# **Statistics and Machine Learning Toolbox™** User's Guide

# MATLAB®

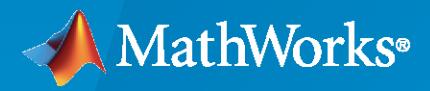

®

**R**2020**a**

#### **How to Contact MathWorks**

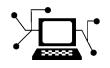

Latest news: [www.mathworks.com](https://www.mathworks.com)

Sales and services: [www.mathworks.com/sales\\_and\\_services](https://www.mathworks.com/sales_and_services)

User community: [www.mathworks.com/matlabcentral](https://www.mathworks.com/matlabcentral)

Technical support: [www.mathworks.com/support/contact\\_us](https://www.mathworks.com/support/contact_us)

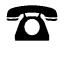

 $\sum$ 

Phone: 508-647-7000

#### The MathWorks, Inc. 1 Apple Hill Drive Natick, MA 01760-2098

*Statistics and Machine Learning Toolbox™ User's Guide*

© COPYRIGHT 1993–2020 by The MathWorks, Inc.

The software described in this document is furnished under a license agreement. The software may be used or copied only under the terms of the license agreement. No part of this manual may be photocopied or reproduced in any form without prior written consent from The MathWorks, Inc.

FEDERAL ACQUISITION: This provision applies to all acquisitions of the Program and Documentation by, for, or through the federal government of the United States. By accepting delivery of the Program or Documentation, the government hereby agrees that this software or documentation qualifies as commercial computer software or commercial computer software documentation as such terms are used or defined in FAR 12.212, DFARS Part 227.72, and DFARS 252.227-7014. Accordingly, the terms and conditions of this Agreement and only those rights specified in this Agreement, shall pertain to and govern the use, modification, reproduction, release, performance, display, and disclosure of the Program and Documentation by the federal government (or other entity acquiring for or through the federal government) and shall supersede any conflicting contractual terms or conditions. If this License fails to meet the government's needs or is inconsistent in any respect with federal procurement law, the government agrees to return the Program and Documentation, unused, to The MathWorks, Inc.

#### **Trademarks**

MATLAB and Simulink are registered trademarks of The MathWorks, Inc. See [www.mathworks.com/trademarks](https://www.mathworks.com/trademarks) for a list of additional trademarks. Other product or brand names may be trademarks or registered trademarks of their respective holders.

#### **Patents**

MathWorks products are protected by one or more U.S. patents. Please see [www.mathworks.com/patents](https://www.mathworks.com/patents) for more information.

#### **Revision History**

March 1996 Second printing Version 2.0 January 1997 Third printing Version 2.11 May 2001 Fifth printing

September 1993 First printing Version 1.0

November 2000 Fourth printing Revised for Version 3.0 (Release 12)<br>May 2001 Fifth printing Minor revisions July 2002 Sixth printing Revised for Version 4.0 (Release 13) Online only Revised for Version 4.1 (Release 13.0.1) June 2004 Seventh printing Revised for Version 5.0 (Release 14) October 2004 Online only Revised for Version 5.0.1 (Release 14SP1) March 2005 Online only Revised for Version 5.0.2 (Release 14SP2) September 2005 Online only Revised for Version 5.1 (Release 14SP3) March 2006 Online only Revised for Version 5.2 (Release 2006a) September 2006 Online only Revised for Version 5.3 (Release 2006b) March 2007 Eighth printing Revised for Version 6.0 (Release 2007a) September 2007 Ninth printing Revised for Version 6.1 (Release 2007b) March 2008 Online only Revised for Version 6.2 (Release 2008a) October 2008 Online only Revised for Version 7.0 (Release 2008b) March 2009 Online only Revised for Version 7.1 (Release 2009a) September 2009 Online only Revised for Version 7.2 (Release 2009b) March 2010 Online only Revised for Version 7.3 (Release 2010a) September 2010 Online only Revised for Version 7.4 (Release 2010b) April 2011 Chine only Revised for Version 7.5 (Release 2011a) September 2011 Online only Revised for Version 7.6 (Release 2011b) March 2012 Online only Revised for Version 8.0 (Release 2012a)<br>September 2012 Online only Revised for Version 8.1 (Release 2012b) Online only Revised for Version 8.1 (Release 2012b) March 2013 Online only Revised for Version 8.2 (Release 2013a) September 2013 Online only Revised for Version 8.3 (Release 2013b) March 2014 Online only Revised for Version 9.0 (Release 2014a) October 2014 Online only Revised for Version 9.1 (Release 2014b) Revised for Version 10.0 (Release 2015a) September 2015 Online only Revised for Version 10.1 (Release 2015b) March 2016 Online only Revised for Version 10.2 (Release 2016a) September 2016 Online only Revised for Version 11 (Release 2016b) March 2017 Online only Revised for Version 11.1 (Release 2017a) Revised for Version 11.2 (Release 2017b) March 2018 Online only Revised for Version 11.3 (Release 2018a) September 2018 Online only Revised for Version 11.4 (Release 2018b) March 2019 Online only Revised for Version 11.5 (Release 2019a) September 2019 Online only Revised for Version 11.6 (Release 2019b) Revised for Version 11.7 (Release 2020a)

# **Contents**

#### **[Getting Started](#page-36-0)**

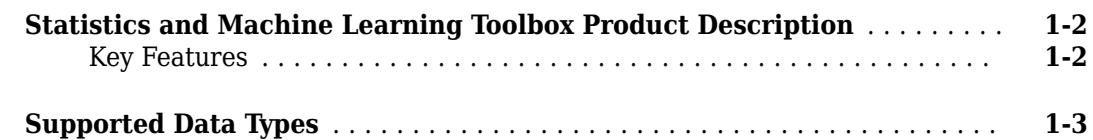

**[1](#page-36-0)**

**[2](#page-40-0)**

#### **[Organizing Data](#page-40-0)**

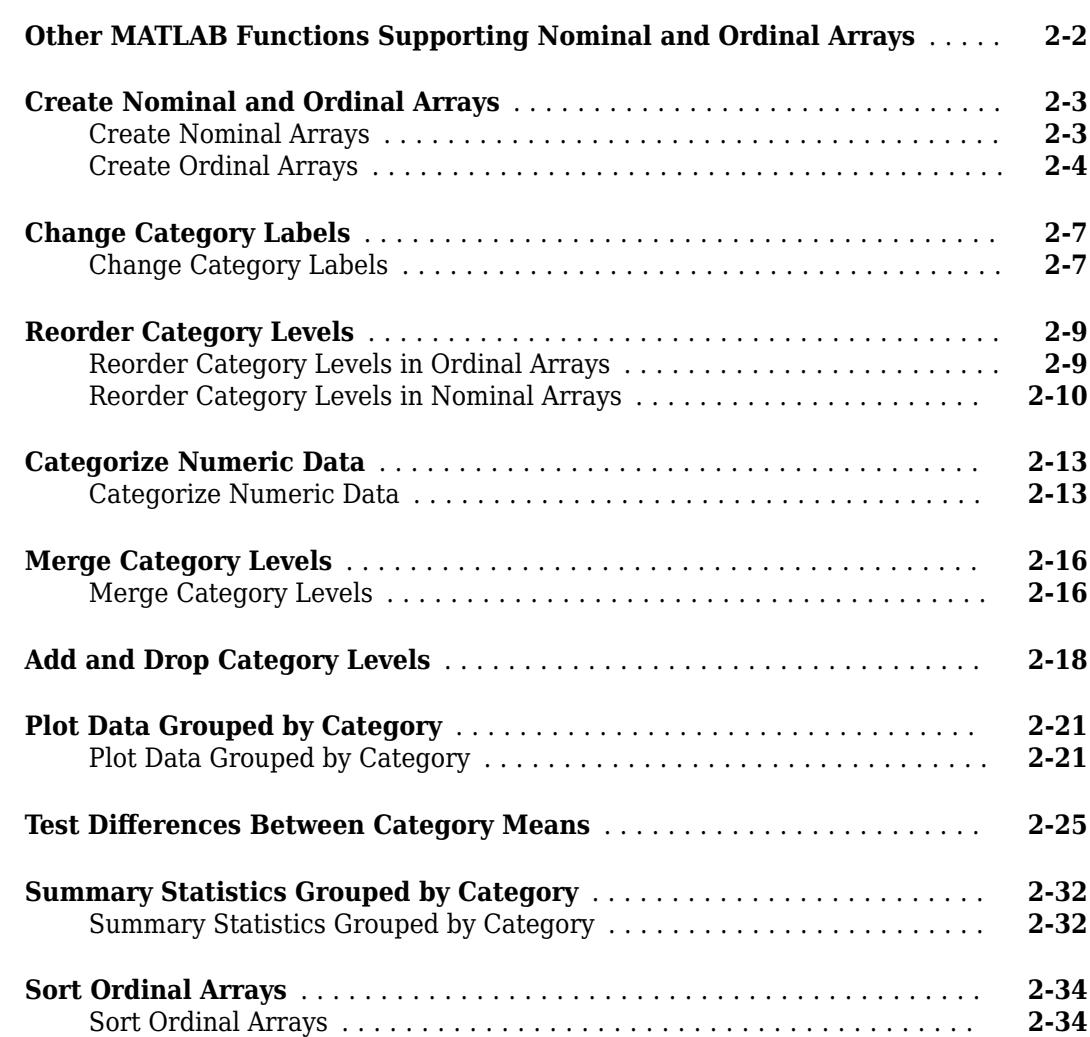

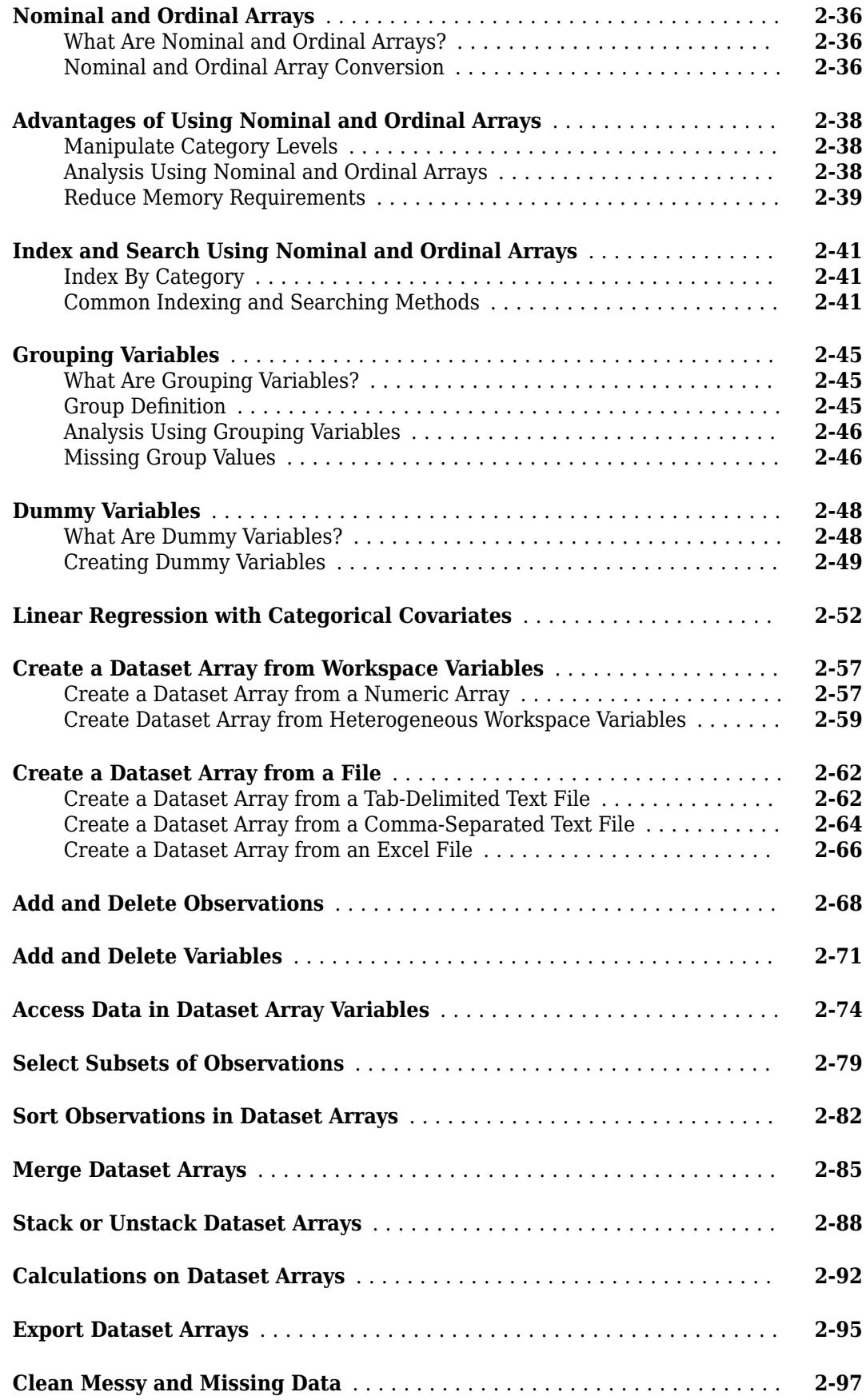

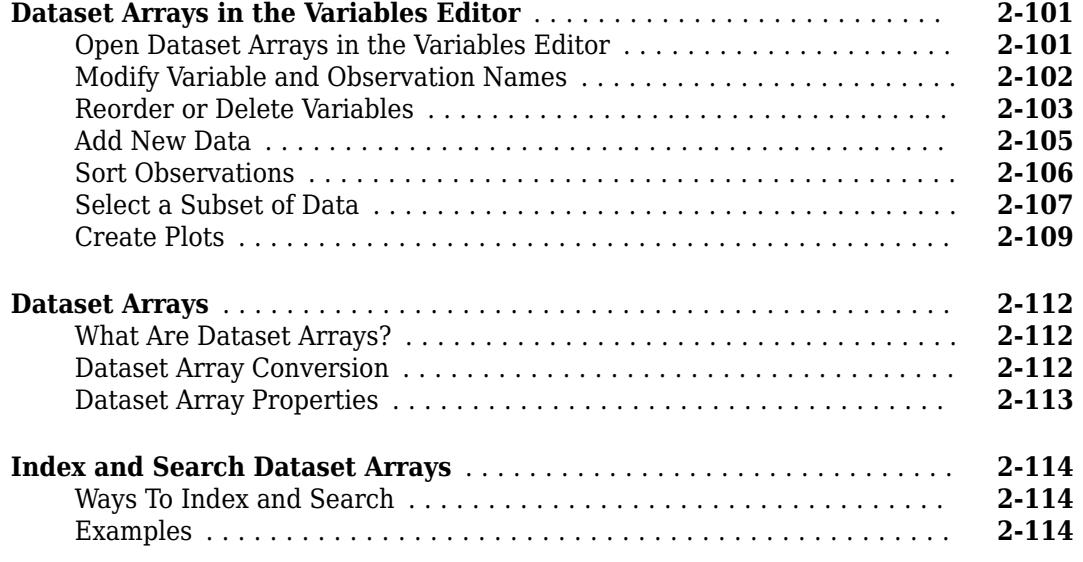

## **[Descriptive Statistics](#page-156-0)**

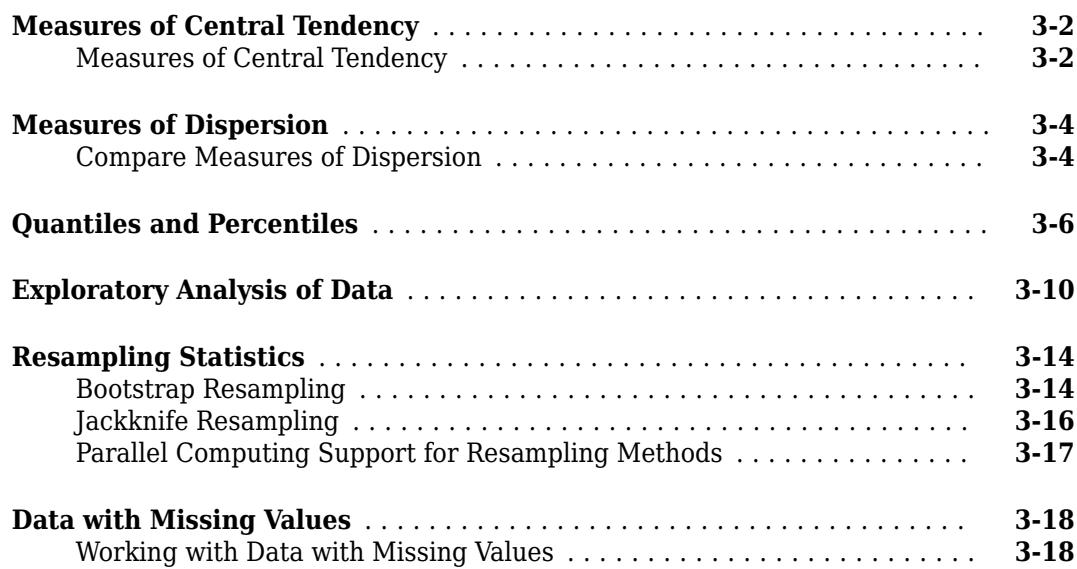

**[3](#page-156-0)**

**[4](#page-176-0)**

#### **[Statistical Visualization](#page-176-0)**

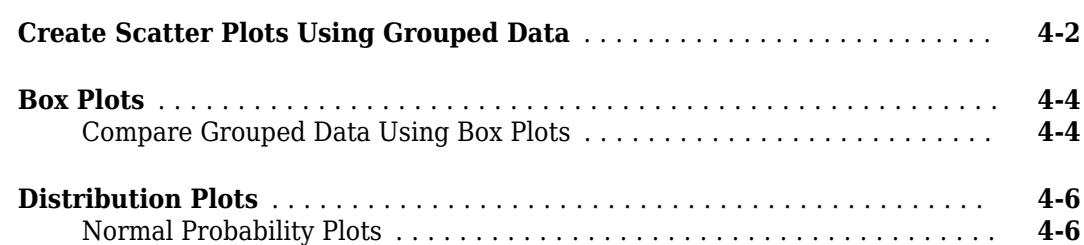

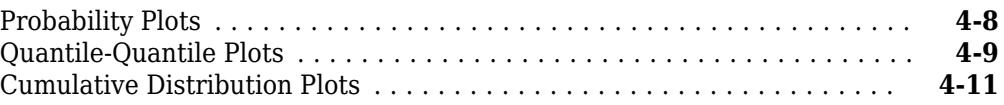

## **[Probability Distributions](#page-190-0)**

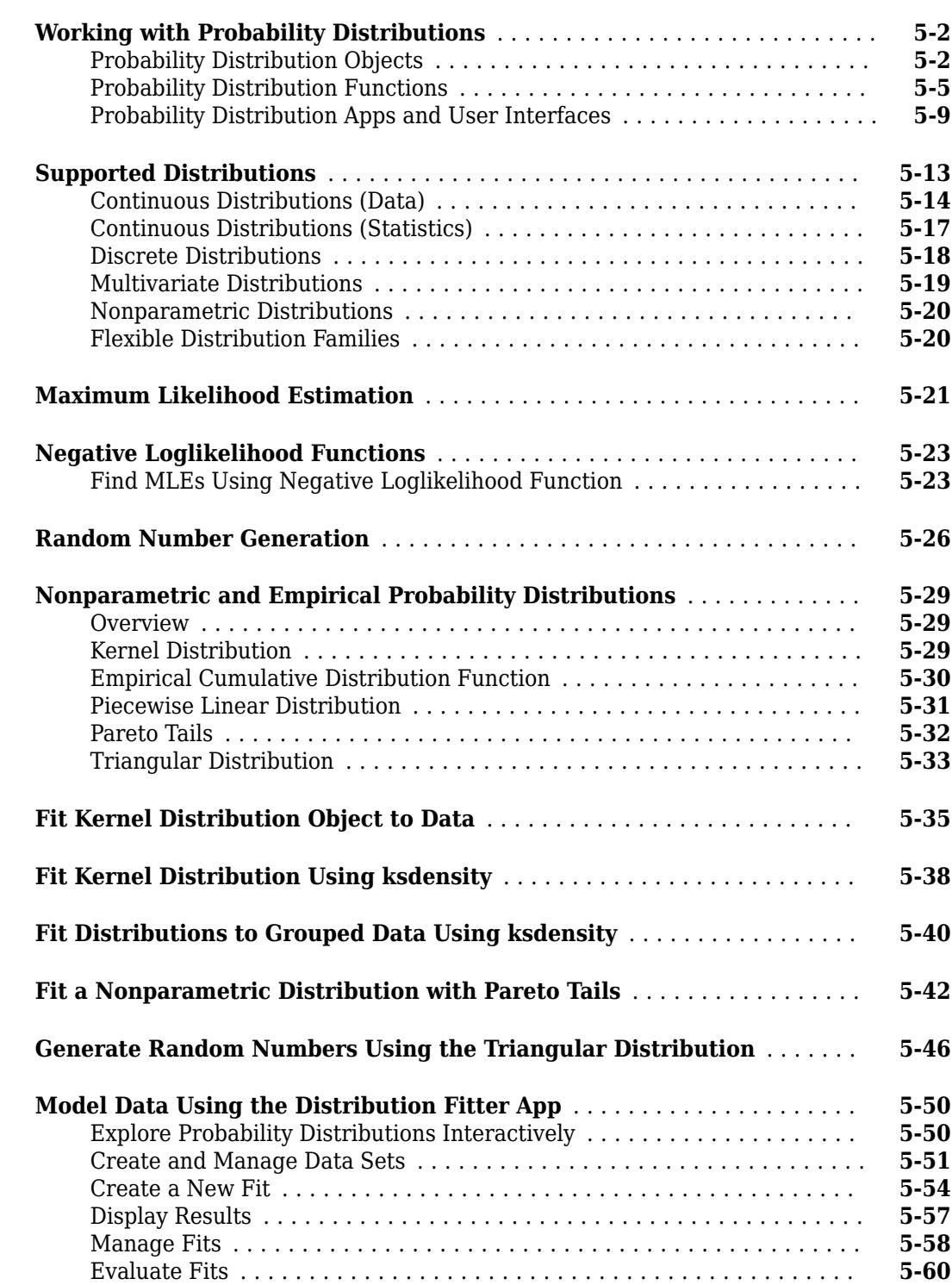

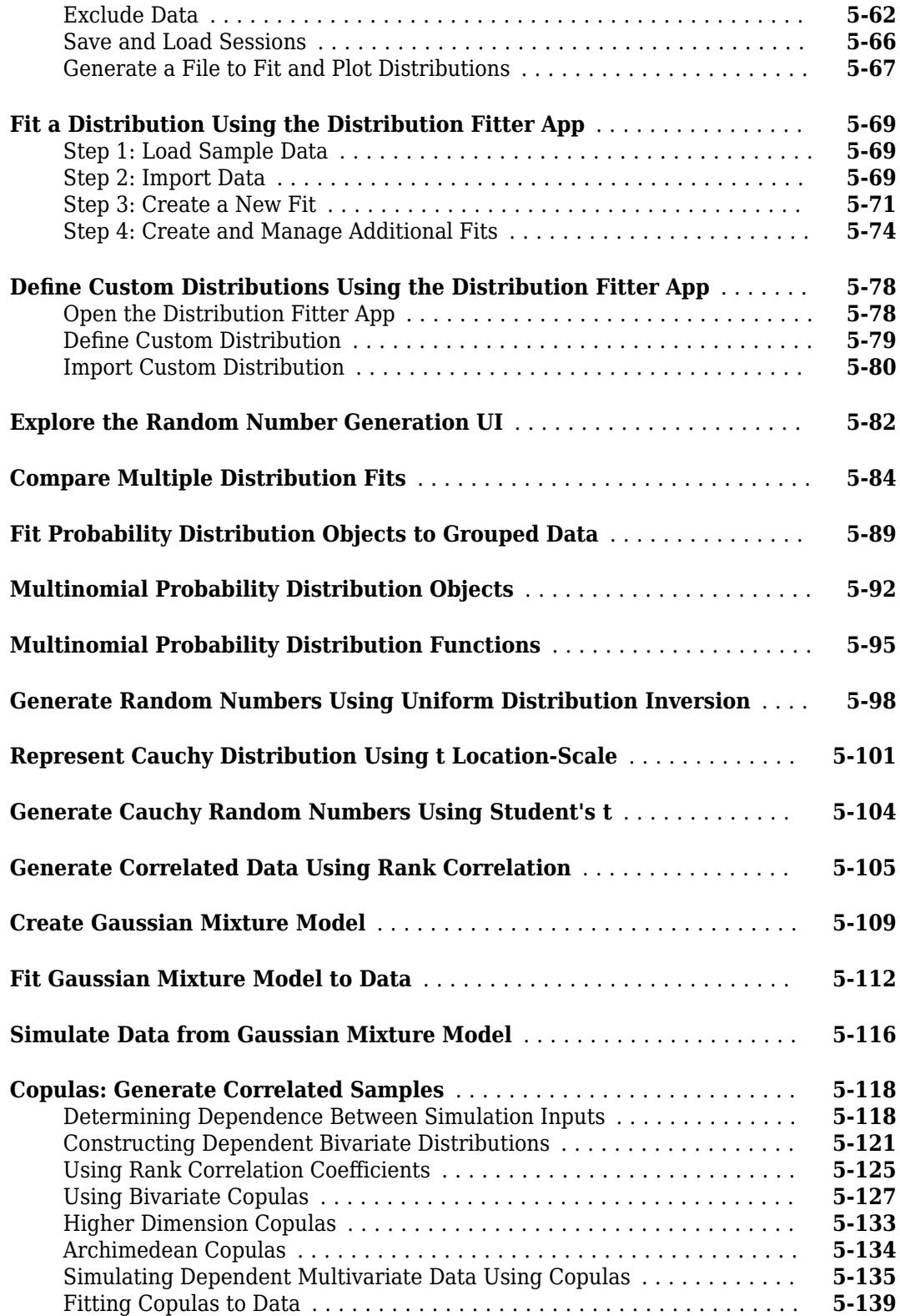

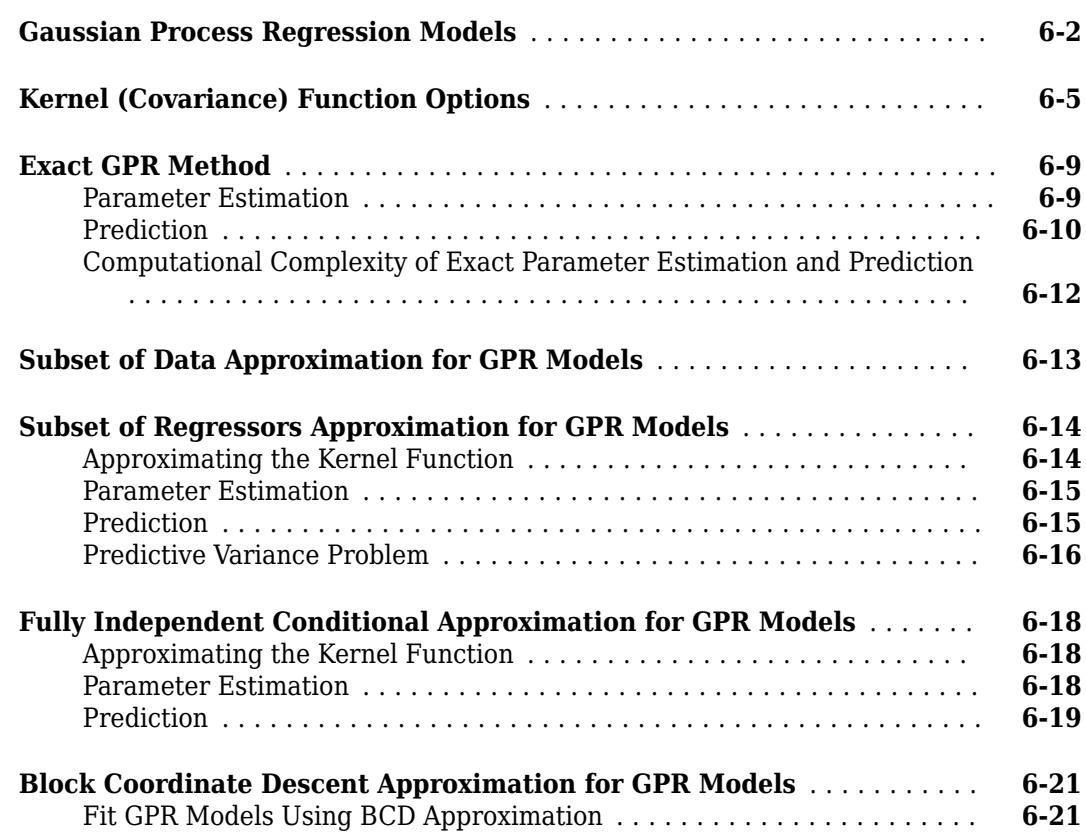

#### **[Random Number Generation](#page-358-0)**

## **[7](#page-358-0)**

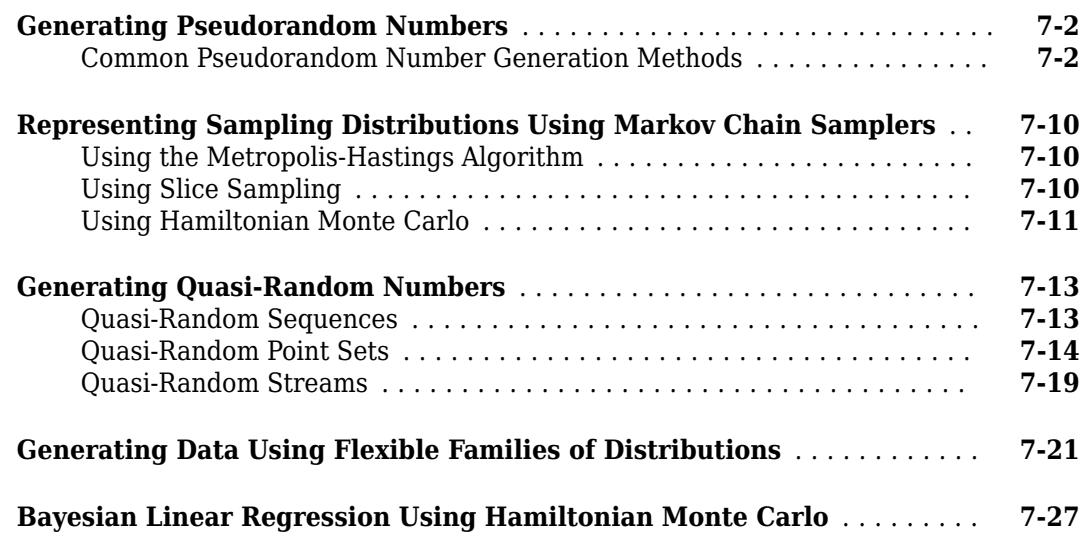

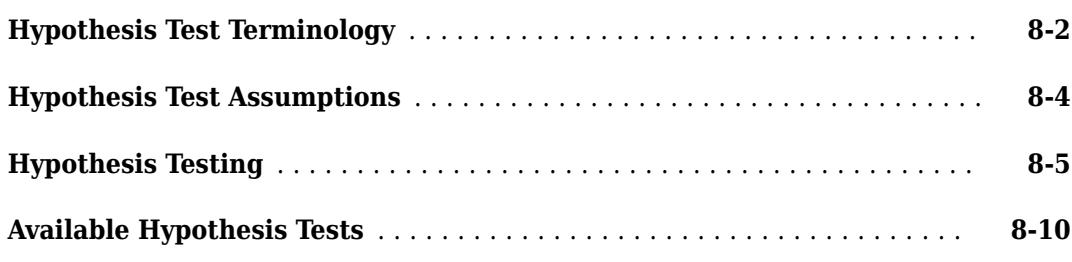

#### **[Analysis of Variance](#page-406-0)**

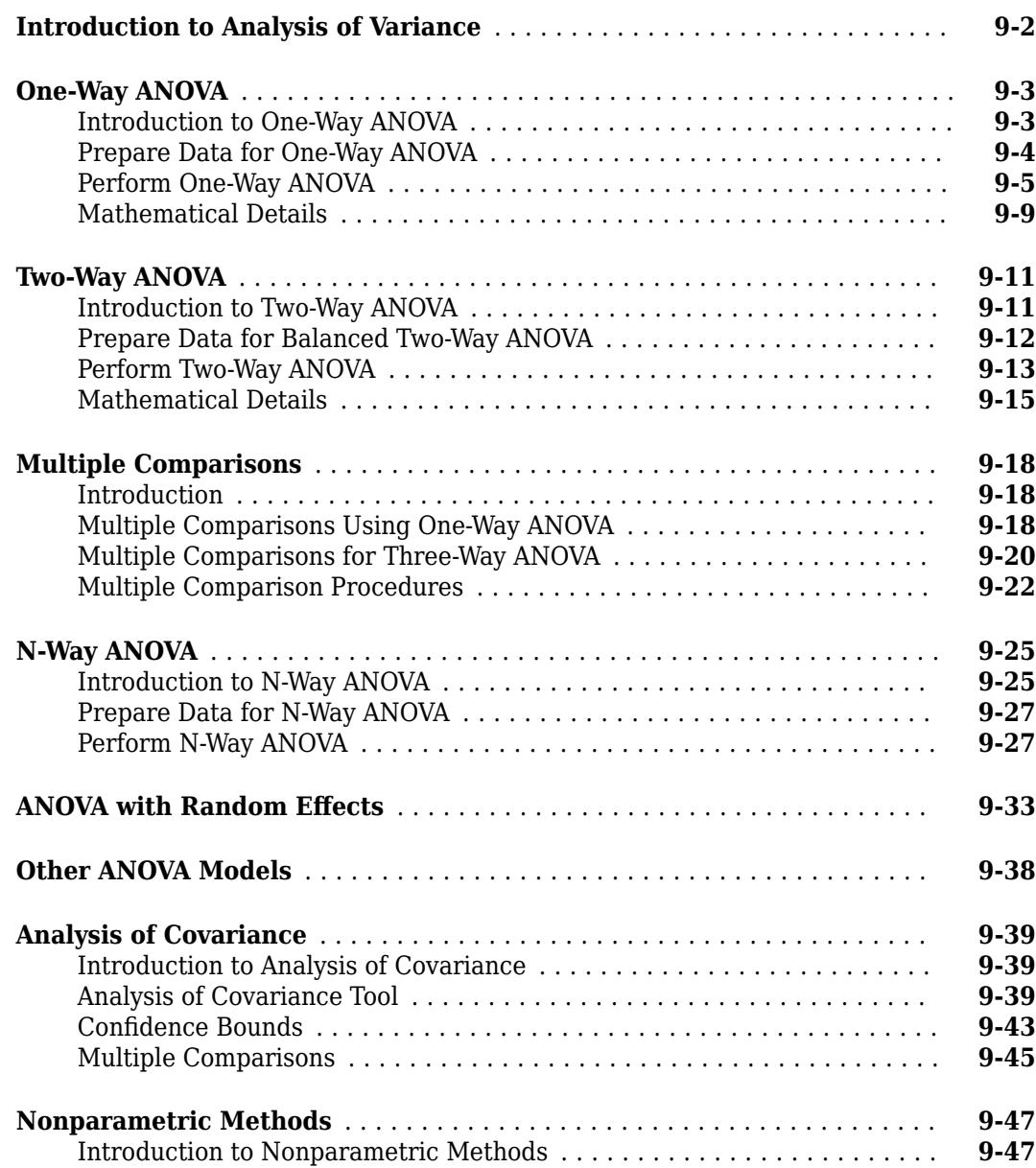

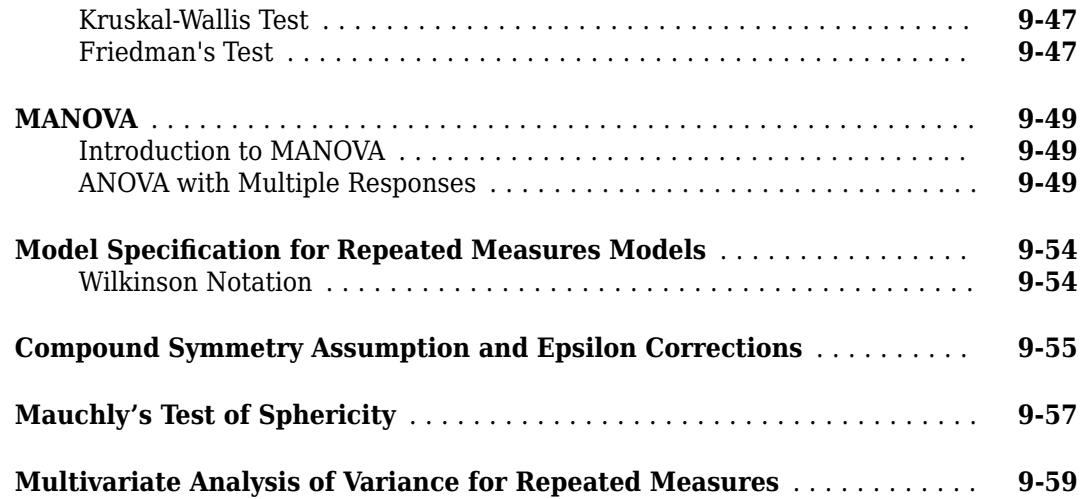

#### **[Bayesian Optimization](#page-466-0)**

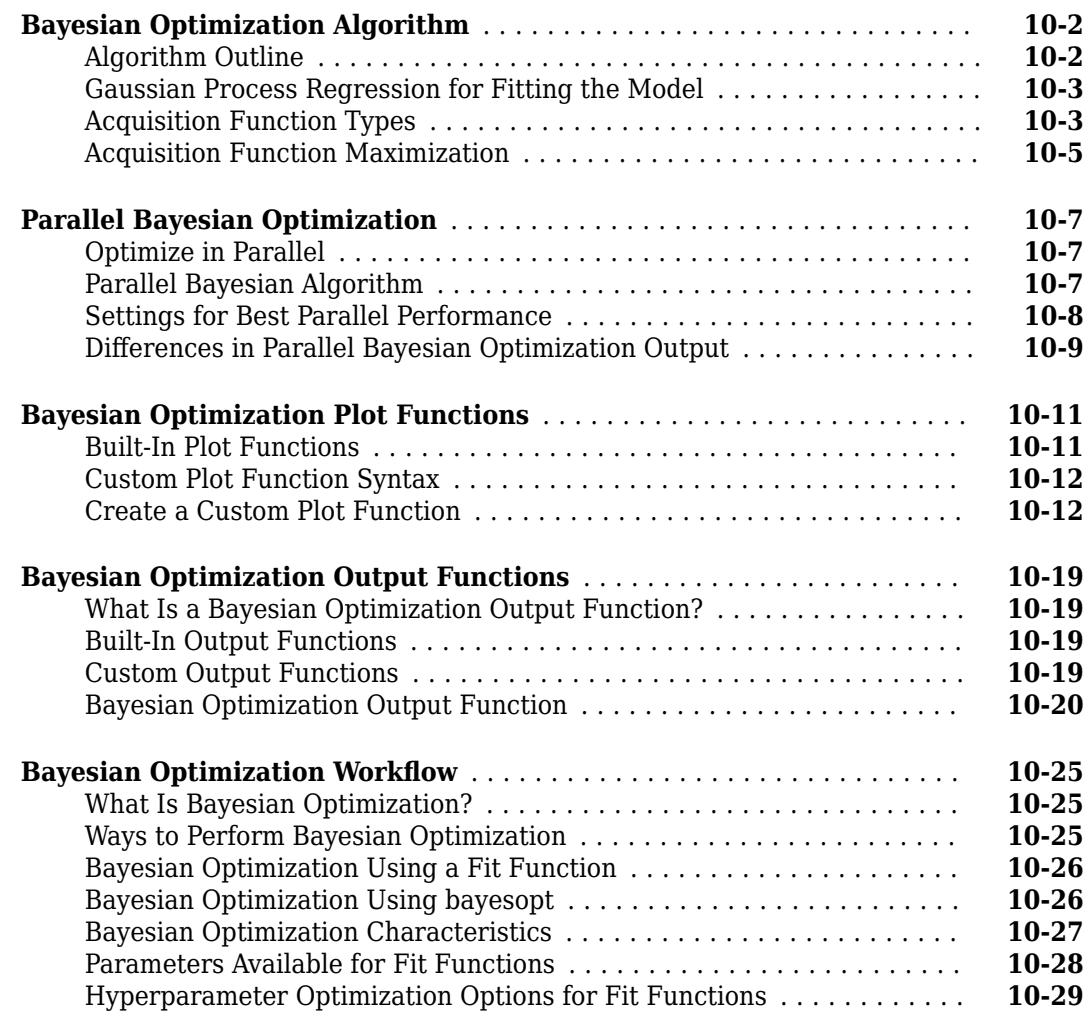

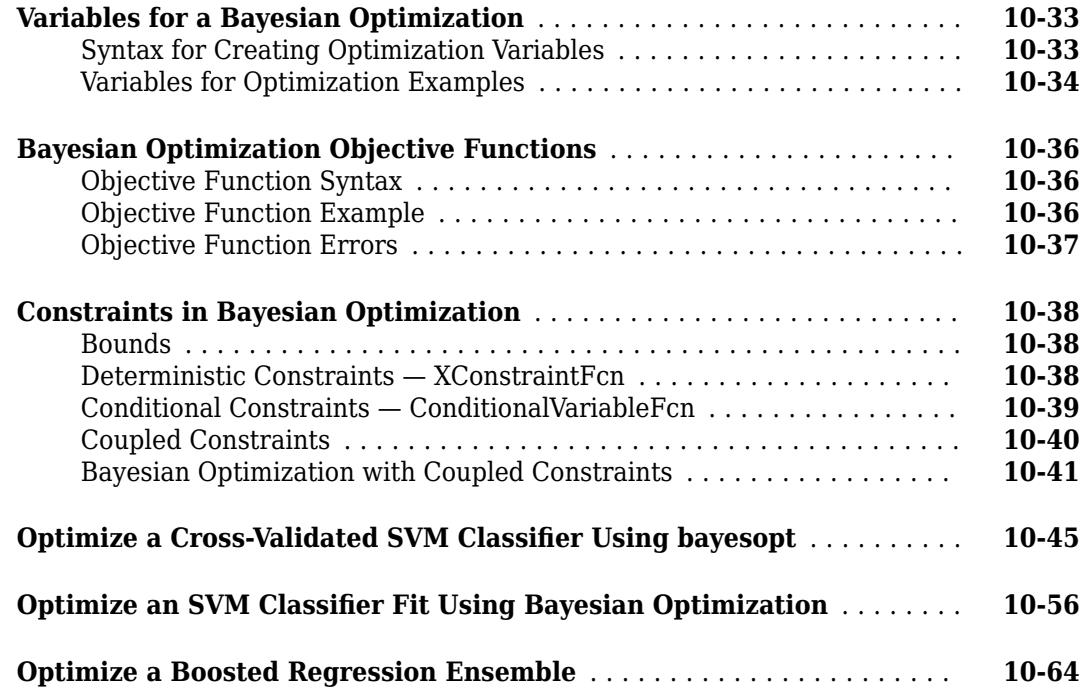

#### **[Parametric Regression Analysis](#page-534-0)**

#### **[Choose a Regression Function](#page-535-0)** .................................. **[11-2](#page-535-0)** [Update Legacy Code with New Fitting Methods](#page-535-0) ................... **[11-2](#page-535-0) [What Is a Linear Regression Model?](#page-538-0)** ............................. **[11-5](#page-538-0) [Linear Regression](#page-541-0)** ............................................ **[11-8](#page-541-0)** [Prepare Data](#page-541-0) ............................................. **[11-8](#page-541-0)** [Choose a Fitting Method](#page-542-0) ..................................... **[11-9](#page-542-0)** [Choose a Model or Range of Models](#page-543-0) ........................... **[11-10](#page-543-0)** [Fit Model to Data](#page-545-0) ......................................... **[11-12](#page-545-0)** [Examine Quality and Adjust Fitted Model](#page-546-0) ....................... **[11-13](#page-546-0)** [Predict or Simulate Responses to New Data](#page-563-0) ..................... **[11-30](#page-563-0)** [Share Fitted Models](#page-565-0) ....................................... **[11-32](#page-565-0) [Linear Regression Workflow](#page-567-0)** ................................... **[11-34](#page-567-0) [Regression Using Dataset Arrays](#page-572-0)** ............................... **[11-39](#page-572-0) [Linear Regression Using Tables](#page-574-0)** ................................ **[11-41](#page-574-0) [Linear Regression with Interaction Effects](#page-576-0)** ....................... **[11-43](#page-576-0) [Interpret Linear Regression Results](#page-582-0)** ............................ **[11-49](#page-582-0) [Cook's Distance](#page-587-0)** ............................................. **[11-54](#page-587-0)** [Purpose](#page-587-0) ................................................ **[11-54](#page-587-0)** [Definition](#page-587-0) ............................................... **[11-54](#page-587-0)**

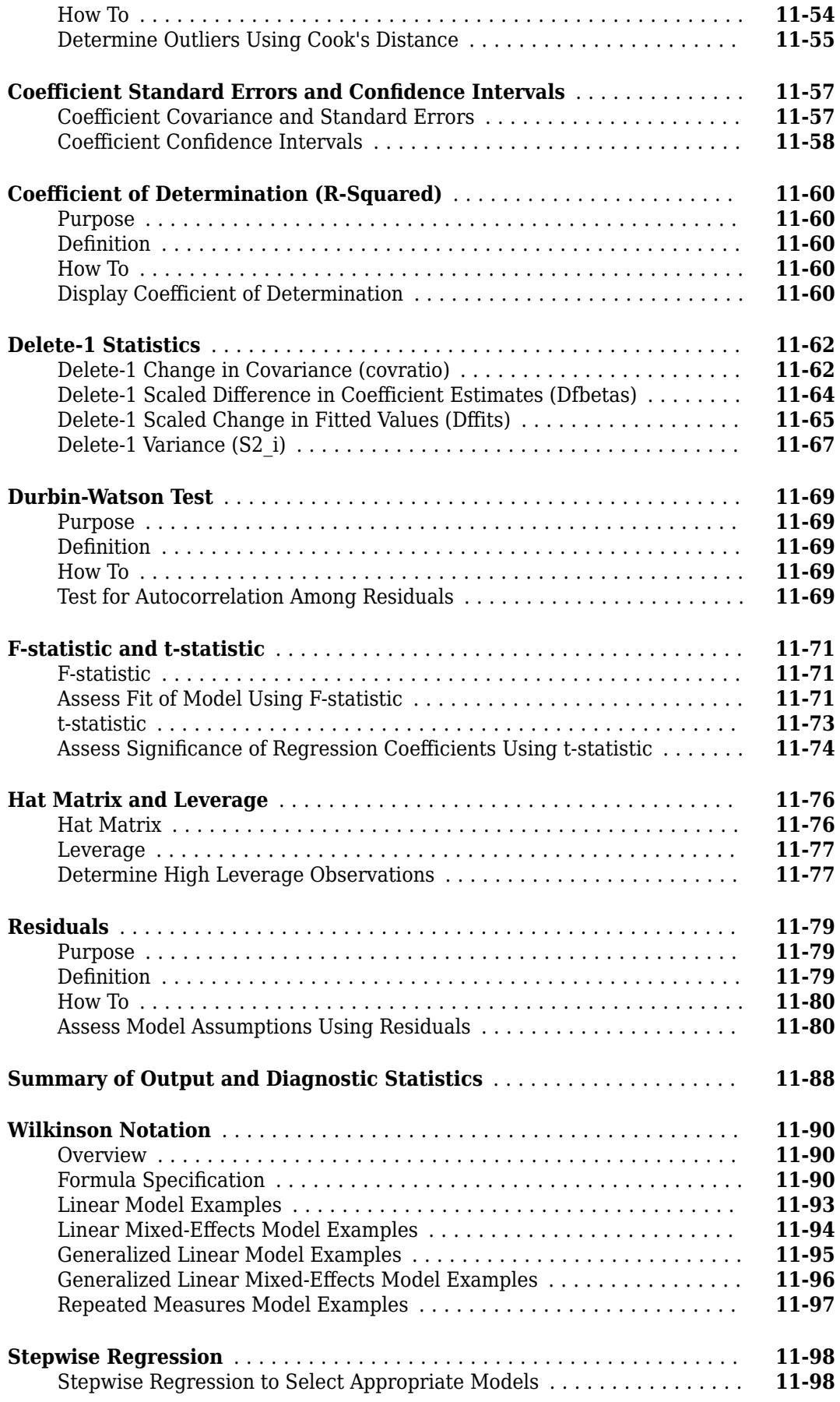

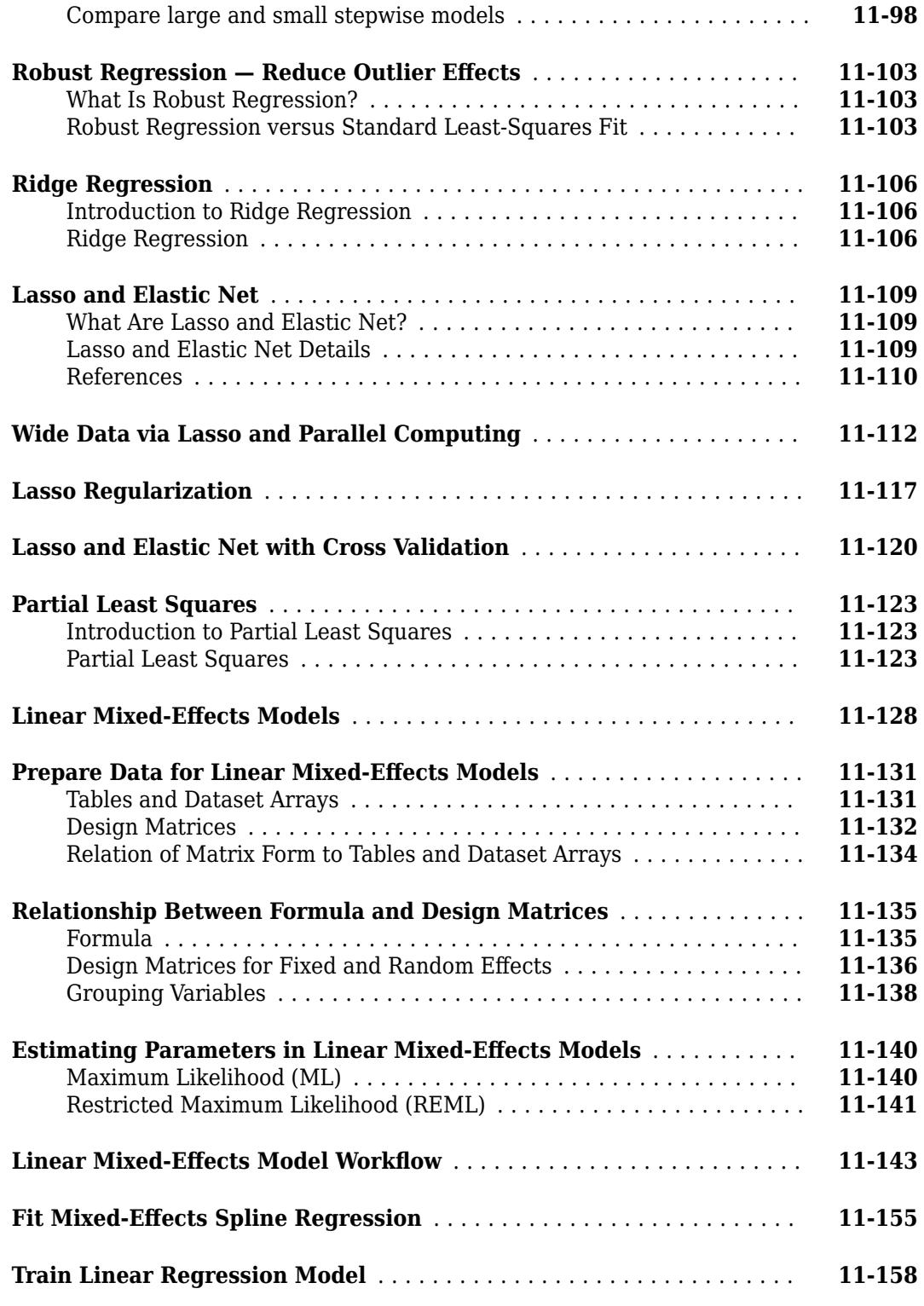

#### **[Generalized Linear Models](#page-708-0)**

**[Multinomial Models for Nominal Responses](#page-709-0)** ...................... **[12-2](#page-709-0)**

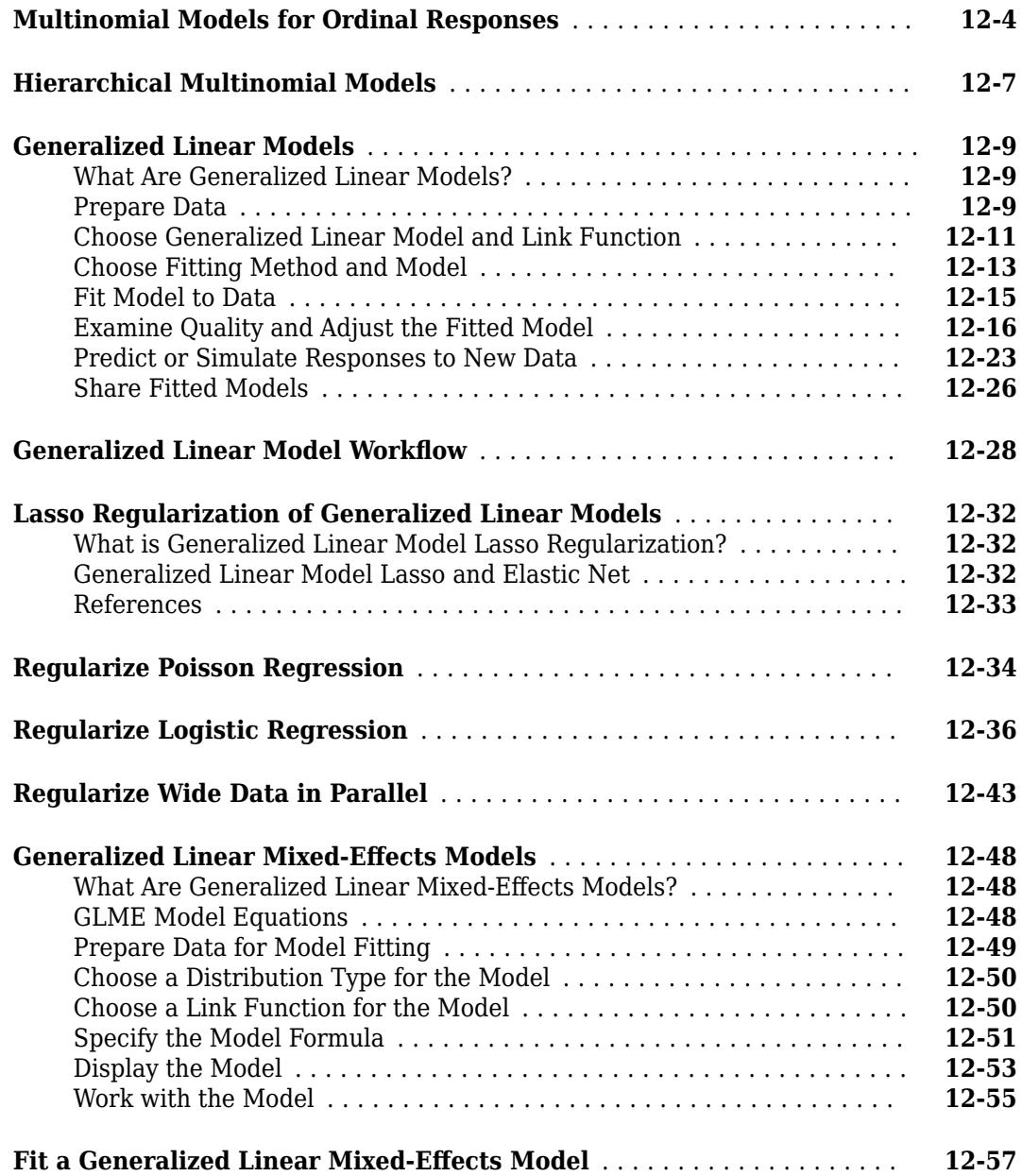

#### **[Nonlinear Regression](#page-772-0)**

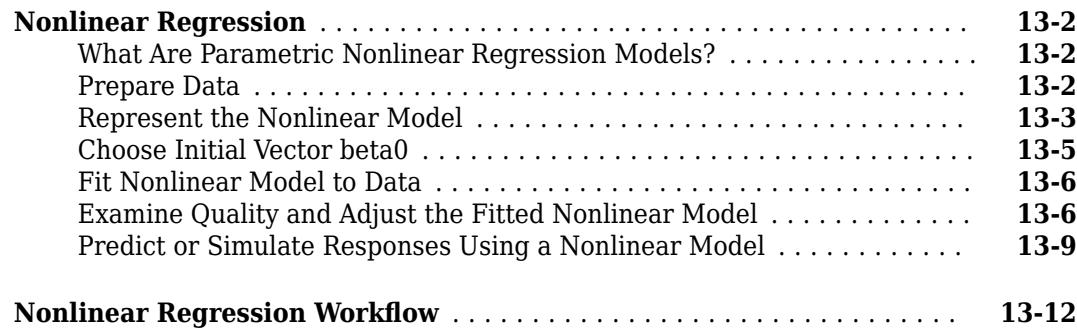

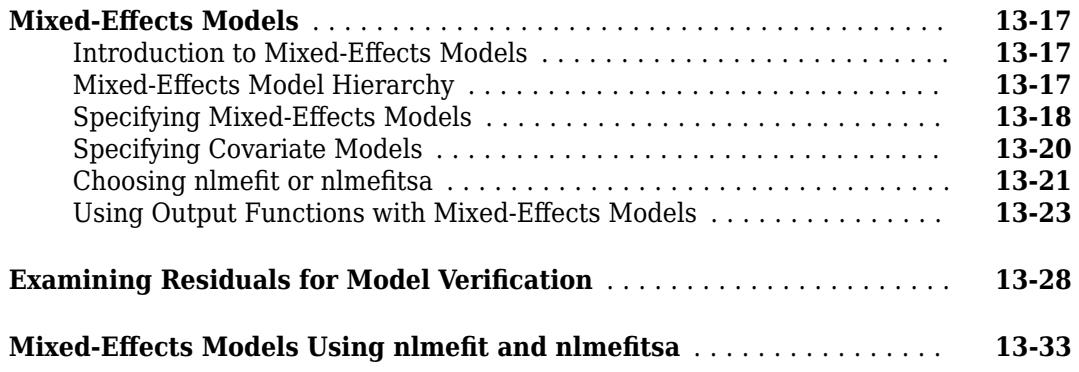

#### **[Survival Analysis](#page-816-0)**

# **[14](#page-816-0)**

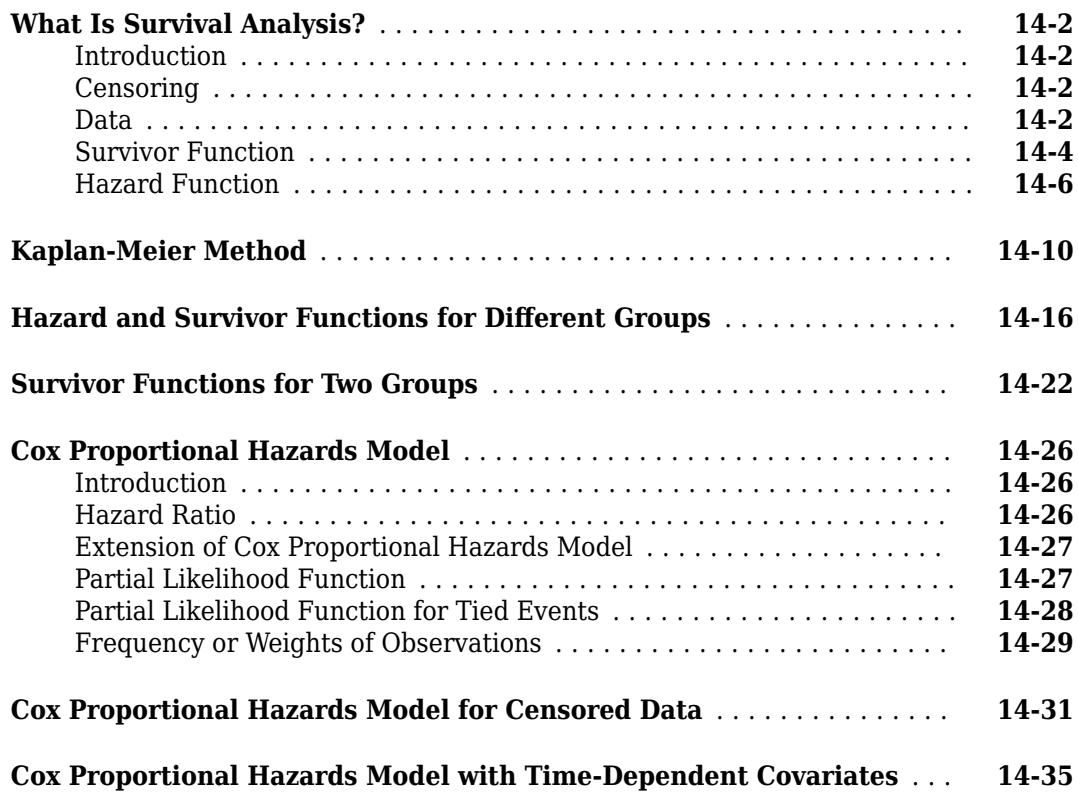

#### **[Multivariate Methods](#page-854-0)**

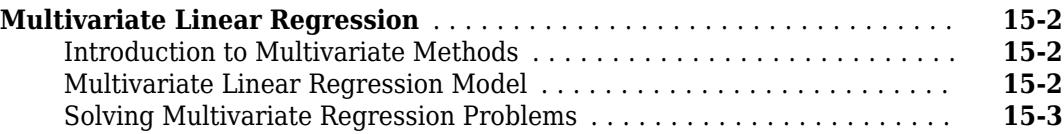

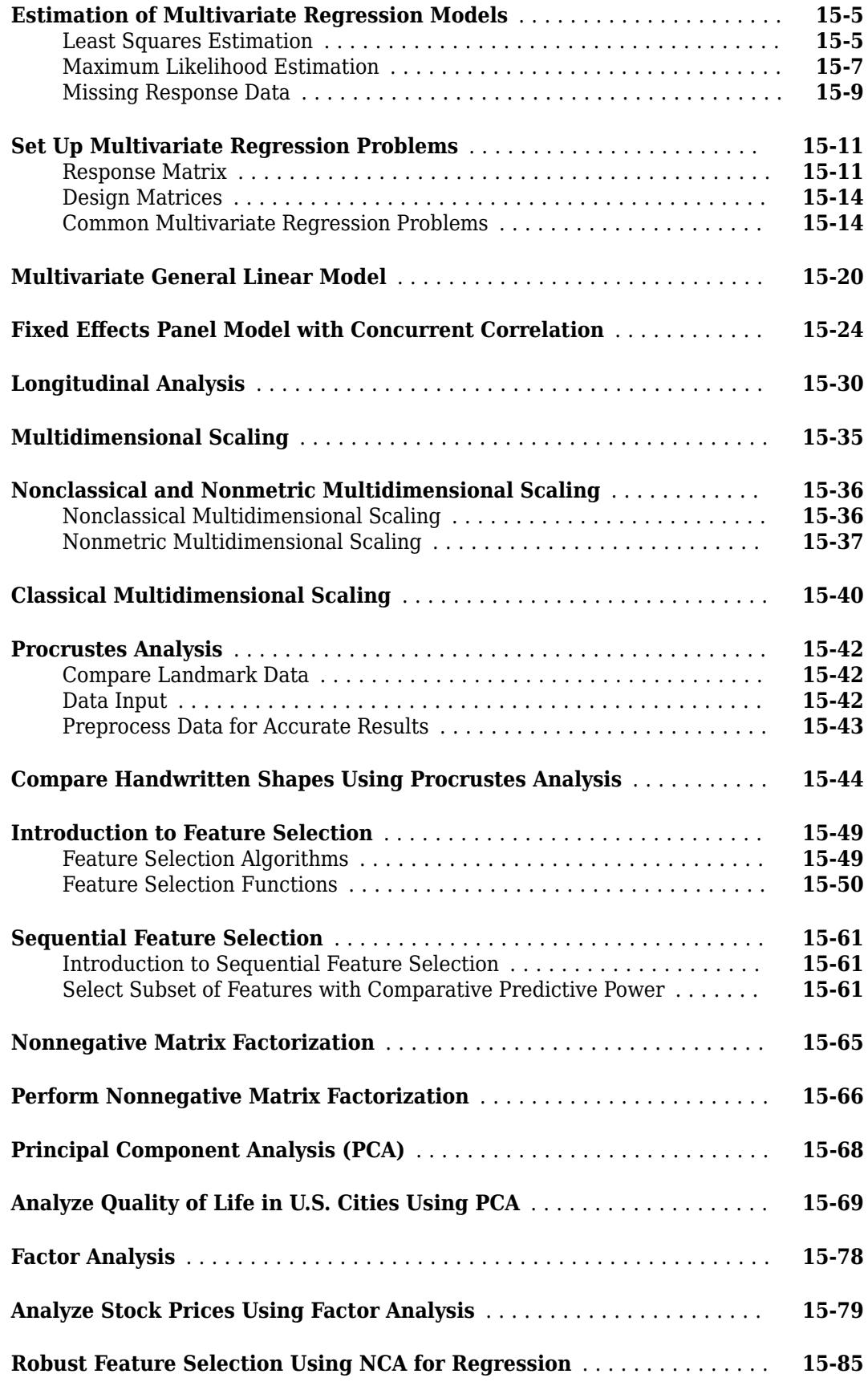

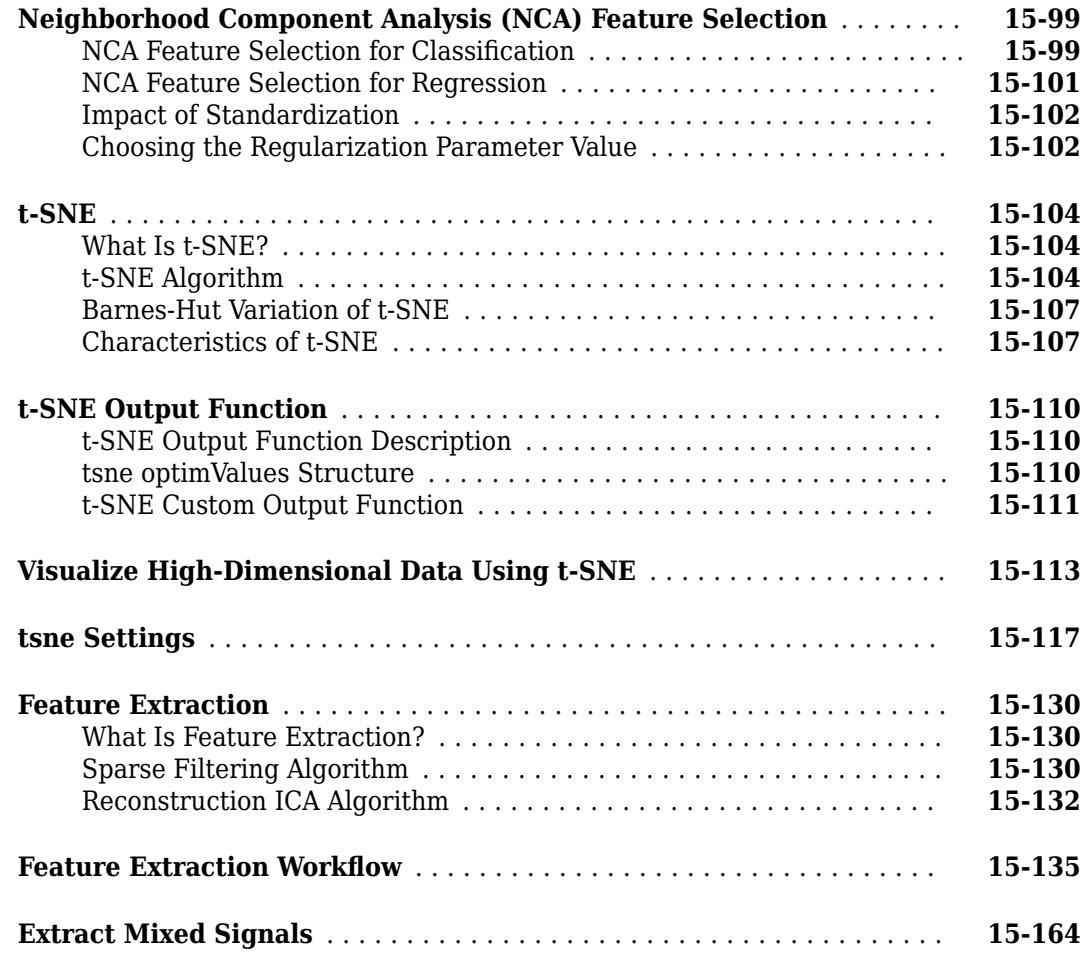

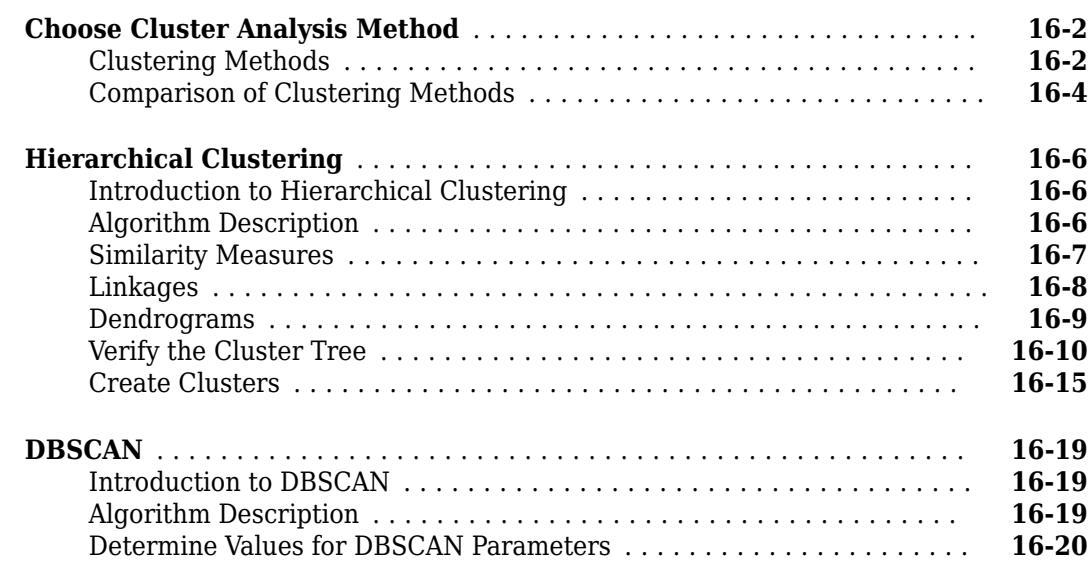

**[Cluster Analysis](#page-1024-0)**

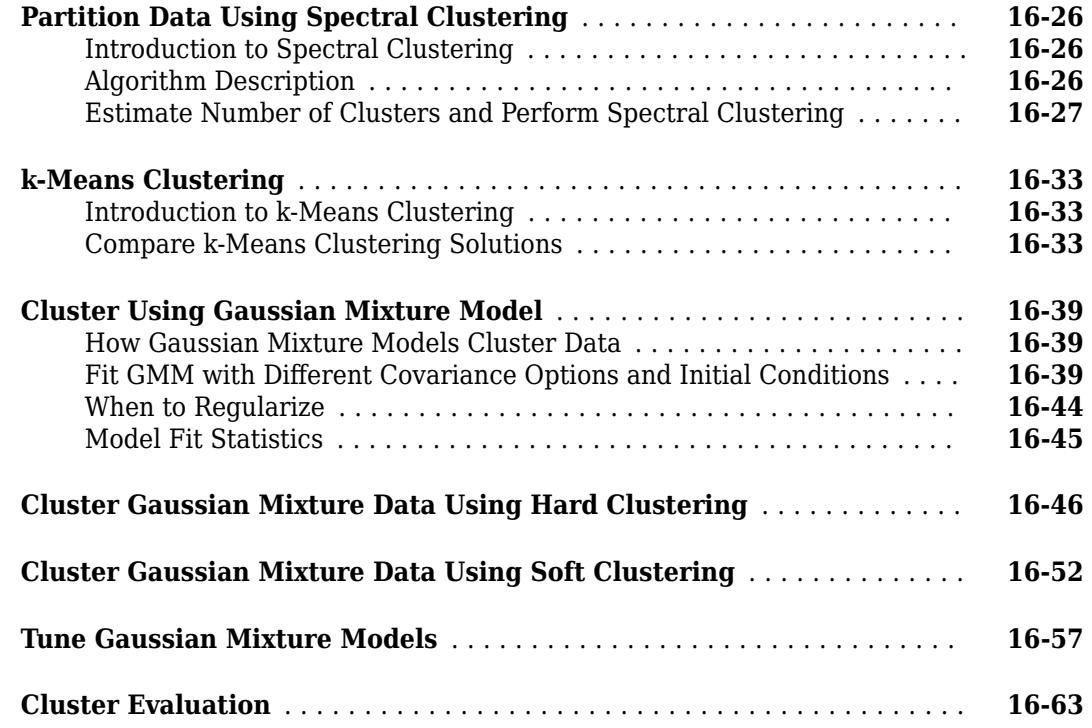

#### **Parametric Classification**

# **[17](#page-1090-0)**

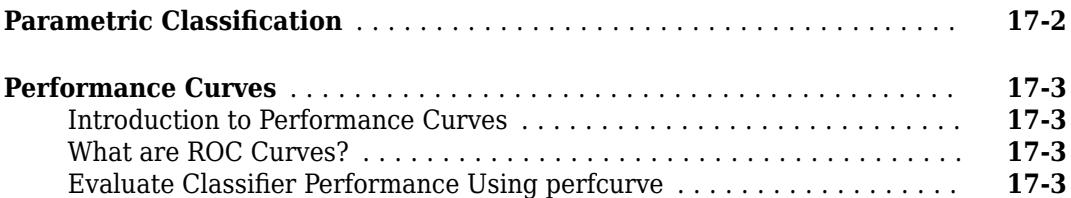

#### **[Nonparametric Supervised Learning](#page-1096-0)**

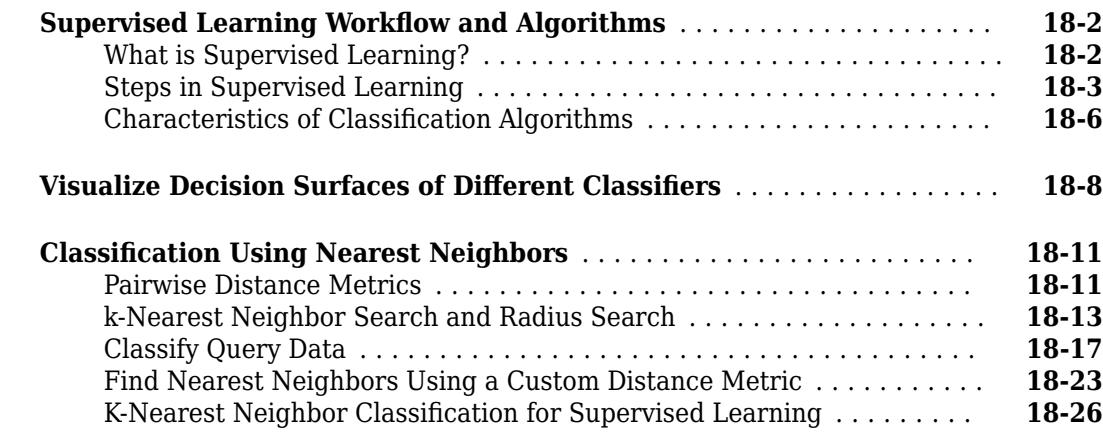

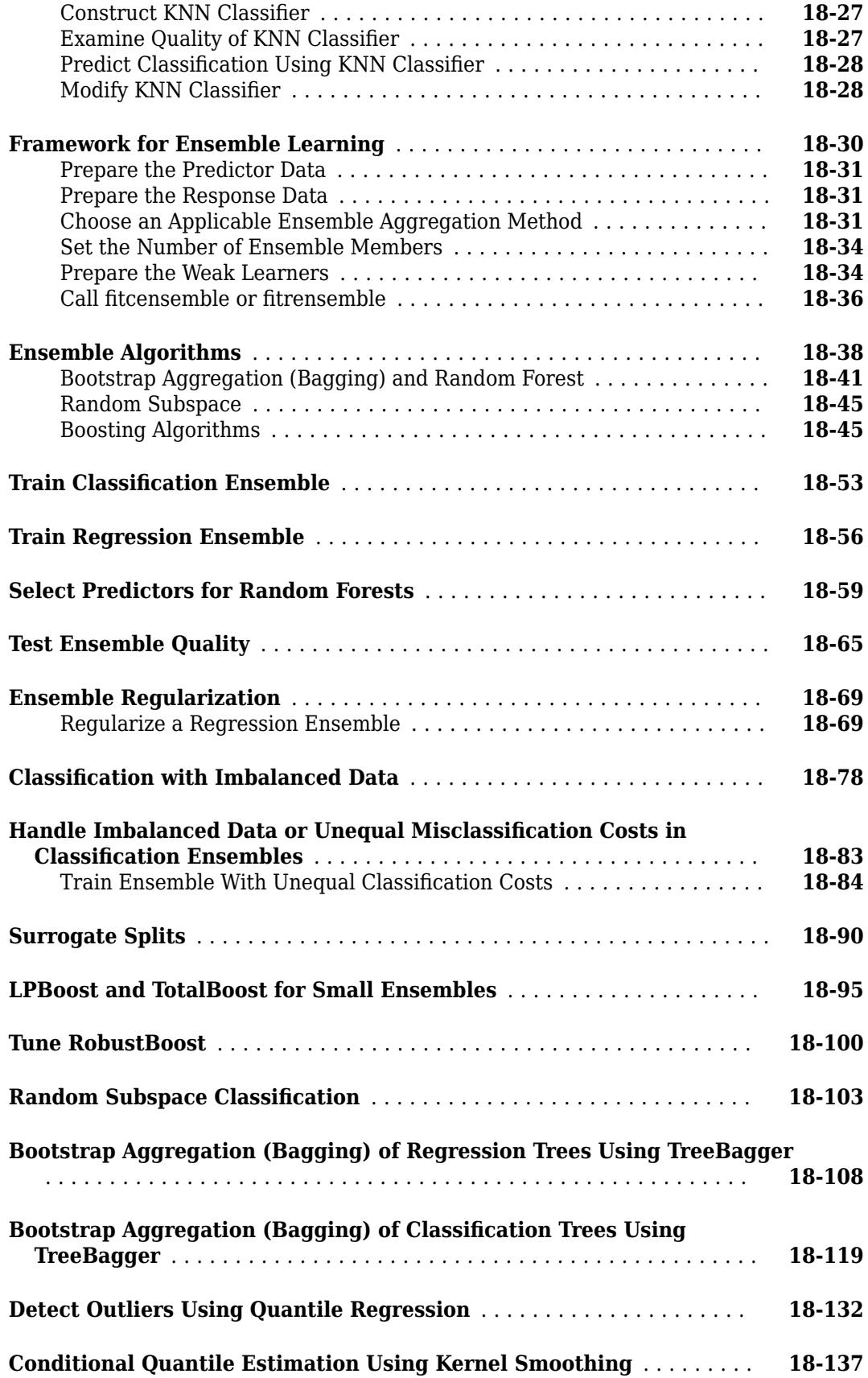

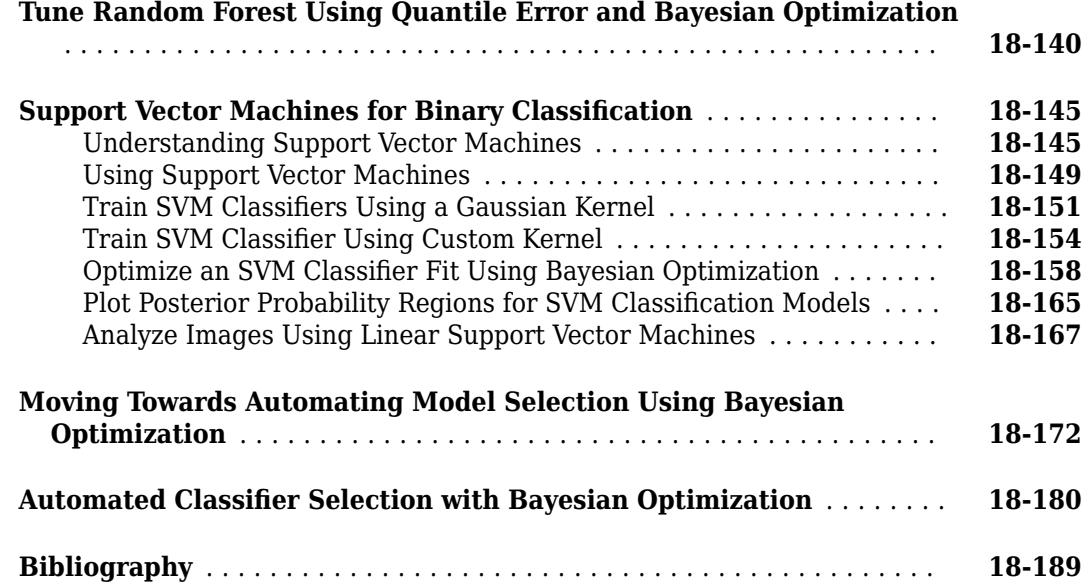

#### **[Decision Trees](#page-1288-0)**

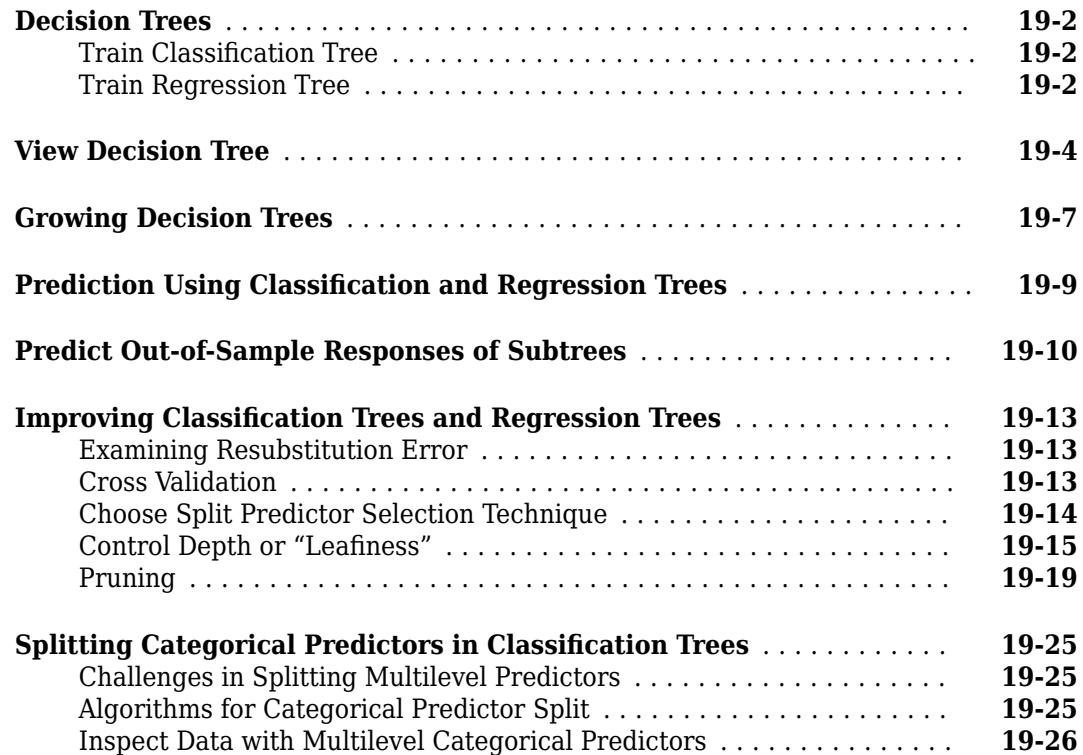

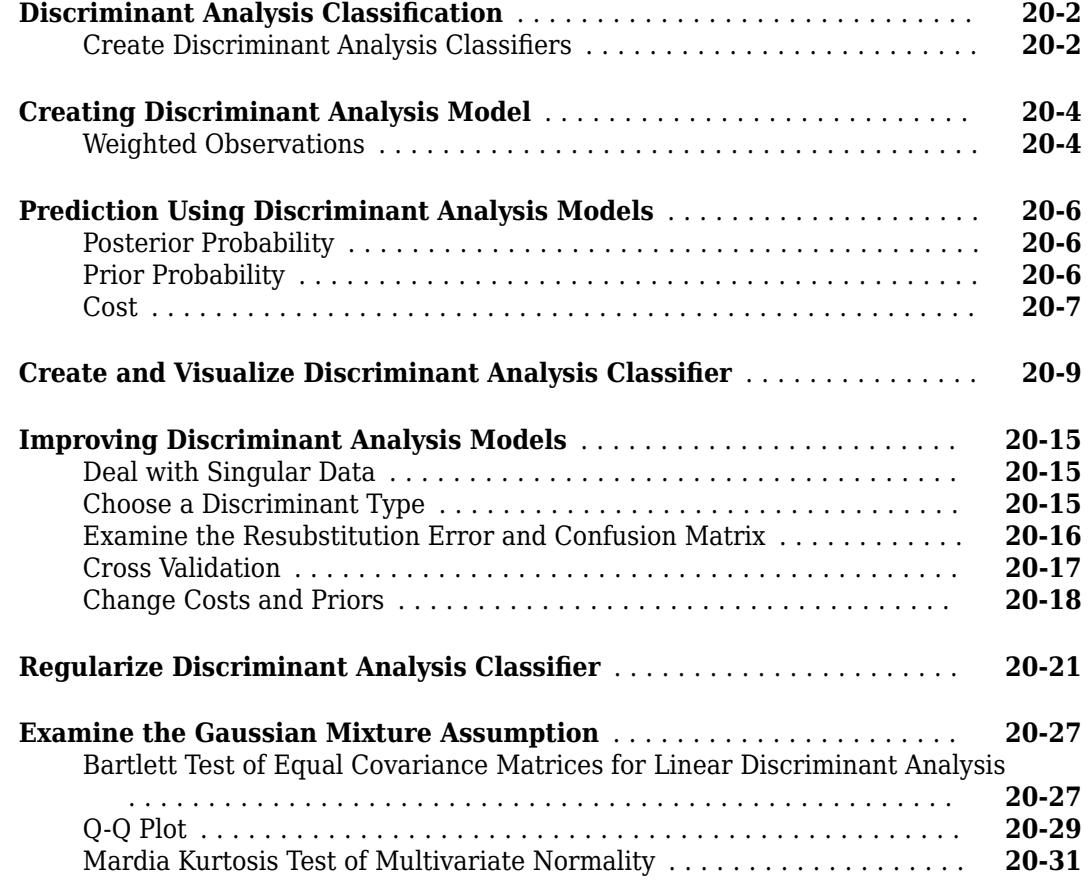

# **[21](#page-1352-0)**

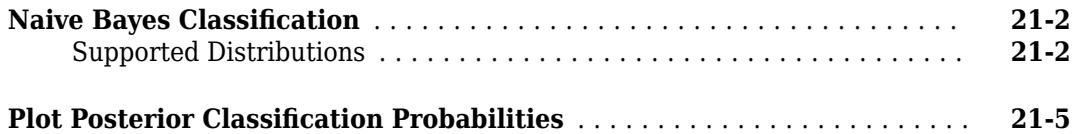

**[Naive Bayes](#page-1352-0)**

#### **Classification and Regression for High-Dimensional Data**

**Classification Learner** 

## **[23](#page-1362-0)**

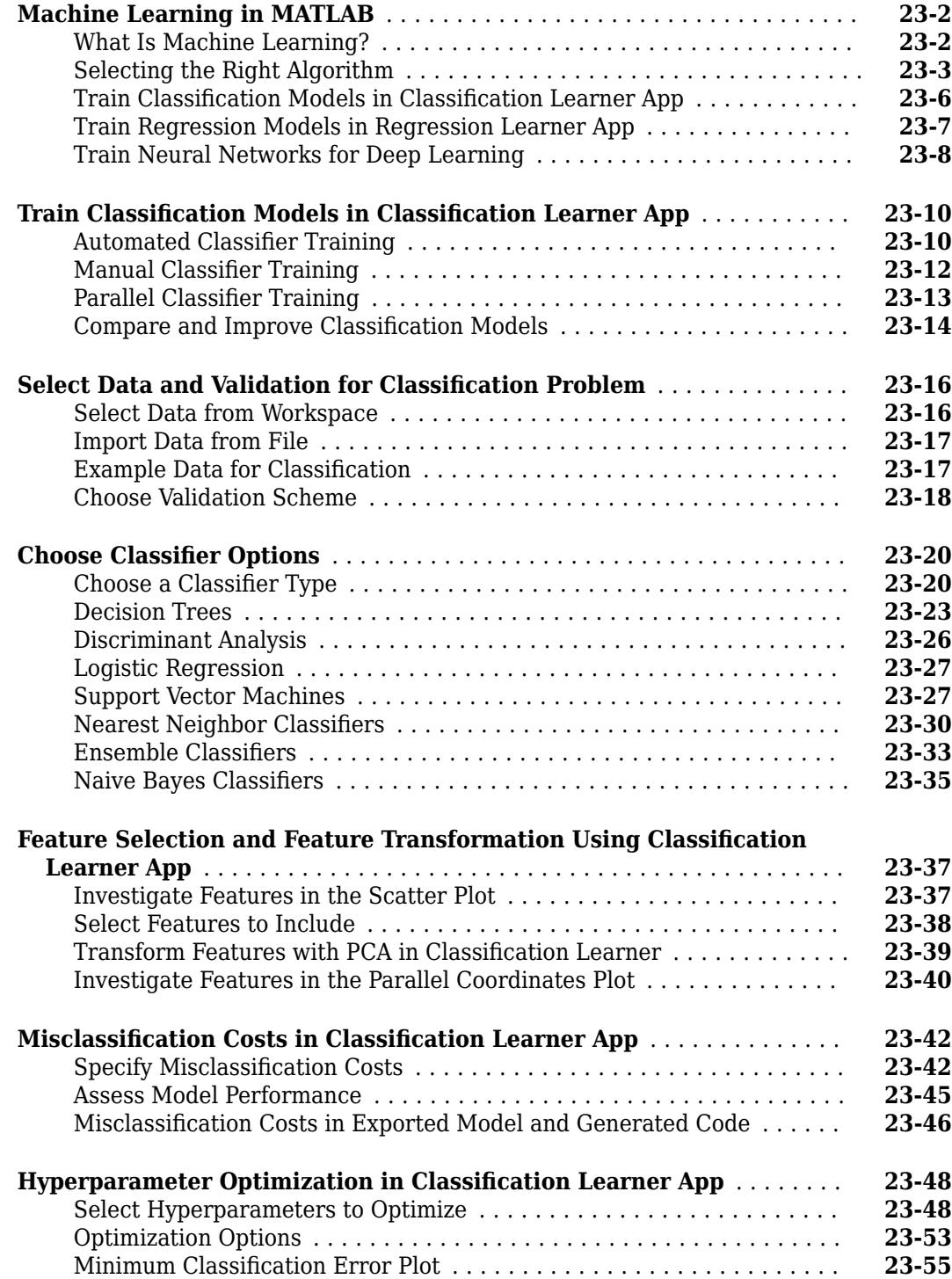

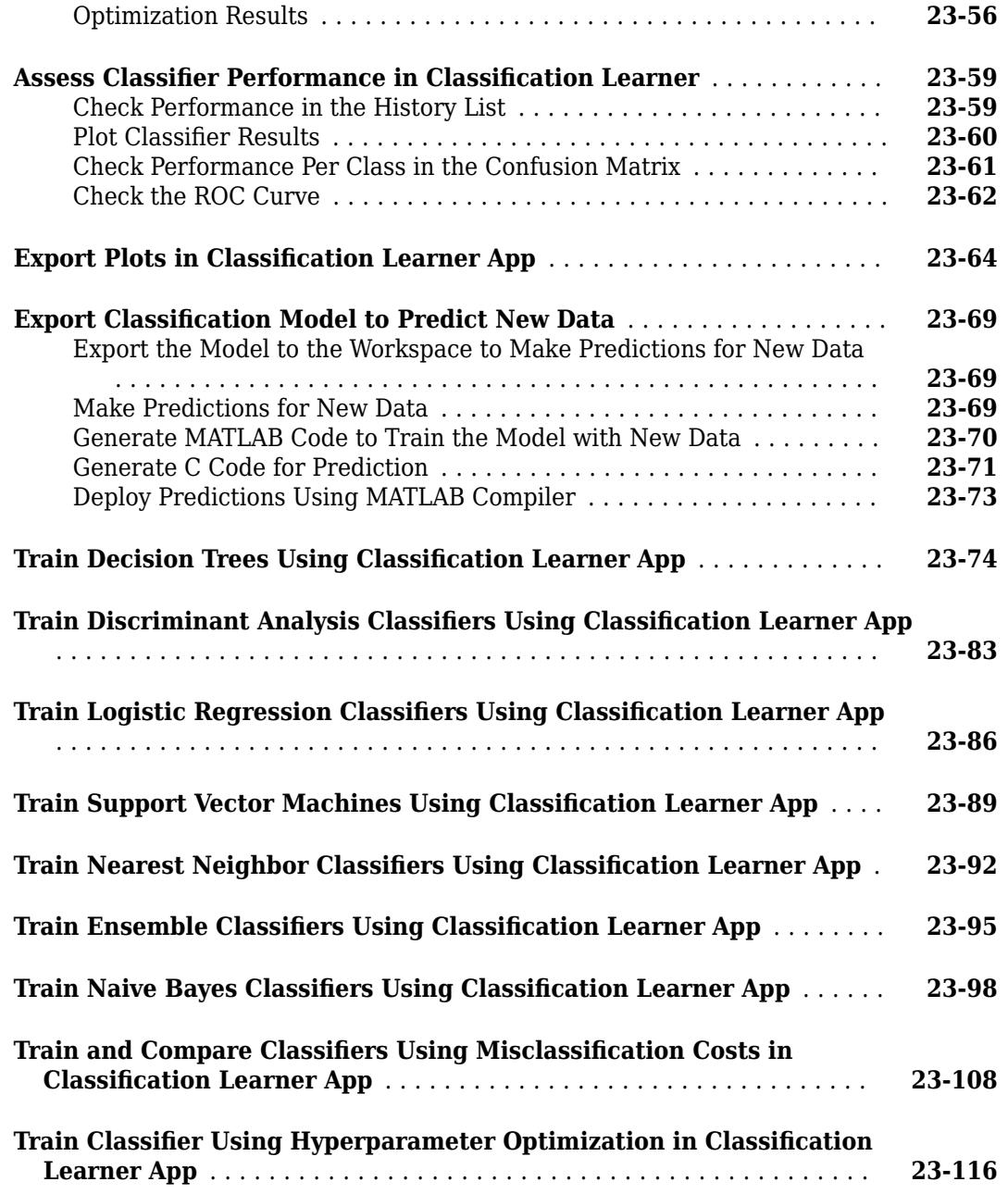

#### **[Regression Learner](#page-1486-0)**

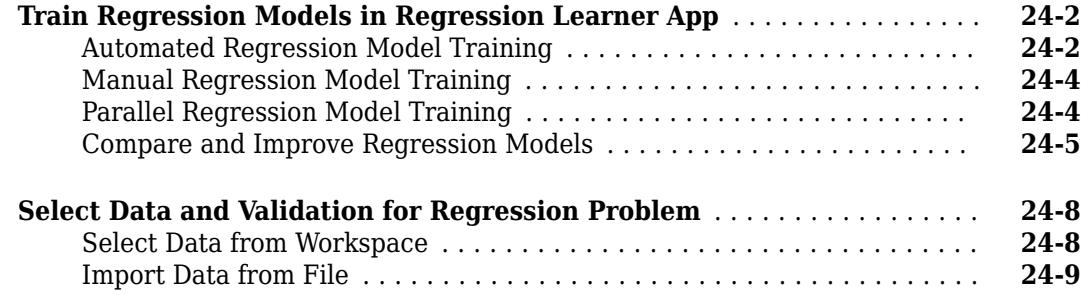

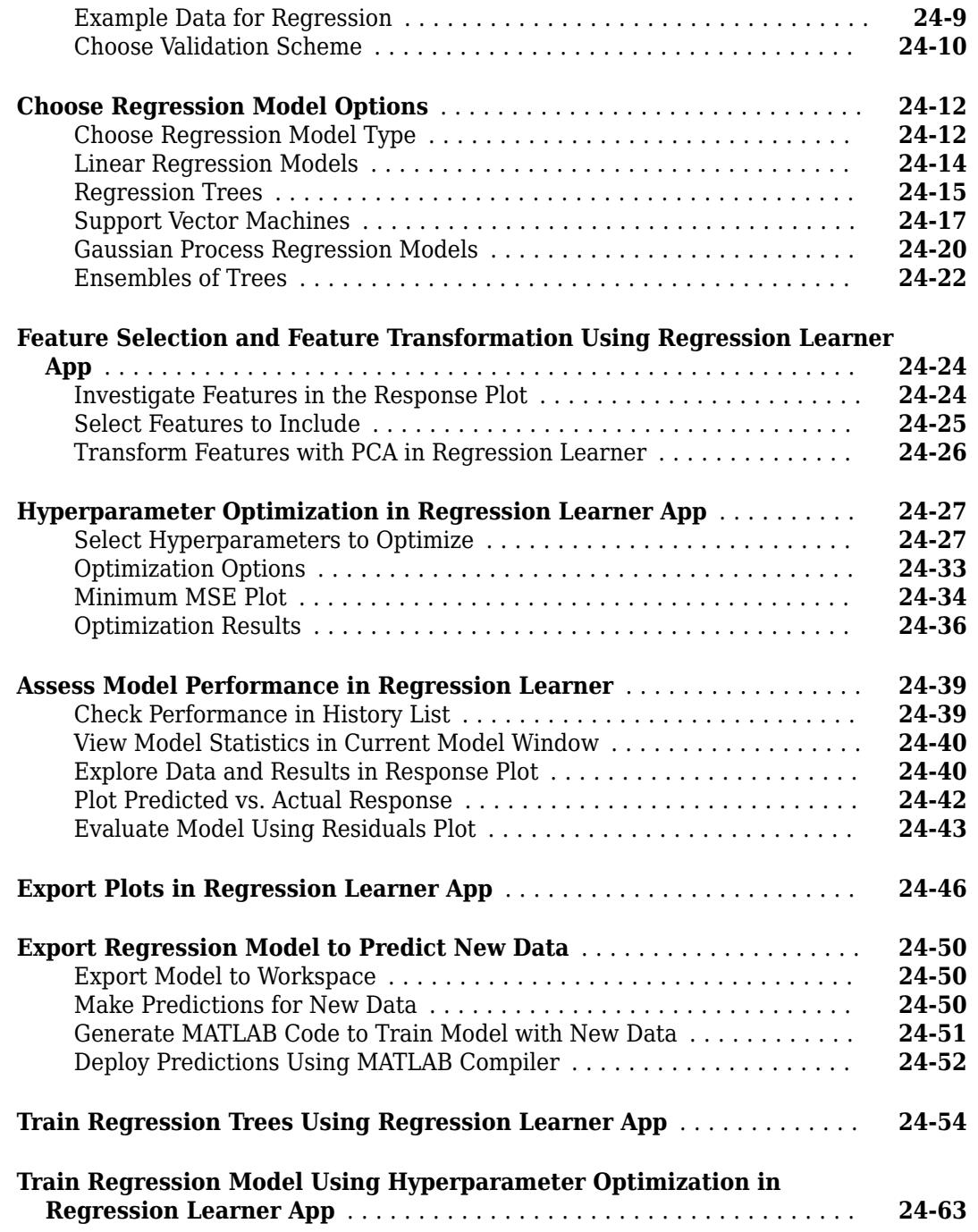

## **[Support Vector Machines](#page-1554-0)**

#### **[Understanding Support Vector Machine Regression](#page-1555-0)** ................ **[25-2](#page-1555-0)** [Mathematical Formulation of SVM Regression](#page-1555-0) .................... **[25-2](#page-1555-0)** [Solving the SVM Regression Optimization Problem](#page-1558-0) ................. **[25-5](#page-1558-0)**

**[Design of Experiments](#page-1572-0)**

## **[26](#page-1562-0)**

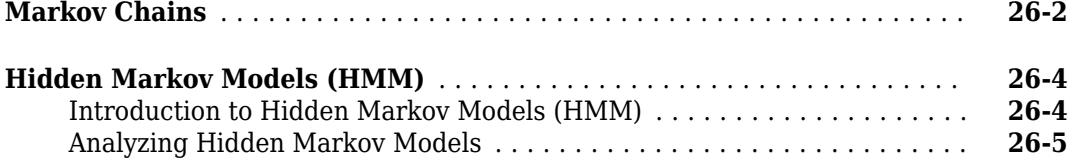

## **[27](#page-1572-0)**

#### **[Design of Experiments](#page-1573-0)** ........................................ **[27-2](#page-1573-0) [Full Factorial Designs](#page-1574-0)** ......................................... **[27-3](#page-1574-0)** [Multilevel Designs](#page-1574-0) ......................................... **[27-3](#page-1574-0)** [Two-Level Designs](#page-1574-0) ......................................... **[27-3](#page-1574-0) [Fractional Factorial Designs](#page-1576-0)** .................................... **[27-5](#page-1576-0)** [Introduction to Fractional Factorial Designs](#page-1576-0) ...................... **[27-5](#page-1576-0)** [Plackett-Burman Designs](#page-1576-0) .................................... **[27-5](#page-1576-0)** [General Fractional Designs](#page-1576-0) ................................... **[27-5](#page-1576-0) [Response Surface Designs](#page-1579-0)** ..................................... **[27-8](#page-1579-0)** [Introduction to Response Surface Designs](#page-1579-0) ....................... **[27-8](#page-1579-0)** [Central Composite Designs](#page-1579-0) ................................... **[27-8](#page-1579-0)** [Box-Behnken Designs](#page-1581-0) ...................................... **[27-10](#page-1581-0) [D-Optimal Designs](#page-1583-0)** .......................................... **[27-12](#page-1583-0)** [Introduction to D-Optimal Designs](#page-1583-0) ............................ **[27-12](#page-1583-0)** [Generate D-Optimal Designs](#page-1584-0) ................................. **[27-13](#page-1584-0)** [Augment D-Optimal Designs](#page-1585-0) ................................. **[27-14](#page-1585-0)** [Specify Fixed Covariate Factors](#page-1586-0) .............................. **[27-15](#page-1586-0)** [Specify Categorical Factors](#page-1587-0) ................................. **[27-16](#page-1587-0)** [Specify Candidate Sets](#page-1587-0) ..................................... **[27-16](#page-1587-0) [Improve an Engine Cooling Fan Using Design for Six Sigma Techniques](#page-1590-0)** ........................................................ **[27-19](#page-1590-0)**

#### **[Statistical Process Control](#page-1604-0)**

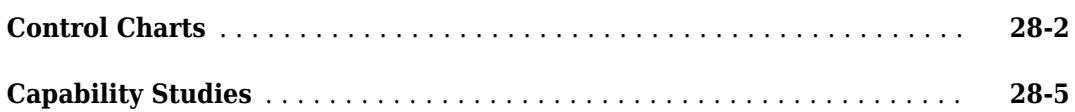

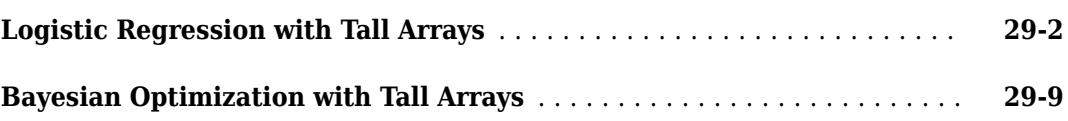

#### **[Parallel Statistics](#page-1632-0)**

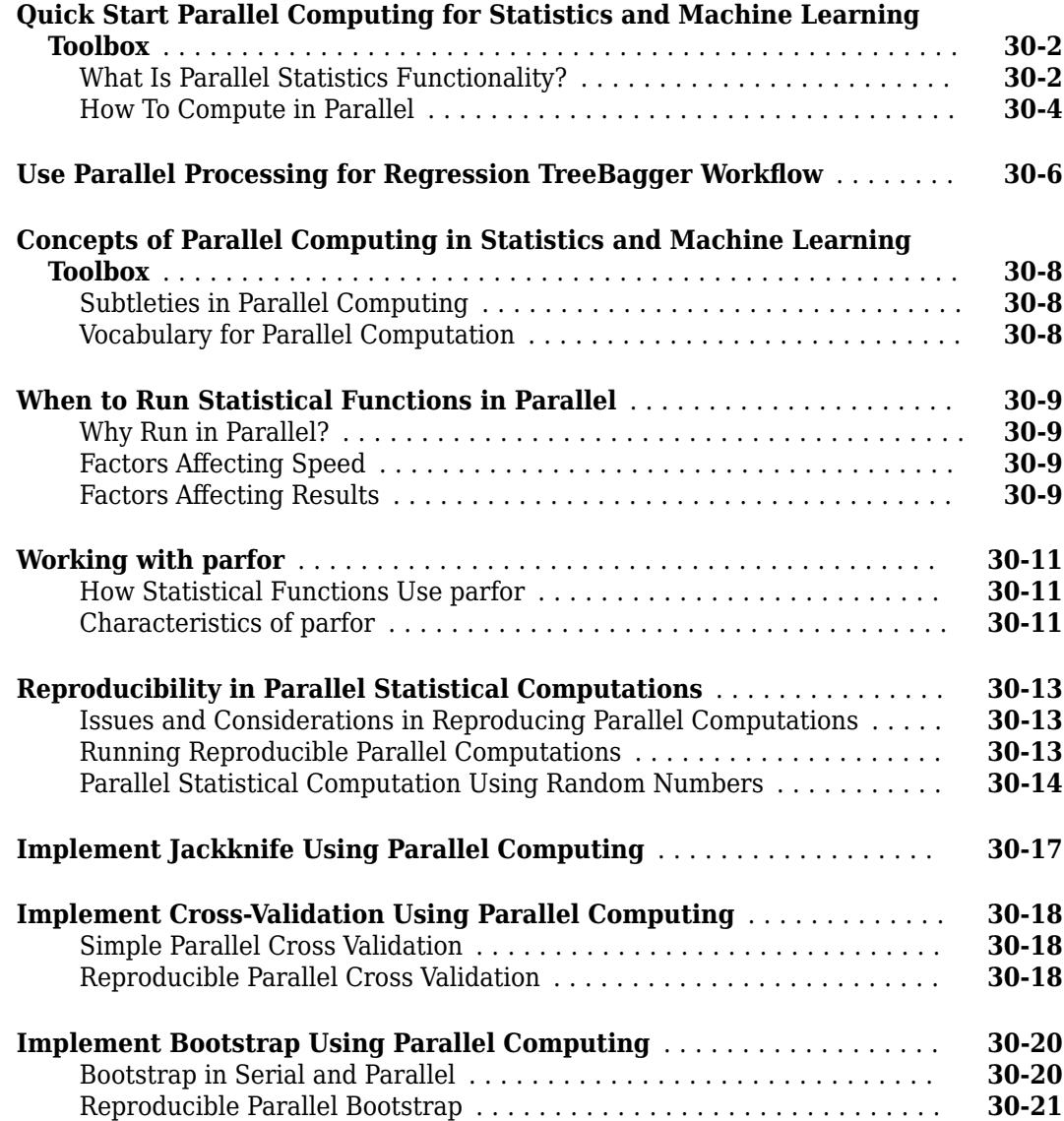

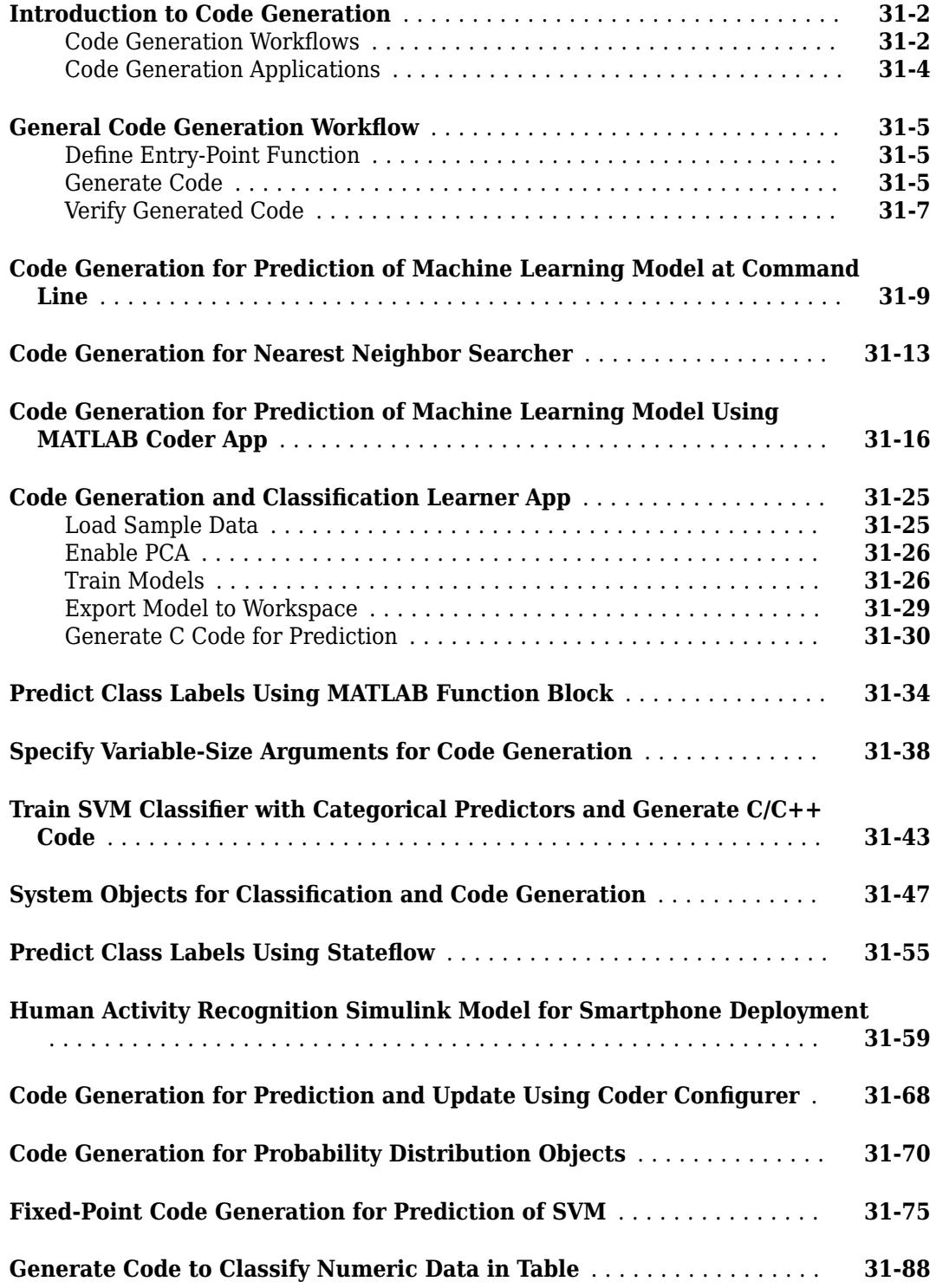

**[A](#page-7792-0)**

**[B](#page-7796-0)**

#### **[Sample Data Sets](#page-7792-0)**

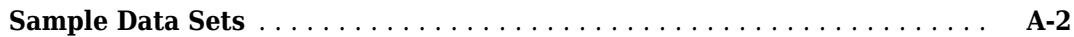

#### **[Probability Distributions](#page-7796-0)**

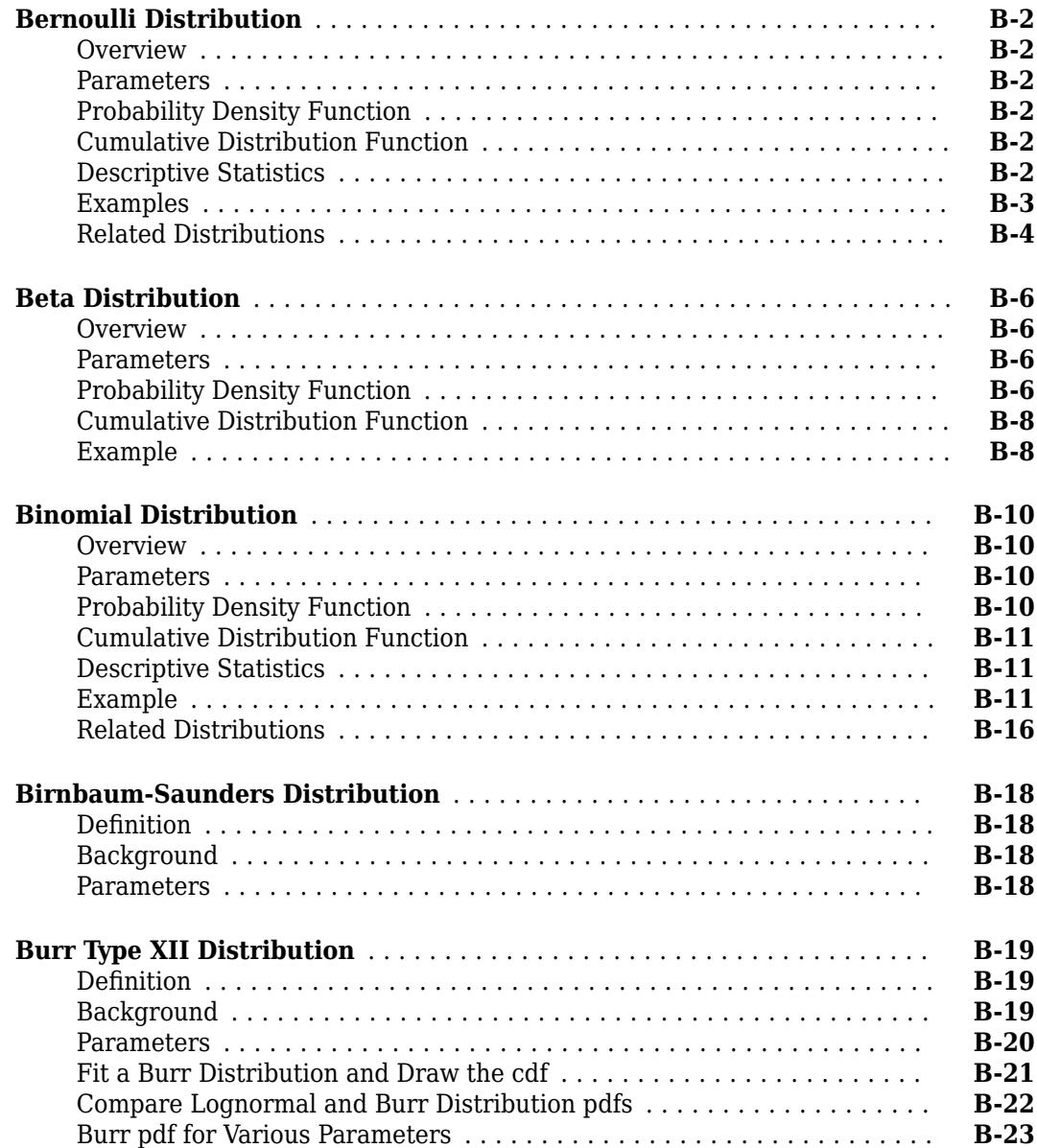

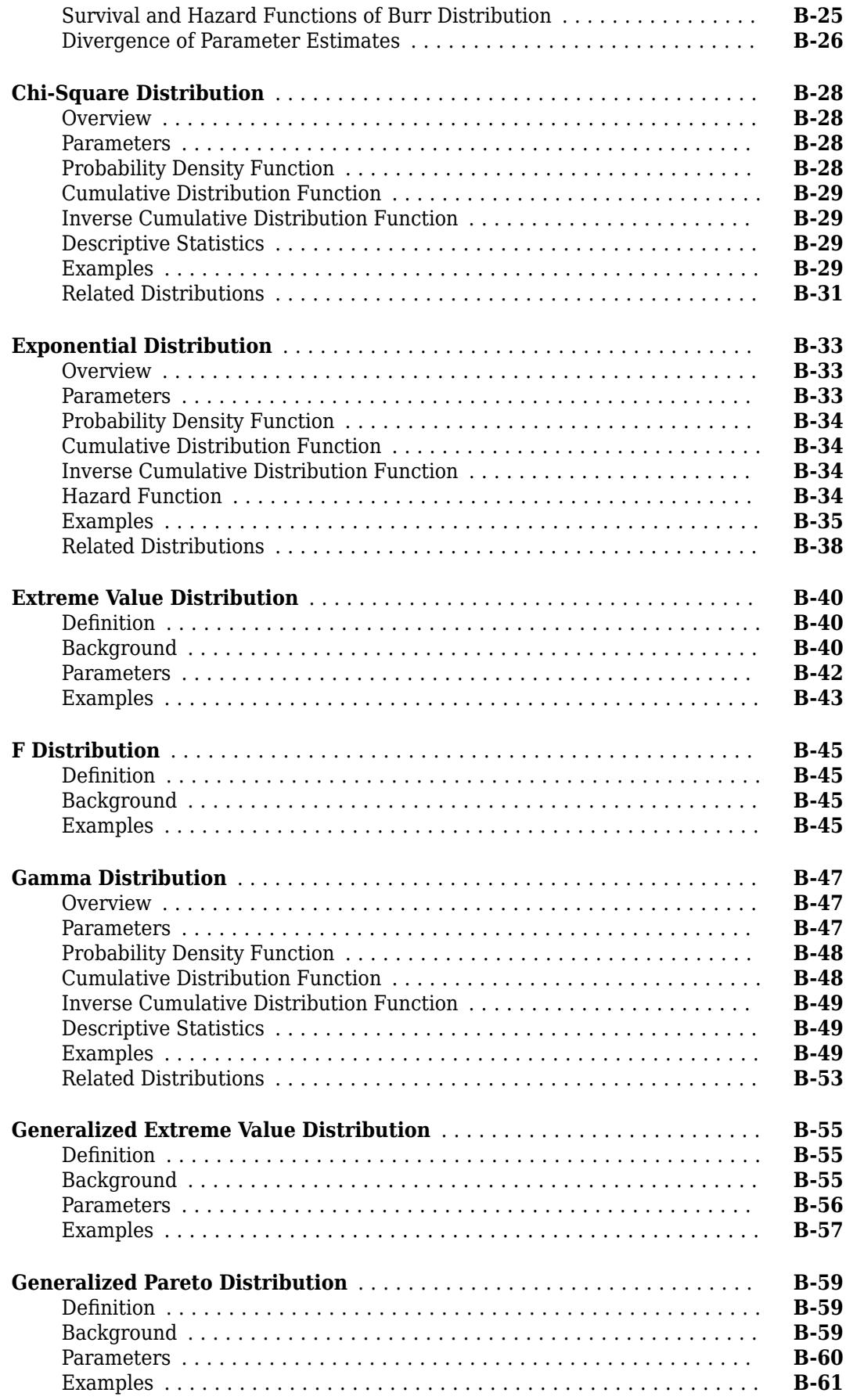

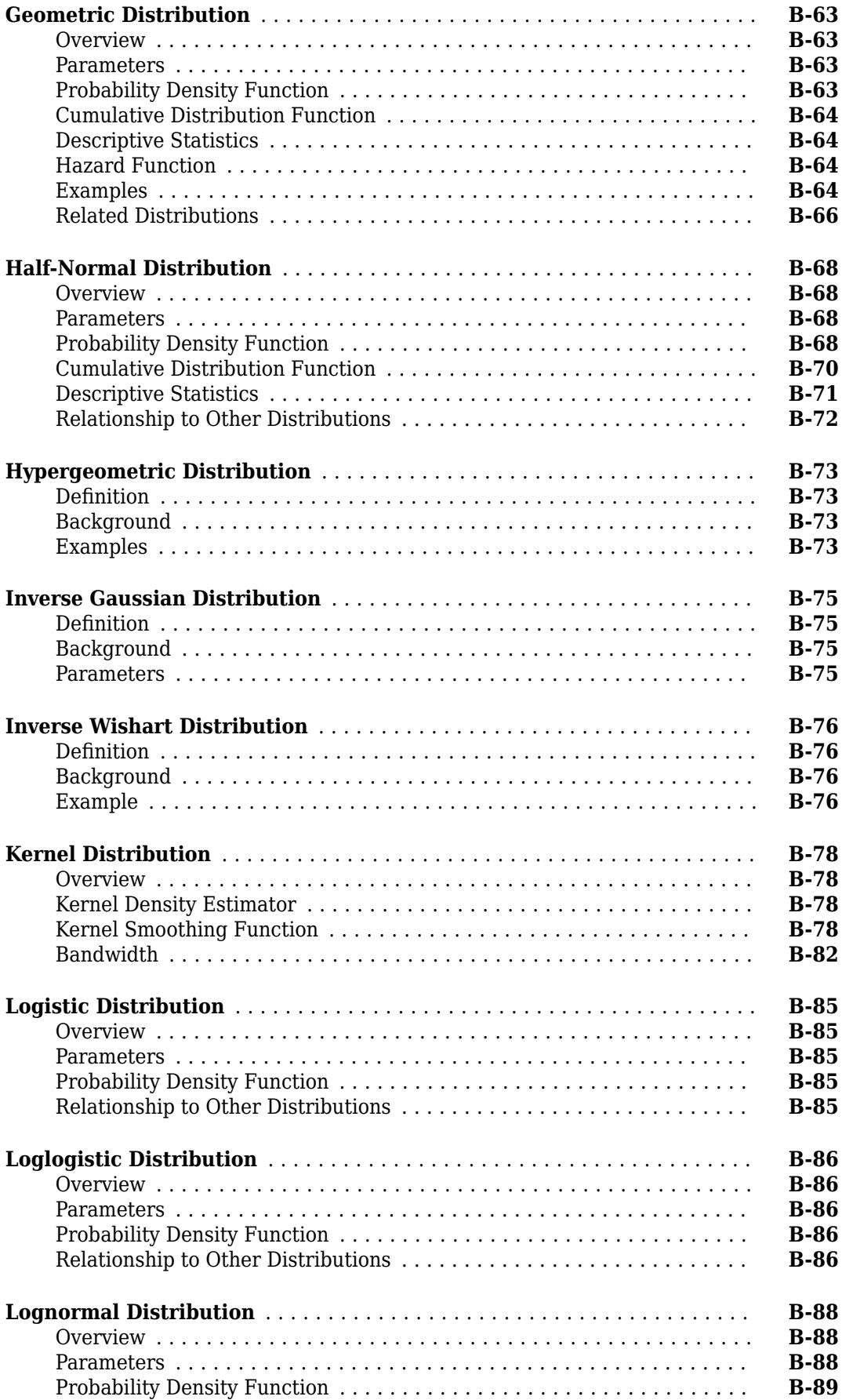

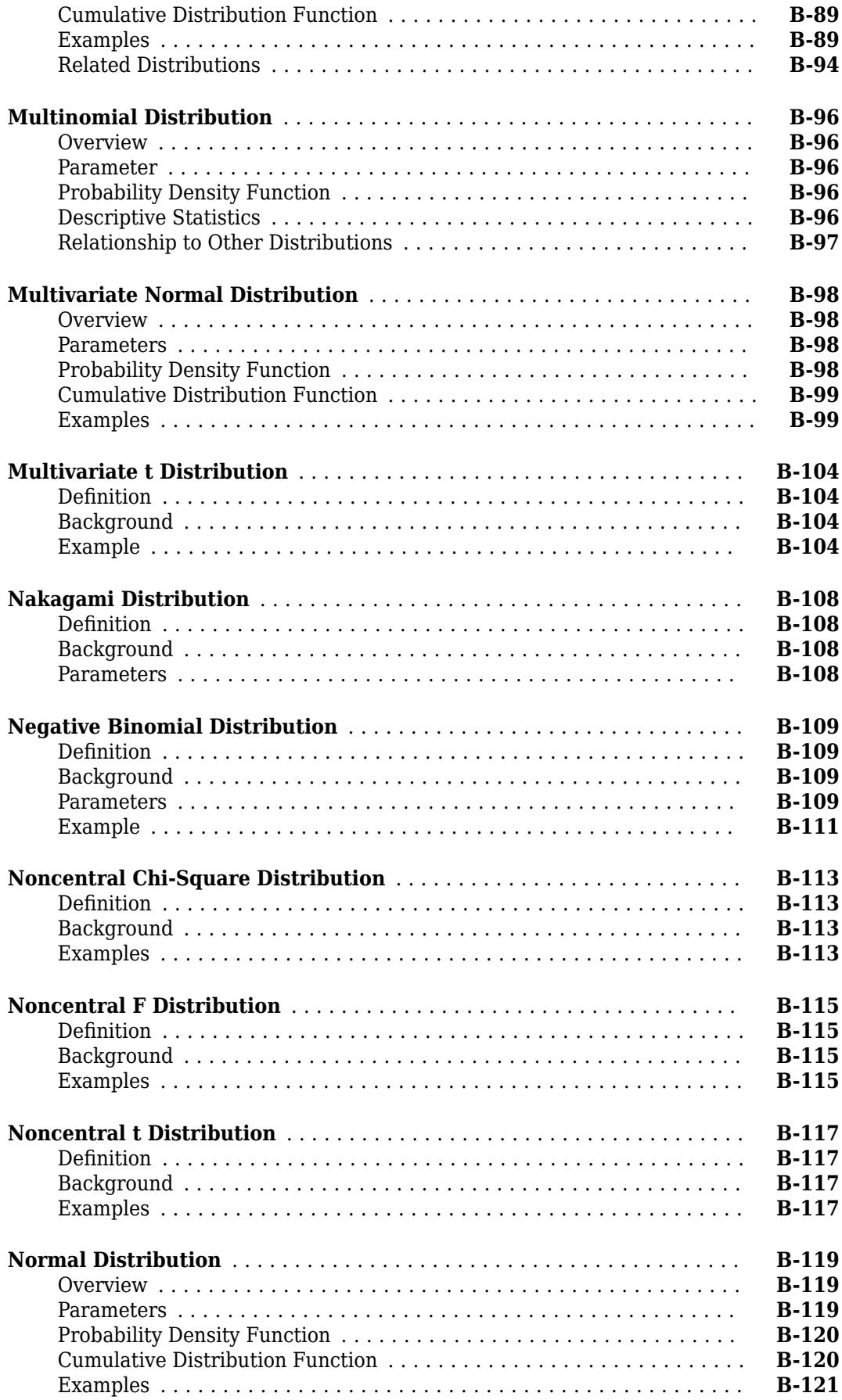

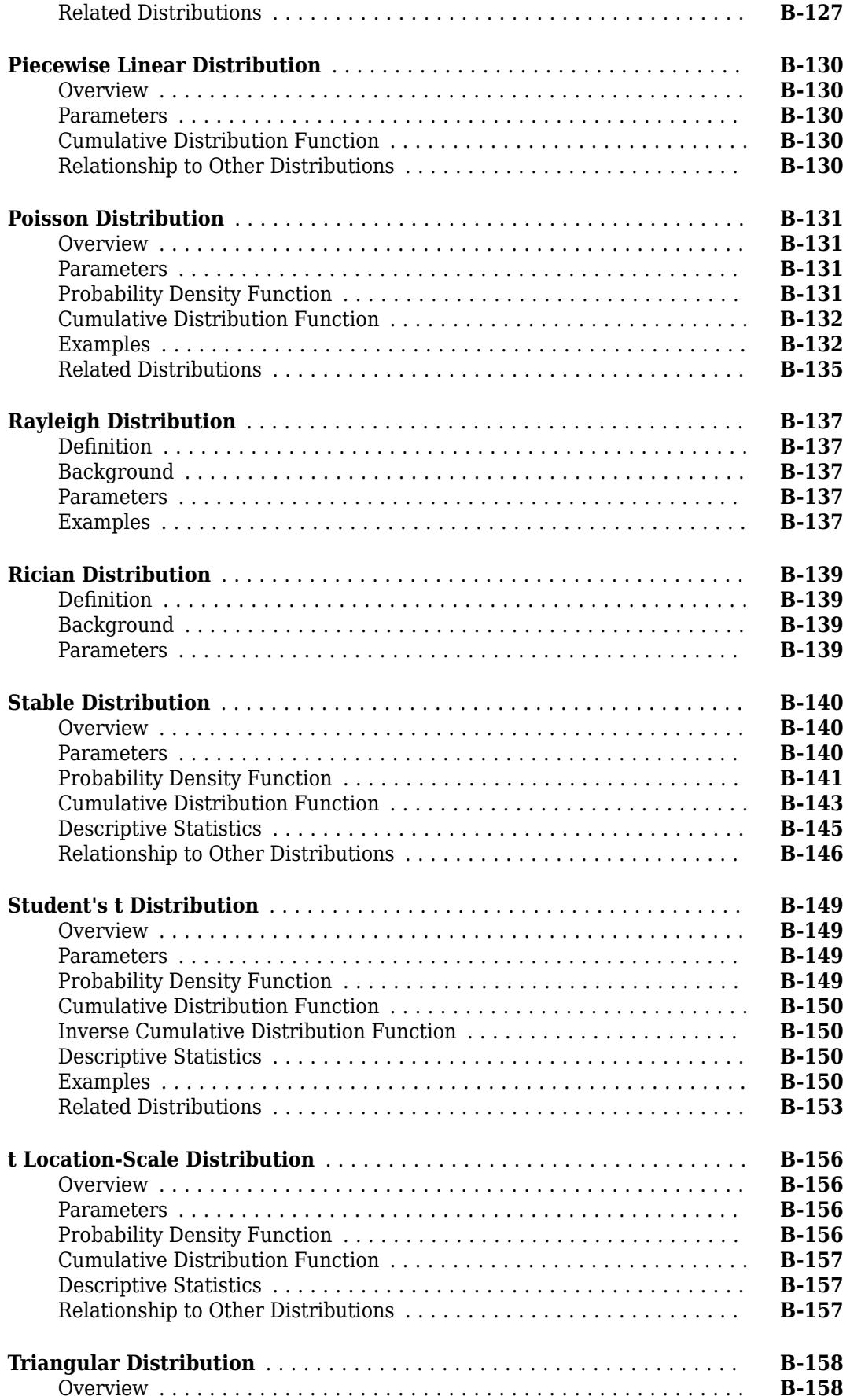

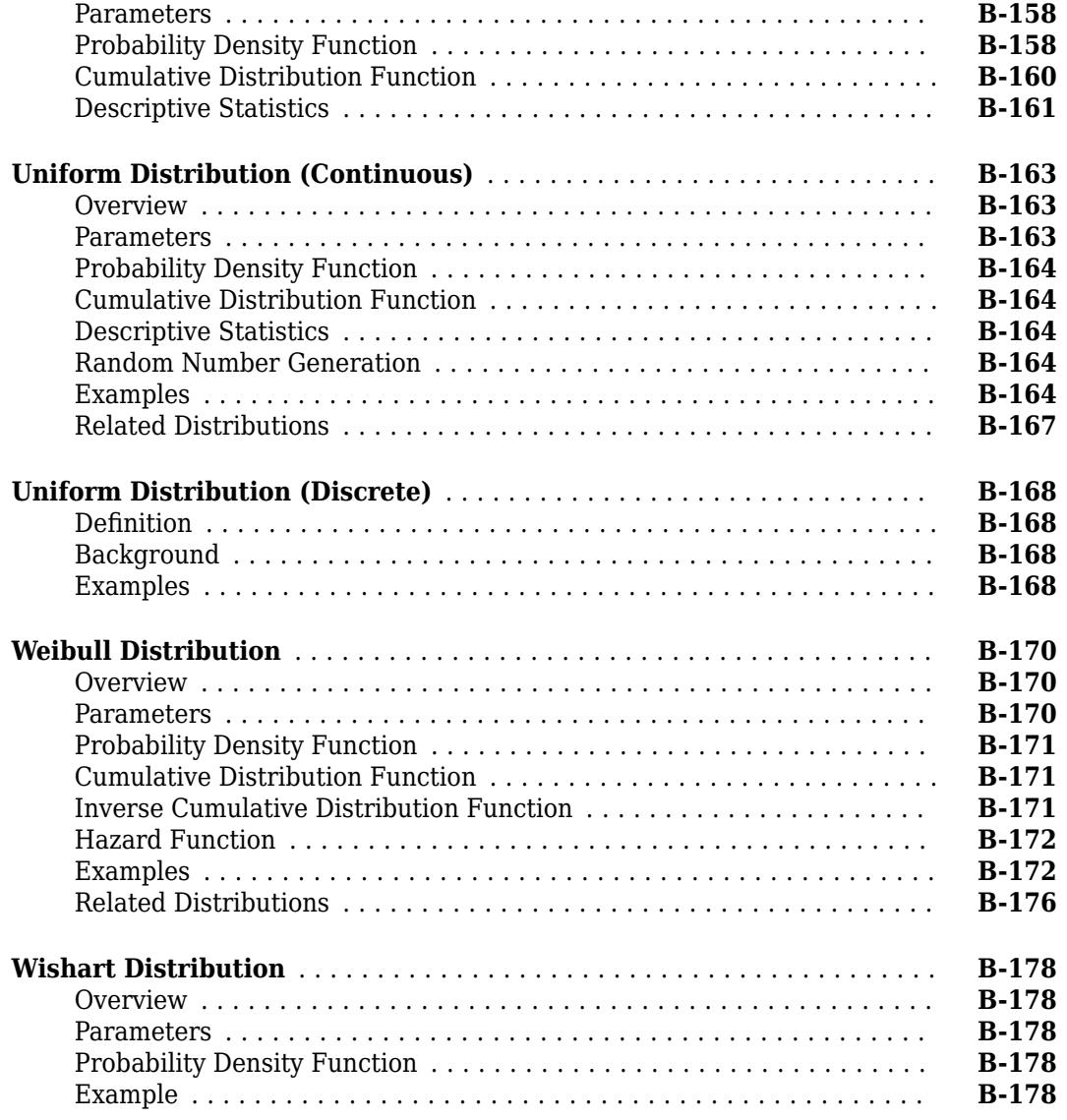

## **[Bibliography](#page-7976-0)**

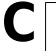

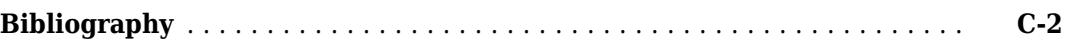
# **Getting Started**

- • ["Statistics and Machine Learning Toolbox Product Description" on page 1-2](#page-37-0)
- • ["Supported Data Types" on page 1-3](#page-38-0)

# <span id="page-37-0"></span>**Statistics and Machine Learning Toolbox Product Description**

#### **Analyze and model data using statistics and machine learning**

Statistics and Machine Learning Toolbox provides functions and apps to describe, analyze, and model data. You can use descriptive statistics and plots for exploratory data analysis, fit probability distributions to data, generate random numbers for Monte Carlo simulations, and perform hypothesis tests. Regression and classification algorithms let you draw inferences from data and build predictive models.

For multidimensional data analysis, Statistics and Machine Learning Toolbox provides feature selection, stepwise regression, principal component analysis (PCA), regularization, and other dimensionality reduction methods that let you identify variables or features that impact your model.

The toolbox provides supervised and unsupervised machine learning algorithms, including support vector machines (SVMs), boosted and bagged decision trees, *k*-nearest neighbor, *k*-means, *k*-medoids, hierarchical clustering, Gaussian mixture models, and hidden Markov models. Many of the statistics and machine learning algorithms can be used for computations on data sets that are too big to be stored in memory.

# **Key Features**

- Regression techniques, including linear, generalized linear, nonlinear, robust, regularized, ANOVA, repeated measures, and mixed-effects models
- Big data algorithms for dimension reduction, descriptive statistics, *k*-means clustering, linear regression, logistic regression, and discriminant analysis
- Univariate and multivariate probability distributions, random and quasi-random number generators, and Markov chain samplers
- Hypothesis tests for distributions, dispersion, and location, and design of experiments (DOE) techniques for optimal, factorial, and response surface designs
- Classification Learner app and algorithms for supervised machine learning, including support vector machines (SVMs), boosted and bagged decision trees, *k*-nearest neighbor, Naïve Bayes, discriminant analysis, and Gaussian process regression
- Unsupervised machine learning algorithms, including *k*-means, *k*-medoids, hierarchical clustering, Gaussian mixtures, and hidden Markov models
- Bayesian optimization for tuning machine learning algorithms by searching for optimal hyperparameters

# <span id="page-38-0"></span>**Supported Data Types**

Statistics and Machine Learning Toolbox supports the following data types for input arguments:

- Numeric scalars, vectors, matrices, or arrays having single- or double-precision entries. These data forms have data type single or double. Examples include response variables, predictor variables, and numeric values.
- Cell arrays of character vectors; character, string, logical, or categorical arrays; or numeric vectors for categorical variables representing grouping data. These data forms have data types cell (specifically cellstr), char, string, logical, categorical, and single or double, respectively. An example is an array of class labels in machine learning.
	- You can also use nominal or ordinal arrays for categorical data. However, the nominal and ordinal data types are not recommended. To work with nominal or ordinal categorical data, use the categorical data type instead.
	- You can use signed or unsigned integers, e.g., int8 or uint8. However:
		- Estimation functions might not support signed or unsigned integer data types for nongrouping data.
		- If you recast a single or double numeric vector containing NaN values to a signed or unsigned integer, then the software converts the NaN elements to 0.
- Some functions support tabular arrays for heterogeneous data (for details, see "Tables" (MATLAB)). The table data type contains variables of any of the data types previously listed. An example is mixed categorical and numerical predictor data for regression analysis.
	- For some functions, you can also use dataset arrays for heterogeneous data. However, the dataset data type is not recommended. To work with heterogeneous data, use the table data type if the estimation function supports it.
	- Functions that do not support the table data type support sample data of type single or double, e.g., matrices.
- Some functions accept gpuArray input arguments so that they execute on the GPU. For the full list of Statistics and Machine Learning Toolbox functions that accept GPU arrays, see Function List (GPU Arrays).
- Some functions accept tall array input arguments to work with large data sets. For the full list of Statistics and Machine Learning Toolbox functions that accept tall arrays, see Function List (Tall Arrays).
- Some functions accept sparse matrices, i.e., matrix A such that issparse(A) returns 1. For functions that do not accept sparse matrices, recast the data to a full matrix by using full.

Statistics and Machine Learning Toolbox does not support the following data types:

- Complex numbers.
- Custom numeric data types, e.g., a variable that is double precision and an object.
- Signed or unsigned numeric integers for nongrouping data, e.g., unint8 and int16.

**Note** If you specify data of an unsupported type, then the software might return an error or unexpected results.

# **Organizing Data**

- • ["Other MATLAB Functions Supporting Nominal and Ordinal Arrays" on page 2-2](#page-41-0)
- • ["Create Nominal and Ordinal Arrays" on page 2-3](#page-42-0)
- • ["Change Category Labels" on page 2-7](#page-46-0)
- • ["Reorder Category Levels" on page 2-9](#page-48-0)
- • ["Categorize Numeric Data" on page 2-13](#page-52-0)
- • ["Merge Category Levels" on page 2-16](#page-55-0)
- • ["Add and Drop Category Levels" on page 2-18](#page-57-0)
- • ["Plot Data Grouped by Category" on page 2-21](#page-60-0)
- • ["Test Differences Between Category Means" on page 2-25](#page-64-0)
- • ["Summary Statistics Grouped by Category" on page 2-32](#page-71-0)
- • ["Sort Ordinal Arrays" on page 2-34](#page-73-0)
- • ["Nominal and Ordinal Arrays" on page 2-36](#page-75-0)
- • ["Advantages of Using Nominal and Ordinal Arrays" on page 2-38](#page-77-0)
- • ["Index and Search Using Nominal and Ordinal Arrays" on page 2-41](#page-80-0)
- • ["Grouping Variables" on page 2-45](#page-84-0)
- • ["Dummy Variables" on page 2-48](#page-87-0)
- • ["Linear Regression with Categorical Covariates" on page 2-52](#page-91-0)
- • ["Create a Dataset Array from Workspace Variables" on page 2-57](#page-96-0)
- • ["Create a Dataset Array from a File" on page 2-62](#page-101-0)
- • ["Add and Delete Observations" on page 2-68](#page-107-0)
- • ["Add and Delete Variables" on page 2-71](#page-110-0)
- • ["Access Data in Dataset Array Variables" on page 2-74](#page-113-0)
- • ["Select Subsets of Observations" on page 2-79](#page-118-0)
- • ["Sort Observations in Dataset Arrays" on page 2-82](#page-121-0)
- • ["Merge Dataset Arrays" on page 2-85](#page-124-0)
- • ["Stack or Unstack Dataset Arrays" on page 2-88](#page-127-0)
- • ["Calculations on Dataset Arrays" on page 2-92](#page-131-0)
- • ["Export Dataset Arrays" on page 2-95](#page-134-0)
- • ["Clean Messy and Missing Data" on page 2-97](#page-136-0)
- • ["Dataset Arrays in the Variables Editor" on page 2-101](#page-140-0)
- • ["Dataset Arrays" on page 2-112](#page-151-0)
- • ["Index and Search Dataset Arrays" on page 2-114](#page-153-0)

# <span id="page-41-0"></span>**Other MATLAB Functions Supporting Nominal and Ordinal Arrays**

**Note** The nominal and ordinal array data types are not recommended. To represent ordered and unordered discrete, nonnumeric data, use the "Categorical Arrays" (MATLAB) data type instead.

Notable functions that operate on nominal and ordinal arrays are listed in [nominal](#page-5441-0) and [ordinal](#page-5578-0). In addition to these, many other functions in MATLAB operate on nominal and ordinal arrays in much the same way that they operate on other arrays. A few functions might exhibit special behavior when operating on nominal and ordinal arrays:

- If multiple input arguments are nominal or ordinal arrays, the function often requires that they have the same set of categories, including order if ordinal.
- Relational functions, such as max and gt, require that the input arrays be [ordinal](#page-5578-0).

The following table lists MATLAB functions that operate on nominal and ordinal arrays in addition to other arrays.

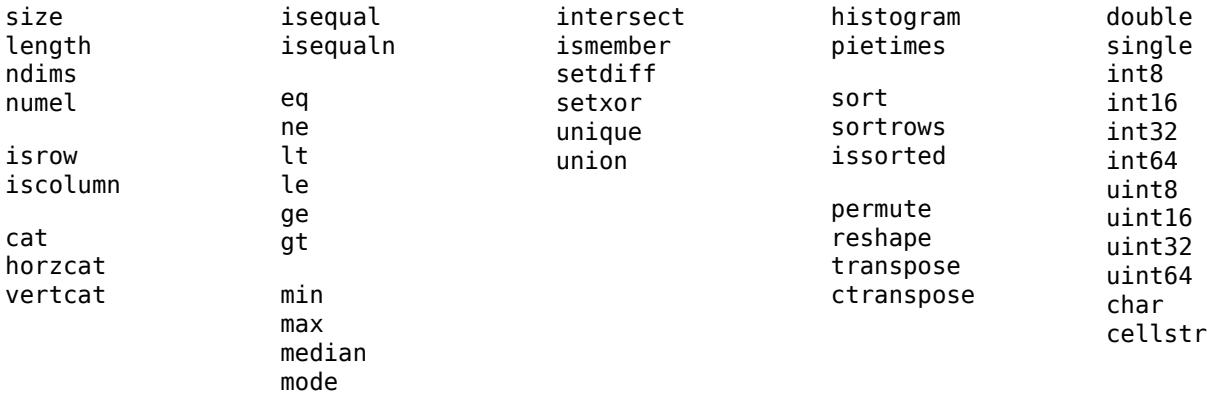

### **See Also**

[nominal](#page-5441-0) | [ordinal](#page-5578-0)

# <span id="page-42-0"></span>**Create Nominal and Ordinal Arrays**

**Note** The nominal and ordinal array data types are not recommended. To represent ordered and unordered discrete, nonnumeric data, use the "Categorical Arrays" (MATLAB) data type instead.

#### **In this section...**

"Create Nominal Arrays" on page 2-3 ["Create Ordinal Arrays" on page 2-4](#page-43-0)

# **Create Nominal Arrays**

This example shows how to create nominal arrays using nominal.

#### **Load sample data.**

The variable species is a 150-by-1 cell array of character vectors containing the species name for each observation. The unique species types are setosa, versicolor, and virginica.

```
load fisheriris
unique(species)
```

```
ans = 3x1 cell
     {'setosa' }
     {'versicolor'}
     {'virginica' }
```
#### **Create a nominal array.**

Convert species to a nominal array using the categories occurring in the data.

```
speciesNom = nominal(species);
class(speciesNom)
```
 $ans =$ 'nominal'

#### **Explore category levels.**

The nominal array, speciesNom, has three levels corresponding to the three unique species. The levels of a nominal array are the set of possible values that its elements can take.

getlevels(speciesNom)

```
ans = 1x3 nominal
     setosa versicolor virginica
```
A nominal array can have more levels than actually appear in the data. For example, a nominal array named AllSizes might have levels small, medium, and large, but you might only have observations that are medium and large in your data. To see which levels of a nominal array are actually present in the data, use unique, for instance, unique(AllSizes).

#### <span id="page-43-0"></span>**Explore category labels.**

Each level has a label. By default, nominal labels the category levels with the values occurring in the data. For speciesNom, these labels are the species types.

#### getlabels(speciesNom)

```
ans = 1x3 cell
    {'setosa'} {'versicolor'} {'virginica'}
```
#### **Specify your own category labels.**

You can specify your own labels for each category level. You can specify labels when you create the nominal array.

```
speciesNom2 = nominal(species,{'seto','vers','virg'});
getlabels(speciesNom2)
```
ans = *1x3 cell* {'seto'} {'vers'} {'virg'}

You can also change category labels on an existing nominal array using setlabels

#### **Verify new category labels.**

Verify that the new labels correspond to the original labels in speciesNom.

```
isequal(speciesNom=='setosa',speciesNom2=='seto')
```

```
ans = logical
    1
```
The logical value 1 indicates that the two labels, 'setosa' and 'seto', correspond to the same observations.

### **Create Ordinal Arrays**

This example shows how to create ordinal arrays using ordinal.

#### **Load sample data.**

```
AllSizes = {'medium','large','small','small','medium',...
             'large','medium','small'};
```
The created variable, AllSizes, is a cell array of character vectors containing size measurements on eight objects.

#### **Create an ordinal array.**

Create an ordinal array with category levels and labels corresponding to the values in the cell array (the default levels and labels).

```
sizeOrd = ordinal(AllSizes);
getlevels(sizeOrd)
```

```
ans = 1x3 ordinal
     large medium small
```
#### **Explore category labels.**

By default, ordinal uses the original character vectors as category labels. The default order of the categories is ascending alphabetical order.

```
getlabels(sizeOrd)
```

```
ans = 1x3 cell
    {'large'} {'medium'} {'small'}
```
#### **Add additional categories.**

Suppose that you want to include additional levels for the ordinal array, xsmall and xlarge, even though they do not occur in the original data. To specify additional levels, use the third input argument to ordinal.

```
sizeOrd = ordinal(AllSizes, \{ \}, \ldots) {'xsmall','small','medium','large','xlarge'});
getlevels(sizeOrd2)
ans = 1x5 ordinal
     xsmall small medium large xlarge
```
#### **Explore category labels.**

To see which levels are actually present in the data, use unique.

```
unique(sizeOrd2)
```

```
ans = 1x3 ordinal
   small medium large
```
#### **Specify the category order.**

Convert AllSizes to an ordinal array with categories small < medium < large. Generally, an ordinal array is distinct from a nominal array because there is a natural ordering for levels of an ordinal array. You can use the third input argument to ordinal to specify the ascending order of the levels. Here, the order of the levels is smallest to largest.

```
sizeOrd = ordinal(AllSizes,{},{'small','medium','large'});
getlevels(sizeOrd)
ans = 1x3 ordinal
```
small medium large

The second input argument for ordinal is a list of labels for the category levels. When you use braces {} for the level labels, ordinal uses the labels specified in the third input argument (the labels come from the levels present in the data if only one input argument is used).

### **Compare elements.**

Verify that the first object (with size medium) is smaller than the second object (with size large).

```
sized(1) < sigOrd(2)ans = logical
   1
```
The logical value 1 indicates that the inequality holds.

# **See Also**

[getlabels](#page-4167-0) | [getlevels](#page-4168-0) | [nominal](#page-5441-0) | [ordinal](#page-5578-0)

# **Related Examples**

- • ["Change Category Labels" on page 2-7](#page-46-0)
- • ["Reorder Category Levels" on page 2-9](#page-48-0)
- • ["Merge Category Levels" on page 2-16](#page-55-0)
- • ["Index and Search Using Nominal and Ordinal Arrays" on page 2-41](#page-80-0)

- • ["Nominal and Ordinal Arrays" on page 2-36](#page-75-0)
- • ["Advantages of Using Nominal and Ordinal Arrays" on page 2-38](#page-77-0)

# <span id="page-46-0"></span>**Change Category Labels**

**Note** The nominal and ordinal array data types are not recommended. To represent ordered and unordered discrete, nonnumeric data, use the "Categorical Arrays" (MATLAB) data type instead.

# **Change Category Labels**

This example shows how to change the labels for category levels in categorical arrays using setlabels. You also have the option to specify labels when creating a categorical array.

#### **Load sample data.**

The variable Cylinders contains the number of cylinders in 100 sample cars.

```
load carsmall
unique(Cylinders)
ans = 3×1
      4
      6
      8
```
The sample has 4-, 6-, and 8-cylinder cars.

#### **Create an ordinal array.**

Convert Cylinders to a nominal array with the default category labels (taken from the values in the data).

```
cyl = ordinal(Cylinders);
getlabels(cyl)
ans = 1x3 cell
    {'4'} {'6'} {'8'}
```
ordinal created labels using the integer values in Cylinders, but you should provide labels for numeric data.

#### **Change category labels.**

Relabel the categories in cyl to Four, Six, and Eight.

```
cyl = setlabels(cyl ,{'Four','Six','Eight'});
getlabels(cyl)
ans = 1x3 cell
    {'Four'} {'Six'} {'Eight'}
```
Alternatively, you can specify category labels when you create a nominal or ordinal array using the second input argument, for example by specifying ordinal (Cylinders, {'Four','Six','Eight'}).

# **See Also**

[getlabels](#page-4167-0) | [nominal](#page-5441-0) | [ordinal](#page-5578-0) | [setlabels](#page-6823-0)

# **Related Examples**

- • ["Reorder Category Levels" on page 2-9](#page-48-0)
- • ["Add and Drop Category Levels" on page 2-18](#page-57-0)
- • ["Index and Search Using Nominal and Ordinal Arrays" on page 2-41](#page-80-0)

- • ["Nominal and Ordinal Arrays" on page 2-36](#page-75-0)
- • ["Advantages of Using Nominal and Ordinal Arrays" on page 2-38](#page-77-0)

# <span id="page-48-0"></span>**Reorder Category Levels**

**Note** The nominal and ordinal array data types are not recommended. To represent ordered and unordered discrete, nonnumeric data, use the "Categorical Arrays" (MATLAB) data type instead.

#### **In this section...**

"Reorder Category Levels in Ordinal Arrays" on page 2-9 ["Reorder Category Levels in Nominal Arrays" on page 2-10](#page-49-0)

### **Reorder Category Levels in Ordinal Arrays**

This example shows how to reorder the category levels in an ordinal array using reorderlevels.

#### **Load sample data.**

```
AllSizes = {'medium','large','small','small','medium',...
             'large','medium','small'};
```
The created variable, AllSizes, is a cell array of character vectors containing size measurements on eight objects.

#### **Create an ordinal array.**

Convert AllSizes to an ordinal array without specifying the order of the category levels.

```
size = ordinal(AllSizes);
getlevels(size)
ans = 1x3 ordinal
    large medium small
```
By default, the categories are ordered by their labels in ascending alphabetical order, large < medium < small.

#### **Compare elements.**

Check whether or not the first object (which has size medium) is smaller than the second object (which has size large).

```
size(1) < size(2)ans = logical
    \left( \cdot \right)
```
The logical value 0 indicates that the medium object is not smaller than the large object.

#### **Reorder category levels.**

Reorder the category levels so that small < medium < large.

```
size = reorderlevels(size,{'small','medium','large'});
getlevels(size)
```

```
ans = 1x3 ordinal
     small medium large
```
#### **Compare elements.**

Verify that the first object is now smaller than the second object.

```
size(1) < size(2)ans = logical
   1
```
The logical value 1 indicates that the expected inequality now holds.

# **Reorder Category Levels in Nominal Arrays**

This example shows how to reorder the category levels in nominal arrays using reorderlevels. By definition, nominal array categories have no natural ordering. However, you might want to change the order of levels for display or analysis purposes. For example, when fitting a regression model with categorical covariates, fitlm uses the first level of a nominal independent variable as the reference category.

#### **Load sample data.**

The dataset array, hospital, contains variables measured on 100 sample patients. The variable Weight contains the weight of each patient. The variable Sex is a nominal variable containing the gender, Male or Female, for each patient.

```
load hospital
getlevels(hospital.Sex)
ans = 1x2 nominal
     Female Male
```
By default, the order of the nominal categories is in ascending alphabetical order of the labels.

#### **Plot data grouped by category level.**

Draw box plots of weight, grouped by gender.

```
figure
boxplot(hospital.Weight,hospital.Sex)
title('Weight by Gender')
```
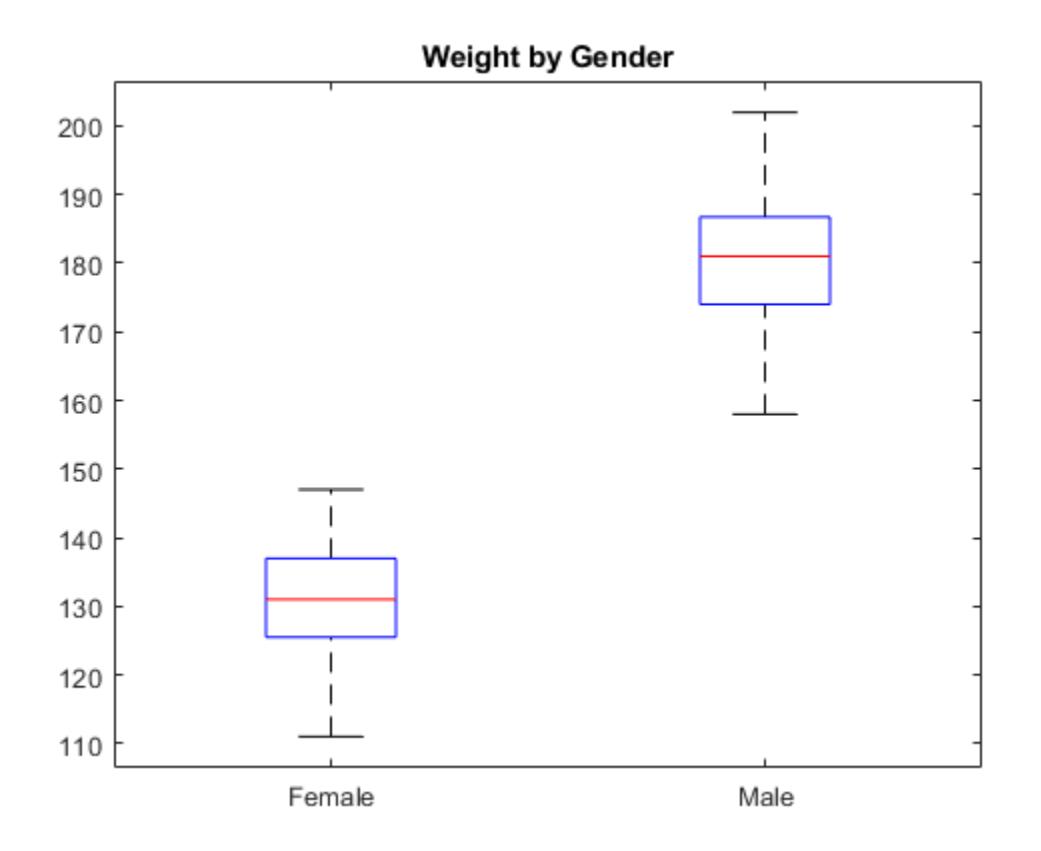

The box plots appear in the same alphabetical order returned by getlevels.

#### **Change the category order.**

Change the order of the category levels.

```
hospital.Sex = reorderlevels(hospital.Sex,{'Male','Female'});
getlevels(hospital.Sex)
```
ans = *1x2 nominal* Male Female

The levels are in the newly specified order.

#### **Plot data in new order.**

Draw box plots of weight by gender.

```
figure
boxplot(hospital.Weight,hospital.Sex)
title('Weight by Gender')
```
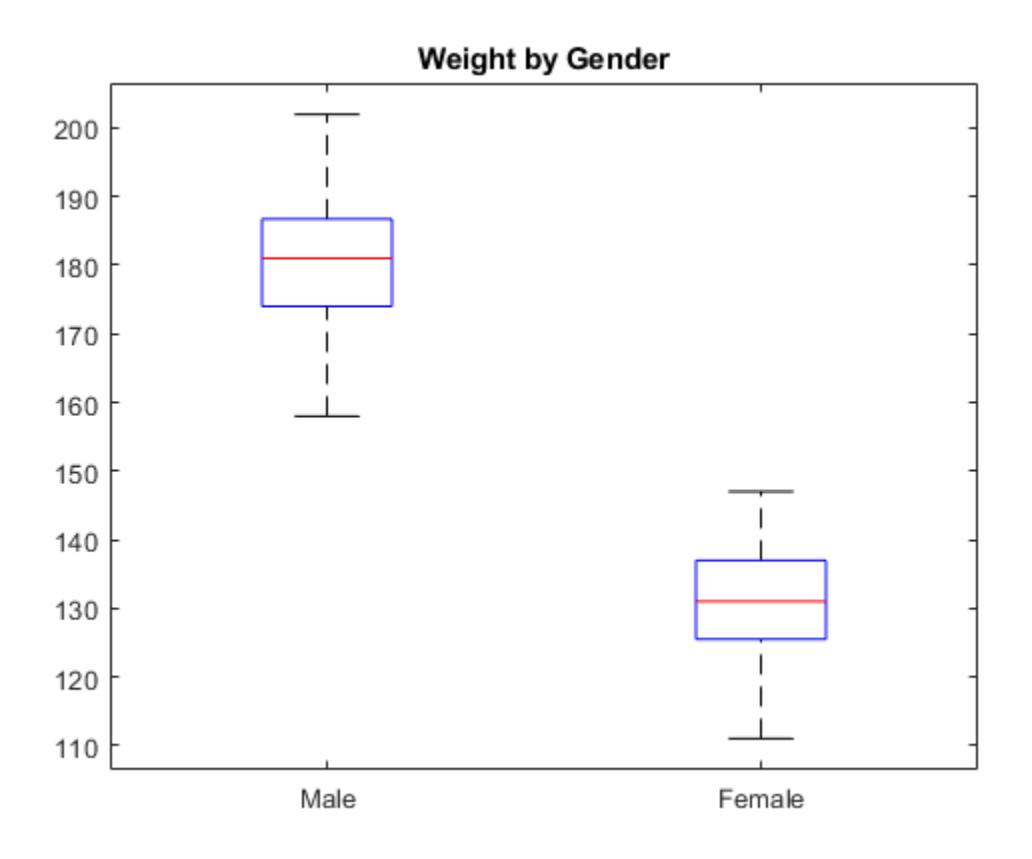

The order of the box plots corresponds to the new level order.

# **See Also**

[fitlm](#page-3583-0) | [getlevels](#page-4168-0) | [nominal](#page-5441-0) | [ordinal](#page-5578-0) | [reorderlevels](#page-6472-0)

# **Related Examples**

- • ["Change Category Labels" on page 2-7](#page-46-0)
- • ["Merge Category Levels" on page 2-16](#page-55-0)
- • ["Add and Drop Category Levels" on page 2-18](#page-57-0)
- • ["Index and Search Using Nominal and Ordinal Arrays" on page 2-41](#page-80-0)

- • ["Nominal and Ordinal Arrays" on page 2-36](#page-75-0)
- • ["Advantages of Using Nominal and Ordinal Arrays" on page 2-38](#page-77-0)

# <span id="page-52-0"></span>**Categorize Numeric Data**

**Note** The nominal and ordinal array data types are not recommended. To represent ordered and unordered discrete, nonnumeric data, use the "Categorical Arrays" (MATLAB) data type instead.

## **Categorize Numeric Data**

This example shows how to categorize numeric data into a categorical ordinal array using ordinal. This is useful for discretizing continuous data.

#### **Load sample data.**

The dataset array, hospital, contains variables measured on a sample of patients. Compute the minimum, median, and maximum of the variable Age.

```
load hospital
quantile(hospital.Age,[0,.5,1])
ans = 1×3
    25 39 50
```
The patient ages range from 25 to 50.

#### **Convert a numeric array to an ordinal array.**

Group patients into the age categories Under 30, 30-39, Over 40.

```
hospital.AgeCat = ordinal(hospital.Age,\{'Under 30', '30-39', 'Over 40'},...
                       [],[25,30,40,50]);
getlevels(hospital.AgeCat)
ans = 1x3 ordinal
     Under 30 30-39 Over 40
```
The last input argument to ordinal has the endpoints for the categories. The first category begins at age 25, the second at age 30, and so on. The last category contains ages 40 and above, so begins at 40 and ends at 50 (the maximum age in the data set). To specify three categories, you must specify four endpoints (the last endpoint is the upper bound of the last category).

#### **Explore categories.**

Display the age and age category for the second patient.

```
dataset({hospital.Age(2),'Age'},...
         {hospital.AgeCat(2),'AgeCategory'})
ans = Age AgeCategory
    43 Over 40
```
When you discretize a numeric array into categories, the categorical array loses all information about the actual numeric values. In this example, AgeCat is not numeric, and you cannot recover the raw data values from it.

#### **Categorize a numeric array into quartiles.**

The variable Weight has weight measurements for the sample patients. Categorize the patient weights into four categories, by quartile.

```
p = 0: .25:1;breaks = quantile(hospital.Weight, p);
hospital.WeightQ = ordinal(hospital.Weight,\{°Q1', °Q2', °Q3', ''Q4'\}, \ldots [],breaks);
getlevels(hospital.WeightQ)
ans = 1x4 ordinal
      Q1 Q2 Q3 Q4
```
#### **Explore categories.**

163 Q3

Display the weight and weight quartile for the second patient.

```
dataset({hospital.Weight(2),'Weight'},...
        {hospital.WeightQ(2),'WeightQuartile'})
ans = Weight WeightQuartile
```
#### **Summary statistics grouped by category levels.**

Compute the mean systolic and diastolic blood pressure for each age and weight category.

```
grpstats(hospital,{'AgeCat','WeightQ'},'mean','DataVars','BloodPressure')
```
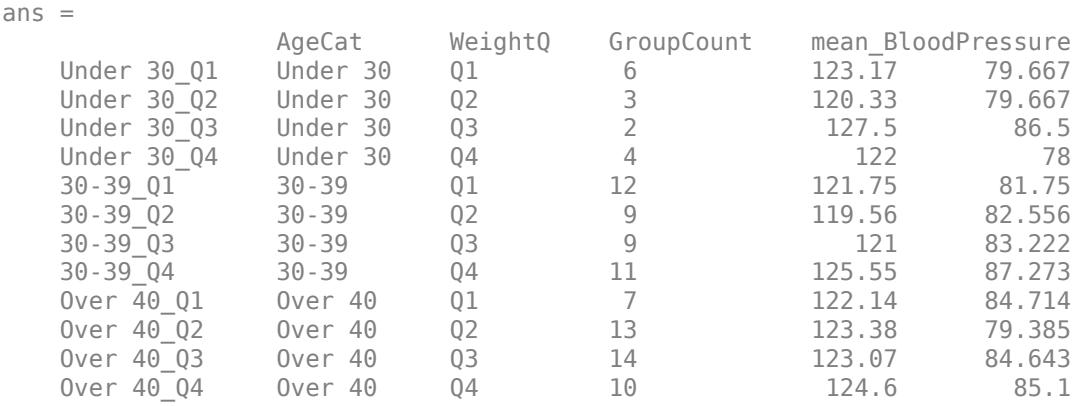

The variable BloodPressure is a matrix with two columns. The first column is systolic blood pressure, and the second column is diastolic blood pressure. The group in the sample with the highest mean diastolic blood pressure, 87.273, is aged 30–39 and in the highest weight quartile, 30-39\_Q4.

# **See Also**

[grpstats](#page-4240-0) | [ordinal](#page-5578-0)

# **Related Examples**

- • ["Create Nominal and Ordinal Arrays" on page 2-3](#page-42-0)
- • ["Merge Category Levels" on page 2-16](#page-55-0)
- • ["Plot Data Grouped by Category" on page 2-21](#page-60-0)
- • ["Index and Search Using Nominal and Ordinal Arrays" on page 2-41](#page-80-0)

- • ["Nominal and Ordinal Arrays" on page 2-36](#page-75-0)
- • ["Advantages of Using Nominal and Ordinal Arrays" on page 2-38](#page-77-0)

# <span id="page-55-0"></span>**Merge Category Levels**

**Note** The nominal and ordinal array data types are not recommended. To represent ordered and unordered discrete, nonnumeric data, use the "Categorical Arrays" (MATLAB) data type instead.

# **Merge Category Levels**

This example shows how to merge categories in a nominal or ordinal array using mergelevels. This is useful for collapsing categories with few observations.

#### **Load sample data.**

load carsmall

#### **Create a nominal array.**

The variable Origin is a character array containing the country of origin for 100 sample cars. Convert Origin to a nominal array.

```
Origin = nominal(Origin);
getlevels(Origin)
ans = 1x6 nominal
     France Germany Italy Japan Sweden USA
```
There are six unique countries of origin in the data.

#### **Tabulate category counts.**

Explore the elements of the nominal array.

#### tabulate(Origin)

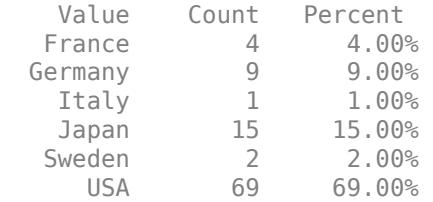

There are relatively few observations in each European country.

#### **Merge categories.**

Merge the categories France, Germany, Italy, and Sweden into one category called Europe.

```
Origin = mergelevels(Origin,{'France','Germany','Italy','Sweden'},...
                     'Europe');
getlevels(Origin)
ans = 1x3 nominal
     Europe Japan USA
```
The variable Origin now has only three category levels.

#### **Tabulate category counts.**

Explore the elements of the merged categories.

tabulate(Origin)

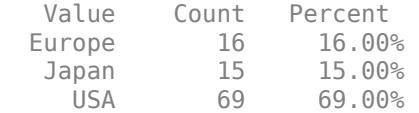

The category Europe has the 16% of observations that were previously distributed across four countries.

# **See Also**

[mergelevels](#page-5153-0) | [nominal](#page-5441-0)

# **Related Examples**

- • ["Create Nominal and Ordinal Arrays" on page 2-3](#page-42-0)
- • ["Add and Drop Category Levels" on page 2-18](#page-57-0)
- • ["Index and Search Using Nominal and Ordinal Arrays" on page 2-41](#page-80-0)

- • ["Nominal and Ordinal Arrays" on page 2-36](#page-75-0)
- • ["Advantages of Using Nominal and Ordinal Arrays" on page 2-38](#page-77-0)

# <span id="page-57-0"></span>**Add and Drop Category Levels**

This example shows how to add and drop levels from a nominal or ordinal array.

**Note** The nominal and ordinal array data types are not recommended. To represent ordered and unordered discrete, nonnumeric data, use the "Categorical Arrays" (MATLAB) data type instead.

#### **Load sample data.**

load('examgrades')

The array grades contains exam scores from 0 to 100 on five exams for a sample of 120 students.

#### **Create an ordinal array.**

Assign letter grades to each student for each test using these categories.

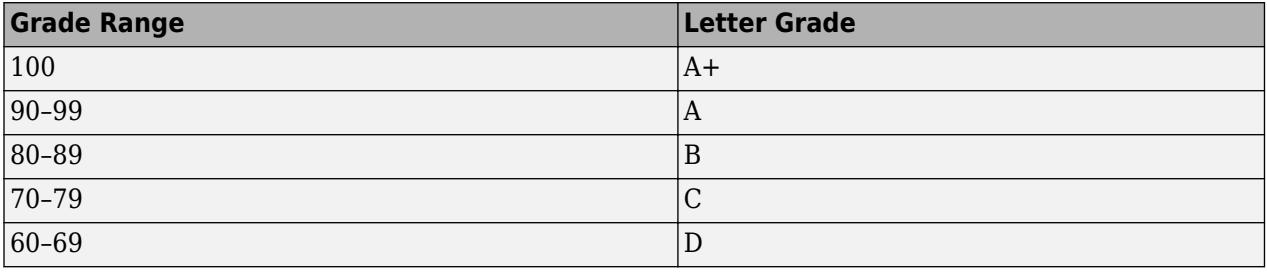

```
letter = ordinal(grades,\{D^+, C^+, B^+, A^+, A^+\}, [1, \ldots, A^+] [60,70,80,90,100,100]);
getlevels(letter)
ans =
```
There are five grade categories, in the specified order  $D < C < B < A < A$ +.

#### **Check for undefined categories.**

D C B A A+

Check whether or not there are any exam scores that do not fall into the five letter categories.

```
any(isundefined(letter))
ans = 1 0 1 1 0
```
Recall that there are five exam scores for each student. The previous command returns a logical value for each of the five exams, indicating whether there are any scores that are <undefined>. There are scores for the first, third, and fourth exams that are  $\leq$ undefined>, that is, missing a category level.

#### **Identify elements in undefined categories.**

You can find the exam scores that do not have a letter grade using the isundefined logical condition.

#### grades(isundefined(letter))

The exam scores that are in the 50s do not have a letter grade.

#### **Add a new category.**

Put all scores that are <undefined> into a new category labeled  $D$ -.

```
letter(isundefined(letter)) = 'D-';
getlevels(letter)
Warning: Categorical level 'D-' being added. 
> In categorical.subsasgn at 55
ans = D C B A A+ D-
```
The ordinal variable, letter, has a new category added to the end.

#### **Reorder category levels.**

Reorder the categories so that D- < D.

```
letter = reorderlevels(letter,{^{\prime}D^{-}}',^{\prime}D',^{\prime}C',^{\prime}B',^{\prime}A',^{\prime}A^{+}});
getlevels(letter)
```
ans  $=$ 

D- D C B A A+

#### **Compare elements.**

Now that all exam scores have a letter grade, count how many students received a higher letter grade on the second test than on the first test.

```
sum(letter(:,2) > letter(:,1))
```
 $ans =$ 

32

Thirty-two students improved their letter grade between the first two exams.

#### **Explore categories.**

Count the number of A+ scores in each of the five exams.

sum(letter=='A+') ans  $=$ 

0 0 0 0 0

There are no A+ scores on any of the five exams.

#### **Drop a category.**

Drop the category A+ from the ordinal variable, letter.

```
letter = droplevels(letter, 'A+');
getlevels(letter)
```
 $ans =$ 

D- D C B A

Category A+ is no longer in the ordinal variable, letter.

### **See Also**

[droplevels](#page-2868-0) | [ordinal](#page-5578-0) | [reorderlevels](#page-6472-0)

### **Related Examples**

- • ["Create Nominal and Ordinal Arrays" on page 2-3](#page-42-0)
- • ["Reorder Category Levels" on page 2-9](#page-48-0)
- • ["Merge Category Levels" on page 2-16](#page-55-0)
- • ["Index and Search Using Nominal and Ordinal Arrays" on page 2-41](#page-80-0)

- • ["Nominal and Ordinal Arrays" on page 2-36](#page-75-0)
- • ["Advantages of Using Nominal and Ordinal Arrays" on page 2-38](#page-77-0)

# <span id="page-60-0"></span>**Plot Data Grouped by Category**

**Note** The nominal and ordinal array data types are not recommended. To represent ordered and unordered discrete, nonnumeric data, use the "Categorical Arrays" (MATLAB) data type instead.

# **Plot Data Grouped by Category**

This example shows how to plot data grouped by the levels of a categorical variable.

#### **Load sample data.**

load carsmall

The variable Acceleration contains acceleration measurements on 100 sample cars. The variable Origin is a character array containing the country of origin for each car.

#### **Create a nominal array.**

Convert Origin to a nominal array.

```
Origin = nominal(Origin);
getlevels(Origin)
ans = 1x6 nominal
     France Germany Italy Japan Sweden USA
```
There are six unique countries of origin in the sample. By default, nominal orders the countries in ascending alphabetical order.

#### **Plot data grouped by category.**

Draw box plots for Acceleration, grouped by Origin.

```
figure
boxplot(Acceleration,Origin)
title('Acceleration, Grouped by Country of Origin')
```
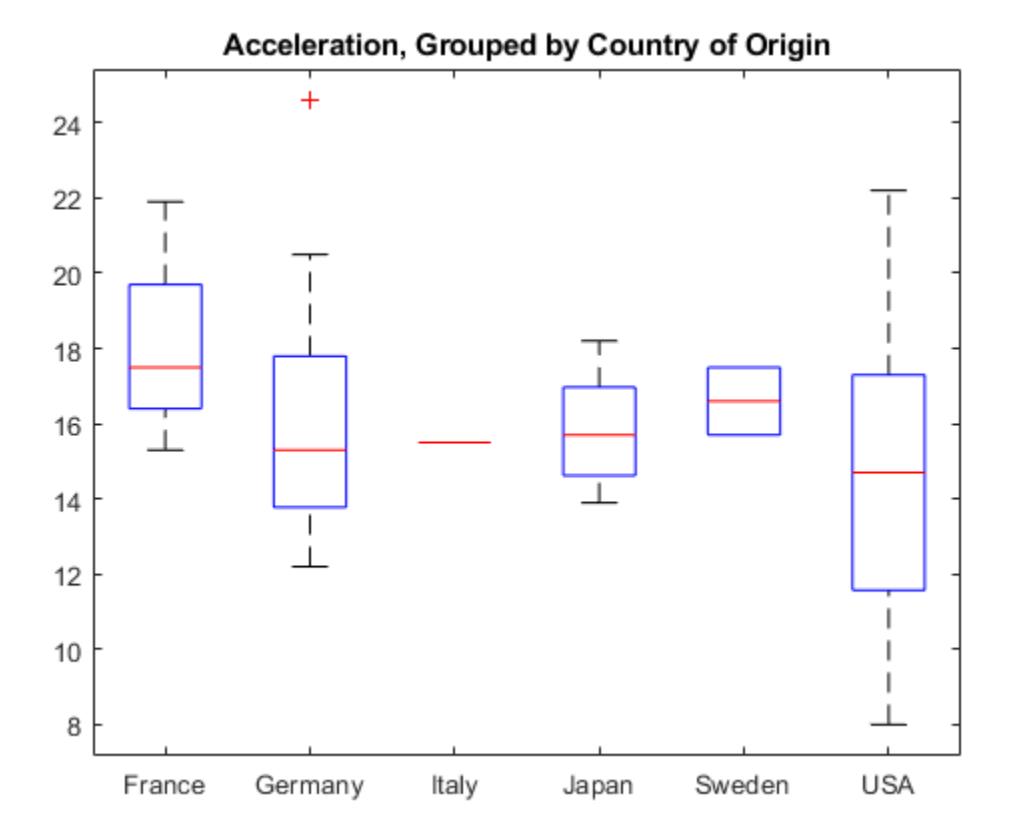

The box plots appear in the same order as the categorical levels (use reorderlevels to change the order of the categories).

Few observations have Italy as the country of origin.

#### **Tabulate category counts.**

Tabulate the number of sample cars from each country.

tabulate(Origin)

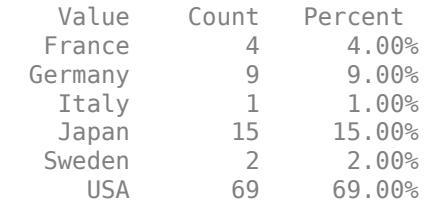

Only one car is made in Italy.

#### **Drop a category.**

Delete the Italian car from the sample.

```
Acceleration2 = Acceleration(Origin~='Italy');
Origin2 = Origin(Origin~='Italy');
getlevels(Origin2)
```
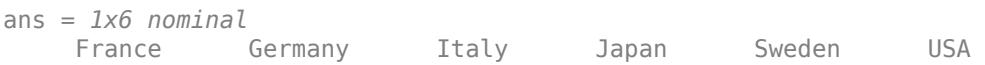

Even though the car from Italy is no longer in the sample, the nominal variable, Origin2, still has the category Italy. Note that this is intentional—the levels of a categorical array do not necessarily coincide with the values.

#### **Drop a category level.**

Use droplevels to remove the Italy category.

```
Origin2 = droplevels(Origin2,'Italy');
tabulate(Origin2)
```
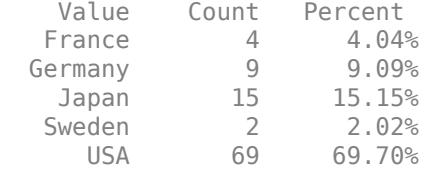

The Italy category is no longer in the nominal array, Origin2.

#### **Plot data grouped by category.**

Draw box plots of Acceleration2, grouped by Origin2.

```
figure
boxplot(Acceleration2,Origin2)
title('Acceleration, Grouped by Country of Origin')
```
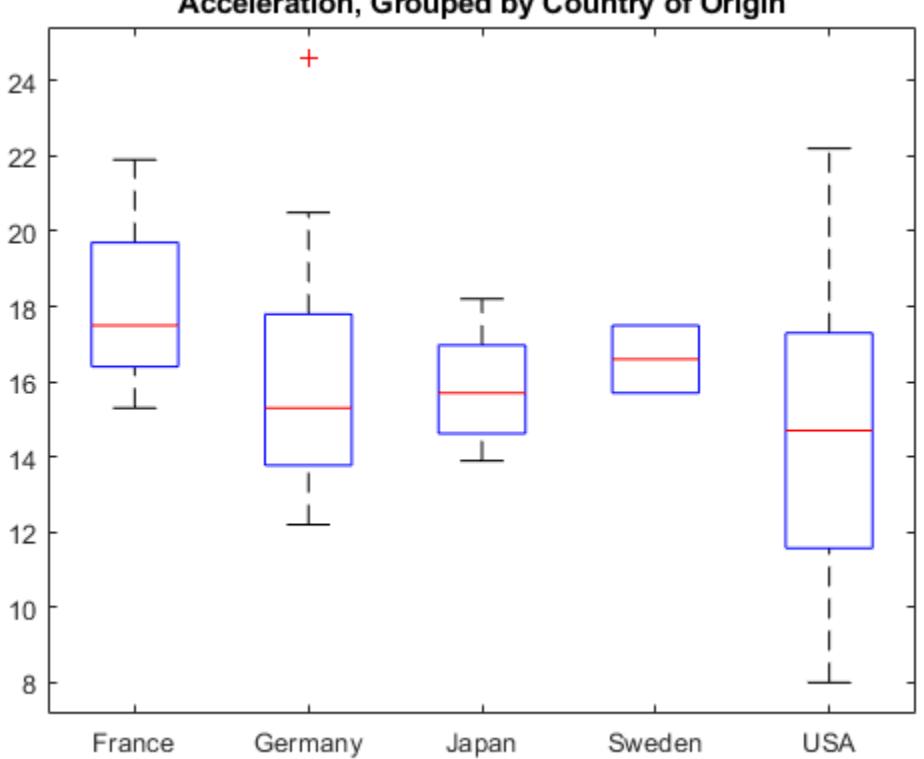

Acceleration, Grouped by Country of Origin

The plot no longer includes the car from Italy.

# **See Also**

[boxplot](#page-1950-0) | [droplevels](#page-2868-0) | [nominal](#page-5441-0) | [reorderlevels](#page-6472-0)

# **Related Examples**

- • ["Test Differences Between Category Means" on page 2-25](#page-64-0)
- • ["Summary Statistics Grouped by Category" on page 2-32](#page-71-0)
- • ["Linear Regression with Categorical Covariates" on page 2-52](#page-91-0)

- • ["Nominal and Ordinal Arrays" on page 2-36](#page-75-0)
- • ["Advantages of Using Nominal and Ordinal Arrays" on page 2-38](#page-77-0)
- • ["Grouping Variables" on page 2-45](#page-84-0)

# <span id="page-64-0"></span>**Test Differences Between Category Means**

This example shows how to test for significant differences between category (group) means using a *t*test, two-way ANOVA (analysis of variance), and ANOCOVA (analysis of covariance) analysis.

The goal is determining if the expected miles per gallon for a car depends on the decade in which it was manufactured, or the location where it was manufactured.

**Note** The nominal and ordinal array data types are not recommended. To represent ordered and unordered discrete, nonnumeric data, use the "Categorical Arrays" (MATLAB) data type instead.

#### **Load sample data.**

```
load('carsmall')
unique(Model_Year)
ans = 70
     76
     82
```
The variable MPG has miles per gallon measurements on a sample of 100 cars. The variables Model Year and Origin contain the model year and country of origin for each car.

The first factor of interest is the decade of manufacture. There are three manufacturing years in the data.

#### **Create a factor for the decade of manufacture.**

Create an ordinal array named Decade by merging the observations from years 70 and 76 into a category labeled 1970s, and putting the observations from 82 into a category labeled 1980s.

```
Decade = ordinal(Model_Year,{'1970s','1980s'},[],[70 77 82]);
getlevels(Decade)
```
 $ans =$ 

1970s 1980s

#### **Plot data grouped by category.**

Draw a box plot of miles per gallon, grouped by the decade of manufacture.

```
figure()
boxplot(MPG,Decade)
title('Miles per Gallon, Grouped by Decade of Manufacture')
```
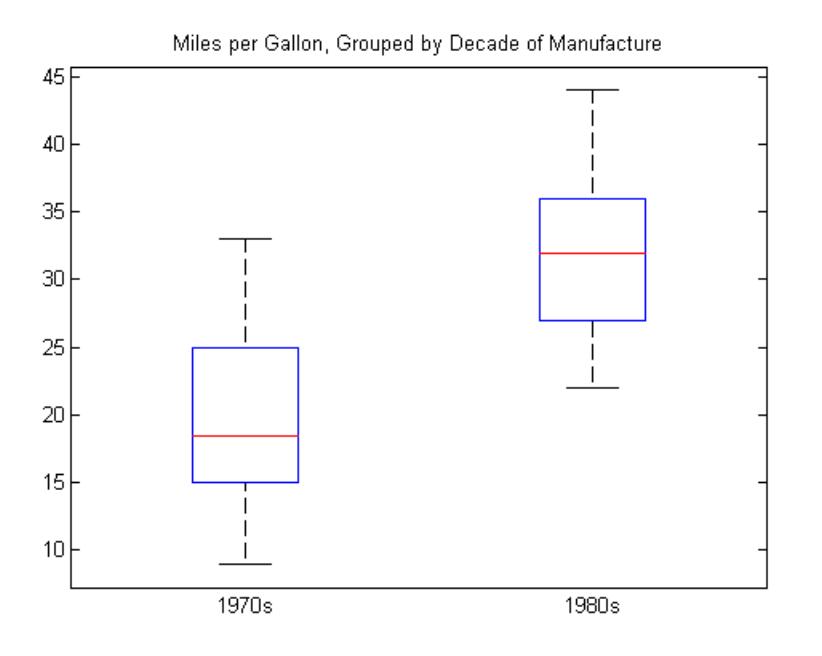

The box plot suggests that miles per gallon is higher in cars manufactured during the 1980s compared to the 1970s.

#### **Compute summary statistics.**

Compute the mean and variance of miles per gallon for each decade.

```
[xbar,s2,grp] = grpstats(MPG,Decade,{'mean','var','gname'})
xbar = 19.7857
    31.7097
s2 = 35.1429
    29.0796
grp = '1970s'
     '1980s'
```
This output shows that the mean miles per gallon in the 1980s was 31.71, compared to 19.79 in the 1970s. The variances in the two groups are similar.

#### **Conduct a two-sample t-test for equal group means.**

Conduct a two-sample *t*-test, assuming equal variances, to test for a significant difference between the group means. The hypothesis is

```
H_0: \mu_{70} = \mu_{80}H_A: \mu_{70} \neq \mu_{80}.
MPG70 = MPG(Decade == '1970s');
MPG80 = MPG(Decade == '1980s');
[h,p] = \text{ttest2}(\text{MPG70}, \text{MPG80})h = 1
p = 3.4809e-15
```
The logical value 1 indicates the null hypothesis is rejected at the default 0.05 significance level. The p-value for the test is very small. There is sufficient evidence that the mean miles per gallon in the 1980s differs from the mean miles per gallon in the 1970s.

#### **Create a factor for the location of manufacture.**

The second factor of interest is the location of manufacture. First, convert Origin to a nominal array.

```
Location = nominal(Origin);tabulate(Location)
```
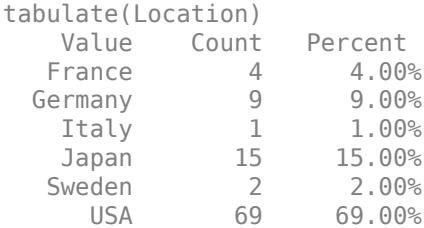

There are six different countries of manufacture. The European countries have relatively few observations.

#### **Merge categories.**

Combine the categories France, Germany, Italy, and Sweden into a new category named Europe.

```
Location = mergelevels(Location, ... {'France','Germany','Italy','Sweden'},'Europe');
tabulate(Location)
```
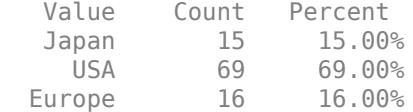

#### **Compute summary statistics.**

Compute the mean miles per gallon, grouped by the location of manufacture.

[xbar,grp] = grpstats(MPG,Location,{'mean','gname'})

```
xbar = 31.8000
    21.1328
    26.6667
grp = 'Japan'
     'USA'
     'Europe'
```
This result shows that average miles per gallon is lowest for the sample of cars manufactured in the U.S.

#### **Conduct two-way ANOVA.**

Conduct a two-way ANOVA to test for differences in expected miles per gallon between factor levels for Decade and Location.

The statistical model is

$$
MPG_{ij} = \mu + \alpha_i + \beta_j + \varepsilon_{ij}, \quad i = 1, 2; j = 1, 2, 3,
$$

where *MPGij* is the response, miles per gallon, for cars made in decade *i* at location *j*. The treatment effects for the first factor, decade of manufacture, are the  $\alpha_i$  terms (constrained to sum to zero). The treatment effects for the second factor, location of manufacture, are the  $\beta_j$  terms (constrained to sum to zero). The  $\varepsilon_{ii}$  are uncorrelated, normally distributed noise terms.

The hypotheses to test are equality of decade effects,

$$
H_0: \alpha_1 = \alpha_2 = 0
$$
  
H<sub>A</sub>: at least one  $\alpha_i \neq 0$ ,

and equality of location effects,

$$
H_0: \beta_1 = \beta_2 = \beta_3 = 0
$$
  

$$
H_A: \text{ at least one } \beta_j \neq 0.
$$

You can conduct a multiple-factor ANOVA using anovan.

anovan(MPG,{Decade,Location},'varnames',{'Decade','Location'});

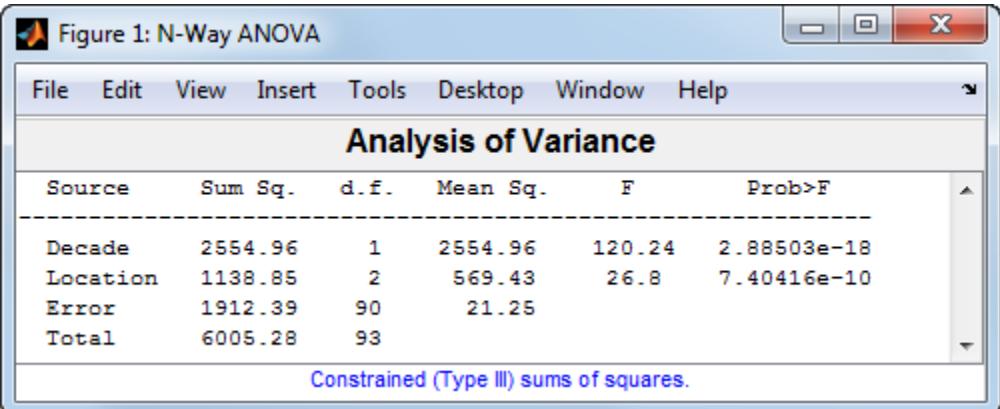

This output shows the results of the two-way ANOVA. The p-value for testing the equality of decade effects is 2.88503e-18, so the null hypothesis is rejected at the 0.05 significance level. The p-value for testing the equality of location effects is 7.40416e-10, so this null hypothesis is also rejected.

#### **Conduct ANOCOVA analysis.**

A potential confounder in this analysis is car weight. Cars with greater weight are expected to have lower gas mileage. Include the variable Weight as a continuous covariate in the ANOVA; that is, conduct an ANOCOVA analysis.

Assuming parallel lines, the statistical model is

$$
MPG_{ijk} = \mu + \alpha_i + \beta_j + \gamma Weight_{ijk} + \varepsilon_{ijk}, \quad i = 1, 2; \quad j = 1, 2, 3; \quad k = 1, ..., 100.
$$

The difference between this model and the two-way ANOVA model is the inclusion of the continuous predictor, *Weightijk*, the weight for the *k*th car, which was made in the *i*th decade and in the *j*th location. The slope parameter is *γ*.

Add the continuous covariate as a third group in the second anovan input argument. Use the namevalue pair argument Continuous to specify that Weight (the third group) is continuous.

```
anovan(MPG, {Decade, Location, Weight}, 'Continuous', 3, ...
        'varnames',{'Decade','Location','Weight'});
```
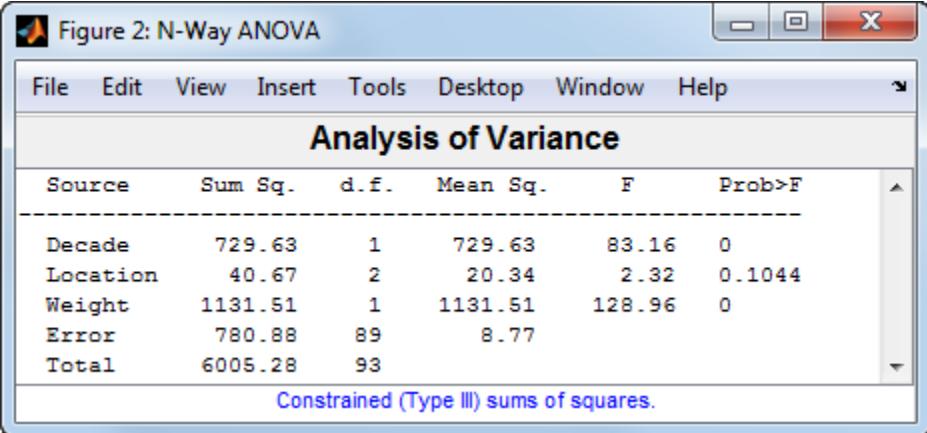

This output shows that when car weight is considered, there is insufficient evidence of a manufacturing location effect (p-value  $= 0.1044$ ).

#### **Use interactive tool.**

You can use the interactive aoctool to explore this result.

aoctool(Weight,MPG,Location);

This command opens three dialog boxes. In the ANOCOVA Prediction Plot dialog box, select the **Separate Means** model.

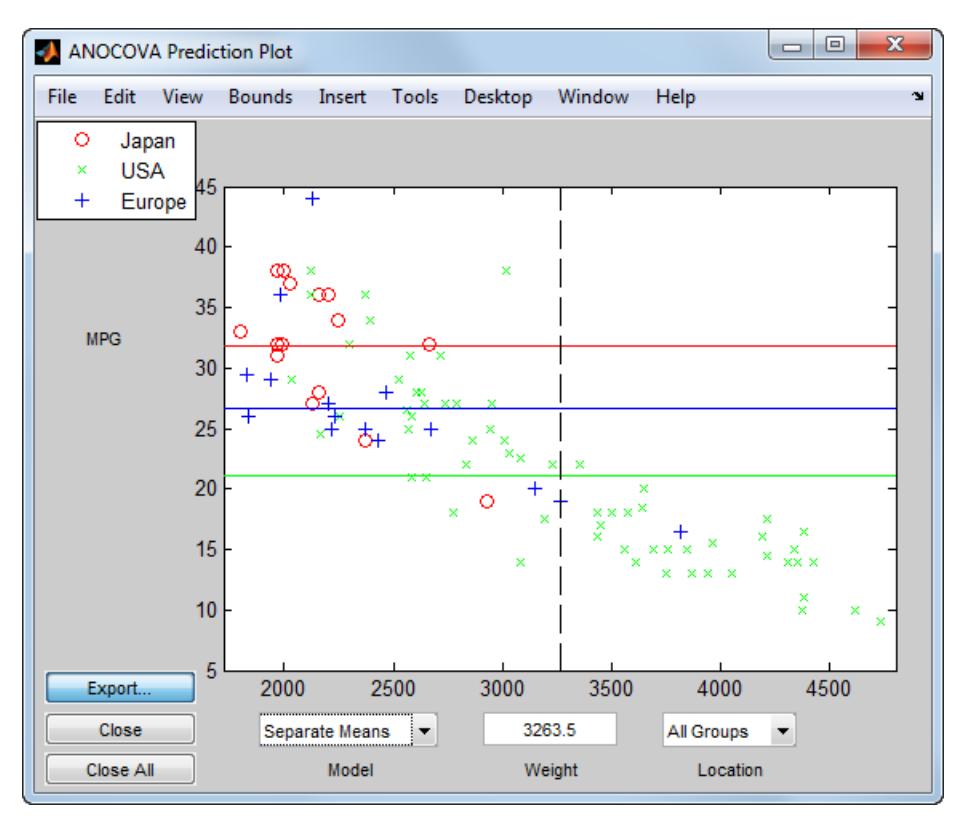

This output shows that when you do not include Weight in the model, there are fairly large differences in the expected miles per gallon among the three manufacturing locations. Note that here the model does not adjust for the decade of manufacturing.

Now, select the **Parallel Lines** model.

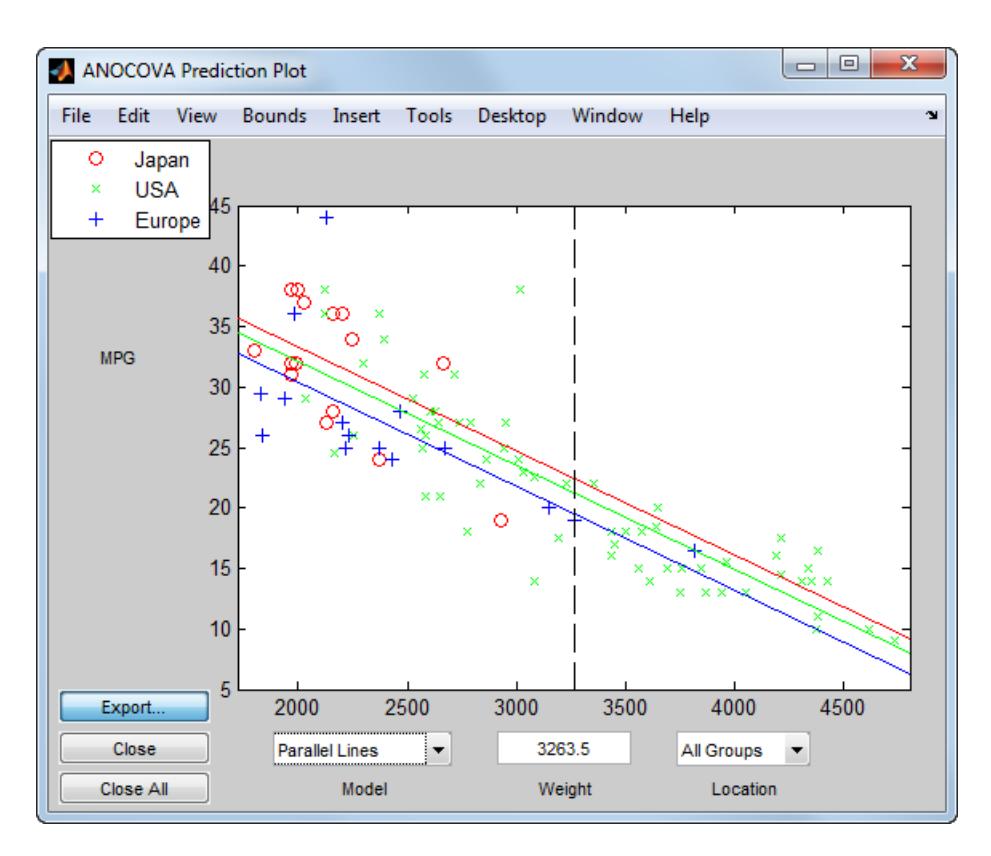

When you include Weight in the model, the difference in expected miles per gallon among the three manufacturing locations is much smaller.

### **See Also**

[anovan](#page-1815-0) | [aoctool](#page-1837-0) | [boxplot](#page-1950-0) | [grpstats](#page-4240-0) | [nominal](#page-5441-0) | [ordinal](#page-5578-0) | [ttest2](#page-7305-0)

# **Related Examples**

- • ["Plot Data Grouped by Category" on page 2-21](#page-60-0)
- • ["Summary Statistics Grouped by Category" on page 2-32](#page-71-0)
- • ["Linear Regression with Categorical Covariates" on page 2-52](#page-91-0)

- • ["Nominal and Ordinal Arrays" on page 2-36](#page-75-0)
- • ["Advantages of Using Nominal and Ordinal Arrays" on page 2-38](#page-77-0)
- • ["Grouping Variables" on page 2-45](#page-84-0)

# <span id="page-71-0"></span>**Summary Statistics Grouped by Category**

**Note** The nominal and ordinal array data types are not recommended. To represent ordered and unordered discrete, nonnumeric data, use the "Categorical Arrays" (MATLAB) data type instead.

# **Summary Statistics Grouped by Category**

This example shows how to compute summary statistics grouped by levels of a categorical variable. You can compute group summary statistics for a numeric array or a dataset array using grpstats.

#### **Load sample data.**

load hospital

The dataset array, hospital, has 7 variables (columns) and 100 observations (rows).

#### **Compute summary statistics by category.**

The variable Sex is a nominal array with two levels, Male and Female. Compute the minimum and maximum weights for each gender.

```
stats = grpstats(hospital,'Sex',{'min','max'},'DataVars','Weight')
```
 $stats =$ 

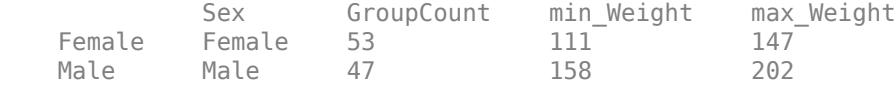

The dataset array, stats, has observations corresponding to the levels of the variable Sex. The variable min\_Weight contains the minimum weight for each group, and the variable max\_Weight contains the maximum weight for each group.

#### **Compute summary statistics by multiple categories.**

The variable Smoker is a logical array with value 1 for smokers and value 0 for nonsmokers. Compute the minimum and maximum weights for each gender and smoking combination.

```
stats = grpstats(hospital,{'Sex','Smoker'},{'min','max'},...
                  'DataVars','Weight')
```
stats =

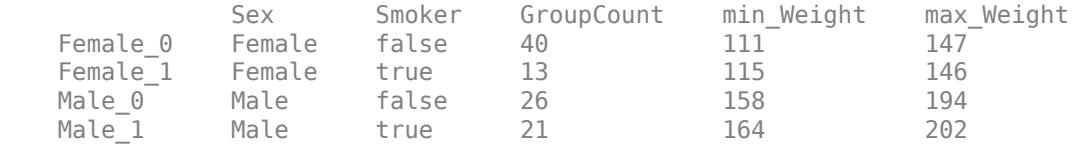

The dataset array, stats, has an observation row for each combination of levels of Sex and Smoker in the original data.

### **See Also**

[dataset](#page-2750-0) | [grpstats](#page-4240-0) | [nominal](#page-5441-0)
## **Related Examples**

- • ["Plot Data Grouped by Category" on page 2-21](#page-60-0)
- • ["Test Differences Between Category Means" on page 2-25](#page-64-0)
- • ["Calculations on Dataset Arrays" on page 2-92](#page-131-0)

## **More About**

- • ["Grouping Variables" on page 2-45](#page-84-0)
- • ["Nominal and Ordinal Arrays" on page 2-36](#page-75-0)
- • ["Dataset Arrays" on page 2-112](#page-151-0)

# **Sort Ordinal Arrays**

**Note** The nominal and ordinal array data types are not recommended. To represent ordered and unordered discrete, nonnumeric data, use the "Categorical Arrays" (MATLAB) data type instead.

### **Sort Ordinal Arrays**

This example shows how to determine sorting order for ordinal arrays.

#### **Load sample data.**

```
AllSizes = {'medium','large','small','small','medium',...
             'large','medium','small'};
```
The created variable, AllSizes, is a cell array of character vectors containing size measurements on eight objects.

#### **Create an ordinal array.**

Convert AllSizes to an ordinal array with levels small < medium < large.

```
AllSizes = ordinal(AllSizes,{},{'small','medium','large'});
getlevels(AllSizes)
ans = 1x3 ordinal
```
#### **Sort the ordinal array.**

small medium large

When you sort ordinal arrays, the sorted observations are in the same order as the category levels.

```
sizeSort = sort(AllSizes);
sizeSort(:)
ans = 8x1 ordinal
      small 
      small 
      small 
      medium 
      medium 
      medium 
      large 
      large
```
The sorted ordinal array, sizeSort, contains the observations ordered from small to large.

# **See Also**

[ordinal](#page-5578-0)

### **Related Examples**

• ["Reorder Category Levels" on page 2-9](#page-48-0)

• ["Add and Drop Category Levels" on page 2-18](#page-57-0)

### **More About**

- • ["Nominal and Ordinal Arrays" on page 2-36](#page-75-0)
- • ["Advantages of Using Nominal and Ordinal Arrays" on page 2-38](#page-77-0)

# <span id="page-75-0"></span>**Nominal and Ordinal Arrays**

**Note** The nominal and ordinal array data types are not recommended. To represent ordered and unordered discrete, nonnumeric data, use the "Categorical Arrays" (MATLAB) data type instead.

#### **In this section...**

"What Are Nominal and Ordinal Arrays?" on page 2-36 "Nominal and Ordinal Array Conversion" on page 2-36

# **What Are Nominal and Ordinal Arrays?**

Nominal and ordinal arrays are Statistics and Machine Learning Toolbox data types for storing categorical values. Nominal and ordinal arrays store data that have a finite set of discrete levels, which might or might not have a natural order.

- ordinal arrays store categorical values with ordered levels. For example, an ordinal variable might have levels {small, medium, large}.
- nominal arrays store categorical values with unordered levels. For example, a nominal variable might have levels {red, blue, green}.

In experimental design, these variables are often called factors, with ordered or unordered factor levels.

Nominal and ordinal arrays are convenient and memory efficient containers for storing categorical variables. In addition to storing information about which category each observation belongs to, nominal and ordinal arrays store descriptive metadata including category labels and order.

Nominal and ordinal arrays have associated methods that streamline common tasks such as merging categories, adding or dropping levels, and changing level labels.

## **Nominal and Ordinal Array Conversion**

You can easily convert to and from nominal or ordinal arrays. To create a nominal or ordinal array, use nominal or ordinal, respectively. You can convert these data types to nominal or ordinal arrays:

- Numeric arrays
- Logical arrays
- Character arrays
- String arrays
- Cell arrays of character vectors

**See Also** [nominal](#page-5441-0) | [ordinal](#page-5578-0)

# **Related Examples**

- • ["Create Nominal and Ordinal Arrays" on page 2-3](#page-42-0)
- • ["Summary Statistics Grouped by Category" on page 2-32](#page-71-0)
- • ["Plot Data Grouped by Category" on page 2-21](#page-60-0)
- • ["Index and Search Using Nominal and Ordinal Arrays" on page 2-41](#page-80-0)

### **More About**

- • ["Advantages of Using Nominal and Ordinal Arrays" on page 2-38](#page-77-0)
- • ["Grouping Variables" on page 2-45](#page-84-0)

# <span id="page-77-0"></span>**Advantages of Using Nominal and Ordinal Arrays**

**Note** The nominal and ordinal array data types are not recommended. To represent ordered and unordered discrete, nonnumeric data, use the "Categorical Arrays" (MATLAB) data type instead.

#### **In this section...**

"Manipulate Category Levels" on page 2-38

"Analysis Using Nominal and Ordinal Arrays" on page 2-38

["Reduce Memory Requirements" on page 2-39](#page-78-0)

### **Manipulate Category Levels**

When working with categorical variables and their levels, you'll encounter some typical challenges. This table summarizes the functions you can use with nominal or ordinal arrays to manipulate category levels. For additional functions, type methods nominal or methods ordinal at the command line, or see the nominal and ordinal reference pages.

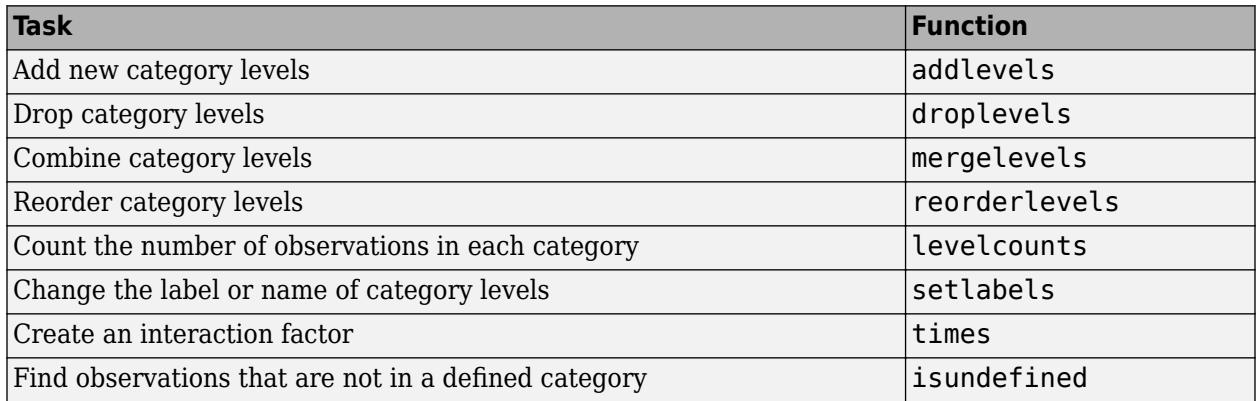

## **Analysis Using Nominal and Ordinal Arrays**

You can use nominal and ordinal arrays in a variety of statistical analyses. For example, you might want to compute descriptive statistics for data grouped by the category levels, conduct statistical tests on differences between category means, or perform regression analysis using categorical predictors.

Statistics and Machine Learning Toolbox functions that accept a grouping variable as an input argument accept nominal and ordinal arrays. This includes descriptive functions such as:

- [grpstats](#page-4240-0)
- [gscatter](#page-4260-0)
- [boxplot](#page-1950-0)
- [gplotmatrix](#page-4220-0)

You can also use nominal and ordinal arrays as input arguments to analysis functions and methods based on models, such as:

- <span id="page-78-0"></span>• [anovan](#page-1815-0)
- [fitlm](#page-3583-0)
- [fitglm](#page-3540-0)

When you use a nominal or ordinal array as a predictor in these functions, the fitting function automatically recognizes the categorical predictor, and constructs appropriate dummy indicator variables for analysis. Alternatively, you can construct your own dummy indicator variables using [dummyvar](#page-2870-0).

### **Reduce Memory Requirements**

The levels of categorical variables are often defined as text, which can be costly to store and manipulate in a cell array of character vectors or char array. Nominal and ordinal arrays separately store category membership and category labels, greatly reducing the amount of memory required to store the variable.

For example, load some sample data:

```
load('fisheriris')
```
The variable species is a cell array of character vectors requiring 19,300 bytes of memory.

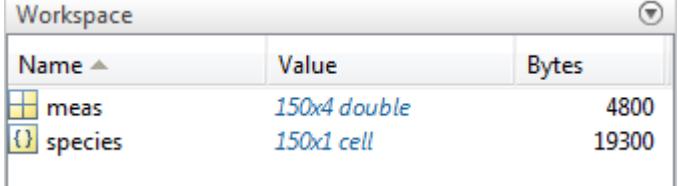

Convert species to a nominal array:

```
species = nominal(species);
```
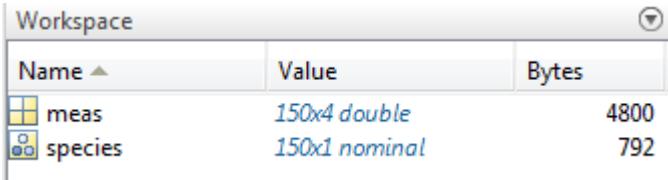

There is a 95% reduction in memory required to store the variable.

### **See Also**

[nominal](#page-5441-0) | [ordinal](#page-5578-0)

### **Related Examples**

- • ["Create Nominal and Ordinal Arrays" on page 2-3](#page-42-0)
- • ["Test Differences Between Category Means" on page 2-25](#page-64-0)
- • ["Linear Regression with Categorical Covariates" on page 2-52](#page-91-0)
- • ["Index and Search Using Nominal and Ordinal Arrays" on page 2-41](#page-80-0)

# **More About**

- • ["Nominal and Ordinal Arrays" on page 2-36](#page-75-0)
- • ["Grouping Variables" on page 2-45](#page-84-0)
- • ["Dummy Variables" on page 2-48](#page-87-0)

# <span id="page-80-0"></span>**Index and Search Using Nominal and Ordinal Arrays**

**Note** The nominal and ordinal array data types are not recommended. To represent ordered and unordered discrete, nonnumeric data, use the "Categorical Arrays" (MATLAB) data type instead.

## **Index By Category**

It is often useful to index and search data by its category, or group. If you store categories as labels inside a cell array of character vectors or char array, it can be difficult to index and search the categories. When using nominal or ordinal arrays, you can easily:

- **Index elements from particular categories.** For both nominal and ordinal arrays, you can use the logical operators  $==$  and  $\sim=$  to index the observations that are in, or not in, a particular category. For ordinal arrays, which have an encoded order, you can also use inequalities,  $>$ ,  $>=$ ,  $\lt$ , and <=, to find observations in categories above or below a particular category.
- **Search for members of a category.** In addition to the logical operator ==, you can use ismember to find observations in a particular group.
- **Find elements that are not in a defined category.** Nominal and ordinal arrays indicate which elements do not belong to a defined category by <undefined>. You can use isundefined to find observations missing a category.
- **Delete observations that are in a particular category.** You can use logical operators to include or exclude observations from particular categories. Even if you remove all observations from a category, the category level remains defined unless you remove it using droplevels.

### **Common Indexing and Searching Methods**

This example shows several common indexing and searching methods.

Load the sample data.

load carsmall;

Convert the char array, Origin, to a nominal array. This variable contains the country of origin, or manufacture, for each sample car.

 $Original(Original)$ ;

Search for observations in a category. Determine if there are any cars in the sample that were manufactured in Canada.

```
any(Origin=='Canada')
```
ans = *logical*  $\odot$ 

There are no sample cars manufactured in Canada.

List the countries that are levels of Origin.

getlevels(Origin)

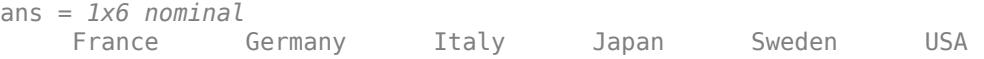

Index elements that are in a particular category. Plot a histogram of the acceleration measurements for cars made in the U.S.

```
figure();
histogram(Acceleration(Origin=='USA'))
title('Acceleration of Cars Made in the USA')
```
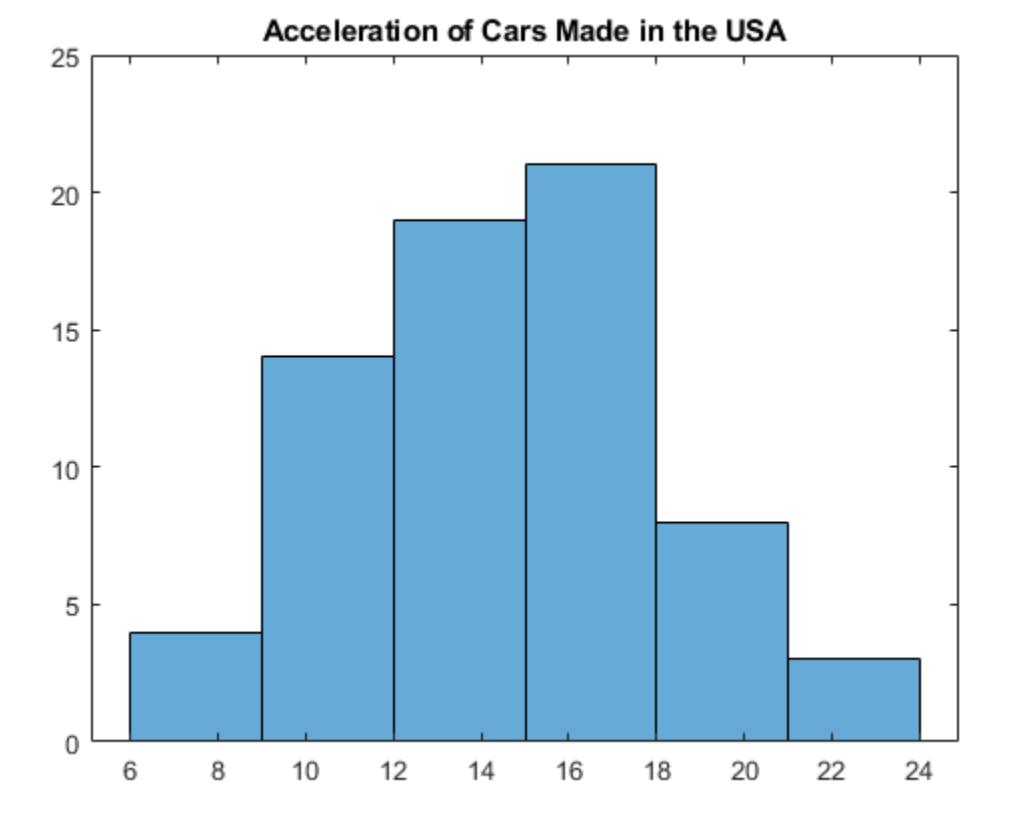

Delete observations that are in a particular category. Delete all cars made in Sweden from Origin.

```
Origin = Origin(Origin~='Sweden');
any(ismember(Origin,'Sweden'))
```

```
ans = logical
   \Theta
```
The cars made in Sweden are deleted from Origin, but Sweden is still a level of Origin.

#### getlevels(Origin)

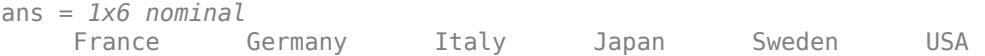

Remove Sweden from the levels of Origin.

```
Origin = droplevels(Origin,'Sweden');
getlevels(Origin)
ans = 1x5 nominal
    France Germany Italy Japan USA
```
Check for observations not in a defined category. Get the indices for the cars made in France.

```
ix = find(Originali = 'France')ix = 4×1
     11
     27
     39
     61
```
There are four cars from France. Remove France from the levels of Origin.

```
Origin = droplevels(Origin,'France');
```
This returns a warning indicating that you are dropping a category level that has elements in it. These observations are no longer in a defined category, indicated by undefined.

Origin(ix)

```
ans = 4x1 nominal
      <undefined> 
      <undefined> 
      <undefined> 
      <undefined>
```
You can use isundefined to search for observations with an undefined category.

```
find(isundefined(Origin))
```
ans = *4×1* 11 27 39 61

These indices correspond to the observations that were in category France, before that category was dropped from Origin.

### **See Also**

[droplevels](#page-2868-0) | [nominal](#page-5441-0) | [ordinal](#page-5578-0)

### **Related Examples**

• ["Create Nominal and Ordinal Arrays" on page 2-3](#page-42-0)

- • ["Reorder Category Levels" on page 2-9](#page-48-0)
- • ["Merge Category Levels" on page 2-16](#page-55-0)
- • ["Add and Drop Category Levels" on page 2-18](#page-57-0)

## **More About**

- • ["Nominal and Ordinal Arrays" on page 2-36](#page-75-0)
- • ["Advantages of Using Nominal and Ordinal Arrays" on page 2-38](#page-77-0)

# <span id="page-84-0"></span>**Grouping Variables**

### **In this section...**

"What Are Grouping Variables?" on page 2-45

"Group Definition" on page 2-45

["Analysis Using Grouping Variables" on page 2-46](#page-85-0)

["Missing Group Values" on page 2-46](#page-85-0)

# **What Are Grouping Variables?**

Grouping variables are utility variables used to group, or categorize, observations. Grouping variables are useful for summarizing or visualizing data by group. A grouping variable can be any of these data types:

- Numeric vector
- Logical vector
- Character array
- String array
- Cell array of character vectors
- Categorical vector

A grouping variable must have the same number of observations (rows) as the table, dataset array, or numeric array you are grouping. Observations that have the same grouping variable value belong to the same group.

For example, the following variables comprise the same groups. Each grouping variable divides five observations into two groups. The first group contains the first and fourth observations. The other three observations are in the second group.

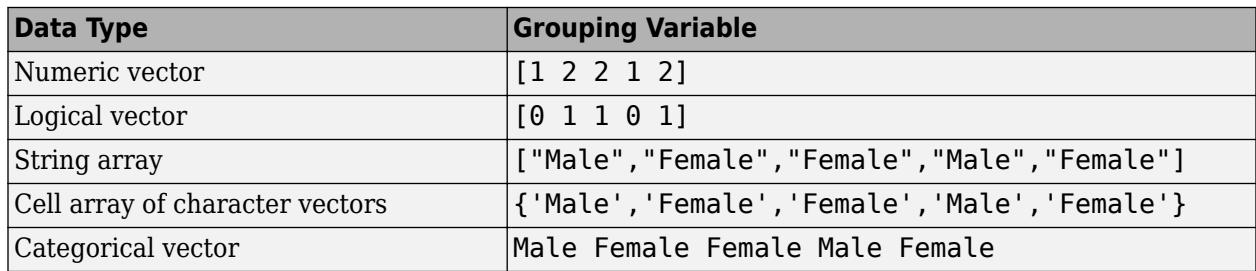

Use grouping variables with labels to give each group a meaningful name. A categorical vector is an efficient and flexible choice of grouping variable.

## **Group Definition**

Typically, there are as many groups as unique values in the grouping variable. However, categorical vectors can have levels that are not represented in the data. The groups and the order of the groups depend on the data type of the grouping variable. Suppose G is a grouping variable.

• If G is a numeric or logical vector, then the groups correspond to the distinct values in G, in the sorted order of the unique values.

- <span id="page-85-0"></span>• If G is a character array, string array, or cell array of character vectors, then the groups correspond to the distinct elements in G, in the order of their first appearance.
- If G is a categorical vector, then the groups correspond to the unique category levels in G, in the order returned by categories.

Some functions, such as grpstats, accept multiple grouping variables specified as a cell array of grouping variables, for example, {G1,G2,G3}. In this case, the groups are defined by the unique combinations of values in the grouping variables. The order is decided first by the order of the first grouping variable, then by the order of the second grouping variable, and so on.

# **Analysis Using Grouping Variables**

This table lists common tasks you might want to perform using grouping variables.

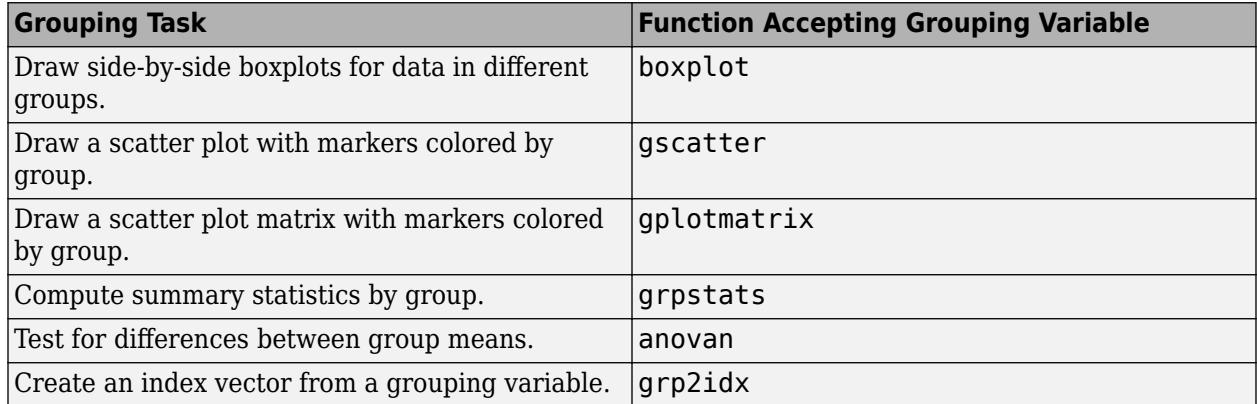

## **Missing Group Values**

Grouping variables can have missing values provided you include a valid indicator.

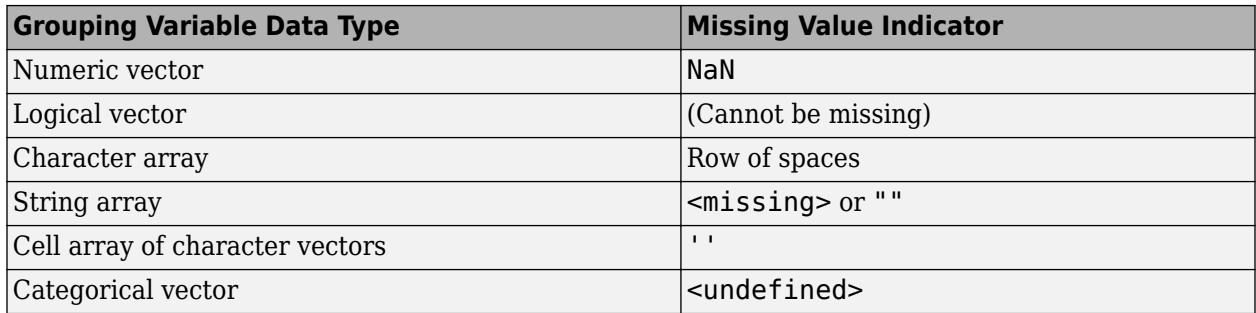

### **See Also**

categorical

### **Related Examples**

- • ["Plot Data Grouped by Category" on page 2-21](#page-60-0)
- • ["Summary Statistics Grouped by Category" on page 2-32](#page-71-0)

# **More About**

- • ["Nominal and Ordinal Arrays" on page 2-36](#page-75-0)
- • ["Advantages of Using Nominal and Ordinal Arrays" on page 2-38](#page-77-0)

# <span id="page-87-0"></span>**Dummy Variables**

**In this section...** "What Are Dummy Variables?" on page 2-48

["Creating Dummy Variables" on page 2-49](#page-88-0)

This topic provides an introduction to dummy variables, describes how the software creates them for classification and regression problems, and shows how you can create dummy variables by using the [dummyvar](#page-2870-0) function.

# **What Are Dummy Variables?**

When you perform classification and regression analysis, you often need to include both continuous (quantitative) and categorical (qualitative) predictor variables. A categorical variable must not be included as a numeric array. Numeric arrays have both order and magnitude. A categorical variable can have order (for example, an ordinal variable), but it does not have magnitude. Using a numeric array implies a known "distance" between the categories. The appropriate way to include categorical predictors is as dummy variables. To define dummy variables, use indicator variables that have the values 0 and 1.

The software chooses one of three schemes to define dummy variables based on the type of analysis, as described in the next sections. For example, suppose you have a categorical variable with three categories: Small, Medium, and Large.

### **Full Dummy Variables**

Represent the categorical variable with three categories using three dummy variables, one variable for each level.

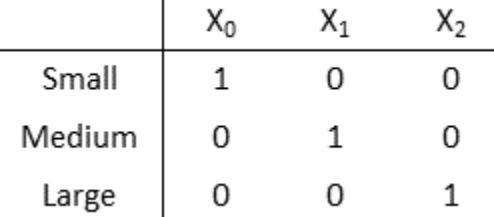

 $X_0$  is a dummy variable that has the value 1 for <code>Small</code>, and 0 otherwise.  $X_1$  is a dummy variable that has the value  $1$  for <code>Medium</code>, and  $0$  otherwise.  $X_2$  is a dummy variable that has the value  $1$  for <code>Large</code>, and 0 otherwise.

### **Dummy Variables with Reference Group**

Represent the categorical variable with three categories using two dummy variables with a reference group.

<span id="page-88-0"></span>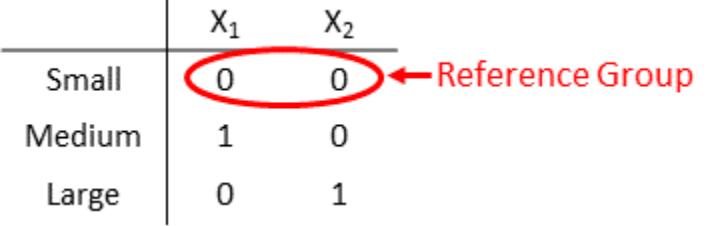

You can distinguish <code>Small</code>, <code>Medium</code>, and <code>Large</code> using only  $X_1$  and  $X_2$ , without  $X_0$ . Observations for Small have 0s for both dummy variables. The category represented by all 0s is the reference group.

#### **Dummy Variables for Ordered Categorical Variable with Reference Group**

Assume the mathematical ordering of the categories is Small < Medium < Large. To indicate the ordering, use more 1s for higher categories.

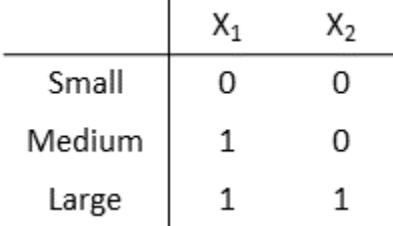

 $\mathbf{I}$ 

 $X_1$  is a dummy variable that has the value  $1$  for <code>Medium</code> and <code>Large</code>, and <code>O</code> for <code>Small.  $X_2$  is a dummy</code> variable that has the value 1 for Large, and 0 otherwise.

You can indicate that a categorical variable has mathematical ordering by using the 'Ordinal' name-value pair argument of the categorical function.

### **Creating Dummy Variables**

#### **Automatic Creation of Dummy Variables**

Statistics and Machine Learning Toolbox offers several classification and regression fitting functions that accept categorical predictors.

The following is the default behavior of the fitting functions in identifying categorical predictors.

- If the predictor data is in a table, the functions assume that a variable is categorical if it is a logical vector, categorical vector, character array, string array, or cell array of character vectors. The fitting functions that use decision trees assume ordered categorical vectors to be continuous variables.
- If the predictor data is a matrix, the functions assume all predictors are continuous.

To identify any other predictors as categorical predictors, specify them by using the 'CategoricalPredictors' or 'CategoricalVars' name-value pair argument.

The fitting functions handle the identified categorical predictors as follows:

• [fitcsvm](#page-3403-0), [fitrgp](#page-3646-0), and [fitrsvm](#page-3848-0) use two different schemes to create dummy variables, depending on whether a categorical variable is unordered or ordered.

- For an unordered categorical variable, the functions use ["Full Dummy Variables" on page 2-48.](#page-87-0)
- For an ordered categorical variable, the functions use ["Dummy Variables for Ordered](#page-88-0) [Categorical Variable with Reference Group" on page 2-49](#page-88-0).
- Parametric regression fitting functions such as [fitlm](#page-3583-0) and [fitglm](#page-3540-0) use ["Dummy Variables with](#page-87-0) [Reference Group" on page 2-48.](#page-87-0) When the functions include the dummy variables, the estimated coefficients of the dummy variables are relative to the reference group. For an example, see ["Linear Regression with Categorical Predictor" on page 32-1846.](#page-3589-0)
- [fitlme](#page-3604-0) and [fitglme](#page-3553-0) allow you to specify the scheme for creating dummy variables by using the 'DummyVarCoding' name-value pair argument. The functions support both ["Full Dummy](#page-87-0) [Variables" on page 2-48](#page-87-0) ('DummyVarCoding','full') and ["Dummy Variables with Reference](#page-87-0) [Group" on page 2-48](#page-87-0) ('DummyVarCoding','reference'). You can also specify 'DummyVarCoding','effects' so that the estimated coefficients of the dummy variables sum to 0. Note that these two functions do not offer a name-value pair argument for specifying categorical variables.
- Other fitting functions that accept categorical predictors use algorithms that can handle categorical predictors without creating dummy variables.

#### **Manual Creation of Dummy Variables**

This example shows how to create your own dummy variable design matrix by using the [dummyvar](#page-2870-0) function. This function accepts grouping variables and returns a matrix containing zeros and ones, whose columns are dummy variables for the grouping variables.

Create a column vector of categorical data specifying gender.

```
gender = categorical({'Male';'Female';'Female';'Male';'Female'});
```
Create dummy variables for gender.

```
dv = dummyvar(gender)
dv = 5×2
     0 1
     1 0
     1 0
     0 1
     1 0
```
dv has five rows corresponding to the number of rows in gender and two columns for the unique groups, Female and Male. Column order corresponds to the order of the levels in gender. For categorical arrays, the default order is ascending alphabetical. You can check the order by using the categories function.

```
categories(gender)
```

```
ans = 2x1 cell
     {'Female'}
     {'Male' }
```
To use the dummy variables in a regression model, you must either delete a column (to create a reference group) or fit a regression model with no intercept term. For the gender example, you need only one dummy variable to represent two genders. Notice what happens if you add an intercept term to the complete design matrix dv.

```
X = [ones(5, 1) dv]
```
X = *5×3*

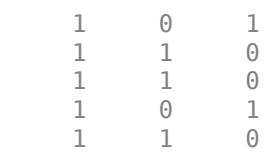

rank(X)

ans  $= 2$ 

The design matrix with an intercept term is not of full rank and is not invertible. Because of this linear dependence, use only *c* – 1 indicator variables to represent a categorical variable with *c* categories in a regression model with an intercept term.

## **See Also**

categorical | [dummyvar](#page-2870-0)

### **Related Examples**

- • ["Linear Regression with Categorical Covariates" on page 2-52](#page-91-0)
- • ["Test Differences Between Category Means" on page 2-25](#page-64-0)

# <span id="page-91-0"></span>**Linear Regression with Categorical Covariates**

This example shows how to perform a regression with categorical covariates using categorical arrays and fitlm.

#### **Load sample data.**

```
load carsmall
```
The variable MPG contains measurements on the miles per gallon of 100 sample cars. The model year of each car is in the variable Model\_Year, and Weight contains the weight of each car.

#### **Plot grouped data.**

Draw a scatter plot of MPG against Weight, grouped by model year.

```
figure()
gscatter(Weight,MPG,Model_Year,'bgr','x.o')
title('MPG vs. Weight, Grouped by Model Year')
```
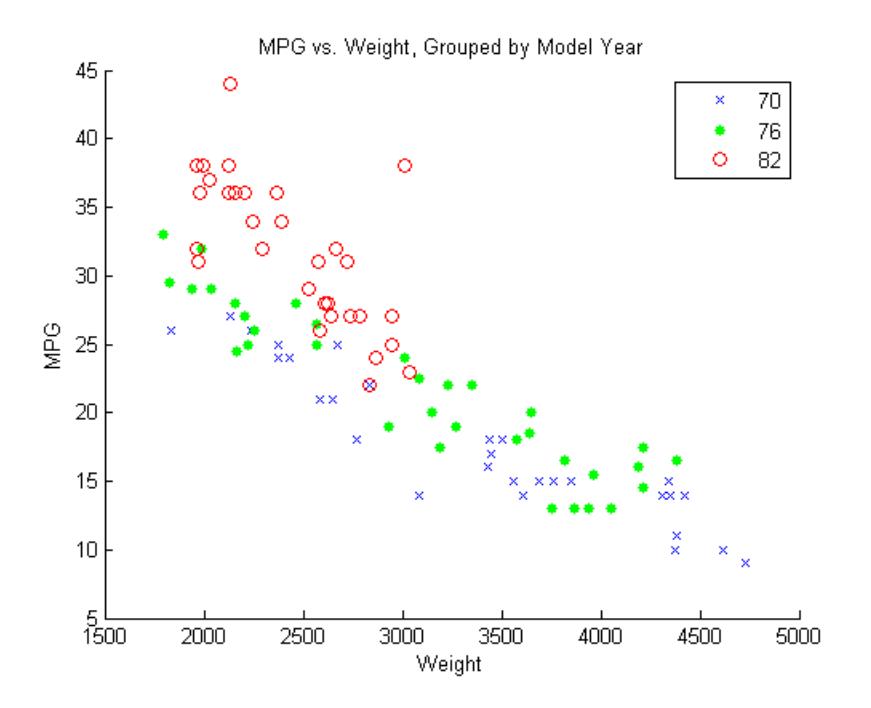

The grouping variable, Model\_Year, has three unique values, 70, 76, and 82, corresponding to model years 1970, 1976, and 1982.

#### **Create table and categorical array.**

Create a table that contains the variables MPG, Weight, and Model\_Year. Convert the variable Model\_Year to a categorical array.

```
cars = table(MPG,Weight,Model_Year);
cars.Model Year = categorical(cars.Model Year);
```
#### **Fit a regression model.**

Fit a regression model using fitlm with MPG as the dependent variable, and Weight and Model Year as the independent variables. Because Model Year is a categorical covariate with three levels, it should enter the model as two indicator variables.

The scatter plot suggests that the slope of MPG against Weight might differ for each model year. To assess this, include weight-year interaction terms.

The proposed model is

 $E(MPG) = \beta_0 + \beta_1 Weight + \beta_2 I[1976] + \beta_3 I[1982] + \beta_4 Weight \times I[1976] + \beta_5 Weight \times I[1982],$ 

where *I*[1976] and *I*[1982] are dummy variables indicating the model years 1976 and 1982, respectively. *I*[1976] takes the value 1 if model year is 1976 and takes the value 0 if it is not. *I*[1982] takes the value 1 if model year is 1982 and takes the value 0 if it is not. In this model, 1970 is the reference year.

Estimate SE

fit = fitlm(cars,'MPG~Weight\*Model\_Year')

fit =

```
Linear regression model:
    MPG \sim 1 + Weight*Model Year
```
Estimated Coefficients:

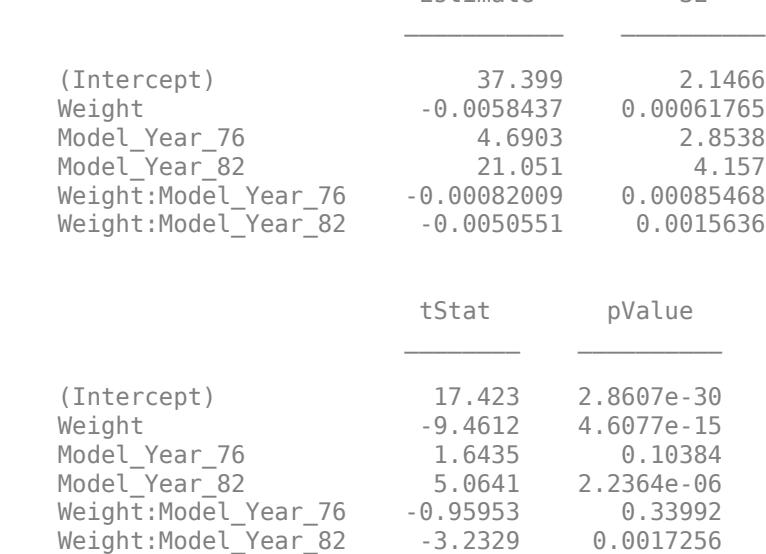

Number of observations: 94, Error degrees of freedom: 88 Root Mean Squared Error: 2.79 R-squared: 0.886, Adjusted R-Squared: 0.88 F-statistic vs. constant model: 137, p-value = 5.79e-40

#### The regression output shows:

- fitlm recognizes Model Year as a categorical variable, and constructs the required indicator (dummy) variables. By default, the first level, 70, is the reference group (use reordercats to change the reference group).
- The model specification, MPG~Weight\*Model Year, specifies the first-order terms for Weight and Model\_Year, and all interactions.
- The model  $R^2 = 0.886$ , meaning the variation in miles per gallon is reduced by 88.6% when you consider weight, model year, and their interactions.
- The fitted model is

*MP G* = 37.4 − 0.006*Weight* + 4.7*I*[1976] + 21.1*I*[1982] − 0.0008*Weight* × *I*[1976] − 0.005*Weight* × *I*[1982] .

Thus, the estimated regression equations for the model years are as follows.

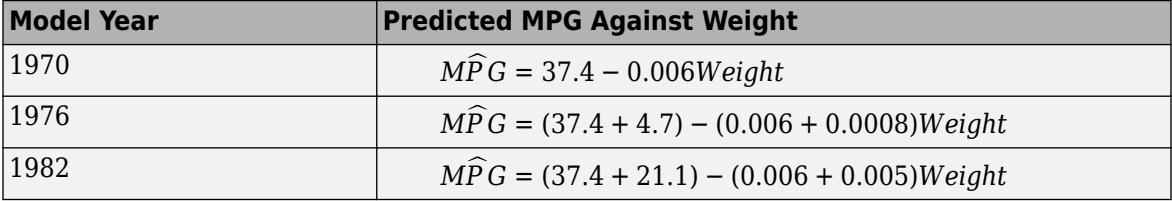

The relationship between MPG and Weight has an increasingly negative slope as the model year increases.

#### **Plot fitted regression lines.**

Plot the data and fitted regression lines.

```
w = \text{linspace}(\text{min}(\text{Weight}) , \text{max}(\text{Weight}));
```

```
figure()
gscatter(Weight,MPG,Model_Year,'bgr','x.o')
line(w,feval(fit,w,'70'),'Color','b','LineWidth',2)
line(w,feval(fit,w,'76'),'Color','g','LineWidth',2)
line(w,feval(fit,w,'82'),'Color','r','LineWidth',2)
title('Fitted Regression Lines by Model Year')
```
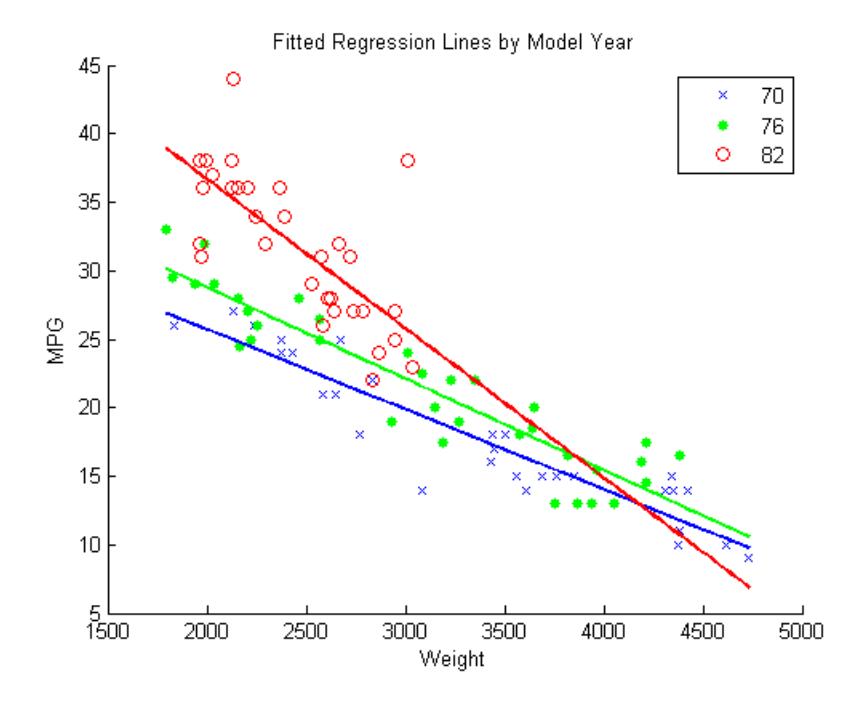

#### **Test for different slopes.**

Test for significant differences between the slopes. This is equivalent to testing the hypothesis

*H*<sub>0</sub>:  $β_4 = β_5 = 0$ *H<sub>A</sub>*:  $\beta_i \neq 0$  for at least one *i*.

#### anova(fit)

 $ans =$ 

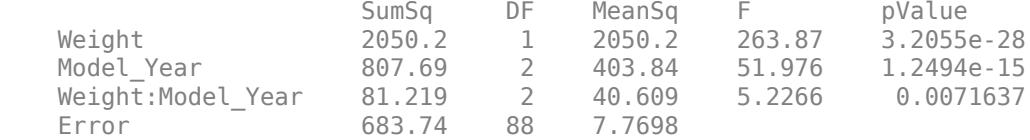

This output shows that the *p*-value for the test is 0.0072 (from the interaction row, Weight:Model\_Year), so the null hypothesis is rejected at the 0.05 significance level. The value of the test statistic is 5.2266. The numerator degrees of freedom for the test is 2, which is the number of coefficients in the null hypothesis.

There is sufficient evidence that the slopes are not equal for all three model years.

### **See Also**

[anova](#page-1777-0) | categorical | [fitlm](#page-3583-0) | reordercats

### **Related Examples**

• ["Test Differences Between Category Means" on page 2-25](#page-64-0)

- • ["Linear Regression" on page 11-8](#page-541-0)
- • ["Linear Regression Workflow" on page 11-34](#page-567-0)
- • ["Interpret Linear Regression Results" on page 11-49](#page-582-0)

### **More About**

- • ["Grouping Variables" on page 2-45](#page-84-0)
- • ["Dummy Variables" on page 2-48](#page-87-0)

# <span id="page-96-0"></span>**Create a Dataset Array from Workspace Variables**

**Note** The dataset data type is not recommended. To work with heterogeneous data, use the MATLAB table data type instead. See MATLAB table documentation for more information.

#### **In this section...**

"Create a Dataset Array from a Numeric Array" on page 2-57

["Create Dataset Array from Heterogeneous Workspace Variables" on page 2-59](#page-98-0)

### **Create a Dataset Array from a Numeric Array**

This example shows how to create a dataset array from a numeric array existing in the MATLAB® workspace.

#### **Load sample data.**

load fisheriris

Two variables load into the workspace: meas, a 150-by-4 numeric array, and species, a 150-by-1 cell array of species labels.

#### **Create a dataset array.**

Use mat2dataset to convert the numeric array, meas, into a dataset array.

```
ds = mat2dataset(meas);
ds(1:10,:)ans = meas1 meas2 meas3 meas4
   5.1 3.5 1.4 0.2 
   4.9 3 1.4 0.2 
       3.2 4.6 3.1 1.5 0.2 
 5 3.6 1.4 0.2 
   5.4 3.9 1.7 0.4 
 4.6 3.4 1.4 0.3 
    5 3.4 1.5 0.2 
   4.4 2.9 1.4 0.2 
       3.1
```
The array, meas, has four columns, so the dataset array, ds, has four variables. The default variable names are the array name, meas, with column numbers appended.

You can specify your own variable or observation names using the name-value pair arguments VarNames and ObsNames, respectively.

If you use dataset to convert a numeric array to a dataset array, by default, the resulting dataset array has one variable that is an array instead of separate variables for each column.

#### **Examine the dataset array.**

Return the size of the dataset array, ds.

```
size(ds)
ans = 1×2
   150 4
```
The dataset array, ds, is the same size as the numeric array, meas. Variable names and observation names do not factor into the size of a dataset array.

#### **Explore dataset array metadata.**

Return the metadata properties of the dataset array, ds.

#### ds.Properties

```
ans = struct with fields:
        Description: ''
     VarDescription: {}
              Units: {}
           DimNames: {'Observations' 'Variables'}
           UserData: []
           ObsNames: {}
           VarNames: {'meas1' 'meas2' 'meas3' 'meas4'}
```
You can also access the properties individually. For example, you can retrieve the variable names using ds.Properties.VarNames.

#### **Access data in a dataset array variable.**

You can use variable names with dot indexing to access the data in a dataset array. For example, find the minimum value in the first variable, meas1.

```
min(ds.meas1)
```
 $ans = 4.3000$ 

#### **Change variable names.**

The four variables in ds are actually measurements of sepal length, sepal width, petal length, and petal width. Modify the variable names to be more descriptive.

ds.Properties.VarNames = {'SLength','SWidth','PLength','PWidth'};

#### **Add description.**

you can add a description for the dataset array.

```
ds.Properties.Description = 'Fisher iris data';
ds.Properties
```

```
ans = struct with fields:
        Description: 'Fisher iris data'
    VarDescription: {}
```

```
 Units: {}
 DimNames: {'Observations' 'Variables'}
 UserData: []
 ObsNames: {}
 VarNames: {'SLength' 'SWidth' 'PLength' 'PWidth'}
```
The dataset array properties are updated with the new variable names and description.

#### **Add a variable to the dataset array.**

The variable species is a cell array of species labels. Add species to the dataset array, ds, as a nominal array named Species. Display the first five observations in the dataset array.

```
ds.Species = nominal(species);
ds(1:5,:)ans = SLength SWidth PLength PWidth Species
 5.1 3.5 1.4 0.2 setosa 
   4.9 3 1.4 0.2 setosa 
   4.7 3.2 1.3 0.2 setosa 
 4.6 3.1 1.5 0.2 setosa 
 5 3.6 1.4 0.2 setosa
```
The dataset array, ds, now has the fifth variable, Species.

### **Create Dataset Array from Heterogeneous Workspace Variables**

This example shows how to create a dataset array from heterogeneous variables existing in the MATLAB® workspace.

#### **Load sample data.**

load carsmall

#### **Create a dataset array.**

Create a dataset array from a subset of the workspace variables.

```
ds = dataset(Origin,Acceleration,Cylinders,MPG);
ds.Properties.VarNames(:)
ans = 4x1 cell
     {'Origin' }
     {'Acceleration'}
     {'Cylinders' }
    \overline{ ' MPG '
```
When creating the dataset array, you do not need to enter variable names. dataset automatically uses the name of each workspace variable.

Notice that the dataset array, ds, contains a collection of variables with heterogeneous data types. Origin is a character array, and the other variables are numeric.

#### **Examine a dataset array.**

Display the first five observations in the dataset array.

```
ds(1:5,:)ans = Origin Acceleration Cylinders MPG
 USA 12 8 18 
 USA 11.5 8 15 
USA 11 8 18
 USA 12 8 16 
 USA 10.5 8 17
```
#### **Apply a function to a dataset array.**

Use datasetfun to return the data type of each variable in ds.

```
varclass = datasetfun(@class,ds,'UniformOutput',false);
varclass(:)
```

```
ans = 4x1 cell
    {'char' }
     {'double'}
     {'double'}
     {'double'}
```
You can get additional information about the variables using summary(ds).

#### **Modify a dataset array.**

Cylinders is a numeric variable that has values 4, 6, and 8 for the number of cylinders. Convert Cylinders to a nominal array with levels four, six, and eight.

Display the country of origin and number of cylinders for the first 15 cars.

```
ds.Cylinders = nominal(ds.Cylinders,{'four','six','eight'});
ds(1:15,{'Origin','Cylinders'})
```
ans  $=$ 

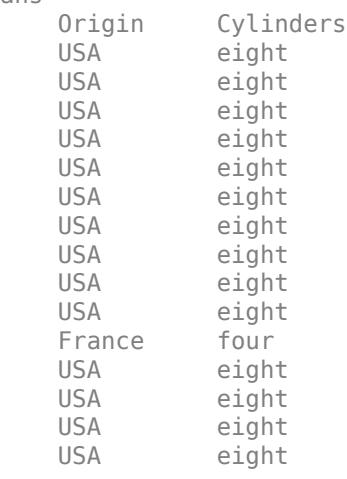

The variable Cylinders has a new data type.

### **See Also**

[dataset](#page-2750-0) | [datasetfun](#page-2765-0) | [mat2dataset](#page-5127-0) | [nominal](#page-5441-0)

### **Related Examples**

- • ["Create a Dataset Array from a File" on page 2-62](#page-101-0)
- • ["Export Dataset Arrays" on page 2-95](#page-134-0)
- • ["Dataset Arrays in the Variables Editor" on page 2-101](#page-140-0)
- • ["Index and Search Dataset Arrays" on page 2-114](#page-153-0)

### **More About**

• ["Dataset Arrays" on page 2-112](#page-151-0)

# <span id="page-101-0"></span>**Create a Dataset Array from a File**

**Note** The dataset data type is not recommended. To work with heterogeneous data, use the MATLAB table data type instead. See MATLAB table documentation for more information.

**In this section...**

"Create a Dataset Array from a Tab-Delimited Text File" on page 2-62 ["Create a Dataset Array from a Comma-Separated Text File" on page 2-64](#page-103-0) ["Create a Dataset Array from an Excel File" on page 2-66](#page-105-0)

### **Create a Dataset Array from a Tab-Delimited Text File**

This example shows how to create a dataset array from the contents of a tab-delimited text file.

#### **Create a dataset array using default settings.**

Import the text file hospitalSmall.txt as a dataset array using the default settings.

```
ds = dataset('File',fullfile(matlabroot,'help/toolbox/stats/examples','hospitalSmall.txt'))
```
 $ds =$ 

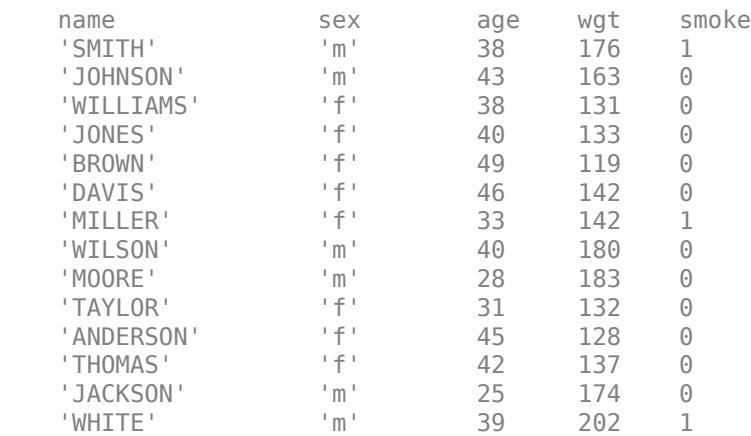

By default, dataset uses the first row of the text file for variable names. If the first row does not contain variable names, you can specify the optional name-value pair argument 'ReadVarNames', false to change the default behavior.

The dataset array contains heterogeneous variables. The variables id, name, and sex are cell arrays of character vectors, and the other variables are numeric.

#### **Summarize the dataset array.**

You can see the data type and other descriptive statistics for each variable by using summary to summarize the dataset array.

summary(ds)

```
name: [14x1 cell array of character vectors]
sex: [14x1 cell array of character vectors]
age: [14x1 double]
   min 1st quartile median 3rd quartile max
 25 33 39.5 43 49 
wgt: [14x1 double]
   min 1st quartile median 3rd quartile max
 119 132 142 176 202
smoke: [14x1 double]
   min 1st quartile median 3rd quartile max
0 0 0 0 1
```
#### **Import observation names.**

Import the text file again, this time specifying that the first column contains observation names.

ds = dataset('File',fullfile(matlabroot,'help/toolbox/stats/examples','hospitalSmall.txt'),'Read

```
ds =
```
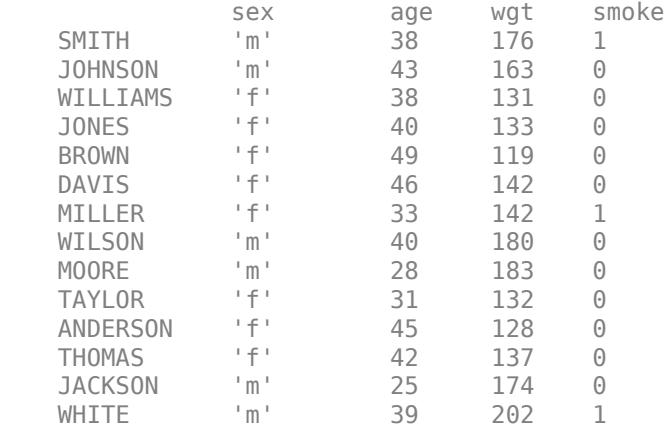

The elements of the first column in the text file, last names, are now observation names. Observation names and row names are dataset array properties. You can always add or change the observation names of an existing dataset array by modifying the property ObsNames.

#### **Change dataset array properties.**

By default, the DimNames property of the dataset array has name as the descriptor of the observation (row) dimension. dataset got this name from the first row of the first column in the text file.

Change the first element of DimNames to LastName.

```
ds.Properties.DimNames{1} = 'LastName';
ds.Properties
```

```
ans =
```

```
 Description: ''
 VarDescription: {}
          Units: {}
       DimNames: {'LastName' 'Variables'}
       UserData: []
       ObsNames: {14x1 cell}
       VarNames: {'sex' 'age' 'wgt' 'smoke'}
```
#### **Index into dataset array.**

You can use observation names to index into a dataset array. For example, return the data for the patient with last name BROWN.

```
ds('BROWN',:)
ans =sex age wgt smoke
   BROWN 'f' 49 119 0
```
Note that observation names must be unique.

### **Create a Dataset Array from a Comma-Separated Text File**

This example shows how to create a dataset array from the contents of a comma-separated text file.

#### **Create a dataset array.**

Import the file hospitalSmall.csv as a dataset array, specifying the comma-delimited format.

```
ds = dataset('File',fullfile(matlabroot,'help/toolbox/stats/examples','hospitalSmall.csv'),'Delin
```
 $ds =$ 

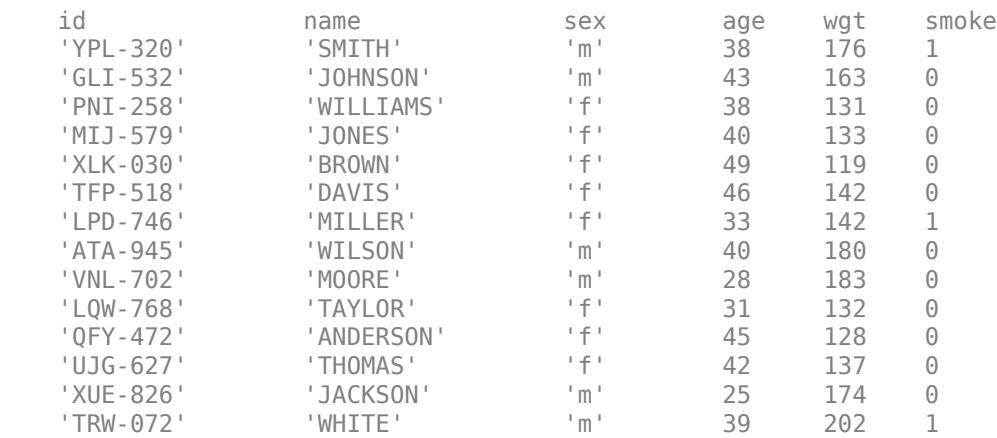

By default, dataset uses the first row in the text file as variable names.

#### **Add observation names.**

Use the unique identifiers in the variable id as observation names. Then, delete the variable id from the dataset array.

```
ds.Properties.ObsNames = ds.id;
ds.id = []
```
 $ds =$ 

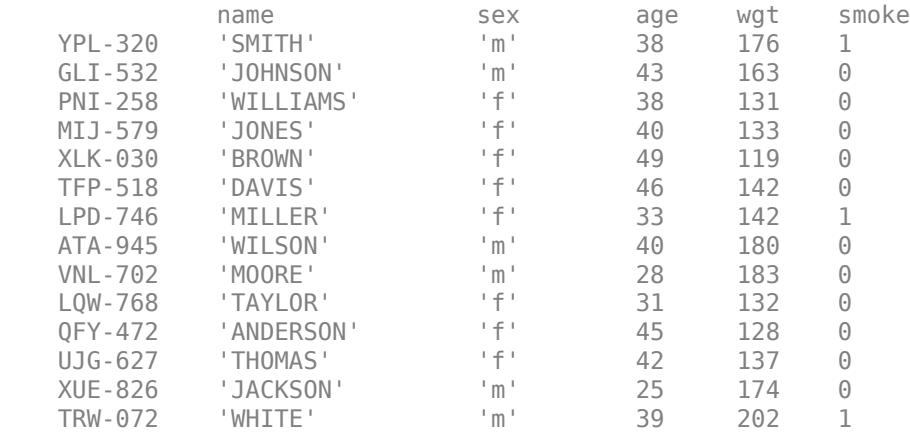

#### **Delete observations.**

Delete any patients with the last name BROWN. You can use strcmp to match 'BROWN' with the elements of the variable containing last names, name.

```
toDelete = strcmp(ds.name,'BROWN');
ds(toDelete,:) = []
```
 $ds =$ 

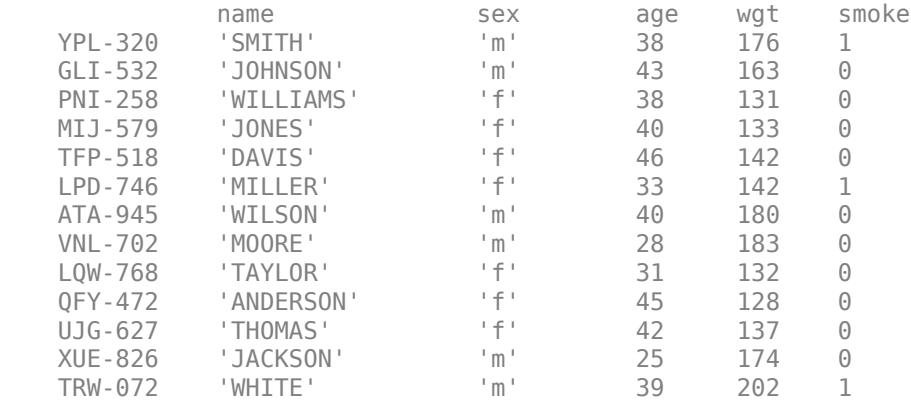

One patient having last name BROWN is deleted from the dataset array.

#### **Return size of dataset array.**

The array now has 13 observations.

size(ds)

ans  $=$ 

13 5

<span id="page-105-0"></span>Note that the row and column corresponding to variable and observation names, respectively, are not included in the size of a dataset array.

### **Create a Dataset Array from an Excel File**

This example shows how to create a dataset array from the contents of an Excel<sup>®</sup> spreadsheet file.

#### **Create a dataset array.**

Import the data from the first worksheet in the file hospitalSmall.xlsx, specifying that the data file is an Excel spreadsheet.

```
ds = dataset('XLSFile',fullfile(matlabroot,'help/toolbox/stats/examples','hospitalSmall.xlsx'))
```
 $ds =$ 

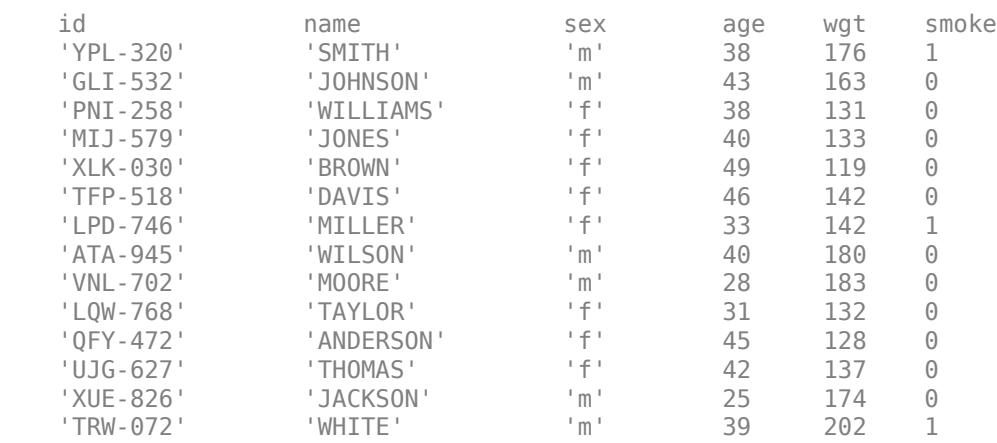

By default, dataset creates variable names using the contents of the first row in the spreadsheet.

#### **Specify which worksheet to import.**

Import the data from the second worksheet into a new dataset array.

ds2 = dataset('XLSFile',fullfile(matlabroot,'help/toolbox/stats/examples','hospitalSmall.xlsx'),

 $ds2 =$ 

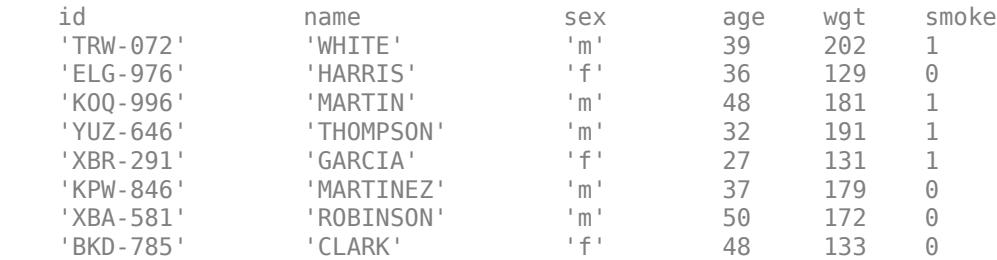

### **See Also**

[dataset](#page-2750-0) | [summary](#page-7040-0)

# **Related Examples**

- • ["Create a Dataset Array from Workspace Variables" on page 2-57](#page-96-0)
- • ["Clean Messy and Missing Data" on page 2-97](#page-136-0)
- • ["Export Dataset Arrays" on page 2-95](#page-134-0)
- • ["Dataset Arrays in the Variables Editor" on page 2-101](#page-140-0)
- • ["Index and Search Dataset Arrays" on page 2-114](#page-153-0)

# **More About**

• ["Dataset Arrays" on page 2-112](#page-151-0)

# **Add and Delete Observations**

This example shows how to add and delete observations in a dataset array. You can also edit dataset arrays using the Variables editor.

#### **Load sample data.**

Import the data from the first worksheet in hospitalSmall.xlsx into a dataset array.

```
ds = dataset('XLSFile',fullfile(matlabroot,'help/toolbox/stats/examples','hospitalSmall.xlsx'));
size(ds)
```

```
ans =
```
14 6

The dataset array, ds, has 14 observations (rows) and 6 variables (columns).

#### **Add observations by concatenation.**

The second worksheet in hospitalSmall.xlsx has additional patient data. Append the observations in this spreadsheet to the end of ds.

```
ds2 = dataset('XLSFile',fullfile(matlabroot,'help/toolbox/stats/examples','hospitalSmall.xlsx'),
dsNew = [ds; ds2];size(dsNew)
ans = 22 6
```
The dataset array dsNew has 22 observations. In order to vertically concatenate two dataset arrays, both arrays must have the same number of variables, with the same variable names.

#### **Add observations from a cell array.**

If you want to append new observations stored in a cell array, first convert the cell array to a dataset array, and then concatenate the dataset arrays.

```
cellObs = {'id','name','sex','age','wgt','smoke';
              'YQR-965','BAKER','M',36,160,0;
 'LFG-497','WALL' ,'F',28,125,1;
 'KSD-003','REED' ,'M',32,187,0};
dsNew = [dsNew;cell2dataset(cellObs)];
size(dsNew)
ans = 25 6
```
#### **Add observations from a structure.**

You can also append new observations stored in a structure. Convert the structure to a dataset array, and then concatenate the dataset arrays.

```
structObs(1,1).id = 'GHK-842';structObs(1,1).name = 'GEORGE';
structObs(1,1).sex = 'M';
```
```
structObs(1,1).age = 45;
structObs(1,1).wgt = 182;
structObs(1,1). smoke = 1;
structObs(2,1).id = 'QRH-308';
structObs(2,1).name = 'BAILEY';
structObs(2,1).sex = 'F';structObs(2,1).age = 29;
structObs(2,1).wgt = 120;
structObs(2,1).smoke = 0;
dsNew = [dsNew;struct2dataset(structObs)];
size(dsNew)
ans =
```
27 6

#### **Delete duplicate observations.**

Use unique to delete any observations in a dataset array that are duplicated.

```
dsNew = unique(dsNew);
size(dsNew)
```
 $ans =$ 21 6

One duplicated observation is deleted.

#### **Delete observations by observation number.**

Delete observations 18, 20, and 21 from the dataset array.

```
dsNew([18, 20, 21],:) = [];
size(dsNew)
ans = 18 6
```
The dataset array has only 18 observations now.

#### **Delete observations by observation name.**

First, specify the variable of identifiers, id, as observation names. Then, delete the variable id from dsNew. You can use the observation name to index observations.

```
dsNew.Properties.ObsNames = dsNew.id;
dsNew.id = [];
dsNew('KOQ-996',:) = [];
size(dsNew)
ans = 17 5
```
The dataset array now has one less observation and one less variable.

#### **Search for observations to delete.**

You can also search for observations in the dataset array. For example, delete observations for any patients with the last name WILLIAMS.

```
toDelete = strcmp(dsNew.name,'WILLIAMS');
dsNew(toDelete,:) = [];
size(dsNew)
ans = 16 5
```
The dataset array now has one less observation.

## **See Also**

[cell2dataset](#page-2028-0) | [dataset](#page-2750-0) | [struct2dataset](#page-7043-0)

## **Related Examples**

- • ["Add and Delete Variables" on page 2-71](#page-110-0)
- • ["Select Subsets of Observations" on page 2-79](#page-118-0)
- • ["Dataset Arrays in the Variables Editor" on page 2-101](#page-140-0)
- • ["Index and Search Dataset Arrays" on page 2-114](#page-153-0)

### **More About**

# <span id="page-110-0"></span>**Add and Delete Variables**

This example shows how to add and delete variables in a dataset array. You can also edit dataset arrays using the Variables editor.

#### **Load sample data.**

Import the data from the first worksheet in hospitalSmall.xlsx into a dataset array.

```
ds = dataset('XLSFile',fullfile(matlabroot,'help/toolbox/stats/examples','hospitalSmall.xlsx'));
size(ds)
```
 $ans =$ 14 6

The dataset array, ds, has 14 observations (rows) and 6 variables (columns).

#### **Add variables by concatenating dataset arrays.**

The worksheet Heights in hospitalSmall.xlsx has heights for the patients on the first worksheet. Concatenate the data in this spreadsheet with ds.

```
ds2 = dataset('XLSFile',fullfile(matlabroot,'help/toolbox/stats/examples','hospitalSmall.xlsx'),
ds = [ds ds2];size(ds)
ans = 14 7
```
The dataset array now has seven variables. You can only horizontally concatenate dataset arrays with observations in the same position, or with the same observation names.

ds.Properties.VarNames{end}

 $ans =$ 

hgt

The name of the last variable in ds is hgt, which dataset read from the first row of the imported spreadsheet.

#### **Delete variables by variable name.**

First, specify the unique identifiers in the variable id as observation names. Then, delete the variable id from the dataset array.

```
ds.Properties.ObsNames = ds.id;
ds.id = [];
size(ds)
ans = 14 6
```
The dataset array now has six variables. List the variable names.

```
ds.Properties.VarNames(:)
```

```
ans = 'name'
      'sex'
      'age'
      'wgt'
      'smoke'
      'hgt'
```
There is no longer a variable called id.

#### **Add a new variable by name.**

Add a new variable, bmi—which contains the body mass index (BMI) for each patient—to the dataset array. BMI is a function of height and weight. Display the last name, gender, and BMI for each patient.

```
ds.bmi = ds.wgt*703./ds.hgt.2;
ds(:,{'name','sex','bmi'})
```
ans  $=$ 

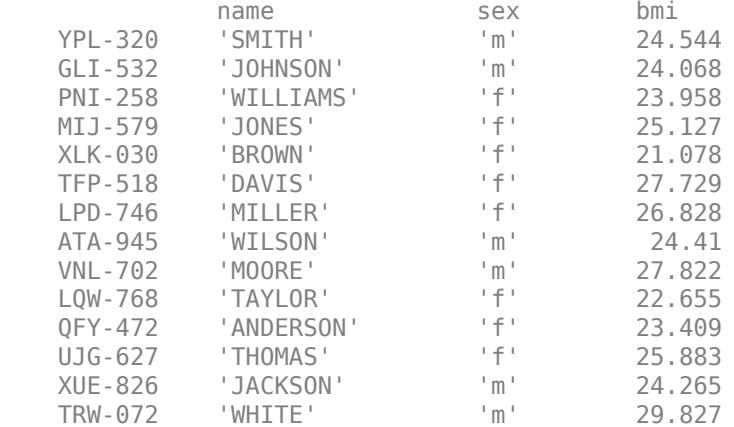

The operators ./ and .^ in the calculation of BMI indicate element-wise division and exponentiation, respectively.

#### **Delete variables by variable number.**

Delete the variable wgt, the fourth variable in the dataset array.

```
ds(:,4) = [];
ds.Properties.VarNames(:)
ans = 'name'
     'sex'
     'age'
     'smoke'
     'hgt'
     'bmi'
```
The variable wgt is deleted from the dataset array.

**See Also**

[dataset](#page-2750-0)

## **Related Examples**

- • ["Add and Delete Observations" on page 2-68](#page-107-0)
- • ["Merge Dataset Arrays" on page 2-85](#page-124-0)
- • ["Calculations on Dataset Arrays" on page 2-92](#page-131-0)
- • ["Dataset Arrays in the Variables Editor" on page 2-101](#page-140-0)
- • ["Index and Search Dataset Arrays" on page 2-114](#page-153-0)

### **More About**

# <span id="page-113-0"></span>**Access Data in Dataset Array Variables**

This example shows how to work with dataset array variables and their data.

#### **Access variables by name.**

You can access variable data, or select a subset of variables, by using variable (column) names and dot indexing. Load a sample dataset array. Display the names of the variables in hospital.

```
load hospital
hospital.Properties.VarNames(:)
```

```
ans = 7x1 cell
   {'LastName' }
    {'Sex' }
  \{'Aqe' }
    {'Weight' }
    {'Smoker' }
    {'BloodPressure'}
    {'Trials' }
```
The dataset array has 7 variables (columns) and 100 observations (rows). You can double-click hospital in the Workspace window to view the dataset array in the Variables editor.

#### **Plot histogram.**

Plot a histogram of the data in the variable Weight.

figure histogram(hospital.Weight)

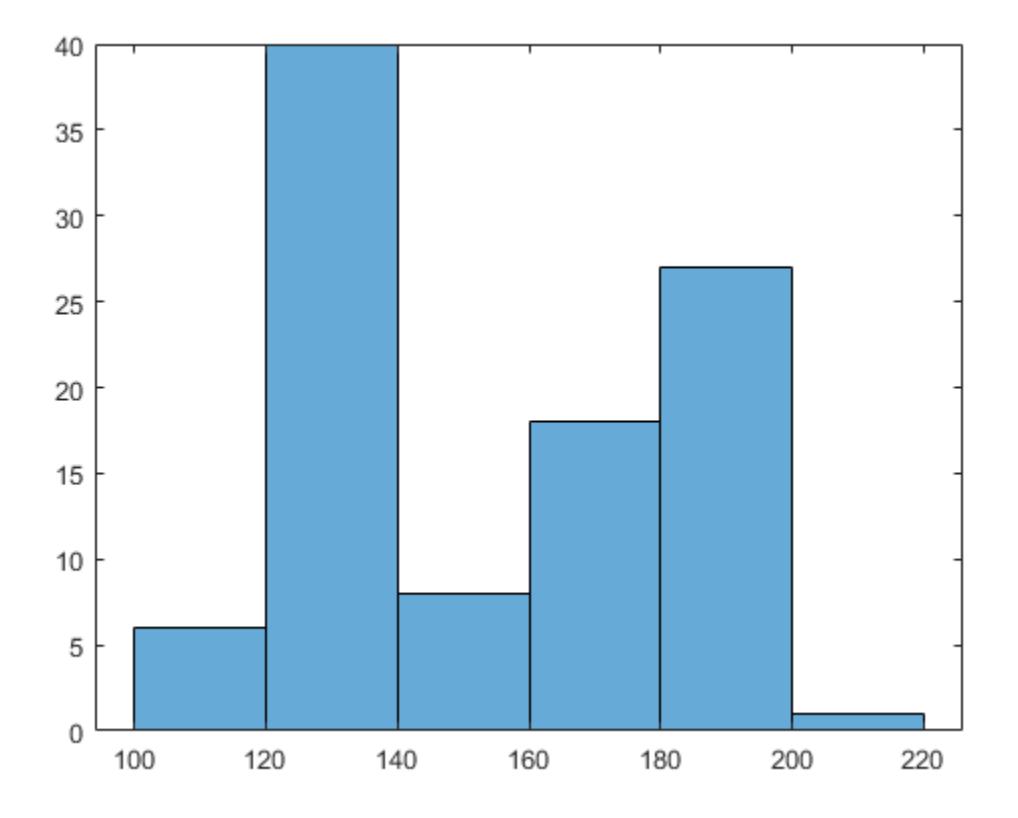

The histogram shows that the weight distribution is bimodal.

### **Plot data grouped by category.**

Draw box plots of Weight grouped by the values in Sex (Male and Female). That is, use the variable Sex as a grouping variable.

```
figure
boxplot(hospital.Weight,hospital.Sex)
```
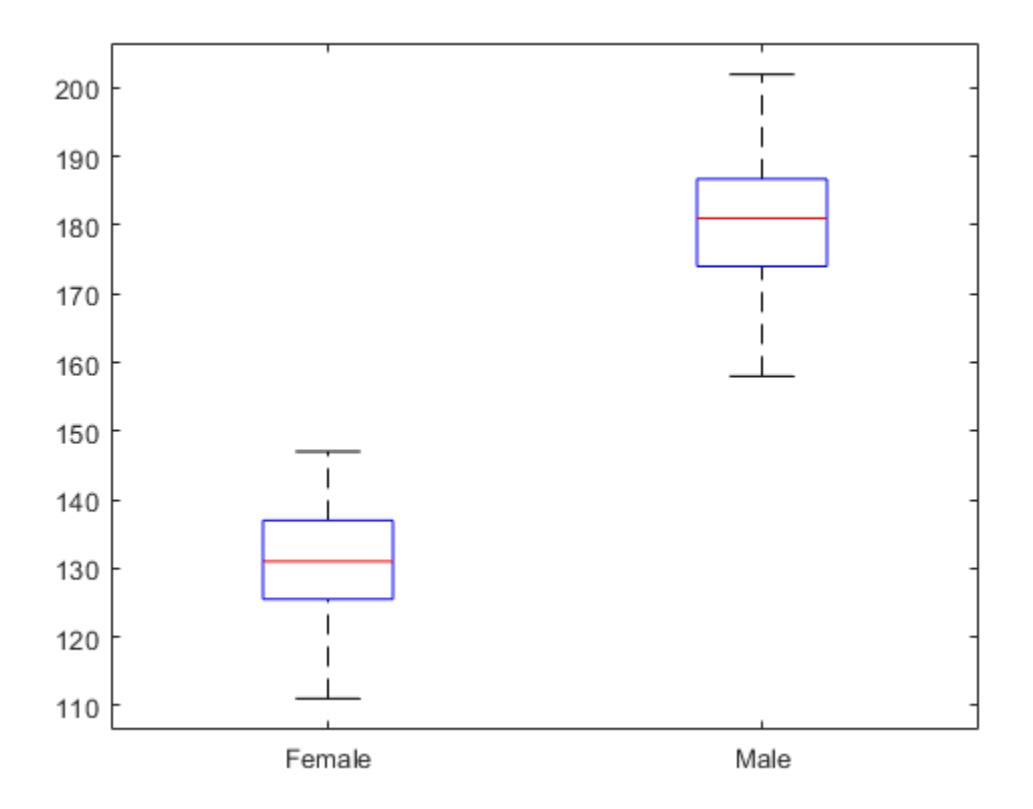

The box plot suggests that gender accounts for the bimodality in weight.

#### **Select a subset of variables.**

Create a new dataset array with only the variables LastName, Sex, and Weight. You can access the variables by name or column number.

```
ds1 = hospital(:,{'LastName','Sex','Weight'});
ds2 = hospital(:,[1,2,4]);
```
The dataset arrays ds1 and ds2 are equivalent. Use parentheses ( ) when indexing dataset arrays to preserve the data type; that is, to create a dataset array from a subset of a dataset array. You can also use the Variables editor to create a new dataset array from a subset of variables and observations.

#### **Convert the variable data type.**

Convert the data type of the variable Smoker from logical to nominal with labels No and Yes.

```
hospital.Smoker = nominal(hospital.Smoker,{'No','Yes'});
class(hospital.Smoker)
```

```
ans ='nominal'
```
#### **Explore data.**

Display the first 10 elements of Smoker.

#### hospital.Smoker(1:10)

```
ans = 10x1 nominal
        Yes 
        No 
        No 
        No 
        No 
        No 
        Yes 
       N<sub>0</sub> No 
        No
```
If you want to change the level labels in a nominal array, use setlabels.

#### **Add variables.**

The variable BloodPressure is a 100-by-2 array. The first column corresponds to systolic blood pressure, and the second column to diastolic blood pressure. Separate this array into two new variables, SysPressure and DiaPressure.

```
hospital.SysPressure = hospital.BloodPressure(:,1);hospital.DiaPressure = hospital.BloodPressure(:,2);
hospital.Properties.VarNames(:)
ans = 9x1 cell
    {'LastName' }
    {'Sex' }
    {'Age' }
    {'Weight' }
    {'Smoker' }
    {'BloodPressure'}
    {'Trials' }
    {'SysPressure' }
    {'DiaPressure' }
```
The dataset array, hospital, has two new variables.

#### **Search for variables by name.**

Use regexp to find variables in hospital with 'Pressure' in their name. Create a new dataset array containing only these variables.

```
bp = regexp(hospital.Properties.VarNames,'Pressure');
bpldx = cellfun(Qisempty, bp);bpData = hospital(:,~bpIdx);
bpData.Properties.VarNames(:)
ans = 3x1 cell
     {'BloodPressure'}
     {'SysPressure' }
     {'DiaPressure' }
```
The new dataset array, bpData, contains only the blood pressure variables.

### **Delete variables.**

Delete the variable BloodPressure from the dataset array, hospital.

```
hospital.BloodPressure = [];
hospital.Properties.VarNames(:)
ans = 8x1 cell
     {'LastName' }
     {'Sex' }
     {'Age' }
     {'Weight' }
     {'Smoker' }
    \{'Trials' \} {'SysPressure'}
     {'DiaPressure'}
```
The variable BloodPressure is no longer in the dataset array.

### **See Also**

[dataset](#page-2750-0)

## **Related Examples**

- • ["Add and Delete Variables" on page 2-71](#page-110-0)
- • ["Calculations on Dataset Arrays" on page 2-92](#page-131-0)
- • ["Dataset Arrays in the Variables Editor" on page 2-101](#page-140-0)
- • ["Index and Search Dataset Arrays" on page 2-114](#page-153-0)

## **More About**

- • ["Dataset Arrays" on page 2-112](#page-151-0)
- • ["Grouping Variables" on page 2-45](#page-84-0)

# <span id="page-118-0"></span>**Select Subsets of Observations**

This example shows how to select an observation or subset of observations from a dataset array.

#### **Load sample data.**

Load the sample dataset array, hospital. Dataset arrays can have observation (row) names. This array has observation names corresponding to unique patient identifiers.

```
load hospital
hospital.Properties.ObsNames(1:10)
```

```
ans = 10x1 cell
    {'YPL-320'}
     {'GLI-532'}
     {'PNI-258'}
     {'MIJ-579'}
     {'XLK-030'}
     {'TFP-518'}
     {'LPD-746'}
     {'ATA-945'}
     {'VNL-702'}
     {'LQW-768'}
```
These are the first 10 observation names.

#### **Index an observation by name.**

You can use the observation names to index into the dataset array. For example, extract the last name, sex, and age for the patient with identifier XLK-030.

```
hospital('XLK-030',{'LastName','Sex','Age'})
```
 $ans =$ 

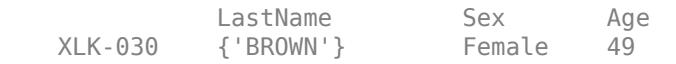

#### **Index a subset of observations by number.**

Create a new dataset array containing the first 50 patients.

```
ds50 = hospital(1:50,:);size(ds50)
ans = 1×2
    50 7
```
#### **Search observations using a logical condition.**

Create a new dataset array containing only male patients. To find the male patients, use a logical condition to search the variable containing gender information.

```
dsMale = hospital(hospital.Sex=='Male',:);
dsMale(1:10,{'LastName','Sex'})
```
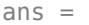

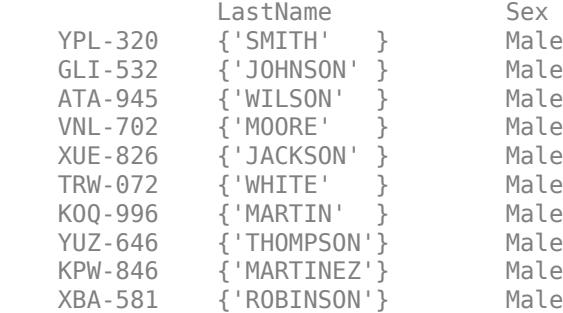

#### **Search observations using multiple conditions.**

You can use multiple conditions to search the dataset array. For example, create a new dataset array containing only female patients older than 40.

```
dsFemale = hospital(hospital.Sex=='Female' & hospital.Age > 40,:);
dsFemale(1:10,{'LastName','Sex','Age'})
```
ans  $=$ 

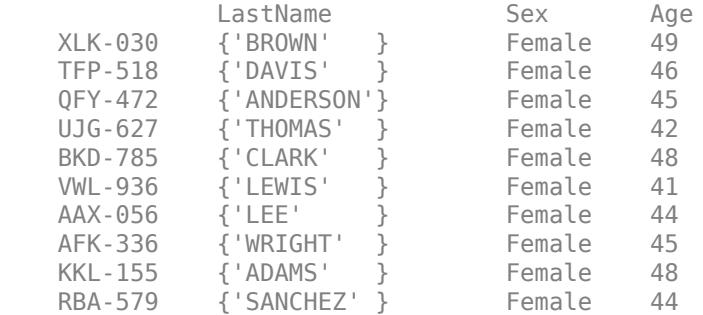

#### **Select a random subset of observations.**

Create a new dataset array containing a random subset of 20 patients from the dataset array hospital.

```
rng('default') % For reproducibility
dsRandom = hospital(randsample(length(hospital),20),:);
dsRandom.Properties.ObsNames
```
ans = *20x1 cell* {'DAU-529'} {'AGR-528'} {'RBO-332'} {'QOO-305'} {'RVS-253'} {'QEQ-082'} {'EHE-616'} {'HVR-372'} {'KOQ-996'} {'REV-997'} {'PUE-347'} {'LQW-768'}  {'YLN-495'} {'HJQ-495'} {'ELG-976'} {'XUE-826'} {'MEZ-469'} {'UDS-151'} {'MIJ-579'} {'DGC-290'}

#### **Delete observations by name.**

Delete the data for the patient with observation name HVR-372.

```
hospital('HVR-372',:) = [];
size(hospital)
ans = 1×2
    99 7
```
The dataset array has one less observation.

## **See Also**

[dataset](#page-2750-0)

## **Related Examples**

- • ["Add and Delete Observations" on page 2-68](#page-107-0)
- • ["Clean Messy and Missing Data" on page 2-97](#page-136-0)
- • ["Dataset Arrays in the Variables Editor" on page 2-101](#page-140-0)
- • ["Sort Observations in Dataset Arrays" on page 2-82](#page-121-0)
- • ["Index and Search Dataset Arrays" on page 2-114](#page-153-0)

## **More About**

# <span id="page-121-0"></span>**Sort Observations in Dataset Arrays**

This example shows how to sort observations (rows) in a dataset array using the command line. You can also sort rows using the Variables editor.

#### **Sort observations in ascending order.**

Load the sample dataset array, hospital. Sort the observations by the values in Age, in ascending order.

```
load hospital
dsAgeUp = sortrows(hospital,'Age');
dsAgeUp(1:10,{'LastName','Age'})
```
 $ans =$ 

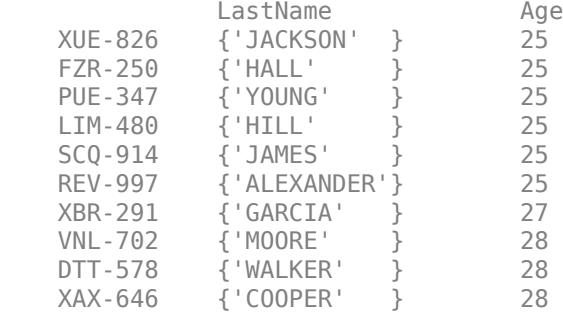

The youngest patients are age 25.

#### **Sort observations in descending order.**

Sort the observations by Age in descending order.

```
dsAgeDown = sortrows(hospital,'Age','descend');
dsAgeDown(1:10,{'LastName','Age'})
```
ans  $=$ 

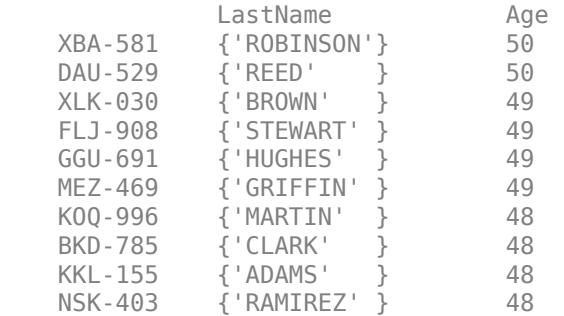

The oldest patients are age 50.

#### **Sort observations by the values of two variables.**

Sort the observations in hospital by Age, and then by LastName.

```
dsName = sortrows(hospital,{'Age','LastName'});
dsName(1:10,{'LastName','Age'})
ans =LastName Age<br>REV-997 {'ALEXANDER'} 25
            {'ALEXANDER'}
    FZR-250 {'HALL' } 25 
   LIM-480 {'HILL' }
    XUE-826 {'JACKSON' } 25 
    SCQ-914 {'JAMES' } 25 
            {'YOUNG' } 25<br>{'GARCIA' } 27
    XBR-291 {'GARCIA' } 27 
            {CODER'} } 28<br>{Cox'} } 28
    QEQ-082 {'COX' } 28 
   NSU-424 \{ 'JENKINS' \}
```
Now the names are sorted alphabetically within increasing age groups.

#### **Sort observations in mixed order.**

Sort the observations in hospital by Age in an increasing order, and then by Weight in a decreasing order.

```
dsWeight = sortrows(hospital,{'Age','Weight'},{'ascend','descend'});
dsWeight(1:10,{'LastName','Age','Weight'})
```

```
ans =
```
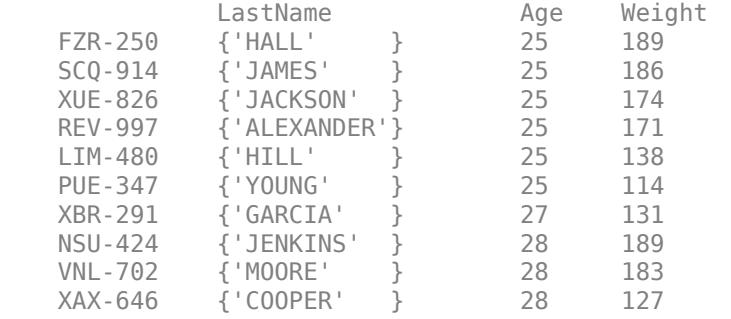

This shows that the maximum weight among patients that are age 25 is 189 lbs.

#### **Sort observations by observation name.**

Sort the observations in hospital by the observation names.

```
dsObs = sortrows(hospital,'obsnames');
dsObs(1:10,{'LastName','Age'})
```
 $ans =$ 

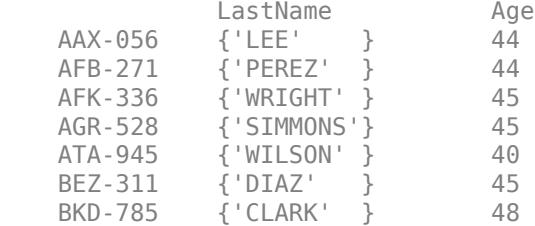

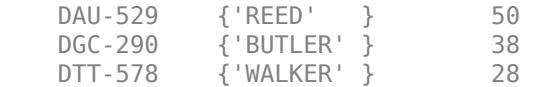

The observations are sorted by observation name in ascending alphabetical order.

## **See Also**

[dataset](#page-2750-0) | [sortrows](#page-6894-0)

# **Related Examples**

- • ["Select Subsets of Observations" on page 2-79](#page-118-0)
- • ["Stack or Unstack Dataset Arrays" on page 2-88](#page-127-0)
- • ["Dataset Arrays in the Variables Editor" on page 2-101](#page-140-0)
- • ["Index and Search Dataset Arrays" on page 2-114](#page-153-0)

## **More About**

# <span id="page-124-0"></span>**Merge Dataset Arrays**

This example shows how to merge dataset arrays using join.

#### **Load sample data.**

Import the data from the first worksheet in hospitalSmall.xlsx into a dataset array, then keep only a few of the variables.

```
ds1 = dataset('XLSFile',fullfile(matlabroot,'help/toolbox/stats/examples','hospitalSmall.xlsx'));
ds1 = ds1(:,{'id', 'name', 'sex', 'age'})
```
 $ds1 =$ 

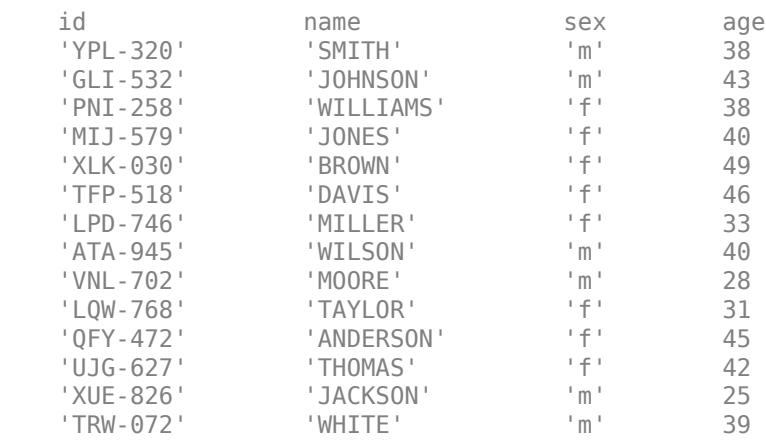

The dataset array, ds1, has 14 observations (rows) and 4 variables (columns).

Import the data from the worksheet Heights2 in hospitalSmall.xlsx.

ds2 = dataset('XLSFile',fullfile(matlabroot,'help/toolbox/stats/examples','hospitalSmall.xlsx'),

 $ds2 =$ 

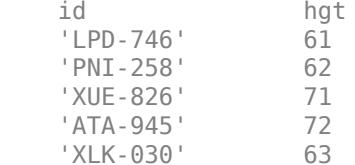

ds2 has height measurements for a subset of five individuals from the first dataset array, ds1.

#### **Merge only the matching subset of observations.**

Use join to merge the two dataset arrays, ds1 and ds2, keeping only the subset of observations that are in ds2.

 $JoinSmall = join(ds2,ds1)$ 

JoinSmall =

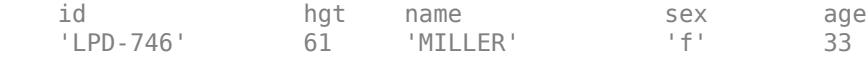

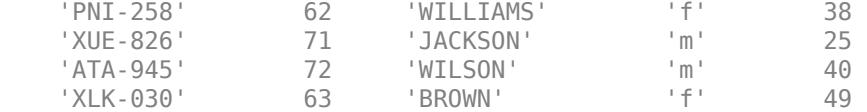

In JoinSmall, the variable id only appears once. This is because it is the key variable—the variable that links observations between the two dataset arrays—and has the same variable name in both ds1 and ds2.

#### **Include incomplete observations in the merge.**

Merge ds1 and ds2 keeping all observations in the larger ds1.

```
joinAll = join(ds2,ds1,'type','rightouter','mergekeys',true)
```

```
joinAll =
```
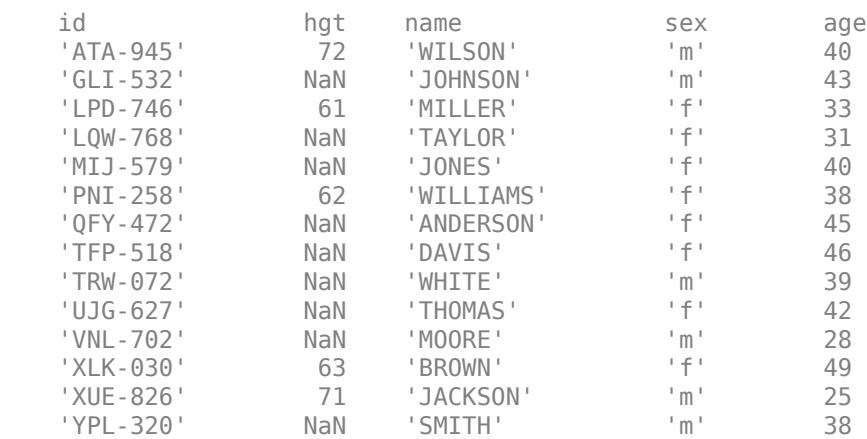

Each observation in ds1 without corresponding height measurements in ds2 has height value NaN. Also, because there is no id value in ds2 for each observation in ds1, you need to merge the keys using the option 'MergeKeys', true. This merges the key variable, id.

#### **Merge dataset arrays with different key variable names.**

When using join, it is not necessary for the key variable to have the same name in the dataset arrays to be merged. Import the data from the worksheet named Heights3 in hospitalSmall.xlsx.

ds3 = dataset('XLSFile',fullfile(matlabroot,'help/toolbox/stats/examples','hospitalSmall.xlsx'),

 $ds3 =$ 

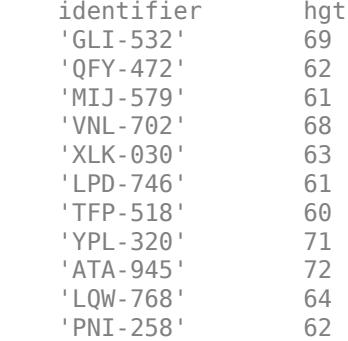

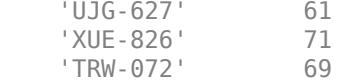

ds3 has height measurements for each observation in ds1. This dataset array has the same patient identifiers as ds1, but they are under the variable name identifier, instead of id (and in a different order).

#### **Specify key variable.**

You can easily change the variable name of the key variable in ds3 by setting d3.Properties.VarNames or using the Variables editor, but it is not required to perform a merge. Instead, you can specify the name of the key variable in each dataset array using LeftKeys and RightKeys.

```
joinDiff = join(ds3,ds1,'LeftKeys','identifier','RightKeys','id')
```

```
joinDiff =
```
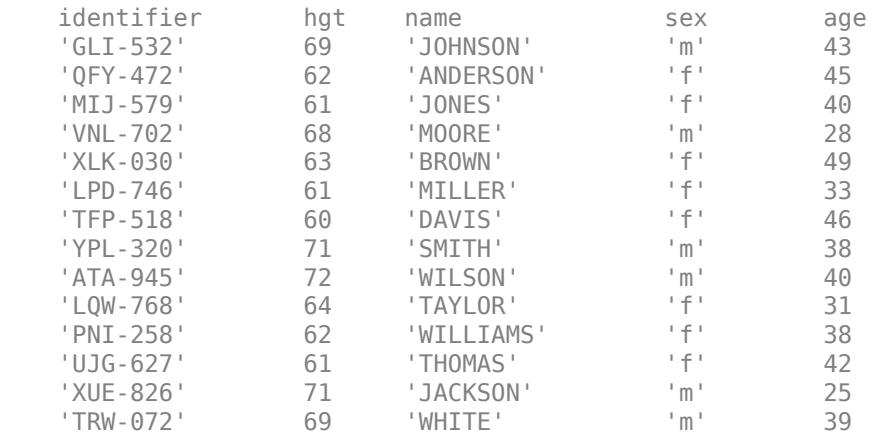

The merged dataset array, joinDiff, has the same key variable order and name as the first dataset array input to join, ds3.

### **See Also**

[dataset](#page-2750-0) | [join](#page-4383-0)

### **Related Examples**

- • ["Add and Delete Variables" on page 2-71](#page-110-0)
- • ["Stack or Unstack Dataset Arrays" on page 2-88](#page-127-0)
- • ["Dataset Arrays in the Variables Editor" on page 2-101](#page-140-0)
- • ["Index and Search Dataset Arrays" on page 2-114](#page-153-0)

### **More About**

# <span id="page-127-0"></span>**Stack or Unstack Dataset Arrays**

This example shows how to reformat dataset arrays using stack and unstack.

#### **Load sample data.**

Import the data from the comma-separated text file testScores.csv.

```
ds = dataset('File','testScores.csv','Delimiter',',')
```
 $ds =$ 

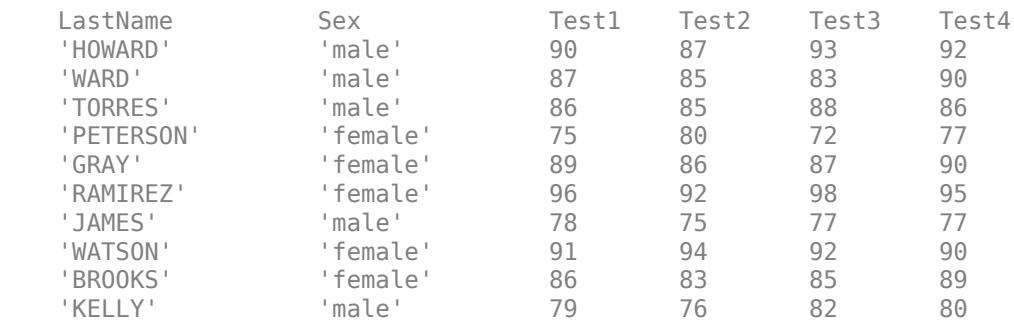

Each of the 10 students has 4 test scores.

#### **Perform calculations on dataset array.**

With the data in this format, you can, for example, calculate the average test score for each student. The test scores are in columns 3 to 6.

```
ds.TestAve = mean(double(ds(:,3:6)),2);ds(:,{'LastName','Sex','TestAve'})
```

```
ans =
```
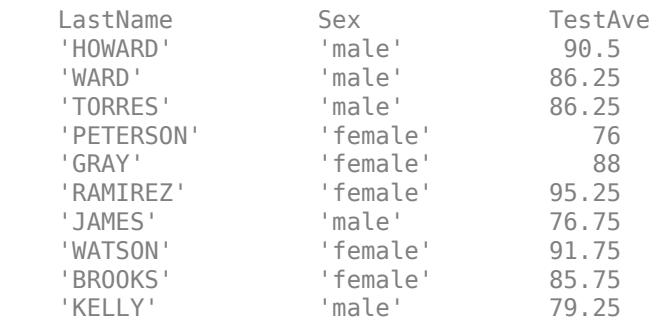

A new variable with average test scores is added to the dataset array, ds.

#### **Reformat the dataset array.**

Stack the test score variables into a new variable, Scores.

```
 dsNew = stack(ds,{'Test1','Test2','Test3','Test4'},...
             'newDataVarName','Scores')
dsNew =
```
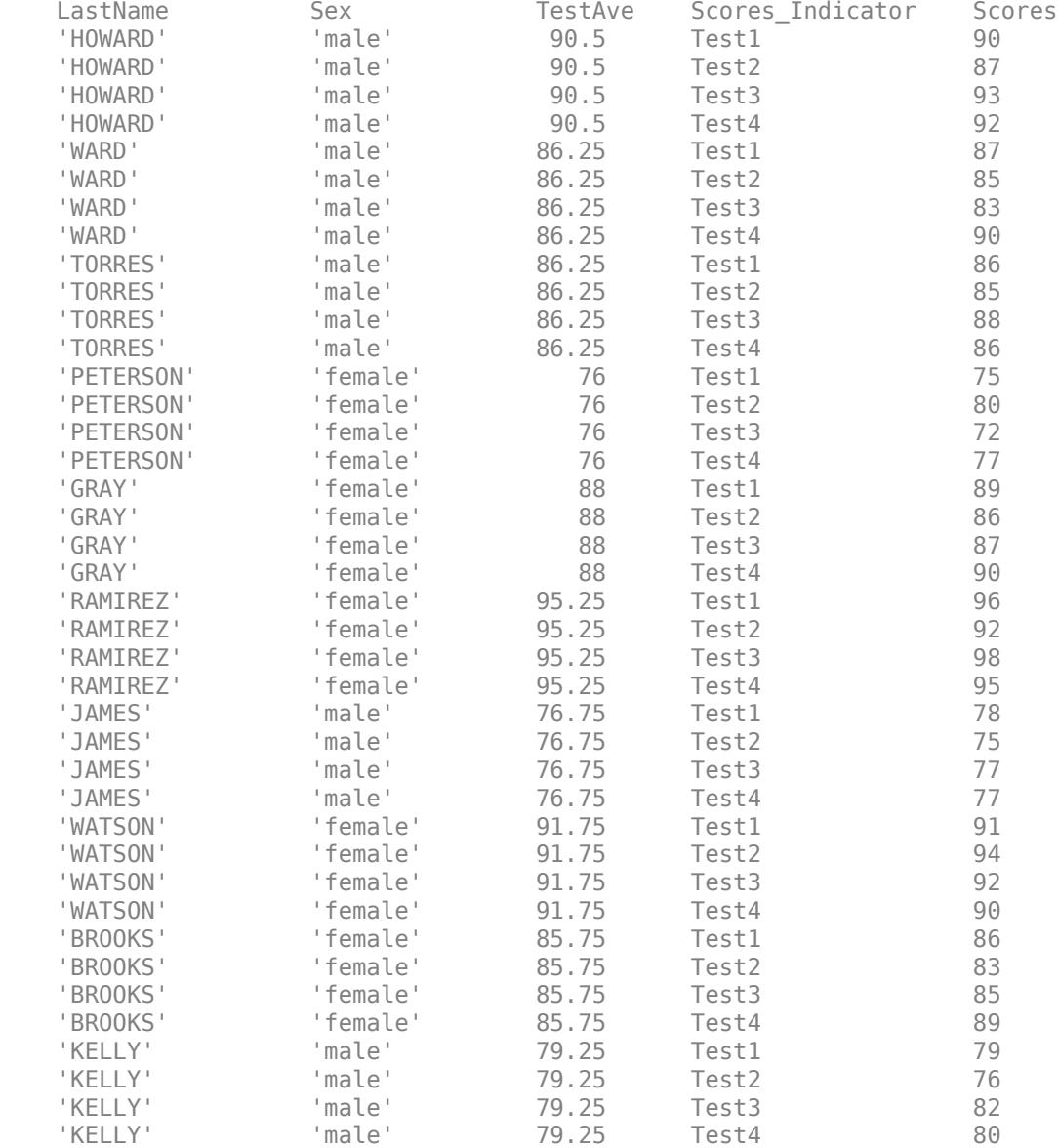

The original test variable names, Test1, Test2, Test3, and Test4, appear as levels in the combined test scores indicator variable, Scores\_Indicator.

#### **Plot data grouped by category.**

With the data in this format, you can use Scores Indicator as a grouping variable, and draw box plots of test scores grouped by test.

figure() boxplot(dsNew.Scores,dsNew.Scores\_Indicator)

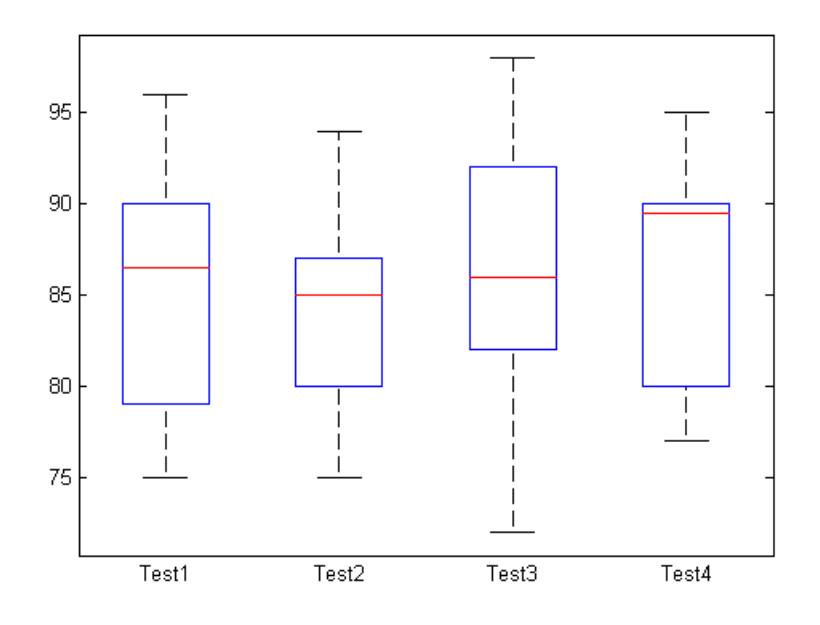

#### **Revert the dataset array to the original format.**

Reformat dsNew back into its original format.

```
dsOrig = unstack(dsNew,'Scores','Scores_Indicator');
dsOrig(:,{'LastName','Test1','Test2','Test3','Test4'})
```
 $ans =$ 

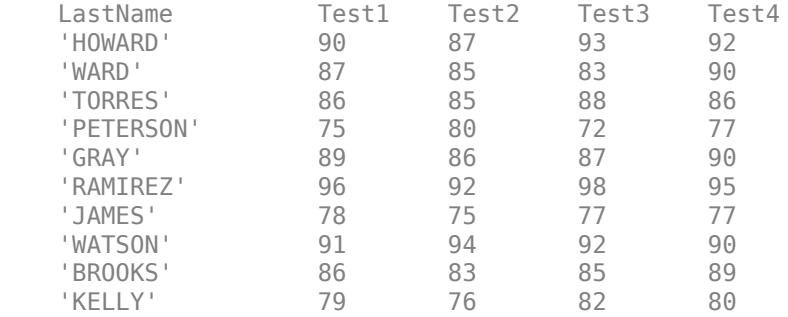

The dataset array is back in wide format. unstack reassigns the levels of the indicator variable, Scores\_Indicator, as variable names in the unstacked dataset array.

### **See Also**

[dataset](#page-2750-0) | [double](#page-2867-0) | [stack](#page-6927-0) | [unstack](#page-7472-0)

## **Related Examples**

- • ["Access Data in Dataset Array Variables" on page 2-74](#page-113-0)
- • ["Calculations on Dataset Arrays" on page 2-92](#page-131-0)

• ["Index and Search Dataset Arrays" on page 2-114](#page-153-0)

## **More About**

- • ["Dataset Arrays" on page 2-112](#page-151-0)
- • ["Grouping Variables" on page 2-45](#page-84-0)

# <span id="page-131-0"></span>**Calculations on Dataset Arrays**

This example shows how to perform calculations on dataset arrays.

#### **Load sample data.**

Import the data from the comma-separated text file testScores.csv.

```
ds = dataset('File','testScores.csv','Delimiter',',')
```
 $ds =$ 

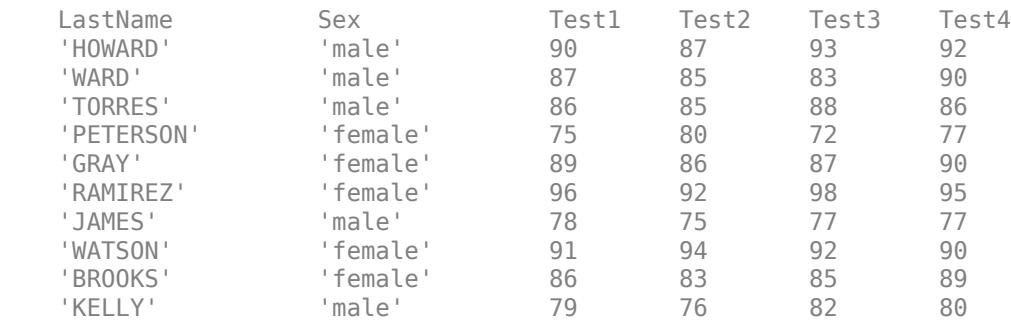

There are 4 test scores for each of 10 students, in wide format.

#### **Average dataset array variables.**

Compute the average (mean) test score for each student in the dataset array, and store it in a new variable, TestAvg. Test scores are in columns 3 to 6.

Use double to convert the specified dataset array variables into a numeric array. Then, calculate the mean across the second dimension (across columns) to get the test average for each student.

```
ds.TestAvg = mean(double(ds(:,3:6)),2);
ds(:,{'LastName','TestAvg'})
```
ans  $=$ 

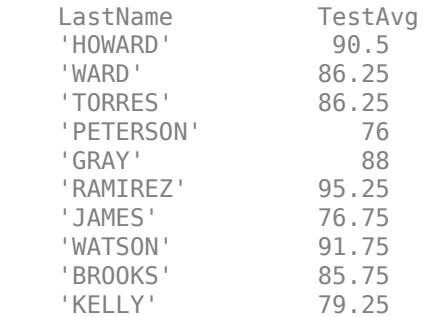

#### **Summarize the dataset array using a grouping variable.**

Compute the mean and maximum average test scores for each gender.

```
stats = grpstats(ds,'Sex',{'mean','max'},'DataVars','TestAvg')
```
stats =

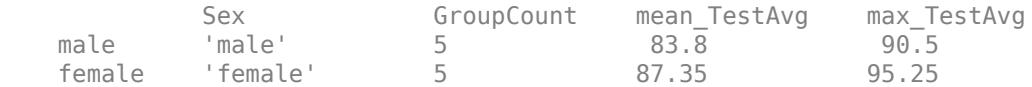

This returns a new dataset array containing the specified summary statistics for each level of the grouping variable, Sex.

#### **Replace data values.**

The denominator for each test score is 100. Convert the test score denominator to 25.

```
scores = double(ds(:,3:6));newScores = scores*25/100;
ds = replacedata(ds,newScores,3:6)
```
 $ds =$ 

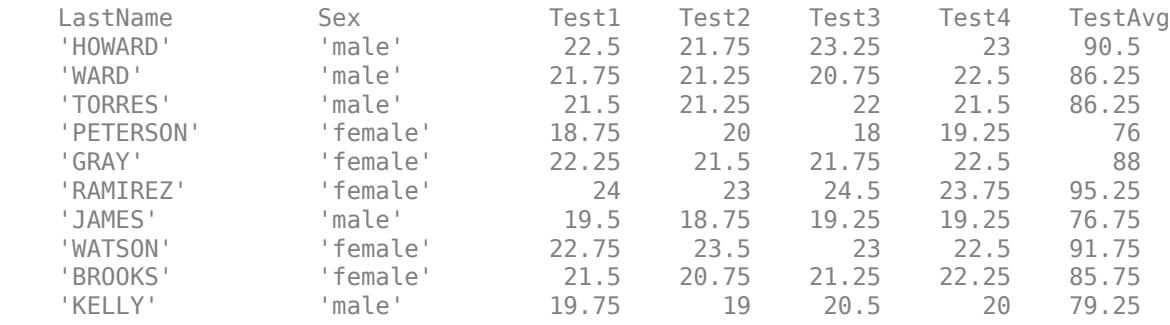

The first two lines of code extract the test data and perform the desired calculation. Then, replacedata inserts the new test scores back into the dataset array.

The variable of test score averages, TestAvg, is now the final score for each student.

#### **Change variable name.**

Change the variable name to Final.

```
ds.Properties.VarNames{end} = 'Final';
ds
```
 $ds =$ 

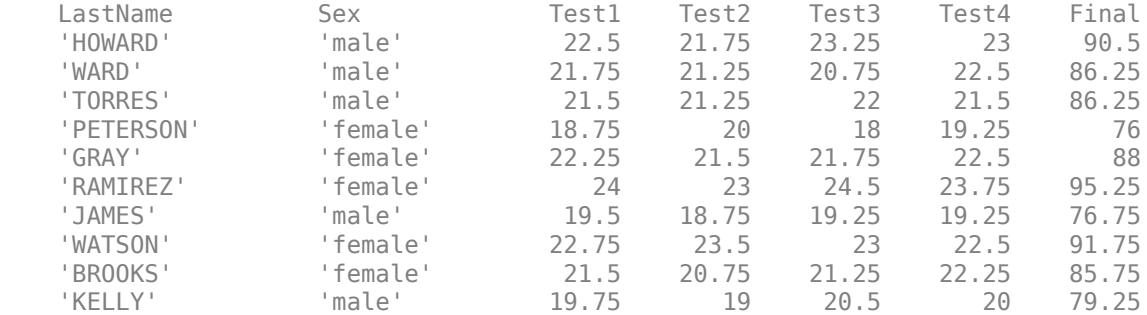

### **See Also**

[dataset](#page-2750-0) | [double](#page-2867-0) | [grpstats](#page-4240-0) | [replacedata](#page-6481-0)

# **Related Examples**

- • ["Stack or Unstack Dataset Arrays" on page 2-88](#page-127-0)
- • ["Access Data in Dataset Array Variables" on page 2-74](#page-113-0)
- • ["Select Subsets of Observations" on page 2-79](#page-118-0)
- • ["Index and Search Dataset Arrays" on page 2-114](#page-153-0)

## **More About**

# **Export Dataset Arrays**

This example shows how to export a dataset array from the MATLAB workspace to a text or spreadsheet file.

#### **Load sample data.**

```
load('hospital')
```
The dataset array has 100 observations and 7 variables.

#### **Export to a text file.**

Export the dataset array, hospital, to a text file named hospital.txt. By default, export writes to a tab-delimited text file with the same name as the dataset array, appended by .txt.

export(hospital)

This creates the file hospital.txt in the current working folder, if it does not previously exist. If the file already exists in the current working folder, export overwrites the existing file.

By default, variable names are in the first line of the text file. Observation names, if present, are in the first column.

#### **Export without variable names.**

Export hospital with variable names suppressed to a text file named NoLabels.txt.

export(hospital,'File','NoLabels.txt','WriteVarNames',false)

There are no variable names in the first line of the created text file, NoLabels.txt.

#### **Export to a comma-delimited format.**

Export hospital to a comma-delimited text file, hospital.csv.

export(hospital,'File','hospital.csv','Delimiter',',')

#### **Export to an Excel spreadsheet.**

Export hospital to an Excel spreadsheet named hospital.xlsx.

export(hospital,'XLSFile','hospital.xlsx')

By default, the first row of hospital.xlsx has variable names, and the first column has observation names.

### **See Also**

[dataset](#page-2750-0) | [export](#page-3000-0)

### **Related Examples**

- • ["Create a Dataset Array from Workspace Variables" on page 2-57](#page-96-0)
- • ["Create a Dataset Array from a File" on page 2-62](#page-101-0)

# **More About**

# <span id="page-136-0"></span>**Clean Messy and Missing Data**

This example shows how to find, clean, and delete observations with missing data in a dataset array.

#### **Load sample data.**

Import the data from the spreadsheet messy.xlsx.

messyData = dataset('XLSFile',fullfile(matlabroot,'help/toolbox/stats/examples','messy.xlsx'))  $mesyData =$ 

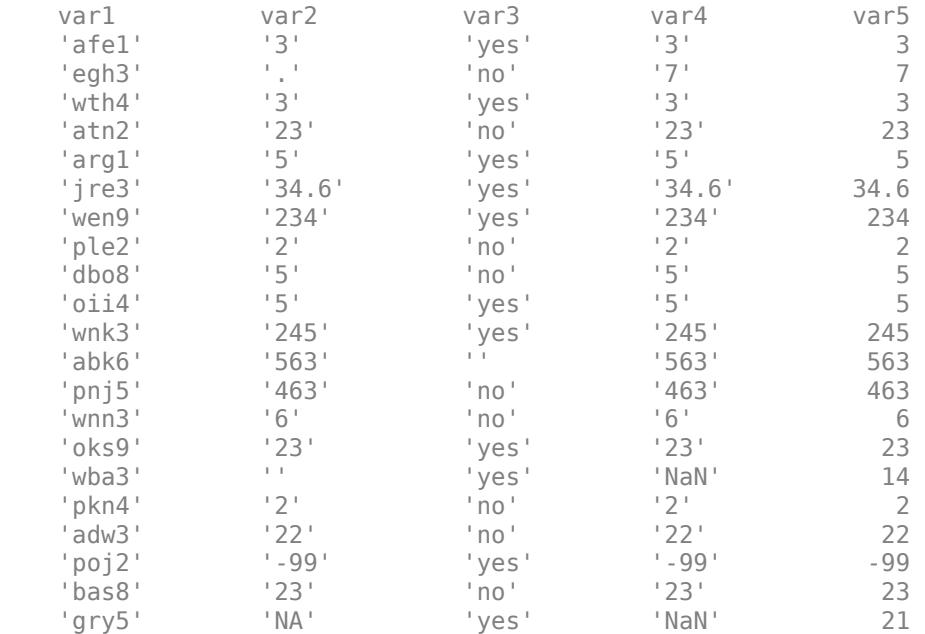

When you import data from a spreadsheet, dataset reads any variables with nonnumeric elements as a cell array of character vectors. This is why the variable var2 is a cell array of character vectors. When importing data from a text file, you have more flexibility to specify which nonnumeric expressions to treat as missing using the option TreatAsEmpty.

There are many different missing data indicators in messy.xlsx, such as:

- Empty cells
- A period  $(.)$
- NA
- NaN
- -99

#### **Find observations with missing values.**

Display the subset of observations that have at least one missing value using ismissing.

```
ix = ismissing(messyData, 'NumericTreatAsMissing', -99,...
                   'StringTreatAsMissing',{'NaN','.','NA'});
messyData(any(ix,2),:)
```
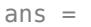

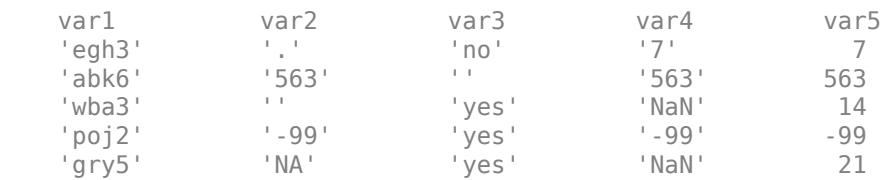

By default, ismissing recognizes the following missing value indicators:

- NaN for numeric arrays
- '' for character arrays
- <undefined> for categorical arrays

Use the NumericTreatAsMissing and StringTreatAsMissing options to specify other values to treat as missing.

#### **Convert character arrays to double arrays.**

You can convert the char variables that should be numeric using str2double.

messyData.var2 = str2double(messyData.var2); messyData.var4 = str2double(messyData.var4)

messyData =

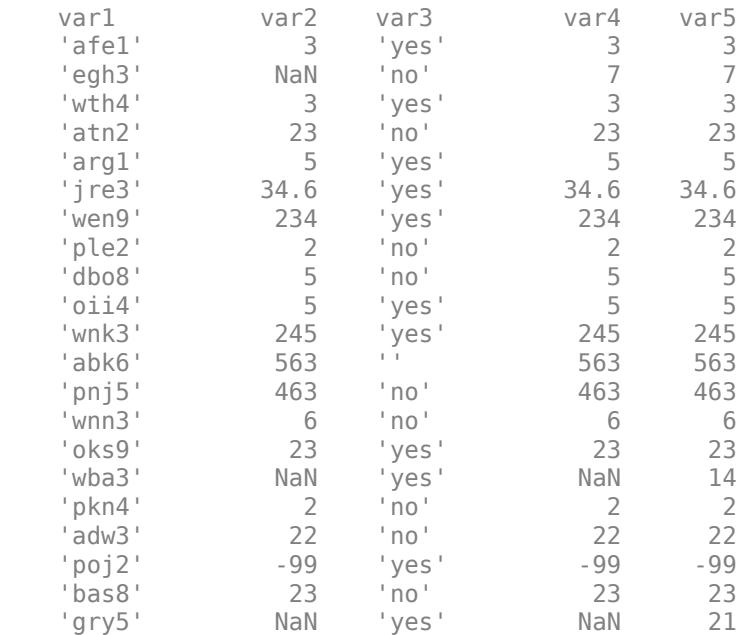

Now, var2 and var4 are numeric arrays. During the conversion, str2double replaces the nonnumeric elements of the variables var2 and var4 with the value NaN. However, there are no changes to the numeric missing value indicator, -99.

When applying the same function to many dataset array variables, it can sometimes be more convenient to use datasetfun. For example, to convert both var2 and var4 to numeric arrays simultaneously, you can use:

```
messyData(:,[2,4]) = datasetfun(@str2double,messyData, ...
     'DataVars',[2,4],'DatasetOutput',true);
```
#### **Replace missing value indicators.**

Clean the data so that the missing values indicated by the code -99 have the standard MATLAB numeric missing value indicator, NaN.

messyData = replaceWithMissing(messyData,'NumericValues',-99)

```
messyData =
```
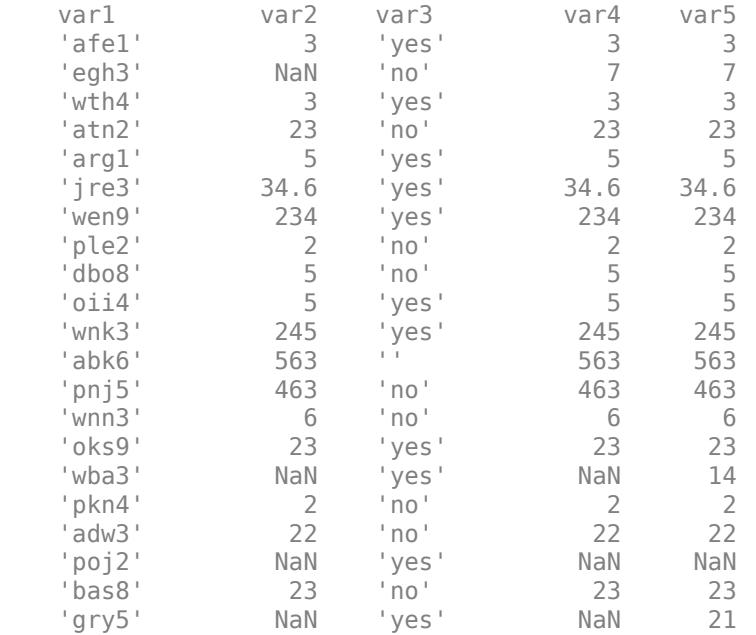

#### **Create a dataset array with complete observations.**

Create a new dataset array that contains only the complete observations—those without missing data.

```
ix = ismissing(messyData);
completeData = messageData(-any(ix,2),: )
```
completeData =

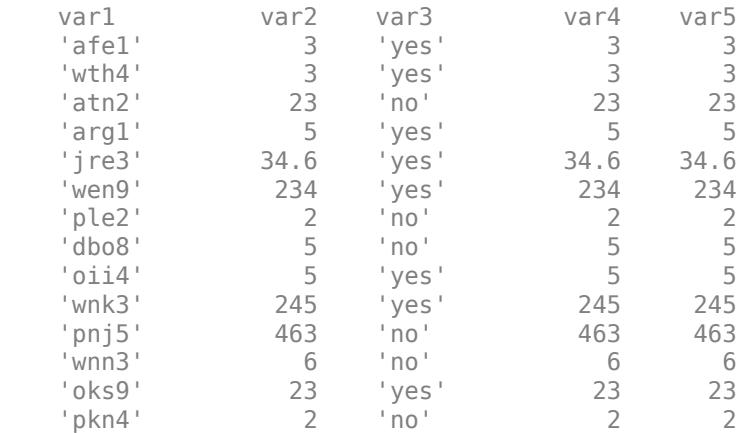

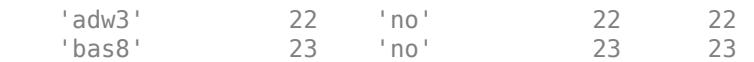

# **See Also**

[dataset](#page-2750-0) | [ismissing](#page-4368-0) | [replaceWithMissing](#page-6483-0)

# **Related Examples**

- • ["Select Subsets of Observations" on page 2-79](#page-118-0)
- • ["Calculations on Dataset Arrays" on page 2-92](#page-131-0)
- • ["Index and Search Dataset Arrays" on page 2-114](#page-153-0)

# **More About**

# <span id="page-140-0"></span>**Dataset Arrays in the Variables Editor**

**Note** The dataset data type is not recommended. To work with heterogeneous data, use the MATLAB table data type instead. See MATLAB table documentation for more information.

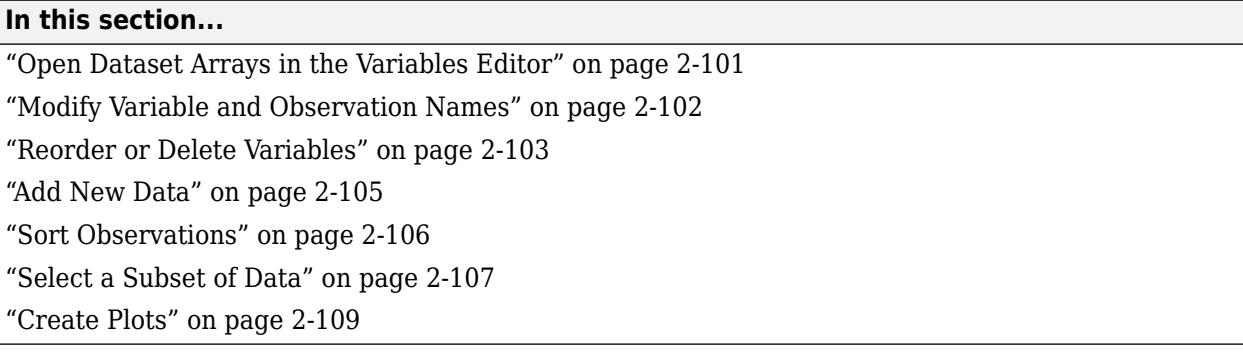

## **Open Dataset Arrays in the Variables Editor**

The MATLAB Variables editor provides a convenient interface for viewing, modifying, and plotting dataset arrays.

First, load the sample data set, hospital.

#### load hospital

The dataset array, hospital, is created in the MATLAB workspace.

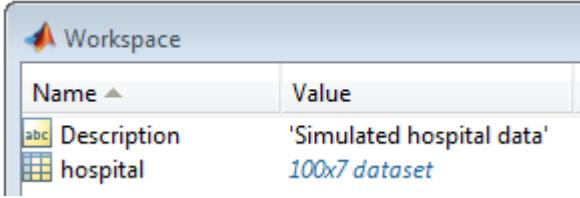

The dataset array has 100 observations and 7 variables.

To open hospital in the Variables editor, click **Open Variable**, and select hospital.

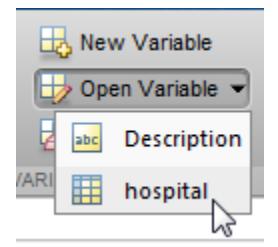

The Variables editor opens, displaying the contents of the dataset array (only the first 10 observations are shown here).

<span id="page-141-0"></span>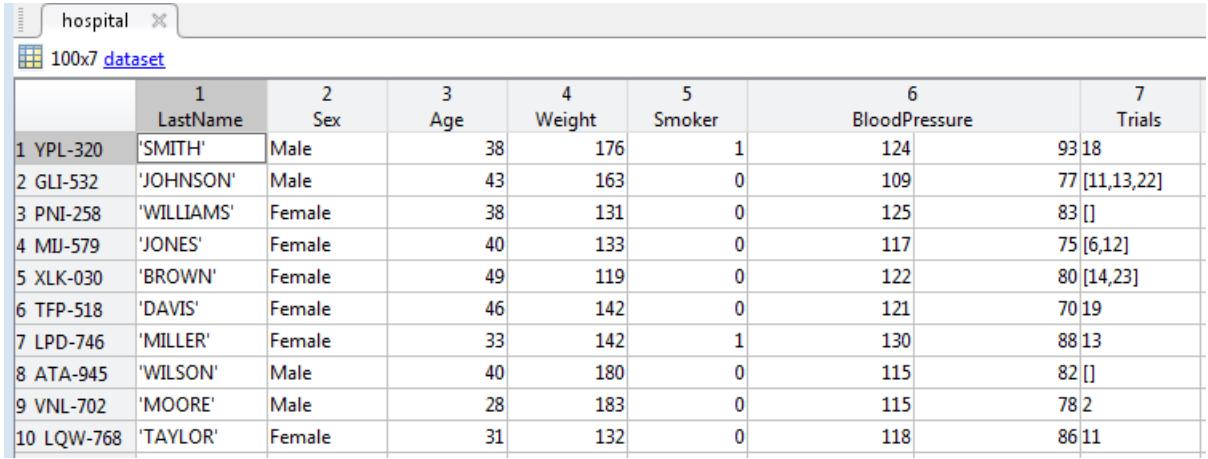

In the Variables editor, you can see the names of the seven variables along the top row, and the observations names down the first column.

# **Modify Variable and Observation Names**

You can modify variable and observation names by double-clicking a name, and then typing new text.

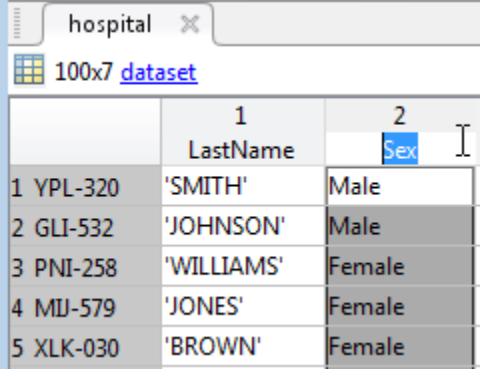

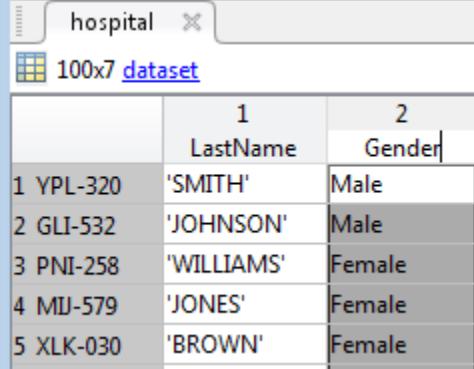

All changes made in the Variables editor are also sent to the command line.

```
Command Window
   >> hospital. Properties. VarNames{2} = 'Gender';
fx \rightarrow
```
The sixth variable in the data set, BloodPressure, is a numeric array with two columns. The first column shows systolic blood pressure, and the second column shows diastolic blood pressure. Click the arrow that appears on the right side of the variable name cell to see the units and description of the variable. You can type directly in the units and description fields to modify the text. The variable data type and size are shown under the variable description.

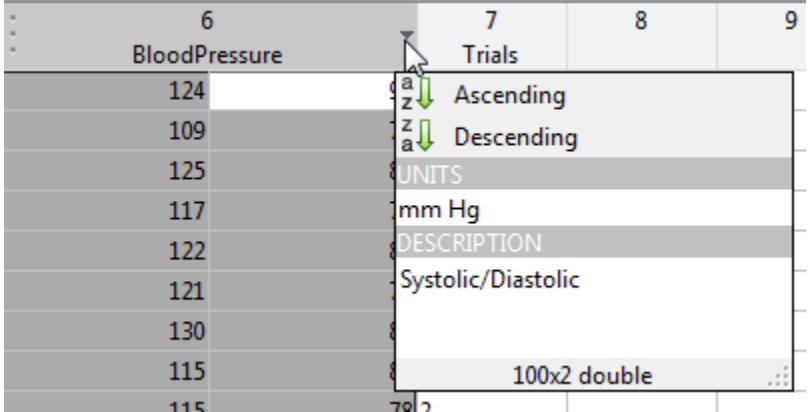

# **Reorder or Delete Variables**

You can reorder variables in a dataset array using the Variables editor. Hover over the left side of a variable name cell until a four-headed arrow appears.

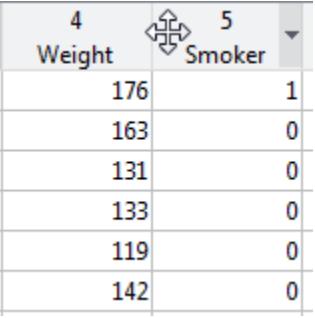

After the arrow appears, click and drag the variable column to a new location.

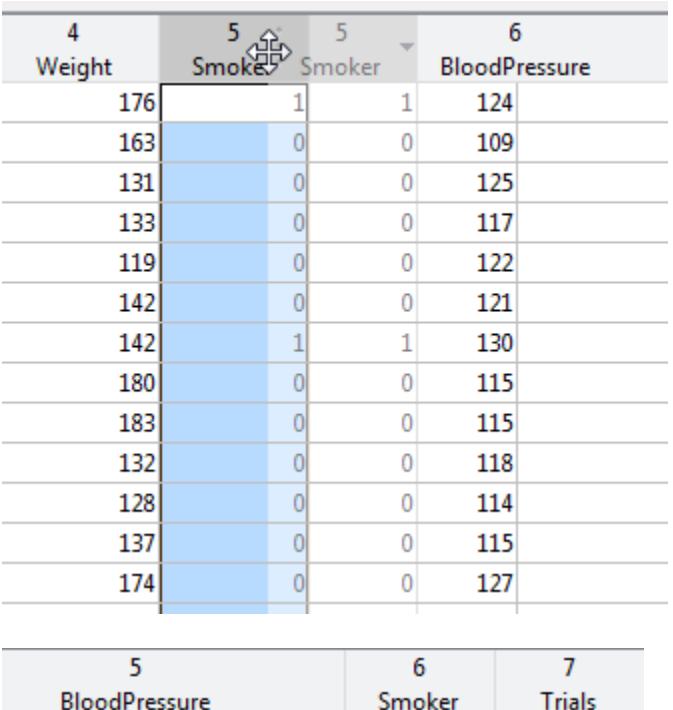

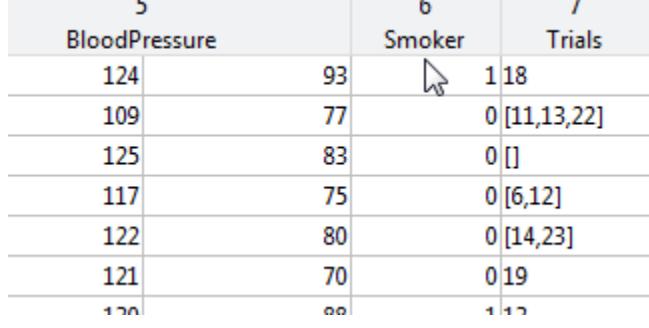

The command for the variable reordering appears in the command line.

**Command Window** 

```
>> hospital = hospital(:,[1:4 6 5 end]);
fx \gg
```
You can delete a variable in the Variables editor by selecting the variable column, right-clicking, and selecting **Delete Column Variable(s)**.
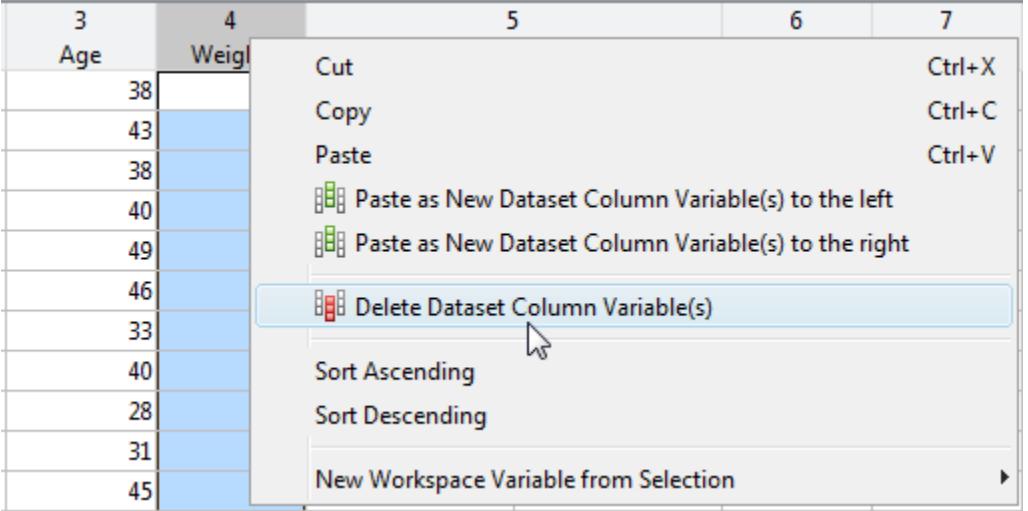

The command for the variable deletion appears in the command line.

```
Command Window New York (1997)
  >> hospital(:, 'Weight') = [];
fx \gg
```
### **Add New Data**

You can enter new data values directly into the Variables editor. For example, you can add a new patient observation to the hospital data set. To enter a new last name, add a character vector to the end of the variable LastName.

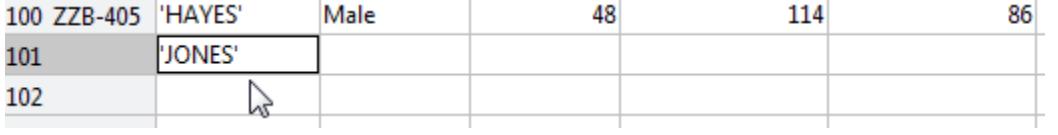

The variable Gender is a nominal array. The levels of the categorical variable appear in a drop-down list when you double-click a cell in the Gender column. You can choose one of the levels previously used, or create a new level by selecting **New Item**.

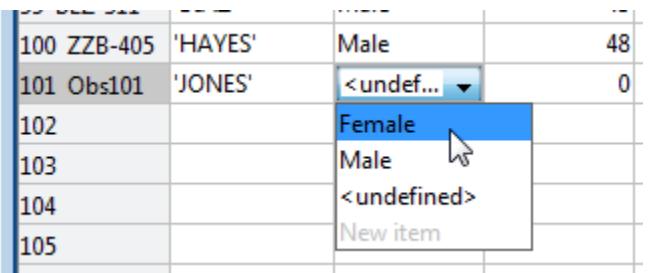

You can continue to add data for the remaining variables.

To change the observation name, click the observation name and type the new name.

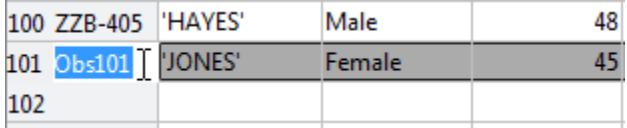

The commands for entering the new data appear at the command line.

```
Command Window
  >> hospital.LastName{101} = 'JONES';
  Warning: Observations with default values added to dataset
  variables.
  > In dataset.subsasgn at 584
  >> hospital. Sex (101) = 'Female';
  >> hospital.Age(101) = 45;
  >> hospital.BloodPressure(101,2) = 85;
  >> hospital.BloodPressure(101,1) = 120;
  >> hospital. Properties. ObsNames{101} = 'QPO-187';
fx \rightarrow
```
Notice the warning that appears after the first assignment. When you enter the first piece of data in the new observation row—here, the last name—default values are assigned to all other variables. Default assignments are:

- 0 for numeric variables
- <undefined> for categorical variables
- [] for cell arrays

You can also copy and paste data from one dataset array to another using the Variables editor.

## **Sort Observations**

You can use the Variables editor to sort dataset array observations by the values of one or more variables. To sort by gender, for example, select the variable Gender. Then click **Sort**, and choose to sort rows by ascending or descending values of the selected variable.

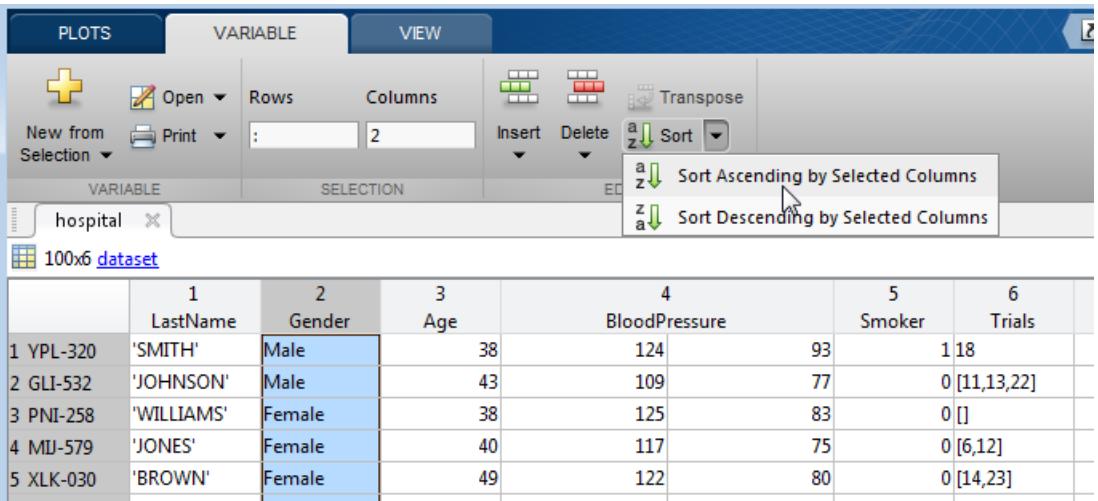

When sorting by variables that are cell arrays of character vectors or of nominal data type, observations are sorted alphabetically. For ordinal variables, rows are sorted by the ordering of the levels. For example, when the observations of hospital are sorted by the values in Gender, the females are grouped together, followed by the males.

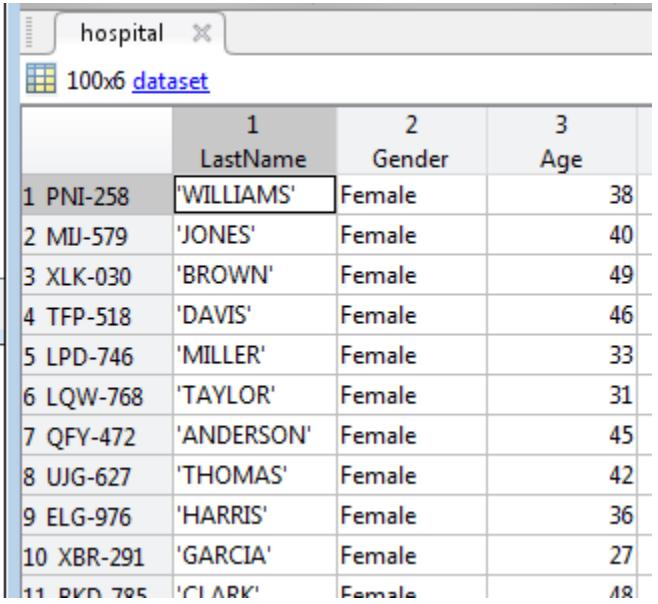

To sort by the values of multiple variables, press **Ctrl** while you select multiple variables.

When you use the Variables editor to sort rows, it is the same as calling sortrows. You can see this at the command line after executing the sorting.

```
Command Window
  >> hospital = sortrows(hospital, 'Gender', 'ascend');
fx \gg
```
## **Select a Subset of Data**

You can select a subset of data from a dataset array in the Variables editor, and create a new dataset array from the selection. For example, to create a dataset array containing only the variables LastName and Age:

- **1** Hold **Ctrl** while you click the variables LastName and Age.
- **2** Right-click, and select **New Workspace Variable from Selection** > **New Dataset Array**.

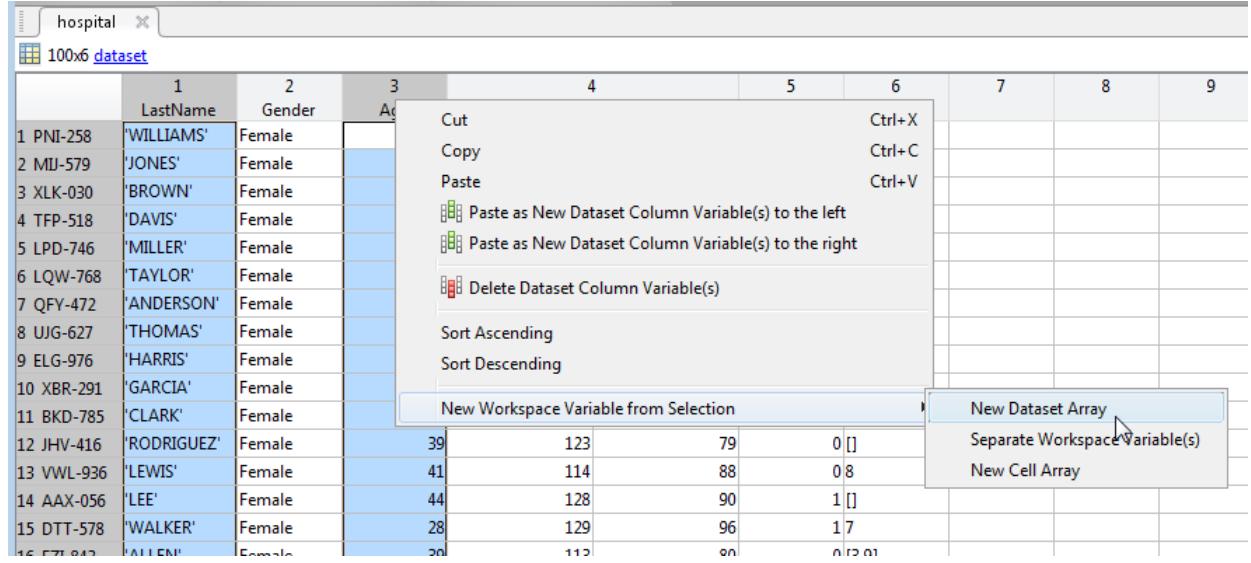

The new dataset array appears in the Workspace window with the name hospital1. The Command Window shows the commands that execute the selection.

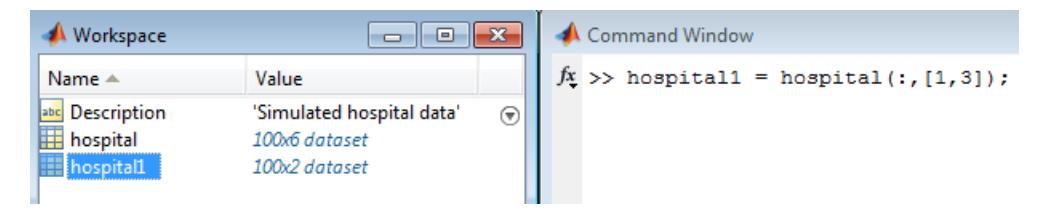

You can use the same steps to select any subset of data. To select observations according to some logical condition, you can use a combination of sorting and selecting. For example, to create a new dataset array containing only males aged 45 and older:

- **1** Sort the observations of hospital by the values in Gender and Age, descending.
- **2** Select the male observations with age 45 and older.

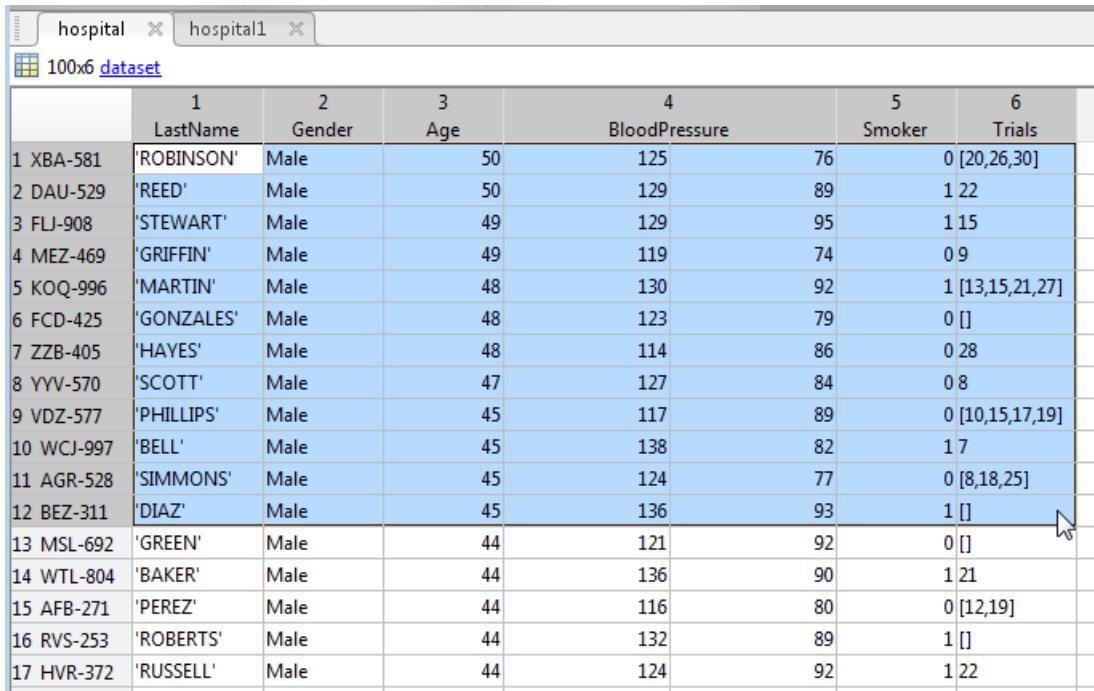

**3** Right-click, and select **New Workspace Variables from Selection** > **New Dataset Array**. The new dataset array, hospital2, is created in the Workspace window.

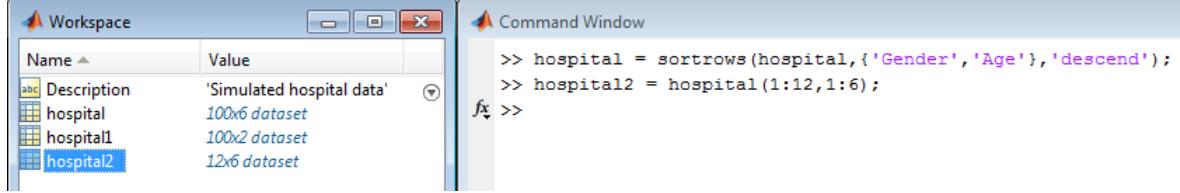

**4** You can rename the dataset array in the Workspace window.

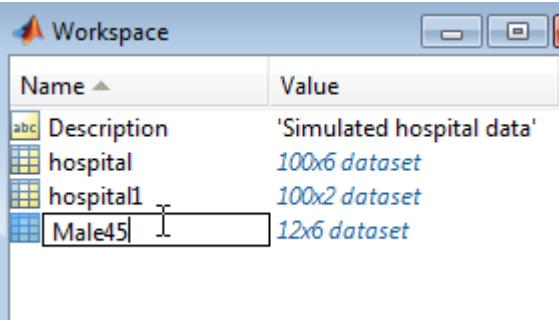

## **Create Plots**

You can plot data from a dataset array using plotting options in the Variables editor. Available plot choices depend on the data types of variables to be plotted.

For example, if you select the variable Age, you can see in the **Plots** tab some plotting options that are appropriate for a univariate, numeric variable.

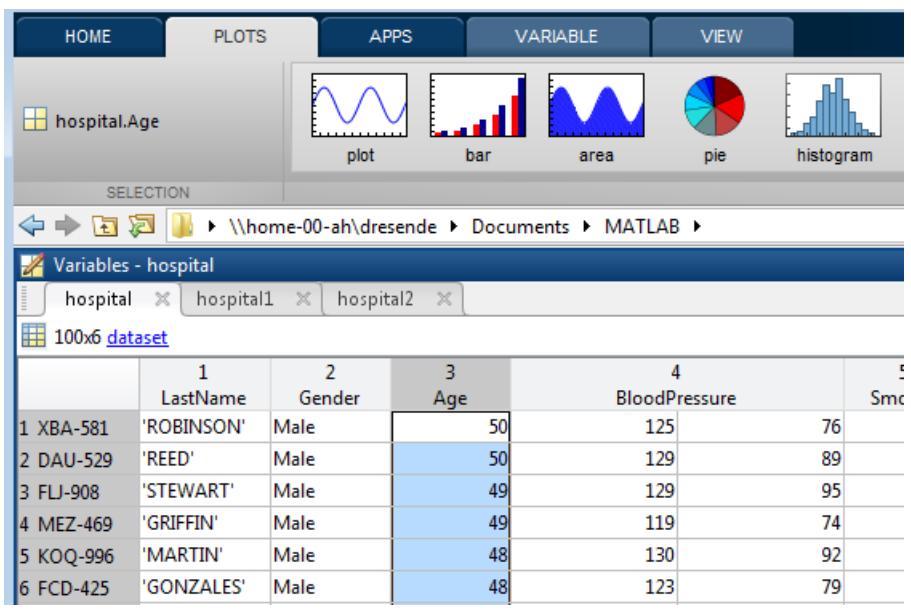

Sometimes, there are plot options for multiple variables, depending on their data types. For example, if you select both Age and Gender, you can draw box plots of age, grouped by gender.

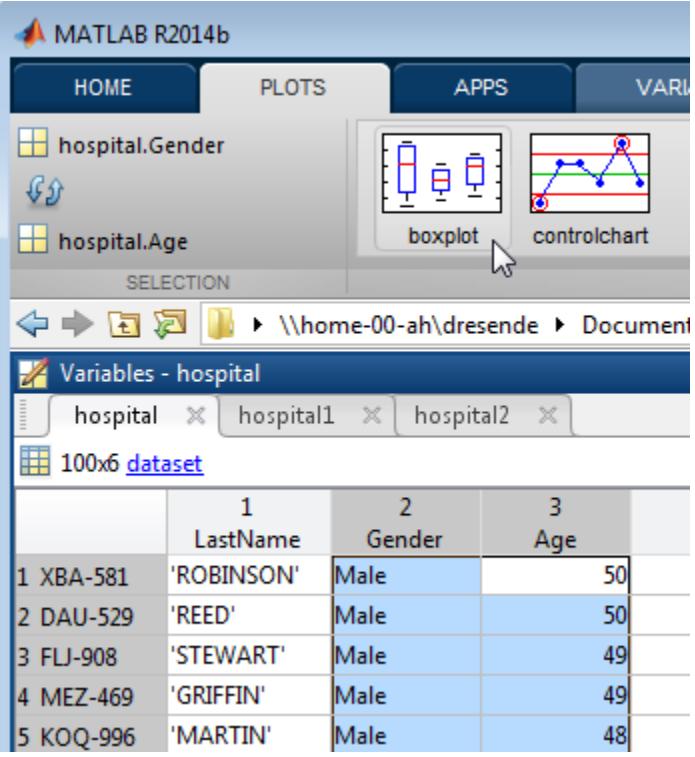

### **See Also**

[dataset](#page-2750-0) | [sortrows](#page-6894-0)

## **Related Examples**

- • ["Add and Delete Observations" on page 2-68](#page-107-0)
- • ["Add and Delete Variables" on page 2-71](#page-110-0)
- • ["Access Data in Dataset Array Variables" on page 2-74](#page-113-0)
- • ["Select Subsets of Observations" on page 2-79](#page-118-0)
- • ["Sort Observations in Dataset Arrays" on page 2-82](#page-121-0)

## **More About**

• ["Dataset Arrays" on page 2-112](#page-151-0)

## <span id="page-151-0"></span>**Dataset Arrays**

**Note** The dataset data type is not recommended. To work with heterogeneous data, use the MATLAB table data type instead. See MATLAB table documentation for more information.

#### **In this section...**

"What Are Dataset Arrays?" on page 2-112 "Dataset Array Conversion" on page 2-112 ["Dataset Array Properties" on page 2-113](#page-152-0)

## **What Are Dataset Arrays?**

Statistics and Machine Learning Toolbox has dataset arrays for storing variables with heterogeneous data types. For example, you can combine numeric data, logical data, cell arrays of character vectors, and categorical arrays in one dataset array variable.

Within a dataset array, each variable (column) must be one homogeneous data type, but the different variables can be of heterogeneous data types. A dataset array is usually interpreted as a set of variables measured on many units of observation. That is, each row in a dataset array corresponds to an observation, and each column to a variable. In this sense, a dataset array organizes data like a typical spreadsheet.

Dataset arrays are a unique data type, with a corresponding set of valid operations. Even if a dataset array contains only numeric variables, you cannot operate on the dataset array like a numeric variable. The valid operations for dataset arrays are the methods of the dataset class.

## **Dataset Array Conversion**

You can create a dataset array by combining variables that exist in the MATLAB workspace, or directly importing data from a file, such as a text file or spreadsheet. This table summarizes the functions you can use to create dataset arrays.

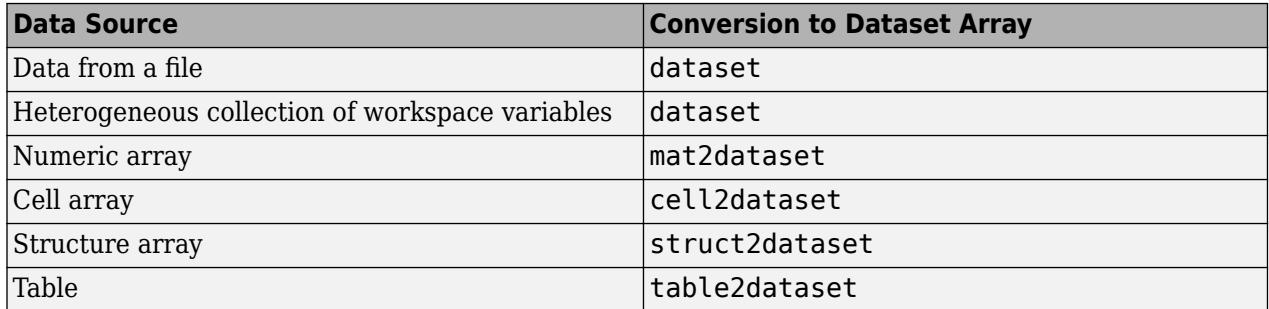

You can export dataset arrays to text or spreadsheet files using export. To convert a dataset array to a cell array or structure array, use [dataset2cell](#page-2759-0) or [dataset2struct](#page-2760-0). To convert a dataset array to a table, use [dataset2table](#page-2763-0).

## <span id="page-152-0"></span>**Dataset Array Properties**

In addition to storing data in a dataset array, you can store metadata such as:

- Variable and observation names
- Data descriptions
- Units of measurement
- Variable descriptions

This information is stored as dataset array properties. For a dataset array named ds, you can view the dataset array metadata by entering ds.Properties at the command line. You can access a specific property, such as variable names—property VarNames—using ds.Properties.VarNames. You can both retrieve and modify property values using this syntax.

Variable and observation names are included in the display of a dataset array. Variable names display across the top row, and observation names, if present, appear in the first column. Note that variable and observation names do not affect the size of a dataset array.

## **See Also**

```
cell2dataset | dataset | dataset2cell | dataset2struct | dataset2table | export |
mat2dataset | struct2dataset | table2dataset
```
## **Related Examples**

- • ["Create a Dataset Array from Workspace Variables" on page 2-57](#page-96-0)
- • ["Create a Dataset Array from a File" on page 2-62](#page-101-0)
- • ["Export Dataset Arrays" on page 2-95](#page-134-0)
- • ["Dataset Arrays in the Variables Editor" on page 2-101](#page-140-0)
- • ["Index and Search Dataset Arrays" on page 2-114](#page-153-0)

## <span id="page-153-0"></span>**Index and Search Dataset Arrays**

**Note** The dataset data type is not recommended. To work with heterogeneous data, use the MATLAB table data type instead. See MATLAB table documentation for more information.

### **Ways To Index and Search**

There are many ways to index into dataset arrays. For example, for a dataset array, ds, you can:

- Use () to create a new dataset array from a subset of ds. For example,  $ds1 = ds(1:5,:)$ creates a new dataset array, ds1, consisting of the first five rows of ds. Metadata, including variable and observation names, transfers to the new dataset array.
- Use variable names with dot notation to index individual variables in a dataset array. For example, ds.Height indexes the variable named Height.
- Use observation names to index individual observations in a dataset array. For example, ds('Obs1',:) gives data for the observation named Obs1.
- Use observation or variable numbers. For example,  $ds$  (:, [1,3,5]) gives the data in the first, third, and fifth variables (columns) of ds.
- Use logical indexing to search for observations in ds that satisfy a logical condition. For example, ds(ds.Gender=='Male',:) gives the observations in ds where the variable named Gender, a nominal array, has the value Male.
- Use ismissing to find missing data in the dataset array.

### **Examples**

#### **Common Indexing and Searching Methods**

This example shows several indexing and searching methods for categorical arrays.

Load the sample data.

```
load hospital;
size(hospital)
ans = 1×2
   100 7
```
The dataset array has 100 observations and 7 variables.

Index a variable by name. Return the minimum age in the dataset array.

min(hospital.Age)

ans  $= 25$ 

Delete the variable Trials.

```
hospital.Trials = [];
size(hospital)
```
ans = *1×2* 100 6

Index an observation by name. Display measurements on the first five variables for the observation named PUE-347.

```
hospital('PUE-347',1:5)
ans =LastName Sex Age Weight Smoker<br>PUE-347 {'YOUNG'} Female 25 114 false
                \{ 'YOUNG' \}
```
Index variables by number. Create a new dataset array containing the first four variables of hospital.

```
dsNew = hospital(:, 1:4);dsNew.Properties.VarNames(:)
ans = 4x1 cell
    {'LastName'}
    {'Sex' }
    {'Age' }
    {'Weight' }
```
Index observations by number. Delete the last 10 observations.

```
hospital(end-9:end,:) = [];
size(hospital)
ans = 1×2
    90 6
```
Search for observations by logical condition. Create a new dataset array containing only females who smoke.

```
dsFS = hospital(hospital.Sex=='Female' & hospital.Smoker==true,:);
dsFS(:,{'LastName','Sex','Smoker'})
```
ans  $=$ 

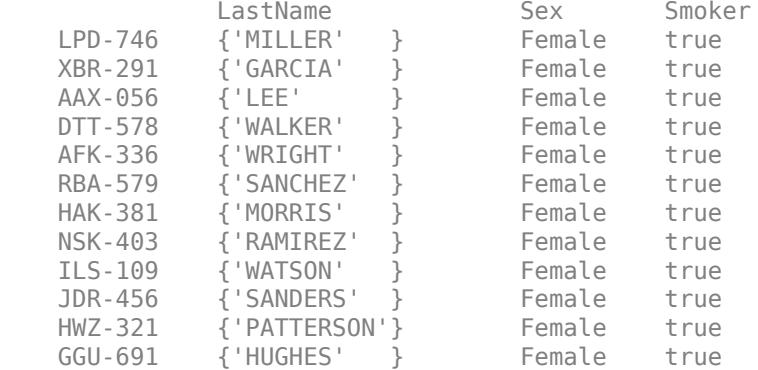

WUS-105 {'FLORES' } Female true

## **See Also**

[dataset](#page-2750-0)

## **Related Examples**

- • ["Access Data in Dataset Array Variables" on page 2-74](#page-113-0)
- • ["Select Subsets of Observations" on page 2-79](#page-118-0)

## **More About**

• ["Dataset Arrays" on page 2-112](#page-151-0)

- • ["Measures of Central Tendency" on page 3-2](#page-157-0)
- • ["Measures of Dispersion" on page 3-4](#page-159-0)
- • ["Quantiles and Percentiles" on page 3-6](#page-161-0)
- • ["Exploratory Analysis of Data" on page 3-10](#page-165-0)
- • ["Resampling Statistics" on page 3-14](#page-169-0)
- • ["Data with Missing Values" on page 3-18](#page-173-0)

## <span id="page-157-0"></span>**Measures of Central Tendency**

Measures of central tendency locate a distribution of data along an appropriate scale.

The following table lists the functions that calculate the measures of central tendency.

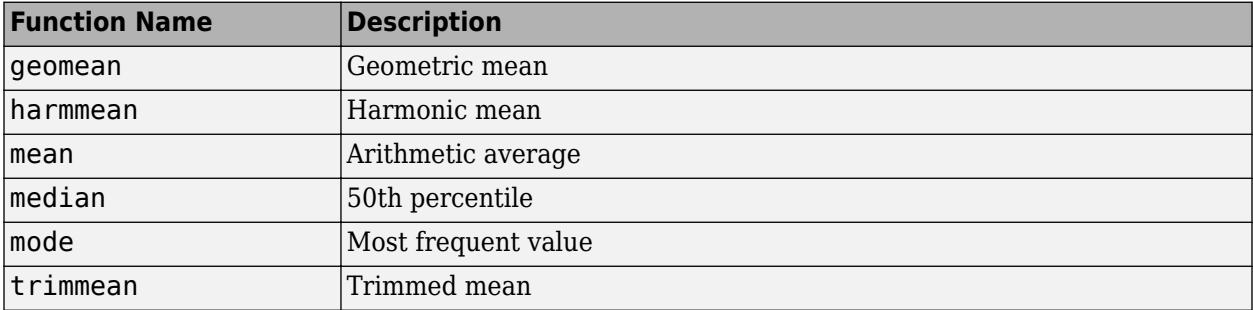

The average is a simple and popular estimate of location. If the data sample comes from a normal distribution, then the sample mean is also optimal (minimum variance unbiased estimator (MVUE) of *µ*).

Unfortunately, outliers, data entry errors, or glitches exist in almost all real data. The sample mean is sensitive to these problems. One bad data value can move the average away from the center of the rest of the data by an arbitrarily large distance.

The median and trimmed mean are two measures that are resistant (robust) to outliers. The median is the 50th percentile of the sample, which will only change slightly if you add a large perturbation to any value. The idea behind the trimmed mean is to ignore a small percentage of the highest and lowest values of a sample when determining the center of the sample.

The geometric mean and harmonic mean, like the average, are not robust to outliers. They are useful when the sample is distributed lognormal or heavily skewed.

## **Measures of Central Tendency**

This example shows how to compute and compare measures of location for sample data that contains one outlier.

Generate sample data that contains one outlier.

```
x = [ones(1, 6), 100]x = 1 \times 7 1 1 1 1 1 1 100
```
Compute the geometric mean, harmonic mean, mean, median, and trimmed mean for the sample data.

```
locate = [geomean(x) harmonican(x) mean(x) mean(x) median(x)...
            trimmean(x,25)]
```

```
locate = 1 \times 5
```
1.9307 1.1647 15.1429 1.0000 1.0000

The mean (mean) is far from any data value because of the influence of the outlier. The geometric mean (geomean) and the harmonic mean (harmmean) are influenced by the outlier, but not as significantly. The median (median) and trimmed mean (trimmean) ignore the outlier value and describe the location of the rest of the data values.

## **See Also**

## **Related Examples**

• ["Exploratory Analysis of Data" on page 3-10](#page-165-0)

## <span id="page-159-0"></span>**Measures of Dispersion**

The purpose of measures of dispersion is to find out how spread out the data values are on the number line. Another term for these statistics is measures of spread.

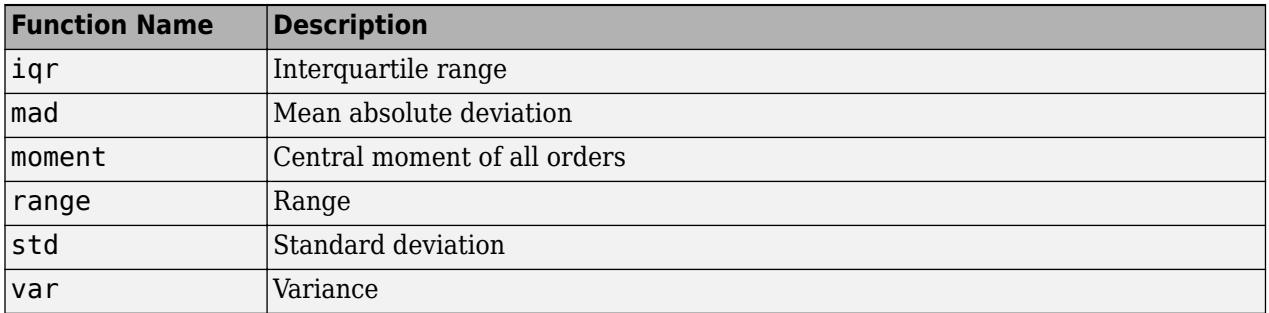

The table gives the function names and descriptions.

The range (the difference between the maximum and minimum values) is the simplest measure of spread. But if there is an outlier in the data, it will be the minimum or maximum value. Thus, the range is not robust to outliers.

The standard deviation and the variance are popular measures of spread that are optimal for normally distributed samples. The sample variance is the minimum variance unbiased estimator (MVUE) of the normal parameter  $\sigma^2$ . The standard deviation is the square root of the variance and has the desirable property of being in the same units as the data. That is, if the data is in meters, the standard deviation is in meters as well. The variance is in meters<sup>2</sup>, which is more difficult to interpret.

Neither the standard deviation nor the variance is robust to outliers. A data value that is separate from the body of the data can increase the value of the statistics by an arbitrarily large amount.

The mean absolute deviation (MAD) is also sensitive to outliers. But the MAD does not move quite as much as the standard deviation or variance in response to bad data.

The interquartile range (IQR) is the difference between the 75th and 25th percentile of the data. Since only the middle 50% of the data affects this measure, it is robust to outliers.

### **Compare Measures of Dispersion**

This example shows how to compute and compare measures of dispersion for sample data that contains one outlier.

Generate sample data that contains one outlier value.

 $x = [ones(1, 6), 100]$  $x = 1 \times 7$ 1 1 1 1 1 1 100

Compute the interquartile range, mean absolute deviation, range, and standard deviation of the sample data.

```
stats = [iqr(x), mad(x), range(x), std(x)]
```
stats = *1×4* 0 24.2449 99.0000 37.4185

The interquartile range  $(iqr)$  is the difference between the 75th and 25th percentile of the sample data, and is robust to outliers. The range (range) is the difference between the maximum and minimum values in the data, and is strongly influenced by the presence of an outlier.

Both the mean absolute deviation (mad) and the standard deviation (std) are sensitive to outliers. However, the mean absolute deviation is less sensitive than the standard deviation.

### **See Also**

### **Related Examples**

• ["Exploratory Analysis of Data" on page 3-10](#page-165-0)

## <span id="page-161-0"></span>**Quantiles and Percentiles**

This section explains how the Statistics and Machine Learning Toolbox functions quantile and prctile compute quantiles and percentiles.

The prctile function calculates the percentiles in a similar way as quantile calculates quantiles. The following steps in the computation of quantiles are also true for percentiles, given the fact that, for the same data sample, the quantile at the value Q is the same as the percentile at the value  $P =$ 100\*Q.

- **1** quantile initially assigns the sorted values in X to the (0.5/*n*), (1.5/*n*), ..., ([*n* 0.5]/*n*) quantiles. For example:
	- For a data vector of six elements such as  $\{6, 3, 2, 10, 8, 1\}$ , the sorted elements  $\{1, 2, 3, 6, 8,$ 10} respectively correspond to the (0.5/6), (1.5/6), (2.5/6), (3.5/6), (4.5/6), and (5.5/6) quantiles.
	- For a data vector of five elements such as {2, 10, 5, 9, 13}, the sorted elements {2, 5, 9, 10, 13} respectively correspond to the 0.1, 0.3, 0.5, 0.7, and 0.9 quantiles.

The following figure illustrates this approach for data vector  $X = \{2, 10, 5, 9, 13\}$ . The first observation corresponds to the cumulative probability  $1/5 = 0.2$ , the second observation corresponds to the cumulative probability  $2/5 = 0.4$ , and so on. The step function in this figure shows these cumulative probabilities. quantile instead places the observations in midpoints, such that the first corresponds to  $0.5/5 = 0.1$ , the second corresponds to  $1.5/5 = 0.3$ , and so on, and then connects these midpoints. The red lines in the following figure connect the midpoints.

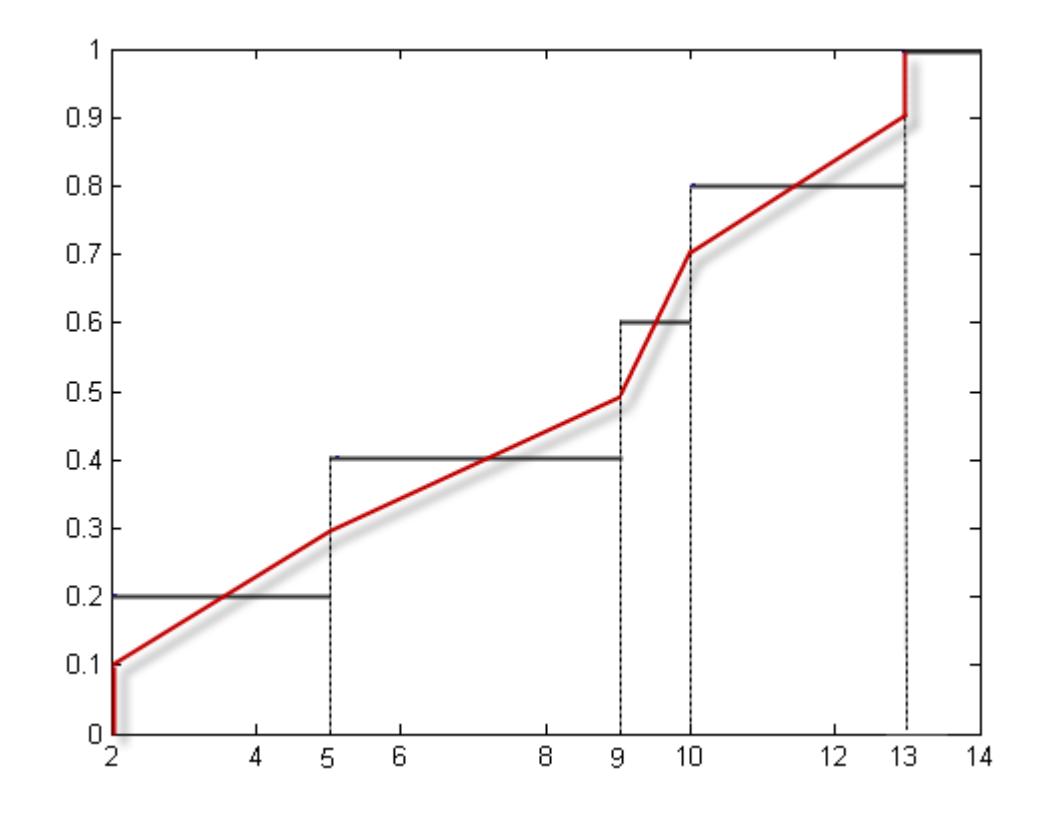

### **Assigning Observations to Quantiles**

By switching the axes, as the next figure, you can see the values of the variable *X* that correspond to the p quantiles.

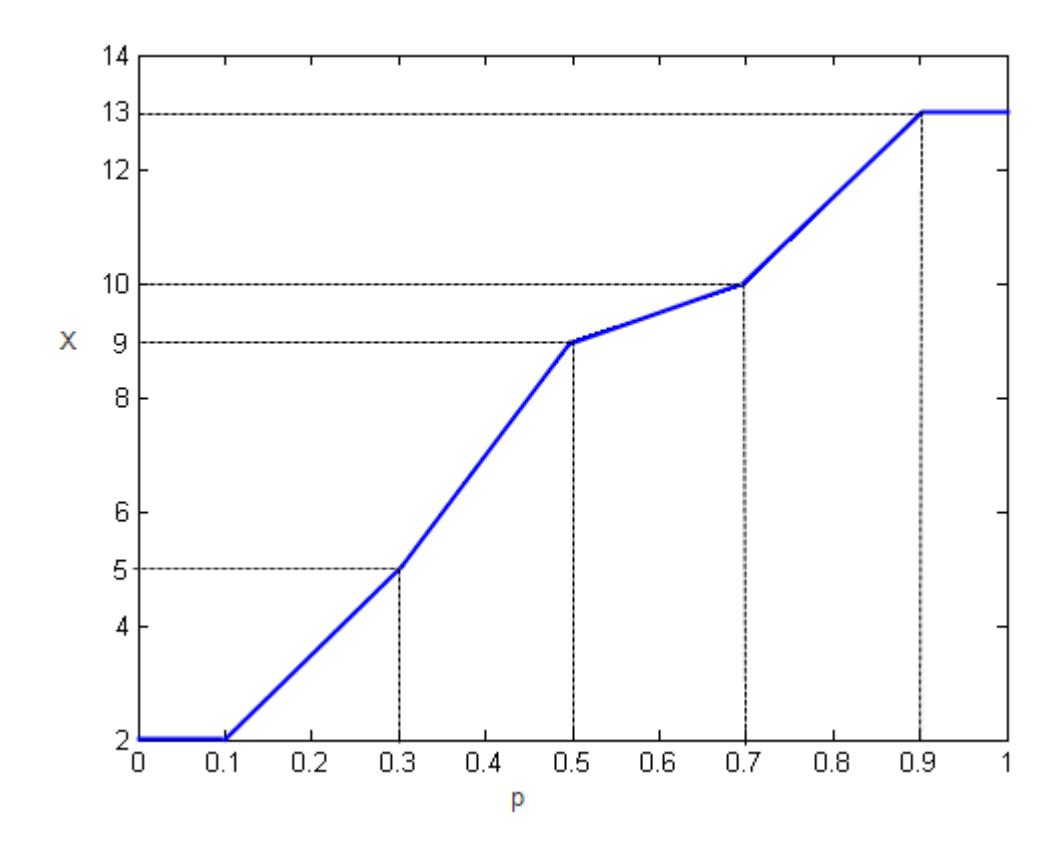

#### **Quantiles of** *X*

**2** quantile finds any quantiles between the data values using linear interpolation.

*Linear interpolation* uses linear polynomials to approximate a function f(*x*) and construct new data points within the range of a known set of data points. Algebraically, given the data points  $(x_1, y_1)$  and  $(x_2, y_2)$ , where  $y_1 = f(x_1)$  and  $y_2 = f(x_2)$ , linear interpolation finds  $y = f(x)$  for a given *x* between  $x_1$  and  $x_2$  as follows:

$$
y = f(x) = y_1 + \frac{(x - x_1)}{(x_2 - x_1)}(y_2 - y_1).
$$

Similarly, if the 1.5/*n* quantile is  $y_{1.5/n}$  and the 2.5/*n* quantile is  $y_{2.5/n}$ , then linear interpolation finds the 2.3/*n* quantile *y*2.3/*<sup>n</sup>* as

$$
y_{\frac{2.3}{n}}^2 = y_{\frac{1.5}{n}}^2 + \frac{\left(\frac{2.3}{n} - \frac{1.5}{n}\right)}{\left(\frac{2.5}{n} - \frac{1.5}{n}\right)} \left(y_{\frac{2.5}{n}}^2 - y_{\frac{1.5}{n}}^2\right).
$$

**3** quantile assigns the first and last values of *X* to the quantiles for probabilities less than (0.5/*n*) and greater than ([*n*–0.5]/*n*), respectively.

### **References**

[1] Langford, E. "Quartiles in Elementary Statistics", *Journal of Statistics Education*. Vol. 14, No. 3, 2006.

## **See Also**

median | [prctile](#page-5871-0) | [quantile](#page-6138-0)

## **Related Examples**

• ["Exploratory Analysis of Data" on page 3-10](#page-165-0)

## <span id="page-165-0"></span>**Exploratory Analysis of Data**

This example shows how to explore the distribution of data using descriptive statistics.

#### **Generate sample data.**

Generate a vector containing randomly-generated sample data.

```
rng default % For reproducibility
x = [normal(4, 1, 1, 100), normrnd(6, 0.5, 1, 200)];
```
#### **Plot a histogram.**

Plot a histogram of the sample data with a normal density fit. This provides a visual comparison of the sample data and a normal distribution fitted to the data.

#### histfit(x)

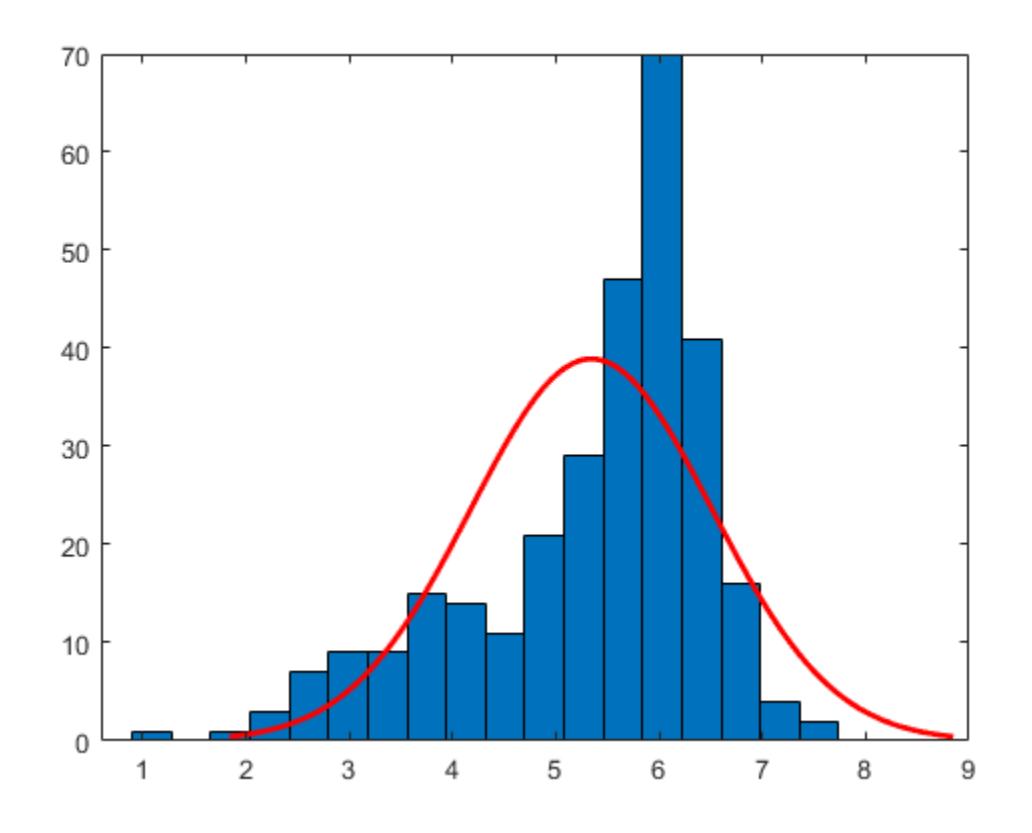

The distribution of the data appears to be left skewed. A normal distribution does not look like a good fit for this sample data.

#### **Obtain a normal probability plot.**

Obtain a normal probability plot. This plot provides another way to visually compare the sample data to a normal distribution fitted to the data.

probplot('normal',x)

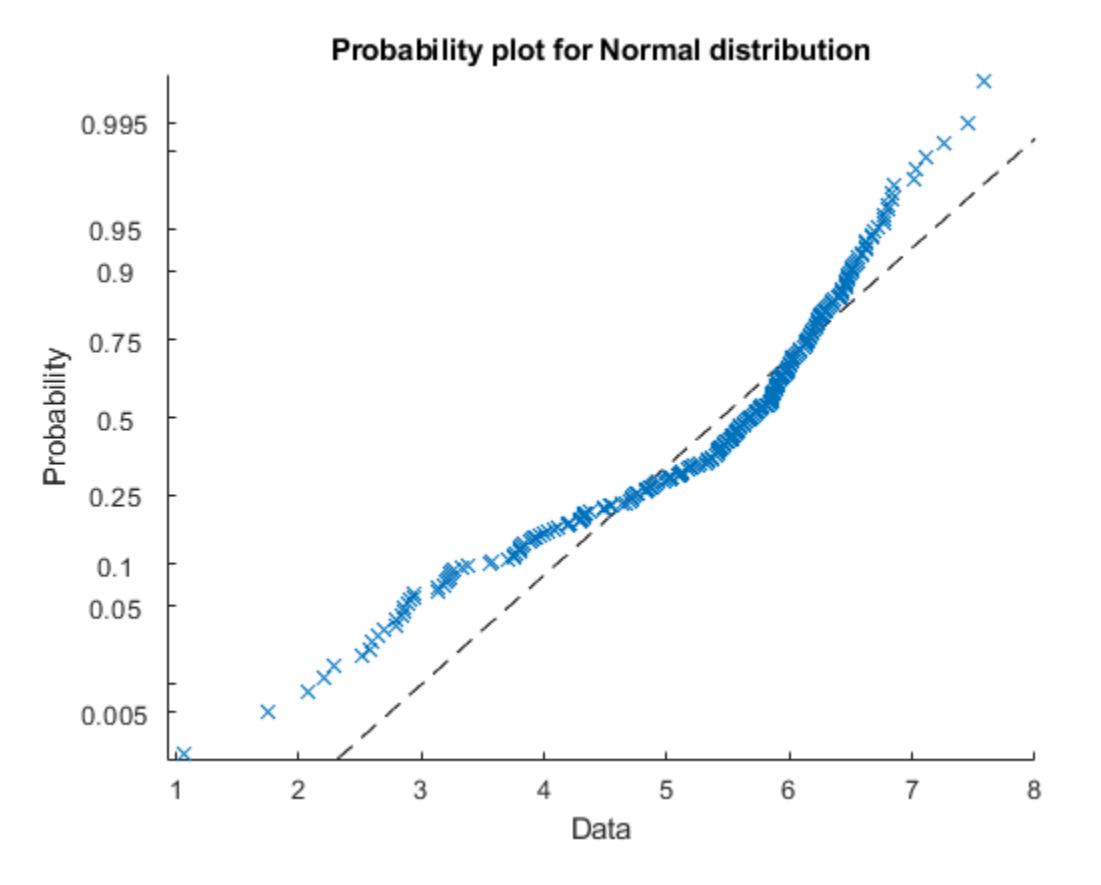

The probability plot also shows the deviation of data from normality.

#### **Compute the quantiles.**

Compute the quantiles of the sample data.

 $p = 0:0.25:1;$  $y =$ quantile(x,p);  $z = [p; y]$ z = *2×5* 0 0.2500 0.5000 0.7500 1.0000 1.0557 4.7375 5.6872 6.1526

Create a box plot to visualize the statistics.

boxplot(x)

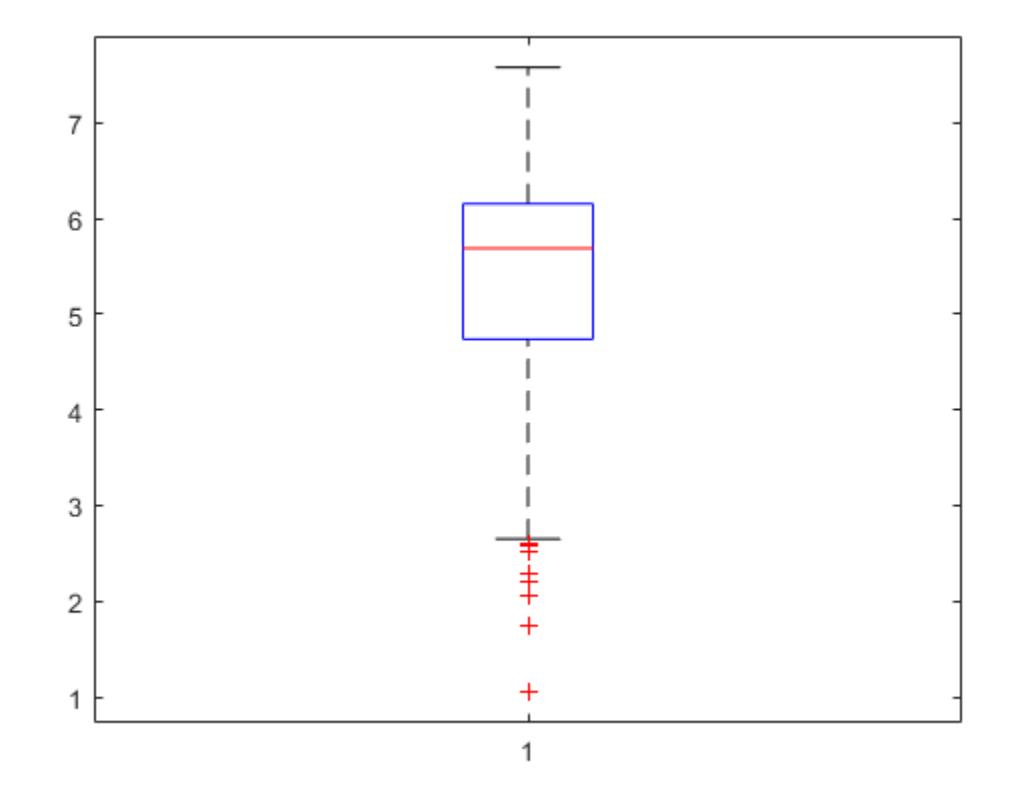

The box plot shows the 0.25, 0.5, and 0.75 quantiles. The long lower tail and plus signs show the lack of symmetry in the sample data values.

#### **Compute descriptive statistics.**

Compute the mean and median of the data.

```
y = [mean(x), median(x)]y = 1×2
```
5.3438 5.6872

The mean and median values seem close to each other, but a mean smaller than the median usually indicates that the data is left skewed.

Compute the skewness and kurtosis of the data.

```
y = [skewness(x), kurtosis(x)]y = 1×2
    -1.0417 3.5895
```
A negative skewness value means the data is left skewed. The data has a larger peakedness than a normal distribution because the kurtosis value is greater than 3.

#### **Compute z-scores.**

Identify possible outliers by computing the z-scores and finding the values that are greater than 3 or less than -3.

```
Z = zscore(x);find(abs(Z)>3);
```
Based on the z-scores, the 3rd and 35th observations might be outliers.

### **See Also**

[boxplot](#page-1950-0) | [histfit](#page-4296-0) | [kurtosis](#page-4719-0) | mean | median | [prctile](#page-5871-0) | [quantile](#page-6138-0) | [skewness](#page-6870-0)

## **More About**

- • ["Box Plots" on page 4-4](#page-179-0)
- • ["Measures of Central Tendency" on page 3-2](#page-157-0)
- • ["Measures of Dispersion" on page 3-4](#page-159-0)
- • ["Quantiles and Percentiles" on page 3-6](#page-161-0)

## <span id="page-169-0"></span>**Resampling Statistics**

#### **In this section...**

"Bootstrap Resampling" on page 3-14

["Jackknife Resampling" on page 3-16](#page-171-0)

["Parallel Computing Support for Resampling Methods" on page 3-17](#page-172-0)

## **Bootstrap Resampling**

The bootstrap procedure involves choosing random samples with replacement from a data set and analyzing each sample the same way. Sampling with replacement means that each observation is selected separately at random from the original dataset. So a particular data point from the original data set could appear multiple times in a given bootstrap sample. The number of elements in each bootstrap sample equals the number of elements in the original data set. The range of sample estimates you obtain enables you to establish the uncertainty of the quantity you are estimating.

This example from Efron and Tibshirani compares Law School Admission Test (LSAT) scores and subsequent law school grade point average (GPA) for a sample of 15 law schools.

```
load lawdata
plot(lsat,gpa,'+')
lsline
```
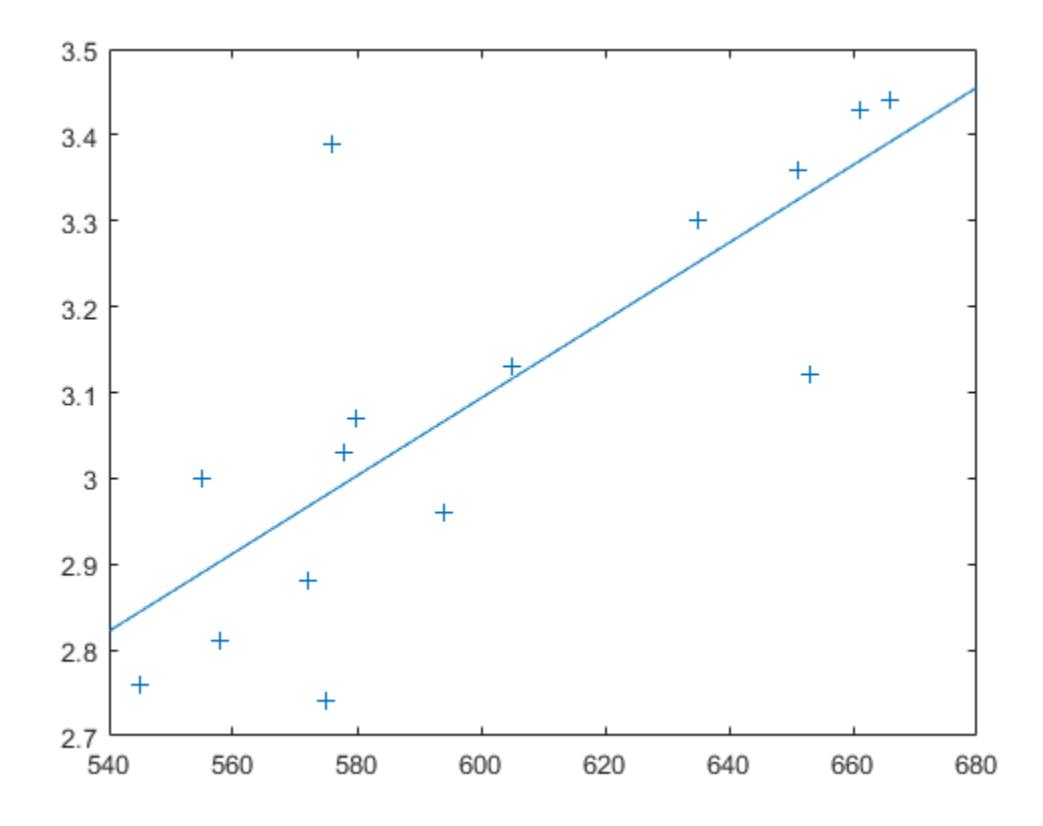

The least-squares fit line indicates that higher LSAT scores go with higher law school GPAs. But how certain is this conclusion? The plot provides some intuition, but nothing quantitative.

You can calculate the correlation coefficient of the variables using the  $|corr|$  function.

 $rhohat = corr(lsat, gpa)$  $rho$ hohat = 0.7764

Now you have a number describing the positive connection between LSAT and GPA; though it may seem large, you still do not know if it is statistically significant.

Using the bootstrp function you can resample the lsat and gpa vectors as many times as you like and consider the variation in the resulting correlation coefficients.

```
rng default % For reproducibility
rhos1000 = bootstrp(1000, 'corr', lsat,gpa);
```
This resamples the lsat and gpa vectors 1000 times and computes the corr function on each sample. You can then plot the result in a histogram.

```
histogram(rhos1000,30,'FaceColor',[.8 .8 1])
```
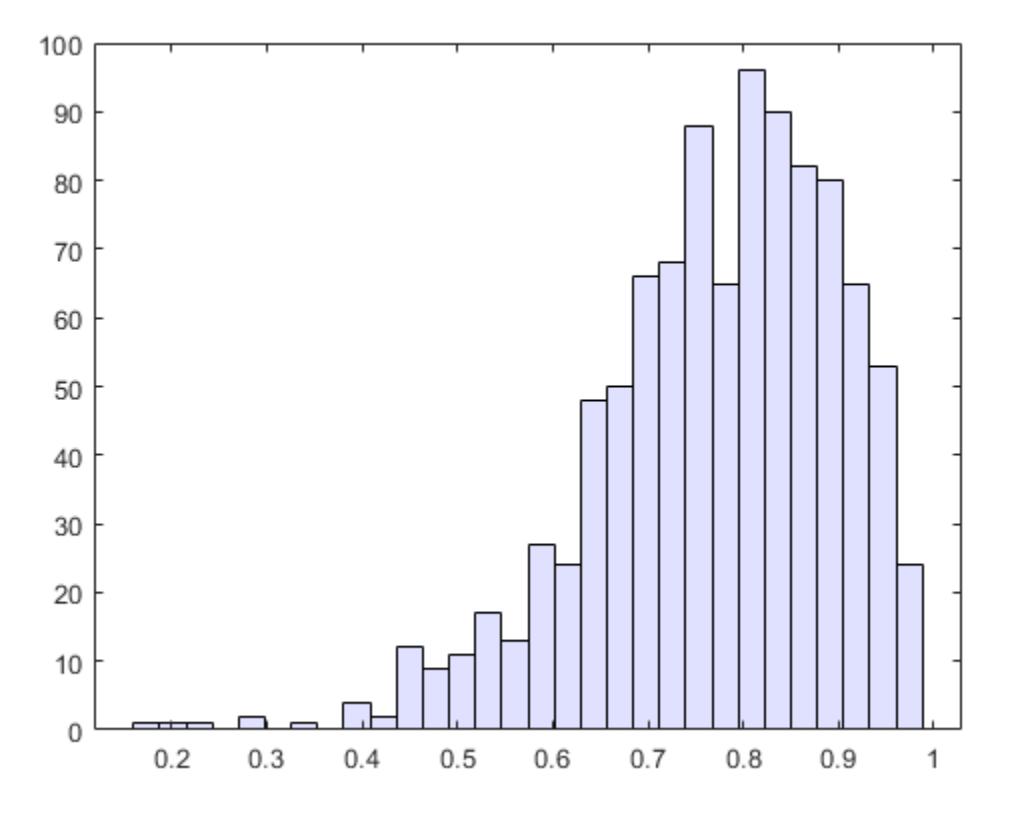

Nearly all the estimates lie on the interval [0.4 1.0].

It is often desirable to construct a confidence interval for a parameter estimate in statistical inferences. Using the bootci function, you can use bootstrapping to obtain a confidence interval for the lsat and gpa data.

```
ci = bootci(5000,@corr,lsat,gpa)
ci = 2×1
     0.3319
     0.9427
```
Therefore, a 95% confidence interval for the correlation coefficient between LSAT and GPA is [0.33 0.94]. This is strong quantitative evidence that LSAT and subsequent GPA are positively correlated. Moreover, this evidence does not require any strong assumptions about the probability distribution of the correlation coefficient.

Although the bootci function computes the Bias Corrected and accelerated (BCa) interval as the default type, it is also able to compute various other types of bootstrap confidence intervals, such as the studentized bootstrap confidence interval.

## **Jackknife Resampling**

Similar to the bootstrap is the jackknife, which uses resampling to estimate the bias of a sample statistic. Sometimes it is also used to estimate standard error of the sample statistic. The jackknife is implemented by the Statistics and Machine Learning Toolbox™ function jackknife.

The jackknife resamples systematically, rather than at random as the bootstrap does. For a sample with n points, the jackknife computes sample statistics on n separate samples of size n-1. Each sample is the original data with a single observation omitted.

In the bootstrap example, you measured the uncertainty in estimating the correlation coefficient. You can use the jackknife to estimate the bias, which is the tendency of the sample correlation to overestimate or under-estimate the true, unknown correlation. First compute the sample correlation on the data.

```
load lawdata
rhohat = corr(lsat, qpa)rhohat = 0.7764
```
Next compute the correlations for jackknife samples, and compute their mean.

```
rng default; % For reproducibility
jackrho = jackknife(@corr,lsat,gpa);
meanrho = mean(jackrho)
```

```
meanrho = 0.7759
```
Now compute an estimate of the bias.

```
n = length(lsat);biasrho = (n-1) * (meanrho-rhohat)
biasrho = -0.0065
```
The sample correlation probably underestimates the true correlation by about this amount.

## <span id="page-172-0"></span>**Parallel Computing Support for Resampling Methods**

For information on computing resampling statistics in parallel, see Parallel Computing Toolbox™.

## <span id="page-173-0"></span>**Data with Missing Values**

Many data sets have one or more missing values. It is convenient to code missing values as NaN (Not a Number) to preserve the structure of data sets across multiple variables and observations.

Normal MATLAB arithmetic operations yield NaN values when operands are NaN. Removing the NaN values would destroy the matrix structure. Removing the rows containing the NaN values would discard data. Statistics and Machine Learning Toolbox functions in the following table remove NaN values only for the purposes of computation.

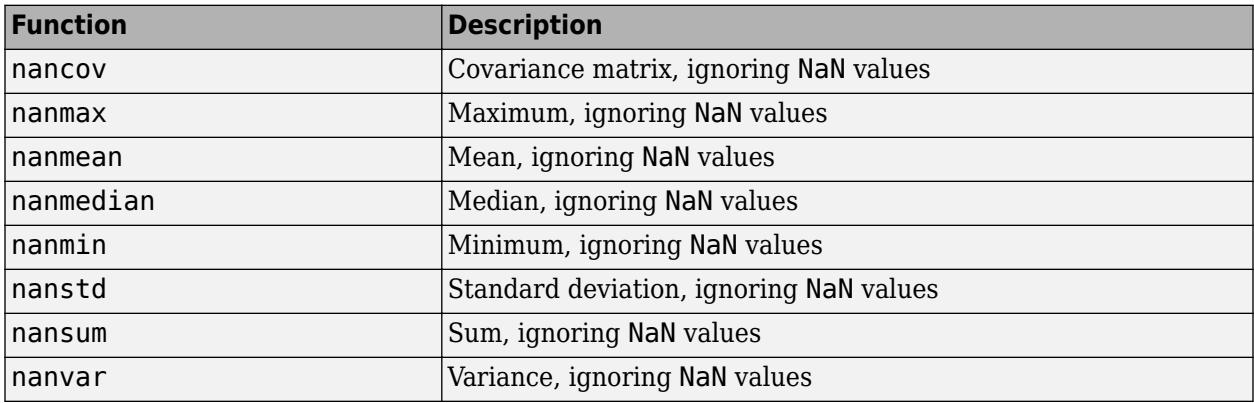

Other Statistics and Machine Learning Toolbox functions also ignore NaN values. These include [iqr](#page-4356-0), [kurtosis](#page-4719-0), [mad](#page-5023-0), [prctile](#page-5871-0), [range](#page-6241-0), [skewness](#page-6870-0), and [trimmean](#page-7267-0).

## **Working with Data with Missing Values**

Create a 3-by-3 matrix of sample data. Remove two data values by replacing them with NaN.

```
X = magic(3);X([1 5]) = [NaN NaN]X = 3×3
  NaN 1 6<br>3 NaN 7
     3 NaN 7
 4 9 2
```
Compute the sum of for each column of the sample data matrix using the sum function.

```
s1 = sum(X)s1 = 1×3
   NaN NaN 15
```
If a column contains a NaN value, then the sum function will return NaN as the sum of the data in that column.

For comparison, compute the sum for each column of the sample data matrix using the nansum function.

 $s2 = nansum(X)$ s2 = *1×3* 7 10 15

If a column contains a NaN value, then the nansum function ignores the NaN value and returns the sum of the remaining values in the column.

# **Statistical Visualization**

- • ["Create Scatter Plots Using Grouped Data" on page 4-2](#page-177-0)
- • ["Box Plots" on page 4-4](#page-179-0)
- • ["Distribution Plots" on page 4-6](#page-181-0)

## <span id="page-177-0"></span>**Create Scatter Plots Using Grouped Data**

This example shows how to create scatter plots using grouped sample data.

A scatter plot is a simple plot of one variable against another. The MATLAB® functions plot and scatter produce scatter plots. The MATLAB function plotmatrix can produce a matrix of such plots showing the relationship between several pairs of variables.

Statistics and Machine Learning Toolbox™ functions gscatter and gplotmatrix produce grouped versions of these plots. These functions are useful for determining whether the values of two variables or the relationship between those variables is the same in each group. These functions use different plotting symbols to indicate group membership. You can use gname to label points on the plots with a text label or an observation number.

Suppose you want to examine the weight and mileage of cars from three different model years.

load carsmall gscatter(Weight,MPG,Model\_Year,'','xos')

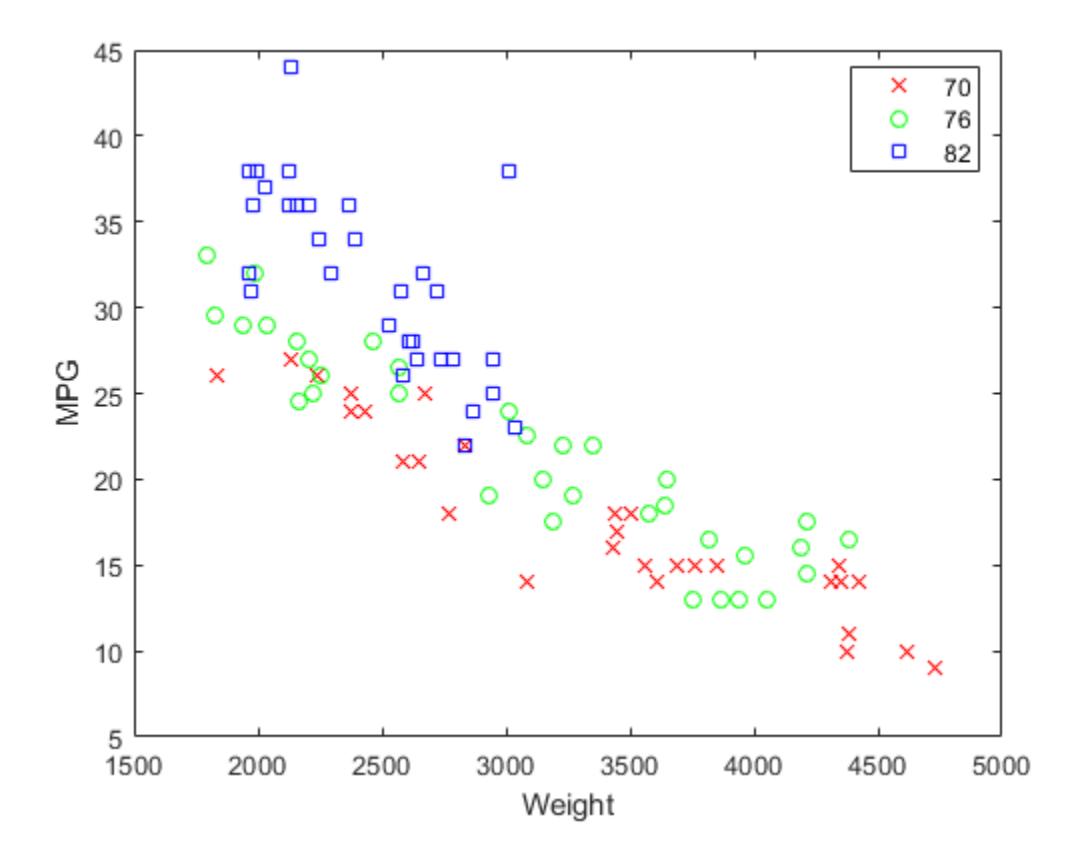

This shows that not only is there a strong relationship between the weight of a car and its mileage, but also that newer cars tend to be lighter and have better gas mileage than older cars.

The default arguments for gscatter produce a scatter plot with the different groups shown with the same symbol but different colors. The last two arguments above request that all groups be shown in default colors and with different symbols.

The carsmall data set contains other variables that describe different aspects of cars. You can examine several of them in a single display by creating a grouped plot matrix.

```
xvars = [Weight Displacement Horsepower];
yvars = [MPG Acceleration];
gplotmatrix(xvars,yvars,Model_Year,'','xos')
```
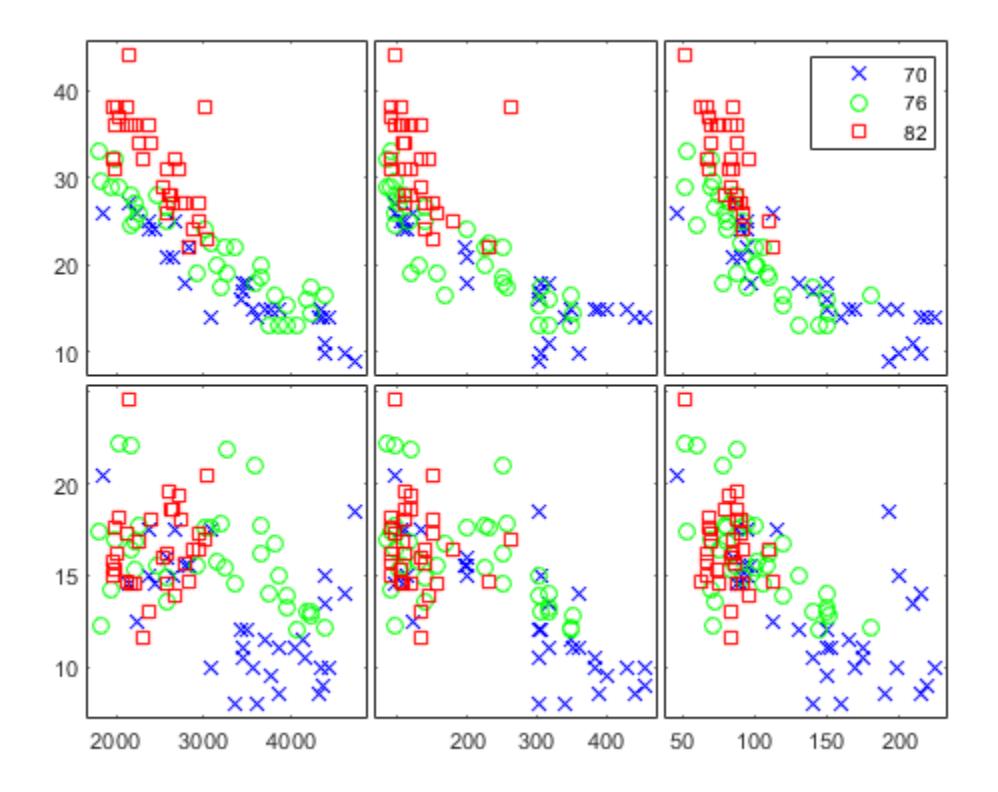

The upper right subplot displays MPG against Horsepower, and shows that over the years the horsepower of the cars has decreased but the gas mileage has improved.

The gplotmatrix function can also graph all pairs from a single list of variables, along with histograms for each variable. See ["MANOVA" on page 9-49](#page-454-0).

#### **See Also**

[gname](#page-4208-0) | [gplotmatrix](#page-4220-0) | [gscatter](#page-4260-0)

### **More About**

• ["Grouping Variables" on page 2-45](#page-84-0)

## <span id="page-179-0"></span>**Box Plots**

Box plots provide a visualization of summary statistics for sample data and contain the following features:

- The tops and bottoms of each "box" are the 25th and 75th percentiles of the samples, respectively. The distances between the tops and bottoms are the interquartile ranges. You can compute the value of the interquartile range using [iqr](#page-4356-0).
- The line in the middle of each box is the sample median. If the median is not centered in the box, it shows sample skewness. You can compute the value of the median using the median function.
- The whiskers are lines extending above and below each box. Whiskers are drawn from the ends of the interquartile ranges to the furthest observations within the whisker length (the *adjacent values*).
- Observations beyond the whisker length are marked as outliers. By default, an outlier is a value that is more than 1.5 times the interquartile range away from the top or bottom of the box, but this value can be adjusted with additional input arguments. Outliers are displayed with a red + sign.
- Notches display the variability of the median between samples. The width of a notch is computed so that box plots whose notches do not overlap (as above) have different medians at the 5% significance level. The significance level is based on a normal distribution assumption, but comparisons of medians are reasonably robust for other distributions. Comparing box-plot medians is like a visual hypothesis test, analogous to the *t* test used for means.

Because box plots show less detail than histograms, they are most useful for side-by-side comparisons of two distributions.

## **Compare Grouped Data Using Box Plots**

Load the Fisher iris sample data. The data contains length and width measurements from the sepals and petals of three species of iris flowers. Store the petal length data for the versicolor irises as s1, and the petal length data for the virginica irises as s2.

```
load fisheriris
s1 = meas(51:100,3);s2 = meas(101:150,3);
```
Create a box plot using the sample data. Include a notch on the plot and label each box with the name of the iris species it represents.

```
figure
boxplot([s1 s2],'notch','on',...
          'labels',{'versicolor','virginica'})
```
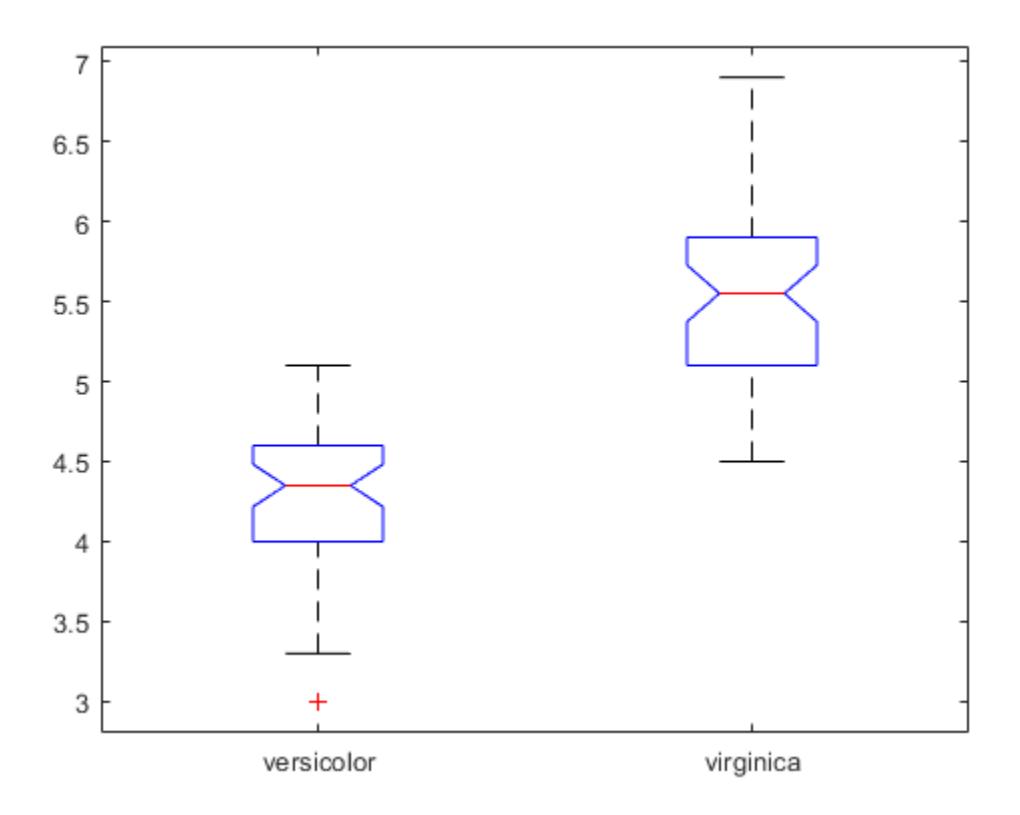

The notches of the two box plots do not overlap, which indicates that the median petal length of the versicolor and virginica irises are significantly different at the 5% significance level.

The median line in the versicolor plot does not appear to be centered inside the box, which indicates that the sample is slightly skewed. Additionally, the versicolor data contains one outlier value, while the virginica data does not contain any outliers.

### **See Also**

[boxplot](#page-1950-0) | [iqr](#page-4356-0) | median

### **More About**

- • ["Exploratory Analysis of Data" on page 3-10](#page-165-0)
- • ["Measures of Central Tendency" on page 3-2](#page-157-0)
- • ["Measures of Dispersion" on page 3-4](#page-159-0)
- • ["Quantiles and Percentiles" on page 3-6](#page-161-0)
- • ["Distribution Plots" on page 4-6](#page-181-0)

## <span id="page-181-0"></span>**Distribution Plots**

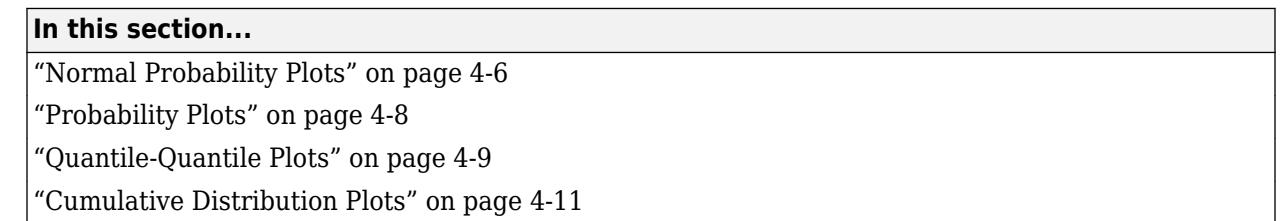

*Distribution plots* visually assess the distribution of sample data by comparing the empirical distribution of the data with the theoretical values expected from a specified distribution. Use distribution plots in addition to more formal hypothesis tests to determine whether the sample data comes from a specified distribution. To learn about hypothesis tests, see ["Hypothesis Testing" on](#page-398-0) [page 8-5.](#page-398-0)

Statistics and Machine Learning Toolbox offers several distribution plot options:

- "Normal Probability Plots" on page 4-6 Use [normplot](#page-5490-0) to assess whether sample data comes from a normal distribution. Use [probplot](#page-6101-0) to create ["Probability Plots" on page 4-8](#page-183-0) for distributions other than normal, or to explore the distribution of censored data.
- "Ouantile-Quantile Plots" on page  $4-9$  Use gaplot to assess whether two sets of sample data come from the same distribution family. This plot is robust with respect to differences in location and scale.
- • ["Cumulative Distribution Plots" on page 4-11](#page-186-0)  Use [cdfplot](#page-2023-0) or [ecdf](#page-2881-0) to display the empirical cumulative distribution function (cdf) of the sample data for visual comparison to the theoretical cdf of a specified distribution.

### **Normal Probability Plots**

Use normal probability plots to assess whether data comes from a normal distribution. Many statistical procedures make the assumption that an underlying distribution is normal. Normal probability plots can provide some assurance to justify this assumption or provide a warning of problems with the assumption. An analysis of normality typically combines normal probability plots with hypothesis tests for normality.

This example generates a data sample of 25 random numbers from a normal distribution with mean 10 and standard deviation 1, and creates a normal probability plot of the data.

```
rng('default'); % For reproducibility
x = normal(10, 1, [25, 1]);
normplot(x)
```
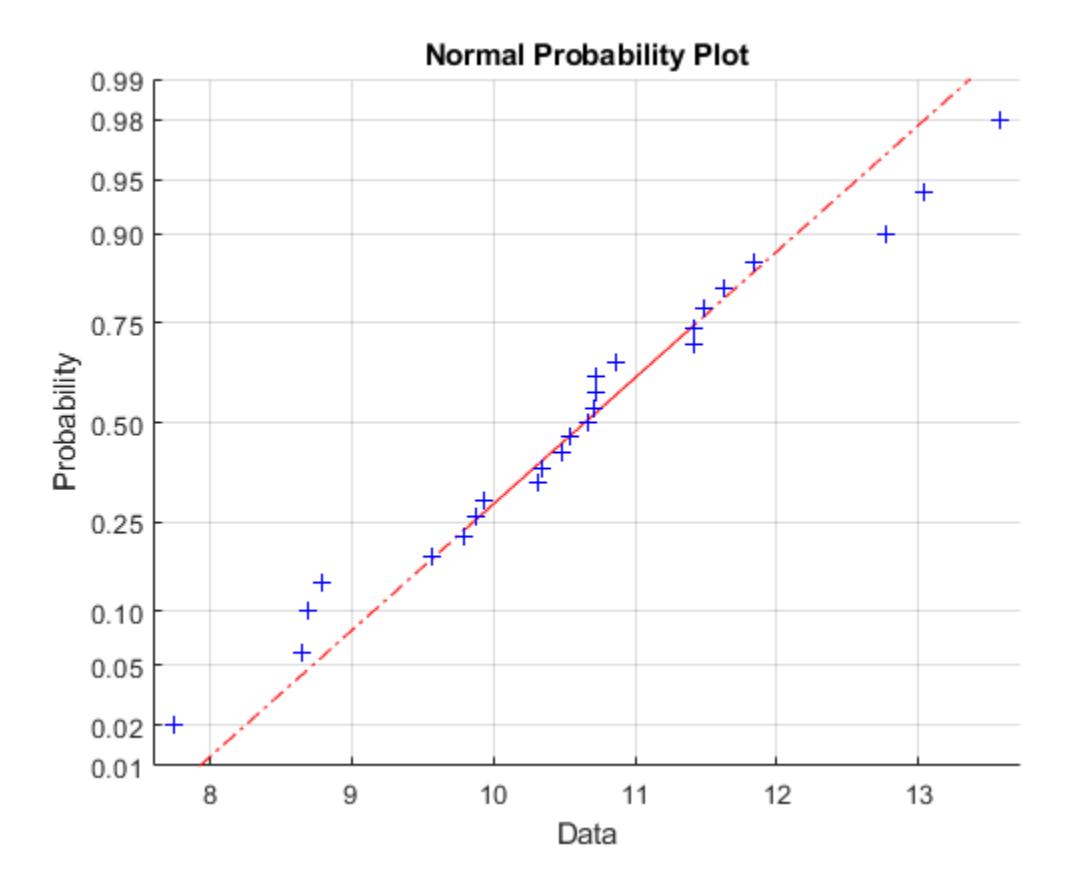

The plus signs plot the empirical probability versus the data value for each point in the data. A solid line connects the 25th and 75th percentiles in the data, and a dashed line extends it to the ends of the data. The *y*-axis values are probabilities from zero to one, but the scale is not linear. The distance between tick marks on the *y*-axis matches the distance between the quantiles of a normal distribution. The quantiles are close together near the median (50th percentile) and stretch out symmetrically as you move away from the median.

In a normal probability plot, if all the data points fall near the line, an assumption of normality is reasonable. Otherwise, an assumption of normality is not justified. For example, the following generates a data sample of 100 random numbers from an exponential distribution with mean 10, and creates a normal probability plot of the data.

 $x = exprnd(10, 100, 1);$ normplot(x)

<span id="page-183-0"></span>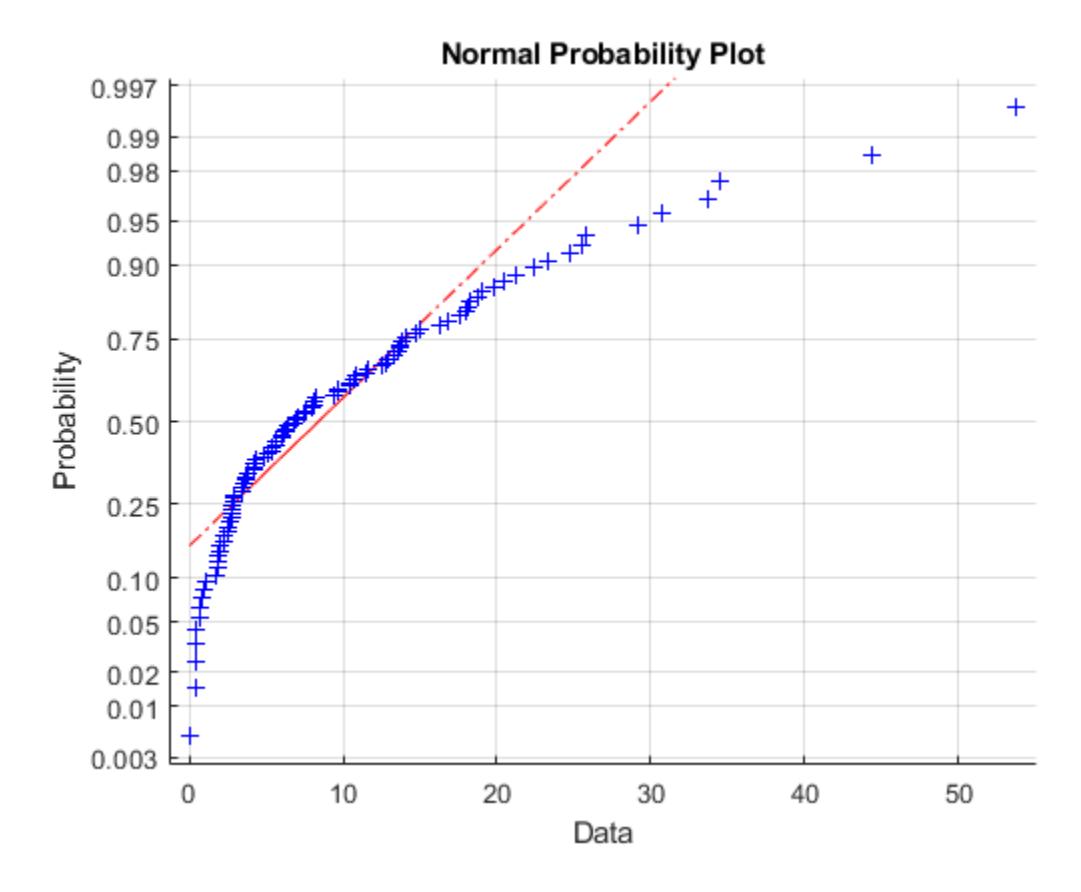

The plot is strong evidence that the underlying distribution is not normal.

### **Probability Plots**

A probability plot, like the normal probability plot, is just an empirical cdf plot scaled to a particular distribution. The *y*-axis values are probabilities from zero to one, but the scale is not linear. The distance between tick marks is the distance between quantiles of the distribution. In the plot, a line is drawn between the first and third quartiles in the data. If the data falls near the line, it is reasonable to choose the distribution as a model for the data. A distribution analysis typically combines probability plots with hypothesis tests for a particular distribution.

#### **Create Weibull Probability Plot**

Generate sample data and create a probability plot.

Generate sample data. The sample x1 contains 500 random numbers from a Weibull distribution with scale parameter  $A = 3$  and shape parameter  $B = 3$ . The sample x2 contains 500 random numbers from a Rayleigh distribution with scale parameter  $B = 3$ .

```
rng('default'); % For reproducibility
x1 = \text{wblrnd}(3, 3, [500, 1]);x2 = ray1 \text{rnd}(3, [500, 1]);
```
Create a probability plot to assess whether the data in x1 and x2 comes from a Weibull distribution.

<span id="page-184-0"></span>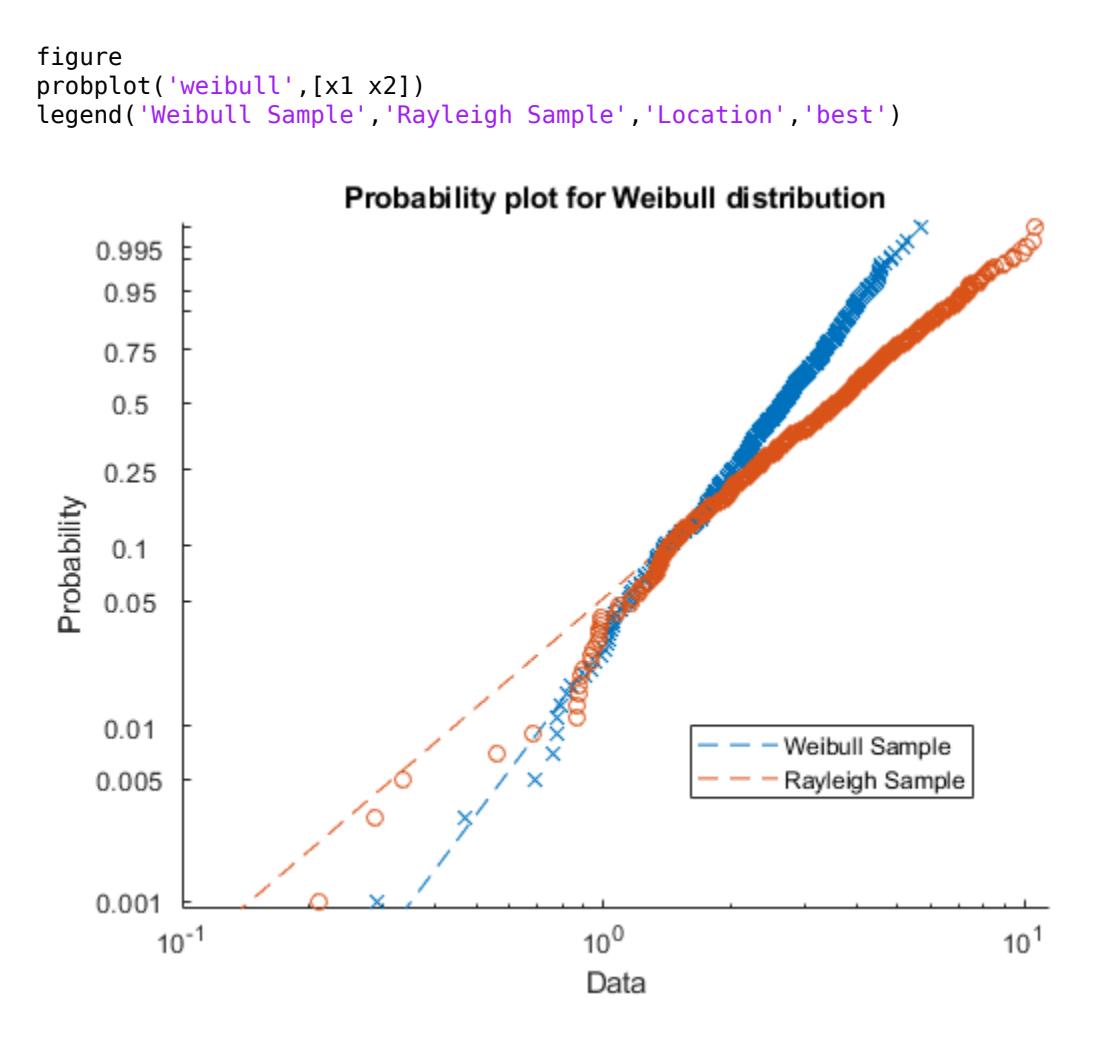

The probability plot shows that the data in  $x1$  comes from a Weibull distribution, while the data in  $x2$ does not.

Alternatively, you can use [wblplot](#page-7565-0) to create a Weibull probability plot.

## **Quantile-Quantile Plots**

Use quantile-quantile (q-q) plots to determine whether two samples come from the same distribution family. Q-Q plots are scatter plots of quantiles computed from each sample, with a line drawn between the first and third quartiles. If the data falls near the line, it is reasonable to assume that the two samples come from the same distribution. The method is robust with respect to changes in the location and scale of either distribution.

Create a quantile-quantile plot by using the [qqplot](#page-6132-0) function.

The following example generates two data samples containing random numbers from Poisson distributions with different parameter values, and creates a quantile-quantile plot. The data in x is from a Poisson distribution with mean 10, and the data in  $y$  is from a Poisson distribution with mean 5.

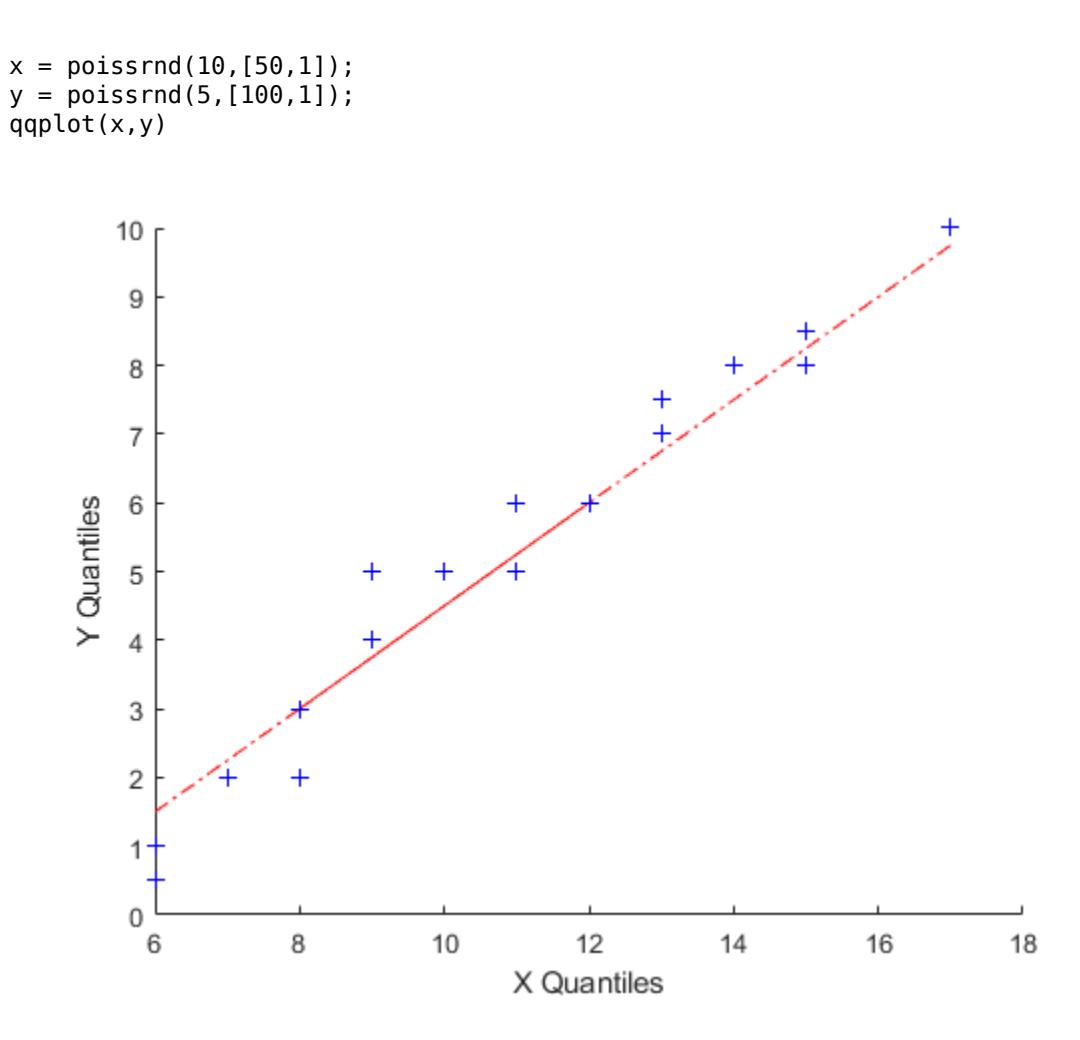

Even though the parameters and sample sizes are different, the approximate linear relationship suggests that the two samples may come from the same distribution family. As with normal probability plots, hypothesis tests can provide additional justification for such an assumption. For statistical procedures that depend on the two samples coming from the same distribution, however, a linear quantile-quantile plot is often sufficient.

The following example shows what happens when the underlying distributions are not the same. Here, x contains 100 random numbers generated from a normal distribution with mean 5 and standard deviation 1, while y contains 100 random numbers generated from a Weibull distribution with a scale parameter of 2 and a shape parameter of 0.5.

 $x = normal(5, 1, [100, 1]);$  $y = \text{wblrnd}(2, 0.5, [100, 1]);$ qqplot(x,y)

<span id="page-186-0"></span>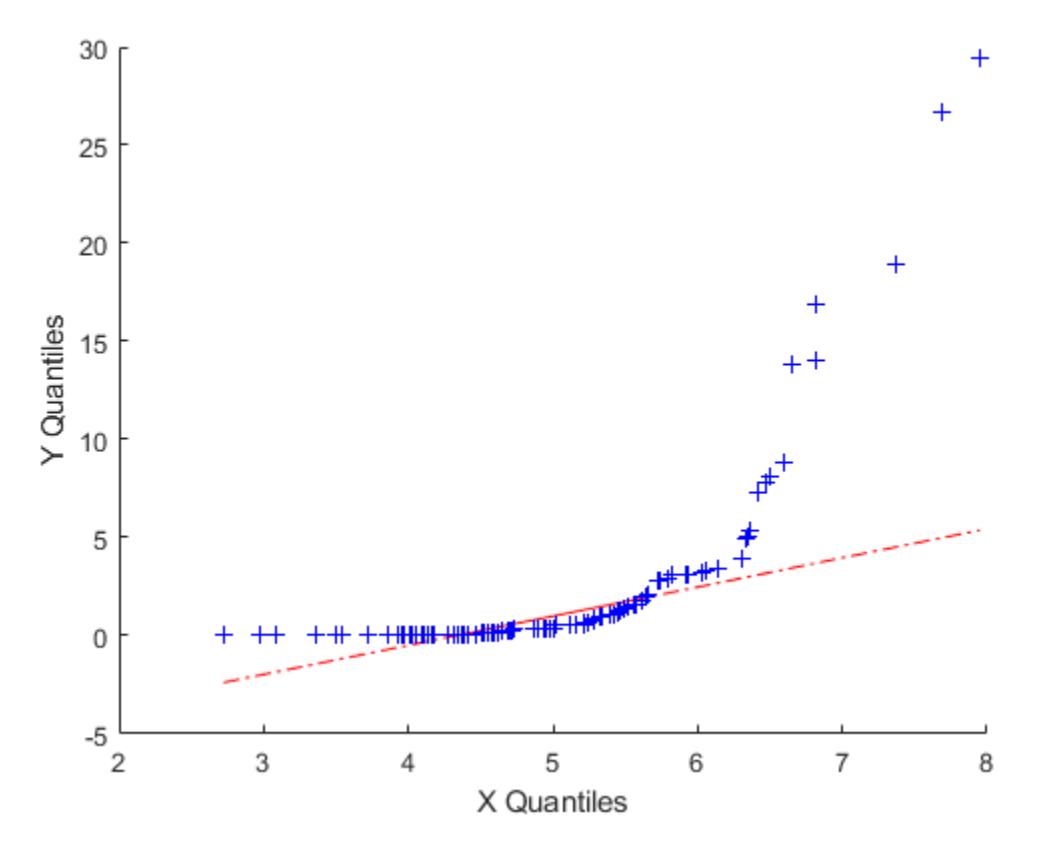

The plots indicate that these samples clearly are not from the same distribution family.

## **Cumulative Distribution Plots**

An empirical cumulative distribution function (cdf) plot shows the proportion of data less than or equal to each *x* value, as a function of *x*. The scale on the *y*-axis is linear; in particular, it is not scaled to any particular distribution. Empirical cdf plots are used to compare data cdfs to cdfs for particular distributions.

To create an empirical cdf plot, use the [cdfplot](#page-2023-0) function or the [ecdf](#page-2881-0) function.

#### **Compare Empirical cdf to Theoretical cdf**

Plot the empirical cdf of a sample data set and compare it to the theoretical cdf of the underlying distribution of the sample data set. In practice, a theoretical cdf can be unknown.

Generate a random sample data set from the extreme value distribution with a location parameter of 0 and a scale parameter of 3.

```
rng('default') % For reproducibility
y = \text{evrnd}(0, 3, 100, 1);
```
Plot the empirical cdf of the sample data set and the theoretical cdf on the same figure.

cdfplot(y) hold on

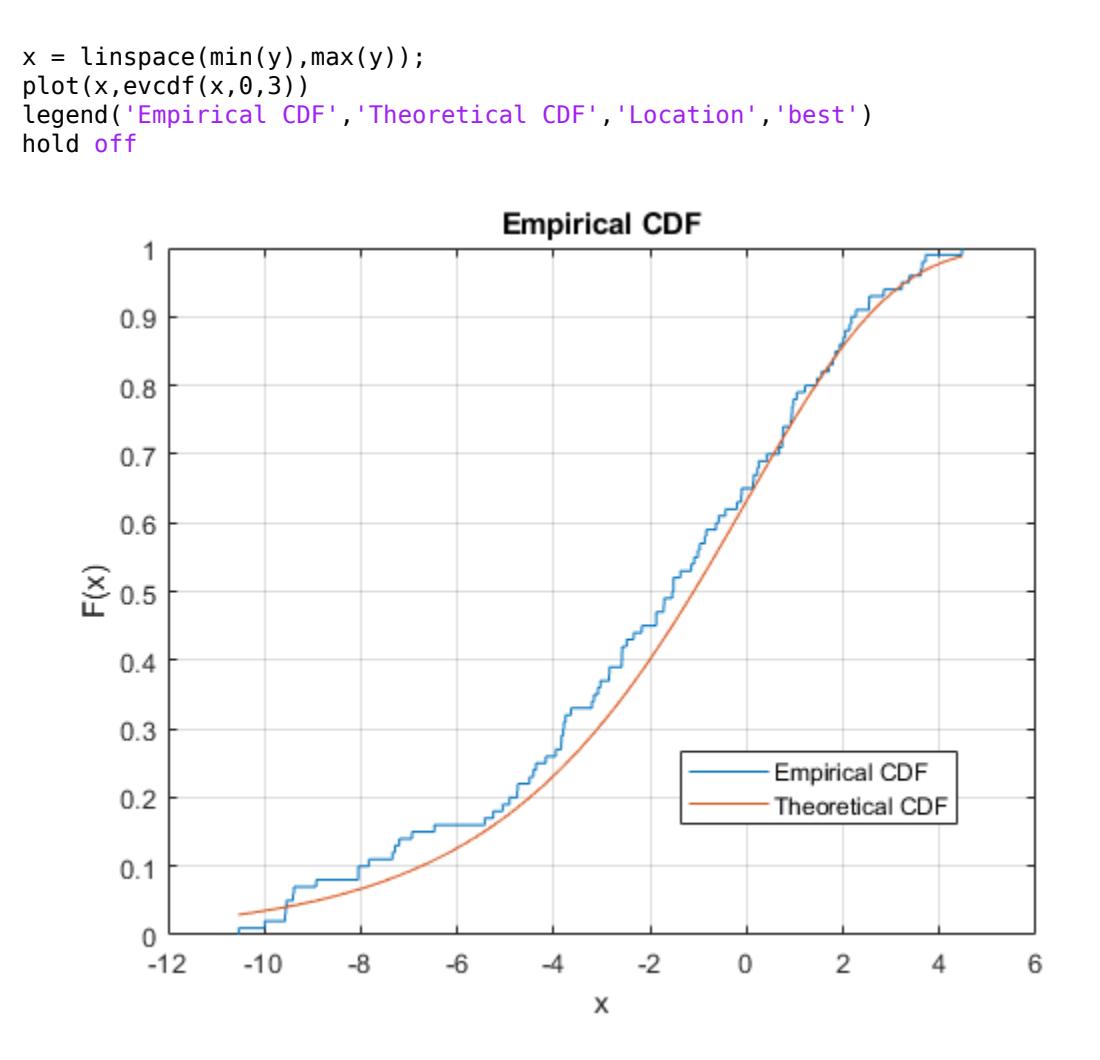

The plot shows the similarity between the empirical cdf and the theoretical cdf.

Alternatively, you can use the [ecdf](#page-2881-0) function. The ecdf function also plots the 95% confidence intervals estimated by using Greenwood's Formula. For details, see ["Greenwood's Formula" on page](#page-2890-0) [32-1147](#page-2890-0).

```
ecdf(y,'Bounds','on')
hold on
plot(x,evcdf(x,0,3))
grid on
title('Empirical CDF')
legend('Empirical CDF','Lower Confidence Bound','Upper Confidence Bound','Theoretical CDF','Locat
hold off
```
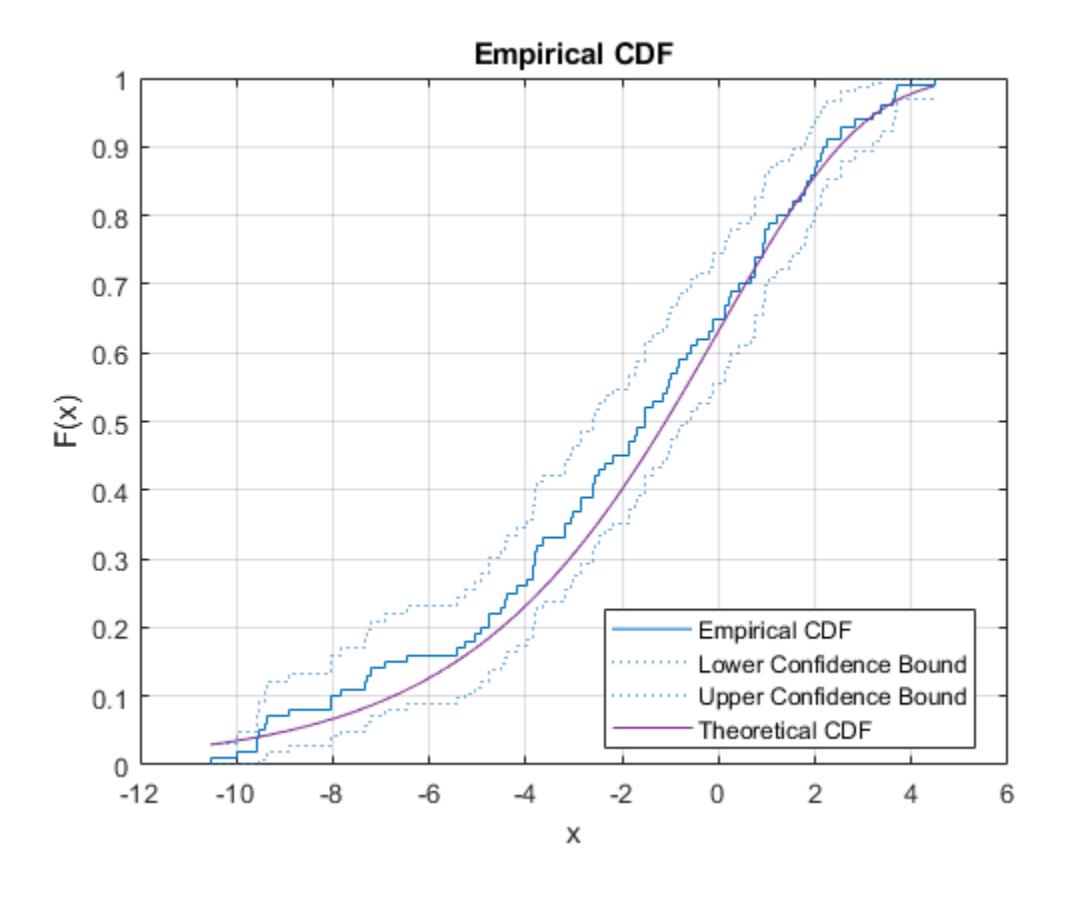

## **See Also**

[cdfplot](#page-2023-0) | [ecdf](#page-2881-0) | [normplot](#page-5490-0) | [probplot](#page-6101-0) | [qqplot](#page-6132-0) | [wblplot](#page-7565-0)

### **More About**

- • ["Box Plots" on page 4-4](#page-179-0)
- • ["Hypothesis Testing" on page 8-5](#page-398-0)

# **Probability Distributions**

- • ["Working with Probability Distributions" on page 5-2](#page-191-0)
- • ["Supported Distributions" on page 5-13](#page-202-0)
- • ["Maximum Likelihood Estimation" on page 5-21](#page-210-0)
- • ["Negative Loglikelihood Functions" on page 5-23](#page-212-0)
- • ["Random Number Generation" on page 5-26](#page-215-0)
- • ["Nonparametric and Empirical Probability Distributions" on page 5-29](#page-218-0)
- • ["Fit Kernel Distribution Object to Data" on page 5-35](#page-224-0)
- • ["Fit Kernel Distribution Using ksdensity" on page 5-38](#page-227-0)
- • ["Fit Distributions to Grouped Data Using ksdensity" on page 5-40](#page-229-0)
- • ["Fit a Nonparametric Distribution with Pareto Tails" on page 5-42](#page-231-0)
- • ["Generate Random Numbers Using the Triangular Distribution" on page 5-46](#page-235-0)
- • ["Model Data Using the Distribution Fitter App" on page 5-50](#page-239-0)
- • ["Fit a Distribution Using the Distribution Fitter App" on page 5-69](#page-258-0)
- ["Define Custom Distributions Using the Distribution Fitter App" on page 5-78](#page-267-0)
- • ["Explore the Random Number Generation UI" on page 5-82](#page-271-0)
- • ["Compare Multiple Distribution Fits" on page 5-84](#page-273-0)
- • ["Fit Probability Distribution Objects to Grouped Data" on page 5-89](#page-278-0)
- • ["Multinomial Probability Distribution Objects" on page 5-92](#page-281-0)
- • ["Multinomial Probability Distribution Functions" on page 5-95](#page-284-0)
- • ["Generate Random Numbers Using Uniform Distribution Inversion" on page 5-98](#page-287-0)
- • ["Represent Cauchy Distribution Using t Location-Scale" on page 5-101](#page-290-0)
- • ["Generate Cauchy Random Numbers Using Student's t" on page 5-104](#page-293-0)
- • ["Generate Correlated Data Using Rank Correlation" on page 5-105](#page-294-0)
- • ["Create Gaussian Mixture Model" on page 5-109](#page-298-0)
- • ["Fit Gaussian Mixture Model to Data" on page 5-112](#page-301-0)
- • ["Simulate Data from Gaussian Mixture Model" on page 5-116](#page-305-0)
- • ["Copulas: Generate Correlated Samples" on page 5-118](#page-307-0)

## <span id="page-191-0"></span>**Working with Probability Distributions**

#### **In this section...**

"Probability Distribution Objects" on page 5-2

["Probability Distribution Functions" on page 5-5](#page-194-0)

["Probability Distribution Apps and User Interfaces" on page 5-9](#page-198-0)

Probability distributions are theoretical distributions based on assumptions about a source population. The distributions assign probability to the event that a random variable has a specific, discrete value, or falls within a specified range of continuous values.

Statistics and Machine Learning Toolbox offers several ways to work with probability distributions.

- Use "Probability Distribution Objects" on page 5-2 to fit a probability distribution object to sample data, or to create a probability distribution object with specified parameter values.
- Use ["Probability Distribution Functions" on page 5-5](#page-194-0) to work with data input from matrices.
- Use ["Probability Distribution Apps and User Interfaces" on page 5-9](#page-198-0) to interactively fit, explore, and generate random numbers from probability distributions. Available apps and user interfaces include:
	- The **[Distribution Fitter](#page-7634-0)** app
	- The **[Probability Distribution Function](#page-2861-0)** user interface
	- The Random Number Generation user interface ([randtool](#page-6239-0))

For a list of distributions supported by Statistics and Machine Learning Toolbox, see ["Supported](#page-202-0) [Distributions" on page 5-13](#page-202-0).

You can define a probability object for a custom distribution and then use the Distribution Fitter app or probability object functions, such as [pdf](#page-5650-0), [cdf](#page-2012-0), [icdf](#page-4332-0), and [random](#page-6179-0), to evaluate the distribution, generate random numbers, and so on. For details, see ["Define Custom Distributions Using the](#page-267-0) [Distribution Fitter App" on page 5-78](#page-267-0). You can also define a custom distribution using a function handle and use the [mle](#page-5159-0) function to find maximum likelihood estimates. For an example, see ["Fit](#page-5161-0) [Custom Distribution to Censored Data" on page 32-3418.](#page-5161-0)

## **Probability Distribution Objects**

Probability distribution objects allow you to fit a probability distribution to sample data, or define a distribution by specifying parameter values. You can then perform a variety of analyses on the distribution object.

#### **Create Probability Distribution Objects**

Estimate probability distribution parameters from sample data by fitting a probability distribution object to the data using fitdist. You can fit a single specified parametric or nonparametric distribution to the sample data. You can also fit multiple distributions of the same type to the sample data based on grouping variables. For most distributions, fitdist uses maximum likelihood estimation (MLE) to estimate the distribution parameters from the sample data. For more information and additional syntax options, see [fitdist](#page-3729-0).

Alternatively, you can create a probability distribution object with specified parameter values using [makedist](#page-5048-0).

#### <span id="page-192-0"></span>**Work with Probability Distribution Objects**

Once you create a probability distribution object, you can use object functions to:

- Compute confidence intervals for the distribution parameters ([paramci](#page-5592-0)).
- Compute summary statistics, including mean ([mean](#page-5137-0)), median ([median](#page-5150-0)), interquartile range ([iqr](#page-4356-0)), variance ([var](#page-7514-0)), and standard deviation ([std](#page-6940-0)).
- Evaluate the probability density function ([pdf](#page-5650-0)).
- Evaluate the cumulative distribution function ([cdf](#page-2012-0)) or the inverse cumulative distribution function ([icdf](#page-4332-0)).
- Compute the negative loglikelihood ([negloglik](#page-5382-0)) and profile likelihood function ([proflik](#page-6114-0)) for the distribution.
- Generate random numbers from the distribution ([random](#page-6179-0)).
- Truncate the distribution to specified lower and upper limits ([truncate](#page-7280-0)).

#### **Save a Probability Distribution Object**

To save your probability distribution object to a .MAT file:

- In the toolbar, click **Save Workspace**. This option saves all of the variables in your workspace, including any probability distribution objects.
- In the workspace browser, right-click the probability distribution object and select **Save as**. This option saves only the selected probability distribution object, not the other variables in your workspace.

Alternatively, you can save a probability distribution object directly from the command line by using the save function. save enables you to choose a file name and specify the probability distribution object you want to save. If you do not specify an object (or other variable), MATLAB saves all of the variables in your workspace, including any probability distribution objects, to the specified file name. For more information and additional syntax options, see save.

#### **Analyze Distribution Using Probability Distribution Objects**

This example shows how to use probability distribution objects to perform a multistep analysis on a fitted distribution.

The analysis illustrates how to:

- Fit a probability distribution to sample data that contains exam grades of 120 students by using [fitdist](#page-3729-0).
- Compute the mean of the exam grades by using [mean](#page-5137-0).
- Plot a histogram of the exam grade data, overlaid with a plot of the pdf of the fitted distribution, by using plot and [pdf](#page-5650-0).
- Compute the boundary for the top 10 percent of student grades by using [icdf](#page-4332-0).
- Save the fitted probability distribution object by using save.

Load the sample data.

#### load examgrades

The sample data contains a 120-by-5 matrix of exam grades. The exams are scored on a scale of 0 to 100.

Create a vector containing the first column of exam grade data.

```
x = \text{grades}(:, 1);
```
Fit a normal distribution to the sample data by using fitdist to create a probability distribution object.

```
pd = fitdist(x,'Normal')
pd = NormalDistribution
  Normal distribution
       mu = 75.0083 [73.4321, 76.5846]
     sigma = 8.7202 [7.7391, 9.98843]
```
fitdist returns a probability distribution object, pd, of the type NormalDistribution. This object contains the estimated parameter values, mu and sigma, for the fitted normal distribution. The intervals next to the parameter estimates are the 95% confidence intervals for the distribution parameters.

Compute the mean of the students' exam grades using the fitted distribution object, pd.

 $m = mean(pd)$  $m = 75.0083$ 

The mean of the exam grades is equal to the mu parameter estimated by fitdist.

Plot a histogram of the exam grades. Overlay a plot of the fitted pdf to visually compare the fitted normal distribution with the actual exam grades.

```
x pdf = [1:0.1:100];
y = pdf(pd, x.pdf);figure
histogram(x,'Normalization','pdf')
line(x_pdf,y)
```
<span id="page-194-0"></span>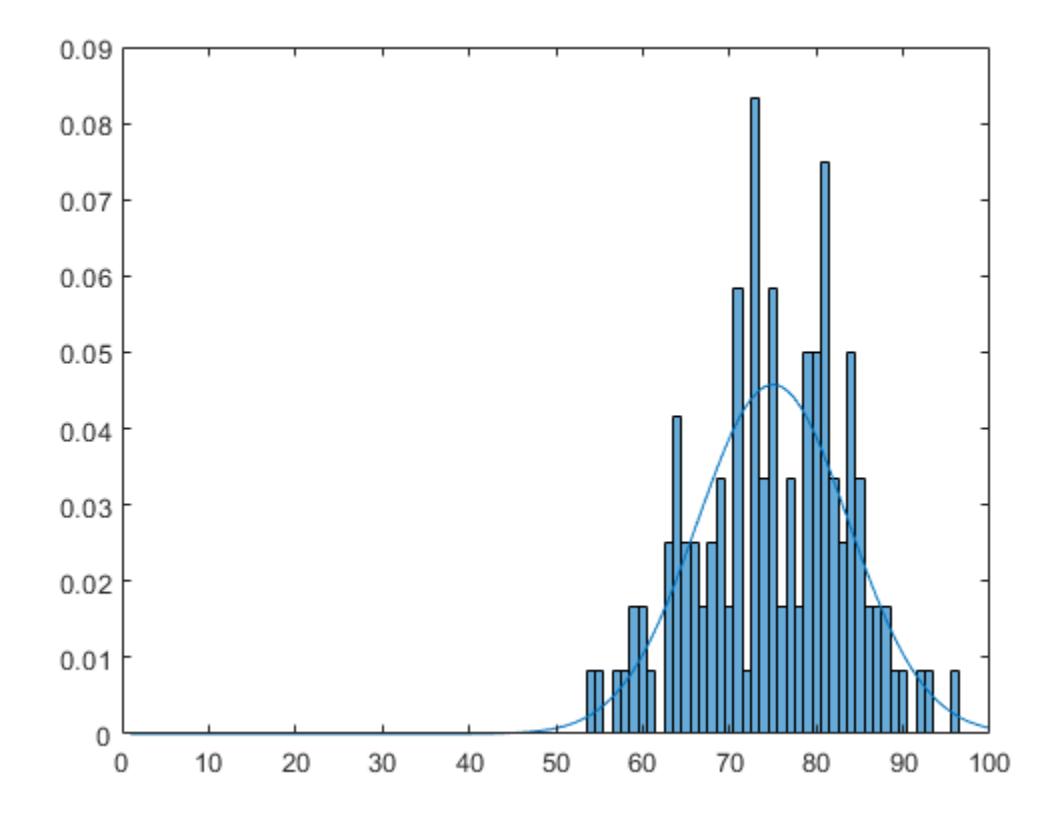

The pdf of the fitted distribution follows the same shape as the histogram of the exam grades.

Determine the boundary for the upper 10 percent of student exam grades by using the inverse cumulative distribution function (icdf). This boundary is equivalent to the value at which the cdf of the probability distribution is equal to 0.9. In other words, 90 percent of the exam grades are less than or equal to the boundary value.

 $A = icdf(pd, 0.9)$ 

 $A = 86.1837$ 

Based on the fitted distribution, 10 percent of students received an exam grade greater than 86.1837. Equivalently, 90 percent of students received an exam grade less than or equal to 86.1837.

Save the fitted probability distribution, pd, as a file named myobject.mat.

```
save('myobject.mat','pd')
```
### **Probability Distribution Functions**

You can also work with probability distributions using distribution-specific functions. These functions are useful for generating random numbers, computing summary statistics inside a loop or script, and passing a cdf or pdf as a function handle (MATLAB) to another function. You can also use these functions to perform computations on arrays of parameter values rather than a single set of parameters. For a list of supported probability distributions, see ["Supported Distributions" on page 5-](#page-202-0) [13](#page-202-0).

#### **Analyze Distribution Using Distribution-Specific Functions**

This example shows how to use distribution-specific functions to perform a multistep analysis on a fitted distribution.

The analysis illustrates how to:

- Fit a probability distribution to sample data that contains exam grades of 120 students by using [normfit](#page-5466-0).
- Plot a histogram of the exam grade data, overlaid with a plot of the pdf of the fitted distribution, by using plot and [normpdf](#page-5486-0).
- Compute the boundary for the top 10 percent of student grades by using [norminv](#page-5474-0).
- Save the estimated distribution parameters by using save.

You can perform the same analysis using a probability distribution object. See ["Analyze Distribution](#page-192-0) [Using Probability Distribution Objects" on page 5-3](#page-192-0).

Load the sample data.

load examgrades

The sample data contains a 120-by-5 matrix of exam grades. The exams are scored on a scale of 0 to 100.

Create a vector containing the first column of exam grade data.

 $x = \text{grades}(:, 1):$ 

Fit a normal distribution to the sample data by using normfit.

```
[mu,sigma,muCI,sigmaCI] = normfit(x)mu = 75.0083sigma = 8.7202muCI = 2 \times 1 73.4321
    76.5846
signal = 2\times1 7.7391
     9.9884
```
The normfit function returns the estimates of normal distribution parameters and the 95% confidence intervals for the parameter estimates.

Plot a histogram of the exam grades. Overlay a plot of the fitted pdf to visually compare the fitted normal distribution with the actual exam grades.

 $x$  pdf =  $[1:0.1:100]$ ;  $y = normpdf(x_pdf,mu,sigma)$ ;

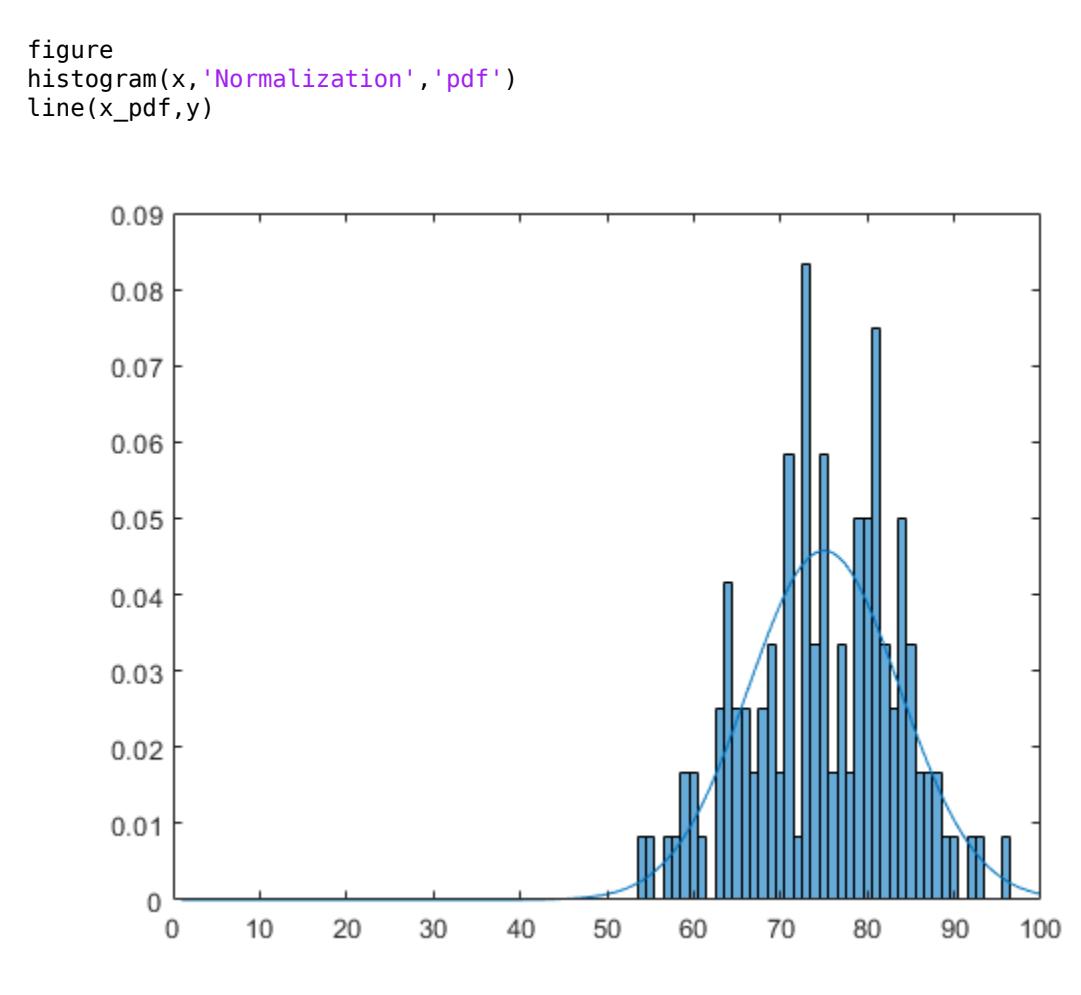

The pdf of the fitted distribution follows the same shape as the histogram of the exam grades.

Determine the boundary for the upper 10 percent of student exam grades by using the normal inverse cumulative distribution function. This boundary is equivalent to the value at which the cdf of the probability distribution is equal to 0.9. In other words, 90 percent of the exam grades are less than or equal to the boundary value.

 $A = norminv(0.9, mu, sigma)$ 

 $A = 86.1837$ 

Based on the fitted distribution, 10 percent of students received an exam grade greater than 86.1837. Equivalently, 90 percent of students received an exam grade less than or equal to 86.1837.

Save the estimated distribution parameters as a file named myparameter.mat.

```
save('myparameter.mat','mu','sigma')
```
#### **Use Probability Distribution Functions as Function Handle**

This example shows how to use the probability distribution function normcdf as a function handle in the chi-square goodness of fit test (chi2gof).

This example tests the null hypothesis that the sample data contained in the input vector, x, comes from a normal distribution with parameters *µ* and *σ* equal to the mean (mean) and standard deviation (std) of the sample data, respectively.

```
rng('default') % For reproducibility
x = normal(50, 5, 100, 1);h = \text{chi2gof}(x, \text{'cdf}', \text{(\text{Conormcdf}, \text{mean}(x), \text{std}(x))})
```
 $h = 0$ 

The returned result  $h = 0$  indicates that chi2gof does not reject the null hypothesis at the default 5% significance level.

This next example illustrates how to use probability distribution functions as a function handle in the slice sampler (slicesample). The example uses normpdf to generate a random sample of 2,000 values from a standard normal distribution, and plots a histogram of the resulting values.

```
rng('default') % For reproducibility
x = slicesample(1,2000, 'pdf',@normpdf,'thin',5,'burnin',1000);histogram(x)
```
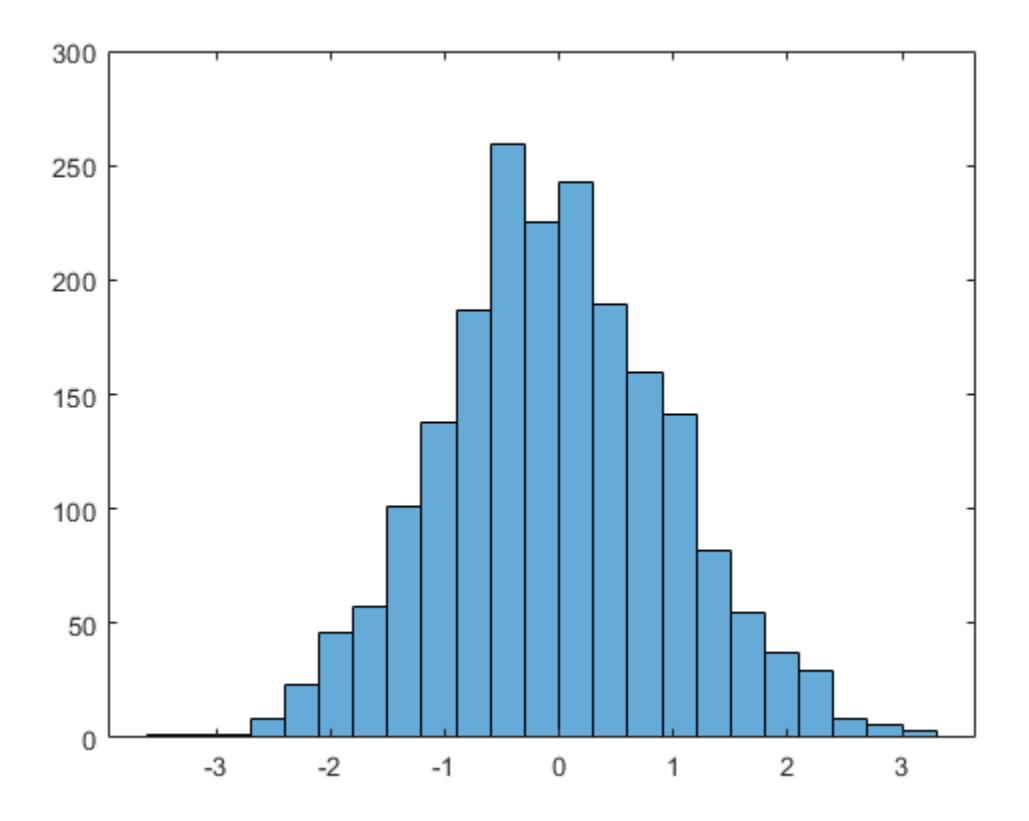

The histogram shows that, when using normpdf, the resulting random sample has a standard normal distribution.

If you pass the probability distribution function for the exponential distribution pdf (exppdf) as a function handle instead of normpdf, then slicesample generates the 2,000 random samples from an exponential distribution with a default parameter value of *µ* equal to 1.

```
rng('default') % For reproducibility
x = slicesample(1,2000,'pdf',@exppdf,'thin',5,'burnin',1000);
histogram(x)
```
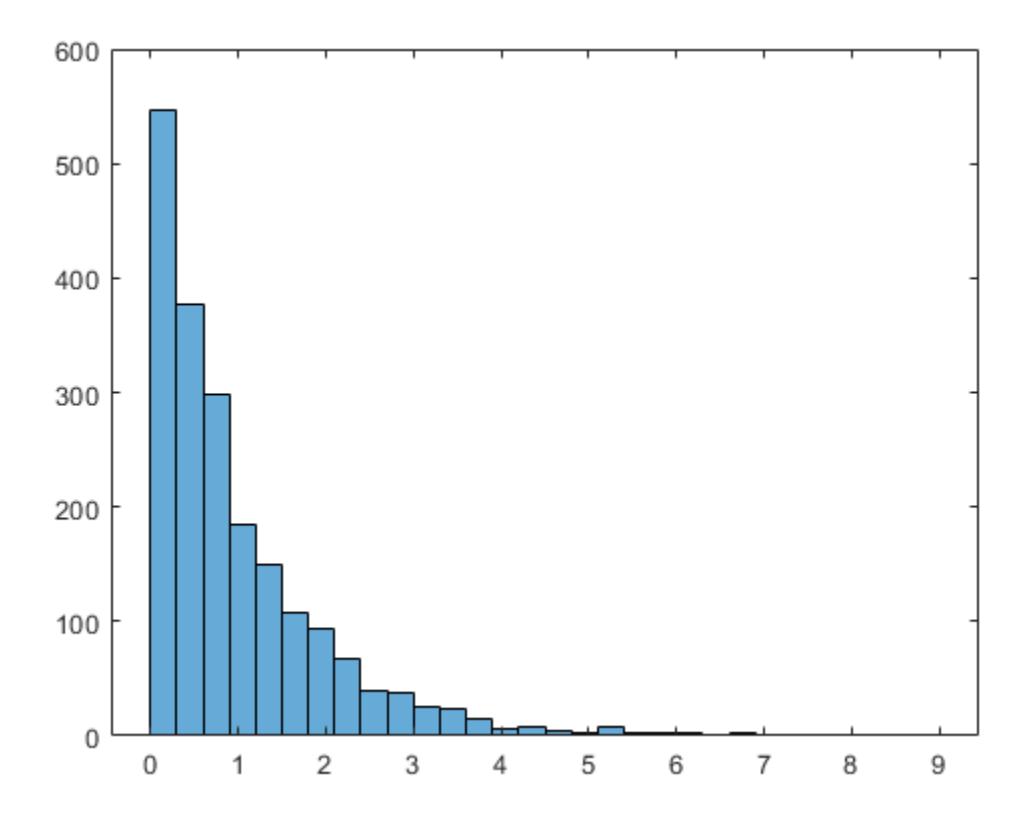

The histogram shows that the resulting random sample when using exppdf has an exponential distribution.

### **Probability Distribution Apps and User Interfaces**

Apps and user interfaces provide an interactive approach to working with parametric and nonparametric probability distributions.

#### **Distribution Fitter App**

The **[Distribution Fitter](#page-7634-0)** app allows you to interactively fit a probability distribution to your data. You can display different types of plots, compute confidence bounds, and evaluate the fit of the data. You can also exclude data from the fit. You can save the data, and export the fit to your workspace as a probability distribution object to perform further analysis.

Load the Distribution Fitter app from the Apps tab, or by entering [distributionFitter](#page-2857-0) in the command window. For more information, see ["Model Data Using the Distribution Fitter App" on page](#page-239-0) [5-50](#page-239-0).

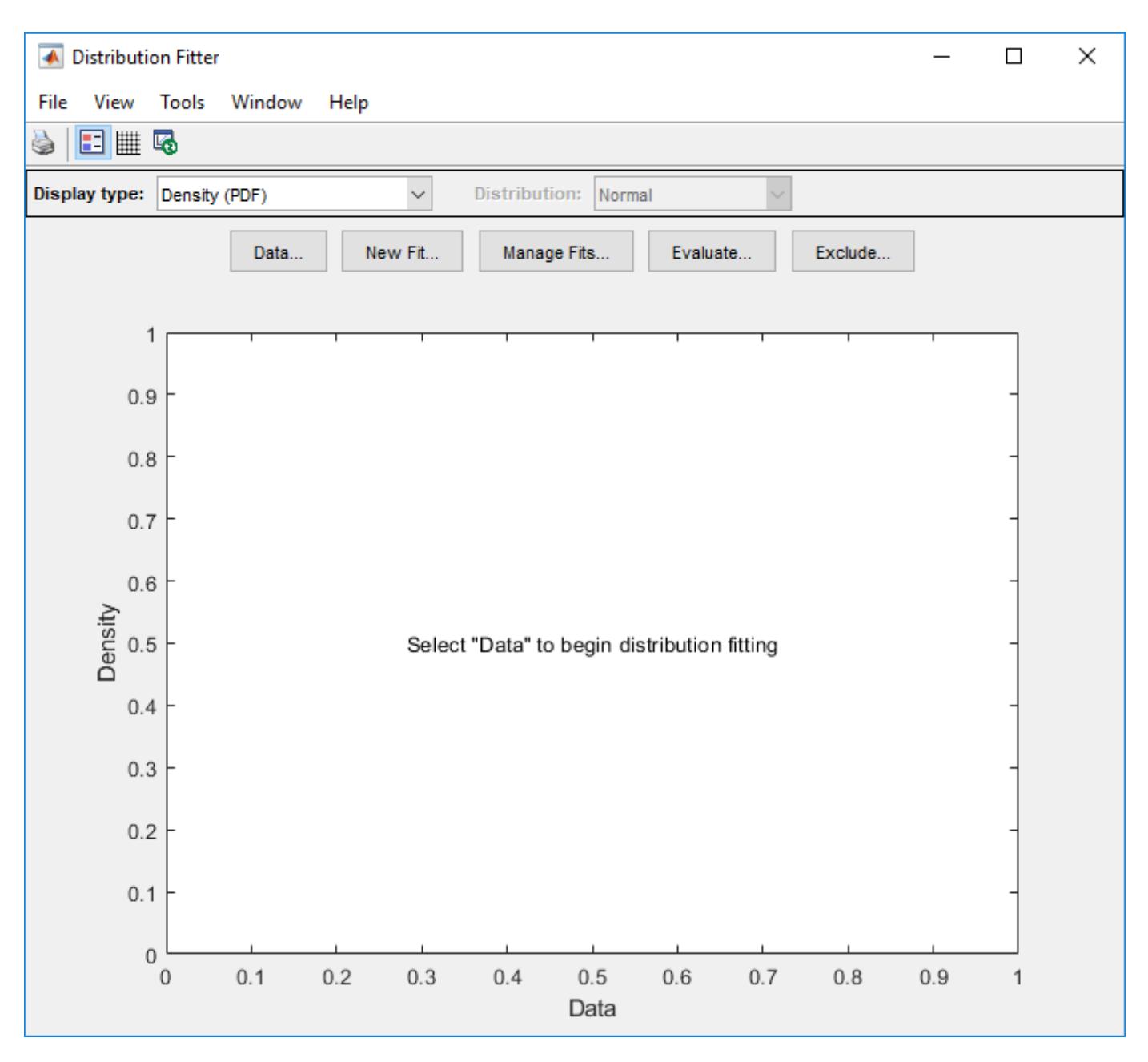

#### **Probability Distribution Function Tool**

The **[Probability Distribution Function](#page-2861-0)** user interface visually explores probability distributions. You can load the Probability Distribution Function user interface by entering distionl in the command window.

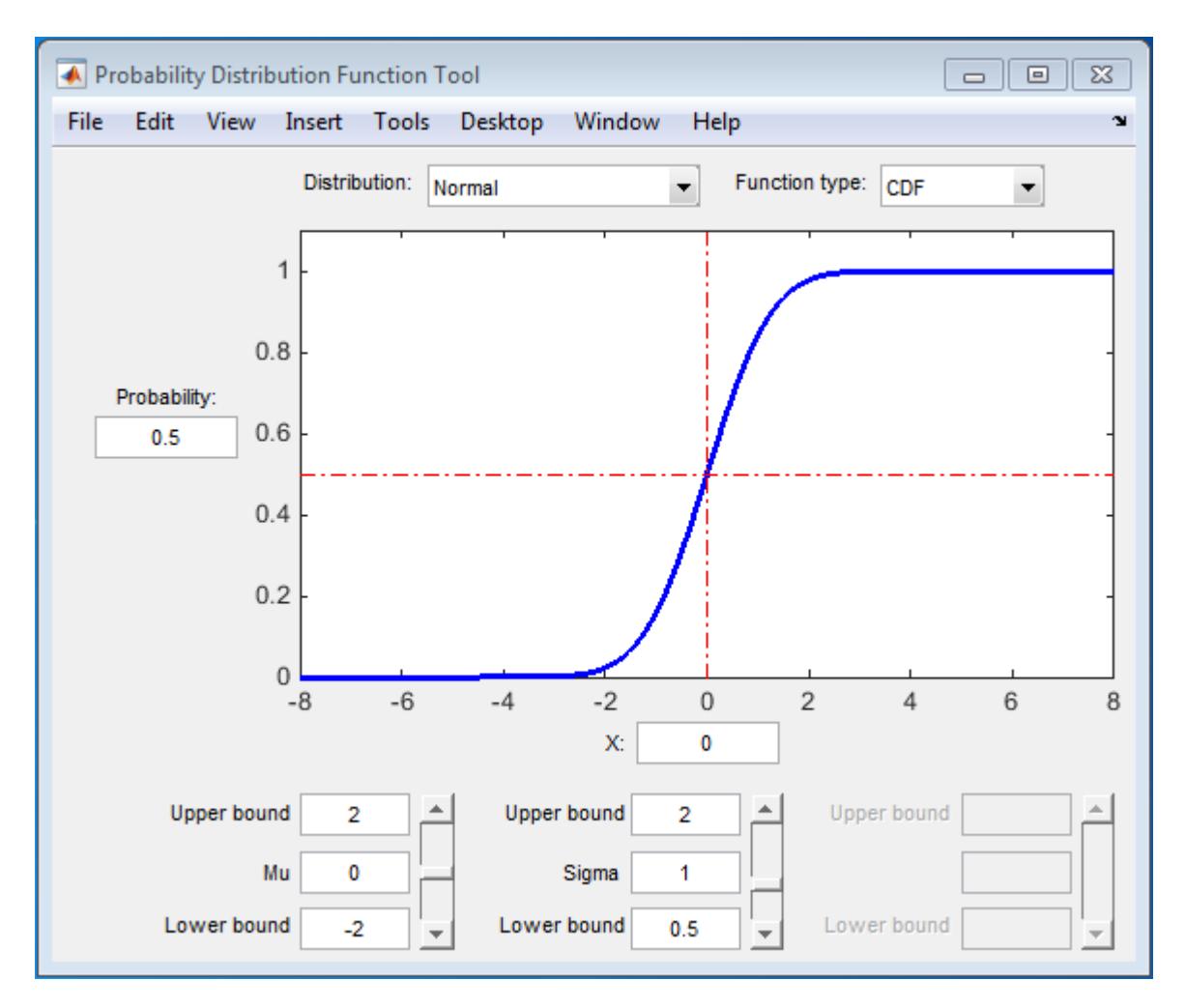

#### **Random Number Generation Tool**

The Random Number Generation user interface generates random data from a specified distribution and exports the results to your workspace. You can use this tool to explore the effects of changing parameters and sample size on the distributions.

The Random Number Generation user interface allows you to set parameter values for the distribution and change their lower and upper bounds; draw another sample from the same distribution, using the same size and parameters; and export the current random sample to your workspace for use in further analysis. A dialog box enables you to provide a name for the sample.

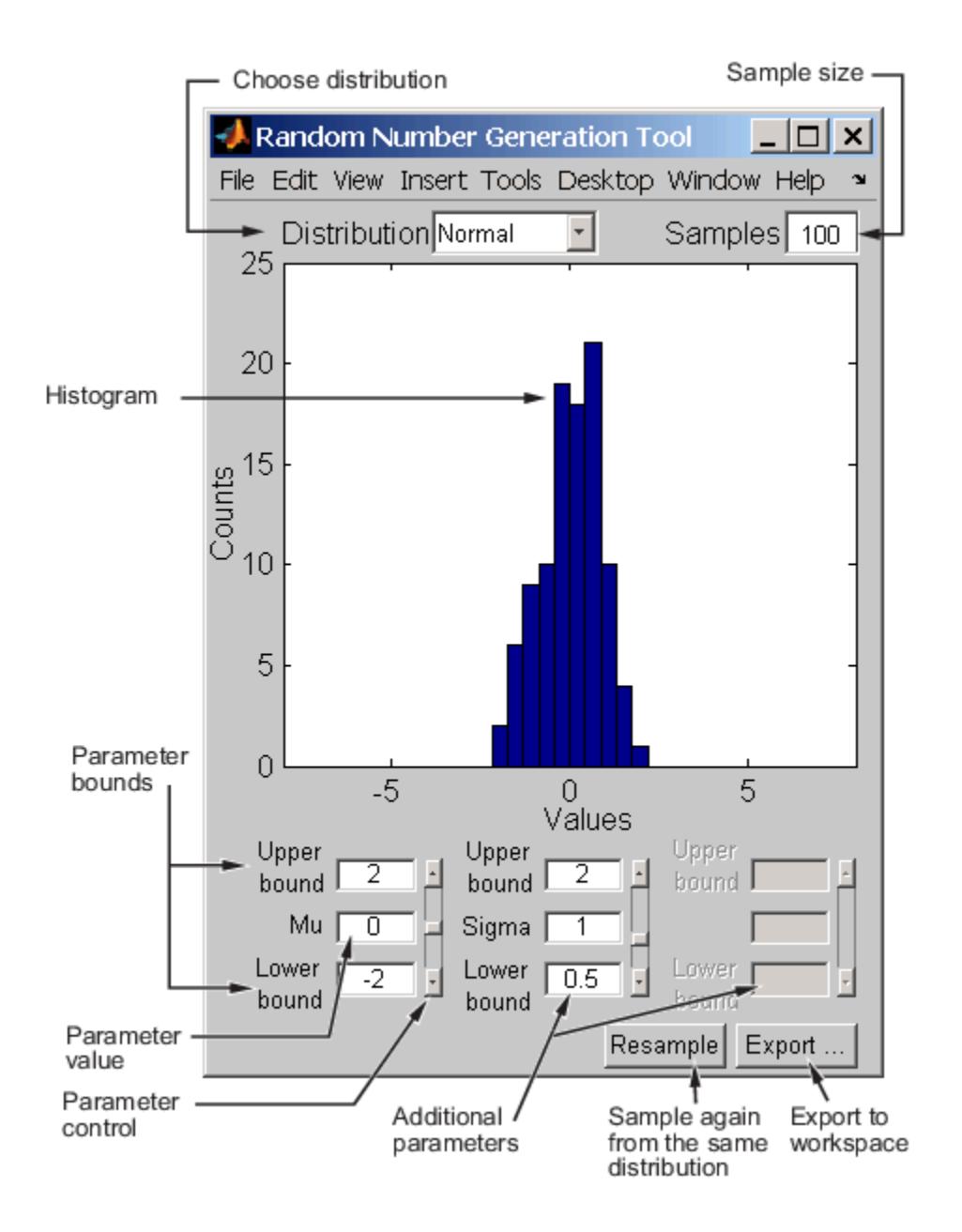

### **See Also [Distribution Fitter](#page-7634-0)** | **[Probability Distribution Function](#page-2861-0)** | [fitdist](#page-3729-0) | [makedist](#page-5048-0) | [randtool](#page-6239-0)

## **More About**

- • ["Multinomial Probability Distribution Objects" on page 5-92](#page-281-0)
- • ["Multinomial Probability Distribution Functions" on page 5-95](#page-284-0)
- • ["Fit Kernel Distribution Object to Data" on page 5-35](#page-224-0)
- • ["Generate Random Numbers Using the Triangular Distribution" on page 5-46](#page-235-0)
- • ["Supported Distributions" on page 5-13](#page-202-0)

## <span id="page-202-0"></span>**Supported Distributions**

#### **In this section...**

["Continuous Distributions \(Data\)" on page 5-14](#page-203-0)

["Continuous Distributions \(Statistics\)" on page 5-17](#page-206-0)

["Discrete Distributions" on page 5-18](#page-207-0)

["Multivariate Distributions" on page 5-19](#page-208-0)

["Nonparametric Distributions" on page 5-20](#page-209-0)

["Flexible Distribution Families" on page 5-20](#page-209-0)

Statistics and Machine Learning Toolbox supports more than 30 probability distributions, including parametric, nonparametric, continuous, and discrete distributions.

The toolbox provides several ways to work with probability distributions.

- Use *probability distribution objects* to fit a probability distribution object to sample data, or to create a probability distribution object with specified parameter values. Once you create a probability distribution object, you can use object functions to:
	- Compute confidence intervals for the distribution parameters ([paramci](#page-5592-0)).
	- Compute summary statistics, including mean ([mean](#page-5137-0)), median ([median](#page-5150-0)), interquartile range (igr), [var](#page-7514-0)iance (var), and standard deviation ([std](#page-6940-0)).
	- Evaluate the probability density function ([pdf](#page-5650-0)).
	- Evaluate the cumulative distribution function ([cdf](#page-2012-0)) or the inverse cumulative distribution function ([icdf](#page-4332-0)).
	- Compute the negative loglikelihood ([negloglik](#page-5382-0)) and profile likelihood function ([proflik](#page-6114-0)) for the distribution.
	- Generate random numbers from the distribution ([random](#page-6179-0)).
	- Truncate the distribution to specified lower and upper limits ([truncate](#page-7280-0)).

Each distribution object page provides information about the object's properties and the functions you can use to work with the object.

- Use *probability distribution functions* to work with data input from matrices. Some of the supported distributions have distribution-specific functions. These functions use the following abbreviations, as in normpdf, normcdf, norminv, normstat, normfit, normlike, and normrnd:
	- pdf Probability density functions
	- cdf Cumulative distribution functions
	- inv Inverse cumulative distribution functions
	- stat Distribution statistics functions
	- fit Distribution Fitter functions
	- like Negative loglikelihood functions
	- rnd Random number generators

You can also use the following generic functions to work with most of the distributions:

- <span id="page-203-0"></span>• [pdf](#page-5650-0) — Probability density function
- [cdf](#page-2012-0) Cumulative distribution function
- [icdf](#page-4332-0) Inverse cumulative distribution function
- [random](#page-6179-0) Random number generating function
- [mle](#page-5159-0) Distribution fitting function
- Use *probability distribution apps and user interfaces* to interactively fit, explore, and generate random numbers from probability distributions. Available apps and user interfaces include:
	- The **[Distribution Fitter](#page-7634-0)** app, to interactively fit a distribution to sample data, and export a probability distribution object to the workspace.
	- The **[Probability Distribution Function](#page-2861-0)** user interface, to visually explore the effect on the pdf and cdf of changing the distribution parameter values.
	- The Random Number Generation user interface ([randtool](#page-6239-0)), to interactively generate random numbers from a probability distribution with specified parameter values and export them to the workspace.

For more information on the different ways to work with probability distributions, see ["Working with](#page-191-0) [Probability Distributions" on page 5-2](#page-191-0).

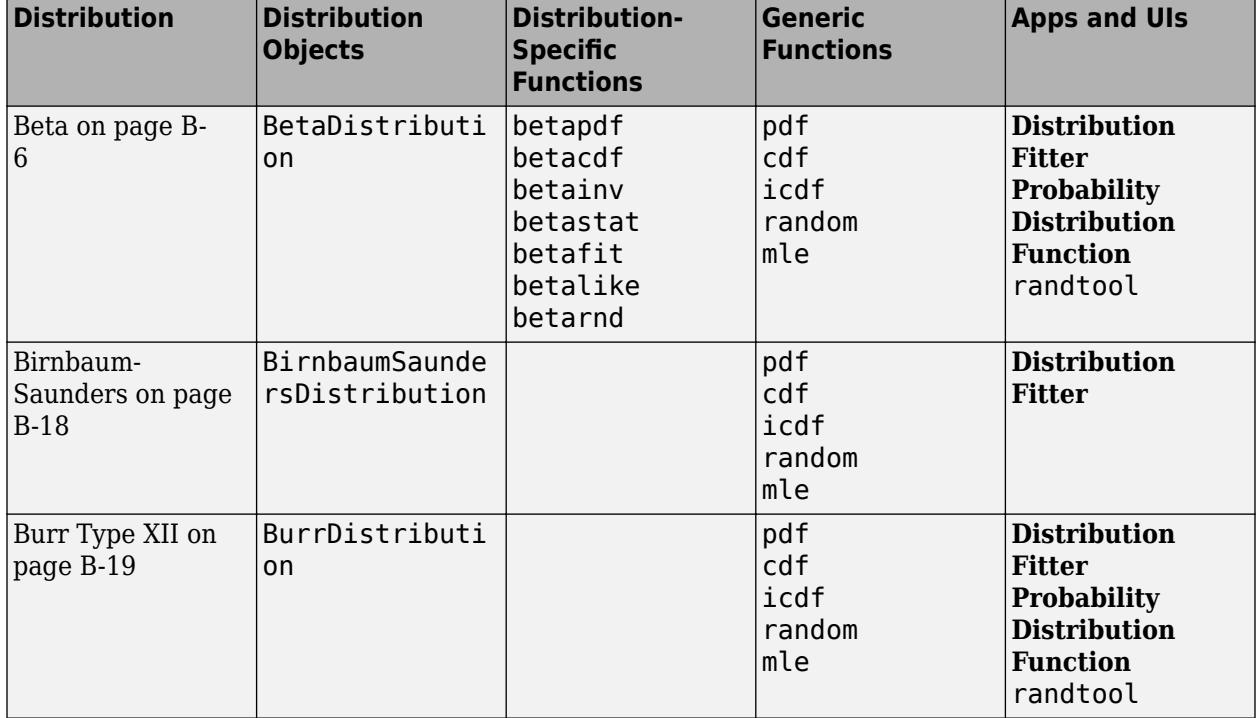

## **Continuous Distributions (Data)**

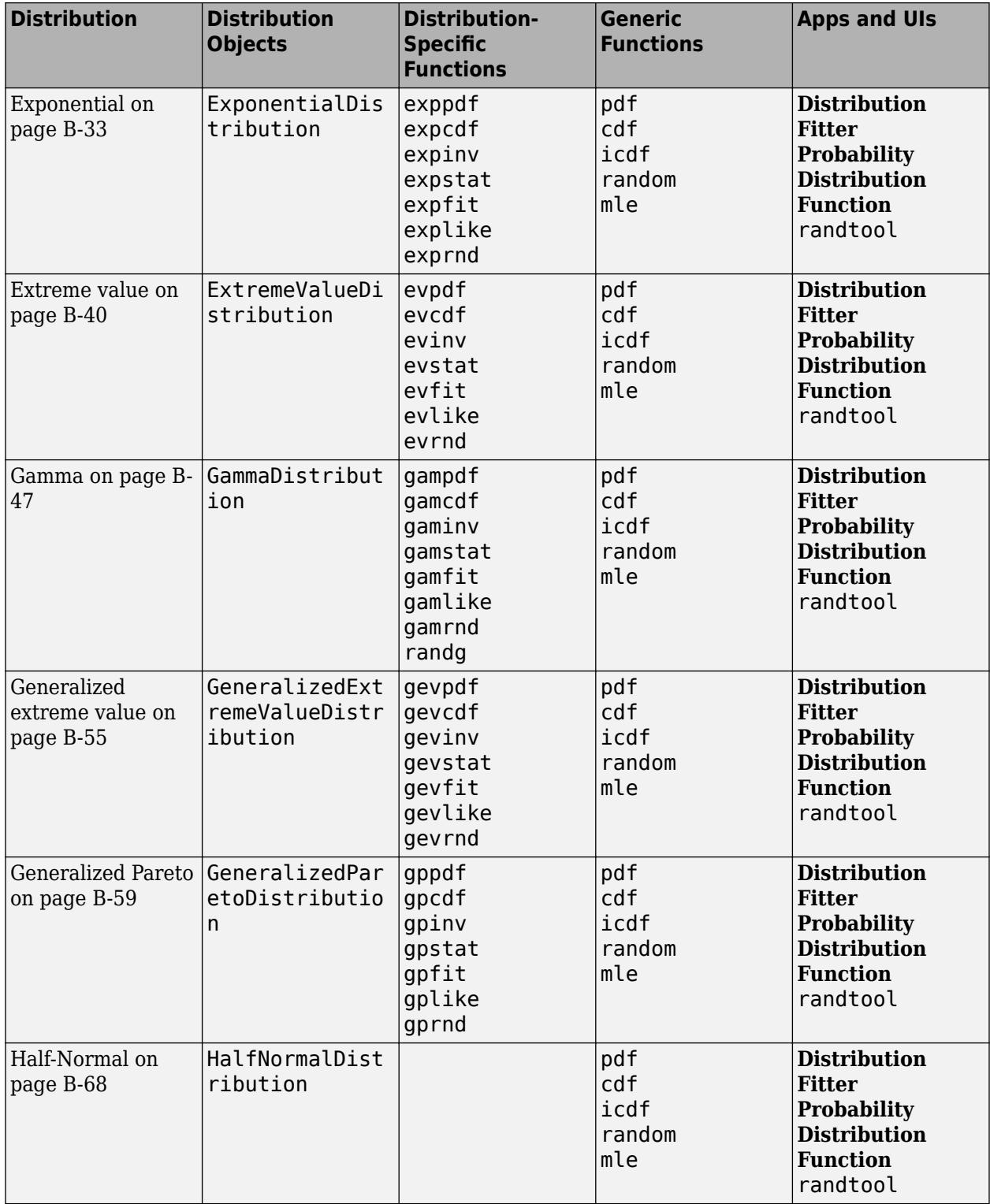

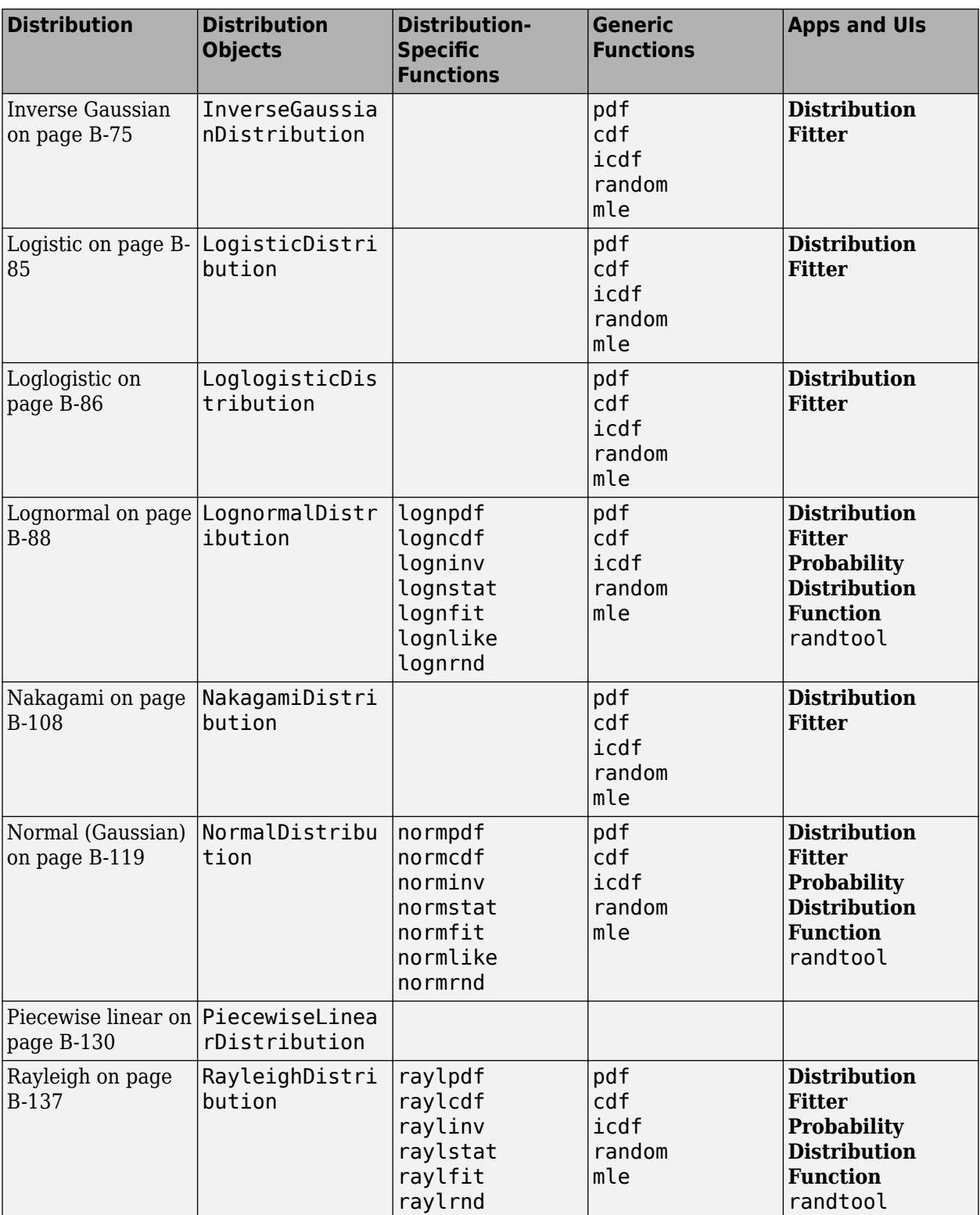

<span id="page-206-0"></span>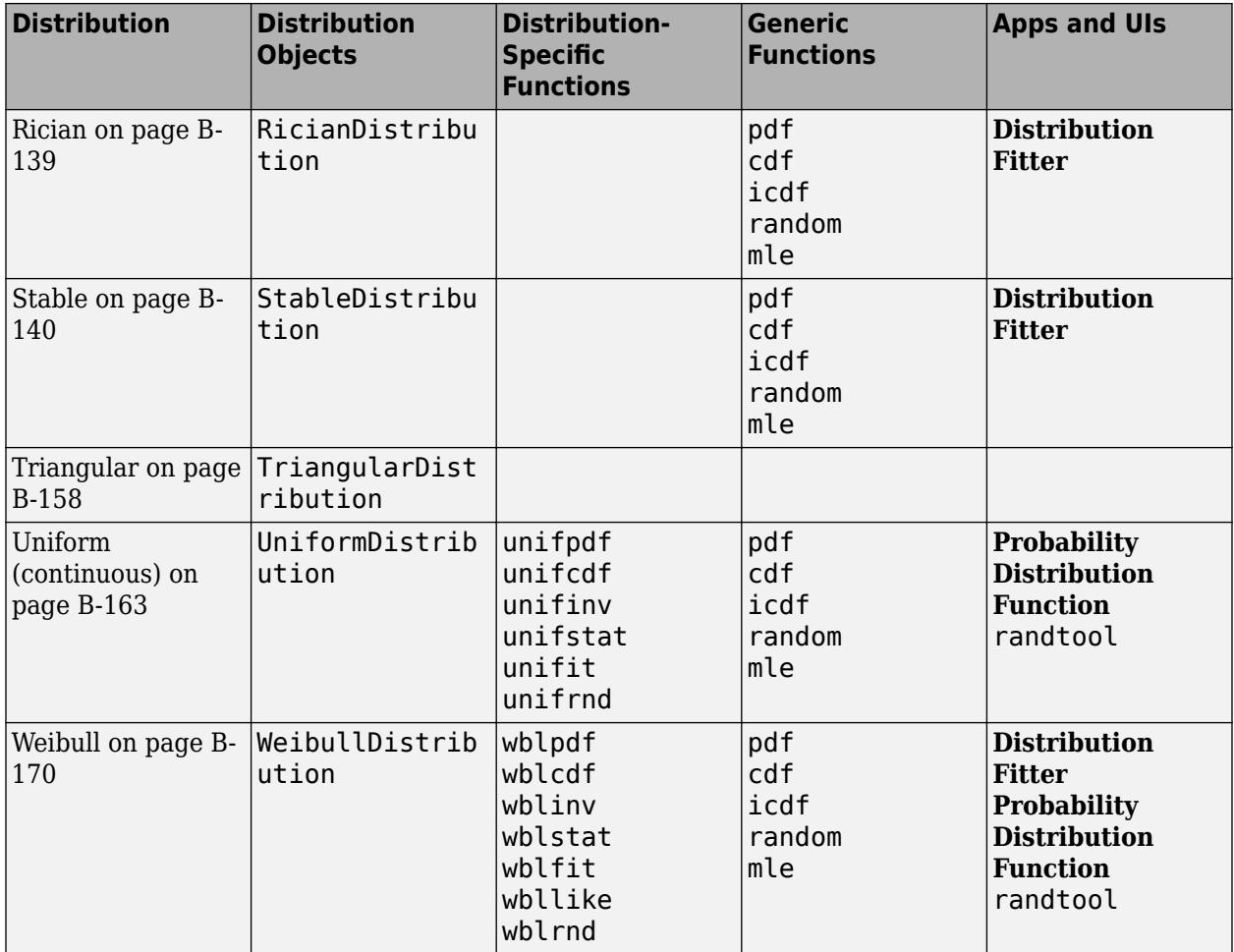

## **Continuous Distributions (Statistics)**

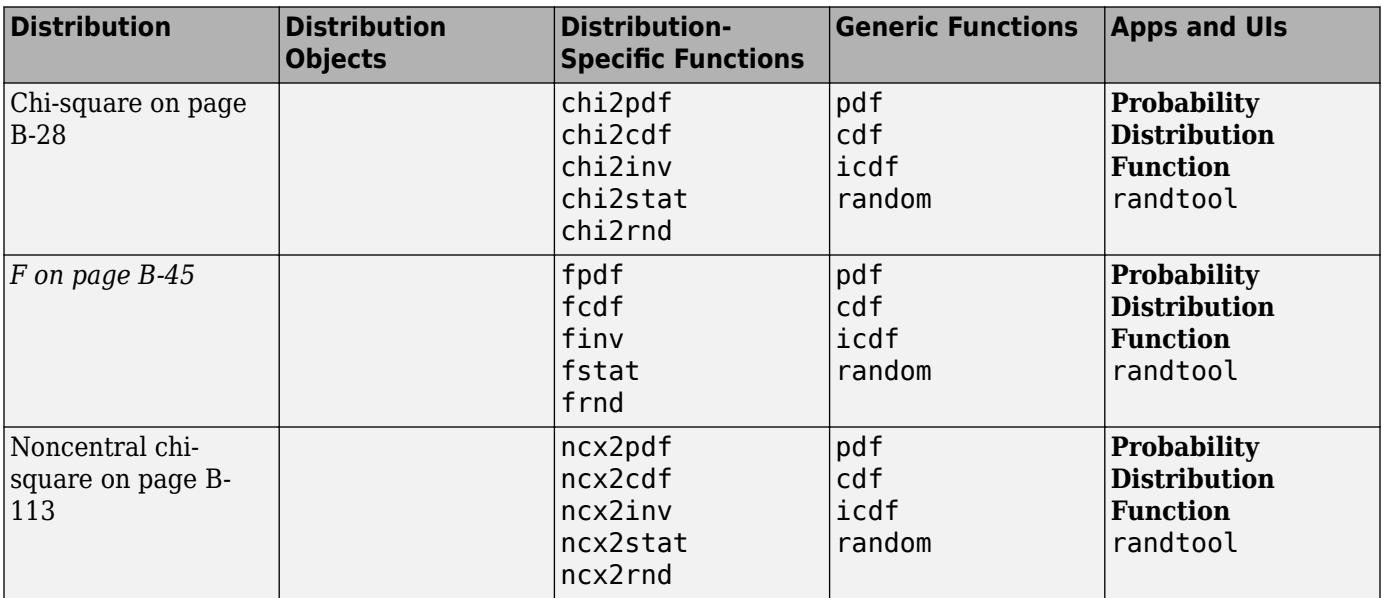

<span id="page-207-0"></span>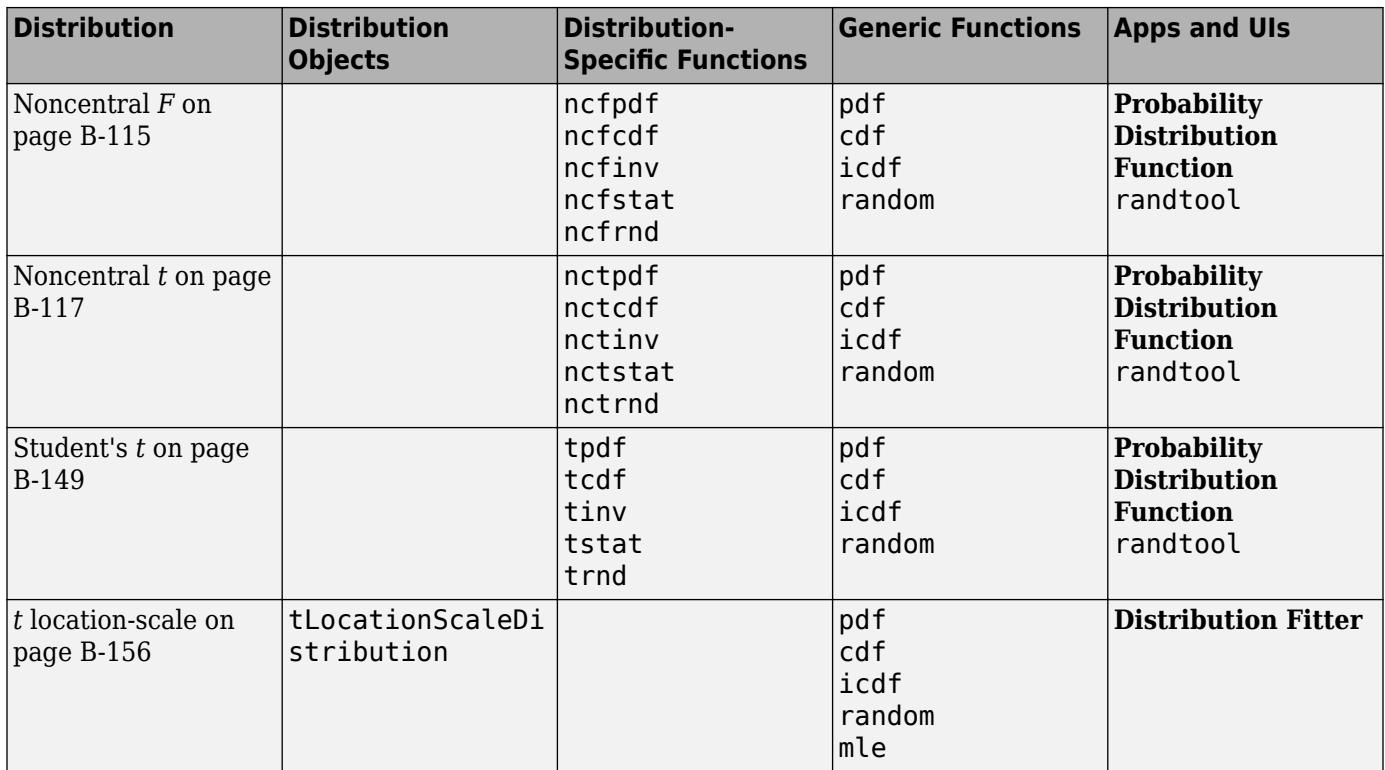

## **Discrete Distributions**

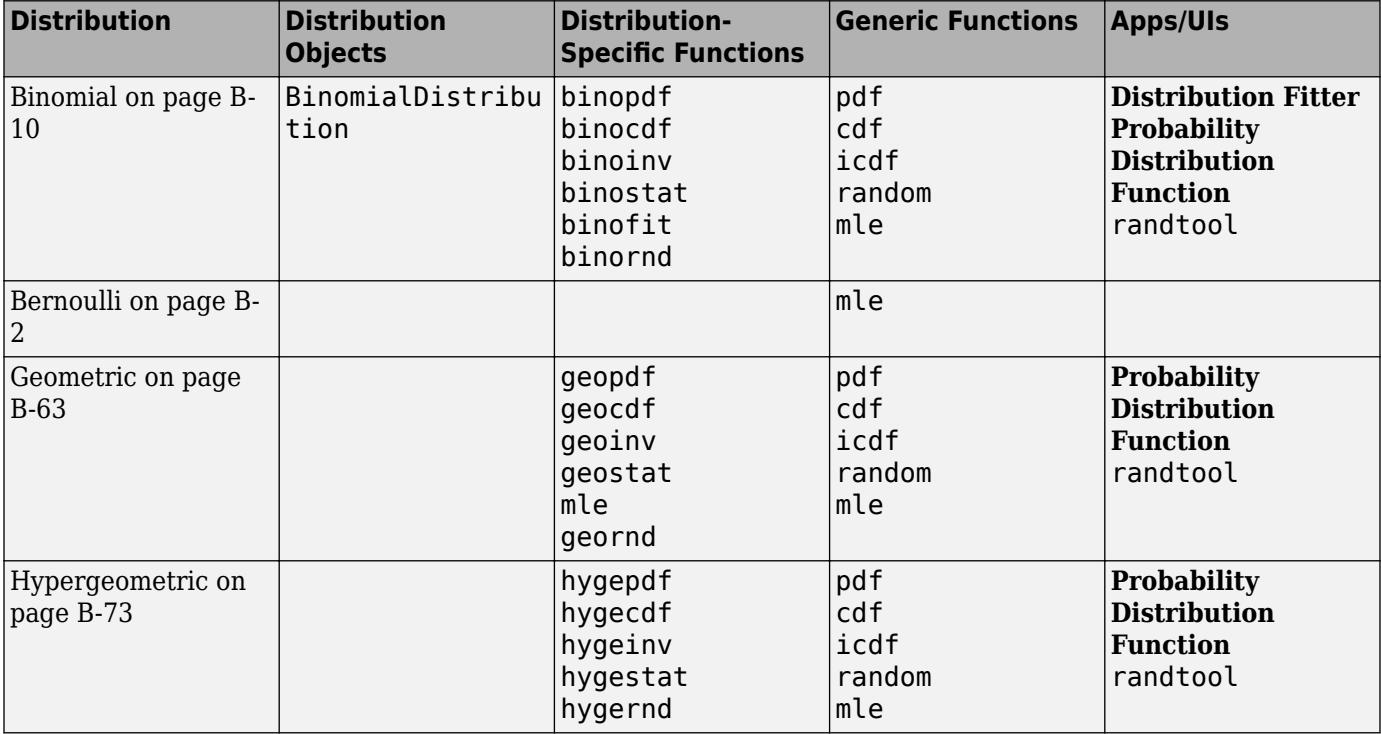

<span id="page-208-0"></span>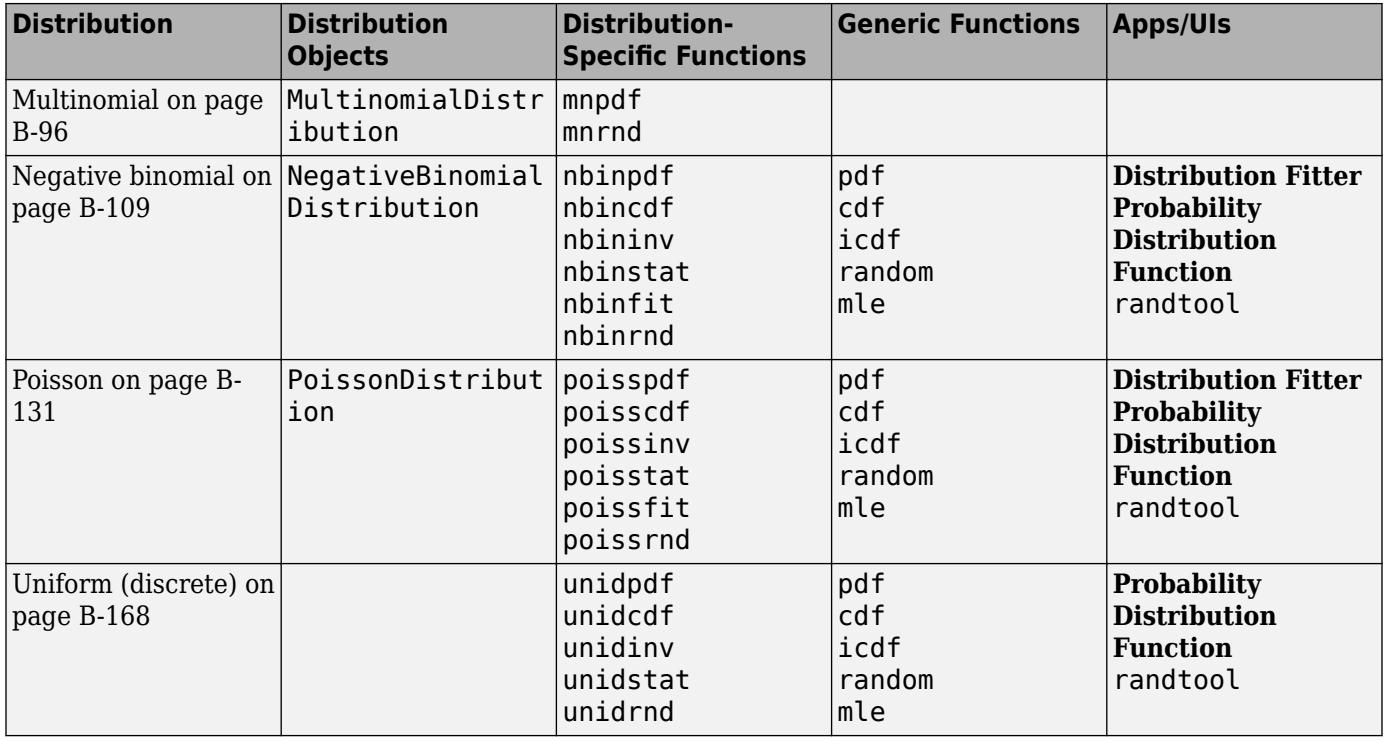

## **Multivariate Distributions**

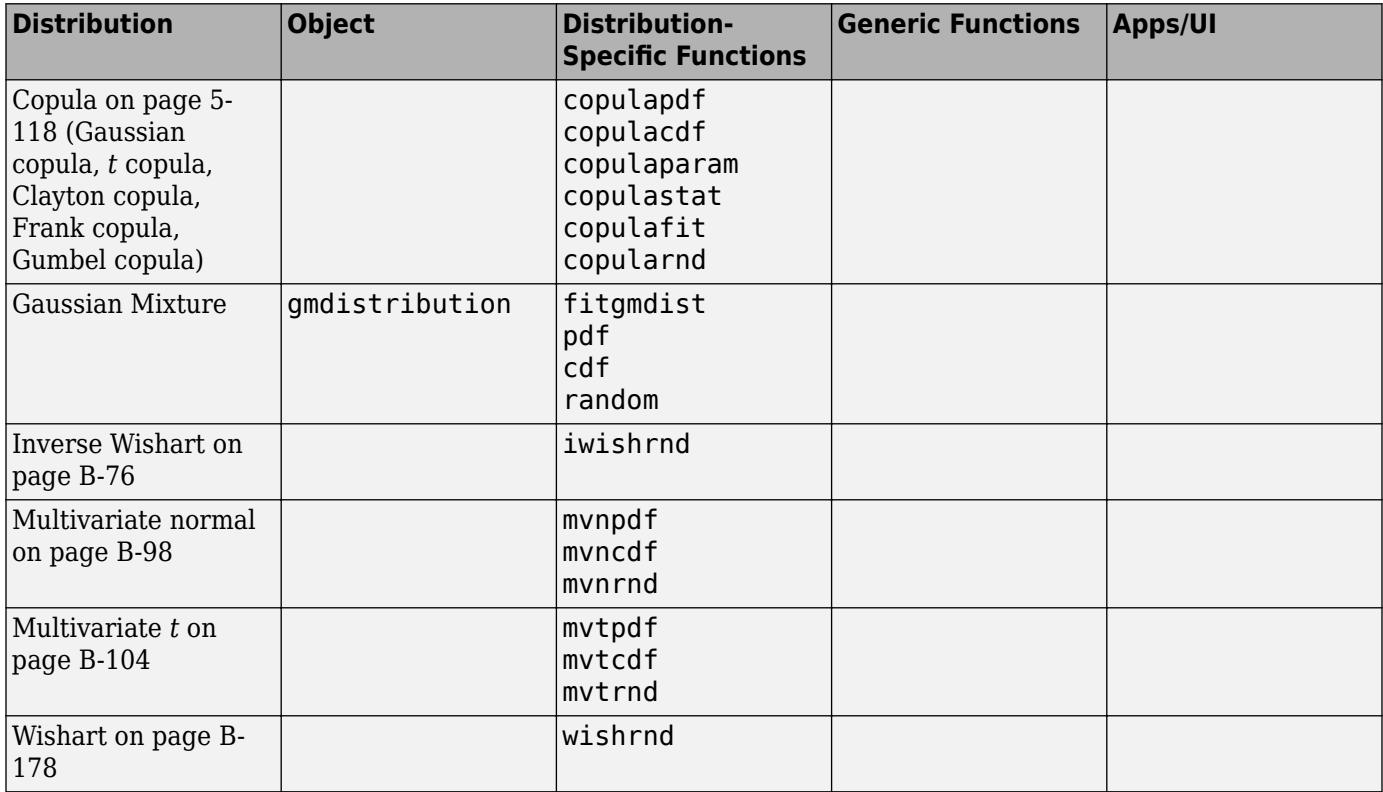

## **Nonparametric Distributions**

<span id="page-209-0"></span>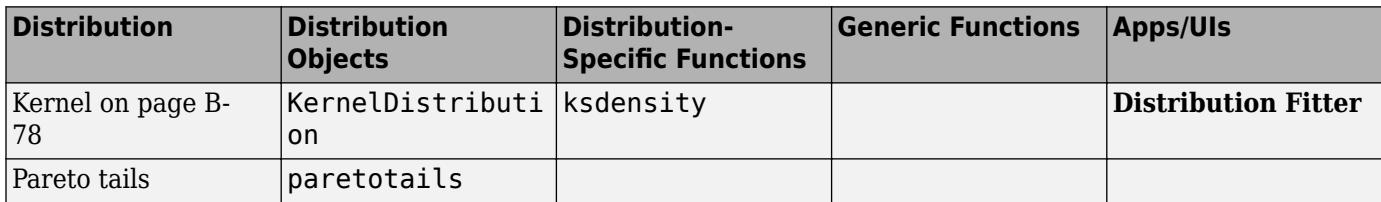

## **Flexible Distribution Families**

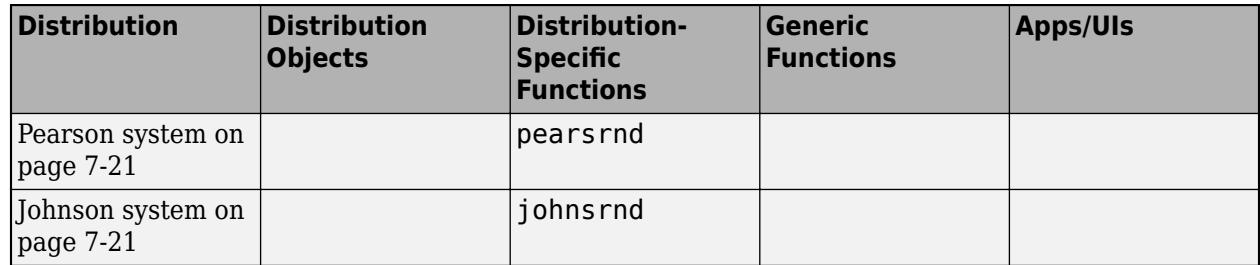

## **See Also**

### **More About**

- • ["Working with Probability Distributions" on page 5-2](#page-191-0)
- • ["Nonparametric and Empirical Probability Distributions" on page 5-29](#page-218-0)

## <span id="page-210-0"></span>**Maximum Likelihood Estimation**

The [mle](#page-5159-0) function computes maximum likelihood estimates (MLEs) for a distribution specified by its name and for a custom distribution specified by its probability density function (pdf), log pdf, or negative log likelihood function.

For some distributions, MLEs can be given in closed form and computed directly. For other distributions, a search for the maximum likelihood must be employed. The search can be controlled with an options input argument, created using the [statset](#page-6935-0) function. For efficient searches, it is important to choose a reasonable distribution model and set appropriate convergence tolerances.

MLEs can be biased, especially for small samples. As sample size increases, however, MLEs become unbiased minimum variance estimators with approximate normal distributions. This is used to compute confidence bounds for the estimates.

For example, consider the following distribution of means from repeated random samples of an exponential distribution:

```
mu = 1; % Population parameter
n = 1e3; % Sample size
ns = 1e4; % Number of samples
rng('default') % For reproducibility
samples = exprnd(mu,n,ns); % Population samples
means = mean(samples); % Sample means
```
The Central Limit Theorem says that the means will be approximately normally distributed, regardless of the distribution of the data in the samples. The [mle](#page-5159-0) function can be used to find the normal distribution that best fits the means:

```
[phot,pci] = mle(means)phat = 1 \times 2 1.0000 0.0315
pci = 2×2
     0.9994 0.0311
     1.0006 0.0319
```
 $\mathsf{phot}(1)$  and  $\mathsf{phot}(2)$  are the MLEs for the mean and standard deviation.  $\mathsf{pci}(\cdot,1)$  and  $\mathsf{pci}(\cdot,1)$ are the corresponding 95% confidence intervals.

Visualize the distribution of sample means together with the fitted normal distribution.

```
numbins = 50;histogram(means,numbins,'Normalization','pdf')
hold on
x = min(means):0.001:max(means);y = normpdf(x,phat(1),phat(2));plot(x,y,'r','LineWidth',2)
```
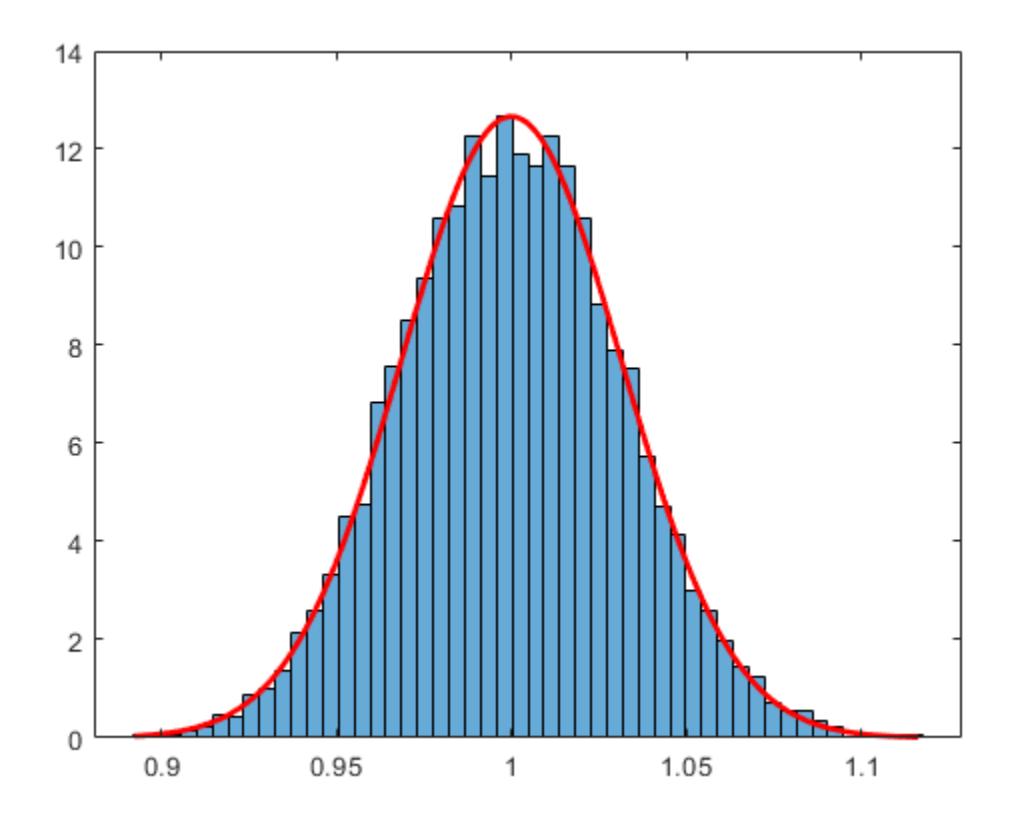

**See Also**

histogram | [mle](#page-5159-0)

## **More About**

- • ["Working with Probability Distributions" on page 5-2](#page-191-0)
- • ["Supported Distributions" on page 5-13](#page-202-0)

## <span id="page-212-0"></span>**Negative Loglikelihood Functions**

Negative loglikelihood functions for supported Statistics and Machine Learning Toolbox distributions all end with like, as in [explike](#page-2999-0). Each function represents a parametric family of distributions. Input arguments are lists of parameter values specifying a particular member of the distribution family followed by an array of data. Functions return the negative loglikelihood of the parameters, given the data.

To find maximum likelihood estimates (MLEs), you can use a negative loglikelihood function as an objective function of the optimization problem and solve it by using the MATLAB function fminsearch or functions in Optimization Toolbox™ and Global Optimization Toolbox. These functions allow you to choose a search algorithm and exercise low-level control over algorithm execution. By contrast, the [mle](#page-5159-0) function and the distribution fitting functions that end with fit, such as [normfit](#page-5466-0) and [gamfit](#page-4062-0), use preset algorithms with options limited to those set by the [statset](#page-6935-0) function.

Likelihoods are conditional probability densities. You can specify a parametric family of distributions by using a function *f*(*x*,*a*), where *x* and *a* represent a random variable and parameters, respectively. When *a* is fixed, the function is the probability density function (pdf) at *x*, *f*(*x*|*a*). When *x* is fixed, the function is the *likelihood* of the parameters *a*, *f*(*a*|*x*). The joint likelihood of the parameters over an independent random sample data set *X* is

$$
L(a) = \prod_{x \in X} f(a \mid x).
$$

Given *X*, MLEs maximize *L*(*a*) over all possible *a*. Numerical algorithms find MLEs that (equivalently) maximize the loglikelihood function, log(*L*(*a*)). The logarithm transforms the product of potentially small likelihoods into a sum of logs, which is easier to distinguish from 0 in computation. For convenience, Statistics and Machine Learning Toolbox negative loglikelihood functions return the *negative* of this sum because optimization algorithms typically search for minima rather than maxima.

## **Find MLEs Using Negative Loglikelihood Function**

This example shows how to find MLEs by using the [gamlike](#page-4069-0) and fminsearch functions.

Use the [gamrnd](#page-4074-0) function to generate a random sample from a specific ["Gamma Distribution" on page](#page-7842-0) [B-47](#page-7842-0).

```
rng default; % For reproducibility
a = [1, 2];X = \text{gamma}(a(1), a(2), 1e3, 1);
```
Visualize the likelihood surface in the neighborhood of a given X by using the [gamlike](#page-4069-0) function.

```
mesh = 50;delta = 0.5;
a1 = linspace(a(1) - delta, a(1) + delta, mesh);a2 = 1inspace(a(2)-delta,a(2)+delta,mesh);
logL = zeros(mesh); % Preallocate memory
for i = 1:mesh
    for i = 1:mesh
        logL(i,j) = ganlike([a1(i),a2(j)],X); end
end
```

```
[A1, A2] = meshgrid(a1, a2);surfc(A1,A2,logL)
```
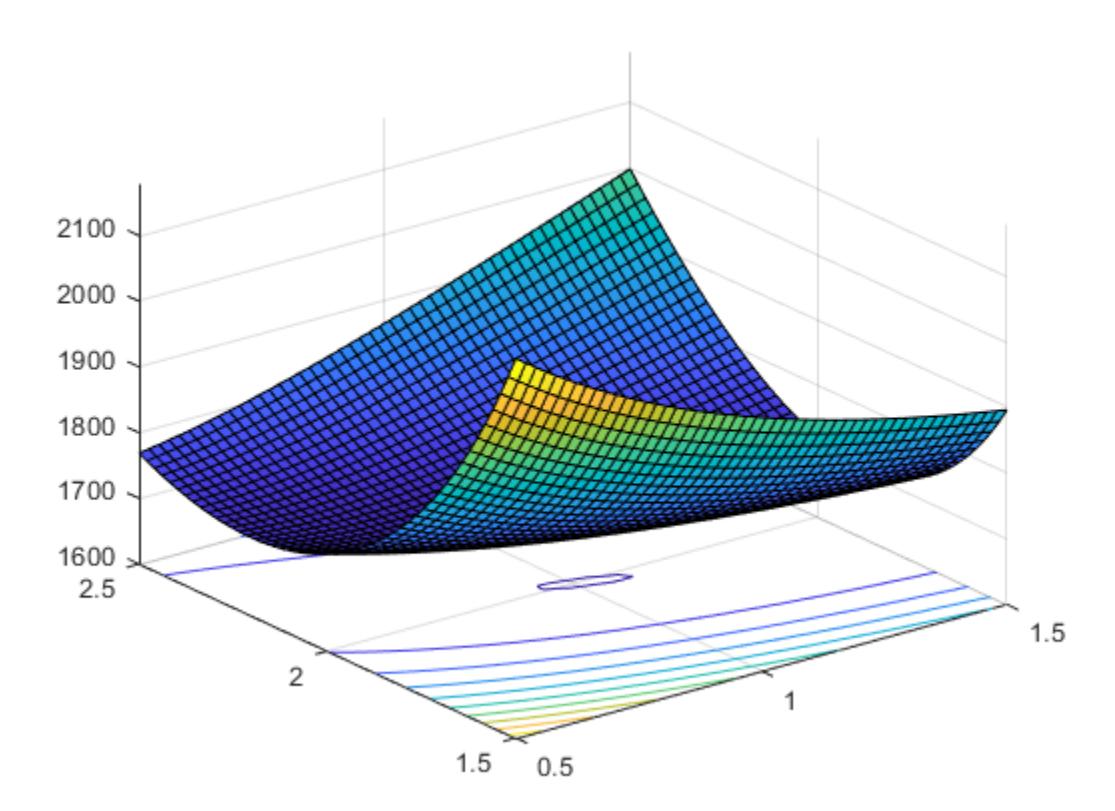

Search for the minimum of the likelihood surface by using the fminsearch function.

```
LL = @(u)gamlike([u(1),u(2)],X); % Likelihood given X
MLES = fminsearch(LL, [1,2])
```
MLES = *1×2*

0.9980 2.0172

Compare MLES to the estimates returned by the [gamfit](#page-4062-0) function.

```
ahat = gamfit(X)ahat = 1×2
    0.9980 2.0172
```
The difference of each parameter between MLES and ahat is less than 1e-4.

Add the MLEs to the surface plot.

```
hold on
plot3(MLES(1),MLES(2),LL(MLES),'ro','MarkerSize',5,'MarkerFaceColor','r')
view([-60 40]) % Rotate to show the minimum
```
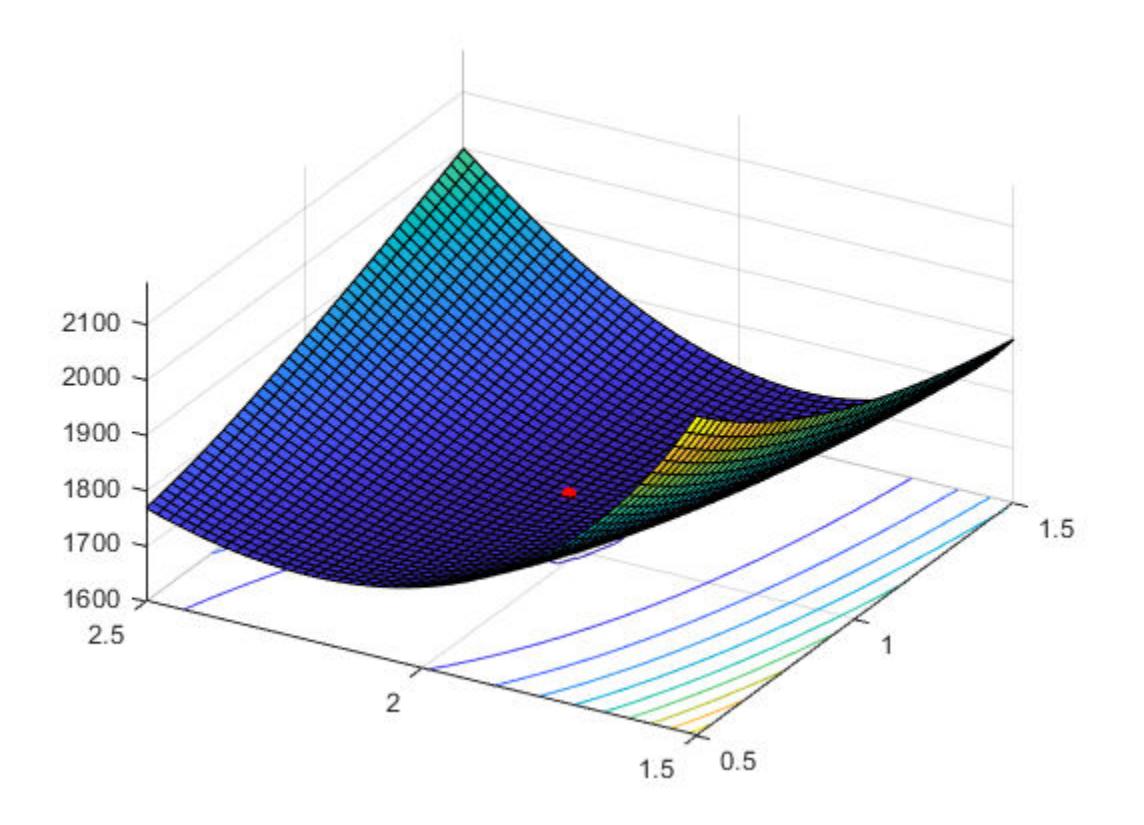

## **See Also**

fminsearch | [negloglik](#page-5382-0) | [statset](#page-6935-0) | surfc

## **More About**

- • ["Working with Probability Distributions" on page 5-2](#page-191-0)
- • ["Supported Distributions" on page 5-13](#page-202-0)

## <span id="page-215-0"></span>**Random Number Generation**

Statistics and Machine Learning Toolbox supports the generation of random numbers from various distributions. Each random number generator (RNG) represents a parametric family of distributions. RNGs return random numbers from the specified distribution in an array of the specified dimensions.

Other random number generation functions which do not support specific distributions include:

- [cvpartition](#page-2728-0)
- [datasample](#page-2744-0)
- [hmmgenerate](#page-4311-0)
- [lhsdesign](#page-4778-0)
- [lhsnorm](#page-4779-0)
- [mhsample](#page-5155-0)
- [random](#page-6179-0)
- [randsample](#page-6235-0)
- [slicesample](#page-6865-0)

RNGs in Statistics and Machine Learning Toolbox software depend on MATLAB's default random number stream via the rand and randn functions, each RNG uses one of the techniques discussed in ["Common Pseudorandom Number Generation Methods" on page 7-2](#page-359-0) to generate random numbers from a given distribution.

By controlling the default random number stream and its state, you can control how the RNGs in Statistics and Machine Learning Toolbox software generate random values. For example, to reproduce the same sequence of values from an RNG, you can save and restore the default stream's state, or reset the default stream. For details on managing the default random number stream, see "Managing the Global Stream" (MATLAB).

MATLAB initializes the default random number stream to the same state each time it starts up. Thus, RNGs in Statistics and Machine Learning Toolbox software will generate the same sequence of values for each MATLAB session unless you modify that state at startup. One simple way to do that is to add commands to startup.m such as

#### rng shuffle

that initialize MATLAB's default random number stream to a different state for each session.

The following table lists the supported distributions and their respective random number generation functions.

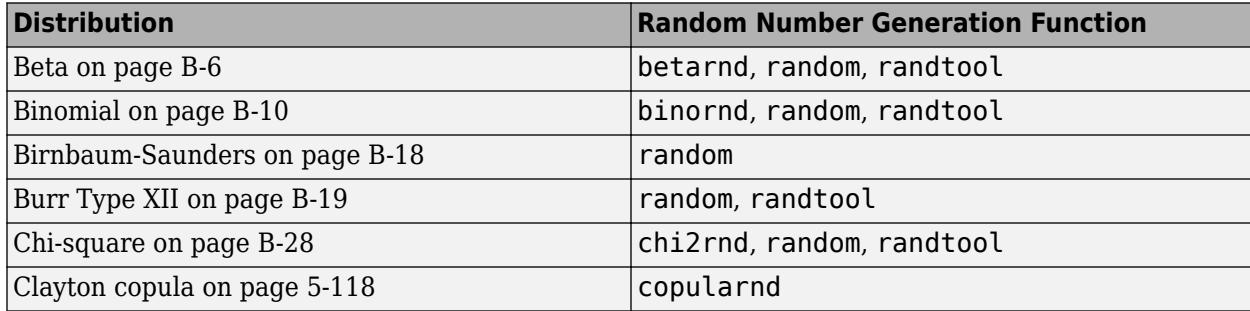
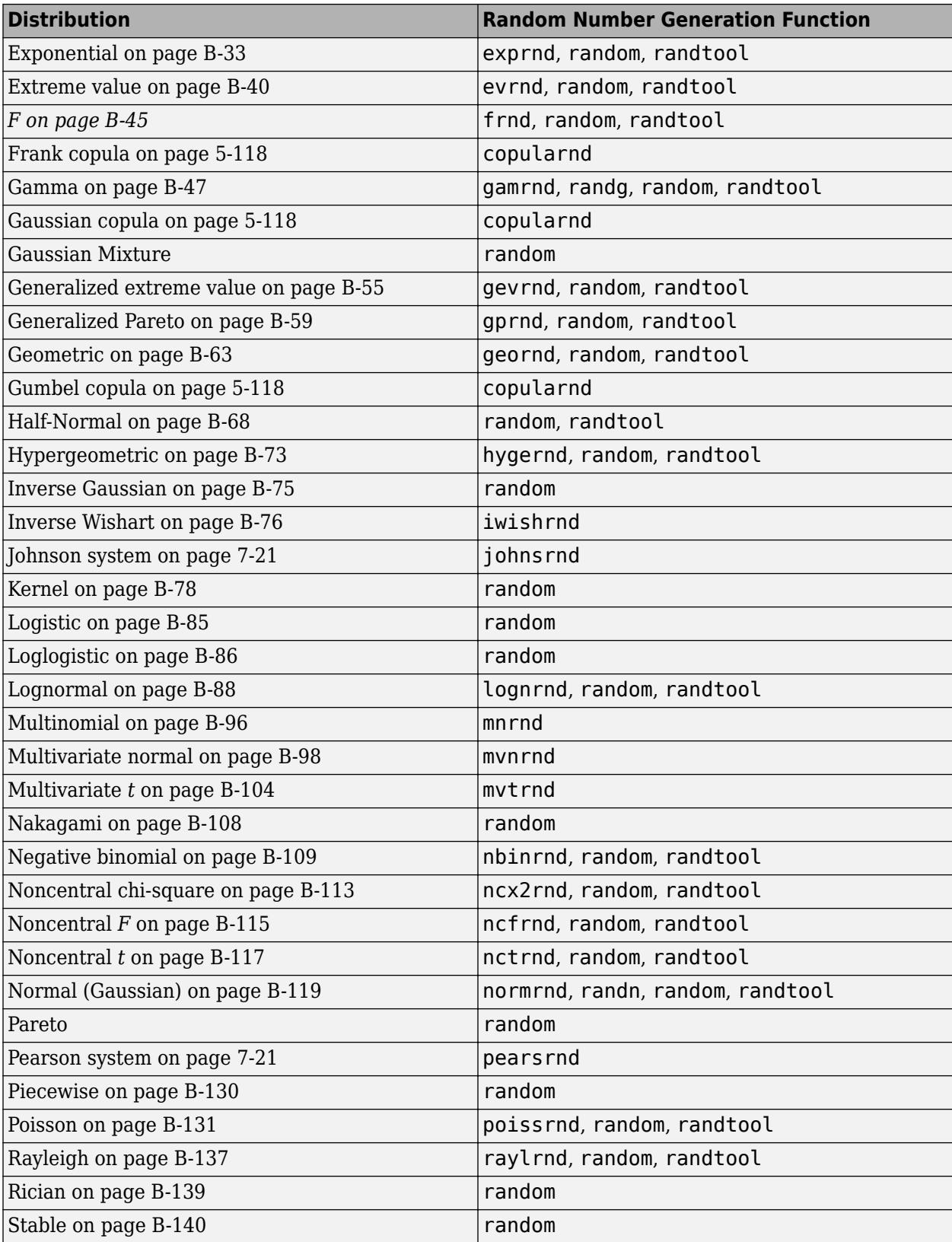

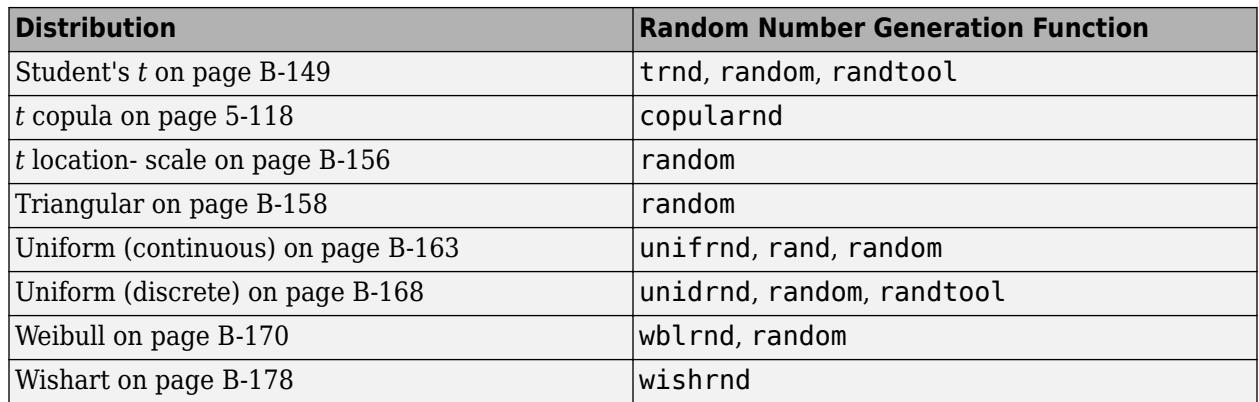

# **See Also**

## **More About**

- • ["Generate Random Numbers Using the Triangular Distribution" on page 5-46](#page-235-0)
- • ["Generate Random Numbers Using Uniform Distribution Inversion" on page 5-98](#page-287-0)
- • ["Generating Pseudorandom Numbers" on page 7-2](#page-359-0)
- • ["Generating Quasi-Random Numbers" on page 7-13](#page-370-0)
- • ["Working with Probability Distributions" on page 5-2](#page-191-0)
- • ["Supported Distributions" on page 5-13](#page-202-0)

# <span id="page-218-0"></span>**Nonparametric and Empirical Probability Distributions**

#### **In this section...**

"Overview" on page 5-29

"Kernel Distribution" on page 5-29

["Empirical Cumulative Distribution Function" on page 5-30](#page-219-0)

["Piecewise Linear Distribution" on page 5-31](#page-220-0)

["Pareto Tails" on page 5-32](#page-221-0)

["Triangular Distribution" on page 5-33](#page-222-0)

# **Overview**

In some situations, you cannot accurately describe a data sample using a parametric distribution. Instead, the probability density function (pdf) or cumulative distribution function (cdf) must be estimated from the data. Statistics and Machine Learning Toolbox provides several options for estimating the pdf or cdf from sample data.

# **Kernel Distribution**

A [kernel distribution on page B-78](#page-7873-0) produces a nonparametric probability density estimate that adapts itself to the data, rather than selecting a density with a particular parametric form and estimating the parameters. This distribution is defined by a kernel density estimator, a smoothing function that determines the shape of the curve used to generate the pdf, and a bandwidth value that controls the smoothness of the resulting density curve.

Similar to a histogram, the kernel distribution builds a function to represent the probability distribution using the sample data. But unlike a histogram, which places the values into discrete bins, a kernel distribution sums the component smoothing functions for each data value to produce a smooth, continuous probability curve. The following plot shows a visual comparison of a histogram and a kernel distribution generated from the same sample data.

<span id="page-219-0"></span>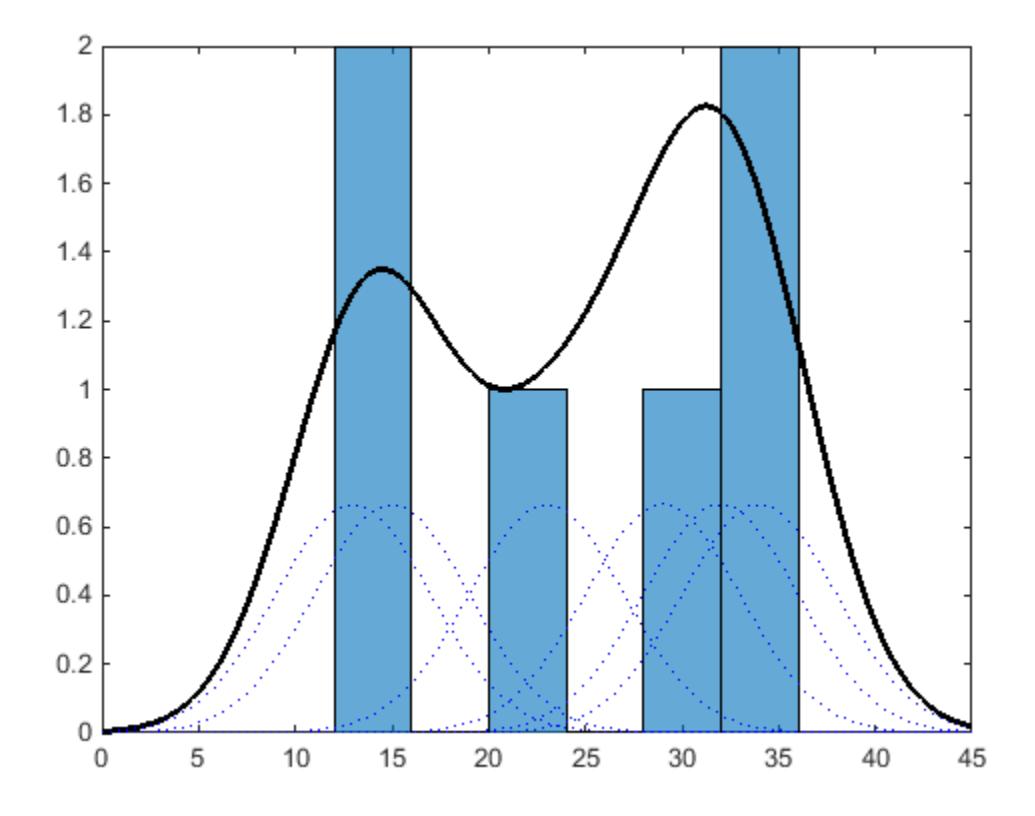

A histogram represents the probability distribution by establishing bins and placing each data value in the appropriate bin. Because of this bin count approach, the histogram produces a discrete probability density function. This might be unsuitable for certain applications, such as generating random numbers from a fitted distribution.

Alternatively, the kernel distribution builds the probability density function (pdf) by creating an individual probability density curve for each data value, then summing the smooth curves. This approach creates one smooth, continuous probability density function for the data set.

For more general information about kernel distributions, see ["Kernel Distribution" on page B-78](#page-7873-0). For information on how to work with a kernel distribution, see Using [KernelDistribution](#page-7364-0) Objects and [ksdensity](#page-4685-0).

# **Empirical Cumulative Distribution Function**

An empirical cumulative distribution function ([ecdf](#page-2881-0)) estimates the cdf of a random variable by assigning equal probability to each observation in a sample. Because of this approach, the ecdf is a discrete cumulative distribution function that creates an exact match between the ecdf and the distribution of the sample data.

The following plot shows a visual comparison of the ecdf of 20 random numbers generated from a standard normal distribution, and the theoretical cdf of a standard normal distribution. The circles indicate the value of the ecdf calculated at each sample data point. The dashed line that passes through each circle visually represents the ecdf, although the ecdf is not a continuous function. The <span id="page-220-0"></span>solid line shows the theoretical cdf of the standard normal distribution from which the random numbers in the sample data were drawn.

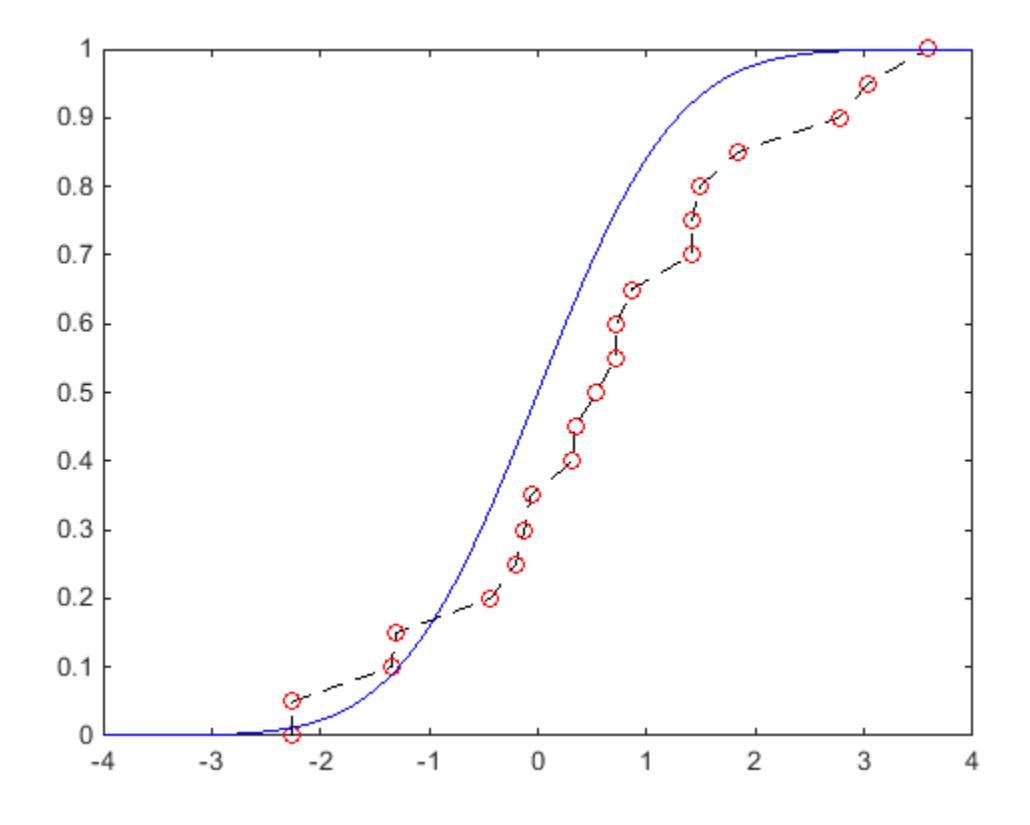

The ecdf is similar in shape to the theoretical cdf, although it is not an exact match. Instead, the ecdf is an exact match to the sample data. The ecdf is a discrete function, and is not smooth, especially in the tails where data might be sparse. You can smooth the distribution with [Pareto tails on page 5-32](#page-221-0), using the [paretotails](#page-5596-0) function.

For more information and additional syntax options, see [ecdf](#page-2881-0). To construct a continuous function based on cdf values computed from sample data, see "Piecewise Linear Distribution" on page 5-31.

### **Piecewise Linear Distribution**

A [piecewise linear distribution on page B-130](#page-7925-0) estimates an overall cdf for the sample data by computing the cdf value at each individual point, and then linearly connecting these values to form a continuous curve.

The following plot shows the cdf for a piecewise linear distribution based on a sample of hospital patients' weight measurements. The circles represent each individual data point (weight measurement). The black line that passes through each data point represents the piecewise linear distribution cdf for the sample data.

<span id="page-221-0"></span>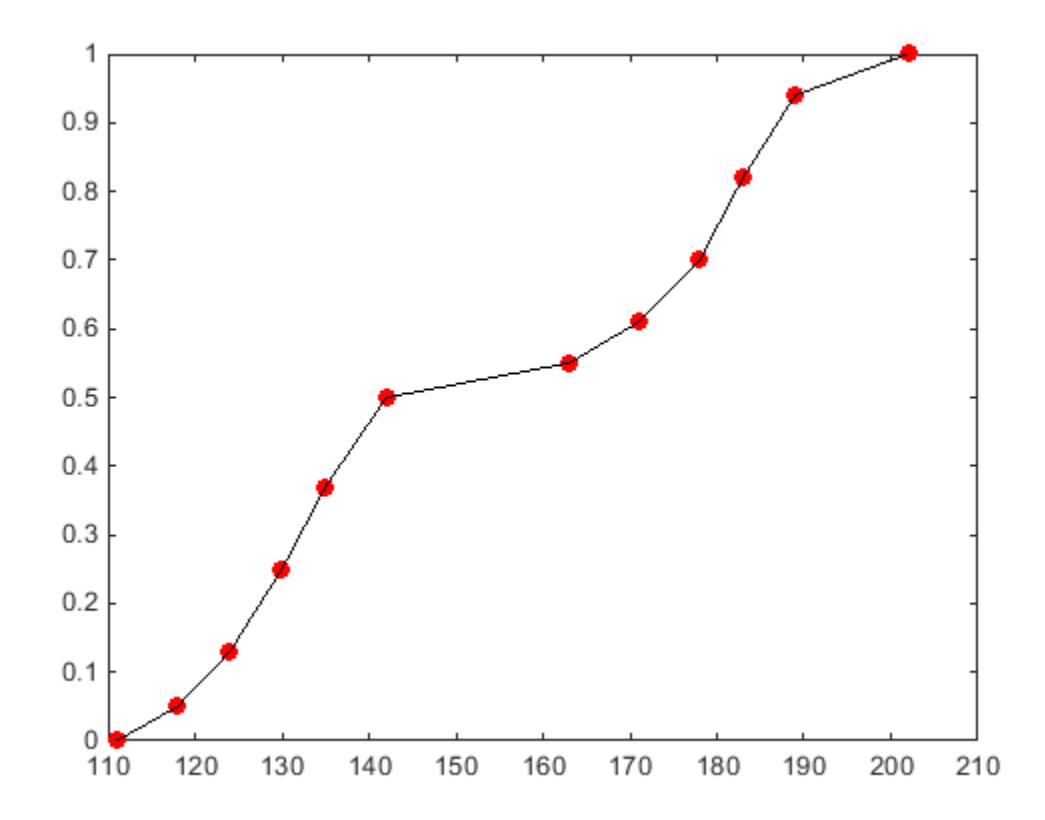

A piecewise linear distribution linearly connects the cdf values calculated at each sample data point to form a continuous curve. By contrast, an [empirical cumulative distribution function on page 5-30](#page-219-0) constructed using the [ecdf](#page-2881-0) function produces a discrete cdf. For example, random numbers generated from the ecdf can only include *x* values contained in the original sample data. Random numbers generated from a piecewise linear distribution can include any *x* value between the lower and upper boundaries of the sample data.

Because the piecewise linear distribution cdf is constructed from the values contained in the sample data, the resulting curve is often not smooth, especially in the tails where data might be sparse. You can smooth the distribution with Pareto tails on page 5-32, using the [paretotails](#page-5596-0) function.

For information on how to work with a piecewise linear distribution, see Using [PiecewiseLinearDistribution](#page-7400-0) Objects.

# **Pareto Tails**

Pareto tails use a piecewise approach to improve the fit of a nonparametric cdf by smoothing the tails of the distribution. You can fit a [kernel distribution on page 5-29](#page-218-0), [empirical cdf on page 5-30](#page-219-0), or a user-defined estimator to the middle data values, then fit [generalized Pareto distribution on page B-](#page-7854-0)[59](#page-7854-0) curves to the tails. This technique is especially useful when the sample data is sparse in the tails.

The following plot shows the empirical cdf (ecdf) of a data sample containing 20 random numbers. The solid line represents the ecdf, and the dashed line represents the empirical cdf with Pareto tails fit to the lower and upper 10 percent of the data. The circles denote the boundaries for the lower and upper 10 percent of the data.

<span id="page-222-0"></span>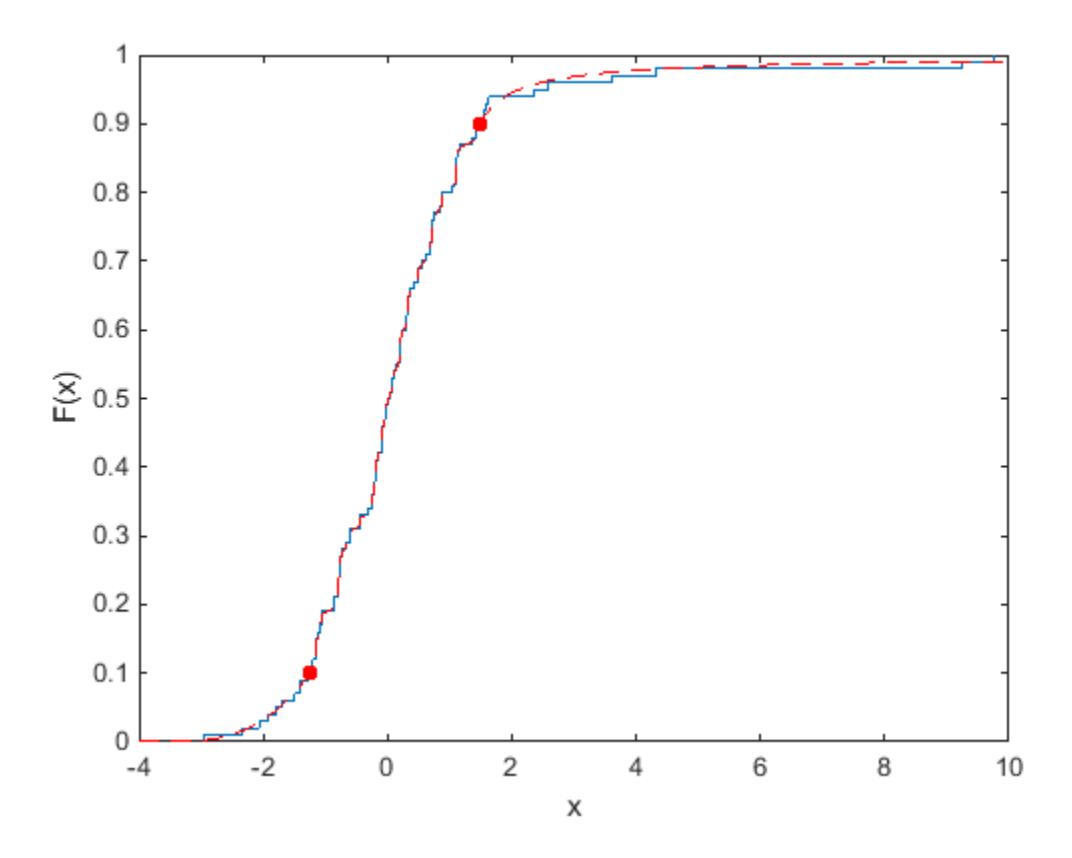

Fitting Pareto tails to the lower and upper 10 percent of the sample data makes the cdf smoother in the tails, where the data is sparse. For more information on working with Pareto tails, see [paretotails](#page-5596-0).

# **Triangular Distribution**

A ["Triangular Distribution" on page B-158](#page-7953-0) provides a simplistic representation of the probability distribution when limited sample data is available. This continuous distribution is parameterized by a lower limit, peak location, and upper limit. These points are linearly connected to estimate the pdf of the sample data. You can use the mean, median, or mode of the data as the peak location.

The following plot shows the triangular distribution pdf of a random sample of 10 integers from 0 to 5. The lower limit is the smallest integer in the sample data, and the upper limit is the largest integer. The peak for this plot is at the mode, or most frequently-occurring value, in the sample data.

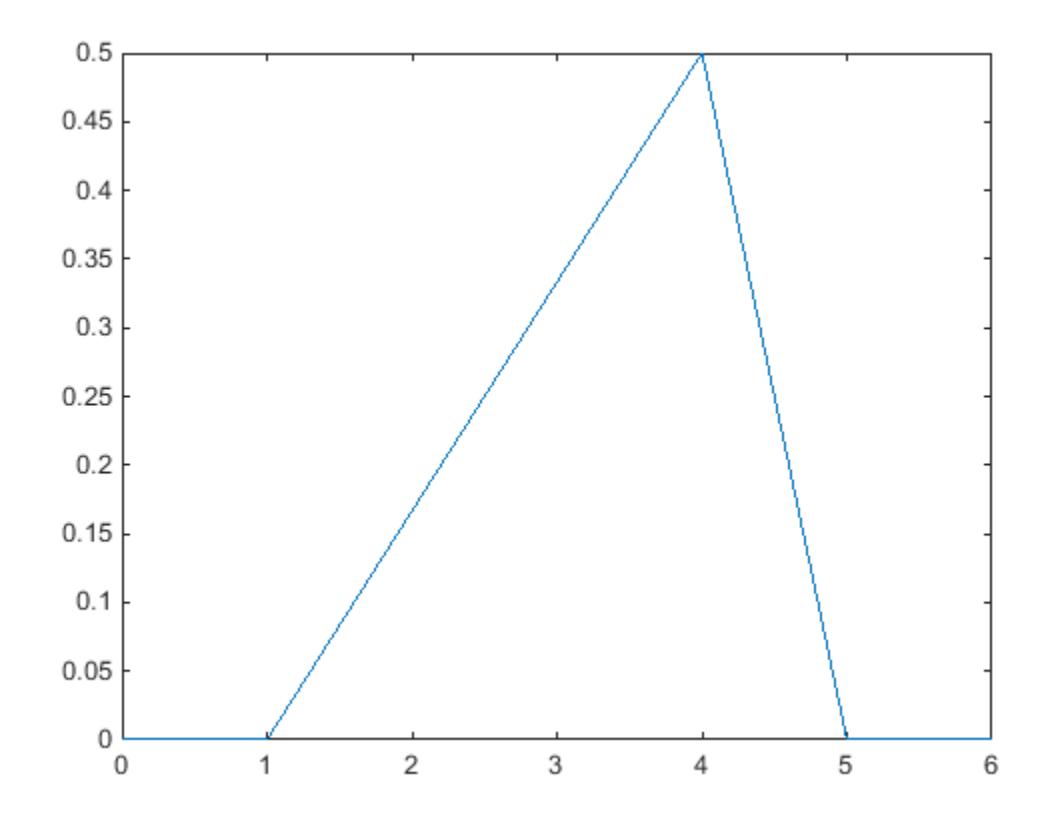

Business applications such as simulation and project management sometimes use a triangular distribution to create models when limited sample data exists. For more information, see ["Triangular](#page-7953-0) [Distribution" on page B-158](#page-7953-0).

## **See Also**

[ecdf](#page-2881-0) | [ksdensity](#page-4685-0) | [paretotails](#page-5596-0)

### **More About**

- • ["Kernel Distribution" on page B-78](#page-7873-0)
- • ["Piecewise Linear Distribution" on page B-130](#page-7925-0)
- • ["Triangular Distribution" on page B-158](#page-7953-0)
- • ["Generalized Pareto Distribution" on page B-59](#page-7854-0)
- • ["Fit a Nonparametric Distribution with Pareto Tails" on page 5-42](#page-231-0)

# <span id="page-224-0"></span>**Fit Kernel Distribution Object to Data**

This example shows how to fit a kernel probability distribution object to sample data.

#### **Step 1. Load sample data.**

Load the sample data.

```
load carsmall;
```
This data contains miles per gallon (MPG) measurements for different makes and models of cars, grouped by country of origin (Origin), model year (Year), and other vehicle characteristics.

#### **Step 2. Fit a kernel distribution object.**

Use fitdist to fit a kernel probability distribution object to the miles per gallon (MPG) data for all makes of cars.

```
pd = fitdist(MPG,'Kernel')
pd = KernelDistribution
   Kernel = normalBandwidth = 4.11428 Support = unbounded
```
This creates a prob.KernelDistribution object. By default, fitdist uses a normal kernel smoothing function and chooses an optimal bandwidth for estimating normal densities, unless you specify otherwise. You can access information about the fit and perform further calculations using the related object functions.

#### **Step 3. Compute descriptive statistics.**

Compute the mean, median, and standard deviation of the fitted kernel distribution.

```
m = mean(pd)m = 23.7181med = median(pd)med = 23.4841s = std(pd)s = 8.9896
```
#### **Step 4. Compute and plot the pdf.**

Compute and plot the pdf of the fitted kernel distribution.

```
figure
x = 0:1:60;y = pdf(pd, x);
plot(x,y,'LineWidth',2)
title('Miles per Gallon')
xlabel('MPG')
```
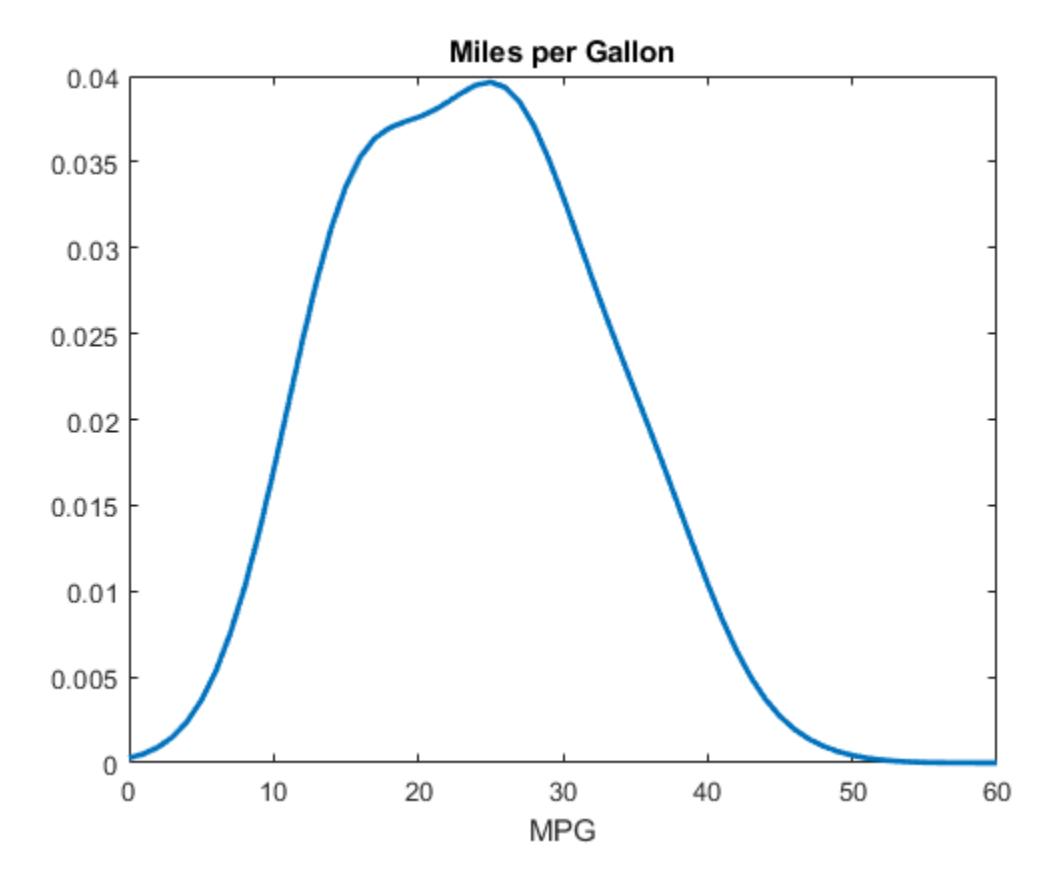

The plot shows the pdf of the kernel distribution fit to the MPG data across all makes of cars. The distribution is smooth and fairly symmetrical, although it is slightly skewed with a heavier right tail.

#### **Step 5. Generate random numbers.**

Generate a vector of random numbers from the fitted kernel distribution.

```
rng('default') % For reproducibility
r = random(pd, 1000, 1);figure
hist(r);
set(get(gca,'Children'),'FaceColor',[.8 .8 1]);
hold on
y = y*5000; % Scale pdf to overlay on histogram
plot(x,y,'LineWidth',2)
title('Random Numbers Generated From Distribution')
hold off
```
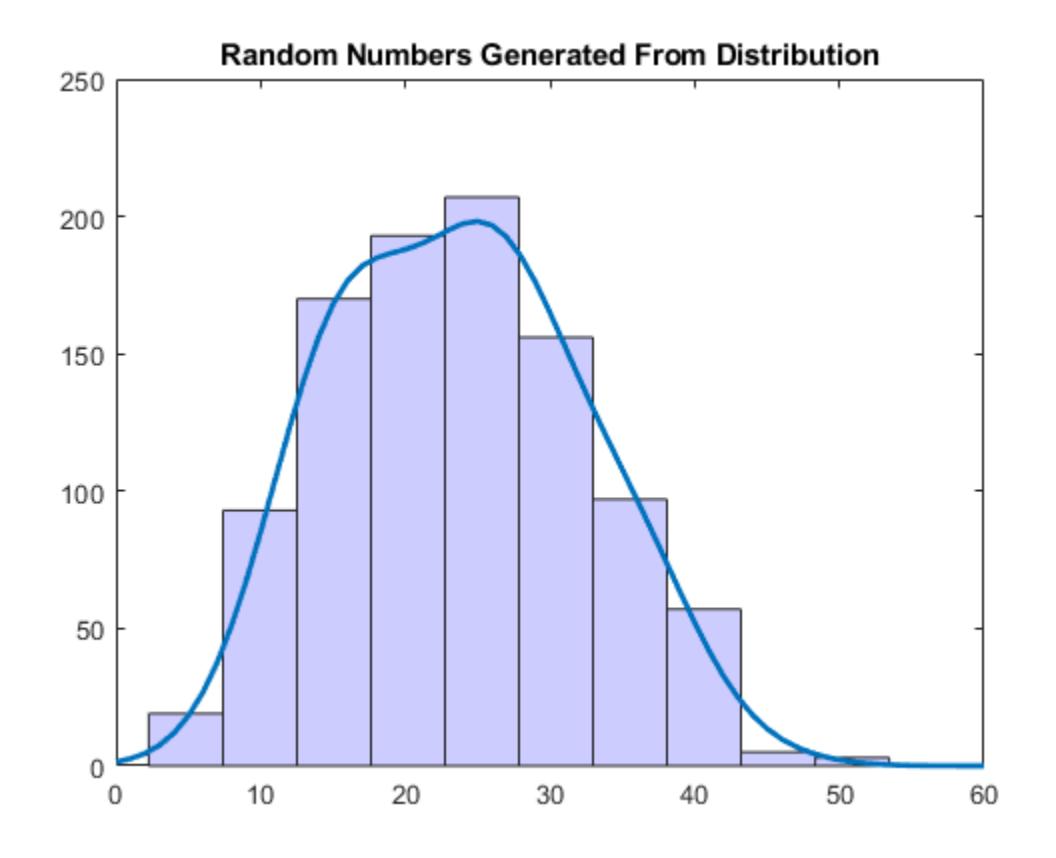

The histogram has a similar shape to the pdf plot because the random numbers generate from the nonparametric kernel distribution fit to the sample data.

### **See Also**

[KernelDistribution](#page-7364-0) | [fitdist](#page-3729-0) | [ksdensity](#page-4685-0)

### **More About**

- • ["Kernel Distribution" on page B-78](#page-7873-0)
- • ["Fit Kernel Distribution Using ksdensity" on page 5-38](#page-227-0)
- • ["Working with Probability Distributions" on page 5-2](#page-191-0)
- • ["Supported Distributions" on page 5-13](#page-202-0)

# <span id="page-227-0"></span>**Fit Kernel Distribution Using ksdensity**

This example shows how to generate a kernel probability density estimate from sample data using the ksdensity function.

#### **Step 1. Load sample data.**

Load the sample data.

load carsmall;

This data contains miles per gallon (MPG) measurements for different makes and models of cars, grouped by country of origin (Origin), model year (Year), and other vehicle characteristics.

#### **Step 2. Generate a kernel probability density estimate.**

Use ksdensity to generate a kernel probability density estimate for the miles per gallon (MPG) data.

 $[f, xi] = ksdensity(MPG);$ 

By default, ksdensity uses a normal kernel smoothing function and chooses an optimal bandwidth for estimating normal densities, unless you specify otherwise.

#### **Step 3. Plot the kernel probability density estimate.**

Plot the kernel probability density estimate to visualize the MPG distribution.

```
plot(xi,f,'LineWidth',2)
title('Miles per Gallon')
xlabel('MPG')
```
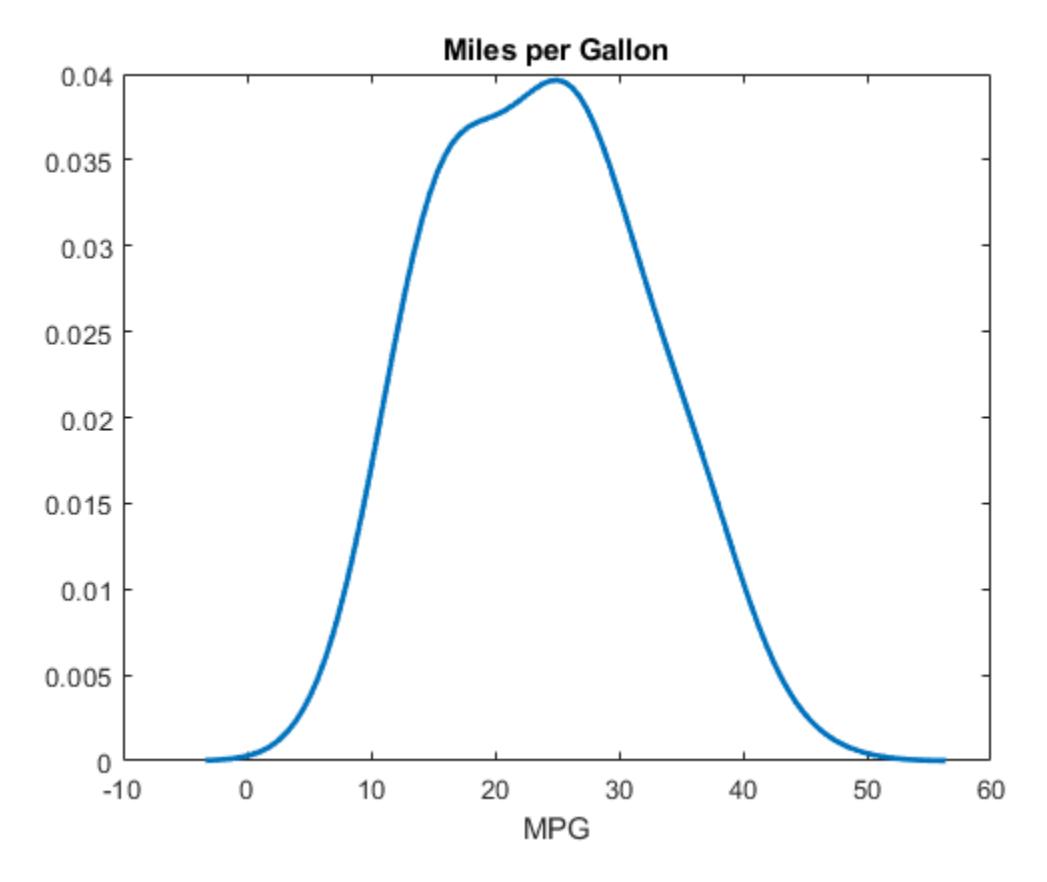

The plot shows the pdf of the kernel distribution fit to the MPG data across all makes of cars. The distribution is smooth and fairly symmetrical, although it is slightly skewed with a heavier right tail.

### **See Also**

[KernelDistribution](#page-7364-0) | [fitdist](#page-3729-0) | [ksdensity](#page-4685-0)

## **More About**

- • ["Kernel Distribution" on page B-78](#page-7873-0)
- • ["Fit Kernel Distribution Object to Data" on page 5-35](#page-224-0)

# **Fit Distributions to Grouped Data Using ksdensity**

This example shows how to fit kernel distributions to grouped sample data using the ksdensity function.

#### **Step 1. Load sample data.**

Load the sample data.

load carsmall

The data contains miles per gallon (MPG) measurements for different makes and models of cars, grouped by country of origin (Origin), model year (Model\_Year), and other vehicle characteristics.

#### **Step 2. Group sample data by origin.**

Group the MPG data by origin (Origin) for cars made in the USA, Japan, and Germany.

```
Origin = categorical(cellstr(Origin));
MPG USA = MPG(Original = 'USA');
MPG Japan = MPG(Origin=='Japan');
MPG Germany = MPG(Origin=='Germany');
```
#### **Step 3. Compute and plot the pdf.**

Compute and plot the pdf for each group.

```
[fi, xi] = ksdensity(MPG USA);plot(xi,fi,'r-')
hold on
[fj,xj] = ksdensity(MPG_Japan);
plot(xj,fj,'b-.')
[fk,xk] = ksdensity(MPG_Germany);
plot(xk,fk,'k:')
legend('USA','Japan','Germany')
title('MPG by Origin')
xlabel('MPG')
hold off
```
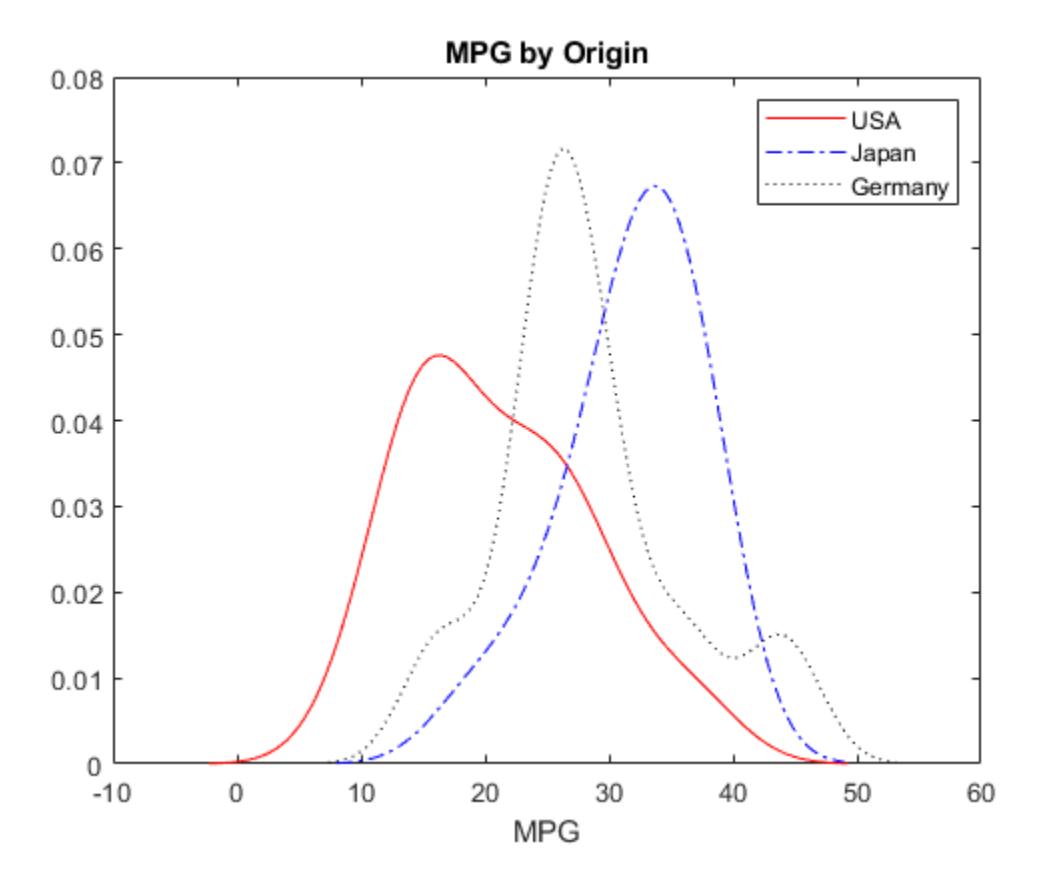

The plot shows how miles per gallon (MPG) performance differs by country of origin (Origin). Using this data, the USA has the widest distribution, and its peak is at the lowest MPG value of the three origins. Japan has the most regular distribution with a slightly heavier left tail, and its peak is at the highest MPG value of the three origins. The peak for Germany is between the USA and Japan, and the second bump near 44 miles per gallon suggests that there might be multiple modes in the data.

# **See Also**

[KernelDistribution](#page-7364-0) | [fitdist](#page-3729-0) | [ksdensity](#page-4685-0)

# **More About**

- • ["Kernel Distribution" on page B-78](#page-7873-0)
- • ["Grouping Variables" on page 2-45](#page-84-0)
- • ["Fit Kernel Distribution Using ksdensity" on page 5-38](#page-227-0)
- • ["Fit Probability Distribution Objects to Grouped Data" on page 5-89](#page-278-0)

# <span id="page-231-0"></span>**Fit a Nonparametric Distribution with Pareto Tails**

This example shows how to fit a nonparametric probability distribution to sample data using Pareto tails to smooth the distribution in the tails.

#### **Step 1. Generate sample data.**

Generate sample data that contains more outliers than expected from a standard normal distribution.

```
rng('default') % For reproducibility
left tail = -exprnd(1,10,1);right\_tail = expand(5,10,1);center = randn(80,1);
data = [left_tail;center;right_tail];
```
The data contains 80% values from a standard normal distribution, 10% from an exponential distribution with a mean of 5, and 10% from an exponential distribution with mean of -1. Compared to a standard normal distribution, the exponential values are more likely to be outliers, especially in the upper tail.

#### **Step 2. Fit probability distributions to the data.**

Fit a normal distribution and a *t* location-scale distribution to the data, and plot for a visual comparison.

```
probplot(data);
p = fitdist(data,'tlocationscale');
h = probplot(gca, p);
set(h,'color','r','linestyle','-');
title('Probability Plot')
legend('Normal','Data','t location-scale','Location','SE')
```
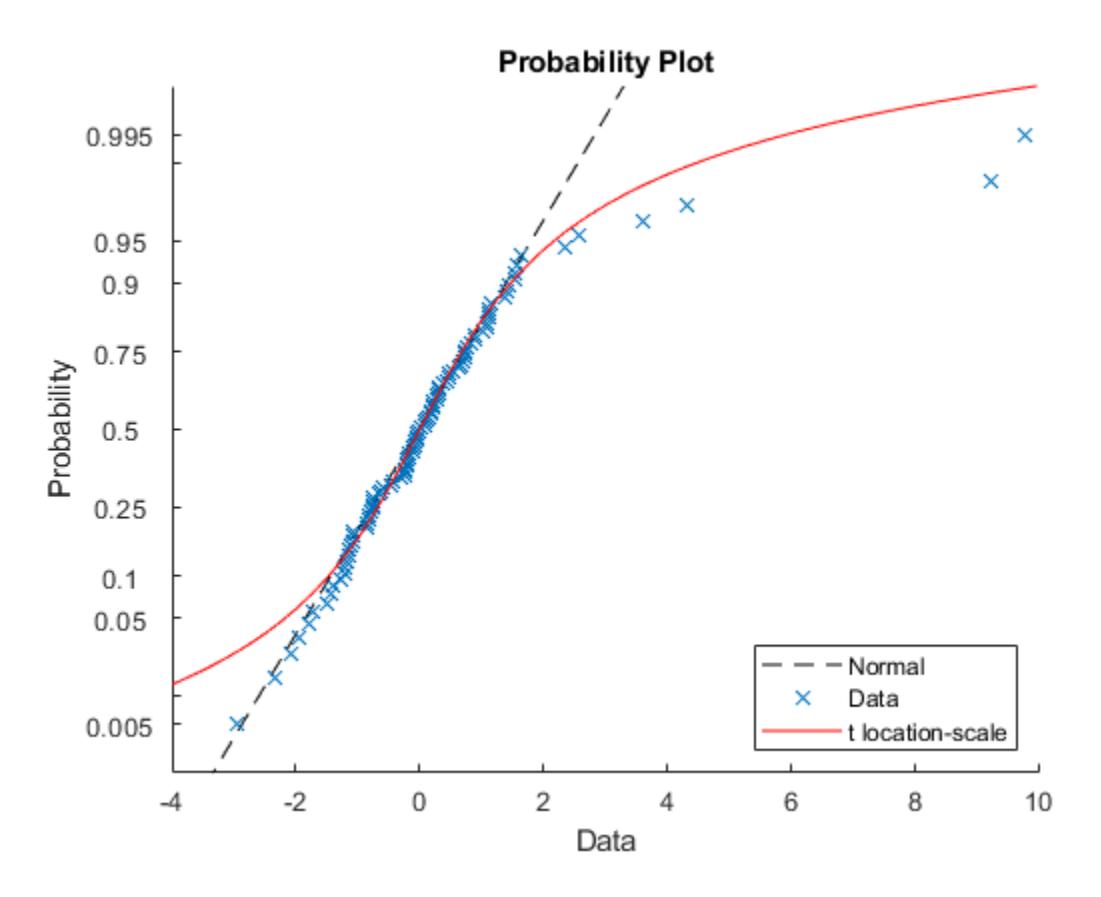

Both distributions appear to fit reasonably well in the center, but neither the normal distribution nor the *t* location-scale distribution fit the tails very well.

#### **Step 3. Generate an empirical distribution.**

To obtain a better fit, use ecdf to generate an empirical cdf based on the sample data.

figure ecdf(data)

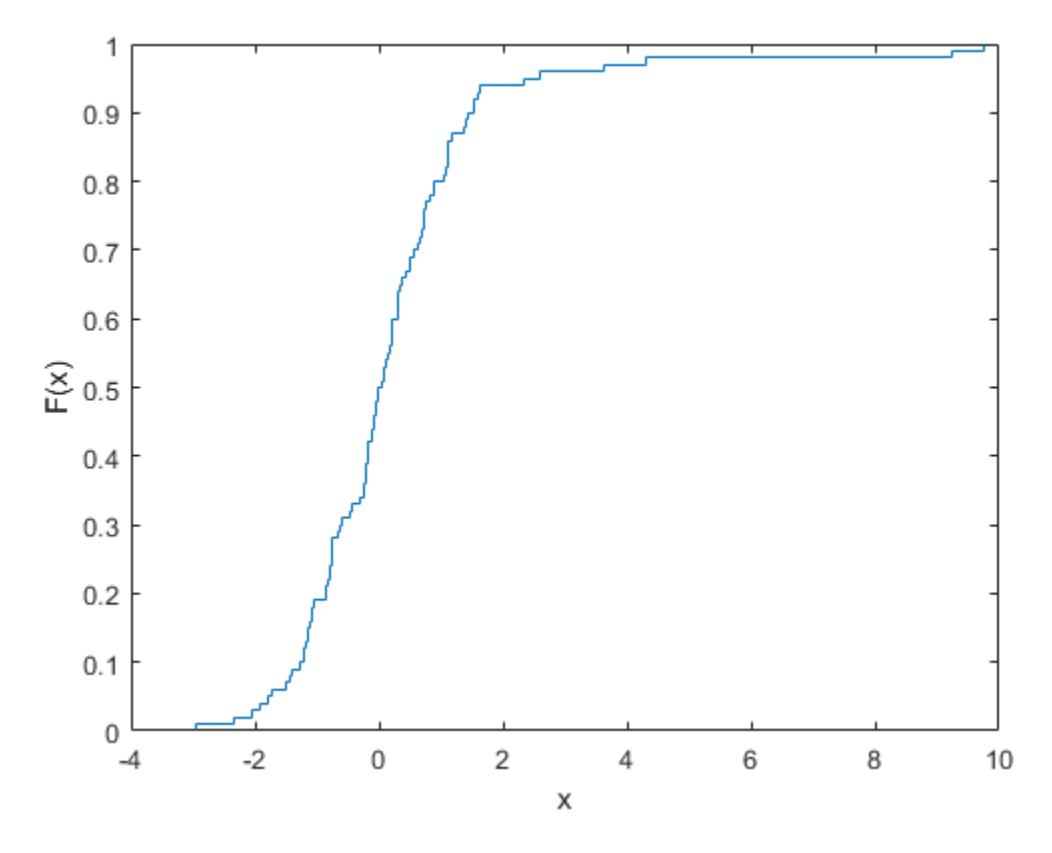

The empirical distribution provides a perfect fit, but the outliers make the tails very discrete. Random samples generated from this distribution using the inversion method might include, for example, values near 4.33 and 9.25, but no values in between.

#### **Step 4. Fit a distribution using Pareto tails.**

Use paretotails to generate an empirical cdf for the middle 80% of the data and fit generalized Pareto distributions to the lower and upper 10%.

```
pfit = paretotails(data, 0.1, 0.9)
```

```
pfit =Piecewise distribution with 3 segments<br>-Inf < x < -1.24623 (0 < p < p(0 < p < 0.1): lower tail, GPD(-0.334156,0.798745)
   -1.24623 < x < 1.48551 (0.1 < p < 0.9): interpolated empirical cdf
        1.48551 < x < Inf (0.9 < p < 1): upper tail, GPD(1.23681,0.581868)
```
To obtain a better fit, paretotails fits a distribution by piecing together an ecdf or kernel distribution in the center of the sample, and smooth generalized Pareto distributions (GPDs) in the tails. Use [paretotails](#page-5596-0) to create paretotails probability distribution object. You can access information about the fit and perform further calculations on the object using the object functions of the paretotails object. For example, you can evaluate the cdf or generate random numbers from the distribution.

#### **Step 5. Compute and plot the cdf.**

Compute and plot the cdf of the fitted paretotails distribution.

```
x = -4:0.01:10;plot(x,cdf(pfit,x))
```
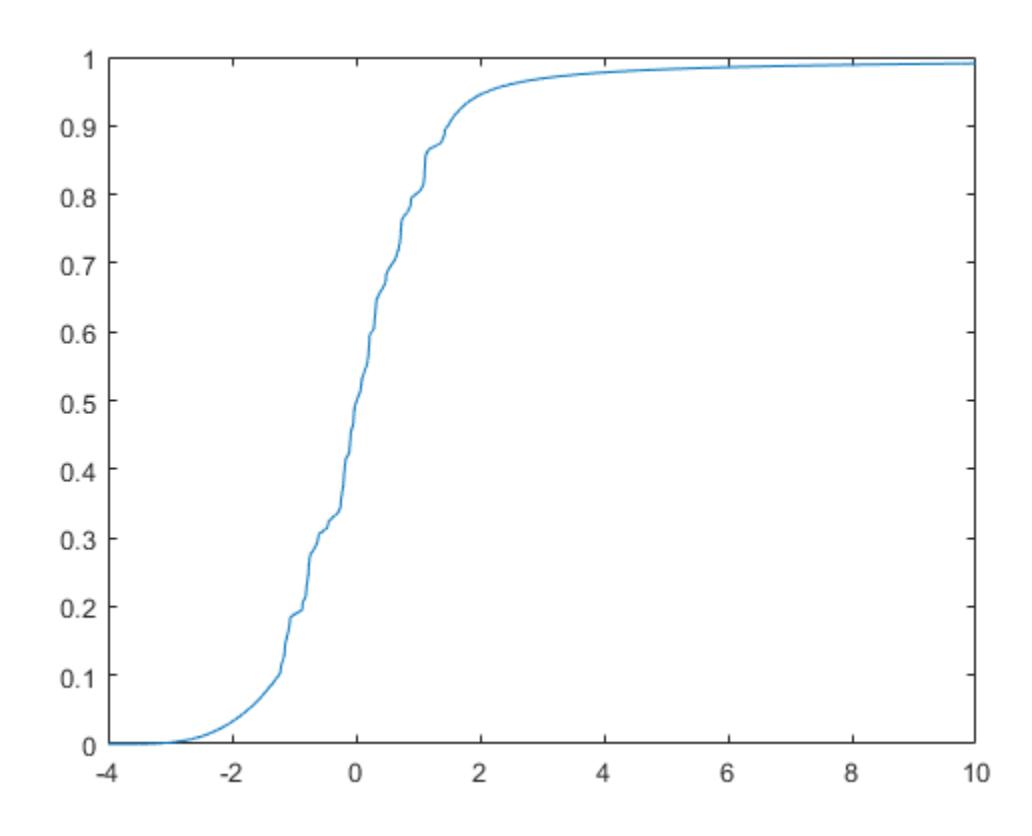

The paretotails cdf closely fits the data but is smoother in the tails than the ecdf generated in Step 3.

### **See Also**

[ecdf](#page-2881-0) | [fitdist](#page-3729-0) | [paretotails](#page-5596-0)

### **More About**

• ["Nonparametric and Empirical Probability Distributions" on page 5-29](#page-218-0)

# <span id="page-235-0"></span>**Generate Random Numbers Using the Triangular Distribution**

This example shows how to create a triangular probability distribution object based on sample data, and generate random numbers for use in a simulation.

#### **Step 1. Input sample data.**

Input the data vector time, which contains the observed length of time (in seconds) that 10 different cars stopped at a highway tollbooth.

```
time = [6 14 8 7 16 8 23 6 7 15];
```
The data shows that, while most cars stopped for 6 to 16 seconds, one outlier stopped for 23 seconds.

#### **Step 2. Estimate distribution parameters.**

Estimate the triangular distribution parameters from the sample data.

```
lower = min(time);peak = median(time);upper = max(time);
```
A triangular distribution provides a simplistic representation of the probability distribution when sample data is limited. Estimate the lower and upper boundaries of the distribution by finding the minimum and maximum values of the sample data. For the peak parameter, the median might provide a better estimate of the mode than the mean, since the data includes an outlier.

#### **Step 3. Create a probability distribution object.**

Create a triangular probability distribution object using the estimated parameter values.

```
pd = makedist('Triangular','a',lower,'b',peak,'c',upper)
```

```
pd = TriangularDistribution
```
 $A = 6$ ,  $B = 8$ ,  $C = 23$ 

Compute and plot the pdf of the triangular distribution.

```
x = 0: .1:230;y = pdf(pd, x);
plot(x,y)
title('Time Spent at Tollbooth')
xlabel('Time (seconds)')
xlim([0 30])
```
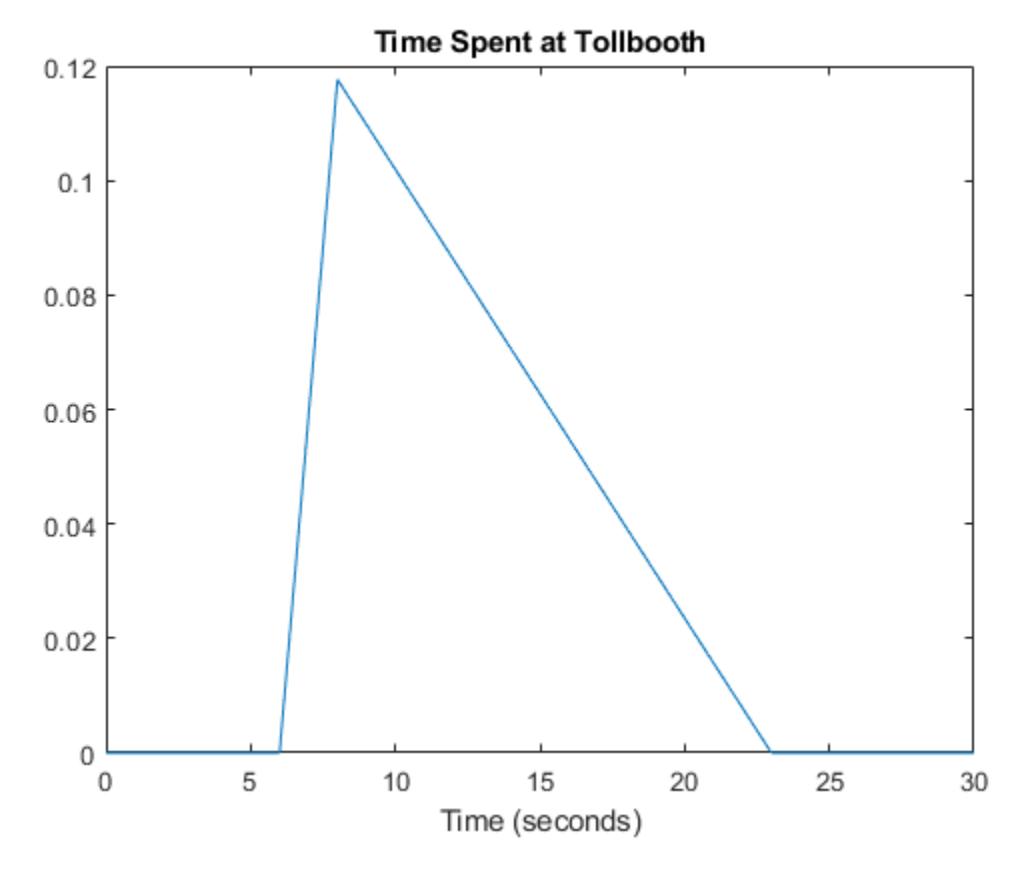

The plot shows that this triangular distribution is skewed to the right. However, since the estimated peak value is the sample median, the distribution should be symmetrical about the peak. Because of its skew, this model might, for example, generate random numbers that seem unusually high when compared to the initial sample data.

#### **Step 4. Generate random numbers.**

Generate random numbers from this distribution to simulate future traffic flow through the tollbooth.

```
rng('default'); % For reproducibility
r = \text{random}(pd,10,1)r = 10×1
    16.1265
    18.0987
     8.0796
    18.3001
    13.3176
     7.8211
     9.4360
    12.2508
    19.7082
    20.0078
```
The returned values in r are the time in seconds that the next 10 simulated cars spend at the tollbooth. These values seem high compared to the values in the original data vector time because

the outlier skewed the distribution to the right. Using the second-highest value as the upper limit parameter might mitigate the effects of the outlier and generate a set of random numbers more similar to the initial sample data.

#### **Step 5. Revise estimated parameters.**

Estimate the upper boundary of the distribution using the second largest value in the sample data.

```
sort time = sort(time, 'descend');
secondLargest = sort time(2);
```
#### **Step 6. Create a new distribution object and plot the pdf.**

Create a new triangular probability distribution object using the revised estimated parameters, and plot its pdf.

```
figure
pd2 = makedist('Triangular','a',lower,'b',peak,'c',secondLargest);
y2 = pdf(pd2, x);
plot(x,y2,'LineWidth',2)
title('Time Spent at Tollbooth')
xlabel('Time (seconds)') 
xlim([0 30])
```
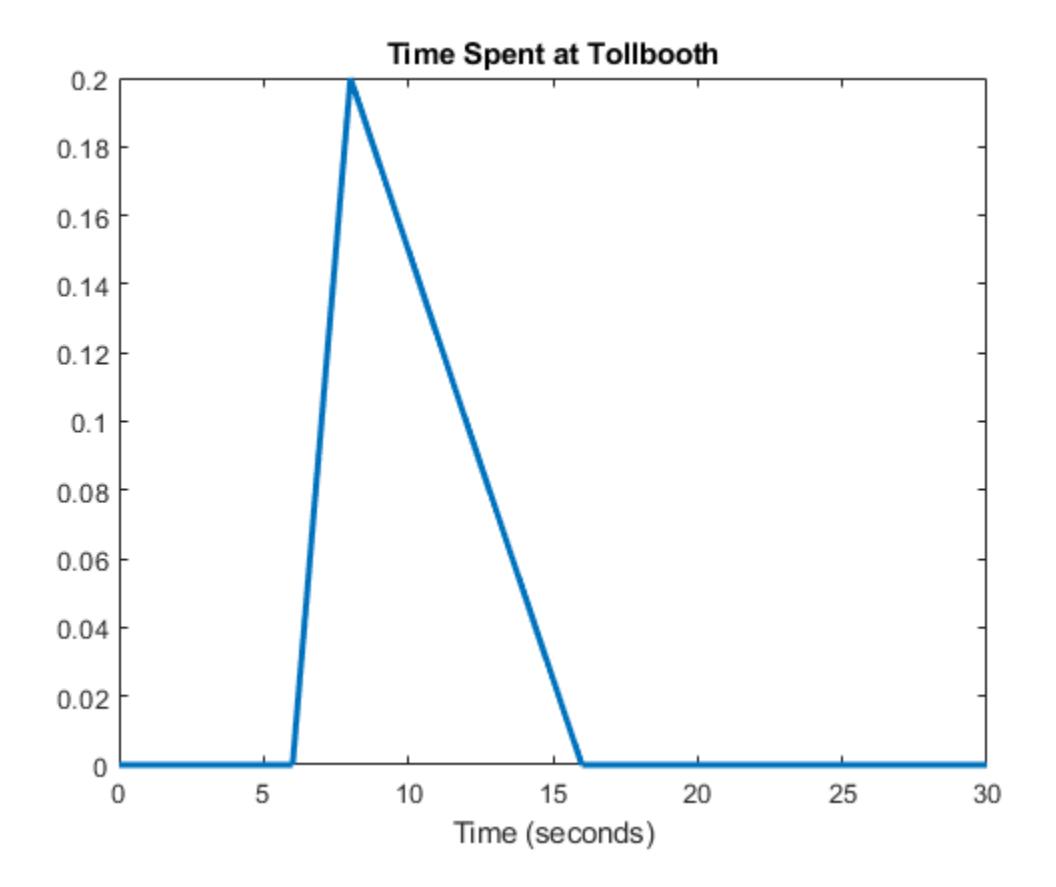

The plot shows that this triangular distribution is still slightly skewed to the right. However, it is much more symmetrical about the peak than the distribution that used the maximum sample data value to estimate the upper limit.

#### **Step 7. Generate new random numbers.**

Generate new random numbers from the revised distribution.

```
rng('default'); % For reproducibility
r2 = random(pd2, 10, 1)r2 = 10×1
    12.1501
    13.2547
    7.5937
    13.3675
    10.5768
    7.3967
    8.4026
    9.9792
    14.1562
    14.3240
```
These new values more closely resemble those in the original data vector time. They are also closer to the sample median than the random numbers generated by the distribution that used the outlier to estimate its upper limit. This example does not remove the outlier from the sample data when computing the median. Other options for parameter estimation include removing outliers from the sample data altogether, or using the mean or mode of the sample data as the peak value.

### **See Also**

[makedist](#page-5048-0) | [pdf](#page-5650-0) | [random](#page-6179-0)

### **More About**

- • ["Triangular Distribution" on page B-158](#page-7953-0)
- • ["Random Number Generation" on page 5-26](#page-215-0)
- • ["Generate Random Numbers Using Uniform Distribution Inversion" on page 5-98](#page-287-0)

# **Model Data Using the Distribution Fitter App**

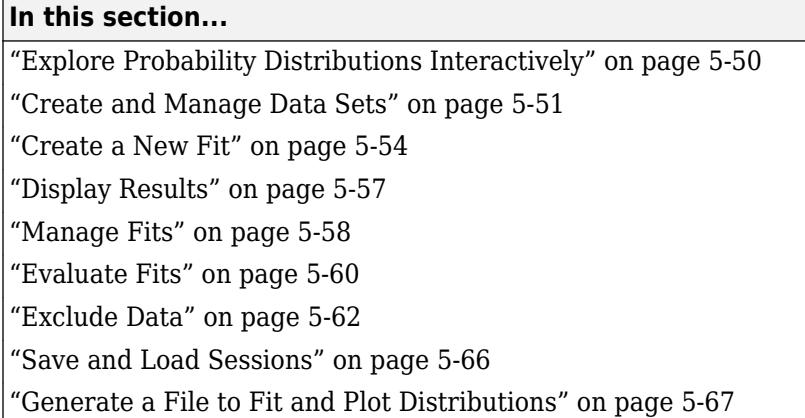

The Distribution Fitter app provides a visual, interactive approach to fitting univariate distributions to data.

# **Explore Probability Distributions Interactively**

You can use the Distribution Fitter app to interactively fit probability distributions to data imported from the MATLAB workspace. You can choose from 22 built-in probability distributions, or create your own custom distribution. The app displays the fitted distribution over plots of the empirical distributions, including pdf, cdf, probability plots, and survivor functions. You can export the fit data, including fitted parameter values, to the workspace for further analysis.

#### **Distribution Fitter App Workflow**

To fit a probability distribution to your sample data:

- **1** On the MATLAB Toolstrip, click the Apps tab. In the Math, Statistics and Optimization group, open the Distribution Fitter app. Alternatively, at the command prompt, enter distributionFitter.
- **2** Import your sample data, or create a data vector directly in the app. You can also manage your data sets and choose which one to fit. See ["Create and Manage Data Sets" on page 5-51](#page-240-0).
- **3** Create a new fit for your data. See ["Create a New Fit" on page 5-54.](#page-243-0)
- **4** Display the results of the fit. You can choose to display the density (pdf), cumulative probability (cdf), quantile (inverse cdf), probability plot (choose one of several distributions), survivor function, and cumulative hazard. See ["Display Results" on page 5-57.](#page-246-0)
- **5** You can create additional fits, and manage multiple fits from within the app. See ["Manage Fits"](#page-247-0) [on page 5-58](#page-247-0).
- **6** Evaluate probability functions for the fit. You can choose to evaluate the density (pdf), cumulative probability (cdf), quantile (inverse cdf), survivor function, and cumulative hazard. See ["Evaluate](#page-249-0) [Fits" on page 5-60](#page-249-0).
- **7** Improve the fit by excluding certain data. You can specify bounds for the data to exclude, or you can exclude data graphically using a plot of the values in the sample data. See ["Exclude Data" on](#page-251-0) [page 5-62](#page-251-0).
- **8** Save your current Distribution Fitter app session so you can open it later. See ["Save and Load](#page-255-0) [Sessions" on page 5-66](#page-255-0).

## <span id="page-240-0"></span>**Create and Manage Data Sets**

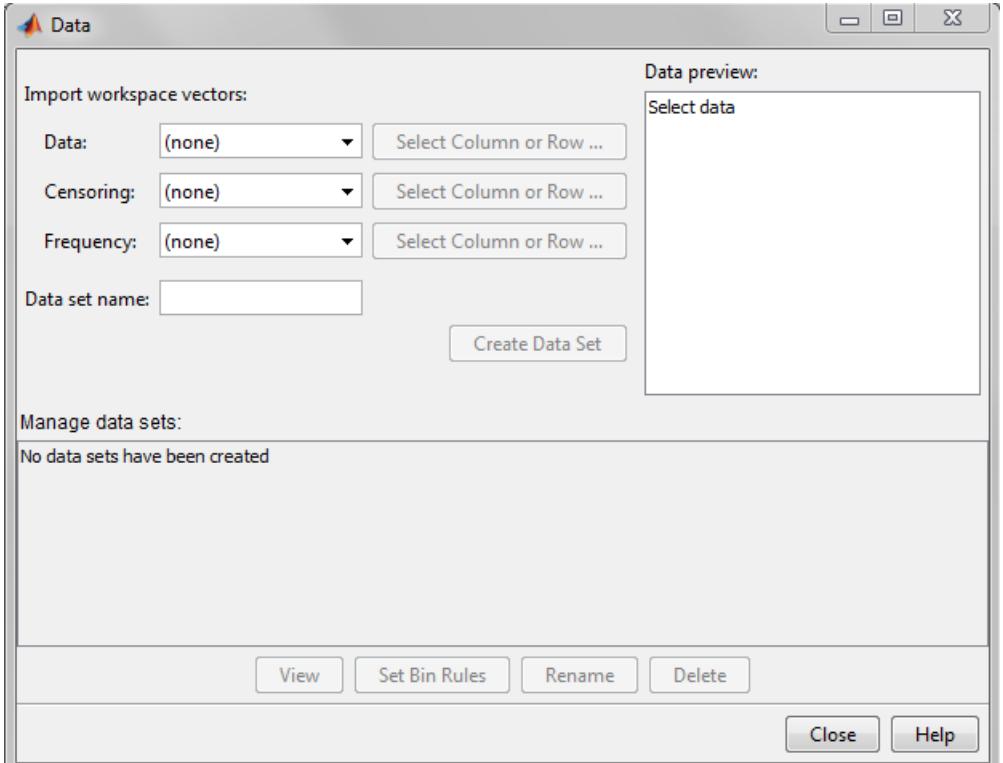

To open the Data dialog box, click the **Data** button in the Distribution Fitter app.

#### **Import Data**

Create a data set by importing a vector from the MATLAB workspace using the **Import workspace vectors** pane.

• **Data** — In the **Data** field, the drop-down list contains the names of all matrices and vectors, other than 1-by-1 matrices (scalars) in the MATLAB workspace. Select the array containing the data that you want to fit. The actual data you import must be a vector. If you select a matrix in the **Data** field, the first column of the matrix is imported by default. To select a different column or row of the matrix, click **Select Column or Row**. The matrix displays in the Variables editor. You can select a row or column by highlighting it.

Alternatively, you can enter any valid MATLAB expression in the **Data** field.

When you select a vector in the **Data** field, a histogram of the data appears in the **Data preview** pane.

- **Censoring** If some of the points in the data set are censored, enter a Boolean vector of the same size as the data vector, specifying the censored entries of the data. A 1 in the censoring vector specifies that the corresponding entry of the data vector is censored. A 0 specifies that the entry is not censored. If you enter a matrix, you can select a column or row by clicking **Select Column or Row**. If you do not have censored data, leave the **Censoring** field blank.
- **Frequency** Enter a vector of positive integers of the same size as the data vector to specify the frequency of the corresponding entries of the data vector. For example, a value of 7 in the 15th

entry of frequency vector specifies that there are 7 data points corresponding to the value in the 15th entry of the data vector. If all entries of the data vector have frequency 1, leave the **Frequency** field blank.

• **Data set name** — Enter a name for the data set that you import from the workspace, such as My data.

After you have entered the information in the preceding fields, click **Create Data Set** to create the data set My data.

#### **Manage Data Sets**

View and manage the data sets that you create using the **Manage data sets** pane. When you create a data set, its name appears in the **Data sets** list. The following figure shows the **Manage data sets** pane after creating the data set My data.

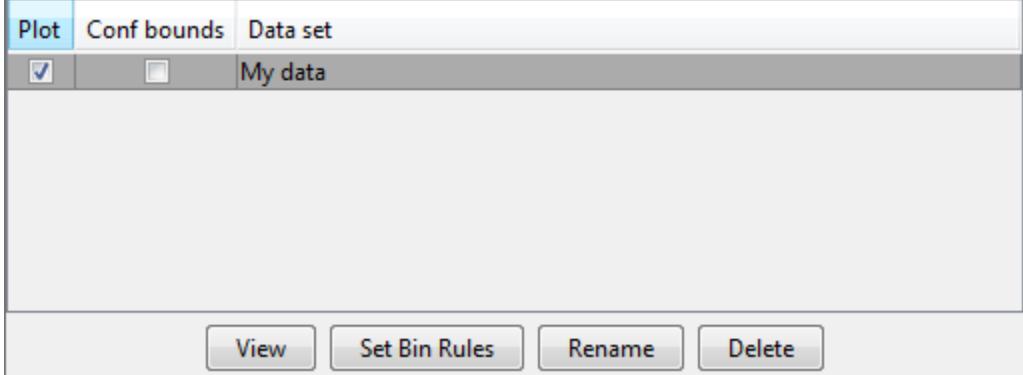

For each data set in the **Data sets** list, you can:

- Select the **Plot** check box to display a plot of the data in the main Distribution Fitter app window. When you create a new data set, **Plot** is selected by default. Clearing the **Plot** check box removes the data from the plot in the main window. You can specify the type of plot displayed in the **Display type** field in the main window.
- If **Plot** is selected, you can also select **Bounds** to display confidence interval bounds for the plot in the main window. These bounds are pointwise confidence bounds around the empirical estimates of these functions. The bounds are displayed only when you set **Display Type** in the main window to one of the following:
	- Cumulative probability (CDF)
	- Survivor function
	- Cumulative hazard

The Distribution Fitter app cannot display confidence bounds on density (PDF), quantile (inverse CDF), or probability plots. Clearing the **Bounds** check box removes the confidence bounds from the plot in the main window.

When you select a data set from the list, you can access the following buttons:

- **View** Display the data in a table in a new window.
- **Set Bin Rules** Defines the histogram bins used in a density (PDF) plot.
- **Rename** Rename the data set.
- **Delete** Delete the data set.

#### **Set Bin Rules**

To set bin rules for the histogram of a data set, click **Set Bin Rules** to open the **Set Bin Width Rules** dialog box.

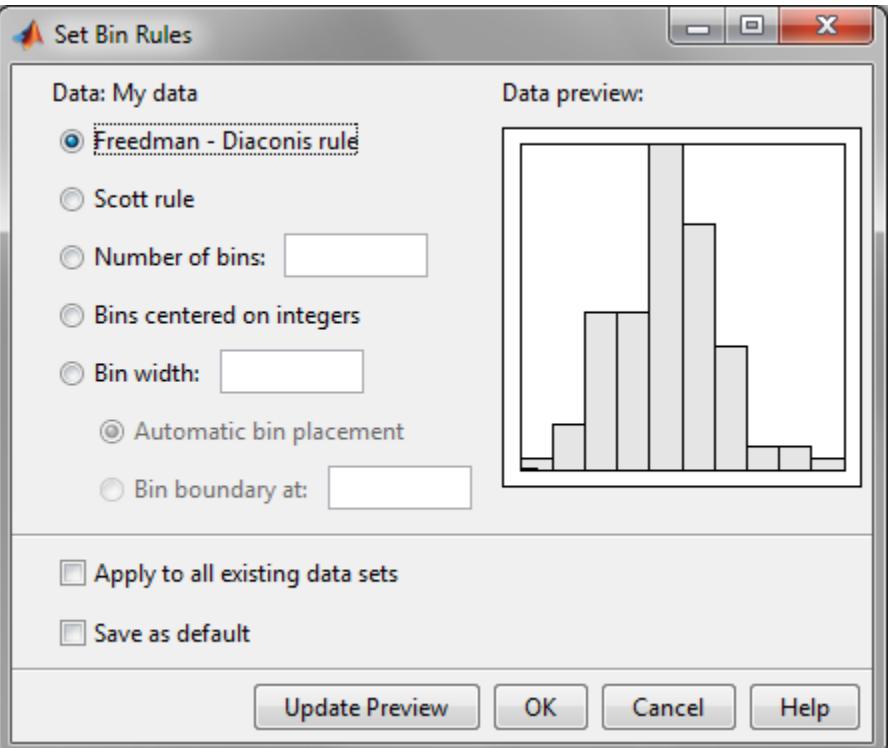

You can select from the following rules:

- **Freedman-Diaconis rule** Algorithm that chooses bin widths and locations automatically, based on the sample size and the spread of the data. This rule, which is the default, is suitable for many kinds of data.
- **Scott rule** Algorithm intended for data that are approximately normal. The algorithm chooses bin widths and locations automatically.
- **Number of bins** Enter the number of bins. All bins have equal widths.
- **Bins centered on integers** Specifies bins centered on integers.
- **Bin width** Enter the width of each bin. If you select this option, you can also select:
	- **Automatic bin placement** Place the edges of the bins at integer multiples of the **Bin width**.
	- **Bin boundary at** Enter a scalar to specify the boundaries of the bins. The boundary of each bin is equal to this scalar plus an integer multiple of the **Bin width**.

You can also:

• **Apply to all existing data sets** — Apply the rule to all data sets. Otherwise, the rule is applied only to the data set currently selected in the Data dialog box.

<span id="page-243-0"></span>• **Save as default** — Apply the current rule to any new data sets that you create. You can set default bin width rules by selecting **Set Default Bin Rules** from the **Tools** menu in the main window.

# **Create a New Fit**

Click the **New Fit** button at the top of the main window to open the New Fit dialog box. If you created the data set My data, it appears in the **Data** field.

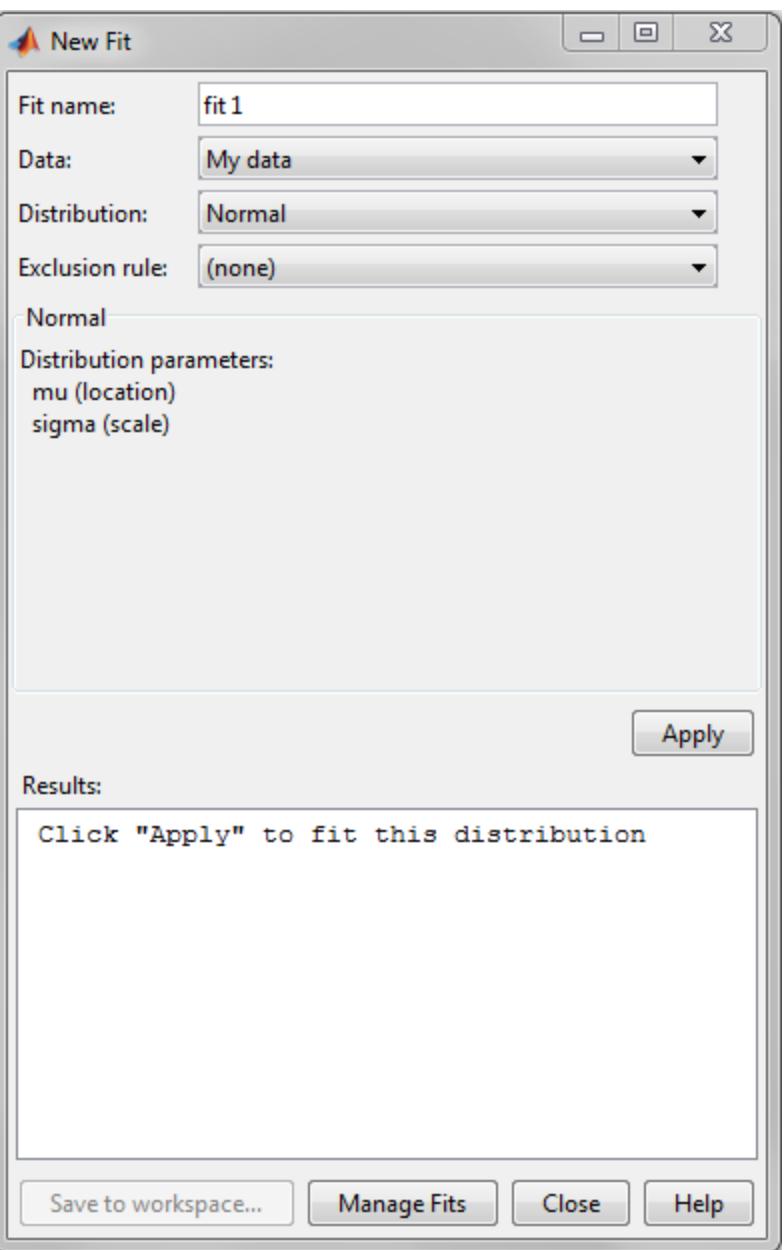

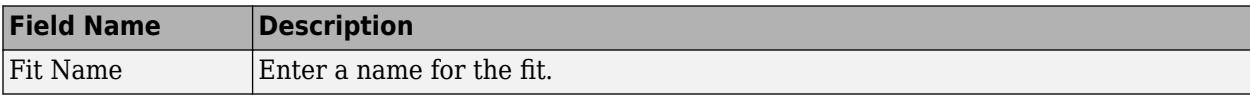

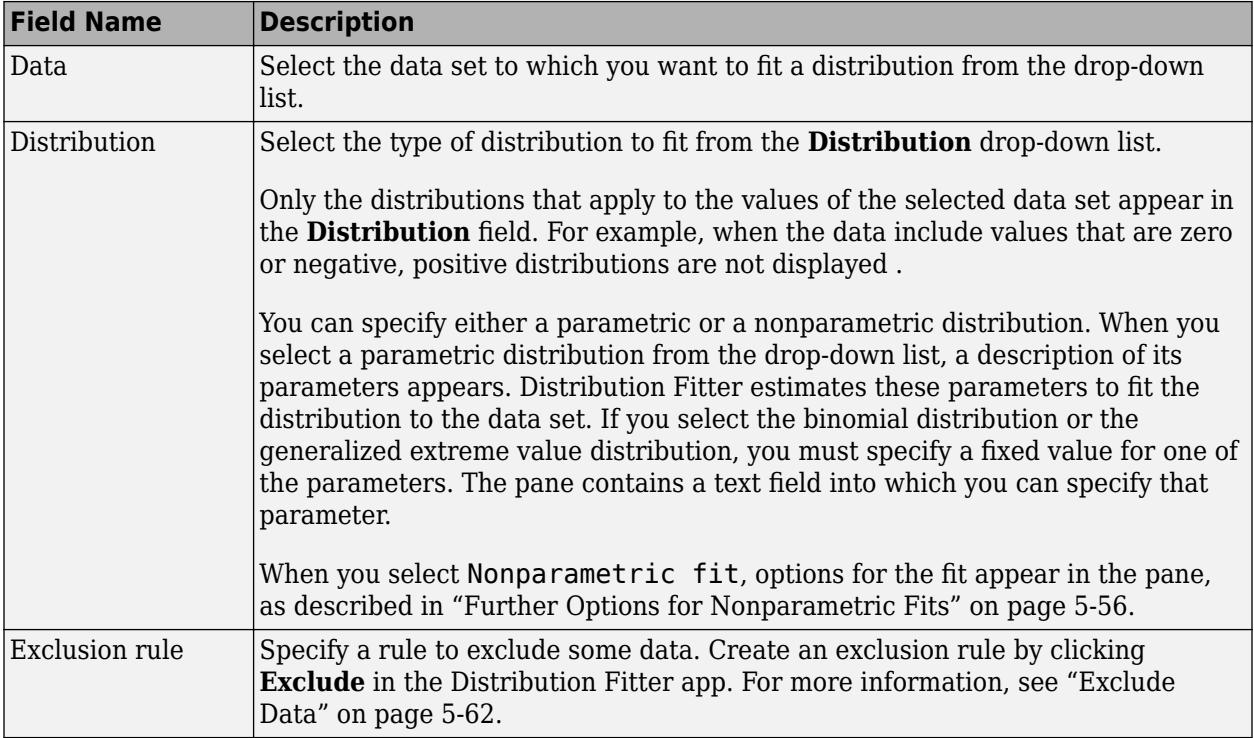

#### **Apply the New Fit**

Click **Apply** to fit the distribution. For a parametric fit, the **Results** pane displays the values of the estimated parameters. For a nonparametric fit, the **Results** pane displays information about the fit.

When you click **Apply**, the Distribution Fitter app displays a plot of the distribution and the corresponding data.

**Note** When you click **Apply**, the title of the dialog box changes to Edit Fit. You can now make changes to the fit you just created and click **Apply** again to save them. After closing the Edit Fit dialog box, you can reopen it from the Fit Manager dialog box at any time to edit the fit.

After applying the fit, you can save the information to the workspace using probability distribution objects by clicking **Save to workspace**.

#### **Available Distributions**

All of the distributions available in the Distribution Fitter app are supported elsewhere in Statistics and Machine Learning Toolbox software. You can use the [fitdist](#page-3729-0) function to fit any of the distributions supported by the app. Many distributions also have dedicated fitting functions. These functions compute the majority of the fits in the Distribution Fitter app, and are referenced in the following list. Other fits are computed using functions internal to the Distribution Fitter app.

Not all of the distributions listed are available for all data sets. The Distribution Fitter app determines the extent of the data (nonnegative, unit interval, etc.) and displays appropriate distributions in the **Distribution** drop-down list. Distribution data ranges are given parenthetically in the following list.

• [Beta on page B-6](#page-7801-0) (unit interval values) distribution, fit using the function [betafit](#page-1886-0).

- <span id="page-245-0"></span>• [Binomial on page B-10](#page-7805-0) (nonnegative integer values) distribution, fit using the function [binopdf](#page-1904-0).
- • [Birnbaum-Saunders on page B-18](#page-7813-0) (positive values) distribution.
- • [Burr Type XII on page B-19](#page-7814-0) (positive values) distribution.
- • [Exponential on page B-33](#page-7828-0) (nonnegative values) distribution, fit using the function [expfit](#page-2983-0).
- • [Extreme value on page B-40](#page-7835-0) (all values) distribution, fit using the function [evfit](#page-2952-0).
- • [Gamma on page B-47](#page-7842-0) (positive values) distribution, fit using the function [gamfit](#page-4062-0).
- • [Generalized extreme value on page B-55](#page-7850-0) (all values) distribution, fit using the function [gevfit](#page-4171-0).
- • [Generalized Pareto on page B-59](#page-7854-0) (all values) distribution, fit using the function [gpfit](#page-4212-0).
- • [Inverse Gaussian on page B-75](#page-7870-0) (positive values) distribution.
- • [Logistic on page B-85](#page-7880-0) (all values) distribution.
- • [Loglogistic on page B-86](#page-7881-0) (positive values) distribution.
- • [Lognormal on page B-88](#page-7883-0) (positive values) distribution, fit using the function [lognfit](#page-4854-0).
- • [Nakagami on page B-108](#page-7903-0) (positive values) distribution.
- • [Negative binomial on page B-109](#page-7904-0) (nonnegative integer values) distribution, fit using the function [nbinpdf](#page-5331-0).
- • [Nonparametric on page B-78](#page-7873-0) (all values) distribution, fit using the function [ksdensity](#page-4685-0).
- • [Normal on page B-119](#page-7914-0) (all values) distribution, fit using the function [normfit](#page-5466-0).
- • [Poisson on page B-131](#page-7926-0) (nonnegative integer values) distribution, fit using the function [poisspdf](#page-5849-0).
- • [Rayleigh on page B-137](#page-7932-0) (positive values) distribution using the function [raylfit](#page-6282-0).
- • [Rician on page B-139](#page-7934-0) (positive values) distribution.
- *t* [location-scale on page B-156](#page-7951-0) (all values) distribution.
- • [Weibull on page B-170](#page-7965-0) (positive values) distribution using the function [wblfit](#page-7552-0).

#### **Further Options for Nonparametric Fits**

When you select Non-parametric in the **Distribution** field, a set of options appears in the **Nonparametric** pane, as shown in the following figure.

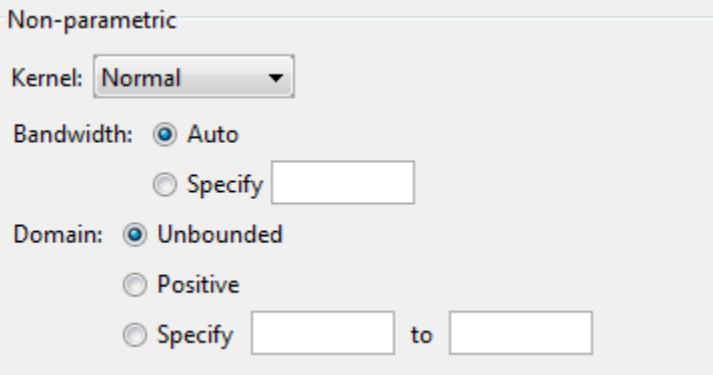

The options for nonparametric distributions are:

- **Kernel** Type of kernel function to use.
	- Normal
- <span id="page-246-0"></span>• Box
- Triangle
- Epanechnikov
- **Bandwidth** The bandwidth of the kernel smoothing window. Select **Auto** for a default value that is optimal for estimating normal densities. After you click **Apply**, this value appears in the **Fit results** pane. Select **Specify** and enter a smaller value to reveal features such as multiple modes or a larger value to make the fit smoother.
- **Domain** The allowed *x*-values for the density.
	- **Unbounded** The density extends over the whole real line.
	- **Positive** The density is restricted to positive values.
	- **Specify** Enter lower and upper bounds for the domain of the density.

When you select **Positive** or **Specify**, the nonparametric fit has zero probability outside the specified domain.

# **Display Results**

The Distribution Fitter app window displays plots of:

- The data sets for which you select **Plot** in the Data dialog box.
- The fits for which you select **Plot** in the Fit Manager dialog box.
- Confidence bounds for:
	- The data sets for which you select **Bounds** in the Data dialog box.
	- The fits for which you select **Bounds** in the Fit Manager dialog box.

Adjust the plot display using the buttons at the top of the tool:

- $\Box$  — Toggle the legend on (default) or off.
- $\equiv$   $-$  Toggle grid lines on or off (default).
- $\mathbb{F}_{\bullet}$  – Restore default axes limits.

The following fields are available.

#### **Display Type**

Specify the type of plot to display using the **Display Type** field in the main app window. Each type corresponds to a probability function, for example, a probability density function. You can choose from the following display types:

- Density (PDF) Display a probability density function (PDF) plot for the fitted distribution. The main window displays data sets using a probability histogram, in which the height of each rectangle is the fraction of data points that lie in the bin divided by the width of the bin. This makes the sum of the areas of the rectangles equal to 1.
- Cumulative probability (CDF) Display a cumulative probability plot of the data. The main window displays data sets using a cumulative probability step function. The height of each step is the cumulative sum of the heights of the rectangles in the probability histogram.
- <span id="page-247-0"></span>• Quantile (inverse CDF) — Display a quantile (inverse CDF) plot.
- Probability plot Display a probability plot of the data. Specify the type of distribution used to construct the probability plot in the **Distribution** field. This field is only available when you select Probability plot. The choices for the distribution are:
	- Exponential
	- Extreme value
	- Logistic
	- Log-Logistic
	- Lognormal
	- Normal
	- Rayleigh
	- Weibull

You can also create a probability plot against a parametric fit that you create in the **New Fit** pane. When you create these fits, they are added at the bottom of the **Distribution** drop-down list.

- Survivor function Display survivor function plot of the data.
- Cumulative hazard Display cumulative hazard plot of the data.

**Note** If the plotted data includes 0 or negative values, some distributions are unavailable.

#### **Confidence Bounds**

You can display confidence bounds for data sets and fits when you set **Display Type** to Cumulative probability (CDF), Survivor function, Cumulative hazard, or, for fits only, Quantile (inverse CDF).

- To display bounds for a data set, select **Bounds** next to the data set in the **Data sets** pane of the Data dialog box.
- To display bounds for a fit, select **Bounds** next to the fit in the Fit Manager dialog box. Confidence bounds are not available for all fit types.

To set the confidence level for the bounds, select Confidence Level from the **View** menu in the main window and choose from the options.

# **Manage Fits**

Click the **Manage Fits** button to open the **Fit Manager** dialog box.

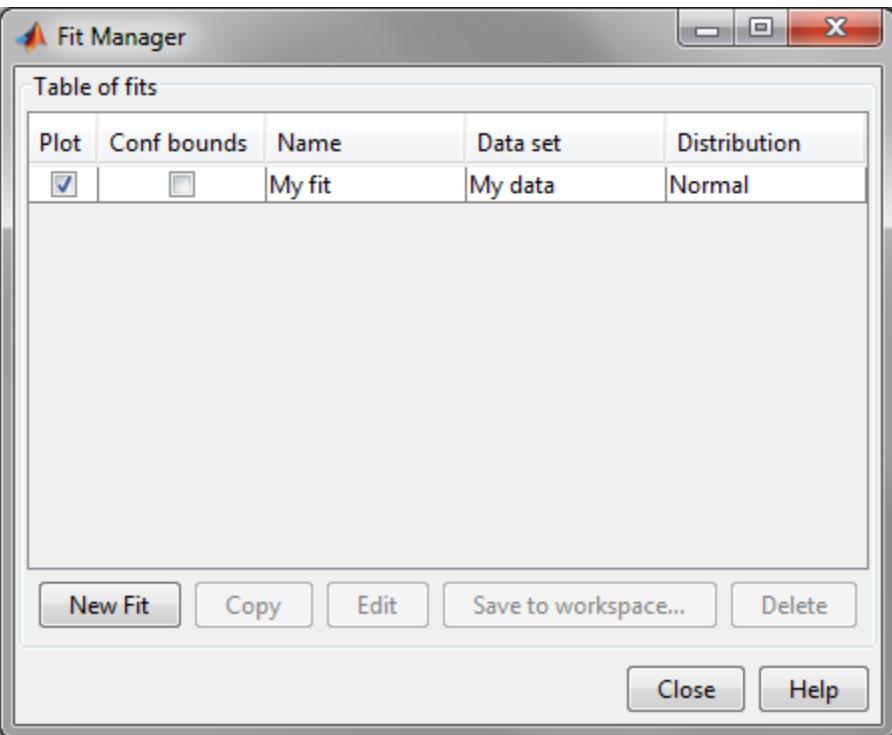

The **Table of fits** displays a list of the fits that you create, with the following options:

- **Plot** Displays a plot of the fit in the main window of the Distribution Fitter app. When you create a new fit, **Plot** is selected by default. Clearing the **Plot** check box removes the fit from the plot in the main window.
- **Bounds** If you select **Plot**, you can also select **Bounds** to display confidence bounds in the plot. The bounds are displayed when you set **Display Type** in the main window to one of the following:
	- Cumulative probability (CDF)
	- Quantile (inverse CDF)
	- Survivor function
	- Cumulative hazard

The Distribution Fitter app cannot display confidence bounds on density (PDF) or probability plots. Bounds are not supported for nonparametric fits and some parametric fits.

Clearing the **Bounds** check box removes the confidence intervals from the plot in the main window.

When you select a fit in the **Table of fits**, the following buttons are enabled below the table:

- **New Fit** Open a New Fit window.
- **Copy** Create a copy of the selected fit.
- **Edit** Open an Edit Fit dialog box, to edit the fit.

**Note** You can edit only the currently selected fit in the Edit Fit dialog box. To edit a different fit, select it in the **Table of fits** and click **Edit** to open another Edit Fit dialog box.

- <span id="page-249-0"></span>• **Save to workspace** — Save the selected fit as a distribution object.
- **Delete** Delete the selected fit.

### **Evaluate Fits**

Use the **Evaluate** dialog box to evaluate your fitted distribution at any data points you choose. To open the dialog box, click the **Evaluate** button.

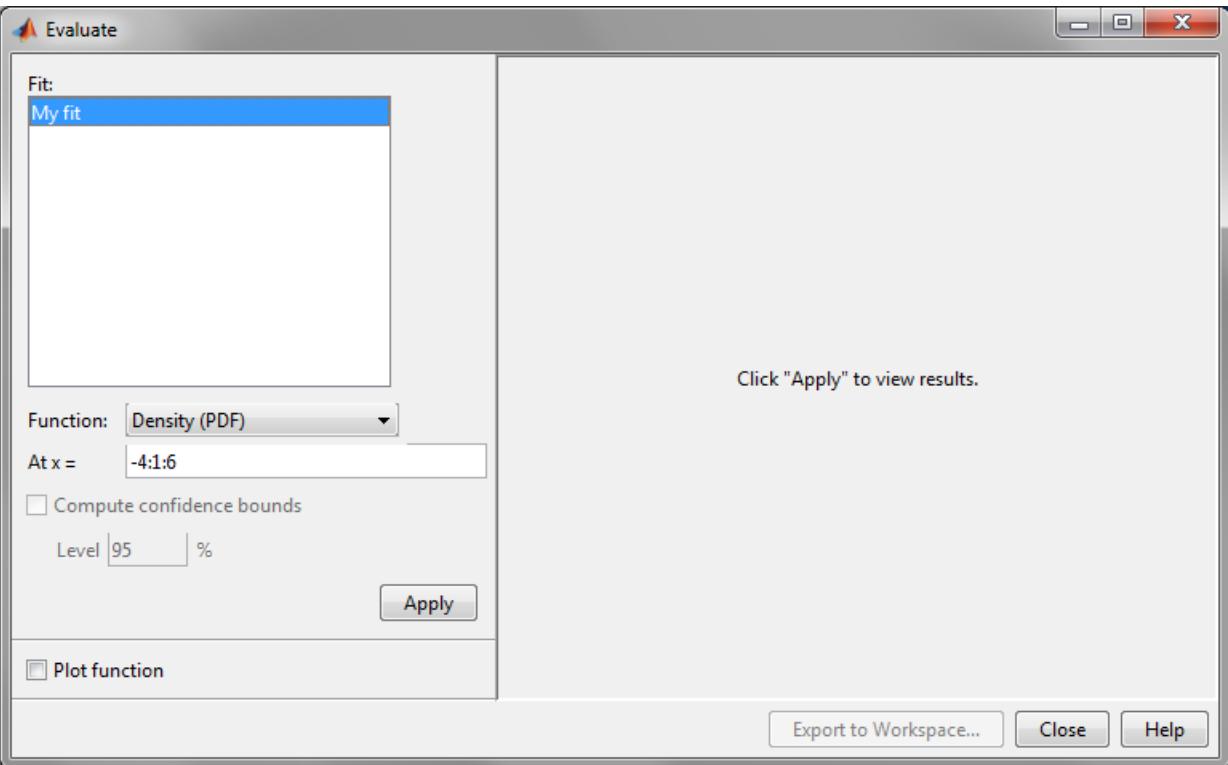

In the **Evaluate** dialog box, choose from the following items:

- **Fit** pane Display the names of existing fits. Select one or more fits that you want to evaluate. Using your platform specific functionality, you can select multiple fits.
- **Function** Select the type of probability function that you want to evaluate for the fit. The available functions are:
	- Density (PDF) Computes a probability density function.
	- Cumulative probability (CDF) Computes a cumulative probability function.
	- Quantile (inverse CDF) Computes a quantile (inverse CDF) function.
	- Survivor function Computes a survivor function.
	- Cumulative hazard Computes a cumulative hazard function.
	- Hazard rate Computes the hazard rate.
- **At x** =  $-$  Enter a vector of points or the name of a workspace variable containing a vector of points at which you want to evaluate the distribution function. If you change **Function** to Quantile (inverse CDF), the field name changes to **At p =**, and you enter a vector of probability values.
- **Compute confidence bounds** Select this box to compute confidence bounds for the selected fits. The check box is enabled only if you set **Function** to one of the following:
	- Cumulative probability (CDF)
	- Quantile (inverse CDF)
	- Survivor function
	- Cumulative hazard

The Distribution Fitter app cannot compute confidence bounds for nonparametric fits and for some parametric fits. In these cases, it returns NaN for the bounds.

- **Level** Set the level for the confidence bounds.
- **Plot function** Select this box to display a plot of the distribution function, evaluated at the points you enter in the **At x =** field, in a new window.

**Note** The settings for **Compute confidence bounds**, **Level**, and **Plot function** do not affect the plots that are displayed in the main window of the Distribution Fitter app. The settings apply only to plots you create by clicking **Plot function** in the Evaluate window.

To apply these evaluation settings to the selected fit, click **Apply**. The following figure shows the results of evaluating the cumulative density function for the fit **My fit**, at the points in the vector -4:1:6.

<span id="page-251-0"></span>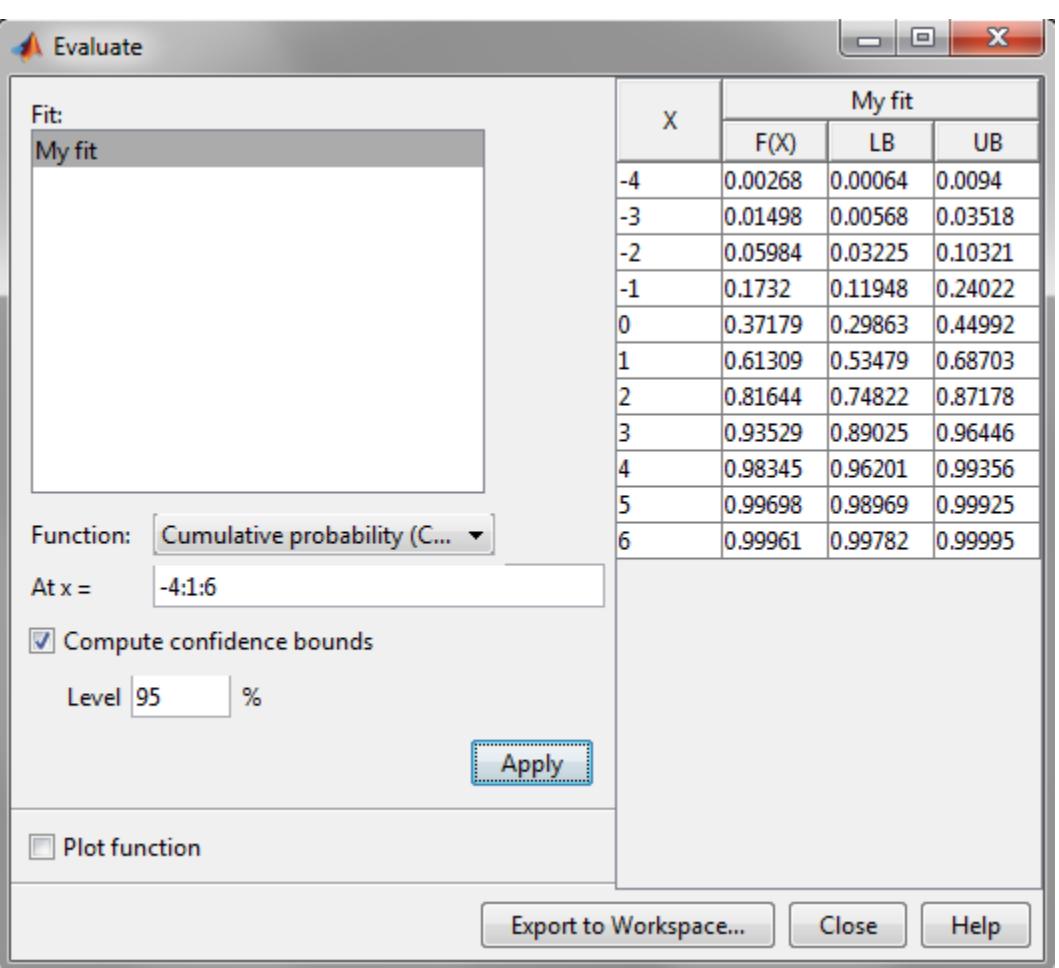

The columns of the table to the right of the **Fit** pane display the following values:

- $X$  The entries of the vector that you enter in At  $x =$  field.
- F(X)— The corresponding values of the CDF at the entries of X.
- LB The lower bounds for the confidence interval, if you select **Compute confidence bounds**.
- UB The upper bounds for the confidence interval, if you select **Compute confidence bounds**.

To save the data displayed in the table to a matrix in the MATLAB workspace, click **Export to Workspace**.

### **Exclude Data**

To exclude values from fit, open the **Exclude** window by clicking the **Exclude** button. In the **Exclude** window, you can create rules for excluding specified data values. When you create a new fit in the **New Fit** window, you can use these rules to exclude data from the fit.
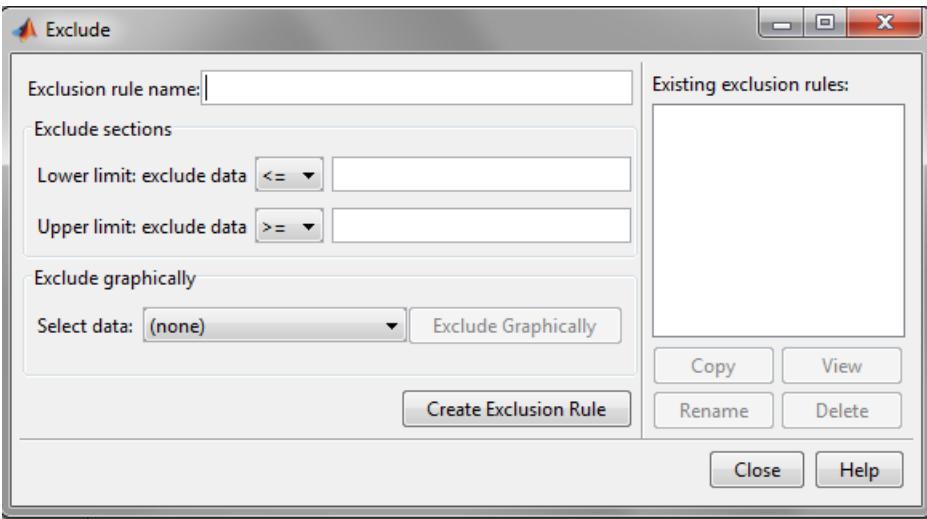

To create an exclusion rule:

- **1 Exclusion Rule Name** Enter a name for the exclusion rule.
- **2 Exclude Sections** Specify bounds for the excluded data:
	- In the Lower limit: exclude data drop-down list, select <= or < and enter a scalar value in the field to the right. Depending on which operator you select, the app excludes from the fit any data values that are less than or equal to the scalar value, or less than the scalar value, respectively.
	- In the **Upper limit: exclude data** drop-down list, select >= or > and enter a scalar value in the field to the right. Depending on which operator you select, the app excludes from the fit any data values that are greater than or equal to the scalar value, or greater than the scalar value, respectively.

### **OR**

Click the **Exclude Graphically** button to define the exclusion rule by displaying a plot of the values in a data set and selecting the bounds for the excluded data. For example, if you created the data set My data as described in Create and Manage Data Sets, select it from the drop-down list next to **Exclude graphically**, and then click the **Exclude graphically** button. The app displays the values in My data in a new window.

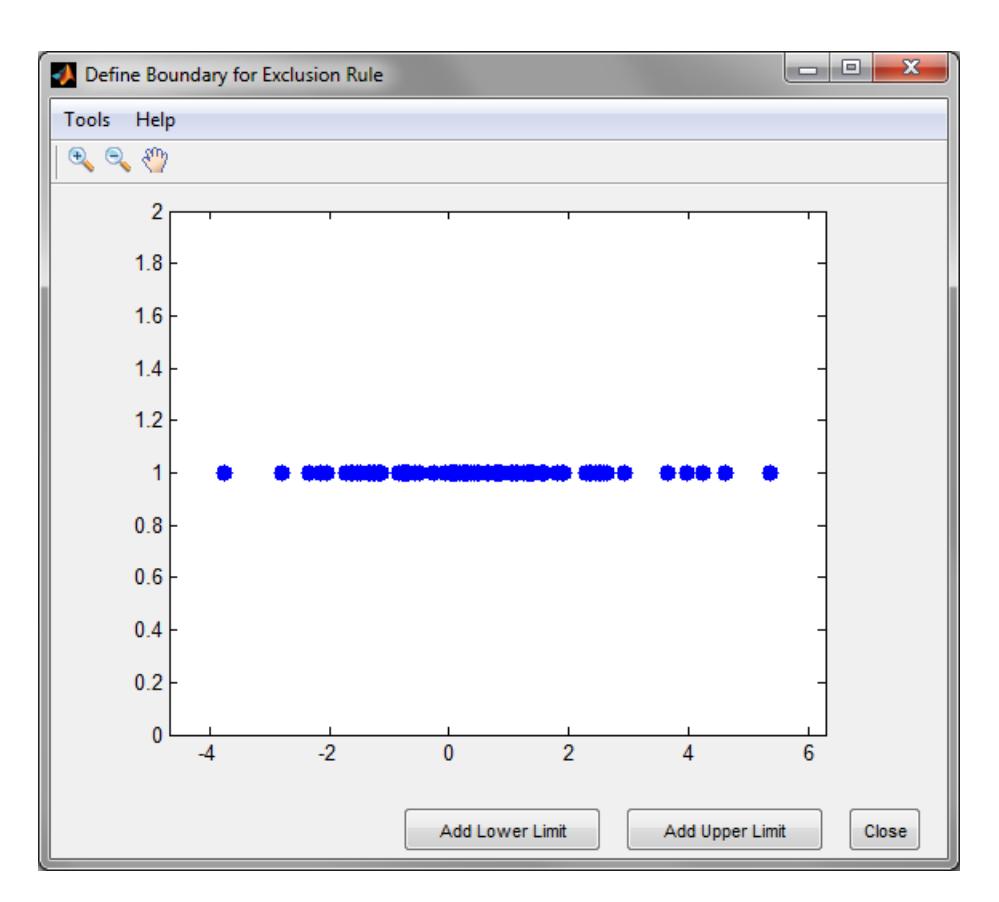

To set a lower limit for the boundary of the excluded region, click **Add Lower Limit**. The app displays a vertical line on the left side of the plot window. Move the line to the point you where you want the lower limit, as shown in the following figure.

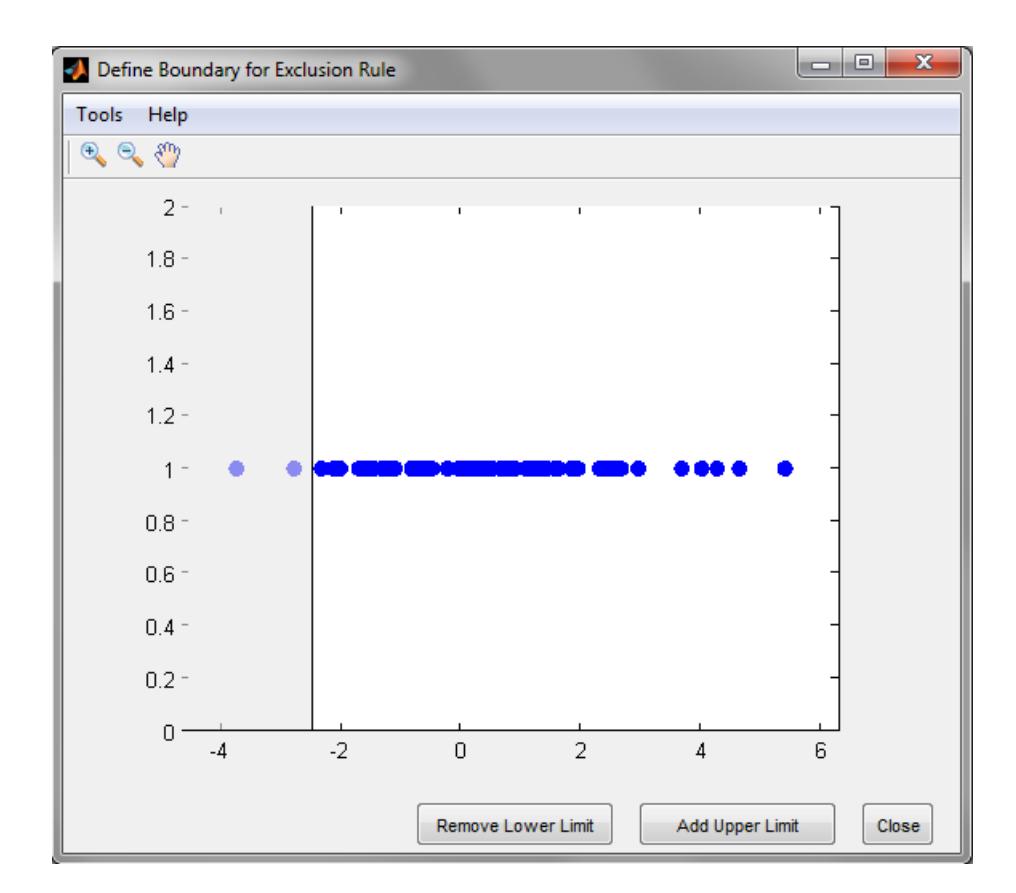

Move the vertical line to change the value displayed in the **Lower limit: exclude data** field in the **Exclude** window.

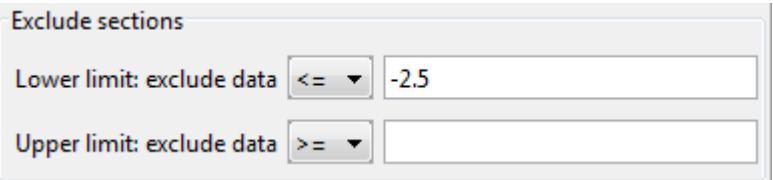

The value displayed corresponds to the *x*-coordinate of the vertical line.

Similarly, you can set the upper limit for the boundary of the excluded region by clicking **Add Upper Limit**, and then moving the vertical line that appears at the right side of the plot window. After setting the lower and upper limits, click **Close** and return to the Exclude window.

**3 Create Exclusion Rule**—Once you have set the lower and upper limits for the boundary of the excluded data, click **Create Exclusion Rule** to create the new rule. The name of the new rule appears in the **Existing exclusion rules** pane.

Selecting an exclusion rule in the **Existing exclusion rules** pane enables the following buttons:

- **Copy** Creates a copy of the rule, which you can then modify. To save the modified rule under a different name, click **Create Exclusion Rule**.
- **View** Opens a new window in which you can see the data points excluded by the rule. The following figure shows a typical example.

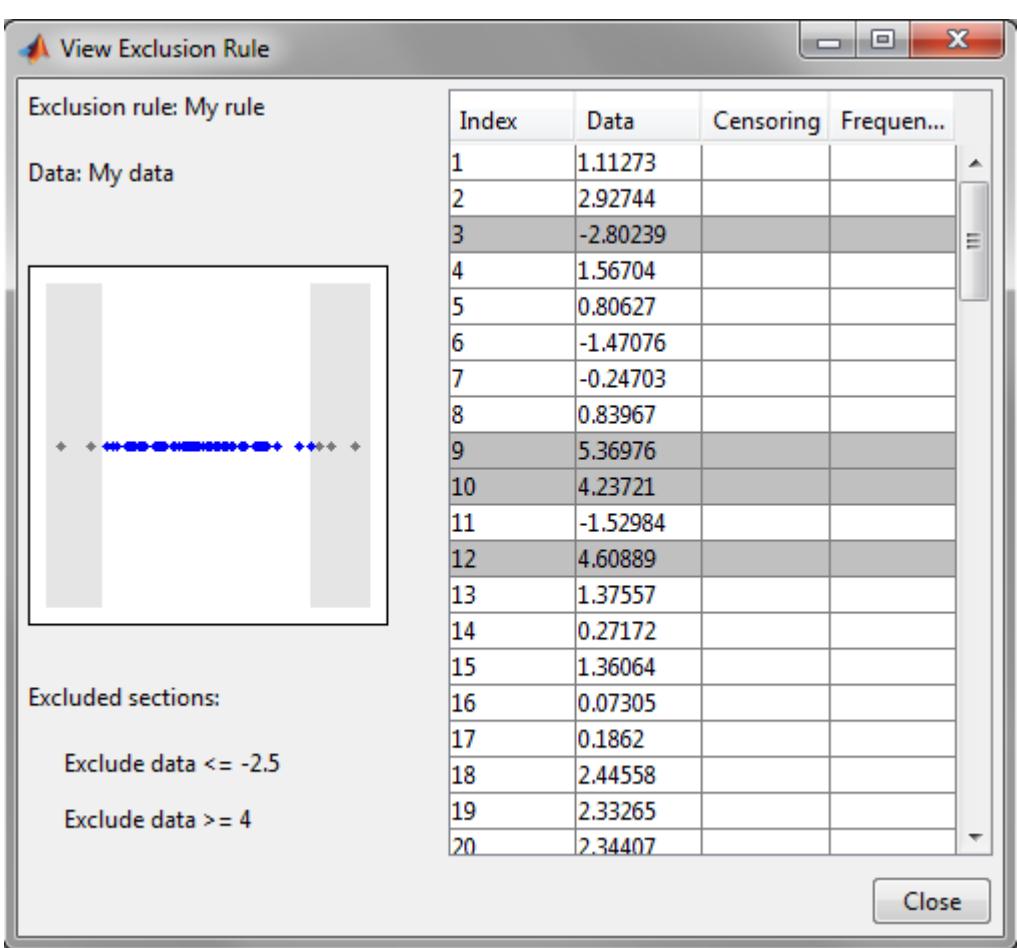

The shaded areas in the plot graphically display which data points are excluded. The table to the right lists all data points. The shaded rows indicate excluded points.

- **Rename** Rename the rule.
- **Delete** Delete the rule.

After you define an exclusion rule, you can use it when you fit a distribution to your data. The rule does not exclude points from the display of the data set.

## **Save and Load Sessions**

Save your work in the current session, and then load it in a subsequent session, so that you can continue working where you left off.

### **Save a Session**

To save the current session, from the **File** menu in the main window, select Save Session. A dialog box opens and prompts you to enter a file name, for examplemy\_session.dfit. Click **Save** to save the following items created in the current session:

- Data sets
- Fits
- Exclusion rules
- Plot settings
- Bin width rules

#### **Load a Session**

To load a previously saved session, from the **File** menu in the main window, select Load Session. Enter the name of a previously saved session. Click **Open** to restore the information from the saved session to the current session.

### **Generate a File to Fit and Plot Distributions**

Use the Generate Code option in the **File** to create a file that:

- Fits the distributions in the current session to any data vector in the MATLAB workspace.
- Plots the data and the fits.

After you end the current session, you can use the file to create plots in a standard MATLAB figure window, without reopening the Distribution Fitter app.

As an example, if you created the fit described in ["Create a New Fit" on page 5-54,](#page-243-0) do the following steps:

- **1** From the **File** menu, select Generate Code.
- **2** In the MATLAB Editor window, choose **File > Save as**. Save the file as normal\_fit.m in a folder on the MATLAB path.

You can then apply the function normal fit to any vector of data in the MATLAB workspace. For example, the following commands:

```
new data = normrnd(4.1, 12.5, 100, 1);
newfit = normal_fit(new_data)
legend('New Data', 'My fit')
```
generate newfit, a fitted normal distribution of the data. The commands also generate a plot of the data and the fit.

```
newfit =normal distribution
   mu = 3.19148signa = 12.5631
```
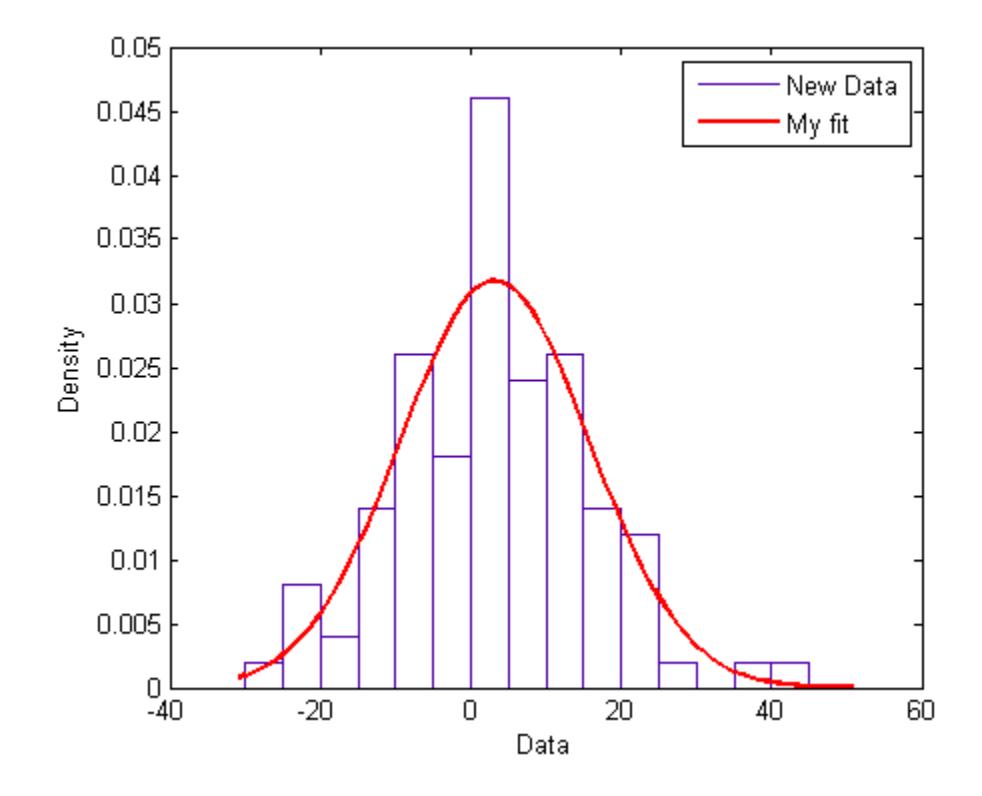

**Note** By default, the file labels the data in the legend using the same name as the data set in the Distribution Fitter app. You can change the label using the legend command, as illustrated by the preceding example.

### **See Also [Distribution Fitter](#page-7634-0)**

- • ["Fit a Distribution Using the Distribution Fitter App" on page 5-69](#page-258-0)
- ["Define Custom Distributions Using the Distribution Fitter App" on page 5-78](#page-267-0)

# <span id="page-258-0"></span>**Fit a Distribution Using the Distribution Fitter App**

**In this section...**

"Step 1: Load Sample Data" on page 5-69

"Step 2: Import Data" on page 5-69

["Step 3: Create a New Fit" on page 5-71](#page-260-0)

["Step 4: Create and Manage Additional Fits" on page 5-74](#page-263-0)

This example shows how you can use the Distribution Fitter app to interactively fit a probability distribution to data.

## **Step 1: Load Sample Data**

Load the sample data.

load carsmall

## **Step 2: Import Data**

Open the Distribution Fitter tool.

distributionFitter

To import the vector MPG into the Distribution Fitter app, click the **Data** button. The **Data** dialog box opens.

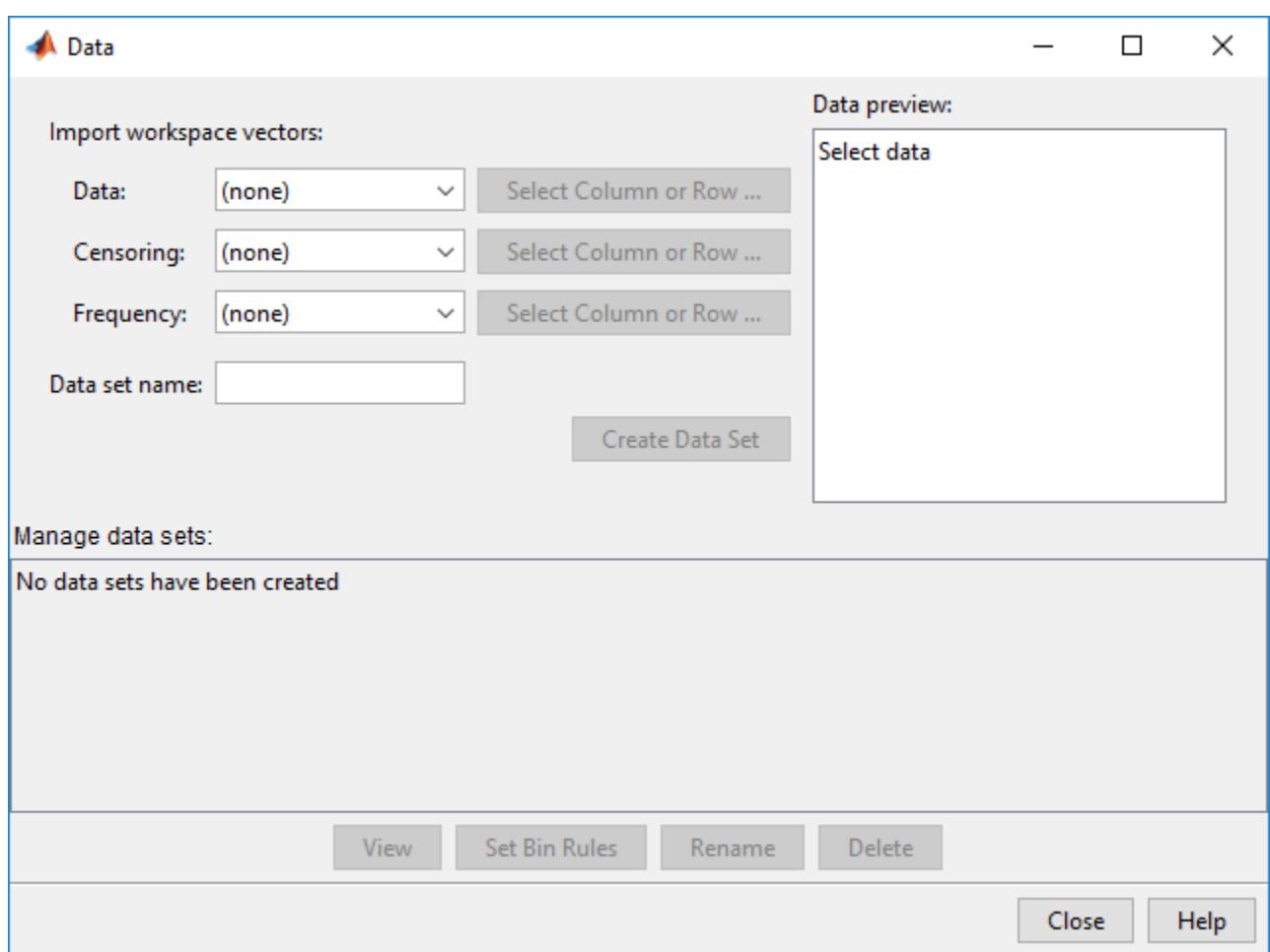

The **Data** field displays all numeric arrays in the MATLAB workspace. From the drop-down list, select MPG. A histogram of the selected data appears in the **Data preview** pane.

In the **Data set name** field, type a name for the data set, such as MPG data, and click **Create Data Set**. The main window of the Distribution Fitter app now displays a larger version of the histogram in the **Data preview** pane.

<span id="page-260-0"></span>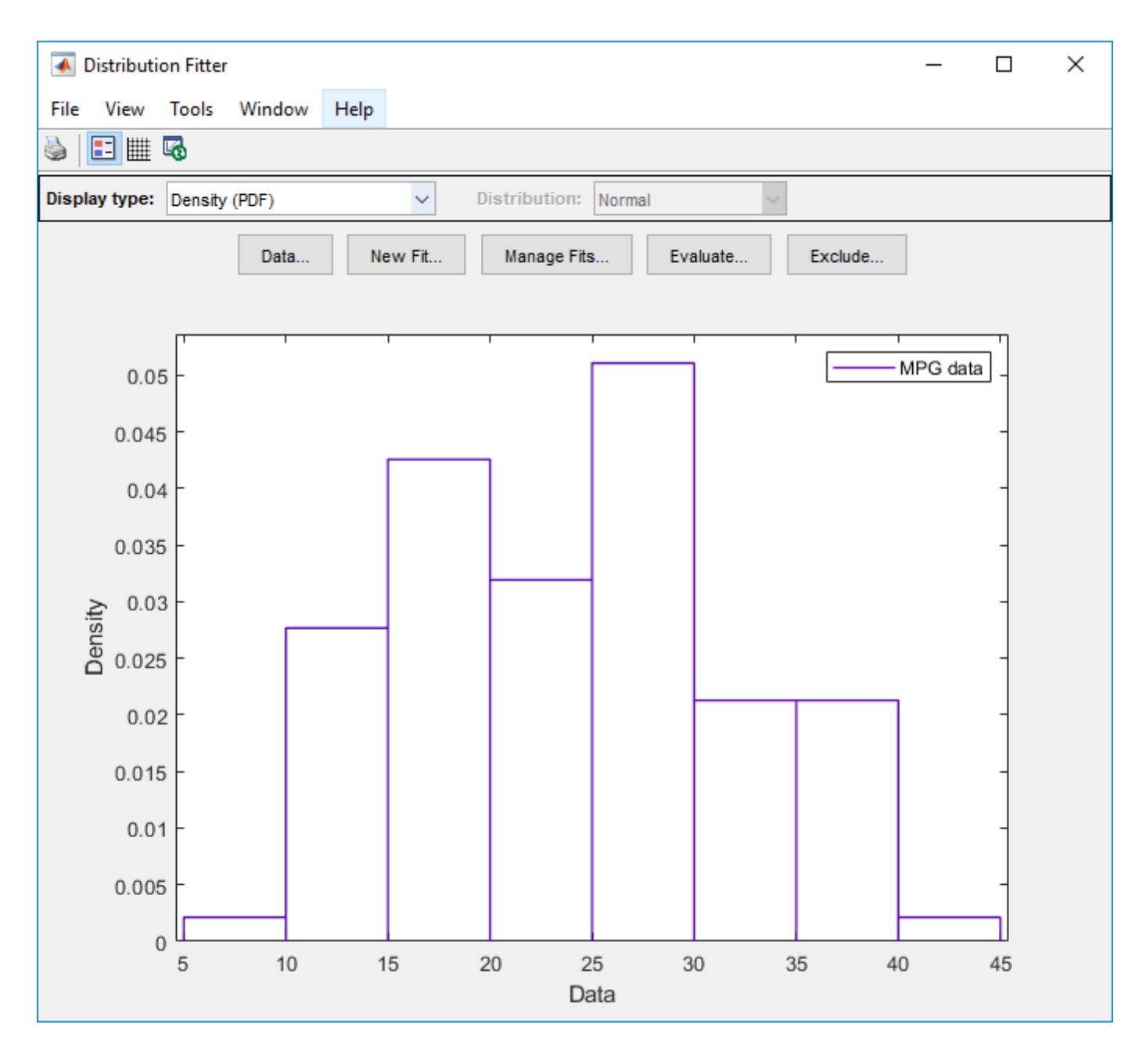

## **Step 3: Create a New Fit**

To fit a distribution to the data, in the main window of the Distribution Fitter app, click **New Fit**.

To fit a normal distribution to MPG data:

- **1** In the **Fit name** field, enter a name for the fit, such as My fit.
- **2** From the drop-down list in the **Data** field, select MPG data.
- **3** Confirm that Normal is selected from the drop-down menu in the **Distribution** field.
- **4** Click **Apply**.

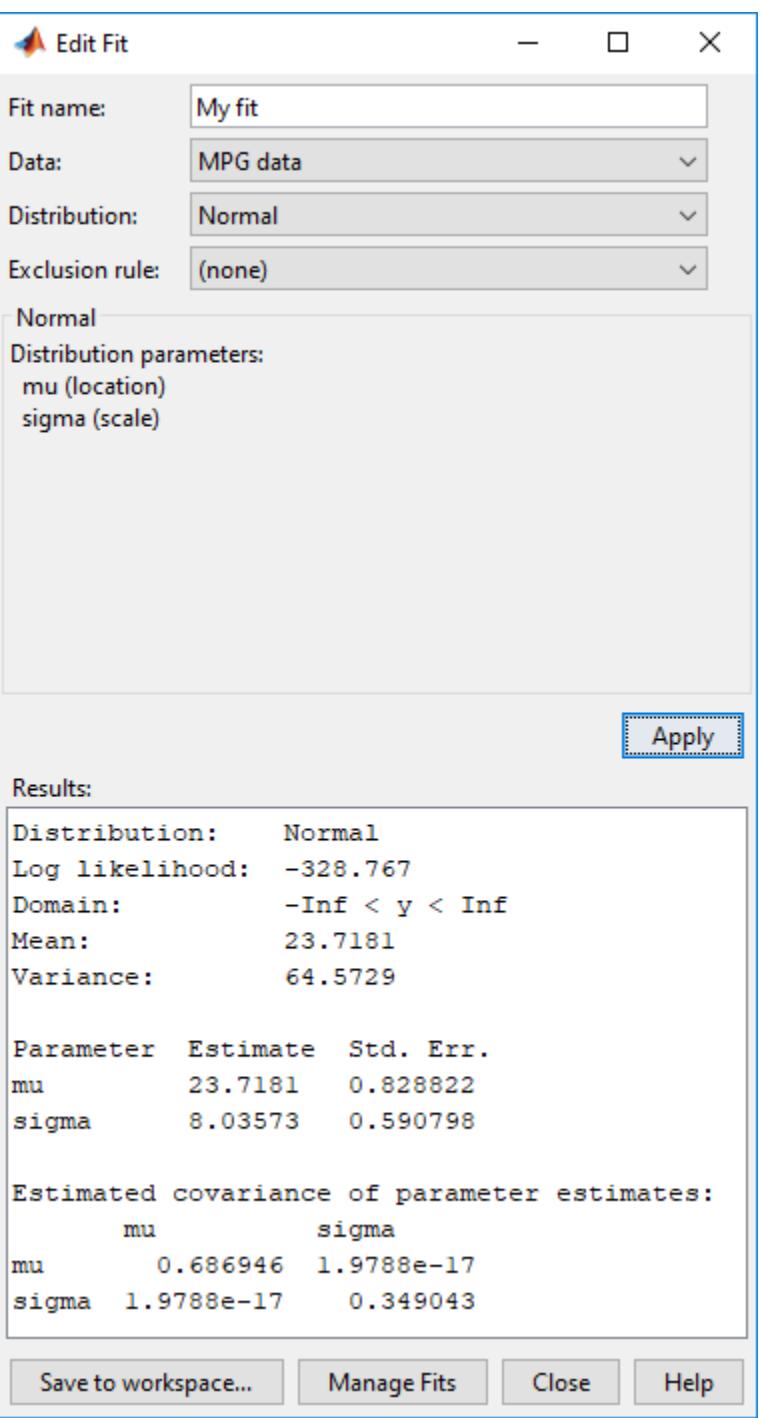

The **Results** pane displays the mean and standard deviation of the normal distribution that best fits MPG data.

The Distribution Fitter app main window displays a plot of the normal distribution with this mean and standard deviation.

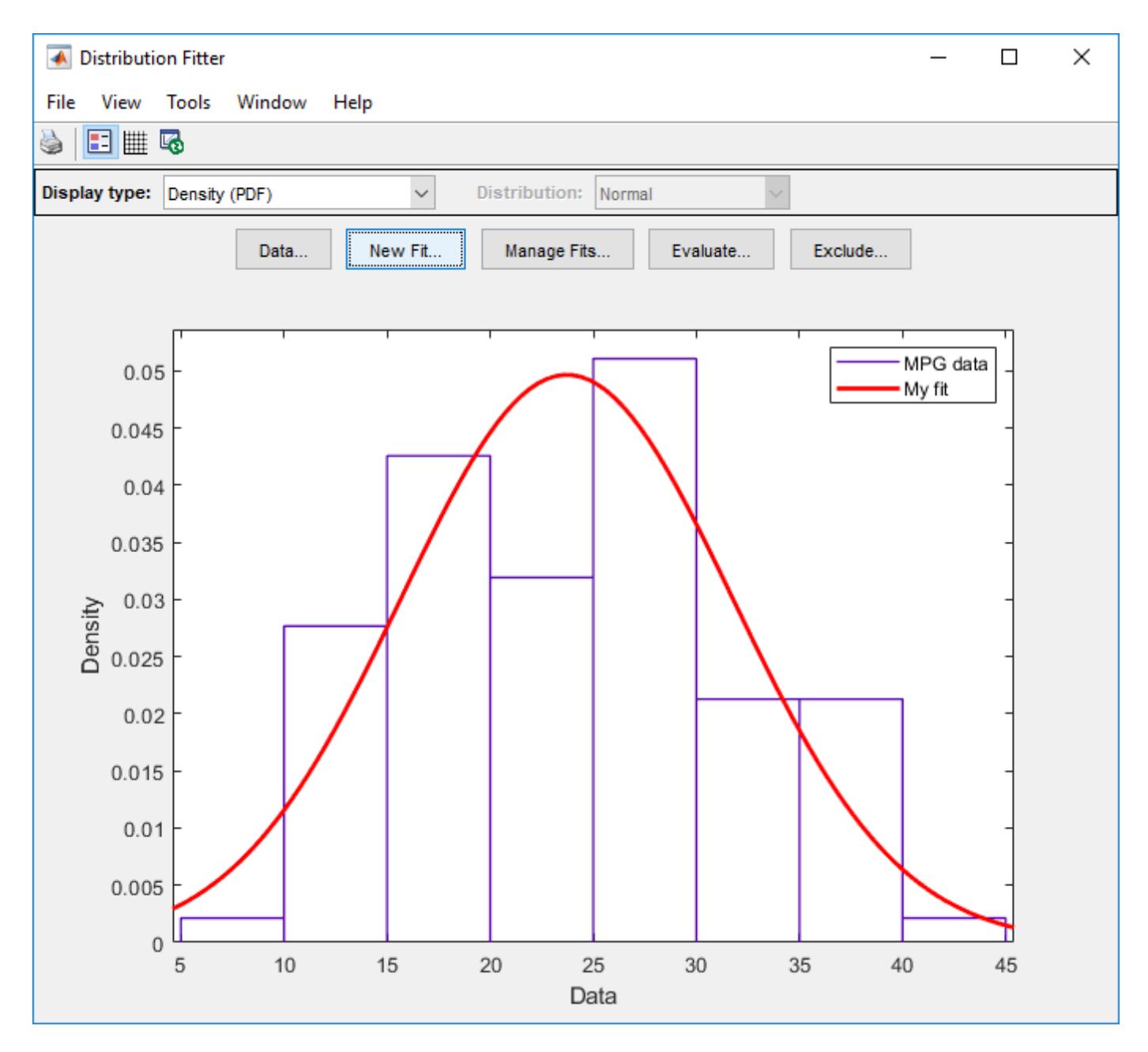

Based on the plot, a normal distribution does not appear to provide a good fit for the MPG data. To obtain a better evaluation, select Probability plot from the **Display type** drop-down list. Confirm that the **Distribution** drop-down list is set to Normal. The main window displays the following figure.

<span id="page-263-0"></span>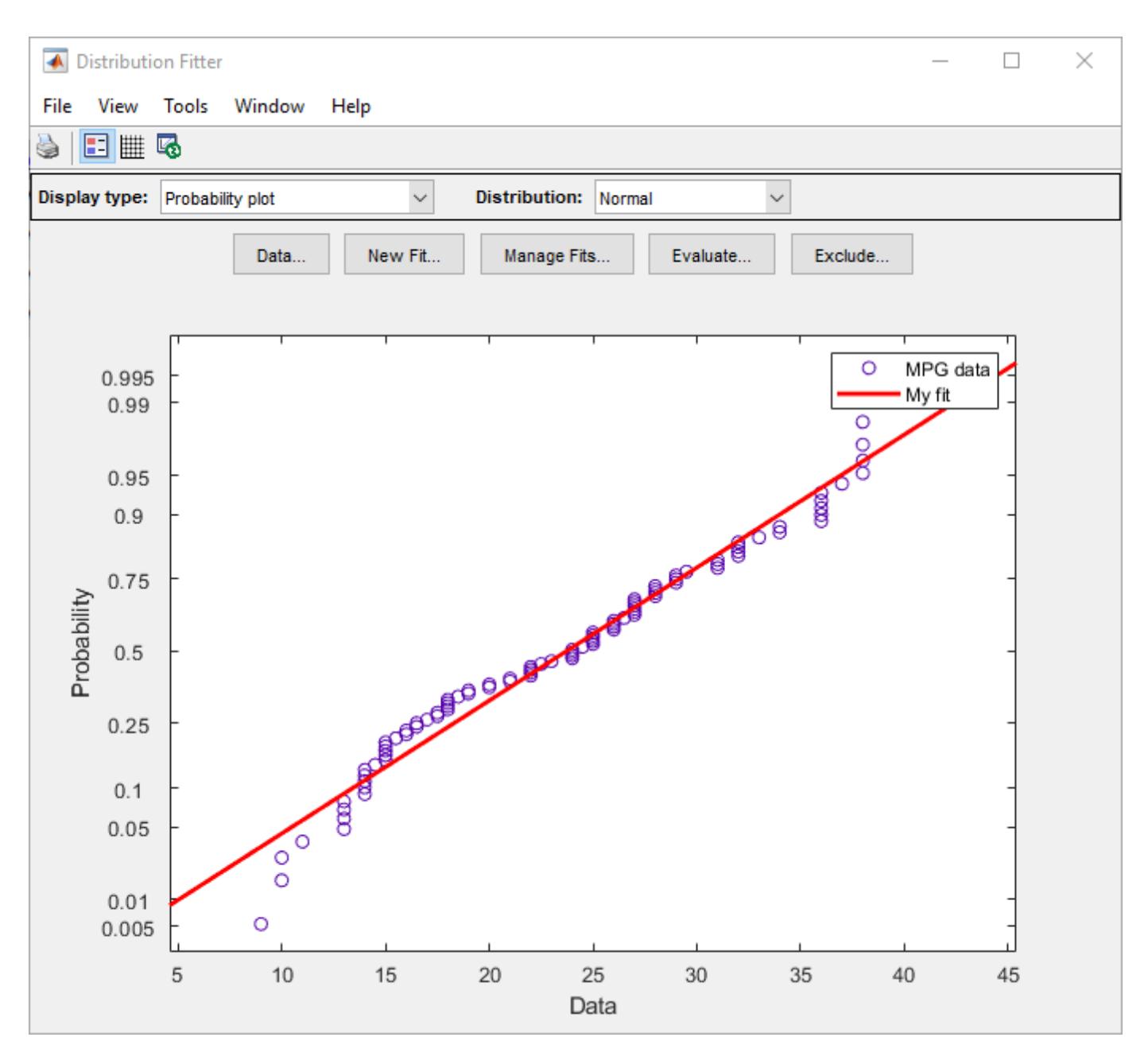

The normal probability plot shows that the data deviates from normal, especially in the tails.

## **Step 4: Create and Manage Additional Fits**

The MPG data pdf indicates that the data has two peaks. Try fitting a nonparametric kernel distribution to obtain a better fit for this data.

- **1** Click **Manage Fits**. In the dialog box, click **New Fit**.
- **2** In the **Fit name** field, enter a name for the fit, such as Kernel fit.
- **3** From the drop-down list in the **Data** field, select MPG data.
- **4** From the drop-down list in the **Distribution** field, select **Non-parametric**. This enables several options in the **Non-parametric** pane, including **Kernel**, **Bandwidth**, and **Domain**. For now, accept the default value to apply a normal kernel shape and automatically determine the kernel bandwidth (using **Auto**). For more information about nonparametric kernel distributions, see ["Kernel Distribution" on page B-78](#page-7873-0).
- **5** Click **Apply**.

The **Results** pane displays the kernel type, bandwidth, and domain of the nonparametric distribution fit to MPG data.

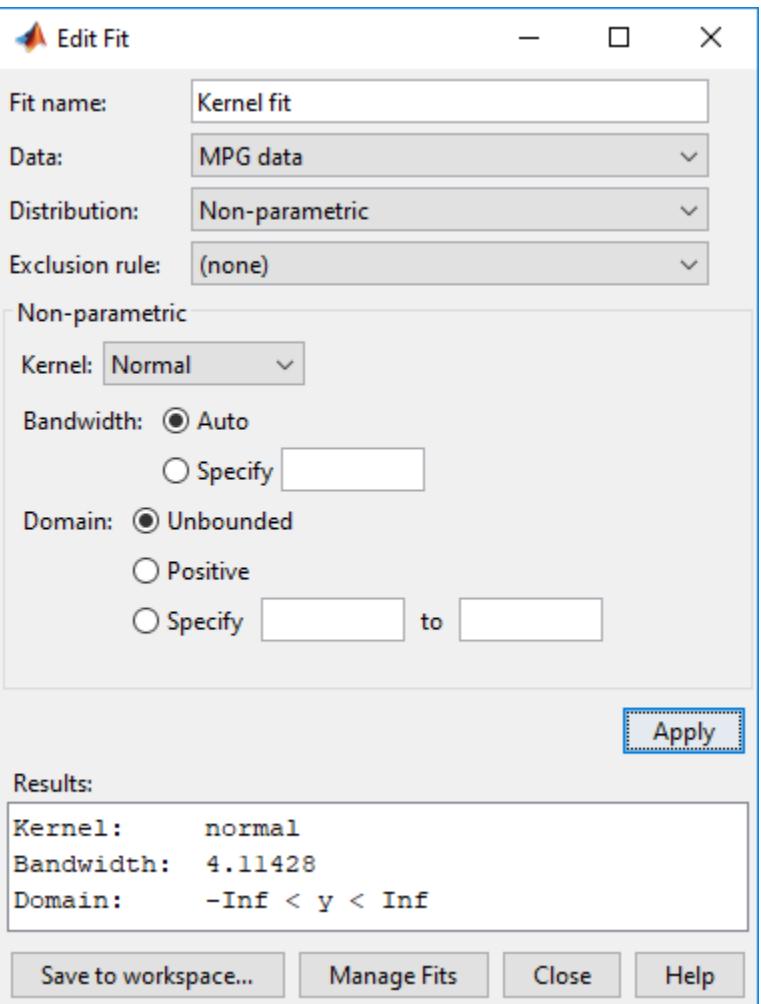

The main window displays plots of the original MPG data with the normal distribution and nonparametric kernel distribution overlaid. To visually compare these two fits, select Density (PDF) from the **Display type** drop-down list.

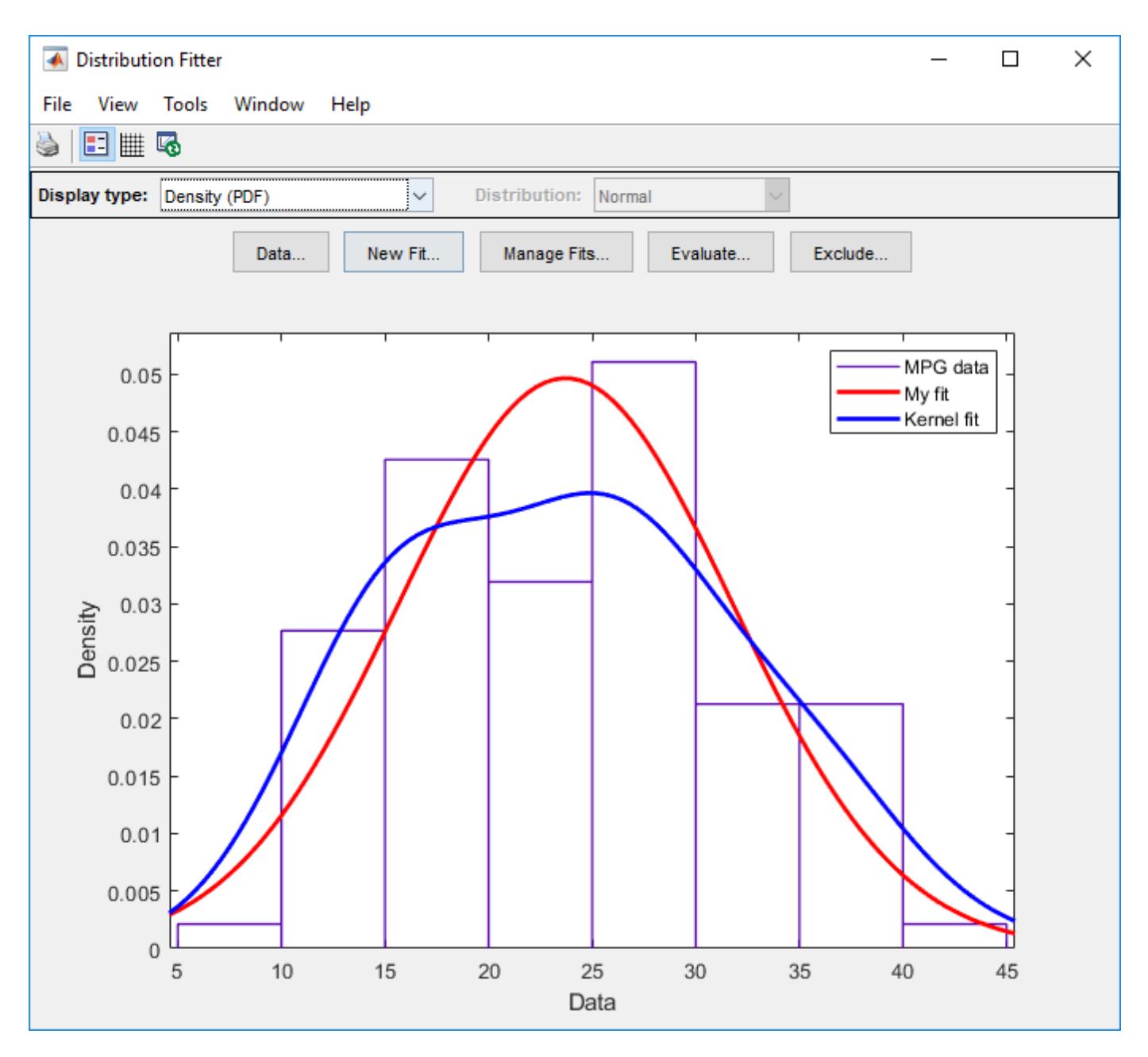

To include only the nonparametric kernel fit line (Kernel fit) on the plot, click Manage Fits. In the **Table of fits** pane, locate the row for the normal distribution fit (My fit) and clear the box in the **Plot** column.

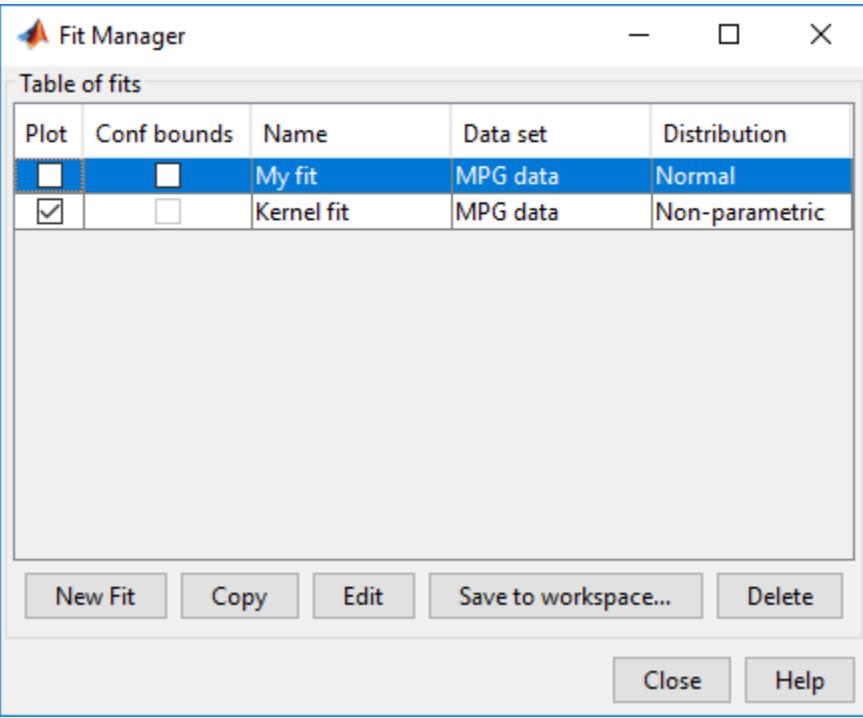

### **See Also [Distribution Fitter](#page-7634-0)**

- • ["Model Data Using the Distribution Fitter App" on page 5-50](#page-239-0)
- ["Define Custom Distributions Using the Distribution Fitter App" on page 5-78](#page-267-0)

# <span id="page-267-0"></span>**Define Custom Distributions Using the Distribution Fitter App**

You can define a probability object for a custom distribution and use the Distribution Fitter app or [fitdist](#page-3729-0) to fit distributions not supported by Statistics and Machine Learning Toolbox. You can also use a custom probability object as an input argument of probability object functions, such as [pdf](#page-5650-0), [cdf](#page-2012-0), [icdf](#page-4332-0), and [random](#page-6179-0), to evaluate the distribution, generate random numbers, and so on.

# **Open the Distribution Fitter App**

- MATLAB Toolstrip: On the **Apps** tab, under **Math, Statistics and Optimization**, click the app icon.
- MATLAB command prompt: Enter distributionFitter.

distributionFitter

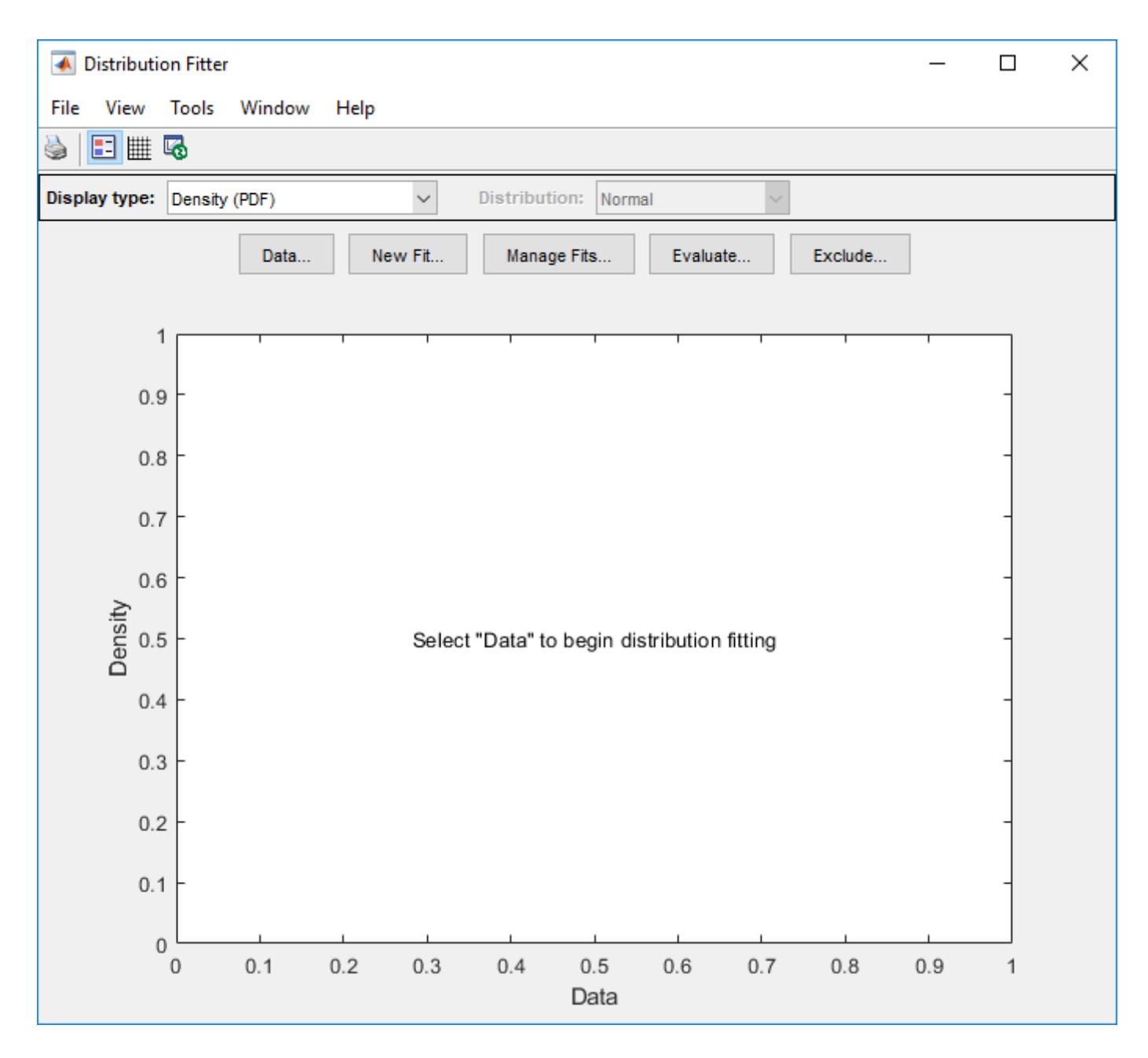

## **Define Custom Distribution**

To define a custom distribution using the app, select **File** > **Define Custom Distributions**. A file template opens in the MATLAB Editor. You then edit this file so that it creates a probability object for the distribution you want.

The template includes sample code that defines a probability object for the Laplace distribution. Follow the instructions in the template to define your own custom distribution.

To save your custom probability object, create a directory named +prob on your path. Save the file in this directory using a name that matches your distribution name. For example, save the template as LaplaceDistribution.m, and then import the custom distribution as described in the next section.

### **Import Custom Distribution**

To import a custom distribution using the app, select **File** > **Import Custom Distributions**. The Imported Distributions dialog box opens, in which you can select the file that defines the distribution. For example, if you create the file LaplaceDistribution.m, as described in the preceding section, the list in the dialog box includes Laplace followed by an asterisk, indicating the file is new or modified and available for fitting.

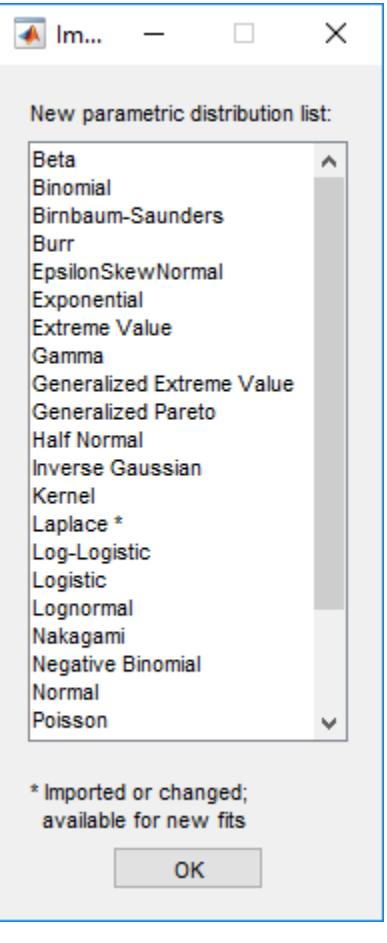

Alternatively, you can use the [makedist](#page-5048-0) function to reset the list of distributions so that you do not need to select **File** > **Import Custom Distributions** in the app.

makedist -reset

This command resets the list of distributions by searching the path for files contained in a package named prob and implementing classes derived from ProbabilityDistribution. If you open the app after resetting the list, the distribution list in the app includes the custom distribution that you defined.

Once you import a custom distribution using the Distribution Fitter app or reset the list by using [makedist](#page-5048-0), you can use the custom distribution in the app and in the Command Window. The **Distribution** field of the New Fit dialog box, available from the Distribution Fitter app, contains the new custom distribution. In the Command Window, you can create the custom probability distribution object by using [makedist](#page-5048-0) and fit a data set to the custom distribution by using [fitdist](#page-3729-0). Then, you

can use probability object functions, such as [pdf](#page-5650-0), [cdf](#page-2012-0), [icdf](#page-4332-0), and [random](#page-6179-0), to evaluate the distribution, generate random numbers, and so on.

### **See Also [Distribution Fitter](#page-7634-0)** | [makedist](#page-5048-0)

- • ["Model Data Using the Distribution Fitter App" on page 5-50](#page-239-0)
- • ["Fit a Distribution Using the Distribution Fitter App" on page 5-69](#page-258-0)

# **Explore the Random Number Generation UI**

The Random Number Generation user interface (UI) generates random samples from specified probability distributions, and displays the samples as histograms. Use the interface to explore the effects of changing parameters and sample size on the distributions.

Run the user interface by typing randtool at the command line.

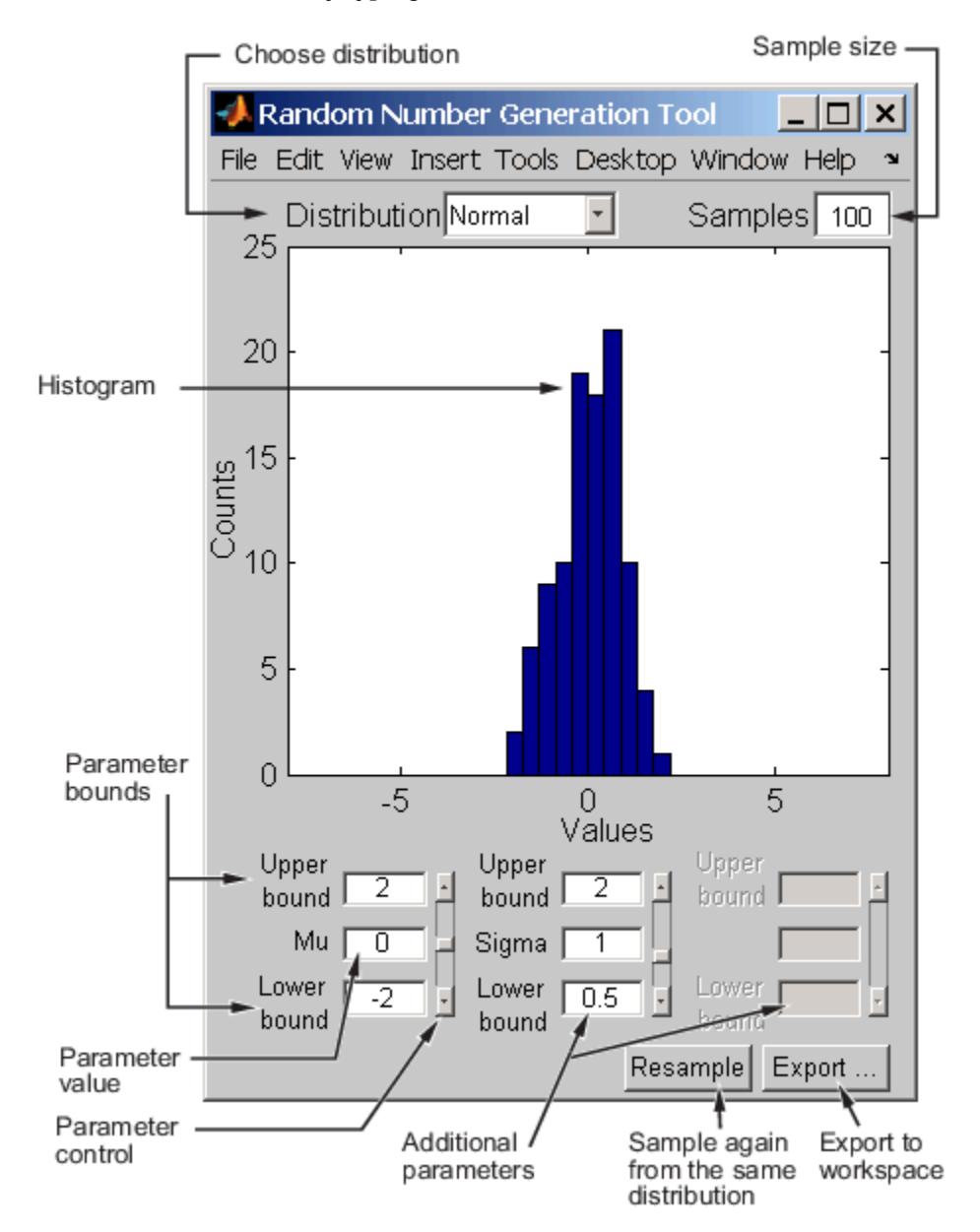

Start by selecting a distribution, then enter the desired sample size.

You can also

• Use the controls at the bottom of the window to set parameter values for the distribution and to change their upper and lower bounds.

- Draw another sample from the same distribution, with the same size and parameters.
- Export the current sample to your workspace. A dialog box enables you to provide a name for the sample.

# **Compare Multiple Distribution Fits**

This example shows how to fit multiple probability distribution objects to the same set of sample data, and obtain a visual comparison of how well each distribution fits the data.

### **Step 1. Load sample data.**

Load the sample data.

load carsmall

This data contains miles per gallon (MPG) measurements for different makes and models of cars, grouped by country of origin (Origin), model year (Model\_Year), and other vehicle characteristics.

### **Step 2. Create a categorical array.**

Transform Origin into a categorical array and remove the Italian car from the sample data. Since there is only one Italian car, fitdist cannot fit a distribution to that group using other than a kernel distribution.

```
Origin = categorical(cellstr(Origin));
MPG2 = MPG(Original -1Traly');
Original = Origin(Origin \sim = 'Italy');
Origin2 = removecats(Origin2, 'Italy');
```
### **Step 3. Fit multiple distributions by group.**

Use fitdist to fit Weibull, normal, logistic, and kernel distributions to each country of origin group in the MPG data.

```
[WeiByOrig,Country] = fitdist(MPG2,'weibull','by',Origin2);
[NormByOrig,Country] = fitdist(MPG2,'normal','by',Origin2);
[LogByOrig,Country] = fitdist(MPG2,'logistic','by',Origin2);
[KerByOrig,Country] = fitdist(MPG2,'kernel','by',Origin2);
```
### WeiByOrig

```
WeiByOrig=1×5 cell array
  Columns 1 through 2
     {1x1 prob.WeibullDistribution} {1x1 prob.WeibullDistribution}
  Columns 3 through 4
     {1x1 prob.WeibullDistribution} {1x1 prob.WeibullDistribution}
  Column 5
```
{1x1 prob.WeibullDistribution}

### Country

```
Country = 5x1 cell
     {'France' }
     {'Germany'}
     {'Japan' }
     {'Sweden' }
```
{'USA' }

Each country group now has four distribution objects associated with it. For example, the cell array WeiByOrig contains five Weibull distribution objects, one for each country represented in the sample data. Likewise, the cell array NormByOrig contains five normal distribution objects, and so on. Each object contains properties that hold information about the data, distribution, and parameters. The array Country lists the country of origin for each group in the same order as the distribution objects are stored in the cell arrays.

### **Step 4. Compute the pdf for each distribution.**

Extract the four probability distribution objects for USA and compute the pdf for each distribution. As shown in Step 3, USA is in position 5 in each cell array.

```
WeiUSA = WeiByOrig{5};NormalSA = NormalPyOrig{5};LogUSA = LogByOrig{5};KerUSA = KerByOrig{5};x = 0:1:50;pdf Wei = pdf(WeiUSA, x);
pdf Norm = pdf(NormUSA, x);
pdf\_Log = pdf(LogUSA, x);
pdf<sup>Ker</sup> = pdf(KerUSA, x);
```
#### **Step 5. Plot pdf the for each distribution.**

Plot the pdf for each distribution fit to the USA data, superimposed on a histogram of the sample data. Normalize the histogram for easier display.

Create a histogram of the USA sample data.

```
data = MPG(Original= 'USA');
figure
histogram(data,10,'Normalization','pdf','FaceColor',[1,0.8,0]);
```
Plot the pdf of each fitted distribution.

```
line(x,pdf_Wei,'LineStyle','-','Color','r')
line(x,pdf_Norm,'LineStyle','-.','Color','b')
line(x,pdf_Log,'LineStyle','--','Color','g')
line(x,pdf_Ker,'LineStyle',':','Color','k')
legend('Data','Weibull','Normal','Logistic','Kernel','Location','Best')
title('MPG for Cars from USA')
xlabel('MPG')
```
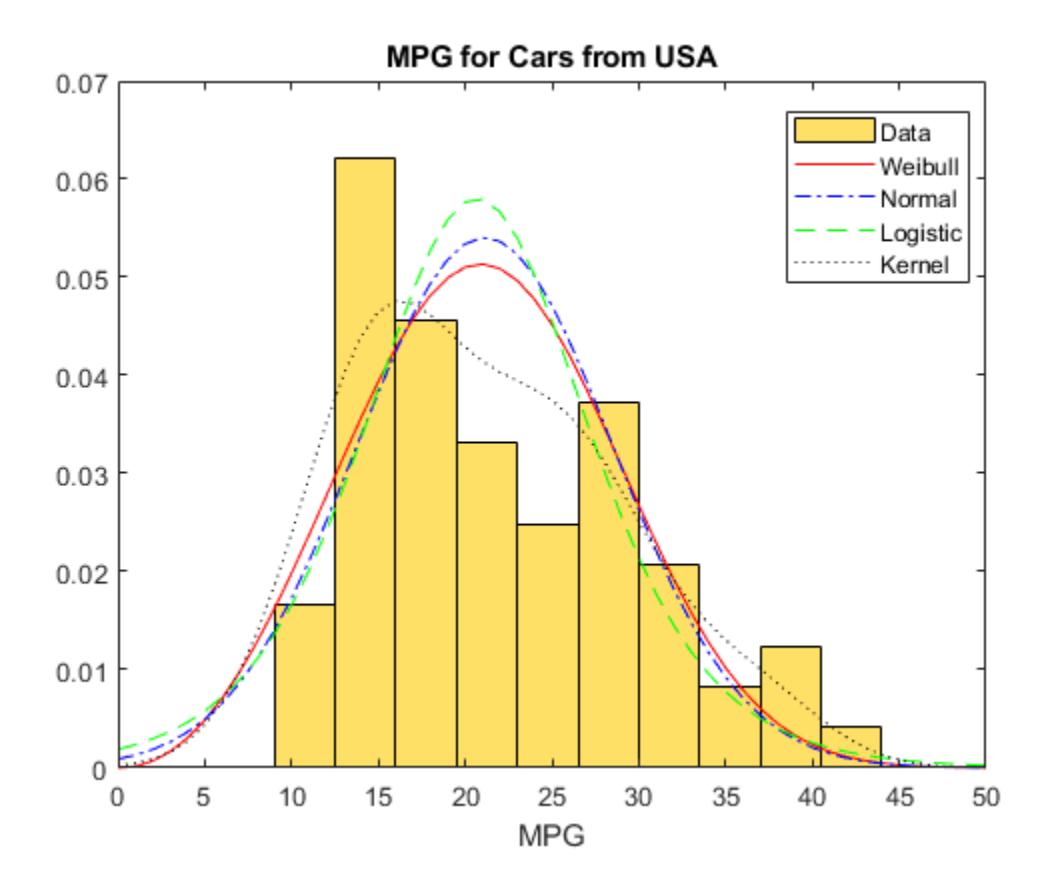

Superimposing the pdf plots over a histogram of the sample data provides a visual comparison of how well each type of distribution fits the data. Only the nonparametric kernel distribution KerUSA comes close to revealing the two modes in the original data.

### **Step 6. Further group USA data by year.**

To investigate the two modes revealed in Step 5, group the MPG data by both country of origin (Origin) and model year (Model\_Year), and use fitdist to fit kernel distributions to each group.

[KerByYearOrig,Names] = fitdist(MPG,'Kernel','By',{Origin Model\_Year});

Each unique combination of origin and model year now has a kernel distribution object associated with it.

Names

```
Names = 14x1 cell
     {'France...' }
     {'France...' }
     {'Germany...'}
       {'Germany...'}
      Germany...
      'Italy...
      Japan...
     {'Japan...' }
     {'Japan...' }
     {'Sweden...' }
```
 {'Sweden...' } {'USA...' } { 'USA...' }<br>{ 'USA...' }  ${^{\prime}}$ 'USA...'

Plot the three probability distributions for each USA model year, which are in positions 12, 13, and 14 in the cell array KerByYearOrig.

```
figure
hold on
for i = 12 : 14 plot(x,pdf(KerByYearOrig{i},x))
end
legend('1970','1976','1982')
title('MPG in USA Cars by Model Year')
xlabel('MPG')
hold off
```
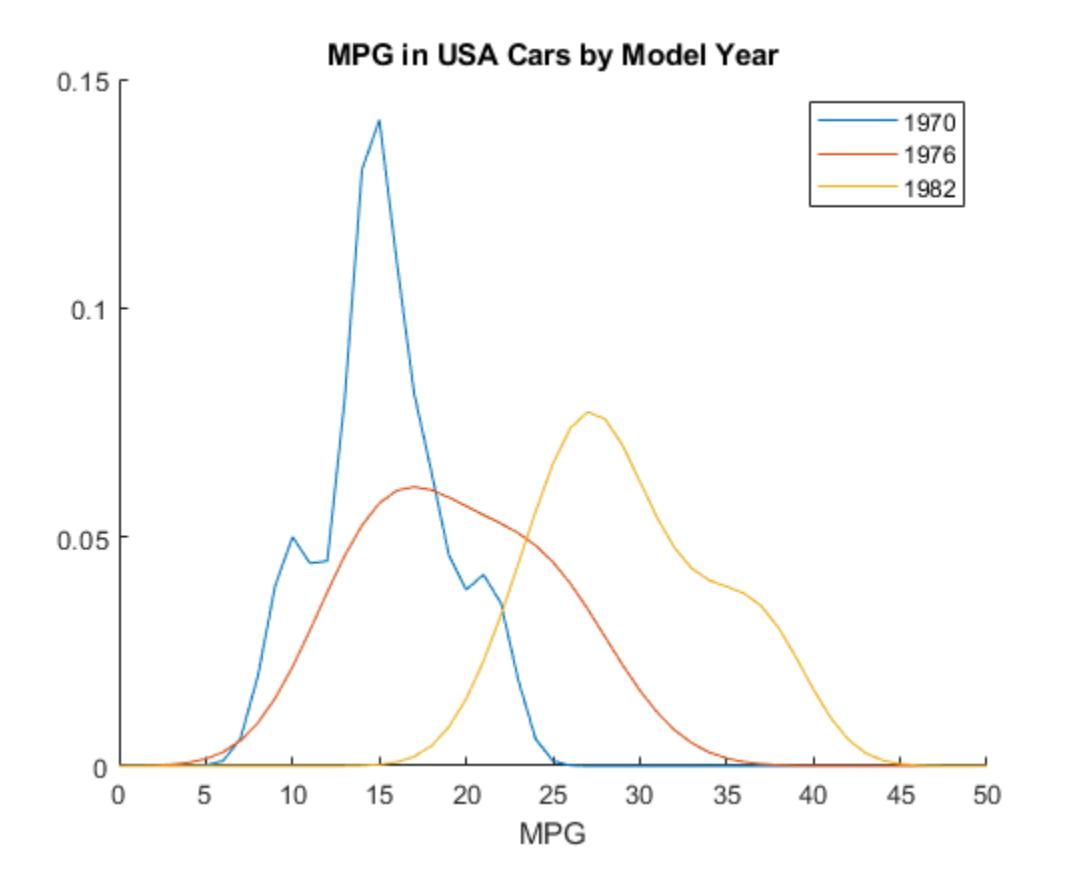

When further grouped by model year, the pdf plots reveal two distinct peaks in the MPG data for cars made in the USA — one for the model year 1970 and one for the model year 1982. This explains why the histogram for the combined USA miles per gallon data shows two peaks instead of one.

### **See Also**

[fitdist](#page-3729-0) | histogram | [pdf](#page-5650-0)

- • ["Grouping Variables" on page 2-45](#page-84-0)
- • ["Fit Probability Distribution Objects to Grouped Data" on page 5-89](#page-278-0)
- • ["Working with Probability Distributions" on page 5-2](#page-191-0)
- • ["Supported Distributions" on page 5-13](#page-202-0)

# <span id="page-278-0"></span>**Fit Probability Distribution Objects to Grouped Data**

This example shows how to fit probability distribution objects to grouped sample data, and create a plot to visually compare the pdf of each group.

### **Step 1. Load sample data.**

Load the sample data.

{'USA' }

load carsmall;

The data contains miles per gallon (MPG) measurements for different makes and models of cars, grouped by country of origin (Origin), model year (Model\_Year), and other vehicle characteristics.

### **Step 2. Create a categorical array.**

Transform Origin into a categorical array.

Origin = categorical(cellstr(Origin));

### **Step 3. Fit kernel distributions to each group.**

Use fitdist to fit kernel distributions to each country of origin group in the MPG data.

```
[KerByOrig,Country] = fitdist(MPG,'Kernel','by',Origin)
```

```
KerByOrig=1×6 cell array
  Columns 1 through 2
     {1x1 prob.KernelDistribution} {1x1 prob.KernelDistribution}
  Columns 3 through 4
     {1x1 prob.KernelDistribution} {1x1 prob.KernelDistribution}
  Columns 5 through 6
     {1x1 prob.KernelDistribution} {1x1 prob.KernelDistribution}
Country = 6x1 cell
     {'France' }
     {'Germany'}
 {'Italy' }
 {'Japan' }
     {'Sweden' }
```
The cell array KerByOrig contains six kernel distribution objects, one for each country represented in the sample data. Each object contains properties that hold information about the data, the distribution, and the parameters. The array Country lists the country of origin for each group in the same order as the distribution objects are stored in KerByOrig.

### **Step 4. Compute the pdf for each group.**

Extract the probability distribution objects for Germany, Japan, and USA. Use the positions of each country in KerByOrig shown in Step 3, which indicates that Germany is the second country, Japan is the fourth country, and USA is the sixth country. Compute the pdf for each group.

```
Germany = KerByOrig\{2\};Japan = KerByOrig{4};USA = KerByOrig{6};x = 0:1:50;
```
USA  $pdf = pdf(USA, x)$ ;  $Japan_pdf = pdf(Japan, x);$ Germany\_pdf =  $pdf(Germany, x)$ ;

### **Step 5. Plot the pdf for each group.**

Plot the pdf for each group on the same figure.

```
plot(x,USA_pdf,'r-')
hold on
plot(x,Japan_pdf,'b-.')
plot(x,Germany_pdf,'k:')
legend({'USA','Japan','Germany'},'Location','NW')
title('MPG by Country of Origin')
xlabel('MPG')
```
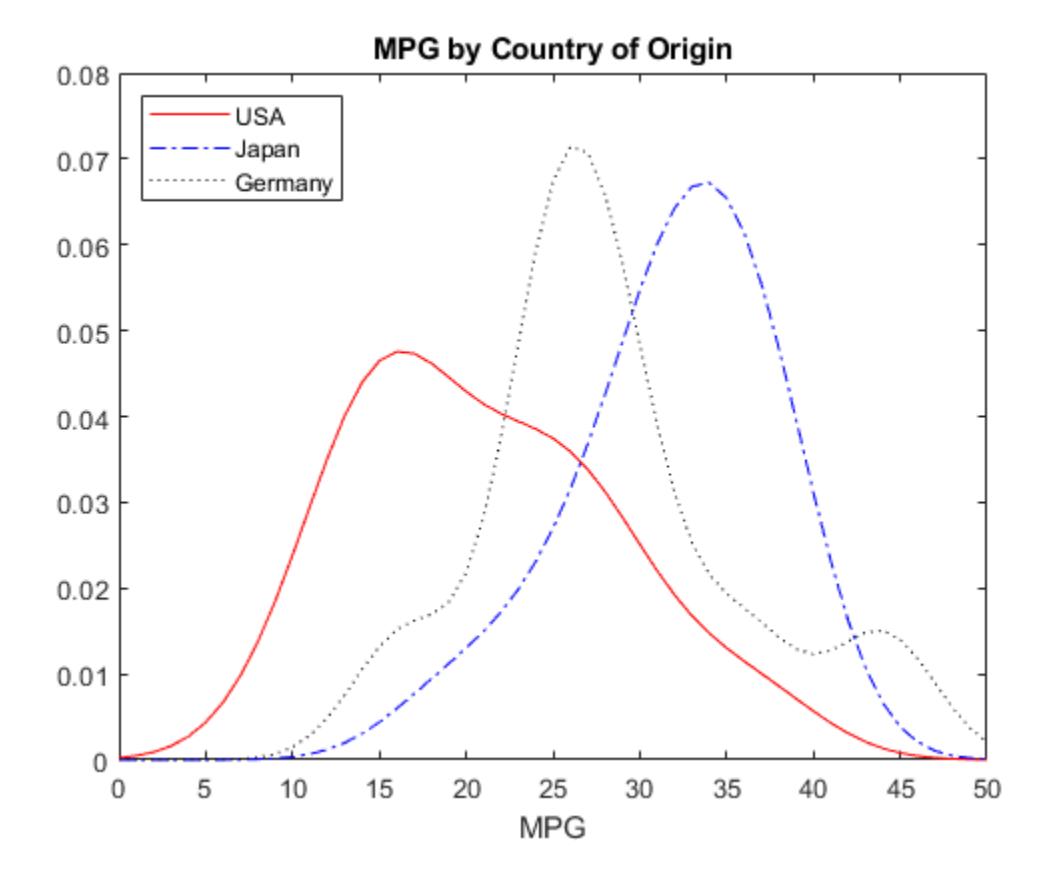

The resulting plot shows how miles per gallon (MPG) performance differs by country of origin (Origin). Using this data, the USA has the widest distribution, and its peak is at the lowest MPG value of the three origins. Japan has the most regular distribution with a slightly heavier left tail, and its peak is at the highest MPG value of the three origins. The peak for Germany is between the USA and Japan, and the second bump near 44 miles per gallon suggests that there might be multiple modes in the data.

## **See Also**

[fitdist](#page-3729-0) | [pdf](#page-5650-0)

- • ["Kernel Distribution" on page B-78](#page-7873-0)
- • ["Grouping Variables" on page 2-45](#page-84-0)
- • ["Fit Distributions to Grouped Data Using ksdensity" on page 5-40](#page-229-0)
- • ["Working with Probability Distributions" on page 5-2](#page-191-0)
- • ["Supported Distributions" on page 5-13](#page-202-0)

# <span id="page-281-0"></span>**Multinomial Probability Distribution Objects**

This example shows how to generate random numbers, compute and plot the pdf, and compute descriptive statistics of a multinomial distribution using probability distribution objects.

### **Step 1. Define the distribution parameters.**

Create a vector p containing the probability of each outcome. Outcome 1 has a probability of 1/2, outcome 2 has a probability of 1/3, and outcome 3 has a probability of 1/6. The number of trials n in each experiment is 5, and the number of repetitions reps of the experiment is 8.

 $p = [1/2 \ 1/3 \ 1/6];$  $n = 5;$ reps  $= 8$ ;

#### **Step 2. Create a multinomial probability distribution object.**

Create a multinomial probability distribution object using the specified value p for the Probabilities parameter.

```
pd = makedist('Multinomial','Probabilities',p)
pd = MultinomialDistribution
  Probabilities:
    0.5000 0.3333 0.1667
```
### **Step 3. Generate one random number.**

Generate one random number from the multinomial distribution, which is the outcome of a single trial.

```
rng('default') % For reproducibility
r = random(pd)
```
 $r = 2$ 

This trial resulted in outcome 2.

#### **Step 4. Generate a matrix of random numbers.**

You can also generate a matrix of random numbers from the multinomial distribution, which reports the results of multiple experiments that each contain multiple trials. Generate a matrix that contains the outcomes of an experiment with  $n = 5$  trials and reps = 8 repetitions.

 $r = random(pd, reps, n)$ 

r = *8×5*

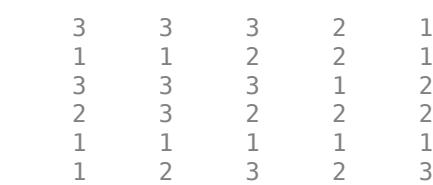

 2 1 3 1 1 3 1 2 1 1

Each element in the resulting matrix is the outcome of one trial. The columns correspond to the five trials in each experiment, and the rows correspond to the eight experiments. For example, in the first experiment (corresponding to the first row), one of the five trials resulted in outcome 1, one of the five trials resulted in outcome 2, and three of the five trials resulted in outcome 3.

### **Step 5. Compute and plot the pdf.**

Compute the pdf of the distribution.

```
x = 1:3;y = pdf(pd, x);
bar(x,y)xlabel('Outcome')
ylabel('Probability Mass')
title('Trinomial Distribution')
```
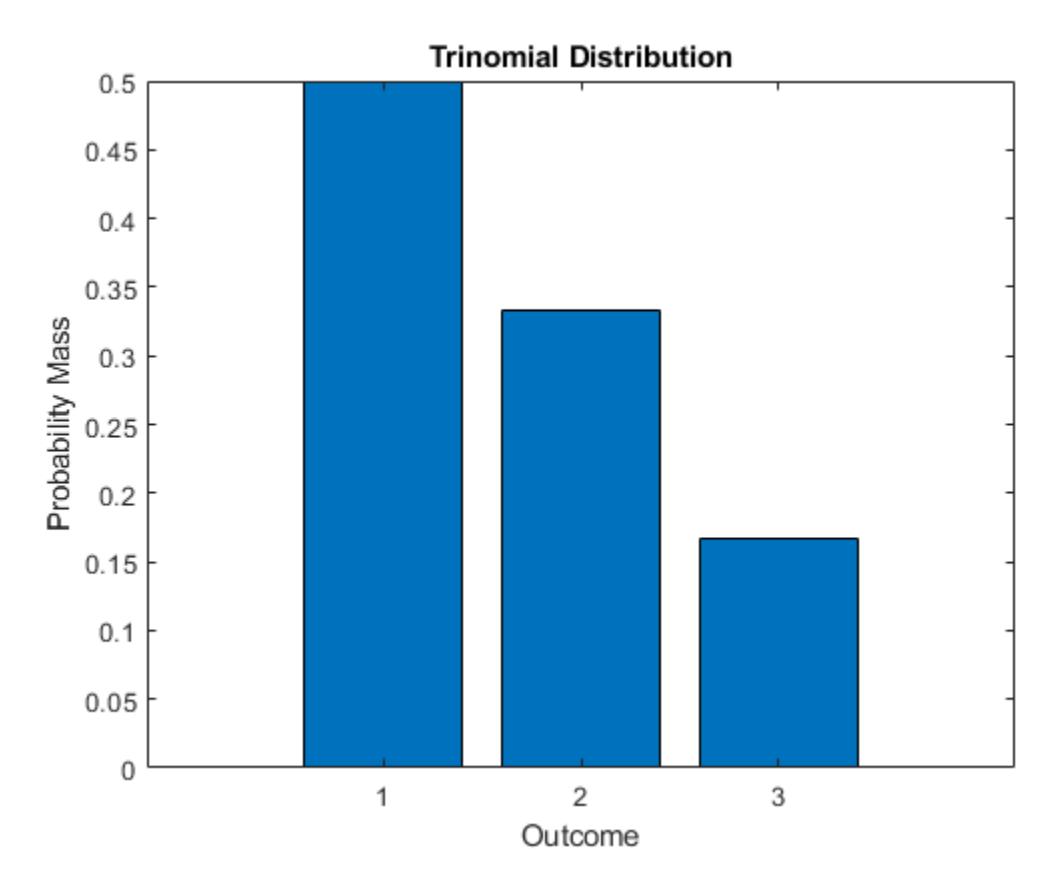

The plot shows the probability mass for each *k* possible outcome. For this distribution, the pdf value for any x other than 1, 2, or 3 is 0.

### **Step 6. Compute descriptive statistics.**

Compute the mean, median, and standard deviation of the distribution.

 $m = mean(pd)$ 

```
m = 1.6667med = median(pd)med = 1s = std(pd)s = 0.7454
```
# **See Also**

- • ["Multinomial Probability Distribution Functions" on page 5-95](#page-284-0)
- • ["Working with Probability Distributions" on page 5-2](#page-191-0)
- • ["Supported Distributions" on page 5-13](#page-202-0)

# <span id="page-284-0"></span>**Multinomial Probability Distribution Functions**

This example shows how to generate random numbers and compute and plot the pdf of a multinomial distribution using probability distribution functions.

### **Step 1. Define the distribution parameters.**

Create a vector p containing the probability of each outcome. Outcome 1 has a probability of 1/2, outcome 2 has a probability of 1/3, and outcome 3 has a probability of 1/6. The number of trials in each experiment n is 5, and the number of repetitions of the experiment reps is 8.

 $p = [1/2 \ 1/3 \ 1/6];$  $n = 5;$ reps  $= 8$ ;

### **Step 2. Generate one random number.**

Generate one random number from the multinomial distribution, which is the outcome of a single trial.

```
rng('default') % For reproducibility
r = mnrnd(1, p, 1)r = 1×3
 0 1 0
```
The returned vector r contains three elements, which show the counts for each possible outcome. This single trial resulted in outcome 2.

### **Step 3. Generate a matrix of random numbers.**

You can also generate a matrix of random numbers from the multinomial distribution, which reports the results of multiple experiments that each contain multiple trials. Generate a matrix that contains the outcomes of an experiment with  $n = 5$  trials and reps = 8 repetitions.

```
r = mnrnd(n,p,reps)r = 8×3
 1 1 3
 3 2 0
 1 1 3
 0 4 1
 5 0 0
 1 2 2
 3 1 1
 3 1 1
```
Each row in the resulting matrix contains counts for each of the *k* multinomial bins. For example, in the first experiment (corresponding to the first row), one of the five trials resulted in outcome 1, one of the five trials resulted in outcome 2, and three of the five trials resulted in outcome 3.

### **Step 4. Compute the pdf.**

Since multinomial functions work with bin counts, create a multidimensional array of all possible outcome combinations, and compute the pdf using mnpdf.

```
count1 = 1:n;count2 = 1:n;[x1,x2] = meshgrid(count1,count2);x3 = n - (x1+x2);y = m\nupd\frac{f([x1(:),x2(:),x3(:)]}{p\upd\frac{f([x1(*),x2(:),x3(:)]}{p\upd\frac{f([x1(*),x2(*),x3(*))}{p\upd\frac{f([x1(*),x2(*),x3(*))}{p\upd\frac{f([x1(*),x2(*),x3(*))}{p\upd\frac{f([x1(*),x3(*),x3(*))}{p\upd\frac{f([x1(*),x3(*),x3(*))}{p\upd\frac{f([x1**),x3(*),x3(*))}{p\upd\frac{f([x1**),x3(*),x3(*))}{p\upd\frac{f([x1**),x3(*),x3(*
```
### **Step 5. Plot the pdf.**

Create a 3-D bar graph to visualize the pdf for each combination of outcome frequencies.

```
y = reshape(y, n, n);
bar3(y)set(gca,'XTickLabel',1:n);
set(gca,'YTickLabel',1:n);
xlabel('x_1 Frequency')
ylabel('x_2 Frequency')
zlabel('Probability Mass')
```
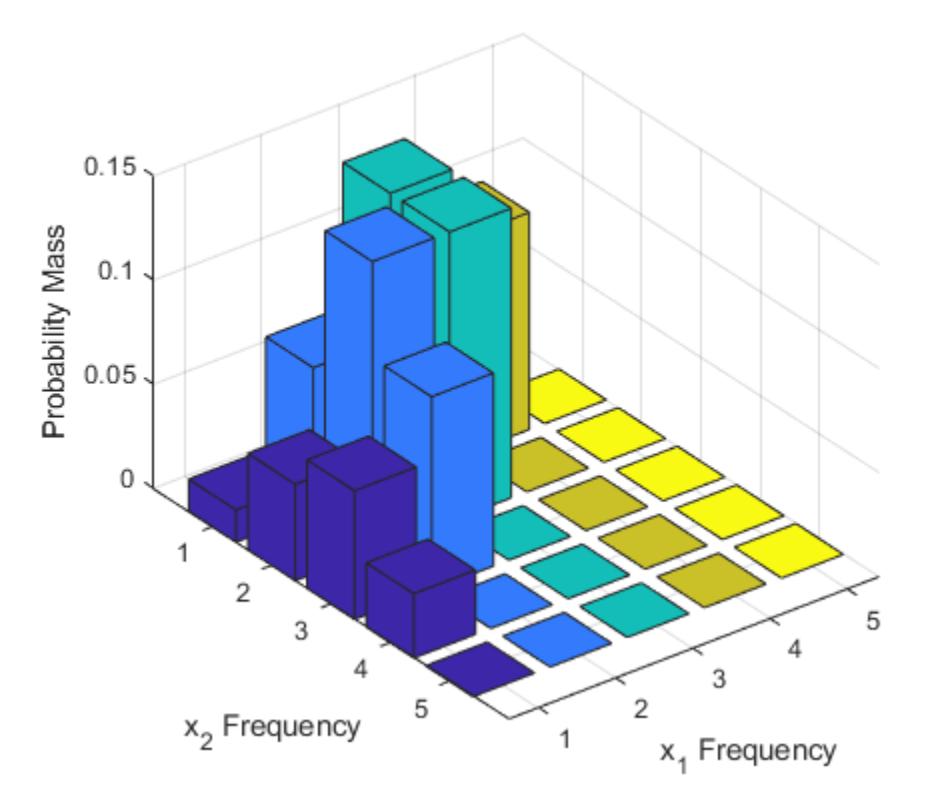

The plot shows the probability mass for each possible combination of outcomes. It does not show *x*3 , which is determined by the constraint  $x_1 + x_2 + x_3 = n$ .

# **See Also**

- • ["Multinomial Probability Distribution Objects" on page 5-92](#page-281-0)
- • ["Working with Probability Distributions" on page 5-2](#page-191-0)
- • ["Supported Distributions" on page 5-13](#page-202-0)

# **Generate Random Numbers Using Uniform Distribution Inversion**

This example shows how to generate random numbers using the uniform distribution inversion method. This is useful for distributions when it is possible to compute the inverse cumulative distribution function, but there is no support for sampling from the distribution directly.

### **Step 1. Generate random numbers from the standard uniform distribution.**

Use rand to generate 1000 random numbers from the uniform distribution on the interval (0,1).

```
rng('default') % For reproducibility
u = rand(1000, 1);
```
The inversion method relies on the principle that continuous cumulative distribution functions (cdfs) range uniformly over the open interval (0,1). If *u* is a uniform random number on (0,1), then  $x = F^{-1}(u)$  generates a random number  $x$  from any continuous distribution with the specified cdf F.

### **Step 2. Generate random numbers from the Weibull distribution.**

Use the inverse cumulative distribution function to generate the random numbers from a Weibull distribution with parameters  $A = 1$  and  $B = 1$  that correspond to the probabilities in u. Plot the results.

```
x = \text{whlinv}(u, 1, 1);histogram(x,20);
```
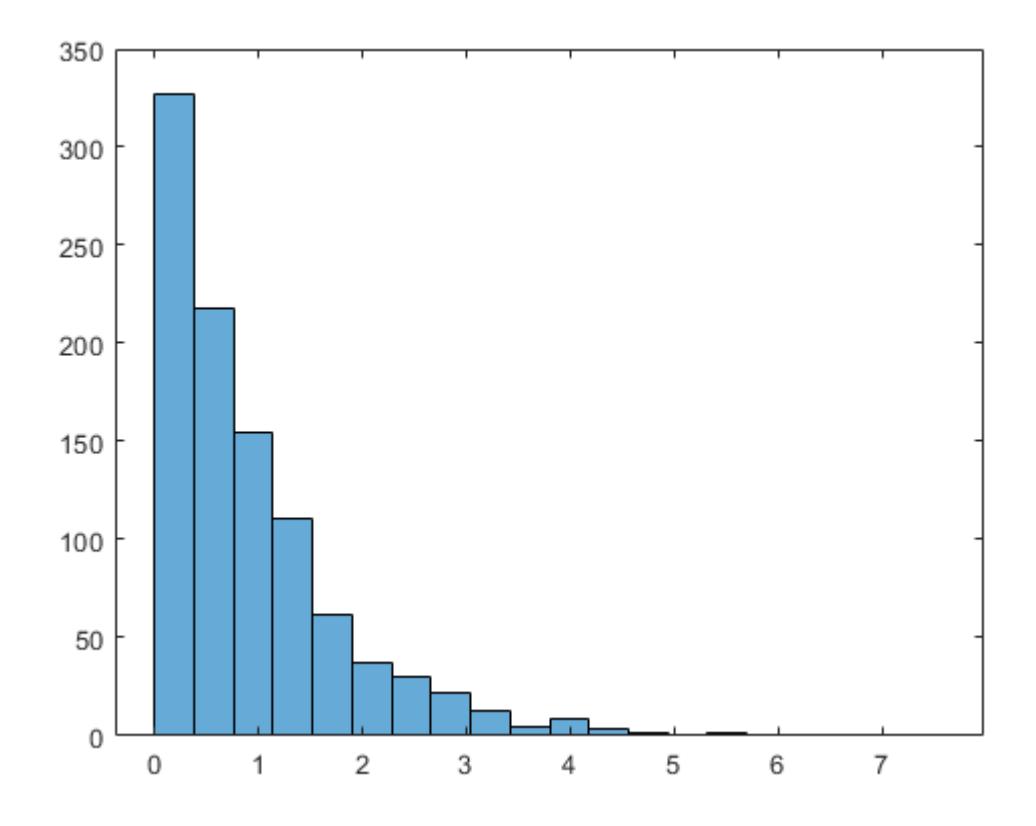
The histogram shows that the random numbers generated using the Weibull inverse cdf function wblinv have a Weibull distribution.

#### **Step 3. Generate random numbers from the standard normal distribution.**

The same values in u can generate random numbers from any distribution, for example the standard normal, by following the same procedure using the inverse cdf of the desired distribution.

```
figure
x_{\text{norm}} = \text{norm}(\mathsf{u},1,1);histogram(x_norm,20)
```
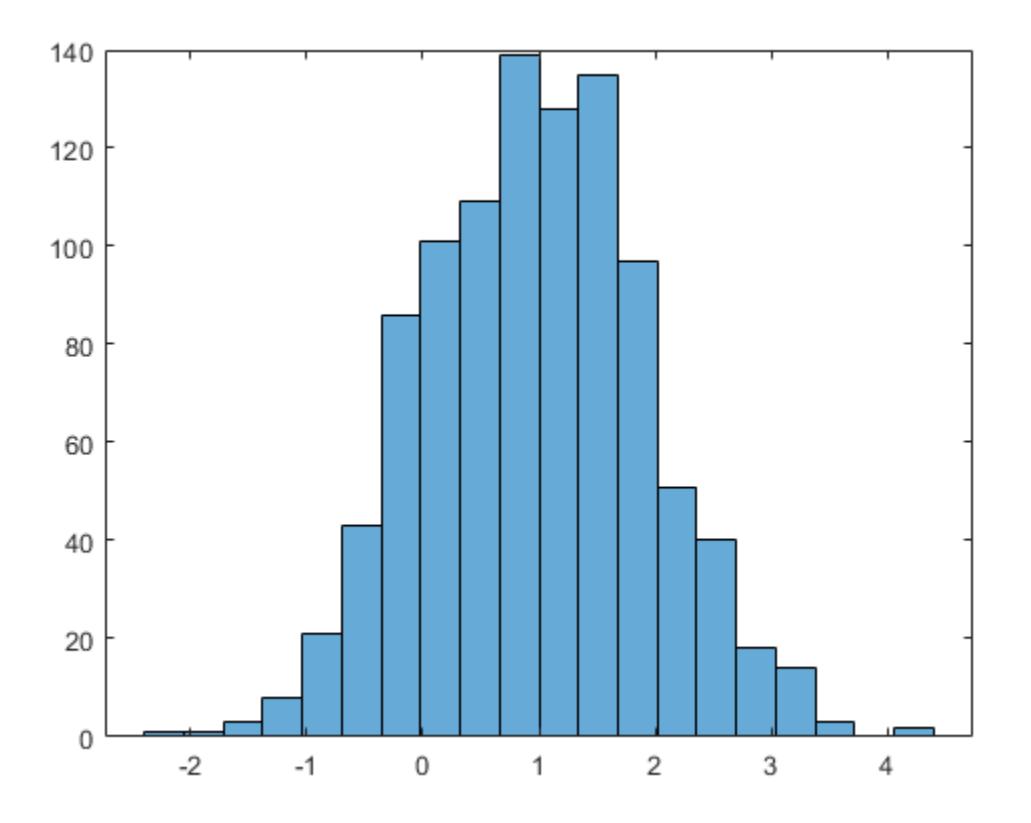

The histogram shows that, by using the standard normal inverse cdf norminv, the random numbers generated from u now have a standard normal distribution.

## **See Also**

hist | [norminv](#page-5474-0) | rand | [wblinv](#page-7557-0)

## **More About**

- • ["Uniform Distribution \(Continuous\)" on page B-163](#page-7958-0)
- • ["Weibull Distribution" on page B-170](#page-7965-0)
- • ["Normal Distribution" on page B-119](#page-7914-0)
- • ["Random Number Generation" on page 5-26](#page-215-0)
- • ["Generate Random Numbers Using the Triangular Distribution" on page 5-46](#page-235-0)
- • ["Generating Pseudorandom Numbers" on page 7-2](#page-359-0)

# <span id="page-290-0"></span>**Represent Cauchy Distribution Using t Location-Scale**

This example shows how to use the t location-scale probability distribution object to work with a Cauchy distribution with nonstandard parameter values.

#### **Step 1. Create a probability distribution object.**

Create a *t* location-scale probability distribution object with degrees of freedom  $nu = 1$ . Specify mu  $= 3$  to set the location parameter equal to 3, and sigma  $= 1$  to set the scale parameter equal to 1.

```
pd = makedist('tLocationScale','mu',3,'sigma',1,'nu',1)
pd = tLocationScaleDistribution
  t Location-Scale distribution
      mu = 3sigma = 1nu = 1
```
### **Step 2. Compute descriptive statistics.**

Use object functions to compute descriptive statistics for the Cauchy distribution.

```
med = median(pd)med = 3r = iqr(pd)r = 2m = mean(pd)m = NaN
s = std(pd)s = Inf
```
The median of the Cauchy distribution is equal to its location parameter, and the interquartile range is equal to two times its scale parameter. Its mean and standard deviation are undefined.

#### **Step 3. Compute and plot the pdf.**

Compute and plot the pdf of the Cauchy distribution.

```
x = -20:1:20;y = pdf(pd, x);
plot(x,y,'LineWidth',2)
```
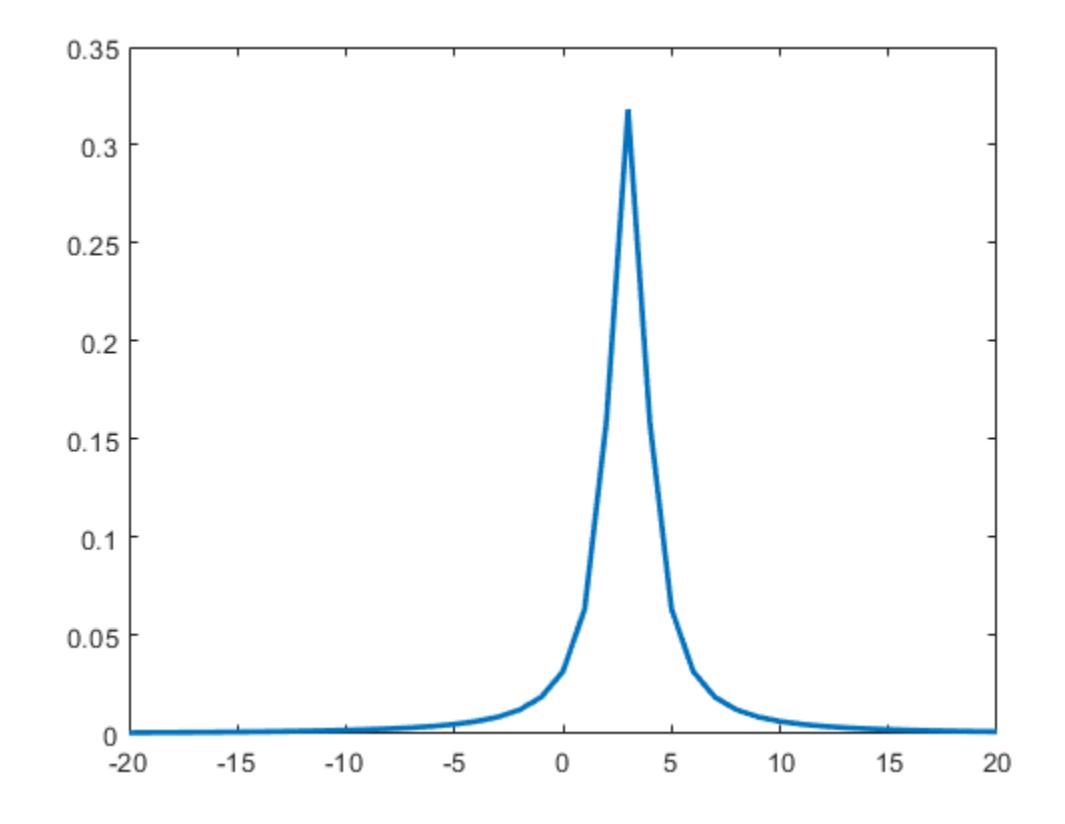

The peak of the pdf is centered at the location parameter  $mu = 3$ .

### **Step 4. Generate a vector of Cauchy random numbers.**

Generate a column vector containing 10 random numbers from the Cauchy distribution using the random function for the *t* location-scale probability distribution object.

```
rng('default'); % For reproducibility
r = random(pd, 10, 1)r = 10×1
```
 3.2678 4.6547 2.0604 4.7322 3.1810 1.6649 1.8471 4.2466 5.4647 8.8874

#### **Step 5. Generate a matrix of Cauchy random numbers.**

Generate a 5-by-5 matrix of Cauchy random numbers.

#### $r = random(pd, 5, 5)$

r = *5×5*

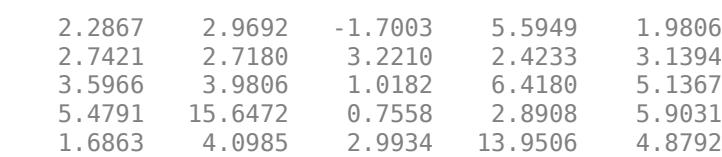

# **See Also**

[makedist](#page-5048-0)

# **More About**

- • ["t Location-Scale Distribution" on page B-156](#page-7951-0)
- • ["Generate Cauchy Random Numbers Using Student's t" on page 5-104](#page-293-0)

# <span id="page-293-0"></span>**Generate Cauchy Random Numbers Using Student's t**

This example shows how to use the Student's t distribution to generate random numbers from a standard Cauchy distribution.

#### **Step 1. Generate a vector of random numbers.**

Generate a column vector containing 10 random numbers from a standard Cauchy distribution, which has a location parameter  $mu = 0$  and scale parameter sigma  $= 1$ . Use trnd with degrees of freedom  $V = 1$ .

```
rng('default'); % For reproducibility
r = \text{trnd}(1, 10, 1)r = 10×1
     0.2678
     1.6547
    -0.9396
     1.7322
     0.1810
    -1.3351
    -1.1529
     1.2466
     2.4647
     5.8874
```
#### **Step 2. Generate a matrix of random numbers.**

Generate a 5-by-5 matrix of random numbers from a standard Cauchy distribution.

```
r = \text{trnd}(1, 5, 5)r = 5×5
    -0.7133 -0.0308 -4.7003 2.5949 -1.0194
    -0.2579 -0.2820 0.2210 -0.5767 0.1394
    0.5966  0.9806  -1.9818  3.4180  2.1367<br>2.4791  12.6472  -2.2442  -0.1092  2.9031
     2.4791 12.6472 -2.2442 -0.1092 2.9031
```
-1.3137 1.0985 -0.0066 10.9506 1.8792

### **See Also**

[trnd](#page-7276-0)

### **More About**

- • ["Student's t Distribution" on page B-149](#page-7944-0)
- • ["Represent Cauchy Distribution Using t Location-Scale" on page 5-101](#page-290-0)

# **Generate Correlated Data Using Rank Correlation**

This example shows how to use a copula and rank correlation to generate correlated data from probability distributions that do not have an inverse cdf function available, such as the Pearson flexible distribution family.

### **Step 1. Generate Pearson random numbers.**

Generate 1000 random numbers from two different Pearson distributions, using the [pearsrnd](#page-5685-0) function. The first distribution has the parameter values mu equal to 0, sigma equal to 1, skew equal to 1, and kurtosis equal to 4. The second distribution has the parameter values mu equal to 0, sigma equal to 1, skew equal to 0.75, and kurtosis equal to 3.

```
rng default % For reproducibility
p1 = pearsrnd(0,1,-1,4,1000,1);p2 = pearsrnd(0, 1, 0.75, 3, 1000, 1);
```
At this stage, p1 and p2 are independent samples from their respective Pearson distributions, and are uncorrelated.

### **Step 2. Plot the Pearson random numbers.**

Create a [scatterhist](#page-6779-0) plot to visualize the Pearson random numbers.

```
figure
scatterhist(p1,p2)
```
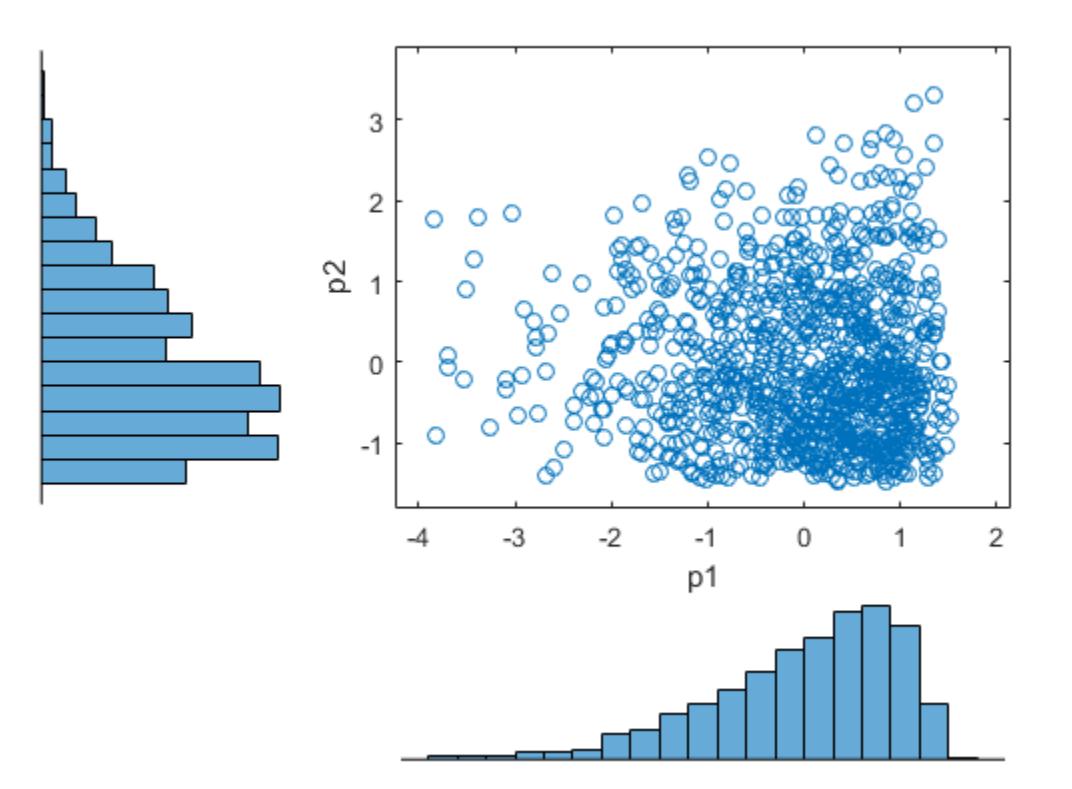

The histograms show the marginal distributions for  $p1$  and  $p2$ . The scatterplot shows the joint distribution for p1 and p2. The lack of pattern to the scatterplot shows that p1 and p2 are independent.

### **Step 3. Generate random numbers using a Gaussian copula.**

Use [copularnd](#page-2602-0) to generate 1000 correlated random numbers with a correlation coefficient equal to –0.8, using a Gaussian copula. Create a [scatterhist](#page-6779-0) plot to visualize the random numbers generated from the copula.

 $u = copulant (Gaussian', -0.8,1000);$ figure  $scatterhist(u(:,1),u(:,2))$ 

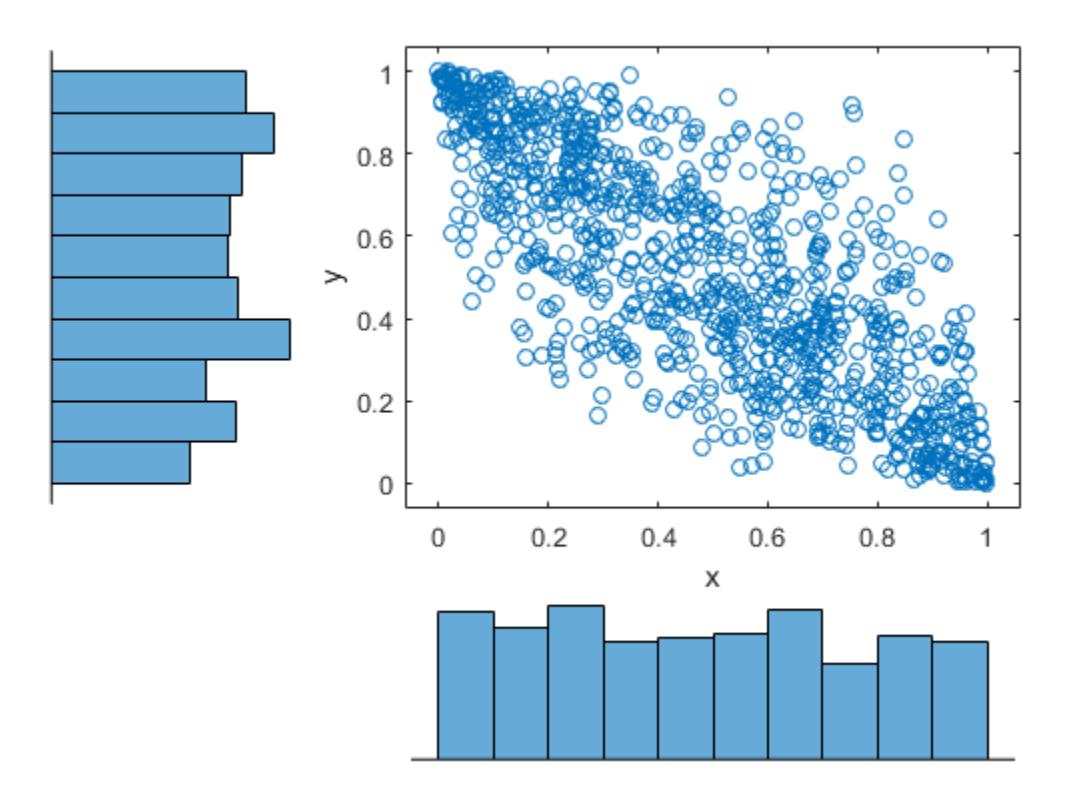

The histograms show that the data in each column of the copula have a marginal uniform distribution. The scatterplot shows that the data in the two columns are negatively correlated.

#### **Step 4. Sort the copula random numbers.**

Using Spearman's rank correlation, transform the two independent Pearson samples into correlated data.

Use the sort function to sort the copula random numbers from smallest to largest, and to return a vector of indices describing the rearranged order of the numbers.

 $[s1, i1] = sort(u(:,1));$  $[s2, i2] = sort(u(:,2));$  s1 and s2 contain the numbers from the first and second columns of the copula, u, sorted in order from smallest to largest. i1 and i2 are index vectors that describe the rearranged order of the elements into s1 and s2. For example, if the first value in the sorted vector s1 is the third value in the original unsorted vector, then the first value in the index vector i1 is 3.

### **Step 5. Transform the Pearson samples using Spearman's rank correlation.**

Create two vectors of zeros, x1 and x2, that are the same size as the sorted copula vectors, s1 and s2. Sort the values in p1 and p2 from smallest to largest. Place the values into x1 and x2, in the same order as the indices i1 and i2 generated by sorting the copula random numbers.

```
x1 = zeros(size(s1));x2 = zeros(size(s2));x1(i1) = sort(p1);x2(i2) = sort(p2);
```
### **Step 6. Plot the correlated Pearson random numbers.**

Create a scatterhist plot to visualize the correlated Pearson data.

```
figure
scatterhist(x1,x2)
```
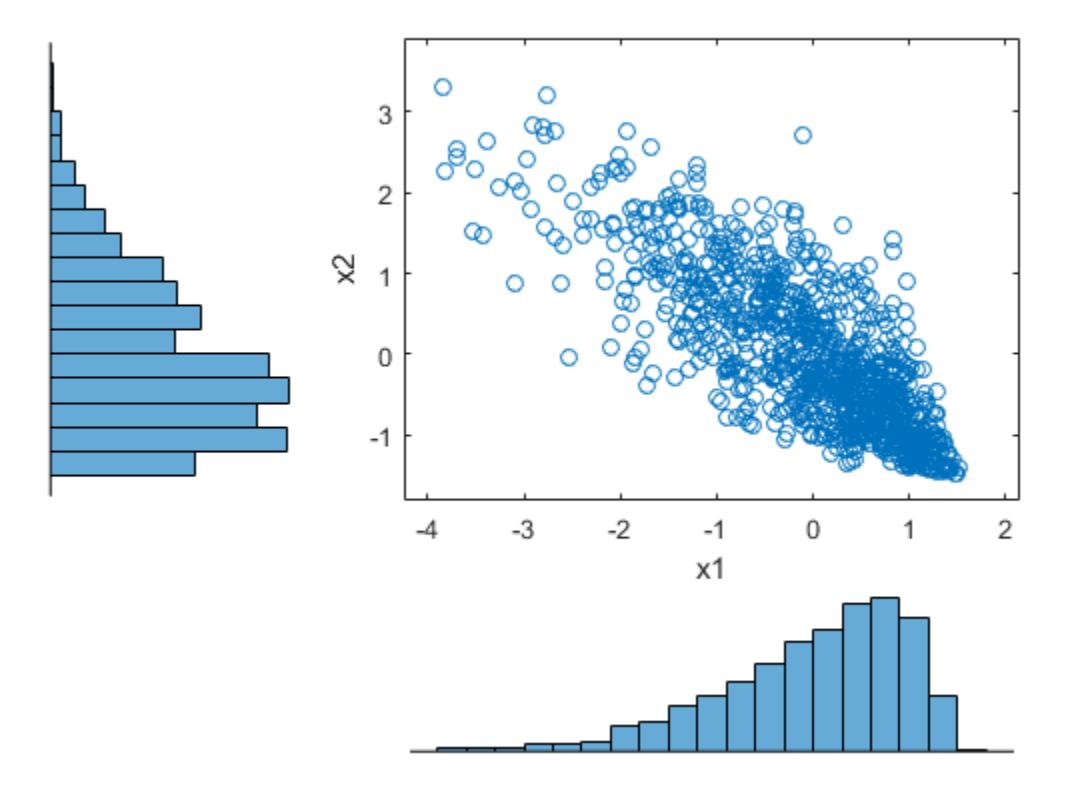

The histograms show the marginal Pearson distributions for each column of data. The scatterplot shows the joint distribution of p1 and p2, and indicates that the data are now negatively correlated.

### **Step 7. Confirm Spearman rank correlation coefficient values.**

Confirm that the Spearman rank correlation coefficient is the same for the copula random numbers and the correlated Pearson random numbers.

```
copula_corr = corr(u,'Type','spearman')
copula_corr = 2×2
    1.0000 -0.7858
    -0.7858 1.0000
pearson\_corr = corr([x1,x2], 'Type', 'spearman')pearson_corr = 2×2
    1.0000 -0.7858
```
The Spearman rank correlation is the same for the copula and the Pearson random numbers.

### **See Also**

[copularnd](#page-2602-0) | [corr](#page-2611-0) | sort

-0.7858 1.0000

## **More About**

• ["Copulas: Generate Correlated Samples" on page 5-118](#page-307-0)

# <span id="page-298-0"></span>**Create Gaussian Mixture Model**

This example shows how to create a known, or fully specified, Gaussian mixture model (GMM) object using [gmdistribution](#page-4197-0) and by specifying component means, covariances, and mixture proportions. To create a GMM object by fitting data to a GMM, see ["Fit Gaussian Mixture Model to Data" on page](#page-301-0) [5-112.](#page-301-0)

Specify the component means, covariances, and mixing proportions for a two-component mixture of bivariate Gaussian distributions.

```
mu = [1 2; -3 -5]; % Means
signa = cat(3, [2 0; 0 0.5], [1 0; 0 1]); % Covariancesp = ones(1,2)/2; % Mixing proportions
```
The rows of mu correspond to the component mean vectors, and the pages of sigma, sigma $(:,;j)$ , correspond to the component covariance matrices.

Create a GMM object using gmdistribution.

```
qm = qmdistribution(mu,sigma,p);
```
Display the properties of the GMM.

#### properties(gm)

```
Properties for class gmdistribution:
```

```
 NumVariables
 DistributionName
 NumComponents
 ComponentProportion
 SharedCovariance
 NumIterations
 RegularizationValue
 NegativeLogLikelihood
 CovarianceType
 mu
 Sigma
 AIC
 BIC
 Converged
 ProbabilityTolerance
```
For a description of the properties, see [gmdistribution](#page-4197-0). To access the value of a property, use dot notation. For example, access the number of variables of each GMM component.

dimension = gm.NumVariables

 $dimension = 2$ 

Visualize the probability density function (pdf) of the GMM using [pdf](#page-5659-0) and the MATLAB® function fsurf.

```
gmPDF = @(x, y) reshape(pdf(gm,[x(:) y(:)]),size(x));
fsurf(gmPDF,[-10 10])
title('Probability Density Function of GMM');
```
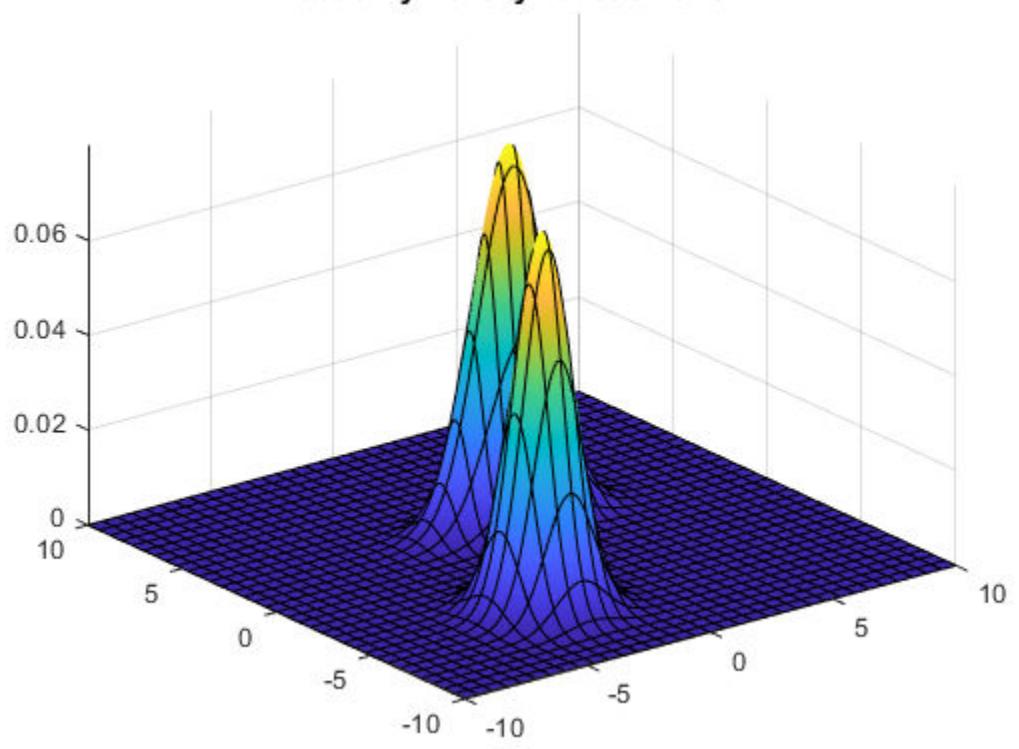

**Probability Density Function of GMM** 

Visualize the cumulative distribution function (cdf) of the GMM using [cdf](#page-2005-0) and fsurf.

gmCDF = @(x,y)reshape(cdf(gm,[x(:) y(:)]),size(x)); fsurf(gmCDF,[-10 10]) title('Cumulative Distribution Function of GMM');

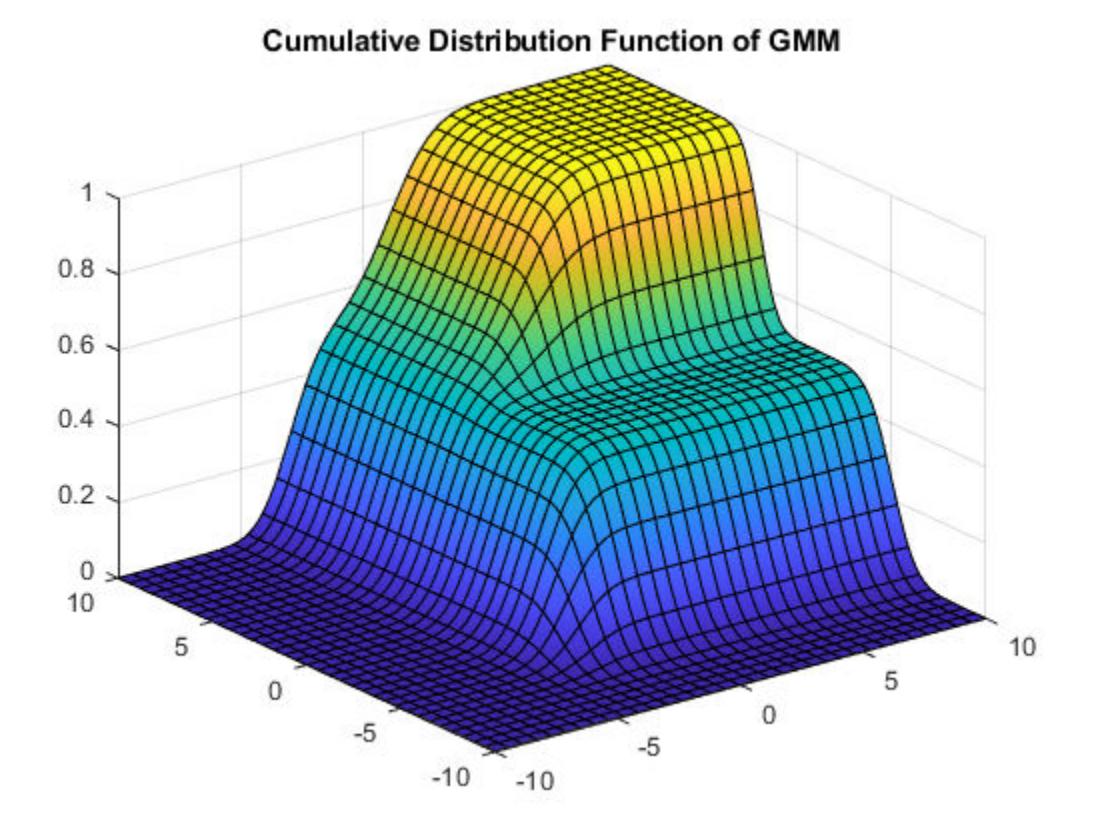

## **See Also**

[fitgmdist](#page-3568-0) | [gmdistribution](#page-4197-0)

## **More About**

- • ["Fit Gaussian Mixture Model to Data" on page 5-112](#page-301-0)
- • ["Simulate Data from Gaussian Mixture Model" on page 5-116](#page-305-0)
- • ["Cluster Using Gaussian Mixture Model" on page 16-39](#page-1062-0)

# <span id="page-301-0"></span>**Fit Gaussian Mixture Model to Data**

This example shows how to simulate data from a multivariate normal distribution, and then fit a Gaussian mixture model (GMM) to the data using [fitgmdist](#page-3568-0). To create a known, or fully specified, GMM object, see ["Create Gaussian Mixture Model" on page 5-109](#page-298-0).

fitgmdist requires a matrix of data and the number of components in the GMM. To create a useful GMM, you must choose k carefully. Too few components fails to model the data accurately (i.e., underfitting to the data). Too many components leads to an over-fit model with singular covariance matrices.

Simulate data from a mixture of two bivariate Gaussian distributions using [mvnrnd](#page-5275-0).

```
mu1 = [1 2];signal = [2 0; 0.5];mu2 = [-3 -5];signa2 = [1 0; 0 1];rng(1); % For reproducibility
X = [mvrndd(mu1,sigma1,1000); mvnrnd(mu2,sigma2,1000)];
```
Plot the simulated data.

```
scatter(X(:,1),X(:,2),10, '.') % Scatter plot with points of size 10
title('Simulated Data')
```
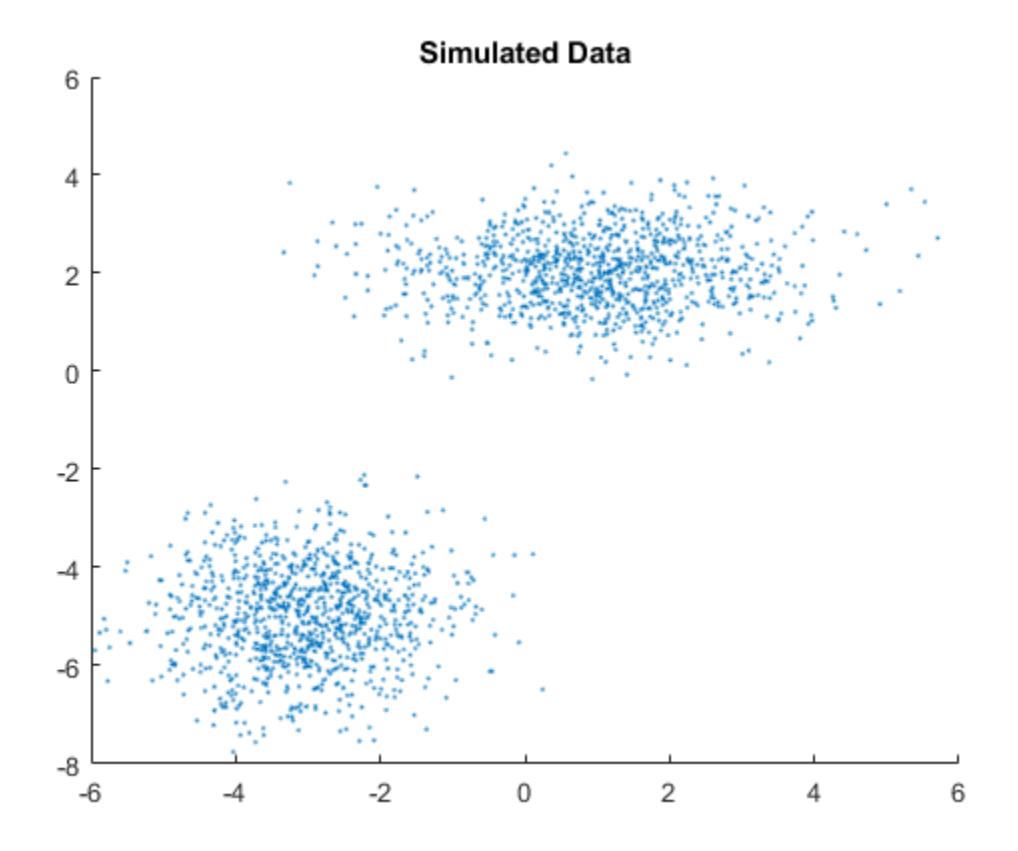

Fit a two-component GMM. Use the 'Options' name-value pair argument to display the final output of the fitting algorithm.

```
options = statset('Display','final');
gm = fitgmdist(X, 2, 'Options', options)5 iterations, log-likelihood = -7105.71
gm =Gaussian mixture distribution with 2 components in 2 dimensions
Component 1:
Mixing proportion: 0.500000
Mean: -3.0377 -4.9859
Component 2:
Mixing proportion: 0.500000
Mean: 0.9812 2.0563
```
Plot the pdf of the fitted GMM.

```
gmPDF = @(x,y) reshape(pdf(gm,[x(:) y(:)]),size(x));
hold on
h = fcontour(gmPDF, [-8 6]);title('Simulated Data and Contour lines of pdf');
```
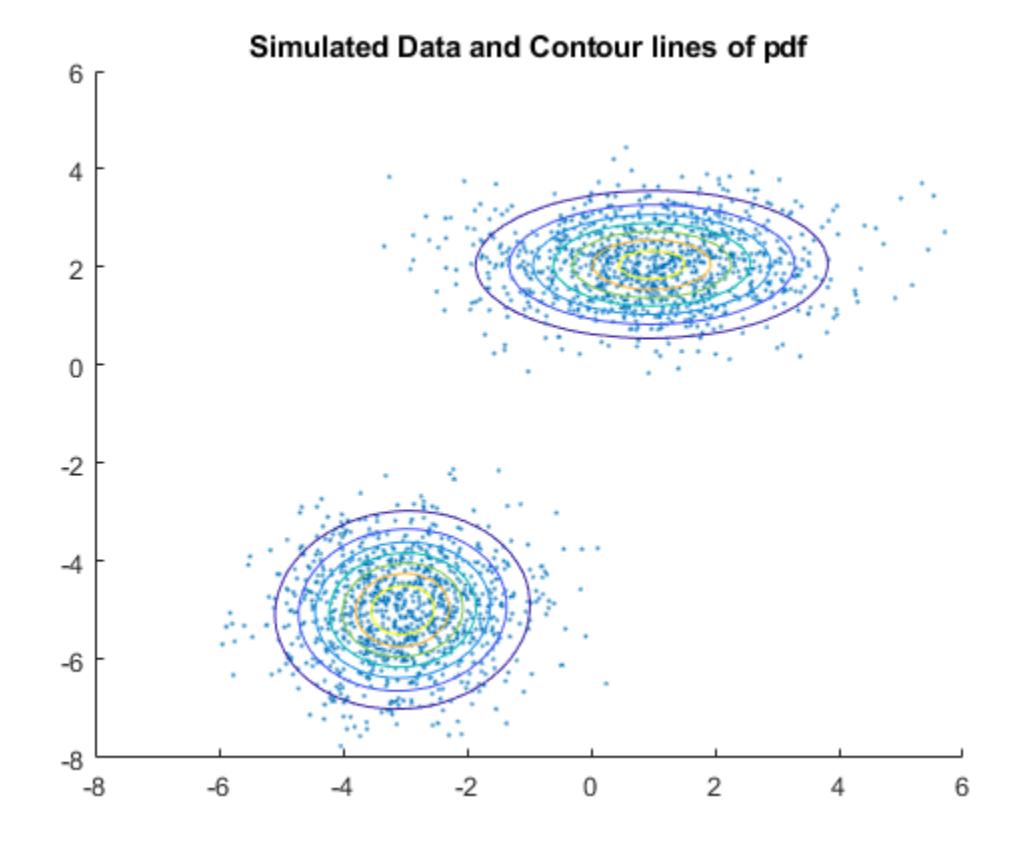

Display the estimates for means, covariances, and mixture proportions

#### ComponentMeans = gm.mu

ComponentMeans = *2×2*

 -3.0377 -4.9859 0.9812 2.0563

#### ComponentCovariances = gm.Sigma

ComponentCovariances =  $ComponentCovariances(:,:,1) =$ 

> 1.0132 0.0482 0.0482 0.9796

 $ComponentCovariances(:,:,2) =$ 

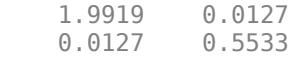

#### MixtureProportions = gm.ComponentProportion

MixtureProportions = *1×2*

0.5000 0.5000

Fit four models to the data, each with an increasing number of components, and compare the Akaike Information Criterion (AIC) values.

```
AIC = zeros(1, 4);gm = cell(1, 4);for k = 1:4qm\{k\} = fitgmdist(X, k);
    AIC(k) = gm(k) . AIC;end
```
Display the number of components that minimizes the AIC value.

```
[minAIC,numComponents] = min(AIC);
numComponents
```

```
numComponents = 2
```
The two-component model has the smallest AIC value.

Display the two-component GMM.

```
gm2 = gm{numComponents}
gm2 =Gaussian mixture distribution with 2 components in 2 dimensions
Component 1:
Mixing proportion: 0.500000
Mean: -3.0377 -4.9859
```
Component 2: Mixing proportion: 0.500000<br>Mean: 0.9812 2.0563  $0.9812$ 

Both the AIC and Bayesian information criteria (BIC) are likelihood-based measures of model fit that include a penalty for complexity (specifically, the number of parameters). You can use them to determine an appropriate number of components for a model when the number of components is unspecified.

# **See Also**

[fitgmdist](#page-3568-0) | [gmdistribution](#page-4197-0) | [mvnrnd](#page-5275-0) | [random](#page-6200-0)

# **More About**

- • ["Create Gaussian Mixture Model" on page 5-109](#page-298-0)
- • ["Simulate Data from Gaussian Mixture Model" on page 5-116](#page-305-0)
- • ["Cluster Using Gaussian Mixture Model" on page 16-39](#page-1062-0)

# <span id="page-305-0"></span>**Simulate Data from Gaussian Mixture Model**

This example shows how to simulate data from a Gaussian mixture model (GMM) using a fully specified [gmdistribution](#page-4197-0) object and the [random](#page-6200-0) function.

Create a known, two-component GMM object.

```
mu = [1 2; -3 -5];signa = cat(3, [2 0; 0 0.5], [1 0; 0 1]);p = ones(1,2)/2;gm = gmdistribution(mu,sigma,p);
```
Plot the contour of the pdf of the GMM.

```
gmPDF = @(x,y) reshape(pdf(gm,[x(:) y(:)]),size(x));
fcontour(gmPDF,[-10 10]);
title('Contour lines of pdf');
```
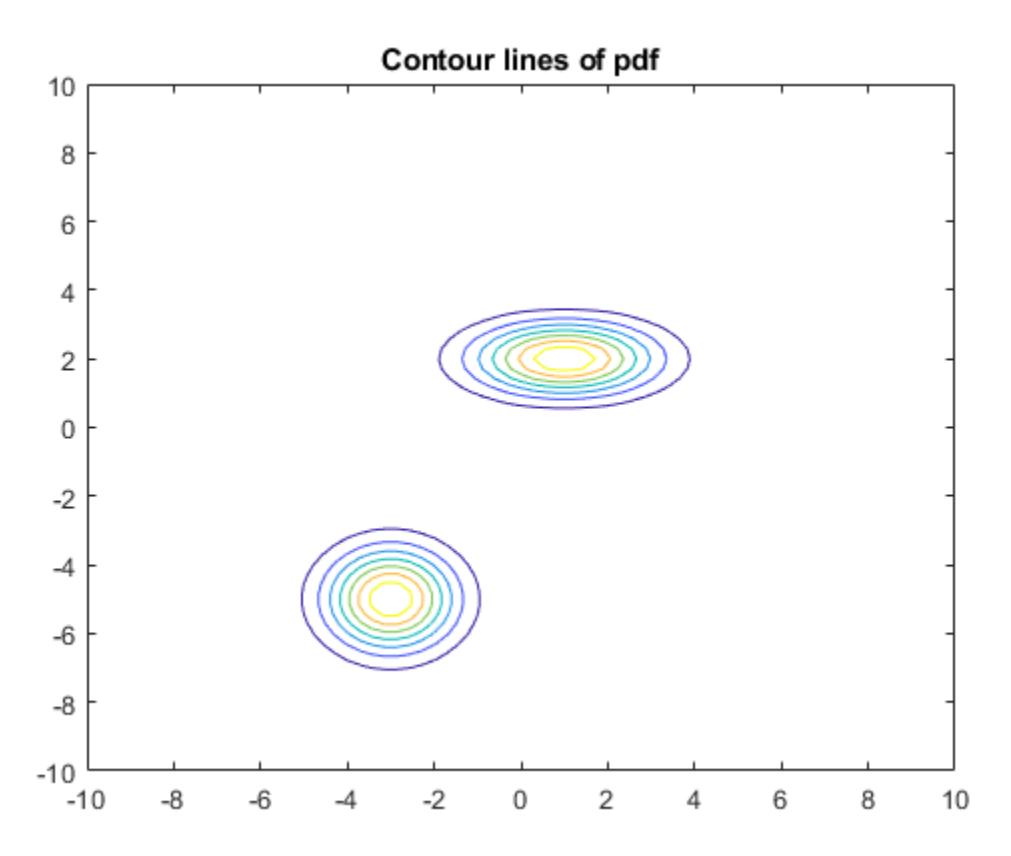

Generate 1000 random variates from the GMM.

rng('default'); % For reproducibility  $X = random(qm, 1000)$ ;

Plot the variates with the pdf contours.

```
hold on
scatter(X(:,1),X(:,2),10,'.') % Scatter plot with points of size 10title('Contour lines of pdf and Simulated Data');
```
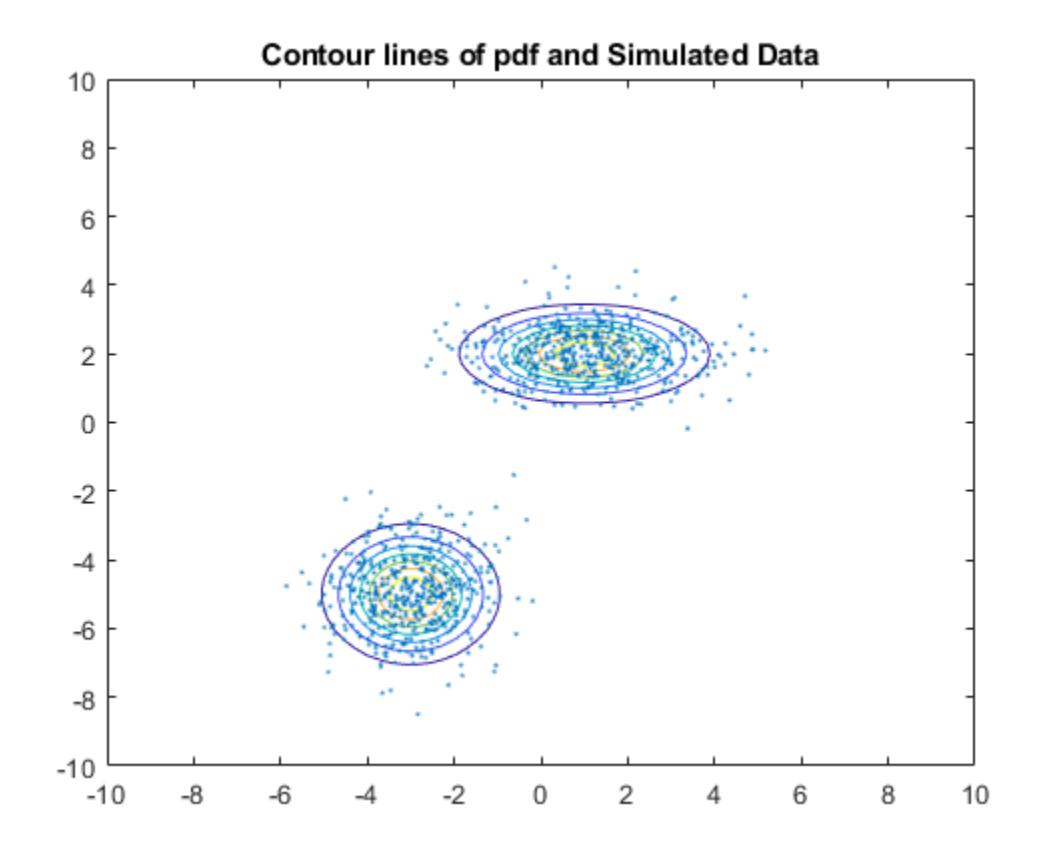

# **See Also**

[fitgmdist](#page-3568-0) | [gmdistribution](#page-4197-0) | [mvnrnd](#page-5275-0) | [random](#page-6200-0)

## **More About**

- • ["Create Gaussian Mixture Model" on page 5-109](#page-298-0)
- • ["Fit Gaussian Mixture Model to Data" on page 5-112](#page-301-0)
- • ["Cluster Using Gaussian Mixture Model" on page 16-39](#page-1062-0)

# <span id="page-307-0"></span>**Copulas: Generate Correlated Samples**

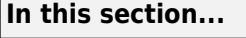

"Determining Dependence Between Simulation Inputs" on page 5-118 ["Constructing Dependent Bivariate Distributions" on page 5-121](#page-310-0) ["Using Rank Correlation Coefficients" on page 5-125](#page-314-0) ["Using Bivariate Copulas" on page 5-127](#page-316-0) ["Higher Dimension Copulas" on page 5-133](#page-322-0) ["Archimedean Copulas" on page 5-134](#page-323-0) ["Simulating Dependent Multivariate Data Using Copulas" on page 5-135](#page-324-0) ["Fitting Copulas to Data" on page 5-139](#page-328-0)

Copulas are functions that describe dependencies among variables, and provide a way to create distributions that model correlated multivariate data. Using a copula, you can construct a multivariate distribution by specifying marginal univariate distributions, and then choose a copula to provide a correlation structure between variables. Bivariate distributions, as well as distributions in higher dimensions, are possible.

# **Determining Dependence Between Simulation Inputs**

One of the design decisions for a Monte Carlo simulation is a choice of probability distributions for the random inputs. Selecting a distribution for each individual variable is often straightforward, but deciding what dependencies should exist between the inputs may not be. Ideally, input data to a simulation should reflect what you know about dependence among the real quantities you are modeling. However, there may be little or no information on which to base any dependence in the simulation. In such cases, it is useful to experiment with different possibilities in order to determine the model's sensitivity.

It can be difficult to generate random inputs with dependence when they have distributions that are not from a standard multivariate distribution. Further, some of the standard multivariate distributions can model only limited types of dependence. It is always possible to make the inputs independent, and while that is a simple choice, it is not always sensible and can lead to the wrong conclusions.

For example, a Monte-Carlo simulation of financial risk could have two random inputs that represent different sources of insurance losses. You could model these inputs as lognormal random variables. A reasonable question to ask is how dependence between these two inputs affects the results of the simulation. Indeed, you might know from real data that the same random conditions affect both sources; ignoring that in the simulation could lead to the wrong conclusions.

### **Generate and Exponentiate Normal Random Variables**

The lognrnd function simulates independent lognormal random variables. In the following example, the mvnrnd function generates n pairs of independent normal random variables, and then exponentiates them. Notice that the covariance matrix used here is diagonal.

 $n = 1000;$  $signa = .5;$ SigmaInd = sigma. $2 + [1 0; 0 1]$ 

```
SigmaInd = 2×2
    0.2500 0<br>0.2500
               0 0.2500
rng('default'); % For reproducibility
ZInd = mvnrnd([0 0], SigmaInd, n);XInd = exp(ZInd);plot(XInd(:,1),XInd(:,2),'.')
axis([0 5 0 5])
axis equal
xlabel('X1')
ylabel('X2')
```
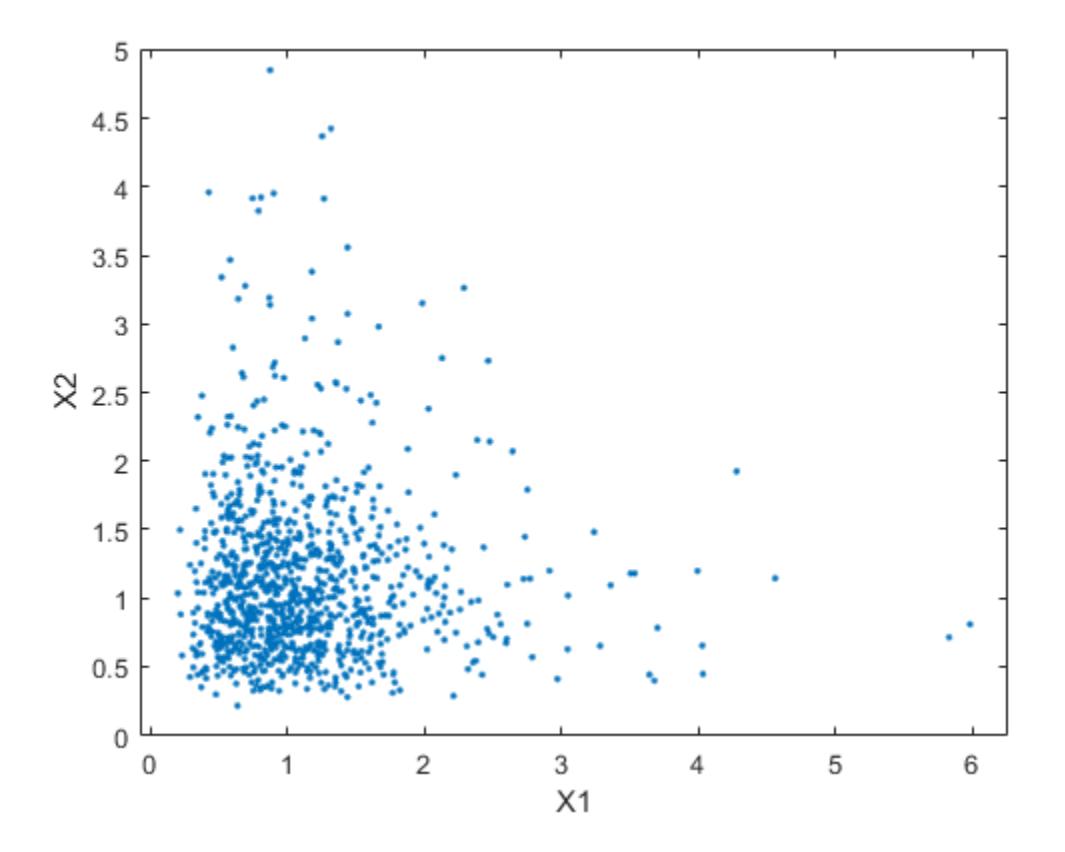

Dependent bivariate lognormal random variables are also easy to generate using a covariance matrix with nonzero off-diagonal terms.

 $rho = .7;$ 

SigmaDep = sigma. $2$  .\* [1 rho; rho 1]

SigmaDep = *2×2*

0.2500 0.1750

0.2500

 $ZDep = mvnrnd([0 0], SigmaDep, n);$  $XDep = exp(ZDep);$ 

A second scatter plot demonstrates the difference between these two bivariate distributions.

```
plot(XDep(:,1),XDep(:,2),'.')
axis([0 5 0 5])
axis equal
xlabel('X1')
ylabel('X2')
```
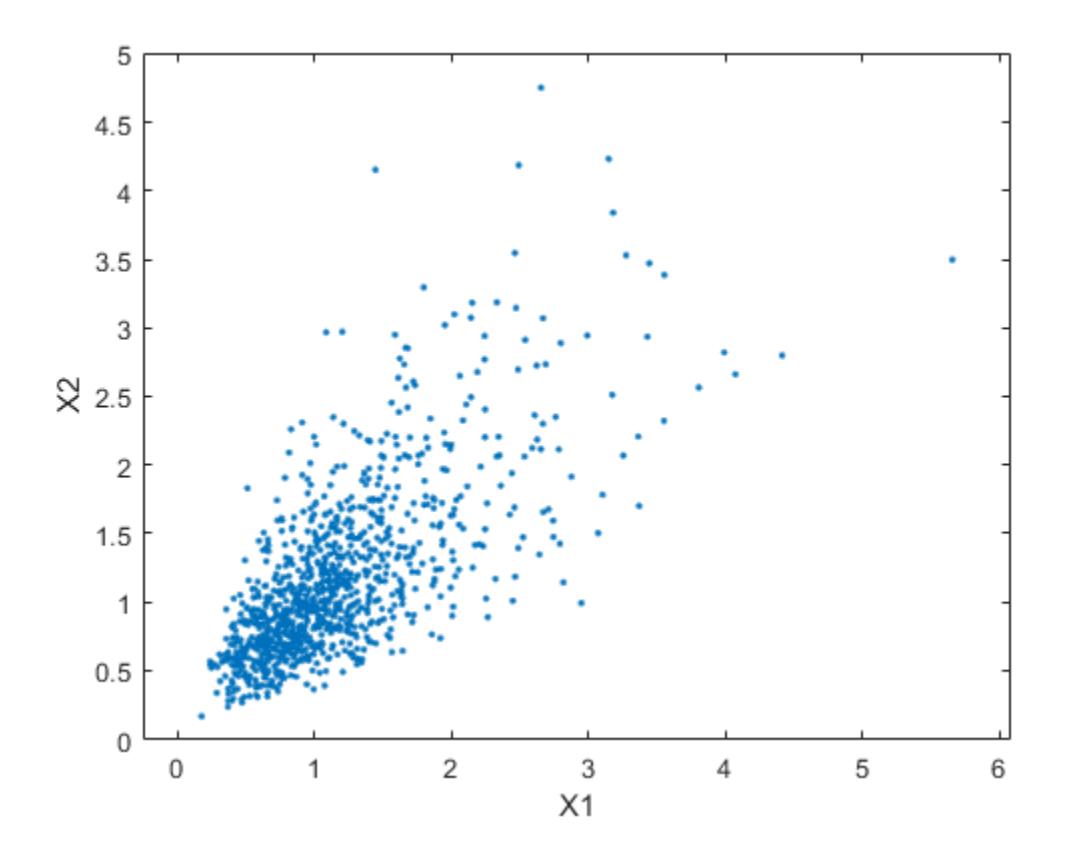

It is clear that there is a tendency in the second data set for large values of X1 to be associated with large values of X2, and similarly for small values. The correlation parameter *ρ* of the underlying bivariate normal determines this dependence. The conclusions drawn from the simulation could well depend on whether you generate X1 and X2 with dependence. The bivariate lognormal distribution is a simple solution in this case; it easily generalizes to higher dimensions in cases where the marginal distributions are different lognormals.

Other multivariate distributions also exist. For example, the multivariate *t* and the Dirichlet distributions simulate dependent *t* and beta random variables, respectively. But the list of simple multivariate distributions is not long, and they only apply in cases where the marginals are all in the same family (or even the exact same distributions). This can be a serious limitation in many situations.

# <span id="page-310-0"></span>**Constructing Dependent Bivariate Distributions**

Although the construction discussed in the previous section creates a bivariate lognormal that is simple, it serves to illustrate a method that is more generally applicable.

- **1** Generate pairs of values from a bivariate normal distribution. There is statistical dependence between these two variables, and each has a normal marginal distribution.
- **2** Apply a transformation (the exponential function) separately to each variable, changing the marginal distributions into lognormals. The transformed variables still have a statistical dependence.

If a suitable transformation can be found, this method can be generalized to create dependent bivariate random vectors with other marginal distributions. In fact, a general method of constructing such a transformation does exist, although it is not as simple as exponentiation alone.

By definition, applying the normal cumulative distribution function (cdf), denoted here by Φ, to a standard normal random variable results in a random variable that is uniform on the interval [0,1]. To see this, if *Z* has a standard normal distribution, then the cdf of  $U = \Phi(Z)$  is

$$
\Pr\Big\{ U \le u \Big\} = \Pr\Big\{ \varPhi(Z) \le u \Big\} = \Pr(Z \le \varPhi^{-1}(u) \Big\} = u
$$

and that is the cdf of a Unif(0,1) random variable. Histograms of some simulated normal and transformed values demonstrate that fact:

```
n = 1000;rng default % for reproducibility
z = normal(0,1,n,1); % generate standard normal data
histogram(z, -3.75: .5:3.75, 'FaceColor', [0.8 \ 0.8 \ 1]) % plot the histogram of data
xlim([-4 4])
title('1000 Simulated N(0,1) Random Values')
xlabel('Z')
ylabel('Frequency')
```
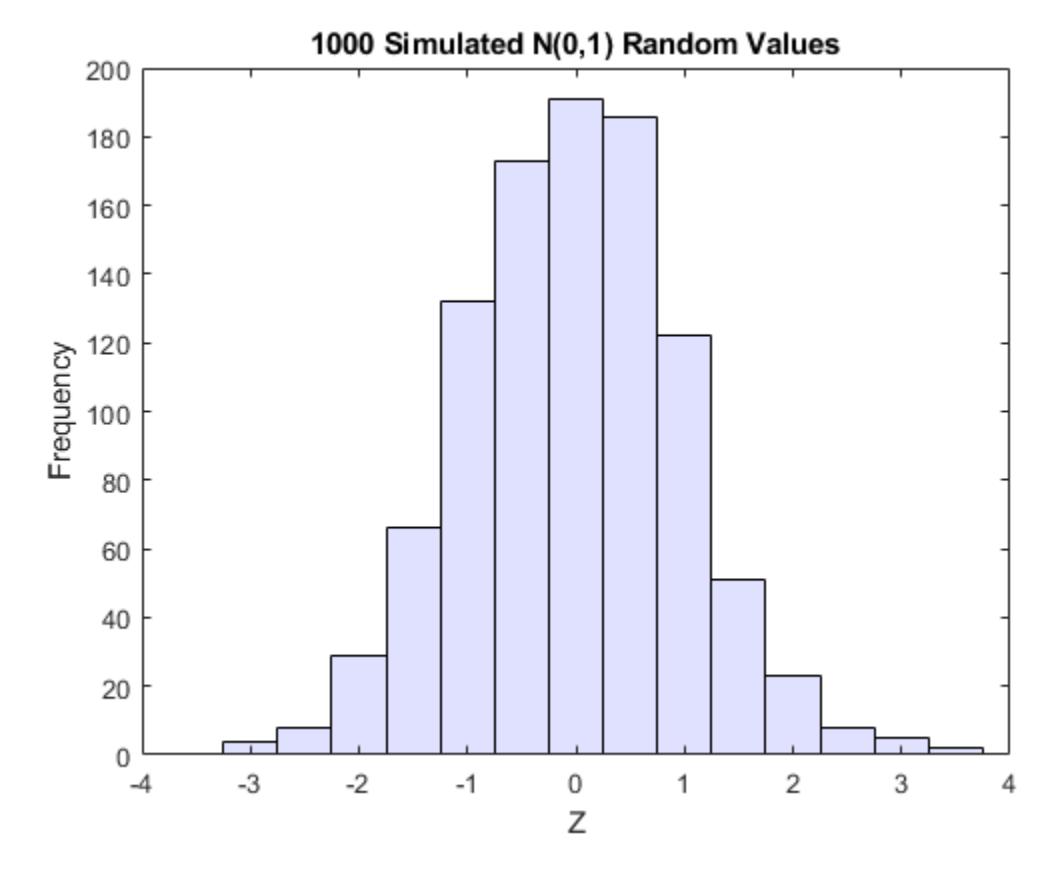

 $u = normcdf(z);$  % compute the cdf values of the sample data

figure

```
histogram(u,.05:.1:.95,'FaceColor',[.8 .8 1]) % plot the histogram of the cdf values
title('1000 Simulated N(0,1) Values Transformed to Unif(0,1)')
xlabel('U')
ylabel('Frequency')
```
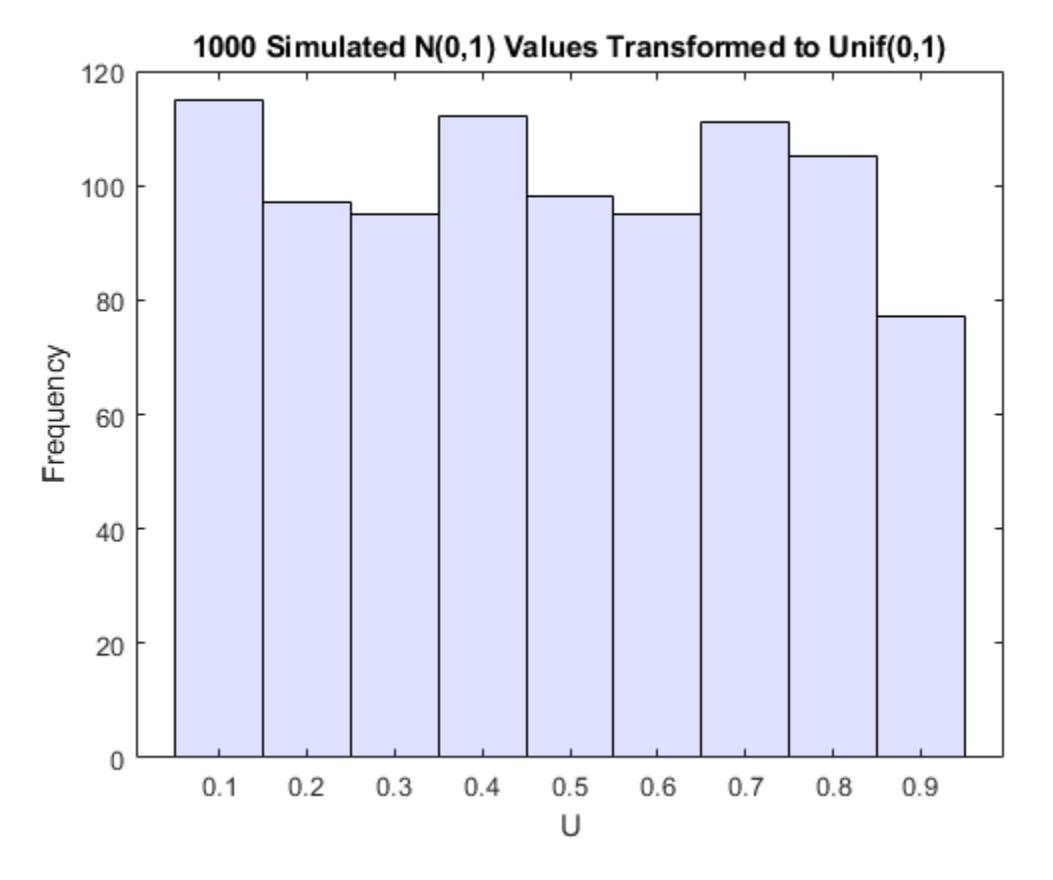

Borrowing from the theory of univariate random number generation, applying the inverse cdf of any distribution,  $F$ , to a Unif( $0,1$ ) random variable results in a random variable whose distribution is exactly *F* (see ["Inversion Methods" on page 7-3\)](#page-360-0). The proof is essentially the opposite of the preceding proof for the forward case. Another histogram illustrates the transformation to a gamma distribution:

 $x =$  gaminv(u,2,1); % transform to gamma values

```
figure
histogram(x,.25:.5:9.75, 'FaceColor', [.8 .8 1]) % plot the histogram of gamma values
title('1000 Simulated N(0,1) Values Transformed to Gamma(2,1)')
xlabel('X')
ylabel('Frequency')
```
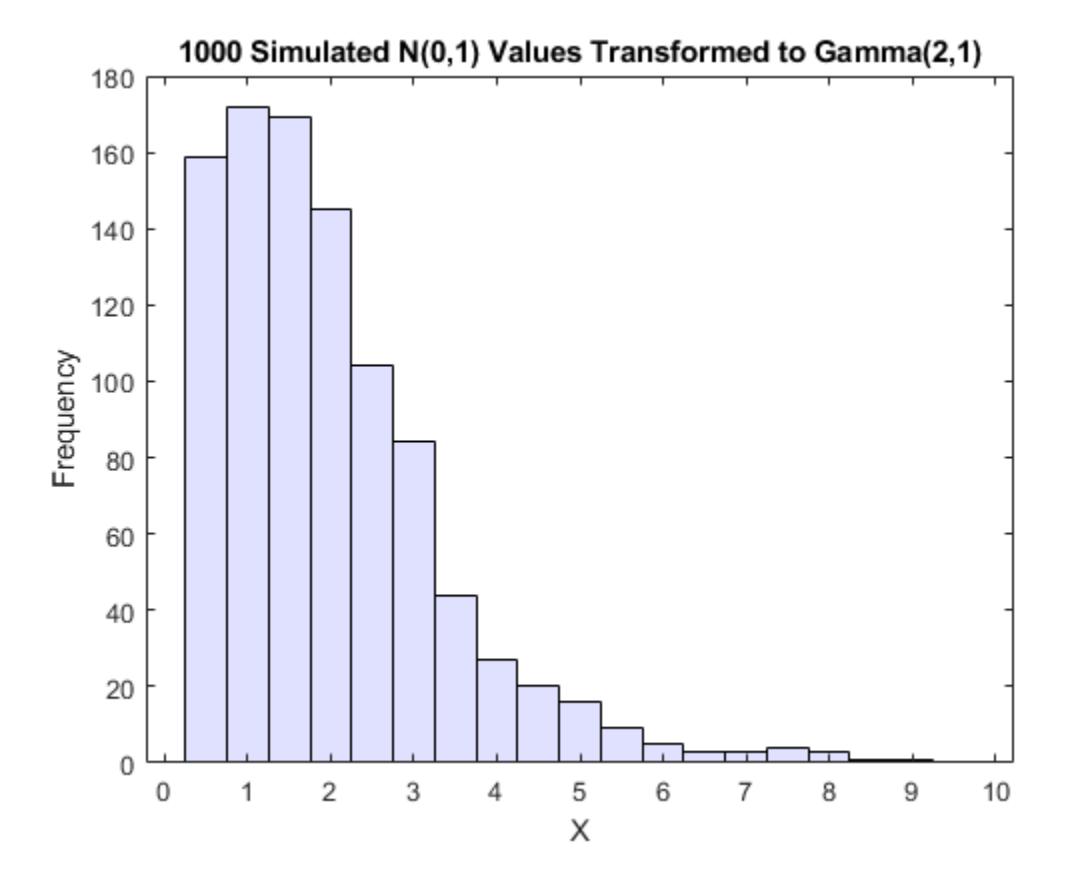

You can apply this two-step transformation to each variable of a standard bivariate normal, creating dependent random variables with arbitrary marginal distributions. Because the transformation works on each component separately, the two resulting random variables need not even have the same marginal distributions. The transformation is defined as:

$$
Z = [Z_1, Z_2] \sim N\left([0, 0], \begin{bmatrix} 1 & \rho \\ \rho & 1 \end{bmatrix}\right)
$$
  

$$
U = [\Phi(Z_1), \Phi(Z_2)]
$$
  

$$
X = [G_1(U_1), G_2(U_2)]
$$

where  $G_1$  and  $G_2$  are inverse cdfs of two possibly different distributions. For example, the following generates random vectors from a bivariate distribution with  $t_5$  and Gamma(2,1) marginals:

```
n = 1000; rho = .7;
Z = mvnrnd([0 0], [1 rho; rho 1], n);U = normal(f(Z);X = [gamma(U(:,1),2,1) tinv(U(:,2),5)];
% draw the scatter plot of data with histograms 
figure
scatterhist(X(:,1),X(:,2),'Direction','out')
```
<span id="page-314-0"></span>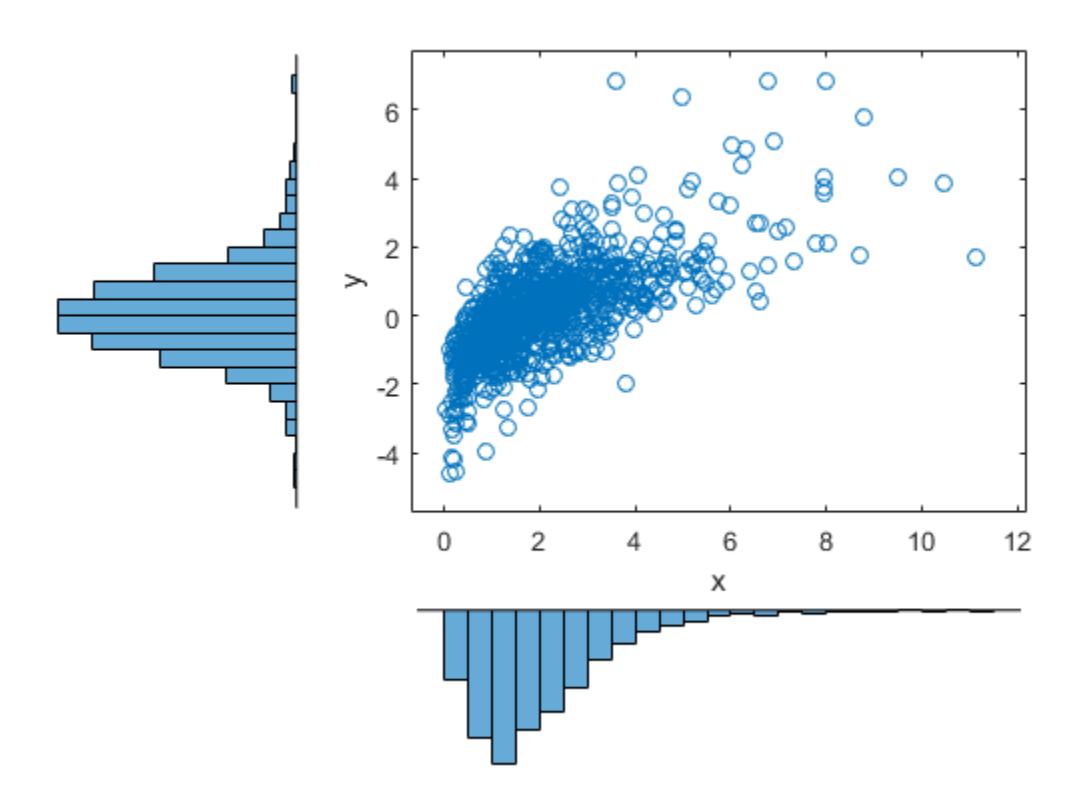

This plot has histograms alongside a scatter plot to show both the marginal distributions, and the dependence.

# **Using Rank Correlation Coefficients**

The correlation parameter, *ρ*, of the underlying bivariate normal determines the dependence between X1 and X2 in this construction. However, the linear correlation of X1 and X2 is not *ρ*. For example, in the original lognormal case, a closed form for that correlation is:

$$
cor(X1,X2)=\frac{e^{\rho\sigma^2}-1}{e^{\sigma^2}-1}
$$

which is strictly less than *ρ*, unless *ρ* is exactly 1. In more general cases such as the Gamma/*t* construction, the linear correlation between X1 and X2 is difficult or impossible to express in terms of *ρ*, but simulations show that the same effect happens.

That is because the linear correlation coefficient expresses the linear dependence between random variables, and when nonlinear transformations are applied to those random variables, linear correlation is not preserved. Instead, a rank correlation coefficient, such as Kendall's τ or Spearman's *ρ*, is more appropriate.

Roughly speaking, these rank correlations measure the degree to which large or small values of one random variable associate with large or small values of another. However, unlike the linear correlation coefficient, they measure the association only in terms of ranks. As a consequence, the

rank correlation is preserved under any monotonic transformation. In particular, the transformation method just described preserves the rank correlation. Therefore, knowing the rank correlation of the bivariate normal *Z* exactly determines the rank correlation of the final transformed random variables, *X*. While the linear correlation coefficient, *ρ*, is still needed to parameterize the underlying bivariate normal, Kendall's *τ* or Spearman's *ρ* are more useful in describing the dependence between random variables, because they are invariant to the choice of marginal distribution.

For the bivariate normal, there is a simple one-to-one mapping between Kendall's *τ* or Spearman's *ρ*, and the linear correlation coefficient *ρ*:

$$
\tau = \frac{2}{\pi} \arcsin(\rho) \quad \text{or} \quad \rho = \sin(\tau \frac{\pi}{2})
$$
\n
$$
\rho_{\rm s} = \frac{6}{\pi} \arcsin(\frac{\rho}{2}) \quad \text{or} \quad \rho = 2\sin(\rho_{\rm s} \frac{\pi}{6})
$$

The following plot shows the relationship.

```
rho = -1: .01:1;tau = 2.*asin(rho)./pi;rho s = 6.*asin(rho./2)./pi;
plot(rho,tau,'b-','LineWidth',2)
hold on
plot(rho,rho_s,'g-','LineWidth',2)
plot([-1 1], [-1 1], 'k:', 'LineWidth', 2)axis([-1 1 -1 1])
xlabel('rho')
ylabel('Rank correlation coefficient')
legend('Kendall''s {\it\tau}', ...
        'Spearman''s {\it\rho_s}', ...
        'location','NW')
```
<span id="page-316-0"></span>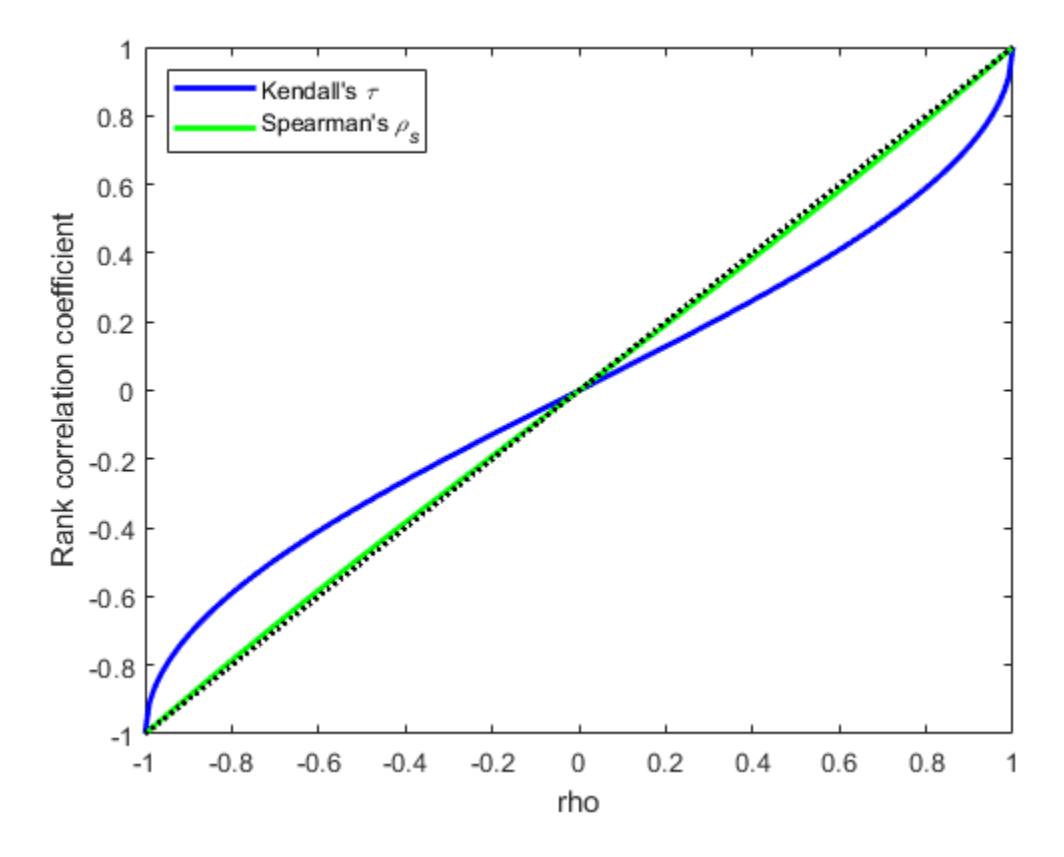

Thus, it is easy to create the desired rank correlation between X1 and X2, regardless of their marginal distributions, by choosing the correct *ρ* parameter value for the linear correlation between Z1 and Z2.

For the multivariate normal distribution, Spearman's rank correlation is almost identical to the linear correlation. However, this is not true once you transform to the final random variables.

# **Using Bivariate Copulas**

The first step of the construction described in the previous section defines what is known as a bivariate Gaussian copula. A copula is a multivariate probability distribution, where each random variable has a uniform marginal distribution on the unit interval [0,1]. These variables may be completely independent, deterministically related (e.g.,  $U2 = U1$ ), or anything in between. Because of the possibility for dependence among variables, you can use a copula to construct a new multivariate distribution for dependent variables. By transforming each of the variables in the copula separately using the inversion method, possibly using different cdfs, the resulting distribution can have arbitrary marginal distributions. Such multivariate distributions are often useful in simulations, when you know that the different random inputs are not independent of each other.

Statistics and Machine Learning Toolbox functions compute:

- Probability density functions ([copulapdf](#page-2596-0)) and the cumulative distribution functions ([copulacdf](#page-2581-0)) for Gaussian copulas
- Rank correlations from linear correlations ([copulastat](#page-2599-0)) and vice versa ([copulaparam](#page-2591-0))
- Random vectors ([copularnd](#page-2602-0))
- Parameters for copulas fit to data ([copulafit](#page-2584-0))

For example, use the copularnd function to create scatter plots of random values from a bivariate Gaussian copula for various levels of *ρ*, to illustrate the range of different dependence structures. The family of bivariate Gaussian copulas is parameterized by the linear correlation matrix:

$$
P = \begin{pmatrix} 1 & \rho \\ \rho & 1 \end{pmatrix}
$$

U1 and U2 approach linear dependence as *ρ* approaches ±1, and approach complete independence as ρ approaches zero:

The dependence between U1 and U2 is completely separate from the marginal distributions of  $X1 =$  $G(U1)$  and  $X2 = G(U2)$ . X1 and X2 can be given any marginal distributions, and still have the same rank correlation. This is one of the main appeals of copulas—they allow this separate specification of dependence and marginal distribution. You can also compute the pdf ([copulapdf](#page-2596-0)) and the cdf ([copulacdf](#page-2581-0)) for a copula. For example, these plots show the pdf and cdf for  $\rho = .8$ :

```
ul = linspace(1e-3, 1-le-3, 50);u2 = 1inspace(1e-3,1-1e-3,50);
[U1, U2] = meshgrid(ul, u2);Rho = [1 .8; .8 1];f = copulapdf('t',[U1(:) U2(:)],Rho,5);
f = reshape(f,size(U1));
figure()
surf(u1,u2,log(f),'FaceColor','interp','EdgeColor','none')
view([-15,20])
xlabel('U1')
ylabel('U2')
zlabel('Probability Density')
```
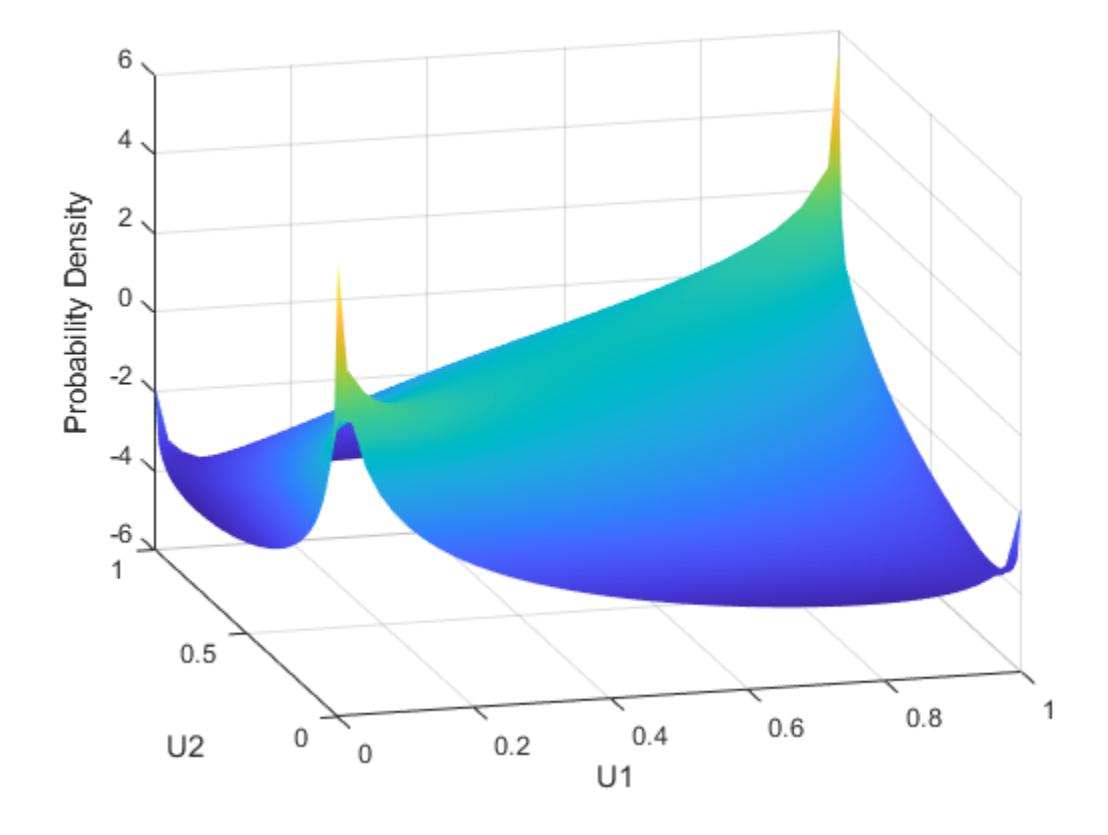

```
ul = linspace(1e-3, 1-1e-3, 50);u2 = 1inspace(1e-3,1-1e-3,50);
[U1, U2] = meshgrid(ul, u2);F = copulacdf('t',[U1(:) U2(:)],Rho,5);
F = reshape(F,size(U1));
figure()
surf(u1,u2,F,'FaceColor','interp','EdgeColor','none')
view([-15,20])
xlabel('U1')
```

```
ylabel('U2')
zlabel('Cumulative Probability')
```
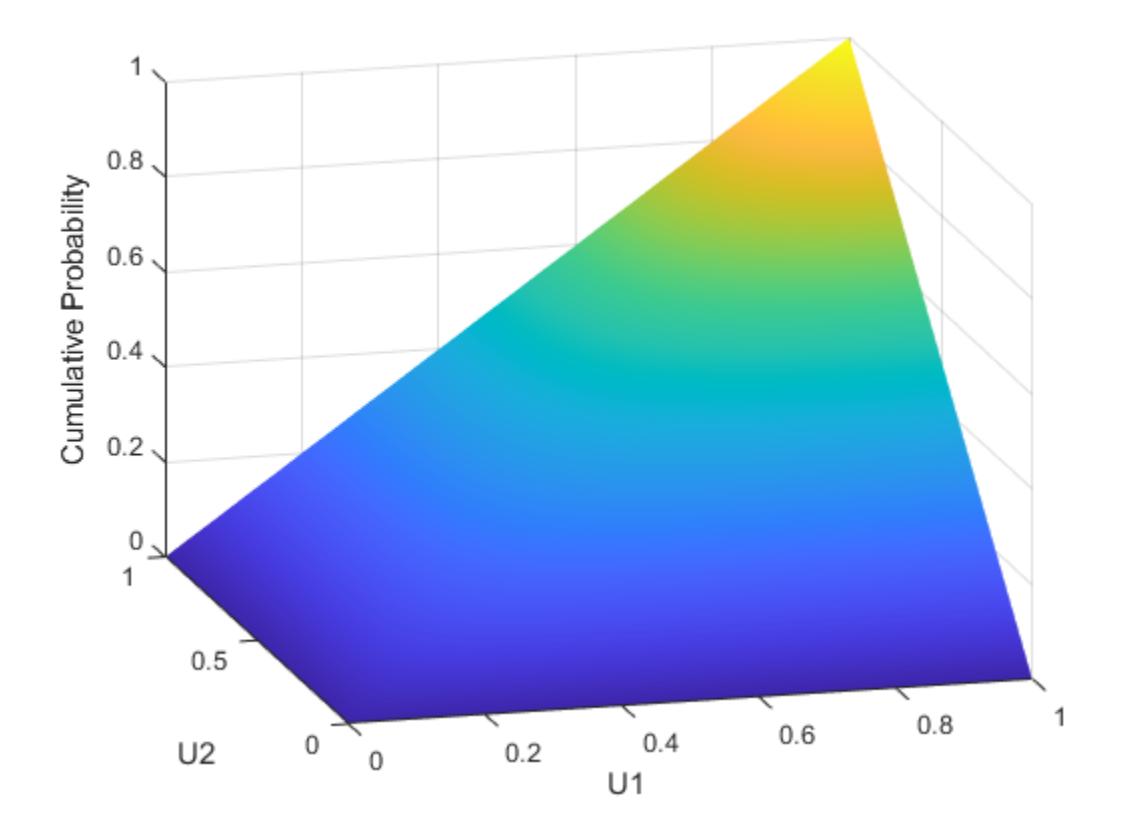

A different family of copulas can be constructed by starting from a bivariate *t* distribution and transforming using the corresponding *t* cdf. The bivariate *t* distribution is parameterized with *P*, the linear correlation matrix, and  $\nu$ , the degrees of freedom. Thus, for example, you can speak of a  $t_1$  or a  $t_{\scriptscriptstyle{5}}$  copula, based on the multivariate  $t$  with one and five degrees of freedom, respectively.

Just as for Gaussian copulas, Statistics and Machine Learning Toolbox functions for *t* copulas compute:

- Probability density functions ([copulapdf](#page-2596-0)) and the cumulative distribution functions ([copulacdf](#page-2581-0)) for Gaussian copulas
- Rank correlations from linear correlations ([copulastat](#page-2599-0)) and vice versa ([copulaparam](#page-2591-0))
- Random vectors ([copularnd](#page-2602-0))
- Parameters for copulas fit to data ([copulafit](#page-2584-0))

For example, use the copularnd function to create scatter plots of random values from a bivariate  $t_1$ copula for various levels of *ρ*, to illustrate the range of different dependence structures:

```
n = 500;nu = 1;rng('default') % for reproducibility
U = copularnd('t',[1.8; .8 1],nu,n);subplot(2,2,1)
plot(U(:,1),U(:,2),'.')
title('{\it\rho} = 0.8')
```

```
xlabel('U1')
ylabel('U2')
U = copularnd('t', [1 .1; .1 1], nu,n);subplot(2,2,2)
plot(U(:,1),U(:,2),'.')
title('\{\iota\} = 0.1')
xlabel('U1')
ylabel('U2')
U = copularnd('t', [1 - .1; - .1 1], nu, n);subplot(2,2,3)
plot(U(:,1),U(:,2),'.')
title('{\it\rho} = -0.1')
xlabel('U1')
ylabel('U2')
U = copularnd('t',[1-.8; -.8 1], nu, n);subplot(2,2,4)
plot(U(:,1),U(:,2),'.')
title(\{\tilde{\rho}\} = -0.8')
```

```
xlabel('U1')
ylabel('U2')
```
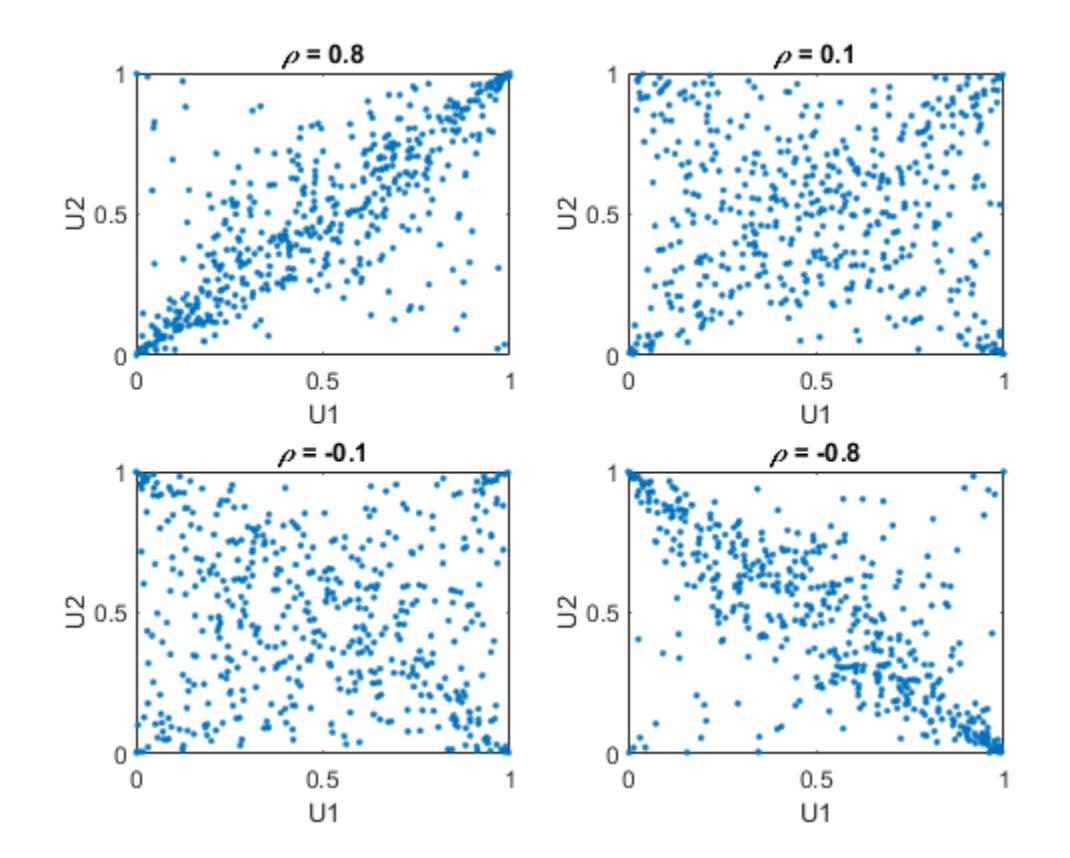

A *t* copula has uniform marginal distributions for U1 and U2, just as a Gaussian copula does. The rank correlation *τ* or *ρ<sup>s</sup>* between components in a *t* copula is also the same function of *ρ* as for a Gaussian. However, as these plots demonstrate, a  $t_{\rm 1}$  copula differs quite a bit from a Gaussian copula, even

when their components have the same rank correlation. The difference is in their dependence structure. Not surprisingly, as the degrees of freedom parameter *ν* is made larger, a *t<sup>ν</sup>* copula approaches the corresponding Gaussian copula.

As with a Gaussian copula, any marginal distributions can be imposed over a *t* copula. For example, using a *t* copula with 1 degree of freedom, you can again generate random vectors from a bivariate distribution with  $\mathrm{Gamma}(2,1)$  and  $t_5$  marginals using <code>[copularnd](#page-2602-0):</code>

```
n = 1000;rho = .7;nu = 1;rng('default') % for reproducibility
U = copularnd('t', [1 rho; rho 1], nu,n);X = [gamma(U(:,1),2,1) tinv(U(:,2),5)];
figure()
scatterhist(X(:,1),X(:,2),'Direction','out')
```
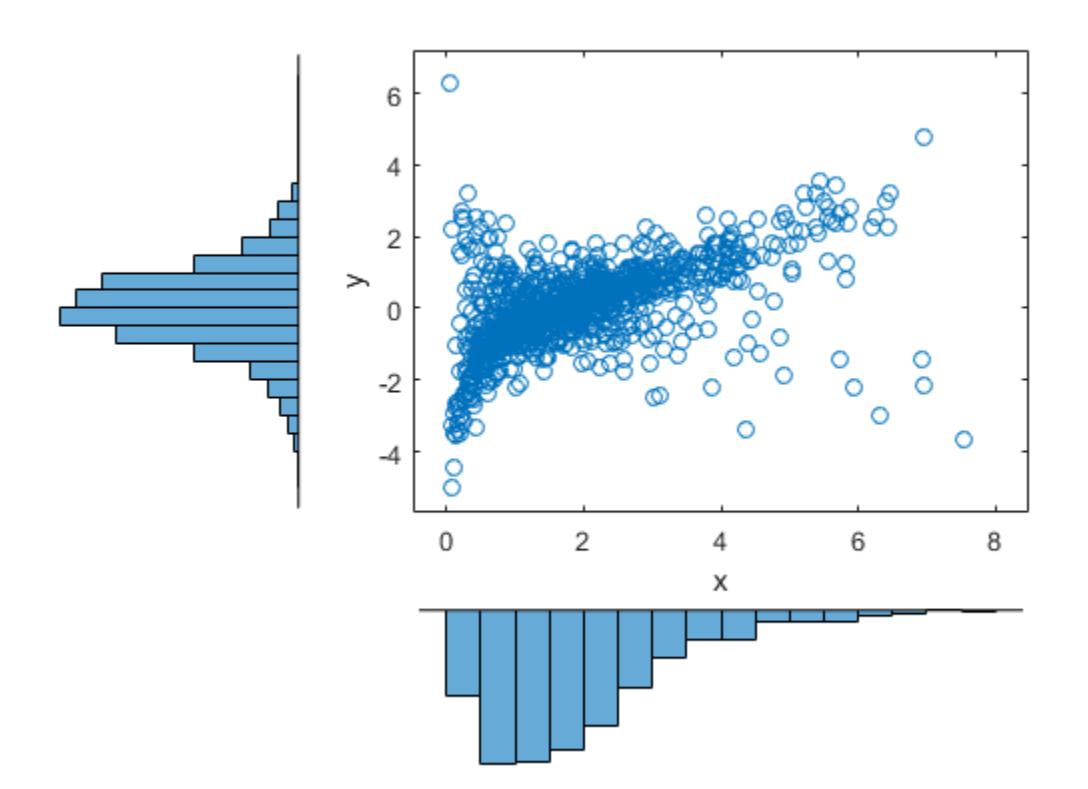

Compared to the bivariate Gamma/*t* distribution constructed earlier, which was based on a Gaussian copula, the distribution constructed here, based on a  $t_{\rm 1}$  copula, has the same marginal distributions and the same rank correlation between variables but a very different dependence structure. This illustrates the fact that multivariate distributions are not uniquely defined by their marginal distributions, or by their correlations. The choice of a particular copula in an application may be based on actual observed data, or different copulas may be used as a way of determining the sensitivity of simulation results to the input distribution.

## <span id="page-322-0"></span>**Higher Dimension Copulas**

The Gaussian and *t* copulas are known as elliptical copulas. It is easy to generalize elliptical copulas to a higher number of dimensions. For example, simulate data from a trivariate distribution with Gamma(2,1), Beta(2,2), and  $t_5$  marginals using a Gaussian copula and <code>[copularnd](#page-2602-0)</code>, as follows:

```
n = 1000;Rho = [1 \t4 \t.2; \t4 \t1 \t-8; \t2 \t-8 \t1];rng('default') % for reproducibility
U = copularnd('Gaussian',Rho,n);
X = [gain \lor (U(:,1),2,1) betainv(U(:,2),2,2) tinv(U(:,3),5)];
```
Plot the data.

```
subplot(1,1,1)plot3(X(:,1),X(:,2),X(:,3),'.')
grid on
view([-55, 15])
xlabel('X1')
ylabel('X2')
zlabel('X3')
```
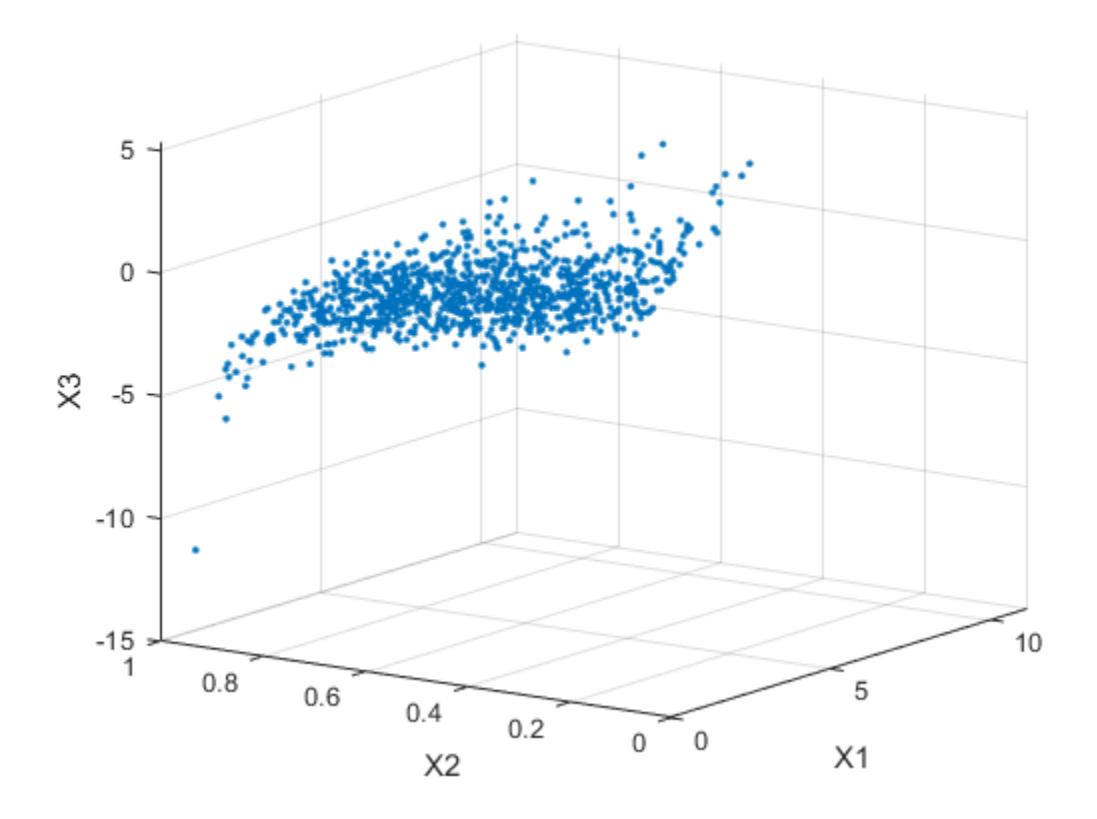

Notice that the relationship between the linear correlation parameter *ρ* and, for example, Kendall's *τ*, holds for each entry in the correlation matrix *P* used here. You can verify that the sample rank correlations of the data are approximately equal to the theoretical values:

 $tau$ FauTheoretical = 2.\*asin(Rho)./pi

```
tauTheoretical = 3×3
```
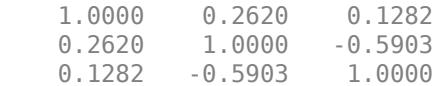

```
tauSample = corr(X, 'type', 'Kendall')
```

```
tauSample = 3×3
```
 1.0000 0.2581 0.1414 0.2581 1.0000 -0.5790 0.1414 -0.5790 1.0000

# **Archimedean Copulas**

Statistics and Machine Learning Toolbox functions are available for three bivariate Archimedean copula families:

- Clayton copulas
- Frank copulas
- Gumbel copulas

These are one-parameter families that are defined directly in terms of their cdfs, rather than being defined constructively using a standard multivariate distribution.

To compare these three Archimedean copulas to the Gaussian and *t* bivariate copulas, first use the [copulastat](#page-2599-0) function to find the rank correlation for a Gaussian or *t* copula with linear correlation parameter of 0.8, and then use the [copulaparam](#page-2591-0) function to find the Clayton copula parameter that corresponds to that rank correlation:

```
tau = copulastat('Gaussian',.8 ,'type','kendall')
tau = 0.5903
alpha = copulaparam('Clayton',tau,'type','kendall')
alpha = 2.8820
```
Finally, plot a random sample from the Clayton copula with [copularnd](#page-2602-0). Repeat the same procedure for the Frank and Gumbel copulas:

```
n = 500;U = copularnd('Clayton',alpha,n);
subplot(3,1,1)
plot(U(:,1),U(:,2),'.<sup>'</sup>.');
title(['Clayton Copula, \tilde{\theta} = ', sprintf('%0.2f', alpha)])
xlabel('U1')
ylabel('U2')
alpha = copulaparam('Frank',tau,'type','kendall');
U = copularnd('Frank',alpha,n);
subplot(3,1,2)
plot(U(:,1),U(:,2),'.')
```
```
title(['Frank Copula, \tilde{\tilde{z}} = ', sprintf('%0.2f',alpha)])
xlabel('U1')
ylabel('U2')
alpha = copulaparam('Gumbel',tau,'type','kendall');
U = copularnd('Gumbel',alpha,n);
subplot(3,1,3)
plot(U(:,1),U(:,2),'.')
title(['Gumbel Copula, \tilde{\theta} = ', sprintf('%0.2f', alpha)])
xlabel('U1')
ylabel('U2')
```
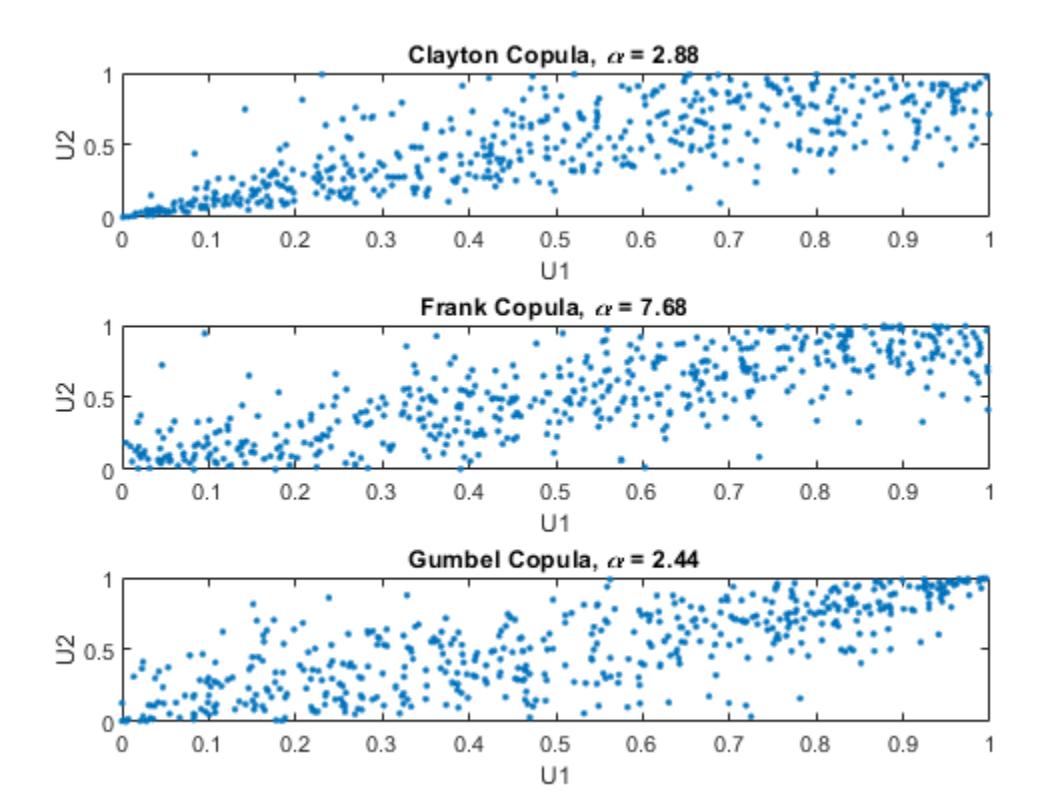

#### **Simulating Dependent Multivariate Data Using Copulas**

To simulate dependent multivariate data using a copula, you must specify each of the following:

- The copula family (and any shape parameters)
- The rank correlations among variables
- Marginal distributions for each variable

Suppose you have return data for two stocks and want to run a Monte Carlo simulation with inputs that follow the same distributions as the data:

```
load stockreturns
nobs = size(stocks,1);
```

```
subplot(2,1,1)
histogram(stocks(:,1),10,'FaceColor',[.8 .8 1])
xlim([-3.5 3.5])
xlabel('X1')
ylabel('Frequency')
subplot(2,1,2)histogram(stocks(:,2),10,'FaceColor',[.8 .8 1])
```

```
xlim([-3.5 3.5])
xlabel('X2')
```

```
ylabel('Frequency')
```
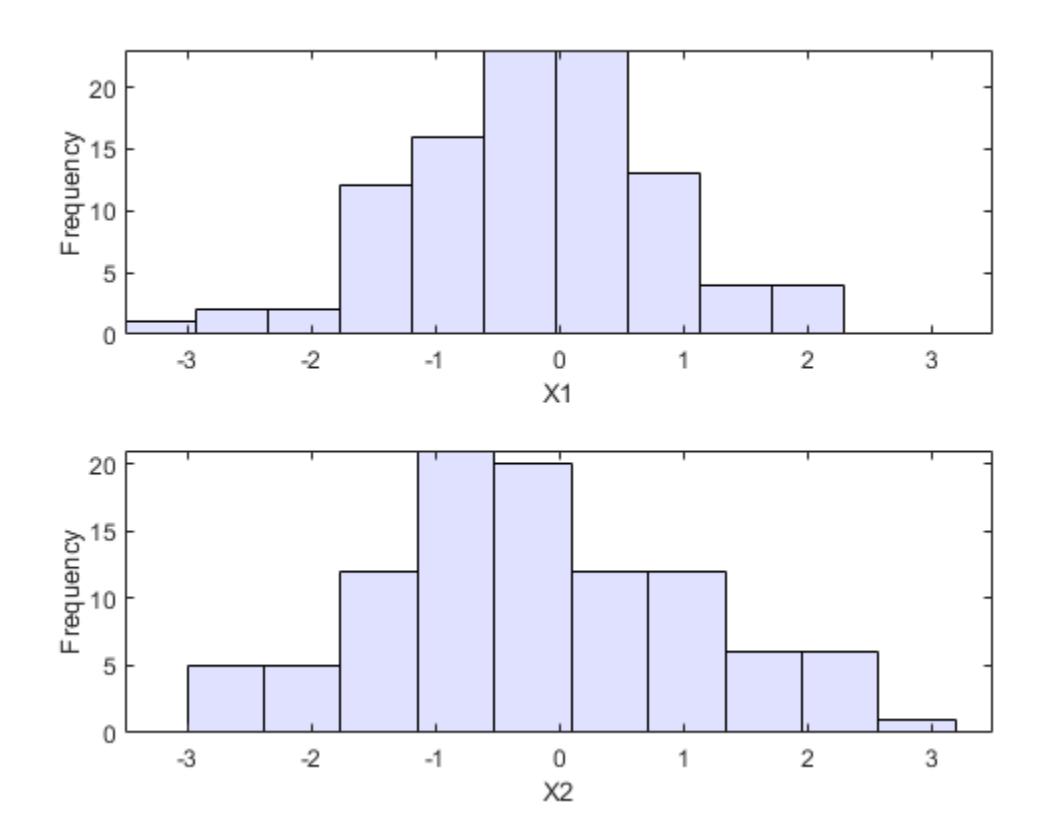

You could fit a parametric model separately to each dataset, and use those estimates as the marginal distributions. However, a parametric model may not be sufficiently flexible. Instead, you can use a nonparametric model to transform to the marginal distributions. All that is needed is a way to compute the inverse cdf for the nonparametric model.

The simplest nonparametric model is the empirical cdf, as computed by the [ecdf](#page-2881-0) function. For a discrete marginal distribution, this is appropriate. However, for a continuous distribution, use a model that is smoother than the step function computed by ecdf. One way to do that is to estimate the empirical cdf and interpolate between the midpoints of the steps with a piecewise linear function. Another way is to use kernel smoothing with [ksdensity](#page-4685-0). For example, compare the empirical cdf to a kernel smoothed cdf estimate for the first variable:

 $[Fi, xi] = ecdf(stocks(:,1));$ 

figure()

```
stairs(xi,Fi,'b','LineWidth',2)
hold on
Fi sm = ksdensity(stocks(:,1),xi,'function','cdf','width',.15);plot(xi,Fi_sm,'r-','LineWidth',1.5)
xlabel('X1')
ylabel('Cumulative Probability')
legend('Empirical','Smoothed','Location','NW')
grid on
```
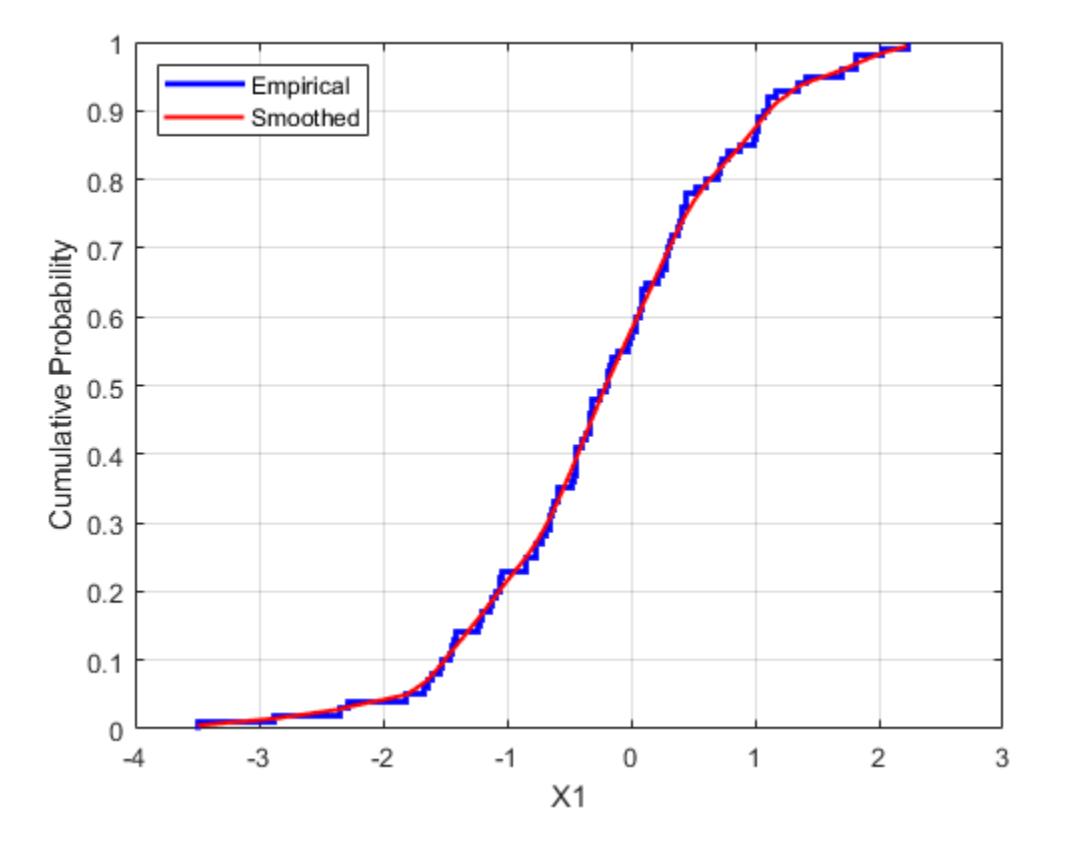

For the simulation, experiment with different copulas and correlations. Here, you will use a bivariate *t* copula with a fairly small degrees of freedom parameter. For the correlation parameter, you can compute the rank correlation of the data.

```
nu = 5;tau = corr(stocks(:,1), stocks(:,2), 'type', 'kendall')tau = 0.5180
```
Find the corresponding linear correlation parameter for the *t* copula using [copulaparam](#page-2591-0).

```
rho = copulaparam('t', tau, nu, 'type','kendall')
rho = 0.7268
```
Next, use [copularnd](#page-2602-0) to generate random values from the *t* copula and transform using the nonparametric inverse cdfs. The [ksdensity](#page-4685-0) function allows you to make a kernel estimate of distribution and evaluate the inverse cdf at the copula points all in one step:

```
n = 1000;U = copularnd('t', [1 rho; rho 1], nu,n);X1 = ksdensity(stocks(:,1),U(:,1),... 'function','icdf','width',.15);
X2 = ksdensity(stocks(:,2), U(:,2),... 'function','icdf','width',.15);
```
Alternatively, when you have a large amount of data or need to simulate more than one set of values, it may be more efficient to compute the inverse cdf over a grid of values in the interval (0,1) and use interpolation to evaluate it at the copula points:

```
p = linspace(0.00001,0.99999,1000);
G1 = ksdensity(stocks(:,1),p,'function', 'icdf', 'width', 0.15);X1 = interp1(p, G1, U(:, 1), 'spline');G2 = ksdensity(stocks(:,2),p,'function', 'icdf', 'width', 0.15);X2 = interp1(p, G2, U(:, 2), 'spline');
```

```
scatterhist(X1,X2,'Direction','out')
```
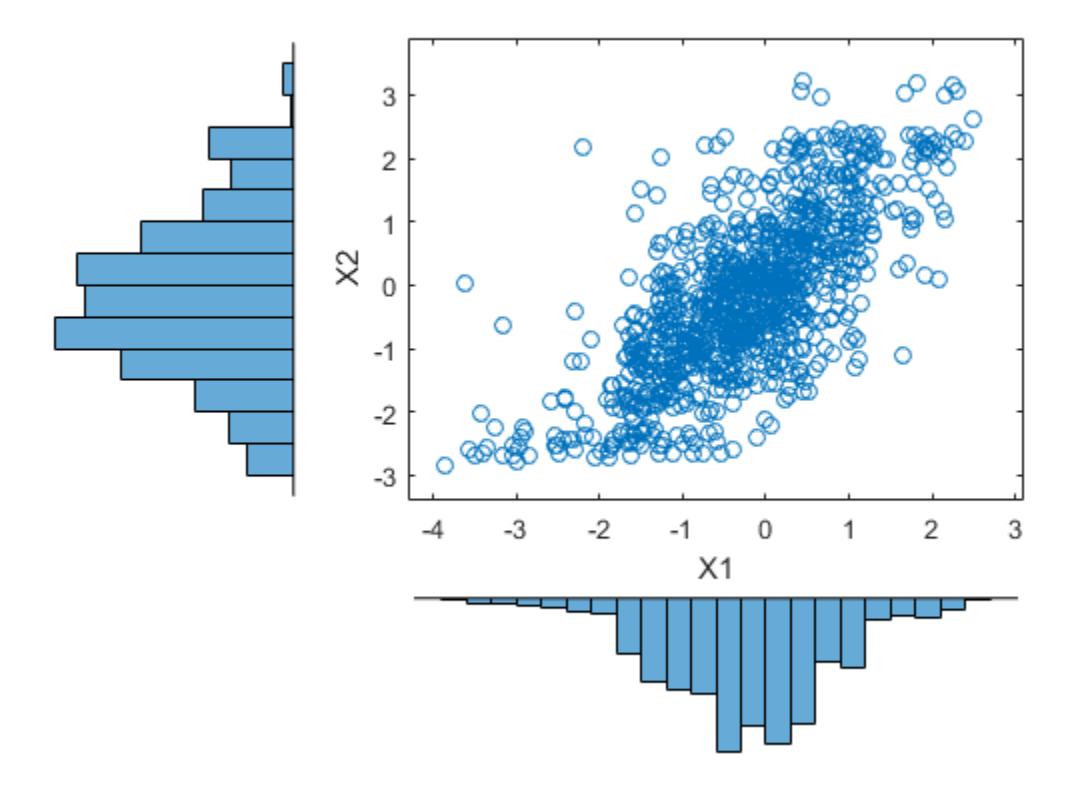

The marginal histograms of the simulated data are a smoothed version of the histograms for the original data. The amount of smoothing is controlled by the bandwidth input to [ksdensity](#page-4685-0).

## **Fitting Copulas to Data**

This example shows how to use copulafit to calibrate copulas with data. To generate data Xsim with a distribution "just like" (in terms of marginal distributions and correlations) the distribution of data in the matrix X , you need to fit marginal distributions to the columns of X , use appropriate cdf functions to transform X to U , so that U has values between 0 and 1, use copulafit to fit a copula to U , generate new data Usim from the copula, and use appropriate inverse cdf functions to transform Usim to Xsim .

Load and plot the simulated stock return data.

```
load stockreturns
x = stocks(:,1);y = stocks(:,2);
```

```
scatterhist(x,y,'Direction','out')
```
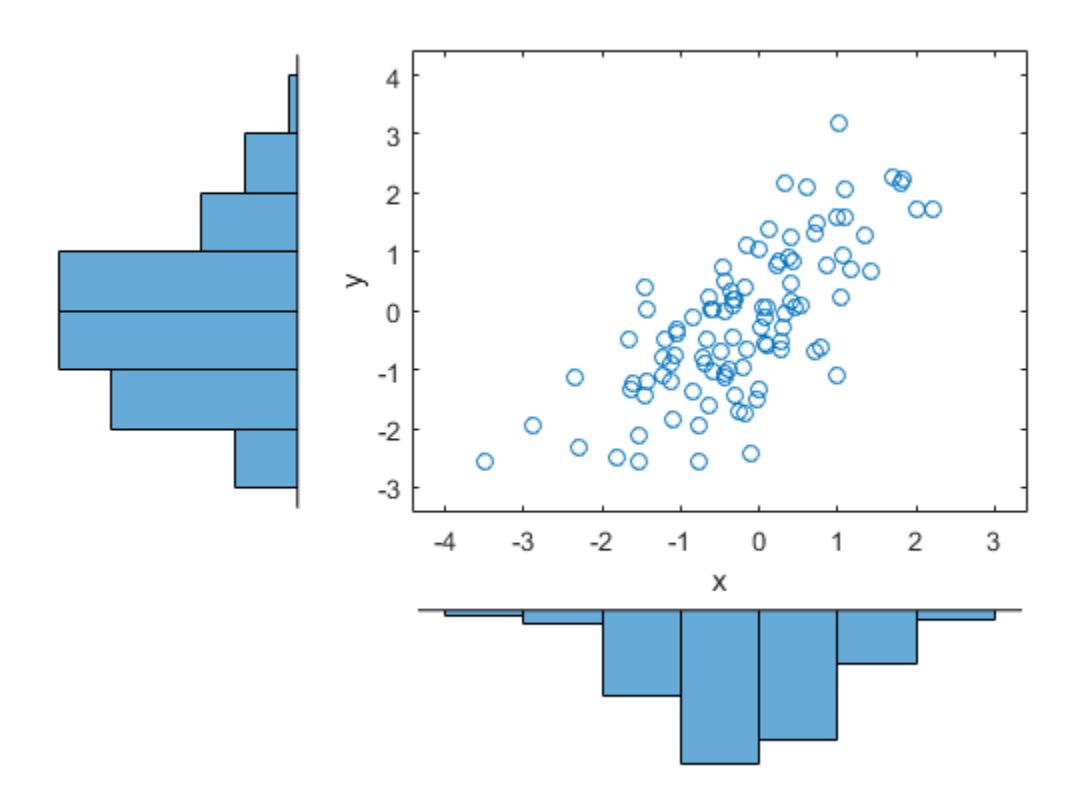

Transform the data to the copula scale (unit square) using a kernel estimator of the cumulative distribution function.

```
u = ksdensity(x,x,'function','cdf');
v = ksdensity(y,y,'function','cdf');
scatterhist(u,v,'Direction','out')
xlabel('u')
ylabel('v')
```
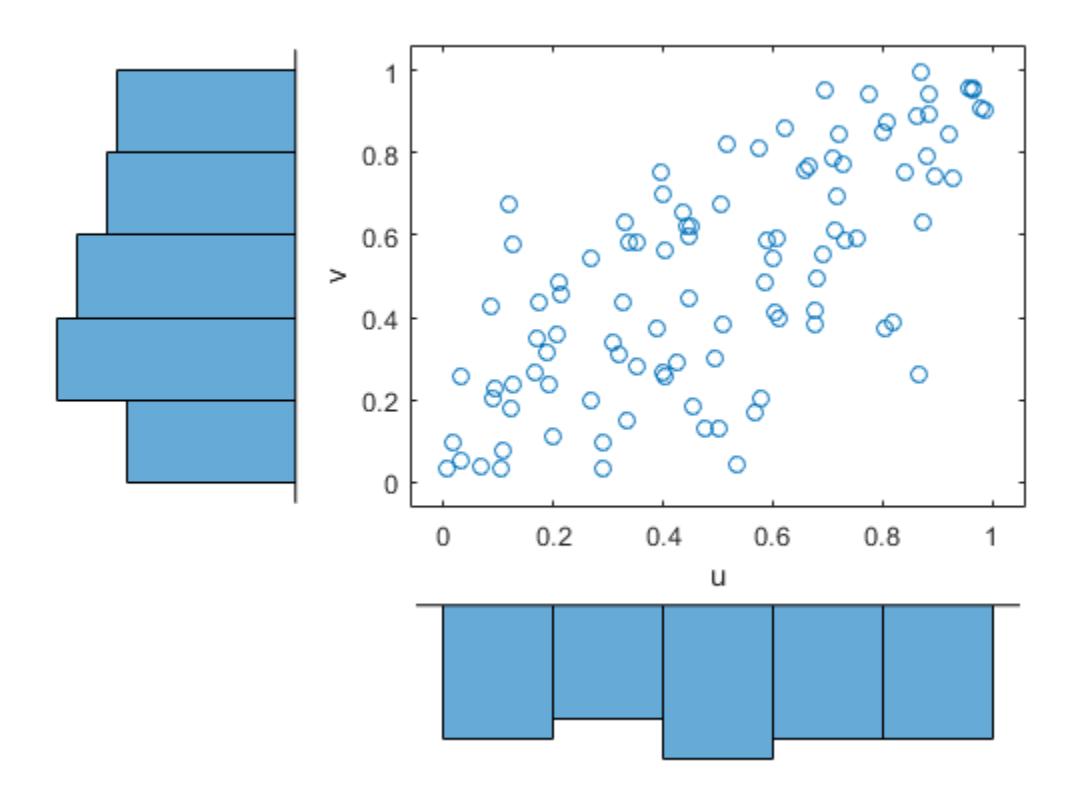

Fit a *t* copula.

[Rho,nu] = copulafit('t',[u v],'Method','ApproximateML')

Rho = *2×2*

 1.0000 0.7220  $0.7220$ 

nu = 3.0531e+06

Generate a random sample from the *t* copula.

```
r = copularnd('t',Rho,nu,1000);ul = r(:,1);v1 = r(:,2);scatterhist(u1,v1,'Direction','out')
xlabel('u')
ylabel('v')
set(get(gca,'children'),'marker','.')
```
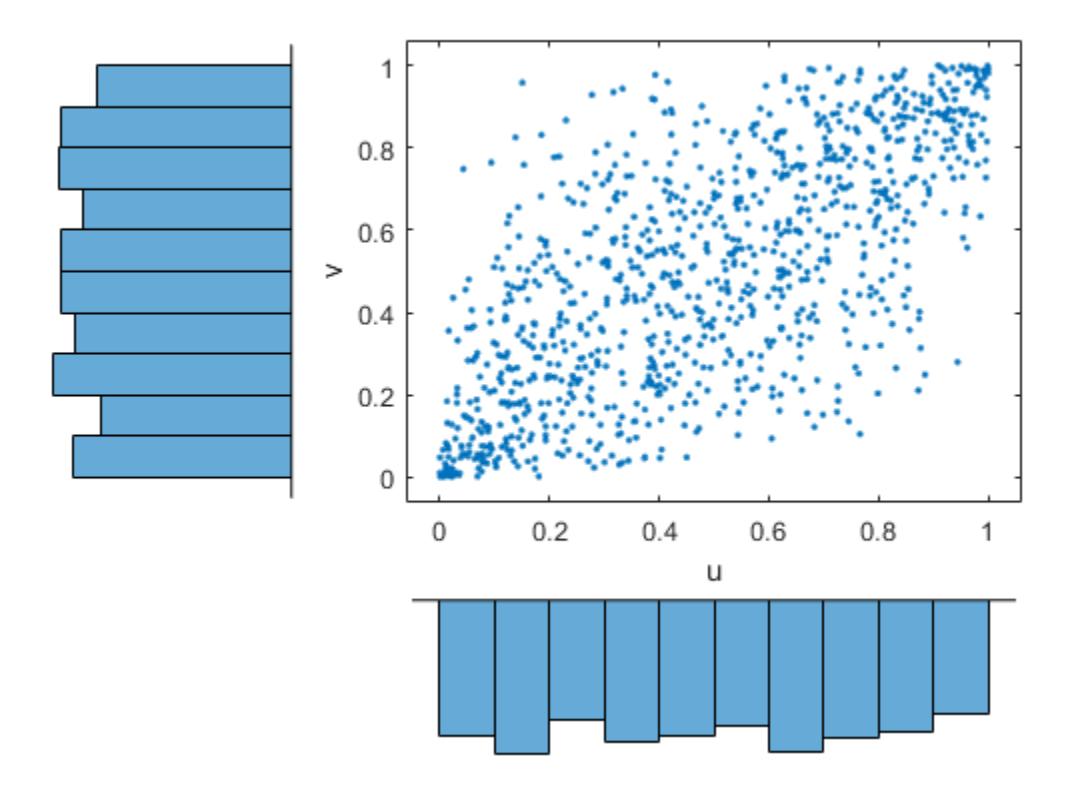

Transform the random sample back to the original scale of the data.

```
x1 = ksdensity(x,u1,'function','icdf'); 
y1 = ksdensity(y,v1,'function','icdf');
scatterhist(x1,y1,'Direction','out')
set(get(gca,'children'),'marker','.')
```
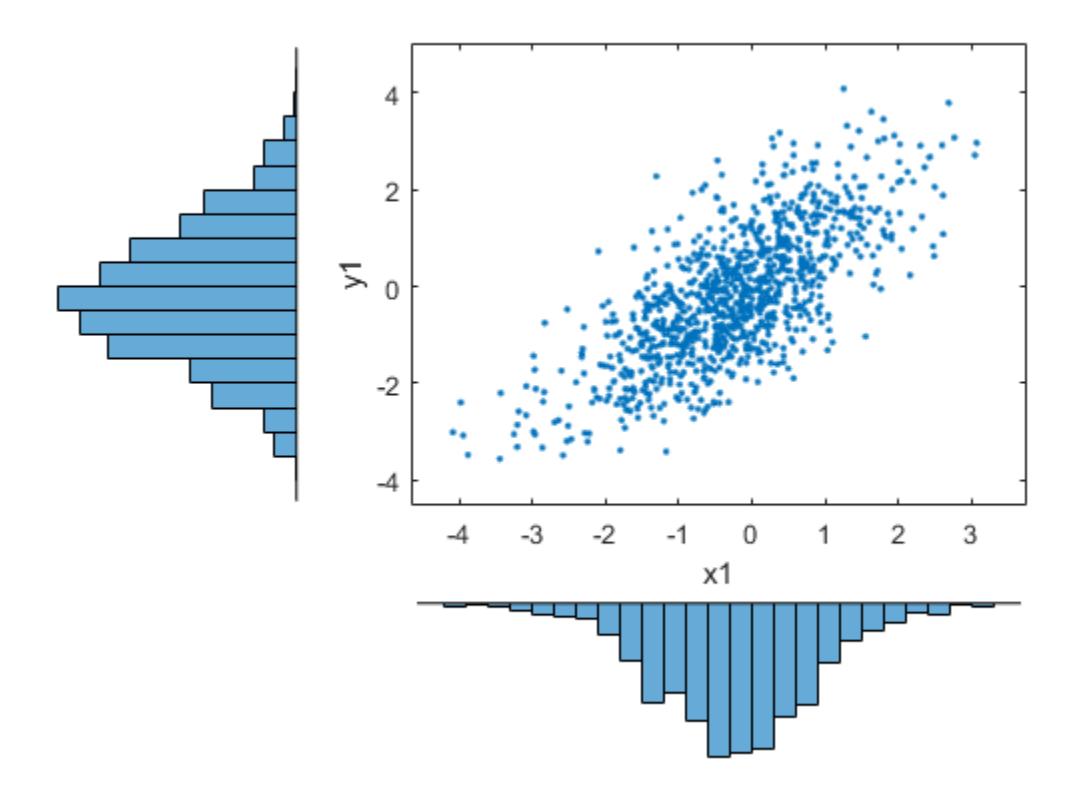

As the example illustrates, copulas integrate naturally with other distribution fitting functions.

# **Gaussian Processes**

- • ["Gaussian Process Regression Models" on page 6-2](#page-333-0)
- • ["Kernel \(Covariance\) Function Options" on page 6-5](#page-336-0)
- • ["Exact GPR Method" on page 6-9](#page-340-0)
- • ["Subset of Data Approximation for GPR Models" on page 6-13](#page-344-0)
- • ["Subset of Regressors Approximation for GPR Models" on page 6-14](#page-345-0)
- • ["Fully Independent Conditional Approximation for GPR Models" on page 6-18](#page-349-0)
- • ["Block Coordinate Descent Approximation for GPR Models" on page 6-21](#page-352-0)

# <span id="page-333-0"></span>**Gaussian Process Regression Models**

Gaussian process regression (GPR) models are nonparametric kernel-based probabilistic models. You can train a GPR model using the [fitrgp](#page-3646-0) function.

Consider the training set  $\{(x_i, y_i); i = 1, 2, ..., n\}$ , where  $x_i \in \mathbb{R}^d$  and  $y_i \in \mathbb{R}$ , drawn from an unknown distribution. A GPR model addresses the question of predicting the value of a response variable *ynew*, given the new input vector *xnew*, and the training data. A linear regression model is of the form

$$
y = x^T \beta + \varepsilon,
$$

where  $\varepsilon \thicksim N(0,\sigma^2).$  The error variance  $\sigma^2$  and the coefficients  $\beta$  are estimated from the data. A GPR model explains the response by introducing latent variables,  $f(x_i)$ ,  $i = 1, 2, ..., n$ , from a Gaussian process (GP), and explicit basis functions, *h*. The covariance function of the latent variables captures the smoothness of the response and basis functions project the inputs *x* into a *p*-dimensional feature space.

A GP is a set of random variables, such that any finite number of them have a joint Gaussian distribution. If  $\{f(x), x \in \mathbb{R}^d\}$  is a GP, then given *n* observations  $x_1, x_2, ..., x_n$ , the joint distribution of the random variables  $f(x_1)$ ,  $f(x_2)$ , ...,  $f(x_n)$  is Gaussian. A GP is defined by its mean function  $m(x)$  and covariance function,  $k(x, x')$ . That is, if  $\{f(x), x \in \mathbb{R}^d\}$  is a Gaussian process, then  $E(f(x)) = m(x)$  and  $Cov[f(x), f(x)] = E[\{f(x) - m(x)\}\{f(x') - m(x')\}] = k(x, x')$ .

Now consider the following model.

$$
h(x)^T \beta + f(x),
$$

where  $f(x)$  –  $GP(0, k(x, x'))$ , that is  $f(x)$  are from a zero mean GP with covariance function,  $k(x, x')$ .  $h(x)$ are a set of basis functions that transform the original feature vector  $x$  in  $\mathbb{R}^d$  into a new feature vector *h*(*x*) in R*<sup>p</sup>* . *β* is a *p*-by-1 vector of basis function coefficients. This model represents a GPR model. An instance of response *y* can be modeled as

$$
P(y_i|f(x_i), x_i) \sim N(y_i|h(x_i)^T\beta + f(x_i), \sigma^2)
$$

Hence, a GPR model is a probabilistic model. There is a latent variable *f*(*x<sup>i</sup>* ) introduced for each observation *x<sup>i</sup>* , which makes the GPR model nonparametric. In vector form, this model is equivalent to

$$
P(y|f, X) \sim N(y|H\beta + f, \sigma^2 I),
$$

where

$$
X = \begin{pmatrix} x_1^T \\ x_2^T \\ \vdots \\ x_n^T \end{pmatrix}, \quad y = \begin{pmatrix} y_1 \\ y_2 \\ \vdots \\ y_n \end{pmatrix}, \quad H = \begin{pmatrix} h(x_1^T) \\ h(x_2^T) \\ \vdots \\ h(x_n^T) \end{pmatrix}, \quad f = \begin{pmatrix} f(x_1) \\ f(x_2) \\ \vdots \\ f(x_n) \end{pmatrix}.
$$

The joint distribution of latent variables  $f(x_1)$ ,  $f(x_2)$ , ...,  $f(x_n)$  in the GPR model is as follows:

 $P(f|X) \sim N(f|0, K(X, X)),$ 

close to a linear regression model, where  $K(X, X)$  looks as follows:

$$
K(X, X) = \begin{pmatrix} k(x_1, x_1) & k(x_1, x_2) & \cdots & k(x_1, x_n) \\ k(x_2, x_1) & k(x_2, x_2) & \cdots & k(x_2, x_n) \\ \vdots & \vdots & \vdots & \vdots \\ k(x_n, x_1) & k(x_n, x_2) & \cdots & k(x_n, x_n) \end{pmatrix}.
$$

The covariance function  $k(x, x')$  is usually parameterized by a set of kernel parameters or hyperparameters,  $θ$ . Often  $k(x, x')$  is written as  $k(x, x'|\theta)$  to explicitly indicate the dependence on  $θ$ .

[fitrgp](#page-3646-0) estimates the basis function coefficients,  $\beta$ , the noise variance,  $\sigma^2$ , and the hyperparameters, *θ*, of the kernel function from the data while training the GPR model. You can specify the basis function, the kernel (covariance) function, and the initial values for the parameters.

Because a GPR model is probabilistic, it is possible to compute the prediction intervals using the trained model (see [predict](#page-5969-0) and [resubPredict](#page-6666-0)). Consider some data observed from the function  $q(x) = x^*sin(x)$ , and assume that they are noise free. The subplot on the left in the following figure illustrates the observations, the GPR fit, and the actual function. It is more realistic that the observed values are not the exact function values, but a noisy realization of them. The subplot on the right illustrates this case. When observations are noise free (as in the subplot on the left), the GPR fit crosses the observations, and the standard deviation of the predicted response is zero. Hence, you do not see prediction intervals around these values.

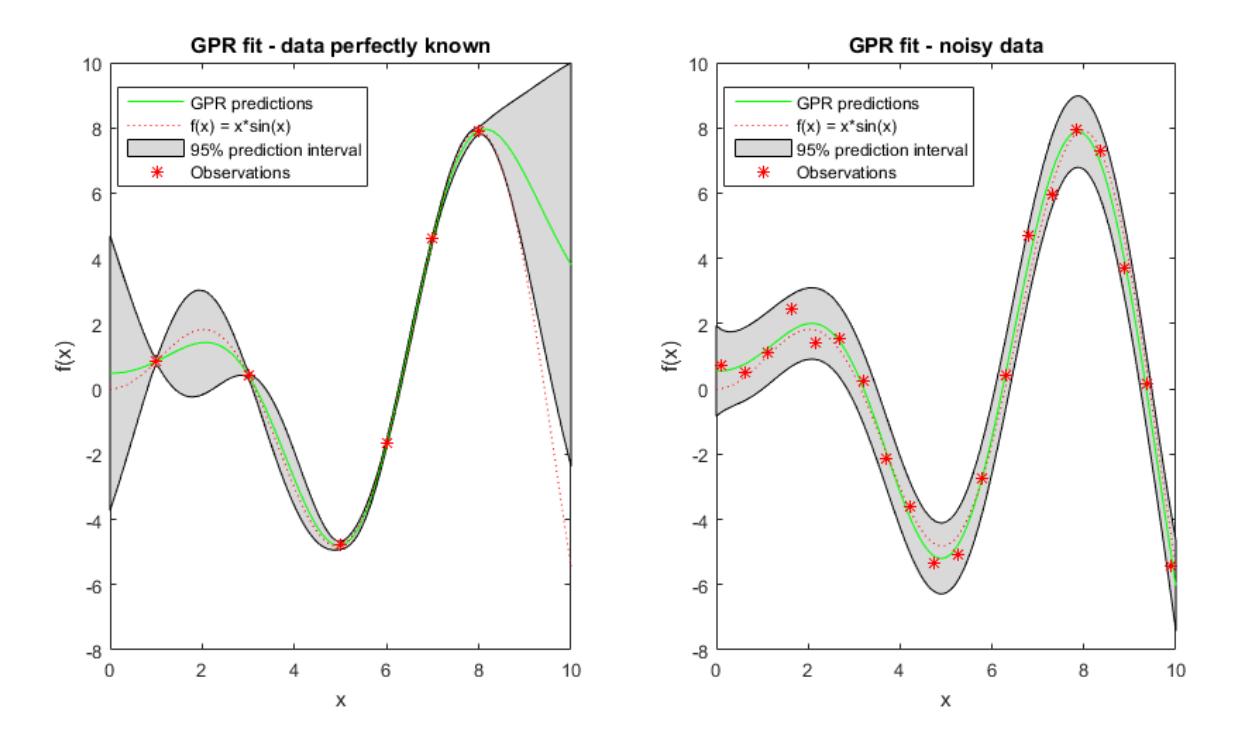

You can also compute the regression error using the trained GPR model (see [loss](#page-4967-0) and [resubLoss](#page-6581-0)).

# **References**

[1] Rasmussen, C. E. and C. K. I. Williams. *Gaussian Processes for Machine Learning.* MIT Press. Cambridge, Massachusetts, 2006.

#### **See Also**

[RegressionGP](#page-6347-0) | [fitrgp](#page-3646-0)

### **More About**

- • ["Exact GPR Method" on page 6-9](#page-340-0)
- • ["Subset of Data Approximation for GPR Models" on page 6-13](#page-344-0)
- • ["Subset of Regressors Approximation for GPR Models" on page 6-14](#page-345-0)
- • ["Fully Independent Conditional Approximation for GPR Models" on page 6-18](#page-349-0)
- • ["Block Coordinate Descent Approximation for GPR Models" on page 6-21](#page-352-0)

# <span id="page-336-0"></span>**Kernel (Covariance) Function Options**

In supervised learning, it is expected that the points with similar predictor values  $x_i$ , naturally have close response (target) values *y<sup>i</sup>* . In Gaussian processes, the covariance function expresses this similarity [\[1\].](#page-339-0) It specifies the covariance between the two latent variables  $f(\mathsf{x}_i)$  and  $f(\mathsf{x}_j)$ , where both  $x_i$  and  $x_j$  are  $d$ -by-1 vectors. In other words, it determines how the response at one point  $x_i$  is affected by responses at other points  $x_j$ ,  $i \neq j$ ,  $i = 1, 2, ..., n$ . The covariance function  $k(x_i, x_j)$  can be defined by various kernel functions. It can be parameterized in terms of the kernel parameters in vector *θ*. Hence, it is possible to express the covariance function as  $k(x_i, x_j | \theta)$ .

For many standard kernel functions, the kernel parameters are based on the signal standard deviation  $\sigma_f$  and the characteristic length scale  $\sigma_l$ . The characteristic length scales briefly define how far apart the input values  $x_i$  can be for the response values to become uncorrelated. Both  $\sigma_l$  and  $\sigma_f$ need to be greater than 0, and this can be enforced by the unconstrained parametrization vector *θ*, such that

 $\theta_1 = \log \sigma_l, \quad \theta_2 = \log \sigma_f.$ 

The built-in kernel (covariance) functions *with same length scale for each predictor* are:

#### • **Squared Exponential Kernel**

This is one of the most commonly used covariance functions and is the default option for fitrgp. The squared exponential kernel function is defined as

$$
k(x_i, x_j | \theta) = \sigma_f^2 \exp \left[-\frac{1}{2} \frac{(x_i - x_j)^T (x_i - x_j)}{\sigma_l^2}\right].
$$

where  $\sigma_l$  is the characteristic length scale, and  $\sigma_f$  is the signal standard deviation.

• **Exponential Kernel**

You can specify the exponential kernel function using the 'KernelFunction','exponential' name-value pair argument. This covariance function is defined by

$$
k(x_i, x_j \big| \theta) = \sigma_f^2 \exp\left(-\frac{r}{\sigma_l}\right),
$$

where  $\sigma_l$  is the characteristic length scale and

$$
r = \sqrt{(x_i - x_j)^T (x_i - x_j)}
$$

is the Euclidean distance between  $x_i$  and  $x_j$ .

#### • **Matern 3/2**

You can specify the Matern 3/2 kernel function using the 'KernelFunction','matern32' name-value pair argument. This covariance function is defined by

$$
k(x_i, x_j \big| \theta) = \sigma_f^2 \bigg( 1 + \frac{\sqrt{3}r}{\sigma_l} \bigg) \exp\bigg( - \frac{\sqrt{3}r}{\sigma_l} \bigg),
$$

where

$$
r = \sqrt{(x_i - x_j)^T (x_i - x_j)}
$$

is the Euclidean distance between  $x_i$  and  $x_j$ .

#### • **Matern 5/2**

You can specify the Matern 5/2 kernel function using the 'KernelFunction','matern52' name-value pair argument. The Matern 5/2 covariance function is defined as

$$
k(x_i,x_j)=\sigma_f^2\Bigg(1+\frac{\sqrt{5}r}{\sigma_l}+\frac{5r^2}{3\sigma_l^2}\Bigg)\!\exp\Bigl(-\frac{\sqrt{5}r}{\sigma_l}\Bigr),
$$

where

$$
r = \sqrt{(x_i - x_j)^T (x_i - x_j)}
$$

is the Euclidean distance between  $x_i$  and  $x_j$ .

#### • **Rational Quadratic Kernel**

You can specify the rational quadratic kernel function using the 'KernelFunction','rationalquadratic' name-value pair argument. This covariance function is defined by

$$
k(x_i, x_j \bigg|\theta) = \sigma_f^2 \bigg(1 + \frac{r^2}{2\alpha\sigma_l^2}\bigg)^{-\alpha},
$$

where  $\sigma_l$  is the characteristic length scale,  $\alpha$  is a positive-valued scale-mixture parameter, and

$$
r = \sqrt{(x_i - x_j)^T (x_i - x_j)}
$$

is the Euclidean distance between  $x_i$  and  $x_j$ .

It is possible to use a separate length scale  $\sigma_m$  for each predictor *m*,  $m = 1, 2, ..., d$ . The built-in kernel (covariance) functions with a separate length scale for each predictor implement automatic relevance determination (ARD) [\[2\].](#page-339-0) The unconstrained parametrization  $\theta$  in this case is

$$
\theta_m = \log \sigma_m, \quad \text{for } m = 1, 2, ..., d
$$

$$
\theta_{d+1} = \log \sigma_f.
$$

The built-in kernel (covariance) functions *with separate length scale for each predictor* are:

#### • **ARD Squared Exponential Kernel**

You can specify this kernel function using the 'KernelFunction', 'ardsquaredexponential' name-value pair argument. This covariance function is the squared exponential kernel function, with a separate length scale for each predictor. It is defined as

$$
k(x_i,x_j \left|\theta\right) = \sigma_f^2 \text{exp}\left[-\frac{1}{2} \sum_{m=1}^d \frac{(x_{im}-x_{jm})^2}{\sigma_m^2}\right].
$$

• **ARD Exponential Kernel**

You can specify this kernel function using the 'KernelFunction', 'ardexponential' namevalue pair argument. This covariance function is the exponential kernel function, with a separate length scale for each predictor. It is defined as

$$
k(x_i, x_j | \theta) = \sigma_f^2 \exp(-r),
$$

where

$$
r = \sqrt{\sum_{m=1}^{d} \frac{(x_{im} - x_{jm})^2}{\sigma_m^2}}.
$$

• **ARD Matern 3/2**

You can specify this kernel function using the 'KernelFunction', 'ardmatern32' name-value pair argument. This covariance function is the Matern 3/2 kernel function, with a different length scale for each predictor. It is defined as

$$
k(x_i, x_j | \theta) = \sigma_f^2 (1 + \sqrt{3} r) \exp(-\sqrt{3} r),
$$

where

$$
r = \sqrt{\sum_{m=1}^{d} \frac{(x_{im} - x_{jm})^2}{\sigma_m^2}}.
$$

#### • **ARD Matern 5/2**

You can specify this kernel function using the 'KernelFunction', 'ardmatern52' name-value pair argument. This covariance function is the Matern 5/2 kernel function, with a different length scale for each predictor. It is defined as

$$
k(x_i, x_j \bigg|\theta) = \sigma_f^2 \bigg(1 + \sqrt{5}r + \frac{5}{3}r^2\bigg) \exp(-\sqrt{5}r),
$$

where

$$
r = \sqrt{\sum_{m=1}^{d} \frac{(x_{im} - x_{jm})^2}{\sigma_m^2}}.
$$

• **ARD Rational Quadratic Kernel**

You can specify this kernel function using the 'KernelFunction','ardrationalquadratic' name-value pair argument. This covariance function is the rational quadratic kernel function, with a separate length scale for each predictor. It is defined as

$$
k(x_i, x_j \bigg|\theta) = \sigma_f^2 \bigg( 1 + \frac{1}{2\alpha} \sum_{m=1}^d \frac{(x_{im} - x_{jm})^2}{\sigma_m^2} \bigg)^{-\alpha}.
$$

You can specify the kernel function using the KernelFunction name-value pair argument in a call to fitrgp. You can either specify one of the built-in kernel parameter options, or specify a custom function. When providing the initial kernel parameter values for a built-in kernel function, input the initial values for signal standard deviation and the characteristic length scale(s) as a numeric vector. When providing the initial kernel parameter values for a custom kernel function, input the initial values the unconstrained parametrization vector  $\theta$ . fit rgp uses analytical derivatives to estimate

<span id="page-339-0"></span>parameters when using a built-in kernel function, whereas when using a custom kernel function it uses numerical derivatives.

## **References**

- [1] Rasmussen, C. E. and C. K. I. Williams. *Gaussian Processes for Machine Learning.* MIT Press. Cambridge, Massachusetts, 2006.
- [2] Neal, R. M. *Bayesian Learning for Neural Networks.* Springer, New York. Lecture Notes in Statistics, 118, 1996.

#### **See Also**

[RegressionGP](#page-6347-0) | [fitrgp](#page-3646-0)

### **Related Examples**

- • ["Use Separate Length Scales for Predictors" on page 32-1908](#page-3651-0)
- • ["Fit GPR Model Using Custom Kernel Function" on page 32-1918](#page-3661-0)
- • ["Impact of Specifying Initial Kernel Parameter Values" on page 32-1906](#page-3649-0)

# <span id="page-340-0"></span>**Exact GPR Method**

#### **In this section...**

"Parameter Estimation" on page 6-9

["Prediction" on page 6-10](#page-341-0)

["Computational Complexity of Exact Parameter Estimation and Prediction" on page 6-12](#page-343-0)

An instance of response *y* from a [Gaussian process regression \(GPR\) model on page 6-2](#page-333-0) can be modeled as

*P*( $y_i | f(x_i), x_i$ )  $\sim N (y_i | h(x_i)^T \beta + f(x_i), \sigma^2)$ 

Hence, making predictions for new data from a GPR model requires:

- Knowledge of the coefficient vector, *β*, of fixed basis functions
- Ability to evaluate the covariance function  $k(x, x'|\theta)$  for arbitrary x and x', given the kernel parameters or hyperparameters, *θ*.
- Knowledge of the noise variance  $\sigma^2$  that appears in the density  $P(y_i|f(x_i), x_i)$

That is, one needs first to estimate *β, θ,* and  $\sigma^2$  from the data *(X, y)*.

#### **Parameter Estimation**

One approach for estimating the parameters *β, θ,* and  $\sigma^2$  of a GPR model is by maximizing the likelihood *P*(y|*X*) as a function of *β, θ,* and  $\sigma^2$ [\[1\].](#page-343-0) That is, if  $\widehat{\beta}$  ,  $\widehat{\theta}$  , and  $\widehat{\sigma}^2$  are the estimates of *β, θ,* and  $\sigma^2$ , respectively, then:

$$
\widehat{\beta}, \widehat{\theta}, \widehat{\sigma}^2 = \underset{\beta, \theta, \sigma^2}{\arg \max} \log P(y|X, \beta, \theta, \sigma^2).
$$

Because

$$
P(y|X) = P(y|X, \beta, \theta, \sigma^2) = N(y|H\beta, K(X, X|\theta) + \sigma^2 I_n),
$$

the marginal log likelihood function is as follows:

$$
\log P(y|X, \beta, \theta, \sigma^2) = -\frac{1}{2}(y - H\beta)^T [K(X, X|\theta) + \sigma^2 I_n]^{-1} (y - H\beta)
$$

$$
-\frac{n}{2} \log 2\pi - \frac{1}{2} \log |K(X, X|\theta) + \sigma^2 I_n|.
$$

where *H* is the vector of explicit basis functions, and  $K(X, X | \theta)$  is the covariance function matrix (for more information, see ["Gaussian Process Regression Models" on page 6-2\)](#page-333-0).

To estimate the parameters, the software first computes  $\widehat{\beta}(\theta, \sigma^2)$ , which maximizes the log likelihood function with respect to *β* for given *θ* and *σ* 2 . It then uses this estimate to compute the *β*-profiled likelihood:

$$
\log\bigl\{P\bigl(y\bigl|X,\widehat{\beta}\bigl(\theta,\sigma^2\bigr),\theta,\sigma^2\bigr)\bigr\}\,.
$$

<span id="page-341-0"></span>The estimate of *β* for given *θ*, and *σ* 2 is

$$
\widehat{\beta}\left(\theta,\sigma^2\right) = \left[H^T\big[ K(X,X\,|\,\theta) + \sigma^2 I_n\big]^{-1} H\right]^{-1} H^T\big[ K(X,X\,|\,\theta) + \sigma^2 I_n\big]^{-1} \, y\,.
$$

Then, the *β*-profiled log likelihood is given by

$$
\log P(y|X,\widehat{\beta}(\theta,\sigma^2),\theta,\sigma^2) = -\frac{1}{2}(y - H\widehat{\beta}(\theta,\sigma^2))^T [K(X,X|\theta) + \sigma^2 I_n]^{-1} (y - H\widehat{\beta}(\theta,\sigma^2))
$$

$$
-\frac{n}{2}\log 2\pi - \frac{1}{2}\log |K(X,X|\theta) + \sigma^2 I_n|
$$

The software then maximizes the β-profiled log-likelihood over  $\theta$ , and  $\sigma^2$  to find their estimates.

#### **Prediction**

Making probabilistic predictions from a GPR model with known parameters requires the density  $P(y_{new} | y, X, x_{new})$ . Using the definition of conditional probabilities, one can write:

$$
P(y_{new} | y, X, x_{new}) = \frac{P(y_{new}, y | X, x_{new})}{P(y | X, x_{new})}.
$$

To find the joint density in the numerator, it is necessary to introduce the latent variables *fnew* and *f* corresponding to *ynew*, and *y*, respectively. Then, it is possible to use the joint distribution for *ynew*, *y*,  $f_{new}$ , and  $f$  to compute  $P(y_{new}, y | X, x_{new})$ :

$$
P(y_{new}, y | X, x_{new}) = \iint P(y_{new}, y, f_{new}, f | X, x_{new}) df df_{new}
$$
  
= 
$$
\iint P(y_{new}, y | f_{new}, f, X, x_{new}) P(f_{new}, f | X, x_{new}) df df_{new}.
$$

Gaussian process models assume that each response  $y_i$  only depends on the corresponding latent variable  $f_i$  and the feature vector  $x_i$ . Writing  $P(y_{new}$ ,  $y|f_{new}$ ,  $f$  ,  $X$ ,  $x_{new}$ ) as a product of conditional densities and based on this assumption produces:

$$
P(y_{new}, y | f_{new}, f, X, x_{new}) = P(y_{new} | f_{new}, x_{new}) \prod_{i=1}^{n} P(y_i | f(x_i), x_i).
$$

After integrating with respect to *ynew*, the result only depends on *f* and *X*:

$$
P(y|f, X) = \prod_{i=1}^{n} P(y_i|f_i, x_i) = \prod_{i=1}^{n} N(y_i|h(x_i)^T\beta + f_i, \sigma^2).
$$

Hence,

$$
P(y_{new}, y | f_{new}, f, X, x_{new}) = P(y_{new} | f_{new}, x_{new}) P(y | f, X).
$$

Again using the definition of conditional probabilities,

 $P(f_{new}, f|X, x_{new}) = P(f_{new}|f, X, x_{new}) * P(f|X, x_{new}),$ 

it is possible to write  $P(y_{new}, y|X, x_{new})$  as follows:

$$
P(y_{new},y|X,x_{new})=\int\int P(y_{new}|f_{new},\ x_{new})P(y|f,X)P(f_{new}|f,X,x_{new})P(f|X,x_{new})dfdf_{new}.
$$

Using the facts that

$$
P(f|X, x_{new}) = P(f|X)
$$

and

$$
P(y|f, X)P(f|X) = P(y, f|X) = P(f|y, X)P(y|X),
$$

one can rewrite  $P(y_{new}, y | X, x_{new})$  as follows:

$$
P(y_{new}, y | X, x_{new}) = P(y | X) \int \int P(y_{new} | f_{new}, x_{new}) P(f | y, X) P(f_{new} | f, X, x_{new}) df df_{new}.
$$

It is also possible to show that

 $P(y|X, x_{new}) = P(y|X)$ .

Hence, the required density  $P(y_{new} | y, X, x_{new})$  is:

$$
P(y_{new}|y, X, x_{new}) = \frac{P(y_{new}, y|X, x_{new})}{P(y|X, x_{new})} = \frac{P(y_{new}, y|X, x_{new})}{P(y|X)}
$$
  
= 
$$
\int \int \int \int \int \int \int \langle y_{new} | f_{new} \rangle \cdot \langle y_{new} \rangle \cdot \langle y_{new} \
$$

It can be shown that

(1) 
$$
P(y_{new}|f_{new}, x_{new}) = N(y_{new}|h(x_{new})^T\beta + f_{new}, \sigma_{new}^2)
$$

(2) 
$$
P(f|y, X) = N \left( f \left| \frac{1}{\sigma^2} \left( \frac{I_n}{\sigma^2} + K(X, X)^{-1} \right)^{-1} (y - H\beta), \left( \frac{I_n}{\sigma^2} + K(X, X)^{-1} \right)^{-1} \right) \right)
$$

(3) 
$$
P(f_{new}|f, X, x_{new}) = N(f_{new}|K(x_{new}^T, X)K(X, X)^{-1}f, \Delta),
$$
  
where  $\Delta = k(x_{new}, x_{new}) - K(x_{new}^T, X)K(X, X)^{-1}K(X, x_{new}^T)$ 

After the integration and required algebra, the density of the new response *ynew* at a new point *xnew*, given *y*, *X* is found as

.

$$
P(y_{new}|y, X, x_{new}) = N(y_{new}|h(x_{new})^T\beta + \mu, \sigma_{new}^2 + \Sigma).
$$

where

$$
\mu = K\big(x_{new}^T, X\big) \bigg( \bigg( \big\langle X, X \big) + \sigma^2 I_n \bigg)^{-1} \big( y - H \beta \big)
$$

and

$$
\Sigma = k(x_{new}, x_{new}) - K\left(\mathbf{x}_{new}^T, \mathbf{X}\right) \left(K(X, X) + \sigma^2 I_n\right)^{-1} K\left(X, \mathbf{x}_{new}^T\right).
$$

<span id="page-343-0"></span>The expected value of prediction *ynew* at a new point *xnew* given *y*, *X*, and parameters *β*, *θ*, and *σ* 2 is

$$
E(y_{new}|y, X, x_{new}, \beta, \theta, \sigma^2) = h(x_{new})^T \beta + K(x_{new}^T, X | \theta) \alpha
$$
  
=  $h(x_{new})^T \beta + \sum_{i=1}^n \alpha_i k(x_{new}, x_i | \theta),$ 

where

$$
\alpha = (K(X, X|\theta) + \sigma^2 I_n)^{-1} (y - H\beta).
$$

### **Computational Complexity of Exact Parameter Estimation and Prediction**

Training a GPR model with the exact method (when FitMethod is 'Exact') requires the inversion of an *n*-by-*n* kernel matrix  $K(X, X)$ . The memory requirement for this step scales as  $O(n^2)$  since  $K(X, X)$ must be stored in memory. One evaluation of  $log P(y|X)$  scales as  $O(n^2)$ . Therefore, the computational complexity is O(*k*\**n*^3), where *k* is the number of function evaluations needed for maximization and *n* is the number of observations.

Making predictions on new data involves the computation of  $\hat{\alpha}$ . If prediction intervals are desired, this step could also involve the computation and storage of the Cholesky factor of  $\left(K(X,X)+\sigma^2I_n\right)$  for later use. The computational complexity of this step using the direct computation of *α* is O(*n*^3) and the memory requirement is  $O(n^2)$ .

Hence, for large *n*, estimation of parameters or computing predictions can be very expensive. The approximation methods usually involve rearranging the computation so as to avoid the inversion of an *n*-by-*n* matrix. For the available approximation methods, please see the related links at the bottom of the page.

#### **References**

[1] Rasmussen, C. E. and C. K. I. Williams. *Gaussian Processes for Machine Learning.* MIT Press. Cambridge, Massachusetts, 2006.

#### **See Also**

[fitrgp](#page-3646-0) | [predict](#page-5969-0)

### **More About**

- • ["Gaussian Process Regression Models" on page 6-2](#page-333-0)
- • ["Subset of Data Approximation for GPR Models" on page 6-13](#page-344-0)
- • ["Subset of Regressors Approximation for GPR Models" on page 6-14](#page-345-0)
- • ["Fully Independent Conditional Approximation for GPR Models" on page 6-18](#page-349-0)
- • ["Block Coordinate Descent Approximation for GPR Models" on page 6-21](#page-352-0)

# <span id="page-344-0"></span>**Subset of Data Approximation for GPR Models**

Training a GPR model with the exact method (when FitMethod is 'Exact') requires the inversion of an *n*-by-*n* matrix. Therefore, the computational complexity is O(*k*\**n*^3), where *k* is the number of function evaluations required for estimating *β*, *θ*, and *σ* 2 , and *n* is the number of observations. For large *n*, estimation of parameters or computing predictions can be very expensive.

One simple way to solve the computational complexity problem with large data sets is to select  $m < n$ observations out of *n* and then apply [exact GPR model on page 6-9](#page-340-0) to these *m* points to estimate *β*, *θ*, and  $\sigma^2$  while ignoring the other ( $n$  –  $m$ ) points. This smaller subset is known as the *active set*. And this approximation method is called the Subset of Data (SD) method.

The computational complexity when using SD method is O(*km*^3), where *k* is the number of function evaluations and *m* is the active set size. The storage requirements are O(*m*^2) since only a part of the full kernel matrix  $K(X, X | \theta)$  needs to be stored in memory.

You can specify the SD method for parameter estimation by using the 'FitMethod', 'sd' namevalue pair argument in the call to [fitrgp](#page-3646-0). To specify the SD method for prediction, use the 'PredictMethod','sd' name-value pair argument.

For estimating parameters using the exact GPR model, see [parameter estimation using the exact GPR](#page-340-0) [method on page 6-9.](#page-340-0) For making predictions using the exact GPR model, see [prediction using the](#page-341-0) [exact GPR method on page 6-10.](#page-341-0)

## **See Also**

[fitrgp](#page-3646-0) | [predict](#page-5969-0)

# **More About**

- • ["Gaussian Process Regression Models" on page 6-2](#page-333-0)
- • ["Exact GPR Method" on page 6-9](#page-340-0)
- • ["Subset of Regressors Approximation for GPR Models" on page 6-14](#page-345-0)
- • ["Fully Independent Conditional Approximation for GPR Models" on page 6-18](#page-349-0)
- • ["Block Coordinate Descent Approximation for GPR Models" on page 6-21](#page-352-0)

# <span id="page-345-0"></span>**Subset of Regressors Approximation for GPR Models**

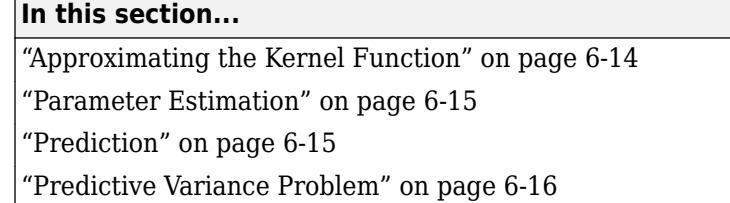

The subset of regressors (SR) approximation method consists of replacing the kernel function

 $k(x, x_r | \theta)$  in the [exact GPR method on page 6-9](#page-340-0) by its approximation  $k_{SR}(x, x_r | \theta, A)$ , given the active set  $A \subset N = \{1, 2, ..., n\}$ . You can specify the SR method for parameter estimation by using the 'FitMethod','sr' name-value pair argument in the call to [fitrgp](#page-3646-0). For prediction using SR, you can use the 'PredictMethod','sr' name-value pair argument in the call to fitrgp.

## **Approximating the Kernel Function**

For [the exact GPR model on page 6-10](#page-341-0), the expected prediction in GPR depends on the set of N functions  $S_N = \{k(x, x_i | \theta), i = 1, 2, ..., n\}$ , where  $N = \{1, 2, ..., n\}$  is the set of indices of all observations, and  $n$  is the total number of observations. The idea is to approximate the span of these functions by a smaller set of functions,  $S_A$ , where  $A \subset N = \{1, 2, ..., n\}$  is the subset of indices of points selected to be in the active set. Consider  $S_A = \{k(x, x_j | \theta), j \in A\}$ . The aim is to approximate the elements of  $S_N$  as linear combinations of the elements of  $S_A$ .

Suppose the approximation to  $k(x, x_r | \theta)$  using the functions in S<sub>A</sub> is as follows:

$$
\widehat{k}(x, x_r | \theta) = \sum_{j \in A} c_{jr} k(x, x_j | \theta),
$$

where  $c_{ir} \in \mathbb{R}$  are the coefficients of the linear combination for approximating  $k(x, x_r | \theta)$ . Suppose *C* is the matrix that contains all the coefficients  $c_{jr}$ . Then, C, is a  $|A| \times n$  matrix such that  $C(j, r) = c_{jr}$ . The software finds the best approximation to the elements of S<sub>N</sub> using the active set A  $\subset N = \{1, 2, ..., n\}$ by minimizing the error function

$$
E(\mathbf{A}, C) = \sum_{r=1}^{n} ||k(x, x_r|\theta) - \widehat{k}(x, x_r|\theta)||_{\mathcal{H}}^2,
$$

where ℋ is the Reproducing Kernel Hilbert Spaces (RKHS) associated with the kernel function *k* [\[1\],](#page-348-0) [\[2\].](#page-348-0)

The coefficient matrix that minimizes  $E(A, C)$  is

$$
\widehat{C}_{A} = K(X_{A}, X_{A}|\theta)^{-1}K(X_{A}, X|\theta),
$$

and an approximation to the kernel function using the elements in the active set  $A \subset N = \{1, 2, ..., n\}$ is

$$
\widehat{k}(x, x_r | \theta) = \sum_{j \in A} c_{jr} k(x, x_j | \theta) = K(x^T, X_A | \theta) C(:, r).
$$

<span id="page-346-0"></span>The SR approximation to the kernel function using the active set  $A \subset N = \{1, 2, ..., n\}$  is defined as:

$$
\widehat{k}_{SR}(x, x_r | \theta, A) = K(x^T, X_A | \theta) \widehat{C}_A(:, r) = K(x^T, X_A | \theta) K(X_A, X_A | \theta)^{-1} K(X_A, x_r^T | \theta)
$$

and the SR approximation to  $K(X, X | \theta)$  is:

$$
\widehat{K}_{SR}(X,X|\theta,A) = K(X,X_A|\theta) K(X_A,X_A|\theta)^{-1} K(X_A,X|\theta).
$$

#### **Parameter Estimation**

Replacing  $K(X, X | \theta)$  by  $\widehat{K}_{SR}(X, X | \theta, A)$  in the marginal log likelihood function produces its SR approximation:

$$
\log P_{SR}\left(y\big|X,\beta,\theta,\sigma^2,A\right) = -\frac{1}{2}(y - H\beta)^T \left[\widehat{K}_{SR}(X,X|\theta,A) + \sigma^2 I_n\right]^{-1}(y - H\beta)
$$

$$
-\frac{N}{2}\log 2\pi - \frac{1}{2}\log \left|\widehat{K}_{SR}(X,X|\theta,A) + \sigma^2 I_n\right|
$$

As in the [exact method on page 6-9](#page-340-0), the software estimates the parameters by first computing  $\widehat{\beta}$   $(\theta, \sigma^2)$ , the optimal estimate of  $\beta$ , given  $\theta$  and  $\sigma^2$ . Then it estimates  $\theta$ , and  $\sigma^2$  using the  $\beta$ -profiled marginal log likelihood. The SR estimate to  $\beta$  for given  $\theta$ , and  $\sigma^2$  is:

$$
\widehat{\beta}_{SR}\big(\theta,\sigma^2,A\big)=\left[\!\!\begin{array}{c}\!H^T\!\!\left[\widehat{K}_{SR}(X,X|\theta,\mathbf{A})+\sigma^2I_n\right]^{-1}\!H\!\!\end{array}\!\!\right]^{-1}\!\!\!\left[\!\begin{array}{c}\!H^T\!\!\left[\widehat{K}_{SR}(X,X|\theta,\mathbf{A})+\sigma^2I_n\right]^{-1}\!y,\end{array}\!\!\right.
$$

where

$$
\begin{split} &\left[\widehat{K}_{SR}(X,X|\theta,\mathbf{A})+\sigma^2I_n\right]^{-1}=\frac{I_N}{\sigma^2}-\frac{K(X,X_{\mathbf{A}}|\theta)}{\sigma^2}A_{\mathbf{A}}^{-1}\frac{K(X_{\mathbf{A}},X|\theta)}{\sigma^2},\\ &A_{\mathbf{A}}=K(X_{\mathbf{A}},X_{\mathbf{A}}|\theta)+\frac{K(X_{\mathbf{A}},X|\theta)K(X,X_{\mathbf{A}}|\theta)}{\sigma^2},\\ &*=\frac{H^TH}{\sigma^2}-\frac{H^TK(X,X_{\mathbf{A}}|\theta)}{\sigma^2}A_{\mathbf{A}}^{-1}\frac{K(X_{\mathbf{A}},X|\theta)H}{\sigma^2},\\ &**=\frac{H^Ty}{\sigma^2}-\frac{H^TK(X,X_{\mathbf{A}}|\theta)}{\sigma^2}A_{\mathbf{A}}^{-1}\frac{K(X_{\mathbf{A}},X|\theta)y}{\sigma^2}. \end{split}
$$

And the SR approximation to the *β*-profiled marginal log likelihood is:

$$
\log P_{SR}\left(y\big|X,\widehat{\beta}_{SR}(\theta,\sigma^2,A),\theta,\sigma^2,A\right) =
$$
  

$$
-\frac{1}{2}\left(y - H\widehat{\beta}_{SR}(\theta,\sigma^2,A)\right)^T \left[\widehat{K}_{SR}(X,X|\theta,A) + \sigma^2 I_n\right]^{-1} \left(y - H\widehat{\beta}_{SR}(\theta,\sigma^2,A)\right)
$$
  

$$
-\frac{N}{2}\log 2\pi - \frac{1}{2}\log \left|\widehat{K}_{SR}(X,X|\theta,A) + \sigma^2 I_n\right|.
$$

#### **Prediction**

The SR approximation to the distribution of *ynew* given *y*, *X*, *xnew* is

<span id="page-347-0"></span>
$$
P(y_{new}|y, X, x_{new}) = N(y_{new}|h(x_{new})^T\beta + \mu_{SR}, \sigma_{new}^2 + \Sigma_{SR}),
$$

where *μSR* and *ΣSR* are the SR approximations to *μ* and *Σ* shown in [prediction using the exact GPR](#page-341-0) [method on page 6-10.](#page-341-0)

*μ*<sub>SR</sub> and *Σ*<sub>SR</sub> are obtained by replacing  $k(x, x_r | \theta)$  by its SR approximation  $\hat{k}$ <sub>SR</sub>( $x, x_r | \theta$ , A) in *μ* and *Σ*, respectively.

That is,

$$
\mu_{SR} = \widehat{\mathop{\mathbb{E}}}_{SR} \big( x_{new}^T, X \big| \theta, A \big) \bigg( \widehat{\mathop{\mathbb{E}}}_{SR}(X, X \big| \theta, A) + \sigma^2 I_N \big)^{-1} (y - H\beta) \, .
$$

Since

$$
(1) = K\left(x_{new}^T, X_A|\theta\right) K(X_A, X_A|\theta)^{-1} K(X_A, X|\theta),
$$
  

$$
(2) = \frac{I_N}{\sigma^2} - \frac{K(X, X_A|\theta)}{\sigma^2} \left[K(X_A, X_A|\theta) + \frac{K(X_A, X|\theta) K(X, X_A|\theta)}{\sigma^2}\right]^{-1} \frac{K(X_A, X|\theta)}{\sigma^2},
$$

and from the fact that  $I_N - B(A + B)^{-1} = A(A + B)^{-1}$ ,  $\mu_{SR}$  can be written as

$$
\mu_{SR} = K\big(x_{new}^T, X_A | \theta\big)\bigg[K(X_A, X_A | \theta) + \frac{K(X_A, X | \theta)K(X, X_A | \theta)}{\sigma^2}\bigg]^{-1}\frac{K(X_A, X | \theta)}{\sigma^2}(y - H\beta).
$$

Similarly, *ΣSR* is derived as follows:

$$
\Sigma_{SR} = \widehat{\mathcal{H}}_{SR}(x_{new}, x_{new} | \theta, A) - \widehat{\mathcal{K}}_{SR}(x_{new}^T, X | \theta, A) \widehat{\mathcal{K}}_{SR}(X, X | \theta, A) + \sigma^2 I_N)^{-1} \widehat{\mathcal{K}}_{SR}(X, x_{new}^T | \theta, A).
$$

Because

$$
* = K\big(x_{new}^T, X_A|\theta\big)K(X_A, X_A|\theta)^{-1}K\big(X_A, x_{new}^T|\theta\big),
$$
  

$$
** = K\big(x_{new}^T, X_A|\theta\big)K(X_A, X_A|\theta)^{-1}K(X_A, X|\theta),
$$
  

$$
*** = (2) \text{ in the equation of } \mu_{SR},
$$

$$
**** = K(X, XA|\theta)K(XA, XA|\theta)-1K(XA, XnewT|\theta),
$$

*ΣSR* is found as follows:

$$
\sum_{SR} = K\big(x_{new}^T, X_{\text{A}}\big|\theta\big)\bigg[\;K(X_{\text{A}}, X_{\text{A}}\vert\theta) + \frac{K(X_{\text{A}}, X\vert\theta)\;K(X, X_{\text{A}}\vert\theta))}{\sigma^2}\bigg]^{-1}K\big(X_{\text{A}},\;x_{new}^T\big|\theta\big)\,.
$$

#### **Predictive Variance Problem**

One of the disadvantages of the SR method is that it can give unreasonably small predictive variances when making predictions in a region far away from the chosen active set  $A \subset N = \{1, 2, ..., n\}$ .

Consider making a prediction at a new point *xnew* that is far away from the training set *X*. In other words, assume that  $K(x_{new}^T, X|\theta) \approx 0$ .

<span id="page-348-0"></span>For exact GPR, the posterior distribution of *fnew* given *y*, *X* and *xnew* would be Normal with mean *Consider making a prediction at a new point*  $x_{new}$  *that is far away from the training set <i>X*. In other words, assume that  $K(x_{new}^T, X|\theta) \approx 0$ .<br>For exact GPR, the posterior distribution of  $f_{new}$  given *y*, *X* and  $x_{new}$ then the data  $(X, y)$  does not supply any new information about  $f_{new}$  and so the posterior distribution of  $f_{new}$  given *y*, *X*, and  $x_{new}$  should reduce to the prior distribution  $f_{new}$  given  $x_{new}$ , which is a Normal distribution with mean 0 and variance  $k(x_{new}, x_{new}|\theta)$ .

For the SR approximation, if  $x_{new}$  is far away from *X* (and hence also far away from  $X_A$ ), then  $\mu_{SR} = 0$ and  $\Sigma_{SR}$  = 0. Thus in this extreme case,  $\mu_{SR}$  agrees with  $\mu$  from exact GPR, but  $\Sigma_{SR}$  is unreasonably small compared to *Σ* from exact GPR.

The [fully independent conditional approximation method on page 6-18](#page-349-0) can help avoid this problem.

## **References**

- [1] Rasmussen, C. E. and C. K. I. Williams. *Gaussian Processes for Machine Learning.* MIT Press. Cambridge, Massachusetts, 2006.
- [2] Smola, A. J. and B. Schökopf. *Sparse greedy matrix approximation for machine learning.* In Proceedings of the Seventeenth International Conference on Machine Learning, 2000.

# **See Also**

[fitrgp](#page-3646-0) | [predict](#page-5969-0)

### **More About**

- • ["Gaussian Process Regression Models" on page 6-2](#page-333-0)
- • ["Exact GPR Method" on page 6-9](#page-340-0)
- • ["Subset of Data Approximation for GPR Models" on page 6-13](#page-344-0)
- • ["Fully Independent Conditional Approximation for GPR Models" on page 6-18](#page-349-0)
- • ["Block Coordinate Descent Approximation for GPR Models" on page 6-21](#page-352-0)

# <span id="page-349-0"></span>**Fully Independent Conditional Approximation for GPR Models**

#### **In this section...**

"Approximating the Kernel Function" on page 6-18

"Parameter Estimation" on page 6-18

["Prediction" on page 6-19](#page-350-0)

The fully independent conditional (FIC) approximatio[n\[1\]](#page-351-0) is a way of systematically approximating the true GPR kernel function in a way that avoids the [predictive variance problem of the SR](#page-347-0) [approximation on page 6-16](#page-347-0) while still maintaining a valid Gaussian process. You can specify the FIC method for parameter estimation by using the 'FitMethod', 'fic' name-value pair argument in the call to [fitrgp](#page-3646-0). For prediction using FIC, you can use the 'PredictMethod','fic' name-value pair argument in the call to fitrgp.

### **Approximating the Kernel Function**

The FIC approximation to  $k(x_i, x_j | \theta)$  for active set A  $\subset N = \{1, 2, ..., n\}$  is given by:

$$
\widehat{k}_{FIC}(x_i, x_j | \theta, A) = \widehat{k}_{SR}(x_i, x_j | \theta, A) + \delta_{ij}(k(x_i, x_j | \theta) - \widehat{k}_{SR}(x_i, x_j | \theta, A)),
$$

$$
\delta_{ij} = \begin{cases} 1, & \text{if } i = j, \\ 0 & \text{if } i \neq j. \end{cases}
$$

That is, the FIC approximation is equal to the SR approximation if  $i \neq j$ . For  $i = j$ , the software uses the exact kernel value rather than an approximation. Define an *n*-by-*n* diagonal matrix *Ω X θ*, A as follows:

$$
[\Omega(X|\theta, A)]_{ij} = \delta_{ij} (k(x_i, x_j|\theta) - \widehat{k}_{SR}(x_i, x_j|\theta, A))
$$
  
= 
$$
\begin{cases} k(x_i, x_j|\theta) - \widehat{k}_{SR}(x_i, x_j|\theta, A) & \text{if } i = j, \\ 0 & \text{if } i \neq j. \end{cases}
$$

The FIC approximation to  $K(X, X | \theta)$  is then given by:

$$
\widehat{K}_{FIC}(X, X | \theta, A) = \widehat{K}_{SR}(X, X | \theta, A) + \Omega(X | \theta, A)
$$
  
=  $K(X, X_A | \theta) K(X_A, X_A | \theta)^{-1} K(X_A, X | \theta) + \Omega(X | \theta, A)$ .

#### **Parameter Estimation**

Replacing  $K(X, X | \theta)$  by  $\widehat{K}_{FIC}(X, X | \theta, A)$  in the marginal log likelihood function produces its FIC approximation:

$$
\log P_{FIC}\left(y\big|X,\beta,\theta,\sigma^2,A\right) = -\frac{1}{2}(y - H\beta)^T \left[\widehat{K}_{FIC}(X,X|\theta,A) + \sigma^2 I_n\right]^{-1} (y - H\beta)
$$

$$
-\frac{N}{2}\log 2\pi - \frac{1}{2}\log \left|\widehat{K}_{FIC}(X,X|\theta,A) + \sigma^2 I_n\right].
$$

<span id="page-350-0"></span>As in the [exact method on page 6-9](#page-340-0), the software estimates the parameters by first computing  $\widehat{\beta}$   $(\theta, \sigma^2)$ , the optimal estimate of  $\beta$ , given  $\theta$  and  $\sigma^2$ . Then it estimates  $\theta$ , and  $\sigma^2$  using the  $\beta$ -profiled marginal log likelihood. The FIC estimate to *β* for given  $\theta$ , and  $\sigma^2$  is

$$
\widehat{\beta}_{FIC}(\theta, \sigma^2, A) = \left[ H^T (\widehat{K}_{FIC}(X, X | \theta, A) + \sigma^2 I_N)^{-1} H \right]^{-1} H^T (\widehat{K}_{FIC}(X, X | \theta, A) + \sigma^2 I_N)^{-1} y,
$$
\n
$$
* = H^T \Lambda(\theta, \sigma^2, A)^{-1} H - H^T \Lambda(\theta, \sigma^2, A)^{-1} K(X, X_A | \theta) B_A^{-1} K(X_A, X | \theta) \Lambda(\theta, \sigma^2, A)^{-1} H,
$$
\n
$$
* * = H^T \Lambda(\theta, \sigma^2, A)^{-1} y - H^T \Lambda(\theta, \sigma^2, A)^{-1} K(X, X_A | \theta) B_A^{-1} K(X_A, X | \theta) \Lambda(\theta, \sigma^2, A)^{-1} y,
$$
\n
$$
B_A = K(X_A, X_A | \theta) + K(X_A, X | \theta) \Lambda(\theta, \sigma^2, A)^{-1} K(X, X_A | \theta),
$$
\n
$$
\Lambda(\theta, \sigma^2, A) = \Omega(X | \theta, A) + \sigma^2 I_n.
$$

Using  $\widehat{\beta}_{FIC}(\theta, \sigma^2, A)$ , the *β*-profiled marginal log likelihood for FIC approximation is:

$$
\log P_{FIC}\left(y \mid X, \widehat{\beta}_{FIC}(\theta, \sigma^2, A), \theta, \sigma^2, A\right) =
$$
  
 
$$
-\frac{1}{2}\left(y - H\widehat{\beta}_{FIC}(\theta, \sigma^2, A)\right)^T \left(\widehat{K}_{FIC}(X, X | \theta, A) + \sigma^2 I_N\right)^{-1} \left(y - H\widehat{\beta}_{FIC}(\theta, \sigma^2, A)\right)
$$
  
 
$$
-\frac{N}{2}\log 2\pi - \frac{1}{2}\log \left|\widehat{K}_{FIC}(X, X | \theta, A) + \sigma^2 I_N\right|,
$$

where

$$
\begin{split} \left( \widehat{K}_{FIC}(X,X|\theta,\mathbf{A}) + \sigma^2 I_N \right)^{-1} \\ & = \Lambda \big( \theta, \sigma^2, \mathbf{A} \big)^{-1} - \Lambda \big( \theta, \sigma^2, \mathbf{A} \big)^{-1} K(X,X_{\mathbf{A}}|\theta) B_{\mathbf{A}}^{-1} K(X_{\mathbf{A}},X|\theta) \Lambda \big( \theta, \sigma^2, \mathbf{A} \big)^{-1}, \\ \log \left| \widehat{K}_{FIC}(X,X|\theta,\mathbf{A}) + \sigma^2 I_N \right| &= \log \left| \Lambda \big( \theta, \sigma^2, \mathbf{A} \big) \right| + \log |B_{\mathbf{A}}| - \log |K(X_{\mathbf{A}},X_{\mathbf{A}}|\theta)| \, . \end{split}
$$

#### **Prediction**

The FIC approximation to the distribution of *ynew* given *y*, *X*, *xnew* is

$$
P(y_{new} | y, X, x_{new}) = \mathcal{N}\big(y_{new} | h(x_{new})^T \beta + \mu_{FIC}, \sigma_{new}^2 + \Sigma_{FIC}\big),
$$

where  $\mu_{FIC}$  and  $\Sigma_{FIC}$  are the FIC approximations to  $\mu$  and  $\Sigma$  given in [prediction using exact GPR](#page-341-0) [method on page 6-10.](#page-341-0) As in the SR case, *μFIC* and *ΣFIC* are obtained by replacing all occurrences of the true kernel with its FIC approximation. The final forms of *μFIC* and *ΣFIC* are as follows:

$$
\mu_{FIC} = K\left(x_{new}^T, X_A | \theta\right) B_A^{-1} K(X_A, X | \theta) \Lambda\left(\theta, \sigma^2, A\right)^{-1} (y - H\beta),
$$
  
\n
$$
\Sigma_{FIC} = k(x_{new}, x_{new} | \theta) - K\left(x_{new}^T, X_A | \theta\right) K(X_A, X_A | \theta)^{-1} K\left(X_A, x_{new}^T | \theta\right)
$$
  
\n
$$
+ K\left(x_{new}^T, X_A | \theta\right) B_A^{-1} K\left(X_A, x_{new}^T | \theta\right),
$$

where

<span id="page-351-0"></span> $B_A = K(X_A, X_A | \theta) + K(X_A, X | \theta) \Lambda(\theta, \sigma^2, A)^{-1} K(X, X_A | \theta),$  $\Lambda(\theta, \sigma^2, A) = \Omega(X|\theta, A) + \sigma^2 I_n$ .

## **References**

[1] Candela, J. Q. *A Unifying View of Sparse Approximate Gaussian Process Regression*. Journal of Machine Learning Research. Vol 6, pp. 1939–1959, 2005.

### **See Also**

[fitrgp](#page-3646-0) | [predict](#page-5969-0)

## **More About**

- • ["Gaussian Process Regression Models" on page 6-2](#page-333-0)
- • ["Exact GPR Method" on page 6-9](#page-340-0)
- • ["Subset of Data Approximation for GPR Models" on page 6-13](#page-344-0)
- • ["Subset of Regressors Approximation for GPR Models" on page 6-14](#page-345-0)
- • ["Block Coordinate Descent Approximation for GPR Models" on page 6-21](#page-352-0)

# <span id="page-352-0"></span>**Block Coordinate Descent Approximation for GPR Models**

For a large number of observations, using the exact method for parameter estimation and making predictions on new data can be expensive (see ["Exact GPR Method" on page 6-9\)](#page-340-0). One of the approximation methods that help deal with this issue for prediction is the Block Coordinate Descent (BCD) method. You can make predictions using the BCD method by first specifying the predict method using the 'PredictMethod','bcd' name-value pair argument in the call to fitrgp, and then using the [predict](#page-5969-0) function.

The idea of the BCD method is to compute

$$
\widehat{\alpha} = (K(X, X) + \sigma^2 I_N)^{-1} (y - H\beta)
$$

in a different way than the exact method. BCD estimates  $\hat{\alpha}$  by solving the following optimization problem:

 $\hat{\alpha}$  = arg min<sub>*α</sub>f*(*α*)</sub>

where

$$
f(\alpha) = \frac{1}{2}\alpha^T [K(X,X) + \sigma^2 I_N] \alpha - \alpha^T (y - H\beta).
$$

fitrgp uses block coordinate descent (BCD) to solve the above optimization problem. For users familiar with support vector machines (SVMs), sequential minimal optimization (SMO) and ISDA (iterative single data algorithm) used to fit SVMs are special cases of BCD. fitrgp performs two steps for each BCD update - block selection and block update. In the block selection phase, fitrgp uses a combination of random and greedy strategies for selecting the set of *α* coefficients to optimize next. In the block update phase, the selected *α* coefficients are optimized while keeping the other *α* coefficients fixed to their previous values. These two steps are repeated until convergence. BCD does not store the  $n * n$  matrix  $K(X, X)$  in memory but it just computes chunks of the  $K(X, X)$  matrix as needed. As a result BCD is more memory efficient compared to 'PredictMethod','exact'.

Practical experience indicates that it is not necessary to solve the optimization problem for computing  $\alpha$  to very high precision. For example, it is reasonable to stop the iterations when  $\left| \frac{1}{2}\nabla f(\alpha) \right| |\sigma|$  drops below  $\eta | \sigma| |\sigma|$ , where  $\alpha_0$  is the initial value of  $\alpha$  and  $\eta$  is a small constant (say *η* = 10 $^{-3}$ ). The results from '<code>PredictMethod','exact'</code> and '<code>PredictMethod','bcd'</code> are equivalent except BCD computes  $\alpha$  in a different way. Hence, 'PredictMethod', 'bcd' can be thought of as a memory efficient way of doing 'PredictMethod','exact'. BCD is often faster than 'PredictMethod','exact' for large *n*. However, you cannot compute the prediction intervals using the 'PredictMethod', 'bcd' option. This is because computing prediction intervals requires solving a problem like the one solved for computing  $\alpha$  for every test point, which again is expensive.

### **Fit GPR Models Using BCD Approximation**

This example shows fitting a Gaussian Process Regression (GPR) model to data with a large number of observations, using the Block Coordinate Descent (BCD) Approximation.

#### **Small n - PredictMethod 'exact' and 'bcd' Produce the Same Results**

Generate a small sample dataset.

```
 rng(0,'twister');
n = 1000;X = \text{linspace}(0,1,n);
X = [X, X, ^2];y = 1 + X*[1;2] + sin(20*X*[1;-2])./(X(:,1)+1) + 0.2*randn(n,1);
```
Create a GPR model using 'FitMethod','exact' and 'PredictMethod','exact'.

```
 gpr = fitrgp(X,y,'KernelFunction','squaredexponential',...
     'FitMethod','exact','PredictMethod','exact');
```
Create another GPR model using 'FitMethod','exact' and 'PredictMethod','bcd'.

```
 gprbcd = fitrgp(X,y,'KernelFunction','squaredexponential',...
     'FitMethod','exact','PredictMethod','bcd','BlockSize',200);
```
'PredictMethod','exact' and 'PredictMethod','bcd' should be equivalent. They compute the same  $\hat{\alpha}$  but just in different ways. You can also see the iterations by using the 'Verbose', 1 name-value pair argument in the call to fitrgp .

Compute the fitted values using the two methods and compare them:

```
ypred = resubPredict(qpr); ypredbcd = resubPredict(gprbcd);
 max(abs(ypred-ypredbcd))
```
ans  $=$ 

5.8853e-04

The fitted values are close to each other.

Now, plot the data along with fitted values for 'PredictMethod','exact' and 'PredictMethod','bcd'.

```
 figure;
    plot(y,'k.');
    hold on;
    plot(ypred,'b-','LineWidth',2);
 plot(ypredbcd,'m--','LineWidth',2);
 legend('Data','PredictMethod Exact','PredictMethod BCD','Location','Best');
    xlabel('Observation index');
    ylabel('Response value');
```
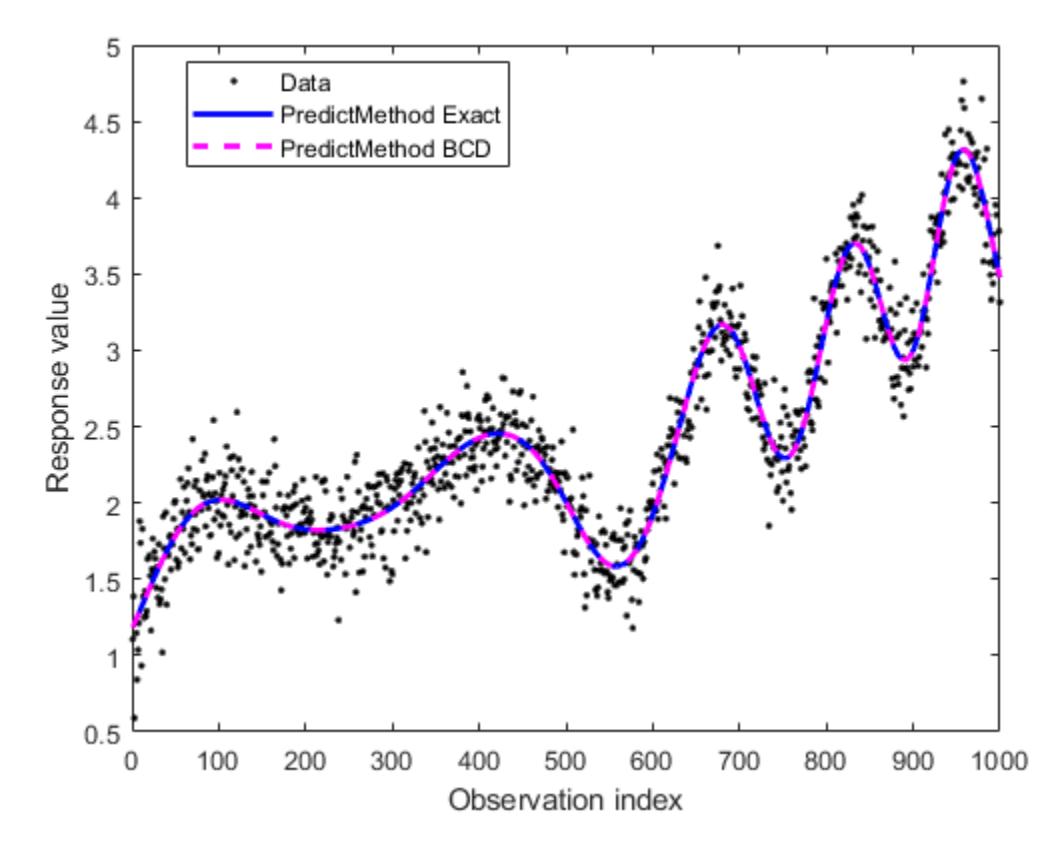

It can be seen that 'PredictMethod','exact' and 'PredictMethod','bcd' produce nearly identical fits.

#### **Large n - Use 'FitMethod','sd' and 'PredictMethod','bcd'**

Generate a bigger dataset similar to the previous one.

```
 rng(0,'twister');
n = 50000;X = \text{linspace}(0,1,n);
X = [X,X.^{2}];y = 1 + X*[1;2] + sin(20*X*[1;-2]) \cdot / (X(:,1)+1) + 0.2*randn(n,1);
```
For  $n = 50000$ , the matrix  $K(X, X)$  would be 50000-by-50000. Storing  $K(X, X)$  in memory would require around 20 GB of RAM. To fit a GPR model to this dataset, use 'FitMethod', 'sd' with a random subset of  $m = 2000$  points. The 'ActiveSetSize' name-value pair argument in the call to fitrgp specifies the active set size  $m$ . For computing  $\alpha$  use 'PredictMethod', 'bcd' with a 'BlockSize' of 5000. The 'BlockSize' name-value pair argument in fitrgp specifies the number of elements of the  $\alpha$  vector that the software optimizes at each iteration. A 'BlockSize' of 5000 assumes that the computer you use can store a 5000-by-5000 matrix in memory.

```
gprbcd = fitrgp(X,y,'KernelFunction', 'squaredexponential') 'FitMethod','sd','ActiveSetSize',2000,'PredictMethod','bcd','BlockSize',5000);
```
Plot the data and the fitted values.

 figure; plot(y,'k.');

```
 hold on;
 plot(resubPredict(gprbcd),'m-','LineWidth',2);
 legend('Data','PredictMethod BCD','Location','Best');
 xlabel('Observation index');
 ylabel('Response value');
```
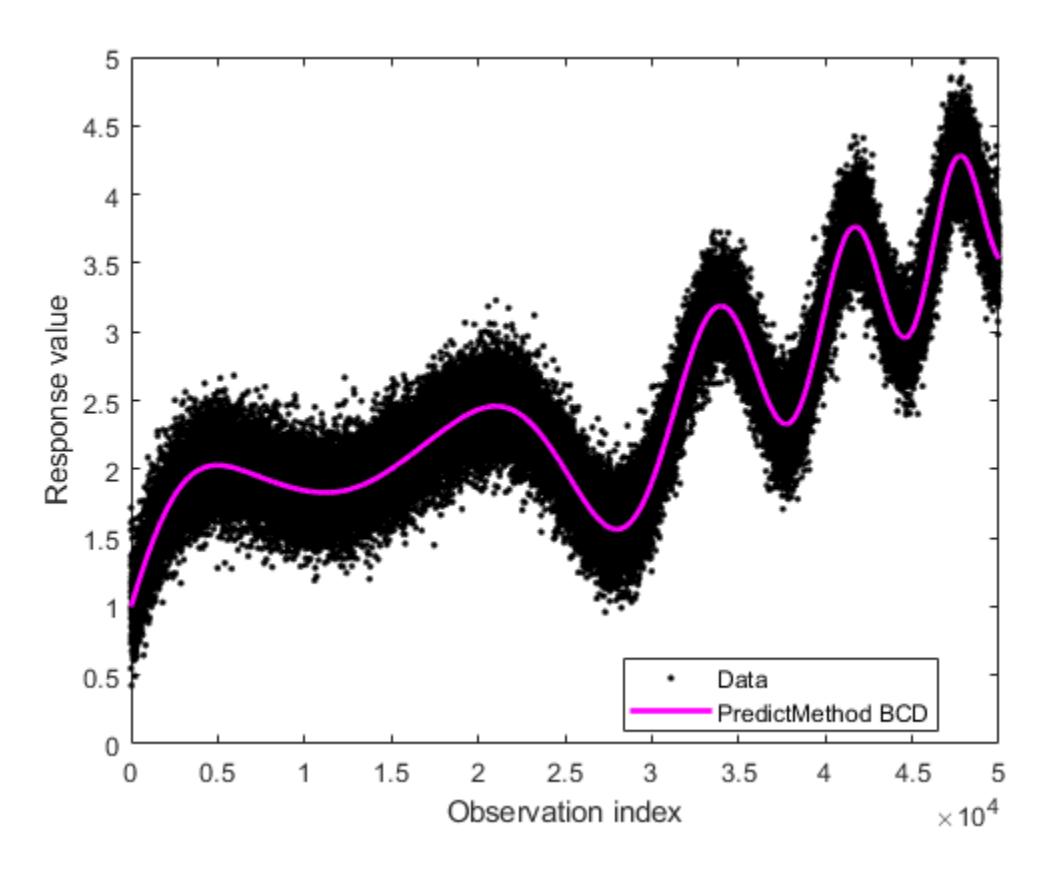

The plot is similar to the one for smaller *n* .

#### **References**

- [1] Grippo, L. and M. Sciandrone. *On the convergence of the block nonlinear gauss-seifel method under convex constraints*. Operations Research Letters. Vol. 26, pp. 127–136, 2000.
- [2] Bo, L. and C. Sminchisescu. *Greed block coordinate descent for large scale Gaussian process regression*. In Proceedings of the Twenty Fourth Conference on Uncertainty in Artificial Intelligence (UAI2008): http://arxiv.org/abs/1206.3238, 2012.

#### **See Also**

[fitrgp](#page-3646-0) | [predict](#page-5969-0)

### **More About**

- • ["Gaussian Process Regression Models" on page 6-2](#page-333-0)
- • ["Exact GPR Method" on page 6-9](#page-340-0)
- • ["Subset of Data Approximation for GPR Models" on page 6-13](#page-344-0)
- • ["Subset of Regressors Approximation for GPR Models" on page 6-14](#page-345-0)
- • ["Fully Independent Conditional Approximation for GPR Models" on page 6-18](#page-349-0)

# **Random Number Generation**

- • ["Generating Pseudorandom Numbers" on page 7-2](#page-359-0)
- • ["Representing Sampling Distributions Using Markov Chain Samplers" on page 7-10](#page-367-0)
- • ["Generating Quasi-Random Numbers" on page 7-13](#page-370-0)
- • ["Generating Data Using Flexible Families of Distributions" on page 7-21](#page-378-0)
- • ["Bayesian Linear Regression Using Hamiltonian Monte Carlo" on page 7-27](#page-384-0)

# <span id="page-359-0"></span>**Generating Pseudorandom Numbers**

Pseudorandom numbers are generated by deterministic algorithms. They are "random" in the sense that, on average, they pass statistical tests regarding their distribution and correlation. They differ from true random numbers in that they are generated by an algorithm, rather than a truly random process.

Random number generators (RNGs) like those in MATLAB are algorithms for generating pseudorandom numbers with a specified distribution.

For more information on the GUI for generating random numbers from supported distributions, see ["Explore the Random Number Generation UI" on page 5-82](#page-271-0).

#### **Common Pseudorandom Number Generation Methods**

- "Direct Methods" on page 7-2
- • ["Inversion Methods" on page 7-3](#page-360-0)
- • ["Acceptance-Rejection Methods" on page 7-6](#page-363-0)

Methods for generating pseudorandom numbers usually start with uniform random numbers, like the MATLAB rand function produces. The methods described in this section detail how to produce random numbers from other distributions.

#### **Direct Methods**

Direct methods directly use the definition of the distribution.

For example, consider binomial random numbers. A binomial random number is the number of heads in *N* tosses of a coin with probability *p* of a heads on any single toss. If you generate *N* uniform random numbers on the interval (0,1) and count the number less than *p*, then the count is a binomial random number with parameters *N* and *p*.

This function is a simple implementation of a binomial RNG using the direct approach:

```
function X = directbinornd(N,p,m,n)
    X = zeros(m, n); % Preallocated memoryfor i = 1:m*nu = \text{rand}(N, 1);
        X(i) = sum(u < p); end
end
```
For example:

```
rng('default') % For reproducibility
X = directbinornd(100,0.3,1e4,1);
histogram(X,101)
```
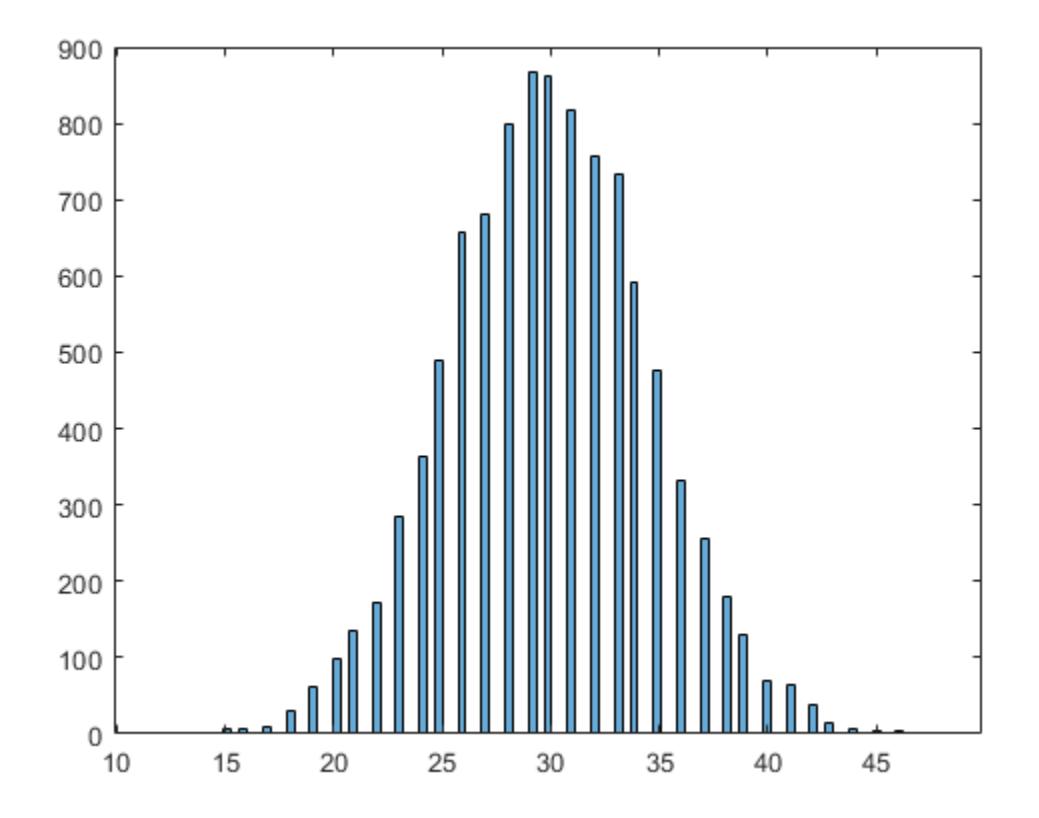

The [binornd](#page-1908-0) function uses a modified direct method, based on the definition of a binomial random variable as the sum of Bernoulli random variables.

You can easily convert the previous method to a random number generator for the Poisson distribution with parameter *λ*. The ["Poisson Distribution" on page B-131](#page-7926-0) is the limiting case of the binomial distribution as *N* approaches infinity, *p* approaches zero, and *Np* is held fixed at *λ*. To generate Poisson random numbers, create a version of the previous generator that inputs *λ* rather than *N* and *p*, and internally sets *N* to some large number and *p* to  $\lambda/N$ .

The [poissrnd](#page-5852-0) function actually uses two direct methods:

- A waiting time method for small values of *λ*
- A method due to Ahrens and Dieter for larger values of *λ*

#### **Inversion Methods**

Inversion methods are based on the observation that continuous cumulative distribution functions (cdfs) range uniformly over the interval  $(0,1)$ . If *u* is a uniform random number on  $(0,1)$ , then using  $X = F^{-1}(U)$  generates a random number  $X$  from a continuous distribution with specified cdf  $F.$ 

For example, the following code generates random numbers from a specific ["Exponential](#page-7828-0) [Distribution" on page B-33](#page-7828-0) using the inverse cdf and the MATLAB® uniform random number generator rand:

```
rng('default') % For reproducibility
mu = 1;X = \expinv(\text{rand}(1e4,1),\text{mu});
```
Compare the distribution of the generated random numbers to the pdf of the specified exponential by scaling the pdf to the area of the histogram used to display the distribution:

```
numbins = 50;h = histogram(X,numbins);
hold on
histarea = h.BinWidth*sum(h.Values);
x = h.BinEdges(1):0.001:h.BinEdges(end);y = exppdf(x, mu);plot(x,histarea*y,'r','LineWidth',2)
hold off
```
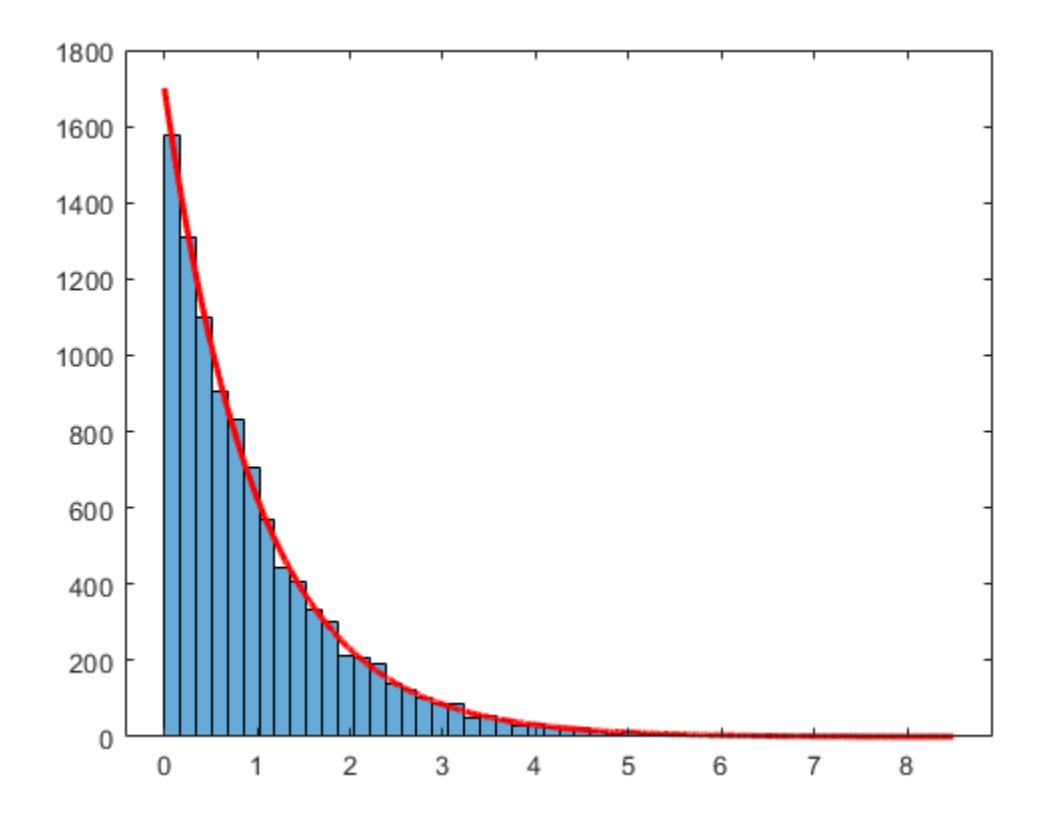

Inversion methods also work for discrete distributions. To generate a random number *X* from a discrete distribution with probability mass vector  $P(X = x_i) = p_i$  where  $x_0 < x_1 < x_2 < \dots$ , generate a uniform random number *u* on (0, 1) and then set  $X = x_i$  if  $F(x_{i-1}) < u < F(x_i)$ .

For example, the following function implements an inversion method for a discrete distribution with probability mass vector *p*:

```
function X = discreteinvrnd(p,m,n)
   X = zeros(m, n); % Preallocated memoryfor i = 1:m*nu = rand;
```

```
I = find(u < cumsum(p));X(i) = min(I); end
```
end

Use the function to generate random numbers from any discrete distribution:

```
p = [0.1 0.2 0.3 0.2 0.1 0.1]; % Probability mass vector
X = discreteinvrnd(p, 1e4, 1);
h = \text{histogram}(X, \text{length}(p));
```
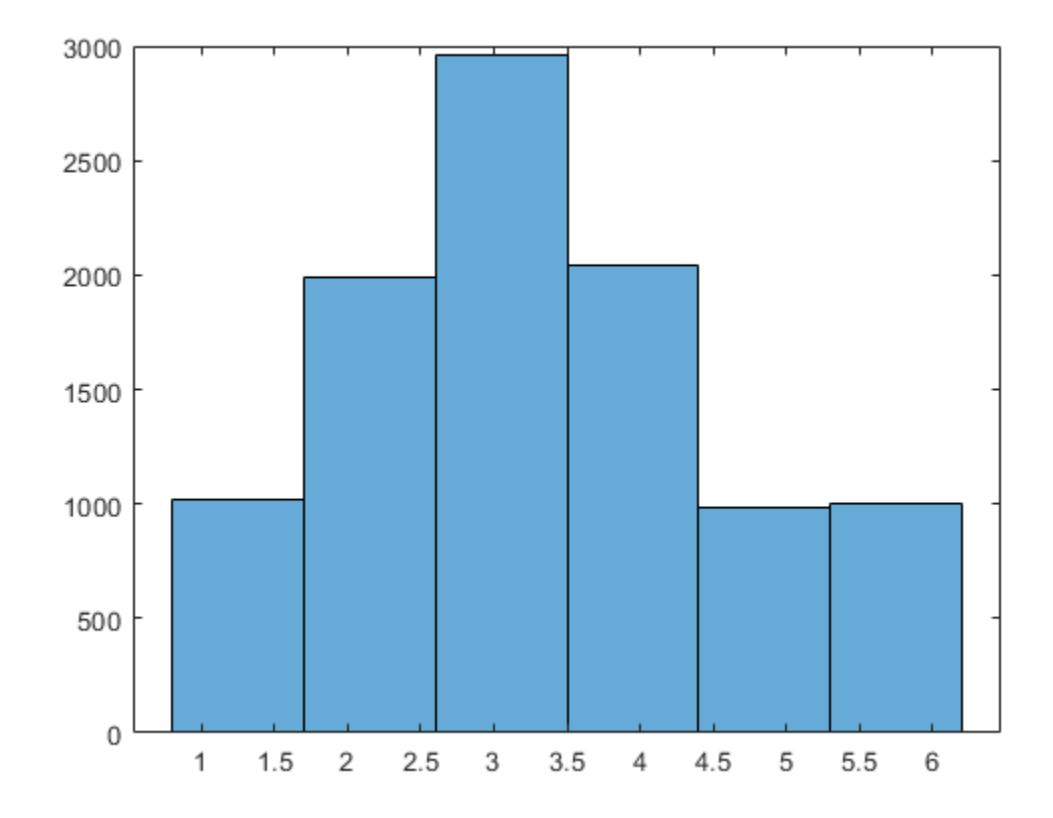

bar(1:length(p),h.Values)

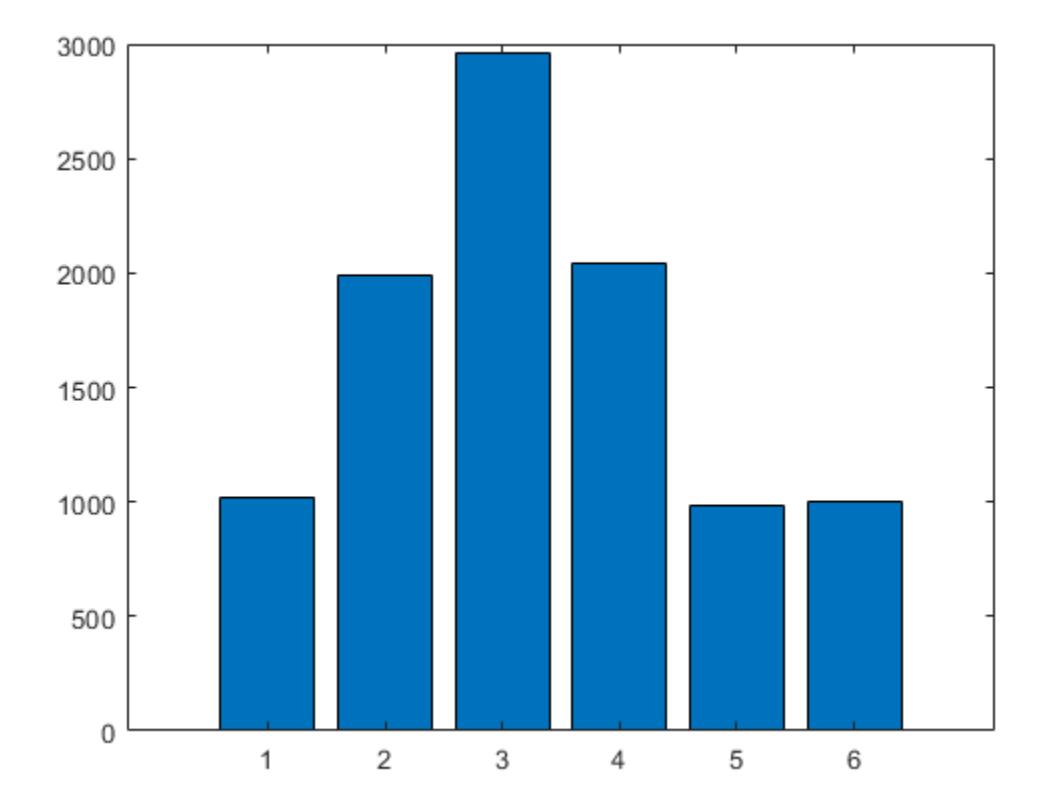

#### **Acceptance-Rejection Methods**

The functional form of some distributions makes it difficult or time-consuming to generate random numbers using direct or inversion methods. Acceptance-rejection methods provide an alternative in these cases.

Acceptance-rejection methods begin with uniform random numbers, but require an additional random number generator. If your goal is to generate a random number from a continuous distribution with pdf *f*, acceptance-rejection methods first generate a random number from a continuous distribution with pdf *g* satisfying  $f(x) \le cg(x)$  for some *c* and all *x*.

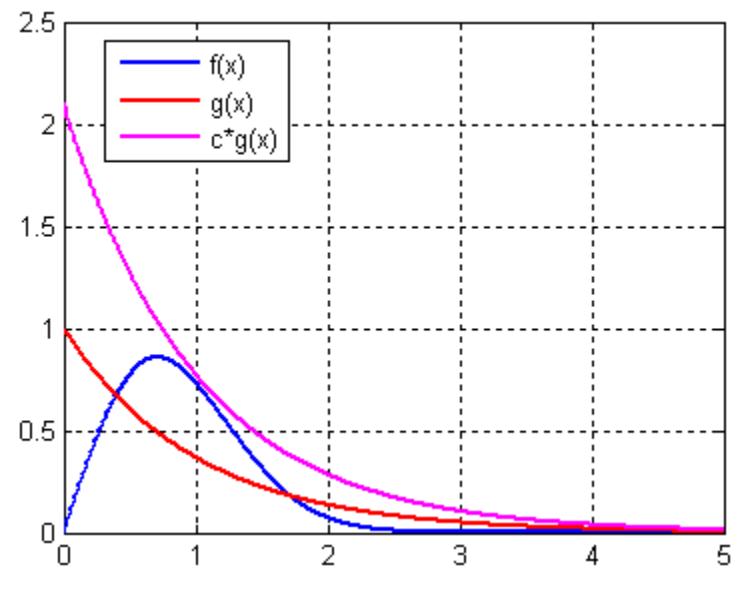

A continuous acceptance-rejection RNG proceeds as follows:

- **1** Chooses a density *g*.
- **2** Finds a constant *c* such that  $f(x)/g(x) \le c$  for all *x*.
- **3** Generates a uniform random number *u*.
- **4** Generates a random number *v* from *g*.
- **5** If  $cu \leq f(v)/g(v)$ , accepts and returns *v*. Otherwise, rejects *v* and goes to step 3.

For efficiency, a "cheap" method is necessary for generating random numbers from *g*, and the scalar *c* should be small. The expected number of iterations to produce a single random number is *c*.

The following function implements an acceptance-rejection method for generating random numbers from pdf *f* given *f*, *g*, the RNG grnd for *g*, and the constant *c*:

```
function X = accrejrnd(f,q,grnd,c,m,n)X = zeros(m, n); % Preallocate memory
    for i = 1:m*naccept = false;while accept == falseu = rand();
             v = \text{grnd}();
             if c^*u \leq f(v)/g(v)X(i) = v;accept = true; end
         end
     end
```
end

For example, the function  $f(x) = xe^{-x^2/2}$  satisfies the conditions for a pdf on [0, ∞ ) (nonnegative and integrates to 1). The exponential pdf with mean 1,  $f(x) = e^{-x}$ , dominates g for c greater than about 2.2. Thus, you can use rand and [exprnd](#page-3006-0) to generate random numbers from *f*:

 $f = \omega(x)x.*exp(-(x.^2)/2);$  $g = \mathcal{Q}(x)exp(-x)$ ;

```
grnd = @()exprnd(1);rng('default') % For reproducibility
X = \text{acceptrnd}(f, g, grnd, 2.2, \text{1e4}, 1);
```
The pdf *f* is actually a ["Rayleigh Distribution" on page B-137](#page-7932-0) with shape parameter 1. This example compares the distribution of random numbers generated by the acceptance-rejection method with those generated by [raylrnd](#page-6286-0):

```
Y = ray1rnd(1, 1e4, 1);histogram(X)
hold on
histogram(Y)
legend('A-R RNG','Rayleigh RNG')
```
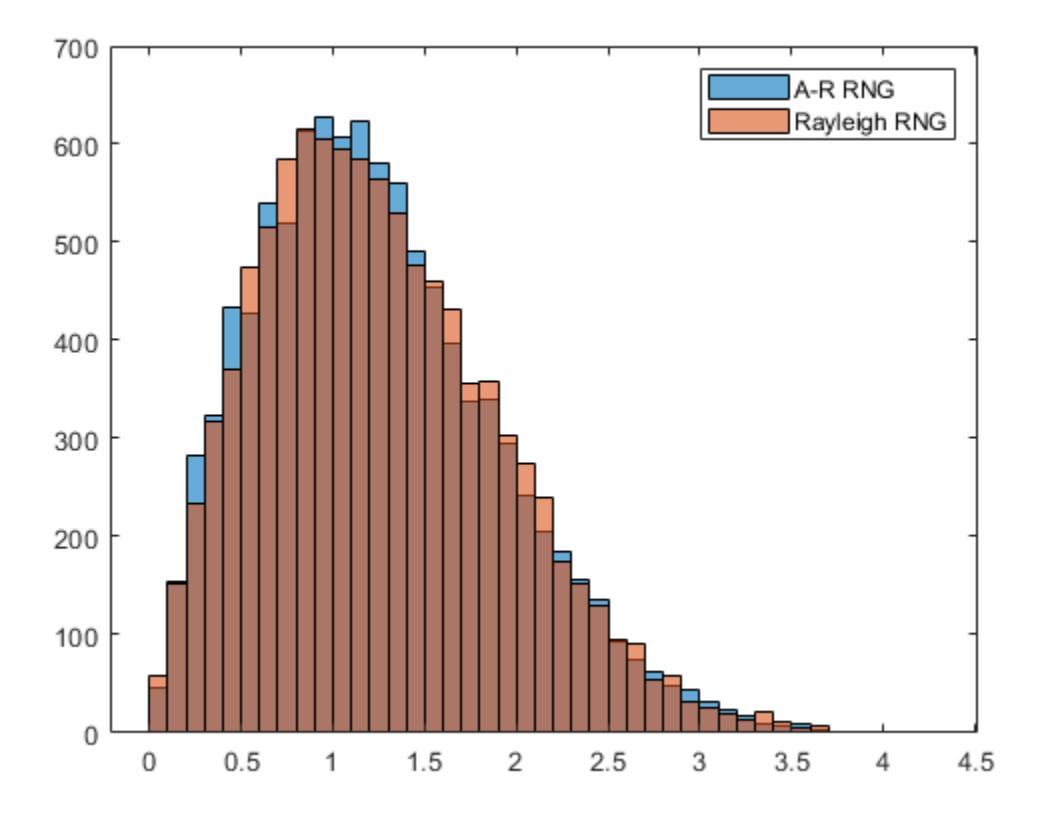

The raylrnd function uses a transformation method, expressing a Rayleigh random variable in terms of a chi-square random variable, which you compute using randn.

Acceptance-rejection methods also work for discrete distributions. In this case, the goal is to generate random numbers from a distribution with probability mass  $P_p(X = i) = p_i$ , assuming that you have a method for generating random numbers from a distribution with probability mass  $P_q(X = i) = q_i$ . The RNG proceeds as follows:

- **1** Chooses a density  $P_q$ .
- **2** Finds a constant *c* such that  $p_i/q_i \leq c$  for all *i*.
- **3** Generates a uniform random number *u*.
- **4** Generates a random number *v* from  $P_q$ .
- **5** If  $cu \leq p_v/q_v$ , accepts and returns *v*. Otherwise, rejects *v* and goes to step 3.

### **See Also**

### **More About**

- • ["Random Number Generation" on page 5-26](#page-215-0)
- • ["Generating Quasi-Random Numbers" on page 7-13](#page-370-0)
- • ["Generate Random Numbers Using Uniform Distribution Inversion" on page 5-98](#page-287-0)

# **Representing Sampling Distributions Using Markov Chain Samplers**

#### **In this section...**

"Using the Metropolis-Hastings Algorithm" on page 7-10

"Using Slice Sampling" on page 7-10

["Using Hamiltonian Monte Carlo" on page 7-11](#page-368-0)

For more complex probability distributions, you might need more advanced methods for generating samples than the methods described in ["Common Pseudorandom Number Generation Methods" on](#page-359-0) [page 7-2.](#page-359-0) Such distributions arise, for example, in Bayesian data analysis and in the large combinatorial problems of Markov chain Monte Carlo (MCMC) simulations. An alternative is to construct a Markov chain with a stationary distribution equal to the target sampling distribution, using the states of the chain to generate random numbers after an initial burn-in period in which the state distribution converges to the target.

### **Using the Metropolis-Hastings Algorithm**

The Metropolis-Hastings algorithm draws samples from a distribution that is only known up to a constant. Random numbers are generated from a distribution with a probability density function that is equal to or proportional to a proposal function.

To generate random numbers:

- **1** Assume an initial value *x*(*t*).
- **2** Draw a sample,  $y(t)$ , from a proposal distribution  $q(y|x(t))$ .
- **3** Accept  $y(t)$  as the next sample  $x(t + 1)$  with probability  $r(x(t), y(t))$ , and keep  $x(t)$  as the next sample  $x(t + 1)$  with probability  $1 - r(x(t), y(t))$ , where:

$$
r(x, y) = min\left\{\frac{f(y)}{f(x)}\frac{q(x|y)}{q(y|x)}, 1\right\}
$$

**4** Increment  $t \to t + 1$ , and repeat steps 2 and 3 until you get the desired number of samples.

Generate random numbers using the Metropolis-Hastings method with the [mhsample](#page-5155-0) function. To produce quality samples efficiently with the Metropolis-Hastings algorithm, it is crucial to select a good proposal distribution. If it is difficult to find an efficient proposal distribution, use slice sampling ([slicesample](#page-6865-0)) or Hamiltonian Monte Carlo ([hmcSampler](#page-7595-0)) instead.

### **Using Slice Sampling**

In instances where it is difficult to find an efficient Metropolis-Hastings proposal distribution, the slice sampling algorithm does not require an explicit specification. The slice sampling algorithm draws samples from the region under the density function using a sequence of vertical and horizontal steps. First, it selects a height at random from 0 to the density function *f* (*x*). Then, it selects a new *x* value at random by sampling from the horizontal "slice" of the density above the selected height. A similar slice sampling algorithm is used for a multivariate distribution.

If a function *f*(*x*) proportional to the density function is given, then do the following to generate random numbers:

- <span id="page-368-0"></span>**1** Assume an initial value  $x(t)$  within the domain of  $f(x)$ .
- **2** Draw a real value *y* uniformly from  $(0, f(x(t)))$ , thereby defining a horizontal "slice" as  $S = \{x : y <$ *f*(*x*)}.
- **3** Find an interval  $I = (L, R)$  around  $x(t)$  that contains all, or much of the "slice" *S*.
- **4** Draw the new point  $x(t + 1)$  within this interval.
- **5** Increment  $t \rightarrow t + 1$  and repeat steps 2 through 4 until you get the desired number of samples.

Slice sampling can generate random numbers from a distribution with an arbitrary form of the density function, provided that an efficient numerical procedure is available to find the interval *I* = (*L*,*R*), which is the "slice" of the density.

Generate random numbers using the slice sampling method with the [slicesample](#page-6865-0) function.

### **Using Hamiltonian Monte Carlo**

Metropolis-Hastings and slice sampling can produce MCMC chains that mix slowly and take a long time to converge to the stationary distribution, especially in medium-dimensional and highdimensional problems. Use the gradient-based Hamiltonian Monte Carlo (HMC) sampler to speed up sampling in these situations.

To use HMC sampling, you must specify log *f(x)* (up to an additive constant) and its gradient. You can use a numerical gradient, but this leads to slower sampling. All sampling variables must be unconstrained, meaning that  $\log f(x)$  and its gradient are well-defined for all real x. To sample constrained variables, transform these variables into unconstrained ones before using the HMC sampler.

The HMC sampling algorithm introduces a random "momentum vector" *z* and defines a joint density of *z* and the "position vector" *x* as  $P(x,z) = f(x)q(z)$ . The goal is to sample from this joint distribution and then to ignore the values of  $z$  — the marginal distribution of  $x$  has the desired density  $f(x)$ .

The HMC algorithm assigns a Gaussian density with covariance matrix *M* (the "mass matrix") to *z*:

$$
g(z) \propto \exp\left(-\frac{1}{2}z^TM^{-1}z\right)
$$

Then, it defines an "energy function" as

$$
E(x, z) = -\log f(x) + \frac{1}{2}z^{T}M^{-1}z = U(x) + K(z)
$$

with  $U(x) = -\log f(x)$  the "potential energy" and  $K(z) = z^{T}M^{-1}z/2$  the "kinetic energy". The joint density is given by  $P(x,z) \propto \exp\{-E(x,z)\}.$ 

To generate random samples, the HMC algorithm:

- **1** Assumes an initial value *x* of the position vector.
- **2** Generates a sample of the momentum vector: *z ∼ g(z)*.
- **3** Evolves the state *(x, z)* for some amount of fictitious time *τ* to a new state *(x',z')* using the "equations of motion":

$$
\frac{dz}{d\tau} = \; - \; \frac{\partial \, U}{\partial x}
$$

$$
\frac{dx}{d\tau} = \frac{\partial K}{\partial z}
$$

If the equations of motion could be solved exactly, the energy (and hence the density) would remain constant:  $E(x,z) = E(x',z')$ . In practice, the equations of motions must be solved numerically (usually using so-called leapfrog integration) and the energy is not conserved.

- **4** Accepts *x'* as the next sample with probability  $p_{\text{acc}} = \min(1, \exp\{E(x,z) E(x',z')\})$ , and keeps *x* as the next sample with probability  $1 - p_{\text{acc}}$ .
- **5** Repeats steps 2 through 4 until it has generated the desired number of samples.

To use HMC sampling, create a sampler using the [hmcSampler](#page-7595-0) function. After creating a sampler, you can compute MAP (maximum-a-posteriori) point estimates, tune the sampler, draw samples, and check convergence diagnostics. For an example of this workflow, see ["Bayesian Linear Regression](#page-384-0) [Using Hamiltonian Monte Carlo" on page 7-27.](#page-384-0)

### **See Also**

**Functions** [hmcSampler](#page-7595-0) | [mhsample](#page-5155-0) | [slicesample](#page-6865-0)

## <span id="page-370-0"></span>**Generating Quasi-Random Numbers**

#### **In this section...**

"Quasi-Random Sequences" on page 7-13

["Quasi-Random Point Sets" on page 7-14](#page-371-0)

["Quasi-Random Streams" on page 7-19](#page-376-0)

### **Quasi-Random Sequences**

Quasi-random number generators (QRNGs) produce highly uniform samples of the unit hypercube. QRNGs minimize the discrepancy between the distribution of generated points and a distribution with equal proportions of points in each sub-cube of a uniform partition of the hypercube. As a result, QRNGs systematically fill the "holes" in any initial segment of the generated quasi-random sequence.

Unlike the pseudorandom sequences described in ["Common Pseudorandom Number Generation](#page-359-0) [Methods" on page 7-2,](#page-359-0) quasi-random sequences fail many statistical tests for randomness. Approximating true randomness, however, is not their goal. Quasi-random sequences seek to fill space uniformly, and to do so in such a way that initial segments approximate this behavior up to a specified density.

QRNG applications include:

- **Quasi-Monte Carlo (QMC) integration.** Monte Carlo techniques are often used to evaluate difficult, multi-dimensional integrals without a closed-form solution. QMC uses quasi-random sequences to improve the convergence properties of these techniques.
- **Space-filling experimental designs.** In many experimental settings, taking measurements at every factor setting is expensive or infeasible. Quasi-random sequences provide efficient, uniform sampling of the design space.
- **Global optimization.** Optimization algorithms typically find a local optimum in the neighborhood of an initial value. By using a quasi-random sequence of initial values, searches for global optima uniformly sample the basins of attraction of all local minima.

#### **Example: Using Scramble, Leap, and Skip**

Imagine a simple 1-D sequence that produces the integers from 1 to 10. This is the basic sequence and the first three points are [1,2,3]:

# $\boxed{123}$  4 5 6 7 8 9 10

Now look at how Scramble, Skip, and Leap work together:

• Scramble  $-$  Scrambling shuffles the points in one of several different ways. In this example, assume a scramble turns the sequence into 1,3,5,7,9,2,4,6,8,10. The first three points are now [1,3,5]:

13579246810

<span id="page-371-0"></span>• Skip — A Skip value specifies the number of initial points to ignore. In this example, set the Skip value to 2. The sequence is now 5,7,9,2,4,6,8,10 and the first three points are [5,7,9]:

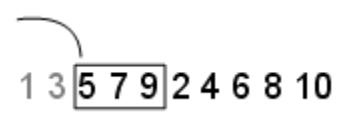

• Leap — A Leap value specifies the number of points to ignore for each one you take. Continuing the example with the Skip set to 2, if you set the Leap to 1, the sequence uses every other point. In this example, the sequence is now 5,9,4,8 and the first three points are [5,9,4]:

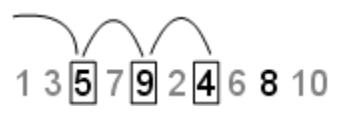

### **Quasi-Random Point Sets**

Statistics and Machine Learning Toolbox functions support these quasi-random sequences:

- **Halton sequences.** Produced by the [haltonset](#page-4270-0) function. These sequences use different prime bases to form successively finer uniform partitions of the unit interval in each dimension.
- **Sobol sequences.** Produced by the [sobolset](#page-6878-0) function. These sequences use a base of 2 to form successively finer uniform partitions of the unit interval, and then reorder the coordinates in each dimension.
- **Latin hypercube sequences.** Produced by the [lhsdesign](#page-4778-0) function. Though not quasi-random in the sense of minimizing discrepancy, these sequences nevertheless produce sparse uniform samples useful in experimental designs.

Quasi-random sequences are functions from the positive integers to the unit hypercube. To be useful in application, an initial point set of a sequence must be generated. Point sets are matrices of size *n*by-*d*, where *n* is the number of points and *d* is the dimension of the hypercube being sampled. The functions [haltonset](#page-4270-0) and [sobolset](#page-6878-0) construct point sets with properties of a specified quasi-random sequence. Initial segments of the point sets are generated by the [net](#page-5384-0) method of the [haltonset](#page-4270-0) and [sobolset](#page-6878-0) classes, but points can be generated and accessed more generally using parenthesis indexing.

Because of the way in which quasi-random sequences are generated, they may contain undesirable correlations, especially in their initial segments, and especially in higher dimensions. To address this issue, quasi-random point sets often skip, leap over, or scramble values in a sequence. The [haltonset](#page-4270-0) and [sobolset](#page-6878-0) functions allow you to specify both a Skip and a Leap property of a quasi-random sequence, and the [scramble](#page-6791-0) method of the [haltonset](#page-4270-0) and [sobolset](#page-6878-0) classes allows you apply a variety of scrambling techniques. Scrambling reduces correlations while also improving uniformity.

#### **Generate a Quasi-Random Point Set**

This example shows how to use haltonset to construct a 2-D Halton quasi-random point set.

Create a haltonset object p, that skips the first 1000 values of the sequence and then retains every 101st point.

```
rng default % For reproducibility
p = \text{haltonset}(2, 'Skip', le3,'Leap', le2)p =Halton point set in 2 dimensions (89180190640991 points)
Properties:
                Skip : 1000
               Leap : 100
     ScrambleMethod : none
```
The object p encapsulates properties of the specified quasi-random sequence. The point set is finite, with a length determined by the Skip and Leap properties and by limits on the size of point set indices.

Use scramble to apply reverse-radix scrambling.

```
p = scramble(p, 'RR2')
p =Halton point set in 2 dimensions (89180190640991 points)
Properties:
               Skip : 1000
               Leap : 100
     ScrambleMethod : RR2
```
Use net to generate the first 500 points.

```
X0 = net(p, 500);
```
This is equivalent to

 $X0 = p(1:500,:);$ 

Values of the point set X0 are not generated and stored in memory until you access p using net or parenthesis indexing.

To appreciate the nature of quasi-random numbers, create a scatter plot of the two dimensions in X0.

```
scatter(X0(:,1),X0(:,2),5,'r')
axis square
title('{\bf Quasi-Random Scatter}')
```
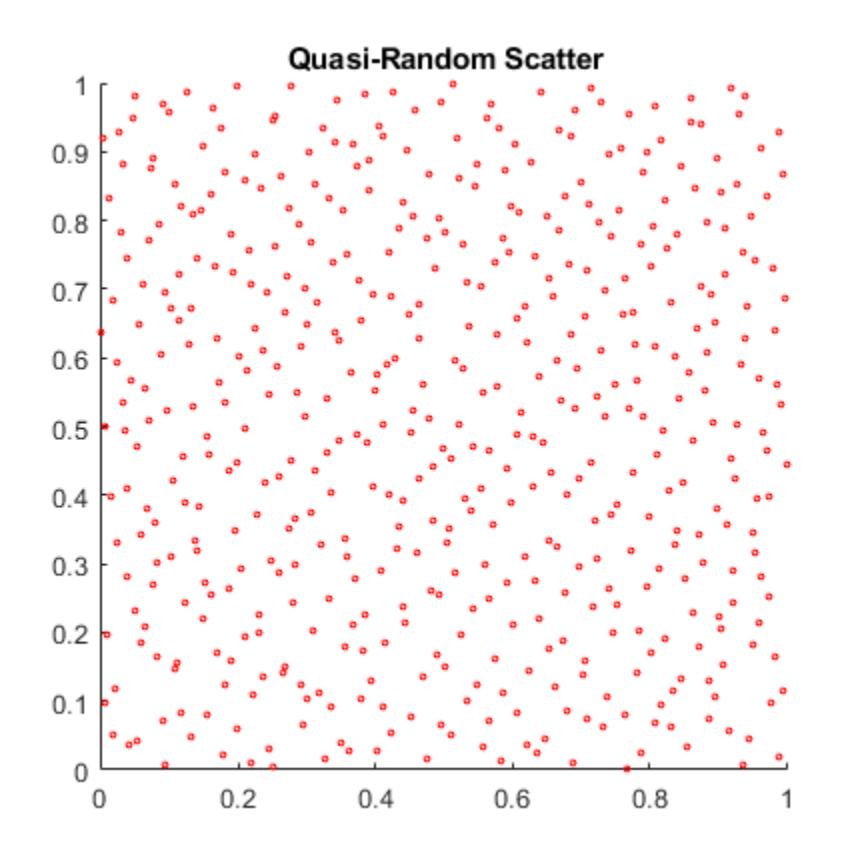

Compare this to a scatter of uniform pseudorandom numbers generated by the rand function.

 $X = rand(500, 2);$ scatter(X(:,1),X(:,2),5,'b') axis square title('{\bf Uniform Random Scatter}')

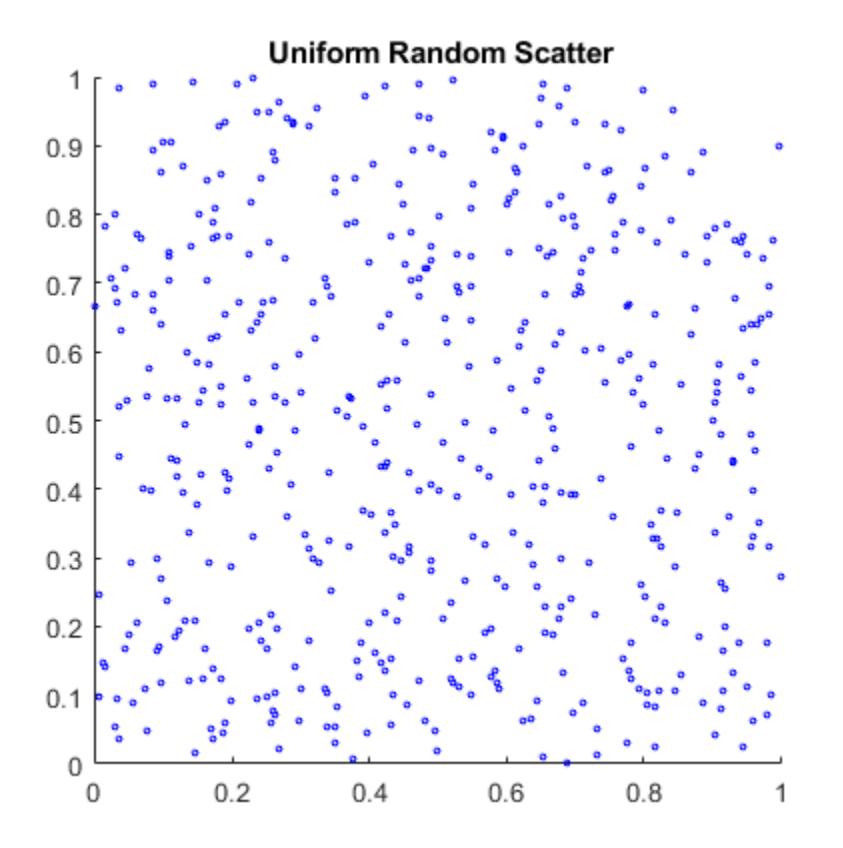

The quasi-random scatter appears more uniform, avoiding the clumping in the pseudorandom scatter.

In a statistical sense, quasi-random numbers are too uniform to pass traditional tests of randomness. For example, a Kolmogorov-Smirnov test, performed by kstest, is used to assess whether or not a point set has a uniform random distribution. When performed repeatedly on uniform pseudorandom samples, such as those generated by rand, the test produces a uniform distribution of *p*-values.

```
nTests = 1e5;sample = 50;
PVALS = zeros(nTests, 1);for test = 1:nTestsx = rand(sampSize, 1);[h, pval] = kstest(x, [x, x]); PVALS(test) = pval;
end
histogram(PVALS,100)
h = findobj(gca,'Type','patch');
xlabel('{\it p}-values')
ylabel('Number of Tests')
```
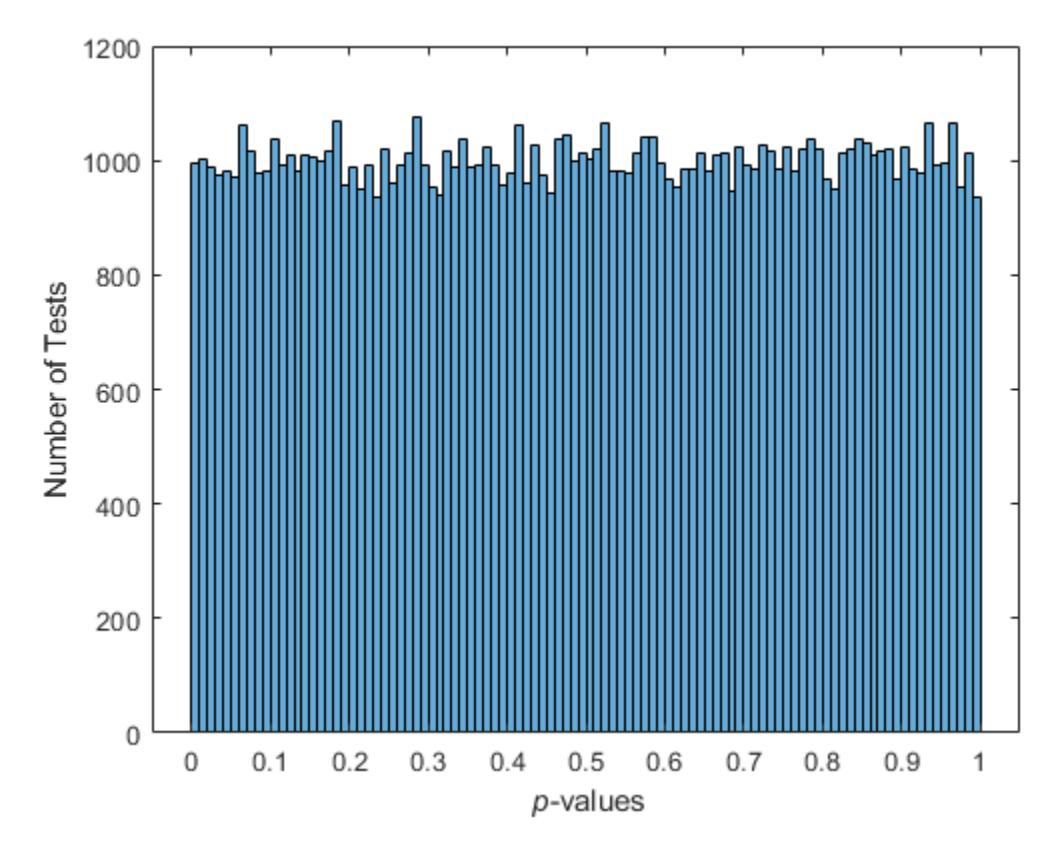

The results are quite different when the test is performed repeatedly on uniform quasi-random samples.

```
p = \text{haltonset}(1, 'Skip', le3, 'Leap', le2);p = scramble(p, 'RR2');
nTests = 1e5;sampSize = 50;
PVALS = zeros(nTests, 1);for test = 1:nTestsx = p(test:test+(sampleSize-1),:);[h, pval] = kstest(x, [x, x]); PVALS(test) = pval;
end
histogram(PVALS,100)
xlabel('{\it p}-values')
ylabel('Number of Tests')
```
<span id="page-376-0"></span>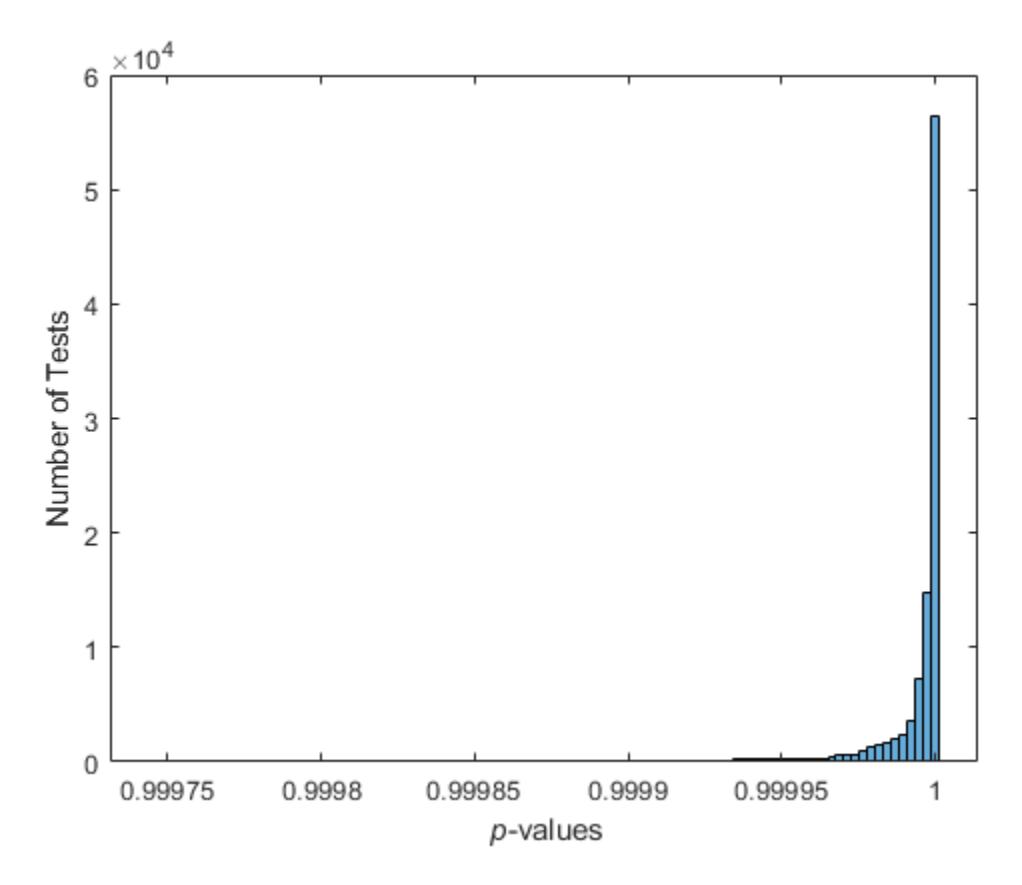

Small *p*-values call into question the null hypothesis that the data are uniformly distributed. If the hypothesis is true, about 5% of the *p*-values are expected to fall below 0.05. The results are remarkably consistent in their failure to challenge the hypothesis.

### **Quasi-Random Streams**

Quasi-random streams, produced by the [qrandstream](#page-6130-0) function, are used to generate sequential quasi-random outputs, rather than point sets of a specific size. Streams are used like pseudoRNGS, such as rand, when client applications require a source of quasi-random numbers of indefinite size that can be accessed intermittently. Properties of a quasi-random stream, such as its type (Halton or Sobol), dimension, skip, leap, and scramble, are set when the stream is constructed.

In implementation, quasi-random streams are essentially very large quasi-random point sets, though they are accessed differently. The state of a quasi-random stream is the scalar index of the next point to be taken from the stream. Use the qrand method of the qrandstream [on page 32-4386](#page-6129-0) class to generate points from the stream, starting from the current state. Use the [reset](#page-6485-0) method to reset the state to 1. Unlike point sets, streams do not support parenthesis indexing.

#### **Generate a Quasi-Random Stream**

This example shows how to generate samples from a quasi-random point set.

Use haltonset to create a quasi-random point set p, then repeatedly increment the index into the point set test to generate different samples.

```
p = \text{haltonset}(1, 'Skip', le3, 'Leap', le2);p = scramble(p, 'RR2');
nTests = 1e5;sampSize = 50;
PVALS = zeros(nTests,1);
for test = 1:nTestsx = p(test:test+(samplesize-1),:);[h, pval] = kstest(x, [x, x]);
     PVALS(test) = pval;
end
```
The same results are obtained by using qrandstream to construct a quasi-random stream q based on the point set p and letting the stream take care of increments to the index.

```
p = \text{haltonset}(1, 'Skip', le3, 'Leap', le2);p = scramble(p, 'RR2');
q = qrandstream(p);
nTests = 1e5;sampSize = 50;
PVALS = zeros(nTests,1);
for test = 1:nTestsX = \text{qrand}(q, \text{sampleSize});
    [h,pval] = kstest(X, [X,X]);
     PVALS(test) = pval;
end
```
### **See Also**

### **More About**

- • ["Random Number Generation" on page 5-26](#page-215-0)
- • ["Generating Pseudorandom Numbers" on page 7-2](#page-359-0)

# **Generating Data Using Flexible Families of Distributions**

This example shows how to generate data using the Pearson and Johnson systems of distributions.

#### **Pearson and Johnson Systems**

As described in ["Working with Probability Distributions" on page 5-2](#page-191-0), choosing an appropriate parametric family of distributions to model your data can be based on *a priori* or *a posteriori* knowledge of the data-producing process, but the choice is often difficult. The *Pearson and Johnson systems* can make such a choice unnecessary. Each system is a flexible parametric family of distributions that includes a wide range of distribution shapes, and it is often possible to find a distribution within one of these two systems that provides a good match to your data.

#### **Data Input**

The following parameters define each member of the Pearson and Johnson systems.

- Mean Estimated by mean
- Standard deviation Estimated by std
- Skewness Estimated by [skewness](#page-6870-0)
- Kurtosis Estimated by [kurtosis](#page-4719-0)

These statistics can also be computed with the [moment](#page-5208-0) function. The Johnson system, while based on these four parameters, is more naturally described using quantiles, estimated by the [quantile](#page-6138-0) function.

The [pearsrnd](#page-5685-0) and [johnsrnd](#page-4379-0) functions take input arguments defining a distribution (parameters or quantiles, respectively) and return the type and the coefficients of the distribution in the corresponding system. Both functions also generate random numbers from the specified distribution.

As an example, load the data in carbig.mat, which includes a variable MPG containing measurements of the gas mileage for each car.

```
load carbig
MPG = MPG(\sim i \cdot \text{snan}(MPG));
histogram(MPG,15)
```
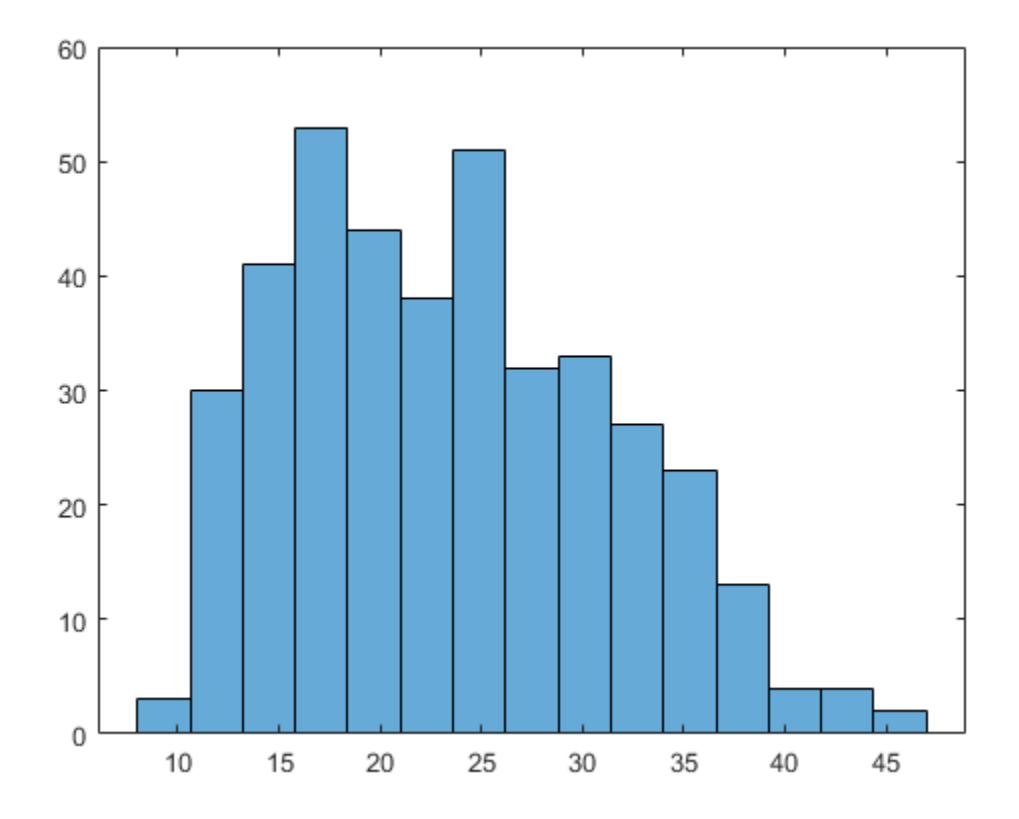

The following two sections model the distribution with members of the Pearson and Johnson systems, respectively.

#### **Generating Data Using the Pearson System**

The statistician Karl Pearson devised a system, or family, of distributions that includes a unique distribution corresponding to every valid combination of mean, standard deviation, skewness, and kurtosis. If you compute sample values for each of these moments from data, it is easy to find the distribution in the Pearson system that matches these four moments and to generate a random sample.

The Pearson system embeds seven basic types of distribution together in a single parametric framework. It includes common distributions such as the normal and *t* distributions, simple transformations of standard distributions such as a shifted and scaled beta distribution and the inverse gamma distribution, and one distribution—the Type IV—that is not a simple transformation of any standard distribution.

For a given set of moments, there are distributions that are not in the system that also have those same first four moments, and the distribution in the Pearson system may not be a good match to your data, particularly if the data are multimodal. But the system does cover a wide range of distribution shapes, including both symmetric and skewed distributions.

To generate a sample from the Pearson distribution that closely matches the MPG data, simply compute the four sample moments and treat those as distribution parameters.

```
moments = {mean(MPG),std(MPG),skewness(MPG),kurtosis(MPG)};
rng('default') % For reproducibility
[r, type] = pearsrnd(moments{:}1,10000,1);
```
The optional second output from [pearsrnd](#page-5685-0) indicates which type of distribution within the Pearson system matches the combination of moments.

type

 $type = 1$ 

In this case, pearsrnd has determined that the data are best described with a Type I Pearson distribution, which is a shifted, scaled beta distribution.

Verify that the sample resembles the original data by overlaying the empirical cumulative distribution functions.

```
ecdf(MPG);
[Fi, xi] = ecdf(r);hold on;
stairs(xi,Fi,'r');
hold off
```
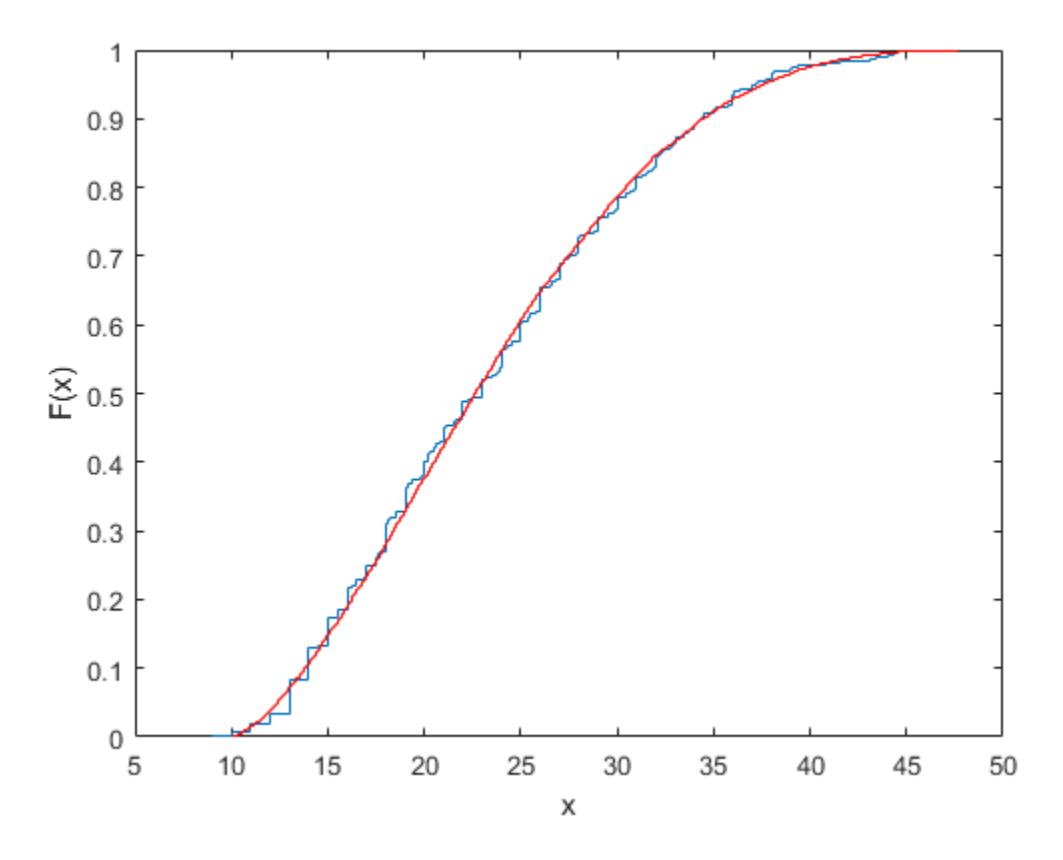

#### **Generating Data Using the Johnson System**

Statistician Norman Johnson devised a different system of distributions that also includes a unique distribution for every valid combination of mean, standard deviation, skewness, and kurtosis.

However, since it is more natural to describe distributions in the Johnson system using quantiles, working with this system is different than working with the Pearson system.

The Johnson system is based on three possible transformations of a normal random variable, plus the identity transformation. The three nontrivial cases are known as SL , SU , and SB , corresponding to exponential, logistic, and hyperbolic sine transformations. All three can be written as

$$
X = \gamma + \delta \cdot \Gamma\left(\frac{Z - \xi}{\lambda}\right)
$$

where *Z* is a standard normal random variable, *Γ* is the transformation, and *γ*, *δ*, *ξ*, and *λ* are scale and location parameters. The fourth case, SN , is the identity transformation.

To generate a sample from the Johnson distribution that matches the MPG data, first define the four quantiles to which the four evenly spaced standard normal quantiles of -1.5, -0.5, 0.5, and 1.5 should be transformed. That is, you compute the sample quantiles of the data for the cumulative probabilities of 0.067, 0.309, 0.691, and 0.933.

```
probs = normcdf([-1.5 - 0.5 0.5 1.5])probs = 1 \times 4 0.0668 0.3085 0.6915 0.9332
quantiles = quantile(MPG,probs)
quantiles = 1×4
   13.0000 18.0000 27.2000 36.0000
```
Then treat those quantiles as distribution parameters.

 $[r1, type] = johnsrnd(quantiles, 10000, 1);$ 

The optional second output from [johnsrnd](#page-4379-0) indicates which type of distribution within the Johnson system matches the quantiles.

type

type = 'SB'

You can verify that the sample resembles the original data by overlaying the empirical cumulative distribution functions.

```
ecdf(MPG);
[Fi, xi] = ecdf(r1);hold on;
stairs(xi,Fi,'r');
hold off
```
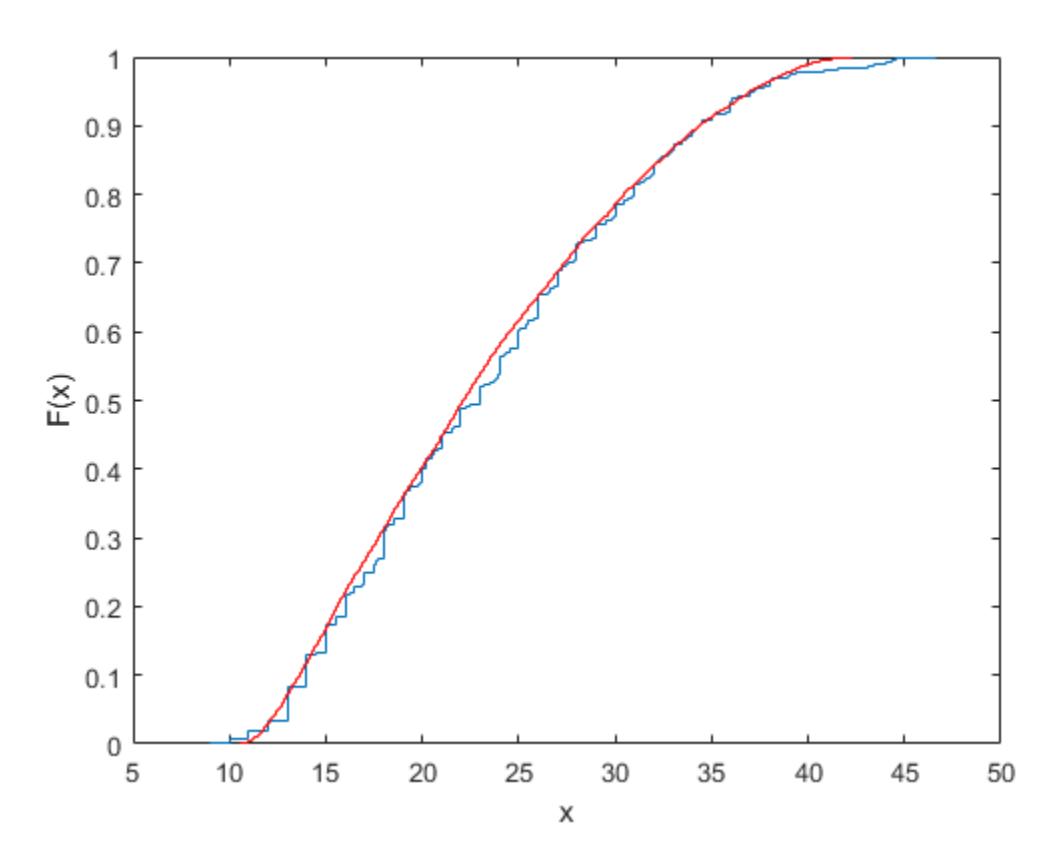

In some applications, it may be important to match the quantiles better in some regions of the data than in others. To do that, specify four evenly spaced standard normal quantiles at which you want to match the data, instead of the default -1.5, -0.5, 0.5, and 1.5. For example, you might care more about matching the data in the right tail than in the left, and so you specify standard normal quantiles that emphasizes the right tail.

qnorm =  $[-.5 \ .25 \ 1 \ 1.75];$  $\text{probs} = \text{normal}(qnorm);$ qemp = quantile(MPG,probs);  $r2 = johnsrnd([qnorm; qemp], 10000, 1);$ 

However, while the new sample matches the original data better in the right tail, it matches much worse in the left tail.

 $[Fj,xj] = ecdf(r2);$ hold on; stairs(xj,Fj,'g'); hold off

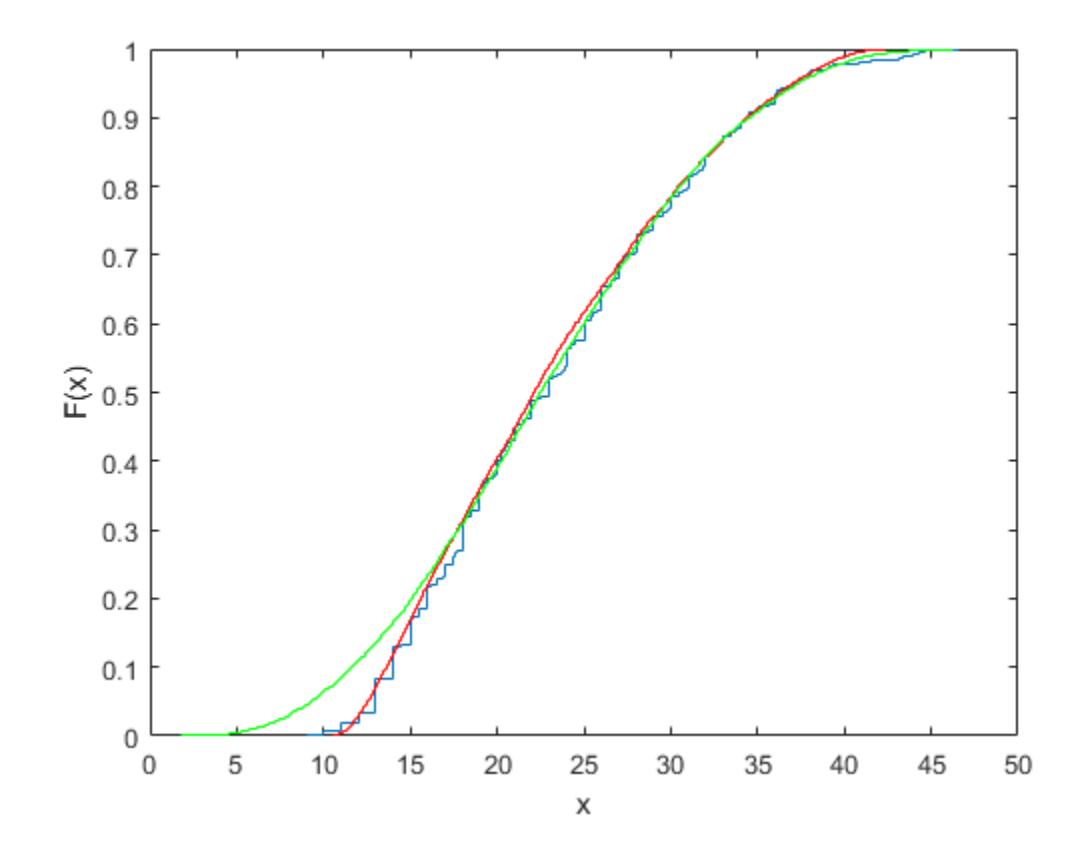

**See Also** [ecdf](#page-2881-0) | [johnsrnd](#page-4379-0) | [pearsrnd](#page-5685-0)

### <span id="page-384-0"></span>**Bayesian Linear Regression Using Hamiltonian Monte Carlo**

This example shows how to perform Bayesian inference on a linear regression model using a Hamiltonian Monte Carlo (HMC) sampler.

In Bayesian parameter inference, the goal is to analyze statistical models with the incorporation of prior knowledge of model parameters. The posterior distribution of the free parameters  $\theta$  combines the likelihood function  $P(y|\theta)$  with the prior distribution  $P(\theta)$  using Bayes' theorem:

$$
P(\theta|y) = \frac{P(y|\theta)P(\theta)}{P(y)}.
$$

Usually, the best way to summarize the posterior distribution is to obtain samples from that distribution using Monte Carlo methods. Using these samples, you can estimate marginal posterior distributions and derived statistics such as the posterior mean, median, and standard deviation. HMC is a gradient-based Markov Chain Monte Carlo sampler that can be more efficient than standard samplers, especially for medium-dimensional and high-dimensional problems.

#### **Linear Regression Model**

Analyze a linear regression model with the intercept  $\alpha$ , the linear coefficients  $\beta$  (a column vector), and the noise variance  $\sigma^2$  of the data distribution as free parameters. Assume that each data point has an independent Gaussian distribution:

$$
y_i | \theta \sim \mathcal{N}(\mu_i(\theta), \sigma^2).
$$

Model the mean  $\mu_i$  of the Gaussian distribution as a function of the predictors  $x_i$  and model parameters as

$$
\mu_i = \alpha + x_i^T \beta
$$

In a Bayesian analysis, you also must assign prior distributions to all free parameters. Assign independent Gaussian priors on the intercept and linear coefficients:

$$
\alpha \sim \mathcal{N}(\alpha_0, \sigma_\alpha^2)
$$

 $\beta_i \sim \mathcal{N}(\beta_0, \sigma_\beta^2)$ 

To use HMC, all sampling variables must be unconstrained, meaning that the posterior density and its gradient must be well-defined for all real parameter values. If you have a parameter that is constrained to an interval, then you must transform this parameter into an unbounded one. To conserve probability, you must multiply the prior distribution by the corresponding Jacobian factor. Also, take this factor into account when calculating the gradient of the posterior.

The noise variance is a (squared) scale parameter that can only be positive. It then can be easier and more natural to consider its logarithm as the free parameter, which is unbounded. Assign a normal prior to the logarithm of the noise variance:

 $\log \sigma^2 \sim \mathcal{N}(\kappa, \omega^2)$ 

Write the logarithm of the posterior density of the free parameters  $\theta = (\alpha; \beta; \log \sigma^2)$  as

 $\log P(\theta|y) = \text{const.} + \log P(y|\theta) + \log P(\theta).$ 

Ignore the constant term and call the sum of the last two terms  $g(\theta)$ . To use HMC, create a function handle that evaluates  $g(\theta)$  and its gradient  $\partial g/\partial \theta$  for any value of  $\theta$ . The functions used to calculate  $g(\theta)$  are located at the end of the script.

#### **Create Data Set**

Define true parameter values for the intercept, the linear coefficients Beta, and the noise standard deviation. Knowing the true parameter values makes it possible to compare with the output of the HMC sampler. Only the first predictor affects the response.

```
NumPredictors = 2;
```

```
trueIntercept = 2;
trueBeta = [3;0];
trueNoiseSigma = 1;
```
Use these parameter values to create a normally distributed sample data set at random values of the two predictors.

```
NumData = 100;
rng('default') %For reproducibility
X = rand(NumData,NumPredictors);
mu = X*trueBeta + trueIntercept;
y = normrnd(mu,trueNoiseSigma);
```
#### **Define Posterior Probability Density**

Choose the means and standard deviations of the Gaussian priors.

```
InterceptPriorMean = 0;
InterceptPriorSigma = 10;
BetaPriorMean = 0;BetaPriorSigma = 10;
LogNoiseVarianceMean = 0;LogNoiseVarianceSigma = 2;
```
Save a function logPosterior on the MATLAB® path that returns the logarithm of the product of the prior and likelihood, and the gradient of this logarithm. The logPosterior function is defined at the end of this example. Then, call the function with arguments to define the logpdf input argument to the hmcSampler function.

```
logpdf = @(Parameters) logPosterior(Parameters, X, y, ... InterceptPriorMean,InterceptPriorSigma, ...
    BetaPriorMean, BetaPriorSigma, ...
     LogNoiseVarianceMean,LogNoiseVarianceSigma);
```
#### **Create HMC Sampler**

Define the initial point to start sampling from, and then call the hmcSampler function to create the Hamiltonian sampler as a HamiltonianSampler object. Display the sampler properties.

```
Intercept = randn:
Beta = random(NumPredictors, 1);LogNoiseVariance = randn;
```

```
startpoint = [Intercept;Beta;LogNoiseVariance];
smp = hmcSampler(logpdf,startpoint, 'NumSteps',50);
smp
smp = HamiltonianSampler with properties:
                 StepSize: 0.1000
                 NumSteps: 50
 MassVector: [4x1 double]
 JitterMethod: 'jitter-both'
 StepSizeTuningMethod: 'dual-averaging'
    MassVectorTuningMethod: 'iterative-sampling'
                  LogPDF: [function handle]
             VariableNames: {4x1 cell}
```
StartPoint: [4x1 double]

#### **Estimate MAP Point**

Estimate the MAP (maximum-a-posteriori) point of the posterior density. You can start sampling from any point, but it is often more efficient to estimate the MAP point, and then use it as a starting point for tuning the sampler and drawing samples. Estimate and display the MAP point. You can show more information during optimization by setting the 'VerbosityLevel' value to 1.

```
[MAPpars,fitInfo] = estimateMAP(smp,'VerbosityLevel',0);
MAPIntercept = MAPpars(1)MAPBeta = MAPparse(2:end-1)MAPLogNoiseVariance = MAPpars(end)
MAPIntercept = 2.3857
MAPBeta =
     2.5495
    -0.4508
MAPLogNoiseVariance =
    -0.1007
```
To check that the optimization has converged to a local optimum, plot the fitInfo.Objective field. This field contains the values of the negative log density at each iteration of the function optimization. The final values are all similar, so the optimization has converged.

```
plot(fitInfo.Iteration,fitInfo.Objective,'ro-');
xlabel('Iteration');
ylabel('Negative log density');
```
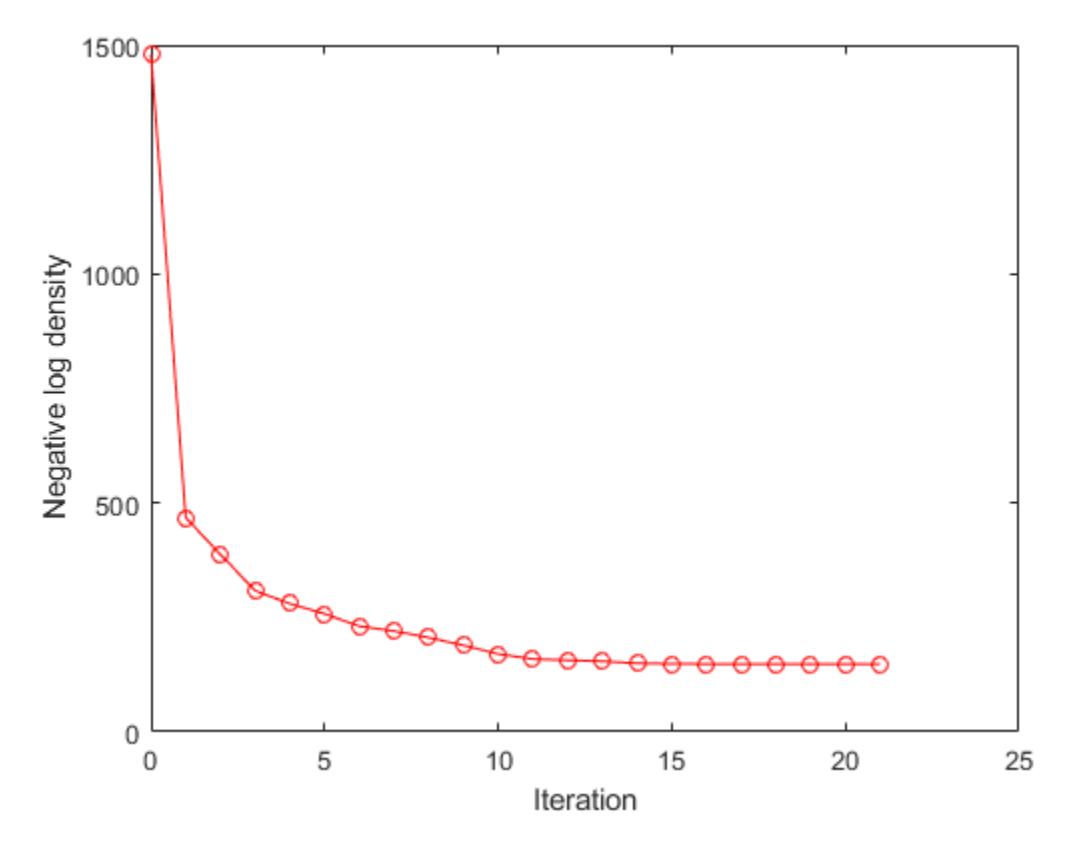

#### **Tune Sampler**

It is important to select good values for the sampler parameters to get efficient sampling. The best way to find good values is to automatically tune the MassVector, StepSize, and NumSteps parameters using the tuneSampler method. Use the method to:

1. Tune the MassVector of the sampler.

2. Tune StepSize and NumSteps for a fixed simulation length to achieve a certain acceptance ratio. The default target acceptance ratio of 0.65 is good in most cases.

Start tuning at the estimated MAP point for more efficient tuning.

[smp,tuneinfo] = tuneSampler(smp,'Start',MAPpars);

Plot the evolution of the step size during tuning to ensure that the step size tuning has converged. Display the achieved acceptance ratio.

```
figure;
plot(tuneinfo.StepSizeTuningInfo.StepSizeProfile);
xlabel('Iteration');
ylabel('Step size');
accratio = tuneinfo.StepSizeTuningInfo.AcceptanceRatio
accratio =
```

```
 0.6400
```
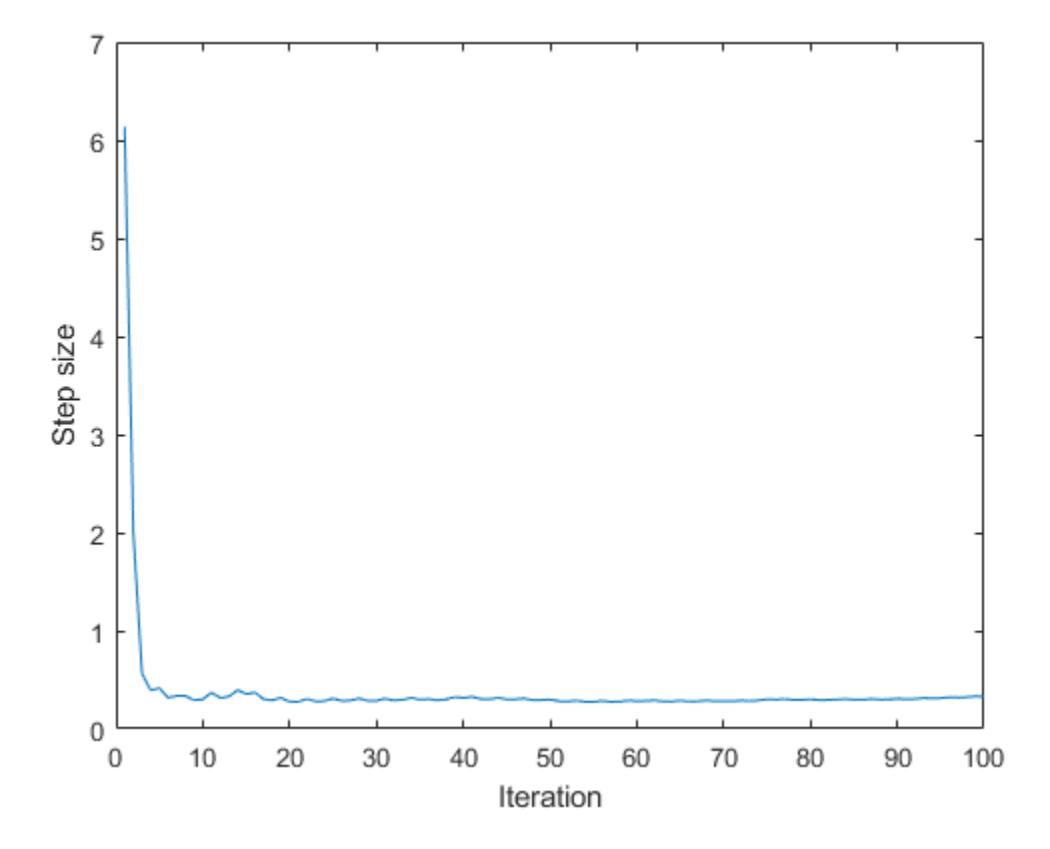

#### **Draw Samples**

Draw samples from the posterior density, using a few independent chains. Choose different initial points for the chains, randomly distributed around the estimated MAP point. Specify the number of burn-in samples to discard from the beginning of the Markov chain and the number of samples to generate after the burn-in.

Set the 'VerbosityLevel' value to print details during sampling for the first chain.

```
NumChains = 4;chains = cell(NumChains,1);Burnin = 500;
NumSamples = 1000;
for c = 1: NumChains
    if (c == 1)level = 1; else
        level = 0;
     end
    chains{c} = drawSamples(smp, 'Start',MAPpars + randn(size(MAPpars)), ...
        'Burnin',Burnin,'NumSamples',NumSamples, ...
         'VerbosityLevel',level,'NumPrint',300);
end
```
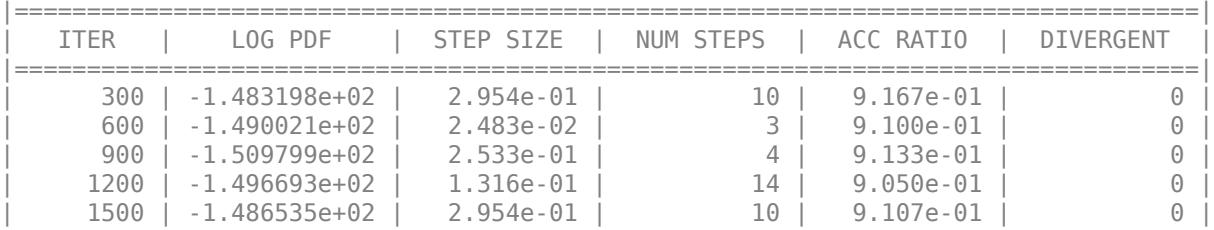

#### **Examine Convergence Diagnostics**

Use the diagnostics method to compute standard MCMC diagnostics. For each sampling parameter, the method uses all the chains to compute these statistics:

- Posterior mean estimate (Mean)
- Estimate of the Monte Carlo standard error (MCSE), which is the standard deviation of the posterior mean estimate
- Estimate of the posterior standard deviation (SD)
- Estimates of the 5th and 95th quantiles of the marginal posterior distribution (Q5 and Q95)
- Effective sample size for the posterior mean estimate (ESS)
- Gelman-Rubin convergence statistic (RHat). As a rule of thumb, values of RHat less than 1.1 are interpreted as a sign that the chain has converged to the desired distribution. If RHat for any variable is larger than 1.1, then try drawing more samples using the drawSamples method.

Display the diagnostics table and the true values of the sampling parameters defined in the beginning of the example. Since the prior distribution is noninformative for this data set, the true values are between (or near) the 5th and 95th quantiles.

```
diags = diagnostics(smp,chains)
truePars = [trueIntercept;trueBeta;log(trueNoiseSigma^2)]
```

```
diags =
```
4x8 table

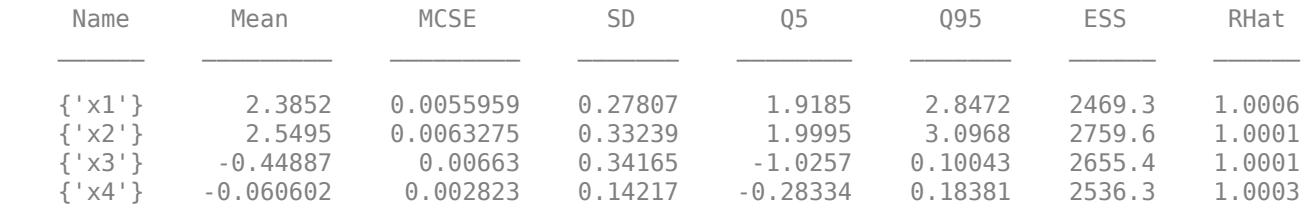

```
truePars =
```
 2 3

 $\Theta$ 

 $\Theta$ 

#### **Visualize Samples**

Investigate issues such as convergence and mixing to determine whether the drawn samples represent a reasonable set of random realizations from the target distribution. To examine the output, plot the trace plots of the samples using the first chain.

The drawSamples method discards burn-in samples from the beginning of the Markov chain to reduce the effect of the sampling starting point. Furthermore, the trace plots look like high-frequency noise, without any visible long-range correlation between the samples. This behavior indicates that the chain is mixed well.

```
figure;
subplot(2,2,1);plot(chains{1}(:,1));
title(sprintf('Intercept, Chain 1'));
for p = 2:1+NumPredictors subplot(2,2,p);
     plot(chains{1}(:,p));
     title(sprintf('Beta(%d), Chain 1',p-1));
end
subplot(2,2,4);
plot(chains{1}(:,end));
title(sprintf('LogNoiseVariance, Chain 1'));
```
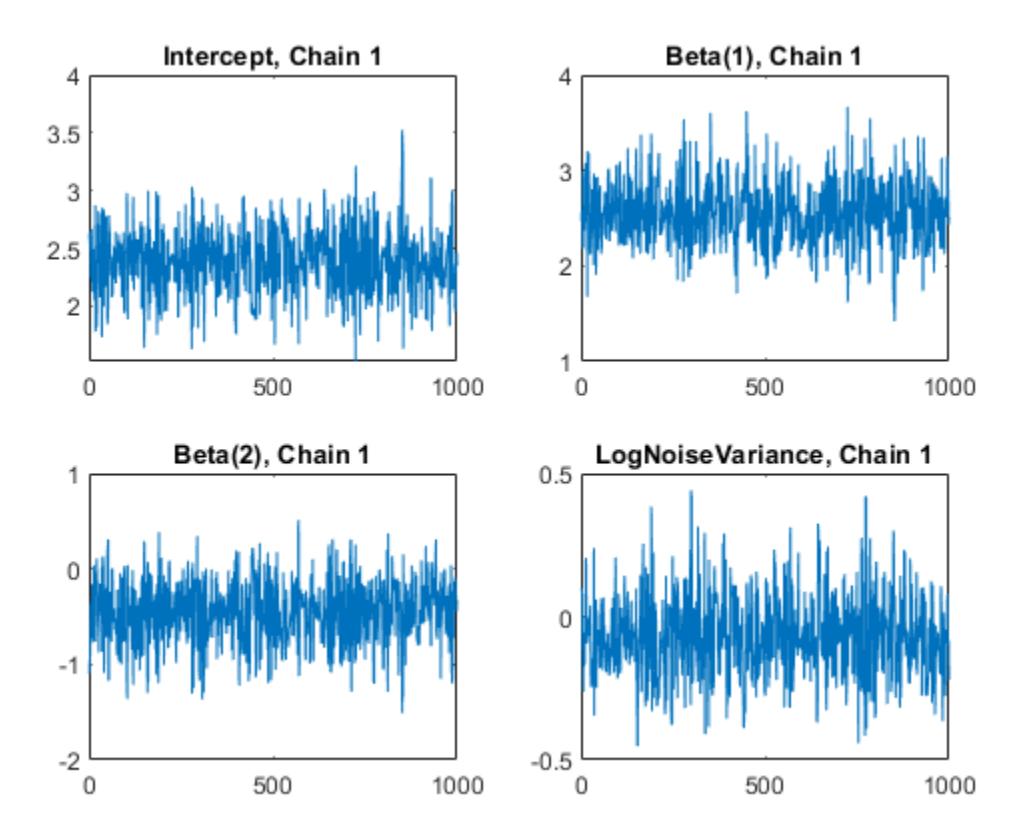

Combine the chains into one matrix and create scatter plots and histograms to visualize the 1-D and 2-D marginal posterior distributions.

```
concatenatedSamples = vertcat(chains{:});
figure;
plotmatrix(concatenatedSamples);
title('All Chains Combined');
```
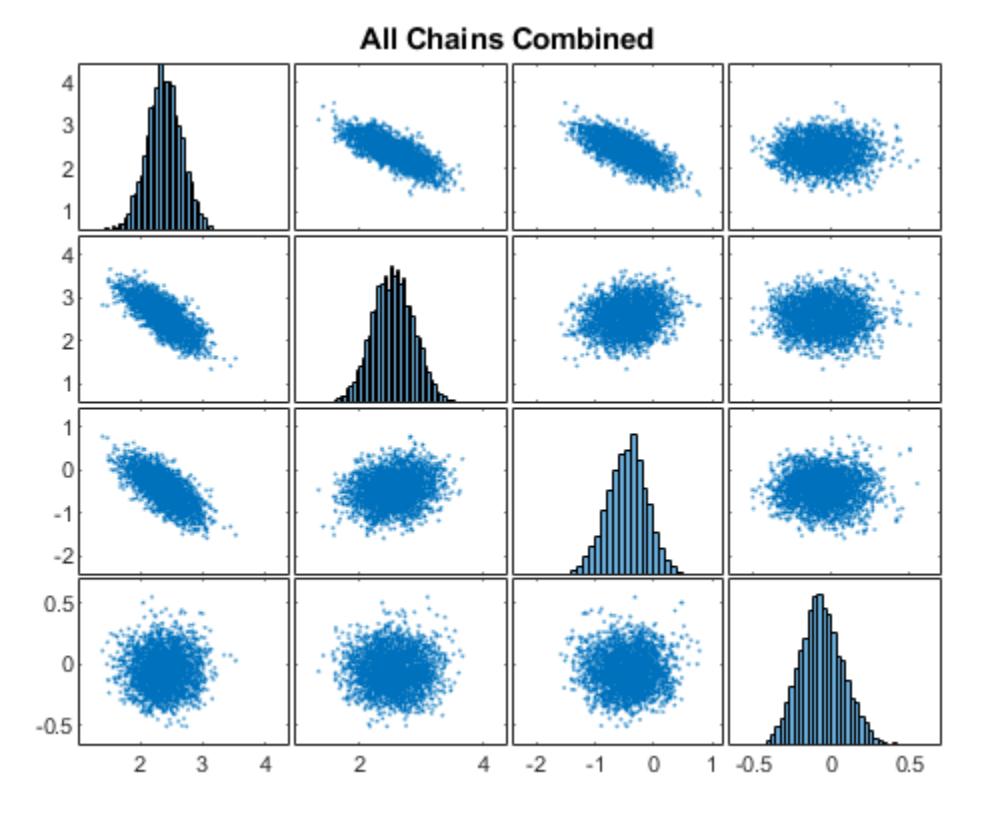

#### **Functions for Computing Posterior Distribution**

% Compute the log likelihood and its gradient

The logPosterior function returns the logarithm of the product of a normal likelihood and a normal prior for the linear model. The input argument Parameter has the format [Intercept;Beta;LogNoiseVariance]. X and Y contain the values of the predictors and response, respectively.

The normalPrior function returns the logarithm of the multivariate normal probability density with means Mu and standard deviations Sigma, specified as scalars or columns vectors the same length as P. The second output argument is the corresponding gradient.

```
function [logpdf, gradlogpdf] = logPosterior(Parameters, X, Y, ...InterceptPriorMean, InterceptPriorSigma, ...
    BetaPriorMean, BetaPriorSigma, ...
     LogNoiseVarianceMean,LogNoiseVarianceSigma)
% Unpack the parameter vector
Intercept = Parameters(1);<br>
Beta = Parameters(2:e)= Parameters(2:end-1);
LogNoiseVariance = Parameters(end);
```

```
Sigma = sqrt(exp(LogNoiseVariance));
Mu = X*Beta + Intercept;Z = (Y - Mu) / Sigma;loglik = sum(-log(Sigma) - .5*log(2*pi) - .5*Z.^2);gradienterept1 = sum(Z/Sigma);gradBeta1 = X'*Z/Sigma;gradLogNoiseVariance1 = sum(-.5 + .5*(Z.^2));% Compute log priors and gradients
[LPIntercept, gradIntercept2] = normalPrior(Intercept,InterceptPriorMean,InterceptPrio
[LPBeta, gradBeta2] = normalPrior(Beta,BetaPriorMean,BetaPriorSigma);
[LPLogNoiseVar, gradLogNoiseVariance2] = normalPrior(LogNoiseVariance,LogNoiseVarianceMean,LogNo
logprior = LPIntercept + LPBeta + LPLogNoiseVar;
% Return the log posterior and its gradient
logpdf = loglik + logprior;gradIntercept = gradIntercept1 + gradIntercept2;<br>gradBeta = gradBeta1 + gradBeta2;
                  = gradBeta1 + gradBeta2;
gradLogNoiseVariance = gradLogNoiseVariance1 + gradLogNoiseVariance2;
gradlogpdf = [gradIntercept;gradBeta;gradLogNoiseVariance];
end
function [logpdf,gradlogpdf] = normalPrior(P,Mu,Sigma)
Z = (P - Mu) \cdot /Sigma;
logpdf = sum(-log(Sigma) - .5 * log(2 * pi) - .5 * (Z.^2));gradlogpdf = -Z./Sigma
```

```
See Also
```
end

#### **Functions**

[hmcSampler](#page-7595-0)

#### **Classes**

[HamiltonianSampler](#page-7600-0)

# **Hypothesis Tests**

- • ["Hypothesis Test Terminology" on page 8-2](#page-395-0)
- • ["Hypothesis Test Assumptions" on page 8-4](#page-397-0)
- • ["Hypothesis Testing" on page 8-5](#page-398-0)
- • ["Available Hypothesis Tests" on page 8-10](#page-403-0)

# <span id="page-395-0"></span>**Hypothesis Test Terminology**

All hypothesis tests share the same basic terminology and structure.

- A *null hypothesis* is an assertion about a population that you would like to test. It is "null" in the sense that it often represents a status quo belief, such as the absence of a characteristic or the lack of an effect. It may be formalized by asserting that a population parameter, or a combination of population parameters, has a certain value. In the example given in the ["Hypothesis Testing" on](#page-398-0) [page 8-5,](#page-398-0) the null hypothesis would be that the average price of gas across the state was \$1.15. This is written  $H_0$ :  $\mu = 1.15$ .
- An *alternative hypothesis* is a contrasting assertion about the population that can be tested against the null hypothesis. In the example given in the ["Hypothesis Testing" on page 8-5,](#page-398-0) possible alternative hypotheses are:

*H*<sub>1</sub>:  $\mu$  ≠ 1.15  $-$  State average was different from \$1.15 (two-tailed test)

 $H_1$ :  $\mu$   $> 1.15$   $-$  State average was greater than \$1.15 (right-tail test)

 $H_1: \mu < 1.15$  — State average was less than \$1.15 (left-tail test)

- To conduct a hypothesis test, a random sample from the population is collected and a relevant *test statistic* is computed to summarize the sample. This statistic varies with the type of test, but its distribution under the null hypothesis must be known (or assumed).
- The *p value* of a test is the probability, under the null hypothesis, of obtaining a value of the test statistic as extreme or more extreme than the value computed from the sample.
- The *significance level* of a test is a threshold of probability  $\alpha$  agreed to before the test is conducted. A typical value of  $\alpha$  is 0.05. If the *p* value of a test is less than  $\alpha$ , the test rejects the null hypothesis. If the *p* value is greater than *α*, there is insufficient evidence to reject the null hypothesis. Note that lack of evidence for rejecting the null hypothesis is not evidence for accepting the null hypothesis. Also note that substantive "significance" of an alternative cannot be inferred from the statistical significance of a test.
- The significance level  $\alpha$  can be interpreted as the probability of rejecting the null hypothesis when it is actually true—a *type I error*. The distribution of the test statistic under the null hypothesis determines the probability  $\alpha$  of a type I error. Even if the null hypothesis is not rejected, it may still be false—a *type II error*. The distribution of the test statistic under the alternative hypothesis determines the probability *β* of a type II error. Type II errors are often due to small sample sizes. The *power* of a test,  $1 - \beta$ , is the probability of correctly rejecting a false null hypothesis.
- Results of hypothesis tests are often communicated with a *confidence interval*. A confidence interval is an estimated range of values with a specified probability of containing the true population value of a parameter. Upper and lower bounds for confidence intervals are computed from the sample estimate of the parameter and the known (or assumed) sampling distribution of the estimator. A typical assumption is that estimates will be normally distributed with repeated sampling (as dictated by the Central Limit Theorem). Wider confidence intervals correspond to poor estimates (smaller samples); narrow intervals correspond to better estimates (larger samples). If the null hypothesis asserts the value of a population parameter, the test rejects the null hypothesis when the hypothesized value lies outside the computed confidence interval for the parameter.
# **See Also**

# **More About**

- • ["Hypothesis Testing" on page 8-5](#page-398-0)
- • ["Hypothesis Test Assumptions" on page 8-4](#page-397-0)
- • ["Available Hypothesis Tests" on page 8-10](#page-403-0)

# <span id="page-397-0"></span>**Hypothesis Test Assumptions**

Different hypothesis tests make different assumptions about the distribution of the random variable being sampled in the data. These assumptions must be considered when choosing a test and when interpreting the results.

For example, the *z*-test ([ztest](#page-7590-0)) and the *t*-test ([ttest](#page-7298-0)) both assume that the data are independently sampled from a normal distribution. Statistics and Machine Learning Toolbox functions are available for testing this assumption, such as [chi2gof](#page-2037-0), [jbtest](#page-4374-0), [lillietest](#page-4780-0), and [normplot](#page-5490-0).

Both the *z*-test and the *t*-test are relatively robust with respect to departures from this assumption, so long as the sample size *n* is large enough. Both tests compute a sample mean  $\bar{x}$ , which, by the Central Limit Theorem, has an approximately normal sampling distribution with mean equal to the population mean *μ*, regardless of the population distribution being sampled.

The difference between the *z*-test and the *t*-test is in the assumption of the standard deviation *σ* of the underlying normal distribution. A *z*-test assumes that *σ* is known; a *t*-test does not. As a result, a *t*-test must compute an estimate *s* of the standard deviation from the sample.

Test statistics for the *z*-test and the *t*-test are, respectively,

$$
z = \frac{\overline{x} - \mu}{\sigma/\sqrt{n}}
$$

$$
t = \frac{\overline{x} - \mu}{s/\sqrt{n}}
$$

Under the null hypothesis that the population is distributed with mean *μ*, the *z*-statistic has a standard normal distribution, *N*(0,1). Under the same null hypothesis, the *t*-statistic has Student's *t* distribution with *n* – 1 degrees of freedom. For small sample sizes, Student's *t* distribution is flatter and wider than *N*(0,1), compensating for the decreased confidence in the estimate *s*. As sample size increases, however, Student's *t* distribution approaches the standard normal distribution, and the two tests become essentially equivalent.

Knowing the distribution of the test statistic under the null hypothesis allows for accurate calculation of *p*-values. Interpreting *p*-values in the context of the test assumptions allows for critical analysis of test results.

Assumptions underlying Statistics and Machine Learning Toolbox hypothesis tests are given in the reference pages for implementing functions.

# **See Also**

#### **More About**

- • ["Hypothesis Testing" on page 8-5](#page-398-0)
- • ["Hypothesis Test Terminology" on page 8-2](#page-395-0)
- • ["Available Hypothesis Tests" on page 8-10](#page-403-0)

# <span id="page-398-0"></span>**Hypothesis Testing**

Hypothesis testing is a common method of drawing inferences about a population based on statistical evidence from a sample.

As an example, suppose someone says that at a certain time in the state of Massachusetts the average price of a gallon of regular unleaded gas was \$1.15. How could you determine the truth of the statement? You could try to find prices at every gas station in the state at the time. That approach would be definitive, but it could be time-consuming, costly, or even impossible.

A simpler approach would be to find prices at a small number of randomly selected gas stations around the state, and then compute the sample average.

Sample averages differ from one another due to chance variability in the selection process. Suppose your sample average comes out to be \$1.18. Is the \$0.03 difference an artifact of random sampling or significant evidence that the average price of a gallon of gas was in fact greater than \$1.15? Hypothesis testing is a statistical method for making such decisions.

This example shows how to use hypothesis testing to analyze gas prices measured across the state of Massachusetts during two separate months.

This example uses the gas price data in the file gas.mat. The file contains two random samples of prices for a gallon of gas around the state of Massachusetts in 1993. The first sample, price1, contains 20 random observations around the state on a single day in January. The second sample, price2, contains 20 random observations around the state one month later.

```
load gas
prices = [price1 price2];
```
As a first step, you might want to test the assumption that the samples come from normal distributions. A normal probability plot gives a quick idea.

normplot(prices)

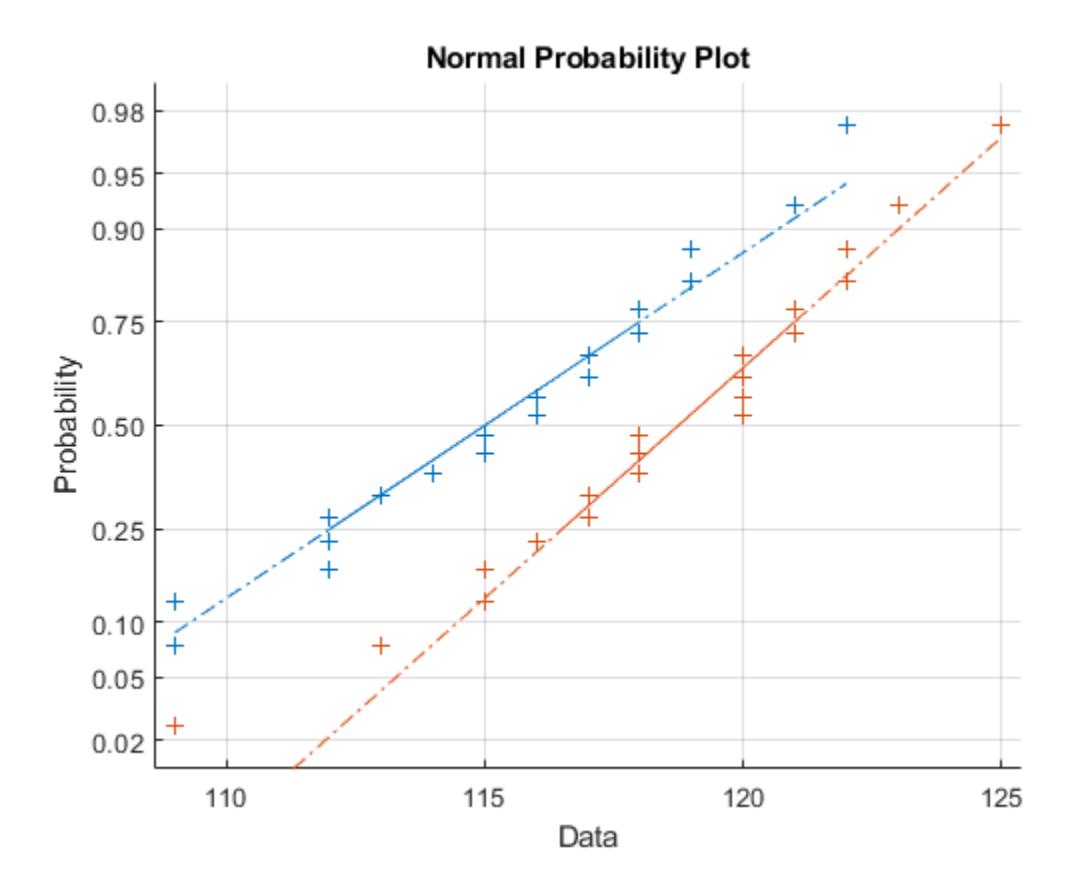

Both scatters approximately follow straight lines through the first and third quartiles of the samples, indicating approximate normal distributions. The February sample (the right-hand line) shows a slight departure from normality in the lower tail. A shift in the mean from January to February is evident. A hypothesis test is used to quantify the test of normality. Since each sample is relatively small, a Lilliefors test is recommended.

```
lillietest(price1)
```
ans  $= 0$ 

```
lillietest(price2)
```

```
ans = 0
```
The default significance level of lillietest is 5%. The logical 0 returned by each test indicates a failure to reject the null hypothesis that the samples are normally distributed. This failure may reflect normality in the population or it may reflect a lack of strong evidence against the null hypothesis due to the small sample size.

Now compute the sample means.

```
sample_means = mean(prices)
sample_means = 1×2
  115.1500 118.5000
```
You might want to test the null hypothesis that the mean price across the state on the day of the January sample was \$1.15. If you know that the standard deviation in prices across the state has historically, and consistently, been \$0.04, then a *z*-test is appropriate.

 $[h, pvalue, ci] = ztest(price1/100, 1.15, 0.04)$  $h = 0$  $pvalue = 0.8668$ ci = *2×1* 1.1340 1.1690

The logical output  $h = 0$  indicates a failure to reject the null hypothesis at the default significance level of 5%. This is a consequence of the high probability under the null hypothesis, indicated by the *p* value, of observing a value as extreme or more extreme of the *z*-statistic computed from the sample. The 95% confidence interval on the mean [1.1340 1.1690] includes the hypothesized population mean of \$1.15.

Does the later sample offer stronger evidence for rejecting a null hypothesis of a state-wide average price of \$1.15 in February? The shift shown in the probability plot and the difference in the computed sample means suggest this. The shift might indicate a significant fluctuation in the market, raising questions about the validity of using the historical standard deviation. If a known standard deviation cannot be assumed, a *t*-test is more appropriate.

```
[h, pvalue, c_i] = ttest(price2/100, 1.15)h = 1pvalue = 4.9517e-04
```
 1.1675 1.2025

ci = *2×1*

The logical output  $h = 1$  indicates a rejection of the null hypothesis at the default significance level of 5%. In this case, the 95% confidence interval on the mean does not include the hypothesized population mean of \$1.15.

You might want to investigate the shift in prices a little more closely. The function ttest2 tests if two independent samples come from normal distributions with equal but unknown standard deviations and the same mean, against the alternative that the means are unequal.

```
[h,sig,ci] = ttest2(pricel, price2)h = 1sig = 0.0083ci = 2×1
    -5.7845
    -0.9155
```
The null hypothesis is rejected at the default 5% significance level, and the confidence interval on the difference of means does not include the hypothesized value of 0. A notched box plot is another way to visualize the shift.

```
boxplot(prices,1)
h = qca;h.XTick = [1 2];h.XTickLabel = {'January','February'};
xlabel('Month')
ylabel('Prices ($0.01)')
```
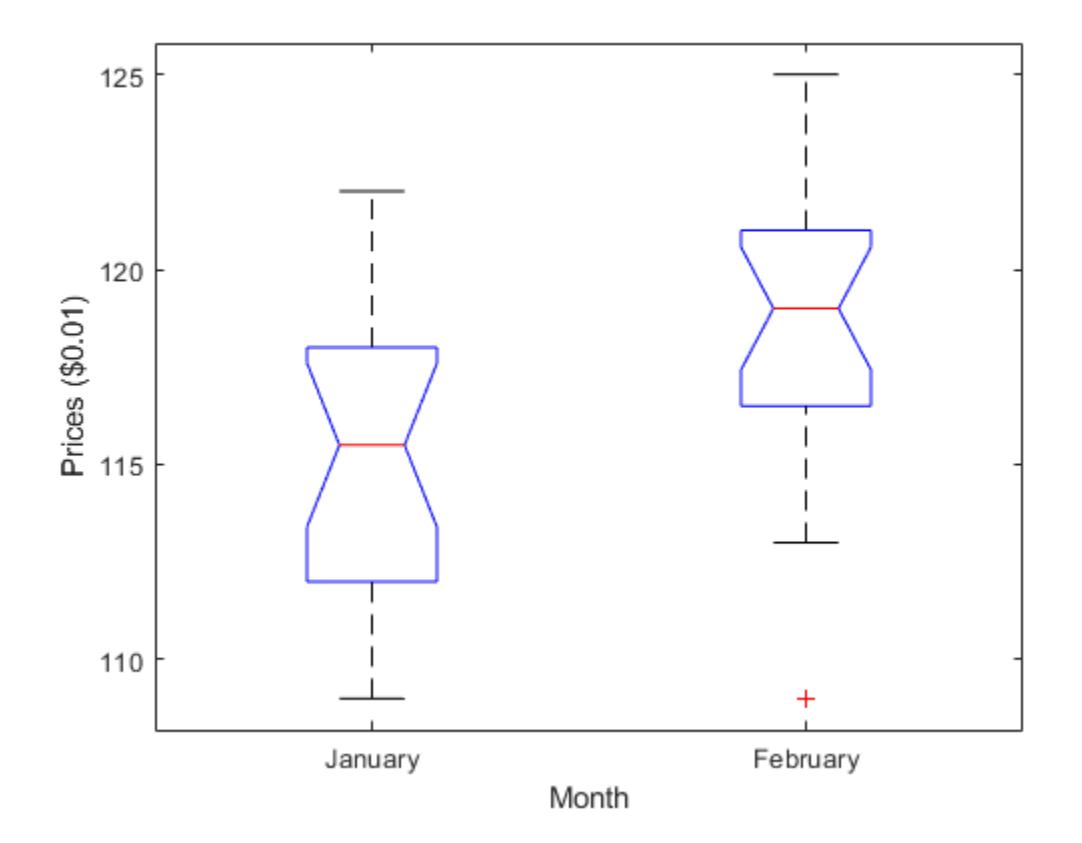

The plot displays the distribution of the samples around their medians. The heights of the notches in each box are computed so that the side-by-side boxes have nonoverlapping notches when their medians are different at a default 5% significance level. The computation is based on an assumption of normality in the data, but the comparison is reasonably robust for other distributions. The side-byside plots provide a kind of visual hypothesis test, comparing medians rather than means. The plot above appears to barely reject the null hypothesis of equal medians.

The nonparametric Wilcoxon rank sum test, implemented by the function ranksum, can be used to quantify the test of equal medians. It tests if two independent samples come from identical continuous (not necessarily normal) distributions with equal medians, against the alternative that they do not have equal medians.

[p,h] = ranksum(price1,price2)

 $p = 0.0095$ 

```
h = logical
    1
```
The test rejects the null hypothesis of equal medians at the default 5% significance level.

# **See Also**

[boxplot](#page-1950-0) | [lillietest](#page-4780-0) | [normplot](#page-5490-0) | [ttest](#page-7298-0) | [ttest2](#page-7305-0) | [ztest](#page-7590-0)

### **More About**

- • ["Hypothesis Test Terminology" on page 8-2](#page-395-0)
- • ["Hypothesis Test Assumptions" on page 8-4](#page-397-0)
- • ["Available Hypothesis Tests" on page 8-10](#page-403-0)
- • ["Distribution Plots" on page 4-6](#page-181-0)

# <span id="page-403-0"></span>**Available Hypothesis Tests**

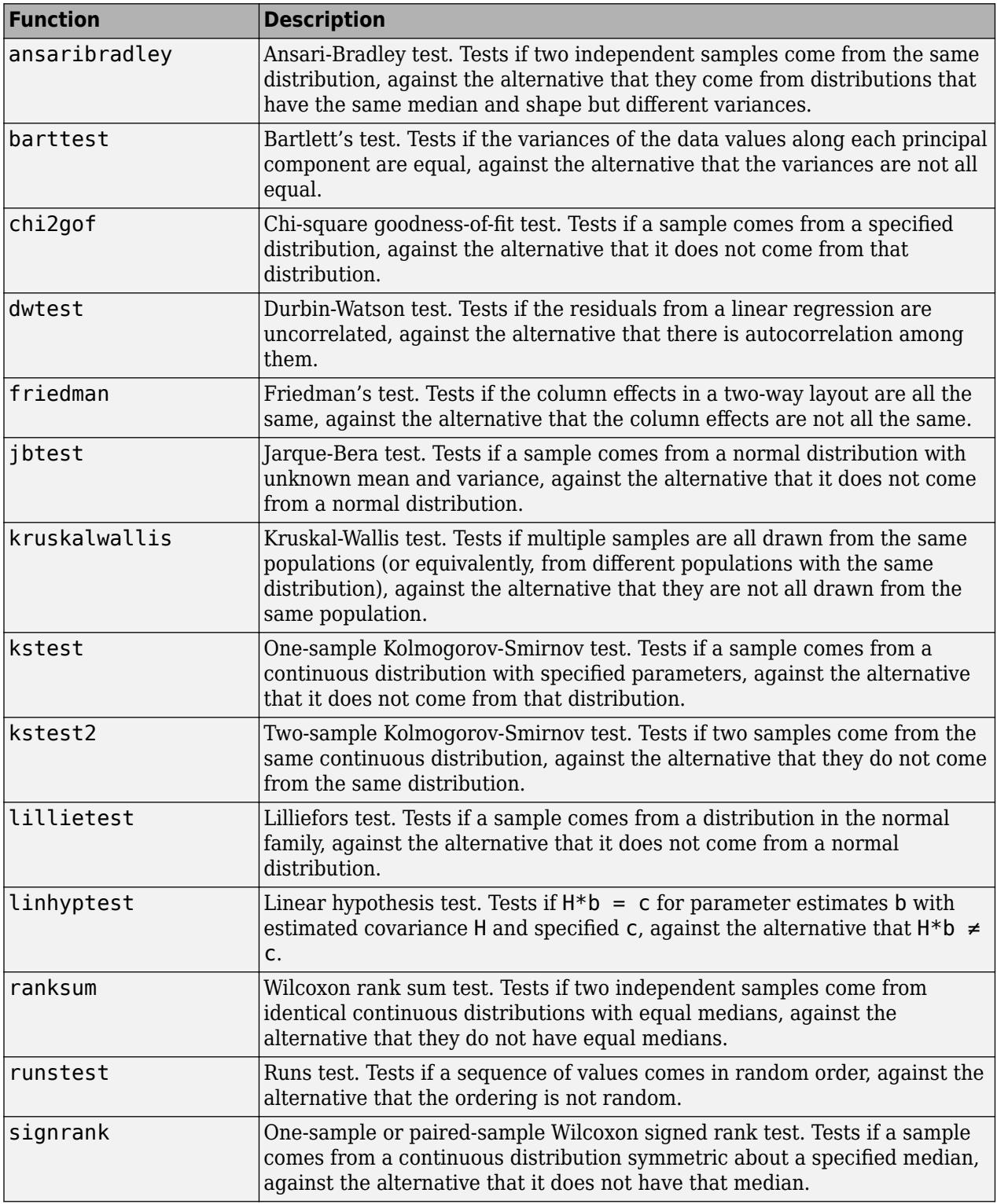

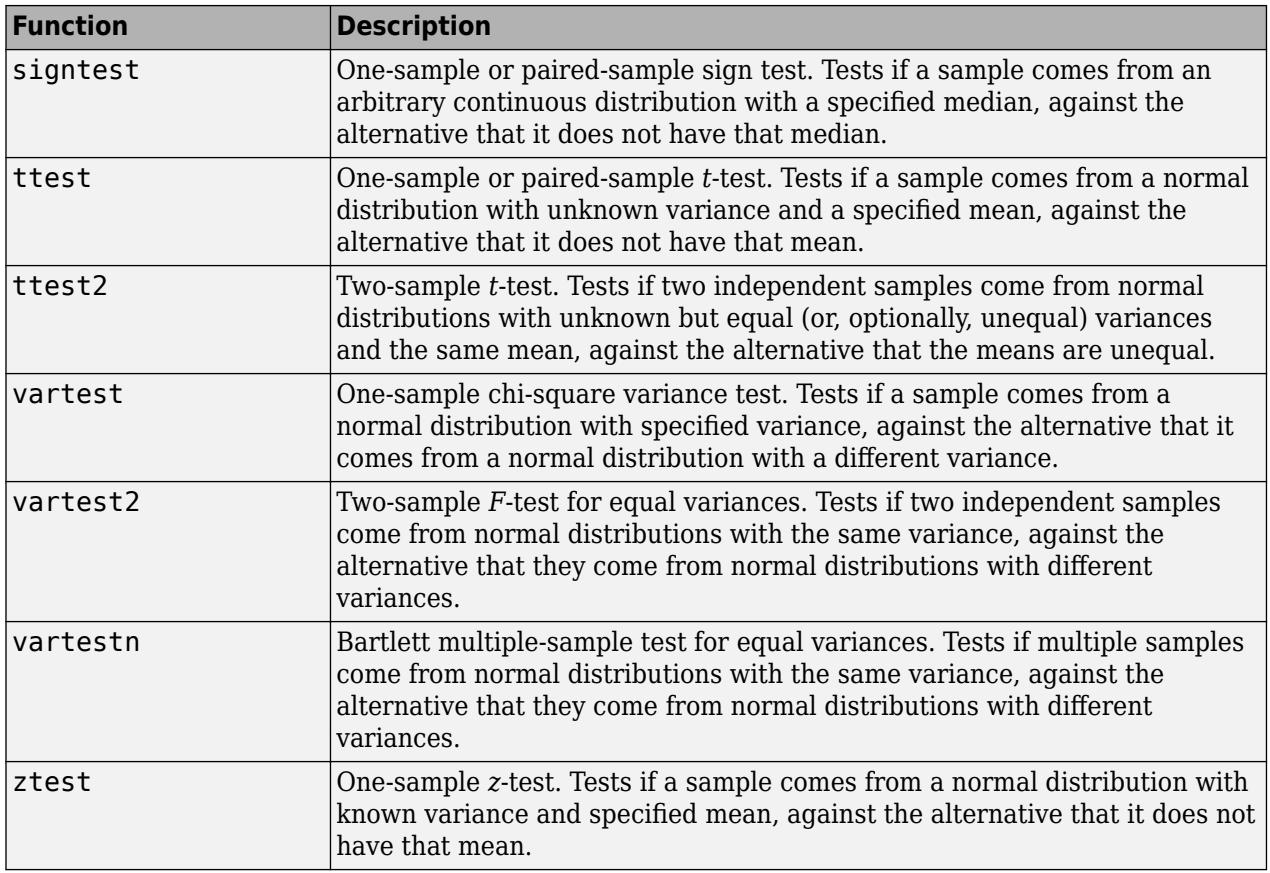

**Note** In addition to the previous functions, Statistics and Machine Learning Toolbox functions are available for analysis of variance (ANOVA), which perform hypothesis tests in the context of linear modeling.

# **See Also**

# **More About**

- • ["Hypothesis Testing" on page 8-5](#page-398-0)
- • ["Hypothesis Test Terminology" on page 8-2](#page-395-0)
- • ["Hypothesis Test Assumptions" on page 8-4](#page-397-0)

# **Analysis of Variance**

- • ["Introduction to Analysis of Variance" on page 9-2](#page-407-0)
- • ["One-Way ANOVA" on page 9-3](#page-408-0)
- • ["Two-Way ANOVA" on page 9-11](#page-416-0)
- • ["Multiple Comparisons" on page 9-18](#page-423-0)
- • ["N-Way ANOVA" on page 9-25](#page-430-0)
- • ["ANOVA with Random Effects" on page 9-33](#page-438-0)
- • ["Other ANOVA Models" on page 9-38](#page-443-0)
- • ["Analysis of Covariance" on page 9-39](#page-444-0)
- • ["Nonparametric Methods" on page 9-47](#page-452-0)
- • ["MANOVA" on page 9-49](#page-454-0)
- • ["Model Specification for Repeated Measures Models" on page 9-54](#page-459-0)
- • ["Compound Symmetry Assumption and Epsilon Corrections" on page 9-55](#page-460-0)
- • ["Mauchly's Test of Sphericity" on page 9-57](#page-462-0)
- • ["Multivariate Analysis of Variance for Repeated Measures" on page 9-59](#page-464-0)

# <span id="page-407-0"></span>**Introduction to Analysis of Variance**

Analysis of variance (ANOVA) is a procedure for assigning sample variance to different sources and deciding whether the variation arises within or among different population groups. Samples are described in terms of variation around group means and variation of group means around an overall mean. If variations within groups are small relative to variations between groups, a difference in group means may be inferred. Hypothesis tests are used to quantify decisions.

# <span id="page-408-0"></span>**One-Way ANOVA**

#### **In this section...**

"Introduction to One-Way ANOVA" on page 9-3

["Prepare Data for One-Way ANOVA" on page 9-4](#page-409-0)

["Perform One-Way ANOVA" on page 9-5](#page-410-0)

["Mathematical Details" on page 9-9](#page-414-0)

# **Introduction to One-Way ANOVA**

You can use the Statistics and Machine Learning Toolbox function [anova1](#page-1796-0) to perform one-way analysis of variance (ANOVA). The purpose of one-way ANOVA is to determine whether data from several groups (levels) of a factor have a common mean. That is, one-way ANOVA enables you to find out whether different groups of an independent variable have different effects on the response variable *y*. Suppose, a hospital wants to determine if the two new proposed scheduling methods reduce patient wait times more than the old way of scheduling appointments. In this case, the independent variable is the scheduling method, and the response variable is the waiting time of the patients.

One-way ANOVA is a simple special case of the [linear model on page 11-5](#page-538-0). The one-way ANOVA form of the model is

 $y_{ij} = \alpha_j + \varepsilon_{ij}$ 

with the following assumptions:

- *yij* is an observation, in which *i* represents the observation number, and *j* represents a different group (level) of the predictor variable *y*. All *yij* are independent.
- $\bullet$   $\alpha_j$  represents the population mean for the *j*th group (level or treatment).
- $\bullet$   $\varepsilon_{ij}$  is the random error, independent and normally distributed, with zero mean and constant variance, i.e.,  $\varepsilon_{ij} \sim \text{N}(0,\sigma^2)$ .

This model is also called the *means model*. The model assumes that the columns of *y* are the constant *αj* plus the error component *εij*. ANOVA helps determine if the constants are all the same.

ANOVA tests the hypothesis that all group means are equal versus the alternative hypothesis that at least one group is different from the others.

*H*<sub>0</sub>:  $\alpha_1 = \alpha_2 = ... = \alpha_k$ 

*H*<sub>1</sub>: not all group means are equal

anova1(y) tests the equality of column means for the data in matrix y, where each column is a different group and has the same number of observations (i.e., a balanced design). anova1(y,group) tests the equality of group means, specified in group, for the data in vector or matrix y. In this case, each group or column can have a different number of observations (i.e., an unbalanced design).

ANOVA is based on the assumption that all sample populations are normally distributed. It is known to be robust to modest violations of this assumption. You can check the normality assumption visually by using a normality plot ([normplot](#page-5490-0)). Alternatively, you can use one of the Statistics and Machine

<span id="page-409-0"></span>Learning Toolbox functions that checks for normality: the Anderson-Darling test ([adtest](#page-1768-0)), the chisquared goodness of fit test ([chi2gof](#page-2037-0)), the Jarque-Bera test ([jbtest](#page-4374-0)), or the Lilliefors test ([lillietest](#page-4780-0)).

#### **Prepare Data for One-Way ANOVA**

You can provide sample data as a vector or a matrix.

• If the sample data is in a vector, y, then you must provide grouping information using the group input variable: anova1(y,group).

group must be a numeric vector, logical vector, categorical vector, character array, string array, or cell array of character vectors, with one name for each element of y. The anova1 function treats the y values corresponding to the same value of group as part of the same group. For example,

$$
y = [y_1 \quad y_2 \quad y_3 \quad y_4 \quad y_5 \quad \dots \quad y_N]
$$
\n
$$
\uparrow \uparrow \uparrow \uparrow \uparrow
$$
\n
$$
g = \{ 'A', 'A', 'C', 'B', 'B', \dots \quad , 'D' \}
$$

Use this design when groups have different numbers of elements (unbalanced ANOVA).

- If the sample data is in a matrix, y, providing the group information is optional.
	- If you do not specify the input variable group, then anoval treats each column of  $y$  as a separate group, and evaluates whether the population means of the columns are equal. For example,

Use this form of design when each group has the same number of elements (balanced ANOVA).

• If you specify the input variable group, then each element in group represents a group name for the corresponding column in  $y$ . The anoval function treats the columns with the same group name as part of the same group. For example,

<span id="page-410-0"></span>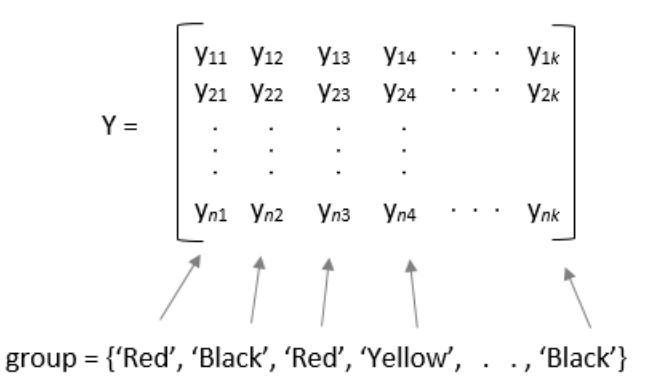

anova1 ignores any NaN values in y. Also, if group contains empty or NaN values, anova1 ignores the corresponding observations in y. The anoval function performs balanced ANOVA if each group has the same number of observations after the function disregards empty or NaN values. Otherwise, anova1 performs unbalanced ANOVA.

#### **Perform One-Way ANOVA**

This example shows how to perform one-way ANOVA to determine whether data from several groups have a common mean.

Load and display the sample data.

```
load hogg
hogg
hogg = 6×5
 24 14 11 7 19
 15 7 9 7 24
   21 12 7 4 19
 27 17 13 7 15
 33 14 12 12 10
 23 16 18 18 20
```
The data comes from a Hogg and Ledolter (1987) study on bacteria counts in shipments of milk. The columns of the matrix hogg represent different shipments. The rows are bacteria counts from cartons of milk chosen randomly from each shipment.

Test if some shipments have higher counts than others. By default, [anova1](#page-1796-0) returns two figures. One is the standard ANOVA table, and the other one is the box plots of data by group.

 $[p, \text{th}, \text{stats}] = \text{anoval}(\text{hogg})$ ;

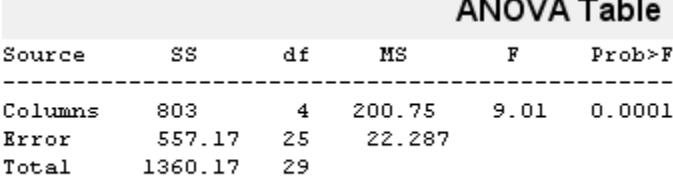

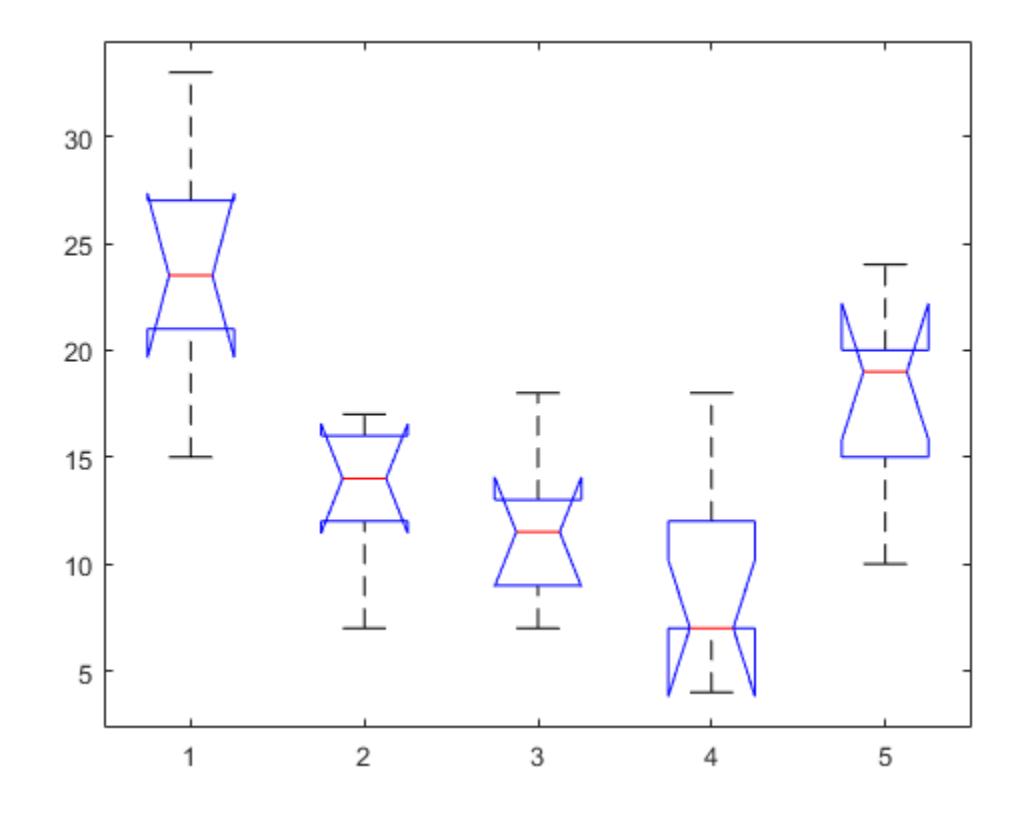

#### p

p = 1.1971e-04

The small *p*-value of about 0.0001 indicates that the bacteria counts from the different shipments are not the same.

You can get some graphical assurance that the means are different by looking at the box plots. The notches, however, compare the medians, not the means. For more information on this display, see [boxplot](#page-1950-0).

View the standard ANOVA table. anova1 saves the standard ANOVA table as a cell array in the output argument tbl.

tbl

```
tbl=4×6 cell array
  Columns 1 through 5
```
 {'Source' } {'SS' } {'df'} {'MS' } {'F' } {'Columns'} {[ 803.0000]} {[ 4]} {[200.7500]}<br>{'Error' } {[ 557.1667]} {[25]} {[ 22.2867]} {'Error' } {[ 557.1667]} {[25]} {[ 22.2867]} {0x0 double}  ${[1.3602e+03]}$   ${[29]}$   ${0x0 double}$   ${0x0 double}$  Column 6 {'Prob>F' } {[1.1971e-04]} {0x0 double }

{0x0 double }

Save the *F*-statistic value in the variable Fstat.

#### $Fstat = tbl(2,5)$

 $Fstat = 9.0076$ 

View the statistics necessary to make a multiple pairwise comparison of group means. anova1 saves these statistics in the structure stats.

#### stats

```
stats = struct with fields:
     gnames: [5x1 char]
          n: [6 6 6 6 6]
     source: 'anova1'
     means: [23.8333 13.3333 11.6667 9.1667 17.8333]
         df: 25
          s: 4.7209
```
ANOVA rejects the null hypothesis that all group means are equal, so you can use the multiple comparisons to determine which group means are different from others. To conduct multiple comparison tests, use the function [multcompare](#page-5215-0), which accepts stats as an input argument. In this example, anova1 rejects the null hypothesis that the mean bacteria counts from all four shipments are equal to each other, i.e.,  $H_0: \mu_1 = \mu_2 = \mu_3 = \mu_4$ .

Perform a multiple comparison test to determine which shipments are different than the others in terms of mean bacteria counts.

```
multcompare(stats)
```
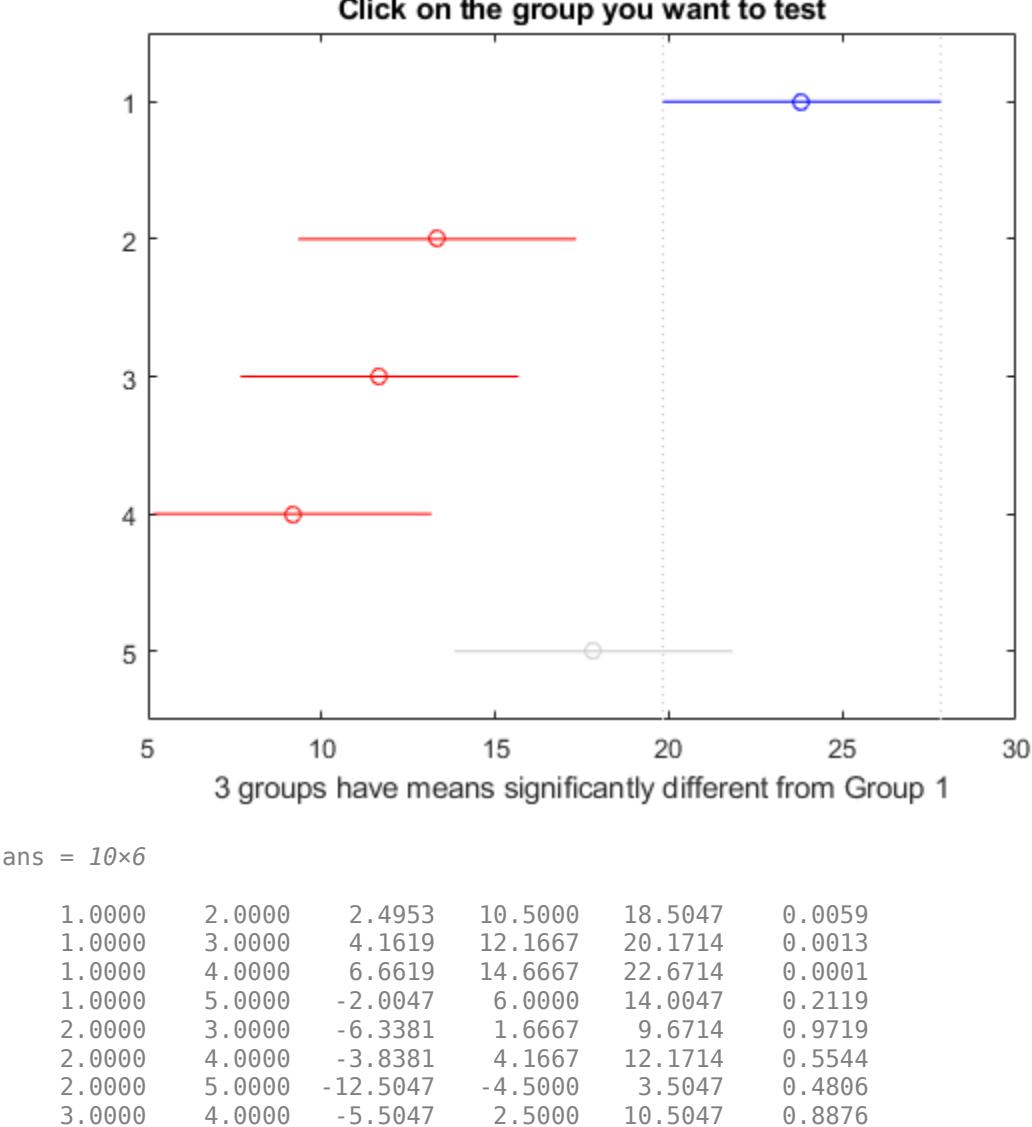

Click on the group you want to test

The first two columns show which group means are compared with each other. For example, the first row compares the means for groups 1 and 2. The last column shows the *p*-values for the tests. The *p*values 0.0059, 0.0013, and 0.0001 indicate that the mean bacteria counts in the milk from the first shipment is different from the ones from the second, third, and fourth shipments. The *p*-value of 0.0292 indicates that the mean bacteria counts in the milk from the fourth shipment is different from the ones from the fifth. The procedure fails to reject the hypotheses that the other group means are different from each other.

3.0000 5.0000 -14.1714 -6.1667 1.8381 0.1905

4.0000 5.0000 -16.6714 -8.6667 -0.6619

The figure also illustrates the same result. The blue bar shows the comparison interval for the first group mean, which does not overlap with the comparison intervals for the second, third, and fourth group means, shown in red. The comparison interval for the mean of fifth group, shown in gray,

<span id="page-414-0"></span>overlaps with the comparison interval for the first group mean. Hence, the group means for the first and fifth groups are not significantly different from each other.

#### **Mathematical Details**

ANOVA tests for the difference in the group means by partitioning the total variation in the data into two components:

- Variation of group means from the overall mean, i.e.,  $\bar{y}$  .  $j \bar{y}$ . (variation between groups), where  $\bar{y}_{\perp j}$  is the sample mean of group *j*, and  $\bar{y}_{\perp}$  is the overall sample mean.
- Variation of observations in each group from their group mean estimates,  $y_{ij} \bar{y}_{j}$  (variation within group).

In other words, ANOVA partitions the total sum of squares (SST) into sum of squares due to betweengroups effect (SSR) and sum of squared errors(SSE).

$$
\sum_{\substack{\text{I} \text{J} \\ \text{I} \text{J}}} \sum_{j} (y_{ij} - \bar{y}_{..})^2 = \sum_{\substack{\text{I} \text{J} \\ \text{I} \text{J}}} n_j (\bar{y}_{..j} - \bar{y}_{..})^2 + \sum_{\substack{\text{I} \text{J} \\ \text{I} \text{J}}} \sum_{j} (y_{ij} - \bar{y}_{..j})^2,
$$

where  $n_j$  is the sample size for the *j*th group,  $j = 1, 2, ..., k$ .

Then ANOVA compares the variation between groups to the variation within groups. If the ratio of within-group variation to between-group variation is significantly high, then you can conclude that the group means are significantly different from each other. You can measure this using a test statistic that has an *F*-distribution with  $(k - 1, N - k)$  degrees of freedom:

$$
F = \frac{SSR/k - 1}{SSE/N - k} = \frac{MSR}{MSE} \sim F_{k-1, N-k}
$$

where *MSR* is the mean squared treatment, *MSE* is the mean squared error, *k* is the number of groups, and *N* is the total number of observations. If the *p*-value for the *F*-statistic is smaller than the significance level, then the test rejects the null hypothesis that all group means are equal and concludes that at least one of the group means is different from the others. The most common significance levels are 0.05 and 0.01.

#### **ANOVA Table**

The ANOVA table captures the variability in the model by source, the *F*-statistic for testing the significance of this variability, and the *p*-value for deciding on the significance of this variability. The *p*-value returned by anova1 depends on assumptions about the random disturbances  $\varepsilon_{ij}$  in the model equation. For the *p*-value to be correct, these disturbances need to be independent, normally distributed, and have constant variance. The standard ANOVA table has this form:

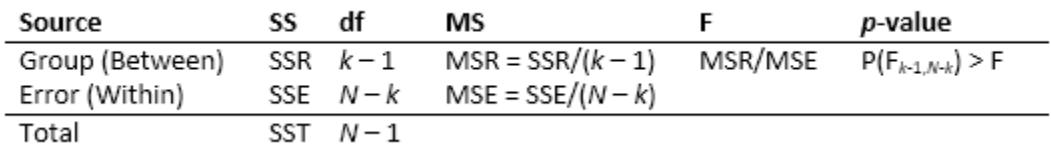

anova1 returns the standard ANOVA table as a cell array with six columns.

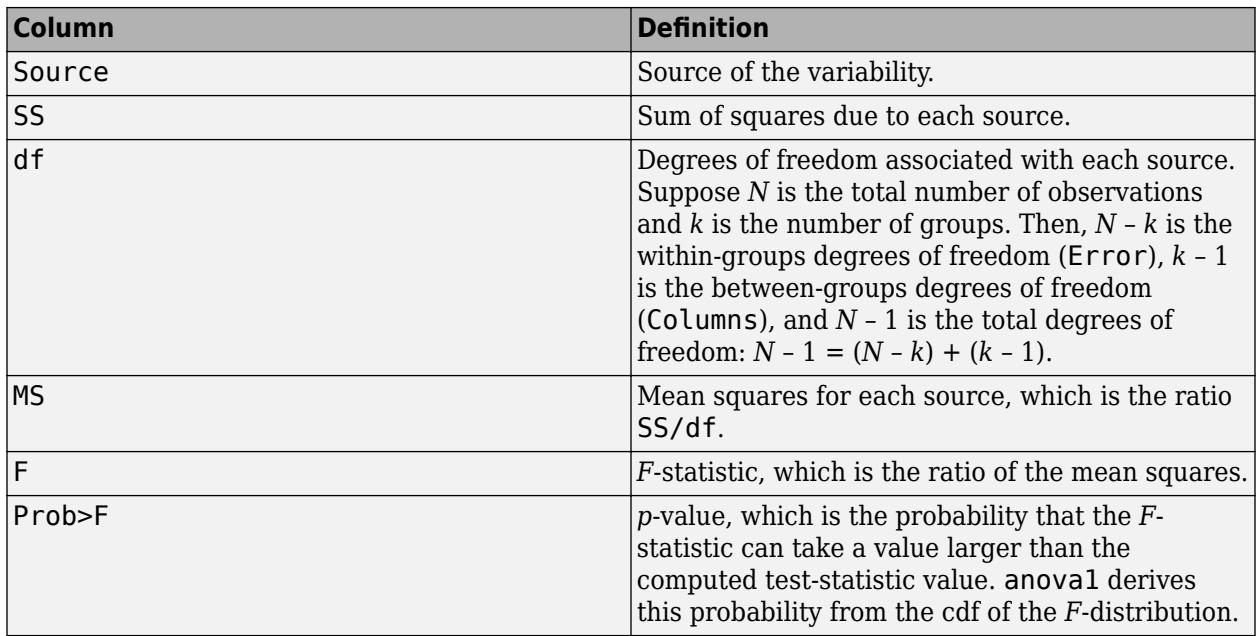

The rows of the ANOVA table show the variability in the data, divided by the source.

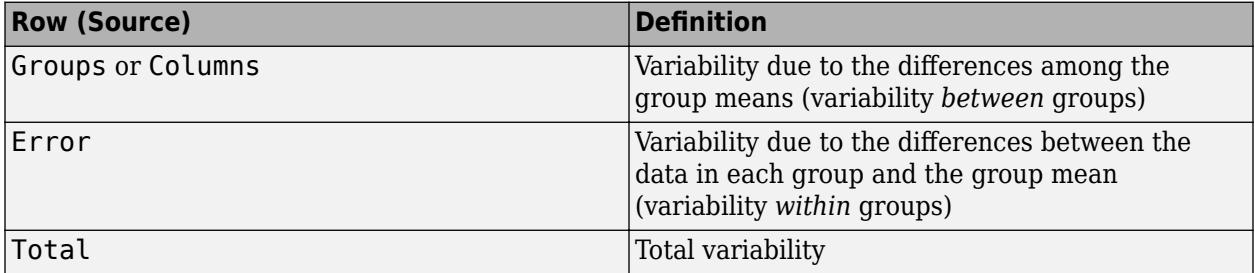

### **References**

- [1] Wu, C. F. J., and M. Hamada. *Experiments: Planning, Analysis, and Parameter Design Optimization*, 2000.
- [2] Neter, J., M. H. Kutner, C. J. Nachtsheim, and W. Wasserman. 4th ed. *Applied Linear Statistical Models*. Irwin Press, 1996.

### **See Also**

[anova1](#page-1796-0) | [kruskalwallis](#page-4679-0) | [multcompare](#page-5215-0)

# **More About**

- • ["Two-Way ANOVA" on page 9-11](#page-416-0)
- • ["N-Way ANOVA" on page 9-25](#page-430-0)
- • ["Multiple Comparisons" on page 9-18](#page-423-0)
- • ["Nonparametric Methods" on page 9-47](#page-452-0)

# <span id="page-416-0"></span>**Two-Way ANOVA**

#### **In this section...**

"Introduction to Two-Way ANOVA" on page 9-11

["Prepare Data for Balanced Two-Way ANOVA" on page 9-12](#page-417-0)

["Perform Two-Way ANOVA" on page 9-13](#page-418-0)

["Mathematical Details" on page 9-15](#page-420-0)

# **Introduction to Two-Way ANOVA**

You can use the Statistics and Machine Learning Toolbox function [anova2](#page-1807-0) to perform a balanced twoway analysis of variance (ANOVA). To perform two-way ANOVA for an unbalanced design, use [anovan](#page-1815-0). For an example, see ["Two-Way ANOVA for Unbalanced Design" on page 32-74.](#page-1817-0)

As in one-way ANOVA, the data for a two-way ANOVA study can be experimental or observational. The difference between one-way and two-way ANOVA is that in two-way ANOVA, the effects of two factors on a response variable are of interest. These two factors can be independent, and have no interaction effect, or the impact of one factor on the response variable can depend on the group (level) of the other factor. If the two factors have no interactions, the model is called an *additive* model.

Suppose an automobile company has two factories, and each factory makes the same three car models. The gas mileage in the cars can vary from factory to factory and from model to model. These two factors, factory and model, explain the differences in mileage, that is, the response. One measure of interest is the difference in mileage due to the production methods between factories. Another measure of interest is the difference in the mileage of the models (irrespective of the factory) due to different design specifications. The effects of these measures of interest are *additive*. In addition, suppose only one model has different gas mileage between factories, while the mileage of the other two models is the same between factories. This is called an *interaction* effect. To measure an interaction effect, there must be multiple observations for some combination of factory and car model. These multiple observations are called *replications*.

Two-way ANOVA is a special case of the [linear model on page 11-5.](#page-538-0) The two-way ANOVA form of the model is

$$
y_{ijr} = \mu + \alpha_i + \beta_j + (\alpha \beta)_{ij} + \varepsilon_{ijr}
$$

where,

- $y_{ijr}$  is an observation of the response variable.
	- *i* represents group *i* of row factor  $A$ ,  $i = 1, 2, ..., I$
	- *j* represents group *j* of column factor *B*,  $j = 1, 2, ..., J$
	- *r* represents the replication number,  $r = 1, 2, ..., R$

There are a total of  $N = I^*J^*R$  observations.

- *μ* is the overall mean.
- $\alpha_i$  are the deviations of groups of row factor *A* from the overall mean  $\mu$  due to row factor *B*. The values of  $\alpha_i$  sum to 0.

<span id="page-417-0"></span> $\sum_{i=1}^{I} \alpha_i = 0.$ 

• *β<sup>j</sup>* are the deviations of groups in column factor *B* from the overall mean *μ* due to row factor *B*. All values in a given column of  $β_j$  are identical, and the values of  $β_j$  sum to 0.

$$
\sum_{j=1}^{J} \beta_j = 0.
$$

• *α* $β_{ij}$  are the interactions. The values in each row and in each column of  $αβ_{ij}$  sum to 0.

$$
\sum_{i=1}^{I} (\alpha \beta)_{ij} = \sum_{j=1}^{J} (\alpha \beta)_{ij} = 0.
$$

• *εijr* are the random disturbances. They are assumed to be independent, normally distributed, and have constant variance.

In the mileage example:

- *yijr* are the gas mileage observations, *μ* is the overall mean gas mileage.
- $\alpha_i$  are the deviations of each car's gas mileage from the mean gas mileage  $\mu$  due to the car's *model*.
- *β<sup>j</sup>* are the deviations of each car's gas mileage from the mean gas mileage *μ* due to the car's *factory*.

anova2 requires that data be balanced, so each combination of model and factory must have the same number of cars.

Two-way ANOVA tests hypotheses about the effects of factors *A* and *B*, and their interaction on the response variable *y*. The hypotheses about the equality of the mean response for groups of row factor *A* are

 $H_0: \alpha_1 = \alpha_2 \cdots = \alpha_I$ *H*<sub>1</sub>: at least one  $\alpha_i$  is different,  $i = 1, 2, ..., I$ .

The hypotheses about the equality of the mean response for groups of column factor *B* are

*H*<sub>0</sub>:  $β_1 = β_2 = \cdots = β_J$ *H*<sub>1</sub>: at least one  $β_j$  is different,  $j = 1, 2, ..., J$ .

The hypotheses about the interaction of the column and row factors are

 $H_0$ :  $(\alpha \beta)_{ij} = 0$ *H*<sub>1</sub>: at least one  $(\alpha \beta)_{ij} \neq 0$ 

#### **Prepare Data for Balanced Two-Way ANOVA**

To perform balanced two-way ANOVA using anova2, you must arrange data in a specific matrix form. The columns of the matrix must correspond to groups of the column factor, *B*. The rows must correspond to the groups of the row factor, *A*, with the same number of replications for each combination of the groups of factors *A* and *B*.

Suppose that row factor *A* has three groups, and column factor *B* has two groups (levels). Also suppose that each combination of factors *A* and *B* has two measurements or observations (reps = 2). Then, each group of factor *A* has six observations and each group of factor *B* four observations. <span id="page-418-0"></span> $B = 1$   $B = 2$ *y*<sup>111</sup> *y*<sup>121</sup> *y*<sup>112</sup> *y*<sup>122</sup> *y*<sup>211</sup> *y*<sup>221</sup> *y*<sup>212</sup> *y*<sup>222</sup> *A* = 3 *y*<sup>311</sup> *y*<sup>321</sup> *y*<sup>312</sup> *y*<sup>322</sup>  $A = 1$  $A = 2$ 

The subscripts indicate row, column, and replication, respectively. For example,  $y_{221}$  corresponds to the measurement for the second group of factor *A*, the second group of factor *B*, and the first replication for this combination.

#### **Perform Two-Way ANOVA**

This example shows how to perform two-way ANOVA to determine the effect of car model and factory on the mileage rating of cars.

Load and display the sample data.

```
load mileage
mileage
mileage = 6×3
   33.3000 34.5000 37.4000
   33.4000 34.8000 36.8000
   32.9000 33.8000 37.6000
            33.4000
   32.5000 33.7000 37.0000
   33.0000 33.9000 36.7000
```
There are three car models (columns) and two factories (rows). The data has six mileage rows because each factory provided three cars of each model for the study (i.e., the replication number is three). The data from the first factory is in the first three rows, and the data from the second factory is in the last three rows.

Perform two-way ANOVA. Return the structure of statistics, stats, to use in multiple comparisons.

nmbcars = 3; % Number of cars from each model, i.e., number of replications  $[-,-, \text{stats}] = \text{anova2}(\text{mileage}, \text{ambcars})$ ;

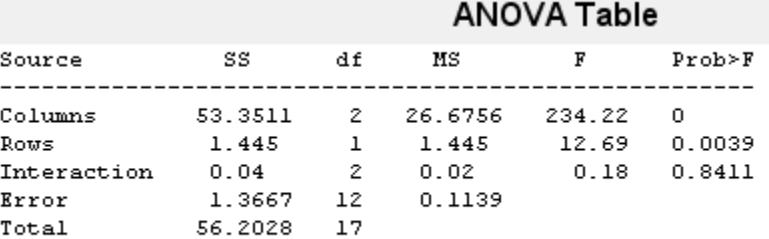

You can use the *F*-statistics to do hypotheses tests to find out if the mileage is the same across models, factories, and model - factory pairs. Before performing these tests, you must adjust for the additive effects. anova2 returns the *p*-value from these tests.

The *p*-value for the model effect (Columns) is zero to four decimal places. This result is a strong indication that the mileage varies from one model to another.

The *p*-value for the factory effect (Rows) is 0.0039, which is also highly significant. This value indicates that one factory is out-performing the other in the gas mileage of the cars it produces. The observed *p*-value indicates that an *F*-statistic as extreme as the observed *F* occurs by chance about four out of 1000 times, if the gas mileage were truly equal from factory to factory.

The factories and models appear to have no interaction. The *p*-value, 0.8411, means that the observed result is likely (84 out of 100 times), given that there is no interaction.

Perform ["Multiple Comparisons" on page 9-18](#page-423-0) to find out which pair of the three car models is significantly different.

#### c = multcompare(stats)

Note: Your model includes an interaction term. A test of main effects can be difficult to interpret when the model includes interactions.

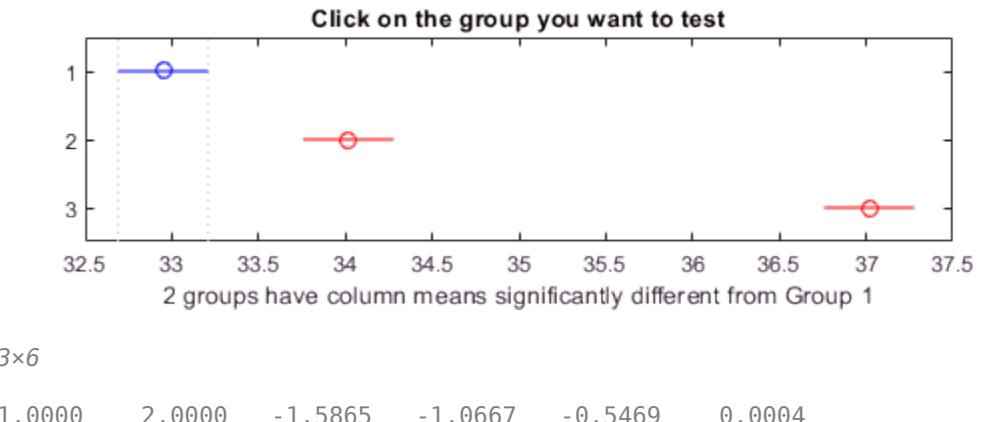

c = *3×6*

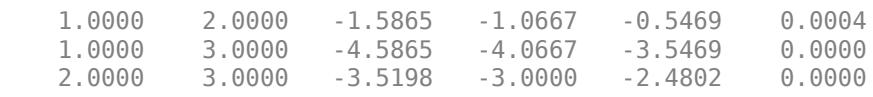

In the matrix c, the first two columns show the pairs of car models that are compared. The last column shows the *p*-values for the test. All *p*-values are small (0.0004, 0, and 0), which indicates that the mean mileage of all car models are significantly different from each other.

In the figure, the blue bar is the comparison interval for the mean mileage of the first car model. The red bars are the comparison intervals for the mean mileage of the second and third car models. None of the second and third comparison intervals overlap with the first comparison interval, indicating that the mean mileage of the first car model is different from the mean mileage of the second and the third car models. If you click on one of the other bars, you can test for the other car models. None of the comparison intervals overlap, indicating that the mean mileage of each car model is significantly different from the other two.

#### <span id="page-420-0"></span>**Mathematical Details**

The two-factor ANOVA partitions the total variation into the following components:

- Variation of row factor group means from the overall mean,  $\bar{y}_i \bar{y}_i$ ...
- Variation of column factor group means from the overall mean,  $\bar{y}_{.i} \bar{y}_{...}$
- Variation of overall mean plus the replication mean from the column factor group mean plus row factor group mean,  $\bar{y}_{ij}$ . –  $\bar{y}_{i}$ . –  $\bar{y}_{i}$ . +  $\bar{y}_{i}$ .
- Variation of observations from the replication means,  $y_{ijk} \bar{y}_{ij}$ .

ANOVA partitions the total sum of squares (SST) into the sum of squares due to row factor *A* (SS*A*), the sum of squares due to column factor  $B(S_{B})$ , the sum of squares due to interaction between  $\overline{A}$ and *B* ( $SS_{AB}$ ), and the sum of squares error (SSE).

$$
\sum_{j=1}^{m} \sum_{j=1}^{k} \sum_{r=1}^{R} (y_{ijk} - \bar{y}_{...})^2 = kR \sum_{\square}^{m} (\bar{y}_{i..} - \bar{y}_{...})^2 + mR \sum_{j=1}^{k} (\bar{y}_{.j.} - \bar{y}_{...})^2
$$
  
+ 
$$
R \sum_{\square}^{m} \sum_{i=1}^{k} (\bar{y}_{ij.} - \bar{y}_{i..} - \bar{y}_{.j.} + \bar{y}_{...})^2 + \sum_{j=1}^{m} \sum_{j=1}^{k} \sum_{r=1}^{R} (y_{ijk} - \bar{y}_{ij.})^2
$$
  
SSAB

ANOVA takes the variation due to the factor or interaction and compares it to the variation due to error. If the ratio of the two variations is high, then the effect of the factor or the interaction effect is statistically significant. You can measure the statistical significance using a test statistic that has an *F*-distribution.

For the null hypothesis that the mean response for groups of the row factor *A* are equal, the test statistic is

$$
F = \frac{SSB}{SSE/mk(R-1)} \sim F_{m-1, mk(R-1)}.
$$

For the null hypothesis that the mean response for groups of the column factor *B* are equal, the test statistic is

$$
F = \frac{SS_A/_{k-1}}{SSE/_{mk(R-1)}} \sim F_{k-1, mk(R-1)}.
$$

For the null hypothesis that the interaction of the column and row factors are equal to zero, the test statistic is

$$
F = \frac{SS_{AB}/(m-1)(k-1)}{SSE/mk(R-1)} \sim F(m-1)(k-1), mk(R-1)
$$

If the *p*-value for the *F*-statistic is smaller than the significance level, then ANOVA rejects the null hypothesis. The most common significance levels are 0.01 and 0.05.

#### **ANOVA Table**

The ANOVA table captures the variability in the model by the source, the *F*-statistic for testing the significance of this variability, and the *p*-value for deciding on the significance of this variability. The

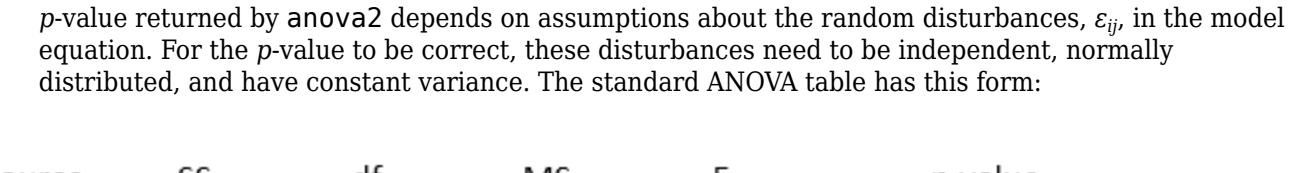

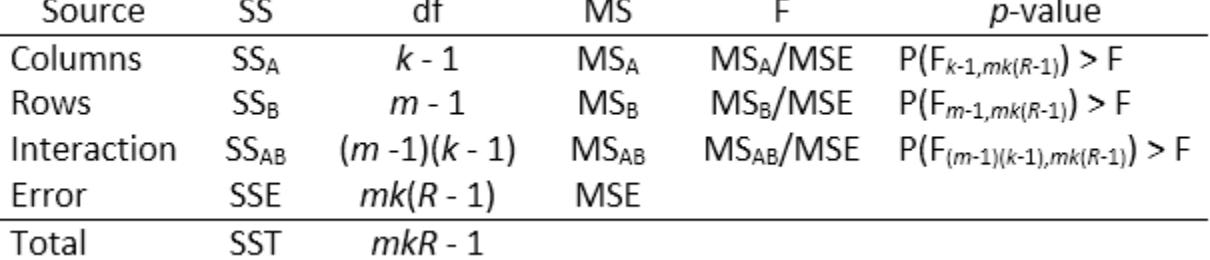

anova2 returns the standard ANOVA table as a cell array with six columns.

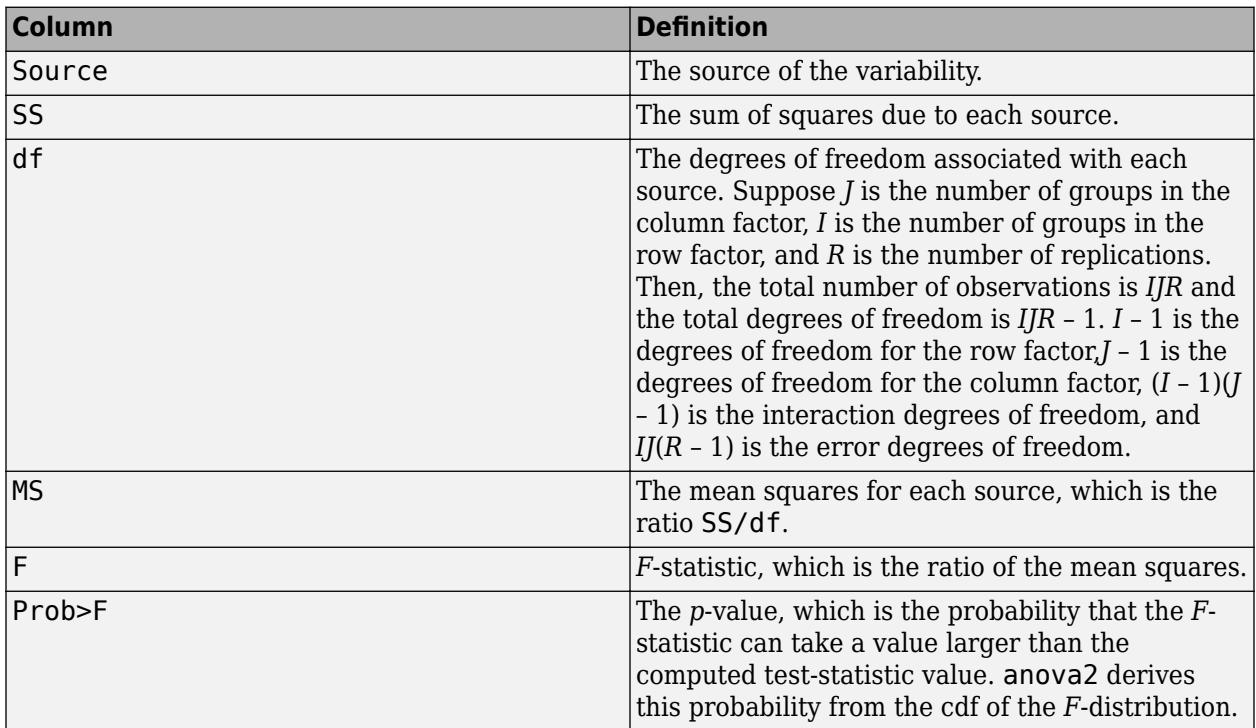

The rows of the ANOVA table show the variability in the data that is divided by the source.

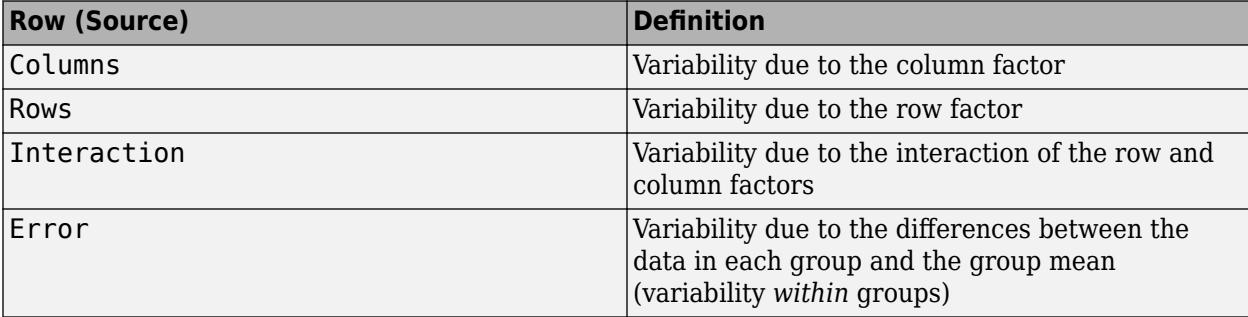

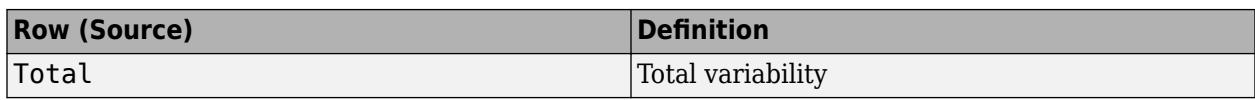

#### **References**

- [1] Wu, C. F. J., and M. Hamada. *Experiments: Planning, Analysis, and Parameter Design Optimization*, 2000.
- [2] Neter, J., M. H. Kutner, C. J. Nachtsheim, and W. Wasserman. 4th ed. *Applied Linear Statistical Models*. Irwin Press, 1996.

#### **See Also**

[anova1](#page-1796-0) | [anova2](#page-1807-0) | [anovan](#page-1815-0) | [multcompare](#page-5215-0)

### **Related Examples**

• ["Two-Way ANOVA for Unbalanced Design" on page 32-74](#page-1817-0)

### **More About**

- • ["One-Way ANOVA" on page 9-3](#page-408-0)
- • ["N-Way ANOVA" on page 9-25](#page-430-0)
- • ["Multiple Comparisons" on page 9-18](#page-423-0)
- • ["Nonparametric Methods" on page 9-47](#page-452-0)

# <span id="page-423-0"></span>**Multiple Comparisons**

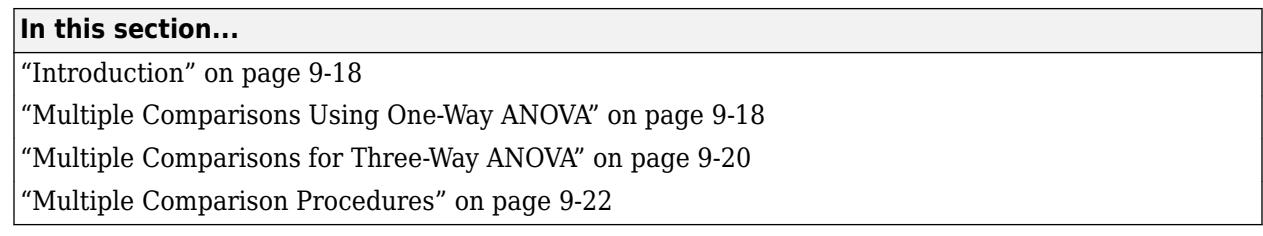

### **Introduction**

Analysis of variance (ANOVA) techniques test whether a set of group means (treatment effects) are equal or not. Rejection of the null hypothesis leads to the conclusion that not all group means are the same. This result, however, does not provide further information on which group means are different.

Performing a series of *t*-tests to determine which pairs of means are significantly different is not recommended. When you perform multiple *t*-tests, the probability that the means appear significant, and significant difference results might be due to large number of tests. These *t*-tests use the data from the same sample, hence they are not independent. This fact makes it more difficult to quantify the level of significance for multiple tests.

Suppose that in a single *t*-test, the probability that the null hypothesis  $(H_0)$  is rejected when it is actually true is a small value, say 0.05. Suppose also that you conduct six independent *t*-tests. If the significance level for each test is 0.05, then the probability that the tests correctly fail to reject  $\rm H_{0}$ , when  $\rm H_{0}$  is true for each case, is (0.95) $^6$  = 0.735. And the probability that one of the tests incorrectly rejects the null hypothesis is  $1 - 0.735 = 0.265$ , which is much higher than 0.05.

To compensate for multiple tests, you can use multiple comparison procedures. The Statistics and Machine Learning Toolbox function [multcompare](#page-5215-0) performs multiple pairwise comparison of the group means, or treatment effects. The options are Tukey's honestly significant difference criterion (default option), the Bonferroni method, Scheffe's procedure, Fisher's least significant differences (lsd) method, and Dunn & Sidak's approach to *t*-test.

To perform multiple comparisons of group means, provide the structure stats as an input for multcompare. You can obtain stats from one of the following functions :

- [anova1](#page-1796-0) [One-way ANOVA on page 9-3](#page-408-0)
- [anova2](#page-1807-0) [Two-way ANOVA on page 9-11](#page-416-0)
- [anovan](#page-1815-0)  $N$ [-way ANOVA on page 9-25](#page-430-0)
- [aoctool](#page-1837-0) [Interactive ANCOVA on page 9-39](#page-444-0)
- [kruskalwallis](#page-4679-0) [Nonparametric method on page 9-47](#page-452-0) for one-way layout
- [friedman](#page-3966-0) [Nonparametric method on page 9-47](#page-452-0) for two-way layout

For multiple comparison procedure options for repeated measures, see [multcompare](#page-5227-0) (RepeatedMeasuresModel).

# **Multiple Comparisons Using One-Way ANOVA**

Load the sample data.

load carsmall

MPG represents the miles per gallon for each car, and Cylinders represents the number of cylinders in each car, either 4, 6, or 8 cylinders.

Test if the mean miles per gallon (mpg) is different across cars that have different numbers of cylinders. Also compute the statistics needed for multiple comparison tests.

```
[p, ~, states] = anoval(MPG, Cylinder, 'off');
p
```
 $p = 4.4902e - 24$ 

The small *p*-value of about 0 is a strong indication that mean miles per gallon is significantly different across cars with different numbers of cylinders.

Perform a multiple comparison test, using the Bonferroni method, to determine which numbers of cylinders make a difference in the performance of the cars.

[results,means] = multcompare(stats, 'CType', 'bonferroni')

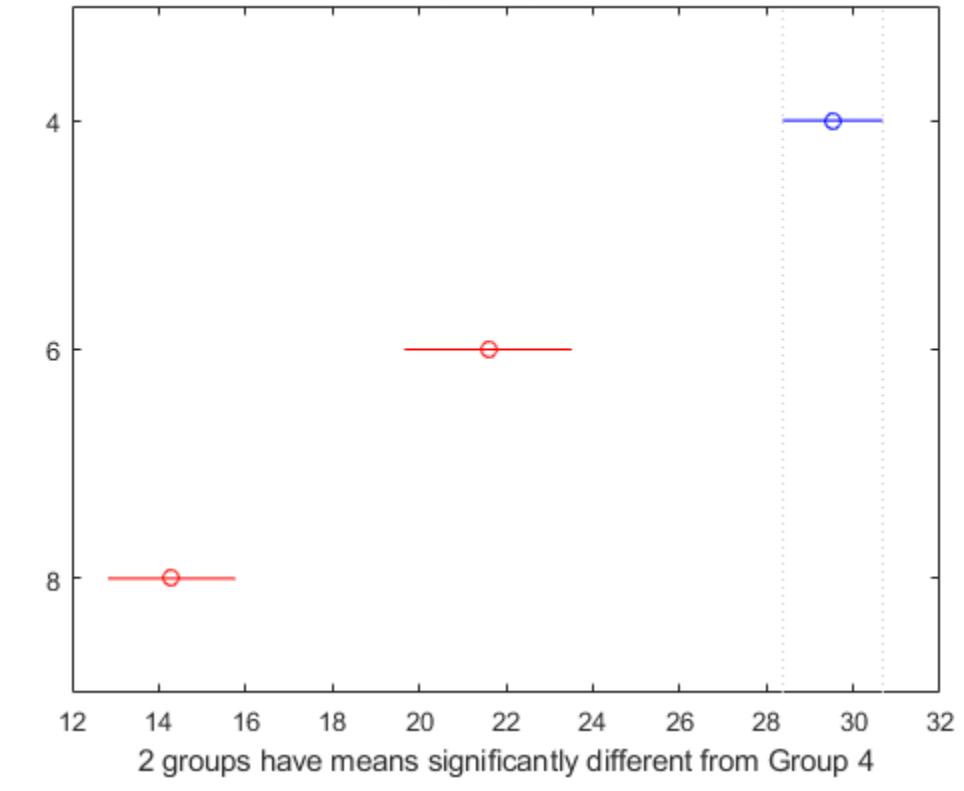

Click on the group you want to test

results = *3×6*

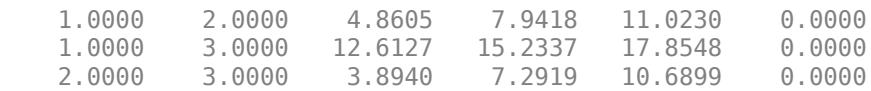

<span id="page-425-0"></span>means = *3×2* 29.5300 0.6363 21.5882 1.0913 14.2963 0.8660

In the results matrix, 1, 2, and 3 correspond to cars with 4, 6, and 8 cylinders, respectively. The first two columns show which groups are compared. For example, the first row compares the cars with 4 and 6 cylinders. The fourth column shows the mean mpg difference for the compared groups. The third and fifth columns show the lower and upper limits for a 95% confidence interval for the difference in the group means. The last column shows the *p*-values for the tests. All *p*-values are zero, which indicates that the mean mpg for all groups differ across all groups.

In the figure the blue bar represents the group of cars with 4 cylinders. The red bars represent the other groups. None of the red comparison intervals for the mean mpg of cars overlap, which means that the mean mpg is significantly different for cars having 4, 6, or 8 cylinders.

The first column of the means matrix has the mean mpg estimates for each group of cars. The second column contains the standard errors of the estimates.

#### **Multiple Comparisons for Three-Way ANOVA**

Load the sample data.

```
y = [52.7 57.5 45.9 44.5 53.0 57.0 45.9 44.0]';
g1 = [1 2 1 2 1 2 1 2];
g2 = {'hi';'hi';'lo';'lo';'hi';'hi';'lo';'lo'};
g3 = {'may';'may';'may';'may';'june';'june';'june';'june'};
```
y is the response vector and g1, g2, and g3 are the grouping variables (factors). Each factor has two levels, and every observation in y is identified by a combination of factor levels. For example, observation  $y(1)$  is associated with level 1 of factor g1, level 'hi' of factor g2, and level 'may' of factor g3. Similarly, observation  $y(6)$  is associated with level 2 of factor g1, level 'hi' of factor g2, and level 'june' of factor g3.

Test if the response is the same for all factor levels. Also compute the statistics required for multiple comparison tests.

```
[-,-, 0.5] = anovan(y, [0, 0.5] g2 g3}, 'model', 'interaction',...
     'varnames',{'g1','g2','g3'});
```
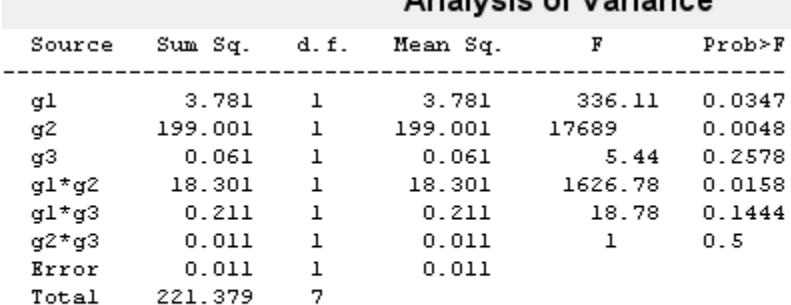

#### Analysis of Variance

#### Constrained (Type III) sums of squares.

The *p*-value of 0.2578 indicates that the mean responses for levels 'may' and 'june' of factor g3 are not significantly different. The *p*-value of 0.0347 indicates that the mean responses for levels 1 and 2 of factor g1 are significantly different. Similarly, the *p*-value of 0.0048 indicates that the mean responses for levels 'hi' and 'lo' of factor g2 are significantly different.

Perform multiple comparison tests to find out which groups of the factors g1 and g2 are significantly different.

results = multcompare(stats,'Dimension',[1 2])

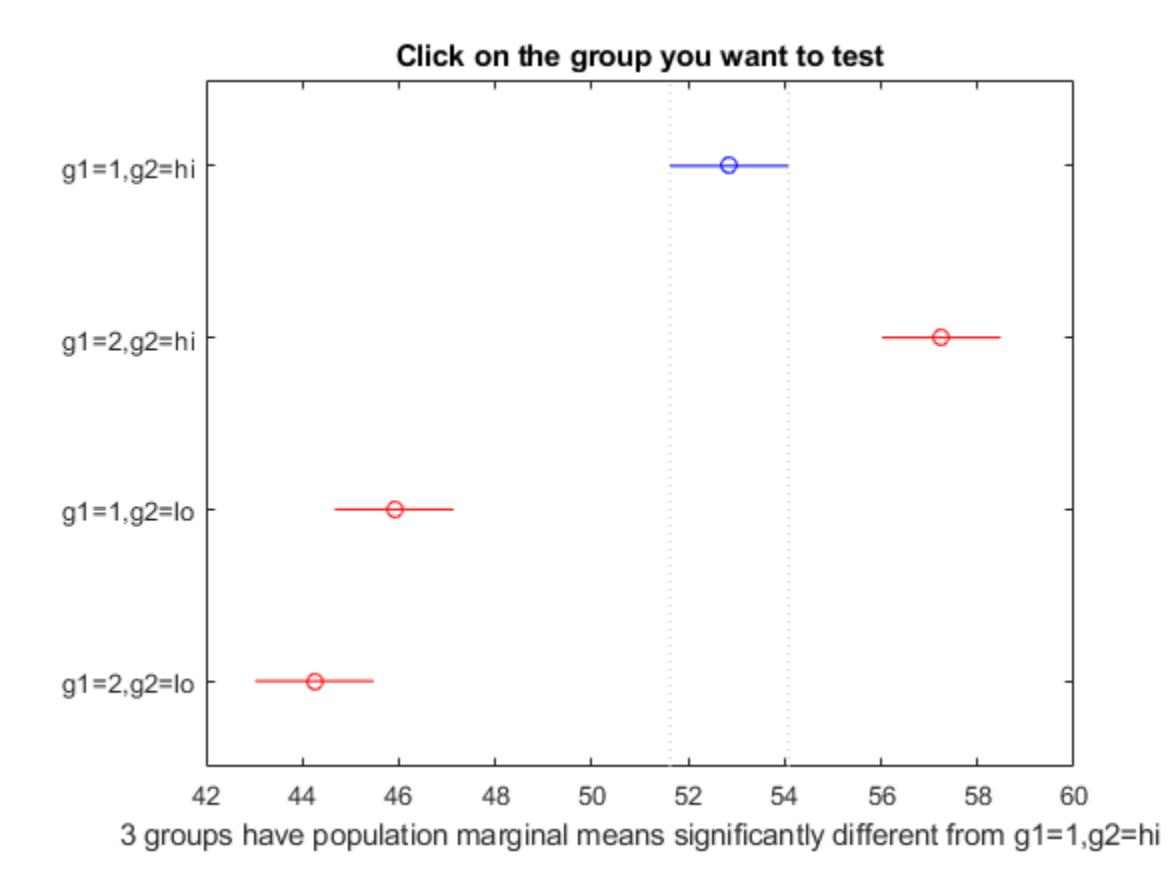

<span id="page-427-0"></span>results = *6×6*

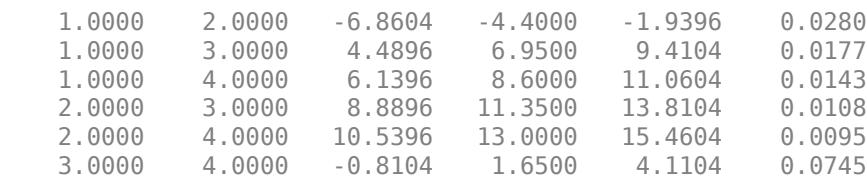

[multcompare](#page-5215-0) compares the combinations of groups (levels) of the two grouping variables, g1 and g2. In the results matrix, the number 1 corresponds to the combination of level 1 of g1 and level hi of g2, the number 2 corresponds to the combination of level 2 of g1 and level hi of g2. Similarly, the number 3 corresponds to the combination of level 1 of q1 and level 1 o of q2, and the number 4 corresponds to the combination of level 2 of g1 and level lo of g2. The last column of the matrix contains the *p*-values.

For example, the first row of the matrix shows that the combination of level 1 of g1 and level hi of g2 has the same mean response values as the combination of level 2 of g1 and level hi of g2. The *p*value corresponding to this test is 0.0280, which indicates that the mean responses are significantly different. You can also see this result in the figure. The blue bar shows the comparison interval for the mean response for the combination of level 1 of g1 and level hi of g2. The red bars are the comparison intervals for the mean response for other group combinations. None of the red bars overlap with the blue bar, which means the mean response for the combination of level 1 of g1 and level hi of g2 is significantly different from the mean response for other group combinations.

You can test the other groups by clicking on the corresponding comparison interval for the group. The bar you click on turns to blue. The bars for the groups that are significantly different are red. The bars for the groups that are not significantly different are gray. For example, if you click on the comparison interval for the combination of level 1 of g1 and level lo of g2, the comparison interval for the combination of level 2 of g1 and level lo of g2 overlaps, and is therefore gray. Conversely, the other comparison intervals are red, indicating significant difference.

#### **Multiple Comparison Procedures**

To specify the multiple comparison procedure you want multcompare to conduct use the 'CType' name-value pair argument. multcompare provides the following procedures:

- "Tukey's Honestly Significant Difference Procedure" on page 9-22
- • ["Bonferroni Method" on page 9-23](#page-428-0)
- • ["Dunn & Sidák's Approach" on page 9-23](#page-428-0)
- "Least Significant [Difference" on page 9-23](#page-428-0)
- "Scheffe's Procedure" on page 9-24

#### **Tukey's Honestly Significant Difference Procedure**

You can specify Tukey's honestly significant difference procedure using the 'CType', 'Tukey-Kramer' or 'CType','hsd' name-value pair argument. The test is based on studentized range distribution. Reject  $H_0: \alpha_i = \alpha_j$  if

$$
|t| = \frac{|\bar{y}_i - \bar{y}_j|}{\sqrt{MSE\left(\frac{1}{n_i} + \frac{1}{n_j}\right)}} > \frac{1}{\sqrt{2}} q_{\alpha, k, N-k},
$$

<span id="page-428-0"></span>where  $q_{\alpha, k, N-k}$  is the upper 100\*(1 –  $\alpha$ )th percentile of the studentized range distribution with parameter *k* and *N* – *k* degrees of freedom. *k* is the number of groups (treatments or marginal means) and *N* is the total number of observations.

Tukey's honestly significant difference procedure is optimal for balanced one-way ANOVA and similar procedures with equal sample sizes. It has been proven to be conservative for one-way ANOVA with different sample sizes. According to the unproven Tukey-Kramer conjecture, it is also accurate for problems where the quantities being compared are correlated, as in analysis of covariance with unbalanced covariate values.

#### **Bonferroni Method**

You can specify the Bonferroni method using the 'CType', 'bonferroni' name-value pair. This method uses critical values from Student's *t*-distribution after an adjustment to compensate for

multiple comparisons. The test rejects  $H_0: \alpha_i = \alpha_j$  at the  $\alpha/2\binom{k}{2}$  significance level, where  $k$  is the

number of groups if

$$
|t| = \frac{|\bar{y}_i - \bar{y}_j|}{\sqrt{MSE\left(\frac{1}{n_i} + \frac{1}{n_j}\right)}} > t^{\alpha/2} \binom{k}{2} N - k,
$$

where *N* is the total number of observations and *k* is the number of groups (marginal means). This procedure is conservative, but usually less so than the Scheffé procedure.

#### **Dunn & Sidák's Approach**

You can specify Dunn & Sidak's approach using the 'CType', 'dunn-sidak' name-value pair argument. It uses critical values from the *t*-distribution, after an adjustment for multiple comparisons that was proposed by Dunn and proved accurate by Sidák. This test rejects  $H_0$ : $\alpha_i = \alpha_j$  if

$$
|t| = \frac{|\bar{y}_i - \bar{y}_j|}{\sqrt{MSE\left(\frac{1}{n_i} + \frac{1}{n_j}\right)}} > t_{1 - \eta/2, \nu,}
$$

where

$$
\eta = 1 - (1 - \alpha) / \binom{k}{2}
$$

and *k* is the number of groups. This procedure is similar to, but less conservative than, the Bonferroni procedure.

#### **Least Significant Difference**

You can specify the least significance difference procedure using the 'CType','lsd' name-value pair argument. This test uses the test statistic

$$
t = \frac{\bar{y}_i - \bar{y}_j}{\sqrt{MSE\left(\frac{1}{n_i} + \frac{1}{n_j}\right)}}.
$$

It rejects  $H_0: \alpha_i = \alpha_j$  if

<span id="page-429-0"></span>
$$
\left|\bar{y}_i-\bar{y}_j\right| > \underset{\square}{t\alpha/2,N-k}\sqrt{MSE\left(\frac{1}{n_i}+\frac{1}{n_j}\right)}.
$$

Fisher suggests a protection against multiple comparisons by performing LSD only when the null hypothesis H<sub>0</sub>:  $\alpha_1 = \alpha_2 = ... = \alpha_k$  is rejected by ANOVA *F*-test. Even in this case, LSD might not reject any of the individual hypotheses. It is also possible that ANOVA does not reject  $\mathrm{H}_0$ , even when there are differences between some group means. This behavior occurs because the equality of the remaining group means can cause the *F*-test statistic to be nonsignificant. Without any condition, LSD does not provide any protection against the multiple comparison problem.

#### **Scheffe's Procedure**

You can specify Scheffe's procedure using the 'CType', 'scheffe' name-value pair argument. The critical values are derived from the  $F$  distribution. The test rejects  $H_0{:}\alpha_i = \alpha_j$  if

$$
\frac{\left|\overline{y}_i - \overline{y}_j\right|}{\sqrt{MSE\left(\frac{1}{n_i} + \frac{1}{n_j}\right)}} > \sqrt{(k-1)F_{k-1,N-k,\alpha}}
$$

This procedure provides a simultaneous confidence level for comparisons of all linear combinations of the means. It is conservative for comparisons of simple differences of pairs.

#### **References**

- [1] Milliken G. A. and D. E. Johnson. *Analysis of Messy Data. Volume I: Designed Experiments*. Boca Raton, FL: Chapman & Hall/CRC Press, 1992.
- [2] Neter J., M. H. Kutner, C. J. Nachtsheim, W. Wasserman. 4th ed. *Applied Linear Statistical Models*.Irwin Press, 1996.
- [3] Hochberg, Y., and A. C. Tamhane. *Multiple Comparison Procedures*. Hoboken, NJ: John Wiley & Sons, 1987.

### **See Also**

[anova1](#page-1796-0) | [anova2](#page-1807-0) | [anovan](#page-1815-0) | [aoctool](#page-1837-0) | [friedman](#page-3966-0) | [kruskalwallis](#page-4679-0) | [multcompare](#page-5215-0)

### **Related Examples**

- • ["Perform One-Way ANOVA" on page 9-5](#page-410-0)
- • ["Perform Two-Way ANOVA" on page 9-13](#page-418-0)

# <span id="page-430-0"></span>**N-Way ANOVA**

#### **In this section...**

"Introduction to N-Way ANOVA" on page 9-25

["Prepare Data for N-Way ANOVA" on page 9-27](#page-432-0)

["Perform N-Way ANOVA" on page 9-27](#page-432-0)

### **Introduction to N-Way ANOVA**

You can use the Statistics and Machine Learning Toolbox function [anovan](#page-1815-0) to perform *N*-way ANOVA. Use *N*-way ANOVA to determine if the means in a set of data differ with respect to groups (levels) of multiple factors. By default, anovan treats all grouping variables as fixed effects. For an example of ANOVA with random effects, see ["ANOVA with Random Effects" on page 9-33.](#page-438-0) For repeated measures, see [fitrm](#page-3722-0) and [ranova](#page-6272-0).

*N*-way ANOVA is a generalization of two-way ANOVA. For three factors, for example, the model can be written as

$$
y_{ijkr} = \mu + \alpha_i + \beta_j + \gamma_k + (\alpha \beta)_{ij} + (\alpha \gamma)_{ik} + (\beta \gamma)_{jk} + (\alpha \beta \gamma)_{ijk} + \varepsilon_{ijkr}
$$

where

- $y_{ijkr}$  is an observation of the response variable. *i* represents group *i* of factor *A*, *i* = 1, 2, ..., *I*, *j* represents group *j* of factor  $B$ ,  $j = 1, 2, ..., J$ ,  $k$  represents group  $k$  of factor  $C$ , and  $r$  represents the replication number,  $r = 1, 2, ..., R$ . For constant *R*, there are a total of  $N = I^*J^*K^*R$  observations, but the number of observations does not have to be the same for each combination of groups of factors.
- *μ* is the overall mean.
- $\alpha_i$  are the deviations of groups of factor *A* from the overall mean  $\mu$  due to factor *A*. The values of  $\alpha_i$ sum to 0.

$$
\sum_{i=1}^I \alpha_i = 0.
$$

• *β*<sub>*j*</sub> are the deviations of groups in factor *B* from the overall mean *μ* due to factor *B*. The values of  $β_j$ sum to 0.

$$
\sum_{j=1}^{J} \beta_j = 0.
$$

• *γ<sup>k</sup>* are the deviations of groups in factor *C* from the overall mean *μ* due to factor *C*. The values of *γk* sum to 0.

 $\sum_{k=1}^{K} \gamma_k = 0.$ 

•  $(αβ)<sub>ii</sub>$  is the interaction term between factors *A* and *B*.  $(αβ)<sub>ii</sub>$  sum to 0 over either index.

$$
\sum_{i=1}^I (\alpha \beta)_{ij} = \sum_{j=1}^J (\alpha \beta)_{ij} = 0.
$$

• (*αγ*)<sub>*ik*</sub> is the interaction term between factors *A* and *C*. The values of (*αγ*)<sub>*ik*</sub> sum to 0 over either index.

$$
\sum_{i=1}^{I} (\alpha \gamma)_{ik} = \sum_{k=1}^{K} (\alpha \gamma)_{ik} = 0.
$$

• (*βγ*)<sub>*ik*</sub> is the interaction term between factors *B* and *C*. The values of (*βγ*)<sub>*ik*</sub> sum to 0 over either index.

$$
\sum_{j=1}^{J} (\beta \gamma)_{jk} = \sum_{k=1}^{K} (\beta \gamma)_{jk} = 0.
$$

• (*αβγ*)*ijk* is the three-way interaction term between factors *A*, *B*, and *C*. The values of (*αβγ*)*ijk* sum to 0 over any index.

$$
\sum_{i=1}^I (\alpha\beta\gamma)_{ijk} = \sum_{j=1}^J (\alpha\beta\gamma)_{ijk} = \sum_{k=1}^K (\alpha\beta\gamma)_{ijk} = 0.
$$

• *εijkr* are the random disturbances. They are assumed to be independent, normally distributed, and have constant variance.

Three-way ANOVA tests hypotheses about the effects of factors *A*, *B*, *C*, and their interactions on the response variable *y*. The hypotheses about the equality of the mean responses for groups of factor *A* are

$$
H_0: \alpha_1 = \alpha_2 \cdots = \alpha_I
$$
  
H<sub>1</sub>: at least one  $\alpha_i$  is different,  $i = 1, 2, ..., I$ .

The hypotheses about the equality of the mean response for groups of factor *B* are

*H*<sub>0</sub>:  $β_1 = β_2 = \cdots = β_I$ *H*<sub>1</sub>: at least one  $β_j$  is different,  $j = 1, 2, ..., J$ .

The hypotheses about the equality of the mean response for groups of factor *C* are

*H*<sub>0</sub>:  $γ_1 = γ_2 = … = γ_K$ *H*<sub>1</sub>: at least one  $\gamma_k$  is different,  $k = 1, 2, ..., K$ .

The hypotheses about the interaction of the factors are

```
H<sub>0</sub>: (αβ)_{i i} = 0H<sub>1</sub>: at least one (αβ)_{ij} \neq 0H<sub>0</sub>: (αγ)_{ik} = 0H<sub>1</sub>: at least one (\alpha \gamma)_{ik} \neq 0H<sub>0</sub>: (βγ)_{ik} = 0H<sub>1</sub>:at least one (\beta \gamma)_{ik} \neq 0H<sub>0</sub>: (αβγ)<sub>i ik</sub> = 0
H<sub>1</sub>: at least one (αβγ)_{i ik} \neq 0
```
In this notation parameters with two subscripts, such as  $(\alpha\beta)_{ii}$ , represent the interaction effect of two factors. The parameter (*αβγ*)*ijk* represents the three-way interaction. An ANOVA model can have the full set of parameters or any subset, but conventionally it does not include complex interaction terms unless it also includes all simpler terms for those factors. For example, one would generally not include the three-way interaction without also including all two-way interactions.
#### **Prepare Data for N-Way ANOVA**

Unlike anova1 and anova2, anovan does not expect data in a tabular form. Instead, it expects a vector of response measurements and a separate vector (or text array) containing the values corresponding to each factor. This input data format is more convenient than matrices when there are more than two factors or when the number of measurements per factor combination is not constant.

*y* = [ *y*1, *y*2, *y*3, *y*4, *y*5, ⋯, *y<sup>N</sup>* ]′  $\uparrow$   $\uparrow$   $\uparrow$  $\uparrow$   $\uparrow$   $\uparrow$  $g1 = \{ 'A', 'A', 'C', 'B', 'B', '...', 'D' \}$  $g2 = [ 1 2 1 3 1 ... , 2 ]$  $g3 = \{$  'hi', 'mid', 'low', 'mid', 'hi', …, 'low'  $\}$ 

#### **Perform N-Way ANOVA**

This example shows how to perform N-way ANOVA on car data with mileage and other information on 406 cars made between 1970 and 1982.

Load the sample data.

load carbig

The example focusses on four variables. MPG is the number of miles per gallon for each of 406 cars (though some have missing values coded as NaN). The other three variables are factors: cyl4 (fourcylinder car or not), org (car originated in Europe, Japan, or the USA), and when (car was built early in the period, in the middle of the period, or late in the period).

Fit the full model, requesting up to three-way interactions and Type 3 sums-of-squares.

varnames = {'Origin';'4Cyl';'MfgDate'}; anovan(MPG,{org cyl4 when},3,3,varnames)

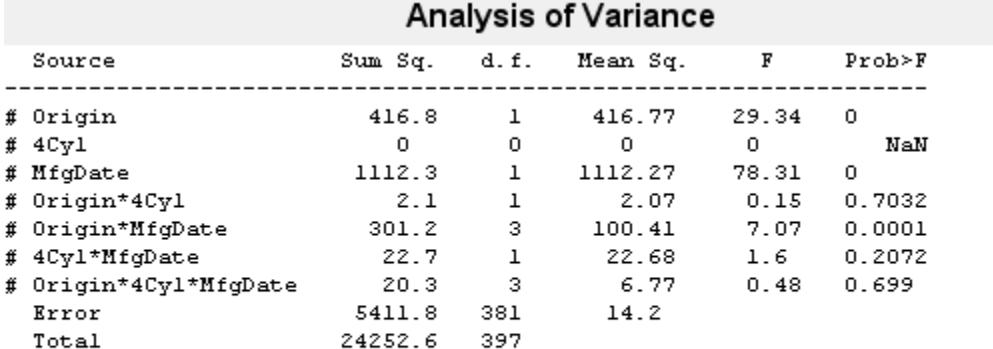

Constrained (Type III) sums of squares. Terms marked with # are not full rank.

ans = *7×1*

 0.0000 NaN  0.0000 0.7032 0.0001 0.2072 0.6990

Note that many terms are marked by a  $\#$  symbol as not having full rank, and one of them has zero degrees of freedom and is missing a *p*-value. This can happen when there are missing factor combinations and the model has higher-order terms. In this case, the cross-tabulation below shows that there are no cars made in Europe during the early part of the period with other than four cylinders, as indicated by the  $0$  in  $tbl(2,1,1)$ .

```
[tbl,chi2,p,factorvals] = crosstab(org,when,cyl4)
```
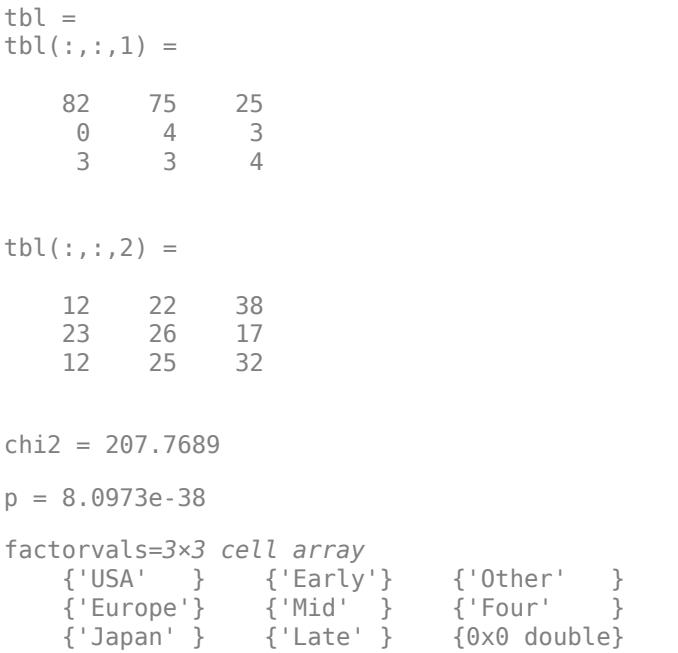

Consequently it is impossible to estimate the three-way interaction effects, and including the threeway interaction term in the model makes the fit singular.

Using even the limited information available in the ANOVA table, you can see that the three-way interaction has a *p*-value of 0.699, so it is not significant.

Examine only two-way interactions.

[p,tbl2,stats,terms] = anovan(MPG,{org cyl4 when},2,3,varnames);

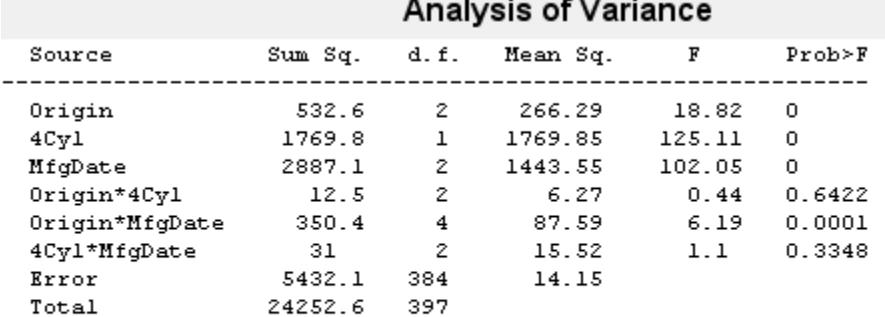

#### Constrained (Type III) sums of squares.

#### terms

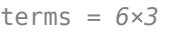

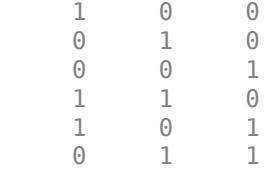

Now all terms are estimable. The *p*-values for interaction term 4 (Origin\*4Cyl) and interaction term 6 (4Cyl\*MfgDate) are much larger than a typical cutoff value of 0.05, indicating these terms are not significant. You could choose to omit these terms and pool their effects into the error term. The output terms variable returns a matrix of codes, each of which is a bit pattern representing a term.

Omit terms from the model by deleting their entries from terms.

```
terms([4 6], :) = []terms = 4×3
 1 0 0
   0 1 0
 0 0 1
 1 0 1
```
Run anovan again, this time supplying the resulting vector as the model argument. Also return the statistics required for multiple comparisons of factors.

 $[-,-, 0, +] =$  anovan(MPG, {org cyl4 when}, terms, 3, varnames)

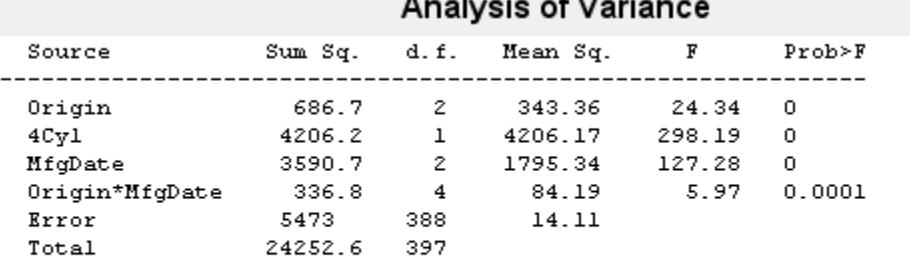

### $A = \frac{1}{2}$

#### Constrained (Type III) sums of squares.

```
stats = struct with fields:
          source: 'anovan'
            resid: [1x406 double]
          coeffs: [18x1 double]
              Rtr: [10x10 double]
        rowbasis: [10x18 double]
              dfe: 388
              mse: 14.1056
     nullproject: [18x10 double]
           terms: [4x3 double]
         nlevels: [3x1 double]
      continuous: [0 0 0]
          vmeans: [3x1 double]
        termcols: [5x1 double]
      coeffnames: {18x1 cell}
            vars: [18x3 double]
        varnames: {3x1 cell}
        grpnames: {3x1 cell}
         vnested: []
              ems: []
           denom: []
         dfdenom: []
         msdenom: []
          varest: []
           varci: []
        txtdenom: []
          txtems: []
         rtnames: []
```
Now you have a more parsimonious model indicating that the mileage of these cars seems to be related to all three factors, and that the effect of the manufacturing date depends on where the car was made.

Perform multiple comparisons for Origin and Cylinder.

```
results = multcompare(stats,'Dimension',[1,2])
```
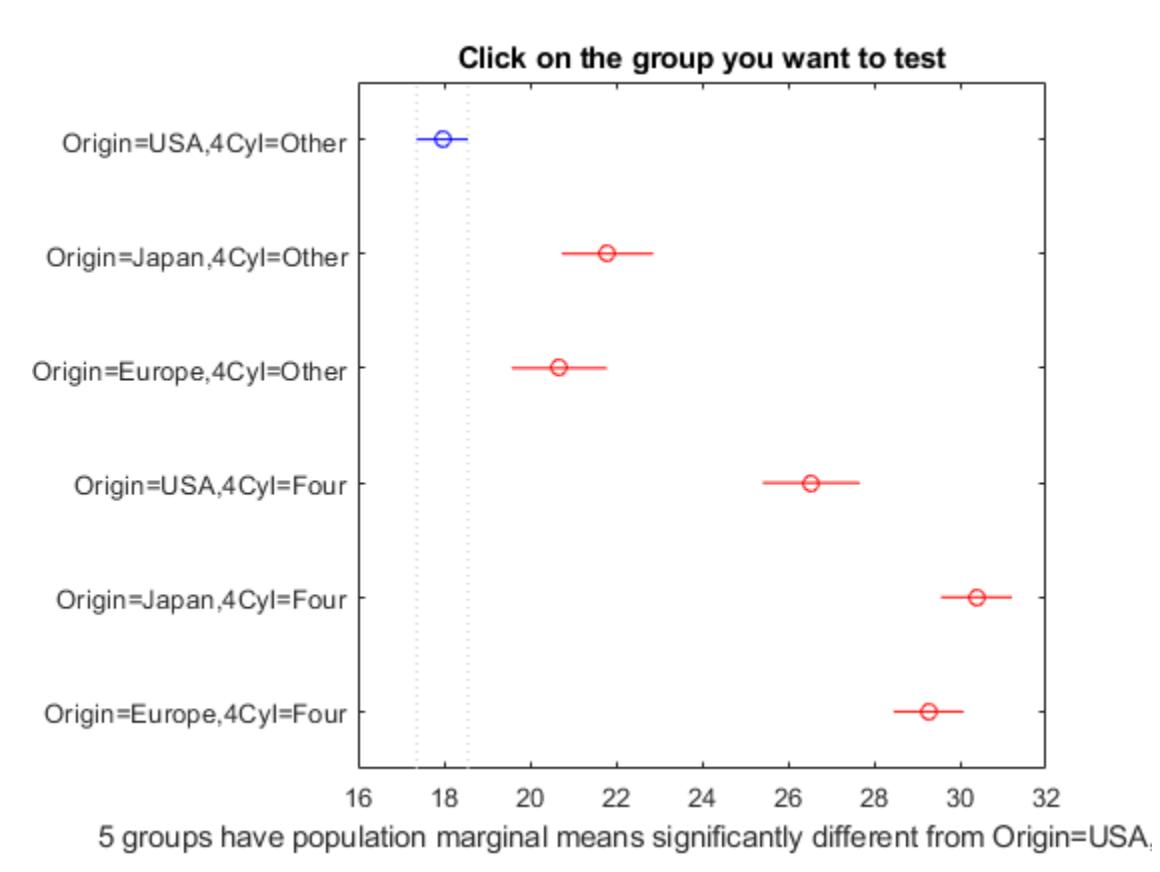

results = *15×6*

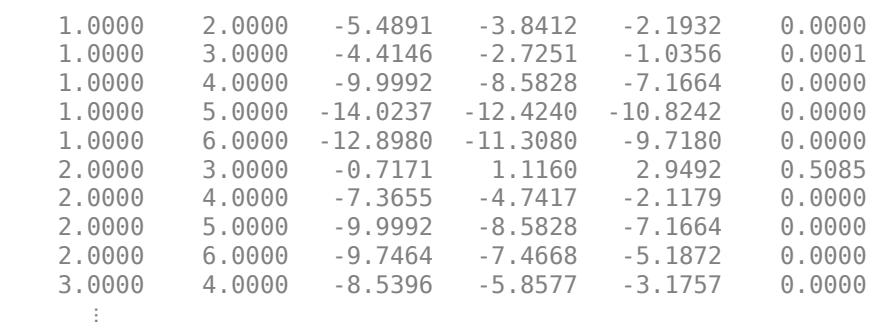

### **See Also**

[anova1](#page-1796-0) | [anovan](#page-1815-0) | [kruskalwallis](#page-4679-0) | [multcompare](#page-5215-0)

#### **Related Examples**

• ["ANOVA with Random Effects" on page 9-33](#page-438-0)

#### **More About**

• ["One-Way ANOVA" on page 9-3](#page-408-0)

- • ["Two-Way ANOVA" on page 9-11](#page-416-0)
- • ["Multiple Comparisons" on page 9-18](#page-423-0)
- • ["Nonparametric Methods" on page 9-47](#page-452-0)

### <span id="page-438-0"></span>**ANOVA with Random Effects**

This example shows how to use [anovan](#page-1815-0) to fit models where a factor's levels represent a random selection from a larger (infinite) set of possible levels.

In an ordinary ANOVA model, each grouping variable represents a fixed factor. The levels of that factor are a fixed set of values. The goal is to determine whether different factor levels lead to different response values.

#### **Set Up the Model**

Load the sample data.

load mileage

The anova2 function works only with balanced data, and it infers the values of the grouping variables from the row and column numbers of the input matrix. The anovan function, on the other hand, requires you to explicitly create vectors of grouping variable values. Create these vectors in the following way.

Create an array indicating the factory for each value in mileage. This array is 1 for the first column, 2 for the second, and 3 for the third.

 $factory = repmat(1:3,6,1);$ 

Create an array indicating the car model for each mileage value. This array is 1 for the first three rows of mileage, and 2 for the remaining three rows.

```
carnod = [ones(3,3); 2*ones(3,3)];
```
Turn these matrices into vectors and display them.

```
mileage = mileage(:);factory = factory(:);carnod = carmod(:);[mileage factory carmod]
ans = 18×3
   33.3000 1.0000 1.0000
   33.4000 1.0000 1.0000
   32.9000 1.0000 1.0000
  32.6000
   32.5000 1.0000 2.0000
   33.0000 1.0000 2.0000
   34.5000 2.0000 1.0000
   34.8000 2.0000 1.0000
   33.8000 2.0000 1.0000
   33.4000 2.0000 2.0000
\sim 10^{11} m ^{-1}
```
#### **Fit a Random Effects Model**

Suppose you are studying a few factories but you want information about what would happen if you build these same car models in a different factory, either one that you already have or another that

you might construct. To get this information, fit the analysis of variance model, specifying a model that includes an interaction term and that the factory factor is random.

[pvals,tbl,stats] = anovan(mileage, {factory carmod}, ... 'model',2, 'random',1,'varnames',{'Factory' 'Car Model'});

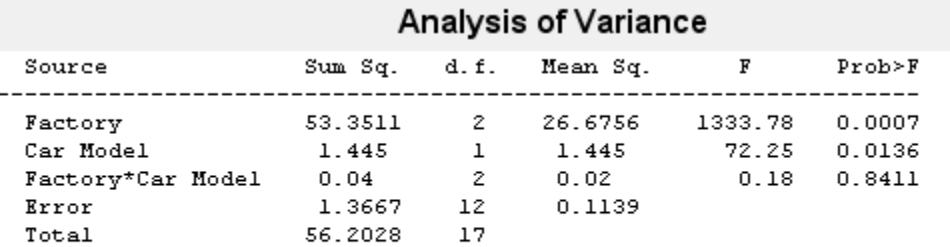

Constrained (Type III) sums of squares.

In the fixed effects version of this fit, which you get by omitting the inputs 'random',1 in the preceding code, the effect of car model is significant, with a *p*-value of 0.0039. But in this example, which takes into account the random variation of the effect of the variable 'Car Model' from one factory to another, the effect is still significant, but with a higher *p*-value of 0.0136.

#### **F-Statistics for Models with Random Effects**

The *F*-statistic in a model having random effects is defined differently than in a model having all fixed effects. In the fixed effects model, you compute the *F*-statistic for any term by taking the ratio of the mean square for that term with the mean square for error. In a random effects model, however, some *F*-statistics use a different mean square in the denominator.

In the example described in **Set Up the Model**, the effect of the variable 'Factory' could vary across car models. In this case, the interaction mean square takes the place of the error mean square in the *F*-statistic.

Find the *F*-statistic.

 $F = 26.6756 / 0.02$ 

 $F = 1.3338e+03$ 

The degrees of freedom for the statistic are the degrees of freedom for the numerator (2) and denominator (2) mean squares.

Find the *p*-value.

 $pval = 1 - fcdf(F, 2, 2)$ pval = 7.4919e-04

With random effects, the expected value of each mean square depends not only on the variance of the error term, but also on the variances contributed by the random effects. You can see these dependencies by writing the expected values as linear combinations of contributions from the various model terms.

Find the coefficients of these linear combinations.

#### stats.ems

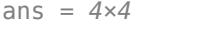

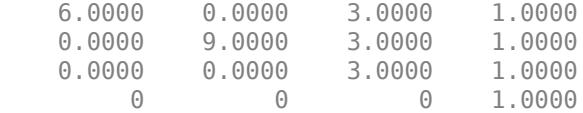

This returns the ems field of the stats structure.

Display text representations of the linear combinations.

#### stats.txtems

```
ans = 4x1 cell
    {'6*V(Factory)+3*V(Factory*Car Model)+V(Error)' }
    {'9*Q(Car Model)+3*V(Factory*Car Model)+V(Error)'}
    {'3*V(Factory*Car Model)+V(Error)' }
    {'V(Error)' }
```
The expected value for the mean square due to car model (second term) includes contributions from a quadratic function of the car model effects, plus three times the variance of the interaction term's effect, plus the variance of the error term. Notice that if the car model effects were all zero, the expression would reduce to the expected mean square for the third term (the interaction term). That is why the *F*-statistic for the car model effect uses the interaction mean square in the denominator.

In some cases there is no single term whose expected value matches the one required for the denominator of the *F*-statistic. In that case, the denominator is a linear combination of mean squares. The stats structure contains fields giving the definitions of the denominators for each *F*-statistic. The txtdenom field, stats.txtdenom, contains a text representation, and the denom field contains a matrix that defines a linear combination of the variances of terms in the model. For balanced models like this one, the denom matrix, stats.denom, contains zeros and ones, because the denominator is just a single term's mean square.

Display the txtdenom field.

#### stats.txtdenom

```
ans = 3x1 cell
    {'MS(Factory*Car Model)'}
    {'MS(Factory*Car Model)'}
    {'MS(Error)' }
```
#### Display the denom field.

stats.denom

ans = *3×3*

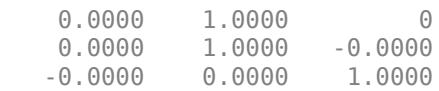

#### **Variance Components**

For the model described in **Set Up the Model**, consider the mileage for a particular car of a particular model made at a random factory. The variance of that car is the sum of components, or contributions, one from each of the random terms.

Display the names of the random terms.

#### stats.rtnames

```
ans = 3x1 cell
     {'Factory' }
     {'Factory*Car Model'}
     {'Error' }
```
You do not know the variances, but you can estimate them from the data. Recall that the ems field of the stats structure expresses the expected value of each term's mean square as a linear combination of unknown variances for random terms, and unknown quadratic forms for fixed terms. If you take the expected mean square expressions for the random terms, and equate those expected values to the computed mean squares, you get a system of equations that you can solve for the unknown variances. These solutions are the variance component estimates.

Display the variance component estimate for each term.

stats.varest

ans = *3×1* 4.4426 -0.0313 0.1139

Under some conditions, the variability attributed to a term is unusually low, and that term's variance component estimate is negative. In those cases it is common to set the estimate to zero, which you might do, for example, to create a bar graph of the components.

Create a bar graph of the components.

bar(max(0,stats.varest))

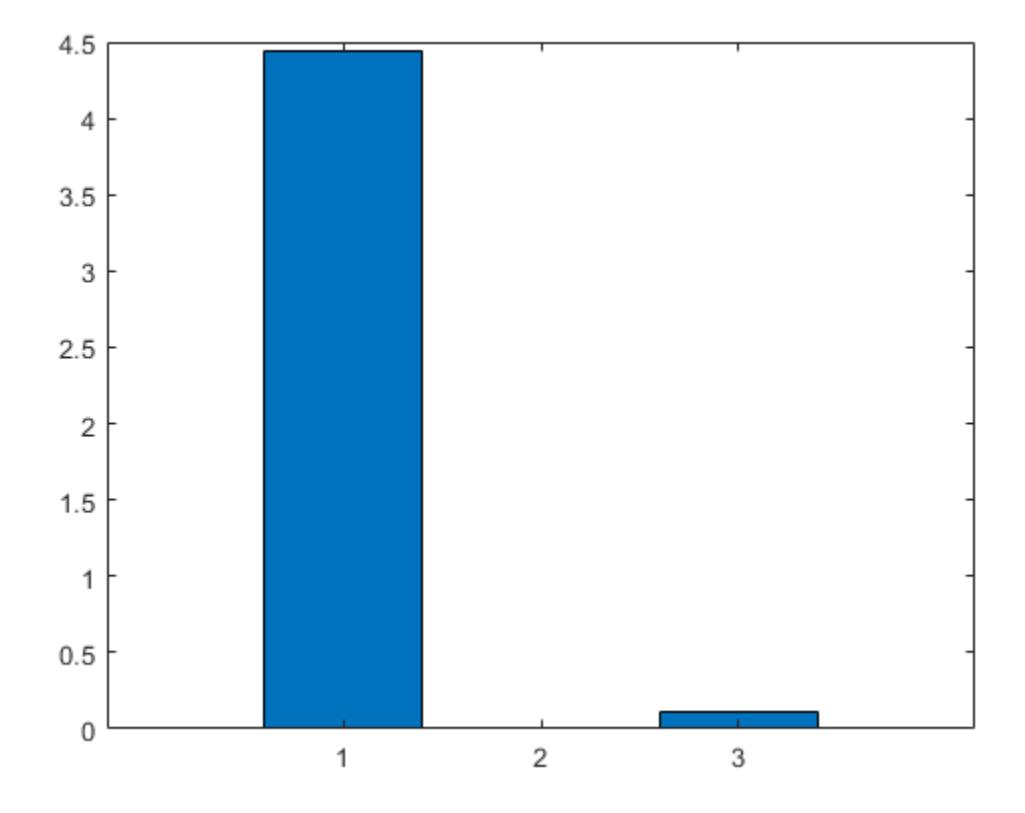

```
qca.txtick = 1:3;gca.xticklabel = stats.rtnames;
```
You can also compute confidence bounds for the variance estimate. The anovan function does this by computing confidence bounds for the variance expected mean squares, and finding lower and upper limits on each variance component containing all of these bounds. This procedure leads to a set of bounds that is conservative for balanced data. (That is, 95% confidence bounds will have a probability of at least 95% of containing the true variances if the number of observations for each combination of grouping variables is the same.) For unbalanced data, these are approximations that are not guaranteed to be conservative.

Display the variance estimates and the confidence limits for the variance estimates of each component.

```
[{'Term' 'Estimate' 'Lower' 'Upper'};
 stats.rtnames, num2cell([stats.varest stats.varci])]
ans=4×4 cell array
    {'Term' } {'Estimate'} {'Lower' } {'Upper' }
                      {}_{\left\{\left[\right. 4.4426\right] \right\}} {'Factory*Car Model'} {[ -0.0313]} {[ NaN]} {[ NaN]}
    {'Error' } {[ 0.1139]} {[0.0586]} {[ 0.3103]}
```
### **Other ANOVA Models**

The [anovan](#page-1815-0) function also has arguments that enable you to specify two other types of model terms:

• 'nested' argument specifies a matrix that indicates which factors are nested within other factors. A nested factor is one that takes different values within each level its nested factor.

Suppose an automobile company has three factories, and each factory makes two car models. The gas mileage in the cars can vary from factory to factory and from model to model. These two factors, factory and model, explain the differences in mileage, that is, the response. One measure of interest is the difference in mileage due to the production methods between factories. Another measure of interest is the difference in the mileage of the models (irrespective of the factory) due to different design specifications. Suppose also that, each factory produces distinct car models for a total of six car models. Then, the car model is nested in factory.

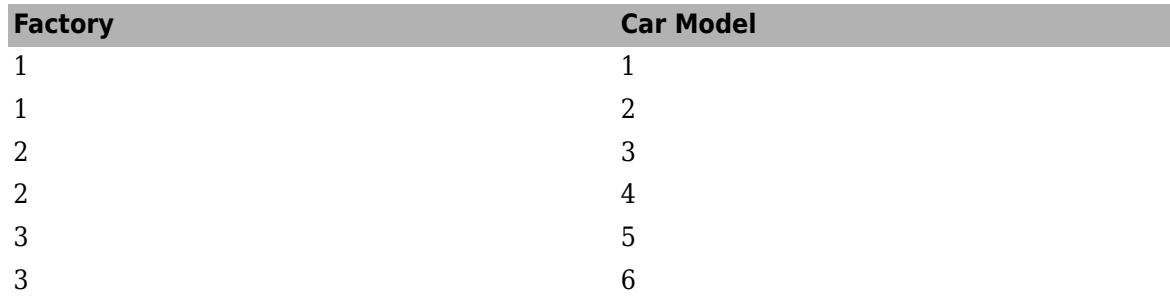

It is also common with nested models to number the nested factor the same way in each nested factor.

• 'continuous' argument specifies that some factors are to be treated as continuous variables. The remaining factors are categorical variables. Although the anovan function can fit models with multiple continuous and categorical predictors, the simplest model that combines one predictor of each type is known as an *analysis of covariance* model. ["Analysis of Covariance" on page 9-39](#page-444-0) describes a specialized tool for fitting this model.

#### **See Also**

[anova1](#page-1796-0) | [anova2](#page-1807-0) | [anovan](#page-1815-0) | [kruskalwallis](#page-4679-0) | [multcompare](#page-5215-0)

#### **Related Examples**

• ["ANOVA with Random Effects" on page 9-33](#page-438-0)

#### **More About**

- • ["One-Way ANOVA" on page 9-3](#page-408-0)
- • ["Two-Way ANOVA" on page 9-11](#page-416-0)
- • ["Multiple Comparisons" on page 9-18](#page-423-0)
- • ["N-Way ANOVA" on page 9-25](#page-430-0)
- • ["Nonparametric Methods" on page 9-47](#page-452-0)

### <span id="page-444-0"></span>**Analysis of Covariance**

#### **In this section...**

"Introduction to Analysis of Covariance" on page 9-39

"Analysis of Covariance Tool" on page 9-39

["Confidence Bounds" on page 9-43](#page-448-0)

["Multiple Comparisons" on page 9-45](#page-450-0)

### **Introduction to Analysis of Covariance**

Analysis of covariance is a technique for analyzing grouped data having a response (*y*, the variable to be predicted) and a predictor (*x*, the variable used to do the prediction). Using analysis of covariance, you can model *y* as a linear function of *x*, with the coefficients of the line possibly varying from group to group.

### **Analysis of Covariance Tool**

The [aoctool](#page-1837-0) function opens an interactive graphical environment for fitting and prediction with analysis of covariance (ANOCOVA) models. It fits the following models for the *i*th group:

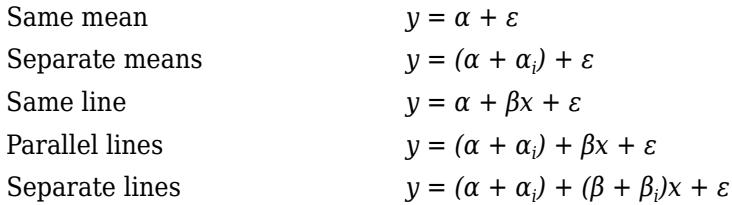

For example, in the parallel lines model the intercept varies from one group to the next, but the slope is the same for each group. In the same mean model, there is a common intercept and no slope. In order to make the group coefficients well determined, the tool imposes the constraints

$$
\sum \alpha_j = \sum \beta_j = 0
$$

The following steps describe the use of aoctool.

**1 Load the data.** The Statistics and Machine Learning Toolbox data set carsmall.mat contains information on cars from the years 1970, 1976, and 1982. This example studies the relationship between the weight of a car and its mileage, and whether this relationship has changed over the years. To start the demonstration, load the data set.

load carsmall

The Workspace Browser shows the variables in the data set.

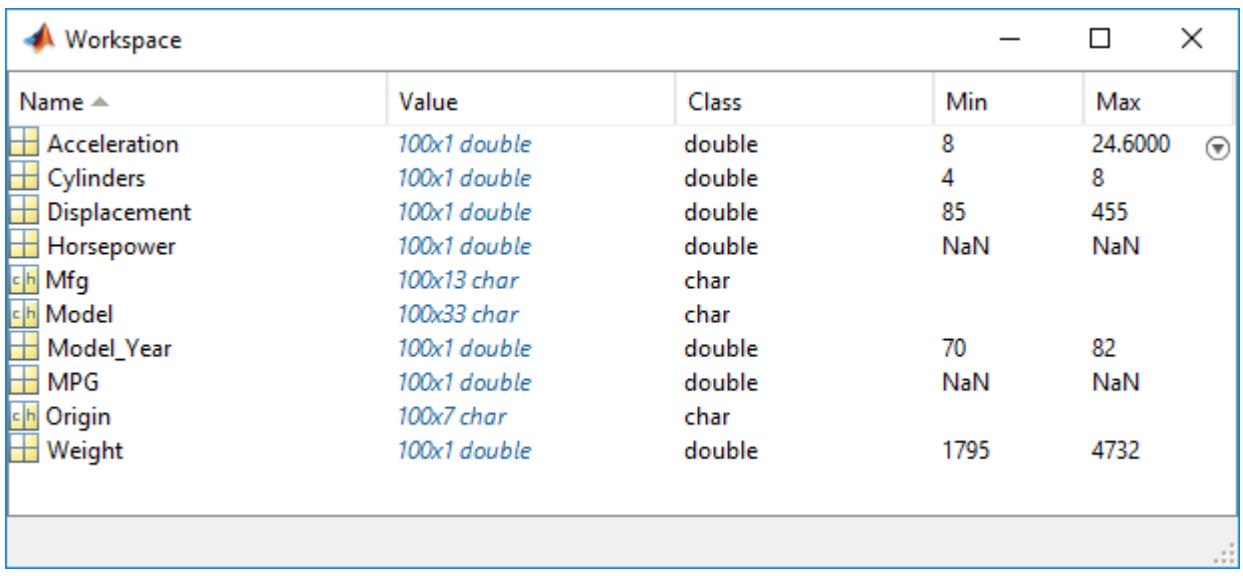

You can also use aoctool with your own data.

**2 Start the tool.** The following command calls aoctool to fit a separate line to the column vectors Weight and MPG for each of the three model group defined in Model\_Year. The initial fit models the *y* variable, MPG, as a linear function of the *x* variable, Weight.

[h,atab,ctab,stats] = aoctool(Weight,MPG,Model\_Year);

See the [aoctool](#page-1837-0) function reference page for detailed information about calling aoctool.

**3 Examine the output.** The graphical output consists of a main window with a plot, a table of coefficient estimates, and an analysis of variance table. In the plot, each Model\_Year group has a separate line. The data points for each group are coded with the same color and symbol, and the fit for each group has the same color as the data points.

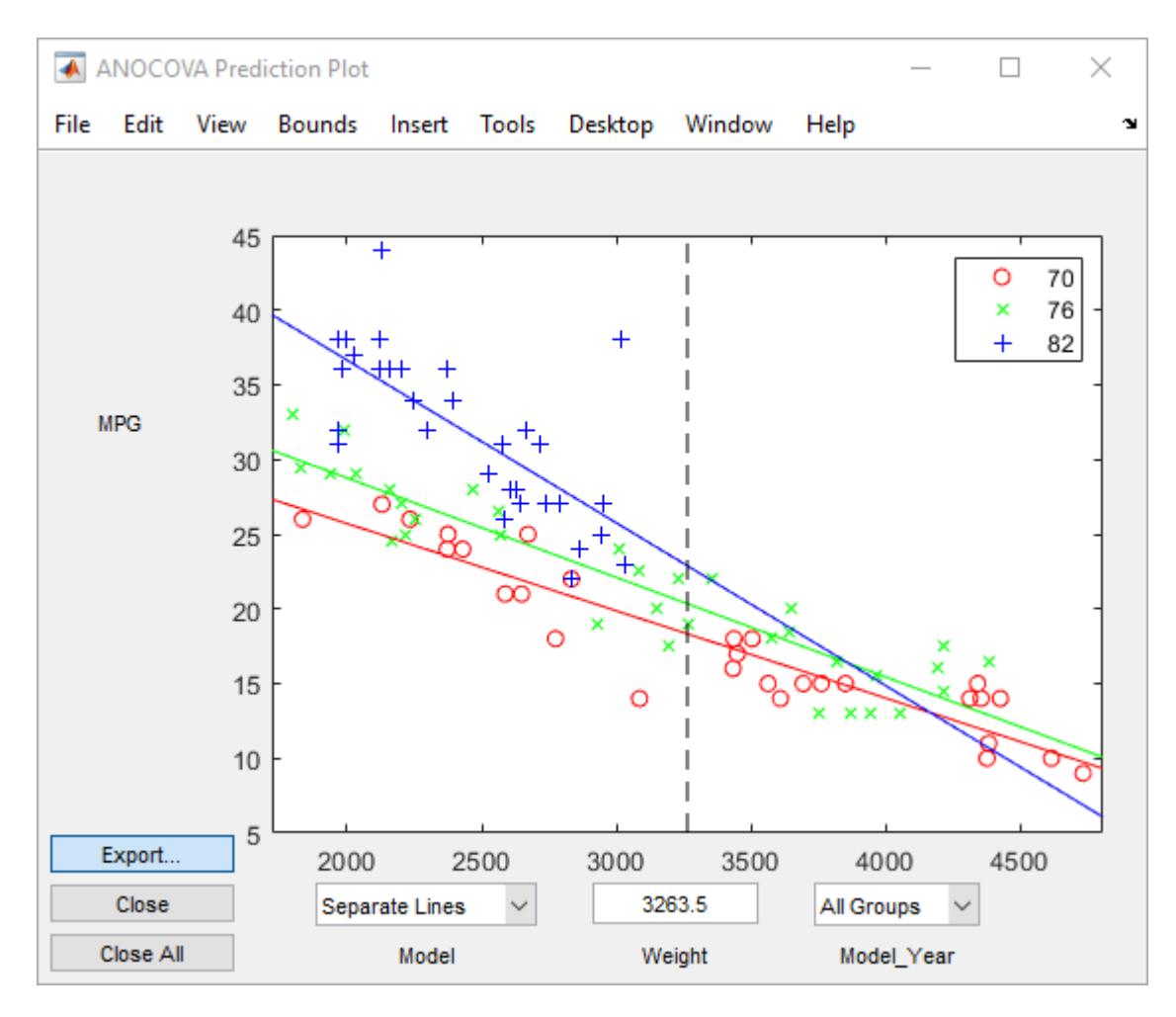

The coefficients of the three lines appear in the figure titled ANOCOVA Coefficients. You can see that the slopes are roughly –0.0078, with a small deviation for each group:

- Model year 1970:  $y = (45.9798 8.5805) + (-0.0078 + 0.002)x + \varepsilon$
- Model year 1976: *y = (45.9798 3.8902) + (–0.0078 + 0.0011)x + ε*
- Model year 1982: *y = (45.9798 + 12.4707) + (–0.0078 0.0031)x + ε*

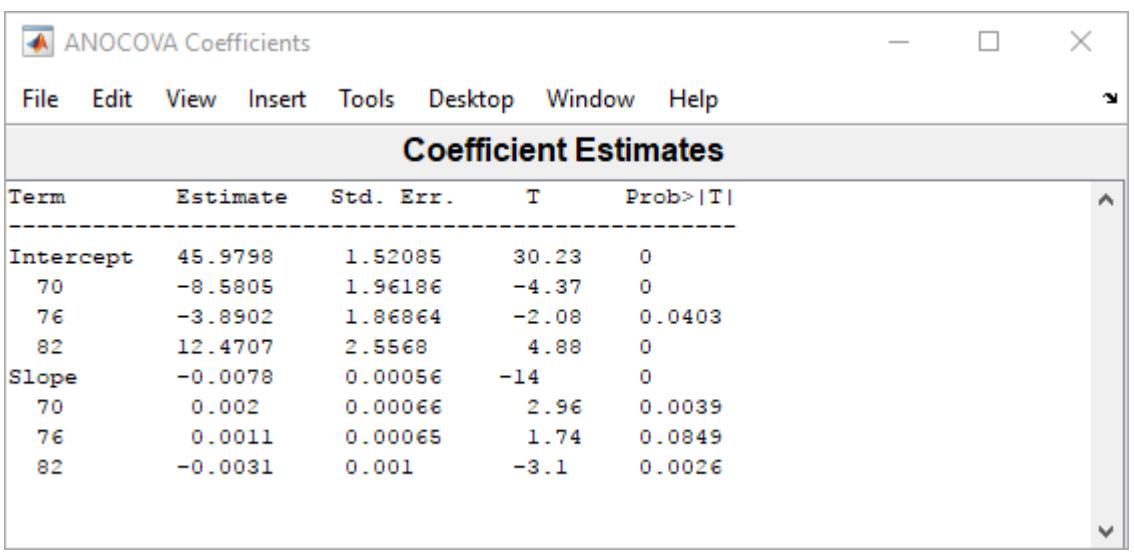

Because the three fitted lines have slopes that are roughly similar, you may wonder if they really are the same. The Model\_Year\*Weight interaction expresses the difference in slopes, and the ANOVA table shows a test for the significance of this term. With an *F* statistic of 5.23 and a *p* value of 0.0072, the slopes are significantly different.

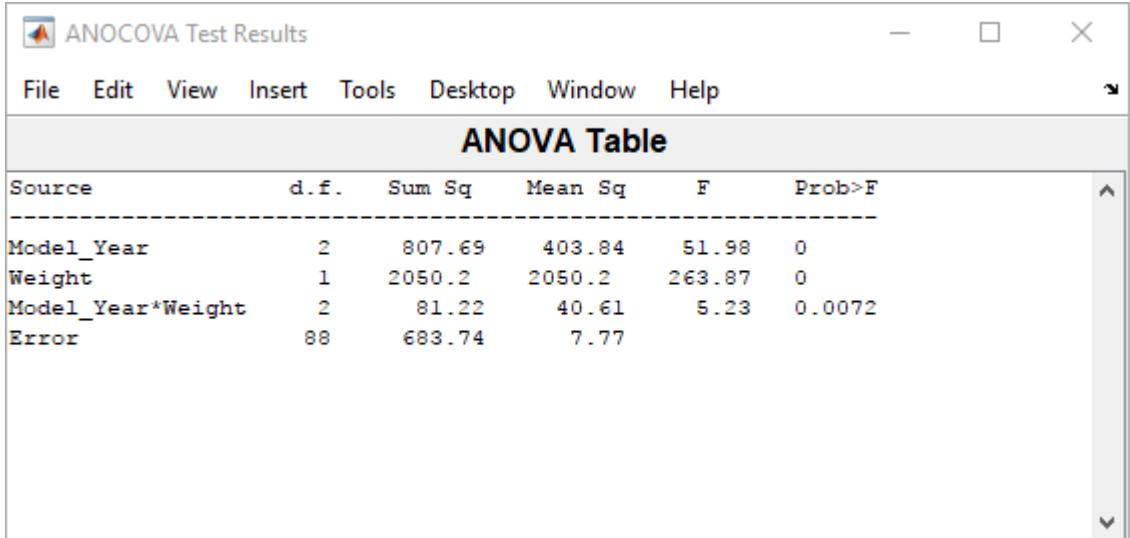

**4 Constrain the slopes to be the same.** To examine the fits when the slopes are constrained to be the same, return to the ANOCOVA Prediction Plot window and use the **Model** pop-up menu to select a Parallel Lines model. The window updates to show the following graph.

<span id="page-448-0"></span>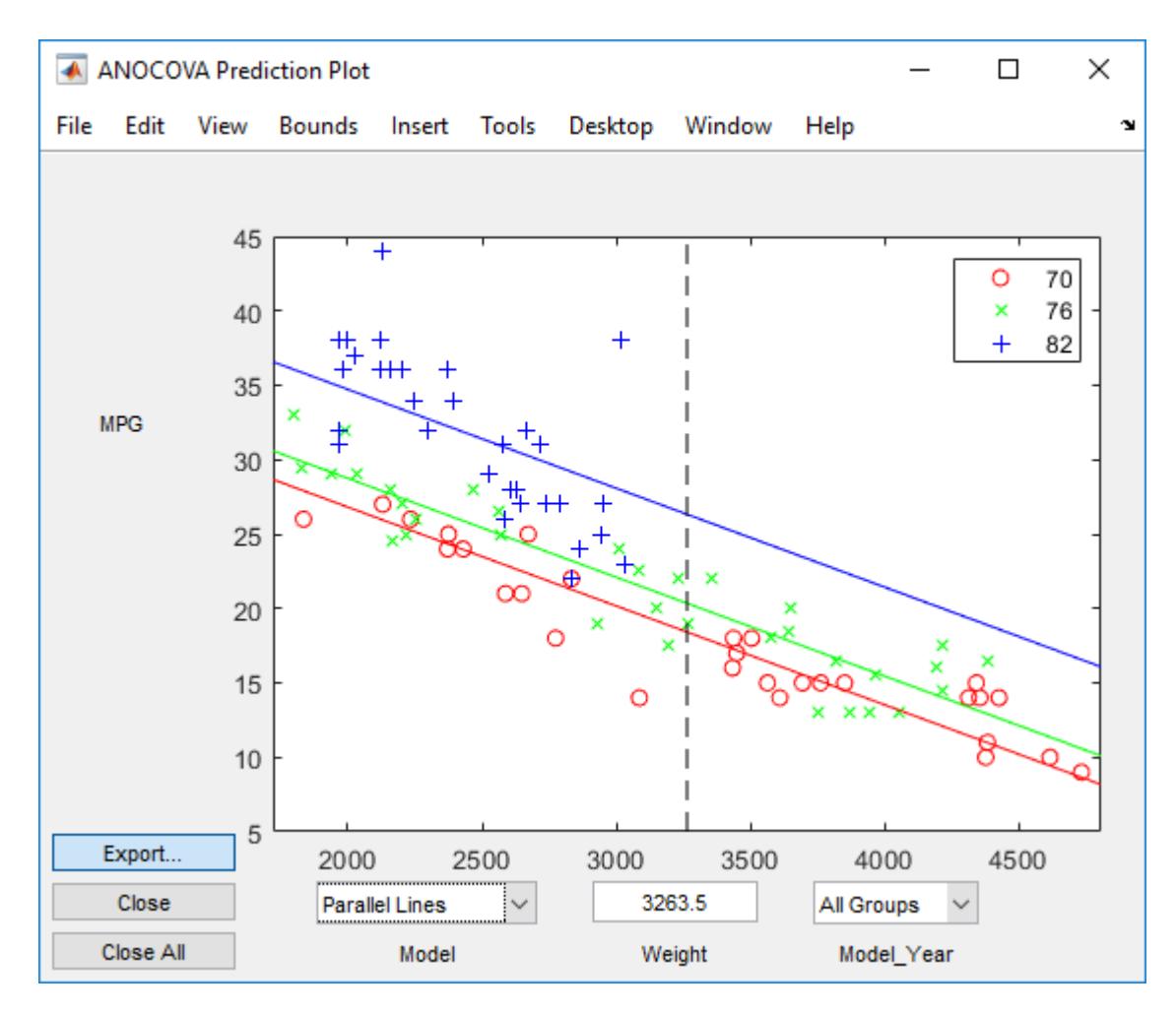

Though this fit looks reasonable, it is significantly worse than the Separate Lines model. Use the **Model** pop-up menu again to return to the original model.

### **Confidence Bounds**

The example in ["Analysis of Covariance Tool" on page 9-39](#page-444-0) provides estimates of the relationship between MPG and Weight for each Model\_Year, but how accurate are these estimates? To find out, you can superimpose confidence bounds on the fits by examining them one group at a time.

**1** In the **Model\_Year** menu at the lower right of the figure, change the setting from All Groups to 82. The data and fits for the other groups are dimmed, and confidence bounds appear around the 82 fit.

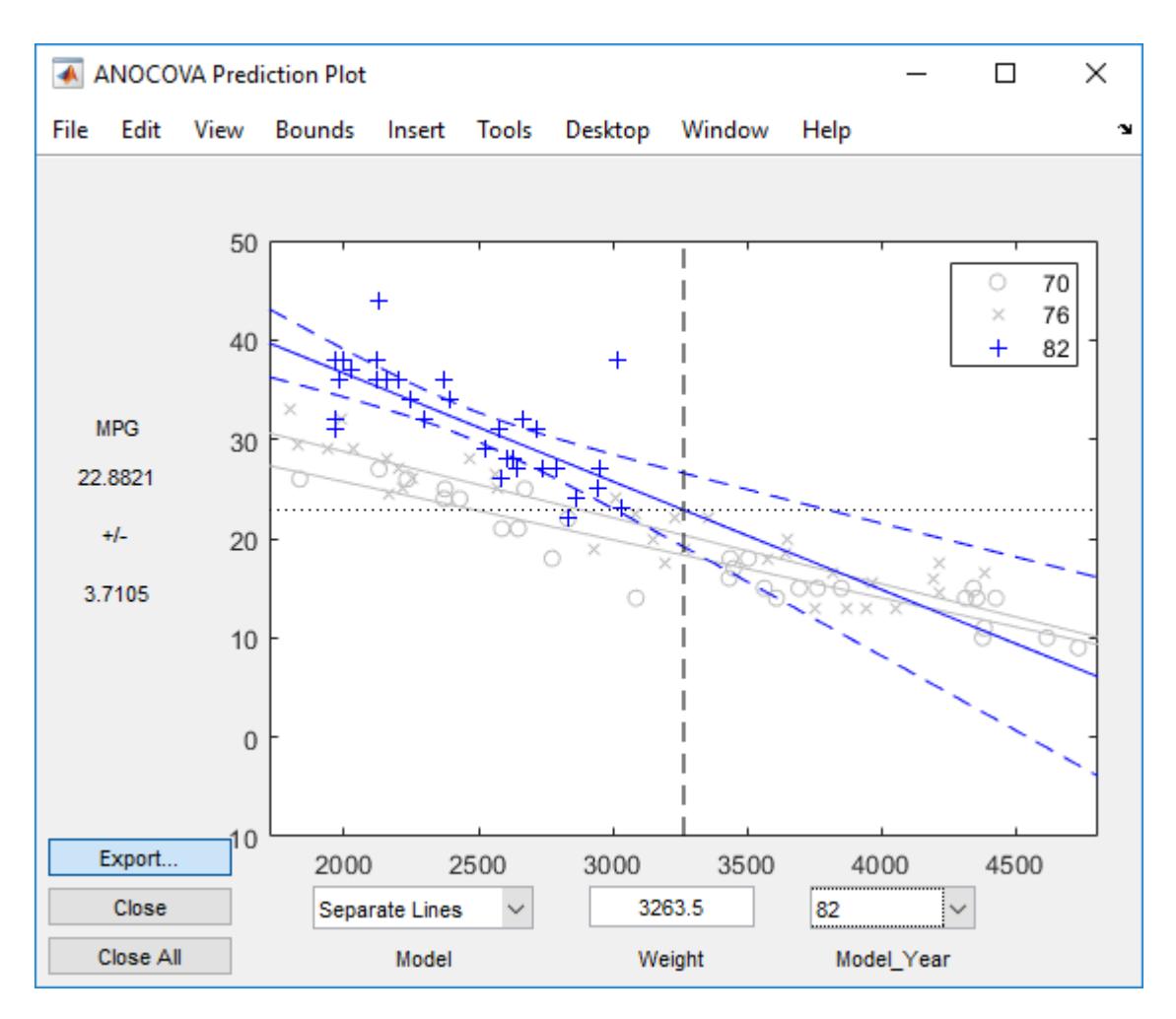

The dashed lines form an envelope around the fitted line for model year 82. Under the assumption that the true relationship is linear, these bounds provide a 95% confidence region for the true line. Note that the fits for the other model years are well outside these confidence bounds for Weight values between 2000 and 3000.

**2** Sometimes it is more valuable to be able to predict the response value for a new observation, not just estimate the average response value. Use the aoctool function **Bounds** menu to change the definition of the confidence bounds from Line to Observation. The resulting wider intervals reflect the uncertainty in the parameter estimates as well as the randomness of a new observation.

<span id="page-450-0"></span>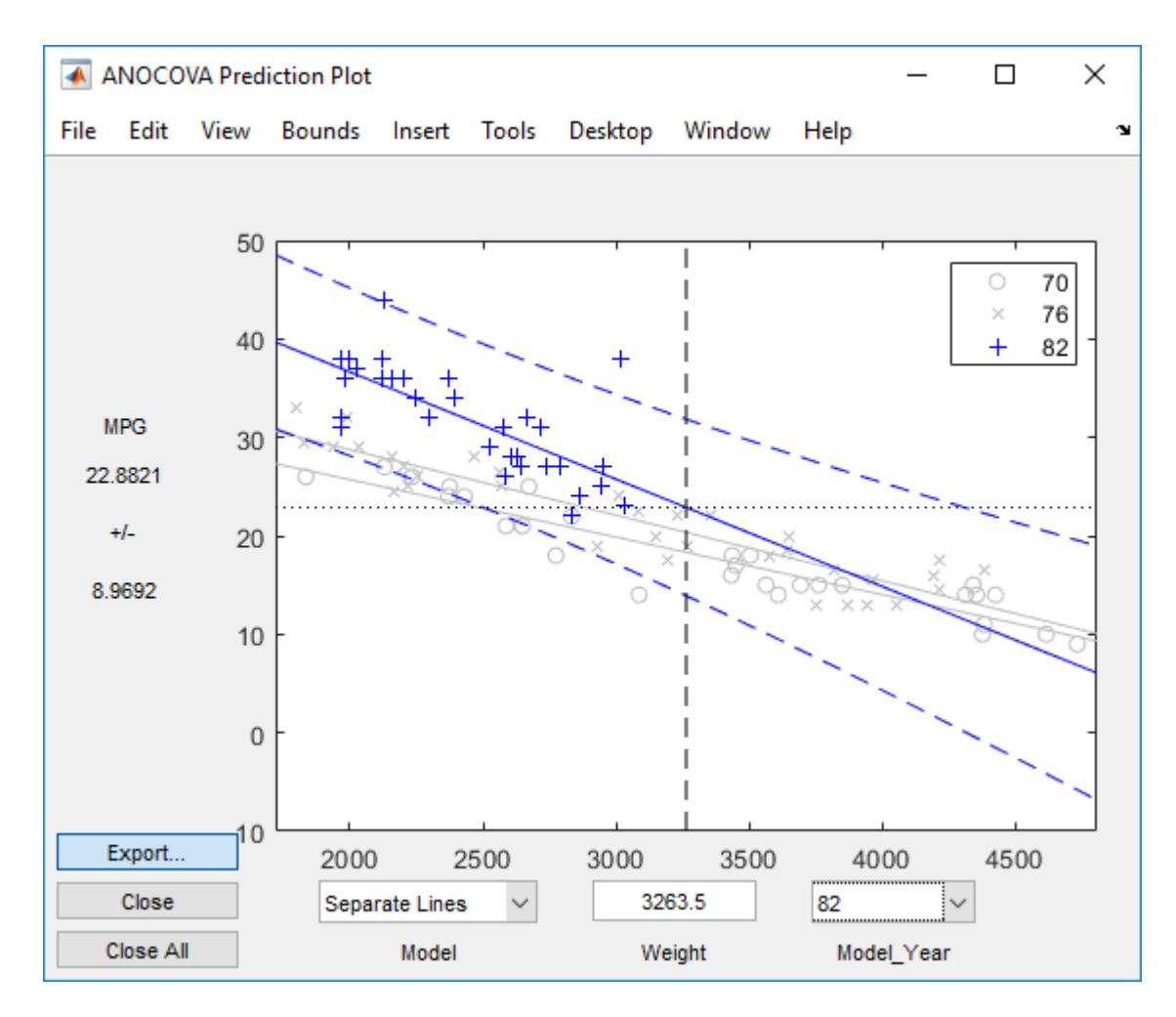

Like the [polytool](#page-5861-0) function, the aoctool function has cross hairs that you can use to manipulate the Weight and watch the estimate and confidence bounds along the *y*-axis update. These values appear only when a single group is selected, not when All Groups is selected.

### **Multiple Comparisons**

You can perform a multiple comparison test by using the stats output structure from aoctool as input to the [multcompare](#page-5215-0) function. The multcompare function can test either slopes, intercepts, or population marginal means (the predicted MPG of the mean weight for each group). The example in ["Analysis of Covariance Tool" on page 9-39](#page-444-0) shows that the slopes are not all the same, but could it be that two are the same and only the other one is different? You can test that hypothesis.

multcompare(stats,0.05,'on','','s')

ans  $=$ 

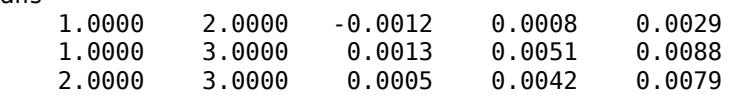

This matrix shows that the estimated difference between the intercepts of groups 1 and 2 (1970 and 1976) is 0.0008, and a confidence interval for the difference is [–0.0012, 0.0029]. There is no

significant difference between the two. There are significant differences, however, between the intercept for 1982 and each of the other two. The graph shows the same information.

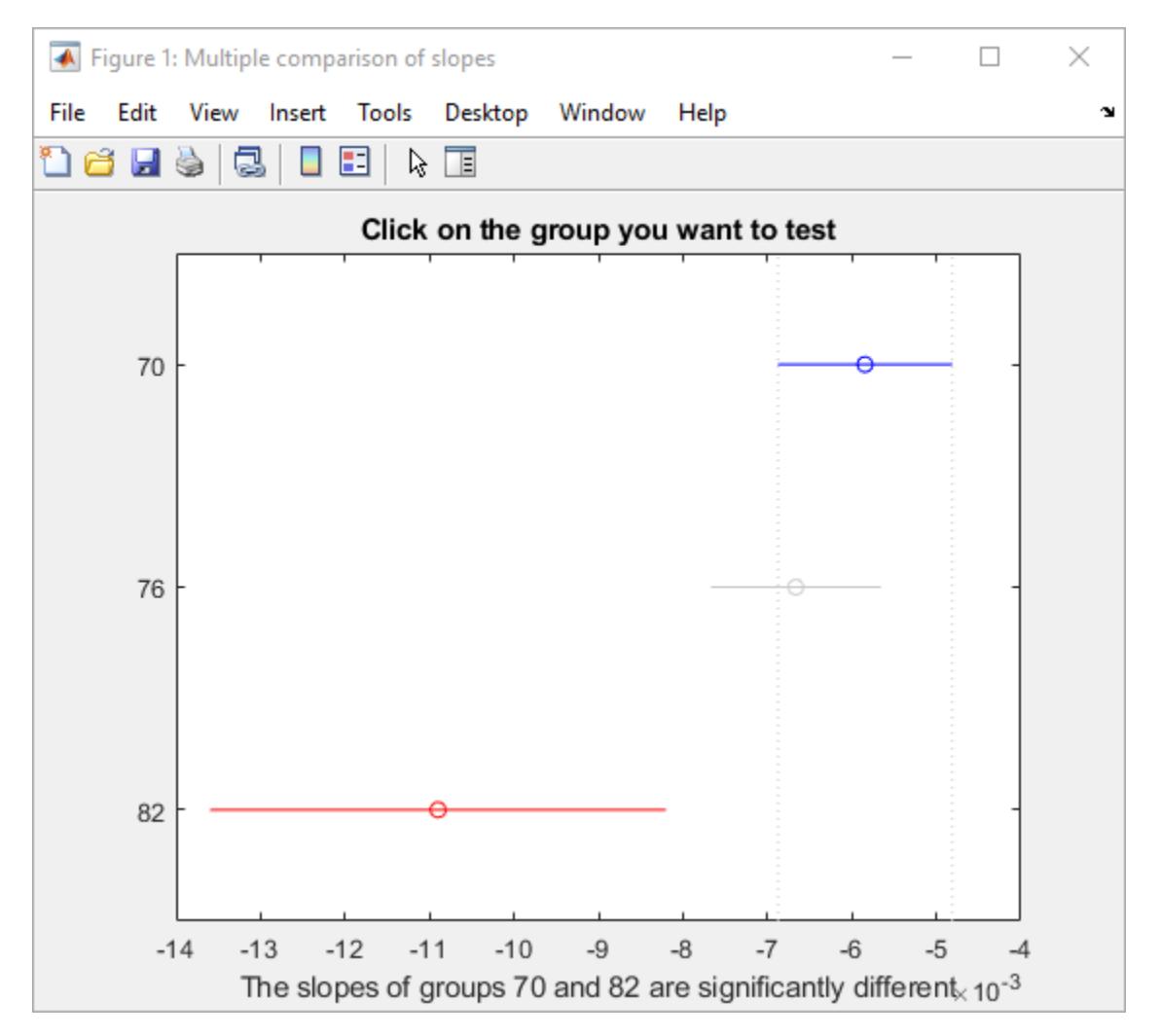

Note that the stats structure was created in the initial call to the aoctool function, so it is based on the initial model fit (typically a separate-lines model). If you change the model interactively and want to base your multiple comparisons on the new model, you need to run aoctool again to get another stats structure, this time specifying your new model as the initial model.

### <span id="page-452-0"></span>**Nonparametric Methods**

#### **In this section...**

"Introduction to Nonparametric Methods" on page 9-47

"Kruskal-Wallis Test" on page 9-47

"Friedman's Test" on page 9-47

#### **Introduction to Nonparametric Methods**

Statistics and Machine Learning Toolbox functions include nonparametric versions of one-way and two-way analysis of variance. Unlike classical tests, nonparametric tests make only mild assumptions about the data, and are appropriate when the distribution of the data is non-normal. On the other hand, they are less powerful than classical methods for normally distributed data.

Both of the nonparametric functions described here will return a stats structure that can be used as an input to the [multcompare](#page-5215-0) function for multiple comparisons.

#### **Kruskal-Wallis Test**

The example ["Perform One-Way ANOVA" on page 9-5](#page-410-0) uses one-way analysis of variance to determine if the bacteria counts of milk varied from shipment to shipment. The one-way analysis rests on the assumption that the measurements are independent, and that each has a normal distribution with a common variance and with a mean that was constant in each column. You can conclude that the column means were not all the same. The following example repeats that analysis using a nonparametric procedure.

The Kruskal-Wallis test is a nonparametric version of one-way analysis of variance. The assumption behind this test is that the measurements come from a continuous distribution, but not necessarily a normal distribution. The test is based on an analysis of variance using the ranks of the data values, not the data values themselves. Output includes a table similar to an ANOVA table, and a box plot.

You can run this test as follows:

load hogg

p = kruskalwallis(hogg)  $p =$ 0.0020

The low *p* value means the Kruskal-Wallis test results agree with the one-way analysis of variance results.

### **Friedman's Test**

["Perform Two-Way ANOVA" on page 9-13](#page-418-0) uses two-way analysis of variance to study the effect of car model and factory on car mileage. The example tests whether either of these factors has a significant effect on mileage, and whether there is an interaction between these factors. The conclusion of the example is there is no interaction, but that each individual factor has a significant effect. The next example examines whether a nonparametric analysis leads to the same conclusion.

Friedman's test is a nonparametric test for data having a two-way layout (data grouped by two categorical factors). Unlike two-way analysis of variance, Friedman's test does not treat the two factors symmetrically and it does not test for an interaction between them. Instead, it is a test for whether the columns are different after adjusting for possible row differences. The test is based on an analysis of variance using the ranks of the data across categories of the row factor. Output includes a table similar to an ANOVA table.

You can run Friedman's test as follows.

load mileage p = friedman(mileage,3)  $p =$ 7.4659e-004

Recall the classical analysis of variance gave a *p* value to test column effects, row effects, and interaction effects. This *p* value is for column effects. Using either this *p* value or the *p* value from ANOVA ( $p < 0.0001$ ), you conclude that there are significant column effects.

In order to test for row effects, you need to rearrange the data to swap the roles of the rows in columns. For a data matrix x with no replications, you could simply transpose the data and type

 $p = friedman(x')$ 

With replicated data it is slightly more complicated. A simple way is to transform the matrix into a three-dimensional array with the first dimension representing the replicates, swapping the other two dimensions, and restoring the two-dimensional shape.

```
x = reshape(mileage, [3 2 3]);
x = permute(x, [1 3 2]);x = reshape(x, [9, 2])x = 33.3000 32.6000
    33.4000 32.5000
    32.9000 33.0000
    34.5000 33.4000
    34.8000 33.7000
    33.8000 33.9000
    37.4000 36.6000
    36.8000 37.0000
    37.6000 36.7000
friedman(x,3)
ans = 0.0082
```
Again, the conclusion is similar to that of the classical analysis of variance. Both this *p* value and the one from ANOVA ( $p = 0.0039$ ) lead you to conclude that there are significant row effects.

You cannot use Friedman's test to test for interactions between the row and column factors.

### **MANOVA**

#### **In this section...**

"Introduction to MANOVA" on page 9-49

"ANOVA with Multiple Responses" on page 9-49

#### **Introduction to MANOVA**

The analysis of variance technique in ["Perform One-Way ANOVA" on page 9-5](#page-410-0) takes a set of grouped data and determine whether the mean of a variable differs significantly among groups. Often there are multiple response variables, and you are interested in determining whether the entire set of means is different from one group to the next. There is a multivariate version of analysis of variance that can address the problem.

#### **ANOVA with Multiple Responses**

The carsmall data set has measurements on a variety of car models from the years 1970, 1976, and 1982. Suppose you are interested in whether the characteristics of the cars have changed over time.

Load the sample data.

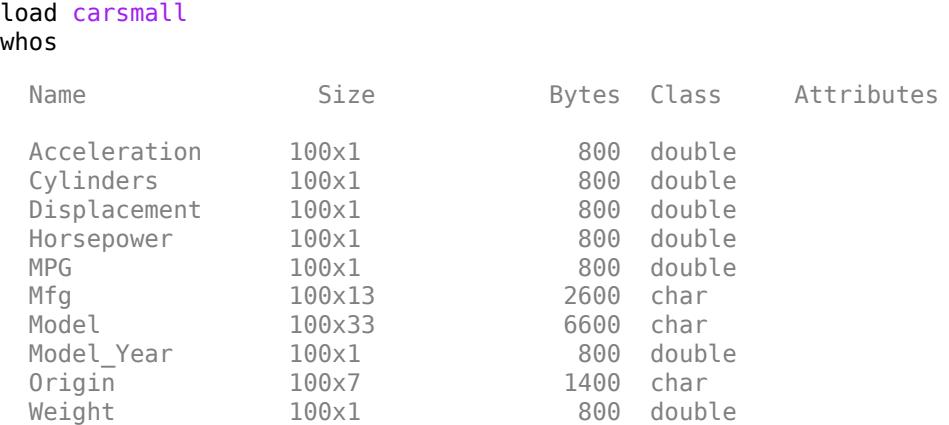

Four of these variables (Acceleration, Displacement, Horsepower, and MPG) are continuous measurements on individual car models. The variable Model\_Year indicates the year in which the car was made. You can create a grouped plot matrix of these variables using the [gplotmatrix](#page-4220-0) function.

Create a grouped plot matrix of these variables using the gplotmatrix function.

 $x =$  [MPG Horsepower Displacement Weight]; gplotmatrix(x,[],Model\_Year,[],'+xo')

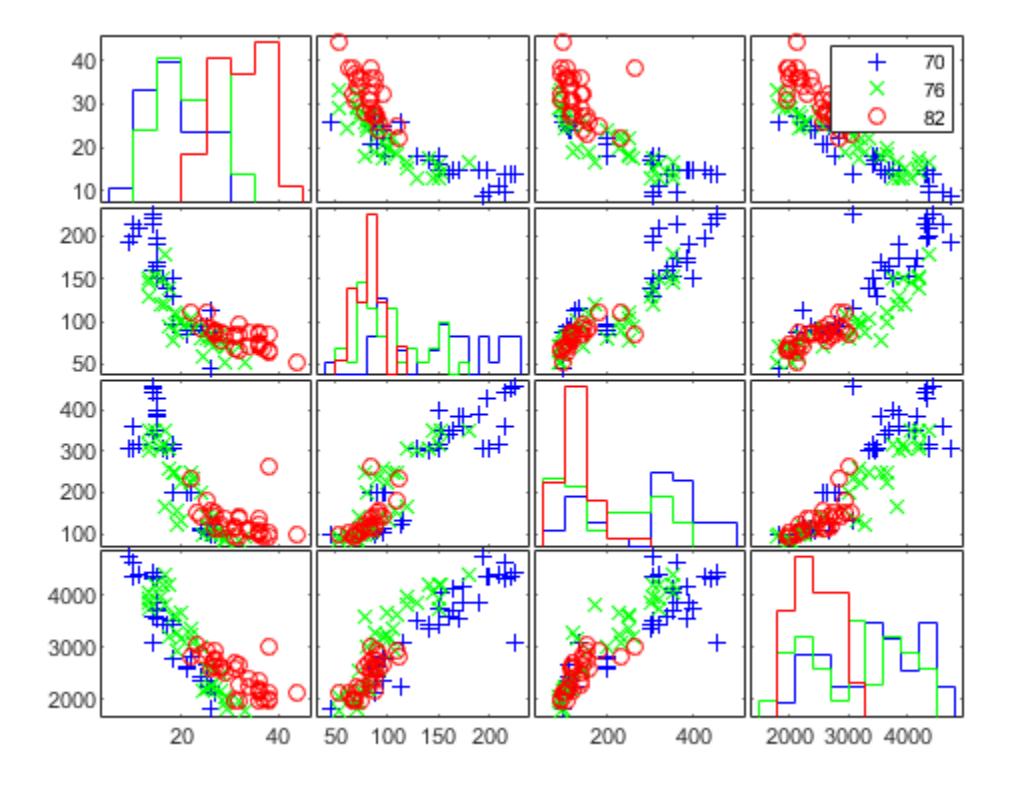

(When the second argument of [gplotmatrix](#page-4220-0) is empty, the function graphs the columns of the x argument against each other, and places histograms along the diagonals. The empty fourth argument produces a graph with the default colors. The fifth argument controls the symbols used to distinguish between groups.)

It appears the cars do differ from year to year. The upper right plot, for example, is a graph of MPG versus Weight. The 1982 cars appear to have higher mileage than the older cars, and they appear to weigh less on average. But as a group, are the three years significantly different from one another? The [manova1](#page-5065-0) function can answer that question.

```
[d, p, stats] = manoval(x, Model_Year)d = 2p = 2×1
10^{-6} \times 0.0000
     0.1141
stats = struct with fields:
             W: [4x4 double]
             B: [4x4 double]
             T: [4x4 double]
           dfW: 90
           dfB: 2
```

```
 dfT: 92
   lambda: [2x1 double]
    chisq: [2x1 double]
  chisqdf: [2x1 double]
 eigenval: [4x1 double]
 eigenvec: [4x4 double]
    canon: [100x4 double]
    mdist: [1x100 double]
   gmdist: [3x3 double]
   gnames: {3x1 cell}
```
The [manova1](#page-5065-0) function produces three outputs:

- The first output, d, is an estimate of the dimension of the group means. If the means were all the same, the dimension would be 0, indicating that the means are at the same point. If the means differed but fell along a line, the dimension would be 1. In the example the dimension is 2, indicating that the group means fall in a plane but not along a line. This is the largest possible dimension for the means of three groups.
- The second output, p, is a vector of *p*-values for a sequence of tests. The first *p* value tests whether the dimension is 0, the next whether the dimension is 1, and so on. In this case both *p*values are small. That's why the estimated dimension is 2.
- The third output, stats, is a structure containing several fields, described in the following section.

#### **The Fields of the stats Structure**

The W, B, and T fields are matrix analogs to the within, between, and total sums of squares in ordinary one-way analysis of variance. The next three fields are the degrees of freedom for these matrices. Fields lambda, chisq, and chisqdf are the ingredients of the test for the dimensionality of the group means. (The *p*-values for these tests are the first output argument of manova1.)

The next three fields are used to do a canonical analysis. Recall that in [principal components analysis](#page-921-0) [on page 15-68](#page-921-0) [\("Principal Component Analysis \(PCA\)" on page 15-68\)](#page-921-0) you look for the combination of the original variables that has the largest possible variation. In multivariate analysis of variance, you instead look for the linear combination of the original variables that has the largest separation between groups. It is the single variable that would give the most significant result in a univariate one-way analysis of variance. Having found that combination, you next look for the combination with the second highest separation, and so on.

The eigenvec field is a matrix that defines the coefficients of the linear combinations of the original variables. The eigenval field is a vector measuring the ratio of the between-group variance to the within-group variance for the corresponding linear combination. The canon field is a matrix of the canonical variable values. Each column is a linear combination of the mean-centered original variables, using coefficients from the eigenvec matrix.

Plot the grouped scatter plot of the first two canonical variables.

figure() gscatter(c2,c1,Model\_Year,[],'oxs')

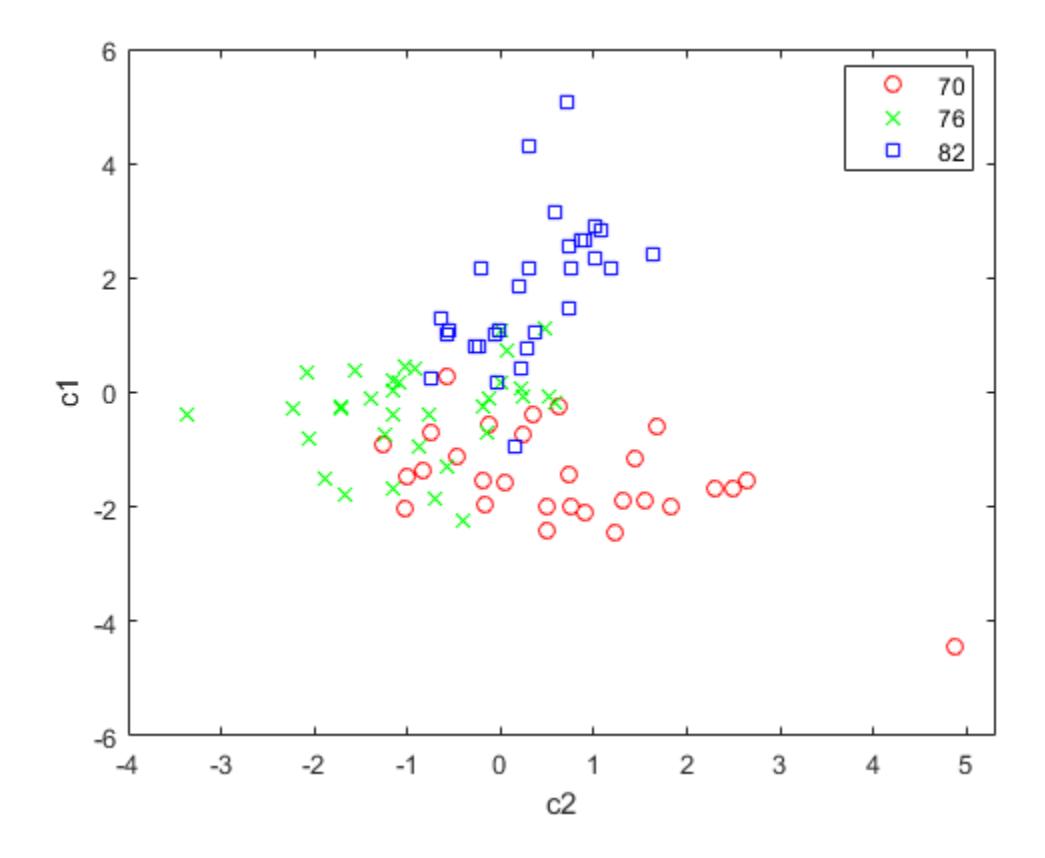

A grouped scatter plot of the first two canonical variables shows more separation between groups then a grouped scatter plot of any pair of original variables. In this example, it shows three clouds of points, overlapping but with distinct centers. One point in the bottom right sits apart from the others. You can mark this point on the plot using the gname function.

Roughly speaking, the first canonical variable, c1, separates the 1982 cars (which have high values of c1) from the older cars. The second canonical variable, c2, reveals some separation between the 1970 and 1976 cars.

The final two fields of the stats structure are Mahalanobis distances. The mdist field measures the distance from each point to its group mean. Points with large values may be outliers. In this data set, the largest outlier is the one in the scatter plot, the Buick Estate station wagon. (Note that you could have supplied the model name to the [gname](#page-4208-0) function above if you wanted to label the point with its model name rather than its row number.)

Find the largest distance from the group mean.

max(stats.mdist) ans = 31.5273

Find the point that has the largest distance from the group mean.

 $find(stats.mdist == ans)$ 

ans  $= 20$ 

Find the car model that corresponds to the largest distance from the group mean.

```
Model(20,:)
ans ='buick estate wagon (sw)
```
The gmdist field measures the distances between each pair of group means. Examine the group means using grpstats.

Find the distances between the each pair of group means.

stats.gmdist

ans = *3×3* 0 3.8277 11.1106 3.8277 0 6.1374 11.1106 6.1374 0

As might be expected, the multivariate distance between the extreme years 1970 and 1982 (11.1) is larger than the difference between more closely spaced years (3.8 and 6.1). This is consistent with the scatter plots, where the points seem to follow a progression as the year changes from 1970 through 1976 to 1982. If you had more groups, you might find it instructive to use the manovacluster function to draw a diagram that presents clusters of the groups, formed using the distances between their means.

### **Model Specification for Repeated Measures Models**

Model specification for a repeated measures model is a character vector or string scalar representing a formula in the form

'y1-yk ~ terms',

where the responses and terms are in Wilkinson notation.

For example, if you have five repeated measures *y*1, *y*2, *y*3, *y*4, and *y*5, and you include the terms *X*1, *X*2, *X*3, *X*4, and *X*3:*X*4 in your linear model, then you can specify modelspec as follows:

'y1-y5 ~ X1 + X2 + X3\*X4'.

#### **Wilkinson Notation**

Wilkinson notation describes the factors present in models. It does not describe the multipliers (coefficients) of those factors.

Use these rules to specify the responses in modelspec.

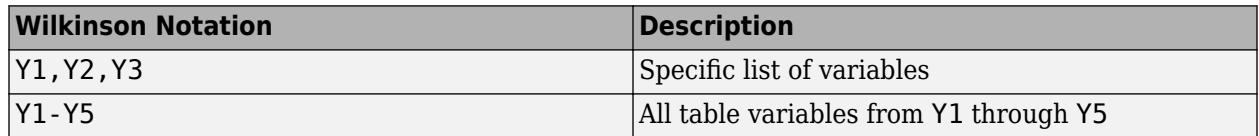

The following rules are for specifying terms in modelspec.

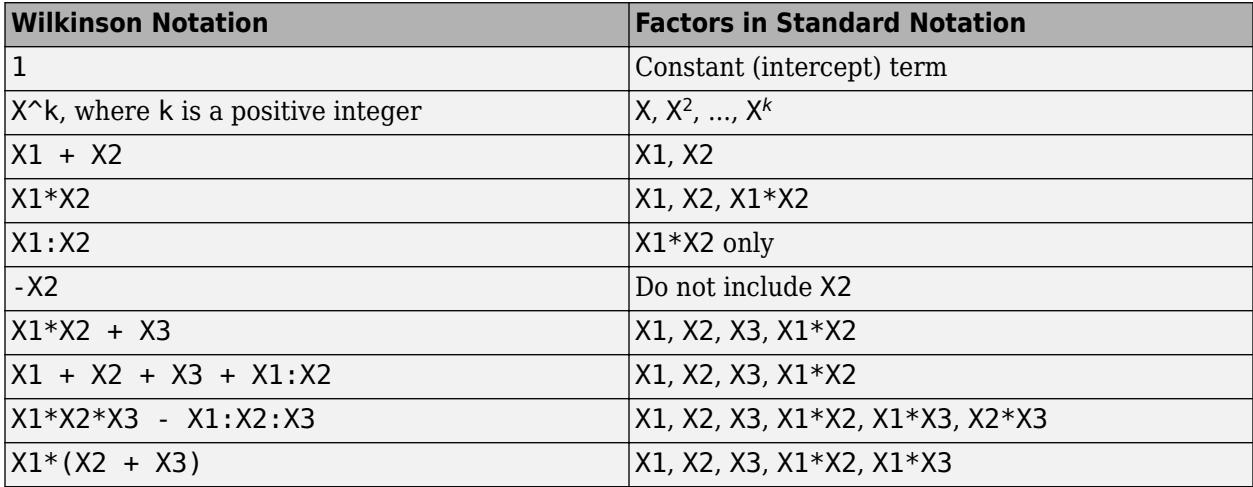

Statistics and Machine Learning Toolbox notation always includes a constant term unless you explicitly remove the term using -1.

#### **See Also**

[fitrm](#page-3722-0)

### <span id="page-460-0"></span>**Compound Symmetry Assumption and Epsilon Corrections**

The regular *p*-value calculations in the repeated measures anova (ranova) are accurate if the theoretical distribution of the response variables has compound symmetry. This means that all response variables have the same variance, and each pair of response variables share a common correlation. That is,

$$
\Sigma = \sigma^2 \begin{pmatrix} 1 & \rho & \cdots & \rho \\ \rho & 1 & \cdots & \rho \\ \vdots & \vdots & \ddots & \vdots \\ \rho & \rho & \cdots & 1 \end{pmatrix}.
$$

Under the compound symmetry assumption, the *F*-statistics in the repeated measures anova table have an *F*-distribution with degrees of freedom ( $v_1$ ,  $v_2$ ). Here,  $v_1$  is the rank of the contrast being tested, and  $v_2$  is the degrees of freedom for error. If the compound symmetry assumption is not true, the *F*-statistic has an approximate *F*-distribution with degrees of freedom (εν<sub>1</sub>, εν<sub>2</sub>), where ε is the correction factor. Then, the *p*-value must be computed using the adjusted values. The three different correction factor computations are as follows:

#### • **Greenhouse-Geisser approximation**

$$
\varepsilon_{GG} = \frac{\left(\sum_{i=1}^{p} \lambda_i\right)^2}{d \sum_{i=1}^{p} \lambda_i^2},
$$

where  $\lambda_i$  *i* = 1, 2, .., *p* are the eigenvalues of the covariance matrix. *p* is the number of variables, and *d* is equal to *p*-1.

• **Huynh-Feldt approximation**

$$
\varepsilon_{HF} = \min\left(1, \frac{nd\varepsilon_{GG} - 2}{d(n - rx) - d^2\varepsilon_{GG}}\right),\,
$$

where *n* is the number of rows in the design matrix and *r* is the rank of the design matrix.

• **Lower bound on the true** *p***-value**

$$
\varepsilon_{LB}=\frac{1}{d}\,.
$$

#### **References**

- [1] Huynh, H., and L. S. Feldt. "Estimation of the Box Correction for Degrees of Freedom from Sample Data in Randomized Block and Split-Plot Designs." *Journal of Educational Statistics*. Vol. 1, 1976, pp. 69–82.
- [2] Greenhouse, S. W., and S. Geisser. "An Extension of Box's Result on the Use of *F*-Distribution in Multivariate Analysis." *Annals of Mathematical Statistics*. Vol. 29, 1958, pp. 885–891.

#### **See Also**

[epsilon](#page-2947-0) | [mauchly](#page-5124-0) | [ranova](#page-6272-0)

### **More About**

• ["Mauchly's Test of Sphericity" on page 9-57](#page-462-0)

### <span id="page-462-0"></span>**Mauchly's Test of Sphericity**

The regular *p*-value calculations in the repeated measures anova (ranova) are accurate if the theoretical distribution of the response variables have compound symmetry. This means that all response variables have the same variance, and each pair of response variables share a common correlation. That is,

$$
\Sigma = \sigma^2 \begin{pmatrix} 1 & \rho & \cdots & \rho \\ \rho & 1 & \cdots & \rho \\ \vdots & \vdots & \ddots & \vdots \\ \rho & \rho & \cdots & 1 \end{pmatrix}.
$$

If the compound symmetry assumption is false, then the degrees of freedom for the repeated measures anova test must be adjusted by a factor ε, and the *p*-value must be computed using the adjusted values.

Compound symmetry implies sphericity.

For a repeated measures model with responses *y*1, *y*2, ..., sphericity means that all pair-wise differences  $y1 - y2$ ,  $y1 - y3$ , ... have the same theoretical variance. Mauchly's test is the most accepted test for sphericity.

Mauchly's *W* statistic is

$$
W = \frac{|T|}{(trace(T)/p)^d},
$$

where

$$
T = M' \widehat{\sum} M.
$$

*M* is a *p*-by-*d* orthogonal contrast matrix, Σ is the covariance matrix, *p* is the number of variables, and  $d = p - 1$ .

A chi-square test statistic assesses the significance of *W*. If *n* is the number of rows in the design matrix, and *r* is the rank of the design matrix, then the chi-square statistic is

$$
C = - (n - r) \log(W) D,
$$

where

$$
D = 1 - \frac{2d^2 + d + 2}{6d(n - r)}.
$$

The *C* test statistic has a chi-square distribution with (*p*(*p* – 1)/2) – 1 degrees of freedom. A small *p*value for the Mauchly's test indicates that the sphericity assumption does not hold.

The rmanova method computes the *p*-values for the repeated measures anova based on the results of the Mauchly's test and each epsilon value.

### **References**

[1] Mauchly, J. W. "Significance Test for Sphericity of a Normal *n*-Variate Distribution. *The Annals of Mathematical Statistics.* Vol. 11, 1940, pp. 204–209.

#### **See Also**

[epsilon](#page-2947-0) | [mauchly](#page-5124-0) | [ranova](#page-6272-0)

#### **More About**

• ["Compound Symmetry Assumption and Epsilon Corrections" on page 9-55](#page-460-0)

### **Multivariate Analysis of Variance for Repeated Measures**

Multivariate analysis of variance analysis is a test of the form  $A^*B^*C = D$ , where B is the *p*-by-*r* matrix of coefficients. *p* is the number of terms, such as the constant, linear predictors, dummy variables for categorical predictors, and products and powers, *r* is the number of repeated measures, and *n* is the number of subjects. A is an *a*-by-*p* matrix, with rank  $a \leq p$ , defining hypotheses based on the between-subjects model. C is an *r*-by-*c* matrix, with rank  $c \le r \le n - p$ , defining hypotheses based on the within-subjects model, and D is an *a*-by-*c* matrix, containing the hypothesized value.

manova tests if the model terms are significant in their effect on the response by measuring how they contribute to the overall covariance. It includes all terms in the between-subjects model. manova always takes D as zero. The multivariate response for each observation (subject) is the vector of repeated measures.

manova uses four different methods to measure these contributions: Wilks' lambda, Pillai's trace, Hotelling-Lawley trace, Roy's maximum root statistic. Define

$$
T = A\widehat{B}C - D,
$$
  

$$
Z = A(X'X)^{-1}A'.
$$

Then, the hypotheses sum of squares and products matrix is

$$
Q_h = T' Z^{-1} T,
$$

and the residuals sum of squares and products matrix is

$$
Q_e = C'(R'R)C,
$$

where

$$
R = Y - X\widehat{B}.
$$

The matrix  $Q_h$  is analogous to the numerator of a univariate  $F$ -test, and  $Q_e$  is analogous to the error sum of squares. Hence, the four statistics manova uses are:

• **Wilks' lambda**

$$
\varLambda=\frac{|Q_e|}{|Q_h+Q_e|}=\prod\frac{1}{1+\lambda_i},
$$

where  $\lambda_i$  are the solutions of the characteristic equation  $|Q_h - \lambda Q_e| = 0$ .

• **Pillai's trace**

$$
V = trace(Q_h(Q_h + Q_e)^{-1}) = \sum \theta_i,
$$

where  $\theta_i$  values are the solutions of the characteristic equation  $Q_h$  -  $\theta(Q_h + Q_e) = 0$ .

• **Hotelling-Lawley trace**

$$
U = trace\big(Q_h Q_e^{-1}\big) = \sum \lambda_i.
$$

• **Roy's maximum root statistic**

$$
\Theta = \max\biggl(eig\bigl(Q_hQ_e^{-1}\bigr)\bigl).
$$

### **References**

[1] Charles, S. D. *Statistical Methods for the Analysis of Repeated Measurements*. Springer Texts in Statistics. Springer-Verlag, New York, Inc., 2002.

#### **See Also**

[coeftest](#page-2365-0) | [manova](#page-5060-0)

# **Bayesian Optimization**

- • ["Bayesian Optimization Algorithm" on page 10-2](#page-467-0)
- • ["Parallel Bayesian Optimization" on page 10-7](#page-472-0)
- • ["Bayesian Optimization Plot Functions" on page 10-11](#page-476-0)
- • ["Bayesian Optimization Output Functions" on page 10-19](#page-484-0)
- • ["Bayesian Optimization Workflow" on page 10-25](#page-490-0)
- • ["Variables for a Bayesian Optimization" on page 10-33](#page-498-0)
- • ["Bayesian Optimization Objective Functions" on page 10-36](#page-501-0)
- • ["Constraints in Bayesian Optimization" on page 10-38](#page-503-0)
- • ["Optimize a Cross-Validated SVM Classifier Using bayesopt" on page 10-45](#page-510-0)
- • ["Optimize an SVM Classifier Fit Using Bayesian Optimization" on page 10-56](#page-521-0)
- • ["Optimize a Boosted Regression Ensemble" on page 10-64](#page-529-0)

## <span id="page-467-0"></span>**Bayesian Optimization Algorithm**

#### **In this section...**

"Algorithm Outline" on page 10-2

["Gaussian Process Regression for Fitting the Model" on page 10-3](#page-468-0)

["Acquisition Function Types" on page 10-3](#page-468-0)

["Acquisition Function Maximization" on page 10-5](#page-470-0)

### **Algorithm Outline**

The Bayesian optimization algorithm attempts to minimize a scalar objective function *f*(*x*) for *x* in a bounded domain. The function can be deterministic or stochastic, meaning it can return different results when evaluated at the same point *x*. The components of *x* can be continuous reals, integers, or categorical, meaning a discrete set of names.

**Note** Throughout this discussion, D represents the number of components of *x*.

The key elements in the minimization are:

- A Gaussian process model of *f*(*x*).
- A Bayesian update procedure for modifying the Gaussian process model at each new evaluation of *f*(*x*).
- An acquisition function  $a(x)$  (based on the Gaussian process model of f) that you maximize to determine the next point *x* for evaluation. For details, see ["Acquisition Function Types" on page](#page-468-0) [10-3](#page-468-0) and ["Acquisition Function Maximization" on page 10-5](#page-470-0).

Algorithm outline:

• Evaluate  $y_i = f(x_i)$  for NumSeedPoints points  $x_i$ , taken at random within the variable bounds. NumSeedPoints is a bayesopt setting. If there are evaluation errors, take more random points until there are NumSeedPoints successful evaluations. The probability distribution of each component is either uniform or log-scaled, depending on the Transform value in optimizableVariable.

Then repeat the following steps:

- **1** Update the Gaussian process model of  $f(x)$  to obtain a posterior distribution over functions  $Q(f|x_i)$  $y_i$  for  $i=1,...,t$ ). (Internally, <code>bayesopt</code> uses <code>[fitrgp](#page-3646-0)</code> to fit a Gaussian process model to the data.)
- **2** Find the new point *x* that maximizes the acquisition function  $a(x)$ .

The algorithm stops after reaching any of the following:

- A fixed number of iterations (default 30).
- A fixed time (default is no time limit).
- A stopping criterion that you supply in ["Bayesian Optimization Output Functions" on page 10-19](#page-484-0) or ["Bayesian Optimization Plot Functions" on page 10-11](#page-476-0).

For the algorithmic differences in parallel, see ["Parallel Bayesian Algorithm" on page 10-7](#page-472-0).
# <span id="page-468-0"></span>**Gaussian Process Regression for Fitting the Model**

The underlying probabilistic model for the objective function *f* is a Gaussian process prior with added Gaussian noise in the observations. So the prior distribution on  $f(x)$  is a Gaussian process with mean *μ*(*x*;*θ*) and covariance kernel function *k*(*x*,*x′*;*θ*). Here, *θ* is a vector of kernel parameters. For the particular kernel function bayesopt uses, see "Kernel Function" on page 10-3.

In a bit more detail, denote a set of points  $X = x_i$  with associated objective function values  $F = f_i$ . The prior's joint distribution of the function values *F* is multivariate normal, with mean *μ*(*X*) and covariance matrix  $K(X,X)$ , where  $K_{ij} = k(x_i,x_j)$ .

Without loss of generality, the prior mean is given as  $\theta$ .

Also, the observations are assumed to have added Gaussian noise with variance  $\sigma^2.$  So the prior distribution has covariance  $K(X,X;\theta) + \sigma^2 I$ .

Fitting a Gaussian process regression model to observations consists of finding values for the noise variance *σ* 2 and kernel parameters *θ*. This fitting is a computationally intensive process performed by [fitrgp](#page-3646-0).

For details on fitting a Gaussian process to observations, see "Gaussian Process Regression".

### **Kernel Function**

The kernel function  $k(x, x';\theta)$  can significantly affect the quality of a Gaussian process regression. bayesopt uses the ARD Matérn 5/2 kernel defined in ["Kernel \(Covariance\) Function Options" on](#page-336-0) [page 6-5.](#page-336-0)

See Snoek, Larochelle, and Adams [\[3\].](#page-471-0)

# **Acquisition Function Types**

Six choices of acquisition functions are available for bayesopt. There are three basic types, with expected-improvement also modified by per-second or plus:

- 'expected-improvement-per-second-plus' (default)
- 'expected-improvement'
- 'expected-improvement-plus'
- 'expected-improvement-per-second'
- 'lower-confidence-bound'
- 'probability-of-improvement'

The acquisition functions evaluate the "goodness" of a point *x* based on the posterior distribution function *Q*. When there are coupled constraints, including the Error constraint (see ["Objective](#page-502-0) [Function Errors" on page 10-37](#page-502-0)), all acquisition functions modify their estimate of "goodness" following a suggestion of Gelbart, Snoek, and Adams [\[2\]](#page-471-0). Multiply the "goodness" by an estimate of the probability that the constraints are satisfied, to arrive at the acquisition function.

- • ["Expected Improvement" on page 10-4](#page-469-0)
- • ["Probability of Improvement" on page 10-4](#page-469-0)
- • ["Lower Confidence Bound" on page 10-4](#page-469-0)
- <span id="page-469-0"></span>• "Per Second" on page 10-4
- • ["Plus" on page 10-5](#page-470-0)

### **Expected Improvement**

The 'expected-improvement' family of acquisition functions evaluates the expected amount of improvement in the objective function, ignoring values that cause an increase in the objective. In other words, define

- $\bullet$  *x*<sub>best</sub> as the location of the lowest posterior mean.
- $\mu_0(x_{\text{best}})$  as the lowest value of the posterior mean.

Then the expected improvement

$$
EI(x, Q) = E_Q[\max(0, \mu_Q(x_{\text{best}}) - f(x))].
$$

#### **Probability of Improvement**

The 'probability-of-improvement' acquisition function makes a similar, but simpler, calculation as 'expected-improvement'. In both cases, bayesopt first calculates  $x_{best}$  and  $\mu_0(x_{\text{best}})$ . Then for 'probability-of-improvement', bayesopt calculates the probability *PI* that a new point *x* leads to a better objective function value, modified by a "margin" parameter *m*:

$$
PI(x, Q) = P_Q(f(x) < \mu_Q(x_{\text{best}}) - m).
$$

bayesopt takes *m* as the estimated noise standard deviation. bayesopt evaluates this probability as

$$
PI=\Phi\bigl(\nu_Q(x)\bigr),
$$

where

$$
\nu_Q(x) = \frac{\mu_Q(x_{\text{best}}) - m - \mu_Q(x)}{\sigma_Q(x)}
$$

.

Here  $\Phi(\cdot)$  is the unit normal CDF, and  $\sigma_0$  is the posterior standard deviation of the Gaussian process at *x*.

#### **Lower Confidence Bound**

The 'lower-confidence-bound' acquisition function looks at the curve *G* two standard deviations below the posterior mean at each point:

$$
G(x) = \mu_Q(x) - 2\sigma_Q(x) \, .
$$

 $G(x)$  is the  $2\sigma<sub>Q</sub>$  lower confidence envelope of the objective function model. bayes opt then maximizes the negative of *G*:

 $LCB = 2\sigma_O(x) - \mu_O(x)$ .

### **Per Second**

Sometimes, the time to evaluate the objective function can depend on the region. For example, many Support Vector Machine calculations vary in timing a good deal over certain ranges of points. If so, bayesopt can obtain better improvement per second by using time-weighting in its acquisition function. The cost-weighted acquisition functions have the phrase per-second in their names.

<span id="page-470-0"></span>These acquisition functions work as follows. During the objective function evaluations, bayesopt maintains another Bayesian model of objective function evaluation time as a function of position *x*. The expected improvement per second that the acquisition function uses is

$$
EIPS(x) = \frac{EI_Q(x)}{\mu_S(x)},
$$

where  $\mu_{S}(x)$  is the posterior mean of the timing Gaussian process model.

#### **Plus**

To escape a local objective function minimum, the acquisition functions with plus in their names modify their behavior when they estimate that they are overexploiting an area. To understand overexploiting, let  $\sigma_F(x)$  be the standard deviation of the posterior objective function at *x*. Let  $\sigma$  be the posterior standard deviation of the additive noise, so that

$$
\sigma_Q^2(x) = \sigma_F^2(x) + \sigma^2.
$$

Define  $t_{\sigma}$  to be the value of the ExplorationRatio option, a positive number. The bayesopt plus acquisition functions, after each iteration, evaluate whether the next point *x* satisfies

$$
\sigma_F(x) \qquad \qquad < \qquad \qquad t_\sigma \sigma.
$$

If so, the algorithm declares that *x* is overexploiting. Then the acquisition function modifies its ["Kernel Function" on page 10-3](#page-468-0) by multiplying *θ* by the number of iterations, as suggested by Bull [\[1\].](#page-471-0) This modification raises the variance  $\sigma_0$  for points in between observations. It then generates a new point based on the new fitted kernel function. If the new point *x* is again overexploiting, the acquisition function multiplies *θ* by an additional factor of 10 and tries again. It continues in this way up to five times, trying to generate a point *x* that is not overexploiting. The algorithm accepts the new *x* as the next point.

ExplorationRatio therefore controls a tradeoff between exploring new points for a better global solution, versus concentrating near points that have already been examined.

# **Acquisition Function Maximization**

Internally, bayesopt maximizes an acquisition function using the following general steps:

- **1** For algorithms starting with 'expected-improvement' and for 'probability-ofimprovement', bayesopt estimates the smallest feasible mean of the posterior distribution  $\mu_0(x_{\text{best}})$  by sampling several thousand points within the variable bounds, taking several of the best (low mean value) feasible points, and improving them using local search, to find the ostensible best feasible point. Feasible means that the point satisfies constraints (see ["Constraints in Bayesian Optimization" on page 10-38](#page-503-0)).
- **2** For all algorithms, bayesopt samples several thousand points within the variable bounds, takes several of the best (high acquisition function) feasible points, and improves them using local search, to find the ostensible best feasible point. The acquisition function value depends on the modeled posterior distribution, not a sample of the objective function, and so it can be calculated quickly.

# <span id="page-471-0"></span>**References**

- [1] Bull, A. D. *Convergence rates of efficient global optimization algorithms*. [https://arxiv.org/abs/](https://arxiv.org/abs/1101.3501v3) [1101.3501v3](https://arxiv.org/abs/1101.3501v3), 2011.
- [2] Gelbart, M., J. Snoek, R. P. Adams. *Bayesian Optimization with Unknown Constraints*. [https://](https://arxiv.org/abs/1403.5607) [arxiv.org/abs/1403.5607](https://arxiv.org/abs/1403.5607), 2014.
- [3] Snoek, J., H. Larochelle, R. P. Adams. *Practical Bayesian Optimization of Machine Learning Algorithms*. [https://arxiv.org/abs/1206.2944,](https://arxiv.org/abs/1206.2944) 2012.

## **See Also**

[BayesianOptimization](#page-1843-0) | [bayesopt](#page-1857-0)

# **Related Examples**

- • ["Bayesian Optimization Workflow" on page 10-25](#page-490-0)
- • ["Optimize a Cross-Validated SVM Classifier Using bayesopt" on page 10-45](#page-510-0)
- • ["Optimize an SVM Classifier Fit Using Bayesian Optimization" on page 10-56](#page-521-0)
- • ["Optimize a Boosted Regression Ensemble" on page 10-64](#page-529-0)
- • ["Bayesian Optimization Output Function" on page 10-20](#page-485-0)
- • ["Bayesian Optimization with Coupled Constraints" on page 10-41](#page-506-0)
- • ["Bayesian Optimization with Tall Arrays" on page 29-9](#page-1618-0)

# <span id="page-472-0"></span>**Parallel Bayesian Optimization**

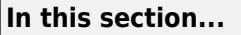

"Optimize in Parallel" on page 10-7

"Parallel Bayesian Algorithm" on page 10-7

["Settings for Best Parallel Performance" on page 10-8](#page-473-0)

["Differences in Parallel Bayesian Optimization Output" on page 10-9](#page-474-0)

# **Optimize in Parallel**

Running Bayesian optimization in parallel can save time. Running in parallel requires Parallel Computing Toolbox. bayesopt performs parallel objective function evaluations concurrently on parallel workers.

To optimize in parallel:

• [bayesopt](#page-1857-0) — Set the UseParallel name-value pair to true. For example,

```
results = bayesopt(fun,vars,'UseParallel',true);
```
• Fit functions — Set the UseParallel field of the HyperparameterOptimizationOptions structure to true. For example,

```
Mdl = fitcsvm(X,Y,'OptimizeHyperparameters','auto',...
     'HyperparameterOptimizationOptions',struct('UseParallel',true))
```
# **Parallel Bayesian Algorithm**

The parallel Bayesian optimization algorithm is similar to the serial algorithm, which is described in ["Bayesian Optimization Algorithm" on page 10-2.](#page-467-0) The differences are:

- bayesopt assigns points to evaluate to the parallel workers, generally one point at a time. bayesopt calculates on the client to determine which point to assign.
- After bayesopt evaluates the initial random points, it chooses points to evaluate by fitting a Gaussian process (GP) model. To fit a GP model while some workers are still evaluating points, bayesopt imputes a value to each point that is still on a worker. The imputed value is the mean of the GP model value at the points it is evaluating, or some other value as specified by the bayesopt 'ParallelMethod' name-value pair. For parallel optimization of fit functions, bayesopt uses the default ParallelMethod imputed value.
- After bayesopt assigns a point to evaluate, and before it computes a new point to assign, it checks whether too many workers are idle. The threshold for active workers is determined by the MinWorkerUtilization name-value pair. If too many workers are idle, then bayesopt assigns random points, chosen uniformly within bounds, to all idle workers. This step causes the workers to be active more quickly, but the workers have random points rather than fitted points. If the number of idle workers does not exceed the threshold, then bayesopt chooses a point to evaluate as usual, by fitting a GP model and maximizing the acquisition function.

**Note** Due to the nonreproducibility of parallel timing, parallel Bayesian optimization does not necessarily yield reproducible results.

## <span id="page-473-0"></span>**Settings for Best Parallel Performance**

Fit functions have no special settings for better parallel performance. In contrast, several bayesopt settings can help to speed an optimization.

### **Solver Options**

Setting the GPActiveSetSize option to a smaller value than the default (300) can speed the solution. The cost is potential inaccuracy in the points that bayesopt chooses to evaluate, because the GP model of the objective function can be less accurate than with a larger value. Setting the option to a larger value can result in a more accurate GP model, but requires more time to create the model.

Setting the ParallelMethod option to 'max-observed' can lead bayesopt to search more widely for a global optimum. This choice can lead to a better solution in less time. However, the default value of 'clipped-model-prediction' is often best.

Setting the MinWorkerUtilization option to a large value can result in higher parallel utilization. However, this setting causes more completely random points to be evaluated, which can lead to less accurate solutions. A large value, in this context, depends on how many workers you have. The default is  $floor(0.8*N)$ , where N is the number of parallel workers. Setting the option to a lower value can give lower parallel utilization, but with the benefit of higher quality points.

### **Placing the Objective Function on Workers**

You can place an objective function on the parallel workers in one of three ways. Some have better performance, but require a more complex setup.

**1. Automatic** If you give a function handle as the objective function, bayesopt sends the handle to all the parallel workers at the beginning of its run. For example,

```
load ionosphere
splits = optimizableVariable('splits',[1,100],'Type','integer');
minleaf = optimizableVariable('minleaf',[1,100],'Type','integer');
fun = @(params)kfoldLoss(fitctree(X,Y,'Kfold',5,...
     'MaxNumSplits',params.splits,'MinLeaf',params.minleaf));
```
results = bayesopt(fun,[splits,minleaf],'UseParallel',true);

This method is effective if the handle is small, or if you run the optimization only once. However, if you plan to run the optimization several times, you can save time by using one of the other two techniques.

**2. Parallel constant** If you plan to run an optimization several times, save time by transferring the objective function to the workers only once. This technique is especially effective when the function handle incorporates a large amount of data. Transfer the objective once by setting the function handle to a parallel.pool.Constant construct, as in this example.

```
load ionosphere
splits = optimizableVariable('splits',[1,100],'Type','integer');
minleaf = optimizableVariable('minleaf',[1,100],'Type','integer');
fun = @(params)kfoldLoss(fitctree(X,Y,'Kfold',5,...
     'MaxNumSplits',params.splits,'MinLeaf',params.minleaf));
```

```
C = copyFunctionHandleToWorkers(fun);
```

```
results1 = bayesopt(C, [splits, minleaf], 'UseParallel', true);
results2 = bayesopt(C, [splits, minleaf], 'UseParallel', true, ...
     'MaxObjectiveEvaluations',50);
results3 = bayesopt(C,[splits,minleaf],'UseParallel',true,...
     'AcquisitionFunction','expected-improvement');
```
In this example, copyFunctionHandleToWorkers sends the function handle to the workers only once.

**3. Create objective function on workers** If you have a great deal of data to send to the workers, you can avoid loading the data in the client by using spmd to load the data on the workers. Use a Composite with parallel.pool.Constant to access the distributed objective functions.

```
% makeFun is at the end of this script
spmd
    fun = makeFun();end
% ObjectiveFunction is now a Composite. Get a parallel.pool.Constant
% that refers to it, without copying it to the client:
C = parallel.pool.Gonstant(fun);% You could also use the line
% C = parallel.pool.Constant(@MakeFun);
% In this case, you do not use spmd
% Call bayesopt, passing the Constant
splits = optimizableVariable('splits', [1 100]);
minleaf = optimizableVariable('minleaf', [1 100]);
bo = bayesopt(C, [splits minleaf], 'UseParallel', true);
function f = makeFun()load('ionosphere','X','Y');
f = \text{ofun};function L = \text{fun}(\text{Parameters})L = kfoldLoss(fitteree(X, Y, ... 'KFold', 5,...
             'MaxNumSplits', Params.splits, ...
             'MinLeaf', Params.minleaf));
     end
end
```
In this example, the function handle exists only on the workers. The handle never appears on the client.

## **Differences in Parallel Bayesian Optimization Output**

When bayesopt runs in parallel, the Bayesian optimization output includes these differences.

- **Iterative Display** Iterative display includes a column showing the number of active workers. This is the number after bayesopt assigns a job to the next worker.
- **Plot Functions**
	- Objective Function Model plot (@plotObjectiveModel) shows the pending points (those points executing on parallel workers). The height of the points depends on the ParallelMethod name-value pair.

• Elapsed Time plot (@plotElapsedTime) shows the total elapsed time with the label **Real time** and the total objective function evaluation time, summed over all workers, with the label **Objective evaluation time (all workers)**. Objective evaluation time includes the time to start a worker on a job.

# **See Also**

parallel.pool.Constant | spmd

# **More About**

- • ["Bayesian Optimization Algorithm" on page 10-2](#page-467-0)
- • ["Feature Extraction Workflow" on page 15-135](#page-988-0)

# <span id="page-476-0"></span>**Bayesian Optimization Plot Functions**

### **In this section...**

"Built-In Plot Functions" on page 10-11

["Custom Plot Function Syntax" on page 10-12](#page-477-0)

["Create a Custom Plot Function" on page 10-12](#page-477-0)

# **Built-In Plot Functions**

There are two sets of built-in plot functions.

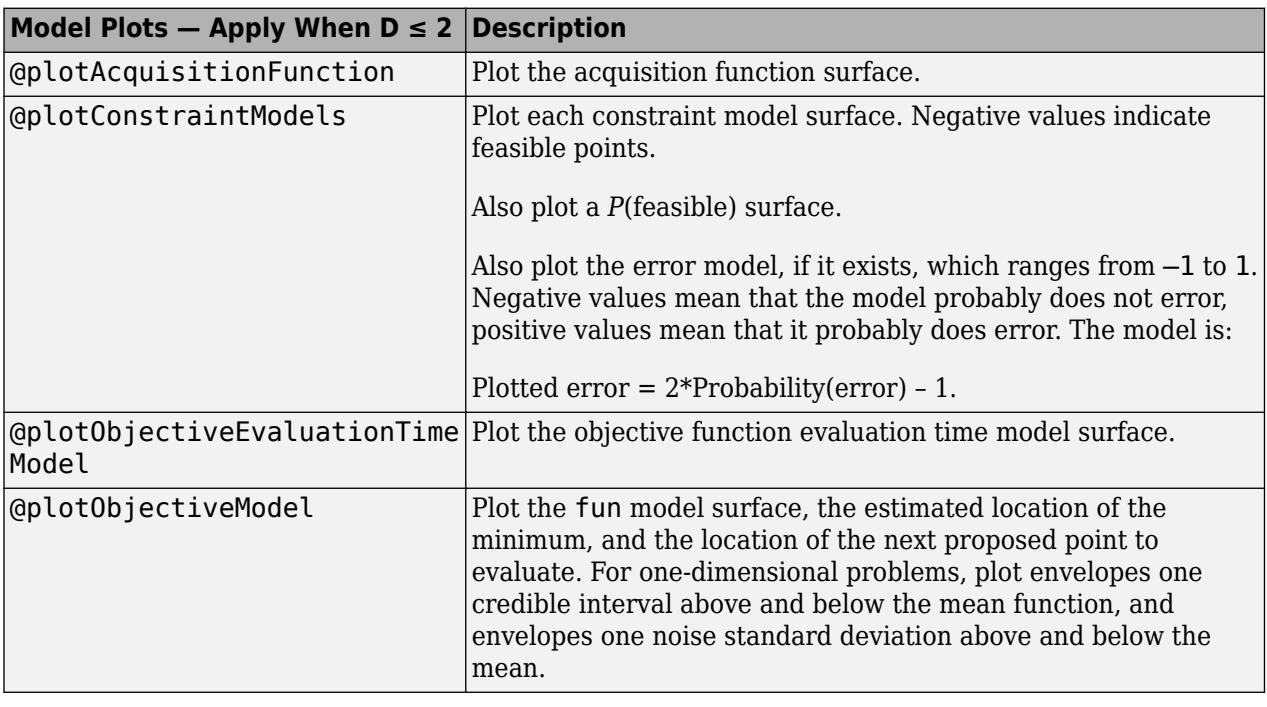

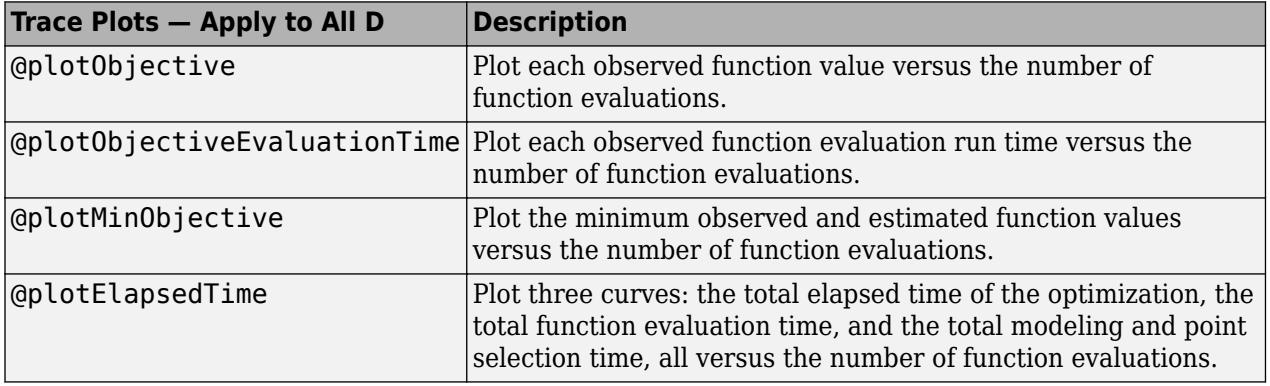

**Note** When there are coupled constraints, iterative display and plot functions can give counterintuitive results such as:

- <span id="page-477-0"></span>• A *minimum objective* plot can increase.
- The optimization can declare a problem infeasible even when it showed an earlier feasible point.

The reason for this behavior is that the decision about whether a point is feasible can change as the optimization progresses. bayesopt determines feasibility with respect to its constraint model, and this model changes as bayesopt evaluates points. So a "minimum objective" plot can increase when the minimal point is later deemed infeasible, and the iterative display can show a feasible point that is later deemed infeasible.

## **Custom Plot Function Syntax**

A custom plot function has the same syntax as a custom output function (see ["Bayesian Optimization](#page-484-0) [Output Functions" on page 10-19](#page-484-0)):

```
stop = plotfun(results,state)
```
bayesopt passes the results and state variables to your function. Your function returns stop, which you set to true to halt the iterations, or to false to continue the iterations.

results is an object of class [BayesianOptimization](#page-1843-0) that contains the available information on the computations.

state has these possible values:

- 'initial' bayesopt is about to start iterating. Use this state to set up a plot or to perform other initializations.
- 'iteration' bayesopt just finished an iteration. Generally, you perform most of the plotting or other calculations in this state.
- 'done' bayesopt just finished its final iteration. Clean up plots or otherwise prepare for the plot function to shut down.

## **Create a Custom Plot Function**

This example shows how to create a custom plot function for bayesopt. It further shows how to use information in the UserData property of a BayesianOptimization object.

### **Problem Statement**

The problem is to find parameters of a Support Vector Machine (SVM) classification to minimize the cross-validated loss. The specific model is the same as in ["Optimize a Cross-Validated SVM Classifier](#page-510-0) [Using bayesopt" on page 10-45.](#page-510-0) Therefore, the objective function is essentially the same, except it also computes UserData, in this case the number of support vectors in an SVM model fitted to the current parameters.

Create a custom plot function that plots the number of support vectors in the SVM model as the optimization progresses. To give the plot function access to the number of support vectors, create a third output, UserData, to return the number of support vectors.

### **Objective Function**

Create an objective function that computes the cross-validation loss for a fixed cross-validation partition, and that returns the number of support vectors in the resulting model.

```
function [f,viol,nsupp] = myswminfn(x,cdata,grp,c)SVMModel = fitcsvm(cdata,grp,'KernelFunction','rbf',...
     'KernelScale',x.sigma,'BoxConstraint',x.box);
f = kfoldLoss(crossval(SVMModel,'CVPartition',c));
viol = [];
nsupp = sum(SVMModel.IsSupportVector);
end
```
#### **Custom Plot Function**

Create a custom plot function that uses the information computed in UserData. Have the function plot both the current number of constraints and the number of constraints for the model with the best objective function found.

```
function stop = swmsuppvec(results, state)persistent hs nbest besthist nsupptrace
stop = false;switch state
     case 'initial'
        hs = figure;besthist = [ ];
        nbest = 0;nsupptrace = [];
     case 'iteration'
         figure(hs)
         nsupp = results.UserDataTrace{end}; % get nsupp from UserDataTrace property.
         nsupptrace(end+1) = nsupp; % accumulate nsupp values in a vector.
        if (results.ObjectiveTrace(end) == min(results.ObjectiveTrace)) || (length(results.ObjectiveTrace)
            nbest = nsupp; end
         besthist = [besthist,nbest];
         plot(1:length(nsupptrace),nsupptrace,'b',1:length(besthist),besthist,'r--')
         xlabel 'Iteration number'
         ylabel 'Number of support vectors'
         title 'Number of support vectors at each iteration'
         legend('Current iteration','Best objective','Location','best')
         drawnow
end
```
# **Set Up the Model**

Generate ten base points for each class.

rng default  $grnpop = mvnrnd([1, 0], eye(2), 10);$  $redpop = mvnrnd([0, 1], eye(2), 10);$ 

Generate 100 data points of each class.

```
redpts = zeros(100, 2); grnpts = redpts;
for i = 1:100grnpts(i,:) = mvnrnd(grnpop(randi(10),:),eye(2)*0.02);redpts(i,:) = mvnrnd(redpop(randi(10),:).eye(2)*0.02);end
```
Put the data into one matrix, and make a vector grp that labels the class of each point.

```
cdata = [grnpts;redpts];
grp = ones(200, 1);% Green label 1, red label -1
qrp(101:200) = -1;
```
Check the basic classification of all the data using the default SVM parameters.

SVMModel = fitcsvm(cdata,grp,'KernelFunction','rbf','ClassNames',[-1 1]);

Set up a partition to fix the cross validation. Without this step, the cross validation is random, so the objective function is not deterministic.

 $c =$  cvpartition(200, 'KFold', 10);

Check the cross-validation accuracy of the original fitted model.

```
loss = kfoldLoss(fitcsvm(cdata,grp, 'CVPartition',c,...
     'KernelFunction','rbf','BoxConstraint',SVMModel.BoxConstraints(1),...
     'KernelScale',SVMModel.KernelParameters.Scale))
```
 $loss =$ 

0.1350

#### **Prepare Variables for Optimization**

The objective function takes an input  $z = \int rbf \sigma$  sigma, boxconstraint] and returns the crossvalidation loss value of z. Take the components of z as positive, log-transformed variables between 1e-5 and 1e5. Choose a wide range because you do not know which values are likely to be good.

```
sigma = optimizableVariable('sigma',[1e-5,1e5],'Transform','log');
box = optimizableVariable('box',[1e-5,1e5],'Transform','log');
```
#### **Set Plot Function and Call the Optimizer**

Search for the best parameters [sigma,box] using bayesopt. For reproducibility, choose the 'expected-improvement-plus' acquisition function. The default acquisition function depends on run time, so it can give varying results.

Plot the number of support vectors as a function of the iteration number, and plot the number of support vectors for the best parameters found.

```
obj = \mathcal{O}(x) mysvmminfn(x,cdata,grp,c);
results = bayesopt(obj,[sigma,box],...
     'IsObjectiveDeterministic',true,'Verbose',0,...
     'AcquisitionFunctionName','expected-improvement-plus',...
     'PlotFcn',{@svmsuppvec,@plotObjectiveModel,@plotMinObjective})
```
results =

BayesianOptimization with properties:

ObjectiveFcn: @(x)mysvmminfn(x,cdata,grp,c)

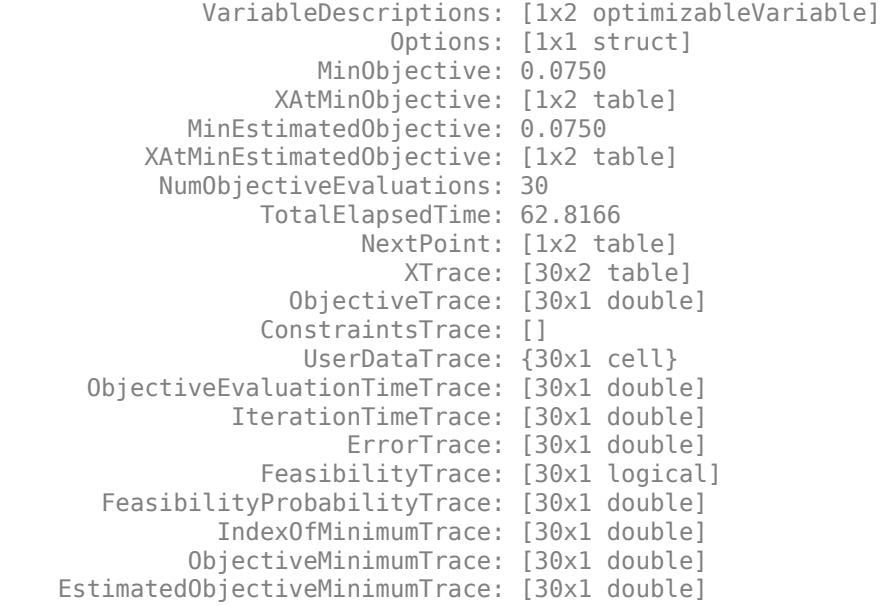

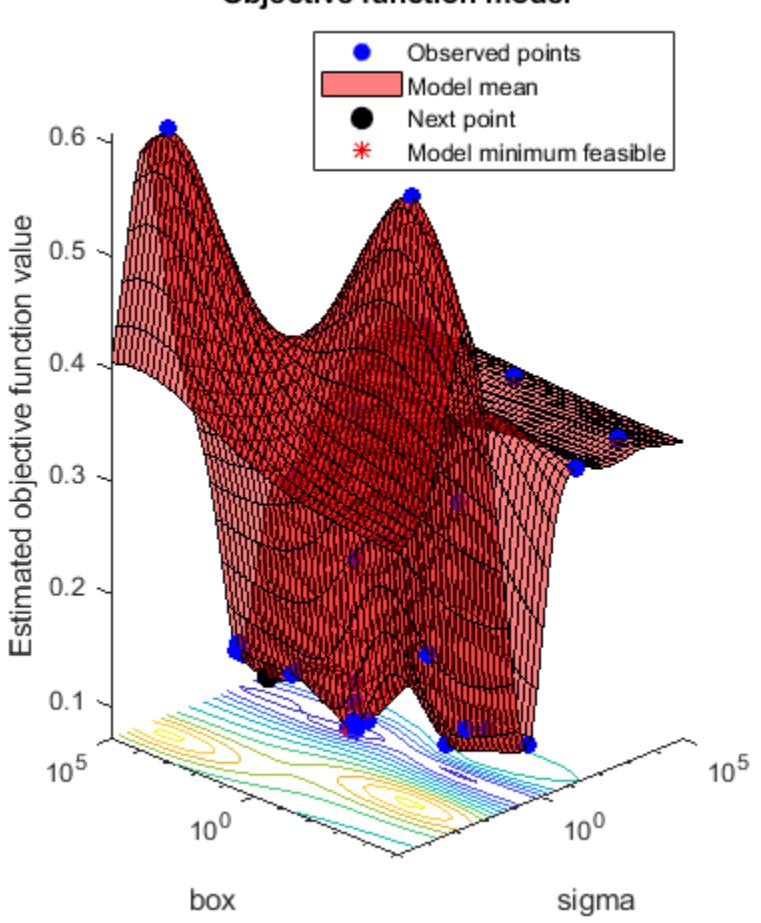

Objective function model

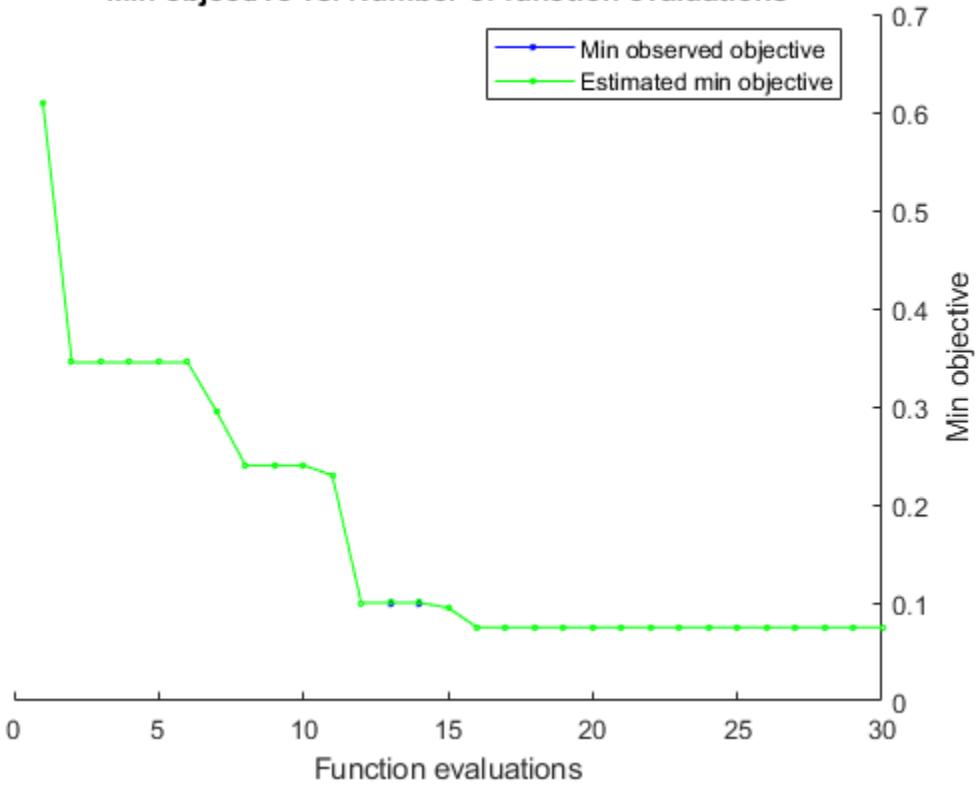

Min objective vs. Number of function evaluations

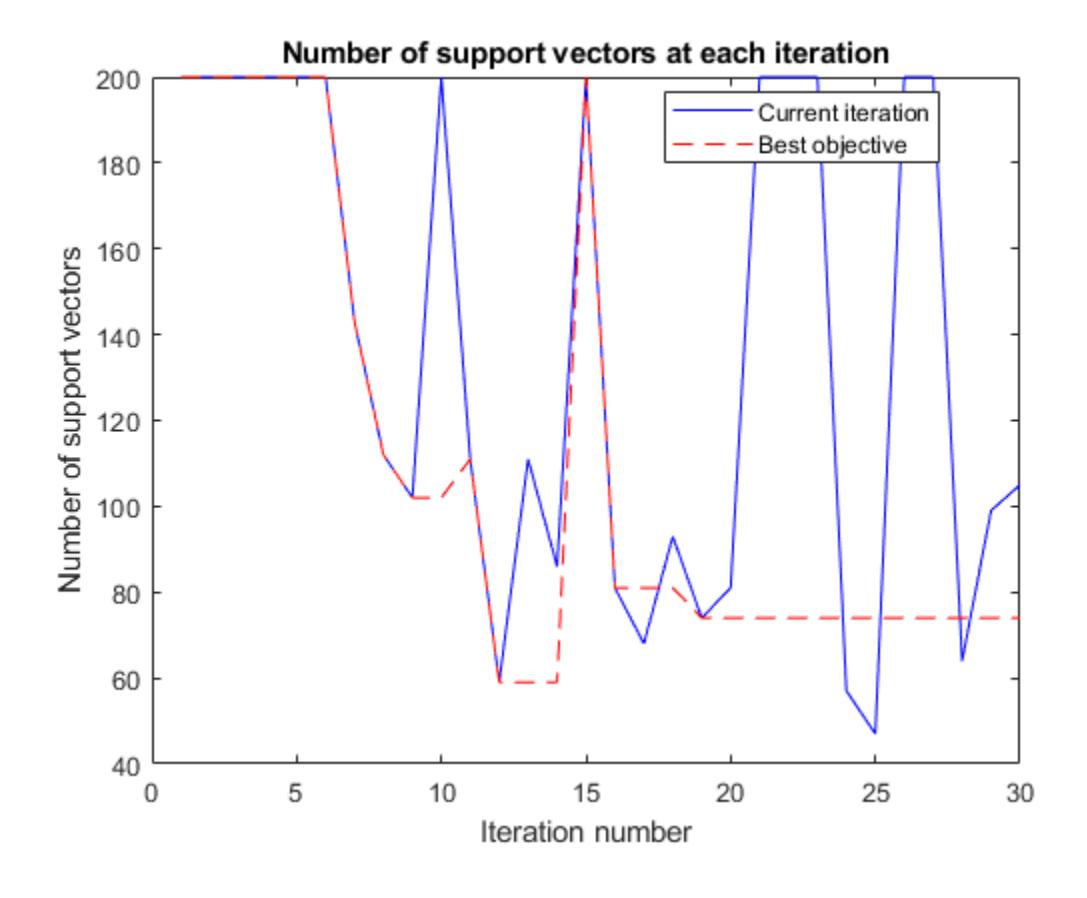

# **See Also**

# **Related Examples**

- • ["Bayesian Optimization Output Functions" on page 10-19](#page-484-0)
- • ["Constraints in Bayesian Optimization" on page 10-38](#page-503-0)

# <span id="page-484-0"></span>**Bayesian Optimization Output Functions**

### **In this section...**

"What Is a Bayesian Optimization Output Function?" on page 10-19

"Built-In Output Functions" on page 10-19

"Custom Output Functions" on page 10-19

["Bayesian Optimization Output Function" on page 10-20](#page-485-0)

# **What Is a Bayesian Optimization Output Function?**

An output function is a function that is called at the end of every iteration of bayesopt. An output function can halt iterations. It can also create plots, save information to your workspace or to a file, or perform any other calculation you like.

Other than halting the iterations, output functions cannot change the course of a Bayesian optimization. They simply monitor the progress of the optimization.

# **Built-In Output Functions**

These built-in output functions save your optimization results to a file or to the workspace.

- @assignInBase Saves your results after each iteration to a variable named 'BayesoptResults' in your workspace. To choose a different name, pass the SaveVariableName name-value pair.
- @saveToFile Saves your results after each iteration to a file named 'BayesoptResults.mat' in your current folder. To choose a different name or folder, pass the SaveFileName name-value pair.

For example, to save the results after each iteration to a workspace variable named 'BayesIterations',

results = bayesopt(fun,vars,'OutputFcn',@assignInBase, ... 'SaveVariableName','BayesIterations')

# **Custom Output Functions**

Write a custom output function with signature

stop = outputfun(results,state)

bayesopt passes the results and state variables to your function. Your function returns stop, which you set to true to halt the iterations, or to false to allow the iterations to continue.

results is an object of class [BayesianOptimization](#page-1843-0). results contains the available information on the computations so far.

state has possible values:

- 'initial' bayesopt is about to start iterating.
- 'iteration' bayesopt just finished an iteration.

<span id="page-485-0"></span>• 'done' — bayesopt just finished its final iteration.

For an example, see "Bayesian Optimization Output Function" on page 10-20.

### **Bayesian Optimization Output Function**

This example shows how to use a custom output function with Bayesian optimization. The output function halts the optimization when the objective function, which is the cross-validation error rate, drops below 13%. The output function also plots the time for each iteration.

```
function stop = outputfun(results, state)
persistent h
stop = false;
switch state
     case 'initial'
        h = figure;
     case 'iteration'
        if results.MinObjective < 0.13stop = true; end
         figure(h)
         tms = results.IterationTimeTrace;
         plot(1:numel(tms),tms')
         xlabel('Iteration Number')
         ylabel('Time for Iteration')
         title('Time for Each Iteration')
         drawnow
end
```
The objective function is the cross validation loss of the KNN classification of the ionosphere data. Load the data and, for reproducibility, set the default random stream.

load ionosphere rng default

Optimize over neighborhood size from 1 through 30, and for three distance metrics.

```
num = optimizableVariable('n',[1,30],'Type','integer');
dst = optimizableVariable('dst',{'chebychev','euclidean','minkowski'},'Type','categorical');
vars = [num, dst];
```
Set the cross-validation partition and objective function. For reproducibility, set the AcquisitionFunctionName to 'expected-improvement-plus'. Run the optimization.

```
c = cvpartition(351, 'Kfold', 5);
fun = @(x)kfoldLoss(fitcknn(X,Y,'CVPartition',C,'NumNeighbors',x.n,...
     'Distance',char(x.dst),'NSMethod','exhaustive'));
results = bayesopt(fun,vars,'OutputFcn',@outputfun,...
     'AcquisitionFunctionName','expected-improvement-plus');
```
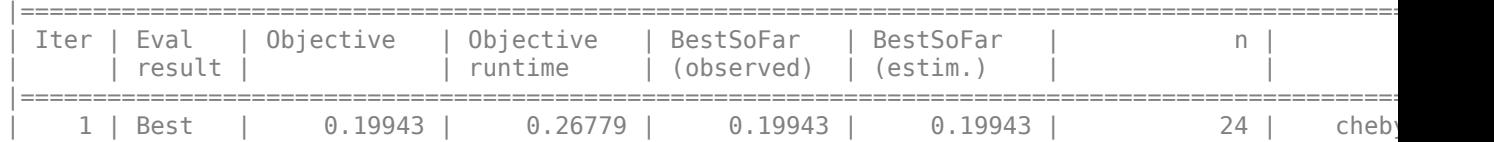

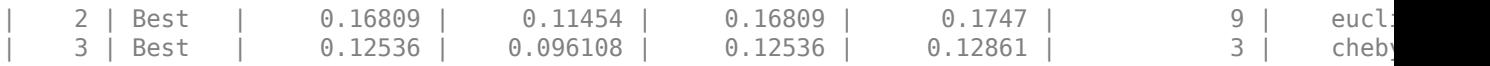

 $\mathcal{L}_\text{max} = \mathcal{L}_\text{max} = \mathcal{$ Optimization completed. Total function evaluations: 3 Total elapsed time: 3.8198 seconds. Total objective function evaluation time: 0.47843 Best observed feasible point: n dst

3 chebychev

Observed objective function value =  $0.12536$ Estimated objective function value =  $0.12861$ Function evaluation time =  $0.096108$ 

Best estimated feasible point (according to models): n dst

3 chebychev

Estimated objective function value =  $0.12861$ Estimated function evaluation time =  $0.14333$ 

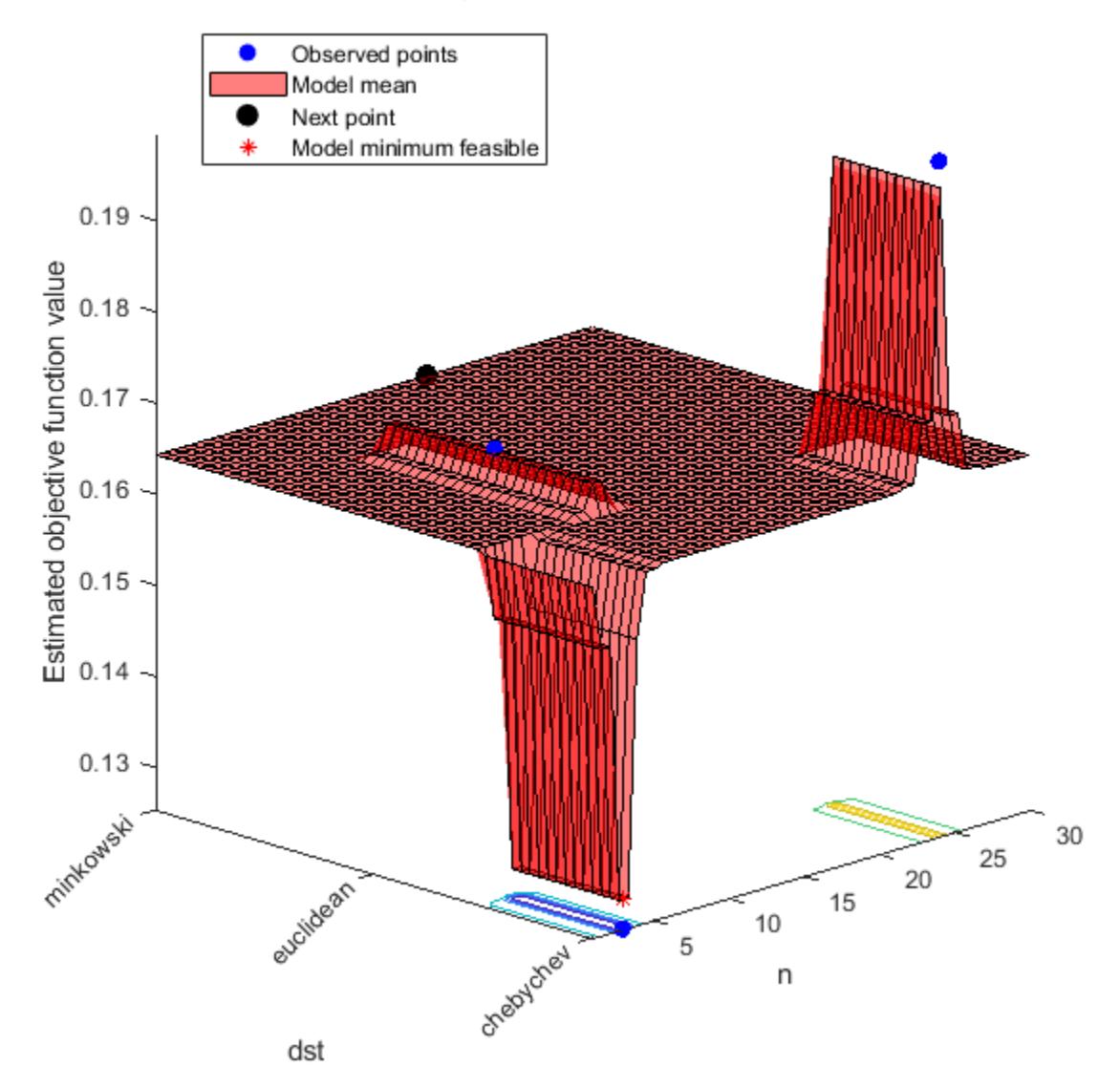

## Objective function model

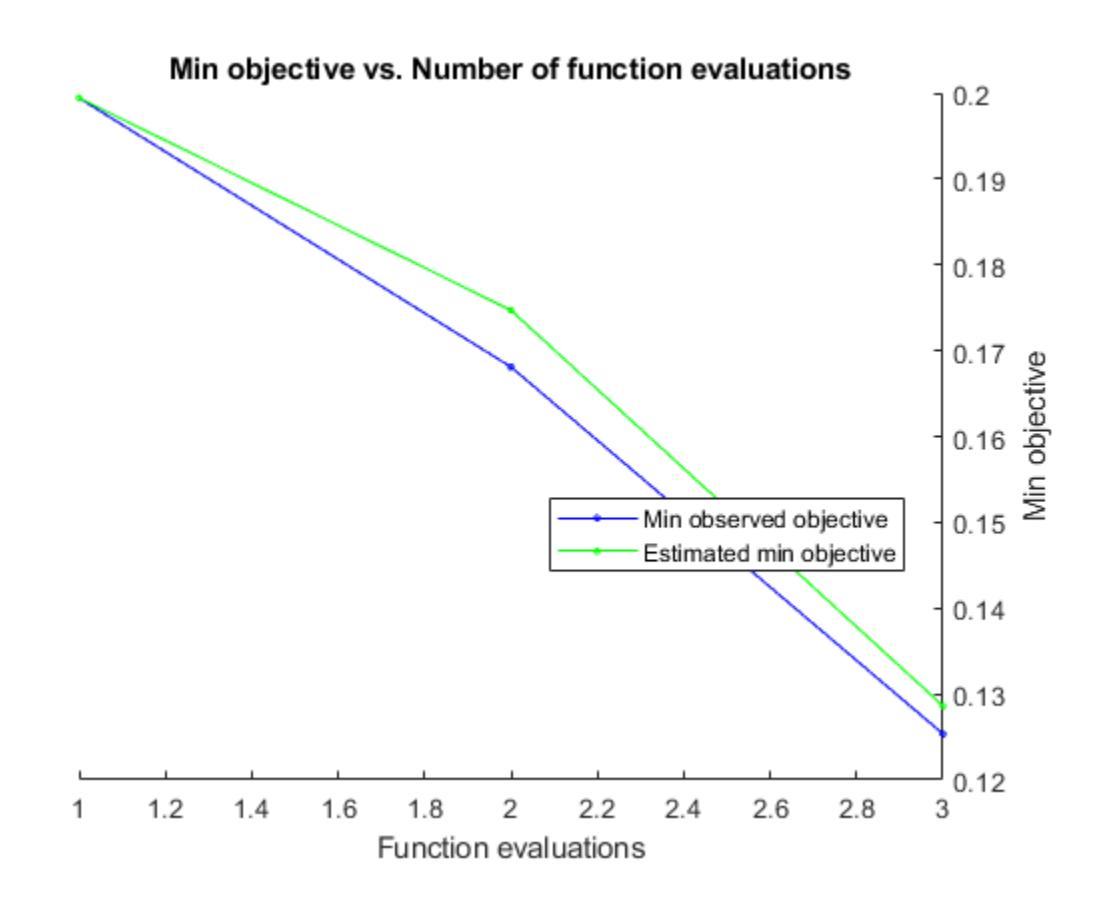

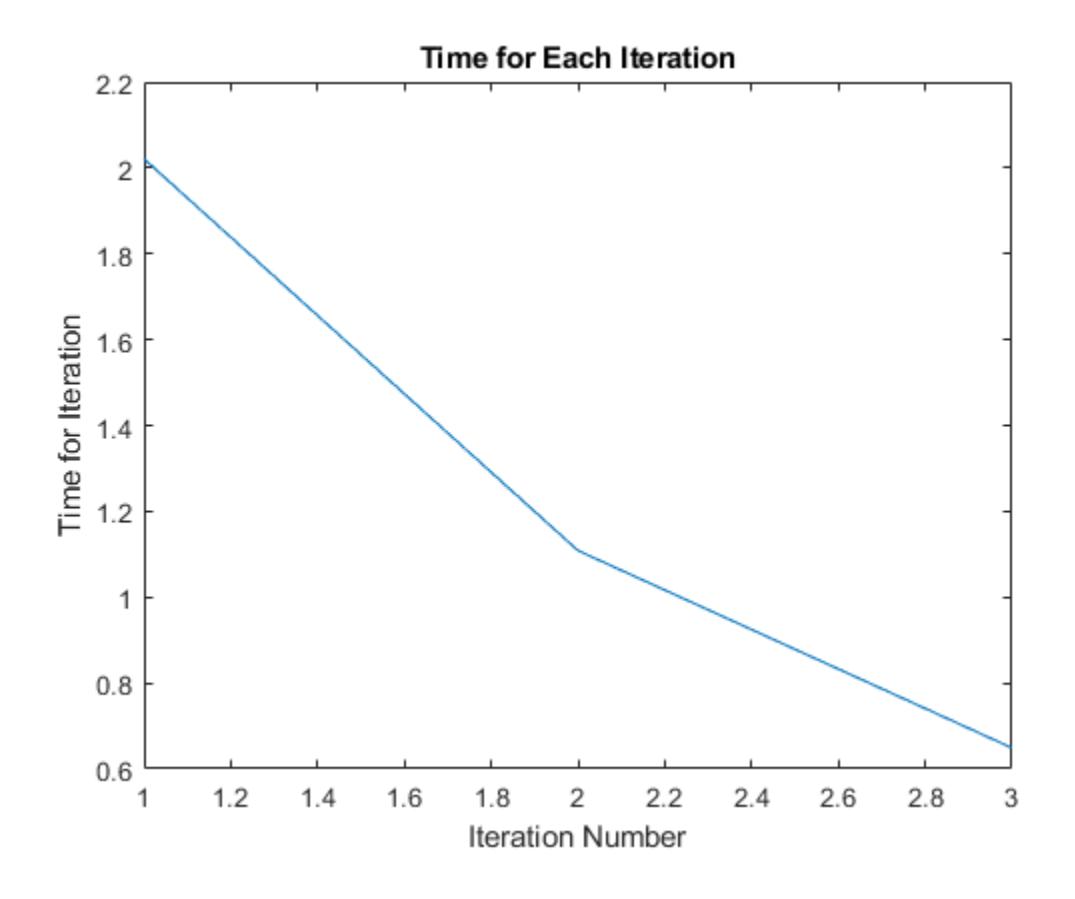

# **See Also**

# **Related Examples**

• ["Bayesian Optimization Plot Functions" on page 10-11](#page-476-0)

# <span id="page-490-0"></span>**Bayesian Optimization Workflow**

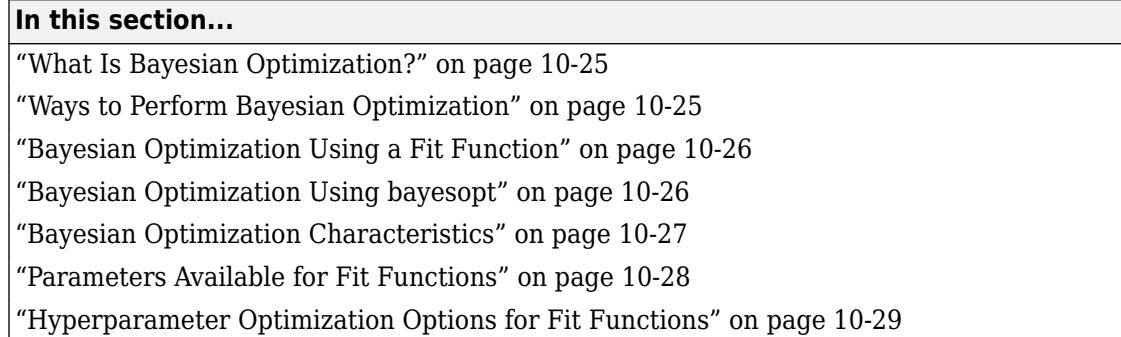

# **What Is Bayesian Optimization?**

Optimization, in its most general form, is the process of locating a point that minimizes a real-valued function called the objective function. Bayesian optimization is the name of one such process. Bayesian optimization internally maintains a Gaussian process model of the objective function, and uses objective function evaluations to train the model. One innovation in Bayesian optimization is the use of an acquisition function, which the algorithm uses to determine the next point to evaluate. The acquisition function can balance sampling at points that have low modeled objective functions, and exploring areas that have not yet been modeled well. For details, see ["Bayesian Optimization](#page-467-0) [Algorithm" on page 10-2](#page-467-0).

Bayesian optimization is part of Statistics and Machine Learning Toolbox because it is well-suited to optimizing hyperparameters of classification and regression algorithms. A hyperparameter is an internal parameter of a classifier or regression function, such as the box constraint of a support vector machine, or the learning rate of a robust classification ensemble. These parameters can strongly affect the performance of a classifier or regressor, and yet it is typically difficult or timeconsuming to optimize them. See ["Bayesian Optimization Characteristics" on page 10-27](#page-492-0).

Typically, optimizing the hyperparameters means that you try to minimize the cross-validation loss of a classifier or regression.

# **Ways to Perform Bayesian Optimization**

You can perform a Bayesian optimization in several ways:

- [fitcauto](#page-3143-0) Pass predictor and response data to the fitcauto function to optimize across a selection of classifier types and hyperparameter values. Unlike other approaches, using fitcauto does not require you to specify a single model before the optimization; model selection is part of the optimization process. The optimization minimizes cross-validation loss, which is modeled using a multi-TreeBagger ensemble for regression, not a Gaussian process as used in other approaches. See ["Bayesian Optimization" on page 32-1457](#page-3200-0).
- Classification Learner and Regression Learner apps Choose **Optimizable** models in the machine learning apps and automatically tune their hyperparameter values by using Bayesian optimization. The optimization minimizes the model loss based on the selected validation options. This approach has fewer tuning options than using a fit function, but allows you to perform Bayesian optimization directly in the apps. See ["Hyperparameter Optimization in Classification](#page-1409-0) [Learner App" on page 23-48](#page-1409-0) and ["Hyperparameter Optimization in Regression Learner App" on](#page-1512-0) [page 24-27.](#page-1512-0)
- <span id="page-491-0"></span>• Fit function — Include the OptimizeHyperparameters name-value pair in many fitting functions to apply Bayesian optimization automatically. The optimization minimizes cross-validation loss. This approach gives you fewer tuning options than using bayesopt, but enables you to perform Bayesian optimization more easily. See "Bayesian Optimization Using a Fit Function" on page 10- 26.
- [bayesopt](#page-1857-0) Exert the most control over your optimization by calling bayesopt directly. This approach requires you to write an objective function, which does not have to represent crossvalidation loss. See "Bayesian Optimization Using bayesopt" on page 10-26.

# **Bayesian Optimization Using a Fit Function**

To minimize the error in a cross-validated response via Bayesian optimization, follow these steps.

- **1** Choose your classification or regression solver among [fitcdiscr](#page-3202-0), [fitcecoc](#page-3233-0), [fitcensemble](#page-3279-0), [fitckernel](#page-7655-0), [fitcknn](#page-3315-0), [fitclinear](#page-3339-0), [fitcnb](#page-3373-0), [fitcsvm](#page-3403-0), [fitctree](#page-3440-0), [fitrensemble](#page-3819-0), [fitrgp](#page-3646-0), [fitrkernel](#page-7728-0), [fitrlinear](#page-3687-0), [fitrsvm](#page-3848-0), or [fitrtree](#page-3875-0).
- **2** Decide on the hyperparameters to optimize, and pass them in the OptimizeHyperparameters name-value pair. For each fit function, you can choose from a set of hyperparameters. See [Eligible Hyperparameters for Fit Functions](#page-493-0), or use the [hyperparameters](#page-4327-0) function, or consult the fit function reference page.

You can pass a cell array of parameter names. You can also set 'auto' as the OptimizeHyperparameters value, which chooses a typical set of hyperparameters to optimize, or 'all' to optimize all available parameters.

- **3** For ensemble fit functions fitcecoc, fitcensemble, and fitrensemble, also include parameters of the weak learners in the OptimizeHyperparameters cell array.
- **4** Optionally, create an options structure for the HyperparameterOptimizationOptions namevalue pair. See ["Hyperparameter Optimization Options for Fit Functions" on page 10-29.](#page-494-0)
- **5** Call the fit function with the appropriate name-value pairs.

For examples, see ["Optimize an SVM Classifier Fit Using Bayesian Optimization" on page 10-56](#page-521-0) and ["Optimize a Boosted Regression Ensemble" on page 10-64](#page-529-0). Also, every fit function reference page contains a Bayesian optimization example.

# **Bayesian Optimization Using bayesopt**

To perform a Bayesian optimization using [bayesopt](#page-1857-0), follow these steps.

- **1** Prepare your variables. See ["Variables for a Bayesian Optimization" on page 10-33.](#page-498-0)
- **2** Create your objective function. See ["Bayesian Optimization Objective Functions" on page 10-36](#page-501-0). If necessary, create constraints, too. See ["Constraints in Bayesian Optimization" on page 10-38.](#page-503-0) To include extra parameters in an objective function, see "Parameterizing Functions" (MATLAB).
- **3** Decide on options, meaning the bayseopt Name,Value [on page 32-125](#page-1868-0) pairs. You are not required to pass any options to [bayesopt](#page-1857-0) but you typically do, especially when trying to improve a solution.
- **4** Call [bayesopt](#page-1857-0).
- **5** Examine the solution. You can decide to resume the optimization by using [resume](#page-6676-0), or restart the optimization, usually with modified options.

For an example, see ["Optimize a Cross-Validated SVM Classifier Using bayesopt" on page 10-45.](#page-510-0)

# <span id="page-492-0"></span>**Bayesian Optimization Characteristics**

Bayesian optimization algorithms are best suited to these problem types.

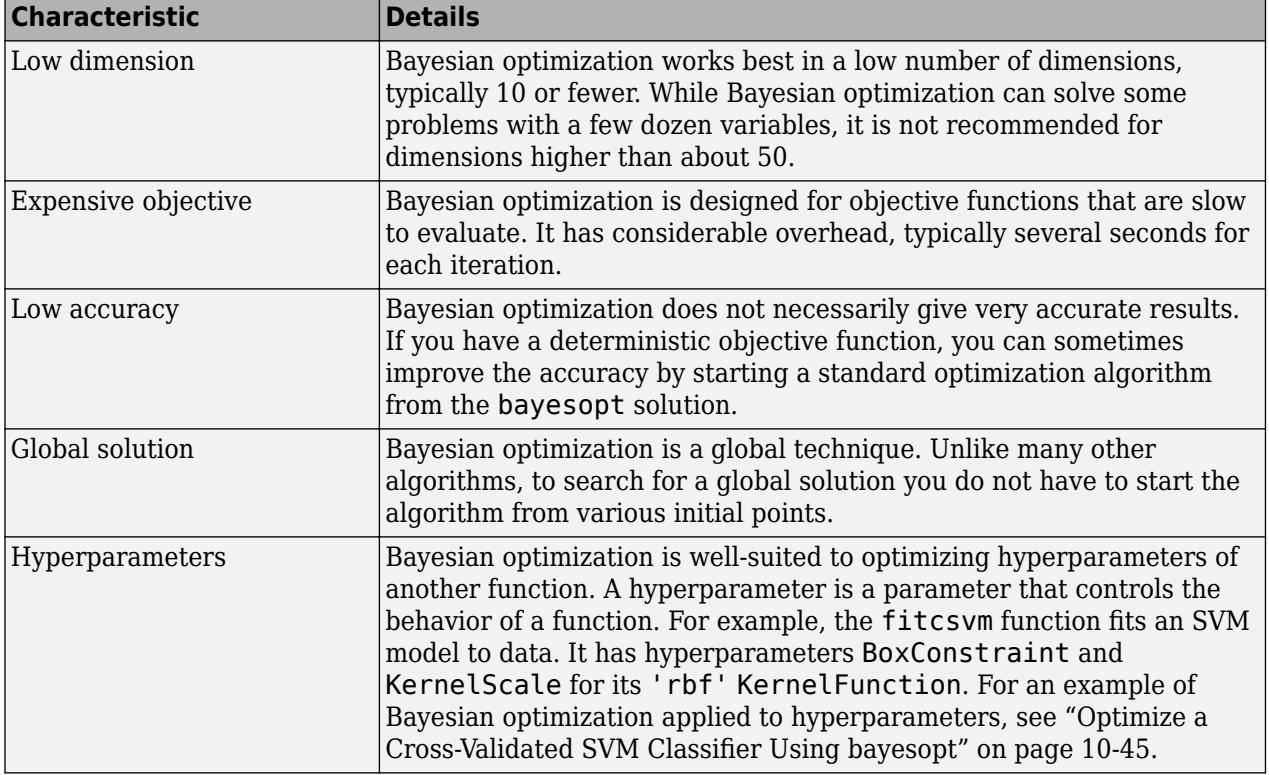

# <span id="page-493-0"></span>**Parameters Available for Fit Functions**

### **Eligible Hyperparameters for Fit Functions**

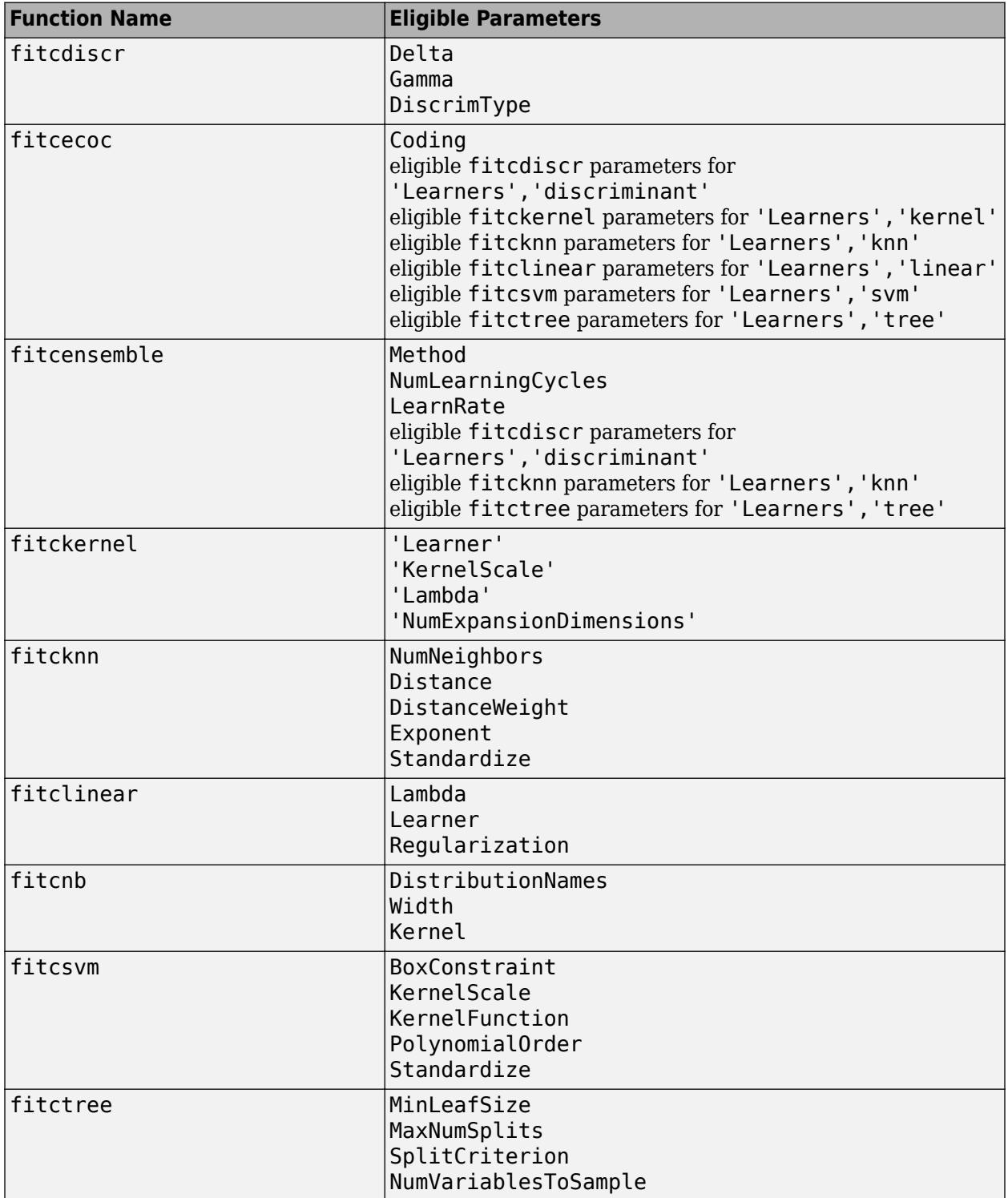

<span id="page-494-0"></span>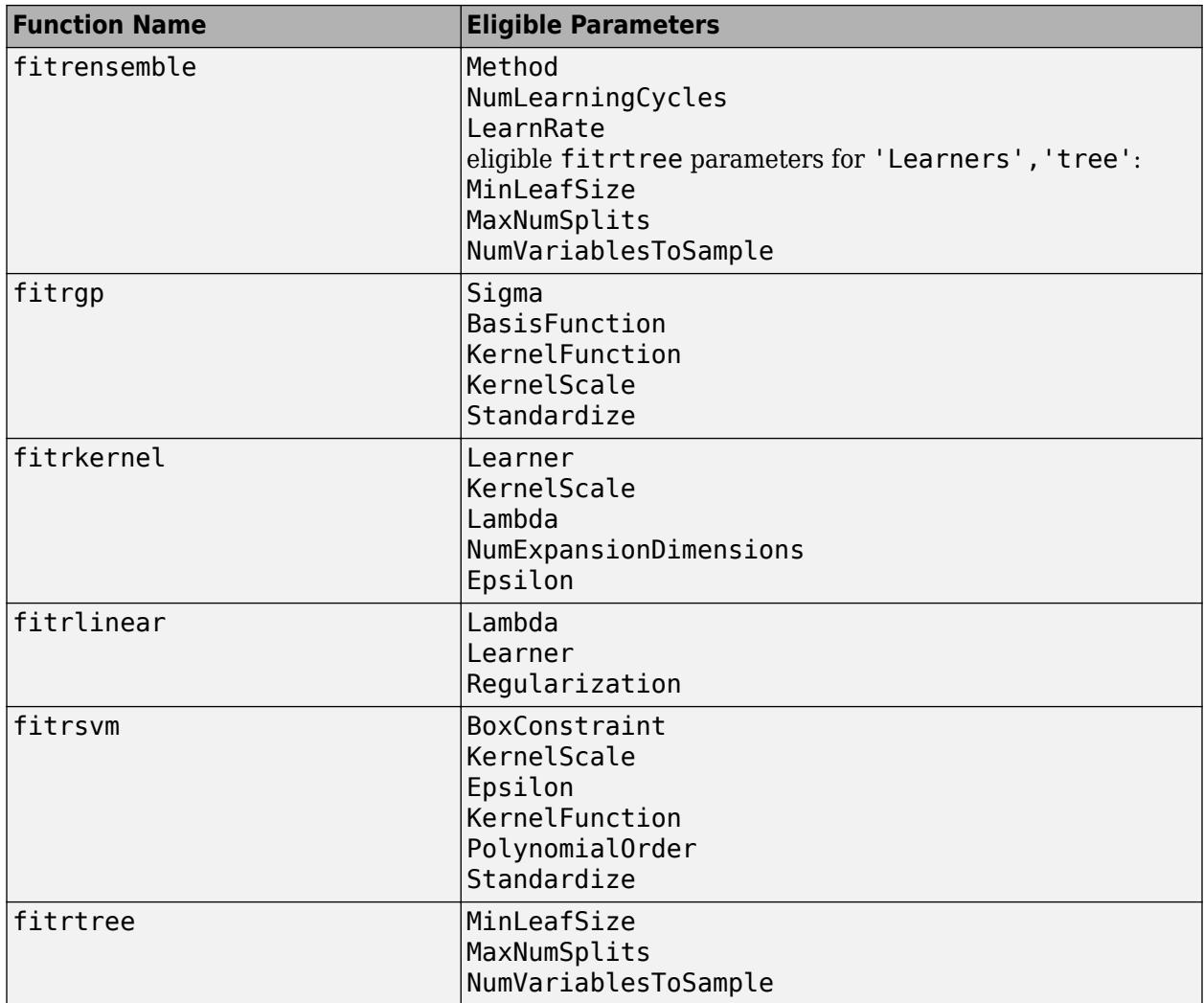

# **Hyperparameter Optimization Options for Fit Functions**

When optimizing using a fit function, you have these options available in the HyperparameterOptimizationOptions name-value pair. Give the value as a structure. All fields in the structure are optional.

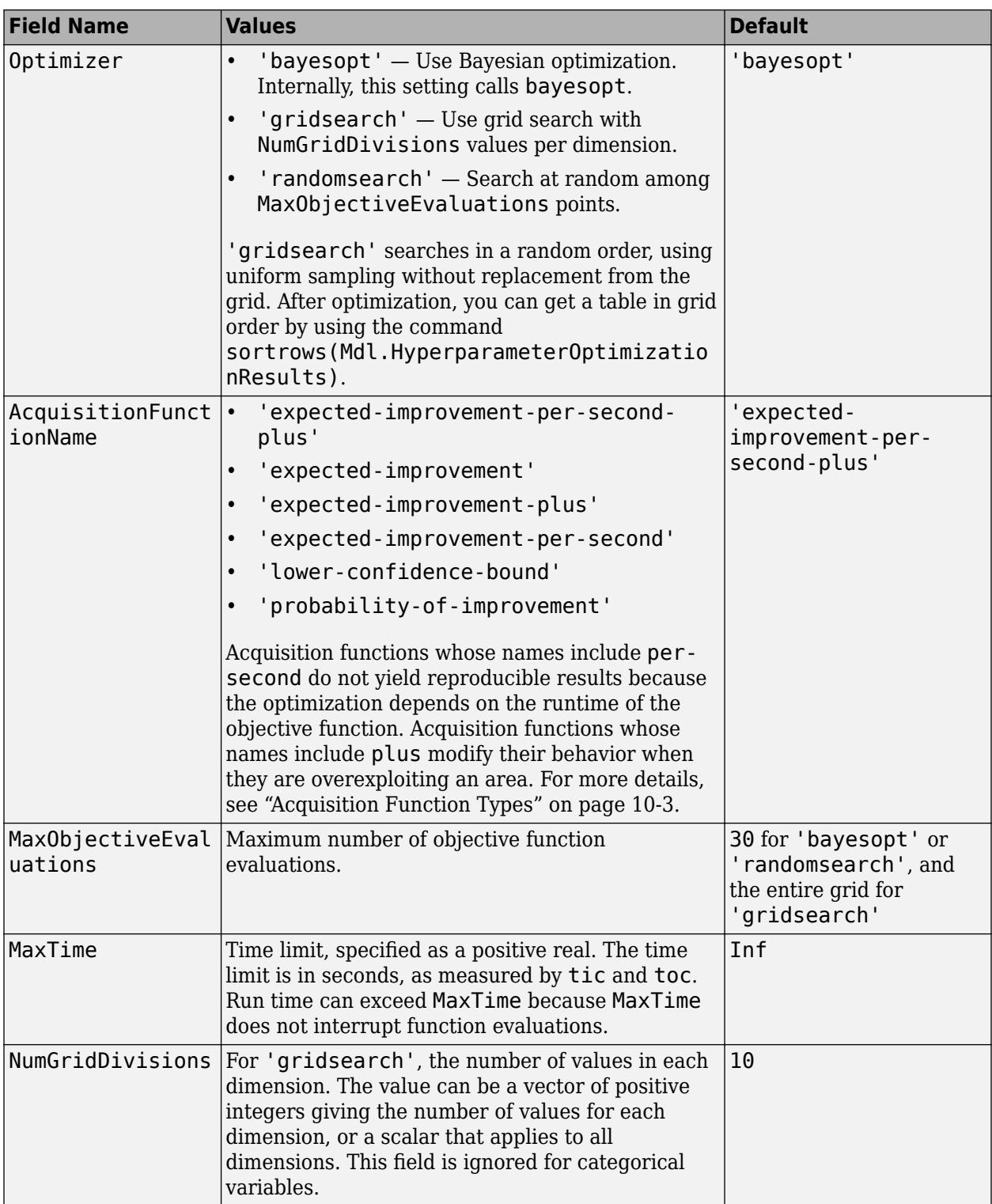

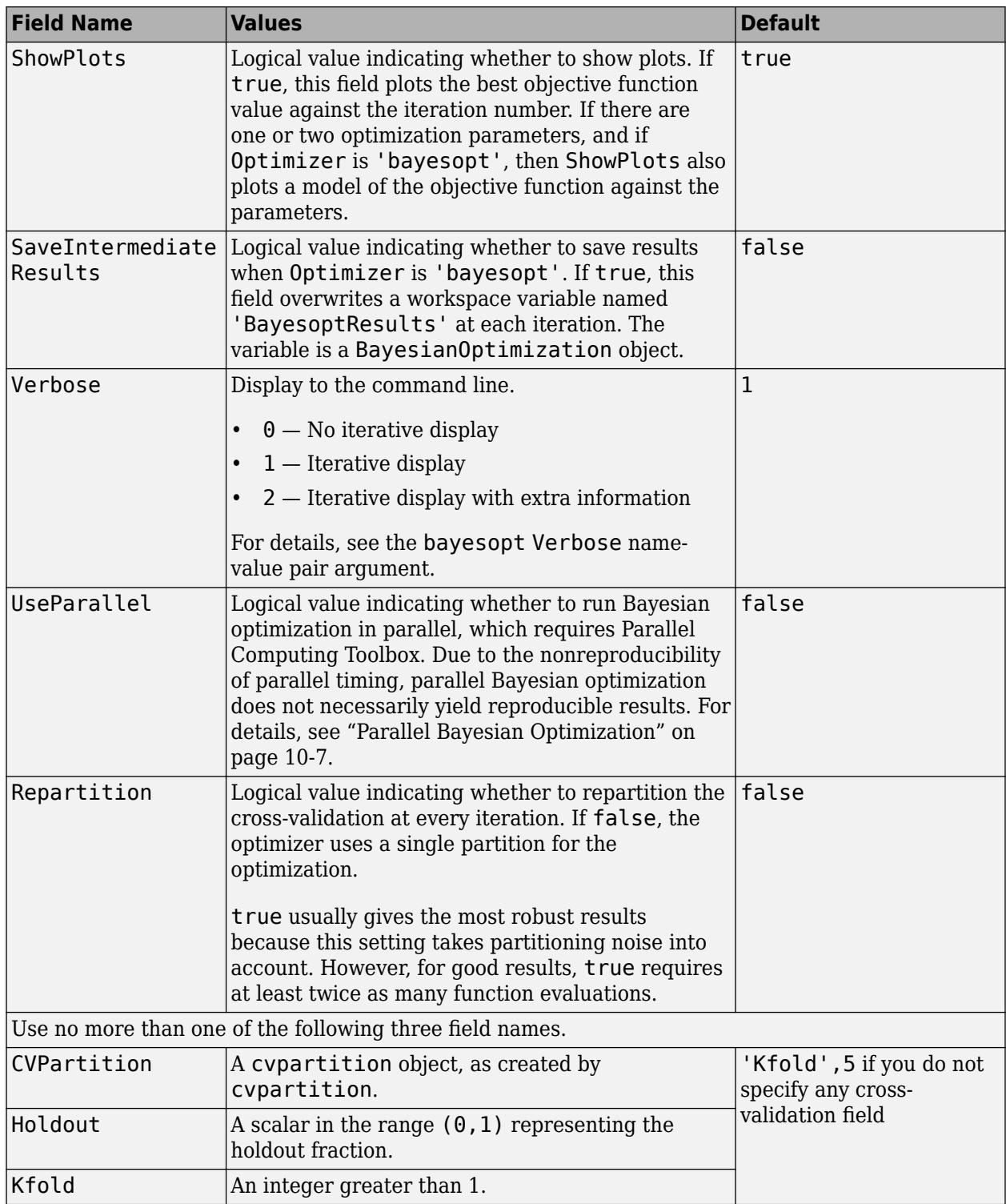

# **See Also**

[BayesianOptimization](#page-1843-0) | [bayesopt](#page-1857-0)

# **More About**

- • ["Bayesian Optimization Algorithm" on page 10-2](#page-467-0)
- • ["Optimize a Cross-Validated SVM Classifier Using bayesopt" on page 10-45](#page-510-0)
- • ["Optimize an SVM Classifier Fit Using Bayesian Optimization" on page 10-56](#page-521-0)
- • ["Optimize a Boosted Regression Ensemble" on page 10-64](#page-529-0)
- • ["Bayesian Optimization Output Function" on page 10-20](#page-485-0)
- • ["Bayesian Optimization with Coupled Constraints" on page 10-41](#page-506-0)
- • ["Bayesian Optimization with Tall Arrays" on page 29-9](#page-1618-0)

# <span id="page-498-0"></span>**Variables for a Bayesian Optimization**

### **In this section...**

```
"Syntax for Creating Optimization Variables" on page 10-33
```

```
"Variables for Optimization Examples" on page 10-34
```
# **Syntax for Creating Optimization Variables**

For each variable in your objective function, create a variable description object using [optimizableVariable](#page-5574-0). Each variable has a unique name and a range of values. The minimal syntax for variable creation is

```
variable = optimizableVariable(Name,Range)
```
This function creates a real variable that ranges from the lower bound Range(1) to the upper bound Range(2).

You can specify three types of variables in the Type name-value pair:

- 'real' Continuous real values between finite bounds. Give Range as the two-element vector [lower upper], which represent the lower and upper bounds.
- 'integer' Integer values between finite bounds, similar to 'real'.
- 'categorical' Cell array of names of possible values, such as {'red','green','blue'}, that you specify in the Range argument.

For 'real' or 'integer' variables, you can specify that bayesopt searches in a log-scaled space by setting the Transform name-value pair to 'log'. For this transformation, ensure that the lower bound in the Range is strictly positive.

Include variables for bayesopt as a vector in the second argument.

```
results = bayesopt(fun, [xvar, ivar, rvar])
```
To exclude a variable from an optimization, set Optimize to false, either in the name-value pair of [optimizableVariable](#page-5574-0), or by dot notation:

xvar.Optimize = false;

### **Tip**

```
• There are two names associated with an optimizableVariable:
```
- The MATLAB workspace variable name
- The name of the variable in the optimization

For example,

```
xvar = optimizableVariable('spacevar',[1,100]);
```
xvar is the MATLAB workspace variable, and 'spacevar' is the variable in the optimization.

Use these names as follows:

<span id="page-499-0"></span>• Use xvar as an element in the vector of variables you pass to bayesopt. For example,

```
results = bayesopt(fun,[xvar,tvar])
```
• Use 'spacevar' as the name of the variable in the optimization. For example, in an objective function,

```
function objective = mysvmfun(x, cdata, grp)
SVMModel = fitcsvm(cdata,grp,'KernelFunction','rbf',...
     'BoxConstraint',x.spacevar,...
     'KernelScale',x.tvar);
objective = kfoldLoss(crossval(SVMModel));
```
## **Variables for Optimization Examples**

Real variable from 0 to 1:

```
var1 = optimizableVariable('xvar',[0 1])
```

```
var1 = optimizableVariable with properties:
          Name: 'xvar'
```
 Range: [0 1] Type: 'real' Transform: 'none' Optimize: 1

Integer variable from 1 to 1000 on a log scale:

```
var2 = optimizableVariable('ivar',[1 1000],'Type','integer','Transform','log')
```

```
var2 = optimizableVariable with properties:
         Name: 'ivar'
        Range: [1 1000]
 Type: 'integer'
 Transform: 'log'
     Optimize: 1
```
Categorical variable of rainbow colors:

```
var3 = optimizableVariable('rvar',{'r' 'o' 'y' 'g' 'b' 'i' 'v'},'Type','categorical')
```

```
var3 = optimizableVariable with properties:
         Name: 'rvar'
         Range: {'r' 'o' 'y' 'g' 'b' 'i' 'v'}
         Type: 'categorical'
    Transform: 'none'
     Optimize: 1
```
# **See Also**

# **Related Examples**

- • ["Bayesian Optimization Workflow" on page 10-25](#page-490-0)
- • ["Bayesian Optimization Objective Functions" on page 10-36](#page-501-0)

# <span id="page-501-0"></span>**Bayesian Optimization Objective Functions**

### **In this section...**

"Objective Function Syntax" on page 10-36

"Objective Function Example" on page 10-36

["Objective Function Errors" on page 10-37](#page-502-0)

# **Objective Function Syntax**

bayesopt attempts to minimize an objective function. If, instead, you want to maximize a function, set the objective function to the negative of the function you want to maximize. See "Maximizing Functions" (MATLAB). To include extra parameters in an objective function, see "Parameterizing Functions" (MATLAB).

bayesopt passes a table of variables to the objective function. The variables have the names and types that you declare; see ["Variables for a Bayesian Optimization" on page 10-33.](#page-498-0)

The objective function has the following signature:

 $[objective, coupled:constant,use,rad] = fun(x)$ 

- **1** objective The objective function value at x, a real scalar.
- **2** coupledconstraints Value of coupled constraints, if any (optional output), a vector of real values. A negative value indicates that a constraint is satisfied, a positive value indicates that it is not satisfied. For details, see ["Coupled Constraints" on page 10-40.](#page-505-0)
- **3** userdata Optional data that your function can return for further uses, such as plotting or logging (optional output). For an example, see ["Bayesian Optimization Plot Functions" on page](#page-476-0) [10-11.](#page-476-0)

# **Objective Function Example**

This objective function returns the loss in a cross-validated fit of an SVM model with parameters box and sigma. The objective also returns a coupled constraint function that is positive (infeasible) when the number of support vectors exceeds 100 (100 is feasible, 101 is not).

```
function [objective, constraint] = mysymfun(x,cdata,qrp)SVMModel = fitcsvm(cdata,grp,'KernelFunction','rbf',...
     'BoxConstraint',x.box,...
     'KernelScale',x.sigma);
objective = kfoldLoss(crossval(SVMModel));
constraint = sum(SVMModel.SupportVectors) - 100.5;
```
To use the objective function, assuming that cdata and grp exist in the workspace, create an anonymous function that incorporates the data, as described in "Parameterizing Functions" (MATLAB).

```
fun = @(x)mysvmfun(x,cdata,grp);
results = bayesopt(fun, vars) % Assumes vars exists
```
# <span id="page-502-0"></span>**Objective Function Errors**

bayesopt deems your objective function to return an error when the objective function returns anything other than a finite real scalar. For example, if your objective function returns a complex value, NaN, Inf, or matrix with more than one entry, then bayesopt deems that your objective function errors. If bayesopt encounters an error, it continues to optimize, and automatically updates a Bayesian model of points that lead to errors. This Bayesian model is the Error model. bayesopt incorporates the Error model as a coupled constraint. See ["Coupled Constraints" on page 10-40](#page-505-0).

When errors exist, you can plot the Error model by setting the bayesopt PlotFcn name-value pair @plotConstraintModels. Or you can retrospectively call [plot](#page-5744-0) on the results of a Bayesian optimization, and include @plotConstraintModels.

# **See Also**

## **Related Examples**

- • ["Bayesian Optimization Workflow" on page 10-25](#page-490-0)
- • ["Variables for a Bayesian Optimization" on page 10-33](#page-498-0)
- • ["Constraints in Bayesian Optimization" on page 10-38](#page-503-0)

# <span id="page-503-0"></span>**Constraints in Bayesian Optimization**

### **In this section...**

"Bounds" on page 10-38 "Deterministic Constraints — XConstraintFcn" on page 10-38 ["Conditional Constraints — ConditionalVariableFcn" on page 10-39](#page-504-0) ["Coupled Constraints" on page 10-40](#page-505-0) ["Bayesian Optimization with Coupled Constraints" on page 10-41](#page-506-0)

## **Bounds**

[bayesopt](#page-1857-0) requires finite bounds on all variables. (categorical variables are, by nature, bounded in their possible values.) Pass the lower and upper bounds for real and integer-valued variables in [optimizableVariable](#page-5574-0).

bayesopt uses these bounds to sample points, either uniformly or log-scaled. You set the scaling for sampling in [optimizableVariable](#page-5574-0).

For example, to constrain a variable X1 to values between 1e-6 and 1e3, scaled logarithmically,

```
xvar = optimizableVariable('X1', [1e-6,1e3], 'Transform', 'log')
```
bayesopt includes the endpoints in its range. Therefore, you cannot use 0 as a lower bound for a log-transformed variable.

**Tip** To use a zero lower bound in a log-transformed variable, set the lower bound to 1, then inside the objective function use x-1.

# **Deterministic Constraints — XConstraintFcn**

Sometimes your problem is valid or well-defined only for points in a certain region, called the feasible region. A deterministic constraint is a deterministic function that returns true when a point is feasible, and false when a point is infeasible. So deterministic constraints are not stochastic, and they are not functions of a group of points, but of individual points.

**Tip** It is more efficient to use [optimizableVariable](#page-5574-0) bounds, instead of deterministic constraints, to confine the optimization to a rectangular region.

Write a deterministic constraint function using the signature

 $tf = xconstant(X)$ 

- X is a width-D table of arbitrary height.
- if is a logical column vector, where  $\mathsf{tf}(i) = \mathsf{true}$  exactly when  $X(i,:)$  is feasible.

Pass the deterministic constraint function in the bayesopt XConstraintFcn name-value pair. For example,
results = bayesopt(fun,vars,'XConstraintFcn',@xconstraint)

[bayesopt](#page-1857-0) evaluates deterministic constraints on thousands of points, and so runs faster when your constraint function is vectorized. See "Vectorization" (MATLAB).

For example, suppose that the variables named  $'x1'$  and  $'x2'$  are feasible when the norm of the vector  $[x1 \ x2]$  is less than 6, and when  $x1 \le x2$ . The following constraint function evaluates these constraints.

```
function tf = xconstant(X)tf1 = sqrt(X.x1.^2 + X.x2.^2) < 6;tf2 = X.x1 \leq X.x2;
tf = tf1 \& tf2;
```
## **Conditional Constraints — ConditionalVariableFcn**

Conditional constraints are functions that enforce one of the following two conditions:

- When some variables have certain values, other variables are set to given values.
- When some variables have certain values, other variables have NaN or, for categorical variables, <undefined> values.

Specify a conditional constraint by setting the bayesopt ConditionalVariableFcn name-value pair to a function handle, say @condvariablefcn. The @condvariablefcn function must have the signature

 $X$ new = condvariablefcn $(X)$ 

- X is a width-D table of arbitrary height.
- Xnew is a table the same type and size as X.

condvariablefcn sets Xnew to be equal to X, except it also sets the relevant variables in each row of Xnew to the correct values for the constraint.

**Note** If you have both conditional constraints and deterministic constraints, bayesopt applies the conditional constraints first. Therefore, if your conditional constraint function can set variables to NaN or  $\le$ undefined>, ensure that your deterministic constraint function can process these values correctly.

Conditional constraints ensure that variable values are sensible. Therefore, bayesopt applies conditional constraints first so that all passed values are sensible.

#### **Conditional Constraint That Sets a Variable Value**

Suppose that you are optimizing a classification using fitcdiscr, and you optimize over both the 'DiscrimType' and 'Gamma' name-value pair arguments. When 'DiscrimType' is one of the quadratic types, 'Gamma' must be 0 or the solver errors. In that case, use this conditional constraint function:

```
function XTable = fitcdiscrCVF(XTable)
% Gamma must be 0 if discrim type is a quadratic
XTable.Gamma(ismember(XTable.DiscrimType, {'quadratic',...
```
'diagQuadratic','pseudoQuadratic'})) = 0;

#### end

#### **Conditional Constraint That Sets a Variable to NaN**

Suppose that you are optimizing a classification using fitcsvm, and you optimize over both the 'KernelFunction' and 'PolynomialOrder' name-value pair arguments. When 'KernelFunction' is not 'polynomial', the 'PolynomialOrder' setting does not apply. The following function enforces this conditional constraint.

```
function Xnew = condvariablefor(X)Xnew = X;Xnew.PolynomialOrder(Xnew.KernelFunction ~= 'polynomial') = NaN;
```
You can save a line of code as follows:

```
function X = condvariablefcn(X)
X.PolynomialOrder(Xnew.KernelFunction ~= 'polynomial') = NaN;
```
In addition, define an objective function that does not pass the 'PolynomialOrder' name-value pair argument to fitcsvm when the value of 'PolynomialOrder' is NaN.

```
fun = @(X)mysvmfun(X, predictors, responce, c)
function objective = mysymfun(X,predictors, response, c)args = {predictors, response, ...} 'CVPartition',c, ...
         'KernelFunction',X.KernelFunction};
     if ~isnan(X.PolynomialOrder)
         args = [args,{'PolynomialOrder',X.PolynomialOrder}];
     end
    objective = kfoldLoss(fitcsvm(args{};\\end
```
# **Coupled Constraints**

Coupled constraints are constraints that you can evaluate only by calling the objective function. These constraints can be stochastic or deterministic. Return these constraint values from your objective function in the second argument. See ["Bayesian Optimization Objective Functions" on page](#page-501-0) [10-36.](#page-501-0)

The objective function returns a numeric vector for the coupled constraints, one entry for each coupled constraint. For each entry, a negative value indicates that the constraint is satisfied (also called feasible). A positive value indicates that the constraint is not satisfied (infeasible).

bayesopt automatically creates a coupled constraint, called the Error constraint, for every run. This constraint enables bayesopt to model points that cause errors in objective function evaluation. For details, see ["Objective Function Errors" on page 10-37](#page-502-0) and [predictError](#page-6068-0).

If you have coupled constraints in addition to the Error constraint:

- Include the NumCoupledConstraints name-value pair in your [bayesopt](#page-1857-0) call (required). Do not include the Error constraint in this number.
- If any of your coupled constraints are stochastic, include the AreCoupledConstraintsDeterministic name-value pair and pass false for any stochastic constraint.

Observe the coupled constraint values in each iteration by setting the bayesopt Verbose namevalue pair to 1 or 2.

**Note** When there are coupled constraints, iterative display and plot functions can give counterintuitive results such as:

- A *minimum objective* plot can increase.
- The optimization can declare a problem infeasible even when it showed an earlier feasible point.

The reason for this behavior is that the decision about whether a point is feasible can change as the optimization progresses. bayesopt determines feasibility with respect to its constraint model, and this model changes as bayesopt evaluates points. So a "minimum objective" plot can increase when the minimal point is later deemed infeasible, and the iterative display can show a feasible point that is later deemed infeasible.

For an example, see "Bayesian Optimization with Coupled Constraints" on page 10-41.

## **Bayesian Optimization with Coupled Constraints**

A coupled constraint is one that can be evaluated only by evaluating the objective function. In this case, the objective function is the cross-validated loss of an SVM model. The coupled constraint is that the number of support vectors is no more than 100. The model details are in ["Optimize a Cross-](#page-510-0)[Validated SVM Classifier Using bayesopt" on page 10-45.](#page-510-0)

Create the data for classification.

```
rng default
grnpop = mvnrnd([1, 0], eye(2), 10);redpop = mvnrnd([0, 1], eye(2), 10);redpts = zeros(100, 2);
grnpts = redpts;
for i = 1:100qrnpts(i,:) = mvnrnd(qrnpop(randi(10),:),eye(2)*0.02);redpts(i,:) = mvnrnd(redpop(randi(10),:).eye(2)*0.02);end
cdata = [grnpts;redpts];
qrp = ones(200, 1);qrp(101:200) = -1;c = cvpartition(200, 'KFold', 10);
sigma = optimizableVariable('sigma',[1e-5,1e5],'Transform','log');
box = optimizableVariable('box',[1e-5,1e5],'Transform','log');
```
The objective function is the cross-validation loss of the SVM model for partition c. The coupled constraint is the number of support vectors minus 100.5. This ensures that 100 support vectors give a negative constraint value, but 101 support vectors give a positive value. The model has 200 data points, so the coupled constraint values range from -99.5 (there is always at least one support vector) to 99.5. Positive values mean the constraint is not satisfied.

```
function [objective, constraint] = mysymfun(x,cdata,grp,c)SVMModel = fitcsvm(cdata,grp,'KernelFunction','rbf',...
     'BoxConstraint',x.box,...
     'KernelScale',x.sigma);
```

```
cvModel = crossval(SVMModel,'CVPartition',c);
objective = kfoldLoss(cvModel);
constraint = sum(SVMModel.IsSupportVector)-100.5;
```
Pass the partition c and fitting data cdata and grp to the objective function fun by creating fun as an anonymous function that incorporates this data. See "Parameterizing Functions" (MATLAB).

```
fun = @(x) mysvm fun (x, \text{cdata}, \text{grp}, c);
```
Set the NumCoupledConstraints to 1 so the optimizer knows that there is a coupled constraint. Set options to plot the constraint model.

```
results = bayesopt(fun,[sigma,box],'IsObjectiveDeterministic',true,...
     'NumCoupledConstraints',1,'PlotFcn',...
     {@plotMinObjective,@plotConstraintModels},...
     'AcquisitionFunctionName','expected-improvement-plus','Verbose',0);
```
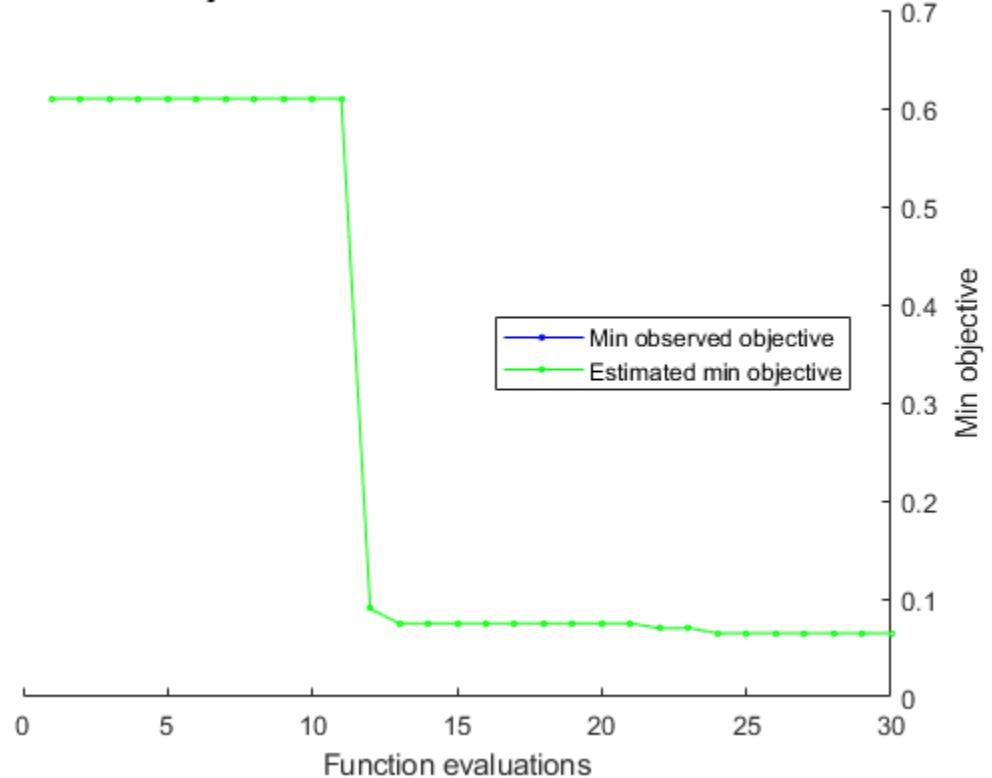

Min objective vs. Number of function evaluations

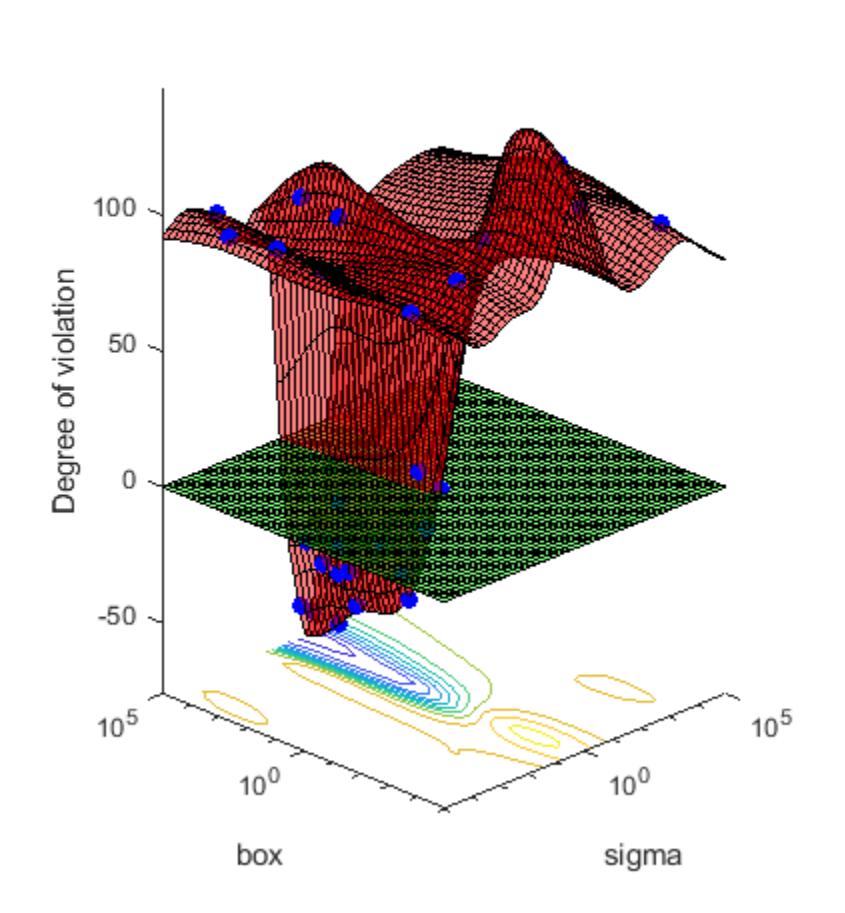

# Constraint 1 model

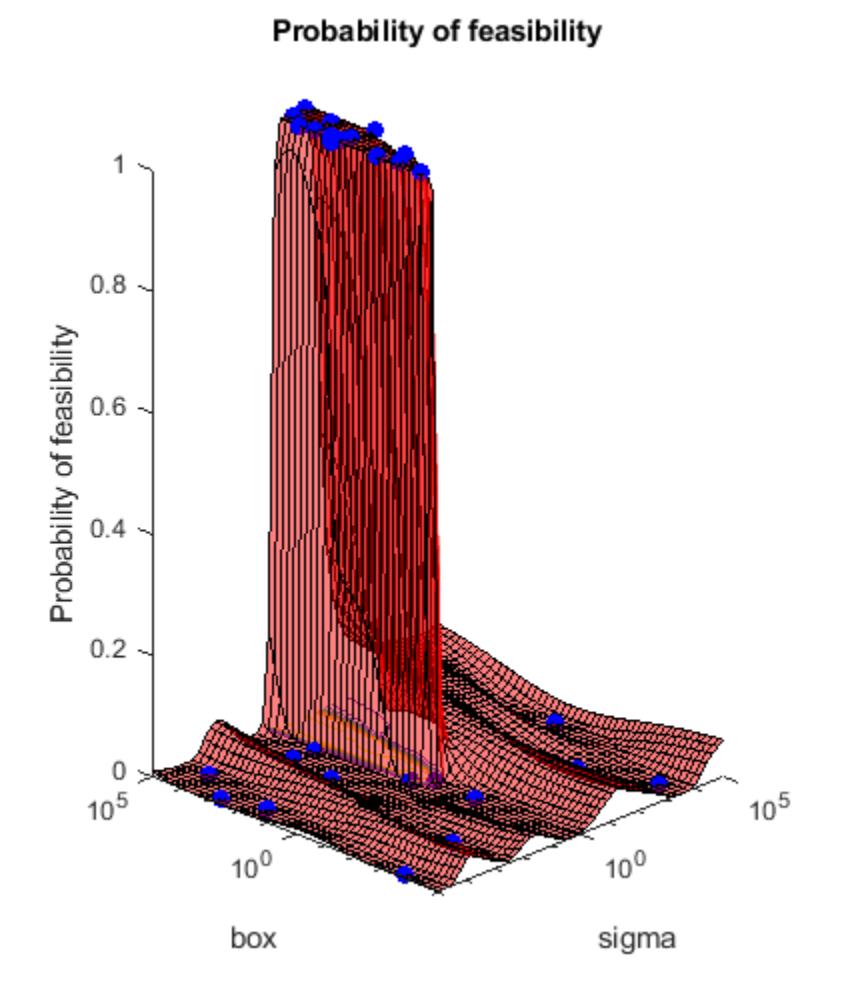

Most points lead to an infeasible number of support vectors.

# **See Also**

[bayesopt](#page-1857-0) | [optimizableVariable](#page-5574-0)

# **Related Examples**

- • ["Bayesian Optimization Workflow" on page 10-25](#page-490-0)
- • ["Variables for a Bayesian Optimization" on page 10-33](#page-498-0)
- • ["Bayesian Optimization Objective Functions" on page 10-36](#page-501-0)

# <span id="page-510-0"></span>**Optimize a Cross-Validated SVM Classifier Using bayesopt**

This example shows how to optimize an SVM classification using the bayesopt function. The classification works on locations of points from a Gaussian mixture model. In *The Elements of Statistical Learning*, Hastie, Tibshirani, and Friedman (2009), page 17 describes the model. The model begins with generating 10 base points for a "green" class, distributed as 2-D independent normals with mean (1,0) and unit variance. It also generates 10 base points for a "red" class, distributed as 2-D independent normals with mean (0,1) and unit variance. For each class (green and red), generate 100 random points as follows:

- **1** Choose a base point *m* of the appropriate color uniformly at random.
- **2** Generate an independent random point with 2-D normal distribution with mean *m* and variance I/5, where I is the 2-by-2 identity matrix. In this example, use a variance I/50 to show the advantage of optimization more clearly.

After generating 100 green and 100 red points, classify them using fitcsvm. Then use bayesopt to optimize the parameters of the resulting SVM model with respect to cross validation.

#### **Generate the Points and Classifier**

Generate the 10 base points for each class.

```
rng default
grnpop = mvnrnd([1, 0], eye(2), 10);redpop = mvnrnd([0, 1], eye(2), 10);
```
View the base points.

```
plot(grnpop(:,1),grnpop(:,2),'go')
hold on
plot(redpop(:,1),redpop(:,2),'ro')hold off
```
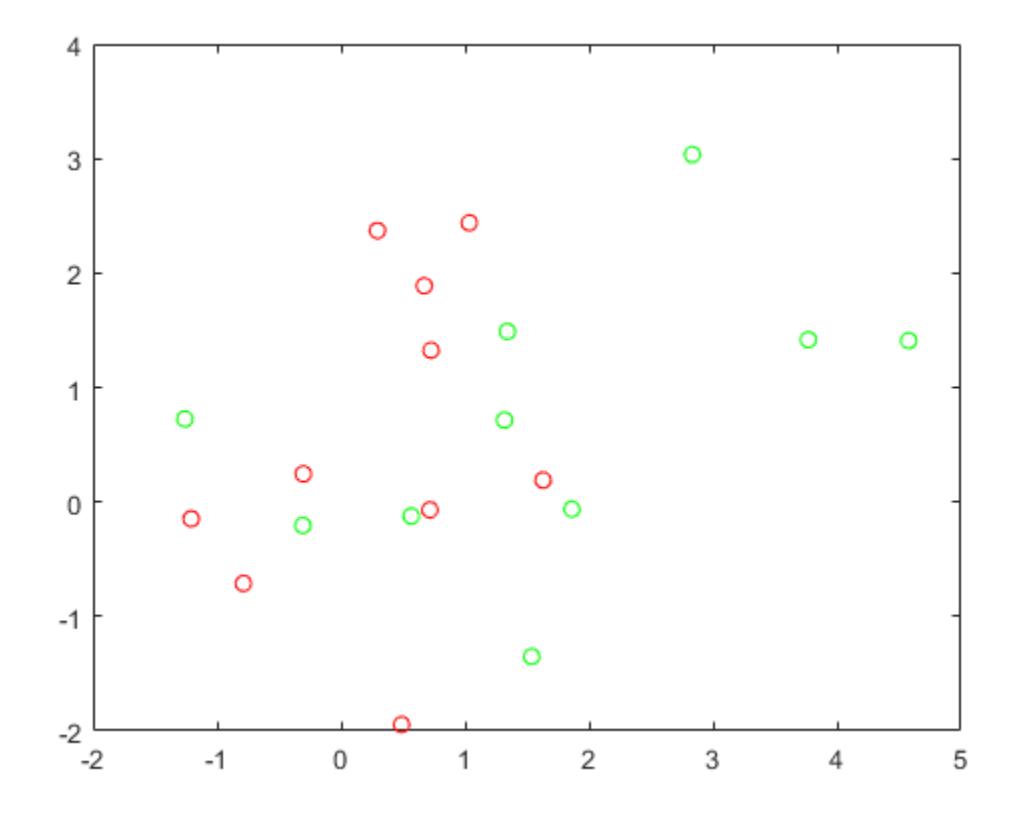

Since some red base points are close to green base points, it can be difficult to classify the data points based on location alone.

Generate the 100 data points of each class.

```
redpts = zeros(100, 2); grnpts = redpts;
for i = 1:100grnpts(i,:) = mvnrnd(grnpop(randi(10),:),eye(2)*0.02);redpts(i,:) = mvnrnd(redpop(randi(10),:),eye(2)*0.02);end
```
View the data points.

```
figure
plot(grnpts(:,1),grnpts(:,2),'go')
hold on
plot(redpts(:,1),redpts(:,2),'ro')
hold off
```
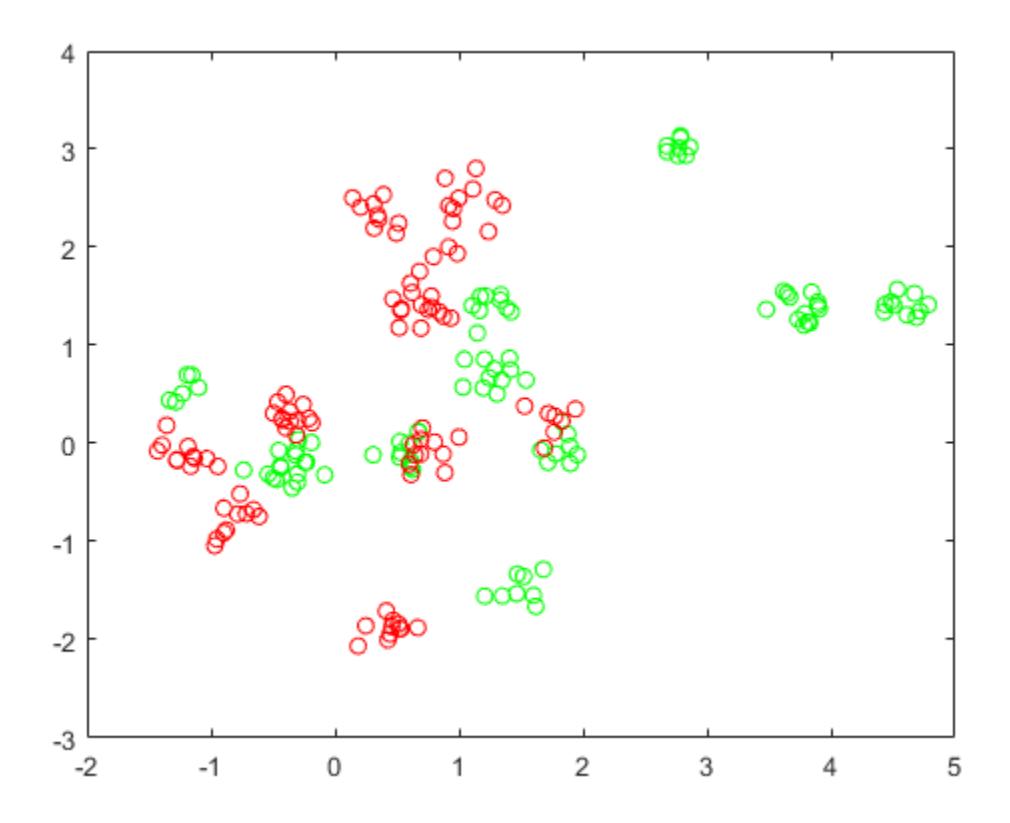

#### **Prepare Data For Classification**

Put the data into one matrix, and make a vector grp that labels the class of each point.

 $cdata = [qrnpts; redpts];$  $grp = ones(200, 1);$ % Green label 1, red label -1 grp(101:200) = -1;

#### **Prepare Cross-Validation**

Set up a partition for cross-validation. This step fixes the train and test sets that the optimization uses at each step.

```
c = cvpartition(200, 'KFold', 10);
```
#### **Prepare Variables for Bayesian Optimization**

Set up a function that takes an input  $z = [rbf \text{ sigma},boxconstraint]$  and returns the crossvalidation loss value of z. Take the components of z as positive, log-transformed variables between 1e-5 and 1e5. Choose a wide range, because you don't know which values are likely to be good.

```
sigma = optimizableVariable('sigma',[1e-5,1e5],'Transform','log');
box = optimizableVariable('box', [1e-5,1e5], 'Transform', 'log');
```
#### **Objective Function**

This function handle computes the cross-validation loss at parameters [sigma,box]. For details, see [kfoldLoss](#page-4497-0).

bayesopt passes the variable z to the objective function as a one-row table.

```
minfn = @(z)kfoldLoss(fitcsvm(cdata,grp,'CVPartition',c,...
     'KernelFunction','rbf','BoxConstraint',z.box,...
     'KernelScale',z.sigma));
```
#### **Optimize Classifier**

Search for the best parameters [sigma,box] using bayesopt. For reproducibility, choose the 'expected-improvement-plus' acquisition function. The default acquisition function depends on run time, and so can give varying results.

#### results = bayesopt(minfn,[sigma,box],'IsObjectiveDeterministic',true,... 'AcquisitionFunctionName','expected-improvement-plus')

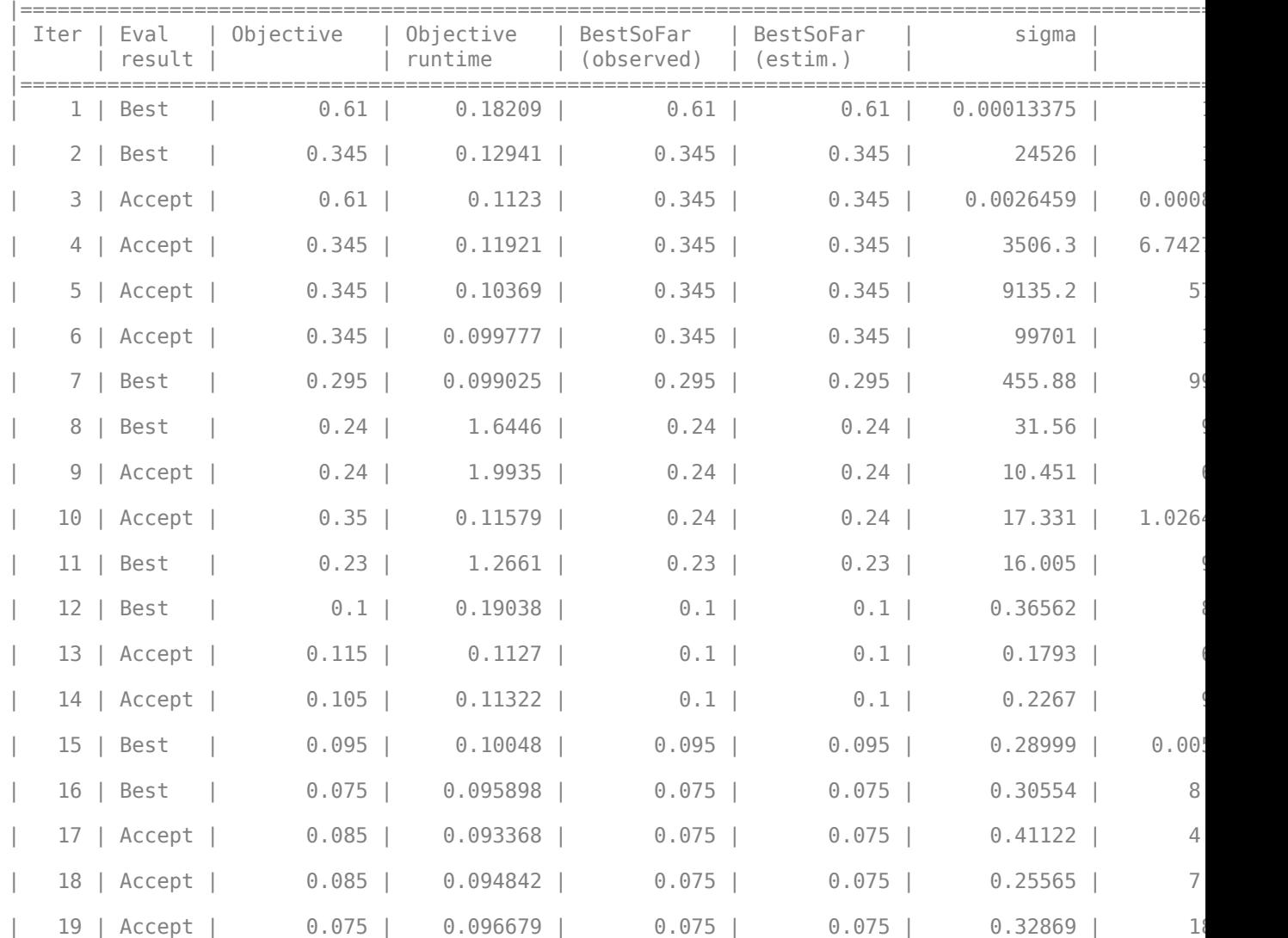

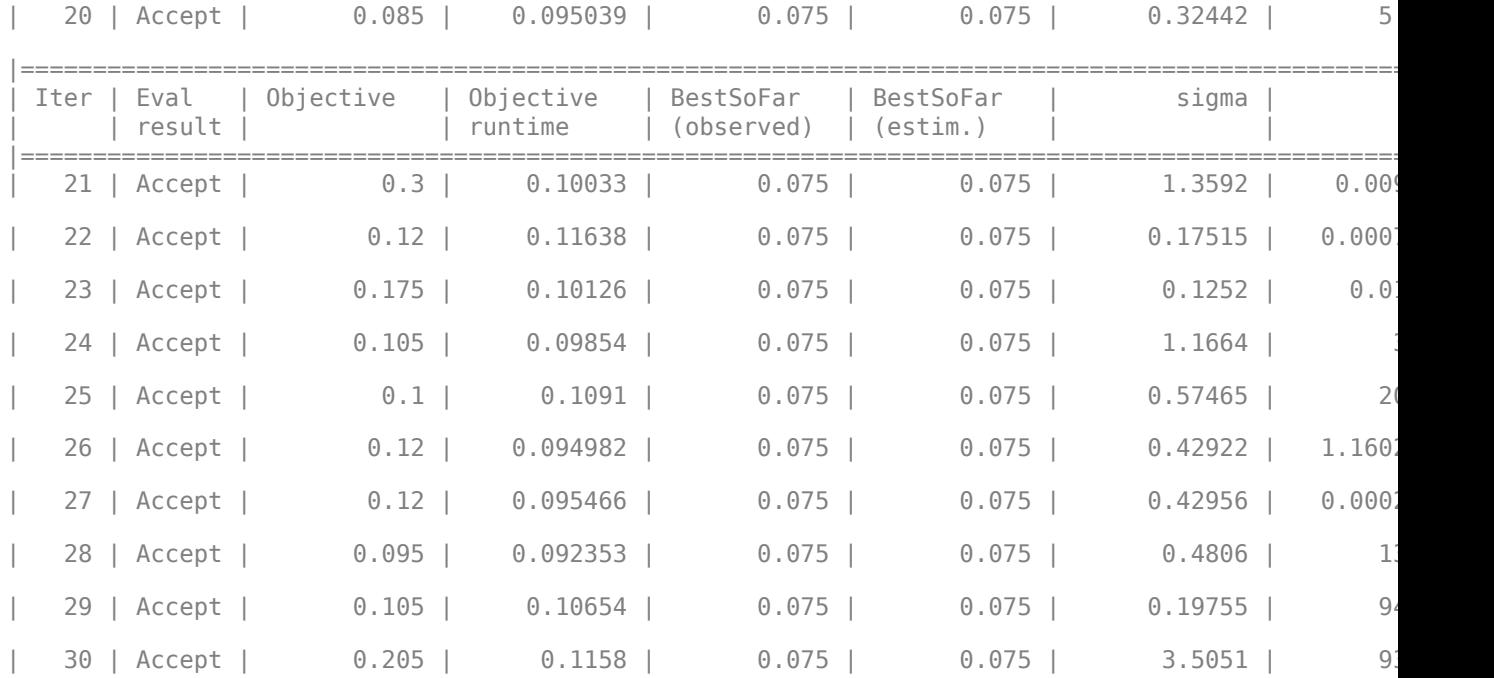

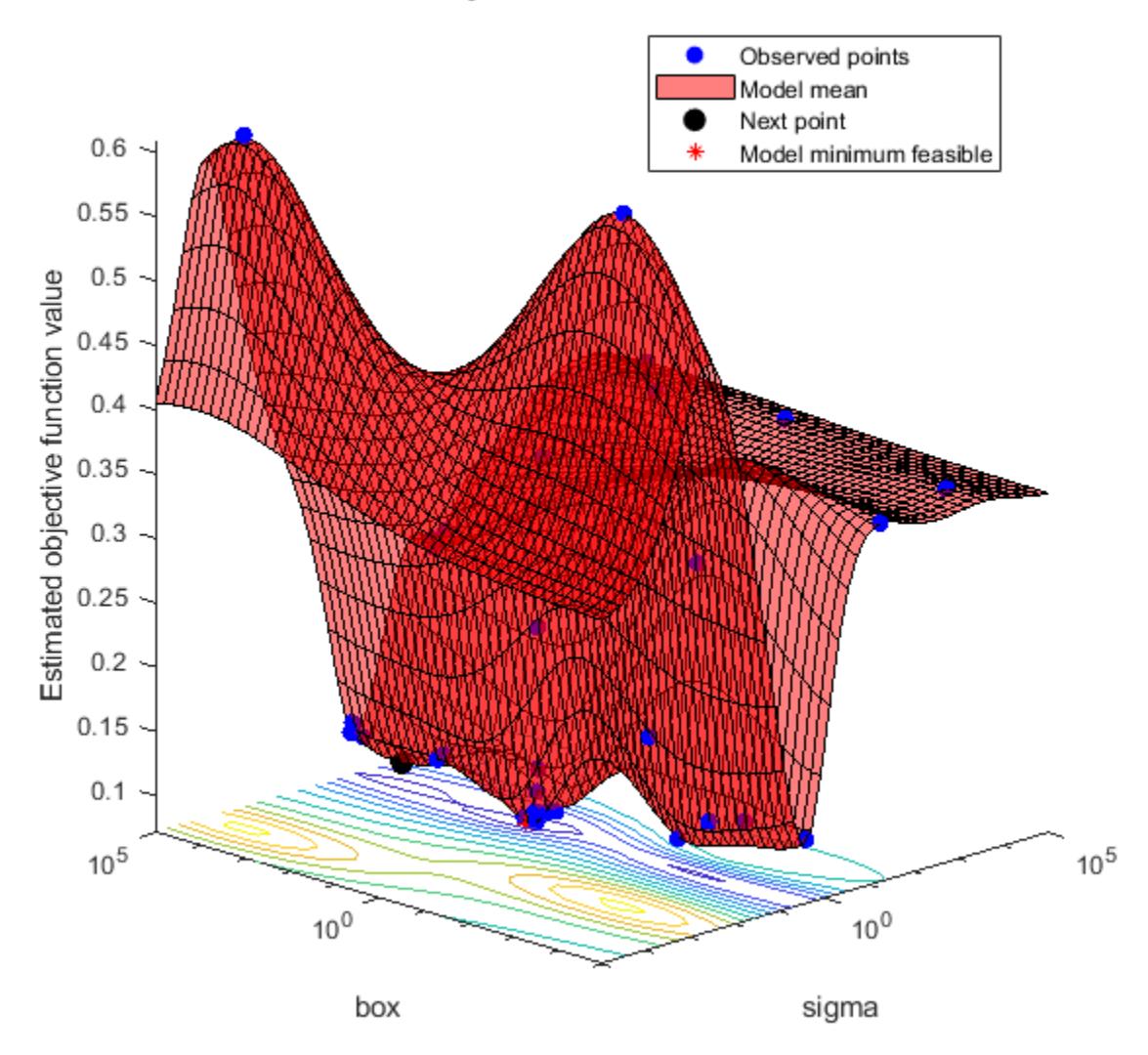

# Objective function model

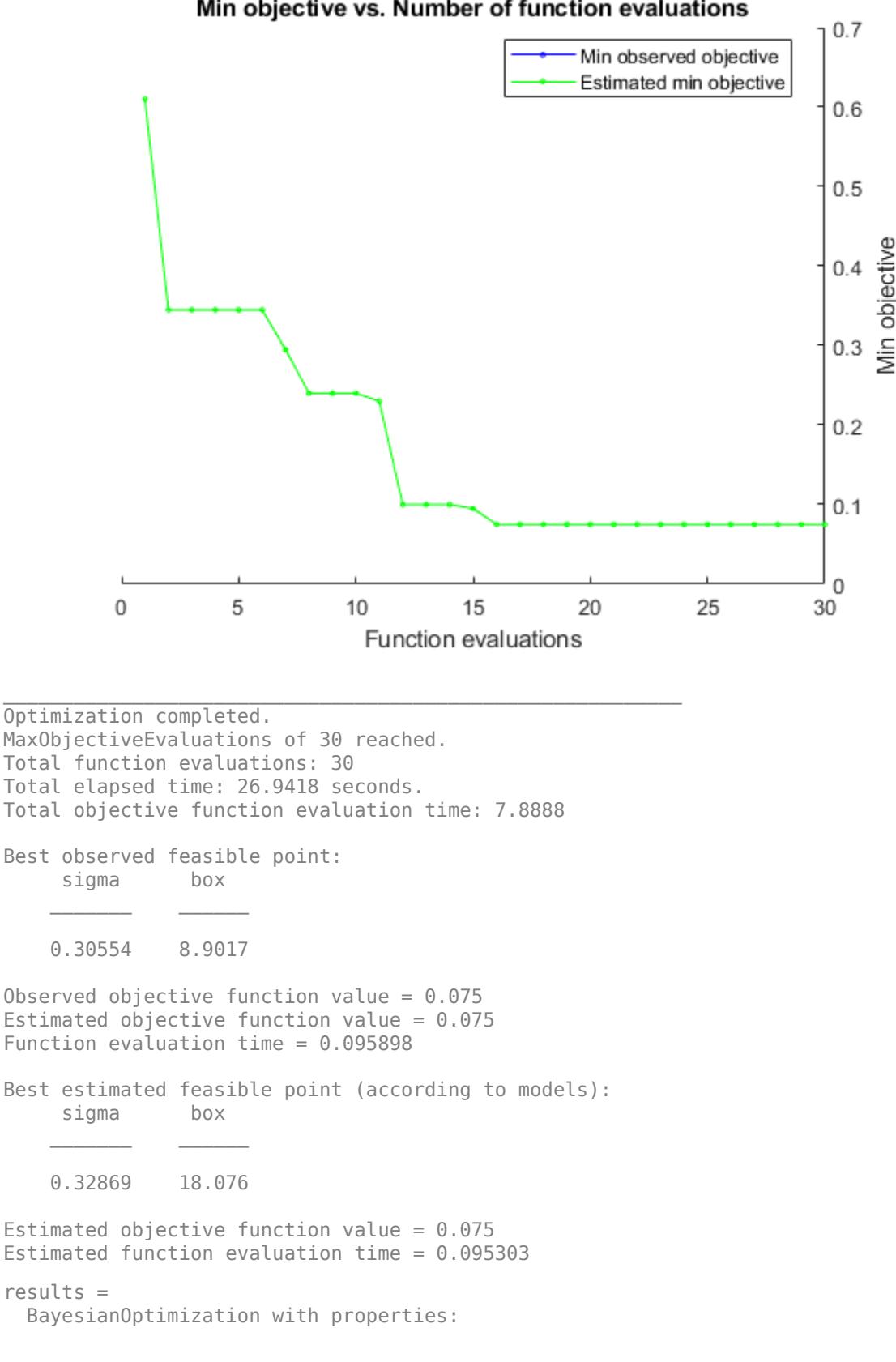

#### Min objective vs. Number of function evaluations

```
ObjectiveFcn: @(z)kfoldLoss(fitcsvm(cdata,grp,'CVPartition',c,'KernelFunct.
           VariableDescriptions: [1×2 optimizableVariable]
                         Options: [1×1 struct]
                   MinObjective: 0.0750
                XAtMinObjective: [1×2 table]
          MinEstimatedObjective: 0.0750
      XAtMinEstimatedObjective: [1×2 table]
        NumObjectiveEvaluations: 30
               TotalElapsedTime: 26.9418
                      NextPoint: [1×2 table]
                          XTrace: [30×2 table]
                 ObjectiveTrace: [30×1 double]
               ConstraintsTrace: []
                  UserDataTrace: {30×1 cell}
   ObjectiveEvaluationTimeTrace: [30×1 double]
             IterationTimeTrace: [30×1 double]
                      ErrorTrace: [30×1 double]
               FeasibilityTrace: [30×1 logical]
    FeasibilityProbabilityTrace: [30×1 double]
            IndexOfMinimumTrace: [30×1 double]
          ObjectiveMinimumTrace: [30×1 double]
 EstimatedObjectiveMinimumTrace: [30×1 double]
```
Use the results to train a new, optimized SVM classifier.

```
z(1) = results. XAtMinObjective. sigma;
z(2) = results. XAtMinObjective. box;
SVMModel = fitcsvm(cdata,grp,'KernelFunction','rbf',...
     'KernelScale',z(1),'BoxConstraint',z(2));
```
Plot the classification boundaries. To visualize the support vector classifier, predict scores over a grid.

```
d = 0.02;
[x1Grid,x2Grid] = meshgrid(min(cdata(:,1)) : d.max(cdata(:,1)) , ... min(cdata(:,2)):d:max(cdata(:,2)));
xGrid = [x1Grid(:),x2Grid(:)];
[~,scores] = predict(SVMModel,xGrid);
h = \text{nan}(3,1); % Preallocation
figure;
h(1:2) = gscatter(cdata(:,1),cdata(:,2),grp,'rg', '+*);
hold on
h(3) = plot(cdata(SVMModel.IsSupportVector, 1), ... cdata(SVMModel.IsSupportVector,2),'ko');
contour(x1Grid,x2Grid,reshape(scores(:,2),size(x1Grid)),[0 \ 0],'k');
legend(h,{'-1','+1','Support Vectors'},'Location','Southeast');
axis equal
hold off
```
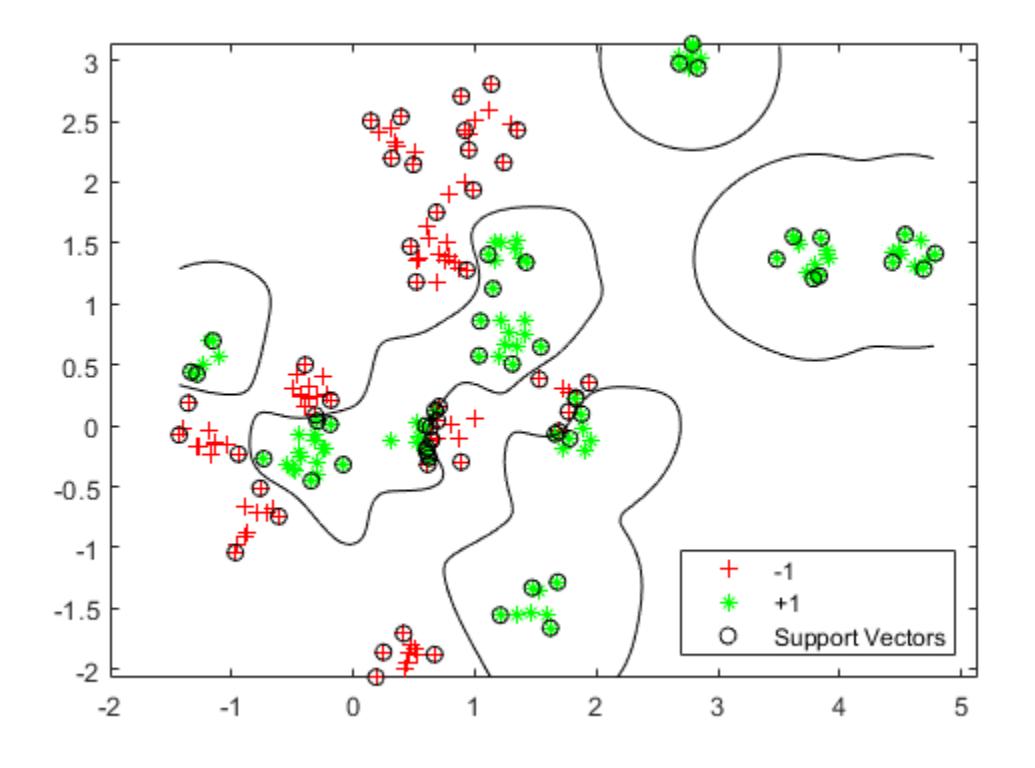

#### **Evaluate Accuracy on New Data**

Generate and classify some new data points.

```
qrnobj = qmdistribution(qrnpop, 2 * eye(2));
redobj = gmdistribution(redpop, .2*eye(2));newData = random(grnobj,10);
newData = [newData;random(redobj,10)];
grpData = ones(20,1);
grpData(11:20) = -1; % red = -1v = predict(SVMModel,newData);
g = \text{nan}(7,1);figure;
h(1:2) = gscatter(cdata(:,1),cdata(:,2),grp,'rg', '+*);
hold on
h(3:4) = gscatter(newData(:,1),newData(:,2), v, 'mc', '***');h(5) = plot(cdata(SVMModel.IsSupportVector, 1), ... cdata(SVMModel.IsSupportVector,2),'ko');
contour(x1Grid,x2Grid,reshape(scores(:,2),size(x1Grid)),[0 0],'k');
legend(h(1:5),{'-1 (training)','+1 (training)','-1 (classified)',...
     '+1 (classified)','Support Vectors'},'Location','Southeast');
axis equal
hold off
```
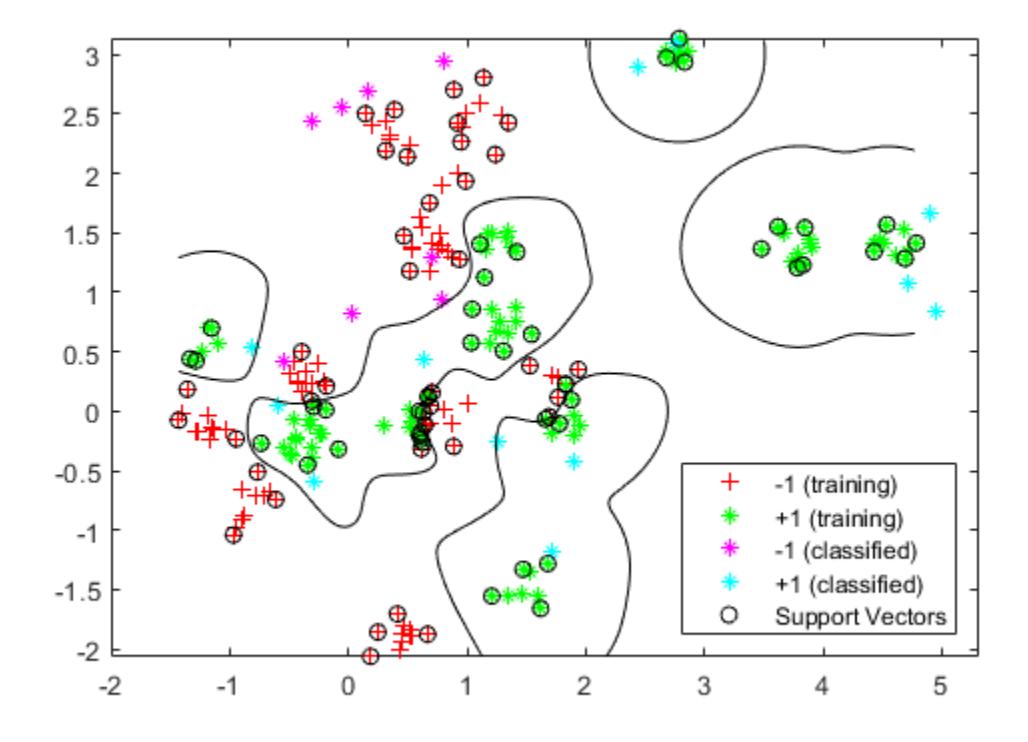

See which new data points are correctly classified. Circle the correctly classified points in red, and the incorrectly classified points in black.

```
mydiff = (v == grpData); % Classified correctly
figure;
h(1:2) = gscatter(cdata(:,1),cdata(:,2),grp,'rg', '+*);
hold on
h(3:4) = gscatter(newData(:,1),newData(:,2), v, 'mc', '***');h(5) = plot(cdata(SVMModel.IsSupportVector, 1), ... cdata(SVMModel.IsSupportVector,2),'ko');
contour(x1Grid,x2Grid,reshape(scores(:,2),size(x1Grid)),[0 \ 0],'k');
for ii = mydiff % Plot red squares around correct pts
    h(6) = plot(newData(ii, 1), newData(ii, 2), 'rs', 'MarketSize', 12);end
for ii = not(mydiff) % Plot black squares around incorrect pts
    h(7) = plot(newData(ii, 1), newData(ii, 2), 'ks', 'MarketSize', 12);end
legend(h,{'-1 (training)','+1 (training)','-1 (classified)',...
 '+1 (classified)','Support Vectors','Correctly Classified',...
     'Misclassified'},'Location','Southeast');
hold off
```
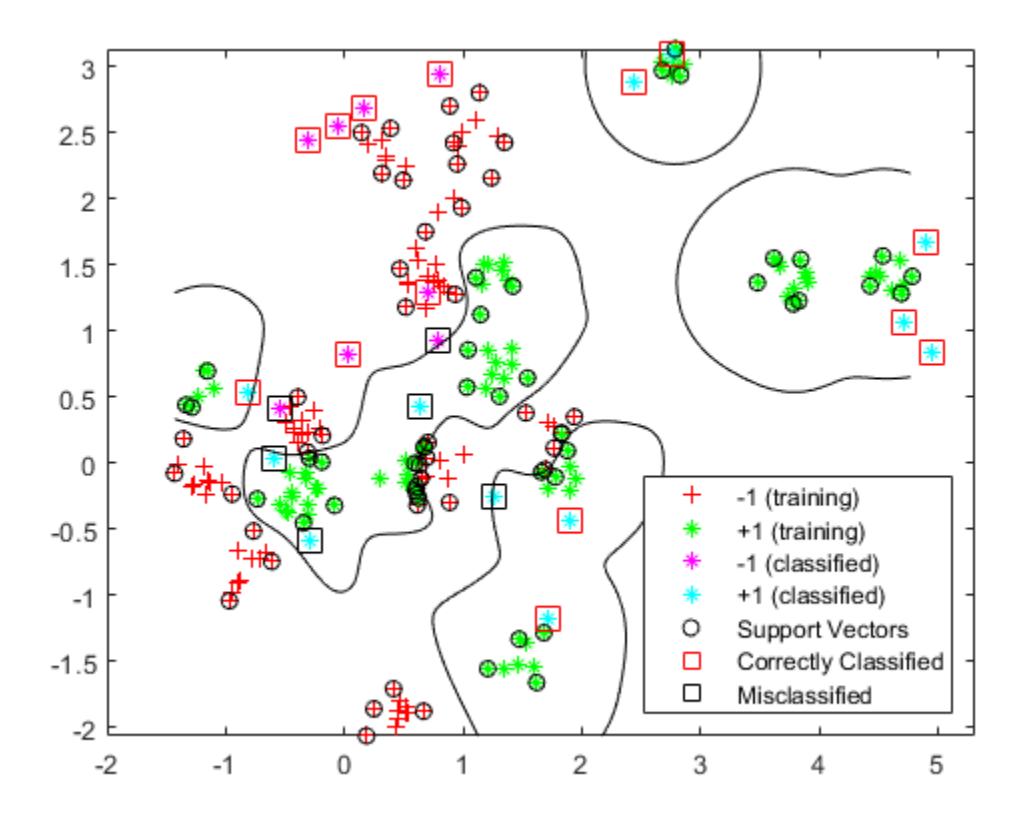

# **See Also**

[bayesopt](#page-1857-0) | [optimizableVariable](#page-5574-0)

# **Related Examples**

• ["Optimize an SVM Classifier Fit Using Bayesian Optimization" on page 10-56](#page-521-0)

# <span id="page-521-0"></span>**Optimize an SVM Classifier Fit Using Bayesian Optimization**

This example shows how to optimize an SVM classification using the fitcsvm function and OptimizeHyperparameters name-value pair. The classification works on locations of points from a Gaussian mixture model. In *The Elements of Statistical Learning*, Hastie, Tibshirani, and Friedman (2009), page 17 describes the model. The model begins with generating 10 base points for a "green" class, distributed as 2-D independent normals with mean (1,0) and unit variance. It also generates 10 base points for a "red" class, distributed as 2-D independent normals with mean (0,1) and unit variance. For each class (green and red), generate 100 random points as follows:

- **1** Choose a base point *m* of the appropriate color uniformly at random.
- **2** Generate an independent random point with 2-D normal distribution with mean *m* and variance I/5, where I is the 2-by-2 identity matrix. In this example, use a variance I/50 to show the advantage of optimization more clearly.

#### **Generate the Points and Classifier**

Generate the 10 base points for each class.

```
rng default % For reproducibility
grnpop = mvnrnd([1, 0], eye(2), 10);redpop = mvnrnd([0, 1], eye(2), 10);
```
View the base points.

```
plot(grnpop(:,1),grnpop(:,2),'go')hold on
plot(redpop(:,1),redpop(:,2),'ro')hold off
```
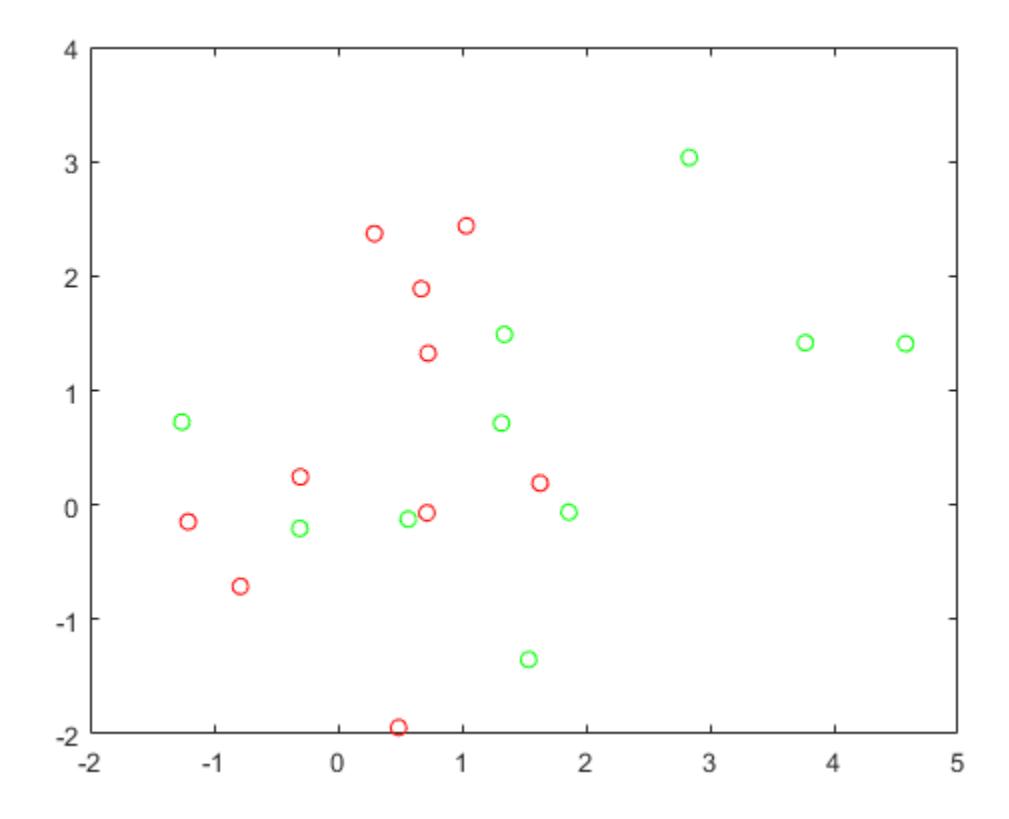

Since some red base points are close to green base points, it can be difficult to classify the data points based on location alone.

Generate the 100 data points of each class.

```
redpts = zeros(100, 2); grnpts = redpts;for i = 1:100grnpts(i,:) = mvnrnd(grnpop(randi(10),:),eye(2)*0.02);redpts(i,:) = mvnrnd(redpop(randi(10),:),eye(2)*0.02);end
```
View the data points.

```
figure
plot(grnpts(:,1),grnpts(:,2),'go')
hold on
plot(redpts(:,1),redpts(:,2),'ro')
hold off
```
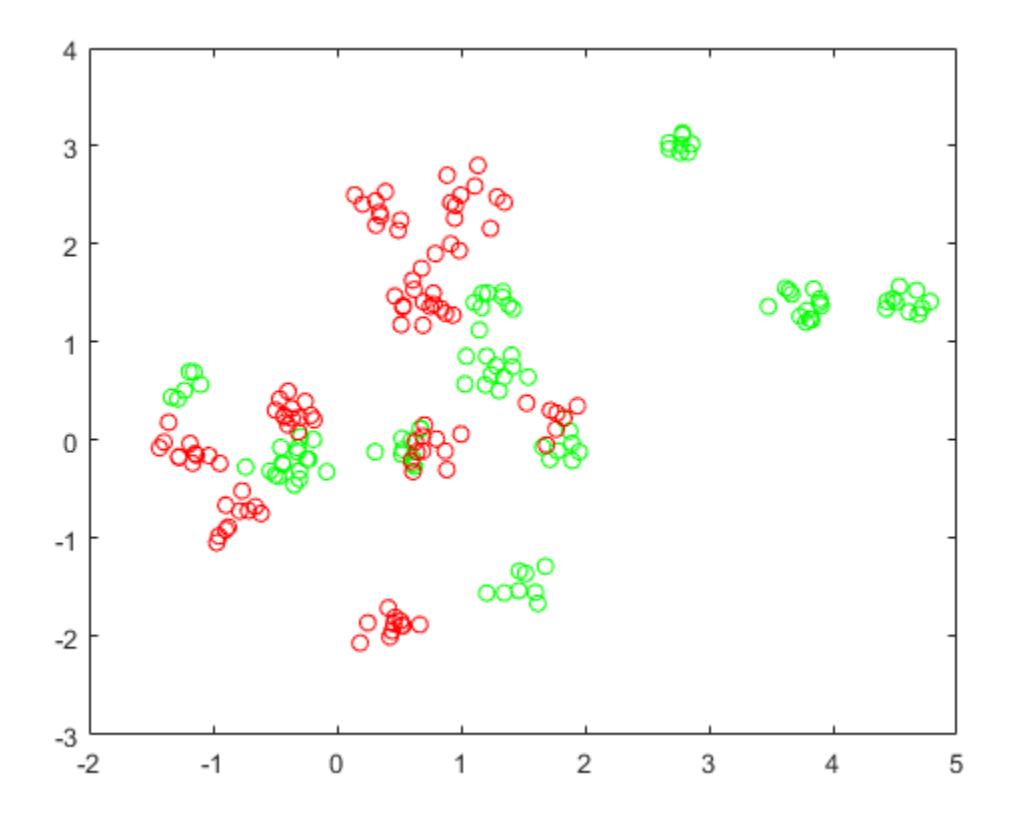

#### **Prepare Data For Classification**

Put the data into one matrix, and make a vector grp that labels the class of each point.

cdata = [grnpts;redpts];  $grp = ones(200, 1);$ % Green label 1, red label -1  $grp(101:200) = -1;$ 

#### **Prepare Cross-Validation**

Set up a partition for cross-validation. This step fixes the train and test sets that the optimization uses at each step.

 $c =$  cvpartition(200, 'KFold', 10);

#### **Optimize the Fit**

To find a good fit, meaning one with a low cross-validation loss, set options to use Bayesian optimization. Use the same cross-validation partition c in all optimizations.

For reproducibility, use the 'expected-improvement-plus' acquisition function.

```
opts = struct('Optimizer','bayesopt','ShowPlots',true,'CVPartition',c,...
     'AcquisitionFunctionName','expected-improvement-plus');
svmmod = fitcsvm(cdata,grp,'KernelFunction','rbf',...
     'OptimizeHyperparameters','auto','HyperparameterOptimizationOptions',opts)
```
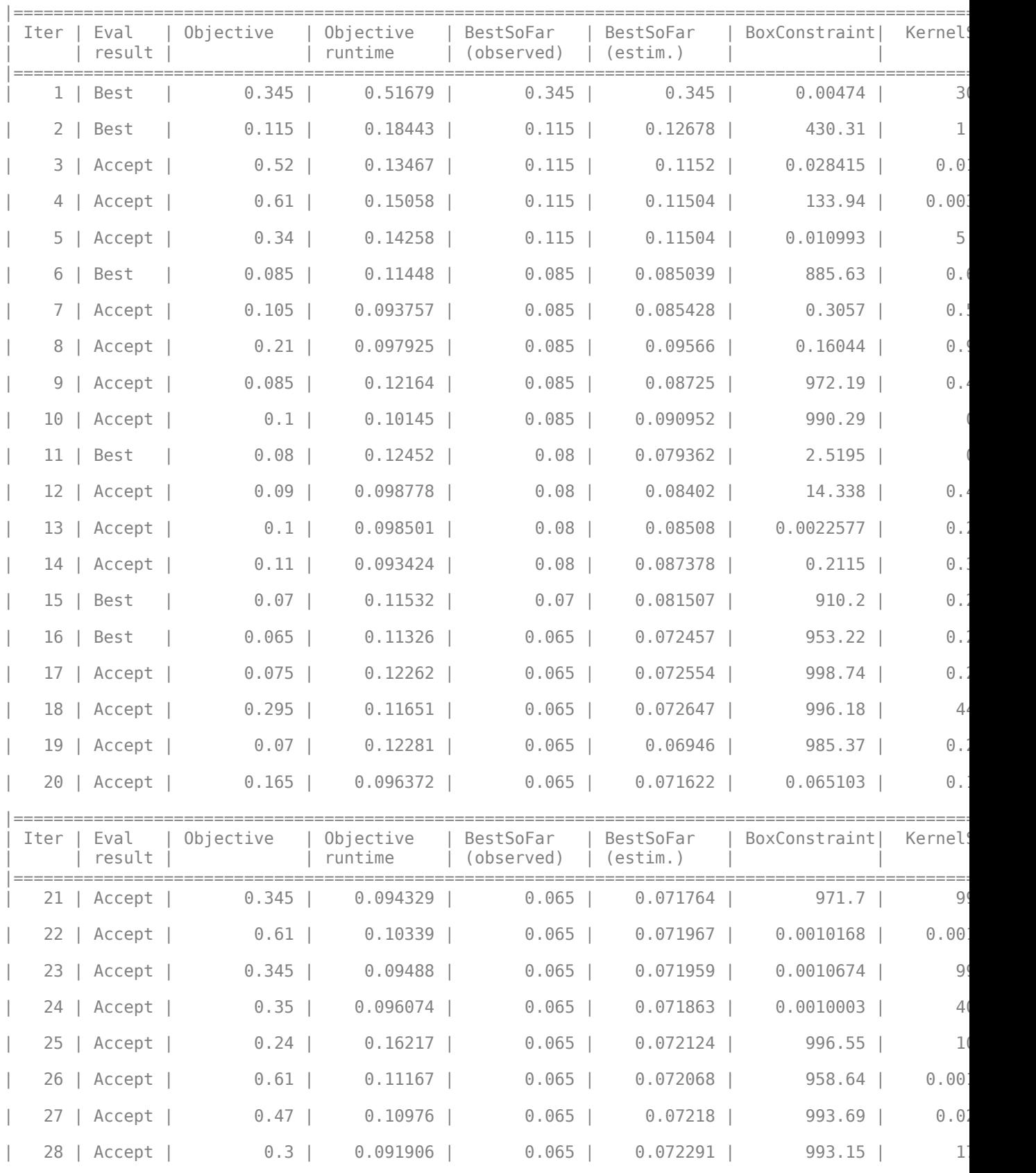

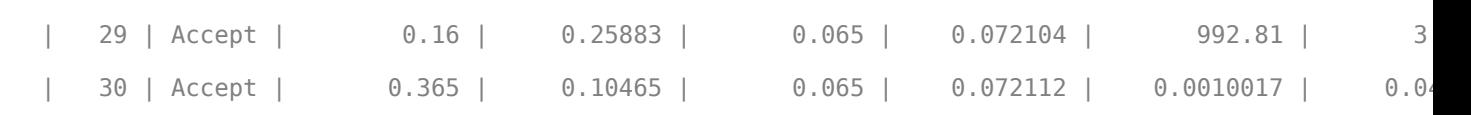

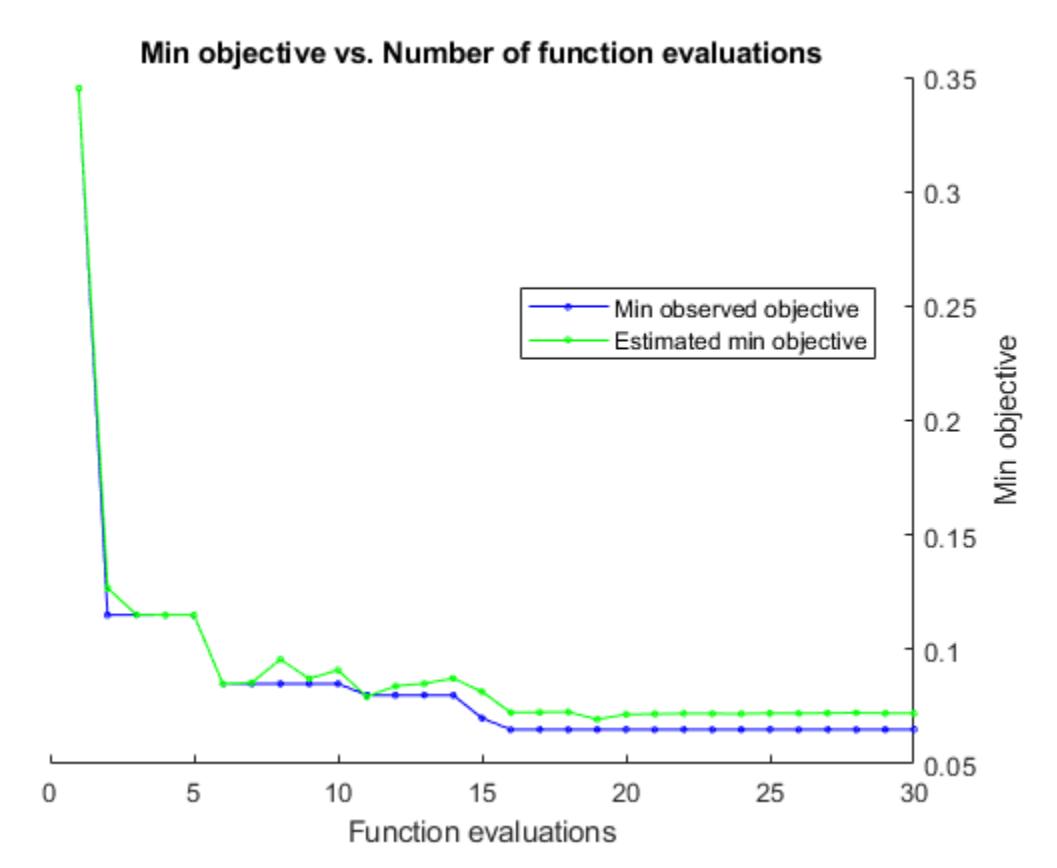

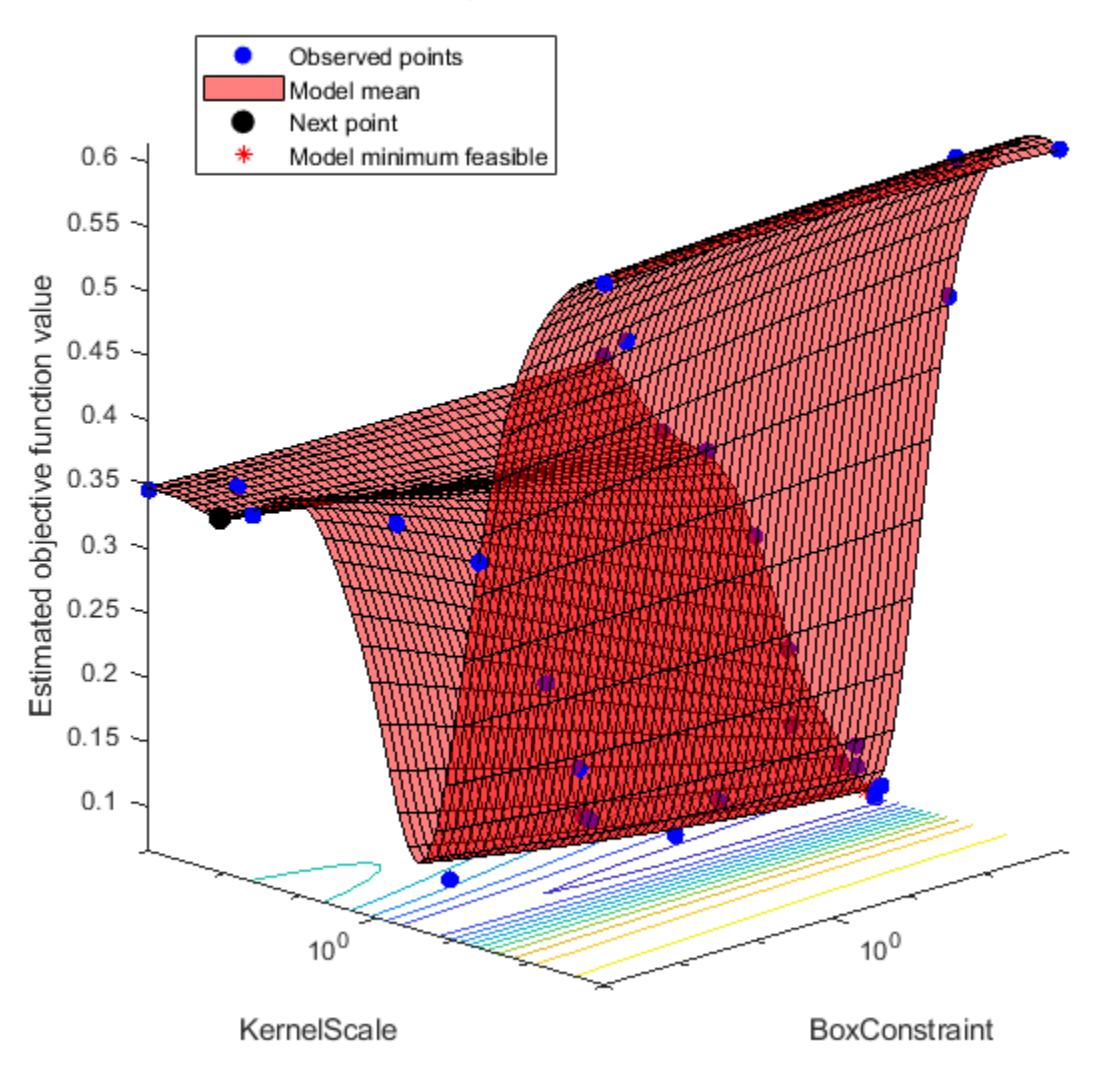

#### Objective function model

Optimization completed. MaxObjectiveEvaluations of 30 reached. Total function evaluations: 30 Total elapsed time: 30.3878 seconds. Total objective function evaluation time: 3.9881

 $\mathcal{L}_\text{max} = \mathcal{L}_\text{max} = \mathcal{$ 

Best observed feasible point: BoxConstraint KernelScale

953.22 0.26253

Observed objective function value =  $0.065$ Estimated objective function value =  $0.073726$  Function evaluation time =  $0.11326$ Best estimated feasible point (according to models): BoxConstraint KernelScale 985.37 0.27389 Estimated objective function value =  $0.072112$ Estimated function evaluation time =  $0.11822$  $svmmod =$  ClassificationSVM ResponseName: 'Y' CategoricalPredictors: [] ClassNames: [-1 1] ScoreTransform: 'none' NumObservations: 200 HyperparameterOptimizationResults: [1×1 BayesianOptimization] Alpha: [77×1 double] Bias: -0.2352 KernelParameters: [1×1 struct] BoxConstraints: [200×1 double] ConvergenceInfo: [1×1 struct] IsSupportVector: [200×1 logical] Solver: 'SMO'

Properties, Methods

Find the loss of the optimized model.

```
lossnew = kfoldLoss(fitcsvm(cdata,grp,'CVPartition',c,'KernelFunction','rbf',...
     'BoxConstraint',svmmod.HyperparameterOptimizationResults.XAtMinObjective.BoxConstraint,...
     'KernelScale',svmmod.HyperparameterOptimizationResults.XAtMinObjective.KernelScale))
```

```
lossnew = 0.0650
```
This loss is the same as the loss reported in the optimization output under "Observed objective function value".

Visualize the optimized classifier.

```
d = 0.02;
[x1Grid,x2Grid] = meshgrid(min(cdata(:,1)):d.max(cdata(:,1)),... min(cdata(:,2)):d:max(cdata(:,2)));
xGrid = [x1Grid(:),x2Grid(:)];
[-, \text{scores}] = \text{predict}(\text{summod}, \text{xGrid});
figure;
h = \text{nan}(3,1); % \text{Preallocation}h(1:2) = gscatter(cdata(:,1),cdata(:,2),grp,'rg', '+*);
hold on
h(3) = plot(cdata(svmmod.IsSupportVector, 1), \ldotscdata(svmmod.IsSupportVector,2),'ko');
contour(x1Grid,x2Grid,reshape(scores(:,2),size(x1Grid)),[0 0],'k');
legend(h,{'-1','+1','Support Vectors'},'Location','Southeast');
axis equal
hold off
```
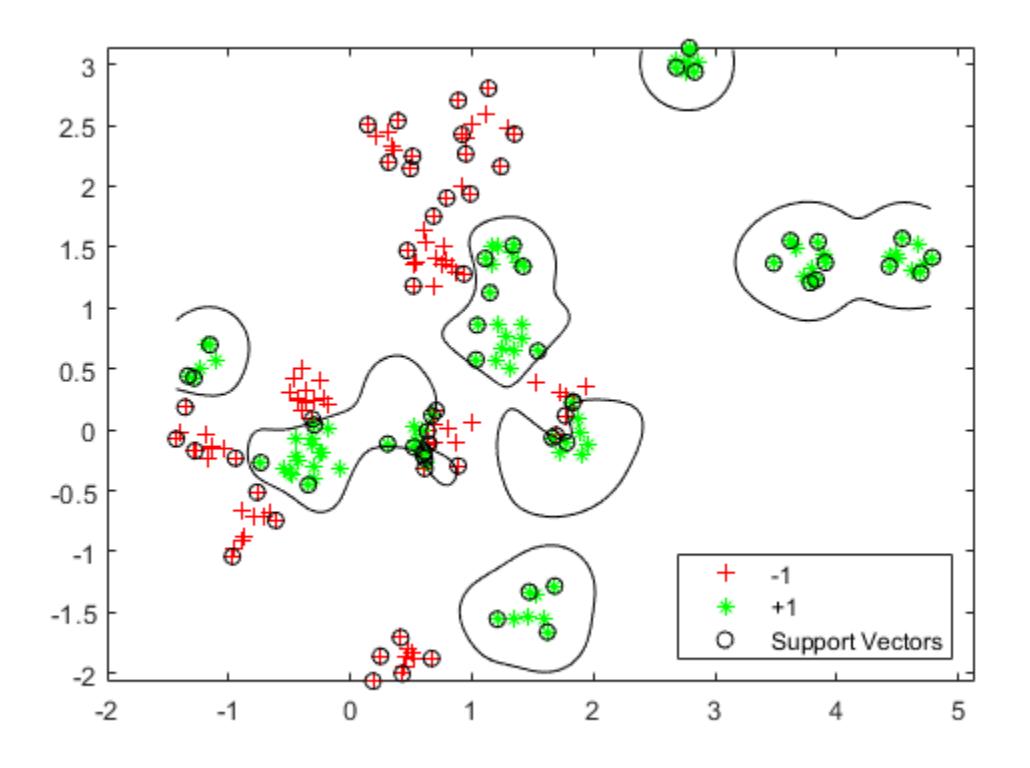

# **See Also**

[bayesopt](#page-1857-0) | [fitcsvm](#page-3403-0)

# **Related Examples**

• ["Optimize a Cross-Validated SVM Classifier Using bayesopt" on page 10-45](#page-510-0)

# **Optimize a Boosted Regression Ensemble**

This example shows how to optimize hyperparameters of a boosted regression ensemble. The optimization minimizes the cross-validation loss of the model.

The problem is to model the efficiency in miles per gallon of an automobile, based on its acceleration, engine displacement, horsepower, and weight. Load the carsmall data, which contains these and other predictors.

```
load carsmall
X = [Acceleration Displacement Horsepower Weight];
Y = MPC;
```
Fit a regression ensemble to the data using the LSBoost algorithm, and using surrogate splits. Optimize the resulting model by varying the number of learning cycles, the maximum number of surrogate splits, and the learn rate. Furthermore, allow the optimization to repartition the crossvalidation between every iteration.

For reproducibility, set the random seed and use the 'expected-improvement-plus' acquisition function.

```
rng default
```

```
Mdl = fitrensemble(X, Y, \ldots)
```

```
 'Method','LSBoost',...
```

```
 'Learner',templateTree('Surrogate','on'),...
     'OptimizeHyperparameters',{'NumLearningCycles','MaxNumSplits','LearnRate'},...
    'HyperparameterOptimizationOptions',struct('Repartition',true,...
    'AcquisitionFunctionName','expected-improvement-plus'))
```
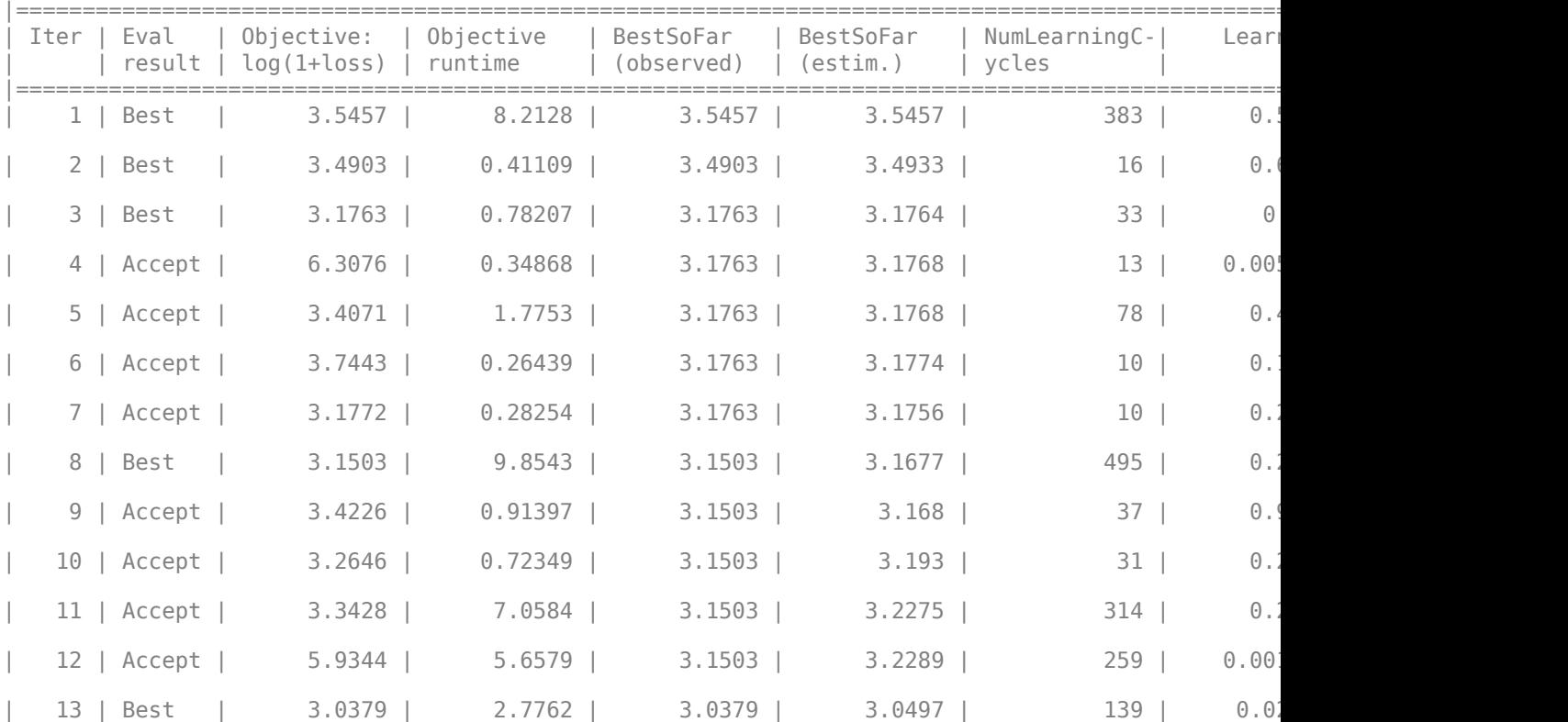

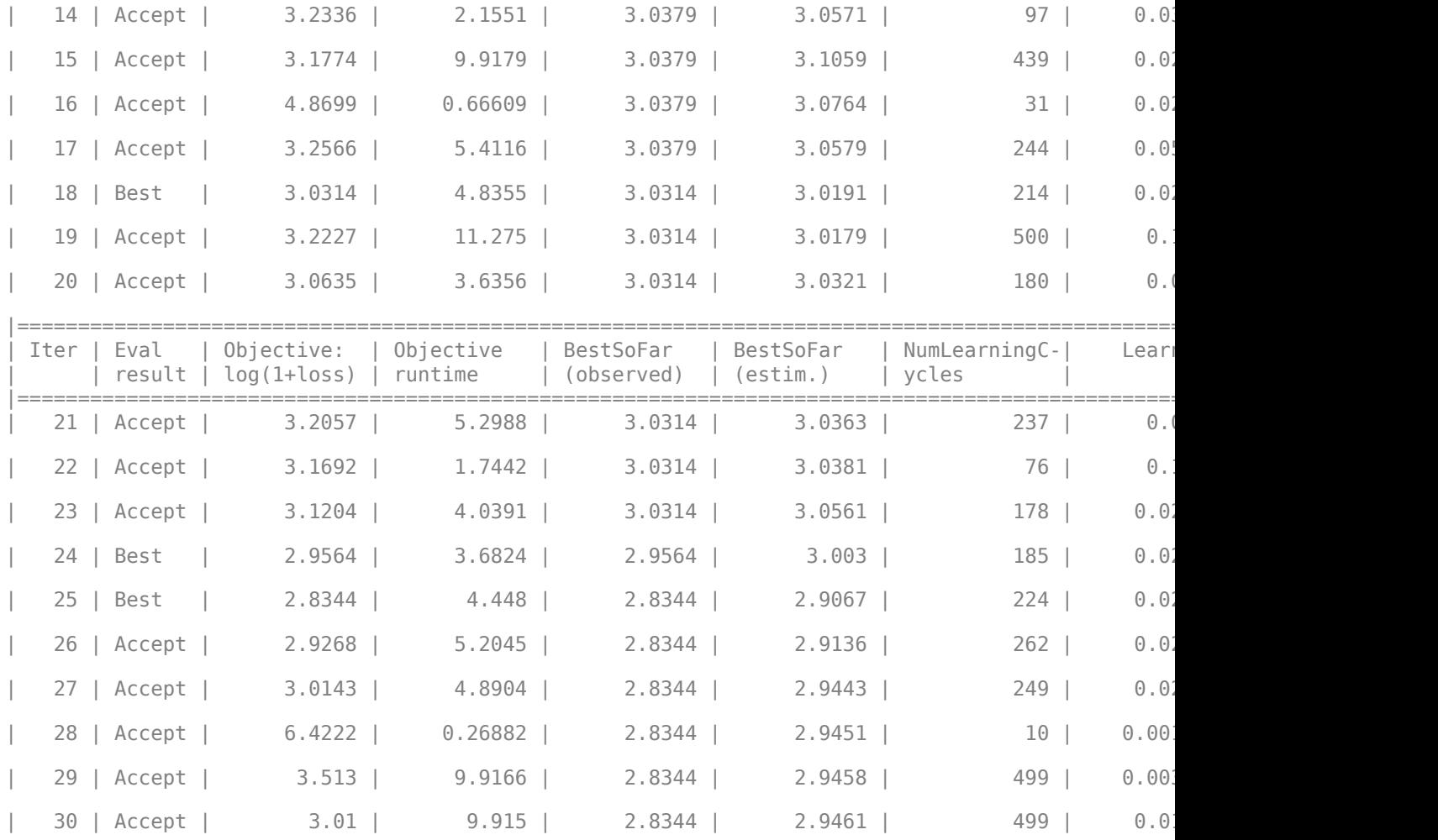

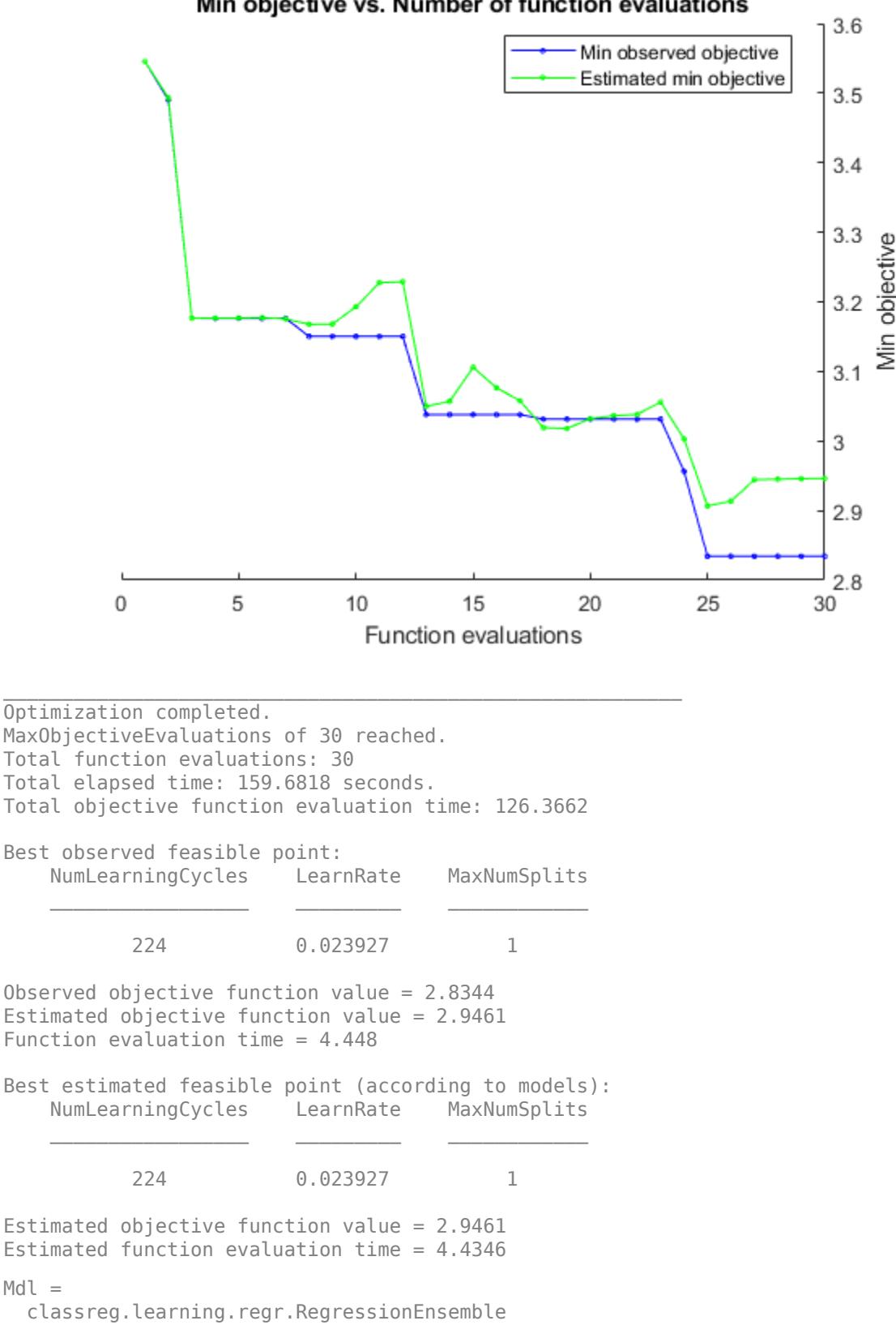

```
 ResponseName: 'Y'
             CategoricalPredictors: []
                 ResponseTransform: 'none'
                  NumObservations: 94
   HyperparameterOptimizationResults: [1×1 BayesianOptimization]
                       NumTrained: 224
 Method: 'LSBoost'
 LearnerNames: {'Tree'}
ReasonForTermination: 'Terminated normally after completing the requested numbe
                         FitInfo: [224×1 double]
                FitInfoDescription: {2×1 cell}
                   Regularization: []
```
Properties, Methods

Compare the loss to that of a boosted, unoptimized model, and to that of the default ensemble.

```
loss = kfoldLoss(crossval(Mdl,'kfold',10))
loss = 19.7084Md2 = fitrensemble(X, Y, \ldots) 'Method','LSBoost',...
 'Learner',templateTree('Surrogate','on'));
loss2 = kfoldLoss(crossval(Mdl2,'kfold',10))
loss2 = 30.9569Md13 = fitrensemble(X, Y);loss3 = kfoldLoss(crossval(Mdl3,'kfold',10))
loss3 = 38.0049
```
For a different way of optimizing this ensemble, see ["Optimize Regression Ensemble Using Cross-](#page-3826-0)[Validation" on page 32-2083](#page-3826-0).

# **Parametric Regression Analysis**

- • ["Choose a Regression Function" on page 11-2](#page-535-0)
- • ["What Is a Linear Regression Model?" on page 11-5](#page-538-0)
- • ["Linear Regression" on page 11-8](#page-541-0)
- • ["Linear Regression Workflow" on page 11-34](#page-567-0)
- • ["Regression Using Dataset Arrays" on page 11-39](#page-572-0)
- • ["Linear Regression Using Tables" on page 11-41](#page-574-0)
- • ["Linear Regression with Interaction Effects" on page 11-43](#page-576-0)
- • ["Interpret Linear Regression Results" on page 11-49](#page-582-0)
- • ["Cook's Distance" on page 11-54](#page-587-0)
- ["Coefficient Standard Errors and Confidence Intervals" on page 11-57](#page-590-0)
- ["Coefficient of Determination \(R-Squared\)" on page 11-60](#page-593-0)
- • ["Delete-1 Statistics" on page 11-62](#page-595-0)
- • ["Durbin-Watson Test" on page 11-69](#page-602-0)
- • ["F-statistic and t-statistic" on page 11-71](#page-604-0)
- • ["Hat Matrix and Leverage" on page 11-76](#page-609-0)
- • ["Residuals" on page 11-79](#page-612-0)
- • ["Summary of Output and Diagnostic Statistics" on page 11-88](#page-621-0)
- • ["Wilkinson Notation" on page 11-90](#page-623-0)
- • ["Stepwise Regression" on page 11-98](#page-631-0)
- • ["Robust Regression Reduce Outlier Effects" on page 11-103](#page-636-0)
- • ["Ridge Regression" on page 11-106](#page-639-0)
- • ["Lasso and Elastic Net" on page 11-109](#page-642-0)
- • ["Wide Data via Lasso and Parallel Computing" on page 11-112](#page-645-0)
- • ["Lasso Regularization" on page 11-117](#page-650-0)
- • ["Lasso and Elastic Net with Cross Validation" on page 11-120](#page-653-0)
- • ["Partial Least Squares" on page 11-123](#page-656-0)
- • ["Linear Mixed-Effects Models" on page 11-128](#page-661-0)
- • ["Prepare Data for Linear Mixed-Effects Models" on page 11-131](#page-664-0)
- • ["Relationship Between Formula and Design Matrices" on page 11-135](#page-668-0)
- • ["Estimating Parameters in Linear Mixed-Effects Models" on page 11-140](#page-673-0)
- • ["Linear Mixed-Effects Model Workflow" on page 11-143](#page-676-0)
- • ["Fit Mixed-Effects Spline Regression" on page 11-155](#page-688-0)
- • ["Train Linear Regression Model" on page 11-158](#page-691-0)

# <span id="page-535-0"></span>**Choose a Regression Function**

Regression is the process of fitting models to data. The models must have numerical responses. For models with categorical responses, see ["Parametric Classification" on page 17-2](#page-1091-0) or ["Supervised](#page-1097-0) [Learning Workflow and Algorithms" on page 18-2.](#page-1097-0) The regression process depends on the model. If a model is parametric, regression estimates the parameters from the data. If a model is linear in the parameters, estimation is based on methods from linear algebra that minimize the norm of a residual vector. If a model is nonlinear in the parameters, estimation is based on search methods from optimization that minimize the norm of a residual vector.

This table describes which function to use depending on the type of regression problem.

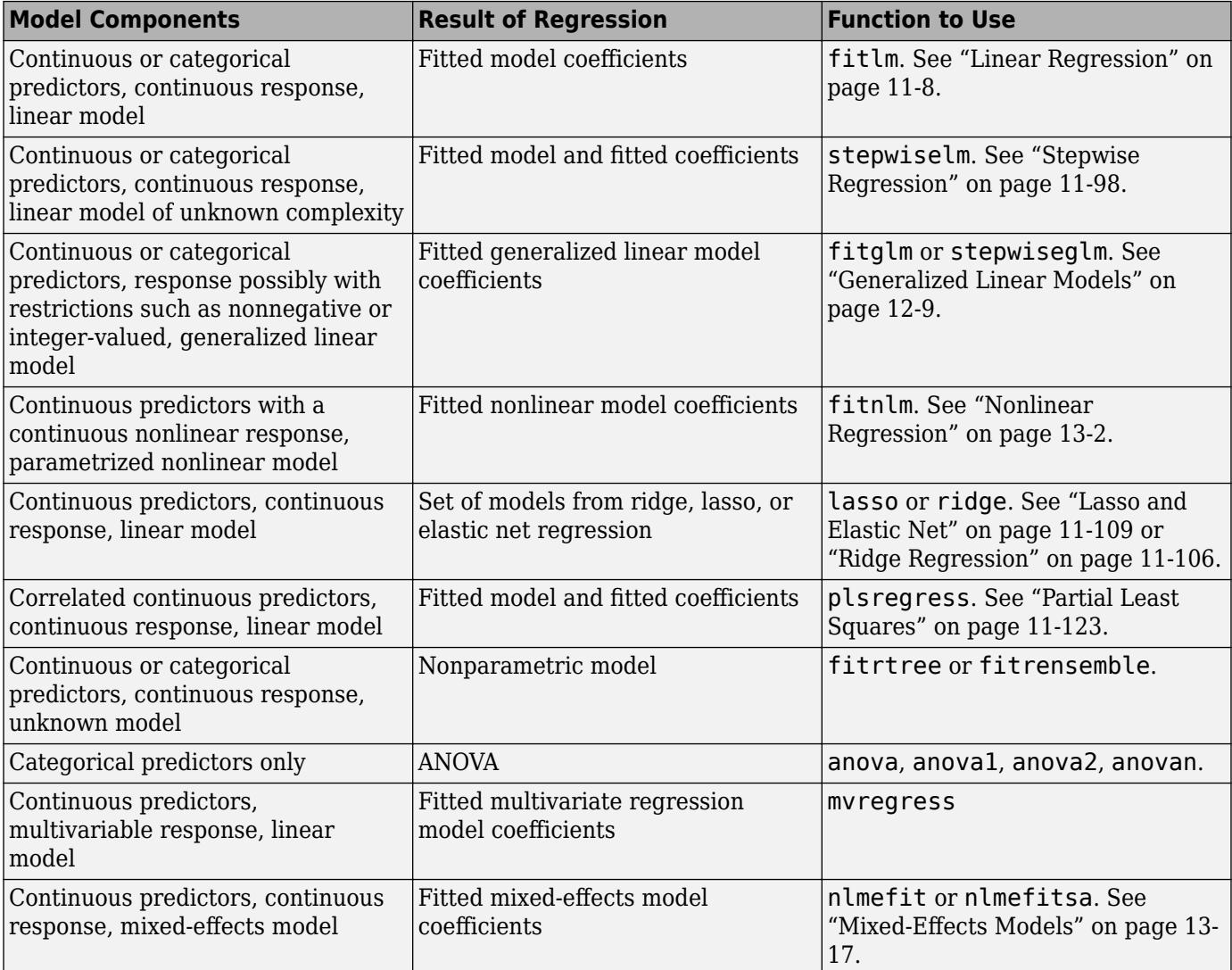

# **Update Legacy Code with New Fitting Methods**

There are several Statistics and Machine Learning Toolbox functions for performing regression. The following sections describe how to replace calls to older functions to new versions:

#### **regress into fitlm**

Previous Syntax:

 $[b, \text{bint}, r, \text{rint}, \text{stats}] = \text{regress}(y, X)$ 

where X contains a column of ones.

Current Syntax:

 $mdl = f$ itlm $(X, y)$ 

where you do not add a column of ones to X.

Equivalent values of the previous outputs:

- b mdl.Coefficients.Estimate
- bint  $-$  [coefCI\(](#page-2326-0)mdl)
- r mdl.Residuals.Raw
- rint There is no exact equivalent. Try examining mdl. Residuals. Studentized to find outliers.
- stats mdl contains various properties that replace components of stats.

#### **regstats into fitlm**

Previous Syntax:

stats = regstats(y,X,model,whichstats)

Current Syntax:

 $mdl = fitlm(X, y, model)$ 

Obtain statistics from the properties and methods of [mdl](#page-4787-0). For example, see the mdl.Diagnostics and mdl.Residuals properties.

#### **robustfit into fitlm**

Previous Syntax:

 $[b, \text{stats}]$  = robustfit(X,y,wfun,tune,const)

Current Syntax:

mdl = fitlm(X,y,'robust','on') % bisquare

Or to use the *wfun* weight and the *tune* tuning parameter:

```
opt.RobustWgtFun = 'wfun';
opt.Tune = tune; % optional
mdl = fitlm(X,y,'robust',opt)
```
Obtain statistics from the properties and methods of [mdl](#page-4787-0). For example, see the mdl.Diagnostics and mdl.Residuals properties.

#### **stepwisefit into stepwiselm**

Previous Syntax:

```
[b,se,pval,inmodel,stats,nextstep,history] = stepwisefit(X,y,Name,Value)
```
Current Syntax:

mdl = stepwiselm(ds,modelspec,Name,Value)

or

mdl = stepwiselm(X,y,modelspec,Name,Value)

Obtain statistics from the properties and methods of [mdl](#page-4787-0). For example, see the mdl.Diagnostics and mdl.Residuals properties.

#### **glmfit into fitglm**

Previous Syntax:

 $[b, dev, stats] = glmfit(X, y, distr, param1, val1, ...)$ 

Current Syntax:

 $mdl = \text{fitqlm}(X, y, \text{distr}, \dots)$ 

Obtain statistics from the properties and methods of [mdl](#page-4095-0). For example, the deviance is mdl.Deviance, and to compare mdl against a constant model, use [devianceTest](#page-2808-0)(mdl).

#### **nlinfit into fitnlm**

Previous Syntax:

 $[beta,r,J,COWB,mse] = nlimit(X,y,fun,beta0,options)$ 

Current Syntax:

mdl = fitnlm(X,y,fun,beta0,'Options',options)

Equivalent values of the previous outputs:

- beta mdl.Coefficients.Estimate
- r mdl.Residuals.Raw
- covb mdl.CoefficientCovariance
- mse mdl.mse

mdl does not provide the Jacobian (J) output. The primary purpose of J was to pass it into [nlparci](#page-5425-0) or [nlpredci](#page-5427-0) to obtain confidence intervals for the estimated coefficients (parameters) or predictions. Obtain those confidence intervals as:

 $parci = coefCI(mdl)$ [pred,predci] = predict(mdl)

## **See Also**

# <span id="page-538-0"></span>**What Is a Linear Regression Model?**

A linear regression model describes the relationship between a *dependent variable*, *y*, and one or more *independent variables*, *X*. The dependent variable is also called the *response variable*. Independent variables are also called *explanatory* or *predictor variables*. Continuous predictor variables are also called *covariates*, and categorical predictor variables are also called *factors*. The matrix *X* of observations on predictor variables is usually called the *design matrix*.

A multiple linear regression model is

$$
y_i = \beta_0 + \beta_1 X_{i1} + \beta_2 X_{i2} + \dots + \beta_p X_{ip} + \varepsilon_i, \quad i = 1, \dots, n,
$$

where

- $y_i$  is the *i*th response.
- $β_k$  is the *k*th coefficient, where  $β_0$  is the constant term in the model. Sometimes, design matrices might include information about the constant term. However, fitlm or stepwiselm by default includes a constant term in the model, so you must not enter a column of 1s into your design matrix *X*.
- $X_{ii}$  is the *i*th observation on the *j*th predictor variable,  $j = 1, ..., p$ .
- $\cdot$   $\varepsilon_i$  is the *i*th noise term, that is, random error.

If a model includes only one predictor variable  $(p = 1)$ , then the model is called a simple linear regression model.

In general, a linear regression model can be a model of the form

$$
y_i = \beta_0 + \sum_{k=1}^{K} \beta_k f_k(X_{i1}, X_{i2}, \cdots, X_{ip}) + \varepsilon_i, \quad i = 1, \cdots, n,
$$

where  $f(.)$  is a scalar-valued function of the independent variables,  $X_{ij}s$ . The functions,  $f(X)$ , might be in any form including nonlinear functions or polynomials. The linearity, in the linear regression models, refers to the linearity of the coefficients *β<sup>k</sup>* . That is, the response variable, *y*, is a linear function of the coefficients, *β<sup>k</sup>* .

Some examples of linear models are:

$$
y_i = \beta_0 + \beta_1 X_{1i} + \beta_2 X_{2i} + \beta_3 X_{3i} + \varepsilon_i
$$
  
\n
$$
y_i = \beta_0 + \beta_1 X_{1i} + \beta_2 X_{2i} + \beta_3 X_{1i}^3 + \beta_4 X_{2i}^2 + \varepsilon_i
$$
  
\n
$$
y_i = \beta_0 + \beta_1 X_{1i} + \beta_2 X_{2i} + \beta_3 X_{1i} X_{2i} + \beta_4 \log X_{3i} + \varepsilon_i
$$

The following, however, are not linear models since they are not linear in the unknown coefficients, *βk* .

$$
log y_i = \beta_0 + \beta_1 X_{1i} + \beta_2 X_{2i} + \varepsilon_i
$$
  

$$
y_i = \beta_0 + \beta_1 X_{1i} + \frac{1}{\beta_2 X_{2i}} + e^{\beta_3 X_{1i} X_{2i}} + \varepsilon_i
$$

The usual assumptions for linear regression models are:

• The noise terms,  $\varepsilon_i$ , are uncorrelated.

• The noise terms,  $\varepsilon_i$ , have independent and identical normal distributions with mean zero and constant variance,  $σ²$ . Thus,

$$
E(y_i) = E\left(\sum_{k=0}^{K} \beta_k f_k(X_{i1}, X_{i2}, \cdots, X_{ip}) + \varepsilon_i\right)
$$
  
= 
$$
\sum_{k=0}^{K} \beta_k f_k(X_{i1}, X_{i2}, \cdots, X_{ip}) + E(\varepsilon_i)
$$
  
= 
$$
\sum_{k=0}^{K} \beta_k f_k(X_{i1}, X_{i2}, \cdots, X_{ip})
$$

and

$$
V(y_i) = V\left(\sum_{k=0}^{K} \beta_k f_k(X_{i1}, X_{i2}, \cdots, X_{ip}) + \varepsilon_i\right) = V(\varepsilon_i) = \sigma^2
$$

So the variance of  $y_i$  is the same for all levels of  $X_{ij}$ .

• The responses  $y_i$  are uncorrelated.

The fitted linear function is

$$
\widehat{y}_i = \sum_{k=0}^{K} b_k f_k(X_{i1}, X_{i2}, \cdots, X_{ip}), \quad i = 1, \cdots, n,
$$

where  $\widehat{y}_i$  is the estimated response and  $b_k$ s are the fitted coefficients. The coefficients are estimated so as to minimize the mean squared difference between the prediction vector  $\widehat{y}$  and the true response vector *y*, that is *y* − *y*. This method is called the *method of least squares*. Under the assumptions on the noise terms, these coefficients also maximize the likelihood of the prediction vector.

In a linear regression model of the form  $y = \beta_1 X_1 + \beta_2 X_2 + ... + \beta_p X_p$ , the coefficient  $\beta_k$  expresses the impact of a one-unit change in predictor variable, *X<sup>j</sup>* , on the mean of the response E(*y*), provided that all other variables are held constant. The sign of the coefficient gives the direction of the effect. For example, if the linear model is  $E(y) = 1.8 - 2.35X_1 + X_2$ , then  $-2.35$  indicates a 2.35 unit decrease in the mean response with a one-unit increase in  $X_1$ , given  $X_2$  is held constant. If the model is  $\mathrm{E}(y) = 1.1$  $+ 1.5X_1^2 + X_2$ , the coefficient of  $X_1^2$  indicates a 1.5 unit increase in the mean of *Y* with a one-unit increase in  $X_1^2$  given all else held constant. However, in the case of  $E(y) = 1.1 + 2.1X_1 + 1.5X_1^2$ , it is difficult to interpret the coefficients similarly, since it is not possible to hold  $X_1$  constant when  $X_1{}^2$ changes or vice versa.

## **References**

- [1] Neter, J., M. H. Kutner, C. J. Nachtsheim, and W. Wasserman. *Applied Linear Statistical Models*. IRWIN, The McGraw-Hill Companies, Inc., 1996.
- [2] Seber, G. A. F. *Linear Regression Analysis*. Wiley Series in Probability and Mathematical Statistics. John Wiley and Sons, Inc., 1977.

#### **See Also**

[LinearModel](#page-4787-0) | [fitlm](#page-3583-0) | [stepwiselm](#page-7008-0)
# **Related Examples**

- • ["Linear Regression" on page 11-8](#page-541-0)
- • ["Linear Regression Workflow" on page 11-34](#page-567-0)
- • ["Interpret Linear Regression Results" on page 11-49](#page-582-0)
- • ["Stepwise Regression" on page 11-98](#page-631-0)
- • ["Robust Regression Reduce Outlier Effects" on page 11-103](#page-636-0)

# <span id="page-541-0"></span>**Linear Regression**

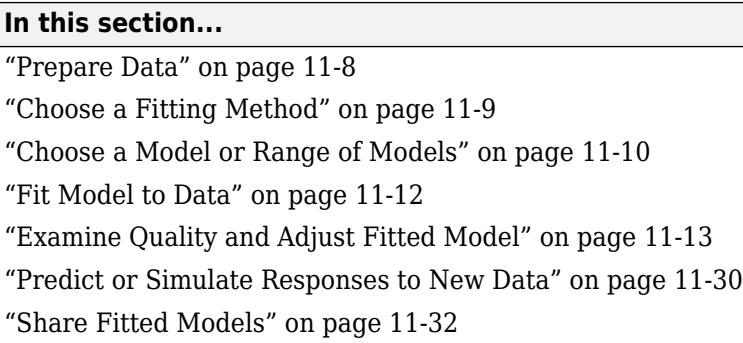

# **Prepare Data**

To begin fitting a regression, put your data into a form that fitting functions expect. All regression techniques begin with input data in an array X and response data in a separate vector y, or input data in a table or dataset array tbl and response data as a column in tbl. Each row of the input data represents one observation. Each column represents one predictor (variable).

For a table or dataset array tbl, indicate the response variable with the 'ResponseVar' name-value pair:

```
mdl = fitlm(tbl,'ResponseVar','BloodPressure');
```
The response variable is the last column by default.

You can use numeric categorical predictors. A categorical predictor is one that takes values from a fixed set of possibilities.

• For a numeric array X, indicate the categorical predictors using the 'Categorical' name-value pair. For example, to indicate that predictors 2 and 3 out of six are categorical:

```
mdl = fitlm(X,y,'Categorical',[2,3]);
% or equivalently
mdl = fitlm(X,y, \text{Categorical}, logical([0 1 1 0 0 0]));
```
- For a table or dataset array tbl, fitting functions assume that these data types are categorical:
	- Logical vector
	- Categorical vector
	- Character array
	- String array

If you want to indicate that a numeric predictor is categorical, use the 'Categorical' namevalue pair.

Represent missing numeric data as NaN. To represent missing data for other data types, see ["Missing](#page-85-0) [Group Values" on page 2-46.](#page-85-0)

## **Dataset Array for Input and Response Data**

To create a dataset array from an Excel spreadsheet:

```
ds = dataset('XLSFile','hospital.xls', ...
    'ReadObsNames', true);
```
To create a dataset array from workspace variables:

load carsmall ds = dataset(MPG,Weight);  $ds. Year = categorical(Model Year);$ 

### **Table for Input and Response Data**

To create a table from an Excel spreadsheet:

```
tbl = readtable('hospital.xls', ...
    'ReadRowNames', true);
```
To create a table from workspace variables:

```
load carsmall
tbl = table(MPG,Weight);
tbl. Year = categorical(Model Year);
```
#### **Numeric Matrix for Input Data, Numeric Vector for Response**

For example, to create numeric arrays from workspace variables:

```
load carsmall
X = [Weight Horsepower Cylinders Model_Year];
y = MPG;
```
To create numeric arrays from an Excel spreadsheet:

```
[X, Xnames] = xlsread('hospital.xls');
y = X(:, 4); % response y is systolic pressure
X(:, 4) = []; % remove y from the X matrix
```
Notice that the nonnumeric entries, such as sex, do not appear in X.

## **Choose a Fitting Method**

There are three ways to fit a model to data:

- "Least-Squares Fit" on page 11-9
- "Robust Fit" on page 11-9
- • ["Stepwise Fit" on page 11-10](#page-543-0)

#### **Least-Squares Fit**

Use [fitlm](#page-3583-0) to construct a least-squares fit of a model to the data. This method is best when you are reasonably certain of the model's form, and mainly need to find its parameters. This method is also useful when you want to explore a few models. The method requires you to examine the data manually to discard outliers, though there are techniques to help (see ["Examine Quality and Adjust](#page-546-0) [Fitted Model" on page 11-13](#page-546-0)).

#### **Robust Fit**

Use [fitlm](#page-3583-0) with the RobustOpts name-value pair to create a model that is little affected by outliers. Robust fitting saves you the trouble of manually discarding outliers. However, [step](#page-6953-0) does not work

<span id="page-543-0"></span>with robust fitting. This means that when you use robust fitting, you cannot search stepwise for a good model.

## **Stepwise Fit**

Use [stepwiselm](#page-7008-0) to find a model, and fit parameters to the model. [stepwiselm](#page-7008-0) starts from one model, such as a constant, and adds or subtracts terms one at a time, choosing an optimal term each time in a greedy fashion, until it cannot improve further. Use stepwise fitting to find a good model, which is one that has only relevant terms.

The result depends on the starting model. Usually, starting with a constant model leads to a small model. Starting with more terms can lead to a more complex model, but one that has lower mean squared error. See ["Compare large and small stepwise models" on page 11-98.](#page-631-0)

You cannot use robust options along with stepwise fitting. So after a stepwise fit, examine your model for outliers (see ["Examine Quality and Adjust Fitted Model" on page 11-13](#page-546-0)).

# **Choose a Model or Range of Models**

There are several ways of specifying a model for linear regression. Use whichever you find most convenient.

- "Brief Name" on page 11-10
- • ["Terms Matrix" on page 11-11](#page-544-0)
- • ["Formula" on page 11-11](#page-544-0)

For [fitlm](#page-3583-0), the model specification you give is the model that is fit. If you do not give a model specification, the default is 'linear'.

For [stepwiselm](#page-7008-0), the model specification you give is the starting model, which the stepwise procedure tries to improve. If you do not give a model specification, the default starting model is 'constant', and the default upper bounding model is 'interactions'. Change the upper bounding model using the Upper name-value pair.

**Note** There are other ways of selecting models, such as using [lasso](#page-4727-0), [lassoglm](#page-4742-0), [sequentialfs](#page-6812-0), or [plsregress](#page-5837-0).

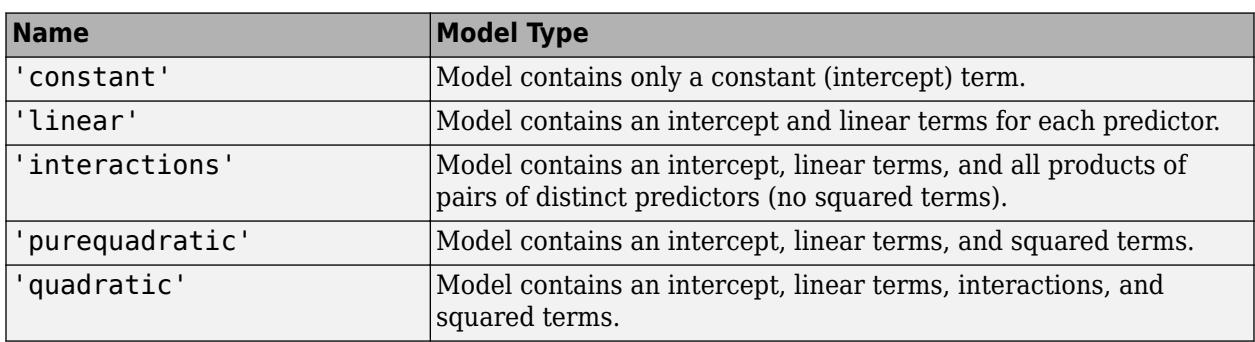

## **Brief Name**

<span id="page-544-0"></span>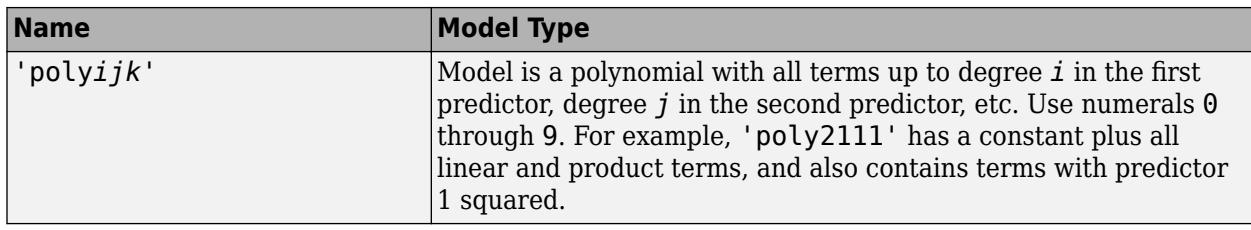

For example, to specify an interaction model using  $f$ itlm with matrix predictors:

```
mdl = fitlm(X,y,'interactions');
```
To specify a model using [stepwiselm](#page-7008-0) and a table or dataset array tbl of predictors, suppose you want to start from a constant and have a linear model upper bound. Assume the response variable in tbl is in the third column.

```
mdl2 = stepwiselm(tbl,'constant', ... 'Upper','linear','ResponseVar',3);
```
#### **Terms Matrix**

A terms matrix T is a *t*-by-(*p* + 1) matrix specifying terms in a model, where *t* is the number of terms, *p* is the number of predictor variables, and +1 accounts for the response variable. The value of  $T(i, j)$  is the exponent of variable j in term i.

For example, suppose that an input includes three predictor variables A, B, and C and the response variable Y in the order A, B, C, and Y. Each row of T represents one term:

- $\bullet$  [0 0 0 0] Constant term or intercept
- $[0 \ 1 \ 0 \ 0] B$ ; equivalently,  $A^0 \times B^1 \times C^0$
- $[1 \ 0 \ 1 \ 0] A*C$
- $[2 0 0 0] A^2$
- $[0 \ 1 \ 2 \ 0] B^*(C^2)$

The 0 at the end of each term represents the response variable. In general, a column vector of zeros in a terms matrix represents the position of the response variable. If you have the predictor and response variables in a matrix and column vector, then you must include 0 for the response variable in the last column of each row.

#### **Formula**

A formula for a model specification is a character vector or string scalar of the form

'*Y* ~ *terms*',

- *Y* is the response name.
- *terms* contains
	- Variable names
	- + to include the next variable
	- - to exclude the next variable
	- : to define an interaction, a product of terms
- <span id="page-545-0"></span>• \* to define an interaction and all lower-order terms
- $\,\hat{\,}$  to raise the predictor to a power, exactly as in  $*$  repeated, so  $\hat{\,}$  includes lower order terms as well
- () to group terms

**Tip** Formulas include a constant (intercept) term by default. To exclude a constant term from the model, include -1 in the formula.

Examples:

'Y ~ A + B + C' is a three-variable linear model with intercept.  $'Y \sim A + B + C - 1'$  is a three-variable linear model without intercept. 'Y  $\sim$  A + B + C + B^2' is a three-variable model with intercept and a B^2 term. 'Y  $\sim$  A + B<sup> $\sim$ </sup>2 + C' is the same as the previous example, since B $\sim$ 2 includes a B term. 'Y ~ A + B + C + A:B' includes an A\*B term. 'Y  $\sim$  A\*B + C' is the same as the previous example, since  $A*B = A + B + A:B$ . 'Y  $\sim$  A\*B\*C - A:B:C' has all interactions among A, B, and C, except the three-way interaction.  $'Y \sim A^*(B + C + D)'$  has all linear terms, plus products of A with each of the other variables.

For example, to specify an interaction model using [fitlm](#page-3583-0) with matrix predictors:

mdl = fitlm(X,y,'y ~  $x1*x2*x3 - x1:x2:x3$ ');

To specify a model using [stepwiselm](#page-7008-0) and a table or dataset array tbl of predictors, suppose you want to start from a constant and have a linear model upper bound. Assume the response variable in tbl is named 'y', and the predictor variables are named 'x1', 'x2', and 'x3'.

mdl2 = stepwiselm(tbl,  $y \sim 1'$ , 'Upper',  $y \sim x1 + x2 + x3'$ );

# **Fit Model to Data**

The most common optional arguments for fitting:

- For robust regression in [fitlm](#page-3583-0), set the 'RobustOpts' name-value pair to 'on'.
- Specify an appropriate upper bound model in [stepwiselm](#page-7008-0), such as set 'Upper' to 'linear'.
- Indicate which variables are categorical using the 'CategoricalVars' name-value pair. Provide a vector with column numbers, such as [1 6] to specify that predictors 1 and 6 are categorical. Alternatively, give a logical vector the same length as the data columns, with a 1 entry indicating that variable is categorical. If there are seven predictors, and predictors 1 and 6 are categorical, specify logical([1,0,0,0,0,1,0]).
- For a table or dataset array, specify the response variable using the 'ResponseVar' name-value pair. The default is the last column in the array.

For example,

```
mdl = fitlm(X,y,'linear', ... 'RobustOpts','on','CategoricalVars',3);
mdl2 = stepwiselm(tbl, constant', ...
     'ResponseVar','MPG','Upper','quadratic');
```
# <span id="page-546-0"></span>**Examine Quality and Adjust Fitted Model**

After fitting a model, examine the result and make adjustments.

## **Model Display**

A linear regression model shows several diagnostics when you enter its name or enter disp(mdl). This display gives some of the basic information to check whether the fitted model represents the data adequately.

For example, fit a linear model to data constructed with two out of five predictors not present and with no intercept term:

```
X = \text{randn}(100, 5);
y = X*[1;0;3;0;-1] + \text{randn}(100,1);mdl = fitlm(X, y)m d1 =Linear regression model:
    y \sim 1 + x1 + x2 + x3 + x4 + x5
```
Estimated Coefficients:

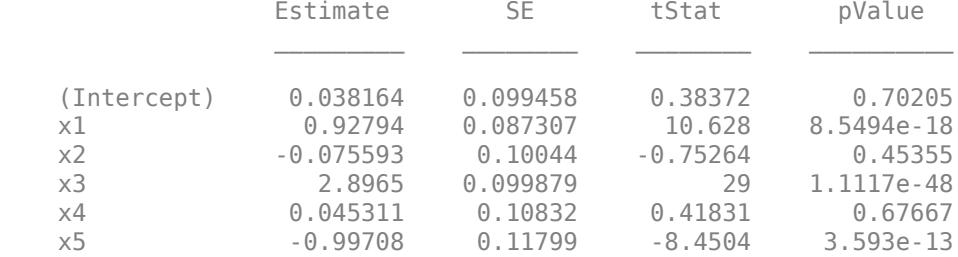

```
Number of observations: 100, Error degrees of freedom: 94
Root Mean Squared Error: 0.972
R-squared: 0.93, Adjusted R-Squared: 0.926
F-statistic vs. constant model: 248, p-value = 1.5e-52
```
Notice that:

- The display contains the estimated values of each coefficient in the Estimate column. These values are reasonably near the true values [0;1;0;3;0;-1].
- There is a standard error column for the coefficient estimates.
- The reported pValue (which are derived from the *t* statistics (tStat) under the assumption of normal errors) for predictors 1, 3, and 5 are extremely small. These are the three predictors that were used to create the response data y.
- The pValue for (Intercept), x2 and x4 are much larger than 0.01. These three predictors were not used to create the response data y.
- $^{\bullet}$  The display contains  $R^{2}$ , adjusted  $R^{2}$ , and  $F$  statistics.

## **ANOVA**

To examine the quality of the fitted model, consult an ANOVA table. For example, use [anova](#page-1777-0) on a linear model with five predictors:

### $tbl = anova(mdl)$

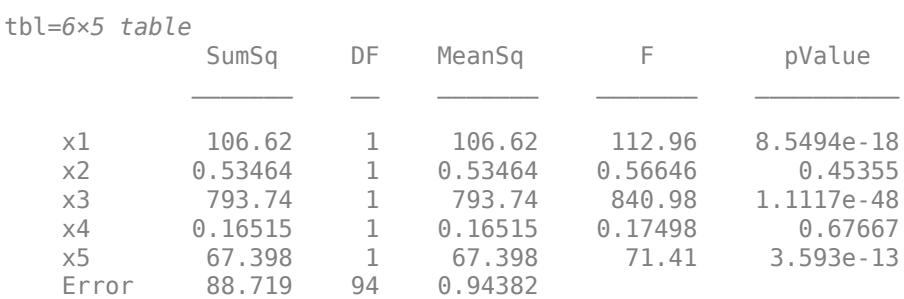

This table gives somewhat different results than the model display. The table clearly shows that the effects of x2 and x4 are not significant. Depending on your goals, consider removing x2 and x4 from the model.

## **Diagnostic Plots**

Diagnostic plots help you identify outliers, and see other problems in your model or fit. For example, load the carsmall data, and make a model of MPG as a function of Cylinders (categorical) and Weight:

```
load carsmall
tbl = table(Weight,MPG,Cylinders);
tbl.Cylinders = categorical(tbl.Cylinders);
mdl = fitlm(thl, 'MPG ~ cylinders*Weight + Weight^2');
```
Make a leverage plot of the data and model.

```
plotDiagnostics(mdl)
```
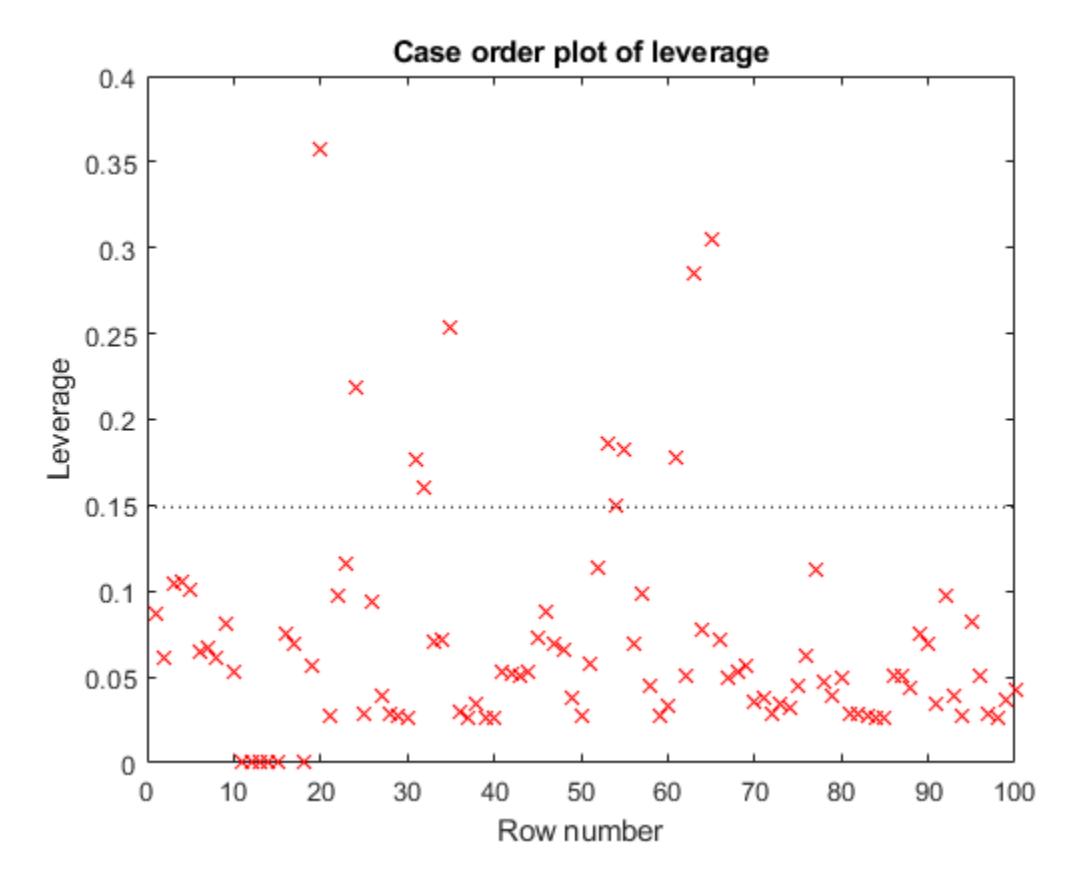

There are a few points with high leverage. But this plot does not reveal whether the high-leverage points are outliers.

Look for points with large Cook's distance.

plotDiagnostics(mdl,'cookd')

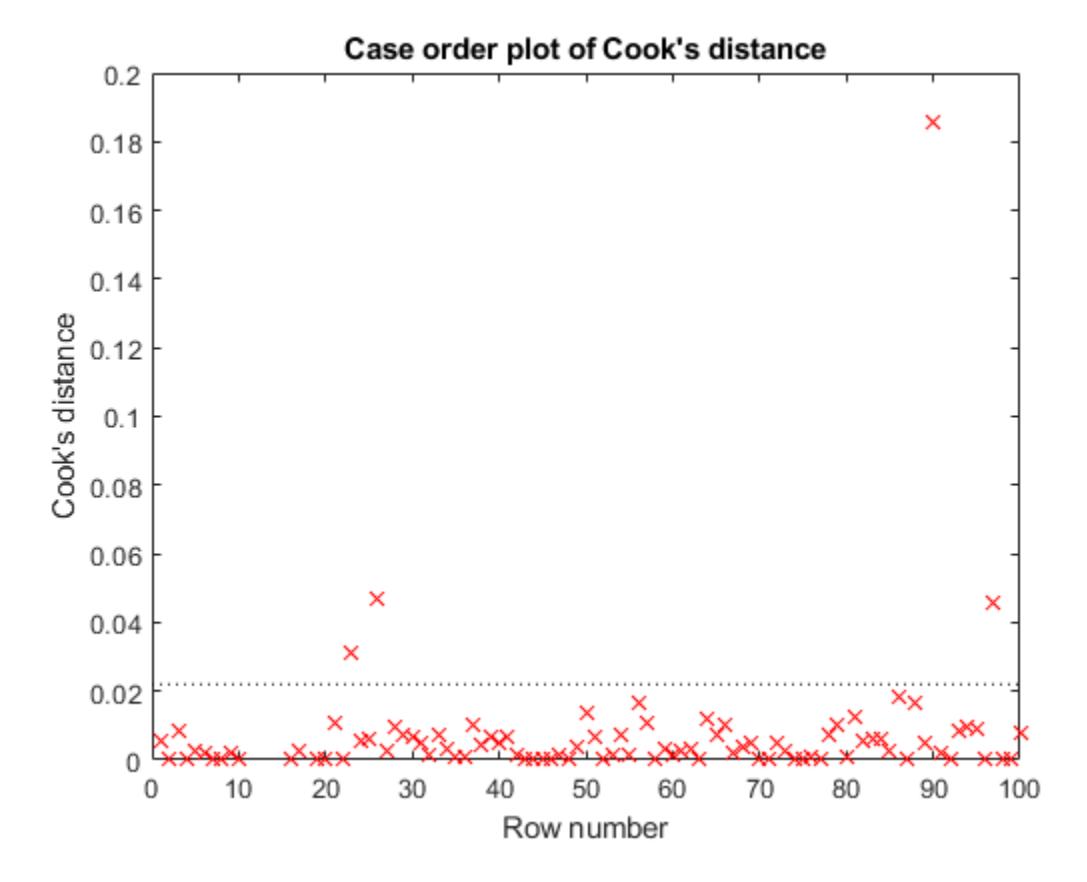

There is one point with large Cook's distance. Identify it and remove it from the model. You can use the Data Cursor to click the outlier and identify it, or identify it programmatically:

[~,larg] = max(mdl.Diagnostics.CooksDistance); mdl2 = fitlm(tbl,'MPG ~ Cylinders\*Weight + Weight^2','Exclude',larg);

## **Residuals — Model Quality for Training Data**

There are several residual plots to help you discover errors, outliers, or correlations in the model or data. The simplest residual plots are the default histogram plot, which shows the range of the residuals and their frequencies, and the probability plot, which shows how the distribution of the residuals compares to a normal distribution with matched variance.

Examine the residuals:

plotResiduals(mdl)

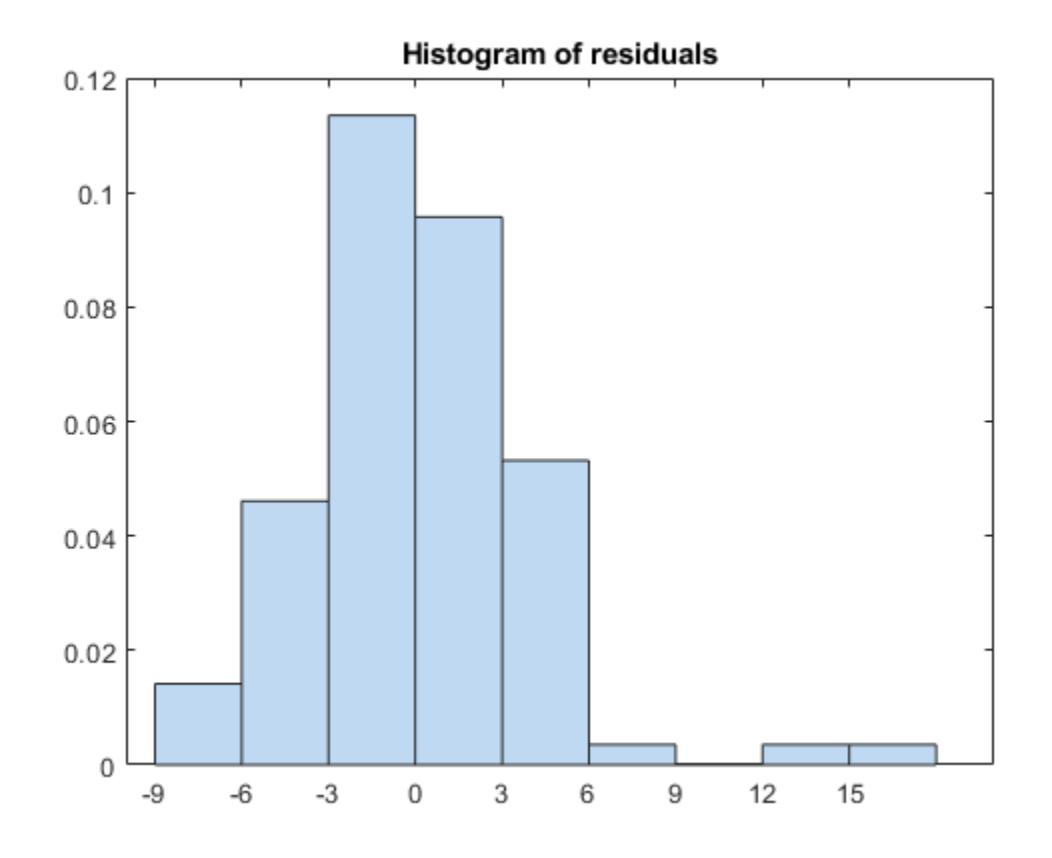

The observations above 12 are potential outliers.

plotResiduals(mdl,'probability')

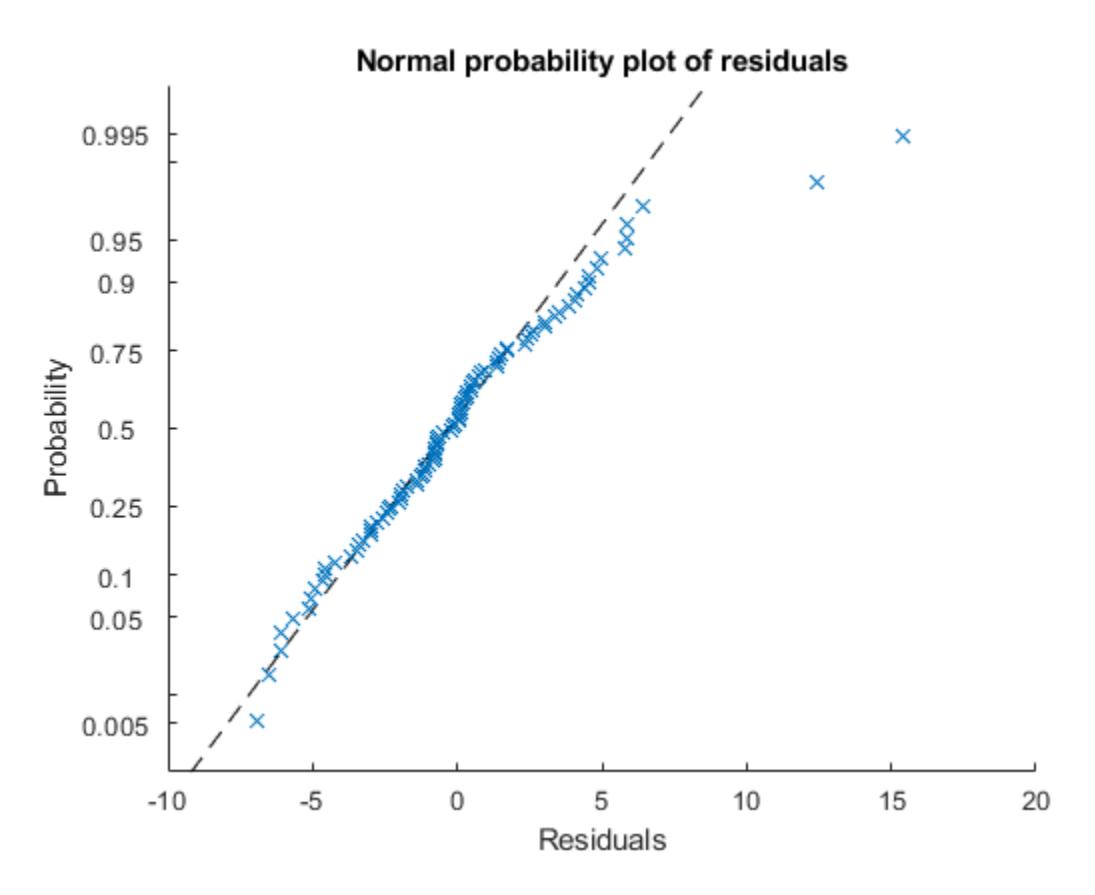

The two potential outliers appear on this plot as well. Otherwise, the probability plot seems reasonably straight, meaning a reasonable fit to normally distributed residuals.

You can identify the two outliers and remove them from the data:

```
outl = find(mdl.Residuals.Raw > 12)
outl = 2×1
     90
     97
```
To remove the outliers, use the Exclude name-value pair:

mdl3 = fitlm(tbl,'MPG ~ Cylinders\*Weight + Weight^2','Exclude',outl); Examine a residuals plot of mdl2: plotResiduals(mdl3)

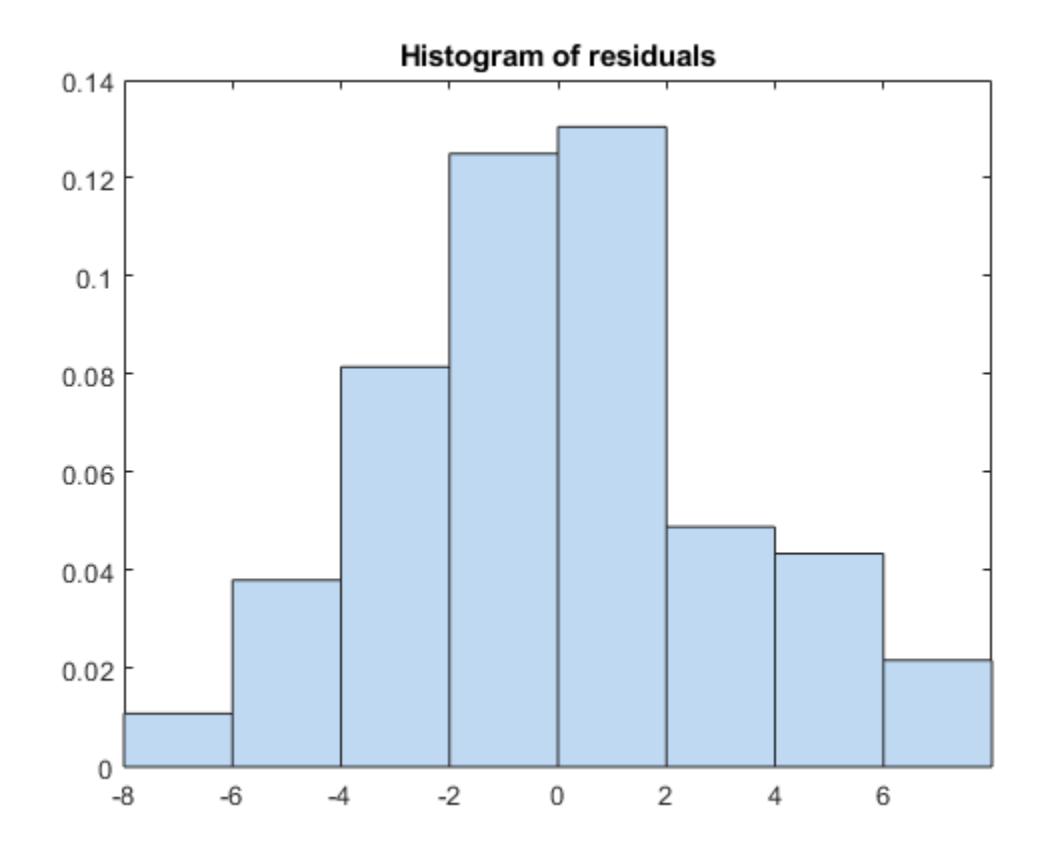

The new residuals plot looks fairly symmetric, without obvious problems. However, there might be some serial correlation among the residuals. Create a new plot to see if such an effect exists.

plotResiduals(mdl3,'lagged')

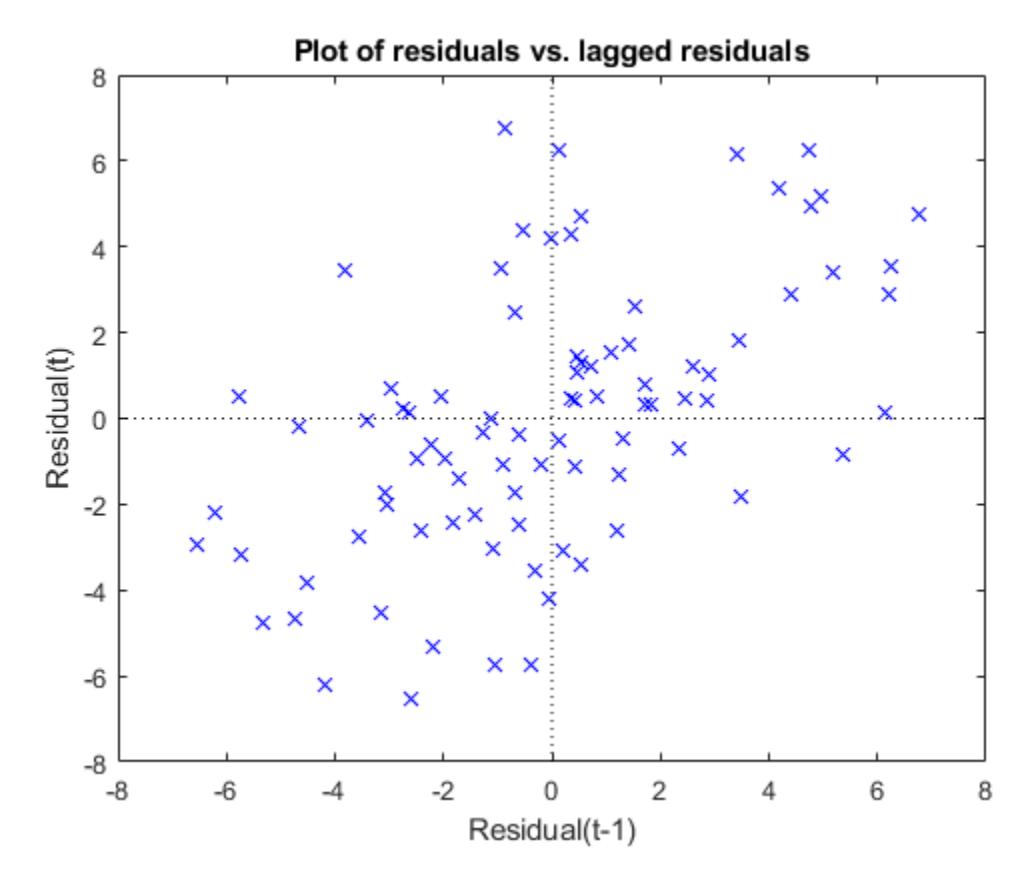

The scatter plot shows many more crosses in the upper-right and lower-left quadrants than in the other two quadrants, indicating positive serial correlation among the residuals.

Another potential issue is when residuals are large for large observations. See if the current model has this issue.

plotResiduals(mdl3,'fitted')

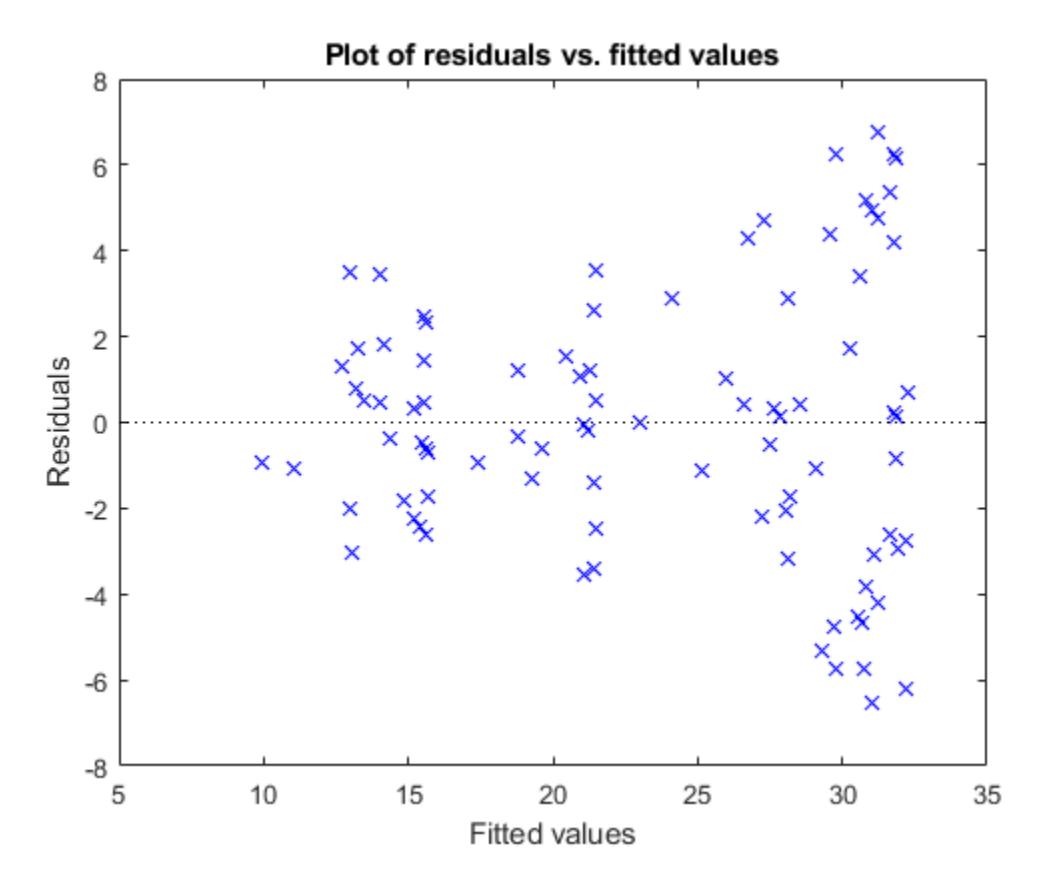

There is some tendency for larger fitted values to have larger residuals. Perhaps the model errors are proportional to the measured values.

## **Plots to Understand Predictor Effects**

This example shows how to understand the effect each predictor has on a regression model using a variety of available plots.

Examine a slice plot of the responses. This displays the effect of each predictor separately.

plotSlice(mdl)

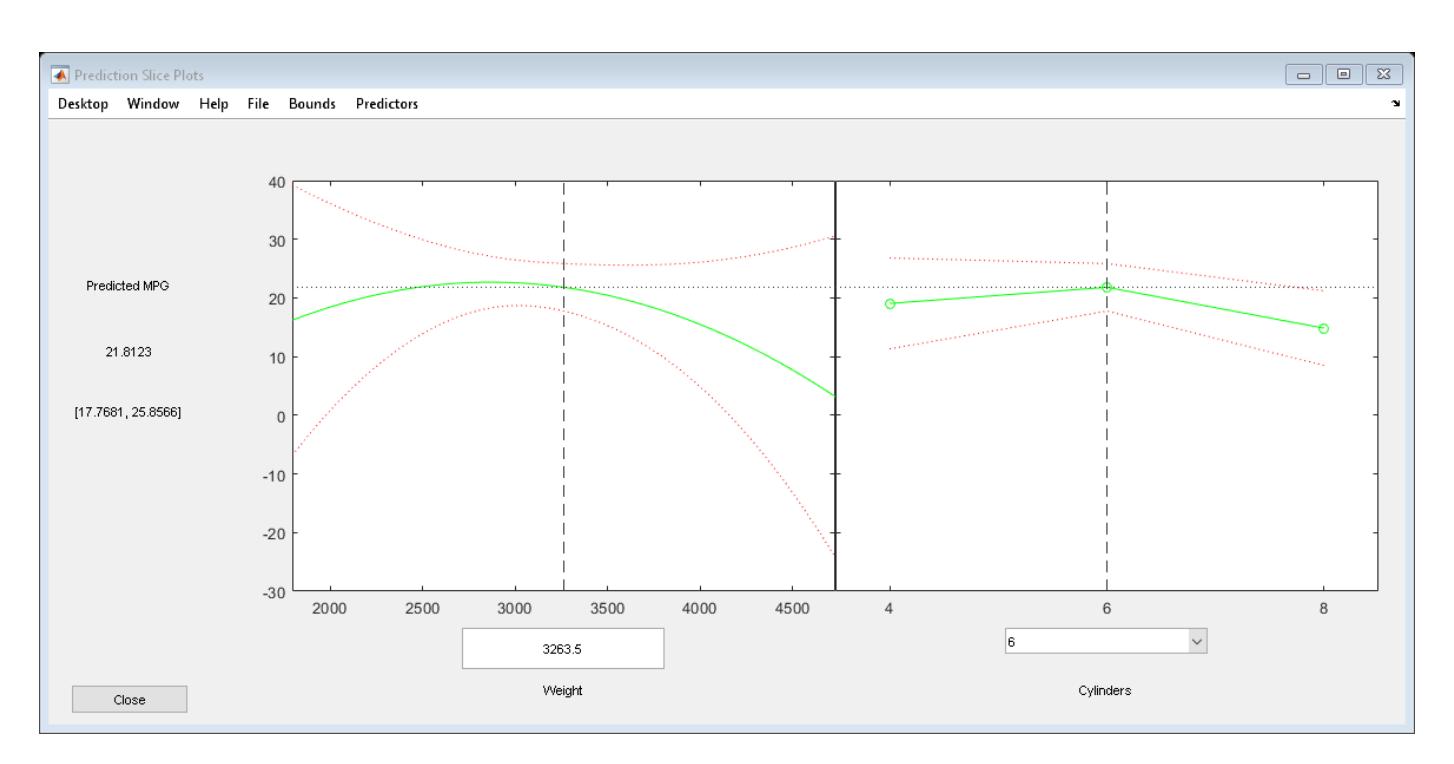

You can drag the individual predictor values, which are represented by dashed blue vertical lines. You can also choose between simultaneous and non-simultaneous confidence bounds, which are represented by dashed red curves.

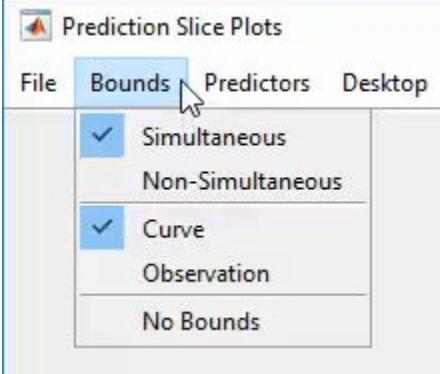

Use an effects plot to show another view of the effect of predictors on the response.

```
plotEffects(mdl)
```
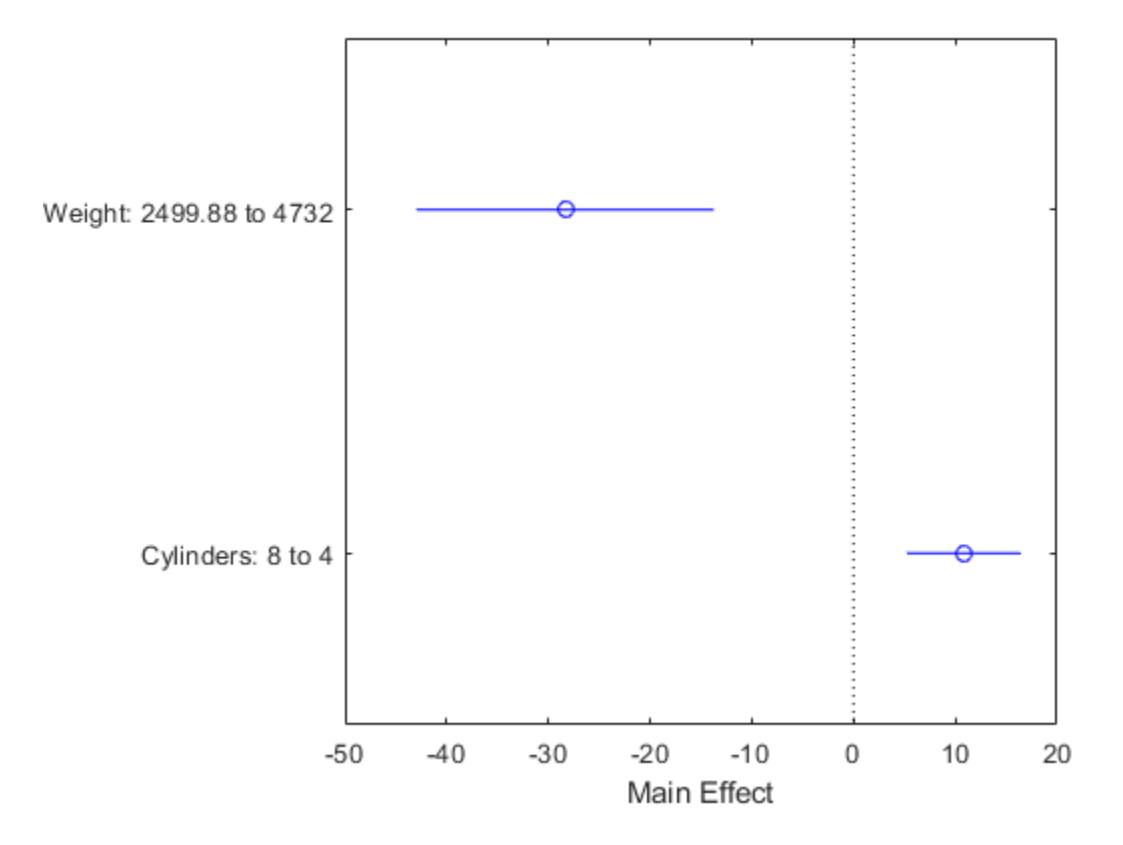

This plot shows that changing Weight from about 2500 to 4732 lowers MPG by about 30 (the location of the upper blue circle). It also shows that changing the number of cylinders from 8 to 4 raises MPG by about 10 (the lower blue circle). The horizontal blue lines represent confidence intervals for these predictions. The predictions come from averaging over one predictor as the other is changed. In cases such as this, where the two predictors are correlated, be careful when interpreting the results.

Instead of viewing the effect of averaging over a predictor as the other is changed, examine the joint interaction in an interaction plot.

plotInteraction(mdl,'Weight','Cylinders')

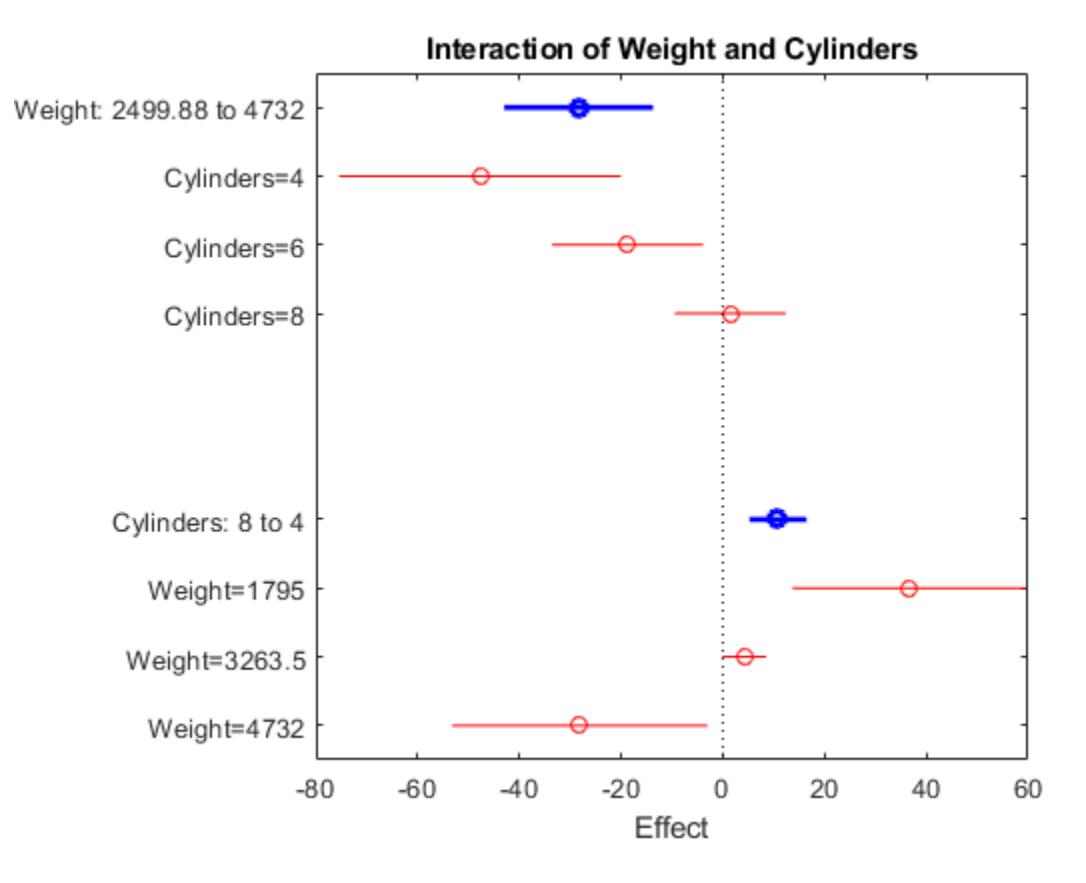

The interaction plot shows the effect of changing one predictor with the other held fixed. In this case, the plot is much more informative. It shows, for example, that lowering the number of cylinders in a relatively light car (Weight = 1795) leads to an increase in mileage, but lowering the number of cylinders in a relatively heavy car (Weight  $= 4732$ ) leads to a decrease in mileage.

For an even more detailed look at the interactions, look at an interaction plot with predictions. This plot holds one predictor fixed while varying the other, and plots the effect as a curve. Look at the interactions for various fixed numbers of cylinders.

plotInteraction(mdl,'Cylinders','Weight','predictions')

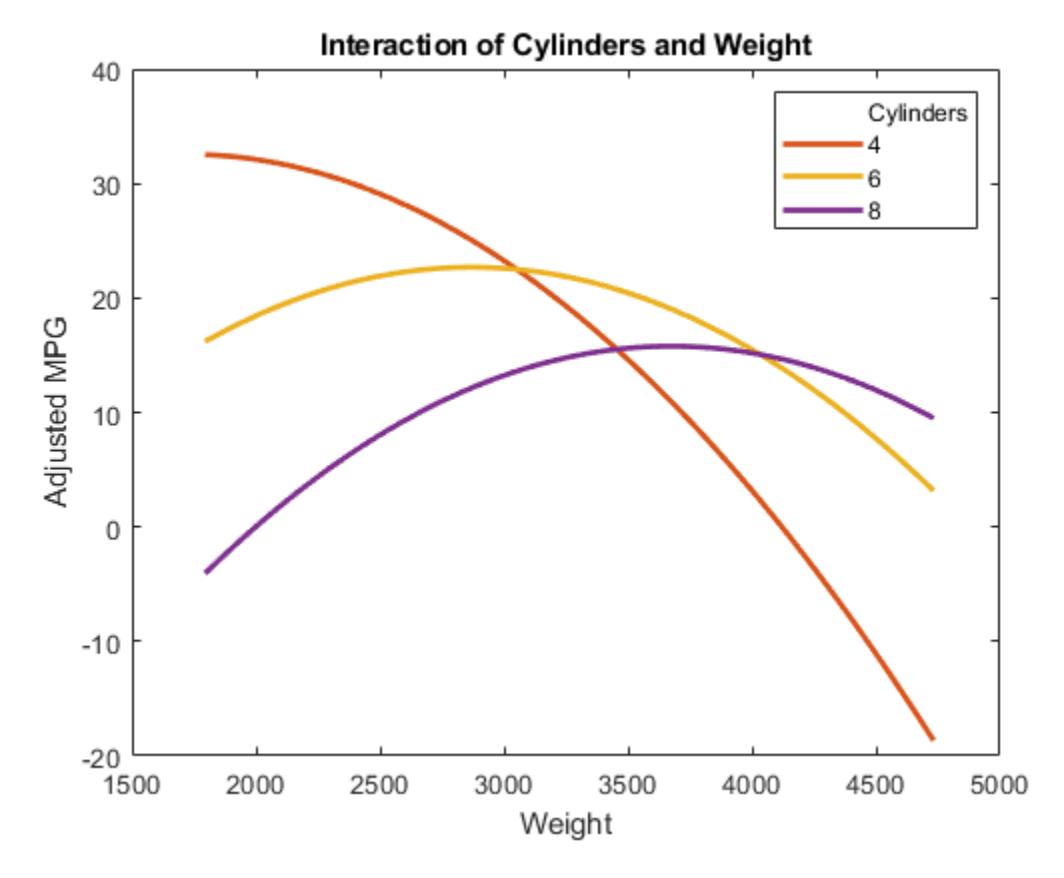

Now look at the interactions with various fixed levels of weight. plotInteraction(mdl,'Weight','Cylinders','predictions')

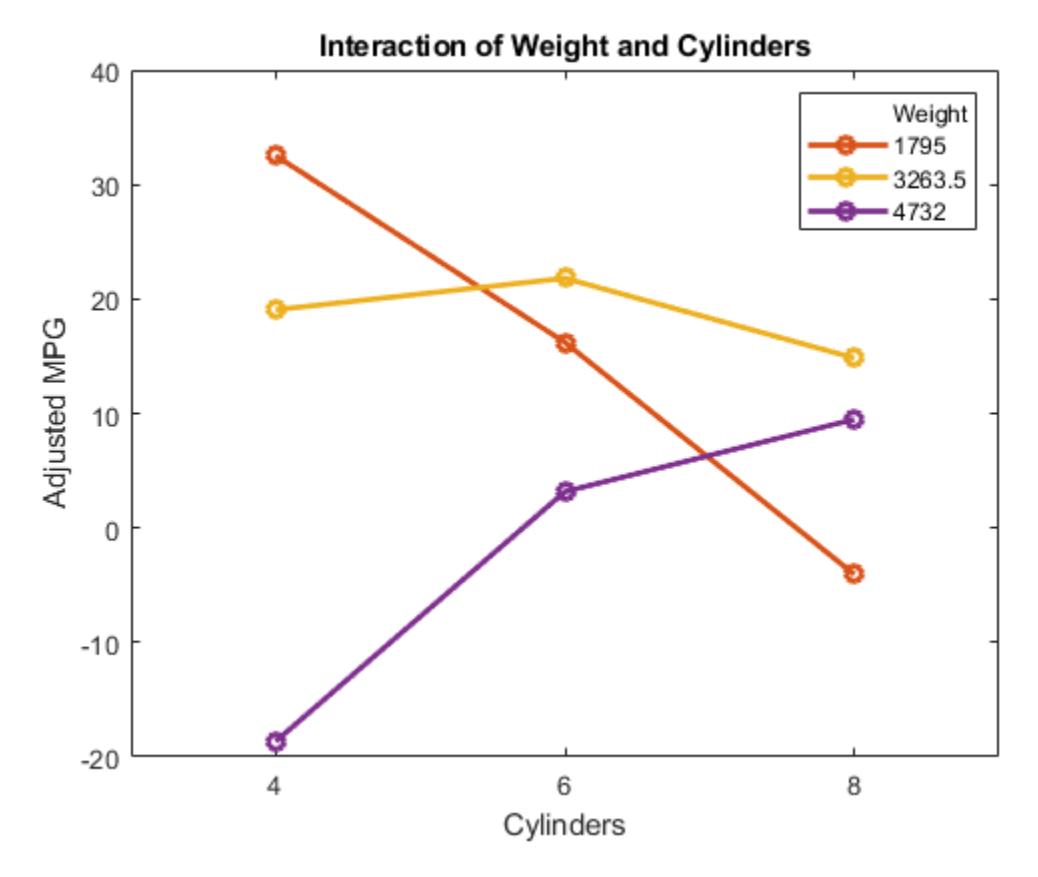

## **Plots to Understand Terms Effects**

This example shows how to understand the effect of each term in a regression model using a variety of available plots.

Create an added variable plot with Weight^2 as the added variable.

plotAdded(mdl,'Weight^2')

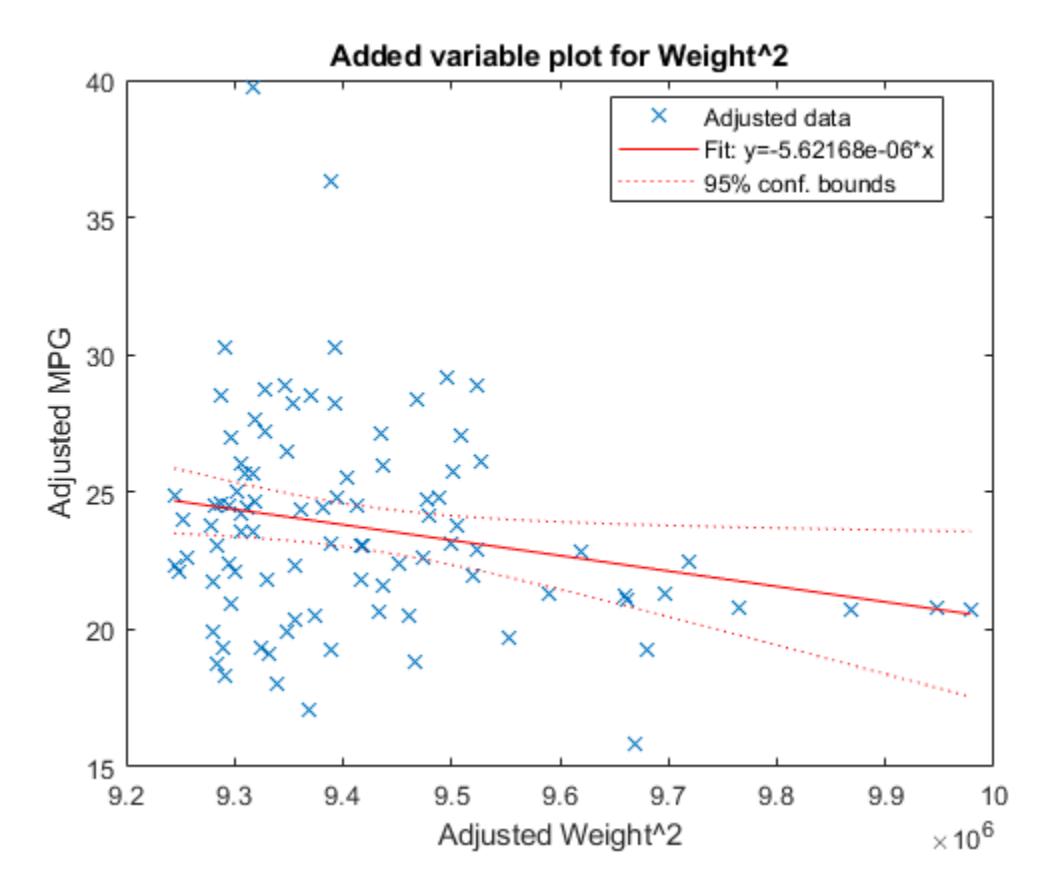

This plot shows the results of fitting both Weight<sup>^2</sup> and MPG to the terms other than Weight<sup>^2</sup>. The reason to use plotAdded is to understand what additional improvement in the model you get by adding Weight<sup> $\sim$ </sup>2. The coefficient of a line fit to these points is the coefficient of Weight $\sim$ 2 in the full model. The Weight<sup> $\gamma$ </sup> predictor is just over the edge of significance (pValue  $< 0.05$ ) as you can see in the coefficients table display. You can see that in the plot as well. The confidence bounds look like they could not contain a horizontal line (constant y), so a zero-slope model is not consistent with the data.

Create an added variable plot for the model as a whole.

plotAdded(mdl)

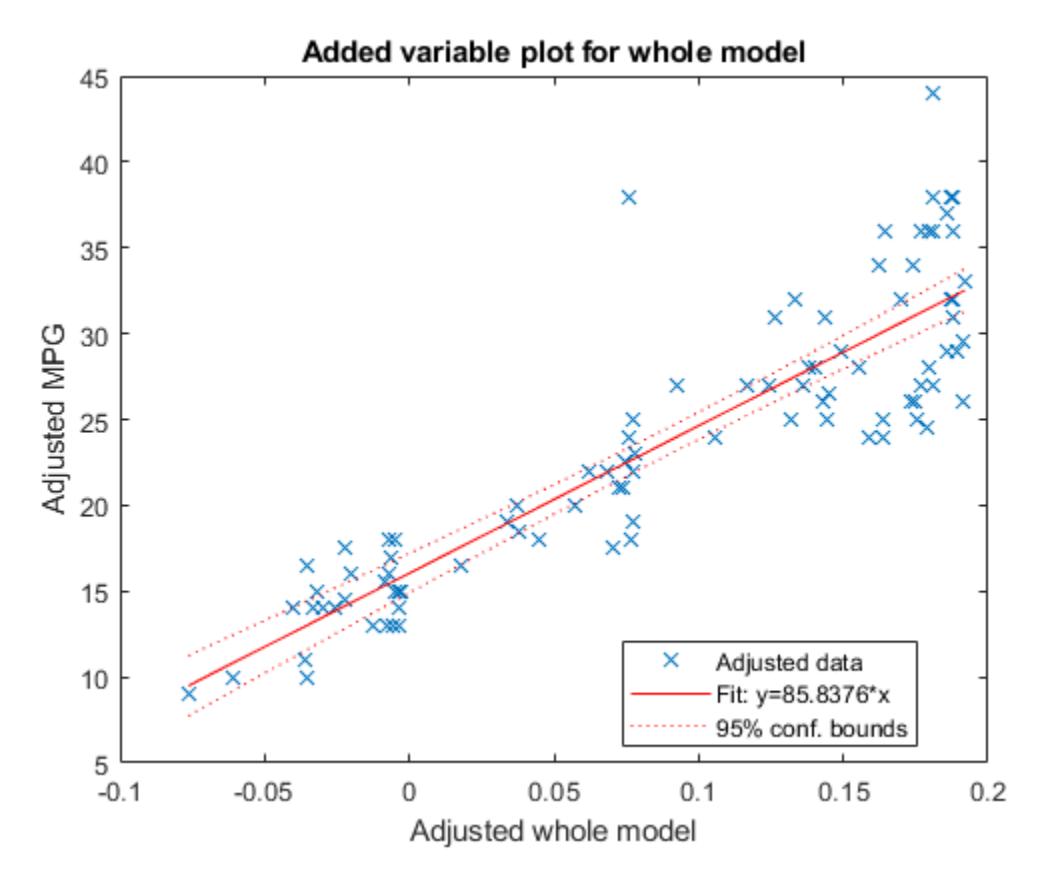

The model as a whole is very significant, so the bounds don't come close to containing a horizontal line. The slope of the line is the slope of a fit to the predictors projected onto their best-fitting direction, or in other words, the norm of the coefficient vector.

## **Change Models**

There are two ways to change a model:

- [step](#page-6953-0) Add or subtract terms one at a time, where step chooses the most important term to add or remove.
- [addTerms](#page-1763-0) and [removeTerms](#page-6468-0) Add or remove specified terms. Give the terms in any of the forms described in ["Choose a Model or Range of Models" on page 11-10.](#page-543-0)

If you created a model using [stepwiselm](#page-7008-0), then step can have an effect only if you give different upper or lower models. step does not work when you fit a model using RobustOpts.

For example, start with a linear model of mileage from the carbig data:

```
load carbig
tbl = table(Acceleration,Displacement,Horsepower,Weight,MPG);
mdl = fitlm(tbl,'linear','ResponseVar','MPG')
mdL =Linear regression model:
   MPG \sim 1 + Acceleration + Displacement + Horsepower + WeightEstimated Coefficients:
```
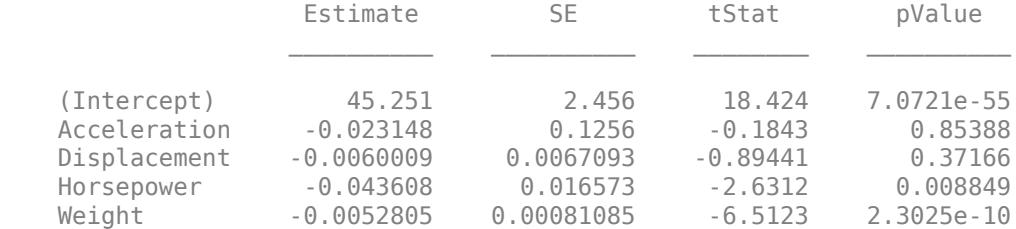

Number of observations: 392, Error degrees of freedom: 387 Root Mean Squared Error: 4.25 R-squared: 0.707, Adjusted R-Squared: 0.704 F-statistic vs. constant model: 233, p-value = 9.63e-102

#### Try to improve the model using step for up to 10 steps:

#### $mdl1 = step(mdl, 'NSteps', 10)$

1. Adding Displacement:Horsepower, FStat = 87.4802, pValue = 7.05273e-19

 $mdl1 =$ Linear regression model:  $MPG \sim 1 + Acceleration + Weight + Displacement*Horsepower$ 

Estimated Coefficients:

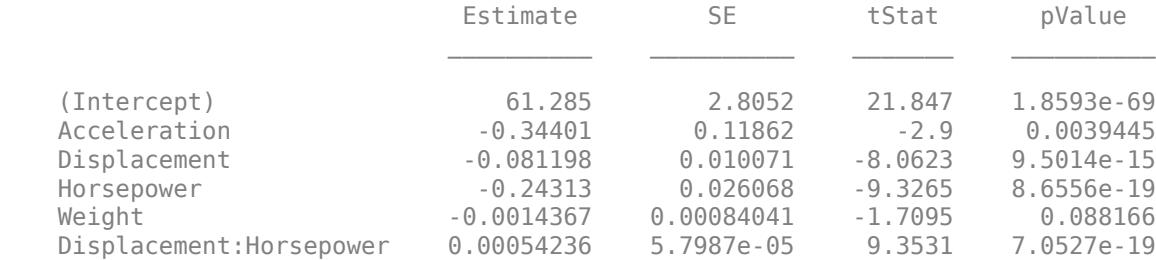

Number of observations: 392, Error degrees of freedom: 386 Root Mean Squared Error: 3.84 R-squared: 0.761, Adjusted R-Squared: 0.758 F-statistic vs. constant model: 246, p-value = 1.32e-117

step stopped after just one change.

### To try to simplify the model, remove the Acceleration and Weight terms from mdl1:

mdl2 = removeTerms(mdl1,'Acceleration + Weight')

 $mdl2 =$ Linear regression model: MPG ~ 1 + Displacement\*Horsepower

Estimated Coefficients:

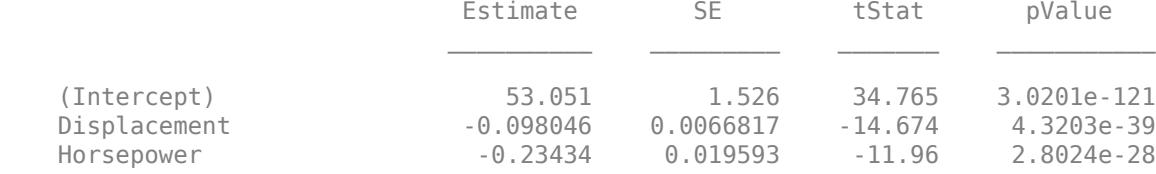

```
 Displacement:Horsepower 0.00058278 5.193e-05 11.222 1.6816e-25
```
Number of observations: 392, Error degrees of freedom: 388 Root Mean Squared Error: 3.94 R-squared: 0.747, Adjusted R-Squared: 0.745  $F-statistic vs. constant model: 381, p-value = 3e-115$ 

mdl2 uses just Displacement and Horsepower, and has nearly as good a fit to the data as mdl1 in the Adjusted R-Squared metric.

## **Predict or Simulate Responses to New Data**

A LinearModel object offers three functions to predict or simulate the response to new data: [predict](#page-6010-0), [feval](#page-3026-0), and [random](#page-6204-0).

### **predict**

Use the [predict](#page-6010-0) function to predict and obtain confidence intervals on the predictions.

Load the carbig data and create a default linear model of the response MPG to the Acceleration, Displacement, Horsepower, and Weight predictors.

```
load carbig
X = [Acceleration, Displacement,Horsepower, Weight];mdl = fith(X, MPG);
```
Create a three-row array of predictors from the minimal, mean, and maximal values. X contains some NaN values, so use functions that ignore NaN values.

 $X$ new =  $[nannin(X);nannean(X);nannax(X)]$ ;

Find the predicted model responses and confidence intervals on the predictions.

[NewMPG, NewMPGCI] = predict(mdl,Xnew)

```
NewMPG = 3×1
```
 34.1345 23.4078 4.7751

NewMPGCI = *3×2*

 31.6115 36.6575 22.9859 23.8298 0.6134 8.9367

The confidence bound on the mean response is narrower than those for the minimum or maximum responses.

#### **feval**

Use the [feval](#page-3026-0) function to predict responses. When you create a model from a table or dataset array, feval is often more convenient than predict for predicting responses. When you have new

predictor data, you can pass it to feval without creating a table or matrix. However, feval does not provide confidence bounds.

Load the carbig data set and create a default linear model of the response MPG to the predictors Acceleration, Displacement, Horsepower, and Weight.

```
load carbig
tbl = table(Acceleration, Displacement, Horsepower, Weight, MPG);
mdl = fitlm(tbl,'linear','ResponseVar','MPG');
```
Predict the model response for the mean values of the predictors.

```
NewMPG = feval(mdl,nanmean(Acceleration),nanmean(Displacement),nanmean(Horsepower),nanmean(Weight)
```

```
NewMPG = 23.4078
```
#### **random**

Use the [random](#page-6204-0) function to simulate responses. The random function simulates new random response values, equal to the mean prediction plus a random disturbance with the same variance as the training data.

Load the carbig data and create a default linear model of the response MPG to the Acceleration, Displacement, Horsepower, and Weight predictors.

```
load carbig
X = [Acceleration, Displacement, Horsepower, Weight];mdl = fith(X, MPG);
```
Create a three-row array of predictors from the minimal, mean, and maximal values.

 $X$ new =  $[nammin(X);nammean(X);nammax(X)]$ ;

Generate new predicted model responses including some randomness.

```
rng('default') % for reproducibility
NewMPG = random(mdl,Xnew)
```
NewMPG = *3×1*

 36.4178 31.1958 -4.8176

Because a negative value of MPG does not seem sensible, try predicting two more times.

```
NewMPG = random(mdl,Xnew)
```
NewMPG = *3×1* 37.7959 24.7615 -0.7783

#### NewMPG = random(mdl,Xnew)

NewMPG = *3×1*

<span id="page-565-0"></span> 32.2931 24.8628 19.9715

Clearly, the predictions for the third (maximal) row of Xnew are not reliable.

# **Share Fitted Models**

Suppose you have a linear regression model, such as mdl from the following commands.

```
load carbig
tbl = table(Acceleration,Displacement,Horsepower,Weight,MPG);
mdl = fitlm(tbl,'linear','ResponseVar','MPG');
```
To share the model with other people, you can:

• Provide the model display.

#### mdl

```
mdl =Linear regression model:
   MPG \sim 1 + Acceleration + Displacement + Horsepower + Weight
```
Estimated Coefficients:

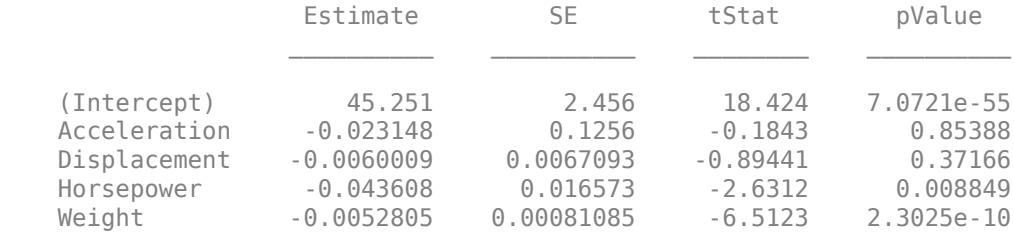

Number of observations: 392, Error degrees of freedom: 387 Root Mean Squared Error: 4.25 R-squared: 0.707, Adjusted R-Squared: 0.704 F-statistic vs. constant model: 233, p-value = 9.63e-102

#### • Provide the model definition and coefficients.

#### mdl.Formula

ans  $=$  $MPG \sim 1 + Acceleration + Displacement + Horsepower + Weight$ mdl.CoefficientNames ans = *1x5 cell* Columns 1 through 4 {'(Intercept)'} {'Acceleration'} {'Displacement'} {'Horsepower'} Column 5 {'Weight'}

#### mdl.Coefficients.Estimate

ans = *5×1*

 45.2511 -0.0231 -0.0060 -0.0436 -0.0053

# **See Also**

[LinearModel](#page-4787-0) | [anova](#page-1754-0) | [fitlm](#page-3583-0) | [lasso](#page-4727-0) | [plotResiduals](#page-5807-0) | [predict](#page-6010-0) | [sequentialfs](#page-6812-0) | [stepwiselm](#page-7008-0)

# **More About**

- • ["What Is a Linear Regression Model?" on page 11-5](#page-538-0)
- • ["Linear Regression Workflow" on page 11-34](#page-567-0)
- • ["Train Linear Regression Model" on page 11-158](#page-691-0)
- • ["Interpret Linear Regression Results" on page 11-49](#page-582-0)
- • ["Linear Regression with Interaction Effects" on page 11-43](#page-576-0)
- • ["Linear Regression with Categorical Covariates" on page 2-52](#page-91-0)
- • ["Robust Regression Reduce Outlier Effects" on page 11-103](#page-636-0)
- • ["Stepwise Regression" on page 11-98](#page-631-0)

# <span id="page-567-0"></span>**Linear Regression Workflow**

This example shows how to fit a linear regression model. A typical workflow involves the following: import data, fit a regression, test its quality, modify it to improve the quality, and share it.

### **Step 1. Import the data into a table.**

hospital.xls is an Excel® spreadsheet containing patient names, sex, age, weight, blood pressure, and dates of treatment in an experimental protocol. First read the data into a table.

patients = readtable('hospital.xls','ReadRowNames',true);

Examine the five rows of data.

 $patients(1:5,:)$ 

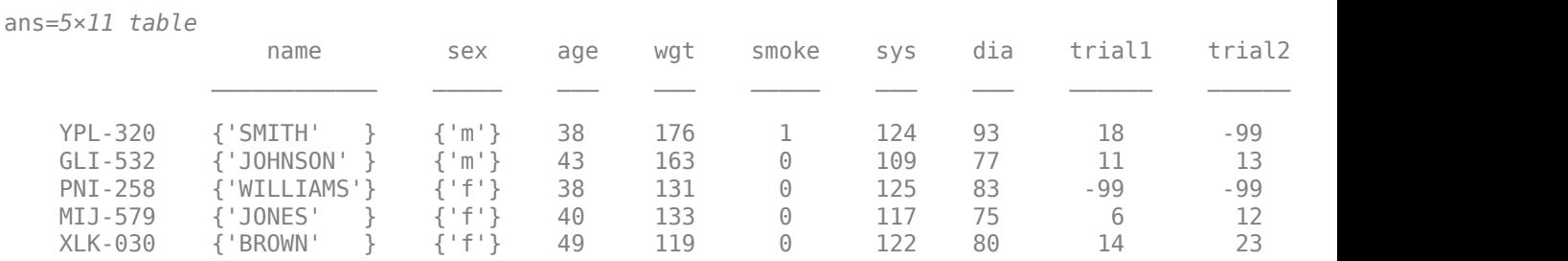

The sex and smoke fields seem to have two choices each. So change these fields to categorical.

patients.smoke = categorical(patients.smoke, $0:1$ ,  $\{N_0, N_1, N_2, N_3\}$ ); patients.sex = categorical(patients.sex);

#### **Step 2. Create a fitted model.**

Your goal is to model the systolic pressure as a function of a patient's age, weight, sex, and smoking status. Create a linear formula for 'sys' as a function of 'age', 'wgt', 'sex', and 'smoke' .

```
modelspec = 'sys \sim age + wgt + sex + smoke';
mdl = fitlm(patients,modelspec)
```

```
mdl =Linear regression model:
    sys \sim 1 + sex + age + wqt + smoke
```
Estimated Coefficients:

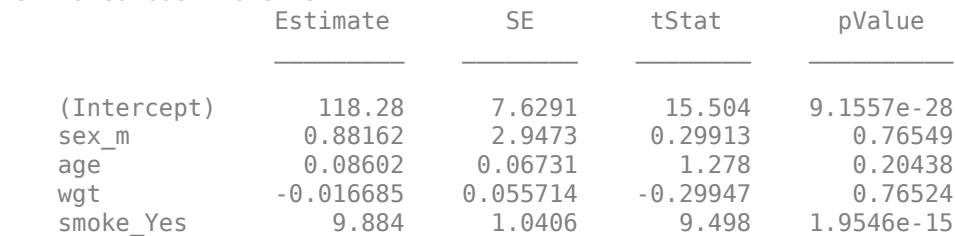

Number of observations: 100, Error degrees of freedom: 95 Root Mean Squared Error: 4.81

```
R-squared: 0.508, Adjusted R-Squared: 0.487
F-statistic vs. constant model: 24.5, p-value = 5.99e-14
```
The sex, age, and weight predictors have rather high *p*-values, indicating that some of these predictors might be unnecessary.

## **Step 3. Locate and remove outliers.**

See if there are outliers in the data that should be excluded from the fit. Plot the residuals.

plotResiduals(mdl)

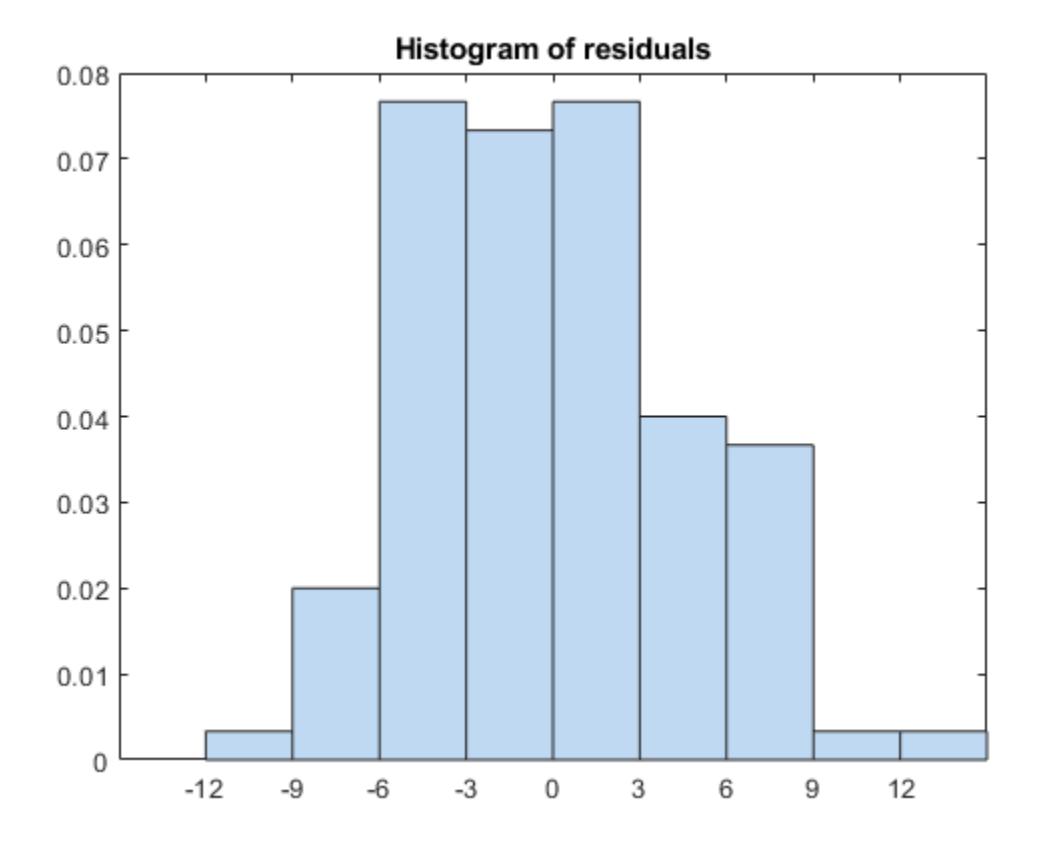

There is one possible outlier, with a value greater than 12. This is probably not truly an outlier. For demonstration, here is how to find and remove it.

Find the outlier.

```
outlier = mdl.Residuals.Raw > 12;
find(outlier)
```
ans  $= 84$ 

Remove the outlier.

```
mdl = fitlm(patients,modelspec,...
     'Exclude',84);
```

```
mdl.ObservationInfo(84,:)
```
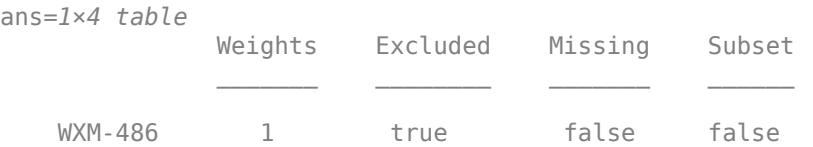

Observation 84 is no longer in the model.

### **Step 4. Simplify the model.**

Try to obtain a simpler model, one with fewer predictors but the same predictive accuracy. step looks for a better model by adding or removing one term at a time. Allow step take up to 10 steps.

```
mdl1 = step(mdl, 'NSteps', 10)
```
1. Removing wgt, FStat = 4.6001e-05, pValue = 0.9946 2. Removing sex, FStat = 0.063241, pValue = 0.80199  $mdl1 =$ Linear regression model:  $sys \sim 1 + age + smoke$ Estimated Coefficients: Estimate SE tStat pValue (Intercept) 115.11 2.5364 45.383 1.1407e-66 age 0.10782 0.064844 1.6628 0.09962 smoke\_Yes

Number of observations: 99, Error degrees of freedom: 96 Root Mean Squared Error: 4.61 R-squared: 0.536, Adjusted R-Squared: 0.526 F-statistic vs. constant model:  $55.4$ , p-value =  $1.02e-16$ 

step took two steps. This means it could not improve the model further by adding or subtracting a single term.

Plot the effectiveness of the simpler model on the training data.

plotResiduals(mdl1)

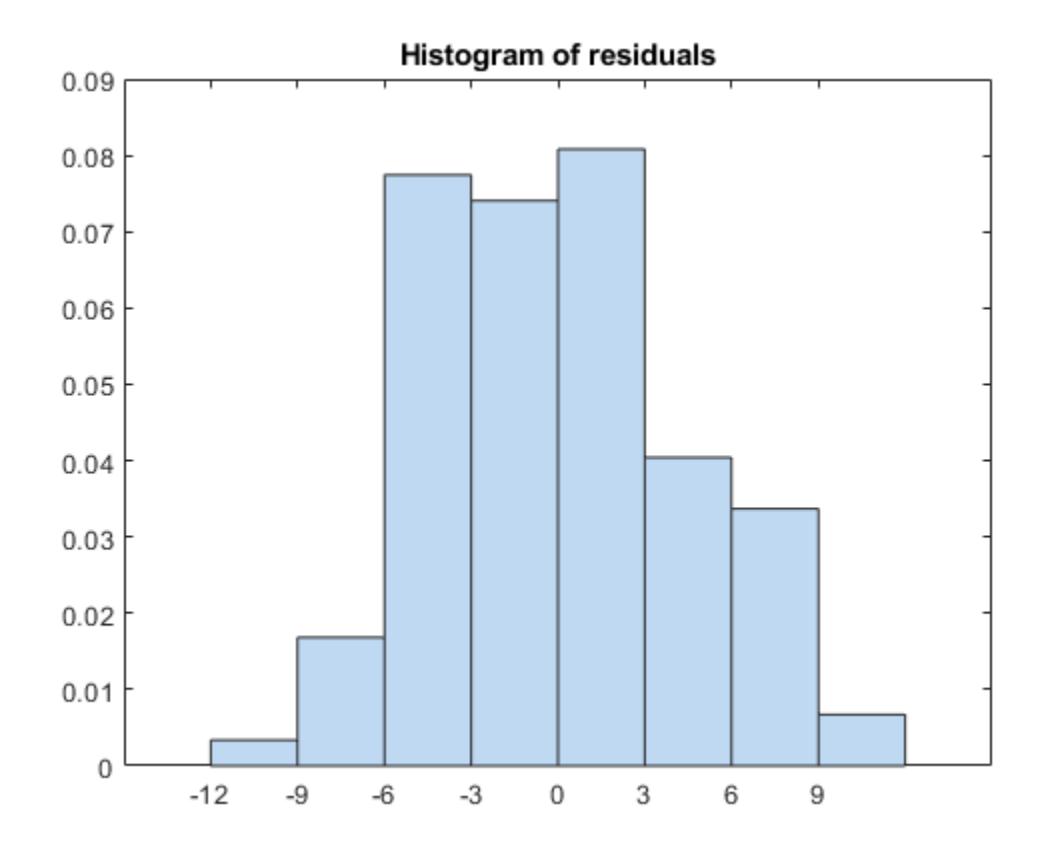

The residuals look about as small as those of the original model.

#### **Step 5. Predict responses to new data.**

Suppose you have four new people, aged 25, 30, 40, and 65, and the first and third smoke. Predict their systolic pressure using mdl1.

```
ages = [25;30;40;65];
smoker = {'Yes';'No';'Yes';'No'};
systolicnew = feval(mdl1, ages, smoker)
systolicnew = 4×1
   127.8561
   118.3412
   129.4734
   122.1149
```
To make predictions, you need only the variables that mdl1 uses.

#### **Step 6. Share the model.**

You might want others to be able to use your model for prediction. Access the terms in the linear model.

```
coefnames = mdl1.CoefficientNames
```

```
coefnames = 1x3 cell
    {'(Intercept)'} {'age'} {'smoke_Yes'}
```
View the model formula.

## mdl1.Formula

ans  $=$ sys  $\sim$  1 + age + smoke

Access the coefficients of the terms.

 $coefficients = mdl1.Coefficients(:, 1). Estimate$ 

coefvals = *3×1*

 115.1066 0.1078 10.0540

The model is sys =  $115.1066 + 0.1078*$  age +  $10.0540*$  smoke, where smoke is 1 for a smoker, and 0 otherwise.

# **See Also**

[LinearModel](#page-4787-0) | [feval](#page-3026-0) | [fitlm](#page-3583-0) | [plotResiduals](#page-5807-0) | [step](#page-6953-0)

# **More About**

- • ["What Is a Linear Regression Model?" on page 11-5](#page-538-0)
- • ["Linear Regression" on page 11-8](#page-541-0)
- • ["Interpret Linear Regression Results" on page 11-49](#page-582-0)
- • ["Linear Regression with Interaction Effects" on page 11-43](#page-576-0)

# **Regression Using Dataset Arrays**

This example shows how to perform linear and stepwise regression analyses using dataset arrays.

#### **Load sample data.**

load imports-85

#### **Store predictor and response variables in dataset array.**

```
ds = dataset(X(:,7),X(:,8),X(:,9),X(:,15), 'Varnames',...
{'curb_weight','engine_size','bore','price'});
```
#### **Fit linear regression model.**

Fit a linear regression model that explains the price of a car in terms of its curb weight, engine size, and bore.

fitlm(ds,'price~curb\_weight+engine\_size+bore')

```
ans =Linear regression model:
    price \sim 1 + curb weight + engine size + bore
```
Estimated Coefficients:

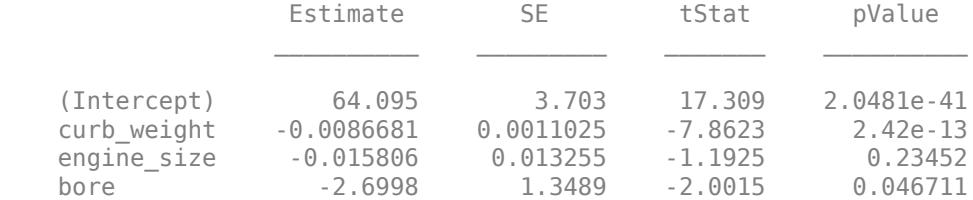

```
Number of observations: 201, Error degrees of freedom: 197
Root Mean Squared Error: 3.95
R-squared: 0.674, Adjusted R-Squared: 0.669
F-statistic vs. constant model: 136, p-value = 1.14e-47
```
The command fitlm(ds) also returns the same result because fitlm, by default, assumes the predictor variable is in the last column of the dataset array ds.

#### **Recreate dataset array and repeat analysis.**

This time, put the response variable in the first column of the dataset array.

```
ds = dataset(X(:,15),X(:,7),X(:,8),X(:,9),'Varnames',...
{'price','curb_weight','engine_size','bore'});
```
When the response variable is in the first column of ds, define its location. For example, fitlm, by default, assumes that bore is the response variable. You can define the response variable in the model using either:

fitlm(ds,'ResponseVar','price');

or

fitlm(ds, 'ResponseVar', logical([1 0 0 0]));

## **Perform stepwise regression.**

```
stepwiselm(ds,'quadratic','lower','price~1',...
'ResponseVar','price')
1. Removing bore^2, FStat = 0.01282, pValue = 0.90997
2. Removing engine size^2, FStat = 0.078043, pValue = 0.78027
3. Removing curb weight:bore, FStat = 0.70558, pValue = 0.40195ans =Linear regression model:
  price \sim 1 + curb_weight*engine_size + engine_size*bore + curb_weight^2
Estimated Coefficients:
Estimate SE tStat pValue
    (Intercept) 131.13 14.273 9.1873 6.2319e-17
    curb_weight -0.043315 0.0085114 -5.0891 8.4682e-07
  engine size -0.17102 0.13844 -1.2354 0.21819
 bore -12.244 4.999 -2.4493 0.015202
   curb_weight:engine_size -6.3411e-05 2.6577e-05 -2.386 0.017996
   engine_size:bore 0.092554 0.037263 2.4838 0.013847
```
Number of observations: 201, Error degrees of freedom: 194 Root Mean Squared Error: 3.59 R-squared: 0.735, Adjusted R-Squared: 0.726 F-statistic vs. constant model:  $89.5$ , p-value =  $3.58e-53$ 

The initial model is a quadratic formula, and the lowest model considered is the constant. Here, stepwiselm performs a backward elimination technique to determine the terms in the model. The final model is price  $\sim$  1 + curb weight\*engine size + engine size\*bore + curb\_weight^2, which corresponds to

curb\_weight^2 8.0836e-06 1.9983e-06 4.0451 7.5432e-05

$$
P = \beta_0 + \beta_C C + \beta_E E + \beta_B B + \beta_{CE} CE + \beta_{EB} EB + \beta_C 2C^2 + \epsilon
$$

where *P* is price, *C* is curb weight, *E* is engine size, *B* is bore, *β<sup>i</sup>* is the coefficient for the corresponding term in the model, and  $\varepsilon$  is the error term. The final model includes all three main effects, the interaction effects for curb weight and engine size and engine size and bore, and the second-order term for curb weight.

## **See Also**

[LinearModel](#page-4787-0) | [fitlm](#page-3583-0) | [stepwiselm](#page-7008-0)

## **Related Examples**

- • ["Linear Regression" on page 11-8](#page-541-0)
- • ["Stepwise Regression" on page 11-98](#page-631-0)
- • ["Linear Regression Workflow" on page 11-34](#page-567-0)
- • ["Train Linear Regression Model" on page 11-158](#page-691-0)
- • ["Interpret Linear Regression Results" on page 11-49](#page-582-0)

# **Linear Regression Using Tables**

This example shows how to perform linear and stepwise regression analyses using tables.

#### **Load sample data.**

load imports-85

#### **Store predictor and response variables in a table.**

tbl = table(X(:,7),X(:,8),X(:,9),X(:,15), VariableNames',... {'curb\_weight','engine\_size','bore','price'});

#### **Fit linear regression model.**

Fit a linear regression model that explains the price of a car in terms of its curb weight, engine size, and bore.

fitlm(tbl,'price~curb weight+engine size+bore')

```
ans =Linear regression model:
    price \sim 1 + curb weight + engine size + bore
```
Estimated Coefficients:

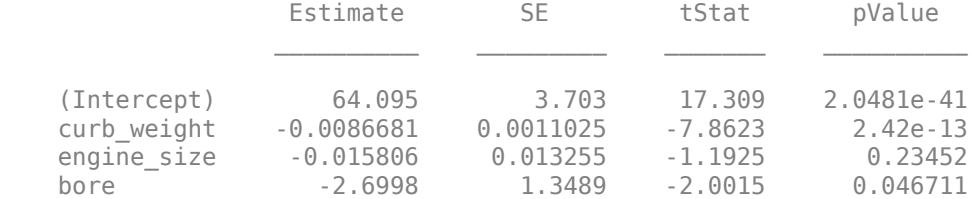

```
Number of observations: 201, Error degrees of freedom: 197
Root Mean Squared Error: 3.95
R-squared: 0.674, Adjusted R-Squared: 0.669
F-statistic vs. constant model: 136, p-value = 1.14e-47
```
The command fitlm(tbl) also returns the same result because fitlm, by default, assumes the response variable is in the last column of the table tbl.

#### **Recreate table and repeat analysis.**

This time, put the response variable in the first column of the table.

```
tbl = table(X(:,15),X(:,7),X(:,8),X(:,9),'VariableNames',...
{'price','curb_weight','engine_size','bore'});
```
When the response variable is in the first column of tbl, define its location. For example, fitlm, by default, assumes that bore is the response variable. You can define the response variable in the model using either:

fitlm(tbl,'ResponseVar','price');

or

fitlm(tbl,'ResponseVar',logical([1 0 0 0]));

## **Perform stepwise regression.**

```
stepwiselm(tbl,'quadratic','lower','price~1',...
'ResponseVar','price')
1. Removing bore^2, FStat = 0.01282, pValue = 0.90997
2. Removing engine size^2, FStat = 0.078043, pValue = 0.78027
3. Removing curb weight:bore, FStat = 0.70558, pValue = 0.40195ans =Linear regression model:
  price \sim 1 + curb_weight*engine_size + engine_size*bore + curb_weight^2
Estimated Coefficients:
Estimate SE tStat pValue
    (Intercept) 131.13 14.273 9.1873 6.2319e-17
    curb_weight -0.043315 0.0085114 -5.0891 8.4682e-07
  engine size -0.17102 0.13844 -1.2354 0.21819
 bore -12.244 4.999 -2.4493 0.015202
   curb_weight:engine_size -6.3411e-05 2.6577e-05 -2.386 0.017996
    engine_size:bore 0.092554 0.037263 2.4838 0.013847
```
Number of observations: 201, Error degrees of freedom: 194 Root Mean Squared Error: 3.59 R-squared: 0.735, Adjusted R-Squared: 0.726 F-statistic vs. constant model:  $89.5$ , p-value =  $3.58e-53$ 

The initial model is a quadratic formula, and the lowest model considered is the constant. Here, stepwiselm performs a backward elimination technique to determine the terms in the model. The final model is price  $\sim$  1 + curb weight\*engine size + engine size\*bore + curb\_weight^2, which corresponds to

curb\_weight^2 8.0836e-06 1.9983e-06 4.0451 7.5432e-05

$$
P = \beta_0 + \beta_C C + \beta_E E + \beta_B B + \beta_{CE} CE + \beta_{EB} EB + \beta_C 2C^2 + \epsilon
$$

where *P* is price, *C* is curb weight, *E* is engine size, *B* is bore, *β<sup>i</sup>* is the coefficient for the corresponding term in the model, and  $\varepsilon$  is the error term. The final model includes all three main effects, the interaction effects for curb weight and engine size and engine size and bore, and the second-order term for curb weight.

## **See Also**

[LinearModel](#page-4787-0) | [fitlm](#page-3583-0) | [stepwiselm](#page-7008-0)

## **Related Examples**

- • ["Linear Regression" on page 11-8](#page-541-0)
- • ["Stepwise Regression" on page 11-98](#page-631-0)
- • ["Linear Regression Workflow" on page 11-34](#page-567-0)
- • ["Train Linear Regression Model" on page 11-158](#page-691-0)
- • ["Interpret Linear Regression Results" on page 11-49](#page-582-0)
# **Linear Regression with Interaction Effects**

Construct and analyze a linear regression model with interaction effects and interpret the results.

#### **Load sample data.**

load hospital

To retain only the first column of blood pressure, store data in a table.

tbl = table(hospital.Sex,hospital.Age,hospital.Weight,hospital.Smoker,hospital.BloodPressure(:,1 'VariableNames',{'Sex','Age','Weight','Smoker','BloodPressure'});

#### **Perform stepwise linear regression.**

For the initial model, use the full model with all terms and their pairwise interactions.

```
mdl = stepwiselm(tbl,'interactions')
```

```
1. Removing Sex:Smoker, FStat = 0.050738, pValue = 0.8223
2. Removing Weight: Smoker, FStat = 0.07758, pValue = 0.781243. Removing Age:Weight, FStat = 1.9717, pValue = 0.16367
4. Removing Sex:Age, FStat = 0.32389, pValue = 0.57067
5. Removing Age:Smoker, FStat = 2.4939, pValue = 0.11768
mdl =Linear regression model:
   BloodPressure \sim 1 + Age + Smoker + Sex*Weight
```
Estimated Coefficients:

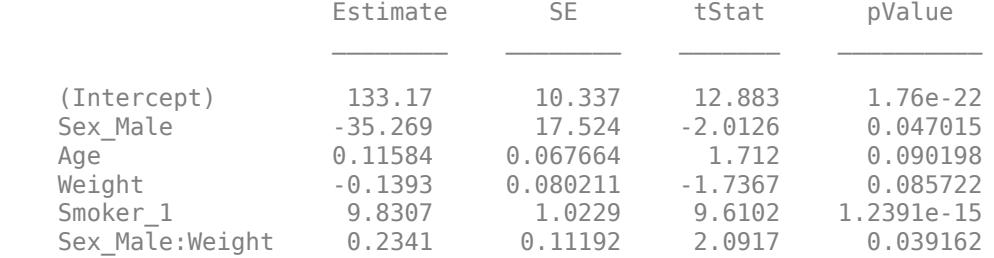

Number of observations: 100, Error degrees of freedom: 94 Root Mean Squared Error: 4.72 R-squared: 0.53, Adjusted R-Squared: 0.505 F-statistic vs. constant model:  $21.2$ , p-value = 4e-14

The final model in formula form is BloodPressure  $\sim$  1 + Age + Smoker + Sex\*Weight. This model includes all four main effects (Age, Smoker, Sex, Weight) and the two-way interaction between Sex and Weight. This model corresponds to

$$
BP = \beta_0 + \beta_A X_A + \beta_{Sm} I_{Sm} + \beta_S I_S + \beta_W X_W + \beta_{SW} X_W I_S + \epsilon,
$$

where

- *BP* is the blood pressure
- $\beta_i$  are the coefficients
- *I<sub>Sm</sub>* is the indicator variable for smoking;  $I_{Sm} = 1$  indicates a smoking patient whereas  $I_{Sm} = 0$ indicates a nonsmoking patient
- $I_{Sm}$  is the indicator variable for smoking;  $I_{Sm} = 1$  indicates a smoking patient whereas  $I_{Sm} = 0$  indicates a nonsmoking patient<br>•  $I_S$  is the indicator variable for sex;  $I_S = 1$  indicates a male patient whereas  $I_S$ female patient
- $X_A$  is the Age variable
- *XW* is the Weight variable
- *ϵ* is the error term

The following table shows the fitted linear model for each gender and smoking combination.

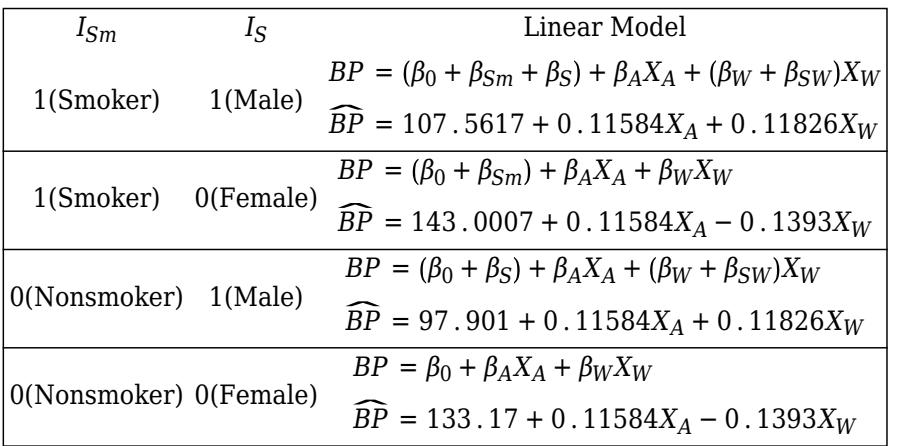

As seen from these models, *βSm* and *βS* show how much the intercept of the response function changes when the indicator variable takes the value 1 compared to when it takes the value 0. *βSW*, however, shows the effect of the Weight variable on the response variable when the indicator variable for sex takes the value 1 compared to when it takes the value 0. You can explore the main and interaction effects in the final model using the methods of the LinearModel class as follows.

### **Plot prediction slice plots.**

figure plotSlice(mdl)

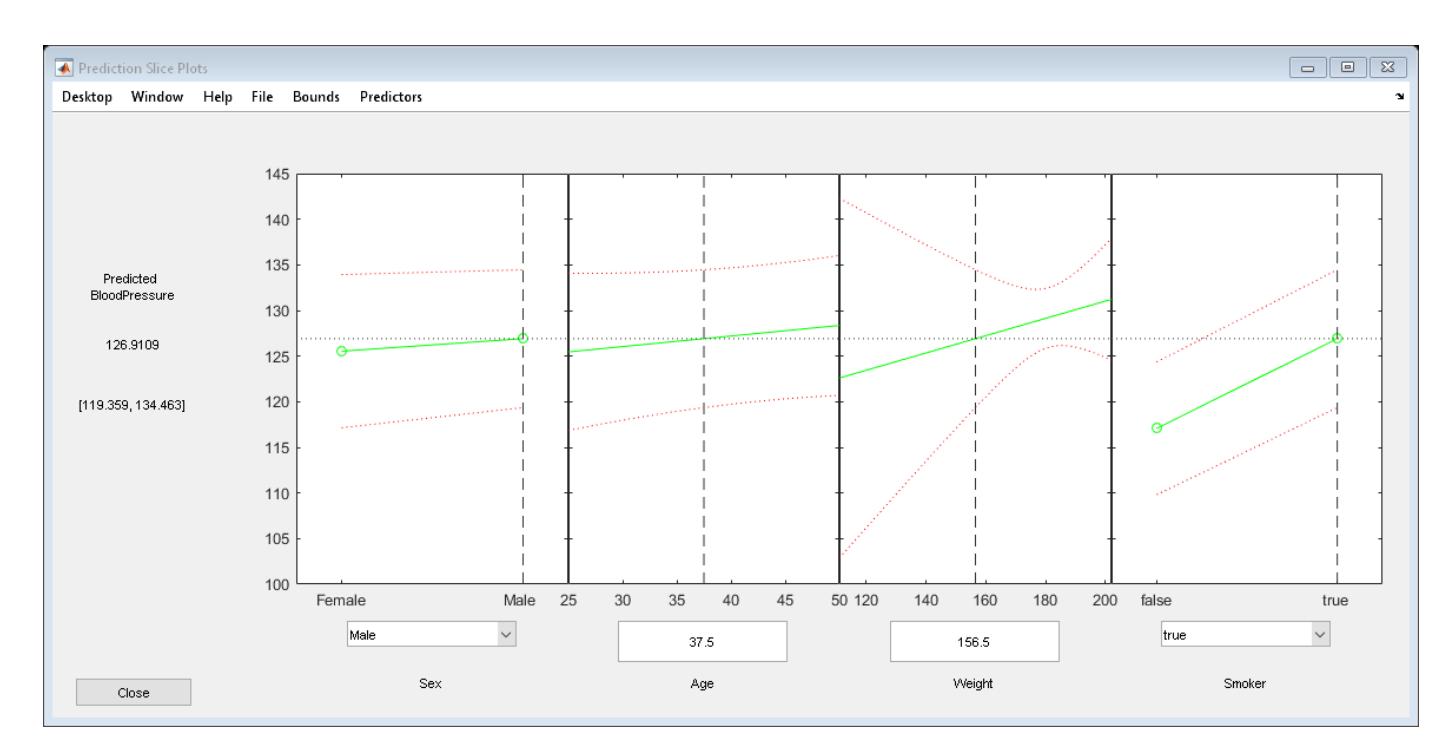

This plot shows the main effects for all predictor variables. The green line in each panel shows the change in the response variable as a function of the predictor variable when all other predictor variables are held constant. For example, for a smoking male patient aged 37.5, the expected blood pressure increases as the weight of the patient increases, given all else the same.

The dashed red curves in each panel show the 95% confidence bounds for the predicted response values.

The horizontal dashed line in each panel shows the predicted response for the specific value of the predictor variable corresponding to the vertical dashed line. You can drag these lines to get the predicted response values at other predictor values, as shown next.

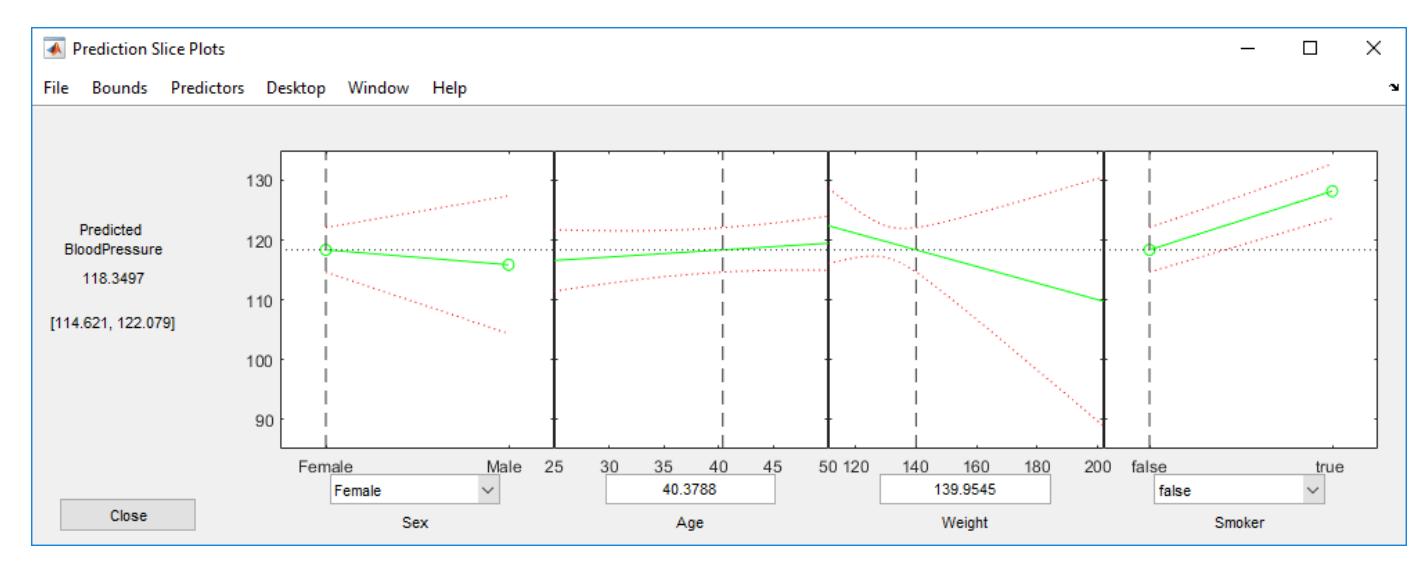

For example, the predicted value of the response variable is 118.3497 when a patient is female, nonsmoking, age 40.3788, and weighs 139.9545 pounds. The values in the square brackets, [114.621, 122.079], show the lower and upper limits of a 95% confidence interval for the estimated response. Note that, for a nonsmoking female patient, the expected blood pressure decreases as the weight increases, given all else is held constant.

#### **Plot main effects.**

plotEffects(mdl)

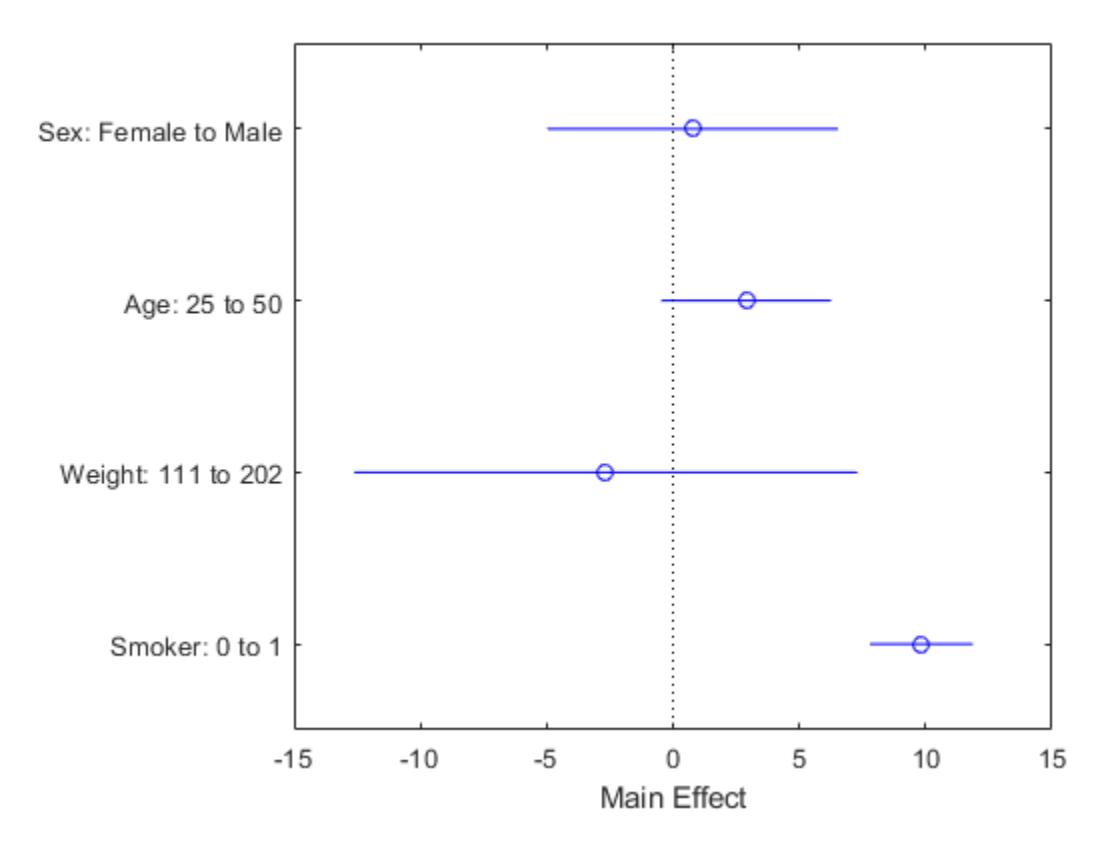

This plot displays the main effects. The circles show the magnitude of the effect and the blue lines show the upper and lower confidence limits for the main effect. For example, being a smoker increases the expected blood pressure by 10 units, compared to being a nonsmoker, given all else is held constant. Expected blood pressure increases about two units for males compared to females, again, given other predictors held constant. An increase in age from 25 to 50 causes an expected increase of 4 units, whereas a change in weight from 111 to 202 causes about a 4-unit decrease in the expected blood pressure, given all else held constant.

#### **Plot interaction effects.**

figure plotInteraction(mdl,'Sex','Weight')

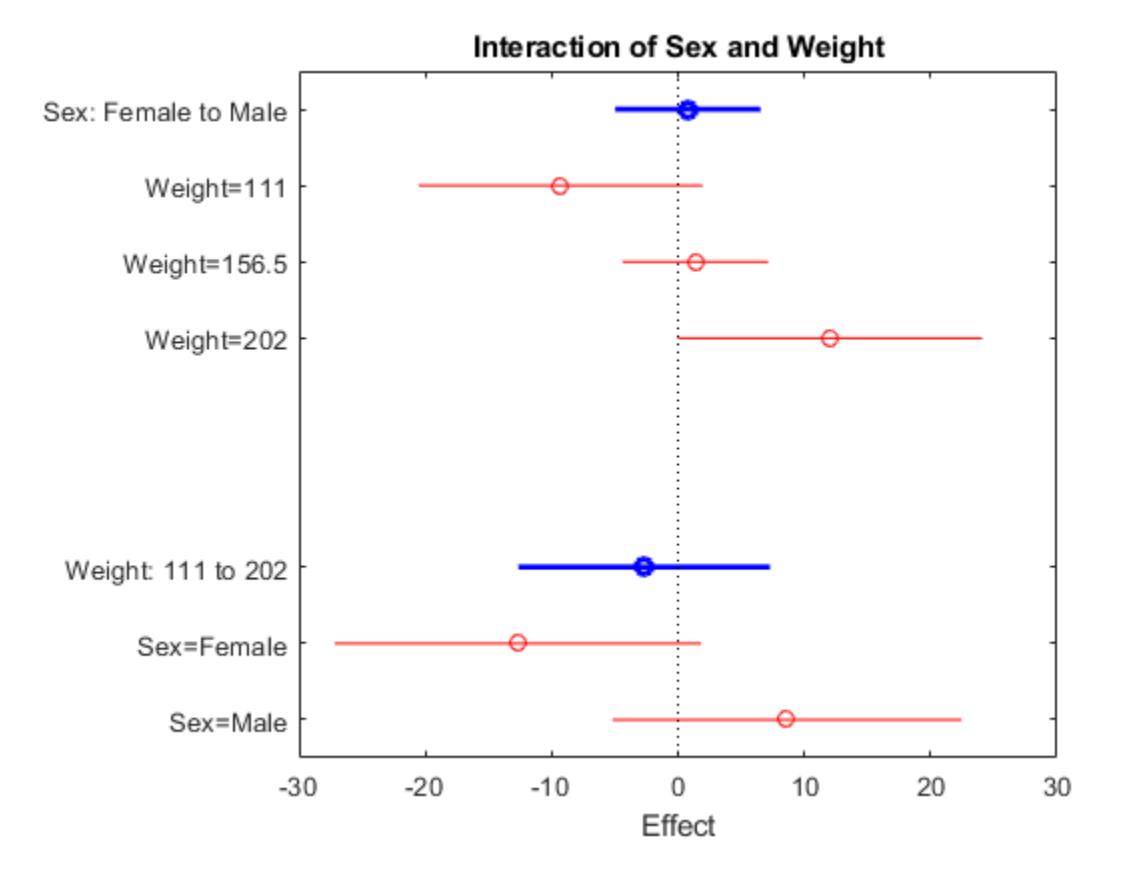

This plot displays the impact of a change in one factor given the other factor is fixed at a value.

Be cautious while interpreting the interaction effects. When there is not enough data on all factor combinations or the data is highly correlated, it might be difficult to determine the interaction effect of changing one factor while keeping the other fixed. In such cases, the estimated interaction effect is an extrapolation from the data.

The blue circles show the main effect of a specific term, as in the main effects plot. The red circles show the impact of a change in one term for fixed values of the other term. For example, in the bottom half of this plot, the red circles show the impact of a weight change in female and male patients, separately. You can see that an increase in a female's weight from 111 to 202 pounds causes about a 14-unit decrease in the expected blood pressure, while an increase of the same amount in the weight of a male patient causes about a 5-unit increase in the expected blood pressure, again given other predictors are held constant.

#### **Plot prediction effects.**

```
figure
plotInteraction(mdl,'Sex','Weight','predictions')
```
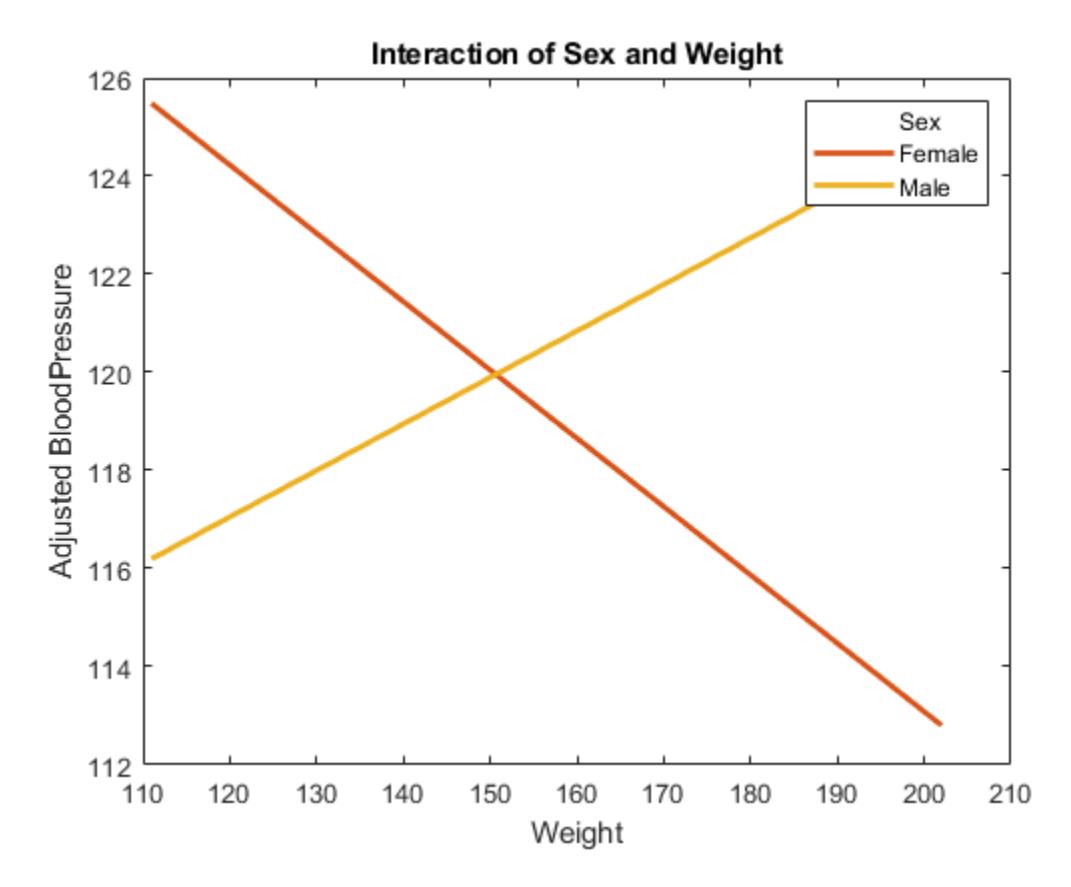

This plot shows the effect of changing one variable as the other predictor variable is held constant. In this example, the last figure shows the response variable, blood pressure, as a function of weight, when the variable sex is fixed at males and females. The lines for males and females are crossing which indicates a strong interaction between weight and sex. You can see that the expected blood pressure increases as the weight of a male patient increases, but decreases as the weight of a female patient increases.

## **See Also**

[LinearModel](#page-4787-0) | [fitlm](#page-3583-0) | [plotEffects](#page-5774-0) | [plotInteraction](#page-5778-0) | [plotSlice](#page-5830-0) | [stepwiselm](#page-7008-0)

- • ["Linear Regression" on page 11-8](#page-541-0)
- • ["Stepwise Regression" on page 11-98](#page-631-0)
- • ["Linear Regression Workflow" on page 11-34](#page-567-0)
- • ["Train Linear Regression Model" on page 11-158](#page-691-0)
- • ["Interpret Linear Regression Results" on page 11-49](#page-582-0)

# <span id="page-582-0"></span>**Interpret Linear Regression Results**

This example shows how to display and interpret linear regression output statistics.

#### **Fit Linear Regression Model**

Load the carsmall data set, a matrix input data set.

load carsmall X = [Weight,Horsepower,Acceleration];

Fit a linear regression model by using fitlm.

```
lm = fitlm(X,MPG)
```
 $lm =$ Linear regression model:  $y \sim 1 + x1 + x2 + x3$ 

Estimated Coefficients:

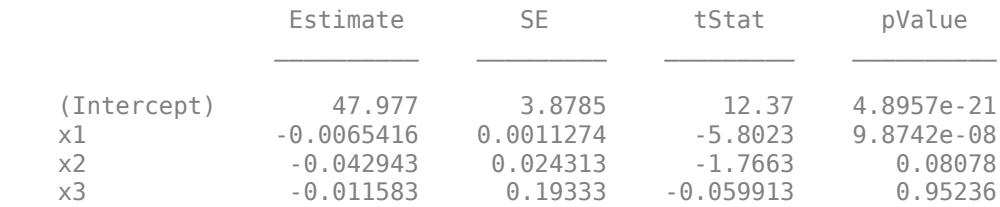

Number of observations: 93, Error degrees of freedom: 89 Root Mean Squared Error: 4.09 R-squared: 0.752, Adjusted R-Squared: 0.744 F-statistic vs. constant model: 90, p-value = 7.38e-27

The model display includes the model formula, estimated coefficients, and model summary statistics.

The model formula in the display,  $y \sim 1 + x1 + x2 + x3$ , corresponds to  $y = \beta_0 + \beta_1 X_1 + \beta_2 X_2 + \beta_3 X_3 + \epsilon.$ 

The model display shows the estimated coefficient information, which is stored in the Coefficients property. Display the Coefficients property.

#### lm.Coefficients

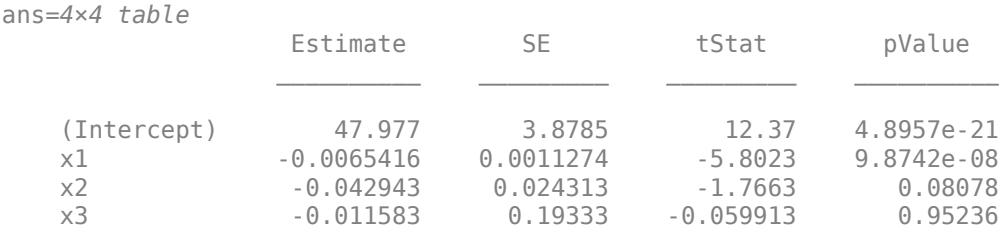

The Coefficient property includes these columns:

• Estimate — Coefficient estimates for each corresponding term in the model. For example, the estimate for the constant term (intercept) is 47.977.

- SE Standard error of the coefficients.
- tStat *t*-statistic for each coefficient to test the null hypothesis that the corresponding coefficient is zero against the alternative that it is different from zero, given the other predictors in the model. Note that tStat = Estimate/SE. For example, the *t*-statistic for the intercept is 47.977/3.8785 = 12.37.
- pValue *p*-value for the *t*-statistic of the hypothesis test that the corresponding coefficient is equal to zero or not. For example, the *p*-value of the *t*-statistic for x2 is greater than 0.05, so this term is not significant at the 5% significance level given the other terms in the model.

The summary statistics of the model are:

- Number of observations Number of rows without any NaN values. For example, Number of observations is 93 because the MPG data vector has six NaN values and the Horsepower data vector has one NaN value for a different observation, where the number of rows in X and MPG is 100.
- Error degrees of freedom *n p*, where *n* is the number of observations, and *p* is the number of coefficients in the model, including the intercept. For example, the model has four predictors, so the Error degrees of freedom is  $93 - 4 = 89$ .
- Root mean squared error Square root of the mean squared error, which estimates the standard deviation of the error distribution.
- R-squared and Adjusted R-squared Coefficient of determination and adjusted coefficient of determination, respectively. For example, the R-squared value suggests that the model explains approximately 75% of the variability in the response variable MPG.
- F-statistic vs. constant model Test statistic for the *F*-test on the regression model, which tests whether the model fits significantly better than a degenerate model consisting of only a constant term.
- p-value *p*-value for the *F*-test on the model. For example, the model is significant with a *p*value of 7.3816e-27.

### **ANOVA**

Perform analysis of variance (ANOVA) for the model.

```
anova(lm,'summary')
```
ans=*3×5 table*

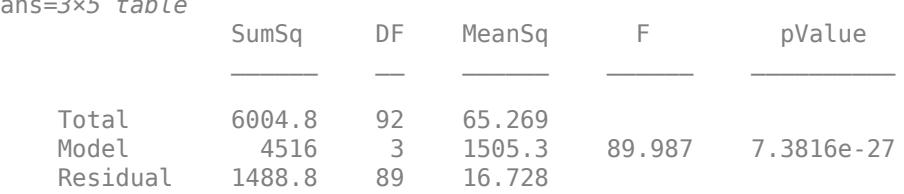

This anova display shows the following.

- SumSq Sum of squares for the regression model, Model, the error term, Residual, and the total, Total.
- DF Degrees of freedom for each term. Degrees of freedom is *n* − 1 for the total, *p* − 1 for the model, and *n* − *p* for the error term, where *n* is the number of observations, and *p* is the number of coefficients in the model, including the intercept. For example, MPG data vector has six NaN values and one of the data vectors, Horsepower, has one NaN value for a different observation, so the

total degrees of freedom is  $93 - 1 = 92$ . There are four coefficients in the model, so the model DF is  $4 - 1 = 3$ , and the DF for error term is  $93 - 4 = 89$ .

- MeanSq Mean squared error for each term. Note that MeanSq = SumSq/DF. For example, the mean squared error for the error term is  $1488.8/89 = 16.728$ . The square root of this value is the root mean squared error in the linear regression display, or 4.09.
- F *F*-statistic value, which is the same as F-statistic vs. constant model in the linear regression display. In this example, it is 89.987, and in the linear regression display this *F*-statistic value is rounded up to 90.
- pValue *p*-value for the *F*-test on the model. In this example, it is 7.3816e-27.

If there are higher-order terms in the regression model, anova partitions the model SumSq into the part explained by the higher-order terms and the rest. The corresponding *F*-statistics are for testing the significance of the linear terms and higher-order terms as separate groups.

If the data includes replicates, or multiple measurements at the same predictor values, then the anova partitions the error SumSq into the part for the replicates and the rest. The corresponding *F*statistic is for testing the lack-of-fit by comparing the model residuals with the model-free variance estimate computed on the replicates.

Decompose ANOVA table for model terms.

anova(lm)

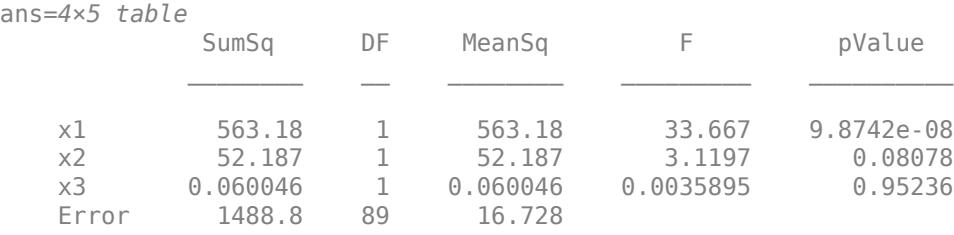

This anova display shows the following:

- First column Terms included in the model.
- SumSq Sum of squared error for each term except for the constant.
- DF Degrees of freedom. In this example, DF is 1 for each term in the model and *n* − *p* for the error term, where *n* is the number of observations, and *p* is the number of coefficients in the model, including the intercept. For example, the DF for the error term in this model is 93 – 4 = 89. If any of the variables in the model is a categorical variable, the DF for that variable is the number of indicator variables created for its categories (number of categories – 1).
- MeanSq Mean squared error for each term. Note that MeanSq = SumSq/DF. For example, the mean squared error for the error term is 1488.8/89 = 16.728.
- F *F*-values for each coefficient. The *F*-value is the ratio of the mean squared of each term and mean squared error, that is,  $F = \text{MeanSq}(x_i) / \text{MeanSq}(Error)$ . Each *F*-statistic has an *F* distribution, with the numerator degrees of freedom, DF value for the corresponding term, and the denominator degrees of freedom, *n* − *p*. *n* is the number of observations, and *p* is the number of  $F - F$ -values for each coefficient. The *F*-value is the ratio of the mean squared of eac<br>mean squared error, that is,  $F = \text{MeanSq}(xi) / \text{MeanSq}(Error)$ . Each *F*-statistic has<br>distribution, with the numerator degrees of freedom, DF v
- pValue *p*-value for each hypothesis test on the coefficient of the corresponding term in the linear model. For example, the *p*-value for the *F*-statistic coefficient of x2 is 0.08078, and is not significant at the 5% significance level given the other terms in the model.

#### **Coefficient Confidence Intervals**

Display coefficient confidence intervals.

coefCI(lm)

ans = *4×2* 40.2702 55.6833 -0.0088 -0.0043 -0.0913 0.0054 -0.3957 0.3726

The values in each row are the lower and upper confidence limits, respectively, for the default 95% confidence intervals for the coefficients. For example, the first row shows the lower and upper limits, 40.2702 and 55.6833, for the intercept, *β*0. Likewise, the second row shows the limits for *β*1 and so on. Confidence intervals provide a measure of precision for linear regression coefficient estimates. A  $100(1 - \alpha)$  % confidence interval gives the range the corresponding regression coefficient will be in with  $100(1 - \alpha)$ % confidence.

You can also change the confidence level. Find the 99% confidence intervals for the coefficients.

coefCI(lm,0.01)

ans = *4×2*

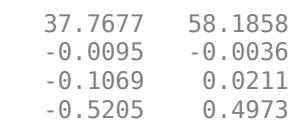

#### **Hypothesis Test on Coefficients**

Test the null hypothesis that all predictor variable coefficients are equal to zero versus the alternate hypothesis that at least one of them is different from zero.

```
[p,F,d] = \text{coeffest}(\text{l}m)p = 7.3816e-27F = 89.9874d = 3
```
Here, coefTest performs an *F*-test for the hypothesis that all regression coefficients (except for the intercept) are zero versus at least one differs from zero, which essentially is the hypothesis on the model. It returns *p*, the *p*-value, F, the *F*-statistic, and d, the numerator degrees of freedom. The *F*statistic and *p*-value are the same as the ones in the linear regression display and anova for the model. The degrees of freedom is  $4 - 1 = 3$  because there are four predictors (including the intercept) in the model.

Now, perform a hypothesis test on the coefficients of the first and second predictor variables.

 $H = [0 1 0 0; 0 0 1 0];$  $[p, F, d] = \text{coeffTest}(\text{l}, H)$  p = 5.1702e-23  $F = 96.4873$  $d = 2$ 

The numerator degrees of freedom is the number of coefficients tested, which is 2 in this example. The results indicate that at least one of  $\beta_2$  and  $\beta_3$  differs from zero.

# **See Also**

[LinearModel](#page-4787-0) | [anova](#page-1777-0) | [fitlm](#page-3583-0) | [stepwiselm](#page-7008-0)

## **Related Examples**

- • ["Examine Quality and Adjust Fitted Model" on page 11-13](#page-546-0)
- • ["Linear Regression" on page 11-8](#page-541-0)
- • ["Stepwise Regression" on page 11-98](#page-631-0)
- • ["Linear Regression Workflow" on page 11-34](#page-567-0)
- • ["Train Linear Regression Model" on page 11-158](#page-691-0)
- • ["What Is a Linear Regression Model?" on page 11-5](#page-538-0)

# **More About**

- ["Coefficient Standard Errors and Confidence Intervals" on page 11-57](#page-590-0)
- ["Coefficient of Determination \(R-Squared\)" on page 11-60](#page-593-0)
- • ["F-statistic and t-statistic" on page 11-71](#page-604-0)
- • ["Summary of Output and Diagnostic Statistics" on page 11-88](#page-621-0)

# **Cook's Distance**

# **Purpose**

Cook's distance is the scaled change in fitted values, which is useful for identifying outliers in the *X* values (observations for predictor variables). Cook's distance shows the influence of each observation on the fitted response values. An observation with Cook's distance larger than three times the mean Cook's distance might be an outlier.

# **Definition**

Each element in the Cook's distance *D* is the normalized change in the fitted response values due to the deletion of an observation. The Cook's distance of observation *i* is

$$
D_i = \frac{\sum_{j=1}^{n} (\widehat{y}_j - \widehat{y}_{j(i)})^2}{p\,MSE},
$$

where

- $\widehat{y}_j$  is the *j*th fitted response value.
- $\hat{y}_{j(i)}$  is the *j*th fitted response value, where the fit does not include observation *i*.
- *MSE* is the mean squared error.
- *p* is the number of coefficients in the regression model.

Cook's distance is algebraically equivalent to the following expression:

$$
D_i = \frac{r_i^2}{p\,MSE} \bigg( \frac{h_{ii}}{(1-h_{ii})^2} \bigg),
$$

where  $r_i$  is the *i*th residual, and  $h_{ii}$  is the *i*th leverage value.

## **How To**

After fitting the model mdl, for example, you can use fitlm or stepwiselm to:

• Display the Cook's distance values by indexing into the property using dot notation.

```
mdl.Diagnostics.CooksDistance
```
CooksDistance is an *n*-by-1 column vector in the Diagnostics table of the LinearModel object.

• Plot the Cook's distance values.

```
plotDiagnostics(mdl,'cookd')
```
For details, see the [plotDiagnostics](#page-5758-0) function of the LinearModel object.

### **Determine Outliers Using Cook's Distance**

This example shows how to use Cook's Distance to determine the outliers in the data.

Load the sample data and define the independent and response variables.

load hospital  $X = double(hospital(:,2:5))$ ;  $y =$  hospital.BloodPressure(:,1);

Fit the linear regression model.

 $mdl = fitlm(X, y)$ ;

Plot the Cook's distance values.

plotDiagnostics(mdl,'cookd')

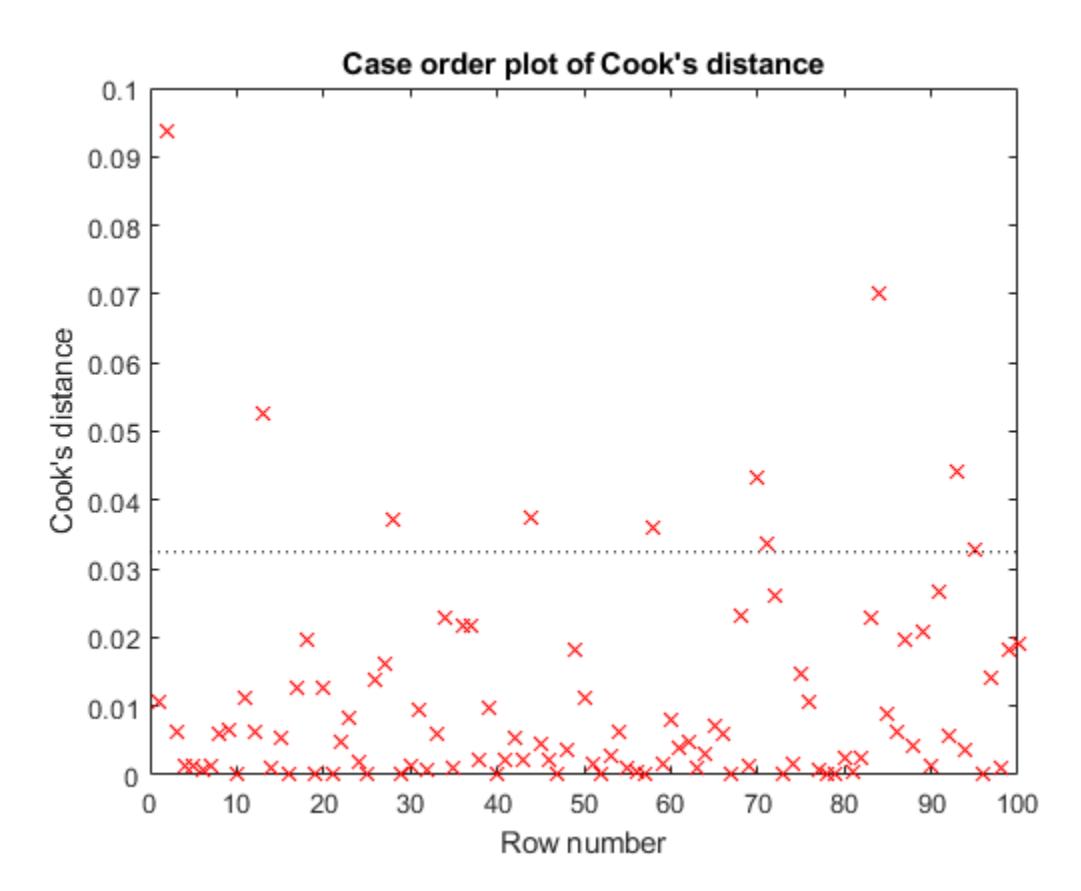

The dashed line in the figure corresponds to the recommended threshold value, 3\*mean(mdl.Diagnostics.CooksDistance). The plot has some observations with Cook's distance values greater than the threshold value, which for this example is  $3*(0.0108) = 0.0324$ . In particular, there are two Cook's distance values that are relatively higher than the others, which exceed the threshold value. You might want to find and omit these from your data and rebuild your model.

Find the observations with Cook's distance values that exceed the threshold value.

find((mdl.Diagnostics.CooksDistance)>3\*mean(mdl.Diagnostics.CooksDistance))

Find the observations with Cook's distance values that are relatively larger than the other observations with Cook's distances exceeding the threshold value.

find((mdl.Diagnostics.CooksDistance)>5\*mean(mdl.Diagnostics.CooksDistance))

```
ans = 2×1
      2
     84
```
# **References**

[1] Neter, J., M. H. Kutner, C. J. Nachtsheim, and W. Wasserman. *Applied Linear Statistical Models*. 4th ed. Chicago: Irwin, 1996.

## **See Also**

[LinearModel](#page-4787-0) | [fitlm](#page-3583-0) | [plotDiagnostics](#page-5758-0) | [stepwiselm](#page-7008-0)

- • ["Examine Quality and Adjust Fitted Model" on page 11-13](#page-546-0)
- • ["Interpret Linear Regression Results" on page 11-49](#page-582-0)
- • ["Summary of Output and Diagnostic Statistics" on page 11-88](#page-621-0)

# <span id="page-590-0"></span>**Coefficient Standard Errors and Confidence Intervals**

#### **In this section...**

"Coefficient Covariance and Standard Errors" on page 11-57

"Coefficient [Confidence Intervals" on page 11-58](#page-591-0)

# **Coefficient Covariance and Standard Errors**

#### **Purpose**

Estimated coefficient variances and covariances capture the precision of regression coefficient estimates. The coefficient variances and their square root, the standard errors, are useful in testing hypotheses for coefficients.

#### **Definition**

The estimated covariance matrix is

 $\sum$  =  $MSE(X'X)^{-1}$ ,

where *MSE* is the mean squared error, and *X* is the matrix of observations on the predictor variables. CoefficientCovariance, a property of the fitted model, is a *p*-by-*p* covariance matrix of regression coefficient estimates. *p* is the number of coefficients in the regression model. The diagonal elements are the variances of the individual coefficients.

#### **How To**

After obtaining a fitted model, say, mdl, using fitlm or stepwiselm, you can display the coefficient covariances using

mdl.CoefficientCovariance

#### **Compute Coefficient Covariance and Standard Errors**

This example shows how to compute the covariance matrix and standard errors of the coefficients.

Load the sample data and define the predictor and response variables.

load hospital y = hospital.BloodPressure(:,1);  $X = double(hospital(:,2:5));$ 

Fit a linear regression model.

 $mdl = \text{fitlm}(X, y)$ ;

Display the coefficient covariance matrix.

CM = mdl.CoefficientCovariance

CM = *5×5*

 27.5113 11.0027 -0.1542 -0.2444 0.2702 11.0027 8.6864 0.0021 -0.1547 -0.0838

<span id="page-591-0"></span>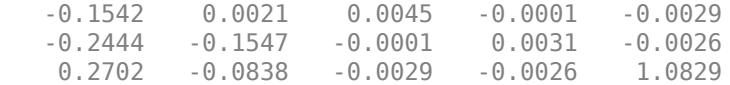

Compute the coefficient standard errors.

 $SE = diag(sqrt(CM))$ SE = *5×1* 5.2451 2.9473 0.0673 0.0557

1.0406

# **Coefficient Confidence Intervals**

#### **Purpose**

The coefficient confidence intervals provide a measure of precision for linear regression coefficient estimates. A 100(1- $\alpha$ )% confidence interval gives the range that the corresponding regression coefficient will be in with  $100(1-\alpha)$ % confidence.

#### **Definition**

The software finds confidence intervals using the Wald method. The  $100*(1 - \alpha)\%$  confidence intervals for regression coefficients are

 $b_i \pm t_{(1 - \alpha/2, n - p)} SE(b_i),$ 

where  $b_i$  is the coefficient estimate*, SE*( $b_i$ ) is the standard error of the coefficient estimate, and  $t_{(1-\alpha)}$ 2,*n*–*p*) is the 100(1 – α/2) percentile of *t*-distribution with *n* – *p* degrees of freedom. *n* is the number of observations and *p* is the number of regression coefficients.

#### **How To**

After obtaining a fitted model, say, mdl, using fitlm or stepwiselm, you can obtain the default 95% confidence intervals for coefficients using

coefCI(mdl)

You can also change the confidence level using

coefCI(mdl,alpha)

For details, see the coefCI function of LinearModel object.

#### **Compute Coefficient Confidence Intervals**

This example shows how to compute coefficient confidence intervals.

Load the sample data and fit a linear regression model.

```
load hald
mdl = fitlm(ingredients,heat);
```
Display the 95% coefficient confidence intervals.

coefCI(mdl)

ans = *5×2* -99.1786 223.9893 -0.1663 3.2685 -1.1589 2.1792 -1.6385 1.8423 -1.7791 1.4910

The values in each row are the lower and upper confidence limits, respectively, for the default 95% confidence intervals for the coefficients. For example, the first row shows the lower and upper limits, -99.1786 and 223.9893, for the intercept,  $β_0$ . Likewise, the second row shows the limits for  $β_1$  and so on.

Display the 90% confidence intervals for the coefficients ( $\alpha = 0.1$ ).

coefCI(mdl,0.1)

ans = *5×2*

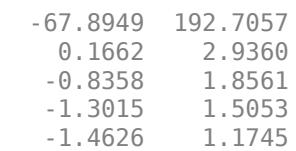

The confidence interval limits become narrower as the confidence level decreases.

## **See Also**

[LinearModel](#page-4787-0) | [anova](#page-1777-0) | [coefCI](#page-2326-0) | [coefTest](#page-2348-0) | [fitlm](#page-3583-0) | [plotDiagnostics](#page-5758-0) | [stepwiselm](#page-7008-0)

- • ["Examine Quality and Adjust Fitted Model" on page 11-13](#page-546-0)
- • ["Interpret Linear Regression Results" on page 11-49](#page-582-0)
- • ["F-statistic and t-statistic" on page 11-71](#page-604-0)
- • ["Summary of Output and Diagnostic Statistics" on page 11-88](#page-621-0)

# <span id="page-593-0"></span>**Coefficient of Determination (R-Squared)**

# **Purpose**

Coefficient of determination (R-squared) indicates the proportionate amount of variation in the response variable *y* explained by the independent variables *X* in the linear regression model. The larger the R-squared is, the more variability is explained by the linear regression model.

# **Definition**

R-squared is the proportion of the total sum of squares explained by the model. Rsquared, a property of the fitted model, is a structure with two fields:

• Ordinary — Ordinary (unadjusted) R-squared

$$
R^2 = \frac{SSR}{SST} = 1 - \frac{SSE}{SST}.
$$

• Adjusted — R-squared adjusted for the number of coefficients

$$
R_{adj}^2 = 1 - \left(\frac{n-1}{n-p}\right) \frac{SSE}{SST}.
$$

*SSE* is the sum of squared error, *SSR* is the sum of squared regression, *SST* is the sum of squared total, *n* is the number of observations, and *p* is the number of regression coefficients. Note that *p* includes the intercept, so for example, *p* is 2 for a linear fit. Because R-squared increases with added predictor variables in the regression model, the adjusted R-squared adjusts for the number of predictor variables in the model. This makes it more useful for comparing models with a different number of predictors.

# **How To**

After obtaining a fitted model, say, mdl, using fitlm or stepwiselm, you can obtain either Rsquared value as a scalar by indexing into the property using dot notation, for example,

```
mdl.Rsquared.Ordinary
mdl.Rsquared.Adjusted
```
You can also obtain the SSE, SSR, and SST using the properties with the same name.

mdl.SSE mdl.SSR mdl.SST

# **Display Coefficient of Determination**

This example shows how to display R-squared (coefficient of determination) and adjusted R-squared. Load the sample data and define the response and independent variables.

```
load hospital
y = hospital.BloodPressure(:,1);
X = double(hospital(:,2:5));
```
Fit a linear regression model.

 $mdl = fitlm(X, y)$ 

 $mdl =$ Linear regression model:  $y \sim 1 + x1 + x2 + x3 + x4$ 

Estimated Coefficients:

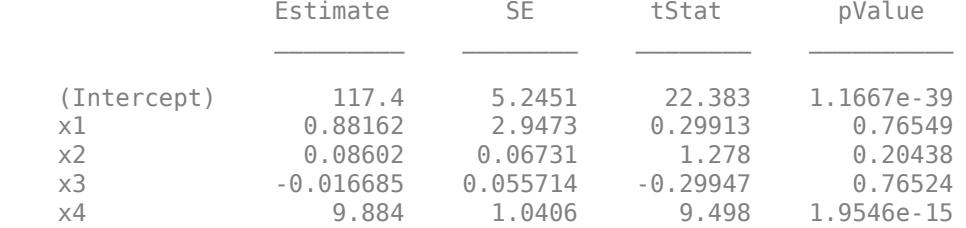

Number of observations: 100, Error degrees of freedom: 95 Root Mean Squared Error: 4.81 R-squared: 0.508, Adjusted R-Squared: 0.487 F-statistic vs. constant model: 24.5, p-value = 5.99e-14

The R-squared and adjusted R-squared values are 0.508 and 0.487, respectively. Model explains about 50% of the variability in the response variable.

Access the R-squared and adjusted R-squared values using the property of the fitted LinearModel object.

mdl.Rsquared.Ordinary  $ans = 0.5078$ mdl.Rsquared.Adjusted ans =  $0.4871$ 

The adjusted R-squared value is smaller than the ordinary R-squared value.

### **See Also**

[LinearModel](#page-4787-0) | [anova](#page-1777-0) | [fitlm](#page-3583-0) | [stepwiselm](#page-7008-0)

- • ["Examine Quality and Adjust Fitted Model" on page 11-13](#page-546-0)
- • ["Interpret Linear Regression Results" on page 11-49](#page-582-0)
- • ["Summary of Output and Diagnostic Statistics" on page 11-88](#page-621-0)

# **Delete-1 Statistics**

#### **In this section...**

"Delete-1 Change in Covariance (covratio)" on page 11-62

["Delete-1 Scaled Difference in Coefficient Estimates \(Dfbetas\)" on page 11-64](#page-597-0)

["Delete-1 Scaled Change in Fitted Values \(Dffits\)" on page 11-65](#page-598-0)

["Delete-1 Variance \(S2\\_i\)" on page 11-67](#page-600-0)

# **Delete-1 Change in Covariance (covratio)**

#### **Purpose**

Delete-1 change in covariance (covratio) identifies the observations that are influential in the regression fit. An influential observation is one where its exclusion from the model might significantly alter the regression function. Values of covratio larger than  $1 + 3*pi/n$  or smaller than  $1 - 3*pi/n$ indicate influential points, where *p* is the number of regression coefficients, and *n* is the number of observations.

### **Definition**

The covratio statistic is the ratio of the determinant of the coefficient covariance matrix with observation *i* deleted to the determinant of the covariance matrix for the full model:

$$
\text{covratio} = \frac{\det\left\{MSE(i)[X'(i)X(i)]^{-1}\right\}}{\det\left[MSE(X'X)^{-1}\right]}.
$$

CovRatio is an *n*-by-1 vector in the Diagnostics table of the fitted LinearModel object. Each element is the ratio of the generalized variance of the estimated coefficients when the corresponding element is deleted to the generalized variance of the coefficients using all the data.

#### **How To**

After obtaining a fitted model, say, mdl, using fitlm or stepwiselm, you can:

• Display the CovRatio by indexing into the property using dot notation

mdl.Diagnostics.CovRatio

• Plot the delete-1 change in covariance using

plotDiagnostics(mdl,'CovRatio')

For details, see the plotDiagnostics method of the LinearModel class.

#### **Determine Influential Observations Using CovRatio**

This example shows how to use the CovRatio statistics to determine the influential points in data. Load the sample data and define the response and predictor variables.

```
load hospital
y = hospital.BloodPressure(:,1);
X = double(hospital(:,2:5));
```
Fit a linear regression model.

 $mdl = fitlm(X, y)$ ;

Plot the CovRatio statistics.

plotDiagnostics(mdl,'CovRatio')

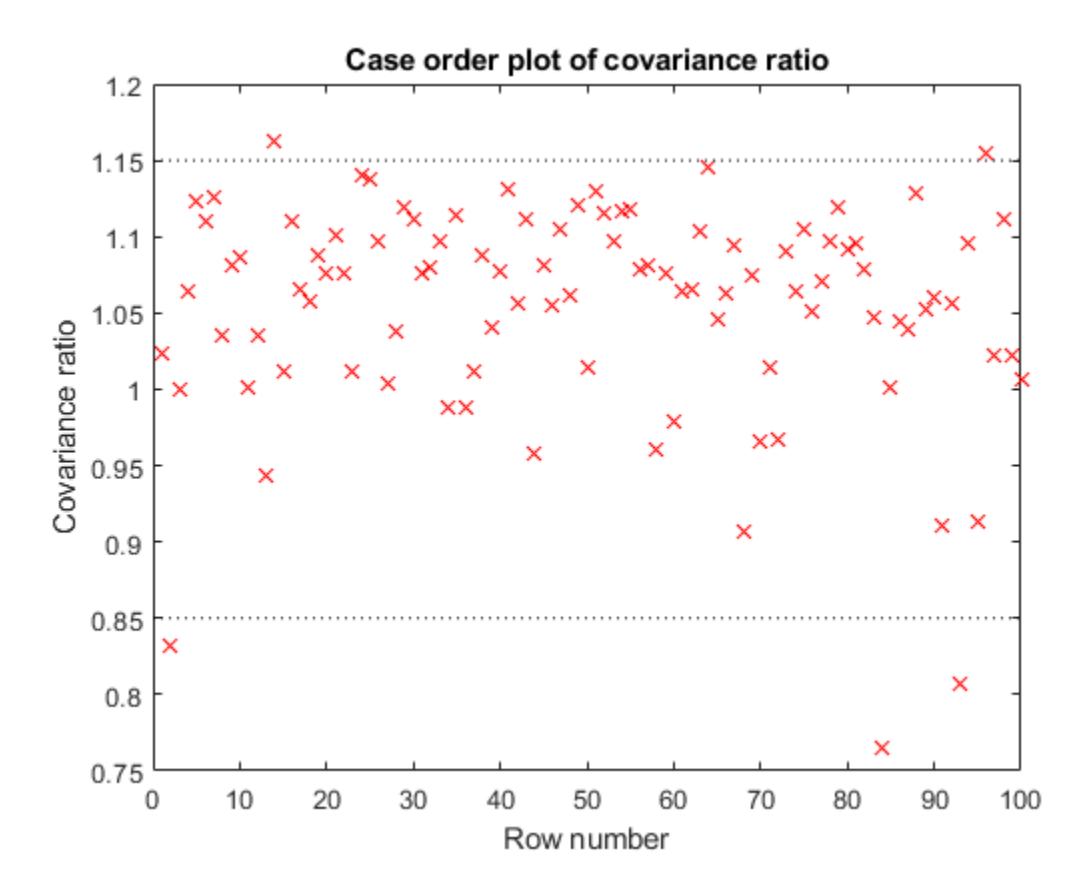

For this example, the threshold limits are  $1 + 3*5/100 = 1.15$  and  $1 - 3*5/100 = 0.85$ . There are a few points beyond the limits, which might be influential points.

Find the observations that are beyond the limits.

find((mdl.Diagnostics.CovRatio)>1.15|(mdl.Diagnostics.CovRatio)<0.85)

# <span id="page-597-0"></span>**Delete-1 Scaled Difference in Coefficient Estimates (Dfbetas)**

#### **Purpose**

The sign of a delete-1 scaled difference in coefficient estimate (Dfbetas) for coefficient *j* and observation *i* indicates whether that observation causes an increase or decrease in the estimate of the regression coefficient. The absolute value of a Dfbetas indicates the magnitude of the difference relative to the estimated standard deviation of the regression coefficient. A Dfbetas value larger than 3/sqrt(*n*) in absolute value indicates that the observation has a large influence on the corresponding coefficient.

#### **Definition**

Dfbetas for coefficient *j* and observation *i* is the ratio of the difference in the estimate of coefficient *j* using all observations and the one obtained by removing observation *i*, and the standard error of the coefficient estimate obtained by removing observation *i*. The Dfbetas for coefficient *j* and observation *i* is

$$
Dfbeta_{ij} = \frac{b_j - b_{j(i)}}{\sqrt{MSE_{(i)}}(1 - h_{ii})},
$$

where  $b_j$  is the estimate for coefficient  $j$ ,  $b_{j(i)}$  is the estimate for coefficient  $j$  by removing observation  $i$ ,  $MSE_{\left( i\right) }$  is the mean squared error of the regression fit by removing observation  $i$ , and  $h_{ii}$  is the leverage value for observation *i*. Dfbetas is an *n*-by-*p* matrix in the Diagnostics table of the fitted LinearModel object. Each cell of Dfbetas corresponds to the Dfbetas value for the corresponding coefficient obtained by removing the corresponding observation.

#### **How To**

After obtaining a fitted model, say, mdl, using fitlm or stepwiselm, you can obtain the Dfbetas values as an *n*-by-*p* matrix by indexing into the property using dot notation,

mdl.Diagnostics.Dfbetas

#### **Determine Observations Influential on Coefficients Using Dfbetas**

This example shows how to determine the observations that have large influence on coefficients using Dfbetas. Load the sample data and define the response and independent variables.

```
load hospital
y = hospital.BloodPressure(:,1);
X = double(hospital(:,2:5));
```
Fit a linear regression model.

 $mdl = fitlm(X, y)$ ;

93 1

Find the Dfbetas values that are high in absolute value.

```
[row,col] = find(abs(mdl.Diagnostics.Dfbetas)>3/sqrt(100));
disp([row col])
 2 1
    28 1
    84 1
```
**11-64**

<span id="page-598-0"></span>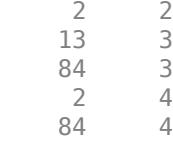

## **Delete-1 Scaled Change in Fitted Values (Dffits)**

#### **Purpose**

The delete-1 scaled change in fitted values (Dffits) show the influence of each observation on the fitted response values. Dffits values with an absolute value larger than 2\*sqrt(*p*/*n*) might be influential.

#### **Definition**

Dffits for observation *i* is

$$
Dffits_i = sr_i \sqrt{\frac{h_{ii}}{1 - h_{ii}}}
$$

where  $sr_i$  is the studentized residual, and  $h_{ii}$  is the leverage value of the fitted <code>LinearModel</code> object. Dffits is an *n*-by-1 column vector in the Diagnostics table of the fitted LinearModel object. Each element in Dffits is the change in the fitted value caused by deleting the corresponding observation and scaling by the standard error.

#### **How To**

After obtaining a fitted model, say, mdl, using fitlm or stepwiselm, you can:

• Display the Dffits values by indexing into the property using dot notation

```
mdl.Diagnostics.Dffits
```
• Plot the delete-1 scaled change in fitted values using

```
plotDiagnostics(mdl,'Dffits')
```
For details, see the plotDiagnostics method of the LinearModel class for details.

#### **Determine Observations Influential on Fitted Response Using Dffits**

This example shows how to determine the observations that are influential on the fitted response values using Dffits values. Load the sample data and define the response and independent variables.

load hospital  $y =$  hospital.BloodPressure $(:,1);$  $X = double(hospital(:,2:5));$ 

Fit a linear regression model.

 $mdl = f$ itlm $(X, y)$ ;

Plot the Dffits values.

```
plotDiagnostics(mdl,'Dffits')
```
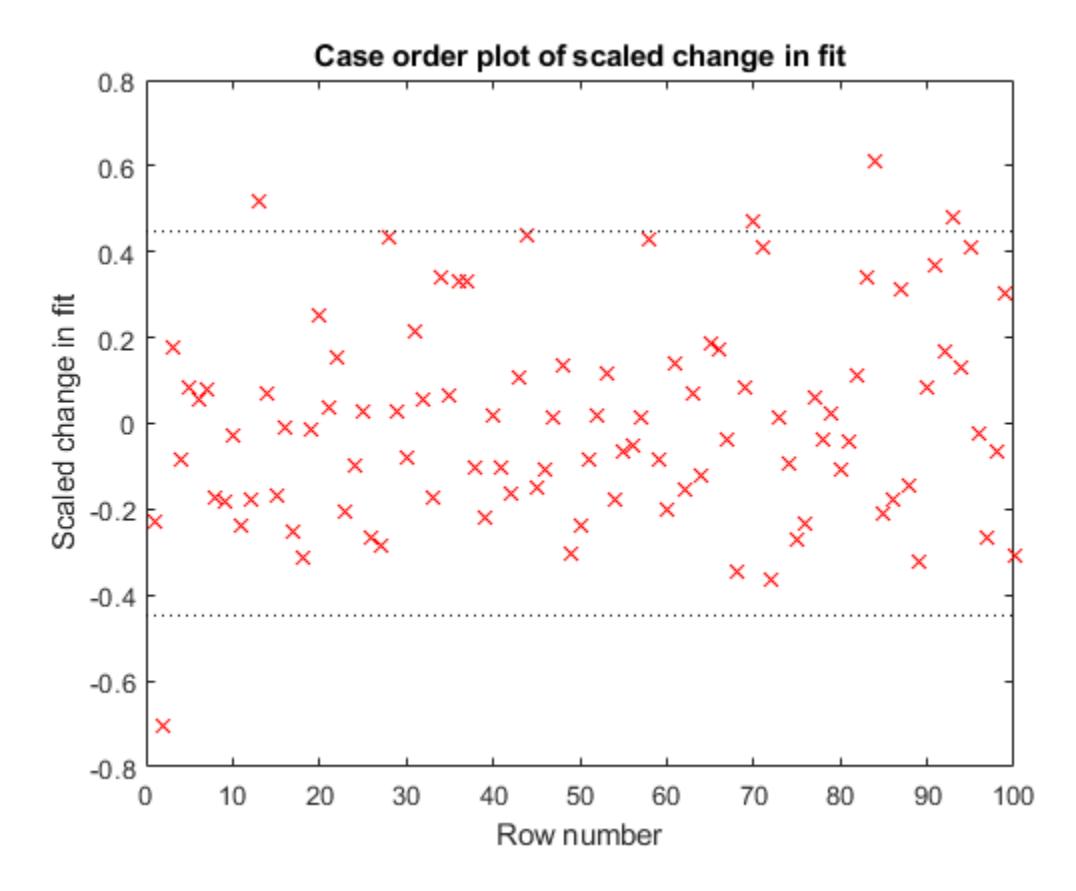

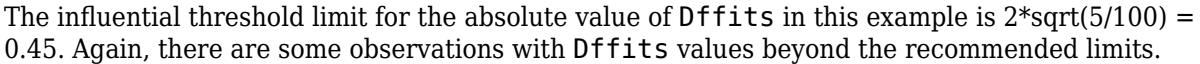

Find the Dffits values that are large in absolute value.

find(abs(mdl.Diagnostics.Dffits)>2\*sqrt(4/100))

ans = *10×1*

# <span id="page-600-0"></span>**Delete-1 Variance (S2\_i)**

#### **Purpose**

The delete-1 variance (S2  $\pm$ ) shows how the mean squared error changes when an observation is removed from the data set. You can compare the S2 i values with the value of the mean squared error.

#### **Definition**

S2 i is a set of residual variance estimates obtained by deleting each observation in turn. The S2 i value for observation *i* is

$$
S2_{i} = MSE_{(i)} = \frac{\sum_{j=1}^{n} [y_{j} - \widehat{y}_{j(i)}]^{2}}{n - p - 1},
$$

where *y<sup>j</sup>* is the *j*th observed response value. S2\_i is an *n*-by-1 vector in the Diagnostics table of the fitted LinearModel object. Each element in  $S2$  is the mean squared error of the regression obtained by deleting that observation.

#### **How To**

After obtaining a fitted model, say, mdl, using fitlm or stepwiselm, you can:

• Display the S2 i vector by indexing into the property using dot notation

```
mdl.Diagnostics.S2_i
```
• Plot the delete-1 variance values using

```
plotDiagnostics(mdl,'S2_i')
```
For details, see the plotDiagnostics method of the LinearModel class.

#### **Compute and Examine Delete-1 Variance Values**

This example shows how to compute and plot S2 i values to examine the change in the mean squared error when an observation is removed from the data. Load the sample data and define the response and independent variables.

```
load hospital
y = hospital.BloodPressure(:,1);
X = double(hospital(:,2:5));
```
Fit a linear regression model.

 $mdl = f$ itlm $(X, y)$ ;

Display the MSE value for the model.

mdl.MSE

 $ans = 23.1140$ 

Plot the S2 i values.

plotDiagnostics(mdl,'S2\_i')

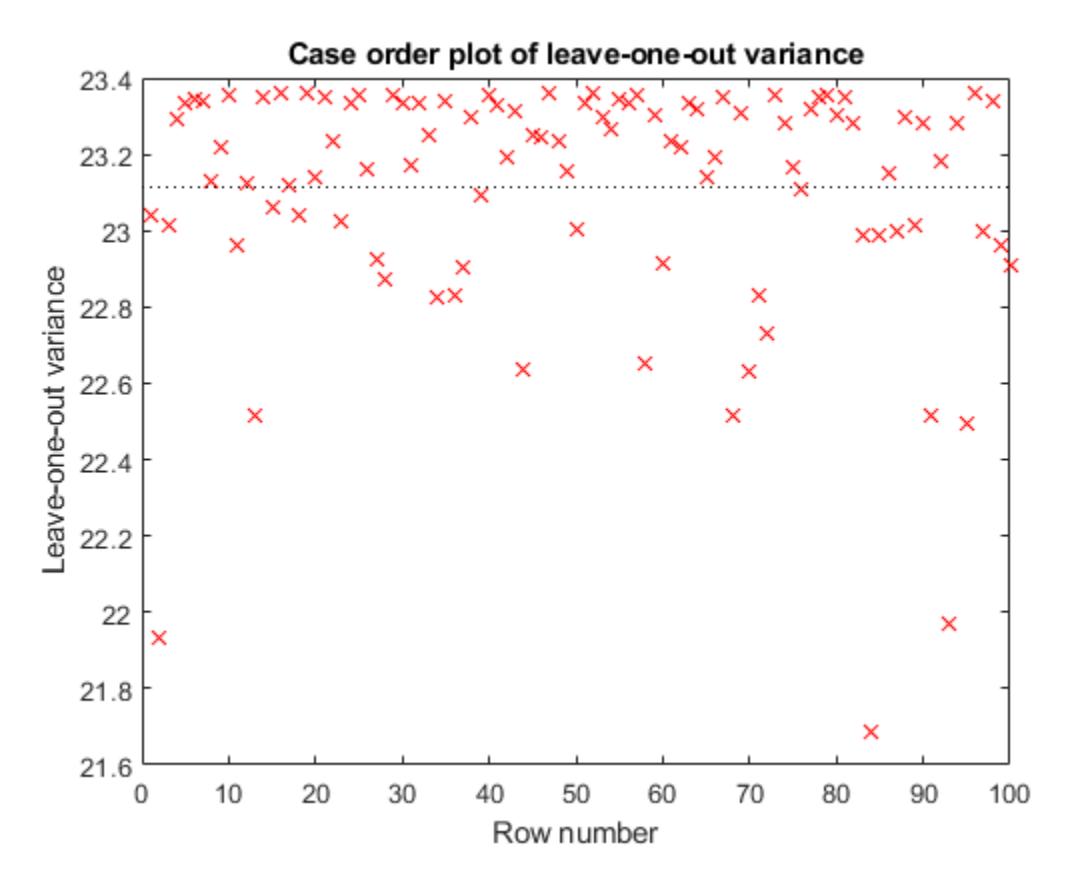

This plot makes it easy to compare the S2 i values to the MSE value of 23.114, indicated by the horizontal dashed lines. You can see how deleting one observation changes the error variance.

## **See Also**

[LinearModel](#page-4787-0) | [fitlm](#page-3583-0) | [plotDiagnostics](#page-5758-0) | [plotResiduals](#page-5807-0) | [stepwiselm](#page-7008-0)

- • ["Examine Quality and Adjust Fitted Model" on page 11-13](#page-546-0)
- • ["Interpret Linear Regression Results" on page 11-49](#page-582-0)
- • ["Summary of Output and Diagnostic Statistics" on page 11-88](#page-621-0)

# **Durbin-Watson Test**

## **Purpose**

The Durbin-Watson test assesses whether or not there is autocorrelation among the residuals of time series data.

## **Definition**

The Durbin-Watson test statistic, DW, is

$$
DW = \frac{\sum_{i=1}^{n-1} (r_{i+1} - r_i)^2}{\sum_{i=1}^{n} r_i^2},
$$

where *r<sup>i</sup>* is the *i*th raw residual, and *n* is the number of observations.

## **How To**

After obtaining a fitted model, say, mdl, using fitlm or stepwiselm, you can perform the Durbin-Watson test using

dwtest(mdl)

For details, see the [dwtest](#page-2878-0) method of the LinearModel class.

## **Test for Autocorrelation Among Residuals**

This example shows how to test for autocorrelation among the residuals of a linear regression model.

Load the sample data and fit a linear regression model.

```
load hald
mdl = fitlm(ingredients,heat);
```
Perform a two-sided Durbin-Watson test to determine if there is any autocorrelation among the residuals of the linear model, mdl.

```
[p,DW] = dwtest(mdl,'exact', 'both')p = 0.8421DW = 2.0526
```
The value of the Durbin-Watson test statistic is 2.0526. The *p*-value of 0.8421 suggests that the residuals are not autocorrelated.

### **See Also**

[LinearModel](#page-4787-0) | [dwtest](#page-2878-0) | [fitlm](#page-3583-0) | [plotResiduals](#page-5807-0) | [stepwiselm](#page-7008-0)

- • ["Examine Quality and Adjust Fitted Model" on page 11-13](#page-546-0)
- • ["Interpret Linear Regression Results" on page 11-49](#page-582-0)
- • ["Summary of Output and Diagnostic Statistics" on page 11-88](#page-621-0)

# <span id="page-604-0"></span>**F-statistic and t-statistic**

### **In this section...**

"F-statistic" on page 11-71 "Assess Fit of Model Using F-statistic" on page 11-71 ["t-statistic" on page 11-73](#page-606-0) ["Assess Significance of Regression Coefficients Using t-statistic" on page 11-74](#page-607-0)

# **F-statistic**

#### **Purpose**

In linear regression, the F-statistic is the test statistic for the analysis of variance (ANOVA) approach to test the significance of the model or the components in the model.

#### **Definition**

The F-statistic in the linear model output display is the test statistic for testing the statistical significance of the model. The F-statistic values in the anova display are for assessing the significance of the terms or components in the model.

#### **How To**

After obtaining a fitted model, say, mdl, using fitlm or stepwiselm, you can:

• Find the F-statistic vs. constant model in the output display or by using

disp(mdl)

• Display the ANOVA for the model using

anova(mdl,'summary')

• Obtain the F-statistic values for the components, except for the constant term using

anova(mdl)

For details, see the anova method of the LinearModel class.

## **Assess Fit of Model Using F-statistic**

This example shows how to assess the fit of the model and the significance of the regression coefficients using the F-statistic.

Load the sample data.

```
load hospital
tbl = table(hospital.Age,hospital.Weight,hospital.Smoker,hospital.BloodPressure(:,1), ...
       'VariableNames',{'Age','Weight','Smoker','BloodPressure'});
tbl.Smoker = categorical(tbl.Smoker);
```
Fit a linear regression model.

```
mdl = fith(tbl, 'BloodPressure ~ Age*Weight + Smoker + Weight^2')
```
 $mdl =$ Linear regression model: BloodPressure  $\sim 1$  + Smoker + Age\*Weight + Weight^2 Estimated Coefficients: Estimate SE tStat pValue (Intercept) 168.02 27.694 6.067 2.7149e-08 Age 0.079569 0.39861 0.19962 0.84221 Weight -0.69041 0.3435 -2.0099 0.047305 Smoker\_true 9.8027 1.0256 9.5584 1.5969e-15 Age:Weight 0.00021796 0.0025258 0.086294 0.93142 Weight<sup>^2</sup> 0.0021877 0.0011037 1.9822 0.050375 Number of observations: 100, Error degrees of freedom: 94 Root Mean Squared Error: 4.73 R-squared: 0.528, Adjusted R-Squared: 0.503 F-statistic vs. constant model: 21, p-value =  $4.81e-14$ 

The F-statistic of the linear fit versus the constant model is 21, with a *p*-value of 4.81e-14. The model is significant at the 5% significance level. The R-squared value of 0.528 means the model explains about 53% of the variability in the response. There might be other predictor (explanatory) variables that are not included in the current model.

Display the ANOVA table for the fitted model.

```
anova(mdl,'summary')
```
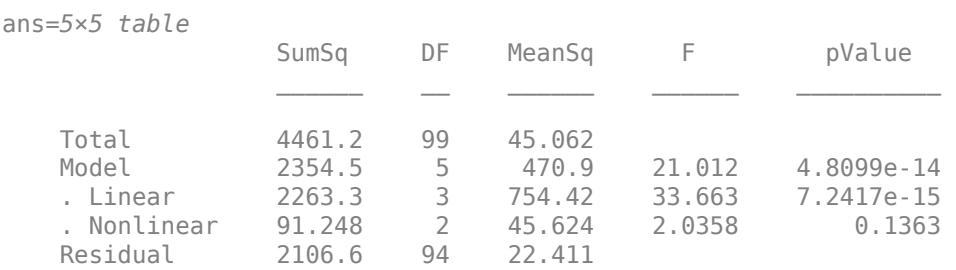

This display separates the variability in the model into linear and nonlinear terms. Since there are two non-linear terms (Weight^2 and the interaction between Weight and Age), the nonlinear degrees of freedom in the DF column is 2. There are three linear terms in the model (one Smoker indicator variable, Weight, and Age). The corresponding F-statistics in the F column are for testing the significance of the linear and nonlinear terms as separate groups.

When there are replicated observations, the residual term is also separated into two parts; first is the error due to the lack of fit, and second is the pure error independent from the model, obtained from the replicated observations. In that case, the F-statistic is for testing the lack of fit, that is, whether the fit is adequate or not. But, in this example, there are no replicated observations.

Display the ANOVA table for the model terms.

```
anova(mdl)
```
ans=*6×5 table*

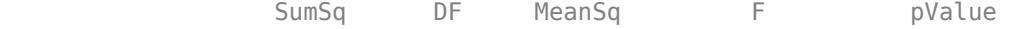

<span id="page-606-0"></span>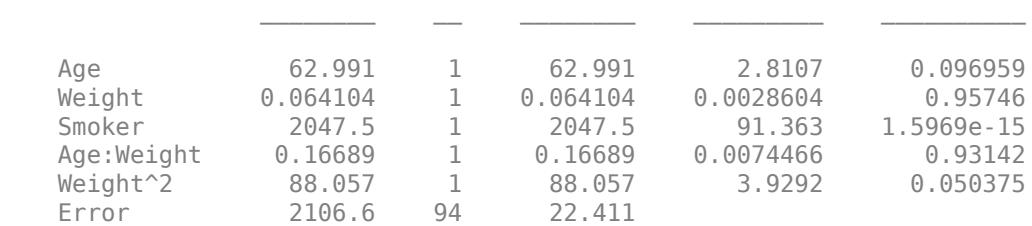

This display decomposes the ANOVA table into the model terms. The corresponding F-statistics in the F column assess the statistical significance of each term. For example, the F-test for Smoker tests whether the coefficient of the indicator variable for Smoker is different from zero. That is, the F-test determines whether being a smoker has a significant effect on BloodPressure. The degrees of freedom for each model term is the numerator degrees of freedom for the corresponding F-test. All the terms have one degree of freedom. In the case of a categorical variable, the degrees of freedom is the number of indicator variables. Smoker has only one indicator variable, so it also has one degree of freedom.

## **t-statistic**

#### **Purpose**

In linear regression, the *t*-statistic is useful for making inferences about the regression coefficients. The hypothesis test on coefficient *i* tests the null hypothesis that it is equal to zero – meaning the corresponding term is not significant – versus the alternate hypothesis that the coefficient is different from zero.

#### **Definition**

For a hypotheses test on coefficient *i*, with

$$
\mathrm{H}_0: \beta_i = 0
$$

 $H_1: \beta_i \neq 0$ ,

the *t*-statistic is:

$$
t=\frac{b_i}{SE(b_i)},
$$

where  $SE(b_i)$  is the standard error of the estimated coefficient  $b_i$ .

#### **How To**

After obtaining a fitted model, say, mdl, using fitlm or stepwiselm, you can:

- Find the coefficient estimates, the standard errors of the estimates (SE), and the *t*-statistic values of hypothesis tests for the corresponding coefficients (tStat) in the output display.
- Call for the display using

display(mdl)

## <span id="page-607-0"></span>**Assess Significance of Regression Coefficients Using t-statistic**

This example shows how to test for the significance of the regression coefficients using t-statistic.

Load the sample data and fit the linear regression model.

```
load hald
mdl = fitlm(ingredients,heat)
m d1 =Linear regression model:
  y \sim 1 + x1 + x2 + x3 + x4Estimated Coefficients:
             Estimate SE tStat pValue
    (Intercept) 62.405 70.071 0.8906 0.39913
   x1 1.5511 0.74477 2.0827 0.070822
 x2 0.51017 0.72379 0.70486 0.5009
   x3 0.10191 0.75471 0.13503 0.89592
   x4 -0.14406 0.70905 -0.20317 0.84407
```

```
Number of observations: 13, Error degrees of freedom: 8
Root Mean Squared Error: 2.45
R-squared: 0.982, Adjusted R-Squared: 0.974
F-statistic vs. constant model: 111, p-value = 4.76e-07
```
You can see that for each coefficient, tStat = Estimate/SE. The *p*-values for the hypotheses tests are in the pValue column. Each *t*-statistic tests for the significance of each term given other terms in the model. According to these results, none of the coefficients seem significant at the 5% significance level, although the R-squared value for the model is really high at 0.97. This often indicates possible multicollinearity among the predictor variables.

Use stepwise regression to decide which variables to include in the model.

```
load hald
mdl = stepwiselm(ingredients,heat)
1. Adding x4, FStat = 22.7985, pValue = 0.000576232
2. Adding x1, FStat = 108.2239, pValue = 1.105281e-06
mdl =Linear regression model:
   y \sim 1 + x1 + x4Estimated Coefficients:
               Estimate SE tStat pValue
    (Intercept) 103.1 2.124 48.54 3.3243e-13
    x1 1.44 0.13842 10.403 1.1053e-06
    x4 -0.61395 0.048645 -12.621 1.8149e-07
```
Number of observations: 13, Error degrees of freedom: 10 Root Mean Squared Error: 2.73

```
R-squared: 0.972, Adjusted R-Squared: 0.967
F-statistic vs. constant model: 177, p-value = 1.58e-08
```
In this example, stepwiselm starts with the constant model (default) and uses forward selection to incrementally add x4 and x1. Each predictor variable in the final model is significant given the other one is in the model. The algorithm stops when adding none of the other predictor variables significantly improves in the model. For details on stepwise regression, see stepwiselm.

## **See Also**

[LinearModel](#page-4787-0) | [anova](#page-1777-0) | [coefCI](#page-2326-0) | [coefTest](#page-2348-0) | [fitlm](#page-3583-0) | [stepwiselm](#page-7008-0)

- • ["Examine Quality and Adjust Fitted Model" on page 11-13](#page-546-0)
- • ["Interpret Linear Regression Results" on page 11-49](#page-582-0)
- ["Coefficient Standard Errors and Confidence Intervals" on page 11-57](#page-590-0)
- • ["Summary of Output and Diagnostic Statistics" on page 11-88](#page-621-0)

# **Hat Matrix and Leverage**

#### **In this section...**

"Hat Matrix" on page 11-76

["Leverage" on page 11-77](#page-610-0)

["Determine High Leverage Observations" on page 11-77](#page-610-0)

# **Hat Matrix**

#### **Purpose**

The hat matrix provides a measure of leverage. It is useful for investigating whether one or more observations are outlying with regard to their *X* values, and therefore might be excessively influencing the regression results.

#### **Definition**

The hat matrix is also known as the *projection matrix* because it projects the vector of observations, y, onto the vector of predictions,  $\hat{y}$ , thus putting the "hat" on y. The hat matrix *H* is defined in terms of the data matrix *X*:

 $H$  =  $X(X$  $\frac{T}{X}$ )–1 $X^T$ 

and determines the fitted or predicted values since

 $\widehat{y} = Hy = Xb$ .

The diagonal elements of *H*, *hii*, are called leverages and satisfy

$$
0 \le h_{ii} \le 1
$$
  

$$
\sum_{i=1}^{n} h_{ii} = p,
$$

where *p* is the number of coefficients, and *n* is the number of observations (rows of *X*) in the regression model. HatMatrix is an *n*-by-*n* matrix in the Diagnostics table.

#### **How To**

After obtaining a fitted model, say, mdl, using fitlm or stepwiselm, you can:

• Display the HatMatrix by indexing into the property using dot notation

mdl.Diagnostics.HatMatrix

When *n* is large, HatMatrix might be computationally expensive. In those cases, you can obtain the diagonal values directly, using

mdl.Diagnostics.Leverage

*<sup>T</sup>X*) –1*X T* .

## <span id="page-610-0"></span>**Leverage**

#### **Purpose**

Leverage is a measure of the effect of a particular observation on the regression predictions due to the position of that observation in the space of the inputs. In general, the farther a point is from the center of the input space, the more leverage it has. Because the sum of the leverage values is *p*, an observation *i* can be considered as an outlier if its leverage substantially exceeds the mean leverage value, *p*/*n*, for example, a value larger than 2\**p*/*n*.

#### **Definition**

The leverage of observation *i* is the value of the *i*th diagonal term, *hii*, of the hat matrix, *H*, where

 $H$  =  $X(X$ 

The diagonal terms satisfy

$$
0 \le h_{ii} \le 1
$$
  

$$
\sum_{i=1}^{n} h_{ii} = p,
$$

where *p* is the number of coefficients in the regression model, and *n* is the number of observations. The minimum value of  $h_{ii}$  is  $1/n$  for a model with a constant term. If the fitted model goes through the origin, then the minimum leverage value is 0 for an observation at  $x = 0$ .

It is possible to express the fitted values,  $\hat{v}$ , by the observed values, *y*, since

 $\widehat{v} = Hv = Xb$ .

Hence,  $h_{ii}$  expresses how much the observation  $y_i$  has impact on  $\widehat{y}_i$ . A large value of  $h_{ii}$  indicates that the *i*th case is distant from the center of all X values for all *n* cases and has more leverage. Leverage is an *n*-by-1 column vector in the Diagnostics table.

#### **How To**

After obtaining a fitted model, say, mdl, using fitlm or stepwiselm, you can:

• Display the Leverage vector by indexing into the property using dot notation

```
mdl.Diagnostics.Leverage
```
• Plot the leverage for the values fitted by your model using

```
plotDiagnostics(mdl)
```
See the plotDiagnostics method of the LinearModel class for details.

## **Determine High Leverage Observations**

This example shows how to compute Leverage values and assess high leverage observations. Load the sample data and define the response and independent variables.

load hospital y = hospital.BloodPressure(:,1);  $X = double(hospital(:,2:5));$ 

Fit a linear regression model.

 $mdl = fitlm(X, y)$ ;

Plot the leverage values.

plotDiagnostics(mdl)

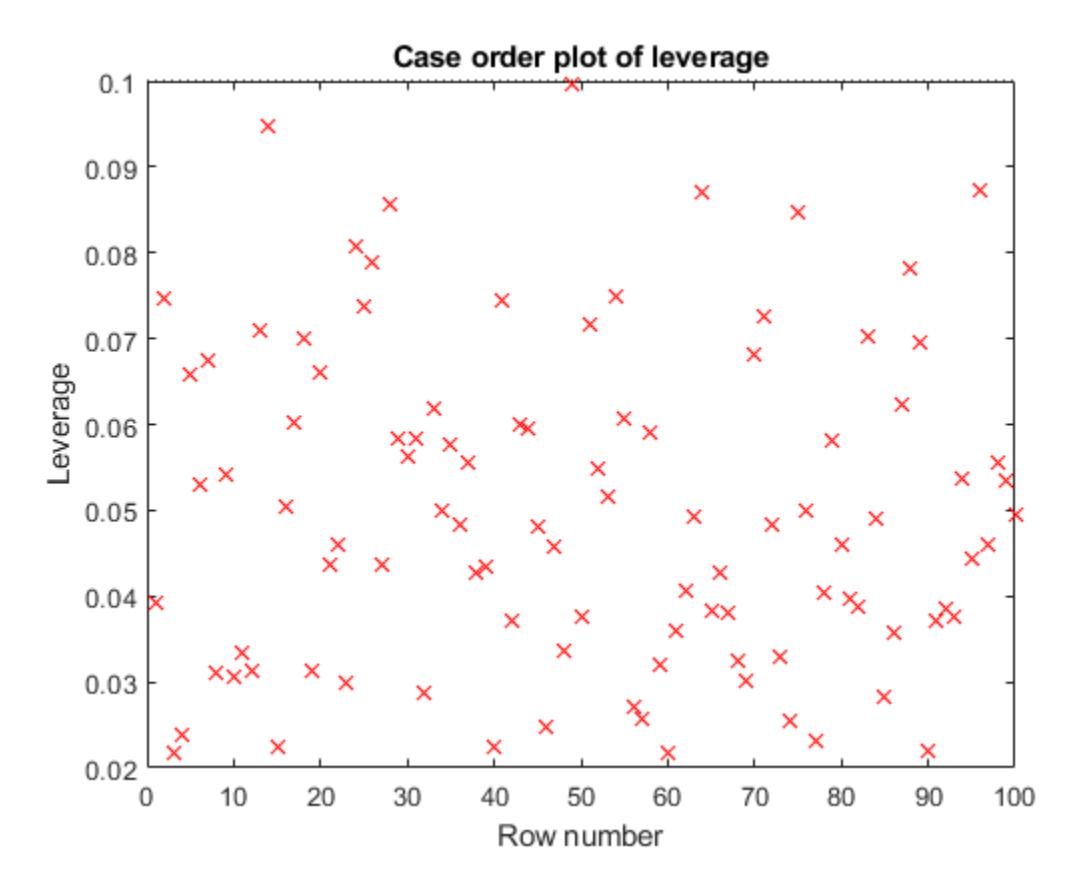

For this example, the recommended threshold value is  $2*5/100 = 0.1$ . There is no indication of high leverage observations.

## **See Also**

[LinearModel](#page-4787-0) | [fitlm](#page-3583-0) | [plotDiagnostics](#page-5758-0) | [stepwiselm](#page-7008-0)

- • ["Examine Quality and Adjust Fitted Model" on page 11-13](#page-546-0)
- • ["Interpret Linear Regression Results" on page 11-49](#page-582-0)
- • ["Summary of Output and Diagnostic Statistics" on page 11-88](#page-621-0)
## <span id="page-612-0"></span>**Residuals**

### **Purpose**

Residuals are useful for detecting outlying *y* values and checking the linear regression assumptions with respect to the error term in the regression model. High-leverage observations have smaller residuals because they often shift the regression line or surface closer to them. You can also use residuals to detect some forms of heteroscedasticity and autocorrelation.

### **Definition**

The Residuals matrix is an *n*-by-4 table containing four types of residuals, with one row for each observation.

#### **Raw Residuals**

Observed minus fitted values, that is,

$$
r_i = y_i - \widehat{y}_i.
$$

#### **Pearson Residuals**

Raw residuals divided by the root mean squared error, that is,

$$
pr_i = \frac{r_i}{\sqrt{MSE}},
$$

where  $r_i$  is the raw residual and  $MSE$  is the mean squared error.

#### **Standardized Residuals**

Standardized residuals are raw residuals divided by their estimated standard deviation. The standardized residual for observation *i* is

$$
st_i = \frac{r_i}{\sqrt{MSE(1 - h_{ii})}},
$$

where  $MSE$  is the mean squared error and  $h_{ii}$  is the leverage value for observation *i*.

#### **Studentized Residuals**

Studentized residuals are the raw residuals divided by an independent estimate of the residual standard deviation. The residual for observation *i* is divided by an estimate of the error standard deviation based on all observations except for observation *i*.

$$
sr_i = \frac{r_i}{\sqrt{MSE_{(i)}(1 - h_{ii})}},
$$

where *MSE*(*i*) is the mean squared error of the regression fit calculated by removing observation *i*, and *hii* is the leverage value for observation *i*. The studentized residual *sr<sup>i</sup>* has a *t*-distribution with *n* – *p* – 1 degrees of freedom.

## **How To**

After obtaining a fitted model, say, mdl, using fitlm or stepwiselm, you can:

- Find the Residuals table under mdl object.
- Obtain any of these columns as a vector by indexing into the property using dot notation, for example,

mdl.Residuals.Raw

• Plot any of the residuals for the values fitted by your model using

```
plotResiduals(mdl)
```
For details, see the plotResiduals method of the LinearModel class.

## **Assess Model Assumptions Using Residuals**

This example shows how to assess the model assumptions by examining the residuals of a fitted linear regression model.

Load the sample data and store the independent and response variables in a table.

```
 load imports-85
tbl = table(X(:,7),X(:,8),X(:,9),X(:,15),'VariableNames',...
{'curb_weight','engine_size','bore','price'});
```
Fit a linear regression model.

```
mdl = fith(tbl)mdl =Linear regression model:
   price \sim 1 + curb weight + engine size + bore
```
Estimated Coefficients:

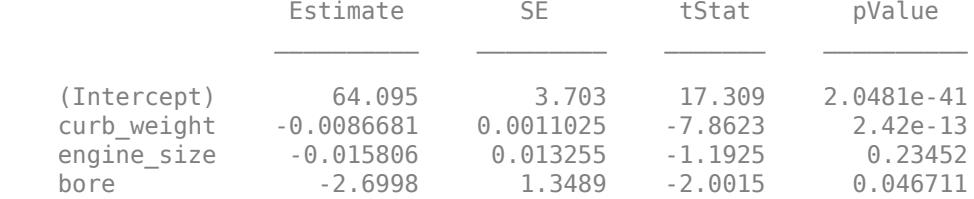

Number of observations: 201, Error degrees of freedom: 197 Root Mean Squared Error: 3.95 R-squared: 0.674, Adjusted R-Squared: 0.669 F-statistic vs. constant model:  $136$ , p-value =  $1.14e-47$ 

Plot the histogram of raw residuals.

plotResiduals(mdl)

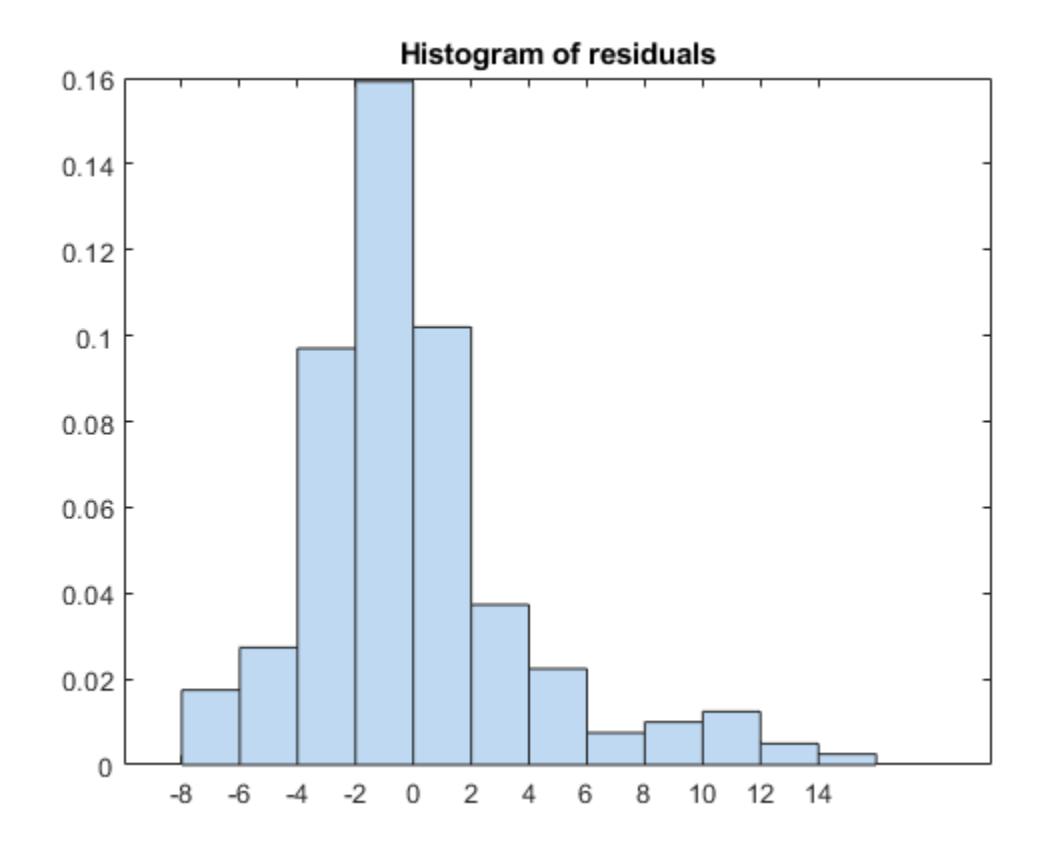

The histogram shows that the residuals are slightly right skewed.

Plot the box plot of all four types of residuals.

```
 Res = table2array(mdl.Residuals);
 boxplot(Res)
```
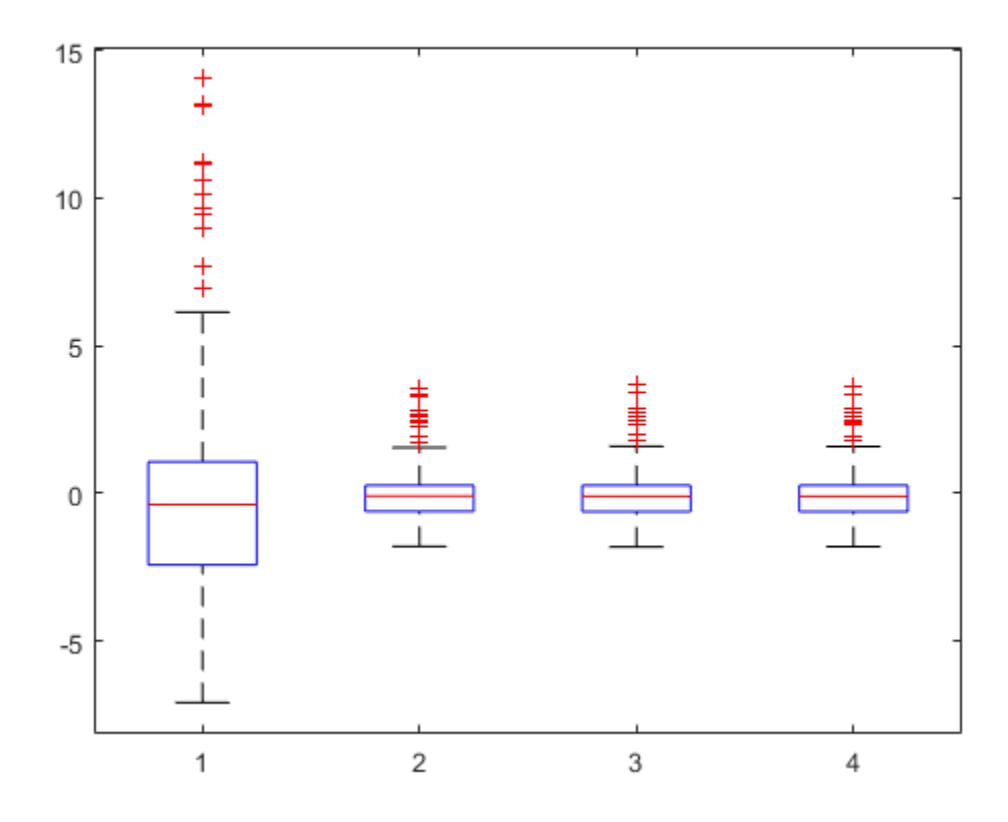

You can see the right-skewed structure of the residuals in the box plot as well.

Plot the normal probability plot of the raw residuals.

```
plotResiduals(mdl,'probability')
```
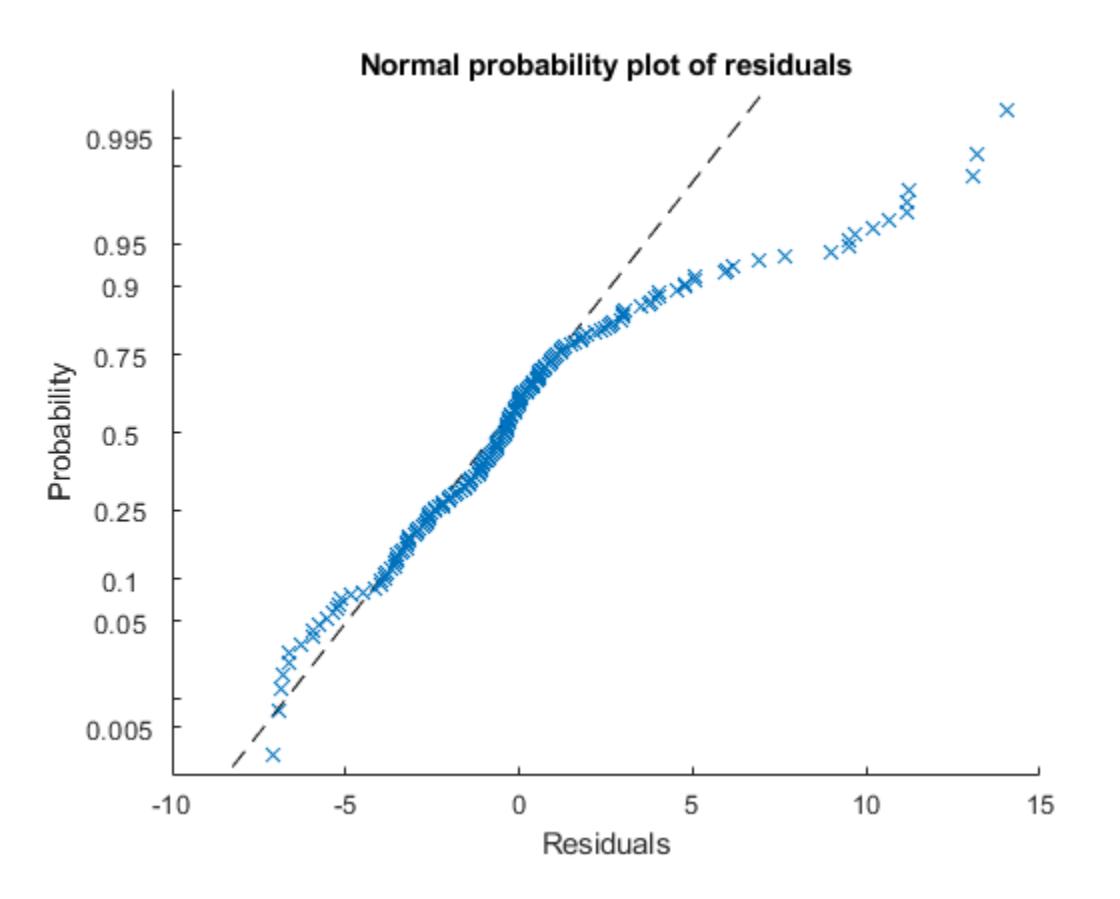

This normal probability plot also shows the deviation from normality and the skewness on the right tail of the distribution of residuals.

Plot the residuals versus lagged residuals.

plotResiduals(mdl,'lagged')

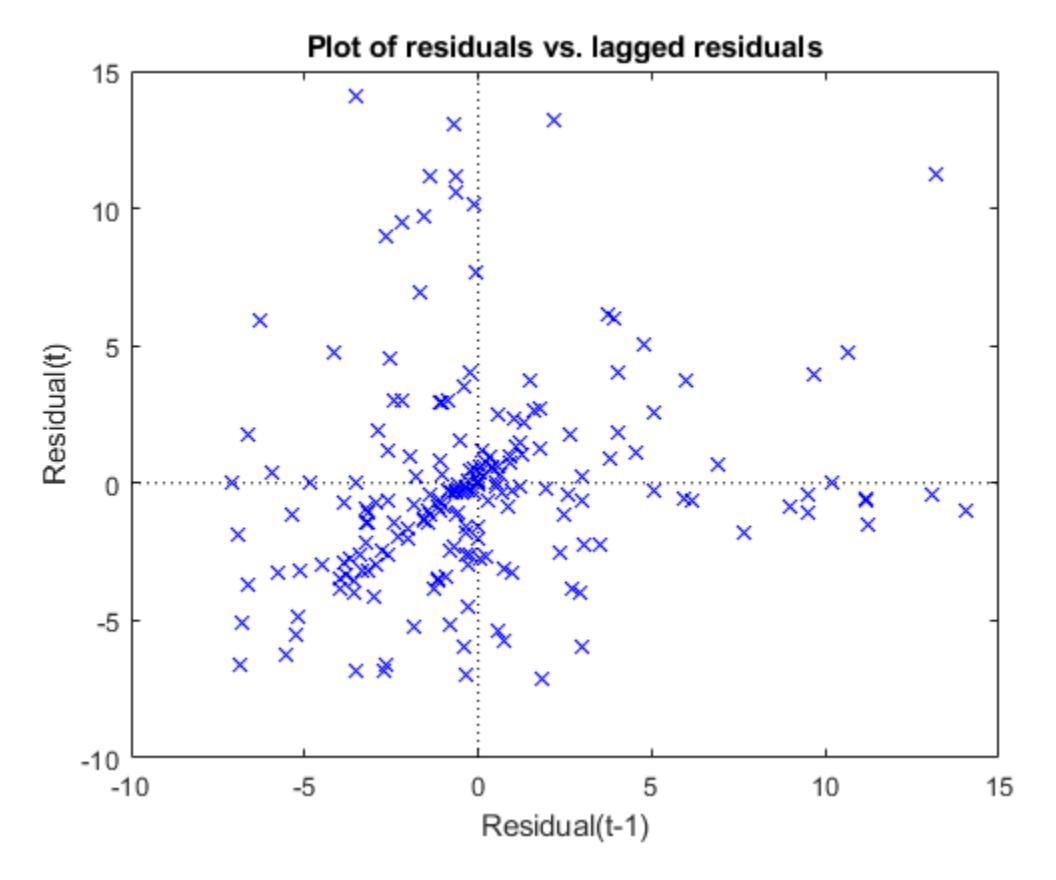

This graph shows a trend, which indicates a possible correlation among the residuals. You can further check this using dwtest(mdl). Serial correlation among residuals usually means that the model can be improved.

Plot the symmetry plot of residuals.

```
plotResiduals(mdl,'symmetry')
```
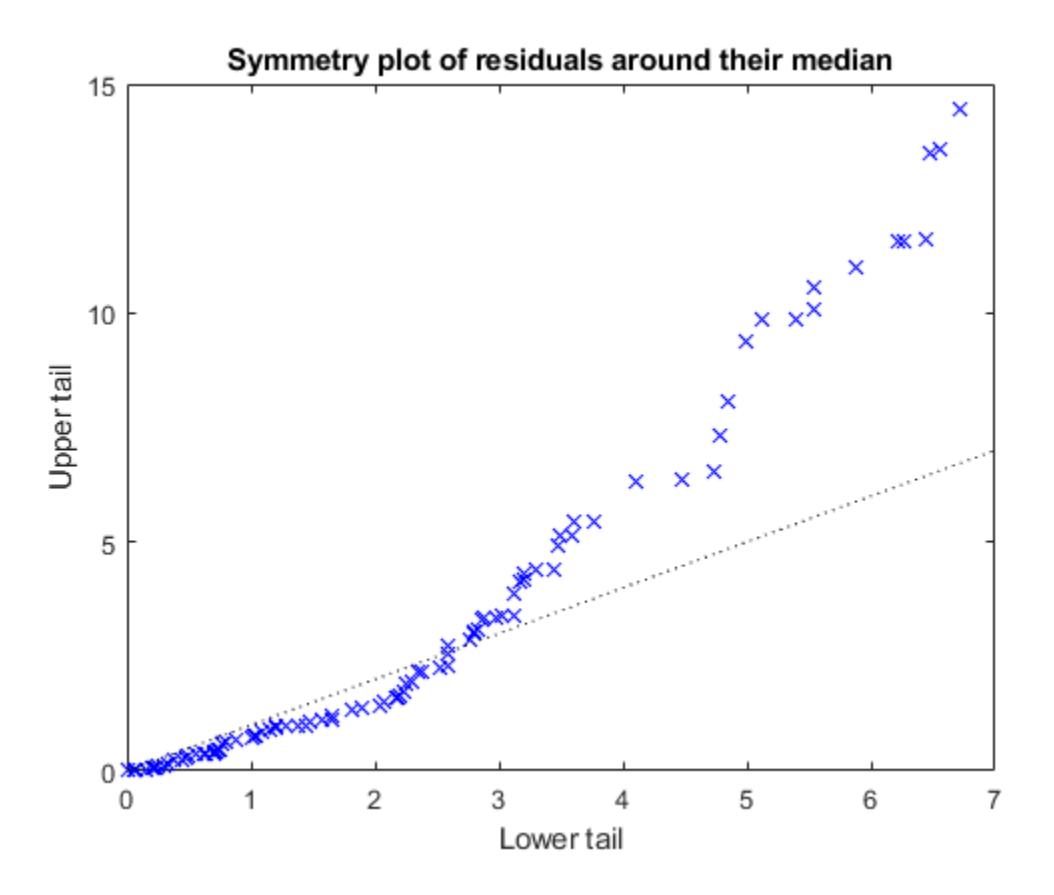

This plot also suggests that the residuals are not distributed equally around their median, as would be expected for normal distribution.

Plot the residuals versus the fitted values.

plotResiduals(mdl,'fitted')

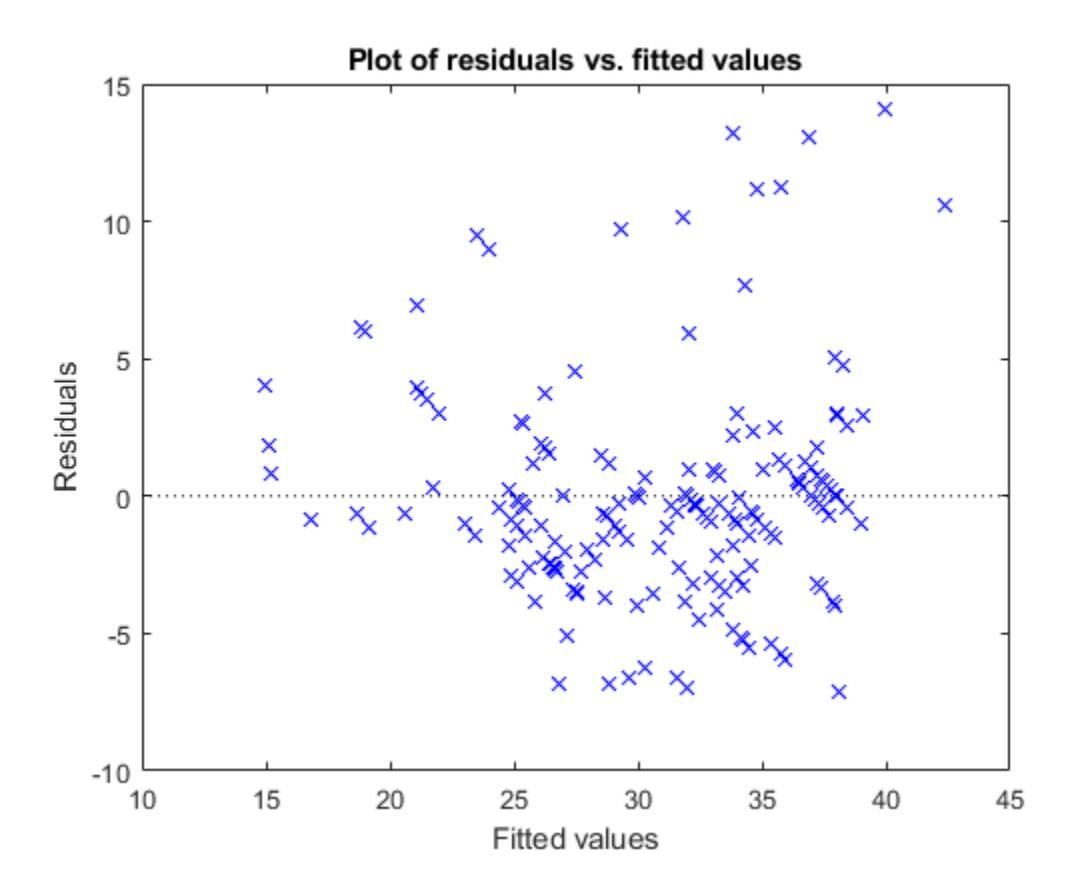

The increase in the variance as the fitted values increase suggests possible heteroscedasticity.

### **References**

- [1] Atkinson, A. T. *Plots, Transformations, and Regression. An Introduction to Graphical Methods of Diagnostic Regression Analysis.* New York: Oxford Statistical Science Series, Oxford University Press, 1987.
- [2] Neter, J., M. H. Kutner, C. J. Nachtsheim, and W. Wasserman. *Applied Linear Statistical Models*. IRWIN, The McGraw-Hill Companies, Inc., 1996.
- [3] Belsley, D. A., E. Kuh, and R. E. Welsch. *Regression Diagnostics, Identifying Influential Data and Sources of Collinearity*. Wiley Series in Probability and Mathematical Statistics, John Wiley and Sons, Inc., 1980.

### **See Also**

[LinearModel](#page-4787-0) | [dwtest](#page-2878-0) | [fitlm](#page-3583-0) | [plotDiagnostics](#page-5758-0) | [plotResiduals](#page-5807-0) | [stepwiselm](#page-7008-0)

### **Related Examples**

- • ["Examine Quality and Adjust Fitted Model" on page 11-13](#page-546-0)
- • ["Interpret Linear Regression Results" on page 11-49](#page-582-0)

• ["Summary of Output and Diagnostic Statistics" on page 11-88](#page-621-0)

# <span id="page-621-0"></span>**Summary of Output and Diagnostic Statistics**

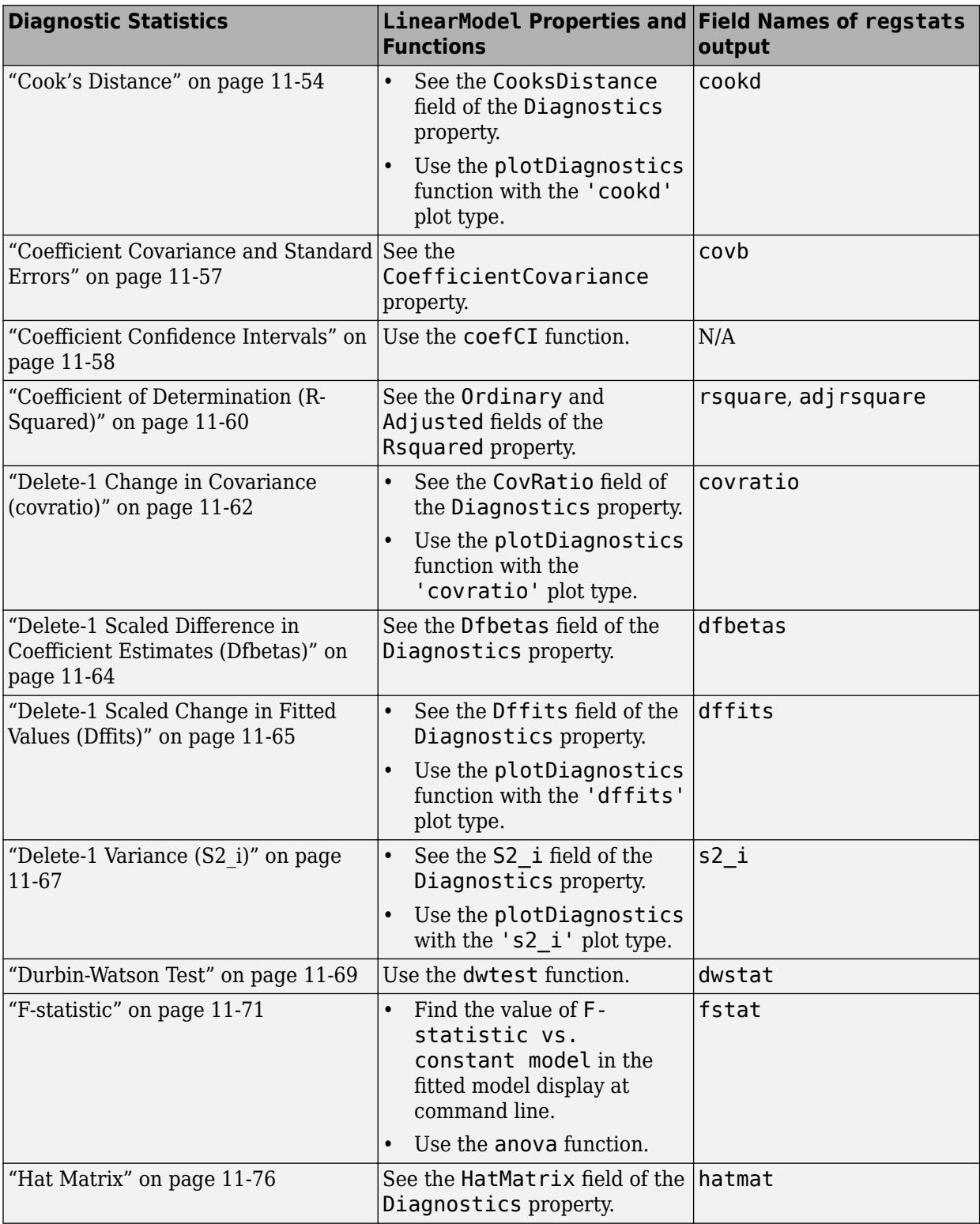

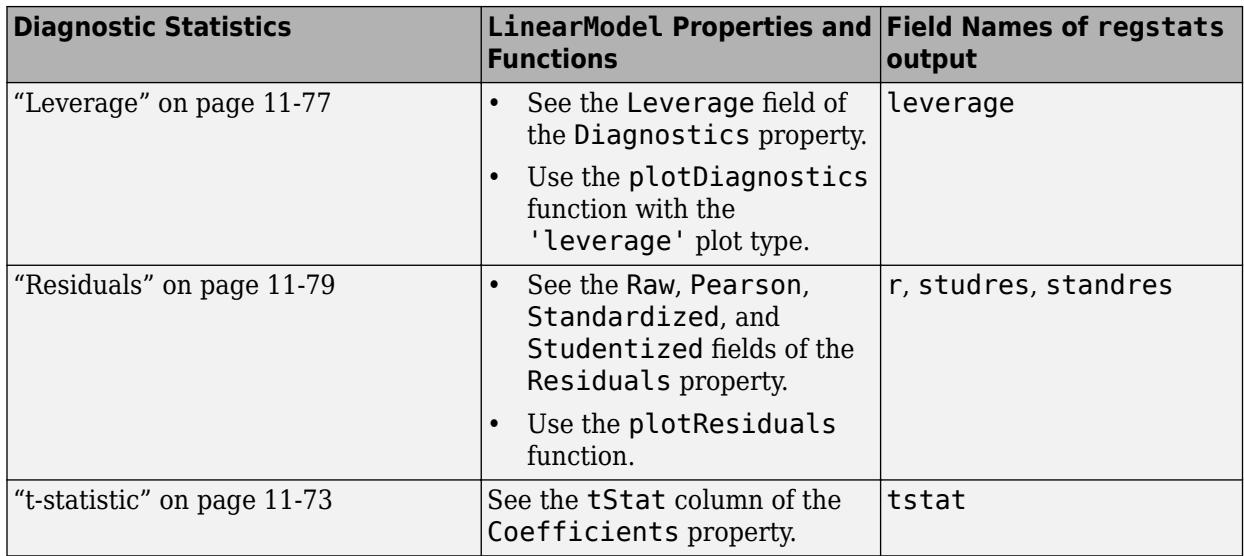

## **See Also**

[LinearModel](#page-4787-0) | [fitlm](#page-3583-0) | [stepwiselm](#page-7008-0)

## **Related Examples**

- • ["Examine Quality and Adjust Fitted Model" on page 11-13](#page-546-0)
- • ["Interpret Linear Regression Results" on page 11-49](#page-582-0)

# **Wilkinson Notation**

### **In this section...**

"Overview" on page 11-90

"Formula Specification" on page 11-90

["Linear Model Examples" on page 11-93](#page-626-0)

["Linear Mixed-Effects Model Examples" on page 11-94](#page-627-0)

["Generalized Linear Model Examples" on page 11-95](#page-628-0)

["Generalized Linear Mixed-Effects Model Examples" on page 11-96](#page-629-0)

["Repeated Measures Model Examples" on page 11-97](#page-630-0)

## **Overview**

Wilkinson notation provides a way to describe regression and repeated measures models without specifying coefficient values. This specialized notation identifies the response variable and which predictor variables to include or exclude from the model. You can also include squared and higherorder terms, interaction terms, and grouping variables in the model formula.

Specifying a model using Wilkinson notation provides several advantages:

- You can include or exclude individual predictors and interaction terms from the model. For example, using the 'Interactions' name-value pair available in each model fitting functions includes interaction terms for all pairs of variables. Using Wilkinson notation instead allows you to include only the interaction terms of interest.
- You can change the model formula without changing the design matrix, if your input data uses the table data type. For example, if you fit an initial model using all the available predictor variables, but decide to remove a variable that is not statistically significant, then you can re-write the model formula to include only the variables of interest. You do not need to make any changes to the input data itself.

Statistics and Machine Learning Toolbox offers several model fitting functions that use Wilkinson notation, including:

- Linear models (using [fitlm](#page-3583-0) and [stepwiselm](#page-7008-0))
- Generalized linear models (using [fitglm](#page-3540-0))
- Linear mixed-effects models (using [fitlme](#page-3604-0) and [fitlmematrix](#page-3625-0))
- Generalized linear mixed-effects models (using [fitglme](#page-3553-0))
- Repeated measures models (using [fitrm](#page-3722-0))

## **Formula Specification**

A formula for model specification is a character vector or string scalar of the form  $y \sim$  terms, where y is the name of the response variable, and terms defines the model using the predictor variable names and the following operators.

### **Predictor Variables**

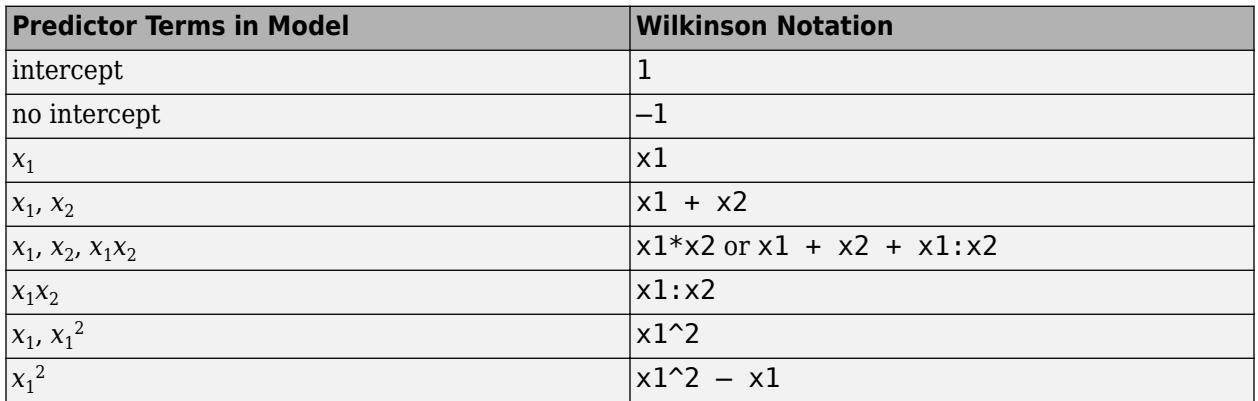

Wilkinson notation includes an intercept term in the model by default, even if you do not add 1 to the model formula. To exclude the intercept from the model, use -1 in the formula.

The \* operator (for interactions) and the ^ operator (for power and exponents) automatically include all lower-order terms. For example, if you specify  $x^3$ , the model will automatically include  $x^3$ ,  $x^2$ , and *x*. If you want to exclude certain variables from the model, use the – operator to remove the unwanted terms.

### **Random-Effects and Mixed-Effects Models**

For random-effects and mixed-effects models, the formula specification includes the names of the predictor variables and the grouping variables. For example, if the predictor variable  $\boldsymbol{\mathsf{x}}_1$  is a random effect grouped by the variable *g*, then represent this in Wilkinson notation as follows:

 $(x1 | g)$ 

### **Repeated Measures Models**

For repeated measures models, the formula specification includes all of the repeated measures as responses, and the factors as predictor variables. Specify the response variables for repeated measures models as described in the following table.

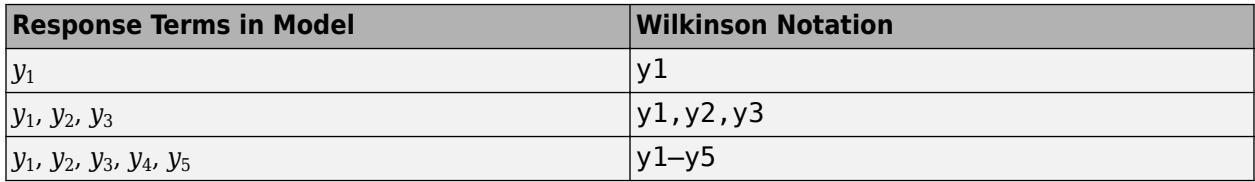

For example, if you have three repeated measures as responses and the factors  $x_1$ ,  $x_2$ , and  $x_3$  as the predictor variables, then you can define the repeated measures model using Wilkinson notation as follows:

 $y1, y2, y3 \sim x1 + x2 + x3$ 

or

 $y1-y3 - x1 + x2 + x3$ 

#### **Variable Names**

model to the data:

If the input data (response and predictor variables) is stored in a table or dataset array, you can specify the formula using the variable names. For example, load the carsmall sample data. Create a table containing Weight, Acceleration, and MPG. Name each variable using the 'VariableNames' name-value pair argument of the fitting function [fitlm](#page-3583-0). Then fit the following

 $MPG = \beta_0 + \beta_1 Weight + \beta_2 Acceleration$ 

```
load carsmall
tbl = table(Weight,Acceleration,MPG, ...
    'VariableNames',{'Weight','Acceleration','MPG'});
mdl = fitlm(tbl, 'MPG ~ weight + Acceleration')m d =
Linear regression model:
   MPG \sim 1 + Weight + AccelerationEstimated Coefficients:
                  Estimate SE tStat pValue
    (Intercept) 45.155 3.4659 13.028 1.6266e-22
   Weight -0.0082475 0.00059836 -13.783 5.3165e-24
   Acceleration  0.19694  0.14743  1.3359  0.18493
Number of observations: 94, Error degrees of freedom: 91
Root Mean Squared Error: 4.12
R-squared: 0.743, Adjusted R-Squared: 0.738
```
F-statistic vs. constant model: 132, p-value = 1.38e-27

The model object display uses the variable names provided in the input table.

If the input data is stored as a matrix, you can specify the formula using default variable names such as y, x1, and x2. For example, load the carsmall sample data. Create a matrix containing the predictor variables Weight and Acceleration. Then fit the following model to the data:

 $MPG = \beta_0 + \beta_1 Weight + \beta_2 Acceleration$ 

```
load carsmall
X = [Weight,Acceleration];
y = MPG;
mdl = fitlm(X,y,'y \sim x1 + x2')
mdL =Linear regression model:
   y \sim 1 + x1 + x2Estimated Coefficients:
                  Estimate SE tStat pValue
```
<span id="page-626-0"></span>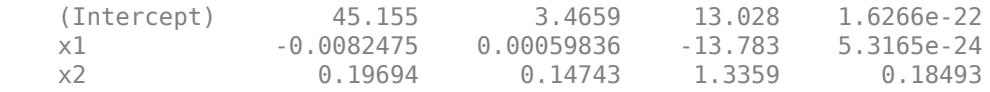

Number of observations: 94, Error degrees of freedom: 91 Root Mean Squared Error: 4.12 R-squared: 0.743, Adjusted R-Squared: 0.738 F-statistic vs. constant model: 132, p-value = 1.38e-27

The term x1 in the model specification formula corresponds to the first column of the predictor variable matrix X. The term x2 corresponds to the second column of the input matrix. The term y corresponds to the response variable.

### **Linear Model Examples**

Use [fitlm](#page-3583-0) and [stepwiselm](#page-7008-0) to fit linear models.

#### **Intercept and Two Predictors**

For a linear regression model with an intercept and two fixed-effects predictors, such as

 $y_i = \beta_0 + \beta_1 x_{i1} + \beta_2 x_{i2} + \varepsilon_i$ 

specify the model formula using Wilkinson notation as follows:

 $'y \sim x1 + x2'$ 

#### **No Intercept and Two Predictors**

For a linear regression model with no intercept and two fixed-effects predictors, such as

*y<sup>i</sup>* = *β*1*xi*<sup>1</sup> + *β*2*xi*<sup>2</sup> + *ε<sup>i</sup>* ,

specify the model formula using Wilkinson notation as follows:

 $'y \sim -1 + x1 + x2'$ 

#### **Intercept, Two Predictors, and an Interaction Term**

For a linear regression model with an intercept, two fixed-effects predictors, and an interaction term, such as

 $y_i = \beta_0 + \beta_1 x_{i1} + \beta_2 x_{i2} + \beta_3 x_{i1} x_{i2} + \varepsilon_i$ 

specify the model formula using Wilkinson notation as follows:

 $'y \sim x1*x2'$ 

or

 $'v \sim x1 + x2 + x1:x2'$ 

#### **Intercept, Three Predictors, and All Interaction Effects**

For a linear regression model with an intercept, three fixed-effects predictors, and interaction effects between all three predictors plus all lower-order terms, such as

<span id="page-627-0"></span>
$$
y_i = \beta_0 + \beta_1 x i_1 + \beta_2 x_{i2} + \beta_3 x_{i3} + \beta_4 x_1 x_{i2} + \beta_5 x_1 x_{i3} + \beta_6 x_2 x_{i3} + \beta_7 x_{i1} x_{i2} x_{i3} + \varepsilon_i \,,
$$

specify the model formula using Wilkinson notation as follows:

 $'v \sim x1*x2*x3'$ 

#### **Intercept, Three Predictors, and Selected Interaction Effects**

For a linear regression model with an intercept, three fixed-effects predictors, and interaction effects between two of the predictors, such as

$$
y_i = \beta_0 + \beta_1 x_{i1} + \beta_2 x_{i2} + \beta_3 x_{i3} + \beta_4 x_1 x_{i2} + \varepsilon_i,
$$

specify the model formula using Wilkinson notation as follows:

 $'v \sim x1*x2 + x3'$ 

or

 $'v \sim x1 + x2 + x3 + x1:x2'$ 

#### **Intercept, Three Predictors, and Lower-Order Interaction Effects Only**

For a linear regression model with an intercept, three fixed-effects predictors, and pairwise interaction effects between all three predictors, but excluding an interaction effect between all three predictors simultaneously, such as

$$
y_i = \beta_0 + \beta_1 x_{i1} + \beta_2 x_{i2} + \beta_3 x_{i3} + \beta_4 x_1 x_{i2} + \beta_5 x_{i1} x_{i3} + \beta_6 x_{i2} x_{i3} + \varepsilon_i
$$

specify the model formula using Wilkinson notation as follows:

 $'v \sim x1*x2*x3 - x1:x2:x3'$ 

### **Linear Mixed-Effects Model Examples**

Use [fitlme](#page-3604-0) and [fitlmematrix](#page-3625-0) to fit linear mixed-effects models.

#### **Random Effect Intercept, No Predictors**

For a linear mixed-effects model that contains a random intercept but no predictor terms, such as

$$
y_{im}=\beta_{0m}\,,
$$

where

 $\beta_{0m} = \beta_{00} + b_{0m}$  ,  $b_{0m} \sim N(0, \sigma_0^2)$ 

and *g* is the grouping variable with *m* levels, specify the model formula using Wilkinson notation as follows:

 $'y \sim (1 + g)'$ 

### **Random Intercept and Fixed Slope for One Predictor**

For a linear mixed-effects model that contains a fixed intercept, random intercept, and fixed slope for the continuous predictor variable, such as

<span id="page-628-0"></span>
$$
y_{im} = \beta_{0m} + \beta_1 x_{im}\,,
$$

where

 $\beta_{0m} = \beta_{00} + b_{0m}$  ,  $b_{0m} \sim N(0, \sigma_0^2)$ 

and *g* is the grouping variable with *m* levels, specify the model formula using Wilkinson notation as follows:

 $'y \sim x1 + (1 + g)'$ 

#### **Random Intercept and Random Slope for One Predictor**

For a linear mixed-effects model that contains a fixed intercept, plus a random intercept and a random slope that have a possible correlation between them, such as

 $y_{im} = \beta_{0m} + \beta_{1m}x_{im}$ 

where

$$
\beta_{0m} = \beta_{00} + b_{0m}
$$
  

$$
\beta_{1m} = \beta_{10} + b_{1m}
$$
  

$$
\begin{bmatrix} b_{0m} \\ b_{1m} \end{bmatrix} \sim N\{0, \sigma^2 D(\theta)\}
$$

and *D* is a 2-by-2 symmetric and positive semidefinite covariance matrix, parameterized by a variance component vector θ, specify the model formula using Wilkinson notation as follows:

 $'y \sim x1 + (x1 \mid g)'$ 

The pattern of the random effects covariance matrix is determined by the model fitting function. To specify the covariance matrix pattern, use the name-value pairs available through fitlme when fitting the model. For example, you can specify the assumption that the random intercept and random slope are independent of one another using the 'CovariancePattern' name-value pair argument in fitlme.

### **Generalized Linear Model Examples**

Use [fitglm](#page-3540-0) and [stepwiseglm](#page-6993-0) to fit generalized linear models.

In a generalized linear model, the *y* response variable has a distribution other than normal, but you can represent the model as an equation that is linear in the regression coefficients. Specifying a generalized linear model requires three parts:

- Distribution of the response variable
- Link function
- Linear predictor

The distribution of the response variable and the link function are specified using name-value pair arguments in the fit function [fitglm](#page-3540-0) or [stepwiseglm](#page-6993-0).

<span id="page-629-0"></span>The linear predictor portion of the equation, which appears on the right side of the  $\sim$  symbol in the model specification formula, uses Wilkinson notation in the same way as for the linear model examples.

A generalized linear model models the link function, rather than the actual response, as *y*. This is reflected in the output display for the model object.

### **Intercept and Two Predictors**

For a generalized linear regression model with an intercept and two predictors, such as

 $log(y_i) = \beta_0 + \beta_1 x_{i1} + \beta_2 x_{i2}$ 

specify the model formula using Wilkinson notation as follows:

 $'v \sim x1 + x2'$ 

## **Generalized Linear Mixed-Effects Model Examples**

Use [fitglme](#page-3553-0) to fit generalized linear mixed-effects models.

In a generalized linear mixed-effects model, the *y* response variable has a distribution other than normal, but you can represent the model as an equation that is linear in the regression coefficients. Specifying a generalized linear model requires three parts:

- Distribution of the response variable
- Link function
- Linear predictor

The distribution of the response variable and the link function are specified using name-value pair arguments in the fit function [fitglme](#page-3553-0).

The linear predictor portion of the equation, which appears on the right side of the  $\sim$  symbol in the model specification formula, uses Wilkinson notation in the same way as for the linear mixed-effects model examples.

A generalized linear model models the link function as *y*, not the response itself. This is reflected in the output display for the model object.

The pattern of the random effects covariance matrix is determined by the model fitting function. To specify the covariance matrix pattern, use the name-value pairs available through fitglme when fitting the model. For example, you can specify the assumption that the random intercept and random slope are independent of one another using the 'CovariancePattern' name-value pair argument in fitglme.

### **Random Intercept and Fixed Slope for One Predictor**

For a generalized linear mixed-effects model that contains a fixed intercept, random intercept, and fixed slope for the continuous predictor variable, where the response can be modeled using a Poisson distribution, such as

 $log(y_{im}) = \beta_0 + \beta_1 x_{im} + b_i$ 

where

<span id="page-630-0"></span> $b_i \sim N\left(0, \sigma_b^2\right)$ 

and *g* is the grouping variable with *m* levels, specify the model formula using Wilkinson notation as follows:

 $'v \sim x1 + (1 \mid g)'$ 

### **Repeated Measures Model Examples**

Use [fitrm](#page-3722-0) to fit repeated measures models.

### **One Predictor**

For a repeated measures model with five response measurements and one predictor variable, specify the model formula using Wilkinson notation as follows:

 $'y1-y5 - x1'$ 

### **Three Predictors and an Interaction Term**

For a repeated measures model with five response measurements and three predictor variables, plus an interaction between two of the predictor variables, specify the model formula using Wilkinson notation as follows:

 $'$ y1-y5 ~ x1\*x2 + x3'

### **References**

[1] Wilkinson, G. N., and C. E. Rogers. *Symbolic description of factorial models for analysis of variance.* J. Royal Statistics Society 22, pp. 392–399, 1973.

# <span id="page-631-0"></span>**Stepwise Regression**

### **In this section...**

"Stepwise Regression to Select Appropriate Models" on page 11-98

```
"Compare large and small stepwise models" on page 11-98
```
## **Stepwise Regression to Select Appropriate Models**

[stepwiselm](#page-7008-0) creates a linear model and automatically adds to or trims the model. To create a small model, start from a constant model. To create a large model, start with a model containing many terms. A large model usually has lower error as measured by the fit to the original data, but might not have any advantage in predicting new data.

stepwiselm can use all the name-value options from [fitlm](#page-3583-0), with additional options relating to the starting and bounding models. In particular:

- For a small model, start with the default lower bounding model: 'constant' (a model that has no predictor terms).
- The default upper bounding model has linear terms and interaction terms (products of pairs of predictors). For an upper bounding model that also includes squared terms, set the Upper namevalue pair to 'quadratic'.

## **Compare large and small stepwise models**

This example shows how to compare models that stepwiselm returns starting from a constant model and starting from a full interaction model.

Load the carbig data and create a table from some of the data.

```
load carbig
tbl = table(Acceleration,Displacement,Horsepower,Weight,MPG);
```
Create a mileage model stepwise starting from the constant model.

```
mdl1 = stepwiselm(tbl,'constant','ResponseVar','MPG')
```
1. Adding Weight, FStat = 888.8507, pValue = 2.9728e-103

```
2. Adding Horsepower, FStat = 3.8217, pValue = 0.00049608
```
3. Adding Horsepower:Weight, FStat = 64.8709, pValue = 9.93362e-15

```
mdl1 =Linear regression model:
    MPG \sim 1 + \text{Horsepower*Weight}
```
Estimated Coefficients:

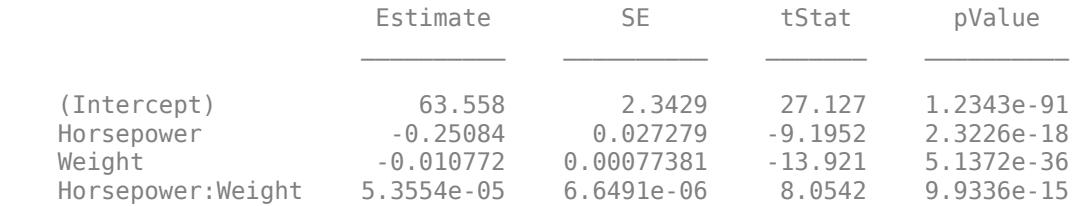

Number of observations: 392, Error degrees of freedom: 388 Root Mean Squared Error: 3.93 R-squared: 0.748, Adjusted R-Squared: 0.746 F-statistic vs. constant model:  $385$ , p-value =  $7.26e-116$ 

#### Create a mileage model stepwise starting from the full interaction model.

```
mdl2 = stepwiselm(tbl,'interactions','ResponseVar','MPG')
```

```
1. Removing Acceleration:Displacement, FStat = 0.024186, pValue = 0.8765
2. Removing Displacement:Weight, FStat = 0.33103, pValue = 0.56539
3. Removing Acceleration:Horsepower, FStat = 1.7334, pValue = 0.18876
4. Removing Acceleration: Weight, FStat = 0.93269, pValue = 0.334775. Removing Horsepower:Weight, FStat = 0.64486, pValue = 0.42245
mdl2 =Linear regression model:
   MPG \sim 1 + Acceleration + Weight + Displacement*HorsepowerEstimated Coefficients:
                              Estimate SE tStat pValue
```
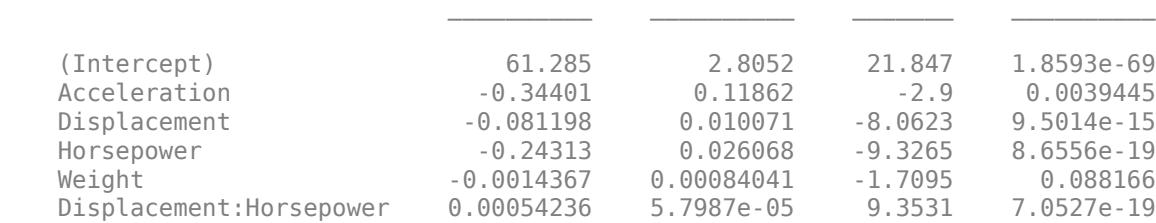

Number of observations: 392, Error degrees of freedom: 386 Root Mean Squared Error: 3.84 R-squared: 0.761, Adjusted R-Squared: 0.758 F-statistic vs. constant model:  $246$ , p-value =  $1.32e-117$ 

#### Notice that:

- mdl1 has four coefficients (the Estimate column), and mdl2 has six coefficients.
- The adjusted R-squared of mdl1 is 0.746, which is slightly less (worse) than that of mdl2, 0.758.

Create a mileage model stepwise with a full quadratic model as the upper bound, starting from the full quadratic model:

```
mdl3 = stepwiselm(tbl,'quadratic','ResponseVar','MPG','Upper','quadratic');
```
1. Removing Acceleration:Horsepower, FStat = 0.075209, pValue = 0.78405

- 2. Removing Acceleration: Weight, FStat =  $0.072756$ , pValue =  $0.78751$
- 3. Removing Horsepower:Weight, FStat = 0.12569, pValue = 0.72314

4. Removing Weight^2, FStat = 1.194, pValue = 0.27521

```
5. Removing Displacement:Weight, FStat = 1.2839, pValue = 0.25789
```
6. Removing Displacement^2, FStat = 2.069, pValue =  $0.15114$ 

```
7. Removing Horsepower^2, FStat = 0.74063, pValue = 0.39
```
Compare the three model complexities by examining their formulas.

mdl1.Formula

ans  $=$  $MPG \sim 1 + \text{Horsepower*Weight}$ 

mdl2.Formula

ans  $=$  $MPG \sim 1 + Acceleration + Weight + Displacement*Horsepower$ 

#### mdl3.Formula

```
ans =MPG \sim 1 + Weight + Acceleration*Displacement + Displacement*Horsepower + Acceleration^2
```
The adjusted  $R^2$  values improve slightly as the models become more complex:

```
RSquared = [mdl1.Rsquared.Adjusted, ...
    mdl2.Rsquared.Adjusted, mdl3.Rsquared.Adjusted]
```
RSquared = *1×3*

0.7465 0.7580 0.7599

Compare residual plots of the three models.

```
subplot(3,1,1)
plotResiduals(mdl1)
subplot(3,1,2)
plotResiduals(mdl2)
subplot(3,1,3)plotResiduals(mdl3)
```
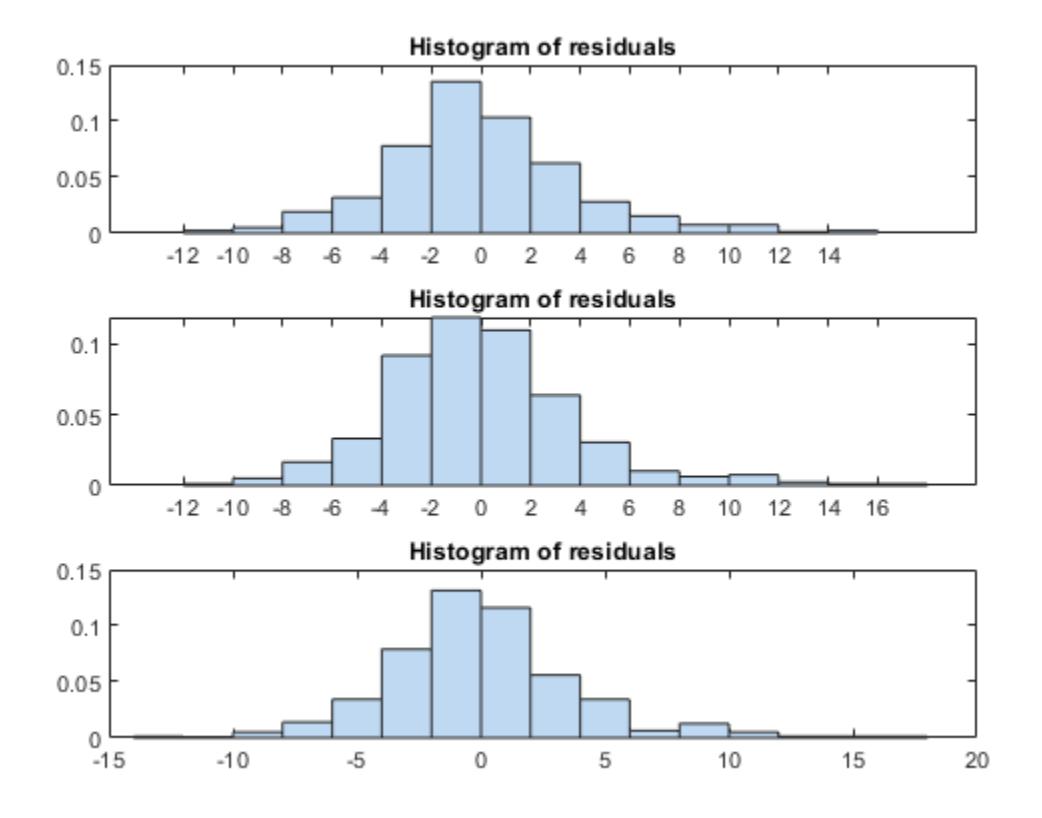

The models have similar residuals. It is not clear which fits the data better.

Interestingly, the more complex models have larger maximum deviations of the residuals:

```
Rrange1 = [min(mdl1.Residuals.Raw),max(mdl1.Residuals.Raw)];
Rrange2 = [min(mdl2.Residuals.Raw),max(mdl2.Residuals.Raw)];
Rrange3 = [min(mdl3.Residuals.Raw),max(mdl3.Residuals.Raw)];
Rranges = [Rrange1;Rrange2;Rrange3]
Rranges = 3×2
   -10.7725 14.7314
  -11.4407 16.7562<br>-12.2723 16.7927
  -12.2723
```
### **See Also**

[LinearModel](#page-4787-0) | [fitlm](#page-3583-0) | [plotResiduals](#page-5807-0) | [stepwiselm](#page-7008-0)

### **More About**

- • ["Linear Regression" on page 11-8](#page-541-0)
- • ["Linear Regression Workflow" on page 11-34](#page-567-0)
- • ["Train Linear Regression Model" on page 11-158](#page-691-0)
- • ["Interpret Linear Regression Results" on page 11-49](#page-582-0)
- • ["Introduction to Feature Selection" on page 15-49](#page-902-0)
- • ["Sequential Feature Selection" on page 15-61](#page-914-0)

# **Robust Regression — Reduce Outlier Effects**

### **In this section...**

"What Is Robust Regression?" on page 11-103

"Robust Regression versus Standard Least-Squares Fit" on page 11-103

## **What Is Robust Regression?**

The models described in ["What Is a Linear Regression Model?" on page 11-5](#page-538-0) are based on certain assumptions, such as a normal distribution of errors in the observed responses. If the distribution of errors is asymmetric or prone to outliers, model assumptions are invalidated, and parameter estimates, confidence intervals, and other computed statistics become unreliable. Use [fitlm](#page-3583-0) with the RobustOpts name-value pair to create a model that is not much affected by outliers. The robust fitting method is less sensitive than ordinary least squares to large changes in small parts of the data.

Robust regression works by assigning a weight to each data point. Weighting is done automatically and iteratively using a process called *iteratively reweighted least squares*. In the first iteration, each point is assigned equal weight and model coefficients are estimated using ordinary least squares. At subsequent iterations, weights are recomputed so that points farther from model predictions in the previous iteration are given lower weight. Model coefficients are then recomputed using weighted least squares. The process continues until the values of the coefficient estimates converge within a specified tolerance.

## **Robust Regression versus Standard Least-Squares Fit**

This example shows how to use robust regression. It compares the results of a robust fit to a standard least-squares fit.

### **Step 1. Prepare data.**

Load the moore data. The data is in the first five columns, and the response in the sixth.

load moore  $X = [moore(:, 1:5)]$ ;  $y = \text{moore}$  $(:, 6);$ 

### **Step 2. Fit robust and nonrobust models.**

Fit two linear models to the data, one using robust fitting, one not.

 $mdl = fitlm(X, y)$ ; % not robust mdlr = fitlm(X,y,'RobustOpts','on');

### **Step 3. Examine model residuals.**

Examine the residuals of the two models.

```
subplot(1,2,1)
plotResiduals(mdl,'probability')
subplot(1,2,2)
plotResiduals(mdlr,'probability')
```
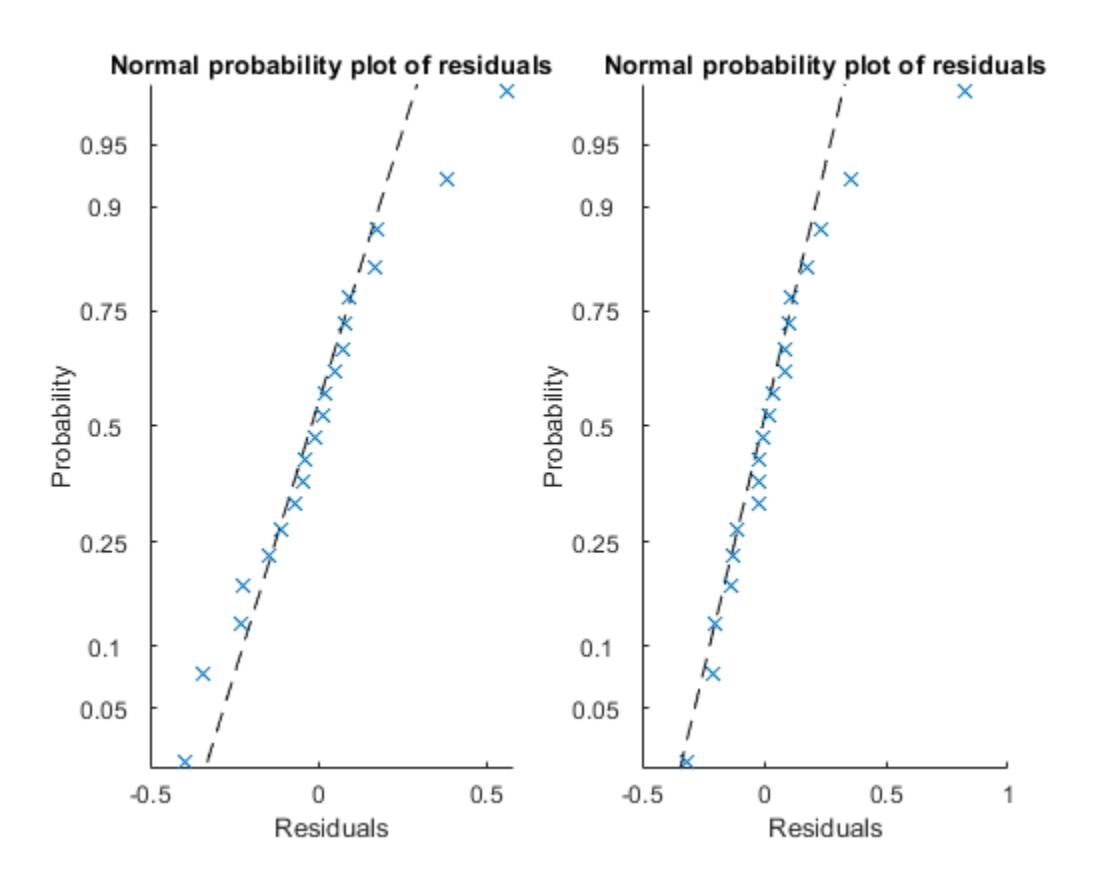

The residuals from the robust fit (right half of the plot) are nearly all closer to the straight line, except for the one obvious outlier.

### **Step 4. Remove the outlier from the standard model.**

Find the index of the outlier. Examine the weight of the outlier in the robust fit.

```
[~,outlier] = max(mdlr.Residuals.Raw);
mdlr.Robust.Weights(outlier)
ans = 0.0246
```
Check the median weight.

median(mdlr.Robust.Weights)

 $ans = 0.9718$ 

This weight of the outlier in the robust fit is much less than a typical weight of an observation.

### **See Also**

[LinearModel](#page-4787-0) | [fitlm](#page-3583-0) | [plotResiduals](#page-5807-0)

### **More About**

• ["Linear Regression" on page 11-8](#page-541-0)

- • ["Linear Regression Workflow" on page 11-34](#page-567-0)
- • ["Train Linear Regression Model" on page 11-158](#page-691-0)
- • ["Interpret Linear Regression Results" on page 11-49](#page-582-0)

# <span id="page-639-0"></span>**Ridge Regression**

### **In this section...**

"Introduction to Ridge Regression" on page 11-106

"Ridge Regression" on page 11-106

## **Introduction to Ridge Regression**

Coefficient estimates for the models described in ["Linear Regression" on page 11-8](#page-541-0) rely on the independence of the model terms. When terms are correlated and the columns of the design matrix *X* have an approximate linear dependence, the matrix (*X <sup>T</sup>X*) –1 becomes close to singular. As a result, the least-squares estimate

$$
\widehat{\beta} = (X^T X)^{-1} X^T y
$$

becomes highly sensitive to random errors in the observed response *y*, producing a large variance. This situation of multicollinearity can arise, for example, when data are collected without an experimental design.

Ridge regression addresses the problem by estimating regression coefficients using

$$
\widehat{\beta} = (X^T X + kI)^{-1} X^T y
$$

where *k* is the ridge parameter and *I* is the identity matrix. Small positive values of *k* improve the conditioning of the problem and reduce the variance of the estimates. While biased, the reduced variance of ridge estimates often result in a smaller mean square error when compared to leastsquares estimates.

The Statistics and Machine Learning Toolbox function [ridge](#page-6704-0) carries out ridge regression.

## **Ridge Regression**

This example shows how to perform ridge regression.

Load the data in acetylene.mat, with observations of the predictor variables x1, x2, x3, and the response variable y.

load acetylene

Plot the predictor variables against each other.

```
subplot(1,3,1)
plot(x1,x2,'.')
xlabel('x1')
ylabel('x2')
grid on
axis square
subplot(1,3,2)
plot(x1,x3,'.')
xlabel('x1')
ylabel('x3')
```

```
grid on
axis square
subplot(1,3,3)
plot(x2,x3,'.')
```
xlabel('x2') ylabel('x3') grid on axis square

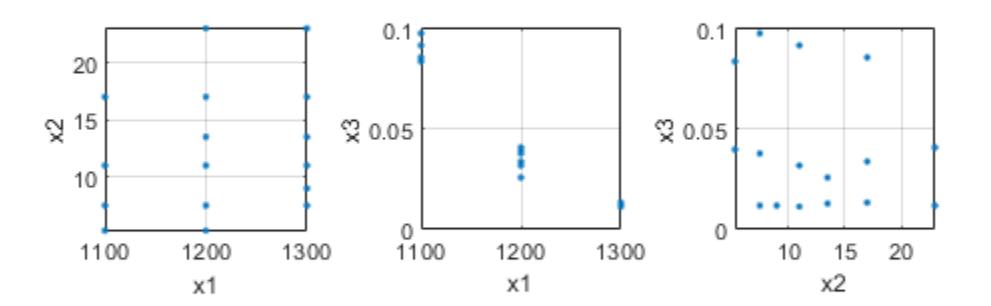

Note the correlation between x1 and the other two predictor variables.

Use ridge and x2fx to compute coefficient estimates for a multilinear model with interaction terms, for a range of ridge parameters.

```
X = [x1 x2 x3];D = x2fx(X, 'interaction');
D(:,1) = []; % No constant term
k = 0:1e-5:5e-3;beta = ridge(y,D,k);
```
Plot the ridge trace.

```
figure
plot(k,betahat,'LineWidth',2)
ylim([-100 100])
grid on
xlabel('Ridge Parameter')
```

```
ylabel('Standardized Coefficient') 
title('{\bf Ridge Trace}') 
legend('x1','x2','x3','x1x2','x1x3','x2x3')
```
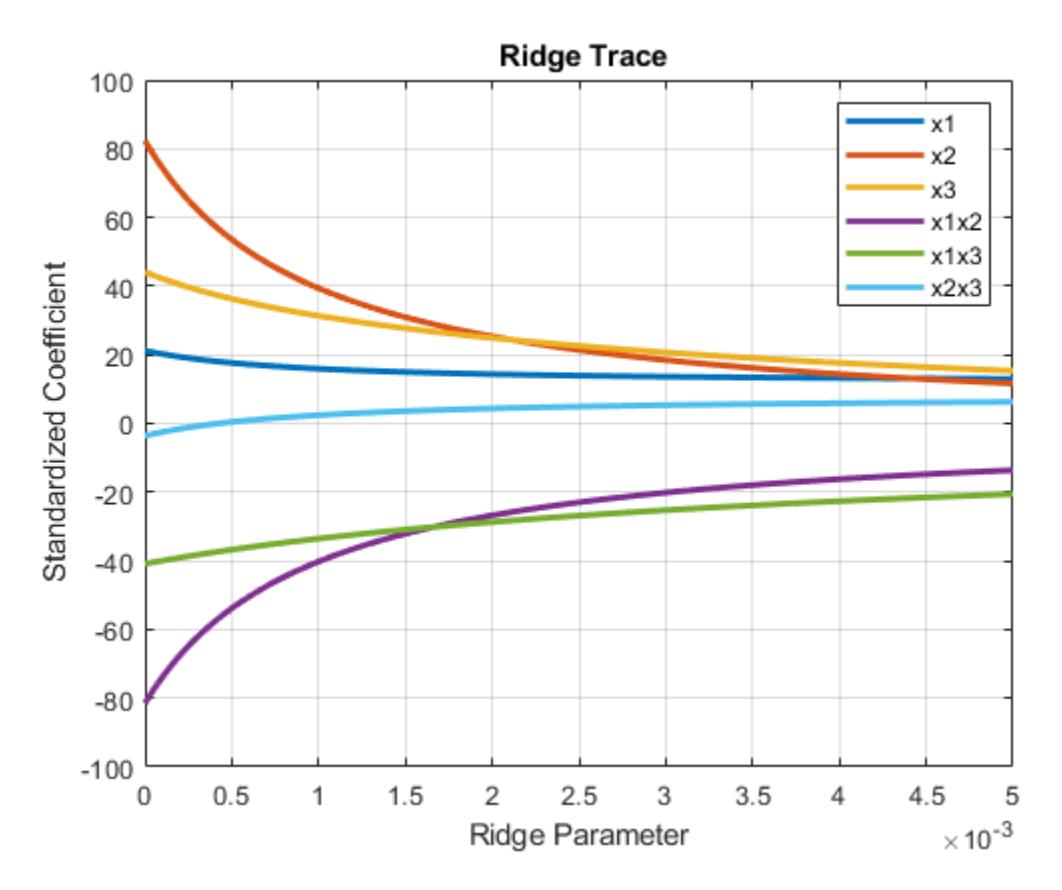

The estimates stabilize to the right of the plot. Note that the coefficient of the x2x3 interaction term changes sign at a value of the ridge parameter  $\approx$  5  $\times$  10 $^{-4}.$ 

## **See Also**

[fitrlinear](#page-3687-0) | [lasso](#page-4727-0) | [lassoPlot](#page-4755-0) | [lassoglm](#page-4742-0) | [ridge](#page-6704-0)

## **More About**

- • ["Lasso Regularization" on page 11-117](#page-650-0)
- • ["Lasso and Elastic Net with Cross Validation" on page 11-120](#page-653-0)
- • ["Wide Data via Lasso and Parallel Computing" on page 11-112](#page-645-0)
- • ["Lasso and Elastic Net" on page 11-109](#page-642-0)

# <span id="page-642-0"></span>**Lasso and Elastic Net**

### **In this section...**

"What Are Lasso and Elastic Net?" on page 11-109

"Lasso and Elastic Net Details" on page 11-109

["References" on page 11-110](#page-643-0)

## **What Are Lasso and Elastic Net?**

Lasso is a regularization technique. Use [lasso](#page-4727-0) to:

- Reduce the number of predictors in a regression model.
- Identify important predictors.
- Select among redundant predictors.
- Produce shrinkage estimates with potentially lower predictive errors than ordinary least squares.

Elastic net is a related technique. Use elastic net when you have several highly correlated variables. [lasso](#page-4727-0) provides elastic net regularization when you set the Alpha name-value pair to a number strictly between 0 and 1.

See "Lasso and Elastic Net Details" on page 11-109.

For lasso regularization of regression ensembles, see [regularize](#page-6447-0).

### **Lasso and Elastic Net Details**

### **Overview of Lasso and Elastic Net**

Lasso is a regularization technique for performing linear regression. Lasso includes a penalty term that constrains the size of the estimated coefficients. Therefore, it resembles [ridge regression on](#page-639-0) [page 11-106.](#page-639-0) Lasso is a shrinkage estimator: it generates coefficient estimates that are biased to be small. Nevertheless, a lasso estimator can have smaller mean squared error than an ordinary leastsquares estimator when you apply it to new data.

Unlike ridge regression, as the penalty term increases, lasso sets more coefficients to zero. This means that the lasso estimator is a smaller model, with fewer predictors. As such, lasso is an alternative to [stepwise regression on page 11-98](#page-631-0) and other model selection and dimensionality reduction techniques.

Elastic net is a related technique. Elastic net is a hybrid of ridge regression and lasso regularization. Like lasso, elastic net can generate reduced models by generating zero-valued coefficients. Empirical studies have suggested that the elastic net technique can outperform lasso on data with highly correlated predictors.

### **Definition of Lasso**

The lasso technique solves this regularization problem. For a given value of *λ*, a nonnegative parameter, lasso solves the problem

$$
\min_{\beta_0, \beta} \left( \frac{1}{2N} \sum_{i=1}^N (y_i - \beta_0 - x_i^T \beta)^2 + \lambda \sum_{j=1}^p |\beta_j| \right).
$$

- <span id="page-643-0"></span>• *N* is the number of observations.
- *y<sup>i</sup>* is the response at observation *i*.
- *x<sup>i</sup>* is data, a vector of *p* values at observation *i*.
- *λ* is a positive regularization parameter corresponding to one value of Lambda.
- The parameters  $\beta_0$  and  $\beta$  are scalar and *p*-vector respectively.

As *λ* increases, the number of nonzero components of *β* decreases.

The lasso problem involves the  $L^1$  norm of  $\beta$ , as contrasted with the elastic net algorithm.

#### **Definition of Elastic Net**

The elastic net technique solves this regularization problem. For an  $\alpha$  strictly between 0 and 1, and a nonnegative *λ*, elastic net solves the problem

$$
\min_{\beta_0, \beta} \left( \frac{1}{2N} \sum_{i=1}^N \left( y_i - \beta_0 - x_i^T \beta \right)^2 + \lambda P_\alpha(\beta) \right),
$$

where

$$
P_{\alpha}(\beta) = \frac{(1-\alpha)}{2} \|\beta\|_2^2 + \alpha \|\beta\|_1 = \sum_{j=1}^p \left( \frac{(1-\alpha)}{2} \beta_j^2 + \alpha |\beta_j| \right).
$$

Elastic net is the same as lasso when  $\alpha = 1$ . As  $\alpha$  shrinks toward 0, elastic net approaches [ridge](#page-6704-0) regression. For other values of *α*, the penalty term *Pα*(*β*) interpolates between the *L* 1 norm of *β* and the squared  $L^2$  norm of  $β$ .

### **References**

- [1] Tibshirani, R. *Regression shrinkage and selection via the lasso.* Journal of the Royal Statistical Society, Series B, Vol 58, No. 1, pp. 267–288, 1996.
- [2] Zou, H. and T. Hastie. *Regularization and variable selection via the elastic net.* Journal of the Royal Statistical Society, Series B, Vol. 67, No. 2, pp. 301–320, 2005.
- [3] Friedman, J., R. Tibshirani, and T. Hastie. *Regularization paths for generalized linear models via coordinate descent.* Journal of Statistical Software, Vol 33, No. 1, 2010. [https://](https://www.jstatsoft.org/v33/i01) [www.jstatsoft.org/v33/i01](https://www.jstatsoft.org/v33/i01)
- [4] Hastie, T., R. Tibshirani, and J. Friedman. *The Elements of Statistical Learning,* 2nd edition. Springer, New York, 2008.

### **See Also**

[fitrlinear](#page-3687-0) | [lasso](#page-4727-0) | [lassoPlot](#page-4755-0) | [lassoglm](#page-4742-0) | [ridge](#page-6704-0)

### **More About**

- • ["Lasso Regularization" on page 11-117](#page-650-0)
- • ["Lasso and Elastic Net with Cross Validation" on page 11-120](#page-653-0)
- • ["Wide Data via Lasso and Parallel Computing" on page 11-112](#page-645-0)
- • ["Ridge Regression" on page 11-106](#page-639-0)
- • ["Introduction to Feature Selection" on page 15-49](#page-902-0)

# <span id="page-645-0"></span>**Wide Data via Lasso and Parallel Computing**

This example shows how to use lasso along with cross validation to identify important predictors.

Load the sample data and display the description.

```
load spectra
Description
```
Description =

11×72 char array

 $'==$  Spectral and octane data of gasoline  $==$  ' ' 'NIR spectra and octane numbers of 60 gasoline samples ' ' 'NIR: NIR spectra, measured in 2 nm intervals from 900 nm to 1700 nm 'octane: octane numbers ' 'spectra: a dataset array containing variables for NIR and octane ' ' ' 'Reference: ' 'Kalivas, John H., "Two Data Sets of Near Infrared Spectra," Chemometrics' 'and Intelligent Laboratory Systems, v.37 (1997) pp.255-259

Lasso and elastic net are especially well suited for wide data, that is, data with more predictors than observations with lasso and elastic net. There are redundant predictors in this type of data. You can use lasso along with cross validation to identify important predictors.

Compute the default lasso fit.

 $[b \text{ fitinfo}] = \text{lasso(NIR, octane)};$ 

Plot the number of predictors in the fitted lasso regularization as a function of Lambda , using a logarithmic *x* -axis.

lassoPlot(b,fitinfo,'PlotType','Lambda','XScale','log');

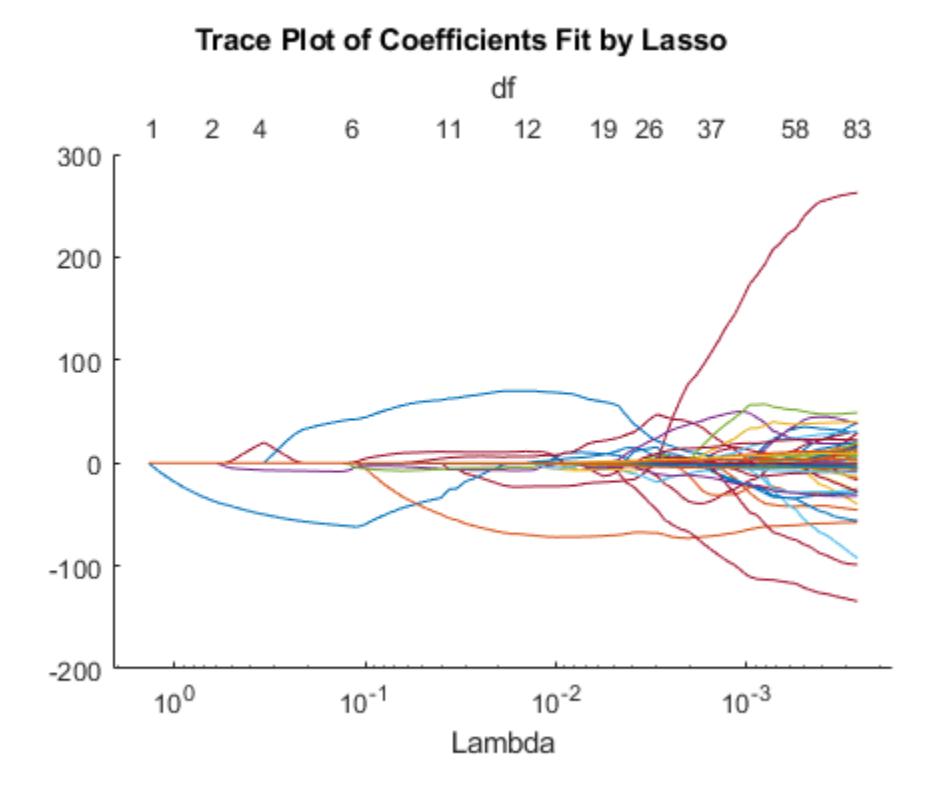

It is difficult to tell which value of Lambda is appropriate. To determine a good value, try fitting with cross validation.

tic [b fitinfo] =  $lasso(NIR, octane,'CV',10)$ ; toc

Elapsed time is 7.353767 seconds.

### Plot the result.

lassoPlot(b,fitinfo,'PlotType','Lambda','XScale','log');

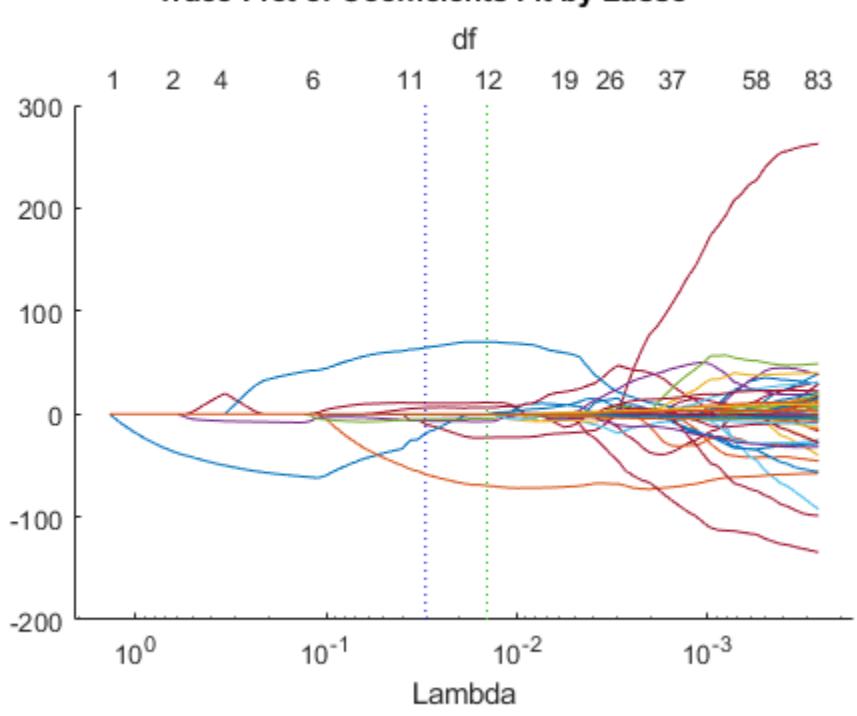

Trace Plot of Coefficients Fit by Lasso

Display the suggested value of Lambda .

### fitinfo.Lambda1SE

ans  $=$ 

0.0302

Display the Lambda with minimal MSE.

### fitinfo.LambdaMinMSE

ans  $=$ 

0.0144

Examine the quality of the fit for the suggested value of Lambda .

```
lambdaindex = fitinfo.Index1SE;
mse = fitinfo.MSE(lambdaindex)
df = fitinfo.DF(lambdaindex)
```
 $mse =$
0.0528  $df =$ 

11

The fit uses just 11 of the 401 predictors and achieves a small cross-validated MSE.

Examine the plot of cross-validated MSE.

```
lassoPlot(b,fitinfo,'PlotType','CV');
% Use a log scale for MSE to see small MSE values better
set(gca,'YScale','log');
```
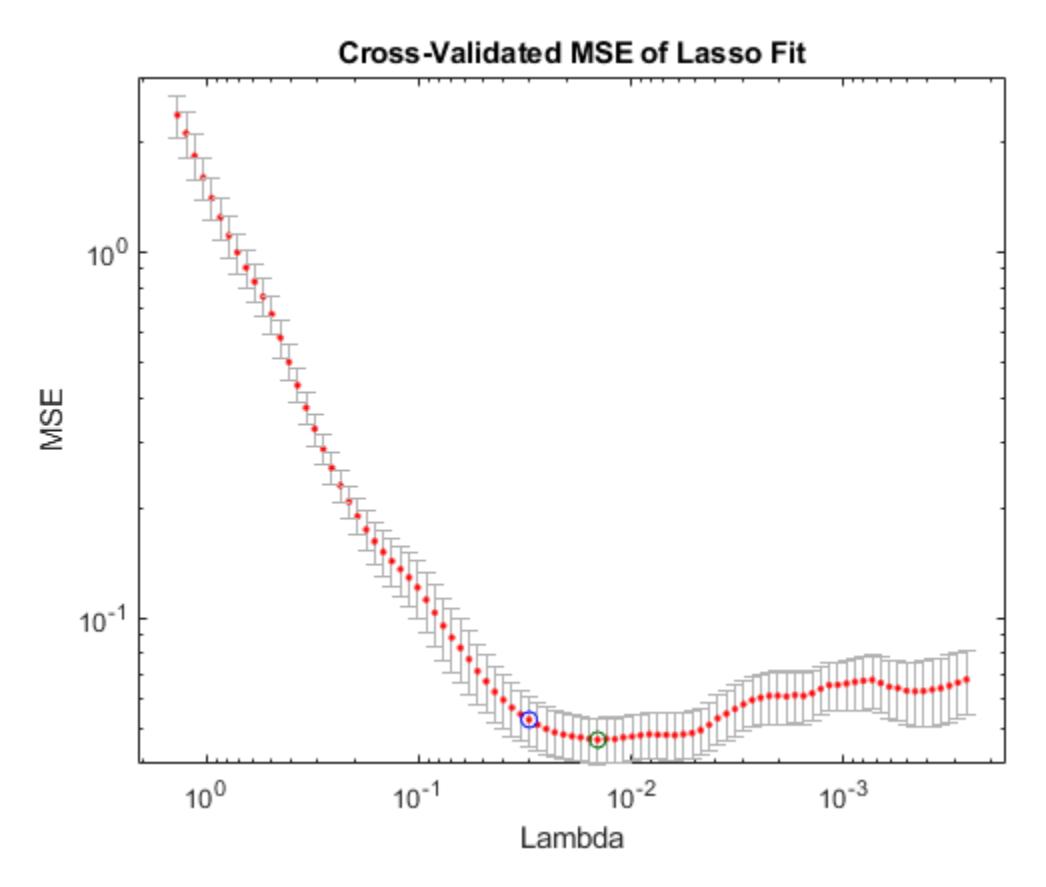

As Lambda increases (toward the left), MSE increases rapidly. The coefficients are reduced too much and they do not adequately fit the responses. As Lambda decreases, the models are larger (have more nonzero coefficients). The increasing MSE suggests that the models are overfitted.

The default set of Lambda values does not include values small enough to include all predictors. In this case, there does not appear to be a reason to look at smaller values. However, if you want smaller values than the default, use the LambdaRatio parameter, or supply a sequence of Lambda values using the Lambda parameter. For details, see the lasso reference page.

Cross validation can be slow. If you have a Parallel Computing Toolbox license, speed the computation of cross-validated lasso estimate using parallel computing. Start a parallel pool.

```
mypool = parpool()
```

```
Starting parallel pool (parpool) using the 'local' profile ...
connected to 6 workers.
mypool = Pool with properties: 
             Connected: true
            NumWorkers: 6
               Cluster: local
        AttachedFiles: {}
     AutoAddClientPath: true
           IdleTimeout: 30 minutes (30 minutes remaining)
           SpmdEnabled: true
```
Set the parallel computing option and compute the lasso estimate.

```
opts = statset('UseParallel',true);
tic;
[b \text{ fitinfo}] = \text{lasso(NIR, octane,'CV', 10,'Options', opts)};toc
```
Elapsed time is 3.799009 seconds.

Computing in parallel using two workers is faster on this problem.

Stop parallel pool.

#### delete(mypool)

Parallel pool using the 'local' profile is shutting down.

### **See Also**

[fitrlinear](#page-3687-0) | [lasso](#page-4727-0) | [lassoPlot](#page-4755-0) | [lassoglm](#page-4742-0) | [ridge](#page-6704-0)

### **More About**

- • ["Lasso Regularization" on page 11-117](#page-650-0)
- • ["Lasso and Elastic Net with Cross Validation" on page 11-120](#page-653-0)
- • ["Lasso and Elastic Net" on page 11-109](#page-642-0)
- • ["Ridge Regression" on page 11-106](#page-639-0)

# <span id="page-650-0"></span>**Lasso Regularization**

This example shows how lasso identifies and discards unnecessary predictors.

Generate 200 samples of five-dimensional artificial data X from exponential distributions with various means.

```
rng(3,'twister') % For reproducibility
X = zeros(200, 5);
for ii = 1:5X(:,iii) = exprnd(i,200,1);end
```
Generate response data  $Y = X^* r + \epsilon ps$ , where r has just two nonzero components, and the noise eps is normal with standard deviation 0.1.

 $r = [0; 2; 0; -3; 0];$  $Y = X^*r + \text{randn}(200, 1)^*.1;$ 

Fit a cross-validated sequence of models with lasso , and plot the result.

```
[b, fitinfo] = lasso(X, Y, 'CV', 10);lassoPlot(b,fitinfo,'PlotType','Lambda','XScale','log');
```
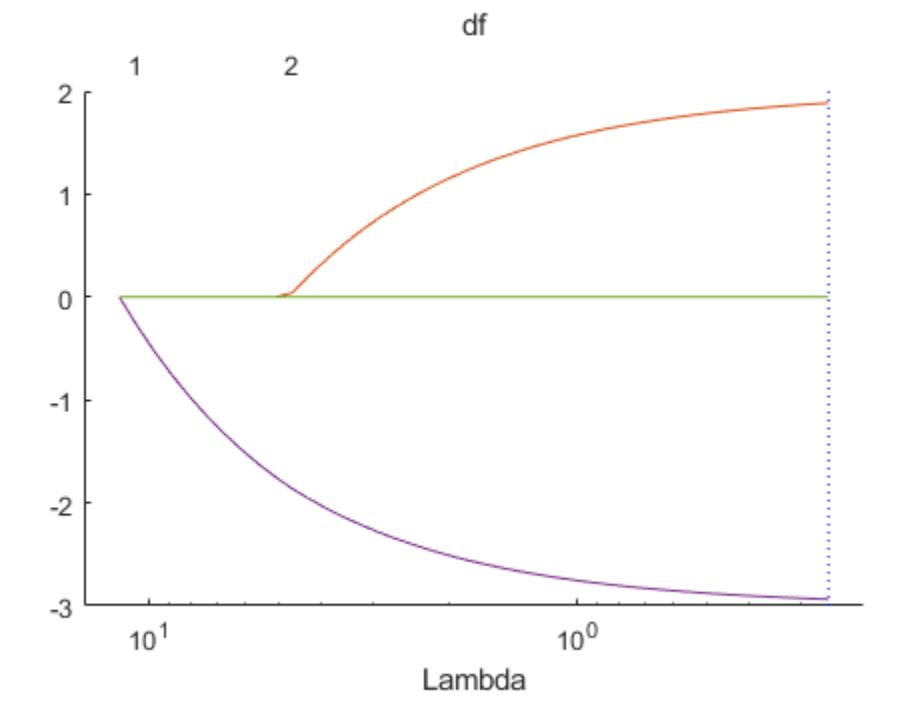

#### Trace Plot of Coefficients Fit by Lasso

The plot shows the nonzero coefficients in the regression for various values of the Lambda regularization parameter. Larger values of Lambda appear on the left side of the graph, meaning more regularization, resulting in fewer nonzero regression coefficients.

The dashed vertical lines represent the Lambda value with minimal mean squared error (on the right), and the Lambda value with minimal mean squared error plus one standard deviation. This latter value is a recommended setting for Lambda . These lines appear only when you perform cross validation. Cross validate by setting the 'CV' name-value pair argument. This example uses 10-fold cross validation.

The upper part of the plot shows the degrees of freedom (df), meaning the number of nonzero coefficients in the regression, as a function of Lambda. On the left, the large value of Lambda causes all but one coefficient to be 0. On the right all five coefficients are nonzero, though the plot shows only two clearly. The other three coefficients are so small that you cannot visually distinguish them from 0.

For small values of Lambda (toward the right in the plot), the coefficient values are close to the leastsquares estimate.

Find the Lambda value of the minimal cross-validated mean squared error plus one standard deviation. Examine the MSE and coefficients of the fit at that Lambda .

```
lam = fitinfo.Index1SE;
fitinfo.MSE(lam)
ans = 0.1398b(:,lam)ans = 5×1
          0
     1.8855
\overline{0} -2.9367
\overline{0}
```
lasso did a good job finding the coefficient vector r .

For comparison, find the least-squares estimate of r .

rhat =  $X\Y$ rhat =  $5 \times 1$  -0.0038 1.9952 0.0014 -2.9993 0.0031

The estimate  $b($ :, lam) has slightly more mean squared error than the mean squared error of rhat.

```
res = X^*rhat - Y; % Calculate residuals
MSEmin = res'*res/200 % b(:,lam) value is 0.1398
```
MSEmin = 0.0088

But b(:, lam) has only two nonzero components, and therefore can provide better predictive estimates on new data.

# **See Also**

[fitrlinear](#page-3687-0) | [lasso](#page-4727-0) | [lassoPlot](#page-4755-0) | [lassoglm](#page-4742-0) | [ridge](#page-6704-0)

# **More About**

- • ["Lasso and Elastic Net with Cross Validation" on page 11-120](#page-653-0)
- • ["Wide Data via Lasso and Parallel Computing" on page 11-112](#page-645-0)
- • ["Lasso and Elastic Net" on page 11-109](#page-642-0)
- • ["Ridge Regression" on page 11-106](#page-639-0)
- • ["Introduction to Feature Selection" on page 15-49](#page-902-0)

# <span id="page-653-0"></span>**Lasso and Elastic Net with Cross Validation**

This example shows how to predict the mileage (MPG) of a car based on its weight, displacement, horsepower, and acceleration, using the lasso and elastic net methods.

Load the carbig data set.

load carbig

Extract the continuous (noncategorical) predictors (lasso does not handle categorical predictors).

X = [Acceleration Displacement Horsepower Weight];

Perform a lasso fit with 10-fold cross validation.

 $[b, fitinfo] = lasso(X, MPC, 'CV', 10);$ 

Plot the result.

lassoPlot(b,fitinfo,'PlotType','Lambda','XScale','log');

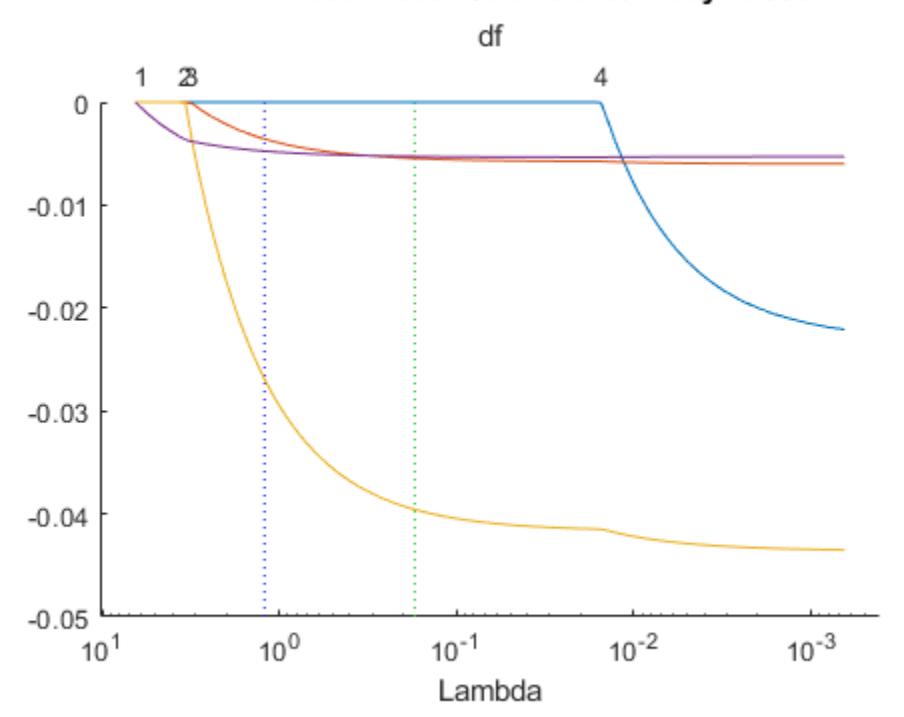

#### Trace Plot of Coefficients Fit by Lasso

Calculate the correlation of the predictors. Eliminate NaNs first.

```
nonan = -any(isan([X MPG]), 2);Xnonan = X(nonan, : );
MPGnonan = MPG(nonan, :);corr(Xnonan)
```
ans = *4×4*

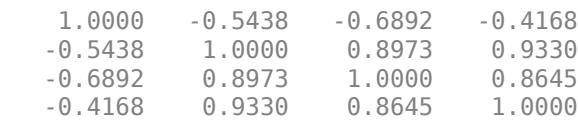

Because some predictors are highly correlated, perform elastic net fitting. Use Alpha = 0.5.

 $[ba, fitinfoa] = lasso(X, MPC, 'CV', 10, 'Alpha', .5);$ 

Plot the result. Name each predictor so you can tell which curve is which.

```
pnames = {'Acceleration','Displacement','Horsepower','Weight'};
lassoPlot(ba,fitinfoa,'PlotType','Lambda','XScale','log',...
   'PredictorNames', pnames);
```
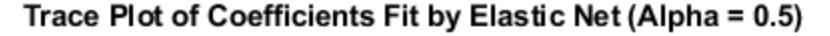

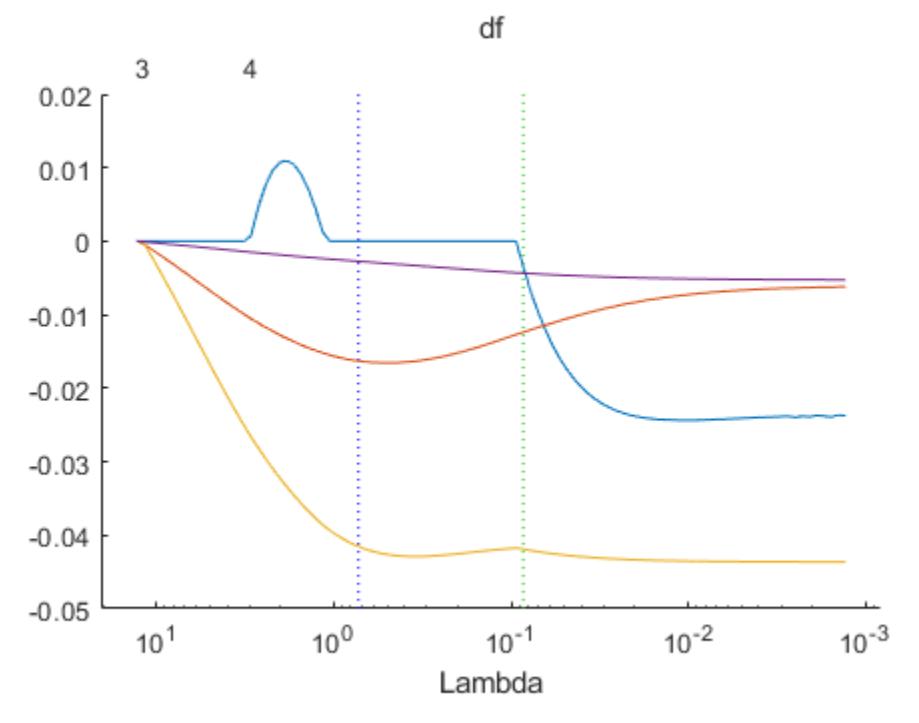

When you activate the data cursor and click the plot, you see the name of the predictor, the coefficient, the value of Lambda, and the index of that point, meaning the column in b associated with that fit.

Here, the elastic net and lasso results are not very similar. Also, the elastic net plot reflects a notable qualitative property of the elastic net technique. The elastic net retains three nonzero coefficients as Lambda increases (toward the left of the plot), and these three coefficients reach 0 at about the same Lambda value. In contrast, the lasso plot shows two of the three coefficients becoming 0 at the same value of Lambda, while another coefficient remains nonzero for higher values of Lambda.

This behavior exemplifies a general pattern. In general, elastic net tends to retain or drop groups of highly correlated predictors as Lambda increases. In contrast, lasso tends to drop smaller groups, or even individual predictors.

# **See Also**

[fitrlinear](#page-3687-0) | [lasso](#page-4727-0) | [lassoPlot](#page-4755-0) | [lassoglm](#page-4742-0) | [ridge](#page-6704-0)

## **More About**

- • ["Lasso Regularization" on page 11-117](#page-650-0)
- • ["Wide Data via Lasso and Parallel Computing" on page 11-112](#page-645-0)
- • ["Lasso and Elastic Net" on page 11-109](#page-642-0)
- • ["Ridge Regression" on page 11-106](#page-639-0)

# **Partial Least Squares**

#### **In this section...**

"Introduction to Partial Least Squares" on page 11-123 "Partial Least Squares" on page 11-123

### **Introduction to Partial Least Squares**

Partial least-squares (PLS) regression is a technique used with data that contain correlated predictor variables. This technique constructs new predictor variables, known as components, as linear combinations of the original predictor variables. PLS constructs these components while considering the observed response values, leading to a parsimonious model with reliable predictive power.

The technique is something of a cross between [multiple linear regression on page 11-8](#page-541-0) and [principal](#page-921-0) [component analysis on page 15-68](#page-921-0):

- Multiple linear regression finds a combination of the predictors that best fit a response.
- Principal component analysis finds combinations of the predictors with large variance, reducing correlations. The technique makes no use of response values.
- PLS finds combinations of the predictors that have a large covariance with the response values.

PLS therefore combines information about the variances of both the predictors and the responses, while also considering the correlations among them.

PLS shares characteristics with other regression and feature transformation techniques. It is similar to [ridge regression on page 11-106](#page-639-0) in that it is used in situations with correlated predictors. It is similar to [stepwise regression on page 11-98](#page-631-0) (or more general [feature selection on page 15-49](#page-902-0) techniques) in that it can be used to select a smaller set of model terms. PLS differs from these methods, however, by transforming the original predictor space into the new component space.

The Statistics and Machine Learning Toolbox function [plsregress](#page-5837-0) carries out PLS regression.

### **Partial Least Squares**

For example, consider the data on biochemical oxygen demand in moore.mat, padded with noisy versions of the predictors to introduce correlations:

```
load moore
y = \text{moore}(:, 6); & Response
X0 = \text{moore}(:, 1:5); % Original predictors
X1 = X0+10*randn(size(X0)); % Correlated predictors
X = [X0, X1];
```
Use [plsregress](#page-5837-0) to perform PLS regression with the same number of components as predictors, then plot the percentage variance explained in the response as a function of the number of components:

```
[XL,yl,XS,YS,beta,PCTVAR] = plsregress(X,y,10);
plot(1:10,cumsum(100*PCTVAR(2,:)),'-bo');
```

```
xlabel('Number of PLS components');
ylabel('Percent Variance Explained in y');
```
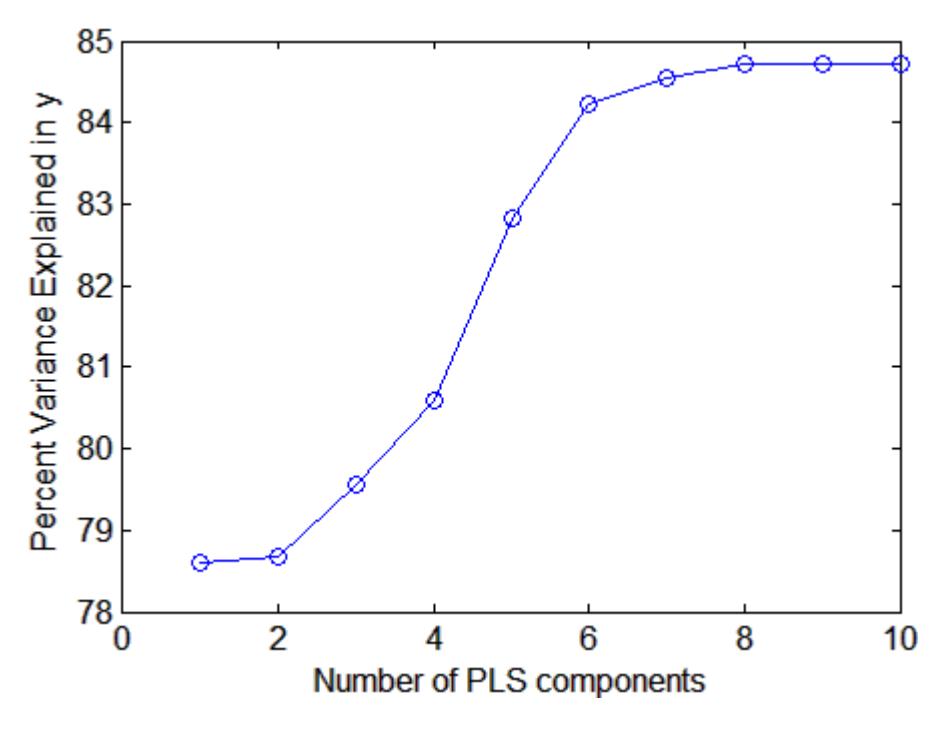

Choosing the number of components in a PLS model is a critical step. The plot gives a rough indication, showing nearly 80% of the variance in y explained by the first component, with as many as five additional components making significant contributions.

The following computes the six-component model:

[XL,yl,XS,YS,beta,PCTVAR,MSE,stats] = plsregress(X,y,6);  $yfit = [ones(size(X,1),1) X]*beta;$ 

plot(y,yfit,'o')

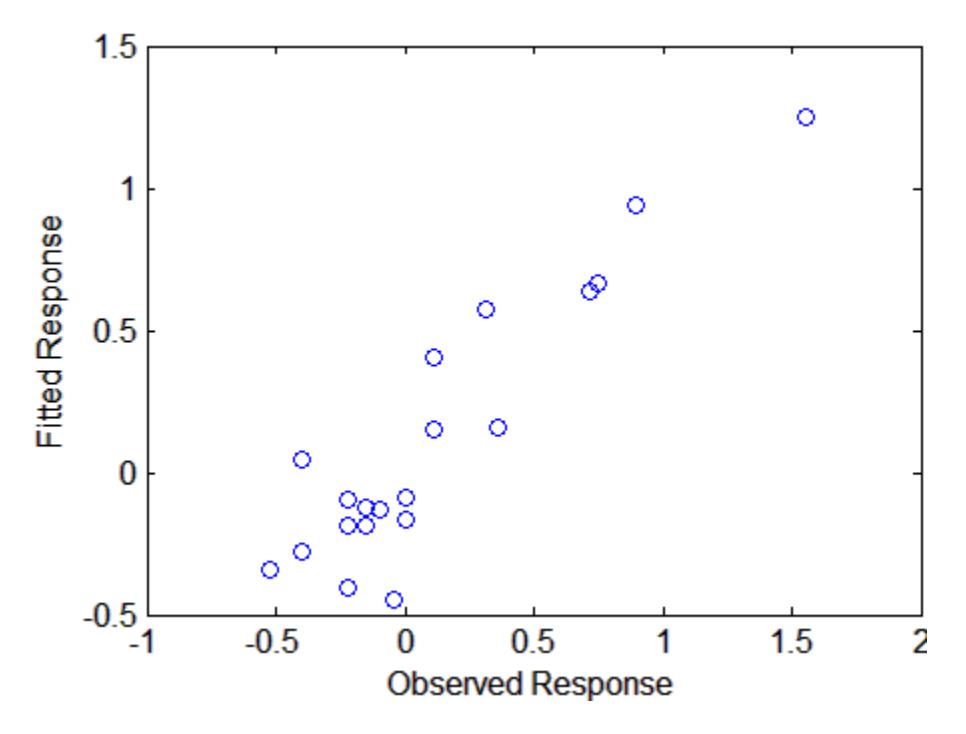

The scatter shows a reasonable correlation between fitted and observed responses, and this is confirmed by the  $R^2$  statistic:

```
TSS = sum((y-mean(y)).^2);RSS = sum((y-yfit).^2);
Rsquared = 1 - RSS/TSS
Rsquared =
     0.8421
```
A plot of the weights of the ten predictors in each of the six components shows that two of the components (the last two computed) explain the majority of the variance in X:

```
plot(1:10,stats.W,'o-');
legend({'c1','c2','c3','c4','c5','c6'},'Location','NW')
xlabel('Predictor');
ylabel('Weight');
```
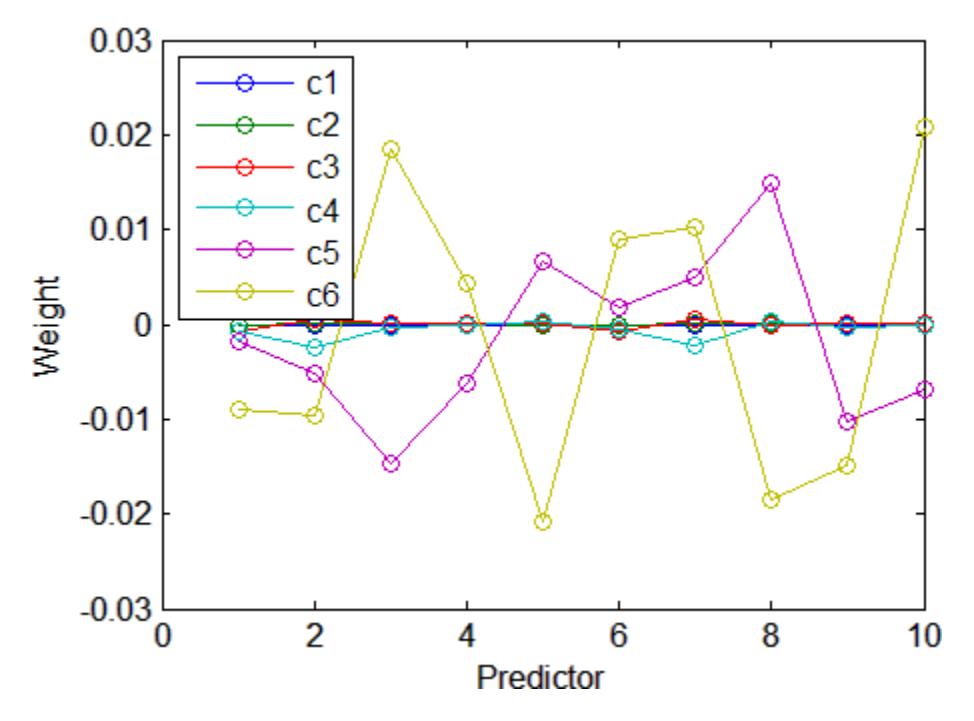

A plot of the mean-squared errors suggests that as few as two components may provide an adequate model:

```
[axes, h1, h2] = plotyy(0:6, MSE(1, :), 0:6, MSE(2, :));set(h1,'Marker','o')
set(h2,'Marker','o')
legend('MSE Predictors','MSE Response')
xlabel('Number of Components')
```
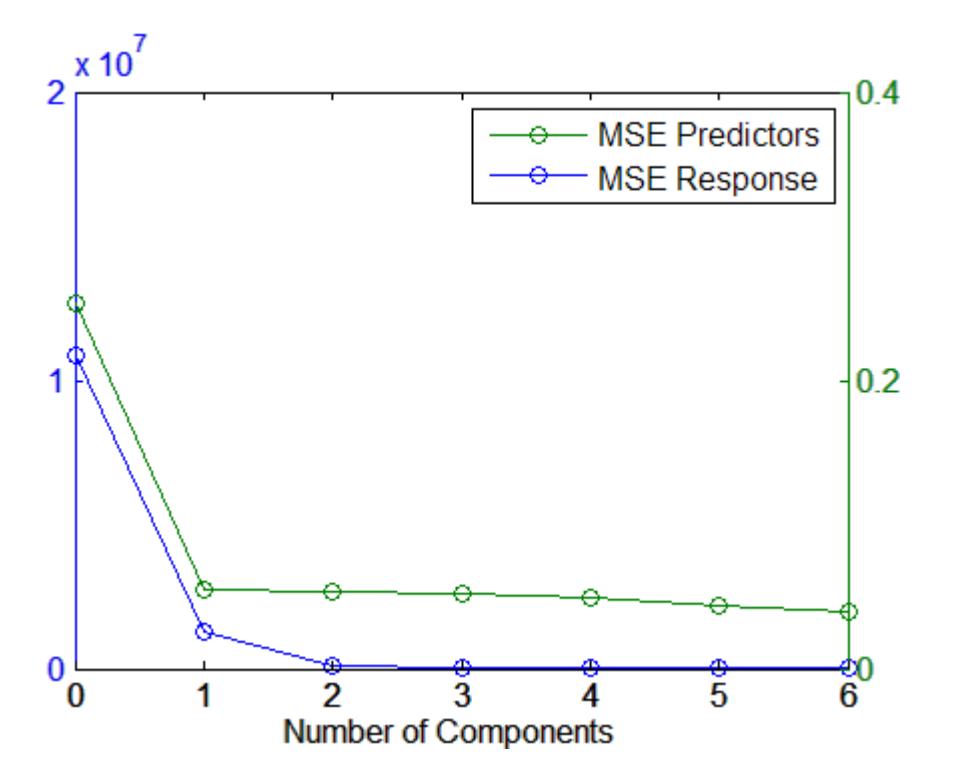

The calculation of mean-squared errors by [plsregress](#page-5837-0) is controlled by optional parameter name/ value pairs specifying cross-validation type and the number of Monte Carlo repetitions.

# <span id="page-661-0"></span>**Linear Mixed-Effects Models**

Linear mixed-effects models are extensions of linear regression models for data that are collected and summarized in groups. These models describe the relationship between a response variable and independent variables, with coefficients that can vary with respect to one or more grouping variables. A mixed-effects model consists of two parts, fixed effects and random effects. Fixed-effects terms are usually the conventional linear regression part, and the random effects are associated with individual experimental units drawn at random from a population. The random effects have prior distributions whereas fixed effects do not. Mixed-effects models can represent the covariance structure related to the grouping of data by associating the common random effects to observations that have the same level of a grouping variable. The standard form of a linear mixed-effects model is

$$
y = \underset{fixed}{X\beta} + \underset{random}{Zb} + \underset{error}{B},
$$

where

- *y* is the *n*-by-1 response vector, and *n* is the number of observations.
- *X* is an *n*-by-*p* fixed-effects design matrix.
- *β* is a *p*-by-1 fixed-effects vector.
- *Z* is an *n*-by-*q* random-effects design matrix.
- *b* is a *q*-by-1 random-effects vector.
- $\varepsilon$  is the *n*-by-1 observation error vector.

The assumptions for the linear mixed-effects model are:

• Random-effects vector, *b*, and the error vector, *ε*, have the following prior distributions:

$$
b \sim N(0, \sigma^2 D(\theta)),
$$
  

$$
\varepsilon \sim N(0, \sigma^2 I),
$$

where *D* is a symmetric and positive semidefinite matrix, parameterized by a variance component vector *θ*, *I* is an *n*-by-*n* identity matrix, and *σ* 2 is the error variance.

• Random-effects vector, *b*, and the error vector, *ε*, are independent from each other.

Mixed-effects models are also called *multilevel models* or *hierarchical models* depending on the context. Mixed-effects models is a more general term than the latter two. Mixed-effects models might include factors that are not necessarily multilevel or hierarchical, for example crossed factors. That is why mixed-effects is the terminology preferred here. Sometimes mixed-effects models are expressed as multilevel regression models (first level and grouping level models) that are fit simultaneously. For example, a varying or random intercept model, with one continuous predictor variable *x* and one grouping variable with *M* levels, can be expressed as

$$
y_{im} = \beta_{0m} + \beta_1 x_{im} + \varepsilon_{im}, \quad i = 1, 2, ..., n, \quad m = 1, 2, ..., M, \quad \varepsilon_{im} \sim N(0, \sigma^2),
$$
  

$$
\beta_{0m} = \beta_{00} + b_{0m}, \quad b_{0m} \sim N(0, \sigma_0^2),
$$

where *yim* corresponds to data for observation *i* and group *m*, *n* is the total number of observations, and  $b_{0m}$  and  $\varepsilon_{im}$  are independent of each other. After substituting the group-level parameters in the first-level model, the model for the response vector becomes

$$
y_{im} = \underset{fixed}{\beta_{00}} + \underset{final}{\beta_1}x_{im} + \underset{random\,effects}{\beta_{0m}} + \varepsilon_{im}.
$$

A random intercept and slope model with one continuous predictor variable *x*, where both the intercept and slope vary independently by a grouping variable with *M* levels is

$$
y_{im} = \beta_{0m} + \beta_{1m} x_{im} + \varepsilon_{im}, \quad i = 1, 2, ..., n, \quad m = 1, 2, ..., M, \quad \varepsilon_{im} \sim N(0, \sigma^2),
$$
  
\n
$$
\beta_{0m} = \beta_{00} + b_{0m}, \quad b_{0m} \sim N(0, \sigma_0^2),
$$
  
\n
$$
\beta_{1m} = \beta_{10} + b_{1m}, \quad b_{1m} \sim N(0, \sigma_1^2),
$$

or

$$
b_m = \begin{pmatrix} b_{0m} \\ b_{1m} \end{pmatrix} - N \begin{pmatrix} \sigma_0^2 & 0 \\ 0 & \sigma_1^2 \end{pmatrix}.
$$

You might also have correlated random effects. In general, for a model with a random intercept and slope, the distribution of the random effects is

$$
b_m = \begin{pmatrix} b_{0m} \\ b_{1m} \end{pmatrix} - N \big( 0, \sigma^2 D(\theta) \big),
$$

where *D* is a 2-by-2 symmetric and positive semidefinite matrix, parameterized by a variance component vector *θ*.

After substituting the group-level parameters in the first-level model, the model for the response vector is

$$
y_{im} = \underset{\text{fixed effects}}{\beta_{00} + \beta_{10} x_{im} + \underset{\text{random effects}}{\beta_{0m} + b_{1m} x_{im} + \varepsilon_{im}}, \quad i = 1, 2, ..., n, \quad m = 1, 2, ..., M.
$$

If you express the group-level variable,  $x_{im}$ , in the random-effects term by  $z_{im}$ , this model is

$$
y_{im} = \beta_{00} + \beta_{10} x_{im} + \beta_{0m} + b_{1m} z_{im} + \varepsilon_{im}, \quad i = 1, 2, ..., n, \quad m = 1, 2, ..., M.
$$
  
fixed effects random effects

In this case, the same terms appear in both the fixed-effects design matrix and random-effects design matrix. Each *zim* and *xim* correspond to the level *m* of the grouping variable.

It is also possible to explain more of the group-level variations by adding more group-level predictor variables. A random-intercept and random-slope model with one continuous predictor variable *x*, where both the intercept and slope vary independently by a grouping variable with *M* levels, and one group-level predictor variable *vm* is

$$
y_{im} = \beta_{0im} + \beta_{1im}x_{im} + \varepsilon_{im}, \quad i = 1, 2, ..., n, \quad m = 1, 2, ..., M, \quad \varepsilon_{im} \sim N(0, \sigma^2),
$$
  
\n
$$
\beta_{0im} = \beta_{00} + \beta_{01}v_{im} + b_{0m}, \quad b_{0m} \sim N(0, \sigma_0^2),
$$
  
\n
$$
\beta_{1im} = \beta_{10} + \beta_{11}v_{im} + b_{1m}, \quad b_{1m} \sim N(0, \sigma_1^2).
$$

This model results in main effects of the group-level predictor and an interaction term between the first-level and group-level predictor variables in the model for the response variable as

$$
y_{im} = \beta_{00} + \beta_{01}v_{im} + b_{0m} + (\beta_{10} + \beta_{11}v_{im} + b_{1m})x_{im} + \varepsilon_{im}, \quad i = 1, 2, ..., n, \quad m = 1, 2, ..., M,
$$
  
=  $\beta_{00} + \beta_{10}x_{im} + \beta_{01}v_{im} + \beta_{11}v_{im}x_{im} + \beta_{0m} + b_{1m}x_{im} + \varepsilon_{im}.$   
fixed effects  

$$
and one effects
$$

The term  $\beta_{11}v_m x_{im}$  is often called a cross-level interaction in many textbooks on multilevel models. The model for the response variable *y* can be expressed as

$$
y_{im} = \begin{bmatrix} 1 & x_{1im} & v_{im} & v_{im}x_{1im} \end{bmatrix} \begin{bmatrix} B_{00} \\ B_{10} \\ B_{01} \\ B_{11} \end{bmatrix} + \begin{bmatrix} 1 & x_{1im} \end{bmatrix} \begin{bmatrix} b_{0m} \\ b_{1m} \end{bmatrix} + \varepsilon_{im}, \quad i = 1, 2, ..., n, \quad m = 1, 2, ..., M,
$$

which corresponds to the standard form given earlier,

*β*<sup>00</sup>

 $y = X\beta + Zb + \varepsilon$ .

In general, if there are *R* grouping variables, and *m*(*r*,*i*) shows the level of grouping variable *r*, for observation *i*, then the model for the response variable for observation *i* is

$$
y_i = x_i^T \beta + \sum_{r=1}^R z_{ir} b_{m(r,i)}^{(r)} + \varepsilon_i, \quad i = 1,2,...,n,
$$

where β is a p-by-1 fixed-effects vector,  $b^{(r)}{}_{m(r,i)}$  is a  $q(r)$ -by-1 random-effects vector for the  $r\text{th}$ grouping variable and level *m*(*r*,*i*), and *ε<sup>i</sup>* is a 1-by-1 error term for observation *i*.

### **References**

- [1] Pinherio, J. C., and D. M. Bates. *Mixed-Effects Models in S and S-PLUS*. Statistics and Computing Series, Springer, 2004.
- [2] Hariharan, S. and J. H. Rogers. "Estimation Procedures for Hierarchical Linear Models." *Multilevel Modeling of Educational Data* (A. A. Connell and D. B. McCoach, eds.). Charlotte, NC: Information Age Publishing, Inc., 2008.
- [3] Hox, J. *Multilevel Analysis, Techniques and Applications*. Lawrence Erlbaum Associates, Inc., 2002
- [4] Snidjers, T. and R. Bosker. *Multilevel Analysis*. Thousand Oaks, CA: Sage Publications, 1999.
- [5] Gelman, A. and J. Hill. *Data Analysis Using Regression and Multilevel/Hierarchical Models*. New York, NY: Cambridge University Press, 2007.

### **See Also**

[LinearMixedModel](#page-4806-0) | [fitlme](#page-3604-0) | [fitlmematrix](#page-3625-0)

### **More About**

• ["Prepare Data for Linear Mixed-Effects Models" on page 11-131](#page-664-0)

# <span id="page-664-0"></span>**Prepare Data for Linear Mixed-Effects Models**

### **In this section...**

"Tables and Dataset Arrays" on page 11-131

["Design Matrices" on page 11-132](#page-665-0)

["Relation of Matrix Form to Tables and Dataset Arrays" on page 11-134](#page-667-0)

# **Tables and Dataset Arrays**

To fit a linear-mixed effects model, you must store your data in a table or dataset array. In your table or dataset array, you must have a column for each variable including the response variable. More specifically, the table or dataset array, say tbl, must contain the following:

- A response variable y
- Predictive variables  $X_i$  which can be continuous or grouping variables
- Grouping variables  $g_1$ ,  $g_2$ , ...,  $g_R$ ,

where the grouping variables in  $\mathsf{X}_j$  and  $\mathsf{g}_r$  can be categorical, logical, a character array, a string array, or a cell array of character vectors, *r* = 1, 2, ..., *R*.

You must organize your data so that each row represents an observation. And each row should contain the value of variables and the levels of grouping variables corresponding to that observation. For example, if you have data from an experiment with four treatment options, on five different types of individuals chosen randomly from a population of individuals (blocks), the table or dataset array must look like this.

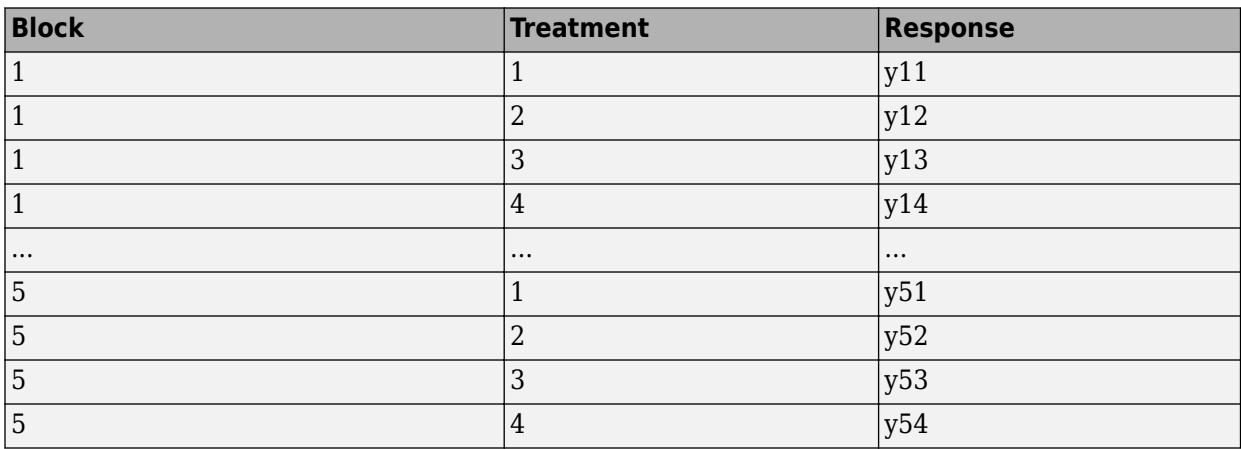

Now, consider a split-plot experiment, where the effect of four different types of fertilizers on the yield of tomato plants is studied. The soil where the tomato plants are planted is divided into three blocks based on the soil type: sandy, silty, and loamy. Each block is divided into five plots, where five types of tomato plants, (cherry, heirloom, grape, vine, and plum) are randomly assigned to these plots. Then, the tomato plants in the plots are divided into subplots, where each subplot is treated by one of the four fertilizers. The data from this experiment looks like:

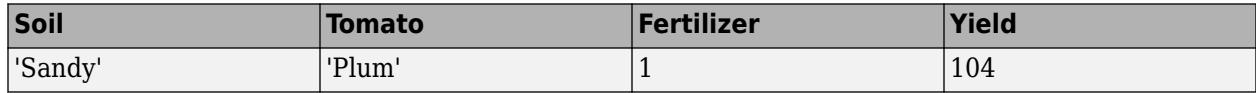

<span id="page-665-0"></span>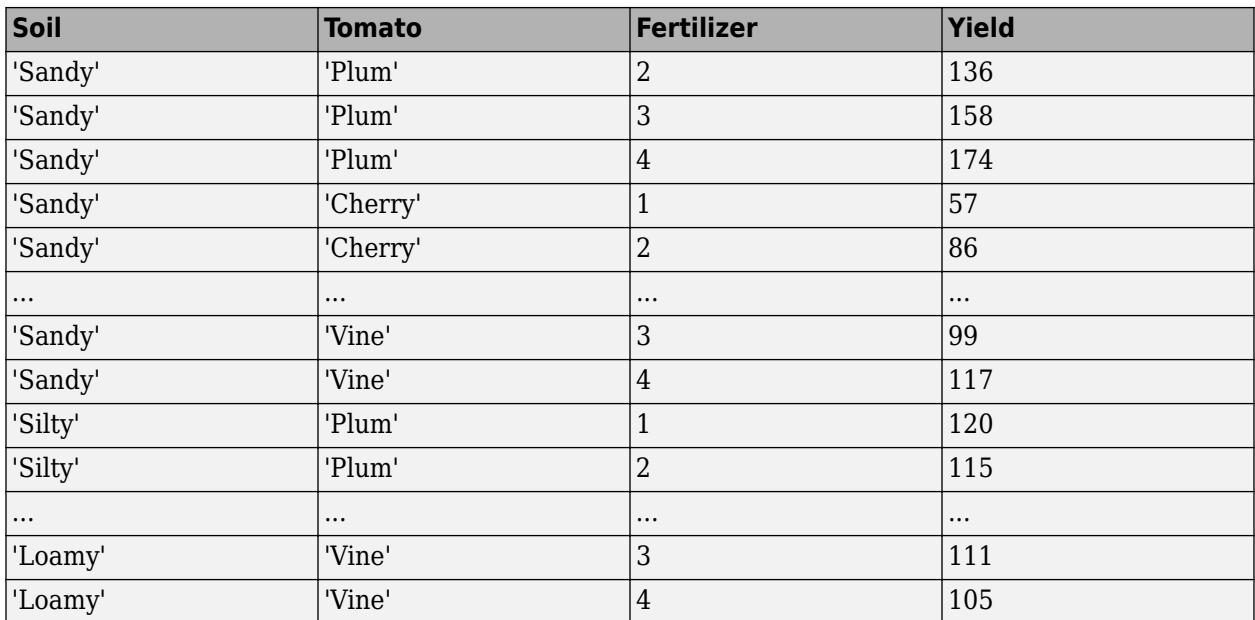

You must specify the model you want to fit using the formula input argument to fitlme.

In general, a formula for model specification is a character vector or string scalar of the form  $'y \sim$ terms'. For linear mixed-effects models, this formula is in the form 'y  $\sim$  fixed + (random1) grouping1) + ... + (randomR|groupingR)', where fixed contains the fixed-effects terms and random1, ..., randomR contain the random-effects terms. For example, for the previous fertilizer experiment, consider the following mixed-effects model

$$
y_{imjk} = \beta_0 + \sum_{m=2}^4 \beta_{1m} I[F]_{im} + \sum_{j=2}^5 \beta_{2j} I[T]_{ij} + b_{0k} S_k + b_{0jk} (S^*T)_{jk} + \varepsilon_{imjk},
$$

where *i* = 1, 2, ..., 60, the index *m* corresponds to the fertilizer types, *j* corresponds to the tomato types, and *k* = 1, 2, 3 corresponds to the blocks (soil). *S<sup>k</sup>* represents the *k*th soil type, and *I*[*F*]*im* is the dummy variable representing level *m* of the fertilizer. Similarly, *I*[*T*]*ij* is the dummy variable representing the level *j* of the tomato type.

You can fit this model using the formula 'Yield  $\sim 1$  + Fertilizer + Tomato + (1|Soil)+(1| Soil:Tomato)'.

For detailed information on how to specify your model using formula, see ["Relationship Between](#page-668-0) [Formula and Design Matrices" on page 11-135.](#page-668-0)

# **Design Matrices**

If you cannot easily describe your model using a formula, you can create design matrices to define the fixed and random effects, and fit the model using  $fit$  the matrix( $X, y, Z, G$ ). You must create your design matrices as follows.

Fixed-effects and random-effects design matrices X and Z:

• Enter a column of 1s for the intercept using ones(n,1), where *n* is the total number of observations.

- If X1 is a continuous variable, then enter X1 as it is in a separate column.
- If X1 is a categorical variable with *m* levels, then there must be *m* 1 dummy variables for *m* 1 levels of X1 in X.

For example, consider an experiment where you want to study the impact of quality of raw materials from four different providers on the productivity of a production line. If you fit a linear mixed-effects model with intercept and provider as the fixed-effects terms, intercept is the random-effects term, and you use reference contrasts coding, then you must construct your fixedand random-effects design matrices as follows.

```
D = dummyvar(provider); % Create dummy variables
X = [ones(n, 1) D(:,2) D(:,3) D(:,4)];Z = [ones(n, 1)];
```
Because reference contrast coding uses the first provider as the reference, and the model has an intercept, you must use the dummy variables for only the last three providers.

• If there is an interaction term of predictor variables X1 and X2, then you must enter a column that you form by elementwise product of the vectors X1 and X2.

For example, if you want to fit a model, where there is an intercept, a continuous treatment factor, a continuous time factor, and their interaction as the fixed-effects in a longitudinal study, and time is the random-effects term, then your fixed- and random-effects design matrices should look like

```
X = [ones(n, 1), treatment, time, treatment.*time];y = response;
Z = [time];
```
Grouping variables G:

There is one column for each grouping variable and a column of elementwise product of the grouping variables in case of a nesting.

For example, if you want to group plots (plot) within blocks (block), then you must add a column of elementwise product of plot by block. More specifically, if you want to fit a model where there is intercept and a continuous treatment factor as the fixed-effects in a split-block experiment, and the intercept and treatment are grouped by the plots nested within blocks, then the design matrices should look like this.

```
X = [ones(n, 1), treatment];y = response;
Z = [ones(n, 1), treatment];G = [block.*plot];
```
Suppose in the earlier quality of raw materials example, the raw materials arrive in bulks, and the bulks are nested within providers. If you want to fit a linear mixed-effects model, where intercept is grouped by the bulks within providers, then your design matrices should look like this.

```
D = dummyvar(provider);
X = [ones(n, 1) D(:,2) D(:,3) D(:,4)];y = response;
Z = ones(n, 1);G = [provider.*bulks];
```
In the earlier longitudinal study example, if you want to add random effects for intercept and time grouped by subjects that participated in the study, then your design matrices should look like

```
X = [ones(n, 1), treatment, time, treatment.*time];y = response;
Z = [ones(n, 1), time];G = subject;
```
# **Relation of Matrix Form to Tables and Dataset Arrays**

fitlme(tbl, formula) and fitlmematrix( $X, y, Z, G$ ) are equivalent in functionality, such that

- y is the *n*-by-1 response vector.
- X is an *n*-by-*p* fixed-effects design matrix. fitlme constructs this from the expression fixed in formula.
- Z is an *R*-by-1 cell array with Z{r} being an *n*-by-*q*(*r*) random-effects design matrix constructed from the *r*th expression in random in formula, *r* = 1, 2, ..., *R*.
- G is an *R*-by-1 cell array with G{r} being an *n*-by-1 grouping variable,  $g_r$ , in formula with  $M(r)$ levels or groups.

For example, if tbl is a table or dataset array containing the response variable y, the continuous variables X1 and X2, and the grouping variable g, then to fit a linear mixed-effects model that corresponds to the formula expression 'y  $\sim$  X1+ X2+ (X1\*X2|g)' using fitlmematrix( $X, y, Z, G$ ) the input arguments must correspond to the following:

```
y = \text{thl.y}X = [ones(n, 1), tb1, X1, tb1, X2]Z = [ones(n,1), tol.X1, tol.X2, tol.X1.*tol.X2]G = \text{thl}.q
```
# **See Also**

[LinearMixedModel](#page-4806-0) | [fitlme](#page-3604-0) | [fitlmematrix](#page-3625-0)

### **More About**

- • ["Linear Mixed-Effects Models" on page 11-128](#page-661-0)
- • ["Relationship Between Formula and Design Matrices" on page 11-135](#page-668-0)

# <span id="page-668-0"></span>**Relationship Between Formula and Design Matrices**

#### **In this section...**

"Formula" on page 11-135

["Design Matrices for Fixed and Random Effects" on page 11-136](#page-669-0)

["Grouping Variables" on page 11-138](#page-671-0)

## **Formula**

In general, a formula for model specification is a character vector or string scalar of the form  $\vee \vee \sim$ terms'. For the linear mixed-effects models, this formula is in the form 'y  $\sim$  fixed + (random1)  $grouping1) + ... + (randomR|groupingR)$ , where fixed and random contain the fixedeffects and the random-effects terms.

Suppose a table tbl contains the following:

- A response variable, y
- Predictor variables,  $X_j$ , which can be continuous or grouping variables
- Grouping variables,  $g_1$ ,  $g_2$ , ...,  $g_R$ ,

where the grouping variables in  $\mathsf{X}_j$  and  $\mathsf{g}_r$  can be categorical, logical, character arrays, string arrays, or cell arrays of character vectors.

Then, in a formula of the form, 'y  $\sim$  fixed + (random<sub>1</sub>|g<sub>1</sub>) + ... + (random<sub>*R*</sub>|g<sub>*R*</sub>)', the term fixed corresponds to a specification of the fixed-effects design matrix  $X$ , random<sub>1</sub> is a specification of the random-effects design matrix  $\mathsf{Z}_1$  corresponding to grouping variable  $\mathsf{g}_1$ , and similarly <code>random</code> $_{\rm R}$ is a specification of the random-effects design matrix  $Z_R$  corresponding to grouping variable  $g_R$ . You can express the fixed and random terms using Wilkinson notation.

Wilkinson notation describes the factors present in models. The notation relates to factors present in models, not to the multipliers (coefficients) of those factors.

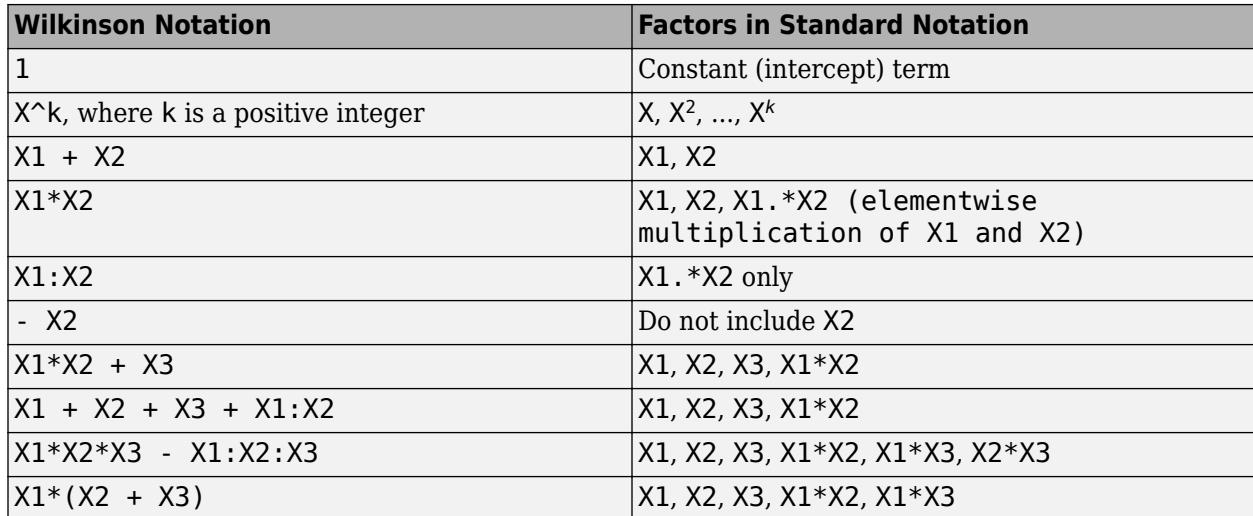

<span id="page-669-0"></span>Statistics and Machine Learning Toolbox notation always includes a constant term unless you explicitly remove the term using -1. Here are some examples for linear mixed-effects model specification.

#### **Examples:**

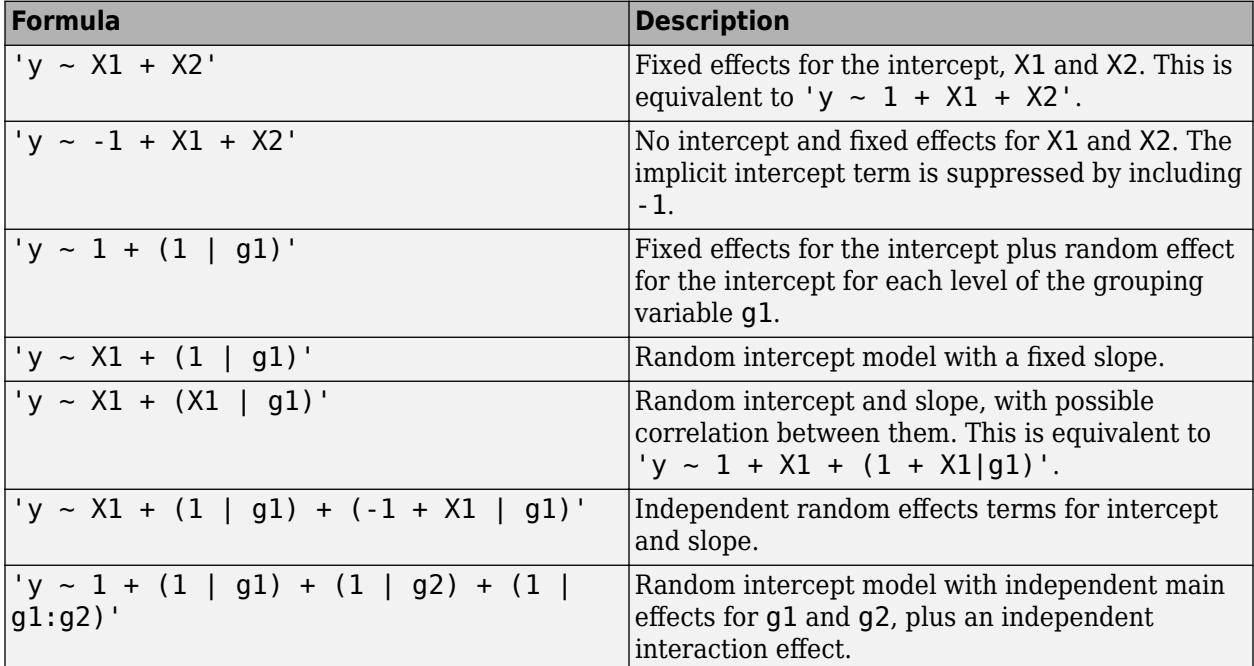

# **Design Matrices for Fixed and Random Effects**

fitlme converts the expressions in the fixed and random parts (not grouping variables) of a formula into design matrices as follows:

- Each term in a formula adds one or more columns to the corresponding design matrix.
- A term containing a single continuous variable adds one column to the design matrix.
- A fixed term containing a categorical variable X with *k* levels adds (*k* 1) dummy variables to the design matrix.

For example, if the variable Supplier represents three different suppliers a manufacturer receives parts from, i.e. a categorical variable with three levels, and out of six batches of parts, the first two batches come from supplier 1 (level 1), the second two batches come from supplier 2 (level 2), and the last two batches come from supplier 3 (level 3), such as

```
Supplier =
        1
        1
        2
        2
        3
        3
```
Then, adding Supplier to the formula as a fixed-effects or random-effects term adds the following two dummy variables to the corresponding design matrix, using the 'reference' contrast:

 $\begin{matrix} 0 & 0 \\ 0 & 0 \end{matrix}$  $\begin{matrix} 0 & 0 \\ 1 & 0 \end{matrix}$  $\begin{array}{ccc} 1 & & 0 \\ 1 & & 0 \end{array}$  1 0 0 1 0 1

For more details on dummy variables, see ["Dummy Variables" on page 2-48](#page-87-0). For other contrast options, see the 'DummyVarCoding' name-value pair argument of fitlme.

- If X1 and X2 are continuous variables, the product term X1:X2 adds one column obtained by elementwise multiplication of X1 and X2 to the design matrix.
- If X1 is continuous and X2 is categorical with *k* levels, the product term X1:X2 multiplies elementwise X1 with the (*k* – 1) dummy variables representing X2, and adds these (*k* – 1) columns to the design matrix.

For example, if Drug is the amount of a drug given to patients, a continuous treatment, and Time is three distinct points in time when the health measures are taken, a categorical variable with three levels, and out of nine observations, the first three are observed at time point 1, the second three are observed at time point 2, and the last three are observed at time point 3 so that

[Drug Time] =

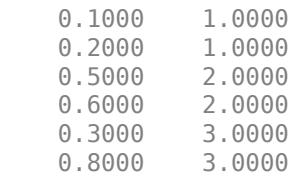

Then, the product term Drug:Time adds the following two variables to the design matrix:

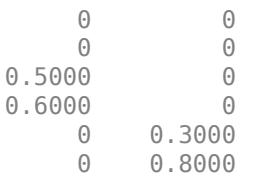

• If X1 and X2 are categorical variables with *k* and *m* levels respectively, the product term X1:X2 adds  $(k - 1)$ <sup>\*</sup>( $m - 1$ ) dummy variables to the design matrix formed by taking the elementwise product of each dummy variable representing X1 with each dummy variable representing X2.

For example, in an experiment to determine the impact of the type of corn and the popping method on the yield, suppose there are three types of Corn and two types of Method as follows:

 1 oil 1 oil 1 air 1 air<br>2 oil<br>2 oil 2 oil 2 oil air 2 air <span id="page-671-0"></span> 3 oil 3 oil 3 air 3 air

Then, the interaction term Corn:Method adds the following to the design matrix:

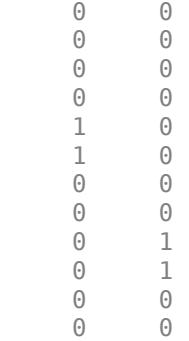

- The term  $X1*X2$  adds the necessary number of columns for X1, X2, and X1:X2 to the design matrix.
- The term  $X1^2$  adds the necessary number of columns for X1 and X1:X1 to the design matrix.
- The symbol 1 (one) in the formula stands for a column of all 1s. By default a column of 1s is included in the design matrix. To exclude a column of ones from the design matrix, you must explicitly specify –1 as a term in the expression.

## **Grouping Variables**

fitlme handles the grouping variables in the (.|group) part of a formula as follows:

• If a grouping variable has *k* levels, then *k* dummy variables represent this grouping.

For example, suppose District is a categorical grouping variable with three levels, showing the three types of districts, and out of six schools, the first two are in district 1, the second two are in district 2, and the last two are in district 3, so that

District =

Then, the dummy variables that represent this grouping are:

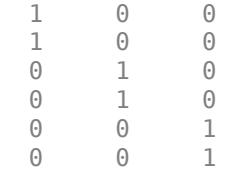

• If X1 is a continuous random-effects variable and X2 is a grouping variable with *k* levels, then the random term (X1 – 1|X2) multiplies elementwise X1 with the *k* dummy variables representing X2 and adds these *k* columns to the random-effects design matrix.

For example, suppose Score is a continuous variable showing the scores of students from a math exam in a school, and Class is a categorical variable with three levels, showing the three different classes in a school. Also, suppose out of nine observations first three correspond to the scores of students in the first class, the second three correspond to scores of students in the second class, and the last three correspond to the scores of students in the third class, such as

```
[Score Class] =
    78.0000 1.0000
    68.0000 1.0000
    81.0000 2.0000
    53.0000 2.0000
    85.0000 3.0000
    72.0000 3.0000
```
Then, the random term (Score  $-1$ ] (Class) adds the following three columns to the randomeffects design matrix:

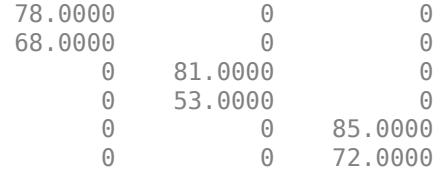

• If X1 is a continuous predictor variable and X2 and X3 are grouping variables with *k* and *m* levels respectively, the term (X1|X2:X3) represents this grouping of X1 with *k*\**m* dummy variables formed by taking the elementwise product of each dummy variable representing X2 with each dummy variable representing X3.

For example, suppose Treatment is a continuous predictor variable, and there are three levels of Block and two levels of Plot nested within the block as follows:

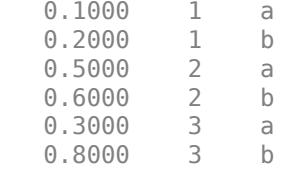

Then, the random term (Treatment  $-1|Block:Plot$ ) adds the following to the randomeffects design matrix:

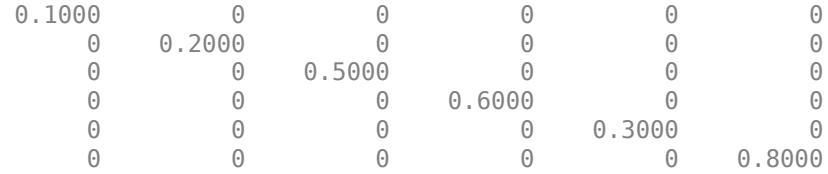

### **See Also**

[LinearMixedModel](#page-4806-0) | [fitlme](#page-3604-0) | [fitlmematrix](#page-3625-0)

### **More About**

• ["Prepare Data for Linear Mixed-Effects Models" on page 11-131](#page-664-0)

# **Estimating Parameters in Linear Mixed-Effects Models**

#### **In this section...**

"Maximum Likelihood (ML)" on page 11-140 ["Restricted Maximum Likelihood \(REML\)" on page 11-141](#page-674-0)

A linear mixed-effects model is of the form

$$
y = \underset{fixed}{\cancel{X}} \underset{random}{\cancel{B}} + \underset{random}{\cancel{B}} \underset{error}{\cancel{B}}.
$$

where

- *y* is the *n*-by-1 response vector, and *n* is the number of observations.
- *X* is an *n*-by-*p* fixed-effects design matrix.
- *β* is a *p*-by-1 fixed-effects vector.
- *Z* is an *n*-by-*q* random-effects design matrix.
- *b* is a *q*-by-1 random-effects vector.
- *ε* is the *n*-by-1 observation error vector.

The random-effects vector, *b*, and the error vector, *ε*, are assumed to have the following independent prior distributions:

$$
b \sim N(0, \sigma^2 D(\theta)),
$$
  

$$
\varepsilon \sim N(0, \sigma^2 I),
$$

where *D* is a symmetric and positive semidefinite matrix, parameterized by a variance component vector *θ*, *I* is an *n*-by-*n* identity matrix, and *σ* 2 is the error variance.

In this model, the parameters to estimate are the fixed-effects coefficients *β*, and the variance components  $\theta$  and  $\sigma^2$ . The two most commonly used approaches to parameter estimation in linear mixed-effects models are maximum likelihood and restricted maximum likelihood methods.

# **Maximum Likelihood (ML)**

The maximum likelihood estimation includes both regression coefficients and the variance components, that is, both fixed-effects and random-effects terms in the likelihood function.

For a linear mixed-effects model defined above, the conditional response of the response variable *y* given *β*, *b*, *θ*, and σ<sup>2</sup> is

$$
y|b, \beta, \theta, \sigma^2 \sim N(X\beta + Zb, \sigma^2 I_n).
$$

The likelihood of *y* given *β*, *θ*, and σ<sup>2</sup> is

$$
P\big(\boldsymbol{y} \, \big| \, \boldsymbol{\beta}, \boldsymbol{\theta}, \sigma^2\big) = \int P\big(\boldsymbol{y} \, \big| \, \boldsymbol{b}, \boldsymbol{\beta}, \boldsymbol{\theta}, \sigma^2\big) P\big(\boldsymbol{b} \, \big| \, \boldsymbol{\theta}, \sigma^2\big) d \boldsymbol{b},
$$

where

<span id="page-674-0"></span>
$$
P(b \mid \theta, \sigma^2) = \frac{1}{(2\pi\sigma^2)^{q/2}} \frac{1}{|D(\theta)|^{1/2}} \exp\left\{-\frac{1}{2\sigma^2} b^T D^{-1} b\right\} \text{ and}
$$
  

$$
P(y \mid b, \beta, \theta, \sigma^2) = \frac{1}{(2\pi\sigma^2)^{n/2}} \exp\left\{-\frac{1}{2\sigma^2} (y - X\beta - Zb)^T (y - X\beta - Zb)\right\}.
$$

Suppose Λ(*θ*) is the lower triangular Cholesky factor of *D*(*θ*) and Δ(*θ*) is the inverse of Λ(*θ*). Then,

$$
D(\theta)^{-1} = \Delta(\theta)^T \Delta(\theta).
$$

Define

$$
r^{2}(\beta, b, \theta) = b^{T} \Delta(\theta)^{T} \Delta(\theta) b + (y - X\beta - Zb)^{T} (y - X\beta - Zb),
$$

and suppose  $b^*$  is the value of  $b$  that satisfies

$$
\left.\frac{\partial r^2(\beta,b,\theta)}{\partial b}\right|_{b^*}=0
$$

for given *β* and *θ*. Then, the likelihood function is

$$
P(y|\beta,\theta,\sigma^2) = (2\pi\sigma^2)^{-n/2} |D(\theta)|^{-1/2} \exp\left\{-\frac{1}{2\sigma^2}r^2(\beta,b^*(\beta),\theta)\right\} \frac{1}{\left|\Delta^T\Delta + Z^T Z\right|^{1/2}}.
$$

P(y|β,θ,σ<sup>2</sup>) is first maximized with respect to β and σ<sup>2</sup> for a given θ. Thus the optimized solutions β (θ) and *σ* <sup>2</sup> *θ* are obtained as functions of *θ*. Substituting these solutions into the likelihood function produces  $P\big(\frac{|{\bf p}|}{\beta}(\theta),\theta,\widehat{\sigma}^2(\theta)\big)$ . This expression is called a profiled likelihood where  $\beta$  and σ<sup>2</sup> have been profiled out.  $P(y|\widehat{\beta}(\theta), \theta, \widehat{\sigma}^2(\theta))$  is a function of  $\theta$ , and the algorithm then optimizes it with respect to  $\theta$ . Once it finds the optimal estimate of *θ,* the estimates of β and  $\sigma^2$  are given by  $\widehat{\beta}\,(\theta)$  and  $\widehat{\sigma}^2(\theta).$ 

The ML method treats  $\beta$  as fixed but unknown quantities when the variance components are estimated, but does not take into account the degrees of freedom lost by estimating the fixed effects. This causes ML estimates to be biased with smaller variances. However, one advantage of ML over REML is that it is possible to compare two models in terms of their fixed- and random-effects terms. On the other hand, if you use REML to estimate the parameters, you can only compare two models, that are nested in their random-effects terms, with the same fixed-effects design.

#### **Restricted Maximum Likelihood (REML)**

Restricted maximum likelihood estimation includes only the variance components, that is, the parameters that parameterize the random-effects terms in the linear mixed-effects model. *β* is estimated in a second step. Assuming a uniform improper prior distribution for *β* and integrating the likelihood P(*y*|β,θ,σ<sup>2</sup>) with respect to β results in the restricted likelihood P(*y*|θ,σ<sup>2</sup>). That is,

$$
P(y | \theta, \sigma^2) = \int P(y | \beta, \theta, \sigma^2) P(\beta) d\beta = \int P(y | \beta, \theta, \sigma^2) d\beta.
$$

The algorithm first profiles out  $\widehat{\sigma}_R^2$  and maximizes remaining objective function with respect to  $\theta$  to find  $\widehat\theta_R.$  The restricted likelihood is then maximized with respect to  $\sigma^2$  to find  $\widehat\sigma_R^2.$  Then, it estimates  $\beta$ by finding its expected value with respect to the posterior distribution

$$
P(\beta | y, \widehat{\theta}_R, \widehat{\sigma}_R^2).
$$

REML accounts for the degrees of freedom lost by estimating the fixed effects, and makes a less biased estimation of random effects variances. The estimates of  $\theta$  and  $\sigma^2$  are invariant to the value of *β* and less sensitive to outliers in the data compared to ML estimates. However, if you use REML to estimate the parameters, you can only compare two models that have the identical fixed-effects design matrices and are nested in their random-effects terms.

# **References**

- [1] Pinherio, J. C., and D. M. Bates. *Mixed-Effects Models in S and S-PLUS*. Statistics and Computing Series, Springer, 2004.
- [2] Hariharan, S. and J. H. Rogers. "Estimation Procedures for Hierarchical Linear Models." *Multilevel Modeling of Educational Data* (A. A. Connell and D. B. McCoach, eds.). Charlotte, NC: Information Age Publishing, Inc., 2008.
- [3] Raudenbush, S. W. and A. S. Bryk. *Hierarchical Linear Models: Applications and Data Analysis Methods*, 2nd ed. Thousand Oaks, CA: Sage Publications, 2002.
- [4] Hox, J. *Multilevel Analysis, Techniques and Applications*. Lawrence Erlbaum Associates, Inc, 2002.
- [5] Snidjers, T. and R. Bosker. *Multilevel Analysis*. Thousand Oaks, CA: Sage Publications, 1999.
- [6] McCulloch, C.E., R. S. Shayle, and J. M. Neuhaus. *Generalized, Linear, and Mixed Models*. Wiley, 2008.

### **See Also**

[LinearMixedModel](#page-4806-0) | [fitlme](#page-3604-0) | [fitlmematrix](#page-3625-0)

### **More About**

• ["Linear Mixed-Effects Models" on page 11-128](#page-661-0)

# **Linear Mixed-Effects Model Workflow**

This example shows how to fit and analyze a linear mixed-effects model (LME).

#### **Load the sample data.**

load flu

The flu dataset array has a Date variable, and 10 variables containing estimated influenza rates (in 9 different regions, estimated from Google® searches, plus a nationwide estimate from the CDC).

#### **Reorganize and plot the data.**

To fit a linear-mixed effects model, your data must be in a properly formatted dataset array. To fit a linear mixed-effects model with the influenza rates as the responses, combine the nine columns corresponding to the regions into an array. The new dataset array, flu2, must have the response variable FluRate, the nominal variable Region that shows which region each estimate is from, the nationwide estimate WtdILI, and the grouping variable Date.

```
flu2 = stack(flu,2:10,'NewDataVarName','FluRate',...
     'IndVarName','Region');
flu2.Date = nominal(flu2.Date);
```
Define flu2 as a table.

 $flu2 = dataset2table(flu2);$ 

Plot flu rates versus the nationwide estimate.

```
plot(flu2.WtdILI,flu2.FluRate,'ro')
xlabel('WtdILI')
ylabel('Flu Rate')
```
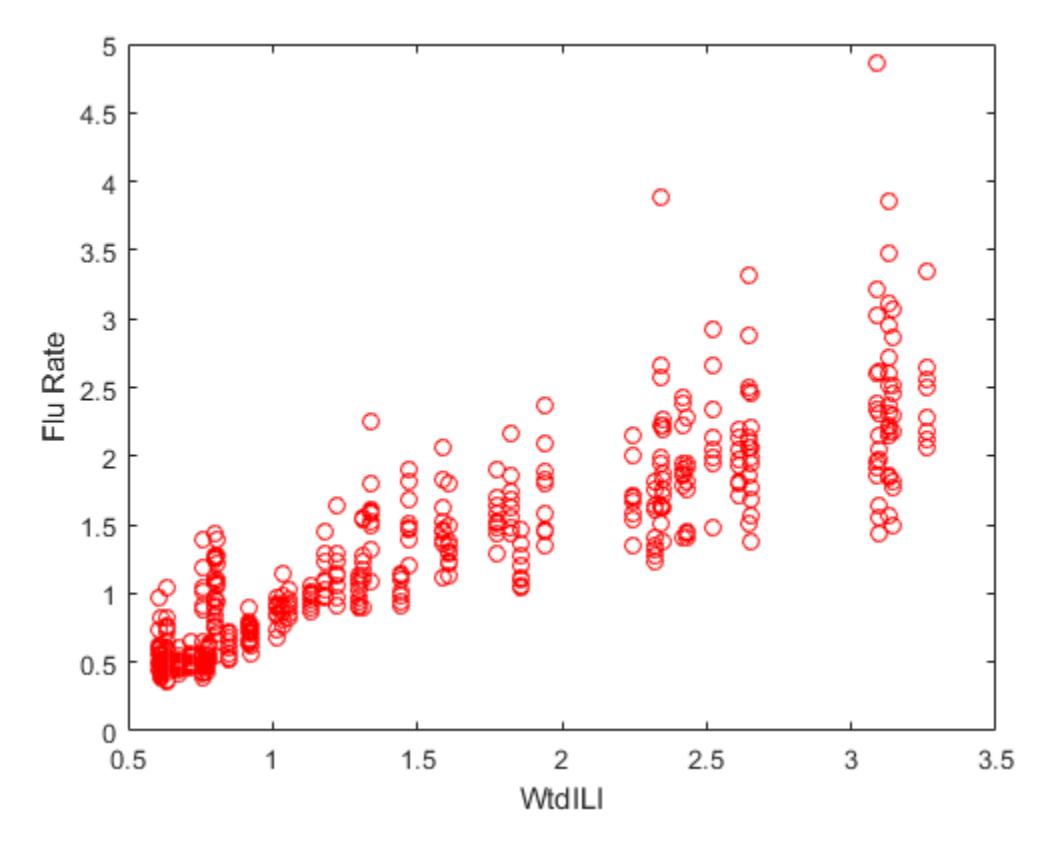

You can see that the flu rates in regions have a direct relationship with the nationwide estimate.

#### **Fit an LME model and interpret the results.**

Fit a linear mixed-effects model with the nationwide estimate as the predictor variable and a random intercept that varies by Date.

```
lme = fitlme(flu2, 'FluRate \sim 1 + WtdILI + (1|Date)')
lme = 
Linear mixed-effects model fit by ML
Model information:
    Number of observations 468
    Fixed effects coefficients 2<br>Random effects coefficients 52
    Random effects coefficients 52<br>Covariance parameters 52
    Covariance parameters
Formula:
    FluRate \sim 1 + WtdILI + (1 | Date)
Model fit statistics:<br>AIC BIC
                          LogLikelihood Deviance
     286.24 302.83 -139.12 278.24
```

```
Fixed effects coefficients (95% CIs):
 Name Estimate SE tStat DF pValue 
   {\text{``(Intercept)'}} 0.16385 0.057525 2.8484 466 0.0045885<br>{\text{``WtdLL1'}} } 0.7236 0.032219 22.459 466 3.0502e-76
               {'WtdILI' } 0.7236 0.032219 22.459 466 3.0502e-76
    Lower Upper 
    0.050813 0.27689
     0.66028 0.78691
Random effects covariance parameters (95% CIs):
Group: Date (52 Levels)
 Name1 Name2 Type Estimate
    {'(Intercept)'} {'(Intercept)'} {'std'} 0.17146 
    Lower Upper 
    0.13227 0.22226
Group: Error
   Name Estimate Lower Upper
    {'Res Std'} 0.30201 0.28217 0.32324
```
The small  $P$ -values of 0.0045885 and 3.0502e-76 indicate that both the intercept and nationwide estimate are significant. Also, the confidence limits for the standard deviation of the random-effects term,  $\sigma_b$ , do not include 0 (0.13227, 0.22226), which indicates that the random-effects term is significant.

Plot the raw residuals versus the fitted values.

figure(); plotResiduals(lme,'fitted')

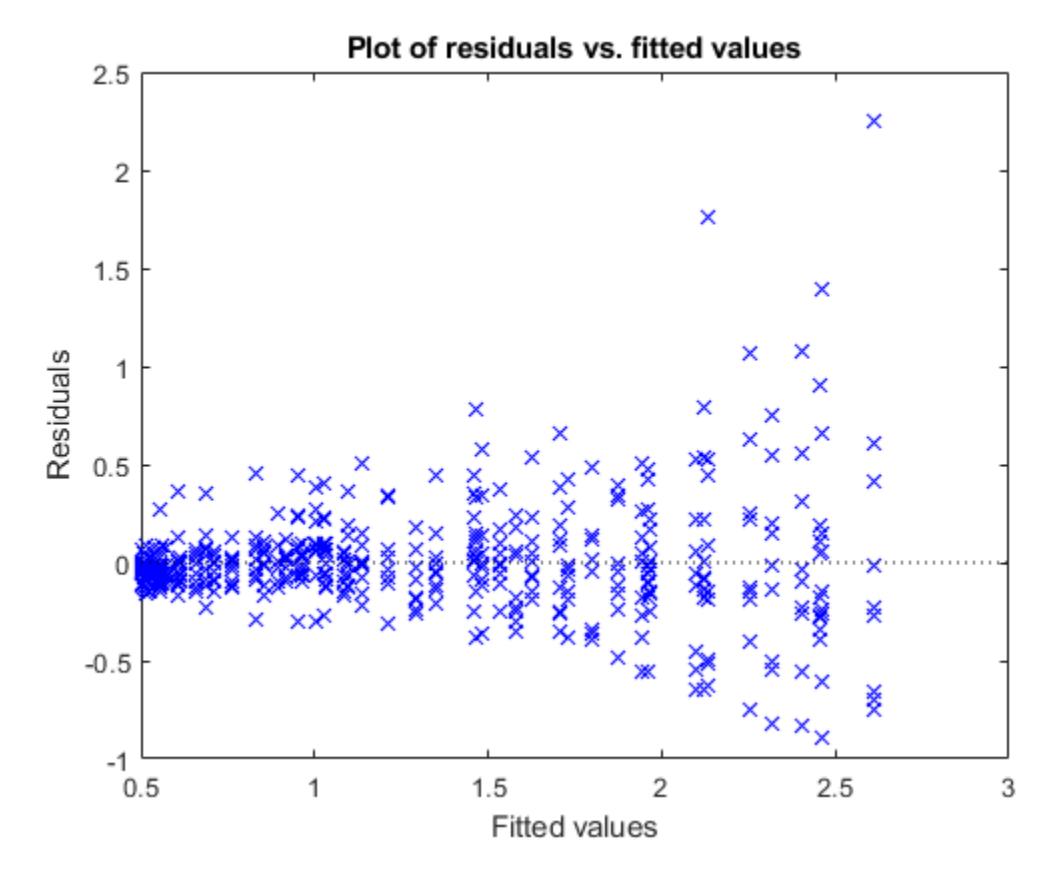

The variance of residuals increases with increasing fitted response values, which is known as heteroscedasticity.

Find the two observations on the top right that appear like outliers.

```
find(residuals(lme) > 1.5)
```
ans  $=$  98 107

Refit the model by removing these observations.

 $l$ me = fitlme(flu2, 'FluRate ~ 1 + WtdILI + (1|Date)', 'Exclude', [98,107]);

#### **Improve the model.**

Determine if including an independent random term for the nationwide estimate grouped by Date improves the model.

```
altlme = fitlme(flu2, 'FluRate \sim 1 + WtdILI + (1|Date) + (WtdILI-1|Date) ',...
'Exclude',[98,107])
```
 $altIme =$ 

```
Linear mixed-effects model fit by ML
Model information:
   Number of observations 466
   Fixed effects coefficients 2
    Random effects coefficients 104
   Covariance parameters 3
Formula:
   FluRate \sim 1 + WtdILI + (1 | Date) + (WtdILI | Date)
Model fit statistics:<br>AIC BIC
   AIC BIC LogLikelihood Deviance<br>179.39 200.11 -84.694 169.39
                   -84.694Fixed effects coefficients (95% CIs):
   Name Estimate SE that DF pValue
    {'(Intercept)'} 0.17837 0.054585 3.2676 464 0.001165
    {'WtdILI' } 0.70836 0.030594 23.153 464 2.123e-79
    Lower Upper 
   0.0711 0.28563<br>0.64824 0.76849
   0.64824Random effects covariance parameters (95% CIs):
Group: Date (52 Levels)
   Name1 Name2 Name2 Type Estimate
    {'(Intercept)'} {'(Intercept)'} {'std'} 0.16631 
    Lower Upper 
    0.12977 0.21313
Group: Date (52 Levels)
    Name1 Name2 Type Estimate Lower
    {'WtdILI'} {'WtdILI'} {'std'} 4.6824e-08 NaN 
    Upper
    NaN 
Group: Error
   Name Estimate Lower Upper
    {'Res Std'} 0.26691 0.24934 0.28572
```
The estimated standard deviation of WtdILI term is nearly 0 and its confidence interval cannot be computed. This is an indication that the model is overparameterized and the (WtdILI-1|Date) term is not significant. You can formally test this using the compare method as follows: compare(lme,altlme,'CheckNesting',true).

Add a random effects-term for intercept grouped by Region to the initial model lme.

 $l$ me2 = fitlme(flu2, 'FluRate  $\sim 1 + W$ tdILI + (1|Date) + (1|Region)',... 'Exclude',[98,107]);

```
Compare the models lme and lme2.
```

```
compare(lme,lme2,'CheckNesting',true)
```
 $ans =$ 

THEORETICAL LIKELIHOOD RATIO TEST

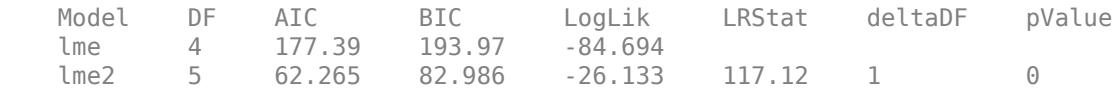

The  $P$ -value of 0 indicates that  $l$ me2 is a better fit than  $l$ me.

Now, check if adding a potentially correlated random-effects term for the intercept and national average improves the model lme2.

```
lme3 = fitlme(flu2, 'FluRate ~ 1 + WtdILI + (1|Date) + (1 + WtdILI|Region)'....'Exclude',[98,107])
lme3 =Linear mixed-effects model fit by ML
Model information:
   Number of observations 466
   Fixed effects coefficients 2
   Random effects coefficients 70
   Covariance parameters 5
Formula:
   FluRate \sim 1 + WtdILI + (1 | Date) + (1 + WtdILI | Region)
Model fit statistics:
    AIC BIC LogLikelihood Deviance
    13.338 42.348 0.33076 -0.66153
Fixed effects coefficients (95% CIs):
   Name Estimate SE tStat DF pValue<br>{'(Intercept)'} 0.1795 0.054953 3.2665 464 0.001
    {'(Intercept)'} 0.1795 0.054953 3.2665 464 0.0011697
   {\text{YWtdill}} } 0.70719 0.04252
    Lower Upper 
   0.071514   0.28749<br>0.62363   0.79074
           0.79074
Random effects covariance parameters (95% CIs):
Group: Date (52 Levels)
 Name1 Name2 Type Estimate
    {'(Intercept)'} {'(Intercept)'} {'std'} 0.17634
```

```
 Lower Upper 
   0.14093 0.22064
Group: Region (9 Levels)
  Name1 Name2 Type Estimate<br>{'(Intercept)'} {'(Intercept)'} {'std'} 0.007703
    {'(Intercept)'} {'(Intercept)'} {'std' } 0.0077038
    {'WtdILI' } {'(Intercept)'} {'corr'} -0.059604
    {'WtdILI' } {'WtdILI' } {'std' } 0.088069
   Lower Upper 
    3.0818e-16 1.9257e+11
     -0.99996 0.99995
    0.051693Group: Error
  Name Estimate Lower Upper
    {'Res Std'} 0.20976 0.19568 0.22486
```
The estimate for the standard deviation of the random-effects term for intercept grouped by Region is 0.0077037, its confidence interval is very large and includes zero. This indicates that the randomeffects for intercept grouped by Region is insignificant. The correlation between the random-effects for intercept and WtdILI is -0.059604. Its confidence interval is also very large and includes zero. This is an indication that the correlation is not significant.

Refit the model by eliminating the intercept from the  $(1 + WtdILI \mid Region)$  random-effects term.

```
lme3 = fitlme(flu2, FluRate \sim 1 + WtdILI + (1|Date) + (WtdILI - 1|Region)',...
'Exclude',[98,107])
lme3 =Linear mixed-effects model fit by ML
Model information:
   Number of observations 466
   Fixed effects coefficients 2
   Random effects coefficients 61
    Covariance parameters 3
Formula:
   FluRate \sim 1 + WtdILI + (1 | Date) + (WtdILI | Region)
Model fit statistics:<br>AIC BIC
                   LogLikelihood Deviance
    9.3395 30.06 0.33023 -0.66046
Fixed effects coefficients (95% CIs):
    Name Estimate SE tStat DF pValue 
   {\{'} (Intercept)'} 0.1795 0.054892 3.2702 464
    {'WtdILI' } 0.70718 0.042486 16.645 464 4.0496e-49
```
Lower Upper

```
 0.071637 0.28737
    0.62369 0.79067
Random effects covariance parameters (95% CIs):
Group: Date (52 Levels)
   Name1 Name2 Name2 Type Estimate
    {'(Intercept)'} {'(Intercept)'} {'std'} 0.17633 
    Lower Upper 
    0.14092 0.22062
Group: Region (9 Levels)
 Name1 Name2 Type Estimate Lower 
    {'WtdILI'} {'WtdILI'} {'std'} 0.087925 0.054474
    Upper 
    0.14192
Group: Error
    Name Estimate Lower Upper 
    {'Res Std'} 0.20979 0.19585 0.22473
All terms in the new model lme3 are significant.
Compare lme2 and lme3.
compare(lme2,lme3,'CheckNesting',true,'NSim',100)
ans = SIMULATED LIKELIHOOD RATIO TEST: NSIM = 100, ALPHA = 0.05
 Model DF AIC BIC LogLik LRStat pValue 
    lme2 5 62.265 82.986 -26.133 
    lme3 5 9.3395 30.06 0.33023 52.926 0.009901
    Lower Upper 
    0.00025064 0.053932
```
The  $P$ -value of 0.009901 indicates that lme3 is a better fit than lme2.

Add a quadratic fixed-effects term to the model lme3.

```
lme4 = fitlme(flu2, FluRate \sim 1 + WtdILI^2 + (1|Date) + (WtdILI - 1|Region)',...
'Exclude',[98,107])
```
 $lme4 =$ 

Linear mixed-effects model fit by ML
Model information: Number of observations 466 Fixed effects coefficients 3 Random effects coefficients 61 Covariance parameters 3 Formula: FluRate  $\sim 1 + WtdILI + WtdILI^2 + (1 | Date) + (WtdILI | Region)$ Model fit statistics: AIC BIC LogLikelihood Deviance 6.7234 31.588 2.6383 -5.2766 Fixed effects coefficients (95% CIs): Name **Estimate** SE tStat DF pValue {'(Intercept)'} -0.063406 0.12236 -0.51821 463 0.60456 {'WtdILI' } 1.0594 0.16554 6.3996 463 3.8232e-10  ${\{^\text{1}Wtd1L1^22^\text{'}}\}$  -0.096919 0.0441 -2.1977 463 0.028463 Lower Upper -0.30385 0.17704  $0.73406$  -0.18358 -0.010259 Random effects covariance parameters (95% CIs): Group: Date (52 Levels) Name1 Name2 Type Estimate {'(Intercept)'} {'(Intercept)'} {'std'} 0.16732 Lower Upper 0.13326 0.21009 Group: Region (9 Levels) Name1 Name2 Type Estimate Lower {'WtdILI'} {'WtdILI'} {'std'} 0.087865 0.054443 Upper 0.1418 Group: Error Name Estimate Lower Upper  $\{ 'Res Std' \}$ 

The P-value of 0.028463 indicates that the coefficient of the quadratic term  $WtdLLI^2$  is significant.

**Plot the fitted response versus the observed response and residuals.**

```
F = fitted(lme4);R = response(lme4);
figure();
plot(R,F,'rx')
xlabel('Response')
ylabel('Fitted')
```
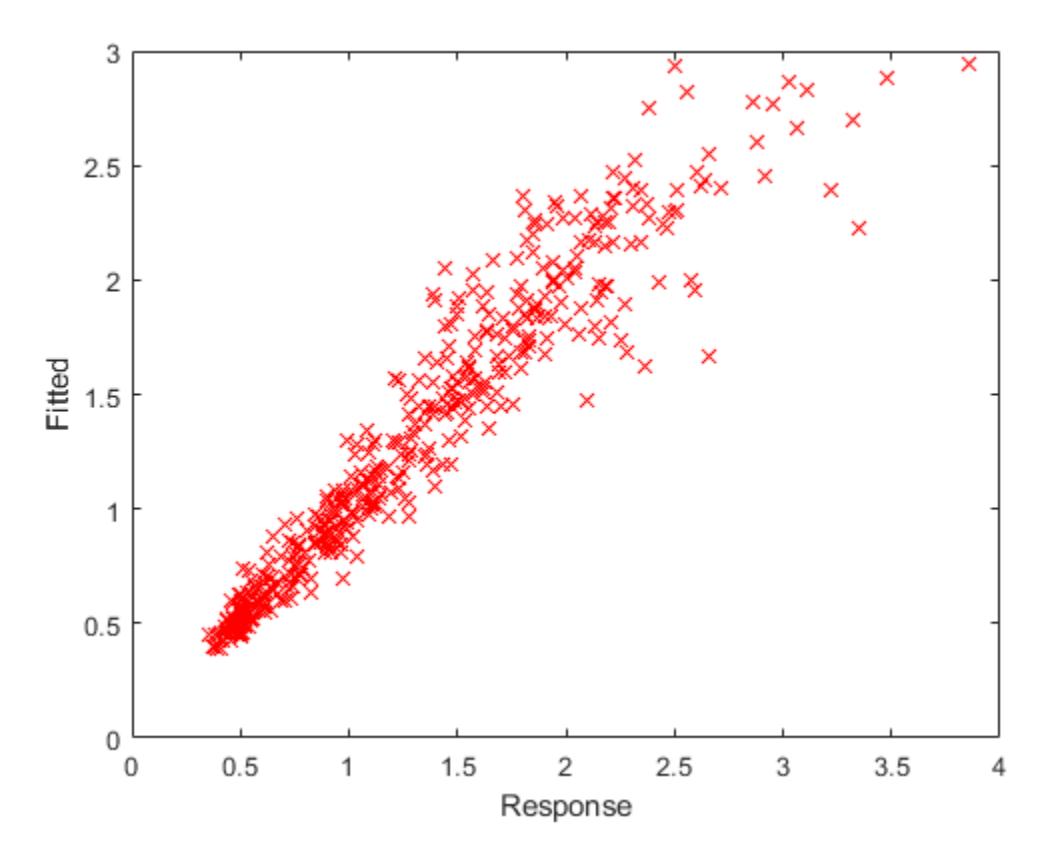

The fitted versus observed response values form almost 45-degree angle indicating a good fit.

Plot the residuals versus the fitted values.

figure(); plotResiduals(lme4,'fitted')

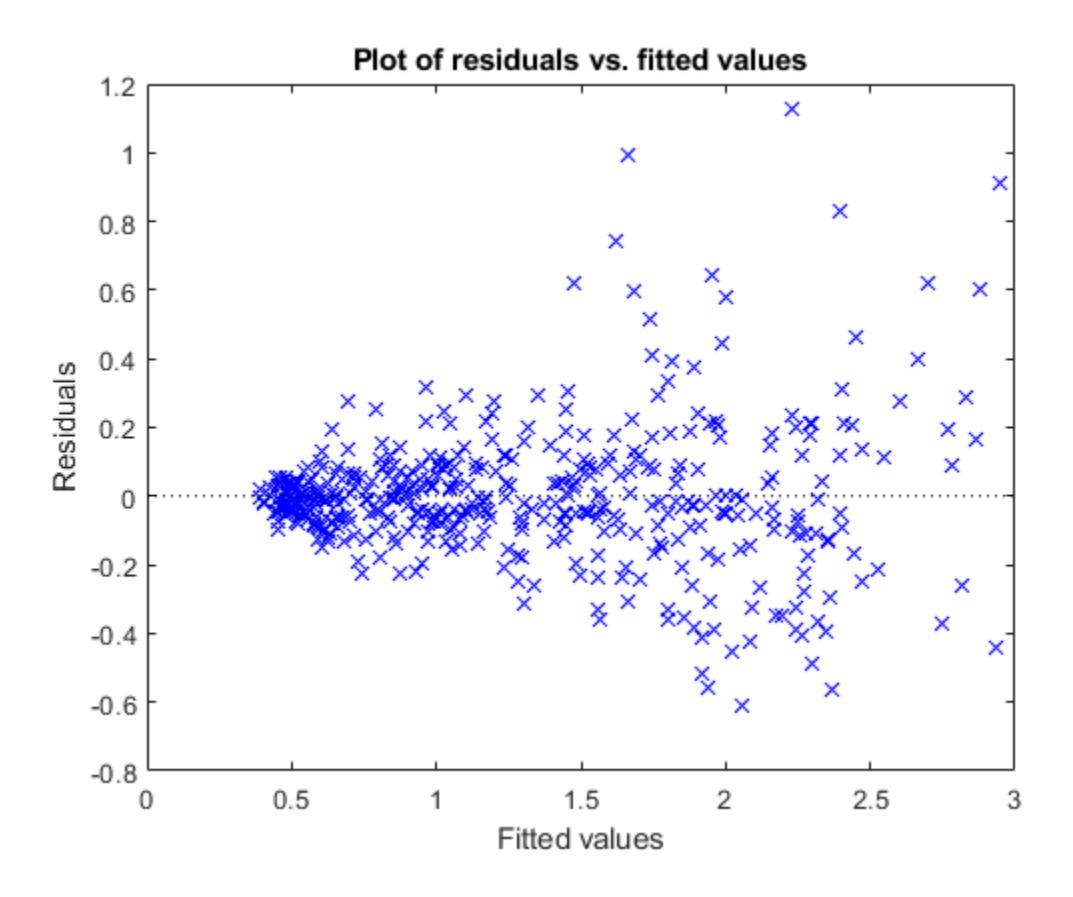

Although it has improved, you can still see some heteroscedasticity in the model. This might be due to another predictor that does not exist in the data set, hence not in the model.

#### **Find the fitted flu rate value for region ENCentral, date 11/6/2005.**

```
F(flu2.Region == 'ENCentral' & flu2.Date == '11/6/2005')ans =
```
#### 1.4860

#### **Randomly generate response values.**

Randomly generate response values for a national estimate of 1.625, region MidAtl, and date 4/23/2006. First, define the new table. Because Date and Region are nominal in the original table, you must define them similarly in the new table.

```
tblnew.Date = nominal('4/23/2006');
tblnew.WtdILI = 1.625;
tblnew.Region = nominal('MidAtl');
tblnew = struct2table(tblnew);
```
Now, generate the response value.

```
random(lme4,tblnew)
```
ans  $=$ 

1.2679

# **Fit Mixed-Effects Spline Regression**

This example shows how to fit a mixed-effects linear spline model.

Load the sample data.

load('mespline.mat');

This is simulated data.

Plot  $y$  versus sorted  $x$ .

 $[x_s^{\dagger}] = sort(x, 'ascend')$ ; plot(x\_sorted,y(I),'o')

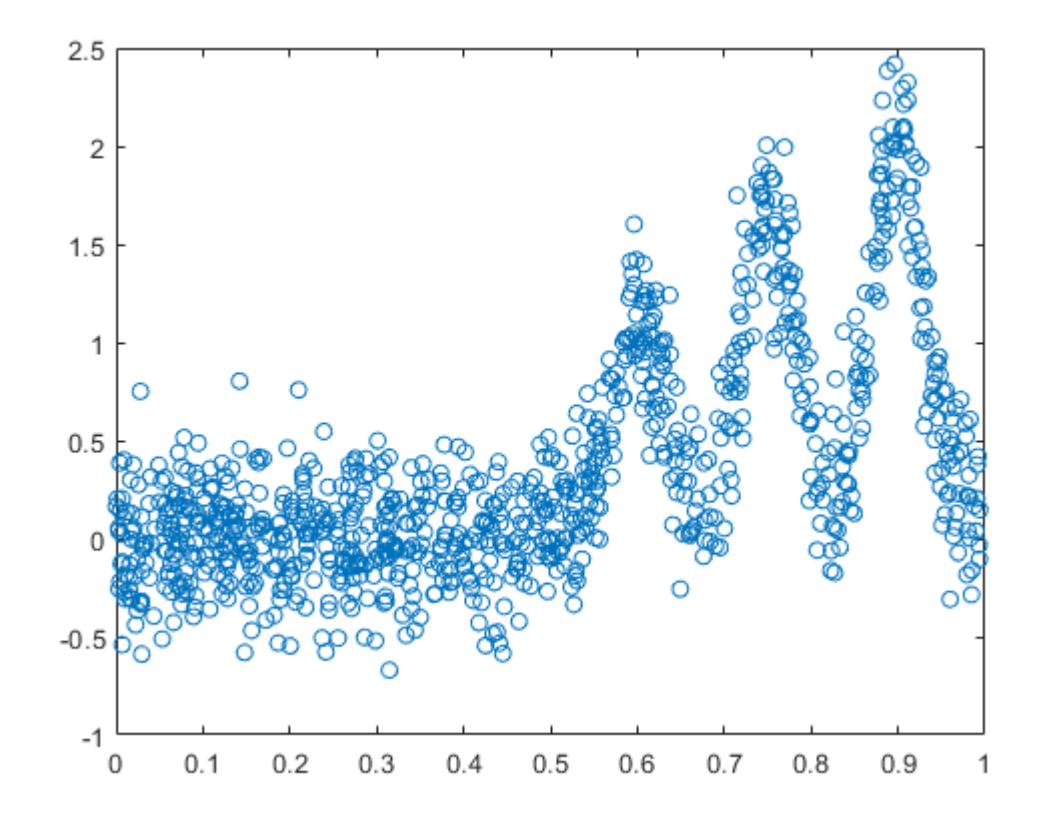

Fit the following mixed-effects linear spline regression model

$$
y_i = \beta_1 + \beta_2 x_i + \sum_{j=1}^{K} b_j (x_i - k_j)_+ + \epsilon_i
$$

where  $k_j$  is the  $j$  th knot, and  $K$  is the total number of knots. Assume that  $b_j \sim N(0, \sigma_b^2)$  and  $\epsilon \sim N(0, \sigma^2)$ 

Define the knots.

 $k = 1$ inspace(0.05,0.95,100);

Define the design matrices.

 $X = [ones(1000, 1), x];$  $Z = zeros(length(x), length(k));$ for  $j = 1$ : length(k)  $Z(:,j) = max(X(:,2) - k(j),0);$ end

Fit the model with an isotropic covariance structure for the random effects.

lme = fitlmematrix(X,y,Z,[],'CovariancePattern','Isotropic');

Fit a fixed-effects only model.

 $X = [X Z];$ lme  $fixed = fitlmematrix(X,y,[],[]);$ 

Compare lme\_fixed and lme via a simulated likelihood ratio test.

```
compare(lme,lme_fixed,'NSim',500,'CheckNesting',true)
```
 $ans =$ 

 SIMULATED LIKELIHOOD RATIO TEST: NSIM = 500, ALPHA = 0.05 Model DF AIC BIC LogLik LRStat pValue lme 4 170.62 190.25 -81.309 lme\_fixed 103 113.38 618.88 46.309 255.24 0.68064 Lower Upper 0.63784 0.72129

The  $P$ -value indicates that the fixed-effects only model is not a better fit than the mixed-effects spline regression model.

Plot the fitted values from both models on top of the original response data.

```
R = response(lme);
figure();
plot(x~sorted,R(I), 'o', 'MarketFaceColor',[0.8,0.8,0.8],... 'MarkerEdgeColor',[0.8,0.8,0.8],'MarkerSize',4);
hold on
F = fitted(1me);F_fixed = fitted(lme_fixed);
plot(x_sorted,F(I), 'b');
plot(x_sorted,F_fixed(I),'r');
legend('data','mixed effects','fixed effects','Location','NorthWest')
xlabel('sorted x values');
ylabel('y');
hold off
```
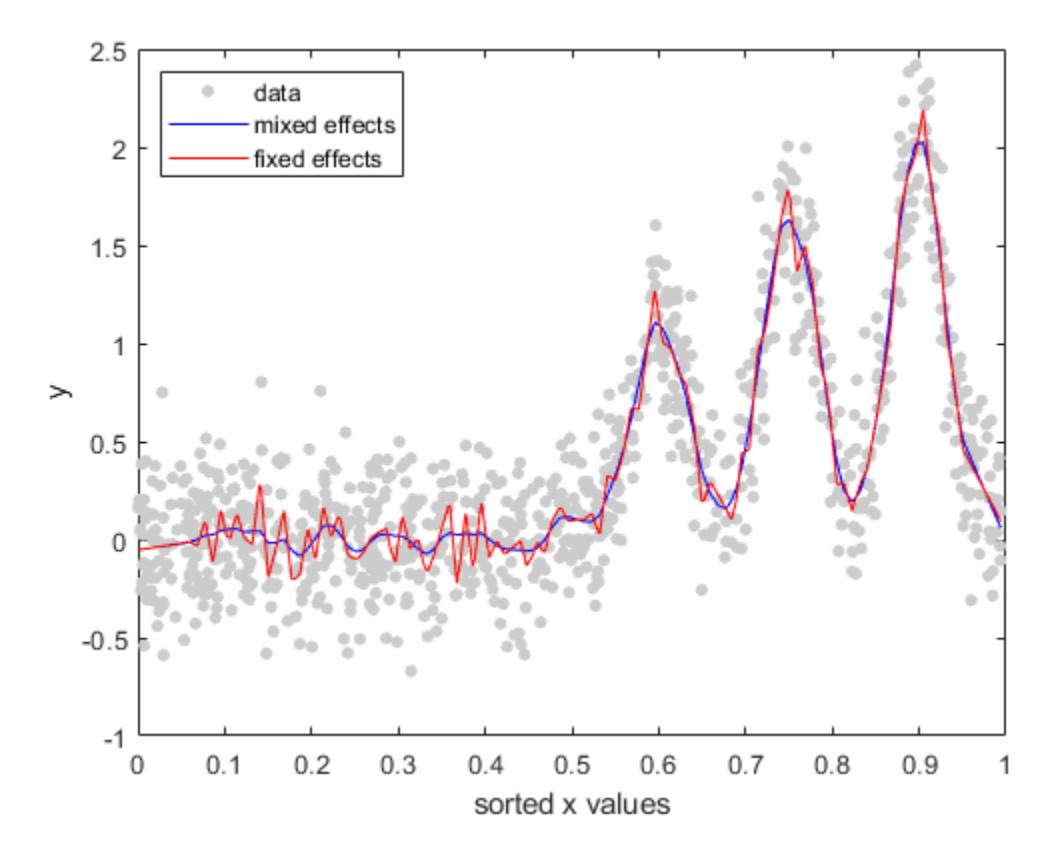

You can also see from the figure that the mixed-effects model provides a better fit to data than the fixed-effects only model.

# **Train Linear Regression Model**

Statistics and Machine Learning Toolbox™ provides several features for training a linear regression model.

- For greater accuracy on low-dimensional through medium-dimensional data sets, use [fitlm](#page-3583-0). After fitting the model, you can use the object functions to improve, evaluate, and visualize the fitted model. To regularize a regression, use [lasso](#page-4727-0) or [ridge](#page-6704-0).
- For reduced computation time on high-dimensional data sets, use [fitrlinear](#page-3687-0). This function offers useful options for cross-validation, regularization, and hyperparameter optimization.

This example shows the typical workflow for linear regression analysis using fitlm. The workflow includes preparing a data set, fitting a linear regression model, evaluating and improving the fitted model, and predicting response values for new predictor data. The example also describes how to fit and evaluate a linear regression model for tall arrays.

## **Prepare Data**

Load the sample data set NYCHousing2015.

```
load NYCHousing2015
```
The data set includes 10 variable with information on the sales of properties in the New York City in 2015. This example uses some of these variables to analyze the sale prices.

Instead of loading the sample data set NYCHousing2015, you can download the data from the [NYC](https://data.cityofnewyork.us/Housing-Development/Annualized-Rolling-Sales-Update/uzf5-f8n2) [Open Data](https://data.cityofnewyork.us/Housing-Development/Annualized-Rolling-Sales-Update/uzf5-f8n2) website and import the data as follows.

```
folder = 'Annualized_Rolling_Sales_Update';
ds = spreadsheetDatastore(folder,"TextType","string","NumHeaderLines",4);
ds.Files = ds.Files(contains(ds.Files,"2015"));
ds.SelectedVariableNames = ["BOROUGH","NEIGHBORHOOD","BUILDINGCLASSCATEGORY","RESIDENTIALUNITS", ...
     "COMMERCIALUNITS","LANDSQUAREFEET","GROSSSQUAREFEET","YEARBUILT","SALEPRICE","SALEDATE"];
NYCHousing2015 = readall(ds);
```
Preprocess the data set to choose the predictor variables of interest. First, change the variable names to lowercase for readability.

NYCHousing2015.Properties.VariableNames = lower(NYCHousing2015.Properties.VariableNames);

Next, convert the saledate variable, specified as a datetime array, into two numeric columns MM (month) and DD (day), and remove the saledate variable. Ignore the year values because all samples are for the year 2015.

```
[~,NYCHousing2015.MM,NYCHousing2015.DD] = ymd(NYCHousing2015.saledate);
NYCHousing2015.saledate = [];
```
The numeric values in the borough variable indicate the names of the boroughs. Change the variable to a categorical variable using the names.

NYCHousing2015.borough = categorical(NYCHousing2015.borough,1:5, ... ["Manhattan","Bronx","Brooklyn","Queens","Staten Island"]);

The neighborhood variable has 254 categories. Remove this variable for simplicity.

NYCHousing2015.neighborhood = [];

Convert the buildingclasscategory variable to a categorical variable, and explore the variable by using the wordcloud function.

NYCHousing2015.buildingclasscategory = categorical(NYCHousing2015.buildingclasscategory); wordcloud(NYCHousing2015.buildingclasscategory);

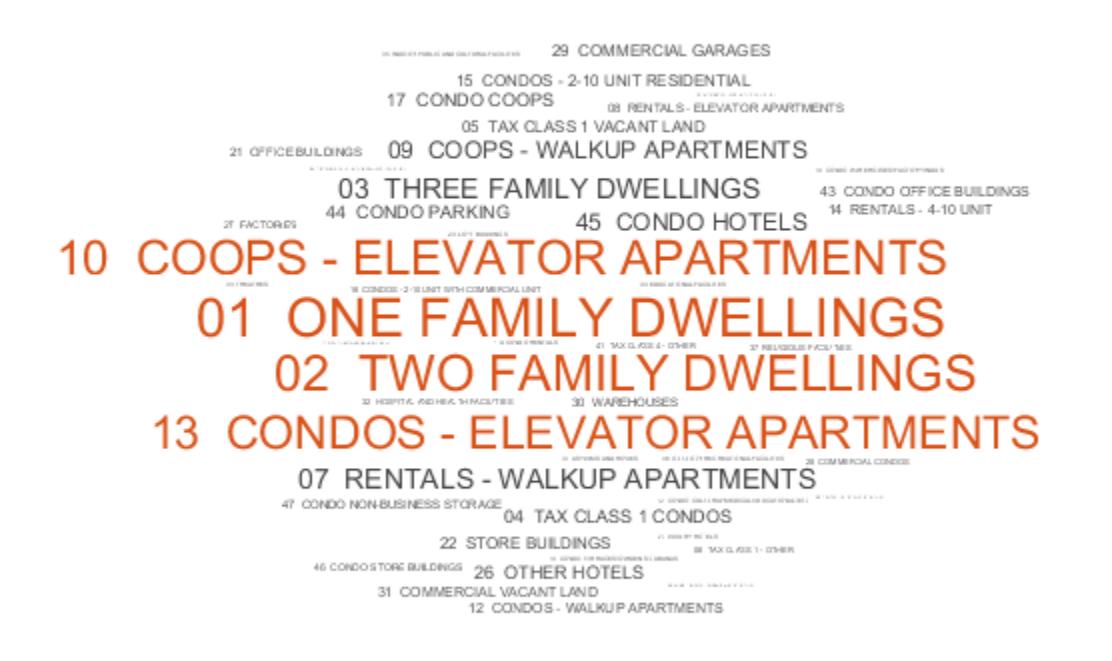

Assume that you are interested only in one-, two-, and three-family dwellings. Find the sample indices for these dwellings and delete the other samples. Then, change the data type of the buildingclasscategory variable to double.

```
idx = ismember(String (NYCHousing2015.buildingclasscategory), ...
     ["01 ONE FAMILY DWELLINGS","02 TWO FAMILY DWELLINGS","03 THREE FAMILY DWELLINGS"]);
NYCHousing2015 = NYCHousing2015(idx,:);NYCHousing2015.buildingclasscategory = renamecats(NYCHousing2015.buildingclasscategory, ...
     ["01 ONE FAMILY DWELLINGS","02 TWO FAMILY DWELLINGS","03 THREE FAMILY DWELLINGS"], ...
     ["1","2","3"]);
NYCHousing2015.buildingclasscategory = double(NYCHousing2015.buildingclasscategory);
```
The buildingclasscategory variable now indicates the number of families in one dwelling.

Explore the response variable saleprice using the summary function.

```
s = summary(NYCHousing2015);
s.saleprice
ans = struct with fields:
            Size: [37881 1]
            Type: 'double'
```

```
 Description: ''
       Units: ''
  Continuity: []
          Min: 0
      Median: 352000
          Max: 37000000
  NumMissing: 0
```
Assume that a saleprice less than or equal to \$1000 indicates ownership transfer without a cash consideration. Remove the samples that have this saleprice.

```
idx0 = NYCHousing2015.saleprice \leq 1000;NYCHousing2015(idx0,:) = [];
```
Create a histogram of the saleprice variable.

```
histogram(NYCHousing2015.saleprice)
```
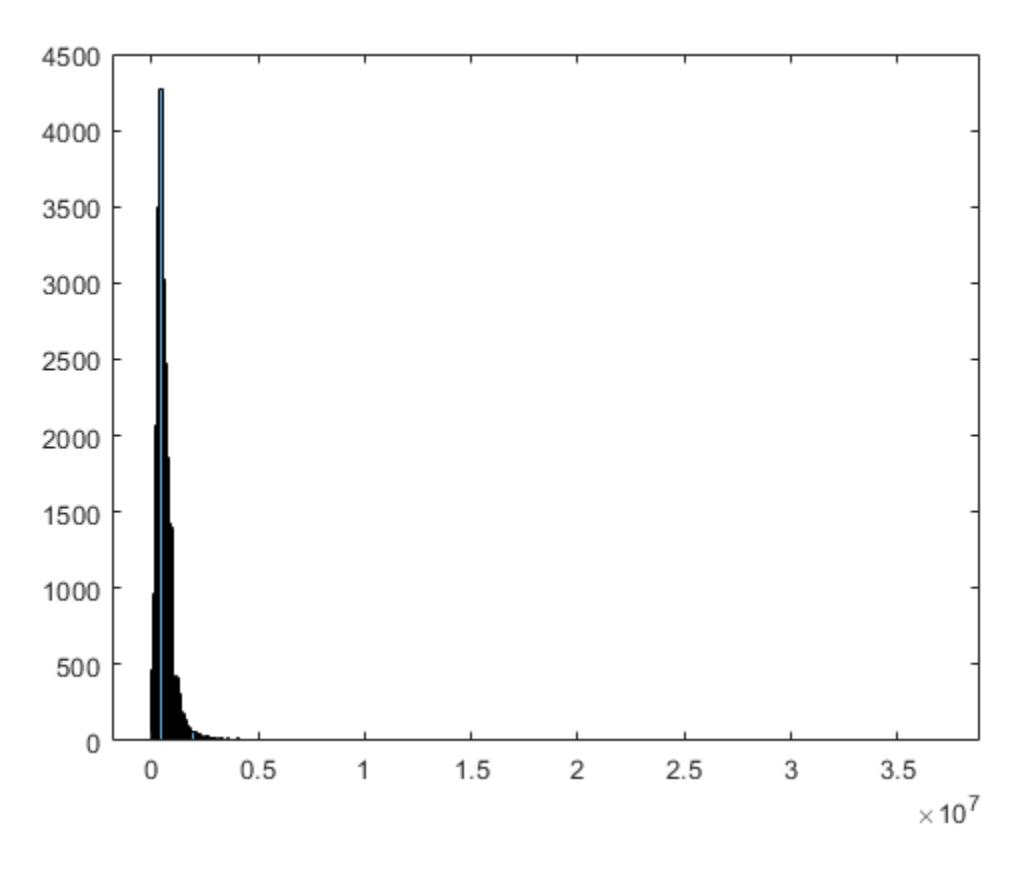

The maximum value of <code>saleprice</code> is 3 .  $7\times10^7$ , but most values are smaller than <code>0.5</code>  $\times$   $10^7$ . You can identify the outliers of saleprice by using the isoutlier function.

idx = isoutlier(NYCHousing2015.saleprice);

Remove the identified outliers and create the histogram again.

 $NYCHousing2015(idx,:) = []$ ; histogram(NYCHousing2015.saleprice)

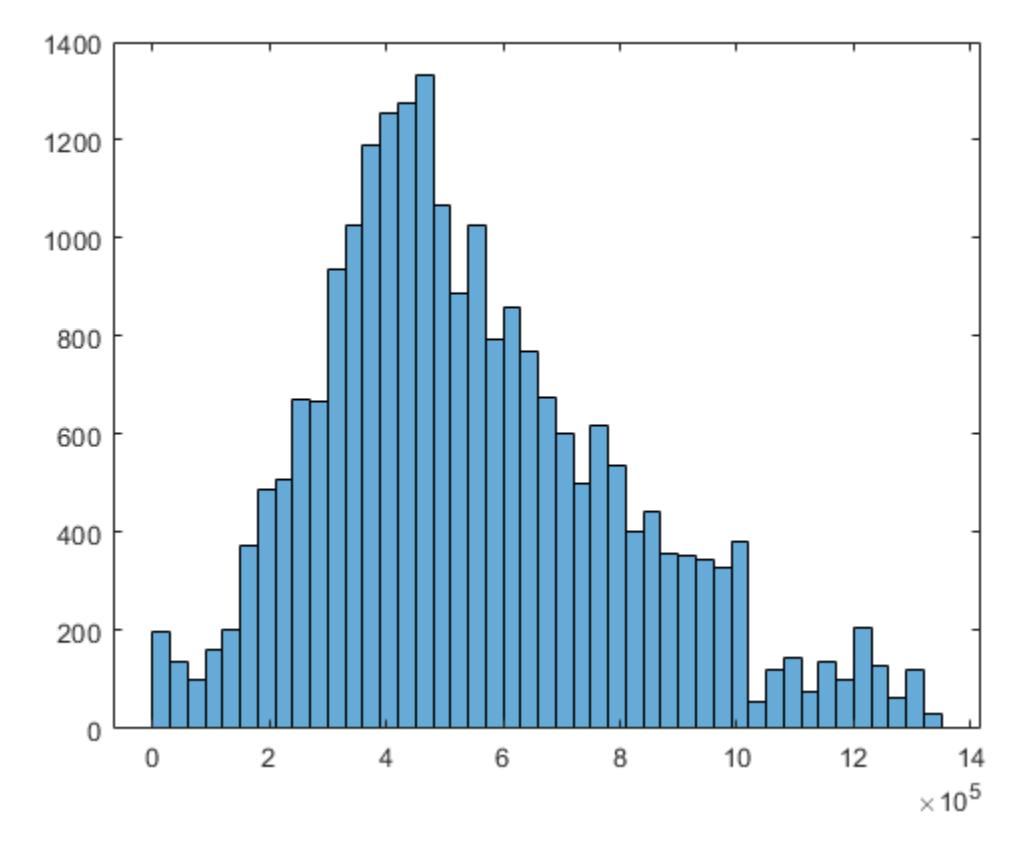

Partition the data set into a training set and test set by using [cvpartition](#page-2728-0).

```
rng('default') % For reproducibility
c = cvpartition(height(NYCHousing2015), "holdout", 0.3);
trainData = NYCHousing2015(training(c),:;
testData = NYCHousing2015(test(c),:);
```
#### **Train Model**

Fit a linear regression model by using the [fitlm](#page-3583-0) function.

```
mdl = fitlm(trainData,"PredictorVars",["borough","grosssquarefeet", ...
 "landsquarefeet","buildingclasscategory","yearbuilt","MM","DD"], ...
 "ResponseVar","saleprice")
```

```
mdl =Linear regression model:
    saleprice \sim [Linear formula with 8 terms in 7 predictors]
```
Estimated Coefficients:

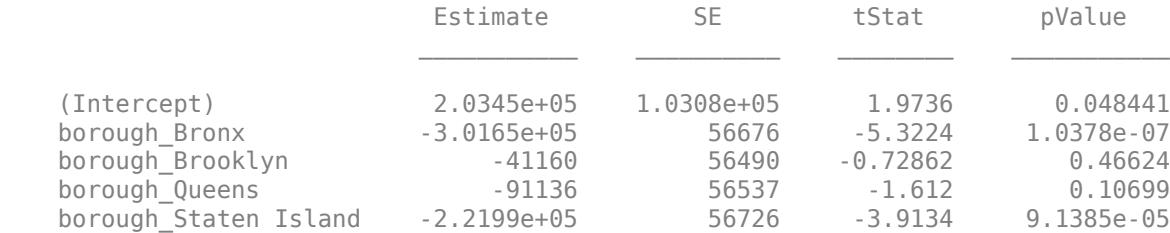

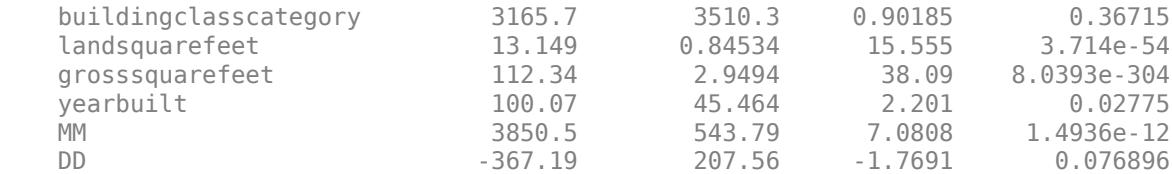

Number of observations: 15848, Error degrees of freedom: 15837 Root Mean Squared Error: 2.32e+05 R-squared: 0.235, Adjusted R-Squared: 0.235 F-statistic vs. constant model: 487, p-value =  $\theta$ 

mdl is a [LinearModel](#page-4787-0) object. The model display includes the model formula, estimated coefficients, and summary statistics.

borough is a categorical variable that has five categories: Manhattan, Bronx, Brooklyn, Queens, and Staten Island. The fitted model mdl has four indicator variables. The fitlm function uses the first category Manhattan as a reference level, so the model does not include the indicator variable for the reference level. fitlm fixes the coefficient of the indicator variable for the reference level as zero. The coefficient values of the four indicator variables are relative to Manhattan. For more details on how the function treats a categorical predictor, see ["Algorithms" on page 32-1858](#page-3601-0) of fitlm.

To learn how to interpret the values in the model display, see ["Interpret Linear Regression Results"](#page-582-0) [on page 11-49](#page-582-0).

You can use the properties of a LinearModel object to investigate a fitted linear regression model. The object properties include information about coefficient estimates, summary statistics, fitting method, and input data. For example, you can find the R-squared and adjusted R-squared values in the Rsquared property. You can access the property values through the Workspace browser or using dot notation.

#### mdl.Rsquared

```
ans = struct with fields:
     Ordinary: 0.2352
     Adjusted: 0.2348
```
The model display also shows these values. The R-squared value indicates that the model explains approximately 24% of the variability in the response variable. See ["Properties" on page 32-3044](#page-4787-0) of a LinearModel object for details about other properties.

#### **Evaluate Model**

The model display shows the *p*-value of each coefficient. The *p*-values indicate which variables are significant to the model. For the categorical predictor borough, the model uses four indicator variables and displays four *p*-values. To examine the categorical variable as a group of indicator variables, use the object function [anova](#page-1777-0). This function returns analysis of variance (ANOVA) statistics of the model.

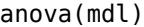

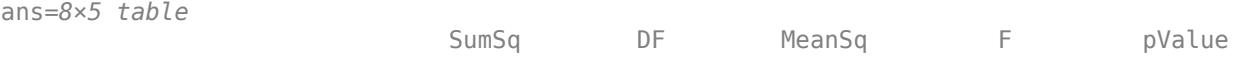

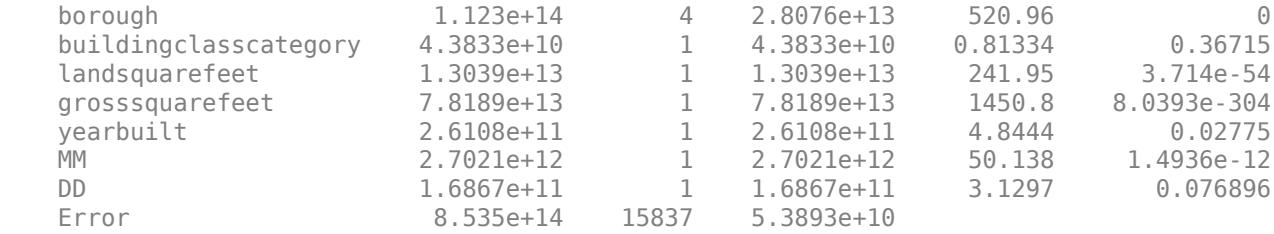

The *p*-values for the indicator variables borough Brooklyn and borough Queens are large, but the *p*-value of the borough variable as a group of four indicator variables is almost zero, which indicates that the borough variable is statistically significant.

The *p*-values of buildingclasscategory and DD are larger than 0.05, which indicates that these variables are not significant at the 5% significance level. Therefore, you can consider removing these variables.

You can also use coeffCI, coeefTest, and dwTest to further evaluate the fitted model.

- [coefCI](#page-2326-0) returns confidence intervals of the coefficient estimates.
- [coefTest](#page-2348-0) performs a linear hypothesis test on the model coefficients.
- [dwtest](#page-2878-0) performs the Durbin-Watson test. (This test is used for time series data, so dwtest is not appropriate for the housing data in this example.)

#### **Visualize Model and Summary Statistics**

A LinearModel object provides multiple plotting functions.

- When creating a model, use [plotAdded](#page-5726-0) to understand the effect of adding or removing a predictor variable.
- When verifying a model, use [plotDiagnostics](#page-5758-0) to find questionable data and to understand the effect of each observation. Also, use [plotResiduals](#page-5807-0) to analyze the residuals of the model.
- After fitting a model, use [plotAdjustedResponse](#page-5737-0), [plotPartialDependence](#page-7639-0), and [plotEffects](#page-5774-0) to understand the effect of a particular predictor. Use [plotInteraction](#page-5778-0) to examine the interaction effect between two predictors. Also, use [plotSlice](#page-5830-0) to plot slices through the prediction surface.

In addition, [plot](#page-5714-0) creates an added variable plot for the whole model, except the intercept term, if mdl includes multiple predictor variables.

plot(mdl)

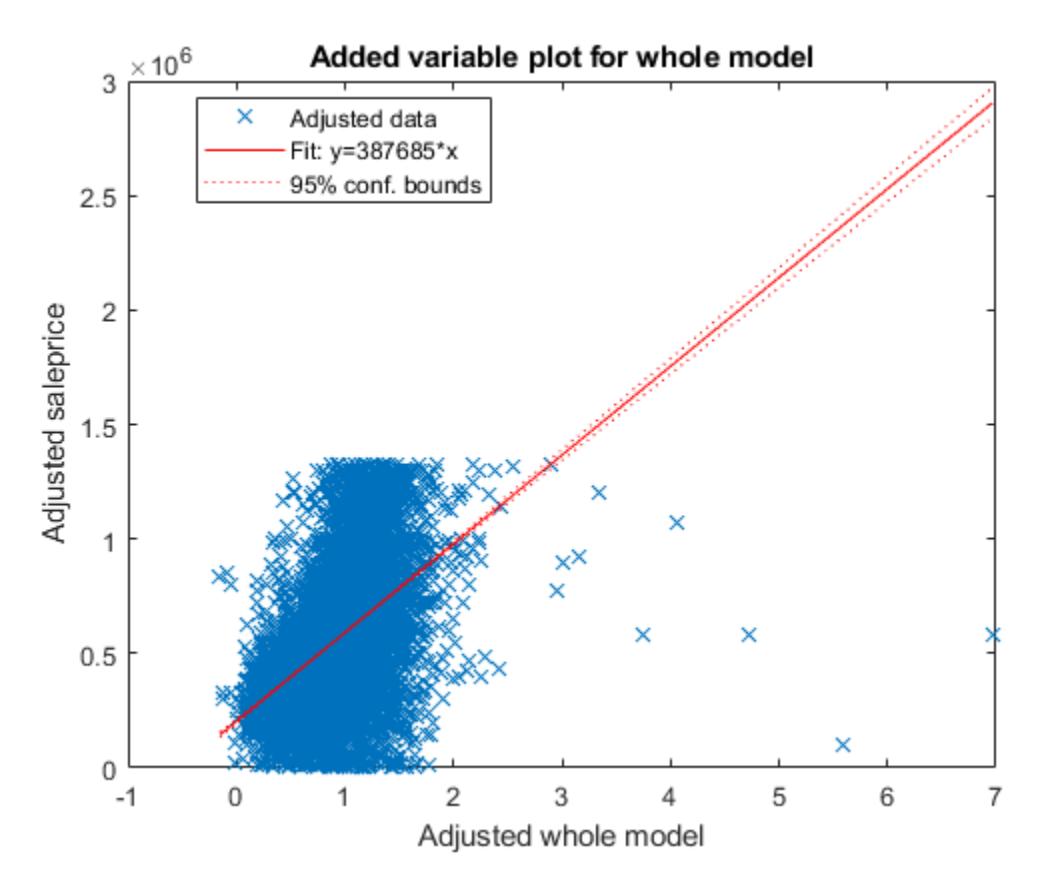

This plot is equivalent to plotAdded(mdl). The fitted line represents how the model, as a group of variables, can explain the response variable. The slope of the fitted line is not close to zero, and the confidence bound does not include a horizontal line, indicating that the model fits better than a degenerate model consisting of only a constant term. The test statistic value shown in the model display (F-statistic vs. constant model) also indicates that the model fits better than the degenerate model.

Create an added variable plot for the insignificant variables buildingclasscategory and DD. The *p*-values of these variables are larger than 0.05. First, find the indices of these coefficients in mdl.CoefficientNames.

#### mdl.CoefficientNames

```
ans = 1x11 cell
  Columns 1 through 3
     {'(Intercept)'} {'borough_Bronx'} {'borough_Brooklyn'}
  Columns 4 through 6
     {'borough_Queens'} {'borough_Staten...'} {'buildingclassc...'}
  Columns 7 through 10
     {'landsquarefeet'} {'grosssquarefeet'} {'yearbuilt'} {'MM'}
  Column 11
```
{'DD'}

buildingclasscategory and DD are the 6th and 11th coefficients, respectively. Create an added plot for these two variables.

plotAdded(mdl,[6,11])

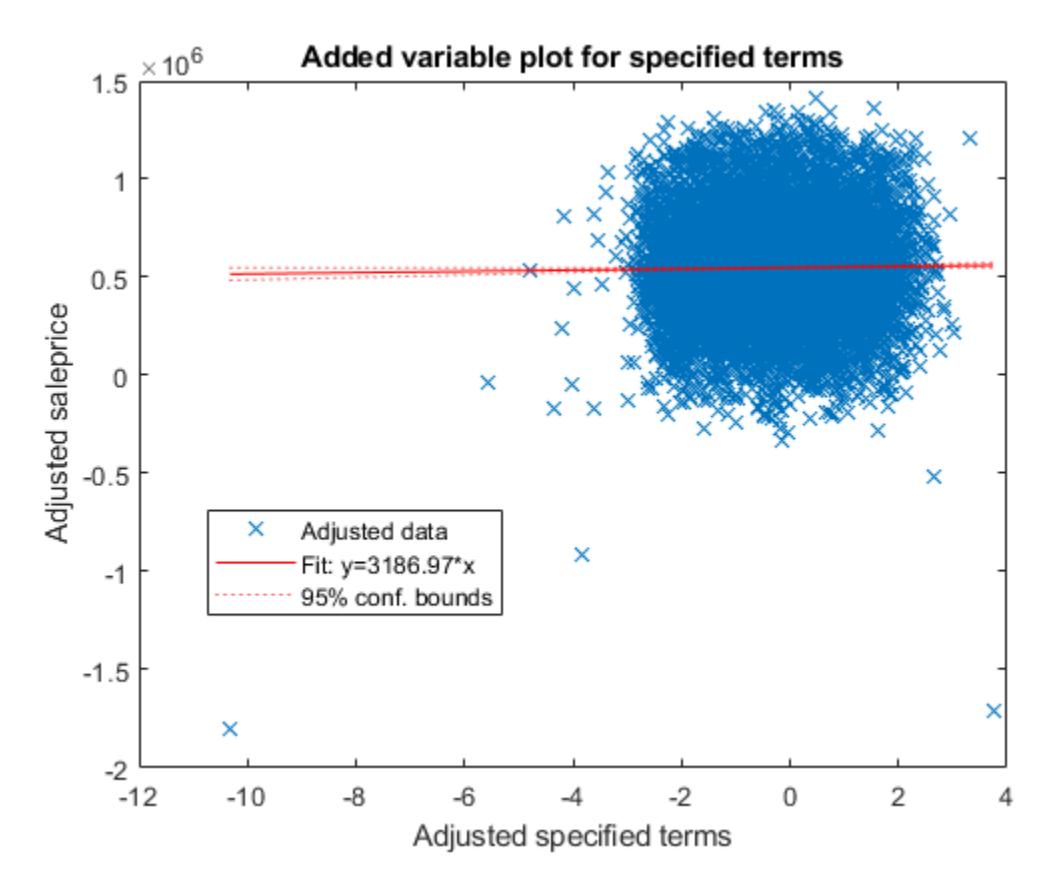

The slope of the fitted line is close to zero, indicating that the information from the two variables does not explain the part of the response values not explained by the other predictors. For more details about an added variable plot, see ["Added Variable Plot" on page 32-3992](#page-5735-0).

Create a histogram of the model residuals. [plotResiduals](#page-5807-0) plots a histogram of the raw residuals using probability density function scaling.

plotResiduals(mdl)

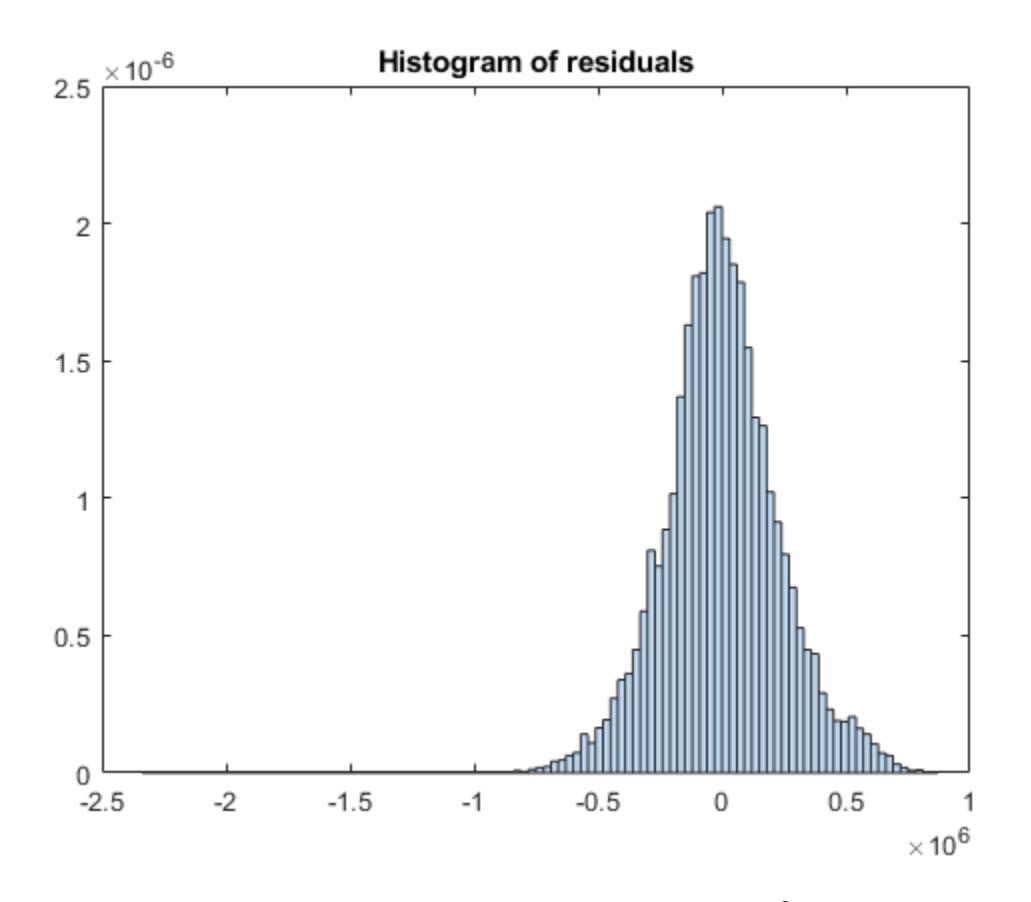

The histogram shows that a few residuals are smaller than  $-1\times10^6.$  Identify these outliers.

```
find(mdl.Residuals.Raw < -1*10^6)
```
ans = *4×1*

Alternatively, you can find the outliers by using isoutlier. Specify the 'grubbs' option to apply Grubb's test. This option is suitable for a normally distributed data set.

find(isoutlier(mdl.Residuals.Raw,'grubbs'))

ans = *3×1* 1327 4136 4997

The isoutlier function does not identify residual 13894 as an outlier. This residual is close to -1x 106. Display the residual value.

mdl.Residuals.Raw(13894)

 $ans = -1.0720e + 06$ 

You can exclude outliers when fitting a linear regression model by using the "'Exclude'" on page 32- 0 name-value pair argument. In this case, the example adjusts the fitted model and checks whether the improved model can also explain the outliers.

#### **Adjust Model**

Remove the DD and buildingclasscategory variables using [removeTerms](#page-6468-0).

newMdl1 = removeTerms(mdl,"DD + buildingclasscategory")

```
newMdl1 = 
Linear regression model:
    saleprice \sim 1 + borough + landsquarefeet + grosssquarefeet + yearbuilt + MM
```
Estimated Coefficients:

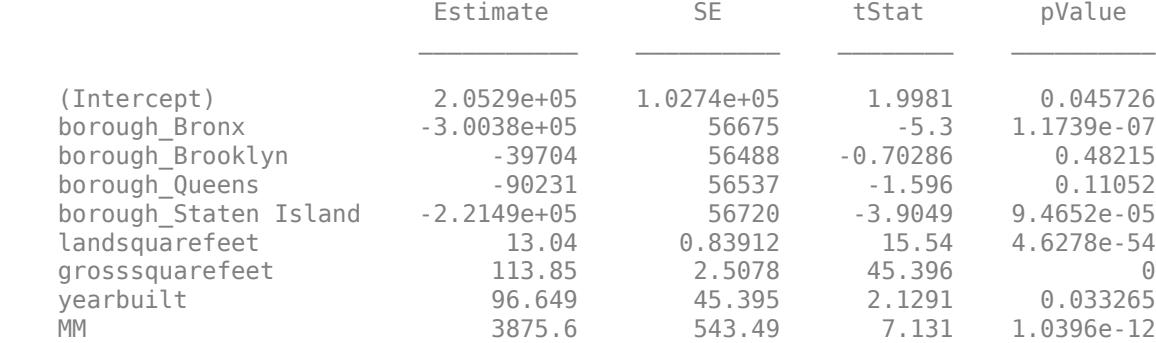

Number of observations: 15848, Error degrees of freedom: 15839 Root Mean Squared Error: 2.32e+05 R-squared: 0.235, Adjusted R-Squared: 0.235 F-statistic vs. constant model:  $608$ , p-value = 0

Because the two variables are not significant in explaining the response variable, the R-squared and adjusted R-squared values of newMdl1 are close to the values of mdl.

Improve the model by adding or removing variables using [step](#page-6953-0). The default upper bound of the model is a model containing an intercept term, the linear term for each predictor, and all products of pairs of distinct predictors (no squared terms), and the default lower bound is a model containing an intercept term. Specify the maximum number of steps to take as 30. The function stops when no single step improves the model.

#### newMdl2 = step(newMdl1,'NSteps',30)

```
1. Adding borough:grosssquarefeet, FStat = 58.7413, pValue = 2.63078e-49
2. Adding borough: yearbuilt, FStat = 31.5067, pValue = 3.50645e-263. Adding borough: landsquarefeet, FStat = 29.5473, pValue = 1.60885e-24
4. Adding grosssquarefeet:yearbuilt, FStat = 69.312, pValue = 9.08599e-17
5. Adding landsquarefeet:grosssquarefeet, FStat = 33.2929, pValue = 8.07535e-09
6. Adding landsquarefeet:yearbuilt, FStat = 45.2756, pValue = 1.7704e-11
7. Adding yearbuilt:MM, FStat = 18.0785, pValue = 2.13196e-05
8. Adding residentialunits, FStat = 16.0491, pValue = 6.20026e-05
9. Adding residentialunits: landsquarefeet, FStat = 160.2601, pValue = 1.49309e-36
10. Adding residentialunits:grosssquarefeet, FStat = 27.351, pValue = 1.71835e-07
11. Adding commercialunits, FStat = 14.1503, pValue = 0.000169381
```
12. Adding commercialunits:grosssquarefeet, FStat = 25.6942, pValue = 4.04549e-07 13. Adding borough:commercialunits, FStat = 6.1327, pValue = 6.3015e-05 14. Adding buildingclasscategory,  $FStat = 11.1412$ , pValue = 0.00084624 15. Adding buildingclasscategory:landsquarefeet, FStat = 66.9205, pValue = 3.04003e-16 16. Adding buildingclasscategory:yearbuilt, FStat = 15.0776, pValue = 0.0001036 17. Adding buildingclasscategory:grosssquarefeet, FStat = 18.3304, pValue = 1.86812e-05 18. Adding residentialunits:yearbuilt, FStat = 15.0732, pValue = 0.00010384 19. Adding buildingclasscategory:residentialunits, FStat = 13.5644, pValue = 0.00023129

20. Adding borough:buildingclasscategory, FStat = 2.8214, pValue = 0.023567 21. Adding landsquarefeet: MM, FStat =  $4.9185$ , pValue =  $0.026585$ 

22. Removing grosssquarefeet: yearbuilt,  $FStat = 1.6052$ , pValue = 0.20519

 $newMd12 =$ 

Linear regression model:

saleprice  $\sim$  [Linear formula with 26 terms in 8 predictors]

Estimated Coefficients:

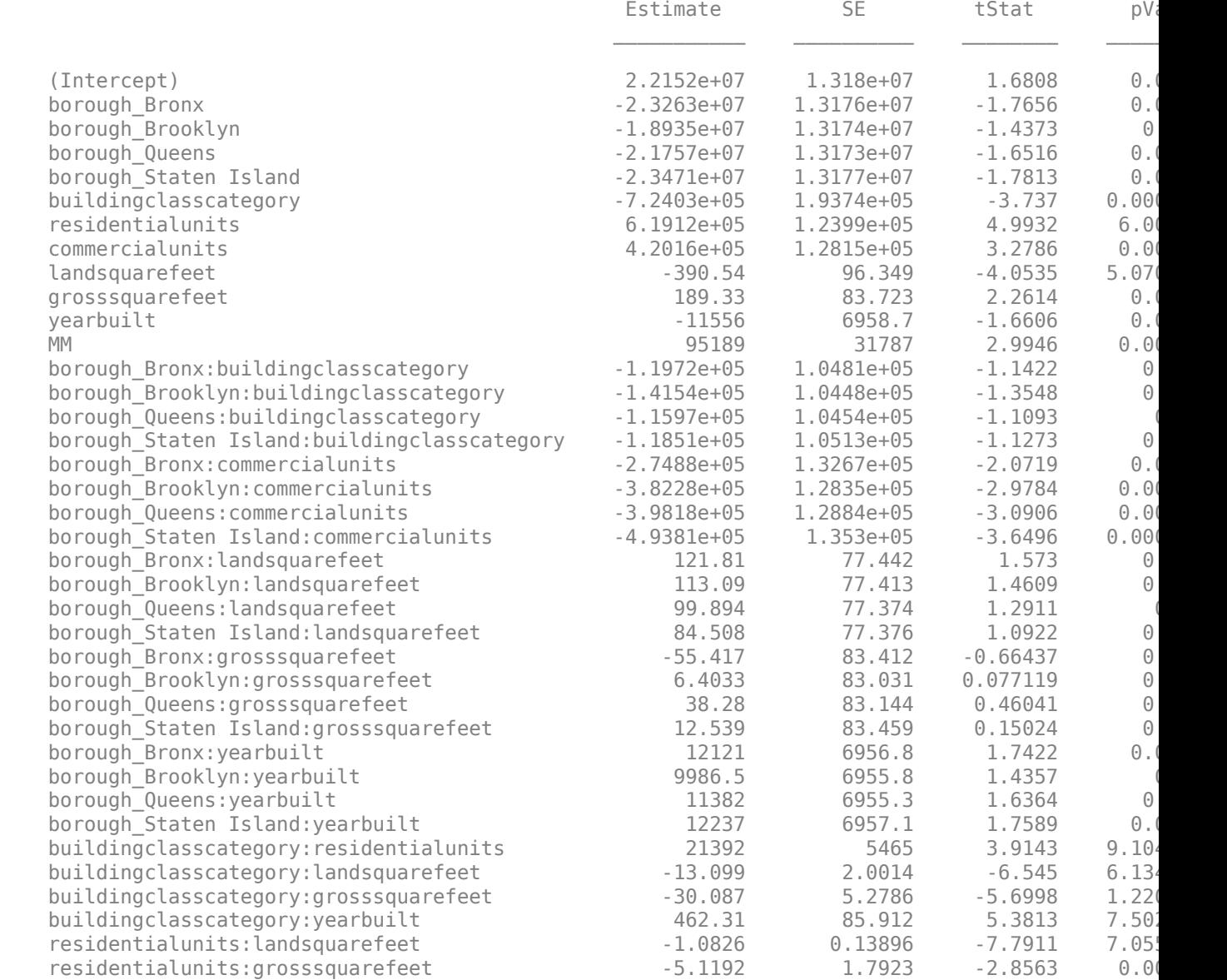

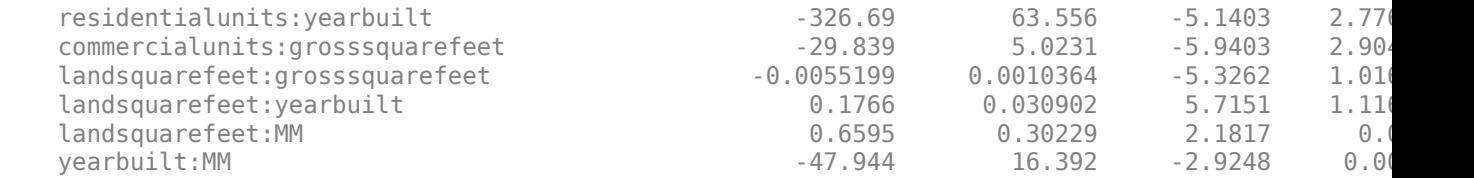

Number of observations: 15848, Error degrees of freedom: 15804 Root Mean Squared Error: 2.25e+05 R-squared: 0.285, Adjusted R-Squared: 0.283 F-statistic vs. constant model: 146, p-value =  $0$ 

The R-squared and adjusted R-squared values of newMdl2 are larger than the values of newMdl1.

Create a histogram of the model residuals by using [plotResiduals](#page-5807-0).

```
plotResiduals(newMdl2)
```
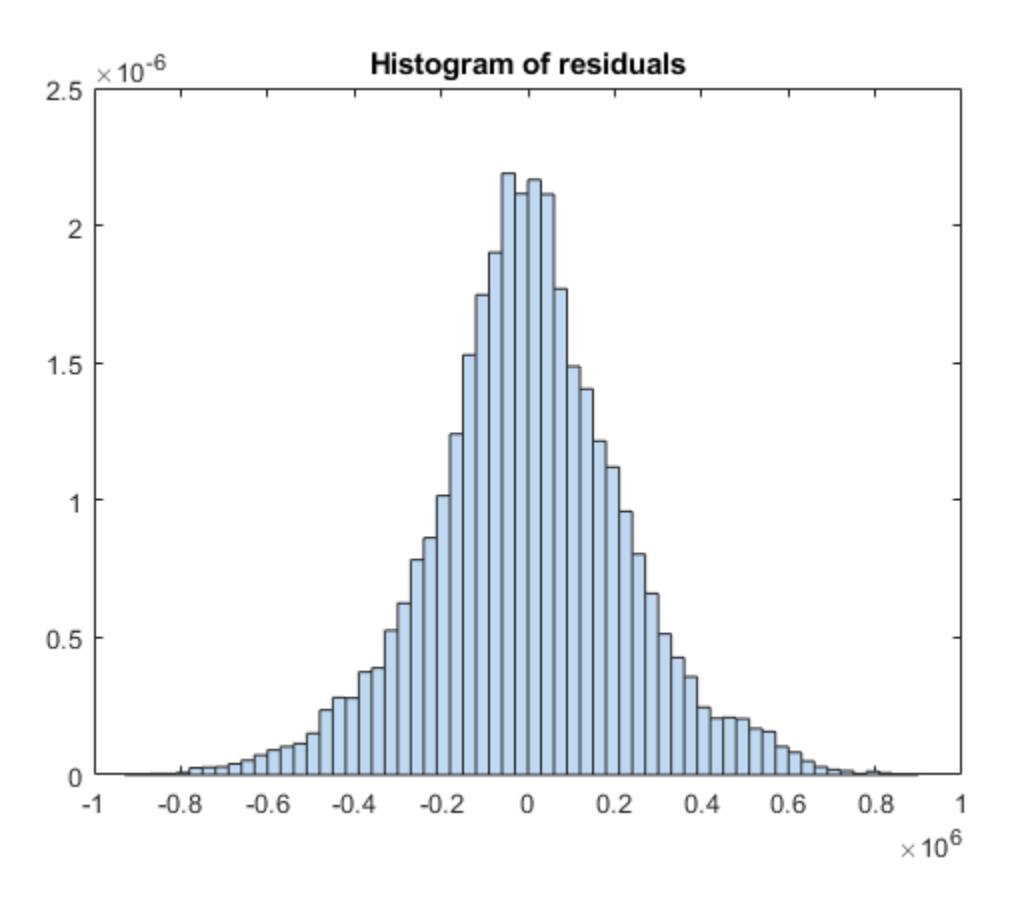

The residual histogram of newMdl2 is symmetric, without outliers.

You can also use [addTerms](#page-1763-0) to add specific terms. Alternatively, you can use [stepwiselm](#page-7008-0) to specify terms in a starting model and continue improving the model by using stepwise regression.

### **Predict Responses to New Data**

Predict responses to the test data set testData by using the fitted model newMdl2 and the object function [predict](#page-6010-0) to

```
ypred = predict(newMdl2,testData);
```
Plot the residual histogram of the test data set.

```
errs = ypred - testData.saleprice;
histogram(errs)
title("Histogram of residuals - test data")
```
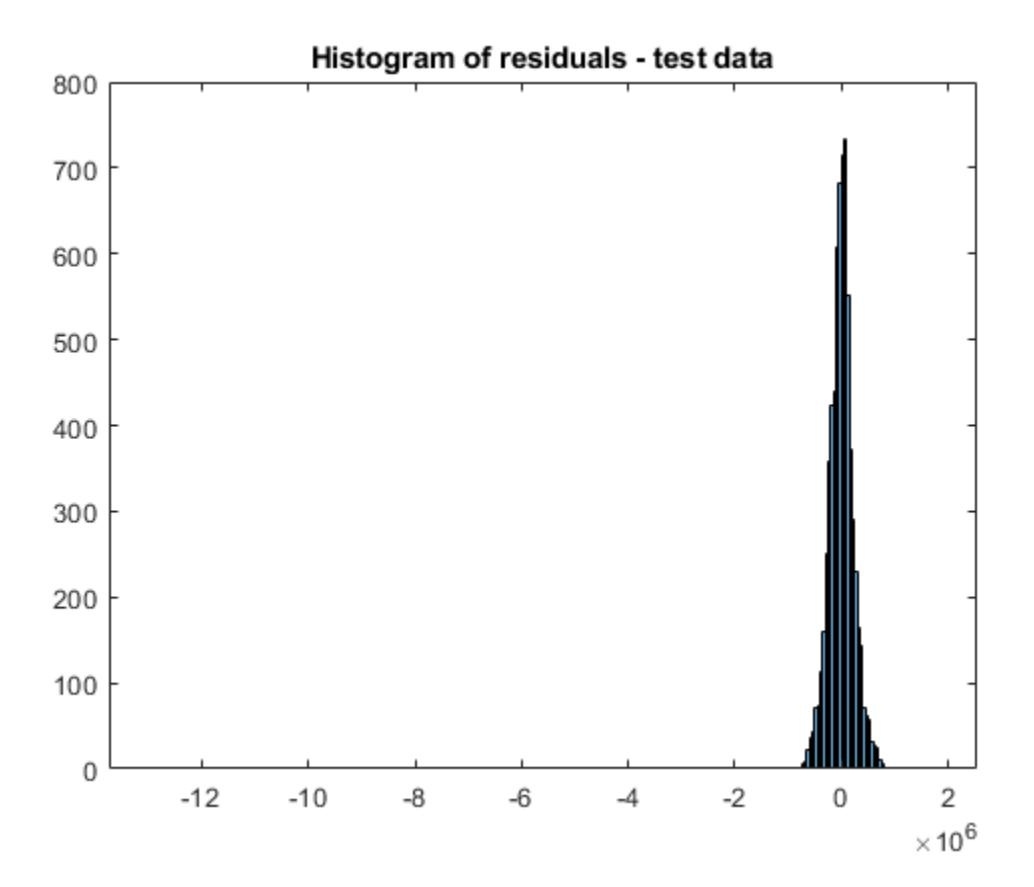

The residual values have a few outliers.

```
errs(isoutlier(errs,'grubbs'))
ans = 6×1
```

```
10^7 \times 0.1788
    -0.4688
    -1.2981
     0.1019
      0.1122
      0.1331
```
#### **Analyze Using Tall Arrays**

The fitlm function supports tall arrays for out-of-memory data, with some limitations. For tall data, fitlm returns a [CompactLinearModel](#page-2453-0) object that contains most of the same properties as a LinearModel object. The main difference is that the compact object is sensitive to memory

requirements. The compact object does not have properties that include the data, or that include an array of the same size as the data. Therefore, some LinearModel object functions that require data do not work with a compact model. See ["Object Functions" on page 32-716](#page-2459-0) for the list of supported object functions. Also, see ["Tall Arrays" on page 32-1859](#page-3602-0) for the usage notes and limitations of fitlm for tall arrays.

When you perform calculations on tall arrays, MATLAB® uses either a parallel pool (default if you have Parallel Computing Toolbox™) or the local MATLAB session. If you want to run the example using the local MATLAB session when you have Parallel Computing Toolbox, you can change the global execution environment by using the mapreducer function.

Assume that all the data in the datastore ds does not fit in memory. You can use tall instead of readall to read ds.

 $NYCHousing2015 = tall(ds);$ 

For this example, convert the in-memory table NYCHousing2015 to a tall table by using the tall function.

```
NYCHousing2015_t = tall(NYCHousing2015);
```

```
Starting parallel pool (parpool) using the 'local' profile ...
Connected to the parallel pool (number of workers: 12).
```
Partition the data set into a training set and test set. When you use [cvpartition](#page-2728-0) with tall arrays, the function partitions the data set based on the variable supplied as the first input argument. For classification problems, you typically use the response variable (a grouping variable) and create a random stratified partition to get even distribution between training and test sets for all groups. For regression problems, this stratification is not adequate, and you can use the 'Stratify' name-value pair argument to turn off the option.

In this example, specify the predictor variable NYCHousing2015  $t$ .borough as the first input argument to make the distribution of boroughs roughly the same across the training and tests sets. For reproducibility, set the seed of the random number generator using tallrng. The results can vary depending on the number of workers and the execution environment for the tall arrays. For details, see "Control Where Your Code Runs" (MATLAB).

```
tallrng('default') % For reproducibility
c = cvpartition(NYCHousing2015_t.borough,"holdout",0.3);
trainData t = NYCHousing2015 t(training(c),:);testData t = NYChousing2015 t(test(c),:);
```
Because fitlm returns a compact model object for tall arrays, you cannot improve the model using the step function. Instead, you can explore the model parameters by using the object functions and then adjust the model as needed. You can also gather a subset of the data into the workspace, use stepwiselm to iteratively develop the model in memory, and then scale up to use tall arrays. For details, see Model Development of "Statistics and Machine Learning with Big Data Using Tall Arrays".

In this example, fit a linear regression model using the model formula of newMdl2.

```
mdl_t = fitlm(trainData_t,newMdl2.Formula)
```

```
Evaluating tall expression using the Parallel Pool 'local':
- Pass 1 of 1: Completed in 18 sec
Evaluation completed in 29 sec
```
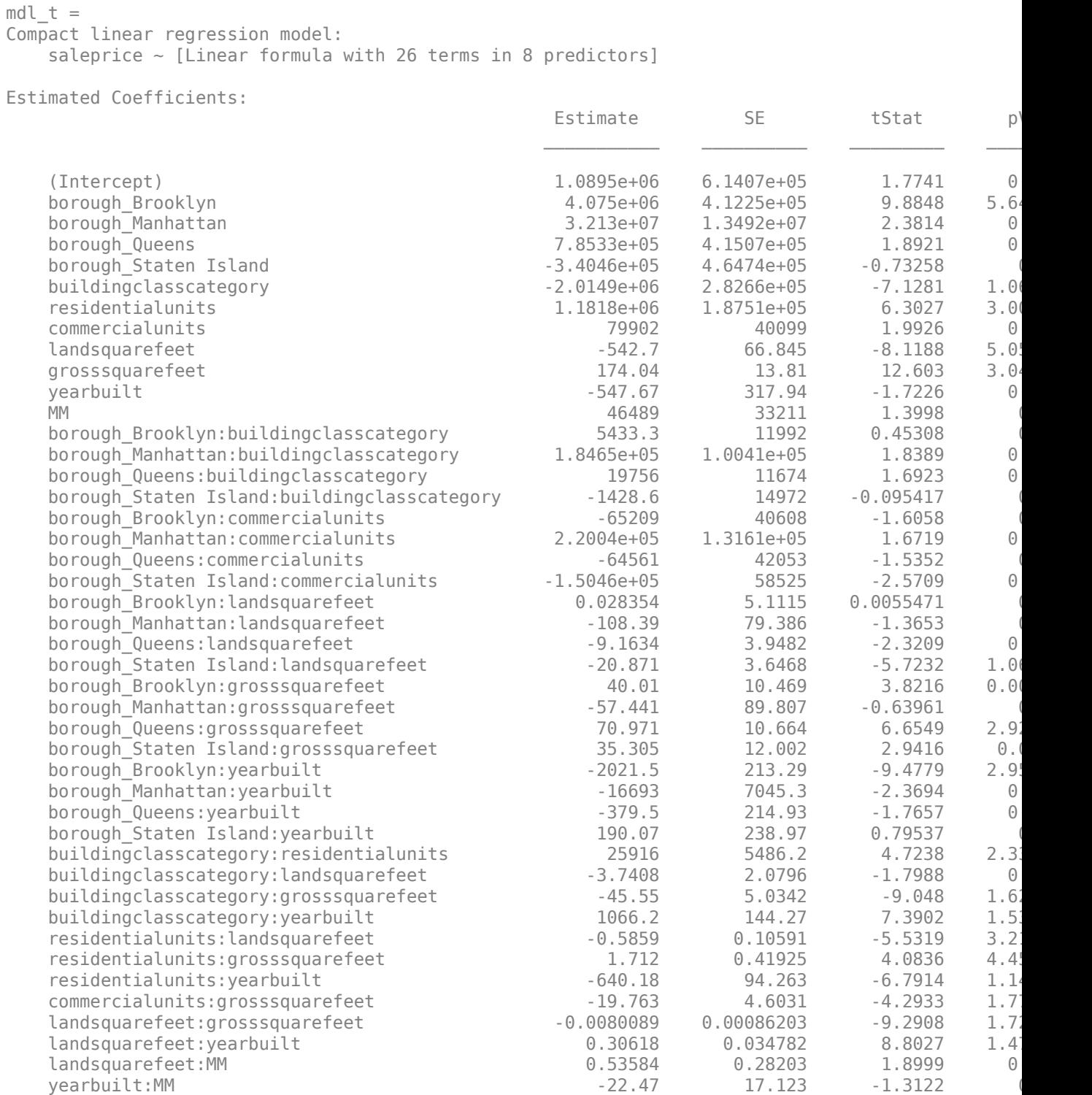

Number of observations: 15852, Error degrees of freedom: 15808 Root Mean Squared Error: 2.25e+05 R-squared: 0.275, Adjusted R-Squared: 0.274 F-statistic vs. constant model:  $140$ , p-value = 0

mdl t is a [CompactLinearModel](#page-2453-0) object. mdl t is not exactly the same as newMdl2 because the partitioned training data set obtained from the tall table is not the same as the one from the inmemory data set.

You cannot use the plotResiduals function to create a histogram of the model residuals because mdl\_t is a compact object. Instead, compute the residuals directly from the compact object and create the histogram using histogram.

```
mdl_t_Residual = trainData_t.saleprice - predict(mdl_t,trainData_t);
histogram(mdl_t_Residual)
```
Evaluating tall expression using the Parallel Pool 'local': - Pass 1 of 2: Completed in 11 sec - Pass 2 of 2: Completed in 3.7 sec Evaluation completed in 19 sec

```
title("Histogram of residuals - train data")
```
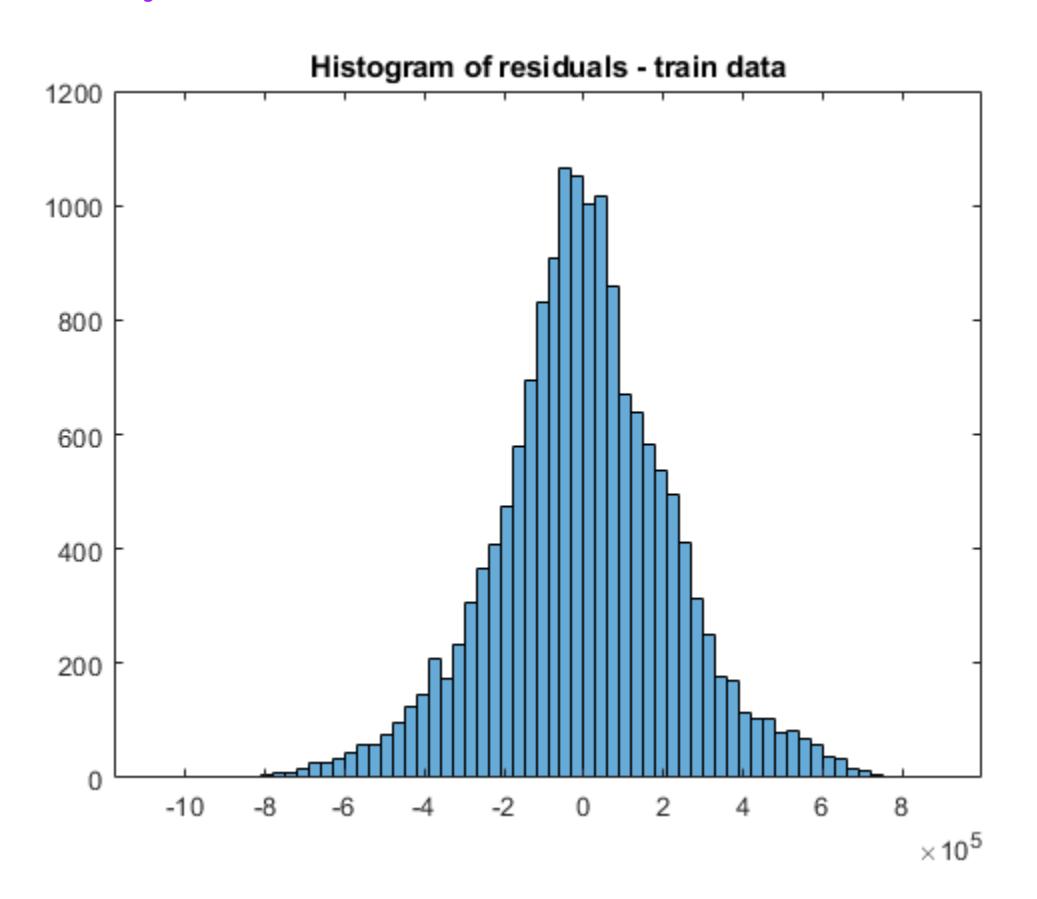

Predict responses to the test data set testData\_t by using [predict](#page-6010-0).

 $ypred_t = predict(md_t, testData_t);$ 

Plot the residual histogram of the test data set.

```
errs t = ypred t - testData t.saleprice;
histogram(errs_t)
```

```
Evaluating tall expression using the Parallel Pool 'local':
- Pass 1 of 2: Completed in 4.2 sec
```

```
- Pass 2 of 2: Completed in 3 sec
Evaluation completed in 11 sec
```

```
title("Histogram of residuals - test data")
```
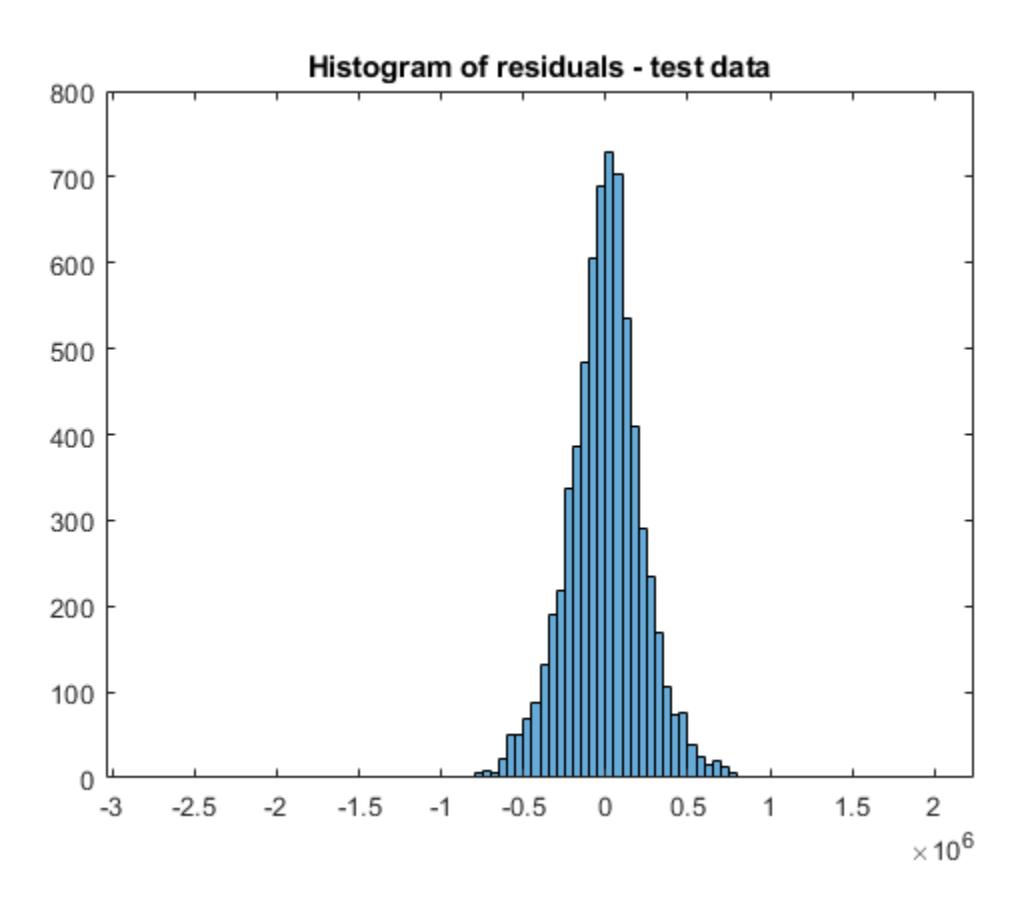

You can further assess the fitted model using the CompactLinearModel object functions. For an example, see Assess and Adjust Model of "Statistics and Machine Learning with Big Data Using Tall Arrays".

## **See Also**

[CompactLinearModel](#page-2453-0) | [LinearModel](#page-4787-0) | [fitlm](#page-3583-0) | isoutlier

## **More About**

- • ["Linear Regression" on page 11-8](#page-541-0)
- • ["Linear Regression Workflow" on page 11-34](#page-567-0)
- • ["Interpret Linear Regression Results" on page 11-49](#page-582-0)
- • ["Linear Regression with Interaction Effects" on page 11-43](#page-576-0)
- • ["Linear Regression with Categorical Covariates" on page 2-52](#page-91-0)
- • ["Examine Quality and Adjust Fitted Model" on page 11-13](#page-546-0)
- • ["Summary of Output and Diagnostic Statistics" on page 11-88](#page-621-0)
- "Statistics and Machine Learning with Big Data Using Tall Arrays"

# **Generalized Linear Models**

- • ["Multinomial Models for Nominal Responses" on page 12-2](#page-709-0)
- • ["Multinomial Models for Ordinal Responses" on page 12-4](#page-711-0)
- • ["Hierarchical Multinomial Models" on page 12-7](#page-714-0)
- • ["Generalized Linear Models" on page 12-9](#page-716-0)
- • ["Generalized Linear Model Workflow" on page 12-28](#page-735-0)
- • ["Lasso Regularization of Generalized Linear Models" on page 12-32](#page-739-0)
- • ["Regularize Poisson Regression" on page 12-34](#page-741-0)
- • ["Regularize Logistic Regression" on page 12-36](#page-743-0)
- • ["Regularize Wide Data in Parallel" on page 12-43](#page-750-0)
- • ["Generalized Linear Mixed-Effects Models" on page 12-48](#page-755-0)
- • ["Fit a Generalized Linear Mixed-Effects Model" on page 12-57](#page-764-0)

# <span id="page-709-0"></span>**Multinomial Models for Nominal Responses**

The outcome of a response variable might be one of a restricted set of possible values. If there are only two possible outcomes, such as a yes or no answer to a question, these responses are called binary responses. If there are multiple outcomes, then they are called polytomous responses. Some examples include the degree of a disease (mild, medium, severe), preferred districts to live in a city, and so on. When the response variable is *nominal*, there is no natural order among the response variable categories. Nominal response models explain and predict the probability that an observation is in each category of a categorical response variable.

A nominal response model is one of several natural extensions of the binary logit model and is also called a *multinomial logit* model. The multinomial logit model explains the relative risk of being in one category versus being in the reference category, *k*, using a linear combination of predictor variables. Consequently, the probability of each outcome is expressed as a nonlinear function of *p* predictor variables. The 'interactions','on' name-value pair argument in mnrfit corresponds to this multinomial model with separate intercept and slopes among categories. mnrfit uses the default logit link function for multinomial models. You cannot specify a different link function for multinomial responses.

The multinomial logit model is

$$
\ln\left(\frac{\pi_1}{\pi_k}\right) = \alpha_1 + \beta_{11}X_1 + \beta_{12}X_2 + \dots + \beta_{1p}X_p,
$$
  
\n
$$
\ln\left(\frac{\pi_2}{\pi_k}\right) = \alpha_2 + \beta_{21}X_1 + \beta_{22}X_2 + \dots + \beta_{2p}X_p,
$$
  
\n:  
\n
$$
\ln\left(\frac{\pi_{k-1}}{\pi_k}\right) = \alpha_{(k-1)} + \beta_{(k-1)1}X_1 + \beta_{(k-1)2}X_2 + \dots + \beta_{(k-1)p}X_p,
$$

where  $\pi$ <sup>*j*</sup> = P(*y* = *j*) is the probability of an outcome being in category *j*, *k* is the number of response categories, and *p* is the number of predictor variables. Theoretically, any category can be the reference category, but mnrfit chooses the last one, *k*, as the reference category. Thus, mnrfit assumes the coefficients of the *k*th category are zero. The total of *j* – 1 equations are solved simultaneously to estimate the coefficients. mnrfit uses the iteratively weighted least squares algorithm to find the maximum likelihood estimates.

The coefficients in the model express the effects of the predictor variables on the relative risk or the log odds of being in category *j* versus the reference category, here *k*. For example, the coefficient *β*<sup>23</sup> indicates that the probability of the response variable being in category 2 compared to the probability of being in category  $k$  increases  $\exp(\beta_{23})$  times for each unit increase in  $X_3$ , given all else is held constant. Or it indicates that the relative log odds of the response variable being category 2 versus in category  $k$  increases  $\beta_{23}$  times with a one-unit increase in  $X_3$ , given all else equal.

Based on the nominal response model, and the assumption that the coefficients for the last category are zero, the probability of being in each category is

$$
\pi_j = P(y = j) = \frac{e^{\alpha_j + \sum\limits_{l=1}^{p} \beta_{jl} x_l}}{1 + \sum\limits_{j=1}^{k-1} e^{\alpha_j + \sum\limits_{l=1}^{p} \beta_{jl} x_l}}, \quad j = 1, \dots, k-1.
$$

The probability of the *k*th category becomes

$$
\pi_{k} = P(y = k) = \frac{1}{1 + \sum_{j=1}^{k-1} e^{\alpha_{j} + \sum_{l=1}^{p} \beta_{jl} x_{l}}},
$$

which is simply equal to  $1 - n_1 - n_2 - ... - n_{k-1}$ .

After estimating the model coefficients using mnrfit, you can estimate the category probabilities or the number in each category using mnrval (the default name-value pair is 'type','category'). This function accepts the coefficient estimates and the model statistics mnrfit returns and estimates the categorical probabilities or the number in each category and their confidence bounds. You can also specify the cumulative or conditional probabilities or numbers to estimate using the 'type' name-value pair argument in mnrval.

## **References**

- [1] McCullagh, P., and J. A. Nelder. *Generalized Linear Models*. New York: Chapman & Hall, 1990.
- [2] Long, J. S. *Regression Models for Categorical and Limited Dependent Variables*. Sage Publications, 1997.
- [3] Dobson, A. J., and A. G. Barnett. *An Introduction to Generalized Linear Models*. Chapman and Hall/CRC. Taylor & Francis Group, 2008.

## **See Also**

[fitglm](#page-3540-0) | [glmfit](#page-4181-0) | [glmval](#page-4186-0) | [mnrfit](#page-5183-0) | [mnrval](#page-5197-0)

## **More About**

- • ["Multinomial Models for Ordinal Responses" on page 12-4](#page-711-0)
- • ["Hierarchical Multinomial Models" on page 12-7](#page-714-0)

# <span id="page-711-0"></span>**Multinomial Models for Ordinal Responses**

The outcome of a response variable might be one of a restricted set of possible values. If there are only two possible outcomes, such as male and female for gender, these responses are called binary responses. If there are multiple outcomes, then they are called polytomous responses. Some examples of polytomous responses include levels of a disease (mild, medium, severe), preferred districts to live in a city, the species for a certain flower type, and so on. Sometimes there might be a natural order among the response categories. These responses are called *ordinal responses*.

The ordering might be inherent in the category choices, such as an individual being not satisfied, satisfied, or very satisfied with an online customer service. The ordering might also be introduced by categorization of a latent (continuous) variable, such as in the case of an individual being in the low risk, medium risk, or high risk group for developing a certain disease, based on a quantitative medical measure such as blood pressure.

You can specify a multinomial regression model that uses the natural ordering among the response categories. This ordinal model describes the relationship between the cumulative probabilities of the categories and predictor variables.

Different link functions can describe this relationship with logit and probit being the most used.

• **Logit:** The default link function mnrfit uses for ordinal categories is the *logit* link function. This models the *log cumulative odds*. The 'link', 'logit' name-value pair specifies this in mnrfit. Log cumulative odds is the logarithm of the ratio of the probability that a response belongs to a category with a value less than or equal to category *j*,  $P(y \le c_j)$ , and the probability that a response belongs to a category with a value greater than category *j*, P(*y* >*c<sup>j</sup>* ).

Ordinal models are usually based on the assumption that the effects of predictor variables are the same for all categories on the logarithmic scale. That is, the model has different intercepts but common slopes (coefficients) among categories. This model is called *parallel regression* or the *proportional odds* model. It is the default for ordinal responses, and the 'interactions','off' name-value pair specifies this model in mnrfit.

The proportional odds model is

$$
\ln\left(\frac{P(y \le c_1)}{P(y > c_1)}\right) = \ln\left(\frac{\pi_1}{\pi_2 + \dots + \pi_k}\right) = \alpha_1 + \beta_1 X_1 + \beta_2 X_2 + \dots + \beta_p X_p,
$$
  
\n
$$
\ln\left(\frac{P(y \le c_2)}{P(y > c_2)}\right) = \ln\left(\frac{\pi_1 + \pi_2}{\pi_3 + \dots + \pi_k}\right) = \alpha_2 + \beta_1 X_1 + \beta_2 X_2 + \dots + \beta_p X_p,
$$
  
\n
$$
\vdots
$$
  
\n
$$
\ln\left(\frac{P(y \le c_{k-1})}{P(y > c_{k-1})}\right) = \ln\left(\frac{\pi_1 + \pi_2 + \dots + \pi_{k-1}}{\pi_k}\right) = \alpha_{k-1} + \beta_1 X_1 + \beta_2 X_2 + \dots + \beta_p X_p,
$$

where  $\pi_{j}$ ,  $j = 1, 2, ..., k$ , are the category probabilities.

For example, for a response variable with three categories, there are  $3 - 1 = 2$  equations as follows:

$$
\label{eq:1D1V:inhom} \begin{split} \ln\biggl(\frac{\pi_1}{\pi_2+\pi_3}\biggr)&=\alpha_1+\beta_1X_1+\beta_2X_2+\cdots+\beta_pX_p,\\ \ln\biggl(\frac{\pi_1+\pi_2}{\pi_3}\biggr)&=\alpha_2+\beta_1X_1+\beta_2X_2+\cdots+\beta_pX_p\,. \end{split}
$$

Under the proportional odds assumption, the partial effect of a predictor variable *X* is invariant to the choice of the response variable category, *j*. For example, if there are three categories, then the coefficients express the impact of a predictor variable on the relative risk or log odds of the response value being in category 1 versus categories 2 or 3, or in category 1 or 2 versus category 3.

Thus, a unit change in variable  $X_2$  would mean a change in the cumulative odds of the response value being in category 1 versus categories 2 or 3, or category 1 or 2 versus category 3 by a factor of  $\exp(\beta_2)$ , given all else equal.

You can alternatively fit a model with different intercept and slopes among the categories by using the 'interactions','on' name-value pair argument. However, using this option for ordinal models when the equal slopes model is true causes a loss of efficiency (you lose the advantage of estimating fewer parameters).

• **Probit:** The 'link','probit' name-value pair argument uses the *probit* link function which is based on a normally distributed latent variable assumption. For ordinal response variables this is also called an *ordered probit* model. Consider the regression model that describes the relationship of a latent variable *y*\* of an ordinal process and a vector of predictor variables, *X*,

*y*\* = *βX* + *ε*,

where the error term  $\varepsilon$  has a standard normal distribution. Suppose there is the following relationship between the latent variable *y*\* and the observed variable *y*:

$$
y = c_1 \quad \text{if} \quad \alpha_0 < y^* \le \alpha_1, \\
y = c_2 \quad \text{if} \quad \alpha_1 < y^* \le \alpha_2, \\
\vdots \quad \vdots \quad \vdots \\
y = c_k \quad \text{if} \quad \alpha_{k-1} < y^* \le \alpha_k,
$$

where  $\alpha_0 =$  –  $\infty$  and  $\alpha_k = \infty$ . Then, the cumulative probability of  $y$  being in category  $j$  or one of earlier categories,  $P(y \leq c_j)$ , is equal to

$$
P(y \le c_j) = P(y^* < \alpha_j) = P(\beta X + \varepsilon < \alpha_j) = P(\varepsilon < \alpha_j - \beta X) = \Phi(\alpha_j - \beta X).
$$

where Φ is standard normal cumulative distribution function. Thus,

$$
\Phi^{-1}(P(y \leq c_j)) = \alpha_j - \beta X,
$$

where  $\alpha_j$  corresponds to the cut points of the latent variable and the intercept in the regression model. This only holds under the assumptions of a normal latent variable and parallel regression. More generally, for a response variable with *k* categories and multiple predictors, the ordered probit model is

$$
\Phi^{-1}(P(y \le c_1)) = \alpha_1 + \beta_1 X_1 + \dots + \beta_p X_p,
$$
  
\n
$$
\Phi^{-1}(P(y \le c_2)) = \alpha_2 + \beta_1 X_1 + \dots + \beta_p X_p,
$$
  
\n
$$
\vdots \qquad \vdots
$$
  
\n
$$
\Phi^{-1}(P(y \le c_{k-1})) = \alpha_{k-1} + \beta_1 X_1 + \dots + \beta_p X_p,
$$
  
\nwhere  $P(y \le c_j) = \pi_1 + \pi_2 + \dots + \pi_j.$ 

The coefficients indicate the impact of a unit change in the predictor variable on the likelihood of a state. A positive coefficient,  $\beta_1$ , for example, indicates an increase in the underlying latent

variable with an increase in the corresponding predictor variable,  $X_{1}.$  Hence, it causes a decrease in  $P(y \leq c_1)$  and an increase in  $P(y \leq c_k)$ .

After estimating the model coefficients using mnrfit, you can estimate the cumulative probabilities or the cumulative number in each category using mnrval with the 'type', 'cumulative' namevalue pair option. mnrval accepts the coefficient estimates and the model statistics mnrfit returns, and estimates the categorical probabilities or the number in each category and their confidence intervals. You can specify which category or conditional probabilities or numbers to estimate by changing the value of the 'type' name-value pair argument.

## **References**

- [1] McCullagh, P., and J. A. Nelder. *Generalized Linear Models*. New York: Chapman & Hall, 1990.
- [2] Long, J. S. *Regression Models for Categorical and Limited Dependent Variables*. Sage Publications, 1997.
- [3] Dobson, A. J., and A. G. Barnett. *An Introduction to Generalized Linear Models*. Chapman and Hall/CRC. Taylor & Francis Group, 2008.

## **See Also**

[fitglm](#page-3540-0) | [glmfit](#page-4181-0) | [glmval](#page-4186-0) | [mnrfit](#page-5183-0) | [mnrval](#page-5197-0)

## **More About**

- • ["Multinomial Models for Nominal Responses" on page 12-2](#page-709-0)
- • ["Hierarchical Multinomial Models" on page 12-7](#page-714-0)

# <span id="page-714-0"></span>**Hierarchical Multinomial Models**

The outcome of a response variable might sometimes be one of a restricted set of possible values. If there are only two possible outcomes, such as male and female for gender, these responses are called binary responses. If there are multiple outcomes, then they are called polytomous responses. These responses are usually qualitative rather than quantitative, such as preferred districts to live in a city, the severity level of a disease, the species for a certain flower type, and so on. Polytomous responses might also have categories which are not independent of each other. Instead the response happens in a sequential manner, or one category is nested in the previous one. These types of responses are called *hierarchical*, *or sequential*, or *nested multinomial responses*.

For example, if the response is the number of cigarettes a person smokes in a given day, the first level is whether the person is a smoker or not. Given that he or she is a smoker, the number of cigarettes he or she smokes can be from one to five or more than five a day. Given that it is more than 5, this person might be smoking from 6 to 10 or more than 10 cigarettes a day, and so on. The risk group at each level changes accordingly. At level one, the risk group is all of the individuals of interest (smoker or not), say *m*. If out of *m* individuals,  $y_1$  of them are not smokers, then at level two, the risk group is the number of all smoking individuals,  $m$  -  $y_1.$  If  $y_2$  of these  $m$  -  $y_1$  individuals smoke from one to five cigarettes a day, then at level three, the risk group is  $m$  -  $y_1$  -  $y_2$ . So, at each level, the number of people in that category becomes a conditional binomial observation.

The hierarchical multinomial regression models are extensions of binary regression models based on conditional binary observations. The default is a model with different intercept and slopes (coefficients) among categories, in which case mnrfit fits a sequence of conditional binomial models. The 'interactions','on' name-value pair specifies this in mnrfit. The default link function is logit and the 'link', 'logit' name-value pair specifies this model in mnrfit.

Suppose the probability that an individual is in category *j* given that he or she is not in the previous categories is *π<sup>j</sup>* , and the cumulative probability that a response belongs to a category *j* or a previous category is  $P(y \leq c_j)$ . Then the hierarchical model with a logit link function and different slopes assumption is

$$
\ln\left(\frac{\pi_1}{1 - P(y \le c_1)}\right) = \ln\left(\frac{\pi_1}{1 - \pi_1}\right) = \alpha_1 + \beta_{11}X_1 + \beta_{12}X_2 + \dots + \beta_{1p}X_p,
$$
  
\n
$$
\ln\left(\frac{\pi_2}{1 - P(y \le c_2)}\right) = \ln\left(\frac{\pi_2}{1 - (\pi_1 + \pi_2)}\right) = \alpha_2 + \beta_{21}X_2 + \beta_{22}X_2 + \dots + \beta_{2p}X_p,
$$
  
\n
$$
\ln\left(\frac{\pi_k - 1}{1 - P(y \le c_{k-1})}\right) = \ln\left(\frac{\pi_k - 1}{1 - (\pi_1 + \dots + \pi_{k-1})}\right) = \alpha_{k-1} + \beta_{(k-1)1}X_1 + \beta_{(k-1)2}X_2 + \dots + \beta_{(k-1)p}X_p.
$$

For example, for a response variable with four sequential categories, there are  $4 - 1 = 3$  equations as follows:

$$
\ln\left(\frac{\pi_1}{\pi_2 + \pi_3 + \pi_4}\right) = \alpha_1 + \beta_{11}X_1 + \beta_{12}X_2 + \dots + \beta_{1p}X_p,
$$
  
\n
$$
\ln\left(\frac{\pi_2}{\pi_3 + \pi_4}\right) = \alpha_2 + \beta_{21}X_1 + \beta_{22}X_2 + \dots + \beta_{2p}X_p,
$$
  
\n
$$
\ln\left(\frac{\pi_3}{\pi_4}\right) = \alpha_3 + \beta_{31}X_1 + \beta_{32}X_2 + \dots + \beta_{3p}X_p.
$$

The coefficients *βij* are interpreted within each level. For example, for the previous smoking example,  $\beta_{12}$  shows the impact of  $X_2$  on the log odds of a person being a smoker versus a nonsmoker, provided that everything else is held constant. Alternatively,  $\beta_{22}$  shows the impact of  $X_2$  on the log odds of a person smoking one to five cigarettes versus more than five cigarettes a day, given that he or she is a smoker, provided that everything else is held constant. Similarly,  $\beta_{23}$ , shows the effect of  $X_2$  on the log odds of a person smoking 6 to 10 cigarettes versus more than 10 cigarettes a day, given that he or she smokes more than 5 cigarettes a day, provided that everything else is held constant.

You can specify other link functions for hierarchical models. The 'link', 'probit' name-value pair argument uses the probit link function. With the separate slopes assumption, the model becomes

$$
\Phi^{-1}(\pi_1) = \alpha_1 + \beta_{11}X_1 + \dots + \beta_{1p}X_p,
$$
  

$$
\Phi^{-1}(\pi_2) = \alpha_2 + \beta_{21}X_1 + \dots + \beta_{2p}X_p,
$$
  

$$
\vdots \qquad \vdots
$$
  

$$
\Phi^{-1}(\pi_k) = \alpha_k + \beta_{k1}X_1 + \dots + \beta_{kp}X_p,
$$

where *π<sup>j</sup>* is the conditional probability of being in category *j*, given that it is not in categories previous to category *j*. And Φ-1(.) is the inverse of the standard normal cumulative distribution function.

After estimating the model coefficients using mnrfit, you can estimate the cumulative probabilities or the cumulative number in each category using mnrval with the 'type','conditional' namevalue pair argument. The function mnrval accepts the coefficient estimates and the model statistics mnrfit returns, and estimates the categorical probabilities or the number in each category and their confidence bounds. You can specify which category or cumulative probabilities or numbers to estimate by changing the value of the 'type' name-value pair argument in mnrval.

## **References**

- [1] McCullagh, P., and J. A. Nelder. *Generalized Linear Models*. New York: Chapman & Hall, 1990.
- [2] Liao, T. F. *Interpreting Probability Models: Logit, Probit, and Other Generalized Linear Models* Series: Quantitative Applications in the Social Sciences. Sage Publications, 1994.

## **See Also**

[fitglm](#page-3540-0) | [glmfit](#page-4181-0) | [glmval](#page-4186-0) | [mnrfit](#page-5183-0) | [mnrval](#page-5197-0)

## **More About**

- • ["Multinomial Models for Nominal Responses" on page 12-2](#page-709-0)
- • ["Multinomial Models for Ordinal Responses" on page 12-4](#page-711-0)

# <span id="page-716-0"></span>**Generalized Linear Models**

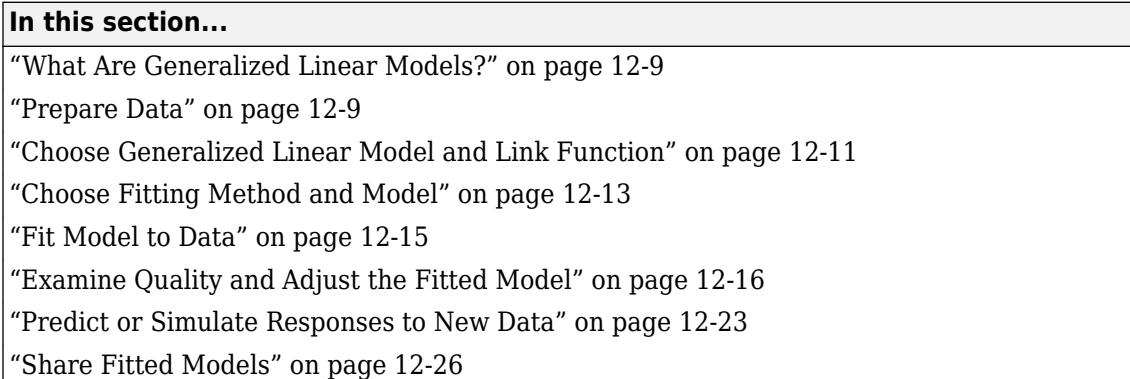

## **What Are Generalized Linear Models?**

Linear regression models describe a linear relationship between a response and one or more predictive terms. Many times, however, a nonlinear relationship exists. ["Nonlinear Regression" on](#page-773-0) [page 13-2](#page-773-0) describes general nonlinear models. A special class of nonlinear models, called *generalized linear models*, uses linear methods.

Recall that linear models have these characteristics:

- At each set of values for the predictors, the response has a normal distribution with mean *μ*.
- A coefficient vector *b* defines a linear combination *Xb* of the predictors *X*.
- The model is  $u = Xb$ .

In generalized linear models, these characteristics are generalized as follows:

- At each set of values for the predictors, the response has a distribution that can be [normal on](#page-7914-0) [page B-119](#page-7914-0), [binomial on page B-10,](#page-7805-0) [Poisson on page B-131,](#page-7926-0) [gamma on page B-47](#page-7842-0), or [inverse](#page-7870-0) [Gaussian on page B-75,](#page-7870-0) with parameters including a mean *μ*.
- A coefficient vector *b* defines a linear combination *Xb* of the predictors *X*.
- A link function *f* defines the model as  $f(u) = Xb$ .

## **Prepare Data**

To begin fitting a regression, put your data into a form that fitting functions expect. All regression techniques begin with input data in an array X and response data in a separate vector y, or input data in a table or dataset array tbl and response data as a column in tbl. Each row of the input data represents one observation. Each column represents one predictor (variable).

For a table or dataset array tbl, indicate the response variable with the 'ResponseVar' name-value pair:

```
mdl = fitglm(tbl,'ResponseVar','BloodPressure');
```
The response variable is the last column by default.

You can use numeric categorical predictors. A categorical predictor is one that takes values from a fixed set of possibilities.

• For a numeric array X, indicate the categorical predictors using the 'Categorical' name-value pair. For example, to indicate that predictors 2 and 3 out of six are categorical:

```
mdl = fitglm(X,y,'Categorical',[2,3]);
% or equivalently
mdl = fitglm(X, y, 'Categorical', logical([0 1 1 0 0 0]));
```
- For a table or dataset array tbl, fitting functions assume that these data types are categorical:
	- Logical vector
	- Categorical vector
	- Character array
	- String array

If you want to indicate that a numeric predictor is categorical, use the 'Categorical' namevalue pair.

Represent missing numeric data as NaN. To represent missing data for other data types, see ["Missing](#page-85-0) [Group Values" on page 2-46.](#page-85-0)

- For a 'binomial' model with data matrix X, the response y can be:
	- Binary column vector  $-$  Each entry represents success (1) or failure (0).
	- Two-column matrix of integers The first column is the number of successes in each observation, the second column is the number of trials in that observation.
- For a 'binomial' model with table or dataset tbl:
	- Use the ResponseVar name-value pair to specify the column of tbl that gives the number of successes in each observation.
	- Use the BinomialSize name-value pair to specify the column of tbl that gives the number of trials in each observation.

#### **Dataset Array for Input and Response Data**

For example, to create a dataset array from an Excel spreadsheet:

```
ds = dataset('XLSFile','hospital.xls',...
     'ReadObsNames',true);
```
To create a dataset array from workspace variables:

```
load carsmall
ds = dataset(MPG,Weight);
ds.Year = ordinal(Model_Year);
```
#### **Table for Input and Response Data**

To create a table from workspace variables:

```
load carsmall
tbl = table(MPG,Weight);
tbl.Year = ordinal(Model Year);
```
#### **Numeric Matrix for Input Data, Numeric Vector for Response**

For example, to create numeric arrays from workspace variables:

```
load carsmall
X = [Weight Horsepower Cylinders Model_Year];
y = MPG;
```
To create numeric arrays from an Excel spreadsheet:

 $[X, X$ names] = xlsread('hospital.xls');  $y = X(:,4)$ ; % response y is systolic pressure  $X(:, 4) = []$ ; % remove y from the X matrix

Notice that the nonnumeric entries, such as sex, do not appear in X.

## **Choose Generalized Linear Model and Link Function**

Often, your data suggests the distribution type of the generalized linear model.

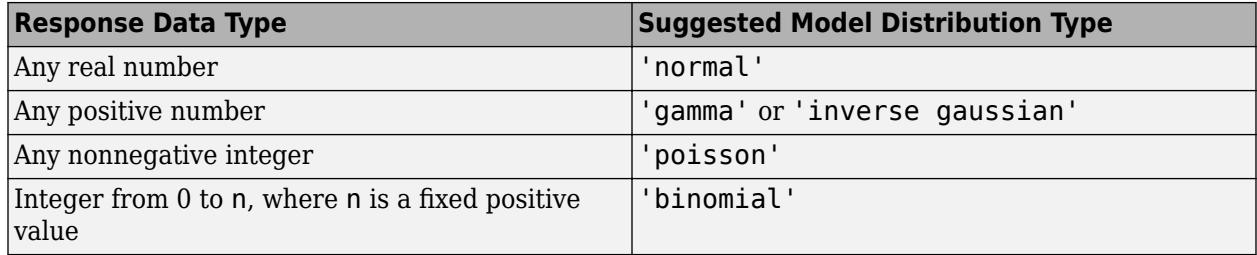

Set the model distribution type with the Distribution name-value pair. After selecting your model type, choose a link function to map between the mean *µ* and the linear predictor *Xb*.

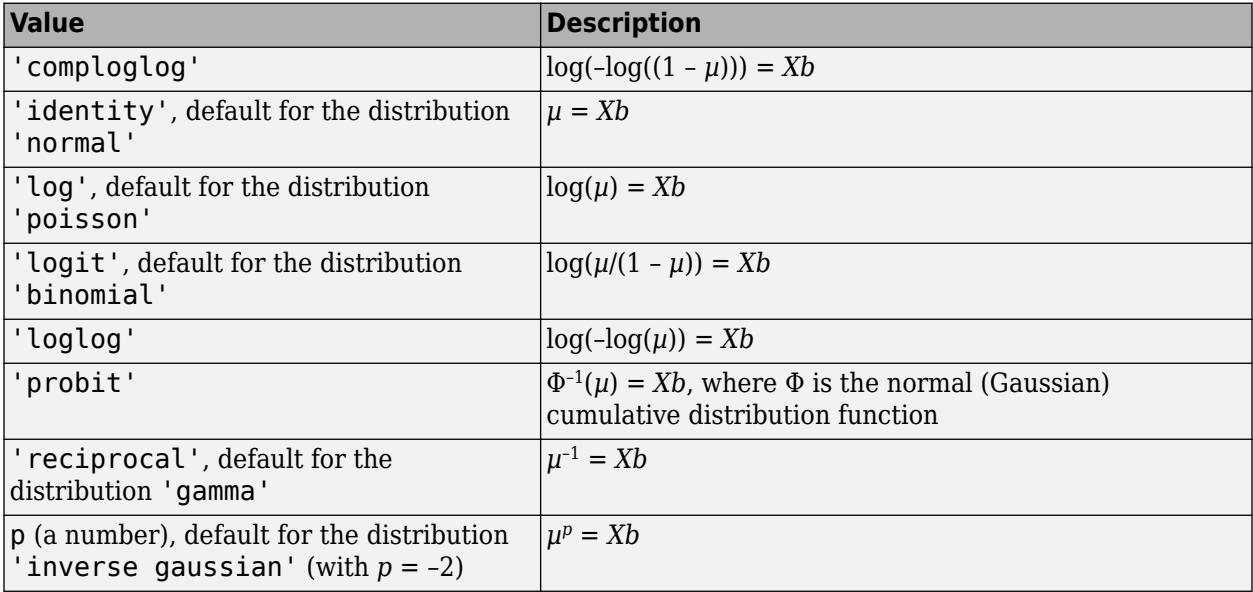

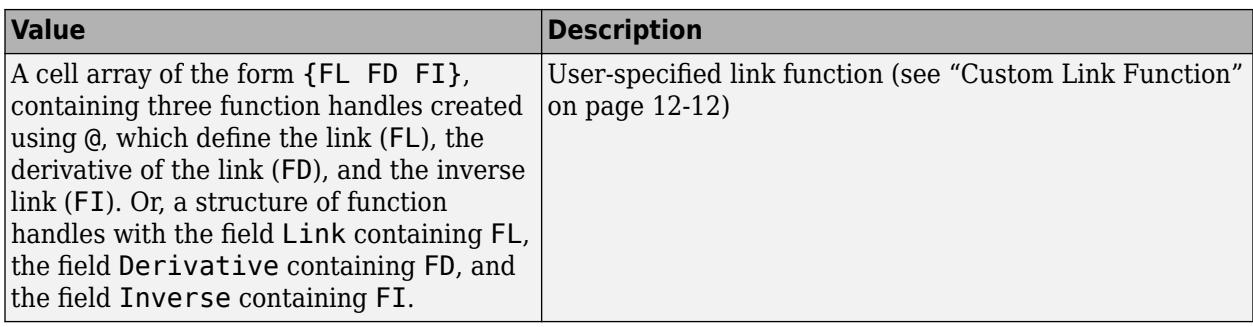

The nondefault link functions are mainly useful for binomial models. These nondefault link functions are 'comploglog', 'loglog', and 'probit'.

## **Custom Link Function**

The link function defines the relationship  $f(\mu) = Xb$  between the mean response  $\mu$  and the linear combination  $Xb = X^*b$  of the predictors. You can choose one of the built-in link functions or define your own by specifying the link function FL, its derivative FD, and its inverse FI:

- The link function  $FL$  calculates  $f(\mu)$ .
- The derivative of the link function FD calculates  $df(\mu)/d\mu$ .
- The inverse function FI calculates  $g(Xb) = \mu$ .

You can specify a custom link function in either of two equivalent ways. Each way contains function handles that accept a single array of values representing *µ* or *Xb*, and returns an array the same size. The function handles are either in a cell array or a structure:

- Cell array of the form {FL FD FI}, containing three function handles, created using @, that define the link (FL), the derivative of the link (FD), and the inverse link (FI).
- Structure *s* with three fields, each containing a function handle created using @:
	- *s*.Link Link function
	- *s*.Derivative Derivative of the link function
	- *s*.Inverse Inverse of the link function

For example, to fit a model using the 'probit' link function:

```
x = [2100 2300 2500 2700 2900 ...
     3100 3300 3500 3700 3900 4100 4300]';
n = [48 42 31 34 31 21 23 23 21 16 17 21]';
y = [1 2 0 3 8 8 14 17 19 15 17 21]';
g = \text{fitglm}(x, [y \ n], \dots) 'linear','distr','binomial','link','probit')
q =Generalized Linear regression model:
    probit(y) \sim 1 + x1 Distribution = Binomial
Estimated Coefficients:
                 Estimate SE tStat pValue
     (Intercept) -7.3628 0.66815 -11.02 3.0701e-28
```
<span id="page-720-0"></span> x1 0.0023039 0.00021352 10.79 3.8274e-27 12 observations, 10 error degrees of freedom Dispersion: 1 Chi^2-statistic vs. constant model: 241, p-value = 2.25e-54

You can perform the same fit using a custom link function that performs identically to the 'probit' link function:

```
s = \{@norminv,@(x)1./normpdf(norminv(x)),@normcdf};
g = \text{fitglm}(x, [y \ n], \dots) 'linear','distr','binomial','link',s)
g =Generalized Linear regression model:
    link(y) \sim 1 + x1 Distribution = Binomial
Estimated Coefficients:
                 Estimate SE tStat pValue<br>7.3628 0.66815 -11.02 3.0701
     (Intercept) -7.3628 0.66815 -11.02 3.0701e-28
    x1 0.0023039 0.00021352 10.79 3.8274e-27
12 observations, 10 error degrees of freedom
Dispersion: 1
Chi^2-statistic vs. constant model: 241, p-value = 2.25e-54
```
The two models are the same.

Equivalently, you can write s as a structure instead of a cell array of function handles:

```
s.Link = @norminv;s.Derivative = @(x) 1./normpdf(norminv(x));
s.Inverse = @normcdf;
g = \text{fitglm}(x, [y \ n], \ldots) 'linear','distr','binomial','link',s)
g =Generalized Linear regression model:
    link(y) \sim 1 + x1 Distribution = Binomial
Estimated Coefficients:
                 Estimate SE tStat pValue<br>7.3628 0.66815 -11.02 3.0701
     (Intercept) -7.3628 0.66815 -11.02 3.0701e-28
    x1 0.0023039 0.00021352 10.79 3.8274e-27
12 observations, 10 error degrees of freedom
Dispersion: 1
Chi^2-statistic vs. constant model: 241, p-value = 2.25e-54
```
## **Choose Fitting Method and Model**

There are two ways to create a fitted model.

- Use [fitglm](#page-3540-0) when you have a good idea of your generalized linear model, or when you want to adjust your model later to include or exclude certain terms.
- Use [stepwiseglm](#page-6993-0) when you want to fit your model using stepwise regression. stepwiseglm starts from one model, such as a constant, and adds or subtracts terms one at a time, choosing an optimal term each time in a greedy fashion, until it cannot improve further. Use stepwise fitting to find a good model, one that has only relevant terms.

The result depends on the starting model. Usually, starting with a constant model leads to a small model. Starting with more terms can lead to a more complex model, but one that has lower mean squared error.

In either case, provide a model to the fitting function (which is the starting model for stepwiseglm).

Specify a model using one of these methods.

- "Brief Model Name" on page 12-14
- "Terms Matrix" on page 12-14
- • ["Formula" on page 12-15](#page-722-0)

### **Brief Model Name**

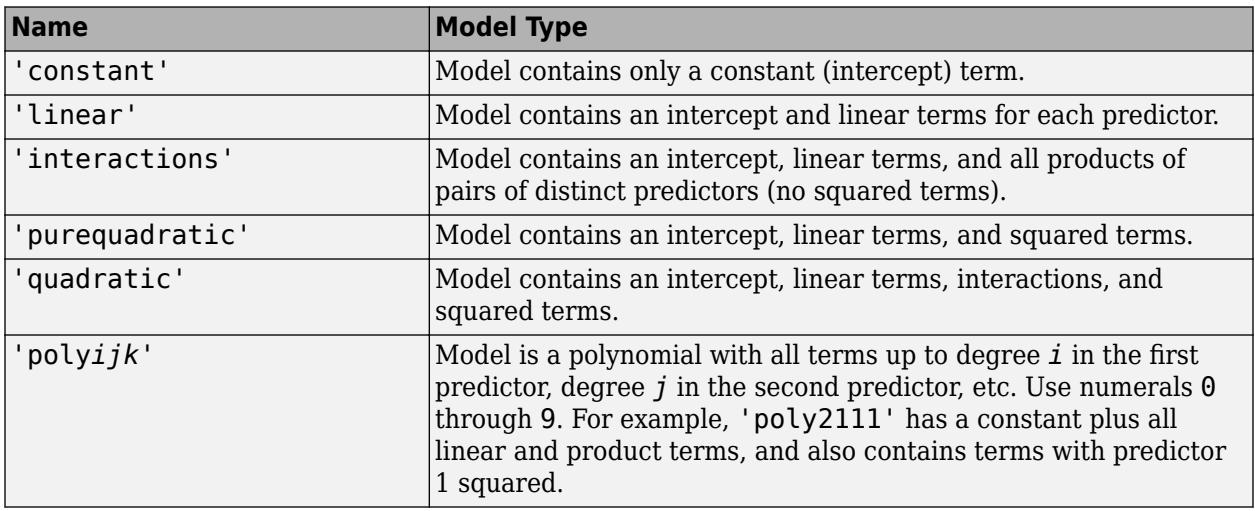

### **Terms Matrix**

A terms matrix T is a *t*-by-(*p* + 1) matrix specifying terms in a model, where *t* is the number of terms, *p* is the number of predictor variables, and +1 accounts for the response variable. The value of  $T(i,j)$  is the exponent of variable j in term i.

For example, suppose that an input includes three predictor variables A, B, and C and the response variable Y in the order A, B, C, and Y. Each row of T represents one term:

- $\bullet$  [0 0 0 0] Constant term or intercept
- $[0 \ 1 \ 0 \ 0] B$ ; equivalently,  $A^0 \times B^1 \times C^0$
- $[1 \ 0 \ 1 \ 0] A^*C$
- $[2 0 0 0] A^2$
- $[0 \ 1 \ 2 \ 0] B^*(C^2)$

<span id="page-722-0"></span>The 0 at the end of each term represents the response variable. In general, a column vector of zeros in a terms matrix represents the position of the response variable. If you have the predictor and response variables in a matrix and column vector, then you must include 0 for the response variable in the last column of each row.

### **Formula**

A formula for a model specification is a character vector or string scalar of the form

'*Y* ~ *terms*',

- *Y* is the response name.
- *terms* contains
	- Variable names
	- + to include the next variable
	- - to exclude the next variable
	- : to define an interaction, a product of terms
	- \* to define an interaction and all lower-order terms
	- ^ to raise the predictor to a power, exactly as in  $*$  repeated, so  $\hat{ }$  includes lower order terms as well
	- () to group terms

**Tip** Formulas include a constant (intercept) term by default. To exclude a constant term from the model, include -1 in the formula.

Examples:

 $'Y \sim A + B + C'$  is a three-variable linear model with intercept.  $Y \sim A$  + B + C - 1' is a three-variable linear model without intercept.  $'Y \sim A + B + C + B^2'$  is a three-variable model with intercept and a B<sup> $\sim$ </sup>2 term.  $'Y \sim A + B^2 + C'$  is the same as the previous example, since  $B^2$  includes a B term.  $\mathsf{Y}$   $\sim$  A  $\mathsf{+}$  B  $\mathsf{+}$  C  $\mathsf{+}$  A:B' includes an A\*B term. 'Y  $\sim$  A\*B + C' is the same as the previous example, since  $A*B = A + B + A:B$ . 'Y  $\sim$  A\*B\*C - A:B:C' has all interactions among A, B, and C, except the three-way interaction. 'Y  $\sim$  A\*(B + C + D)' has all linear terms, plus products of A with each of the other variables.

# **Fit Model to Data**

Create a fitted model using [fitglm](#page-3540-0) or [stepwiseglm](#page-6993-0). Choose between them as in ["Choose Fitting](#page-720-0) [Method and Model" on page 12-13.](#page-720-0) For generalized linear models other than those with a normal distribution, give a Distribution name-value pair as in ["Choose Generalized Linear Model and Link](#page-718-0) [Function" on page 12-11](#page-718-0). For example,

```
mdl = fitglm(X,y,'linear','Distribution','poisson')
% or
mdl = \text{fitglm}(X, y, \text{'}quadratic', \dots) 'Distribution','binomial')
```
# **Examine Quality and Adjust the Fitted Model**

After fitting a model, examine the result.

- "Model Display" on page 12-16
- • ["Diagnostic Plots" on page 12-17](#page-724-0)
- • ["Residuals Model Quality for Training Data" on page 12-19](#page-726-0)
- • ["Plots to Understand Predictor Effects and How to Modify a Model" on page 12-21](#page-728-0)

### **Model Display**

A linear regression model shows several diagnostics when you enter its name or enter disp(mdl). This display gives some of the basic information to check whether the fitted model represents the data adequately.

For example, fit a Poisson model to data constructed with two out of five predictors not affecting the response, and with no intercept term:

```
rng('default') % for reproducibility
X = \text{randn}(100, 5);
mu = exp(X(:, [1 4 5]) * [.4; .2; .3]);
y = \text{poissrnd}(\text{mu});mdl = \text{fitglm}(X, y, \ldots) 'linear','Distribution','poisson')
mdl =Generalized Linear regression model:
    log(y) \sim 1 + x1 + x2 + x3 + x4 + x5 Distribution = Poisson
Estimated Coefficients:
                   Estimate SE tStat pValue 
    (Intercept) 0.039829 0.10793 0.36901 0.71212
    x1 0.38551 0.076116 5.0647 4.0895e-07
                  0.034905 0.086685 -0.40266<br>-0.17826 0.093552 -1.9054
   x3    -0.17826    0.093552    -1.9054    0.056722<br>x4    0.21929    0.09357    2.3436    0.019097
                    0.21929  0.09357  2.3436  0.019097
    x5 0.28918 0.1094 2.6432 0.0082126
100 observations, 94 error degrees of freedom
```
Dispersion: 1  $Chi^2$ -statistic vs. constant model:  $44.9$ , p-value =  $1.55e-08$ 

### Notice that:

- The display contains the estimated values of each coefficient in the Estimate column. These values are reasonably near the true values [0;.4;0;0;.2;.3], except possibly the coefficient of x3 is not terribly near 0.
- There is a standard error column for the coefficient estimates.
- The reported pValue (which are derived from the *t* statistics under the assumption of normal errors) for predictors 1, 4, and 5 are small. These are the three predictors that were used to create the response data y.
- <span id="page-724-0"></span>• The pValue for (Intercept), x2 and x3 are larger than 0.01. These three predictors were not used to create the response data y. The pValue for x3 is just over .05, so might be regarded as possibly significant.
- The display contains the Chi-square statistic.

### **Diagnostic Plots**

Diagnostic plots help you identify outliers, and see other problems in your model or fit. To illustrate these plots, consider binomial regression with a logistic link function.

The logistic model is useful for proportion data. It defines the relationship between the proportion *p* and the weight *w* by:

 $log[p/(1 - p)]$  =  $b_1$  $+$  *b*<sub>2</sub>*w* 

This example fits a binomial model to data. The data are derived from carbig.mat, which contains measurements of large cars of various weights. Each weight in w has a corresponding number of cars in total and a corresponding number of poor-mileage cars in poor.

It is reasonable to assume that the values of poor follow [binomial on page B-10](#page-7805-0) distributions, with the number of trials given by total and the percentage of successes depending on w. This distribution can be accounted for in the context of a logistic model by using a generalized linear model with link function  $log(\mu/(1 - \mu)) = Xb$ . This link function is called 'logit'.

```
w = [2100 2300 2500 2700 2900 3100...] 3300 3500 3700 3900 4100 4300]';
total = [48 42 31 34 31 21 23 23 21 16 17 21]';
poor = [1 2 0 3 8 8 14 17 19 15 17 21]';
mdl = fitglm(w, [poor total], ... 'linear','Distribution','binomial','link','logit')
mdl =Generalized Linear regression model:
   logit(y) \sim 1 + x1 Distribution = Binomial
Estimated Coefficients:
                 Estimate SE tStat pValue
    (Intercept) -13.38 1.394 -9.5986 8.1019e-22
    x1 0.0041812 0.00044258 9.4474 3.4739e-21
12 observations, 10 error degrees of freedom
Dispersion: 1
Chi^2-statistic vs. constant model: 242, p-value = 1.3e-54
```
See how well the model fits the data.

plotSlice(mdl)

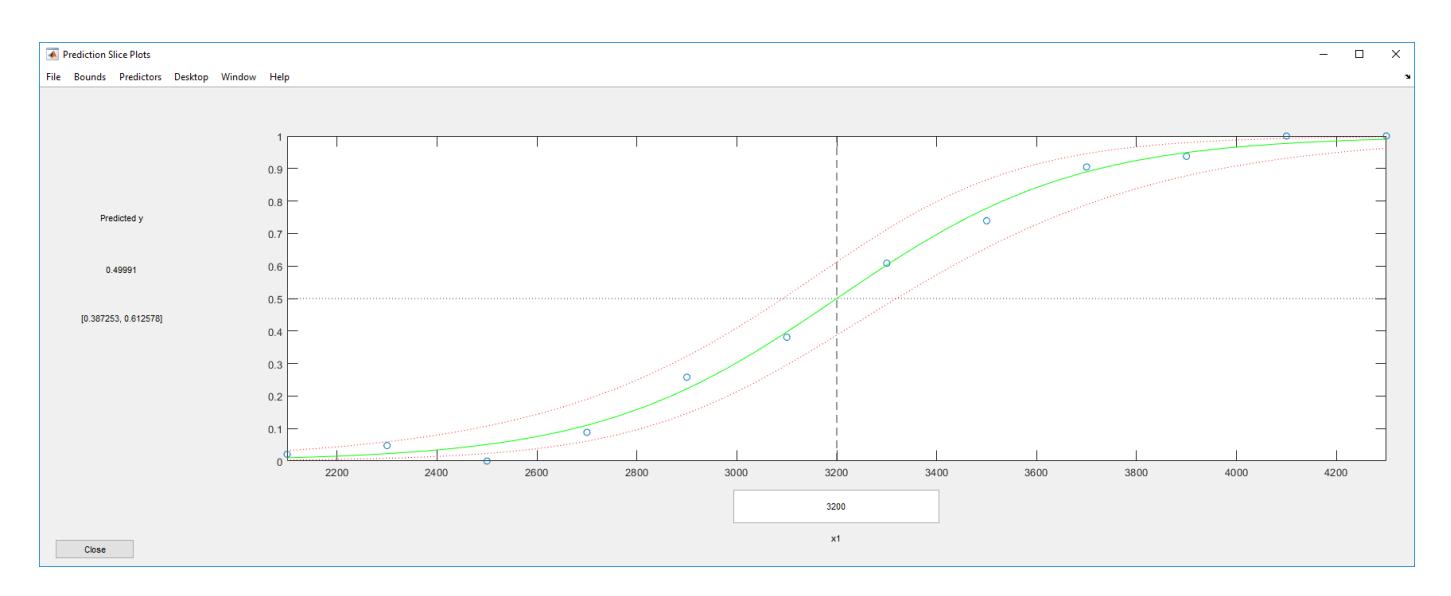

The fit looks reasonably good, with fairly wide confidence bounds.

To examine further details, create a leverage plot.

plotDiagnostics(mdl)

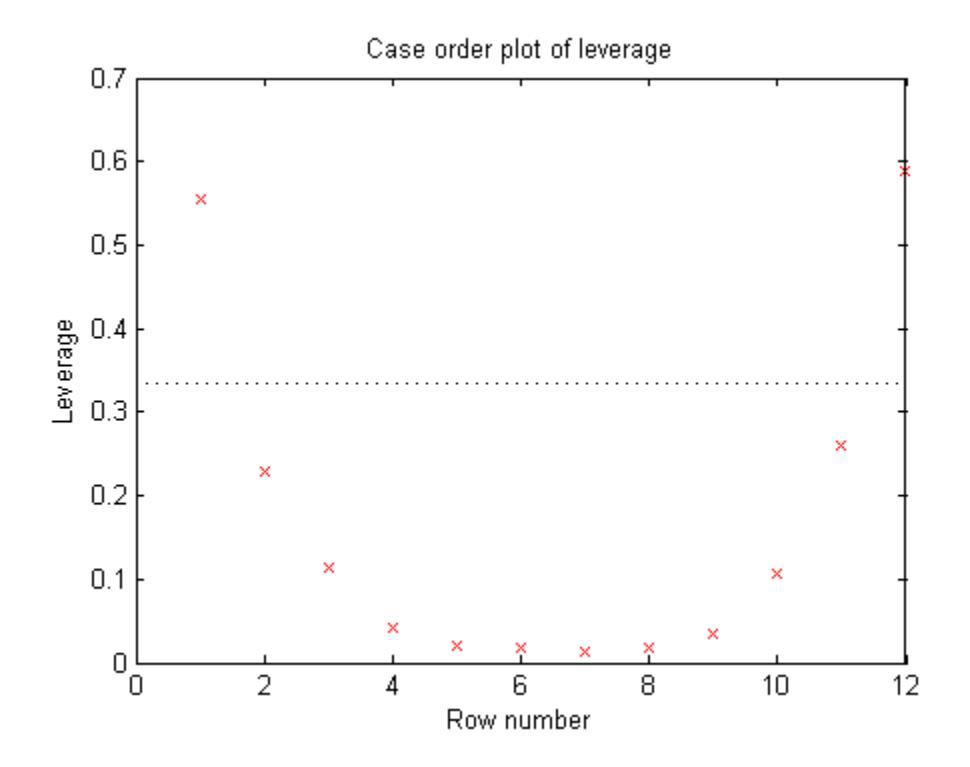

This is typical of a regression with points ordered by the predictor variable. The leverage of each point on the fit is higher for points with relatively extreme predictor values (in either direction) and low for points with average predictor values. In examples with multiple predictors and with points not ordered by predictor value, this plot can help you identify which observations have high leverage because they are outliers as measured by their predictor values.

### <span id="page-726-0"></span>**Residuals — Model Quality for Training Data**

There are several residual plots to help you discover errors, outliers, or correlations in the model or data. The simplest residual plots are the default histogram plot, which shows the range of the residuals and their frequencies, and the probability plot, which shows how the distribution of the residuals compares to a normal distribution with matched variance.

This example shows residual plots for a fitted Poisson model. The data construction has two out of five predictors not affecting the response, and no intercept term:

```
rng('default') % for reproducibility
X = \text{randn}(100, 5);
mu = exp(X(:,[1 4 5])*[2;1; .5]);y = poisson(dmu);
mdl = \text{fitglm}(X, Y, \ldots) 'linear','Distribution','poisson');
```
Examine the residuals:

```
plotResiduals(mdl)
```
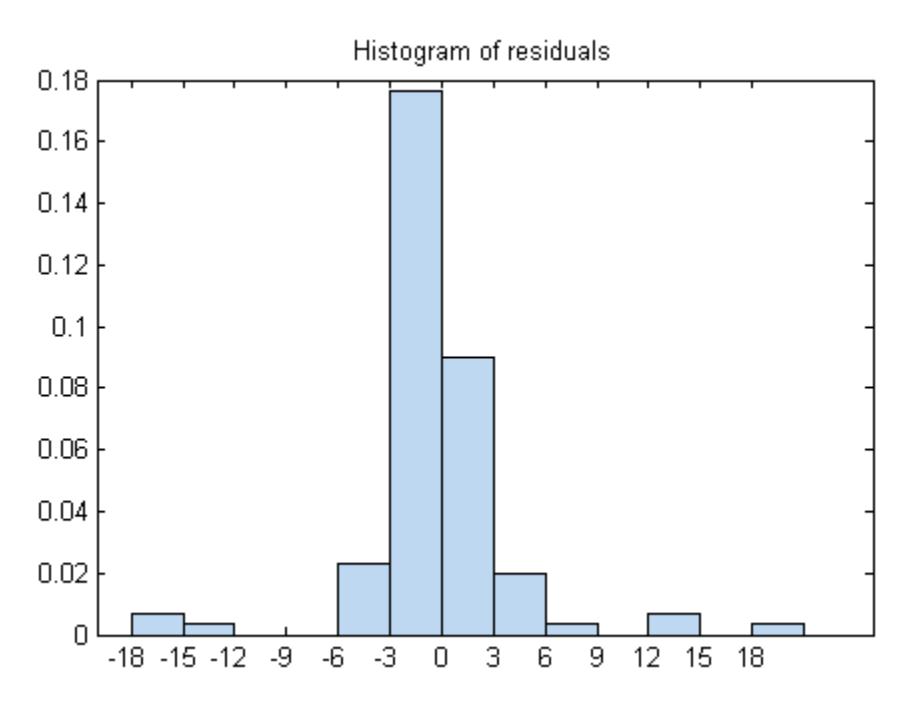

While most residuals cluster near  $0$ , there are several near  $\pm 18$ . So examine a different residuals plot. plotResiduals(mdl,'fitted')

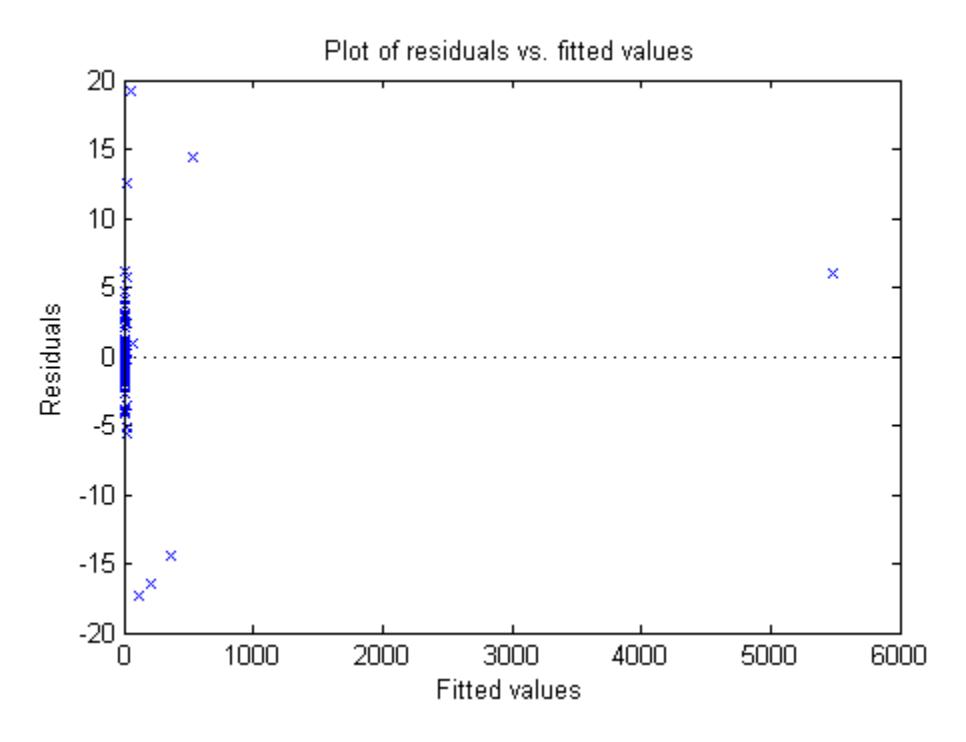

The large residuals don't seem to have much to do with the sizes of the fitted values.

Perhaps a probability plot is more informative.

plotResiduals(mdl,'probability')

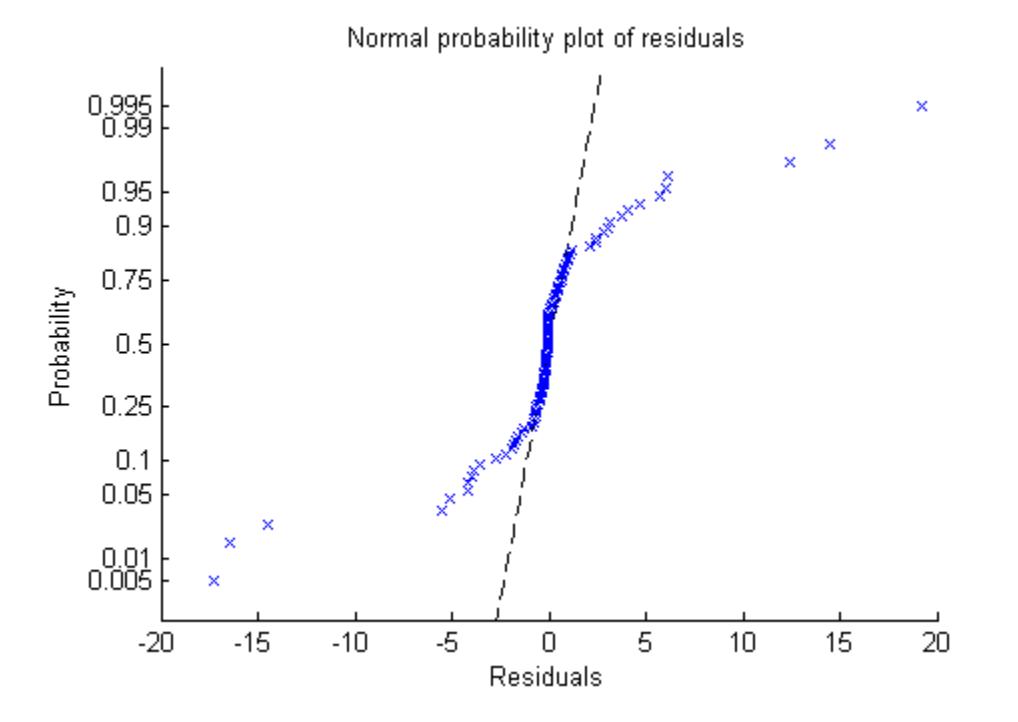

Now it is clear. The residuals do not follow a normal distribution. Instead, they have fatter tails, much as an underlying Poisson distribution.

### <span id="page-728-0"></span>**Plots to Understand Predictor Effects and How to Modify a Model**

This example shows how to understand the effect each predictor has on a regression model, and how to modify the model to remove unnecessary terms.

**1** Create a model from some predictors in artificial data. The data do not use the second and third columns in X. So you expect the model not to show much dependence on those predictors.

```
rng('default') % for reproducibility
X = \text{randn}(100, 5);
mu = exp(X(:,[1 4 5])*[2;1; .5]);y = poissrnd(mu);
mdl = \text{fitglm}(X, y, \dots) 'linear','Distribution','poisson');
```
**2** Examine a slice plot of the responses. This displays the effect of each predictor separately.

```
plotSlice(mdl)
```
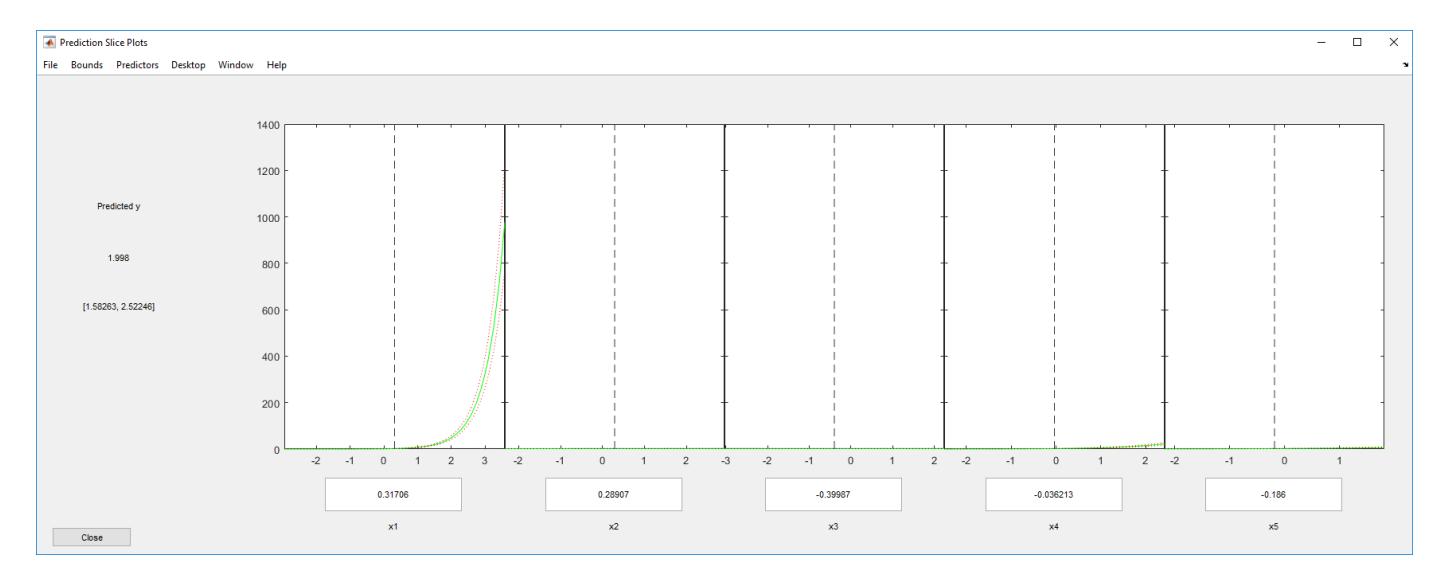

The scale of the first predictor is overwhelming the plot. Disable it using the **Predictors** menu.

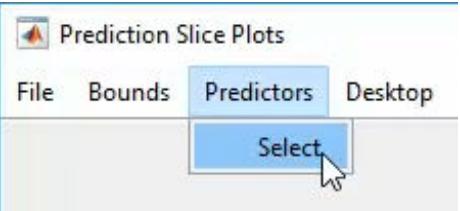

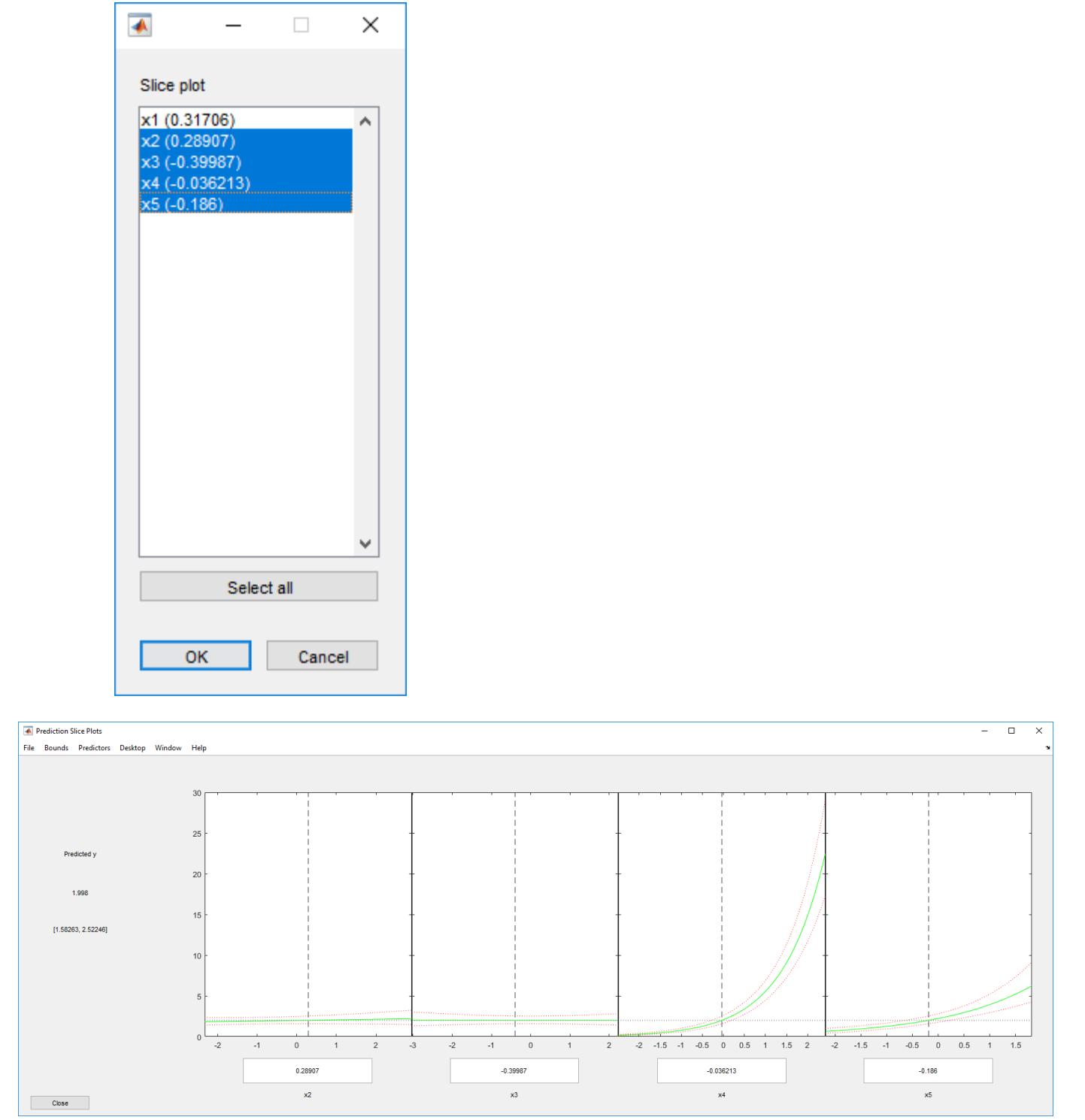

Now it is clear that predictors 2 and 3 have little to no effect.

You can drag the individual predictor values, which are represented by dashed blue vertical lines. You can also choose between simultaneous and non-simultaneous confidence bounds, which are

represented by dashed red curves. Dragging the predictor lines confirms that predictors 2 and 3 have little to no effect.

**3** Remove the unnecessary predictors using either [removeTerms](#page-6464-0) or [step](#page-6943-0). Using step can be safer, in case there is an unexpected importance to a term that becomes apparent after removing another term. However, sometimes removeTerms can be effective when step does not proceed. In this case, the two give identical results.

```
mdl1 = removeTerms(mdl, 'x2 + x3')
mdl1 =Generalized Linear regression model:
     log(y) \sim 1 + x1 + x4 + x5 Distribution = Poisson
Estimated Coefficients:
                       Estimate SE tStat pValue 
      (Intercept) 0.17604 0.062215 2.8295 0.004662
    x1 1.9122 0.024638 77.614 0<br>x4 0.98521 0.026393 37.328 5.6696e-305
     x4 0.98521 0.026393 37.328 5.6696e-305
     x5 0.61321 0.038435 15.955 2.6473e-57
100 observations, 96 error degrees of freedom
Dispersion: 1
Chi<sup>2</sup>-statistic vs. constant model: 4.97e+04, p-value = 0
mdl1 = step(mdl,'NSteps',5,'Upper','linear')
1. Removing x3, Deviance = 93.856, Chi2Stat = 0.00075551, PValue = 0.97807
2. Removing x2, Deviance = 96.333, Chi2Stat = 2.4769, PValue = 0.11553
mdl1 =Generalized Linear regression model:
 log(y) ~ 1 + x1 + x4 + x5
 Distribution = Poisson
Estimated Coefficients:
   Estimate SE tStat pValue<br>(Intercept) 0.17604 0.062215 2.8295 0.00
   (Intercept) 0.17604 0.062215 2.8295 0.004662<br>x1 1.9122 0.024638 77.614 0
   x1 1.9122 0.024638 77.614 0<br>x4 0.98521 0.026393 37.328 5.6696e-305
   x4 0.98521 0.026393 37.328<br>x5 0.61321 0.038435 15.955
                                              2.6473e-57
100 observations, 96 error degrees of freedom
Dispersion: 1
Chi<sup>^</sup>2-statistic vs. constant model: 4.97e+04, p-value = 0
```
## **Predict or Simulate Responses to New Data**

There are three ways to use a linear model to predict the response to new data:

- • ["predict" on page 12-24](#page-731-0)
- • ["feval" on page 12-24](#page-731-0)
- • ["random" on page 12-25](#page-732-0)

### <span id="page-731-0"></span>**predict**

The [predict](#page-5995-0) method gives a prediction of the mean responses and, if requested, confidence bounds.

This example shows how to predict and obtain confidence intervals on the predictions using the [predict](#page-5995-0) method.

**1** Create a model from some predictors in artificial data. The data do not use the second and third columns in X. So you expect the model not to show much dependence on these predictors. Construct the model stepwise to include the relevant predictors automatically.

```
rng('default') % for reproducibility
X = \text{randn}(100, 5);
mu = exp(X(:, [1 4 5]) * [2; 1; .5]);y = \text{poissrnd}(\text{mu});mdl = stepwiseglm(X,y,... 'constant','upper','linear','Distribution','poisson');
1. Adding x1, Deviance = 2515.02869, Chi2Stat = 47242.9622, PValue = 0
2. Adding x4, Deviance = 328.39679, Chi2Stat = 2186.6319, PValue = 0
3. Adding x5, Deviance = 96.3326, Chi2Stat = 232.0642, PValue = 2.114384e-52
```
**2** Generate some new data, and evaluate the predictions from the data.

```
Xnew = randn(3,5) + repmat([1 2 3 4 5], [3,1]); % new data
[ynew,ynewci] = predict(mdl,Xnew)
```
ynew = 1.0e+04 \* 0.1130 1.7375 3.7471  $ynewci =$ 

> 1.0e+04 \* 0.0821 0.1555 1.2167 2.4811 2.8419 4.9407

### **feval**

When you construct a model from a table or dataset array, [feval](#page-3023-0) is often more convenient for predicting mean responses than [predict](#page-5995-0). However, feval does not provide confidence bounds.

This example shows how to predict mean responses using the [feval](#page-3023-0) method.

**1** Create a model from some predictors in artificial data. The data do not use the second and third columns in X. So you expect the model not to show much dependence on these predictors. Construct the model stepwise to include the relevant predictors automatically.

```
rng('default') % for reproducibility
X = \text{randn}(100, 5);
mu = exp(X(:,[1 4 5])*[2;1; .5]);y = poisson(dmu);
```

```
X = array2table(X); % create data tabley = \text{array2table}(y);tbl = [X y];
mdl = stepwiseglm(tbl,... 'constant','upper','linear','Distribution','poisson');
1. Adding x1, Deviance = 2515.02869, Chi2Stat = 47242.9622, PValue = 0
2. Adding x4, Deviance = 328.39679, Chi2Stat = 2186.6319, PValue = 0
3. Adding x5, Deviance = 96.3326, Chi2Stat = 232.0642, PValue = 2.114384e-52
```
**2** Generate some new data, and evaluate the predictions from the data.

```
Xnew = randn(3,5) + repmat([1 2 3 4 5], [3,1]); % new data
ynew = feval(mdl,Xnew(:,1),Xnew(:,4),Xnew(:,5)) % only need predictors 1,4,5
```
ynew =

 1.0e+04 \* 0.1130 1.7375 3.7471

#### Equivalently,

```
ynew = feval(mdl, Xnew(:, [1 4 5])) % only need predictors 1, 4, 5ynew =
    1.0e+04 *
     0.1130
     1.7375
     3.7471
```
#### **random**

The [random](#page-6189-0) method generates new random response values for specified predictor values. The distribution of the response values is the distribution used in the model. random calculates the mean of the distribution from the predictors, estimated coefficients, and link function. For distributions such as normal, the model also provides an estimate of the variance of the response. For the binomial and Poisson distributions, the variance of the response is determined by the mean; random does not use a separate "dispersion" estimate.

This example shows how to simulate responses using the [random](#page-6189-0) method.

**1** Create a model from some predictors in artificial data. The data do not use the second and third columns in X. So you expect the model not to show much dependence on these predictors. Construct the model stepwise to include the relevant predictors automatically.

```
rng('default') % for reproducibility
X = \text{randn}(100, 5);
mu = exp(X(:, [1 4 5])*[2;1; .5]);
y = \text{poissrnd}(\text{mu});mdl = stepwiseglm(X,y,...) 'constant','upper','linear','Distribution','poisson');
```

```
1. Adding x1, Deviance = 2515.02869, Chi2Stat = 47242.9622, PValue = 0
2. Adding x4, Deviance = 328.39679, Chi2Stat = 2186.6319, PValue = 0
3. Adding x5, Deviance = 96.3326, Chi2Stat = 232.0642, PValue = 2.114384e-52
```
**2** Generate some new data, and evaluate the predictions from the data.

```
Xnew = randn(3,5) + repmat([1 2 3 4 5], [3,1]); % new data
ysim = random(mdl,Xnew)
vsim = 1111
        17121
        37457
```
The predictions from random are Poisson samples, so are integers.

**3** Evaluate the random method again, the result changes.

```
ysim = random(mdl,Xnew)
ysim = 1175
        17320
        37126
```
## **Share Fitted Models**

The model display contains enough information to enable someone else to recreate the model in a theoretical sense. For example,

```
rng('default') % for reproducibility
X = \text{randn}(100, 5);
mu = exp(X(:, [1 4 5])*[2;1; .5]);y = \text{poissrnd}(\text{mu});mdl = stepwiseglm(X,y,...) 'constant','upper','linear','Distribution','poisson')
1. Adding x1, Deviance = 2515.02869, Chi2Stat = 47242.9622, PValue = 0
2. Adding x4, Deviance = 328.39679, Chi2Stat = 2186.6319, PValue = 0
3. Adding x5, Deviance = 96.3326, Chi2Stat = 232.0642, PValue = 2.114384e-52
mdL =Generalized Linear regression model:
 log(y) ~ 1 + x1 + x4 + x5
 Distribution = Poisson
Estimated Coefficients:
    Estimate SE tStat pValue<br>Thercept) 0.17604 0.062215 2.8295 0.00
    (Intercept) 0.17604 0.062215 2.8295 0.004662<br>x1 1.9122 0.024638 77.614 0
     x1 1.9122 0.024638 77.614 0
     x4 0.98521 0.026393 37.328 5.6696e-305
                                   0.038435
100 observations, 96 error degrees of freedom
Dispersion: 1
Chi<sup>^</sup>2-statistic vs. constant model: 4.97e+04, p-value = 0
```
You can access the model description programmatically, too. For example,

mdl.Coefficients.Estimate

ans  $=$ 

 0.1760 1.9122 0.9852 0.6132

mdl.Formula

 $ans =$ 

 $log(y) \sim 1 + x1 + x4 + x5$ 

# **References**

- [1] Collett, D. *Modeling Binary Data*. New York: Chapman & Hall, 2002.
- [2] Dobson, A. J. *An Introduction to Generalized Linear Models*. New York: Chapman & Hall, 1990.
- [3] McCullagh, P., and J. A. Nelder. *Generalized Linear Models*. New York: Chapman & Hall, 1990.
- [4] Neter, J., M. H. Kutner, C. J. Nachtsheim, and W. Wasserman. *Applied Linear Statistical Models*, Fourth Edition. Irwin, Chicago, 1996.

# **Generalized Linear Model Workflow**

This example shows how to fit a generalized linear model and analyze the results. A typical workflow involves these steps: import data, fit a generalized linear model, test its quality, modify the model to improve its quality, and make predictions based on the model. In this example, you use the Fisher iris data to compute the probability that a flower is in one of two classes.

### **Load Data**

Load the Fisher iris data.

load fisheriris

Extract rows 51 to 150, which have the classification versicolor or virginica.

 $X = meas(51:end,:);$ 

Create logical response variables that are true for versicolor and false for virginica.

y = strcmp('versicolor',species(51:end));

#### **Fit Generalized Linear Model**

Fit a binomial generalized linear model to the data.

```
mdl = fitglm(X,y,'linear','Distribution','binomial')
```

```
m d1 =Generalized linear regression model:
    logit(y) \sim 1 + x1 + x2 + x3 + x4 Distribution = Binomial
```
Estimated Coefficients:

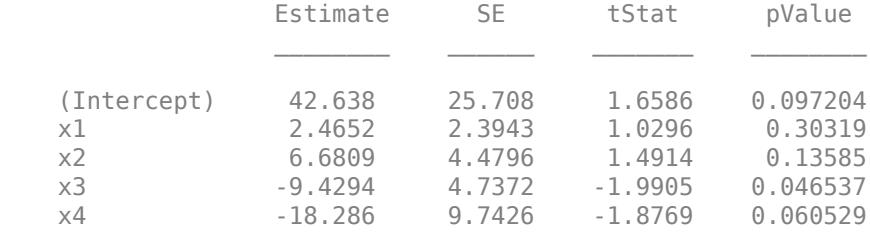

100 observations, 95 error degrees of freedom Dispersion: 1 Chi^2-statistic vs. constant model: 127, p-value = 1.95e-26

According to the model display, some *p*-values in the pValue column are not small, which implies that you can simplify the model.

#### **Examine and Improve Model**

Determine if 95% confidence intervals for the coefficients include 0. If so, you can remove the model terms with those intervals.

 $confint = coefCI(mdl)$ confint = *5×2*

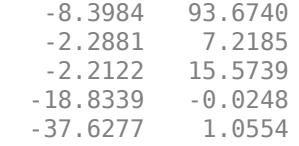

Only the fourth predictor x3 has a coefficient whose confidence interval does not include 0.

The coefficients of x1 and x2 have large *p*-values and their 95% confidence intervals include 0. Test whether both coefficients can be zero. Specify a hypothesis matrix to select the coefficients of  $\times 1$  and x2.

```
M = [0 1 0 0 0] 0 0 1 0 0]; 
p = \text{coeffest}(\text{mdl}, M)
```
 $p = 0.1442$ 

The *p*-value is approximately 0.14, which is not small. Remove x1 and x2 from the model.

```
mdl1 = removeTerms(mdl, 'x1 + x2')
```

```
mdl1 =Generalized linear regression model:
     logit(y) \sim 1 + x3 + x4 Distribution = Binomial
Estimated Coefficients:
                       Estimate SE tStat pValue
\mathcal{L}_\text{max} , which is a set of the set of the set of the set of the set of the set of the set of the set of the set of the set of the set of the set of the set of the set of the set of the set of the set of the set of 
      (Intercept) 45.272 13.612 3.326 0.00088103
     x3 -5.7545 2.3059 -2.4956 0.012576
     x4 -10.447 3.7557 -2.7816 0.0054092
```
100 observations, 97 error degrees of freedom Dispersion: 1 Chi^2-statistic vs. constant model: 118, p-value = 2.3e-26

#### Alternatively, you can identify important predictors using stepwiseglm.

```
mdl2 = stepwiseglm(X,y,'constant','Distribution','binomial','Upper','linear')
1. Adding x4, Deviance = 33.4208, Chi2Stat = 105.2086, PValue = 1.099298e-24
2. Adding x3, Deviance = 20.5635, Chi2Stat = 12.8573, PValue = 0.000336166
3. Adding x2, Deviance = 13.2658, Chi2Stat = 7.29767, PValue = 0.00690441
mdl2 =Generalized linear regression model:
     logit(y) \sim 1 + x^2 + x^3 + x^4 Distribution = Binomial
Estimated Coefficients:
                        Estimate SE tStat pValue
\mathcal{L}_\text{max} , and the set of the set of the set of the set of the set of the set of the set of the set of the set of the set of the set of the set of the set of the set of the set of the set of the set of the set of the
      (Intercept) 50.527 23.995 2.1057 0.035227
```
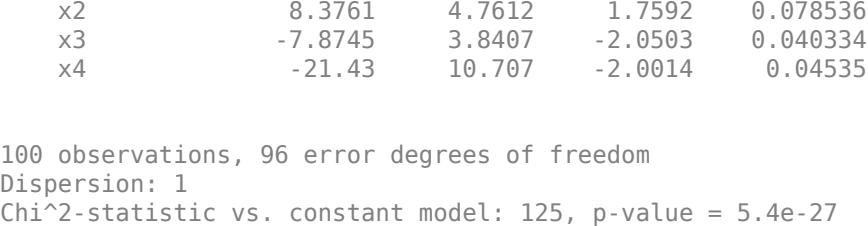

The *p*-value (pValue) for x2 in the coefficient table is greater than 0.05, but stepwiseglm includes x2 in the model because the *p*-value (PValue) for adding x2 is smaller than 0.05. The stepwiseglm function computes PValue using the fits with and without x2, whereas the function computes pValue based on an approximate standard error computed only from the final model. Therefore, PValue is more reliable than pValue.

#### **Identify Outliers**

Examine a leverage plot to look for influential outliers.

```
plotDiagnostics(mdl2,'leverage')
```
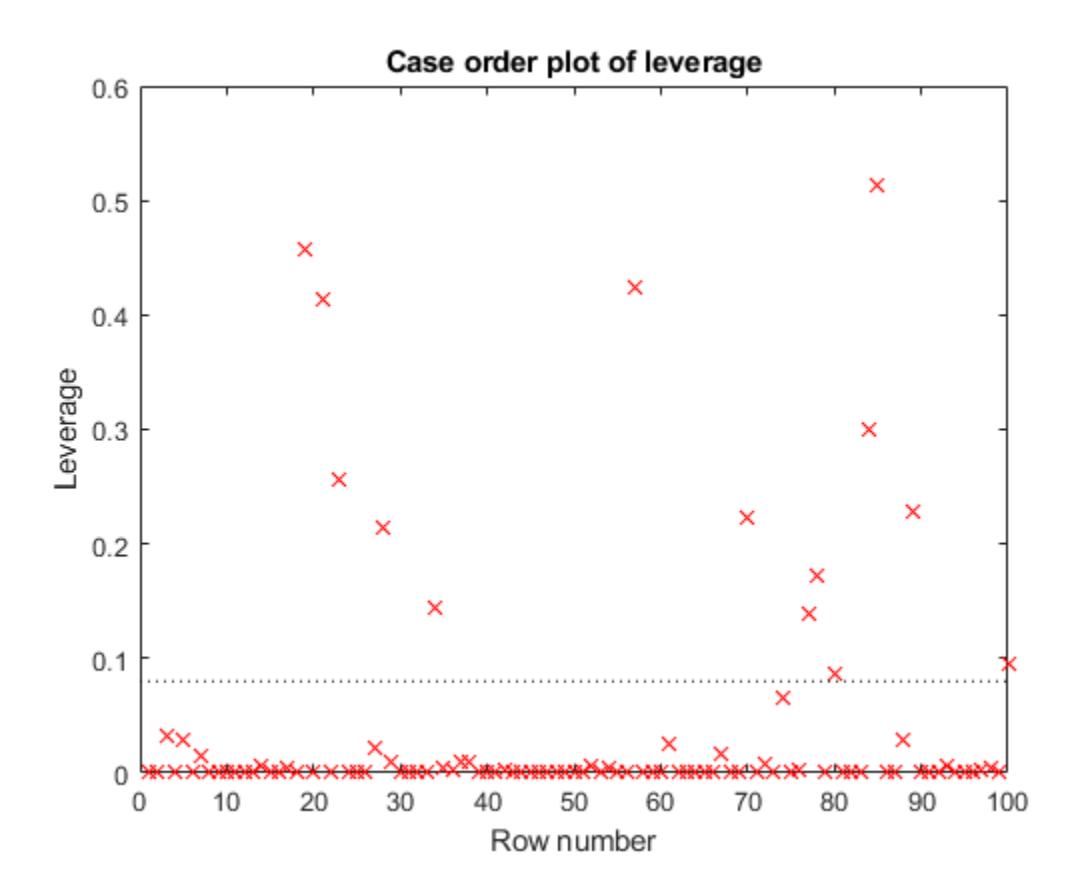

An observation can be considered an outlier if its leverage substantially exceeds p/n, where p is the number of coefficients and n is the number of observations. The dotted reference line is a recommended threshold, computed by  $2*p/n$ , which corresponds to 0.08 in this plot. Some observations have leverage values larger than  $10*p/n$  (that is, 0.40). Identify these observation points.

idxOutliers = find(mdl2.Diagnostics.Leverage > 10\*mdl2.NumCoefficients/mdl2.NumObservations)

```
idxOutliers = 4×1
     19
     21
     57
```
85

See if the model coefficients change when you fit a model excluding these points.

```
oldCoeffs = mdl2.Coefficients.Estimate;
mdl3 = fitglm(X,y,'linear','Distribution','binomial', ...
     'PredictorVars',2:4,'Exclude',idxOutliers);
newCoeffs = mdl3.Coefficients.Estimate;
disp([oldCoeffs newCoeffs])
    50.5268 44.0085
```
 8.3761 5.6361 -7.8745 -6.1145 -21.4296 -18.1236

The model coefficients in mdl3 are different from those in mdl2. This result implies that the responses at the high-leverage points are not consistent with the predicted values from the reduced model.

#### **Predict Probability of Being Versicolor**

Use mdl3 to predict the probability that a flower with average measurements is versicolor. Generate confidence intervals for the prediction.

```
[newf, newc] = predict(mdl3,mean(X))newf = 0.4558newc = 1 \times 2 0.1234 0.8329
```
The model gives almost a 46% probability that the average flower is versicolor, with a wide confidence interval.

## **See Also**

[GeneralizedLinearModel](#page-4095-0) | [coefCI](#page-2316-0) | [fitglm](#page-3540-0) | [plotDiagnostics](#page-5749-0) | [predict](#page-5995-0) | [removeTerms](#page-6464-0) | [stepwiseglm](#page-6993-0)

# **More About**

• ["Generalized Linear Models" on page 12-9](#page-716-0)

# **Lasso Regularization of Generalized Linear Models**

### **In this section...**

"What is Generalized Linear Model Lasso Regularization?" on page 12-32

"Generalized Linear Model Lasso and Elastic Net" on page 12-32

["References" on page 12-33](#page-740-0)

# **What is Generalized Linear Model Lasso Regularization?**

Lasso is a regularization technique. Use [lassoglm](#page-4742-0) to:

- Reduce the number of predictors in a generalized linear model.
- Identify important predictors.
- Select among redundant predictors.
- Produce shrinkage estimates with potentially lower predictive errors than ordinary least squares.

Elastic net is a related technique. Use it when you have several highly correlated variables. [lassoglm](#page-4742-0) provides elastic net regularization when you set the Alpha name-value pair to a number strictly between 0 and 1.

For details about lasso and elastic net computations and algorithms, see "Generalized Linear Model Lasso and Elastic Net" on page 12-32. For a discussion of generalized linear models, see ["What Are](#page-716-0) [Generalized Linear Models?" on page 12-9](#page-716-0).

# **Generalized Linear Model Lasso and Elastic Net**

## **Overview of Lasso and Elastic Net**

Lasso is a regularization technique for estimating generalized linear models. Lasso includes a penalty term that constrains the size of the estimated coefficients. Therefore, it resembles ["Ridge](#page-639-0) [Regression" on page 11-106](#page-639-0). Lasso is a shrinkage estimator: it generates coefficient estimates that are biased to be small. Nevertheless, a lasso estimator can have smaller error than an ordinary maximum likelihood estimator when you apply it to new data.

Unlike ridge regression, as the penalty term increases, the lasso technique sets more coefficients to zero. This means that the lasso estimator is a smaller model, with fewer predictors. As such, lasso is an alternative to [stepwise regression on page 11-98](#page-631-0) and other model selection and dimensionality reduction techniques.

Elastic net is a related technique. Elastic net is akin to a hybrid of ridge regression and lasso regularization. Like lasso, elastic net can generate reduced models by generating zero-valued coefficients. Empirical studies suggest that the elastic net technique can outperform lasso on data with highly correlated predictors.

## **Definition of Lasso for Generalized Linear Models**

For a nonnegative value of *λ*, lassoglm solves the problem

$$
\min_{\beta_0, \beta} \left(\frac{1}{N} \text{Deviance}(\beta_0, \beta) + \lambda \sum_{j=1}^p |\beta_j| \right).
$$

- <span id="page-740-0"></span>• The function Deviance in this equation is the deviance of the model fit to the responses using the intercept  $β_0$  and the predictor coefficients  $β$ . The formula for Deviance depends on the <code>distr</code> parameter you supply to [lassoglm](#page-4742-0). Minimizing the *λ*-penalized deviance is equivalent to maximizing the *λ*-penalized loglikelihood.
- *N* is the number of observations.
- *λ* is a nonnegative regularization parameter corresponding to one value of Lambda.
- The parameters  $β_0$  and  $β$  are a scalar and a vector of length  $p$ , respectively.

As *λ* increases, the number of nonzero components of *β* decreases.

The lasso problem involves the  $L^1$  norm of  $\beta$ , as contrasted with the elastic net algorithm.

#### **Definition of Elastic Net for Generalized Linear Models**

For *α* strictly between 0 and 1, and nonnegative *λ*, elastic net solves the problem

$$
\min_{\beta_0,\,\beta}\Bigl(\frac{1}{N}\mathrm{Deviance}(\beta_0,\beta)+\lambda P_\alpha(\beta)\Bigr),\,
$$

where

$$
P_{\alpha}(\beta) = \frac{(1-\alpha)}{2} \|\beta\|_2^2 + \alpha \|\beta\|_1 = \sum_{j=1}^p \left( \frac{(1-\alpha)}{2} \beta_j^2 + \alpha |\beta_j| \right).
$$

Elastic net is the same as lasso when  $\alpha = 1$ . For other values of  $\alpha$ , the penalty term  $P_\alpha(\beta)$  interpolates between the *L* 1 norm of *β* and the squared *L* 2 norm of *β*. As *α* shrinks toward 0, elastic net approaches [ridge](#page-6704-0) regression.

## **References**

- [1] Tibshirani, R. *Regression Shrinkage and Selection via the Lasso.* Journal of the Royal Statistical Society, Series B, Vol. 58, No. 1, pp. 267–288, 1996.
- [2] Zou, H. and T. Hastie. *Regularization and Variable Selection via the Elastic Net.* Journal of the Royal Statistical Society, Series B, Vol. 67, No. 2, pp. 301–320, 2005.
- [3] Friedman, J., R. Tibshirani, and T. Hastie. *Regularization Paths for Generalized Linear Models via Coordinate Descent.* Journal of Statistical Software, Vol. 33, No. 1, 2010. [https://](https://www.jstatsoft.org/v33/i01) [www.jstatsoft.org/v33/i01](https://www.jstatsoft.org/v33/i01)
- [4] Hastie, T., R. Tibshirani, and J. Friedman. *The Elements of Statistical Learning,* 2nd edition. Springer, New York, 2008.
- [5] McCullagh, P., and J. A. Nelder. *Generalized Linear Models,* 2nd edition. Chapman & Hall/CRC Press, 1989.

# **Regularize Poisson Regression**

This example shows how to identify and remove redundant predictors from a generalized linear model.

Create data with 20 predictors, and Poisson responses using just three of the predictors, plus a constant.

```
rng('default') % for reproducibility
X = \text{randn}(100, 20);
mu = exp(X(:, [5 10 15]) * [.4; .2; .3] + 1);y = \text{poissrnd}(\text{mu});
```
Construct a cross-validated lasso regularization of a Poisson regression model of the data.

 $[B,FitInfo] = lassoglm(X,y,'poisson', 'CV', 10);$ 

Examine the cross-validation plot to see the effect of the Lambda regularization parameter.

```
lassoPlot(B,FitInfo,'plottype','CV'); 
legend('show') % show legend
```
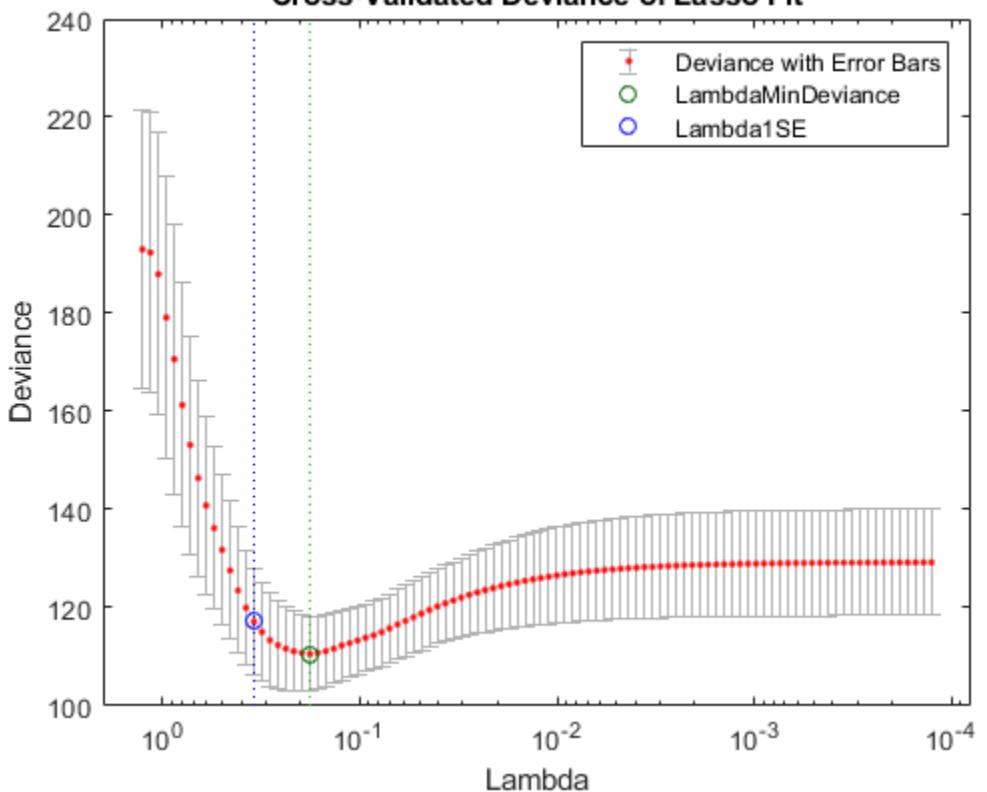

### **Cross-Validated Deviance of Lasso Fit**

The green circle and dashed line locate the Lambda with minimal cross-validation error. The blue circle and dashed line locate the point with minimal cross-validation error plus one standard deviation.

Find the nonzero model coefficients corresponding to the two identified points.

```
minpts = find(B(:,FitInfo.IndexMinDeviance))
minpts = 7×1
      3
      5
      6
     10
```

```
min1pts = find(B(:,FitInfo.index1SE))
```

```
min1pts = 3×1
      5
     10
     15
```
 11 15 16

The coefficients from the minimal plus one standard error point are exactly those coefficients used to create the data.

Find the values of the model coefficients at the minimal plus one standard error point.

```
B(min1pts,FitInfo.Index1SE)
```
ans = *3×1* 0.2903 0.0789 0.2081

The values of the coefficients are, as expected, smaller than the original [0.4,0.2,0.3]. Lasso works by "shrinkage," which biases predictor coefficients toward zero.

The constant term is in the FitInfo.Intercept vector.

FitInfo.Intercept(FitInfo.Index1SE)

 $ans = 1.0879$ 

The constant term is near 1, which is the value used to generate the data.

# **Regularize Logistic Regression**

This example shows how to regularize binomial regression. The default (canonical) link function for binomial regression is the logistic function.

### **Step 1. Prepare the data.**

Load the ionosphere data. The response Y is a cell array of 'g' or 'b' characters. Convert the cells to logical values, with true representing 'g'. Remove the first two columns of X because they have some awkward statistical properties, which are beyond the scope of this discussion.

load ionosphere  $Ybool = strcmp(Y, 'q')$ ;  $X = X(:,3:end);$ 

### **Step 2. Create a cross-validated fit.**

Construct a regularized binomial regression using 25 Lambda values and 10-fold cross validation. This process can take a few minutes.

```
rng('default') % for reproducibility
[B,FitInfo] = lassoglm(X,Ybool,'binomial',... 'NumLambda',25,'CV',10);
```
### **Step 3. Examine plots to find appropriate regularization.**

lassoPlot can give both a standard trace plot and a cross-validated deviance plot. Examine both plots.

```
lassoPlot(B,FitInfo,'PlotType','CV');
legend('show','Location','best') % show legend
```
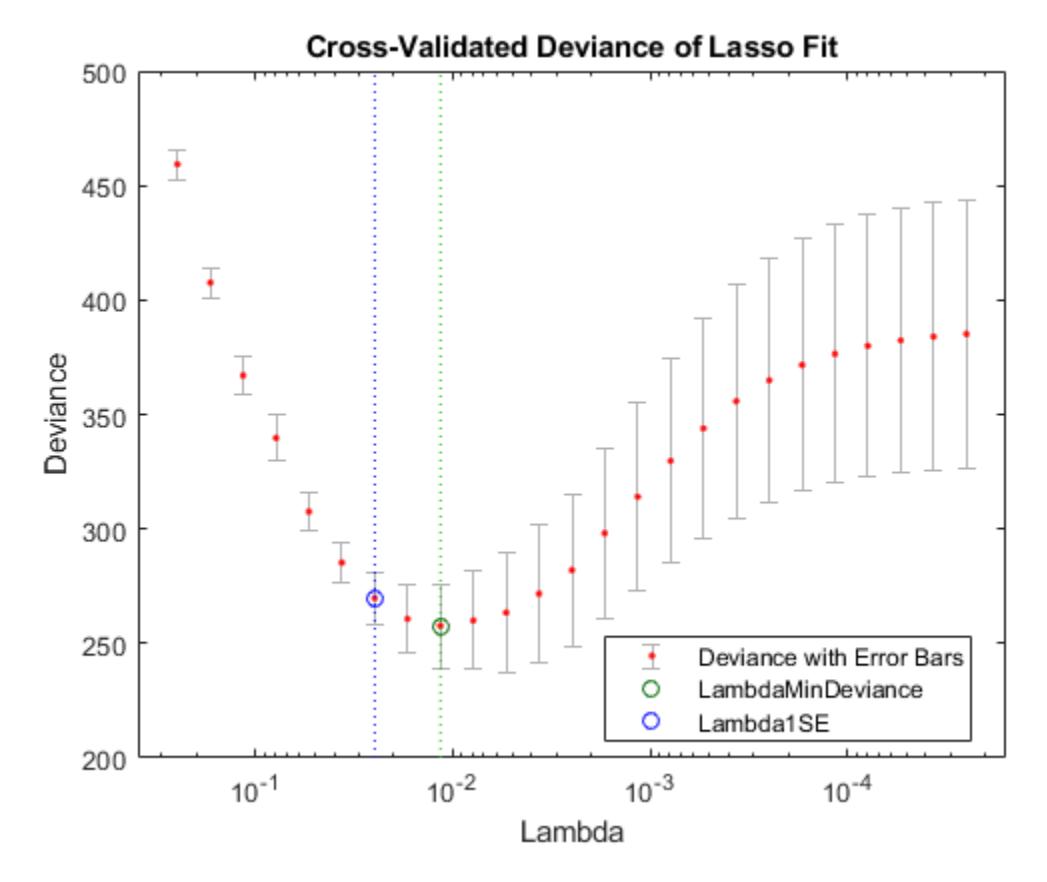

The plot identifies the minimum-deviance point with a green circle and dashed line as a function of the regularization parameter Lambda. The blue circled point has minimum deviance plus no more than one standard deviation.

```
lassoPlot(B,FitInfo,'PlotType','Lambda','XScale','log');
```
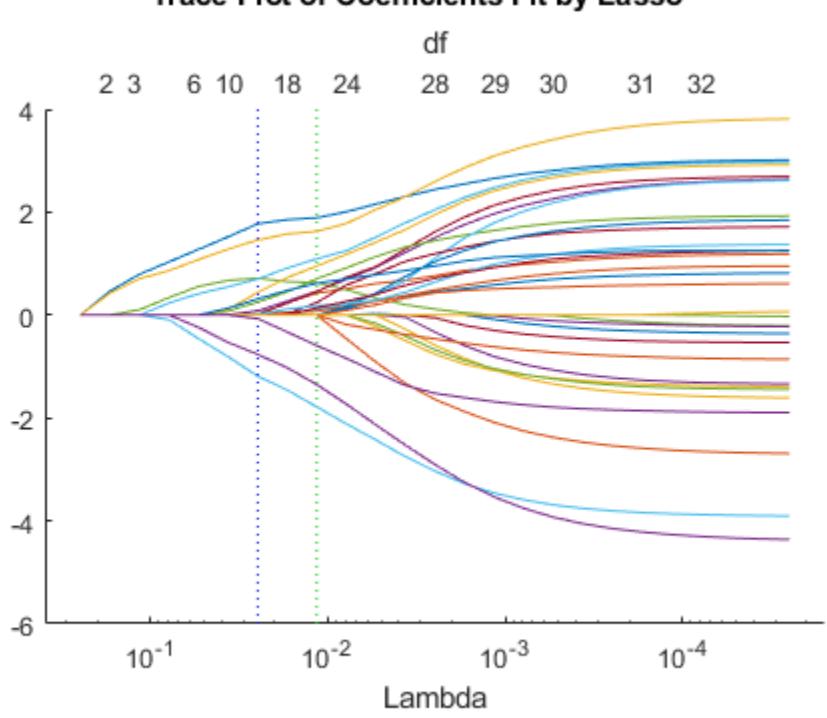

Trace Plot of Coefficients Fit by Lasso

The trace plot shows nonzero model coefficients as a function of the regularization parameter Lambda. Because there are 32 predictors and a linear model, there are 32 curves. As Lambda increases to the left, lassoglm sets various coefficients to zero, removing them from the model.

The trace plot is somewhat compressed. Zoom in to see more detail.

xlim([.01 .1]) ylim([-3 3])

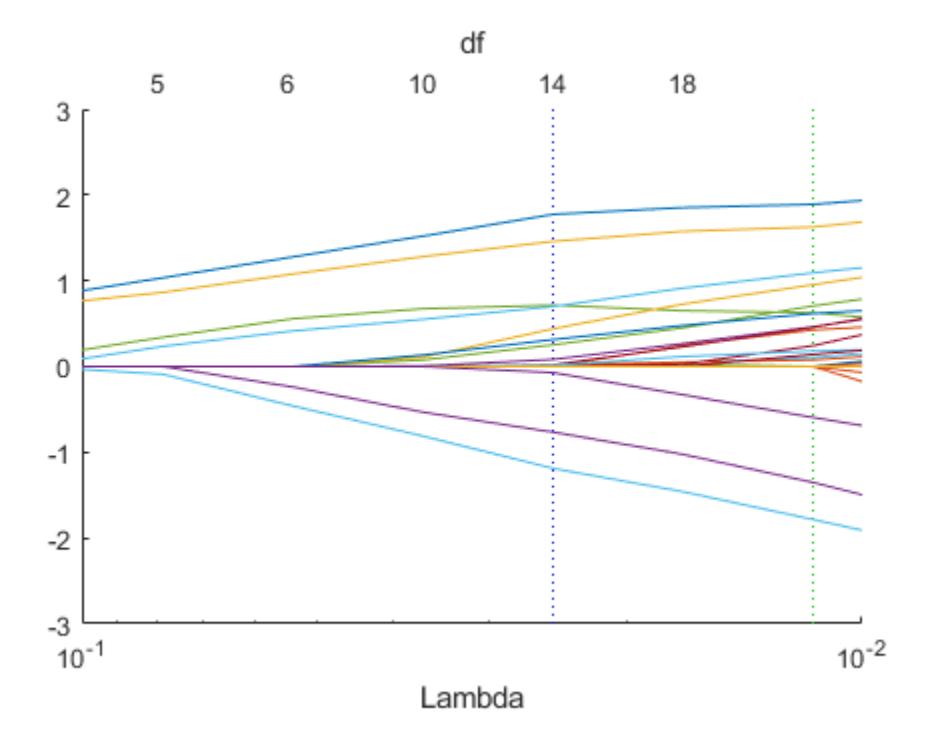

As Lambda increases toward the left side of the plot, fewer nonzero coefficients remain.

Find the number of nonzero model coefficients at the Lambda value with minimum deviance plus one standard deviation point. The regularized model coefficients are in column FitInfo.Index1SE of the B matrix.

```
indx = FitInfo.Index1SE;
B0 = B(:,indx);nonzeros = sum(B0 \sim= 0)nonzeros =
     14
```
When you set Lambda to FitInfo. Index1SE, lassoglm removes over half of the 32 original predictors.

### **Step 4. Create a regularized model.**

The constant term is in the FitInfo. Index1SE entry of the FitInfo. Intercept vector. Call that value cnst.

The model is logit(mu) =  $log(mu/(1 - mu)) = X*B0 + \text{cnst}$ . Therefore, for predictions, mu =  $exp(X*B0 + const)/(1+exp(x*B0 + const)).$ 

The glmval function evaluates model predictions. It assumes that the first model coefficient relates to the constant term. Therefore, create a coefficient vector with the constant term first.

cnst = FitInfo.Intercept(indx);  $B1 = [cnst; B0];$ 

#### **Step 5. Examine residuals.**

Plot the training data against the model predictions for the regularized lassoglm model.

```
preds = glmval(B1,X,'logit');histogram(Ybool - preds) % plot residuals
title('Residuals from lassoglm model')
```
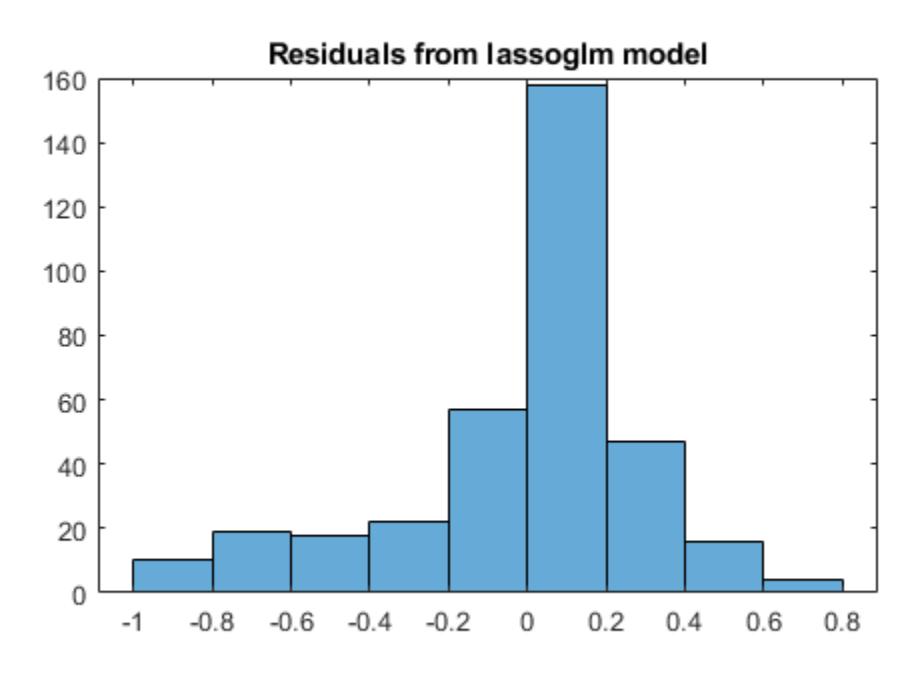

#### **Step 6. Alternative: Use identified predictors in a least-squares generalized linear model.**

Instead of using the biased predictions from the model, you can make an unbiased model using just the identified predictors.

```
predictors = find(B0); % indices of nonzero predictors
mdl = fitglm(X,Ybool,'linear',...
 'Distribution','binomial','PredictorVars',predictors)
mdl =Generalized linear regression model:
```
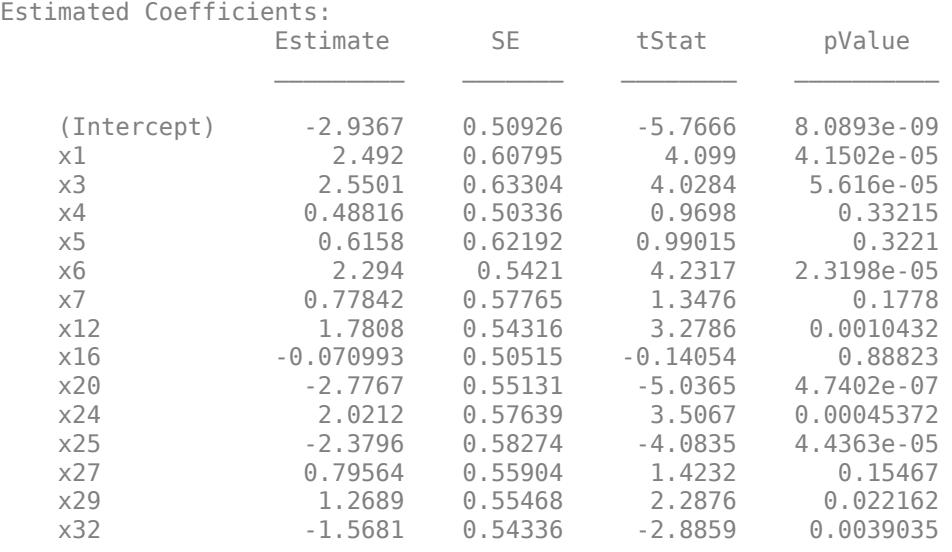

 $y \sim$  [Linear formula with 15 terms in 14 predictors] Distribution = Binomial

351 observations, 336 error degrees of freedom Dispersion: 1 Chi^2-statistic vs. constant model: 262, p-value = 1e-47

Plot the residuals of the model.

plotResiduals(mdl)

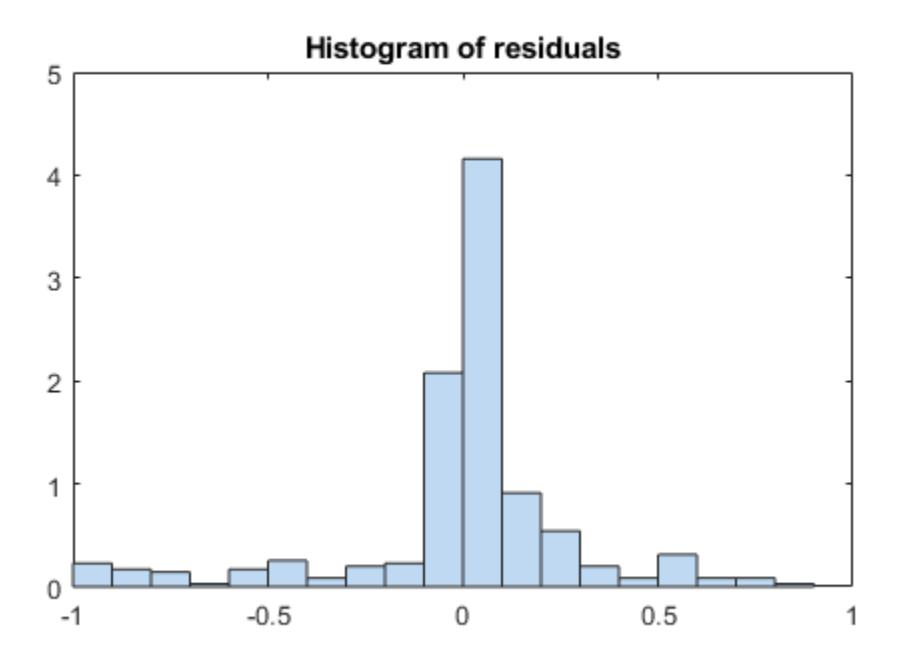

As expected, residuals from the least-squares model are slightly smaller than those of the regularized model. However, this does not mean that mdl is a better predictor for new data.

# **Regularize Wide Data in Parallel**

This example shows how to regularize a model with many more predictors than observations. *Wide data* is data with more predictors than observations. Typically, with wide data you want to identify important predictors. Use lassoglm as an exploratory or screening tool to select a smaller set of variables to prioritize your modeling and research. Use parallel computing to speed up cross validation.

Load the ovariancancer data. This data has 216 observations and 4000 predictors in the obs workspace variable. The responses are binary, either 'Cancer' or 'Normal', in the grp workspace variable. Convert the responses to binary for use in lassoglm.

```
load ovariancancer
y = strcmp(grp,'Cancer');
```
Set options to use parallel computing. Prepare to compute in parallel using parpool.

```
opt = statset('UseParallel',true);
parpool()
Starting parallel pool (parpool) using the 'local' profile ...
connected to 6 workers.
ans = Pool with properties: 
             Connected: true
            NumWorkers: 6
               Cluster: local
         AttachedFiles: {}
    AutoAddClientPath: true
           IdleTimeout: 30 minutes (30 minutes remaining)
           SpmdEnabled: true
```
Fit a cross-validated set of regularized models. Use the Alpha parameter to favor retaining groups of highly correlated predictors, as opposed to eliminating all but one member of the group. Commonly, you use a relatively large value of Alpha.

```
rng('default') % For reproducibility
tic
[B, S] = \text{lassoglm}(\text{obs}, y, \text{'binomial'} \cdot \text{'NumLambda'} \cdot 100, \ldots) 'Alpha',0.9,'LambdaRatio',1e-4,'CV',10,'Options',opt);
toc
```
Elapsed time is 82.390258 seconds.

Examine cross-validation plot.

```
lassoPlot(B,S,'PlotType','CV'); 
legend('show') % Show legend
```
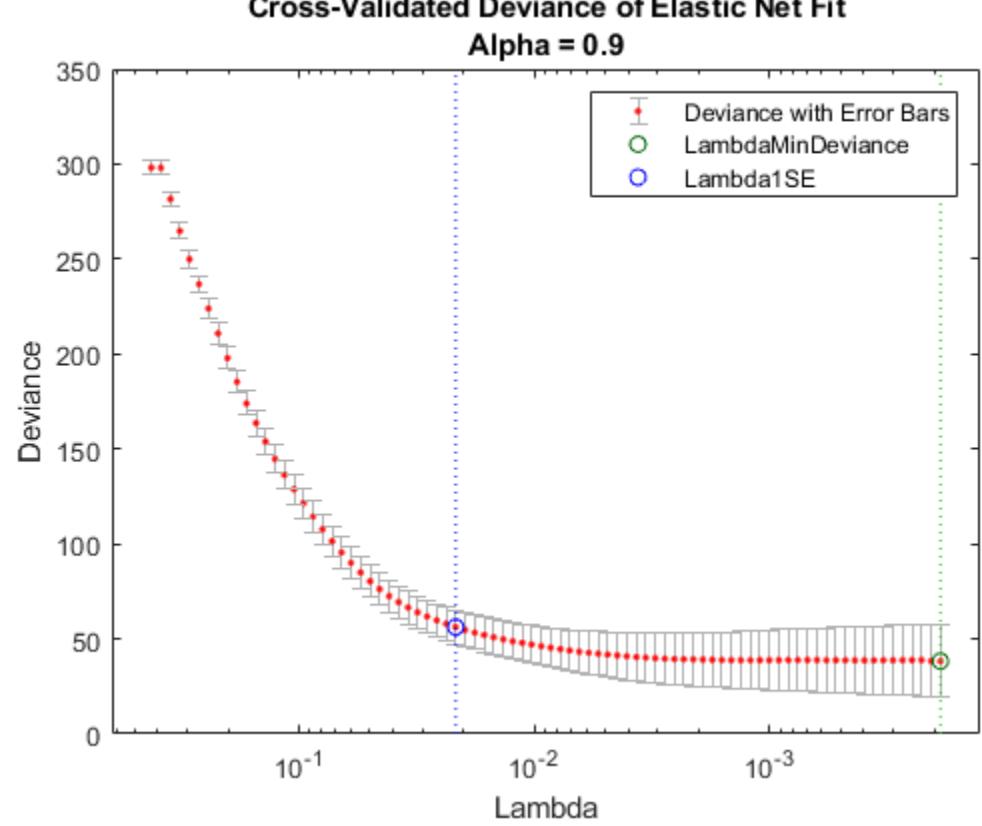

Cross-Validated Deviance of Elastic Net Fit

Examine trace plot.

lassoPlot(B,S,'PlotType','Lambda','XScale','log')

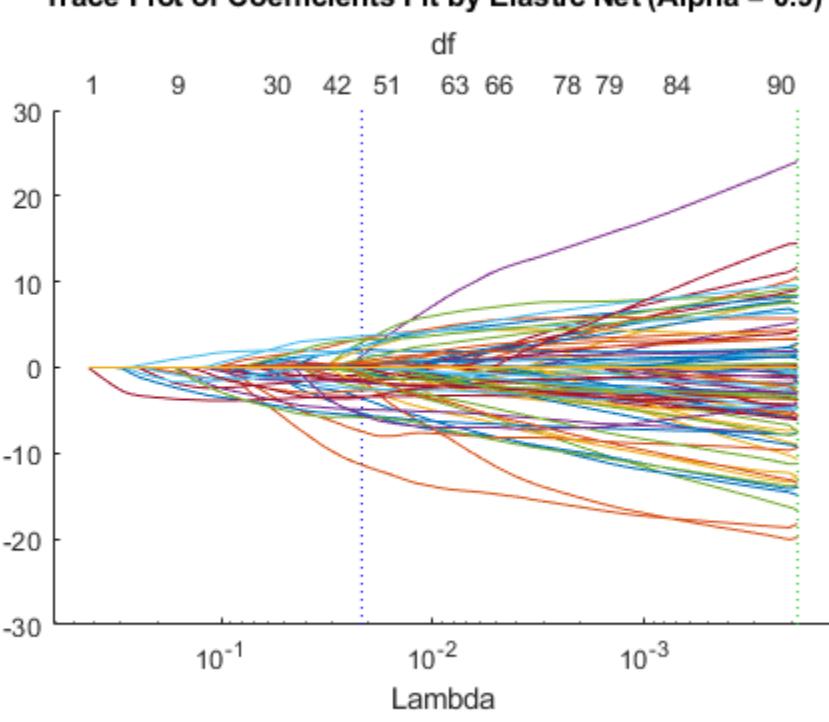

Trace Plot of Coefficients Fit by Elastic Net (Alpha = 0.9)

The right (green) vertical dashed line represents the Lambda providing the smallest cross-validated deviance. The left (blue) dashed line has the minimal deviance plus no more than one standard deviation. This blue line has many fewer predictors:

[S.DF(S.Index1SE) S.DF(S.IndexMinDeviance)]

ans = *1×2* 50 89

You asked lassoglm to fit using 100 different Lambda values. How many did it use?

size(B)

ans = *1×2* 4000 84

lassoglm stopped after 84 values because the deviance was too small for small Lambda values. To avoid overfitting, lassoglm halts when the deviance of the fitted model is too small compared to the deviance in the binary responses, ignoring the predictor variables.

You can force lassoglm to include more terms by using the 'Lambda' name-value pair argument. For example, define a set of Lambda values that additionally includes three values smaller than the values in S.Lambda.

```
minLambda = min(S.Lambda);explicitLambda = [minLambda*[.1 .01 .001] S.Lambda];
```
Specify 'Lambda',explicitLambda when you call the lassoglm function. lassoglm halts when the deviance of the fitted model is too small, even though you explicitly provide a set of Lambda values.

To save time, you can use:

- Fewer Lambda, meaning fewer fits
- Fewer cross-validation folds
- A larger value for LambdaRatio

Use serial computation and all three of these time-saving methods:

```
tic
[Bquick,Squick] = lassoglm(obs,y,'binomial','NumLambda',25,...
     'LambdaRatio',1e-2,'CV',5);
toc
```
Elapsed time is 14.668383 seconds.

Graphically compare the new results to the first results.

```
lassoPlot(Bquick,Squick,'PlotType','CV');
legend('show') % Show legend
```
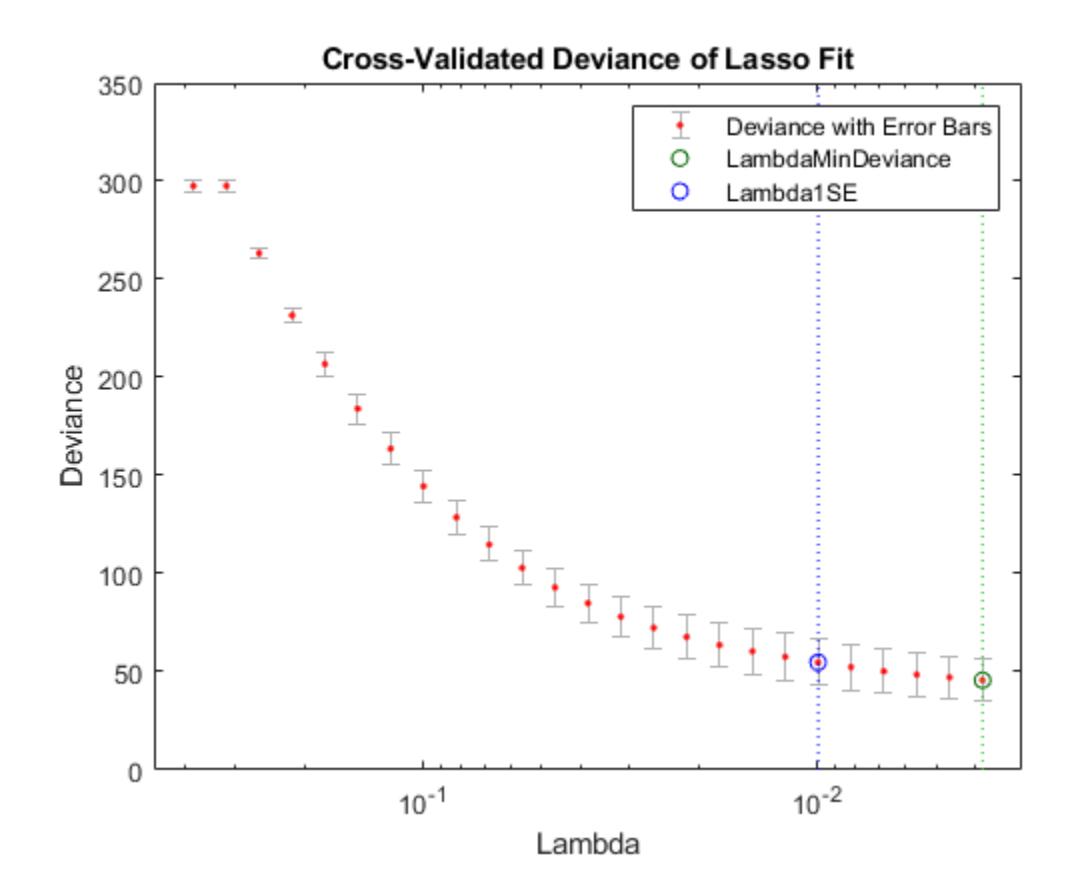

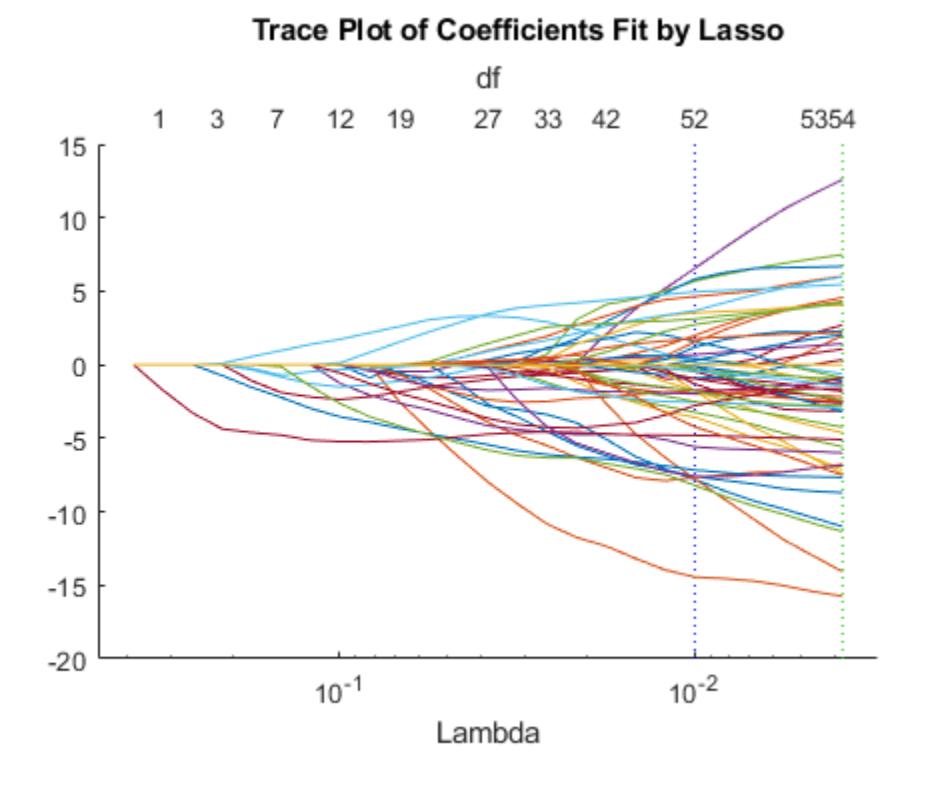

lassoPlot(Bquick,Squick,'PlotType','Lambda','XScale','log')

The number of nonzero coefficients in the lowest plus one standard deviation model is around 50, similar to the first computation.

# **Generalized Linear Mixed-Effects Models**

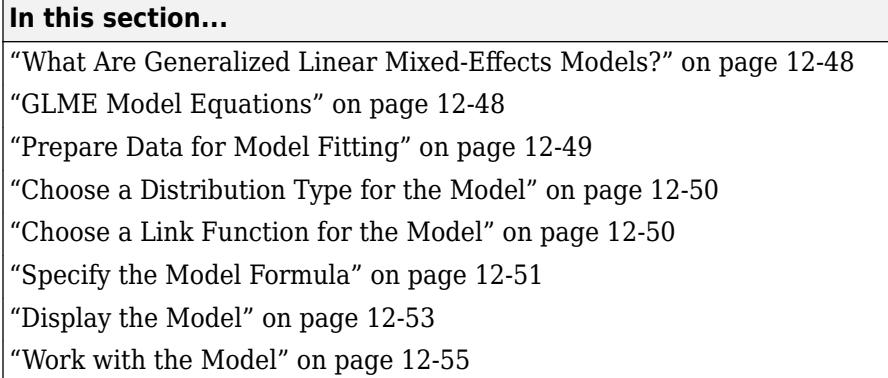

# **What Are Generalized Linear Mixed-Effects Models?**

Generalized linear mixed-effects (GLME) models describe the relationship between a response variable and independent variables using coefficients that can vary with respect to one or more grouping variables, for data with a response variable distribution other than normal. You can think of GLME models as extensions of [generalized linear models on page 12-9](#page-716-0) (GLM) for data that are collected and summarized in groups. Alternatively, you can think of GLME models as a generalization of [linear mixed-effects models on page 11-128](#page-661-0) (LME) for data where the response variable is not normally distributed.

A mixed-effects model consists of fixed-effects and random-effects terms. Fixed-effects terms are usually the conventional linear regression part of the model. Random-effects terms are associated with individual experimental units drawn at random from a population, and account for variations between groups that might affect the response. The random effects have prior distributions, whereas the fixed effects do not.

# **GLME Model Equations**

The standard form of a generalized linear mixed-effects model is

$$
y_i | b \sim Distr\left(\mu_i, \frac{\sigma^2}{w_i}\right)
$$

$$
g(\mu) = X\beta + Zb + \delta,
$$

where

- $y$  is an *n*-by-1 response vector, and  $y_i$  is its *i*th element.
- *b* is the random-effects vector.
- *Distr* is a specified conditional distribution of *y* given *b*.
- $\mu$  is the conditional mean of  $y$  given  $b$ , and  $\mu_i$  is its *i*th element.
- $\cdot$   $\sigma^2$  is the dispersion parameter.
- *w* is the effective observation weight vector, and  $w_i$  is the weight for observation *i*.
- For a binomial distribution, the effective observation weight is equal to the prior weight specified using the 'Weights' name-value pair argument in [fitglme](#page-3553-0), multiplied by the binomial size specified using the 'BinomialSize' name-value pair argument.
- For all other distributions, the effective observation weight is equal to the prior weight specified using the 'Weights' name-value pair argument in fitglme.
- $\bullet$  *g(µ)* is a link function that defines the relationship between the mean response *μ* and the linear combination of the predictors.
- *X* is an *n*-by-*p* fixed-effects design matrix.
- *β* is a *p*-by-1 fixed-effects vector.
- *Z* is an *n*-by-*q* random-effects design matrix.
- *b* is a *q*-by-1 random-effects vector.
- *δ* is a model offset vector.

The model for the mean response *μ* is

$$
\mu=g^{-1}(\eta)\,
$$

where  $g^{\text{-}1}$  is inverse of the link function  $g(\mu)$ , and  $\widehat{\eta}_{\textit{ME}}$  is the linear predictor of the fixed and random effects of the generalized linear mixed-effects model

 $n = X\beta + Zb + \delta$ .

A GLME model is parameterized by *β*, *θ*, and *σ* 2 .

The assumptions for generalized linear mixed-effects models are:

• The random effects vector *b* has the prior distribution:

 $b\left[\sigma^2, \theta \sim N(0, \sigma^2 D(\theta))\right]$ 

where  $\sigma^2$  is the dispersion parameter, and  $D$  is a symmetric and positive semidefinite matrix parameterized by an unconstrained parameter vector *θ*.

• The observations *y<sup>i</sup>* are conditionally independent given *b*.

#### **Prepare Data for Model Fitting**

To fit a GLME model to your data, use [fitglme](#page-3553-0). Format your input data using the table data type. Each row of the table represents one observation, and each column represents one predictor variable. For more information on creating and using table, see "Create and Work with Tables" (MATLAB).

Input data can include continuous and grouping variables. fitglme assumes that predictors using the following data types are categorical:

- Logical
- Categorical
- Character vector or character array
- String array
- Cell array of character vectors

If the input data table contains any NaN values, then fitglme excludes that entire row of data from the fit. To exclude additional rows of data, you can use the 'Exclude' name-value pair argument of fitglme when fitting the model.

# **Choose a Distribution Type for the Model**

GLME models are used when the response data does not follow a normal distribution. Therefore, when fitting a model using [fitglme](#page-3553-0), you must specify the response distribution type using the 'Distribution' name-value pair argument. Often, the type of response data suggests the appropriate distribution type for the model.

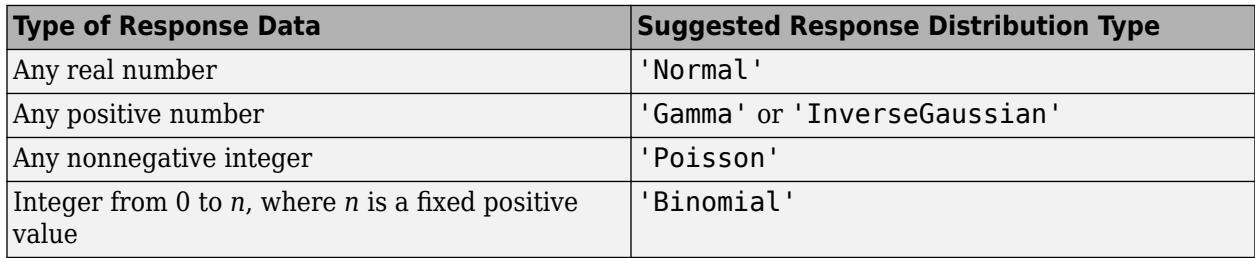

# **Choose a Link Function for the Model**

GLME models use a link function, *g*, to map the relationship between the mean response and the linear combination of the predictors. By default, [fitglme](#page-3553-0) uses a predefined, commonly accepted link function based on the specified distribution of the response data, as shown in the following table. However, you can specify a different link function from the list of predefined functions, or define your own, using the 'Link' name-value pair argument of fitglme.

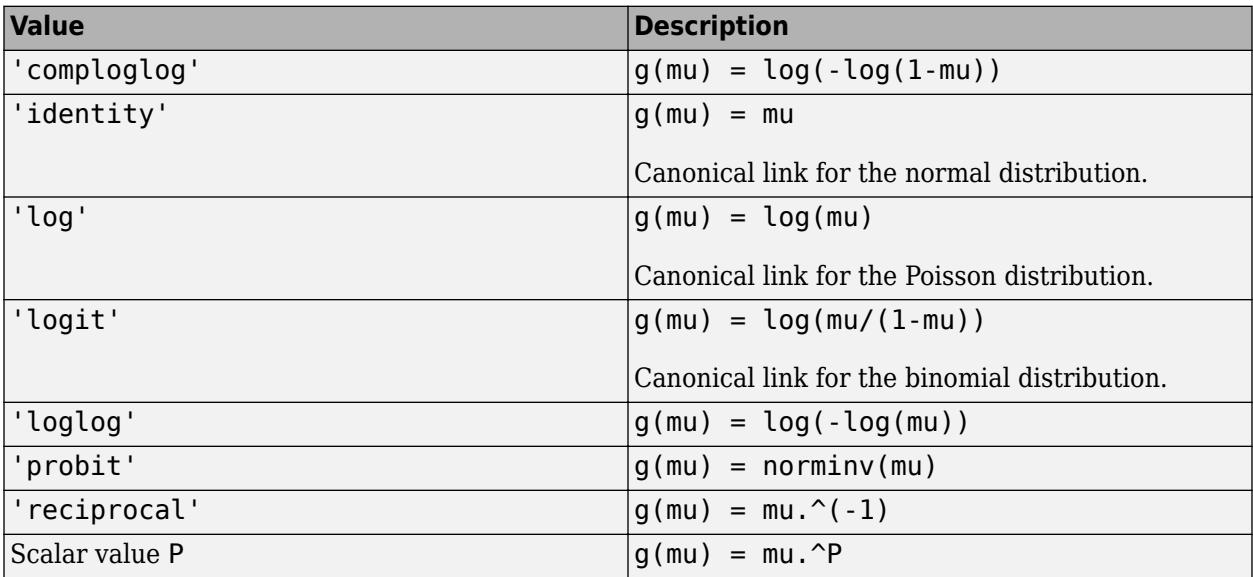

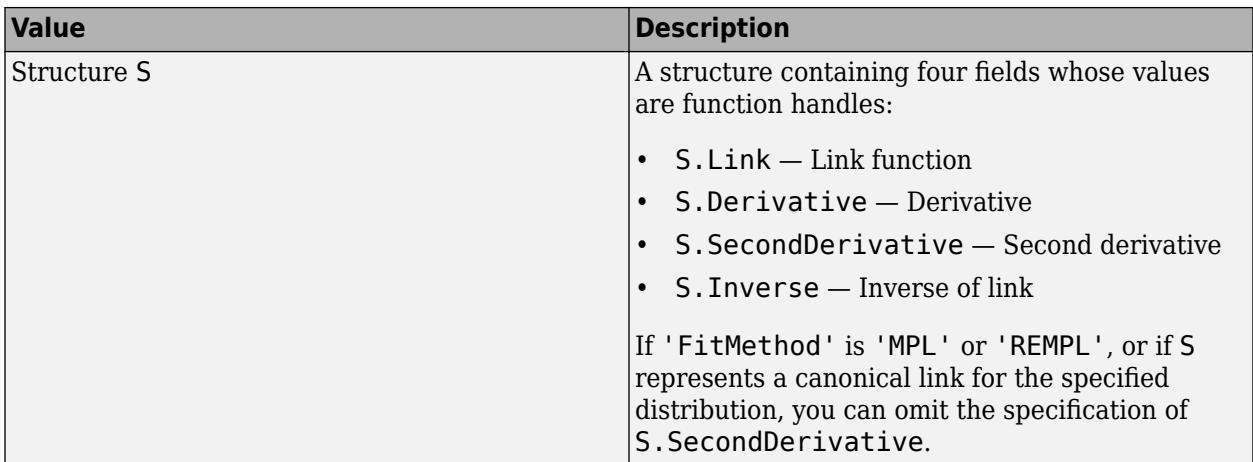

When fitting a model to data, [fitglme](#page-3553-0) uses the canonical link function by default.

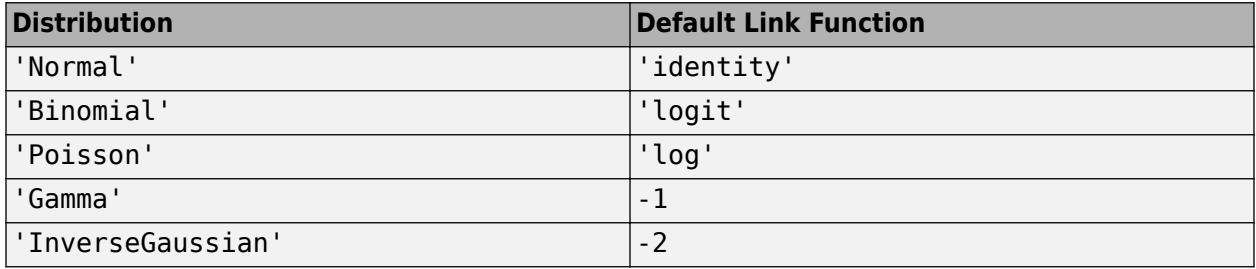

The link functions 'comploglog', 'loglog', and 'probit' are mainly useful for binomial models.

# **Specify the Model Formula**

Model specification for [fitglme](#page-3553-0) uses Wilkinson notation, which is a character vector or string scalar of the form 'y  $\sim$  terms', where y is the response variable name, and terms is written in the following notation.

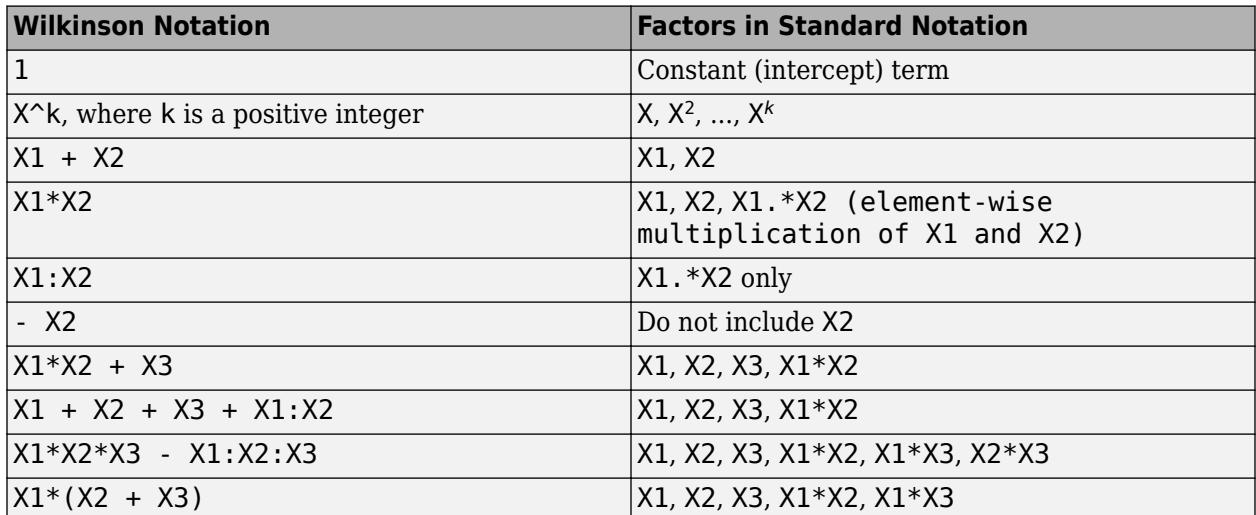

Formulas include a constant (intercept) term by default. To exclude a constant term from the model, include –1 in the formula.

For generalized linear mixed-effects models, the formula specification is of the form 'y  $\sim$  fixed + (random1|grouping1) + ... + (randomR|groupingR)', where fixed and random contain the fixed-effects and the random-effects terms, respectively.

Suppose the input data table contains the following:

- A response variable, y
- Predictor variables, X1, X2, ..., XJ, where *J* is the total number of predictor variables (including continuous and grouping variables).
- Grouping variables, g1, g2, ..., gR, where *R* is the number of grouping variables.

The grouping variables in XJ and gR can be categorical, logical, character arrays, string arrays, or cell arrays of character vectors.

Then, in a formula of the form 'y  $\sim$  fixed + (random1|q1) + ... + (randomR|qR)', the term fixed corresponds to a specification of the fixed-effects design matrix X, random1 is a specification of the random-effects design matrix Z1 corresponding to grouping variable g1, and similarly randomR is a specification of the random-effects design matrix ZR corresponding to grouping variable gR. You can express the fixed and random terms using Wilkinson notation as follows.

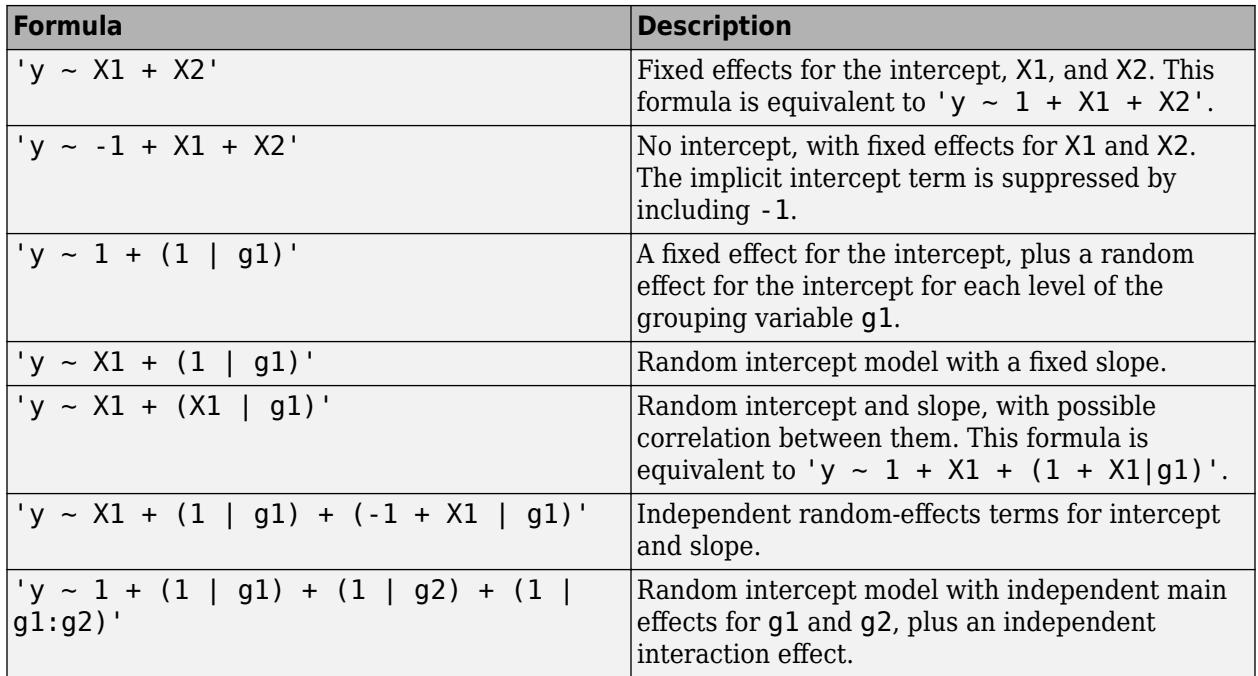

For example, the sample data mfr contains simulated data from a manufacturing company that operates 50 factories across the world. Each factory runs a batch process to create a finished product. The company wants to decrease the number of defects in each batch, so it developed a new manufacturing process. To test the effectiveness of the new process, the company selected 20 of its factories at random to participate in an experiment: Ten factories implemented the new process, while the other ten continued to run the old process. In each of the 20 factories, the company ran five batches (for a total of 100 batches), and recorded data on processing time (time\_dev), temperature (temp\_dev), number of defects (defects), and a categorical variable indicating the raw materials supplier (supplier) for each batch.

To determine whether the new process (represented by the predictor variable newprocess) significantly reduces the number of defects, fit a GLME model using newprocess, time\_dev, temp dev, and supplier as fixed-effects predictors. Include a random-effects intercept grouped by factory, to account for quality differences that might exist due to factory-specific variations. The response variable defects has a Poisson distribution.

The number of defects can be modeled using a Poisson distribution

 $defects<sub>i</sub> \sim Poisson(\mu_{i,i})$ 

This corresponds to the generalized linear mixed-effects model

$$
log(\mu_{ij}) = \beta_0 + \beta_1 new process_{ij} + \beta_2 time\_dev_{ij}
$$
  
+  $\beta_3 temp\_dev_{ij} + \beta_4 supplier\_C_{ij} + \beta_5 supplier\_B_{ij} + b_i,$ 

where

- *defects<sub>ij</sub>* is the number of defects observed in the batch produced by factory *i* (where  $i = 1, 2, ...,$ 20) during batch *j* (where  $j = 1, 2, ..., 5$ ).
- *μij* is the mean number of defects corresponding to factory *i* during batch *j*.
- *supplier\_Cij* and *supplier\_Bij* are dummy variables that indicate whether company C or B, respectively, supplied the process chemicals for the batch produced by factory *i* during batch *j*.
- $b_i \sim N(0,\sigma_b^2)$  is a random-effects intercept for each factory *i* that accounts for factory-specific variation in quality.

Using Wilkinson notation, specify this model as:

```
'defects \sim 1 + newprocess + time dev + temp dev + supplier + (1|factory)'
```
To account for the Poisson distribution of the response variable, when fitting the model using fitglme, specify the 'Distribution' name-value pair argument as 'Poisson'. By default, fitglme uses a log link function for response variables with a Poisson distribution.

## **Display the Model**

The output of the fitting function [fitglme](#page-3553-0) provides information about generalized linear mixedeffects model.

Using the mfr manufacturing experiment data, fit a model using newprocess, time\_dev, temp\_dev, and supplier as fixed-effects predictors. Specify the response distribution as Poisson, the link function as log, and the fit method as Laplace.

load mfr

```
glme = fitglme(mfr, \ldots)'defects \sim 1 + newprocess + time_dev + temp_dev + supplier + (1|factory)',...
         'Distribution','Poisson','Link','log','FitMethod','Laplace',...
         'DummyVarCoding','effects')
```
glme =

Generalized linear mixed-effects model fit by ML

Model information:

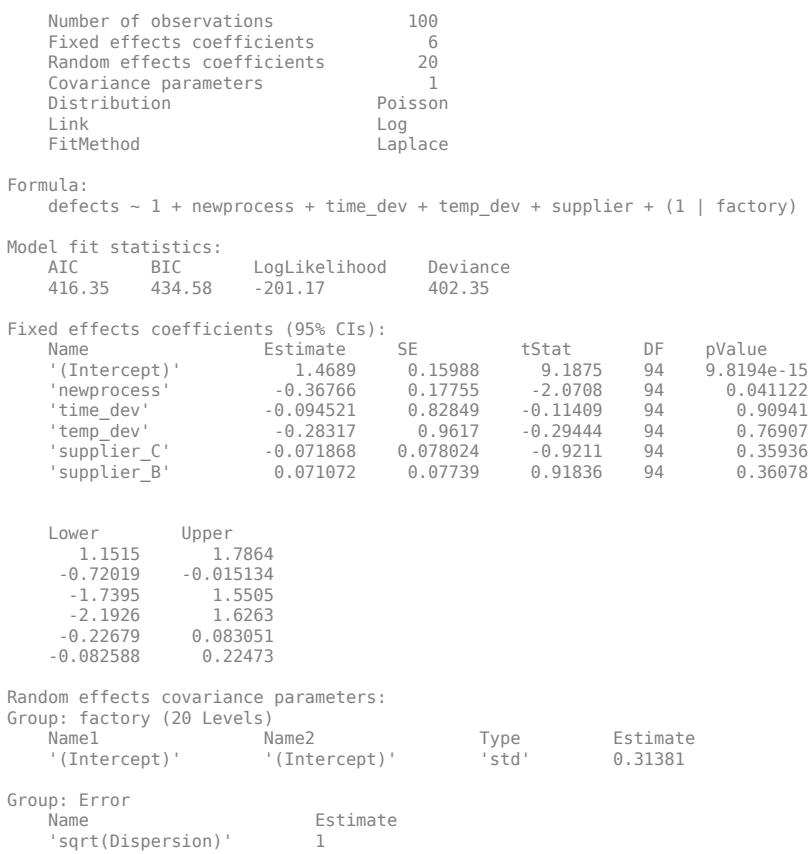

The Model information table displays the total number of observations in the sample data (100), the number of fixed- and random-effects coefficients (6 and 20, respectively), and the number of covariance parameters (1). It also indicates that the response variable has a Poisson distribution, the link function is Log, and the fit method is Laplace.

Formula indicates the model specification using Wilkinson's notation.

The Model fit statistics table displays statistics used to assess the goodness of fit of the model. This includes the Akaike information criterion (AIC), Bayesian information criterion (BIC) values, log likelihood (LogLikelihood), and deviance (Deviance) values.

The Fixed effects coefficients table indicates that fitglme returned 95% confidence intervals. It contains one row for each fixed-effects predictor, and each column contains statistics corresponding to that predictor. Column 1 (Name) contains the name of each fixed-effects coefficient, column 2 (Estimate) contains its estimated value, and column 3 (SE) contains the standard error of the coefficient. Column 4 (tStat) contains the *t*-statistic for a hypothesis test that the coefficient is equal to 0. Column 5 (DF) and column 6 (pValue) contain the degrees of freedom and *p*-value that correspond to the *t*-statistic, respectively. The last two columns (Lower and Upper) display the lower and upper limits, respectively, of the 95% confidence interval for each fixed-effects coefficient.

Random effects covariance parameters displays a table for each grouping variable (here, only factory), including its total number of levels (20), and the type and estimate of the covariance parameter. Here, std indicates that fitglme returns the standard deviation of the random effect associated with the factory predictor, which has an estimated value of 0.31381. It also displays a table containing the error parameter type (here, the square root of the dispersion parameter), and its estimated value of 1.

The standard display generated by fitglme does not provide confidence intervals for the randomeffects parameters. To compute and display these values, use [covarianceParameters](#page-2623-0).

# **Work with the Model**

After you create a GLME model using [fitglme](#page-3553-0), you can use additional functions to work with the model.

#### **Inspect and Test Coefficients and Confidence Intervals**

To extract estimates of the fixed- and random-effects coefficients, covariance parameters, design matrices, and related statistics:

- [fixedEffects](#page-3951-0) extracts estimated fixed-effects coefficients and related statistics from a fitted model. Related statistics include the standard error; the *t*-statistic, degrees of freedom, and *p*value for a hypothesis test of whether each parameter is equal to 0; and the confidence intervals.
- [randomEffects](#page-6220-0) extracts estimated random-effects coefficients and related statistics from a fitted GLME model. Related statistics include the estimated empirical Bayes predictor (EBP) of each random effect, the square root of the conditional mean squared error of prediction (CMSEP) given the covariance parameters and the response; the *t*-statistic, estimated degrees of freedom, and *p*value for a hypothesis test of whether each random effect is equal to 0; and the confidence intervals.
- [covarianceParameters](#page-2623-0) extracts estimated covariance parameters and related statistics from a fitted GLME model. Related statistics include estimate of the covariance parameter, and the confidence intervals.
- [designMatrix](#page-2811-0) extracts the fixed- and random-effects design matrices, or a specified subset thereof, from the fitted GLME model.

To conduct customized hypothesis tests for the significance of fixed- and random-effects coefficients, and to compute custom confidence intervals:

- [anova](#page-1754-0) performs a marginal *F*-test (hypothesis test) on fixed-effects terms, to determine if all coefficients representing the fixed-effects terms are equal to 0. You can use anova to test the combined significance of the coefficients of categorical predictors.
- [coefCI](#page-2319-0) computes confidence intervals for fixed- and random-effects parameters from a fitted GLME model. By default, fitglme computes 95% confidence intervals. Use coefCI to compute the boundaries at a different confidence level.
- [coefTest](#page-2343-0) performs custom hypothesis tests on fixed-effects or random-effects vectors of a fitted generalized linear mixed-effects model. For example, you can specify contrast matrices.

#### **Generate New Response Values and Refit Model**

To generate new response values, including fitted, predicted, and random responses, based on the fitted GLME model:

- [fitted](#page-3940-0) computes fitted response values using the original predictor values, and the estimated coefficient and parameter values from the fitted model.
- [predict](#page-6003-0) computes the predicted conditional or marginal mean of the response using either the original predictor values or new predictor values, and the estimated coefficient and parameter values from the fitted model.
- [random](#page-6196-0) generates random responses from a fitted model.

• [refit](#page-6300-0) creates a new fitted GLME model, based on the original model and a new response vector.

#### **Inspect and Visualize Residuals**

To extract and visualize residuals from the fitted GLME model:

- [residuals](#page-6487-0) extracts the raw or Pearson residuals from the fitted model. You can also specify whether to compute the conditional or marginal residuals.
- [plotResiduals](#page-5801-0) creates plots using the raw or Pearson residuals from the fitted model, including:
	- A histogram of the residuals
	- A scatterplot of the residuals versus fitted values
	- A scatterplot of residuals versus lagged residuals

## **See Also**

[GeneralizedLinearMixedModel](#page-4081-0) | [fitglme](#page-3553-0)

## **Related Examples**

• ["Fit a Generalized Linear Mixed-Effects Model" on page 12-57](#page-764-0)

# <span id="page-764-0"></span>**Fit a Generalized Linear Mixed-Effects Model**

This example shows how to fit a generalized linear mixed-effects model (GLME) to sample data.

#### **Load the sample data.**

Load the sample data.

load mfr

A manufacturing company operates 50 factories across the world, and each runs a batch process to create a finished product. The company wants to decrease the number of defects in each batch, so it developed a new manufacturing process. However, the company wants to test the new process in select factories to ensure that it is effective before rolling it out to all 50 locations.

To test whether the new process significantly reduces the number of defects in each batch, the company selected 20 of its factories at random to participate in an experiment. Ten factories implemented the new process, while the other ten used the old process.

In each of the 20 factories (*i* = 1, 2, ..., 20), the company ran five batches (*j* = 1, 2, ..., 5) and recorded the following data in the table mfr:

- Flag to indicate use of the new process:
	- If the batch used the new process, then newprocess  $= 1$
	- If the batch used the old process, then newprocess  $= 0$
- Processing time for the batch, in hours (time)
- Temperature of the batch, in degrees Celsius (temp)
- Supplier of the chemical used in the batch (supplier)
	- supplier is a categorical variable with levels A, B, and C, where each level represents one of the three suppliers
- Number of defects in the batch (defects)

The data also includes time dev and temp dev, which represent the absolute deviation of time and temperature, respectively, from the process standard of 3 hours and 20 degrees Celsius. The response variable defects has a Poisson distribution. This is simulated data.

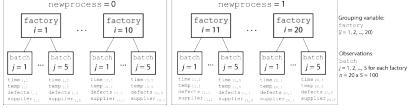

The company wants to determine whether the new process significantly reduces the number of defects in each batch, while accounting for quality differences that might exist due to factory-specific variations in time, temperature, and supplier. The number of defects per batch can be modeled using a Poison distribution:

 $defects<sub>i</sub> \sim Poisson(\mu_{ij})$ 

Use a generalized linear mixed-effects model to model the number of defects per batch:

 $log(\mu_{ij}) = \beta_0 + \beta_1 n$ ewprocess<sub>*i*i</sub> +  $\beta_2$ time\_dev<sub>ij</sub> + $\beta_3$ *temp*\_dev<sub>ij</sub> +  $\beta_4$ supplier\_C<sub>ij</sub> +  $\beta_5$ supplier\_B<sub>ij</sub> +  $b_i$ , where

- *defectsij* is the number of defects observed in the batch produced by factory *i* during batch *j*.
- $\mu_{ij}$  is the mean number of defects corresponding to factory *i* (where *i* = 1, 2, ..., 20) during batch *j* (where  $j = 1, 2, ..., 5$ ).
- *newprocess<sub>ii</sub>*, *time*  $dev_{ij}$ , and *temp*  $dev_{ij}$  are the measurements for each variable that correspond to factory *i* during batch *j*. For example, *newprocessij* indicates whether the batch produced by factory *i* during batch *j* used the new process.
- *supplier*  $C_{ij}$  and *supplier*  $B_{ij}$  are dummy variables that use effects (sum-to-zero) coding to indicate whether company C or B, respectively, supplied the process chemicals for the batch produced by factory *i* during batch *j*.
- $b_i \sim N(0,\sigma_b^2)$  is a random-effects intercept for each factory *i* that accounts for factory-specific variation in quality.

#### **Fit a GLME model and interpret the results.**

Fit a generalized linear mixed-effects model using newprocess, time dev, temp dev, and supplier as fixed-effects predictors. Include a random-effects term for intercept grouped by factory, to account for quality differences that might exist due to factory-specific variations. The response variable defects has a Poisson distribution, and the appropriate link function for this model is log. Use the Laplace fit method to estimate the coefficients. Specify the dummy variable encoding as 'effects', so the dummy variable coefficients sum to 0.

```
glme = fitglme(mfr, \ldots)'defects \sim 1 + newprocess + time_dev + temp_dev + supplier + (1|factory)',...
'Distribution', 'Poisson', 'Link', 'log', 'FitMethod', 'Laplace',...
'DummyVarCoding','effects')
glme = 
Generalized linear mixed-effects model fit by ML
Model information:
    Number of observations 100
    Fixed effects coefficients 6<br>Random effects coefficients 20
    Random effects coefficients
    Covariance parameters 1<br>Distribution Poisson
    Distribution
    Link Log<br>FitMethod Laplace Laplace
    FitMethod
Formula:
    defects \sim 1 + newprocess + time dev + temp dev + supplier + (1 | factory)
Model fit statistics:<br>AIC BIC
    AIC BIC LogLikelihood Deviance<br>416.35 434.58 -201.17 402.35
            434.58 -201.17
Fixed effects coefficients (95% CIs):<br>Name Fistimate SE
     Name Estimate SE tStat DF pValue 
     '(Intercept)' 1.4689 0.15988 9.1875 94 9.8194e-15
                          1.4689 0.15988 9.1875 94 9.8194e-15<br>
-0.36766 0.17755 -2.0708 94 0.041122<br>
-0.094521 0.82849 -0.11409 94 0.90941
     'time_dev' -0.094521 0.82849 -0.11409 94 0.90941
    temp_dev' -0.28317 0.9617 -0.29444 94 0.76997<br>Supplier_C' -0.071868 0.078024 -0.9211 94 0.35936<br>Supplier_B' 0.071072 0.07739 0.91836 94 0.36078
    \ctarrow -0.071868 0.078024 -0.9211<br>| supplier_B' -0.071072 0.07739 0.91836
    'supplier_B' 0.071072 0.07739 0.91836 94
 Lower Upper 
 1.1515 1.7864
      -0.72019 -0.015134
 -1.7395 1.5505
 -2.1926 1.6263
      -0.22679 0.083051
    -0.082588
```
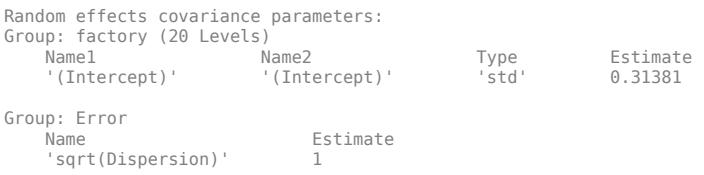

The Model information table displays the total number of observations in the sample data (100), the number of fixed- and random-effects coefficients (6 and 20, respectively), and the number of covariance parameters (1). It also indicates that the response variable has a Poisson distribution, the link function is Log, and the fit method is Laplace.

Formula indicates the model specification using Wilkinson's notation.

The Model fit statistics table displays statistics used to assess the goodness of fit of the model. This includes the Akaike information criterion (AIC), Bayesian information criterion (BIC) values, log likelihood (LogLikelihood), and deviance (Deviance) values.

The Fixed effects coefficients table indicates that fitglme returned 95% confidence intervals. It contains one row for each fixed-effects predictor, and each column contains statistics corresponding to that predictor. Column 1 (Name) contains the name of each fixed-effects coefficient, column 2 (Estimate) contains its estimated value, and column 3 (SE) contains the standard error of the coefficient. Column 4 (tStat) contains the *t*-statistic for a hypothesis test that the coefficient is equal to 0. Column 5 (DF) and column 6 (pValue) contain the degrees of freedom and *p*-value that correspond to the *t*-statistic, respectively. The last two columns (Lower and Upper) display the lower and upper limits, respectively, of the 95% confidence interval for each fixed-effects coefficient.

Random effects covariance parameters displays a table for each grouping variable (here, only factory), including its total number of levels (20), and the type and estimate of the covariance parameter. Here, std indicates that fitglme returns the standard deviation of the random effect associated with the factory predictor, which has an estimated value of 0.31381. It also displays a table containing the error parameter type (here, the square root of the dispersion parameter), and its estimated value of 1.

The standard display generated by fitglme does not provide confidence intervals for the randomeffects parameters. To compute and display these values, use covarianceParameters.

#### **Check significance of random effect.**

To determine whether the random-effects intercept grouped by factory is statistically significant, compute the confidence intervals for the estimated covariance parameter.

```
[psi, distance] = covarianceParameters(qlme);
```
covarianceParameters returns the estimated covariance parameter in psi, the estimated dispersion parameter dispersion, and a cell array of related statistics stats. The first cell of stats contains statistics for factory, while the second cell contains statistics for the dispersion parameter.

Display the first cell of stats to see the confidence intervals for the estimated covariance parameter for factory.

stats{1}

 $ans =$ 

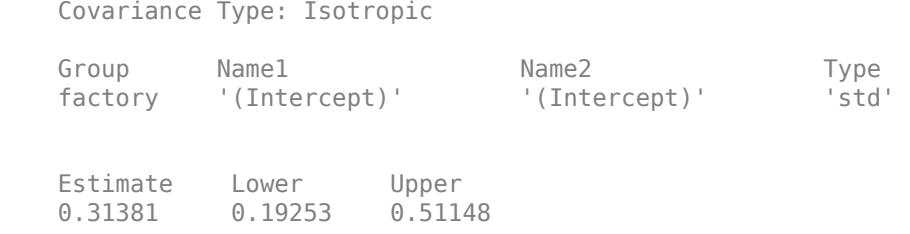

The columns Lower and Upper display the default 95% confidence interval for the estimated covariance parameter for factory. Because the interval [0.19253,0.51148] does not contain 0, the random-effects intercept is significant at the 5% significance level. Therefore, the random effect due to factory-specific variation must be considered before drawing any conclusions about the effectiveness of the new manufacturing process.

#### **Compare two models.**

Compare the mixed-effects model that includes a random-effects intercept grouped by factory with a model that does not include the random effect, to determine which model is a better fit for the data. Fit the first model, FEglme, using only the fixed-effects predictors newprocess, time dev, temp dev, and supplier. Fit the second model, glme, using these same fixed-effects predictors, but also including a random-effects intercept grouped by factory.

```
FEqlme = fitglme(mfr....
'defects \sim 1 + newprocess + time dev + temp dev + supplier',...
'Distribution','Poisson','Link','log','FitMethod','Laplace');
glme = fitglme(mfr, ...'defects \sim 1 + newprocess + time_dev + temp_dev + supplier + (1|factory)',...
'Distribution','Poisson','Link','log','FitMethod','Laplace');
```
Compare the two models using a likelihood ratio test. Specify 'CheckNesting' as true, so compare returns a warning if the nesting requirements are not satisfied.

results = compare(FEqlme,qlme,'CheckNesting',true)

results =

Theoretical Likelihood Ratio Test

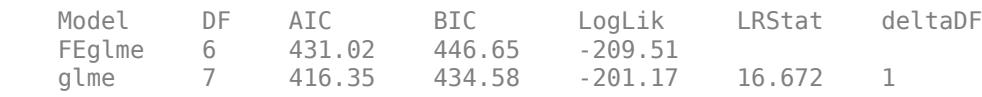

pValue

4.4435e-05

compare returns the degrees of freedom (DF), the Akaike information criterion (AIC), Bayesian information criterion (BIC), and log likelihood values for each model. glme has smaller AIC, BIC, and log likelihood values than FEglme, which indicates that glme (the model containing the randomeffects term for intercept grouped by factory) is the better-fitting model for this data. Additionally, the small *p*-value indicates that compare rejects the null hypothesis that the response vector was

generated by the fixed-effects-only model FEglme, in favor of the alternative that the response vector was generated by the mixed-effects model glme.

#### **Plot the results.**

Generate the fitted conditional mean values for the model.

 $m$ ufit = fitted(qlme);

Plot the observed response values versus the fitted response values.

```
figure
scatter(mfr.defects,mufit)
title('Observed Values versus Fitted Values')
xlabel('Fitted Values')
ylabel('Observed Values')
```
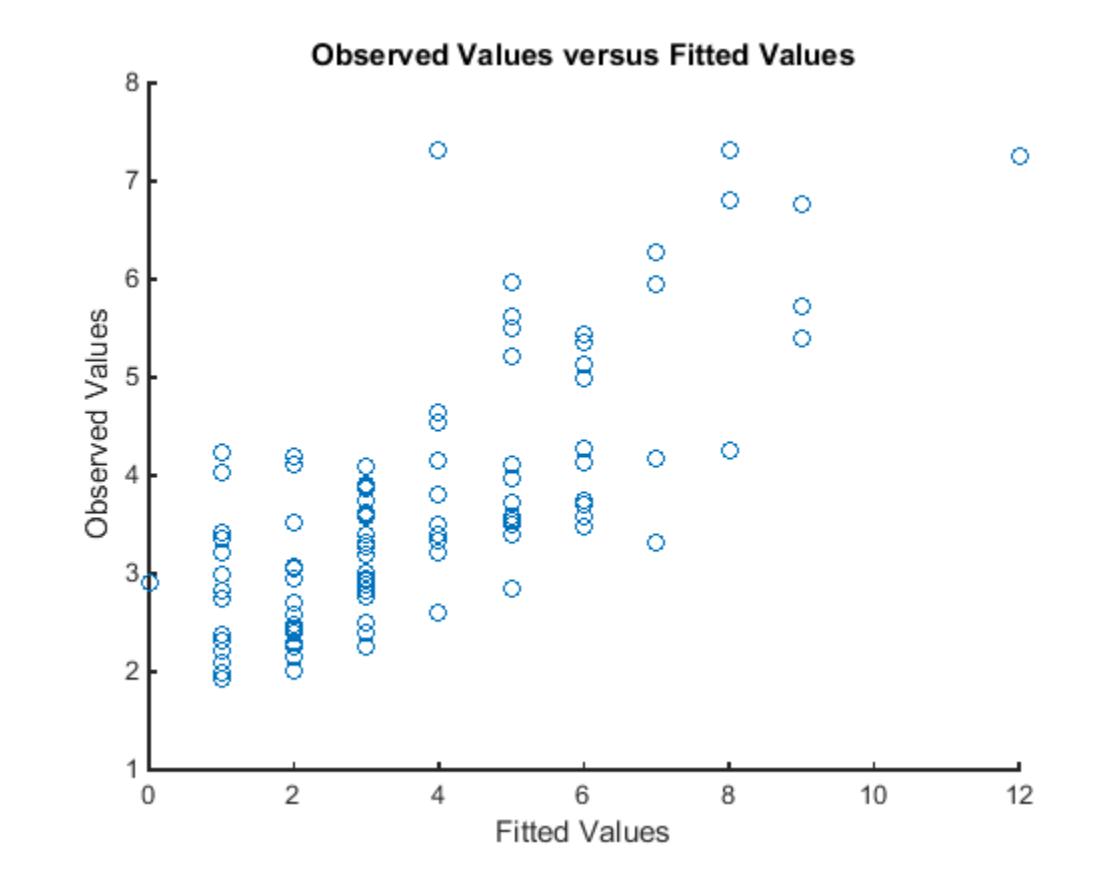

Create diagnostic plots using conditional Pearson residuals to test model assumptions. Since raw residuals for generalized linear mixed-effects models do not have a constant variance across observations, use the conditional Pearson residuals instead.

Plot a histogram to visually confirm that the mean of the Pearson residuals is equal to 0. If the model is correct, we expect the Pearson residuals to be centered at 0.

```
plotResiduals(glme,'histogram','ResidualType','Pearson')
```
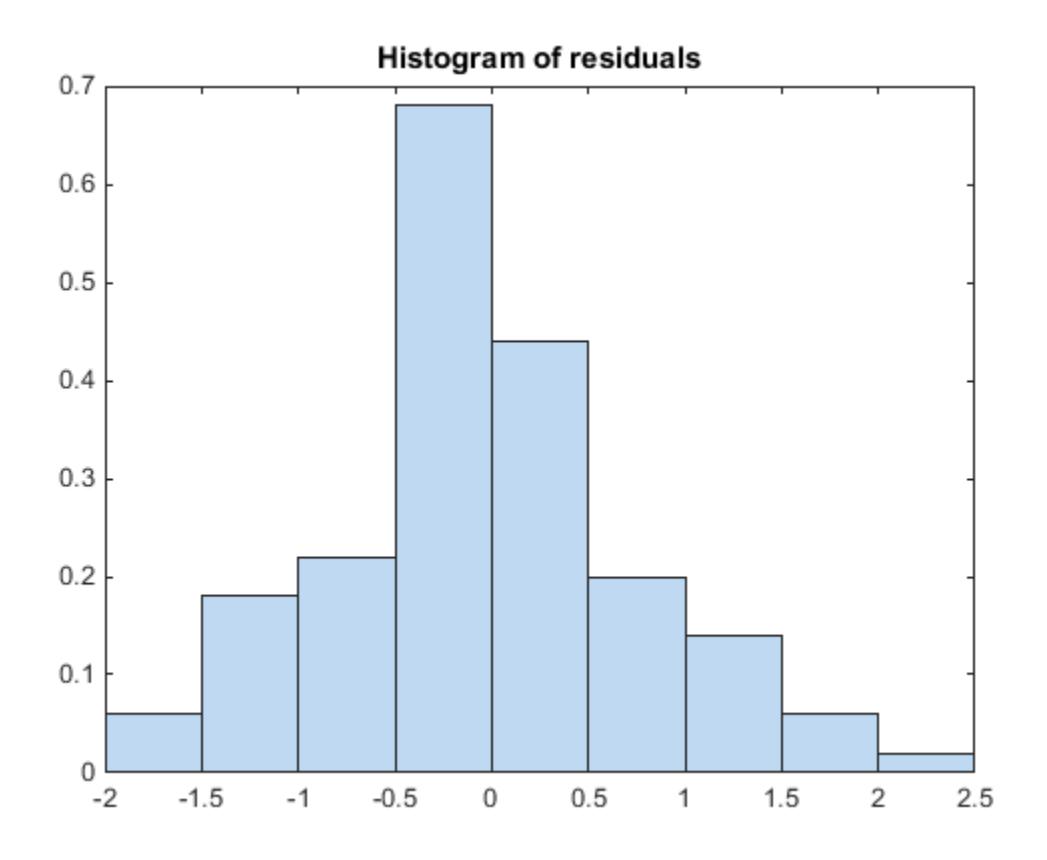

The histogram shows that the Pearson residuals are centered at 0.

Plot the Pearson residuals versus the fitted values, to check for signs of nonconstant variance among the residuals (heteroscedasticity). We expect the conditional Pearson residuals to have a constant variance. Therefore, a plot of conditional Pearson residuals versus conditional fitted values should not reveal any systematic dependence on the conditional fitted values.

```
plotResiduals(glme,'fitted','ResidualType','Pearson')
```
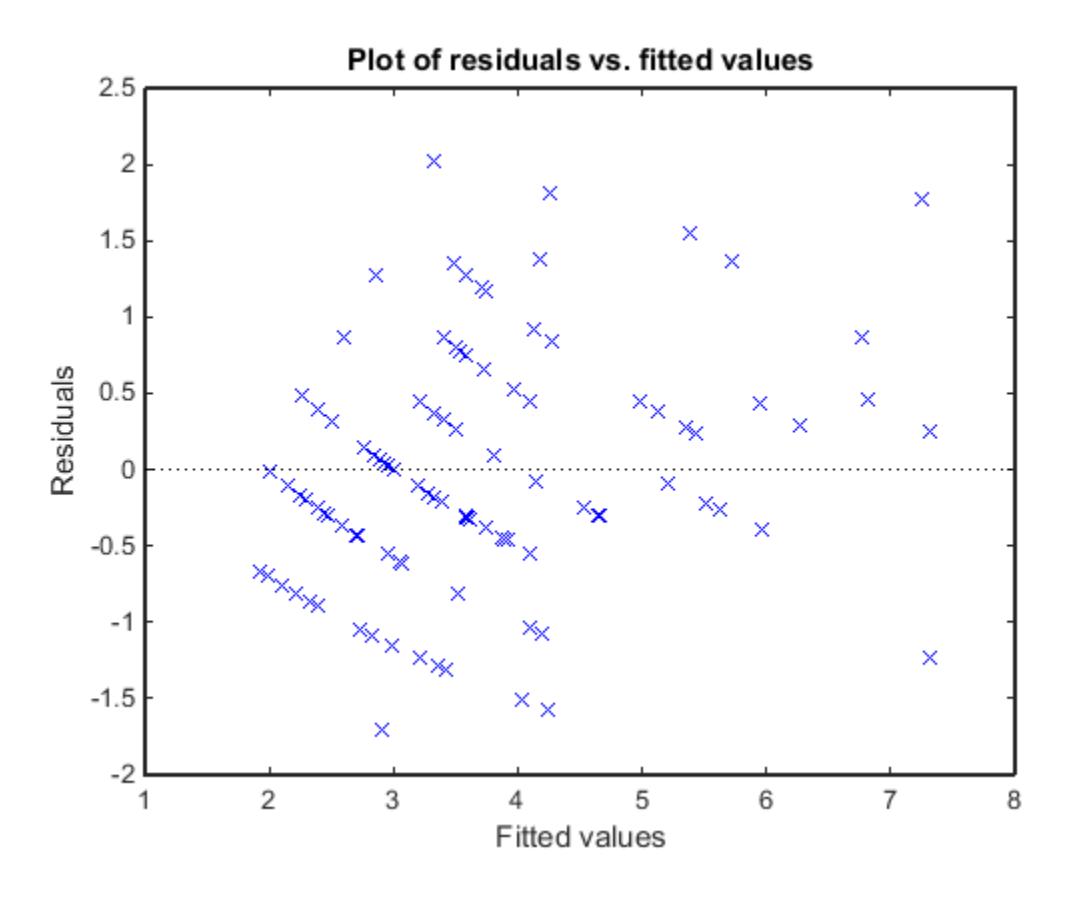

The plot does not show a systematic dependence on the fitted values, so there are no signs of nonconstant variance among the residuals.

Plot the Pearson residuals versus lagged residuals, to check for correlation among the residuals. The conditional independence assumption in GLME implies that the conditional Pearson residuals are approximately uncorrelated.

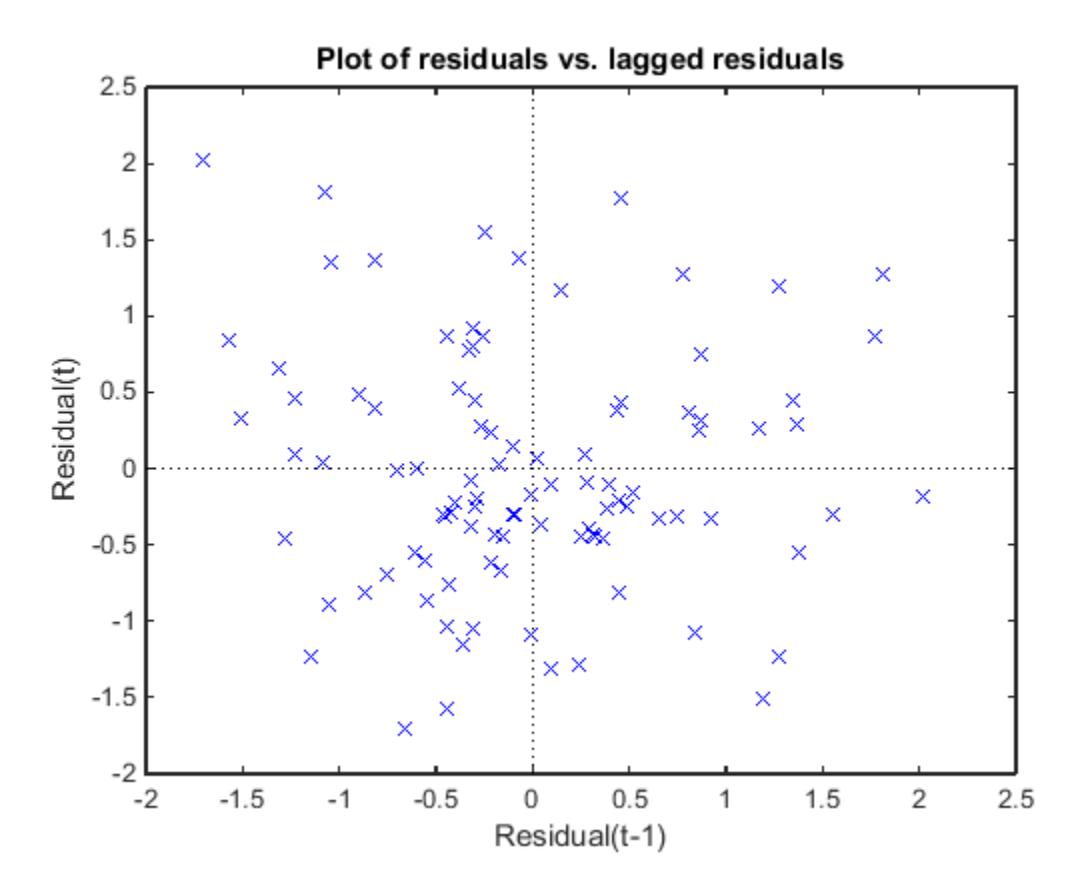

There is no pattern to the plot, so there are no signs of correlation among the residuals.

# **See Also**

[GeneralizedLinearMixedModel](#page-4081-0) | [fitglme](#page-3553-0)

# **More About**

• ["Generalized Linear Models" on page 12-9](#page-716-0)

# **Nonlinear Regression**

- • ["Nonlinear Regression" on page 13-2](#page-773-0)
- • ["Nonlinear Regression Workflow" on page 13-12](#page-783-0)
- ["Mixed-Effects Models" on page 13-17](#page-788-0)
- • ["Examining Residuals for Model Verification" on page 13-28](#page-799-0)
- ["Mixed-Effects Models Using nlmefit and nlmefitsa" on page 13-33](#page-804-0)

# <span id="page-773-0"></span>**Nonlinear Regression**

#### **In this section...**

"What Are Parametric Nonlinear Regression Models?" on page 13-2

"Prepare Data" on page 13-2

["Represent the Nonlinear Model" on page 13-3](#page-774-0)

["Choose Initial Vector beta0" on page 13-5](#page-776-0)

["Fit Nonlinear Model to Data" on page 13-6](#page-777-0)

["Examine Quality and Adjust the Fitted Nonlinear Model" on page 13-6](#page-777-0)

["Predict or Simulate Responses Using a Nonlinear Model" on page 13-9](#page-780-0)

# **What Are Parametric Nonlinear Regression Models?**

Parametric nonlinear models represent the relationship between a continuous response variable and one or more continuous predictor variables in the form

*y*  $=$   $f(X,\beta)$  +  $\varepsilon$ ,

where

- *y* is an *n*-by-1 vector of observations of the response variable.
- *f* is any function of *X* and *β* that evaluates each row of *X* along with the vector *β* to compute the prediction for the corresponding row of *y*.
- *X* is an *n*-by-*p* matrix of predictors, with one row for each observation, and one column for each predictor.
- *β* is a *p*-by-1 vector of unknown parameters to be estimated.
- *ε* is an *n*-by-1 vector of independent, identically distributed random disturbances.

In contrast, nonparametric models do not attempt to characterize the relationship between predictors and response with model parameters. Descriptions are often graphical, as in the case of ["Decision](#page-1289-0) [Trees" on page 19-2](#page-1289-0).

[fitnlm](#page-3764-0) attempts to find values of the parameters  $\beta$  that minimize the mean squared differences between the observed responses *y* and the predictions of the model *f*(*X*,*β*). To do so, it needs a starting value beta0 before iteratively modifying the vector *β* to a vector with minimal mean squared error.

# **Prepare Data**

To begin fitting a regression, put your data into a form that fitting functions expect. All regression techniques begin with input data in an array X and response data in a separate vector y, or input data in a table or dataset array tbl and response data as a column in tbl. Each row of the input data represents one observation. Each column represents one predictor (variable).

For a table or dataset array tbl, indicate the response variable with the 'ResponseVar' name-value pair:

```
mdl = fitlm(tbl,'ResponseVar','BloodPressure');
```
<span id="page-774-0"></span>The response variable is the last column by default.

You cannot use categorical predictors for nonlinear regression. A categorical predictor is one that takes values from a fixed set of possibilities.

Represent missing data as NaN for both input data and response data.

#### **Dataset Array for Input and Response Data**

For example, to create a dataset array from an Excel spreadsheet:

```
ds = dataset('XLSFile','hospital.xls',...
    'ReadObsNames',true);
```
To create a dataset array from workspace variables:

load carsmall ds = dataset(Weight,Model\_Year,MPG);

#### **Table for Input and Response Data**

To create a table from an Excel spreadsheet:

```
tbl = readtable('hospital.xls', ...'ReadRowNames', true);
```
To create a table from workspace variables:

load carsmall  $tbl = table(Weight, Model, Year, MPC);$ 

#### **Numeric Matrix for Input Data and Numeric Vector for Response**

For example, to create numeric arrays from workspace variables:

```
load carsmall
X = [Weight Horsepower Cylinders Model Year];
y = MPG;
```
To create numeric arrays from an Excel spreadsheet:

```
[X, Xnames] = xlsread('hospital.xls');
y = X(:, 4); % response y is systolic pressure
X(:, 4) = []; % remove y from the X matrix
```
Notice that the nonnumeric entries, such as sex, do not appear in X.

#### **Represent the Nonlinear Model**

There are several ways to represent a nonlinear model. Use whichever is most convenient.

The nonlinear model is a required input to [fitnlm](#page-3764-0), in the modelfun input.

fitnlm assumes that the response function *f*(*X*,*β*) is smooth in the parameters *β*. If your function is not smooth, fitnlm can fail to provide optimal parameter estimates.

• ["Function Handle to Anonymous Function or Function File" on page 13-4](#page-775-0)

<span id="page-775-0"></span>• "Text Representation of Formula" on page 13-4

#### **Function Handle to Anonymous Function or Function File**

The function handle @*modelfun*(b,x) accepts a vector b and matrix, table, or dataset array x. The function handle should return a vector f with the same number of rows as x. For example, the function file hougen.m computes

 $\text{hough}(b, x) = \frac{b(1)x(2) - x(3)/b(5)}{1 + b(2)x(1) + b(3)x(2) + b(4)x(3)}$ .

Examine the function by entering type hougen at the MATLAB command line.

```
function yhat = hougen(beta,x)
%HOUGEN Hougen-Watson model for reaction kinetics.
% YHAT = HOUGEN(BETA,X) gives the predicted values of the
    reaction rate, YHAT, as a function of the vector of
% parameters, BETA, and the matrix of data, X.
% BETA must have 5 elements and X must have three<br>% columns.
   columns.
\%% The model form is:
% y = (b1*x2 - x3/b5)./(1+b2*x1+b3*x2+b4*x3)
%
% Reference:
% [1] Bates, Douglas, and Watts, Donald, "Nonlinear
% Regression Analysis and Its Applications", Wiley
% 1988 p. 271-272.
% Copyright 1993-2004 The MathWorks, Inc. 
% B.A. Jones 1-06-95.
b1 = beta(1);b2 = beta(2);
b3 = beta(3);
b4 = beta(4):
b5 = beta(5);
x1 = x(:,1);x2 = x(:,2);x3 = x(:,3);yhat = (b1*x2 - x3/b5)./(1+b2*x1+b3*x2+b4*x3);
```
You can write an anonymous function that performs the same calculation as hougen.m.

modelfun =  $@(b,x)(b(1)*x(:,2) - x(:,3)/b(5))$ ./...  $(1 + b(2)*x(:,1) + b(3)*x(:,2) + b(4)*x(:,3));$ 

#### **Text Representation of Formula**

For data in a matrix X and response in a vector y:

- Represent the formula using 'x1' as the first predictor (column) in X, 'x2' as the second predictor, etc.
- Represent the vector of parameters to optimize as 'b1', 'b2', etc.

<span id="page-776-0"></span>• Write the formula as 'y  $\sim$  (mathematical expressions)'.

For example, to represent the response to the reaction data:

modelfun = 'y ~ (b1\*x2 - x3/b5)/(1 + b2\*x1 + b3\*x2 + b4\*x3)';

For data in a table or dataset array, you can use formulas represented as the variable names from the table or dataset array. Put the response variable name at the left of the formula, followed by a  $\sim$ , followed by a character vector representing the response formula.

This example shows how to create a character vector to represent the response to the reaction data that is in a dataset array.

**1** Load the reaction data.

load reaction

**2** Put the data into a dataset array, where each variable has a name given in xn or yn.

```
ds = dataset({reactants, xn(1,:), xn(2,:), xn(3,:)},...
    \{rate, yn\};
```
**3** Examine the first row of the dataset array.

```
ds(1,:)ans = Hydrogen n_Pentane Isopentane ReactionRate
 470 300 10 8.55
```
**4** Write the hougen formula using names in the dataset array.

```
modelfun = ['ReactionRate ~ (b1*n Pentane - Isopentane/b5) /'....
 (1 + Hydrogen*b2 + n Pentane*b3 + Isopentane*b4)']
modelfun =ReactionRate \sim (b1*n Pentane - Isopentane/b5) / ...
     (1 + Hydrogen*b2 + n Pentane*b3 + Isopentane*b4)
```
### **Choose Initial Vector beta0**

The initial vector for the fitting iterations, beta0, can greatly influence the quality of the resulting fitted model. beta0 gives the dimensionality of the problem, meaning it needs the correct length. A good choice of beta0 leads to a quick, reliable model, while a poor choice can lead to a long computation, or to an inadequate model.

It is difficult to give advice on choosing a good beta0. If you believe certain components of the vector should be positive or negative, set your beta0 to have those characteristics. If you know the approximate value of other components, include them in beta0. However, if you don't know good values, try a random vector, such as

```
beta = randn(nVars, 1);% or
beta = 10*rand(nVars, 1);
```
# <span id="page-777-0"></span>**Fit Nonlinear Model to Data**

The syntax for fitting a nonlinear regression model using a table or dataset array tbl is

```
mdl = fitnlm(tbl,modelfun,beta0)
```
The syntax for fitting a nonlinear regression model using a numeric array X and numeric response vector y is

```
mdl = fitnlm(X,y,modelfun,beta0)
```
For information on representing the input parameters, see ["Prepare Data" on page 13-2,](#page-773-0) ["Represent](#page-774-0) [the Nonlinear Model" on page 13-3](#page-774-0), and ["Choose Initial Vector beta0" on page 13-5](#page-776-0).

fitnlm assumes that the response variable in a table or dataset array tbl is the last column. To change this, use the ResponseVar name-value pair to name the response column.

# **Examine Quality and Adjust the Fitted Nonlinear Model**

There are diagnostic plots to help you examine the quality of a model. plotDiagnostics(mdl) gives a variety of plots, including leverage and Cook's distance plots. plotResiduals(mdl) gives the difference between the fitted model and the data.

There are also properties of mdl that relate to the model quality. mdl. RMSE gives the root mean square error between the data and the fitted model. mdl. Residuals. Raw gives the raw residuals. mdl.Diagnostics contains several fields, such as Leverage and CooksDistance, that can help you identify particularly interesting observations.

This example shows how to examine a fitted nonlinear model using diagnostic, residual, and slice plots.

Load the sample data.

load reaction

Create a nonlinear model of rate as a function of reactants using the hougen.m function.

```
beta = ones(5,1);mdl = fitnlm(reactants,...
     rate,@hougen,beta0);
```
Make a leverage plot of the data and model.

plotDiagnostics(mdl)

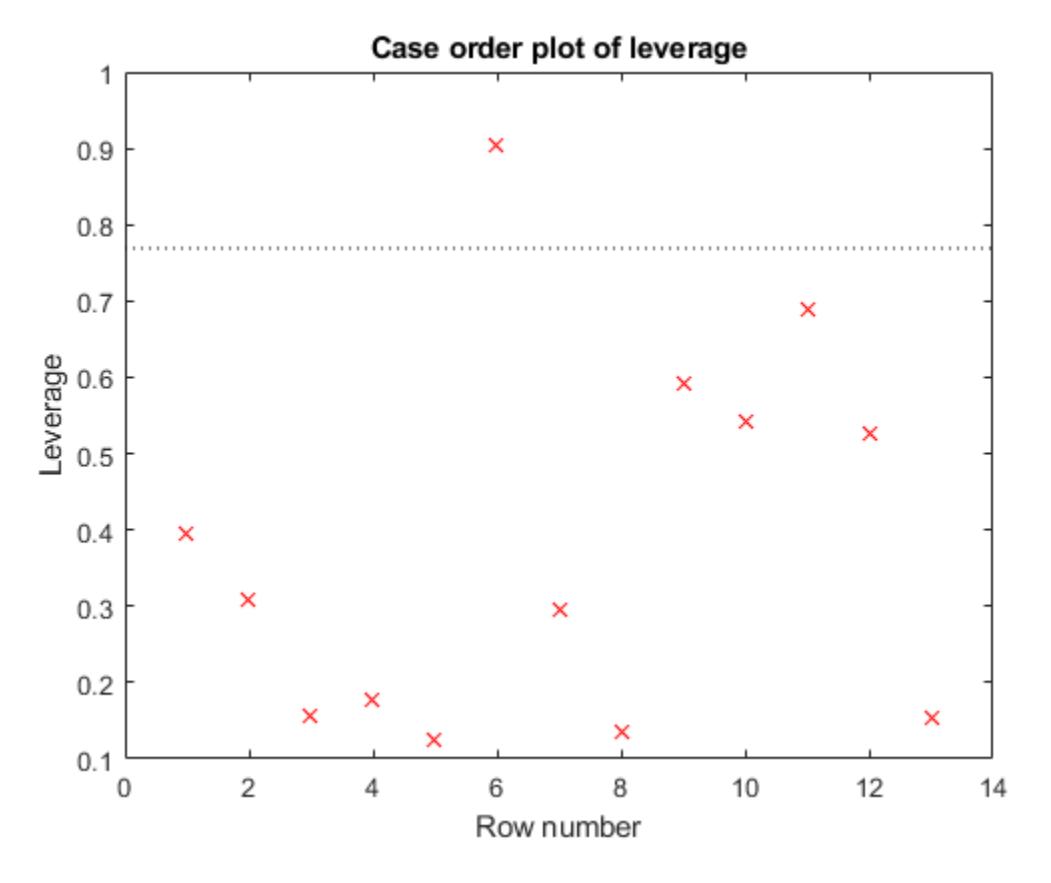

There is one point that has high leverage. Locate the point.

[~,maxl] = max(mdl.Diagnostics.Leverage)

 $max1 = 6$ 

Examine a residuals plot.

plotResiduals(mdl,'fitted')

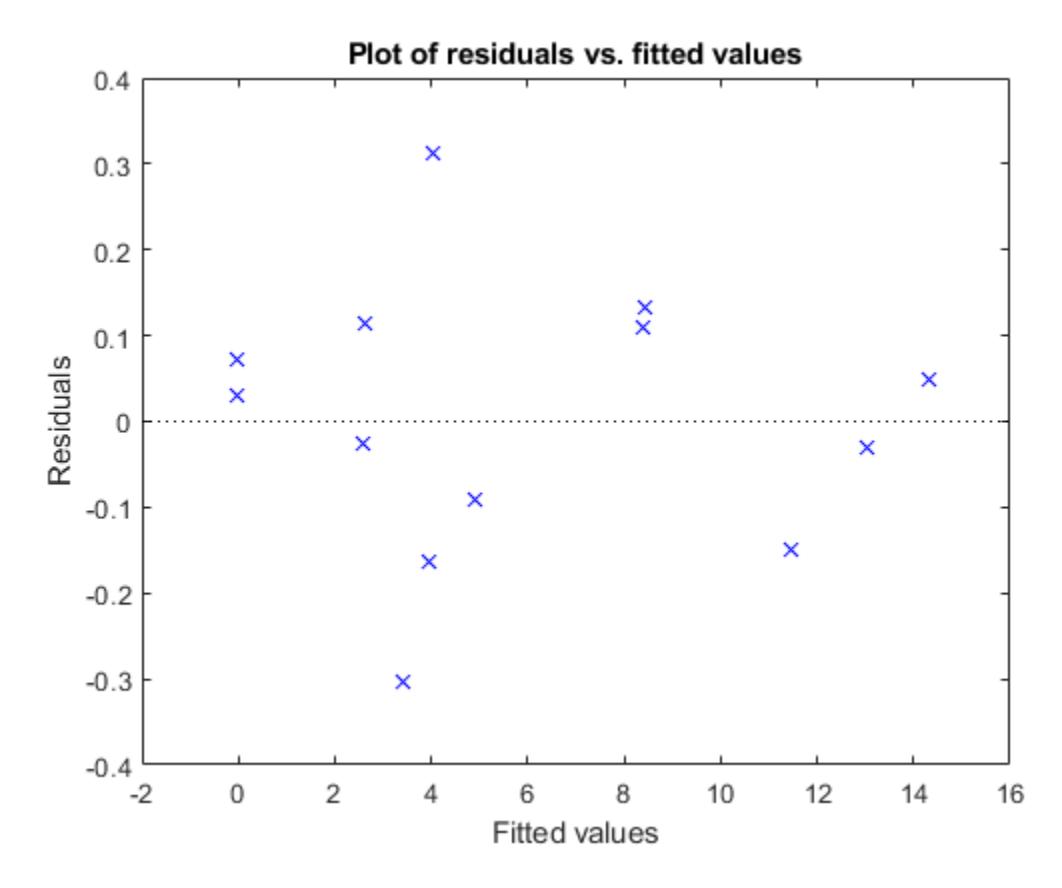

Nothing stands out as an outlier.

Use a slice plot to show the effect of each predictor on the model.

plotSlice(mdl)

<span id="page-780-0"></span>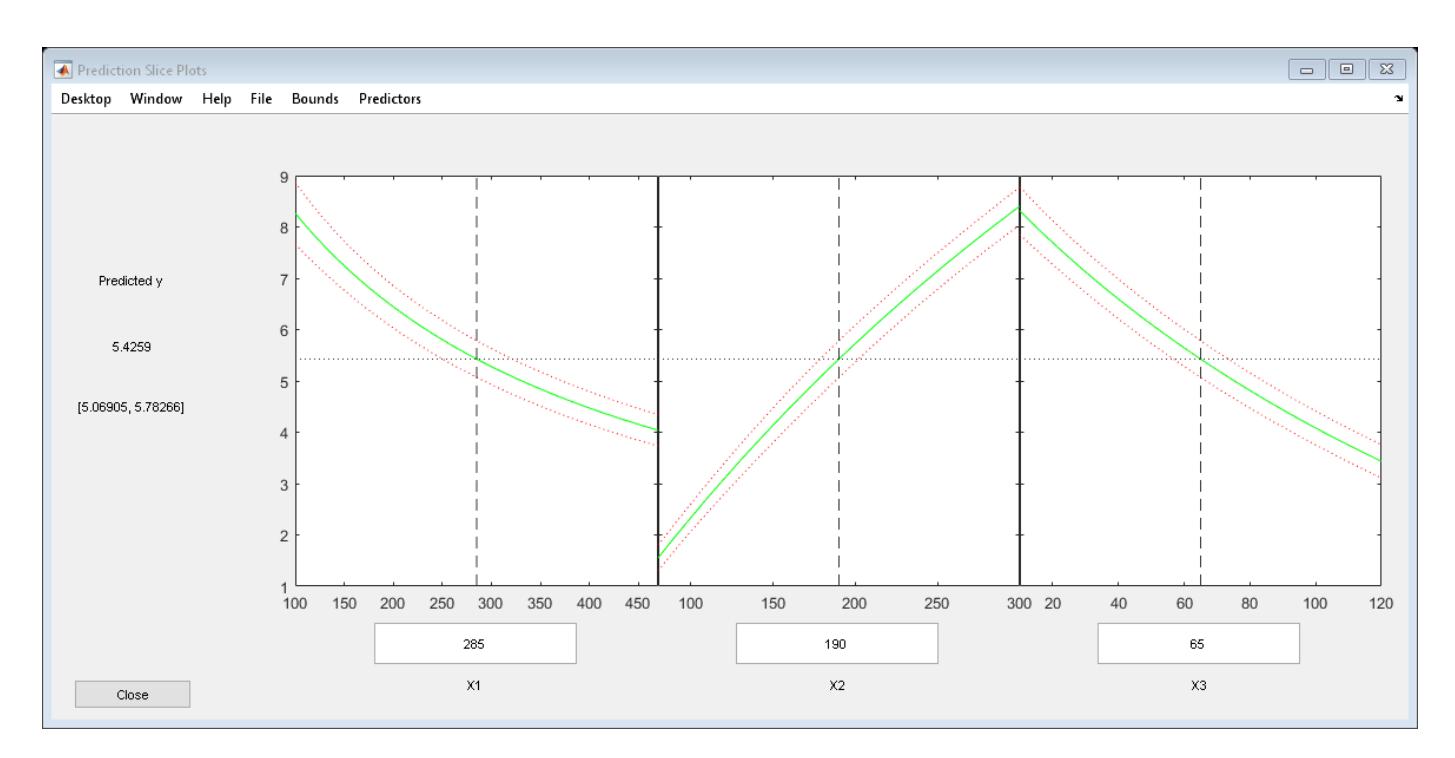

You can drag the vertical dashed blue lines to see the effect of a change in one predictor on the response. For example, drag the X2 line to the right, and notice that the slope of the X3 line changes.

# **Predict or Simulate Responses Using a Nonlinear Model**

This example shows how to use the methods predict, feval, and random to predict and simulate responses to new data.

Randomly generate a sample from a Cauchy distribution.

```
rng('default')
X = \text{rand}(100, 1);
X = tan(pi*X - pi/2);
```
Generate the response according to the model  $y = b1*(pi / 2 + \text{atan}((x - b2) / b3))$  and add noise to the response.

```
modelfun = \mathcal{Q}(b,x) b(1) * ...
     (pi/2 + \text{atan}((x - b(2)) / b(3)));
y = modelfun([12 5 10], X) + randn(100, 1);
```
Fit a model starting from the arbitrary parameters  $b = [1,1,1]$ .

```
beta = [1 1 1]; % An arbitrary guessmdl = fitnlm(X,y,modelfun,beta0)mdl =Nonlinear regression model:
    y \sim b1*(pi/2 + \text{atan}((x - b2)/b3))
```
Estimated Coefficients:

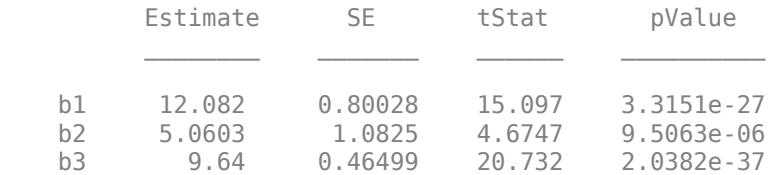

Number of observations: 100, Error degrees of freedom: 97 Root Mean Squared Error: 1.02 R-Squared: 0.92, Adjusted R-Squared 0.918 F-statistic vs. zero model: 6.45e+03, p-value = 1.72e-111

The fitted values are within a few percent of the parameters [12,5,10].

Examine the fit.

plotSlice(mdl)

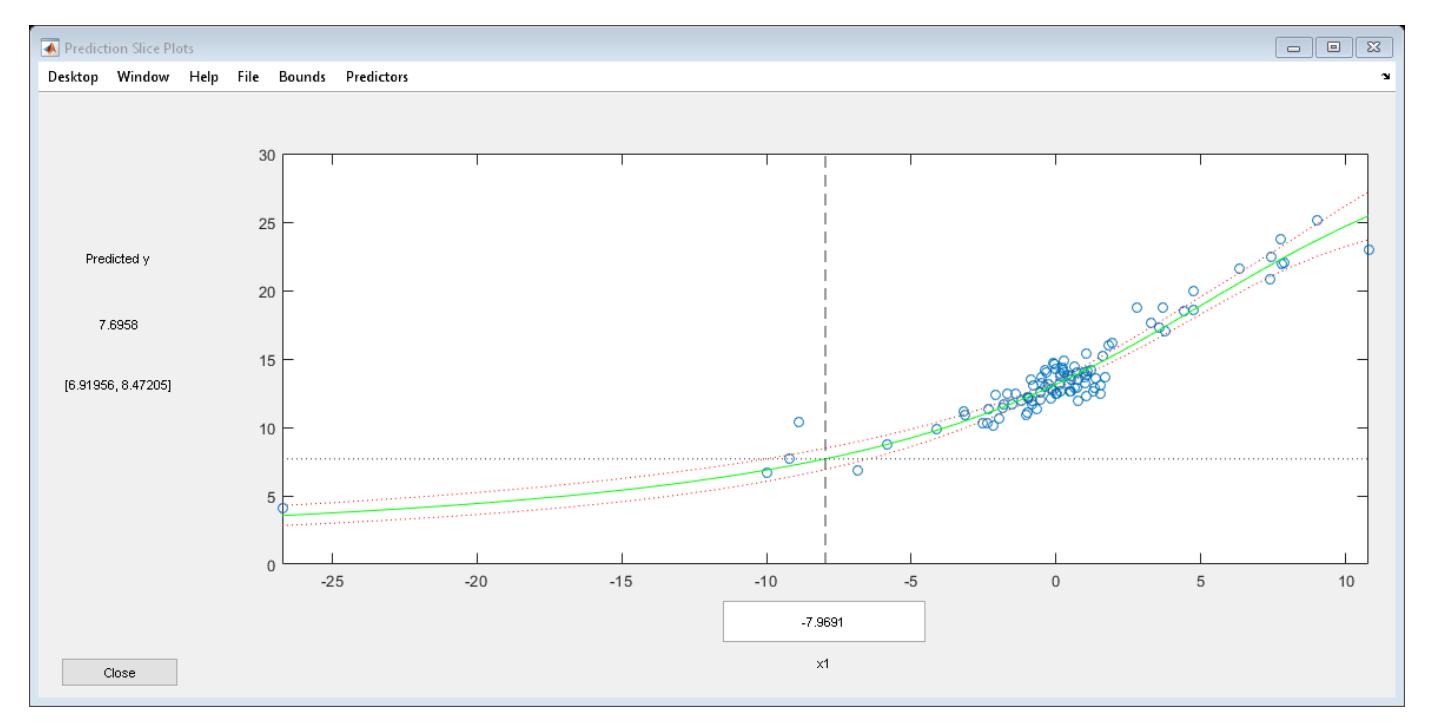

#### **predict**

The predict method predicts the mean responses and, if requested, gives confidence bounds. Find the predicted response values and predicted confidence intervals about the response at *X* values [-15;5;12].

```
Xnew = [-15; 5; 12];[ynew,ynewci] = predict(mdl,Xnew)
```
ynew = *3×1* 5.4122 18.9022

26.5161

ynewci = *3×2*

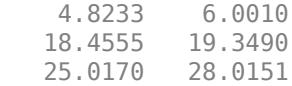

The confidence intervals are reflected in the slice plot.

#### **feval**

The feval method predicts the mean responses. feval is often more convenient to use than predict when you construct a model from a dataset array.

Create the nonlinear model from a dataset array.

ds = dataset({ $X, 'X'$ }, { $y, 'y'$ }); mdl2 = fitnlm(ds,modelfun,beta0);

Find the predicted model responses (CDF) at *X* values [-15;5;12].

```
Xnew = [-15; 5; 12];ynew = feval(mdl2,Xnew)
ynew = 3×1
     5.4122
    18.9022
    26.5161
```
#### **random**

The random method simulates new random response values, equal to the mean prediction plus a random disturbance with the same variance as the training data.

```
Xnew = [-15;5;12];ysim = random(mdl,Xnew)
ysim = 3×1
     6.0505
    19.0893
    25.4647
```
Rerun the random method. The results change.

```
ysim = random(mdl,Xnew)
ysim = 3×1
    6.3813
    19.2157
    26.6541
```
# <span id="page-783-0"></span>**Nonlinear Regression Workflow**

This example shows how to do a typical nonlinear regression workflow: import data, fit a nonlinear regression, test its quality, modify it to improve the quality, and make predictions based on the model.

#### **Step 1. Prepare the data.**

Load the reaction data.

```
load reaction
```
Examine the data in the workspace. reactants is a matrix with 13 rows and 3 columns. Each row corresponds to one observation, and each column corresponds to one variable. The variable names are in xn:

xn

```
xn = 3x10 char array
     'Hydrogen '
     'n-Pentane '
     'Isopentane'
```
Similarly, rate is a vector of 13 responses, with the variable name in yn:

```
yn
```

```
vn ='Reaction Rate'
```
The hougen.m file contains a nonlinear model of reaction rate as a function of the three predictor variables. For a 5-D vector *b* and 3-D vector *x*,

 $hough(n, x) = \frac{b(1)x(2) - x(3)/b(5)}{1 + b(2)x(1) + b(3)x(2) + b(4)x(3)}$ 

As a start point for the solution, take **b** as a vector of ones.

 $beta = ones(5,1);$ 

#### **Step 2. Fit a nonlinear model to the data.**

```
mdl = fitnlm(reactants,...
    rate,@hougen,beta0)
mdl =Nonlinear regression model:
   y \sim \text{hougen}(b, X)Estimated Coefficients:
        Estimate SE tStat pValue
    b1 1.2526 0.86702 1.4447 0.18654
    b2 0.062776 0.043562 1.4411 0.18753
        0.040048 0.030885
    b4 0.11242 0.075158 1.4957 0.17309
    b5 1.1914 0.83671 1.4239 0.1923
```

```
Number of observations: 13, Error degrees of freedom: 8
Root Mean Squared Error: 0.193
R-Squared: 0.999, Adjusted R-Squared 0.998
F-statistic vs. zero model: 3.91e+03, p-value = 2.54e-13
```
#### **Step 3. Examine the quality of the model.**

The root mean squared error is fairly low compared to the range of observed values.

```
[mdl.RMSE min(rate) max(rate)]
ans = 1×3
    0.1933 0.0200 14.3900
```
Examine a residuals plot.

plotResiduals(mdl)

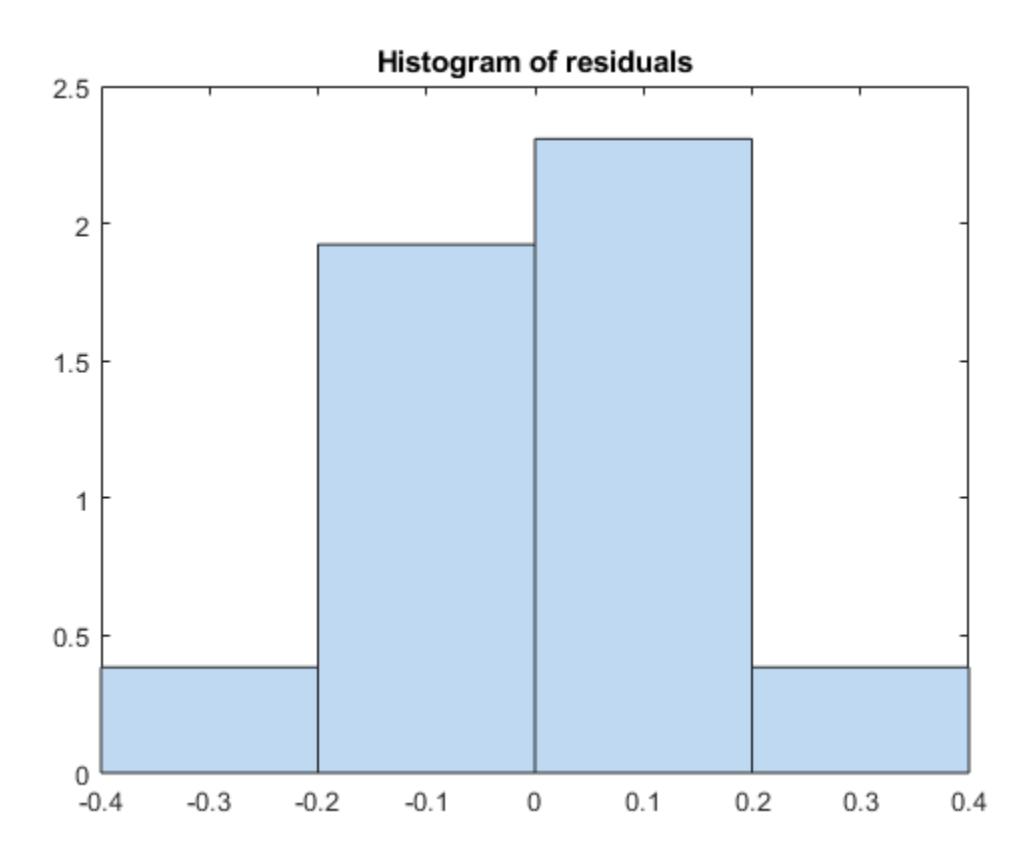

The model seems adequate for the data.

Examine a diagnostic plot to look for outliers.

plotDiagnostics(mdl,'cookd')

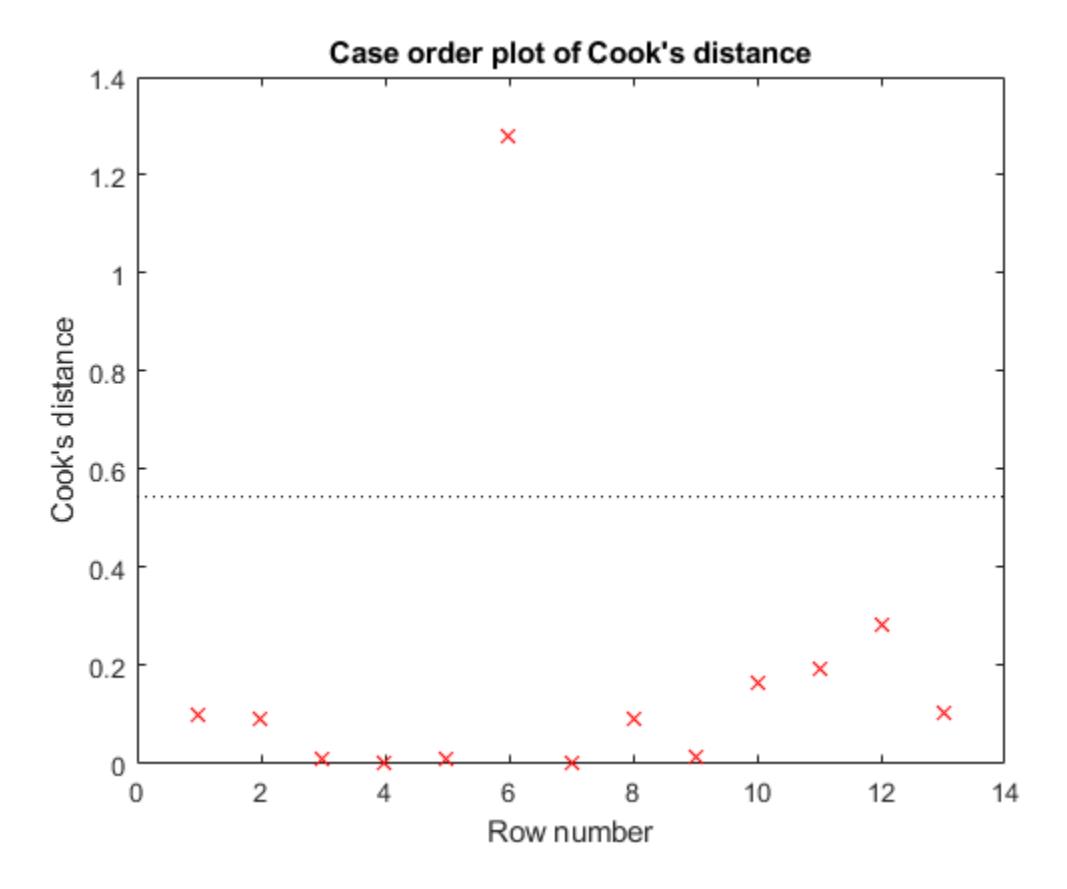

Observation 6 seems out of line.

#### **Step 4. Remove the outlier.**

Remove the outlier from the fit using the Exclude name-value pair.

```
mdl1 = fitnlm(reactors, ...) rate,@hougen,ones(5,1),'Exclude',6)
mdl1 =Nonlinear regression model:
   y \sim \text{hougen}(b, X)Estimated Coefficients:
        Estimate SE tStat pValue
 ________ ________ ______ _______
    b1 0.619 0.4552 1.3598 0.21605
                  0.023061
    b3 0.018927 0.01574 1.2024 0.26828
    b4 0.053411 0.041084 1.3 0.23476
    b5 2.4125 1.7903 1.3475 0.2198
```
Number of observations: 12, Error degrees of freedom: 7 Root Mean Squared Error: 0.198 R-Squared: 0.999, Adjusted R-Squared 0.998 F-statistic vs. zero model:  $2.67e+03$ , p-value =  $2.54e-11$  The model coefficients changed quite a bit from those in mdl.

#### **Step 5. Examine slice plots of both models.**

To see the effect of each predictor on the response, make a slice plot using plotSlice(mdl).

#### plotSlice(mdl)

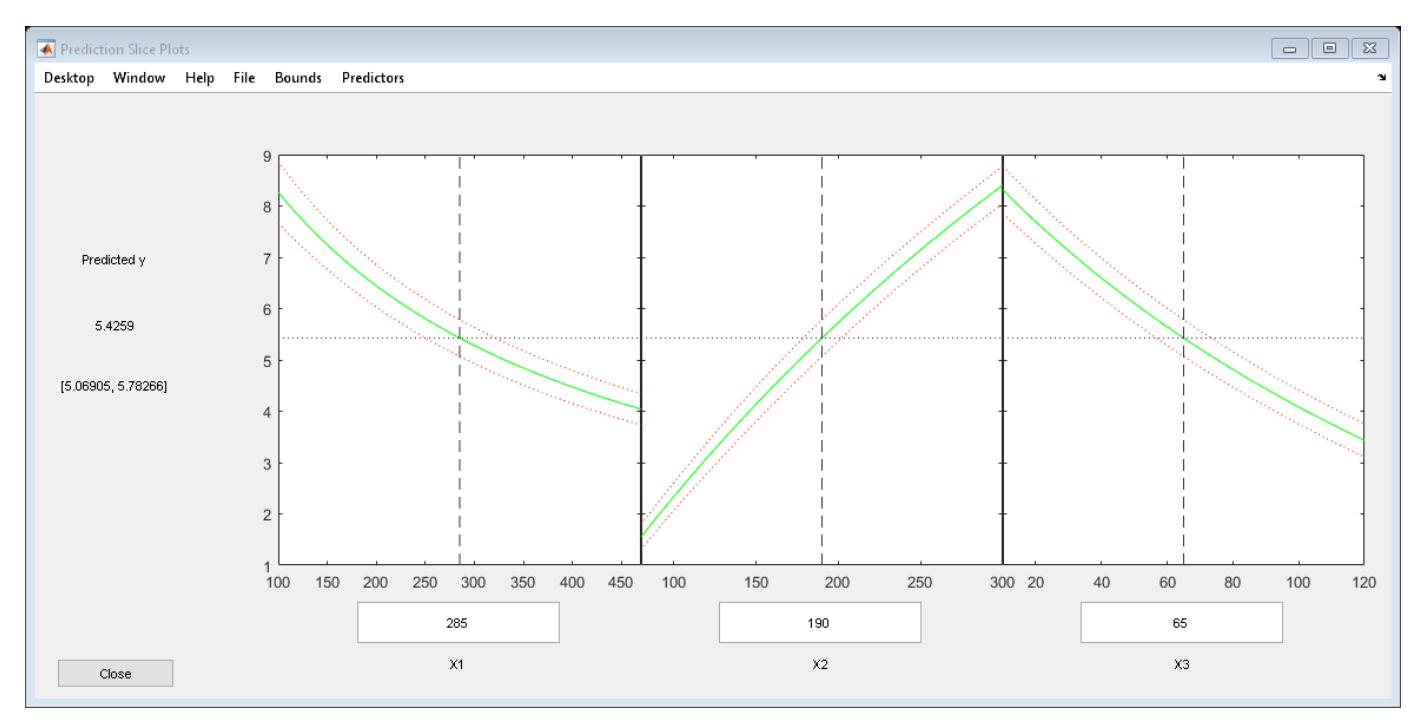

#### plotSlice(mdl1)

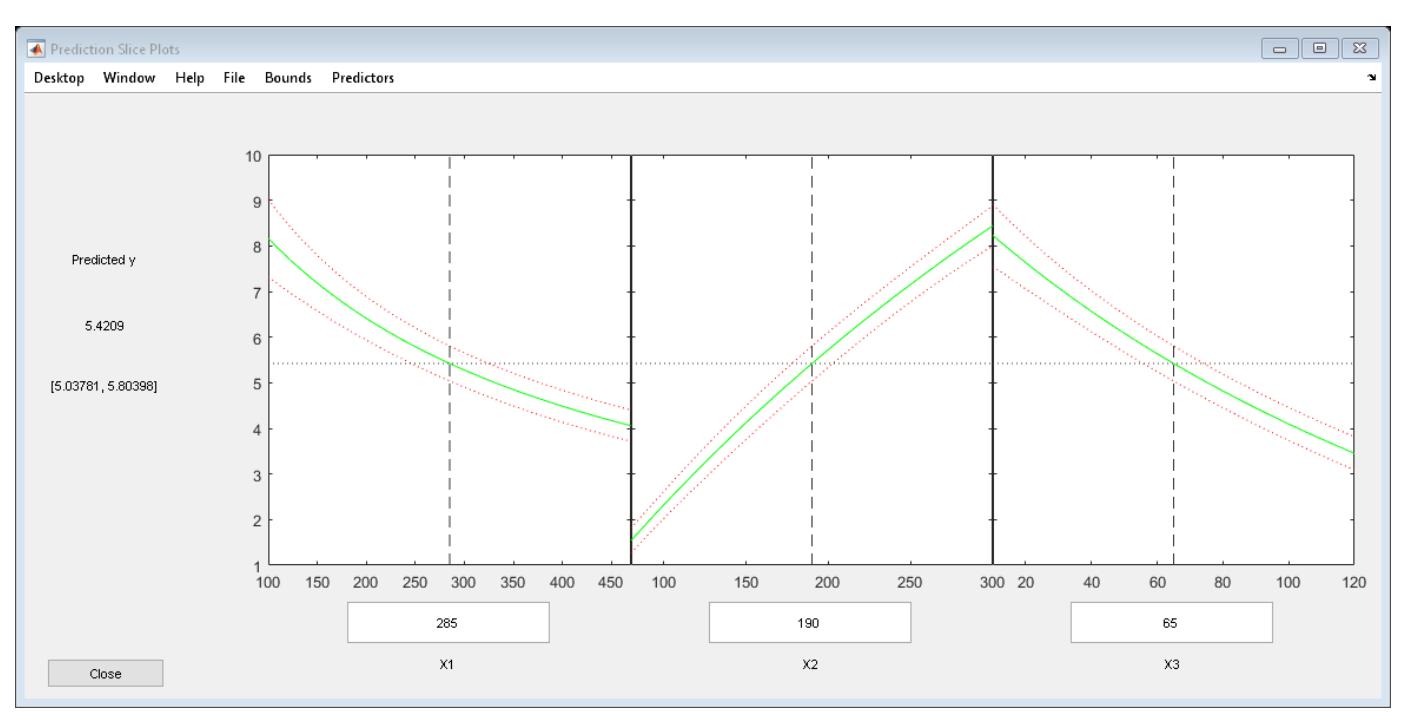

The plots look very similar, with slightly wider confidence bounds for mdl1. This difference is understandable, since there is one less data point in the fit, representing over 7% fewer observations.

#### **Step 6. Predict for new data.**

Create some new data and predict the response from both models.

```
Xnew = [200,200,200;100,200,100;500,50,5];
[ypred yci] = predict(mdl,Xnew)
ypred = 3×1
    1.8762
    6.2793
    1.6718
yci = 3×2
     1.6283 2.1242
     5.9789 6.5797
     1.5589 1.7846
[ypred1 yci1] = predict(mdl1,Xnew)ypred1 = 3×1
```
 1.8984 6.2555 1.6594 yci1 = *3×2* 1.6260 2.1708<br>5.9323 6.5787 5.9323 1.5345 1.7843

Even though the model coefficients are dissimilar, the predictions are nearly identical.

# <span id="page-788-0"></span>**Mixed-Effects Models**

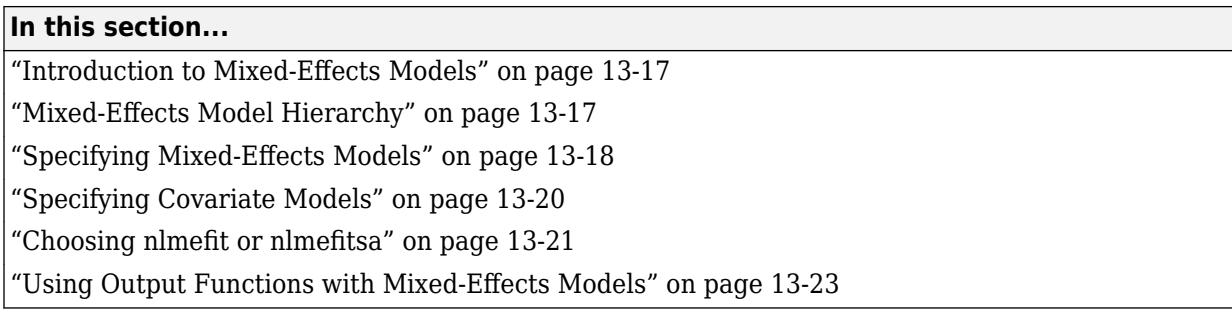

# **Introduction to Mixed-Effects Models**

In statistics, an effect is anything that influences the value of a response variable at a particular setting of the predictor variables. Effects are translated into model parameters. In linear models, effects become coefficients, representing the proportional contributions of model terms. In nonlinear models, effects often have specific physical interpretations, and appear in more general nonlinear combinations.

Fixed effects represent population parameters, assumed to be the same each time data is collected. Estimating fixed effects is the traditional domain of regression modeling. Random effects, by comparison, are sample-dependent random variables. In modeling, random effects act like additional error terms, and their distributions and covariances must be specified.

For example, consider a model of the elimination of a drug from the bloodstream. The model uses time *t* as a predictor and the concentration of the drug *C* as the response. The nonlinear model term  $C_0e^{-rt}$  combines parameters  $C_0$  and  $r$ , representing, respectively, an initial concentration and an elimination rate. If data is collected across multiple individuals, it is reasonable to assume that the elimination rate is a random variable *r<sup>i</sup>* depending on individual *i*, varying around a population mean  $\bar{r}$ . The term  $C_0e^{-rt}$  becomes

$$
C_0 e^{-[\bar{r} + (r_i - \bar{r})]t} = C_0 e^{-(\beta + b_i)t},
$$

where  $β = r$  is a fixed effect and  $b_i = r_i - \overline{r}$  is a random effect.

Random effects are useful when data falls into natural groups. In the drug elimination model, the groups are simply the individuals under study. More sophisticated models might group data by an individual's age, weight, diet, etc. Although the groups are not the focus of the study, adding random effects to a model extends the reliability of inferences beyond the specific sample of individuals.

Mixed-effects models account for both fixed and random effects. As with all regression models, their purpose is to describe a response variable as a function of the predictor variables. Mixed-effects models, however, recognize correlations within sample subgroups. In this way, they provide a compromise between ignoring data groups entirely and fitting each group with a separate model.

# **Mixed-Effects Model Hierarchy**

Suppose data for a nonlinear regression model falls into one of *m* distinct groups *i* = 1, ..., *m*. To account for the groups in a model, write response *j* in group *i* as:

<span id="page-789-0"></span> $y_{ij} = f(\varphi, x_{ij}) + \varepsilon_{ij}$ 

*y*<sub>*ij*</sub> is the response,  $x_{ij}$  is a vector of predictors,  $\varphi$  is a vector of model parameters, and  $\varepsilon_{ij}$  is the measurement or process error. The index  $j$  ranges from  $1$  to  $n_i$ , where  $n_i$  is the number of observations in group *i*. The function *f* specifies the form of the model. Often,  $x_{ij}$  is simply an observation time  $t_{ij}$ . The errors are usually assumed to be independent and identically, normally distributed, with constant variance.

Estimates of the parameters in  $\varphi$  describe the population, assuming those estimates are the same for all groups. If, however, the estimates vary by group, the model becomes

$$
y_{ij} = f(\varphi_i, x_{ij}) + \varepsilon_{ij}
$$

In a mixed-effects model,  $\varphi_{i}$  may be a combination of a fixed and a random effect:

 $\varphi_i = \beta + b_i$ 

The random effects  $b_i$  are usually described as multivariate normally distributed, with mean zero and covariance Ψ. Estimating the fixed effects *β* and the covariance of the random effects Ψ provides a description of the population that does not assume the parameters  $\varphi_i$  are the same across groups. Estimating the random effects  $b_i$  also gives a description of specific groups within the data.

Model parameters do not have to be identified with individual effects. In general, design matrices *A* and *B* are used to identify parameters with linear combinations of fixed and random effects:

$$
\varphi_i = A\beta + Bb_i
$$

If the design matrices differ among groups, the model becomes

 $\varphi_i = A_i \beta + B_i b_i$ 

If the design matrices also differ among observations, the model becomes

$$
\varphi_{ij} = A_{ij}\beta + B_{ij}b_i
$$
  

$$
y_{ij} = f(\varphi_{ij}, x_{ij}) + \varepsilon_{ij}
$$

Some of the group-specific predictors in  $x_{ij}$  may not change with observation *j*. Calling those  $v_i$ , the model becomes

$$
y_{ij} = f(\varphi_{ij}, x_{ij}, v_i) + \varepsilon_{ij}
$$

# **Specifying Mixed-Effects Models**

Suppose data for a nonlinear regression model falls into one of *m* distinct groups *i* = 1, ..., *m*. (Specifically, suppose that the groups are not nested.) To specify a general nonlinear mixed-effects model for this data:

- **1** Define group-specific model parameters  $\varphi_i$  as linear combinations of fixed effects  $\beta$  and random effects *b<sup>i</sup>* .
- **2** Define response values  $y_i$  as a nonlinear function  $f$  of the parameters and group-specific predictor variables *X<sup>i</sup>* .

The model is:

 $\varphi_i = A_i \beta + B_i b_i$  $y_i = f(\varphi_i, X_i) + \varepsilon_i$  $b_i \sim N(0, \Psi)$  $\varepsilon_i \sim N(0, \sigma^2)$ 

This formulation of the nonlinear mixed-effects model uses the following notation:

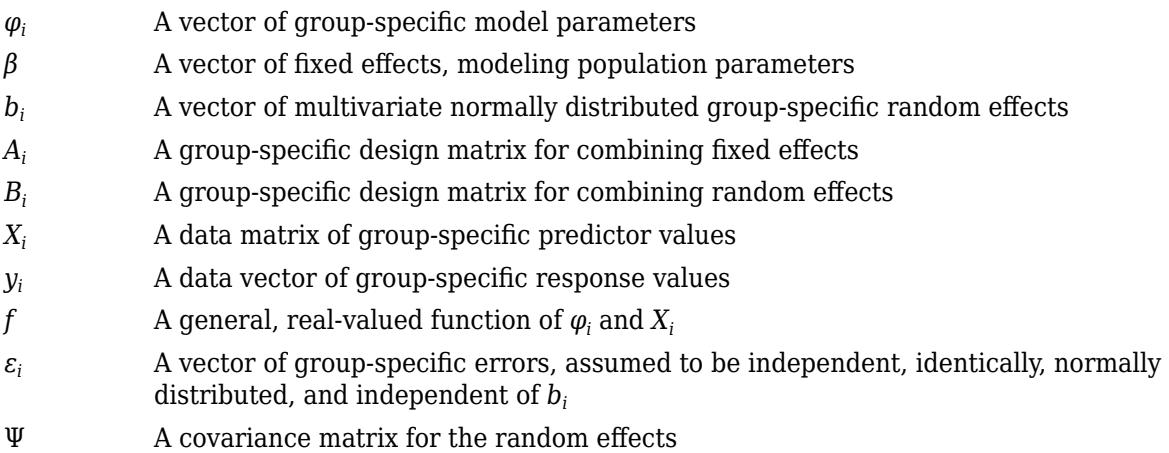

*σ* <sup>2</sup> The error variance, assumed to be constant across observations

For example, consider a model of the elimination of a drug from the bloodstream. The model incorporates two overlapping phases:

- An initial phase *p* during which drug concentrations reach equilibrium with surrounding tissues
- A second phase *q* during which the drug is eliminated from the bloodstream

For data on multiple individuals *i*, the model is

$$
y_{ij} = C_{pi}e^{-r_{pi}t_{ij}} + C_{qi}e^{-r_{qi}t_{ij}} + \varepsilon_{ij},
$$

where  $y_{ij}$  is the observed concentration in individual *i* at time  $t_{ij}$ . The model allows for different sampling times and different numbers of observations for different individuals.

The elimination rates *rpi* and *rqi* must be positive to be physically meaningful. Enforce this by introducing the log rates  $R_{pi} = \log(r_{pi})$  and  $R_{qi} = \log(r_{qi})$  and reparameterizing the model:

$$
y_{ij} = C_{pi}e^{-\exp(R_{pi})t_{ij}} + C_{qi}e^{-\exp(R_{qi})t_{ij}} + \varepsilon_{ij}
$$

Choosing which parameters to model with random effects is an important consideration when building a mixed-effects model. One technique is to add random effects to all parameters, and use estimates of their variances to determine their significance in the model. An alternative is to fit the model separately to each group, without random effects, and look at the variation of the parameter estimates. If an estimate varies widely across groups, or if confidence intervals for each group have minimal overlap, the parameter is a good candidate for a random effect.

To introduce fixed effects  $\beta$  and random effects  $b_i$  for all model parameters, reexpress the model as follows:

<span id="page-791-0"></span>
$$
y_{ij} = [\bar{C}_p + (C_{pi} - \bar{C}_p)]e^{-\exp[\bar{R}_p + (R_{pi} - \bar{R}_p)]t_{ij}} +
$$
  
\n
$$
[\bar{C}_q + (C_{qi} - \bar{C}_q)]e^{-\exp[\bar{R}_q + (R_{qi} - \bar{R}_q)]t_{ij}} + \varepsilon_{ij}
$$
  
\n
$$
= (\beta_1 + b_{1i})e^{-\exp(\beta_2 + b_{2i})t_{ij}} +
$$
  
\n
$$
(\beta_3 + b_{3i})e^{-\exp(\beta_4 + b_{4i})t_{ij}} + \varepsilon_{ij}
$$

In the notation of the general model:

$$
\beta = \begin{pmatrix} \beta_1 \\ \vdots \\ \beta_4 \end{pmatrix}, b_i = \begin{pmatrix} b_{i1} \\ \vdots \\ b_{i4} \end{pmatrix}, y_i = \begin{pmatrix} y_{i1} \\ \vdots \\ y_{in_i} \end{pmatrix}, X_i = \begin{pmatrix} t_{i1} \\ \vdots \\ t_{in_i} \end{pmatrix},
$$

where  $n_i$  is the number of observations of individual *i*. In this case, the design matrices  $A_i$  and  $B_i$  are, at least initially, 4-by-4 identity matrices. Design matrices may be altered, as necessary, to introduce weighting of individual effects, or time dependency.

Fitting the model and estimating the covariance matrix Ψ often leads to further refinements. A relatively small estimate for the variance of a random effect suggests that it can be removed from the model. Likewise, relatively small estimates for covariances among certain random effects suggests that a full covariance matrix is unnecessary. Since random effects are unobserved, Ψ must be estimated indirectly. Specifying a diagonal or block-diagonal covariance pattern for Ψ can improve convergence and efficiency of the fitting algorithm.

Statistics and Machine Learning Toolbox functions [nlmefit](#page-5402-0) and [nlmefitsa](#page-5413-0) fit the general nonlinear mixed-effects model to data, estimating the fixed and random effects. The functions also estimate the covariance matrix Ψ for the random effects. Additional diagnostic outputs allow you to assess tradeoffs between the number of model parameters and the goodness of fit.

# **Specifying Covariate Models**

If the model in ["Specifying Mixed-Effects Models" on page 13-18](#page-789-0) assumes a group-dependent covariate such as weight (*w*) the model becomes:

$$
\begin{pmatrix} \varphi_1 \\ \varphi_2 \\ \varphi_3 \end{pmatrix} = \begin{pmatrix} 1 & 0 & 0wi \\ 0 & 1 & 0 & 0 \\ 0 & 0 & 1 & 0 \end{pmatrix} \begin{pmatrix} \beta_1 \\ \beta_2 \\ \beta_3 \\ \beta_4 \end{pmatrix} + \begin{pmatrix} 1 & 0 & 0 \\ 0 & 1 & 0 \\ 0 & 0 & 1 \end{pmatrix} \begin{pmatrix} b_1 \\ b_2 \\ b_3 \end{pmatrix}
$$

Thus, the parameter  $\varphi_{\text{i}}$  for any individual in the <code>ith</code> group is:

$$
\begin{pmatrix} \varphi_{1_i} \\ \varphi_{2_i} \\ \varphi_{3_i} \end{pmatrix} = \begin{pmatrix} \beta_1 + \beta_4 * w_i \\ \beta_2 \\ \beta_3 \end{pmatrix} + \begin{pmatrix} b_{1_i} \\ b_{2_i} \\ b_{3_i} \end{pmatrix}
$$

To specify a covariate model, use the 'FEGroupDesign' option.

'FEGroupDesign' is a p-by-q-by-m array specifying a different p-by-q fixed-effects design matrix for each of the m groups. Using the previous example, the array resembles the following:
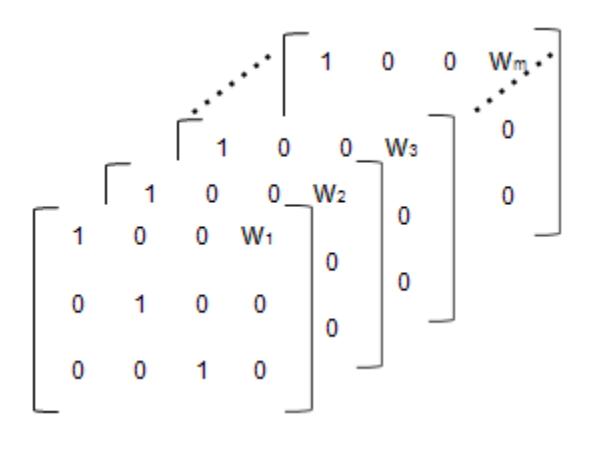

**1** Create the array.

```
% Number of parameters in the model (Phi)
num params = 3;
% Number of covariates
num cov = 1;
% Assuming number of groups in the data set is 7
num qroups = 7;
% Array of covariate values
covariates = [75; 52; 66; 55; 70; 58; 62 ];
A = repmat(eye(num_params, num_params+num_cov),...
[1,1,num groups]);
A(1, num\ params+1,1:num\ groups) = covariates(:,1)
```
**2** Create a struct with the specified design matrix.

options.FEGroupDesign = A;

**3** Specify the arguments for nlmefit (or nlmefitsa) as shown in ["Mixed-Effects Models Using](#page-804-0) [nlmefit and nlmefitsa" on page 13-33](#page-804-0).

## **Choosing nlmefit or nlmefitsa**

Statistics and Machine Learning Toolbox provides two functions, [nlmefit](#page-5402-0) and [nlmefitsa](#page-5413-0) for fitting nonlinear mixed-effects models. Each function provides different capabilities, which may help you decide which to use.

- "Approximation Methods" on page 13-21
- • ["Parameters Specific to nlmefitsa" on page 13-22](#page-793-0)
- • ["Model and Data Requirements" on page 13-22](#page-793-0)

## **Approximation Methods**

[nlmefit](#page-5402-0) provides the following four approximation methods for fitting nonlinear mixed-effects models:

- 'LME' Use the likelihood for the linear mixed-effects model at the current conditional estimates of beta and B. This is the default.
- 'RELME' Use the restricted likelihood for the linear mixed-effects model at the current conditional estimates of beta and B.
- <span id="page-793-0"></span>• 'FO' — First-order Laplacian approximation without random effects.
- 'FOCE' First-order Laplacian approximation at the conditional estimates of B.

[nlmefitsa](#page-5413-0) provides an additional approximation method, Stochastic Approximation Expectation-Maximization (SAEM) [\[24\]](#page-7978-0) with three steps :

- **1** Simulation: Generate simulated values of the random effects *b* from the posterior density *p*(*b*|Σ) given the current parameter estimates.
- **2** Stochastic approximation: Update the expected value of the log likelihood function by taking its value from the previous step, and moving part way toward the average value of the log likelihood calculated from the simulated random effects.
- **3** Maximization step: Choose new parameter estimates to maximize the log likelihood function given the simulated values of the random effects.

Both nlmefit and nlmefitsa attempt to find parameter estimates to maximize a likelihood function, which is difficult to compute. nlmefit deals with the problem by approximating the likelihood function in various ways, and maximizing the approximate function. It uses traditional optimization techniques that depend on things like convergence criteria and iteration limits.

nlmefitsa, on the other hand, simulates random values of the parameters in such a way that in the long run they converge to the values that maximize the exact likelihood function. The results are random, and traditional convergence tests don't apply. Therefore nlmefitsa provides options to plot the results as the simulation progresses, and to restart the simulation multiple times. You can use these features to judge whether the results have converged to the accuracy you desire.

## **Parameters Specific to nlmefitsa**

The following parameters are specific to [nlmefitsa](#page-5413-0). Most control the stochastic algorithm.

- Cov0 Initial value for the covariance matrix PSI. Must be an *r*-by-*r* positive definite matrix. If empty, the default value depends on the values of BETA0.
- ComputeStdErrors true to compute standard errors for the coefficient estimates and store them in the output STATS structure, or false (default) to omit this computation.
- LogLikMethod Specifies the method for approximating the log likelihood.
- NBurnIn Number of initial burn-in iterations during which the parameter estimates are not recomputed. Default is 5.
- NIterations Controls how many iterations are performed for each of three phases of the algorithm.
- NMCMCIterations Number of Markov Chain Monte Carlo (MCMC) iterations.

## **Model and Data Requirements**

There are some differences in the capabilities of nlmefit and nlmefitsa. Therefore some data and models are usable with either function, but some may require you to choose just one of them.

• **Error models** — nlmefitsa supports a variety of error models. For example, the standard deviation of the response can be constant, proportional to the function value, or a combination of the two. nlmefit fits models under the assumption that the standard deviation of the response is constant. One of the error models, 'exponential', specifies that the log of the response has a constant standard deviation. You can fit such models using nlmefit by providing the log response as input, and by rewriting the model function to produce the log of the nonlinear function value.

- **Random effects** Both functions fit data to a nonlinear function with parameters, and the parameters may be simple scalar values or linear functions of covariates. nlmefit allows any coefficients of the linear functions to have both fixed and random effects. nlmefitsa supports random effects only for the constant (intercept) coefficient of the linear functions, but not for slope coefficients. So in the example in ["Specifying Covariate Models" on page 13-20](#page-791-0), nlmefitsa can treat only the first three beta values as random effects.
- **Model form** nlmefit supports a very general model specification, with few restrictions on the design matrices that relate the fixed coefficients and the random effects to the model parameters. nlmefitsa is more restrictive:
	- The fixed effect design must be constant in every group (for every individual), so an observation-dependent design is not supported.
	- The random effect design must be constant for the entire data set, so neither an observationdependent design nor a group-dependent design is supported.
	- As mentioned under **Random Effects**, the random effect design must not specify random effects for slope coefficients. This implies that the design must consist of zeros and ones.
	- The random effect design must not use the same random effect for multiple coefficients, and cannot use more than one random effect for any single coefficient.
	- The fixed effect design must not use the same coefficient for multiple parameters. This implies that it can have at most one nonzero value in each column.

If you want to use nlmefitsa for data in which the covariate effects are random, include the covariates directly in the nonlinear model expression. Don't include the covariates in the fixed or random effect design matrices.

• **Convergence** — As described in the **Model form**, nlmefit and nlmefitsa have different approaches to measuring convergence. nlmefit uses traditional optimization measures, and nlmefitsa provides diagnostics to help you judge the convergence of a random simulation.

In practice, nlmefitsa tends to be more robust, and less likely to fail on difficult problems. However, nlmefit may converge faster on problems where it converges at all. Some problems may benefit from a combined strategy, for example by running nlmefitsa for a while to get reasonable parameter estimates, and using those as a starting point for additional iterations using nlmefit.

## **Using Output Functions with Mixed-Effects Models**

The Outputfcn field of the options structure specifies one or more functions that the solver calls after each iteration. Typically, you might use an output function to plot points at each iteration or to display optimization quantities from the algorithm. To set up an output function:

- **1** Write the output function as a MATLAB file function or local function.
- **2** Use statset to set the value of Outputfcn to be a function handle, that is, the name of the function preceded by the @ sign. For example, if the output function is out fun.m, the command

```
 options = statset('OutputFcn', @outfun);
```
specifies OutputFcn to be the handle to outfun. To specify multiple output functions, use the syntax:

options = statset('OutputFcn',{@outfun, @outfun2});

**3** Call the optimization function with options as an input argument.

For an example of an output function, see ["Sample Output Function" on page 13-27.](#page-798-0)

## **Structure of the Output Function**

The function definition line of the output function has the following form:

```
stop = outfun(beta,status,state)
```
where

- *beta* is the current fixed effects.
- *status* is a structure containing data from the current iteration. "Fields in status" on page 13-24 describes the structure in detail.
- *state* is the current state of the algorithm. ["States of the Algorithm" on page 13-25](#page-796-0) lists the possible values.
- *stop* is a flag that is true or false depending on whether the optimization routine should quit or continue. See ["Stop Flag" on page 13-26](#page-797-0) for more information.

The solver passes the values of the input arguments to outfun at each iteration.

## **Fields in status**

The following table lists the fields of the status structure:

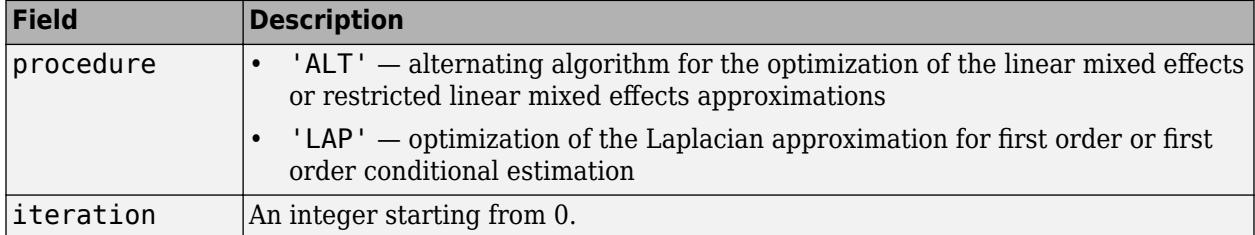

<span id="page-796-0"></span>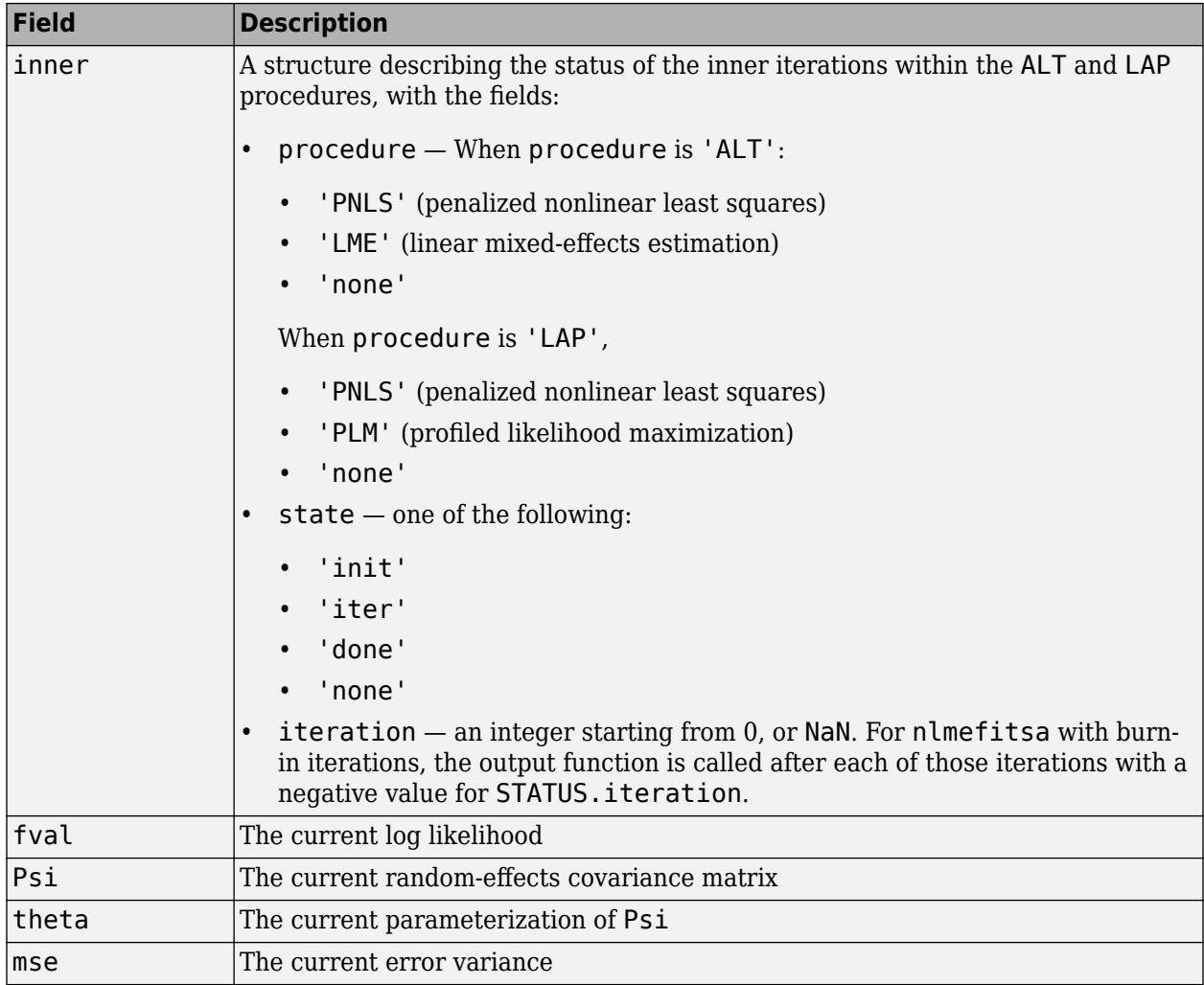

#### **States of the Algorithm**

The following table lists the possible values for state:

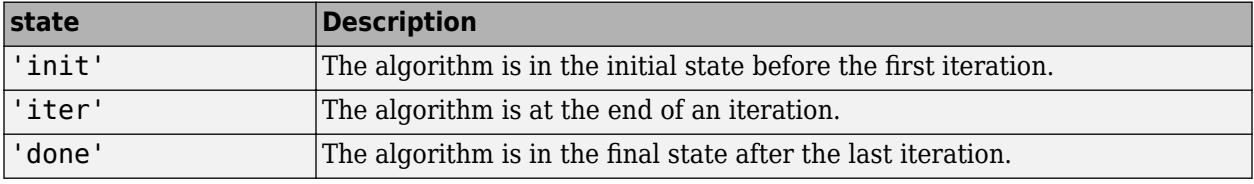

The following code illustrates how the output function might use the value of state to decide which tasks to perform at the current iteration:

```
switch state
     case 'iter'
           % Make updates to plot or guis as needed
     case 'init'
           % Setup for plots or guis
     case 'done'
           % Cleanup of plots, guis, or final plot
```
<span id="page-797-0"></span>otherwise end

## **Stop Flag**

The output argument stop is a flag that is true or false. The flag tells the solver whether it should quit or continue. The following examples show typical ways to use the stop flag.

#### **Stopping an Optimization Based on Intermediate Results**

The output function can stop the estimation at any iteration based on the values of arguments passed into it. For example, the following code sets stop to true based on the value of the log likelihood stored in the 'fval'field of the status structure:

```
stop = outfun(beta,status,state)
stop = false;
% Check if loglikelihood is more than 132.
if status.fval > -132stop = true;end
```
#### **Stopping an Iteration Based on GUI Input**

If you design a GUI to perform nlmefit iterations, you can make the output function stop when a user clicks a **Stop** button on the GUI. For example, the following code implements a dialog to cancel calculations:

```
function retval = stop_outfcn(beta,str,status)
persistent h stop;
if isequal(str.inner.state,'none')
     switch(status)
         case 'init'
             % Initialize dialog
            stop = false; h = msgbox('Press STOP to cancel calculations.',...
                  'NLMEFIT: Iteration 0 ');
             button = findobj(h,'type','uicontrol');
             set(button,'String','STOP','Callback',@stopper)
             pos = get(h,'Position');
            pos(3) = 1.1 * pos(3); set(h,'Position',pos)
             drawnow
         case 'iter'
             % Display iteration number in the dialog title
             set(h,'Name',sprintf('NLMEFIT: Iteration %d',...
                 str.iteration))
             drawnow;
         case 'done'
             % Delete dialog
             delete(h);
     end
end
if stop
     % Stop if the dialog button has been pressed
     delete(h)
end
retval = stop;
```

```
 function stopper(varargin)
         % Set flag to stop when button is pressed
        stop = true; disp('Calculation stopped.')
     end
end
```
#### **Sample Output Function**

nmlefitoutputfcn is the sample Statistics and Machine Learning Toolbox output function for nlmefit and nlmefitsa. It initializes or updates a plot with the fixed-effects (BETA) and variance of the random effects (diag(STATUS.Psi)). For nlmefit, the plot also includes the log-likelihood (STATUS.fval).

nlmefitoutputfcn is the default output function for nlmefitsa. To use it with nlmefit, specify a function handle for it in the options structure:

```
opt = statset('OutputFcn', @nlmefitoutputfcn, …)
beta = nlmefit(…, 'Options', opt, …)
```
To prevent nlmefitsa from using of this function, specify an empty value for the output function:

```
opt = statset('OutputFcn', [], ...)
beta = nlmefitsa(…, 'Options', opt, …)
```
nlmefitoutputfcn stops nlmefit or nlmefitsa if you close the figure that it produces.

## **Examining Residuals for Model Verification**

You can examine the stats structure, which is returned by both [nlmefit](#page-5402-0) and [nlmefitsa](#page-5413-0), to determine the quality of your model. The stats structure contains fields with conditional weighted residuals (cwres field) and individual weighted residuals (iwres field). Since the model assumes that residuals are normally distributed, you can examine the residuals to see how well this assumption holds.

This example generates synthetic data using normal distributions. It shows how the fit statistics look:

- Good when testing against the same type of model as generates the data
- Poor when tested against incorrect data models
- **1** Initialize a 2-D model with 100 individuals:

```
nGroups = 100; % 100 Individuals
nlmefun = @(PHI, t) (PHI(:,1)*5 + PHI(:,2)^2.*t); % Regression forREParamSelect = [1 \ 2]; % Both Parameters have random effect
errorParam = .03; 
beta = [ 1.5 5]; % Parameter meanspsi = [0.35 \ 0; \ldots \ Covariance Matrix
       0 0.51 ];
time =[0.25;0.5;0.75;1;1.25;2;3;4;5;6];
nParameters = 2;
rng(0,'twister') % for reproducibility
```
**2** Generate the data for fitting with a proportional error model:

```
b_i = mvnrnd(zeros(1, numel(REParamSelect)), psi, nGroups);
individualParameters = zeros(nGroups,nParameters);
individualParameters(:, REParamSelect) = ...
     bsxfun(@plus,beta0(REParamSelect), b_i);
```

```
groups = remat(1:nGroups, numel(time), 1);groups = vertex(groups(:));y = zeros(numel(time)*nGroups, 1);
x = zeros(numel(time)*nGroups, 1);
```

```
for i = 1:nGroups
   idx = groups == i;f = nImefun(individualParameters(i,:), time); % Make a proportional error model for y:
   y(idx) = f + errorParam*f.*randn(numel(f),1);x(idx) = time;end
```

```
P = [ 1 0 ; 0 1 ];
```
**3** Fit the data using the same regression function and error model as the model generator:

```
[-,-, \text{stats}] = nlmefit(x,y,groups, ...
    [],nlmefun, [1 1], 'REParamsSelect', REParamSelect,...
     'ErrorModel','Proportional','CovPattern',P);
```
**4** Create a plotting routine by copying the following function definition, and creating a file plotResiduals.m on your MATLAB path:

```
function plotResiduals(stats)
pwres = stats.pwres;
iwres = stats.iwres;
```

```
cwres = stats.cwres;
figure
subplot(2,3,1);
normplot(pwres); title('PWRES')
subplot(2,3,4);
createhistplot(pwres);
subplot(2,3,2);normplot(cwres); title('CWRES')
subplot(2,3,5);
createhistplot(cwres);
subplot(2,3,3);
normplot(iwres); title('IWRES')
subplot(2,3,6);
createhistplot(iwres); title('IWRES')
function createhistplot(pwres)
h = histogram(pwres);% x is the probability/height for each bin
x = h.Values/sum(h.Values*h.BinWidth)% n is the center of each bin
n = h.BinEdges + (0.5*h.BinWidth)n(end) = [];bar(n,x);ylim([0 max(x)*1.05]);hold on;
x2 = -4:0.1:4;f2 = normal(x2, 0, 1);plot(x2,f2,'r');
end
end
```
**5** Plot the residuals using the plotResiduals function:

```
plotResiduals(stats);
```
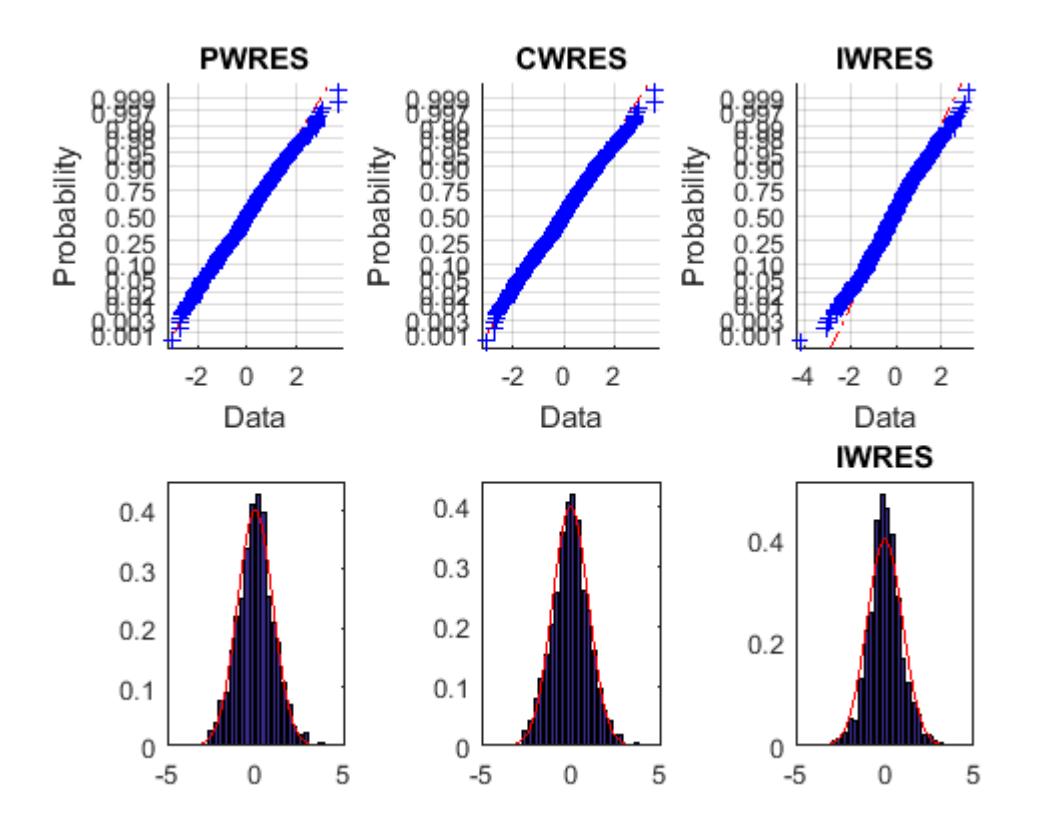

The upper probability plots look straight, meaning the residuals are normally distributed. The bottom histogram plots match the superimposed normal density plot. So you can conclude that the error model matches the data.

**6** For comparison, fit the data using a constant error model, instead of the proportional model that created the data:

```
[-,-, \text{stats}] = \text{nImefit}(x, y, \text{groups}, \dots)[],nlmefun,[0 0],'REParamsSelect',REParamSelect,...
      'ErrorModel','Constant','CovPattern',P);
plotResiduals(stats);
```
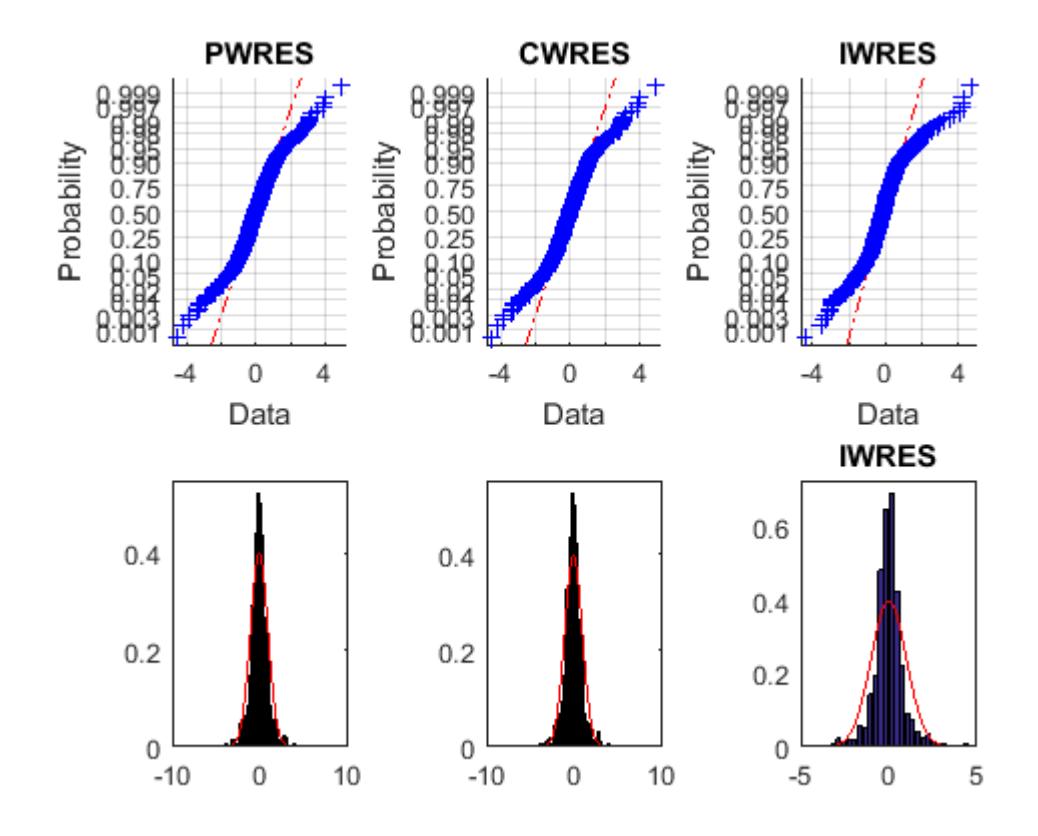

The upper probability plots are not straight, indicating the residuals are not normally distributed. The bottom histogram plots are fairly close to the superimposed normal density plots.

```
7 For another comparison, fit the data to a different structural model than created the data:
```

```
nImefun2 = \mathcal{O}(PHI, t)(PHI(:,1)*5 + PHI(:,2).*t.^4);[-,-, \text{stats}] = nlmefit(x,y,groups, ...
 [],nlmefun2,[0 0],'REParamsSelect',REParamSelect,...
 'ErrorModel','constant', 'CovPattern',P);
plotResiduals(stats);
```
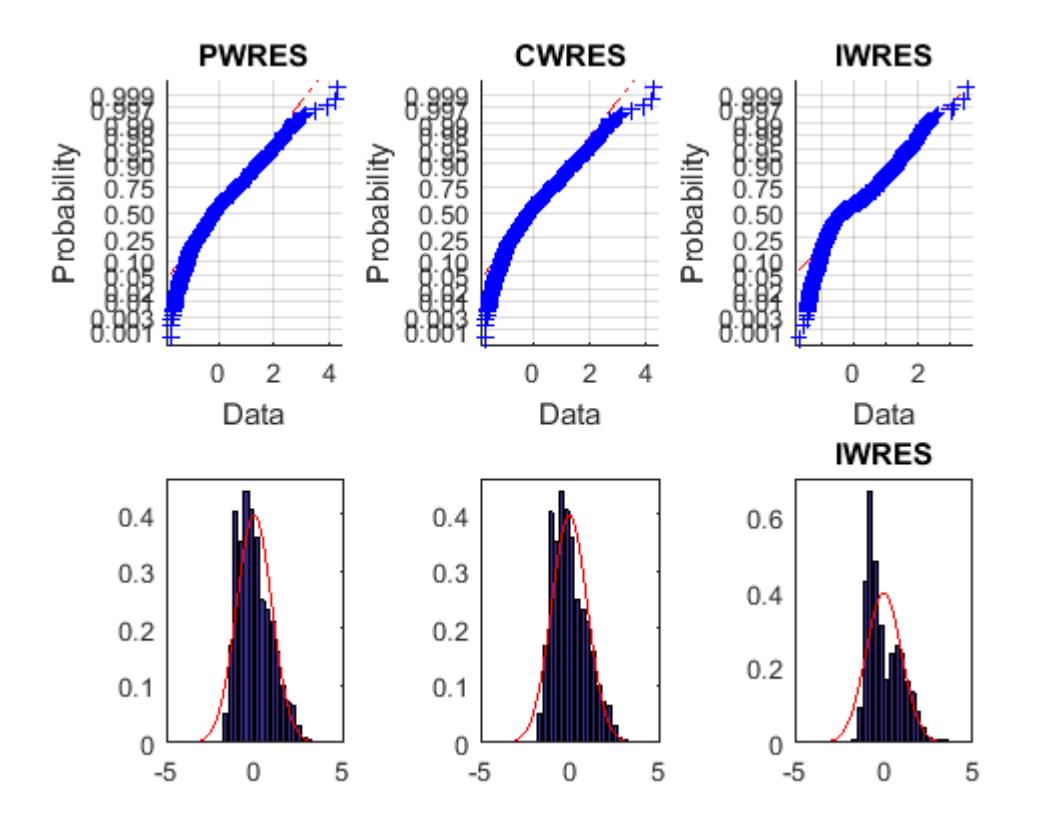

Not only are the upper probability plots not straight, but the histogram plot is quite skewed compared to the superimposed normal density. These residuals are not normally distributed, and do not match the model.

# <span id="page-804-0"></span>**Mixed-Effects Models Using nlmefit and nlmefitsa**

Load the sample data.

load indomethacin

The data in indomethacin.mat records concentrations of the drug indomethacin in the bloodstream of six subjects over eight hours.

Plot the scatter plot of indomethacin in the bloodstream grouped by subject.

```
gscatter(time,concentration,subject)
xlabel('Time (hours)')
ylabel('Concentration (mcg/ml)')
title('{\bf Indomethacin Elimination}')
hold on
```
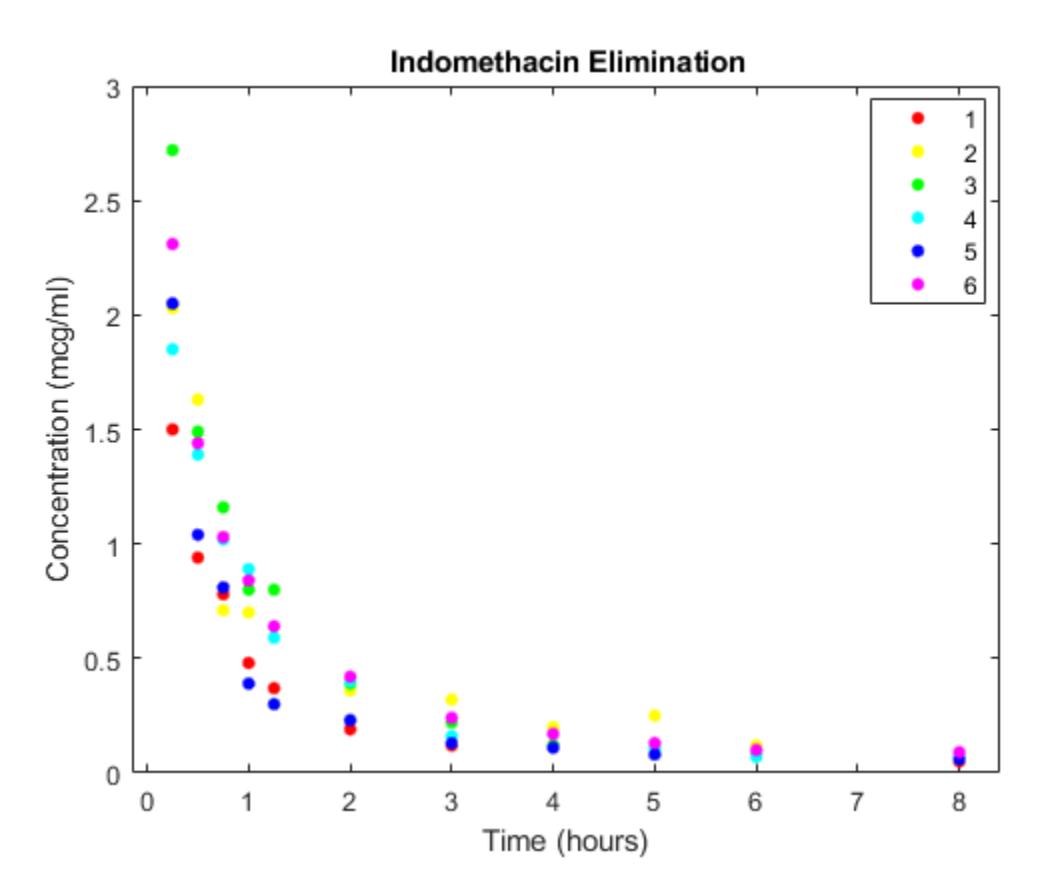

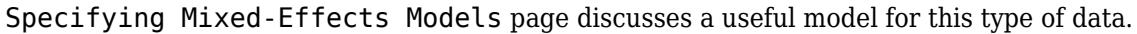

Construct the model via an anonymous function.

model =  $\mathfrak{g}(\text{phi},t)(\text{phi}(1)*exp(-exp(\text{phi}(2))*t) + ...$  $phi(3)*exp(-exp(\phi hi(4))*t));$ 

Use the nlinfit function to fit the model to all of the data, ignoring subject-specific effects.

 $phi = [1 2 1 1];$ [phi,res] = nlinfit(time,concentration,model,phi0); Compute the mean squared error.

```
numObs = length(time);
numParameters = 4;df = numObs-numParams;
mse = (res' * res) / df
```
mse = 0.0304

Super impose the model on the scatter plot of data.

```
tplot = 0:0.01:8;
plot(tplot,model(phi,tplot),'k','LineWidth',2)
hold off
```
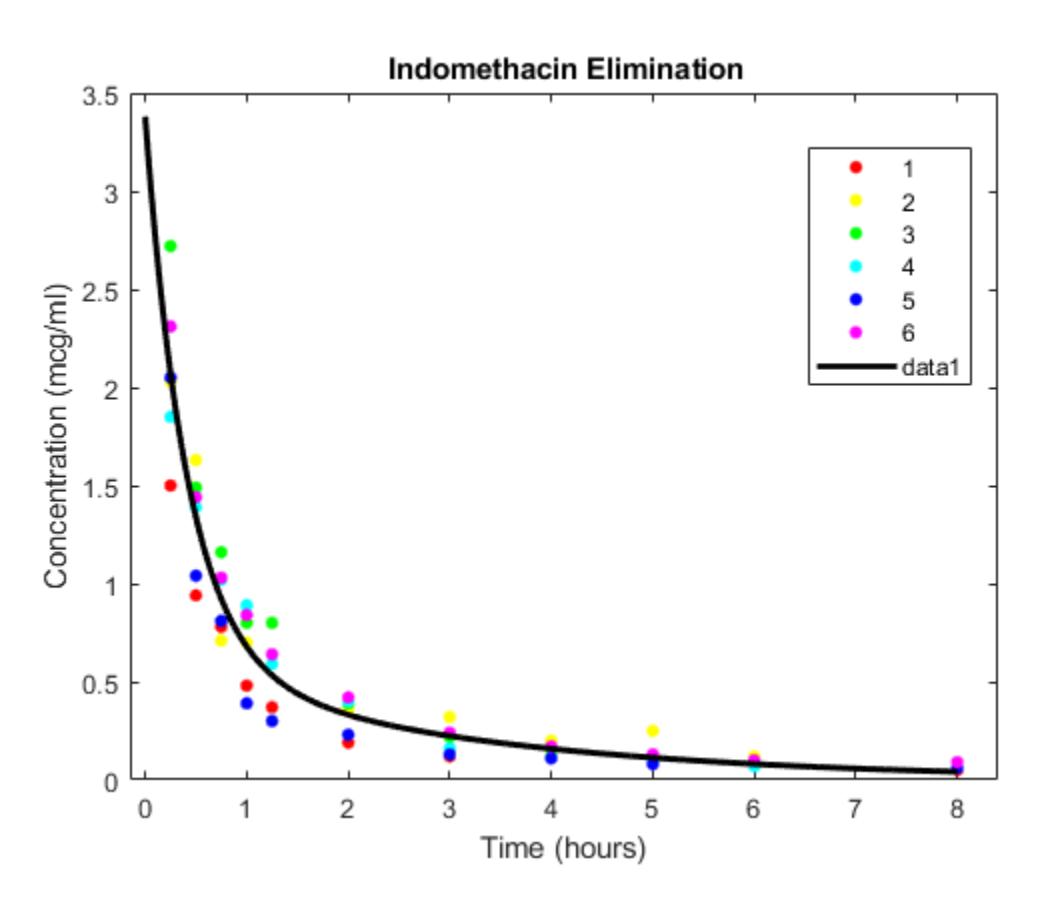

Draw the box-plot of residuals by subject.

```
colors = 'rygcbm';
h = boxplot(res,subject,'colors',colors,'symbol','o');
set(h(~isnan(h)),'LineWidth',2)
hold on
boxplot(res,subject,'colors','k','symbol','ko')
grid on
xlabel('Subject')
```
#### ylabel('Residual') hold off

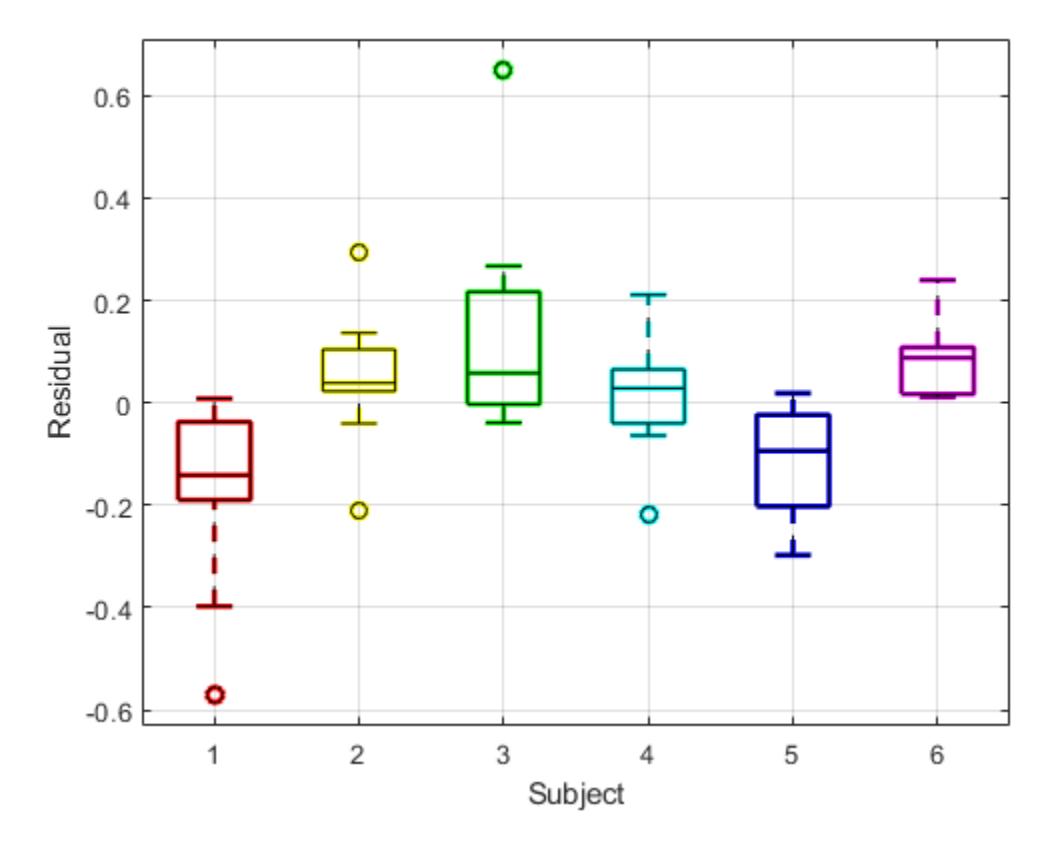

```
The box plot of residuals by subject shows that the boxes are mostly above or below zero, indicating
that the model has failed to account for subject-specific effects.
```
To account for subject-specific effects, fit the model separately to the data for each subject.

```
phi = [1 2 1 1];PHI = zeros(4, 6);RES = zeros(11, 6);for I = 1:6tI = time(subject == I);cI = concentration(subject == I);[PHI(:,I),RES(:,I)] = nlimit(tI, cI, model,phi0);end
PHI
PHI = 2.0293 2.8277 5.4683 2.1981 3.5661 3.0023
 0.5794 0.8013 1.7498 0.2423 1.0408 1.0882
   0.1915 0.4989 1.6757 0.2545 0.2915 0.9685
                            -1.6026
```
Compute the mean squared error.

```
numParameters = 24;df = numObs-numParams;
mse = (RES(:) ' * RES(:) ) / dfmse = 0.0057
```
Plot the scatter plot of the data and superimpose the model for each subject.

```
gscatter(time,concentration,subject)
xlabel('Time (hours)')
ylabel('Concentration (mcg/ml)')
title('{\bf Indomethacin Elimination}')
hold on
for I = 1:6 plot(tplot,model(PHI(:,I),tplot),'Color',colors(I))
end
axis([0 8 0 3.5])
hold off
```
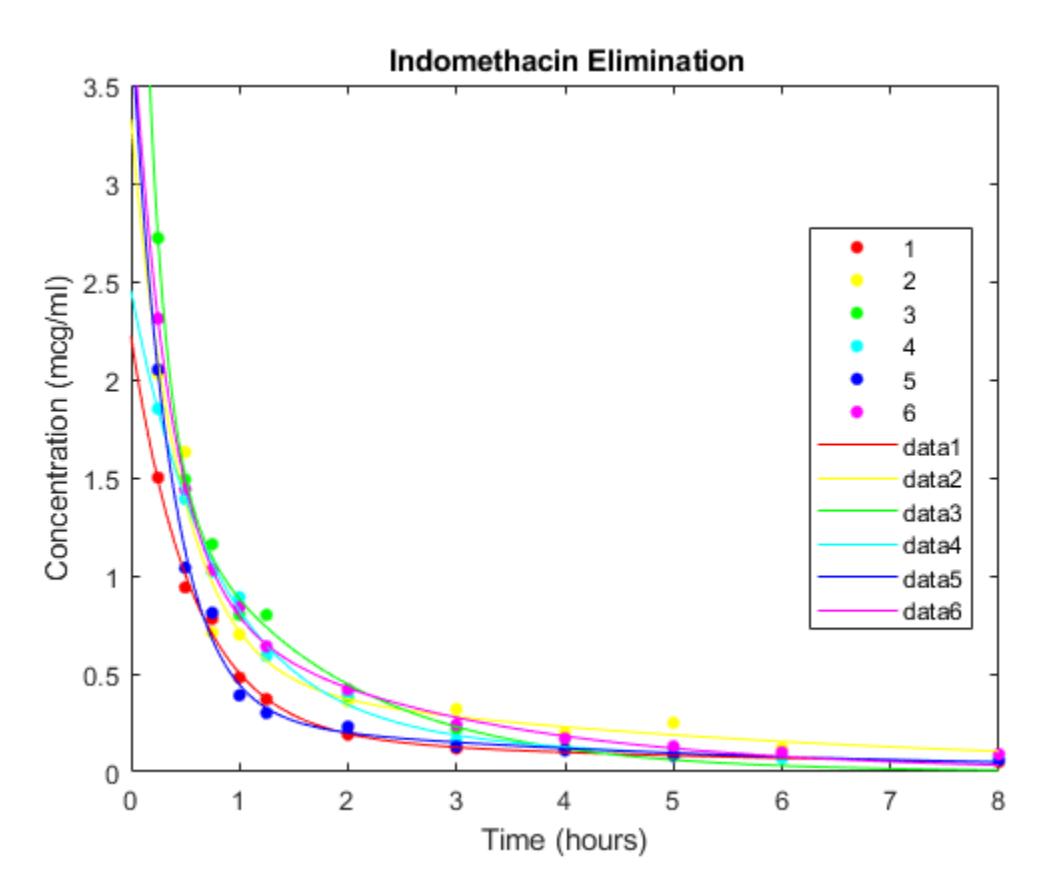

PHI gives estimates of the four model parameters for each of the six subjects. The estimates vary considerably, but taken as a 24-parameter model of the data, the mean-squared error of 0.0057 is a significant reduction from 0.0304 in the original four-parameter model.

Draw the box plot of residuals by subject.

```
h = boxplot(RES,'colors',colors,'symbol','o');
set(h(~isnan(h)),'LineWidth',2)
hold on
boxplot(RES,'colors','k','symbol','ko')
grid on
xlabel('Subject')
ylabel('Residual')
hold off
```
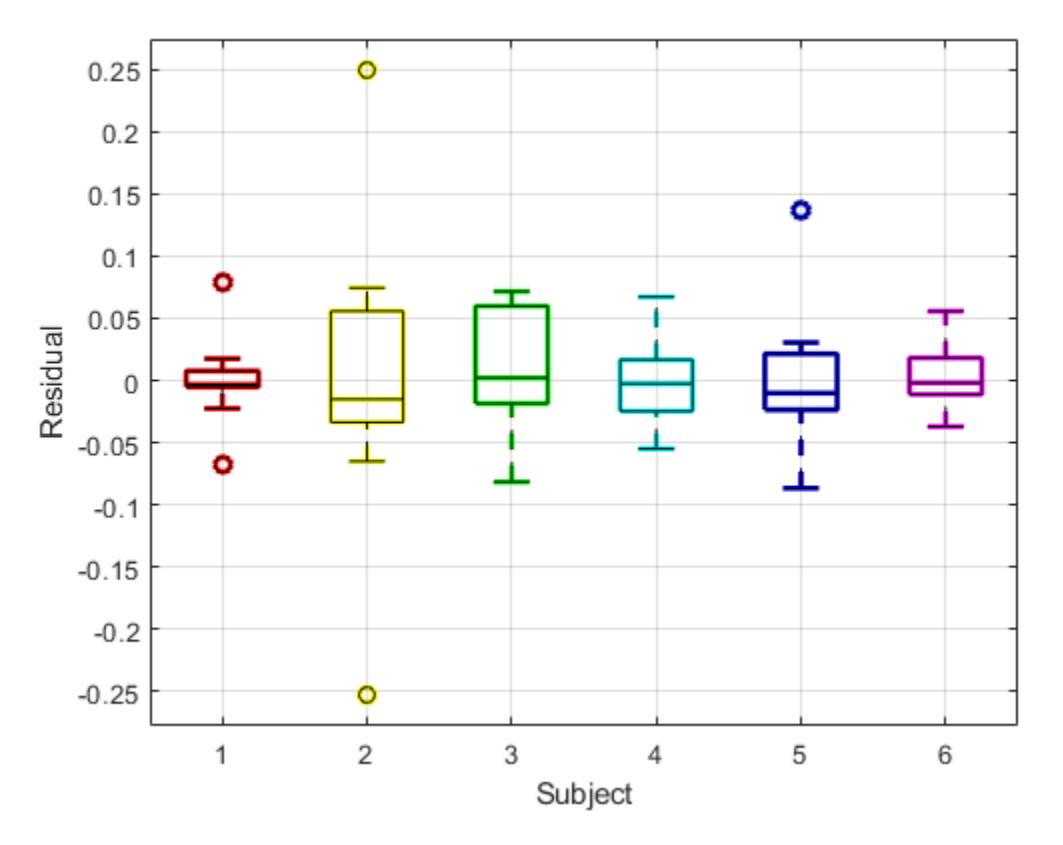

Now the box plot shows that the larger model accounts for most of the subject-specific effects. The spread of the residuals (the vertical scale of the box plot) is much smaller than in the previous box plot, and the boxes are now mostly centered on zero.

While the 24-parameter model successfully accounts for variations due to the specific subjects in the study, it does not consider the subjects as representatives of a larger population. The sampling distribution from which the subjects are drawn is likely more interesting than the sample itself. The purpose of mixed-effects models is to account for subject-specific variations more broadly, as random effects varying around population means.

Use the nlmefit function to fit a mixed-effects model to the data. You can also use nlmefitsa in place of nlmefit .

The following anonymous function, nlme\_model, adapts the four-parameter model used by nlinfit to the calling syntax of nlmefit by allowing separate parameters for each individual. By default, nlmefit assigns random effects to all the model parameters. Also by default, nlmefit assumes a diagonal covariance matrix (no covariance among the random effects) to avoid overparameterization and related convergence issues.

```
nIme_model = @(PHI, t)(PHI(:,1).*exp(-exp(PHI(:,2)).*t) + ... PHI(:,3).*exp(-exp(PHI(:,4)).*t));
phi = [1 2 1 1];[phi,PSI,stats] = nImefit(time, concentration, subject, ... [],nlme_model,phi0)
phi = 2.8277
    0.7729
    0.4606
   -1.3459
PSI = 0.3264 0 0 0
         0 0.0250 0 0
         0 0 0.0124 0
        0 0.0000
stats = 
  struct with fields:
           dfe: 57
          logl: 54.5882
           mse: 0.0066
          rmse: 0.0787
    errorparam: 0.0815
           aic: -91.1765
           bic: -93.0506
          covb: [4x4 double]
        sebeta: [0.2558 0.1066 0.1092 0.2244]
          ires: [66x1 double]
          pres: [66x1 double]
         iwres: [66x1 double]
         pwres: [66x1 double]
         cwres: [66x1 double]
```
The mean-squared error of 0.0066 is comparable to the 0.0057 of the 24-parameter model without random effects, and significantly better than the 0.0304 of the four-parameter model without random effects.

The estimated covariance matrix PSI shows that the variance of the fourth random effect is essentially zero, suggesting that you can remove it to simplify the model. To do this, use the 'REParamsSelect' name-value pair to specify the indices of the parameters to be modeled with random effects in nlmefit .

```
[phi,PSI,stats] = nImefit(time, concentration, subject, ... [],nlme_model,phi0, ...
                            'REParamsSelect',[1 2 3])
```
 $phi =$ 

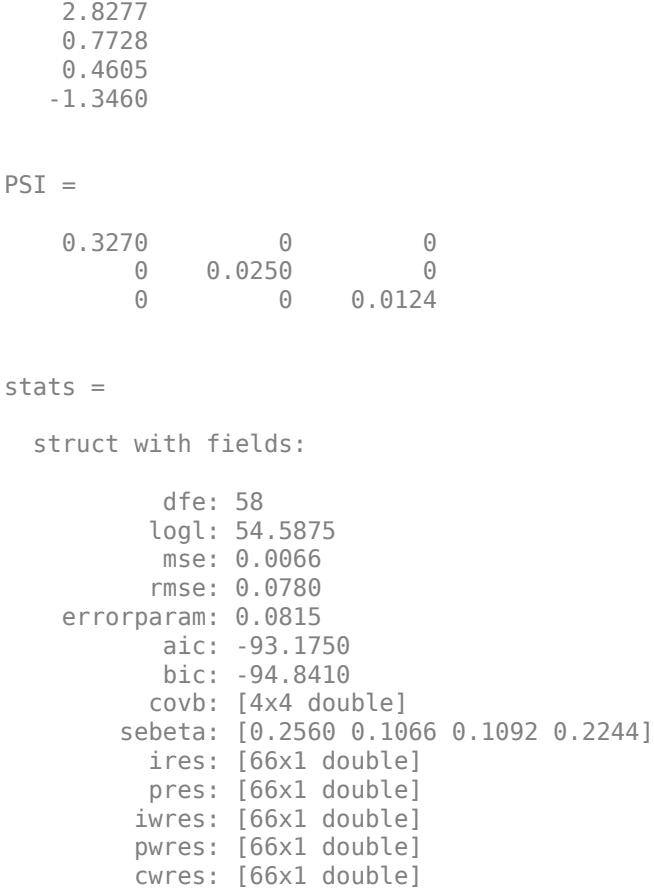

The log-likelihood logl is almost identical to what it was with random effects for all of the parameters, the Akaike information criterion aic is reduced from -91.1765 to -93.1750, and the Bayesian information criterion bic is reduced from -93.0506 to -94.8410. These measures support the decision to drop the fourth random effect.

Refitting the simplified model with a full covariance matrix allows for identification of correlations among the random effects. To do this, use the CovPattern parameter to specify the pattern of nonzero elements in the covariance matrix.

```
[phi,PSI,stats] = nImefit(time, concentration, subject, ... [],nlme_model,phi0, ...
                            'REParamsSelect',[1 2 3], ...
                            'CovPattern',ones(3))
```
 $phi =$ 

 2.8149 0.8293 0.5613 -1.1407

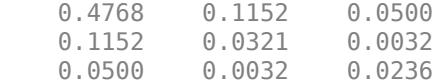

stats =

```
 struct with fields:
          dfe: 55
         logl: 58.4732
          mse: 0.0061
         rmse: 0.0782
   errorparam: 0.0781
          aic: -94.9464
          bic: -97.2371
         covb: [4x4 double]
       sebeta: [0.3028 0.1104 0.1179 0.1662]
         ires: [66x1 double]
         pres: [66x1 double]
        iwres: [66x1 double]
        pwres: [66x1 double]
        cwres: [66x1 double]
```
The estimated covariance matrix PSI shows that the random effects on the first two parameters have a relatively strong correlation, and both have a relatively weak correlation with the last random effect. This structure in the covariance matrix is more apparent if you convert PSI to a correlation matrix using corrcov .

```
RHO = corrcov(PSI)
clf;
imagesc(RHO)
set(gca,'XTick',[1 2 3],'YTick',[1 2 3])
title('{\bf Random Effect Correlation}')
h = \text{colorbar};set(get(h,'YLabel'),'String','Correlation');
```
 $RHO =$ 

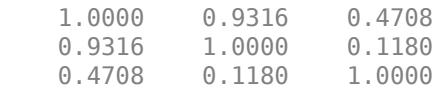

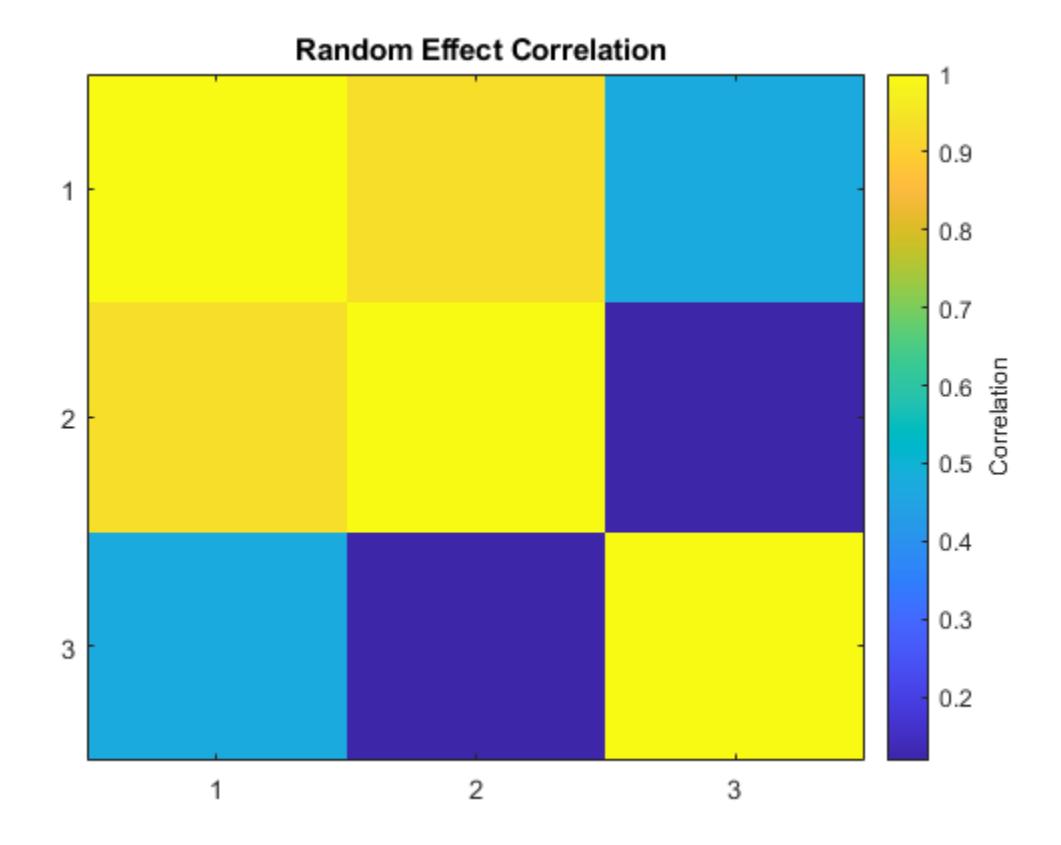

Incorporate this structure into the model by changing the specification of the covariance pattern to block-diagonal.

```
P = [1 \ 1 \ 0; 1 \ 1 \ 0; 0 \ 0 \ 1] % Covariance pattern
[phi,PSI,stats,b] = nImefit(time, concentration, subject, ...[], nlme model, phi0, ...
                           'REParamsSelect', [1 2 3], ...
                           'CovPattern',P)
P = 1 1 0
 1 1 0
 0 0 1
phi = 2.7830
    0.8981
    0.6581
   -1.0000
PSI =
```
0.5180 0.1069 0

**13-41**

 0.1069 0.0221 0 0 0.0454  $stats =$  struct with fields: dfe: 57 logl: 58.0804 mse: 0.0061 rmse: 0.0768 errorparam: 0.0782 aic: -98.1608 bic: -100.0350 covb: [4x4 double] sebeta: [0.3171 0.1073 0.1384 0.1453] ires: [66x1 double] pres: [66x1 double] iwres: [66x1 double] pwres: [66x1 double] cwres: [66x1 double]  $h =$  -0.8507 -0.1563 1.0427 -0.7559 0.5652 0.1550 -0.1756 -0.0323 0.2152 -0.1560 0.1167 0.0320 -0.2756 0.0519 0.2620 0.1064 -0.2835 0.1389

The block-diagonal covariance structure reduces aic from -94.9462 to -98.1608 and bic from -97.2368 to -100.0350 without significantly affecting the log-likelihood. These measures support the covariance structure used in the final model. The output b gives predictions of the three random effects for each of the six subjects. These are combined with the estimates of the fixed effects in phi to produce the mixed-effects model.

Plot the mixed-effects model for each of the six subjects. For comparison, the model without random effects is also shown.

```
PHI = repmat(phi, 1, 6) + ... % Fixed effects
      [b(1,:);b(2,:);b(3,:);zeros(1,6)]; % Random effects
RES = zeros(11,6); % Residuals
colors = 'rygcbm';
for I = 1:6fitted_model = @(t)(PHI(1,I)*exp(-exp(PHI(2,I))*t) + ...
                       PHI(3,I)*exp(-exp(PHI(4,I))*t);
    tI = time(subject == I);cI = concentration(subject == I);RES(:,I) = cI - fitted_model(tI);
     subplot(2,3,I)
     scatter(tI,cI,20,colors(I),'filled')
     hold on
     plot(tplot,fitted_model(tplot),'Color',colors(I))
     plot(tplot,model(phi,tplot),'k')
     axis([0 8 0 3.5])
    xlabel('Time (hours)')
```
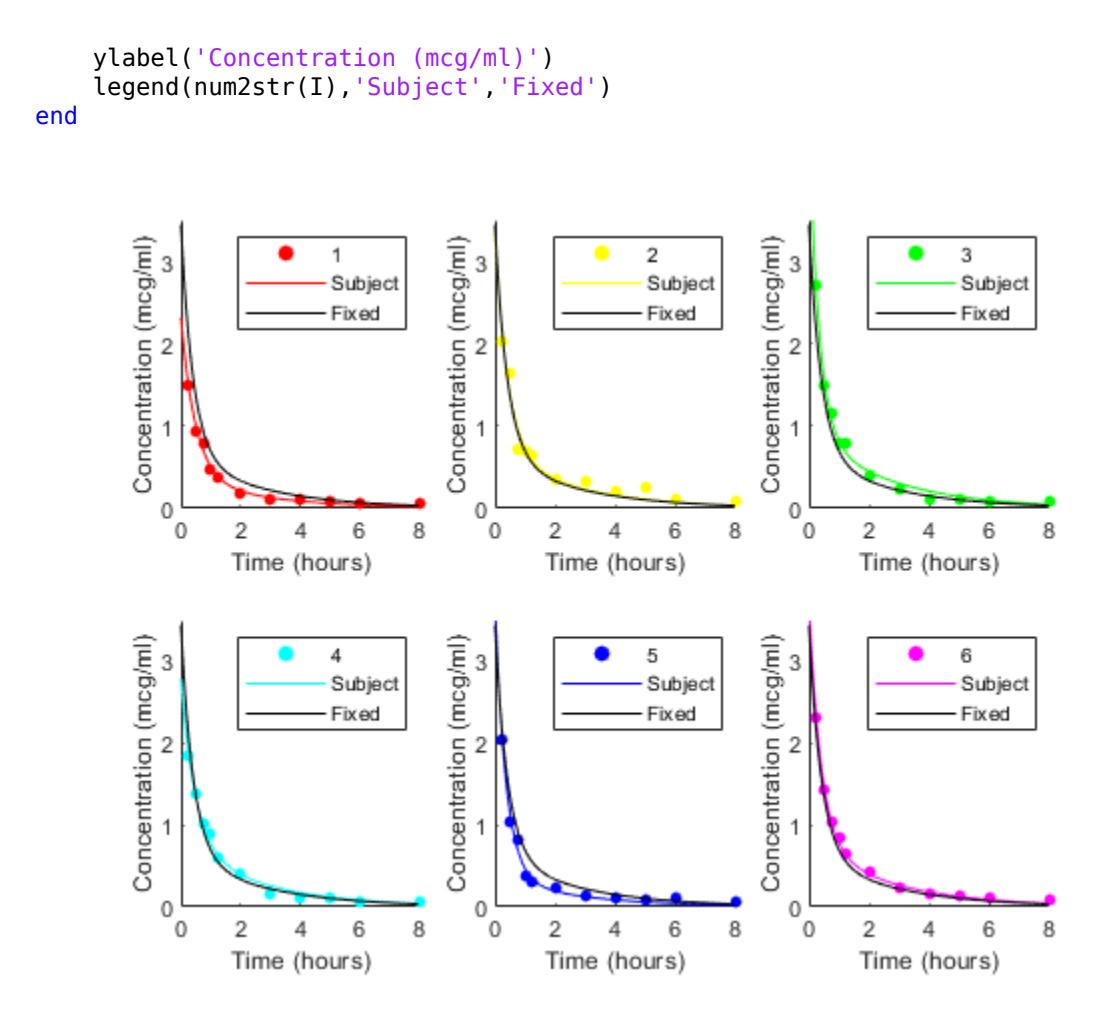

If obvious outliers in the data (visible in previous box plots) are ignored, a normal probability plot of the residuals shows reasonable agreement with model assumptions on the errors.

clf; normplot(RES(:))

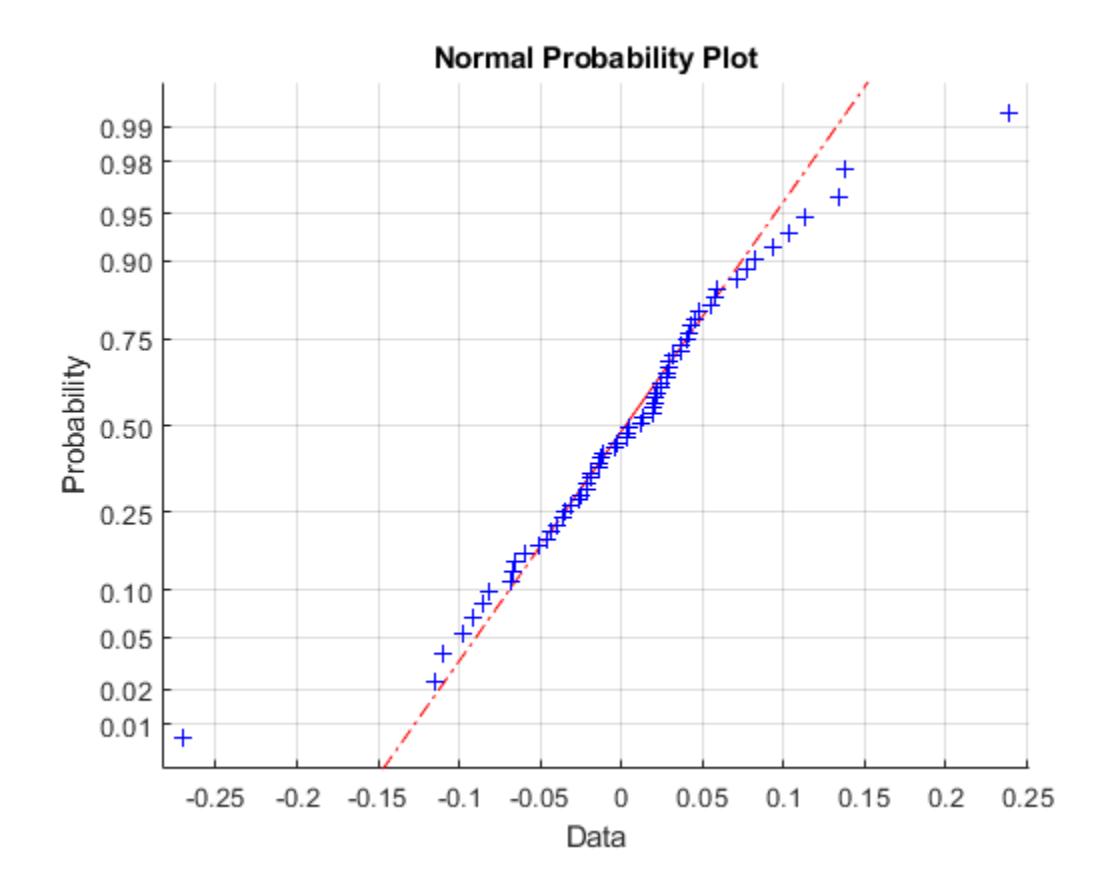

# **Survival Analysis**

- • ["What Is Survival Analysis?" on page 14-2](#page-817-0)
- • ["Kaplan-Meier Method" on page 14-10](#page-825-0)
- • ["Hazard and Survivor Functions for Different Groups" on page 14-16](#page-831-0)
- • ["Survivor Functions for Two Groups" on page 14-22](#page-837-0)
- • ["Cox Proportional Hazards Model" on page 14-26](#page-841-0)
- • ["Cox Proportional Hazards Model for Censored Data" on page 14-31](#page-846-0)
- • ["Cox Proportional Hazards Model with Time-Dependent Covariates" on page 14-35](#page-850-0)

# <span id="page-817-0"></span>**What Is Survival Analysis?**

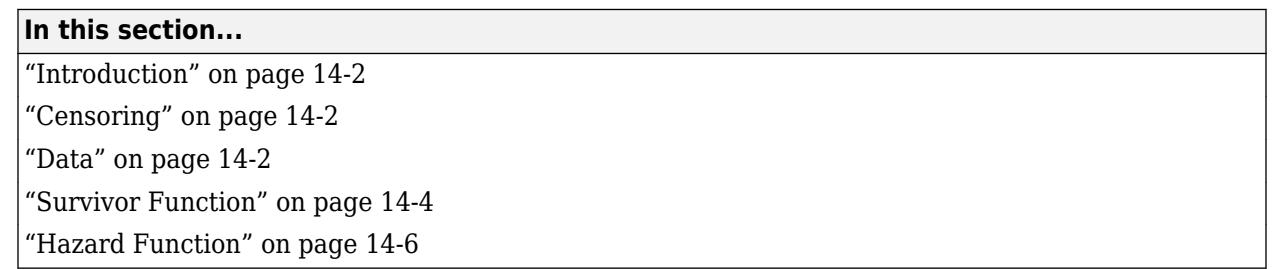

## **Introduction**

Survival analysis is time-to-event analysis, that is, when the outcome of interest is the time until an event occurs. Examples of time-to-events are the time until infection, reoccurrence of a disease, or recovery in health sciences, duration of unemployment in economics, time until the failure of a machine part or lifetime of light bulbs in engineering, and so on. Survival analysis is a part of reliability studies in engineering. In this case, it is usually used to study the lifetime of industrial components. In reliability analyses, survival times are usually called failure times as the variable of interest is how much time a component functions properly before it fails.

Survival analysis consists of parametric, semiparametric, and nonparametric methods. You can use these to estimate the most commonly used measures in survival studies, survivor and hazard functions, compare them for different groups, and assess the relationship of predictor variables to survival time. Some statistical probability distributions describe survival times well. Commonly used distributions are exponential, Weibull, lognormal, Burr, and Birnbaum-Saunders distributions. Statistics and Machine Learning Toolbox functions [ecdf](#page-2881-0) and [ksdensity](#page-4685-0) compute the empirical and kernel density estimates of the cdf, cumulative hazard, and survivor functions. [coxphfit](#page-2637-0) fits the Cox proportional hazards model to the data.

## **Censoring**

One important concept in survival analysis is censoring. The survival times of some individuals might not be fully observed due to different reasons. In life sciences, this might happen when the survival study (e.g., the clinical trial) stops before the full survival times of all individuals can be observed, or a person drops out of a study, or for long-term studies, when the patient is lost to follow up. In the industrial context, not all components might have failed before the end of the reliability study. In such cases, the individual survives beyond the time of the study, and the exact survival time is unknown. This is called right censoring.

During a survival study either the individual is observed to fail at time *T*, or the observation on that individual ceases at time  $c.$  Then the observation is  $\min(T, c)$  and an indicator variable  $I_c$  shows if the individual is censored or not. The calculations for hazard and survivor functions must be adjusted to account for censoring. Statistics and Machine Learning Toolbox functions such as ecdf, ksdensity, coxphfit, and [mle](#page-5159-0) account for censoring.

## **Data**

Survival data usually consists of the time until an event of interest occurs and the censoring information for each individual or component. The following table shows the fictitious unemployment time of individuals in a 6-month study. Two individuals are right censored (indicated by a censoring

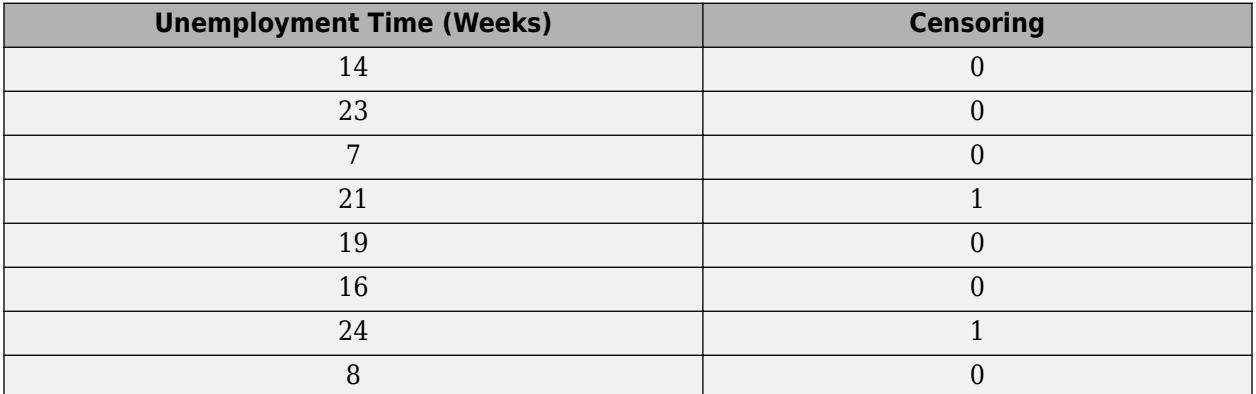

value of 1). One individual was still unemployed after the 24th week, when the study ended. Contact with the other censored individual was lost at the end of the 21st week.

Survival data might also include the number of failures at a certain time (the number of times a particular survival or failure time was observed). The following table shows the simulated time until a light-emitting diodes drops to 70% of its full light output level, in hours, in an accelerated life test.

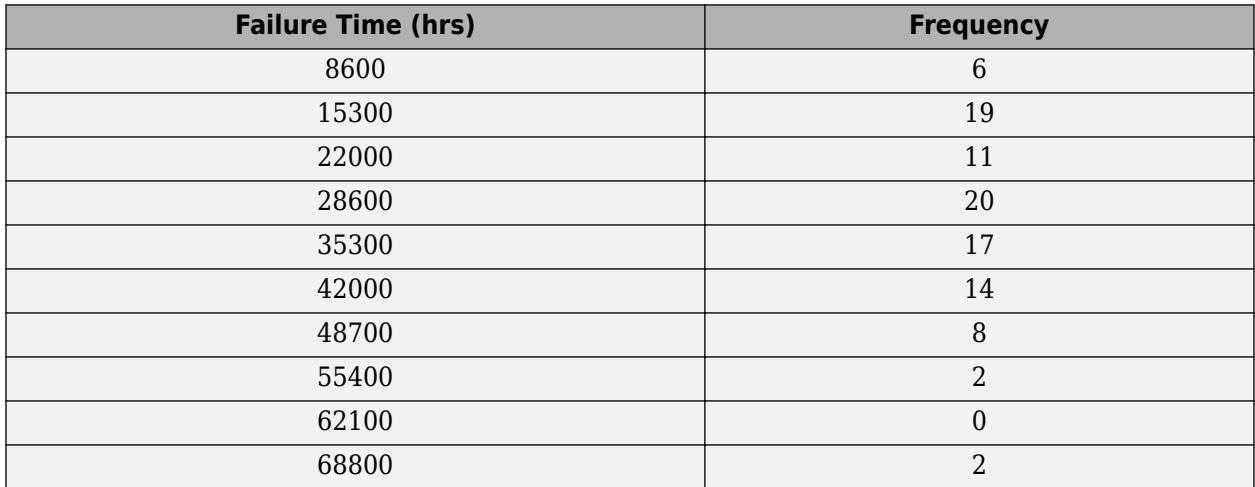

Data might also have information on the predictor variables, to use in semi-parametric regression-like methods such as Cox proportional hazards regression.

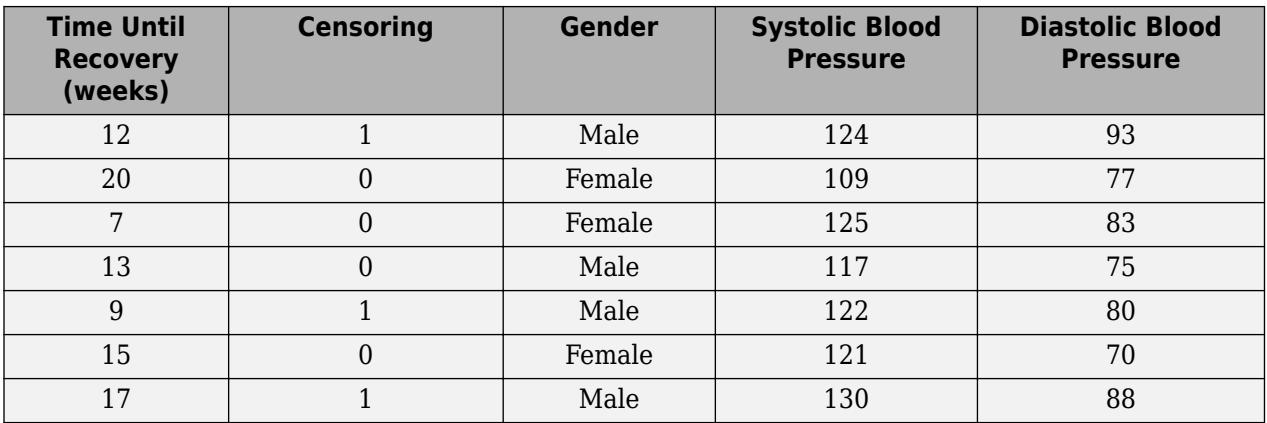

<span id="page-819-0"></span>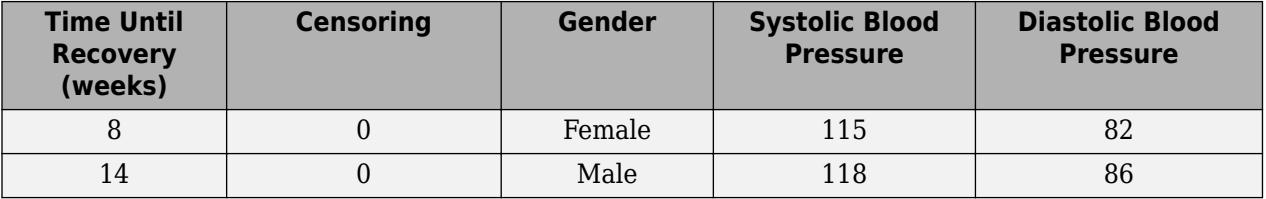

## **Survivor Function**

The survivor function is the probability of survival as a function of time. It is also called the survival function. It gives the probability that the survival time of an individual exceeds a certain value. Since the cumulative distribution function,  $F(t)$ , is the probability that the survival time is less than or equal to a given point in time, the survival function for a continuous distribution, *S*(*t*), is the complement of the cumulative distribution function:

 $S(t) = 1 - F(t)$ .

The survivor function is also related to the [hazard function on page 14-6](#page-821-0). If the data has the hazard function, *h*(*t*), then the survivor function is

$$
S(t) = \exp\left(-\int_0^t h(u) du\right),\,
$$

which corresponds to

$$
S(t) = \exp(-H(t)),
$$

where  $H(t)$  is the cumulative hazard function.

## **Burr Distribution Survivor Function**

Calculate and plot the survivor function of a Burr distribution with parameters 50, 3, and 1.

```
x = 0:0.1:200;figure()
plot(x,1-cdf('Burr',x,50,3,1))
xlabel('Failure time');
ylabel('Survival probability');
```
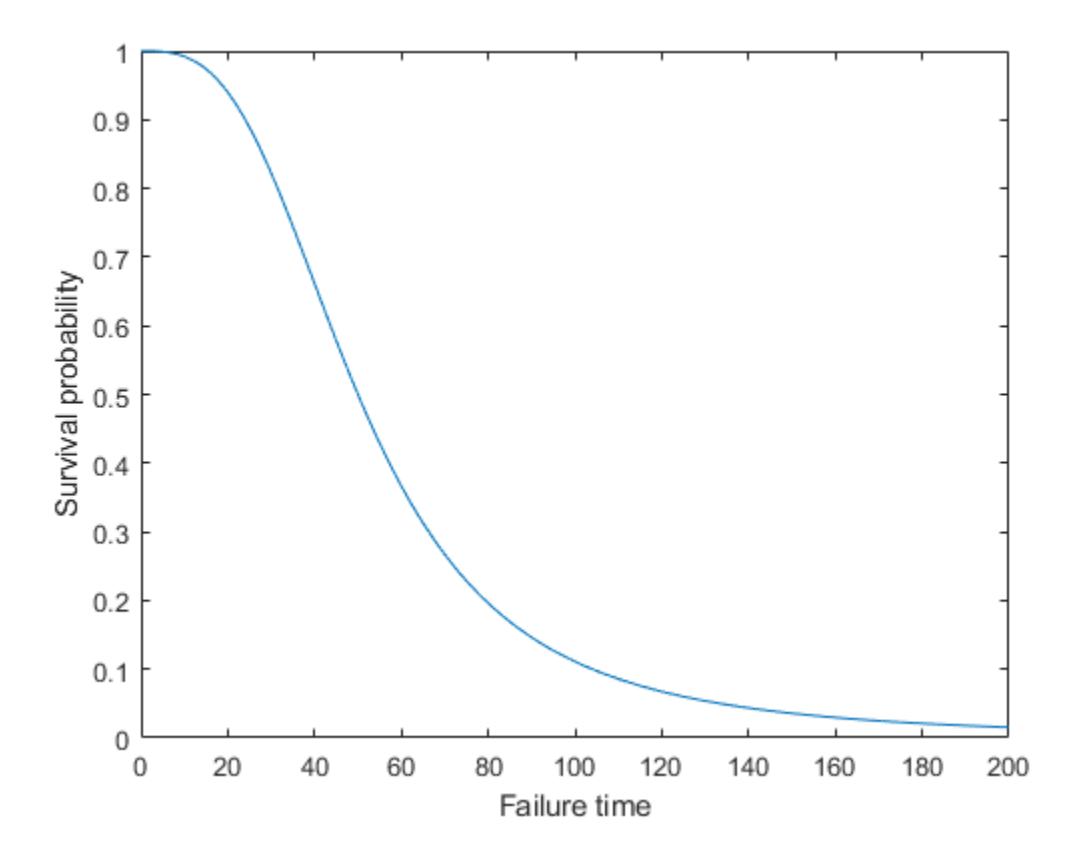

## **Survivor Function from Data**

This example shows how to estimate the survivor function from data.

Load the sample data.

load readmissiontimes

The column vector ReadmissionTime shows the readmission times for 100 patients. The column vector Censored has the censorship information for each patient, where 1 indicates censored data, and 0 that indicates the exact readmission times are observed. This data is simulated.

#### [ReadmissionTime Censored]

ans = *100×2* 5 1  $\begin{array}{ccc} 3 & 1 \\ 9 & 0 \end{array}$ 19 17 0 9 0 16  $\begin{array}{ccc} 4 & & 0 \\ 2 & & 0 \end{array}$ <sup>2</sup> 3 0 15 0 <span id="page-821-0"></span>⋮

The first two readmission times, 5 and 3, are both censored.

Display the empirical survivor function with censoring using ecdf with the name-value pair arguments 'function','survivor' and 'censoring',Censored.

```
ecdf(ReadmissionTime,'censoring',Censored,'function','survivor')
```
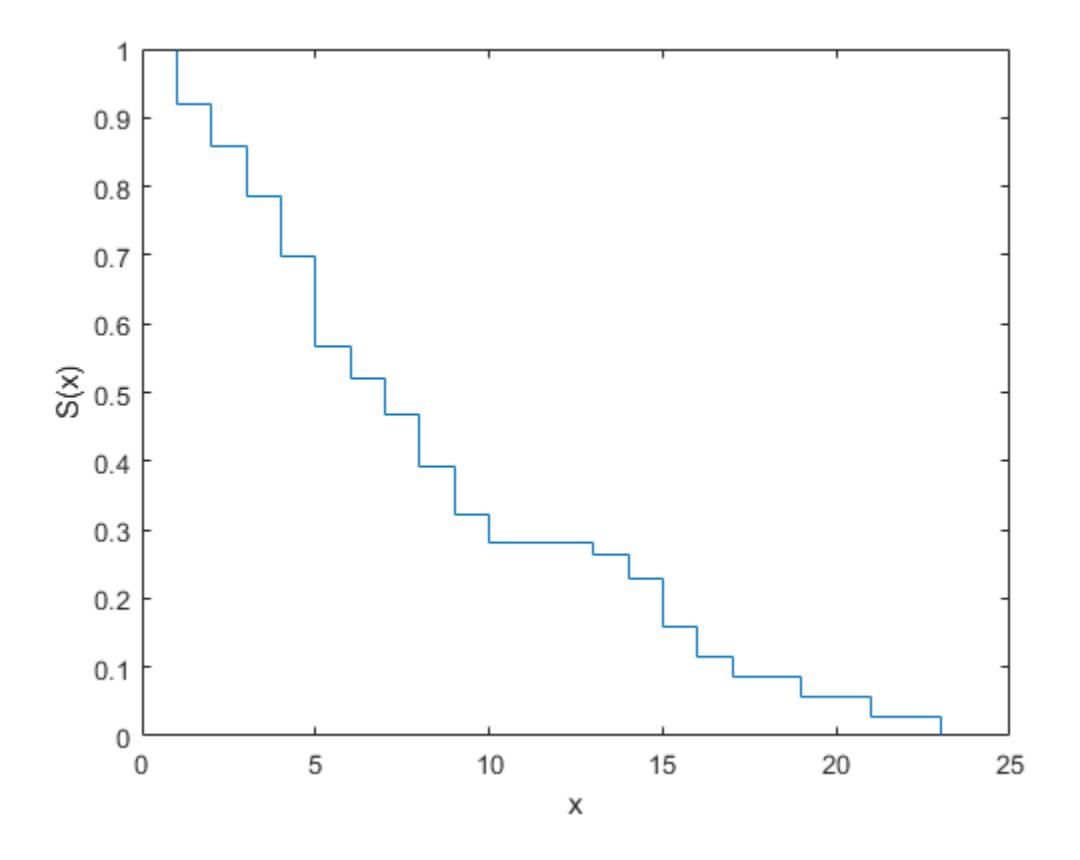

## **Hazard Function**

The hazard function gives the instantaneous failure rate of an individual conditioned on the fact that the individual survived until a given time. That is,

$$
h(t) = \lim_{\Delta t \to 0} \frac{P(t \leq T < t + \Delta t \mid T \geq t)}{\Delta t},
$$

where Δ*t* is a very small time interval. The hazard rate, therefore, is sometimes called the conditional failure rate. The hazard function always takes a positive value. However, these values do not correspond to probabilities and might be greater than 1.

The hazard function is related to the probability density function, *f*(*t*), cumulative distribution function,  $F(t)$ , and survivor function,  $S(t)$ , as follows:

$$
h(t)=\frac{f(t)}{S(t)}=\frac{f(t)}{1-F(t)},
$$

which is also equivalent to

$$
h(t) = -\frac{d}{dt}\ln S(t).
$$

So, if you know the shape of the survival function, you can also derive the corresponding hazard function.

## **Burr Distribution Hazard Function**

Calculate and plot the hazard function of a Burr distribution with parameters 50, 3, and 1.

```
x = 0:1:200;Burrhazard = pdf('Burr', x, 50, 3, 1)./(1-cdf('Burr',x,50,3,1));
figure()
plot(x,Burrhazard)
xlabel('Failure time');
ylabel('Hazard rate');
```
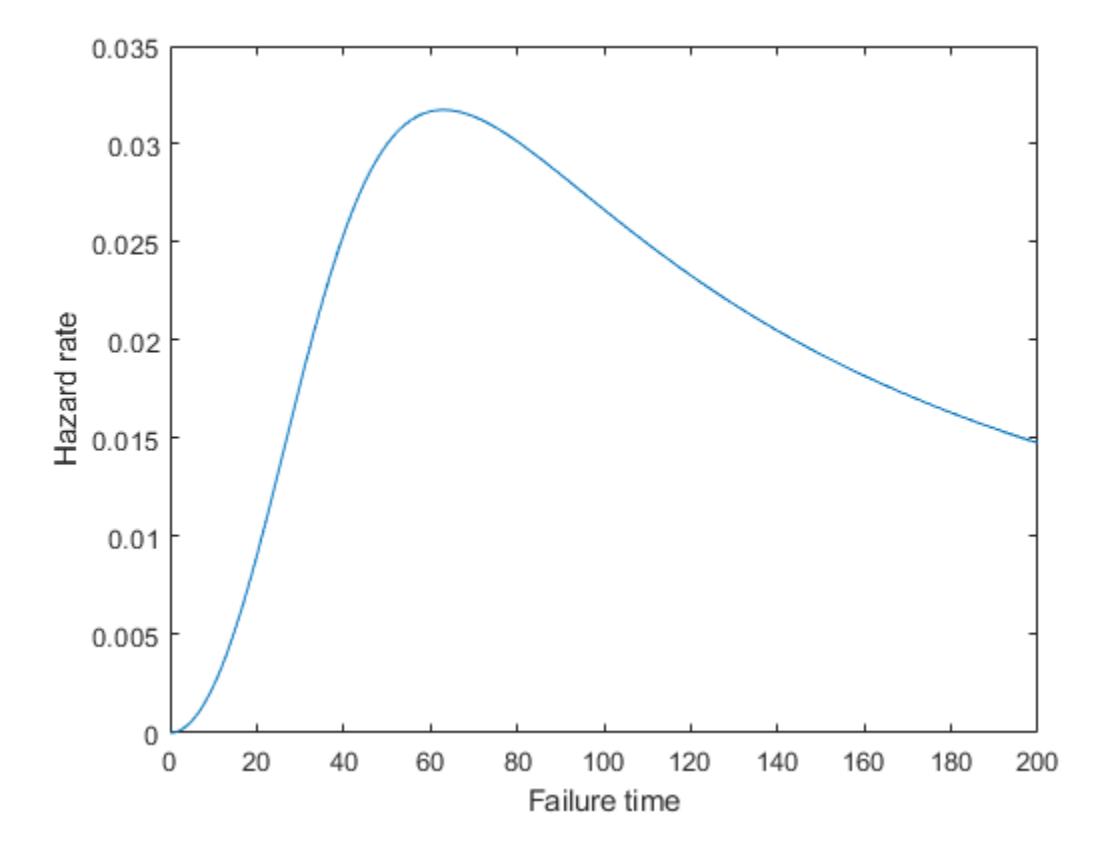

#### **Weibull Hazard Functions**

There are different types of hazard functions. The previous figure shows a situation when the hazard rate increases for the early time periods and then gradually decreases. The hazard rate might also be monotonically decreasing, increasing, or constant over time. The following figure shows examples of different types of hazard functions for data coming from different Weibull distributions.

```
figure
ax1 = subplot(3,1,1);x1 = 0:0.05:10;hazard1 = pdf('whl', x1, 3, 0.6)./(1-cdf('wbl',x1,3,0.6));
plot(x1,hazard1,'color','b')
set(ax1,'Ylim',[0 0.6]);
legend(ax1, 'a=3, b=0.6');
ax2 = subplot(3,1,2);x2 = 0:0.05:10;hazard2 = pdf('wbl',x2,9,4)./(1-cdf('wbl',x2,9,4));
plot(x2,hazard2,'color','r')
set(ax2,'Ylim',[0 0.6]);
legend(ax2,'a=9, b=4','location','southeast');
ax3 = subplot(3,1,3);x3 = 0:0.05:10;
hazard3 = pdf('wbl',x3,2.5,1)./(1-cdf('wbl',x3,2.5,1));
plot(x3,hazard3,'color','g')
set(ax3,'Ylim',[0 0.6]);
legend(ax3,'a=2.5,'b=1');
```

```
0.6a=3, b=0.60.40.20
   \mathbf 01
                         \overline{2}3
                                               4
                                                         5
                                                                    6
                                                                               7
                                                                                         8
                                                                                                    9
                                                                                                              10
0.60.40.2a=9, b=40
   \mathbf 01
                         \overline{2}3
                                               4
                                                         5
                                                                    6
                                                                               7
                                                                                         8
                                                                                                    9
                                                                                                              10
0.6a=2.5, b=10.40.20
   0
                         2
                                                                               7
                                                                                                              10
              1
                                    3
                                               4
                                                         5
                                                                    6
                                                                                         8
                                                                                                    9
```
In the third case, the Weibull distribution has a shape parameter value of 1, which corresponds to the exponential distribution. The exponential distribution always has a constant hazard rate over time.

## **References**

- [1] Cox, D. R., and D. Oakes. *Analysis of Survival Data*. London: Chapman & Hall, 1984.
- [2] Lawless, J. F. *Statistical Models and Methods for Lifetime Data*. Hoboken, NJ: Wiley-Interscience, 2002.
- [3] Kleinbaum, D. G., and M. Klein. *Survival Analysis*. Statistics for Biology and Health. 2nd edition. Springer, 2005.

## **See Also**

[coxphfit](#page-2637-0) | [ecdf](#page-2881-0) | [ksdensity](#page-4685-0)

## **Related Examples**

- • ["Hazard and Survivor Functions for Different Groups" on page 14-16](#page-831-0)
- • ["Survivor Functions for Two Groups" on page 14-22](#page-837-0)
- • ["Cox Proportional Hazards Model for Censored Data" on page 14-31](#page-846-0)
- • ["Cox Proportional Hazards Model with Time-Dependent Covariates" on page 14-35](#page-850-0)

## **More About**

- • ["Kaplan-Meier Method" on page 14-10](#page-825-0)
- • ["Cox Proportional Hazards Model" on page 14-26](#page-841-0)

# <span id="page-825-0"></span>**Kaplan-Meier Method**

The Statistics and Machine Learning Toolbox function ecdf produces the empirical cumulative hazard, survivor, and cumulative distribution functions by using the Kaplan-Meier nonparametric method. The Kaplan-Meier estimator for the survivor function is also called the *product-limit estimator*.

The Kaplan-Meier method uses survival data summarized in life tables. Life tables order data according to ascending failure times, but you don't have to enter the failure/survival times in an ordered manner to use ecdf.

A life table usually consists of:

- Failure times
- Number of items failed at a time/time period
- Number of items censored at a time/time period
- Number of items at risk at the beginning of a time/time period

The number at risk is the total number of survivors at the beginning of each period. The number at risk at the beginning of the first period is all individuals in the lifetime study. At the beginning of each remaining period, the number at risk is reduced by the number of failures plus individuals censored at the end of the previous period.

This life table shows fictitious survival data. At the beginning of the first failure time, there are seven items at risk. At time 4, three fail. So at the beginning of time 7, there are four items at risk. Only one fails at time 7, so the number at risk at the beginning of time 11 is three. Two fail at time 11, so at the beginning of time 12, the number at risk is one. The remaining item fails at time 12.

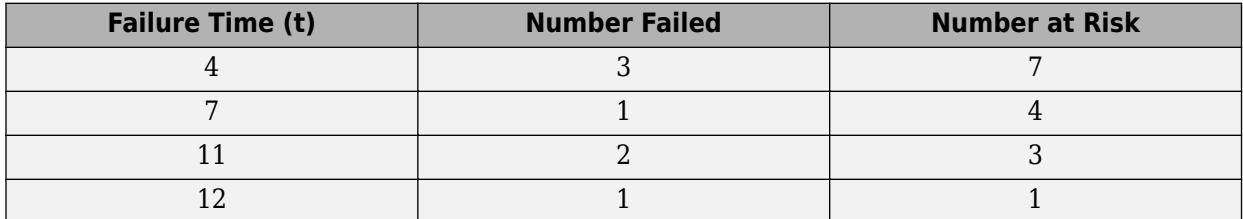

You can estimate the hazard, cumulative hazard, survival, and cumulative distribution functions using the life tables as described next.

## **Cumulative Hazard Rate (Failure Rate)**

The hazard rate at each period is the number of failures in the given period divided by the number of surviving individuals at the beginning of the period (number at risk).

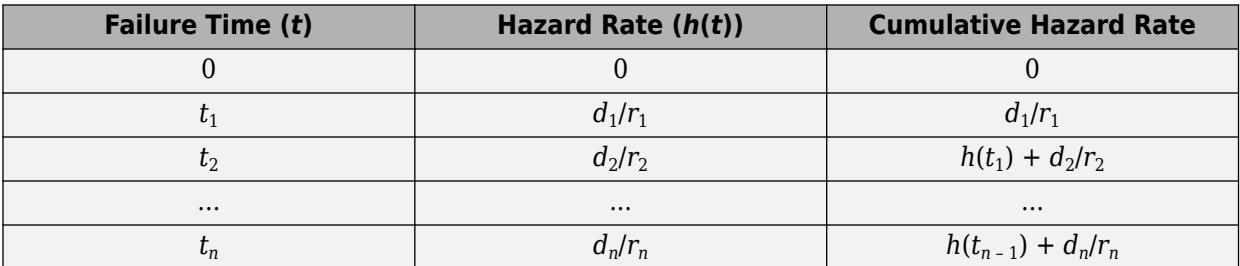

#### **Survival Probability**

For each period, the survival probability is the product of the complement of hazard rates. The initial survival probability at the beginning of the first time period is 1. If the hazard rate for the each period is *h*(*t<sup>i</sup>* ), then the survivor probability is as shown.

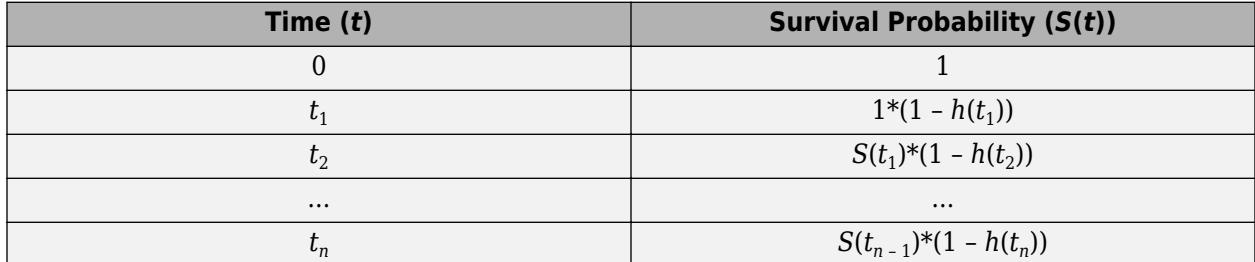

#### **Cumulative Distribution Function**

Because the cumulative distribution function (cdf) and the survivor function are complements of each other, you can find the cdf from the life tables using  $F(t) = 1 - S(t)$ .

You can compute the cumulative hazard rate, survival rate, and cumulative distribution function for the simulated data in the first table on this page as follows.

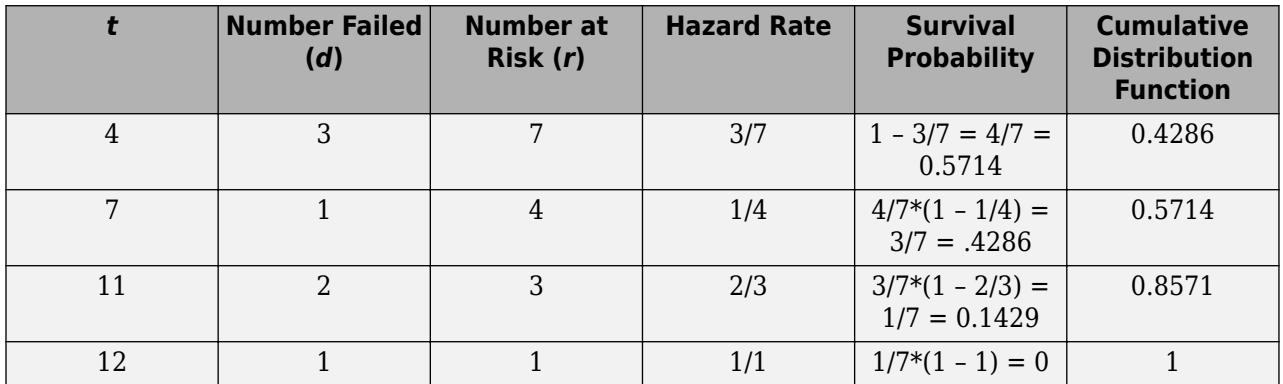

This rates in this example are based on the discrete failure times, and hence the calculations do not necessarily follow the derivative-based definition in ["What Is Survival Analysis?" on page 14-2](#page-817-0)

Here is how you can enter the data and calculate these measures using ecdf. The data does not necessarily have to be in ascending order. Suppose the failure times are stored in an array y.

```
y = [4 7 11 12];
freq = [3 1 2 1];[f,x] = \text{ecd}(y, 'frequency', freq)f =\overline{0} 0.4286
     0.5714
     0.8571
     1.0000
```
When you have censored data, the life table might look like the following:

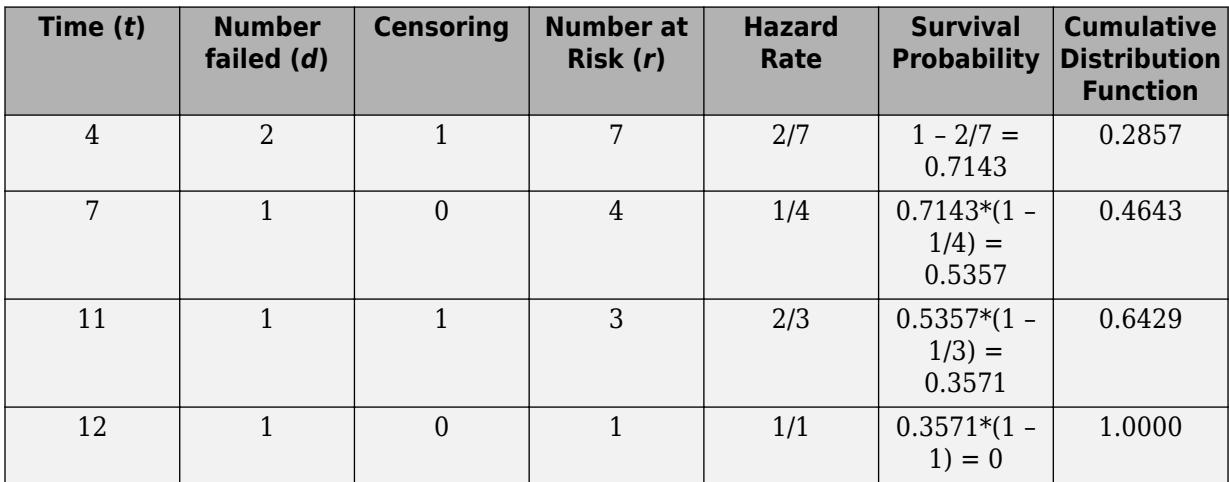

At any given time, the censored items are also considered in the total of number at risk, and the hazard rate formula is based on the number failed and the total number at risk. While updating the number at risk at the beginning of each period, the total number failed and censored in the previous period is reduced from the number at risk at the beginning of that period.

While using ecdf, you must also enter the censoring information using an array of binary variables. Enter 1 for censored data, and enter 0 for exact failure time.

```
y = [4 4 4 7 11 11 12];cens = [0 1 0 0 1 0 0];
[f,x] = \text{ecd}(y, 'censoring', cens)f =\Theta 0.2857
     0.4643
     0.6429
     1.0000
x = 4
       4
      7
     11
     12
```
ecdf, by default, produces the cumulative distribution function values. You have to specify the survivor function or the hazard function using optional name-value pair arguments. You can also plot the results as follows.
```
figure()
ecdf(y,'censoring',cens,'function','survivor');
```
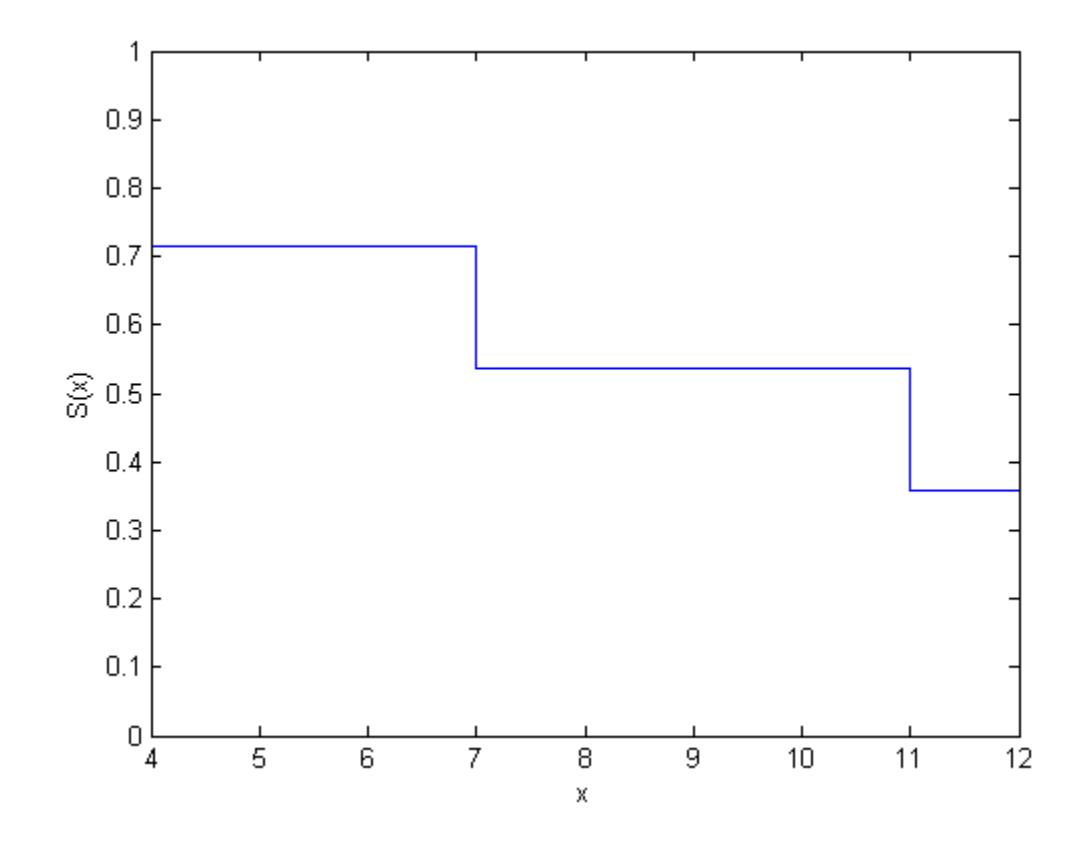

figure() ecdf(y,'censoring',cens,'function','cumulative hazard');

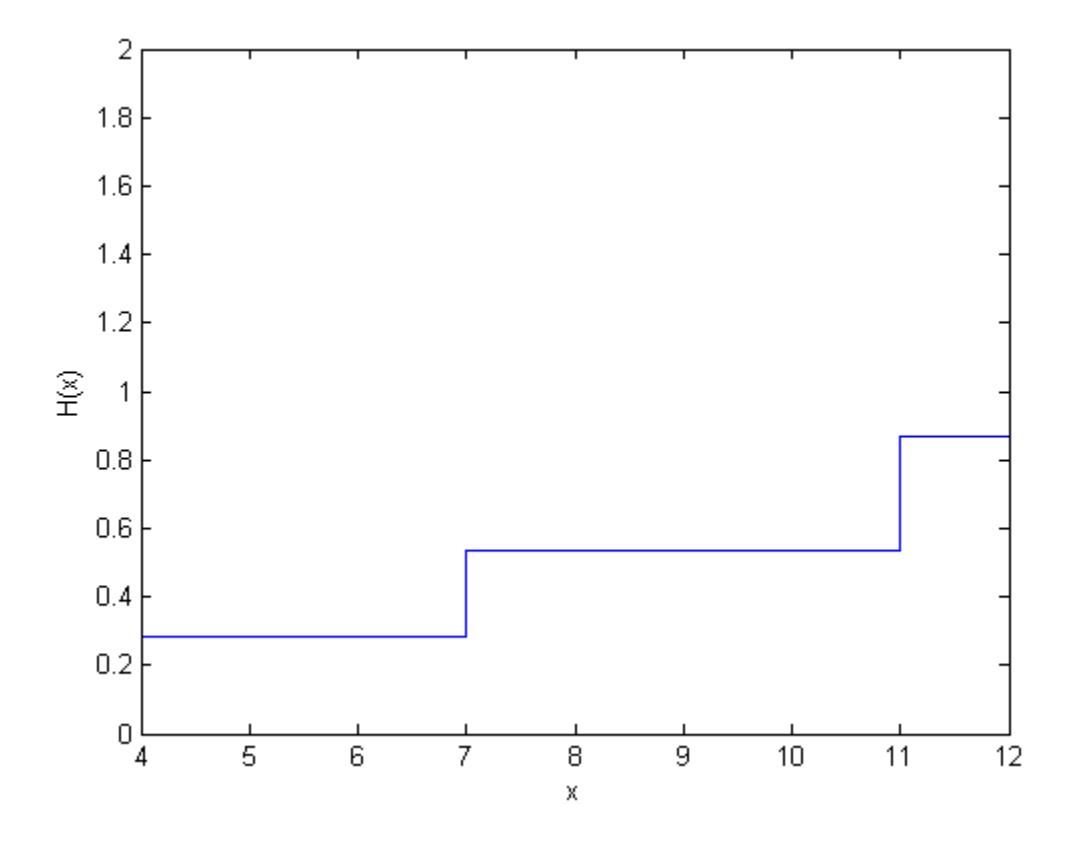

# **References**

- [1] Cox, D. R., and D. Oakes. *Analysis of Survival Data*. London: Chapman & Hall, 1984.
- [2] Lawless, J. F. *Statistical Models and Methods for Lifetime Data*. Hoboken, NJ: Wiley-Interscience, 2002.
- [3] Kleinbaum, D. G., and M. Klein. *Survival Analysis*. Statistics for Biology and Health. 2nd edition. Springer, 2005.

# **See Also**

[coxphfit](#page-2637-0) | [ecdf](#page-2881-0) | [ksdensity](#page-4685-0)

# **Related Examples**

- • ["Hazard and Survivor Functions for Different Groups" on page 14-16](#page-831-0)
- • ["Survivor Functions for Two Groups" on page 14-22](#page-837-0)
- • ["Cox Proportional Hazards Model for Censored Data" on page 14-31](#page-846-0)
- • ["Cox Proportional Hazards Model with Time-Dependent Covariates" on page 14-35](#page-850-0)

# **More About**

• ["What Is Survival Analysis?" on page 14-2](#page-817-0)

• ["Cox Proportional Hazards Model" on page 14-26](#page-841-0)

# <span id="page-831-0"></span>**Hazard and Survivor Functions for Different Groups**

This example shows how to estimate and plot the cumulative hazard and survivor functions for different groups.

#### **Step 1. Load and organize sample data.**

Load the sample data.

```
load('readmissiontimes.mat')
```
The data has readmission times of patients with information on their gender, age, weight, smoking status, and censorship. This is simulated data.

Create a matrix of readmission times and censoring for each gender.

```
female = [ReadmissionTime(Sex==1),Censored(Sex==1)];
male = [ReadmissionTime(Sex==0),Censored(Sex==0)];
```
#### **Step 2. Estimate and plot cumulative distribution function for each gender.**

Plot the Kaplan-Meier estimate of the cumulative distribution function for female and male patients.

```
figure()
ecdf(gca,female(:,1),'Censoring',female(:,2));
hold on
[f,x] = \text{ecd}(\text{male}(:,1), \text{'Censoring', male}(:,2));stairs(x, f, '--r')hold off
legend('female','male','Location','SouthEast')
```
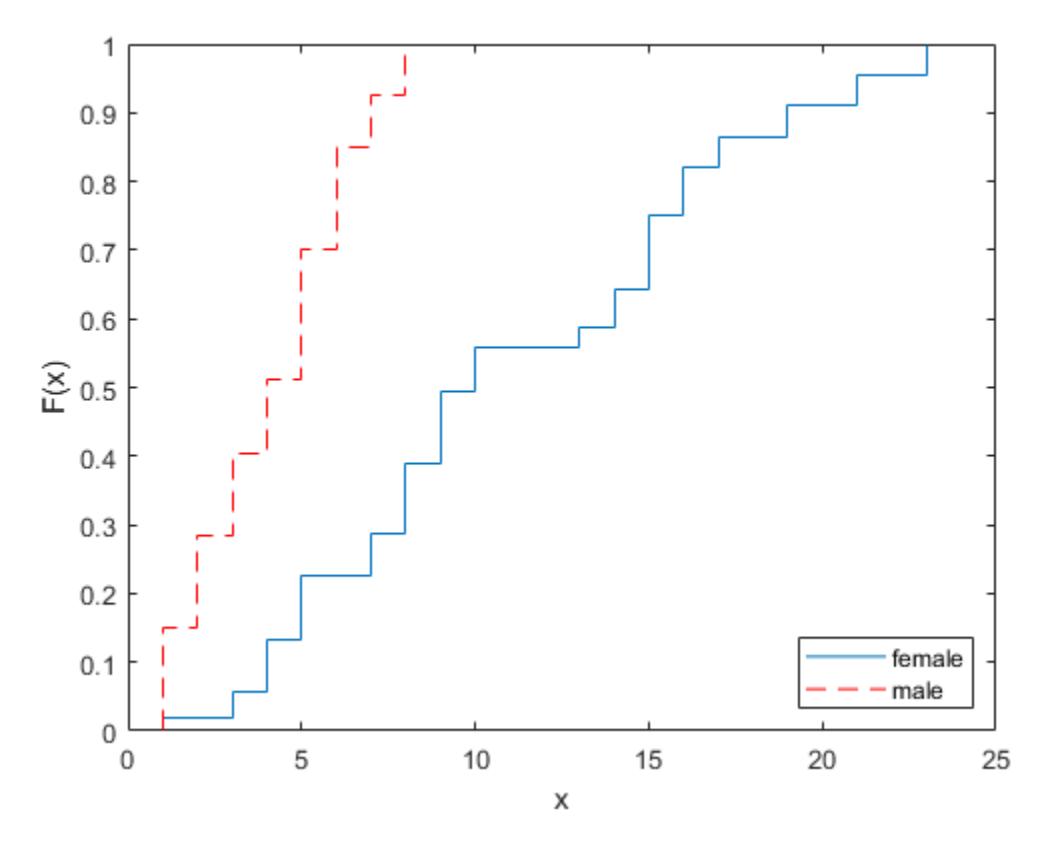

#### **Step 3. Plot survivor functions.**

Compare the survivor functions for female and male patients.

```
figure()
ax1 = gca;ecdf(ax1,female(:,1),'Censoring',female(:,2),'function','survivor');
hold on
[f,x] = \text{ecd}(\text{male}(:,1), \text{'Censoring', male}(:,2), \text{'function', 'survivor');
stairs(x, f, '--r')legend('female','male')
```
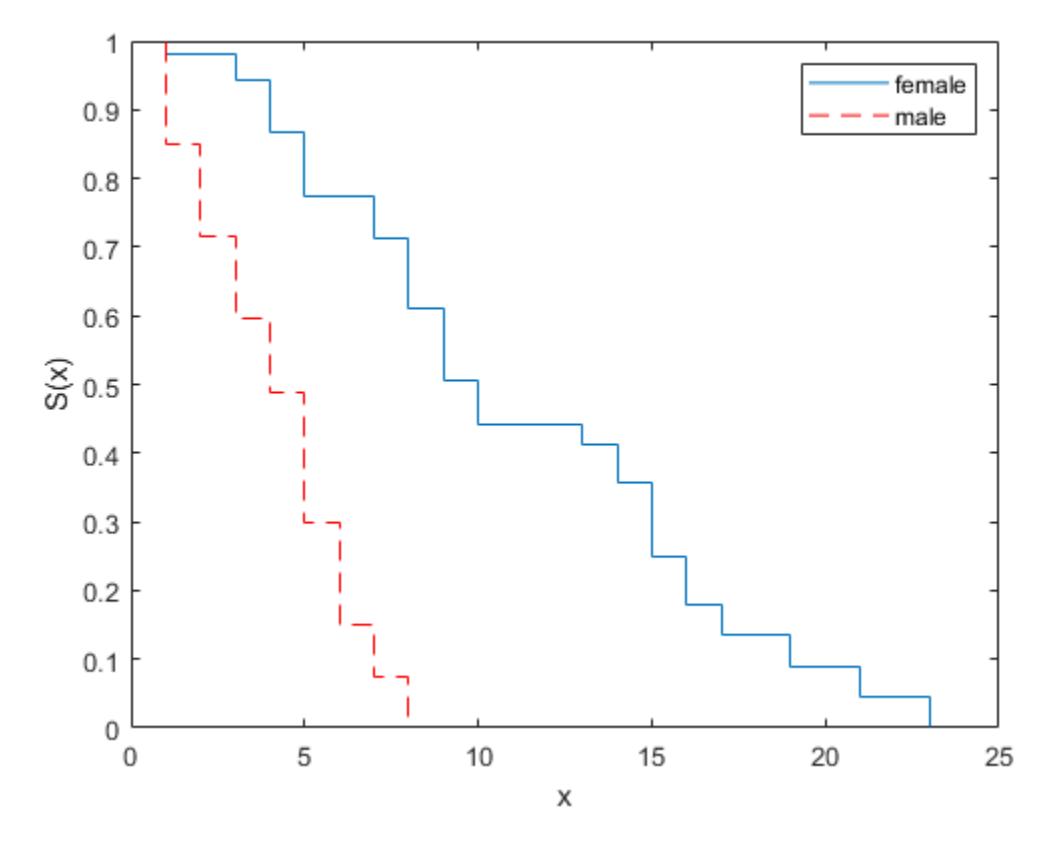

This figure shows that readmission times are shorter for male patients than female patients.

#### **Step 4. Fit Weibull survivor functions.**

Fit Weibull distributions to readmission times of female and male patients.

```
pd = fitdist(female(:,1),'wbl','Censoring',female(:,2))
```
 $pd =$ 

```
 WeibullDistribution
Weibull distribution<br>A = 12.5593 [10.1]
   A = 12.5593 [10.749, 14.6745]<br>B = 1.99834 [1.56489, 2.55185]
                          [1.56489, 2.55185]
```
 $pd2 = fitdist(male(:,1), 'wbl', 'Censoring', male(:,2))$ 

 $pd2 =$ 

WeibullDistribution

Weibull distribution<br> $A = 4.63991$  [3.9]  $[3.91039, 5.50551]$ B = 1.94422 [1.48496, 2.54552]

```
pd2 = fitdist(male(:,1), 'wbl', 'Censoring', male(:,2))
```
 $pd2 =$ 

```
 WeibullDistribution
```
Weibull distribution<br> $A = 4.63991$  [3.9]  $A = 4.63991$  [3.91039, 5.50551]<br>B = 1.94422 [1.48496. 2.54552]  $[1.48496, 2.54552]$ 

Plot the Weibull survivor functions for female and male patients on estimated survivor functions.

```
plot(0:1:25,1-cdf('wbl',0:1:25,12.5593,1.99834),'-.')
plot(0:1:25,1-cdf('wbl',0:1:25,4.63991,1.94422),':r')
hold off
legend('Festimated','Mestimated','FWeibull','MWeibull')
```
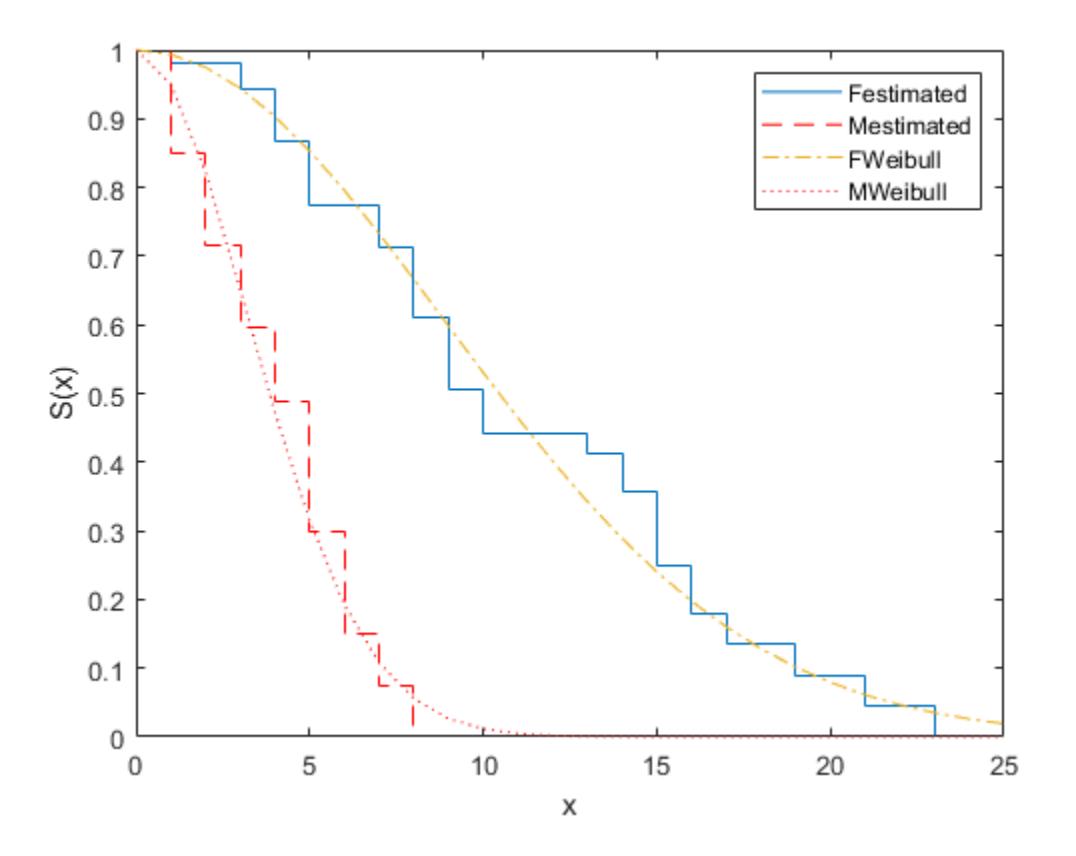

Weibull distribution provides a good fit for the data.

#### **Step 5. Estimate cumulative hazard and fit Weibull cumulative hazard functions.**

Estimate the cumulative hazard function for the genders and fit Weibull cumulative hazard functions.

```
figure()
[f,x] = \text{ecd}(\text{female}(:,1), \text{'Censoring'}, \text{female}(:,2), \dots)'function','cumhazard');
```

```
plot(x,f)
hold on
plot(x,cumsum(pdf(pd,x)./(1-cdf(pd,x))),'-.')
[f,x] = \text{ecdf}(\text{male}(:,1), \text{'Censoring', male}(:,2), \dots'function','cumhazard');
plot(x,f,'--r')
plot(x, cumsum(pdf(pd2, x) ./(1-cdf(pd2, x))), ': r')legend('Festimated','FWeibull','Mestimated','MWeibull',...
'Location','North')
```
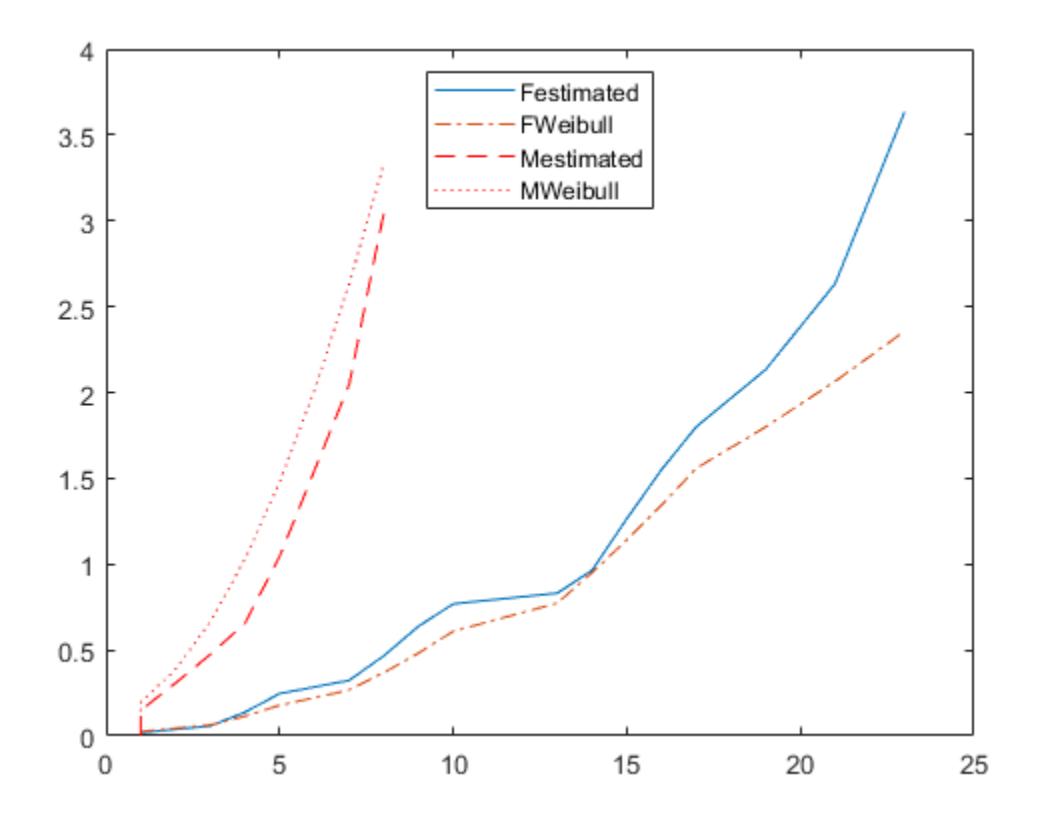

# **See Also**

[coxphfit](#page-2637-0) | [ecdf](#page-2881-0) | [ksdensity](#page-4685-0)

# **Related Examples**

- • ["Survivor Functions for Two Groups" on page 14-22](#page-837-0)
- • ["Cox Proportional Hazards Model for Censored Data" on page 14-31](#page-846-0)
- • ["Cox Proportional Hazards Model with Time-Dependent Covariates" on page 14-35](#page-850-0)

# **More About**

- • ["What Is Survival Analysis?" on page 14-2](#page-817-0)
- • ["Kaplan-Meier Method" on page 14-10](#page-825-0)

• ["Cox Proportional Hazards Model" on page 14-26](#page-841-0)

# <span id="page-837-0"></span>**Survivor Functions for Two Groups**

This example shows how to find the empirical survivor functions and the parametric survivor functions using the Burr type XII distribution fit to data for two groups.

#### **Step 1. Load and prepare sample data.**

Load the sample data.

load('lightbulb.mat')

The first column of the data has the lifetime (in hours) of two types of light bulbs. The second column has information about the type of light bulb. 0 indicates fluorescent bulbs whereas 1 indicates the incandescent bulb. The third column has censoring information. 1 indicates censored data, and 0 indicates the exact failure time. This is simulated data.

Create a variable for each light bulb type and also include the censorship information.

```
fluo = [lightbulb(lighthub1b(:,2)=0,1),...]lighthuit bulb(lighthuitbulb(:,2)=0,3)];
insc = [lightbulb(lighthulb(:,2)=1,1),...] lightbulb(lightbulb(:,2)==1,3)];
```
#### **Step 2. Plot estimated survivor functions.**

Plot the estimated survivor functions for the two different types of light bulbs.

```
figure()
[f,x,flow,fup] = \text{ecd}(flow,1), 'censoring', fluo(:,2),...
                   'function','survivor');
ax1 = stairs(x, f);hold on
stairs(x,flow,':')
stairs(x,fup,':')
[f,x,flow,fup] = \text{ecd}(\text{insc}(:,1),\text{'censoring'},\text{insc}(:,2),\ldots 'function','survivor');
ax2 = stairs(x, f, 'color', 'r');
stairs(x,flow,':r')
stairs(x,fup,':r')
legend([ax1,ax2],{'Fluorescent','Incandescent'})
xlabel('Lifetime (hours)')
ylabel('Survival probability')
```
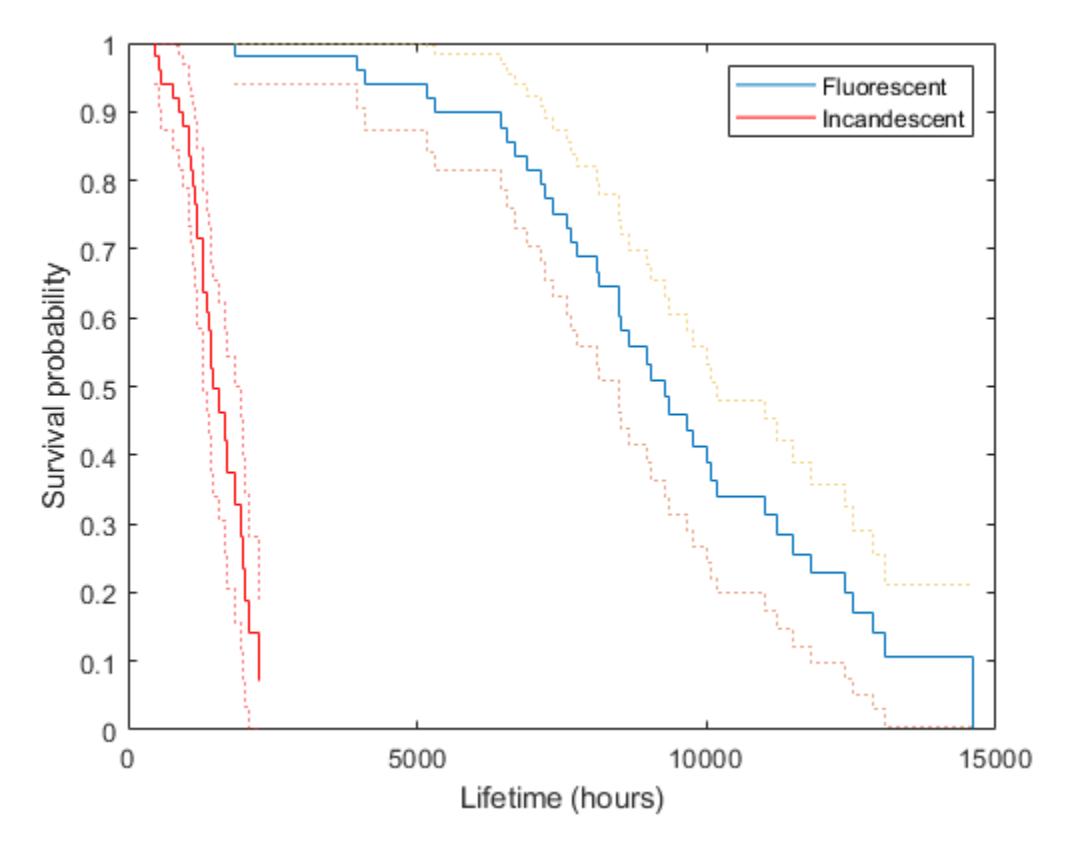

You can see that the survival probability of incandescent light bulbs is much smaller than that of fluorescent light bulbs.

#### **Step 3. Fit Burr Type XII distribution.**

Fit Burr distribution to the lifetime data of fluorescent and incandescent type bulbs.

```
pd = fitdist(fluo(:,1), 'burn', 'Censoring', fluo(:,2))
```

```
pd = BurrDistribution
  Burr distribution<br>alpha = 29143.5
                          [0.903899, 9.39642e+08]c = 3.44582 [2.13013, 5.57417]<br>k = 33.704 [8.10669e-14, 1.40
                          [8.10669e-14, 1.40126e+16]pd2 = fitdist(insc(:,1), 'burn', 'Censoring', insc(:,2))pd2 = BurrDistribution
   Burr distribution
     alpha = 2650.76 [430.773, 16311.4]
                          [2.16794, 5.39197] k = 4.5891 [0.0307809, 684.185]
```
Superimpose Burr type XII survivor functions.

```
ax3 = plot(0:500:15000, 1-cdf('burn', 0:500:15000, 29143.5,...) 3.44582,33.704),'m');
ax4 = plot(0:500:5000, 1-cdf('burn', 0:500:5000, 2650.76,...) 3.41898,4.5891),'g');
legend([ax1;ax2;ax3;ax4],'Festimate','Iestimate','FBurr','IBurr')
```
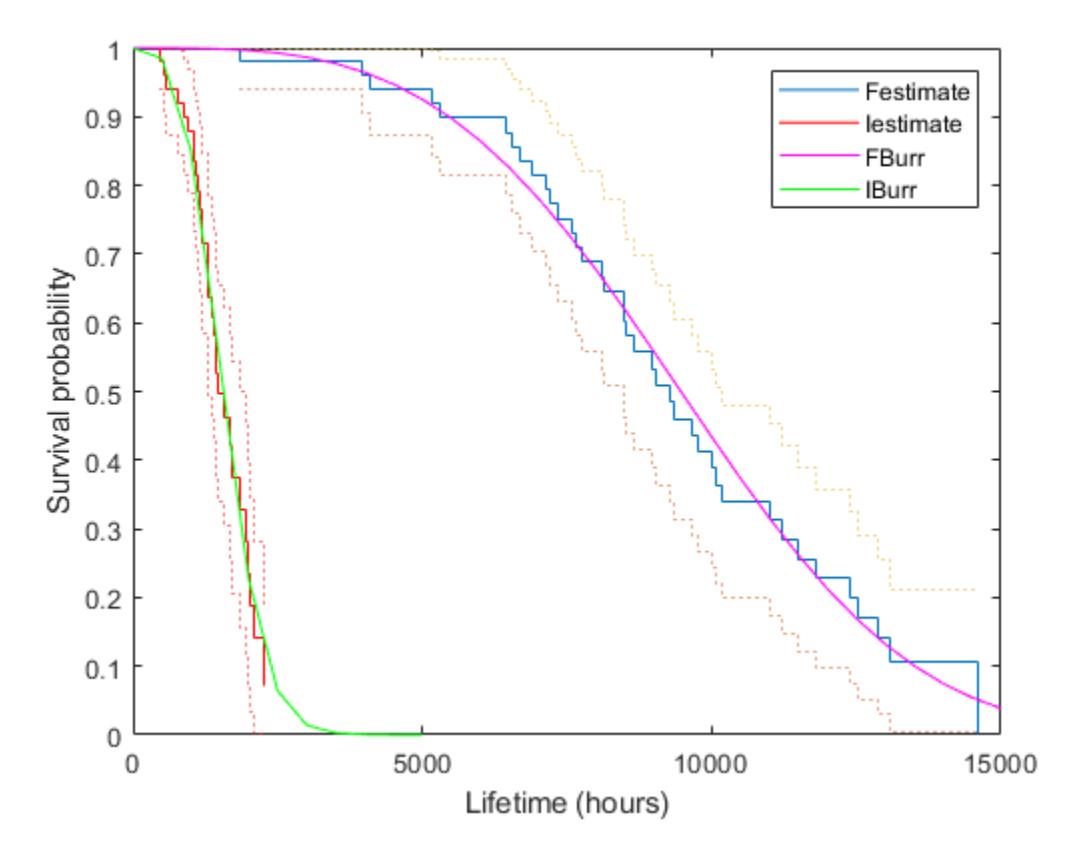

Burr distribution provides a good fit for the lifetime of light bulbs in this example.

#### **Step 4. Fit a Cox proportional hazards model.**

Fit a Cox proportional hazards regression where the type of the bulb is the explanatory variable.

```
[b, logl, H, stats] = cosphfit(lighthub(:,2), lightbulb(:,1),...'Censoring',lightbulb(:,3));
stats
stats = struct with fields:
        covb: 1.0757
        beta: 4.7262
          se: 1.0372
           z: 4.5568
           p: 5.1936e-06
       csres: [100x1 double]
      devres: [100x1 double]
     martres: [100x1 double]
      schres: [100x1 double]
```

```
 sschres: [100x1 double]
  scores: [100x1 double]
 sscores: [100x1 double]
```
The *p*-value, p, indicates that the type of light bulb is statistically significant. The estimate of the hazard ratio is  $exp(b) = 112.8646$ . This means that the hazard for the incandescent bulbs is 112.86 times the hazard for the fluorescent bulbs.

# **See Also**

[coxphfit](#page-2637-0) | [ecdf](#page-2881-0) | [ksdensity](#page-4685-0)

# **Related Examples**

- • ["Hazard and Survivor Functions for Different Groups" on page 14-16](#page-831-0)
- • ["Cox Proportional Hazards Model for Censored Data" on page 14-31](#page-846-0)
- • ["Cox Proportional Hazards Model with Time-Dependent Covariates" on page 14-35](#page-850-0)

# **More About**

- • ["What Is Survival Analysis?" on page 14-2](#page-817-0)
- • ["Kaplan-Meier Method" on page 14-10](#page-825-0)
- • ["Cox Proportional Hazards Model" on page 14-26](#page-841-0)

# <span id="page-841-0"></span>**Cox Proportional Hazards Model**

#### **In this section...**

"Introduction" on page 14-26

"Hazard Ratio" on page 14-26

["Extension of Cox Proportional Hazards Model" on page 14-27](#page-842-0)

["Partial Likelihood Function" on page 14-27](#page-842-0)

["Partial Likelihood Function for Tied Events" on page 14-28](#page-843-0)

["Frequency or Weights of Observations" on page 14-29](#page-844-0)

# **Introduction**

Cox proportional hazards regression is a semiparametric method for adjusting survival rate estimates to quantify the effect of predictor variables. The method represents the effects of explanatory variables as a multiplier of a common baseline hazard function,  $h_0(t)$ . The hazard function is the nonparametric part of the Cox proportional hazards regression function, whereas the impact of the predictor variables is a loglinear regression. For a baseline relative to 0, this model corresponds to

$$
h(X_i,t)=h_0(t)\text{exp}\Bigg[\sum_{j\,=\,1}^p x_{ij}b_j\Bigg],
$$

where  $X_i = (x_{i1}, x_{i2}, ..., x_{ip})$  is the predictor variable for the *i*th subject,  $h(X_i, t)$  is the hazard rate at time *t* for  $X_i$ , and  $h_0(t)$  is the baseline hazard rate function.

# **Hazard Ratio**

The Cox proportional hazards model relates the hazard rate for individuals or items at the value  $X_i$ , to the hazard rate for individuals or items at the baseline value. It produces an estimate for the hazard ratio:

$$
HR(X_i) = \frac{h(X_i, t)}{h_0(t)} = \exp\left[\sum_{j=1}^p x_{ij}b_j\right].
$$

The model is based on the assumption that the baseline hazard function depends on time, *t*, but the predictor variables do not. This assumption is also called the proportional hazards assumption, which states that the hazard ratio does not change over time for any individual.

The hazard ratio represents the relative risk of instant failure for individuals or items having the predictive variable value  $X_i$  compared to the ones having the baseline values. For example, if the predictive variable is smoking status, where nonsmoking is the baseline category, the hazard ratio shows the relative instant failure rate of smokers compared to the baseline category, that is, nonsmokers. For a baseline relative to  $X^*$  and the predictor variable value  $X_i$ , the hazard ratio is

$$
HR(X_i) = \frac{h(X_i, t)}{h(X^*, t)} = \exp \bigg[ \sum_{j=1}^{p} (x_{ij} - x_j^*) b_j \bigg].
$$

For example, if the baseline is the mean values of the predictor variables (mean $(X)$ ), then the hazard ratio becomes

<span id="page-842-0"></span>
$$
HR(X_i) = \frac{h(X_i, t)}{h(\overline{X}, t)} = \exp\left[\sum_{j=1}^{p} (x_{ij} - \overline{x}_j)b_j\right].
$$

Hazard rates are related to survival rates, such that the survival rate at time *t* for an individual with the explanatory variable value  $X_i$  is

$$
S_{X_i}(t) = S_0(t)^{HR(X_i)},
$$

where  $S_0(t)$  is the survivor function with the baseline hazard rate function  $h_0(t)$ , and  $HR(X_i)$  is the hazard ratio of the predictor variable value  $X_i$  relative to the baseline value.

## **Extension of Cox Proportional Hazards Model**

When you have variables that do not satisfy the proportional hazards (PH) assumption, you can consider using two extensions of Cox proportional hazards model: the stratified Cox model and the Cox model with time-dependent variables.

If the variables that do not satisfy the PH assumption are categorizable, use the stratified Cox model:

$$
h_s(X_i,t) = h_{0s}(t) \exp \left[ \sum_{j=1}^p x_{ij} b_j \right],
$$

where the subscript *s* indicates the *s*th stratum. The stratified Cox model has a different baseline hazard rate function for each stratum but shares coefficients. Therefore, it has the same hazard ratio across all strata if the predictor variable values are the same. You can include stratification variables in coxphfit by using the name-value pair 'Strata'.

If the variables that do not satisfy the PH assumption are time-dependent variables, use the Cox model with time-dependent variables:

$$
h(X_i, t) = h_0(t) \exp \left[ \sum_{j=1}^{p_1} x_{ij} b_j + \sum_{k=1}^{p_2} x_{ik}(t) c_k \right],
$$

where  $x_{ij}$  is an element of a time-independent predictor and  $x_{ik}(t)$  is an element of a time-dependent predictor. For an example of how to include time-dependent variables in coxphfit, see ["Cox](#page-850-0) [Proportional Hazards Model with Time-Dependent Covariates" on page 14-35](#page-850-0).

# **Partial Likelihood Function**

A point estimate of the effect of each explanatory variable, that is, the estimated hazard ratio for the effect of each explanatory variable is exp(*b*), given all other variables are held constant, where *b* is the coefficient estimate for that variable. The coefficient estimates are found by maximizing the partial likelihood function of the model. The partial likelihood function for the proportional hazards regression model is based on the observed order of events. It is the product of partial likelihoods of failures estimated for each failure time. If there are *n* failures at *n* distinct failure times,  $t_1 < t_2 < \cdots < t_n$ , then the partial likelihood is

$$
L = \frac{HR(X_1)}{\sum_{j=1}^{n} HR(X_j)} \times \frac{HR(X_2)}{\sum_{j=2}^{n} HR(X_j)} \times \cdots \times \frac{HR(X_n)}{HR(X_n)} = \prod_{i=1}^{n} \frac{HR(X_i)}{\sum_{j=i}^{n} HR(X_j)}.
$$

You can rewrite the partial likelihood by using a risk set *R<sup>i</sup>* :

<span id="page-843-0"></span>
$$
L = \prod_{i=1}^{n} \frac{HR(X_i)}{\sum_{j \in R_i} HR(X_j)},
$$

where  $R_i$  represents the index set of subjects who are under study but do not experience the event until the *i*th failure time.

You can use a likelihood ratio test to assess the significance of adding a term or terms in a model. Consider the two models where the first model has *p* predictive variables and the second model has *p*  $+ r$  predictive variables. Then, comparing the two models,  $-2*(L_1/L_2)$  has a chi-square distribution with *r* degrees of freedom (the number of terms being tested).

# **Partial Likelihood Function for Tied Events**

When you have tied events, coxphfit approximates the partial likelihood of the model by either Breslow's method (default) or Efron's method, instead of computing the exact partial likelihood. Computing the exact partial likelihood requires a large amount of computation, which involves an entire permutation of the risk sets for the tied event times.

The simplest approximation method is Breslow's method. This method uses the same denominator for each tied set.

$$
L = \prod_{i=1}^d \prod_{j \in D_i} \frac{HR(X_j)}{\sum_{k \in R_i} HR(X_k)},
$$

where  $d$  is the number of distinct event times, and  $D_i$  is the index set of all subjects whose event time is equal to the *i*th event time.

Efron's method is more accurate than Breslow's method, yet simple. This method adjusts the denominator of the tied events as follows:

$$
L = \prod_{i=1}^{d} \prod_{j \in D_i} \frac{HR(X_j)}{\sum_{k \in R_i} HR(X_k) - \frac{j-1}{d_i} \sum_{k \in D_i} HR(X_k)}
$$

where  $d_i$  is the number of indexes in  $D_i$ .

For an example, assume that the first two events are tied, that is,  $t_1 = t_2$  and  $t_2 < t_3 < \cdots < t_n$ . In Breslow's method, the denominators of the first two terms are the same:

$$
L = \frac{HR(X_1)}{\sum_{j=1}^{n} HR(X_j)} \times \frac{HR(X_2)}{\sum_{j=1}^{n} HR(X_j)} \times \frac{HR(X_3)}{\sum_{j=3}^{n} HR(X_j)} \times \frac{HR(X_4)}{\sum_{j=4}^{n} HR(X_j)} \times \cdots \times \frac{HR(X_n)}{HR(X_n)}.
$$

Efron's method adjusts the denominator of the second term:

$$
L = \frac{HR(X_1)}{\sum_{j=1}^{n} HR(X_j)} \times \frac{HR(X_2)}{0.5HR(X_1) + 0.5HR(X_2) + \sum_{j=3}^{n} HR(X_j)} \times \frac{HR(X_3)}{\sum_{j=3}^{n} HR(X_j)} \times \frac{HR(X_4)}{\sum_{j=4}^{n} HR(X_j)} \times \frac{HR(X_5)}{\sum_{j=4}^{n} HR(X_j)} \times \frac{HR(X_6)}{\sum_{j=4}^{n} HR(X_j)} \times \frac{HR(X_7)}{\sum_{j=4}^{n} HR(X_j)} \times \frac{HR(X_8)}{\sum_{j=4}^{n} HR(X_j)} \times \frac{HR(X_9)}{\sum_{j=4}^{n} HR(X_j)} \times \frac{HR(X_9)}{\sum_{j=4}^{n} HR(X_j)} \times \frac{HR(X_1)}{\sum_{j=4}^{n} HR(X_j)} \times \frac{HR(X_9)}{\sum_{j=4}^{n} HR(X_j)} \times \frac{HR(X_1)}{\sum_{j=4}^{n} HR(X_j)} \times \frac{HR(X_1)}{\sum_{j=4}^{n} ln(X_j)} \times \frac{HR(X_1)}{\sum_{j=4}^{n} ln(X_j)} \times \frac{HR(X_1)}{\sum_{j=4}^{n
$$

You can specify an approximation method by using the name-value pair 'Ties' in coxphfit.

# <span id="page-844-0"></span>**Frequency or Weights of Observations**

The Cox proportional hazards model can incorporate with the frequency or weights of observations. Let *w<sup>i</sup>* be the weight of the *i*th observation. Then, the partial likelihoods of the Cox model with weights become as follows:

• Partial likelihood with weights

$$
L = \prod_{i=1}^n \frac{HR_w(X_i)}{\sum\limits_{j \in R_i} w_j HR(X_j)},
$$

where

$$
HR_{w}(X_i) = \exp\bigg[\sum_{j=1}^{p} w_j x_{ij} b_j\bigg].
$$

• Partial likelihood with weights and Breslow's method

$$
L = \prod_{i=1}^{d} \prod_{j \in D_i} \frac{HR_w(X_j)}{\left[\sum_{k \in R_i} w_k HR(X_k)\right]^{d_i} j \epsilon_{D_i}^{w_j}}
$$

• Partial likelihood with weights and Efron's method

$$
L = \prod_{i=1}^{d} \prod_{j \in D_i} \frac{HR_w(X_j)}{\left[\sum_{k \in R_i} w_k HR(X_k) - \frac{j-1}{d_i} \sum_{k \in D_i} w_k HR(X_k)\right]^{\frac{1}{d_i}} \sum_{j \in D_i} w_j}
$$

You can specify the frequency or weights of observations by using the name-value pair 'Frequency' in coxphfit.

# **References**

- [1] Cox, D. R., and D. Oakes. *Analysis of Survival Data*. London: Chapman & Hall, 1984.
- [2] Lawless, J. F. *Statistical Models and Methods for Lifetime Data*. Hoboken, NJ: Wiley-Interscience, 2002.
- [3] Kleinbaum, D. G., and M. Klein. *Survival Analysis*. Statistics for Biology and Health. 2nd edition. Springer, 2005.
- [4] Klein, J. P., and M. L. Moeschberger. *Survival Analysis*. Statistics for Biology and Health. 2nd edition. Springer, 2003.

### **See Also**

[coxphfit](#page-2637-0) | [ecdf](#page-2881-0) | [ksdensity](#page-4685-0)

# **Related Examples**

- • ["Hazard and Survivor Functions for Different Groups" on page 14-16](#page-831-0)
- • ["Survivor Functions for Two Groups" on page 14-22](#page-837-0)
- • ["Cox Proportional Hazards Model for Censored Data" on page 14-31](#page-846-0)
- • ["Cox Proportional Hazards Model with Time-Dependent Covariates" on page 14-35](#page-850-0)

# **More About**

- • ["What Is Survival Analysis?" on page 14-2](#page-817-0)
- • ["Kaplan-Meier Method" on page 14-10](#page-825-0)

# <span id="page-846-0"></span>**Cox Proportional Hazards Model for Censored Data**

This example shows how to construct a Cox proportional hazards model, and assess the significance of the predictor variables.

#### **Step 1. Load sample data.**

Load the sample data.

load readmissiontimes

The response variable is ReadmissionTime, which shows the readmission times for 100 patients. The predictor variables are Age, Sex, Weight, and the smoking status of each patient, Smoker. 1 indicates the patient is a smoker, and 0 indicates that the patient does not smoke. The column vector Censored has the censorship information for each patient, where 1 indicates censored data, and 0 indicates the exact readmission times are observed. This is simulated data.

#### **Step 2. Fit Cox proportional hazards function.**

Fit a Cox proportional hazard function with the variable Sex as the predictor variable, taking the censoring into account.

```
X = Sex:
[b, logl, H, stats] = coxphfit(X, ReadmissionTime, 'censoring', Censored);
```
Assess the statistical significance of the term Sex.

#### stats

```
stats = struct with fields:
        covb: 0.1016
        beta: -1.7642
          se: 0.3188
           z: -5.5335
           p: 3.1392e-08
       csres: [100x1 double]
      devres: [100x1 double]
     martres: [100x1 double]
      schres: [100x1 double]
     sschres: [100x1 double]
      scores: [100x1 double]
     sscores: [100x1 double]
```
The *p*-value, p, indicates that the term Sex is statistically significant.

Save the loglikelihood value with a different name. You will use this to assess the significance of the extended models.

loglSex = logl

 $loglSex = -262.1365$ 

#### **Step 3. Add Age and Weight to the model.**

Fit a Cox proportional hazards model with the variables Sex, Age, and Weight.

```
X = [Sex Age Weight];
[b,logl,H,stats] = coxphfit(X,ReadmissionTime, 'censoring', Censored);
```
Assess the significance of the terms.

stats.beta

ans = *3×1* -0.5441 0.0143 0.0250

#### stats.p

ans = *3×1* 0.4953 0.3842 0.0960

None of the terms, adjusted for others, is statistically significant.

Assess the significance of the terms using the log likelihood ratio. You can assess the significance of the new model using the likelihood ratio statistic. First find the difference between the log-likelihood statistic of the model without the terms Age and Weight and the log-likelihood of the model with Sex, Age, and Weight.

-2\*[loglSex - logl]  $ans = 3.6705$ 

Now, compute the *p*-value for the likelihood ratio statistic. The likelihood ratio statistic has a Chisquare distribution with a degrees of freedom equal to the number of predictor variables being assessed. In this case, the degrees of freedom is 2.

 $p = 1 - \text{cdf}('chi2', 3.6705, 2)$ 

 $p = 0.1596$ 

The *p*-value of 0.1596 indicates that the terms Age and Weight are not statistically significant, given the term Sex in the model.

#### **Step 4. Add Smoker to the model.**

Fit a Cox proportional hazards model with the variables Sex and Smoker.

```
X = [Sex Smoker];
[b, logl, H, stats] = cosphfit(X, ReadmissionTime, ...'censoring',Censored);
```
Assess the significance of the terms in the model.

stats.p

ans = *2×1*

 0.0000 0.0148

Compare this model to the first model where Sex is the only term.

 -2\*[loglSex - logl]  $ans = 5.5789$ 

Compute the *p*-value for the likelihood ratio statistic. The likelihood ratio statistic has a Chi-square distribution with a degree of freedom of 1.

```
p = 1 - \text{cdf}('chi2', 5.5789, 1)
```
 $p = 0.0182$ 

The *p*-value of 0.0182 indicates that Sex and Smoker are statistically significant given the other is in the model. The model with Sex and Smoker is a better fit compared to the model with only Sex.

Request the coefficient estimates.

 stats.beta ans = *2×1* -1.7165 0.6338

The default baseline is the mean of X, so the final model for the hazard ratio is

$$
HR = \frac{h_X(t)}{h_{\overline{X}}(t)} = \exp[\beta_s(X_s - \overline{X}_s) + \beta_\alpha(X_\alpha - \overline{X}_\alpha)].
$$

Fit a Cox proportional hazards model with a baseline of 0.

X = [Sex Smoker];  $[b, logl, H, stats] = coxphfit(X, ReadmissionTime, ...$ 'censoring',Censored,'baseline',0);

The model for the hazard ratio is

$$
HR = \frac{h_X(t)}{h_0(t)} = \exp[\beta_s X_s + \beta_\alpha X_\alpha].
$$

Request the coefficient estimates.

stats.beta

ans = *2×1* -1.7165 0.6338 The coefficients are not affected, but the hazard rate differs from when the baseline is the mean of X.

# **See Also**

[coxphfit](#page-2637-0) | [ecdf](#page-2881-0) | [ksdensity](#page-4685-0)

# **Related Examples**

- • ["Hazard and Survivor Functions for Different Groups" on page 14-16](#page-831-0)
- • ["Survivor Functions for Two Groups" on page 14-22](#page-837-0)
- • ["Cox Proportional Hazards Model with Time-Dependent Covariates" on page 14-35](#page-850-0)

# **More About**

- • ["What Is Survival Analysis?" on page 14-2](#page-817-0)
- • ["Kaplan-Meier Method" on page 14-10](#page-825-0)
- • ["Cox Proportional Hazards Model" on page 14-26](#page-841-0)

# <span id="page-850-0"></span>**Cox Proportional Hazards Model with Time-Dependent Covariates**

This example shows how to convert survival data to counting process form and then construct a Cox proportional hazards model with time-dependent covariates.

#### **Step 1. Compare standard layout and counting process form.**

A Cox model with time-dependent covariates requires survival data to be in counting process form and not in standard layout. To see the difference between survival data in standard layout and in counting process form, load the following sample data.

load simplesurvivaldata

This sample data contains two tables: relapseS and relapseCP. These two tables represent the same simple survival data in standard layout and in counting process form, respectively.

Display the data in standard layout.

#### relapseS

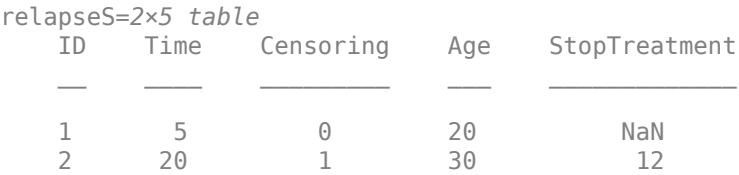

This data represents two patients whose treatment status changes over time. Patient 1 was not taking treatment for the interval from week 0 to 5 and relapsed at the end of the interval. Patient 2 was taking treatment for the interval from week 0 to 12, but not for the interval from week 12 to 20. Patient 2 did not relapse and left the study after week 20.

Now display the same data in counting process form.

#### relapseCP

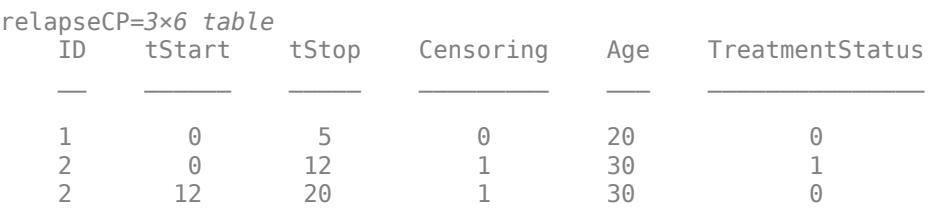

In counting process form, each row represents the risk interval (tStart,tStop] instead of a single value of an event time. Censoring is 0 if the event is observed at the end of the risk interval, and 1 if it is not. TreatmentStatus corresponds to a time-dependent covariate, which represents the same information with StopTreatment in standard layout. Note that a Cox model assumes time-dependent covariates to be constant in each risk interval.

#### **Step 2. Load sample data.**

Next, load sample data to convert.

#### load survivaldatacp

This sample data contains a table labS, which is simulated survival data including repeated measurement for each patient in standard layout.

Display the simulated survival data in standard layout.

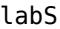

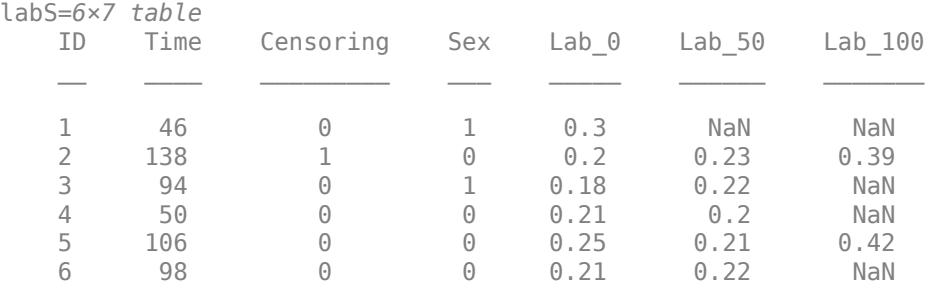

In standard layout, each row of the table shows information for one patient.

- ID indicates the ID of a patient. You do not include ID as an input of a Cox model. Include ID in a data set to confirm that the data set is correctly converted to counting process form.
- Time represents time to event in days, which corresponds to a response variable.
- Censoring has the censorship information for each patient, where 1 indicates censored data and 0 indicates that the exact time to event is observed at the end of the observation period.
- Sex is a time-independent predictor where 1 indicates female, and 0 indicates male.
- Lab 0, Lab 50, and Lab 100 represent three consecutive laboratory results measured at day 0, 50, and 100, which correspond to a time-dependent predictor.

#### **Step 3. Convert survival data to counting process form.**

To convert the survival data labS to counting process form, execute the code below. This code converts Time to a risk interval (tStart,tStop] and combines three vectors of the time-dependent predictor, Lab  $\theta$ , Lab 50, and Lab 100, into one vector, Lab.

```
mTime = [0 50 100]; % Measurement time
threeLabs = [labS.Lab 0 labS.Lab 50 labS.Lab 100];nLabMeasure = sum(sum(~isnan(threeLabs))); % Number of lab measurements
data = zeros(nLabMeasure, 6); % One row for each observationoID = 0; % Observation ID 
for i = 1 : size(labS, 1)
    idx = find(mTime \leq labS.Time(i));for j = 1 : length(idx)-1
        oID = oID + 1;data(oID,:) = [labS.ID(i) mTime(j:j+1) 1 labS.Sex(i) threeLabs(i,j)]; end
    oID = oID + 1;data(0ID, :) = [labS.ID(i) mTime(length(idx)) labS.Time(i) ...] labS.Censoring(i) labS.Sex(i) threeLabs(i,length(idx))];
end
labCP = table(data(:,1),data(:,2),data(:,3),data(:,4),data(:,4),data(:,5),data(:,6), ... 'VariableNames', {'ID','tStart','tStop','Censoring','Sex','Lab'});
```
Display the survival data in counting process form.

#### labCP

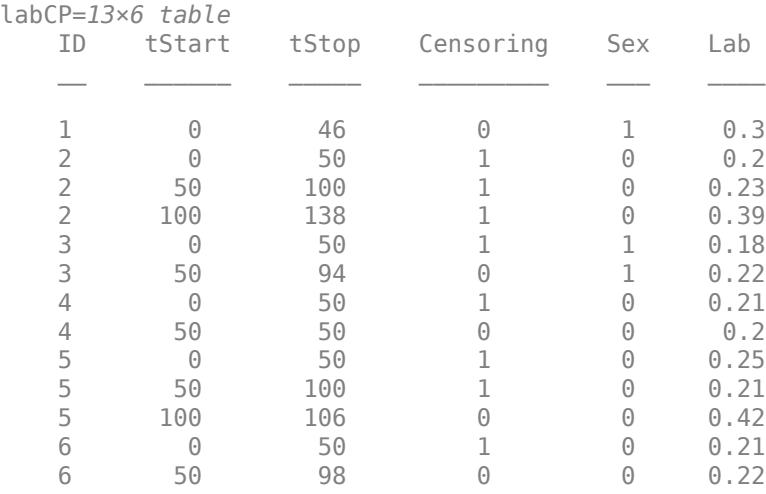

In counting process form, each row of table labCP shows information of one observation corresponding to one risk interval. Note that a Cox model assumes Lab to be constant in the risk interval (tStart,tStop]. The value in Censoring is 0 if an event is observed at the end of the risk interval, and 1 if an event is not observed.

For example, patient 3 has two laboratory measurements at day 0 and 50, so there are two rows of data for patient 3 in counting process form. A Cox model assumes the lab results 0.18 and 0.22 to be constant in the interval (0,50] and (50,94], respectively. Censoring is 1 in (0,50] and 0 in (50,94] because the exact event time of patient 3 is observed at day 94.

#### **Step 4. Adjust zero-length risk interval.**

Find a patient who has a zero-length risk interval.

```
idxInvalid = labCP.ID(find(labCP.tStart == labCP.tStop))
```

```
idxInvalid = 4
```
Review the data for patient 4.

labCP(find(labCP.ID==idxInvalid),:)

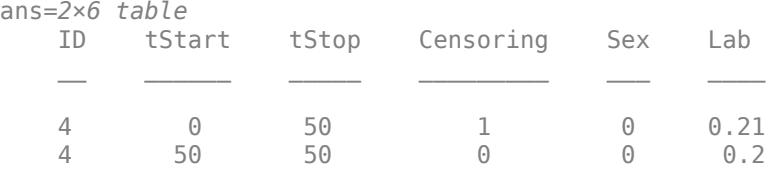

The time to event of patient 4 coincides with the measurement day 50. However, (50,50] is an invalid risk interval for a Cox model because the model does not accept a zero length interval. Adjust the risk interval to be valid. You can choose any value less than the time unit as an adjustment amount. The choice of an adjustment amount is arbitrary, and it does not change the result.

```
idxAdjust = find(labCP.ID==idxInvalid);
labCP.tStop(idxAdjust(1)) = labCP.tStop(idxAdjust(1))-0.5;
labCP.tStart(idxAdjust(2)) = labCP.tStart(idxAdjust(2))-0.5;
labCP(idxAdjust,:)
ans=2×6 table
   ID tStart tStop Censoring Sex Lab 
 4 0 49.5 1 0 0.21
 4 49.5 50 0 0 0.2
```
#### **Step 5. Construct a Cox proportional hazards model.**

Fit a Cox proportional hazards model with the time-independent variable Sex and time-dependent variable Lab.

```
X = [labCP.Sex labCP.Lab];T = [labCP.tStart labCP.tStop];
b = coxphfit(X,T,'Censoring',labCP.Censoring,'Baseline',0)
b = 2 \times 1 2.0054
    29.7530
```
For details on how to assess a Cox proportional hazards model, see ["Cox Proportional Hazards Model](#page-846-0) [for Censored Data" on page 14-31](#page-846-0).

# **See Also**

[coxphfit](#page-2637-0)

# **Related Examples**

- • ["Hazard and Survivor Functions for Different Groups" on page 14-16](#page-831-0)
- • ["Survivor Functions for Two Groups" on page 14-22](#page-837-0)
- • ["Cox Proportional Hazards Model for Censored Data" on page 14-31](#page-846-0)

# **More About**

- • ["What Is Survival Analysis?" on page 14-2](#page-817-0)
- • ["Kaplan-Meier Method" on page 14-10](#page-825-0)
- • ["Cox Proportional Hazards Model" on page 14-26](#page-841-0)

# **Multivariate Methods**

- • ["Multivariate Linear Regression" on page 15-2](#page-855-0)
- • ["Estimation of Multivariate Regression Models" on page 15-5](#page-858-0)
- • ["Set Up Multivariate Regression Problems" on page 15-11](#page-864-0)
- • ["Multivariate General Linear Model" on page 15-20](#page-873-0)
- • ["Fixed Effects Panel Model with Concurrent Correlation" on page 15-24](#page-877-0)
- • ["Longitudinal Analysis" on page 15-30](#page-883-0)
- • ["Multidimensional Scaling" on page 15-35](#page-888-0)
- • ["Nonclassical and Nonmetric Multidimensional Scaling" on page 15-36](#page-889-0)
- • ["Classical Multidimensional Scaling" on page 15-40](#page-893-0)
- • ["Procrustes Analysis" on page 15-42](#page-895-0)
- • ["Compare Handwritten Shapes Using Procrustes Analysis" on page 15-44](#page-897-0)
- • ["Introduction to Feature Selection" on page 15-49](#page-902-0)
- • ["Sequential Feature Selection" on page 15-61](#page-914-0)
- • ["Nonnegative Matrix Factorization" on page 15-65](#page-918-0)
- • ["Perform Nonnegative Matrix Factorization" on page 15-66](#page-919-0)
- • ["Principal Component Analysis \(PCA\)" on page 15-68](#page-921-0)
- • ["Analyze Quality of Life in U.S. Cities Using PCA" on page 15-69](#page-922-0)
- • ["Factor Analysis" on page 15-78](#page-931-0)
- • ["Analyze Stock Prices Using Factor Analysis" on page 15-79](#page-932-0)
- • ["Robust Feature Selection Using NCA for Regression" on page 15-85](#page-938-0)
- • ["Neighborhood Component Analysis \(NCA\) Feature Selection" on page 15-99](#page-952-0)
- • ["t-SNE" on page 15-104](#page-957-0)
- • ["t-SNE Output Function" on page 15-110](#page-963-0)
- • ["Visualize High-Dimensional Data Using t-SNE" on page 15-113](#page-966-0)
- • ["tsne Settings" on page 15-117](#page-970-0)
- • ["Feature Extraction" on page 15-130](#page-983-0)
- • ["Feature Extraction Workflow" on page 15-135](#page-988-0)
- • ["Extract Mixed Signals" on page 15-164](#page-1017-0)

# <span id="page-855-0"></span>**Multivariate Linear Regression**

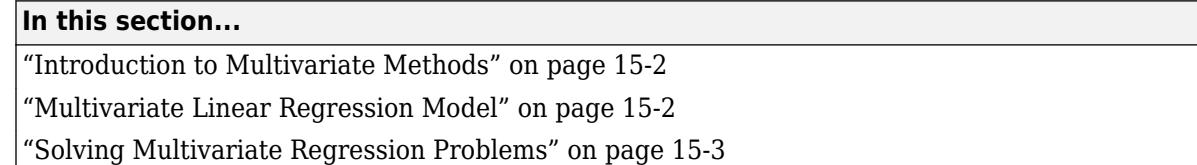

# **Introduction to Multivariate Methods**

Large, high-dimensional data sets are common in the modern era of computer-based instrumentation and electronic data storage. High-dimensional data present many challenges for statistical visualization, analysis, and modeling.

Data visualization, of course, is impossible beyond a few dimensions. As a result, pattern recognition, data preprocessing, and model selection must rely heavily on numerical methods.

A fundamental challenge in high-dimensional data analysis is the so-called curse of dimensionality. Observations in a high-dimensional space are necessarily sparser and less representative than those in a low-dimensional space. In higher dimensions, data over-represent the edges of a sampling distribution, because regions of higher-dimensional space contain the majority of their volume near the surface. (A *d*-dimensional spherical shell has a volume, relative to the total volume of the sphere, that approaches 1 as *d* approaches infinity.) In high dimensions, typical data points at the interior of a distribution are sampled less frequently.

Often, many of the dimensions in a data set—the measured features—are not useful in producing a model. Features may be irrelevant or redundant. Regression and classification algorithms may require large amounts of storage and computation time to process raw data, and even if the algorithms are successful the resulting models may contain an incomprehensible number of terms.

Because of these challenges, multivariate statistical methods often begin with some type of dimension reduction, in which data are approximated by points in a lower-dimensional space. Dimension reduction is the goal of the methods presented in this chapter. Dimension reduction often leads to simpler models and fewer measured variables, with consequent benefits when measurements are expensive and visualization is important.

# **Multivariate Linear Regression Model**

The multivariate linear regression model expresses a *d*-dimensional continuous response vector as a linear combination of predictor terms plus a vector of error terms with a multivariate normal distribution. Let  $y_i = (y_{i1}, ..., y_{id})'$  denote the response vector for observation *i*,  $i = 1,...,n$ . In the most general case, given the *d*-by-*K* design matrix **X***<sup>i</sup>* and the *K*-by-1 vector of coefficients*β*, the multivariate linear regression model is

 $\mathbf{y}_i = \mathbf{X}_i \boldsymbol{\beta} + \varepsilon_i$ 

where the *d*-dimensional vector of error terms follows a multivariate normal distribution,

 $\varepsilon_i \sim MVN_d(\mathbf{0},\Sigma)$ .

The model assumes independence between observations, meaning the error variance-covariance matrix for the *n* stacked *d*-dimensional response vectors is

<span id="page-856-0"></span>
$$
\mathbf{I}_n \otimes \Sigma = \begin{pmatrix} \Sigma & 0 \\ 0 & \Sigma \end{pmatrix}.
$$

If **y** denotes the *nd*-by-1 vector of stacked *d*-dimensional responses, and **X** denotes the *nd*-by-*K* matrix of stacked design matrices, then the distribution of the response vector is

 $\mathbf{y} \sim MVN_{nd}(\mathbf{X}\boldsymbol{\beta}, \mathbf{I}_n \otimes \boldsymbol{\Sigma})$ .

# **Solving Multivariate Regression Problems**

To fit multivariate linear regression models of the form

$$
\mathbf{y}_i = \mathbf{X}_i \boldsymbol{\beta} + \varepsilon_i, \ \varepsilon_i \sim MVN_d(\mathbf{0}, \boldsymbol{\Sigma})
$$

in Statistics and Machine Learning Toolbox, use mvregress. This function fits multivariate regression models with a diagonal (heteroscedastic) or unstructured (heteroscedastic and correlated) error variance-covariance matrix, *Σ*, using least squares or maximum likelihood estimation.

Many variations of multivariate regression might not initially appear to be of the form supported by mvregress, such as:

- Multivariate general linear model
- Multivariate analysis of variance (MANOVA)
- Longitudinal analysis
- Panel data analysis
- Seemingly unrelated regression (SUR)
- Vector autoregressive (VAR) model

In many cases, you can frame these problems in the form used by mvregress (but mvregress does not support parameterized error variance-covariance matrices). For the special case of one-way MANOVA, you can alternatively use manova1. Econometrics Toolbox™ has functions for VAR estimation.

**Note** The multivariate linear regression model is distinct from the multiple linear regression model, which models a *univariate* continuous response as a linear combination of exogenous terms plus an independent and identically distributed error term. To fit a multiple linear regression model, use [fitlm](#page-3583-0).

# **See Also**

[fitlm](#page-3583-0) | [manova1](#page-5065-0) | [mvregress](#page-5260-0) | [mvregresslike](#page-5273-0)

# **Related Examples**

- • ["Set Up Multivariate Regression Problems" on page 15-11](#page-864-0)
- • ["Multivariate General Linear Model" on page 15-20](#page-873-0)
- • ["Fixed Effects Panel Model with Concurrent Correlation" on page 15-24](#page-877-0)
- • ["Longitudinal Analysis" on page 15-30](#page-883-0)

# **More About**

• ["Estimation of Multivariate Regression Models" on page 15-5](#page-858-0)

# <span id="page-858-0"></span>**Estimation of Multivariate Regression Models**

#### **In this section...**

"Least Squares Estimation" on page 15-5

["Maximum Likelihood Estimation" on page 15-7](#page-860-0)

["Missing Response Data" on page 15-9](#page-862-0)

# **Least Squares Estimation**

- "Ordinary Least Squares" on page 15-5
- • ["Covariance-Weighted Least Squares" on page 15-6](#page-859-0)
- • ["Error Covariance Estimation" on page 15-6](#page-859-0)
- • ["Feasible Generalized Least Squares" on page 15-7](#page-860-0)
- • ["Panel Corrected Standard Errors" on page 15-7](#page-860-0)

#### **Ordinary Least Squares**

When you fit multivariate linear regression models using my regress, you can use the optional namevalue pair 'algorithm','cwls' to choose least squares estimation. In this case, by default, mvregress returns ordinary least squares (OLS) estimates using *Σ* = **I***d*. Alternatively, if you specify a covariance matrix for weighting, you can return covariance-weighted least squares (CWLS) estimates. If you combine OLS and CWLS, you can get feasible generalized least squares (FGLS) estimates.

The OLS estimate for the coefficient vector is the vector **b** that minimizes

$$
\sum_{i=1}^n (\mathbf{y}_i - \mathbf{X}_i \mathbf{b})' (\mathbf{y}_i - \mathbf{X}_i \mathbf{b}).
$$

Let **y** denote the *nd*-by-1 vector of stacked *d*-dimensional responses, and **X** denote the *nd*-by-*K* matrix of stacked design matrices. The *K*-by-1 vector of OLS regression coefficient estimates is

$$
\mathbf{b}_{OLS} = (\mathbf{X}'\mathbf{X})^{-1}\mathbf{X}'\mathbf{y}.
$$

This is the first mvregress output.

Given  $\Sigma = I_d$  (the mvregress OLS default), the variance-covariance matrix of the OLS estimates is

$$
V(\mathbf{b}_{OLS}) = (\mathbf{X}'\mathbf{X})^{-1}.
$$

This is the fourth mvregress output. The standard errors of the OLS regression coefficients are the square root of the diagonal of this variance-covariance matrix.

If your data is not scaled such that  $\mathbf{\Sigma} = \sigma^2 \mathbf{I}_d$ , then you can multiply the <code>mvregress</code> variancecovariance matrix by the mean squared error (MSE), an unbiased estimate of  $\sigma^2$ . To compute the MSE, return the *n*-by-*d* matrix of residuals, **E** (the third mvregress output). Then,

$$
MSE = \frac{\sum_{i=1}^{n} \mathbf{e}_i \mathbf{e}_i'}{n - K},
$$

<span id="page-859-0"></span>where  $\mathbf{e}_i = (\mathbf{y}_i - \mathbf{X}_i \boldsymbol{\beta})'$  is the *i*th row of **E**.

#### **Covariance-Weighted Least Squares**

For most multivariate problems, an identity error covariance matrix is insufficient, and leads to inefficient or biased standard error estimates. You can specify a matrix for CWLS estimation using the optional name-value pair argument covar0, for example, an invertible *d*-by-*d* matrix named **C**0.

Usually,  ${\bf C}_0$  is a diagonal matrix such that the inverse matrix  ${\bf C}_0^{-1}$  contains weights for each dimension to model heteroscedasticity. However,  $C_0$  can also be a nondiagonal matrix that models correlation.

Given  $C_0$ , the CWLS solution is the vector **b** that minimizes

$$
\sum_{i=1}^n (\mathbf{y}_i - \mathbf{X}_i \mathbf{b})^{\prime} \mathbf{C}_0 (\mathbf{y}_i - \mathbf{X}_i \mathbf{b}).
$$

In this case, the *K*-by-1 vector of CWLS regression coefficient estimates is

$$
\mathbf{b}_{C WLS} = \left(\mathbf{X}' \left(\mathbf{I}_n \otimes \mathbf{C}_0\right)^{-1} \mathbf{X}\right)^{-1} \mathbf{X}' \left(\mathbf{I}_n \otimes \mathbf{C}_0\right)^{-1} \mathbf{y}.
$$

This is the first mvregress output.

If  $\Sigma = C_0$ , this is the generalized least squares (GLS) solution. The corresponding variance-covariance matrix of the CWLS estimates is

$$
V(\mathbf{b}_{CWLS}) = \left(\mathbf{X}'(\mathbf{I}_n \otimes \mathbf{C}_0)^{-1}\mathbf{X}\right)^{-1}.
$$

This is the fourth mvregress output. The standard errors of the CWLS regression coefficients are the square root of the diagonal of this variance-covariance matrix.

If you only know the error covariance matrix up to a proportion, that is,  $\mathbf{\Sigma}=\sigma^2\mathbf{C}_0$ , you can multiply the mvregress variance-covariance matrix by the MSE, as described in ["Ordinary Least Squares" on](#page-858-0) [page 15-5](#page-858-0).

#### **Error Covariance Estimation**

Regardless of which least squares method you use, the estimate for the error variance-covariance matrix is

$$
\widehat{\Sigma} = \begin{pmatrix} \widehat{\sigma}_1^2 & \widehat{\sigma}_{12} & \cdots & \widehat{\sigma}_{1d} \\ \widehat{\sigma}_{12} & \widehat{\sigma}_2^2 & \cdots & \widehat{\sigma}_{2d} \\ \vdots & \vdots & \ddots & \vdots \\ \widehat{\sigma}_{1d} & \widehat{\sigma}_{2d} & \cdots & \widehat{\sigma}_d^2 \end{pmatrix} = \frac{\mathbf{E}'\mathbf{E}}{n}
$$

where **E** is the *n*-by-*d* matrix of residuals. The *i*th row of **E** is  $\mathbf{e}_i = (\mathbf{y}_i - \mathbf{X}_i \mathbf{b})'$ .

,

The error covariance estimate,  $\widehat{\Sigma}$ , is the second mvregress output, and the matrix of residuals, **E**, is the third output. If you specify the optional name-value pair 'covtype','diagonal', then mvregress returns  $\widehat{\Sigma}$  with zeros in the off-diagonal entries,

<span id="page-860-0"></span>
$$
\widehat{\Sigma} = \begin{pmatrix} \widehat{\sigma}_1^2 & 0 \\ & \ddots \\ 0 & \widehat{\sigma}_d^2 \end{pmatrix}.
$$

#### **Feasible Generalized Least Squares**

The generalized least squares estimate is the CWLS estimate with a known covariance matrix. That is, given  $\Sigma$  is known, the GLS solution is

$$
\mathbf{b}_{GLS} = \left(\mathbf{X}'(\mathbf{I}_n \otimes \boldsymbol{\varSigma})^{-1}\mathbf{X}\right)^{-1}\mathbf{X}'(\mathbf{I}_n \otimes \boldsymbol{\varSigma})^{-1}\mathbf{y},
$$

with variance-covariance matrix

$$
V(\mathbf{b}_{GLS}) = \left(\mathbf{X}'(\mathbf{I}_n \otimes \Sigma)^{-1}\mathbf{X}\right)^{-1}.
$$

In most cases, the error covariance is unknown. The feasible generalized least squares (FGLS) estimate uses  $\widehat{\Sigma}$  in place of  $\Sigma$ . You can obtain two-step FGLS estimates as follows:

- **<sup>1</sup>** Perform OLS regression, and return an estimate *Σ* .
- **2** Perform CWLS regression, using  $C_0 = \hat{\Sigma}$ .

You can also iterate between these two steps until convergence is reached.

For some data, the OLS estimate  $\widehat{\Sigma}$  is positive semidefinite, and has no unique inverse. In this case, you cannot get the FGLS estimate using mvregress. As an alternative, you can use lscov, which uses a generalized inverse to return weighted least squares solutions for positive semidefinite covariance matrices.

#### **Panel Corrected Standard Errors**

An alternative to FGLS is to use OLS coefficient estimates (which are consistent) and make a standard error correction to improve efficiency. One such standard error adjustment—which does not require inversion of the covariance matrix—is panel corrected standard errors (PCSE) [\[1\].](#page-863-0) The panel corrected variance-covariance matrix for OLS estimates is

$$
V_{pcse}(\mathbf{b}_{OLS}) = (\mathbf{X}'\mathbf{X})^{-1}\mathbf{X}'(\mathbf{I}_n \otimes \Sigma)\mathbf{X}(\mathbf{X}'\mathbf{X})^{-1}.
$$

The PCSE are the square root of the diagonal of this variance-covariance matrix. ["Fixed Effects Panel](#page-877-0) [Model with Concurrent Correlation" on page 15-24](#page-877-0) illustrates PCSE computation.

# **Maximum Likelihood Estimation**

- "Maximum Likelihood Estimates" on page 15-7
- • ["Standard Errors" on page 15-8](#page-861-0)

#### **Maximum Likelihood Estimates**

The default estimation algorithm used by mvregress is maximum likelihood estimation (MLE). The loglikelihood function for the multivariate linear regression model is

<span id="page-861-0"></span>
$$
logL(\beta, \Sigma | \mathbf{y}, \mathbf{X}) = \frac{1}{2} n d \log(2\pi) + \frac{1}{2} n \log(\det(\Sigma))
$$

$$
+ \frac{1}{2} \sum_{i=1}^{n} (\mathbf{y}_i - \mathbf{X}_i \beta) \Sigma^{-1} (\mathbf{y}_i - \mathbf{X}_i \beta) .
$$

The MLEs for *β* and *Σ* are the values that maximize the loglikelihood objective function.

mvregress finds the MLEs using an iterative two-stage algorithm. At iteration  $m + 1$ , the estimates are

$$
\mathbf{b}_{MLE}^{(m+1)} = \left(\mathbf{X}'(\mathbf{I}_n \otimes \Sigma^{(m)})^{-1}\mathbf{X}\right)^{-1}\mathbf{X}'(\mathbf{I}_n \otimes \Sigma^{(m)})^{-1}\mathbf{y}
$$

and

$$
\widehat{\boldsymbol{\Sigma}}^{(m+1)} = \frac{1}{n} \sum_{i=1}^{n} \left( \mathbf{y}_i - \mathbf{X}_i \mathbf{b}_{MLE}^{(m+1)} \right) \left( \mathbf{y}_i - \mathbf{X}_i \mathbf{b}_{MLE}^{(m+1)} \right)'
$$

The algorithm terminates when the changes in the coefficient estimates and loglikelihood objective function are less than a specified tolerance, or when the specified maximum number of iterations is reached. The optional name-value pair arguments for changing these convergence criteria are tolbeta, tolobj, and maxiter, respectively.

#### **Standard Errors**

The variance-covariance matrix of the MLEs is an optional mvregress output. By default, mvregress returns the variance-covariance matrix for only the regression coefficients, but you can also get the variance-covariance matrix of  $\widehat{\Sigma}$  using the optional name-value pair 'vartype', 'full'. In this case, mvregress returns the variance-covariance matrix for all *K* regression coefficients, and *d* or  $d(d + 1)/2$  covariance terms (depending on whether the error covariance is diagonal or full).

By default, the variance-covariance matrix is the inverse of the observed Fisher information matrix (the 'hessian' option). You can request the expected Fisher information matrix using the optional name-value pair 'vartype', 'fisher'. Provided there is no missing response data, the observed and expected Fisher information matrices are the same. If response data is missing, the observed Fisher information accounts for the added uncertainty due to the missing values, whereas the expected Fisher information matrix does not.

The variance-covariance matrix for the regression coefficient MLEs is

$$
V(\mathbf{b}_{MLE}) = \left(\mathbf{X}'(\mathbf{I}_n \otimes \widehat{\boldsymbol{\Sigma}})^{-1}\mathbf{X}\right)^{-1},
$$

evaluated at the MLE of the error covariance matrix. This is the fourth mvregress output. The standard errors of the MLEs are the square root of the diagonal of this variance-covariance matrix.

For  $\hat{\Sigma}$ , let  $\theta$  denote the vector of parameters in the estimated error variance-covariance matrix. For example, if  $d = 2$ , then:

- If the estimated covariance matrix is diagonal, then  $\theta = (\widehat{\sigma}_1^2, \widehat{\sigma}_2^2)$ .
- If the estimated covariance matrix is full, then  $\theta = (\widehat{\sigma}_1^2, \widehat{\sigma}_{12}, \widehat{\sigma}_2^2)$ .

<span id="page-862-0"></span>The Fisher information matrix for *θ*, *I*(*θ*), has elements

$$
I(\theta)_{u,v}=\frac{1}{2}tr\left(\widehat{\Sigma}^{-1}\frac{\partial \widehat{\Sigma}}{\partial \theta_u}\widehat{\Sigma}^{-1}\frac{\partial \widehat{\Sigma}}{\partial \theta_v}\right),\ \ u,v=1,...,n_{\theta},
$$

where  $n_\theta$  is the length of  $\theta$  (either *d* or  $d(d + 1)/2$ ). The resulting variance-covariance matrix is

$$
V(\theta) = I(\theta)^{-1}
$$

When you request the full variance-covariance matrix, mvregress returns (as the fourth output) the block diagonal matrix

$$
\begin{pmatrix} V(\mathbf{b}_{MLE}) & \mathbf{0} \\ \mathbf{0} & V(\theta) \end{pmatrix}.
$$

## **Missing Response Data**

.

- "Expectation/Conditional Maximization" on page 15-9
- • ["Observed Information Matrix" on page 15-10](#page-863-0)

#### **Expectation/Conditional Maximization**

If any response values are missing, indicated by NaN, mvregress uses an expectation/conditional maximization (ECM) algorithm for estimation (if enough data is available). In this case, the algorithm is iterative for both least squares and maximum likelihood estimation. During each iteration, mvregress imputes missing response values using their conditional expectation.

Consider organizing the data so that the joint distribution of the missing and observed responses, denoted  $\tilde{y}$  and  $y$  respectively, can be written as

$$
\begin{pmatrix} \widetilde{\mathbf{y}} \\ \mathbf{y} \end{pmatrix} \sim MVN \left\{ \begin{pmatrix} \widetilde{\mathbf{X}}\boldsymbol{\beta} \\ \mathbf{X}\boldsymbol{\beta} \end{pmatrix}, \begin{pmatrix} \Sigma_{\widetilde{\mathbf{y}}} & \Sigma_{\widetilde{\mathbf{y}}\mathbf{y}} \\ \Sigma_{\mathbf{y}\widetilde{\mathbf{y}}} & \Sigma_{\mathbf{y}} \end{pmatrix} \right\}.
$$

Using properties of the multivariate normal distribution, the conditional expectation of the missing responses given the observed responses is

$$
E(\widetilde{\mathbf{y}}|\mathbf{y}) = \widetilde{\mathbf{X}}\beta + \Sigma_{\widetilde{\mathbf{y}}\mathbf{y}} \Sigma_{\mathbf{y}}^{-1}(\mathbf{y} - \mathbf{X}\beta).
$$

Also, the variance-covariance matrix of the conditional distribution is

$$
COV(\widetilde{\mathbf{y}}|\mathbf{y}) = \Sigma_{\widetilde{y}} - \Sigma_{\widetilde{y}y} \Sigma_y^{-1} \Sigma_{y\widetilde{y}}.
$$

At each iteration of the ECM algorithm, mvregress uses the parameter values from the previous iteration to:

- Update the regression coefficients using the combined vector of observed responses and conditional expectations of missing responses.
- Update the variance-covariance matrix, adjusting for missing responses using the variancecovariance matrix of the conditional distribution.

Finally, the residuals that mvregress returns for missing responses are the difference between the conditional expectation and the fitted value, both evaluated at the final parameter estimates.

<span id="page-863-0"></span>If you prefer to ignore any observations that have missing response values, use the name-value pair 'algorithm','mvn'. Note that mvregress always ignores observations that have missing predictor values.

#### **Observed Information Matrix**

By default, mvregress uses the observed Fisher information matrix (the 'hessian' option) to compute the variance-covariance matrix of the regression parameters. This accounts for the additional uncertainty due to missing response values.

The observed information matrix includes contributions from only the observed responses. That is, the observed Fisher information matrix for the parameters in the error variance-covariance matrix has elements

$$
I(\theta)_{u,v}=\frac{1}{2}\sum_{i=1}^n tr\Biggl(\widehat{\Sigma}_i^{-1}\frac{\partial\widehat{\Sigma}_i}{\partial\theta_u}\widehat{\Sigma}_i^{-1}\frac{\partial\widehat{\Sigma}_i}{\partial\theta_v}\Biggr),\ \ u,v=1,...,n_\theta,
$$

where *Σ <sup>i</sup>* is the subset of *Σ* corresponding to the observed responses in **y***<sup>i</sup>* .

For example, if  $d = 3$ , but  $y_{i2}$  is missing, then

$$
\widehat{\Sigma}_i = \begin{pmatrix} \widehat{\sigma}_1^2 & \widehat{\sigma}_{13} \\ \widehat{\sigma}_{13} & \widehat{\sigma}_3^2 \end{pmatrix}.
$$

The observed Fisher information for the regression coefficients has similar contributions from the design and covariance matrices.

# **References**

[1] Beck, N. and J. N. Katz. *What to Do (and Not to Do) with Time-Series-Cross-Section Data in Comparative Politics.* American Political Science Review, Vol. 89, No. 3, pp. 634–647, 1995.

# **See Also**

[mvregress](#page-5260-0) | [mvregresslike](#page-5273-0)

# **Related Examples**

- • ["Set Up Multivariate Regression Problems" on page 15-11](#page-864-0)
- • ["Multivariate General Linear Model" on page 15-20](#page-873-0)
- • ["Fixed Effects Panel Model with Concurrent Correlation" on page 15-24](#page-877-0)
- • ["Longitudinal Analysis" on page 15-30](#page-883-0)

# **More About**

• ["Multivariate Linear Regression" on page 15-2](#page-855-0)
# <span id="page-864-0"></span>**Set Up Multivariate Regression Problems**

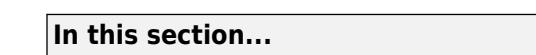

"Response Matrix" on page 15-11

["Design Matrices" on page 15-14](#page-867-0)

["Common Multivariate Regression Problems" on page 15-14](#page-867-0)

## **Response Matrix**

To fit a multivariate linear regression model using mvregress, you must set up your response matrix and design matrices in a particular way. Given properly formatted inputs, mvregress can handle a variety of multivariate regression problems.

mvregress expects the *n* observations of potentially correlated *d*-dimensional responses to be in an *n*-by-*d* matrix, named Y, for example. That is, set up your responses so that the dependency structure is between observations in the same *row*. If you specify Y as a vector of length *n* (either a row or column vector), then my regress assumes that  $d = 1$ , and treats the elements as *n* independent observations. It does *not* model the vector as one realization of a correlated series (such as a time series).

To illustrate how to set up a response matrix, suppose that your multivariate responses are repeated measurements made on subjects at multiple time points, as in the following figure.

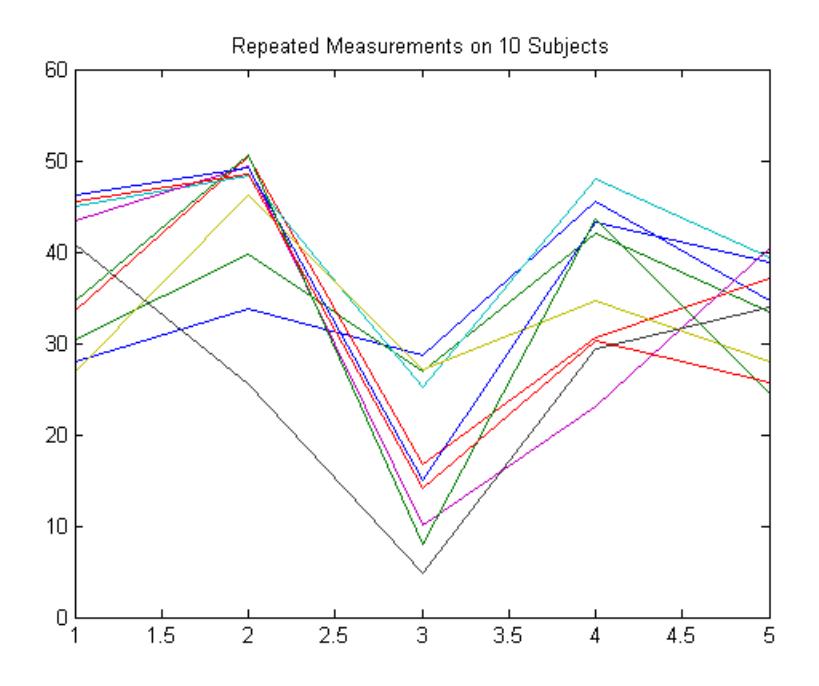

Suppose that observations within a subject are correlated.

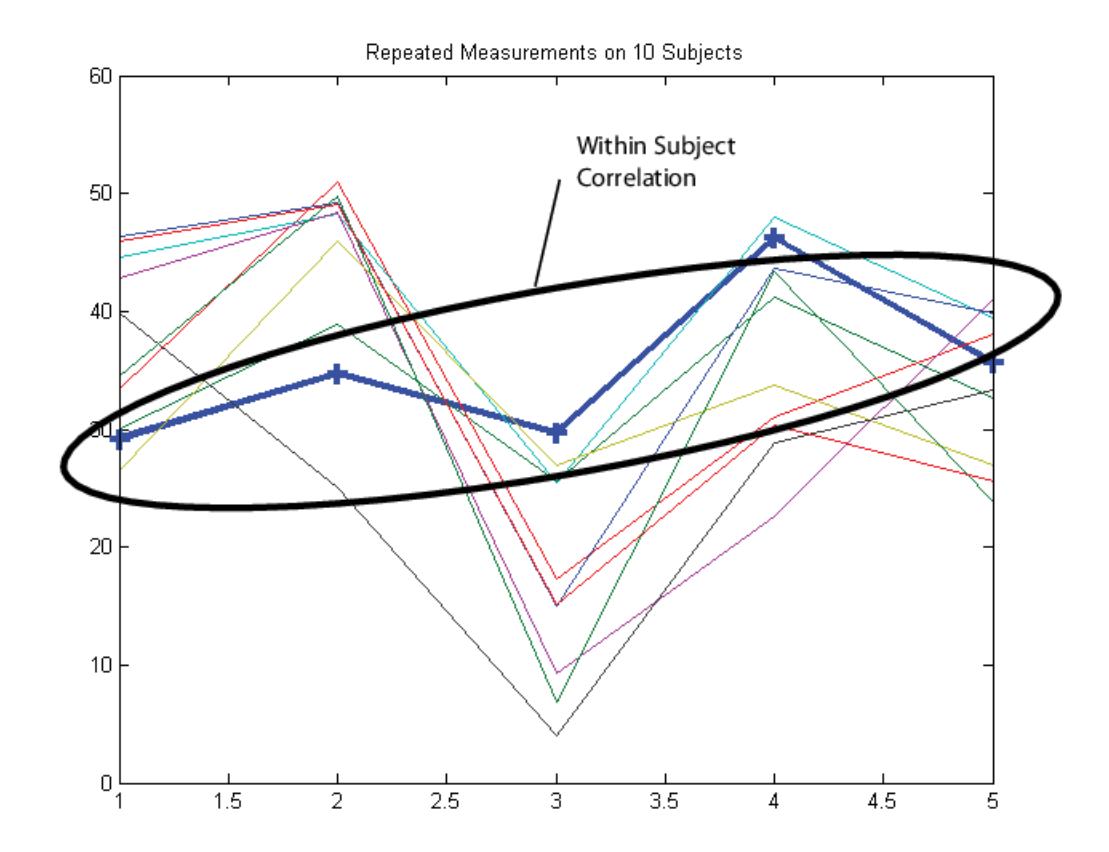

In this case, set up the response matrix Y such that each row corresponds to a subject, and each column corresponds to a time point.

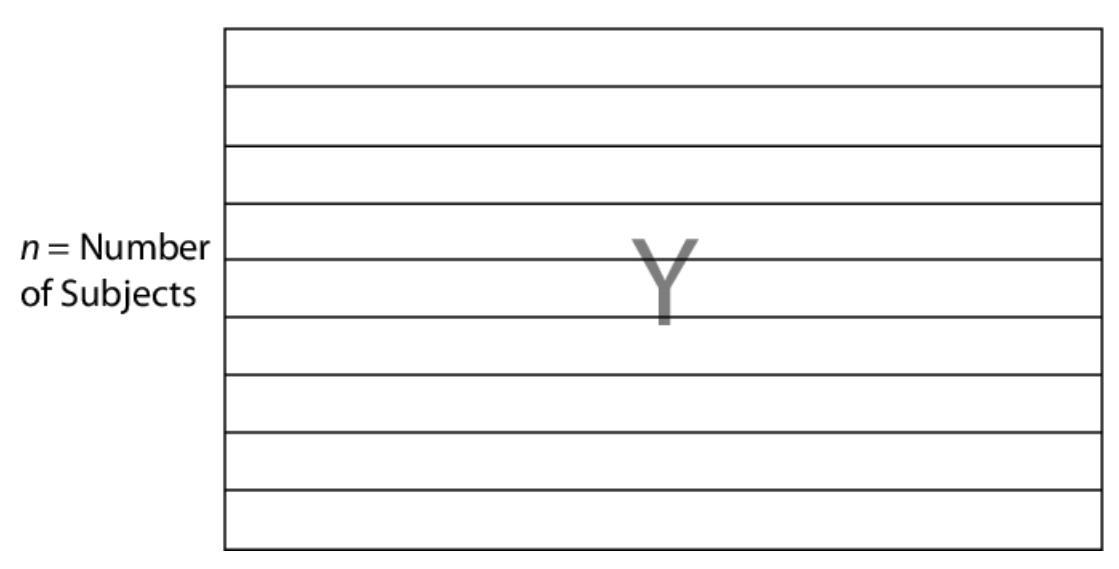

## $d =$  Number of Time Points

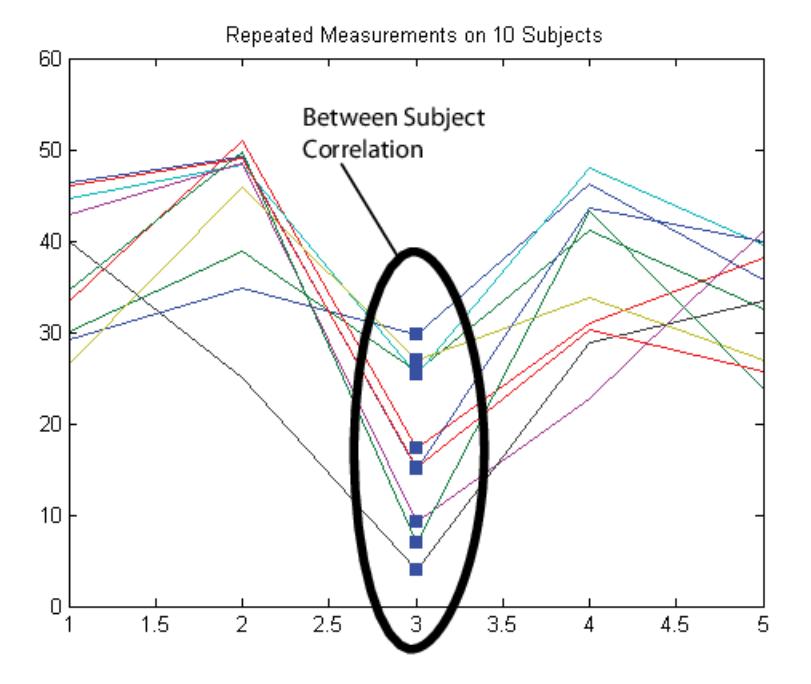

Then again, suppose that observations made on subjects at the same time are correlated (concurrent correlation).

In this case, set up the response matrix Y such that each row corresponds to a time point, and each column corresponds to a subject.

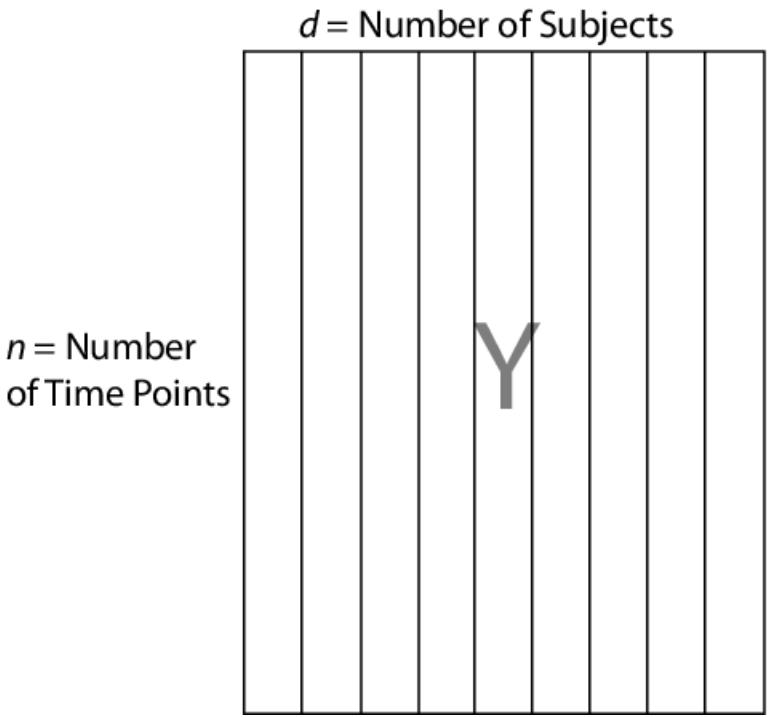

## <span id="page-867-0"></span>**Design Matrices**

In the multivariate linear regression model, each *d*-dimensional response has a corresponding design matrix. Depending on the model, the design matrix might be comprised of exogenous predictor variables, dummy variables, lagged responses, or a combination of these and other covariate terms.

- If *d* > 1 and all *d* dimensions have the same design matrix, then specify one *n*-by-*p* design matrix, where *p* is the number of predictor variables. To determine an intercept for each dimension, add a column of ones to the design matrix. In this case, mvregress applies the design matrix to all *d* dimensions.
- If *d* > 1 and all *d* dimensions do not have the same design matrix, then specify the design matrices using a length-*n* cell array of *d*-by-*K* arrays, named X, for example. *K* is the total number of regression coefficients in the model. Note that the rows of the arrays in X correspond to the columns of the response matrix, Y.

$$
X = \left\{ \begin{array}{c} \frac{K}{d} & \frac{K}{d} \\ \frac{1}{d} & \frac{K}{d} \end{array}, \begin{array}{c} \frac{K}{d} & \frac{K}{d} \\ \frac{K}{d} & \frac{K}{d} \end{array}, \begin{array}{c} \ldots \\ \ldots \end{array}, \begin{array}{c} \frac{1}{d} & \frac{K}{d} \\ \frac{K}{d} & \frac{K}{d} \end{array} \right\}
$$

If all *n* observations have the same design matrix, you can specify a cell array containing one *d*-by-*K* design matrix. In this case, mvregress applies the design matrix to all *n* observations. For example, this situation might arise if the predictors are functions of time, and all observations were measured at the same time points.

• In the special case that  $d = 1$ , you can specify one *n*-by-*K* design matrix (not in a cell array). However, you should consider using [fitlm](#page-3583-0) to fit regression models to univariate, continuous responses.

The following sections illustrate how to set up the some common multivariate regression problems for estimation using mvregress.

## **Common Multivariate Regression Problems**

- "Multivariate General Linear Model" on page 15-14
- • ["Longitudinal Analysis" on page 15-16](#page-869-0)
- • ["Panel Analysis" on page 15-17](#page-870-0)
- • ["Seemingly Unrelated Regression" on page 15-17](#page-870-0)
- • ["Vector Autoregressive Model" on page 15-18](#page-871-0)

### **Multivariate General Linear Model**

The multivariate general linear model is of the form

$$
\mathbf{Y}_{n \times d} = \mathbf{X}_{n \times (p+1)} \mathbf{B}_{(p+1) \times d} + \mathbf{E}_{n \times d}.
$$

In expanded form,

*y*<sup>11</sup> *y*<sup>12</sup> ⋯ *y*1*<sup>d</sup> y*<sup>21</sup> *y*<sup>22</sup> ⋯ *y*2*<sup>d</sup>* ⋮ ⋮ ֧ ⋮ *yn*<sup>1</sup> *yn*<sup>2</sup> ⋯ *ynd* = 1  $x_{11}$   $x_{12}$  <sup>…</sup>  $x_{1p}$ 1  $x_{21}$   $x_{22}$  <sup>…</sup>  $x_{2p}$ ⋮ ⋮ ⋮ ֧ ⋮ 1  $x_{n1} x_{n2} \cdots x_{np}$ *β*<sup>01</sup> *β*<sup>02</sup> ⋯ *β*0*<sup>d</sup> β*<sup>11</sup> *β*<sup>12</sup> ⋯ *β*1*<sup>d</sup>* ⋮ ⋮ ֧ ⋮ *βp*<sup>1</sup> *βp*<sup>2</sup> ⋯ *βpd* + *ε*<sup>11</sup> *ε*<sup>12</sup> ⋯ *ε*1*<sup>d</sup> ε*<sup>21</sup> *ε*<sup>22</sup> ⋯ *ε*2*<sup>d</sup>* ⋮ ⋮ ֧ ⋮ *εn*<sup>1</sup> *εn*<sup>2</sup> ⋯ *εnd* .

That is, each *d*-dimensional response has an intercept and *p* predictor variables, and each dimension has its own set of regression coefficients. In this form, the least squares solution is  $B = X\Y$ . To estimate this model using mvregress, use the *n*-by-*d* matrix of responses, as above.

If all *d* dimensions have the same design matrix, use the *n*-by-(*p*+1) design matrix, as above. Adding a column of ones to the *p* predictor variables computes the intercept for each dimension.

If all *d* dimensions do not have the same design matrix, reformat the *n*-by- $(p + 1)$  design matrix into a length-*n* cell array of *d*-by-*K* matrices. Here,  $K = (p + 1)d$  for an intercept and slopes for each dimension.

For example, suppose  $n = 4$ ,  $d = 3$ , and  $p = 2$  (two predictor terms in addition to an intercept). This figure shows how to format the *i*th element in the cell array.

$$
\begin{bmatrix}\ny_{11} & y_{12} & y_{13} \\
y_{21} & y_{22} & y_{23} \\
y_{31} & y_{32} & y_{33} \\
y_{41} & y_{42} & y_{43}\n\end{bmatrix} = \begin{bmatrix}\n1 & x_{11} & x_{12} \\
1 & x_{21} & x_{22} \\
1 & x_{31} & x_{32} \\
1 & x_{41} & x_{42}\n\end{bmatrix} \begin{bmatrix}\n\beta_{01} & \beta_{02} & \beta_{03} \\
\beta_{11} & \beta_{12} & \beta_{13} \\
\beta_{21} & \beta_{22} & \beta_{23}\n\end{bmatrix} + \begin{bmatrix}\n\epsilon_{11} & \epsilon_{12} & \epsilon_{13} \\
\epsilon_{21} & \epsilon_{22} & \epsilon_{23} \\
\epsilon_{31} & \epsilon_{32} & \epsilon_{33} \\
\epsilon_{41} & \epsilon_{42} & \epsilon_{43}\n\end{bmatrix}
$$
\n
$$
\begin{bmatrix}\n1 & 0 & 0 & x_{i1} & 0 & 0 & x_{i2} & 0 \\
0 & 1 & 0 & 0 & x_{i1} & 0 & 0 & x_{i2} \\
0 & 0 & 1 & 0 & 0 & x_{i1} & 0 & 0 & x_{i2} \\
0 & 0 & 1 & 0 & 0 & x_{i1} & 0 & 0 & x_{i2} \\
0 & 0 & 0 & 0 & 0 & 0 & 0 & x_{i2} \\
0 & 0 & 0 & 0 & 0 & 0 & 0 & x_{i2} \\
0 & 0 & 0 & 0 & 0 & 0 & 0 & x_{i2} \\
0 & 0 & 0 & 0 & 0 & 0 & 0 & x_{i2} \\
0 & 0 & 0 & 0 & 0 & 0 & 0 & x_{i2} \\
0 & 0 & 0 & 0 & 0 & 0 & 0 & x_{i2} \\
0 & 0 & 0 & 0 & 0 & 0 & 0 & x_{i2} \\
0 & 0 & 0 & 0 & 0 & 0 & 0 & x_{i2} \\
0 & 0 & 0 & 0 & 0 & 0 & 0 & x_{i2} \\
0 & 0 & 0 & 0 & 0 & 0 & 0 & x_{i2} \\
0 & 0 & 0 & 0 & 0 & 0 & 0 & x_{i2} \\
0 & 0 & 0 &
$$

<span id="page-869-0"></span>If you prefer, you can reshape the *K*-by-1 vector of coefficients back into a (*p* + 1)-by-*d* matrix after estimation.

To put constraints on the model parameters, adjust the design matrix accordingly. For example, suppose that the three dimensions in the previous example have a common slope. That is,  $β_{11} = β_{12} = β_{13} = β_1$  and  $β_{21} = β_{22} = β_{23} = β_2$ . In this case, each design matrix is 3-by-5, as shown in the following figure.

1 0 0  $x_{i1}$   $x_{i2}$ <br>
0 1 0  $x_{i1}$   $x_{i2}$ <br>
0 0 1  $x_{i1}$   $x_{i2}$ <br>  $\beta_{02}$ <br>  $\beta_{03}$ <br>  $\beta_{03}$ <br>  $\beta_{1}$ <br>  $\beta_{1}$ 

#### **Longitudinal Analysis**

In a longitudinal analysis, you might measure responses on *n* subjects at *d* time points, with correlation between observations made on the same subject. For example, suppose that you measure responses  $y_{ij}$  at times  $t_{ij}$ ,  $i = 1,...,n$  and  $j = 1,...,d$ . In addition, suppose that each subject is in one of two groups (such as male or female), specified by the indicator variable *G<sup>i</sup>* . You could model *yij* as a function of *G<sup>i</sup>* and *tij*, with group-specific intercepts and slopes, as follows:

$$
y_{ij} = \beta_0 + \beta_1 G_i + \beta_2 t_{ij} + \beta_3 G_i \times t_{ij} + \varepsilon_{ij}, \ \ i = 1, ..., n; \ \ j = 1, ..., d,
$$

where

 $\varepsilon_i = (\varepsilon_{i1}, ..., \varepsilon_{id})' \sim MVN(\mathbf{0}, \Sigma)$ .

Most longitudinal models include time as an explicit predictor.

To fit this model using mvregress, arrange the responses in an *n*-by-*d* matrix, where *n* is the number of subjects and *d* is the number of time points. Specify the design matrices in an *n*-length cell array of *d*-by-*K* matrices, where here  $K = 4$  for the four regression coefficients.

For example, suppose *d* = 5 (five observations per subject). The *i*th design matrix and corresponding parameter vector for the specified model are shown in the following figure.

$$
\begin{bmatrix} 1 & G_i & t_{i1} & G_i * t_{i1} \\ 1 & G_i & t_{i2} & G_i * t_{i2} \\ 1 & G_i & t_{i3} & G_i * t_{i3} \\ 1 & G_i & t_{i4} & G_i * t_{i4} \\ 1 & G_i & t_{i5} & G_i * t_{i5} \end{bmatrix} \begin{bmatrix} \beta_0 \\ \beta_1 \\ \beta_2 \\ \beta_3 \\ \beta_4 \end{bmatrix}
$$

#### <span id="page-870-0"></span>**Panel Analysis**

In a panel analysis, you might measure responses and covariates on *d* subjects (such as individuals or countries) at *n* time points. For example, suppose you measure responses  $y_t$  and covariates  $x_t$  on subjects  $j = 1, \ldots, d$  at times  $t = 1, \ldots, n$ . A fixed effects panel model, with subject-specific fixed effects, and concurrent correlation might look like:

 $y_{t i} = \alpha_i + \beta x_{t i} + \varepsilon_{t i}$ 

where

 $\varepsilon_t = (\varepsilon_{t1}, ..., \varepsilon_{td})' \sim MVN(\mathbf{0}, \Sigma)$ .

In contrast to longitudinal models, the panel analysis model typically includes covariates measured at each time point, instead of using time as an explicit predictor.

To fit this model using mvregress, arrange the responses in an *n*-by-*d* matrix, such that each column corresponds to a subject. Specify the design matrices in an *n*-length cell array of *d*-by-*K* matrices, where here  $K = d + 1$  for the *d* intercepts and a slope term.

For example, suppose  $d = 4$  (four subjects). The *t*<sup>th</sup> design matrix and corresponding parameter vector are shown in the following figure.

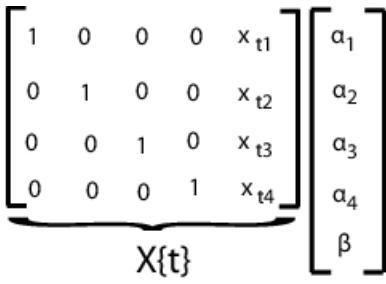

#### **Seemingly Unrelated Regression**

In a seemingly unrelated regression (SUR), you model *d* separate regressions, each with its own intercept and slope, but a common error variance-covariance matrix. For example, suppose you measure responses  $y_{ij}$  and covariates  $x_{ij}$  for regression models  $j = 1,...,d$ , with  $i = 1,...,n$  observations to fit each regression. The SUR model might look like:

*yi j* = *β*<sup>0</sup> *<sup>j</sup>* + *βjxi j* + *εi j*,

where

 $\varepsilon_i = (\varepsilon_{i1}, ..., \varepsilon_{id})' \sim MVN(\mathbf{0}, \Sigma)$ .

This model is very similar to the multivariate general linear model, except that it has different covariates for each dimension.

To fit this model using mvregress, arrange the responses in an *n*-by-*d* matrix, such that each column has the data for the *j*th regression model. Specify the design matrices in an *n*-length cell array of *d*by-*K* matrices, where here  $K = 2d$  for *d* intercepts and *d* slopes.

For example, suppose *d* = 3 (three regressions). The *i*th design matrix and corresponding parameter vector are shown in the following figure.

<span id="page-871-0"></span>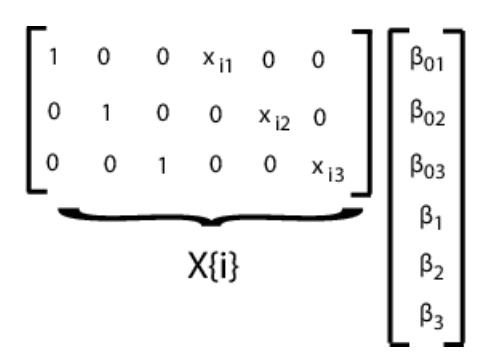

#### **Vector Autoregressive Model**

The VAR(*p*) vector autoregressive model expresses *d*-dimensional time series responses as a linear function of *p* lagged *d*-dimensional responses from previous times. For example, suppose you measure responses  $y_{tj}$  for time series  $j = 1,...,d$  at times  $t = 1,...,n$ . The VAR(*p*) model might look like:

$$
\begin{bmatrix} y_{t1} \\ y_{t2} \\ \vdots \\ y_{td} \end{bmatrix} = \begin{bmatrix} c_1 \\ c_2 \\ \vdots \\ c_d \end{bmatrix} + \begin{bmatrix} \varphi_{11}^{(1)} & \varphi_{12}^{(1)} & \cdots & \varphi_{1d}^{(1)} \\ \vdots & \vdots & \ddots & \vdots \\ \varphi_{d1}^{(1)} & \varphi_{d2}^{(1)} & \cdots & \varphi_{dd}^{(1)} \end{bmatrix} \begin{bmatrix} y_{t-1,1} \\ y_{t-1,2} \\ \vdots \\ y_{t-1,d} \end{bmatrix} + \cdots + \begin{bmatrix} \varphi_{11}^{(p)} & \varphi_{12}^{(p)} & \cdots & \varphi_{1d}^{(p)} \\ \vdots & \vdots & \ddots & \vdots \\ \varphi_{d1}^{(p)} & \varphi_{d2}^{(p)} & \cdots & \varphi_{dd}^{(p)} \end{bmatrix} \begin{bmatrix} y_{t-p,1} \\ y_{t-p,2} \\ \vdots \\ y_{t-p,d} \end{bmatrix} + \begin{bmatrix} \varepsilon_{t1} \\ \varepsilon_{t2} \\ \vdots \\ \varepsilon_{td} \end{bmatrix},
$$

where

$$
\varepsilon_t = (\varepsilon_{t1}, ..., \varepsilon_{td})' \sim MVN(\mathbf{0}, \Sigma).
$$

When estimating vector autoregressive models, you typically need to use the first *p* observations to initiate the model, or provide some other presample response values.

To fit this model using mvregress, arrange the responses in an *n*-by-*d* matrix, such that each column corresponds to a time series. Specify the design matrices in an *n*-length cell array of *d*-by-*K* matrices, where here  $K = d + pd^2$ .

For example, suppose  $d = 2$  (two time series) and  $p = 1$  (one lag). The *t*th design matrix and corresponding parameter vector are shown in the following figure.

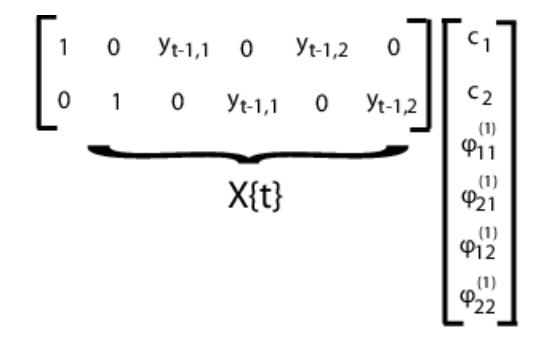

Alternatively, Econometrics Toolbox has functions for fitting and forecasting VAR(*p*) models, including the option to specify exogenous predictor variables.

### **See Also**

[mvregress](#page-5260-0) | [mvregresslike](#page-5273-0)

## **Related Examples**

- • ["Multivariate General Linear Model" on page 15-20](#page-873-0)
- • ["Fixed Effects Panel Model with Concurrent Correlation" on page 15-24](#page-877-0)
- • ["Longitudinal Analysis" on page 15-30](#page-883-0)

### **More About**

- • ["Multivariate Linear Regression" on page 15-2](#page-855-0)
- • ["Estimation of Multivariate Regression Models" on page 15-5](#page-858-0)

# <span id="page-873-0"></span>**Multivariate General Linear Model**

This example shows how to set up a multivariate general linear model for estimation using mvregress.

#### **Load sample data.**

This data contains measurements on a sample of 205 auto imports from 1985.

Here, model the bivariate response of city and highway MPG (columns 14 and 15).

For predictors, use wheel base (column 3), curb weight (column 7), and fuel type (column 18). The first two predictors are continuous, and for this example are centered and scaled. Fuel type is a categorical variable with two categories (11 and 20), so a dummy indicator variable is needed for the regression.

```
load('imports-85')
Y = X(:,14:15);[n,d] = size(Y);X1 = zscore(X(:,3));
X2 = zscore(X(:, 7));X3 = X(:,18) == 20;
```

```
Xmat = [ones(n, 1) X1 X2 X3];
```
The variable X3 is coded to have value 1 for the fuel type 20, and value 0 otherwise.

For convenience, the three predictors (wheel base, curb weight, and fuel type indicator) are combined into one design matrix, with an added intercept term.

#### **Set up design matrices.**

Given these predictors, the multivariate general linear model for the bivariate MPG response is

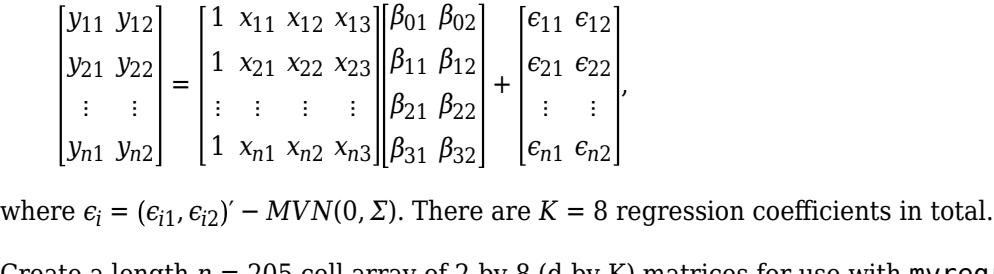

Create a length *n* = 205 cell array of 2-by-8 (d-by-K) matrices for use with mvregress. The ith matrix in the cell array is

```
X(i) = \begin{bmatrix} 1 & 0 & x_{i1} & 0 & x_{i2} & 0 & x_{i3} & 0 \\ 0 & 1 & 0 & 0 & 0 & 0 \\ 0 & 0 & 0 & 0 & 0 & 0 \\ 0 & 0 & 0 & 0 & 0 & 0 \\ 0 & 0 & 0 & 0 & 0 & 0 \\ 0 & 0 & 0 & 0 & 0 & 0 \\ 0 & 0 & 0 & 0 & 0 & 0 \\ 0 & 0 & 0 & 0 & 0 & 0 \\ 0 & 0 & 0 & 0 & 0 & 0 \\ 0 & 0 & 0 & 0 & 0 & 0 \\ 0 & 0 & 0 & 0 & 0 &0 \quad 1 \quad 0 \quad x_{i1} \quad 0 \quad x_{i2} \quad 0 \quad x_{i3}Xcell = cell(1, n);for i = 1:nXcell{i} = [kron([Xmat(i,:)],eye(d))];
end
```
Given this specification of the design matrices, the corresponding parameter vector is

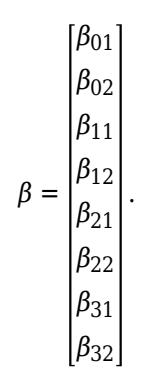

#### **Estimate regression coefficients.**

Fit the model using maximum likelihood estimation.

```
[beta, sigma, E, V] = mvregress(Xcell, Y);beta
beta = 8×1
    33.5476
    38.5720
     0.9723
     0.3950
    -6.3064
    -6.3584
    -9.2284
    -8.6663
```
These coefficient estimates show:

- The expected city and highway MPG for cars of average wheel base, curb weight, and fuel type 11 are 33.5 and 38.6, respectively. For fuel type 20, the expected city and highway MPG are 33.5476 - 9.2284 = 24.3192 and 38.5720 - 8.6663 = 29.9057.
- An increase of one standard deviation in curb weight has almost the same effect on expected city and highway MPG. Given all else is equal, the expected MPG decreases by about 6.3 with each one standard deviation increase in curb weight, for both city and highway MPG.
- For each one standard deviation increase in wheel base, the expected city MPG increases 0.972, while the expected highway MPG increases by only 0.395, given all else is equal.

#### **Compute standard errors.**

The standard errors for the regression coefficients are the square root of the diagonal of the variancecovariance matrix, V.

```
se = sqrt(diag(V))se = 8×1
     0.7365
     0.7599
     0.3589
     0.3702
     0.3497
```
 0.3608 0.7790 0.8037

#### **Reshape coefficient matrix.**

You can easily reshape the regression coefficients into the original 4-by-2 matrix.

 $B =$  reshape(beta, 2, 4)'

B = *4×2*

 33.5476 38.5720 0.9723 0.3950 -6.3064 -6.3584 -9.2284 -8.6663

#### **Check model assumptions.**

 $[c,h] = \text{contour}(zx,zy,zn);$ 

clabel(c,h)

Under the model assumptions,  $z = \mathbf{E}\Sigma^{-1/2}$  should be independent, with a bivariate standard normal distribution. In this 2-D case, you can assess the validity of this assumption using a scatter plot.

```
z = E/chol(sigma);
figure()
plot(z(:,1),z(:,2),'.')
title('Standardized Residuals')
hold on
% Overlay standard normal contours
z1 =linspace(-5,5);
z2 = 1inspace(-5,5);
[zx,zy] = meshgrid(z1,z2);zgrid = [reshape(zx,100^2,1),reshape(zy,100^2,1)];
zn = reshape(mvnpdf(zgrid),100,100);
```
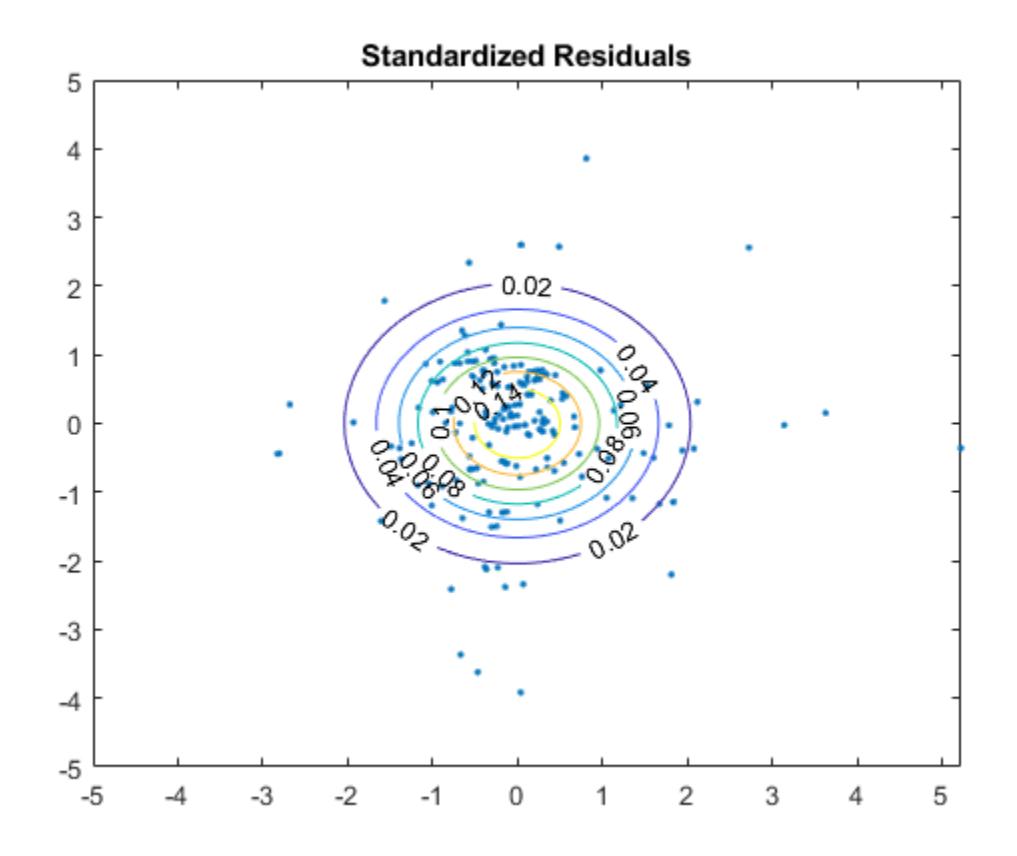

Several residuals are larger than expected, but overall, there is little evidence against the multivariate normality assumption.

### **See Also**

[mvregress](#page-5260-0) | [mvregresslike](#page-5273-0)

### **Related Examples**

- • ["Set Up Multivariate Regression Problems" on page 15-11](#page-864-0)
- • ["Fixed Effects Panel Model with Concurrent Correlation" on page 15-24](#page-877-0)
- • ["Longitudinal Analysis" on page 15-30](#page-883-0)

### **More About**

- • ["Multivariate Linear Regression" on page 15-2](#page-855-0)
- • ["Estimation of Multivariate Regression Models" on page 15-5](#page-858-0)

# <span id="page-877-0"></span>**Fixed Effects Panel Model with Concurrent Correlation**

This example shows how to perform panel data analysis using mvregress. First, a fixed effects model with concurrent correlation is fit by ordinary least squares (OLS) to some panel data. Then, the estimated error covariance matrix is used to get panel corrected standard errors for the regression coefficients.

#### **Load sample data.**

Load the sample panel data.

load panelData

The dataset array, panelData, contains yearly observations on eight cities for 6 years. This is simulated data.

#### **Define variables.**

The first variable, Growth, measures economic growth (the response variable). The second and third variables are city and year indicators, respectively. The last variable, Employ, measures employment (the predictor variable).

y = panelData.Growth;  $city = panelData.City;$ year = panelData.Year;  $x =$  panelData.Employ;

#### **Plot data grouped by category.**

To look for potential city-specific fixed effects, create a box plot of the response grouped by city.

figure() boxplot(y,city) xlabel('City')

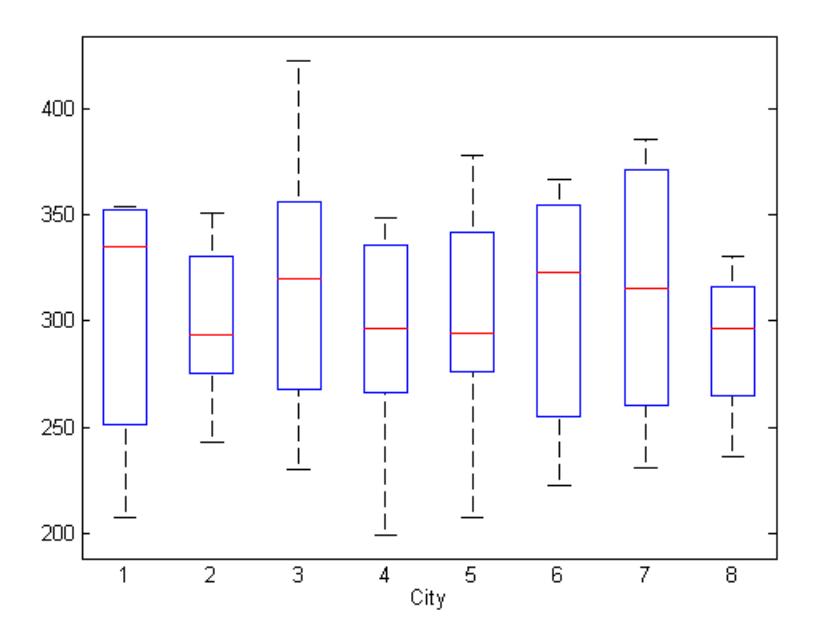

There does not appear to be any systematic differences in the mean response among cities.

#### **Plot data grouped by a different category.**

To look for potential year-specific fixed effects, create a box plot of the response grouped by year.

```
figure()
boxplot(y,year)
xlabel('Year')
```
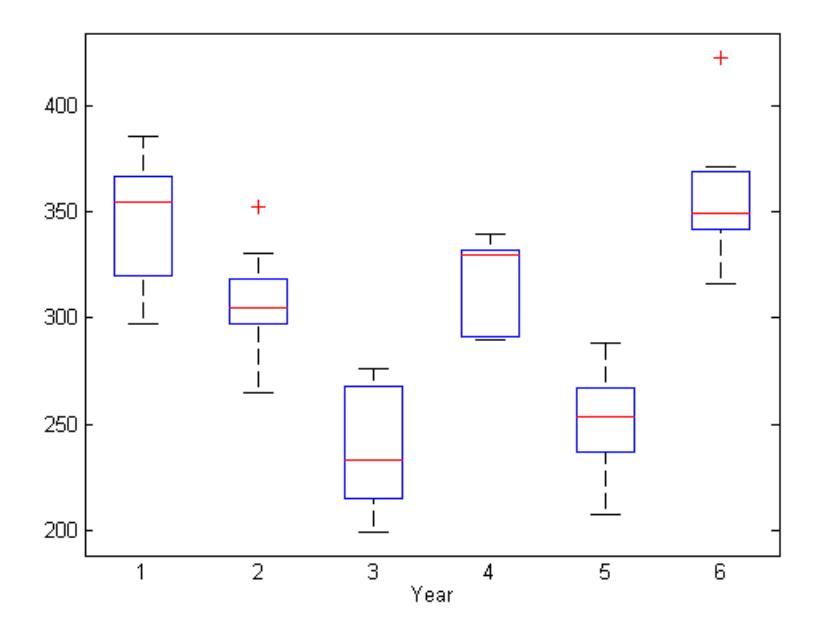

Some evidence of systematic differences in the mean response between years seems to exist.

#### **Format response data.**

Let  $y_{ij}$  denote the response for city  $j = 1,...,d$ , in year  $i = 1,...,n$ . Similarly,  $x_{ij}$  is the corresponding value of the predictor variable. In this example,  $n = 6$  and  $d = 8$ .

Consider fitting a year-specific fixed effects model with a constant slope and concurrent correlation among cities in the same year,

$$
y_{ij} = \alpha_i + \beta_1 x_{ij} + \varepsilon_{ij}, \quad i = 1, ..., n, \ j = 1, ..., d,
$$

where  $\varepsilon_i = (\varepsilon_{i1}, ..., \varepsilon_{id})' \sim MVN(0, \Sigma)$ . The concurrent correlation accounts for any unmeasured, timestatic factors that might impact growth similarly for some cities. For example, cities with close spatial proximity might be more likely to have similar economic growth.

To fit this model using mvregress, reshape the response data into an *n*-by-*d* matrix.

 $n = 6$ ;  $d = 8$ ;  $Y =$  reshape(y,n,d);

### **Format design matrices.**

Create a length-*n* cell array of *d*-by-*K* design matrices. For this model, there are *K* = 7 parameters (*d* = 6 intercept terms and a slope).

Suppose the vector of parameters is arranged as

$$
\beta = \begin{pmatrix} \alpha_1 \\ \alpha_2 \\ \vdots \\ \alpha_6 \\ \beta_1 \end{pmatrix}.
$$

In this case, the first design matrix for year 1 looks like

$$
X\left\{1\right\} = \begin{pmatrix} 1 & 0 & \cdots & 0 & x_{11} \\ 1 & 0 & \cdots & 0 & x_{12} \\ \vdots & \vdots & \cdots & 0 & \vdots \\ 1 & 0 & \cdots & 0 & x_{18} \end{pmatrix},
$$

and the second design matrix for year 2 looks like

$$
X\left\{2\right\} = \begin{pmatrix} 0 & 1 & 0 & \cdots & 0 & x_{21} \\ 0 & 1 & 0 & \cdots & 0 & x_{22} \\ \vdots & \vdots & 0 & \cdots & 0 & \vdots \\ 0 & 1 & 0 & \cdots & 0 & x_{28} \end{pmatrix}.
$$

The design matrices for the remaining 4 years are similar.

```
K = 7; N = n * d;
X = \text{cell}(n,1);for i = 1:nx0 = zeros(d,K-1);
    x0(:,i) = 1;X{i} = [x0, x(i:n:N)];end
```
**Fit the model.**

Fit the model using ordinary least squares (OLS).

```
[b, sig, E, V] = mvregress(X, Y, 'algorithm', 'cwls');b
b = 41.6878
    26.1864
   -64.5107
    11.0924
   -59.1872
    71.3313
     4.9525
```
#### **Plot fitted model.**

```
xx = \text{linspace}(\text{min}(x),\text{max}(x));
axx = repmat(b(1:K-1), 1, length(xx));
bxx = repmat(b(K)*xx, n, 1);
yhat = axx + bxx;figure()
hPoints = gscatter(x,y,year);hold on
hLines = plot(xx, yhat);for i=1:n 
    set(hLines(i),'color',get(hPoints(i),'color'));
end
hold off
```
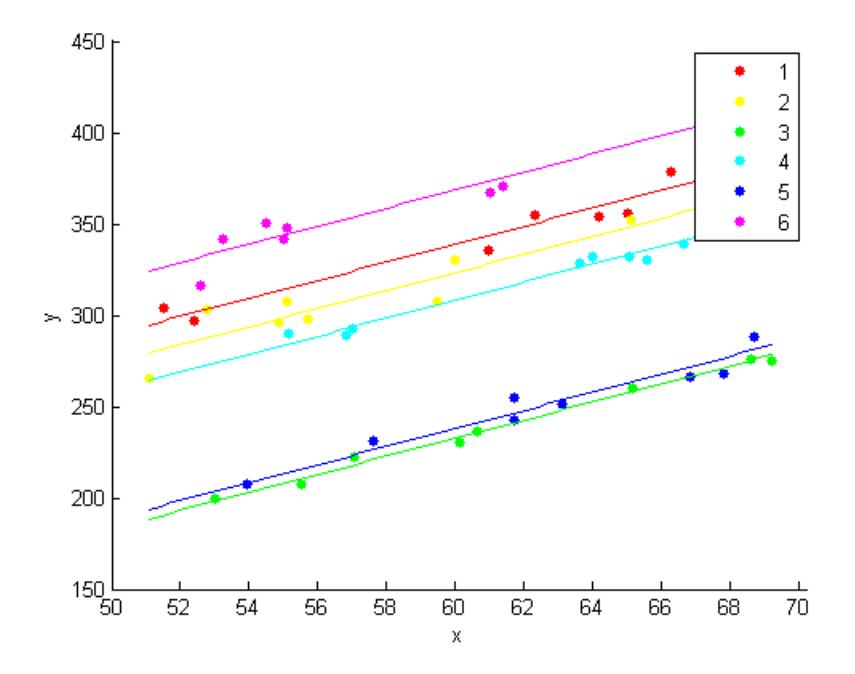

The model with year-specific intercepts and common slope appears to fit the data quite well.

#### **Residual correlation.**

Plot the residuals, grouped by year.

```
figure()
gscatter(year,E(:),city)
ylabel('Residuals')
```
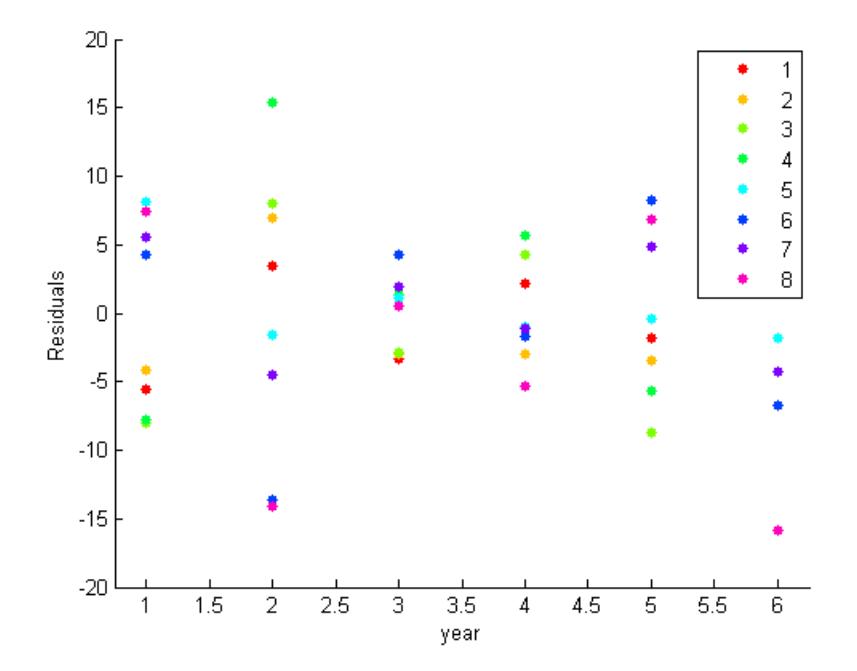

The residual plot suggests concurrent correlation is present. For examples, cities 1, 2, 3, and 4 are consistently above or below average as a group in any given year. The same is true for the collection of cities 5, 6, 7, and 8. As seen in the exploratory plots, there are no systematic city-specific effects.

#### **Panel corrected standard errors.**

Use the estimated error variance-covariance matrix to compute panel corrected standard errors for the regression coefficients.

```
XX = \text{cell2mat}(X);
S = kron(eye(n), sig);Vpcse = inv(XX' * XX) * XX' * S * XX * inv(XX' * XX);
se = sqrt(diag(Vpcse))se =
     9.3750
     8.6698
     9.3406
     9.4286
     9.5729
     8.8207
     0.1527
```
### **See Also**

[mvregress](#page-5260-0) | [mvregresslike](#page-5273-0)

### **Related Examples**

- • ["Set Up Multivariate Regression Problems" on page 15-11](#page-864-0)
- • ["Multivariate General Linear Model" on page 15-20](#page-873-0)

• ["Longitudinal Analysis" on page 15-30](#page-883-0)

### **More About**

- • ["Multivariate Linear Regression" on page 15-2](#page-855-0)
- • ["Estimation of Multivariate Regression Models" on page 15-5](#page-858-0)

# <span id="page-883-0"></span>**Longitudinal Analysis**

This example shows how to perform longitudinal analysis using mvregress.

#### **Load sample data.**

Load the sample longitudinal data.

```
load longitudinalData
```
The matrix Y contains response data for 16 individuals. The response is the blood level of a drug measured at five time points  $(t = 0, 2, 4, 6, \text{ and } 8)$ . Each row of Y corresponds to an individual, and each column corresponds to a time point. The first eight subjects are female, and the second eight subjects are male. This is simulated data.

#### **Plot data.**

hold off

Plot the data for all 16 subjects.

```
figure()
t = [0, 2, 4, 6, 8];plot(t,Y)
hold on
hf = plot(t, Y(1:8,:), '^{\prime});
hm = plot(t, Y(9:16,:), 'o');
legend([hf(1),hm(1)],'Female','Male','Location','NorthEast')
title('Longitudinal Response')
ylabel('Blood Drug Level')
xlabel('Time')
```

```
Longitudinal Response
    45
                                                                                Δ
                                                                                      Female
                                                                                ö
                                                                                      Male
    40
                                                    ۵
                                                    â
    35
                                                                          S
    30
Blood Drug Level
    25
    20
    15
    10'5\frac{L}{0}5
                                                                          6
                                                                                     7
                  1
                             2
                                        3
                                                    4
                                                                                                 8
                                                 Time
```
#### **Define design matrices.**

Let  $y_{ij}$  denote the response for individual  $i = 1,...,n$  measured at times  $t_{ij}$ ,  $j = 1,...,d$ . In this example, *n*  $= 16$  and  $d = 5$ . Let  $G_i$  denote the gender of individual *i*, where  $G_i = 1$  for males and 0 for females.

Consider fitting a quadratic longitudinal model, with a separate slope and intercept for each gender,

$$
y_{ij} = \beta_0 + \beta_1 G_i + \beta_2 t_{ij} + \beta_3 t_{ij}^2 + \beta_4 G_i \times t_{ij} + \beta_5 G_i \times t_{ij}^2 + \varepsilon_{ij},
$$

where  $\varepsilon_i = (\varepsilon_{i1}, ..., \varepsilon_{id})' \sim MVN(\mathbf{0}, \Sigma)$ . The error correlation accounts for clustering within an individual.

To fit this model using mvregress, the response data should be in an *n*-by-*d* matrix. Y is already in the proper format.

Next, create a length-*n* cell array of *d*-by-*K* design matrices. For this model, there are *K* = 6 parameters.

For individual *i*, the 5-by-6 design matrix is

$$
X\left\{i\right\} = \begin{pmatrix} 1 & G_i & t_{i1} & t_{i1}^2 & G_i \times t_{i1} & G_i \times t_{i1}^2 \\ 1 & G_i & t_{i2} & t_{i2}^2 & G_i \times t_{i2} & G_i \times t_{i2}^2 \\ \vdots & \vdots & \vdots & \vdots & \vdots & \vdots \\ 1 & G_i & t_{i5} & t_{i5}^2 & G_i \times t_{i5} & G_i \times t_{i5}^2 \end{pmatrix},
$$

corresponding to the parameter vector

$$
\beta = \begin{pmatrix} \beta_0 \\ \beta_1 \\ \vdots \\ \beta_5 \end{pmatrix}.
$$

The matrix X1 has the design matrix for a female, and X2 has the design matrix for a male.

Create a cell array of design matrices. The first eight individuals are females, and the second eight are males.

 $X = \text{cell}(8, 1)$ ;  $X(1:8) = {X1};$  $X(9:16) = {X2};$ 

#### **Fit the model.**

Fit the model using maximum likelihood estimation. Display the estimated coefficients and standard errors.

```
[b,siq,E,V,loglikF] = mvregress(X,Y);[b \sqrt{sqrt} (diag(V))]ans = 18.8619 0.7432
    13.0942 1.0511
```
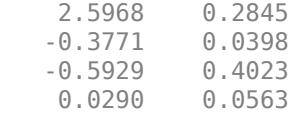

The coefficients on the interaction terms (in the last two rows of b) do not appear significant. You can use the value of the loglikelihood objective function for this fit, loglikF, to compare this model to one without the interaction terms using a likelihood ratio test.

#### **Plot fitted model.**

Plot the fitted lines for females and males.

```
Yhatf = X1*b;
Yhatm = X2*b;
figure()
plot(t,Y)
hold on
plot(t,Y(1:8,:),'^',t,Y(9:16,:),'o')
hf = plot(t,Yhatf,'k--','LineWidth',3);
hm = plot(t,Yhatm,'k','LineWidth',3);
legend([hf,hm],'Females','Males','Location','NorthEast')
title('Longitudinal Response')
ylabel('Blood Drug Level')
xlabel('Time')
hold off
```
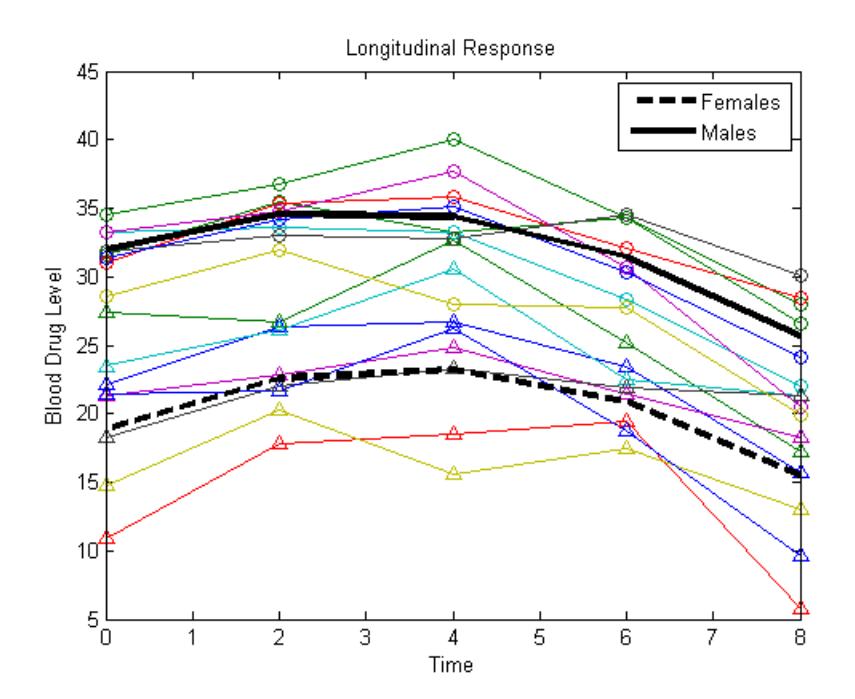

#### **Define a reduced model.**

Fit the model without interaction terms,

$$
y_{ij} = \beta_0 + \beta_1 G_i + \beta_2 t_{ij} + \beta_3 t_{ij}^2 + \varepsilon_{ij},
$$

where  $\varepsilon_i = (\varepsilon_{i1}, ..., \varepsilon_{id})' \sim MVN(\mathbf{0}, Σ)$ .

This model has four coefficients, which correspond to the first four columns of the design matrices X1 and X2 (for females and males, respectively).

 $X1R = X1(:,1:4);$  $X2R = X2(:,1:4);$  $XR = cell(8,1);$  $XR(1:8) = {X1R};$  $XR(9:16) = {X2R};$ 

#### **Fit the reduced model.**

Fit this model using maximum likelihood estimation. Display the estimated coefficients and their standard errors.

```
[bR,sigR,ER,VR,loglikR] = mvregress(XR,Y);
[bR,sqrt(diag(VR))]
```
 $ans =$ 

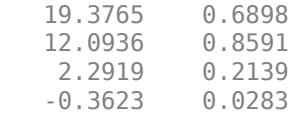

#### **Conduct a likelihood ratio test.**

Compare the two models using a likelihood ratio test. The null hypothesis is that the reduced model is sufficient. The alternative is that the reduced model is inadequate (compared to the full model with the interaction terms).

The likelihood ratio test statistic is compared to a chi-squared distribution with two degrees of freedom (for the two coefficients being dropped).

```
LR = 2*(loglikF-loglikR);
pval = 1 - chi2cdf(LR, 2)pval = 0.0803
```
The *p*-value 0.0803 indicates that the null hypothesis is not rejected at the 5% significance level. Therefore, there is insufficient evidence that the extra terms improve the fit.

### **See Also**

[mvregress](#page-5260-0) | [mvregresslike](#page-5273-0)

### **Related Examples**

- • ["Set Up Multivariate Regression Problems" on page 15-11](#page-864-0)
- • ["Multivariate General Linear Model" on page 15-20](#page-873-0)

• ["Fixed Effects Panel Model with Concurrent Correlation" on page 15-24](#page-877-0)

### **More About**

- • ["Multivariate Linear Regression" on page 15-2](#page-855-0)
- • ["Estimation of Multivariate Regression Models" on page 15-5](#page-858-0)

# **Multidimensional Scaling**

One of the most important goals in visualizing data is to get a sense of how near or far points are from each other. Often, you can do this with a scatter plot. However, for some analyses, the data that you have might not be in the form of points at all, but rather in the form of pairwise similarities or dissimilarities between cases, observations, or subjects. There are no points to plot.

Even if your data are in the form of points rather than pairwise distances, a scatter plot of those data might not be useful. For some kinds of data, the relevant way to measure how near two points are might not be their Euclidean distance. While scatter plots of the raw data make it easy to compare Euclidean distances, they are not always useful when comparing other kinds of inter-point distances, city block distance for example, or even more general dissimilarities. Also, with a large number of variables, it is very difficult to visualize distances unless the data can be represented in a small number of dimensions. Some sort of dimension reduction is usually necessary.

Multidimensional scaling (MDS) is a set of methods that address all these problems. MDS allows you to visualize how near points are to each other for many kinds of distance or dissimilarity metrics and can produce a representation of your data in a small number of dimensions. MDS does not require raw data, but only a matrix of pairwise distances or dissimilarities.

### **See Also**

[cmdscale](#page-2312-0) | [mdscale](#page-5131-0)

### **Related Examples**

- • ["Nonclassical and Nonmetric Multidimensional Scaling" on page 15-36](#page-889-0)
- • ["Classical Multidimensional Scaling" on page 15-40](#page-893-0)

# <span id="page-889-0"></span>**Nonclassical and Nonmetric Multidimensional Scaling**

### **In this section...**

"Nonclassical Multidimensional Scaling" on page 15-36 ["Nonmetric Multidimensional Scaling" on page 15-37](#page-890-0)

Perform nonclassical multidimensional scaling using mdscale.

### **Nonclassical Multidimensional Scaling**

The function [mdscale](#page-5131-0) performs nonclassical multidimensional scaling. As with cmdscale, you use mdscale either to visualize dissimilarity data for which no "locations" exist, or to visualize highdimensional data by reducing its dimensionality. Both functions take a matrix of dissimilarities as an input and produce a configuration of points. However, mdscale offers a choice of different criteria to construct the configuration, and allows missing data and weights.

For example, the cereal data include measurements on 10 variables describing breakfast cereals. You can use mdscale to visualize these data in two dimensions. First, load the data. For clarity, this example code selects a subset of 22 of the observations.

```
load cereal.mat
X = [Calories Protein Fat Sodium Fiber ... 
     Carbo Sugars Shelf Potass Vitamins];
% Take a subset from a single manufacturer
mfg1 = strcmp('G',cellstr(Mfg));X = X(mfa1,:);size(X)
ans = 22 10
```
Then use [pdist](#page-5663-0) to transform the 10-dimensional data into dissimilarities. The output from pdist is a symmetric dissimilarity matrix, stored as a vector containing only the (23\*22/2) elements in its upper triangle.

```
dissimilarities = pdist(zscore(X),'cityblock');
size(dissimilarities)
ans = \frac{1}{1}231
```
This example code first standardizes the cereal data, and then uses city block distance as a dissimilarity. The choice of transformation to dissimilarities is application-dependent, and the choice here is only for simplicity. In some applications, the original data are already in the form of dissimilarities.

Next, use mdscale to perform metric MDS. Unlike cmdscale, you must specify the desired number of dimensions, and the method to use to construct the output configuration. For this example, use two dimensions. The metric STRESS criterion is a common method for computing the output; for other choices, see the [mdscale](#page-5131-0) reference page in the online documentation. The second output from mdscale is the value of that criterion evaluated for the output configuration. It measures the how well the inter-point distances of the output configuration approximate the original input dissimilarities:

```
[Y, \text{stress}] = \dotsmdscale(dissimilarities,2,'criterion','metricstress');
```
<span id="page-890-0"></span>stress stress = 0.1856

A scatterplot of the output from mdscale represents the original 10-dimensional data in two dimensions, and you can use the [gname](#page-4208-0) function to label selected points:

```
plot(Y(:,1),Y(:,2),'o','LineWidth',2);
gname(Name(mfg1))
```
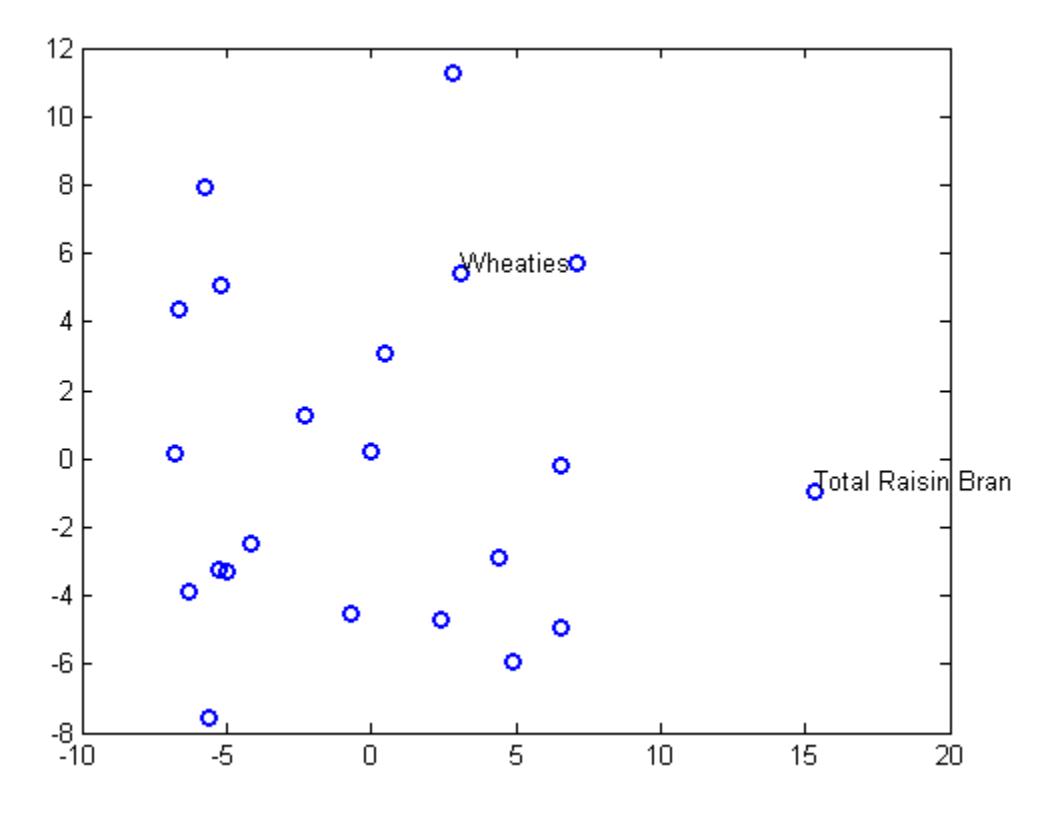

### **Nonmetric Multidimensional Scaling**

Metric multidimensional scaling creates a configuration of points whose inter-point distances approximate the given dissimilarities. This is sometimes too strict a requirement, and non-metric scaling is designed to relax it a bit. Instead of trying to approximate the dissimilarities themselves, non-metric scaling approximates a nonlinear, but monotonic, transformation of them. Because of the monotonicity, larger or smaller distances on a plot of the output will correspond to larger or smaller dissimilarities, respectively. However, the nonlinearity implies that mdscale only attempts to preserve the ordering of dissimilarities. Thus, there may be contractions or expansions of distances at different scales.

You use mdscale to perform nonmetric MDS in much the same way as for metric scaling. The nonmetric STRESS criterion is a common method for computing the output; for more choices, see the mdscale reference page in the online documentation. As with metric scaling, the second output from mdscale is the value of that criterion evaluated for the output configuration. For nonmetric scaling,

however, it measures the how well the inter-point distances of the output configuration approximate the disparities. The disparities are returned in the third output. They are the transformed values of the original dissimilarities:

```
[Y, \text{stress}, \text{disparities}] = ...mdscale(dissimilarities,2,'criterion','stress');
stress
stress =
     0.1562
```
To check the fit of the output configuration to the dissimilarities, and to understand the disparities, it helps to make a Shepard plot:

```
distance = pdist(Y);[{\text{dum}}, {\text{ord}}] = {\text{sortrows}}([{\text{disparities}}(:) {\text{ dissimilarities}}(:)];
plot(dissimilarities,distances,'bo', ...
     dissimilarities(ord),disparities(ord),'r.-', ...
       [0 25],[0 25],'k-')
xlabel('Dissimilarities')
ylabel('Distances/Disparities')
legend({'Distances' 'Disparities' '1:1 Line'},...
         'Location','NorthWest');
```
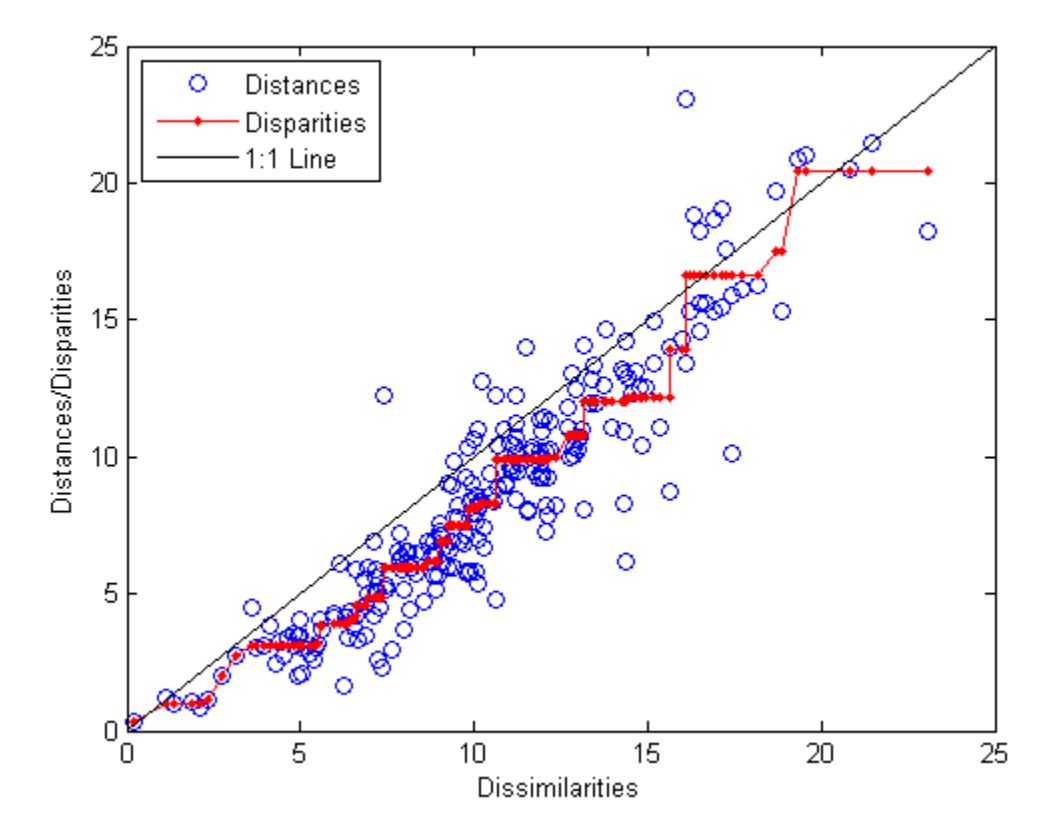

This plot shows that mdscale has found a configuration of points in two dimensions whose inter-point distances approximates the disparities, which in turn are a nonlinear transformation of the original dissimilarities. The concave shape of the disparities as a function of the dissimilarities indicates that

fit tends to contract small distances relative to the corresponding dissimilarities. This may be perfectly acceptable in practice.

mdscale uses an iterative algorithm to find the output configuration, and the results can often depend on the starting point. By default, mdscale uses cmdscale to construct an initial configuration, and this choice often leads to a globally best solution. However, it is possible for mdscale to stop at a configuration that is a local minimum of the criterion. Such cases can be diagnosed and often overcome by running mdscale multiple times with different starting points. You can do this using the 'start' and 'replicates' name-value pair arguments. The following code runs five replicates of MDS, each starting at a different randomly-chosen initial configuration. The criterion value is printed out for each replication; mdscale returns the configuration with the best fit.

```
opts = statset('Display','final');
[Y, \text{stress}] = \ldotsmdscale(dissimilarities,2,'criterion','stress',... 
'start','random','replicates',5,'Options',opts);
35 iterations, Final stress criterion = 0.156209
31 iterations, Final stress criterion = 0.156209
48 iterations, Final stress criterion = 0.171209
33 iterations, Final stress criterion = 0.175341
32 iterations, Final stress criterion = 0.185881
```
Notice that mdscale finds several different local solutions, some of which do not have as low a stress value as the solution found with the cmdscale starting point.

## <span id="page-893-0"></span>**Classical Multidimensional Scaling**

This example shows how to use cmdscale to perform classical (metric) multidimensional scaling, also known as principal coordinates analysis.

cmdscale takes as an input a matrix of inter-point distances and creates a configuration of points. Ideally, those points are in two or three dimensions, and the Euclidean distances between them reproduce the original distance matrix. Thus, a scatter plot of the points created by cmdscale provides a visual representation of the original distances.

As a very simple example, you can reconstruct a set of points from only their inter-point distances. First, create some four dimensional points with a small component in their fourth coordinate, and reduce them to distances.

```
rng default; % For reproducibility
X = [normal(0, 1, 10, 3), normrnd(0, .1, 10, 1)];
D = pdist(X, 'euclidean');
```
Next, use cmdscale to find a configuration with those inter-point distances. cmdscale accepts distances as either a square matrix, or, as in this example, in the vector upper-triangular form produced by pdist.

 $[Y, eigvals] = cmdscale(D);$ 

cmdscale produces two outputs. The first output, Y, is a matrix containing the reconstructed points. The second output, eigvals, is a vector containing the sorted eigenvalues of what is often referred to as the "scalar product matrix," which, in the simplest case, is equal to Y\*Y'. The relative magnitudes of those eigenvalues indicate the relative contribution of the corresponding columns of Y in reproducing the original distance matrix D with the reconstructed points.

```
format short g
[eigvals eigvals/max(abs(eigvals))]
ans = 10×2
        35.41 1
       11.158 0.31511
       1.6894 0.04771
       0.1436 0.0040553
   7.9529e-15 2.246e-16
    4.564e-15 1.2889e-16
   2.6538e-15 7.4944e-17
  -2.2475e-17 -6.3471e-19
   -3.6359e-16 -1.0268e-17
  -3.3335e-15 -9.4139e-17
```
If eigvals contains only positive and zero (within round-off error) eigenvalues, the columns of Y corresponding to the positive eigenvalues provide an exact reconstruction of D, in the sense that their inter-point Euclidean distances, computed using pdist, for example, are identical (within round-off) to the values in D.

```
maxerr4 = max(abs(D - pdist(Y))) % Exact reconstruction
maxerr4 = 3.5527e-15
```
If two or three of the eigenvalues in eigvals are much larger than the rest, then the distance matrix based on the corresponding columns of Y nearly reproduces the original distance matrix D. In this sense, those columns form a lower-dimensional representation that adequately describes the data. However it is not always possible to find a good low-dimensional reconstruction.

```
maxerr3 = max(abs(D - pdist(Y(:,1:3)))) % Good reconstruction in 3D
maxerr3 = 
      0.043142
maxerr2 = max(abs(D - pdist(Y(:,1:2)))) % Poor reconstruction in 2D
maxerr2 = 0.98315
```
The reconstruction in three dimensions reproduces D very well, but the reconstruction in two dimensions has errors that are of the same order of magnitude as the largest values in D.

```
max(max(D))
```
 $ans =$ 5.8974

Often, eigvals contains some negative eigenvalues, indicating that the distances in D cannot be reproduced exactly. That is, there might not be any configuration of points whose inter-point Euclidean distances are given by D. If the largest negative eigenvalue is small in magnitude relative to the largest positive eigenvalues, then the configuration returned by cmdscale might still reproduce D well.

# **Procrustes Analysis**

### **In this section...**

"Compare Landmark Data" on page 15-42

"Data Input" on page 15-42

["Preprocess Data for Accurate Results" on page 15-43](#page-896-0)

## **Compare Landmark Data**

The [procrustes](#page-6111-0) function analyzes the distribution of a set of shapes using Procrustes analysis. This analysis method matches landmark data (geometric locations representing significant features in a given shape) to calculate the best shape-preserving Euclidean transformations. These transformations minimize the differences in location between compared landmark data.

Procrustes analysis is also useful in conjunction with multidimensional scaling. In ["Construct a Map](#page-2312-0) [Using Multidimensional Scaling" on page 32-569](#page-2312-0) there is an observation that the orientation of the reconstructed points is arbitrary. Two different applications of multidimensional scaling could produce reconstructed points that are very similar in principle, but that look different because they have different orientations. The procrustes function transforms one set of points to make them more comparable to the other.

## **Data Input**

The [procrustes](#page-6111-0) function takes two matrices as input:

- The target shape matrix X has dimension  $n \times p$ , where n is the number of landmarks in the shape and p is the number of measurements per landmark.
- The comparison shape matrix *Y* has dimension  $n \times q$  with  $q \leq p$ . If there are fewer measurements per landmark for the comparison shape than the target shape  $(q < p)$ , the function adds columns of zeros to  $Y$ , yielding an  $n \times p$  matrix.

The equation to obtain the transformed shape, *Z*, is

$$
Z = bYT + c \tag{15-1}
$$

where:

- *b* is a scaling factor that stretches  $(b > 1)$  or shrinks  $(b < 1)$  the points.
- *T* is the orthogonal rotation and reflection matrix.
- *c* is a matrix with constant values in each column, used to shift the points.

The procrustes function chooses *b*, *T*, and *c* to minimize the distance between the target shape *X* and the transformed shape *Z* as measured by the least squares criterion:

$$
\sum_{i=1}^{n} \sum_{j=1}^{p} (X_{ij} - Z_{ij})^2
$$

## <span id="page-896-0"></span>**Preprocess Data for Accurate Results**

Procrustes analysis is appropriate when all p measurement dimensions have similar scales. The analysis would be inaccurate, for example, if the columns of *Z* had different scales:

- The first column is measured in milliliters ranging from 2,000 to 6,000.
- The second column is measured in degrees Celsius ranging from 10 to 25.
- The third column is measured in kilograms ranging from 50 to 230.

In such cases, standardize your variables by:

- **1** Subtracting the sample mean from each variable.
- **2** Dividing each resultant variable by its sample standard deviation.

Use the [zscore](#page-7579-0) function to perform this standardization.

### **See Also**

[procrustes](#page-6111-0)

### **Related Examples**

• ["Compare Handwritten Shapes Using Procrustes Analysis" on page 15-44](#page-897-0)

# <span id="page-897-0"></span>**Compare Handwritten Shapes Using Procrustes Analysis**

This example shows how to use Procrustes analysis to compare two handwritten number threes. Visually and analytically explore the effects of forcing size and reflection changes.

#### **Load and Display the Original Data**

Input landmark data for two handwritten number threes.

 $A = [11\ 39; 17\ 42; 25\ 42; 25\ 40; 23\ 36; 19\ 35; 30\ 34; 35\ 29; ...$ 30 20;18 19];  $B = [15 31; 20 37; 30 40; 29 35; 25 29; 29 31; 31 31; 35 20; ...$ 29 10;25 18];

Create X and Y from A and B , moving B to the side to make each shape more visible.

 $X = A$ ;  $Y = B + \text{repmat}([25 0], 10, 1);$ 

Plot the shapes, using letters to designate the landmark points. Lines in the figure join the points to indicate the drawing path of each shape.

```
plot(X(:,1), X(:,2),'r-', Y(:,1), Y(:,2),'b-');
text(X(:,1), X(:,2),('abcdefghij')')
text(Y(:,1), Y(:,2),('abcdefghij')')
legend('X = Target','Y = Comparison','location','SE')
xlim([0 65]);
ylim([0 55]);
```
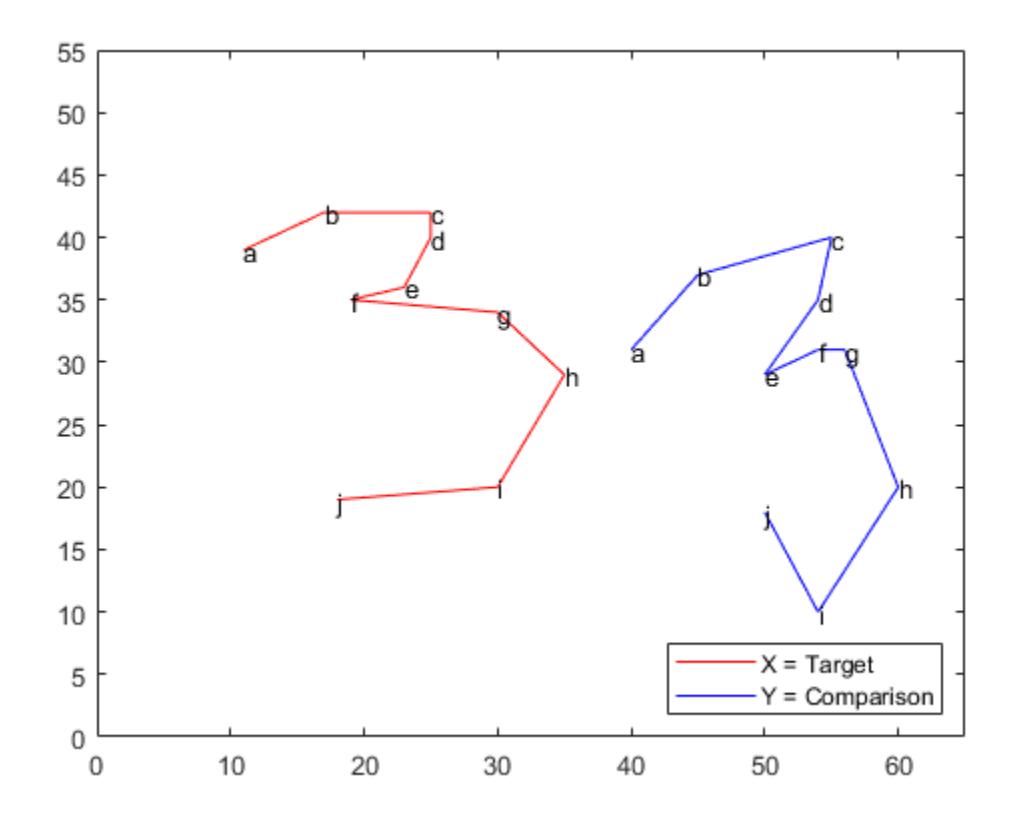

#### **Calculate the Best Transformation**

Use Procrustes analysis to find the transformation that minimizes distances between landmark data points.

 $[d,Z,tr] = process(X,Y);$ 

The outputs of the function are d (a standardized dissimilarity measure), Z (a matrix of the transformed landmarks), and tr (a structure array of the computed transformation with fields T , b , and c which correspond to the transformation equation).

Visualize the transformed shape, Z , using a dashed blue line.

```
plot(X(:,1), X(:,2), 'r-', Y(:,1), Y(:,2), 'b-',...
Z(:,1),Z(:,2),'b:');
text(X(:,1), X(:,2),('abcdefghij')')
text(Y(:,1), Y(:,2),('abcdefghij')')
text(Z(:,1), Z(:,2),('abcdefghij')')
legend('X = Target', 'Y = Comparison', ...'Z = Transformed','location','SW')
xlim([0 65]);
ylim([0 55]);
```
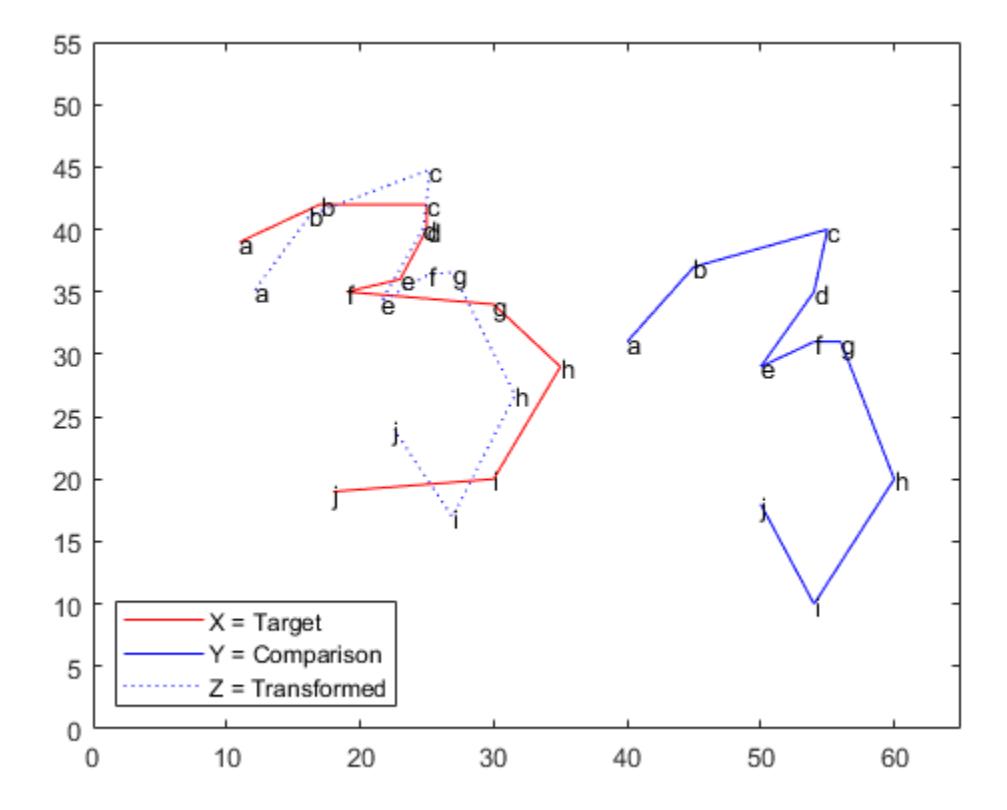

#### **Examine the Similarity of the Two Shapes**

Use two different numerical values, the dissimilarity measure d and the scaling measure b , to assess the similarity of the target shape and the transformed shape.

The dissimilarity measure d gives a number between 0 and 1 describing the difference between the target shape and the transformed shape. Values near 0 imply more similar shapes, while values near 1 imply dissimilarity.

d

 $d = 0.1502$ 

The small value of d in this case shows that the two shapes are similar. procrustes calculates d by comparing the sum of squared deviations between the set of points with the sum of squared deviations of the original points from their column means.

```
numerator = sum(sum((X-Z).^2))numerator = 166.5321denominator = sum(sum(bsxfun(@minus,K,mean(X)).^2))denominator = 1.1085e+03ratio = numerator/denominator
ratio = 0.1502
```
The resulting measure d is independent of the scale of the size of the shapes and takes into account only the similarity of landmark data.

Examine the size similarity of the shapes.

tr.b

 $ans = 0.9291$ 

The sizes of the target and comparison shapes in the previous figure appear similar. This visual impression is reinforced by the value of  $b = \frac{9}{2}$  0.93, which implies that the best transformation results in shrinking the comparison shape by a factor .93 (only 7%).

#### **Restrict the Form of the Transformations**

Explore the effects of manually adjusting the scaling and reflection coefficients.

Force b to equal 1 (set 'Scaling' to false) to examine the amount of dissimilarity in size of the target and transformed figures.

 $ds = procrustes(X, Y, 'Scaling', false)$ 

 $ds = 0.1552$ 

In this case, setting 'Scaling ' to false increases the calculated value of d only 0.0049, which further supports the similarity in the size of the two number threes. A larger increase in d would have indicated a greater size discrepancy.

This example requires only a rotation, not a reflection, to align the shapes. You can show this by observing that the determinant of the matrix T is 1 in this analysis.

det(tr.T)

 $ans = 1.0000$
If you need a reflection in the transformation, the determinant of T is -1. You can force a reflection into the transformation as follows.

```
[dr,Zr,trr] = procrustes(X,Y,'Reflection',true);dr
```

```
dr = 0.8130
```
The d value increases dramatically, indicating that a forced reflection leads to a poor transformation of the landmark points. A plot of the transformed shape shows a similar result.

```
plot(X(:,1), X(:,2), 'r-', Y(:,1), Y(:,2), 'b-', ...Zr(:,1),Zr(:,2),'b:');
text(X(:,1), X(:,2),('abcdefghij')')
text(Y(:,1), Y(:,2),('abcdefghij')')
text(Zr(:,1), Zr(:,2),('abcdefghij')')
legend('X = Target', 'Y = Comparison', ...'Z = Transformed','Location','SW')
xlim([0 65]);
ylim([0 55]);
```
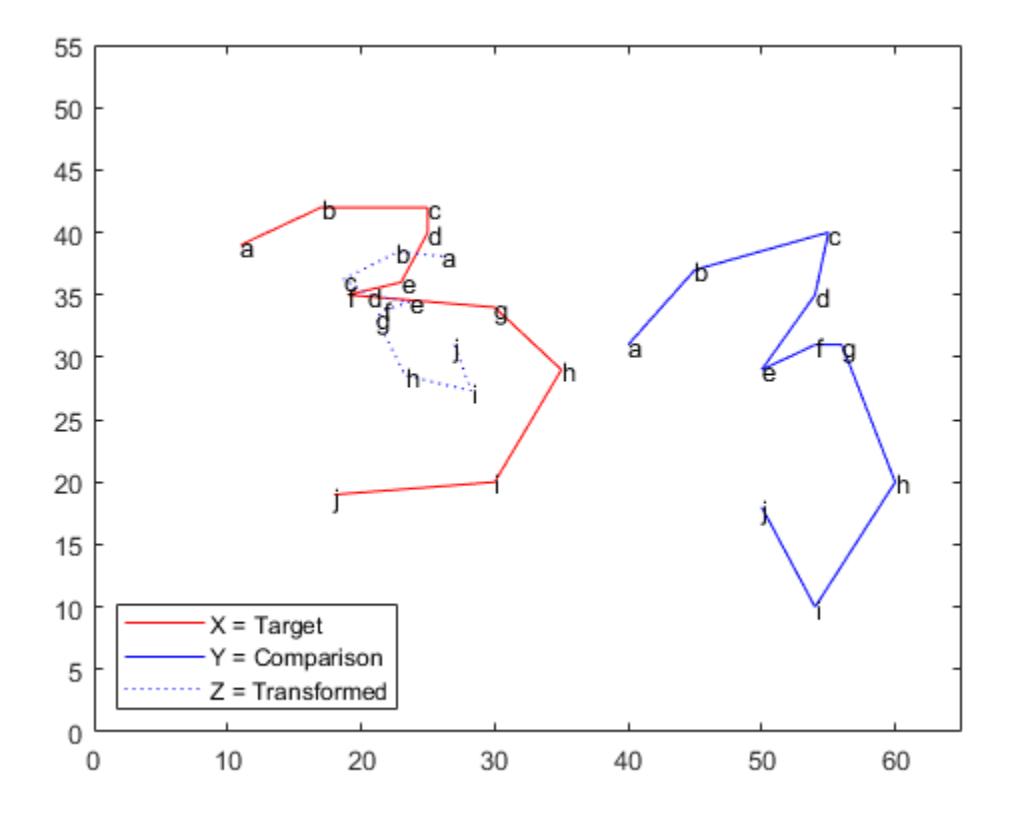

The landmark data points are now further away from their target counterparts. The transformed three is now an undesirable mirror image of the target three.

It appears that the shapes might be better matched if you flipped the transformed shape upside down. Flipping the shapes would make the transformation even worse, however, because the

landmark data points would be further away from their target counterparts. From this example, it is clear that manually adjusting the scaling and reflection parameters is generally not optimal.

## **See Also**

[procrustes](#page-6111-0)

## **More About**

• ["Procrustes Analysis" on page 15-42](#page-895-0)

## <span id="page-902-0"></span>**Introduction to Feature Selection**

This topic provides an introduction to feature selection algorithms and describes the feature selection functions available in Statistics and Machine Learning Toolbox.

## **Feature Selection Algorithms**

Feature selection reduces the dimensionality of data by selecting only a subset of measured features (predictor variables) to create a model. Feature selection algorithms search for a subset of predictors that optimally models measured responses, subject to constraints such as required or excluded features and the size of the subset. The main benefits of feature selection are to improve prediction performance, provide faster and more cost-effective predictors, and provide a better understanding of the data generation process [\[1\].](#page-913-0) Using too many features can degrade prediction performance even when all features are relevant and contain information about the response variable.

You can categorize feature selection algorithms into three types:

- • ["Filter Type Feature Selection" on page 15-50](#page-903-0)  The filter type feature selection algorithm measures feature importance based on the characteristics of the features, such as feature variance and feature relevance to the response. You select important features as part of a data preprocessing step and then train a model using the selected features. Therefore, filter type feature selection is uncorrelated to the training algorithm.
- • ["Wrapper Type Feature Selection" on page 15-53](#page-906-0)  The wrapper type feature selection algorithm starts training using a subset of features and then adds or removes a feature using a selection criterion. The selection criterion directly measures the change in model performance that results from adding or removing a feature. The algorithm repeats training and improving a model until an algorithm its stopping criteria are satisfied.
- • ["Embedded Type Feature Selection" on page 15-54](#page-907-0) The embedded type feature selection algorithm learns feature importance as part of the model learning process. Once you train a model, you obtain the importance of the features in the trained model. This type of algorithm selects features that work well with a particular learning process.

In addition, you can categorize feature selection algorithms according to whether or not an algorithm ranks features sequentially. The minimum redundancy maximum relevance (MRMR) algorithm and stepwise regression are two examples of the sequential feature selection algorithm. For details, see ["Sequential Feature Selection" on page 15-61.](#page-914-0)

For regression problems, you can compare the importance of predictor variables visually by creating partial dependence plots (PDP) and individual conditional expectation (ICE) plots. For details, see [plotPartialDependence](#page-7639-0).

For classification problems, after selecting features, you can train two models (for example, a full model and a model trained with a subset of predictors) and compare the accuracies of the models by using the [compareHoldout](#page-2520-0), [testcholdout](#page-7184-0), or [testckfold](#page-7198-0) functions.

Feature selection is preferable to feature transformation when the original features and their units are important and the modeling goal is to identify an influential subset. When categorical features are present, and numerical transformations are inappropriate, feature selection becomes the primary means of dimension reduction.

## <span id="page-903-0"></span>**Feature Selection Functions**

Statistics and Machine Learning Toolbox offers several functions for feature selection. Choose the appropriate feature selection function based on your problem and the data types of the features.

#### **Filter Type Feature Selection**

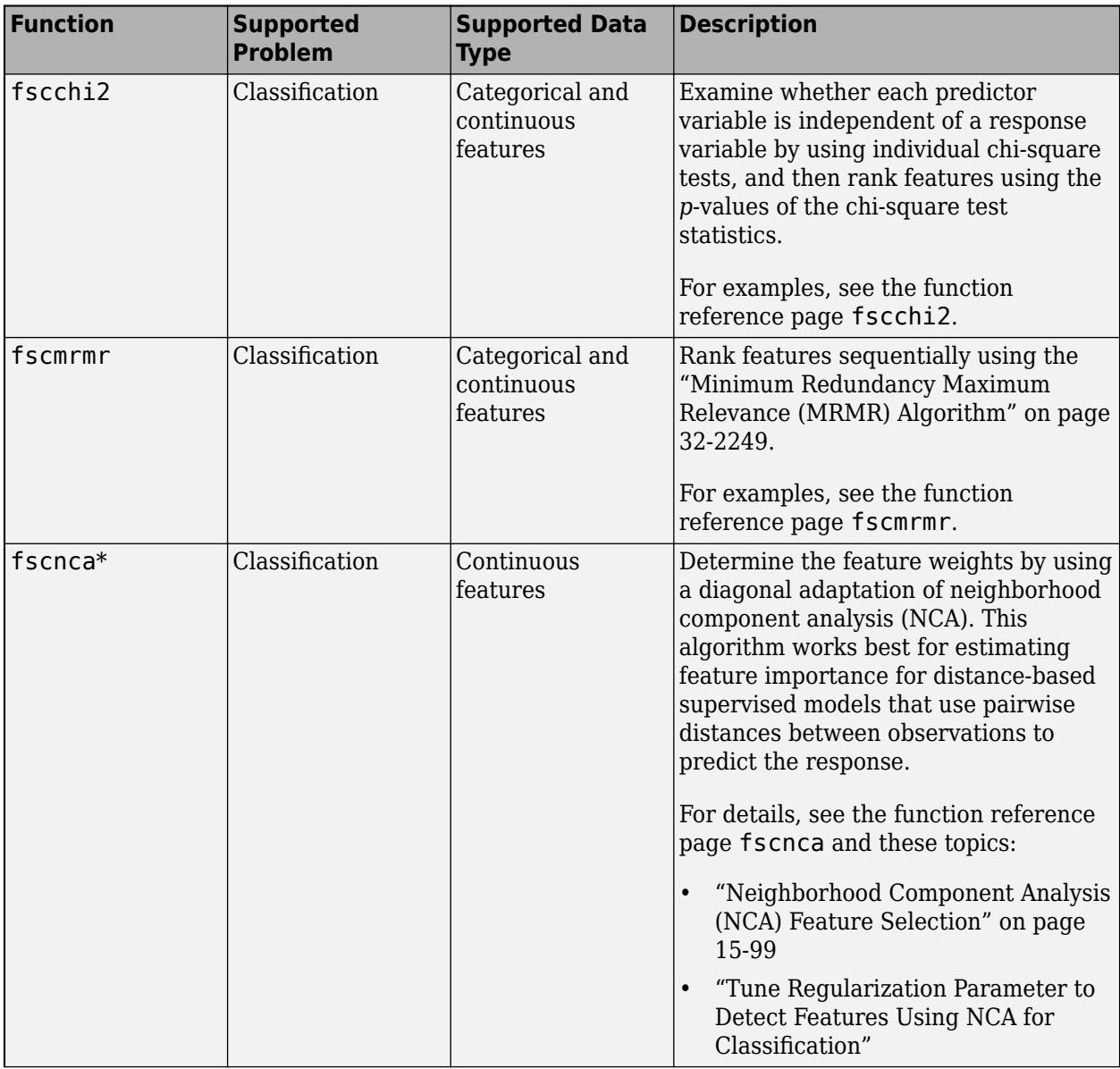

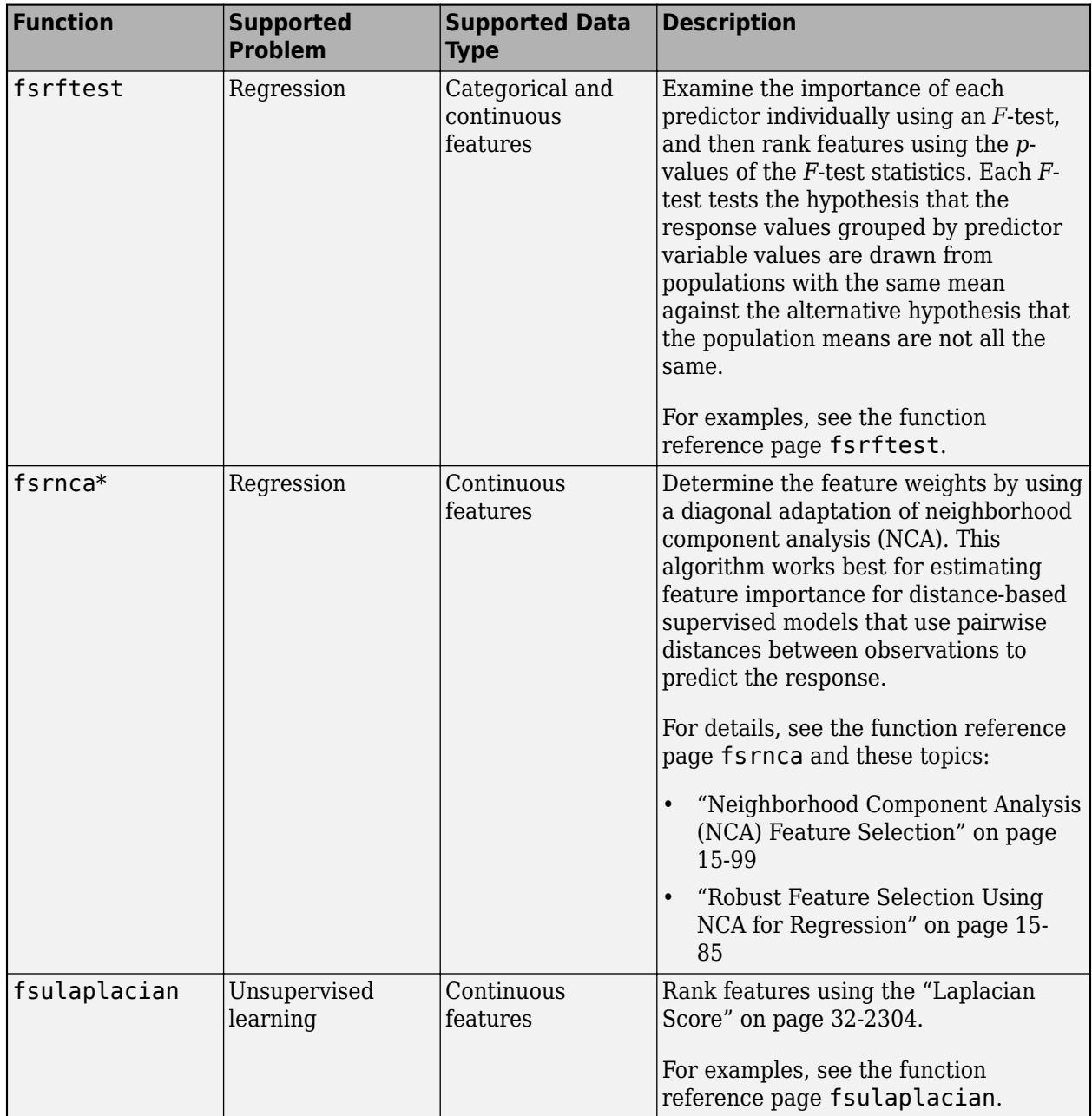

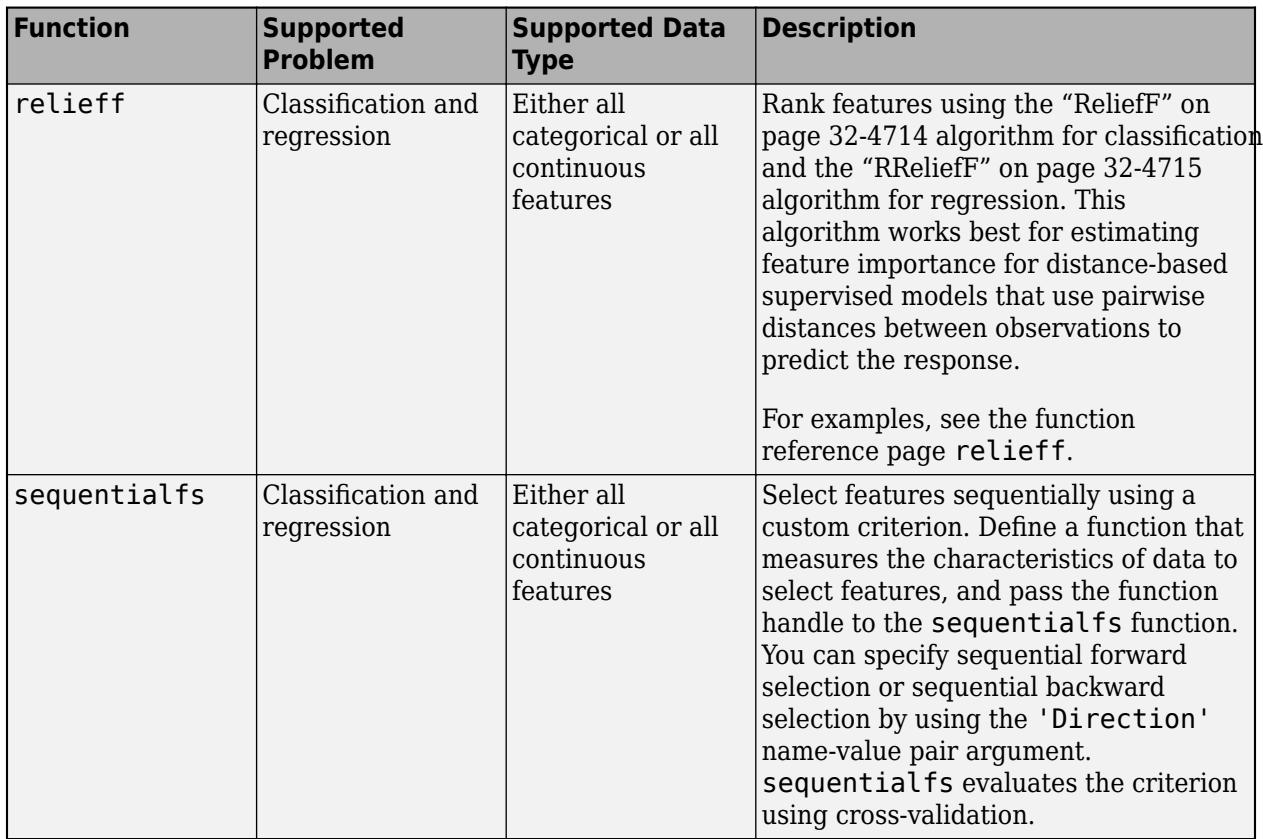

\*You can also consider fscnca and fsrnca as embedded type feature selection functions because they return a trained model object and you can use the object functions predict and loss. However, you typically use these object functions to tune the regularization parameter of the algorithm. After selecting features using the fscnca or fsrnca function as part of a data preprocessing step, you can apply another classification or regression algorithm for your problem.

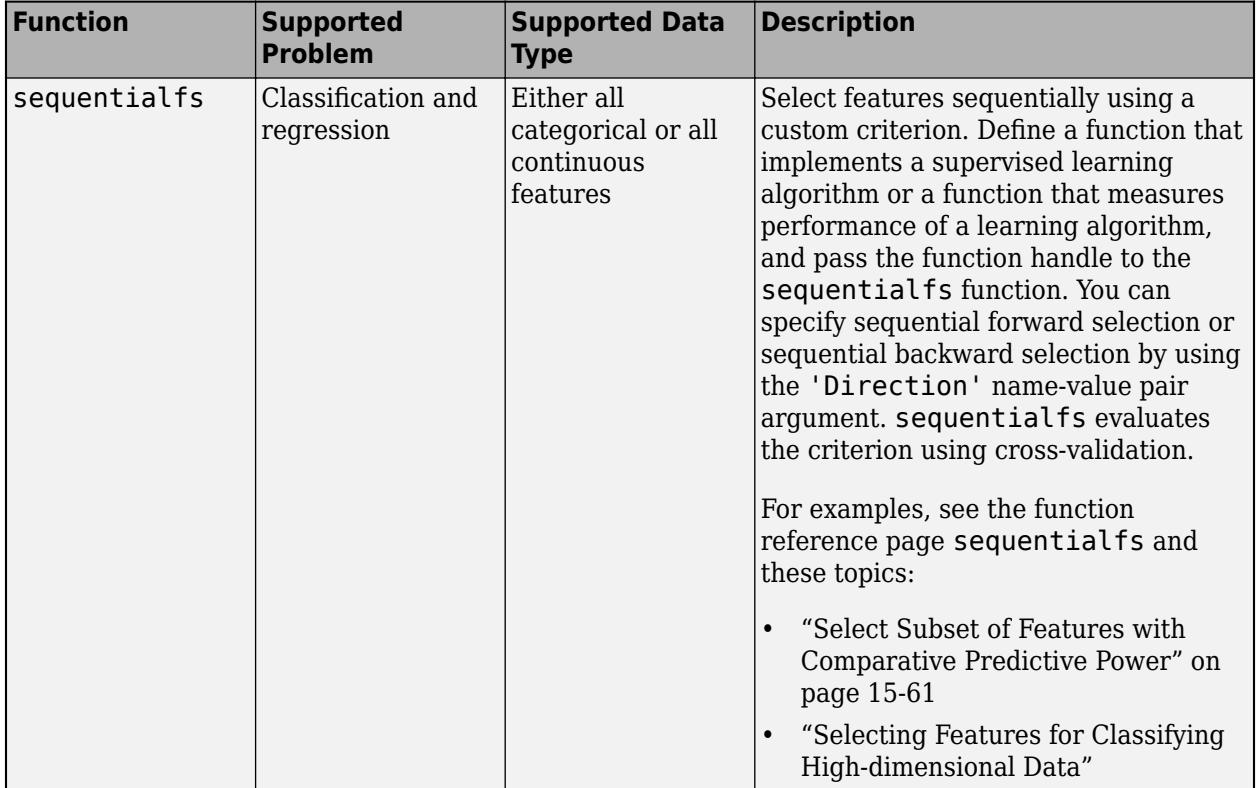

#### <span id="page-906-0"></span>**Wrapper Type Feature Selection**

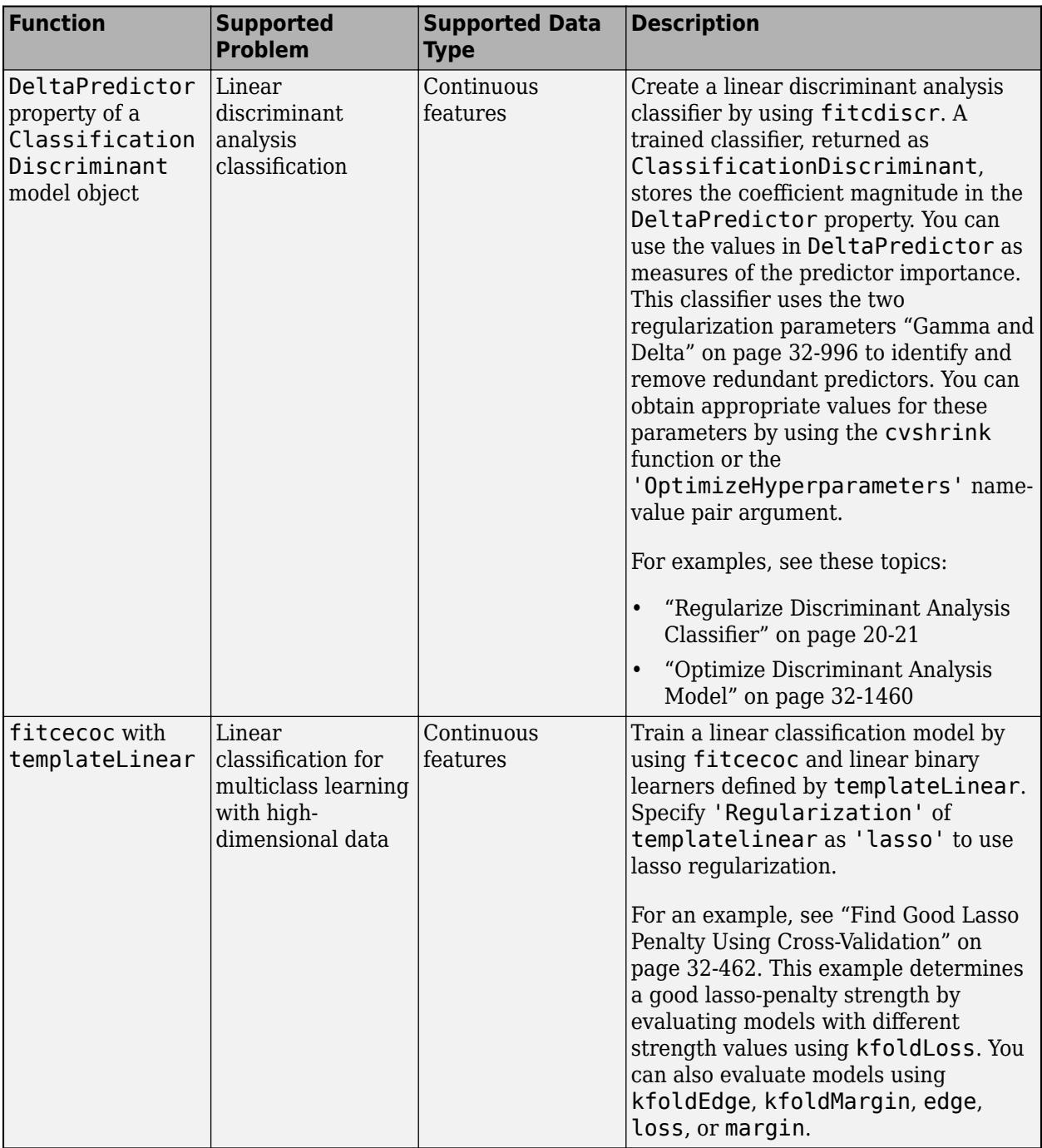

#### <span id="page-907-0"></span>**Embedded Type Feature Selection**

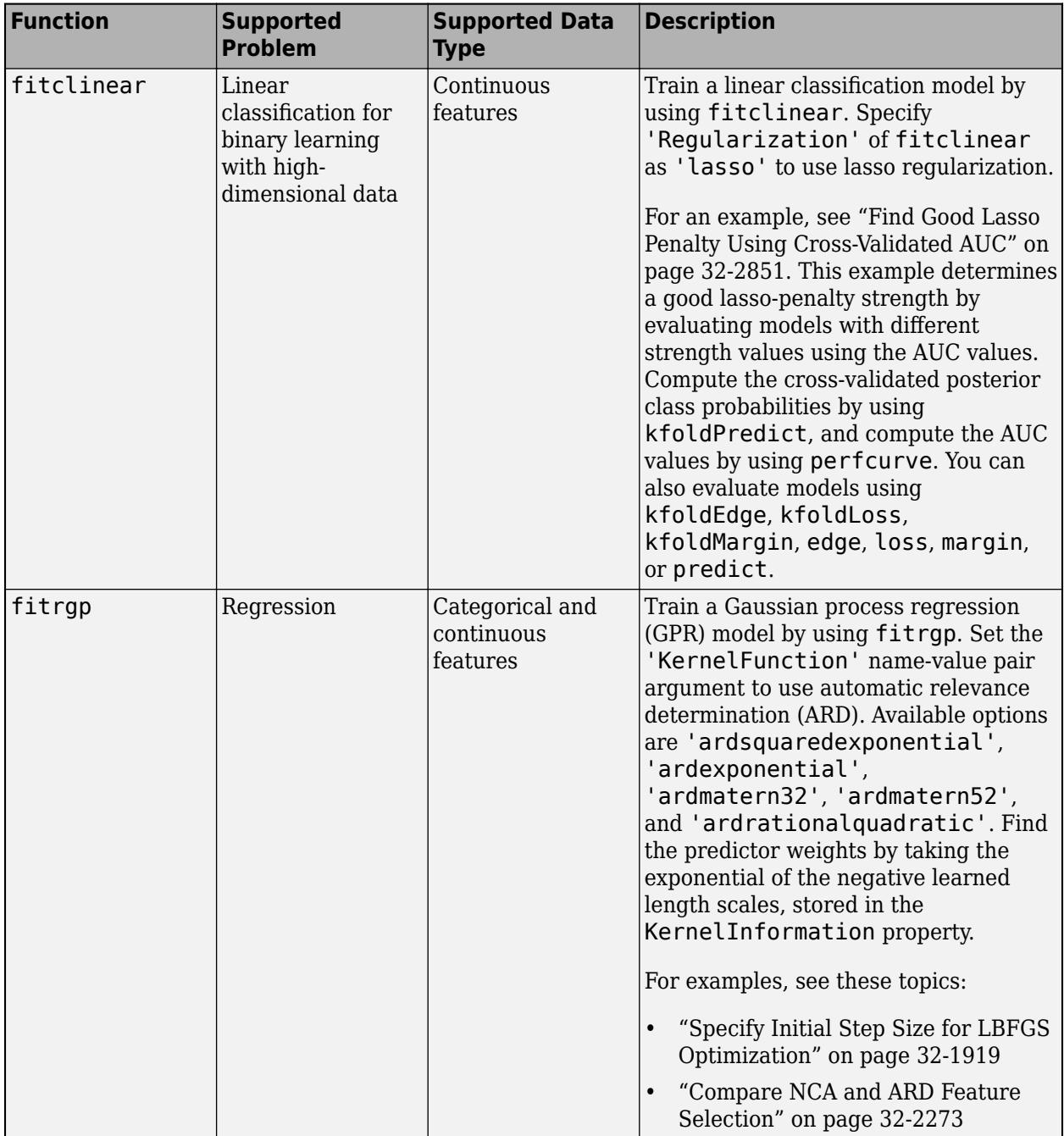

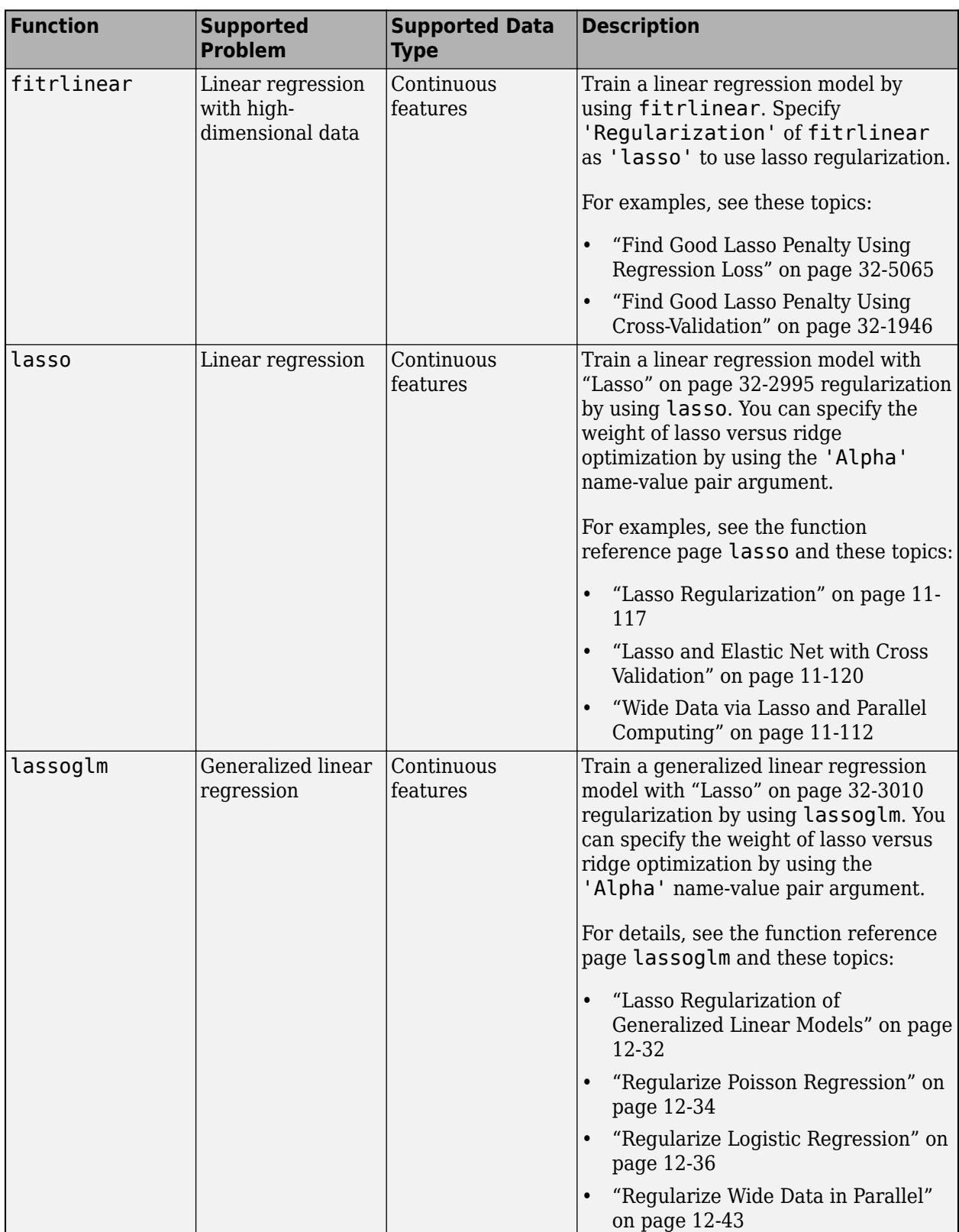

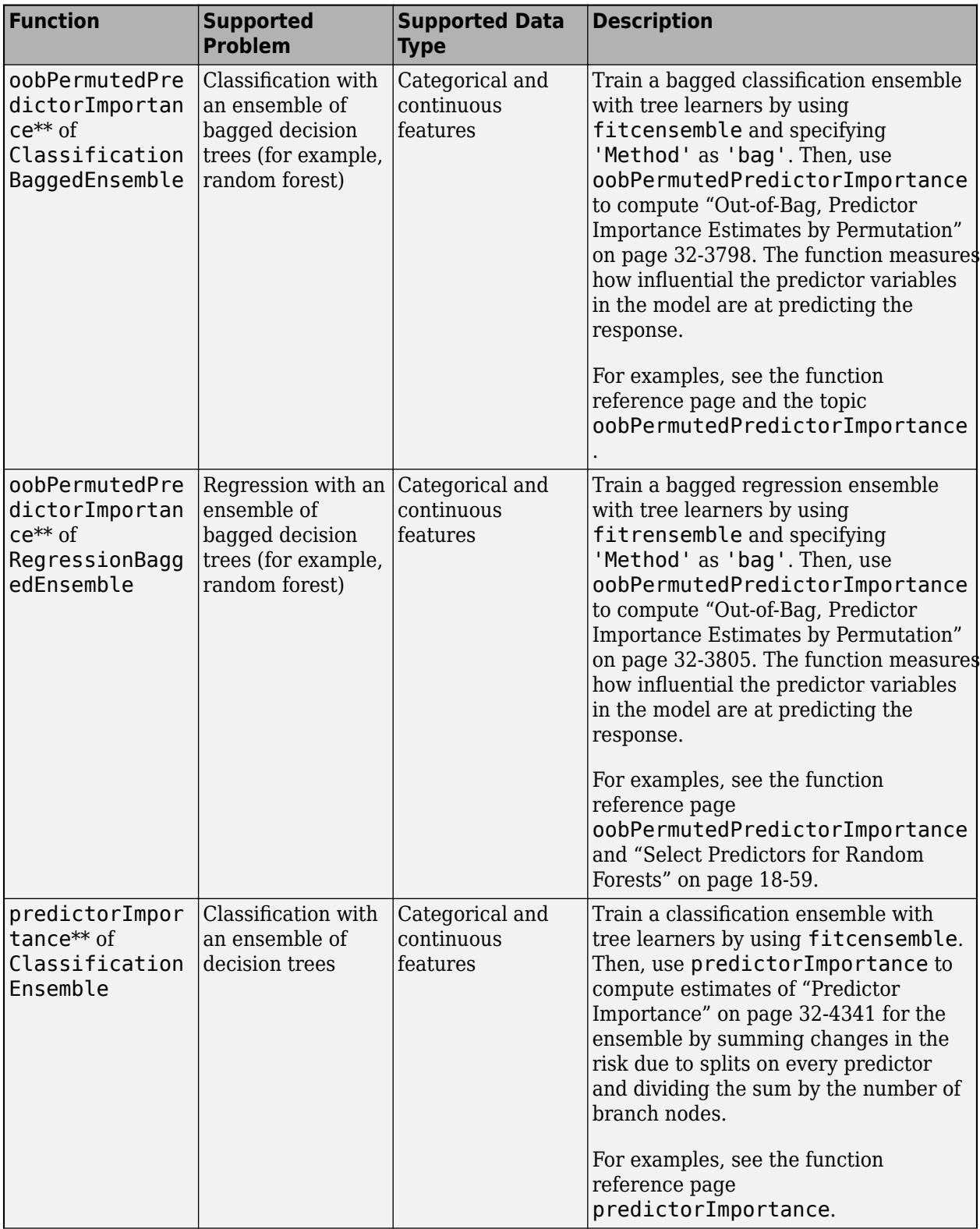

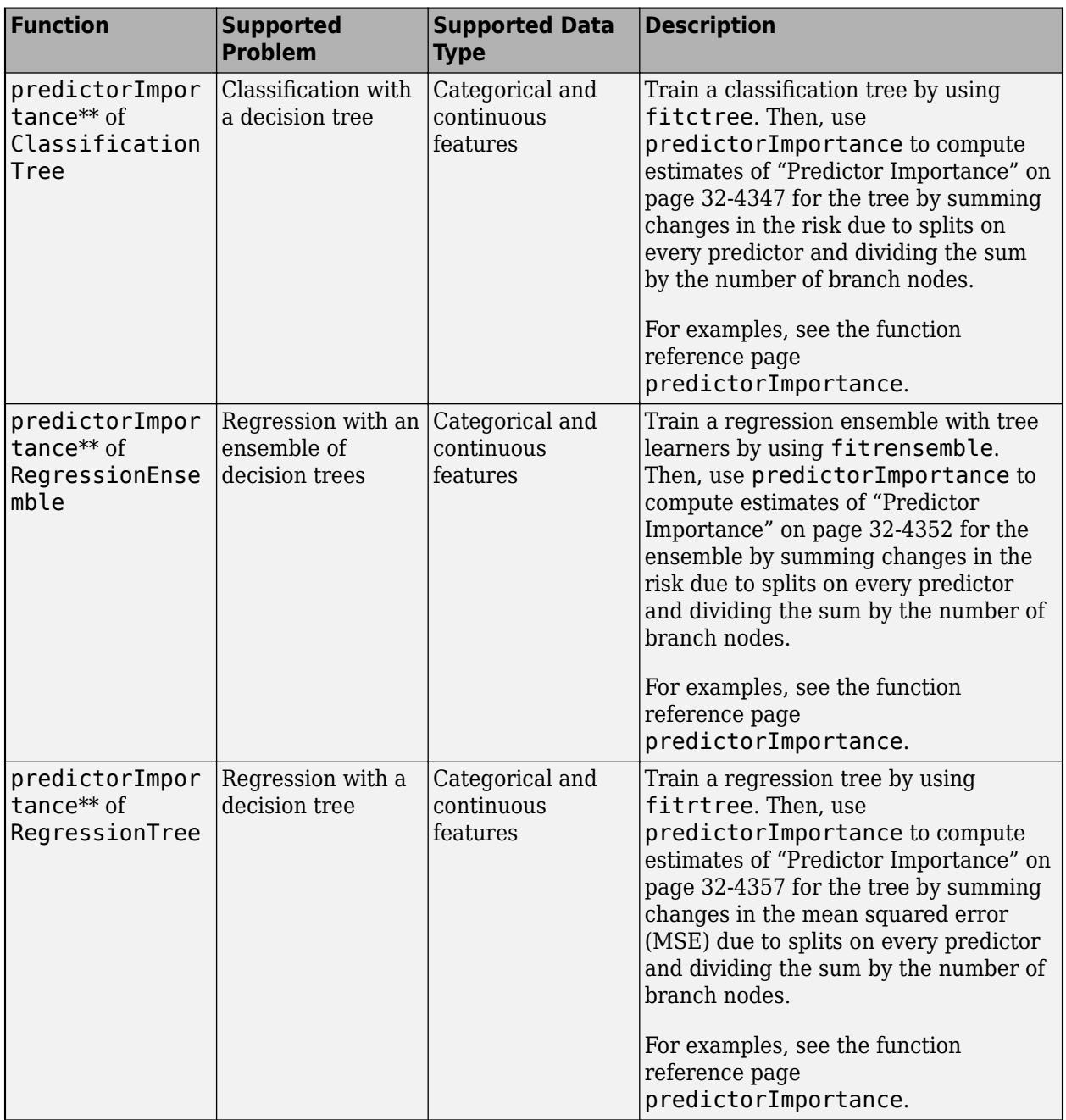

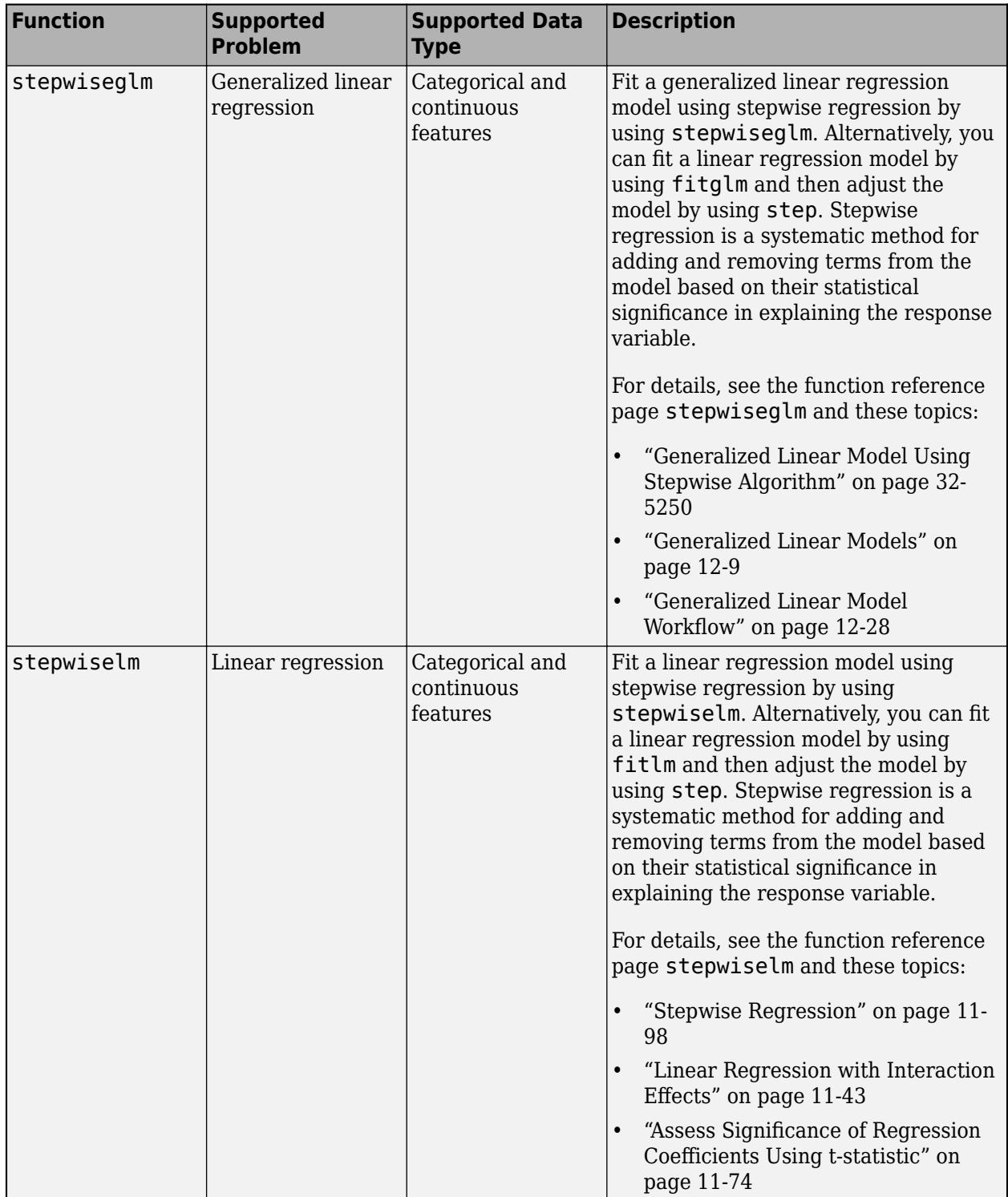

\*\*For a tree-based algorithm, specify 'PredictorSelection' as 'interaction-curvature' to use the interaction test for selecting the best split predictor. The interaction test is useful in identifying important variables in the presence of many irrelevant variables. Also, if the training data includes many predictors, then specify 'NumVariablesToSample' as 'all' for training.

<span id="page-913-0"></span>Otherwise, the software might not select some predictors, underestimating their importance. For details, see [fitctree](#page-3440-0), [fitrtree](#page-3875-0), and [templateTree](#page-7163-0).

## **References**

[1] Guyon, Isabelle, and A. Elisseeff. "An introduction to variable and feature selection." *Journal of Machine Learning Research.* Vol. 3, 2003, pp. 1157–1182.

### **See Also**

rankfeatures

## **More About**

• ["Sequential Feature Selection" on page 15-61](#page-914-0)

## <span id="page-914-0"></span>**Sequential Feature Selection**

This topic introduces to sequential feature selection and provides an example that selects features sequentially using a custom criterion and the sequential fs function.

## **Introduction to Sequential Feature Selection**

A common method of [Feature Selection on page 15-49](#page-902-0) is sequential feature selection. This method has two components:

- An objective function, called the criterion, which the method seeks to minimize over all feasible feature subsets. Common criteria are mean squared error (for regression models) and misclassification rate (for classification models).
- A sequential search algorithm, which adds or removes features from a candidate subset while evaluating the criterion. Since an exhaustive comparison of the criterion value at all 2<sup>n</sup> subsets of an *n*-feature data set is typically infeasible (depending on the size of *n* and the cost of objective calls), sequential searches move in only one direction, always growing or always shrinking the candidate set.

The method has two variants:

- Sequential forward selection (SFS), in which features are sequentially added to an empty candidate set until the addition of further features does not decrease the criterion.
- Sequential backward selection (SBS), in which features are sequentially removed from a full candidate set until the removal of further features increase the criterion.

Statistics and Machine Learning Toolbox offers several sequential feature selection functions:

- Stepwise regression is a sequential feature selection technique designed specifically for leastsquares fitting. The functions [stepwiselm](#page-7008-0) and [stepwiseglm](#page-6993-0) use optimizations that are possible only with least-squares criteria. Unlike other sequential feature selection algorithms, stepwise regression can remove features that have been added or add features that have been removed, based on the criterion specified by the 'Criterion' name-value pair argument.
- [sequentialfs](#page-6812-0) performs sequential feature selection using a custom criterion. Input arguments include predictor data, response data, and a function handle to a file implementing the criterion function. You can define a criterion function that measures the characteristics of data or the performance of a learning algorithm. Optional inputs allow you to specify SFS or SBS, required or excluded features, and the size of the feature subset. The function calls [cvpartition](#page-2728-0) and [crossval](#page-2658-0) to evaluate the criterion at different candidate sets.
- [fscmrmr](#page-3982-0) ranks features using the minimum redundancy maximum relevance (MRMR) algorithm for classification problems.

## **Select Subset of Features with Comparative Predictive Power**

This example selects a subset of features using a custom criterion that measures predictive power for a generalized linear regression problem.

Consider a data set with 100 observations of 10 predictors. Generate the random data from a logistic model, with a binomial distribution of responses at each set of values for the predictors. Some coefficients are set to zero so that not all of the predictors affect the response.

```
rng(456) % Set the seed for reproducibility
n = 100;m = 10;X = rand(n,m);b = [1 0 0 2 .5 0 0 0.1 0 1];Xb = X*b;
p = 1./(1+exp(-Xb));
N = 50;y = binornd(N,p);
```
Fit a logistic model to the data using fitglm.

```
Y = [y \ N*ones(size(y))];model0 = fitglm(X,Y,'Distribution','binomial')
```
model0 =

Generalized linear regression model:  $logit(y) \sim 1 + x1 + x2 + x3 + x4 + x5 + x6 + x7 + x8 + x9 + x10$ Distribution = Binomial

Estimated Coefficients:

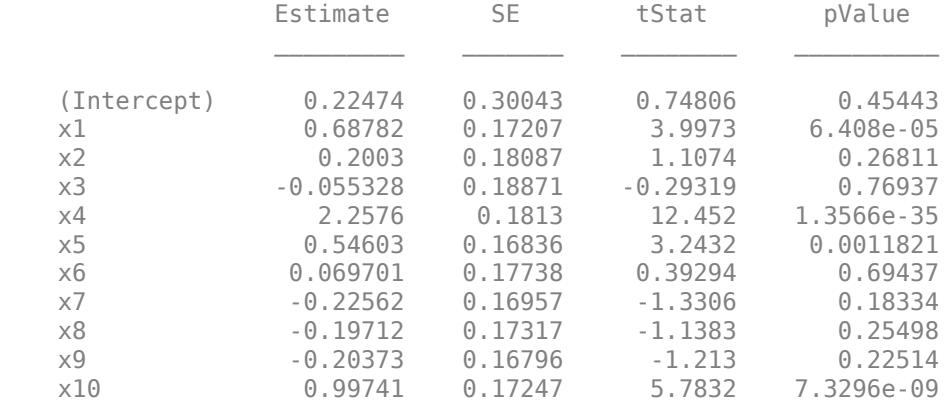

100 observations, 89 error degrees of freedom Dispersion: 1 Chi^2-statistic vs. constant model: 222, p-value = 4.92e-42

Display the deviance of the fit.

dev0 = model0.Deviance

 $dev0 = 101.5648$ 

This model is the full model, with all of the features and an initial constant term. Sequential feature selection searches for a subset of the features in the full model with comparative predictive power.

Before performing feature selection, you must specify a criterion for selecting the features. In this case, the criterion is the deviance of the fit (a generalization of the residual sum of squares). The critfun function (shown at the end of this example) calls fitglm and returns the deviance of the fit.

If you use the live script file for this example, the critfun function is already included at the end of the file. Otherwise, you need to create this function at the end of your .m file or add it as a file on the MATLAB path.

Perform feature selection. sequentialfs calls the criterion function via a function handle.

```
maxdev = chi2inv(.95,1);opt = statset('display','iter',...
                'TolFun',maxdev,...
                'TolTypeFun','abs');
\text{immodel} = \text{sequentialfs}(\text{Qcritfun}, X, Y, \dots)\mathsf{C}\mathsf{V}', \mathsf{Y}', \mathsf{Y}', \mathsf{Y}', \mathsf{Y}, \mathsf{Y}' 'nullmodel',true,...
                         'options',opt,...
                         'direction','forward');
Start forward sequential feature selection:
Initial columns included: none
Columns that can not be included: none
Step 1, used initial columns, criterion value 323.173
Step 2, added column 4, criterion value 184.794
Step 3, added column 10, criterion value 139.176
Step 4, added column 1, criterion value 119.222
Step 5, added column 5, criterion value 107.281
Final columns included: 1 4 5 10
```
The iterative display shows a decrease in the criterion value as each new feature is added to the model. The final result is a reduced model with only four of the original ten features: columns 1, 4, 5, and 10 of X, as indicated in the logical vector inmodel returned by sequentialfs.

The deviance of the reduced model is higher than the deviance of the full model. However, the addition of any other single feature would not decrease the criterion value by more than the absolute tolerance, maxdev, set in the options structure. Adding a feature with no effect reduces the deviance by an amount that has a chi-square distribution with one degree of freedom. Adding a significant feature results in a larger change in the deviance. By setting maxdev to chi2inv(.95,1), you instruct sequentialfs to continue adding features provided that the change in deviance is more than the change expected by random chance.

Create the reduced model with an initial constant term.

```
model = fitglm(X(:,inmodel),Y,'Distribution','binomial')
mode1 =Generalized linear regression model:
   logit(y) \sim 1 + x1 + x2 + x3 + x4 Distribution = Binomial
Estimated Coefficients:
 Estimate SE tStat pValue 
    (Intercept) -0.0052025 0.16772 -0.031018 0.97525
   x1 0.73814 0.16316 4.5241 6.0666e-06<br>x2 2.2139 0.17402 12.722 4.4369e-37
    x2 2.2139 0.17402 12.722 4.4369e-37
    x3 0.54073 0.1568 3.4485 0.00056361
    x4 1.0694 0.15916 6.7191 1.8288e-11
```
100 observations, 95 error degrees of freedom Dispersion: 1  $Chi^2$ -statistic vs. constant model: 216, p-value = 1.44e-45 This code creates the function critfun.

```
function dev = critfun(X,Y)model = fitglm(X,Y,'Distribution','binomial');
dev = model.Deviance;
end
```
## **See Also**

[sequentialfs](#page-6812-0) | [stepwiseglm](#page-6993-0) | [stepwiselm](#page-7008-0)

## **More About**

• ["Introduction to Feature Selection" on page 15-49](#page-902-0)

# <span id="page-918-0"></span>**Nonnegative Matrix Factorization**

Nonnegative matrix factorization (NMF) is a dimension-reduction technique based on a low-rank approximation of the feature space. Besides providing a reduction in the number of features, NMF guarantees that the features are nonnegative, producing additive models that respect, for example, the nonnegativity of physical quantities.

Given a nonnegative *m*-by-*n* matrix *X* and a positive integer  $k < min(m, n)$ , NMF finds nonnegative *m*by-*k* and *k*-by-*n* matrices *W* and *H*, respectively, that minimize the norm of the difference *X* – *WH*. *W* and *H* are thus approximate nonnegative factors of *X*.

The *k* columns of *W* represent transformations of the variables in *X*; the *k* rows of *H* represent the coefficients of the linear combinations of the original *n* variables in *X* that produce the transformed variables in *W*. Since *k* is generally smaller than the rank of *X*, the product *WH* provides a compressed approximation of the data in *X*. A range of possible values for *k* is often suggested by the modeling context.

The Statistics and Machine Learning Toolbox function [nnmf](#page-5436-0) carries out nonnegative matrix factorization. nnmf uses one of two iterative algorithms that begin with random initial values for *W* and *H*. Because the norm of the residual *X* – *WH* may have local minima, repeated calls to nnmf may yield different factorizations. Sometimes the algorithm converges to a solution of lower rank than *k*, which may indicate that the result is not optimal.

## **See Also**

[nnmf](#page-5436-0)

## **Related Examples**

• ["Perform Nonnegative Matrix Factorization" on page 15-66](#page-919-0)

## <span id="page-919-0"></span>**Perform Nonnegative Matrix Factorization**

This example shows how to perform nonnegative matrix factorization.

Load the sample data.

```
load moore
X = \text{moore}(:, 1:5);rng('default'); % For reproducibility
```
Compute a rank-two approximation of X using a multiplicative update algorithm that begins from five random initial values for W and H.

```
opt = statset('MaxIter',10,'Display','final');
[W0,H0] = nnmf(X,2,'replicates',5,'options',opt,'algorithm','mult');
   rep iteration rms resid |delta x|
     1 10 358.296 0.00190554
     2 10 78.3556 0.000351747
```
 4 10 326.347 0.00739552 5 10 361.547 0.00705539 Final root mean square residual =  $78.3556$ 

3 10 230.962 0.0172839

The 'mult' algorithm is sensitive to initial values, which makes it a good choice when using 'replicates' to find W and H from multiple random starting values.

Now perform the factorization using alternating least-squares algorithm, which converges faster and more consistently. Run 100 times more iterations, beginning from the initial W0 and H0 identified above.

```
opt = statset('Maxiter',1000,'Display','final');
[W,H] = numf(X,2,'w0',W0,'h0',H0,'optim0',options',opt,'algorithm', 'als');rep iteration rms resid |delta x|
      1 2 77.5315 0.000830334
```
Final root mean square residual =  $77.5315$ 

The two columns of W are the transformed predictors. The two rows of H give the relative contributions of each of the five predictors in X to the predictors in W. Display H.

```
H
```
H = *2×5*

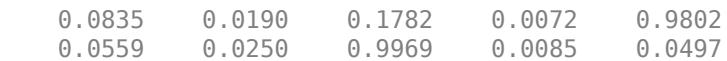

The fifth predictor in X (weight 0.9802) strongly influences the first predictor in W. The third predictor in X (weight 0.9969) strongly influences the second predictor in W.

Visualize the relative contributions of the predictors in X with biplot, showing the data and original variables in the column space of W.

```
biplot(H','scores',W,'varlabels',{'','','v3','','v5'});
axis([0 1.1 0 1.1])
```

```
xlabel('Column 1')
ylabel('Column 2')
```
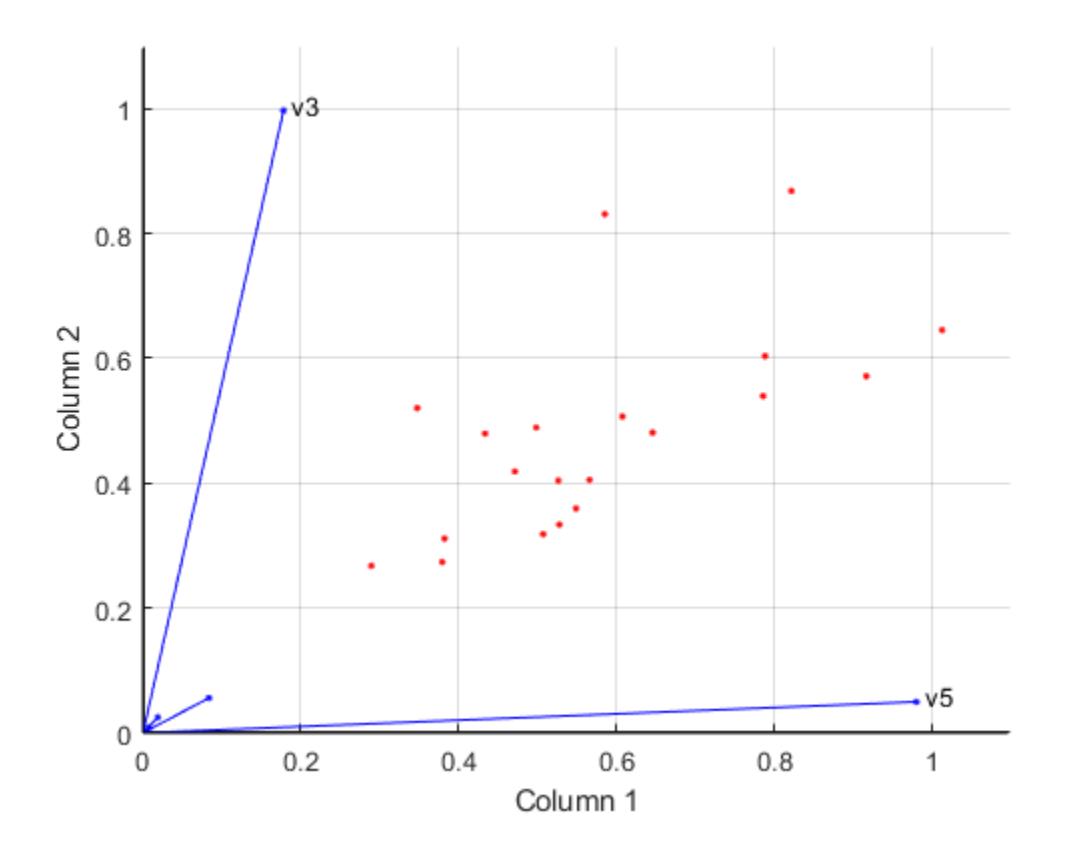

# **See Also**

[nnmf](#page-5436-0)

## **More About**

• ["Nonnegative Matrix Factorization" on page 15-65](#page-918-0)

# <span id="page-921-0"></span>**Principal Component Analysis (PCA)**

One of the difficulties inherent in multivariate statistics is the problem of visualizing data that has many variables. The MATLAB function plot displays a graph of the relationship between two variables. The plot3 and surf commands display different three-dimensional views. But when there are more than three variables, it is more difficult to visualize their relationships.

Fortunately, in data sets with many variables, groups of variables often move together. One reason for this is that more than one variable might be measuring the same driving principle governing the behavior of the system. In many systems there are only a few such driving forces. But an abundance of instrumentation enables you to measure dozens of system variables. When this happens, you can take advantage of this redundancy of information. You can simplify the problem by replacing a group of variables with a single new variable.

Principal component analysis is a quantitatively rigorous method for achieving this simplification. The method generates a new set of variables, called *principal components*. Each principal component is a linear combination of the original variables. All the principal components are orthogonal to each other, so there is no redundant information. The principal components as a whole form an orthogonal basis for the space of the data.

There are an infinite number of ways to construct an orthogonal basis for several columns of data. What is so special about the principal component basis?

The first principal component is a single axis in space. When you project each observation on that axis, the resulting values form a new variable. And the variance of this variable is the maximum among all possible choices of the first axis.

The second principal component is another axis in space, perpendicular to the first. Projecting the observations on this axis generates another new variable. The variance of this variable is the maximum among all possible choices of this second axis.

The full set of principal components is as large as the original set of variables. But it is commonplace for the sum of the variances of the first few principal components to exceed 80% of the total variance of the original data. By examining plots of these few new variables, researchers often develop a deeper understanding of the driving forces that generated the original data.

You can use the function [pca](#page-5616-0) to find the principal components. To use pca, you need to have the actual measured data you want to analyze. However, if you lack the actual data, but have the sample covariance or correlation matrix for the data, you can still use the function pcacov to perform a principal components analysis. See the reference page for [pcacov](#page-5638-0) for a description of its inputs and outputs.

## **See Also**

[pca](#page-5616-0) | [pcacov](#page-5638-0) | [pcares](#page-5640-0) | [ppca](#page-5642-0)

## **Related Examples**

• ["Analyze Quality of Life in U.S. Cities Using PCA" on page 15-69](#page-922-0)

# <span id="page-922-0"></span>**Analyze Quality of Life in U.S. Cities Using PCA**

This example shows how to perform a weighted principal components analysis and interpret the results.

#### **Load sample data.**

Load the sample data. The data includes ratings for 9 different indicators of the quality of life in 329 U.S. cities. These are climate, housing, health, crime, transportation, education, arts, recreation, and economics. For each category, a higher rating is better. For example, a higher rating for crime means a lower crime rate.

Display the categories variable.

```
load cities
categories
categories =
    climate 
    housing 
    health 
    crime 
    transportation
    education 
    arts 
    recreation 
    economics
```
In total, the cities data set contains three variables:

- categories, a character matrix containing the names of the indices
- names, a character matrix containing the 329 city names
- ratings, the data matrix with 329 rows and 9 columns

#### **Plot data.**

Make a boxplot to look at the distribution of the ratings data.

```
figure()
boxplot(ratings,'Orientation','horizontal','Labels',categories)
```
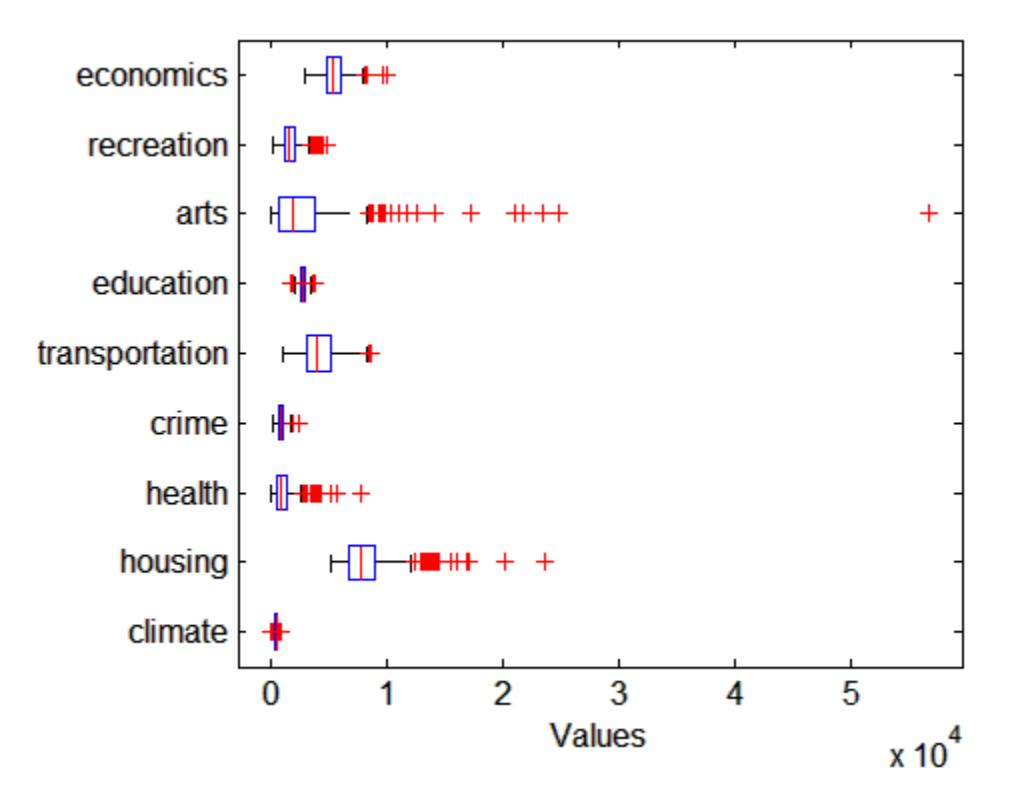

There is more variability in the ratings of the arts and housing than in the ratings of crime and climate.

#### **Check pairwise correlation.**

Check the pairwise correlation between the variables.

 $C = corr(ratings, ratings);$ 

The correlation among some variables is as high as 0.85. Principal components analysis constructs independent new variables which are linear combinations of the original variables.

#### **Compute principal components.**

When all variables are in the same unit, it is appropriate to compute principal components for raw data. When the variables are in different units or the difference in the variance of different columns is substantial (as in this case), scaling of the data or use of weights is often preferable.

Perform the principal component analysis by using the inverse variances of the ratings as weights.

```
w = 1./var(ratings);[we^{\text{def}}, score, latent, tsquared, explained] = pca(ratings, ...
'VariableWeights',w);
Or equivalently:
[weoeff, score, latent, tsquared, explained] = pca(ratings, ...'VariableWeights','variance');
```
The following sections explain the five outputs of pca.

#### **Component coefficients.**

The first output, wcoeff, contains the coefficients of the principal components.

The first three principal component coefficient vectors are:

```
c3 = wcoeff(:,1:3)c3 = wcoeff(:,1:3)c3 = 1.0e+03 *
    0.0249 -0.0263 -0.0834
    0.8504 -0.5978 -0.4965
    0.4616 0.3004 -0.0073
    0.1005 -0.1269 0.0661
    0.5096 0.2606 0.2124
    0.0883 0.1551 0.0737
    2.1496 0.9043 -0.1229
    0.2649 -0.3106 -0.0411
    0.1469 -0.5111 0.6586
```
These coefficients are weighted, hence the coefficient matrix is not orthonormal.

#### **Transform coefficients.**

Transform the coefficients so that they are orthonormal.

 $coefforth = inv(diag(std(rating)))*wcoeff;$ 

Note that if you use a weights vector, w, while conducting the pca, then

 $coefforth = diag(sqrt(w)) * wcoeff;$ 

#### **Check coefficients are orthonormal.**

The transformed coefficients are now orthonormal.

```
I = coefficient'*coefforth;
I(1:3,1:3)
ans = 1.0000 -0.0000 -0.0000
   -0.0000 1.0000 -0.0000
   -0.0000 -0.0000 1.0000
```
#### **Component scores.**

The second output, score, contains the coordinates of the original data in the new coordinate system defined by the principal components. The score matrix is the same size as the input data matrix. You can also obtain the component scores using the orthonormal coefficients and the standardized ratings as follows.

```
cscores = zscore(ratings)*coefforth;
```
cscores and score are identical matrices.

#### **Plot component scores.**

Create a plot of the first two columns of score.

```
figure()
plot(score(:,1),score(:,2),'+')
xlabel('1st Principal Component')
ylabel('2nd Principal Component')
```
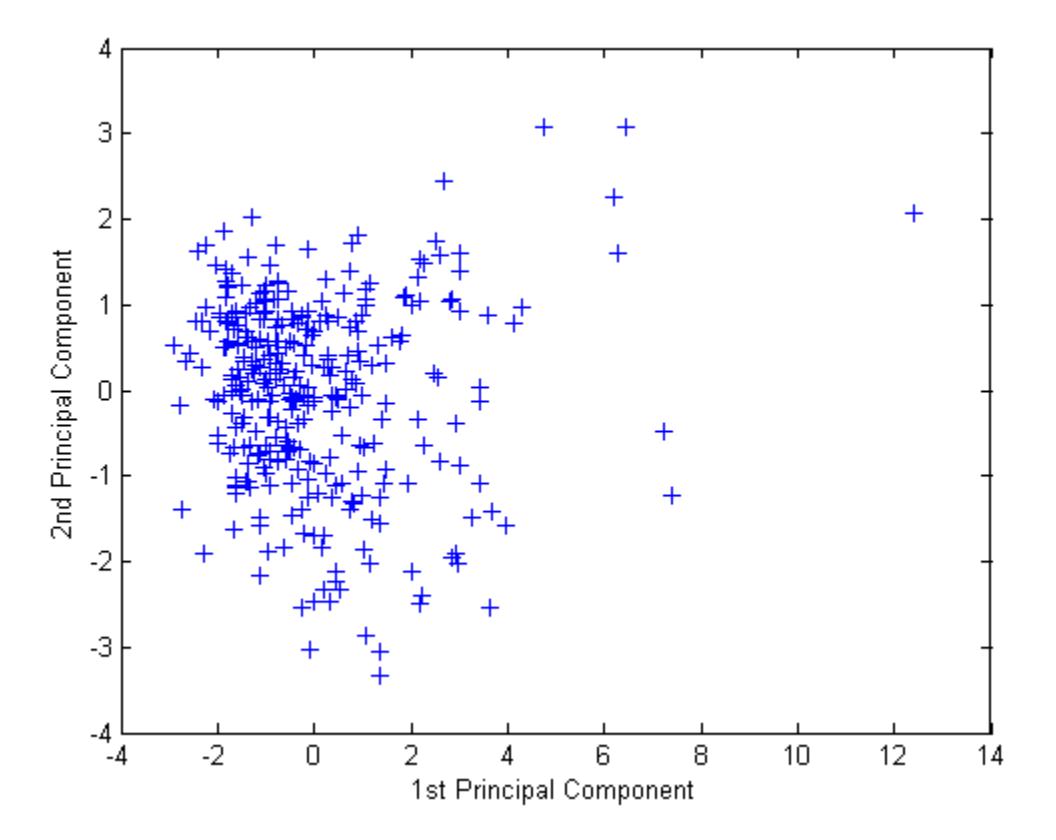

This plot shows the centered and scaled ratings data projected onto the first two principal components. pca computes the scores to have mean zero.

#### **Explore plot interactively.**

Note the outlying points in the right half of the plot. You can graphically identify these points as follows.

gname

Move your cursor over the plot and click once near the rightmost seven points. This labels the points by their row numbers as in the following figure.

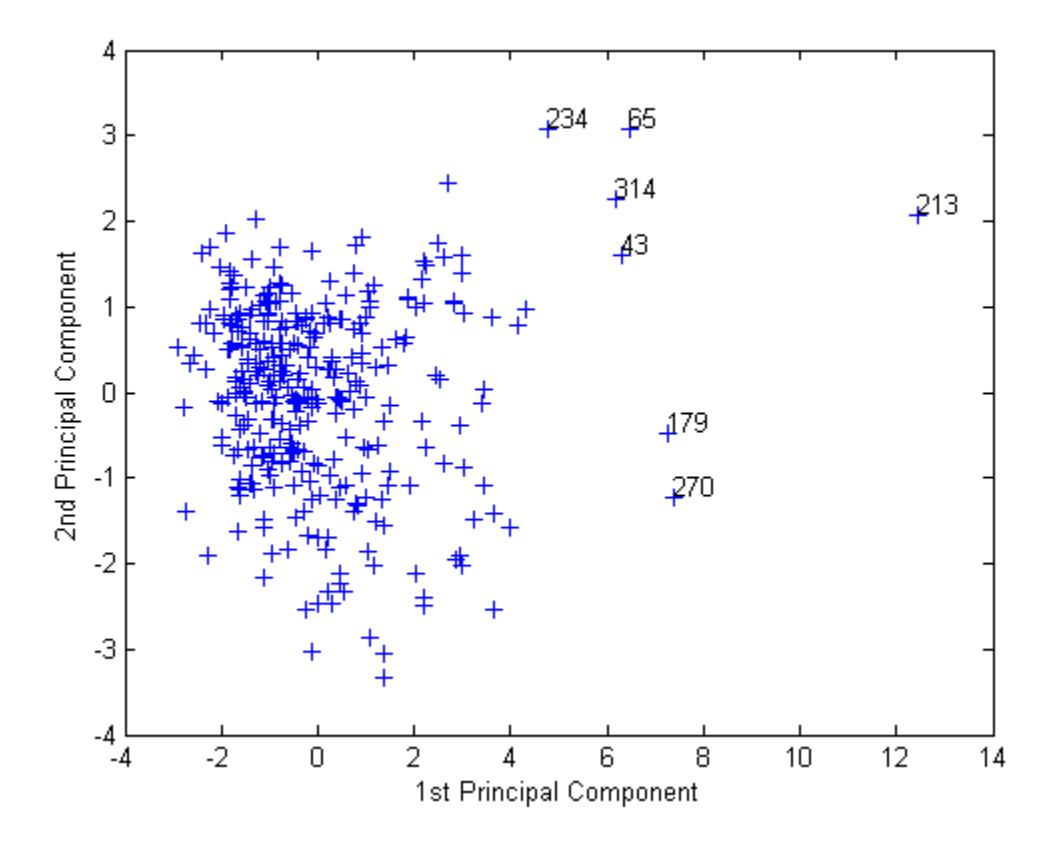

After labeling points, press **Return**.

#### **Extract observation names.**

Create an index variable containing the row numbers of all the cities you chose and get the names of the cities.

```
metro = [43 65 179 213 234 270 314];
names(metro,:)
ans = Boston, MA 
    Chicago, IL 
    Los Angeles, Long Beach, CA 
    New York, NY 
    Philadelphia, PA-NJ 
    San Francisco, CA 
    Washington, DC-MD-VA
```
These labeled cities are some of the biggest population centers in the United States and they appear more extreme than the remainder of the data.

#### **Component variances.**

The third output, latent, is a vector containing the variance explained by the corresponding principal component. Each column of score has a sample variance equal to the corresponding row of latent.

#### latent

latent =

 3.4083 1.2140 1.1415 0.9209 0.7533 0.6306 0.4930 0.3180 0.1204

#### **Percent variance explained.**

The fifth output, explained, is a vector containing the percent variance explained by the corresponding principal component.

#### explained

explained =

 37.8699 13.4886 12.6831 10.2324 8.3698 7.0062 5.4783 3.5338 1.3378

#### **Create scree plot.**

Make a scree plot of the percent variability explained by each principal component.

```
figure()
pareto(explained)
xlabel('Principal Component')
ylabel('Variance Explained (%)')
```
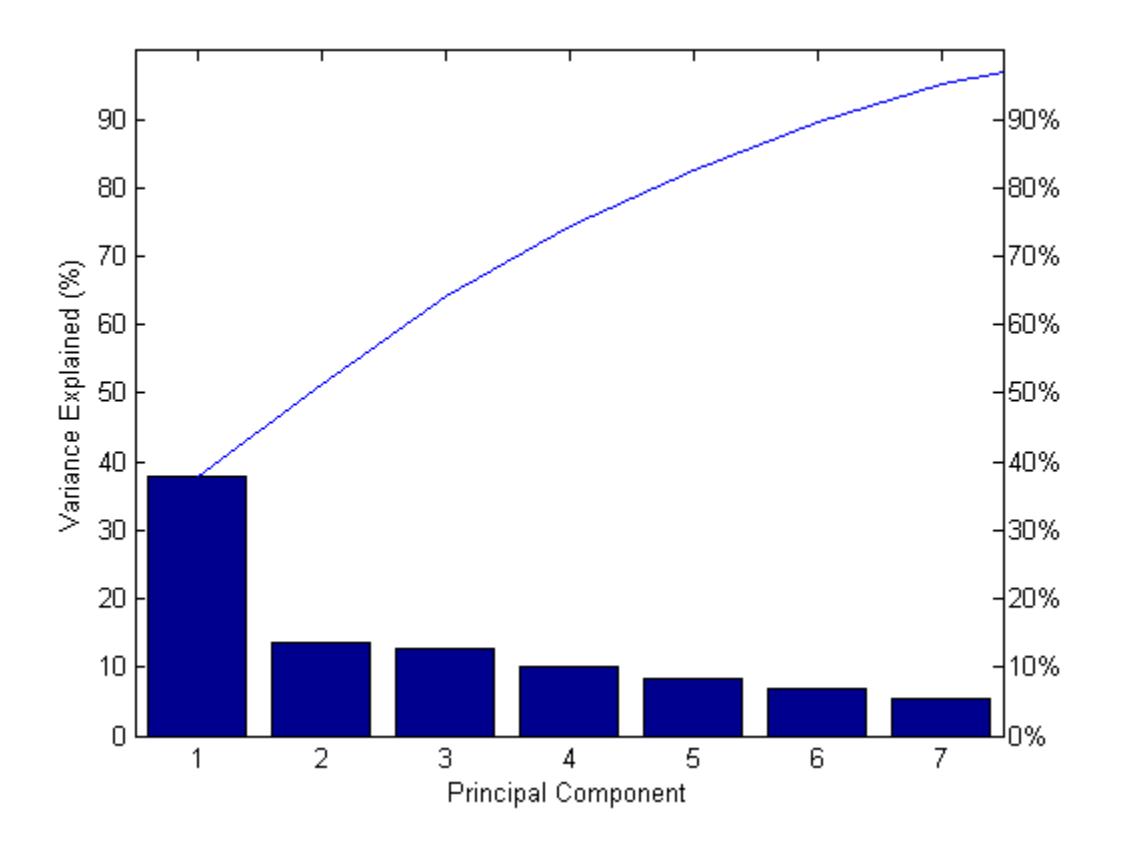

This scree plot only shows the first seven (instead of the total nine) components that explain 95% of the total variance. The only clear break in the amount of variance accounted for by each component is between the first and second components. However, the first component by itself explains less than 40% of the variance, so more components might be needed. You can see that the first three principal components explain roughly two-thirds of the total variability in the standardized ratings, so that might be a reasonable way to reduce the dimensions.

#### **Hotelling's T-squared statistic.**

The last output from  $\bm{\mathsf{p}}$ ca is <code>tsquared</code>, which is Hotelling's T $^2$ , a statistical measure of the multivariate distance of each observation from the center of the data set. This is an analytical way to find the most extreme points in the data.

```
[st2,index] = sort(tsquared,'descend'); % sort in descending order
extreme = index(1):names(extreme,:)
ans =New York, NY
```
The ratings for New York are the furthest from the average U.S. city.

#### **Visualize the results.**

Visualize both the orthonormal principal component coefficients for each variable and the principal component scores for each observation in a single plot.

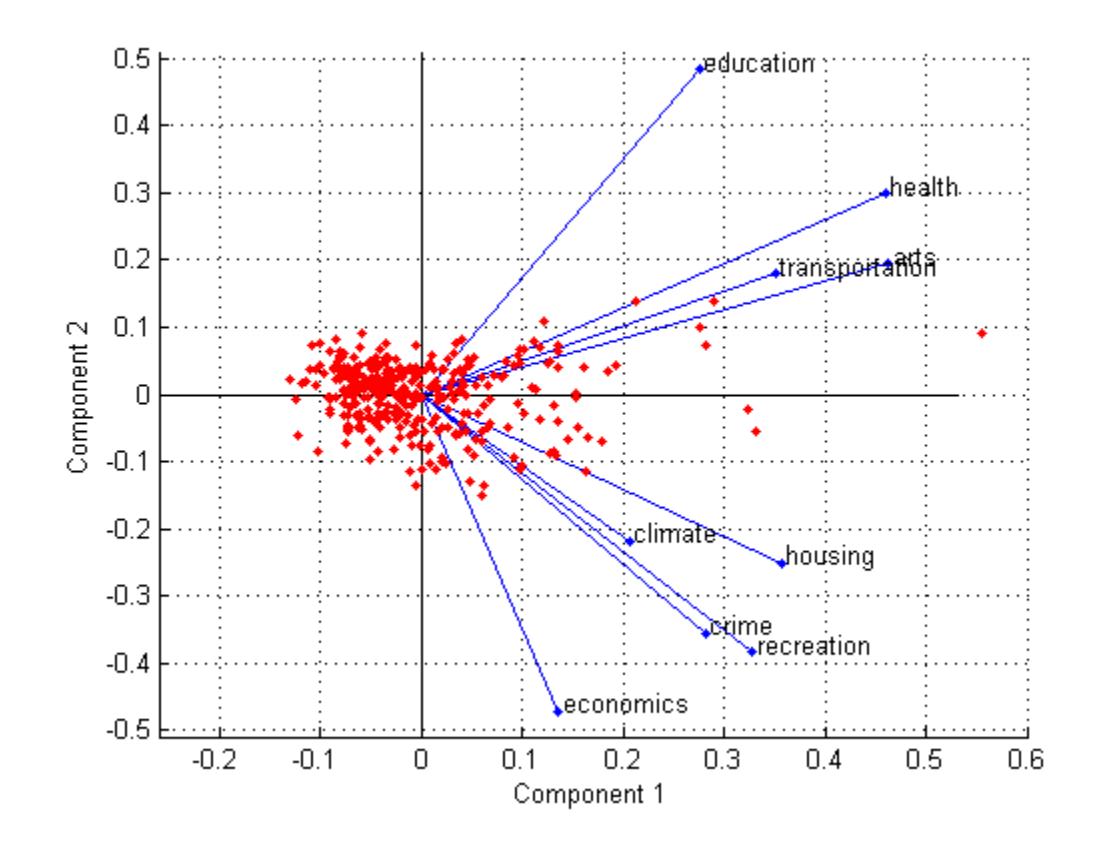

biplot(coefforth(:,1:2),'Scores',score(:,1:2),'Varlabels',categories); axis([-.26 0.6 -.51 .51]);

All nine variables are represented in this bi-plot by a vector, and the direction and length of the vector indicate how each variable contributes to the two principal components in the plot. For example, the first principal component, on the horizontal axis, has positive coefficients for all nine variables. That is why the nine vectors are directed into the right half of the plot. The largest coefficients in the first principal component are the third and seventh elements, corresponding to the variables health and arts.

The second principal component, on the vertical axis, has positive coefficients for the variables education, health, arts, and transportation, and negative coefficients for the remaining five variables. This indicates that the second component distinguishes among cities that have high values for the first set of variables and low for the second, and cities that have the opposite.

The variable labels in this figure are somewhat crowded. You can either exclude the VarLabels name-value pair argument when making the plot, or select and drag some of the labels to better positions using the Edit Plot tool from the figure window toolbar.

This 2-D bi-plot also includes a point for each of the 329 observations, with coordinates indicating the score of each observation for the two principal components in the plot. For example, points near the left edge of this plot have the lowest scores for the first principal component. The points are scaled with respect to the maximum score value and maximum coefficient length, so only their relative locations can be determined from the plot.

You can identify items in the plot by selecting **Tools**>**Data Cursor** in the figure window. By clicking a variable (vector), you can read the variable label and coefficients for each principal component. By clicking an observation (point), you can read the observation name and scores for each principal component. You can specify 'Obslabels', names to show the observation names instead of the observation numbers in the data cursor display.

#### **Create a three-dimensional bi-plot.**

You can also make a bi-plot in three dimensions.

```
figure()
biplot(coefforth(:,1:3),'Scores',score(:,1:3),'Obslabels',names);
axis([-.26 0.8 -.51 .51 -.61 .81]);
view([30 40]);
      0.5Component 3
        0
                                                                                   0.5-0.5-0.20
                   \overline{0}0.20.40.6-0.5Component 2
                                                   0.8
```
Component 1

This graph is useful if the first two principal coordinates do not explain enough of the variance in your data. You can also rotate the figure to see it from different angles by selecting the**Tools**> Rotate 3D.

#### **See Also**

[biplot](#page-1925-0) | [boxplot](#page-1950-0) | [pca](#page-5616-0) | [pcacov](#page-5638-0) | [pcares](#page-5640-0) | [ppca](#page-5642-0)

### **More About**

• ["Principal Component Analysis \(PCA\)" on page 15-68](#page-921-0)

# **Factor Analysis**

Multivariate data often includes a large number of measured variables, and sometimes those variables overlap, in the sense that groups of them might be dependent. For example, in a decathlon, each athlete competes in 10 events, but several of them can be thought of as speed events, while others can be thought of as strength events, etc. Thus, you can think of a competitor's 10 event scores as largely dependent on a smaller set of three or four types of athletic ability.

Factor analysis is a way to fit a model to multivariate data to estimate just this sort of interdependence. In a factor analysis model, the measured variables depend on a smaller number of unobserved (latent) factors. Because each factor might affect several variables in common, they are known as common factors. Each variable is assumed to be dependent on a linear combination of the common factors, and the coefficients are known as loadings. Each measured variable also includes a component due to independent random variability, known as specific variance because it is specific to one variable.

Specifically, factor analysis assumes that the covariance matrix of your data is of the form

$$
\sum_{x} = \Lambda \Lambda^T + \Psi
$$

where  $\Lambda$  is the matrix of loadings, and the elements of the diagonal matrix  $\Psi$  are the specific variances. The function [factoran](#page-3011-0) fits the Factor Analysis model using maximum likelihood.

## **See Also**

[factoran](#page-3011-0)

## **Related Examples**

• ["Analyze Stock Prices Using Factor Analysis" on page 15-79](#page-932-0)

## <span id="page-932-0"></span>**Analyze Stock Prices Using Factor Analysis**

This example shows how to analyze if companies within the same sector experience similar week-toweek changes in stock price.

#### **Factor Loadings**

Load the sample data.

#### load stockreturns

Suppose that over the course of 100 weeks, the percent change in stock prices for ten companies has been recorded. Of the ten companies, the first four can be classified as primarily technology, the next three as financial, and the last three as retail. It seems reasonable that the stock prices for companies that are in the same sector might vary together as economic conditions change. Factor analysis can provide quantitative evidence.

First specify a model fit with three common factors. By default, factoran computes rotated estimates of the loadings to try and make their interpretation simpler. But in this example, specify an unrotated solution.

```
[Loadings,specificVar,T,stats] = factoran(stocks,3,'rotate','none');
```
The first two factoran output arguments are the estimated loadings and the estimated specific variances. Each row of the loadings matrix represents one of the ten stocks, and each column corresponds to a common factor. With unrotated estimates, interpretation of the factors in this fit is difficult because most of the stocks contain fairly large coefficients for two or more factors.

#### Loadings

```
Loadings = 10×3
```
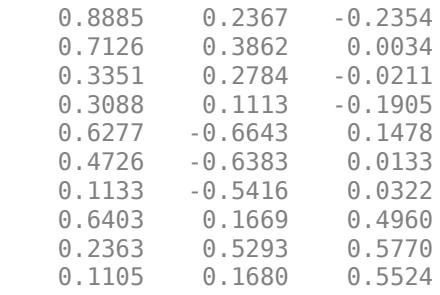

Factor rotation helps to simplify the structure in the Loadings matrix, to make it easier to assign meaningful interpretations to the factors.

From the estimated specific variances, you can see that the model indicates that a particular stock price varies quite a lot beyond the variation due to the common factors. Display estimated specific variances.

#### specificVar

specificVar = *10×1* 0.0991 0.3431

 0.8097 0.8559 0.1429 0.3691 0.6928 0.3162 0.3311 0.6544

A specific variance of 1 would indicate that there is no common factor component in that variable, while a specific variance of 0 would indicate that the variable is entirely determined by common factors. These data seem to fall somewhere in between.

Display the *p*-value.

stats.p

 $ans = 0.8144$ 

The *p*-value returned in the stats structure fails to reject the null hypothesis of three common factors, suggesting that this model provides a satisfactory explanation of the covariation in these data.

Fit a model with two common factors to determine whether fewer than three factors can provide an acceptable fit.

[Loadings2,specificVar2,T2,stats2] = factoran(stocks, 2,'rotate','none');

Display the *p*-value.

stats2.p

 $ans = 3.5610e-06$ 

The *p*-value for this second fit is highly significant, and rejects the hypothesis of two factors, indicating that the simpler model is not sufficient to explain the pattern in these data.

#### **Factor Rotation**

As the results illustrate, the estimated loadings from an unrotated factor analysis fit can have a complicated structure. The goal of factor rotation is to find a parameterization in which each variable has only a small number of large loadings. That is, each variable is affected by a small number of factors, preferably only one. This can often make it easier to interpret what the factors represent.

If you think of each row of the loadings matrix as coordinates of a point in M-dimensional space, then each factor corresponds to a coordinate axis. Factor rotation is equivalent to rotating those axes and computing new loadings in the rotated coordinate system. There are various ways to do this. Some methods leave the axes orthogonal, while others are oblique methods that change the angles between them. For this example, you can rotate the estimated loadings by using the promax criterion, a common oblique method.

[LoadingsPM, specVarPM] = factoran(stocks, 3, 'rotate', 'promax'); LoadingsPM

LoadingsPM = *10×3*

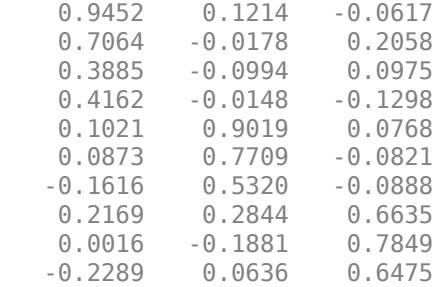

Promax rotation creates a simpler structure in the loadings, one in which most of the stocks have a large loading on only one factor. To see this structure more clearly, you can use the biplot function to plot each stock using its factor loadings as coordinates.

```
biplot(LoadingsPM, 'varlabels', num2str((1:10)'));
axis square
view(155,27);
```
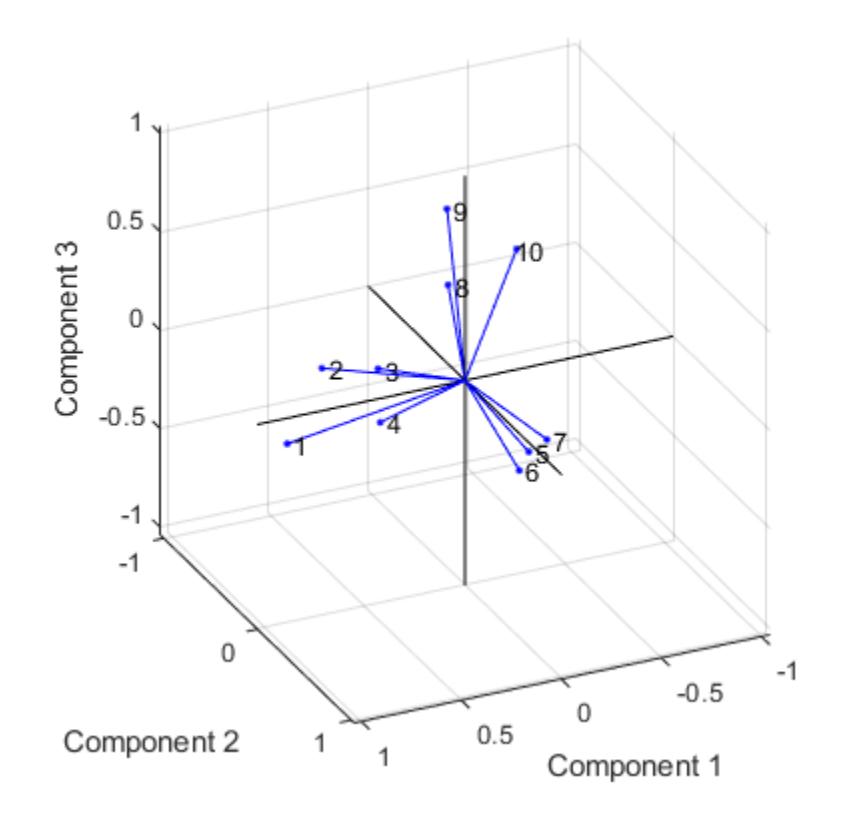

This plot shows that promax has rotated the factor loadings to a simpler structure. Each stock depends primarily on only one factor, and it is possible to describe each factor in terms of the stocks that it affects. Based on which companies are near which axes, you could reasonably conclude that the first factor axis represents the financial sector, the second retail, and the third technology. The original conjecture, that stocks vary primarily within sector, is apparently supported by the data.

#### **Factor Scores**

Sometimes, it is useful to be able to classify an observation based on its factor scores. For example, if you accepted the three-factor model and the interpretation of the rotated factors, you might want to categorize each week in terms of how favorable it was for each of the three stock sectors, based on the data from the 10 observed stocks. Because the data in this example are the raw stock price changes, and not just their correlation matrix, you can have factoran return estimates of the value of each of the three rotated common factors for each week. You can then plot the estimated scores to see how the different stock sectors were affected during each week.

[LoadingsPM,specVarPM,TPM,stats,F] = factoran(stocks, 3,'rotate','promax');

```
plot3(F(:,1),F(:,2),F(:,3), 'b.')line([-4 4 NaN 0 0 NaN 0 0], [0 0 NaN -4 4 NaN 0 0],[0 0 NaN 0 0 NaN -4 4], 'Color','black')
xlabel('Financial Sector')
ylabel('Retail Sector')
zlabel('Technology Sector')
grid on
axis square
view(-22.5, 8)
```
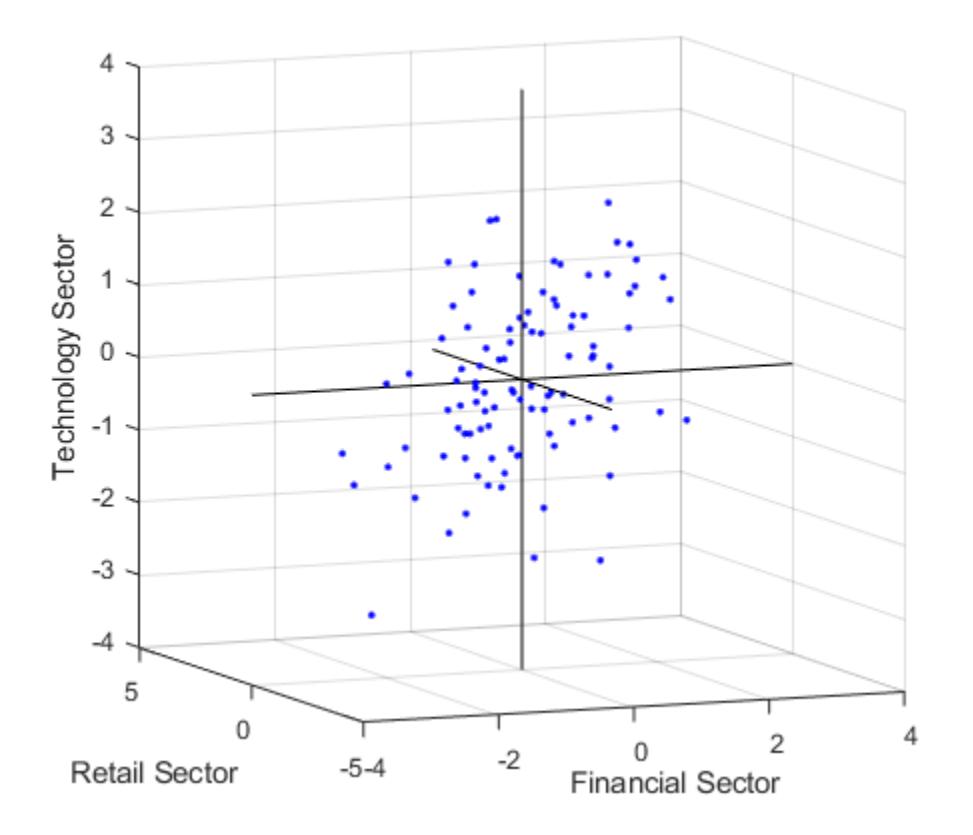

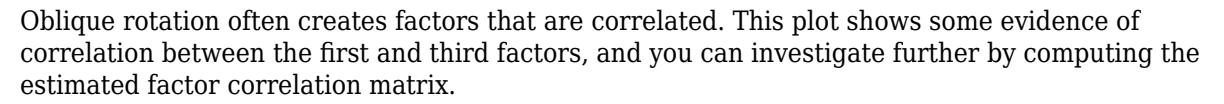

inv(TPM'\*TPM);
#### **Visualize the Results**

You can use the biplot function to help visualize both the factor loadings for each variable and the factor scores for each observation in a single plot. For example, the following command plots the results from the factor analysis on the stock data and labels each of the 10 stocks.

```
biplot(LoadingsPM,'scores',F,'varlabels',num2str((1:10)'))
xlabel('Financial Sector')
ylabel('Retail Sector')
zlabel('Technology Sector')
axis square
view(155,27)
```
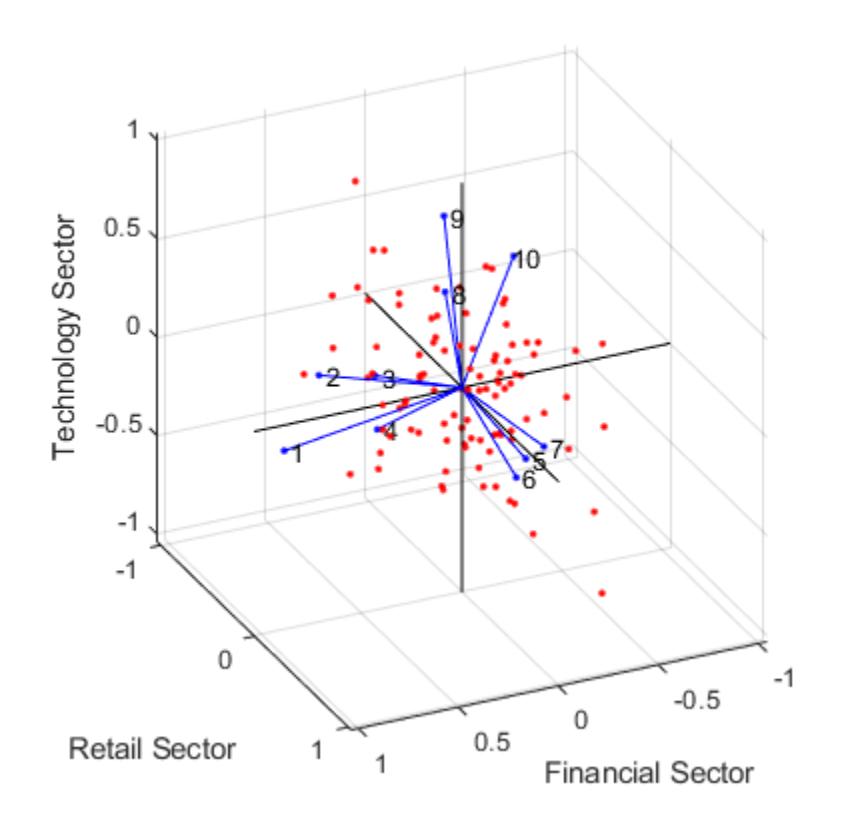

In this case, the factor analysis includes three factors, and so the biplot is three-dimensional. Each of the 10 stocks is represented in this plot by a vector, and the direction and length of the vector indicates how each stock depends on the underlying factors. For example, you have seen that after promax rotation, the first four stocks have positive loadings on the first factor, and unimportant loadings on the other two factors. That first factor, interpreted as a financial sector effect, is represented in this biplot as one of the horizontal axes. The dependence of those four stocks on that factor corresponds to the four vectors directed approximately along that axis. Similarly, the dependence of stocks 5, 6, and 7 primarily on the second factor, interpreted as a retail sector effect, is represented by vectors directed approximately along that axis.

Each of the 100 observations is represented in this plot by a point, and their locations indicate the score of each observation for the three factors. For example, points near the top of this plot have the highest scores for the technology sector factor. The points are scaled to fit within the unit square, so only their relative locations can be determined from the plot.

You can use the **Data Cursor** tool from the **Tools** menu in the figure window to identify the items in this plot. By clicking a stock (vector), you can read off that stock's loadings for each factor. By clicking an observation (point), you can read off that observation's scores for each factor.

# <span id="page-938-0"></span>**Robust Feature Selection Using NCA for Regression**

Perform feature selection that is robust to outliers using a custom robust loss function in NCA.

#### **Generate data with outliers**

Generate sample data for regression where the response depends on three of the predictors, namely predictors 4, 7, and 13.

rng(123,'twister') % For reproducibility  $n = 200;$  $X = \text{randn}(n, 20)$ ;  $y = cos(X(:,7)) + sin(X(:,4).*X(:,13)) + 0.1*randn(n,1);$ 

Add outliers to data.

numoutliers = 25; outlieridx = floor(linspace(10,90,numoutliers));  $y($ outlieridx) =  $5*$ randn(numoutliers,1);

Plot the data.

figure plot(y)

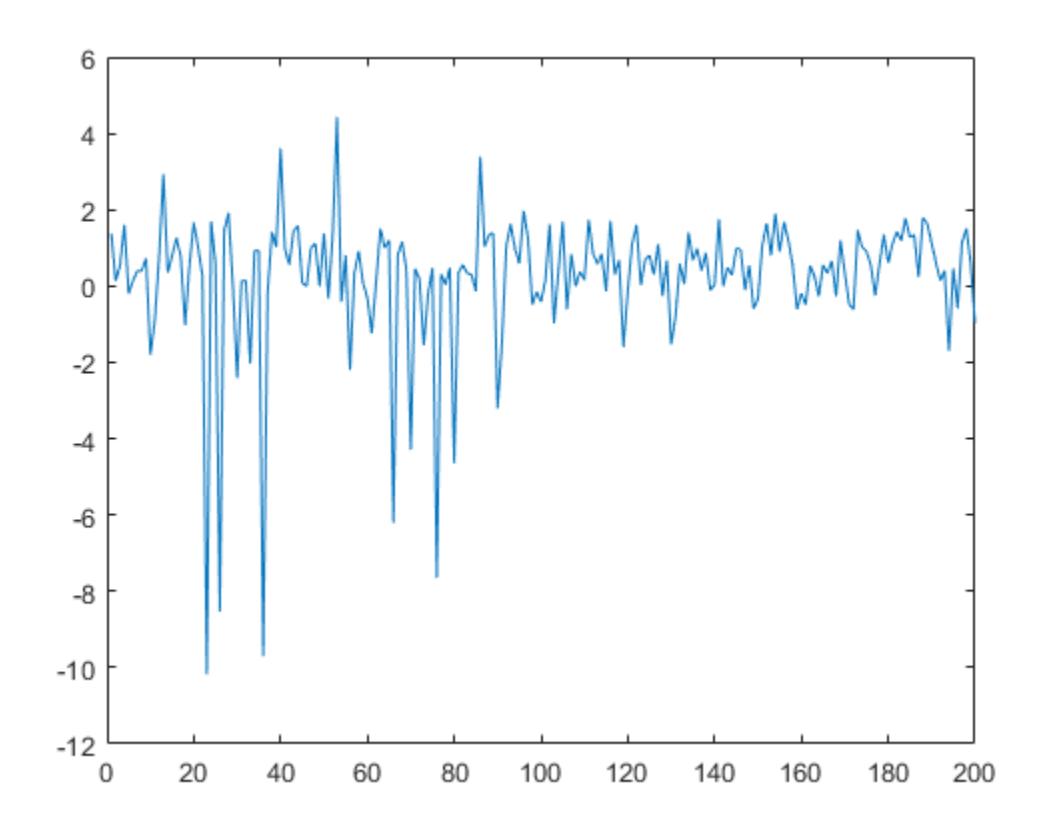

#### **Use non-robust loss function**

The performance of the feature selection algorithm highly depends on the value of the regularization parameter. A good practice is to tune the regularization parameter for the best value to use in feature selection. Tune the regularization parameter using five-fold cross validation. Use the mean squared error (MSE):

$$
MSE = \frac{1}{n} \sum_{i=1}^{n} (y_i - y_j)^2
$$

First, partition the data into five folds. In each fold, the software uses 4/5th of the data for training and 1/5th of the data for validation (testing).

 $cvp = cypartition(lenqth(y), 'kfold', 5);$ numtestsets = cvp.NumTestSets;

Compute the lambda values to test for and create an array to store the loss values.

```
lambdaambdavals = linspace(0,3,50)*std(y)/length(y);
lossvals = zeros(length(lambdavals), numtestsets);
```
Perform NCA and compute the loss for each *λ* value and each fold.

```
for i = 1: length (lambdavals)
    for k = 1: numtestsets
        Xtrain = X(cvp.training(k), :);ytrain = y(cvp.training(k), :);Xtest = X(cvp.test(k),:);ytest = y(cvp.test(k),:);nca = fsrnca(Xtrain, ytrain, 'FitMethod', 'exact', ...
             'Solver','lbfgs','Verbose',0,'Lambda',lambdavals(i), ...
             'LossFunction','mse');
         lossvals(i,k) = loss(nca,Xtest,ytest,'LossFunction','mse');
     end
```
end

Plot the mean loss corresponding to each lambda value.

```
figure
meanloss = mean(logsvals, 2);
plot(lambdavals,meanloss,'ro-')
xlabel('Lambda')
ylabel('Loss (MSE)')
grid on
```
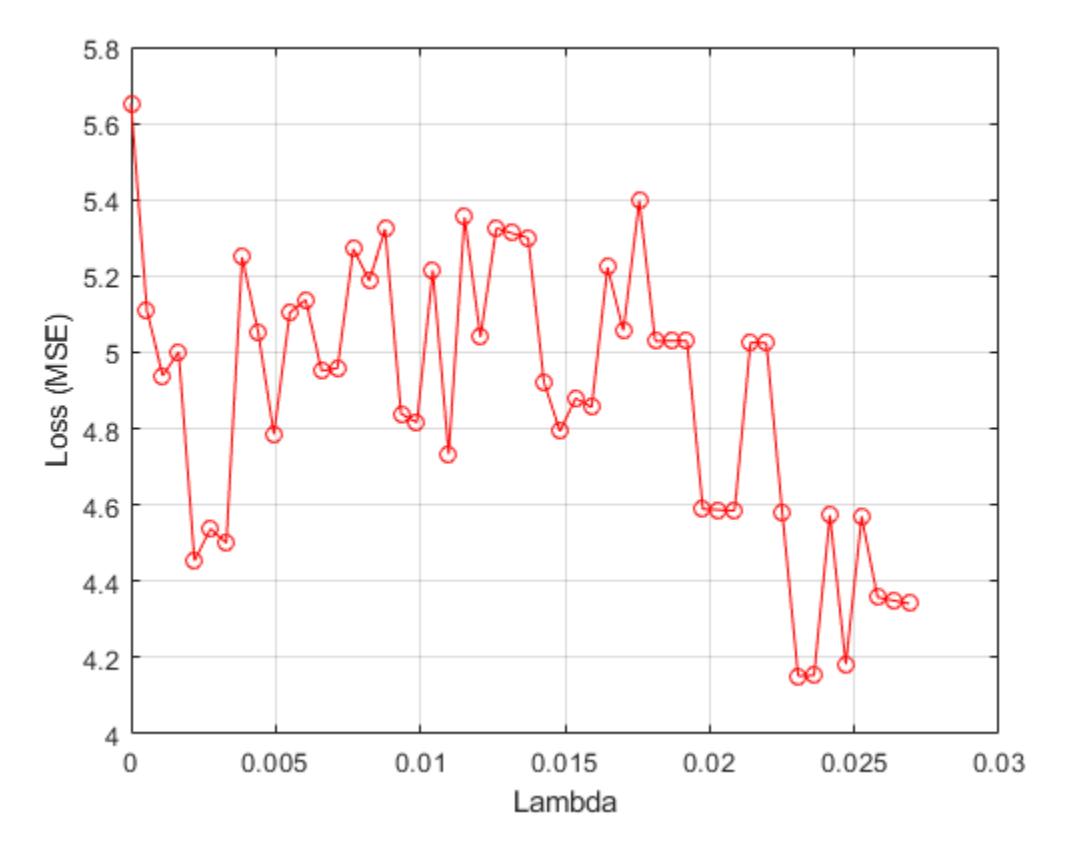

Find the *λ* value that produces the minimum average loss.

```
[-,idx] = min(mean(logsvals, 2));bestlambda = lambdavalue(idx)
```
bestlambda = 0.0231

```
Perform feature selection using the best λ value and MSE.
```

```
nca = fsrnca(X,y,'FitMethod','exact','Solver','lbfgs', ...
 'Verbose',1,'Lambda',bestlambda,'LossFunction','mse');
```
o Solver = LBFGS, HessianHistorySize = 15, LineSearchMethod = weakwolfe

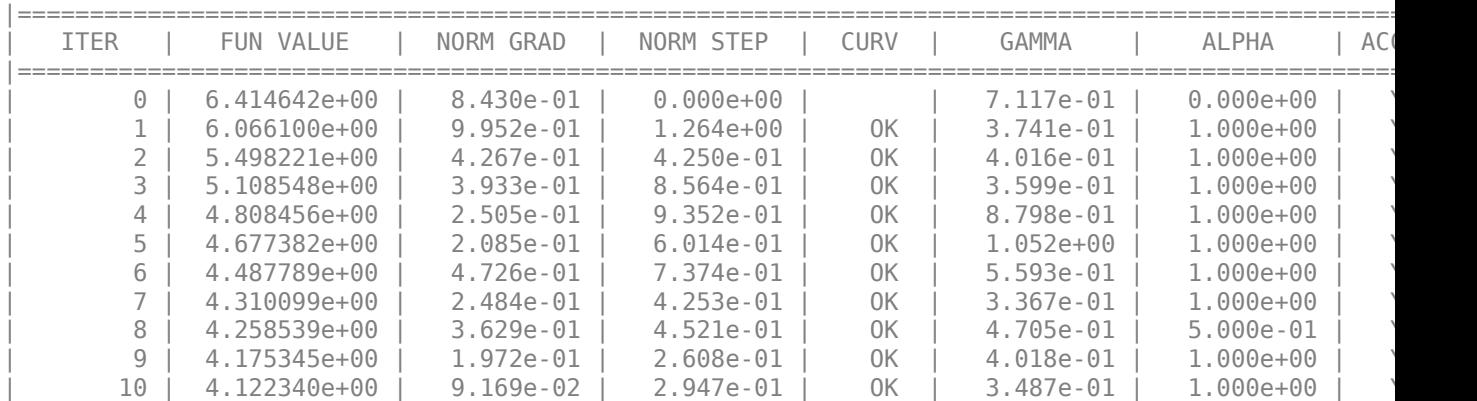

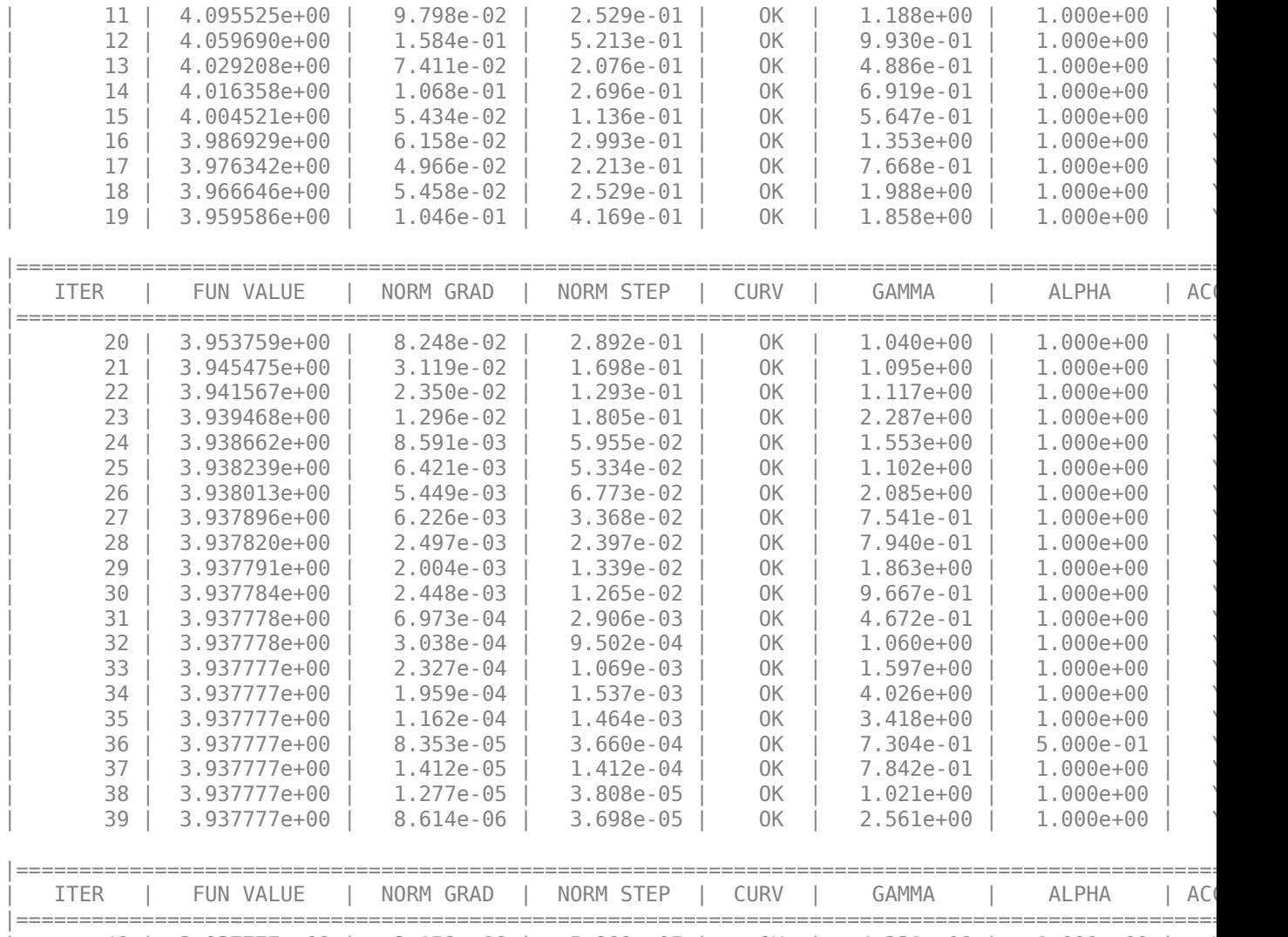

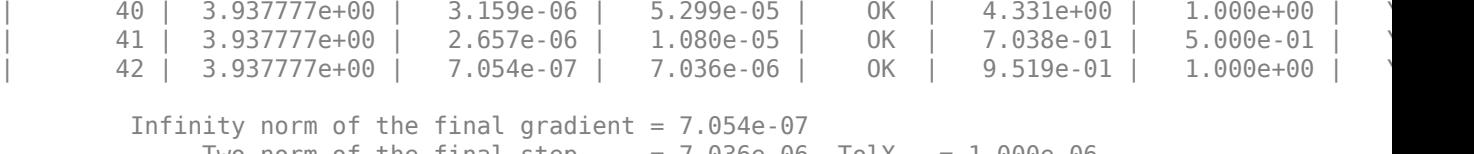

 Two norm of the final step = 7.036e-06, TolX = 1.000e-06 Relative infinity norm of the final gradient = 7.054e-07, TolFun = 1.000e-06 EXIT: Local minimum found.

#### Plot selected features.

figure plot(nca.FeatureWeights,'ro') grid on xlabel('Feature index') ylabel('Feature weight')

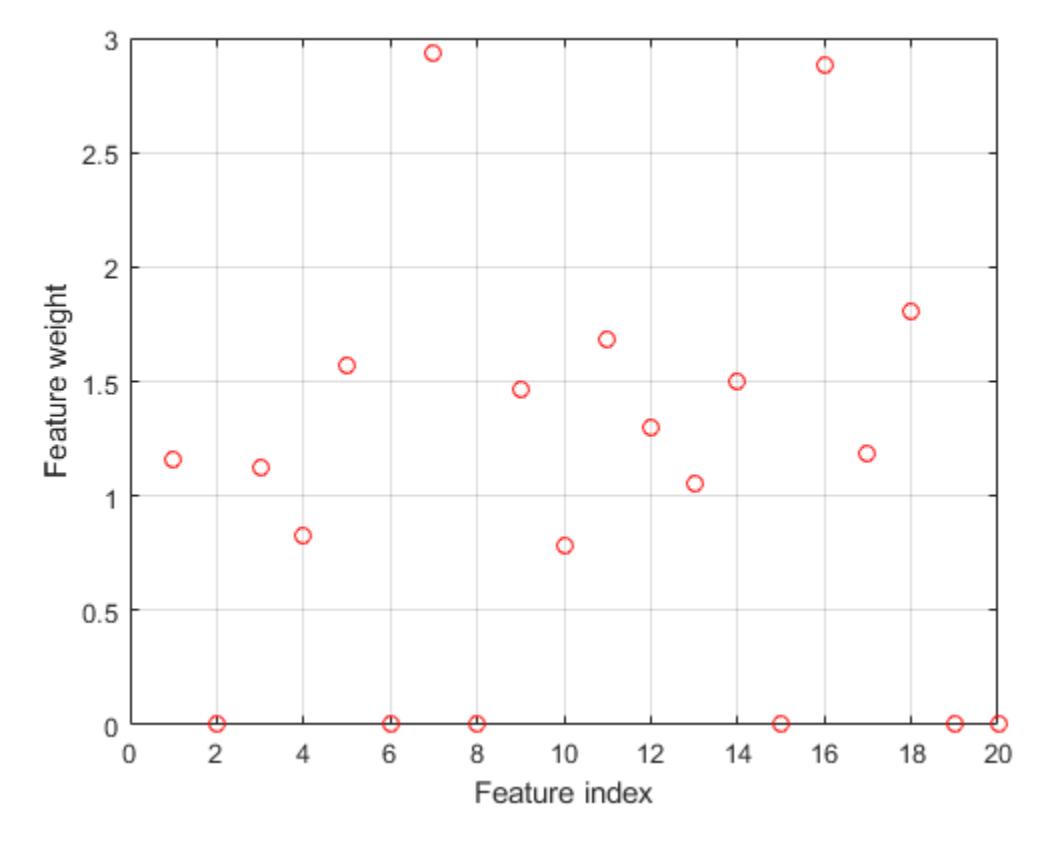

Predict the response values using the nca model and plot the fitted (predicted) response values and the actual response values.

```
figure
fitted = predict(nca, X);plot(y,'r.')
hold on
plot(fitted,'b-')
xlabel('index')
ylabel('Fitted values')
```
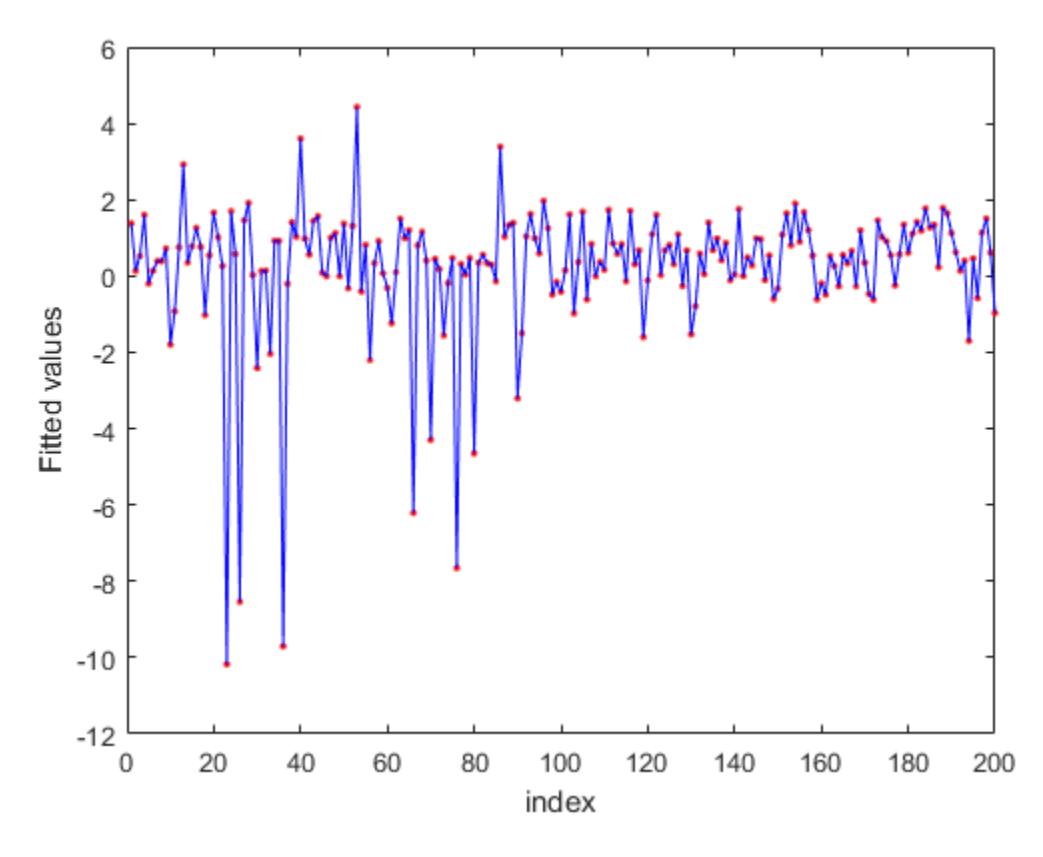

fsrnca tries to fit every point in data including the outliers. As a result it assigns nonzero weights to many features besides predictors 4, 7, and 13.

#### **Use built-in robust loss function**

Repeat the same process of tuning the regularization parameter, this time using the built-in *ϵ*insensitive loss function:

 $l(y_i, y_j) = \max(0, |y_i - y_j| - \epsilon)$ 

*ϵ*-insensitive loss function is more robust to outliers than mean squared error.

```
lambdavals = linspace(0,3,50)*std(y)/length(y);
cvp = cypartition(length(y), 'kfold', 5);numtestsets = cvp.NumTestSets;
lossvals = zeros(length(lambdavals),numtestsets);
for i = 1: length (lambdavals)
    for k = 1: numtestsets
       Xtrain = X(cvp.training(k), :);ytrain = y(cvp.training(k), :);Xtest = X(cvp.test(k),:);ytest = y(cvp.test(k),:); nca = fsrnca(Xtrain,ytrain,'FitMethod','exact', ...
 'Solver','sgd','Verbose',0,'Lambda',lambdavals(i), ...
 'LossFunction','epsiloninsensitive','Epsilon',0.8);
```

```
 lossvals(i,k) = loss(nca,Xtest,ytest,'LossFunction','mse');
     end
end
```
The *ϵ* value to use depends on the data and the best value can be determined using cross-validation as well. But choosing the *ϵ* value is out of scope of this example. The choice of *ϵ* in this example is mainly for illustrating the robustness of the method.

Plot the mean loss corresponding to each lambda value.

```
figure
means = mean(lossvals, 2);plot(lambdavals,meanloss,'ro-')
xlabel('Lambda')
ylabel('Loss (MSE)')
grid on
```
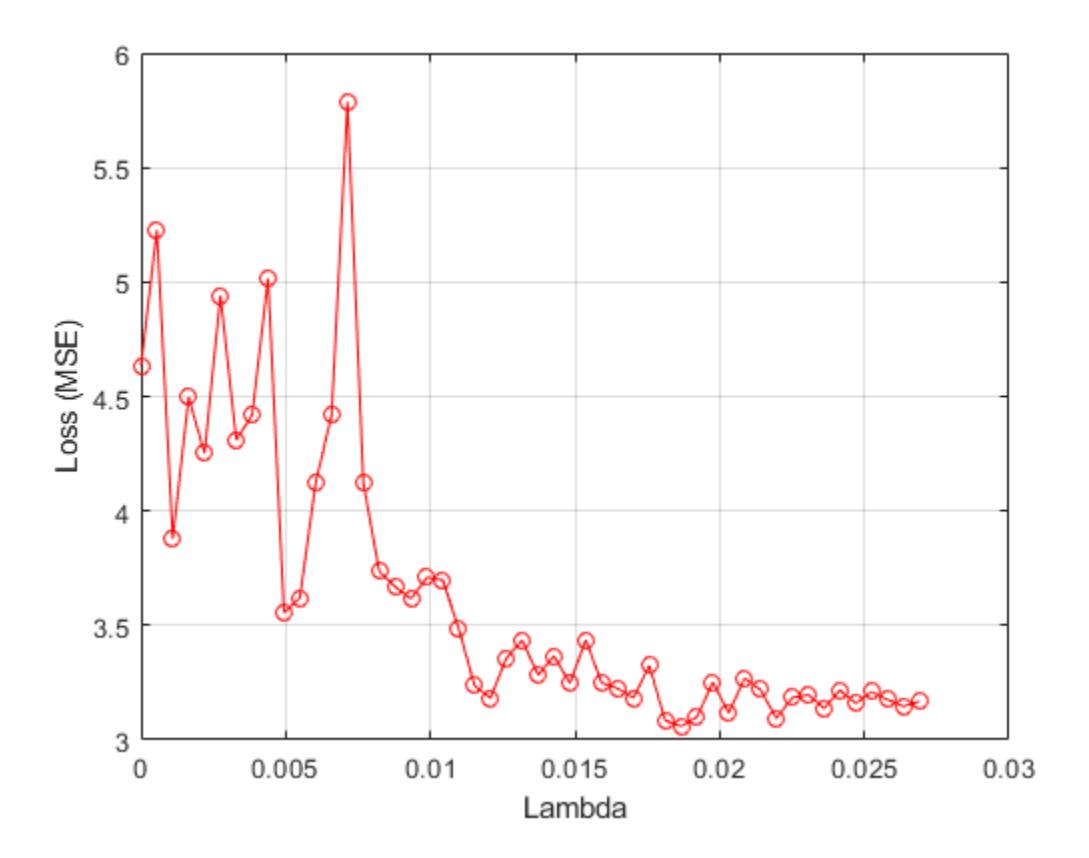

Find the lambda value that produces the minimum average loss.

 $[-,idx] = min(mean(logsvals, 2));$  $bestlambda = lambda$ 

bestlambda =  $0.0187$ 

Fit neighborhood component analysis model using *ϵ*-insensitive loss function and best lambda value.

```
nca = fsrnca(X,y,'FitMethod','exact','Solver','sgd', ...
     'Lambda',bestlambda,'LossFunction','epsiloninsensitive','Epsilon',0.8);
```
Plot selected features.

```
figure
plot(nca.FeatureWeights,'ro')
grid on
xlabel('Feature index')
ylabel('Feature weight')
```
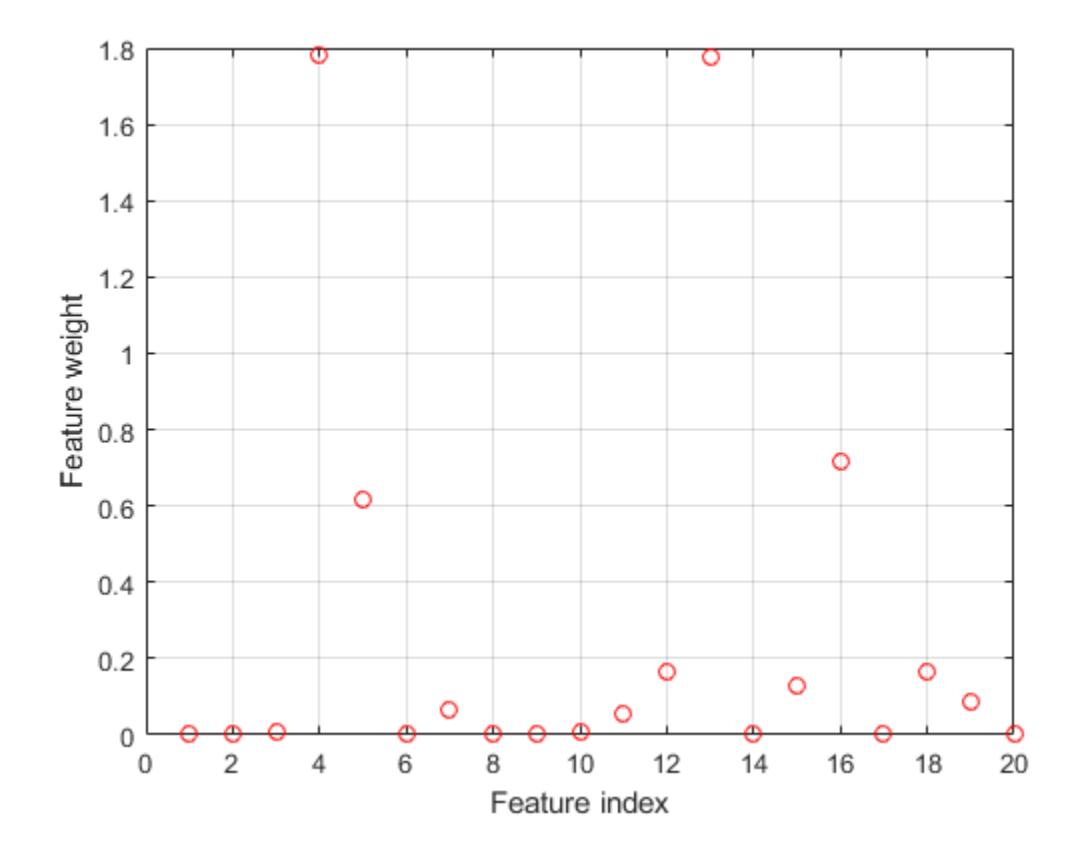

```
Plot fitted values.
```

```
figure
fitted = predict(nca, X);plot(y,'r.')
hold on
plot(fitted,'b-')
xlabel('index')
ylabel('Fitted values')
```
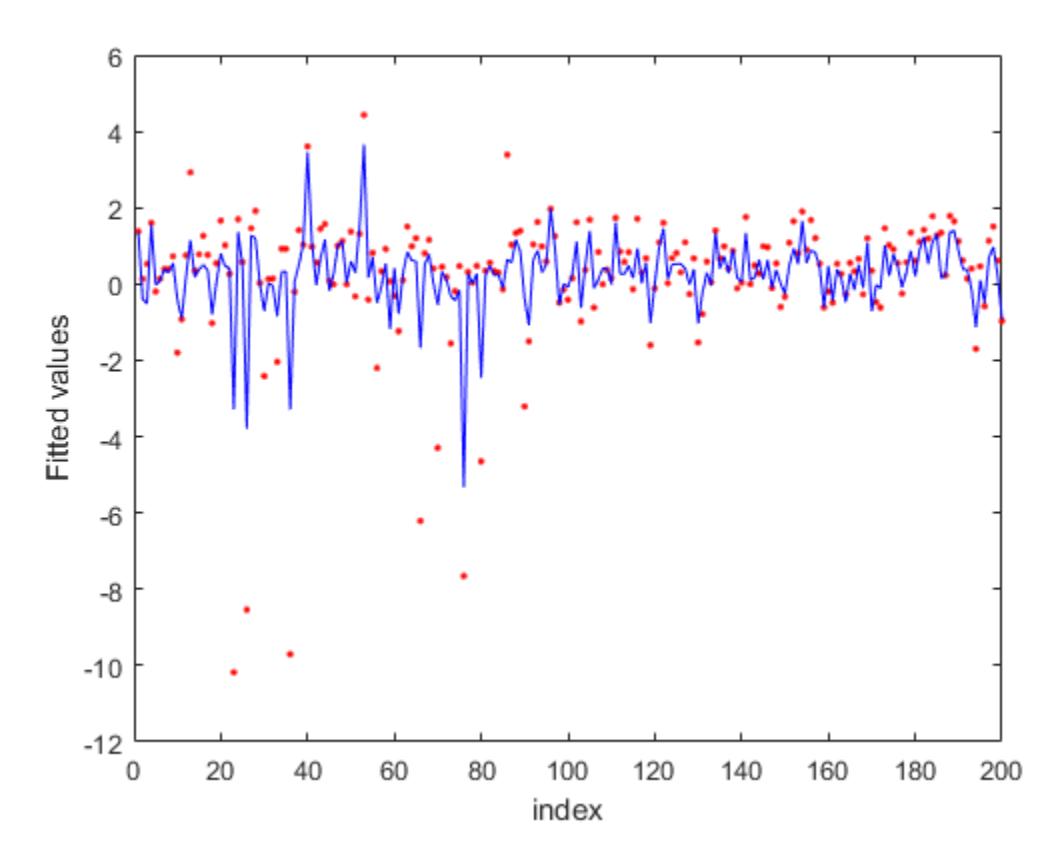

*ϵ*-insensitive loss seems more robust to outliers. It identified fewer features than mse as relevant. The fit shows that it is still impacted by some of the outliers.

#### **Use custom robust loss function**

Define a custom robust loss function that is robust to outliers to use in feature selection for regression:

 $f(y_i, y_j) = 1 - \exp(-|y_i, y_j|)$ 

customlossFcn =  $@(yi, yj)$  1 -  $exp(-abs(bsxfun(@minus, yi, yj')));$ 

Tune the regularization parameter using the custom-defined robust loss function.

```
lambdavals = linespace(0,3,50)*std(y)/length(y);cvp = cypartition(length(y), 'kfold', 5);numtestsets = cvp.NumTestSets;
lossvals = zeros(length(lambdavals), numtestsets);
for i = 1: length (lambdavals)
    for k = 1: numtestsets
        Xtrain = X(cvp.training(k),:);ytrain = y(cvp.training(k), :);Xtest = X(cvp.test(k),:);ytest = y(cvp.test(k),:); nca = fsrnca(Xtrain,ytrain,'FitMethod','exact', ...
```

```
 'Solver','lbfgs','Verbose',0,'Lambda',lambdavals(i), ...
            'LossFunction', customlossFcn);
         lossvals(i,k) = loss(nca,Xtest,ytest,'LossFunction','mse');
     end
end
```
Plot the mean loss corresponding to each lambda value.

```
figure
meanloss = mean(lossvals,2);
plot(lambdavals,meanloss,'ro-')
xlabel('Lambda')
ylabel('Loss (MSE)')
grid on
```
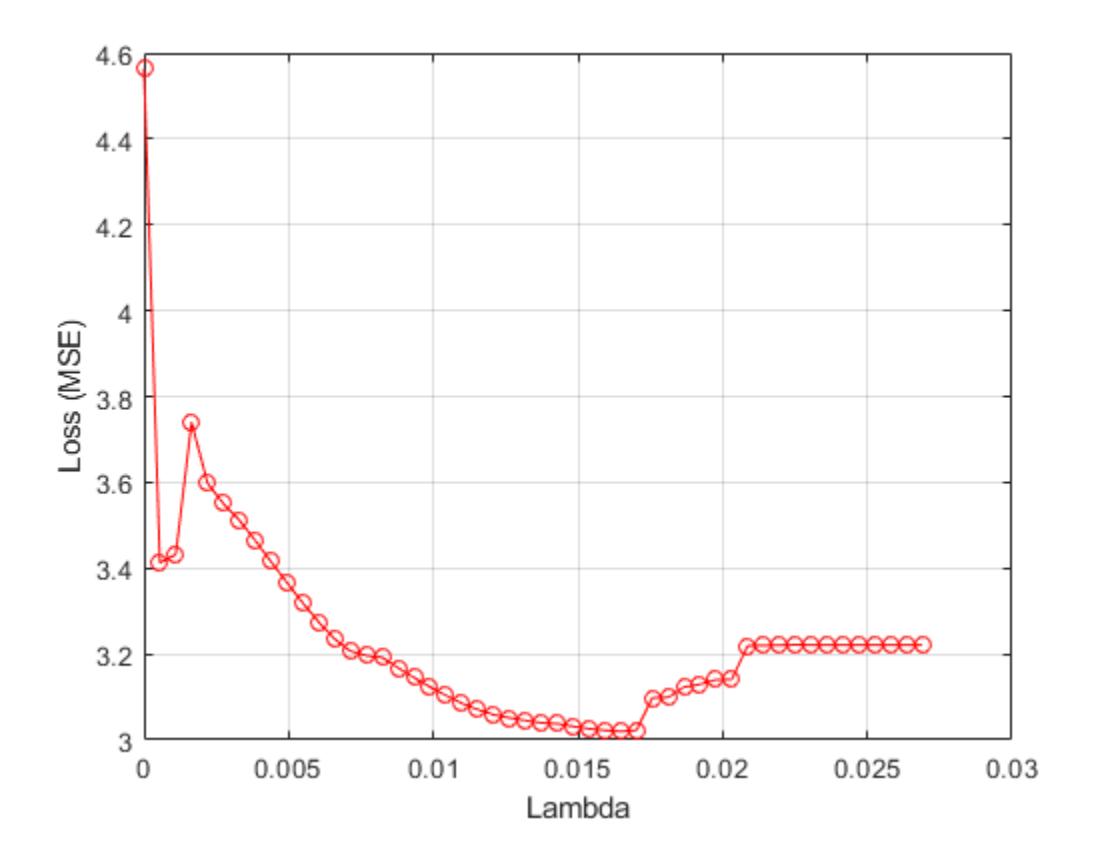

Find the *λ* value that produces the minimum average loss.

```
[-,idx] = min(mean(logsvals, 2));bestlambda = lambdavalue(idx)
```
 $bestlambda = 0.0165$ 

Perform feature selection using the custom robust loss function and best *λ* value.

```
nca = fsrnca(X,y,'FitMethod','exact','Solver','lbfgs', ...
 'Verbose',1,'Lambda',bestlambda,'LossFunction',customlossFcn);
```
|====================================================================================================| ITER | FUN VALUE | NORM GRAD | NORM STEP | CURV | GAMMA | ALPHA | AC |====================================================================================================| 0 | 8.610073e-01 | 4.921e-02 | 0.000e+00 | | 1.219e+01 | 0.000e+00 | | 1 | 6.582278e-01 | 2.328e-02 | 1.820e+00 | OK | 2.177e+01 | 1.000e+00 | YES | | 2 | 5.706490e-01 | 2.241e-02 | 2.360e+00 | OK | 2.541e+01 | 1.000e+00 | YES | | 3 | 5.677090e-01 | 2.666e-02 | 7.583e-01 | OK | 1.092e+01 | 1.000e+00 | YES | | 4 | 5.620806e-01 | 5.524e-03 | 3.335e-01 | OK | 9.973e+00 | 1.000e+00 | YES | | 5 | 5.616054e-01 | 1.428e-03 | 1.025e-01 | OK | 1.736e+01 | 1.000e+00 | YES | 6 | 5.614779e-01 | 4.446e-04 | 8.350e-02 | 0K | 2.507e+01 | 1.000e+00 | | 7 | 5.614653e-01 | 4.118e-04 | 2.466e-02 | OK | 2.105e+01 | 1.000e+00 | YES | | 8 | 5.614620e-01 | 1.307e-04 | 1.373e-02 | OK | 2.002e+01 | 1.000e+00 | YES | 9 | 5.614615e-01 | 9.318e-05 | 4.128e-03 | 0K | 3.683e+01 | 1.000e+00 | 10 | 5.614611e-01 | 4.579e-05 | 8.785e-03 | 0K | 6.170e+01 | 1.000e+00 | | 11 | 5.614610e-01 | 1.232e-05 | 1.582e-03 | OK | 2.000e+01 | 5.000e-01 | YES | | 12 | 5.614610e-01 | 3.174e-06 | 4.742e-04 | OK | 2.510e+01 | 1.000e+00 | YES | | 13 | 5.614610e-01 | 7.896e-07 | 1.683e-04 | OK | 2.959e+01 | 1.000e+00 | YES | Infinity norm of the final gradient =  $7.896e-07$ Two norm of the final step  $= 1.683e-04$ , Tol $X = 1.000e-06$ Relative infinity norm of the final gradient =  $7.896e-07$ , TolFun =  $1.000e-06$ 

o Solver = LBFGS, HessianHistorySize = 15, LineSearchMethod = weakwolfe

Plot selected features.

figure plot(nca.FeatureWeights,'ro') grid on xlabel('Feature index') ylabel('Feature weight')

EXIT: Local minimum found.

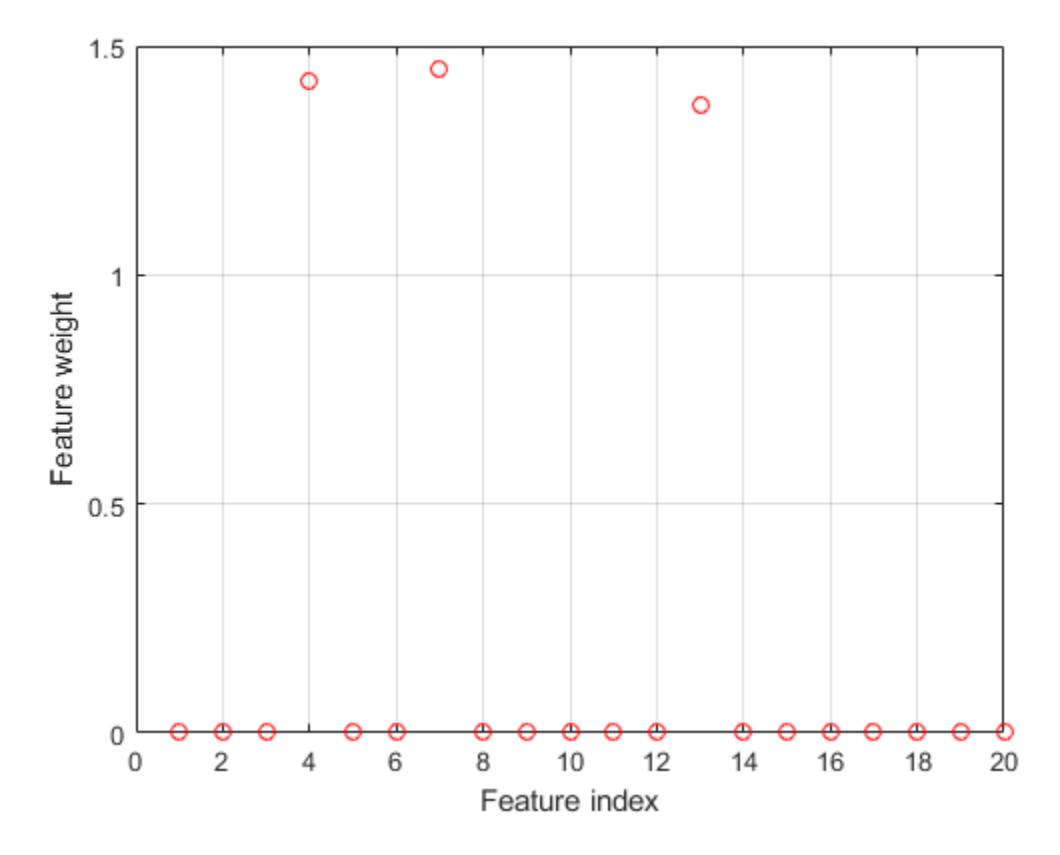

```
Plot fitted values.
```

```
figure
fitted = predict(nca,X);plot(y,'r.')
hold on
plot(fitted,'b-')
xlabel('index')
ylabel('Fitted values')
```
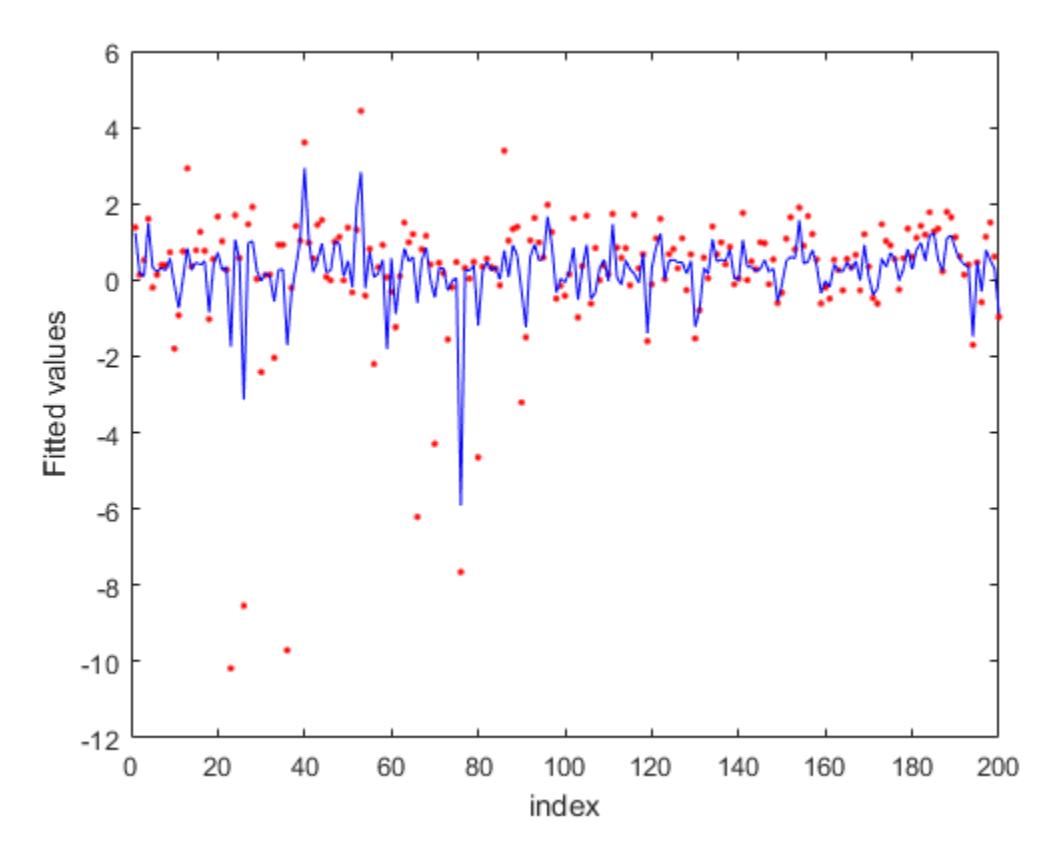

In this case, the loss is not affected by the outliers and results are based on most of the observation values. fsrnca detects the predictors 4, 7, and 13 as relevant features and does not select any other features.

#### **Why does the loss function choice affect the results?**

First, compute the loss functions for a series of values for the difference between two observations.

deltay = linspace(-10,10,1000)';

Compute custom loss function values.

 $customlossvals = customlossFcn(dettay, 0);$ 

Compute epsilon insensitive loss function and values.

```
epsinsensitive = \mathcal{Q}(yi, yj, E) max(0,abs(bsxfun(\mathcal{Q}minus,yi, yj'))-E);
epsinsenvals = epsinsensitive(deltay,0, 0.5);
```
Compute MSE loss function and values.

 $mse = @(yi, yj) (yi - yj').$   $^2;$  $m$ sevals =  $m$ se(deltay, $\theta$ );

Now, plot the loss functions to see their difference and why they affect the results in the way they do.

```
figure
plot(deltay,customlossvals,'g-',deltay,epsinsenvals,'b-',deltay,msevals,'r-')
```

```
xlabel('(yi - yj)')
ylabel('loss(yi,yj)')
legend('customloss','epsiloninsensitive','mse')
ylim([0 20])
```
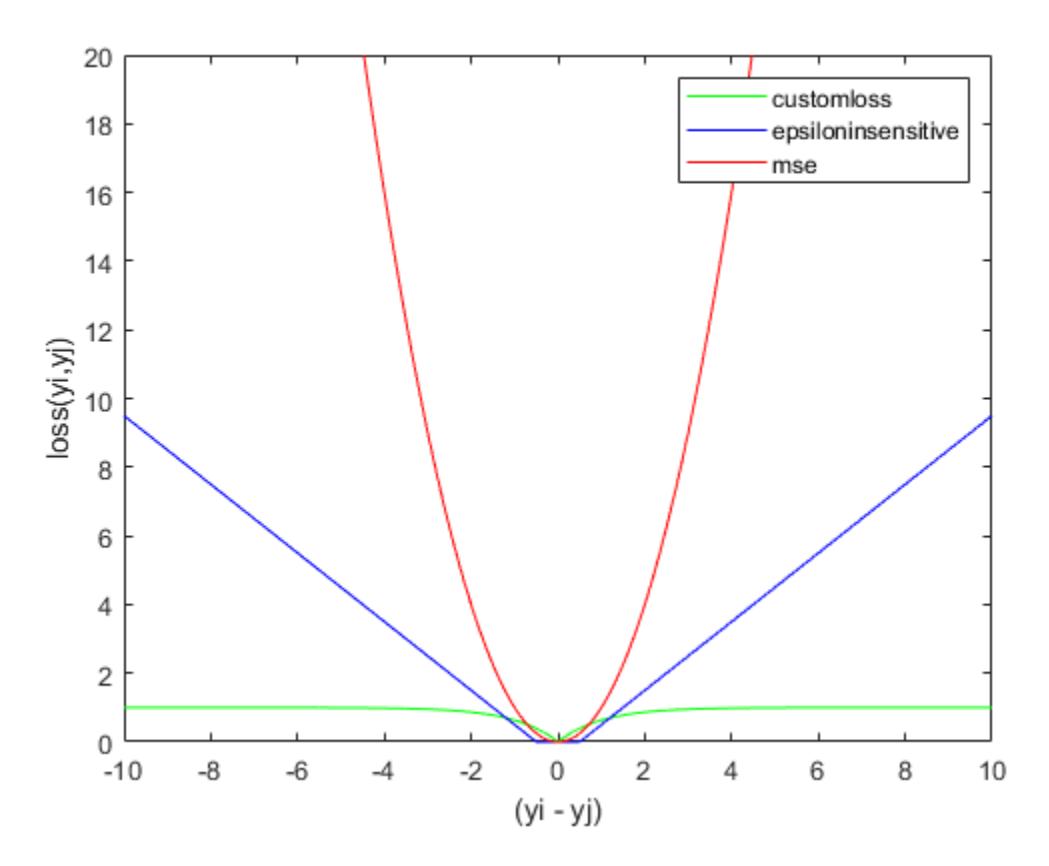

As the difference between two response values increases, mse increases quadratically, which makes it very sensitive to outliers. As fsrnca tries to minimize this loss, it ends up identifying more features as relevant. The epsilon insensitive loss is more resistant to outliers than mse, but eventually it does start to increase linearly as the difference between two observations increase. As the difference between two observations increase, the robust loss function does approach 1 and stays at that value even though the difference between the observations keeps increasing. Out of three, it is the most robust to outliers.

### **See Also**

[FeatureSelectionNCARegression](#page-5345-0) | [fsrnca](#page-4010-0) | [loss](#page-4996-0) | [predict](#page-6040-0) | [refit](#page-6311-0)

### **More About**

- • ["Neighborhood Component Analysis \(NCA\) Feature Selection" on page 15-99](#page-952-0)
- • ["Introduction to Feature Selection" on page 15-49](#page-902-0)

# <span id="page-952-0"></span>**Neighborhood Component Analysis (NCA) Feature Selection**

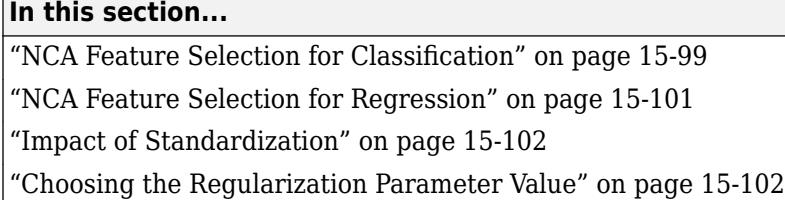

Neighborhood component analysis (NCA) is a non-parametric method for selecting features with the goal of maximizing prediction accuracy of regression and classification algorithms. The Statistics and Machine Learning Toolbox functions fscnca and fsrnca perform NCA feature selection with regularization to learn feature weights for minimization of an objective function that measures the average leave-one-out classification or regression loss over the training data.

### **NCA Feature Selection for Classification**

Consider a multi-class classification problem with a training set containing *n* observations:

$$
S = \{(x_i, y_i), i = 1, 2, ..., n\},\
$$

where  $x_i \in \mathbb{R}^p$  are the feature vectors,  $y_i \in \{1,2,...,c\}$  are the class labels, and  $c$  is the number of classes. The aim is to learn a classifier  $f: \mathbb{R}^p \to \{1,2,...,c\}$  that accepts a feature vector and makes a prediction  $f(x)$  for the true label  $\gamma$  of  $x$ .

Consider a randomized classifier that:

- Randomly picks a point,  $Ref(x)$ , from  $S$  as the 'reference point' for  $x$
- Labels *x* using the label of the reference point  $Ref(x)$ .

This scheme is similar to that of a 1-NN classifier where the reference point is chosen to be the nearest neighbor of the new point *x*. In NCA, the reference point is chosen randomly and all points in *S* have some probability of being selected as the reference point. The probability  $P(\text{Ref}(x) = x_j | S)$ that point  $x_j$  is picked from  $S$  as the reference point for  $x$  is higher if  $x_j$  is closer to  $x$  as measured by the distance function  $d_w$ , where

$$
d_w(x_i, x_j) = \sum_{r=1}^p w_r^2 |x_{ir} - x_{jr}|,
$$

and *w<sup>r</sup>* are the feature weights. Assume that

$$
P(\text{Ref}(x) = x_j | S) \propto k(d_w(x, x_j)),
$$

where  $k$  is some kernel or a similarity function that assumes large values when  $d_w(\mathsf{x},\mathsf{x}_j)$  is small. Suppose it is

$$
k(z) = \exp\left(-\frac{z}{\sigma}\right),
$$

as suggested in [\[1\].](#page-955-0) The reference point for *x* is chosen from *S*, so sum of  $P(\text{Ref}(x) = x_i | S)$  for all *j* must be equal to 1. Therefore, it is possible to write

$$
P(\text{Ref}(x) = x_j | S) = \frac{k(d_w(x, x_j))}{\sum_{j=1}^n k(d_w(x, x_j))}.
$$

Now consider the leave-one-out application of this randomized classifier, that is, predicting the label of  $x_i$  using the data in  $S^{-i}$ , the training set  $S$  excluding the point  $(x_i, y_i)$ . The probability that point  $x_j$  is picked as the reference point for  $x_i$  is

.

$$
p_{ij} = P\left(\text{Ref}(x_i) = x_j | S^{-i}\right) = \frac{k\left(d_w(x_i, x_j)\right)}{\sum_{j=1, j \neq i}^{n} k\left(d_w(x_i, x_j)\right)}
$$

The average leave-one-out probability of correct classification is the probability  $p_i$  that the randomized classifier correctly classifies observation  $i$  using  $S^{-i}$ .

$$
p_i = \sum_{j=1, j\neq i}^{n} P\big(\text{Ref}(x_i) = x_j \big| S^{-i}\big) I\big(y_i = y_j\big) = \sum_{j=1, j\neq i}^{n} p_{ij} y_{ij},
$$

where

$$
y_{ij} = I(y_i = y_j) = \begin{cases} 1 & \text{if } y_i = y_j, \\ 0 & \text{otherwise.} \end{cases}
$$

The average leave-one-out probability of correct classification using the randomized classifier can be written as

$$
F(w) = \frac{1}{n} \sum_{i=1}^{n} p_i.
$$

The right hand side of  $F(w)$  depends on the weight vector  $w$ . The goal of neighborhood component analysis is to maximize  $F(w)$  with respect to w. [fscnca](#page-3994-0) uses the regularized objective function as introduced in [\[1\].](#page-955-0)

$$
F(w) = \frac{1}{n} \sum_{i=1}^{n} p_i - \lambda \sum_{r=1}^{p} w_r^2
$$
  
\n
$$
= \frac{1}{n} \sum_{i=1}^{n} \left[ \sum_{j=1}^{n} p_{ij} y_{ij} - \lambda \sum_{r=1}^{p} w_r^2 \right],
$$
  
\n
$$
= \frac{1}{n} \sum_{i=1}^{n} F_i(w)
$$
  
\nwhere  $\lambda$  is the regularization parameter. The regularization term drives many of the weights in *w* to 0.  
\nAfter choosing the Kernel parameter  $\sigma$  in  $p_{ij}$  as 1, finding the weight vector *w* can be expressed as the following minimization problem for given  $\lambda$ .

where *λ* is the regularization parameter. The regularization term drives many of the weights in *w* to  $\overline{0}$ .

following minimization problem for given *λ*.

<span id="page-954-0"></span>
$$
\widehat{w} = \underset{w}{\text{argmin}} f(w) = \underset{w}{\text{argmin}} \frac{1}{n} \sum_{i=1}^{n} f_i(w),
$$

where  $f(w) = -F(w)$  and  $f_i(w) = -F_i(w)$ .

Note that

$$
\frac{1}{n}\sum_{i=1}^n\sum_{j=1, j\neq i}^n p_{ij} = 1,
$$

and the argument of the minimum does not change if you add a constant to an objective function. Therefore, you can rewrite the objective function by adding the constant 1.

$$
\hat{w} = \underset{w}{\text{argmin}} \{ 1 + f(w) \}
$$
\n
$$
= \underset{w}{\text{argmin}} \{ \frac{1}{n} \sum_{i=1}^{n} \sum_{j=1, j \neq i}^{n} p_{ij} - \frac{1}{n} \sum_{i=1}^{n} \sum_{j=1, j \neq i}^{n} p_{ij} y_{ij} + \lambda \sum_{r=1}^{p} w_{r}^{2} \}
$$
\n
$$
= \underset{w}{\text{argmin}} \{ \frac{1}{n} \sum_{i=1}^{n} \sum_{j=1, j \neq i}^{n} p_{ij} (1 - y_{ij}) + \lambda \sum_{r=1}^{p} w_{r}^{2} \}
$$
\n
$$
= \underset{w}{\text{argmin}} \{ \frac{1}{n} \sum_{i=1}^{n} \sum_{j=1, j \neq i}^{n} p_{ij} l(y_{i}, y_{j}) + \lambda \sum_{r=1}^{p} w_{r}^{2} \}.
$$

where the loss function is defined as

$$
l(y_i, y_j) = \begin{cases} 1 & \text{if } y_i \neq y_j, \\ 0 & \text{otherwise.} \end{cases}
$$

The argument of the minimum is the weight vector that minimizes the classification error. You can specify a custom loss function using the LossFunction name-value pair argument in the call to fscnca.

### **NCA Feature Selection for Regression**

The [fsrnca](#page-4010-0) function performs NCA feature selection modified for regression. Given *n* observations

$$
S = \{(x_i, y_i), i = 1, 2, ..., n\},\
$$

the only difference from the classification problem is that the response values  $y_i \in \mathbb{R}$  are continuous. In this case, the aim is to predict the response *y* given the training set *S*.

Consider a randomized regression model that:

- Randomly picks a point  $(Ref(x))$  from *Sas* the 'reference point' for  $x$
- Sets the response value at  $x$  equal to the response value of the reference point  $Ref(x)$ .

Again, the probability  $P(\text{Ref}(x) = x_j | S)$  that point  $x_j$  is picked from *S* as the reference point for *x* is

$$
P(\text{Ref}(x) = x_j | S) = \frac{k(d_w(x, x_j))}{\sum_{j=1}^{n} k(d_w(x, x_j))}.
$$

<span id="page-955-0"></span>Now consider the leave-one-out application of this randomized regression model, that is, predicting the response for  $x_i$  using the data in  $S^{-i}$ , the training set  $S$  excluding the point  $(x_i, y_i).$  The probability that point  $x_j$  is picked as the reference point for  $x_i$  is

$$
p_{ij} = P\Big(\text{Ref}(x_i) = x_j | S^{-i}\Big) = \frac{k\big(d_w(x_i, x_j)\big)}{\sum_{j=1, j \neq i}^{n} k\big(d_w(x_i, x_j)\big)}.
$$

Let  $\widehat{y}_i$  be the response value the randomized regression model predicts and  $y_i$  be the actual response for  $x_i$ . And let  $l$  :  $\R^2\to\R$  be a loss function that measures the disagreement between  $\widehat{y}_i$  and  $y_i$ . Then, the average value of  $l(y_i, \widehat{y}_i)$  is

$$
l_i = E\big(l(y_i,\widehat{y}_i) \big| S^{-i}\big) = \sum_{j=\, 1,\, j \,\neq\, i}^{n} p_{ij} l\big(y_i,y_j\big)\,.
$$

After adding the regularization term, the objective function for minimization is:

$$
f(w)=\frac{1}{n}\sum_{i=1}^nl_i+\lambda\sum_{r=1}^pw_r^2\,.
$$

The default loss function *l yi*, *y<sup>j</sup>* for NCA for regression is mean absolute deviation, but you can specify other loss functions, including a custom one, using the LossFunction name-value pair argument in the call to fsrnca.

### **Impact of Standardization**

The regularization term derives the weights of irrelevant predictors to zero. In the objective functions for NCA for classification or regression, there is only one regularization parameter *λ* for all weights. This fact requires the magnitudes of the weights to be comparable to each other. When the feature vectors *x<sup>i</sup>* in *S* are in different scales, this might result in weights that are in different scales and not meaningful. To avoid this situation, standardize the predictors to have zero mean and unit standard deviation before applying NCA. You can standardize the predictors using the 'Standardize', true name-value pair argument in the call to fscnca or fsrnca.

### **Choosing the Regularization Parameter Value**

It is usually necessary to select a value of the regularization parameter by calculating the accuracy of the randomized NCA classifier or regression model on an independent test set. If you use crossvalidation instead of a single test set, select the *λ* value that minimizes the average loss across the cross-validation folds. For examples, see "Tune Regularization Parameter to Detect Features Using NCA for Classification" and ["Tune Regularization Parameter in NCA for Regression" on page 32-2269.](#page-4012-0)

### **References**

[1] Yang, W., K. Wang, W. Zuo. "Neighborhood Component Feature Selection for High-Dimensional Data." Journal of Computers. Vol. 7, Number 1, January, 2012.

### **See Also**

[FeatureSelectionNCAClassification](#page-5337-0) | [FeatureSelectionNCARegression](#page-5345-0) | [fscnca](#page-3994-0) | [fsrnca](#page-4010-0)

### **More About**

- • ["Robust Feature Selection Using NCA for Regression" on page 15-85](#page-938-0)
- "Tune Regularization Parameter to Detect Features Using NCA for Classification"
- • ["Introduction to Feature Selection" on page 15-49](#page-902-0)

# <span id="page-957-0"></span>**t-SNE**

#### **In this section...**

"What Is t-SNE?" on page 15-104 "t-SNE Algorithm" on page 15-104 ["Barnes-Hut Variation of t-SNE" on page 15-107](#page-960-0) ["Characteristics of t-SNE" on page 15-107](#page-960-0)

# **What Is t-SNE?**

t-SNE ([tsne](#page-7284-0)) is an algorithm for dimensionality reduction that is well-suited to visualizing highdimensional data. The name stands for *t*-distributed Stochastic Neighbor Embedding. The idea is to embed high-dimensional points in low dimensions in a way that respects similarities between points. Nearby points in the high-dimensional space correspond to nearby embedded low-dimensional points, and distant points in high-dimensional space correspond to distant embedded low-dimensional points. (Generally, it is impossible to match distances exactly between high-dimensional and low-dimensional spaces.)

The [tsne](#page-7284-0) function creates a set of low-dimensional points from high-dimensional data. Typically, you visualize the low-dimensional points to see natural clusters in the original high-dimensional data.

The algorithm takes the following general steps to embed the data in low dimensions.

- **1** Calculate the pairwise distances between the high-dimensional points.
- **2** Create a standard deviation  $\sigma_i$  for each high-dimensional point  $i$  so that the perplexity of each point is at a predetermined level. For the definition of perplexity, see ["Compute Distances,](#page-958-0) [Gaussian Variances, and Similarities" on page 15-105.](#page-958-0)
- **3** Calculate the similarity matrix. This is the joint probability distribution of X, defined by ["Equation 15-2"](#page-958-0).
- **4** Create an initial set of low-dimensional points.
- **5** Iteratively update the low-dimensional points to minimize the Kullback-Leibler divergence between a Gaussian distribution in the high-dimensional space and a *t* distribution in the lowdimensional space. This optimization procedure is the most time-consuming part of the algorithm.

See van der Maaten and Hinton [\[1\]](#page-962-0).

# **t-SNE Algorithm**

The basic t-SNE algorithm performs the following steps.

- • ["Prepare Data" on page 15-105](#page-958-0)
- • ["Compute Distances, Gaussian Variances, and Similarities" on page 15-105](#page-958-0)
- • ["Initialize the Embedding and Divergence" on page 15-106](#page-959-0)
- • ["Gradient Descent of Kullback-Leibler Divergence" on page 15-106](#page-959-0)

#### <span id="page-958-0"></span>**Prepare Data**

tsne first removes each row of the input data X that contains any NaN values. Then, if the Standardize name-value pair is true, tsne centers X by subtracting the mean of each column, and scales X by dividing its columns by their standard deviations.

The original authors van der Maaten and Hinton [\[1\]](#page-962-0) recommend reducing the original data X to a lower-dimensional version using ["Principal Component Analysis \(PCA\)" on page 15-68](#page-921-0). You can set the tsne NumPCAComponents name-value pair to the number of dimensions you like, perhaps 50. To exercise more control over this step, preprocess the data using the [pca](#page-5616-0) function.

#### **Compute Distances, Gaussian Variances, and Similarities**

After the preprocessing, <code>tsne</code> calculates the distance  $d(x_i, x_j)$  between each pair of points  $x_i$  and  $x_j$  in X. You can choose various distance metrics using the Distance name-value pair. By default, tsne uses the standard Euclidean metric. tsne uses the square of the distance metric in its subsequent calculations.

Then for each row  $i$  of X, <code>tsne</code> calculates a standard deviation  $\sigma_i$  so that the perplexity of row  $i$  is equal to the Perplexity name-value pair. The perplexity is defined in terms of a model Gaussian distribution as follows. As van der Maaten and Hinton [\[1\]](#page-962-0) describe, "The similarity of data point *x<sup>j</sup>* to data point  $x_i$  is the conditional probability,  $p_{j|i}$ , that  $x_i$  would pick  $x_j$  as its neighbor if neighbors were picked in proportion to their probability density under a Gaussian centered at *x<sup>i</sup>* . For nearby data points, *p<sup>j</sup> <sup>i</sup>* is relatively high, whereas for widely separated data points, *p<sup>j</sup> <sup>i</sup>* will be almost infinitesimal (for reasonable values of the variance of the Gaussian, *σ<sup>i</sup>* )."

Define the conditional probability of *j* given *i* as

$$
p_{j|i} = \frac{\exp(-d(x_i, x_j)^2 / (2\sigma_i^2))}{\sum_{k \neq i} \exp(-d(x_i, x_k)^2 / (2\sigma_i^2))}
$$
  

$$
p_{i|i} = 0.
$$

Then define the joint probability  $p_{ij}$  by symmetrizing the conditional probabilities:

$$
p_{ij} = \frac{p_{j|i} + p_{i|j}}{2N},\tag{15-2}
$$

where *N* is the number of rows of X.

The distributions still do not have their standard deviations  $\sigma_i$  defined in terms of the Perplexity name-value pair. Let  $P_i$  represents the conditional probability distribution over all other data points given data point *x<sup>i</sup>* . The perplexity of the distribution is

$$
\text{perplexity}(P_i) = 2^{H(P_i)},
$$

where  $H(P_i)$  is the Shannon entropy of  $P_i$ :

$$
H(P_i) = -\sum_j p_{j|i} \log_2(p_{j|i}).
$$

The perplexity measures the effective number of neighbors of point *i*. tsne performs a binary search over the  $\sigma_i$  to achieve a fixed perplexity for each point *i*.

#### <span id="page-959-0"></span>**Initialize the Embedding and Divergence**

To embed the points in X into a low-dimensional space, tsne performs an optimization. tsne attempts to minimize the Kullback-Leibler divergence between the model Gaussian distribution of the points in X and a Student *t* distribution of points Y in the low-dimensional space.

The minimization procedure begins with an initial set of points Y. tsne create the points by default as random Gaussian-distributed points. You can also create these points yourself and include them in the 'InitialY' name-value pair for tsne. tsne then calculates the similarities between each pair of points in Y.

The probability model  $q_{ij}$  of the distribution of the distances between points  $y_i$  and  $y_j$  is

$$
q_{ij} = \frac{\left(1 + \|y_i - y_j\|^2\right)^{-1}}{\sum_{k} \sum_{l \neq k} \left(1 + \|y_k - y_l\|^2\right)^{-1}}
$$
  

$$
q_{ii} = 0.
$$

Using this definition and the model of distances in X given by ["Equation 15-2",](#page-958-0) the Kullback-Liebler divergence between the joint distribution *P* and *Q* is

$$
KL(P||Q) = \sum_{j} \sum_{i \neq j} p_{ij} \log \frac{p_{ij}}{q_{ij}}.
$$

For consequences of this definition, see ["Helpful Nonlinear Distortion" on page 15-107](#page-960-0).

#### **Gradient Descent of Kullback-Leibler Divergence**

To minimize the Kullback-Leibler divergence, the 'exact' algorithm uses a modified gradient descent procedure. The gradient with respect to the points in Y of the divergence is

$$
\frac{\partial KL(P \mid | Q)}{\partial y_i} = 4 \sum_{j \neq i} Z(p_{ij} - q_{ij}) q_{ij} (y_i - y_j),
$$

where the normalization term

$$
Z = \sum_{k} \sum_{l \neq k} \left( 1 + \| y_k - y_l \|^2 \right)^{-1}.
$$

The modified gradient descent algorithm uses a few tuning parameters to attempt to reach a good local minimum.

- $\bullet$  'Exaggeration'  $-$  During the first 99 gradient descent steps, tsne multiplies the probabilities  $p_{ij}$  from ["Equation 15-2"](#page-958-0) by the exaggeration value. This step tends to create more space between clusters in the output Y.
- 'LearnRate' tsne uses adaptive learning to improve the convergence of the gradient descent iterations. The descent algorithm has iterative steps that are a linear combination of the previous step in the descent and the current gradient. 'LearnRate' is a multiplier of the current gradient for the linear combination. For details, see Jacobs [\[3\].](#page-962-0)

# <span id="page-960-0"></span>**Barnes-Hut Variation of t-SNE**

To speed the t-SNE algorithm and to cut down on its memory usage, tsne offers an approximate optimization scheme. The Barnes-Hut algorithm groups nearby points together to lower the complexity and memory usage of the t-SNE optimization step. The Barnes-Hut algorithm is an approximate optimizer, not an exact optimizer. There is a nonnegative tuning parameter Theta that effects a tradeoff between speed and accuracy. Larger values of 'Theta' give faster but less accurate optimization results. The algorithm is relatively insensitive to 'Theta' values in the range  $(0.2, 0.8)$ .

The Barnes-Hut algorithm groups nearby points in the low-dimensional space, and performs an approximate gradient descent based on these groups. The idea, originally used in astrophysics, is that the gradient is similar for nearby points, so the computations can be simplified.

See van der Maaten [\[2\]](#page-962-0).

### **Characteristics of t-SNE**

- "Cannot Use Embedding to Classify New Data" on page 15-107
- "Performance Depends on Data Sizes and Algorithm" on page 15-107
- "Helpful Nonlinear Distortion" on page 15-107

#### **Cannot Use Embedding to Classify New Data**

Because t-SNE often separates data clusters well, it can seem that t-SNE can classify new data points. However, t-SNE cannot classify new points. The t-SNE embedding is a nonlinear map that is data-dependent. To embed a new point in the low-dimensional space, you cannot use the previous embedding as a map. Instead, run the entire algorithm again.

#### **Performance Depends on Data Sizes and Algorithm**

t-SNE can take a good deal of time to process data. If you have *N* data points in *D* dimensions that you want to map to *Y* dimensions, then

- Exact t-SNE takes of order  $D^*N^2$  operations.
- Barnes-Hut t-SNE takes of order *D*\**N*log(*N*)\*exp(dimension(*Y*)) operations.

So for large data sets, where *N* is greater than 1000 or so, and where the embedding dimension *Y* is 2 or 3, the Barnes-Hut algorithm can be faster than the exact algorithm.

#### **Helpful Nonlinear Distortion**

T-SNE maps high-dimensional distances to distorted low-dimensional analogues. Because of the fatter tail of the Student *t* distribution in the low-dimensional space, tsne often moves close points closer together, and moves far points farther apart than in the high-dimensional space, as illustrated in the following figure. The figure shows both Gaussian and Student *t* distributions at the points where the densities are at 0.25 and 0.025. The Gaussian density relates to high-dimensional distances, and the *t* density relates to low-dimensional distances. The *t* density corresponds to close points being closer, and far points being farther, compared to the Gaussian density.

```
t =linspace(0,5);
y1 = normal(f(t, 0, 1);y2 = tpdf(t, 1);
```

```
plot(t,y1,'k',t,y2,'r')
hold on
x1 = fzero(\omega(x) \text{normpdf}(x, \theta, 1) - \theta.25, [\theta, 2]);
x2 = fzero(\omega(x) tpdf(x, 1) - 0.25, [0, 2]);z1 = fzero(\mathcal{Q}(x) \text{normpdf}(x, 0, 1) - 0.025, [0, 5]);
z2 = fzero(\mathcal{C}(x) \text{tpdf}(x, 1) - 0.025, [0, 5]);
plot([0,x1],[0.25,0.25],'k-.')
plot([0,z2],[0.025,0.025],'k-.')
plot([x1,x1],[0,0.25],'g-',[x2,x2],[0,0.25],'g-')
plot([z1,z1],[0,0.025],'g-',[z2,z2],[0,0.025],'g-')
text(1.1,.25,'Close points are closer in low-D')
text(2.4,.05,'Far points are farther in low-D')
legend('Gaussian(0,1)', 'Student t (df = 1)')xlabel('x')
ylabel('Density')
title('Density of Gaussian(0,1) and Student t (df = 1)')
hold off
```
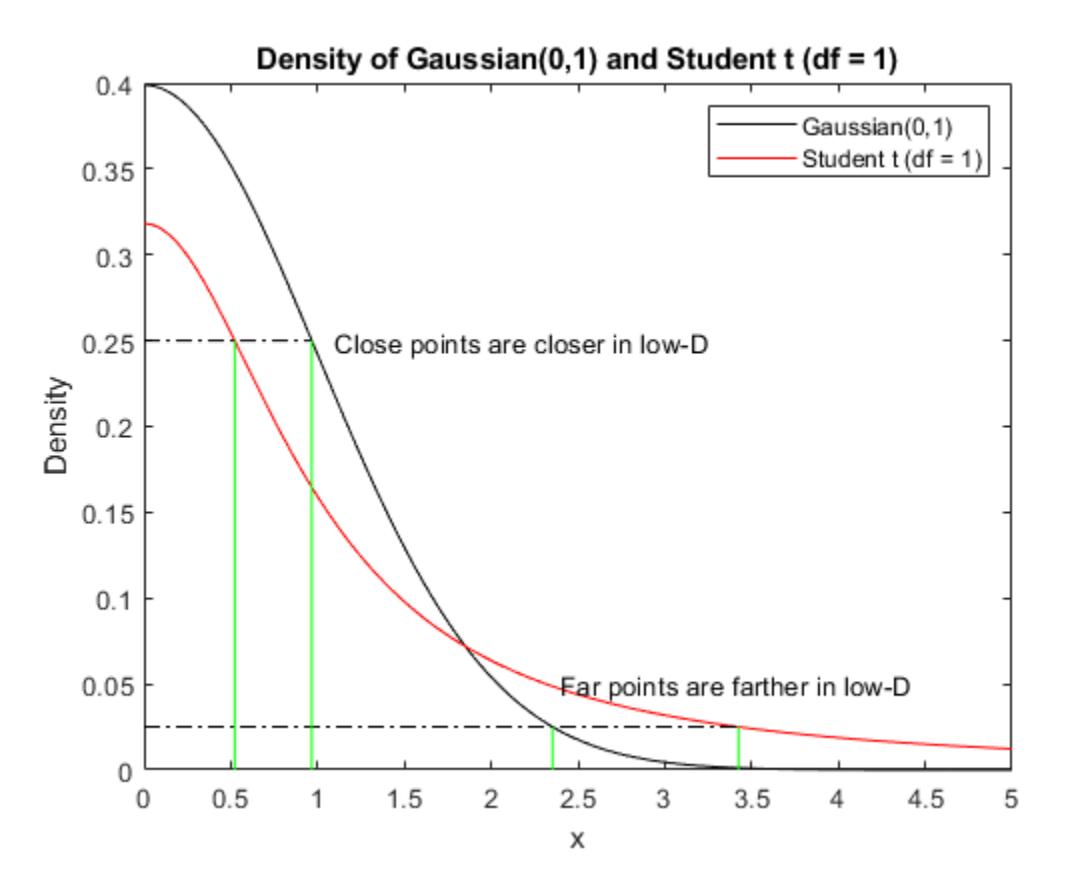

This distortion is helpful when it applies. It does not apply in cases such as when the Gaussian variance is high, which lowers the Gaussian peak and flattens the distribution. In such a case, tsne can move close points farther apart than in the original space. To achieve a helpful distortion,

- Set the 'Verbose' name-value pair to 2.
- Adjust the 'Perplexity' name-value pair so the reported range of variances is not too far from 1, and the mean variance is near 1.

<span id="page-962-0"></span>If you can achieve this range of variances, then the diagram applies, and the tsne distortion is helpful.

For effective ways to tune tsne, see Wattenberg, Viégas and Johnson [4].

### **References**

- [1] van der Maaten, Laurens, and Geoffrey Hinton. *Visualizing Data using t-SNE*. J. Machine Learning Research 9, 2008, pp. 2579–2605.
- [2] van der Maaten, Laurens. *Barnes-Hut-SNE*. [arXiv:1301.3342 \[cs.LG\]](https://arxiv.org/abs/1301.3342), 2013.
- [3] Jacobs, Robert A. *Increased rates of convergence through learning rate adaptation*. Neural Networks 1.4, 1988, pp. 295–307.
- [4] Wattenberg, Martin, Fernanda Viégas, and Ian Johnson. *How to Use t-SNE Effectively*. Distill, 2016. Available at [How to Use t-SNE Effectively](https://distill.pub/2016/misread-tsne/).

### **See Also**

### **Related Examples**

- • ["Visualize High-Dimensional Data Using t-SNE" on page 15-113](#page-966-0)
- • ["t-SNE Output Function" on page 15-110](#page-963-0)
- • ["tsne Settings" on page 15-117](#page-970-0)

### **More About**

- • ["Principal Component Analysis \(PCA\)" on page 15-68](#page-921-0)
- • ["Classical Multidimensional Scaling" on page 15-40](#page-893-0)
- • ["Factor Analysis" on page 15-78](#page-931-0)

# <span id="page-963-0"></span>**t-SNE Output Function**

#### **In this section...**

"t-SNE Output Function Description" on page 15-110

"tsne optimValues Structure" on page 15-110

["t-SNE Custom Output Function" on page 15-111](#page-964-0)

### **t-SNE Output Function Description**

A [tsne](#page-7284-0) output function is a function that runs after every NumPrint optimization iterations of the t-SNE algorithm. An output function can create plots, or log data to a file or to a workspace variable. The function cannot change the progress of the algorithm, but can halt the iterations.

Set output functions using the Options name-value pair argument to the tsne function. Set Options to a structure created using [statset](#page-6935-0) or struct. Set the 'OutputFcn' field of the Options structure to a function handle or cell array of function handles.

For example, to set an output function named out fun.m, use the following commands.

```
opts = statset('OutputFcn',@outfun);
Y = tsne(X, 'Options', opts);
```
Write an output function using the following syntax.

```
function stop = outfun(optimValues,state)
stop = false; % do not stop by default
switch state
     case 'init'
         % Set up plots or open files
     case 'iter'
         % Draw plots or update variables
     case 'done'
         % Clean up plots or files
end
```
tsne passes the state and optimValues variables to your function. state takes on the values 'init', 'iter', or 'done' as shown in the code snippet.

### **tsne optimValues Structure**

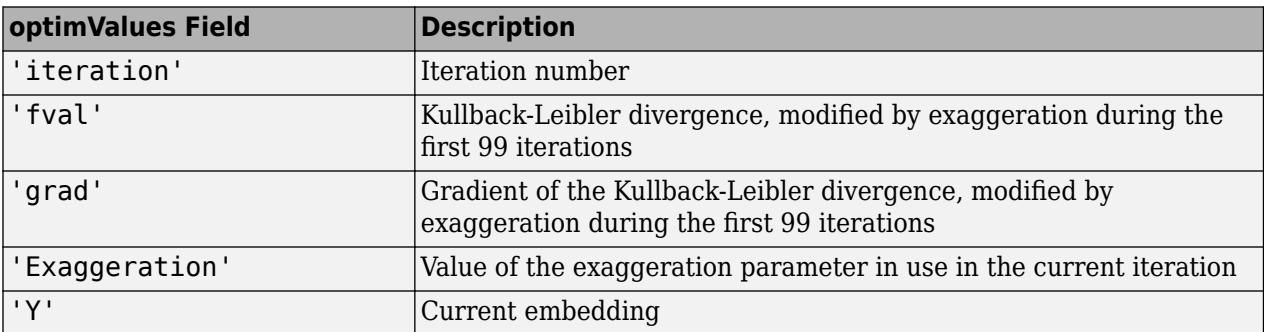

### <span id="page-964-0"></span>**t-SNE Custom Output Function**

This example shows how to use an output function in tsne.

#### **Custom Output Function**

The following code is an output function that performs these tasks:

- Keep a history of the Kullback-Leibler divergence and the norm of its gradient in a workspace variable.
- Plot the solution and the history as the iterations proceed.
- Display a Stop button on the plot to stop the iterations early without losing any information.

The output function has an extra input variable, species, that enables its plots to show the correct classification of the data. For information on including extra parameters such as species in a function, see "Parameterizing Functions" (MATLAB).

```
function stop = KLLogging(optimValues, state, species)persistent h kllog iters stopnow
switch state
     case 'init'
         stopnow = false;
        kllog = [];
        iters = [];
        h = figure; c = uicontrol('Style','pushbutton','String','Stop','Position', ...
             [10 10 50 20],'Callback',@stopme);
     case 'iter'
         kllog = [kllog; optimValues.fval,log(norm(optimValues.grad))];
         assignin('base','history',kllog)
         iters = [iters; optimValues.iteration];
        if length(iters) > 1 figure(h)
             subplot(2,1,2)
             plot(iters,kllog);
             xlabel('Iterations')
             ylabel('Loss and Gradient')
             legend('Divergence','log(norm(gradient))')
             title('Divergence and log(norm(gradient))')
            subplot(2,1,1) gscatter(optimValues.Y(:,1),optimValues.Y(:,2),species)
             title('Embedding')
             drawnow
         end
     case 'done'
         % Nothing here
end
stop = stopnow;
function stopme(-,-)stopnow = true;end
end
```
#### **Use the Custom Output Function**

Plot the Fisher iris data, a 4-D data set, in two dimensions using tsne. There is a drop in the Divergence value at iteration 100 because the divergence is scaled by the exaggeration value for earlier iterations. The embedding remains largely unchanged for the last several hundred iterations, so you can save time by clicking the Stop button during the iterations.

```
load fisheriris
rng default % for reproducibility
opts = statset('OutputFcn',@(optimValues,state) KLLogging(optimValues,state,species));
Y = tsne(meas,'Options',opts,'Algorithm','exact');
```
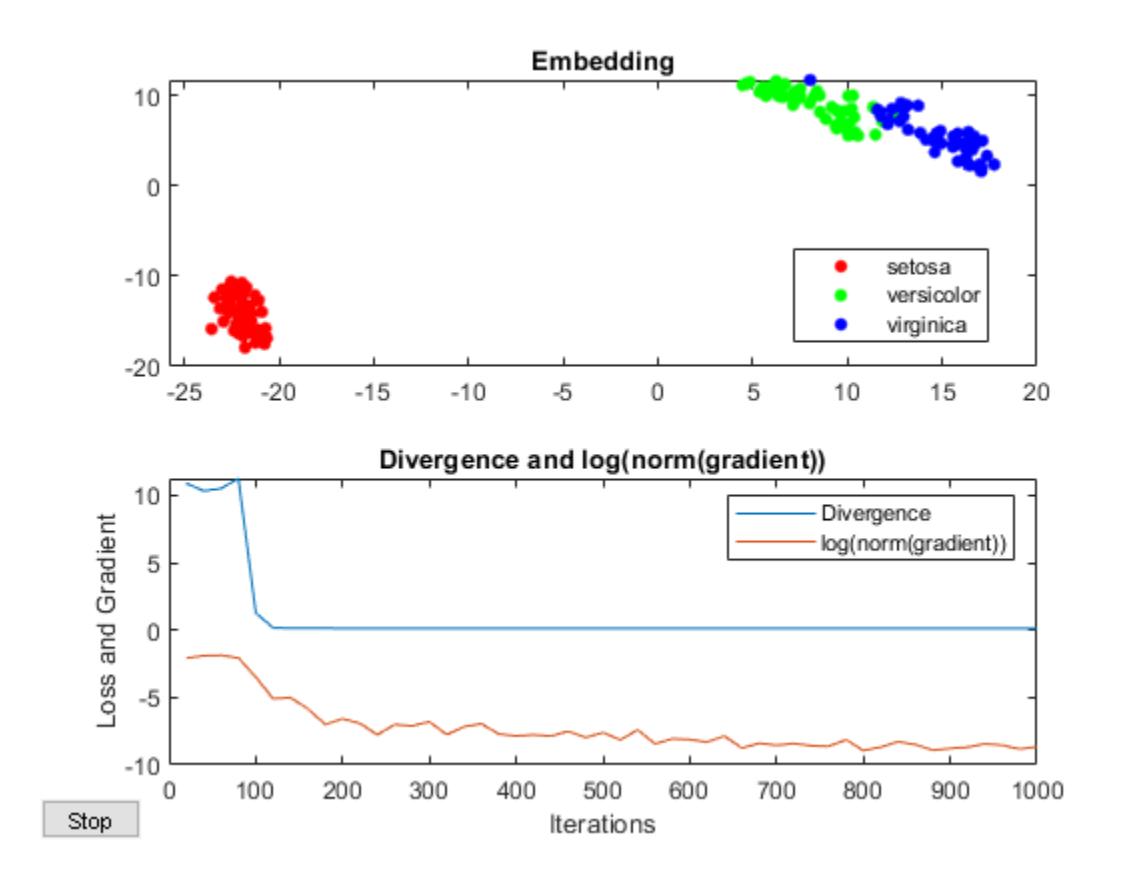

### **See Also**

### **Related Examples**

- • ["Visualize High-Dimensional Data Using t-SNE" on page 15-113](#page-966-0)
- • ["tsne Settings" on page 15-117](#page-970-0)

# <span id="page-966-0"></span>**Visualize High-Dimensional Data Using t-SNE**

This example shows how to visualize the MNIST data [1], which consists of images of handwritten digits, using the tsne function. The images are 28-by-28 pixels in grayscale. Each image has an associated label from 0 through 9, which is the digit that the image represents. tsne reduces the dimension of the data from 784 original dimensions to 50 using PCA, and then to two or three using the t-SNE Barnes-Hut algorithm.

#### **Obtain Data**

Begin by obtaining image and label data from

<http://yann.lecun.com/exdb/mnist/>

Unzip the files. For this example, use the t10k-images data.

```
imageFileName = 't10k-images.idx3-ubyte';
labelFileName = 't10k-labels.idx1-ubyte';
```
Process the files to load them in the workspace. The code for this processing function appears at the end of this example.

 $[X, L] = processMNISTdata(imageFileName, labelFileName);$ 

```
Read MNIST image data...
Number of images in the dataset: 10000 ...
Each image is of 28 by 28 pixels...
The image data is read to a matrix of dimensions: 10000 by 784...
End of reading image data.
Read MNIST label data...
```

```
Number of labels in the dataset: 10000 ...
The label data is read to a matrix of dimensions: 10000 by 1...
End of reading label data.
```
#### **Reduce Dimension of Data to Two**

Obtain two-dimensional analogues of the data clusters using t-SNE. Use PCA to reduce the initial dimensionality to 50. Use the Barnes-Hut variant of the t-SNE algorithm to save time on this relatively large data set.

```
rng default % for reproducibility
Y = tsne(X,'Algorithm','barneshut','NumPCAComponents',50);
```
Display the result, colored with the correct labels.

figure gscatter(Y(:,1),Y(:,2),L)

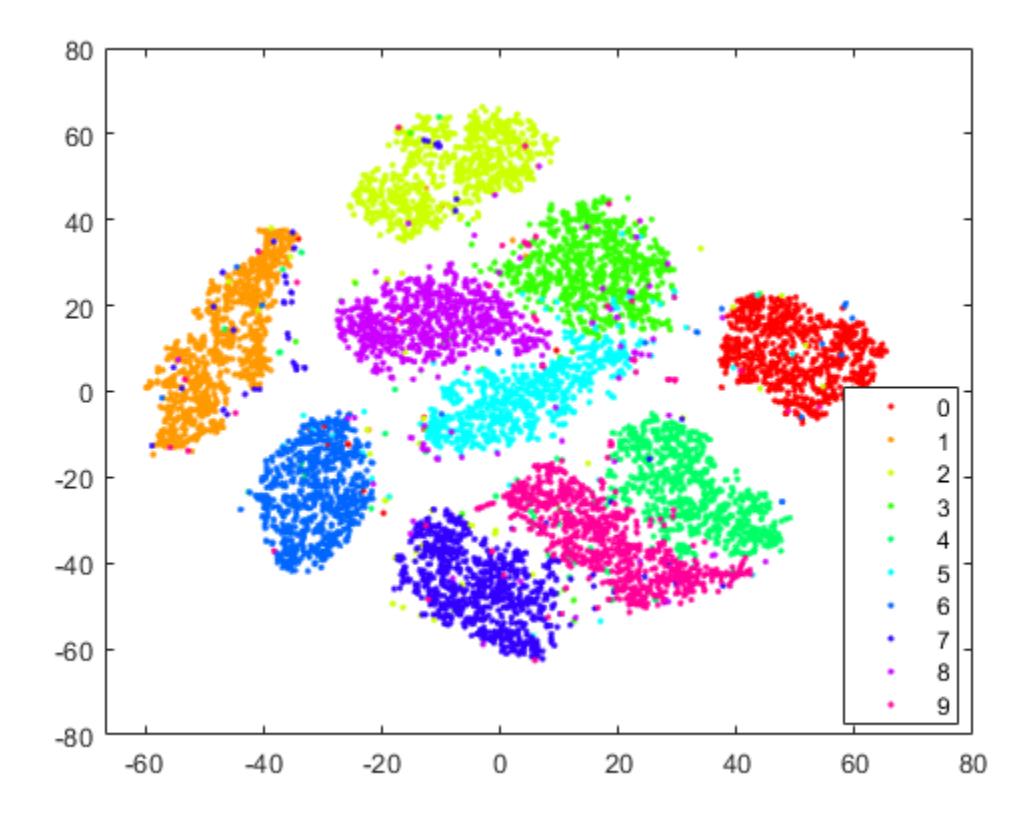

t-SNE creates clusters of points based solely on their relative similarities that correspond closely to the true labels.

#### **Reduce Dimension of Data to Three**

t-SNE can also reduce the data to three dimensions. Set the tsne 'NumDimensions' name-value pair to 3.

```
rng default % for fair comparison
Y3 = tsne(X,'Algorithm','barneshut','NumPCAComponents',50,'NumDimensions',3);
figure
scatter3(Y3(:,1),Y3(:,2),Y3(:,3),15,L,'filled');
view(-93,14)
```
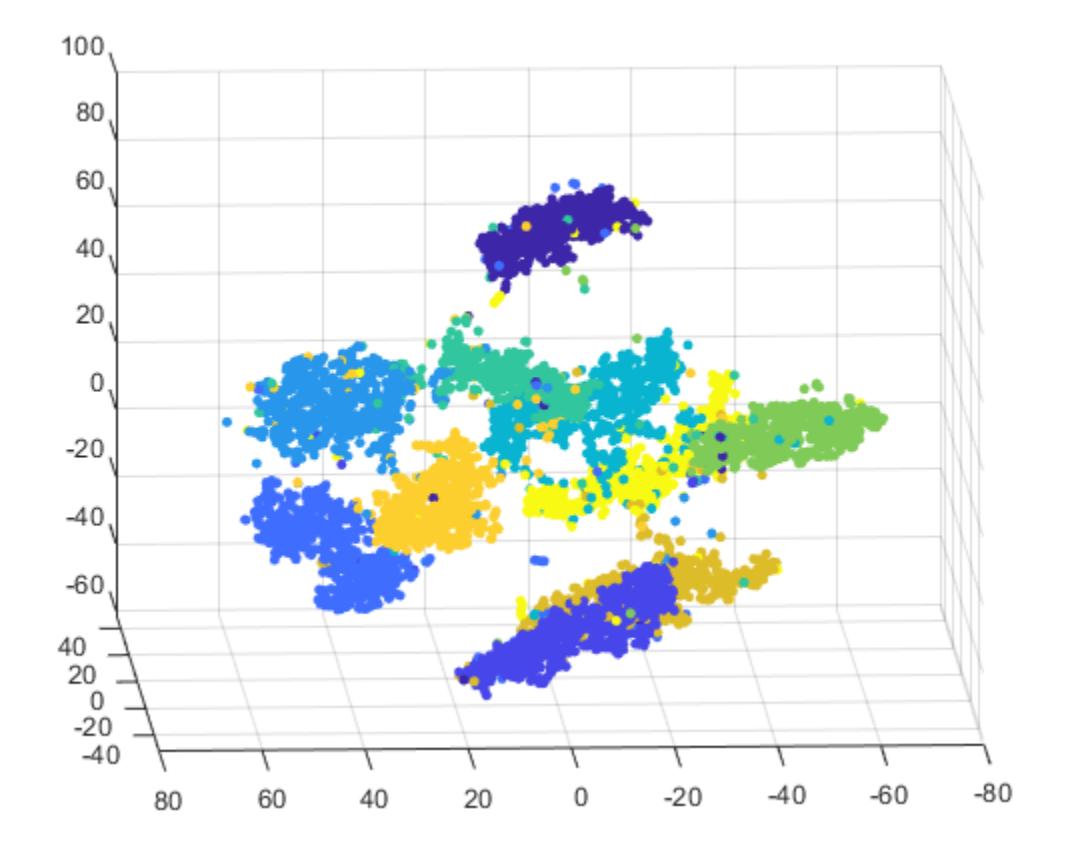

Here is the code of the function that reads the data into the workspace.

```
function [X, L] = processMNISTdata(imageFileName, labelFileName)[fileID,ermsg] = fopen(imageFileName, 'r', 'b');
if fileID < 0
     error(errmsg);
end
%% First read the magic number. This number is 2051 for image data, and
% 2049 for label data
magicNum = fread(fileID,1,'int32',0,'b');
if magicNum == 2051
     fprintf('\nRead MNIST image data...\n')
end
%%
% Then read the number of images, number of rows, and number of columns
numImages = fread(fileID, 1, 'int32', 0, 'b');
fprintf('Number of images in the dataset: %6d ...\n',numImages);
numRows = fread(fileID, 1, 'int32', 0, 'b');
numCols = freq(fileID, 1, 'int32', 0, 'b');
fprintf('Each image is of %2d by %2d pixels...\n',numRows,numCols);
%%
% Read the image data
X = \text{freq}(\text{fileID}, \text{inf}, \text{'unsigned char'});
%
```

```
% Reshape the data to array X
X = reshape(X, numCols, numRows, numImages);
X = permute(X, [2 1 3]);%%
% Then flatten each image data into a 1 by (numRows*numCols) vector, and 
% store all the image data into a numImages by (numRows*numCols) array.
X = reshape(X, numRows * numCols, numImages) ';
fprintf(['The image data is read to a matrix of dimensions: %6d by %4d...\n',...
    'End of reading image data.\n'],size(X,1),size(X,2));
% \frac{1}{2}% Close the file
fclose(fileID);
%% Similarly, read the label data.
[fileID,ermsq] = fopen(labelFileName,'r', 'b');
if fileID < 0 error(errmsg);
end
magicNum = fread(fileID, 1, 'int32', 0, 'b');
if magicNum == 2049
     fprintf('\nRead MNIST label data...\n')
end
numItems = freq(fileID, 1, 'int32', 0, 'b');
fprintf('Number of labels in the dataset: %6d ...\n',numItems);
L = fread(fileID,inf,'unsigned char');
fprintf(['The label data is read to a matrix of dimensions: %6d by %2d...\n',...
    'End of reading label data.\n'], size(L,1), size(L,2));
fclose(fileID);
```
#### **References**

[1] Yann LeCun (Courant Institute, NYU) and Corinna Cortes (Google Labs, New York) hold the copyright of MNIST dataset, which is a derivative work from original NIST datasets. MNIST dataset is made available under the terms of the Creative Commons Attribution-Share Alike 3.0 license, <https://creativecommons.org/licenses/by-sa/3.0/>

### **See Also**

#### **Related Examples**

• ["tsne Settings" on page 15-117](#page-970-0)

#### **More About**

• ["t-SNE" on page 15-104](#page-957-0)

# <span id="page-970-0"></span>**tsne Settings**

This example shows the effects of various tsne settings.

#### **Obtain Data**

Begin by obtaining the MNIST [1] image and label data from

<http://yann.lecun.com/exdb/mnist/>

Unzip the files. For this example, use the t10k-images data.

imageFileName = 't10k-images.idx3-ubyte'; labelFileName = 't10k-labels.idx1-ubyte';

Process the files to load them in the workspace. The code for this processing function appears at the end of this example.

[X,L] = processMNISTdata(imageFileName,labelFileName);

```
Read MNIST image data...
Number of images in the dataset: 10000 ...
Each image is of 28 by 28 pixels...
The image data is read to a matrix of dimensions: 10000 by 784...
End of reading image data.
Read MNIST label data...
Number of labels in the dataset: 10000 ...
The label data is read to a matrix of dimensions: 10000 by 1...
```
### End of reading label data. **Process Data Using t-SNE**

Obtain two-dimensional analogs of the data clusters using t-SNE. Use the Barnes-Hut algorithm for better performance on this large data set. Use PCA to reduce the initial dimensions from 784 to 50.

```
rng default % for reproducibility
Y = tsne(X,'Algorithm','barneshut','NumPCAComponents',50);
figure
gscatter(Y(:,1),Y(:,2),L)title('Default Figure')
```
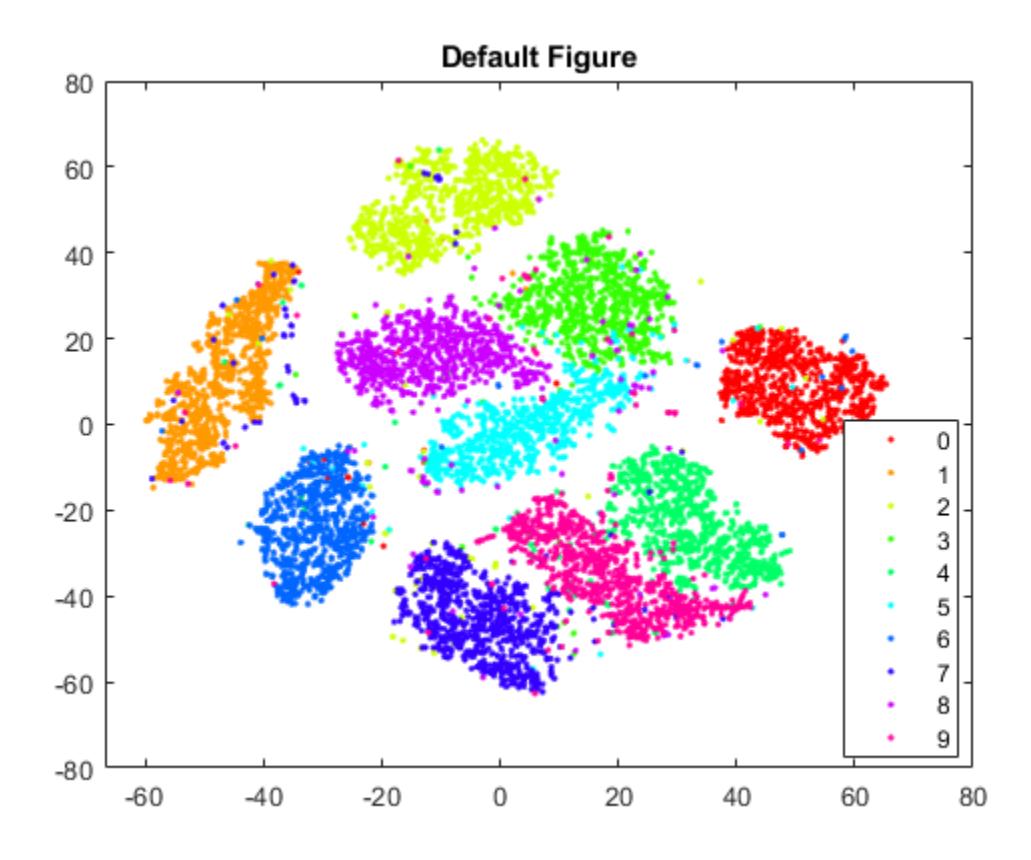

t-SNE creates a figure with well separated clusters and relatively few data points that seem misplaced.

#### **Perplexity**

Try altering the perplexity setting to see the effect on the figure.

```
rng default % for fair comparison
Y100 = tsne(X,'Algorithm','barneshut','NumPCAComponents',50,'Perplexity',100);
figure
gscatter(Y100(:,1),Y100(:,2),L)
title('Perplexity 100')
rng default % for fair comparison
Y4 = tsne(X,'Algorithm','barneshut','NumPCAComponents',50,'Perplexity',4);
figure
gscatter(Y4(:,1),Y4(:,2),L)
title('Perplexity 4')
```
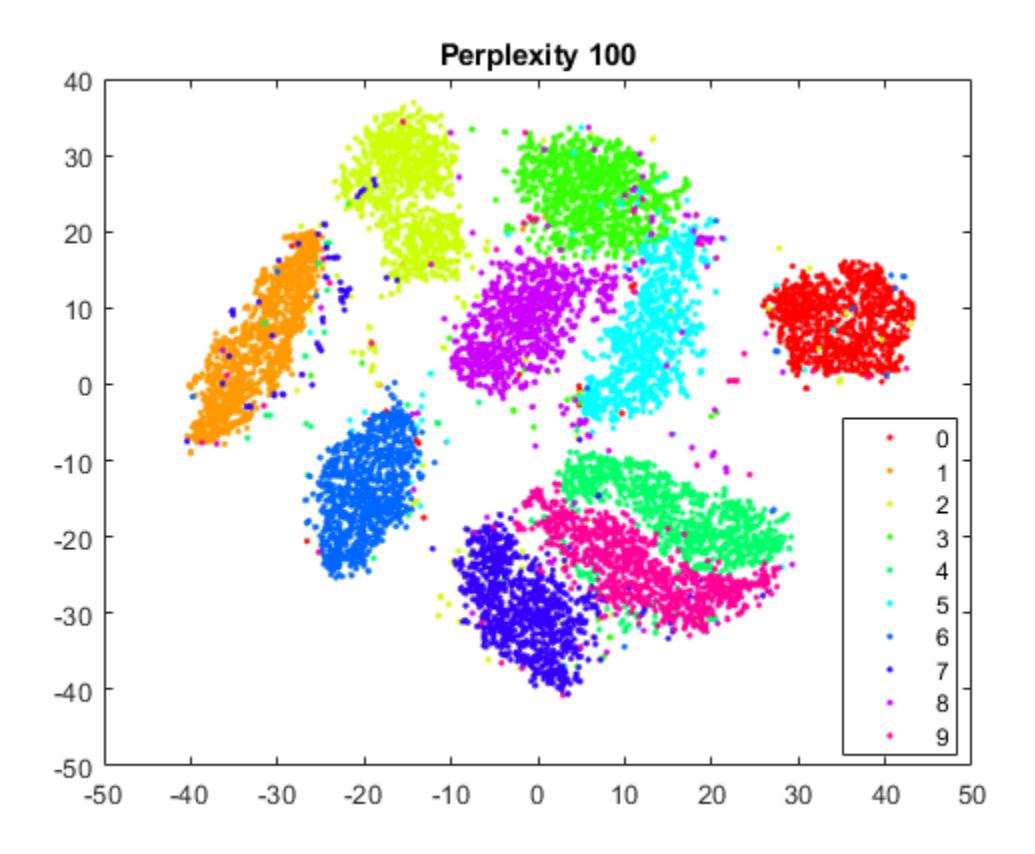

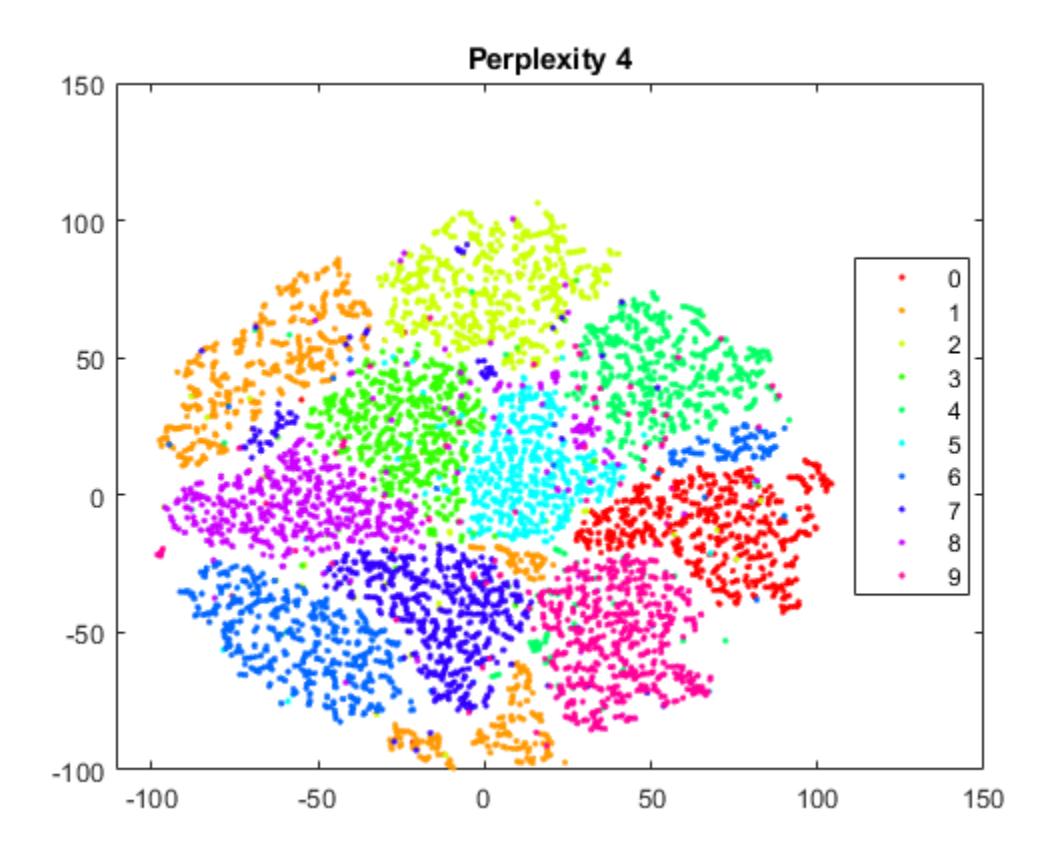

Setting the perplexity to 100 yields a figure that is largely similar to the default figure. The clusters are tighter than with the default setting. However, setting the perplexity to 4 gives a figure without well separated clusters. The clusters are looser than with the default setting.

## **Exaggeration**

Try altering the exaggeration setting to see the effect on the figure.

```
rng default % for fair comparison
YEX0 = tsne(X,'Algorithm','barneshut','NumPCAComponents',50,'Exaggeration',20);
figure
gscatter(YEX0(:,1),YEX0(:,2),L)
title('Exaggeration 20')
rng default % for fair comparison
YEx15 = tsne(X,'Algorithm','barneshut','NumPCAComponents',50,'Exaggeration',1.5);
figure
gscatter(YEx15(:,1),YEx15(:,2),L)
title('Exaggeration 1.5')
```
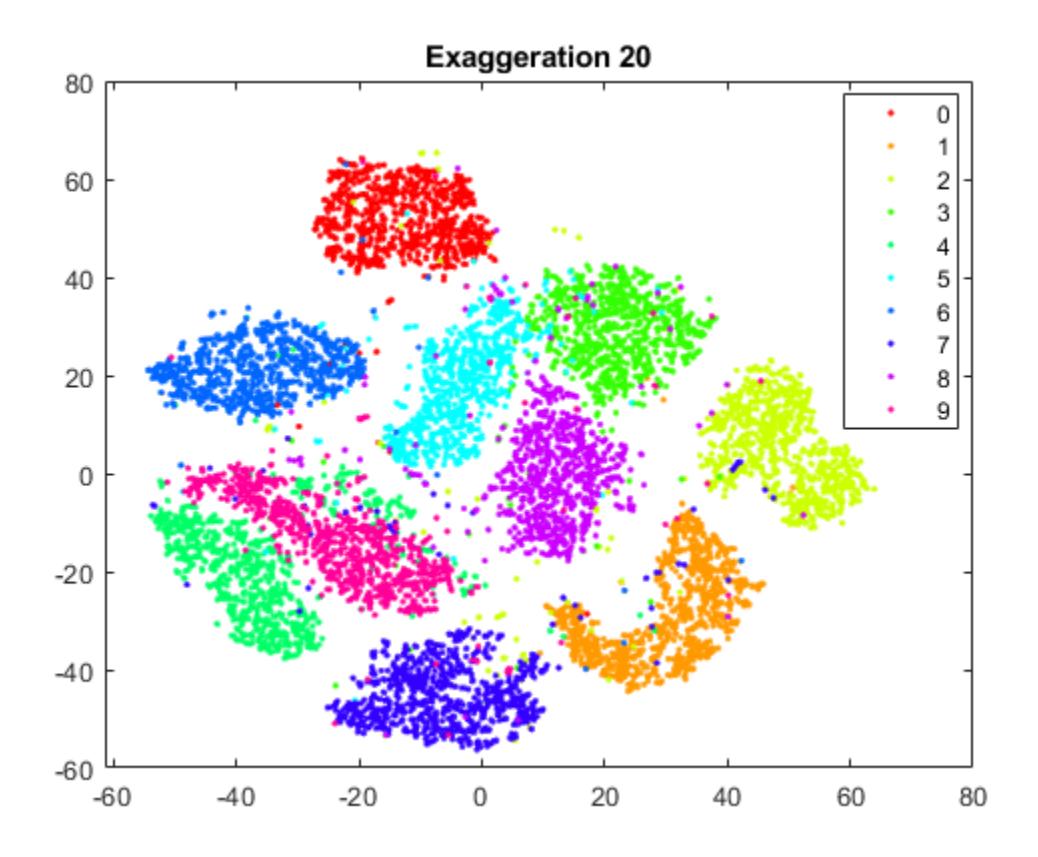

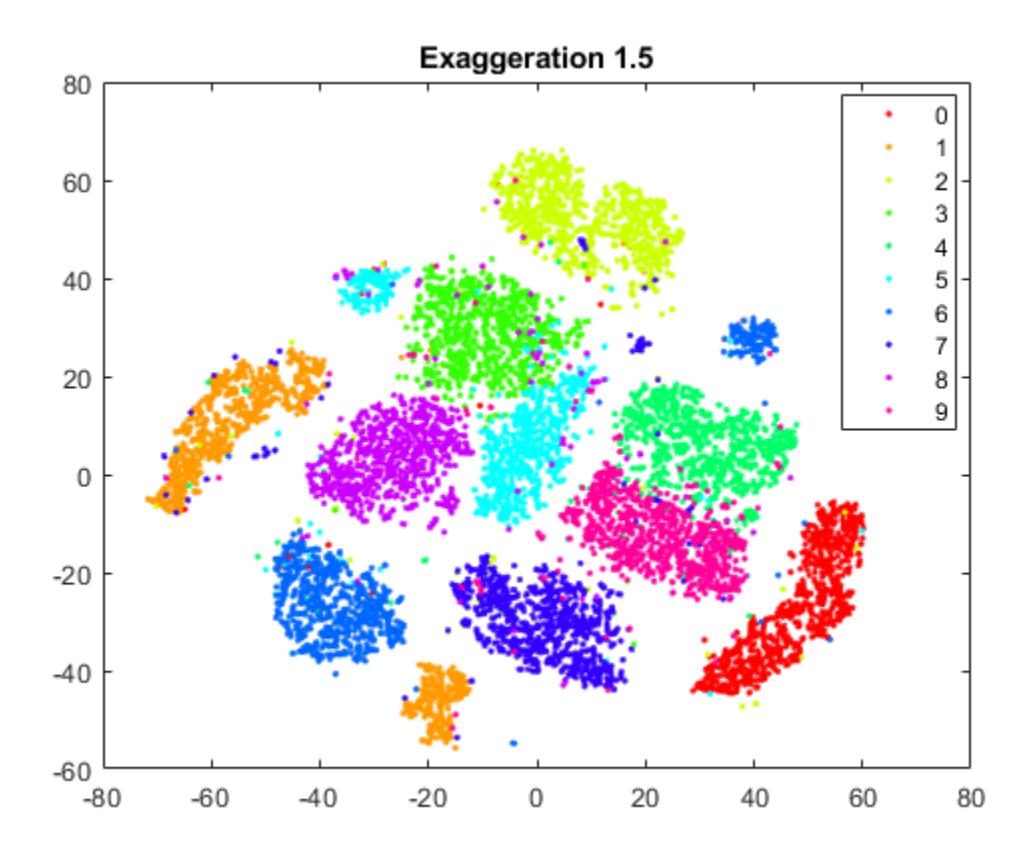

While the exaggeration setting has an effect on the figure, it is not clear whether any nondefault setting gives a better picture than the default setting. The figure with an exaggeration of 20 is similar to the default figure. In general, a larger exaggeration creates more empty space between embedded clusters. An exaggeration of 1.5 causes the groups labeled 1 and 6 to split into two groups each, an undesirable outcome. Exaggerating the values in the joint distribution of X makes the values in the joint distribution of Y smaller. This makes it much easier for the embedded points to move relative to one another. The splitting of clusters 1 and 6 reflects this effect.

### **Learning Rate**

Try altering the learning rate setting to see the effect on the figure.

```
rng default % for fair comparison
YL5 = tsne(X,'Algorithm','barneshut','NumPCAComponents',50,'LearnRate',5);
figure
gscatter(YL5(:,1),YL5(:,2),L)
title('Learning Rate 5')
rng default % for fair comparison
YL2000 = tsne(X,'Algorithm','barneshut','NumPCAComponents',50,'LearnRate',2000);
figure
gscatter(YL2000(:,1),YL2000(:,2),L)
title('Learning Rate 2000')
```
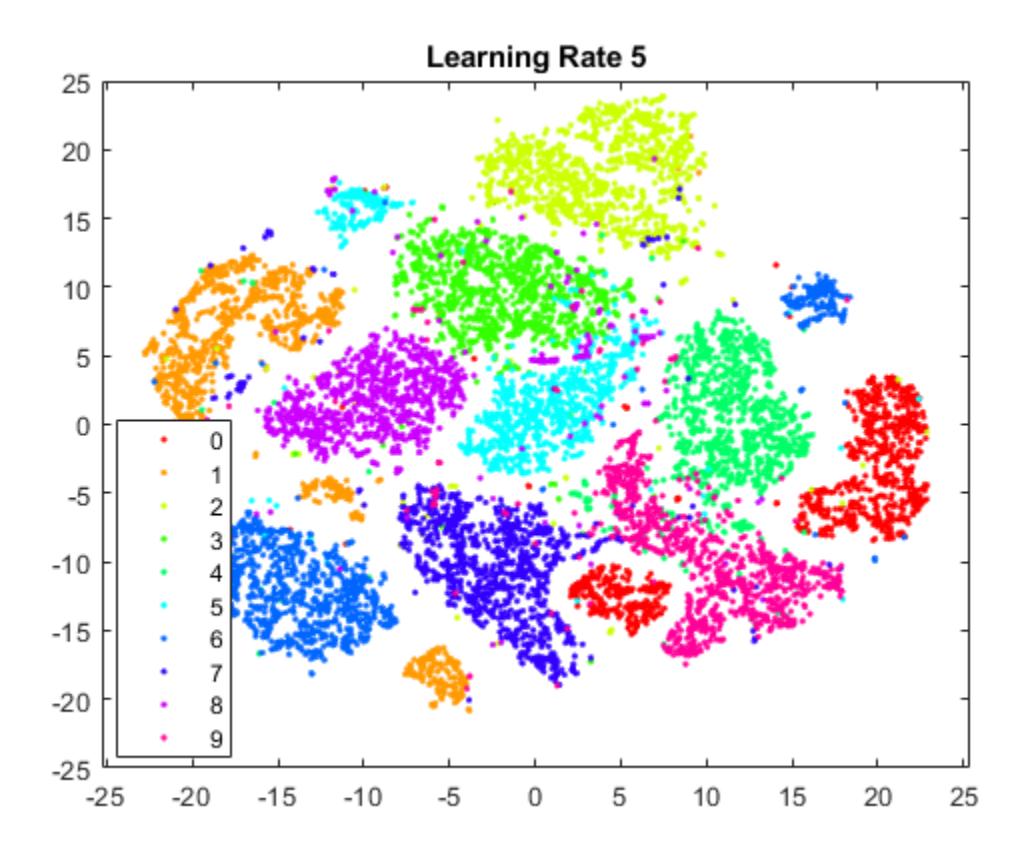

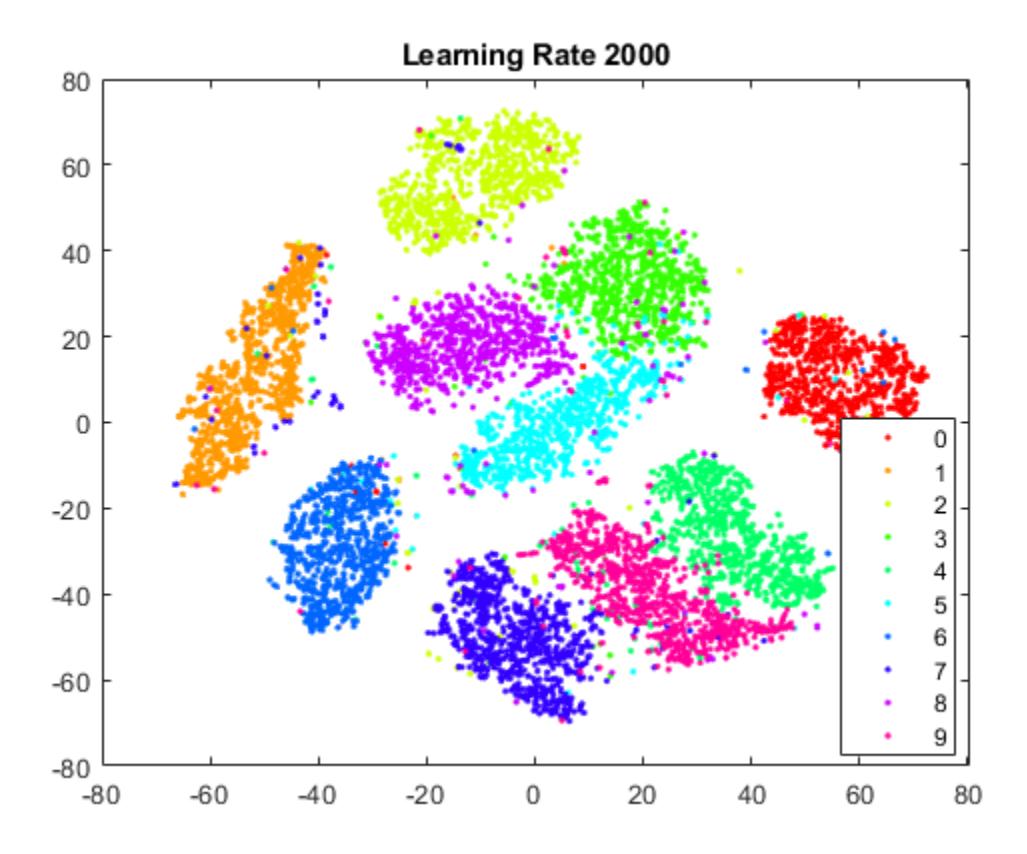

The figure with a learning rate of 5 has several clusters that split into two or more pieces. This shows that if the learning rate is too small, the minimization process can get stuck in a bad local minimum. A learning rate of 2000 gives a figure similar to the default figure.

### **Initial Behavior with Various Settings**

Large learning rates or large exaggeration values can lead to undesirable initial behavior. To see this, set large values of these parameters and set NumPrint and Verbose to 1 to show all the iterations. Stop the iterations after 10, as the goal of this experiment is simply to look at the initial behavior.

Begin by setting the exaggeration to 200.

```
rng default % for fair comparison
opts = statset('MaxIter',10);
YEX200 = tsne(X,'Algorithm','barneshut','NumPCAComponents',50,'Exaggeration',200,...
     'NumPrint',1,'Verbose',1,'Options',opts);
```
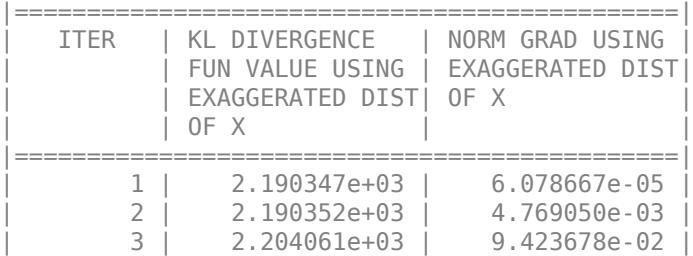

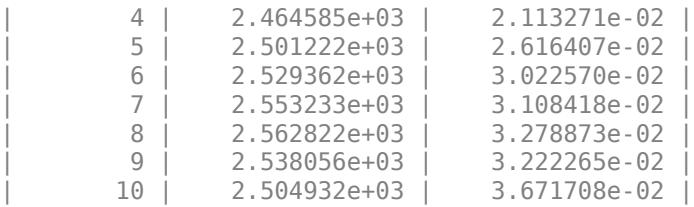

The Kullback-Leibler divergence increases during the first few iterations, and the norm of the gradient increases as well.

To see the final result of the embedding, allow the algorithm to run to completion using the default stopping criteria.

```
rng default % for fair comparison
YEX200 = tsne(X,'Algorithm','barneshut','NumPCAComponents',50,'Exaggeration',200);
figure
gscatter(YEX200(:,1),YEX200(:,2),L)
title('Exaggeration 200')
```
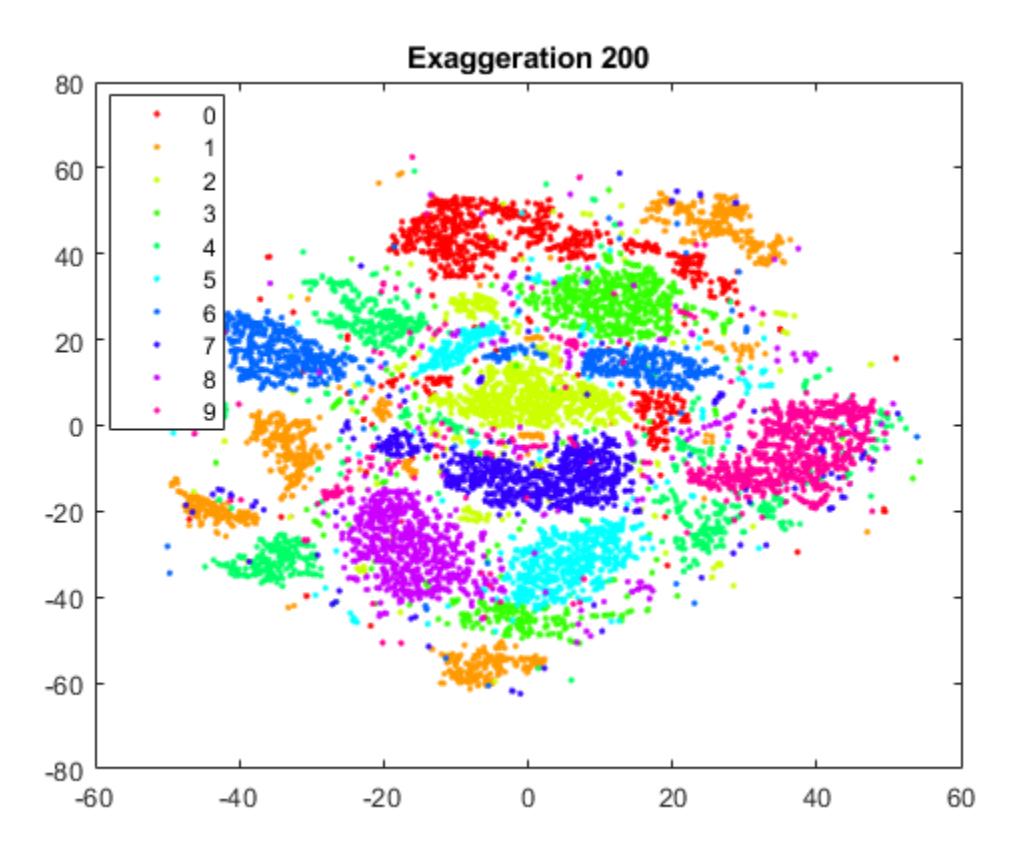

This exaggeration value does not give a clean separation into clusters.

Show the initial behavior when the learning rate is 100,000.

```
rng default % for fair comparison
YL100k = tsne(X,'Algorithm','barneshut','NumPCAComponents',50,'LearnRate',1e5,...
 'NumPrint',1,'Verbose',1,'Options',opts);
```
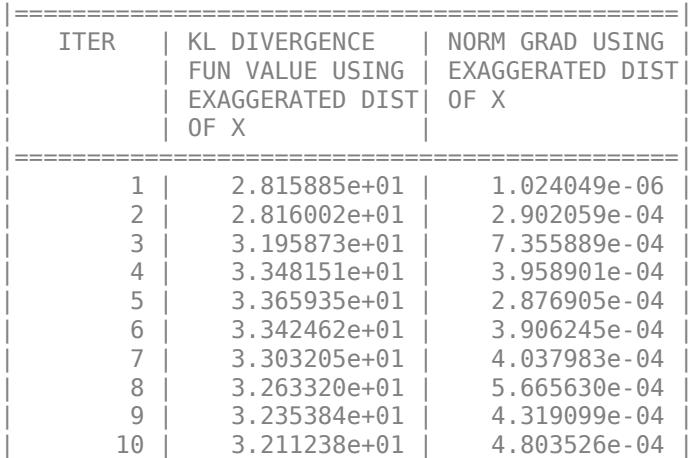

Again, the Kullback-Leibler divergence increases during the first few iterations, and the norm of the gradient increases as well.

To see the final result of the embedding, allow the algorithm to run to completion using the default stopping criteria.

```
rng default % for fair comparison
YL100k = tsne(X,'Algorithm','barneshut','NumPCAComponents',50,'LearnRate',1e5);
figure
gscatter(YL100k(:,1),YL100k(:,2),L)
title('Learning Rate 100,000')
```
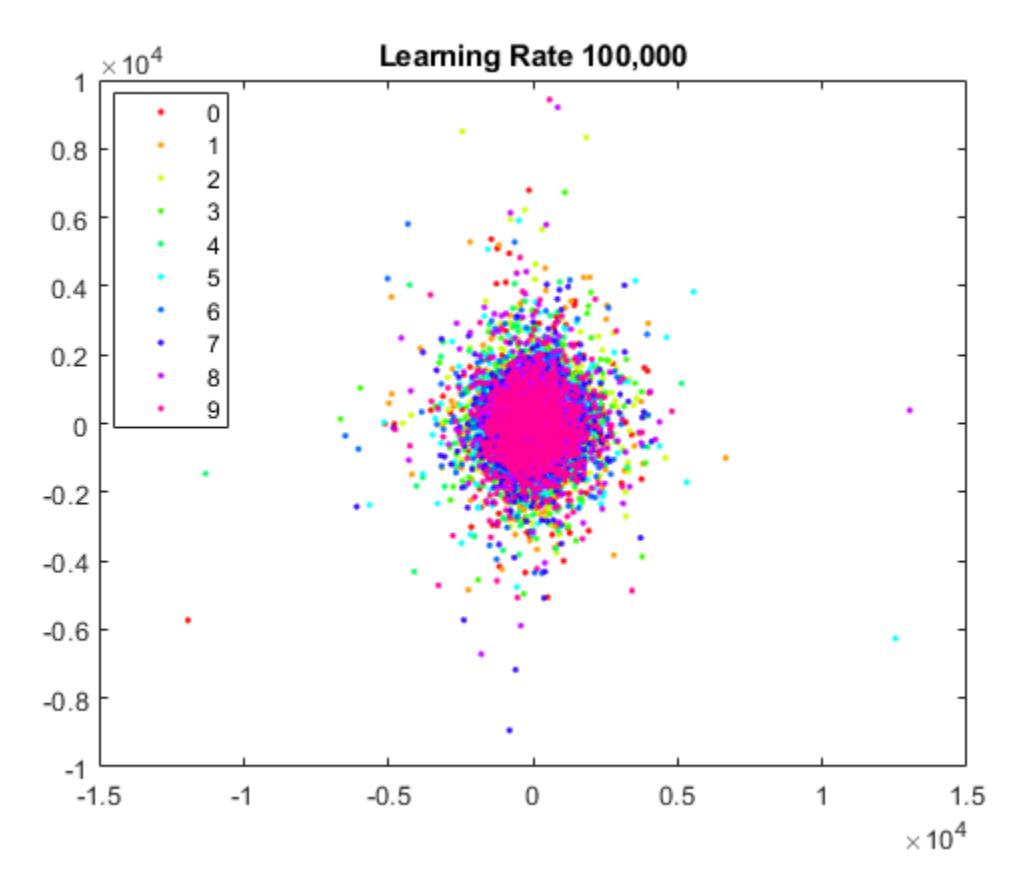

The learning rate is far too large, and gives no useful embedding.

#### **Conclusion**

tsne with default settings does a good job of embedding the high-dimensional initial data into twodimensional points that have well defined clusters. The effects of algorithm settings are difficult to predict. Sometimes they can improve the clustering, but for the most part the default settings seem good. While speed is not part of this investigation, settings can affect the speed of the algorithm. In particular, the Barnes-Hut algorithm is notably faster on this data.

### **Code to Process MNIST Data**

Here is the code of the function that reads the data into the workspace.

```
function [X, L] = processMNISTdata(imageFileName, labelFileName)[fileID,ermsg] = fopen(imageFileName, 'r', 'b');
if fileID < 0
     error(errmsg);
end
%%
% First read the magic number. This number is 2051 for image data, and
% 2049 for label data
magicNum = fread(fileID, 1, 'int32', 0, 'b');
if magicNum == 2051
     fprintf('\nRead MNIST image data...\n')
```

```
end
%%
% Then read the number of images, number of rows, and number of columns
numImages = fread(fileID, 1, 'int32', 0, 'b');
fprintf('Number of images in the dataset: %6d ...\n',numImages);
numRows = freqd(fileID, 1, 'int32', 0, 'b');
numCols = freqd(fileID, 1, 'int32', 0, 'b');
fprintf('Each image is of \frac{2}{d} by \frac{2}{d} pixels...\ln',numRows,numCols);
%%
% Read the image data
X = \text{freq}(\text{fileID}, \text{inf}, \text{'unsigned char'});
%% Reshape the data to array X
X = reshape(X, numCols, numRows, numImages);
X = permute(X, [2 1 3]);
%% Then flatten each image data into a 1 by (numRows*numCols) vector, and 
% store all the image data into a numImages by (numRows*numCols) array.
X = reshape(X, numRows*numCols, numImages) ';
fprintf(['The image data is read to a matrix of dimensions: %6d by %4d...\n',...
     End of reading image data.\n\cdot \n\cdot , size(X,1),size(X,2));
% \frac{1}{2}% Close the file
fclose(fileID);
28% Similarly, read the label data.
[fileID,errmsg] = fopen(labelFileName,'r','b');
if fileID < 0
     error(errmsg);
end
magicNum = fread(fileID, 1, 'int32', 0, 'b');
if magicNum == 2049
     fprintf('\nRead MNIST label data...\n')
end
numItems = freq(fileID, 1, 'int32', 0, 'b');
fprintf('Number of labels in the dataset: %6d ...\n',numItems);
L = fread(fileID, inf, 'unsigned char');
fprintf(['The label data is read to a matrix of dimensions: %6d by %2d...\n',...
    'End of reading label data.\n'], size(L,1), size(L,2));
fclose(fileID);
```
## **References**

[1] Yann LeCun (Courant Institute, NYU) and Corinna Cortes (Google Labs, New York) hold the copyright of MNIST dataset, which is a derivative work from original NIST datasets. MNIST dataset is made available under the terms of the Creative Commons Attribution-Share Alike 3.0 license, <https://creativecommons.org/licenses/by-sa/3.0/>

## **See Also**

## **Related Examples**

• ["Visualize High-Dimensional Data Using t-SNE" on page 15-113](#page-966-0)

• ["t-SNE Output Function" on page 15-110](#page-963-0)

## **More About**

• ["t-SNE" on page 15-104](#page-957-0)

## **External Websites**

• [How to Use t-SNE Effectively](https://distill.pub/2016/misread-tsne/)

# **Feature Extraction**

## **In this section...**

"What Is Feature Extraction?" on page 15-130

"Sparse Filtering Algorithm" on page 15-130

["Reconstruction ICA Algorithm" on page 15-132](#page-985-0)

## **What Is Feature Extraction?**

Feature extraction is a set of methods that map input features to new output features. Many feature extraction methods use unsupervised learning to extract features. Unlike some feature extraction methods such as PCA and NNMF, the methods described in this section can increase dimensionality (and decrease dimensionality). Internally, the methods involve optimizing nonlinear objective functions. For details, see "Sparse Filtering Algorithm" on page 15-130 or ["Reconstruction ICA](#page-985-0) [Algorithm" on page 15-132.](#page-985-0)

One typical use of feature extraction is finding features in images. Using these features can lead to improved classification accuracy. For an example, see ["Feature Extraction Workflow" on page 15-135](#page-988-0). Another typical use is extracting individual signals from superpositions, which is often termed blind source separation. For an example, see ["Extract Mixed Signals" on page 15-164.](#page-1017-0)

There are two feature extraction functions: [rica](#page-6698-0) and [sparsefilt](#page-6896-0). Associated with these functions are the objects that they create: [ReconstructionICA](#page-6291-0) and [SparseFiltering](#page-6904-0).

# **Sparse Filtering Algorithm**

The sparse filtering algorithm begins with a data matrix X that has n rows and p columns. Each row represents one observation and each column represents one measurement. The columns are also called the features or predictors. The algorithm then takes either an initial random p-by-q weight matrix W or uses the weight matrix passed in the InitialTransformWeights name-value pair. q is the requested number of features that sparsefilt computes.

The algorithm attempts to minimize the ["Sparse Filtering Objective Function" on page 15-131](#page-984-0) by using a standard limited memory Broyden-Fletcher-Goldfarb-Shanno (LBFGS) quasi-Newton optimizer. See Nocedal and Wright [\[2\].](#page-986-0) This optimizer takes up to IterationLimit iterations. It stops iterating earlier when it takes a step whose norm is less than StepTolerance, or when it computes that the norm of the gradient at the current point is less than GradientTolerance times a scalar *τ*, where

 $\tau = \max(1, \min(|f|, \|g_0\|_{\infty}))$ .

 $|f|$  is the norm of the objective function, and  $||g_0||_{\infty}$  is the infinity norm of the initial gradient.

The objective function attempts to simultaneously obtain few nonzero features for each data point, and for each resulting feature to have nearly equal weight. To understand how the objective function attempts to achieve these goals, see Ngiam, Koh, Chen, Bhaksar, and Ng [\[1\]](#page-986-0).

Frequently, you obtain good features by setting a relatively small value of IterationLimit, from as low as 5 to a few hundred. Allowing the optimizer to continue can result in overtraining, where the extracted features do not generalize well to new data.

<span id="page-984-0"></span>After constructing a [SparseFiltering](#page-6904-0) object, use the [transform](#page-7232-0) method to map input data to the new output features.

#### **Sparse Filtering Objective Function**

To compute an objective function, the sparse filtering algorithm uses the following steps. The objective function depends on the n-by-p data matrix X and a weight matrix W that the optimizer varies. The weight matrix W has dimensions p-by-q, where p is the number of original features and q is the number of requested features.

- **1** Compute the n-by-q matrix X\*W. Apply the approximate absolute value function  $\phi$ (*u*) =  $\sqrt{u^2+10^{-8}}$  to each element of X\*W to obtain the matrix F.  $\phi$  is a smooth nonnegative symmetric function that closely approximates the absolute value function.
- **2** Normalize the columns of F by the approximate  $L^2$  norm. In other words, define the normalized matrix  $\tilde{F}(i, j)$  by

$$
||F(j)|| = \sqrt{\sum_{i=1}^{n} (F(i, j))^{2} + 10^{-8}}
$$
  

$$
\widetilde{F}(i, j) = F(i, j) / ||F(j)||.
$$

**3** Normalize the rows of  $\widetilde{F}(i, j)$  by the approximate  $L^2$  norm. In other words, define the normalized matrix  $\widehat{F}(i, j)$  by

$$
\|\tilde{F}(i)\| = \sqrt{\sum_{j=1}^{q} (\tilde{F}(i, j))^{2} + 10^{-8}}
$$

$$
\widehat{F}(i, j) = \tilde{F}(i, j) / \|\tilde{F}(i)\|.
$$

The matrix  $\widehat{F}$  is the matrix of converted features in X. Once sparse filt finds the weights W that minimize the objective function *h* (see below), which the function stores in the output object Mdl in the Mdl.TransformWeights property, the [transform](#page-7232-0) function can follow the same transformation steps to convert new data to output features.

**4** Compute the objective function  $h(\mathsf{W})$  as the 1-norm of the matrix  $\widehat{F}(i, j)$ , meaning the sum of all the elements in the matrix (which are nonnegative by construction):

$$
h(W) = \sum_{j=1}^{q} \sum_{i=1}^{n} \widehat{F}(i, j).
$$

**5** If you set the Lambda name-value pair to a strictly positive value, sparsefilt uses the following modified objective function:

$$
h(W)=\sum_{j=1}^q\sum_{i=1}^n\widehat{F}(i,j)+\lambda\sum_{j=1}^q w_j^Tw_j.
$$

Here, *w<sup>j</sup>* is the jth column of the matrix W and *λ* is the value of Lambda. The effect of this term is to shrink the weights W. If you plot the columns of W as images, with positive Lambda these images appear smooth compared to the same images with zero Lambda.

## <span id="page-985-0"></span>**Reconstruction ICA Algorithm**

The Reconstruction Independent Component Analysis (RICA) algorithm is based on minimizing an objective function. The algorithm maps input data to output features.

The ICA source model is the following. Each observation *x* is generated by a random vector *s* according to

 $x = \mu + As$ .

- *x* is a column vector of length p.
- *μ* is a column vector of length p representing a constant term.
- *s* is a column vector of length q whose elements are zero mean, unit variance random variables that are statistically independent of each other.
- *A* is a mixing matrix of size p-by-q.

You can use this model in rica to estimate *A* from observations of *x*. See ["Extract Mixed Signals" on](#page-1017-0) [page 15-164.](#page-1017-0)

The RICA algorithm begins with a data matrix X that has n rows and p columns consisting of the observations *x<sup>i</sup>* :

$$
X = \begin{bmatrix} x_1^T \\ x_2^T \\ \vdots \\ x_n^T \end{bmatrix}.
$$

Each row represents one observation and each column represents one measurement. The columns are also called the features or predictors. The algorithm then takes either an initial random p-by-q weight matrix W or uses the weight matrix passed in the InitialTransformWeights name-value pair. q is the requested number of features that rica computes. The weight matrix W is composed of columns  $w_i$  of size  $p$ -by-1:

$$
W = [w_1 \ w_2 \ \dots \ w_q].
$$

The algorithm attempts to minimize the ["Reconstruction ICA Objective Function" on page 15-133](#page-986-0) by using a standard limited memory Broyden-Fletcher-Goldfarb-Shanno (LBFGS) quasi-Newton optimizer. See Nocedal and Wright [\[2\].](#page-986-0) This optimizer takes up to IterationLimit iterations. It stops iterating when it takes a step whose norm is less than StepTolerance, or when it computes that the norm of the gradient at the current point is less than GradientTolerance times a scalar *τ*, where

 $\tau = \max(1, \min(|f|, ||g_0||_{\infty}))$ .

|*f*| is the norm of the objective function, and  $\|g_0\|_{\infty}$  is the infinity norm of the initial gradient.

The objective function attempts to obtain a nearly orthonormal weight matrix that minimizes the sum of elements of *g*(XW), where *g* is a function (described below) that is applied elementwise to XW. To understand how the objective function attempts to achieve these goals, see Le, Karpenko, Ngiam, and Ng [\[3\]](#page-986-0).

<span id="page-986-0"></span>After constructing a [ReconstructionICA](#page-6291-0) object, use the [transform](#page-7232-0) method to map input data to the new output features.

#### **Reconstruction ICA Objective Function**

The objective function uses a contrast function, which you specify by using the ContrastFcn namevalue pair. The contrast function is a smooth convex function that is similar to an absolute value. By default, the contrast function is  $g = \frac{1}{2}$  $\frac{1}{2}$ log(cosh(2x)). For other available contrast functions, see ContrastFcn.

For an n-by-p data matrix X and q output features, with a regularization parameter *λ* as the value of the Lambda name-value pair, the objective function in terms of the p-by-q matrix W is

$$
h = \frac{\lambda}{n} \sum_{i=1}^{n} \|WW^{T}x_i - x_i\|_2^2 + \frac{1}{n} \sum_{i=1}^{n} \sum_{j=1}^{q} \sigma_j g(w_j^{T}x_i)
$$

The  $\sigma_j$  are known constants that are  $\pm 1$ . When  $\sigma_j = +1$ , minimizing the objective function  $h$ encourages the histogram of  $w_j^T x_i$  to be sharply peaked at 0 (super Gaussian). When  $\sigma_j = -1$ , minimizing the objective function  $h$  encourages the histogram of  $w_j^T x_i$  to be flatter near 0 (sub Gaussian). Specify the  $\sigma_j$  values using the <code>rica</code> <code>NonGaussianityIndicator</code> name-value pair.

The objective function *h* can have a spurious minimum of zero when *λ* is zero. Therefore, rica minimizes *h* over *W* that are normalized to 1. In other words, each column *w<sup>j</sup>* of *W* is defined in terms of a column vector  $v_j$  by

$$
w_j = \frac{v_j}{\sqrt{v_j^T v_j + 10^{-8}}}.
$$

rica minimizes over the  $v_j$ . The resulting minimal matrix W provides the transformation from input data X to output features XW.

## **References**

- [1] Ngiam, Jiquan, Zhenghao Chen, Sonia A. Bhaskar, Pang W. Koh, and Andrew Y. Ng. "Sparse Filtering." *Advances in Neural Information Processing Systems.* Vol. 24, 2011, pp. 1125–1133. <https://papers.nips.cc/paper/4334-sparse-filtering.pdf>.
- [2] Nocedal, J. and S. J. Wright. *Numerical Optimization*, Second Edition. Springer Series in Operations Research, Springer Verlag, 2006.
- [3] Le, Quoc V., Alexandre Karpenko, Jiquan Ngiam, and Andrew Y. Ng. "ICA with Reconstruction Cost for Efficient Overcomplete Feature Learning." *Advances in Neural Information Processing Systems.* Vol. 24, 2011, pp. 1017–1025. [https://papers.nips.cc/paper/4467-ica](https://papers.nips.cc/paper/4467-ica-with-reconstruction-cost-for-efficient-overcomplete-feature-learning.pdf)[with-reconstruction-cost-for-efficient-overcomplete-feature](https://papers.nips.cc/paper/4467-ica-with-reconstruction-cost-for-efficient-overcomplete-feature-learning.pdf)[learning.pdf](https://papers.nips.cc/paper/4467-ica-with-reconstruction-cost-for-efficient-overcomplete-feature-learning.pdf).

## **See Also**

[ReconstructionICA](#page-6291-0) | [SparseFiltering](#page-6904-0) | [rica](#page-6698-0) | [sparsefilt](#page-6896-0)

# **Related Examples**

- • ["Feature Extraction Workflow" on page 15-135](#page-988-0)
- • ["Extract Mixed Signals" on page 15-164](#page-1017-0)

# <span id="page-988-0"></span>**Feature Extraction Workflow**

This example shows a complete workflow for feature extraction from image data.

#### **Obtain Data**

This example uses the MNIST image data [1], which consists of images of handwritten digits. The images are 28-by-28 pixels in gray scale. Each image has an associated label from 0 through 9, which is the digit that the image represents.

Begin by obtaining image and label data from

<http://yann.lecun.com/exdb/mnist/>

Unzip the files. For better performance on this long example, use the test data as training data and the training data as test data.

```
imageFileName = 't10k-images.idx3-ubyte';
labelFileName = 't10k-labels.idx1-ubyte';
```
Process the files to load them in the workspace. The code for this processing function appears at the end of this example.

[Xtrain,LabelTrain] = processMNISTdata(imageFileName,labelFileName);

Read MNIST image data... Number of images in the dataset: 10000 ... Each image is of 28 by 28 pixels... The image data is read to a matrix of dimensions: 10000 by 784... End of reading image data.

Read MNIST label data... Number of labels in the dataset: 10000 ... The label data is read to a matrix of dimensions: 10000 by 1... End of reading label data.

View a few of the images.

```
rng('default') % For reproducibility
numrows = size(Xtrain, 1);ims = randimumrows, 4, 1);imgs = Xtrain(ims,:);for i = 1:4pp{i} = reshape(ings(i,:), 28, 28);end
ppf = [pp{1},pp{2};pp{3},pp{4}];
imshow(ppf);
```
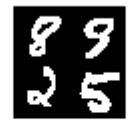

#### **Choose New Feature Dimensions**

There are several considerations in choosing the number of features to extract:

- More features use more memory and computational time.
- Fewer features can produce a poor classifier.

For this example, choose 100 features.

 $q = 100$ ;

#### **Extract Features**

There are two feature extraction functions, sparsefilt and rica. Begin with the sparsefilt function. Set the number of iterations to 10 so that the extraction does not take too long.

Typically, you get good results by running the sparsefilt algorithm for a few iterations to a few hundred iterations. Running the algorithm for too many iterations can lead to decreased classification accuracy, a type of overfitting problem.

Use sparsefilt to obtain the sparse filtering model while using 10 iterations.

```
Mdl = sparsefilt(Xtrain,q,'IterationLimit',10);
```
Warning: Solver LBFGS was not able to converge to a solution.

sparsefilt warns that the internal LBFGS optimizer did not converge. The optimizer did not converge because you set the iteration limit to 10. Nevertheless, you can use the result to train a classifier.

#### **Create Classifier**

Transform the original data into the new feature representation.

```
NewX = transform(Mdl, Xtrain);
```
Train a linear classifier based on the transformed data and the correct classification labels in LabelTrain. The accuracy of the learned model is sensitive to the fitcecoc regularization parameter Lambda. Try to find the best value for Lambda by using the OptimizeHyperparameters name-value pair. Be aware that this optimization takes time. If you have a Parallel Computing Toolbox™ license, use parallel computing for faster execution. If you don't have a parallel license, remove the UseParallel calls before running this script.

```
t = templateLinear('Solver','lbfgs');
options = struct('UseParallel',true);
```
#### Cmdl = fitcecoc(NewX,LabelTrain, 'Learners',t, ... 'OptimizeHyperparameters',{'Lambda'}, ... 'HyperparameterOptimizationOptions',options);

Copying objective function to workers... Done copying objective function to workers.<br>  $1 = 2$ 

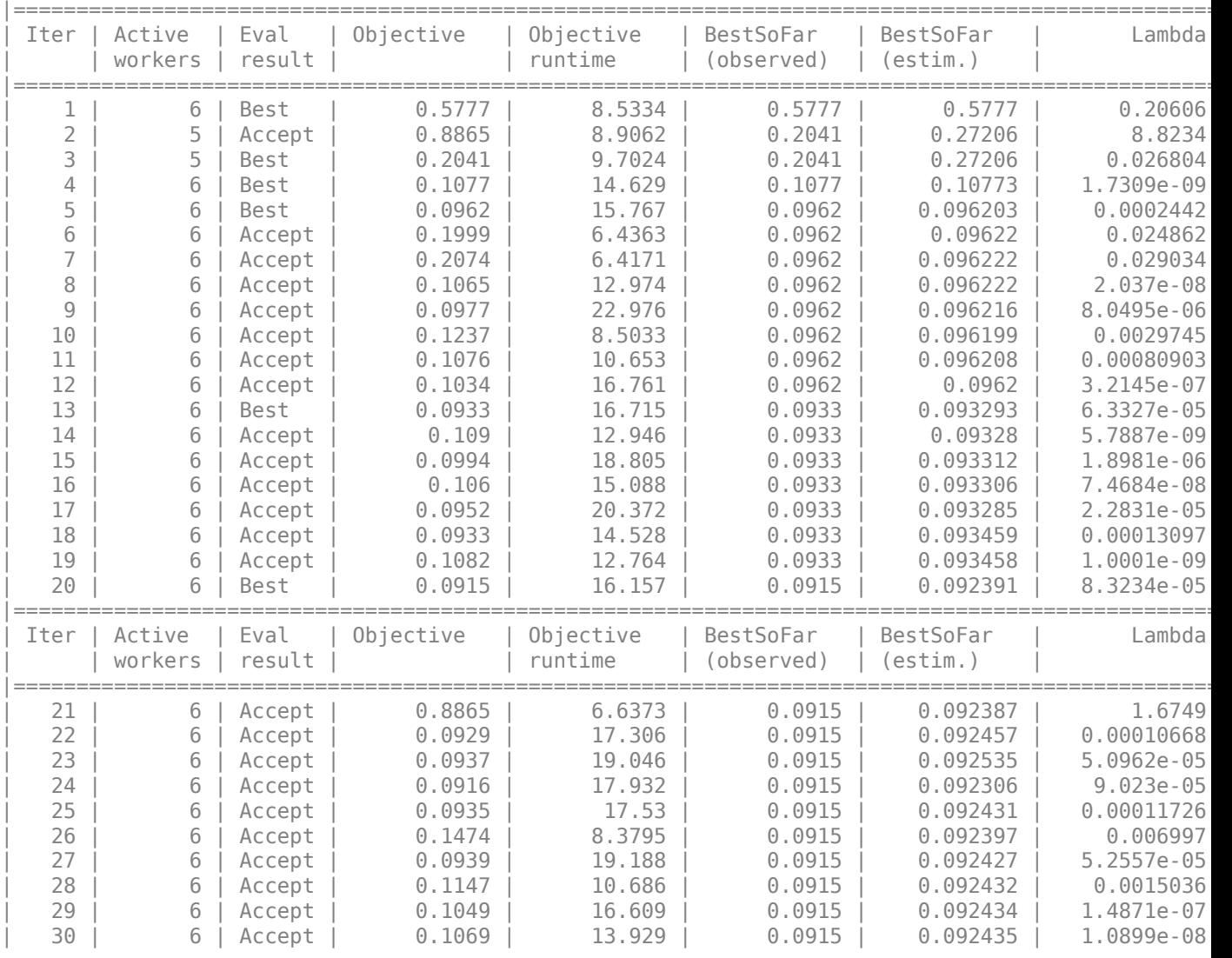

Optimization completed. MaxObjectiveEvaluations of 30 reached. Total function evaluations: 30 Total elapsed time: 83.1976 seconds. Total objective function evaluation time: 416.8767

 $\_$  , and the set of the set of the set of the set of the set of the set of the set of the set of the set of the set of the set of the set of the set of the set of the set of the set of the set of the set of the set of th

Best observed feasible point: Lambda

8.3234e-05

```
Observed objective function value = 0.0915Estimated objective function value = 0.09245Function evaluation time = 16.1569
Best estimated feasible point (according to models):
     Lambda 
    9.023e-05
```

```
Estimated objective function value = 0.092435Estimated function evaluation time = 17.0972
```
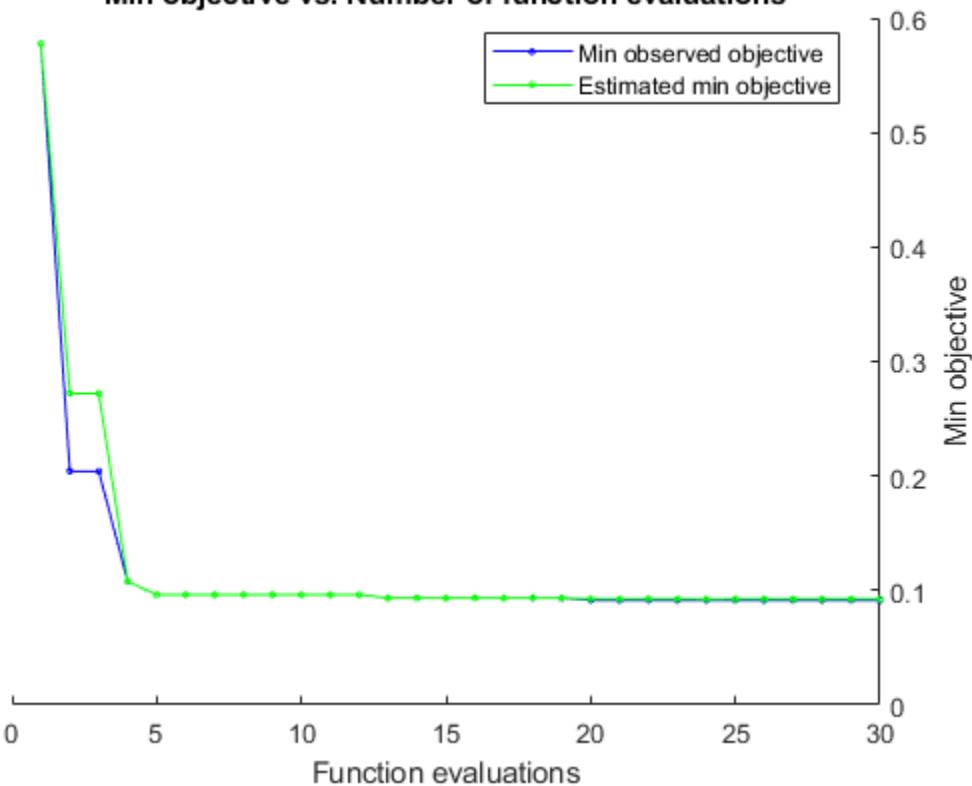

Min objective vs. Number of function evaluations

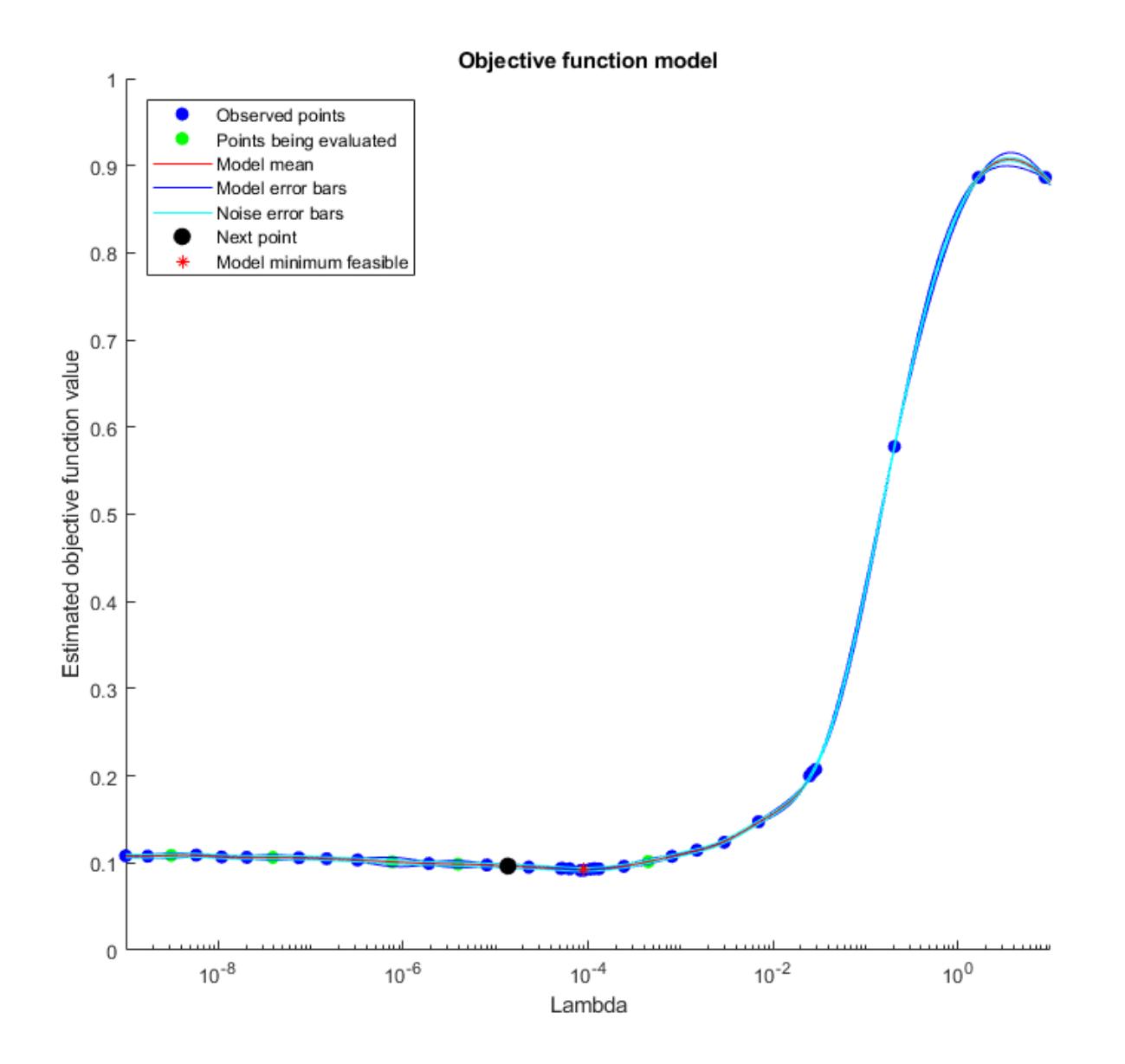

#### **Evaluate Classifier**

Check the error of the classifier when applied to test data. First, load the test data.

```
imageFileName = 'train-images.idx3-ubyte';
labelFileName = 'train-labels.idx1-ubyte';
[Xtest,LabelTest] = processMNISTdata(imageFileName,labelFileName);
```

```
Read MNIST image data...
Number of images in the dataset: 60000 ...
Each image is of 28 by 28 pixels...
The image data is read to a matrix of dimensions: 60000 by 784...
End of reading image data.
```

```
Read MNIST label data...
Number of labels in the dataset: 60000 ...
The label data is read to a matrix of dimensions: 60000 by 1...
End of reading label data.
```
Calculate the classification loss when applying the classifier to the test data.

```
TestX = transform(Mdl,Xtest);
Loss = loss(Cmdl,TestX,LabelTest)
Loss = 0.1009
```
Did this transformation result in a better classifier than one trained on the original data? Create a classifier based on the original training data and evaluate its loss.

```
Omdl = fitcecoc(Xtrain,LabelTrain,'Learners',t, ...
     'OptimizeHyperparameters',{'Lambda'}, ...
     'HyperparameterOptimizationOptions',options);
Losso = loss(Omdl,Xtest,LabelTest)
```
Copying objective function to workers... Done copying objective function to workers.

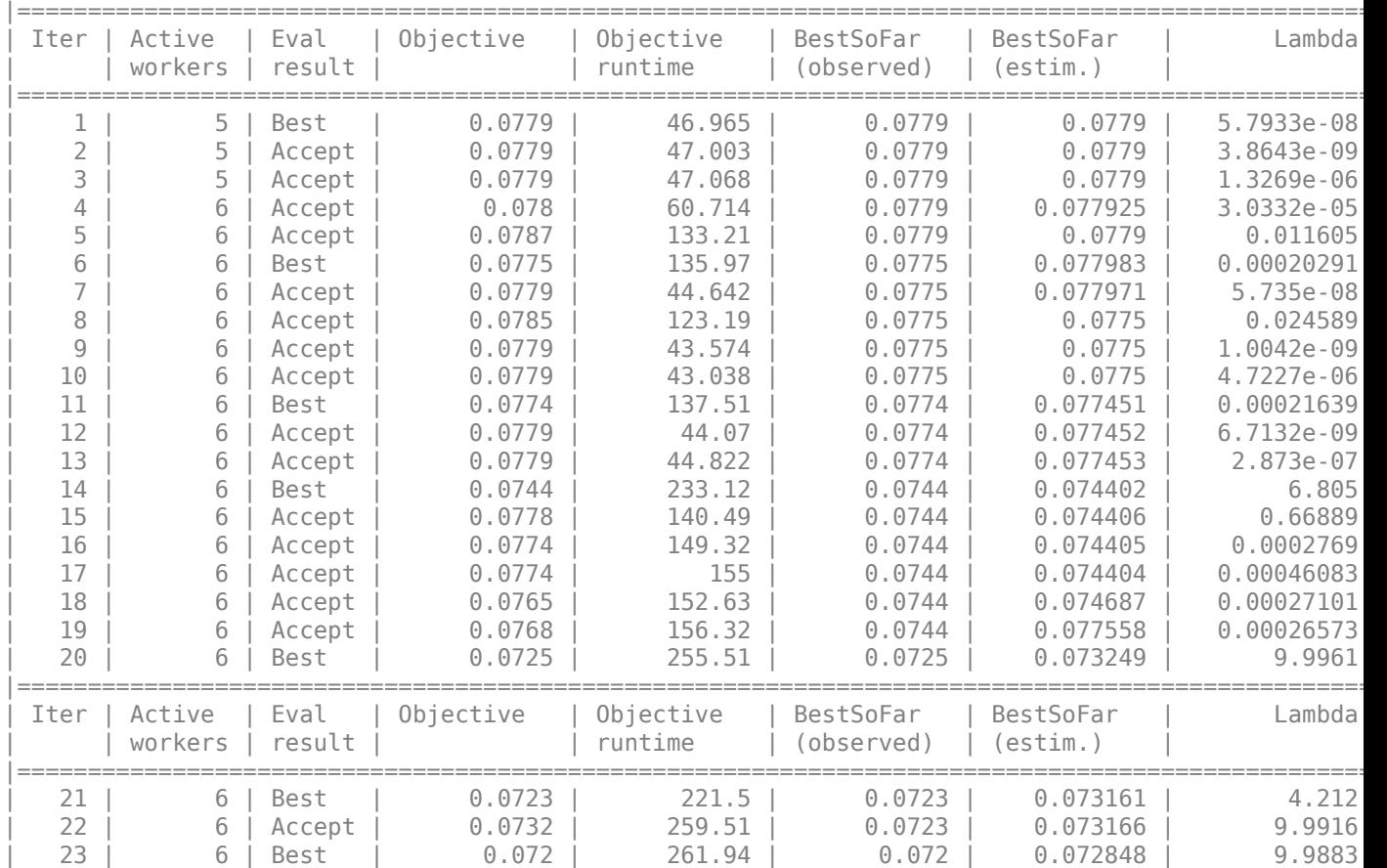

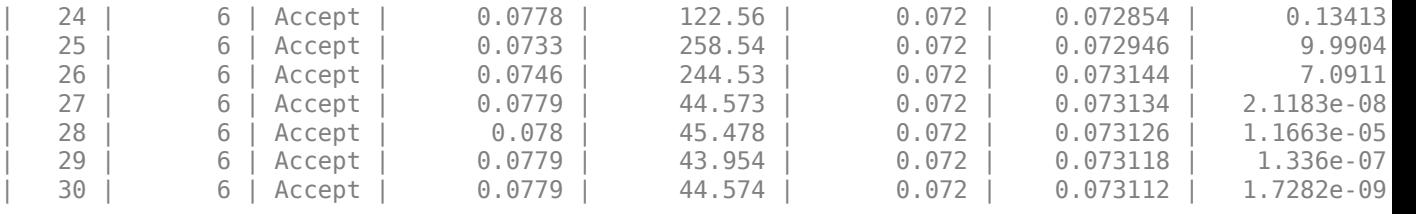

 $\mathcal{L}_\text{max} = \mathcal{L}_\text{max} = \mathcal{$ Optimization completed. MaxObjectiveEvaluations of 30 reached. Total function evaluations: 30 Total elapsed time: 690.8688 seconds. Total objective function evaluation time: 3741.3176 Best observed feasible point: Lambda

9.9883

Observed objective function value =  $0.072$ Estimated objective function value = 0.073112 Function evaluation time = 261.9357

Best estimated feasible point (according to models): Lambda

9.9961

Estimated objective function value =  $0.073112$ Estimated function evaluation time = 257.9556

 $Losso =$ 

0.0865

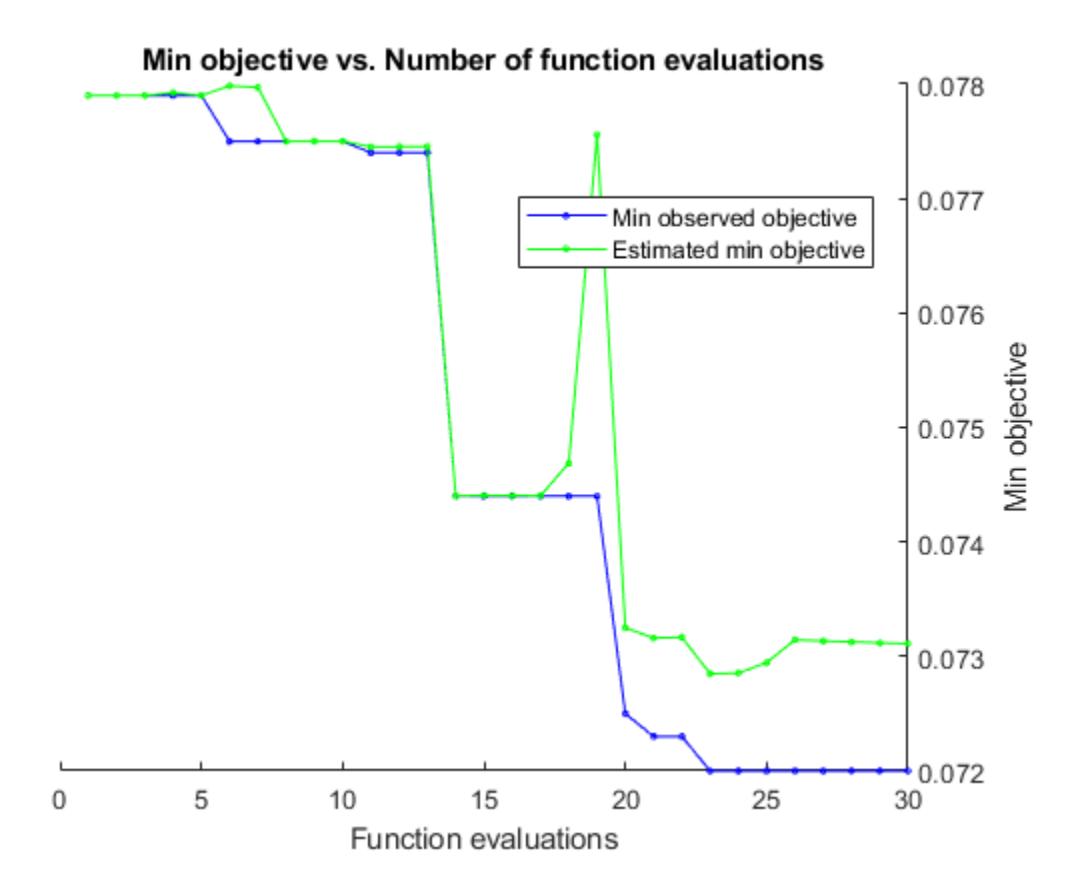

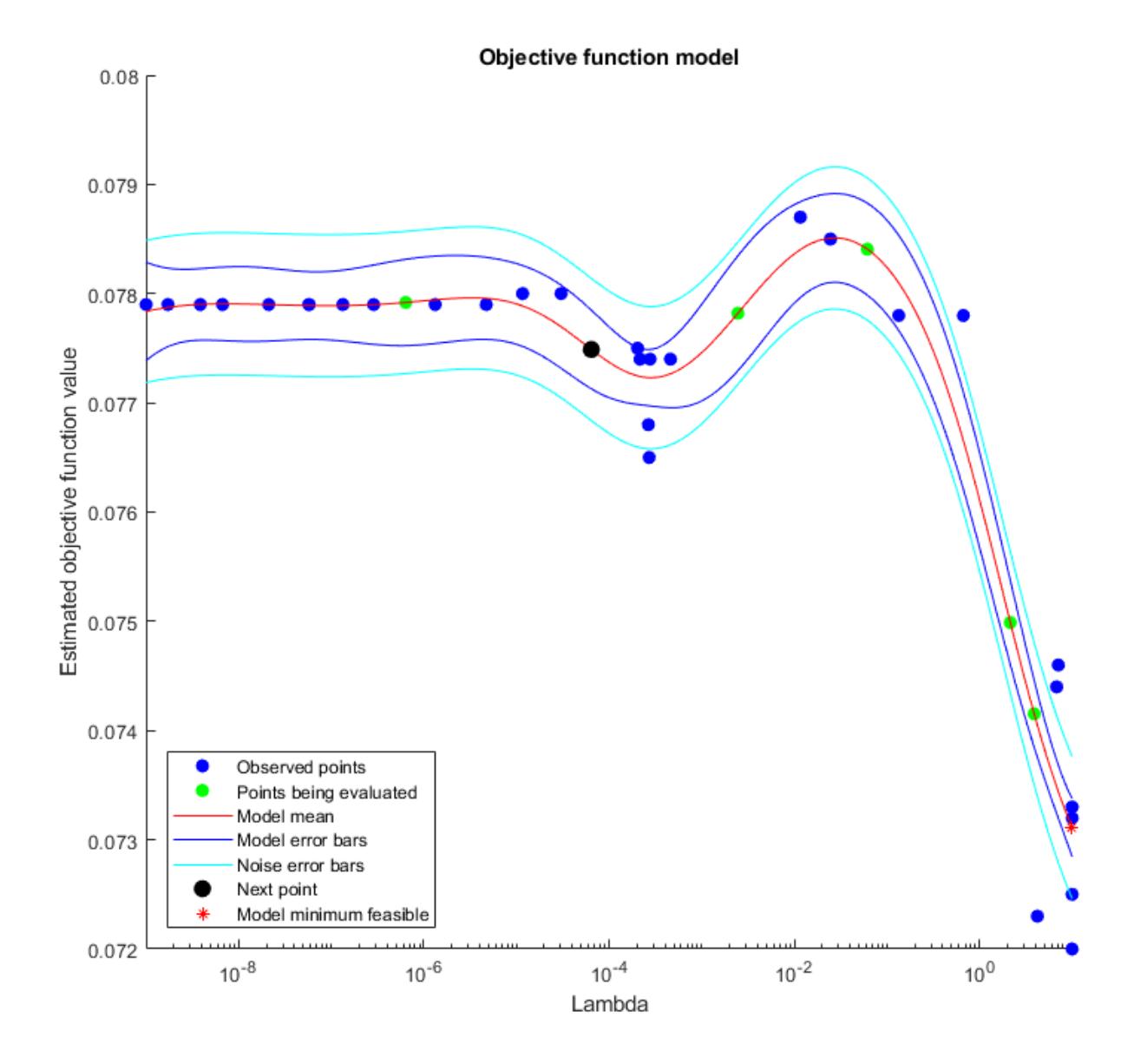

The classifier based on sparse filtering has a somewhat higher loss than the classifier based on the original data. However, the classifier uses only 100 features rather than the 784 features in the original data, and is much faster to create. Try to make a better sparse filtering classifier by increasing q from 100 to 200, which is still far less than 784.

```
q = 200;Mdl2 = sparsefilt(Xtrain,q,'IterationLimit',10);
NewX = transform(Mdl2,Xtrain);
TestX = transform(Mdl2,Xtest);
Cmdl = fitcecoc(NewX,LabelTrain, 'Learners', t, ...
     'OptimizeHyperparameters',{'Lambda'}, ...
     'HyperparameterOptimizationOptions',options);
Loss2 = loss(Cmdl,TestX,LabelTest)
```
Warning: Solver LBFGS was not able to converge to a solution. Copying objective function to workers... Done copying objective function to workers.

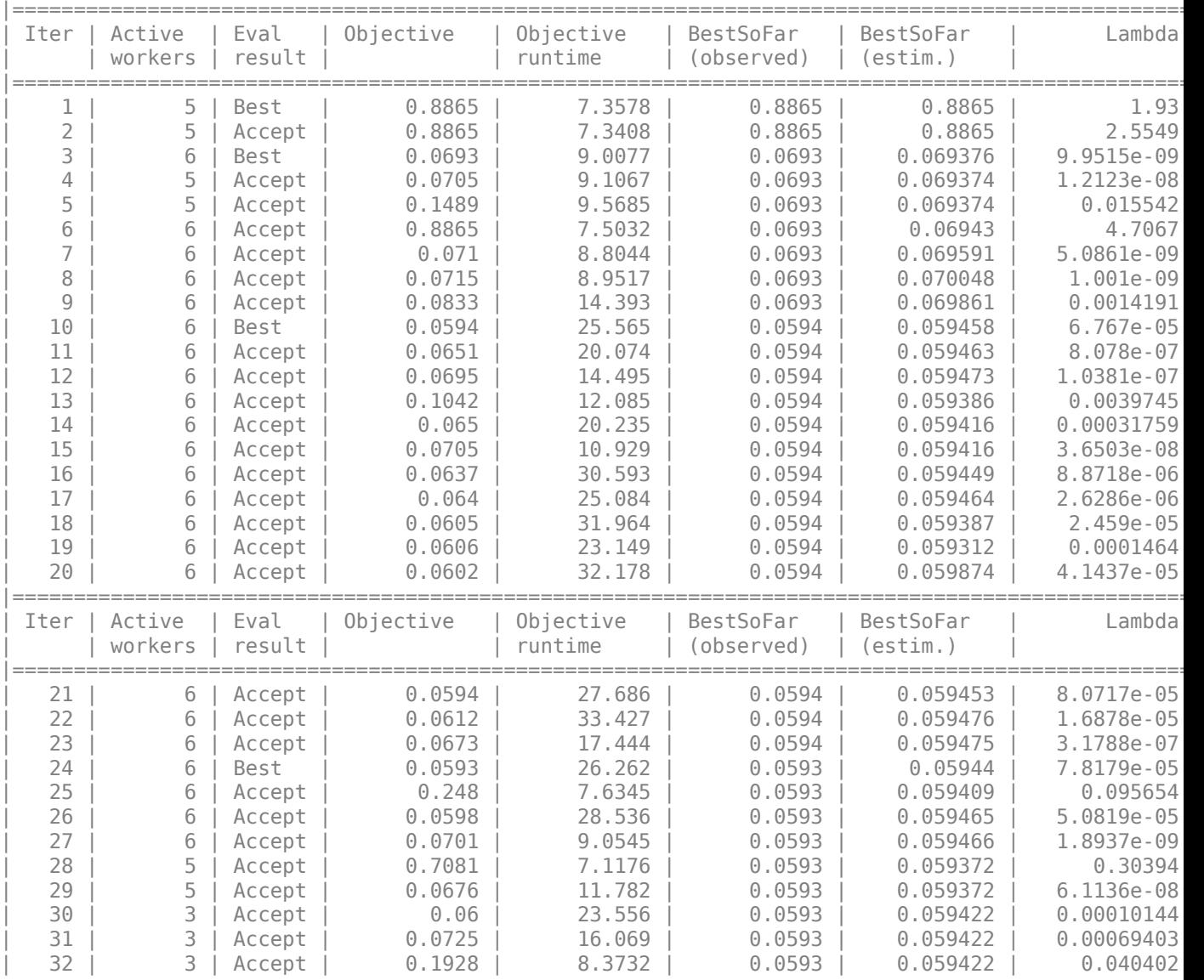

Optimization completed. MaxObjectiveEvaluations of 30 reached. Total function evaluations: 32 Total elapsed time: 97.7946 seconds. Total objective function evaluation time: 545.3255

Best observed feasible point: Lambda  $\mathcal{L}=\mathcal{L}=\mathcal{L}=\mathcal{L}=\mathcal{L}=\mathcal{L}$ 

7.8179e-05

Observed objective function value =  $0.0593$ 

Estimated objective function value =  $0.059422$ Function evaluation time = 26.2624 Best estimated feasible point (according to models): Lambda  $\sim$   $\sim$   $\sim$   $\sim$   $\sim$  7.8179e-05 Estimated objective function value =  $0.059422$ Estimated function evaluation time = 26.508

 $Loss2 =$ 

0.0682

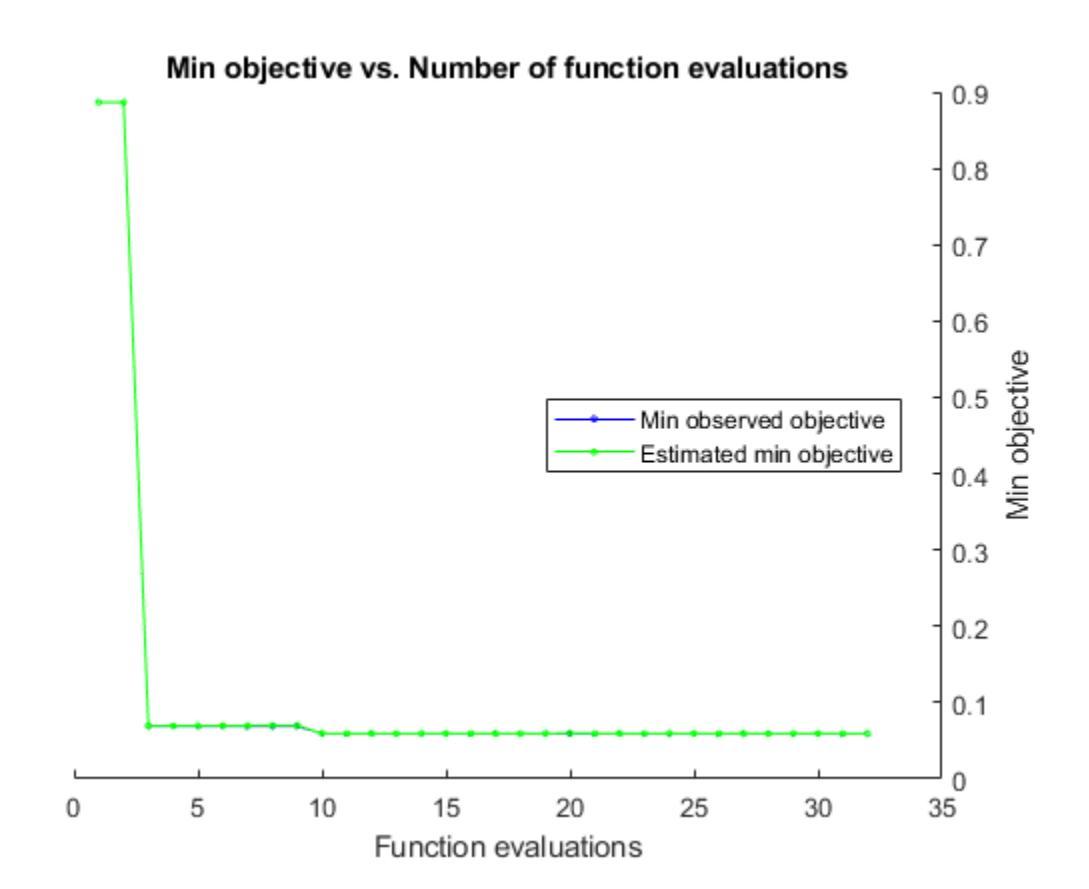

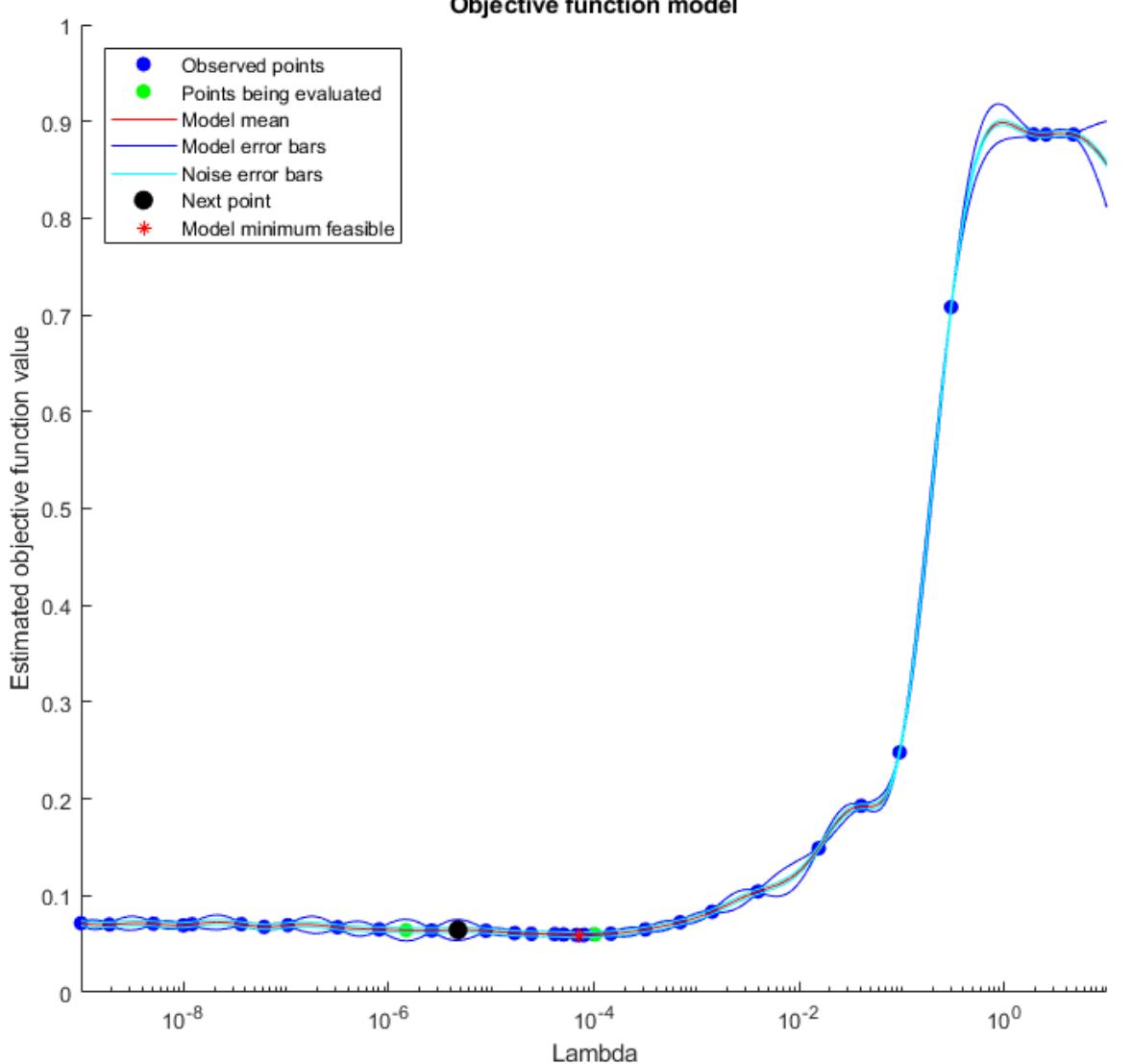

Objective function model

This time the classification loss is lower than that of the original data classifier.

### **Try RICA**

Try the other feature extraction function, rica. Extract 200 features, create a classifier, and examine its loss on the test data. Use more iterations for the rica function, because rica can perform better with more iterations than sparsefilt uses.

Often prior to feature extraction, you "prewhiten" the input data as a data preprocessing step. The prewhitening step includes two transforms, decorrelation and standardization, which make the predictors have zero mean and identity covariance. rica supports only the standardization transform. You use the Standardize name-value pair argument to make the predictors have zero

mean and unit variance. Alternatively, you can transform images for contrast normalization individually by applying the zscore transformation before calling sparsefilt or rica.

```
Mdl3 = rica(Xtrain,q,'IterationLimit',400,'Standardize',true);
NewX = transform(Mdl3,Xtrain);
TestX = transform(Mdl3,Xtest);
Cmdl = fitcecoc(NewX,LabelTrain, 'Learners',t, ...
     'OptimizeHyperparameters',{'Lambda'}, ...
     'HyperparameterOptimizationOptions',options);
Loss3 = loss(Cmdl,TestX,LabelTest)
```
Warning: Solver LBFGS was not able to converge to a solution. Copying objective function to workers... Done copying objective function to workers.

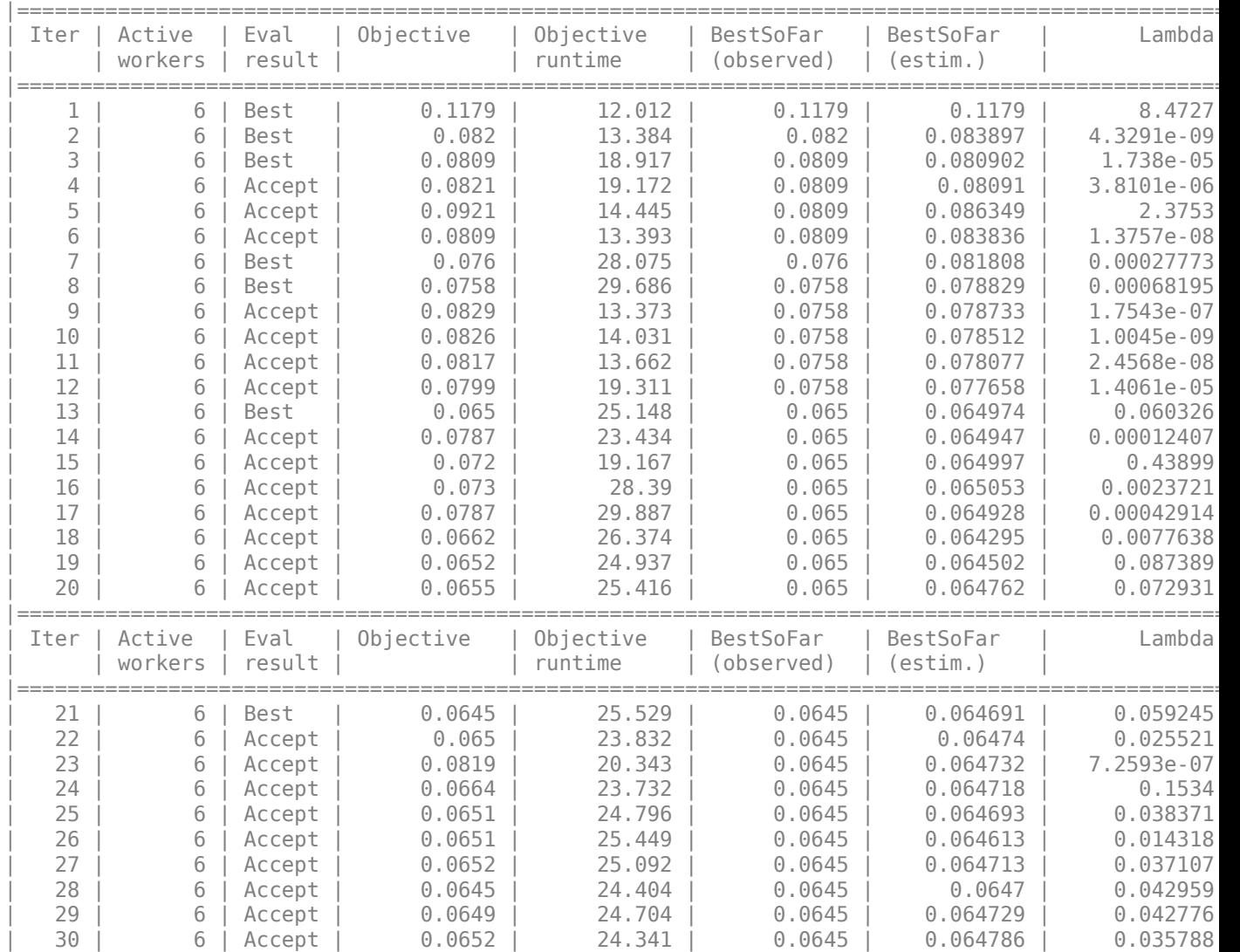

Optimization completed. MaxObjectiveEvaluations of 30 reached. Total function evaluations: 30 Total elapsed time: 124.9755 seconds.

 $\mathcal{L}_\text{max}$  and the contract of the contract of the contract of the contract of the contract of the contract of the contract of the contract of the contract of the contract of the contract of the contract of the contrac

Total objective function evaluation time: 654.4364 Best observed feasible point: Lambda 0.059245 Observed objective function value =  $0.0645$ Estimated objective function value =  $0.064932$ Function evaluation time =  $25.5294$ Best estimated feasible point (according to models): Lambda 0.042776 Estimated objective function value =  $0.064786$ Estimated function evaluation time = 24.7849

 $Loss3 =$ 

0.0749

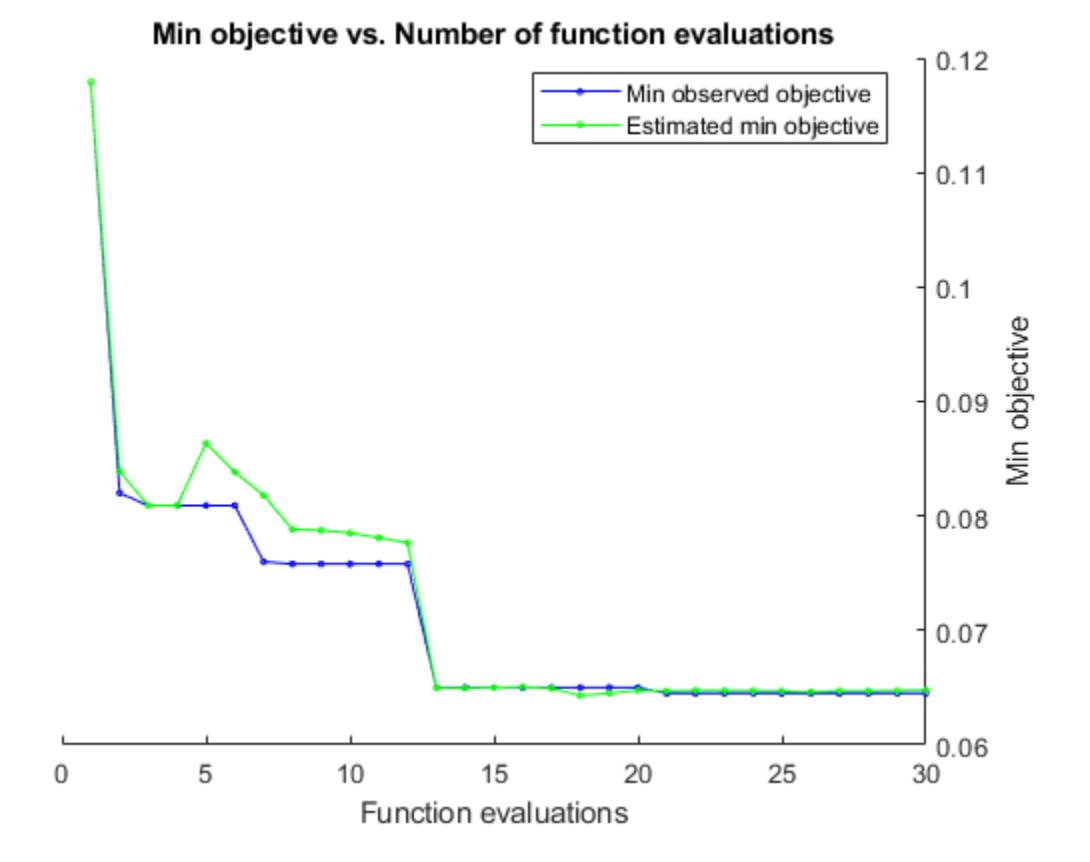

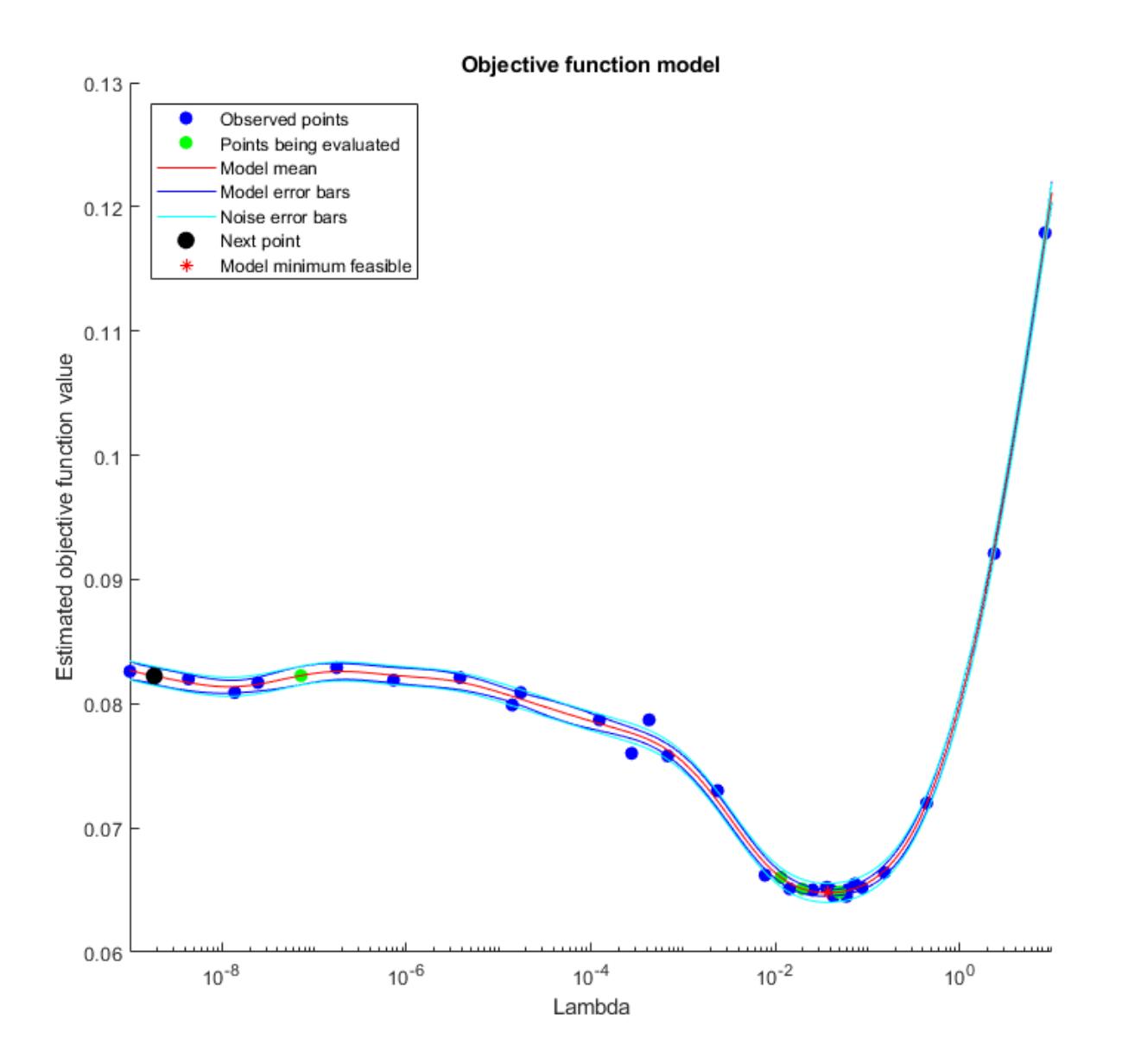

The rica-based classifier has somewhat higher test loss compared to the sparse filtering classifier.

### **Try More Features**

The feature extraction functions have few tuning parameters. One parameter that can affect results is the number of requested features. See how well classifiers work when based on 1000 features, rather than the 200 features previously tried, or the 784 features in the original data. Using more features than appear in the original data is called "overcomplete" learning. Conversely, using fewer features is called "undercomplete" learning. Overcomplete learning can lead to increased classification accuracy, while undercomplete learning can save memory and time.

```
q = 1000;Mdl4 = sparsefilt(Xtrain,q,'IterationLimit',10);
```

```
NewX = transform(Mdl4,Xtrain);
TestX = transform(Mdl4,Xtest);
Cmdl = fitcecoc(NewX,LabelTrain, 'Learners',t, ...
     'OptimizeHyperparameters',{'Lambda'}, ...
     'HyperparameterOptimizationOptions',options);
Loss4 = loss(Cmdl,TestX,LabelTest)
```
Warning: Solver LBFGS was not able to converge to a solution. Copying objective function to workers... Done copying objective function to workers.

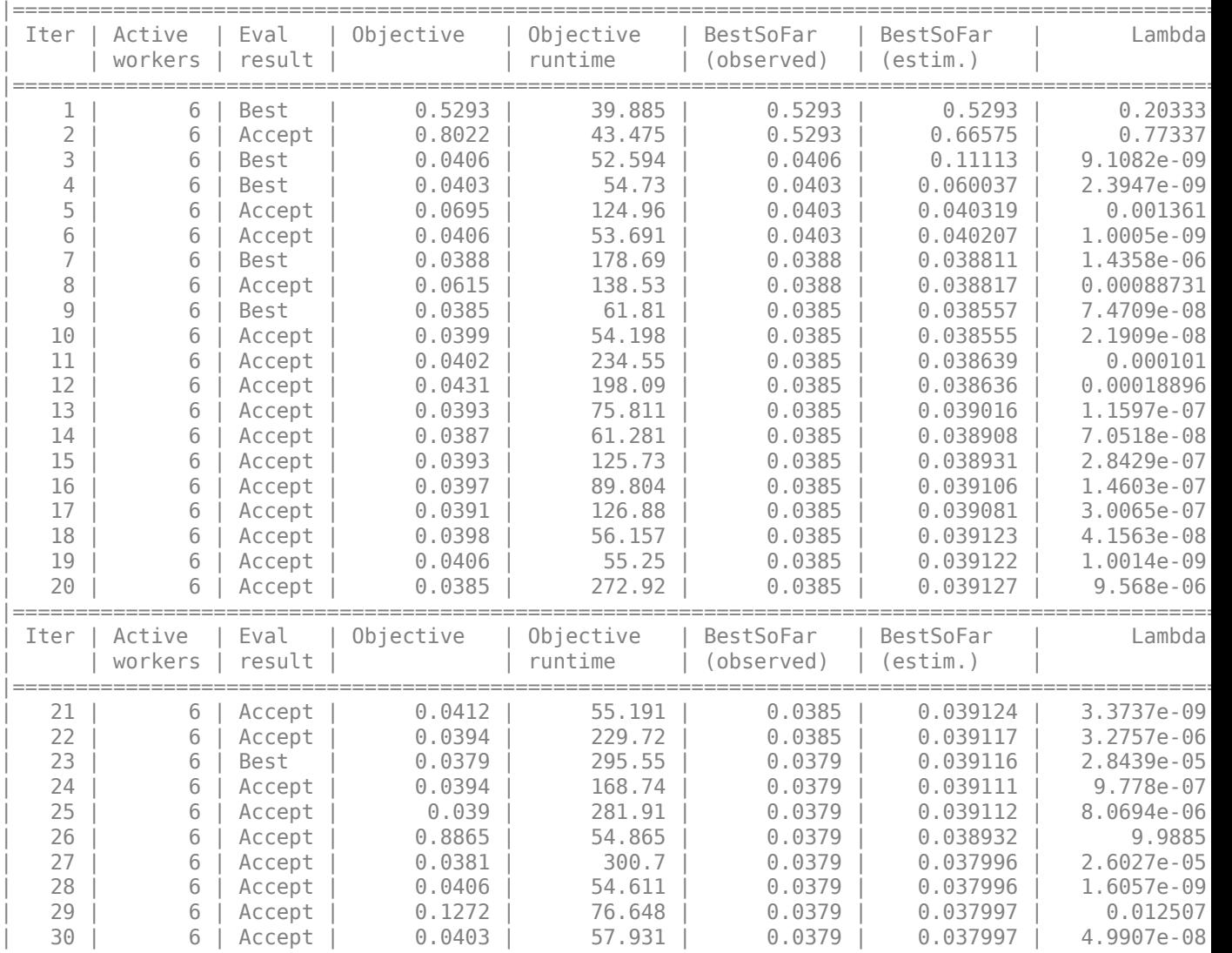

Optimization completed. MaxObjectiveEvaluations of 30 reached. Total function evaluations: 30 Total elapsed time: 724.6036 seconds. Total objective function evaluation time: 3674.8899

Best observed feasible point: Lambda

2.8439e-05

 $\sim$   $\sim$   $\sim$   $\sim$   $\sim$ 

Observed objective function value =  $0.0379$ Estimated objective function value =  $0.03801$ Function evaluation time = 295.5515

Best estimated feasible point (according to models): Lambda  $\sim$   $\sim$   $\sim$   $\sim$   $\sim$ 

2.6027e-05

Estimated objective function value =  $0.037997$ Estimated function evaluation time =  $297.6756$ 

 $Loss4 =$ 

0.0440

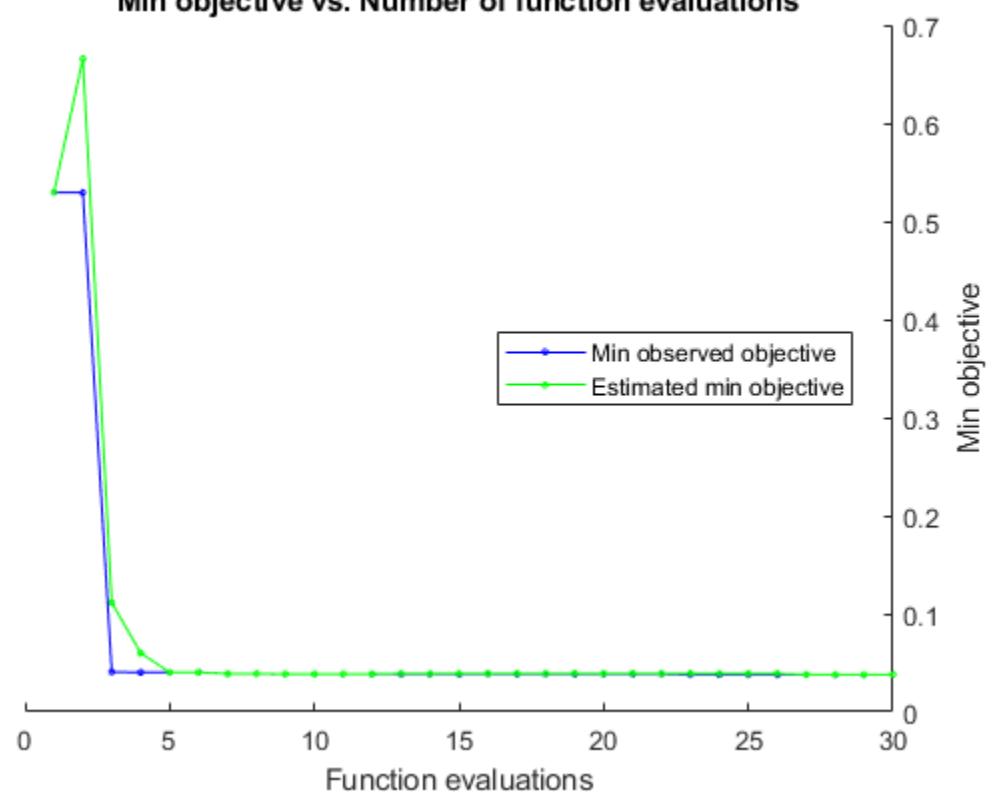

## Min objective vs. Number of function evaluations

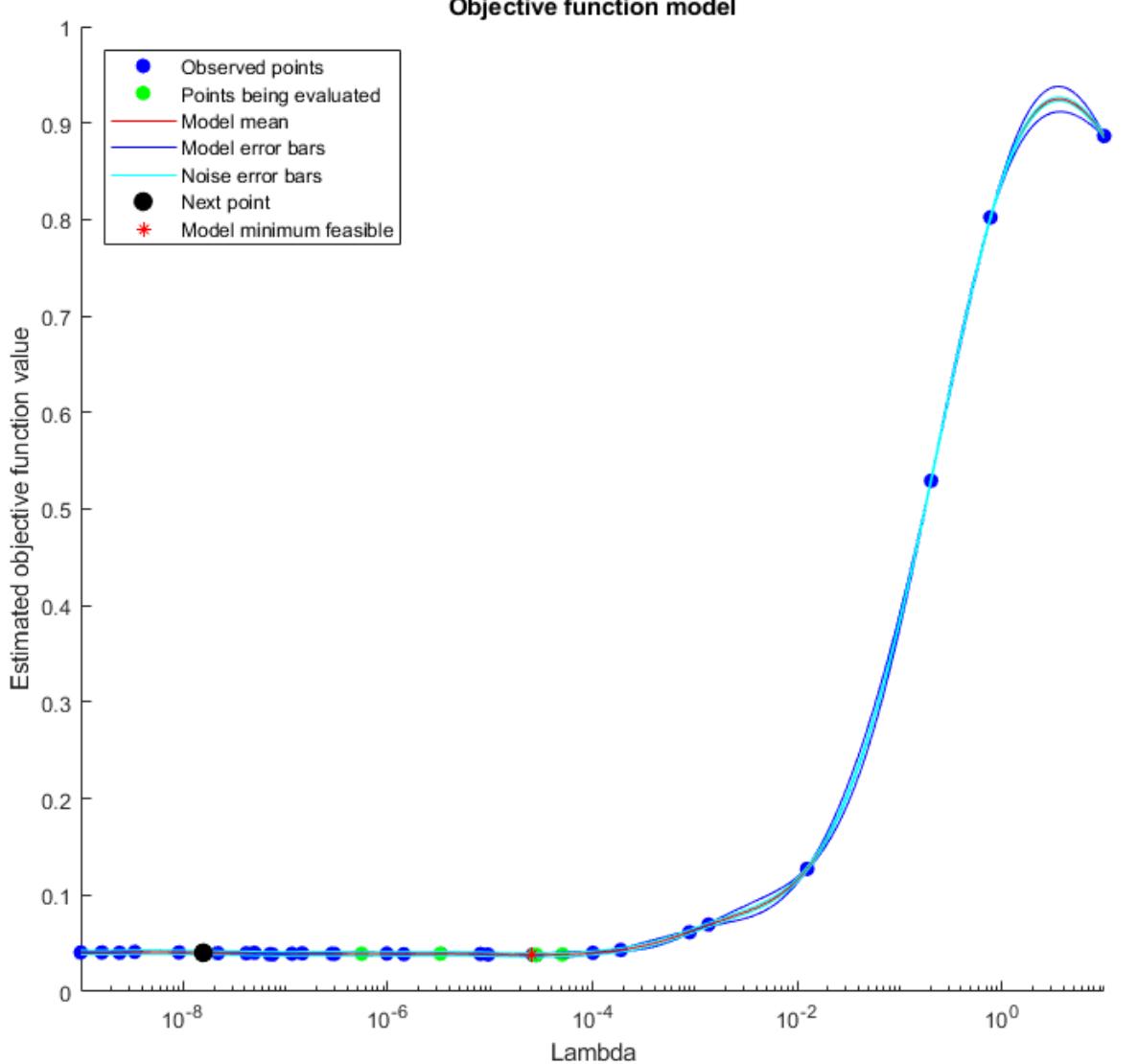

Objective function model

The classifier based on overcomplete sparse filtering with 1000 extracted features has the lowest test loss of any classifier yet tested.

```
Mdl5 = rica(Xtrain,q,'IterationLimit',400,'Standardize',true);
NewX = transform(Mdl5,Xtrain);
TestX = transform(Mdl5,Xtest);
Cmdl = fitcecoc(NewX,LabelTrain, 'Learners', t, ...
     'OptimizeHyperparameters',{'Lambda'}, ...
     'HyperparameterOptimizationOptions',options);
Loss5 = loss(Cmdl,TestX,LabelTest)
```
Warning: Solver LBFGS was not able to converge to a solution. Copying objective function to workers... Done copying objective function to workers.

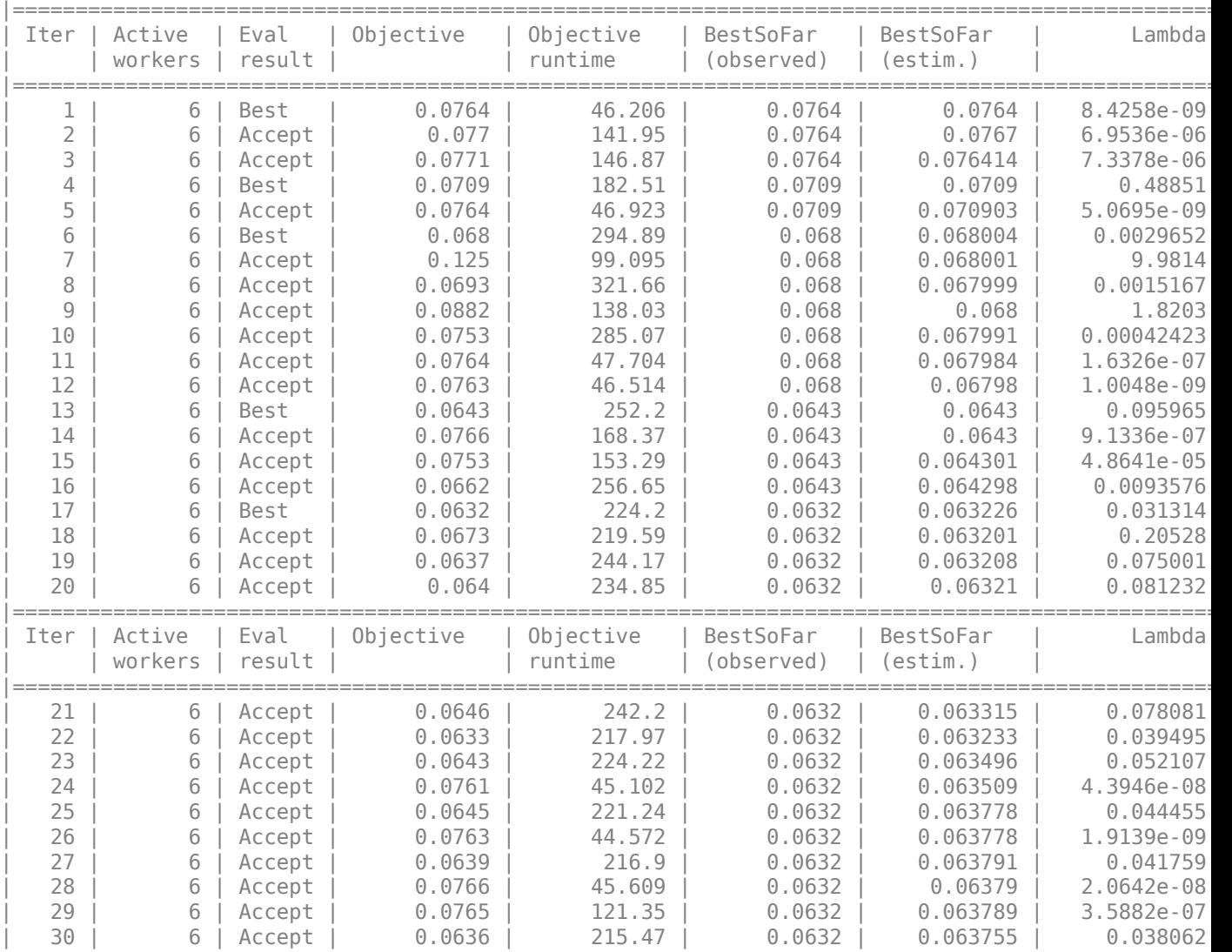

Optimization completed. MaxObjectiveEvaluations of 30 reached. Total function evaluations: 30 Total elapsed time: 952.7987 seconds. Total objective function evaluation time: 5145.3787

Best observed feasible point: Lambda

0.031314

 $\mathcal{L}=\mathcal{L}=\mathcal{L}=\mathcal{L}$ 

Observed objective function value =  $0.0632$ Estimated objective function value =  $0.063828$ Function evaluation time = 224.2018

Best estimated feasible point (according to models): Lambda

0.044455

 $\sim$   $\sim$   $\sim$   $\sim$ 

Estimated objective function value =  $0.063755$ Estimated function evaluation time = 219.4845

 $Loss5 =$ 

0.0748

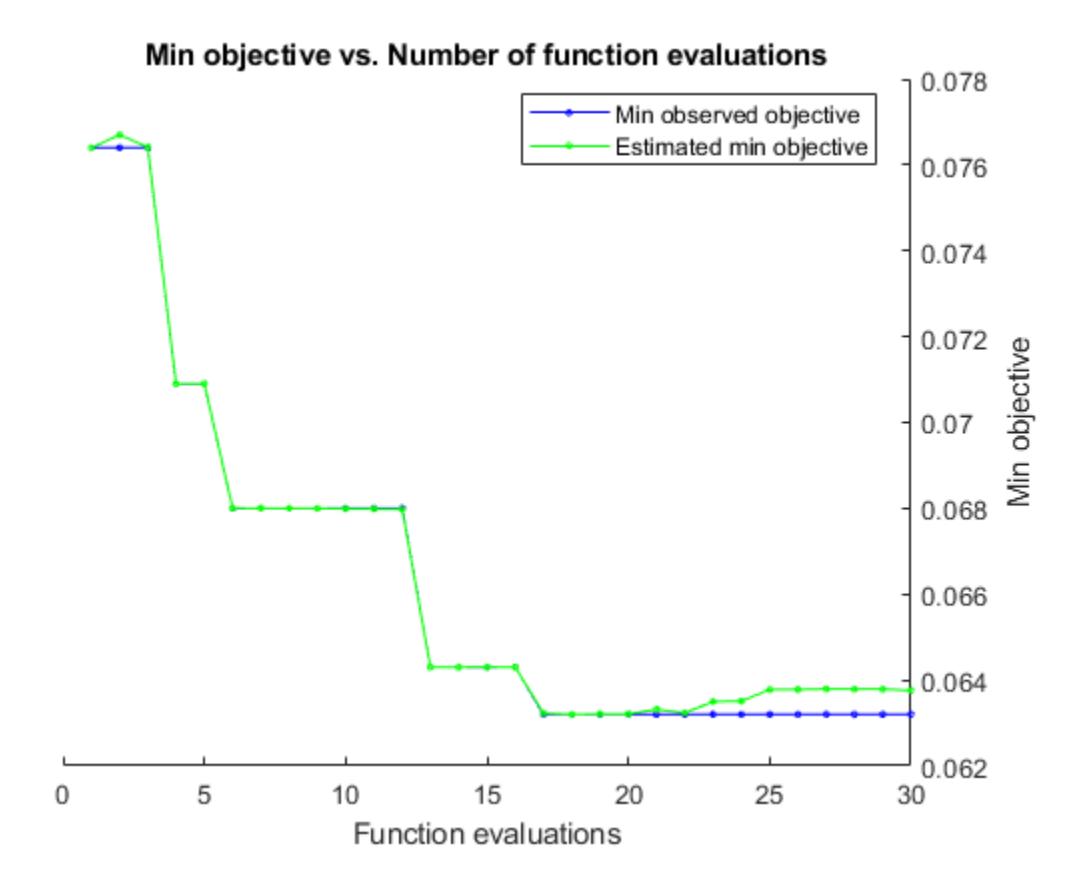
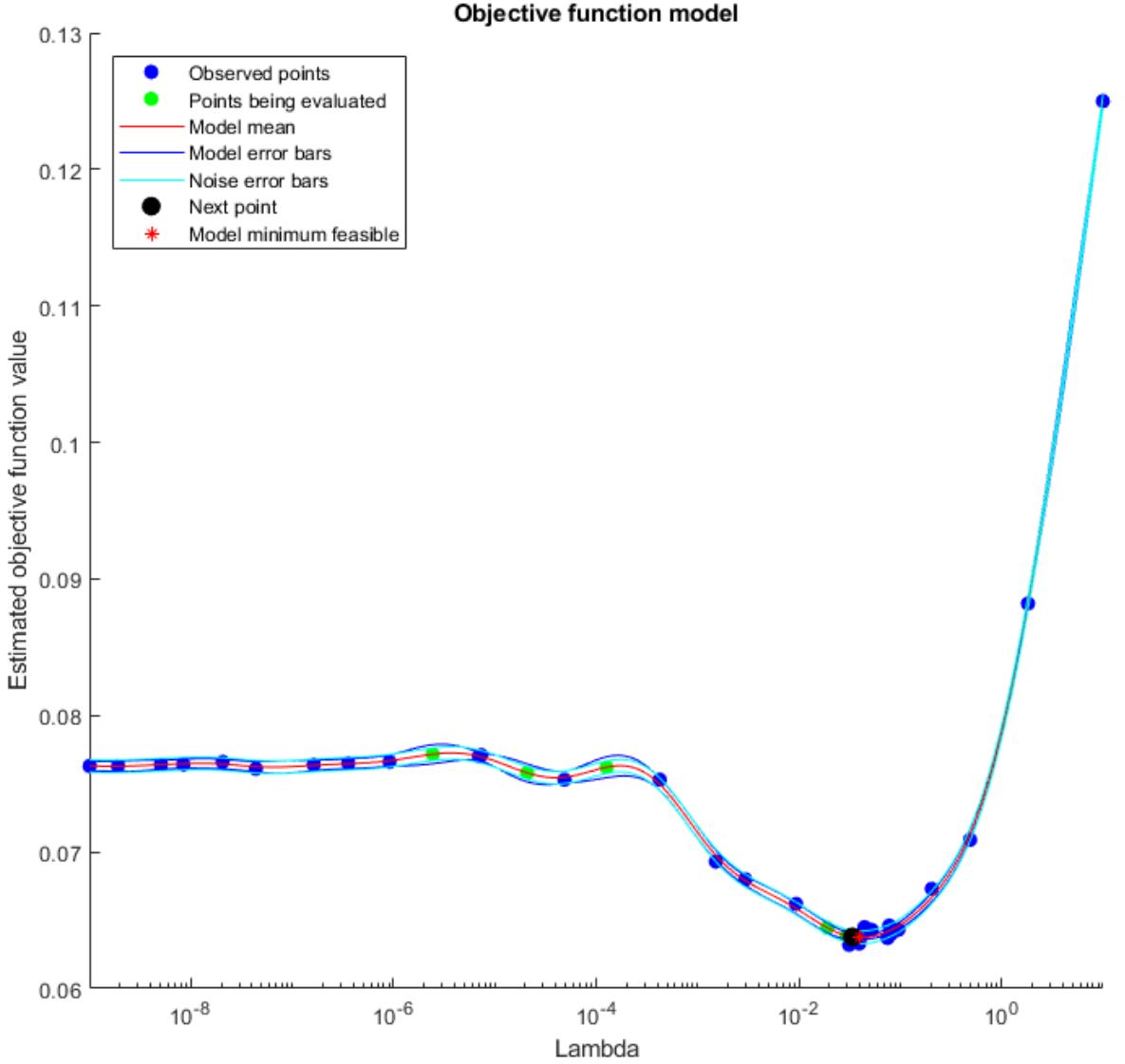

Objective function model

The classifier based on RICA with 1000 extracted features has a similar test loss to the RICA classifier based on 200 extracted features.

#### **Optimize Hyperparameters by Using bayesopt**

Feature extraction functions have these tuning parameters:

- Iteration limit
- Function, either rica or sparsefilt
- Parameter Lambda
- Number of learned features q

The fitcecoc regularization parameter also affects the accuracy of the learned classifier. Include that parameter in the list of hyperparameters as well.

To search among the available parameters effectively, try bayesopt. Use the following objective function, which includes parameters passed from the workspace.

```
function objective = filterica(x,Xtrain,Xtest,LabelTrain,LabelTest,winit)
initW = \text{winit}(1:size(Xtrain, 2), 1:x,q);if char(x.solve) = 'r' Mdl = rica(Xtrain,x.q,'Lambda',x.lambda,'IterationLimit',x.iterlim, ...
         'InitialTransformWeights',initW,'Standardize',true);
else
    Mdl = sparsefilt(Xtrain,x.q, 'Lambda',x.lambda, 'IterationLimit',x.iterlim, ...
         'InitialTransformWeights',initW);
end
NewX = transform(Mdl,Xtrain);
TestX = transform(Mdl,Xtest);
t = templateLinear('Lambda',x.lambdareg,'Solver','lbfgs');
Cmdl = fitcecoc(NewX,LabelTrain,'Learners',t);
objective = loss(Cmdl,TestX,LabelTest);
```
To remove sources of variation, fix an initial transform weight matrix.

 $W = \text{randn}(1e4, 1e3)$ ;

Create hyperparameters for the objective function.

```
iterlim = optimizableVariable('iterlim',[5,500],'Type','integer');
lambda = optimizableVariable('lambda',[0,10]);
solver = optimizableVariable('solver',{'r','s'},'Type','categorical');
qvar = optimizableVariable('q',[10,1000],'Type','integer');
lambdareg = optimizableVariable('lambdareg',[1e-6,1],'Transform','log');
vars = [iterlim,lambda,solver,qvar,lambdareg];
```
Run the optimization without the warnings that occur when the internal optimizations do not run to completion. Run for 60 iterations instead of the default 30 to give the optimization a better chance of locating a good value.

```
warning('off','stats:classreg:learning:fsutils:Solver:LBFGSUnableToConverge');
results = bayesopt(\mathcal{C}(x)) filterica(x,Xtrain,Xtest,LabelTrain,LabelTest,W),vars, ...
     'UseParallel',true,'MaxObjectiveEvaluations',60);
warning('on','stats:classreg:learning:fsutils:Solver:LBFGSUnableToConverge');
```
Copying objective function to workers... Done copying objective function to workers.

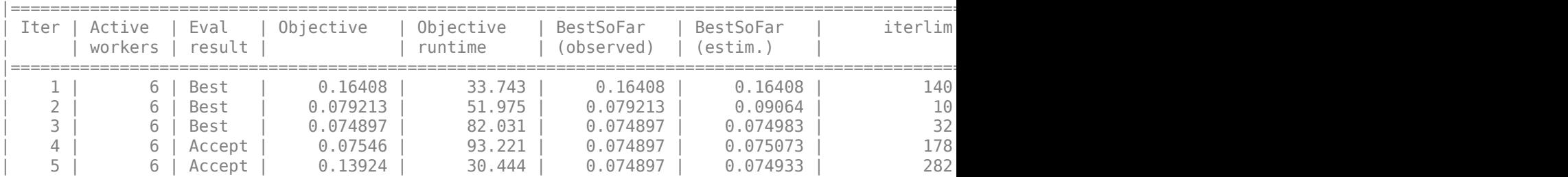

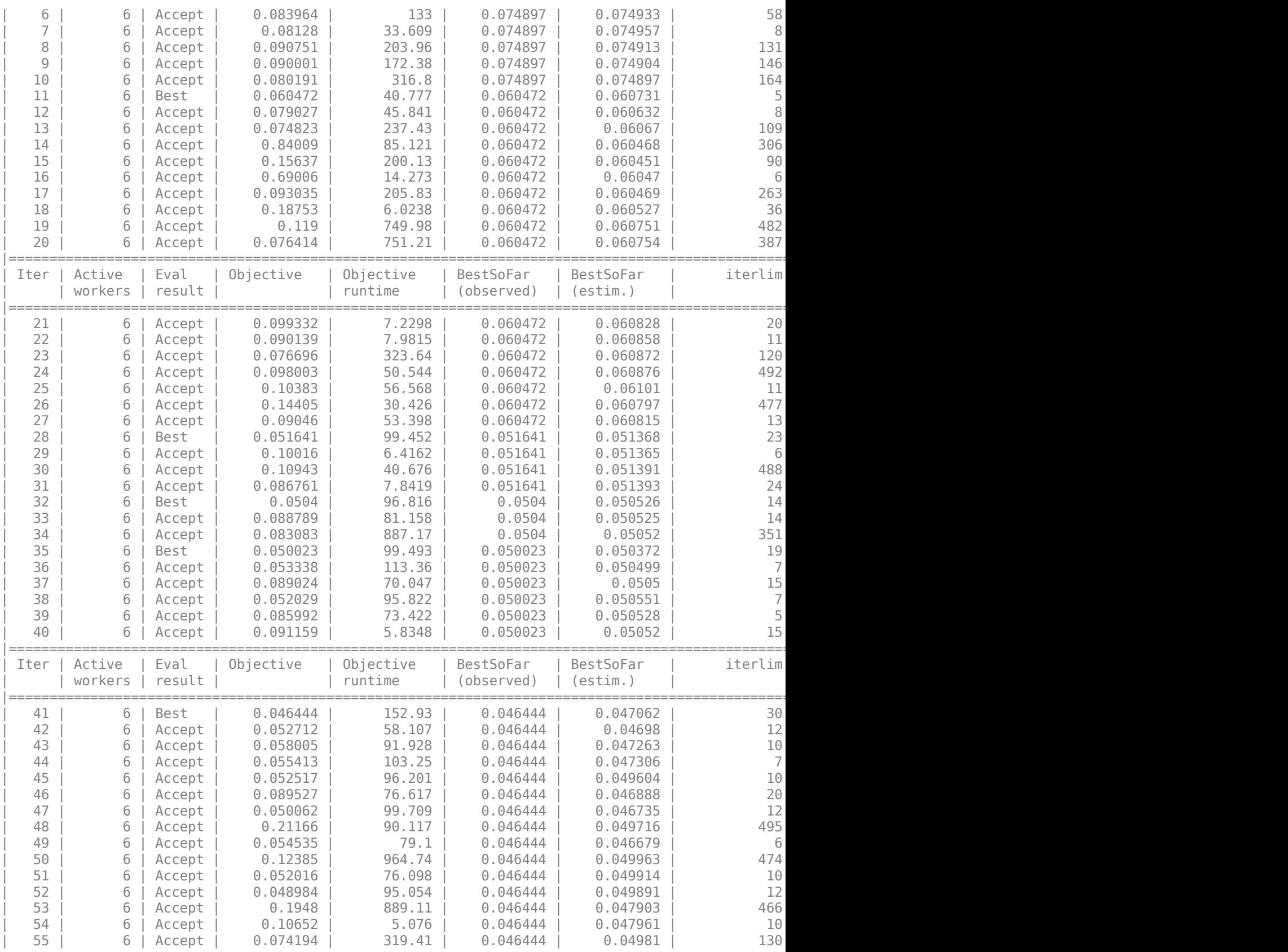

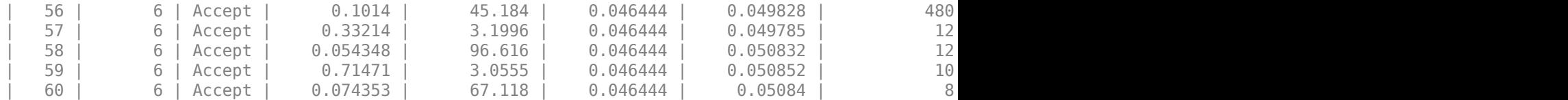

Optimization completed. MaxObjectiveEvaluations of 60 reached. Total function evaluations: 60 Total elapsed time: 1921.1117 seconds. Total objective function evaluation time: 9107.7006

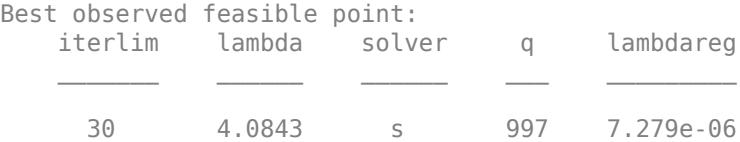

Observed objective function value =  $0.046444$ Estimated objective function value =  $0.053743$ Function evaluation time = 152.932

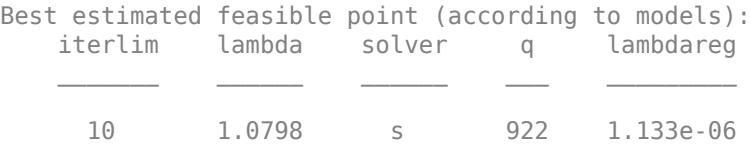

Estimated objective function value =  $0.05084$ Estimated function evaluation time = 90.9315

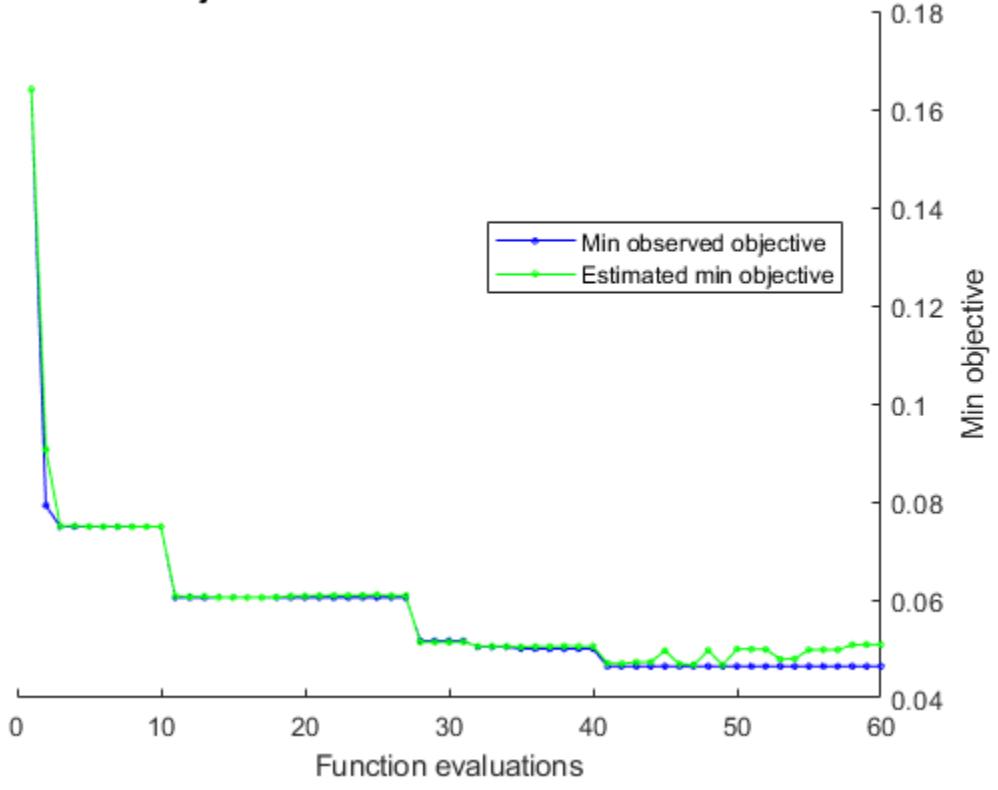

Min objective vs. Number of function evaluations

The resulting classifier does not have better (lower) loss than the classifier using sparsefilt for 1000 features, trained for 10 iterations.

View the filter coefficients for the best hyperparameters that bayesopt found. The resulting images show the shapes of the extracted features. These shapes are recognizable as portions of handwritten digits.

```
Xtbl = results.XAtMinObjective;
Q = Xtbl.q;initW = W(1:size(Xtrain, 2), 1:Q);if char(Xtbl.solver) == 'r'Mdl = rica(Xtrain,Q,'Lambda',Xtbl.lambda,'IterationLimit',Xtbl.iterlim, ...
         'InitialTransformWeights',initW,'Standardize',true);
else
    Mdl = sparsefilt(Xtrain,Q, 'Lambda',Xtbl.lambda, 'IterationLimit',Xtbl.iterlim, ...
         'InitialTransformWeights',initW);
end
Wts = Mdl.TransformWeights;
Wts = reshape(Wts, [28, 28, Q]);
[dx, dy, ~-,-] = size(Wts);for f = 1:QWvec = Wts(:,:,f);Wvec = Wvec(:);
     Wvec =(Wvec - min(Wvec))/(max(Wvec) - min(Wvec));
    Wts(:,:,f) = reshape(Wvec,dx,dy);end
m = \text{ceil}(\text{sqrt}(Q));
```

```
n = m;img = zeros(m*dx, n*dy);
f = 1;for i = 1:mfor j = 1:nif (f \leq 0)
            img((i-1)*dx+1:i*dx,(j-1)*dy+1:j*dy,:) = Wts(:,:,f);f = f + 1; end
    end
end
imshow(img);
```
Warning: Solver LBFGS was not able to converge to a solution.

 $568809$ G)  $\mathcal{O}$ 19103031770 60 o 51 n m m 202290590  $25800011000196$ TG) Β B в  $\mathcal{L}$  $\mathcal{Q}$ o ĸ  $F E$  $205$  $2752$  $29$  $092$  $158$  $19$  $61$ П 3 u 7  $\boldsymbol{v}$  $\epsilon$  $\mathcal{L}$  $\mathcal{T} \mathcal{T} \Phi \mathcal{T}$  $0<sub>0</sub>$  $O<sub>8</sub>$  $77350$ J.  $\overline{D}$   $\overline{D}$  $9 - 9$  $300$  $\omega$ ø 2  $\overline{a}$ в  $b \cup S$  $G$ <sup> $\theta$ </sup>  $\overline{\mathfrak{g}}$ B ß  $10<sup>12</sup>$ 7. 17  $\mathcal{L}_{\mathcal{L}}$  $C \, y$  $\mathcal{T}$  0  $009$ в 7  $\mathcal{L}$  $6999$  $\mathcal{I}$ ray 7  $069$ ø  $599990$ 7  $67$ × B. n 28 m ы a  $30$  $\frac{3}{4}$   $\frac{7}{4}$  $\omega$  9  $\mathcal{P}$ ß.  $94$  $I \times I$  $909$  $67$ Θ Θ G 9  $\omega$ 160  $2 3 7 1 1$  $1879$ Ы S  $\mathcal{L}$  $\overline{1}$  9  $100$ G.  $77$  $\mathcal{I}$ **G** G Ø. и 9  $0011$ 阿  $\sqrt{6}$  $\overline{7}$ ГØ  $\mathbf{P}$ 800619827  $\bullet$  5  $\mathcal{O}$ P. C) m **S**  $\frac{1}{2}$ B u  $\sigma$ ø  $70197$ и 3 **CO** n ø ø G) σ  $\overline{10}$ V. Ø  $100$ **S**  $0520$  $\overline{9}$  $000978$ 60L N  $S$ IG) п H. n o K. ы  $\boldsymbol{\sigma}$  $\omega$ 71 通  $\bar{q}$  $268$ 70C  $E$ DO10 T 7 5 54  $59$ Ø.  $\epsilon$ ĸ  $8155$  $\mathbb S$ B 9  $9<sub>0</sub>$ и  $\overline{7}$ ø  $\overline{\mathcal{D}}$  $\bullet$  1 ø  $\overline{7}$ и o ŋ  $\mathbf{E}$ B  $\mathcal{I}$  $\mathscr{I}$ У  $\mathcal{L}$  $527$ Ø,  $\mathbf{g}$ T  $\omega$  $01207$ ī,  $\epsilon$  $\omega$ 7  $\overline{z}$ 9 F G  $\sigma$ Ð  $\mathbf{L}$ ø  $639060$  $\sqrt{6}$  $5.5^{\circ}$ Я  $\boldsymbol{\mathcal{F}}$  $\boldsymbol{b}$   $\boldsymbol{c}$ 30 O н  $\bullet$  $\omega_0$  $\sigma$  $\omega$ O з Б  $01016$  $\boldsymbol{\omega}$ ø л - 56  $29125571$  $09$ B  $\mathbf{u}$ M  $44$ ×  $\overline{5}$  $68$ 凰  $9030$  $64$ в 7 ø  $\boldsymbol{g}$ G) Ω **II** ш  $\mathbf{q}$ ø м R G 7  $15103$  $9<sub>o</sub>$  $99$ G  $\theta$  $475$ B B  $B \times T =$ b 7 砂 c в  $O<sub>3</sub>$ Ч  $\overline{\mathcal{L}}$ в  $\mathscr{D}$ ø 6  $\overline{g}$  $560000$ 91 19 9 w œ  $9900$  $B \cup D$  $99901$  $47$  $\omega$  8  $10$  $\mathbf{R}$   $\mathbf{Q}$   $\mathbf{Q}$ o  $\mathcal O$ 7  $\mathcal{L}$  $023$  $19$  $5999$  $303$ Œ в  $030$ G P. I٥ V 5  $\mathbb{R}^n$ в u IJ И  $97790$  $793$  $93091$  $99$ в  $3.01$ D  $\overline{J}$  $60$  $\mathbf{z}$ w  $72$  $50909$ 出版  $700349$ м 97 C  $t + 9$  $\sigma$  a м  $\frac{1}{2}$ w  $335$  $O<sub>1</sub>$  $52$  $15$  $69$  $\mathbf{S}$ w  $49.9$  $1000$  $6893$ 9 в B **DO** -91 34  $\overline{\mathcal{L}}$ 图 77998770575089 n  $17$  $006$  $\sigma$  $\boldsymbol{\mu}$ ы **Y**  $\mathbf{u}_i$  of Б F. **KS39**  $8739960$ 陋  $97$  $000$ я  $90$ 7  $\circ$ м ĸ.  $-694$  $\overline{G}$ m  $\mathbf{z}$ Кij  $7952$  $236091$ п  $\epsilon$ ø  $1110$ 7 n Z.  $25$  $\mathcal{X}$  $\overline{5}$ Ô  $\omega$ в  $095150057$  $+ 6$  $1483$  $699$ II 5 Ш  $\mathcal I$  $\mathcal{L}$   $\mathcal{L}$  $\mathcal{O}$ B в  $9009957$  $9 - 992$  $7588070$  $098$  $4692$ G B П  $50$ 82005300149009688008  $10$  $O<sub>2</sub>$ 电 章  $\frac{1}{2}$  $\mathcal{T}$ 1102107100080781100109701979 Ø la C  $05509$ 

#### **Code for Reading MNIST Data**

The code of the function that reads the data into the workspace is:

```
function [X, L] = processMNISTdata(imageFileName, labelFileName)[fileID,ermsg] = fopen(imageFileName, 'r', 'b');
if fileID < 0
     error(errmsg);
end
% <sup>°</sup>% First read the magic number. This number is 2051 for image data, and
```

```
% 2049 for label data
magicNum = fread(fileID, 1, 'int32', 0, 'b');
if magicNum == 2051
     fprintf('\nRead MNIST image data...\n')
end
28% Then read the number of images, number of rows, and number of columns
numImages = fread(fileID, 1, 'int32', 0, 'b');
fprintf('Number of images in the dataset: %6d ...\n',numImages);
numRows = fread(fileID,1,'int32',0,'b');
numCols = fread(fileID,1,'int32',0,'b');
fprintf('Each image is of %2d by %2d pixels...\n',numRows,numCols);
%%
% Read the image data
X = \text{freq}(\text{fileID}, \text{inf}, \text{'unsigned char'});
%% Reshape the data to array X
X = reshape(X, numCols, numRows, numImages);
X = permute(X, [2 1 3]);% <sup>°</sup>% Then flatten each image data into a 1 by (numRows*numCols) vector, and 
% store all the image data into a numImages by (numRows*numCols) array.
X = reshape(X,numRows*numCols,numImages)';
fprintf(['The image data is read to a matrix of dimensions: % d_{0} %4d...\n',...
    'End of reading image data.\n'], size(X,1), size(X,2));
%%
% Close the file
fclose(fileID);
22% Similarly, read the label data.
[fileID,ermsq] = fopen(labelFileName, 'r', 'b');
if fileID < 0
     error(errmsg);
end
magicNum = fread(fileID, 1, 'int32', 0, 'b');
if magicNum == 2049 fprintf('\nRead MNIST label data...\n')
end
numItems = freq(fileID, 1, 'int32', 0, 'b');
fprintf('Number of labels in the dataset: %6d ...\n',numItems);
L = fread(fileID, inf, 'unsigned char');
forintf(['The label data is read to a matrix of dimensions: %6d by %2d...\inftyn',...
     'End of reading label data.\n'], size(L,1), size(L,2));
fclose(fileID);
```
#### **References**

[1] Yann LeCun (Courant Institute, NYU) and Corinna Cortes (Google Labs, New York) hold the copyright of MNIST dataset, which is a derivative work from original NIST datasets. MNIST dataset is made available under the terms of the Creative Commons Attribution-Share Alike 3.0 license, <https://creativecommons.org/licenses/by-sa/3.0/>

### **See Also**

[ReconstructionICA](#page-6291-0) | [SparseFiltering](#page-6904-0) | [rica](#page-6698-0) | [sparsefilt](#page-6896-0)

# **Related Examples**

• ["Extract Mixed Signals" on page 15-164](#page-1017-0)

### **More About**

• ["Feature Extraction" on page 15-130](#page-983-0)

# <span id="page-1017-0"></span>**Extract Mixed Signals**

This example shows how to use rica to disentangle mixed audio signals. You can use rica to perform independent component analysis (ICA) when prewhitening is included as a preprocessing step. The ICA model is

 $x = \mu + As.$ 

Here, x is a P-by-1 vector of mixed signals,  $\mu$  is a P-by-1 vector of offset values, A is a P-by-  $q$  mixing matrix, and s is a  $q$ -by-1 vector of original signals. Suppose first that A is a square matrix. If you know  $\mu$  and A, you can recover an original signal s from the data  $x$ .

 $s = A^{-1}(x - \mu).$ 

Using the rica function, you can perform this recovery even without knowing the mixing matrix  $\vec{A}$  or the mean  $\mu$ . Given a set of several observations  $x(1), x(2), \ldots$ , rica extracts the original signals  $s(1)$ ,  $s(2)$ 

#### **Load Data**

Load a set of six audio files, which ship with MATLAB®. Trim each file to 10,000 samples.

```
files = {'chirp.mat'
         'gong.mat'
         'handel.mat'
         'laughter.mat'
         'splat.mat'
         'train.mat'};
S = zeros(10000, 6);for i = 1:6test = load(files{i});
    y = test.y(1:10000, 1);S(:,i) = y;end
```
#### **Mix Signals**

Mix the signals together by using a random mixing matrix and add a random offset.

```
rng default % For reproducibility
mixdata = S*randn(6) + randn(1,6);
```
To listen to the original sounds, execute this code:

```
for i = 1:6 disp(i);
    sound(S(:,i));
     pause;
 end
```
To listen to the mixed sounds, execute this code:

```
for i = 1:6 disp(i);
```

```
 sound(mixdata(:,i));
     pause;
 end
```
Plot the signals.

```
figure
for i = 1:6 subplot(2,6,i)
 plot(S(:,i))
 title(['Sound ',num2str(i)])
 subplot(2,6,i+6)
     plot(mixdata(:,i))
     title(['Mix ',num2str(i)])
end
```
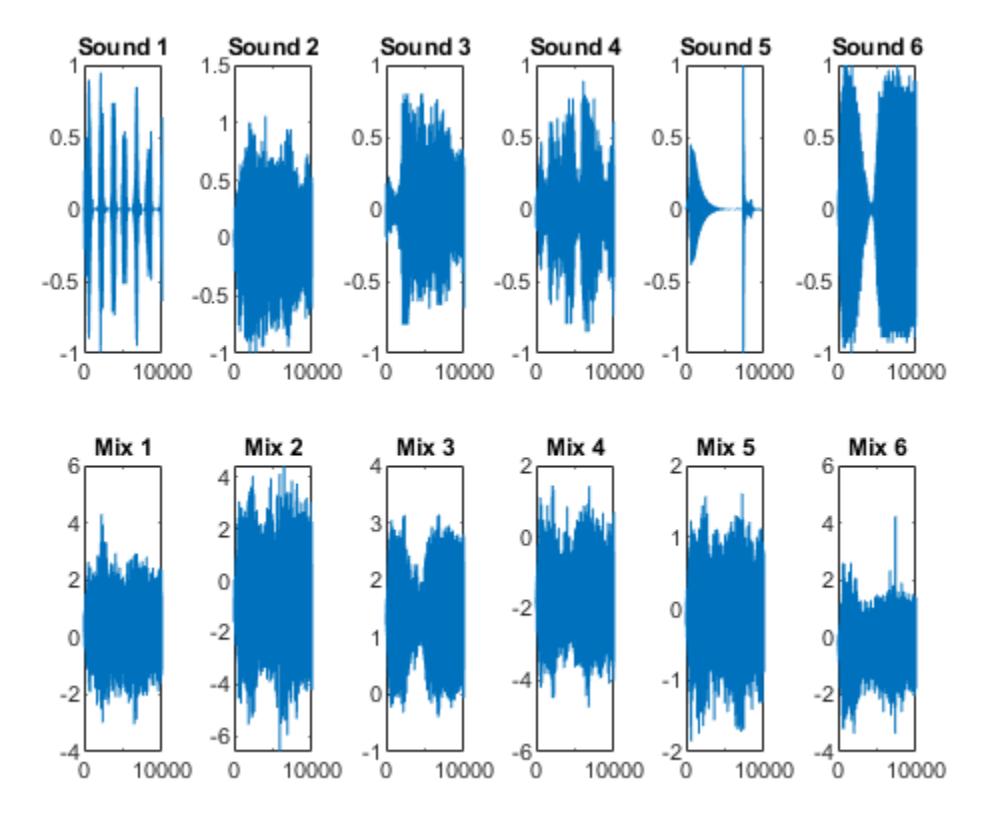

The original signals have clear structure. The mixed signals have much less structure.

#### **Prewhiten Mixed Signals**

To separate the signals effectively, "prewhiten" the signals by using the prewhiten function that appears at the end of this example. This function transforms mixdata so that it has zero mean and identity covariance.

The idea is the following. If  $\boldsymbol{s}$  is a zero-mean source with statistically independent components, then

$$
E(s) = 0
$$

$$
E(ss^T) = I.
$$

Then the mean and covariance of  $x$  are

$$
E(x) = \mu
$$
  
Cov(x) = AA<sup>T</sup> = C.

Suppose that you know  $\mu$  and  $C$ . In practice, you would estimate these quantities from the sample mean and covariance of the columns of  $x$ . You can solve for  $s$  in terms of  $x$  by

$$
s = A^{-1}(x - \mu) = (A^T A)^{-1} A^T (x - \mu).
$$

The latter equation holds even when  $\vec{A}$  is not a square invertible matrix.

Suppose that U is a P-by-  $\gamma$  matrix of left eigenvectors of the positive semidefinite matrix C, and  $\Sigma$  is the  $q$ -by-  $q$  matrix of eigenvalues. Then

$$
C = U\Sigma U^{T}
$$

$$
U^{T}U = I.
$$

Then

$$
AA^T = U\Sigma U^T.
$$

There are many mixing matrices  $A$  that satisfy this last equation. If  $W$  is a  $q$ -by-  $q$  orthonormal matrix, then

$$
WTW = WWT = I
$$

$$
A = U\Sigma^{1/2}W.
$$

Substituting into the equation for  $s$ ,

$$
s = W^T \tilde{x}
$$
, where  
 
$$
\tilde{x} = \Sigma^{-1/2} U^T (x - \mu).
$$

 $\tilde{x}$  is the prewhitened data. rica computes the unknown matrix W under the assumption that the components of  $s$  are as independent as possible.

mixdata = prewhiten(mixdata);

#### **Separate All Signals**

A super-Gaussian source has a sharp peak near zero, such as a histogram of sound 1 shows.

```
figure
histogram(S(:,1))
```
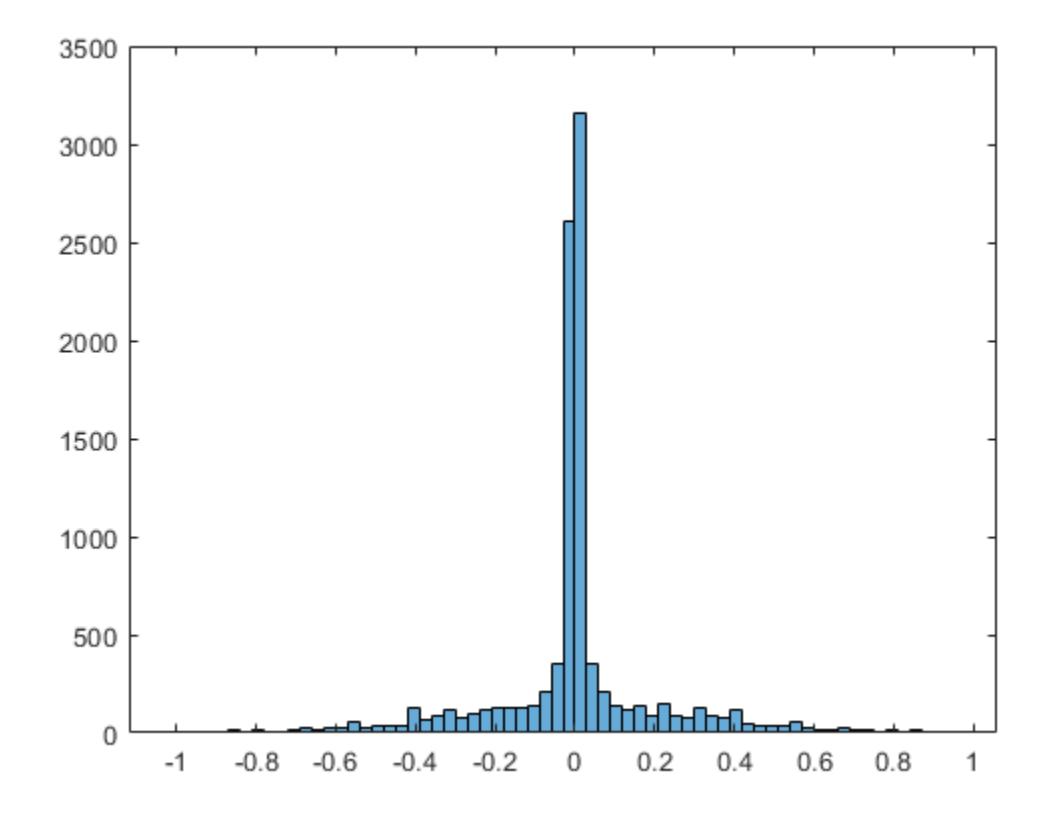

Perform Reconstruction ICA while asking for six features. Indicate that each source is super-Gaussian.

 $q = 6;$ Mdl = rica(mixdata,q,'NonGaussianityIndicator',ones(6,1));

Extract the features. If the unmixing procedure is successful, the features are proportional to the original signals.

unmixed = transform(Mdl,mixdata);

#### **Compare Unmixed Signals To Original Signals**

Plot the original and unmixed signals.

```
figure
for i = 1:6 subplot(2,6,i)
     plot(S(:,i))
     title(['Sound ',num2str(i)])
     subplot(2,6,i+6)
     plot(unmixed(:,i))
     title(['Unmix ',num2str(i)])
end
```
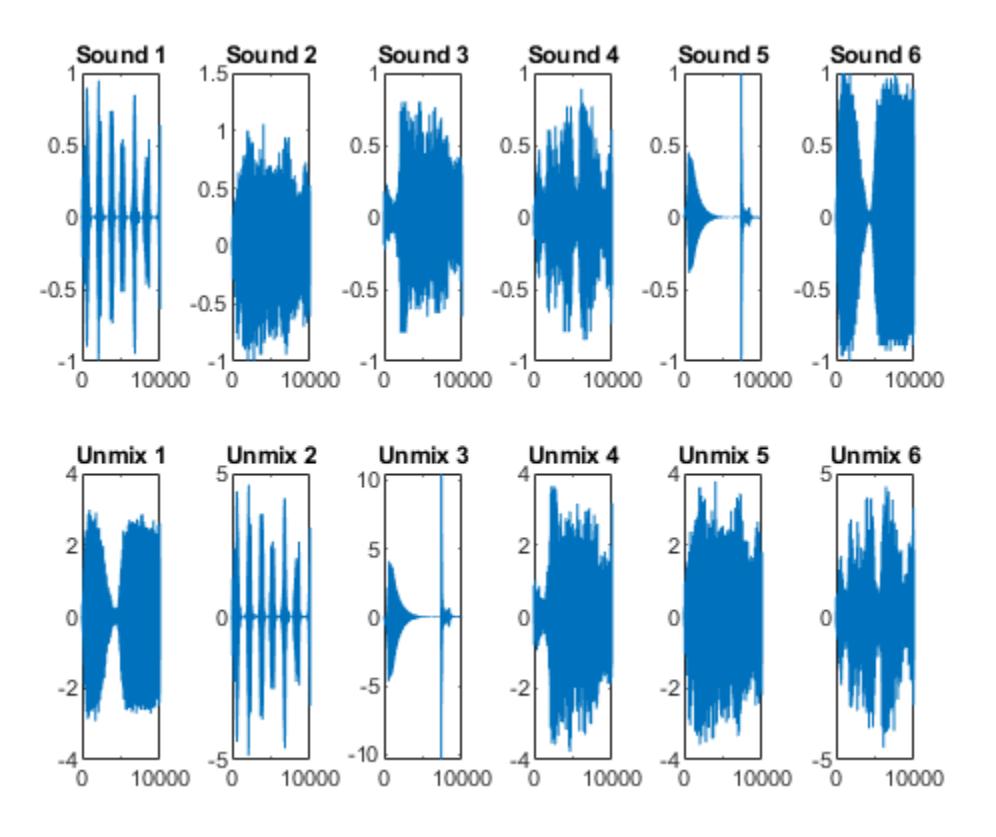

The order of the unmixed signals is different than the original order. Reorder the columns so that the unmixed signals match the corresponding original signals. Scale the unmixed signals to have the same norms as the corresponding original signals. (rica cannot identify the scale of the original signals because any scale can lead to the same signal mixture.)

```
unmixed = unmixed(:,[2,5,4,6,3,1]);for i = 1:6unmixed(:,i) = unmixed(:,i)/norm(unmixed(:,i)) * norm(S(:,i));end
```
Plot the original and unmixed signals.

```
figure
for i = 1:6 subplot(2,6,i)
    plot(S(:,i)) ylim([-1,1])
     title(['Sound ',num2str(i)])
     subplot(2,6,i+6)
     plot(unmixed(:,i))
     ylim([-1,1])
     title(['Unmix ',num2str(i)])
end
```
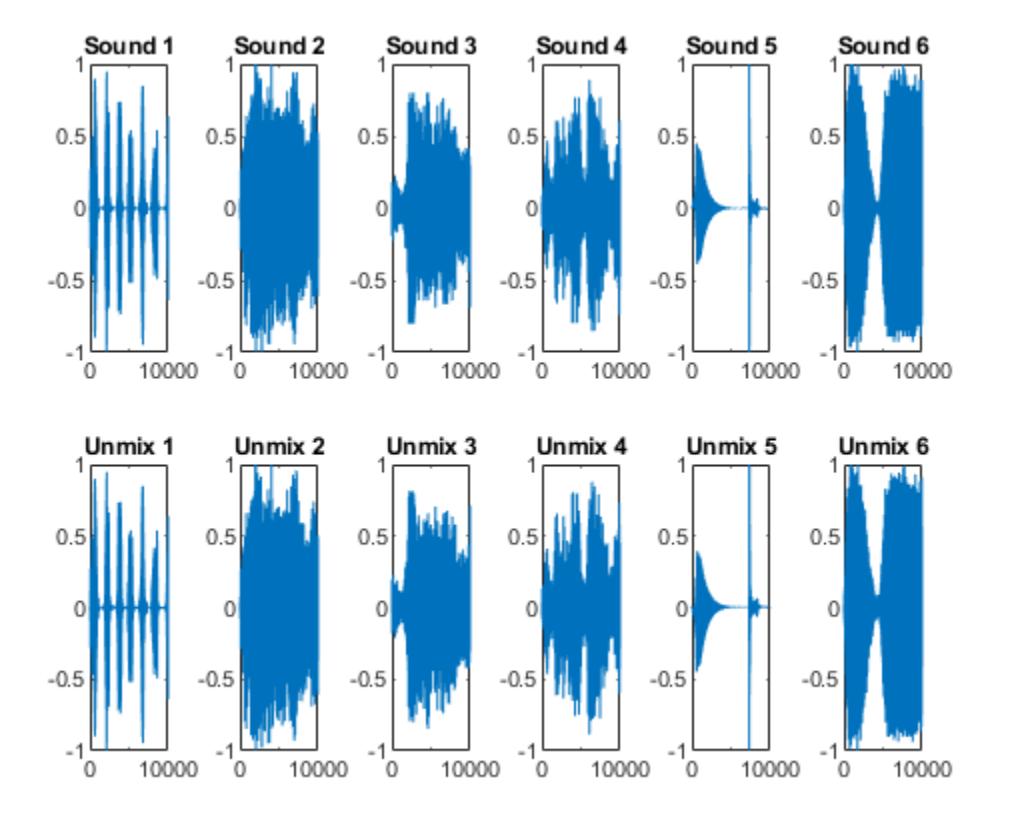

The unmixed signals look similar to the original signals. To listen to the unmixed sounds, execute this code.

```
for i = 1:6 disp(i);
     sound(unmixed(:,i));
     pause;
 end
```
Here is the code for the prewhiten function.

```
function Z = \text{prewhiten}(X)% X = N-by-P matrix for N observations and P predictors
% Z = N-by-P prewhitened matrix
     % 1. Size of X.
    [N, P] = size(X);assert(N \ge P); % 2. SVD of covariance of X. We could also use svd(X) to proceed but N
    % can be large and so we sacrifice some accuracy for speed.
    [U, Sig] = svd(cov(X));Sig = diag(Sig);Sig = Sig(:);
    % 3. Figure out which values of Sig are non-zero.
   tol = eps(class(X));
```

```
idx = (Sig > max(Sig)*tol);assert(-all(idx == 0)); % 4. Get the non-zero elements of Sig and corresponding columns of U.
   Sig = Sig(idx);
   U = U(:,idx); % 5. Compute prewhitened data.
   mu = mean(X, 1);Z = bsxfun(@minus,X, mu);
   Z = bsxfun(@times,Z*U,1./sqrt(Sig));
end
```
# **See Also**

[ReconstructionICA](#page-6291-0) | [SparseFiltering](#page-6904-0) | [rica](#page-6698-0) | [sparsefilt](#page-6896-0)

# **Related Examples**

• ["Feature Extraction Workflow" on page 15-135](#page-988-0)

# **More About**

• ["Feature Extraction" on page 15-130](#page-983-0)

# **Cluster Analysis**

- • ["Choose Cluster Analysis Method" on page 16-2](#page-1025-0)
- • ["Hierarchical Clustering" on page 16-6](#page-1029-0)
- • ["DBSCAN" on page 16-19](#page-1042-0)
- • ["Partition Data Using Spectral Clustering" on page 16-26](#page-1049-0)
- • ["k-Means Clustering" on page 16-33](#page-1056-0)
- • ["Cluster Using Gaussian Mixture Model" on page 16-39](#page-1062-0)
- • ["Cluster Gaussian Mixture Data Using Hard Clustering" on page 16-46](#page-1069-0)
- • ["Cluster Gaussian Mixture Data Using Soft Clustering" on page 16-52](#page-1075-0)
- • ["Tune Gaussian Mixture Models" on page 16-57](#page-1080-0)
- • ["Cluster Evaluation" on page 16-63](#page-1086-0)

# <span id="page-1025-0"></span>**Choose Cluster Analysis Method**

This topic provides a brief overview of the available clustering methods in Statistics and Machine Learning Toolbox.

# **Clustering Methods**

Cluster analysis, also called segmentation analysis or taxonomy analysis, is a common unsupervised learning method. Unsupervised learning is used to draw inferences from data sets consisting of input data without labeled responses. For example, you can use cluster analysis for exploratory data analysis to find hidden patterns or groupings in unlabeled data.

Cluster analysis creates groups, or *clusters*, of data. Objects that belong to the same cluster are similar to one another and distinct from objects that belong to different clusters. To quantify "similar" and "distinct," you can use a dissimilarity measure (or [distance metric on page 18-11](#page-1106-0)) that is specific to the domain of your application and your data set. Also, depending on your application, you might consider scaling (or standardizing) the variables in your data to give them equal importance during clustering.

Statistics and Machine Learning Toolbox provides functionality for these clustering methods:

- "Hierarchical Clustering" on page 16-2
- "k-Means and k-Medoids Clustering" on page 16-2
- • ["Density-Based Spatial Clustering of Algorithms with Noise \(DBSCAN\)" on page 16-3](#page-1026-0)
- • ["Gaussian Mixture Model" on page 16-3](#page-1026-0)
- • ["k-Nearest Neighbor Search and Radius Search" on page 16-3](#page-1026-0)
- • ["Spectral Clustering" on page 16-3](#page-1026-0)

#### **Hierarchical Clustering**

Hierarchical clustering groups data over a variety of scales by creating a cluster tree, or dendrogram. The tree is not a single set of clusters, but rather a multilevel hierarchy, where clusters at one level combine to form clusters at the next level. This multilevel hierarchy allows you to choose the level, or scale, of clustering that is most appropriate for your application. Hierarchical clustering assigns every point in your data to a cluster.

Use [clusterdata](#page-2302-0) to perform hierarchical clustering on input data. clusterdata incorporates the [pdist](#page-5663-0), [linkage](#page-4823-0), and [cluster](#page-2284-0) functions, which you can use separately for more detailed analysis. The [dendrogram](#page-2790-0) function plots the cluster tree. For more information, see ["Introduction to](#page-1029-0) [Hierarchical Clustering" on page 16-6](#page-1029-0).

#### **k-Means and k-Medoids Clustering**

*k*-means clustering and *k*-medoids clustering partition data into *k* mutually exclusive clusters. These clustering methods require that you specify the number of clusters *k*. Both *k*-means and *k*-medoids clustering assign every point in your data to a cluster; however, unlike hierarchical clustering, these methods operate on actual observations (rather than dissimilarity measures), and create a single level of clusters. Therefore, *k*-means or *k*-medoids clustering is often more suitable than hierarchical clustering for large amounts of data.

<span id="page-1026-0"></span>Use [kmeans](#page-4624-0) and [kmedoids](#page-4643-0) to implement *k*-means clustering and *k*-medoids clustering, respectively. For more information, see Introduction to *k*[-Means Clustering on page 16-33](#page-1056-0) and *k*[-Medoids](#page-4654-0) [Clustering on page 32-2911](#page-4654-0).

#### **Density-Based Spatial Clustering of Algorithms with Noise (DBSCAN)**

DBSCAN is a density-based algorithm that identifies arbitrarily shaped clusters and outliers (noise) in data. During clustering, DBSCAN identifies points that do not belong to any cluster, which makes this method useful for density-based outlier detection. Unlike *k*-means and *k*-medoids clustering, DBSCAN does not require prior knowledge of the number of clusters.

Use [dbscan](#page-2772-0) to perform clustering on an input data matrix or on pairwise distances between observations. For more information, see ["Introduction to DBSCAN" on page 16-19.](#page-1042-0)

#### **Gaussian Mixture Model**

A Gaussian mixture model (GMM) forms clusters as a mixture of multivariate normal density components. For a given observation, the GMM assigns posterior probabilities to each component density (or cluster). The posterior probabilities indicate that the observation has some probability of belonging to each cluster. A GMM can perform *hard* clustering by selecting the component that maximizes the posterior probability as the assigned cluster for the observation. You can also use a GMM to perform *soft*, or *fuzzy*, clustering by assigning the observation to multiple clusters based on the scores or posterior probabilities of the observation for the clusters. A GMM can be a more appropriate method than *k*-means clustering when clusters have different sizes and different correlation structures within them.

Use [fitgmdist](#page-3568-0) to fit a [gmdistribution](#page-4197-0) object to your data. You can also use [gmdistribution](#page-4197-0) to create a GMM object by specifying the distribution parameters. When you have a fitted GMM, you can cluster query data by using the [cluster](#page-2295-0) function. For more information, see ["Cluster Using](#page-1062-0) [Gaussian Mixture Model" on page 16-39.](#page-1062-0)

#### **k-Nearest Neighbor Search and Radius Search**

*k*-nearest neighbor search finds the *k* closest points in your data to a query point or set of query points. In contrast, radius search finds all points in your data that are within a specified distance from a query point or set of query points. The results of these methods depend on the [distance metric on](#page-1106-0) [page 18-11](#page-1106-0) that you specify.

Use the [knnsearch](#page-4670-0) function to find *k*-nearest neighbors or the [rangesearch](#page-6257-0) function to find all neighbors within a specified distance of your input data. You can also create a searcher object using a training data set, and pass the object and query data sets to the object functions ([knnsearch](#page-4656-0) and [rangesearch](#page-6246-0)). For more information, see ["Classification Using Nearest Neighbors" on page 18-11](#page-1106-0).

#### **Spectral Clustering**

Spectral clustering is a graph-based algorithm for finding *k* arbitrarily shaped clusters in data. The technique involves representing the data in a low dimension. In the low dimension, clusters in the data are more widely separated, enabling you to use algorithms such as *k*-means or *k*-medoids clustering. This low dimension is based on eigenvectors of a Laplacian matrix. A Laplacian matrix is one way of representing a similarity graph that models the local neighborhood relationships between data points as an undirected graph.

Use [spectralcluster](#page-6908-0) to perform spectral clustering on an input data matrix or on a similarity matrix of a similarity graph. [spectralcluster](#page-6908-0) requires that you specify the number of clusters.

However, the algorithm for spectral clustering also provides a way to estimate the number of clusters in your data. For more information, see ["Partition Data Using Spectral Clustering" on page 16-26](#page-1049-0).

# **Comparison of Clustering Methods**

This table compares the features of available clustering methods in Statistics and Machine Learning Toolbox.

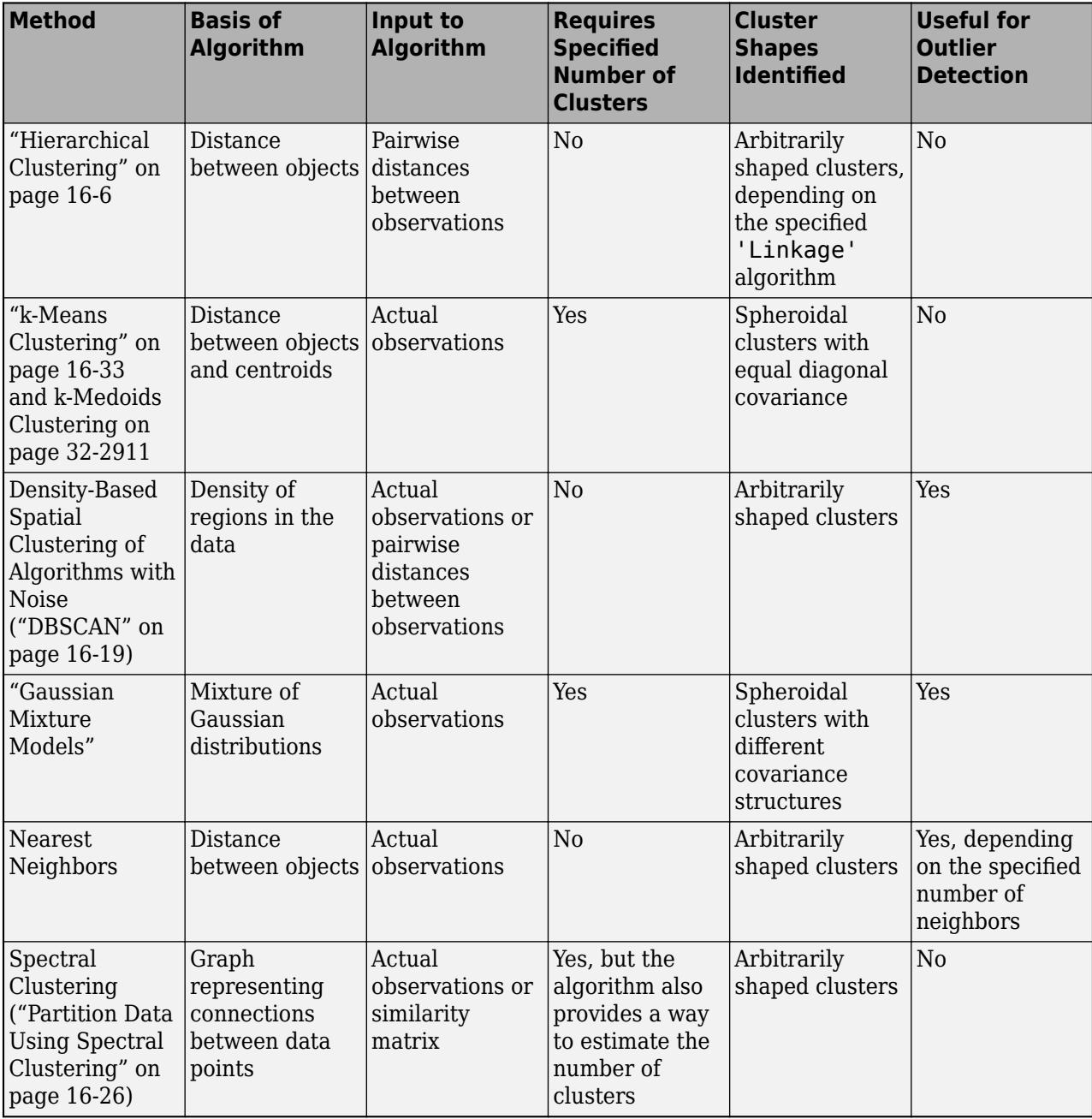

# **See Also**

### **More About**

- • ["Hierarchical Clustering" on page 16-6](#page-1029-0)
- • ["k-Means Clustering" on page 16-33](#page-1056-0)
- • ["DBSCAN" on page 16-19](#page-1042-0)
- • ["Cluster Using Gaussian Mixture Model" on page 16-39](#page-1062-0)
- • ["Partition Data Using Spectral Clustering" on page 16-26](#page-1049-0)

# <span id="page-1029-0"></span>**Hierarchical Clustering**

#### **In this section...**

"Introduction to Hierarchical Clustering" on page 16-6 "Algorithm Description" on page 16-6 ["Similarity Measures" on page 16-7](#page-1030-0) ["Linkages" on page 16-8](#page-1031-0) ["Dendrograms" on page 16-9](#page-1032-0) ["Verify the Cluster Tree" on page 16-10](#page-1033-0) ["Create Clusters" on page 16-15](#page-1038-0)

# **Introduction to Hierarchical Clustering**

Hierarchical clustering groups data over a variety of scales by creating a cluster tree or dendrogram. The tree is not a single set of clusters, but rather a multilevel hierarchy, where clusters at one level are joined as clusters at the next level. This allows you to decide the level or scale of clustering that is most appropriate for your application. The Statistics and Machine Learning Toolbox function [clusterdata](#page-2302-0) supports agglomerative clustering and performs all of the necessary steps for you. It incorporates the [pdist](#page-5663-0), [linkage](#page-4823-0), and [cluster](#page-2284-0) functions, which you can use separately for more detailed analysis. The [dendrogram](#page-2790-0) function plots the cluster tree.

# **Algorithm Description**

To perform agglomerative hierarchical cluster analysis on a data set using Statistics and Machine Learning Toolbox functions, follow this procedure:

- **1 Find the similarity or dissimilarity between every pair of objects in the data set.** In this step, you calculate the *distance* between objects using the [pdist](#page-5663-0) function. The pdist function supports many different ways to compute this measurement. See ["Similarity Measures" on page](#page-1030-0) [16-7](#page-1030-0) for more information.
- **2 Group the objects into a binary, hierarchical cluster tree.** In this step, you link pairs of objects that are in close proximity using the [linkage](#page-4823-0) function. The linkage function uses the distance information generated in step 1 to determine the proximity of objects to each other. As objects are paired into binary clusters, the newly formed clusters are grouped into larger clusters until a hierarchical tree is formed. See ["Linkages" on page 16-8](#page-1031-0) for more information.
- **3 Determine where to cut the hierarchical tree into clusters.** In this step, you use the [cluster](#page-2284-0) function to prune branches off the bottom of the hierarchical tree, and assign all the objects below each cut to a single cluster. This creates a partition of the data. The cluster function can create these clusters by detecting natural groupings in the hierarchical tree or by cutting off the hierarchical tree at an arbitrary point.

The following sections provide more information about each of these steps.

**Note** The Statistics and Machine Learning Toolbox function [clusterdata](#page-2302-0) performs all of the necessary steps for you. You do not need to execute the [pdist](#page-5663-0), [linkage](#page-4823-0), or [cluster](#page-2284-0) functions separately.

# <span id="page-1030-0"></span>**Similarity Measures**

You use the [pdist](#page-5663-0) function to calculate the distance between every pair of objects in a data set. For a data set made up of *m* objects, there are *m*\*(*m* – 1)/2 pairs in the data set. The result of this computation is commonly known as a distance or dissimilarity matrix.

There are many ways to calculate this distance information. By default, the pdist function calculates the Euclidean distance between objects; however, you can specify one of several other options. See [pdist](#page-5663-0) for more information.

**Note** You can optionally normalize the values in the data set before calculating the distance information. In a real world data set, variables can be measured against different scales. For example, one variable can measure Intelligence Quotient (IQ) test scores and another variable can measure head circumference. These discrepancies can distort the proximity calculations. Using the [zscore](#page-7579-0) function, you can convert all the values in the data set to use the same proportional scale. See [zscore](#page-7579-0) for more information.

For example, consider a data set, X, made up of five objects where each object is a set of *x,y* coordinates.

- **Object 1**: 1, 2
- **Object 2**: 2.5, 4.5
- **Object 3**: 2, 2
- **Object 4**: 4, 1.5
- **Object 5**: 4, 2.5

You can define this data set as a matrix

rng default; % For reproducibility  $X = [1 2; 2.5 4.5; 2 2; 4 1.5; \dots]$ 4 2.5];

and pass it to [pdist](#page-5663-0). The pdist function calculates the distance between object 1 and object 2, object 1 and object 3, and so on until the distances between all the pairs have been calculated. The following figure plots these objects in a graph. The Euclidean distance between object 2 and object 3 is shown to illustrate one interpretation of distance.

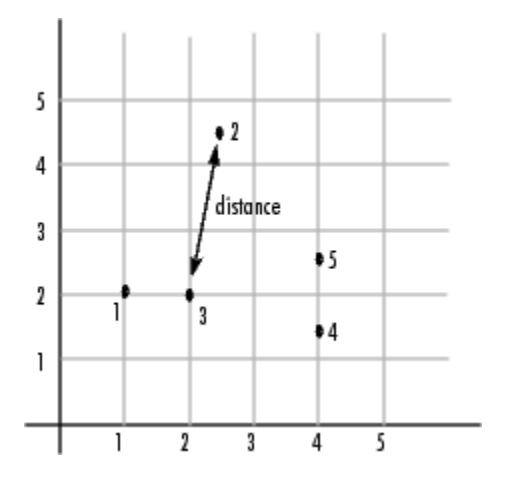

#### <span id="page-1031-0"></span>**Distance Information**

The [pdist](#page-5663-0) function returns this distance information in a vector, Y, where each element contains the distance between a pair of objects.

 $Y = pdist(X)$ Y = *1×10* 2.9155 1.0000 3.0414 3.0414 2.5495 3.3541 2.5000 2.0616 2.0616 1.0000

To make it easier to see the relationship between the distance information generated by pdist and the objects in the original data set, you can reformat the distance vector into a matrix using the [squareform](#page-6924-0) function. In this matrix, element *i,j* corresponds to the distance between object *i* and  $object j$  in the original data set. In the following example, element  $1,1$  represents the distance between object 1 and itself (which is zero). Element 1,2 represents the distance between object 1 and object 2, and so on.

#### squareform(Y)

```
ans = 5×5
```
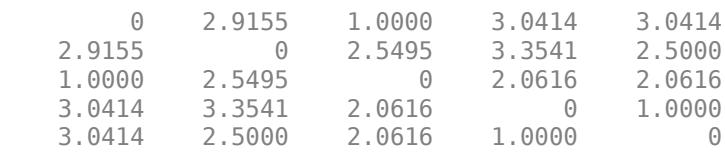

### **Linkages**

Once the proximity between objects in the data set has been computed, you can determine how objects in the data set should be grouped into clusters, using the [linkage](#page-4823-0) function. The linkage function takes the distance information generated by [pdist](#page-5663-0) and links pairs of objects that are close together into binary clusters (clusters made up of two objects). The linkage function then links these newly formed clusters to each other and to other objects to create bigger clusters until all the objects in the original data set are linked together in a hierarchical tree.

For example, given the distance vector Y generated by pdist from the sample data set of *x*- and *y*coordinates, the linkage function generates a hierarchical cluster tree, returning the linkage information in a matrix, Z.

#### $Z =$  linkage(Y)

```
7 = 4 \times 3
```
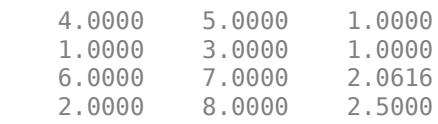

In this output, each row identifies a link between objects or clusters. The first two columns identify the objects that have been linked. The third column contains the distance between these objects. For the sample data set of *x*- and *y*-coordinates, the linkage function begins by grouping objects 4

<span id="page-1032-0"></span>and 5, which have the closest proximity (distance value  $= 1.0000$ ). The linkage function continues by grouping objects 1 and 3, which also have a distance value of 1.0000.

The third row indicates that the linkage function grouped objects 6 and 7. If the original sample data set contained only five objects, what are objects 6 and 7? Object 6 is the newly formed binary cluster created by the grouping of objects 4 and 5. When the linkage function groups two objects into a new cluster, it must assign the cluster a unique index value, starting with the value  $m + 1$ , where *m* is the number of objects in the original data set. (Values 1 through *m* are already used by the original data set.) Similarly, object 7 is the cluster formed by grouping objects 1 and 3.

linkage uses distances to determine the order in which it clusters objects. The distance vector Y contains the distances between the original objects 1 through 5. But linkage must also be able to determine distances involving clusters that it creates, such as objects 6 and 7. By default, linkage uses a method known as single linkage. However, there are a number of different methods available. See the [linkage](#page-4823-0) reference page for more information.

As the final cluster, the linkage function grouped object 8, the newly formed cluster made up of objects 6 and 7, with object 2 from the original data set. The following figure graphically illustrates the way linkage groups the objects into a hierarchy of clusters.

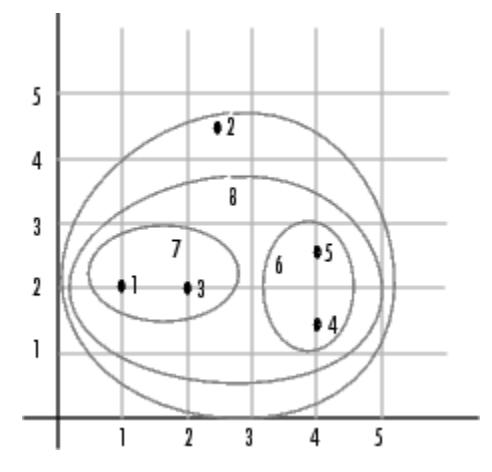

### **Dendrograms**

The hierarchical, binary cluster tree created by the linkage function is most easily understood when viewed graphically. The Statistics and Machine Learning Toolbox function [dendrogram](#page-2790-0) plots the tree as follows.

dendrogram(Z)

<span id="page-1033-0"></span>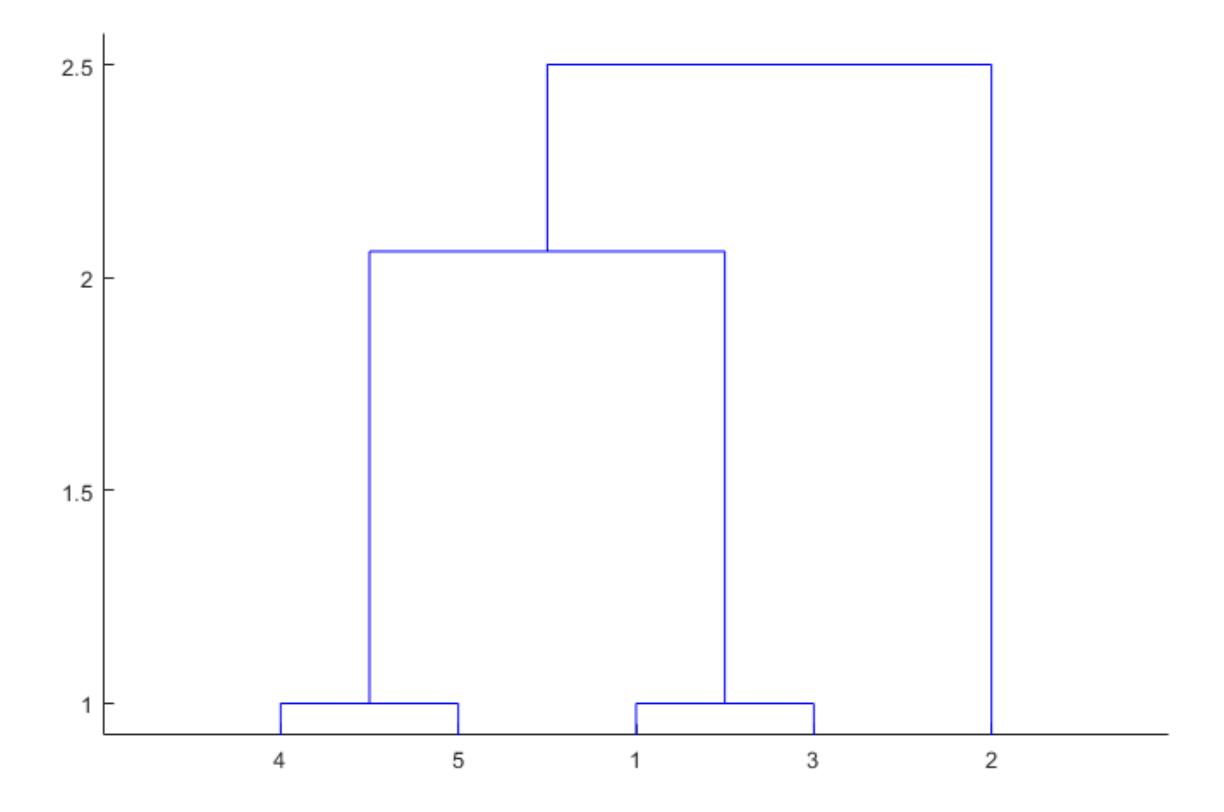

In the figure, the numbers along the horizontal axis represent the indices of the objects in the original data set. The links between objects are represented as upside-down U-shaped lines. The height of the U indicates the distance between the objects. For example, the link representing the cluster containing objects 1 and 3 has a height of 1. The link representing the cluster that groups object 2 together with objects 1, 3, 4, and 5, (which are already clustered as object 8) has a height of 2.5. The height represents the distance linkage computes between objects 2 and 8. For more information about creating a dendrogram diagram, see the [dendrogram](#page-2790-0) reference page.

# **Verify the Cluster Tree**

After linking the objects in a data set into a hierarchical cluster tree, you might want to verify that the distances (that is, heights) in the tree reflect the original distances accurately. In addition, you might want to investigate natural divisions that exist among links between objects. Statistics and Machine Learning Toolbox functions are available for both of these tasks, as described in the following sections.

- "Verify Dissimilarity" on page 16-10
- • ["Verify Consistency" on page 16-11](#page-1034-0)

#### **Verify Dissimilarity**

In a hierarchical cluster tree, any two objects in the original data set are eventually linked together at some level. The height of the link represents the distance between the two clusters that contain those two objects. This height is known as the *cophenetic distance* between the two objects. One way to

<span id="page-1034-0"></span>measure how well the cluster tree generated by the [linkage](#page-4823-0) function reflects your data is to compare the cophenetic distances with the original distance data generated by the [pdist](#page-5663-0) function. If the clustering is valid, the linking of objects in the cluster tree should have a strong correlation with the distances between objects in the distance vector. The [cophenet](#page-2579-0) function compares these two sets of values and computes their correlation, returning a value called the *cophenetic correlation coefficient*. The closer the value of the cophenetic correlation coefficient is to 1, the more accurately the clustering solution reflects your data.

You can use the cophenetic correlation coefficient to compare the results of clustering the same data set using different distance calculation methods or clustering algorithms. For example, you can use the cophenet function to evaluate the clusters created for the sample data set.

 $c = \text{coplement}(Z, Y)$ 

$$
c = 0.8615
$$

Z is the matrix output by the linkage function and Y is the distance vector output by the pdist function.

Execute pdist again on the same data set, this time specifying the city block metric. After running the linkage function on this new pdist output using the average linkage method, call cophenet to evaluate the clustering solution.

 $Y = pdist(X, 'cityblock')$ ;  $Z =$  linkage(Y, 'average');  $c = \text{coplement}(Z, Y)$ 

 $c = 0.9047$ 

The cophenetic correlation coefficient shows that using a different distance and linkage method creates a tree that represents the original distances slightly better.

#### **Verify Consistency**

One way to determine the natural cluster divisions in a data set is to compare the height of each link in a cluster tree with the heights of neighboring links below it in the tree.

A link that is approximately the same height as the links below it indicates that there are no distinct divisions between the objects joined at this level of the hierarchy. These links are said to exhibit a high level of consistency, because the distance between the objects being joined is approximately the same as the distances between the objects they contain.

On the other hand, a link whose height differs noticeably from the height of the links below it indicates that the objects joined at this level in the cluster tree are much farther apart from each other than their components were when they were joined. This link is said to be inconsistent with the links below it.

In cluster analysis, inconsistent links can indicate the border of a natural division in a data set. The [cluster](#page-2284-0) function uses a quantitative measure of inconsistency to determine where to partition your data set into clusters.

The following dendrogram illustrates inconsistent links. Note how the objects in the dendrogram fall into two groups that are connected by links at a much higher level in the tree. These links are inconsistent when compared with the links below them in the hierarchy.

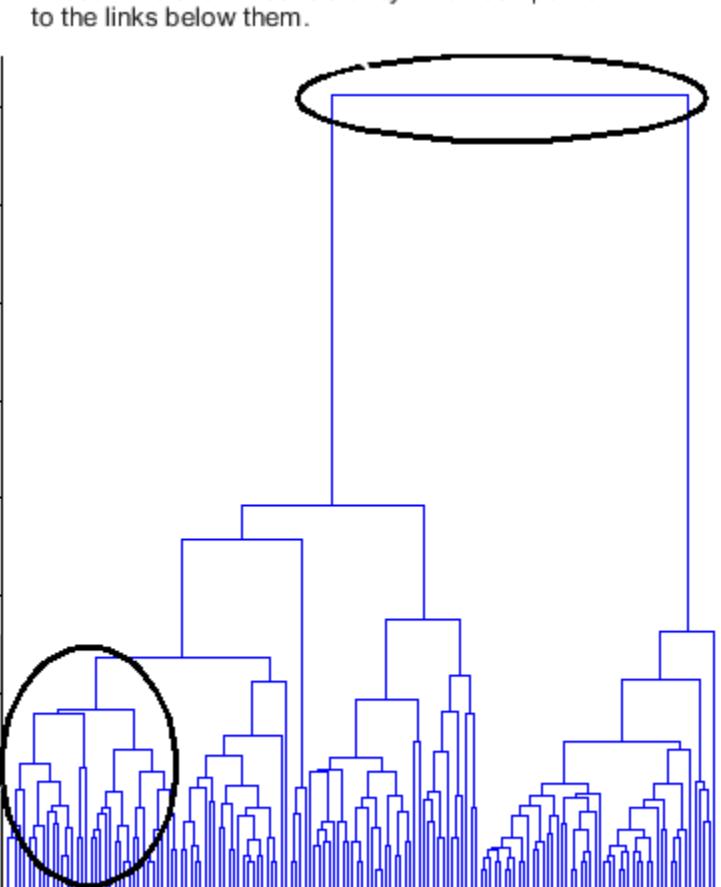

These links show inconsistency when compared

These links show consistency.

The relative consistency of each link in a hierarchical cluster tree can be quantified and expressed as the *inconsistency coefficient*. This value compares the height of a link in a cluster hierarchy with the average height of links below it. Links that join distinct clusters have a high inconsistency coefficient; links that join indistinct clusters have a low inconsistency coefficient.

To generate a listing of the inconsistency coefficient for each link in the cluster tree, use the [inconsistent](#page-4341-0) function. By default, the inconsistent function compares each link in the cluster hierarchy with adjacent links that are less than two levels below it in the cluster hierarchy. This is called the *depth* of the comparison. You can also specify other depths. The objects at the bottom of the cluster tree, called leaf nodes, that have no further objects below them, have an inconsistency coefficient of zero. Clusters that join two leaves also have a zero inconsistency coefficient.

For example, you can use the inconsistent function to calculate the inconsistency values for the links created by the [linkage](#page-4823-0) function in ["Linkages" on page 16-8.](#page-1031-0)

First, recompute the distance and linkage values using the default settings.

 $Y = pdist(X);$  $Z =$  linkage(Y);

Next, use inconsistent to calculate the inconsistency values.

#### $I = inconsistent(Z)$

#### I = *4×4*

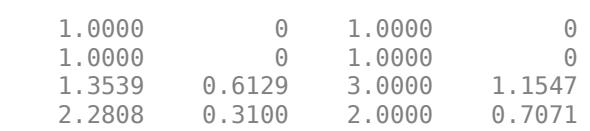

The inconsistent function returns data about the links in an (*m*-1)-by-4 matrix, whose columns are described in the following table.

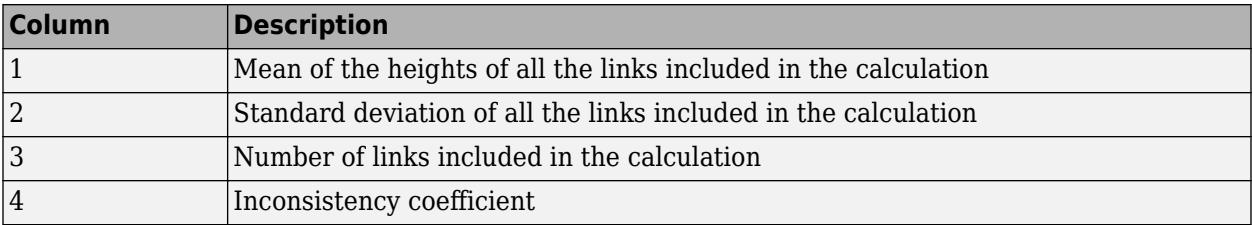

In the sample output, the first row represents the link between objects 4 and 5. This cluster is assigned the index 6 by the [linkage](#page-4823-0) function. Because both 4 and 5 are leaf nodes, the inconsistency coefficient for the cluster is zero. The second row represents the link between objects 1 and 3, both of which are also leaf nodes. This cluster is assigned the index 7 by the linkage function.

The third row evaluates the link that connects these two clusters, objects 6 and 7. (This new cluster is assigned index 8 in the [linkage](#page-4823-0) output). Column 3 indicates that three links are considered in the calculation: the link itself and the two links directly below it in the hierarchy. Column 1 represents the mean of the heights of these links. The inconsistent function uses the height information output by the linkage function to calculate the mean. Column 2 represents the standard deviation between the links. The last column contains the inconsistency value for these links, 1.1547. It is the difference between the current link height and the mean, normalized by the standard deviation.

(2.0616 - 1.3539) / .6129

 $ans = 1.1547$ 

The following figure illustrates the links and heights included in this calculation.

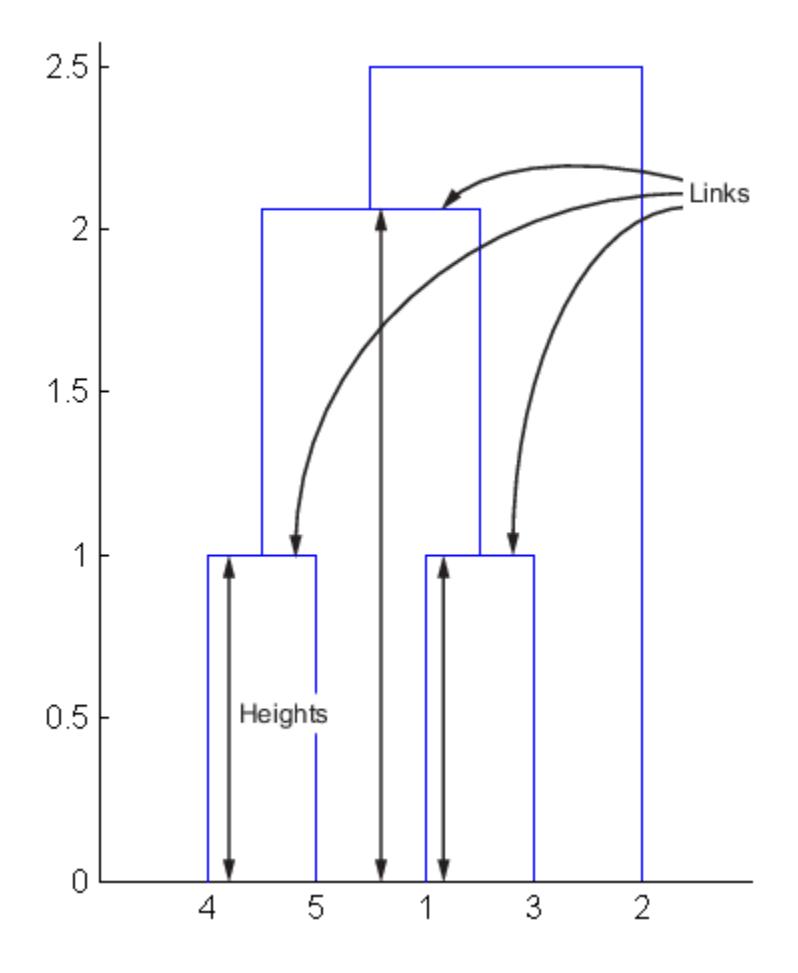

**Note** In the preceding figure, the lower limit on the *y*-axis is set to 0 to show the heights of the links. To set the lower limit to 0, select Axes Properties from the **Edit** menu, click the **Y Axis** tab, and enter 0 in the field immediately to the right of **Y Limits**.

Row 4 in the output matrix describes the link between object 8 and object 2. Column 3 indicates that two links are included in this calculation: the link itself and the link directly below it in the hierarchy. The inconsistency coefficient for this link is 0.7071.

The following figure illustrates the links and heights included in this calculation.

<span id="page-1038-0"></span>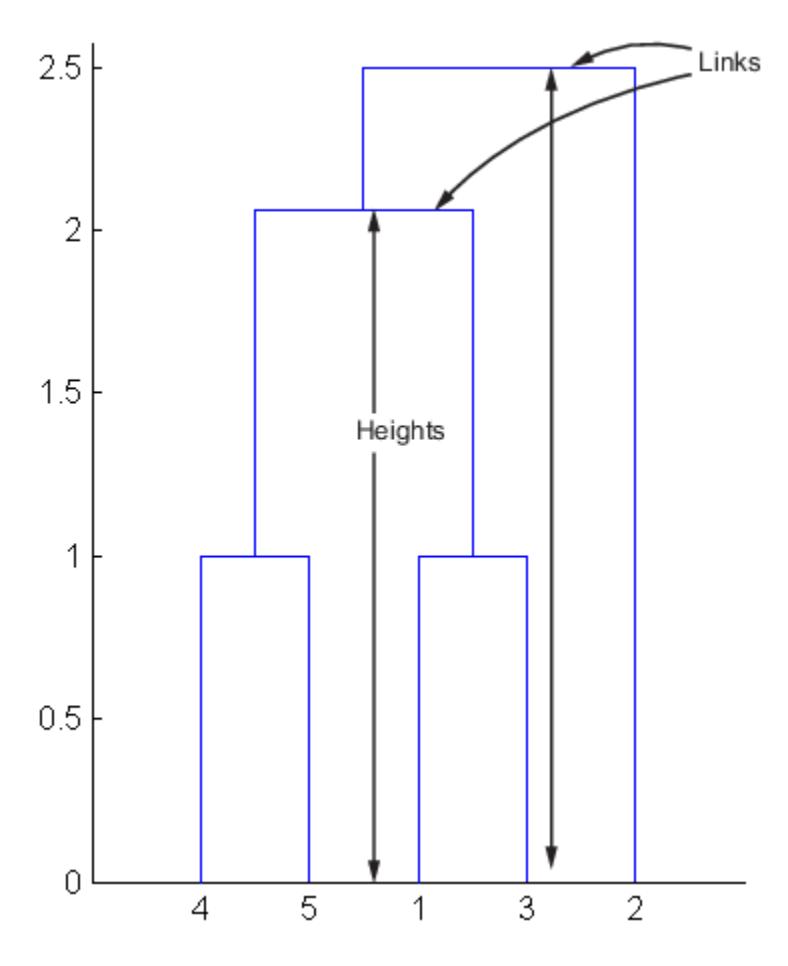

# **Create Clusters**

After you create the hierarchical tree of binary clusters, you can prune the tree to partition your data into clusters using the [cluster](#page-2284-0) function. The cluster function lets you create clusters in two ways, as discussed in the following sections:

- "Find Natural Divisions in Data" on page 16-15
- • ["Specify Arbitrary Clusters" on page 16-16](#page-1039-0)

#### **Find Natural Divisions in Data**

The hierarchical cluster tree may naturally divide the data into distinct, well-separated clusters. This can be particularly evident in a dendrogram diagram created from data where groups of objects are densely packed in certain areas and not in others. The inconsistency coefficient of the links in the cluster tree can identify these divisions where the similarities between objects change abruptly. (See ["Verify the Cluster Tree" on page 16-10](#page-1033-0) for more information about the inconsistency coefficient.) You can use this value to determine where the [cluster](#page-2284-0) function creates cluster boundaries.

For example, if you use the cluster function to group the sample data set into clusters, specifying an inconsistency coefficient threshold of 1.2 as the value of the cutoff argument, the cluster function groups all the objects in the sample data set into one cluster. In this case, none of the links in the cluster hierarchy had an inconsistency coefficient greater than 1.2.

 $T = cluster(Z, 'cutoff', 1.2)$ 

```
T = 5 \times 1 1
          1
          1
          1
          1
```
The cluster function outputs a vector, T, that is the same size as the original data set. Each element in this vector contains the number of the cluster into which the corresponding object from the original data set was placed.

If you lower the inconsistency coefficient threshold to  $0.8$ , the cluster function divides the sample data set into three separate clusters.

```
T = cluster(Z, 'cutoff', 0.8)T = 5 \times 1 3
        2
        3
       1
        1
```
This output indicates that objects 1 and 3 are in one cluster, objects 4 and 5 are in another cluster, and object 2 is in its own cluster.

When clusters are formed in this way, the cutoff value is applied to the inconsistency coefficient. These clusters may, but do not necessarily, correspond to a horizontal slice across the dendrogram at a certain height. If you want clusters corresponding to a horizontal slice of the dendrogram, you can either use the criterion option to specify that the cutoff should be based on distance rather than inconsistency, or you can specify the number of clusters directly as described in the following section.

#### **Specify Arbitrary Clusters**

Instead of letting the [cluster](#page-2284-0) function create clusters determined by the natural divisions in the data set, you can specify the number of clusters you want created.

For example, you can specify that you want the cluster function to partition the sample data set into two clusters. In this case, the cluster function creates one cluster containing objects 1, 3, 4, and 5 and another cluster containing object 2.

```
T = cluster(Z, 'maxclust', 2)T = 5 \times 1 2
          1
          2
          2
         \overline{\phantom{a}}
```
To help you visualize how the cluster function determines these clusters, the following figure shows the dendrogram of the hierarchical cluster tree. The horizontal dashed line intersects two lines of the

dendrogram, corresponding to setting 'maxclust' to 2. These two lines partition the objects into two clusters: the objects below the left-hand line, namely 1, 3, 4, and 5, belong to one cluster, while the object below the right-hand line, namely 2, belongs to the other cluster.

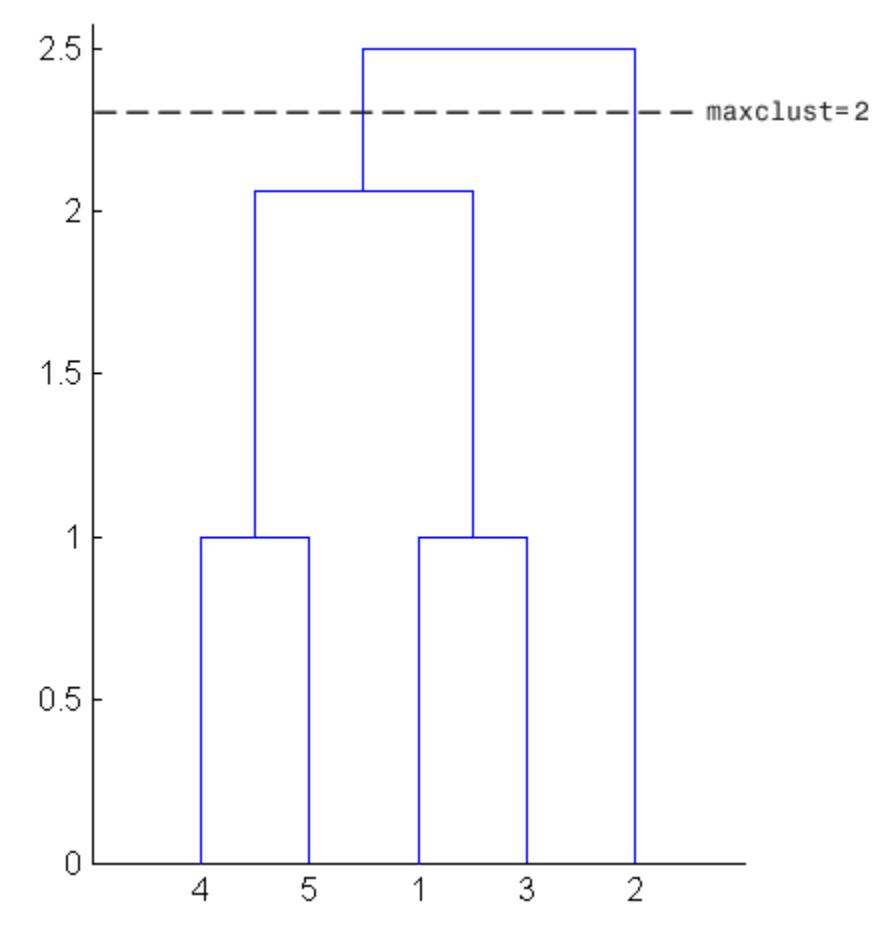

On the other hand, if you set 'maxclust' to 3, the cluster function groups objects 4 and 5 in one cluster, objects 1 and 3 in a second cluster, and object 2 in a third cluster. The following command illustrates this.

```
T = cluster(Z, 'maxclust', 3)
```

```
T = 5×1
```
This time, the cluster function cuts off the hierarchy at a lower point, corresponding to the horizontal line that intersects three lines of the dendrogram in the following figure.

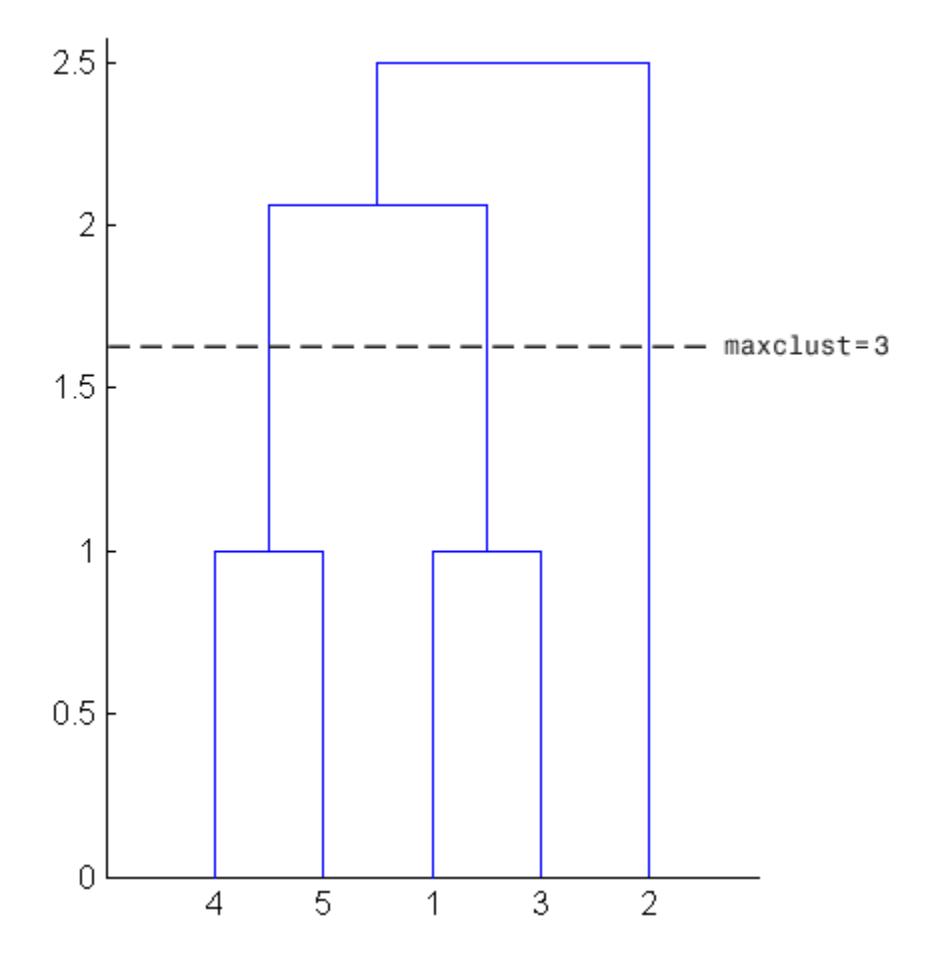

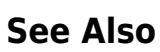

# **More About**

• ["Choose Cluster Analysis Method" on page 16-2](#page-1025-0)

# <span id="page-1042-0"></span>**DBSCAN**

#### **In this section...**

"Introduction to DBSCAN" on page 16-19

"Algorithm Description" on page 16-19

["Determine Values for DBSCAN Parameters" on page 16-20](#page-1043-0)

# **Introduction to DBSCAN**

Density-Based Spatial Clustering of Applications with Noise (DBSCAN) identifies arbitrarily shaped clusters and noise (outliers) in data. The Statistics and Machine Learning Toolbox function [dbscan](#page-2772-0) performs clustering on an input data matrix or on pairwise distances between observations. dbscan returns the cluster indices and a vector indicating the observations that are core points (points inside clusters). Unlike *k*-means clustering, the DBSCAN algorithm does not require prior knowledge of the number of clusters, and clusters are not necessarily spheroidal. DBSCAN is also useful for densitybased outlier detection, because it identifies points that do not belong to any cluster.

For a point to be assigned to a cluster, it must satisfy the condition that its epsilon neighborhood (epsilon) contains at least a minimum number of neighbors (minpts). Or, the point can lie within the epsilon neighborhood of another point that satisfies the epsilon and minpts conditions. The DBSCAN algorithm identifies three kinds of points:

- Core point A point in a cluster that has at least minpts neighbors in its epsilon neighborhood
- Border point A point in a cluster that has fewer than minpts neighbors in its epsilon neighborhood
- Noise point An outlier that does not belong to any cluster

DBSCAN works with a wide range of distance metrics on page 32-0 , and you can define a custom distance metric for your particular application. The choice of a distance metric determines the shape of the neighborhood.

# **Algorithm Description**

For specified values of the epsilon neighborhood epsilon and the minimum number of neighbors minpts required for a core point, the [dbscan](#page-2772-0) function implements DBSCAN as follows:

- **1** From the input data set X, select the first unlabeled observation  $x_1$  as the current point, and initialize the first cluster label *C* to 1.
- **2** Find the set of points within the epsilon neighborhood epsilon of the current point. These points are the neighbors.
	- **a** If the number of neighbors is less than minpts, then label the current point as a noise point (or an outlier). Go to step 4.

**Note** dbscan can reassign noise points to clusters if the noise points later satisfy the constraints set by epsilon and minpts from some other point in X. This process of reassigning points happens for border points of a cluster.

**b** Otherwise, label the current point as a core point belonging to cluster *C*.

- <span id="page-1043-0"></span>**3** Iterate over each neighbor (new current point) and repeat step 2 until no new neighbors are found that can be labeled as belonging to the current cluster *C*.
- **4** Select the next unlabeled point in X as the current point, and increase the cluster count by 1.
- **5** Repeat steps 2–4 until all points in X are labeled.

### **Determine Values for DBSCAN Parameters**

This example shows how to select values for the epsilon and minpts parameters of dbscan. The data set is a Lidar scan, stored as a collection of 3-D points, that contains the coordinates of objects surrounding a vehicle.

#### **Load, preprocess, and visualize the data set.**

Load the *x*, *y*, *z* coordinates of the objects.

```
load('lidar_subset.mat') 
X = \text{lidar}_\text{subset};
```
To highlight the environment around the vehicle, set the region of interest to span 20 meters to the left and right of the vehicle, 20 meters in front and back of the vehicle, and the area above the surface of the road.

 $xBound = 20; % in meters$  $y$ Bound = 20; % in meters zLowerBound =  $0;$  % in meters

Crop the data to contain only points within the specified region.

indices =  $X(:,1) \leq X$ Bound &  $X(:,1) \geq -X$ Bound ...  $\& X(:,2) \leq y$ Bound  $\& X(:,2) \geq -y$ Bound ...  $& X(:,3) > z$ LowerBound;  $X = X(indices, :);$ 

Visualize the data as a 2-D scatter plot. Annotate the plot to highlight the vehicle.

```
scatter(X(:,1),X(:,2),'.');
annotation('ellipse',[0.48 0.48 .1 .1],'Color','red')
```
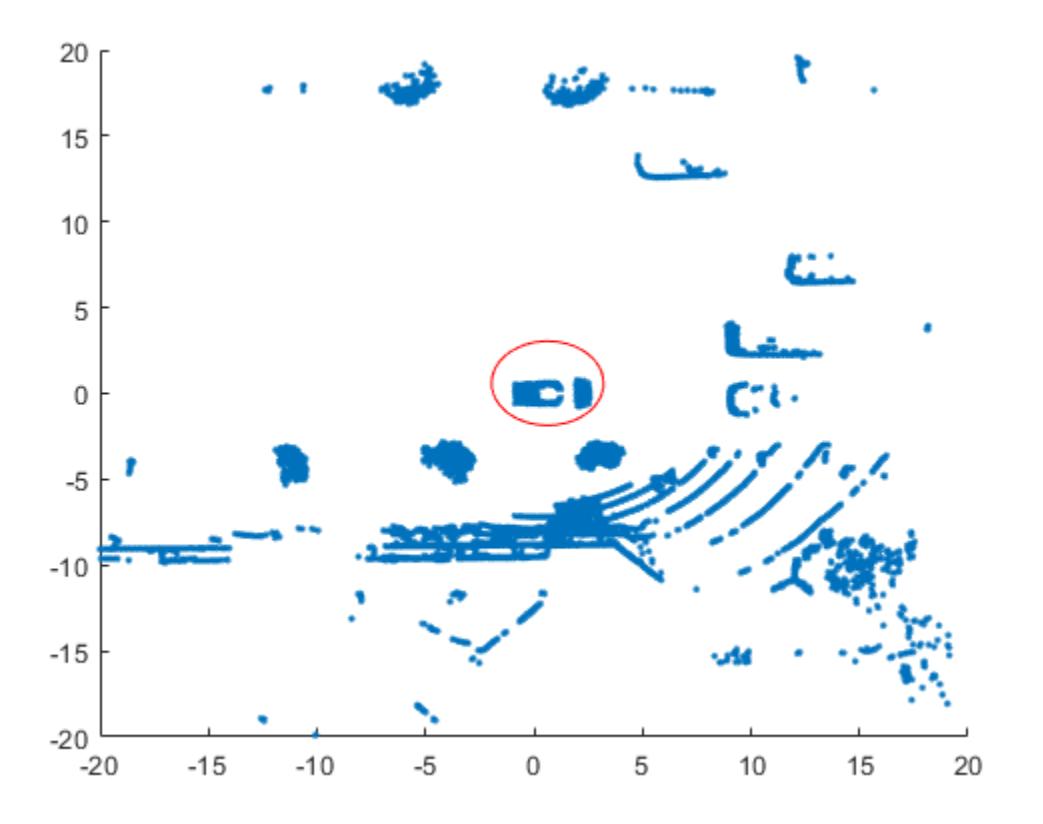

The center of the set of points (circled in red) contains the roof and hood of the vehicle. All other points are obstacles.

### **Select a value for minpts.**

To select a value for minpts, consider a value greater than or equal to one plus the number of dimensions of the input data [1]. For example, for an n-by-p matrix X, set the value of 'minpts' greater than or equal to p+1.

For the given data set, specify a minpts value greater than or equal to 4, specifically the value 50.

minpts = 50; % Minimum number of neighbors for a core point

#### **Select a value for epsilon.**

One strategy for estimating a value for epsilon is to generate a *k*-distance graph for the input data X. For each point in X, find the distance to the *k*th nearest point, and plot sorted points against this distance. The graph contains a knee. The distance that corresponds to the knee is generally a good choice for epsilon, because it is the region where points start tailing off into outlier (noise) territory [1].

Before plotting the *k*-distance graph, first find the minpts smallest pairwise distances for observations in X, in ascending order.

```
kD = pdist2(X,X,'euc','Smallest',minpts); % The minpts smallest pairwise distances
```
Plot the *k*-distance graph.

```
plot(sort(kD(end,:)));
title('k-distance graph')
xlabel('Points sorted with 50th nearest distances')
ylabel('50th nearest distances')
grid
```
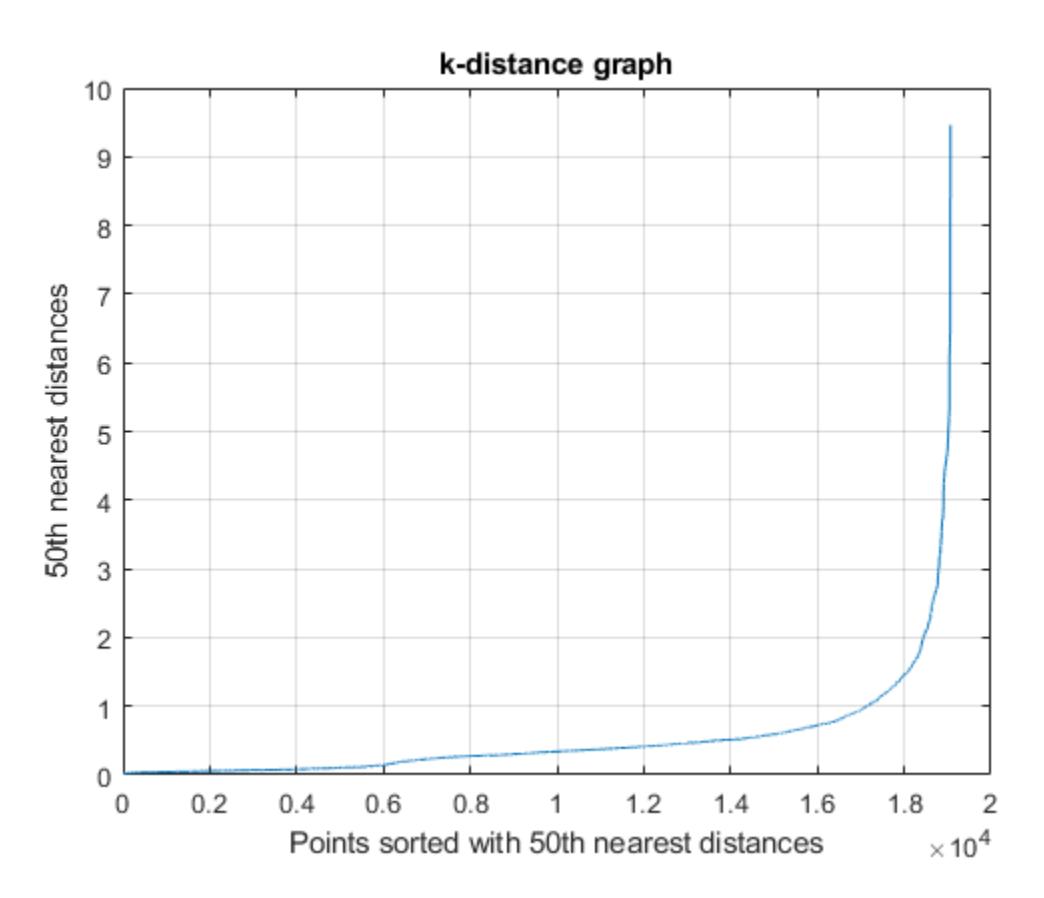

The knee appears to be around 2; therefore, set the value of epsilon to 2.

 $epsilon = 2;$ 

## **Cluster using dbscan.**

Use dbscan with the values of minpts and epsilon that were determined in the previous steps.

 $labels = dbscan(X, epsilon, minpts);$ 

Visualize the clustering and annotate the figure to highlight specific clusters.

```
gscatter(X(:,1),X(:,2),labels);
title('epsilon = 2 and minpts = <math>50'</math>)grid
annotation('ellipse',[0.54 0.41 .07 .07],'Color','red')
annotation('ellipse',[0.53 0.85 .07 .07],'Color','blue')
annotation('ellipse',[0.39 0.85 .07 .07],'Color','black')
```
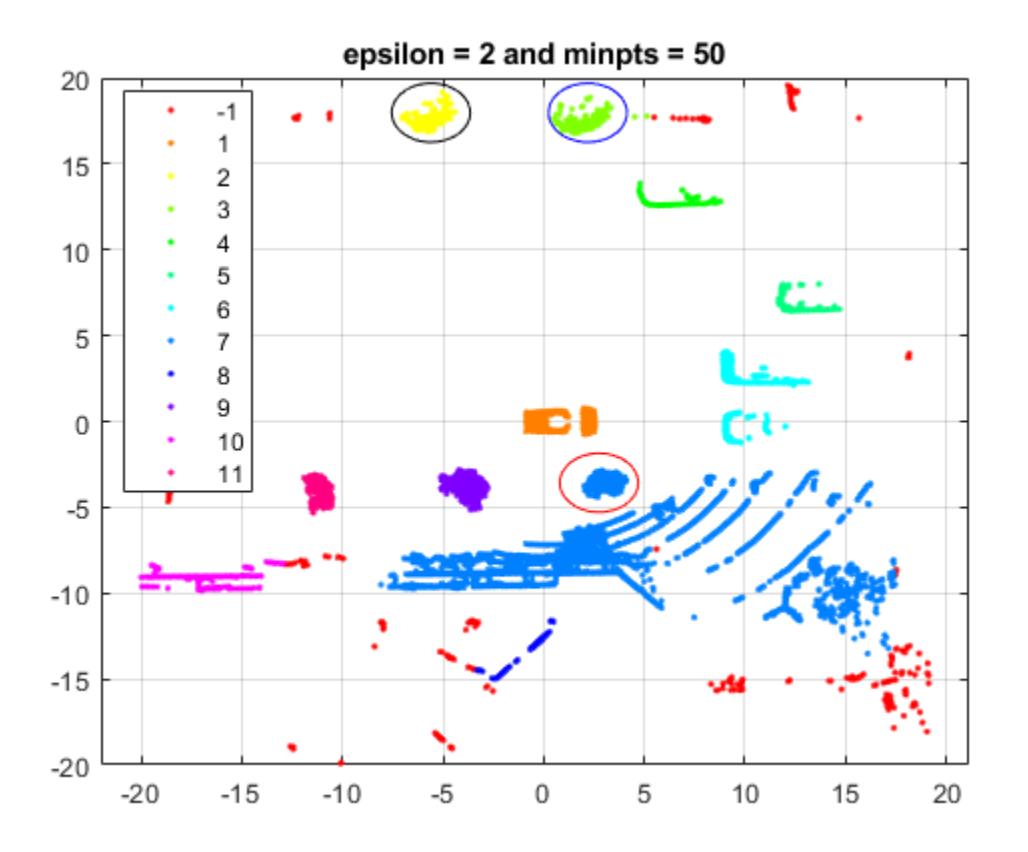

dbscan identifies 11 clusters and a set of noise points. The algorithm also identifies the vehicle at the center of the set of points as a distinct cluster.

dbscan identifies some distinct clusters, such as the cluster circled in black (and centered around (– 6,18)) and the cluster circled in blue (and centered around (2.5,18)). The function also assigns the group of points circled in red (and centered around  $(3, -4)$ ) to the same cluster (group 7) as the group of points in the southeast quadrant of the plot. The expectation is that these groups should be in separate clusters.

Use a smaller value for epsilon to split up large clusters and further partition the points.

 $epsilon$ 2 = 1; labels2 = dbscan(X,epsilon2,minpts);

Visualize the clustering and annotate the figure to highlight specific clusters.

```
gscatter(X(:,1),X(:,2),labels2);
title('epsilon = 1 and minpts = 50')
grid
annotation('ellipse',[0.54 0.41 .07 .07],'Color','red')
annotation('ellipse',[0.53 0.85 .07 .07],'Color','blue')
annotation('ellipse',[0.39 0.85 .07 .07],'Color','black')
```
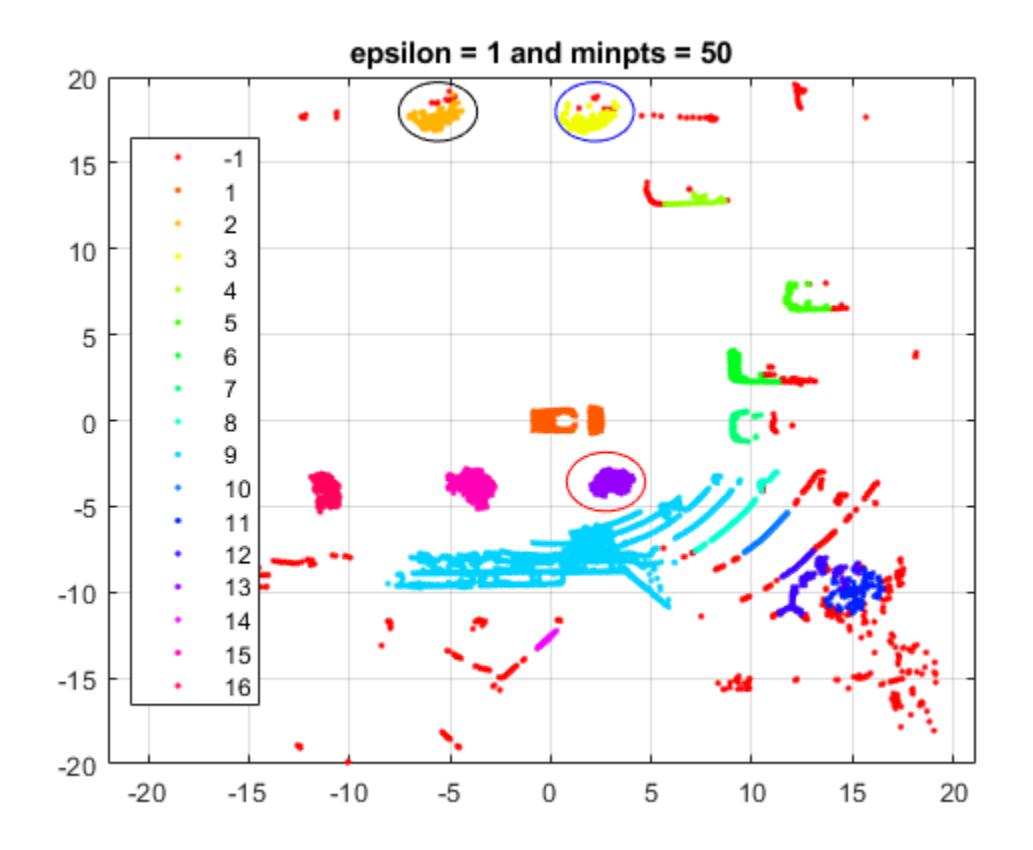

By using a smaller epsilon value, dbscan is able to assign the group of points circled in red to a distinct cluster (group 13). However, some clusters that dbscan correctly identified before are now split between cluster points and outliers. For example, see cluster group 2 (circled in black) and cluster group 3 (circled in blue). The correct epsilon value is somewhere between 1 and 2.

Use an epsilon value of 1.55 to cluster the data.

```
epsilon3 = 1.55;labels3 = dbscan(X,epsilon3,minpts);
```
Visualize the clustering and annotate the figure to highlight specific clusters.

```
gscatter(X(:,1),X(:,2),labels3);
title('epsilon = 1.55 and minpts = 50')
grid
annotation('ellipse',[0.54 0.41 .07 .07],'Color','red')
annotation('ellipse',[0.53 0.85 .07 .07],'Color','blue')
annotation('ellipse',[0.39 0.85 .07 .07],'Color','black')
```
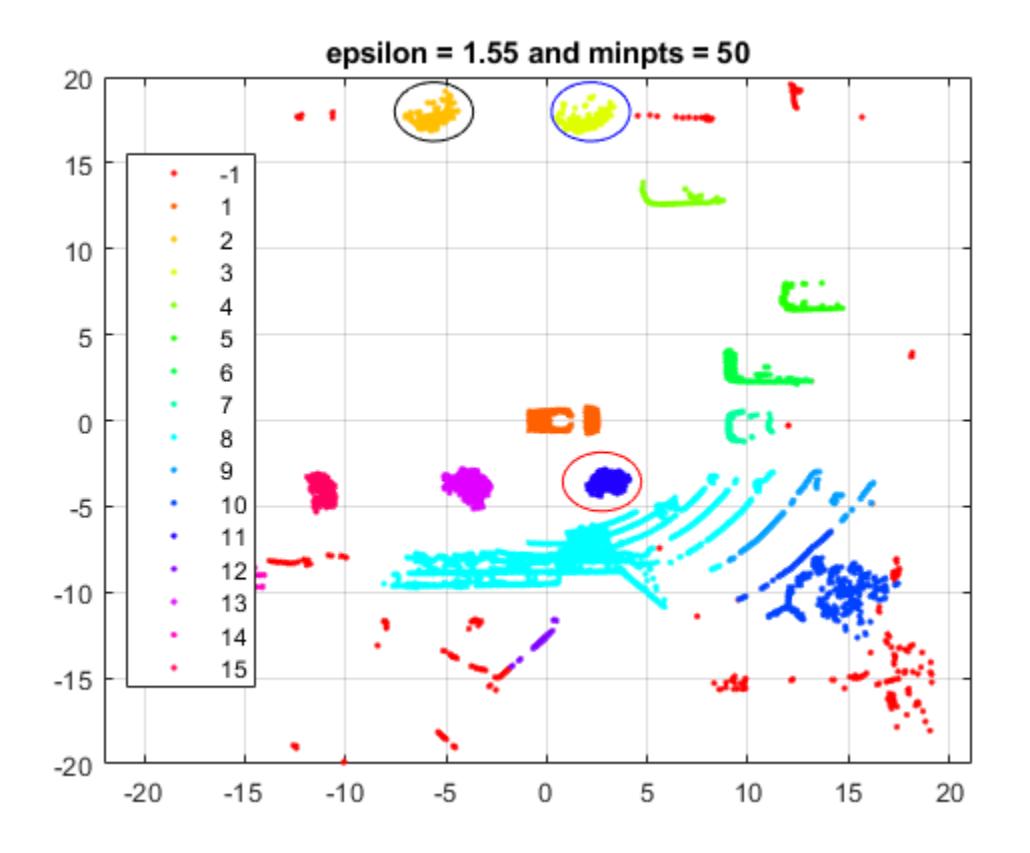

dbscan does a better job of identifying the clusters when epsilon is set to 1.55. For example, the function identifies the distinct clusters circled in red, black, and blue (with centers around  $(3, -4)$ ,  $(-$ 6,18), and (2.5,18), respectively).

## **References**

[1] Ester, M., H.-P. Kriegel, J. Sander, and X. Xiaowei. "A density-based algorithm for discovering clusters in large spatial databases with noise." In *Proceedings of the Second International Conference on Knowledge Discovery in Databases and Data Mining*, 226-231. Portland, OR: AAAI Press, 1996.

## **See Also**

## **More About**

• ["Choose Cluster Analysis Method" on page 16-2](#page-1025-0)

# **Partition Data Using Spectral Clustering**

This topic provides an introduction to spectral clustering and an example that estimates the number of clusters and performs spectral clustering.

# **Introduction to Spectral Clustering**

Spectral clustering is a graph-based algorithm for partitioning data points, or observations, into *k* clusters. The Statistics and Machine Learning Toolbox function [spectralcluster](#page-6908-0) performs clustering on an input data matrix or on a [similarity matrix on page 32-5178](#page-6921-0) of a similarity graph derived from the data. spectralcluster returns the cluster indices, a matrix containing *k* eigenvectors of the [Laplacian matrix on page 32-5179,](#page-6922-0) and a vector of eigenvalues corresponding to the eigenvectors.

spectralcluster requires you to specify the number of clusters *k*. However, you can verify that your estimate for *k* is correct by using one of these methods:

- Count the number of zero eigenvalues of the Laplacian matrix. The multiplicity of the zero eigenvalues is an indicator of the number of clusters in your data.
- Find the number of connected components in your similarity matrix by using the MATLAB function conncomp.

# **Algorithm Description**

*Spectral clustering* is a graph-based algorithm for finding *k* arbitrarily shaped clusters in data. The technique involves representing the data in a low dimension. In the low dimension, clusters in the data are more widely separated, enabling you to use algorithms such as *k*-means or *k*-medoids clustering. This low dimension is based on the eigenvectors corresponding to the *k* smallest eigenvalues of a Laplacian matrix. A Laplacian matrix is one way of representing a similarity graph that models the local neighborhood relationships between data points as an undirected graph. The spectral clustering algorithm derives a similarity matrix of a similarity graph from your data, finds the Laplacian matrix, and uses the Laplacian matrix to find *k* eigenvectors for splitting the similarity graph into *k* partitions. You can use spectral clustering when you know the number of clusters, but the algorithm also provides a way to estimate the number of clusters in your data.

By default, the algorithm for [spectralcluster](#page-6908-0) computes the normalized random-walk Laplacian matrix using the method described by Shi-Malik [\[1\].](#page-1055-0) spectralcluster also supports the unnormalized Laplacian matrix and the normalized symmetric Laplacian matrix which uses the Ng-Jordan-Weiss method [\[2\]](#page-1055-0). The spectralcluster function implements clustering as follows:

- **1** For each data point in X, define a local neighborhood using either the radius search method or nearest neighbor method, as specified by the 'SimilarityGraph' name-value pair argument (see ["Similarity Graph" on page 32-5178\)](#page-6921-0). Then, find the pairwise distances *Disti*, *<sup>j</sup>* for all points *i* and *j* in the neighborhood.
- **2** Convert the distances to similarity measures using the kernel transformation

 $S_{i,j} = \exp\left(-\left(\frac{Dist_{i,j}}{\sigma}\right)\right)$ *σ* 2 . The matrix *S* is the [similarity matrix on page 32-5178](#page-6921-0), and *σ* is the scale

factor for the kernel, as specified using the 'KernelScale' name-value pair argument.

**3** Calculate the unnormalized [Laplacian matrix on page 32-5179](#page-6922-0) *L* , the normalized random-walk Laplacian matrix *Lrw*, or the normalized symmetric Laplacian matrix *L<sup>s</sup>* , depending on the value of the 'LaplacianNormalization' name-value pair argument.

- **4** Create a matrix  $V \in \mathbb{R}^{n \times k}$  containing columns  $v_1, ..., v_k$ , where the columns are the *k* eigenvectors that correspond to the *k* smallest eigenvalues of the Laplacian matrix. If using *L<sup>s</sup>* , normalize each row of *V* to have unit length.
- **5** Treating each row of *V* as a point, cluster the *n* points using *k*-means clustering (default) or *k*medoids clustering, as specified by the 'ClusterMethod' name-value pair argument.
- **6** Assign the original points in X to the same clusters as their corresponding rows in *V*.

## **Estimate Number of Clusters and Perform Spectral Clustering**

This example demonstrates two approaches for performing spectral clustering.

- The first approach estimates the number of clusters using the eigenvalues of the Laplacian matrix and performs spectral clustering on the data set.
- The second approach estimates the number of clusters using the similarity graph and performs spectral clustering on the similarity matrix.

## **Generate Sample Data**

Randomly generate a sample data set with three well-separated clusters, each containing 20 points.

```
rng('default'); % For reproducibility
n = 20;
X = \text{Trandn}(n.2)*0.5+3;
     randn(n,2)*0.5;
     randn(n,2)*0.5-3];
```
### **Perform Spectral Clustering on Data**

Estimate the number of clusters in the data by using the eigenvalues of the Laplacian matrix, and perform spectral clustering on the data set.

Compute the five smallest eigenvalues (in magnitude) of the Laplacian matrix by using the [spectralcluster](#page-6908-0) function. By default, the function uses the normalized random-walk Laplacian matrix.

```
[-, V \text{ temp}, D \text{ temp}] = spectralcluster(X,5)
```

```
V temp = 60\times5
```
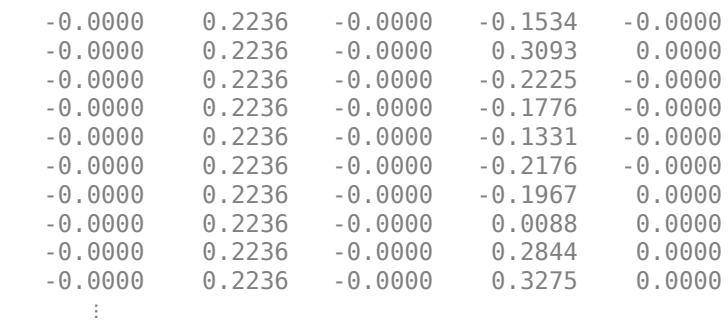

D temp =  $5\times1$ 

-0.0000

 -0.0000 -0.0000 0.0876 0.1653

Only the first three eigenvalues are approximately zero. The number of zero eigenvalues is a good indicator of the number of connected components in a similarity graph and, therefore, is a good estimate of the number of clusters in your data. So, k=3 is a good estimate of the number of clusters in X.

Perform spectral clustering on observations by using the [spectralcluster](#page-6908-0) function. Specify k=3 clusters.

 $k = 3;$  $[idx1,V,D] = spectralcluster(X,k)$ idx1 = *60×1* 1 1 1 1 1 1 1 1 1 1 ⋮ V = *60×3* -0.0000 -0.2236 0.0000 -0.0000 -0.2236 0.0000 -0.0000 -0.2236 0.0000 -0.0000 -0.2236 0.0000  $-0.2236$  -0.0000 -0.2236 0.0000  $-0.2236$  -0.0000 -0.2236 0.0000 -0.0000 -0.2236 0.0000 -0.0000 -0.2236 0.0000 ⋮ D = *3×1*  $10^{-16}$   $\times$  -0.1031 -0.1601 -0.3754

Elements of D correspond to the three smallest eigenvalues of the Laplacian matrix. The columns of V contain the eigenvectors corresponding to the eigenvalues in D. For well-separated clusters, the eigenvectors are indicator vectors. The eigenvectors have values of zero (or close to zero) for points

that do not belong to a particular cluster, and nonzero values for points that belong to a particular cluster.

Visualize the result of clustering.

gscatter(X(:,1),X(:,2),idx1);

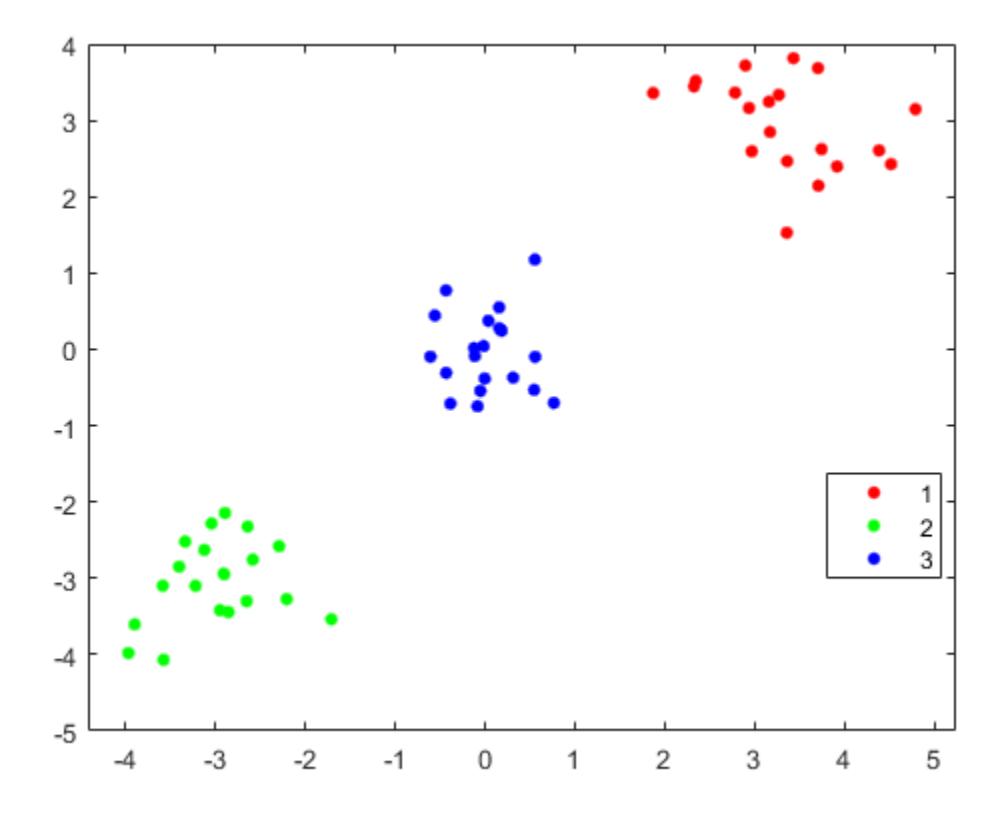

The spectralcluster function correctly identifies the three clusters in the data set.

Instead of using the spectralcluster function again, you can pass V\_temp to the kmeans function to cluster the data points.

 $idx2 = kmeans(Vtemp(:,1:3),3);$ gscatter $(X(:,1),X(:,2),idx2)$ ;

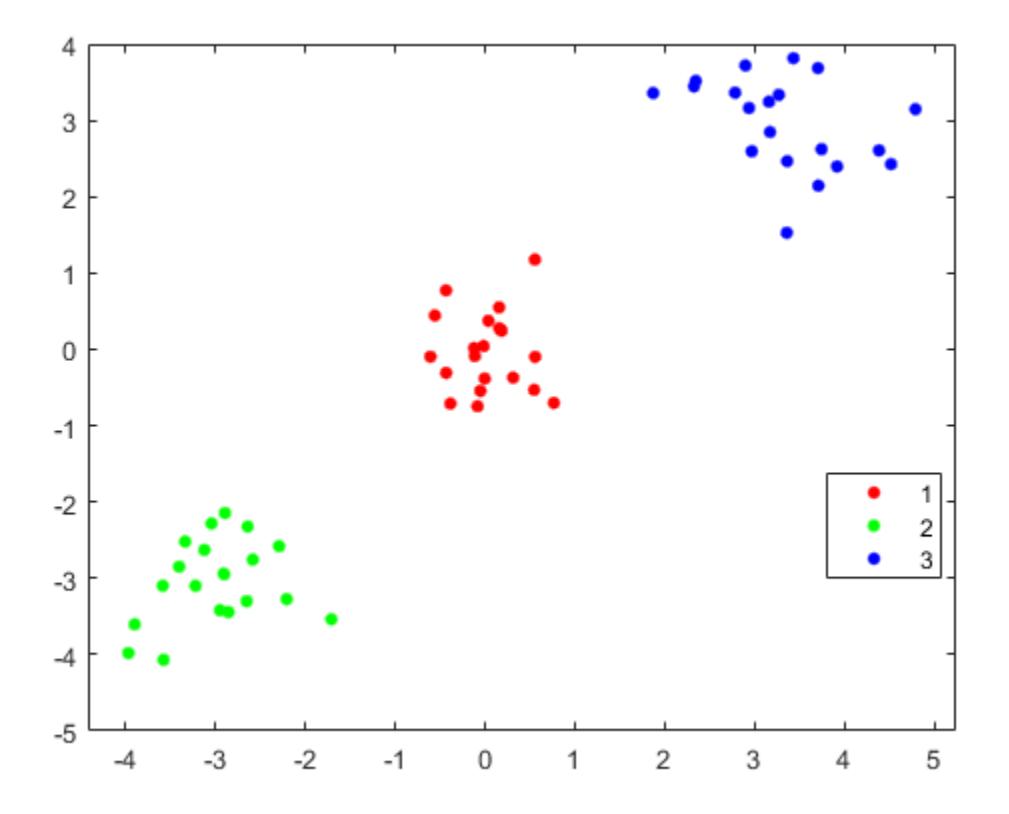

The order of cluster assignments in  $idx1$  and  $idx2$  is different even though the data points are clustered in the same way.

## **Perform Spectral Clustering on Similarity Matrix**

Estimate the number of clusters using the similarity graph and perform spectral clustering on the similarity matrix.

Find the distance between each pair of observations in X by using the [pdist](#page-5663-0) and [squareform](#page-6924-0) functions with the default Euclidean distance metric.

```
dist temp = pdist(X);
dist = squareform(dist_t);
```
Construct the similarity matrix from the pairwise distance and confirm that the similarity matrix is symmetric.

```
S = exp(-dist.^2);issymmetric(S)
ans = logical
    1
```
Limit the similarity values to 0.5 so that the similarity graph connects only points whose pairwise distances are smaller than the search radius.

 $S_eps = S;$  $S_eps(S_eps<0.5) = 0;$ Create a graph object from S. G eps = graph(S eps); Visualize the similarity graph.

plot(G\_eps)

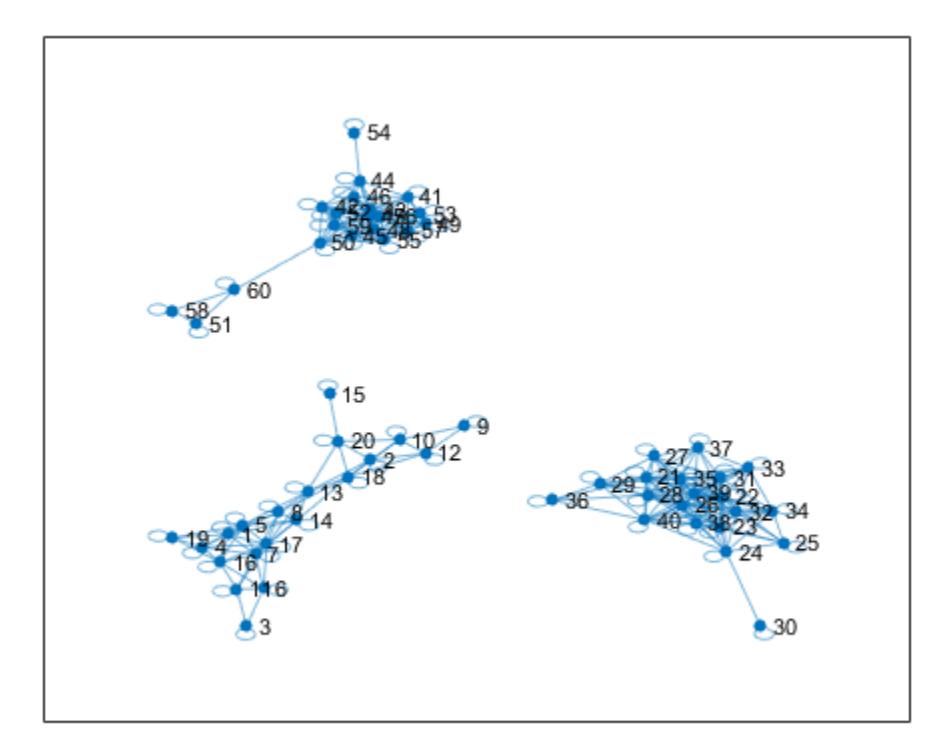

Identify the number of connected components in graph G\_eps by using the unique and conncomp functions.

```
unique(conncomp(G_eps))
ans = 1×3
```
1 2 3

The similarity graph shows three sets of connected components. The number of connected components in the similarity graph is a good estimate of the number of clusters in your data. Therefore, k=3 is a good choice for the number of clusters in X.

Perform spectral clustering on the similarity matrix derived from the data set X.

```
k = 3;idx3 = spectralcluster(S_eps,k,'Distance','precomputed');
gscatter(X(:,1),X(:,2),idx3);
```
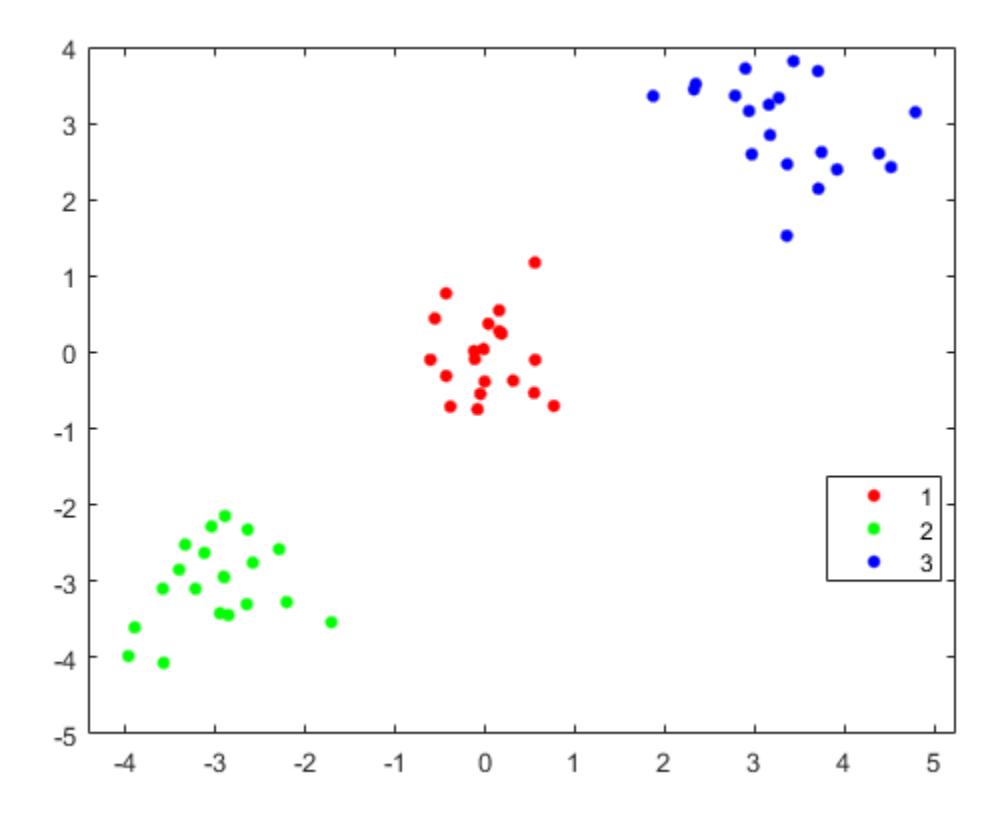

The spectralcluster function correctly identifies the three clusters in the data set.

# **References**

- [1] Shi, J., and J. Malik. "Normalized cuts and image segmentation." *IEEE Transactions on Pattern Analysis and Machine Intelligence*. Vol. 22, 2000, pp. 888–905.
- [2] Ng, A.Y., M. Jordan, and Y. Weiss. "On spectral clustering: Analysis and an algorithm." In *Proceedings of the Advances in Neural Information Processing Systems 14*. MIT Press, 2001, pp. 849–856.

# **See Also**

adjacency | conncomp | [pdist](#page-5663-0) | [pdist2](#page-5671-0) | [spectralcluster](#page-6908-0) | [squareform](#page-6924-0)

# **More About**

• ["Choose Cluster Analysis Method" on page 16-2](#page-1025-0)

# **k-Means Clustering**

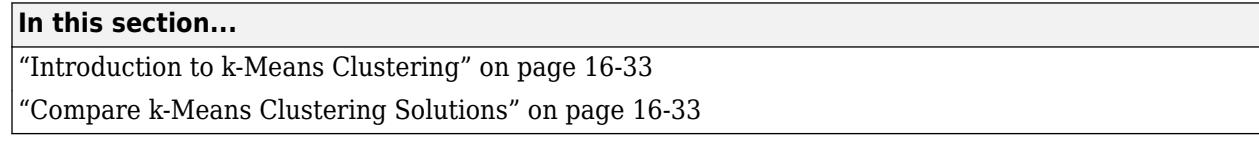

This topic provides an introduction to *k*-means clustering and an example that uses the Statistics and Machine Learning Toolbox function [kmeans](#page-4624-0) to find the best clustering solution for a data set.

# **Introduction to k-Means Clustering**

*k*-means clustering is a partitioning method. The function [kmeans](#page-4624-0) partitions data into *k* mutually exclusive clusters and returns the index of the cluster to which it assigns each observation. kmeans treats each observation in your data as an object that has a location in space. The function finds a partition in which objects within each cluster are as close to each other as possible, and as far from objects in other clusters as possible. You can choose a distance metric on page 32-0 to use with kmeans based on attributes of your data. Like many clustering methods, *k*-means clustering requires you to specify the number of clusters *k* before clustering.

Unlike hierarchical clustering, *k*-means clustering operates on actual observations rather than the dissimilarity between every pair of observations in the data. Also, *k*-means clustering creates a single level of clusters, rather than a multilevel hierarchy of clusters. Therefore, *k*-means clustering is often more suitable than hierarchical clustering for large amounts of data.

Each cluster in a *k*-means partition consists of member objects and a centroid (or center). In each cluster, kmeans minimizes the sum of the distances between the centroid and all member objects of the cluster. kmeans computes centroid clusters differently for the supported distance metrics. For details, see 'Distance'.

You can control the details of the minimization using name-value pair arguments available to kmeans; for example, you can specify the initial values of the cluster centroids and the maximum number of iterations for the algorithm. By default, kmeans uses the *k*[-means++ algorithm on page 32-2895](#page-4638-0) to initialize cluster centroids, and the squared Euclidean distance metric to determine distances.

When performing *k*-means clustering, follow these best practices:

- Compare *k*-means clustering solutions for different values of *k* to determine an optimal number of clusters for your data.
- Evaluate clustering solutions by examining silhouette plots and silhouette values. You can also use the [evalclusters](#page-2965-0) function to evaluate clustering solutions based on criteria such as gap values, silhouette values, Davies-Bouldin index values, and Calinski-Harabasz index values.
- Replicate clustering from different randomly selected centroids and return the solution with the lowest total sum of distances among all the replicates.

# **Compare k-Means Clustering Solutions**

This example explores *k*-means clustering on a four-dimensional data set. The example shows how to determine the correct number of clusters for the data set by using silhouette plots and values to analyze the results of different *k*-means clustering solutions. The example also shows how to use the 'Replicates' name-value pair argument to test a specified number of possible solutions and return the one with the lowest total sum of distances.

## **Load Data Set**

Load the kmeansdata data set.

```
rng('default') % For reproducibility
load('kmeansdata.mat')
size(X)
ans = 1×2
    560 4
```
The data set is four-dimensional and cannot be visualized easily. However, kmeans enables you to investigate whether a group structure exists in the data.

## **Create Clusters and Examine Separation**

Partition the data set into three clusters using *k*-means clustering. Specify the city block distance metric, and use the default *k*-means++ algorithm for cluster center initialization. Use the 'Display' name-value pair argument to print the final sum of distances for the solution.

```
[idx3,C,sumdist3] = kmeans(X,3,'Distance','cityblock','Display','final');
```

```
Replicate 1, 7 iterations, total sum of distances = 2459.98.
Best total sum of distances = 2459.98
```
idx3 contains cluster indices that indicate the cluster assignment for each row in X. To see if the resulting clusters are well separated, you can create a silhouette plot.

A silhouette plot displays a measure of how close each point in one cluster is to points in the neighboring clusters. This measure ranges from 1 (indicating points that are very distant from neighboring clusters) through 0 (points that are not distinctly in one cluster or another) to –1 (points that are probably assigned to the wrong cluster). [silhouette](#page-6845-0) returns these values in its first output.

Create a silhouette plot from idx3. Specify 'cityblock' for the distance metric to indicate that the *k*-means clustering is based on the sum of absolute differences.

```
[silh3,h] = silhouette(X,idx3,'cityblock');xlabel('Silhouette Value')
ylabel('Cluster')
```
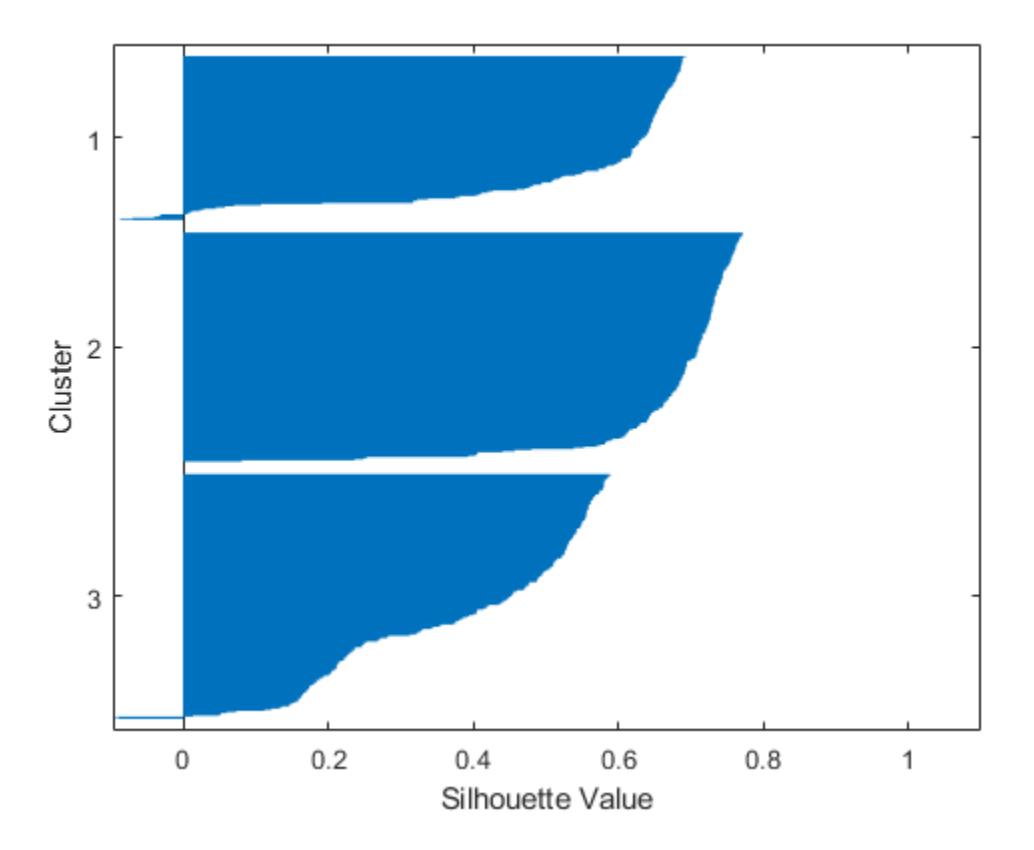

The silhouette plot shows that most points in the second cluster have a large silhouette value (greater than 0.6), indicating that the cluster is somewhat separated from neighboring clusters. However, the third cluster contains many points with low silhouette values, and the first and third clusters contain a few points with negative values, indicating that these two clusters are not well separated.

To see if kmeans can find a better grouping of the data, increase the number of clusters to four. Print information about each iteration by using the 'Display' name-value pair argument.

```
idx4 = kmeans(X,4,'Distance','cityblock','Display','iter');
```
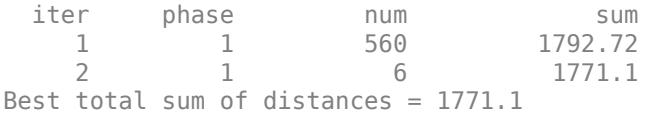

Create a silhouette plot for the four clusters.

```
[silh4,h] = silhouette(X,idx4,'cityblock');xlabel('Silhouette Value')
ylabel('Cluster')
```
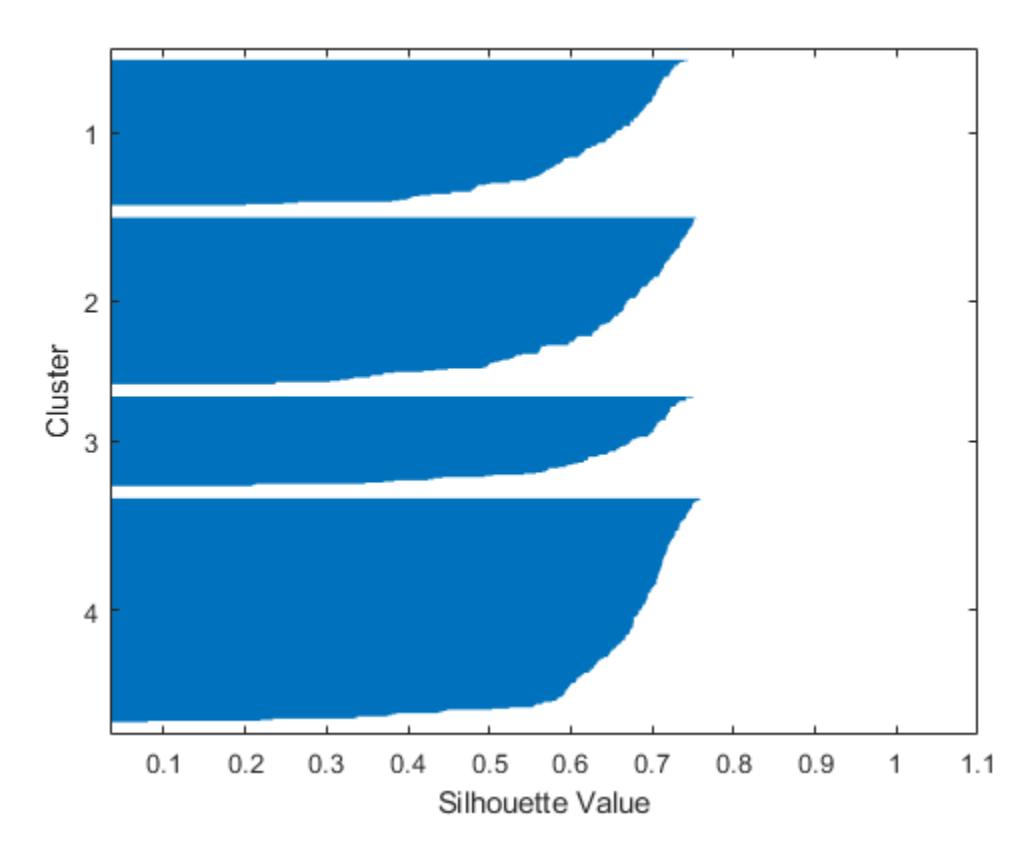

The silhouette plot indicates that these four clusters are better separated than the three clusters in the previous solution. You can take a more quantitative approach to comparing the two solutions by computing the average silhouette values for the two cases.

Compute the average silhouette values.

```
cluster3 = mean(silh3)cluster3 = 0.5352cluster4 = mean(silh4)cluster4 = 0.6400
```
The average silhouette value of the four clusters is higher than the average value of the three clusters. These values support the conclusion represented in the silhouette plots.

Finally, find five clusters in the data. Create a silhouette plot and compute the average silhouette values for the five clusters.

```
idx5 = kmeans(X,5,'Distance','cityblock','Display','final');
Replicate 1, 7 iterations, total sum of distances = 1647.26.
Best total sum of distances = 1647.26[silh5,h] = silhouette(X,idx5,'cityblock');xlabel('Silhouette Value')
ylabel('Cluster')
```
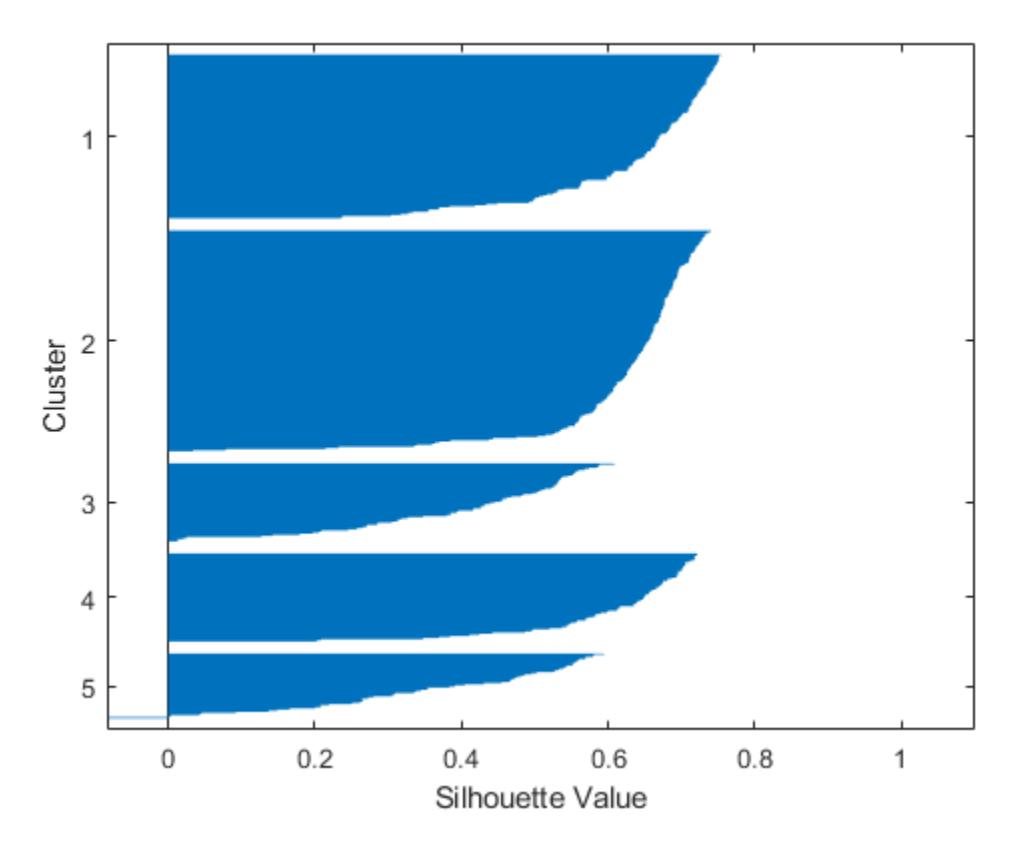

#### mean(silh5)

 $ans = 0.5721$ 

The silhouette plot indicates that five is probably not the right number of clusters, because two clusters contain points with mostly low silhouette values, and the fifth cluster contains a few points with negative values. Also, the average silhouette value for the five clusters is lower than the value for the four clusters. Without knowing how many clusters are in the data, it is a good idea to experiment with a range of values for k, the number of clusters.

Note that the sum of distances decreases as the number of clusters increases. For example, the sum of distances decreases from 2459.98 to 1771.1 to 1647.26 as the number of clusters increases from 3 to 4 to 5. Therefore, the sum of distances is not useful for determining the optimal number of clusters.

### **Avoid Local Minima**

By default, kmeans begins the clustering process using a randomly selected set of initial centroid locations. The kmeans algorithm can converge to a solution that is a local (nonglobal) minimum; that is, kmeans can partition the data such that moving any single point to a different cluster increases the total sum of distances. However, as with many other types of numerical minimizations, the solution that kmeans reaches sometimes depends on the starting points. Therefore, other solutions (local minima) that have lower total sums of distances can exist for the data. You can use the 'Replicates' name-value pair argument to test different solutions. When you specify more than one replicate, kmeans repeats the clustering process starting from different randomly selected

centroids for each replicate, and returns the solution with the lowest total sum of distances among all the replicates.

Find four clusters in the data and replicate the clustering five times. Also, specify the city block distance metric, and use the 'Display' name-value pair argument to print the final sum of distances for each solution.

```
[idx4, cent4, sumdist] = kmeans(X, 4, 'Distance', 'cityblock', ... 'Display','final','Replicates',5); 
Replicate 1, 2 iterations, total sum of distances = 1771.1.
Replicate 2, 3 iterations, total sum of distances = 1771.1.
Replicate 3, 3 iterations, total sum of distances = 1771.1.
Replicate 4, 6 iterations, total sum of distances = 2300.23.
Replicate 5, 2 iterations, total sum of distances = 1771.1.
Best total sum of distances = 1771.1
```
In replicate 4, kmeans finds a local minimum. Because each replicate begins from a different randomly selected set of initial centroids, kmeans sometimes finds more than one local minimum. However, the final solution that kmeans returns is the one with the lowest total sum of distances over all replicates.

Find the total of the within-cluster sums of point-to-centroid distances for the final solution returned by kmeans.

sum(sumdist)

 $ans = 1.7711e+03$ 

## **See Also**

[kmeans](#page-4624-0) | [silhouette](#page-6845-0)

## **More About**

• ["Choose Cluster Analysis Method" on page 16-2](#page-1025-0)

# <span id="page-1062-0"></span>**Cluster Using Gaussian Mixture Model**

This topic provides an introduction to clustering with a Gaussian mixture model (GMM) using the Statistics and Machine Learning Toolbox function [cluster](#page-2295-0), and an example that shows the effects of specifying optional parameters when fitting the GMM model using [fitgmdist](#page-3568-0).

# **How Gaussian Mixture Models Cluster Data**

Gaussian mixture models (GMMs) are often used for data clustering. You can use GMMs to perform either *hard* clustering or *soft* clustering on query data.

To perform *hard* clustering, the GMM assigns query data points to the multivariate normal components that maximize the component posterior probability, given the data. That is, given a fitted GMM, [cluster](#page-2295-0) assigns query data to the component yielding the highest posterior probability. Hard clustering assigns a data point to exactly one cluster. For an example showing how to fit a GMM to data, cluster using the fitted model, and estimate component posterior probabilities, see ["Cluster](#page-1069-0) [Gaussian Mixture Data Using Hard Clustering" on page 16-46.](#page-1069-0)

Additionally, you can use a GMM to perform a more flexible clustering on data, referred to as *soft* (or *fuzzy*) clustering. Soft clustering methods assign a score to a data point for each cluster. The value of the score indicates the association strength of the data point to the cluster. As opposed to hard clustering methods, soft clustering methods are flexible because they can assign a data point to more than one cluster. When you perform GMM clustering, the score is the posterior probability. For an example of soft clustering with a GMM, see ["Cluster Gaussian Mixture Data Using Soft Clustering"](#page-1075-0) [on page 16-52](#page-1075-0).

GMM clustering can accommodate clusters that have different sizes and correlation structures within them. Therefore, in certain applications,, GMM clustering can be more appropriate than methods such as *k*-means clustering. Like many clustering methods, GMM clustering requires you to specify the number of clusters before fitting the model. The number of clusters specifies the number of components in the GMM.

For GMMs, follow these best practices:

- Consider the component covariance structure. You can specify diagonal or full covariance matrices, and whether all components have the same covariance matrix.
- Specify initial conditions. The Expectation-Maximization (EM) algorithm fits the GMM. As in the *k*means clustering algorithm, EM is sensitive to initial conditions and might converge to a local optimum. You can specify your own starting values for the parameters, specify initial cluster assignments for data points or let them be selected randomly, or specify use of the *k*[-means++](#page-3581-0) [algorithm on page 32-1838.](#page-3581-0)
- Implement regularization. For example, if you have more predictors than data points, then you can regularize for estimation stability.

# **Fit GMM with Different Covariance Options and Initial Conditions**

This example explores the effects of specifying different options for covariance structure and initial conditions when you perform GMM clustering.

Load Fisher's iris data set. Consider clustering the sepal measurements, and visualize the data in 2-D using the sepal measurements.

```
load fisheriris;
X = meas(:,1:2);[n,p] = size(X);plot(X(:,1),X(:,2),'.','MarkerSize',15);
title('Fisher''s Iris Data Set');
xlabel('Sepal length (cm)');
ylabel('Sepal width (cm)');
```
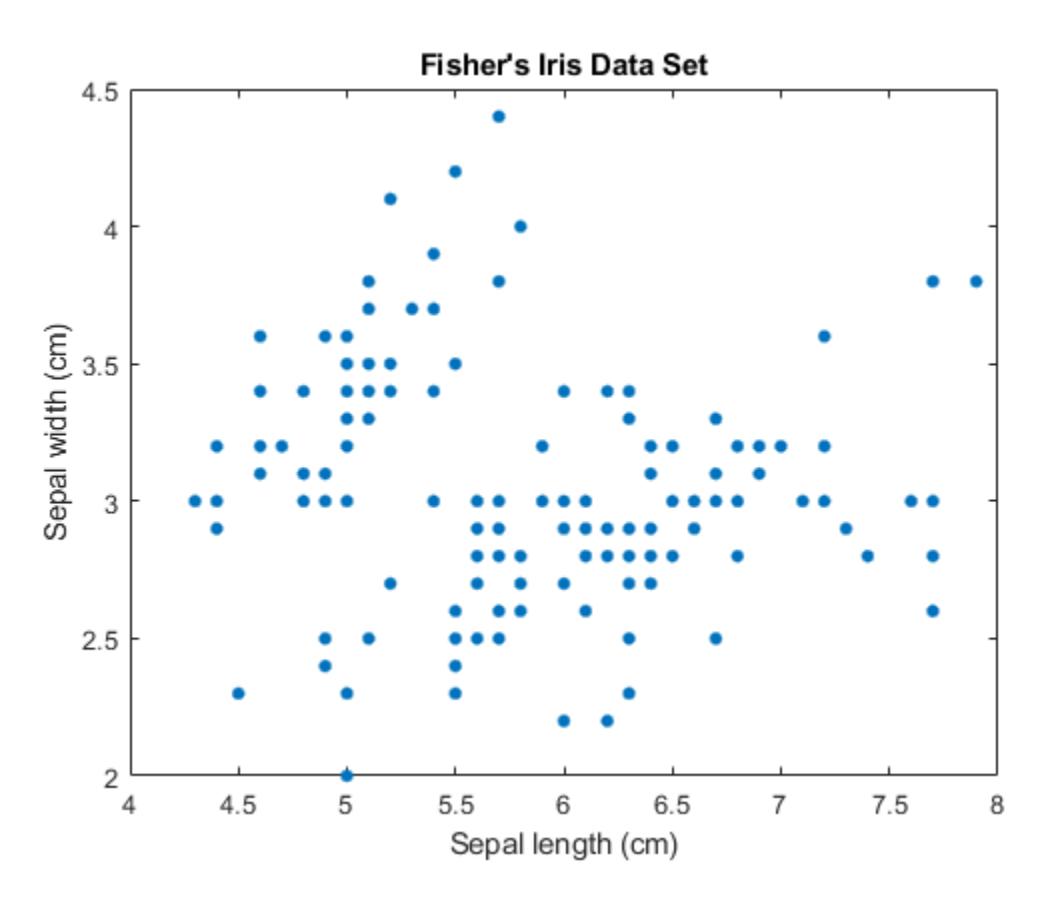

The number of components *k* in a GMM determines the number of subpopulations, or clusters. In this figure, it is difficult to determine if two, three, or perhaps more Gaussian components are appropriate. A GMM increases in complexity as *k* increases.

## **Specify Different Covariance Structure Options**

Each Gaussian component has a covariance matrix. Geometrically, the covariance structure determines the shape of a confidence ellipsoid drawn over a cluster. You can specify whether the covariance matrices for all components are diagonal or full, and whether all components have the same covariance matrix. Each combination of specifications determines the shape and orientation of the ellipsoids.

Specify three GMM components and 1000 maximum iterations for the EM algorithm. For reproducibility, set the random seed.

```
rng(3);k = 3; % Number of GMM components
options = statset('MaxIter',1000);
```
Specify covariance structure options.

```
Sigma = {'diagonal','full'}; % Options for covariance matrix type
nSigma = numel(Sigma);
SharedCovariance = {true,false}; % Indicator for identical or nonidentical covariance matrices
Sctext = {'true', 'false'};
nSC = numel(SharedCovariance);
```
Create a 2-D grid covering the plane composed of extremes of the measurements. You will use this grid later to draw confidence ellipsoids over the clusters.

```
d = 500; % Grid length
x1 = \text{linspace}(\min(X(:,1)) - 2, \max(X(:,1)) + 2, d);x2 = \text{linspace}(\text{min}(X(:,2)) - 2, \text{max}(X(:,2)) + 2, d);[x1grid,x2grid] = meshgrid(x1,x2);X0 = [x1grid(:) x2grid(:)];
```
Specify the following:

- For all combinations of the covariance structure options, fit a GMM with three components.
- Use the fitted GMM to cluster the 2-D grid.
- Obtain the score that specifies a 99% probability threshold for each confidence region. This specification determines the length of the major and minor axes of the ellipsoids.
- Color each ellipsoid using a similar color as its cluster.

```
threshold = sqrt(chi2inv(0.99, 2));count = 1;
for i = 1:nSigma
    for i = 1:nSC gmfit = fitgmdist(X,k,'CovarianceType',Sigma{i}, ...
             SharedCovariance', SharedCovariance{j}, 'Options', options); % Fitted GMM
        clusterX = cluster(gmfit,X); % Cluster index
         mahalDist = mahal(gmfit,X0); % Distance from each grid point to each GMM component
         % Draw ellipsoids over each GMM component and show clustering result.
         subplot(2,2,count);
        h1 = gscatter(X(:,1),X(:,2),clusterX); hold on
            for m = 1:k idx = mahalDist(:,m)<=threshold;
                Color = h1(m).Color*0.75 - 0.5*(h1(m).Color - 1);h2 = plot(X0(idx,1),X0(idx,2),'.'.'.'Color'.Color.'MarkerSize',1); uistack(h2,'bottom');
             end 
        plot(gmfit.mu(:,1),gmfit.mu(:,2),'kx','LineWidth',2,'MarkerSize',10)
         title(sprintf('Sigma is %s\nSharedCovariance = %s',Sigma{i},SCtext{j}),'FontSize',8)
         legend(h1,{'1','2','3'})
         hold off
        count = count + 1; end
```
end

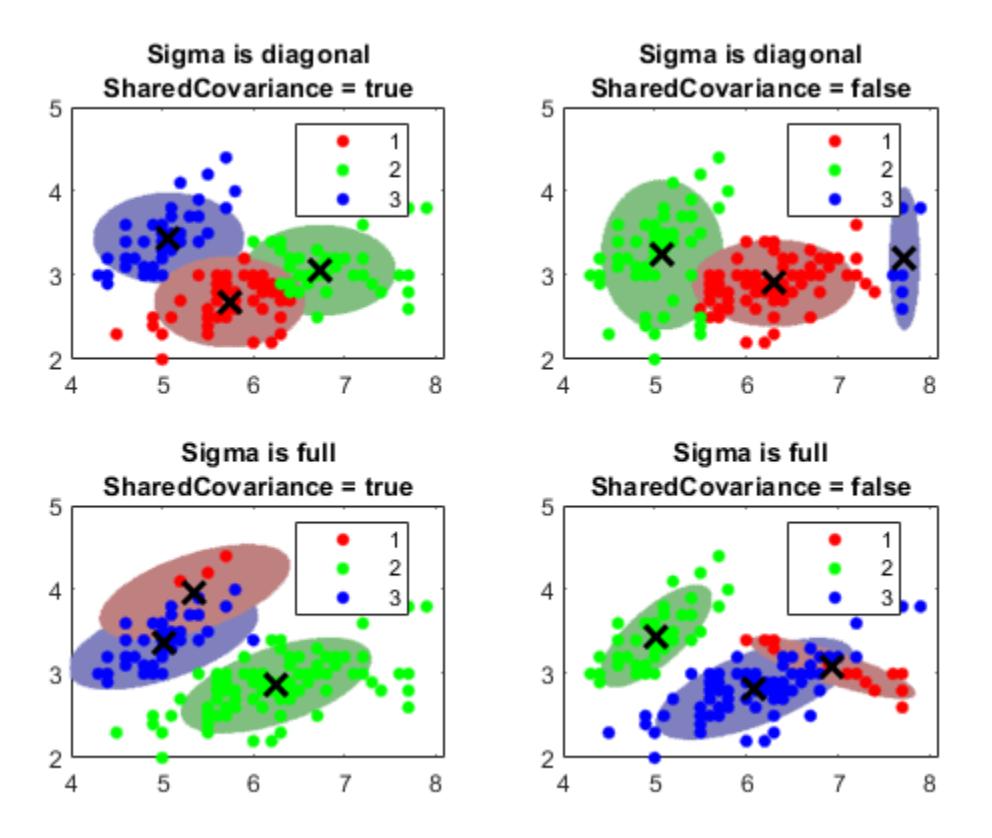

The probability threshold for the confidence region determines the length of the major and minor axes, and the covariance type determines the orientation of the axes. Note the following about options for the covariance matrices:

- **Diagonal covariance matrices** indicate that the predictors are uncorrelated. The major and minor axes of the ellipses are parallel or perpendicular to the *x* and *y* axes. This specification increases the total number of parameters by *p*, the number of predictors, for each component, but is more parsimonious than the full covariance specification.
- **Full covariance matrices** allow for correlated predictors with no restriction to the orientation of the ellipses relative to the *x* and *y* axes. Each component increases the total number of parameters by  $p(p+1)/2$ , but captures the correlation structure among the predictors. This specification can cause overfitting.
- **Shared covariance matrices** indicate that all components have the same covariance matrix. All ellipses are the same size and have the same orientation. This specification is more parsimonious than the unshared specification because the total number of parameters increases by the number of covariance parameters for one component only.
- **Unshared covariance matrices** indicate that each component has its own covariance matrix. The size and orientation of all ellipses might differ. This specification increases the number of parameters by *k* times the number of covariance parameters for a component, but can capture covariance differences among components.

The figure also shows that [cluster](#page-2295-0) does not always preserve cluster order. If you cluster several fitted gmdistribution models, cluster can assign different cluster labels for similar components.

## **Specify Different Initial Conditions**

The algorithm that fits a GMM to the data can be sensitive to initial conditions. To illustrate this sensitivity, fit four different GMMs as follows:

- **1** For the first GMM, assign most data points to the first cluster.
- **2** For the second GMM, randomly assign data points to clusters.
- **3** For the third GMM, make another random assignment of data points to clusters.
- **4** For the fourth GMM, use *k*-means++ to obtain initial cluster centers.

```
initialCond1 = [ones(n-8,1); [2; 2; 2; 2]; [3; 3; 3; 3]]; % For the first GMM
initialCond2 = randsample(1:k,n,true); % For the second GMM
initialCond3 = randsample(1:k,n,true); % For the third GMMinitialCond4 = 'plus'; % For the fourth GMM
cluster0 = {initialCond1; initialCond2; initialCond3; initialCond4};
```
For all instances, use  $k = 3$  components, unshared and full covariance matrices, the same initial mixture proportions, and the same initial covariance matrices. For stability when you try different sets of initial values, increase the number of EM algorithm iterations. Also, draw confidence ellipsoids over the clusters.

```
converged = nan(4,1);
for j = 1:4 gmfit = fitgmdist(X,k,'CovarianceType','full', ...
 'SharedCovariance',false,'Start',cluster0{j}, ...
         'Options',options);
    clusterX = cluster(gmfit,X); % Cluster index
    mahalDist = mahal(gmfit,X0); % Distance from each grid point to each GMM component
    % Draw ellipsoids over each GMM component and show clustering result.
    subplot(2,2,j);h1 = gscatter(X(:,1),X(:,2),clusterX); % Distance from each grid point to each GMM component hold on;
   nK = numel(unique(clusterX));for m = 1:nKidx = mahalDist(:,m) \leq threshold;Color = h1(m).Color*0.75 + -0.5*(h1(m).Color - 1);h2 = plot(X0(idx,1),X0(idx,2),'.'.'.'Color'.Color.'MarkerSize',1); uistack(h2,'bottom');
    end
    plot(gmfit.mu(:,1),gmfit.mu(:,2),'kx','LineWidth',2,'MarkerSize',10)
     legend(h1,{'1','2','3'});
    hold off
    converged(j) = gmfit.Converged; % Indication for convergenceend
```
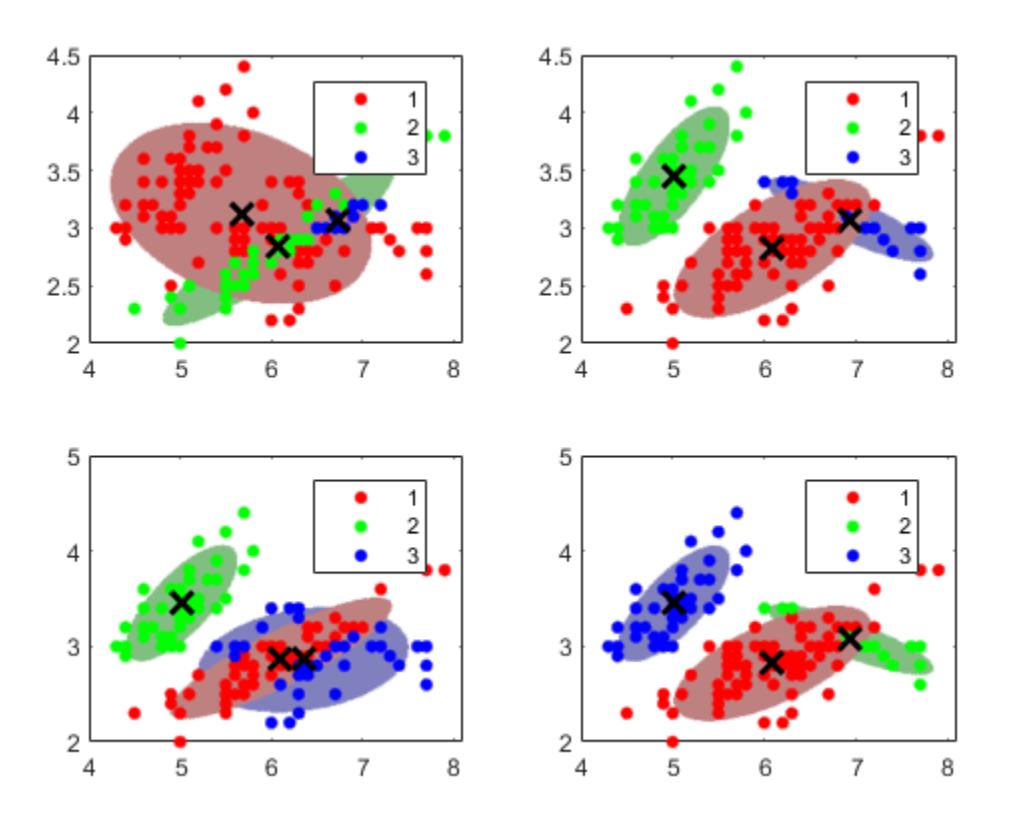

#### sum(converged)

ans  $= 4$ 

All algorithms converged. Each starting cluster assignment for the data points leads to a different, fitted cluster assignment. You can specify a positive integer for the name-value pair argument "'Replicates'" on page 32-0 , which runs the algorithm the specified number of times. Subsequently, fitgmdist chooses the fit that yields the largest likelihood.

# **When to Regularize**

Sometimes, during an iteration of the EM algorithm, a fitted covariance matrix can become ill conditioned, which means the likelihood is escaping to infinity. This problem can happen if one or more of the following conditions exist:

- You have more predictors than data points.
- You specify fitting with too many components.
- Variables are highly correlated.

To overcome this problem, you can specify a small, positive number using the 'RegularizationValue' name-value pair argument. fitgmdist adds this number to the diagonal elements of all covariance matrices, which ensures that all matrices are positive definite. Regularizing can reduce the maximal likelihood value.

# **Model Fit Statistics**

In most applications, the number of components *k* and appropriate covariance structure Σ are unknown. One way you can tune a GMM is by comparing information criteria. Two popular information criteria are the Akaike Information Criterion (AIC) and Bayesian Information Criterion (BIC).

Both the AIC and BIC take the optimized, negative loglikelihood and then penalize it with the number of parameters in the model (the model complexity). However, the BIC penalizes for complexity more severely than the AIC. Therefore, the AIC tends to choose more complex models that might overfit, and the BIC tends to choose simpler models that might underfit. A good practice is to look at both criteria when evaluating a model. Lower AIC or BIC values indicate better fitting models. Also, ensure that your choices for *k* and the covariance matrix structure are appropriate for your application. fitgmdist stores the AIC and BIC of fitted gmdistribution model objects in the properties AIC and BIC. You can access these properties by using dot notation. For an example showing how to choose the appropriate parameters, see ["Tune Gaussian Mixture Models" on page 16-57.](#page-1080-0)

# **See Also**

[cluster](#page-2295-0) | [fitgmdist](#page-3568-0) | [gmdistribution](#page-4197-0)

# **More About**

- • ["Cluster Gaussian Mixture Data Using Hard Clustering" on page 16-46](#page-1069-0)
- • ["Cluster Gaussian Mixture Data Using Soft Clustering" on page 16-52](#page-1075-0)
- • ["Tune Gaussian Mixture Models" on page 16-57](#page-1080-0)
- • ["Choose Cluster Analysis Method" on page 16-2](#page-1025-0)

# <span id="page-1069-0"></span>**Cluster Gaussian Mixture Data Using Hard Clustering**

This example shows how to implement hard clustering on simulated data from a mixture of Gaussian distributions.

Gaussian mixture models can be used for clustering data, by realizing that the multivariate normal components of the fitted model can represent clusters.

## **Simulate Data from a Mixture of Gaussian Distributions**

Simulate data from a mixture of two bivariate Gaussian distributions using [mvnrnd](#page-5275-0).

```
rng('default') % For reproducibility
mu1 = [1 2];signal = [3 .2; .2 2];mu2 = [-1 -2];signa2 = [2 0; 0 1];X = [mvnrnd(mu1, sigma1,200); mvnrnd(mu2, sigma2,100)];n = size(X, 1);figure
```

```
scatter(X(:,1),X(:,2),10,'ko')
```
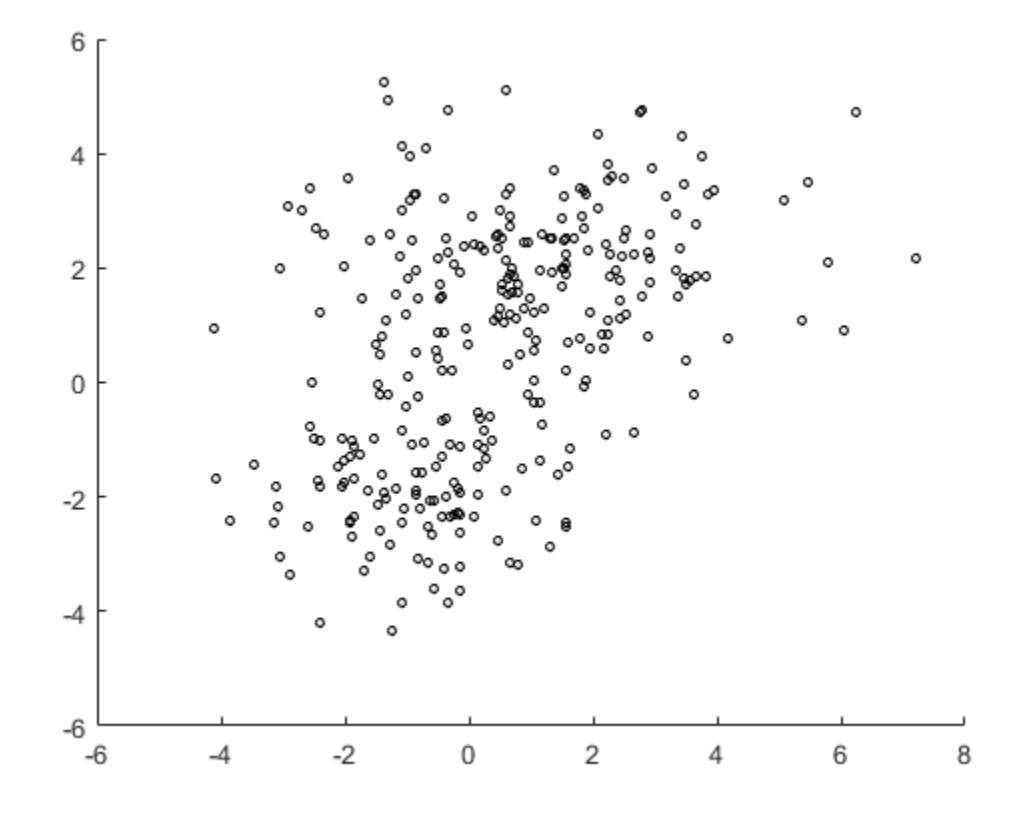

### **Fit the Simulated Data to a Gaussian Mixture Model**

Fit a two-component Gaussian mixture model (GMM). Here, you know the correct number of components to use. In practice, with real data, this decision would require comparing models with

different numbers of components. Also, request to display the final iteration of the expectationmaximization fitting routine.

```
options = statset('Display','final'); 
gm = fitgmdist(X, 2, 'Options', options)26 iterations, log-likelihood = -1210.59
qm =Gaussian mixture distribution with 2 components in 2 dimensions
Component 1:
Mixing proportion: 0.629514
Mean: 1.0756 2.0421
Component 2:
Mixing proportion: 0.370486
Mean: -0.8296
```
Plot the estimated probability density contours for the two-component mixture distribution. The two bivariate normal components overlap, but their peaks are distinct. This suggests that the data could reasonably be divided into two clusters.

```
hold on
gmPDF = @(x, y) arrayfun(@(x0, y0) pdf(gm, [x0, y0]), x, y);fcontour(gmPDF,[-8,6])
title('Scatter Plot and Fitted GMM Contour')
hold off
```
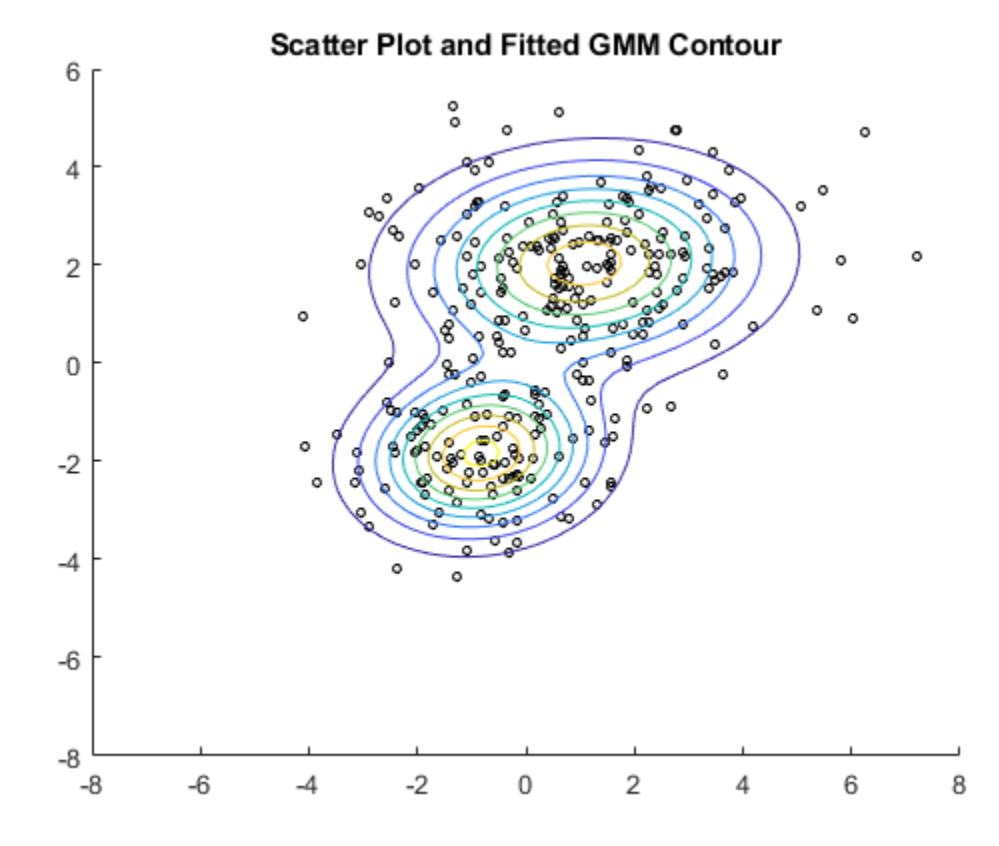

## **Cluster the Data Using the Fitted GMM**

[cluster](#page-2295-0) implements "hard clustering", a method that assigns each data point to exactly one cluster. For GMM, cluster assigns each point to one of the two mixture components in the GMM. The center of each cluster is the corresponding mixture component mean. For details on "soft clustering," see ["Cluster Gaussian Mixture Data Using Soft Clustering" on page 16-52](#page-1075-0).

Partition the data into clusters by passing the fitted GMM and the data to cluster.

```
idx = cluster(gm, X);cluster1 = (idx == 1); % |1| for cluster 1 membership
cluster2 = (idx == 2); % |2| for cluster 2 membership
figure
gscatter(X(:,1),X(:,2),idx,'rb','+o')
legend('Cluster 1','Cluster 2','Location','best')
```
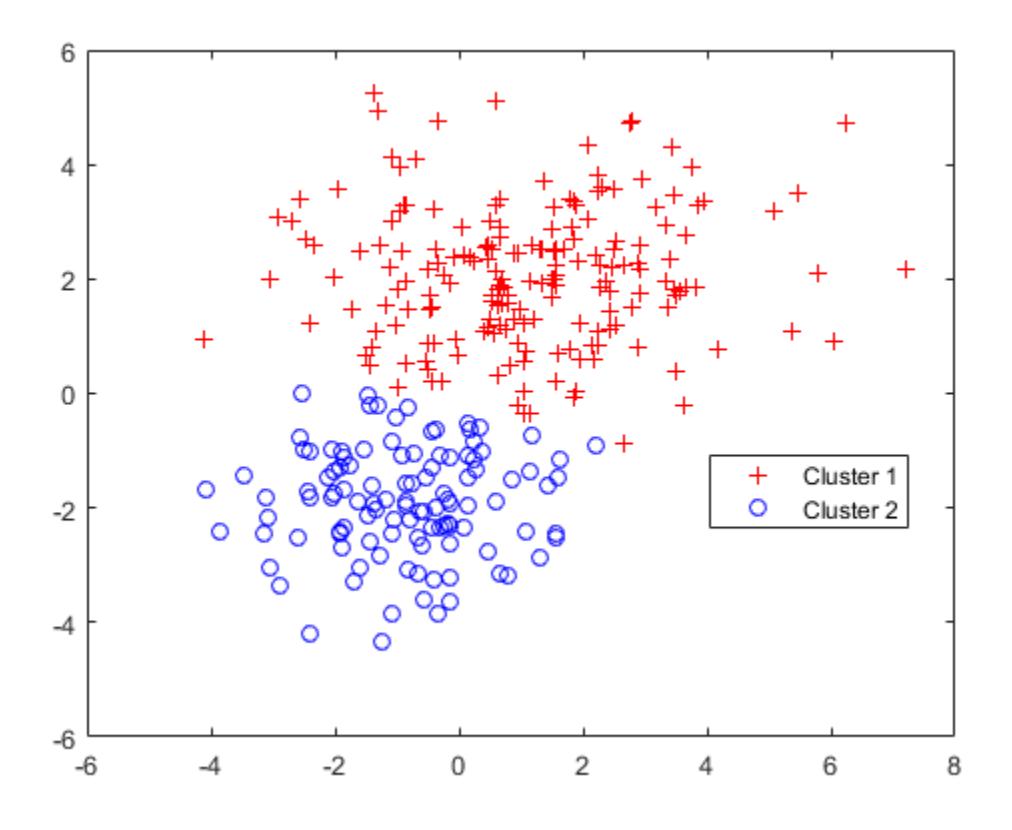

Each cluster corresponds to one of the bivariate normal components in the mixture distribution. cluster assigns data to clusters based on a cluster membership score. Each cluster membership scores is the estimated posterior probability that the data point came from the corresponding component. cluster assigns each point to the mixture component corresponding to the highest posterior probability.

You can estimate cluster membership posterior probabilities by passing the fitted GMM and data to either:

- [posterior](#page-5863-0)
- cluster, and request to return the third output argument

## **Estimate Cluster Membership Posterior Probabilities**

Estimate and plot the posterior probability of the first component for each point.

```
P = posterior(qm, X);figure
scatter(X(cluster1,1),X(cluster1,2),10,P(cluster1,1),'+')hold on
scatter(X(cluster2,1),X(cluster2,2),10,P(cluster2,1),'o')
hold off
clrmap = jet(80);colormap(clrmap(9:72,:))
ylabel(colorbar,'Component 1 Posterior Probability')
legend('Cluster 1','Cluster 2','Location','best')
title('Scatter Plot and Cluster 1 Posterior Probabilities')
```
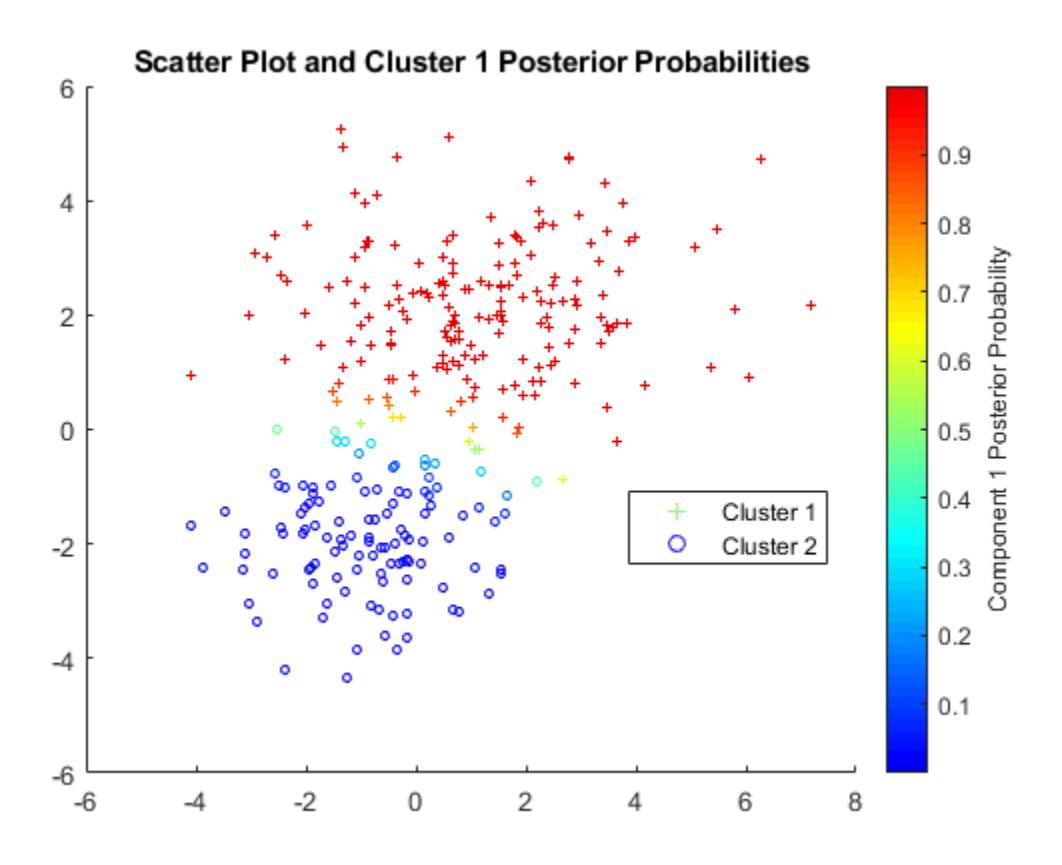

P is an n-by-2 matrix of cluster membership posterior probabilities. The first column contains the probabilities for cluster 1 and the second column corresponds to cluster 2.

### **Assign New Data to Clusters**

You can also use the cluster method to assign new data points to the mixture components found in the original data.

Simulate new data from a mixture of Gaussian distributions. Rather than using mvnrnd, you can create a GMM with the true mixture component means and standard deviations using [gmdistribution](#page-4197-0), and then pass the GMM to [random](#page-6200-0) to simulate data.

```
Mu = [mul; mu2];Sigma = cat(3, sigma1, sigma2);
p = [0.75 \ 0.25]; % Mixing proportions
gmTrue = gmdistribution(Mu, Sigma, p);
```

```
X0 = \text{random}(\text{gmTrue}, 75);
```
Assign clusters to the new data by pass the fitted GMM (gm) and the new data to cluster. Request cluster membership posterior probabilities.

```
\lceil \texttt{idx0}, \sim P0 \rceil = \texttt{cluster(qm,X0)};
```

```
figure
fcontour(gmPDF, [min(X0(:,1)) max(X0(:,1)) min(X0(:,2)) max(X0(:,2))])hold on
gscatter(X0(:,1),X0(:,2),idx0,'rb','+o')
legend('Fitted GMM Contour','Cluster 1','Cluster 2','Location','best')
title('New Data Cluster Assignments')
hold off
```
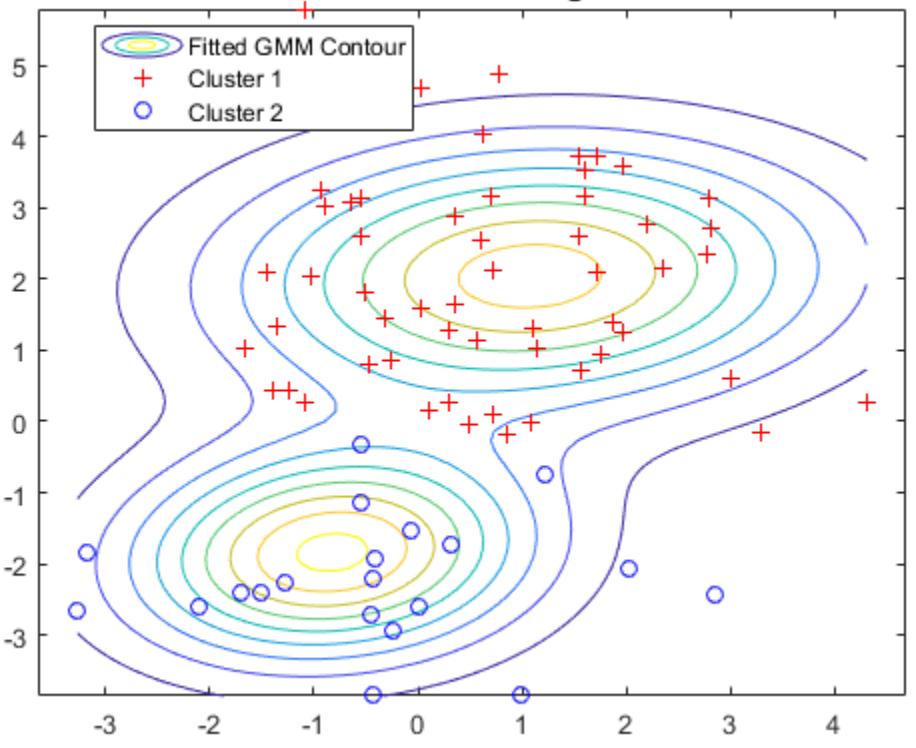

## **New Data Cluster Assignments**

For cluster to provide meaningful results when clustering new data, X0 should come from the same population as X, the original data used to create the mixture distribution. In particular, when

computing the posterior probabilities for X0, cluster and posterior use the estimated mixing probabilities.

# **See Also**

[cluster](#page-2295-0) | [fitgmdist](#page-3568-0) | [gmdistribution](#page-4197-0) | [posterior](#page-5863-0) | [random](#page-6200-0)

# **More About**

- • ["Cluster Using Gaussian Mixture Model" on page 16-39](#page-1062-0)
- • ["Cluster Gaussian Mixture Data Using Soft Clustering" on page 16-52](#page-1075-0)
- • ["Tune Gaussian Mixture Models" on page 16-57](#page-1080-0)
- • ["Choose Cluster Analysis Method" on page 16-2](#page-1025-0)

# <span id="page-1075-0"></span>**Cluster Gaussian Mixture Data Using Soft Clustering**

This example shows how to implement soft clustering on simulated data from a mixture of Gaussian distributions.

[cluster](#page-2295-0) estimates cluster membership posterior probabilities, and then assigns each point to the cluster corresponding to the maximum posterior probability. Soft clustering is an alternative clustering method that allows some data points to belong to multiple clusters. To implement soft clustering:

- **1** Assign a cluster membership score to each data point that describes how similar each point is to each cluster's archetype. For a mixture of Gaussian distributions, the cluster archetype is corresponding component mean, and the component can be the estimated cluster membership posterior probability.
- **2** Rank the points by their cluster membership score.
- **3** Inspect the scores and determine cluster memberships.

For algorithms that use posterior probabilities as scores, a data point is a member of the cluster corresponding to the maximum posterior probability. However, if there are other clusters with corresponding posterior probabilities that are close to the maximum, then the data point can also be a member of those clusters. It is good practice to determine the threshold on scores that yield multiple cluster memberships before clustering.

This example follows from ["Cluster Gaussian Mixture Data Using Hard Clustering" on page 16-46](#page-1069-0).

Simulate data from a mixture of two bivariate Gaussian distributions.

```
rng(0,'twister') % For reproducibility
mu1 = [1 2];sigma1 = [3 .2; .2 2];
mu2 = [-1 -2];siama2 = [2 0: 0 1]:X = [mvnrnd(mu1,sigma1,200); mvnrnd(mu2,sigma2,100)];
```
Fit a two-component Gaussian mixture model (GMM). Because there are two components, suppose that any data point with cluster membership posterior probabilities in the interval [0.4,0.6] can be a member of both clusters.

```
am = fitamdist(X,2):
threshold = [0.4 0.6];
```
Estimate component-member posterior probabilities for all data points using the fitted GMM gm. These represent cluster membership scores.

 $P = posterior(gm, X);$ 

For each cluster, rank the membership scores for all data points. For each cluster, plot each data points membership score with respect to its ranking relative to all other data points.

```
n = size(X, 1);[\sim, \text{order}] = \text{sort}(P(:,1));
figure
plot(1:n,P(order,1),'r-',1:n,P(order,2),'b-')
legend({'Cluster 1', 'Cluster 2'})
```

```
ylabel('Cluster Membership Score')
xlabel('Point Ranking')
title('GMM with Full Unshared Covariances')
```
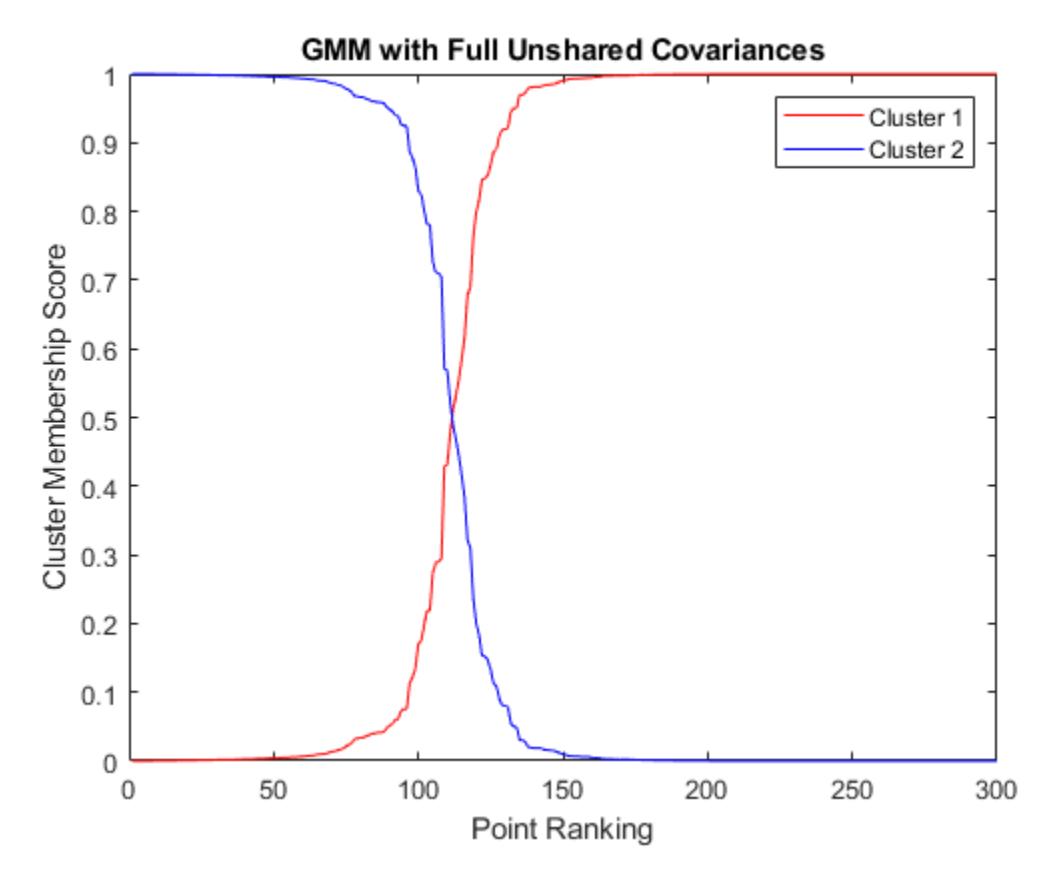

Although a clear separation is hard to see in a scatter plot of the data, plotting the membership scores indicates that the fitted distribution does a good job of separating the data into groups.

Plot the data and assign clusters by maximum posterior probability. Identify points that could be in either cluster.

```
idx = cluster(qm, X);idxBoth = find(P(:,1) >=threshold(1) & P(:,1) <=threshold(2));
numInBoth = numel(idxBoth)numInBoth = 7figure
gscatter(X(:,1),X(:,2),idx,'rb','+o',5)
hold on
plot(X(idxBoth,1),X(idxBoth,2),'ko','MarkerSize',10)
legend({'Cluster 1','Cluster 2','Both Clusters'},'Location','SouthEast')
title('Scatter Plot - GMM with Full Unshared Covariances')
hold off
```
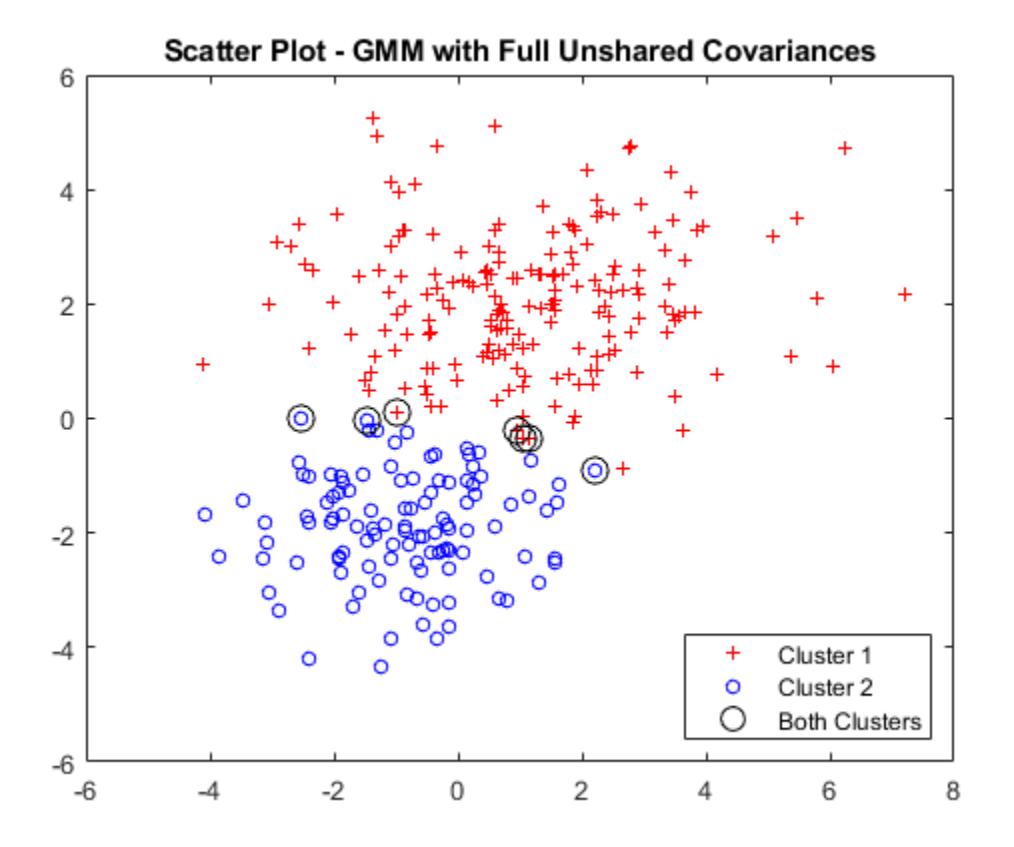

Using the score threshold interval, seven data points can be in either cluster.

Soft clustering using a GMM is similar to fuzzy *k*-means clustering, which also assigns each point to each cluster with a membership score. The fuzzy *k*-means algorithm assumes that clusters are roughly spherical in shape, and all of roughly equal size. This is comparable to a Gaussian mixture distribution with a single covariance matrix that is shared across all components, and is a multiple of the identity matrix. In contrast, gmdistribution allows you to specify different covariance structures. The default is to estimate a separate, unconstrained covariance matrix for each component. A more restricted option, closer to *k*-means, is to estimate a shared, diagonal covariance matrix.

Fit a GMM to the data, but specify that the components share the same, diagonal covariance matrix. This specification is similar to implementing fuzzy *k*-means clustering, but provides more flexibility by allowing unequal variances for different variables.

```
gmSharedDiag = fitgmdist(X,2,'CovType','Diagonal','SharedCovariance',true');
```
Estimate component-member posterior probabilities for all data points using the fitted GMM gmSharedDiag. Estimate soft cluster assignments.

```
[idxSharedDiag,~,PSharedDiag] = cluster(gmSharedDiag, X);
idxBoth SharedDiag = find(PSharedDiag(:,1)=threshold(1) & ... PSharedDiag(:,1)<=threshold(2)); 
numInBoth = numel(idxBothSharedDiag)
```

```
numInBoth = 5
```
Assuming shared, diagonal covariances among components, five data points could be in either cluster.

For each cluster:

- **1** Rank the membership scores for all data points.
- **2** Plot each data points membership score with respect to its ranking relative to all other data points.

```
[-,orderSharedDiag] = sort(PSharedDiag(:,1));
```

```
figure
plot(1:n,PSharedDiag(orderSharedDiag,1),'r-',...
     1:n,PSharedDiag(orderSharedDiag,2),'b-')
legend({'Cluster 1' 'Cluster 2'},'Location','NorthEast')
ylabel('Cluster Membership Score')
xlabel('Point Ranking')
title('GMM with Shared Diagonal Component Covariances')
```
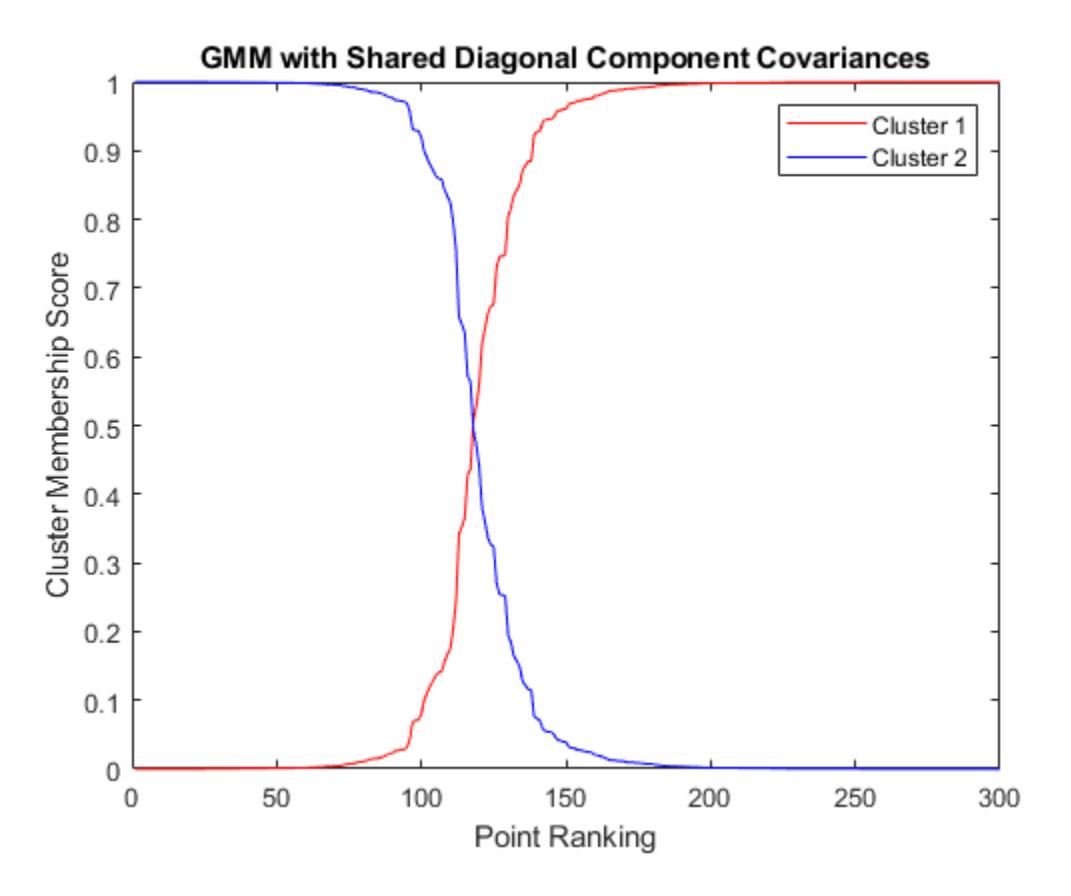

Plot the data and identify the hard, clustering assignments from the GMM analysis assuming the shared, diagonal covariances among components. Also, identify those data points that could be in either cluster.

```
figure
gscatter(X(:,1),X(:,2),idxSharedDiag,'rb','+o',5)
hold on
plot(X(idxBothSharedDiag,1),X(idxBothSharedDiag,2),'ko','MarkerSize',10)
legend({'Cluster 1','Cluster 2','Both Clusters'},'Location','SouthEast')
```
title('Scatter Plot - GMM with Shared Diagonal Component Covariances') hold off

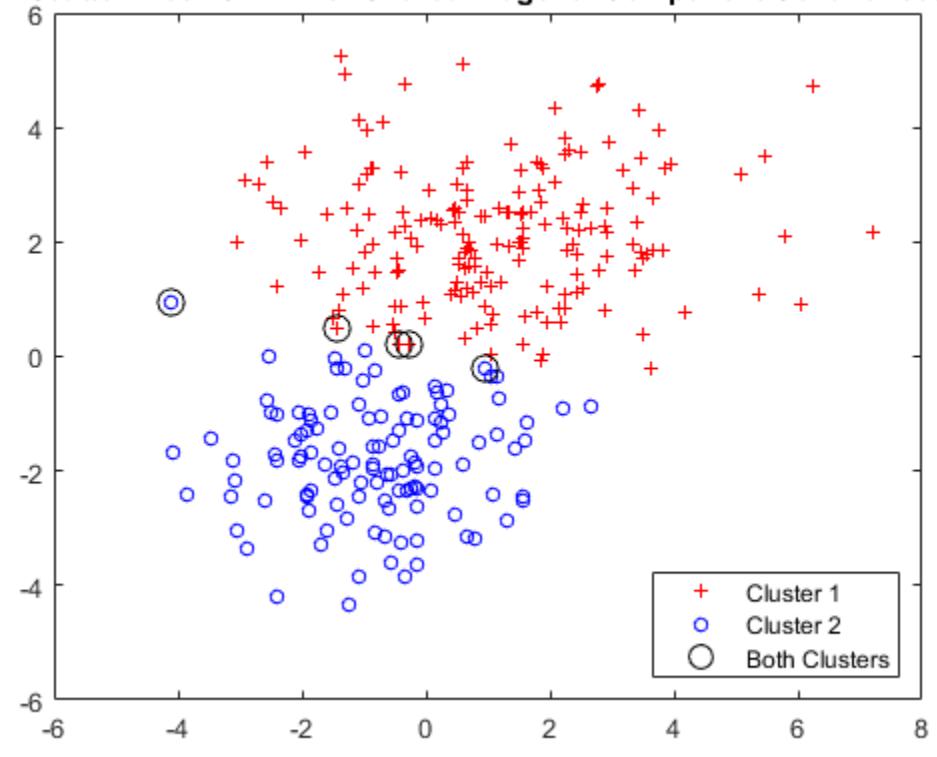

Scatter Plot - GMM with Shared Diagonal Component Covariances

# **See Also**

[cluster](#page-2295-0) | [fitgmdist](#page-3568-0) | [gmdistribution](#page-4197-0)

## **More About**

- • ["Cluster Using Gaussian Mixture Model" on page 16-39](#page-1062-0)
- • ["Cluster Gaussian Mixture Data Using Hard Clustering" on page 16-46](#page-1069-0)
- • ["Tune Gaussian Mixture Models" on page 16-57](#page-1080-0)
- • ["Choose Cluster Analysis Method" on page 16-2](#page-1025-0)
# **Tune Gaussian Mixture Models**

This example shows how to determine the best Gaussian mixture model (GMM) fit by adjusting the number of components and the component covariance matrix structure.

Load Fisher's iris data set. Consider the petal measurements as predictors.

```
load fisheriris;
X = meas(:,3:4);[n,p] = size(X);rng(1); % For reproducibility
figure;
plot(X(:,1),X(:,2),'.','MarkerSize',15);
title('Fisher''s Iris Data Set');
xlabel('Petal length (cm)');
ylabel('Petal width (cm)');
```
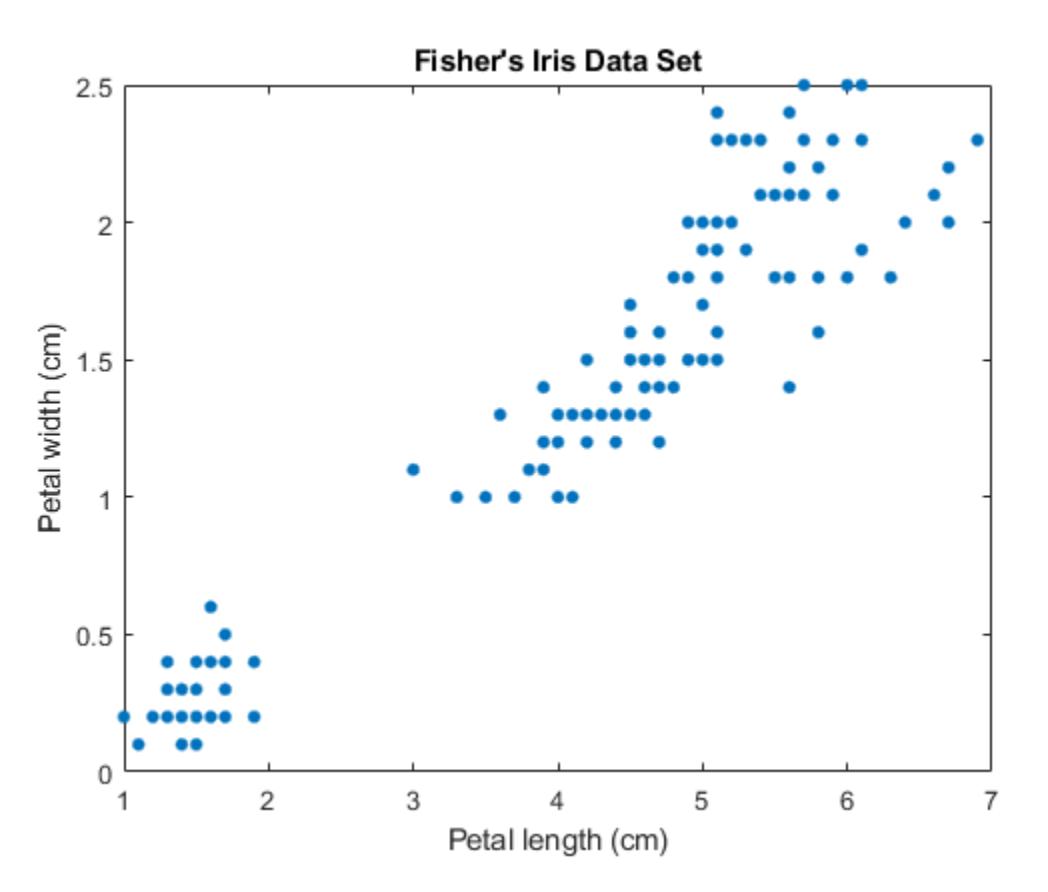

Suppose  $k$  is the number of desired components or clusters, and  $\Sigma$  is the covariance structure for all components. Follow these steps to tune a GMM.

- **1** Choose a  $(k, \Sigma)$  pair, and then fit a GMM using the chosen parameter specification and the entire data set.
- **2** Estimate the AIC and BIC.
- **3** Repeat steps 1 and 2 until you exhaust all  $(k, \Sigma)$  pairs of interest.

**4** Choose the fitted GMM that balances low AIC with simplicity.

For this example, choose a grid of values for *k* that include 2 and 3, and some surrounding numbers. Specify all available choices for covariance structure. If *k* is too high for the data set, then the estimated component covariances can be badly conditioned. Specify to use regularization to avoid badly conditioned covariance matrices. Increase the number of EM algorithm iterations to 10000.

```
k = 1:5;nK = numel(k);Sigma = {'diagonal','full'};
nSigma = numel(Sigma);
SharedCovariance = {true, false};
Sctext = {'true', 'false'};
nSC = numel(SharedCovariance);
RequiredizationValue = 0.01;options = stateset('MaxIter', 10000);
```
Fit the GMMs using all parameter combination. Compute the AIC and BIC for each fit. Track the terminal convergence status of each fit.

```
% Preallocation
gm = cell(nK,nSigma,nSC);
\text{aic} = \text{zeros}(nK, n\text{Sigma}, n\text{SC});
bic = zeros(nK, nSigma, nS);
converged = false(nK, nSigma, nSC);% Fit all models
for m = 1:nSC;
    for j = 1:nSigma;for i = 1:nK;
             qm{i,j,m} = fitqmdist(X,k(i),... 'CovarianceType',Sigma{j},...
                   'SharedCovariance',SharedCovariance{m},...
                   'RegularizationValue',RegularizationValue,...
                   'Options',options);
             \texttt{aic}(i,j,m) = \texttt{gm}\{i,j,m\}. AIC;
             bic(i,j,m) = gm{i,j,m}.BIC;converged(i,j,m) = gm{i,j,m}.Converged; end
     end
end
allConverge = (sum(converged(:)) == nk*nSigma*nSC)allConverge =
   logical
    1
```
gm is a cell array containing all of the fitted gmdistribution model objects. All of the fitting instances converged.

Plot separate bar charts to compare the AIC and BIC among all fits. Group the bars by *k*.

```
figure;
bar(reshape(aic,nK,nSigma*nSC));
```

```
title('AIC For Various $k$ and $\Sigma$ Choices', 'Interpreter', 'latex');
xlabel('$k$','Interpreter','Latex');
ylabel('AIC');
legend({'Diagonal-shared','Full-shared','Diagonal-unshared',...
     'Full-unshared'});
figure;
bar(reshape(bic,nK,nSigma*nSC));
title('BIC For Various $k$ and $\Sigma$ Choices','Interpreter','latex');
xlabel('$c$','Interpreter','Latex');
ylabel('BIC');
legend({'Diagonal-shared','Full-shared','Diagonal-unshared',...
     'Full-unshared'});
```
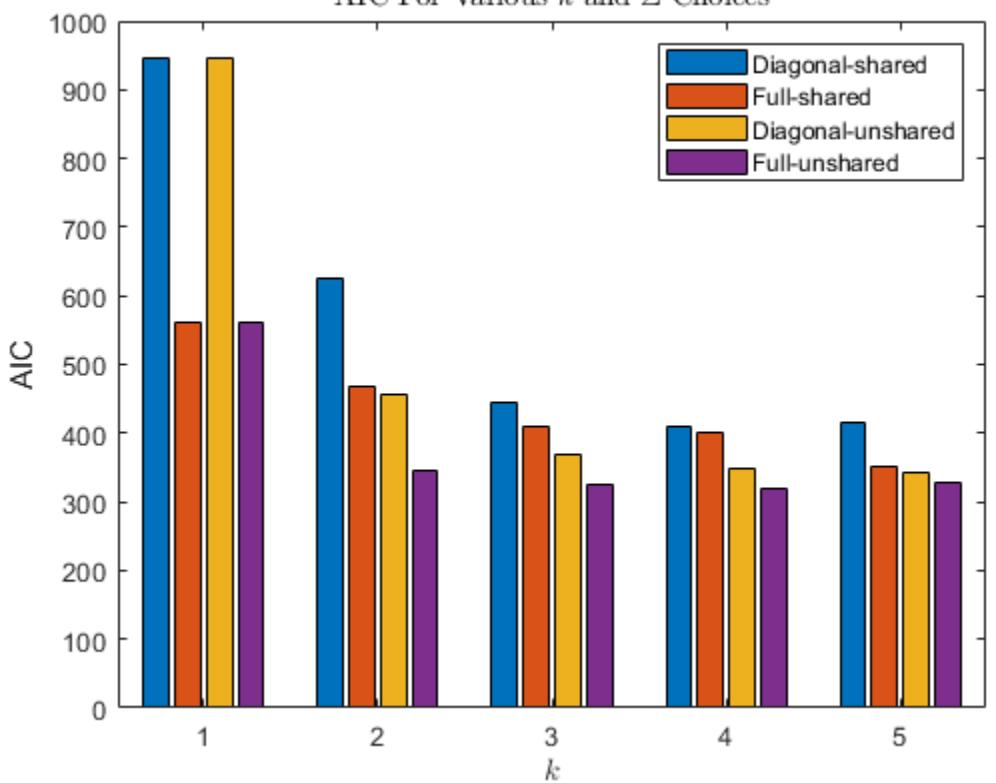

AIC For Various  $k$  and  $\Sigma$  Choices

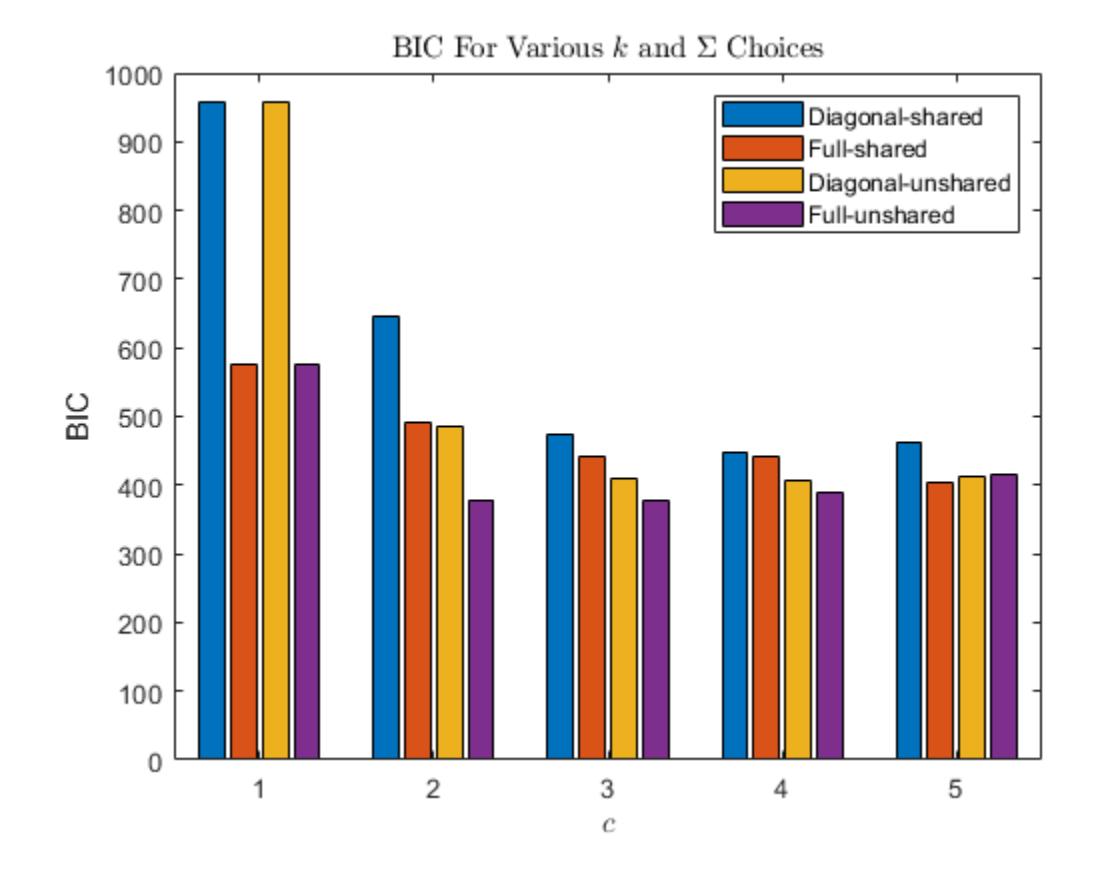

According to the AIC and BIC values, the best model has 3 components and a full, unshared covariance matrix structure.

Cluster the training data using the best fitting model. Plot the clustered data and the component ellipses.

```
gmBest = gm{3,2,2};clusterX = cluster(gmBest, X);kGMM = gmBest.NumComponents;
d = 500;x1 = \text{linspace}(\min(X(:, 1)) - 2, \max(X(:, 1)) + 2, d);x2 = \text{linspace}(\text{min}(X(:,2)) - 2, \text{max}(X(:,2)) + 2, d);[x1grid,x2grid] = meshgrid(x1,x2);X0 = [x1grid(:) x2grid(:)];
mathalDist = mahal(gmBest,X0);threshold = sqrt(chi2inv(0.99, 2));figure;
h1 = gscatter(X(:,1),X(:,2),clusterX);hold on;
for j = 1:kGMM;idx = mahalDist(:,j) \leq threshold;Color = h1(j).Color*0.75 + -0.5*(h1(j).Color-1); h2 = plot(X0(idx,1),X0(idx,2),'.','Color',Color,'MarkerSize',1);
     uistack(h2,'bottom');
end
h3 = plot(gmBest.mu(:,1),gmBest.mu(:,2),'kx','LineWidth',2,'MarkerSize',10);
```

```
title('Clustered Data and Component Structures');
xlabel('Petal length (cm)');
ylabel('Petal width (cm)');
legend(h1,'Cluster 1','Cluster 2','Cluster 3','Location','NorthWest');
hold off
```
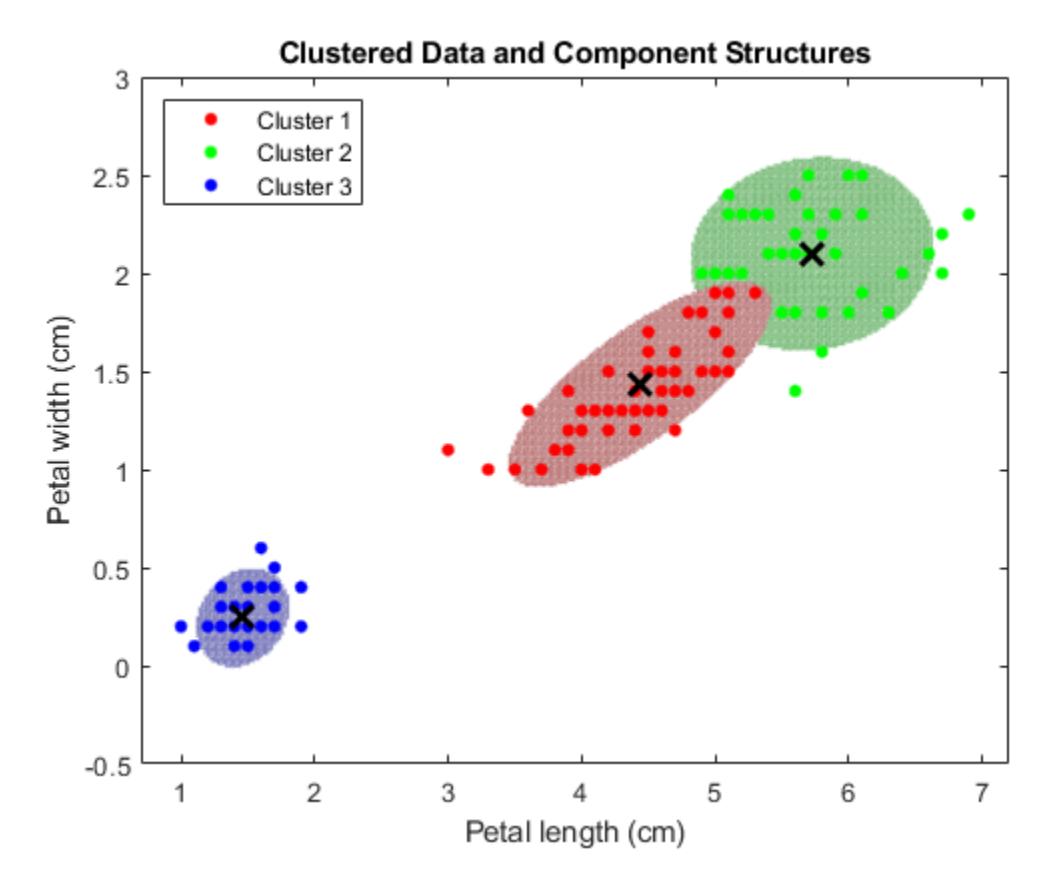

This data set includes labels. Determine how well gmBest clusters the data by comparing each prediction to the true labels.

```
species = categorical(species);
Y = zeros(n, 1);Y(species == 'version') = 1;Y(species == 'virginica') = 2;Y(species == 'setosa') = 3;miscluster = Y \sim = clusterX;
clusterError = sum(miscluster)/n
clusterError =
     0.0800
```
The best fitting GMM groups 8% of the observations into the wrong cluster.

cluster does not always preserve cluster order. That is, if you cluster several fitted gmdistribution models, cluster might assign different cluster labels for similar components.

## **See Also**

[cluster](#page-2295-0) | [fitgmdist](#page-3568-0) | [gmdistribution](#page-4197-0)

## **More About**

- • ["Cluster Using Gaussian Mixture Model" on page 16-39](#page-1062-0)
- • ["Cluster Gaussian Mixture Data Using Hard Clustering" on page 16-46](#page-1069-0)
- • ["Cluster Gaussian Mixture Data Using Soft Clustering" on page 16-52](#page-1075-0)
- • ["Choose Cluster Analysis Method" on page 16-2](#page-1025-0)

# **Cluster Evaluation**

This example shows how to identify clusters in Fisher's iris data.

Load Fisher's iris data set.

```
load fisheriris
X = meas;y = categorical(species);
```
X is a numeric matrix that contains two petal measurements for 150 irises. Y is a cell array of character vectors that contains the corresponding iris species.

Evaluate multiple clusters from 1 to 10.

```
eva = evalclusters(X,'kmeans','CalinskiHarabasz','KList',1:10)
eva = 
  CalinskiHarabaszEvaluation with properties:
     NumObservations: 150
          InspectedK: [1 2 3 4 5 6 7 8 9 10]
     CriterionValues: [1x10 double]
            OptimalK: 3
```
The OptimalK value indicates that, based on the Calinski-Harabasz criterion, the optimal number of clusters is three.

Visualize eva to see the results for each number of clusters.

plot(eva)

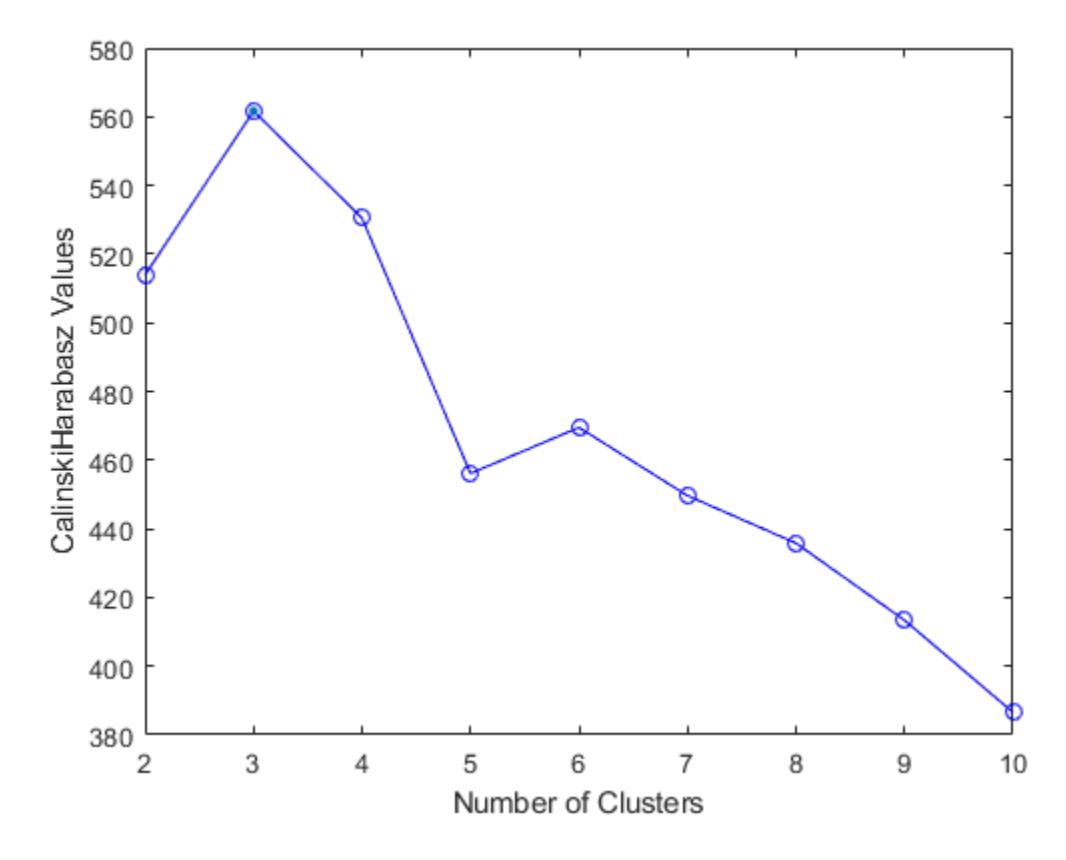

Most clustering algorithms need prior knowledge of the number of clusters. When this information is not available, use cluster evaluation techniques to determine the number of clusters present in the data based on a specified metric.

Three clusters is consistent with the three species in the data.

#### categories(y)

```
ans = 3x1 cell
     {'setosa' }
     {'versicolor'}
     {'virginica' }
```
Compute a nonnegative rank-two approximation of the data for visualization purposes.

 $Xred = nnmf(X, 2)$ ;

The original features are reduced to two features. Since none of the features are negative, nnmf also guarantees that the features are nonnegative.

Confirm the three clusters visually using a scatter plot.

```
gscatter(Xred(:,1),Xred(:,2),y)
xlabel('Column 1')
ylabel('Column 2')
grid on
```
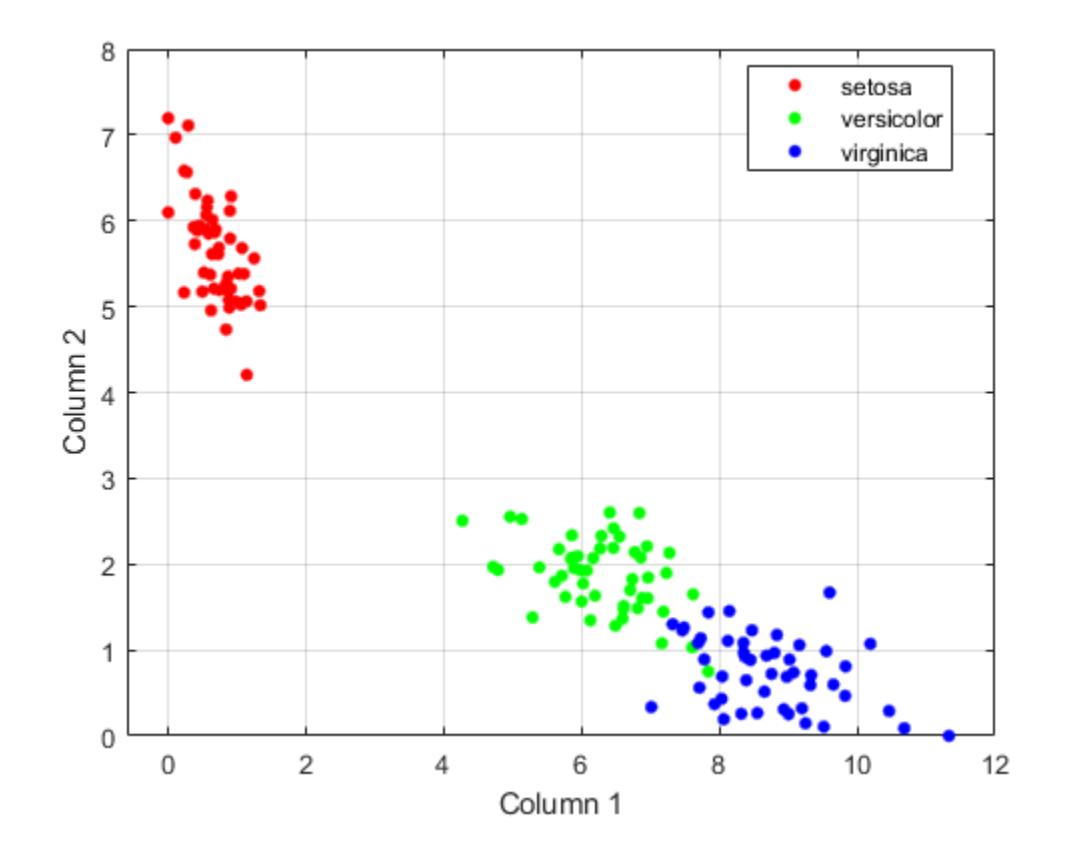

**See Also** [evalclusters](#page-2965-0) | [nnmf](#page-5436-0)

# **Parametric Classification**

- • ["Parametric Classification" on page 17-2](#page-1091-0)
- • ["Performance Curves" on page 17-3](#page-1092-0)

# <span id="page-1091-0"></span>**Parametric Classification**

Models of data with a categorical response are called classifiers. A classifier is built from training data, for which classifications are known. The classifier assigns new test data to one of the categorical levels of the response.

Parametric methods, like ["Discriminant Analysis Classification" on page 20-2](#page-1319-0), fit a parametric model to the training data and interpolate to classify test data.

Nonparametric methods, like classification and regression trees, use other means to determine classifications.

### **See Also**

[fitcdiscr](#page-3202-0) | [fitcnb](#page-3373-0)

## **Related Examples**

- • ["Discriminant Analysis Classification" on page 20-2](#page-1319-0)
- • ["Naive Bayes Classification" on page 21-2](#page-1353-0)

# <span id="page-1092-0"></span>**Performance Curves**

#### **In this section...**

"Introduction to Performance Curves" on page 17-3

"What are ROC Curves?" on page 17-3

"Evaluate Classifier Performance Using perfcurve" on page 17-3

## **Introduction to Performance Curves**

After a classification algorithm such as [ClassificationNaiveBayes](#page-2149-0) or [TreeBagger](#page-7248-0) has trained on data, you may want to examine the performance of the algorithm on a specific test dataset. One common way of doing this would be to compute a gross measure of performance such as quadratic loss or accuracy, averaged over the entire test dataset.

## **What are ROC Curves?**

You may want to inspect the classifier performance more closely, for example, by plotting a Receiver Operating Characteristic (ROC) curve. By definition, a ROC curve [1,2] shows true positive rate versus false positive rate (equivalently, sensitivity versus 1-specificity) for different thresholds of the classifier output. You can use it, for example, to find the threshold that maximizes the classification accuracy or to assess, in more broad terms, how the classifier performs in the regions of high sensitivity and high specificity.

## **Evaluate Classifier Performance Using perfcurve**

[perfcurve](#page-5687-0) computes measures for a plot of classifier performance. You can use this utility to evaluate classifier performance on test data after you train the classifier. Various measures such as mean squared error, classification error, or exponential loss can summarize the predictive power of a classifier in a single number. However, a performance curve offers more information as it lets you explore the classifier performance across a range of thresholds on its output.

You can use perfcurve with any classifier or, more broadly, with any method that returns a numeric score for an instance of input data. By convention adopted here,

- A high score returned by a classifier for any given instance signifies that the instance is likely from the positive class.
- A low score signifies that the instance is likely from the negative classes.

For some classifiers, you can interpret the score as the posterior probability of observing an instance of the positive class at point X. An example of such a score is the fraction of positive observations in a leaf of a decision tree. In this case, scores fall into the range from 0 to 1 and scores from positive and negative classes add up to unity. Other methods can return scores ranging between minus and plus infinity, without any obvious mapping from the score to the posterior class probability.

perfcurve does not impose any requirements on the input score range. Because of this lack of normalization, you can use perfcurve to process scores returned by any classification, regression, or fit method. perfcurve does not make any assumptions about the nature of input scores or relationships between the scores for different classes. As an example, consider a problem with three classes, A, B, and C, and assume that the scores returned by some classifier for two instances are as follows:

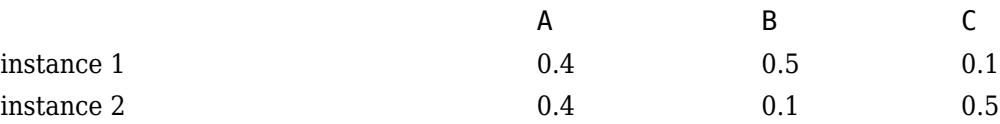

If you want to compute a performance curve for separation of classes A and B, with C ignored, you need to address the ambiguity in selecting A over B. You could opt to use the score ratio,  $s(A)/s(B)$ , or score difference,  $s(A)$ - $s(B)$ ; this choice could depend on the nature of these scores and their normalization. perfcurve always takes one score per instance. If you only supply scores for class A, perfcurve does not distinguish between observations 1 and 2. The performance curve in this case may not be optimal.

[perfcurve](#page-5687-0) is intended for use with classifiers that return scores, not those that return only predicted classes. As a counter-example, consider a decision tree that returns only hard classification labels, 0 or 1, for data with two classes. In this case, the performance curve reduces to a single point because classified instances can be split into positive and negative categories in one way only.

For input, perfcurve takes true class labels for some data and scores assigned by a classifier to these data. By default, this utility computes a Receiver Operating Characteristic (ROC) curve and returns values of 1-specificity, or false positive rate, for X and sensitivity, or true positive rate, for Y. You can choose other criteria for X and Y by selecting one out of several provided criteria or specifying an arbitrary criterion through an anonymous function. You can display the computed performance curve using  $plot(X, Y)$ .

perfcurve can compute values for various criteria to plot either on the *x*- or the *y*-axis. All such criteria are described by a 2-by-2 confusion matrix, a 2-by-2 cost matrix, and a 2-by-1 vector of scales applied to class counts.

The [confusion](#page-2540-0) matrix, C, is defined as

$$
\begin{pmatrix} TP\ FN \\ FP\ TN \end{pmatrix}
$$

where

- *P* stands for "positive".
- *N* stands for "negative".
- *T* stands for "true".
- *F* stands for "false".

For example, the first row of the confusion matrix defines how the classifier identifies instances of the positive class:  $C(1,1)$  is the count of correctly identified positive instances and  $C(1,2)$  is the count of positive instances misidentified as negative.

The cost matrix defines the cost of misclassification for each category:

 $Cost(P|P)$   $Cost(N|P)$  $Cost(P|N) Cost(N|N)$ 

where  $Cost(I|J)$  is the cost of assigning an instance of class J to class I. Usually  $Cost(I|J)=0$  for I=J. For flexibility, perfcurve allows you to specify nonzero costs for correct classification as well.

The two scales include prior information about class probabilities. perfcurve computes these scales by taking scale(P)=prior(P)\*N and scale(N)=prior(N)\*P and normalizing the sum scale(P)

+scale(N) to 1. P=TP+FN and N=TN+FP are the total instance counts in the positive and negative class, respectively. The function then applies the scales as multiplicative factors to the counts from the corresponding class: perfcurve multiplies counts from the positive class by scale(P) and counts from the negative class by scale(N). Consider, for example, computation of positive predictive value,  $PPV = TP/(TP+FP)$ . TP counts come from the positive class and FP counts come from the negative class. Therefore, you need to scale TP by scale(P) and FP by scale(N), and the modified formula for PPV with prior probabilities taken into account is now:

$$
PPV = \frac{scale(P)*TP}{scale(P)*TP + scale(N)*FP}
$$

If all scores in the data are above a certain threshold, perfcurve classifies all instances as 'positive'. This means that TP is the total number of instances in the positive class and FP is the total number of instances in the negative class. In this case, PPV is simply given by the prior:

$$
PPV = \frac{prior(P)}{prior(P) + prior(N)}
$$

The perfcurve function returns two vectors, X and Y, of performance measures. Each measure is some function of confusion, cost, and scale values. You can request specific measures by name or provide a function handle to compute a custom measure. The function you provide should take confusion, cost, and scale as its three inputs and return a vector of output values.

The criterion for X must be a monotone function of the positive classification count, or equivalently, threshold for the supplied scores. If perfcurve cannot perform a one-to-one mapping between values of the X criterion and score thresholds, it exits with an error message.

By default, perfcurve computes values of the X and Y criteria for all possible score thresholds. Alternatively, it can compute a reduced number of specific X values supplied as an input argument. In either case, for M requested values, perfcurve computes M+1 values for X and Y. The first value out of these M+1 values is special. perfcurve computes it by setting the TP instance count to zero and setting TN to the total count in the negative class. This value corresponds to the 'reject all' threshold. On a standard ROC curve, this translates into an extra point placed at  $(0,0)$ .

If there are NaN values among input scores, perfcurve can process them in either of two ways:

- It can discard rows with NaN scores.
- It can add them to false classification counts in the respective class.

That is, for any threshold, instances with NaN scores from the positive class are counted as false negative (FN), and instances with NaN scores from the negative class are counted as false positive (FP). In this case, the first value of X or Y is computed by setting TP to zero and setting TN to the total count minus the NaN count in the negative class. For illustration, consider an example with two rows in the positive and two rows in the negative class, each pair having a NaN score:

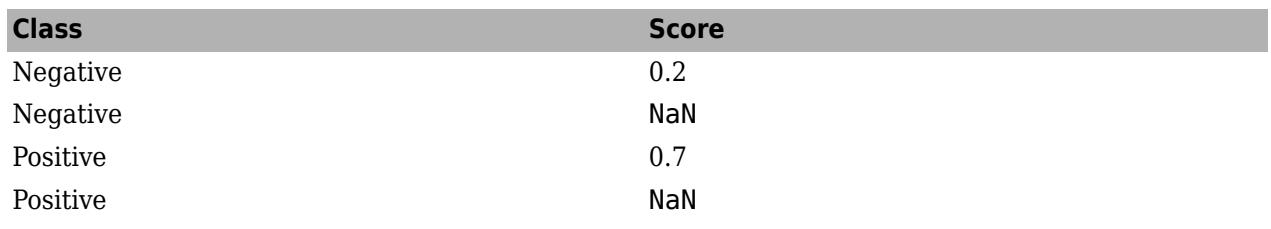

If you discard rows with NaN scores, then as the score cutoff varies, perfcurve computes performance measures as in the following table. For example, a cutoff of 0.5 corresponds to the middle row where rows 1 and 3 are classified correctly, and rows 2 and 4 are omitted.

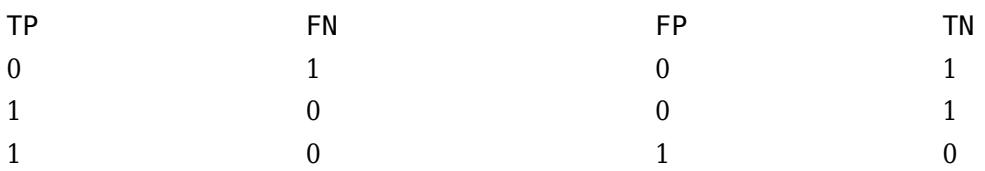

If you add rows with NaN scores to the false category in their respective classes, perfcurve computes performance measures as in the following table. For example, a cutoff of 0.5 corresponds to the middle row where now rows 2 and 4 are counted as incorrectly classified. Notice that only the FN and FP columns differ between these two tables.

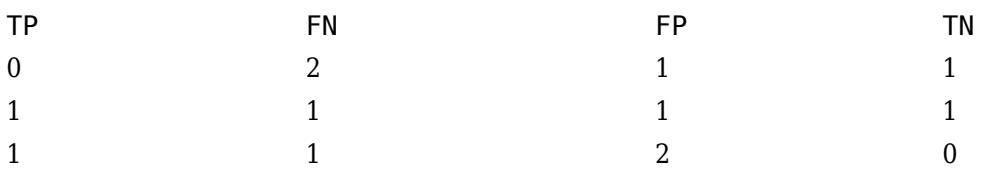

For data with three or more classes, perfcurve takes one positive class and a list of negative classes for input. The function computes the X and Y values using counts in the positive class to estimate TP and FN, and using counts in all negative classes to estimate TN and FP. perfcurve can optionally compute Y values for each negative class separately and, in addition to Y, return a matrix of size M-by-C, where M is the number of elements in X or Y and C is the number of negative classes. You can use this functionality to monitor components of the negative class contribution. For example, you can plot TP counts on the X-axis and FP counts on the Y-axis. In this case, the returned matrix shows how the FP component is split across negative classes.

You can also use [perfcurve](#page-5687-0) to estimate confidence intervals. perfcurve computes confidence bounds using either cross-validation or bootstrap. If you supply cell arrays for labels and scores, perfcurve uses cross-validation and treats elements in the cell arrays as cross-validation folds. If you set input parameter NBoot to a positive integer, perfcurve generates nboot bootstrap replicas to compute pointwise confidence bounds.

perfcurve estimates the confidence bounds using one of two methods:

- Vertical averaging (VA) estimate confidence bounds on Y and T at fixed values of X. Use the XVals input parameter to use this method for computing confidence bounds.
- Threshold averaging (TA) estimate confidence bounds for X and Y at fixed thresholds for the positive class score. Use the TVals input parameter to use this method for computing confidence bounds.

To use observation weights instead of observation counts, you can use the 'Weights' parameter in your call to perfcurve. When you use this parameter, to compute X, Y and T or to compute confidence bounds by cross-validation, perfcurve uses your supplied observation weights instead of observation counts. To compute confidence bounds by bootstrap, perfcurve samples *N* out of *N* with replacement using your weights as multinomial sampling probabilities.

## **See Also**

[confusionchart](#page-2540-0) | [perfcurve](#page-5687-0)

# **Nonparametric Supervised Learning**

- • ["Supervised Learning Workflow and Algorithms" on page 18-2](#page-1097-0)
- • ["Visualize Decision Surfaces of Different](#page-1103-0) Classifiers" on page 18-8
- ["Classification Using Nearest Neighbors" on page 18-11](#page-1106-0)
- • ["Framework for Ensemble Learning" on page 18-30](#page-1125-0)
- • ["Ensemble Algorithms" on page 18-38](#page-1133-0)
- • ["Train Classification Ensemble" on page 18-53](#page-1148-0)
- • ["Train Regression Ensemble" on page 18-56](#page-1151-0)
- • ["Select Predictors for Random Forests" on page 18-59](#page-1154-0)
- • ["Test Ensemble Quality" on page 18-65](#page-1160-0)
- • ["Ensemble Regularization" on page 18-69](#page-1164-0)
- ["Classification with Imbalanced Data" on page 18-78](#page-1173-0)
- • ["Handle Imbalanced Data or Unequal Misclassification Costs in Classification Ensembles"](#page-1178-0) [on page 18-83](#page-1178-0)
- • ["Surrogate Splits" on page 18-90](#page-1185-0)
- • ["LPBoost and TotalBoost for Small Ensembles" on page 18-95](#page-1190-0)
- • ["Tune RobustBoost" on page 18-100](#page-1195-0)
- • ["Random Subspace Classification" on page 18-103](#page-1198-0)
- • ["Bootstrap Aggregation \(Bagging\) of Regression Trees Using TreeBagger" on page 18-108](#page-1203-0)
- • ["Bootstrap Aggregation \(Bagging\) of Classification Trees Using TreeBagger" on page 18-119](#page-1214-0)
- • ["Detect Outliers Using Quantile Regression" on page 18-132](#page-1227-0)
- • ["Conditional Quantile Estimation Using Kernel Smoothing" on page 18-137](#page-1232-0)
- • ["Tune Random Forest Using Quantile Error and Bayesian Optimization" on page 18-140](#page-1235-0)
- • ["Support Vector Machines for Binary Classification" on page 18-145](#page-1240-0)
- • ["Moving Towards Automating Model Selection Using Bayesian Optimization" on page 18-172](#page-1267-0)
- • ["Automated Classifier Selection with Bayesian Optimization" on page 18-180](#page-1275-0)
- • ["Bibliography" on page 18-189](#page-1284-0)

# <span id="page-1097-0"></span>**Supervised Learning Workflow and Algorithms**

#### **In this section...**

"What is Supervised Learning?" on page 18-2

["Steps in Supervised Learning" on page 18-3](#page-1098-0)

["Characteristics of Classification Algorithms" on page 18-6](#page-1101-0)

## **What is Supervised Learning?**

The aim of supervised, machine learning is to build a model that makes predictions based on evidence in the presence of uncertainty. As adaptive algorithms identify patterns in data, a computer "learns" from the observations. When exposed to more observations, the computer improves its predictive performance.

Specifically, a supervised learning algorithm takes a known set of input data and known responses to the data (output), and trains a model to generate reasonable predictions for the response to new data.

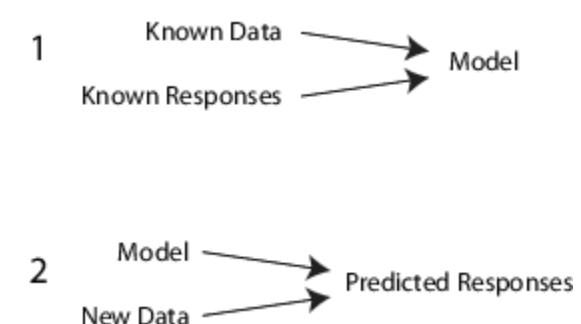

For example, suppose you want to predict whether someone will have a heart attack within a year. You have a set of data on previous patients, including age, weight, height, blood pressure, etc. You know whether the previous patients had heart attacks within a year of their measurements. So, the problem is combining all the existing data into a model that can predict whether a new person will have a heart attack within a year.

You can think of the entire set of input data as a heterogeneous matrix. Rows of the matrix are called observations, examples, or instances, and each contain a set of measurements for a subject (patients in the example). Columns of the matrix are called predictors, attributes, or features, and each are variables representing a measurement taken on every subject (age, weight, height, etc. in the example). You can think of the response data as a column vector where each row contains the output of the corresponding observation in the input data (whether the patient had a heart attack). To fit or train a supervised learning model, choose an appropriate algorithm, and then pass the input and response data to it.

Supervised learning splits into two broad categories: classification and regression.

• In classification, the goal is to assign a class (or label) from a finite set of classes to an observation. That is, responses are categorical variables. Applications include spam filters, advertisement recommendation systems, and image and speech recognition. Predicting whether a patient will have a heart attack within a year is a classification problem, and the possible classes

<span id="page-1098-0"></span>are true and false. Classification algorithms usually apply to nominal response values. However, some algorithms can accommodate ordinal classes (see [fitcecoc](#page-3233-0)).

• In regression, the goal is to predict a continuous measurement for an observation. That is, the responses variables are real numbers. Applications include forecasting stock prices, energy consumption, or disease incidence.

Statistics and Machine Learning Toolbox supervised learning functionalities comprise a stream-lined, object framework. You can efficiently train a variety of algorithms, combine models into an ensemble, assess model performances, cross-validate, and predict responses for new data.

## **Steps in Supervised Learning**

While there are many Statistics and Machine Learning Toolbox algorithms for supervised learning, most use the same basic workflow for obtaining a predictor model. (Detailed instruction on the steps for ensemble learning is in ["Framework for Ensemble Learning" on page 18-30](#page-1125-0).) The steps for supervised learning are:

- 1. "Prepare Data" on page 18-3
- 2. ["Choose an Algorithm" on page 18-4](#page-1099-0)
- 3. ["Fit a Model" on page 18-4](#page-1099-0)
- 4. ["Choose a Validation Method" on page 18-4](#page-1099-0)
- 5. ["Examine Fit and Update Until Satisfied" on page 18-5](#page-1100-0)
- 6. ["Use Fitted Model for Predictions" on page 18-5](#page-1100-0)

#### **Prepare Data**

All supervised learning methods start with an input data matrix, usually called X here. Each row of X represents one observation. Each column of X represents one variable, or predictor. Represent missing entries with NaN values in X. Statistics and Machine Learning Toolbox supervised learning algorithms can handle NaN values, either by ignoring them or by ignoring any row with a NaN value.

You can use various data types for response data Y. Each element in Y represents the response to the corresponding row of X. Observations with missing Y data are ignored.

- For regression, Y must be a numeric vector with the same number of elements as the number of rows of X.
- For classification, Y can be any of these data types. This table also contains the method of including missing entries.

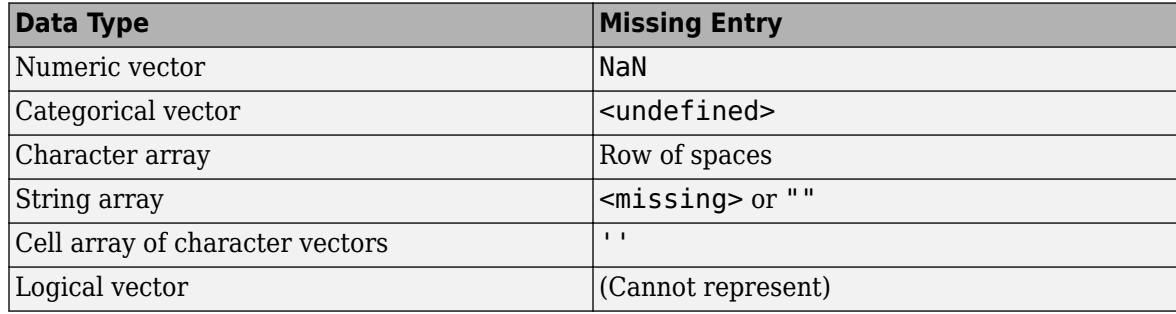

#### <span id="page-1099-0"></span>**Choose an Algorithm**

There are tradeoffs between several characteristics of algorithms, such as:

- Speed of training
- Memory usage
- Predictive accuracy on new data
- Transparency or interpretability, meaning how easily you can understand the reasons an algorithm makes its predictions

Details of the algorithms appear in ["Characteristics of Classification Algorithms" on page 18-6](#page-1101-0). More detail about ensemble algorithms is in ["Choose an Applicable Ensemble Aggregation Method"](#page-1126-0) [on page 18-31](#page-1126-0).

#### **Fit a Model**

The fitting function you use depends on the algorithm you choose.

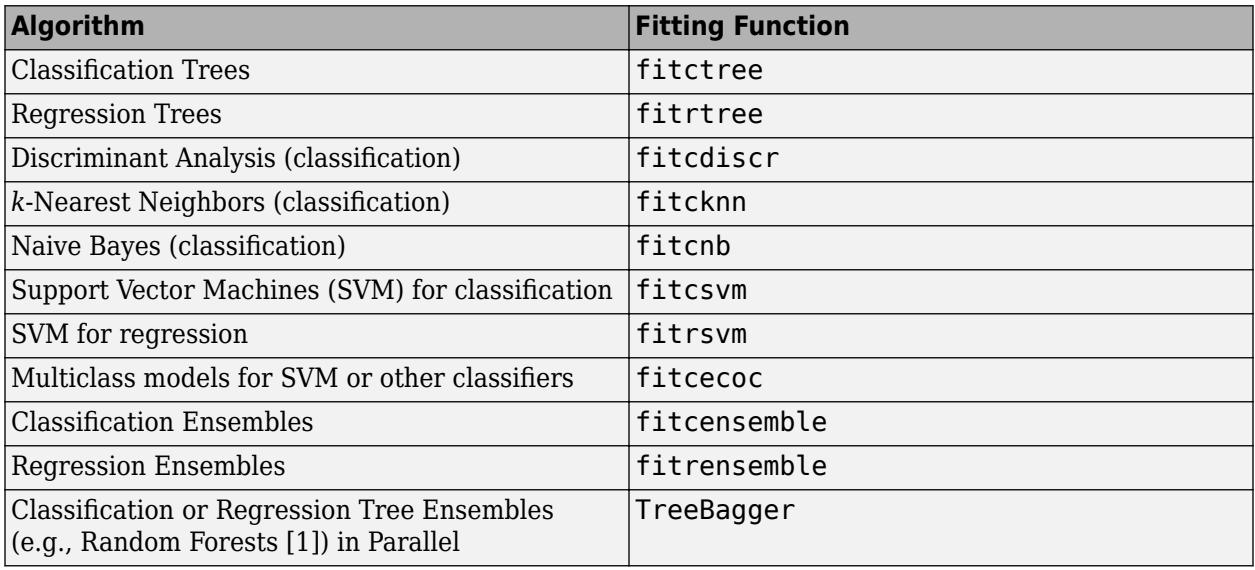

For a comparison of these algorithms, see ["Characteristics of Classification Algorithms" on page 18-](#page-1101-0) [6.](#page-1101-0)

#### **Choose a Validation Method**

The three main methods to examine the accuracy of the resulting fitted model are:

- Examine the resubstitution error. For examples, see:
	- ["Classification Tree Resubstitution Error" on page 19-13](#page-1300-0)
	- • ["Cross Validate a Regression Tree" on page 19-14](#page-1301-0)
	- • ["Test Ensemble Quality" on page 18-65](#page-1160-0)
	- • ["Example: Resubstitution Error of a Discriminant Analysis Classifier" on page 20-16](#page-1333-0)
- Examine the cross-validation error. For examples, see:
- <span id="page-1100-0"></span>• ["Cross Validate a Regression Tree" on page 19-14](#page-1301-0)
- • ["Test Ensemble Quality" on page 18-65](#page-1160-0)
- • ["Estimate Generalization Error of Boosting Ensemble" on page 32-1540](#page-3283-0)
- • ["Cross Validating a Discriminant Analysis Classifier" on page 20-17](#page-1334-0)
- Examine the out-of-bag error for bagged decision trees. For examples, see:
	- • ["Test Ensemble Quality" on page 18-65](#page-1160-0)
	- • ["Bootstrap Aggregation \(Bagging\) of Regression Trees Using TreeBagger" on page 18-108](#page-1203-0)
	- • ["Bootstrap Aggregation \(Bagging\) of Classification Trees Using TreeBagger" on page 18-119](#page-1214-0)

#### **Examine Fit and Update Until Satisfied**

After validating the model, you might want to change it for better accuracy, better speed, or to use less memory.

- Change fitting parameters to try to get a more accurate model. For examples, see:
	- • ["Tune RobustBoost" on page 18-100](#page-1195-0)
	- • ["Handle Imbalanced Data or Unequal Misclassification Costs in Classification Ensembles" on](#page-1178-0) [page 18-83](#page-1178-0)
	- • ["Improving Discriminant Analysis Models" on page 20-15](#page-1332-0)
- Change fitting parameters to try to get a smaller model. This sometimes gives a model with more accuracy. For examples, see:
	- • ["Select Appropriate Tree Depth" on page 19-16](#page-1303-0)
	- • ["Prune a Classification Tree" on page 19-20](#page-1307-0)
	- • ["Surrogate Splits" on page 18-90](#page-1185-0)
	- • ["Ensemble Regularization" on page 18-69](#page-1164-0)
	- • ["Bootstrap Aggregation \(Bagging\) of Regression Trees Using TreeBagger" on page 18-108](#page-1203-0)
	- • ["Bootstrap Aggregation \(Bagging\) of Classification Trees Using TreeBagger" on page 18-119](#page-1214-0)
- Try a different algorithm. For applicable choices, see:
	- • ["Characteristics of Classification Algorithms" on page 18-6](#page-1101-0)
	- • ["Choose an Applicable Ensemble Aggregation Method" on page 18-31](#page-1126-0)

When satisfied with a model of some types, you can trim it using the appropriate compact function ([compact](#page-2382-0) for classification trees, [compact](#page-2397-0) for regression trees, [compact](#page-2372-0) for discriminant analysis, [compact](#page-2377-0) for naive Bayes, [compact](#page-2379-0) for SVM, [compact](#page-2373-0) for ECOC models, [compact](#page-2375-0) for classification ensembles, and [compact](#page-2387-0) for regression ensembles). compact removes training data and other properties not required for prediction, e.g., pruning information for decision trees, from the model to reduce memory consumption. Because *k*NN classification models require all of the training data to predict labels, you cannot reduce the size of a ClassificationKNN model.

#### **Use Fitted Model for Predictions**

To predict classification or regression response for most fitted models, use the predict method:

```
Ypredicted = predict(obj,Xnew)
```
- <span id="page-1101-0"></span>• obj is the fitted model or fitted compact model.
- Xnew is the new input data.
- Ypredicted is the predicted response, either classification or regression.

## **Characteristics of Classification Algorithms**

This table shows typical characteristics of the various supervised learning algorithms. The characteristics in any particular case can vary from the listed ones. Use the table as a guide for your initial choice of algorithms. Decide on the tradeoff you want in speed, memory usage, flexibility, and interpretability.

**Tip** Try a decision tree or discriminant first, because these classifiers are fast and easy to interpret. If the models are not accurate enough predicting the response, try other classifiers with higher flexibility.

To control flexibility, see the details for each classifier type. To avoid overfitting, look for a model of lower flexibility that provides sufficient accuracy.

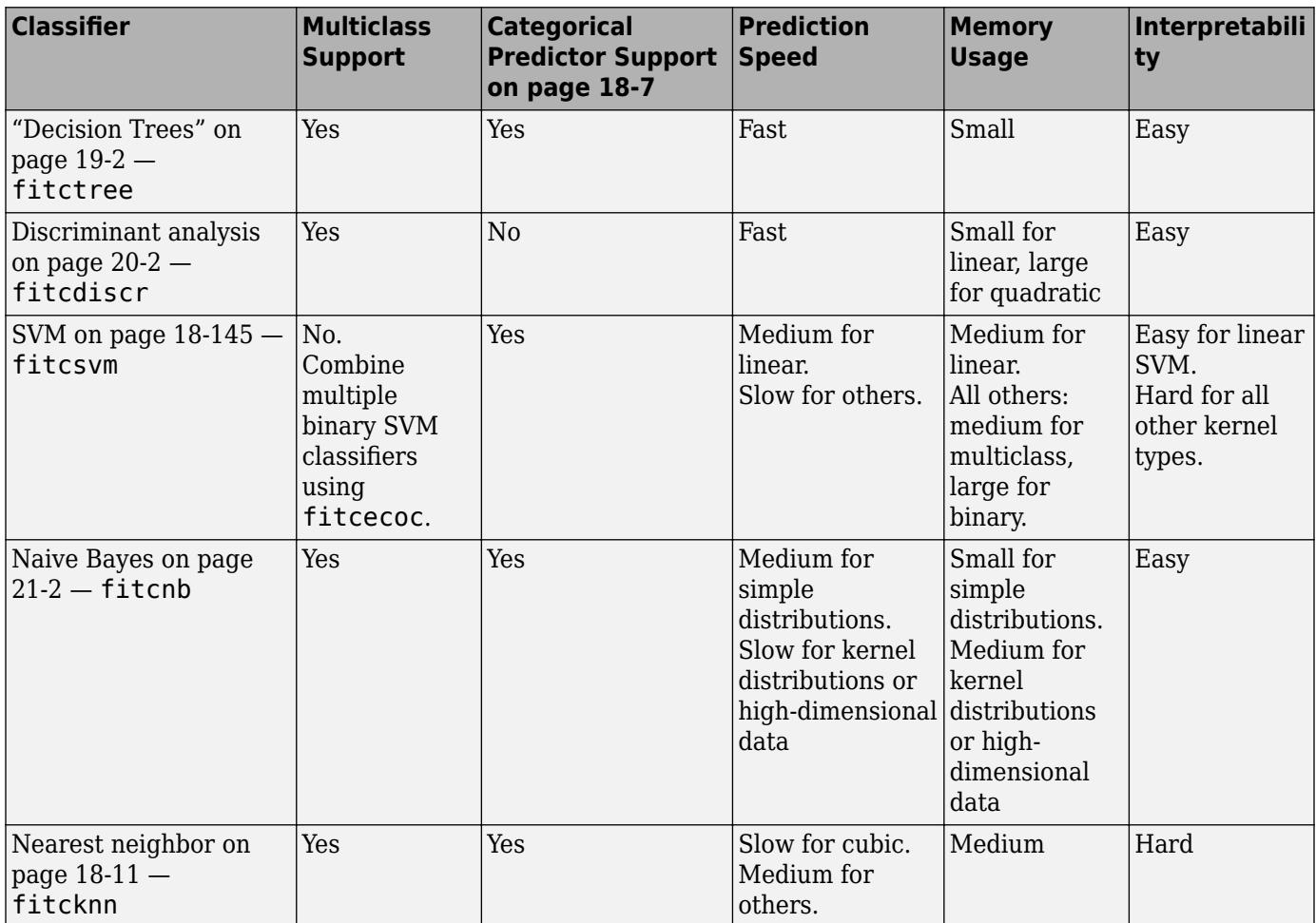

<span id="page-1102-0"></span>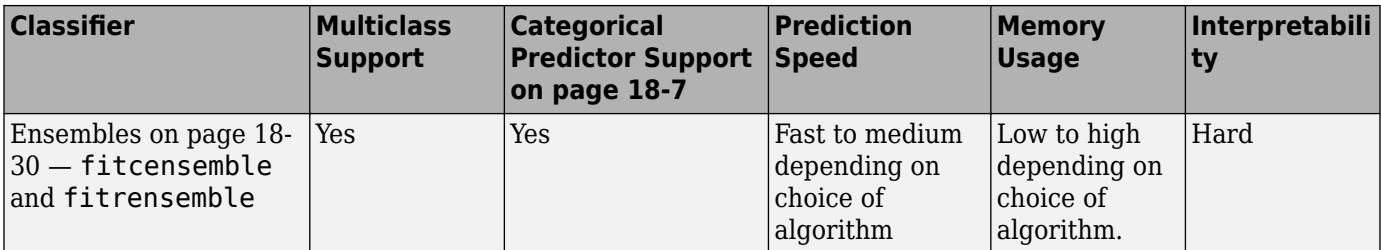

The results in this table are based on an analysis of many data sets. The data sets in the study have up to 7000 observations, 80 predictors, and 50 classes. This list defines the terms in the table.

Speed:

- Fast 0.01 second
- Medium 1 second
- Slow  $-100$  seconds

#### Memory

- Small  $-1MB$
- Medium 4MB
- Large 100MB

**Note** The table provides a general guide. Your results depend on your data and the speed of your machine.

#### **Categorical Predictor Support**

This table describes the data-type support of predictors for each classifier.

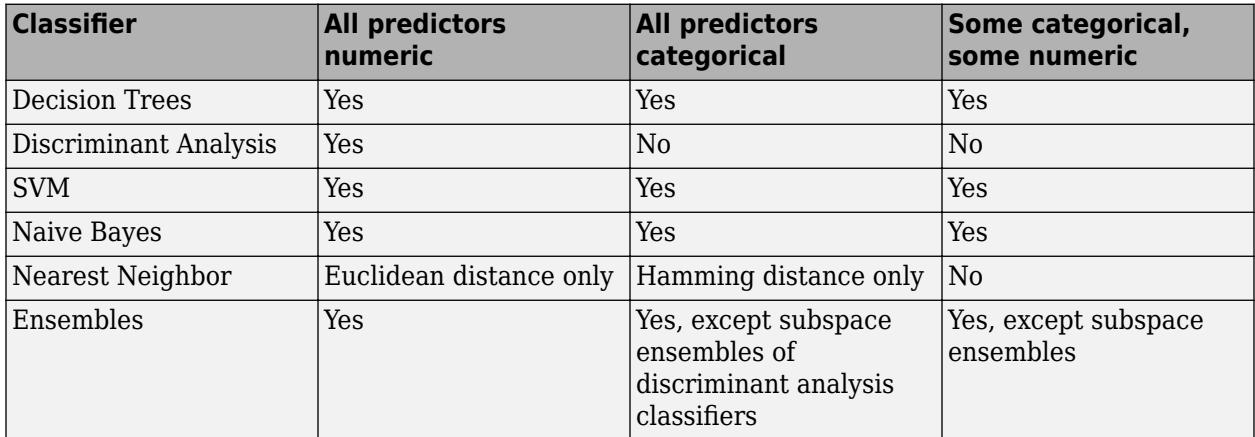

## **References**

[1] Breiman, L. *Random Forests.* Machine Learning 45, 2001, pp. 5–32.

# <span id="page-1103-0"></span>**Visualize Decision Surfaces of Different Classifiers**

This example shows how to plot the decision surface of different classification algorithms.

Load Fisher's iris data set.

```
load fisheriris
X = meas(:, 1:2);y = categorical(species);
labels = categories(y);
```
X is a numeric matrix that contains two petal measurements for 150 irises. Y is a cell array of character vectors that contains the corresponding iris species.

Visualize the data using a scatter plot. Group the variables by iris species.

```
gscatter(X(:,1),X(:,2),species,'rgb','osd');
xlabel('Sepal length');
ylabel('Sepal width');
```
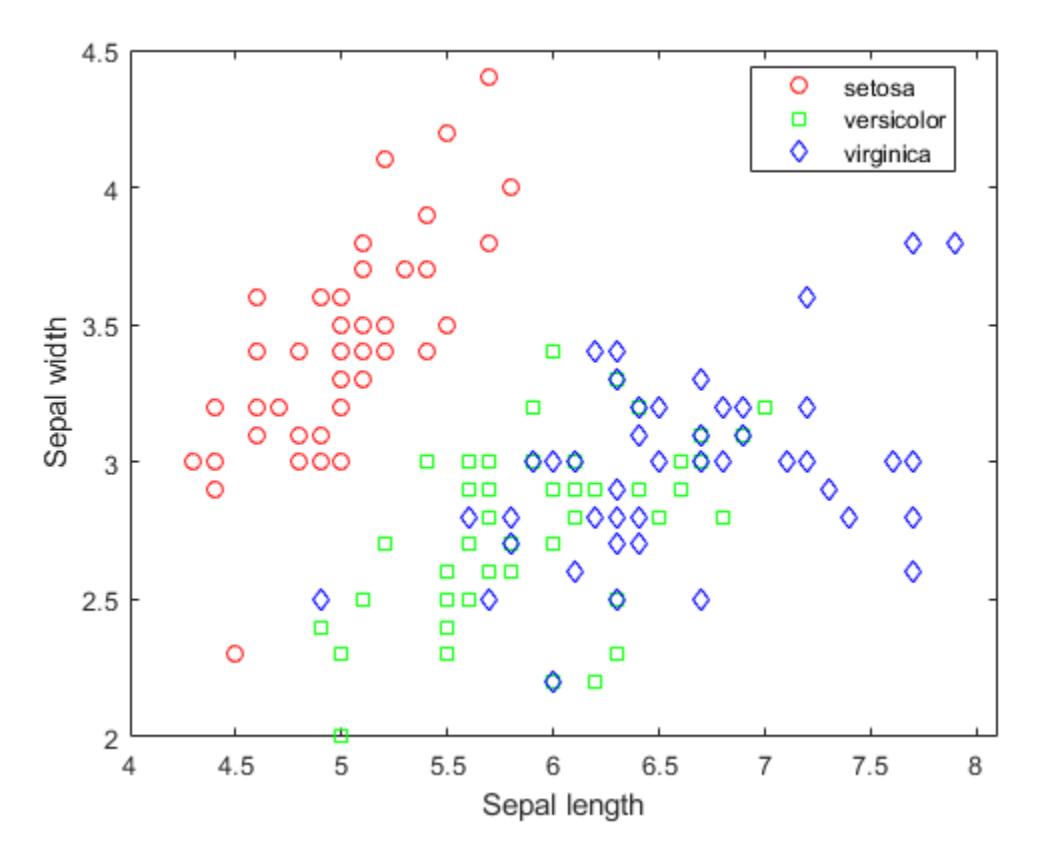

Train four different classifiers and store the models in a cell array.

classifier\_name = {'Naive Bayes','Discriminant Analysis','Classification Tree','Nearest Neighbor Train a naive Bayes model.

 $\text{classification}\left\{1\right\} = \text{fitcnb}(X, y);$ 

Train a discriminant analysis classifier.

 $\text{classification}(2) = \text{fitcdiscr}(X, y);$ 

Train a classification decision tree.

 $classifier{3} = fictree(X,y);$ 

Train a *k*-nearest neighbor classifier.

 $\text{Classifier}\{4\}$  = fitcknn $(X, y)$ ;

Create a grid of points spanning the entire space within some bounds of the actual data values.

```
x1range = min(X(:,1)) : .01 : max(X(:,1));
x2range = min(X(:,2)) : .01:max(X(:,2));[xx1, xx2] = meshgrid(x1range,x2range);XGrid = [xx1(:) xx2(:)];
```
Predict the iris species of each observation in XGrid using all classifiers. Plot the a scatter plot of the results.

```
for i = 1: numel(classifier)
   predictedspecies = predict(classifier{i}, XGrid); subplot(2,2,i);
    gscatter(xx1(:), xx2(:), predictedspecies,'rgb');
    title(classifier_name{i})
   legend off, axis tight
end
```
legend(labels,'Location',[0.35,0.01,0.35,0.05],'Orientation','Horizontal')

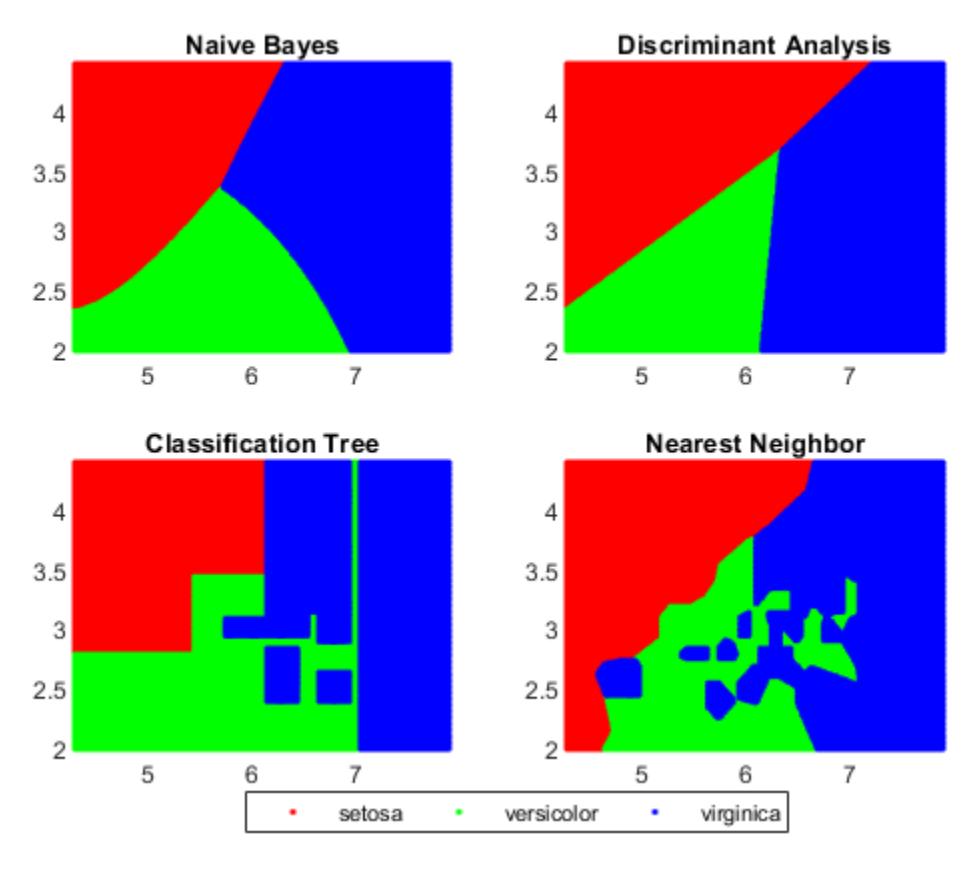

Each classification algorithm generates different decision making rules. A decision surface can help you visualize these rules.

## **See Also**

#### **Functions**

[fitcdiscr](#page-3202-0) | [fitcknn](#page-3315-0) | [fitcnb](#page-3373-0) | [fitctree](#page-3440-0)

## **Related Examples**

• ["Plot Posterior Classification Probabilities" on page 21-5](#page-1356-0)

## <span id="page-1106-0"></span>**Classification Using Nearest Neighbors**

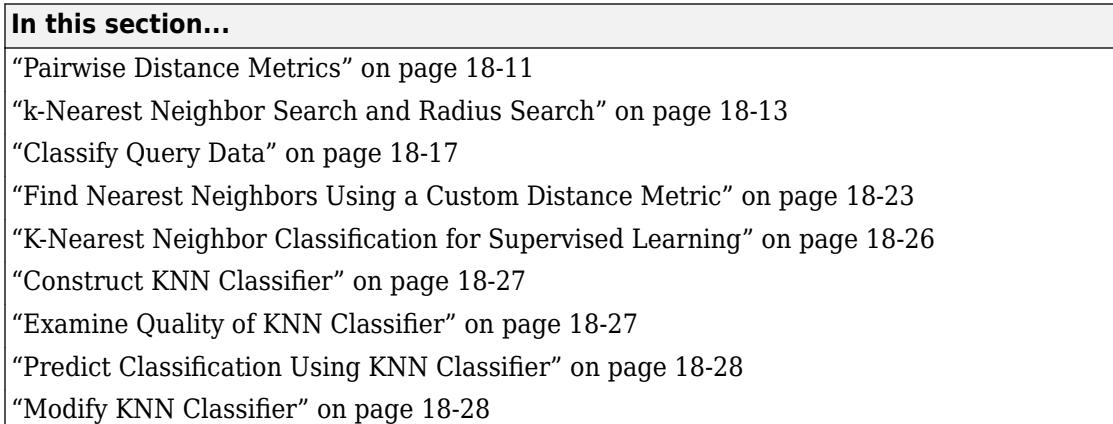

## **Pairwise Distance Metrics**

Categorizing query points based on their distance to points in a training data set can be a simple yet effective way of classifying new points. You can use various metrics to determine the distance, described next. Use [pdist2](#page-5671-0) to find the distance between a set of data and query points.

#### **Distance Metrics**

Given an *mx*-by-*n* data matrix *X*, which is treated as *mx* (1-by-*n*) row vectors *x<sup>1</sup>* , *x<sup>2</sup>* , ..., *xmx*, and an *my*by-*n* data matrix *Y*, which is treated as *my* (1-by-*n*) row vectors *y<sup>1</sup>* , *y<sup>2</sup>* , ...,*ymy*, the various distances between the vector  $x_s$  and  $y_t$  are defined as follows:

• Euclidean distance

$$
d_{st}^2 = (x_s - y_t)(x_s - y_t)'.
$$

The Euclidean distance is a special case of the Minkowski distance, where  $p = 2$ .

• Standardized Euclidean distance

$$
d_{st}^2 = (x_s - y_t)V^{-1}(x_s - y_t)',
$$

where *V* is the *n*-by-*n* diagonal matrix whose *j*th diagonal element is (*S*(*j*))<sup>2</sup> , where *S* is a vector of scaling factors for each dimension.

• Mahalanobis distance

$$
d_{st}^2 = (x_s - y_t)C^{-1}(x_s - y_t)',
$$

where *C* is the covariance matrix.

• City block distance

$$
d_{st} = \sum_{j=1}^n |x_{sj} - y_{tj}|.
$$

The city block distance is a special case of the Minkowski distance, where  $p = 1$ .

• Minkowski distance

$$
d_{st} = \sqrt[p]{\sum_{j=1}^{n} |x_{sj} - y_{tj}|^p}.
$$

For the special case of *p* = 1, the Minkowski distance gives the city block distance. For the special case of  $p = 2$ , the Minkowski distance gives the Euclidean distance. For the special case of  $p = \infty$ , the Minkowski distance gives the Chebychev distance.

• Chebychev distance

$$
d_{st} = \max_j \{|x_{sj} - y_{tj}|\}.
$$

The Chebychev distance is a special case of the Minkowski distance, where  $p = \infty$ .

• Cosine distance

$$
d_{st} = \left(1 - \frac{x_s y'_t}{\sqrt{(x_s x'_s)(y_t y'_t)}}\right).
$$

• Correlation distance

$$
d_{st} = 1 - \frac{(x_s - \overline{x}_s)(y_t - \overline{y}_t)'}{\sqrt{(x_s - \overline{x}_s)(x_s - \overline{x}_s)}\sqrt{(y_t - \overline{y}_t)(y_t - \overline{y}_t)'}}
$$

where

$$
\bar{x}_s = \frac{1}{n} \sum_j x_{sj}
$$

and

$$
\bar{y}_t = \frac{1}{n} \sum_j y_{tj}.
$$

• Hamming distance

$$
d_{st} = ( # (x_{sj} \neq y_{tj})/n).
$$

• Jaccard distance

$$
d_{st} = \frac{\#\left[\left(x_{sj} \neq y_{tj}\right) \cap \left(\left(x_{sj} \neq 0\right) \cup \left(y_{tj} \neq 0\right)\right)\right]}{\#\left[\left(x_{sj} \neq 0\right) \cup \left(y_{tj} \neq 0\right)\right]}\,.
$$

• Spearman distance

$$
d_{st} = 1 - \frac{(r_s - \overline{r}_s)(r_t - \overline{r}_t)'}{\sqrt{(r_s - \overline{r}_s)(r_s - \overline{r}_s)}\sqrt{(r_t - \overline{r}_t)(r_t - \overline{r}_t)'}}
$$

where

- $r_{sj}$  is the rank of  $x_{sj}$  taken over  $x_{1j}$ ,  $x_{2j}$ , ... $x_{mx,j}$ , as computed by [tiedrank](#page-7220-0).
- $r_{tj}$  is the rank of  $y_{tj}$  taken over  $y_{1j}$ ,  $y_{2j}$ , ... $y_{my,j}$ , as computed by [tiedrank](#page-7220-0).
- $r_s$  and  $r_t$  are the coordinate-wise rank vectors of  $x_s$  and  $y_t$ , i.e.,  $r_s = (r_{s1}, r_{s2}, \dots r_{sn})$  and  $r_t = (r_{t1}, r_{s2}, \dots r_{sn})$ *rt*2 , ... *rtn*).

<span id="page-1108-0"></span>• 
$$
\bar{r}_s = \frac{1}{n} \sum_j r_{sj} = \frac{(n+1)}{2}
$$
.  
\n•  $\bar{r}_t = \frac{1}{n} \sum_j r_{tj} = \frac{(n+1)}{2}$ .

## **k-Nearest Neighbor Search and Radius Search**

Given a set *X* of *n* points and a distance function, *k*-nearest neighbor (*k*NN) search lets you find the *k* closest points in *X* to a query point or set of points Y. The *k*NN search technique and *k*NN-based algorithms are widely used as benchmark learning rules. The relative simplicity of the *k*NN search technique makes it easy to compare the results from other classification techniques to *k*NN results. The technique has been used in various areas such as:

- bioinformatics
- image processing and data compression
- document retrieval
- computer vision
- multimedia database
- marketing data analysis

You can use *k*NN search for other machine learning algorithms, such as:

- *k*NN classification
- local weighted regression
- missing data imputation and interpolation
- density estimation

You can also use *k*NN search with many distance-based learning functions, such as K-means clustering.

In contrast, for a positive real value r, [rangesearch](#page-6257-0) finds all points in X that are within a distance r of each point in Y. This fixed-radius search is closely related to *k*NN search, as it supports the same distance metrics and search classes, and uses the same search algorithms.

#### **k-Nearest Neighbor Search Using Exhaustive Search**

When your input data meets any of the following criteria, [knnsearch](#page-4670-0) uses the exhaustive search method by default to find the *k*-nearest neighbors:

- The number of columns of X is more than 10.
- X is sparse.
- The distance metric is either:
	- 'seuclidean'
	- 'mahalanobis'
	- 'cosine'
	- 'correlation'
	- 'spearman'
- 'hamming'
- 'jaccard'
- A custom distance function

knnsearch also uses the exhaustive search method if your search object is an [ExhaustiveSearcher](#page-2985-0) model object. The exhaustive search method finds the distance from each query point to every point in X, ranks them in ascending order, and returns the *k* points with the smallest distances. For example, this diagram shows the  $k = 3$  nearest neighbors.

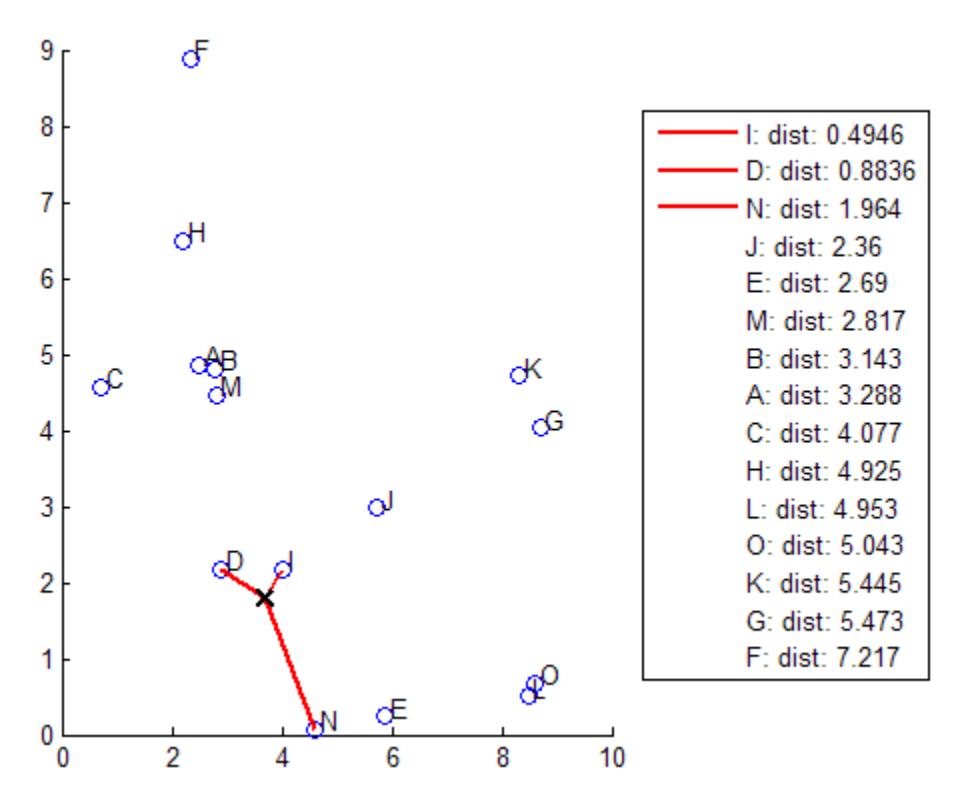

#### **k-Nearest Neighbor Search Using a Kd-Tree**

When your input data meets all of the following criteria, knnsearch creates a *K*d-tree by default to find the *k*-nearest neighbors:

- The number of columns of X is less than 10.
- X is not sparse.
- The distance metric is either:
	- 'euclidean' (default)
	- 'cityblock'
	- 'minkowski'
	- 'chebychev'

knnsearch also uses a *K*d-tree if your search object is a [KDTreeSearcher](#page-4387-0) model object.

*K*d-trees divide your data into nodes with at most BucketSize (default is 50) points per node, based on coordinates (as opposed to categories). The following diagrams illustrate this concept using patch objects to color code the different "buckets."

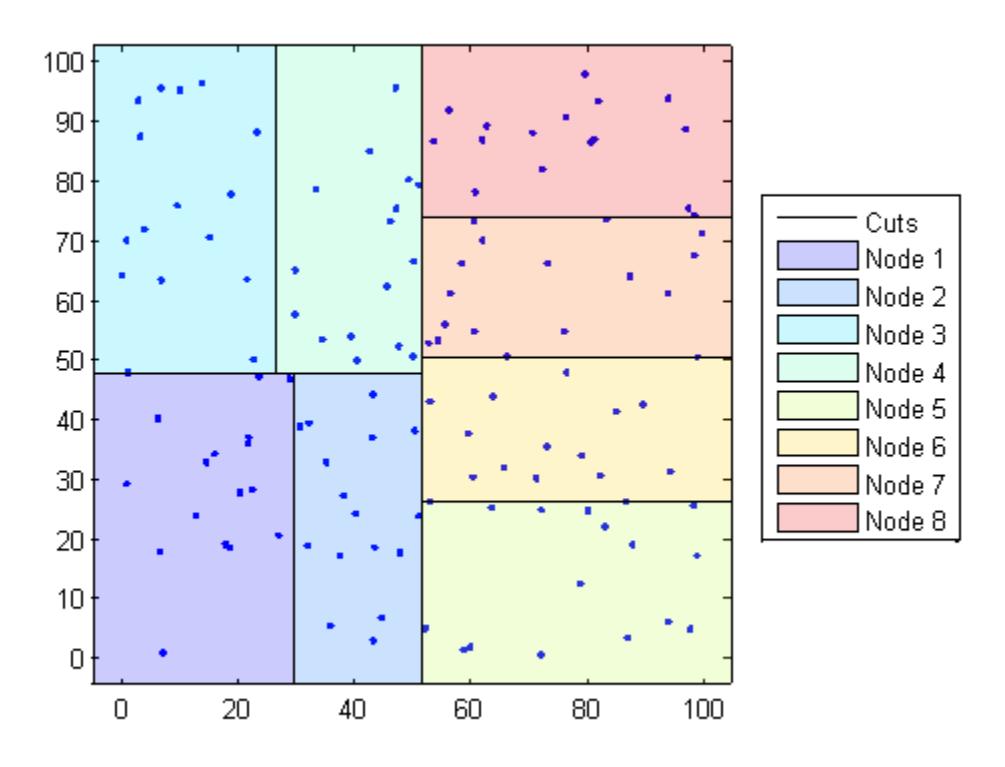

When you want to find the *k*-nearest neighbors to a given query point, knnsearch does the following:

- **1** Determines the node to which the query point belongs. In the following example, the query point (32,90) belongs to Node 4.
- **2** Finds the closest *k* points within that node and its distance to the query point. In the following example, the points in red circles are equidistant from the query point, and are the closest points to the query point within Node 4.
- **3** Chooses all other nodes having any area that is within the same distance, in any direction, from the query point to the *k*th closest point. In this example, only Node 3 overlaps the solid black circle centered at the query point with radius equal to the distance to the closest points within Node 4.
- **4** Searches nodes within that range for any points closer to the query point. In the following example, the point in a red square is slightly closer to the query point than those within Node 4.

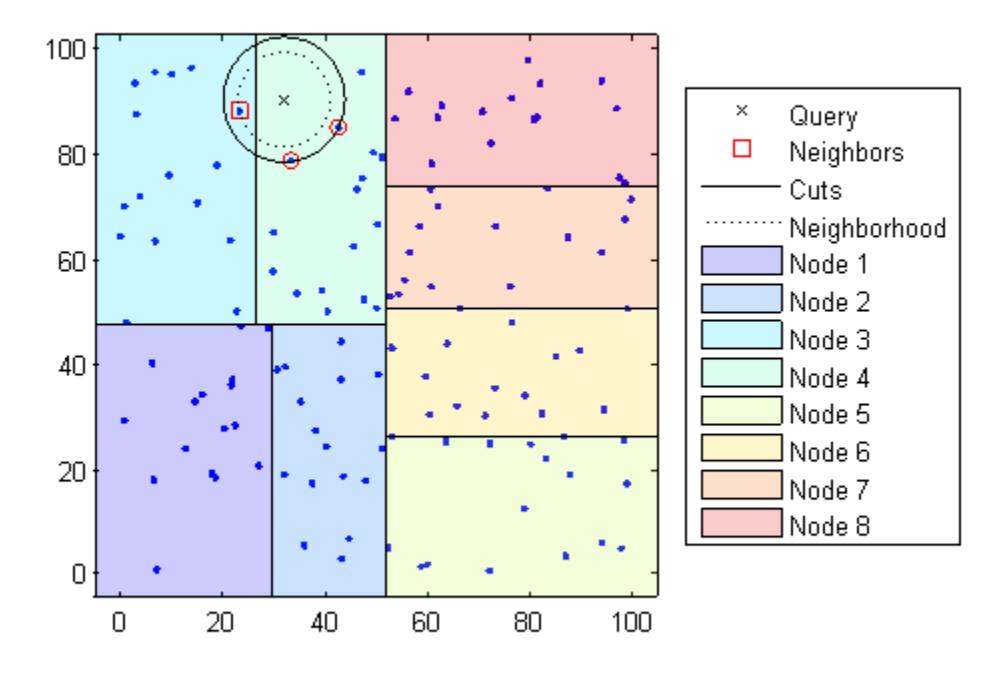

Using a *K*d-tree for large data sets with fewer than 10 dimensions (columns) can be much more efficient than using the exhaustive search method, as knnsearch needs to calculate only a subset of the distances. To maximize the efficiency of *K*d-trees, use a [KDTreeSearcher](#page-4387-0) model.

#### **What Are Search Model Objects?**

Basically, model objects are a convenient way of storing information. Related models have the same properties with values and types relevant to a specified search method. In addition to storing information within models, you can perform certain actions on models.

You can efficiently perform a *k*-nearest neighbors search on your search model using [knnsearch](#page-4656-0). Or, you can search for all neighbors within a specified radius using your search model and [rangesearch](#page-6246-0). In addition, there are a generic [knnsearch](#page-4670-0) and [rangesearch](#page-6257-0) functions that search without creating or using a model.

To determine which type of model and search method is best for your data, consider the following:

- Does your data have many columns, say more than 10? The [ExhaustiveSearcher](#page-2985-0) model may perform better.
- Is your data sparse? Use the ExhaustiveSearcher model.
- Do you want to use one of these distance metrics to find the nearest neighbors? Use the ExhaustiveSearcher model.
	- 'seuclidean'
- <span id="page-1112-0"></span>• 'mahalanobis'
- 'cosine'
- 'correlation'
- 'spearman'
- 'hamming'
- 'jaccard'
- A custom distance function
- Is your data set huge (but with fewer than 10 columns)? Use the [KDTreeSearcher](#page-4387-0) model.
- Are you searching for the nearest neighbors for a large number of query points? Use the KDTreeSearcher model.

## **Classify Query Data**

This example shows how to classify query data by:

- **1** Growing a *K*d-tree
- **2** Conducting a *k* nearest neighbor search using the grown tree.
- **3** Assigning each query point the class with the highest representation among their respective nearest neighbors.

Classify a new point based on the last two columns of the Fisher iris data. Using only the last two columns makes it easier to plot.

```
load fisheriris
x = meas(:,3:4);gscatter(x(:,1),x(:,2),species)
legend('Location','best')
```
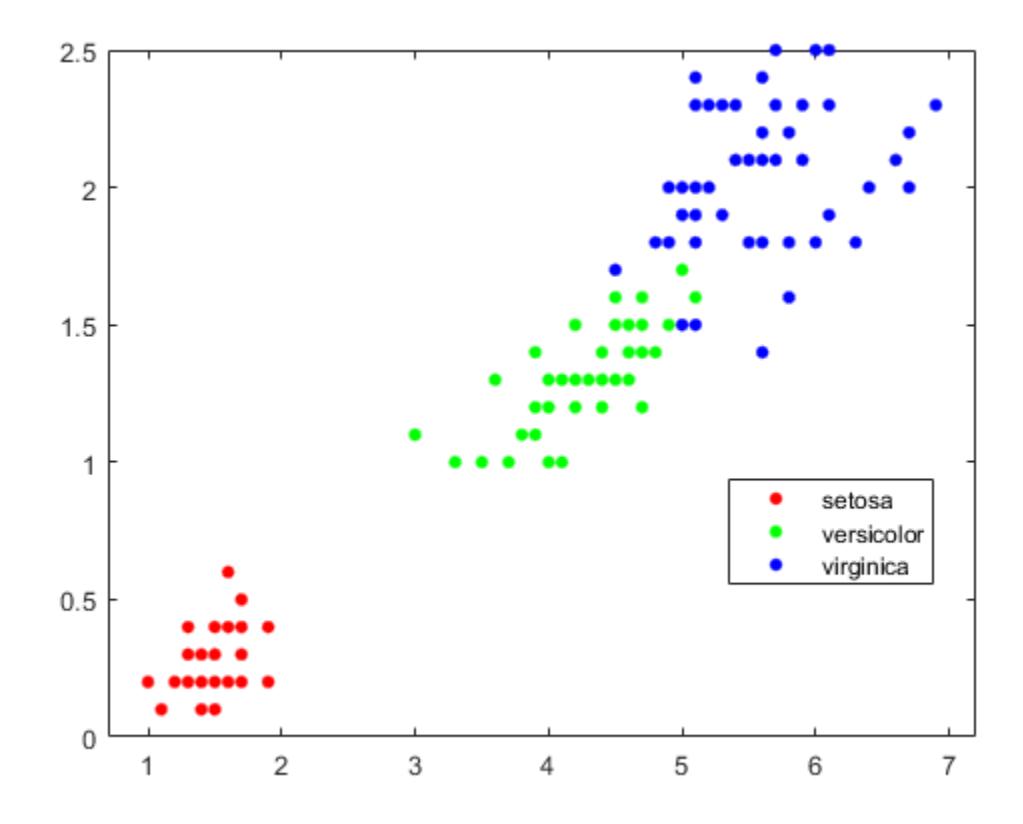

Plot the new point.

```
newpoint = [5 1.45];line(newpoint(1),newpoint(2),'marker','x','color','k',...
 'markersize',10,'linewidth',2)
```
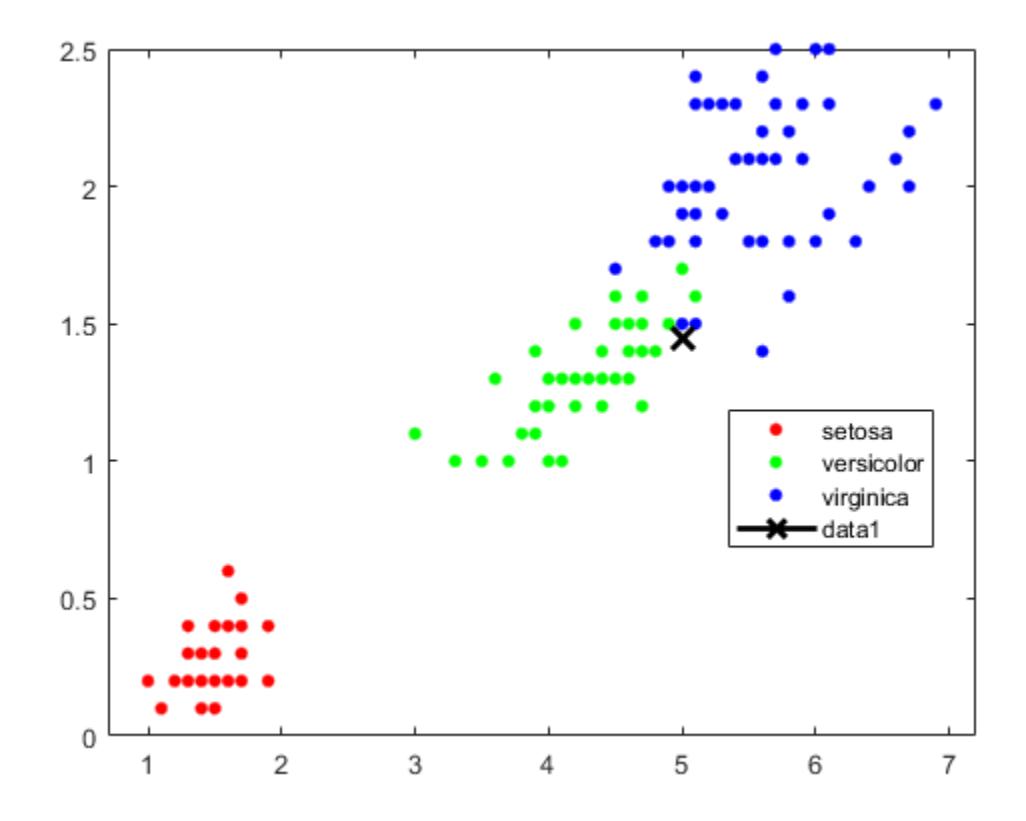

Prepare a *K*d-tree neighbor searcher model.

```
Mdl = KDTreeSearcher(x)
```

```
MdL = KDTreeSearcher with properties:
        BucketSize: 50
          Distance: 'euclidean'
     DistParameter: []
                 X: [150x2 double]
```
Mdl is a KDTreeSearcher model. By default, the distance metric it uses to search for neighbors is Euclidean distance.

Find the 10 sample points closest to the new point.

```
[n,d] = knnsearch(Mdl, newpoint, 'k', 10);
line(x(n,1),x(n,2), 'color', [-5,.5,.5], 'marker', 'o',... 'linestyle','none','markersize',10)
```
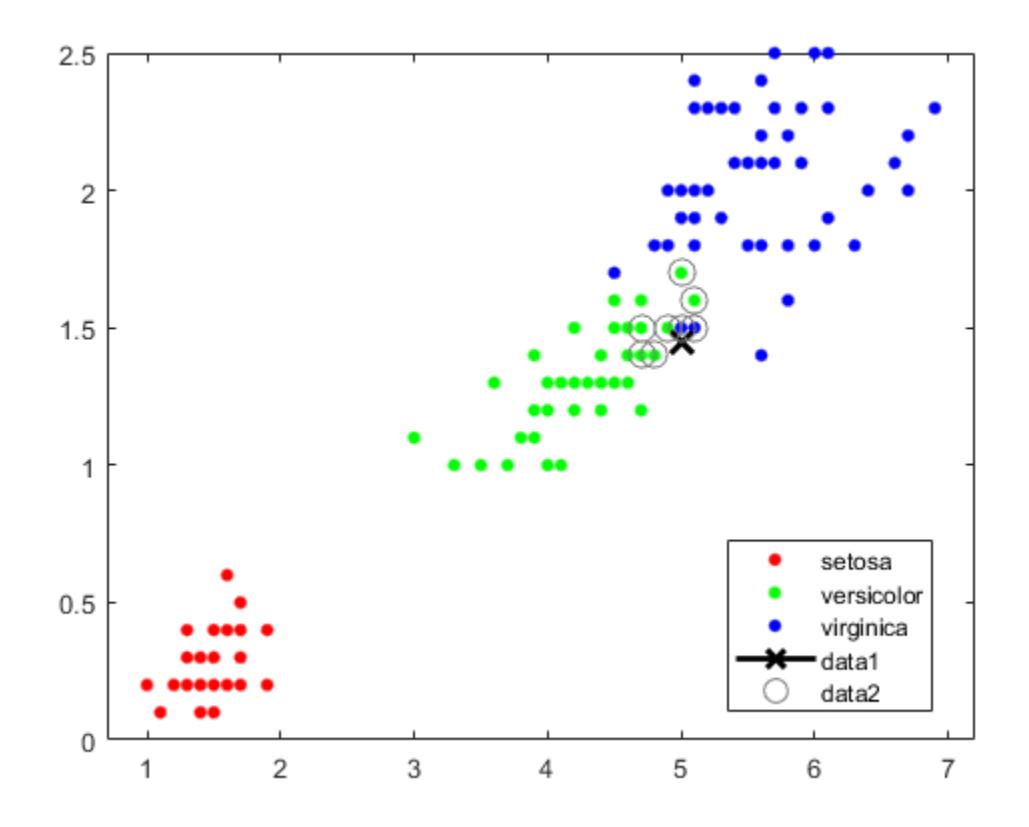

It appears that knnsearch has found only the nearest eight neighbors. In fact, this particular dataset contains duplicate values.

x(n,:)

ans = *10×2*

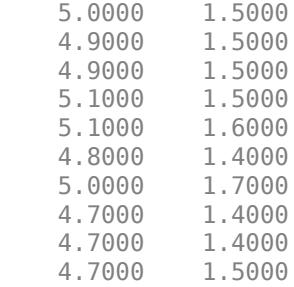

Make the axes equal so the calculated distances correspond to the apparent distances on the plot axis equal and zoom in to see the neighbors better.

xlim([4.5 5.5]); ylim([1 2]); axis square
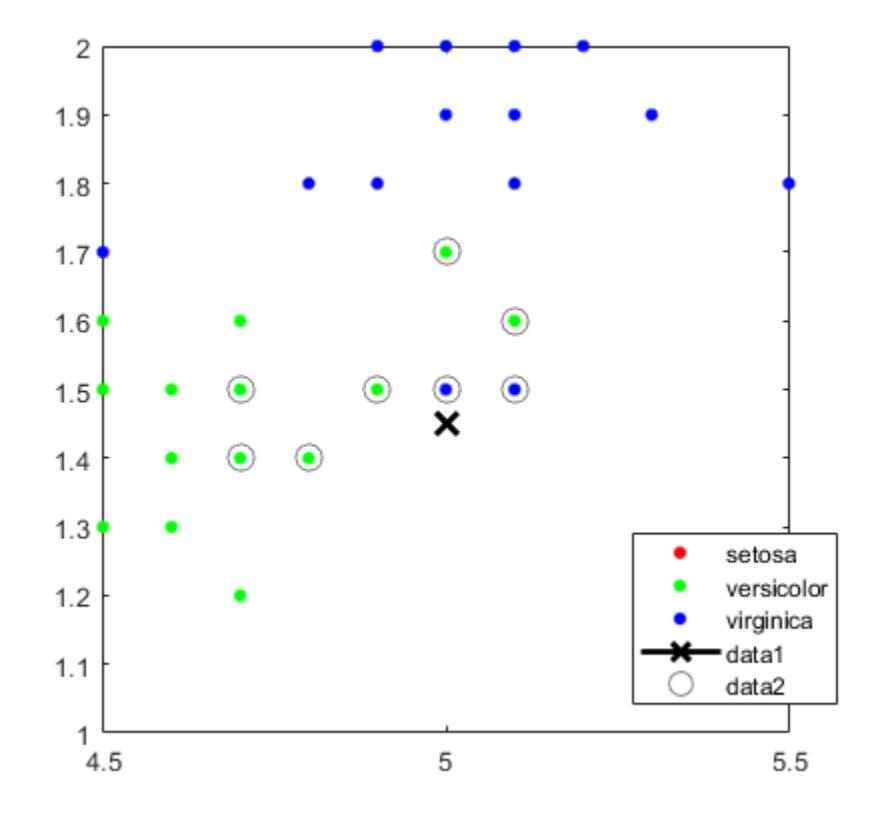

Find the species of the 10 neighbors.

tabulate(species(n))

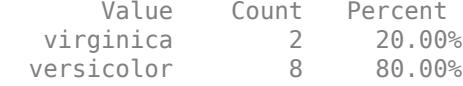

Using a rule based on the majority vote of the 10 nearest neighbors, you can classify this new point as a versicolor.

Visually identify the neighbors by drawing a circle around the group of them. Define the center and diameter of a circle, based on the location of the new point.

```
ctr = newpoint - d(end);diameter = 2 * d(end);
% Draw a circle around the 10 nearest neighbors.
h = rectangle('position',[ctr,diameter,diameter],...
    'curvature',[1 1]);
h.LineStyle = ':';
```
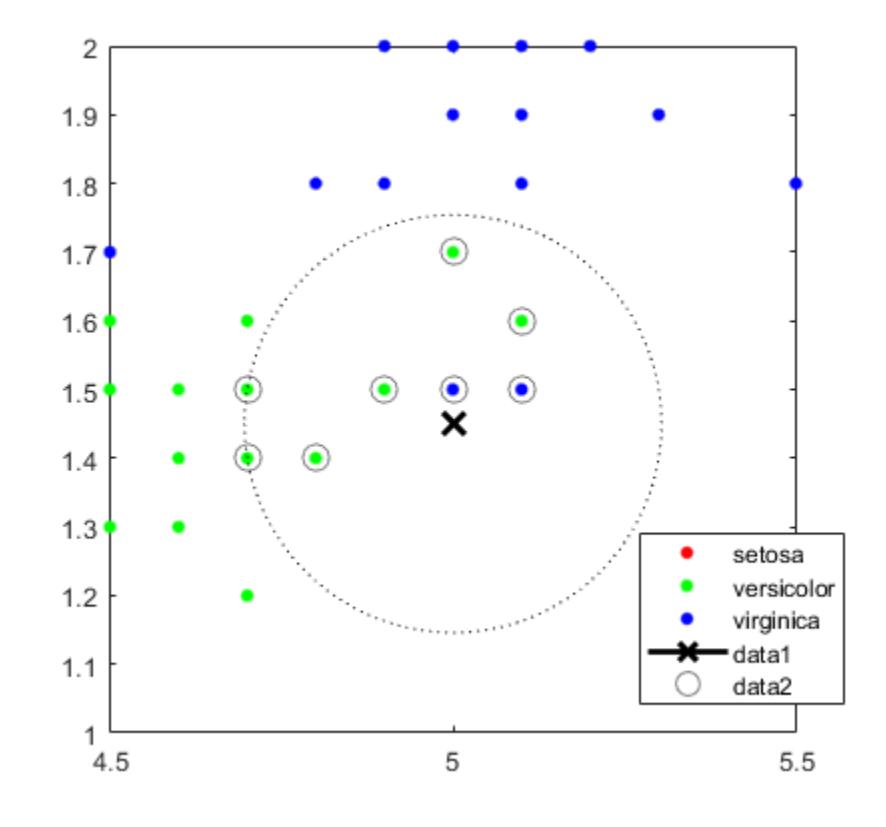

Using the same dataset, find the 10 nearest neighbors to three new points.

```
figure 
newpoint2 = [5 1.45;6 2;2.75 .75];
gscatter(x(:,1),x(:,2),species)legend('location','best')
[n2,d2] = knnsearch(Mdl, newpoint2, 'k', 10);
line(x(n2,1),x(n2,2),'color',[.5 .5 .5],'marker','o',...
    'linestyle','none','markersize',10)
line(newpoint2(:,1),newpoint2(:,2),'marker','x','color','k',...
    'markersize',10,'linewidth',2,'linestyle','none')
```
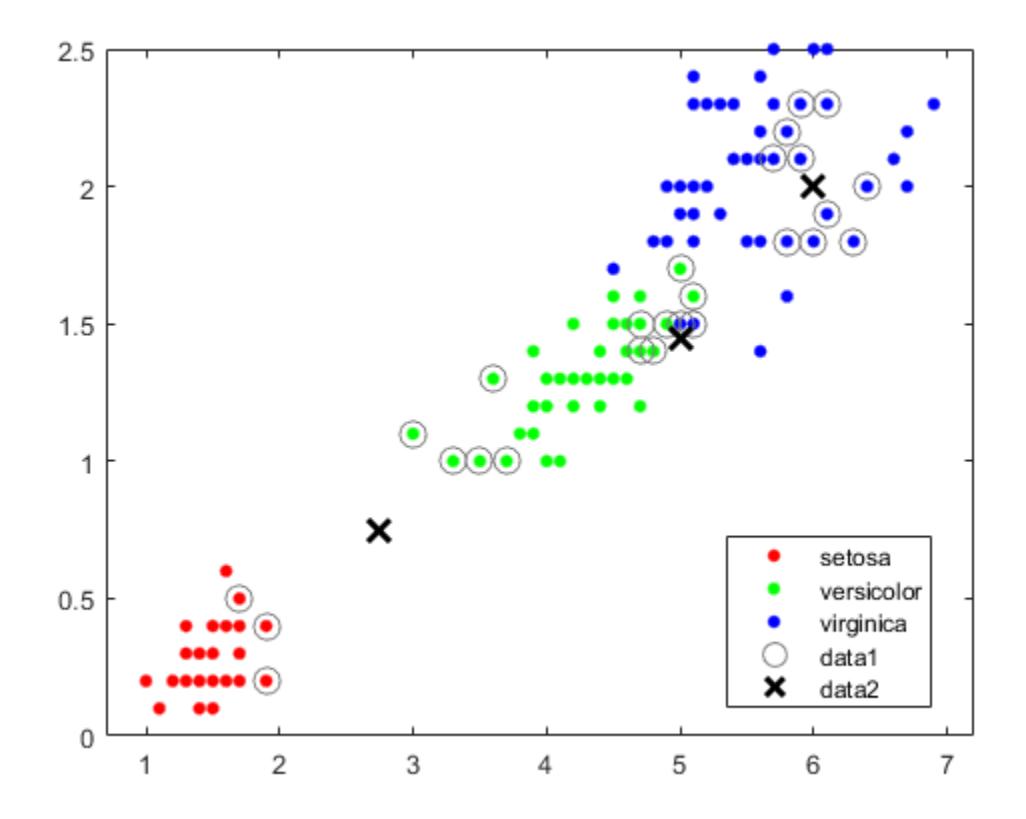

Find the species of the 10 nearest neighbors for each new point.

## tabulate(species(n2(1,:)))

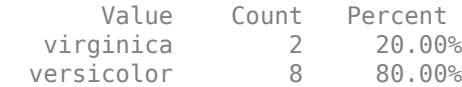

#### tabulate(species(n2(2,:)))

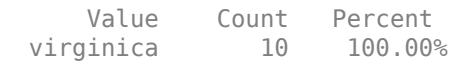

## tabulate(species(n2(3,:)))

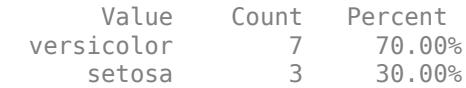

For more examples using knnsearch methods and function, see the individual reference pages.

# **Find Nearest Neighbors Using a Custom Distance Metric**

This example shows how to find the indices of the three nearest observations in X to each observation in Y with respect to the chi-square distance. This distance metric is used in correspondence analysis, particularly in ecological applications.

Randomly generate normally distributed data into two matrices. The number of rows can vary, but the number of columns must be equal. This example uses 2-D data for plotting.

```
rng(1); % For reproducibility
X = \text{randn}(50, 2);
Y = \text{randn}(4, 2);
h = zeros(3,1);figure;
h(1) = plot(X(:,1),X(:,2),'bx');
hold on;
h(2) = plot(Y(:,1), Y(:,2), 'rs', 'MarkerSize', 10);title('Heterogenous Data')
```
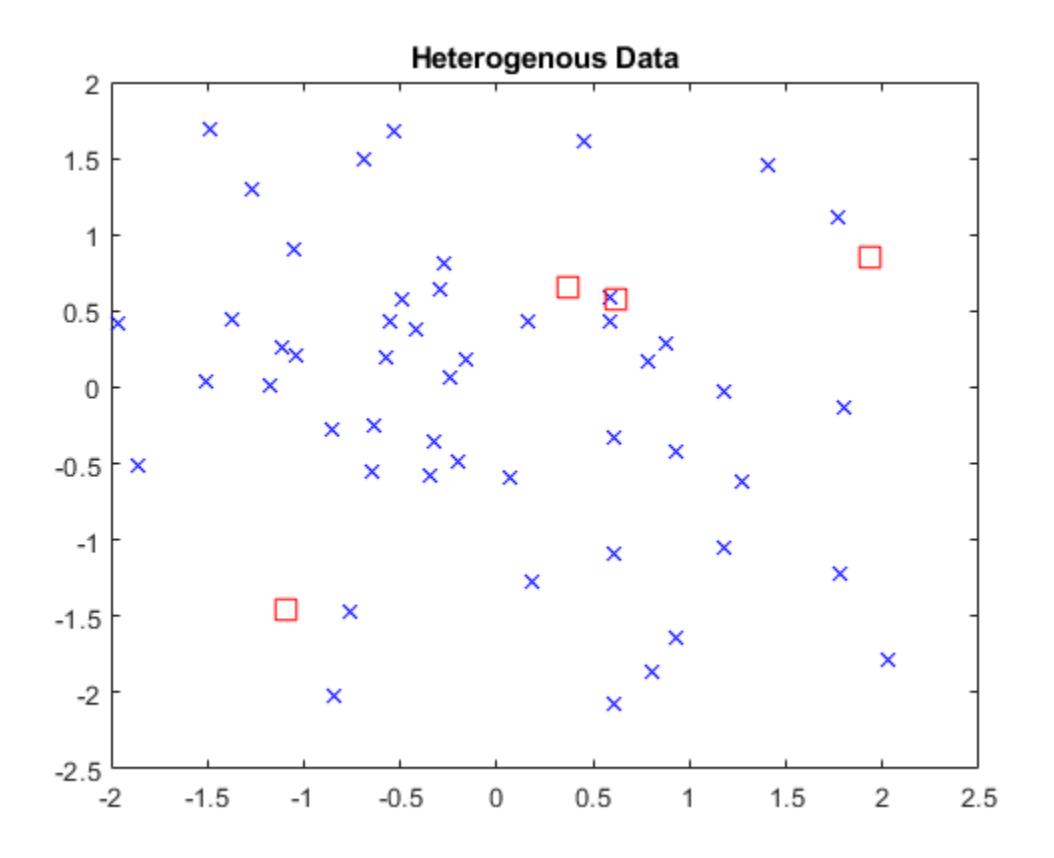

The rows of X and Y correspond to observations, and the columns are, in general, dimensions (for example, predictors).

The chi-square distance between *j*-dimensional points *x* and *z* is

$$
\chi(x,z)=\sqrt{\sum_{j=1}^J w_j(x_j-z_j)^2},
$$

where *w<sup>j</sup>* is the weight associated with dimension *j*.

Choose weights for each dimension, and specify the chi-square distance function. The distance function must:

- Take as input arguments one row of X, e.g., x, and the matrix Z.
- Compare x to each row of Z.
- Return a vector D of length  $n_z$ , where  $n_z$  is the number of rows of Z. Each element of D is the distance between the observation corresponding to x and the observations corresponding to each row of Z.

```
w = [0.4; 0.6];chiSqrDist = @(x,Z)sqrt((bsxfun(@minus,x,Z).^2)*w);
```
This example uses arbitrary weights for illustration.

Find the indices of the three nearest observations in X to each observation in Y.

```
k = 3:
[Idx, D] = knnsearch(X, Y, 'Distance', chiSqrDist, 'k', k);
```
idx and D are 4-by-3 matrices.

- $i dx(j,1)$  is the row index of the closest observation in X to observation *j* of Y, and  $D(j,1)$  is their distance.
- $i dx$  (j,2) is the row index of the next closest observation in X to observation *j* of Y, and  $D(j,2)$ is their distance.
- And so on.

Identify the nearest observations in the plot.

```
for j = 1:k;h(3) = plot(X(Idx(:,j),1),X(Idx(:,j),2),'ko','Markersize',10);end
legend(h,{'\texttt{X}','\texttt{Y}','Nearest Neighbor'},'Interpreter','latex');
title('Heterogenous Data and Nearest Neighbors')
hold off;
```
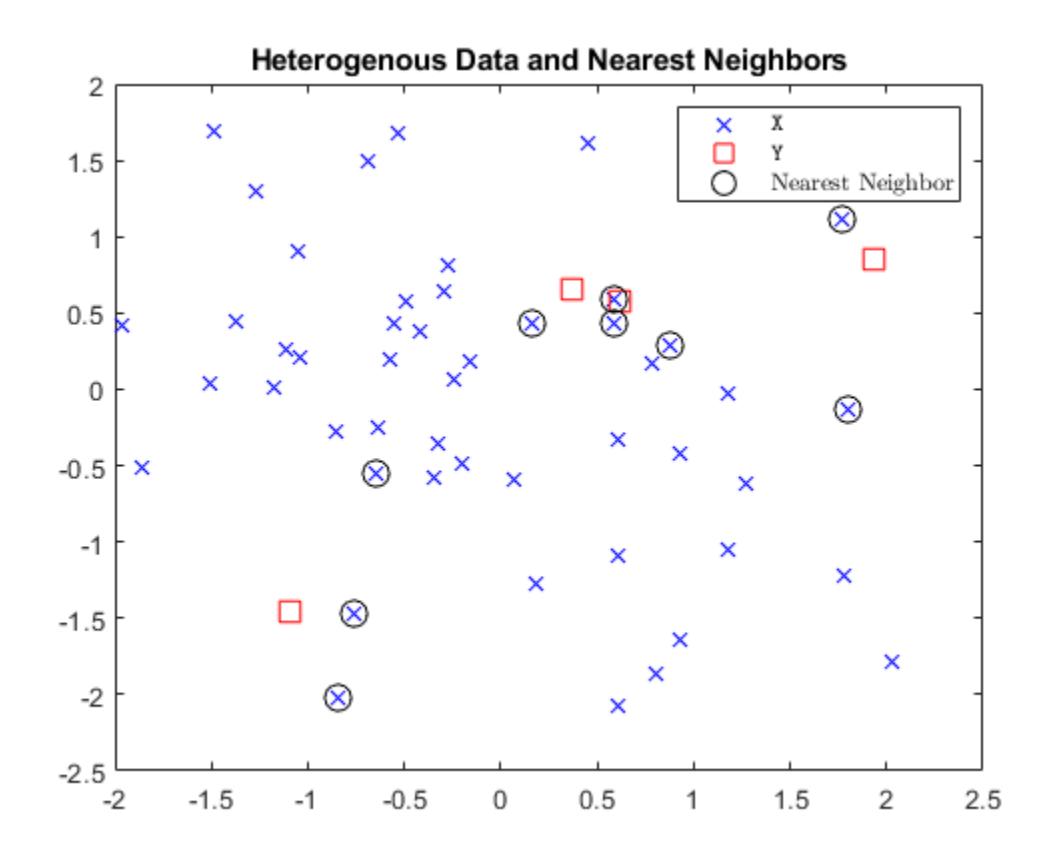

Several observations of Y share nearest neighbors.

Verify that the chi-square distance metric is equivalent to the Euclidean distance metric, but with an optional scaling parameter.

```
[IdxE,DE] = knnsearch(X,Y,'Distance','seuclidean','k',k,...
     'Scale',1./(sqrt(w)));
AreDiffIdx = sum(sum(Idx \sim= IdxE))AreDiffIdx = 0AreDiffDist = sum(sum(abs(D - DE) > eps))A \cap BiffDist = 0
```
The indices and distances between the two implementations of three nearest neighbors are practically equivalent.

# **K-Nearest Neighbor Classification for Supervised Learning**

The [ClassificationKNN](#page-2117-0) classification model lets you:

- • ["Construct KNN Classifier" on page 18-27](#page-1122-0)
- • ["Examine Quality of KNN Classifier" on page 18-27](#page-1122-0)
- • ["Predict Classification Using KNN Classifier" on page 18-28](#page-1123-0)

<span id="page-1122-0"></span>• ["Modify KNN Classifier" on page 18-28](#page-1123-0)

Prepare your data for classification according to the procedure in ["Steps in Supervised Learning" on](#page-1098-0) [page 18-3](#page-1098-0). Then, construct the classifier using [fitcknn](#page-3315-0).

## **Construct KNN Classifier**

This example shows how to construct a *k*-nearest neighbor classifier for the Fisher iris data.

Load the Fisher iris data.

```
load fisheriris
X = meas; % Use all data for fitting
Y = species; % Response data
```
Construct the classifier using fitcknn.

```
Mdl = fitcknn(X,Y)
```

```
Md1 = ClassificationKNN
              ResponseName: 'Y'
     CategoricalPredictors: []
                ClassNames: {'setosa' 'versicolor' 'virginica'}
            ScoreTransform: 'none'
           NumObservations: 150
                  Distance: 'euclidean'
              NumNeighbors: 1
```
Properties, Methods

A default *k*-nearest neighbor classifier uses a single nearest neighbor only. Often, a classifier is more robust with more neighbors than that.

Change the neighborhood size of Mdl to 4, meaning that Mdl classifies using the four nearest neighbors.

Mdl.NumNeighbors =  $4$ ;

## **Examine Quality of KNN Classifier**

This example shows how to examine the quality of a *k*-nearest neighbor classifier using resubstitution and cross validation.

Construct a KNN classifier for the Fisher iris data as in "Construct KNN Classifier" on page 18-27.

```
load fisheriris
X = meas;Y = species;rng(10); % For reproducibility
Mdl = fitcknn(X,Y, 'NumNeighbors', 4);
```
Examine the resubstitution loss, which, by default, is the fraction of misclassifications from the predictions of Mdl. (For nondefault cost, weights, or priors, see [loss](#page-4889-0).).

#### <span id="page-1123-0"></span>rloss = resubLoss(Mdl)

 $rloss = 0.0400$ 

The classifier predicts incorrectly for 4% of the training data.

Construct a cross-validated classifier from the model.

CVMdl = crossval(Mdl);

Examine the cross-validation loss, which is the average loss of each cross-validation model when predicting on data that is not used for training.

```
kloss = kfoldLoss(CVMdl)
kloss = 0.0333
```
The cross-validated classification accuracy resembles the resubstitution accuracy. Therefore, you can expect Mdl to misclassify approximately 4% of new data, assuming that the new data has about the same distribution as the training data.

# **Predict Classification Using KNN Classifier**

This example shows how to predict classification for a *k*-nearest neighbor classifier.

Construct a KNN classifier for the Fisher iris data as in ["Construct KNN Classifier" on page 18-27.](#page-1122-0)

```
load fisheriris
X = meas;Y = species;Mdl = fitcknn(X,Y, 'NumNeighbors', 4);
```
Predict the classification of an average flower.

```
flwr = mean(X); % an average flower
flwrClass = predict(Mdl, flwr)
```

```
flwrClass = 1x1 cell array
     {'versicolor'}
```
# **Modify KNN Classifier**

This example shows how to modify a *k*-nearest neighbor classifier.

Construct a KNN classifier for the Fisher iris data as in ["Construct KNN Classifier" on page 18-27.](#page-1122-0)

```
load fisheriris
X = meas;Y = species;Mdl = fitcknn(X,Y, 'NumNeighbors', 4);
```
Modify the model to use the three nearest neighbors, rather than the default one nearest neighbor.

Mdl.NumNeighbors = 3;

Compare the resubstitution predictions and cross-validation loss with the new number of neighbors.

```
loss = resubLoss(Mdl)
loss = 0.0400rng(10); % For reproducibility
CVMdl = crossval(Mdl,'KFold',5);
kloss = kfoldLoss(CVMdl)
kloss = 0.0333
```
In this case, the model with three neighbors has the same cross-validated loss as the model with four neighbors (see ["Examine Quality of KNN Classifier" on page 18-27](#page-1122-0)).

Modify the model to use cosine distance instead of the default, and examine the loss. To use cosine distance, you must recreate the model using the exhaustive search method.

```
CMdl = fitcknn(X,Y,'NSMethod','exhaustive','Distance','cosine');
CMdl.NumNeighbors = 3;
closs = resubLoss(CMdl)
```

```
\text{class} = 0.0200
```
The classifier now has lower resubstitution error than before.

Check the quality of a cross-validated version of the new model.

```
CVCMdl = crossval(CMdl):
kcloss = kfoldLoss(CVCMdl)
kcloss = 0.0200
```
CVCMdl has a better cross-validated loss than CVMdl. However, in general, improving the resubstitution error does not necessarily produce a model with better test-sample predictions.

## **See Also**

[ClassificationKNN](#page-2117-0) | [ExhaustiveSearcher](#page-2985-0) | [KDTreeSearcher](#page-4387-0) | [fitcknn](#page-3315-0)

# <span id="page-1125-0"></span>**Framework for Ensemble Learning**

Using various methods, you can meld results from many weak learners into one high-quality ensemble predictor. These methods closely follow the same syntax, so you can try different methods with minor changes in your commands.

You can create an ensemble for classification by using [fitcensemble](#page-3279-0) or for regression by using [fitrensemble](#page-3819-0).

To train an ensemble for classification using fitcensemble, use this syntax.

ens = fitcensemble(X,Y,Name,Value)

- X is the matrix of data. Each row contains one observation, and each column contains one predictor variable.
- Y is the vector of responses, with the same number of observations as the rows in X.
- Name,Value specify additional options using one or more name-value pair arguments. For example, you can specify the ensemble aggregation method with the 'Method' argument, the number of ensemble learning cycles with the 'NumLearningCycles' argument, and the type of weak learners with the 'Learners' argument. For a complete list of name-value pair arguments, see the [fitcensemble](#page-3279-0) function page.

This figure shows the information you need to create a classification ensemble.

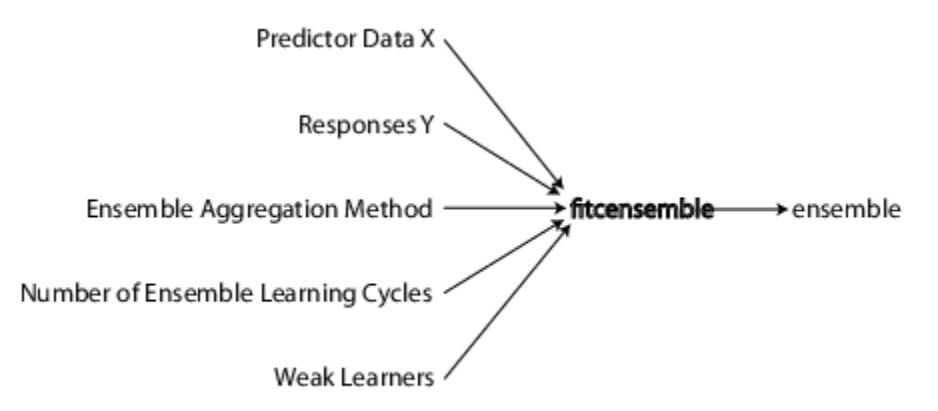

Similarly, you can train an ensemble for regression by using fitrensemble, which follows the same syntax as fitcensemble. For details on the input arguments and name-value pair arguments, see the [fitrensemble](#page-3819-0) function page.

For all classification or nonlinear regression problems, follow these steps to create an ensemble:

- 1. ["Prepare the Predictor Data" on page 18-31](#page-1126-0)
- 2. ["Prepare the Response Data" on page 18-31](#page-1126-0)
- 3. ["Choose an Applicable Ensemble Aggregation Method" on page 18-31](#page-1126-0)
- 4. ["Set the Number of Ensemble Members" on page 18-34](#page-1129-0)
- 5. ["Prepare the Weak Learners" on page 18-34](#page-1129-0)
- 6. ["Call fitcensemble or fitrensemble" on page 18-36](#page-1131-0)

# <span id="page-1126-0"></span>**Prepare the Predictor Data**

All supervised learning methods start with predictor data, usually called X in this documentation. X can be stored in a matrix or a table. Each row of X represents one observation, and each column of X represents one variable or predictor.

# **Prepare the Response Data**

You can use a wide variety of data types for the response data.

- For regression ensembles, Y must be a numeric vector with the same number of elements as the number of rows of X.
- For classification ensembles, Y can be a numeric vector, categorical vector, character array, string array, cell array of character vectors, or logical vector.

For example, suppose your response data consists of three observations in the following order: true, false, true. You could express Y as:

- $[1;0;1]$  (numeric vector)
- categorical({'true','false','true'}) (categorical vector)
- [true;false;true] (logical vector)
- ['true ';'false';'true '] (character array, padded with spaces so each row has the same length)
- ["true","false","true"] (string array)
- {'true','false','true'} (cell array of character vectors)

Use whichever data type is most convenient. Because you cannot represent missing values with logical entries, do not use logical entries when you have missing values in Y.

fitcensemble and fitrensemble ignore missing values in Y when creating an ensemble. This table contains the method of including missing entries.

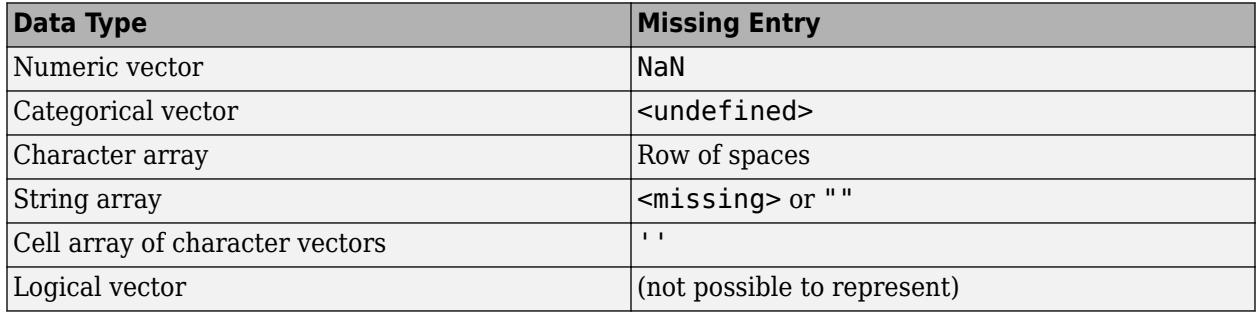

# **Choose an Applicable Ensemble Aggregation Method**

To create classification and regression ensembles with fitcensemble and fitrensemble, respectively, choose appropriate algorithms from this list.

- For classification with two classes:
	- 'AdaBoostM1'
- 'LogitBoost'
- 'GentleBoost'
- 'RobustBoost' (requires Optimization Toolbox)
- 'LPBoost' (requires Optimization Toolbox)
- 'TotalBoost' (requires Optimization Toolbox)
- 'RUSBoost'
- 'Subspace'
- 'Bag'
- For classification with three or more classes:
	- 'AdaBoostM2'
	- 'LPBoost' (requires Optimization Toolbox)
	- 'TotalBoost' (requires Optimization Toolbox)
	- 'RUSBoost'
	- 'Subspace'
	- 'Bag'
- For regression:
	- 'LSBoost'
	- 'Bag'

For descriptions of the various algorithms, see ["Ensemble Algorithms" on page 18-38.](#page-1133-0)

See ["Suggestions for Choosing an Appropriate Ensemble Algorithm" on page 18-33.](#page-1128-0)

This table lists characteristics of the various algorithms. In the table titles:

- **Imbalance** Good for imbalanced data (one class has many more observations than the other)
- **Stop** Algorithm self-terminates
- **Sparse** Requires fewer weak learners than other ensemble algorithms

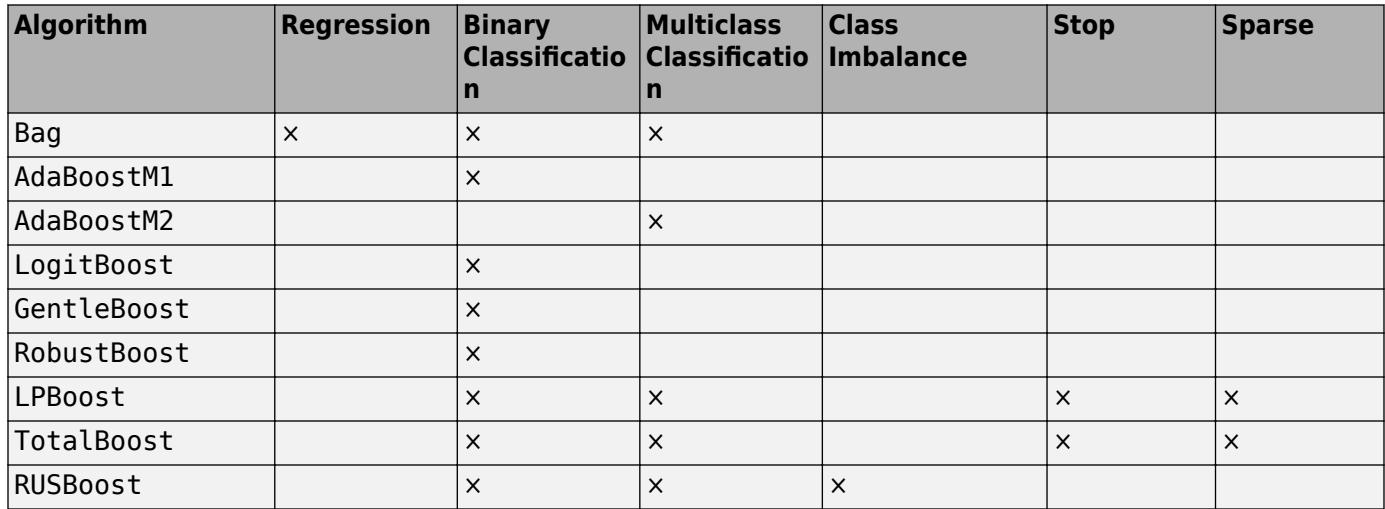

<span id="page-1128-0"></span>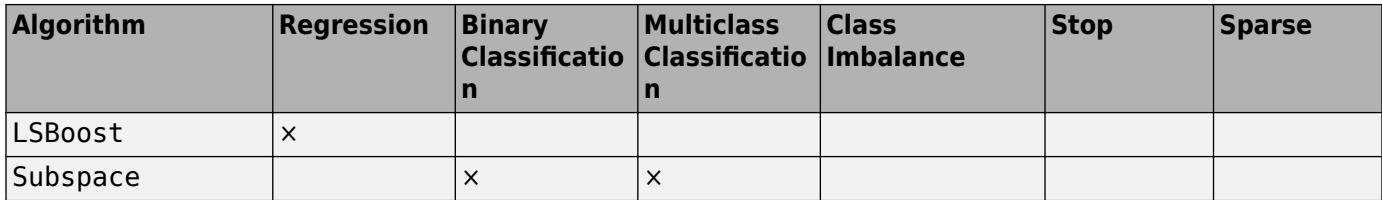

RobustBoost, LPBoost, and TotalBoost require an Optimization Toolbox license. Try TotalBoost before LPBoost, as TotalBoost can be more robust.

## **Suggestions for Choosing an Appropriate Ensemble Algorithm**

- **Regression** Your choices are LSBoost or Bag. See "General Characteristics of Ensemble Algorithms" on page 18-33 for the main differences between boosting and bagging.
- **Binary Classification** Try AdaBoostM1 first, with these modifications:

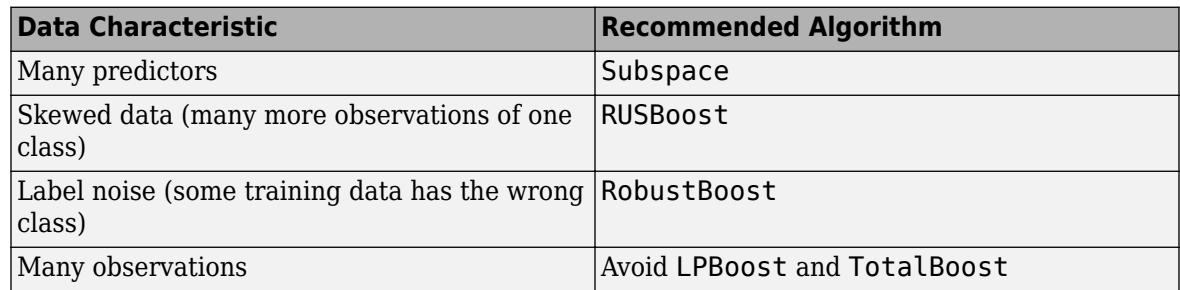

• Multiclass Classification — Try AdaBoostM2 first, with these modifications:

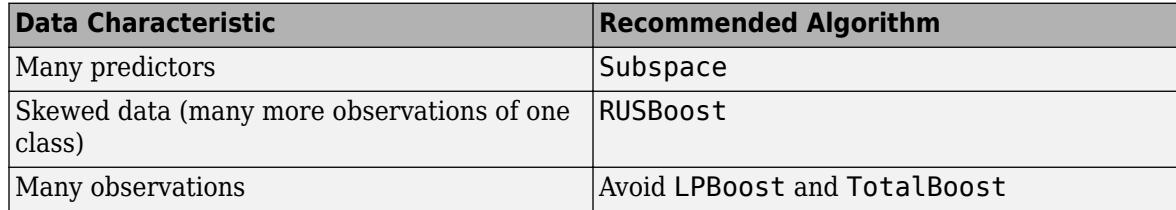

For details of the algorithms, see ["Ensemble Algorithms" on page 18-38.](#page-1133-0)

## **General Characteristics of Ensemble Algorithms**

- Boost algorithms generally use very shallow trees. This construction uses relatively little time or memory. However, for effective predictions, boosted trees might need more ensemble members than bagged trees. Therefore it is not always clear which class of algorithms is superior.
- Bag generally constructs deep trees. This construction is both time consuming and memoryintensive. This also leads to relatively slow predictions.
- Bag can estimate the generalization error without additional cross validation. See [oobLoss](#page-5523-0).
- Except for Subspace, all boosting and bagging algorithms are based on [decision tree on page 19-](#page-1289-0) [2](#page-1289-0) learners. Subspace can use either [discriminant analysis on page 20-2](#page-1319-0) or *k*[-nearest](#page-1106-0) [neighbor on page 18-11](#page-1106-0) learners.

For details of the characteristics of individual ensemble members, see ["Characteristics of](#page-1101-0) [Classification Algorithms" on page 18-6](#page-1101-0).

## <span id="page-1129-0"></span>**Set the Number of Ensemble Members**

Choosing the size of an ensemble involves balancing speed and accuracy.

- Larger ensembles take longer to train and to generate predictions.
- Some ensemble algorithms can become overtrained (inaccurate) when too large.

To set an appropriate size, consider starting with several dozen to several hundred members in an ensemble, training the ensemble, and then checking the ensemble quality, as in ["Test Ensemble](#page-1160-0) [Quality" on page 18-65](#page-1160-0). If it appears that you need more members, add them using the [resume](#page-6682-0) method (classification) or the [resume](#page-6691-0) method (regression). Repeat until adding more members does not improve ensemble quality.

**Tip** For classification, the LPBoost and TotalBoost algorithms are self-terminating, meaning you do not have to investigate the appropriate ensemble size. Try setting NumLearningCycles to 500. The algorithms usually terminate with fewer members.

# **Prepare the Weak Learners**

Currently the weak learner types are:

- 'Discriminant' (recommended for Subspace ensemble)
- 'KNN' (only for Subspace ensemble)
- 'Tree' (for any ensemble except Subspace)

There are two ways to set the weak learner type in an ensemble.

• To create an ensemble with default weak learner options, specify the value of the 'Learners' name-value pair argument as the character vector or string scalar of the weak learner name. For example:

```
ens = fitcensemble(X,Y,'Method','Subspace', ...
    'NumLearningCycles',50,'Learners','KNN');
% or
ens = fitrensemble(X,Y,'Method','Bag',
    'NumLearningCycles',50,'Learners','Tree');
```
• To create an ensemble with nondefault weak learner options, create a nondefault weak learner using the appropriate template method.

For example, if you have missing data, and want to use classification trees with surrogate splits for better accuracy:

```
templ = templateTree('Surrogate','all');
ens = fitcensemble(X,Y,'Method','AdaBoostM2', ...
    'NumLearningCycles',50,'Learners',templ);
```
To grow trees with leaves containing a number of observations that is at least 10% of the sample size:

```
templ = templateTree('MinLeafSize',size(X,1)/10);
ens = fitcensemble(X,Y,'Method','AdaBoostM2', ...
    'NumLearningCycles',50,'Learners',templ);
```
Alternatively, choose the maximal number of splits per tree:

templ = templateTree('MaxNumSplits',4); ens = fitcensemble(X,Y,'Method','AdaBoostM2', ... 'NumLearningCycles',50,'Learners',templ);

You can also use nondefault weak learners in fitrensemble.

While you can give fitcensemble and fitrensemble a cell array of learner templates, the most common usage is to give just one weak learner template.

For examples using a template, see ["Handle Imbalanced Data or Unequal Misclassification Costs in](#page-1178-0) [Classification Ensembles" on page 18-83](#page-1178-0) and ["Surrogate Splits" on page 18-90.](#page-1185-0)

Decision trees can handle NaN values in X. Such values are called "missing". If you have some missing values in a row of X, a decision tree finds optimal splits using nonmissing values only. If an entire row consists of NaN, fitcensemble and fitrensemble ignore that row. If you have data with a large fraction of missing values in X, use surrogate decision splits. For examples of surrogate splits, see ["Handle Imbalanced Data or Unequal Misclassification Costs in Classification Ensembles" on page](#page-1178-0) [18-83](#page-1178-0) and ["Surrogate Splits" on page 18-90](#page-1185-0).

#### **Common Settings for Tree Weak Learners**

- The depth of a weak learner tree makes a difference for training time, memory usage, and predictive accuracy. You control the depth these parameters:
	- MaxNumSplits The maximal number of branch node splits is MaxNumSplits per tree. Set large values of  $MaxNumSplits$  to get deep trees. The default for bagging is  $size(X,1) - 1$ . The default for boosting is 1.
	- MinLeafSize Each leaf has at least MinLeafSize observations. Set small values of MinLeafSize to get deep trees. The default for classification is 1 and 5 for regression.
	- MinParentSize Each branch node in the tree has at least MinParentSize observations. Set small values of MinParentSize to get deep trees. The default for classification is 2 and 10 for regression.

If you supply both MinParentSize and MinLeafSize, the learner uses the setting that gives larger leaves (shallower trees):

MinParent = max(MinParent,2\*MinLeaf)

If you additionally supply MaxNumSplits, then the software splits a tree until one of the three splitting criteria is satisfied.

• Surrogate — Grow decision trees with surrogate splits when Surrogate is 'on'. Use surrogate splits when your data has missing values.

## **Note** Surrogate splits cause slower training and use more memory.

• PredictorSelection — fitcensemble, fitrensemble, and TreeBagger grow trees using the standard CART algorithm [\[11\]](#page-1284-0) by default. If the predictor variables are heterogeneous or there are predictors having many levels and other having few levels, then standard CART tends to select predictors having many levels as split predictors. For split-predictor selection that is robust to the number of levels that the predictors have, consider specifying 'curvature' or 'interactioncurvature'. These specifications conduct chi-square tests of association between each predictor

<span id="page-1131-0"></span>and the response or each pair of predictors and the response, respectively. The predictor that yields the minimal *p*-value is the split predictor for a particular node. For more details, see ["Choose Split Predictor Selection Technique" on page 19-14](#page-1301-0).

**Note** When boosting decision trees, selecting split predictors using the curvature or interaction tests is not recommended.

# **Call fitcensemble or fitrensemble**

The syntaxes for fitcensemble and fitrensemble are identical. For fitrensemble, the syntax is:

```
ens = fitrensemble(X,Y,Name,Value)
```
- X is the matrix of data. Each row contains one observation, and each column contains one predictor variable.
- Y is the responses, with the same number of observations as rows in X.
- Name,Value specify additional options using one or more name-value pair arguments. For example, you can specify the ensemble aggregation method with the 'Method' argument, the number of ensemble learning cycles with the 'NumLearningCycles' argument, and the type of weak learners with the 'Learners' argument. For a complete list of name-value pair arguments, see the [fitrensemble](#page-3819-0) function page.

The result of fitrensemble and fitcensemble is an ensemble object, suitable for making predictions on new data. For a basic example of creating a regression ensemble, see ["Train](#page-1151-0) [Regression Ensemble" on page 18-56.](#page-1151-0) For a basic example of creating a classification ensemble, see ["Train Classification Ensemble" on page 18-53](#page-1148-0).

## **Where to Set Name-Value Pairs**

There are several name-value pairs you can pass to fitcensemble or fitrensemble, and several that apply to the weak learners ([templateDiscriminant](#page-7088-0), [templateKNN](#page-7123-0), and [templateTree](#page-7163-0)). To determine which name-value pair argument is appropriate, the ensemble or the weak learner:

- Use template name-value pairs to control the characteristics of the weak learners.
- Use fitcensemble or fitrensemble name-value pair arguments to control the ensemble as a whole, either for algorithms or for structure.

For example, for an ensemble of boosted classification trees with each tree deeper than the default, set the templateTree name-value pair arguments MinLeafSize and MinParentSize to smaller values than the defaults. Or, MaxNumSplits to a larger value than the defaults. The trees are then leafier (deeper).

To name the predictors in a classification ensemble (part of the structure of the ensemble), use the PredictorNames name-value pair in fitcensemble.

## **See Also**

[fitcensemble](#page-3279-0) | [fitrensemble](#page-3819-0) | [oobLoss](#page-5523-0) | [resume](#page-6682-0) | [resume](#page-6691-0) | [templateDiscriminant](#page-7088-0) | [templateKNN](#page-7123-0) | [templateTree](#page-7163-0)

# **Related Examples**

- • ["Train Classification Ensemble" on page 18-53](#page-1148-0)
- • ["Train Regression Ensemble" on page 18-56](#page-1151-0)
- • ["Ensemble Algorithms" on page 18-38](#page-1133-0)
- • ["Decision Trees" on page 19-2](#page-1289-0)
- • ["Choose Split Predictor Selection Technique" on page 19-14](#page-1301-0)

# <span id="page-1133-0"></span>**Ensemble Algorithms**

## **In this section...**

["Bootstrap Aggregation \(Bagging\) and Random Forest" on page 18-41](#page-1136-0)

["Random Subspace" on page 18-45](#page-1140-0)

["Boosting Algorithms" on page 18-45](#page-1140-0)

This topic provides descriptions of ensemble learning algorithms supported by Statistics and Machine Learning Toolbox, including bagging, random space, and various boosting algorithms. You can specify the algorithm by using the 'Method' name-value pair argument of [fitcensemble](#page-3279-0), [fitrensemble](#page-3819-0), or [templateEnsemble](#page-7100-0). Use [fitcensemble](#page-3279-0) or [fitrensemble](#page-3819-0) to create an ensemble of learners for classification or regression, respectively. Use [templateEnsemble](#page-7100-0) to create an ensemble learner template, and pass the template to [fitcecoc](#page-3233-0) to specify ensemble binary learners for ECOC multiclass learning.

For bootstrap aggregation (bagging) and random forest, you can use [TreeBagger](#page-7248-0) as well.

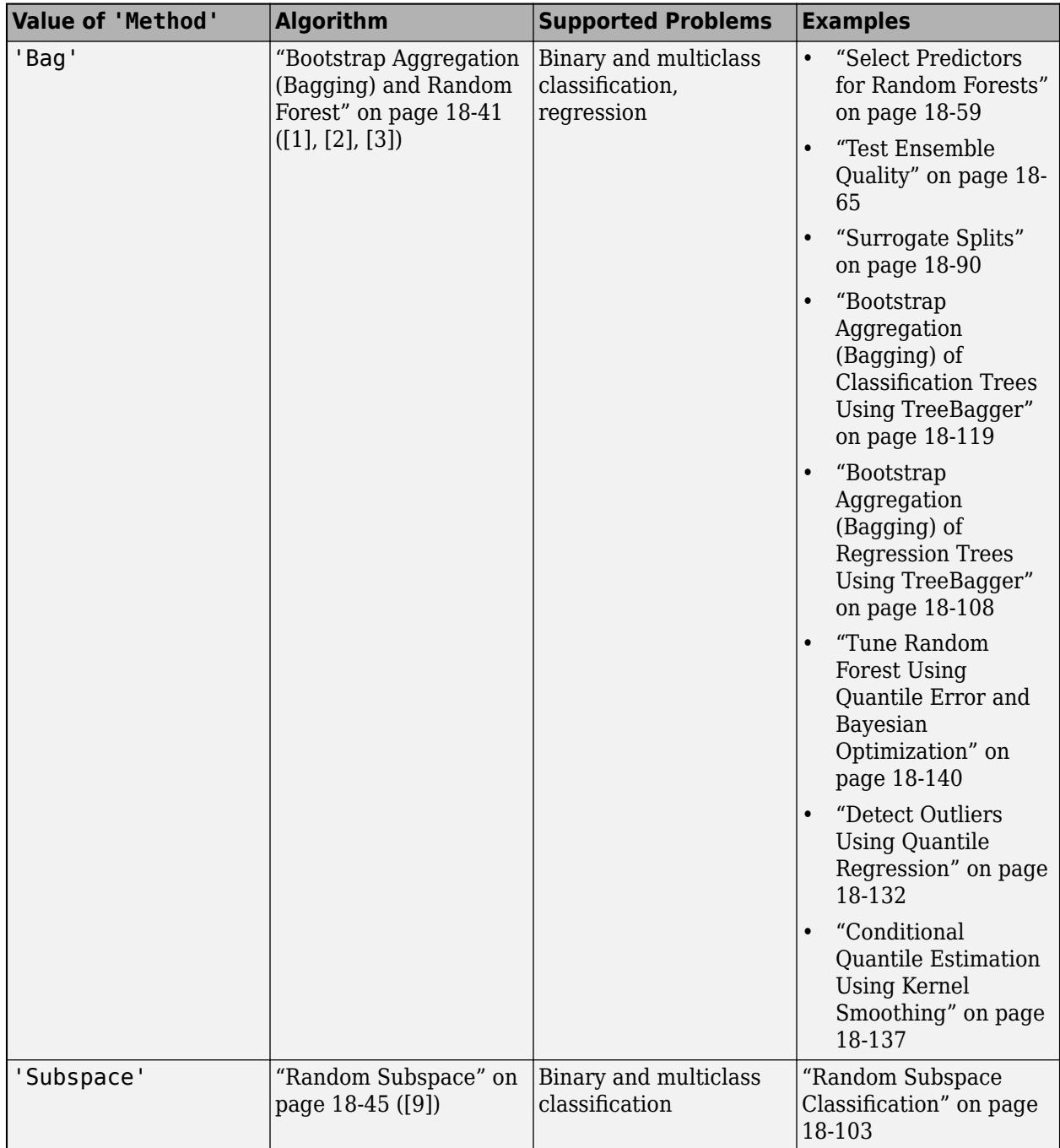

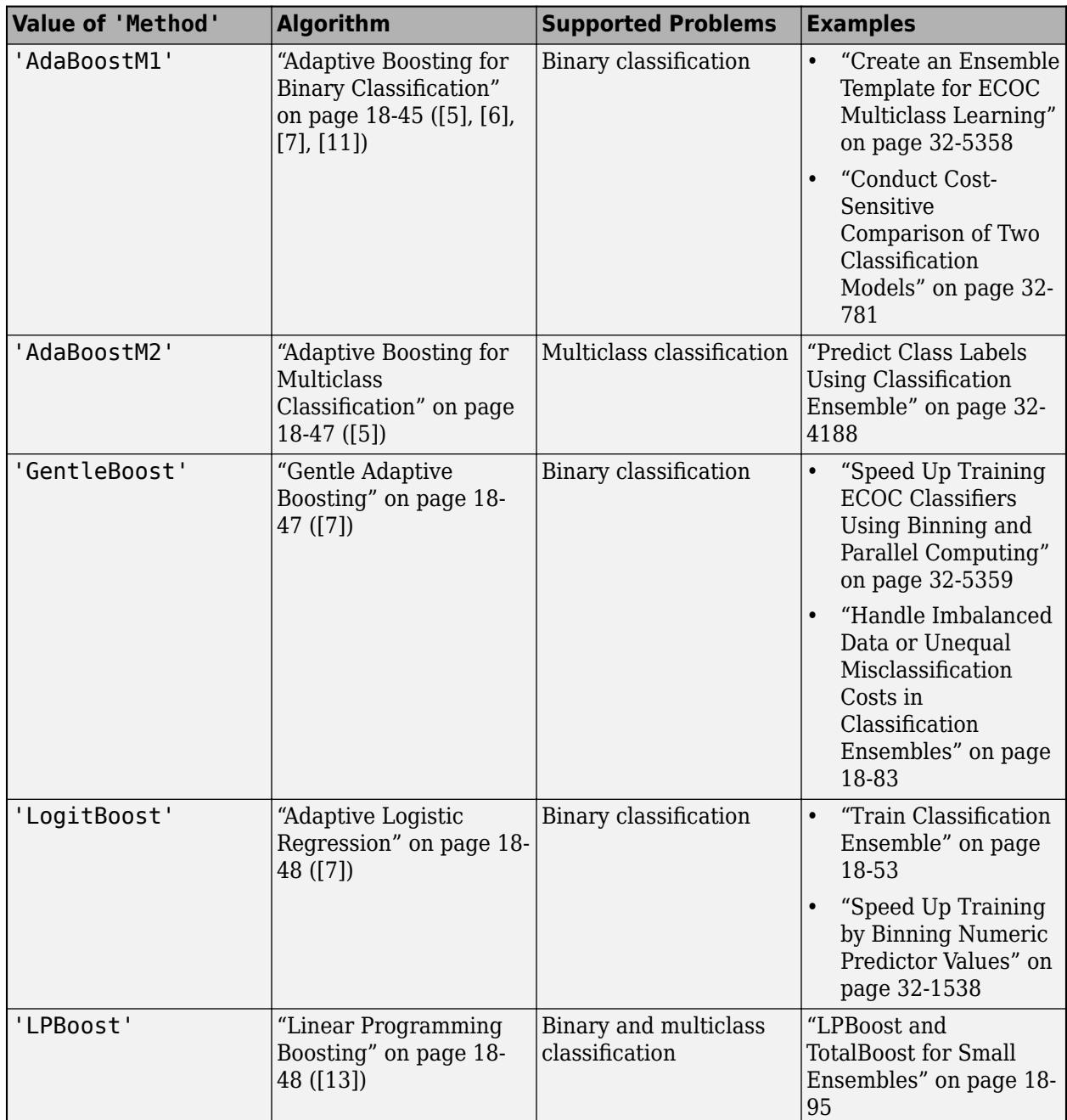

<span id="page-1136-0"></span>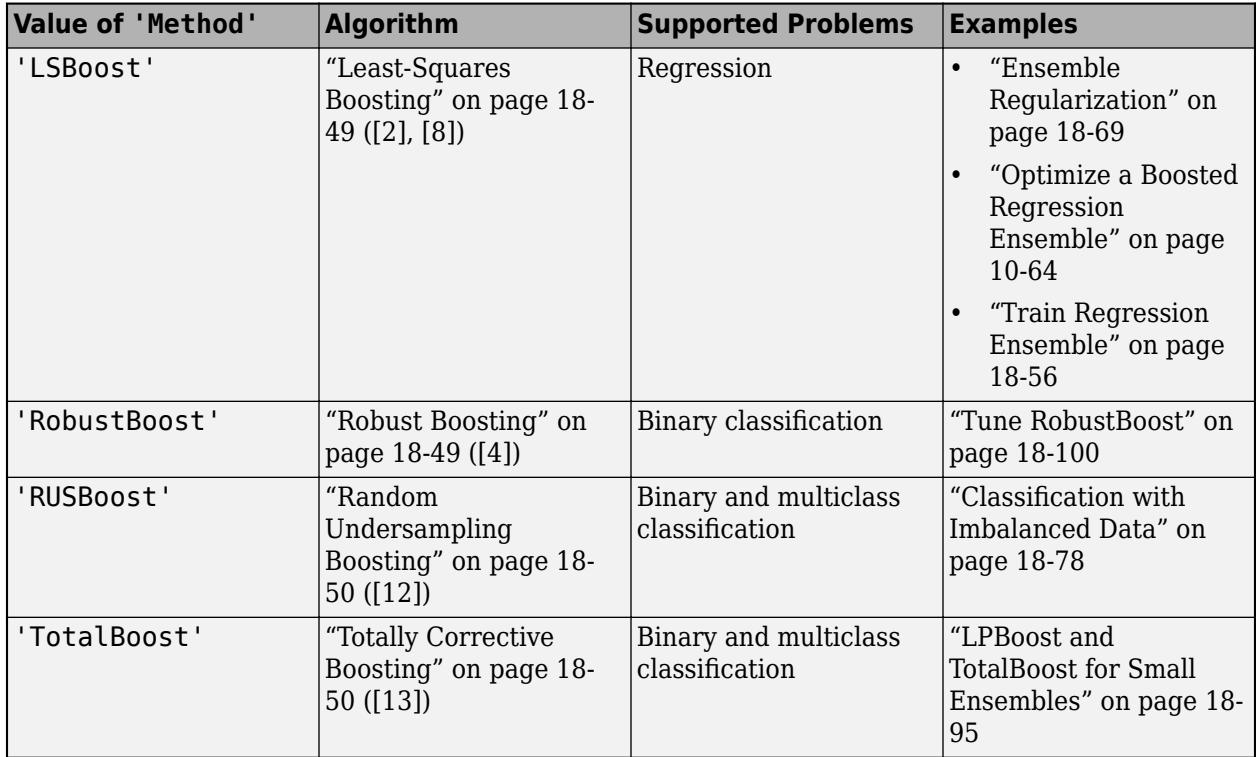

To learn about how to choose an appropriate algorithm, see ["Choose an Applicable Ensemble](#page-1126-0) [Aggregation Method" on page 18-31.](#page-1126-0)

Note that usage of some algorithms, such as LPBoost, TotalBoost, and RobustBoost, requires Optimization Toolbox.

# **Bootstrap Aggregation (Bagging) and Random Forest**

Statistics and Machine Learning Toolbox offers three objects for bagging and random forest:

- [ClassificationBaggedEnsemble](#page-2058-0) created by [fitcensemble](#page-3279-0) for classification
- [RegressionBaggedEnsemble](#page-6333-0) created by [fitrensemble](#page-3819-0) for regression
- [TreeBagger](#page-7235-0) created by [TreeBagger](#page-7248-0) for classification and regression

For details about the differences between TreeBagger and bagged ensembles (ClassificationBaggedEnsemble and RegressionBaggedEnsemble), see ["Comparison of](#page-1138-0) [TreeBagger and Bagged Ensembles" on page 18-43](#page-1138-0).

Bootstrap aggregation (bagging) is a type of ensemble learning. To bag a weak learner such as a decision tree on a data set, generate many bootstrap replicas of the data set and grow decision trees on the replicas. Obtain each bootstrap replica by randomly selecting N out of N observations with replacement, where N is the data set size. In addition, every tree in the ensemble can randomly select predictors for each decision split, a technique called random forest [\[2\]](#page-1146-0) known to improve the accuracy of bagged trees. By default, the number of predictors to select at random for each split is equal to the square root of the number of predictors for classification, and one third of the number of predictors for regression. After training a model, you can find the predicted response of a trained ensemble for new data by using the predict function. predict takes an average over predictions from individual trees.

By default, the minimum number of observations per leaf for bagged trees is set to 1 for classification and 5 for regression. Trees grown with the default leaf size are usually very deep. These settings are close to optimal for the predictive power of an ensemble. Often you can grow trees with larger leaves without losing predictive power. Doing so reduces training and prediction time, as well as memory usage for the trained ensemble. You can control the minimum number of observations per leaf by using the 'MinLeafSize' name-value pair argument of templateTree or TreeBagger. Note that you use the templateTree function to specify the options of tree learners when you create a bagged ensemble by using [fitcensemble](#page-3279-0) or [fitrensemble](#page-3819-0).

Several features of bagged decision trees make them a unique algorithm. Drawing N out of N observations with replacement omits of observations, on average 37%, for each decision tree. These omitted observations are called "out-of-bag" observations. TreeBagger and bagged ensembles (ClassificationBaggedEnsemble and RegressionBaggedEnsemble) have properties and object functions, whose names start with oob, that use out-of-bag observations.

- Use the oobPredict function to estimate predictive power and feature importance. For each observation, oobPredict estimates the out-of-bag prediction by averaging predictions from all trees in the ensemble for which the observation is out of bag.
- Estimate the average out-of-bag error by using oobError (for TreeBagger) or oobLoss (for bagged ensembles). These functions compare the out-of-bag predicted responses against the observed responses for all observations used for training. The out-of-bag average is an unbiased estimator of the true ensemble error.
- Obtain out-of-bag estimates of feature importance by using the OOBPermutedPredictorDeltaError property (for TreeBagger) or oobPermutedPredictorImportance property (for bagged ensembles). The software randomly permutes out-of-bag data across one variable or column at a time and estimates the increase in the out-of-bag error due to this permutation. The larger the increase, the more important the feature. Therefore, you do not need to supply test data for bagged ensembles because you can obtain reliable estimates of predictive power and feature importance in the process of training.

TreeBagger also offers the proximity matrix in the Proximity property. Every time two observations land on the same leaf of a tree, their proximity increases by 1. For normalization, sum these proximities over all trees in the ensemble and divide by the number of trees. The resulting matrix is symmetric with diagonal elements equal to 1 and off-diagonal elements ranging from 0 to 1. You can use this matrix to find outlier observations and discover clusters in the data through multidimensional scaling.

For examples using bagging, see:

- • ["Select Predictors for Random Forests" on page 18-59](#page-1154-0)
- • ["Test Ensemble Quality" on page 18-65](#page-1160-0)
- • ["Surrogate Splits" on page 18-90](#page-1185-0)
- • ["Bootstrap Aggregation \(Bagging\) of Classification Trees Using TreeBagger" on page 18-119](#page-1214-0)
- • ["Bootstrap Aggregation \(Bagging\) of Regression Trees Using TreeBagger" on page 18-108](#page-1203-0)
- • ["Tune Random Forest Using Quantile Error and Bayesian Optimization" on page 18-140](#page-1235-0)
- • ["Detect Outliers Using Quantile Regression" on page 18-132](#page-1227-0)
- • ["Conditional Quantile Estimation Using Kernel Smoothing" on page 18-137](#page-1232-0)

## <span id="page-1138-0"></span>**Comparison of TreeBagger and Bagged Ensembles**

[TreeBagger](#page-7235-0) and bagged ensembles ([ClassificationBaggedEnsemble](#page-2058-0) and [RegressionBaggedEnsemble](#page-6333-0)) share most functionalities, but not all. Additionally, some functionalities have different names.

| <b>Feature</b>                                                                     | <b>TreeBagger Property</b>                                                                 | <b>TreeBagger Method</b>                                                                                                    |
|------------------------------------------------------------------------------------|--------------------------------------------------------------------------------------------|----------------------------------------------------------------------------------------------------|
| Computation of<br>proximity matrix                                                 | Proximity                                                                                  | fillprox, mdsprox<br>When you estimate the proximity matrix and<br>outliers of a TreeBagger model using<br>fillprox, MATLAB must fit an n-by-n matrix in<br>memory, where $n$ is the number of observations.<br>Therefore, if $n$ is moderate to large, avoid<br>estimating the proximity matrix and outliers.                                                                                                    |
| Computation of outliers                                                            | OutlierMeasure                                                                             | N/A                                                                                                    |
| Out-of-bag estimates of<br>predictor importance<br>using classification<br>margins | 00BPermutedPredict<br>orDeltaMeanMargin<br>and<br>00BPermutedPredict<br>orCountRaiseMargin | N/A                                                                                                    |
| Merging two ensembles<br>trained separately                                        | N/A                                                                                        | append                                                                                                    |
| Quantile regression                                                                | N/A                                                                                        | quantilePredict, quantileError,<br>oobQuantilePredict, oobQuantileError                                                                                                    |
| Parallel computation for<br>creating ensemble                                      | N/A                                                                                        | Set the 'UseParallel' parameter to true by<br>using the 'Options' name-value pair argument<br>of TreeBagger or growTrees. Parallel<br>computation requires Parallel Computing<br>Toolbox.<br>For dual-core systems and above, TreeBagger<br>parallelizes training using Intel® Threading<br>Building Blocks (TBB). Therefore, specifying the<br>'UseParallel' option is not helpful on a single<br>computer. Use this option when you run<br>TreeBagger on a cluster. For details on Intel<br>TBB, see https://software.intel.com/en-us/intel-<br>tbb. |
| Tall array support for<br>creating ensemble                                        | N/A                                                                                        | For details, see "Tall Arrays" on page 32-5520.                                                                                                    |

**TreeBagger features not in bagged ensembles**

For dual-core systems and above, [fitrensemble](#page-3819-0) and [fitcensemble](#page-3279-0) also parallelize training using Intel Threading Building Blocks (TBB).

## **Bagged ensemble features not in TreeBagger**

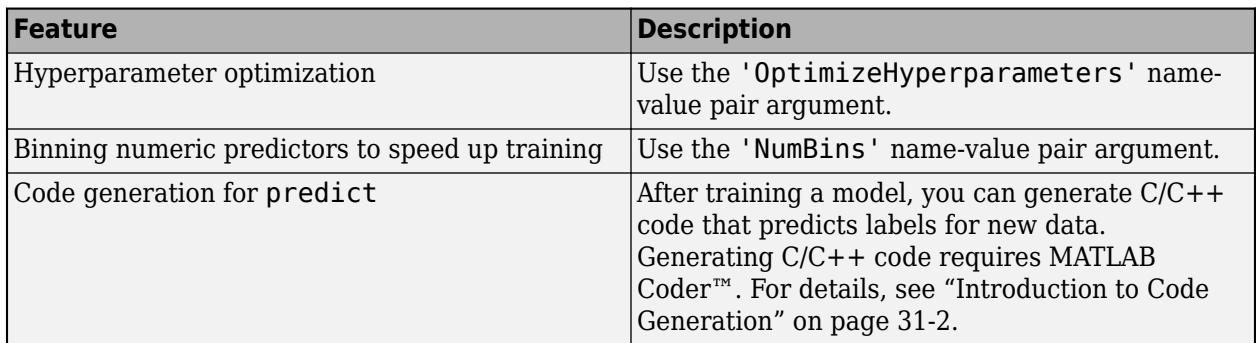

## **Different names for TreeBagger and bagged ensembles**

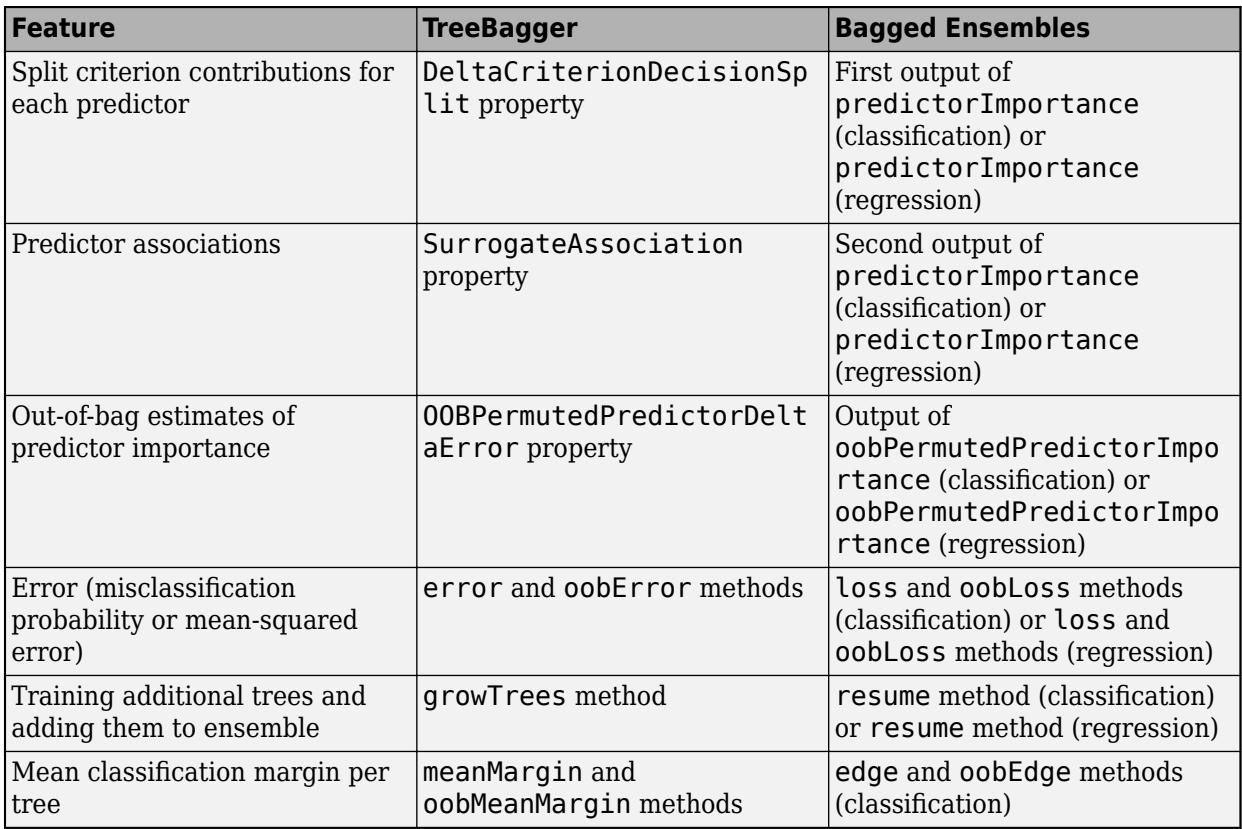

In addition, two important differences exist when you train a model and predict responses:

- If you pass a misclassification cost matrix to TreeBagger, it passes the matrix along to the trees. If you pass a misclassification cost matrix to fitcensemble, it uses the matrix to adjust the class prior probabilities. fitcensemble then passes the adjusted prior probabilities and the default cost matrix to the trees. The default cost matrix is ones  $(K)$ –eye $(K)$  for K classes.
- Unlike the loss and edge methods in ClassificationBaggedEnsemble, the TreeBagger error and meanMargin methods do not normalize input observation weights of the prior probabilities in the respective class.

## <span id="page-1140-0"></span>**Random Subspace**

Use random subspace ensembles (Subspace) to improve the accuracy of discriminant analysis ([ClassificationDiscriminant](#page-2102-0)) or *k*-nearest neighbor ([ClassificationKNN](#page-2117-0)) classifiers. Subspace ensembles also have the advantage of using less memory than ensembles with all predictors, and can handle missing values (NaNs).

The basic random subspace algorithm uses these parameters.

- *m* is the number of dimensions (variables) to sample in each learner. Set *m* using the NPredToSample name-value pair.
- *d* is the number of dimensions in the data, which is the number of columns (predictors) in the data matrix X.
- *n* is the number of learners in the ensemble. Set *n* using the NLearn input.

The basic random subspace algorithm performs the following steps:

- **1** Choose without replacement a random set of *m* predictors from the *d* possible values.
- **2** Train a weak learner using just the *m* chosen predictors.
- **3** Repeat steps 1 and 2 until there are *n* weak learners.
- **4** Predict by taking an average of the score prediction of the weak learners, and classify the category with the highest average score.

You can choose to create a weak learner for every possible set of *m* predictors from the *d* dimensions. To do so, set *n*, the number of learners, to 'AllPredictorCombinations'. In this case, there are nchoosek(size(X,2),NPredToSample) weak learners in the ensemble.

fitcensemble downweights predictors after choosing them for a learner, so subsequent learners have a lower chance of using a predictor that was previously used. This weighting tends to make predictors more evenly distributed among learners than in uniform weighting.

For examples using Subspace, see ["Random Subspace Classification" on page 18-103](#page-1198-0).

## **Boosting Algorithms**

#### **Adaptive Boosting for Binary Classification**

Adaptive boosting named AdaBoostM1 is a very popular boosting algorithm for binary classification. The algorithm trains learners sequentially. For every learner with index *t*, AdaBoostM1 computes the weighted classification error

$$
\varepsilon_t = \sum_{n=1}^N d_n^{(t)} \mathbb{I}(y_n \neq h_t(x_n)),
$$

where

- *x<sup>n</sup>* is a vector of predictor values for observation *n*.
- $y_n$  is the true class label.
- *h<sup>t</sup>* is the prediction of learner (hypothesis) with index *t*.
- $\bullet$  I is the indicator function.
- 

•  $d_n^{(t)}$  is the weight of observation *n* at step *t*.<br>AdaBoostM1 then increases weights for obser<br>for observations correctly classified by learner<br>with updated weights  $d_n^{(t + 1)}$ . AdaBoostM1 then increases weights for observations misclassified by learner *t* and reduces weights for observations correctly classified by learner *t*. The next learner *t* + 1 is then trained on the data with updated weights  $d_n^{(l+1)}$ .

After training finishes, AdaBoostM1 computes prediction for new data using

$$
f(x) = \sum_{t=1}^{T} \alpha_t h_t(x),
$$

where

$$
\alpha_t = \frac{1}{2} \log \frac{1 - \varepsilon_t}{\varepsilon_t}
$$

are weights of the weak hypotheses in the ensemble.

Training by AdaBoostM1 can be viewed as stagewise minimization of the exponential loss

$$
\sum\nolimits_{n=1}^N w_n \exp(-y_n f(x_n)),
$$

where

- $y_n \in \{-1, +1\}$  is the true class label.
- *w<sup>n</sup>* are observation weights normalized to add up to 1.
- $f(x_n) \in (-\infty, +\infty)$  is the predicted classification score.

The observation weights  $w_n$  are the original observation weights you passed to  ${\tt fitcensemble}.$ 

The second output from the [predict](#page-5930-0) method of an AdaBoostM1 classification ensemble is an *N*-by-2 matrix of classification scores for the two classes and *N* observations. The second column in this matrix is always equal to minus the first column. The predict method returns two scores to be consistent with multiclass models, though this is redundant because the second column is always the negative of the first.

Most often AdaBoostM1 is used with decision stumps (default) or shallow trees. If boosted stumps give poor performance, try setting the minimal parent node size to one quarter of the training data.

By default, the learning rate for boosting algorithms is 1. If you set the learning rate to a lower number, the ensemble learns at a slower rate, but can converge to a better solution.  $0.1$  is a popular choice for the learning rate. Learning at a rate less than 1 is often called "shrinkage".

For examples using AdaBoostM1, see ["Conduct Cost-Sensitive Comparison of Two Classification](#page-2524-0) [Models" on page 32-781](#page-2524-0) and ["Create an Ensemble Template for ECOC Multiclass Learning" on page](#page-7101-0) [32-5358](#page-7101-0).

#### <span id="page-1142-0"></span>**Adaptive Boosting for Multiclass Classification**

Adaptive boosting named AdaBoostM2 is an extension of AdaBoostM1 for multiple classes. Instead of weighted classification error, AdaBoostM2 uses weighted pseudo-loss for *N* observations and *K* classes

$$
\varepsilon_t = \frac{1}{2} \sum\nolimits_{n = 1}^N \sum\nolimits_{k \ne y_n} d_{n,k}^{(t)} (1 - h_t(x_n, y_n) + h_t(x_n, k)),
$$

where

- $h_t(x_n, k)$  is the confidence of prediction by learner at step *t* into class *k* ranging from 0 (not at all confident) to 1 (highly confident).
- $d_{n,k}^{(t)}$  are observation weights at step  $t$  for class  $k$ .
- *y<sup>n</sup>* is the true class label taking one of the *K* values.
- The second sum is over all classes other than the true class  $y_n$ .

Interpreting the pseudo-loss is harder than classification error, but the idea is the same. Pseudo-loss can be used as a measure of the classification accuracy from any learner in an ensemble. Pseudo-loss typically exhibits the same behavior as a weighted classification error for AdaBoostM1: the first few learners in a boosted ensemble give low pseudo-loss values. After the first few training steps, the ensemble begins to learn at a slower pace, and the pseudo-loss value approaches 0.5 from below.

For an example using AdaBoostM2, see ["Predict Class Labels Using Classification Ensemble" on page](#page-5931-0) [32-4188](#page-5931-0).

#### **Gentle Adaptive Boosting**

Gentle adaptive boosting (GentleBoost, also known as Gentle AdaBoost) combines features of AdaBoostM1 and LogitBoost. Like AdaBoostM1, GentleBoost minimizes the exponential loss. But its numeric optimization is set up differently. Like LogitBoost, every weak learner fits a regression model to response values  $y_n \in \{-1, +1\}$ .

fitcensemble computes and stores the mean-squared error in the FitInfo property of the ensemble object. The mean-squared error is

$$
\sum\nolimits_{n=1}^N d_n^{(t)} (\tilde{y}_n - h_t(x_n))^2,
$$

where

- $\bullet$   $d_n^{(t)}$  are observation weights at step *t* (the weights add up to 1).
- $h_t(x_n)$  are predictions of the regression model  $h_t$  fitted to response values  $y_n$ .

As the strength of individual learners weakens, the weighted mean-squared error approaches 1.

For examples using GentleBoost, see ["Speed Up Training ECOC Classifiers Using Binning and](#page-7102-0) [Parallel Computing" on page 32-5359](#page-7102-0) and ["Handle Imbalanced Data or Unequal Misclassification Costs](#page-1178-0) [in Classification Ensembles" on page 18-83.](#page-1178-0)

## <span id="page-1143-0"></span>**Adaptive Logistic Regression**

Adaptive logistic regression (LogitBoost) is another popular algorithm for binary classification. LogitBoost works similarly to AdaBoostM1, except it minimizes binomial deviance

$$
\sum\nolimits_{n=1}^N w_n \log(1+\exp(-2y_nf(x_n))),
$$

where

- $y_n \in \{-1, +1\}$  is the true class label.
- *w<sup>n</sup>* are observation weights normalized to add up to 1.
- $f(x_n) \in (-\infty, +\infty)$  is the predicted classification score.

Binomial deviance assigns less weight to badly misclassified observations (observations with large negative values of *y<sup>n</sup> f*(*x<sup>n</sup>* )). LogitBoost can give better average accuracy than AdaBoostM1 for data with poorly separable classes.

Learner *t* in a LogitBoost ensemble fits a regression model to response values

$$
\widetilde{y}_n = \frac{y_n^* - p_t(x_n)}{p_t(x_n)(1 - p_t(x_n))},
$$

where

- $y^*$ <sub>*n*</sub>  $\in$  {0,+1} are relabeled classes (0 instead of -1).
- $p_t(x_n)$  is the current ensemble estimate of the probability for observation  $x_n$  to be of class 1.

fitcensemble computes and stores the mean-squared error in the FitInfo property of the ensemble object. The mean-squared error is

$$
\sum\nolimits_{n=1}^N d_n^{(t)}(\widetilde{y}_n-h_t(x_n))^2,
$$

where

- $\bullet$   $d_n^{(t)}$  are observation weights at step *t* (the weights add up to 1).
- $h_t(x_n)$  are predictions of the regression model  $h_t$  fitted to response values  $\tilde{y}_n$ .

Values  $y_n$  can range from -∞ to +∞, so the mean-squared error does not have well-defined bounds.

For examples using LogitBoost, see ["Train Classification Ensemble" on page 18-53](#page-1148-0) and ["Speed Up](#page-3281-0) [Training by Binning Numeric Predictor Values" on page 32-1538](#page-3281-0).

## **Linear Programming Boosting**

Linear programming boosting (LPBoost), like TotalBoost, performs multiclass classification by attempting to maximize the minimal margin in the training set. This attempt uses optimization algorithms, namely linear programming for LPBoost. So you need an Optimization Toolbox license to use LPBoost or TotalBoost.

The margin of a classification is the difference between the predicted soft classification score for the true class, and the largest score for the false classes. For trees, the score of a classification of a leaf

<span id="page-1144-0"></span>node is the posterior probability of the classification at that node. The posterior probability of the classification at a node is the number of training sequences that lead to that node with the classification, divided by the number of training sequences that lead to that node. For more information, see ["More About" on page 32-3369](#page-5112-0) in [margin](#page-5110-0).

Why maximize the minimal margin? For one thing, the generalization error (the error on new data) is the probability of obtaining a negative margin. Schapire and Singer [\[10\]](#page-1147-0) establish this inequality on the probability of obtaining a negative margin:

$$
P_{\text{test}}(m\leq 0)\leq P_{\text{train}}(m\leq \theta)+O\Bigg(\frac{1}{\sqrt{N}}\sqrt{\frac{V\text{log}^2(N/V)}{\theta^2}+\log(1/\delta)}\Bigg).
$$

Here *m* is the margin, *θ* is any positive number, *V* is the Vapnik-Chervonenkis dimension of the classifier space, *N* is the size of the training set, and *δ* is a small positive number. The inequality holds with probability 1–*δ* over many i.i.d. training and test sets. This inequality says: To obtain a low generalization error, minimize the number of observations below margin *θ* in the training set.

LPBoost iteratively maximizes the minimal margin through a sequence of linear programming problems. Equivalently, by duality, LPBoost minimizes the maximal edge, where edge is the weighted mean margin (see ["More About" on page 32-1181\)](#page-2924-0). At each iteration, there are more constraints in the problem. So, for large problems, the optimization problem becomes increasingly constrained, and slow to solve.

LPBoost typically creates ensembles with many learners having weights that are orders of magnitude smaller than those of other learners. Therefore, to better enable you to remove the unimportant ensemble members, the [compact](#page-2375-0) method reorders the members of an LPBoost ensemble from largest weight to smallest. Therefore, you can easily remove the least important members of the ensemble using the [removeLearners](#page-6460-0) method.

For an example using LPBoost, see ["LPBoost and TotalBoost for Small Ensembles" on page 18-95](#page-1190-0).

## **Least-Squares Boosting**

Least-squares boosting (LSBoost) fits regression ensembles. At every step, the ensemble fits a new learner to the difference between the observed response and the aggregated prediction of all learners grown previously. The ensemble fits to minimize mean-squared error.

You can use LSBoost with shrinkage by passing in the LearnRate parameter. By default this parameter is set to 1, and the ensemble learns at the maximal speed. If you set LearnRate to a value from 0 to 1, the ensemble fits every new learner to  $y_n$  -  $\eta f(x_n)$ , where

- $y_n$  is the observed response.
- $f(x_n)$  is the aggregated prediction from all weak learners grown so far for observation  $x_n$ .
- *η* is the learning rate.

For examples using LSBoost, see ["Train Regression Ensemble" on page 18-56](#page-1151-0), ["Optimize a Boosted](#page-529-0) [Regression Ensemble" on page 10-64,](#page-529-0) and ["Ensemble Regularization" on page 18-69](#page-1164-0).

## **Robust Boosting**

Boosting algorithms such as AdaBoostM1 and LogitBoost increase weights for misclassified observations at every boosting step. These weights can become very large. If this happens, the boosting algorithm sometimes concentrates on a few misclassified observations and neglects the <span id="page-1145-0"></span>majority of training data. Consequently the average classification accuracy suffers. In this situation, you can try using robust boosting (RobustBoost). This algorithm does not assign almost the entire data weight to badly misclassified observations. It can produce better average classification accuracy. You need an Optimization Toolbox license to use RobustBoost.

Unlike AdaBoostM1 and LogitBoost, RobustBoost does not minimize a specific loss function. Instead, it maximizes the number of observations with the classification margin above a certain threshold.

RobustBoost trains based on time evolution. The algorithm starts at  $t = 0$ . At every step, RobustBoost solves an optimization problem to find a positive step in time Δ*t* and a corresponding positive change in the average margin for training data Δ*m*. RobustBoost stops training and exits if at least one of these three conditions is true:

- Time *t* reaches 1.
- RobustBoost cannot find a solution to the optimization problem with positive updates Δ*t* and Δ*m*.
- RobustBoost grows as many learners as you requested.

Results from RobustBoost can be usable for any termination condition. Estimate the classification accuracy by cross validation or by using an independent test set.

To get better classification accuracy from RobustBoost, you can adjust three parameters in fitcensemble: RobustErrorGoal, RobustMaxMargin, and RobustMarginSigma. Start by varying values for RobustErrorGoal from 0 to 1. The maximal allowed value for RobustErrorGoal depends on the two other parameters. If you pass a value that is too high, fitcensemble produces an error message showing the allowed range for RobustErrorGoal.

For an example using RobustBoost, see ["Tune RobustBoost" on page 18-100](#page-1195-0).

## **Random Undersampling Boosting**

Random undersampling boosting (RUSBoost) is especially effective at classifying imbalanced data, meaning some class in the training data has many fewer members than another. RUS stands for Random Under Sampling. The algorithm takes *N*, the number of members in the class with the fewest members in the training data, as the basic unit for sampling. Classes with more members are under sampled by taking only *N* observations of every class. In other words, if there are *K* classes, then, for each weak learner in the ensemble, RUSBoost takes a subset of the data with *N* observations from each of the *K* classes. The boosting procedure follows the procedure in ["Adaptive Boosting for](#page-1142-0) [Multiclass Classification" on page 18-47](#page-1142-0) for reweighting and constructing the ensemble.

When you construct a RUSBoost ensemble, there is an optional name-value pair called RatioToSmallest. Give a vector of *K* values, each value representing the multiple of *N* to sample for the associated class. For example, if the smallest class has  $N = 100$  members, then RatioToSmallest = [2,3,4] means each weak learner has 200 members in class 1, 300 in class 2, and 400 in class 3. If RatioToSmallest leads to a value that is larger than the number of members in a particular class, then RUSBoost samples the members with replacement. Otherwise, RUSBoost samples the members without replacement.

For an example using RUSBoost, see ["Classification with Imbalanced Data" on page 18-78.](#page-1173-0)

## **Totally Corrective Boosting**

Totally corrective boosting (TotalBoost), like linear programming boost (LPBoost), performs multiclass classification by attempting to maximize the minimal margin in the training set. This <span id="page-1146-0"></span>attempt uses optimization algorithms, namely quadratic programming for TotalBoost. So you need an Optimization Toolbox license to use LPBoost or TotalBoost.

The margin of a classification is the difference between the predicted soft classification score for the true class, and the largest score for the false classes. For trees, the score of a classification of a leaf node is the posterior probability of the classification at that node. The posterior probability of the classification at a node is the number of training sequences that lead to that node with the classification, divided by the number of training sequences that lead to that node. For more information, see ["More About" on page 32-3369](#page-5112-0) in [margin](#page-5110-0).

Why maximize the minimal margin? For one thing, the generalization error (the error on new data) is the probability of obtaining a negative margin. Schapire and Singer [\[10\]](#page-1147-0) establish this inequality on the probability of obtaining a negative margin:

$$
P_{\text{test}}(m\leq 0)\leq P_{\text{train}}(m\leq \theta)+O\Bigg(\frac{1}{\sqrt{N}}\sqrt{\frac{V\text{log}^2(N/V)}{\theta^2}+\log(1/\delta)}\Bigg).
$$

Here *m* is the margin, *θ* is any positive number, *V* is the Vapnik-Chervonenkis dimension of the classifier space, *N* is the size of the training set, and *δ* is a small positive number. The inequality holds with probability 1–*δ* over many i.i.d. training and test sets. This inequality says: To obtain a low generalization error, minimize the number of observations below margin *θ* in the training set.

TotalBoost minimizes a proxy of the Kullback-Leibler divergence between the current weight distribution and the initial weight distribution, subject to the constraint that the edge (the weighted margin) is below a certain value. The proxy is a quadratic expansion of the divergence:

$$
D(W,W_0) = \sum_{n=1}^N \log \frac{W(n)}{W_0(n)} \approx \sum_{n=1}^N \Bigl(1 + \frac{W(n)}{W_0(n)} \Bigr) \Delta + \frac{1}{2W(n)} \Delta^2,
$$

where  $\Delta$  is the difference between  $W(n)$ , the weights at the current and next iteration, and  $W_0$ , the initial weight distribution, which is uniform. This optimization formulation keeps weights from becoming zero. At each iteration, there are more constraints in the problem. So, for large problems, the optimization problem becomes increasingly constrained, and slow to solve.

TotalBoost typically creates ensembles with many learners having weights that are orders of magnitude smaller than those of other learners. Therefore, to better enable you to remove the unimportant ensemble members, the [compact](#page-2375-0) method reorders the members of a TotalBoost ensemble from largest weight to smallest. Therefore you can easily remove the least important members of the ensemble using the [removeLearners](#page-6460-0) method.

For an example using TotalBoost, see ["LPBoost and TotalBoost for Small Ensembles" on page 18-](#page-1190-0) [95](#page-1190-0).

## **References**

- [1] Breiman, L. *Bagging Predictors.* Machine Learning 26, 1996, pp. 123–140.
- [2] Breiman, L. *Random Forests.* Machine Learning 45, 2001, pp. 5–32.
- [3] Breiman, L. <https://www.stat.berkeley.edu/~breiman/RandomForests/>
- [4] Freund, Y. *A more robust boosting algorithm.* arXiv:0905.2138v1, 2009.
- <span id="page-1147-0"></span>[5] Freund, Y. and R. E. Schapire. *A Decision-Theoretic Generalization of On-Line Learning and an Application to Boosting.* J. of Computer and System Sciences, Vol. 55, 1997, pp. 119–139.
- [6] Friedman, J. *Greedy function approximation: A gradient boosting machine.* Annals of Statistics, Vol. 29, No. 5, 2001, pp. 1189–1232.
- [7] Friedman, J., T. Hastie, and R. Tibshirani. *Additive logistic regression: A statistical view of boosting.* Annals of Statistics, Vol. 28, No. 2, 2000, pp. 337–407.
- [8] Hastie, T., R. Tibshirani, and J. Friedman. *The Elements of Statistical Learning*, second edition. New York: Springer, 2008.
- [9] Ho, T. K. *The random subspace method for constructing decision forests.* IEEE Transactions on Pattern Analysis and Machine Intelligence, Vol. 20, No. 8, 1998, pp. 832–844.
- [10] Schapire, R., and Y. Singer. *Improved boosting algorithms using confidence-rated predictions.* Machine Learning, Vol. 37, No. 3, 1999, pp. 297–336.
- [11] Schapire, R. E. et al. *Boosting the margin: A new explanation for the effectiveness of voting methods.* Annals of Statistics, Vol. 26, No. 5, 1998, pp. 1651–1686.
- [12] Seiffert, C., T. Khoshgoftaar, J. Hulse, and A. Napolitano. *RUSBoost: Improving clasification performance when training data is skewed.* 19th International Conference on Pattern Recognition, 2008, pp. 1–4.
- [13] Warmuth, M., J. Liao, and G. Ratsch. *Totally corrective boosting algorithms that maximize the margin.* Proc. 23rd Int'l. Conf. on Machine Learning, ACM, New York, 2006, pp. 1001–1008.

# **See Also**

[ClassificationBaggedEnsemble](#page-2058-0) | [ClassificationDiscriminant](#page-2102-0) | [ClassificationEnsemble](#page-2110-0) | [ClassificationKNN](#page-2117-0) | [ClassificationPartitionedEnsemble](#page-2172-0) | [CompactClassificationEnsemble](#page-2418-0) | [CompactRegressionEnsemble](#page-2472-0) | [RegressionBaggedEnsemble](#page-6333-0) | [RegressionEnsemble](#page-6340-0) | [RegressionPartitionedEnsemble](#page-6376-0) | [TreeBagger](#page-7235-0) | [fitcensemble](#page-3279-0) | [fitrensemble](#page-3819-0)

# **Related Examples**

- • ["Framework for Ensemble Learning" on page 18-30](#page-1125-0)
- • ["Tune RobustBoost" on page 18-100](#page-1195-0)
- • ["Surrogate Splits" on page 18-90](#page-1185-0)
- • ["Handle Imbalanced Data or Unequal Misclassification Costs in Classification Ensembles" on](#page-1178-0) [page 18-83](#page-1178-0)
- • ["LPBoost and TotalBoost for Small Ensembles" on page 18-95](#page-1190-0)
- • ["Random Subspace Classification" on page 18-103](#page-1198-0)

# <span id="page-1148-0"></span>**Train Classification Ensemble**

This example shows how to create a classification tree ensemble for the ionosphere data set, and use it to predict the classification of a radar return with average measurements.

Load the ionosphere data set.

load ionosphere

Train a classification ensemble. For binary classification problems, fitcensemble aggregates 100 classification trees using LogitBoost.

```
Mdl = fitcensemble(X,Y)
```

```
MdL = classreg.learning.classif.ClassificationEnsemble
            ResponseName: 'Y'
    CategoricalPredictors: []
              ClassNames: {'b' 'g'}
          ScoreTransform: 'none'
         NumObservations: 351
              NumTrained: 100
 Method: 'LogitBoost'
 LearnerNames: {'Tree'}
ReasonForTermination: 'Terminated normally after completing the requested number of training
 FitInfo: [100x1 double]
       FitInfoDescription: {2x1 cell}
```
Properties, Methods

Mdl is a ClassificationEnsemble model.

Plot a graph of the first trained classification tree in the ensemble.

view(Mdl.Trained{1}.CompactRegressionLearner,'Mode','graph');

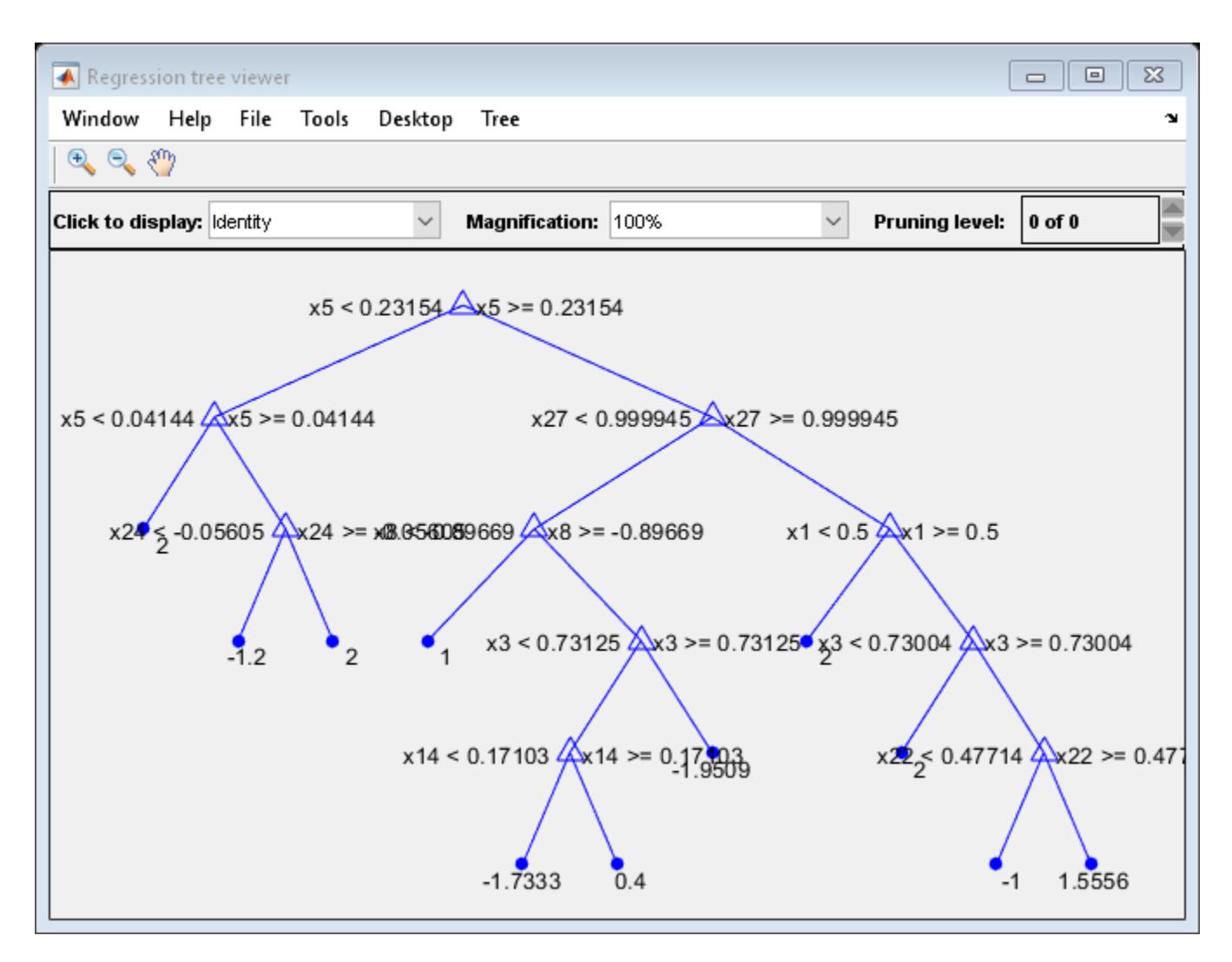

By default, fitcensemble grows shallow trees for boosting algorithms. You can alter the tree depth by passing a tree template object to fitcensemble. For more details, see [templateTree](#page-7163-0).

Predict the quality of a radar return with average predictor measurements.

```
label = predict(Mdl,mean(X))label = 1x1 cell array
    {'g'}
```
# **See Also**

[fitcensemble](#page-3279-0) | [predict](#page-5930-0)

# **Related Examples**

- • ["Train Regression Ensemble" on page 18-56](#page-1151-0)
- • ["Select Predictors for Random Forests" on page 18-59](#page-1154-0)
- • ["Decision Trees" on page 19-2](#page-1289-0)
- • ["Ensemble Algorithms" on page 18-38](#page-1133-0)
- • ["Framework for Ensemble Learning" on page 18-30](#page-1125-0)

# <span id="page-1151-0"></span>**Train Regression Ensemble**

This example shows how to create a regression ensemble to predict mileage of cars based on their horsepower and weight, trained on the carsmall data.

Load the carsmall data set.

```
load carsmall
```
Prepare the predictor data.

 $X = [Horsepower Weight];$ 

The response data is MPG. The only available boosted regression ensemble type is LSBoost. For this example, arbitrarily choose an ensemble of 100 trees, and use the default tree options.

Train an ensemble of regression trees.

```
Mdl = fitrensemble(X,MPG,'Method','LSBoost','NumLearningCycles',100)
MdL = classreg.learning.regr.RegressionEnsemble
             ResponseName: 'Y'
     CategoricalPredictors: []
         ResponseTransform: 'none'
          NumObservations: 94
               NumTrained: 100
                   Method: 'LSBoost'
 LearnerNames: {'Tree'}
ReasonForTermination: 'Terminated normally after completing the requested number of training
                  FitInfo: [100x1 double]
       FitInfoDescription: {2x1 cell}
           Regularization: []
```
Properties, Methods

Plot a graph of the first trained regression tree in the ensemble.

```
view(Mdl.Trained{1},'Mode','graph');
```
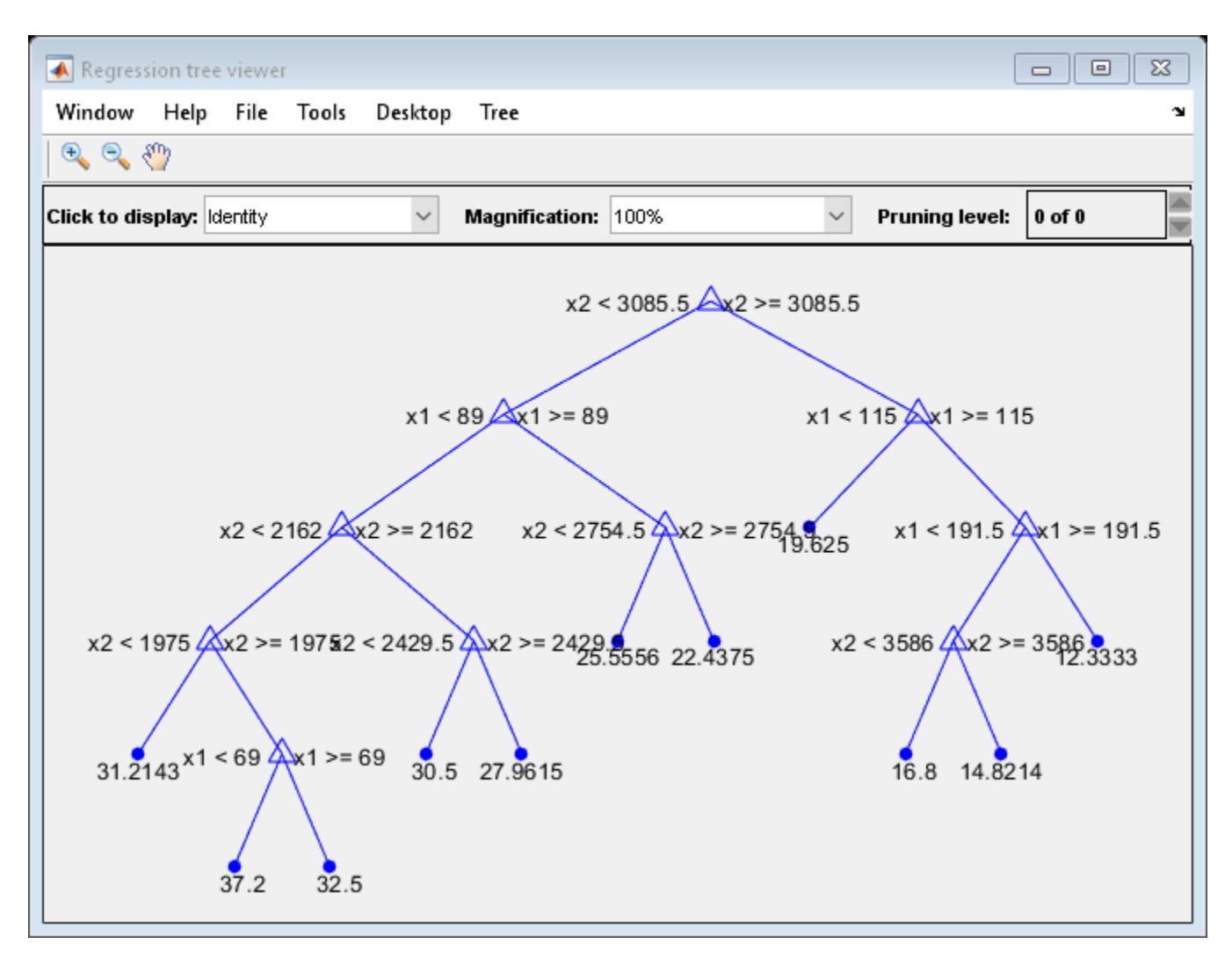

By default, fitrensemble grows shallow trees for LSBoost.

Predict the mileage of a car with 150 horsepower weighing 2750 lbs.

```
mileage = predict(Mdl, [150 2750])
```

```
mileage = 23.6713
```
### **See Also**

[fitrensemble](#page-3819-0) | [predict](#page-5965-0)

### **Related Examples**

- • ["Train Classification Ensemble" on page 18-53](#page-1148-0)
- • ["Select Predictors for Random Forests" on page 18-59](#page-1154-0)
- • ["Decision Trees" on page 19-2](#page-1289-0)
- • ["Ensemble Algorithms" on page 18-38](#page-1133-0)

• ["Framework for Ensemble Learning" on page 18-30](#page-1125-0)

# <span id="page-1154-0"></span>**Select Predictors for Random Forests**

This example shows how to choose the appropriate split predictor selection technique for your data set when growing a random forest of regression trees. This example also shows how to decide which predictors are most important to include in the training data.

### **Load and Preprocess Data**

Load the carbig data set. Consider a model that predicts the fuel economy of a car given its number of cylinders, engine displacement, horsepower, weight, acceleration, model year, and country of origin. Consider Cylinders, Model\_Year, and Origin as categorical variables.

```
load carbig
Cylinders = categorical(Cylinders);
Model Year = categorical(Model Year);
Origin = categorical(cellstr(Origin));
X = table(Cylinders,Displacement,Horsepower,Weight,Acceleration,Model_Year,Origin);
```
### **Determine Levels in Predictors**

The standard CART algorithm tends to split predictors with many unique values (levels), e.g., continuous variables, over those with fewer levels, e.g., categorical variables. If your data is heterogeneous, or your predictor variables vary greatly in their number of levels, then consider using the curvature or interaction tests for split-predictor selection instead of standard CART.

For each predictor, determine the number of levels in the data. One way to do this is define an anonymous function that:

- **1** Converts all variables to the categorical data type using categorical
- **2** Determines all unique categories while ignoring missing values using categories
- **3** Counts the categories using numel

Then, apply the function to each variable using varfun.

```
countLevels = <math>\mathcal{Q}(x)</math> <i>numel</i>(<i>categories</i>(<i>categories</i>(<i>categories</i>);numLevels = varfun(countLevels,X,'OutputFormat','uniform');
```
Compare the number of levels among the predictor variables.

```
figure
bar(numLevels)
title('Number of Levels Among Predictors')
xlabel('Predictor variable')
ylabel('Number of levels')
h = aca:
h.XTickLabel = X.Properties.VariableNames(1:end-1);
h.XTickLabelRotation = 45;
h.TickLabelInterpreter = 'none';
```
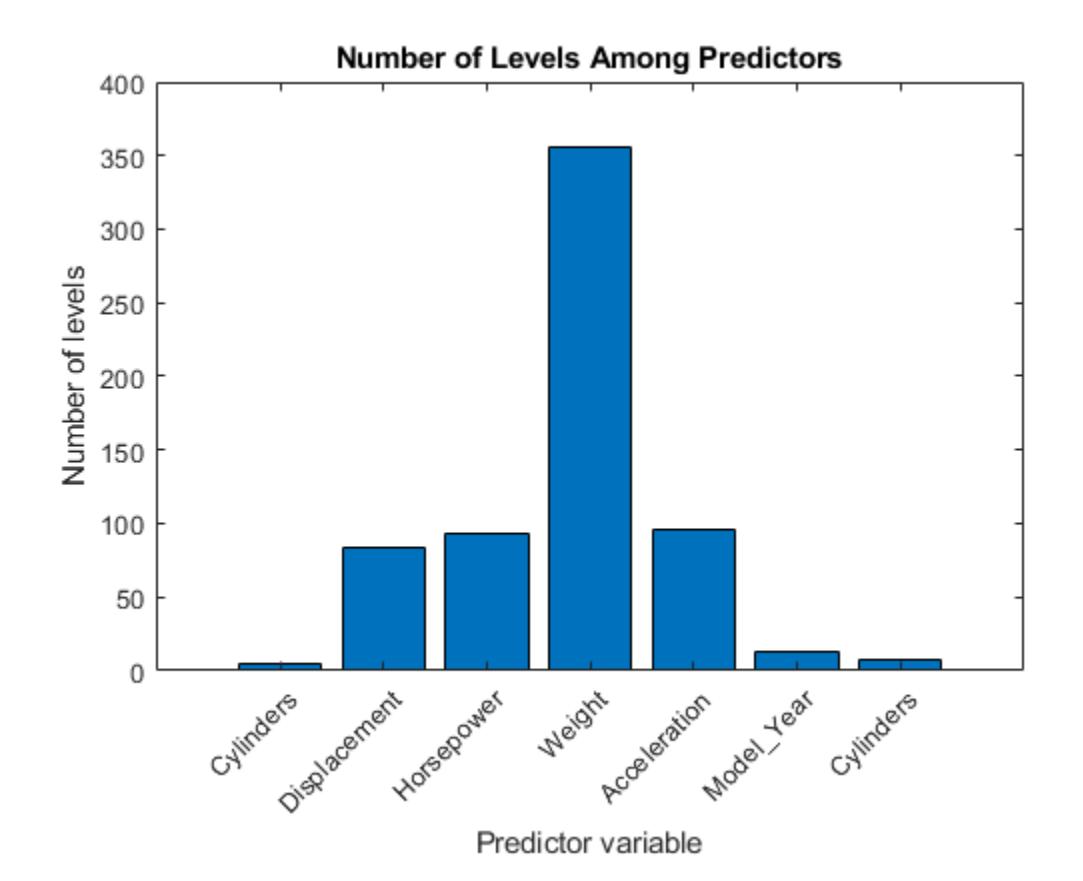

The continuous variables have many more levels than the categorical variables. Because the number of levels among the predictors varies so much, using standard CART to select split predictors at each node of the trees in a random forest can yield inaccurate predictor importance estimates. In this case, use the curvature test or interaction test. Specify the algorithm by using the

'PredictorSelection' name-value pair argument. For more details, see ["Choose Split Predictor](#page-1301-0) [Selection Technique" on page 19-14.](#page-1301-0)

### **Train Bagged Ensemble of Regression Trees**

Train a bagged ensemble of 200 regression trees to estimate predictor importance values. Define a tree learner using these name-value pair arguments:

- 'NumVariablesToSample','all' Use all predictor variables at each node to ensure that each tree uses all predictor variables.
- 'PredictorSelection','interaction-curvature' Specify usage of the interaction test to select split predictors.
- 'Surrogate','on' Specify usage of surrogate splits to increase accuracy because the data set includes missing values.

```
t = templateTree('NumVariablesToSample','all',...
     'PredictorSelection','interaction-curvature','Surrogate','on');
rng(1); % For reproducibility
Mdl = fitrensemble(X,MPG,'Method','Bag','NumLearningCycles',200, ...
     'Learners',t);
```
Mdl is a RegressionBaggedEnsemble model.

Estimate the model  $R^2$  using out-of-bag predictions.

yHat = oobPredict(Mdl);  $R2 = corr(Mdl.Y, yHat)^2$ 

 $R2 = 0.8744$ 

Mdl explains 87% of the variability around the mean.

### **Predictor Importance Estimation**

Estimate predictor importance values by permuting out-of-bag observations among the trees.

impOOB = oobPermutedPredictorImportance(Mdl);

impOOB is a 1-by-7 vector of predictor importance estimates corresponding to the predictors in Mdl. PredictorNames. The estimates are not biased toward predictors containing many levels.

Compare the predictor importance estimates.

```
figure
bar(impOOB)
title('Unbiased Predictor Importance Estimates')
xlabel('Predictor variable')
ylabel('Importance')
h = \alphaca:
h.XTickLabel = Mdl.PredictorNames;
h.XTickLabelRotation = 45;
h.TickLabelInterpreter = 'none';
```
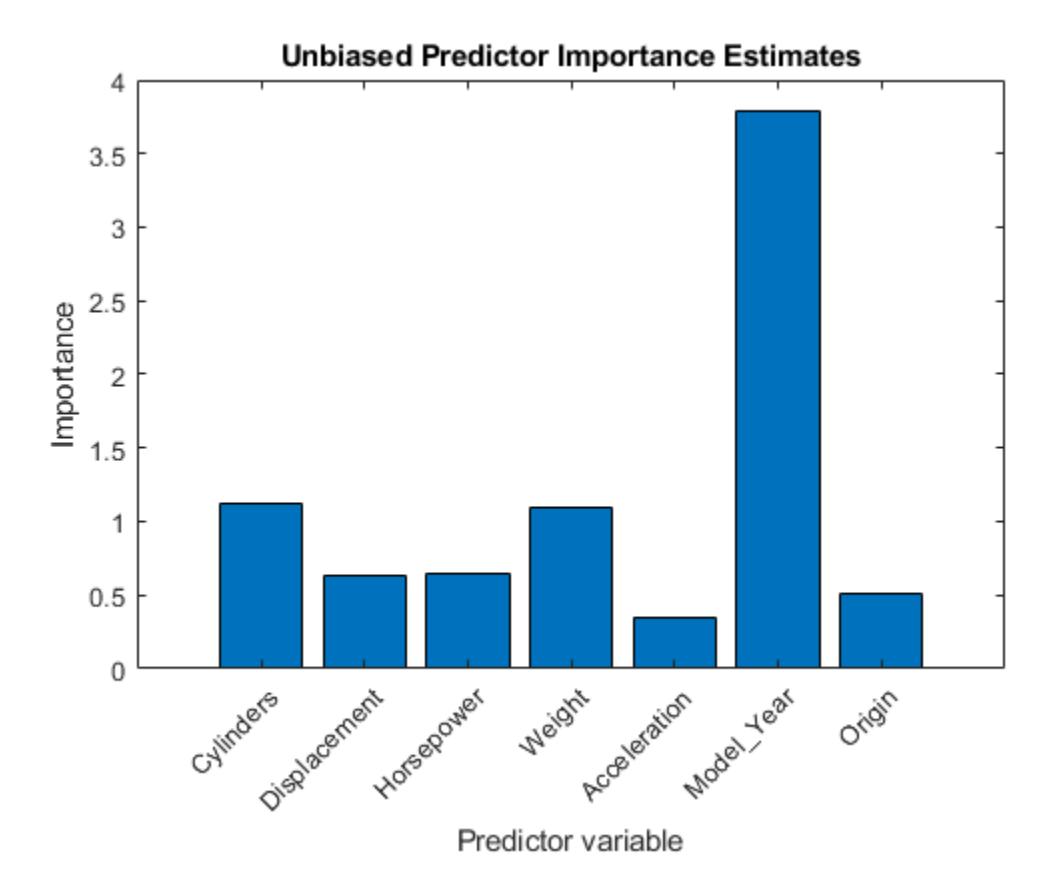

Greater importance estimates indicate more important predictors. The bar graph suggests that Model\_Year is the most important predictor, followed by Cylinders and Weight. The Model\_Year and Cylinders variables have only 13 and 5 distinct levels, respectively, whereas the Weight variable has over 300 levels.

Compare predictor importance estimates by permuting out-of-bag observations and those estimates obtained by summing gains in the mean squared error due to splits on each predictor. Also, obtain predictor association measures estimated by surrogate splits.

```
[impGain,predAssociation] = predictorImportance(Mdl);
```

```
figure
plot(1:numel(Mdl.PredictorNames),[impOOB' impGain'])
title('Predictor Importance Estimation Comparison')
xlabel('Predictor variable')
ylabel('Importance')
h = qca;h.XTickLabel = Mdl.PredictorNames;
h.XTickLabelRotation = 45;
h.TickLabelInterpreter = 'none';
legend('OOB permuted','MSE improvement')
grid on
```
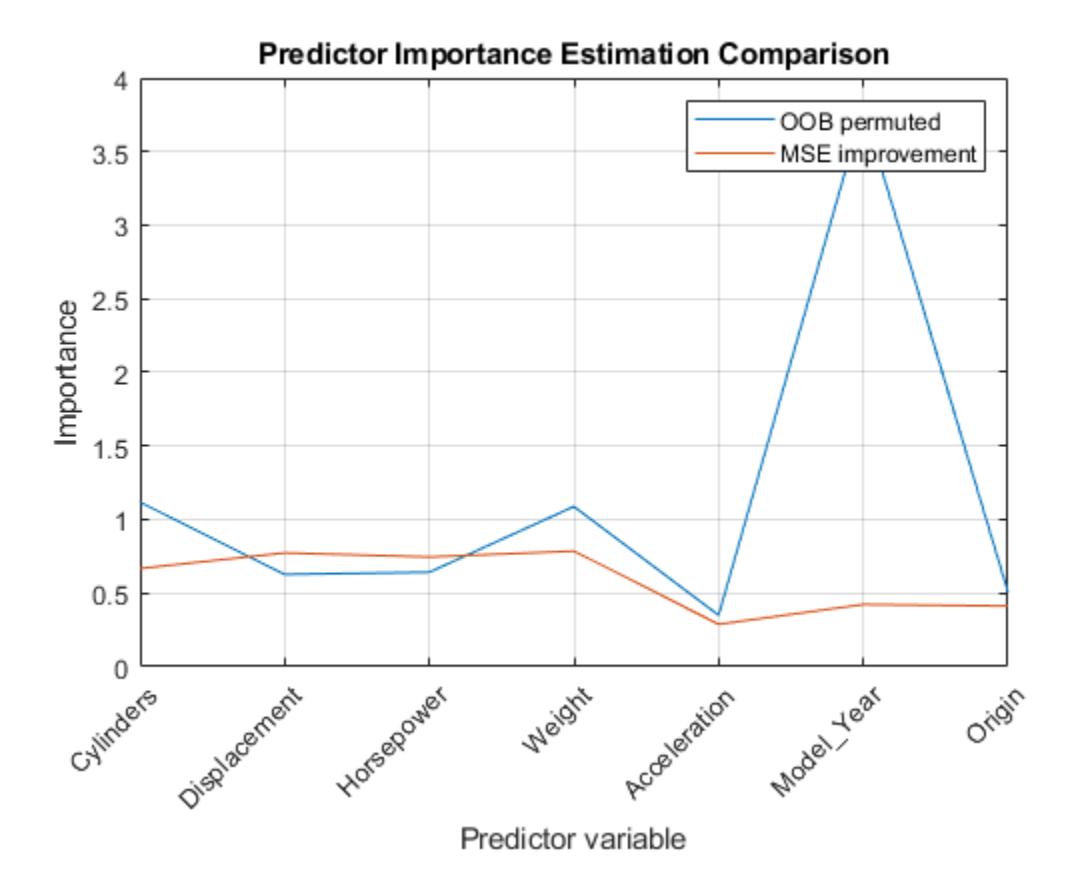

According to the values of impGain, the variables Displacement, Horsepower, and Weight appear to be equally important.

predAssociation is a 7-by-7 matrix of predictor association measures. Rows and columns correspond to the predictors in Mdl. PredictorNames. The ["Predictive Measure of Association" on](#page-6095-0) [page 32-4352](#page-6095-0) is a value that indicates the similarity between decision rules that split observations.The best surrogate decision split yields the maximum predictive measure of association. You can infer the strength of the relationship between pairs of predictors using the elements of predAssociation. Larger values indicate more highly correlated pairs of predictors.

```
figure
imagesc(predAssociation)
title('Predictor Association Estimates')
colorbar
h = qca;h.XTickLabel = Mdl.PredictorNames;
h.XTickLabelRotation = 45;
h.TickLabelInterpreter = 'none';
h.YTickLabel = Mdl.PredictorNames;
```
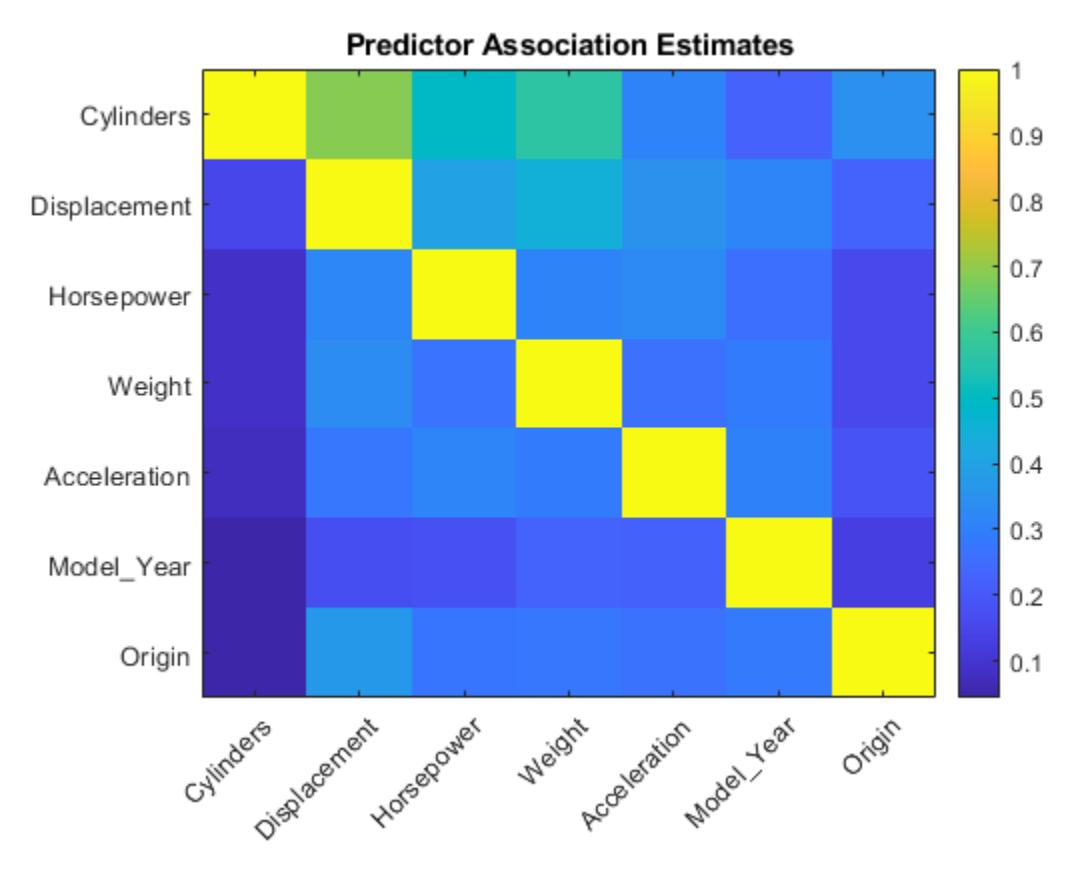

```
predAssociation(1,2)
```
 $ans = 0.6871$ 

The largest association is between Cylinders and Displacement, but the value is not high enough to indicate a strong relationship between the two predictors.

### **Grow Random Forest Using Reduced Predictor Set**

Because prediction time increases with the number of predictors in random forests, a good practice is to create a model using as few predictors as possible.

Grow a random forest of 200 regression trees using the best two predictors only. The default 'NumVariablesToSample' value of templateTree is one third of the number of predictors for regression, so fitrensemble uses the random forest algorithm.

```
t = templateTree('PredictorSelection','interaction-curvature','Surrogate','on', ...
     Reproducible', true); % For reproducibility of random predictor selections
MdlReduced = fitrensemble(X(:,{'Model_Year' 'Weight'}),MPG,'Method','Bag', ...
    'NumLearningCycles',200, 'Learners<sup>T</sup>,t);
```
Compute the  $R^2$  of the reduced model.

yHatReduced = oobPredict(MdlReduced);  $r2$ Reduced = corr(Mdl.Y, yHatReduced)^2

```
r2Reduced = 0.8626
```
The  $R^2$  for the reduced model is close to the  $R^2$  of the full model. This result suggests that the reduced model is sufficient for prediction.

## **See Also**

[corr](#page-2611-0) | [fitrensemble](#page-3819-0) | [oobPermutedPredictorImportance](#page-5544-0) | [oobPredict](#page-5556-0) | [predictorImportance](#page-6093-0) | [templateTree](#page-7163-0)

# **Related Examples**

- • ["Improving Classification Trees and Regression Trees" on page 19-13](#page-1300-0)
- • ["Bootstrap Aggregation \(Bagging\) of Regression Trees Using TreeBagger" on page 18-108](#page-1203-0)
- • ["Surrogate Splits" on page 18-90](#page-1185-0)
- • ["Introduction to Feature Selection" on page 15-49](#page-902-0)

# <span id="page-1160-0"></span>**Test Ensemble Quality**

You cannot evaluate the predictive quality of an ensemble based on its performance on training data. Ensembles tend to "overtrain," meaning they produce overly optimistic estimates of their predictive power. This means the result of [resubLoss](#page-6543-0) for classification ([resubLoss](#page-6579-0) for regression) usually indicates lower error than you get on new data.

To obtain a better idea of the quality of an ensemble, use one of these methods:

- Evaluate the ensemble on an independent test set (useful when you have a lot of training data).
- Evaluate the ensemble by cross validation (useful when you don't have a lot of training data).
- Evaluate the ensemble on out-of-bag data (useful when you create a bagged ensemble with [fitcensemble](#page-3279-0) or [fitrensemble](#page-3819-0)).

This example uses a bagged ensemble so it can use all three methods of evaluating ensemble quality.

Generate an artificial dataset with 20 predictors. Each entry is a random number from 0 to 1. The initial classification is  $Y = 1$  if  $X_1 + X_2 + X_3 + X_4 + X_5 > 2$ . 5 and  $Y = 0$  otherwise.

rng(1,'twister') % For reproducibility  $X = \text{rand}(2000, 20)$ ;  $Y = sum(X(:, 1:5), 2) > 2.5;$ 

In addition, to add noise to the results, randomly switch 10% of the classifications.

```
idx = randomple(2000, 200);Y(idx) = -Y(idx);
```
#### **Independent Test Set**

Create independent training and test sets of data. Use 70% of the data for a training set by calling cvpartition using the holdout option.

```
cvpart = cvpartition(Y, 'holdout', 0.3);
Xtrain = X(training(cvpart),:;
Ytrain = Y(training(cvpart), :);Xtest = X(test(cvpart), :);Ytest = Y(test(cvpart), :);
```
Create a bagged classification ensemble of 200 trees from the training data.

```
t = templateTree('Reproducible',true); % For reproducibility of random predictor selections
bag = fitcensemble(Xtrain,Ytrain,'Method','Bag','NumLearningCycles',200,'Learners',t)
```

```
bag = classreg.learning.classif.ClassificationBaggedEnsemble
              ResponseName: 'Y'
     CategoricalPredictors: []
                ClassNames: [0 1]
            ScoreTransform: 'none'
           NumObservations: 1400
                NumTrained: 200
                    Method: 'Bag'
              LearnerNames: {'Tree'}
     ReasonForTermination: 'Terminated normally after completing the requested number of training
                   FitInfo: []
```

```
 FitInfoDescription: 'None'
          FResample: 1
            Replace: 1
   UseObsForLearner: [1400x200 logical]
```

```
 Properties, Methods
```
Plot the loss (misclassification) of the test data as a function of the number of trained trees in the ensemble.

```
figure
plot(loss(bag,Xtest,Ytest,'mode','cumulative'))
xlabel('Number of trees')
ylabel('Test classification error')
      0.38
      0.36
      0.34
   Test classification error
      0.32
        0.30.280.26
```
### **Cross Validation**

 $0.24$ 

 $0.22$ 

 $0.2$ 

 $0.18$ 0

20

Generate a five-fold cross-validated bagged ensemble.

40

60

80

```
cv = fitcensemble(X,Y,'Method','Bag','NumLearningCycles',200,'Kfold',5,'Learners',t)
CV = classreg.learning.partition.ClassificationPartitionedEnsemble
     CrossValidatedModel: 'Bag'
          PredictorNames: {1x20 cell}
            ResponseName: 'Y'
```
100

Number of trees

120

140

160

180

200

```
 NumObservations: 2000
             KFold: 5
         Partition: [1x1 cvpartition]
 NumTrainedPerFold: [200 200 200 200 200]
        ClassNames: [0 1]
    ScoreTransform: 'none'
```

```
 Properties, Methods
```
Examine the cross-validation loss as a function of the number of trees in the ensemble.

```
figure
plot(loss(bag,Xtest,Ytest,'mode','cumulative'))
hold on
plot(kfoldLoss(cv,'mode','cumulative'),'r.')
hold off
xlabel('Number of trees')
ylabel('Classification error')
legend('Test','Cross-validation','Location','NE')
```
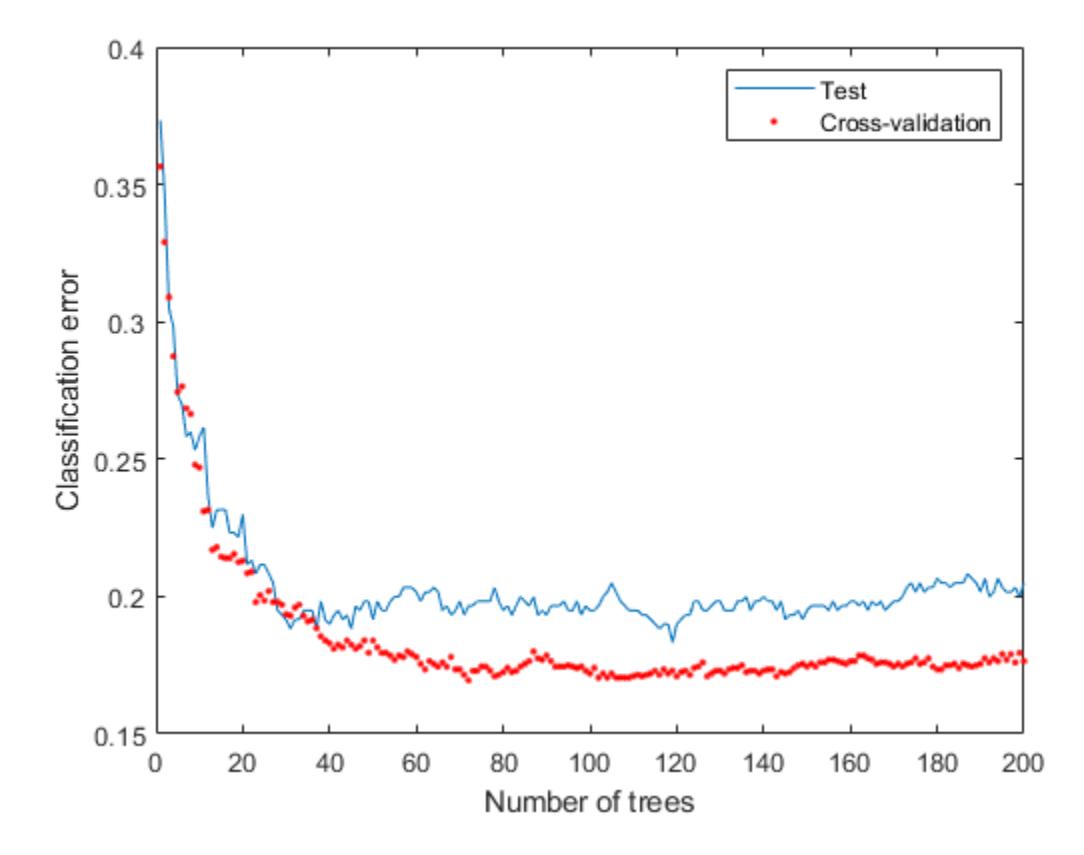

Cross validating gives comparable estimates to those of the independent set.

### **Out-of-Bag Estimates**

Generate the loss curve for out-of-bag estimates, and plot it along with the other curves.

```
figure
plot(loss(bag,Xtest,Ytest,'mode','cumulative'))
hold on
plot(kfoldLoss(cv,'mode','cumulative'),'r.')
plot(oobLoss(bag,'mode','cumulative'),'k--')
hold off
xlabel('Number of trees')
ylabel('Classification error')
legend('Test','Cross-validation','Out of bag','Location','NE')
```
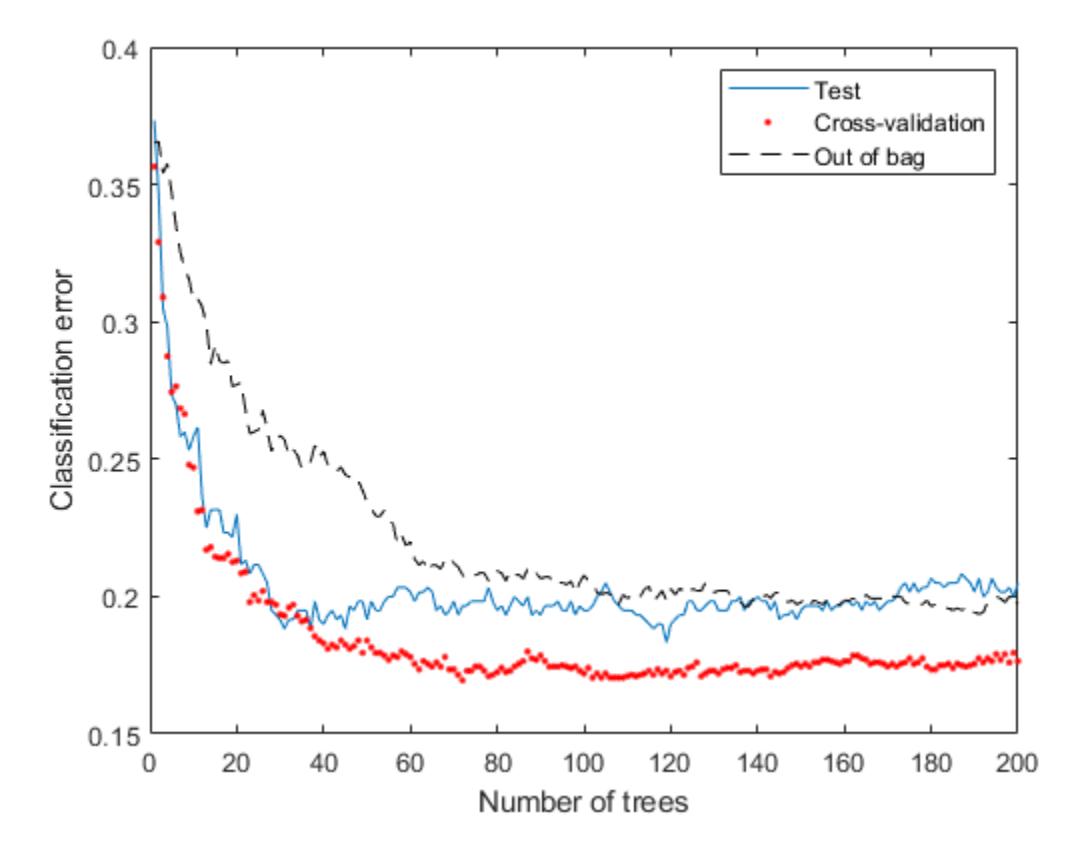

The out-of-bag estimates are again comparable to those of the other methods.

## **See Also**

```
cvpartition | cvpartition | fitcensemble | fitrensemble | kfoldLoss | loss | oobLoss |
resubLoss | resubLoss
```
# **Related Examples**

- • ["Framework for Ensemble Learning" on page 18-30](#page-1125-0)
- • ["Ensemble Algorithms" on page 18-38](#page-1133-0)
- • ["Bootstrap Aggregation \(Bagging\) of Classification Trees Using TreeBagger" on page 18-119](#page-1214-0)

# **Ensemble Regularization**

Regularization is a process of choosing fewer weak learners for an ensemble in a way that does not diminish predictive performance. Currently you can regularize regression ensembles. (You can also regularize a discriminant analysis classifier in a non-ensemble context; see ["Regularize Discriminant](#page-1338-0) [Analysis Classifier" on page 20-21.](#page-1338-0))

The <code>[regularize](#page-6447-0)</code> method finds an optimal set of learner weights  $\alpha_t$  that minimize

$$
\sum\nolimits_{n=1}^N w_n g \left( \sum\nolimits_{t=1}^T \alpha_t h_t(x_n) \right), y_n \right) + \lambda \sum\nolimits_{t=1}^T |\alpha_t| \, .
$$

Here

- $\lambda \geq 0$  is a parameter you provide, called the lasso parameter.
- *h<sub>t</sub>* is a weak learner in the ensemble trained on *N* observations with predictors  $x_n$ , responses  $y_n$ , and weights *w<sup>n</sup>* .
- $g(f, y) = (f y)^2$  is the squared error.

The ensemble is regularized on the same  $(x_n,y_n,w_n)$  data used for training, so

$$
\sum\nolimits_{n=1}^{N} w_n g \left( \sum\nolimits_{t=1}^{T} \alpha_t h_t(x_n) \right), y_n \right)
$$

is the ensemble resubstitution error. The error is measured by mean squared error (MSE).

If you use  $\lambda = 0$ , [regularize](#page-6447-0) finds the weak learner weights by minimizing the resubstitution MSE. Ensembles tend to overtrain. In other words, the resubstitution error is typically smaller than the true generalization error. By making the resubstitution error even smaller, you are likely to make the ensemble accuracy worse instead of improving it. On the other hand, positive values of *λ* push the magnitude of the  $\alpha_t$  coefficients to 0. This often improves the generalization error. Of course, if you choose *λ* too large, all the optimal coefficients are 0, and the ensemble does not have any accuracy. Usually you can find an optimal range for  $\lambda$  in which the accuracy of the regularized ensemble is better or comparable to that of the full ensemble without regularization.

A nice feature of lasso regularization is its ability to drive the optimized coefficients precisely to 0. If a learner's weight  $\alpha_t$  is 0, this learner can be excluded from the regularized ensemble. In the end, you get an ensemble with improved accuracy and fewer learners.

### **Regularize a Regression Ensemble**

This example uses data for predicting the insurance risk of a car based on its many attributes.

Load the imports-85 data into the MATLAB workspace.

```
load imports-85;
```
Look at a description of the data to find the categorical variables and predictor names.

Description

```
Description = 9x79 char array
     '1985 Auto Imports Database from the UCI repository '
     'http://archive.ics.uci.edu/ml/machine-learning-databases/autos/imports-85.names'
     'Variables have been reordered to place variables with numeric values (referred '
     'to as "continuous" on the UCI site) to the left and categorical values to the '
    'right. Specifically, variables 1:16 are: symboling, normalized-losses,
    'wheel-base, length, width, height, curb-weight, engine-size, bore, stroke,
     'compression-ratio, horsepower, peak-rpm, city-mpg, highway-mpg, and price. '
     'Variables 17:26 are: make, fuel-type, aspiration, num-of-doors, body-style, '
     'drive-wheels, engine-location, engine-type, num-of-cylinders, and fuel-system. '
```
The objective of this process is to predict the "symboling," the first variable in the data, from the other predictors. "symboling" is an integer from -3 (good insurance risk) to 3 (poor insurance risk). You could use a classification ensemble to predict this risk instead of a regression ensemble. When you have a choice between regression and classification, you should try regression first.

Prepare the data for ensemble fitting.

```
Y = X(:,1);X(:,1) = [];VarNames = {'normalized-losses' 'wheel-base' 'length' 'width' 'height' ...
   'curb-weight' 'engine-size' 'bore' 'stroke' 'compression-ratio' ...
   'horsepower' 'peak-rpm' 'city-mpg' 'highway-mpg' 'price' 'make' ...
   'fuel-type' 'aspiration' 'num-of-doors' 'body-style' 'drive-wheels' ...
   'engine-location' 'engine-type' 'num-of-cylinders' 'fuel-system'};
cating = 16:25; % indices of categorical predictors
```
Create a regression ensemble from the data using 300 trees.

```
ls = fitrensemble(X,Y,'Method','LSBoost','NumLearningCycles',300, ...
    'LearnRate', 0.1, 'PredictorNames', VarNames, ...
     'ResponseName','Symboling','CategoricalPredictors',catidx)
\overline{\iota} s =
  classreg.learning.regr.RegressionEnsemble
            PredictorNames: {1x25 cell}
              ResponseName: 'Symboling'
     CategoricalPredictors: [16 17 18 19 20 21 22 23 24 25]
         ResponseTransform: 'none'
           NumObservations: 205
                NumTrained: 300
                     Method: 'LSBoost'
              LearnerNames: {'Tree'}
     ReasonForTermination: 'Terminated normally after completing the requested number of training
                    FitInfo: [300x1 double]
        FitInfoDescription: {2x1 cell}
            Regularization: []
```
Properties, Methods

The final line, Regularization, is empty ([]). To regularize the ensemble, you have to use the regularize method.

```
cv = crossval(ls,'KFold',5);
figure;
```

```
plot(kfoldLoss(cv,'Mode','Cumulative'));
xlabel('Number of trees');
ylabel('Cross-validated MSE');
ylim([0.2,2])
```
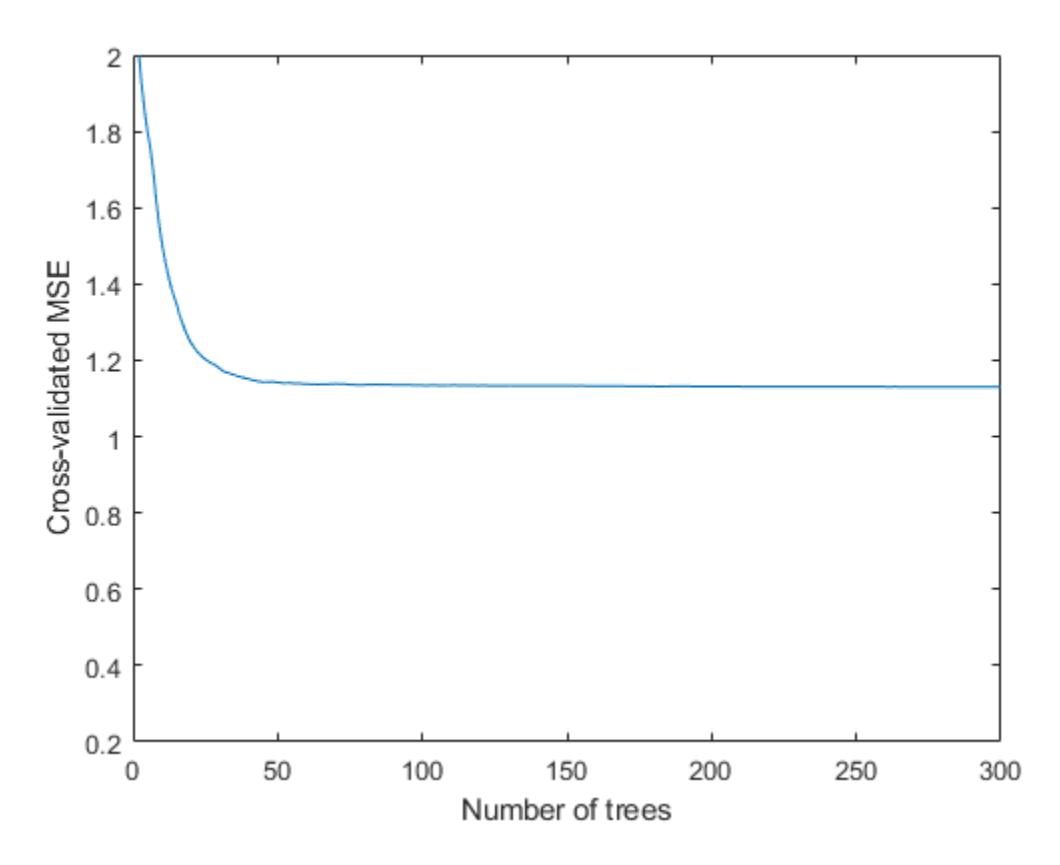

It appears you might obtain satisfactory performance from a smaller ensemble, perhaps one containing from 50 to 100 trees.

Call the regularize method to try to find trees that you can remove from the ensemble. By default, regularize examines 10 values of the lasso (Lambda) parameter spaced exponentially.

#### $ls = regularize(ls)$

```
ls = classreg.learning.regr.RegressionEnsemble
           PredictorNames: {1x25 cell}
             ResponseName: 'Symboling'
    CategoricalPredictors: [16 17 18 19 20 21 22 23 24 25]
        ResponseTransform: 'none'
          NumObservations: 205
               NumTrained: 300
                   Method: 'LSBoost'
 LearnerNames: {'Tree'}
ReasonForTermination: 'Terminated normally after completing the requested number of training
                  FitInfo: [300x1 double]
       FitInfoDescription: {2x1 cell}
           Regularization: [1x1 struct]
```
Properties, Methods

The Regularization property is no longer empty.

Plot the resubstitution mean-squared error (MSE) and number of learners with nonzero weights against the lasso parameter. Separately plot the value at  $L$ ambda = 0. Use a logarithmic scale because the values of Lambda are exponentially spaced.

```
figure;
semilogx(ls.Regularization.Lambda,ls.Regularization.ResubstitutionMSE, ...
     'bx-','Markersize',10);
line([1e-3 1e-3],[ls.Regularization.ResubstitutionMSE(1) ...
      ls.Regularization.ResubstitutionMSE(1)],...
     'Marker','x','Markersize',10,'Color','b');
r\theta = resubLoss(ls);
line([ls.Regularization.Lambda(2) ls.Regularization.Lambda(end)],...
      [r0 r0],'Color','r','LineStyle','--');
xlabel('Lambda');
ylabel('Resubstitution MSE');
annotation('textbox',[0.5 0.22 0.5 0.05],'String','unregularized ensemble', ...
     'Color','r','FontSize',14,'LineStyle','none');
```
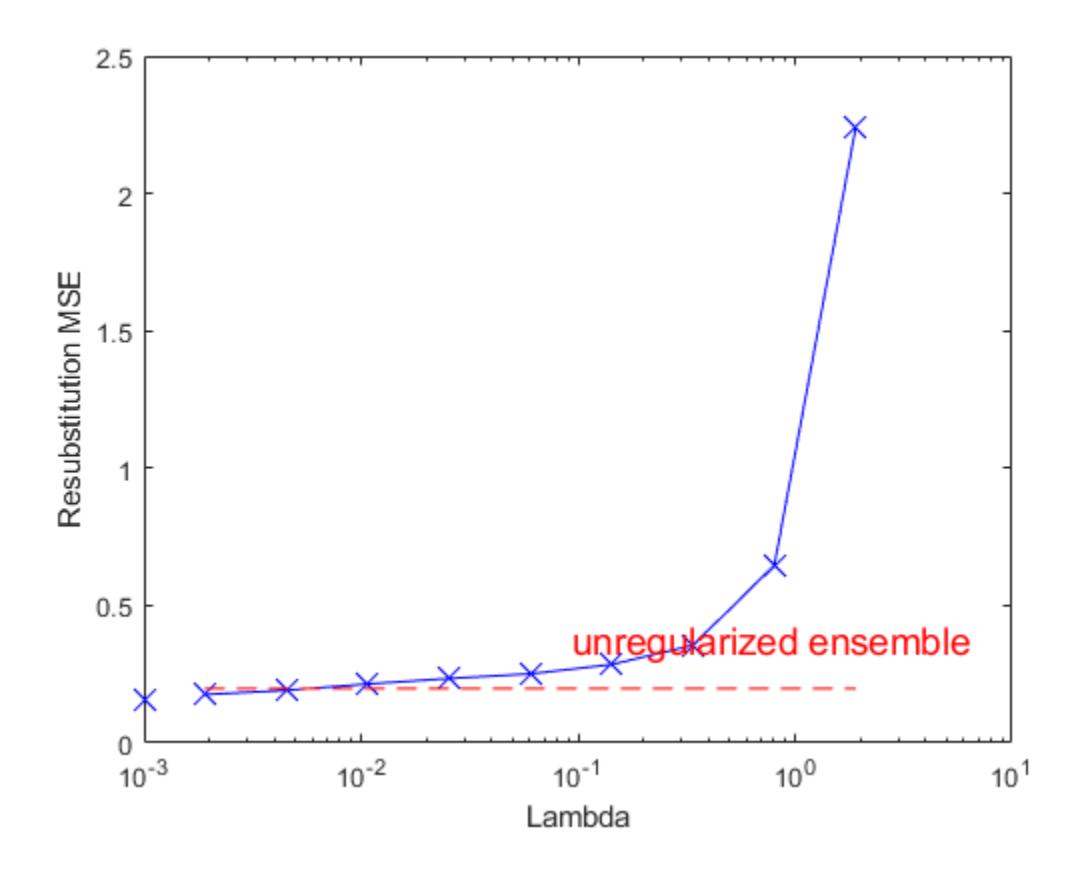

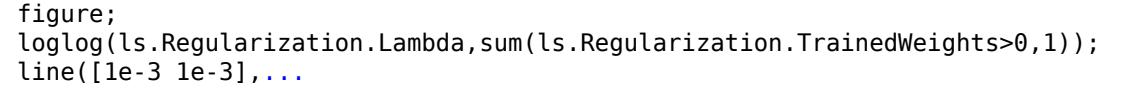

```
 [sum(ls.Regularization.TrainedWeights(:,1)>0) ...
    sum(ls.Regularization.TrainedWeights(:,1)>0)],...
     'marker','x','markersize',10,'color','b');
line([ls.Regularization.Lambda(2) ls.Regularization.Lambda(end)],...
    [ls.NTrained ls.NTrained],...
 'color','r','LineStyle','--');
xlabel('Lambda');
ylabel('Number of learners');
annotation('textbox',[0.3 0.8 0.5 0.05],'String','unregularized ensemble',...
     'color','r','FontSize',14,'LineStyle','none');
```
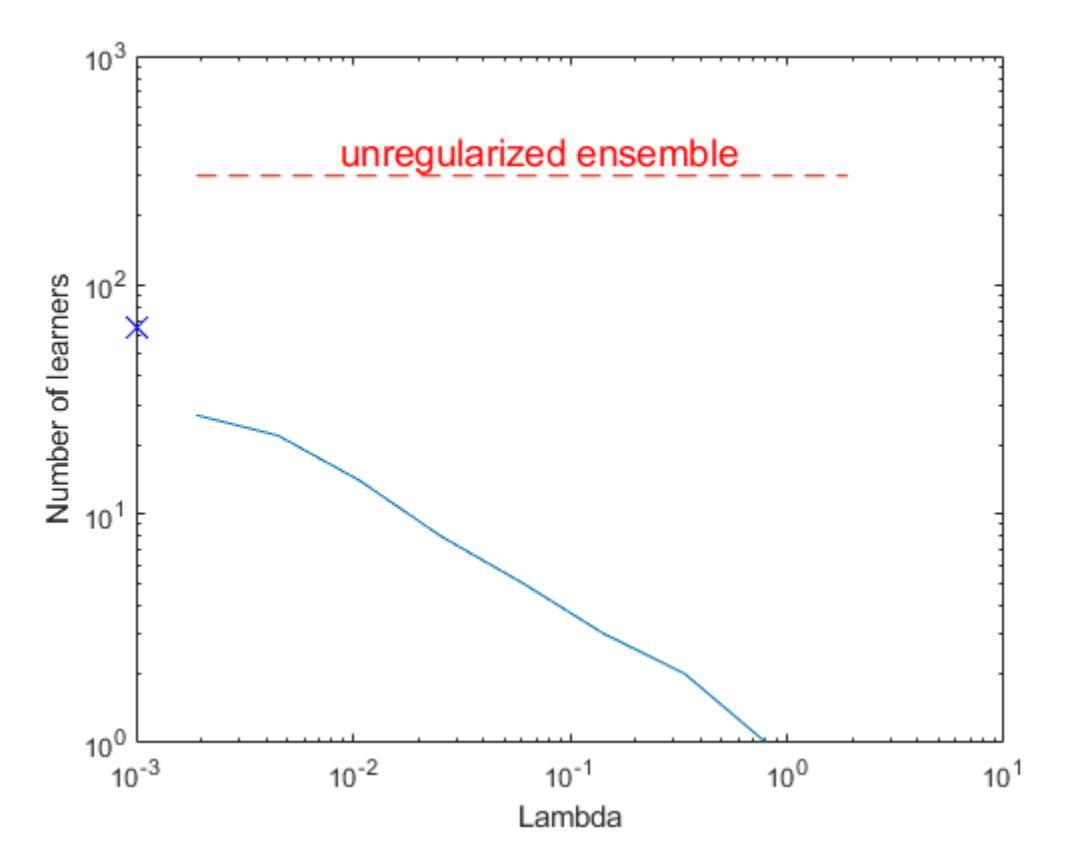

The resubstitution MSE values are likely to be overly optimistic. To obtain more reliable estimates of the error associated with various values of Lambda, cross validate the ensemble using cvshrink. Plot the resulting cross-validation loss (MSE) and number of learners against Lambda.

```
rng(0,'Twister') % for reproducibility
[mse,nlearn] = cvshrink(ls, 'Lambda',ls.Regularization.Lambda, 'KFold',5);
Warning: Some folds do not have any trained weak learners.
figure;
semilogx(ls.Regularization.Lambda,ls.Regularization.ResubstitutionMSE, ...
    bx-','Markersize',10);
hold on;
semilogx(ls.Regularization.Lambda,mse,'ro-','Markersize',10);
hold off;
```
xlabel('Lambda');

```
ylabel('Mean squared error');
legend('resubstitution','cross-validation','Location','NW');
line([1e-3 1e-3],[ls.Regularization.ResubstitutionMSE(1) ...
     ls.Regularization.ResubstitutionMSE(1)],...
 'Marker','x','Markersize',10,'Color','b','HandleVisibility','off');
line([1e-3 1e-3],[mse(1) mse(1)],'Marker','o',...
 'Markersize',10,'Color','r','LineStyle','--','HandleVisibility','off');
```
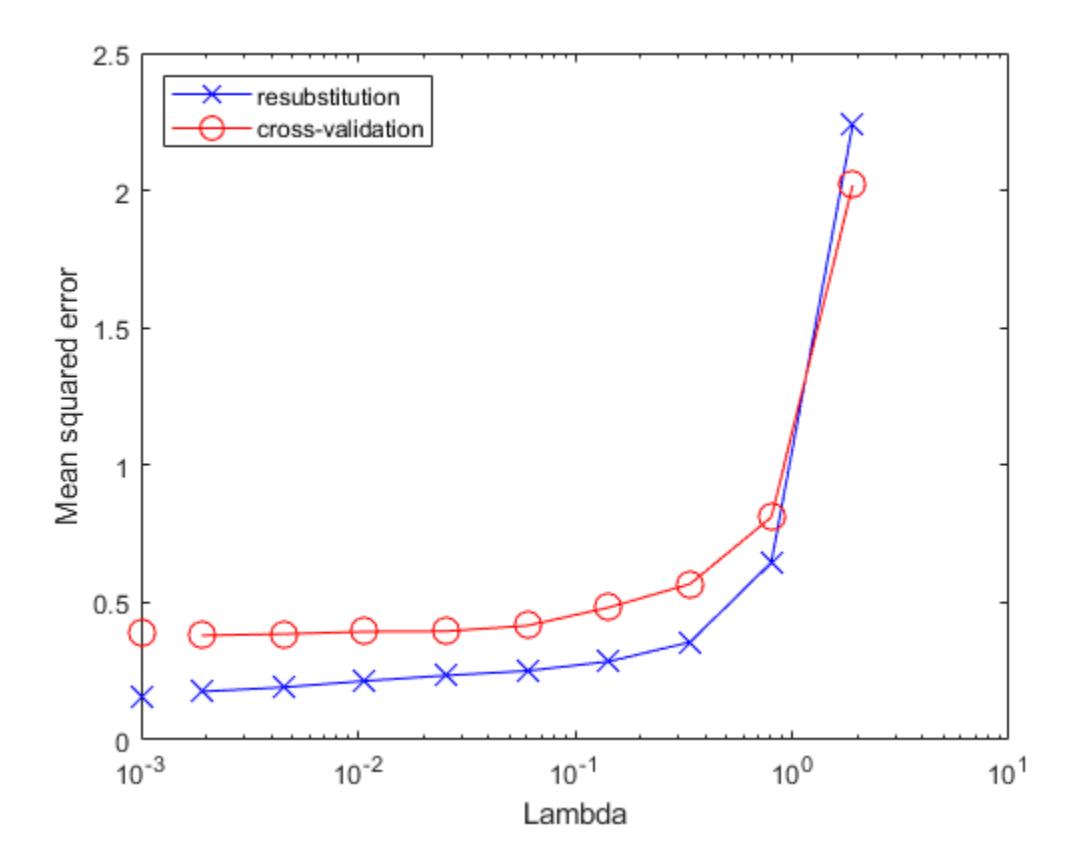

figure; loglog(ls.Regularization.Lambda,sum(ls.Regularization.TrainedWeights>0,1)); hold;

```
Current plot held
```

```
loglog(ls.Regularization.Lambda,nlearn,'r--');
hold off;
xlabel('Lambda');
ylabel('Number of learners');
legend('resubstitution','cross-validation','Location','NE');
line([1e-3 1e-3],...
     [sum(ls.Regularization.TrainedWeights(:,1)>0) ...
    sum(ls.Regularization.TrainedWeights(:,1)>0)],...
 'Marker','x','Markersize',10,'Color','b','HandleVisibility','off');
line([1e-3 1e-3],[nlearn(1) nlearn(1)],'marker','o',...
 'Markersize',10,'Color','r','LineStyle','--','HandleVisibility','off');
```
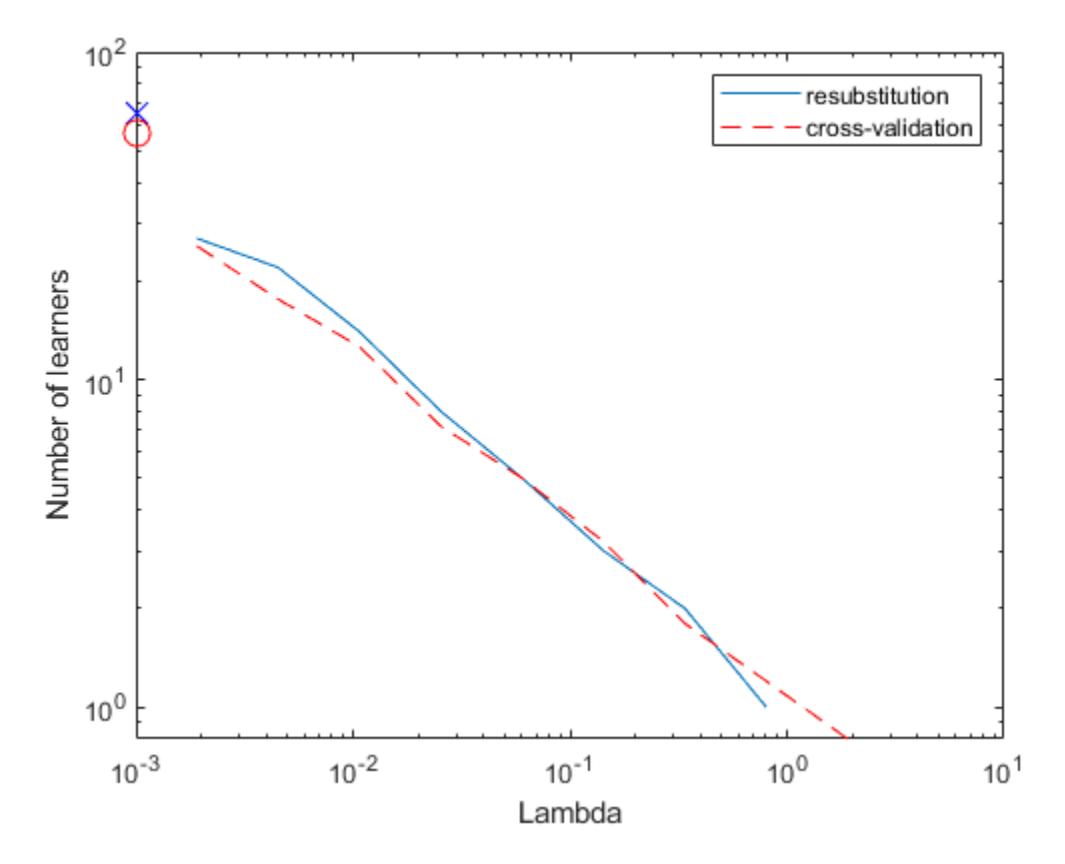

Examining the cross-validated error shows that the cross-validation MSE is almost flat for Lambda up to a bit over 1e-2.

Examine ls.Regularization.Lambda to find the highest value that gives MSE in the flat region (up to a bit over 1e-2).

```
jj = 1:length(ls.Regularization.Lambda);
[jj;ls.Regularization.Lambda]
ans = 2×10
 1.0000 2.0000 3.0000 4.0000 5.0000 6.0000 7.0000 8.0000 9.0000 10.0000
 0 0.0019 0.0045 0.0107 0.0254 0.0602 0.1428 0.3387 0.8033 1.9048
```
Element 5 of ls.Regularization.Lambda has value 0.0254, the largest in the flat range.

Reduce the ensemble size using the shrink method. shrink returns a compact ensemble with no training data. The generalization error for the new compact ensemble was already estimated by cross validation in mse(5).

```
cmp = shrink(ls,'weightcolumn',5)
cmp = classreg.learning.regr.CompactRegressionEnsemble
            PredictorNames: {1x25 cell}
              ResponseName: 'Symboling'
     CategoricalPredictors: [16 17 18 19 20 21 22 23 24 25]
```

```
 ResponseTransform: 'none'
        NumTrained: 8
```
Properties, Methods

The number of trees in the new ensemble has notably reduced from the 300 in ls.

Compare the sizes of the ensembles.

```
sz(1) = whos('cmp'); sz(2) = whos('ls');[sz(1).bytes sz(2).bytes]
ans = 1×2
       89489 3175917
```
The size of the reduced ensemble is a fraction of the size of the original. Note that your ensemble sizes can vary depending on your operating system.

Compare the MSE of the reduced ensemble to that of the original ensemble.

```
figure;
plot(kfoldLoss(cv,'mode','cumulative'));
hold on
plot(cmp.NTrained,mse(5),'ro','MarkerSize',10);
xlabel('Number of trees');
ylabel('Cross-validated MSE');
legend('unregularized ensemble','regularized ensemble',...
     'Location','NE');
hold off
```
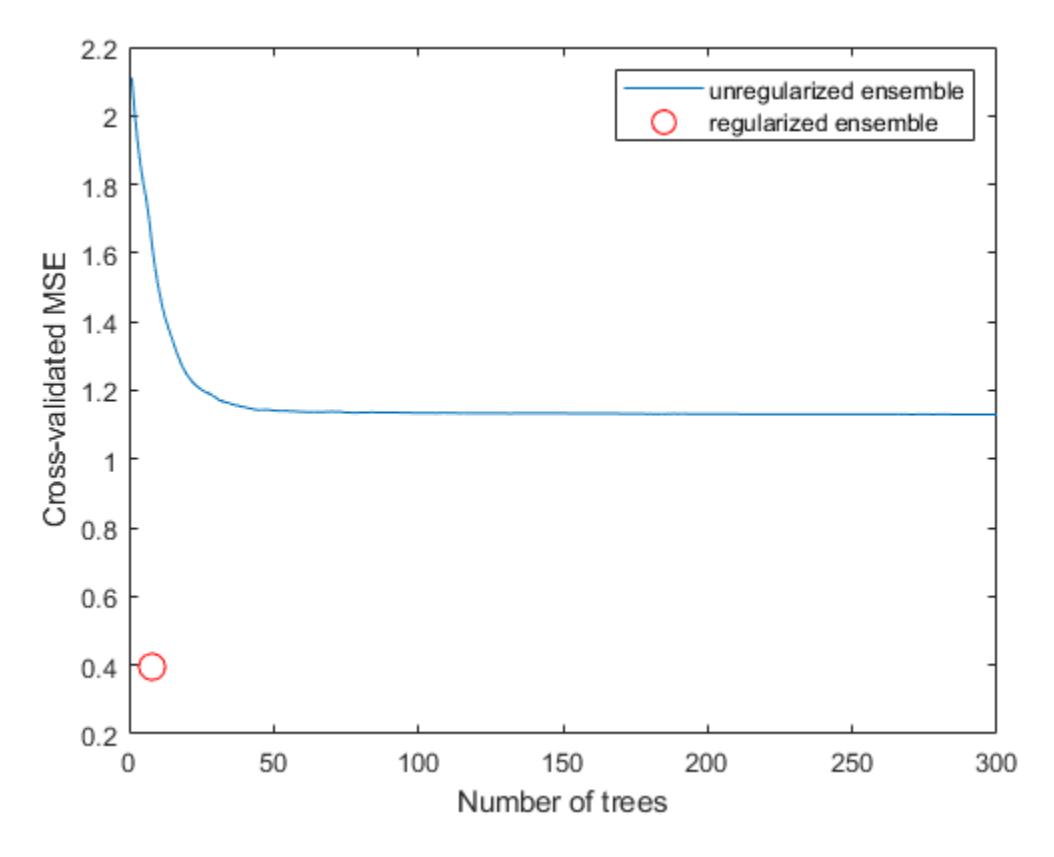

The reduced ensemble gives low loss while using many fewer trees.

## **See Also**

[crossval](#page-2700-0) | [cvshrink](#page-2741-0) | [fitrensemble](#page-3819-0) | [kfoldLoss](#page-4503-0) | [regularize](#page-6447-0) | [resubLoss](#page-6579-0) | [shrink](#page-6828-0)

## **Related Examples**

- • ["Regularize Discriminant Analysis Classifier" on page 20-21](#page-1338-0)
- • ["Framework for Ensemble Learning" on page 18-30](#page-1125-0)
- • ["Ensemble Algorithms" on page 18-38](#page-1133-0)

# <span id="page-1173-0"></span>**Classification with Imbalanced Data**

This example shows how to perform classification when one class has many more observations than another. You use the RUSBoost algorithm first, because it is designed to handle this case. Another way to handle imbalanced data is to use the name-value pair arguments 'Prior' or 'Cost'. For details, see ["Handle Imbalanced Data or Unequal Misclassification Costs in Classification Ensembles"](#page-1178-0) [on page 18-83](#page-1178-0).

This example uses the "Cover type" data from the UCI machine learning archive, described in [https://](https://archive.ics.uci.edu/ml/datasets/Covertype) [archive.ics.uci.edu/ml/datasets/Covertype](https://archive.ics.uci.edu/ml/datasets/Covertype). The data classifies types of forest (ground cover), based on predictors such as elevation, soil type, and distance to water. The data has over 500,000 observations and over 50 predictors, so training and using a classifier is time consuming.

Blackard and Dean [\[1\]](#page-1177-0) describe a neural net classification of this data. They quote a 70.6% classification accuracy. RUSBoost obtains over 81% classification accuracy.

#### **Obtain the data**

Import the data into your workspace. Extract the last data column into a variable named Y.

```
gunzip('https://archive.ics.uci.edu/ml/machine-learning-databases/covtype/covtype.data.gz')
load covtype.data
Y = \text{covtype}(:,end);covtype(:,end) = [];
```
#### **Examine the response data**

tabulate(Y)

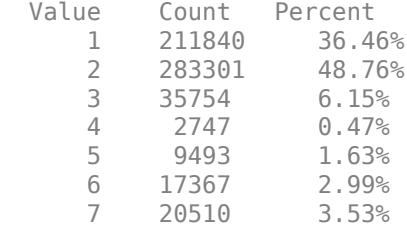

There are hundreds of thousands of data points. Those of class 4 are less than 0.5% of the total. This imbalance indicates that RUSBoost is an appropriate algorithm.

#### **Partition the data for quality assessment**

Use half the data to fit a classifier, and half to examine the quality of the resulting classifier.

```
rng(10,'twister') % For reproducibility
part = cypartition(Y, 'Holdout', 0.5);istrain = training(part); % Data for fitting<br>istest = test(part); % 8 Data for quality
                            % Data for quality assessment
tabulate(Y(istrain))
   Value Count Percent
       1 105919 36.46%
      2 141651 48.76%<br>3 17877 6.15%
           17877
       4 1374 0.47%
       5 4747 1.63%
```
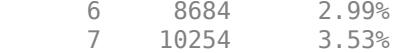

#### **Create the ensemble**

Use deep trees for higher ensemble accuracy. To do so, set the trees to have maximal number of decision splits of N, where N is the number of observations in the training sample. Set LearnRate to 0.1 in order to achieve higher accuracy as well. The data is large, and, with deep trees, creating the ensemble is time consuming.

```
N = sum(istrain); % Number of observations in the training sample
t = templateTree('MaxNumSplits',N);
tic
rusTree = fitcensemble(covtype(istrain,:),Y(istrain),'Method','RUSBoost', ...
     'NumLearningCycles',1000,'Learners',t,'LearnRate',0.1,'nprint',100);
Training RUSBoost...
Grown weak learners: 100
Grown weak learners: 200
Grown weak learners: 300
Grown weak learners: 400
Grown weak learners: 500
```
Grown weak learners: 600 Grown weak learners: 700 Grown weak learners: 800

Grown weak learners: 900 Grown weak learners: 1000

#### toc

```
Elapsed time is 242.836734 seconds.
```
#### **Inspect the classification error**

Plot the classification error against the number of members in the ensemble.

```
figure;
tic
plot(loss(rusTree,covtype(istest,:),Y(istest),'mode','cumulative'));
toc
Elapsed time is 164.470086 seconds.
grid on;
xlabel('Number of trees');
ylabel('Test classification error');
```
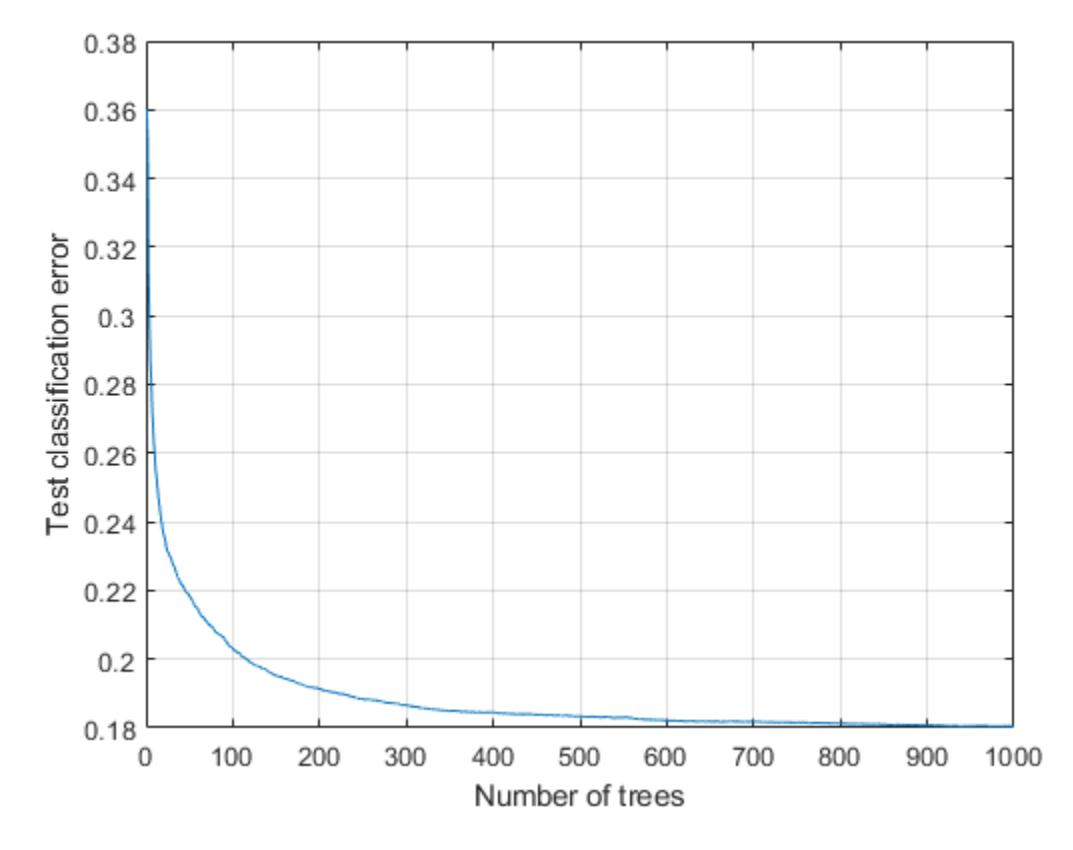

The ensemble achieves a classification error of under 20% using 116 or more trees. For 500 or more trees, the classification error decreases at a slower rate.

Examine the confusion matrix for each class as a percentage of the true class.

```
tic
Yfit = predict(rusTree,covtype(istest,:));
toc
Elapsed time is 132.353489 seconds.
```
confusionchart(Y(istest),Yfit,'Normalization','row-normalized','RowSummary','row-normalized')

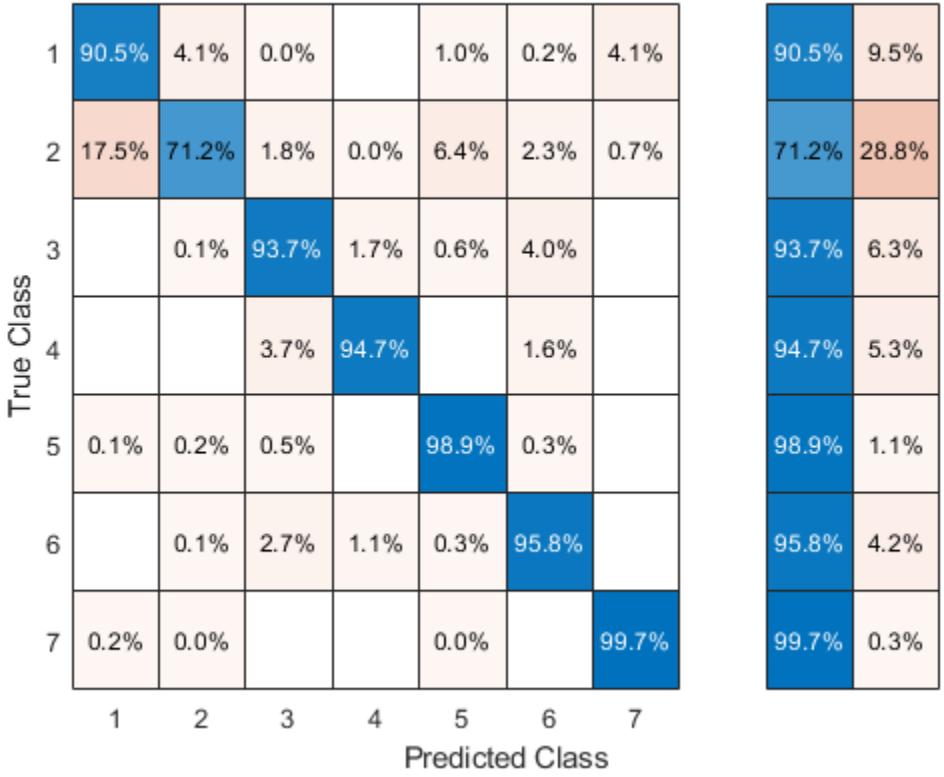

All classes except class 2 have over 90% classification accuracy. But class 2 makes up close to half the data, so the overall accuracy is not that high.

#### **Compact the ensemble**

The ensemble is large. Remove the data using the compact method.

```
empctRus = compact(rusTree);sz(1) = whos('rusTree');
sz(2) = whos('cmpctRus');
[sz(1).bytes sz(2).bytes]
ans = 1×2
10^9 \times 1.6579 0.9423
```
The compacted ensemble is about half the size of the original.

Remove half the trees from cmpctRus. This action is likely to have minimal effect on the predictive performance, based on the observation that 500 out of 1000 trees give nearly optimal accuracy.

cmpctRus = removeLearners(cmpctRus,[500:1000]);

```
sz(3) = whos('cmpctRus');
sz(3).bytes
```
<span id="page-1177-0"></span> $ans = 452868660$ 

The reduced compact ensemble takes about a quarter of the memory of the full ensemble. Its overall loss rate is under 19%:

L = loss(cmpctRus,covtype(istest,:),Y(istest))

 $L = 0.1833$ 

The predictive accuracy on new data might differ, because the ensemble accuracy might be biased. The bias arises because the same data used for assessing the ensemble was used for reducing the ensemble size. To obtain an unbiased estimate of requisite ensemble size, you should use cross validation. However, that procedure is time consuming.

## **References**

[1] Blackard, J. A. and D. J. Dean. "Comparative accuracies of artificial neural networks and discriminant analysis in predicting forest cover types from cartographic variables". *Computers and Electronics in Agriculture* Vol. 24, Issue 3, 1999, pp. 131–151.

### **See Also**

[compact](#page-2375-0) | [confusionchart](#page-2540-0) | [cvpartition](#page-2726-0) | [cvpartition](#page-2728-0) | [fitcensemble](#page-3279-0) | [loss](#page-4924-0) | [predict](#page-5930-0) | [removeLearners](#page-6460-0) | [tabulate](#page-7054-0) | [templateTree](#page-7163-0) | [test](#page-7182-0) | [training](#page-7229-0)

## **Related Examples**

- • ["Surrogate Splits" on page 18-90](#page-1185-0)
- • ["Ensemble Algorithms" on page 18-38](#page-1133-0)
- • ["Test Ensemble Quality" on page 18-65](#page-1160-0)
- • ["Handle Imbalanced Data or Unequal Misclassification Costs in Classification Ensembles" on](#page-1178-0) [page 18-83](#page-1178-0)
- • ["LPBoost and TotalBoost for Small Ensembles" on page 18-95](#page-1190-0)
- • ["Tune RobustBoost" on page 18-100](#page-1195-0)

# <span id="page-1178-0"></span>**Handle Imbalanced Data or Unequal Misclassification Costs in Classification Ensembles**

In many applications, you might prefer to treat classes in your data asymmetrically. For example, the data might have many more observations of one class than any other. Or misclassifying observations of one class has more severe consequences than misclassifying observations of another class. In such situations, you can either use the RUSBoost algorithm (specify 'Method' as 'RUSBoost') or use the name-value pair argument 'Prior' or 'Cost' of [fitcensemble](#page-3279-0).

If some classes are underrepresented or overrepresented in your training set, use either the 'Prior' name-value pair argument or the RUSBoost algorithm. For example, suppose you obtain your training data by simulation. Because simulating class A is more expensive than simulating class B, you choose to generate fewer observations of class A and more observations of class B. The expectation, however, is that class A and class B are mixed in a different proportion in real (nonsimulated) situations. In this case, use 'Prior' to set prior probabilities for class A and B approximately to the values you expect to observe in a real situation. The fitcensemble function normalizes prior probabilities to make them add up to 1. Multiplying all prior probabilities by the same positive factor does not affect the result of classification. Another way to handle imbalanced data is to use the RUSBoost algorithm ('Method','RUSBoost'). You do not need to adjust the prior probabilities when using this algorithm. For details, see ["Random Undersampling Boosting" on page 18-50](#page-1145-0) and ["Classification with](#page-1173-0) [Imbalanced Data" on page 18-78](#page-1173-0).

If classes are adequately represented in the training data but you want to treat them asymmetrically, use the 'Cost' name-value pair argument. Suppose you want to classify benign and malignant tumors in cancer patients. Failure to identify a malignant tumor (false negative) has far more severe consequences than misidentifying benign as malignant (false positive). You should assign high cost to misidentifying malignant as benign and low cost to misidentifying benign as malignant.

You must pass misclassification costs as a square matrix with nonnegative elements. Element  $C(i,j)$ of this matrix is the cost of classifying an observation into class j if the true class is i. The diagonal elements  $C(i,i)$  of the cost matrix must be 0. For the previous example, you can choose malignant tumor to be class 1 and benign tumor to be class 2. Then you can set the cost matrix to Note that the cost<br>  $\text{S}$  matrix is the cost<br>  $\text{ents } C(i, i)$  of the<br>  $\text{t}$  to be class 1 and<br>  $\begin{bmatrix} 0 & c \\ 1 & 0 \end{bmatrix}$ <br>  $\text{or } c > 1$  is the cost of

0 *c*

where  $c > 1$  is the cost of misidentifying a malignant tumor as benign. Costs are relative—multiplying all costs by the same positive factor does not affect the result of classification.

If you have only two classes, <code>fitcensemble</code> adjusts their prior probabilities using  $P_i = C_{ij} P_i$ for class *i* = 1,2 and *j* ≠ *i*.  $P_i$  are prior probabilities either passed into fitcensemble or computed from class frequencies in the training data, and  $\tilde{P}_i$  are adjusted prior probabilities. Then fitcensemble uses the def frequencies in the training data, and  $P_i$  are adjusted prior probabilities. Then <code>fitcensemble</code> uses the default cost matrix all have only two class<br>  $2 \text{ and } j \neq i$ .  $P_i$  are procies in the training<br>  $2 \text{ and } j \neq i$ .  $P_i$  are procies in the training<br>  $0 \text{ and } 1 \text{ and } 0$ 

and these adjusted probabilities for training its weak learners. Manipulating the cost matrix is thus equivalent to manipulating the prior probabilities.

If you have three or more classes, fitcensemble also converts input costs into adjusted prior probabilities. This conversion is more complex. First, fitcensemble attempts to solve a matrix equation described in Zhou and Liu [\[1\]](#page-1183-0). If it fails to find a solution, fitcensemble applies the "average cost" adjustment described in Breiman et al. [\[2\]](#page-1183-0). For more information, see Zadrozny, Langford, and Abe [\[3\]](#page-1183-0).

### **Train Ensemble With Unequal Classification Costs**

This example shows how to train an ensemble of classification trees with unequal classification costs. This example uses data on patients with hepatitis to see if they live or die as a result of the disease. The data set is described at [UCI Machine Learning Data Repository.](https://archive.ics.uci.edu/ml/datasets/Hepatitis)

Read the hepatitis data set from the UCI repository as a character array. Then convert the result to a cell array of character vectors using textscan. Specify a cell array of character vectors containing the variable names.

```
hepatitis = textscan(urlread(['https://archive.ics.uci.edu/ml/' ...
    machine-learning-databases/hepatitis/hepatitis.data']),...
     '%f%f%f%f%f%f%f%f%f%f%f%f%f%f%f%f%f%f%f%f','TreatAsEmpty','?',...
     'Delimiter',','); 
size(hepatitis)
ans = 1×2
     1 20
VarNames = {'dieOrLive' 'age' 'sex' 'steroid' 'antivirals' 'fatigue' ...
     'malaise' 'anorexia' 'liverBig' 'liverFirm' 'spleen' ...
     'spiders' 'ascites' 'varices' 'bilirubin' 'alkPhosphate' 'sgot' ...
     'albumin' 'protime' 'histology'};
```
hepatitis is a 1-by-20 cell array of character vectors. The cells correspond to the response (liveOrDie) and 19 heterogeneous predictors.

Specify a numeric matrix containing the predictors and a cell vector containing 'Die' and 'Live', which are response categories. The response contains two values: 1 indicates that a patient died, and 2 indicates that a patient lived. Specify a cell array of character vectors for the response using the response categories. The first variable in hepatitis contains the response.

```
X = \text{cell2mat}(\text{hepatitis}(2:\text{end}));
ClassNames = {'Die' 'Live'};
Y = ClassNames(hepatitis{:, 1});
```
X is a numeric matrix containing the 19 predictors. Y is a cell array of character vectors containing the response.

Inspect the data for missing values.

```
figure
bar(h(sum(isnan(X),1)/size(X,1))h = aca:
h.YTick = 1:numel(VarNames) - 1;h.YTickLabel = VarNames(2:end);
ylabel('Predictor')
xlabel('Fraction of missing values')
```
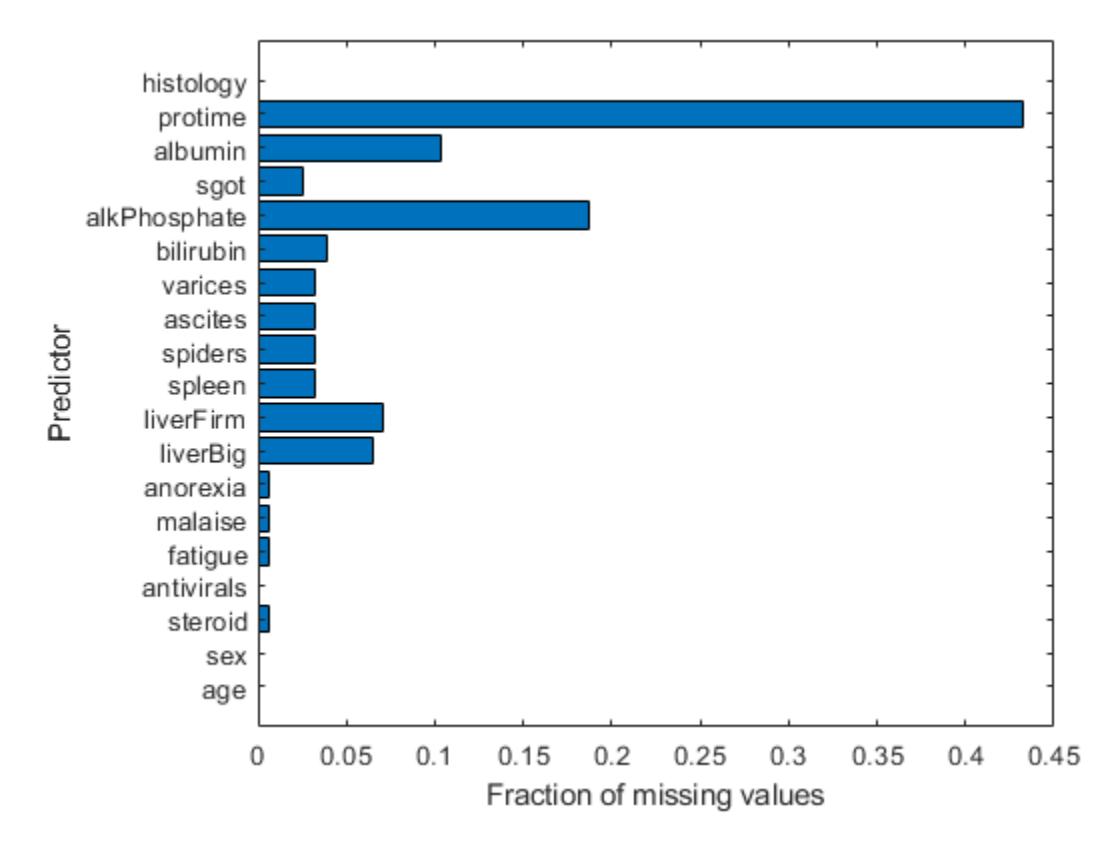

Most predictors have missing values, and one has nearly 45% of the missing values. Therefore, use decision trees with surrogate splits for better accuracy. Because the data set is small, training time with surrogate splits should be tolerable.

Create a classification tree template that uses surrogate splits.

```
rng(0,'twister') % For reproducibility
t = templateTree('surrogate','all');
```
Examine the data or the description of the data to see which predictors are categorical.

 $X(1:5,:)$ 

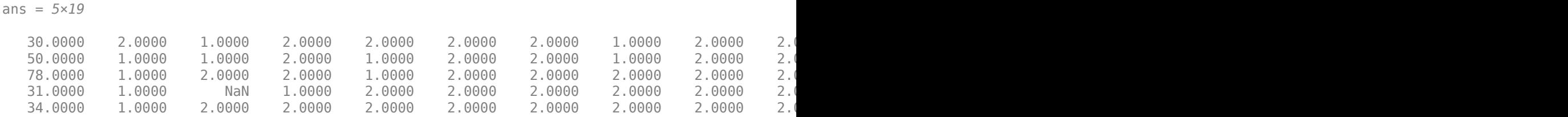

It appears that predictors 2 through 13 are categorical, as well as predictor 19. You can confirm this inference using the data set description at [UCI Machine Learning Data Repository](https://archive.ics.uci.edu/ml/datasets/Hepatitis).

List the categorical variables.

 $catIdx = [2:13,19];$ 

Create a cross-validated ensemble using 150 learners and the GentleBoost algorithm.

```
Ensemble = fitcensemble(X,Y,'Method','GentleBoost', ...
 'NumLearningCycles',150,'Learners',t,'PredictorNames',VarNames(2:end), ...
 'LearnRate',0.1,'CategoricalPredictors',catIdx,'KFold',5);
figure
plot(kfoldLoss(Ensemble,'Mode','cumulative','LossFun','exponential'))
xlabel('Number of trees')
ylabel('Cross-validated exponential loss')
```
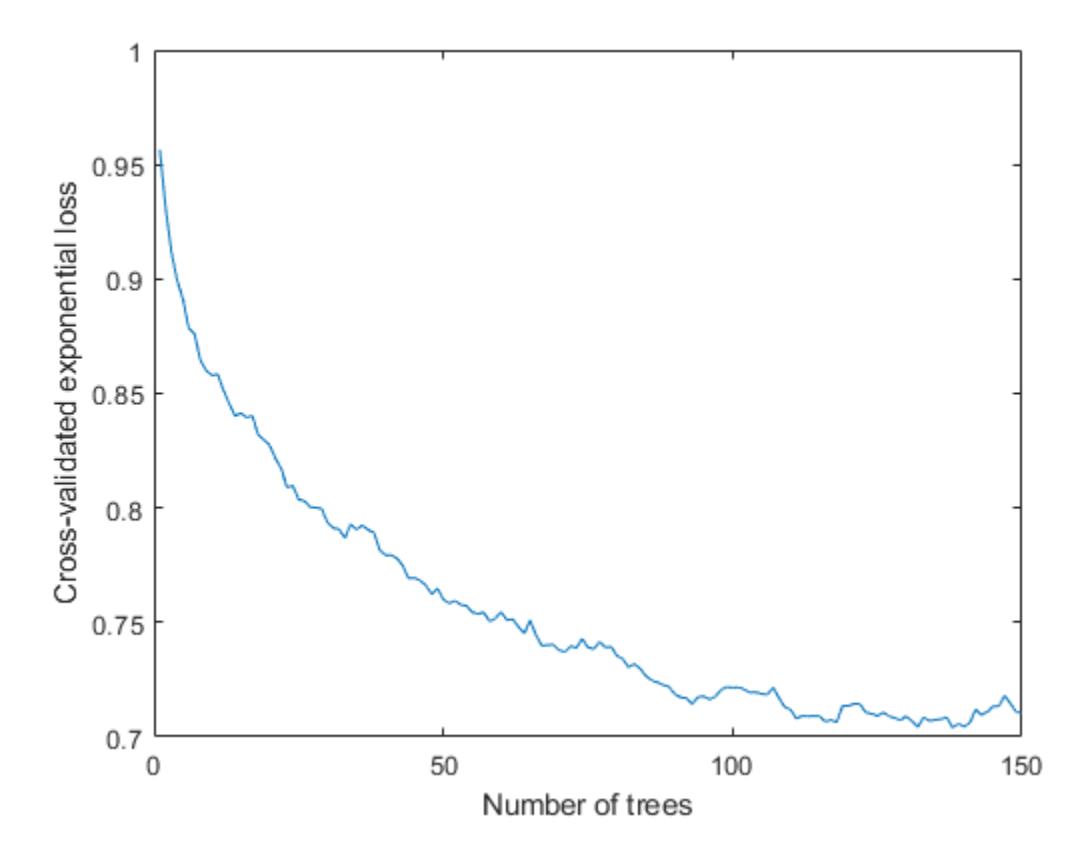

Inspect the confusion matrix to see which patients the ensemble predicts correctly.

[yFit,sFit] = kfoldPredict(Ensemble); confusionchart(Y,yFit)

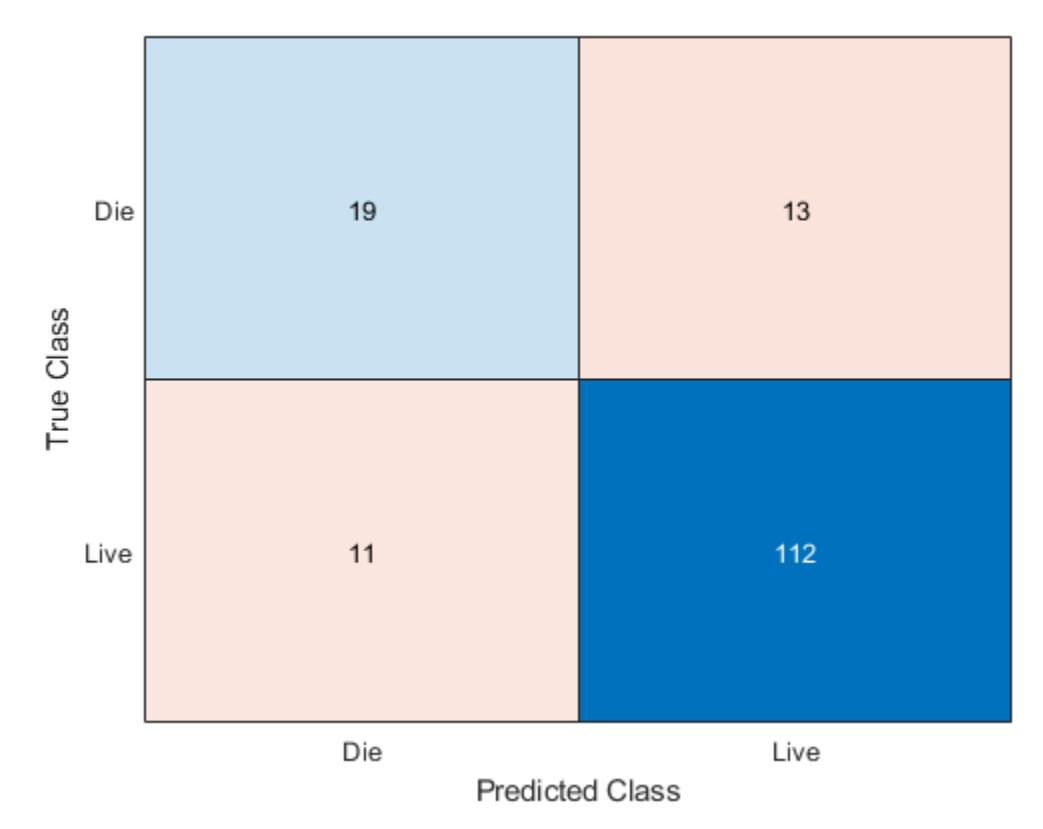

Of the 123 patient who live, the ensemble predicts correctly that 112 will live. But for the 32 patients who die of hepatitis, the ensemble only predicts correctly that about half will die of hepatitis.

There are two types of error in the predictions of the ensemble:

- Predicting that the patient lives, but the patient dies
- Predicting that the patient dies, but the patient lives

Suppose you believe that the first error is five times worse than the second. Create a new classification cost matrix that reflects this belief.

```
cost.ClassNames = ClassNames;
cost.ClassificationCost = [0 5; 1 0];
```
Create a new cross-validated ensemble using cost as the misclassification cost, and inspect the resulting confusion matrix.

```
EnsembleCost = fitcensemble(X,Y,'Method','GentleBoost', ...
 'NumLearningCycles',150,'Learners',t,'PredictorNames',VarNames(2:end), ...
 'LearnRate',0.1,'CategoricalPredictors',catIdx,'KFold',5,'Cost',cost);
[yFitCost,sFitCost] = kfoldPredict(EnsembleCost);
confusionchart(Y,yFitCost)
```
<span id="page-1183-0"></span>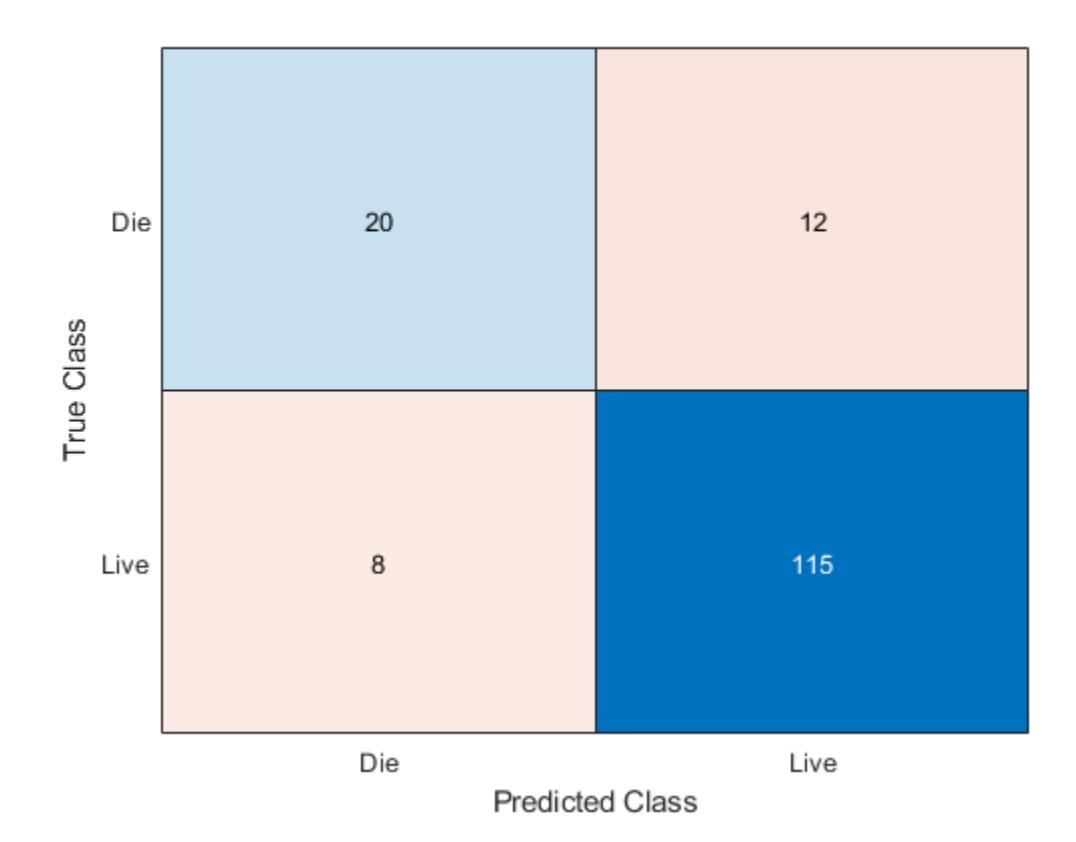

As expected, the new ensemble does a better job classifying the patients who die. Somewhat surprisingly, the new ensemble also does a better job classifying the patients who live, though the result is not statistically significantly better. The results of the cross validation are random, so this result is simply a statistical fluctuation. The result seems to indicate that the classification of patients who live is not very sensitive to the cost.

# **References**

- [1] Zhou, Z.-H. and X.-Y. Liu. "On Multi-Class Cost-Sensitive Learning."*Computational Intelligence.* Vol. 26, Issue 3, 2010, pp. 232–257 CiteSeerX.
- [2] Breiman, L., J. H. Friedman, R. A. Olshen, and C. J. Stone. *Classification and Regression Trees.* Boca Raton, FL: Chapman & Hall, 1984.
- [3] Zadrozny, B., J. Langford, and N. Abe. "Cost-Sensitive Learning by Cost-Proportionate Example Weighting." *Third IEEE International Conference on Data Mining*, 435–442. 2003.

# **See Also**

[confusionchart](#page-2540-0) | [fitcensemble](#page-3279-0) | [kfoldLoss](#page-4455-0) | [kfoldPredict](#page-4612-0) | [templateTree](#page-7163-0)

# **Related Examples**

• ["Surrogate Splits" on page 18-90](#page-1185-0)

- • ["Ensemble Algorithms" on page 18-38](#page-1133-0)
- • ["Test Ensemble Quality" on page 18-65](#page-1160-0)
- ["Classification with Imbalanced Data" on page 18-78](#page-1173-0)
- • ["LPBoost and TotalBoost for Small Ensembles" on page 18-95](#page-1190-0)
- • ["Tune RobustBoost" on page 18-100](#page-1195-0)

# <span id="page-1185-0"></span>**Surrogate Splits**

When the value of the optimal split predictor for an observation is missing, if you specify to use surrogate splits, the software sends the observation to the left or right child node using the best surrogate predictor. When you have missing data, trees and ensembles of trees with surrogate splits give better predictions. This example shows how to improve the accuracy of predictions for data with missing values by using decision trees with surrogate splits.

### **Load Sample Data**

Load the ionosphere data set.

#### load ionosphere

Partition the data set into training and test sets. Hold out 30% of the data for testing.

```
rng('default') % For reproducibility
cv = cypartition(Y, 'Holdout', 0.3);
```
Identify the training and testing data.

```
Xtrain = X(training(cv),:);
Ytrain = Y(training(cv));Xtest = X(test(cv), :);Ytest = Y(test(cv));
```
Suppose half of the values in the test set are missing. Set half of the values in the test set to NaN.

 $Xtest(rand(size(Xtest))>0.5) = NaN;$ 

#### **Train Random Forest**

Train a random forest of 150 classification trees without surrogate splits.

```
templ = templateTree('Reproducible',true); % For reproducibility of random predictor selections
Mdl = fitcensemble(Xtrain,Ytrain,'Method','Bag','NumLearningCycles',150,'Learners',templ);
```
Create a decision tree template that uses surrogate splits. A tree using surrogate splits does not discard the entire observation when it includes missing data in some predictors.

```
templS = templateTree('Surrogate','On','Reproducible',true);
```
Train a random forest using the template templS.

```
Mdls = fitcensemble(Xtrain,Ytrain,'Method','Bag','NumLearningCycles',150,'Learners',templS);
```
#### **Test Accuracy**

Test the accuracy of predictions with and without surrogate splits.

Predict responses and create confusion matrix charts using both approaches.

```
Ytest_pred = predict(Mdl,Xtest);
figure
cm = confusionchart(Ytest,Ytest_pred);
cm.Title = 'Model Without Surrogates';
```
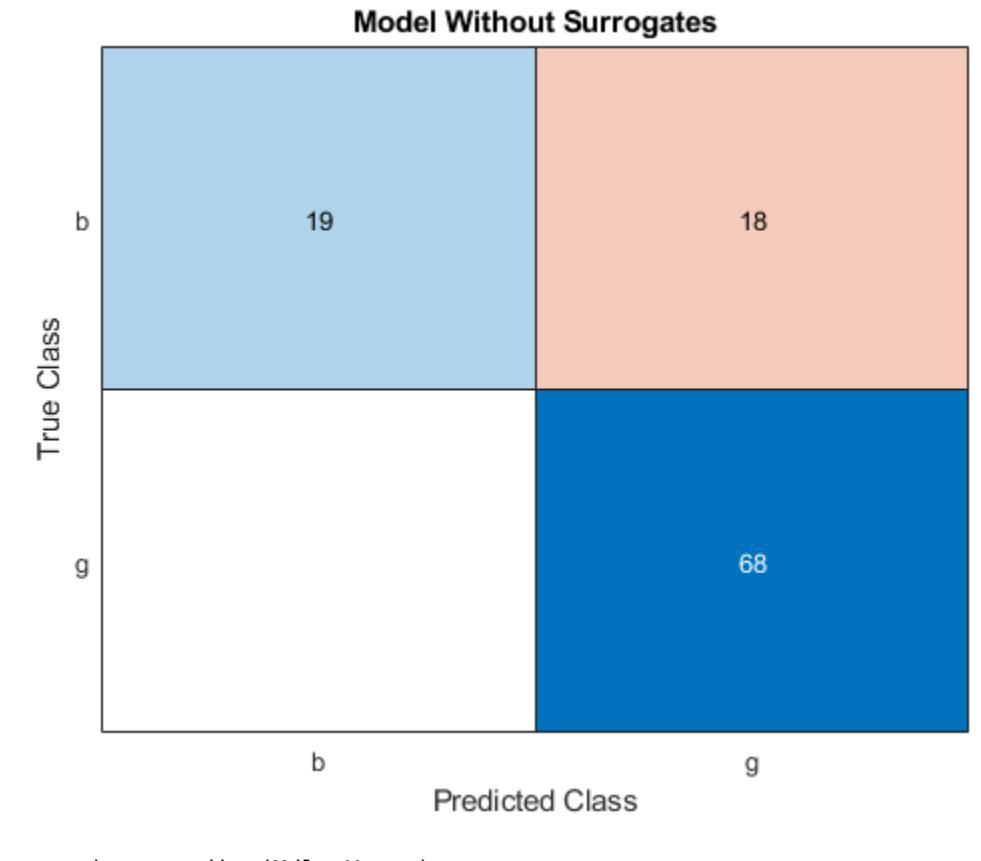

```
Ytest_preds = predict(Mdls,Xtest);
figure<sup>1</sup>
cms = confusionchart(Ytest,Ytest_preds);
cms.Title = 'Model with Surrogates';
```
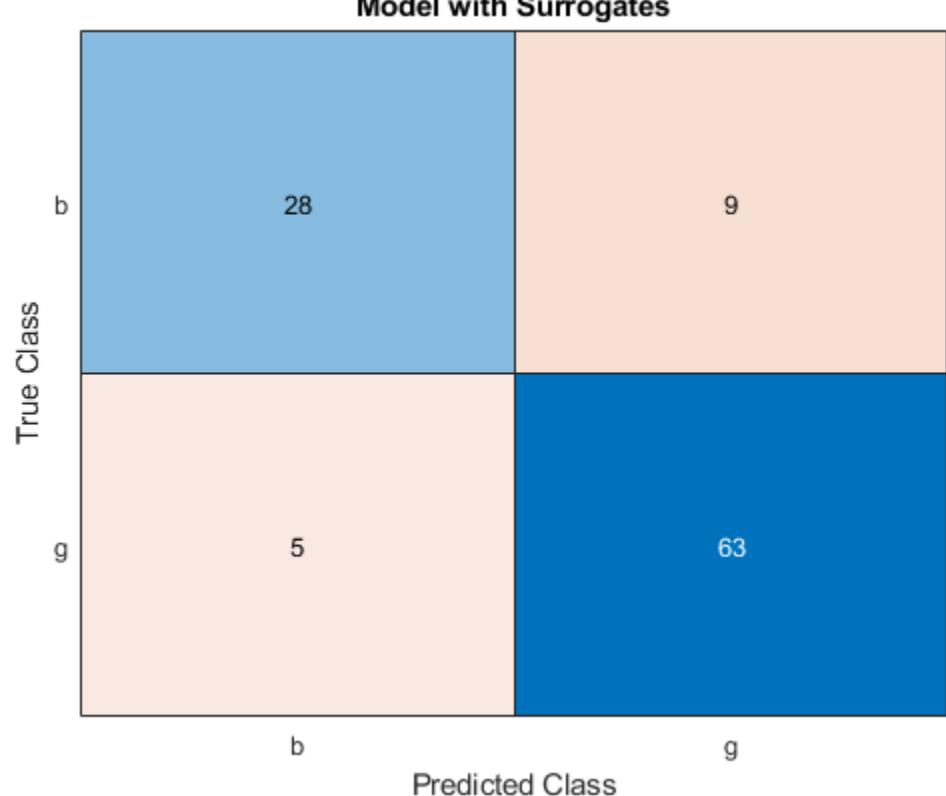

All off-diagonal elements on the confusion matrix represent misclassified data. A good classifier yields a confusion matrix that looks dominantly diagonal. In this case, the classification error is lower for the model trained with surrogate splits.

Estimate cumulative classification errors. Specify 'Mode','Cumulative' when estimating classification errors by using the loss function. The loss function returns a vector in which element J indicates the error using the first J learners.

```
figure
plot(loss(Mdl,Xtest,Ytest,'Mode','Cumulative'))
hold on
plot(loss(Mdls,Xtest,Ytest,'Mode','Cumulative'),'r--')
legend('Trees without surrogate splits','Trees with surrogate splits')
xlabel('Number of trees')
ylabel('Test classification error')
```
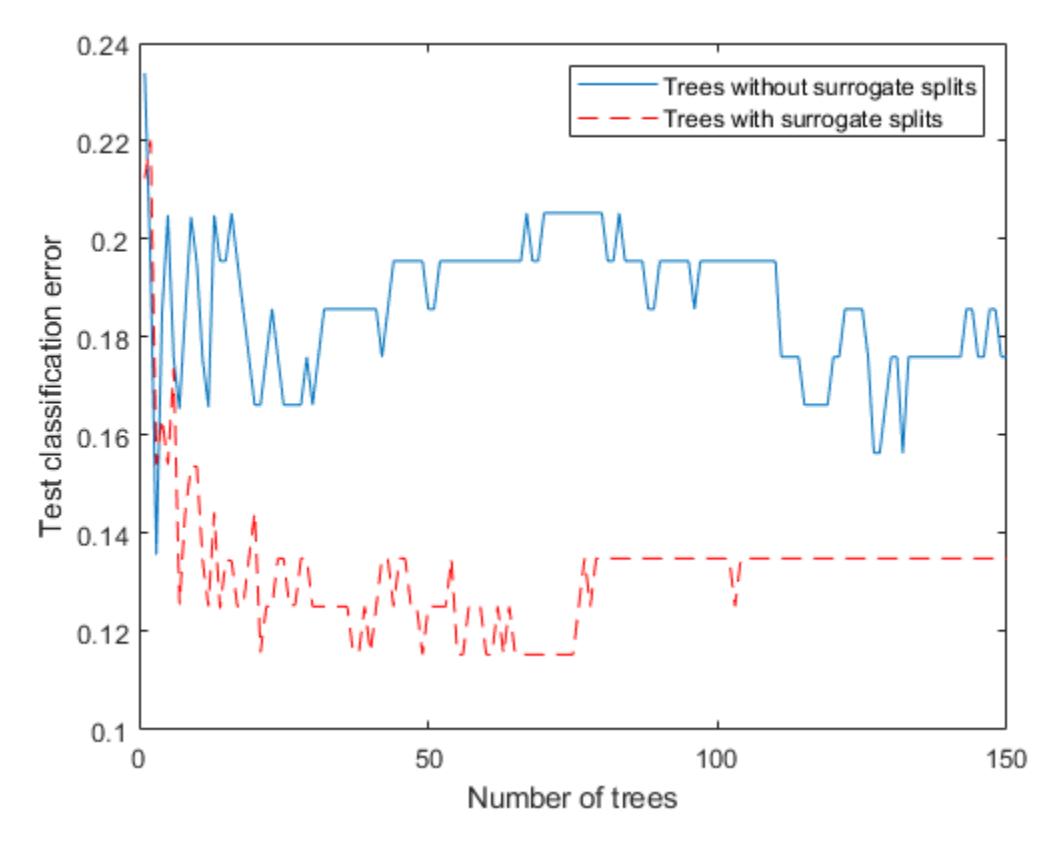

The error value decreases as the number of trees increases, which indicates good performance. The classification error is lower for the model trained with surrogate splits.

Check the statistical significance of the difference in results with by using compareHoldout. This function uses the McNemar test.

```
[~,p] = compareHoldout(Mdls,Mdl,Xtest,Xtest,Ytest,'Alternative','greater')
```
 $p = 0.1509$ 

The low *p*-value indicates that the ensemble with surrogate splits is better in a statistically significant manner.

#### **Estimate Predictor Importance**

Predictor importance estimates can vary depending on whether or not a tree uses surrogate splits. After estimating predictor importance, you can exclude unimportant predictors and train a model again. Eliminating unimportant predictors saves time and memory for predictions, and makes predictions easier to understand.

Estimate predictor importance measures by permuting out-of-bag observations. Then, find the five most important predictors.

```
imp = oobPermutedPredictorImportance(Mdl);
[-,ind] = maxk(imp, 5)ind = 1×5
```
3 5 27 7 8

```
imps = oobPermutedPredictorImportance(Mdls);
[-, \text{inds}] = \text{maxk}(\text{imps}, 5)inds = 1×5
      5 3 7 27 8
```
The five most important predictors are the same, but the orders of importance are different.

If the training data includes many predictors and you want to analyze predictor importance, then specify 'NumVariablesToSample' of the templateTree function as 'all' for the tree learners of the ensemble. Otherwise, the software might not select some predictors, underestimating their importance. For an example, see ["Select Predictors for Random Forests" on page 18-59.](#page-1154-0)

### **See Also**

[compareHoldout](#page-2520-0) | [fitcensemble](#page-3279-0) | [fitrensemble](#page-3819-0)

### **Related Examples**

- • ["Ensemble Algorithms" on page 18-38](#page-1133-0)
- • ["Test Ensemble Quality" on page 18-65](#page-1160-0)
- • ["Handle Imbalanced Data or Unequal Misclassification Costs in Classification Ensembles" on](#page-1178-0) [page 18-83](#page-1178-0)
- ["Classification with Imbalanced Data" on page 18-78](#page-1173-0)
- • ["LPBoost and TotalBoost for Small Ensembles" on page 18-95](#page-1190-0)
- • ["Tune RobustBoost" on page 18-100](#page-1195-0)

# <span id="page-1190-0"></span>**LPBoost and TotalBoost for Small Ensembles**

This example shows how to obtain the benefits of the LPBoost and TotalBoost algorithms. These algorithms share two beneficial characteristics:

- They are self-terminating, which means you do not have to figure out how many members to include.
- They produce ensembles with some very small weights, enabling you to safely remove ensemble members.

#### **Load the data**

Load the ionosphere data set.

load ionosphere

#### **Create the classification ensembles**

Create ensembles for classifying the ionosphere data using the LPBoost, TotalBoost, and, for comparison, AdaBoostM1 algorithms. It is hard to know how many members to include in an ensemble. For LPBoost and TotalBoost, try using 500. For comparison, also use 500 for AdaBoostM1.

The default weak learners for boosting methods are decision trees with the MaxNumSplits property set to 10. These trees tend to fit better than tree stumps (with 1 maximum split) and may overfit more. Therefore, to prevent overfitting, use tree stumps as weak learners for the ensembles.

```
rng('default') % For reproducibility
T = 500:
treeStump = templateTree('MaxNumSplits',1);
adaStump = fitcensemble(X,Y,'Method','AdaBoostM1','NumLearningCycles',T,'Learners',treeStump);
totalStump = fitcensemble(X,Y,'Method','TotalBoost','NumLearningCycles',T,'Learners',treeStump);
lpStump = fitcensemble(X,Y,'Method','LPBoost','NumLearningCycles',T,'Learners',treeStump);
figure
```

```
plot(resubLoss(adaStump,'Mode','Cumulative'));
hold on
plot(resubLoss(totalStump,'Mode','Cumulative'),'r');
plot(resubLoss(lpStump,'Mode','Cumulative'),'g');
hold off
xlabel('Number of stumps');
ylabel('Training error');
legend('AdaBoost','TotalBoost','LPBoost','Location','NE');
```
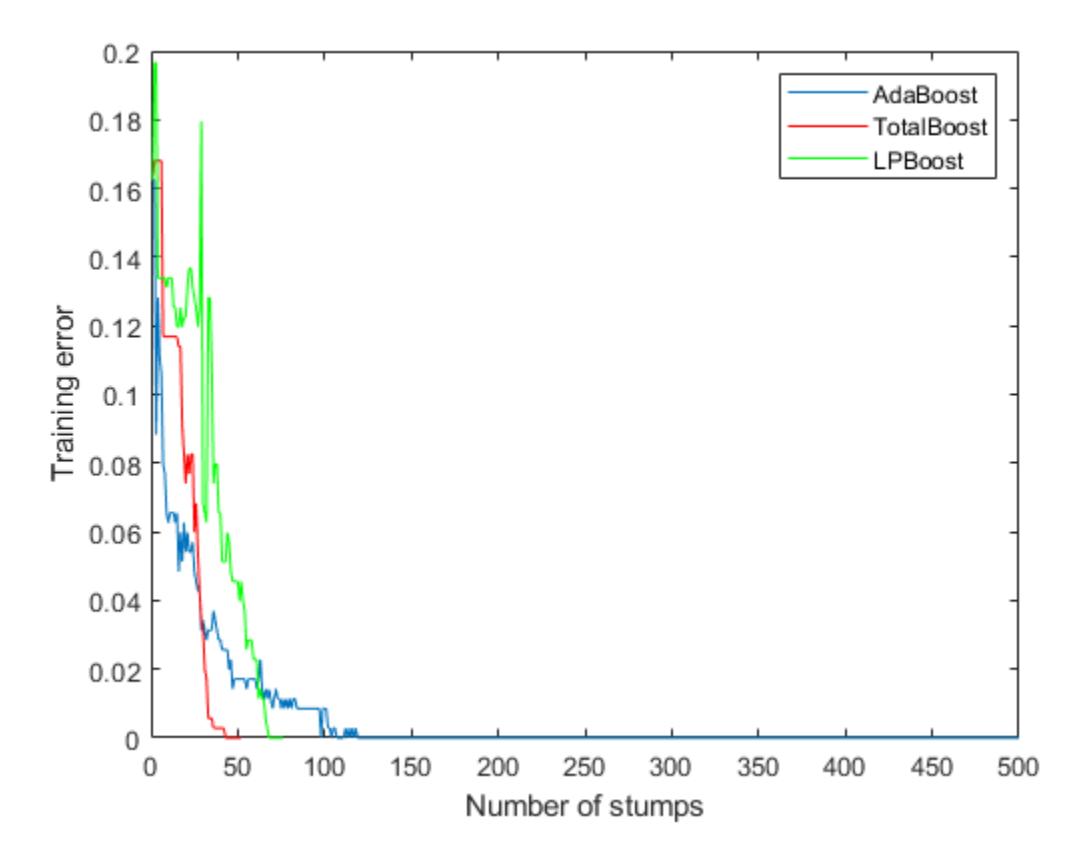

All three algorithms achieve perfect prediction on the training data after a while.

Examine the number of members in all three ensembles.

[adaStump.NTrained totalStump.NTrained lpStump.NTrained]

ans = *1×3*

500 52 76

AdaBoostM1 trained all 500 members. The other two algorithms stopped training early.

#### **Cross validate the ensembles**

Cross validate the ensembles to better determine ensemble accuracy.

```
cvlp = crossval(lpStump, 'KFold', 5);
cvtotal = crossval(totalStump,'KFold',5);
cvada = crossval(adaStump,'KFold',5);
figure
plot(kfoldLoss(cvada,'Mode','Cumulative'));
hold on
plot(kfoldLoss(cvtotal,'Mode','Cumulative'),'r');
plot(kfoldLoss(cvlp,'Mode','Cumulative'),'g');
hold off
xlabel('Ensemble size');
```

```
ylabel('Cross-validated error');
legend('AdaBoost','TotalBoost','LPBoost','Location','NE');
     0.45
```
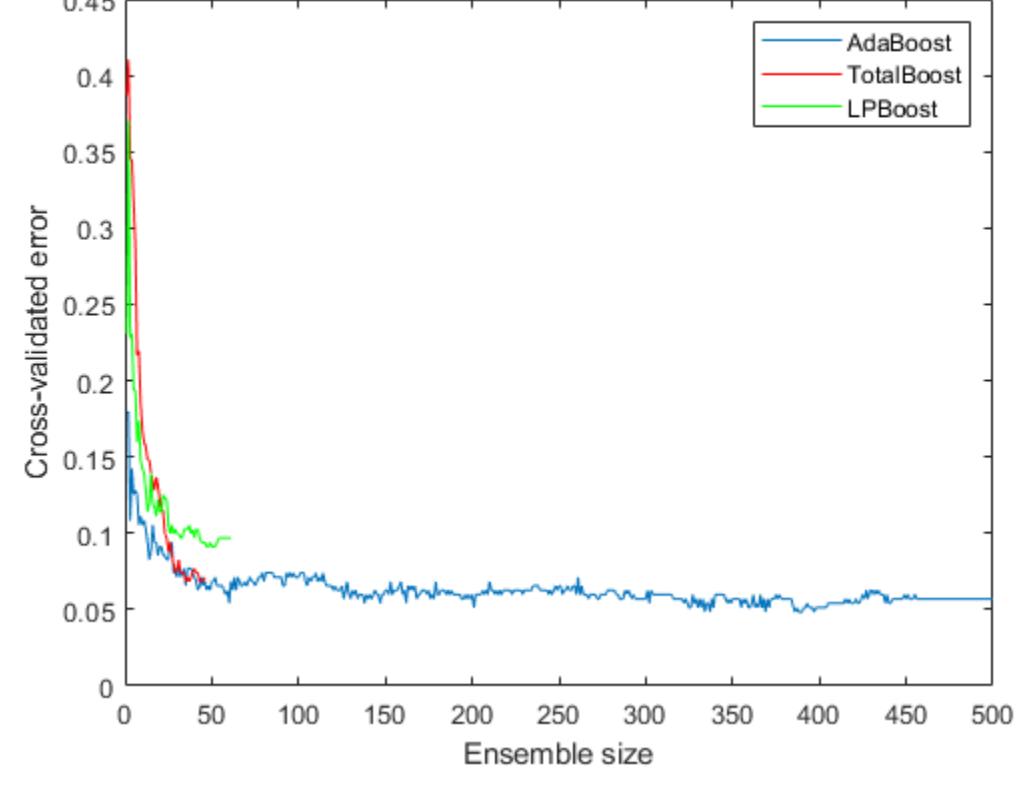

The results show that each boosting algorithm achieves a loss of 10% or lower with 50 ensemble members.

#### **Compact and remove ensemble members**

To reduce the ensemble sizes, compact them, and then use removeLearners. The question is, how many learners should you remove? The cross-validated loss curves give you one measure. For another, examine the learner weights for LPBoost and TotalBoost after compacting.

```
cada = compact(adaStump);
clp = compact(lpStump);ctotal = compact(totalStump);
figure
subplot(2,1,1)plot(clp.TrainedWeights)
title('LPBoost weights')
subplot(2,1,2)
plot(ctotal.TrainedWeights)
title('TotalBoost weights')
```
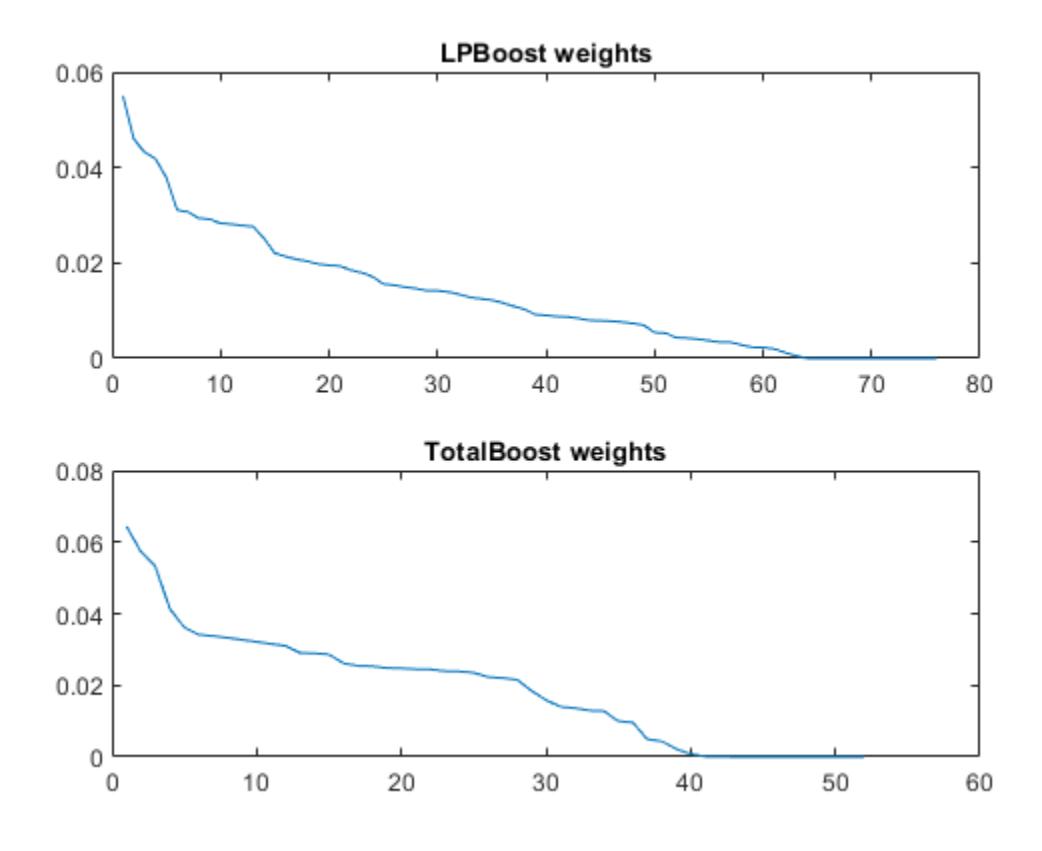

Both LPBoost and TotalBoost show clear points where the ensemble member weights become negligible.

Remove the unimportant ensemble members.

```
cada = removeLearners(cada,150:cada.NTrained);
clp = removeLearners(clp,60:clp.NTrained);
ctotal = removeLearners(ctotal,40:ctotal.NTrained);
```
Check that removing these learners does not affect ensemble accuracy on the training data.

```
[loss(cada,X,Y) loss(clp,X,Y) loss(ctotal,X,Y)]
```
ans = *1×3*

0 0 0

Check the resulting compact ensemble sizes.

```
s(1) = whos('cada');
s(2) = whos('clp');
s(3) = whos('ctotal');
s.bytes
ans = 565644ans = 225950
```
ans =  $150470$ 

The sizes of the compact ensembles are approximately proportional to the number of members in each.

## **See Also**

[compact](#page-2375-0) | [crossval](#page-2682-0) | [fitcensemble](#page-3279-0) | [kfoldLoss](#page-4455-0) | [loss](#page-4924-0) | [removeLearners](#page-6460-0) | [resubLoss](#page-6543-0)

## **Related Examples**

- • ["Surrogate Splits" on page 18-90](#page-1185-0)
- • ["Ensemble Algorithms" on page 18-38](#page-1133-0)
- • ["Test Ensemble Quality" on page 18-65](#page-1160-0)
- • ["Handle Imbalanced Data or Unequal Misclassification Costs in Classification Ensembles" on](#page-1178-0) [page 18-83](#page-1178-0)
- ["Classification with Imbalanced Data" on page 18-78](#page-1173-0)
- • ["Tune RobustBoost" on page 18-100](#page-1195-0)

# <span id="page-1195-0"></span>**Tune RobustBoost**

The RobustBoost algorithm can make good classification predictions even when the training data has noise. However, the default RobustBoost parameters can produce an ensemble that does not predict well. This example shows one way of tuning the parameters for better predictive accuracy.

Generate data with label noise. This example has twenty uniform random numbers per observation, and classifies the observation as 1 if the sum of the first five numbers exceeds 2.5 (so is larger than average), and 0 otherwise:

```
rng(0,'twister') % for reproducibility
Xtrain = rand(2000,20);
Ytrain = sum(Xtrain(:, 1:5), 2) > 2.5;
```
To add noise, randomly switch 10% of the classifications:

```
idx = randomle(2000, 200);Ytrain(idx) = -Ytrain(idx);
```
Create an ensemble with AdaBoostM1 for comparison purposes:

```
ada = fitcensemble(Xtrain,Ytrain,'Method','AdaBoostM1', ...
     'NumLearningCycles',300,'Learners','Tree','LearnRate',0.1);
```
Create an ensemble with RobustBoost. Because the data has 10% incorrect classification, perhaps an error goal of 15% is reasonable.

```
rb1 = fitcensemble(Xtrain,Ytrain,'Method','RobustBoost', ...
     'NumLearningCycles',300,'Learners','Tree','RobustErrorGoal',0.15, ...
     'RobustMaxMargin',1);
```
Note that if you set the error goal to a high enough value, then the software returns an error.

Create an ensemble with very optimistic error goal, 0.01:

```
rb2 = fitcensemble(Xtrain,Ytrain,'Method','RobustBoost', ...
     'NumLearningCycles',300,'Learners','Tree','RobustErrorGoal',0.01);
```
Compare the resubstitution error of the three ensembles:

```
figure
plot(resubLoss(rb1,'Mode','Cumulative'));
hold on
plot(resubLoss(rb2,'Mode','Cumulative'),'r--');
plot(resubLoss(ada,'Mode','Cumulative'),'g.');
hold off;
xlabel('Number of trees');
ylabel('Resubstitution error');
legend('ErrorGoal=0.15','ErrorGoal=0.01',...
     'AdaBoostM1','Location','NE');
```
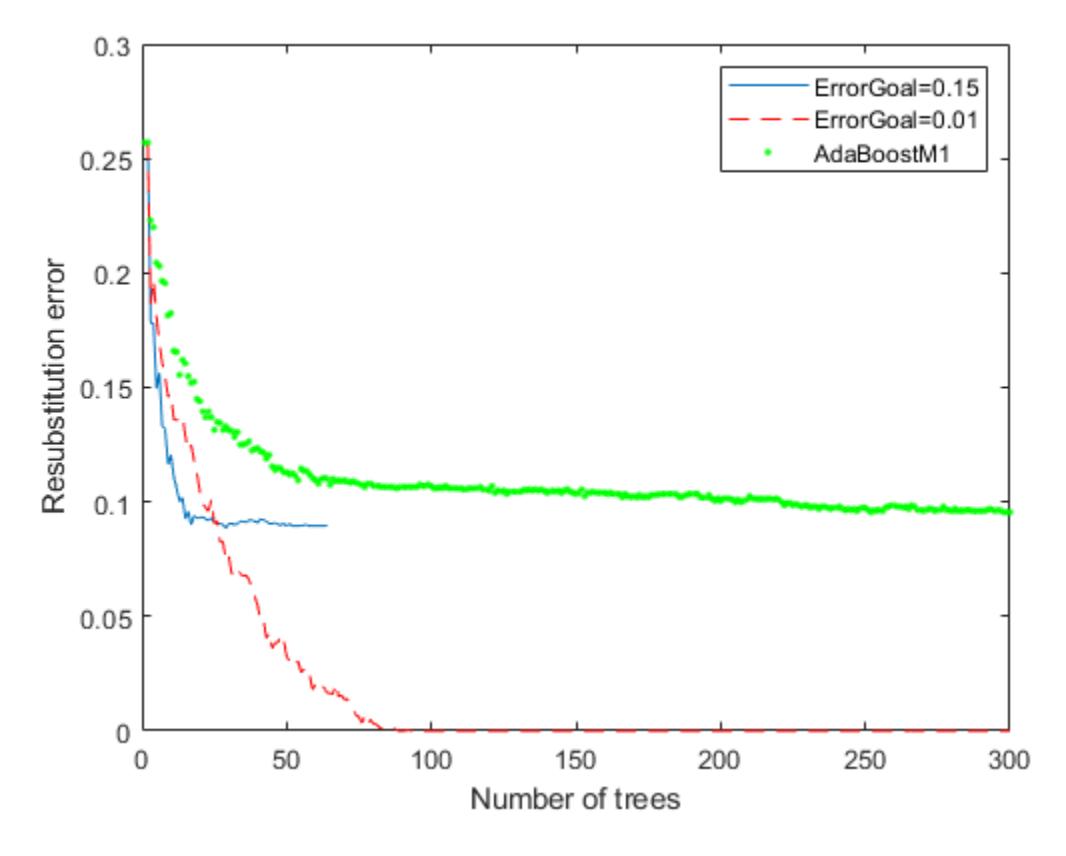

All the RobustBoost curves show lower resubstitution error than the AdaBoostM1 curve. The error goal of 0.01 curve shows the lowest resubstitution error over most of the range.

```
Xtest = rand(2000, 20);
Ytest = sum(Xtest(:, 1:5), 2) > 2.5;idx = randomple(2000, 200);Ytest(idx) = -Ytest(idx);figure;
plot(loss(rb1,Xtest,Ytest,'Mode','Cumulative'));
hold on
plot(loss(rb2,Xtest,Ytest,'Mode','Cumulative'),'r--');
plot(loss(ada,Xtest,Ytest,'Mode','Cumulative'),'g.');
hold off;
xlabel('Number of trees');
ylabel('Test error');
legend('ErrorGoal=0.15','ErrorGoal=0.01',...
     'AdaBoostM1','Location','NE');
```
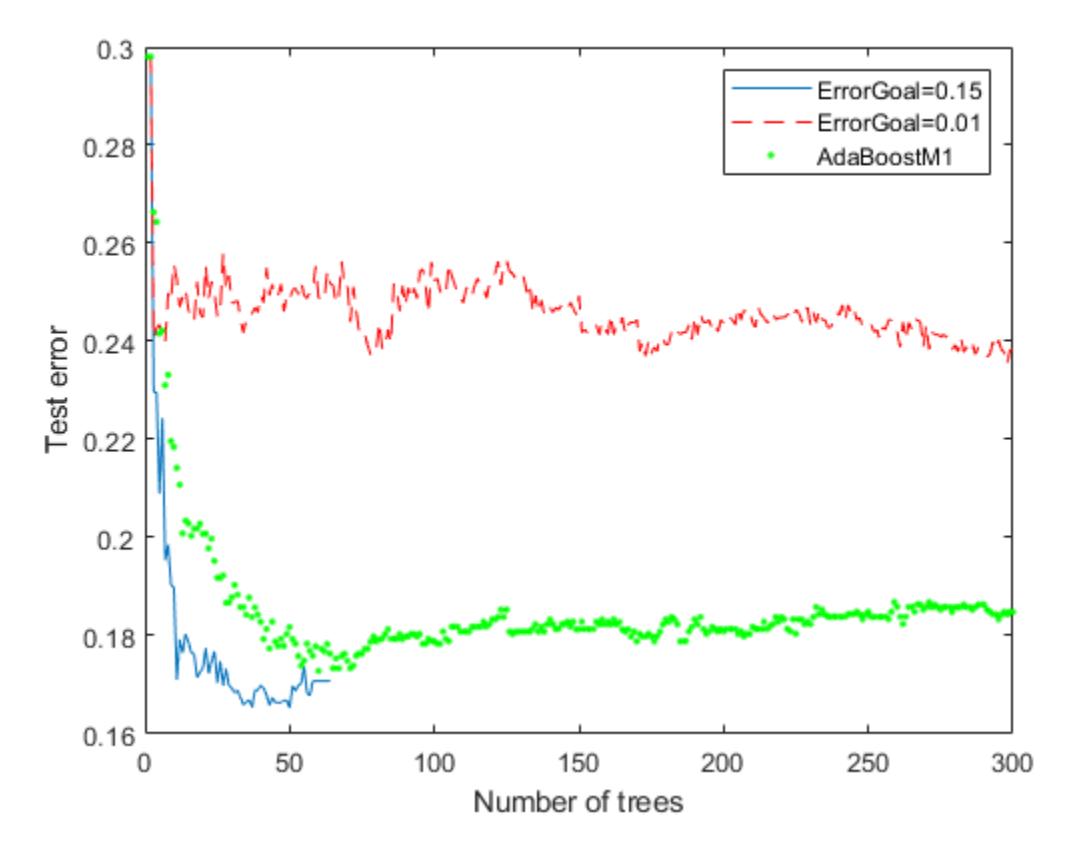

The error curve for error goal 0.15 is lowest (best) in the plotted range. AdaBoostM1 has higher error than the curve for error goal 0.15. The curve for the too-optimistic error goal 0.01 remains substantially higher (worse) than the other algorithms for most of the plotted range.

## **See Also**

[fitcensemble](#page-3279-0) | [loss](#page-4924-0) | [resubLoss](#page-6543-0)

## **Related Examples**

- • ["Surrogate Splits" on page 18-90](#page-1185-0)
- • ["Ensemble Algorithms" on page 18-38](#page-1133-0)
- • ["Test Ensemble Quality" on page 18-65](#page-1160-0)
- • ["Handle Imbalanced Data or Unequal Misclassification Costs in Classification Ensembles" on](#page-1178-0) [page 18-83](#page-1178-0)
- ["Classification with Imbalanced Data" on page 18-78](#page-1173-0)
- • ["LPBoost and TotalBoost for Small Ensembles" on page 18-95](#page-1190-0)

# **Random Subspace Classification**

This example shows how to use a random subspace ensemble to increase the accuracy of classification. It also shows how to use cross validation to determine good parameters for both the weak learner template and the ensemble.

#### **Load the data**

Load the ionosphere data. This data has 351 binary responses to 34 predictors.

```
load ionosphere;
[N,D] = size(X)N = 351D = 34resp = unique(Y)resp = 2x1 cell
     {'b'}
     {'g'}
```
#### **Choose the number of nearest neighbors**

Find a good choice for k, the number of nearest neighbors in the classifier, by cross validation. Choose the number of neighbors approximately evenly spaced on a logarithmic scale.

```
rng(8000,'twister') % for reproducibility
K = round(logspace(\theta, log1\theta(N), 10)); % number of neighbors
c\nu loss = zeros(numel(K), 1);for k=1:numel(K)
    knn = fitcknn(X,Y,... 'NumNeighbors',K(k),'CrossVal','On');
     cvloss(k) = kfoldLoss(knn);
end
figure; % Plot the accuracy versus k
semilogx(K,cvloss);
xlabel('Number of nearest neighbors');
ylabel('10 fold classification error');
title('k-NN classification');
```
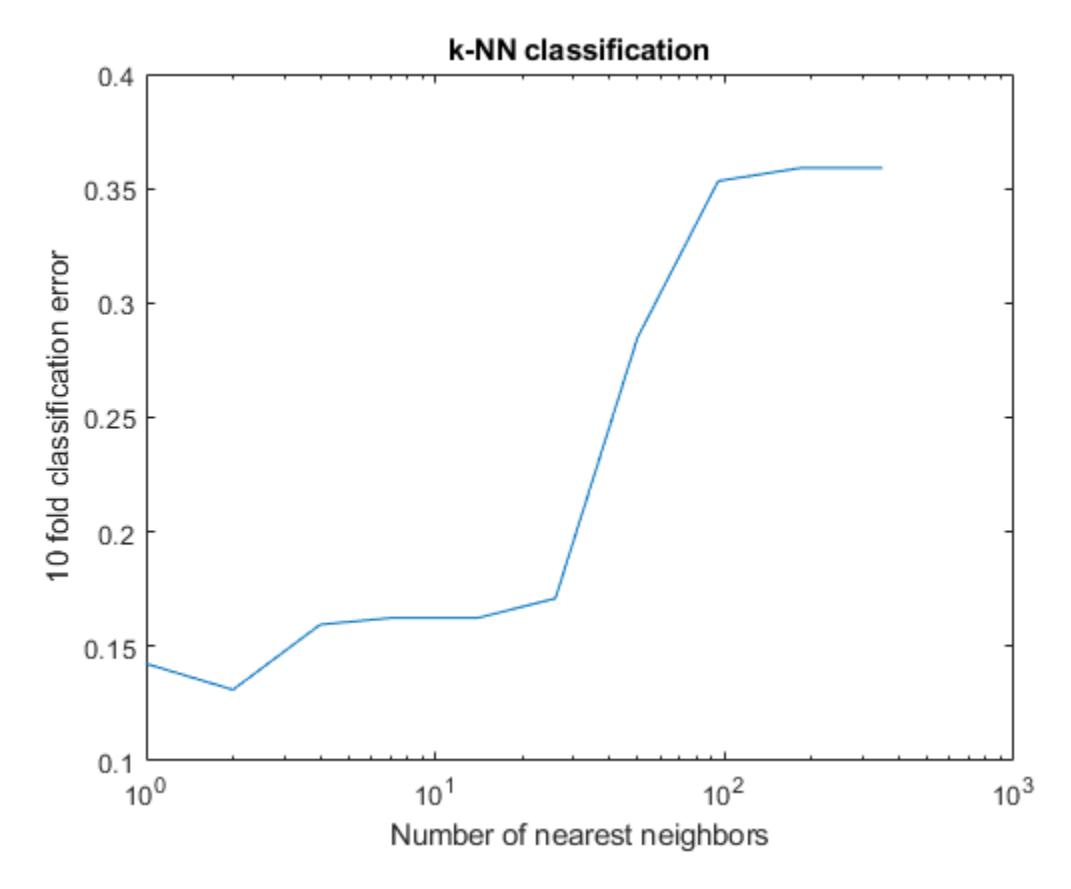

The lowest cross-validation error occurs for  $k = 2$ .

#### **Create the ensembles**

Random Subspace 7 done.

Create ensembles for 2-nearest neighbor classification with various numbers of dimensions, and examine the cross-validated loss of the resulting ensembles.

This step takes a long time. To keep track of the progress, print a message as each dimension finishes.

```
NPredToSample = round(linspace(1,D,10)); % linear spacing of dimensions
cvloss = zeros(numel(NPredToSample),1);
learner = templateKNN('NumNeighbors',2);
for npred=1:numel(NPredToSample)
   subspace = fitcensemble(X,Y,'Method','Subspace','Learners',learner, ...
        'NPredToSample',NPredToSample(npred),'CrossVal','On');
    cvloss(npred) = kfoldLoss(subspace);
   fprintf('Random Subspace %i done.\n',npred);
end
Random Subspace 1 done.
Random Subspace 2 done.
Random Subspace 3 done.
Random Subspace 4 done.
Random Subspace 5 done.
Random Subspace 6 done.
```

```
Random Subspace 8 done.
Random Subspace 9 done.
Random Subspace 10 done.
```

```
figure; % plot the accuracy versus dimension
plot(NPredToSample,cvloss);
xlabel('Number of predictors selected at random');
ylabel('10 fold classification error');
title('k-NN classification with Random Subspace');
```
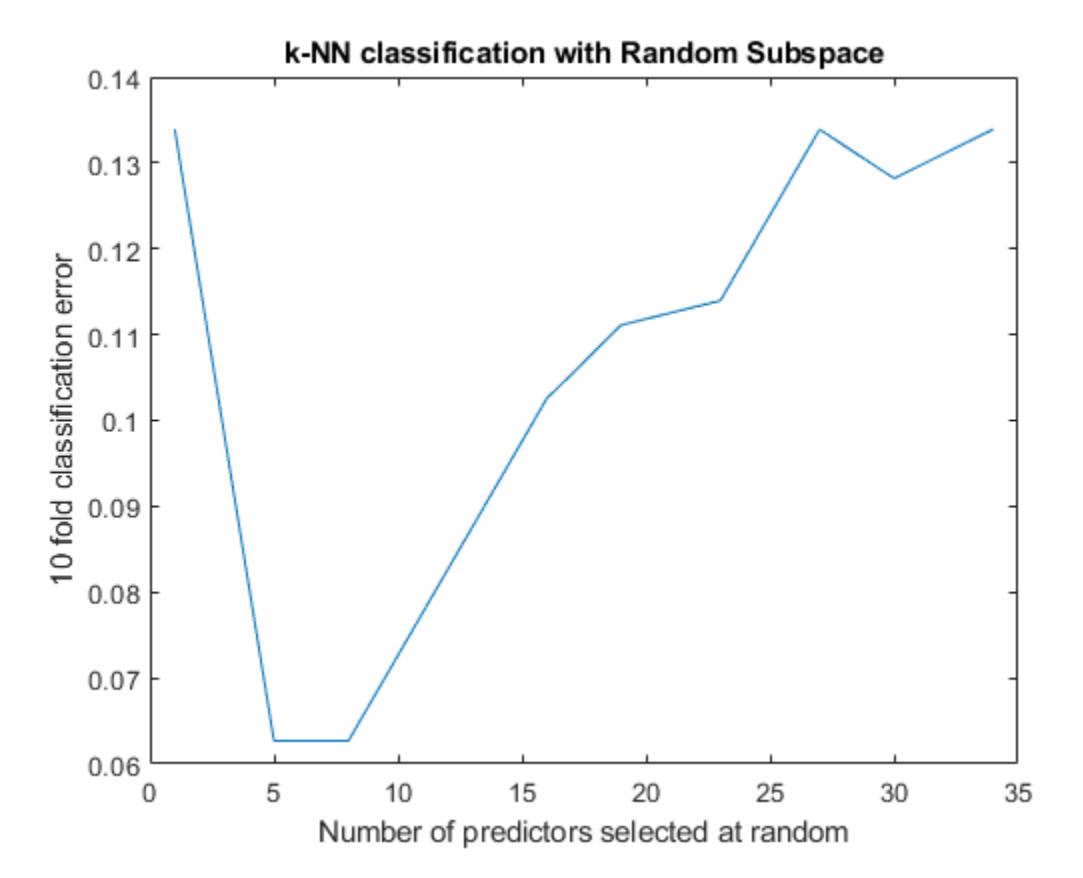

The ensembles that use five and eight predictors per learner have the lowest cross-validated error. The error rate for these ensembles is about 0.06, while the other ensembles have cross-validated error rates that are approximately 0.1 or more.

#### **Find a good ensemble size**

Find the smallest number of learners in the ensemble that still give good classification.

```
ens = fitcensemble(X,Y,'Method','Subspace','Learners',learner, ...
        'NPredToSample',5,'CrossVal','on');
figure; % Plot the accuracy versus number in ensemble
plot(kfoldLoss(ens,'Mode','Cumulative'))
xlabel('Number of learners in ensemble');
ylabel('10 fold classification error');
title('k-NN classification with Random Subspace');
```
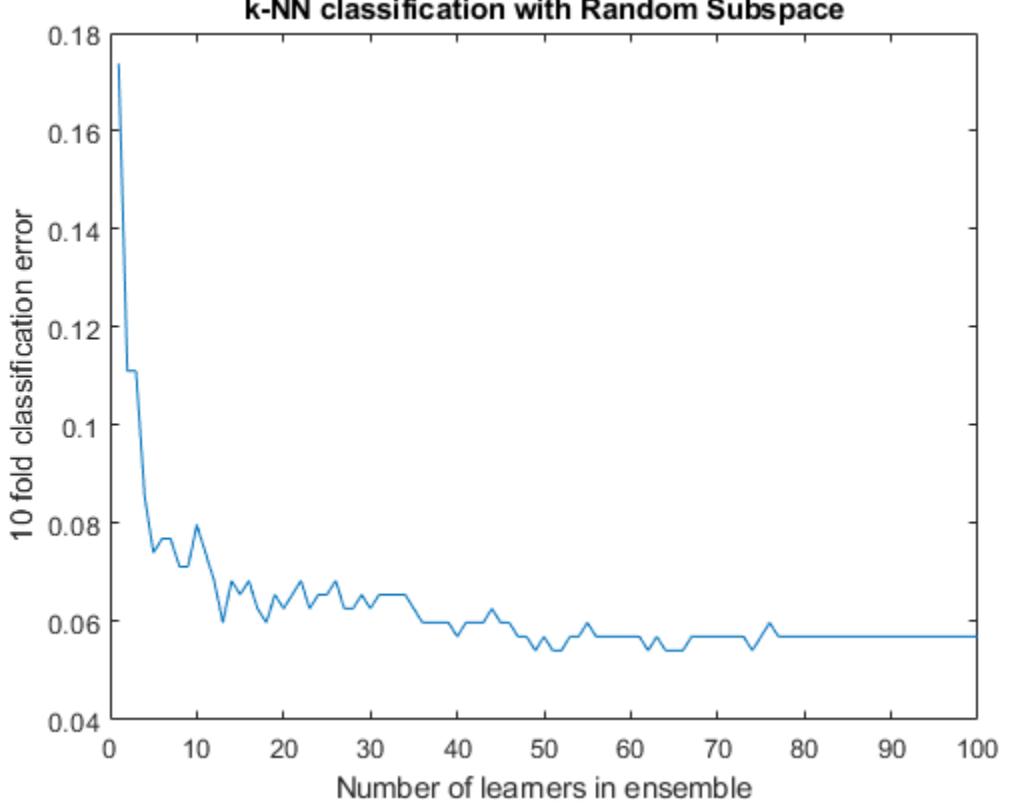

#### k-NN classification with Random Subspace

There seems to be no advantage in an ensemble with more than 50 or so learners. It is possible that 25 learners gives good predictions.

#### **Create a final ensemble**

Construct a final ensemble with 50 learners. Compact the ensemble and see if the compacted version saves an appreciable amount of memory.

```
ens = fitcensemble(X,Y,'Method','Subspace','NumLearningCycles',50,...
     'Learners',learner,'NPredToSample',5);
cens = compact(ens);
s1 = whos('ens');
s2 = whos('cens');
[s1.bytes s2.bytes] % si.bytes = size in bytes
ans = 1×2
     1739556 1510252
```
The compact ensemble is about 10% smaller than the full ensemble. Both give the same predictions.

### **See Also**

[compact](#page-2375-0) | [fitcensemble](#page-3279-0) | [fitcknn](#page-3315-0) | [kfoldLoss](#page-4455-0) | [templateKNN](#page-7123-0)

## **Related Examples**

- • ["Framework for Ensemble Learning" on page 18-30](#page-1125-0)
- • ["Ensemble Algorithms" on page 18-38](#page-1133-0)
- • ["Train Classification Ensemble" on page 18-53](#page-1148-0)
- • ["Test Ensemble Quality" on page 18-65](#page-1160-0)

# **Bootstrap Aggregation (Bagging) of Regression Trees Using TreeBagger**

Statistics and Machine Learning Toolbox™ offers two objects that support bootstrap aggregation (bagging) of regression trees: [TreeBagger](#page-7235-0) created by using [TreeBagger](#page-7248-0) and [RegressionBaggedEnsemble](#page-6333-0) created by using [fitrensemble](#page-3819-0). See ["Comparison of TreeBagger](#page-1138-0) [and Bagged Ensembles" on page 18-43](#page-1138-0) for differences between TreeBagger and RegressionBaggedEnsemble.

This example shows the workflow for classification using the features in TreeBagger only.

Use a database of 1985 car imports with 205 observations, 25 predictors, and 1 response, which is insurance risk rating, or "symboling." The first 15 variables are numeric and the last 10 are categorical. The symboling index takes integer values from -3 to 3.

Load the data set and split it into predictor and response arrays.

```
load imports-85
Y = X(:,1);X = X(:,2:end);isCategorical = [zeros(15,1);ones(size(X,2)-15,1)]; % Categorical variable flag
```
Because bagging uses randomized data drawings, its exact outcome depends on the initial random seed. To reproduce the results in this example, use the random stream settings.

rng(1945,'twister')

#### **Finding the Optimal Leaf Size**

For regression, the general rule is to the set leaf size to 5 and select one third of the input features for decision splits at random. In the following step, verify the optimal leaf size by comparing mean squared errors obtained by regression for various leaf sizes. oobError computes MSE versus the number of grown trees. You must set OOBPred to 'On' to obtain out-of-bag predictions later.

```
leaf = [5 10 20 50 100];
col = 'rbcmy';figure
for i=1:length(leaf)
    b = \text{TreeBagger}(50,X,Y, \text{'Method'}, \text{'}R', \text{'OOBPrediction', 'On', ...}'CategoricalPredictors', find(isCategorical == 1),...
               'MinLeafSize',leaf(i));
     plot(oobError(b),col(i))
     hold on
end
xlabel('Number of Grown Trees')
ylabel('Mean Squared Error') 
legend({'5' '10' '20' '50' '100'},'Location','NorthEast')
hold off
```
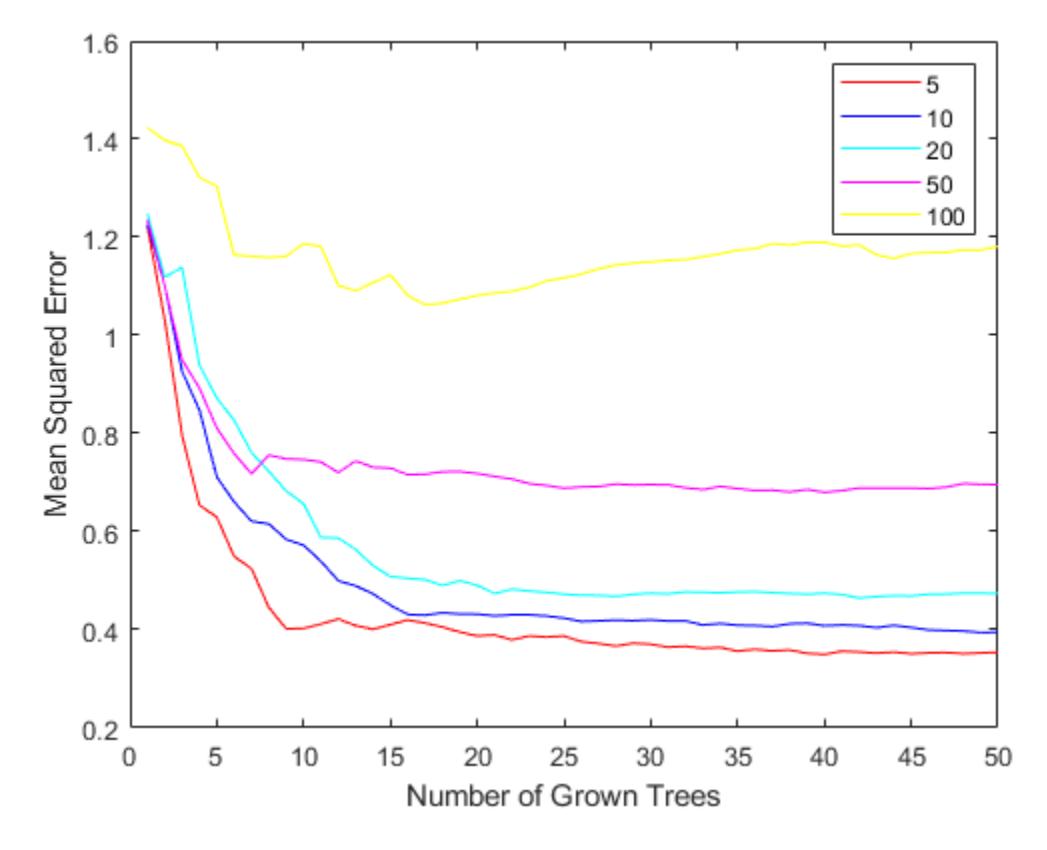

The red curve (leaf size 5) yields the lowest MSE values.

#### **Estimating Feature Importance**

In practical applications, you typically grow ensembles with hundreds of trees. For example, the previous code block uses 50 trees for faster processing. Now that you have estimated the optimal leaf size, grow a larger ensemble with 100 trees and use it to estimate feature importance.

```
b = TreeBagger(100,X,Y,'Method','R','OOBPredictorImportance','On',...
    'CategoricalPredictors', find(isCategorical == 1),...
     'MinLeafSize',5);
```
Inspect the error curve again to make sure nothing went wrong during training.

```
figure
plot(oobError(b))
xlabel('Number of Grown Trees')
ylabel('Out-of-Bag Mean Squared Error')
```
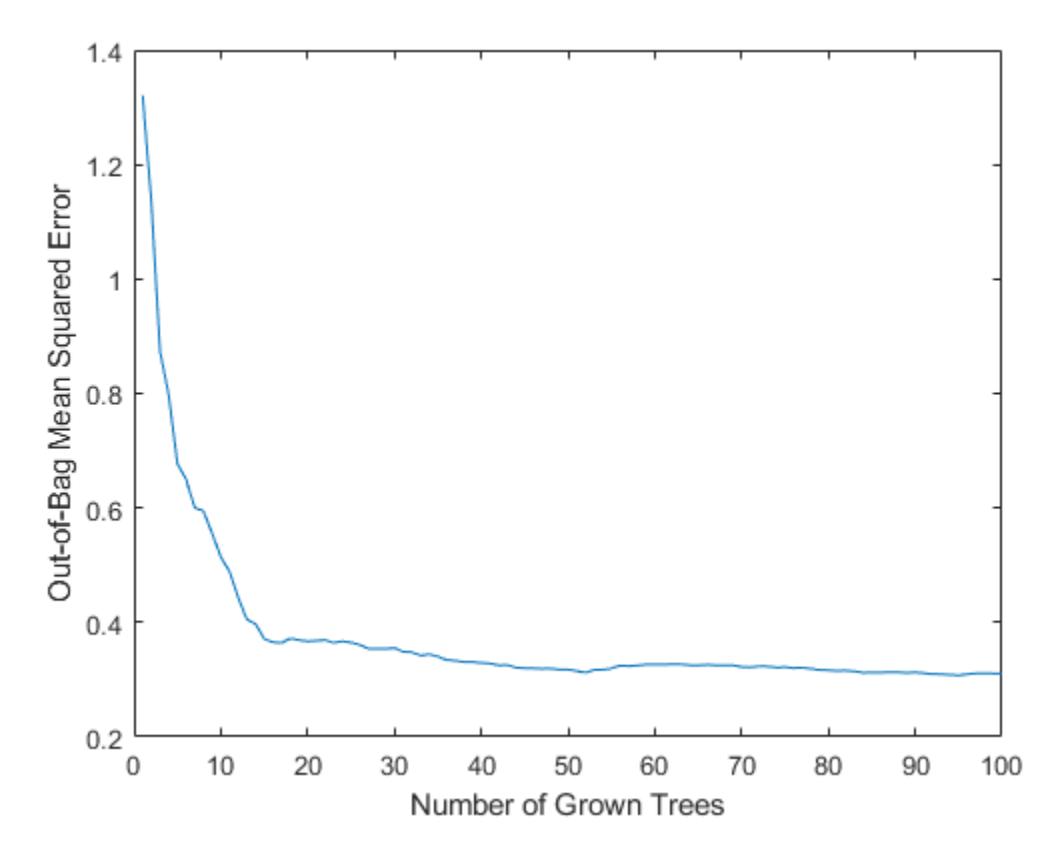

Prediction ability should depend more on important features than unimportant features. You can use this idea to measure feature importance.

For each feature, permute the values of this feature across every observation in the data set and measure how much worse the MSE becomes after the permutation. You can repeat this for each feature.

Plot the increase in MSE due to permuting out-of-bag observations across each input variable. The OOBPermutedPredictorDeltaError array stores the increase in MSE averaged over all trees in the ensemble and divided by the standard deviation taken over the trees, for each variable. The larger this value, the more important the variable. Imposing an arbitrary cutoff at 0.7, you can select the four most important features.

```
figure
bar(b.OOBPermutedPredictorDeltaError)
xlabel('Feature Number') 
ylabel('Out-of-Bag Feature Importance')
```
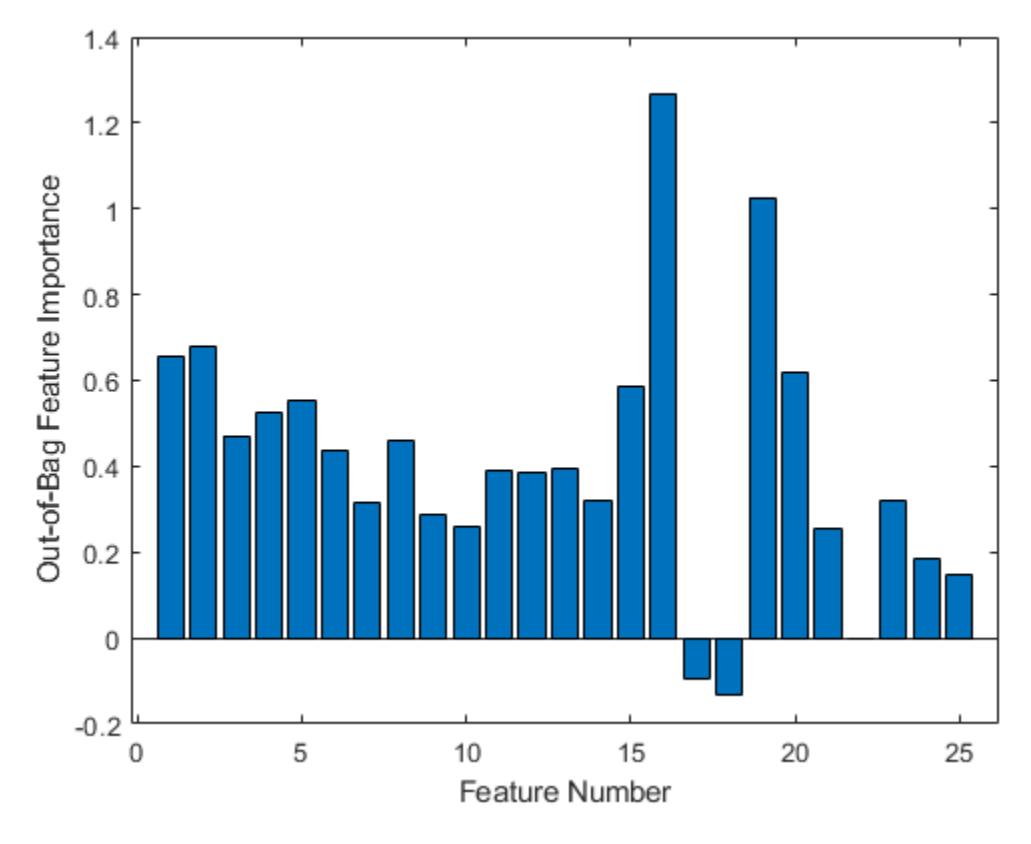

idxvar = find(b.OOBPermutedPredictorDeltaError>0.7)

```
idxvar = 1×2
    16 19
```
 $idxCategorical = find(isCategorical(Ci, idxvar) == 1);$ 

The OOBIndices property of TreeBagger tracks which observations are out of bag for what trees. Using this property, you can monitor the fraction of observations in the training data that are in bag for all trees. The curve starts at approximately 2/3, which is the fraction of unique observations selected by one bootstrap replica, and goes down to 0 at approximately 10 trees.

```
finbag = zeros(1,b.NTrees);for t=1:b.NTrees
    finbag(t) = sum(all(-b.00BIndices(:,l:t),2));end
finbag = finbag / size(X,1);
figure
plot(finbag)
xlabel('Number of Grown Trees')
ylabel('Fraction of In-Bag Observations')
```
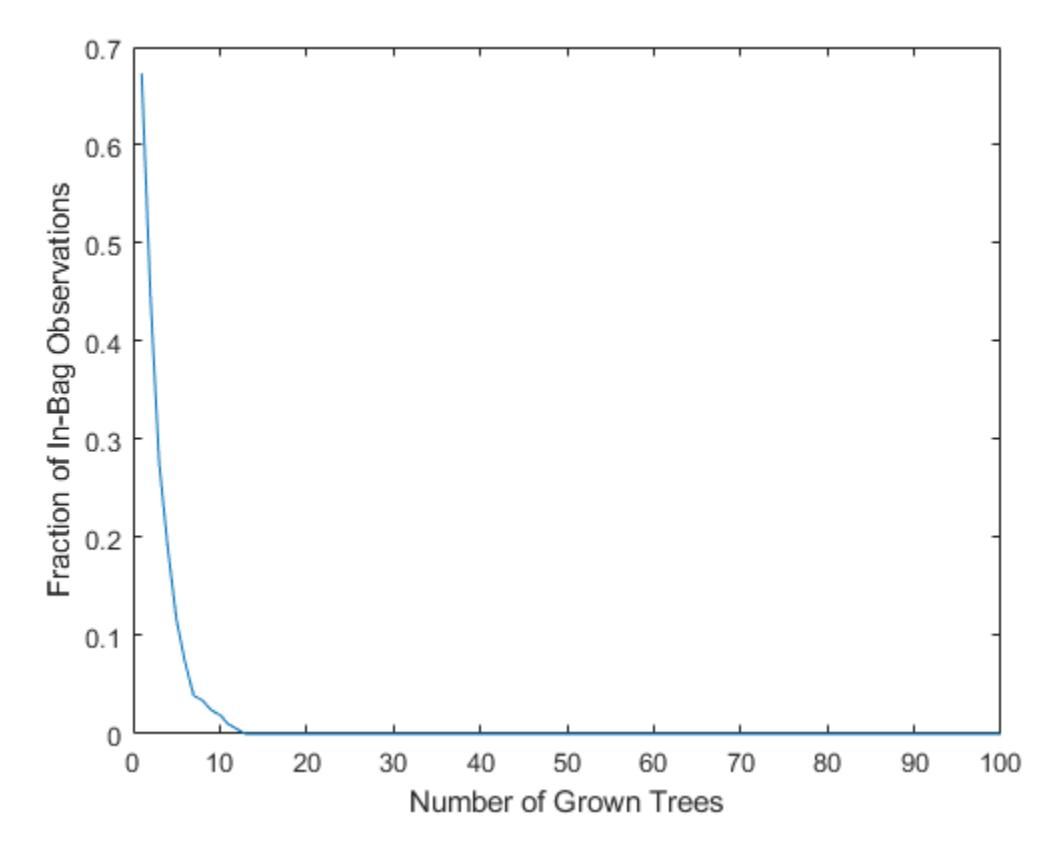

#### **Growing Trees on a Reduced Set of Features**

Using just the four most powerful features, determine if it is possible to obtain a similar predictive power. To begin, grow 100 trees on these features only. The first two of the four selected features are numeric and the last two are categorical.

```
b5v = TreeBagger(100,X(:,idxvar),Y,'Method', 'R',... 'OOBPredictorImportance','On','CategoricalPredictors',idxCategorical,...
     'MinLeafSize',5);
figure
plot(oobError(b5v))
xlabel('Number of Grown Trees')
ylabel('Out-of-Bag Mean Squared Error')
```
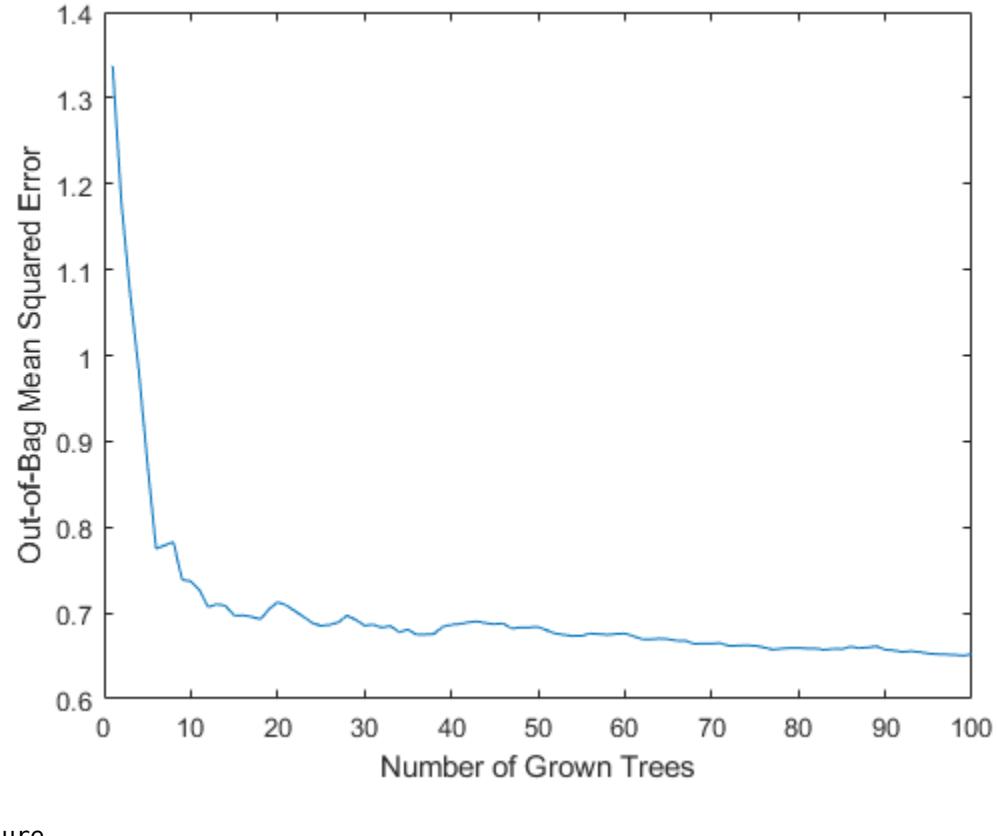

figure bar(b5v.OOBPermutedPredictorDeltaError) xlabel('Feature Index') ylabel('Out-of-Bag Feature Importance')

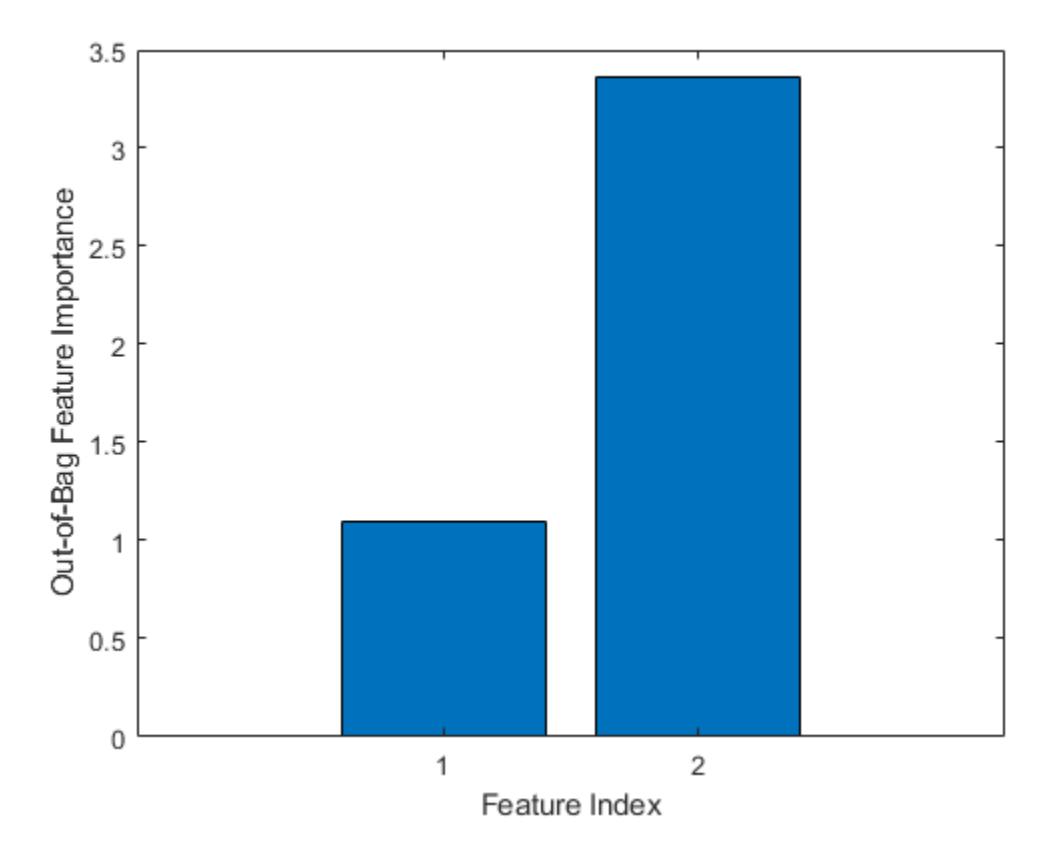

These four most powerful features give the same MSE as the full set, and the ensemble trained on the reduced set ranks these features similarly to each other. If you remove features 1 and 2 from the reduced set, then the predictive power of the algorithm might not decrease significantly.

#### **Finding Outliers**

To find outliers in the training data, compute the proximity matrix using fillProximities.

```
b5v = fillProximities(b5v);
```
The method normalizes this measure by subtracting the mean outlier measure for the entire sample. Then it takes the magnitude of this difference and divides the result by the median absolute deviation for the entire sample.

```
figure
histogram(b5v.OutlierMeasure)
xlabel('Outlier Measure')
ylabel('Number of Observations')
```
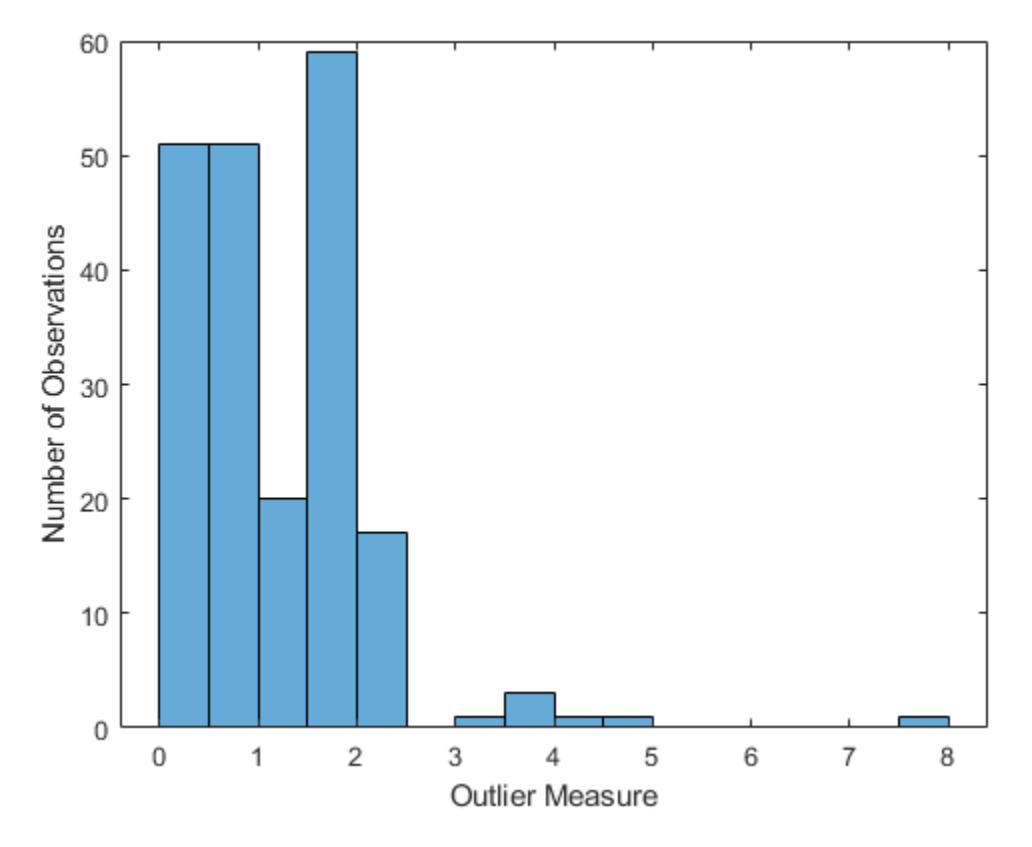

#### **Discovering Clusters in the Data**

By applying multidimensional scaling to the computed matrix of proximities, you can inspect the structure of the input data and look for possible clusters of observations. The mdsProx method returns scaled coordinates and eigenvalues for the computed proximity matrix. If you run it with the Colors name-value-pair argument, then this method creates a scatter plot of two scaled coordinates.

```
figure(8)
[-,e] = mdsProx(b5v, 'Colors', 'K');
xlabel('First Scaled Coordinate')
ylabel('Second Scaled Coordinate')
```
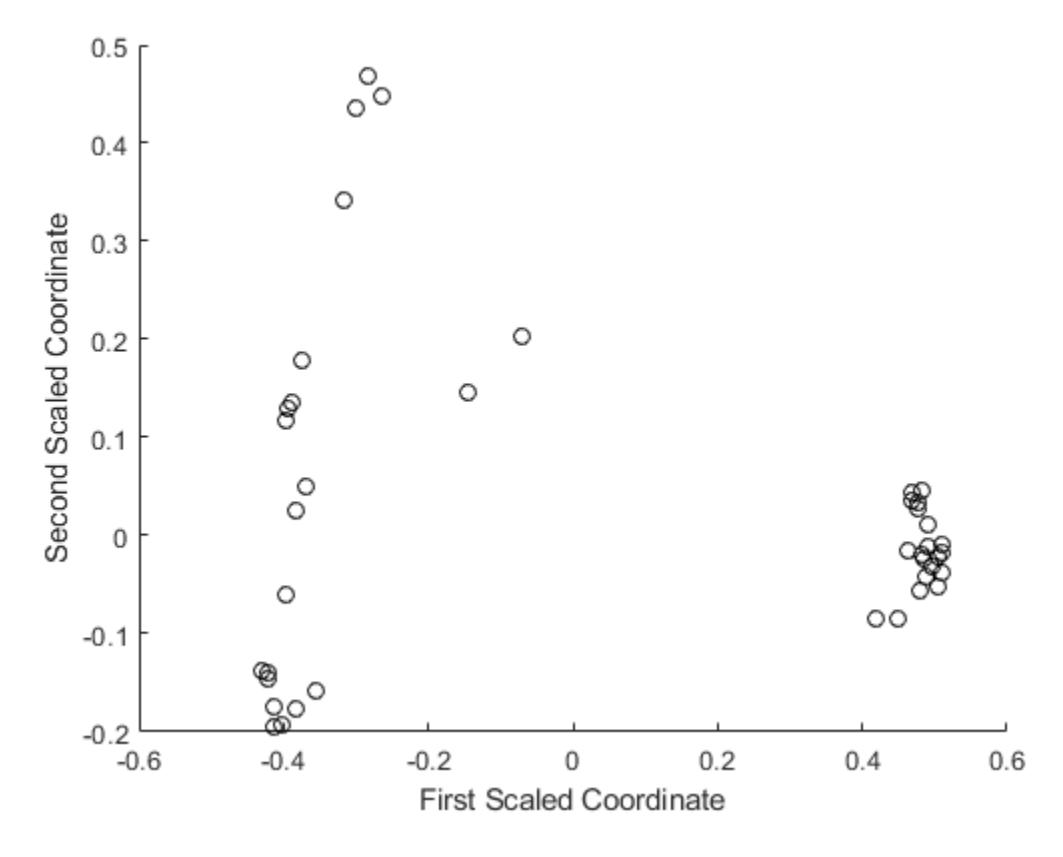

Assess the relative importance of the scaled axes by plotting the first 20 eigenvalues.

```
figure
bar(e(1:20))
xlabel('Scaled Coordinate Index')
ylabel('Eigenvalue')
```
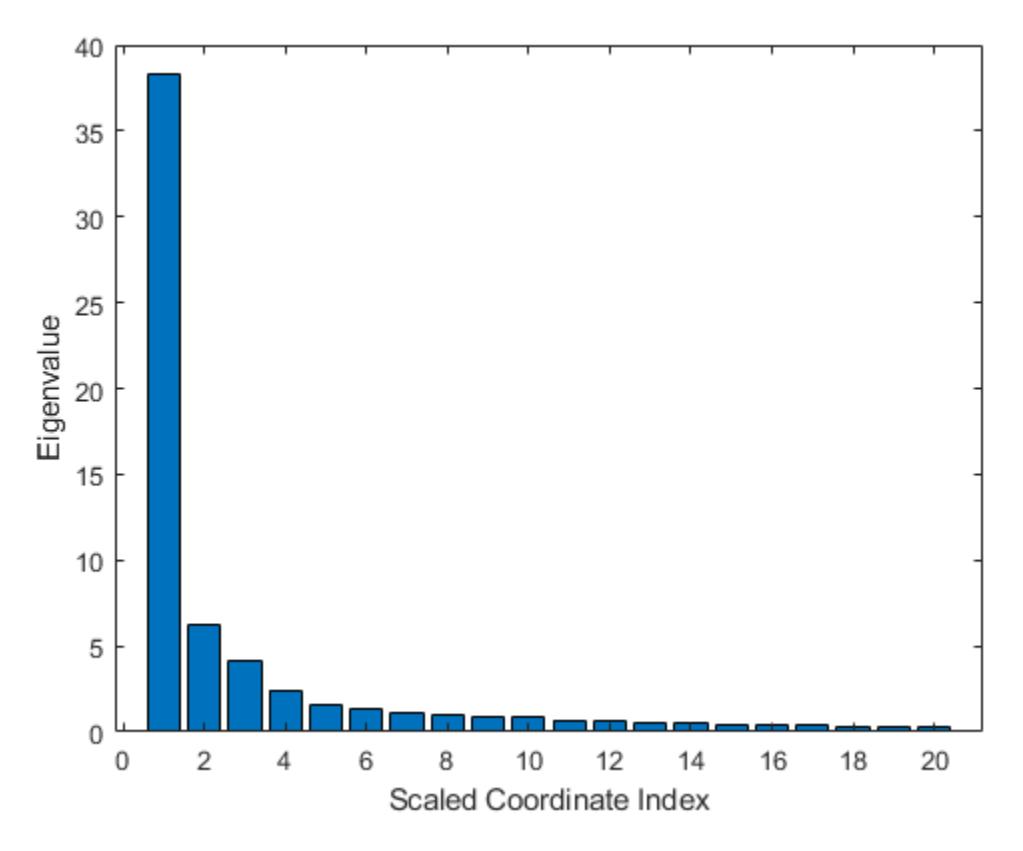

#### **Saving the Ensemble Configuration for Future Use**

To use the trained ensemble for predicting the response on unseen data, store the ensemble to disk and retrieve it later. If you do not want to compute predictions for out-of-bag data or reuse training data in any other way, there is no need to store the ensemble object itself. Saving the compact version of the ensemble is enough in this case. Extract the compact object from the ensemble.

```
c = compact(b5v)
```

```
C = CompactTreeBagger
Ensemble with 100 bagged decision trees:
           Method: regression
      NumPredictors: 2
  Properties, Methods
```
You can save the resulting CompactTreeBagger model in a  $*$ . mat file.

### **See Also**

[TreeBagger](#page-7235-0) | [compact](#page-2399-0) | [fillprox](#page-3033-0) | [fitrensemble](#page-3819-0) | [mdsprox](#page-5136-0) | [oobError](#page-5520-0)

### **Related Examples**

• ["Bootstrap Aggregation \(Bagging\) of Classification Trees Using TreeBagger" on page 18-119](#page-1214-0)

- • ["Comparison of TreeBagger and Bagged Ensembles" on page 18-43](#page-1138-0)
- • ["Use Parallel Processing for Regression TreeBagger Workflow" on page 30-6](#page-1637-0)

# <span id="page-1214-0"></span>**Bootstrap Aggregation (Bagging) of Classification Trees Using TreeBagger**

Statistics and Machine Learning Toolbox™ offers two objects that support bootstrap aggregation (bagging) of classification trees: [TreeBagger](#page-7235-0) created by using [TreeBagger](#page-7248-0) and [ClassificationBaggedEnsemble](#page-2058-0) created by using [fitcensemble](#page-3279-0). See ["Comparison of](#page-1138-0) [TreeBagger and Bagged Ensembles" on page 18-43](#page-1138-0) for differences between TreeBagger and ClassificationBaggedEnsemble.

This example shows the workflow for classification using the features in TreeBagger only.

Use ionosphere data with 351 observations and 34 real-valued predictors. The response variable is categorical with two levels:

- 'g' represents good radar returns.
- 'b' represents bad radar returns.

The goal is to predict good or bad returns using a set of 34 measurements.

Fix the initial random seed, grow 50 trees, inspect how the ensemble error changes with accumulation of trees, and estimate feature importance. For classification, it is best to set the minimal leaf size to 1 and select the square root of the total number of features for each decision split at random. These settings are defaults for TreeBagger used for classification.

```
load ionosphere
rng(1945,'twister')
b = TreeBagger(50,X,Y,'OOBPredictorImportance','On');
figure
plot(oobError(b))
xlabel('Number of Grown Trees')
ylabel('Out-of-Bag Classification Error')
```
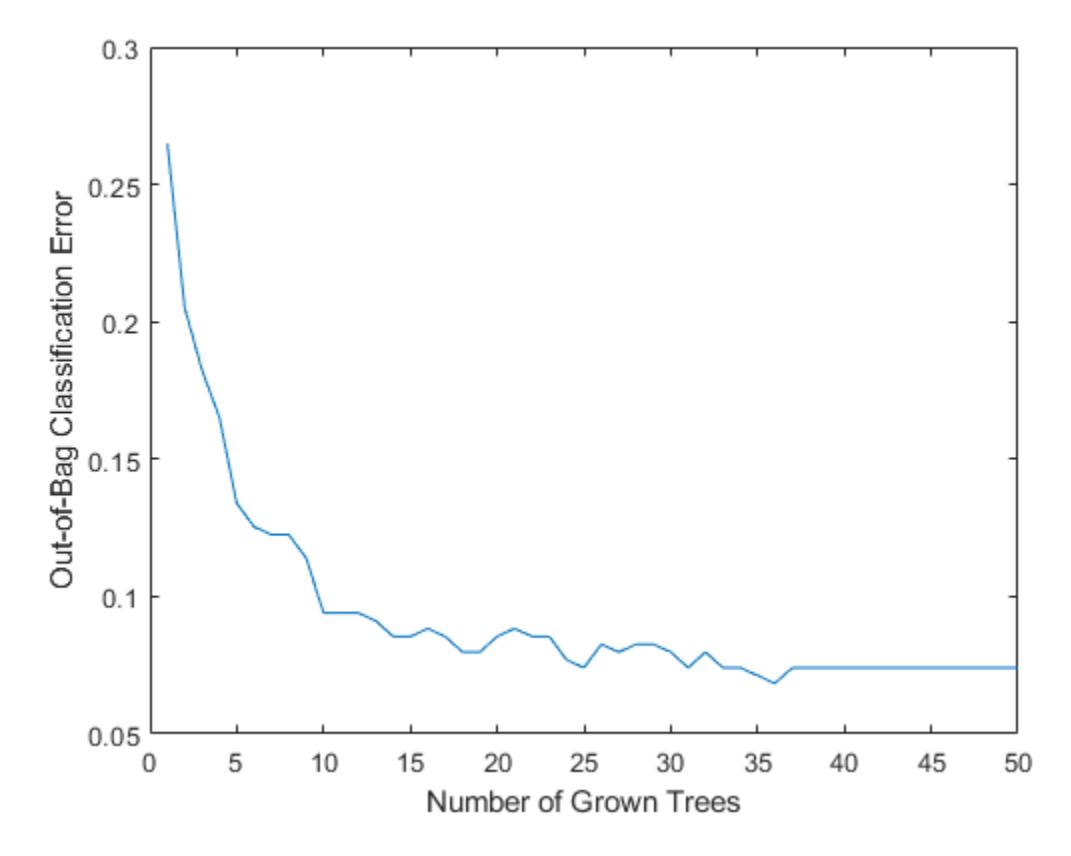

The method trains ensembles with few trees on observations that are in bag for all trees. For such observations, it is impossible to compute the true out-of-bag prediction, and TreeBagger returns the most probable class for classification and the sample mean for regression. You can change the default value returned for in-bag observations using the DefaultYfit property. If you set the default value to an empty character vector for classification, the method excludes in-bag observations from computation of the out-of-bag error. In this case, the curve is more variable when the number of trees is small, either because some observations are never out of bag (and are therefore excluded) or because their predictions are based on few trees.

```
b.DefaultYfit = ';
figure
plot(oobError(b))
xlabel('Number of Grown Trees')
ylabel('Out-of-Bag Error Excluding In-Bag Observations')
```
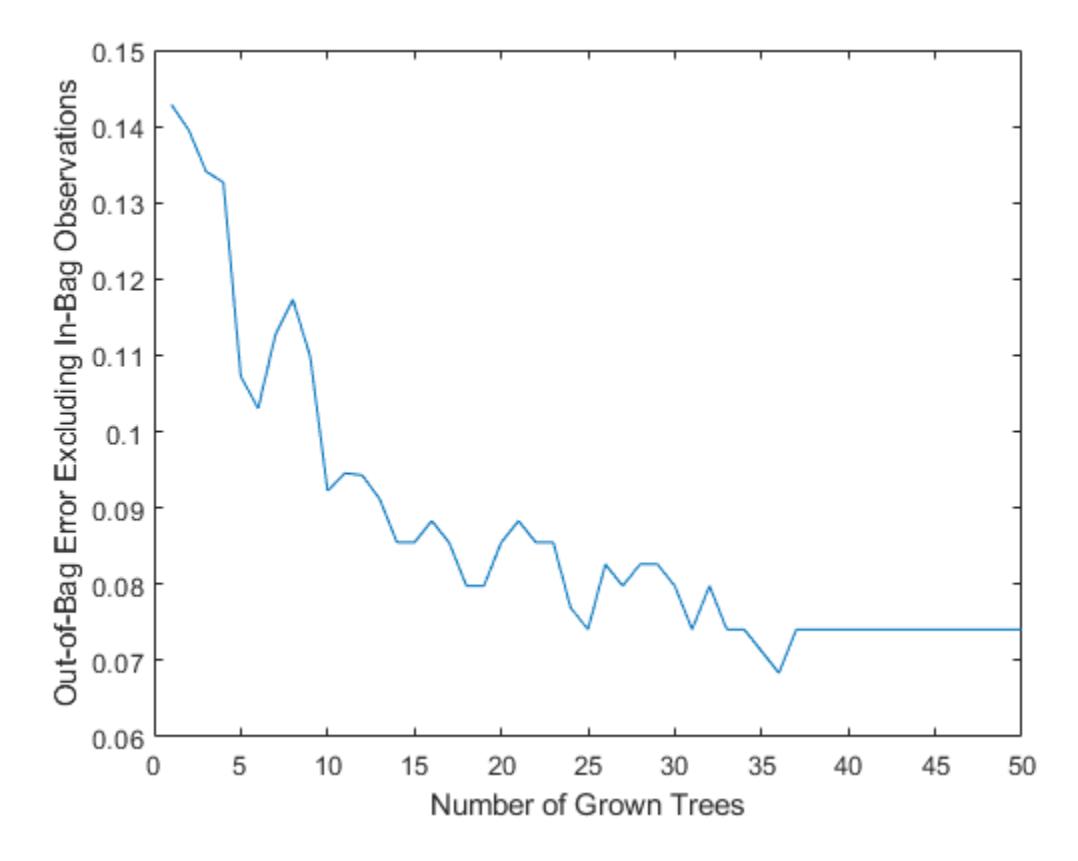

The OOBIndices property of TreeBagger tracks which observations are out of bag for what trees. Using this property, you can monitor the fraction of observations in the training data that are in bag for all trees. The curve starts at approximately 2/3, which is the fraction of unique observations selected by one bootstrap replica, and goes down to 0 at approximately 10 trees.

```
finbag = zeros(1,b.NumTrees);for t=1:b.NTrees
    finbag(t) = sum(all(-b.00BIndices(:,l:t),2));end
finbag = finbag / size(X,1);
figure
plot(finbag)
xlabel('Number of Grown Trees')
ylabel('Fraction of In-Bag Observations')
```
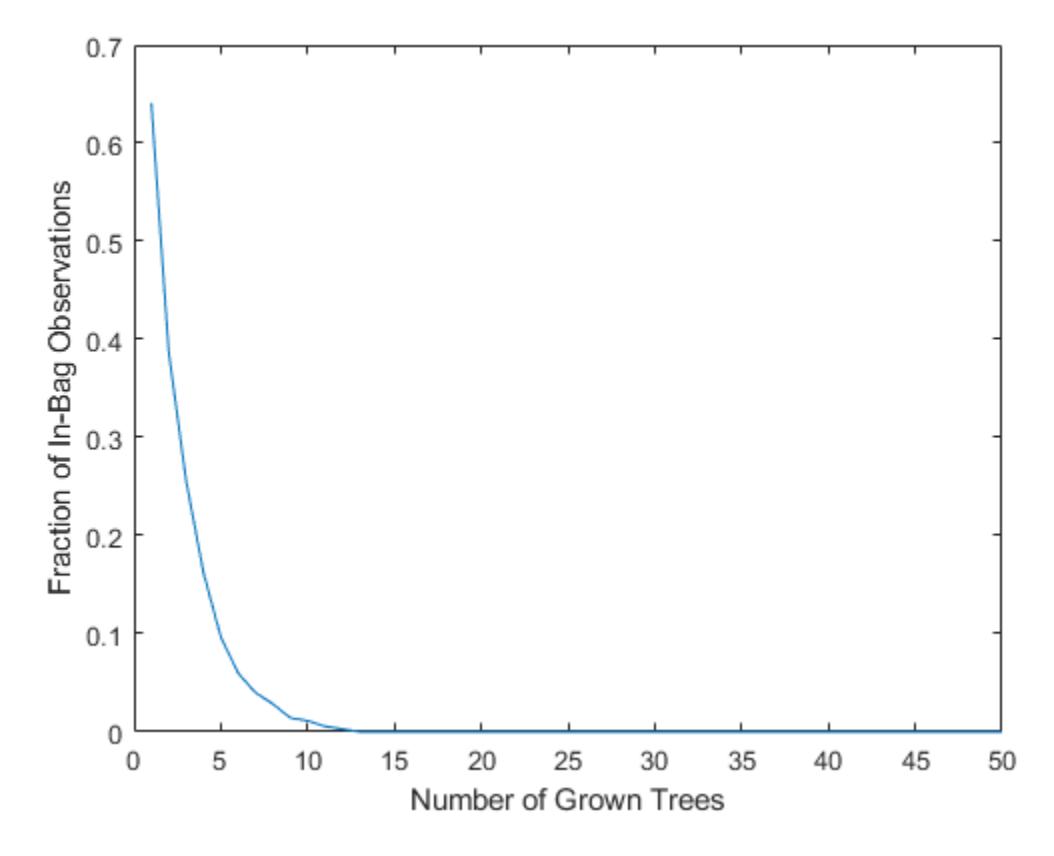

Estimate feature importance.

figure bar(b.OOBPermutedPredictorDeltaError) xlabel('Feature Index') ylabel('Out-of-Bag Feature Importance')

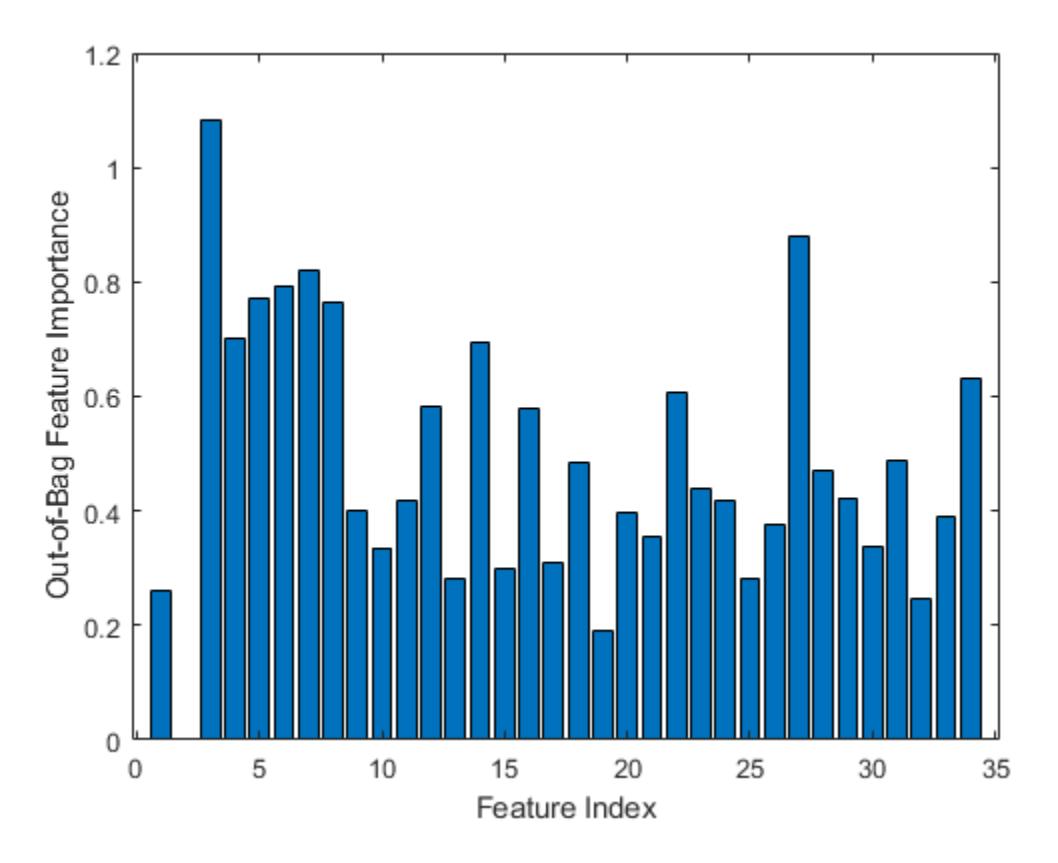

Select the features yielding an importance measure greater than 0.75. This threshold is chosen arbitrarily.

idxvar = find(b.OOBPermutedPredictorDeltaError>0.75)

idxvar = *1×6* 3 5 6 7 8 27

Having selected the most important features, grow a larger ensemble on the reduced feature set. Save time by not permuting out-of-bag observations to obtain new estimates of feature importance for the reduced feature set (set OOBVarImp to 'off'). You would still be interested in obtaining out-ofbag estimates of classification error (set OOBPred to 'on').

```
b5v = TreeBagger(100,X(:,idxvar),Y,'OOBPredictorImportance','off','OOBPrediction','on');
figure
plot(oobError(b5v))
xlabel('Number of Grown Trees')
ylabel('Out-of-Bag Classification Error')
```
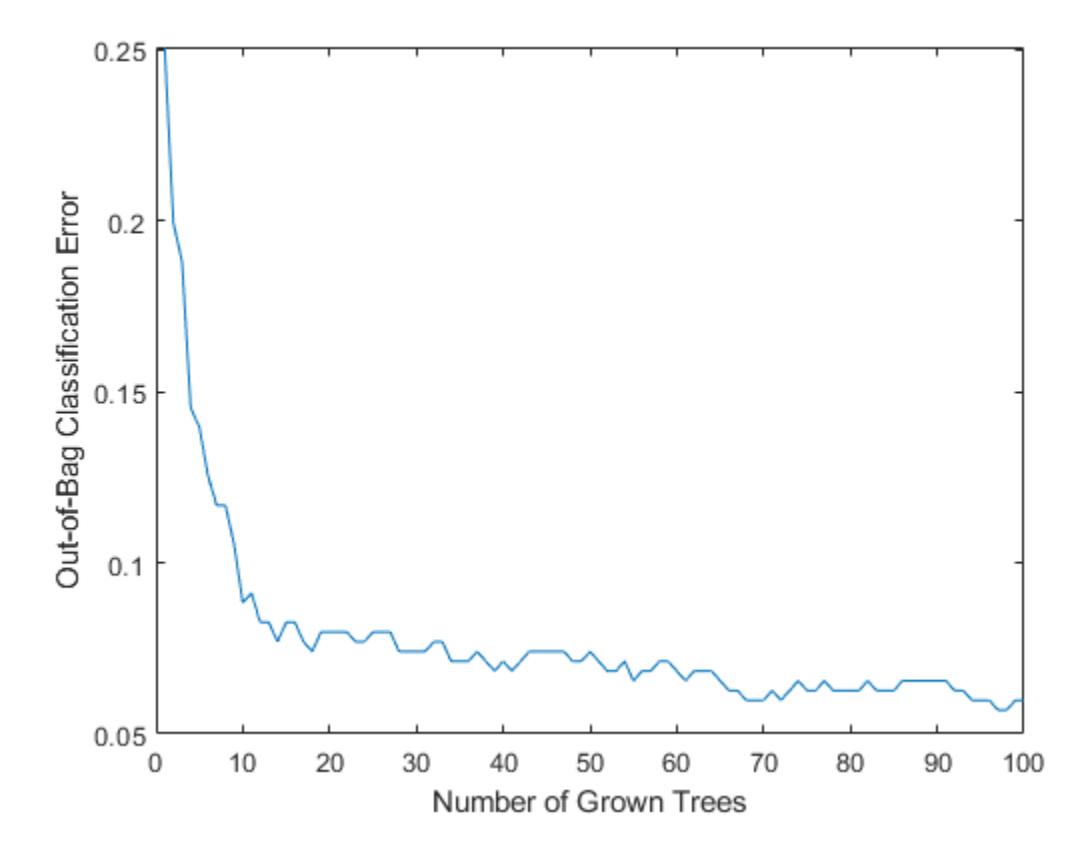

For classification ensembles, in addition to classification error (fraction of misclassified observations), you can also monitor the average classification margin. For each observation, the *margin* is defined as the difference between the score for the true class and the maximal score for other classes predicted by this tree. The cumulative classification margin uses the scores averaged over all trees and the mean cumulative classification margin is the cumulative margin averaged over all observations. The oobMeanMargin method with the 'mode' argument set to 'cumulative' (default) shows how the mean cumulative margin changes as the ensemble grows: every new element in the returned array represents the cumulative margin obtained by including a new tree in the ensemble. If training is successful, you would expect to see a gradual increase in the mean classification margin.

The method trains ensembles with few trees on observations that are in bag for all trees. For such observations, it is impossible to compute the true out-of-bag prediction, and TreeBagger returns the most probable class for classification and the sample mean for regression.

For decision trees, a classification score is the probability of observing an instance of this class in this tree leaf. For example, if the leaf of a grown decision tree has five 'good' and three 'bad' training observations in it, the scores returned by this decision tree for any observation fallen on this leaf are 5/8 for the 'good' class and 3/8 for the 'bad' class. These probabilities are called 'scores' for consistency with other classifiers that might not have an obvious interpretation for numeric values of returned predictions.

```
figure
plot(oobMeanMargin(b5v));
xlabel('Number of Grown Trees')
ylabel('Out-of-Bag Mean Classification Margin')
```
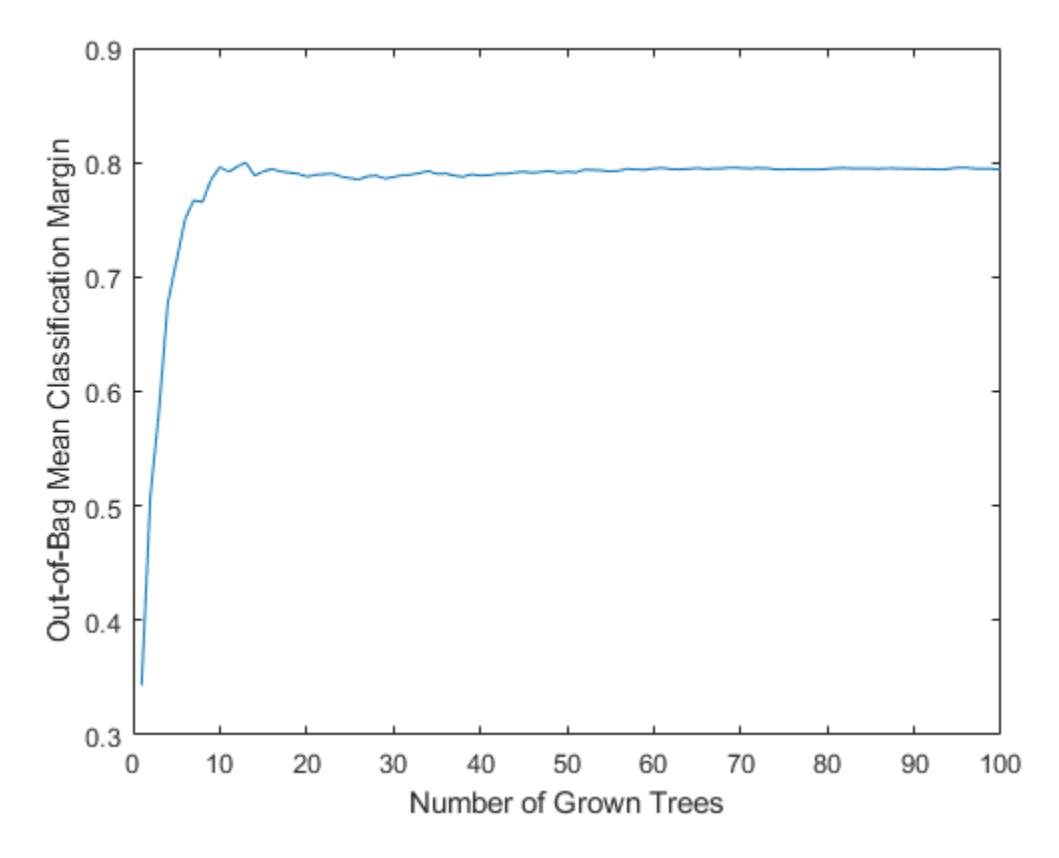

Compute the matrix of proximities and examine the distribution of outlier measures. Unlike regression, outlier measures for classification ensembles are computed within each class separately.

```
b5v = fillProximities(b5v);
figure
histogram(b5v.OutlierMeasure)
xlabel('Outlier Measure')
ylabel('Number of Observations')
```
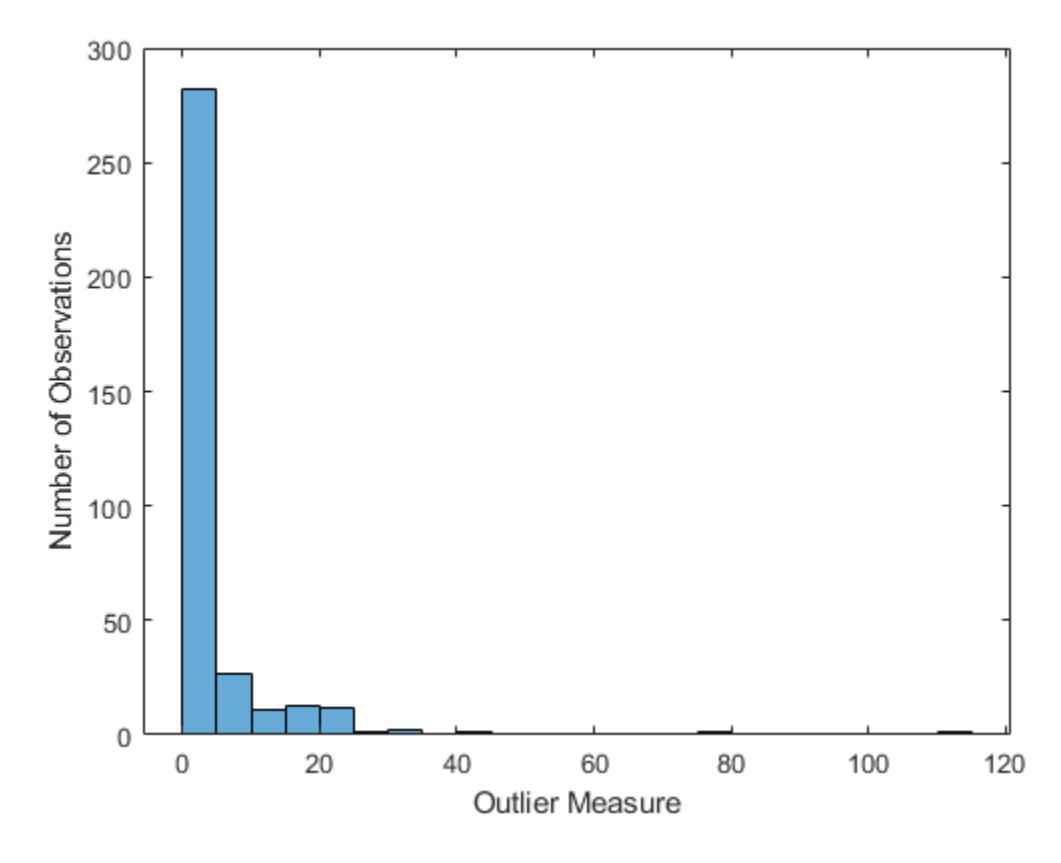

Find the class of the extreme outliers.

```
extremeOutliers = b5v.Y(b5v.OutlierMeasure>40)
```

```
extremeOutliers = 3x1 cell
     {'g'}
     {'g'}
     {'g'}
```
percentGood = 100\*sum(strcmp(extremeOutliers,'g'))/numel(extremeOutliers)

percentGood = 100

All of the extreme outliers are labeled 'good'.

As for regression, you can plot scaled coordinates, displaying the two classes in different colors using the 'Colors' name-value pair argument of mdsProx. This argument takes a character vector in which every character represents a color. The software does not rank class names. Therefore, it is best practice to determine the position of the classes in the ClassNames property of the ensemble.

```
gPosition = find(strcmp('g',b5v.ClassNames))
```
gPosition = 2

The 'bad' class is first and the 'good' class is second. Display scaled coordinates using red for the 'bad' class and blue for the 'good' class observations.

```
figure
[s,e] = mdsProx(b5v,'Colors', 'rb');xlabel('First Scaled Coordinate')
ylabel('Second Scaled Coordinate')
         0.6\circb
         0.5\circ\circg
         0.4\circSecond Scaled Coordinate
         0.3့
                        \circ0.28
         0.1Ō
                                           O
                                             \overline{0}\circС
                      Ċ
                         r
                                      Ō
           0
                                                                  Ō
                              o
                                 ∞
                                        Ō
                                                                 Ō
                       的
                                                                       \circč
        -0.1Ō
                                 \circത
        -0.2Ō
                           \circC
                                          o∳
                        Ō
        -0.3\circ<sup>o</sup>
                                  \circ^{\circ}-0.40.2-0.4-0.20
                                                                     0.40.60.8First Scaled Coordinate
```
Plot the first 20 eigenvalues obtained by scaling. The first eigenvalue clearly dominates and the first scaled coordinate is most important.

```
figure
bar(e(1:20))
xlabel('Scaled Coordinate Index')
ylabel('Eigenvalue')
```
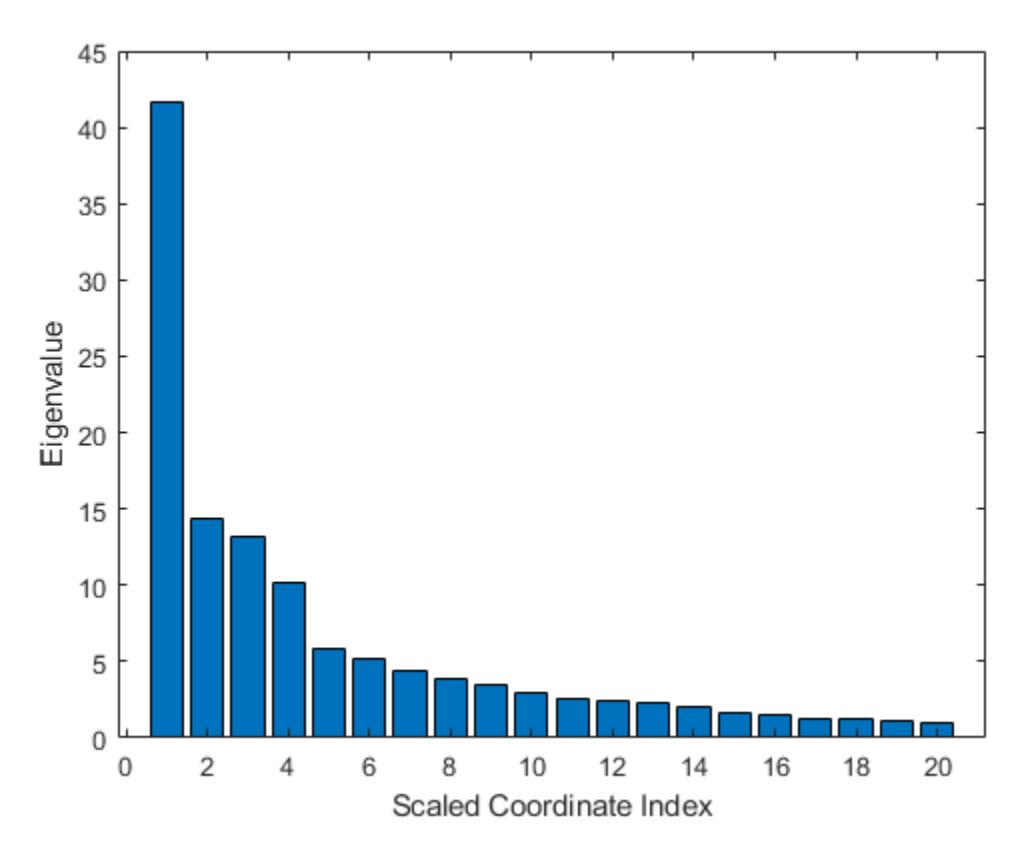

Another way of exploring the performance of a classification ensemble is to plot its Receiver Operating Characteristic (ROC) curve or another performance curve suitable for the current problem. Obtain predictions for out-of-bag observations. For a classification ensemble, the oobPredict method returns a cell array of classification labels as the first output argument and a numeric array of scores as the second output argument. The returned array of scores has two columns, one for each class. In this case, the first column is for the 'bad' class and the second column is for the 'good' class. One column in the score matrix is redundant because the scores represent class probabilities in tree leaves and by definition add up to 1.

 $[Yfit,Stit] = oobPredict(b5v);$ 

Use perfcurve to compute a performance curve. By default, perfcurve returns the standard ROC curve, which is the true positive rate versus the false positive rate. perfcurve requires true class labels, scores, and the positive class label for input. In this case, choose the 'good' class as positive.

 $[fpr, tpr] = perfcurve(b5v.Y,Sfit(:,gPosition), 'g');$ figure plot(fpr,tpr) xlabel('False Positive Rate') ylabel('True Positive Rate')
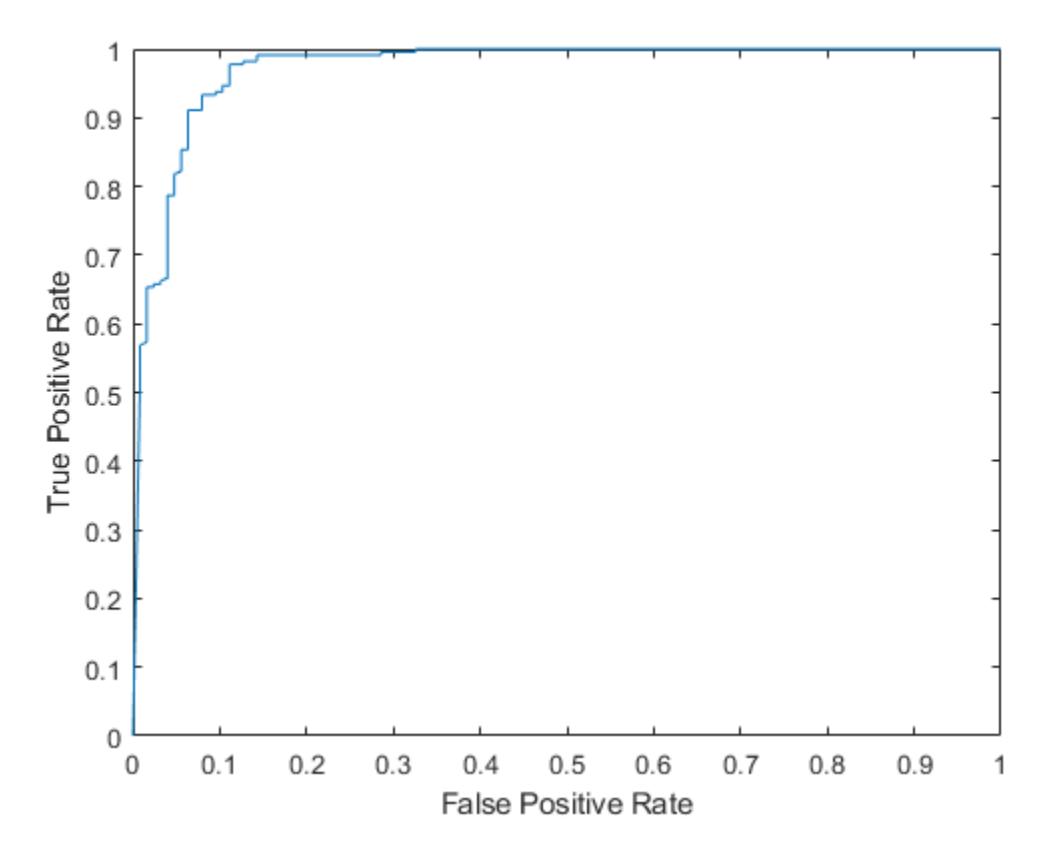

Instead of the standard ROC curve, you might want to plot, for example, ensemble accuracy versus threshold on the score for the 'good' class. The ycrit input argument of perfcurve lets you specify the criterion for the y-axis, and the third output argument of perfcurve returns an array of thresholds for the positive class score. Accuracy is the fraction of correctly classified observations, or equivalently, 1 minus the classification error.

```
[fpr,accu,thre] = perfcurve(b5v.Y,Sfit(:,gPosition),'g','YCrit','Accu');
figure(20)
plot(thre,accu)
xlabel('Threshold for ''good'' Returns')
ylabel('Classification Accuracy')
```
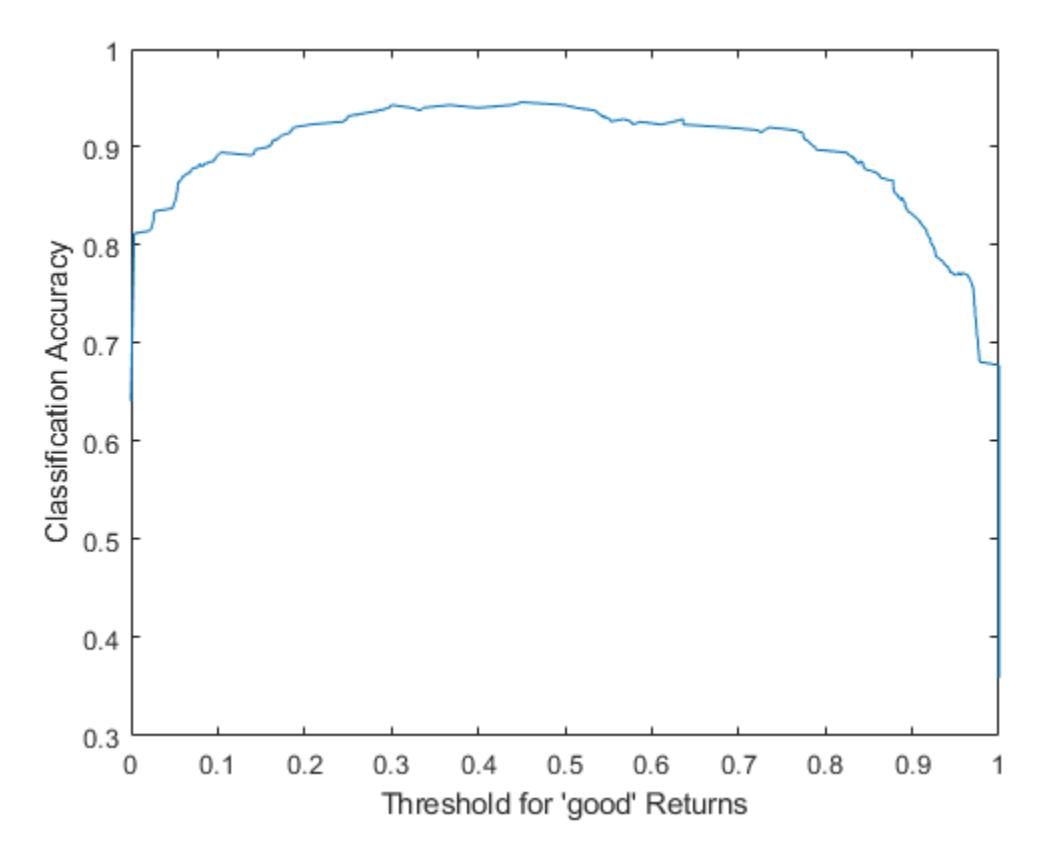

The curve shows a flat region indicating that any threshold from 0.2 to 0.6 is a reasonable choice. By default, the perfcurve assigns classification labels using 0.5 as the boundary between the two classes. You can find exactly what accuracy this corresponds to.

accu(abs(thre-0.5)<eps)

 $ans =$ 

0x1 empty double column vector

The maximal accuracy is a little higher than the default one.

```
[maxaccu,iaccu] = max(accu)
```

```
maxaccu = 0.9459
```
iaccu =  $105$ 

The optimal threshold is therefore.

thre(iaccu)

ans =  $0.4503$ 

### **See Also**

[TreeBagger](#page-7235-0) | [compact](#page-2399-0) | [fitcensemble](#page-3279-0) | [mdsprox](#page-5136-0) | [oobError](#page-5520-0) | [oobMeanMargin](#page-5535-0) | [oobPredict](#page-5556-0) | [perfcurve](#page-5687-0)

### **Related Examples**

- • ["Bootstrap Aggregation \(Bagging\) of Regression Trees Using TreeBagger" on page 18-108](#page-1203-0)
- • ["Comparison of TreeBagger and Bagged Ensembles" on page 18-43](#page-1138-0)
- • ["Use Parallel Processing for Regression TreeBagger Workflow" on page 30-6](#page-1637-0)

# <span id="page-1227-0"></span>**Detect Outliers Using Quantile Regression**

This example shows how to detect outliers using quantile random forest. Quantile random forest can detect outliers with respect to the conditional distribution of *Y* given *X*. However, this method cannot detect outliers in the predictor data. For outlier detection in the predictor data using a bag of decision trees, see the OutlierMeasure property of a TreeBagger model.

An *outlier* is an observation that is located far enough from most of the other observations in a data set and can be considered anomalous. Causes of outlying observations include inherent variability or measurement error. Outliers significant affect estimates and inference, so it is important to detect them and decide whether to remove them or consider a robust analysis.

The Statistics and Machine Learning Toolbox™ software provides several functionalities to detect or remove outliers including:

- [zscore](#page-7579-0) Compute *z* scores of observations.
- [trimmean](#page-7267-0) Estimate mean of data, excluding outliers.
- [boxplot](#page-1950-0) Draw box plot of data.
- [probplot](#page-6101-0) Draw probability plot.
- [robustcov](#page-6711-0) Estimate robust covariance of multivariate data.
- [fitcsvm](#page-3403-0) Fit a one-class support vector machine (SVM) to determine which observations are located far from the decision boundary.

To demonstrate outlier detection, this example:

- **1** Generates data from a nonlinear model with heteroscedasticity and simulates a few outliers.
- **2** Grows a quantile random forest of regression trees.
- **3** Estimates conditional quartiles (*Q*1, *Q*2, and *Q*3) and the interquartile range (*IQR*) within the ranges of the predictor variables.
- **4** Compares the observations to the *fences*, which are the quantities  $F_1 = Q_1 1$ . 5*IQR* and  $F_2 = Q_3 + 1$ . 5*IQR*. Any observation that is less than  $F_1$  or greater than  $F_2$  is an outlier.

### **Generate Data**

Generate 500 observations from the model

 $y_t = 10 + 3t + t\sin(2t) + \varepsilon_t$ .

*t* is uniformly distributed between 0 and  $4\pi$ , and  $\varepsilon_t \sim N(0, t + 0.01)$ . Store the data in a table.

```
n = 500;rng('default'); % For reproducibility
t = randsample(linspace(0,4*pi,1e6),n,true)';
epsilon( (t+0.01)); epsilon( (t+0.01));
y = 10 + 3*t + t.*sin(2*t) + epsilon;Tbl = table(t, y);
```
Move five observations in a random vertical direction by 90% of the value of the response.

 $numOut = 5;$  $[-,idx] = datasample(Thl,numOut);$ Tbl.y( $idx$ ) = Tbl.y( $idx$ ) + randsample([-1 1],numOut,true)'.\*( $0.9*Tb1.y(idx)$ );

Draw a scatter plot of the data and identify the outliers.

```
figure;
plot(Tbl.t,Tbl.y,'.');
hold on
plot(Tbl.t(idx),Tbl.y(idx),'*');
axis tight;
ylabel('y');
xlabel('t');
title('Scatter Plot of Data');
legend('Data','Simulated outliers','Location','NorthWest');
```
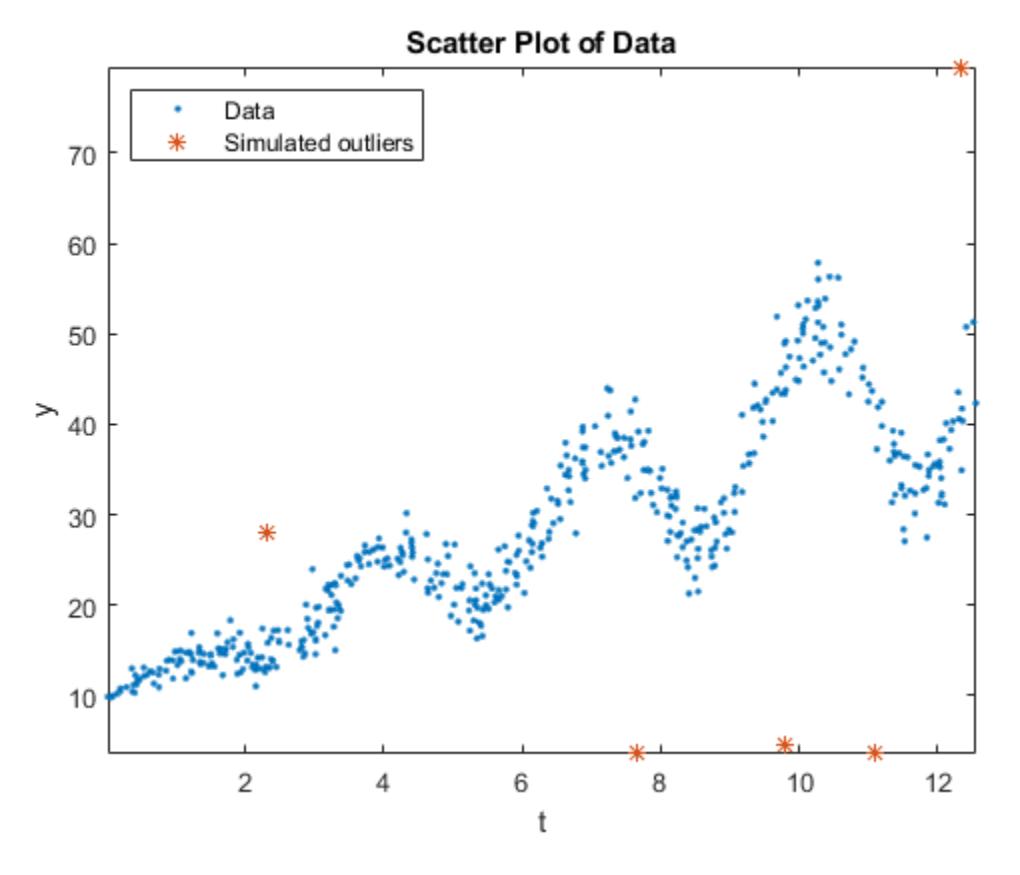

#### **Grow Quantile Random Forest**

Grow a bag of 200 regression trees using [TreeBagger](#page-7248-0).

Mdl = TreeBagger(200,Tbl,'y','Method','regression');

Mdl is a [TreeBagger](#page-7235-0) ensemble.

#### **Predict Conditional Quartiles and Interquartile Ranges**

Using quantile regression, estimate the conditional quartiles of 50 equally spaced values within the range of t.

```
tau = [0.25 \ 0.5 \ 0.75];
predT = linspace(0, 4*pi, 50)';
quartiles = quantilePredict(Mdl,predT,'Quantile',tau);
```
quartiles is a 500-by-3 matrix of conditional quartiles. Rows correspond to the observations in t, and columns correspond to the probabilities in tau.

On the scatter plot of the data, plot the conditional mean and median responses.

```
meanY = predict(Mdl,predT);plot(predT,[quartiles(:,2) meanY],'LineWidth',2);
```

```
legend('Data','Simulated outliers','Median response','Mean response',...
 'Location','NorthWest');
hold off;
```
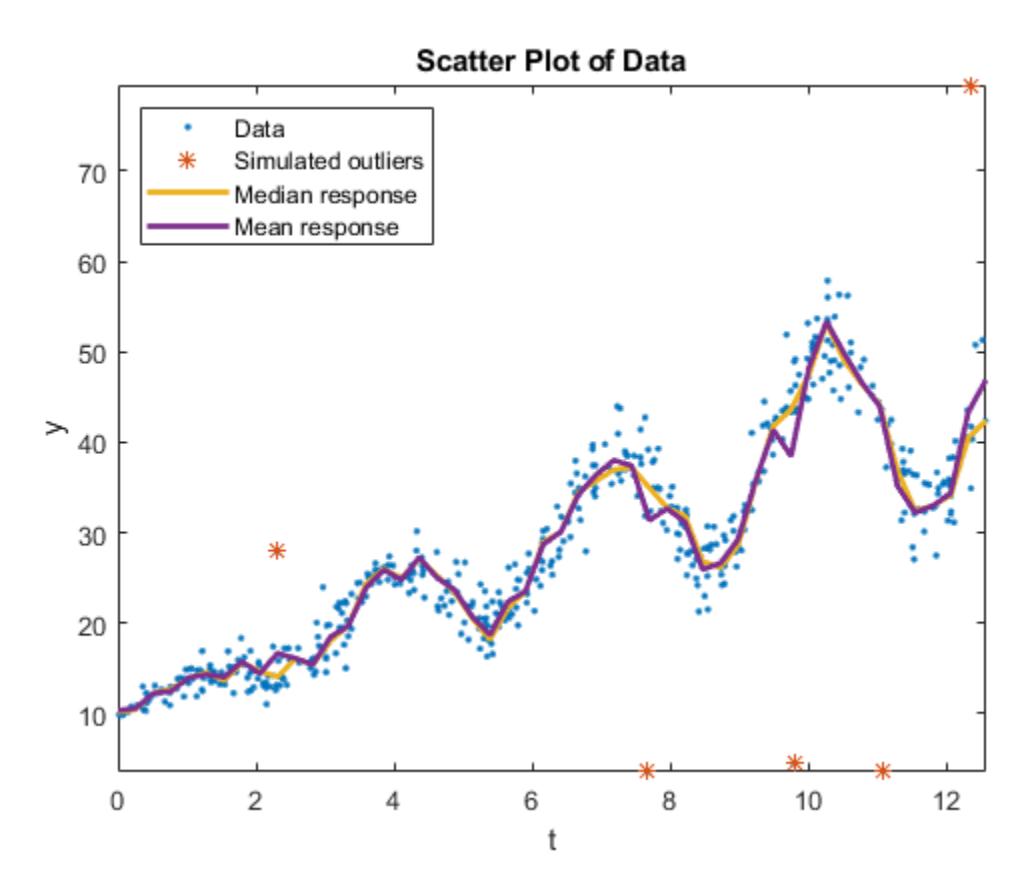

Although the conditional mean and median curves are close, the simulated outliers can affect the mean curve.

Compute the conditional *IQR*,  $F_1$ , and  $F_2$ .

```
iqr = quartiles(:,3) - quartiles(:,1);k = 1.5;f1 =quartiles(:,1) - k*iqr;
f2 =quartiles(:,3) + k*iqr;
```
 $k = 1.5$  means that all observations less than f1 or greater than f2 are considered outliers, but this threshold does not disambiguate from extreme outliers. A k of 3 identifies extreme outliers.

### **Compare Observations to Fences**

Plot the observations and the fences.

```
figure;
plot(Tbl.t,Tbl.y,'.');
hold on
plot(Tbl.t(idx),Tbl.y(idx),'*');
plot(predT,[f1 f2]);
legend('Data','Simulated outliers','F_1','F_2','Location','NorthWest');
axis tight
title('Outlier Detection Using Quantile Regression')
hold off
```
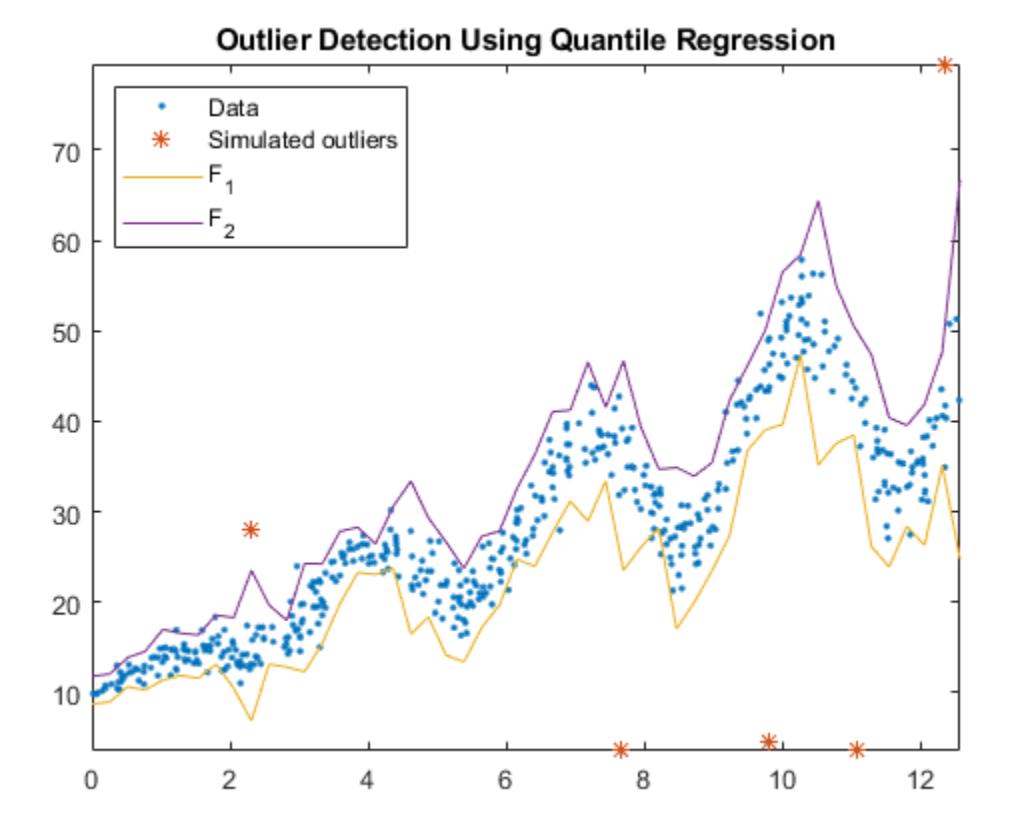

All simulated outliers fall outside  $[F_1, F_2]$ , and some observations are outside this interval as well.

### **See Also**

### **Classes**

[TreeBagger](#page-7235-0)

### **Functions**

[TreeBagger](#page-7248-0) | [predict](#page-6059-0) | [quantilePredict](#page-6165-0)

## **Related Examples**

- • ["Conditional Quantile Estimation Using Kernel Smoothing" on page 18-137](#page-1232-0)
- • ["Tune Random Forest Using Quantile Error and Bayesian Optimization" on page 18-140](#page-1235-0)

## <span id="page-1232-0"></span>**Conditional Quantile Estimation Using Kernel Smoothing**

This example shows how to estimate conditional quantiles of a response given predictor data using quantile random forest and by estimating the conditional distribution function of the response using kernel smoothing.

For quantile-estimation speed, [quantilePredict](#page-6165-0), [oobQuantilePredict](#page-5564-0), [quantileError](#page-6157-0), and [oobQuantileError](#page-5558-0) use linear interpolation to predict quantiles in the conditional distribution of the response. However, you can obtain response weights, which comprise the distribution function, and then pass them to [ksdensity](#page-4685-0) to possibly gain accuracy at the cost of computation speed.

Generate 2000 observations from the model

 $y_t = 0.5 + t + \varepsilon_t$ .

*t* is uniformly distributed between 0 and 1, and  $\varepsilon_t \thicksim N(0,t^2/2+0.01).$  Store the data in a table.

```
n = 2000;rng('default'); % For reproducibility
t = randsample(linspace(0, 1, 1e), n, true)';
epsilon = randn(n, 1) . *sqrt(t. ^2/2 + 0.01);y = 0.5 + t + epsilon;
```
 $Tbl = table(t, y);$ 

Train an ensemble of bagged regression trees using the entire data set. Specify 200 weak learners and save the out-of-bag indices.

```
rng('default'); % For reproducibility
Mdl = TreeBagger(200,Tbl,'y','Method','regression',...
     'OOBPrediction','on');
```
Mdl is a TreeBagger ensemble.

Predict out-of-bag, conditional 0.05 and 0.95 quantiles (90% confidence intervals) for all trainingsample observations using oobQuantilePredict, that is, by interpolation. Request response weights. Record the execution time.

```
tau = [0.05 0.95];
tic
[quantInterp,yw] = oobQuantilePredict(Mdl,'Quantile',tau);
timeInterp = toc;
```
quantInterp is a 94-by-2 matrix of predicted quantiles; rows correspond to the observations in Mdl.X and columns correspond to the quantile probabilities in tau. yw is a 94-by-94 sparse matrix of response weights; rows correspond to training-sample observations and columns correspond to the observations in Mdl.X. Response weights are independent of tau.

Predict out-of-bag, conditional 0.05 and 0.95 quantiles using kernel smoothing and record the execution time.

```
n = numel(Tbl.y);
quantKS = zeros(n,numel(tau)); % Preallocation
tic
for j = 1:n
```

```
 quantKS(j,:) = ksdensity(Tbl.y,tau,'Function','icdf','Weights',yw(:,j));
end
timeKS = toc;
```
quantKS is commensurate with quantInterp.

Evaluate the ratio of execution times between kernel smoothing estimation and interpolation.

timeKS/timeInterp

 $ans = 9.5101$ 

It takes much more time to execute kernel smoothing than interpolation. This ratio is dependent on the memory of your machine, so your results will vary.

Plot the data with both sets of predicted quantiles.

```
[sT, idx] = sort(t);figure;
h1 = plot(t, y, ', ', ');
hold on
h2 = plot(sT,quantInterp(idx,:), 'b');
h3 = plot(sT,quantKS(idx,:), 'r');
legend([h1 h2(1) h3(1)],'Data','Interpolation','Kernel Smoothing');
title('Quantile Estimates')
hold off
```
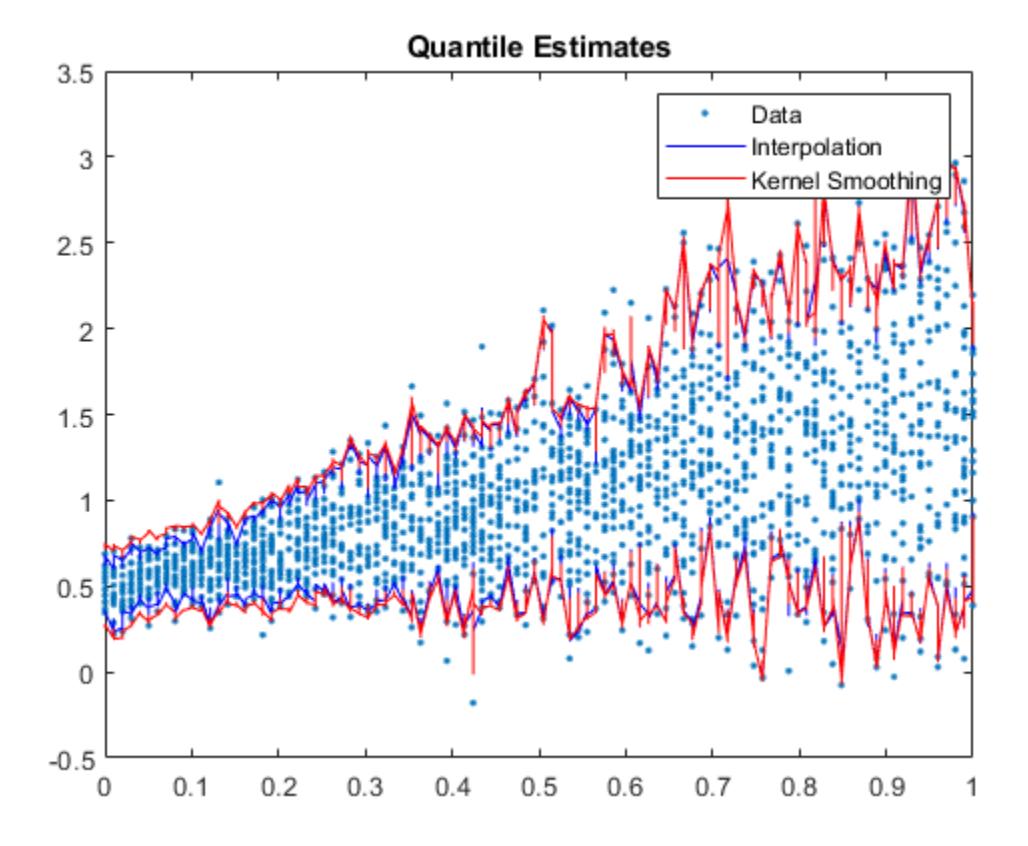

Both sets of estimated quantiles agree fairly well. However, the quantile intervals from interpolation appear slightly tighter for smaller values of t than the ones from kernel smoothing.

### **See Also**

[TreeBagger](#page-7248-0) | [TreeBagger](#page-7235-0) | [ksdensity](#page-4685-0) | [oobQuantilePredict](#page-5564-0)

### **Related Examples**

- • ["Detect Outliers Using Quantile Regression" on page 18-132](#page-1227-0)
- • ["Tune Random Forest Using Quantile Error and Bayesian Optimization" on page 18-140](#page-1235-0)

# <span id="page-1235-0"></span>**Tune Random Forest Using Quantile Error and Bayesian Optimization**

This example shows how to implement Bayesian optimization to tune the hyperparameters of a random forest of regression trees using quantile error. Tuning a model using quantile error, rather than mean squared error, is appropriate if you plan to use the model to predict conditional quantiles rather than conditional means.

### **Load and Preprocess Data**

Load the carsmall data set. Consider a model that predicts the median fuel economy of a car given its acceleration, number of cylinders, engine displacement, horsepower, manufacturer, model year, and weight. Consider Cylinders, Mfg, and Model\_Year as categorical variables.

```
load carsmall
Cylinders = categorical(Cylinders);
Mfg = categorical(celtstr(Mfg));Model Year = categorical(Model Year);
X = table(Acceleration, Cylinders, Displacement, Horsepower, Mfg, ...
     Model_Year,Weight,MPG);
rng('default'); % For reproducibility
```
### **Specify Tuning Parameters**

Consider tuning:

- The complexity (depth) of the trees in the forest. Deep trees tend to over-fit, but shallow trees tend to underfit. Therefore, specify that the minimum number of observations per leaf be at most 20.
- When growing the trees, the number of predictors to sample at each node. Specify sampling from 1 through all of the predictors.

[bayesopt](#page-1857-0), the function that implements Bayesian optimization, requires you to pass these specifications as [optimizableVariable](#page-5574-0) objects.

```
maxMinLS = 20;
minLS = optimizableVariable('minLS',[1,maxMinLS],'Type','integer');
numPTS = optimizableVariable('numPTS',[1,size(X,2)-1],'Type','integer');
hyperparametersRF = [minLS; numPTS];
```
hyperparametersRF is a 2-by-1 array of OptimizableVariable objects.

You should also consider tuning the number of trees in the ensemble. bayesopt tends to choose random forests containing many trees because ensembles with more learners are more accurate. If available computation resources is a consideration, and you prefer ensembles with as fewer trees, then consider tuning the number of trees separately from the other parameters or penalizing models containing many learners.

### **Define Objective Function**

Define an objective function for the Bayesian optimization algorithm to optimize. The function should:

- Accept the parameters to tune as an input.
- Train a random forest using TreeBagger. In the TreeBagger call, specify the parameters to tune and specify returning the out-of-bag indices.
- Estimate the out-of-bag quantile error based on the median.
- Return the out-of-bag quantile error.

```
function oobErr = oobErrRF(params,X)
%oobErrRF Trains random forest and estimates out-of-bag quantile error
% oobErr trains a random forest of 300 regression trees using the
   predictor data in X and the parameter specification in params, and then
% returns the out-of-bag quantile error based on the median. X is a table
% and params is an array of OptimizableVariable objects corresponding to
% the minimum leaf size and number of predictors to sample at each node.
randomForest = TreeBagger(300,X,'MPG', 'Method', 'regression', ... 'OOBPrediction','on','MinLeafSize',params.minLS,...
     'NumPredictorstoSample',params.numPTS);
oobErr = oobQuantileError(randomForest);
end
```
#### **Minimize Objective Using Bayesian Optimization**

Find the model achieving the minimal, penalized, out-of-bag quantile error with respect to tree complexity and number of predictors to sample at each node using Bayesian optimization. Specify the expected improvement plus function as the acquisition function and suppress printing the optimization information.

```
results = bayesopt(@(params)oobErrRF(params,X),hyperparametersRF,...
     'AcquisitionFunctionName','expected-improvement-plus','Verbose',0);
```
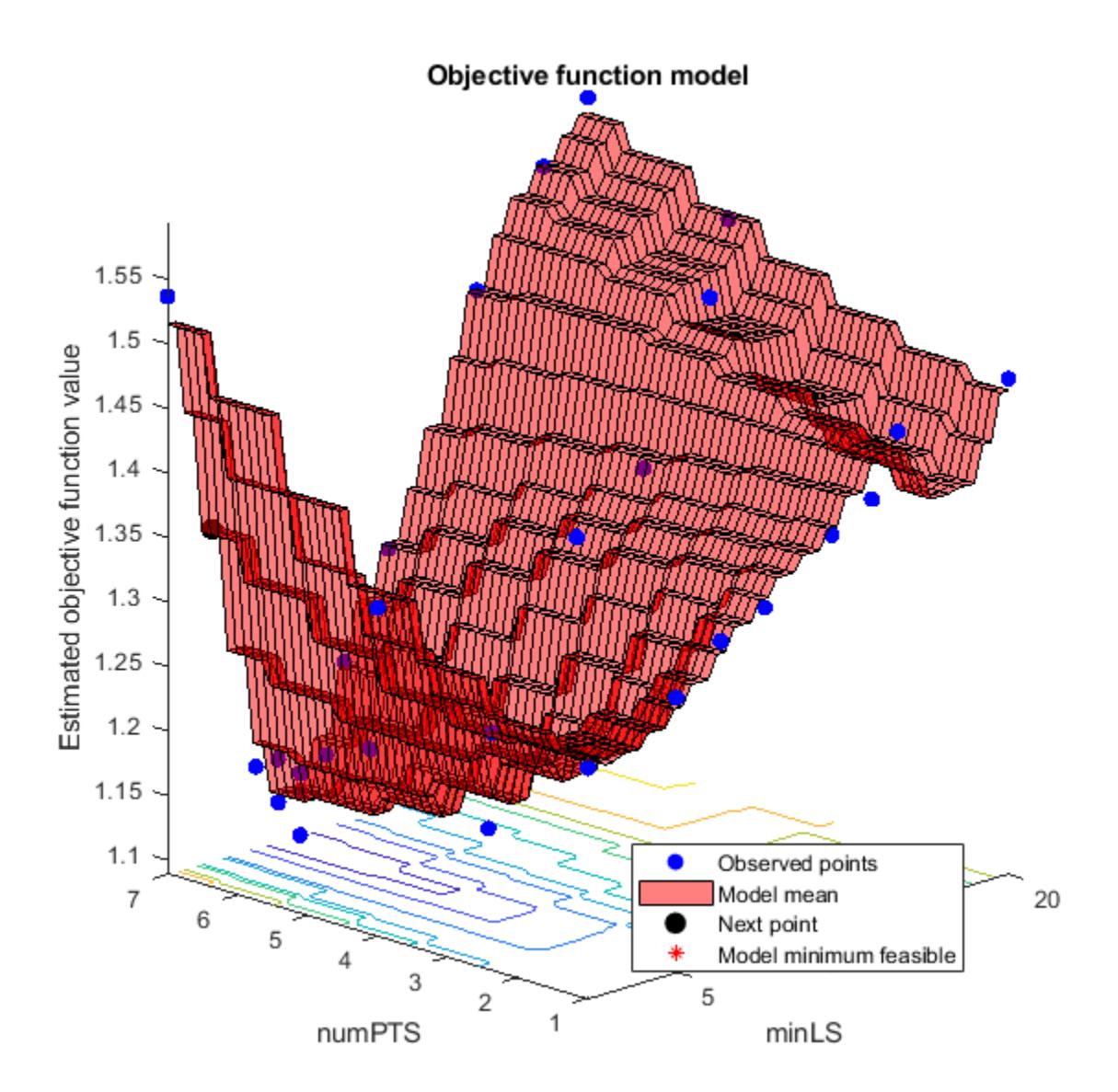

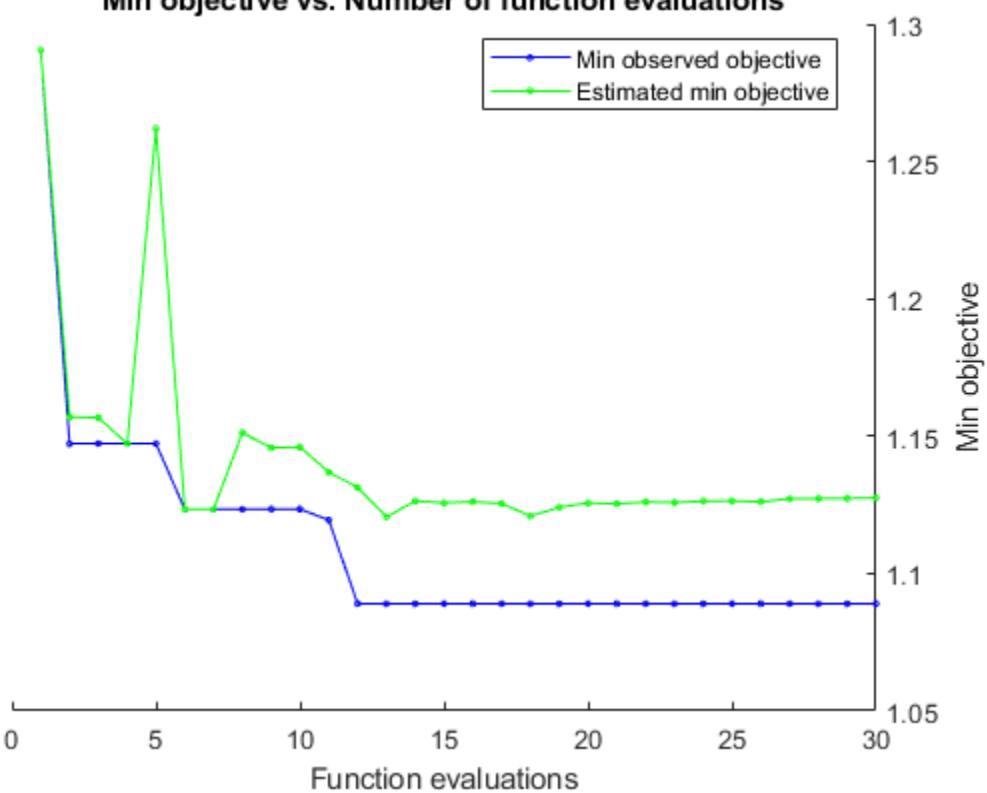

Min objective vs. Number of function evaluations

results is a [BayesianOptimization](#page-1843-0) object containing, among other things, the minimum of the objective function and the optimized hyperparameter values.

Display the observed minimum of the objective function and the optimized hyperparameter values.

```
bestOOBErr = results.MinObjective
bestHyperparameters = results.XAtMinObjective
bestOOBErr =
    1.0890
bestHyperparameters =
  1×2 table
    minLS numPTS
 7 7
```
### **Train Model Using Optimized Hyperparameters**

Train a random forest using the entire data set and the optimized hyperparameter values.

```
Mdl = TreeBagger(300,X,'MPG','Method','regression',...
    'MinLeafSize',bestHyperparameters.minLS,...
     'NumPredictorstoSample',bestHyperparameters.numPTS);
```
Mdl is TreeBagger object optimized for median prediction. You can predict the median fuel economy given predictor data by passing Mdl and the new data to quantilePredict.

### **See Also**

[TreeBagger](#page-7248-0) | [TreeBagger](#page-7235-0) | [bayesopt](#page-1857-0) | [oobQuantileError](#page-5558-0) | [optimizableVariable](#page-5574-0)

### **Related Examples**

- • ["Detect Outliers Using Quantile Regression" on page 18-132](#page-1227-0)
- • ["Conditional Quantile Estimation Using Kernel Smoothing" on page 18-137](#page-1232-0)

# **Support Vector Machines for Binary Classification**

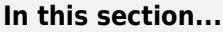

"Understanding Support Vector Machines" on page 18-145

["Using Support Vector Machines" on page 18-149](#page-1244-0)

["Train SVM Classifiers Using a Gaussian Kernel" on page 18-151](#page-1246-0)

["Train SVM Classifier Using Custom Kernel" on page 18-154](#page-1249-0)

["Optimize an SVM Classifier Fit Using Bayesian Optimization" on page 18-158](#page-1253-0)

["Plot Posterior Probability Regions for SVM Classification Models" on page 18-165](#page-1260-0)

["Analyze Images Using Linear Support Vector Machines" on page 18-167](#page-1262-0)

### **Understanding Support Vector Machines**

- "Separable Data" on page 18-145
- • ["Nonseparable Data" on page 18-147](#page-1242-0)
- • ["Nonlinear Transformation with Kernels" on page 18-148](#page-1243-0)

### **Separable Data**

You can use a support vector machine (SVM) when your data has exactly two classes. An SVM classifies data by finding the best hyperplane that separates all data points of one class from those of the other class. The best hyperplane for an SVM means the one with the largest margin between the two classes. Margin means the maximal width of the slab parallel to the hyperplane that has no interior data points.

The support vectors are the data points that are closest to the separating hyperplane; these points are on the boundary of the slab. The following figure illustrates these definitions, with + indicating data points of type 1, and – indicating data points of type –1.

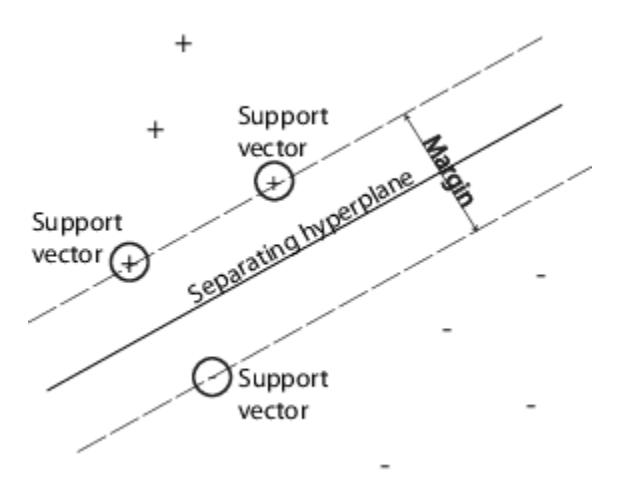

### **Mathematical Formulation: Primal**

This discussion follows Hastie, Tibshirani, and Friedman [\[1\]](#page-1266-0) and Christianini and Shawe-Taylor [\[2\]](#page-1266-0).

The data for training is a set of points (vectors)  $x_j$  along with their categories  $y_j$ . For some dimension *d*, the  $x_j \in R^d$ , and the  $y_j = \pm 1$ . The equation of a hyperplane is

$$
f(x) = x'\beta + b = 0
$$

where  $\beta \,\, \epsilon \,\, R^d$  and  $b$  is a real number.

The following problem defines the best separating hyperplane (i.e., the decision boundary). Find *β* and *b* that minimize  $||\beta||$  such that for all data points  $(x_j, y_j)$ ,

$$
y_j f(x_j) \ge 1.
$$

The support vectors are the  $x_j$  on the boundary, those for which  $y_j f(x_j) = 1$ .

For mathematical convenience, the problem is usually given as the equivalent problem of minimizing  $\|\beta\|$ *.* This is a quadratic programming problem. The optimal solution  $(\widehat{\beta}, \widehat{b})$  enables classification of a vector *z* as follows:

$$
\text{class}(z) = \text{sign}\big(z\widehat{\beta} + \widehat{b}\big) = \text{sign}\big(\widehat{f}(z)\big).
$$

 $\widehat{f}(z)$  is the classification score and represents the distance *z* is from the decision boundary.

### **Mathematical Formulation: Dual**

It is computationally simpler to solve the dual quadratic programming problem. To obtain the dual, take positive Lagrange multipliers  $\alpha_j$  multiplied by each constraint, and subtract from the objective function:

$$
L_P = \frac{1}{2}\beta'\beta - \sum_j \alpha_j(y_j(x_j'\beta + b) - 1),
$$

where you look for a stationary point of  $L_{P}$  over  $\beta$  and  $b$ . Setting the gradient of  $L_{P}$  to 0, you get

$$
\beta = \sum_{j} \alpha_{j} y_{j} x_{j}
$$
  
\n
$$
0 = \sum_{j} \alpha_{j} y_{j}.
$$
\n(18-1)

Substituting into  $L_p$ , you get the dual  $L_p$ :

$$
L_D = \sum_j \alpha_j - \frac{1}{2} \sum_j \sum_k \alpha_j \alpha_k y_j y_k x_j' x_k,
$$

which you maximize over  $\alpha_j \geq 0.$  In general, many  $\alpha_j$  are 0 at the maximum. The nonzero  $\alpha_j$  in the solution to the dual problem define the hyperplane, as seen in "Equation 18-1", which gives *β* as the sum of  $\alpha_j y_j x_j$ . The data points  $x_j$  corresponding to nonzero  $\alpha_j$  are the support vectors.

The derivative of  $L_D$  with respect to a nonzero  $\alpha_j$  is 0 at an optimum. This gives

 $y_j f(x_j) - 1 = 0.$ 

In particular, this gives the value of *b* at the solution, by taking any *j* with nonzero *α<sup>j</sup>* .

<span id="page-1242-0"></span>The dual is a standard quadratic programming problem. For example, the Optimization Toolbox quadprog solver solves this type of problem.

#### **Nonseparable Data**

Your data might not allow for a separating hyperplane. In that case, SVM can use a soft margin, meaning a hyperplane that separates many, but not all data points.

There are two standard formulations of soft margins. Both involve adding slack variables  $\xi_j$  and a penalty parameter *C*.

• The *L*<sup>1</sup>-norm problem is:

$$
\min_{\beta, b, \xi} \left( \frac{1}{2} \beta' \beta + C \sum_{j} \xi_{j} \right)
$$

such that

$$
y_j f(x_j) \ge 1 - \xi_j
$$
  

$$
\xi_j \ge 0.
$$

The  $L^1$ -norm refers to using  $\xi_j$  as slack variables instead of their squares. The three solver options SMO, ISDA, and L1QP of [fitcsvm](#page-3403-0) minimize the L<sup>1</sup>-norm problem.

• The *L*<sup>2</sup>-norm problem is:

$$
\min_{\beta, b, \xi} \left( \frac{1}{2} \beta' \beta + C \sum_{j} \xi_{j}^{2} \right)
$$

subject to the same constraints.

In these formulations, you can see that increasing *C* places more weight on the slack variables *ξ<sup>j</sup>* , meaning the optimization attempts to make a stricter separation between classes. Equivalently, reducing *C* towards 0 makes misclassification less important.

#### **Mathematical Formulation: Dual**

For easier calculations, consider the  $L^1$  dual problem to this soft-margin formulation. Using Lagrange multipliers *μ<sup>j</sup>* , the function to minimize for the *L* 1 -norm problem is:

$$
L_P = \frac{1}{2}\beta'\beta + C\sum_j \xi_j - \sum_j \alpha_j (y_i f(x_j) - (1 - \xi_j)) - \sum_j \mu_j \xi_j,
$$

where you look for a stationary point of  $L_P$  over β, b, and positive  $\xi_j$ . Setting the gradient of  $L_P$  to 0, you get

$$
\beta = \sum_{j} \alpha_{j} y_{j} x_{j}
$$

$$
\sum_{j} \alpha_{j} y_{j} = 0
$$

$$
\alpha_{j} = C - \mu_{j}
$$

$$
\alpha_{j}, \mu_{j}, \xi_{j} \ge 0.
$$

These equations lead directly to the dual formulation:

<span id="page-1243-0"></span>
$$
\max_{\alpha} \sum_{j} \alpha_j - \frac{1}{2} \sum_{j} \sum_{k} \alpha_j \alpha_k y_j y_k x_j x_k
$$

subject to the constraints

$$
\sum_{j} y_j \alpha_j = 0
$$
  
 
$$
0 \le \alpha_j \le C.
$$

The final set of inequalities,  $0 \le \alpha_j \le C$ , shows why *C* is sometimes called a box constraint. *C* keeps the allowable values of the Lagrange multipliers  $\alpha_j$  in a "box", a bounded region.

The gradient equation for *b* gives the solution *b* in terms of the set of nonzero *α<sup>j</sup>* , which correspond to the support vectors.

You can write and solve the dual of the *L* 2 -norm problem in an analogous manner. For details, see Christianini and Shawe-Taylor [\[2\]](#page-1266-0), Chapter 6.

### **fitcsvm Implementation**

Both dual soft-margin problems are quadratic programming problems. Internally, [fitcsvm](#page-3403-0) has several different algorithms for solving the problems.

• For one-class or binary classification, if you do not set a fraction of expected outliers in the data (see OutlierFraction), then the default solver is Sequential Minimal Optimization (SMO). SMO minimizes the one-norm problem by a series of two-point minimizations. During optimization, SMO respects the linear constraint  $\sum \alpha_i y_i = 0$ , and explicitly includes the bias term in the model. SMO is *i*

relatively fast. For more details on SMO, see [\[3\].](#page-1266-0)

- For binary classification, if you set a fraction of expected outliers in the data, then the default solver is the Iterative Single Data Algorithm. Like SMO, ISDA solves the one-norm problem. Unlike SMO, ISDA minimizes by a series on one-point minimizations, does not respect the linear constraint, and does not explicitly include the bias term in the model. For more details on ISDA, see [\[4\].](#page-1266-0)
- For one-class or binary classification, and if you have an Optimization Toolbox license, you can choose to use quadprog to solve the one-norm problem. quadprog uses a good deal of memory, but solves quadratic programs to a high degree of precision. For more details, see "Quadratic Programming Definition" (Optimization Toolbox).

### **Nonlinear Transformation with Kernels**

Some binary classification problems do not have a simple hyperplane as a useful separating criterion. For those problems, there is a variant of the mathematical approach that retains nearly all the simplicity of an SVM separating hyperplane.

This approach uses these results from the theory of reproducing kernels:

• There is a class of functions  $G(x_1,x_2)$  with the following property. There is a linear space *S* and a function  $\varphi$  mapping  $x$  to  $S$  such that

 $G(x_1, x_2)$ 

)  $=$   $<\!\varphi$ (x<sub>1</sub>) $), \varphi(x_2)$ >.

The dot product takes place in the space *S*.

<span id="page-1244-0"></span>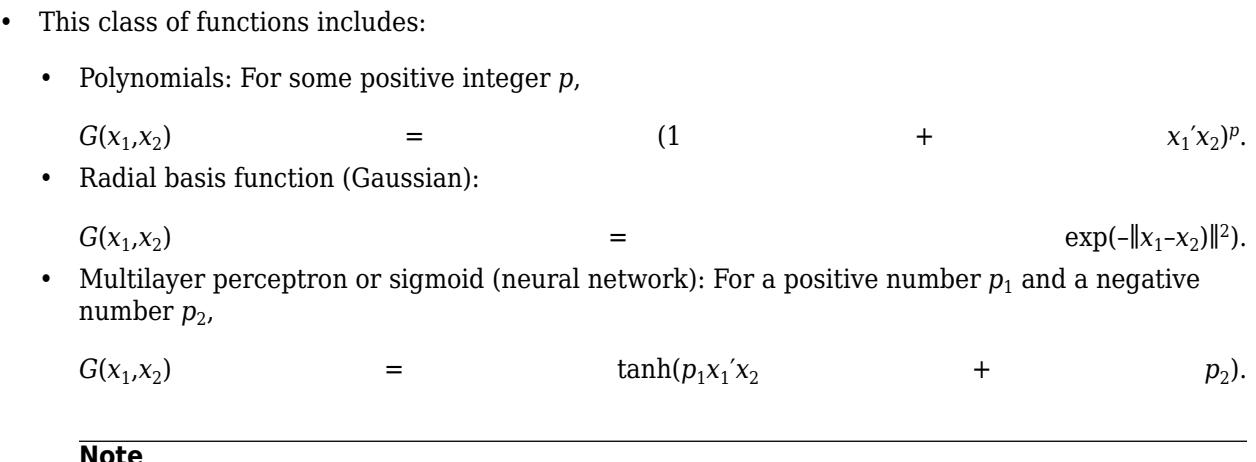

- Not every set of  $p_1$  and  $p_2$  yields a valid reproducing kernel.
- [fitcsvm](#page-3403-0) does not support the sigmoid kernel. Instead, you can define the sigmoid kernel and specify it by using the 'KernelFunction' name-value pair argument. For details, see ["Train SVM Classifier Using Custom Kernel" on page 18-154.](#page-1249-0)

The mathematical approach using kernels relies on the computational method of hyperplanes. All the calculations for hyperplane classification use nothing more than dot products. Therefore, nonlinear kernels can use identical calculations and solution algorithms, and obtain classifiers that are nonlinear. The resulting classifiers are hypersurfaces in some space *S*, but the space *S* does not have to be identified or examined.

### **Using Support Vector Machines**

As with any supervised learning model, you first train a support vector machine, and then cross validate the classifier. Use the trained machine to classify (predict) new data. In addition, to obtain satisfactory predictive accuracy, you can use various SVM kernel functions, and you must tune the parameters of the kernel functions.

- "Training an SVM Classifier" on page 18-149
- • ["Classifying New Data with an SVM Classifier" on page 18-150](#page-1245-0)
- • ["Tuning an SVM Classifier" on page 18-150](#page-1245-0)

#### **Training an SVM Classifier**

Train, and optionally cross validate, an SVM classifier using [fitcsvm](#page-3403-0). The most common syntax is:

```
SVMModel = fitcsvm(X,Y,'KernelFunction','rbf',...
     'Standardize',true,'ClassNames',{'negClass','posClass'});
```
The inputs are:

- X Matrix of predictor data, where each row is one observation, and each column is one predictor.
- Y Array of class labels with each row corresponding to the value of the corresponding row in X. Y can be a categorical, character, or string array, a logical or numeric vector, or a cell array of character vectors.
- <span id="page-1245-0"></span>• KernelFunction — The default value is 'linear' for two-class learning, which separates the data by a hyperplane. The value 'gaussian' (or 'rbf') is the default for one-class learning, and specifies to use the Gaussian (or radial basis function) kernel. An important step to successfully train an SVM classifier is to choose an appropriate kernel function.
- Standardize Flag indicating whether the software should standardize the predictors before training the classifier.
- ClassNames Distinguishes between the negative and positive classes, or specifies which classes to include in the data. The negative class is the first element (or row of a character array), e.g., 'negClass', and the positive class is the second element (or row of a character array), e.g., 'posClass'. ClassNames must be the same data type as Y. It is good practice to specify the class names, especially if you are comparing the performance of different classifiers.

The resulting, trained model (SVMModel) contains the optimized parameters from the SVM algorithm, enabling you to classify new data.

For more name-value pairs you can use to control the training, see the [fitcsvm](#page-3403-0) reference page.

### **Classifying New Data with an SVM Classifier**

Classify new data using [predict](#page-5944-0). The syntax for classifying new data using a trained SVM classifier (SVMModel) is:

[label,score] = predict(SVMModel,newX);

The resulting vector, label, represents the classification of each row in X. score is an *n*-by-2 matrix of soft scores. Each row corresponds to a row in X, which is a new observation. The first column contains the scores for the observations being classified in the negative class, and the second column contains the scores observations being classified in the positive class.

To estimate posterior probabilities rather than scores, first pass the trained SVM classifier (SVMModel) to [fitPosterior](#page-3810-0), which fits a score-to-posterior-probability transformation function to the scores. The syntax is:

```
ScoreSVMModel = fitPosterior(SVMModel,X,Y);
```
The property ScoreTransform of the classifier ScoreSVMModel contains the optimal transformation function. Pass ScoreSVMModel to predict. Rather than returning the scores, the output argument score contains the posterior probabilities of an observation being classified in the negative (column 1 of score) or positive (column 2 of score) class.

### **Tuning an SVM Classifier**

Use the 'OptimizeHyperparameters' name-value pair argument of fitcsvm to find parameter values that minimize the cross-validation loss. The eligible parameters are 'BoxConstraint', 'KernelFunction', 'KernelScale', 'PolynomialOrder', and 'Standardize'. For an example, see ["Optimize an SVM Classifier Fit Using Bayesian Optimization" on page 18-158](#page-1253-0). Alternatively, you can use the [bayesopt](#page-1857-0) function, as shown in ["Optimize a Cross-Validated SVM](#page-510-0) [Classifier Using bayesopt" on page 10-45.](#page-510-0) The bayesopt function allows more flexibility to customize optimization. You can use the bayesopt function to optimize any parameters, including parameters that are not eligible to optimize when you use the fitcsvm function.

You can also try tuning parameters of your classifier manually according to this scheme:

**1** Pass the data to [fitcsvm](#page-3403-0), and set the name-value pair argument 'KernelScale','auto'. Suppose that the trained SVM model is called SVMModel. The software uses a heuristic

<span id="page-1246-0"></span>procedure to select the kernel scale. The heuristic procedure uses subsampling. Therefore, to reproduce results, set a random number seed using rng before training the classifier.

- **2** Cross validate the classifier by passing it to [crossval](#page-2692-0). By default, the software conducts 10-fold cross validation.
- **3** Pass the cross-validated SVM model to [kfoldLoss](#page-4497-0) to estimate and retain the classification error.
- **4** Retrain the SVM classifier, but adjust the 'KernelScale' and 'BoxConstraint' name-value pair arguments.
	- BoxConstraint One strategy is to try a geometric sequence of the box constraint parameter. For example, take 11 values, from 1e-5 to 1e5 by a factor of 10. Increasing BoxConstraint might decrease the number of support vectors, but also might increase training time.
	- KernelScale One strategy is to try a geometric sequence of the RBF sigma parameter scaled at the original kernel scale. Do this by:
		- **a** Retrieving the original kernel scale, e.g., ks, using dot notation: ks = SVMModel.KernelParameters.Scale.
		- **b** Use as new kernel scales factors of the original. For example, multiply ks by the 11 values 1e-5 to 1e5, increasing by a factor of 10.

Choose the model that yields the lowest classification error. You might want to further refine your parameters to obtain better accuracy. Start with your initial parameters and perform another crossvalidation step, this time using a factor of 1.2.

### **Train SVM Classifiers Using a Gaussian Kernel**

This example shows how to generate a nonlinear classifier with Gaussian kernel function. First, generate one class of points inside the unit disk in two dimensions, and another class of points in the annulus from radius 1 to radius 2. Then, generates a classifier based on the data with the Gaussian radial basis function kernel. The default linear classifier is obviously unsuitable for this problem, since the model is circularly symmetric. Set the box constraint parameter to Inf to make a strict classification, meaning no misclassified training points. Other kernel functions might not work with this strict box constraint, since they might be unable to provide a strict classification. Even though the rbf classifier can separate the classes, the result can be overtrained.

Generate 100 points uniformly distributed in the unit disk. To do so, generate a radius *r* as the square root of a uniform random variable, generate an angle *t* uniformly in (0, 2*π*), and put the point at (*r*  $cos(t)$ ,  $r sin(t)$ ).

```
rng(1); % For reproducibility
r = sqrt(rand(100,1)); % Radius
t = 2 * pi * rand(100,1); % Angle
datal = [r.*cos(t), r.*sin(t)]; % Points
```
Generate 100 points uniformly distributed in the annulus. The radius is again proportional to a square root, this time a square root of the uniform distribution from 1 through 4.

```
r2 = sqrt(3*rand(100,1)+1); % Radius
t2 = 2*pi*rand(100,1); % Angle
data2 = [r2.*cos(t2), r2.*sin(t2)]; % points
```
Plot the points, and plot circles of radii 1 and 2 for comparison.

```
figure;
plot(data1(:,1),data1(:,2),'r.','MarkerSize',15)
hold on
plot(data2(:,1),data2(:,2),'b.','MarkerSize',15)
ezpolar(Q(x)1);ezpolar(Q(x)2);axis equal
hold off
```
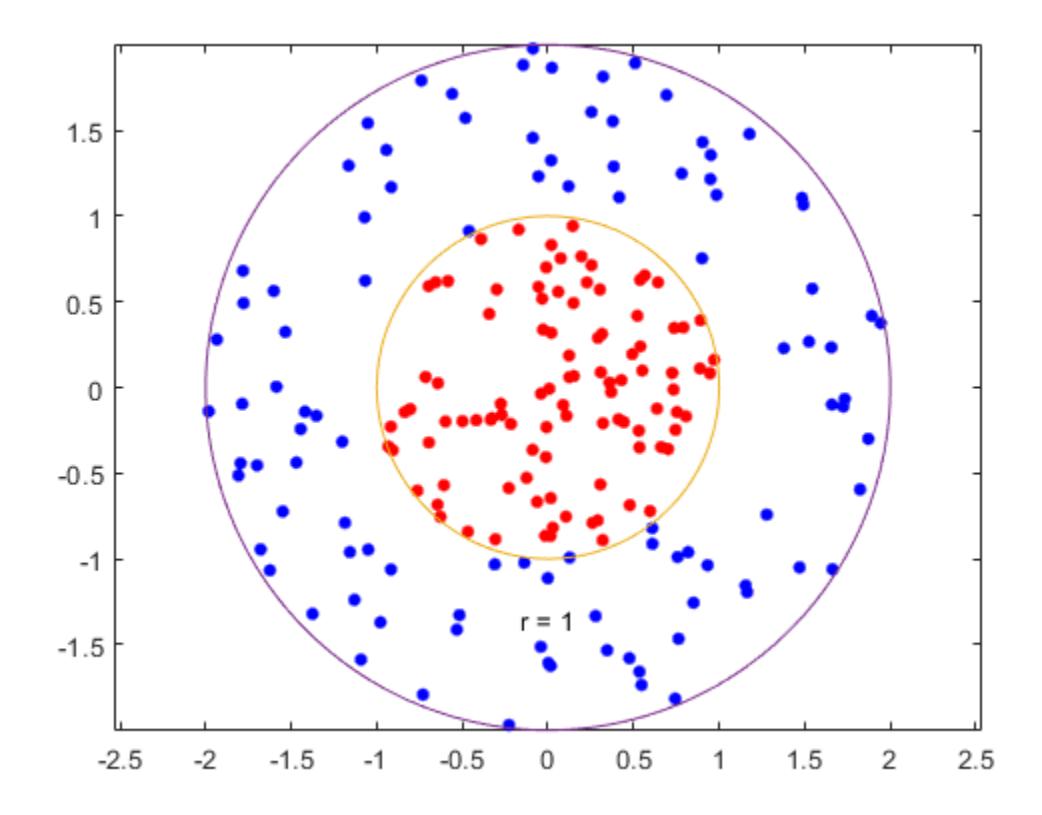

Put the data in one matrix, and make a vector of classifications.

```
data3 = [data1; data2];theclass = ones(200, 1);
theclass(1:100) = -1;
```
Train an SVM classifier with KernelFunction set to 'rbf' and BoxConstraint set to Inf. Plot the decision boundary and flag the support vectors.

```
%Train the SVM Classifier
cl = fitcsvm(data3,theclass,'KernelFunction','rbf',...
     'BoxConstraint',Inf,'ClassNames',[-1,1]);
% Predict scores over the grid
d = 0.02;[x16rid,x26rid] = meshgrid(min(data3(:,1)):d.max(data3(:,1)).... min(data3(:,2)):d:max(data3(:,2)));
xGrid = [x1Grid(:),x2Grid(:)];
[-, \text{scores}] = \text{predict}(\text{cl}, \text{xGrid});
```

```
% Plot the data and the decision boundary
figure;
h(1:2) = gscatter(data3(:,1),data3(:,2),theclass,'rb', '.');hold on
ezpolar(@(x)1);
h(3) = plot(data3(cl.IsSupportVector,1),data3(cl.IsSupportVector,2),'ko');
contour(x1Grid,x2Grid,reshape(scores(:,2),size(x1Grid)),[0 \ 0],'k');
legend(h,{'-1','+1','Support Vectors'});
axis equal
hold off
```
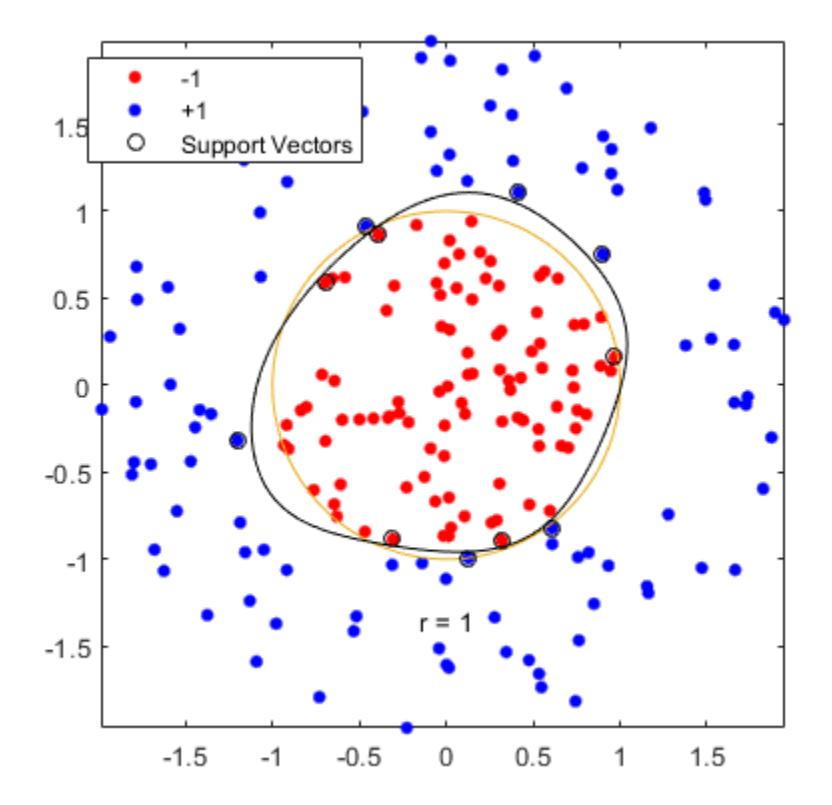

fitcsvm generates a classifier that is close to a circle of radius 1. The difference is due to the random training data.

Training with the default parameters makes a more nearly circular classification boundary, but one that misclassifies some training data. Also, the default value of BoxConstraint is 1, and, therefore, there are more support vectors.

```
cl2 = fitcsvm(data3,theclass,'KernelFunction','rbf');
[-, \text{scores2}] = \text{predict}(\text{cl2}, \text{xfid});
figure;
h(1:2) = gscatter(data3(:,1), data3(:,2), the class, 'rb', '.');
hold on
ezpolar(\mathcal{C}(x)1);h(3) = plot(data3(cl2.IsSupportVector,1),data3(cl2.IsSupportVector,2),'ko');
contour(x1Grid,x2Grid,reshape(scores2(:,2),size(x1Grid)),[0 0],'k');
```

```
legend(h,{'-1','+1','Support Vectors'});
axis equal
hold off
```
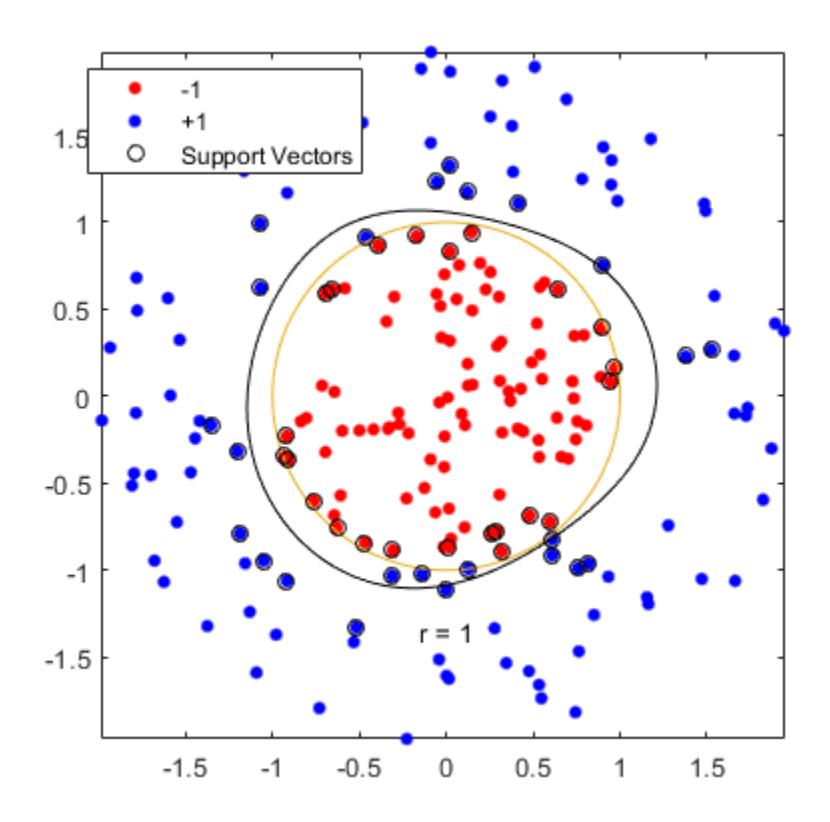

### **Train SVM Classifier Using Custom Kernel**

This example shows how to use a custom kernel function, such as the sigmoid kernel, to train SVM classifiers, and adjust custom kernel function parameters.

Generate a random set of points within the unit circle. Label points in the first and third quadrants as belonging to the positive class, and those in the second and fourth quadrants in the negative class.

```
rng(1); % For reproducibility
n = 100; % Number of points per quadrant
r1 = sqrt(rand(2*n,1)); % Random radii
t1 = pi/2*rand(n,1); pi/2*rand(n,1)+pi)]; % Random angles for Q1 and Q3<br>X1 = [r1.*cos(t1) r1.*sin(t1)]; % Polar-to-Cartesian conversion
X1 = [r1.*cos(t1) r1.*sin(t1)];r2 = sqrt(rand(2*n,1));t2 = [pi/2*rand(n,1)+pi/2; (pi/2*rand(n,1)-pi/2)]; % Random angles for Q2 and Q4
X2 = [r2.*cos(t2) r2.*sin(t2)];X = [X1; X2]; % Predictors
Y = ones(4*n, 1);Y(2*n + 1:end) = -1; % Labels
```
Plot the data.

```
figure;
gscatter(X(:,1),X(:,2),Y);
title('Scatter Diagram of Simulated Data')
```
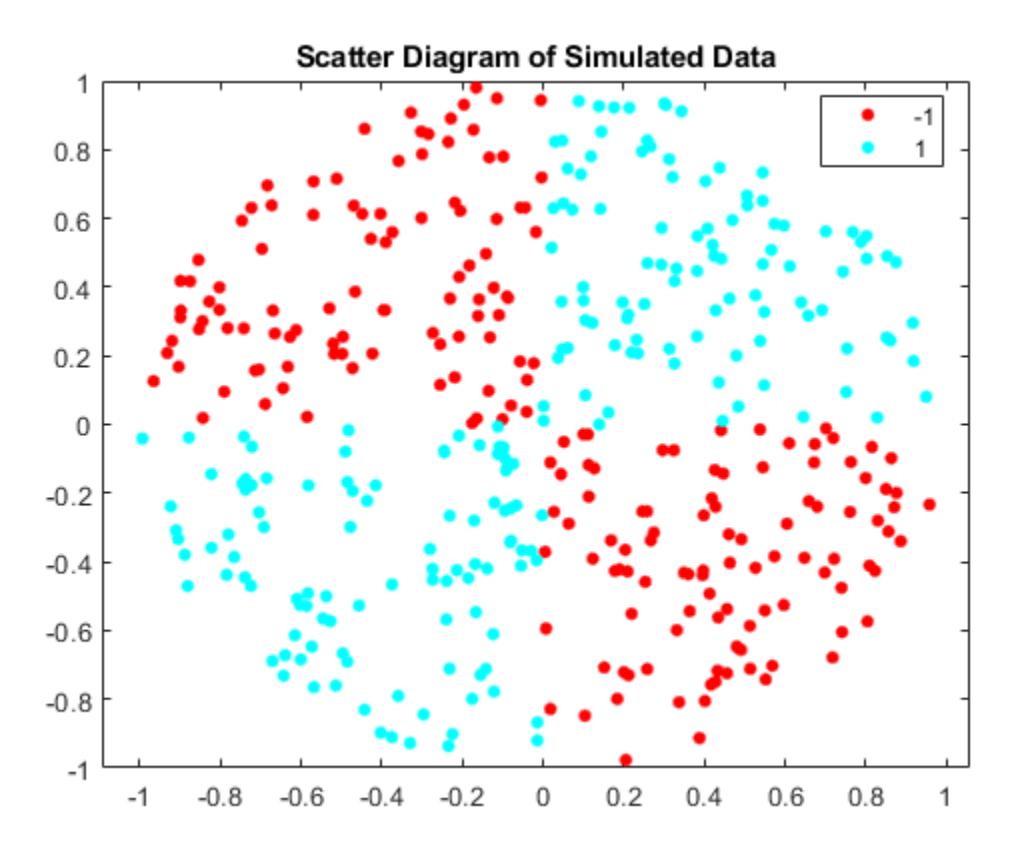

Write a function that accepts two matrices in the feature space as inputs, and transforms them into a Gram matrix using the sigmoid kernel.

```
function G = mysigmoid(U, V)% Sigmoid kernel function with slope gamma and intercept c
gamma = 1;c = -1;G = \tanh(gamma*U*V' + c);
end
```
Save this code as a file named mysigmoid on your MATLAB® path.

Train an SVM classifier using the sigmoid kernel function. It is good practice to standardize the data.

Mdl1 = fitcsvm(X,Y,'KernelFunction','mysigmoid','Standardize',true);

Mdl1 is a ClassificationSVM classifier containing the estimated parameters.

Plot the data, and identify the support vectors and the decision boundary.

```
 % Compute the scores over a grid
d = 0.02; % Step size of the grid
[x1Grid,x2Grid] = meshgrid(min(X(:,1)):d.max(X(:,1)),...
    min(X(:,2)): d: max(X(:,2));
xGrid = [x1Grid(:), x2Grid(:)]; % The grid
[-, \text{scores } 1] = \text{predict}(Md11, xGrid); % The scoresfigure;
h(1:2) = gscatter(X(:,1),X(:,2),Y);hold on
h(3) = plot(X(Md11.IsSupportVector, 1),... X(Mdl1.IsSupportVector,2),'ko','MarkerSize',10);
     % Support vectors
contour(x1Grid,x2Grid,reshape(scores1(:,2),size(x1Grid)),[0 0],'k');
     % Decision boundary
title('Scatter Diagram with the Decision Boundary')
legend({'-1','1','Support Vectors'},'Location','Best');
hold off
```
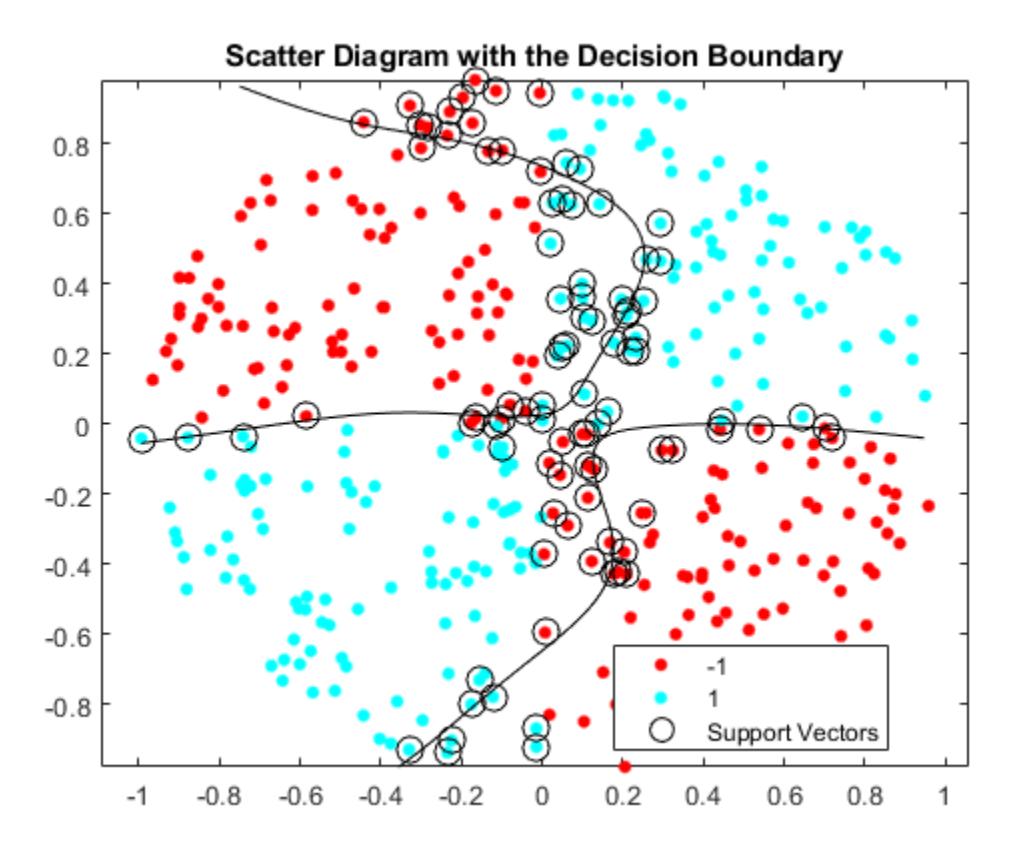

You can adjust the kernel parameters in an attempt to improve the shape of the decision boundary. This might also decrease the within-sample misclassification rate, but, you should first determine the out-of-sample misclassification rate.

Determine the out-of-sample misclassification rate by using 10-fold cross validation.

```
CVMdl1 = crossval(Mdl1);
misclass1 = kfoldLoss(CVMdl1);
misclass1
```

```
misclass1 = 0.1350
```
The out-of-sample misclassification rate is 13.5%.

Write another sigmoid function, but Set gamma =  $0.5$ ;

```
function G = mysigmoid2(U,V)% Sigmoid kernel function with slope gamma and intercept c
gamma = 0.5;
c = -1;G = \tanh(gamma*U*V' + c);
end
```
Save this code as a file named mysigmoid2 on your MATLAB® path.

Train another SVM classifier using the adjusted sigmoid kernel. Plot the data and the decision region, and determine the out-of-sample misclassification rate.

```
Mdl2 = fitcsvm(X,Y,'KernelFunction','mysigmoid2','Standardize',true);
[-, \text{scores2}] = \text{predict}(Mdl2, \text{xfid});
figure;
h(1:2) = gscatter(X(:,1),X(:,2),Y);hold on
h(3) = plot(X(Md12.IsSupportVector, 1), ... X(Mdl2.IsSupportVector,2),'ko','MarkerSize',10);
title('Scatter Diagram with the Decision Boundary')
contour(x1Grid,x2Grid,reshape(scores2(:,2),size(x1Grid)),[0 0],'k');
legend({'-1','1','Support Vectors'},'Location','Best');
hold off
CVMdl2 = crossval(Mdl2);
misclass2 = kfoldLoss(CVMdl2);
misclass2
misclass2 =
     0.0450
```
<span id="page-1253-0"></span>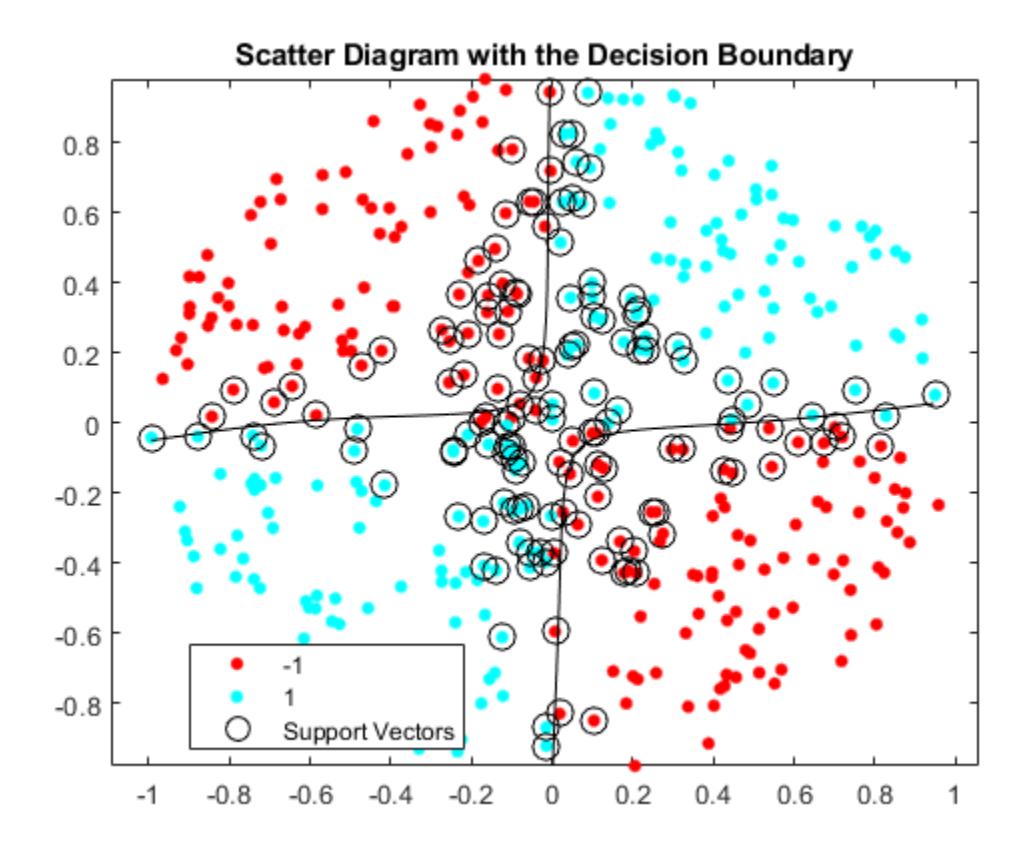

After the sigmoid slope adjustment, the new decision boundary seems to provide a better withinsample fit, and the cross-validation rate contracts by more than 66%.

### **Optimize an SVM Classifier Fit Using Bayesian Optimization**

This example shows how to optimize an SVM classification using the fitcsvm function and OptimizeHyperparameters name-value pair. The classification works on locations of points from a Gaussian mixture model. In *The Elements of Statistical Learning*, Hastie, Tibshirani, and Friedman (2009), page 17 describes the model. The model begins with generating 10 base points for a "green" class, distributed as 2-D independent normals with mean (1,0) and unit variance. It also generates 10 base points for a "red" class, distributed as 2-D independent normals with mean (0,1) and unit variance. For each class (green and red), generate 100 random points as follows:

- **1** Choose a base point *m* of the appropriate color uniformly at random.
- **2** Generate an independent random point with 2-D normal distribution with mean *m* and variance I/5, where I is the 2-by-2 identity matrix. In this example, use a variance I/50 to show the advantage of optimization more clearly.

### **Generate the Points and Classifier**

Generate the 10 base points for each class.

```
rng default % For reproducibility
grnpop = mvnrnd([1, 0], eye(2), 10);redpop = mvnrnd([0, 1], eye(2), 10);
```
View the base points.

```
plot(grnpop(:,1),grnpop(:,2),'go')
hold on
plot(redpop(:,1),redpop(:,2),'ro')
hold off
```
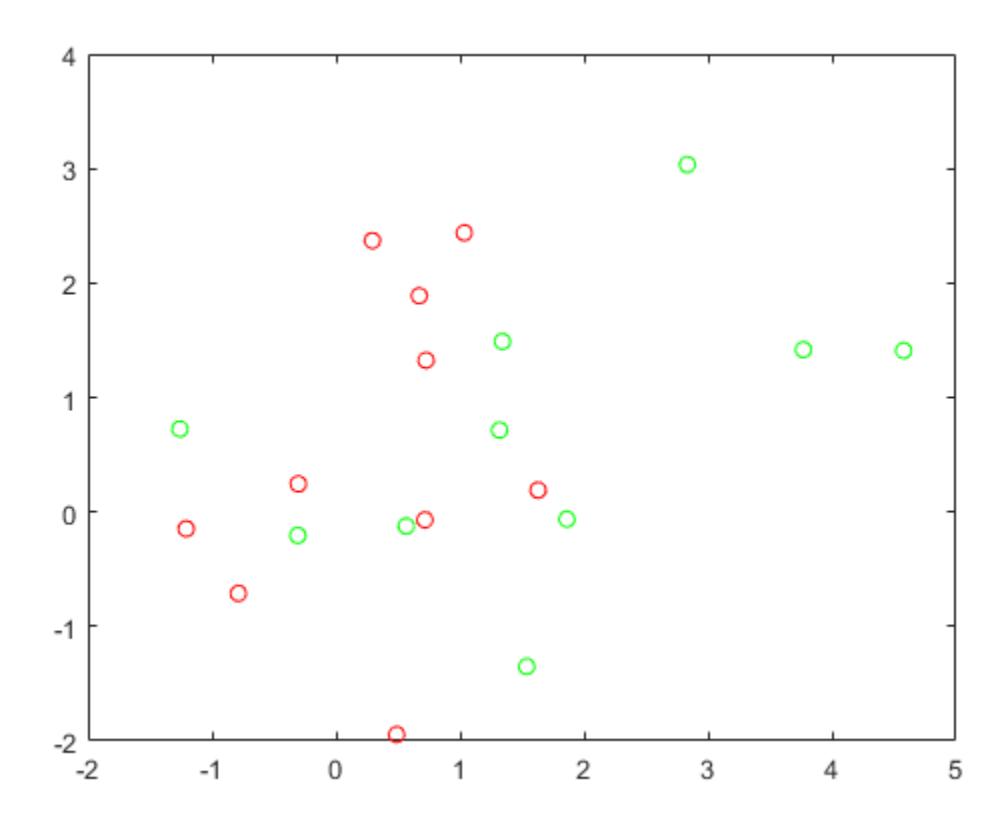

Since some red base points are close to green base points, it can be difficult to classify the data points based on location alone.

Generate the 100 data points of each class.

```
redpts = zeros(100, 2); grnpts = redpts;
for i = 1:100grnpts(i,:) = mvnrnd(grnpop(randi(10),:),eye(2)*0.02);redpts(i,:) = mvnrnd(redpop(randi(10),:),eye(2)*0.02);end
```
View the data points.

```
figure
plot(grnpts(:,1),grnpts(:,2),'go')
hold on
plot(redpts(:,1),redpts(:,2),'ro')
hold off
```
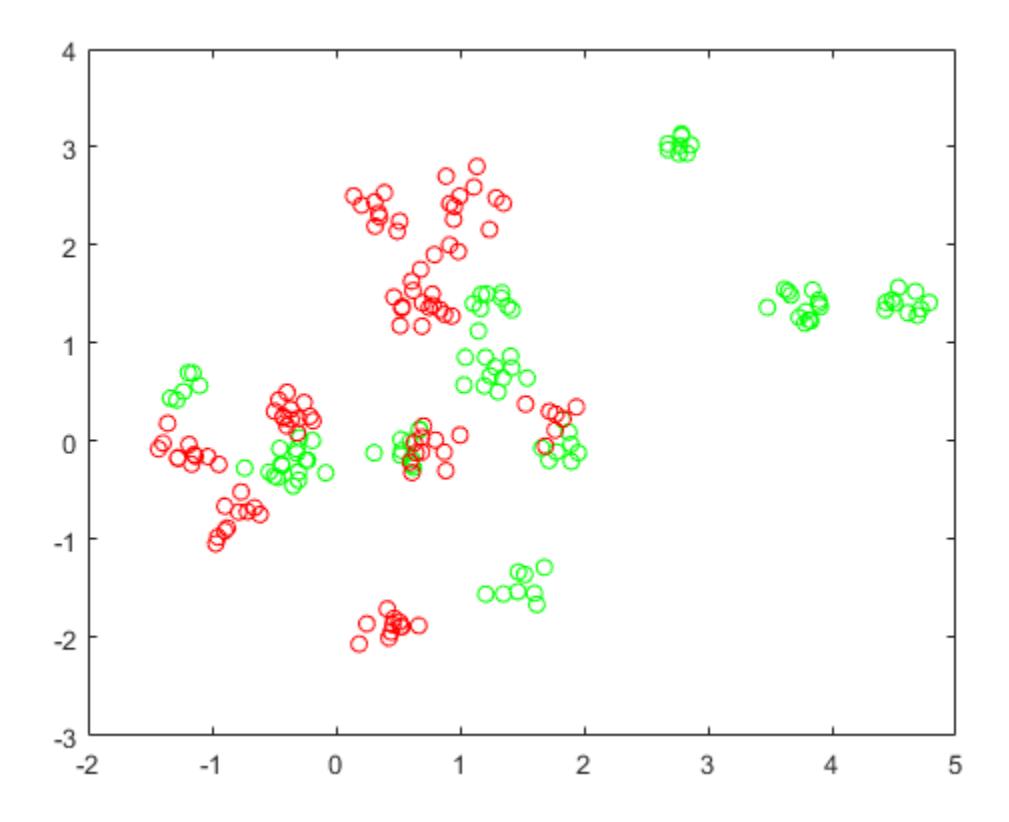

### **Prepare Data For Classification**

Put the data into one matrix, and make a vector grp that labels the class of each point.

cdata = [grnpts;redpts];  $grp = ones(200, 1);$ % Green label 1, red label -1  $grp(101:200) = -1;$ 

### **Prepare Cross-Validation**

Set up a partition for cross-validation. This step fixes the train and test sets that the optimization uses at each step.

 $c =$  cvpartition(200, 'KFold', 10);

#### **Optimize the Fit**

To find a good fit, meaning one with a low cross-validation loss, set options to use Bayesian optimization. Use the same cross-validation partition c in all optimizations.

For reproducibility, use the 'expected-improvement-plus' acquisition function.

```
opts = struct('Optimizer','bayesopt','ShowPlots',true,'CVPartition',c,...
     'AcquisitionFunctionName','expected-improvement-plus');
svmmod = fitcsvm(cdata,grp,'KernelFunction','rbf',...
     'OptimizeHyperparameters','auto','HyperparameterOptimizationOptions',opts)
```
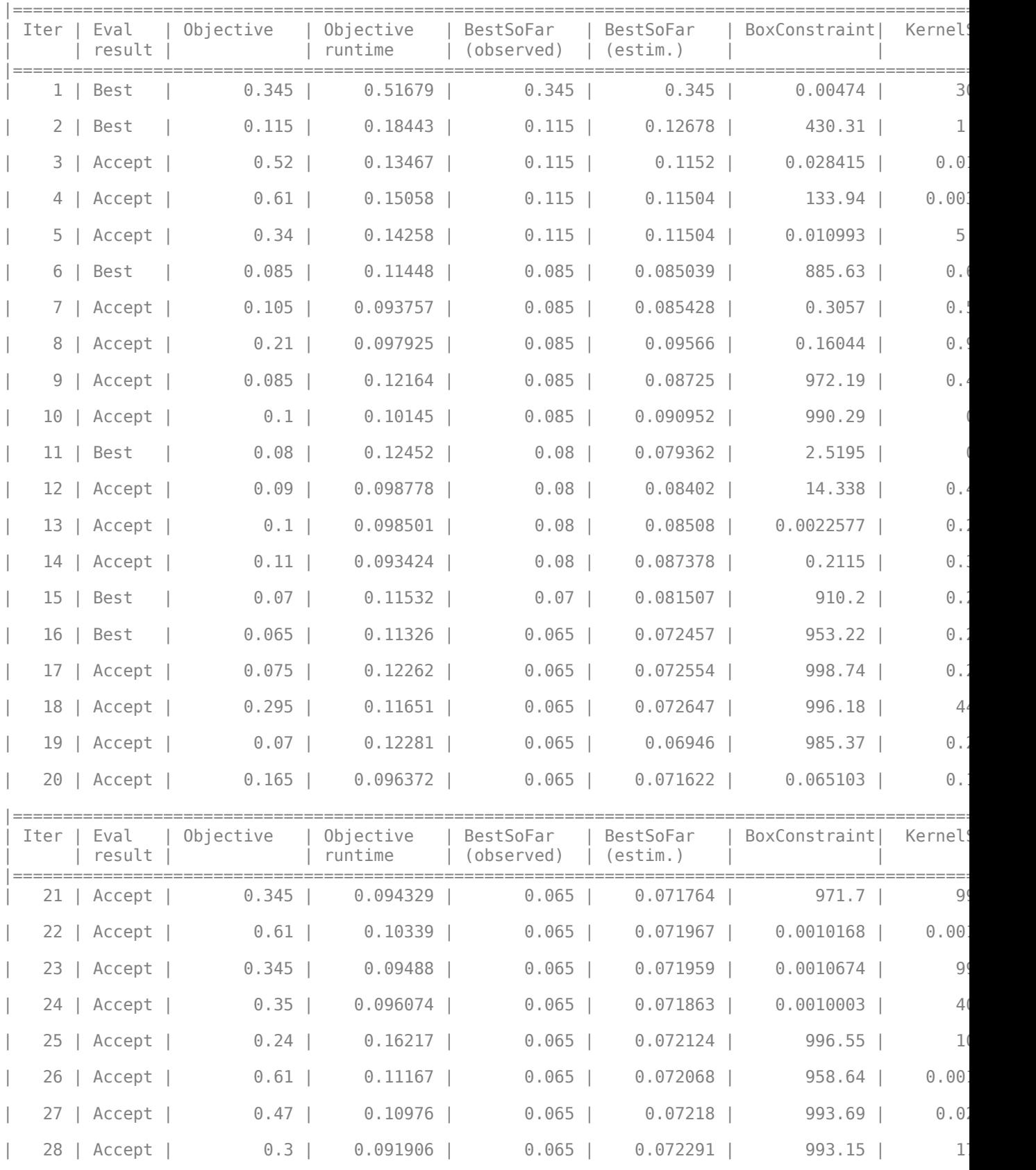

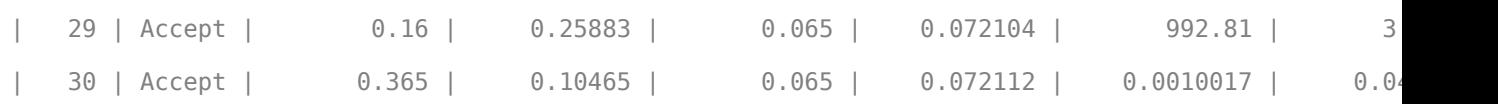

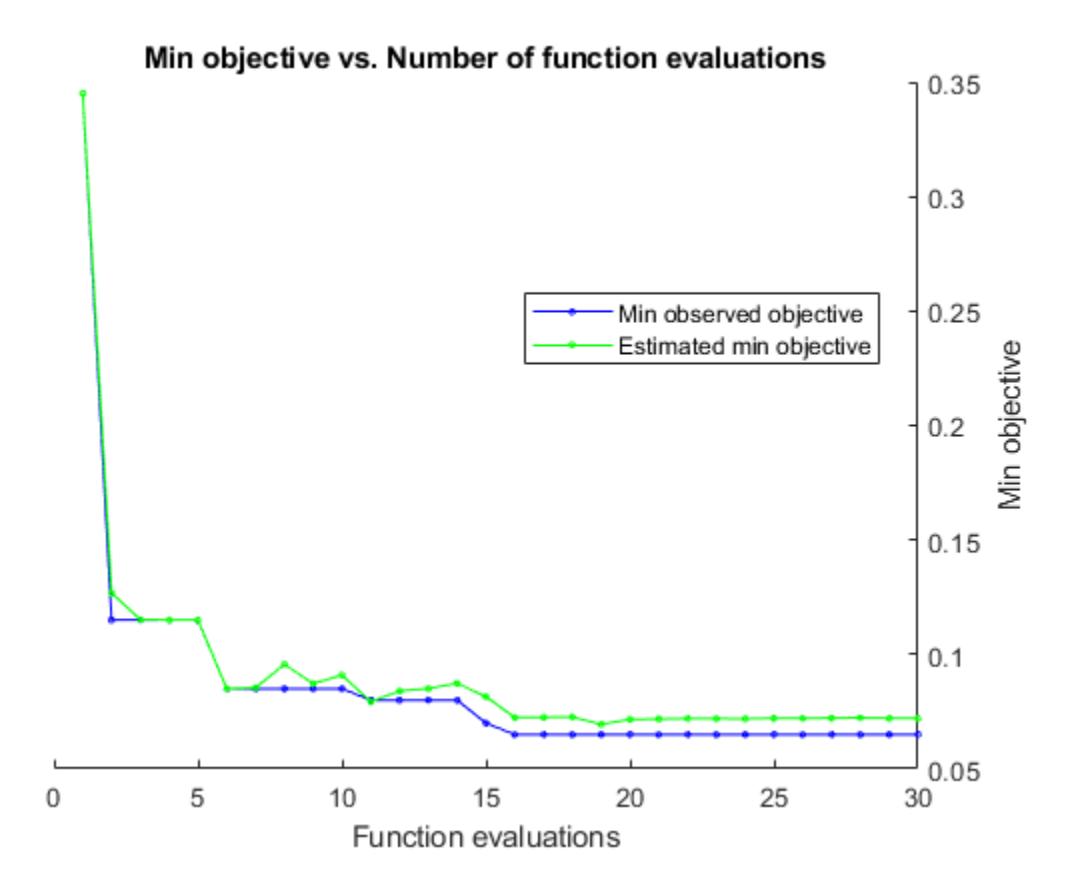

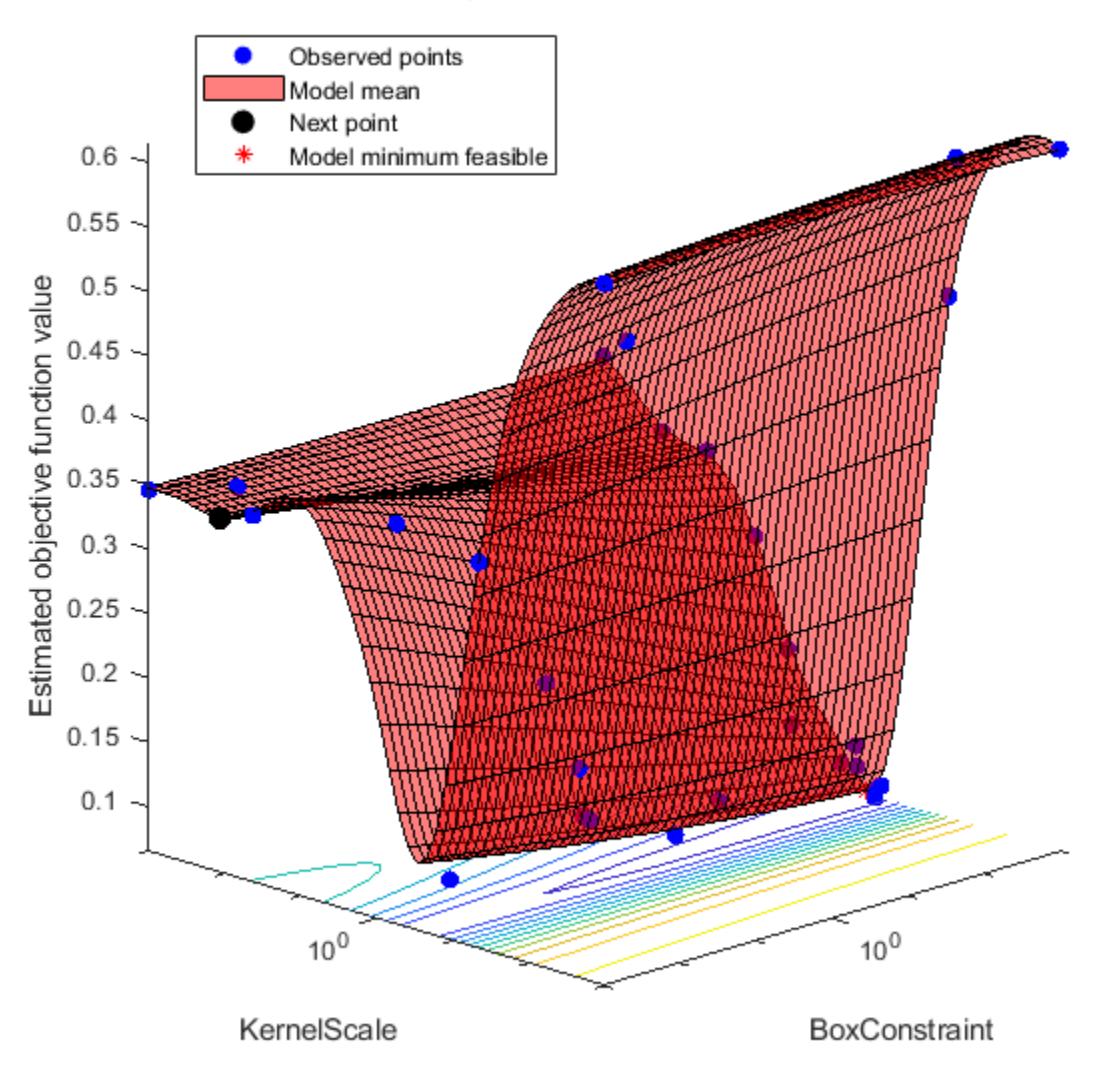

### Objective function model

Optimization completed. MaxObjectiveEvaluations of 30 reached. Total function evaluations: 30 Total elapsed time: 30.3878 seconds. Total objective function evaluation time: 3.9881

 $\mathcal{L}_\text{max} = \mathcal{L}_\text{max} = \mathcal{$ 

Best observed feasible point: BoxConstraint KernelScale

953.22 0.26253

Observed objective function value =  $0.065$ Estimated objective function value =  $0.073726$ 

```
Function evaluation time = 0.11326Best estimated feasible point (according to models):
    BoxConstraint KernelScale
        985.37 0.27389 
Estimated objective function value = 0.072112Estimated function evaluation time = 0.11822svmmod = ClassificationSVM
                          ResponseName: 'Y'
                 CategoricalPredictors: []
                            ClassNames: [-1 1]
                        ScoreTransform: 'none'
                       NumObservations: 200
    HyperparameterOptimizationResults: [1×1 BayesianOptimization]
                                 Alpha: [77×1 double]
                                  Bias: -0.2352
                      KernelParameters: [1×1 struct]
                        BoxConstraints: [200×1 double]
                       ConvergenceInfo: [1×1 struct]
                       IsSupportVector: [200×1 logical]
                                Solver: 'SMO'
```
Properties, Methods

Find the loss of the optimized model.

```
lossnew = kfoldLoss(fitcsvm(cdata,grp,'CVPartition',c,'KernelFunction','rbf',...
     'BoxConstraint',svmmod.HyperparameterOptimizationResults.XAtMinObjective.BoxConstraint,...
     'KernelScale',svmmod.HyperparameterOptimizationResults.XAtMinObjective.KernelScale))
```

```
lossnew = 0.0650
```
This loss is the same as the loss reported in the optimization output under "Observed objective function value".

Visualize the optimized classifier.

```
d = 0.02;
[x1Grid,x2Grid] = meshgrid(min(cdata(:,1)):d.max(cdata(:,1)),... min(cdata(:,2)):d:max(cdata(:,2)));
xGrid = [x1Grid(:),x2Grid(:)];
[-, \text{scores}] = \text{predict}(\text{summod}, \text{xGrid});
figure;
h = \text{nan}(3,1); % \text{Preallocation}h(1:2) = gscatter(cdata(:,1),cdata(:,2),grp,'rg', '+*);
hold on
h(3) = plot(cdata(svmmod.IsSupportVector, 1), \ldotscdata(svmmod.IsSupportVector,2),'ko');
contour(x1Grid,x2Grid,reshape(scores(:,2),size(x1Grid)),[0 0],'k');
legend(h,{'-1','+1','Support Vectors'},'Location','Southeast');
axis equal
hold off
```
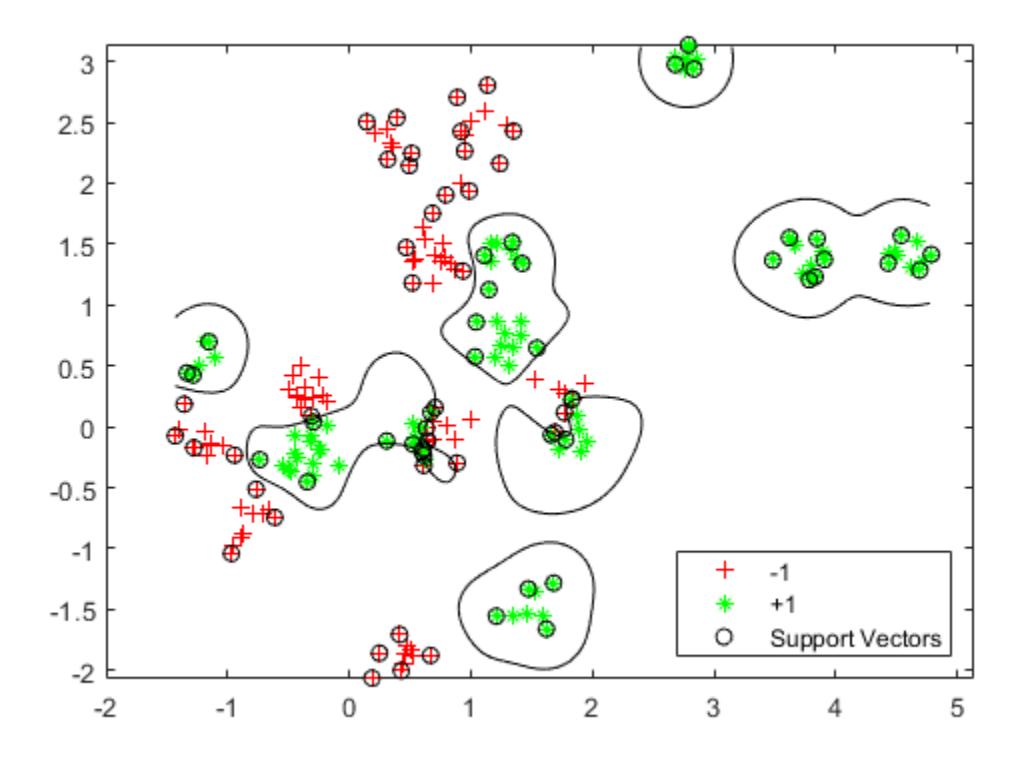

### **Plot Posterior Probability Regions for SVM Classification Models**

This example shows how to predict posterior probabilities of SVM models over a grid of observations, and then plot the posterior probabilities over the grid. Plotting posterior probabilities exposes decision boundaries.

Load Fisher's iris data set. Train the classifier using the petal lengths and widths, and remove the virginica species from the data.

```
load fisheriris
classKeep = <math>~\neg</math>strcmp(species, 'virginica');
X = meas(classKeep, 3:4);y = species(classKeep);
```
Train an SVM classifier using the data. It is good practice to specify the order of the classes.

```
SVMModel = fitcsvm(X,y,'ClassNames',{'setosa','versicolor'});
```
Estimate the optimal score transformation function.

```
rng(1); % For reproducibility
[SVMModel,ScoreParameters] = fitPosterior(SVMModel);
```
Warning: Classes are perfectly separated. The optimal score-to-posterior transformation is a ste

ScoreParameters

```
ScoreParameters = struct with fields:
                          Type: 'step'
                   LowerBound: -0.8431
                   UpperBound: 0.6897
     PositiveClassProbability: 0.5000
```
The optimal score transformation function is the step function because the classes are separable. The fields LowerBound and UpperBound of ScoreParameters indicate the lower and upper end points of the interval of scores corresponding to observations within the class-separating hyperplanes (the margin). No training observation falls within the margin. If a new score is in the interval, then the software assigns the corresponding observation a positive class posterior probability, i.e., the value in the PositiveClassProbability field of ScoreParameters.

Define a grid of values in the observed predictor space. Predict the posterior probabilities for each instance in the grid.

```
xMax = max(X):
xMin = min(X);
d = 0.01;[x1Grid, x2Grid] = meshgrid(xMin(1):d:xMax(1),xMin(2):d:xMax(2));[~,PosteriorRegion] = predict(SVMModel,[x1Grid(:),x2Grid(:)]);
```
Plot the positive class posterior probability region and the training data.

```
figure;
contourf(x1Grid,x2Grid,...
         reshape(PosteriorRegion(:,2),size(x1Grid,1),size(x1Grid,2)));
h = \text{colorbar};h.Label.String = 'P({\it\{ \it\} \verb|version|})';h.YLabel.FontSize = 16;
caxis([0 1]);colormap jet;
hold on
gscatter(X(:,1),X(:,2),y, 'mc', '.x', [15,10]);
sv = X(SVMModel.IsSupportVector,:);
plot(sv(:,1),sv(:,2),'yo','MarkerSize',15,'LineWidth',2);
axis tight
hold off
```
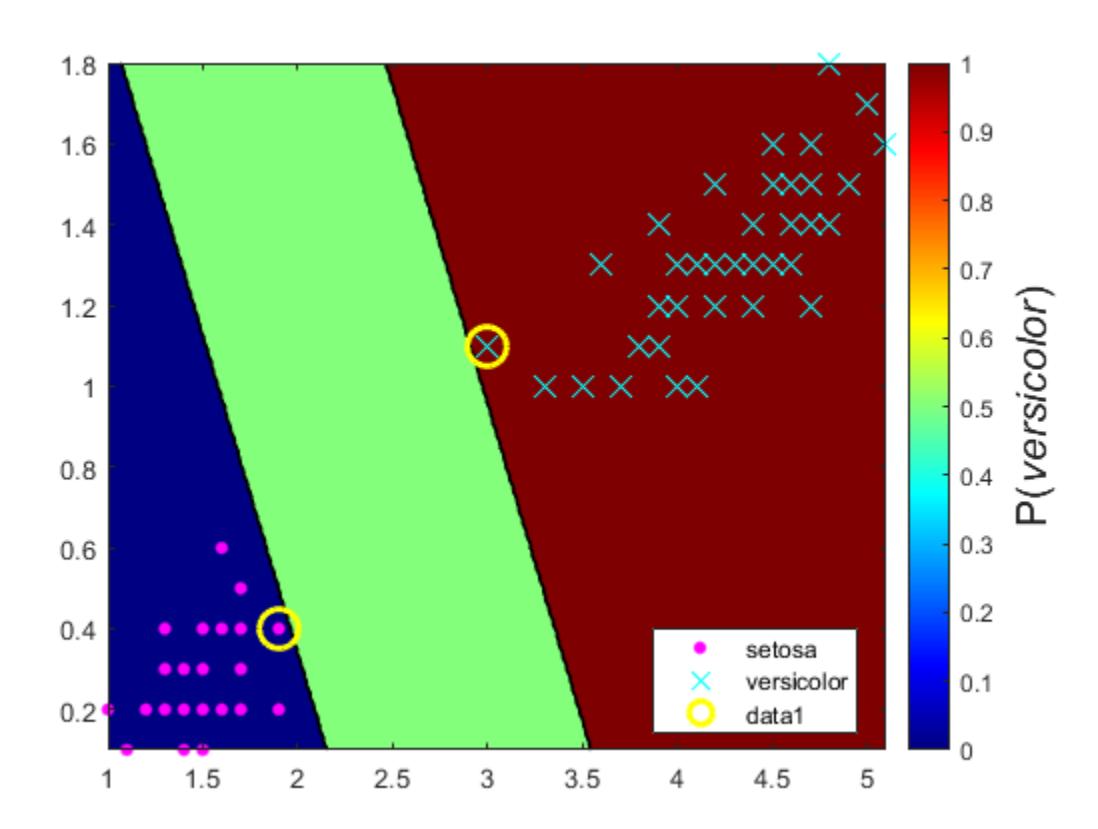

In two-class learning, if the classes are separable, then there are three regions: one where observations have positive class posterior probability 0, one where it is 1, and the other where it is the positive class prior probability.

### **Analyze Images Using Linear Support Vector Machines**

This example shows how to determine which quadrant of an image a shape occupies by training an error-correcting output codes (ECOC) model comprised of linear SVM binary learners. This example also illustrates the disk-space consumption of ECOC models that store support vectors, their labels, and the estimated *α* coefficients.

#### **Create the Data Set**

Randomly place a circle with radius five in a 50-by-50 image. Make 5000 images. Create a label for each image indicating the quadrant that the circle occupies. Quadrant 1 is in the upper right, quadrant 2 is in the upper left, quadrant 3 is in the lower left, and quadrant 4 is in the lower right. The predictors are the intensities of each pixel.

```
d = 50; % Height and width of the images in pixels
n = 5e4; % Sample size
X = zeros(n, d^2); % Predictor matrix preallocation
Y = zeros(n, 1); % Label preallocation
theta = 0:(1/d):(2*pi);
r = 5; % Circle radius
```

```
rng(1); % For reproducibility
for j = 1:nfigmat = zeros(d); extending the set of the set of the set of the set of the set of the set of the set of the set of the set of the set of the set of the set of the set of the set of the set of the set of the set of the se
    c = datasample((r + 1):(d - r - 1),2); % Random circle center
    x = r * cos(theta) + c(1); % Make the circle
    y = r * sin(theta) + c(2);idx = sub2ind([d d], round(y), round(x)); % Convert to linear indexingfigure(idx) = 1; % Draw the circle
    X(j,:) = figmat(:); % Store the data
    Y(j) = (c(2) \geq floor(d/2)) + 2*(c(2) < floor(d/2)) + ...(c(1) < floor(d/2)) + ...
         2^*((c(1) \geq f\text{loor}(d/2)) \& (c(2) < f\text{loor}(d/2))); % Determine the quadrant
end
```
Plot an observation.

```
figure
imagesc(figmat)
h = gca;h.YDir = 'normal';
title(sprintf('Quadrant %d',Y(end)))
```
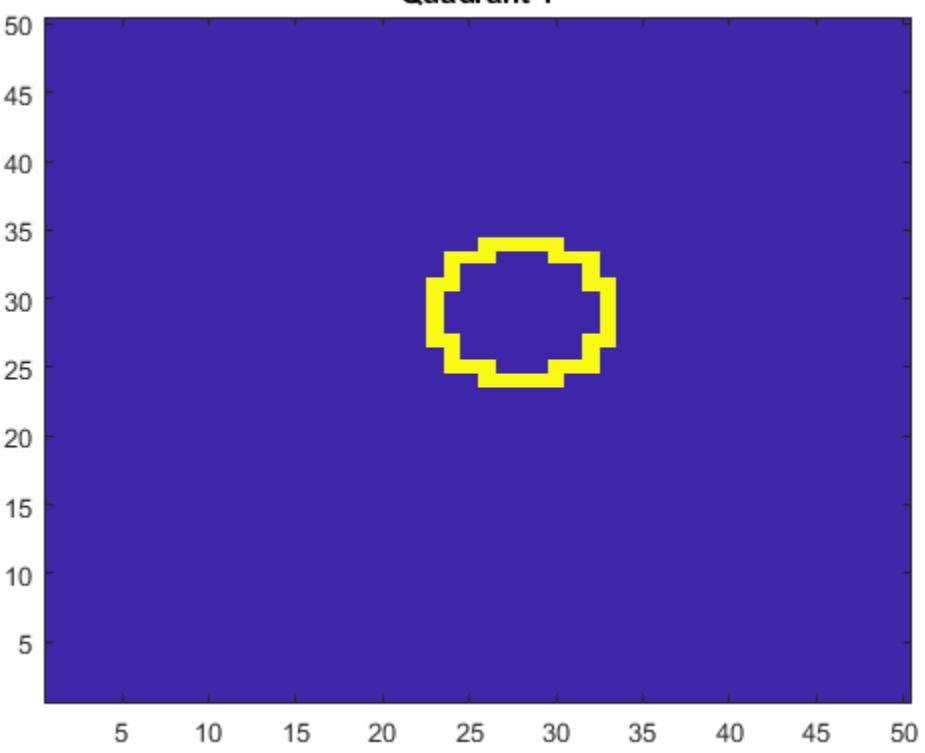

#### Quadrant 1

#### **Train the ECOC Model**

Use a 25% holdout sample and specify the training and holdout sample indices.

```
p = 0.25;
CVP = \text{cypartition}(Y, 'Holdout', p); % Cross-validation data partitionisIdx = training(CVP); % Training sample indices
oosIdx = test(CVP); % Test sample indices
```
Create an SVM template that specifies storing the support vectors of the binary learners. Pass it and the training data to fitcecoc to train the model. Determine the training sample classification error.

```
t = templateSVM('SaveSupportVectors',true);
MdISV = \text{fiteecoc}(X(\text{isIdx},:),Y(\text{isIdx}),\text{'Learners'},t);isLoss = resubLoss(MdlSV)
```

```
isLoss = 0
```
MdlSV is a trained ClassificationECOC multiclass model. It stores the training data and the support vectors of each binary learner. For large data sets, such as those in image analysis, the model can consume a lot of memory.

Determine the amount of disk space that the ECOC model consumes.

```
infoMdISV = whos('MdISV');mbMdlSV = infoMdlSV.bytes/1.049e6
mbMdlsV = 763.6151
```
The model consumes 763.6 MB.

#### **Improve Model Efficiency**

You can assess out-of-sample performance. You can also assess whether the model has been overfit with a compacted model that does not contain the support vectors, their related parameters, and the training data.

Discard the support vectors and related parameters from the trained ECOC model. Then, discard the training data from the resulting model by using compact.

```
Mdl = discardSupportVectors(MdlSV);
CMd = compact(Mdl);
info = whos('Mdl', 'CMdl'));[bytesCMdl,bytesMdl] = info.bytes;
memReduction = 1 - [bytesMdl bytesCMdl]/infoMdlSV.bytes
memReduction = 1×2
    0.0626 0.9996
```
In this case, discarding the support vectors reduces the memory consumption by about 6%. Compacting and discarding support vectors reduces the size by about 99.96%.

An alternative way to manage support vectors is to reduce their numbers during training by specifying a larger box constraint, such as 100. Though SVM models that use fewer support vectors are more desirable and consume less memory, increasing the value of the box constraint tends to increase the training time.

Remove MdlSV and Mdl from the workspace.

```
clear Mdl MdlSV
```
#### **Assess Holdout Sample Performance**

Calculate the classification error of the holdout sample. Plot a sample of the holdout sample predictions.

```
oosLoss = loss(CMd1, X(oosIdx, :), Y(oosIdx))oosLoss = 0yHat = predict(CMdl,X(oosIdx,:));
nVec = 1:size(X,1);oosIdx = nVec(oosIdx);
figure;
for j = 1:9 subplot(3,3,j)
     imagesc(reshape(X(oosIdx(j),:),[d d]))
    h = gca; h.YDir = 'normal';
     title(sprintf('Quadrant: %d',yHat(j)))
end
text(-1.33*d,4.5*d + 1,'Predictions','FontSize',17)
```
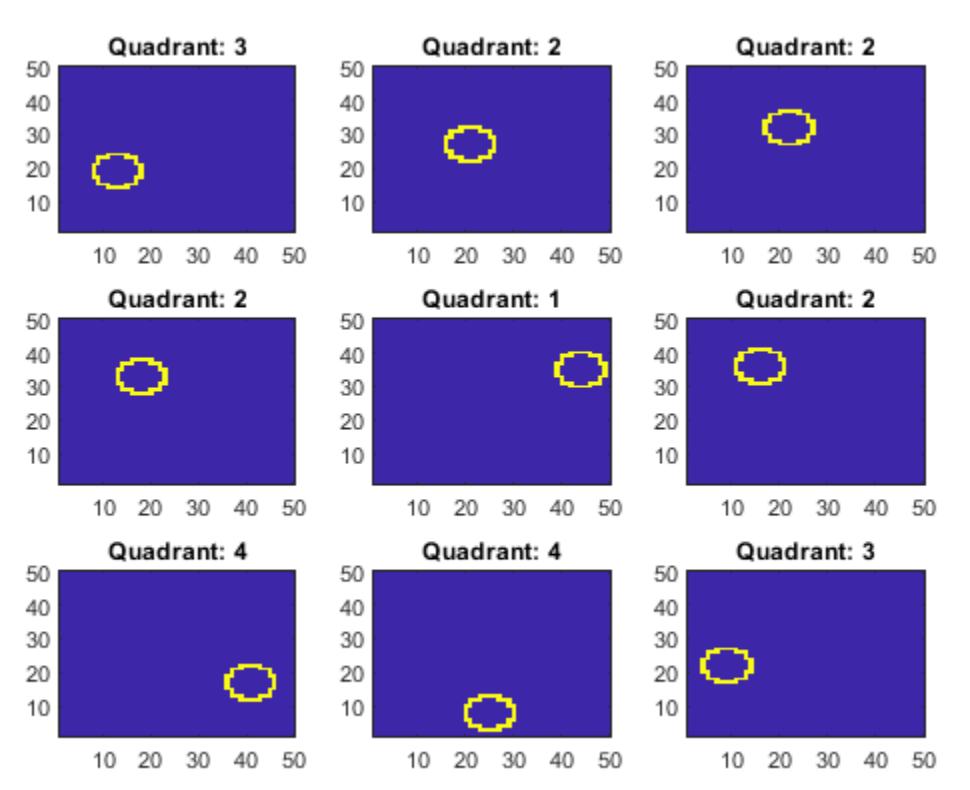

**I VUIVIIVIIV** 

The model does not misclassify any holdout sample observations.

#### **See Also**

[bayesopt](#page-1857-0) | [fitcsvm](#page-3403-0) | [kfoldLoss](#page-4497-0)

### **More About**

- • ["Train Support Vector Machines Using Classification Learner App" on page 23-89](#page-1450-0)
- • ["Optimize a Cross-Validated SVM Classifier Using bayesopt" on page 10-45](#page-510-0)

### **References**

- [1] Hastie, T., R. Tibshirani, and J. Friedman. *The Elements of Statistical Learning*, second edition. New York: Springer, 2008.
- [2] Christianini, N., and J. Shawe-Taylor. *An Introduction to Support Vector Machines and Other Kernel-Based Learning Methods*. Cambridge, UK: Cambridge University Press, 2000.
- [3] Fan, R.-E., P.-H. Chen, and C.-J. Lin. "Working set selection using second order information for training support vector machines." *Journal of Machine Learning Research*, Vol 6, 2005, pp. 1889–1918.
- [4] Kecman V., T. -M. Huang, and M. Vogt. "Iterative Single Data Algorithm for Training Kernel Machines from Huge Data Sets: Theory and Performance." In *Support Vector Machines: Theory and Applications*. Edited by Lipo Wang, 255–274. Berlin: Springer-Verlag, 2005.

# **Moving Towards Automating Model Selection Using Bayesian Optimization**

This example shows how to build multiple classification models for a given training data set, optimize their hyperparameters using Bayesian optimization, and select the model that performs the best on a test data set.

Training several models and tuning their hyperparameters can often take days or weeks. Creating a script to develop and compare multiple models automatically can be much faster. You can also use Bayesian optimization to speed up the process. Instead of training each model with different sets of hyperparameters, you select a few different models and tune their default hyperparameters using Bayesian optimization. Bayesian optimization finds an optimal set of hyperparameters for a given model by minimizing the objective function of the model. This optimization algorithm strategically selects new hyperparameters in each iteration and typically arrives at the optimal set of hyperparameters more quickly than a simple grid search. You can use the script in this example to train several classification models using Bayesian optimization for a given training data set and identify the model that performs best on a test data set.

Alternatively, to choose a classification model automatically across a selection of classifier types and hyperparameter values, use [fitcauto](#page-3143-0). For an example, see ["Automated Classifier Selection with](#page-1275-0) [Bayesian Optimization" on page 18-180.](#page-1275-0)

#### **Load Sample Data**

This example uses the 1994 census data stored in census1994.mat. The data set consists of demographic data from the US Census Bureau to predict whether an individual makes over \$50,000 per year. The classification task is to fit a model that predicts the salary category of people given their age, working class, education level, marital status, race, and so on.

Load the sample data census1994 and display the variables in the data set.

#### load census1994 whos

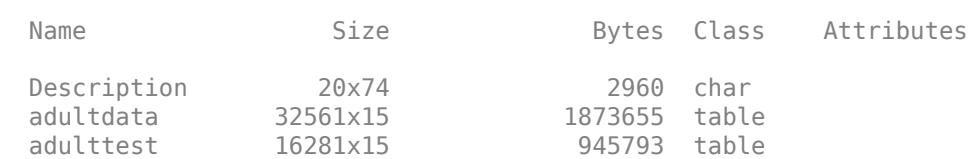

census1994 contains the training data set adultdata and the test data set adulttest. For this example, to reduce the running time, subsample 5000 training and test observations each, from the original tables adultdata and adulttest, by using the [datasample](#page-2744-0) function. (You can skip this step if you want to use the complete data sets.)

```
NumSamples = 5000;
s = RandStream('mlfg6331_64'); % For reproducibility
adultdata = datasample(s,adultdata,NumSamples,'Replace',false);
adulttest = datasample(s,adulttest,NumSamples,'Replace',false);
```
Preview the first few rows of the training data set.

#### head(adultdata)

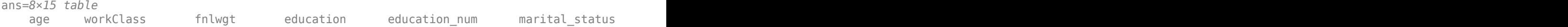

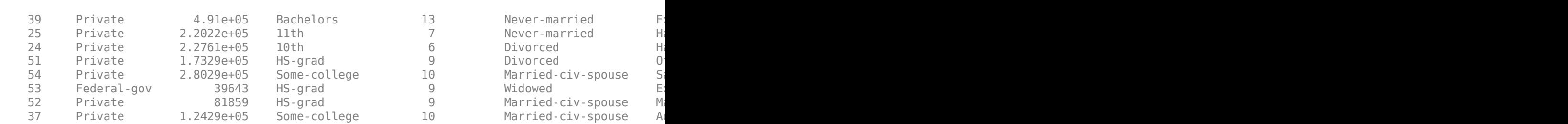

Each row represents the attributes of one adult, such as age, education, and occupation. The last column salary shows whether a person has a salary less than or equal to \$50,000 per year or greater than \$50,000 per year.

The test data set adulttest contains two unnecessary empty classes. Remove them by using the removecats function.

adulttest.salary = removecats(adulttest.salary);

#### **Understand Data and Choose Classification Models**

Statistics and Machine Learning Toolbox™ provides several options for classification, including classification trees, discriminant analysis, naive Bayes, nearest neighbors, support vector machines (SVMs), and classification ensembles. For the complete list of algorithms, see "Classification".

Before choosing the algorithms to use for your problem, inspect your data set. The census data has several noteworthy characteristics:

- The data is tabular and contains both numeric and categorical variables.
- The data contains missing values.
- The response variable (salary) has two classes (binary classification).

Without making any assumptions or using prior knowledge of algorithms that you expect to work well on your data, you simply train all the algorithms that support tabular data and binary classification. Error-correcting output codes (ECOC) models are used for data with more than two classes. Discriminant analysis and nearest neighbor algorithms do not analyze data that contains both numeric and categorical variables. Therefore, the algorithms appropriate for this example are SVMs, a decision tree, an ensemble of decision trees, and a naive Bayes model.

#### **Build Models and Tune Hyperparameters**

To speed up the process, customize the hyperparameter optimization options. Specify 'ShowPlots' as false and 'Verbose' as 0 to disable plot and message displays, respectively. Also, specify 'UseParallel' as true to run Bayesian optimization in parallel, which requires Parallel Computing Toolbox™. Due to the nonreproducibility of parallel timing, parallel Bayesian optimization does not necessarily yield reproducible results.

hypopts = struct('ShowPlots', false, 'Verbose', 0, 'UseParallel', true);

Start a parallel pool.

 $poolobj = gcp;$ 

\_\_\_ \_\_\_\_\_\_\_\_\_\_\_ \_\_\_\_\_\_\_\_\_\_ \_\_\_\_\_\_\_\_\_\_\_\_ \_\_\_\_\_\_\_\_\_\_\_\_\_ \_\_\_\_\_\_\_\_\_\_\_\_\_\_\_\_\_\_ \_\_\_\_\_\_\_\_\_\_\_\_\_\_\_\_\_ \_\_\_\_\_\_\_\_\_\_\_\_\_\_ \_\_\_\_\_ \_\_\_\_\_\_ \_\_\_\_\_\_\_\_\_\_\_\_ \_\_\_\_\_\_\_\_\_\_\_\_ \_\_\_\_\_\_\_\_\_\_\_\_\_\_ \_\_\_\_\_\_\_\_\_\_\_\_\_\_ \_\_\_\_\_\_

```
Starting parallel pool (parpool) using the 'local' profile ...
Connected to the parallel pool (number of workers: 6).
```
You can fit the training data set and tune parameters easily by calling each fitting function and setting its 'OptimizeHyperparameters' name-value pair argument to 'auto'. Create the classification models.

```
% SVMs: SVM with polynomial kernel & SVM with Gaussian kernel
mdls{1} = fitcsvm(adultdata,'salary','KernelFunction','polynomial','Standardize','on', ...
 'OptimizeHyperparameters','auto','HyperparameterOptimizationOptions', hypopts);
mdls{2} = fitcsvm(adultdata,'salary','KernelFunction','gaussian','Standardize','on', ...
 'OptimizeHyperparameters','auto','HyperparameterOptimizationOptions', hypopts);
% Decision tree
mdls{3} = fitteree(adultdata, 'salary', ... 'OptimizeHyperparameters','auto','HyperparameterOptimizationOptions', hypopts);
% Ensemble of Decision trees
mdls{4} = fitcensemble(adultdata,'salary','Learners','tree', ...
     'OptimizeHyperparameters','auto','HyperparameterOptimizationOptions', hypopts);
% Naive Bayes
mdls{5} = fitcnb(adultdata,'salary', ... 'OptimizeHyperparameters','auto','HyperparameterOptimizationOptions', hypopts);
Warning: It is recommended that you first standardize all numeric predictors when optimizing the
```
#### **Plot Minimum Objective Curves**

Extract the Bayesian optimization results from each model and plot the minimum observed value of the objective function for each model over every iteration of the hyperparameter optimization. The objective function value corresponds to the misclassification rate measured by five-fold crossvalidation using the training data set. The plot compares the performance of each model.

```
figure
hold on
N = length(mdls);for i = 1:Nmdl = mdls{i}:
     results = mdls{i}.HyperparameterOptimizationResults;
     plot(results.ObjectiveMinimumTrace,'Marker','o','MarkerSize',5);
end
names = {'SVM-Polynomial','SVM-Gaussian','Decision Tree','Ensemble-Trees','Naive Bayes'};
legend(names,'Location','northeast')
title('Bayesian Optimization')
xlabel('Number of Iterations')
ylabel('Minimum Objective Value')
```
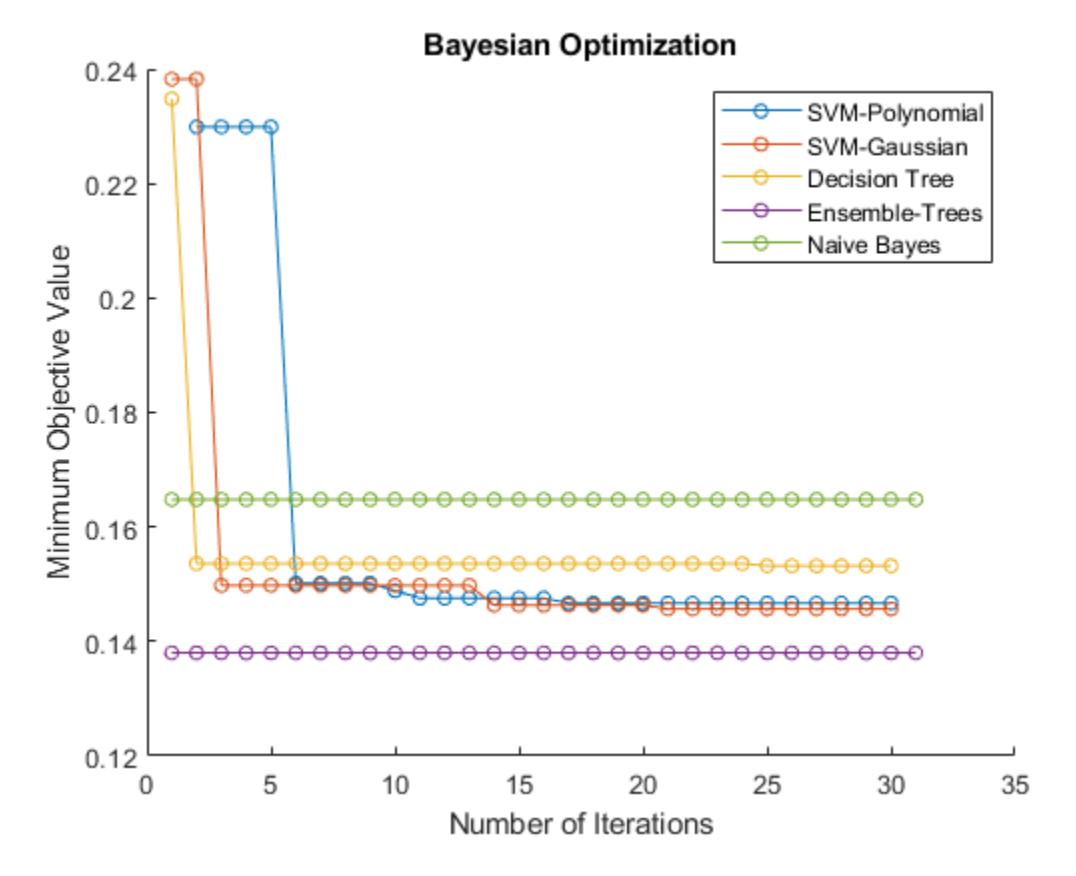

Using Bayesian optimization to find better hyperparameter sets improves the performance of models over several iterations. In this case, the plot indicates that the ensemble of decision trees has the best prediction accuracy for the data. This model performs well consistently over several iterations and different sets of Bayesian optimization hyperparameters.

#### **Check Performance with Test Set**

Check the classifier performance with the test data set by using the confusion matrix and the receiver operating characteristic (ROC) curve.

Find the predicted labels and the score values of the test data set.

```
label = cell(N,1);score = cell(N,1);for i = 1:N[label[i],score[i]] = predict(mdls[i],adulttest);end
```
#### **Confusion Matrix**

Obtain the most likely class for each test observation by using the predict function of each model. Then compute the confusion matrix with the predicted classes and the known (true) classes of the test data set by using the [confusionchart](#page-2540-0) function.

```
figure
c = \text{cell}(N,1);for i = 1:N
```
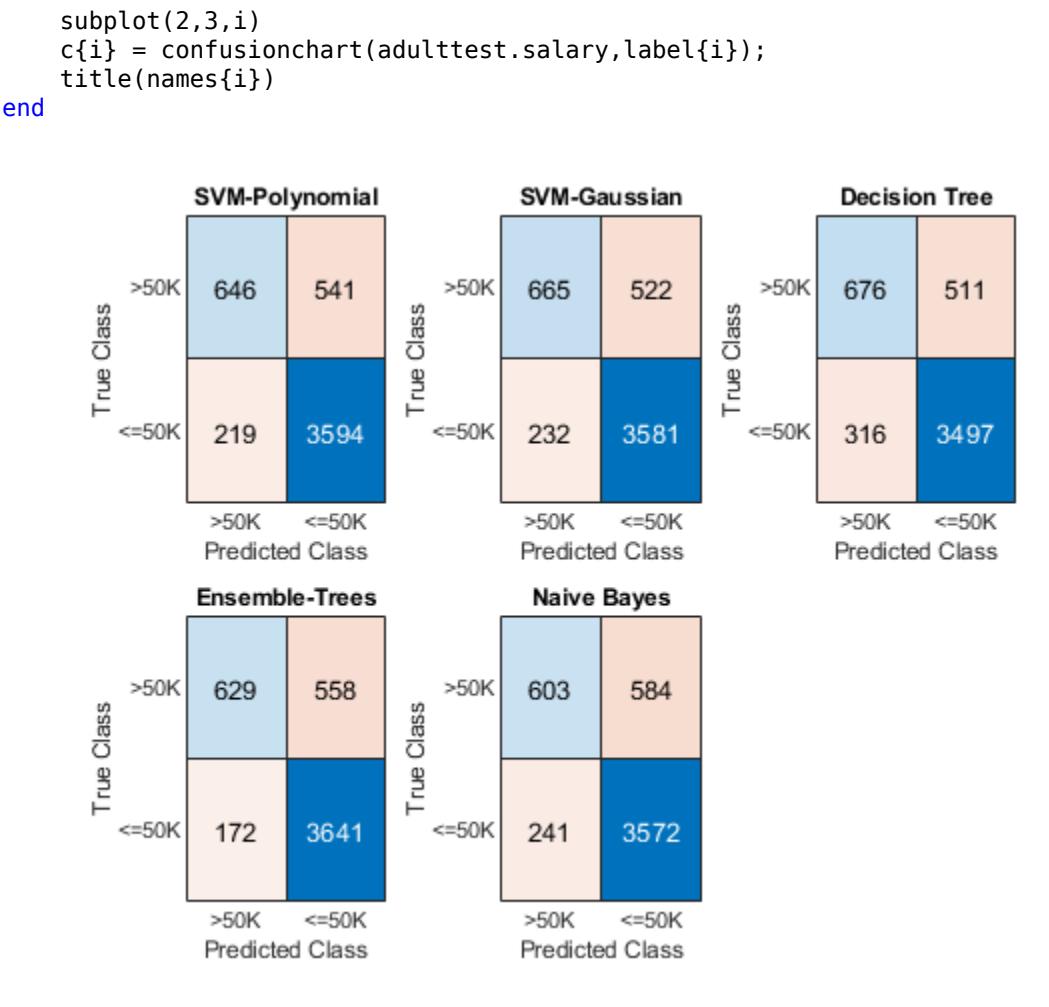

The diagonal elements indicate the number of correctly classified instances of a given class. The offdiagonal elements are instances of misclassified observations.

#### **ROC Curve**

Inspect the classifier performance more closely by plotting an ROC curve for each classifier. Use the [perfcurve](#page-5687-0) function to obtain the X and Y coordinates of the ROC curve and the area under the curve (AUC) value for the computed X and Y.

To plot the ROC curves for the score values corresponding to the label '<=50K', check the column order of the score values returned from the predict function. The column order is the same as the category order of the response variable in the training data set. Display the category order.

```
c = categories(adultdata.salary)
```

```
c = 2×1 cell
     {'<=50K'}
     {'>50K' }
```
Plot the ROC curves.

```
figure
hold on
AUC = zeros(1,N);for i = 1:N[X, Y, \sim, AUC(i)] = pertcurve(adulttest.salary, score(i)((1, 1)), \leq 50K;
     plot(X,Y)
end
title('ROC Curves')
xlabel('False Positive Rate')
ylabel('True Positive Rate')
legend(names,'Location','southeast')
```
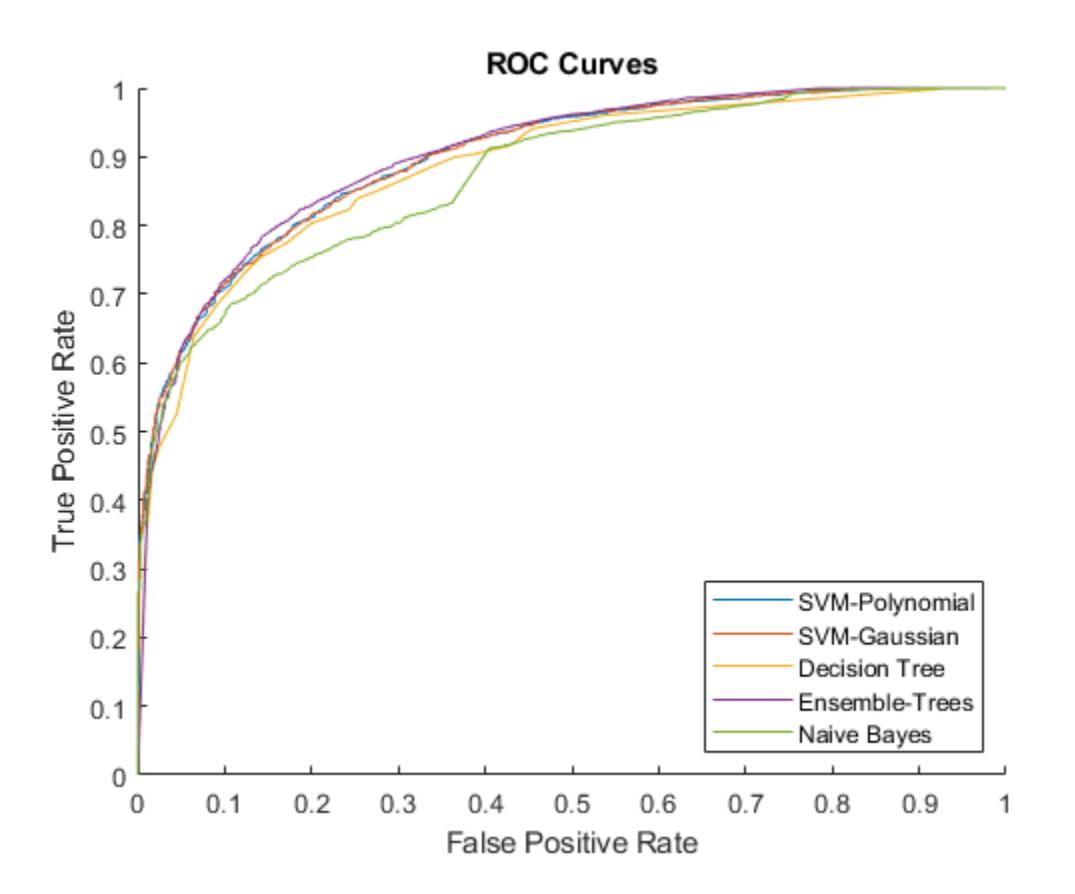

An ROC curve shows the true positive rate versus the false positive rate (or, sensitivity versus 1– specificity) for different thresholds of the classifier output.

Now plot the AUC values using a bar graph. For a perfect classifier, whose true positive rate is always 1 regardless of the thresholds, AUC = 1. For a classifier that randomly assigns observations to  $classes, AUC = 0.5.$  Larger AUC values indicate better classifier performance.

figure bar(AUC) title('Area Under the Curve') xlabel('Model') ylabel('AUC') xticklabels(names) xtickangle(30) ylim([0,1])

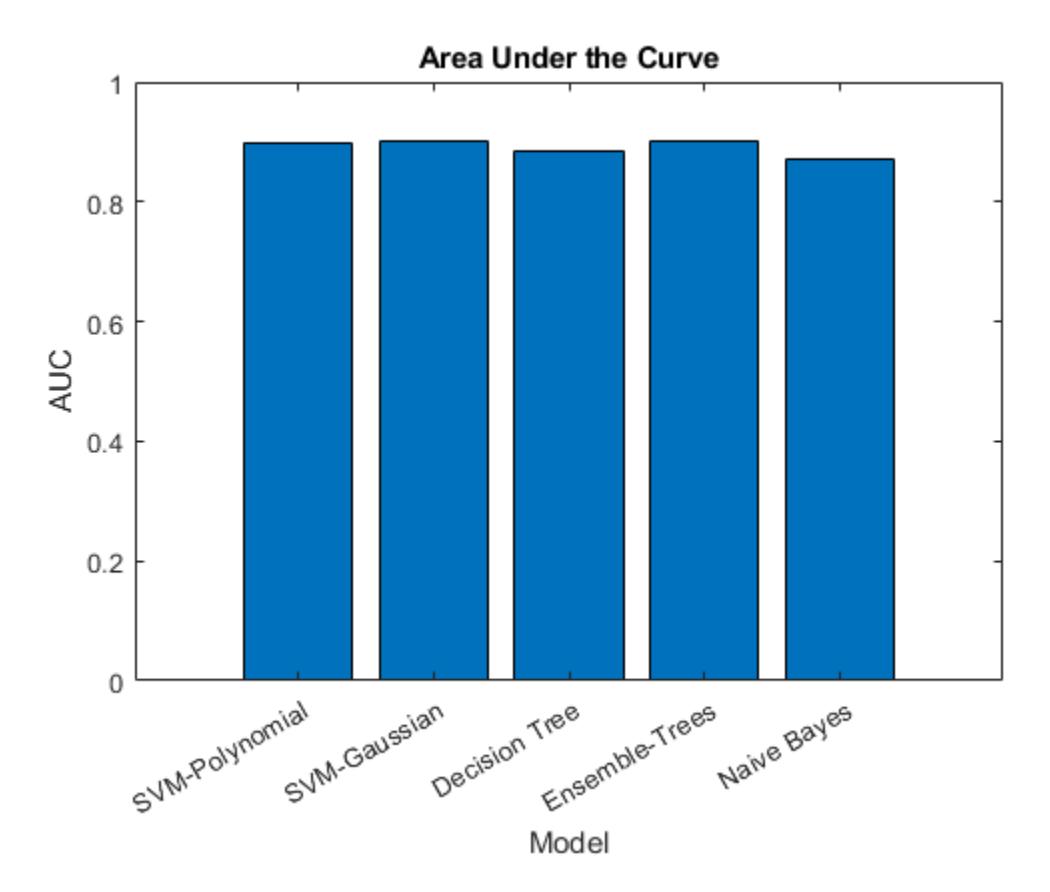

Based on the confusion matrix and the AUC bar graph, the ensemble of decision trees and SVM models achieve better accuracy than the decision tree and naive Bayes models.

#### **Resume Optimization of Most Promising Models**

Running Bayesian optimization on all models for further iterations can be computationally expensive. Instead, select a subset of models that have performed well so far and continue the optimization for 30 more iterations by using the [resume](#page-6676-0) function. Plot the minimum observed values of the objective function for each iteration of Bayesian optimization.

```
figure
hold on
selectedMdls = mdls([1,2,4]);newresults = cell(1,length(selectedMdls));
for i = 1: length (selected Mdls)
    newresults{i} = resume(selectedMdls{i}.HyperparameterOptimizationResults,'MaxObjectiveEvalua
     plot(newresults{i}.ObjectiveMinimumTrace,'Marker','o','MarkerSize',5)
end
title('Bayesian Optimization with resume')
xlabel('Number of Iterations')
ylabel('Minimum Objective Value')
legend({'SVM-Polynomial','SVM-Gaussian','Ensemble-Trees'},'Location','northeast')
```
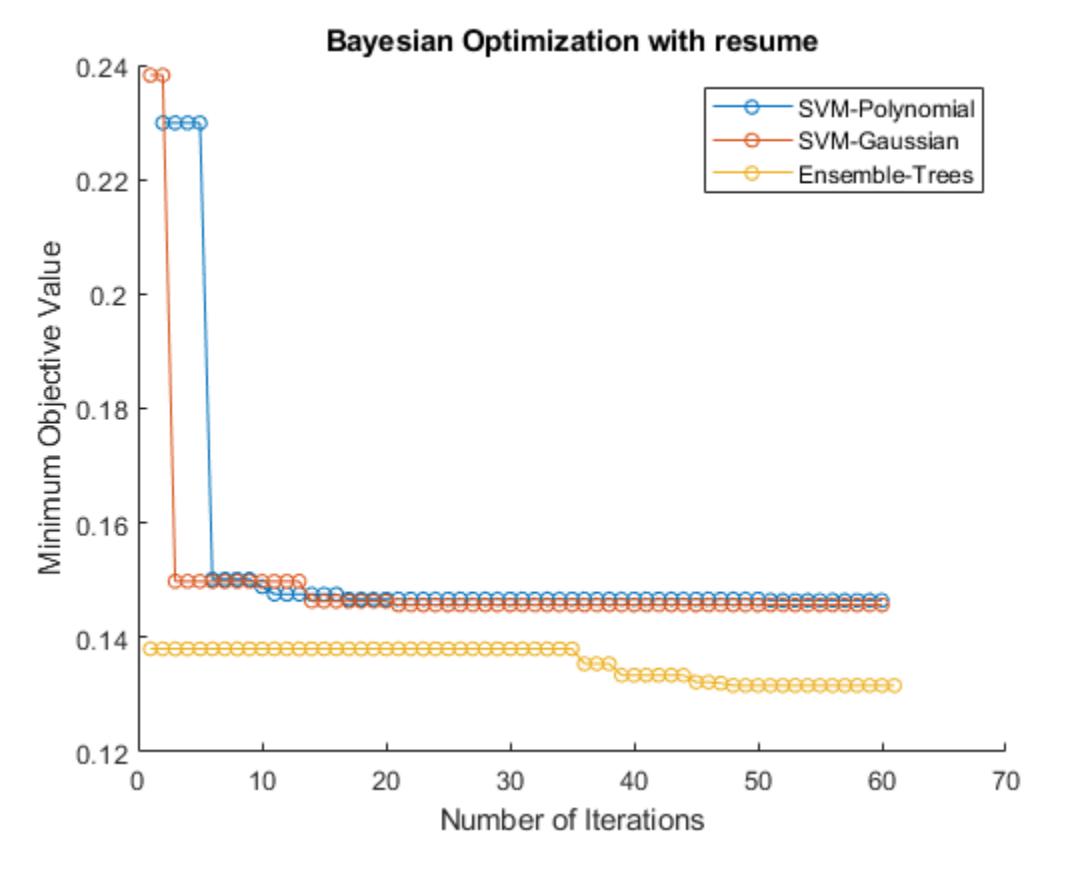

The first 30 iterations correspond to the first round of Bayesian optimization. The next 30 iterations correspond to the results of the resume function. Resuming optimization is useful because the loss continues to reduce further after the first 30 iterations.

### **See Also**

[BayesianOptimization](#page-1843-0) | [confusionchart](#page-2540-0) | [perfcurve](#page-5687-0) | [resume](#page-6676-0)

### **More About**

• ["Bayesian Optimization Workflow" on page 10-25](#page-490-0)

# <span id="page-1275-0"></span>**Automated Classifier Selection with Bayesian Optimization**

This example shows how to use fitcauto to automatically try a selection of classification model types with different hyperparameter values, given training predictor and response data. The function uses Bayesian optimization to select models and their hyperparameter values, and computes the cross-validation classification error for each model. After the optimization is complete, fitcauto returns the model, trained on the entire data set, that is expected to best classify new data. Check the model performance on test data.

#### **Load Sample Data**

This example uses the 1994 census data stored in census1994.mat. The data set consists of demographic information from the US Census Bureau that can be used to predict whether an individual makes over \$50,000 per year.

Load the sample data census1994, which contains the training data adultdata and the test data adulttest. Preview the first few rows of the training data set.

#### load census1994 head(adultdata)

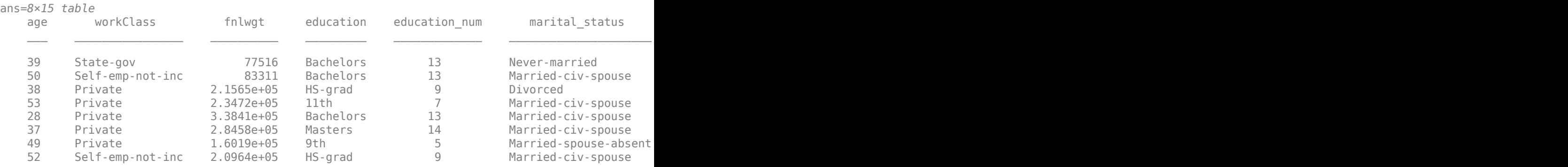

Each row contains the demographic information for one adult. The last column salary shows whether a person has a salary less than or equal to \$50,000 per year or greater than \$50,000 per year.

The test data adulttest contains two unnecessary empty classes. Remove them by using the removecats function.

adulttest.salary = removecats(adulttest.salary);

#### **Use Automated Model Selection**

Use fitcauto to automatically find an appropriate classifier for the data in adultdata. Set the observation weights, and specify to run the Bayesian optimization in parallel, which requires Parallel Computing Toolbox™. Due to the nonreproducibility of parallel timing, parallel Bayesian optimization does not necessarily yield reproducible results.

Because of the complexity of the optimization, this process can take some time, especially for larger data sets. For this data set, expect the optimization to run in parallel on the order of several minutes.

```
options = struct('UseParallel',true);
[mdl,results] = fitcauto(adultdata,'salary','Weights','fnlwgt', ...
    'HyperparameterOptimizationOptions', options);
```
Warning: It is recommended that you first standardize all numeric predictors when optimizing the

Starting parallel pool (parpool) using the 'local' profile ... Connected to the parallel pool (number of workers: 6). Copying objective function to workers... Done copying objective function to workers.

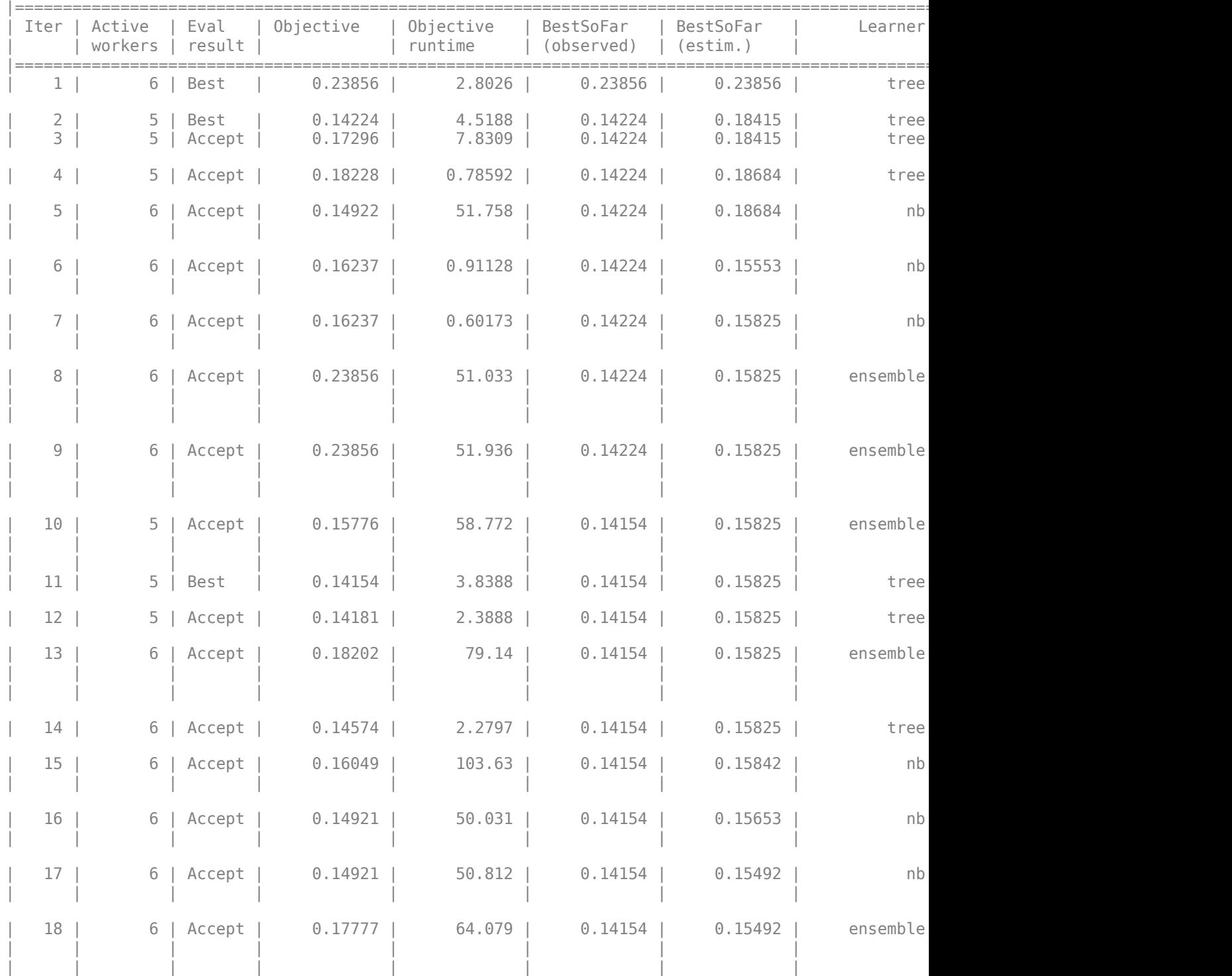

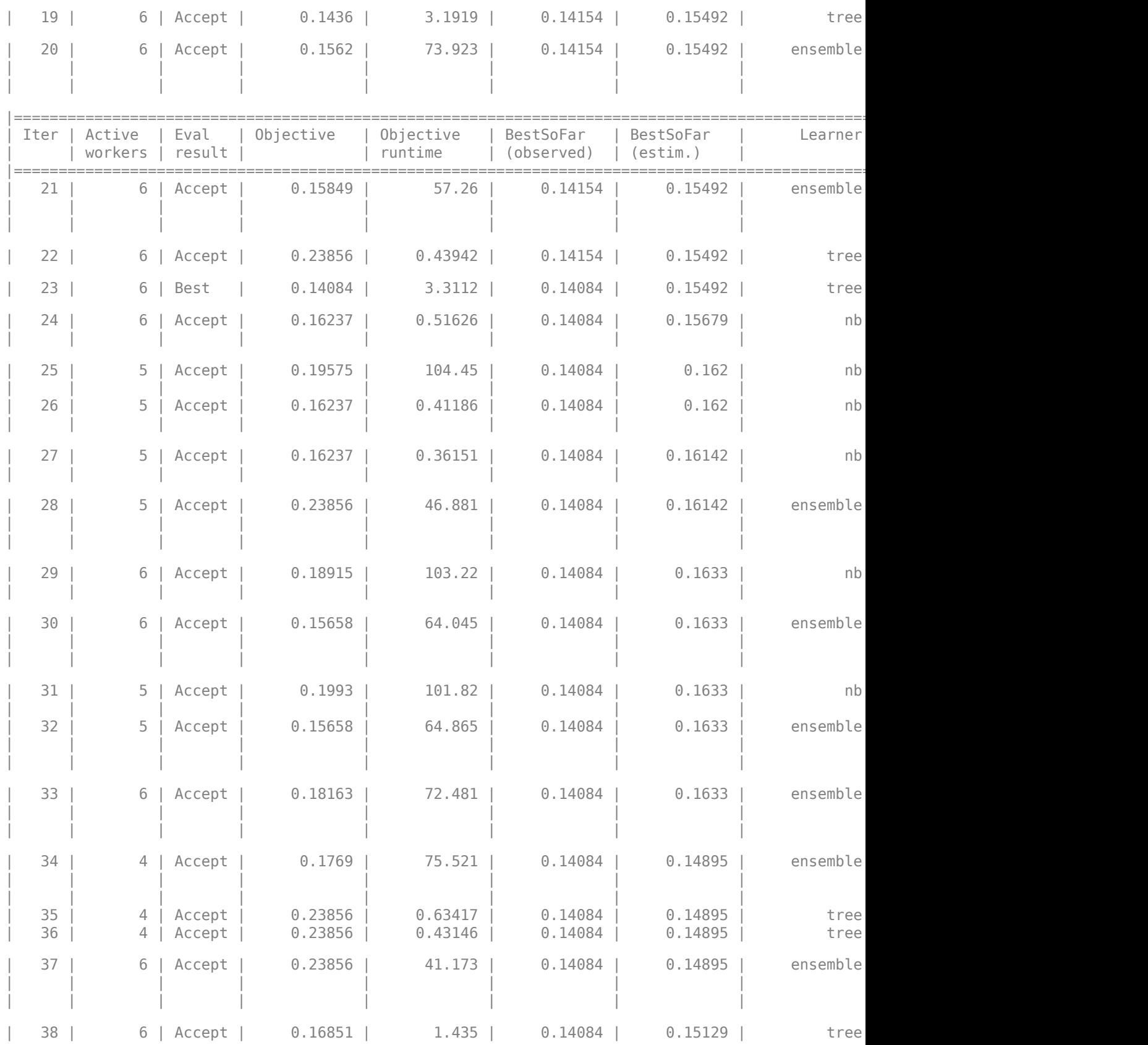

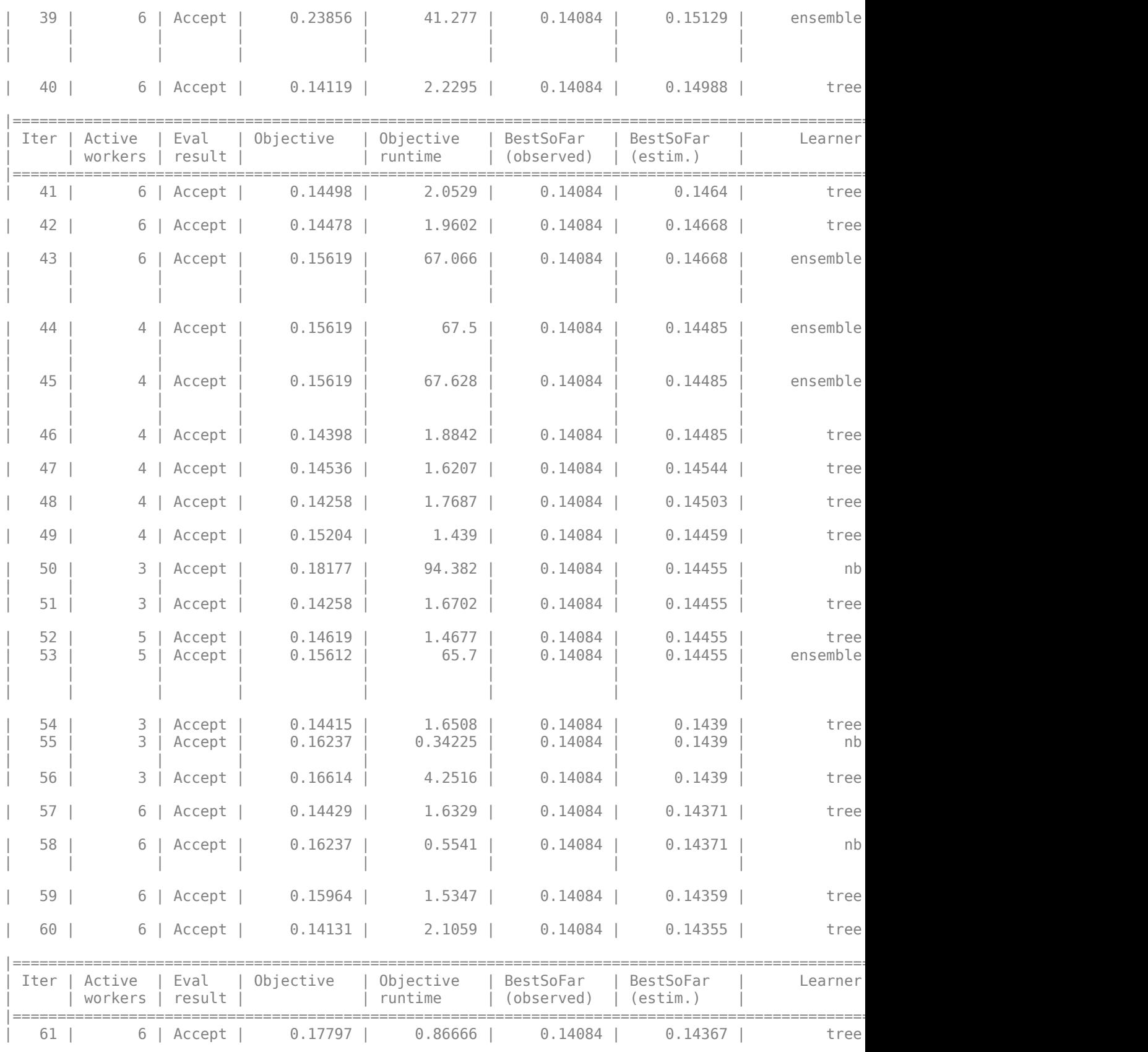

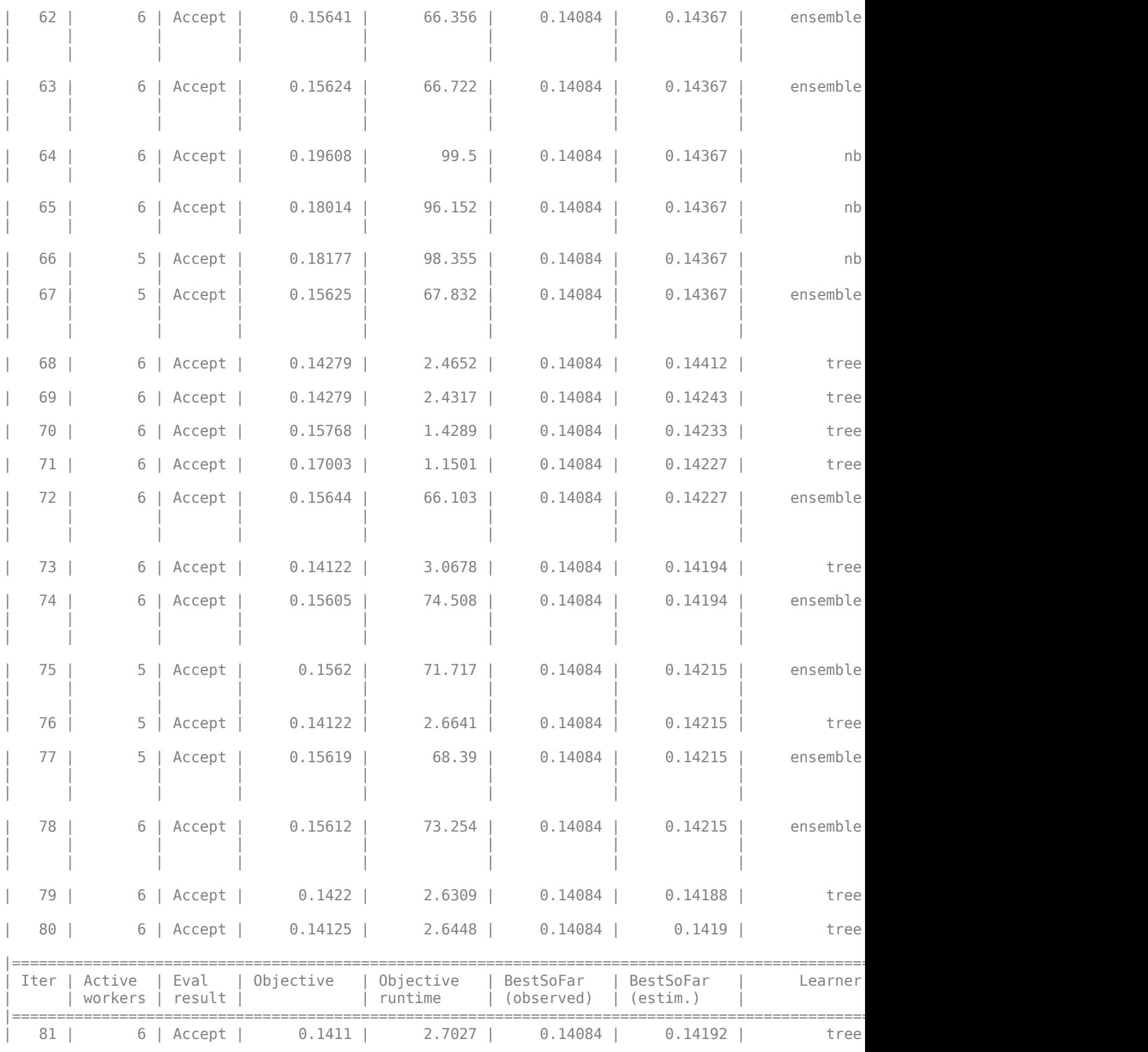

| $82 \mid$ | 6   Accept                 | 0.14103  | 2.7308 | $0.14084$ | 0.14193   | tree     |
|-----------|----------------------------|----------|--------|-----------|-----------|----------|
| 83        | 6<br>Accept                | $0.1561$ | 75.741 | $0.14084$ | 0.14193   | ensemble |
| $84$      | 6   Accept                 | 0.14154  | 3.1338 | $0.14084$ | $0.14151$ | tree     |
| 85        | 6<br>Accept                | 0.15605  | 75.343 | $0.14084$ | 0.14151   | ensemble |
| 86        | $5-1$<br>Accept            | 0.15626  | 69.271 | 0.14084   | 0.14138   | ensemble |
| 87        | 5   Accept                 | 0.14103  | 2.7855 | 0.14084   | 0.14138   | tree     |
| 88        | 5 <sup>1</sup><br>Accept   | 0.15622  | 69.815 | $0.14084$ | 0.14138   | ensemble |
| 89        | Accept  <br>5 <sup>1</sup> | 0.15611  | 71.872 | $0.14084$ | 0.14138   | ensemble |
| 90        | 6<br>Accept                | 0.15618  | 68.306 | $0.14084$ | 0.14138   | ensemble |

Min objective vs. Number of function evaluations

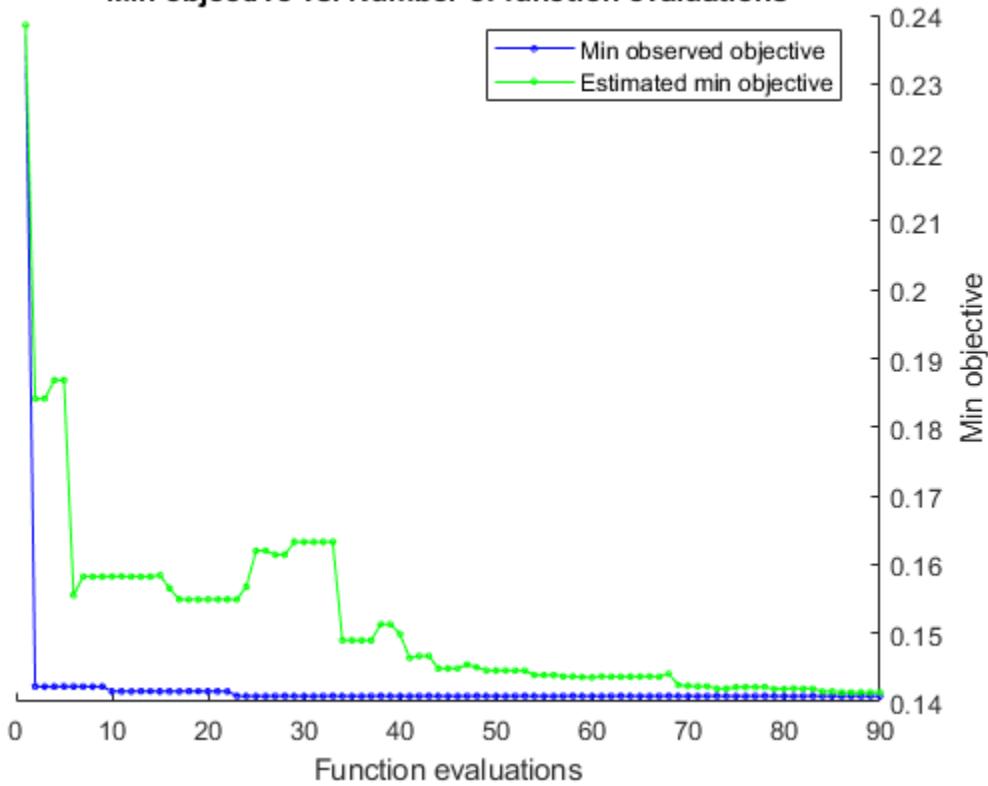

```
\mathcal{L}_\mathcal{L} , and the set of the set of the set of the set of the set of the set of the set of the set of the set of the set of the set of the set of the set of the set of the set of the set of the set of the set of th
Optimization completed.
MaxObjectiveEvaluations of 90 reached.
Total function evaluations: 90
Total elapsed time: 672.4994 seconds.
Total objective function evaluation time: 3145.1896
Best observed feasible point is a tree model with:<br>MinleafSize: 39
     MinLeafSize:
Observed objective function value = 0.14084Estimated objective function value = 0.14539Function evaluation time = 3.3112Best estimated feasible point (according to models) is a tree model with:
     MinLeafSize: 44
Estimated objective function value = 0.14138Estimated function evaluation time = 2.666
```
The final model returned by fitcauto corresponds to the best estimated feasible point. Before returning the model, the function retrains it using the entire training data (adultdata), the listed Learner (or model) type, and the displayed hyperparameter values.

#### **Evaluate Test Set Performance**

Evaluate the performance of the returned model mdl on the test set adulttest by using a confusion matrix and a receiver operating characteristic (ROC) curve.

Find the predicted labels and score values for the test set.

```
[labels, scores] = predict(mdl, adulttest);
```
Create a confusion matrix from the test set results. The diagonal elements indicate the number of correctly classified instances of a given class. The off-diagonal elements are instances of misclassified observations.

```
confusionchart(adulttest.salary,labels)
```
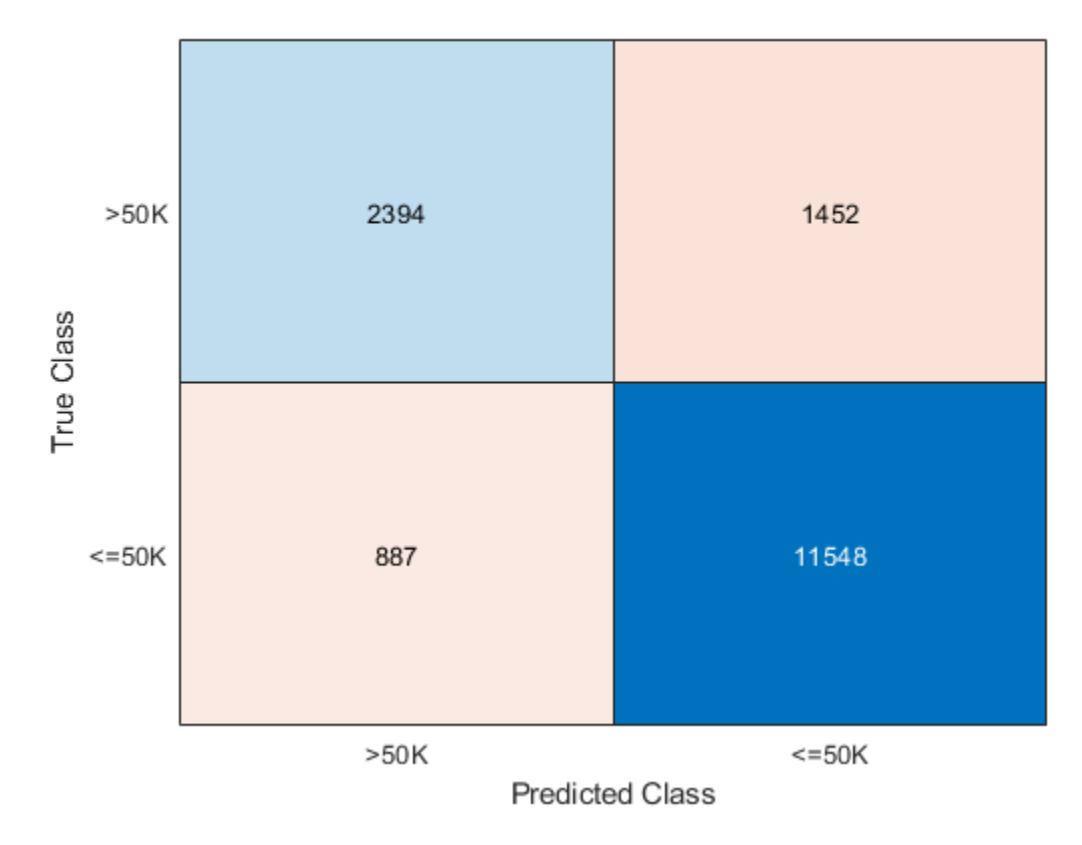

Compute the test set classification accuracy. accuracy is the percentage of correctly classified test set observations.

#### $accuracy = (1-loss (mdl, adulttest, 'salary')) * 100$

 $accuracy = 85.5621$ 

To plot the ROC curve for the score values corresponding to the label '<=50K', find the column of scores that corresponds to that label. The column order of scores matches the order of the classes in the trained model.

mdl.ClassNames

```
ans = 2×1 categorical
     <=50K >50K
```
Because '<=50K' is listed first, the first column of scores corresponds to that label.

Plot the ROC curve, and compute the area under the curve (AUC). The ROC curve shows the true positive rate versus the false positive rate for different thresholds of the classifier output. For a perfect classifier, whose true positive rate is always 1 regardless of the threshold,  $AUC = 1$ . For a binary classifier that randomly assigns observations to classes,  $AUC = 0.5$ . A large  $AUC$  value (close to 1) indicates good classifier performance.

 $[X, Y, \sim, AUC] =$  perfcurve(adulttest.salary,scores(:,1),'<= $50K'$ ); plot(X,Y)

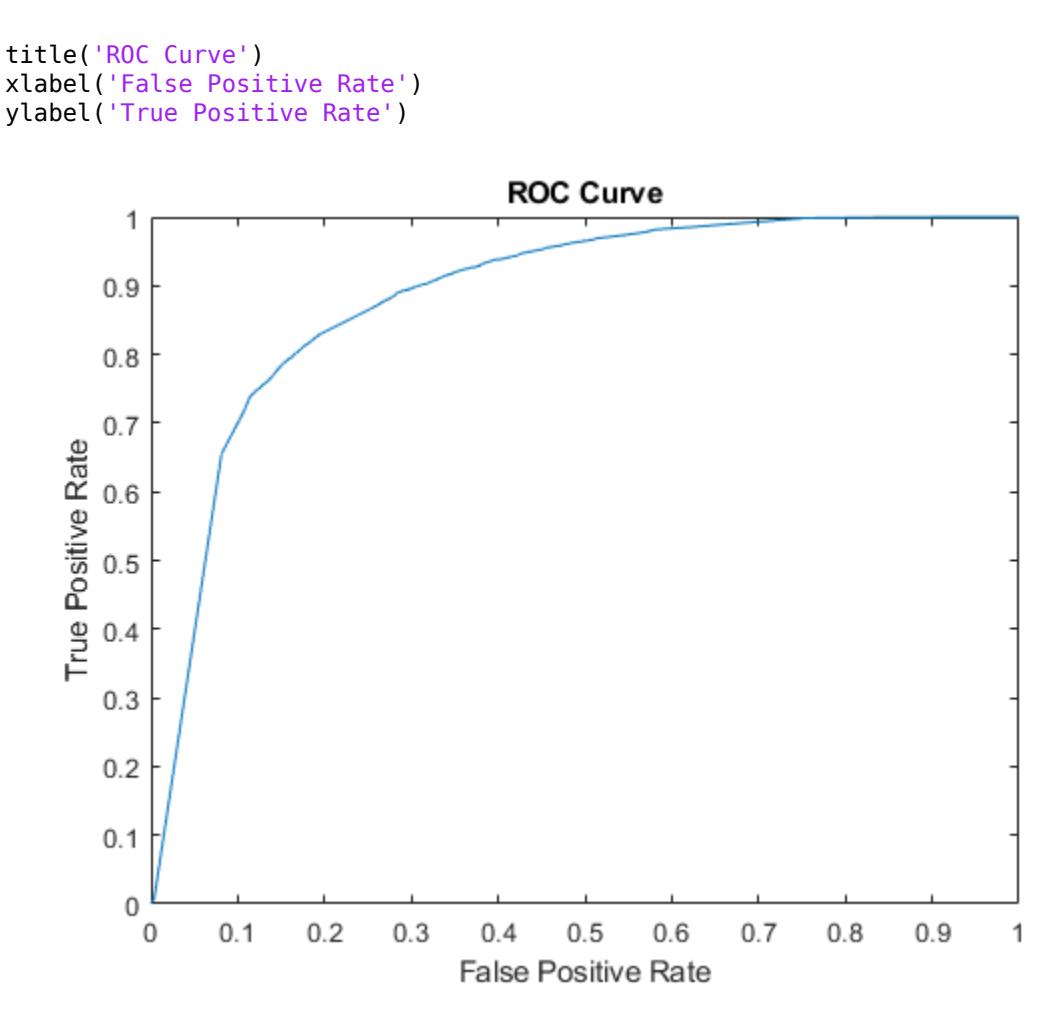

#### AUC

 $AUC = 0.8859$ 

Based on the accuracy and AUC values, the classifier performs well on the test data.

### **See Also**

[BayesianOptimization](#page-1843-0) | [confusionchart](#page-2540-0) | [fitcauto](#page-3143-0) | [perfcurve](#page-5687-0)

### **More About**

- • ["Bayesian Optimization Workflow" on page 10-25](#page-490-0)
- • ["Hyperparameter Optimization in Classification Learner App" on page 23-48](#page-1409-0)

## **Bibliography**

- [1] Agresti, A. *Categorical Data Analysis*, 2nd Ed. Hoboken, NJ: John Wiley & Sons, Inc., 2002.
- [2] Allwein, E., R. Schapire, and Y. Singer. "Reducing multiclass to binary: A unifying approach for margin classifiers." *Journal of Machine Learning Research*. Vol. 1, 2000, pp. 113–141.
- [3] Alpaydin, E. "Combined 5 x 2 CV F Test for Comparing Supervised Classification Learning Algorithms." *Neural Computation*, Vol. 11, No. 8, 1999, pp. 1885–1992.
- [4] Blackard, J. A. and D. J. Dean. "Comparative accuracies of artificial neural networks and discriminant analysis in predicting forest cover types from cartographic variables". *Computers and Electronics in Agriculture* Vol. 24, Issue 3, 1999, pp. 131–151.
- [5] Bottou, L., and Chih-Jen Lin. "Support Vector Machine Solvers." *Large Scale Kernel Machines* (L. Bottou, O. Chapelle, D. DeCoste, and J. Weston, eds.). Cambridge, MA: MIT Press, 2007.
- [6] Bouckaert. R. "Choosing Between Two Learning Algorithms Based on Calibrated Tests." *International Conference on Machine Learning*, pp. 51–58, 2003.
- [7] Bouckaert, R. and E. Frank. "Evaluating the Replicability of Significance Tests for Comparing Learning Algorithms." *In Advances in Knowledge Discovery and Data Mining, 8th Pacific-Asia Conference*, 2004, pp. 3–12.
- [8] Breiman, L. *Bagging Predictors.* Machine Learning 26, 1996, pp. 123–140.
- [9] Breiman, L. *Random Forests.* Machine Learning 45, 2001, pp. 5–32.
- [10] Breiman, L. <https://www.stat.berkeley.edu/~breiman/RandomForests/>
- [11] Breiman, L., J. H. Friedman, R. A. Olshen, and C. J. Stone. *Classification and Regression Trees.* Boca Raton, FL: Chapman & Hall, 1984.
- [12] Christianini, N., and J. Shawe-Taylor. *An Introduction to Support Vector Machines and Other Kernel-Based Learning Methods*. Cambridge, UK: Cambridge University Press, 2000.
- [13] Dietterich, T. "Approximate statistical tests for comparing supervised classification learning algorithms." *Neural Computation*, Vol. 10, No. 7, 1998, pp. 1895–1923.
- [14] Dietterich, T., and G. Bakiri. "Solving Multiclass Learning Problems Via Error-Correcting Output Codes." *Journal of Artificial Intelligence Research*. Vol. 2, 1995, pp. 263-286.
- [15] Escalera, S., O. Pujol, and P. Radeva. "On the decoding process in ternary error-correcting output codes." *IEEE Transactions on Pattern Analysis and Machine Intelligence*. Vol. 32, Issue 7, 2010, pp. 120–134.
- [16] Escalera, S., O. Pujol, and P. Radeva. "Separability of ternary codes for sparse designs of errorcorrecting output codes." *Pattern Recogn*. Vol. 30, Issue 3, 2009, pp. 285–297.
- [17] Fan, R.-E., P.-H. Chen, and C.-J. Lin. "Working set selection using second order information for training support vector machines." *Journal of Machine Learning Research*, Vol 6, 2005, pp. 1889–1918.
- [18] Fagerlan, M.W., S Lydersen, P. Laake. "The McNemar Test for Binary Matched-Pairs Data: Mid-p and Asymptotic Are Better Than Exact Conditional." *BMC Medical Research Methodology*. Vol. 13, 2013, pp. 1–8.
- [19] Freund, Y. *A more robust boosting algorithm.* arXiv:0905.2138v1, 2009.
- [20] Freund, Y. and R. E. Schapire. *A Decision-Theoretic Generalization of On-Line Learning and an Application to Boosting.* J. of Computer and System Sciences, Vol. 55, 1997, pp. 119–139.
- [21] Friedman, J. *Greedy function approximation: A gradient boosting machine.* Annals of Statistics, Vol. 29, No. 5, 2001, pp. 1189–1232.
- [22] Friedman, J., T. Hastie, and R. Tibshirani. *Additive logistic regression: A statistical view of boosting.* Annals of Statistics, Vol. 28, No. 2, 2000, pp. 337–407.
- [23] Hastie, T., and R. Tibshirani. "Classification by Pairwise Coupling." *Annals of Statistics*. Vol. 26, Issue 2, 1998, pp. 451–471.
- [24] Hastie, T., R. Tibshirani, and J. Friedman. *The Elements of Statistical Learning*, second edition. New York: Springer, 2008.
- [25] Ho, C. H. and C. J. Lin. "Large-Scale Linear Support Vector Regression." *Journal of Machine Learning Research*, Vol. 13, 2012, pp. 3323–3348.
- [26] Ho, T. K. *The random subspace method for constructing decision forests.* IEEE Transactions on Pattern Analysis and Machine Intelligence, Vol. 20, No. 8, 1998, pp. 832–844.
- [27] Hsieh, C. J., K. W. Chang, C. J. Lin, S. S. Keerthi, and S. Sundararajan. "A Dual Coordinate Descent Method for Large-Scale Linear SVM." *Proceedings of the 25th International Conference on Machine Learning, ICML '08*, 2001, pp. 408–415.
- [28] Hsu, Chih-Wei, Chih-Chung Chang, and Chih-Jen Lin. *A Practical Guide to Support Vector &ODssLficDtLon*. Available at [https://www.csie.ntu.edu.tw/~cjlin/papers/guide/](https://www.csie.ntu.edu.tw/~cjlin/papers/guide/guide.pdf) [guide.pdf](https://www.csie.ntu.edu.tw/~cjlin/papers/guide/guide.pdf).
- [29] Hu, Q., X. Che, L. Zhang, and D. Yu. "Feature Evaluation and Selection Based on Neighborhood Soft Margin." *Neurocomputing*. Vol. 73, 2010, pp. 2114–2124.
- [30] Kecman V., T. -M. Huang, and M. Vogt. "Iterative Single Data Algorithm for Training Kernel Machines from Huge Data Sets: Theory and Performance." In *Support Vector Machines: Theory and Applications*. Edited by Lipo Wang, 255–274. Berlin: Springer-Verlag, 2005.
- [31] Kohavi, R. "Scaling Up the Accuracy of Naive-Bayes Classifiers: a Decision-Tree Hybrid." *Proceedings of the Second International Conference on Knowledge Discovery and Data Mining*, 1996.
- [32] Lancaster, H.O. "Significance Tests in Discrete Distributions." *JASA*, Vol. 56, Number 294, 1961, pp. 223–234.
- [33] Langford, J., L. Li, and T. Zhang. "Sparse Online Learning Via Truncated Gradient." *J. Mach. Learn. Res.*, Vol. 10, 2009, pp. 777–801.
- [34] Loh, W.Y. "Regression Trees with Unbiased Variable Selection and Interaction Detection." *Statistica Sinica*, Vol. 12, 2002, pp. 361–386.
- [35] Loh, W.Y. and Y.S. Shih. "Split Selection Methods for Classification Trees." *Statistica Sinica*, Vol. 7, 1997, pp. 815–840.
- [36] McNemar, Q. "Note on the Sampling Error of the Difference Between Correlated Proportions or Percentages." *Psychometrika*, Vol. 12, Number 2, 1947, pp. 153–157.
- [37] Meinshausen, N. "Quantile Regression Forests." *Journal of Machine Learning Research*, Vol. 7, 2006, pp. 983–999.
- [38] Mosteller, F. "Some Statistical Problems in Measuring the Subjective Response to Drugs." *Biometrics*, Vol. 8, Number 3, 1952, pp. 220–226.
- [39] Nocedal, J. and S. J. Wright. *Numerical Optimization*, 2nd ed., New York: Springer, 2006.
- [40] Schapire, R. E. et al. *Boosting the margin: A new explanation for the effectiveness of voting methods.* Annals of Statistics, Vol. 26, No. 5, 1998, pp. 1651–1686.
- [41] Schapire, R., and Y. Singer. *Improved boosting algorithms using confidence-rated predictions.* Machine Learning, Vol. 37, No. 3, 1999, pp. 297–336.
- [42] Shalev-Shwartz, S., Y. Singer, and N. Srebro. "Pegasos: Primal Estimated Sub-Gradient Solver for SVM." *Proceedings of the 24th International Conference on Machine Learning, ICML '07*, 2007, pp. 807–814.
- [43] Seiffert, C., T. Khoshgoftaar, J. Hulse, and A. Napolitano. *RUSBoost: Improving classification performance when training data is skewed.* 19th International Conference on Pattern Recognition, 2008, pp. 1–4.
- [44] Warmuth, M., J. Liao, and G. Ratsch. *Totally corrective boosting algorithms that maximize the margin.* Proc. 23rd Int'l. Conf. on Machine Learning, ACM, New York, 2006, pp. 1001–1008.
- [45] Wu, T. F., C. J. Lin, and R. Weng. "Probability Estimates for Multi-Class Classification by Pairwise Coupling." *Journal of Machine Learning Research*. Vol. 5, 2004, pp. 975–1005.
- [46] Wright, S. J., R. D. Nowak, and M. A. T. Figueiredo. "Sparse Reconstruction by Separable Approximation." *Trans. Sig. Proc.*, Vol. 57, No 7, 2009, pp. 2479–2493.
- [47] Xiao, Lin. "Dual Averaging Methods for Regularized Stochastic Learning and Online Optimization." *J. Mach. Learn. Res.*, Vol. 11, 2010, pp. 2543–2596.
- [48] Xu, Wei. "Towards Optimal One Pass Large Scale Learning with Averaged Stochastic Gradient Descent." *CoRR*, abs/1107.2490, 2011.
- [49] Zadrozny, B. "Reducing Multiclass to Binary by Coupling Probability Estimates." *NIPS 2001: Proceedings of Advances in Neural Information Processing Systems 14*, 2001, pp. 1041–1048.
- [50] Zadrozny, B., J. Langford, and N. Abe. "Cost-Sensitive Learning by Cost-Proportionate Example Weighting." *Third IEEE International Conference on Data Mining*, 435–442. 2003.
- [51] Zhou, Z.-H. and X.-Y. Liu. "On Multi-Class Cost-Sensitive Learning."*Computational Intelligence.* Vol. 26, Issue 3, 2010, pp. 232–257 CiteSeerX.

# **Decision Trees**

- • ["Decision Trees" on page 19-2](#page-1289-0)
- • ["View Decision Tree" on page 19-4](#page-1291-0)
- • ["Growing Decision Trees" on page 19-7](#page-1294-0)
- • ["Prediction Using Classification and Regression Trees" on page 19-9](#page-1296-0)
- • ["Predict Out-of-Sample Responses of Subtrees" on page 19-10](#page-1297-0)
- • ["Improving Classification Trees and Regression Trees" on page 19-13](#page-1300-0)
- • ["Splitting Categorical Predictors in Classification Trees" on page 19-25](#page-1312-0)

# <span id="page-1289-0"></span>**Decision Trees**

Decision trees, or classification trees and regression trees, predict responses to data. To predict a response, follow the decisions in the tree from the root (beginning) node down to a leaf node. The leaf node contains the response. Classification trees give responses that are nominal, such as 'true' or 'false'. Regression trees give numeric responses.

Statistics and Machine Learning Toolbox trees are binary. Each step in a prediction involves checking the value of one predictor (variable). For example, here is a simple classification tree:

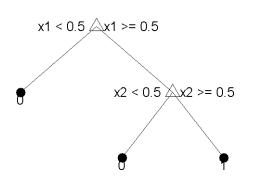

This tree predicts classifications based on two predictors, x1 and x2. To predict, start at the top node, represented by a triangle  $(\Delta)$ . The first decision is whether  $\times 1$  is smaller than 0.5. If so, follow the left branch, and see that the tree classifies the data as type 0.

If, however, x1 exceeds 0.5, then follow the right branch to the lower-right triangle node. Here the tree asks if x2 is smaller than 0.5. If so, then follow the left branch to see that the tree classifies the data as type 0. If not, then follow the right branch to see that the tree classifies the data as type 1.

To learn how to prepare your data for classification or regression using decision trees, see ["Steps in](#page-1098-0) [Supervised Learning" on page 18-3.](#page-1098-0)

### **Train Classification Tree**

This example shows how to train a classification tree.

Create a classification tree using the entire ionosphere data set.

```
load ionosphere % Contains X and Y variables
Mdl = fitterree(X, Y)Mdl = ClassificationTree
              ResponseName: 'Y'
     CategoricalPredictors: []
                ClassNames: {'b' 'g'}
            ScoreTransform: 'none'
           NumObservations: 351
   Properties, Methods
```
### **Train Regression Tree**

This example shows how to train a regression tree.

Create a regression tree using all observation in the carsmall data set. Consider the Horsepower and Weight vectors as predictor variables, and the MPG vector as the response.

```
load carsmall % Contains Horsepower, Weight, MPG
X = [Horsepower Weight];
Mdl = fitrtree(X, MPG)MdL = RegressionTree
              ResponseName: 'Y'
     CategoricalPredictors: []
         ResponseTransform: 'none'
           NumObservations: 94
```
Properties, Methods

### **References**

[1] Breiman, L., J. H. Friedman, R. A. Olshen, and C. J. Stone. *Classification and Regression Trees.* Boca Raton, FL: Chapman & Hall, 1984.

### **See Also**

[ClassificationTree](#page-2251-0) | [RegressionTree](#page-6422-0) | [fitctree](#page-3440-0) | [fitrtree](#page-3875-0)

### **Related Examples**

- • ["View Decision Tree" on page 19-4](#page-1291-0)
- • ["Growing Decision Trees" on page 19-7](#page-1294-0)
- • ["Prediction Using Classification and Regression Trees" on page 19-9](#page-1296-0)
- • ["Improving Classification Trees and Regression Trees" on page 19-13](#page-1300-0)

# <span id="page-1291-0"></span>**View Decision Tree**

This example shows how to view a classification or regression tree. There are two ways to view a tree: view(tree) returns a text description and view(tree,'mode','graph') returns a graphic description of the tree.

Create and view a classification tree.

```
load fisheriris % load the sample data
ctree = fitctree(meas,species); % create classification tree
view(ctree) % text description
```

```
Decision tree for classification
1 if x3<2.45 then node 2 elseif x3>=2.45 then node 3 else setosa
2 class = setosa
3 if x4<1.75 then node 4 elseif x4>=1.75 then node 5 else versicolor
4 if x3<4.95 then node 6 elseif x3>=4.95 then node 7 else versicolor
5 class = virginica
6 if x4<1.65 then node 8 elseif x4>=1.65 then node 9 else versicolor
7 class = virginica
8 class = versicolor
9 class = virginica
```
view(ctree,'mode','graph') % graphic description

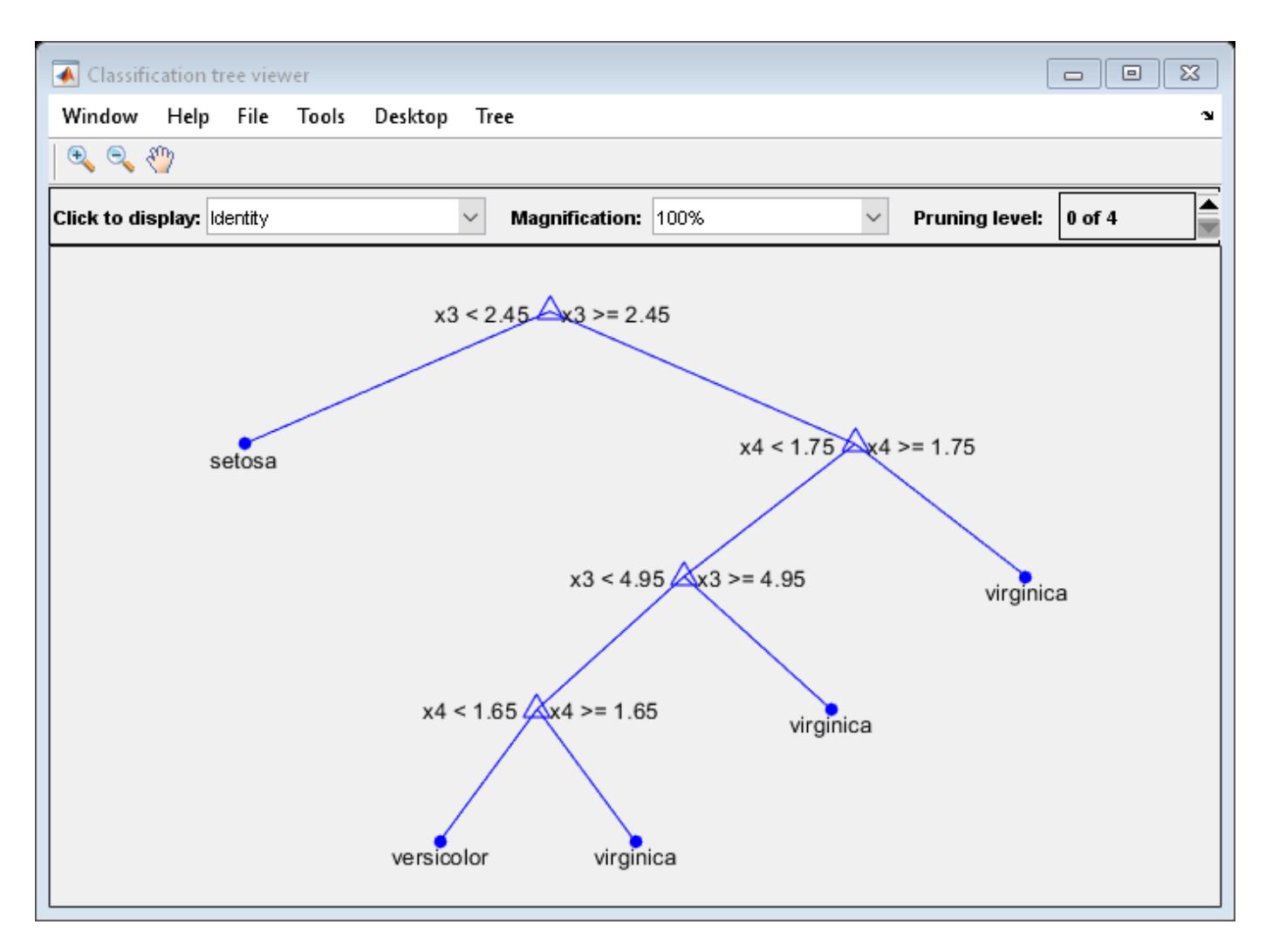

Now, create and view a regression tree.

```
load carsmall % load the sample data, contains Horsepower, Weight, MPG
X = [Horsepower Weight];
rtree = fitrtree(X,MPG,'MinParent',30); % create classification tree
view(rtree) % text description
Decision tree for regression
1 if x2<3085.5 then node 2 elseif x2>=3085.5 then node 3 else 23.7181
2 if x1 < 89 then node 4 elseif x1 > = 89 then node 5 else 28.7931
3 if x1<115 then node 6 elseif x1>=115 then node 7 else 15.5417
4 if x2<2162 then node 8 elseif x2>=2162 then node 9 else 30.9375
5 fit = 24.0882
6 fit = 19.625
7 fit = 14.375
8 fit = 33.3056
9 fit = 29
```
view(rtree,'mode','graph') % graphic description

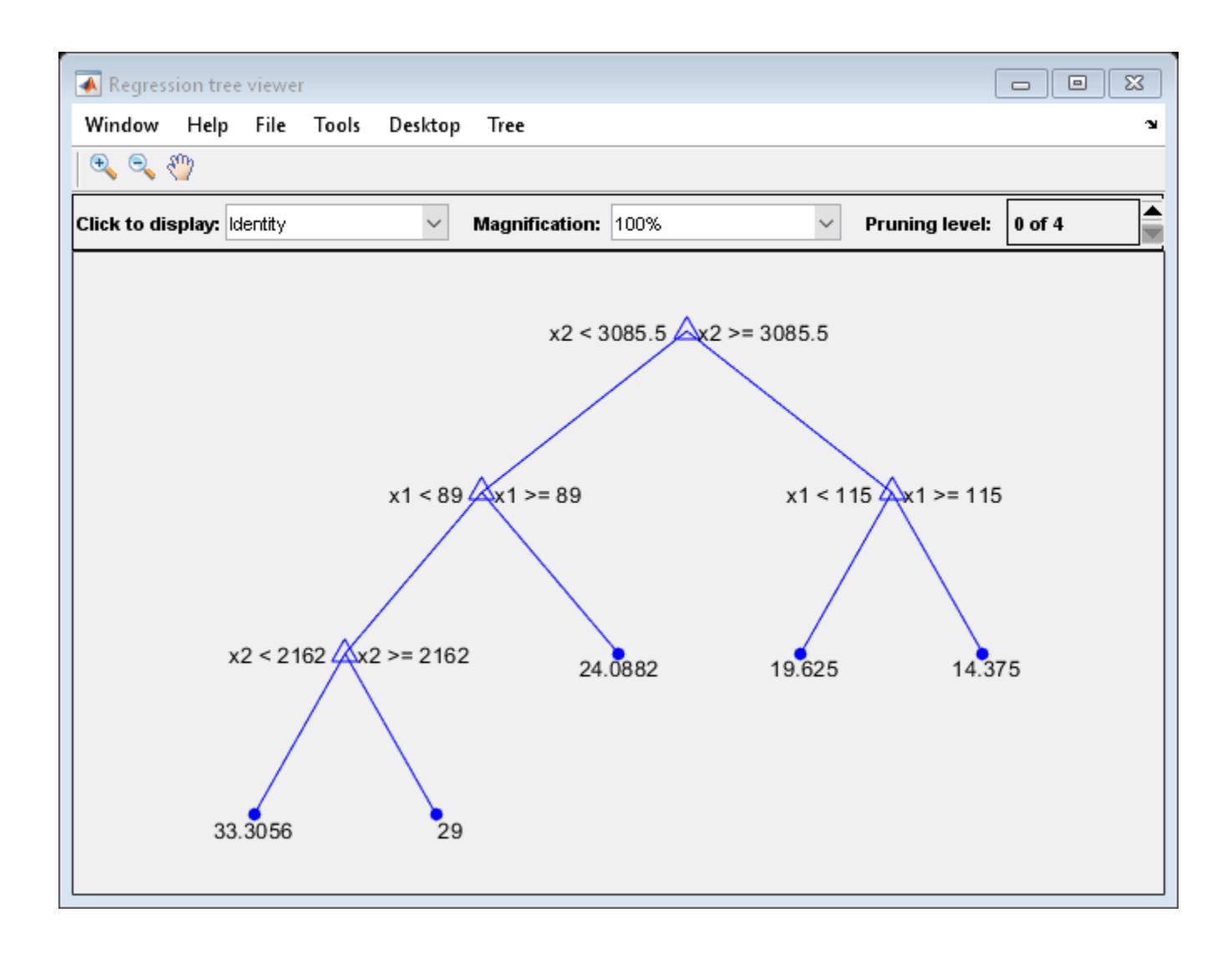

### **See Also**

[fitctree](#page-3440-0) | [fitrtree](#page-3875-0) | [view \(CompactClassificationTree\)](#page-7539-0) | [view](#page-7544-0) [\(CompactRegressionTree\)](#page-7544-0)

### **Related Examples**

• ["Decision Trees" on page 19-2](#page-1289-0)

# <span id="page-1294-0"></span>**Growing Decision Trees**

By default, [fitctree](#page-3440-0) and [fitrtree](#page-3875-0) use the standard CART algorithm [\[1\]](#page-1295-0) to create decision trees. That is, they perform the following steps:

- **1** Start with all input data, and examine all possible binary splits on every predictor.
- **2** Select a split with best optimization criterion.
	- A split might lead to a child node having too few observations (less than the MinLeafSize parameter). To avoid this, the software chooses a split that yields the best optimization criterion subject to the MinLeafSize constraint.
- **3** Impose the split.
- **4** Repeat recursively for the two child nodes.

The explanation requires two more items: description of the optimization criterion and stopping rule.

**Stopping rule:** Stop splitting when any of the following hold:

- The node is pure.
	- For classification, a node is pure if it contains only observations of one class.
	- For regression, a node is pure if the mean squared error (MSE) for the observed response in this node drops below the MSE for the observed response in the entire data multiplied by the tolerance on quadratic error per node (QuadraticErrorTolerance parameter).
- There are fewer than MinParentSize observations in this node.
- Any split imposed on this node produces children with fewer than MinLeafSize observations.
- The algorithm splits MaxNumSplits nodes.

#### **Optimization criterion:**

- Regression: mean-squared error (MSE). Choose a split to minimize the MSE of predictions compared to the training data.
- Classification: One of three measures, depending on the setting of the SplitCriterion namevalue pair:
	- 'gdi' (Gini's diversity index, the default)
	- 'twoing'
	- 'deviance'

For details, see [ClassificationTree](#page-2251-0) ["More About" on page 32-518.](#page-2261-0)

For alternative split predictor selection techniques, see ["Choose Split Predictor Selection Technique"](#page-1301-0) [on page 19-14](#page-1301-0).

For a continuous predictor, a tree can split halfway between any two adjacent unique values found for this predictor. For a categorical predictor with *L* levels, a classification tree needs to consider 2*<sup>L</sup>*–1–1 splits to find the optimal split. Alternatively, you can choose a heuristic algorithm to find a good split, as described in ["Splitting Categorical Predictors in Classification Trees" on page 19-25](#page-1312-0).

For dual-core systems and above, [fitctree](#page-3440-0) and [fitrtree](#page-3875-0) parallelize training decision trees using Intel Threading Building Blocks (TBB). For details on Intel TBB, see [https://software.intel.com/en-us/](https://software.intel.com/en-us/intel-tbb) [intel-tbb.](https://software.intel.com/en-us/intel-tbb)

### <span id="page-1295-0"></span>**References**

[1] Breiman, L., J. H. Friedman, R. A. Olshen, and C. J. Stone. *Classification and Regression Trees.* Boca Raton, FL: Chapman & Hall, 1984.

### **See Also**

[ClassificationTree](#page-2251-0) | [RegressionTree](#page-6422-0) | [fitctree](#page-3440-0) | [fitrtree](#page-3875-0)

### **Related Examples**

- • ["Decision Trees" on page 19-2](#page-1289-0)
- • ["Splitting Categorical Predictors in Classification Trees" on page 19-25](#page-1312-0)
# <span id="page-1296-0"></span>**Prediction Using Classification and Regression Trees**

This example shows how to predict class labels or responses using trained classification and regression trees.

After creating a tree, you can easily predict responses for new data. Suppose Xnew is new data that has the same number of columns as the original data X. To predict the classification or regression based on the tree (Mdl) and the new data, enter

Ynew = predict(Mdl,Xnew)

For each row of data in Xnew, predict runs through the decisions in Mdl and gives the resulting prediction in the corresponding element of Ynew. For more information on classification tree prediction, see the [predict](#page-5953-0). For regression, see [predict](#page-5980-0).

For example, find the predicted classification of a point at the mean of the ionosphere data.

```
load ionosphere
CMd = fitterree(X, Y);Ynew = predict(CMdl, mean(X))
Ynew = 1x1 cell array
     {'g'}
```
Find the predicted MPG of a point at the mean of the carsmall data.

```
load carsmall
X = [Horsepower Weight];RMdl = fitrtree(X, MPG);Ynew = predict(RMdl, mean(X))
Ynew = 28.7931
```
#### **See Also**

[ClassificationTree](#page-2251-0) | [RegressionTree](#page-6422-0) | [fitctree](#page-3440-0) | [fitrtree](#page-3875-0) | [predict](#page-5953-0) [\(CompactClassificationTree\)](#page-5953-0) | [predict \(CompactRegressionTree\)](#page-5980-0)

#### **Related Examples**

- • ["Decision Trees" on page 19-2](#page-1289-0)
- • ["Predict Out-of-Sample Responses of Subtrees" on page 19-10](#page-1297-0)
- • ["Improving Classification Trees and Regression Trees" on page 19-13](#page-1300-0)

# <span id="page-1297-0"></span>**Predict Out-of-Sample Responses of Subtrees**

This example hows how to predict out-of-sample responses of regression trees, and then plot the results.

Load the carsmall data set. Consider Weight as a predictor of the response MPG.

```
load carsmall
idxN = isnan(MPG + Weight);
X = Weight(\neg idxNaN);
Y = MPG(\sim idxNaN);n = number(X);
```
Partition the data into training (50%) and validation (50%) sets.

```
rng(1) % For reproducibility
idxTrn = false(n,1);idxTrn(randsample(n,round(0.5*n))) = true; % Training set logical indicesidxVal = idxTrn == false; % Validation set logical indices
```
Grow a regression tree using the training observations.

```
Mdl = fitrtree(X(idxTrn),Y(idxTrn));
view(Mdl,'Mode','graph')
```
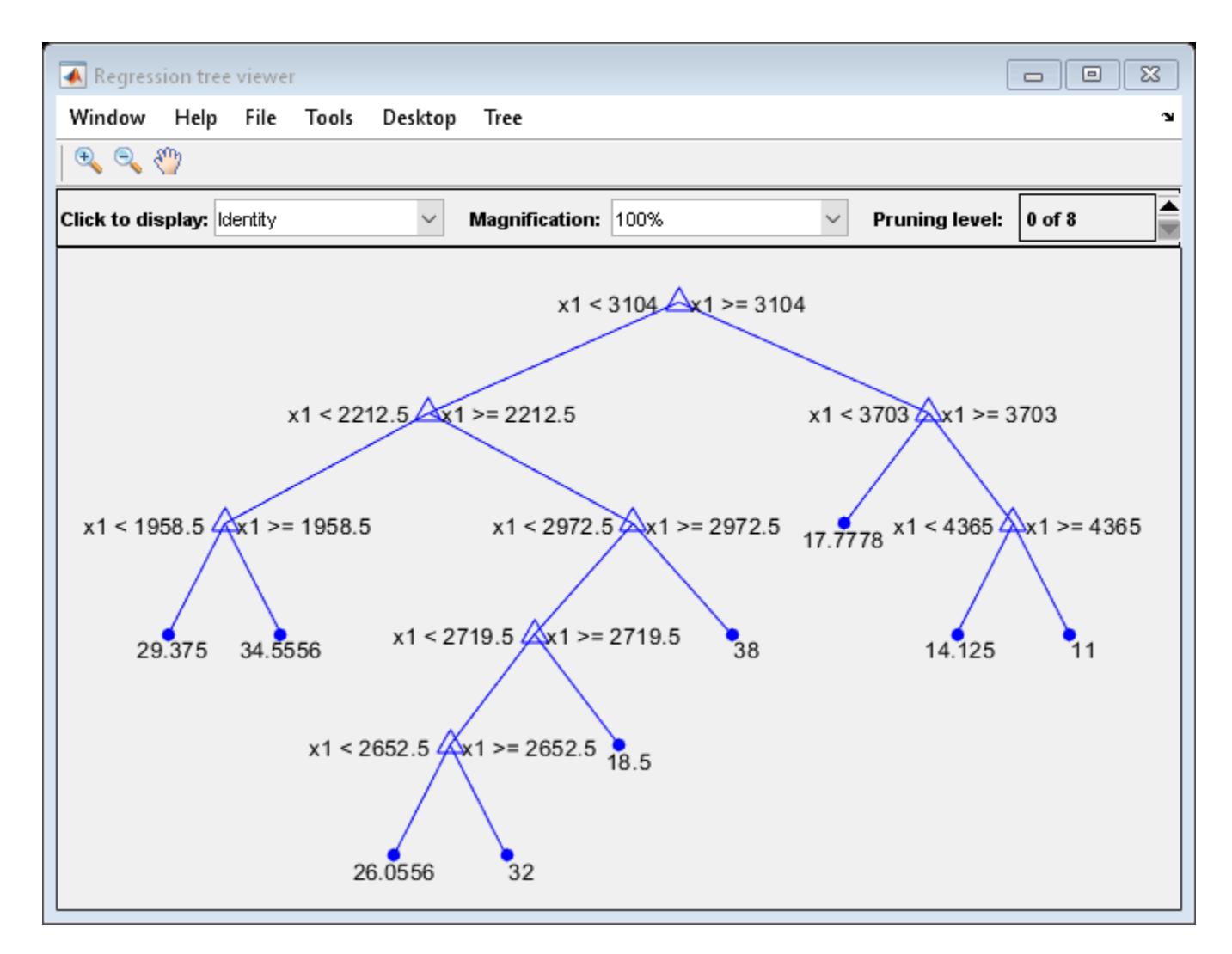

Compute fitted values of the validation observations for each of several subtrees.

```
m = max(Md1.Prunelist);pruneLevels = 0:2:m; % Pruning levels to consider
z = numel(pruneLevels);
Yfit = predict(Mdl,X(idxVal),'SubTrees',pruneLevels);
```
Yfit is an n-by- z matrix of fitted values in which the rows correspond to observations and the columns correspond to a subtree.

Plot Yfit and Y against X.

```
figure;
sortDat = sortrows([X(idxVal) Y(idxVal) Yfit],1); % Sort all data with respect to X
plot(sortDat(:,1),sortDat(:,2),'*');
hold on;
plot(repmat(sortDat(:,1),1,size(Yfit,2)),sortDat(:,3:end));
lev = cellstr(num2str((pruneLevels)','Level %d MPG'));
legend(['Observed MPG'; lev])
title 'Out-of-Sample Predictions'
xlabel 'Weight (lbs)';
```

```
ylabel 'MPG';
h = \text{findobj}(gcf);axis tight;
set(h(4:end), 'LineWidth', 3) % Widen all lines
```
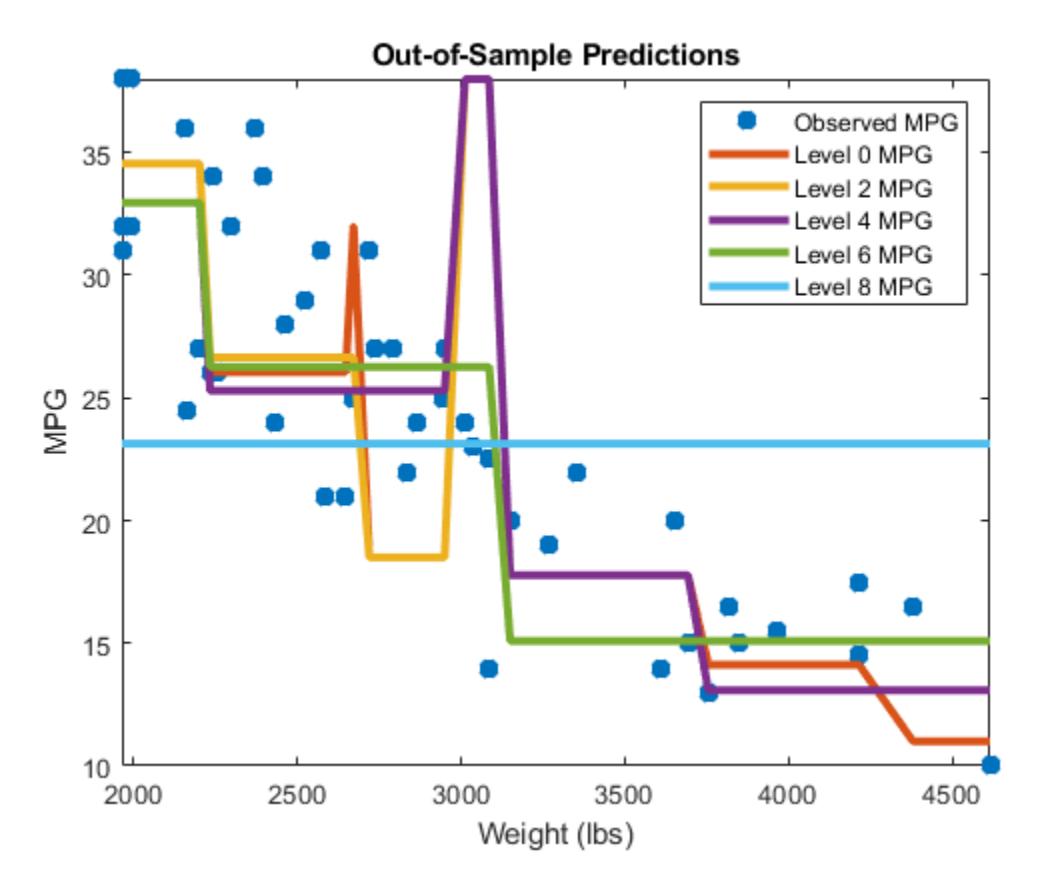

The values of Yfit for lower pruning levels tend to follow the data more closely than higher levels. Higher pruning levels tend to be flat for large X intervals.

#### **See Also**

[RegressionTree](#page-6422-0) | [predict](#page-5980-0)

### **Related Examples**

- • ["Decision Trees" on page 19-2](#page-1289-0)
- • ["Improving Classification Trees and Regression Trees" on page 19-13](#page-1300-0)
- • ["Prediction Using Classification and Regression Trees" on page 19-9](#page-1296-0)

# <span id="page-1300-0"></span>**Improving Classification Trees and Regression Trees**

#### **In this section...**

"Examining Resubstitution Error" on page 19-13 "Cross Validation" on page 19-13 ["Choose Split Predictor Selection Technique" on page 19-14](#page-1301-0) ["Control Depth or "Leafiness"" on page 19-15](#page-1302-0) ["Pruning" on page 19-19](#page-1306-0)

You can tune trees by setting name-value pairs in [fitctree](#page-3440-0) and [fitrtree](#page-3875-0). The remainder of this section describes how to determine the quality of a tree, how to decide which name-value pairs to set, and how to control the size of a tree.

## **Examining Resubstitution Error**

Resubstitution error is the difference between the response training data and the predictions the tree makes of the response based on the input training data. If the resubstitution error is high, you cannot expect the predictions of the tree to be good. However, having low resubstitution error does not guarantee good predictions for new data. Resubstitution error is often an overly optimistic estimate of the predictive error on new data.

#### **Classification Tree Resubstitution Error**

This example shows how to examine the resubstitution error of a classification tree.

Load Fisher's iris data.

load fisheriris

Train a default classification tree using the entire data set.

```
Mdl = fitterree(meas, species);
```
Examine the resubstitution error.

resuberror = resubLoss(Mdl)

```
resuberror = 0.0200
```
The tree classifies nearly all the Fisher iris data correctly.

## **Cross Validation**

To get a better sense of the predictive accuracy of your tree for new data, cross validate the tree. By default, cross validation splits the training data into 10 parts at random. It trains 10 new trees, each one on nine parts of the data. It then examines the predictive accuracy of each new tree on the data not included in training that tree. This method gives a good estimate of the predictive accuracy of the resulting tree, since it tests the new trees on new data.

#### <span id="page-1301-0"></span>**Cross Validate a Regression Tree**

This example shows how to examine the resubstitution and cross-validation accuracy of a regression tree for predicting mileage based on the carsmall data.

Load the carsmall data set. Consider acceleration, displacement, horsepower, and weight as predictors of MPG.

```
load carsmall
X = [Acceleration Displacement Horsepower Weight];
```
Grow a regression tree using all of the observations.

 $rtree = fitrtree(X, MPG);$ 

Compute the in-sample error.

resuberror = resubLoss(rtree)

resuberror =  $4.7188$ 

The resubstitution loss for a regression tree is the mean-squared error. The resulting value indicates that a typical predictive error for the tree is about the square root of 4.7, or a bit over 2.

Estimate the cross-validation MSE.

```
rng 'default';
cvrtree = crossval(rtree);
cvloss = kfoldLoss(cvrtree)
c\nu \text{loss} = 25.6450
```
The cross-validated loss is almost 25, meaning a typical predictive error for the tree on new data is about 5. This demonstrates that cross-validated loss is usually higher than simple resubstitution loss.

## **Choose Split Predictor Selection Technique**

The standard CART algorithm tends to select continuous predictors that have many levels. Sometimes, such a selection can be spurious and can also mask more important predictors that have fewer levels, such as categorical predictors. That is, the predictor-selection process at each node is biased. Also, standard CART tends to miss the important interactions between pairs of predictors and the response.

To mitigate selection bias and increase detection of important interactions, you can specify usage of the curvature or interaction tests using the 'PredictorSelection' name-value pair argument. Using the curvature or interaction test has the added advantage of producing better predictor importance estimates than standard CART.

This table summarizes the supported predictor-selection techniques.

<span id="page-1302-0"></span>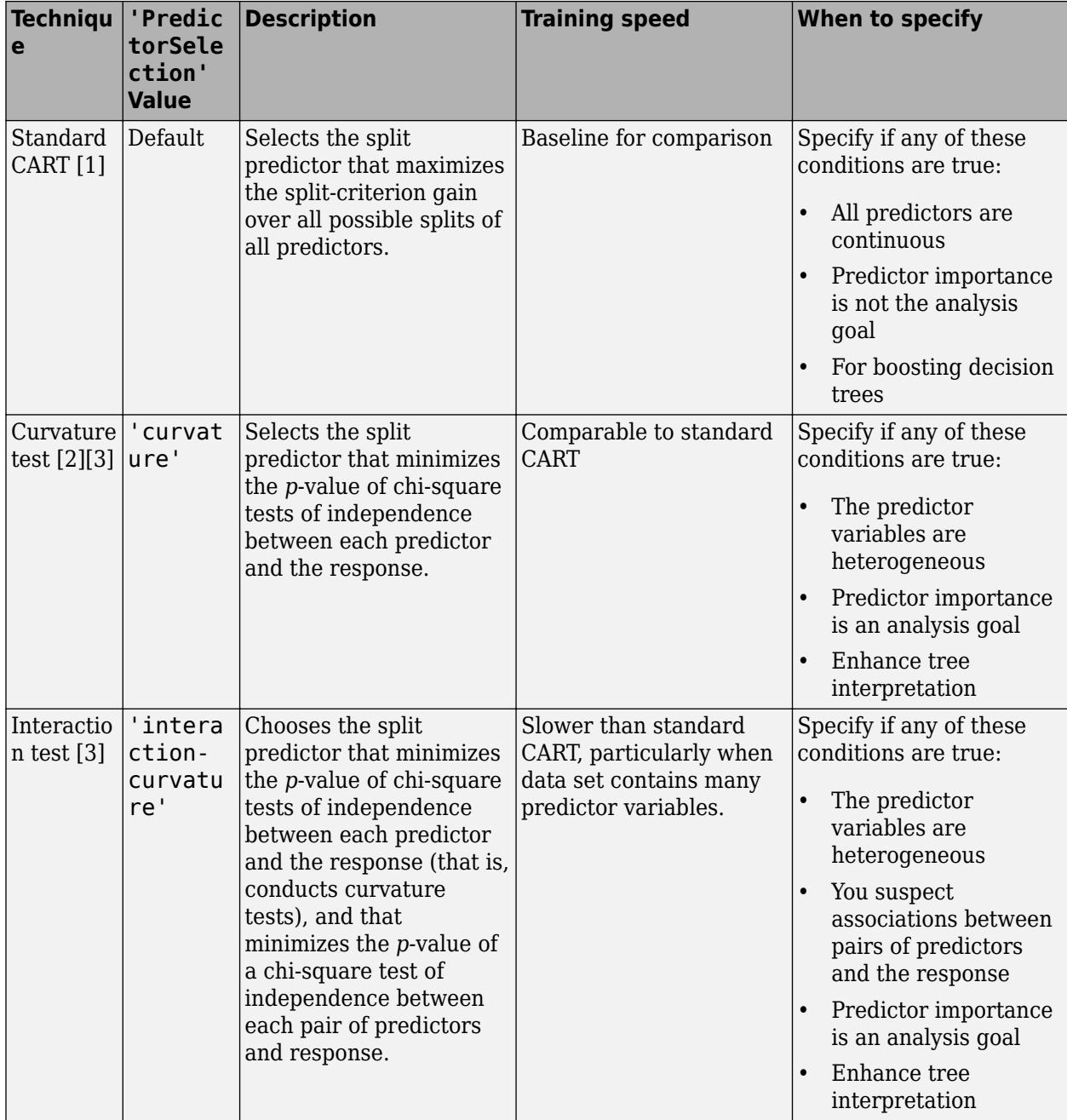

For more details on predictor selection techniques:

- For classification trees, see PredictorSelection and ["Node Splitting Rules" on page 32-1791.](#page-3534-0)
- For regression trees, see PredictorSelection and ["Node Splitting Rules" on page 32-2180.](#page-3923-0)

## **Control Depth or "Leafiness"**

When you grow a decision tree, consider its simplicity and predictive power. A deep tree with many leaves is usually highly accurate on the training data. However, the tree is not guaranteed to show a comparable accuracy on an independent test set. A leafy tree tends to overtrain (or overfit), and its

test accuracy is often far less than its training (resubstitution) accuracy. In contrast, a shallow tree does not attain high training accuracy. But a shallow tree can be more robust — its training accuracy could be close to that of a representative test set. Also, a shallow tree is easy to interpret. If you do not have enough data for training and test, estimate tree accuracy by cross validation.

[fitctree](#page-3440-0) and [fitrtree](#page-3875-0) have three name-value pair arguments that control the depth of resulting decision trees:

- MaxNumSplits The maximal number of branch node splits is MaxNumSplits per tree. Set a large value for MaxNumSplits to get a deep tree. The default is  $size(X,1) - 1$ .
- MinLeafSize Each leaf has at least MinLeafSize observations. Set small values of MinLeafSize to get deep trees. The default is 1.
- MinParentSize Each branch node in the tree has at least MinParentSize observations. Set small values of MinParentSize to get deep trees. The default is 10.

If you specify MinParentSize and MinLeafSize, the learner uses the setting that yields trees with larger leaves (i.e., shallower trees):

MinParent = max(MinParentSize,2\*MinLeafSize)

If you supply MaxNumSplits, the software splits a tree until one of the three splitting criteria is satisfied.

For an alternative method of controlling the tree depth, see ["Pruning" on page 19-19.](#page-1306-0)

#### **Select Appropriate Tree Depth**

This example shows how to control the depth of a decision tree, and how to choose an appropriate depth.

Load the ionosphere data.

load ionosphere

Generate an exponentially spaced set of values from 10 through 100 that represent the minimum number of observations per leaf node.

```
\text{leafs} = \text{logspace}(1,2,10);
```
Create cross-validated classification trees for the ionosphere data. Specify to grow each tree using a minimum leaf size in leafs.

```
rng('default')
N = numel(leafs);
err = zeros(N, 1);for n=1:N
 t = fitctree(X,Y,'CrossVal','On',...
 'MinLeafSize',leafs(n));
    err(n) = kfoldLoss(t);end
plot(leafs,err);
xlabel('Min Leaf Size');
ylabel('cross-validated error');
```
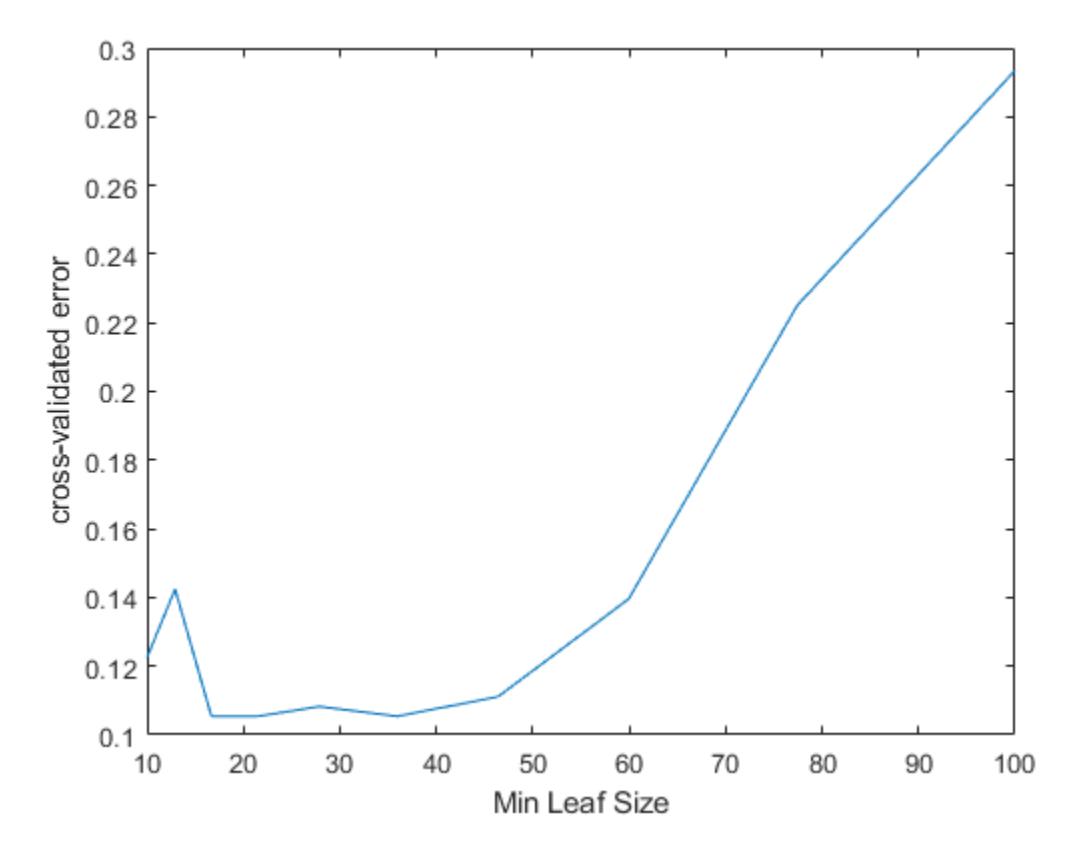

The best leaf size is between about 20 and 50 observations per leaf.

Compare the near-optimal tree with at least 40 observations per leaf with the default tree, which uses 10 observations per parent node and 1 observation per leaf.

 $DefaultTree = fitterree(X,Y);$ view(DefaultTree,'Mode','Graph')

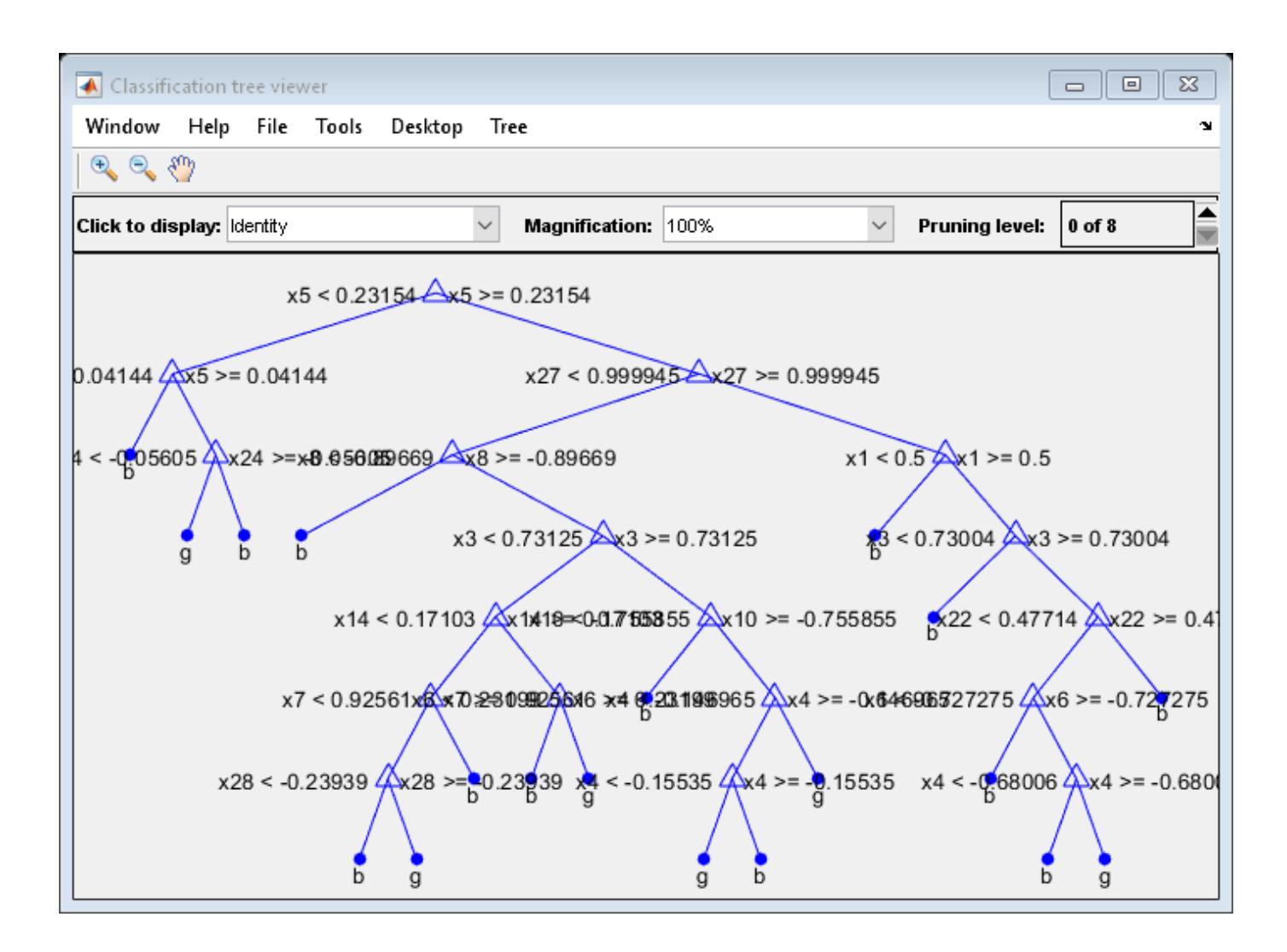

OptimalTree = fitctree(X,Y,'MinLeafSize',40); view(OptimalTree,'mode','graph')

<span id="page-1306-0"></span>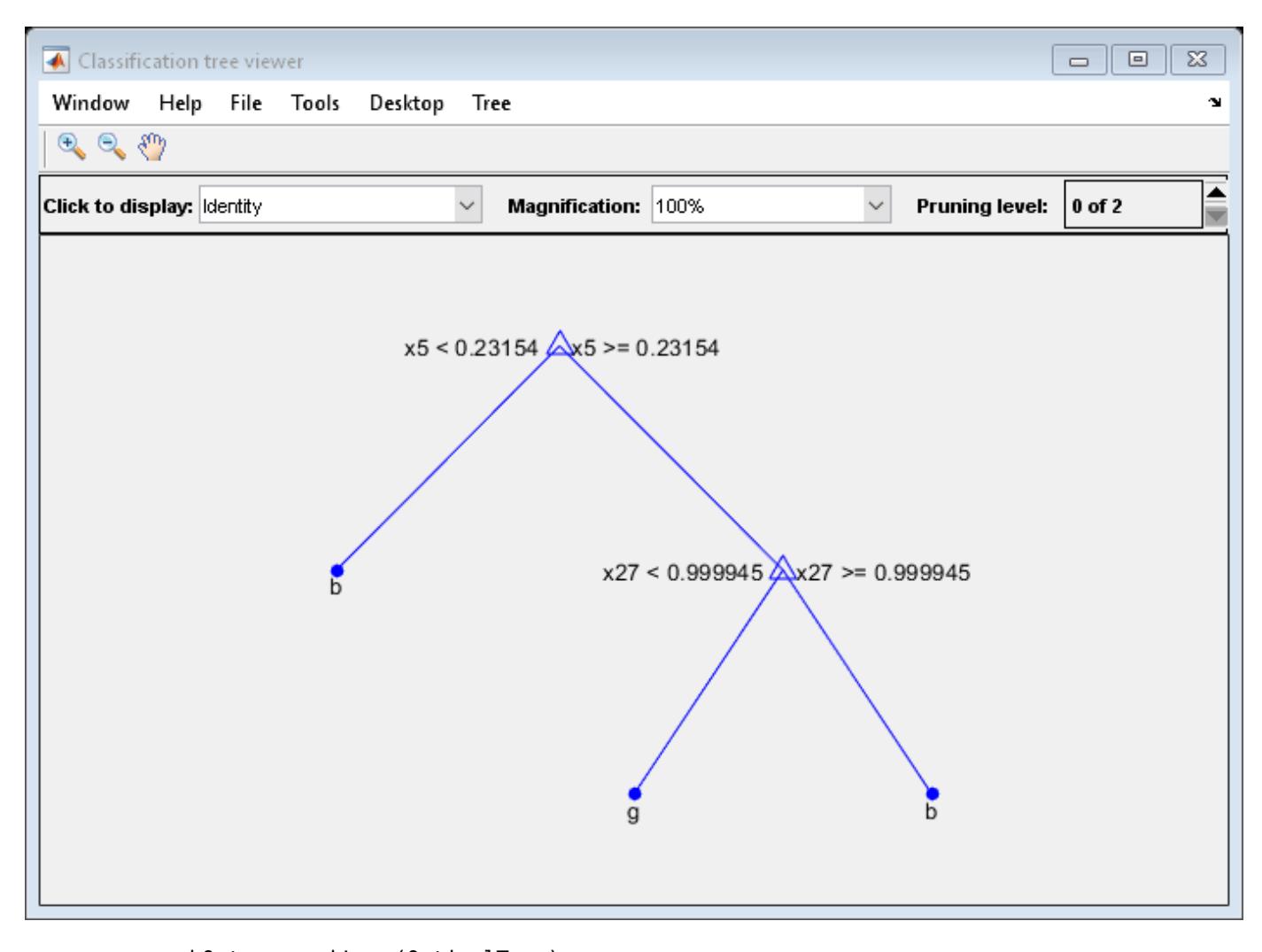

```
resubOpt = resubLoss(OptimalTree);
lossOpt = kfoldLoss(crossval(OptimalTree));
resubDefault = resubLoss(DefaultTree);
lossDefault = kfoldLoss(crossval(DefaultTree));
resubOpt,resubDefault,lossOpt,lossDefault
```

```
result0pt = 0.0883resubDefault = 0.0114lossOpt = 0.1054lossDefault = 0.1111
```
The near-optimal tree is much smaller and gives a much higher resubstitution error. Yet, it gives similar accuracy for cross-validated data.

## **Pruning**

Pruning optimizes tree depth (leafiness) by merging leaves on the same tree branch. ["Control Depth](#page-1302-0) [or "Leafiness"" on page 19-15](#page-1302-0) describes one method for selecting the optimal depth for a tree. Unlike

in that section, you do not need to grow a new tree for every node size. Instead, grow a deep tree, and prune it to the level you choose.

Prune a tree at the command line using the [prune](#page-6120-0) method (classification) or [prune](#page-6123-0) method (regression). Alternatively, prune a tree interactively with the tree viewer:

view(tree,'mode','graph')

To prune a tree, the tree must contain a pruning sequence. By default, both [fitctree](#page-3440-0) and [fitrtree](#page-3875-0) calculate a pruning sequence for a tree during construction. If you construct a tree with the 'Prune' name-value pair set to 'off', or if you prune a tree to a smaller level, the tree does not contain the full pruning sequence. Generate the full pruning sequence with the [prune](#page-6120-0) method (classification) or [prune](#page-6123-0) method (regression).

#### **Prune a Classification Tree**

This example creates a classification tree for the ionosphere data, and prunes it to a good level.

Load the ionosphere data:

load ionosphere

Construct a default classification tree for the data:

 $tree = fitterree(X, Y);$ 

View the tree in the interactive viewer:

view(tree,'Mode','Graph')

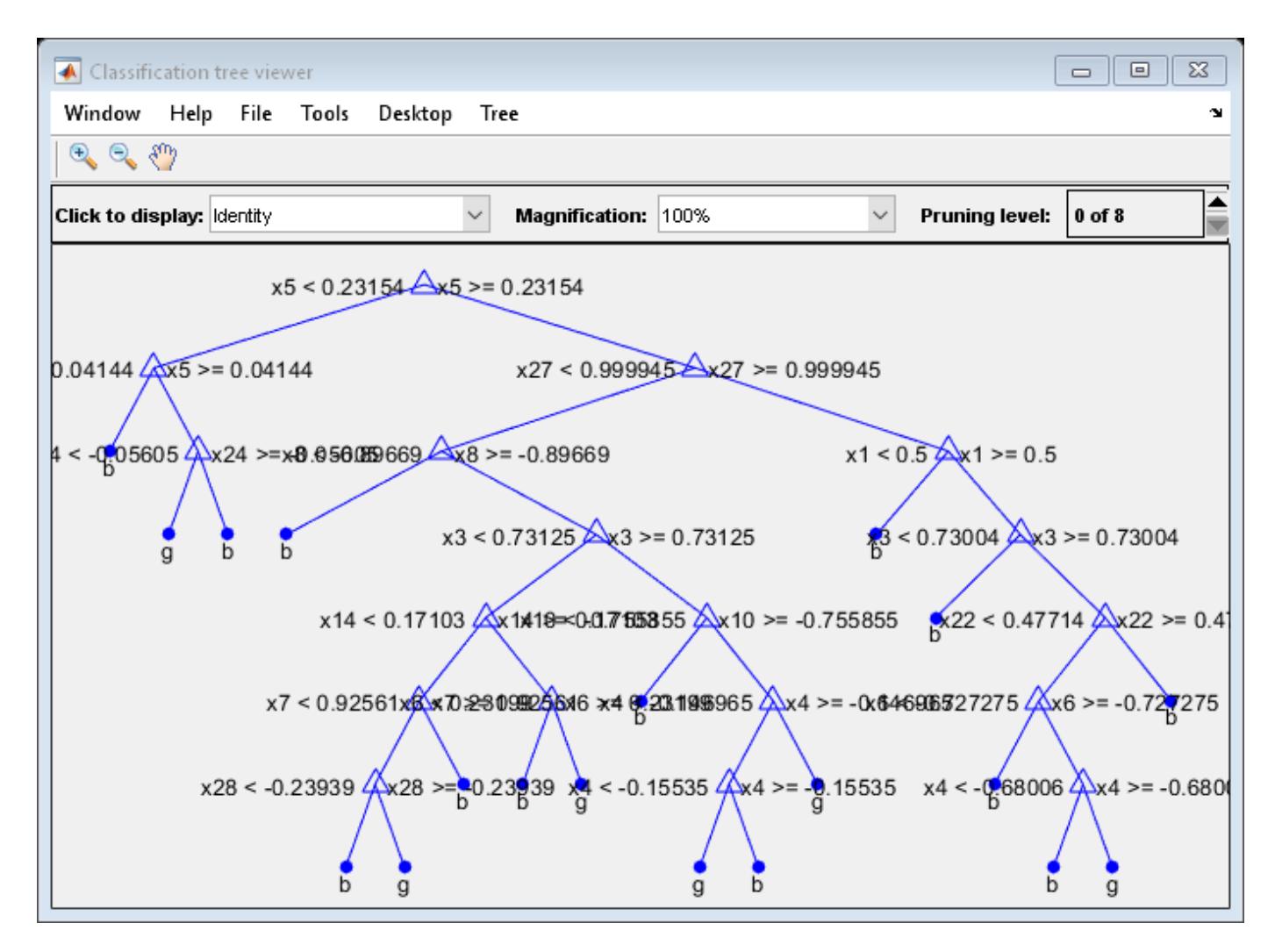

Find the optimal pruning level by minimizing cross-validated loss:

```
[-,-,-] bestlevel] = cvLoss(tree,...
 'SubTrees','All','TreeSize','min')
```

```
bestlevel = 6
```
Prune the tree to level 6:

view(tree,'Mode','Graph','Prune',6)

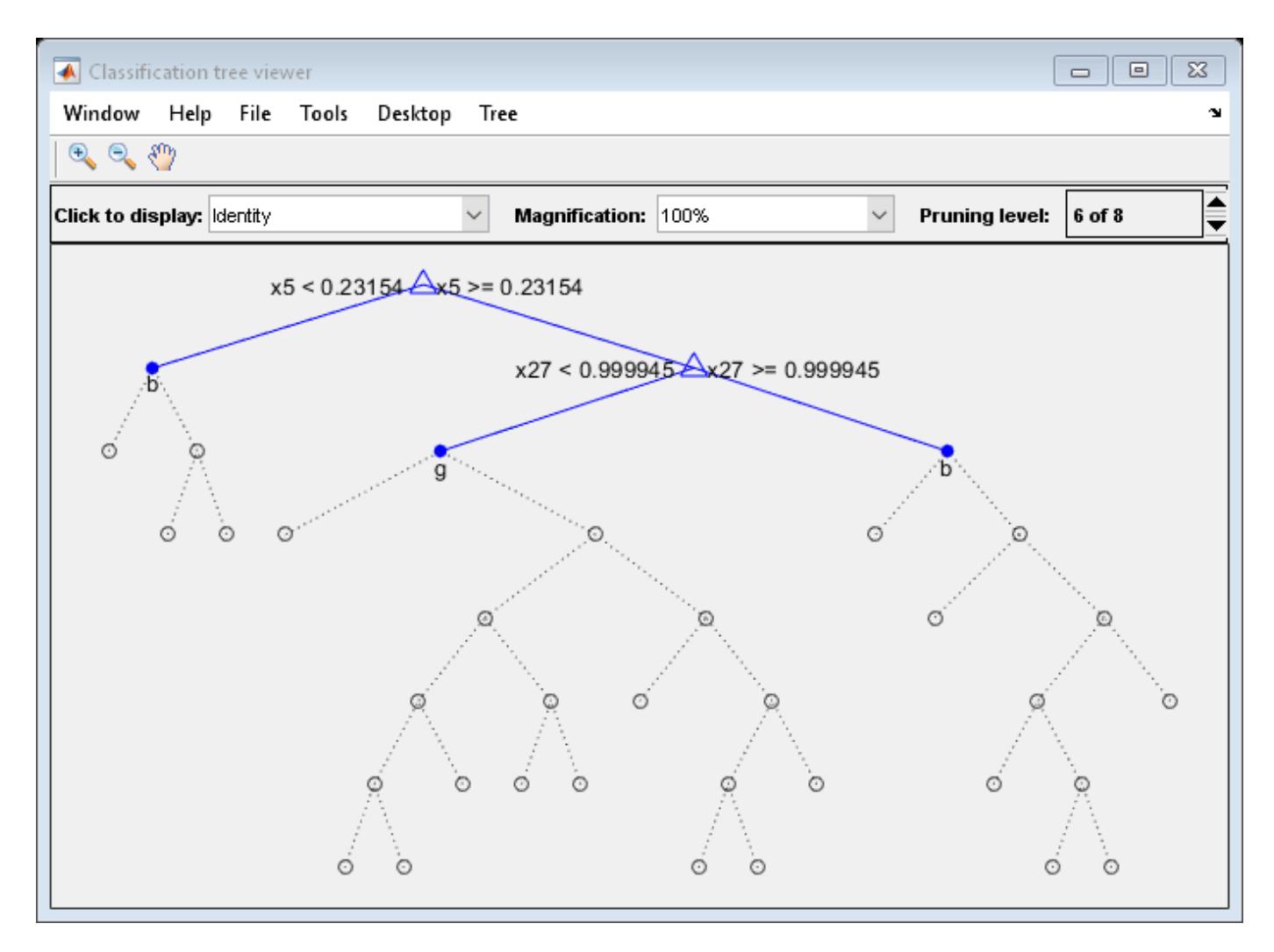

Alternatively, use the interactive window to prune the tree.

The pruned tree is the same as the near-optimal tree in the "Select Appropriate Tree Depth" example.

Set 'TreeSize' to 'SE' (default) to find the maximal pruning level for which the tree error does not exceed the error from the best level plus one standard deviation:

```
[-,-,-,bestlevel] = cvLoss(tree, 'SubTrees', 'All')
```

```
bestlevel = 6
```
In this case the level is the same for either setting of 'TreeSize'.

Prune the tree to use it for other purposes:

```
tree = prime(tree, 'Level', 6);view(tree,'Mode','Graph')
```
<span id="page-1310-0"></span>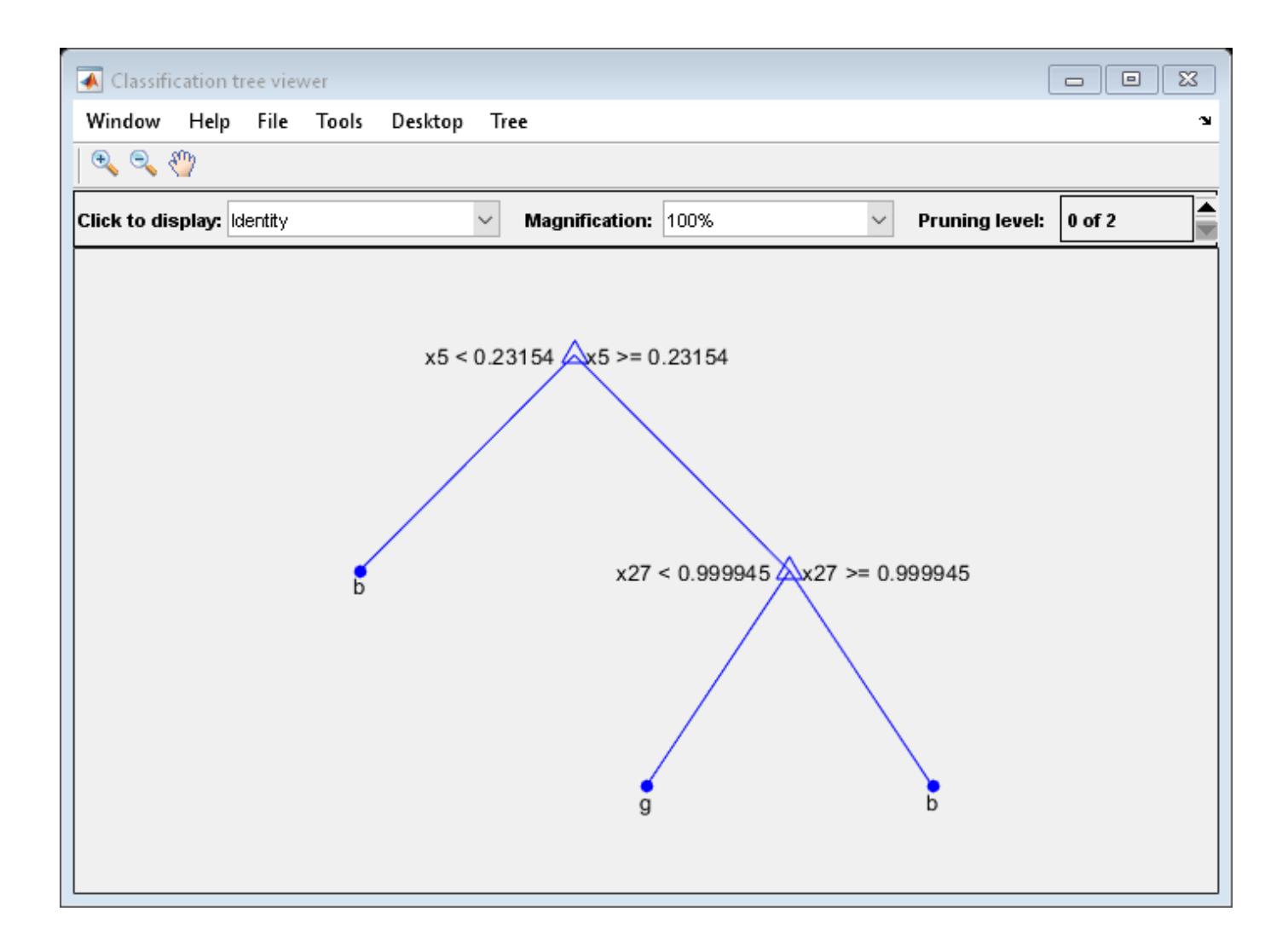

## **References**

- [1] Breiman, L., J. H. Friedman, R. A. Olshen, and C. J. Stone. *Classification and Regression Trees.* Boca Raton, FL: Chapman & Hall, 1984.
- [2] Loh, W.Y. and Y.S. Shih. "Split Selection Methods for Classification Trees." *Statistica Sinica*, Vol. 7, 1997, pp. 815–840.
- [3] Loh, W.Y. "Regression Trees with Unbiased Variable Selection and Interaction Detection." *Statistica Sinica*, Vol. 12, 2002, pp. 361–386.

## **See Also**

```
ClassificationTree | RegressionTree | fitctree | fitrtree | predict
(CompactClassificationTree) | predict (CompactRegressionTree) | prune
(ClassificationTree) | prune (RegressionTree)
```
## **Related Examples**

- • ["Decision Trees" on page 19-2](#page-1289-0)
- • ["Prediction Using Classification and Regression Trees" on page 19-9](#page-1296-0)
- • ["Predict Out-of-Sample Responses of Subtrees" on page 19-10](#page-1297-0)

# **Splitting Categorical Predictors in Classification Trees**

#### **In this section...**

"Challenges in Splitting Multilevel Predictors" on page 19-25

"Algorithms for Categorical Predictor Split" on page 19-25

["Inspect Data with Multilevel Categorical Predictors" on page 19-26](#page-1313-0)

## **Challenges in Splitting Multilevel Predictors**

When you grow a classification tree, finding an optimal binary split for a categorical predictor with many levels is more computationally challenging than finding a split for a continuous predictor. For a continuous predictor, a tree can split halfway between any two adjacent, unique values of the predictor. In contrast, to find an exact, optimal binary split for a categorical predictor with *L* levels, a classification tree must consider 2*<sup>L</sup>*–1–1 splits. To obtain this formula:

- **1** Count the number of ways to assign *L* distinct values to the left and right nodes. There are 2*<sup>L</sup>* ways.
- **2** Divide 2<sup>L</sup> by 2, because left and right can be swapped.
- **3** Discard the case that has an empty node.

For regression problems and binary classification problems, the software uses the exact search algorithm through a computational shortcu[t\[1\]](#page-1316-0). The tree can order the categories by mean response (for regression) or class probability for one of the classes (for classification). Then, the optimal split is one of the *L* – 1 splits for the ordered list. Therefore, computational challenges arise only when you grow classification trees for data with  $K \geq 3$  classes.

## **Algorithms for Categorical Predictor Split**

To reduce computation, the software offers several heuristic algorithms for finding a good split. You can choose an algorithm for splitting categorical predictors by using the

'AlgorithmForCategorical' name-value pair argument when you grow a classification tree using [fitctree](#page-3440-0) or when you create a classification learner using [templateTree](#page-7163-0) for a classification ensemble ([fitcensemble](#page-3279-0)) or a multiclass ECOC model ([fitcecoc](#page-3233-0)).

If you do not specify an algorithm, the software selects the optimal algorithm for each split using the known number of classes and levels of a categorical predictor. If the predictor has at most MaxNumCategories levels, the software splits categorical predictors using the exact search algorithm. Otherwise, the software chooses a heuristic search algorithm based on the number of classes and levels. The default MaxNumCategories level is 10. Depending on your platform, the software cannot perform an exact search on categorical predictors with more than 32 or 64 levels.

The available heuristic algorithms are: pull left by purity, principal component-based partitioning, and one-versus-all by class.

#### **Pull Left by Purity**

The pull left by purity algorithm starts with all *L* categorical levels on the right branch. The algorithm then takes these actions:

**1** Inspect the *K* categories that have the largest class probabilities for each class.

- <span id="page-1313-0"></span>**2** Move the category with the maximum value of the split criterion to the left branch.
- **3** Continue moving categories from right to left, recording the split criterion at each move, until the right child has only one category remaining.

Out of this sequence, the selected split is the one that maximizes the split criterion.

Select this algorithm by specifying 'AlgorithmForCategorical','PullLeft' in [fitctree](#page-3440-0) or [templateTree](#page-7163-0).

#### **Principal Component-Based Partitioning**

The principal component-based partitioning algorith[m\[2\]](#page-1316-0) finds a close-to-optimal binary partition of the *L* predictor levels by searching for a separating hyperplane. The hyperplane is perpendicular to the first principal component of the weighted covariance matrix of the centered class probability matrix.

The algorithm assigns a score to each of the *L* categories, computed as the inner product between the found principal component and the vector of class probabilities for that category. Then, the selected split is one of the *L* – 1 splits that maximizes the split criterion.

Select this algorithm by specifying 'AlgorithmForCategorical','PCA' in [fitctree](#page-3440-0) or [templateTree](#page-7163-0).

#### **One-Versus-All by Class**

The one-versus-all by class algorithm starts with all *L* categorical levels on the right branch. For each of the *K* classes, the algorithm orders the categories based on their probability for that class.

For the first class, the algorithm moves each category to the left branch in order, recording the split criterion at each move. Then the algorithm repeats this process for the remaining classes. Out of this sequence, the selected split is the one that maximizes the split criterion.

Select this algorithm by specifying 'AlgorithmForCategorical','OVAbyClass' in [fitctree](#page-3440-0) or [templateTree](#page-7163-0).

#### **Inspect Data with Multilevel Categorical Predictors**

This example shows how to inspect a data set that includes categorical predictors with many levels (categories) and how to train a binary decision tree for classification.

#### **Load Sample Data**

Load the census1994 file. This data set consists of demographic data from the US Census Bureau to predict whether an individual makes over \$50,000 a year. Specify a cell array of character vectors containing the variable names.

```
load census1994
VarNames = adultdata.Properties.VariableNames;
```
Some variable names in the adultdata table contain the \_ character. Replace instances of \_ with a space.

```
V\arname{s} = \text{strrep}(VarNames, ' ', ' ');
```
Specify the predictor data tbl and the response vector Y.

 $tbl = adultdata(:,1:end-1);$ Y = categorical(adultdata.salary);

#### **Inspect Categorical Predictors**

Some categorical variables have many levels (categories). Count the number of levels of each categorical predictor.

Find the indexes of categorical predictors that are not numeric in the tbl table by using varfun and isnumeric. The varfun function applies the isnumeric function to each variable of the table tbl.

```
cat = ~varfun(@isnumeric,tbl,'OutputFormat','uniform');
```
Define an anonymous function to count the number of categories in a categorical predictor using numel and categories.

```
countNumCats = @(var)numel(categories(categorical(var)));
```
The anonymous function countNumCats converts a predictor to a categorical array, then counts the unique, nonempty categories of the predictor.

Use varfun and countNumCats to count the number of categories for the categorical predictors in tbl.

```
numCat = varfun(@(var)countNumCats(var),tbl(:,cat),'OutputFormat','uniform');
```
Plot the number of categories for each categorical predictor.

```
figure
barh(numCat);
h = qca;h.YTickLabel = VarNames(cat);ylabel('Predictor')
xlabel('Number of categories')
```
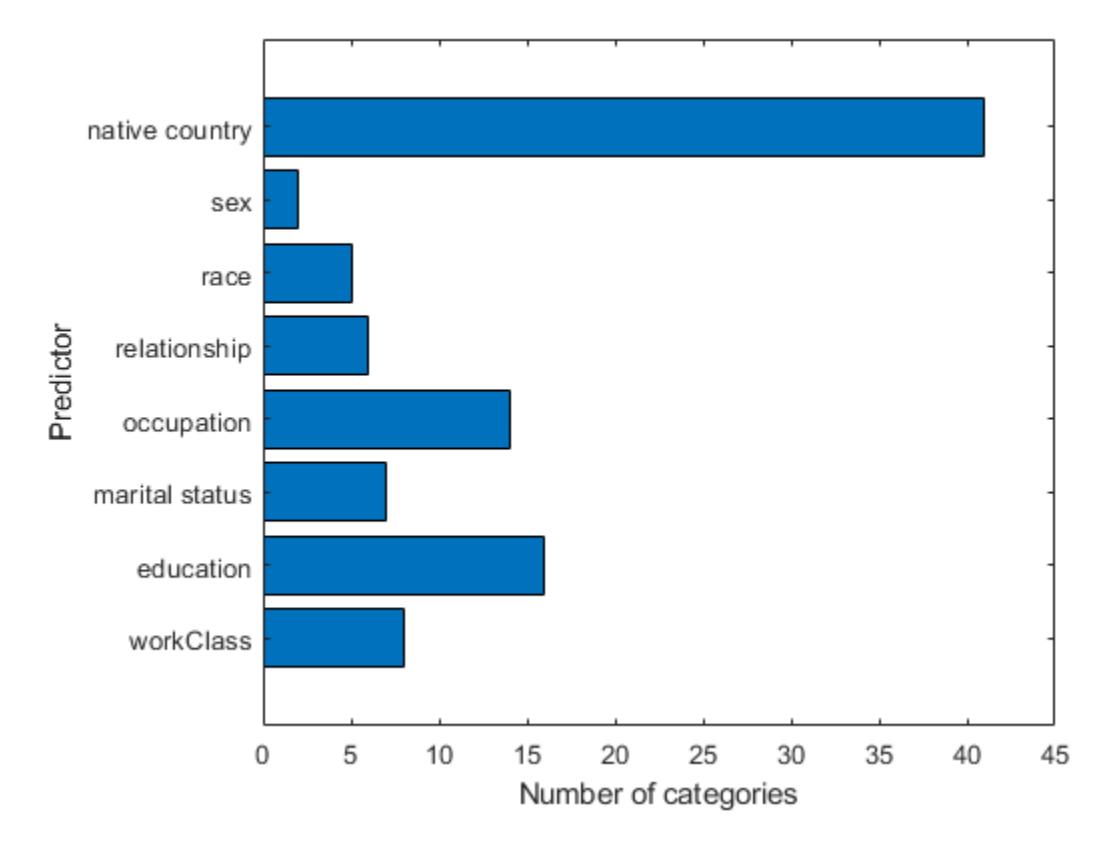

#### **Train Model**

For binary classification, the software uses a computational shortcut to find an optimal split for categorical predictors with many categories. For classification with more than two classes, you can choose an exact algorithm or a heuristic algorithm to find a good split by using the 'AlgorithmForCategorical' name-value pair argument of fitctree or templateTree. By default, the software selects the optimal subset of algorithms for each split using the known number of classes and levels of a categorical predictor.

Train a classification tree using tbl and Y. The response vector Y has two classes, so the software uses the exact algorithm for categorical predictor splits.

```
Mdl = fitterree(tbl, Y)
```

```
MdL = ClassificationTree
              PredictorNames: {1x14 cell}
                ResponseName: 'Y'
    CategoricalPredictors: [2 4 6 7 8 9 10 14]<br>ClassNames: [<=50K >50K]
                  ClassNames: [<=50K]
              ScoreTransform: 'none'
            NumObservations: 32561
```
<span id="page-1316-0"></span>Properties, Methods

### **References**

- [1] Breiman, L., J. H. Friedman, R. A. Olshen, and C. J. Stone. *Classification and Regression Trees*. Boca Raton, FL: Chapman & Hall, 1984.
- [2] Coppersmith, D., S. J. Hong, and J. R. M. Hosking. "Partitioning Nominal Attributes in Decision Trees." *Data Mining and Knowledge Discovery*, Vol. 3, 1999, pp. 197–217.

#### **See Also**

[fitcensemble](#page-3279-0) | [fitctree](#page-3440-0) | [fitrtree](#page-3875-0) | [templateTree](#page-7163-0)

#### **Related Examples**

- • ["Decision Trees" on page 19-2](#page-1289-0)
- • ["Growing Decision Trees" on page 19-7](#page-1294-0)
- • ["Ensemble Algorithms" on page 18-38](#page-1133-0)

# **Discriminant Analysis**

- • ["Discriminant Analysis Classification" on page 20-2](#page-1319-0)
- • ["Creating Discriminant Analysis Model" on page 20-4](#page-1321-0)
- • ["Prediction Using Discriminant Analysis Models" on page 20-6](#page-1323-0)
- • ["Create and Visualize Discriminant Analysis Classifier" on page 20-9](#page-1326-0)
- • ["Improving Discriminant Analysis Models" on page 20-15](#page-1332-0)
- • ["Regularize Discriminant Analysis Classifier" on page 20-21](#page-1338-0)
- • ["Examine the Gaussian Mixture Assumption" on page 20-27](#page-1344-0)

# <span id="page-1319-0"></span>**Discriminant Analysis Classification**

Discriminant analysis is a classification method. It assumes that different classes generate data based on different Gaussian distributions.

- To train (create) a classifier, the fitting function estimates the parameters of a Gaussian distribution for each class (see ["Creating Discriminant Analysis Model" on page 20-4](#page-1321-0)).
- To predict the classes of new data, the trained classifier finds the class with the smallest misclassification cost (see ["Prediction Using Discriminant Analysis Models" on page 20-6\)](#page-1323-0).

Linear discriminant analysis is also known as the Fisher discriminant, named for its inventor, Sir R. A. Fisher [\[1\].](#page-1320-0)

### **Create Discriminant Analysis Classifiers**

This example shows how to train a basic discriminant analysis classifier to classify irises in Fisher's iris data.

Load the data.

load fisheriris

Create a default (linear) discriminant analysis classifier.

MdlLinear = fitcdiscr(meas,species);

To visualize the classification boundaries of a 2-D linear classification of the data, see ["Create and](#page-1326-0) [Visualize Discriminant Analysis Classifier" on page 20-9.](#page-1326-0)

Classify an iris with average measurements.

```
meanmeas = mean(meas);meanclass = predict(MdlLinear, meanmeas)
```

```
meanclass = 1x1 cell array
     {'versicolor'}
```
Create a quadratic classifier.

MdlQuadratic = fitcdiscr(meas,species,'DiscrimType','quadratic');

To visualize the classification boundaries of a 2-D quadratic classification of the data, see ["Create and](#page-1326-0) [Visualize Discriminant Analysis Classifier" on page 20-9.](#page-1326-0)

Classify an iris with average measurements using the quadratic classifier.

meanclass2 = predict(MdlQuadratic,meanmeas)

```
meanclass2 = 1x1 cell array
     {'versicolor'}
```
### <span id="page-1320-0"></span>**References**

[1] Fisher, R. A. *The Use of Multiple Measurements in Taxonomic Problems.* Annals of Eugenics, Vol. 7, pp. 179–188, 1936. Available at [https://digital.library.adelaide.edu.au/dspace/handle/](https://digital.library.adelaide.edu.au/dspace/handle/2440/15227) [2440/15227.](https://digital.library.adelaide.edu.au/dspace/handle/2440/15227)

## **See Also**

#### **Functions**

[fitcdiscr](#page-3202-0)

#### **Objects**

[ClassificationDiscriminant](#page-2102-0)

### **Related Examples**

- • ["Creating Discriminant Analysis Model" on page 20-4](#page-1321-0)
- • ["Create and Visualize Discriminant Analysis Classifier" on page 20-9](#page-1326-0)
- • ["Improving Discriminant Analysis Models" on page 20-15](#page-1332-0)
- • ["Regularize Discriminant Analysis Classifier" on page 20-21](#page-1338-0)
- • ["Examine the Gaussian Mixture Assumption" on page 20-27](#page-1344-0)
- • ["Prediction Using Discriminant Analysis Models" on page 20-6](#page-1323-0)

# <span id="page-1321-0"></span>**Creating Discriminant Analysis Model**

The model for discriminant analysis is:

- Each class (Y) generates data (X) using a multivariate normal distribution. In other words, the model assumes X has a Gaussian mixture distribution ([gmdistribution](#page-4197-0)).
	- For linear discriminant analysis, the model has the same covariance matrix for each class; only the means vary.
	- For quadratic discriminant analysis, both means and covariances of each class vary.

Under this modeling assumption, [fitcdiscr](#page-3202-0) infers the mean and covariance parameters of each class.

- For linear discriminant analysis, it computes the sample mean of each class. Then it computes the sample covariance by first subtracting the sample mean of each class from the observations of that class, and taking the empirical covariance matrix of the result.
- For quadratic discriminant analysis, it computes the sample mean of each class. Then it computes the sample covariances by first subtracting the sample mean of each class from the observations of that class, and taking the empirical covariance matrix of each class.

The fit method does not use prior probabilities or costs for fitting.

## **Weighted Observations**

[fitcdiscr](#page-3202-0) constructs weighted classifiers using the following scheme. Suppose *M* is an *N*-by-*K* class membership matrix:

$$
M_{nk} = 1
$$
 if observation *n* is from class *k*  

$$
M_{nk} = 0
$$
 otherwise.

The estimate of the class mean for unweighted data is

$$
\widehat{\mu}_k = \frac{\sum_{n=1}^N M_{nk}x_n}{\sum_{n=1}^N M_{nk}}.
$$

For weighted data with positive weights *w<sup>n</sup>* , the natural generalization is

$$
\widehat{\mu}_k = \frac{\sum_{n=1}^N M_{nk} w_n x_n}{\sum_{n=1}^N M_{nk} w_n}.
$$

The unbiased estimate of the pooled-in covariance matrix for unweighted data is

$$
\widehat{\Sigma} = \frac{\sum_{n=1}^{N} \sum_{k=1}^{K} M_{nk} (x_n - \widehat{\mu}_k)(x_n - \widehat{\mu}_k)^T}{N - K}.
$$

For quadratic discriminant analysis,  $fictediscr$  uses  $K = 1$ .

For weighted data, assuming the weights sum to 1, the unbiased estimate of the pooled-in covariance matrix is

$$
\widehat{\Sigma} = \frac{\sum_{n=1}^{N} \sum_{k=1}^{K} M_{nk} w_n (x_n - \widehat{\mu}_k) (x_n - \widehat{\mu}_k)^T}{1 - \sum_{k=1}^{K} \frac{W_k^{(2)}}{W_k}},
$$

where

- $W_k = \sum_{n=1}^{N} M_{nk} w_n$  is the sum of the weights for class *k*.
- $W_k^{(2)} = \sum_{n=1}^{N} M_{nk} w_n^2$  is the sum of squared weights per class.

## **See Also**

**Functions** [fitcdiscr](#page-3202-0)

#### **Objects** [ClassificationDiscriminant](#page-2102-0) | [gmdistribution](#page-4197-0)

## **Related Examples**

- • ["Discriminant Analysis Classification" on page 20-2](#page-1319-0)
- • ["Examine the Gaussian Mixture Assumption" on page 20-27](#page-1344-0)

# <span id="page-1323-0"></span>**Prediction Using Discriminant Analysis Models**

[predict](#page-5904-0) uses three quantities to classify observations: posterior probability on page 20-6, prior probability on page 20-6, and [cost on page 20-7](#page-1324-0).

predict classifies so as to minimize the expected classification cost:

$$
\widehat{y} = \underset{y=1,\ldots,K}{\text{argmin}} \sum_{k=1}^{K} \widehat{P}(k|x)C(y|k),
$$

where

- $\hat{v}$  is the predicted classification.
- *K* is the number of classes.
- $\widehat{P}(k|x)$  is the posterior probability of class *k* for observation *x*.
- $C(y|k)$  is the cost of classifying an observation as *y* when its true class is *k*.

The space of X values divides into regions where a classification Y is a particular value. The regions are separated by straight lines for linear discriminant analysis, and by conic sections (ellipses, hyperbolas, or parabolas) for quadratic discriminant analysis. For a visualization of these regions, see ["Create and Visualize Discriminant Analysis Classifier" on page 20-9.](#page-1326-0)

## **Posterior Probability**

The posterior probability that a point *x* belongs to class *k* is the product of the prior probability on page 20-6 and the multivariate normal density. The density function of the multivariate normal with 1-by-*d* mean  $μ_k$  and *d*-by-*d* covariance  $Σ_k$  at a 1-by-*d* point *x* is

$$
P(x | k) = \frac{1}{((2\pi)^d |\Sigma_k|)^{1/2}} \exp\left(-\frac{1}{2}(x - \mu_k) \Sigma_k^{-1} (x - \mu_k)^T\right),
$$

where  $|\Sigma_k|$  is the determinant of  $\Sigma_k$ , and  $\Sigma_k^{-1}$  is the inverse matrix.

Let  $P(k)$  represent the prior probability of class  $k$ . Then the posterior probability that an observation  $x$ is of class *k* is

$$
\widehat{P}(k|x) = \frac{P(x|k)P(k)}{P(x)},
$$

where  $P(x)$  is a normalization constant, namely, the sum over *k* of  $P(x|k)P(k)$ .

### **Prior Probability**

The prior probability is one of three choices:

- 'uniform' The prior probability of class k is 1 over the total number of classes.
- 'empirical' The prior probability of class k is the number of training samples of class k divided by the total number of training samples.
- A numeric vector The prior probability of class k is the jth element of the Prior vector. See [fitcdiscr](#page-3202-0).

<span id="page-1324-0"></span>After creating a classifier obj, you can set the prior using dot notation:

 $obj.Prior = v;$ 

where v is a vector of positive elements representing the frequency with which each element occurs. You do not need to retrain the classifier when you set a new prior.

#### **Cost**

There are two costs associated with discriminant analysis classification: the true misclassification cost per class, and the expected misclassification cost per observation.

#### **True Misclassification Cost per Class**

 $Cost(i, j)$  is the cost of classifying an observation into class j if its true class is i. By default, Cost(i, j)=1 if i~=j, and Cost(i, j)=0 if i=j. In other words, the cost is 0 for correct classification, and 1 for incorrect classification.

You can set any cost matrix you like when creating a classifier. Pass the cost matrix in the Cost namevalue pair in [fitcdiscr](#page-3202-0).

After you create a classifier obj, you can set a custom cost using dot notation:

 $obj.Cost = B;$ 

B is a square matrix of size K-by-K when there are K classes. You do not need to retrain the classifier when you set a new cost.

#### **Expected Misclassification Cost per Observation**

Suppose you have Nobs observations that you want to classify with a trained discriminant analysis classifier obj. Suppose you have K classes. You place the observations into a matrix Xnew with one observation per row. The command

[label, score, cost] = predict(obj, Xnew)

returns, among other outputs, a cost matrix of size Nobs-by-K. Each row of the cost matrix contains the expected (average) cost of classifying the observation into each of the K classes.  $cost(n, k)$  is

$$
\sum_{i=1}^K \widehat{P}(i|Xnew(n))C(k|i),
$$

where

- *K* is the number of classes.
- $\hat{P}(i|Xnew(n))$  is the [posterior probability on page 20-6](#page-1323-0) of class *i* for observation *Xnew*(*n*).
- *C k i* is the cost on page 20-7 of classifying an observation as *k* when its true class is *i*.

### **See Also**

**Functions** [fitcdiscr](#page-3202-0) | [predict](#page-5904-0)

#### **Objects**

[ClassificationDiscriminant](#page-2102-0) | [CompactClassificationDiscriminant](#page-2402-0)

## **Related Examples**

• ["Discriminant Analysis Classification" on page 20-2](#page-1319-0)

# <span id="page-1326-0"></span>**Create and Visualize Discriminant Analysis Classifier**

This example shows how to perform linear and quadratic classification of Fisher iris data.

Load the sample data.

load fisheriris

The column vector, species , consists of iris flowers of three different species, setosa, versicolor, virginica. The double matrix meas consists of four types of measurements on the flowers, the length and width of sepals and petals in centimeters, respectively.

Use petal length (third column in meas) and petal width (fourth column in meas) measurements. Save these as variables PL and PW, respectively.

```
PL = meas(:,3);PW = meas( : , 4);
```
Plot the data, showing the classification, that is, create a scatter plot of the measurements, grouped by species.

```
h1 = qscatter(PL,PW,species,'krb','ov^',[],'off');
h1(1). LineWidth = 2;
h1(2). LineWidth = 2;
h1(3). LineWidth = 2;
legend('Setosa','Versicolor','Virginica','Location','best')
hold on
```
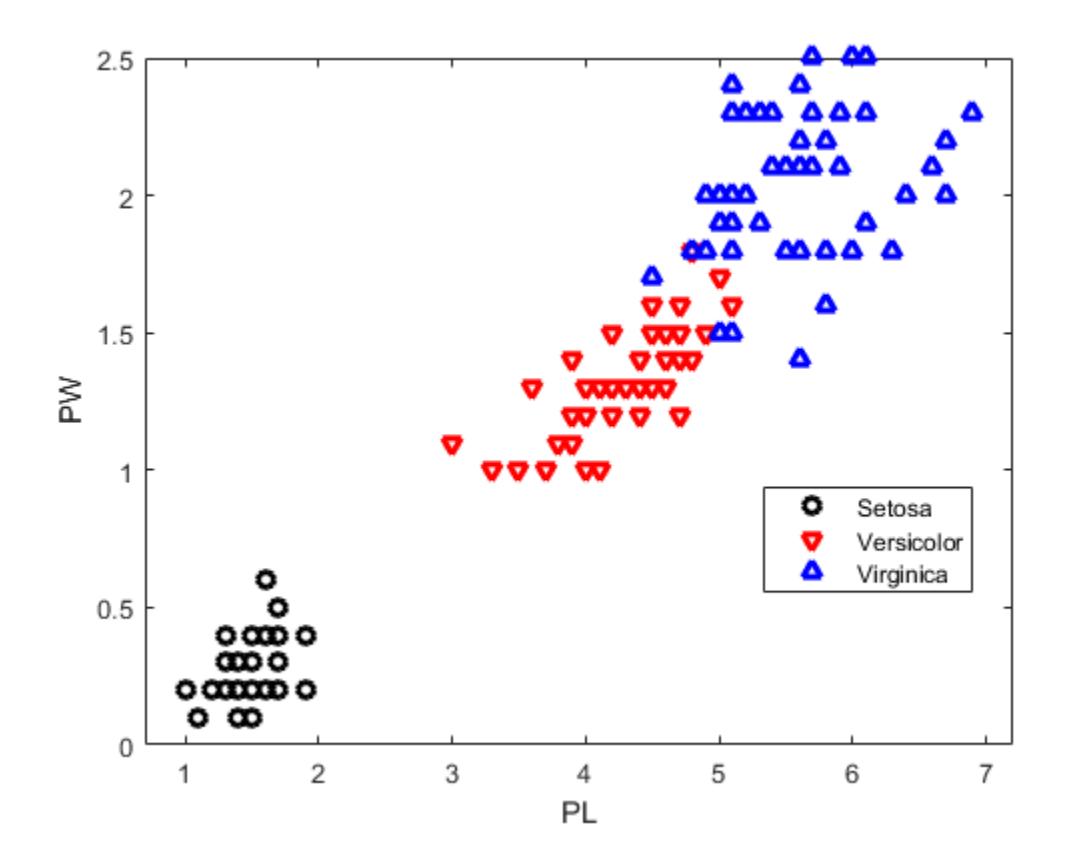

Create a linear classifier.

 $X = [PL, PW]$ ;  $MdlLinear = fitcdiscr(X, species);$ 

Retrieve the coefficients for the linear boundary between the second and third classes.

```
MdlLinear.ClassNames([2 3])
```

```
ans = 2x1 cell
     {'versicolor'}
     {'virginica' }
```

```
K = MdlLinear.Coeffs(2,3). Const;
L = MdlLinear.Coeffs(2,3).Linear;
```
Plot the curve that separates the second and third classes

```
K + [x_1 \ x_2]L = 0.
f = \varrho(x1, x2) K + L(1)*x1 + L(2)*x2;
h2 = fimplicit(f, [.9 7.1 0 2.5]);h2.Color = 'r';h2.LineWidth = 2;h2.DisplayName = 'Boundary between Versicolor & Virginica';
```
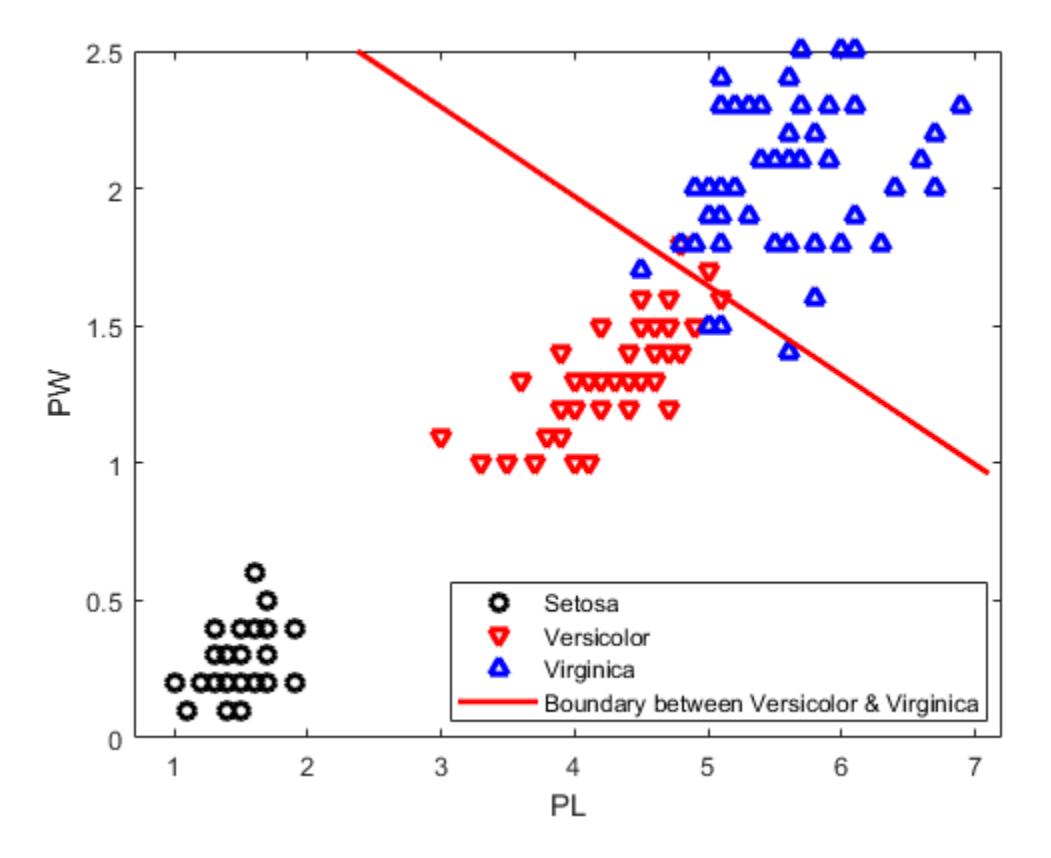

Retrieve the coefficients for the linear boundary between the first and second classes.

```
MdlLinear.ClassNames([1 2])
ans = 2x1 cell
     {'setosa' }
     {'versicolor'}
```

```
K = MdlLinear.Coeffs(1,2).Const;L = MdlLinear.Coeffs(1,2). Linear;
```
Plot the curve that separates the first and second classes.

```
f = \varphi(x1, x2) K + L(1)*x1 + L(2)*x2;
h3 = fimplicit(f, [.9 7.1 0 2.5]);h3.Color = k';
h3.LineWidth = 2;h3.DisplayName = 'Boundary between Versicolor & Setosa';
axis([.9 7.1 0 2.5])
xlabel('Petal Length')
ylabel('Petal Width')
title('{\bf Linear Classification with Fisher Training Data}')
```
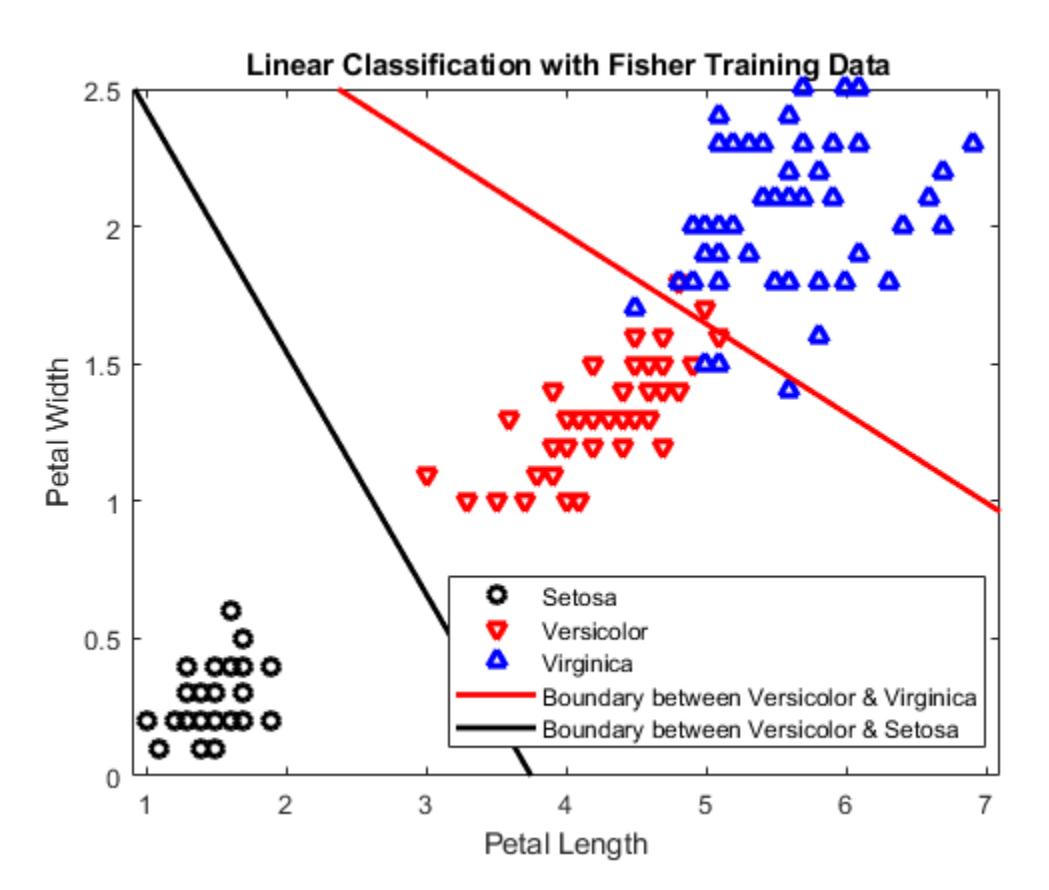

Create a quadratic discriminant classifier.

MdlQuadratic = fitcdiscr(X,species,'DiscrimType','quadratic');

Remove the linear boundaries from the plot.

delete(h2); delete(h3);

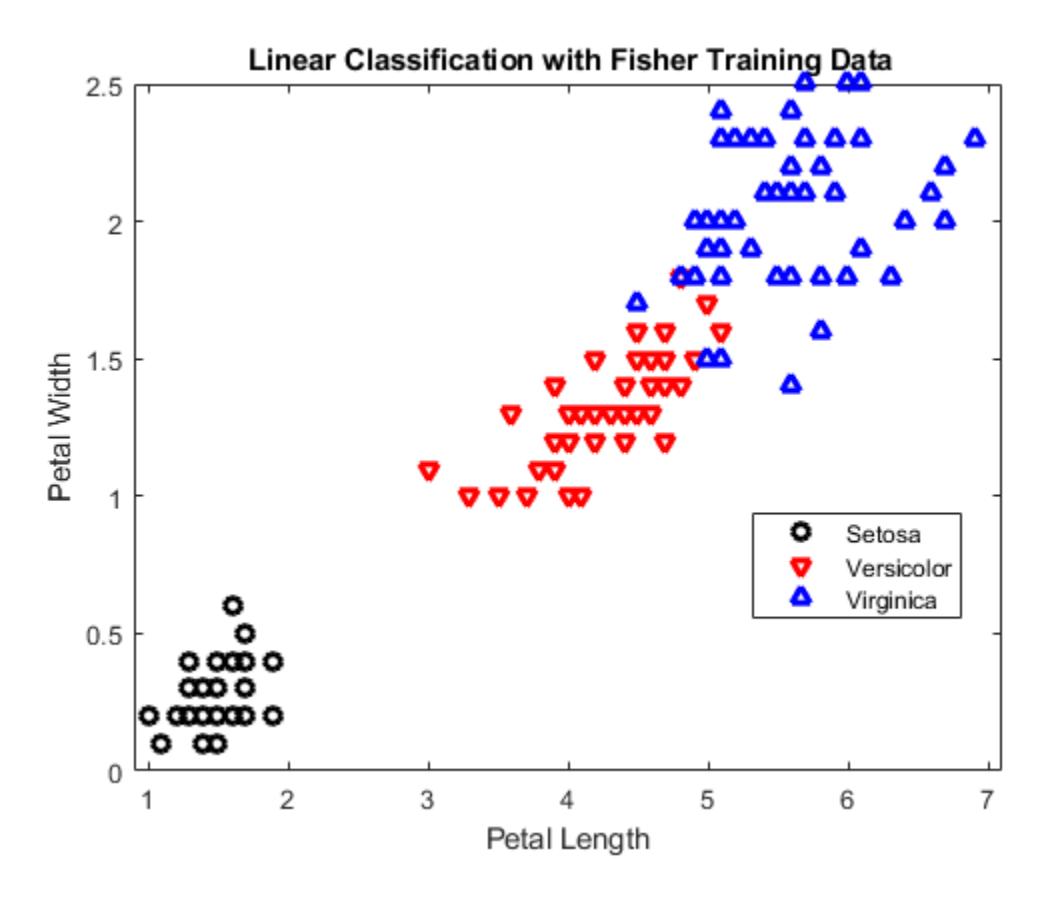

Retrieve the coefficients for the quadratic boundary between the second and third classes.

```
MdlQuadratic.ClassNames([2 3])
```

```
ans = 2x1 cell
     {'versicolor'}
     {'virginica' }
```

```
K = MdlQuadratic.Goeffs(2,3).Gonst;L = MdlQuadratic.Coeffs(2,3).Linear; 
Q = MdlQuadratic.Coeffs(2,3).Quadratic;
```
Plot the curve that separates the second and third classes

```
K + [x_1 \ x_2]L + [x_1 \ x_2]Qx1
                              \begin{bmatrix} x_2 \\ x_2 \end{bmatrix} = 0.
f = \mathcal{Q}(x1, x2) K + L(1)*x1 + L(2)*x2 + Q(1,1)*x1.^2 + ...
     (Q(1,2)+Q(2,1))*x1.*x2 + Q(2,2)*x2.^2;h2 = fimplicit(f, [.9 7.1 0 2.5]);h2.Color = 'r';
h2.LineWidth = 2;h2.DisplayName = 'Boundary between Versicolor & Virginica';
```
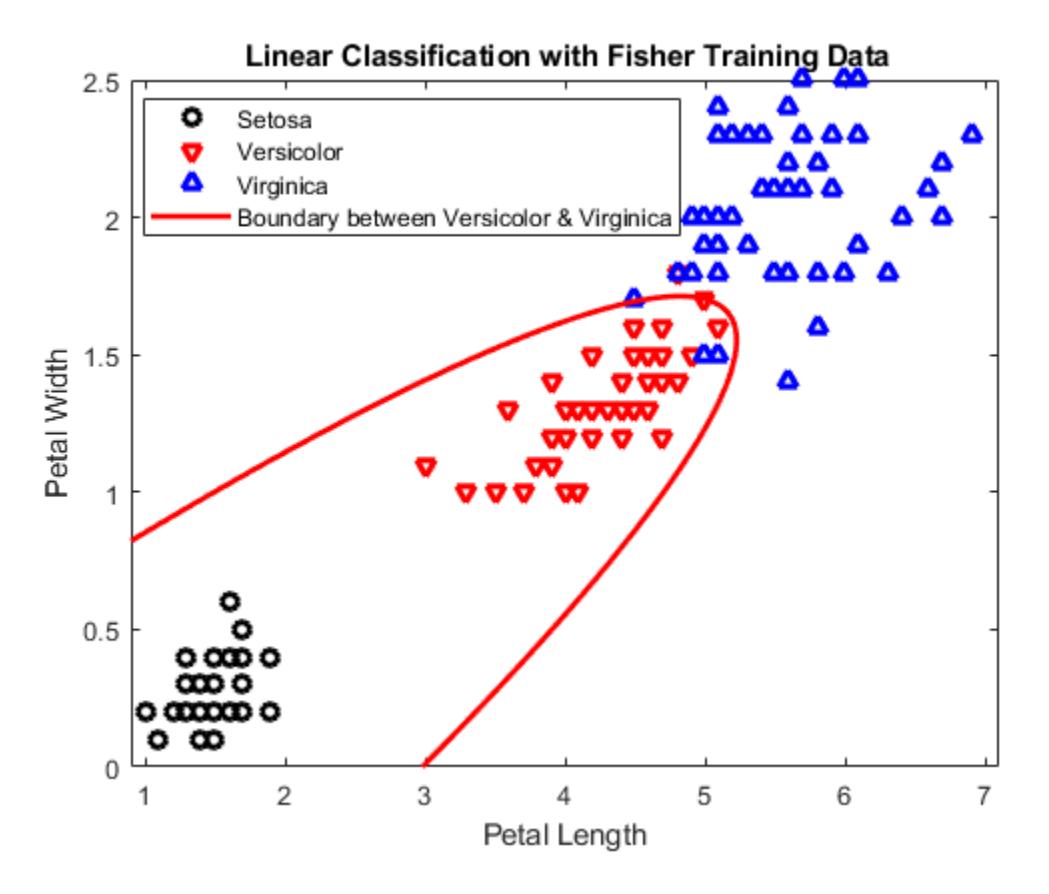

Retrieve the coefficients for the quadratic boundary between the first and second classes.

```
MdlQuadratic.ClassNames([1 2])
```

```
ans = 2x1 cell
     {'setosa' }
     {'versicolor'}
```

```
K = MdlQuadratic.Coeffs(1,2).Const;
L = MdlQuadratic.Coeffs(1,2).Linear; 
Q = MdlQuadratic.Coeffs(1,2).Quadratic;
```
Plot the curve that separates the first and second and classes.

```
f = \mathcal{Q}(x1, x2) K + L(1)*x1 + L(2)*x2 + Q(1,1)*x1.^2 + ...
    (Q(1,2)+Q(2,1))*x1.*x2 + Q(2,2)*x2.^2;h3 = fimplicit(f, [.9 7.1 0 1.02]); % Plot the relevant portion of the curve.
h3.Color = 'k';h3.LineWidth = 2;h3.DisplayName = 'Boundary between Versicolor & Setosa';
axis([.9 7.1 0 2.5])
xlabel('Petal Length')
ylabel('Petal Width')
title('{\bf Quadratic Classification with Fisher Training Data}')
hold off
```
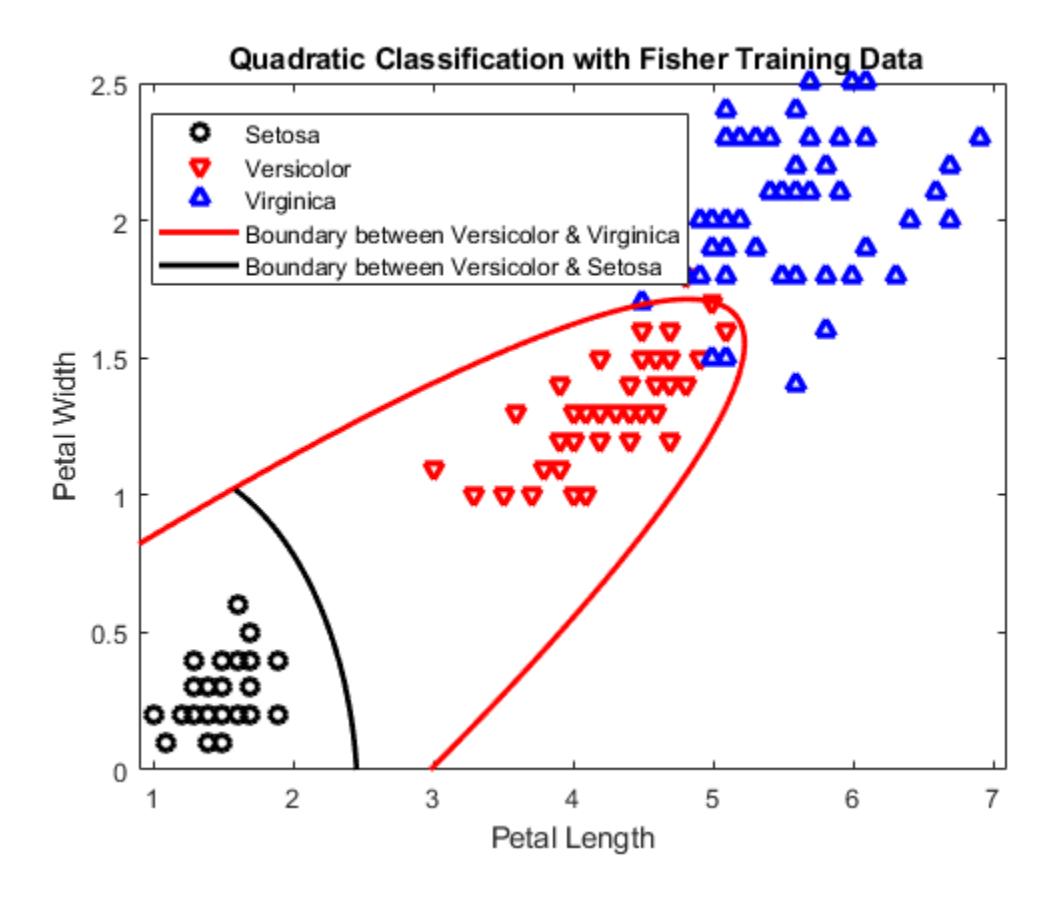

## **See Also**

## **Functions**

[fitcdiscr](#page-3202-0)

#### **Objects**

[ClassificationDiscriminant](#page-2102-0)

### **Related Examples**

• ["Discriminant Analysis Classification" on page 20-2](#page-1319-0)
# <span id="page-1332-0"></span>**Improving Discriminant Analysis Models**

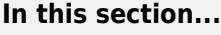

"Deal with Singular Data" on page 20-15

"Choose a Discriminant Type" on page 20-15

["Examine the Resubstitution Error and Confusion Matrix" on page 20-16](#page-1333-0)

["Cross Validation" on page 20-17](#page-1334-0)

["Change Costs and Priors" on page 20-18](#page-1335-0)

# **Deal with Singular Data**

Discriminant analysis needs data sufficient to fit Gaussian models with invertible covariance matrices. If your data is not sufficient to fit such a model uniquely, [fitcdiscr](#page-3202-0) fails. This section shows methods for handling failures.

**Tip** To obtain a discriminant analysis classifier without failure, set the DiscrimType name-value pair to 'pseudoLinear' or 'pseudoQuadratic' in [fitcdiscr](#page-3202-0).

"Pseudo" discriminants never fail, because they use the pseudoinverse of the covariance matrix  $\Sigma_k$ (see pinv).

#### **Example: Singular Covariance Matrix**

When the covariance matrix of the fitted classifier is singular, [fitcdiscr](#page-3202-0) can fail:

```
load popcorn
X = popcorn(:, [1 2]);X(:,3) = 0; % a zero-variance column
Y = popcorn(:,3);ppcrn = fittediscr(X,Y);Error using ClassificationDiscriminant (line 635)
Predictor x3 has zero variance. Either exclude this predictor or set 'discrimType' to
'pseudoLinear' or 'diagLinear'.
Error in classreg.learning.FitTemplate/fit (line 243)
            obj = this.MakeFitObject(X,Y,W,this.ModelParameters,fitArgs{:});
Error in fitcdiscr (line 296)
            this = fit(temp, X, Y);
```
To proceed with linear discriminant analysis, use a pseudoLinear or diagLinear discriminant type:

```
ppcrn = fittediscr(X,Y,... 'discrimType','pseudoLinear');
meanpredict = predict(ppcrn,mean(X))meanpredict =
     3.5000
```
## **Choose a Discriminant Type**

There are six types of discriminant analysis classifiers: linear and quadratic, with diagonal and pseudo variants of each type.

<span id="page-1333-0"></span>**Tip** To see if your covariance matrix is singular, set discrimType to 'linear' or 'quadratic'. If the matrix is singular, the fitcdiscr method fails for 'quadratic', and the Gamma property is nonzero for 'linear'.

To obtain a quadratic classifier even when your covariance matrix is singular, set DiscrimType to 'pseudoQuadratic' or 'diagQuadratic'.

obj = fitcdiscr(X,Y,'DiscrimType','pseudoQuadratic') % or 'diagQuadratic'

Choose a classifier type by setting the discrimType name-value pair to one of:

- 'linear' (default) Estimate one covariance matrix for all classes.
- 'quadratic' Estimate one covariance matrix for each class.
- 'diagLinear' Use the diagonal of the 'linear' covariance matrix, and use its pseudoinverse if necessary.
- 'diagQuadratic' Use the diagonals of the 'quadratic' covariance matrices, and use their pseudoinverses if necessary.
- 'pseudoLinear' Use the pseudoinverse of the 'linear' covariance matrix if necessary.
- 'pseudoQuadratic' Use the pseudoinverses of the 'quadratic' covariance matrices if necessary.

[fitcdiscr](#page-3202-0) can fail for the 'linear' and 'quadratic' classifiers. When it fails, it returns an explanation, as shown in ["Deal with Singular Data" on page 20-15](#page-1332-0).

[fitcdiscr](#page-3202-0) always succeeds with the diagonal and pseudo variants. For information about pseudoinverses, see pinv.

You can set the discriminant type using dot notation after constructing a classifier:

obj.DiscrimType = '*discrimType*'

You can change between linear types or between quadratic types, but cannot change between a linear and a quadratic type.

# **Examine the Resubstitution Error and Confusion Matrix**

The resubstitution error is the difference between the response training data and the predictions the classifier makes of the response based on the input training data. If the resubstitution error is high, you cannot expect the predictions of the classifier to be good. However, having low resubstitution error does not guarantee good predictions for new data. Resubstitution error is often an overly optimistic estimate of the predictive error on new data.

The confusion matrix shows how many errors, and which types, arise in resubstitution. When there are K classes, the confusion matrix R is a K-by-K matrix with

 $R(i, j)$  = the number of observations of class i that the classifier predicts to be of class j.

#### **Example: Resubstitution Error of a Discriminant Analysis Classifier**

Examine the resubstitution error of the default discriminant analysis classifier for the Fisher iris data:

```
load fisheriris
obj = fitcdiscr(meas,species);
resuberror = resubLoss(obj)
resuberror =
    0.0200
```
The resubstitution error is very low, meaning obj classifies nearly all the Fisher iris data correctly. The total number of misclassifications is:

```
resuberror * obj.NumObservations
```
 $ans =$ 3.0000

To see the details of the three misclassifications, examine the confusion matrix:

```
R = \text{confusionmat(obj.Y, resubPredict(obj)})
```

```
R = 50 0 0
    0 48 2
    0 1 49
obj.ClassNames
```

```
ans = 'setosa'
     'versicolor'
     'virginica'
```
- $R(1,:) = [50 \ 0 \ 0]$  means obj classifies all 50 setosa irises correctly.
- $R(2,:) = [0, 48, 2]$  means obj classifies 48 versicolor irises correctly, and misclassifies two versicolor irises as virginica.
- $R(3,:) = [0 \ 1 \ 49]$  means obj classifies 49 virginica irises correctly, and misclassifies one virginica iris as versicolor.

## **Cross Validation**

Typically, discriminant analysis classifiers are robust and do not exhibit overtraining when the number of predictors is much less than the number of observations. Nevertheless, it is good practice to cross validate your classifier to ensure its stability.

#### **Cross Validating a Discriminant Analysis Classifier**

This example shows how to perform five-fold cross validation of a quadratic discriminant analysis classifier.

Load the sample data.

```
load fisheriris
```
Create a quadratic discriminant analysis classifier for the data.

```
quadisc = fitcdiscr(meas,species,'DiscrimType','quadratic');
```
<span id="page-1335-0"></span>Find the resubstitution error of the classifier.

```
qerror = resubLoss(quadisc)
```
 $qerror = 0.0200$ 

The classifier does an excellent job. Nevertheless, resubstitution error can be an optimistic estimate of the error when classifying new data. So proceed to cross validation.

Create a cross-validation model.

```
cvmodel = crossval(quadisc,'kfold',5);
```
Find the cross-validation loss for the model, meaning the error of the out-of-fold observations.

```
cverror = kfoldLoss(cvmodel)
```
 $cverror = 0.0200$ 

The cross-validated loss is as low as the original resubstitution loss. Therefore, you can have confidence that the classifier is reasonably accurate.

## **Change Costs and Priors**

Sometimes you want to avoid certain misclassification errors more than others. For example, it might be better to have oversensitive cancer detection instead of undersensitive cancer detection. Oversensitive detection gives more false positives (unnecessary testing or treatment). Undersensitive detection gives more false negatives (preventable illnesses or deaths). The consequences of underdetection can be high. Therefore, you might want to set costs to reflect the consequences.

Similarly, the training data Y can have a distribution of classes that does not represent their true frequency. If you have a better estimate of the true frequency, you can include this knowledge in the classification Prior property.

#### **Example: Setting Custom Misclassification Costs**

Consider the Fisher iris data. Suppose that the cost of classifying a versicolor iris as virginica is 10 times as large as making any other classification error. Create a classifier from the data, then incorporate this cost and then view the resulting classifier.

**1** Load the Fisher iris data and create a default (linear) classifier as in ["Example: Resubstitution](#page-1333-0) [Error of a Discriminant Analysis Classifier" on page 20-16](#page-1333-0):

```
load fisheriris
obj = fitcdiscr(meas,species);
resuberror = resubLoss(obj)
resuberror =
    0.0200
R = \text{confusionmat(obj.Y, resubPredict(obj)})R = 50 0 0
     0 48 2
 0 1 49
```

```
obj.ClassNames
ans = 'setosa'
     'versicolor'
     'virginica'
```
 $R(2,:) = [0 48 2]$  means obj classifies 48 versicolor irises correctly, and misclassifies two versicolor irises as virginica.

**2** Change the cost matrix to make fewer mistakes in classifying versicolor irises as virginica:

```
obj.Cost(2,3) = 10;
R2 = \text{confusionmat(obj.Y, resubPredict(obj)})R2 = 50 0 0
     0 50 0
 0 7 43
```
obj now classifies all versicolor irises correctly, at the expense of increasing the number of misclassifications of virginica irises from 1 to 7.

#### **Example: Setting Alternative Priors**

Consider the Fisher iris data. There are 50 irises of each kind in the data. Suppose that, in a particular region, you have historical data that shows virginica are five times as prevalent as the other kinds. Create a classifier that incorporates this information.

**1** Load the Fisher iris data and make a default (linear) classifier as in ["Example: Resubstitution](#page-1333-0) [Error of a Discriminant Analysis Classifier" on page 20-16](#page-1333-0):

```
load fisheriris
obj = fitcdiscr(meas,species);
resuberror = resubLoss(obj)
resuberror =
    0.0200
R = \text{confusionmat(obj.Y, resultPredict(obj))}R = 50 0 0
     0 48 2
 0 1 49
obj.ClassNames
ans = 'setosa'
     'versicolor'
     'virginica'
```
 $R(3,:) = [0 \ 1 \ 49]$  means obj classifies 49 virginica irises correctly, and misclassifies one virginica iris as versicolor.

**2** Change the prior to match your historical data, and examine the confusion matrix of the new classifier:

```
obj.Prior = [1 1 5];
R2 = confusionmat(obj.Y,resubPredict(obj))
R2 = 50 0 0
     0 46 4
     0 0 50
```
The new classifier classifies all virginica irises correctly, at the expense of increasing the number of misclassifications of versicolor irises from 2 to 4.

# **See Also**

```
Functions
crossval | cvshrink | fitcdiscr | logP | loss | predict | resubLoss
```
### **Objects**

[ClassificationDiscriminant](#page-2102-0)

# **Related Examples**

- • ["Discriminant Analysis Classification" on page 20-2](#page-1319-0)
- • ["Regularize Discriminant Analysis Classifier" on page 20-21](#page-1338-0)

# <span id="page-1338-0"></span>**Regularize Discriminant Analysis Classifier**

This example shows how to make a more robust and simpler model by trying to remove predictors without hurting the predictive power of the model. This is especially important when you have many predictors in your data. Linear discriminant analysis uses the two regularization parameters, ["Gamma and Delta" on page 32-996,](#page-2739-0) to identify and remove redundant predictors. The [cvshrink](#page-2736-0) method helps identify appropriate settings for these parameters.

#### **Load data and create a classifier.**

Create a linear discriminant analysis classifier for the ovariancancer data. Set the SaveMemory and FillCoeffs name-value pair arguments to keep the resulting model reasonably small. For computational ease, this example uses a random subset of about one third of the predictors to train the classifier.

```
load ovariancancer
rng(1); % For reproducibility
numPred = size(obs, 2);
obs = obs(:,randsample(numPred,ceil(numPred/3)));
Mdl = fitcdiscr(obs,grp,'SaveMemory','on','FillCoeffs','off');
```
#### **Cross validate the classifier.**

Use 25 levels of Gamma and 25 levels of Delta to search for good parameters. This search is time consuming. Set Verbose to 1 to view the progress.

```
[err, gamma, delta, numpred] = coshrink(Mdl, \ldots) 'NumGamma',24,'NumDelta',24,'Verbose',1);
```
Done building cross-validated model. Processing Gamma step 1 out of 25. Processing Gamma step 2 out of 25. Processing Gamma step 3 out of 25. Processing Gamma step 4 out of 25. Processing Gamma step 5 out of 25. Processing Gamma step 6 out of 25. Processing Gamma step 7 out of 25. Processing Gamma step 8 out of 25. Processing Gamma step 9 out of 25. Processing Gamma step 10 out of 25. Processing Gamma step 11 out of 25. Processing Gamma step 12 out of 25. Processing Gamma step 13 out of 25. Processing Gamma step 14 out of 25. Processing Gamma step 15 out of 25. Processing Gamma step 16 out of 25. Processing Gamma step 17 out of 25. Processing Gamma step 18 out of 25. Processing Gamma step 19 out of 25. Processing Gamma step 20 out of 25. Processing Gamma step 21 out of 25. Processing Gamma step 22 out of 25. Processing Gamma step 23 out of 25. Processing Gamma step 24 out of 25. Processing Gamma step 25 out of 25.

#### **Examine the quality of the regularized classifiers.**

Plot the number of predictors against the error.

```
plot(err,numpred,'k.')
xlabel('Error rate')
ylabel('Number of predictors')
```
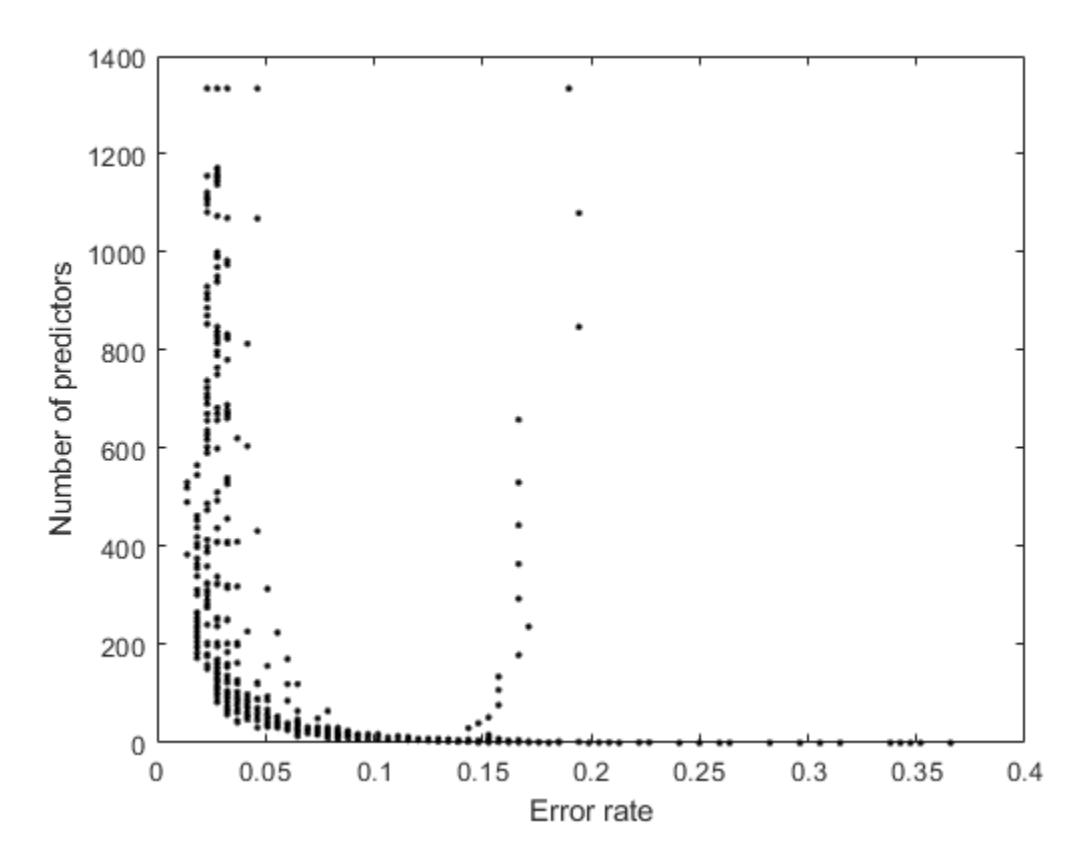

Examine the lower-left part of the plot more closely.

axis([0 .1 0 1000])

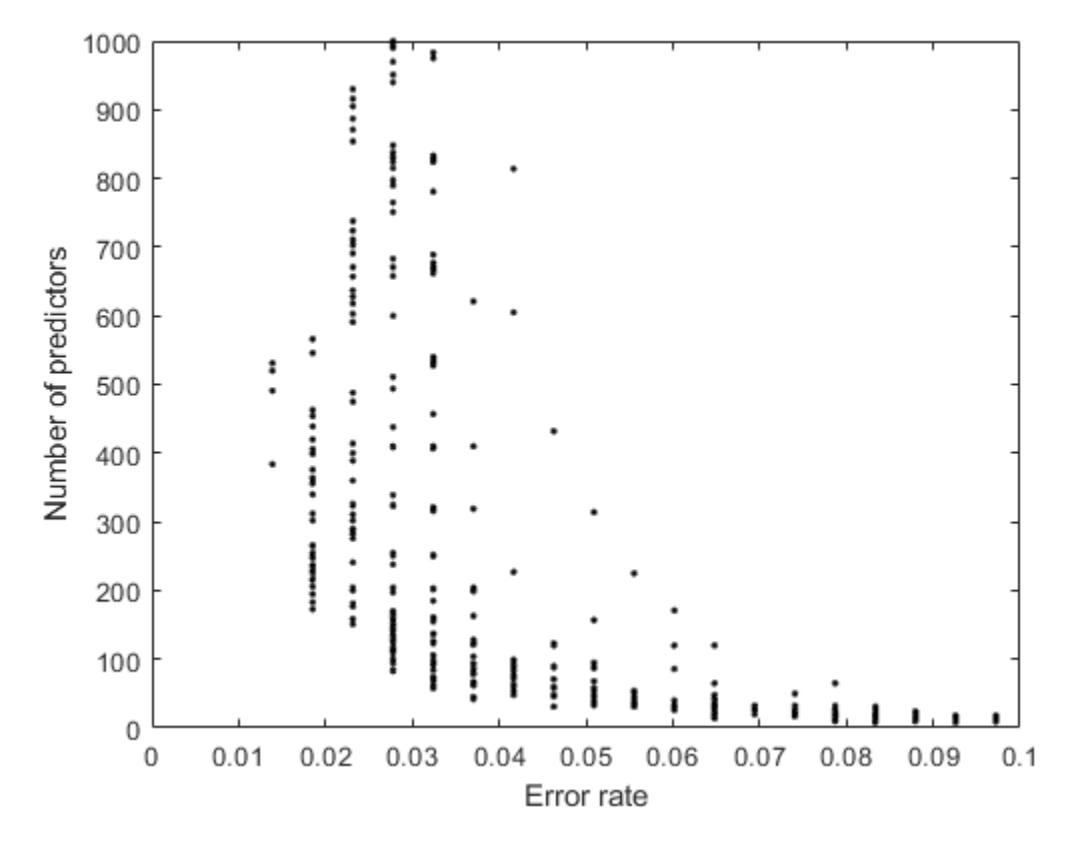

There is a clear tradeoff between lower number of predictors and lower error.

#### **Choose an optimal tradeoff between model size and accuracy.**

Multiple pairs of Gamma and Delta values produce about the same minimal error. Display the indices of these pairs and their values.

First, find the minimal error value.

 $minerr = min(min(err))$ 

 $minerr = 0.0139$ 

Find the subscripts of err producing minimal error.

 $[p,q] = find(err < miner + le-4);$ 

Convert from subscripts to linear indices.

idx = sub2ind(size(delta),p,q);

Display the Gamma and Delta values.

```
[gamma(p) delta(idx)]
```
ans = *4×2*

0.7202 0.1145

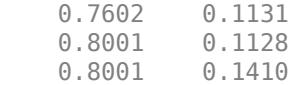

These points have as few as 29% of the total predictors with nonzero coefficients in the model.

numpred(idx)/ceil(numPred/3)\*100

```
ans = 4×1
    39.8051
    38.9805
    36.8066
    28.7856
```
To further lower the number of predictors, you must accept larger error rates. For example, to choose the Gamma and Delta that give the lowest error rate with 200 or fewer predictors.

```
low200 = min(min(err(numpred <= 200)));
lownum = min(min(numpred(err == low200)));
[low200 lownum]
ans = 1×2
    0.0185 173.0000
```
You need 173 predictors to achieve an error rate of 0.0185, and this is the lowest error rate among those that have 200 predictors or fewer.

Display the Gamma and Delta that achieve this error/number of predictors.

```
[r,s] = find((err == low200) \& (numered == lownum));[gamma(r); delta(r,s)]ans = 2×1
     0.6403
     0.2399
```
#### **Set the regularization parameters.**

To set the classifier with these values of Gamma and Delta, use dot notation.

```
Mdl.Gamma = gamma(r);Mdl.Delta = delta(r,s);
```
#### **Heat map plot**

To compare the cvshrink calculation to that in Guo, Hastie, and Tibshirani [\[1\]](#page-1342-0), plot heat maps of error and number of predictors against Gamma and the index of the Delta parameter. (The Delta parameter range depends on the value of the Gamma parameter. So to get a rectangular plot, use the Delta index, not the parameter itself.)

```
% Create the Delta index matrix
indx = repmat(1:size(detta,2),size(detta,1),1);
```

```
figure
subplot(1,2,1)
imagesc(err)
colorbar
colormap('jet')
title('Classification error')
xlabel('Delta index')
ylabel('Gamma index')
subplot(1,2,2)
imagesc(numpred)
colorbar
title('Number of predictors in the model')
xlabel('Delta index')
ylabel('Gamma index')
```
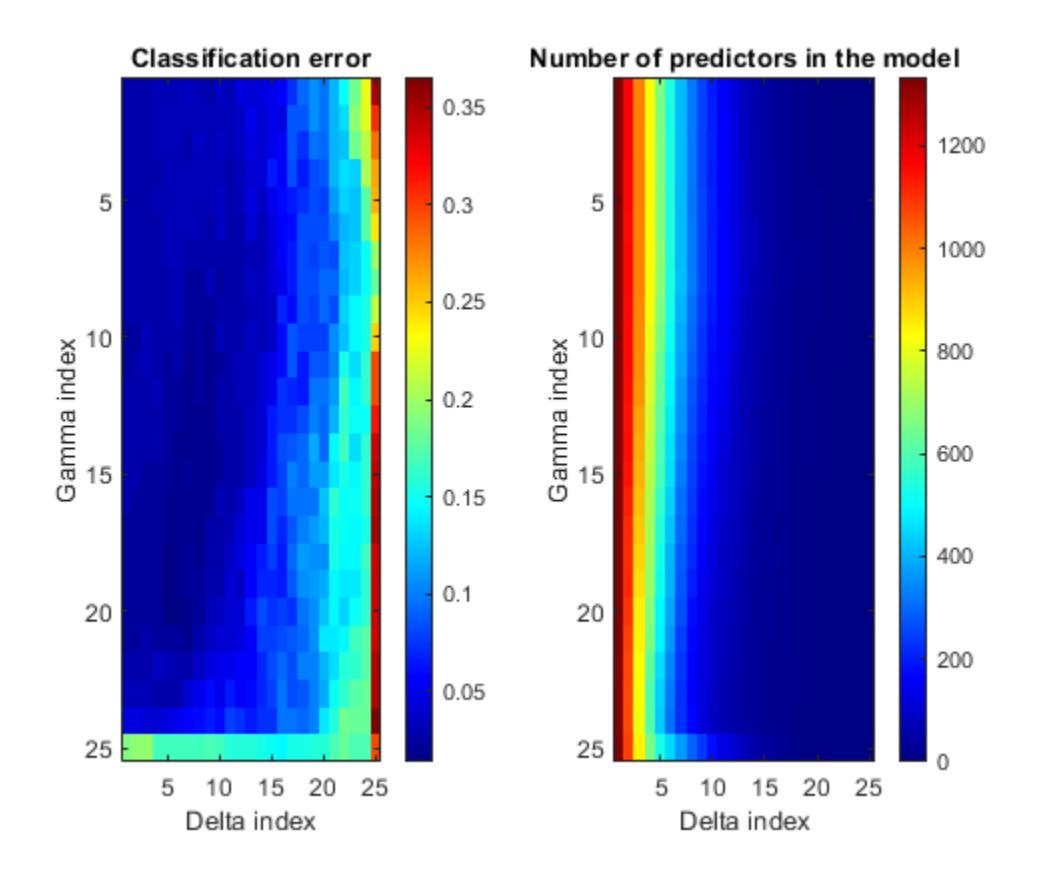

You see the best classification error when Delta is small, but fewest predictors when Delta is large.

## **References**

[1] Guo, Y., T. Hastie, and R. Tibshirani. *Regularized Discriminant Analysis and Its Application in Microarray.* Biostatistics, Vol. 8, No. 1, pp. 86–100, 2007.

# **See Also**

**Functions** [cvshrink](#page-2736-0) | [fitcdiscr](#page-3202-0)

**Objects** [ClassificationDiscriminant](#page-2102-0)

# **Related Examples**

- • ["Discriminant Analysis Classification" on page 20-2](#page-1319-0)
- • ["Improving Discriminant Analysis Models" on page 20-15](#page-1332-0)
- • ["Introduction to Feature Selection" on page 15-49](#page-902-0)

# <span id="page-1344-0"></span>**Examine the Gaussian Mixture Assumption**

Discriminant analysis assumes that the data comes from a Gaussian mixture model (see ["Creating](#page-1321-0) [Discriminant Analysis Model" on page 20-4\)](#page-1321-0). If the data appears to come from a Gaussian mixture model, you can expect discriminant analysis to be a good classifier. Furthermore, the default linear discriminant analysis assumes that all class covariance matrices are equal. This section shows methods to check these assumptions:

#### **In this section...**

"Bartlett Test of Equal Covariance Matrices for Linear Discriminant Analysis" on page 20-27

["Q-Q Plot" on page 20-29](#page-1346-0)

["Mardia Kurtosis Test of Multivariate Normality" on page 20-31](#page-1348-0)

# **Bartlett Test of Equal Covariance Matrices for Linear Discriminant Analysis**

The Bartlett test (see Box [\[1\]](#page-1349-0)) checks equality of the covariance matrices of the various classes. If the covariance matrices are equal, the test indicates that linear discriminant analysis is appropriate. If not, consider using quadratic discriminant analysis, setting the DiscrimType name-value pair argument to 'quadratic' in [fitcdiscr](#page-3202-0).

The Bartlett test assumes normal (Gaussian) samples, where neither the means nor covariance matrices are known. To determine whether the covariances are equal, compute the following quantities:

- Sample covariance matrices per class  $\Sigma_i$ ,  $1 \le i \le k$ , where *k* is the number of classes.
- Pooled-in covariance matrix *Σ*.
- Test statistic *V*:

$$
V = (n-k)\log(|\Sigma|) - \sum_{i=1}^{k} (n_i - 1)\log(|\Sigma_i|)
$$

where *n* is the total number of observations, *n<sup>i</sup>* is the number of observations in class *i*, and |Σ| means the determinant of the matrix  $\Sigma$ .

• Asymptotically, as the number of observations in each class  $n_i$  becomes large,  $V$  is distributed approximately  $\chi^2$  with  $kd(d + 1)/2$  degrees of freedom, where *d* is the number of predictors (number of dimensions in the data).

The Bartlett test is to check whether *V* exceeds a given percentile of the  $\chi^2$  distribution with  $kd(d + 1)/2$  degrees of freedom. If it does, then reject the hypothesis that the covariances are equal.

#### **Bartlett Test of Equal Covariance Matrices**

Check whether the Fisher iris data is well modeled by a single Gaussian covariance, or whether it is better modeled as a Gaussian mixture by performing a Bartlett test of equal covariance matrices.

Load the fisheriris data set.

```
load fisheriris;
prednames = {'SepalLength','SepalWidth','PetalLength','PetalWidth'};
```
When all the class covariance matrices are equal, a linear discriminant analysis is appropriate.

Train a linear discriminant analysis model (the default type) using the Fisher iris data.

L = fitcdiscr(meas,species,'PredictorNames',prednames);

When the class covariance matrices are not equal, a quadratic discriminant analysis is appropriate.

Train a quadratic discriminant analysis model using the Fisher iris data and compute statistics

Q = fitcdiscr(meas,species,'PredictorNames',prednames,'DiscrimType','quadratic');

Store as variables the number of observations N, dimension of the data set D, number of classes K, and number of observations in each class Nclass.

```
[N,D] = size(meas)N = 150D = 4K = numel(unique(species))
K = 3Nclass = grpstats(meas(:,1),species,'numel')'
Nclass = 1×3
     50 50 50
```
Compute the test statistic V.

```
Signal = L.Sigma;SigmaQ = Q.SigmaV = (N-K)*log(det(Sigma));
for k=1:K
    V = V - (Nclass(k) - 1)*log(det(SigmaQ(:, :, k)));
end
V
```
 $V = 146.6632$ 

Compute the *p*-value.

```
nu = K*D*(D+1)/2;pval1 = \text{chi2cdf}(V, nu, 'upper')pval1 = 2.6091e-17
```
Because pval1 is smaller than 0.05, the Bartlett test rejects the hypothesis of equal covariance matrices. The result indicates to use quadratic discriminant analysis, as opposed to linear discriminant analysis.

# <span id="page-1346-0"></span>**Q-Q Plot**

A Q-Q plot graphically shows whether an empirical distribution is close to a theoretical distribution. If the two are equal, the Q-Q plot lies on a 45° line. If not, the Q-Q plot strays from the 45° line.

#### **Compare Q-Q Plots for Linear and Quadratic Discriminants**

Analyze the Q-Q plots to check whether the Fisher iris data is better modeled by a single Gaussian covariance or as a Gaussian mixture.

Load the fisheriris data set.

```
load fisheriris;
prednames = {'SepalLength','SepalWidth','PetalLength','PetalWidth'};
```
When all the class covariance matrices are equal, a linear discriminant analysis is appropriate.

Train a linear discriminant analysis model.

```
L = fitcdiscr(meas,species,'PredictorNames',prednames);
```
When the class covariance matrices are not equal, a quadratic discriminant analysis is appropriate.

Train a quadratic discriminant analysis model using the Fisher iris data.

```
Q = fitcdiscr(meas,species,'PredictorNames',prednames,'DiscrimType','quadratic');
```
Compute the number of observations, dimension of the data set, and expected quantiles.

 $[N,D] = size(meas);$  $expQuant = chi2inv((1:N)-0.5)/N,D);$ 

Compute the observed quantiles for the linear discriminant model.

```
obsL = mahal(L,L.X,'ClassLabels',L.Y);
[obsL, sortedL] = sort(obsL);
```
Graph the Q-Q plot for the linear discriminant.

```
figure;
gscatter(expQuant,obsL,L.Y(sortedL),'bgr',[],[],'off');
legend('virginica','versicolor','setosa','Location','NW');
xlabel('Expected quantile');
ylabel('Observed quantile for LDA');
line([0 20],[0 20],'color','k');
```
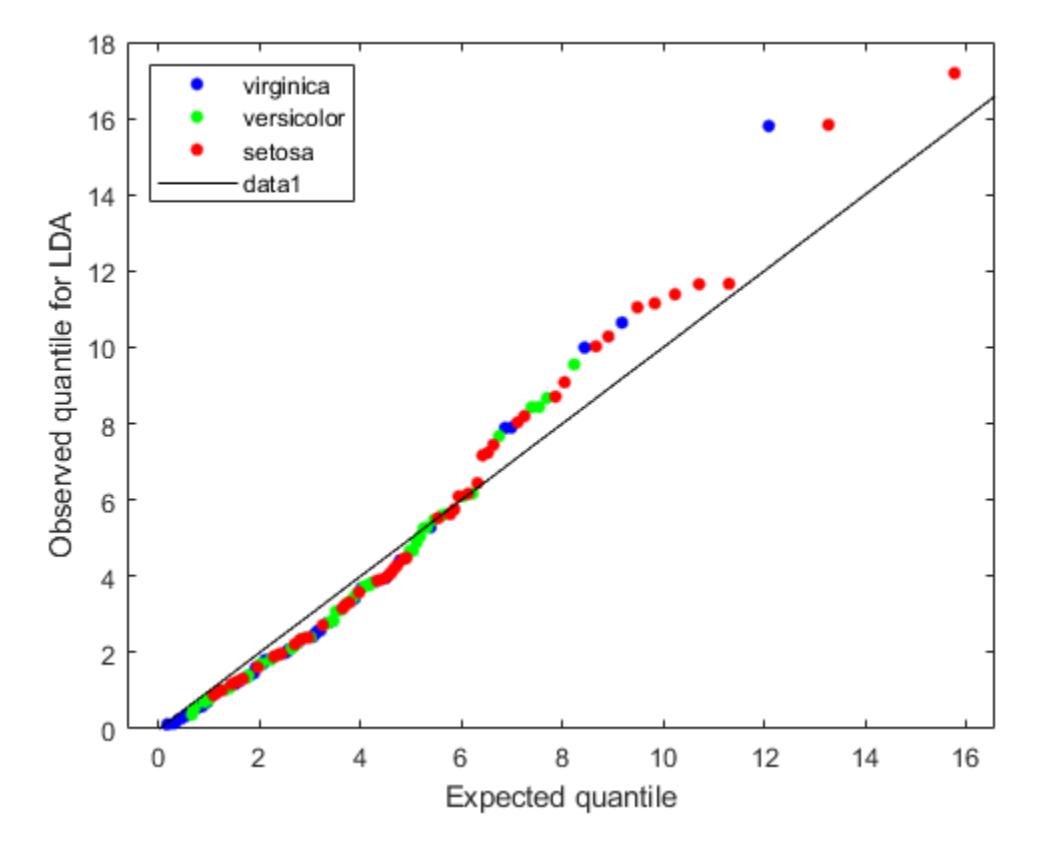

The expected and observed quantiles agree somewhat. The deviation of the plot from the 45° line upward indicates that the data has heavier tails than a normal distribution. The plot shows three possible outliers at the top: two observations from class 'setosa' and one observation from class 'virginica'.

Compute the observed quantiles for the quadratic discriminant model.

```
obsQ = mahal(Q,Q.X,'ClassLabels'.Q.Y);[obsQ, sortedQ] = sort(obsQ);
```
Graph the Q-Q plot for the quadratic discriminant.

```
figure;
gscatter(expQuant,obsQ,Q.Y(sortedQ),'bgr',[],[],'off');
legend('virginica','versicolor','setosa','Location','NW');
xlabel('Expected quantile');
ylabel('Observed quantile for QDA');
line([0 20],[0 20],'color','k');
```
<span id="page-1348-0"></span>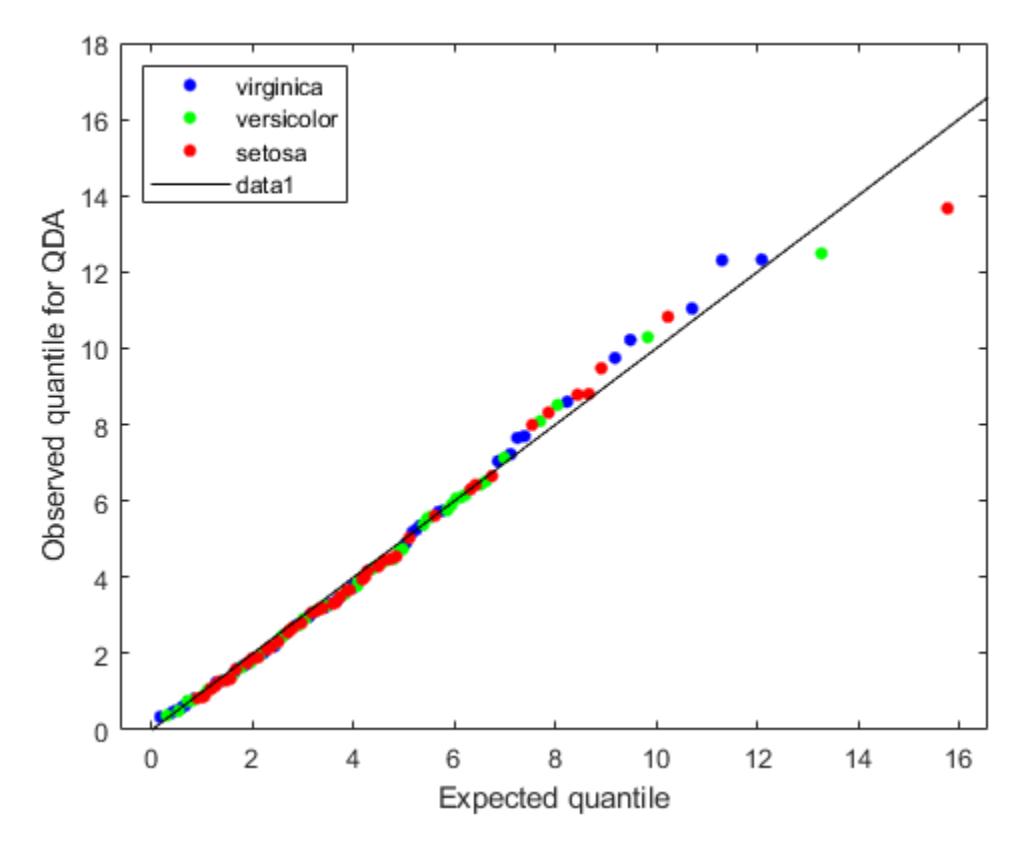

The Q-Q plot for the quadratic discriminant shows a better agreement between the observed and expected quantiles. The plot shows only one possible outlier from class 'setosa'. The Fisher iris data is better modeled as a Gaussian mixture with covariance matrices that are not required to be equal across classes.

## **Mardia Kurtosis Test of Multivariate Normality**

The Mardia kurtosis test (see Mardia [\[2\]](#page-1349-0)) is an alternative to examining a Q-Q plot. It gives a numeric approach to deciding if data matches a Gaussian mixture model.

In the Mardia kurtosis test you compute *M*, the mean of the fourth power of the Mahalanobis distance of the data from the class means. If the data is normally distributed with a constant covariance matrix (and is thus suitable for linear discriminant analysis), *M* is asymptotically distributed as normal with mean  $d(d + 2)$  and variance  $8d(d + 2)/n$ , where

- d is the number of predictors (number of dimensions in the data).
- *n* is the total number of observations.

The Mardia test is two sided: check whether *M* is close enough to  $d(d + 2)$  with respect to a normal distribution of variance  $8d(d + 2)/n$ .

#### **Mardia Kurtosis Test for Linear and Quadratic Discriminants**

Perform a Mardia kurtosis tests to check whether the Fisher iris data is approximately normally distributed for both linear and quadratic discriminant analyses.

<span id="page-1349-0"></span>Load the fisheriris data set.

```
load fisheriris;
prednames = {'SepalLength','SepalWidth','PetalLength','PetalWidth'};
```
When all the class covariance matrices are equal, a linear discriminant analysis is appropriate.

Train a linear discriminant analysis model.

L = fitcdiscr(meas,species,'PredictorNames',prednames);

When the class covariance matrices are not equal, a quadratic discriminant analysis is appropriate.

Train a quadratic discriminant analysis model using the Fisher iris data.

```
Q = fitcdiscr(meas,species,'PredictorNames',prednames,'DiscrimType','quadratic');
```
Compute the mean and variance of the asymptotic distribution.

```
[N,D] = size(meas);meanKurt = D*(D+2)meanKurt = 24varKurt = 8*D*(D+2)/Nvarkurt = 1.2800
```
Compute the *p*-value for the Mardia kurtosis test on the linear discriminant model.

```
mahL = mahal(L,L.X, 'ClassLabels',L.Y);
meanL = mean(mahl.^2);[~,pvalL] = ztest(meanL,meanKurt,sqrt(varKurt))
```
pvalL = 0.0208

Because pvalL is smaller than 0.05, the Mardia kurtosis test rejects the hypothesis of the data being normally distributed with a constant covariance matrix.

Compute the *p*-value for the Mardia kurtosis test on the quadratic discriminant model.

```
mahQ = mahal(Q,Q.X,'ClassLabels'.Q.Y);meanQ = mean(mahQ.^2);[~,pvalQ] = ztest(meanQ,meanKurt,sqrt(varKurt))
pva10 = 0.7230
```
Because pvalQ is greater than 0.05, the data is consistent with the multivariate normal distribution.

The results indicate to use quadratic discriminant analysis, as opposed to linear discriminant analysis.

### **References**

- [1] Box, G. E. P. "A General Distribution Theory for a Class of Likelihood Criteria." *Biometrika* 36, no. 3–4 (1949): 317–46. https://doi.org/10.1093/biomet/36.3-4.317.
- [2] Mardia, K. V. "Measures of Multivariate Skewness and Kurtosis with Applications." *Biometrika* 57, no. 3 (1970): 519–30. https://doi.org/10.1093/biomet/57.3.519.

# **See Also**

**Functions** [cvshrink](#page-2736-0) | [fitcdiscr](#page-3202-0)

#### **Objects**

[ClassificationDiscriminant](#page-2102-0) | [gmdistribution](#page-4197-0)

# **Related Examples**

- • ["Discriminant Analysis Classification" on page 20-2](#page-1319-0)
- • ["Bartlett Test of Equal Covariance Matrices for Linear Discriminant Analysis" on page 20-27](#page-1344-0)
- • ["Compare Q-Q Plots for Linear and Quadratic Discriminants" on page 20-29](#page-1346-0)

# **Naive Bayes**

- • ["Naive Bayes Classification" on page 21-2](#page-1353-0)
- • ["Plot Posterior Classification Probabilities" on page 21-5](#page-1356-0)

# <span id="page-1353-0"></span>**Naive Bayes Classification**

The naive Bayes classifier is designed for use when predictors are independent of one another within each class, but it appears to work well in practice even when that independence assumption is not valid. It classifies data in two steps:

- **1** Training step: Using the training data, the method estimates the parameters of a probability distribution, assuming predictors are conditionally independent given the class.
- **2** Prediction step: For any unseen test data, the method computes the posterior probability of that sample belonging to each class. The method then classifies the test data according the largest posterior probability.

The class-conditional independence assumption greatly simplifies the training step since you can estimate the one-dimensional class-conditional density for each predictor individually. While the classconditional independence between predictors is not true in general, research shows that this optimistic assumption works well in practice. This assumption of class-conditional independence of the predictors allows the naive Bayes classifier to estimate the parameters required for accurate classification while using less training data than many other classifiers. This makes it particularly effective for data sets containing many predictors.

# **Supported Distributions**

The training step in naive Bayes classification is based on estimating *P*(*X*|*Y*), the probability or probability density of predictors X given class Y. The naive Bayes classification model [ClassificationNaiveBayes](#page-2149-0) and training function [fitcnb](#page-3373-0) provide support for normal (Gaussian), kernel, multinomial, and multivariate, multinomial predictor conditional distributions. To specify distributions for the predictors, use the DistributionNames name-value pair argument of fitcnb. You can specify one type of distribution for all predictors by supplying the character vector or string scalar corresponding to the distribution name, or specify different distributions for the predictors by supplying a length *D* string array or cell array of character vectors, where *D* is the number of predictors (that is, the number of columns of *X*).

#### **Normal (Gaussian) Distribution**

The 'normal' distribution (specify using 'normal' ) is appropriate for predictors that have normal distributions in each class. For each predictor you model with a normal distribution, the naive Bayes classifier estimates a separate normal distribution for each class by computing the mean and standard deviation of the training data in that class.

#### **Kernel Distribution**

The 'kernel' distribution (specify using 'kernel') is appropriate for predictors that have a continuous distribution. It does not require a strong assumption such as a normal distribution and you can use it in cases where the distribution of a predictor may be skewed or have multiple peaks or modes. It requires more computing time and more memory than the normal distribution. For each predictor you model with a kernel distribution, the naive Bayes classifier computes a separate kernel density estimate for each class based on the training data for that class. By default the kernel is the normal kernel, and the classifier selects a width automatically for each class and predictor. The software supports specifying different kernels for each predictor, and different widths for each predictor or class.

#### <span id="page-1354-0"></span>**Multivariate Multinomial Distribution**

The multivariate, multinomial distribution (specify using 'mvmn') is appropriate for a predictor whose observations are categorical. Naive Bayes classifier construction using a multivariate multinomial predictor is described below. To illustrate the steps, consider an example where observations are labeled 0, 1, or 2, and a predictor the weather when the sample was conducted.

- **1** Record the distinct categories represented in the observations of the entire predictor. For example, the distinct categories (or predictor levels) might include sunny, rain, snow, and cloudy.
- **2** Separate the observations by response class. For example, segregate observations labeled 0 from observations labeled 1 and 2, and observations labeled 1 from observations labeled 2.
- **3** For each response class, fit a multinomial model using the category relative frequencies and total number of observations. For example, for observations labeled 0, the estimated probability it was sunny is  $p_{sumv10} =$  (number of sunny observations with label 0)/(number of observations with label 0), and similar for the other categories and response labels.

The class-conditional, multinomial random variables comprise a multivariate multinomial random variable.

Here are some other properties of naive Bayes classifiers that use multivariate multinomial.

- For each predictor you model with a multivariate multinomial distribution, the naive Bayes classifier:
	- Records a separate set of distinct predictor levels for each predictor
	- Computes a separate set of probabilities for the set of predictor levels for each class.
- The software supports modeling continuous predictors as multivariate multinomial. In this case, the predictor levels are the distinct occurrences of a measurement. This can lead a predictor having many predictor levels. It is good practice to discretize such predictors.

If an *observation* is a set of successes for various categories (represented by all of the predictors) out of a fixed number of independent trials, then specify that the predictors comprise a multinomial distribution. For details, see "Multinomial Distribution" on page 21-3.

#### **Multinomial Distribution**

The multinomial distribution (specify using 'DistributionNames', 'mn') is appropriate when, given the class, each *observation* is a multinomial random variable. That is, observation, or row, *j* of the predictor data  $X$  represents  $D$  categories, where  $x_{id}$  is the number of successes for category (i.e.,

predictor) *d* in  $n_j = \sum_{d=1}^{\infty}$ *D xjd* independent trials. The steps to train a naive Bayes classifier are outlined

next.

- **1** For each class, fit a multinomial distribution for the predictors given the class by:
	- **a** Aggregating the weighted, category counts over all observations. Additionally, the software implements additive smoothing [\[1\]](#page-1355-0).
	- **b** Estimating the *D* category probabilities within each class using the aggregated category counts. These category probabilities compose the probability parameters of the multinomial distribution.
- **2** Let a new observation have a total count of *m*. Then, the naive Bayes classifier:
- <span id="page-1355-0"></span>**a** Sets the total count parameter of each multinomial distribution to *m*
- **b** For each class, estimates the class posterior probability using the estimated multinomial distributions
- **c** Predicts the observation into the class corresponding to the highest posterior probability

Consider the so-called the bag-of-tokens model, where there is a bag containing a number of tokens of various types and proportions. Each predictor represents a distinct type of token in the bag, an observation is *n* independent draws (i.e., with replacement) of tokens from the bag, and the data is a vector of counts, where element *d* is the number of times token *d* appears.

A machine-learning application is the construction of an email spam classifier, where each predictor represents a word, character, or phrase (i.e., token), an observation is an email, and the data are counts of the tokens in the email. One predictor might count the number of exclamation points, another might count the number of times the word "money" appears, and another might count the number of times the recipient's name appears. This is a naive Bayes model under the further assumption that the total number of tokens (or the total document length) is independent of response class.

Other properties of naive Bayes classifiers that use multinomial observations include:

- Classification is based on the relative frequencies of the categories. If  $n_j = 0$  for observation *j*, then classification is not possible for that observation.
- The predictors are not conditionally independent since they must sum to  $n_j$ .
- Naive Bayes is not appropriate when  $n_j$  provides information about the class. That is, this classifier requires that  $n_j$  is independent of the class.
- If you specify that the predictors are conditionally multinomial, then the software applies this specification to all predictors. In other words, you cannot include 'mn' in a cell array when specifying 'DistributionNames'.

If a *predictor* is categorical, i.e., is multinomial within a response class, then specify that it is multivariate multinomial. For details, see ["Multivariate Multinomial Distribution" on page 21-3.](#page-1354-0)

## **References**

[1] Manning, C. D., P. Raghavan, and M. Schütze. *Introduction to Information Retrieval*, NY: Cambridge University Press, 2008.

## **See Also**

**Functions** [fitcnb](#page-3373-0) | [predict](#page-5935-0)

**Objects** [ClassificationNaiveBayes](#page-2149-0)

## **Related Examples**

- • ["Plot Posterior Classification Probabilities" on page 21-5](#page-1356-0)
- • ["Visualize Decision Surfaces of Different](#page-1103-0) Classifiers" on page 18-8
- "Classification"

# <span id="page-1356-0"></span>**Plot Posterior Classification Probabilities**

This example shows how to visualize posterior classification probabilities predicted by a naive Bayes classification model.

Load Fisher's iris data set.

```
load fisheriris
X = meas(:, 1:2);Y = species;
labels = unique(Y);
```
X is a numeric matrix that contains two petal measurements for 150 irises. Y is a cell array of character vectors that contains the corresponding iris species.

Visualize the data using a scatter plot. Group the variables by iris species.

```
figure;
gscatter(X(:,1), X(:,2), species,'rgb', 'osd');xlabel('Sepal length');
ylabel('Sepal width');
```
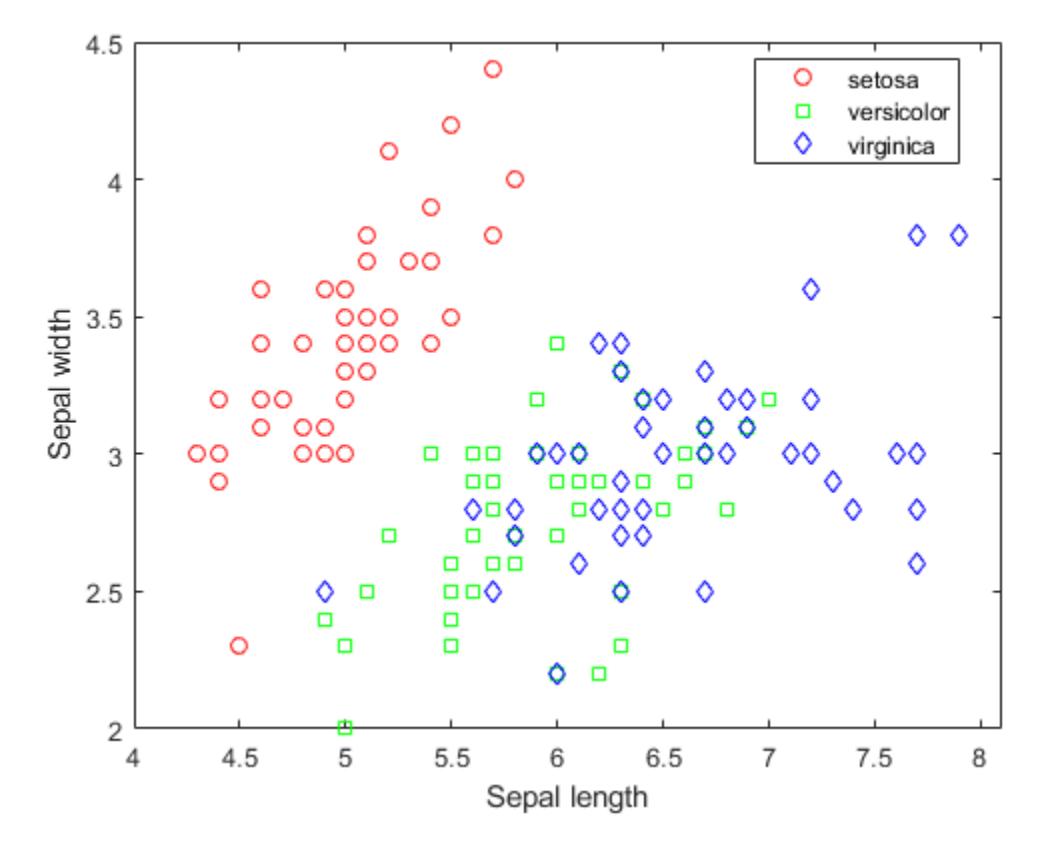

Train a naive Bayes classifier.

 $mdl = fitcnb(X,Y);$ 

mdl is a trained ClassificationNaiveBayes classifier.

Create a grid of points spanning the entire space within some bounds of the data. The data in  $X(:,1)$ ranges between 4.3 and 7.9. The data in  $X(:,2)$  ranges between 2 and 4.4.

```
[xx1, xx2] = meshgrid(4:.01:8,2:.01:4.5);XGrid = [xx1(:) xx2(:)];
```
Predict the iris species and posterior class probabilities of each observation in XGrid using mdl.

 $[predictedspecies, Posterior, ~] = predict(mdl, XGrid);$ 

Plot the posterior probability distribution for each species.

```
sz = size(xx1);s = max(Posterior, [], 2);figure
hold on
surf(xx1,xx2,reshape(Posterior(:,1),sz),'EdgeColor','none')
surf(xx1,xx2,reshape(Posterior(:,2),sz),'EdgeColor','none')
surf(xx1,xx2,reshape(Posterior(:,3),sz),'EdgeColor','none')
xlabel('Sepal length');
ylabel('Sepal width');
colorbar
view(2) 
hold off
```
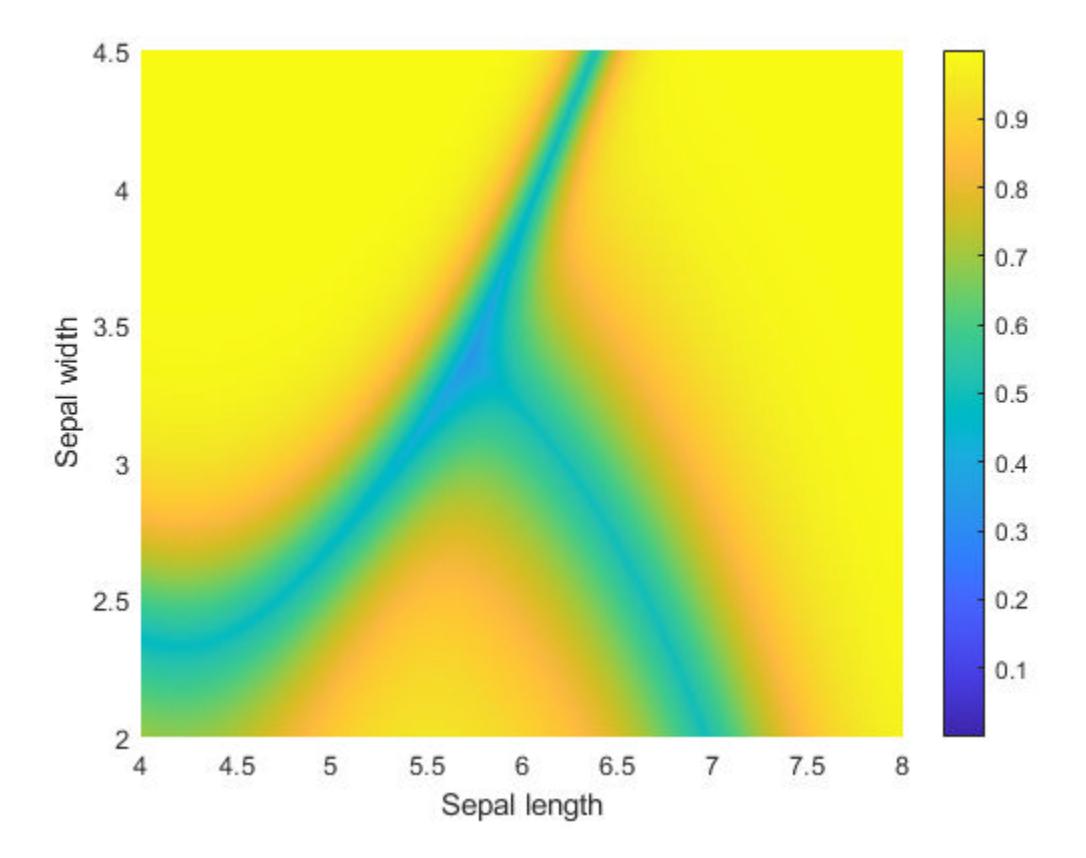

The closer an observation gets to the decision surface, the less probable it is that the data belongs to a certain species.

Plot the classification probability distributions individually.

```
figure('Units','Normalized','Position',[0.25,0.55,0.4,0.35]);
hold on
surf(xx1,xx2,reshape(Posterior(:,1),sz),'FaceColor','red','EdgeColor','none')
surf(xx1,xx2,reshape(Posterior(:,2),sz),'FaceColor','blue','EdgeColor','none')
surf(xx1,xx2,reshape(Posterior(:,3),sz),'FaceColor','green','EdgeColor','none')
xlabel('Sepal length');
ylabel('Sepal width');
zlabel('Probability');
legend(labels)
title('Classification Probability')
alpha(0.2)
view(3)
hold off
```
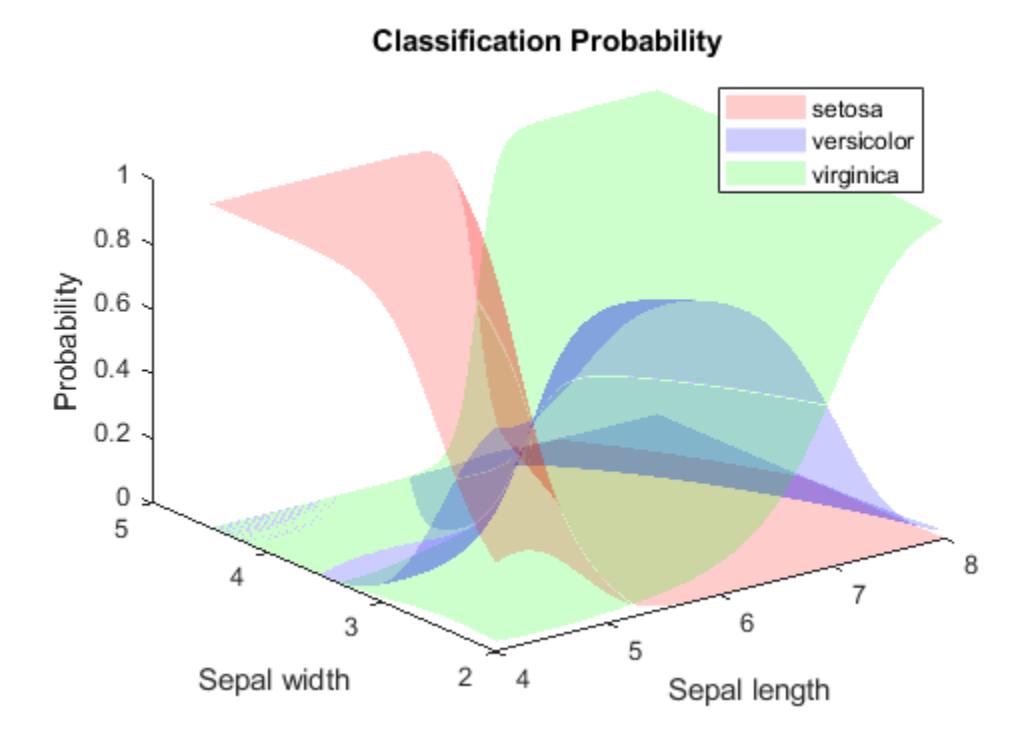

### **See Also**

**Functions** [fitcnb](#page-3373-0) | [predict](#page-5935-0)

#### **Objects**

[ClassificationNaiveBayes](#page-2149-0)

## **Related Examples**

• ["Naive Bayes Classification" on page 21-2](#page-1353-0)

# **Classification and Regression for High-Dimensional Data**

# **Classification Learner**

- • ["Machine Learning in MATLAB" on page 23-2](#page-1363-0)
- • ["Train Classification Models in Classification Learner App" on page 23-10](#page-1371-0)
- • ["Select Data and Validation for Classification Problem" on page 23-16](#page-1377-0)
- • ["Choose Classifier Options" on page 23-20](#page-1381-0)
- • ["Feature Selection and Feature Transformation Using Classification Learner App" on page 23-37](#page-1398-0)
- ["Misclassification Costs in Classification Learner App" on page 23-42](#page-1403-0)
- • ["Hyperparameter Optimization in Classification Learner App" on page 23-48](#page-1409-0)
- • ["Assess Classifier Performance in Classification Learner" on page 23-59](#page-1420-0)
- • ["Export Plots in Classification Learner App" on page 23-64](#page-1425-0)
- • ["Export Classification Model to Predict New Data" on page 23-69](#page-1430-0)
- • ["Train Decision Trees Using Classification Learner App" on page 23-74](#page-1435-0)
- • ["Train Discriminant Analysis Classifiers Using Classification Learner App" on page 23-83](#page-1444-0)
- • ["Train Logistic Regression Classifiers Using Classification Learner App" on page 23-86](#page-1447-0)
- • ["Train Support Vector Machines Using Classification Learner App" on page 23-89](#page-1450-0)
- • ["Train Nearest Neighbor Classifiers Using Classification Learner App" on page 23-92](#page-1453-0)
- • ["Train Ensemble Classifiers Using Classification Learner App" on page 23-95](#page-1456-0)
- • ["Train Naive Bayes Classifiers Using Classification Learner App" on page 23-98](#page-1459-0)
- • ["Train and Compare Classifiers Using Misclassification Costs in Classification Learner App"](#page-1469-0) [on page 23-108](#page-1469-0)
- • ["Train Classifier Using Hyperparameter Optimization in Classification Learner App"](#page-1477-0) [on page 23-116](#page-1477-0)

# <span id="page-1363-0"></span>**Machine Learning in MATLAB**

#### **In this section...**

"What Is Machine Learning?" on page 23-2

["Selecting the Right Algorithm" on page 23-3](#page-1364-0)

["Train Classification Models in Classification Learner App" on page 23-6](#page-1367-0)

["Train Regression Models in Regression Learner App" on page 23-7](#page-1368-0)

["Train Neural Networks for Deep Learning" on page 23-8](#page-1369-0)

# **What Is Machine Learning?**

Machine learning teaches computers to do what comes naturally to humans: learn from experience. Machine learning algorithms use computational methods to "learn" information directly from data without relying on a predetermined equation as a model. The algorithms adaptively improve their performance as the number of samples available for learning increases.

Machine learning uses two types of techniques: supervised learning, which trains a model on known input and output data so that it can predict future outputs, and unsupervised learning, which finds hidden patterns or intrinsic structures in input data.

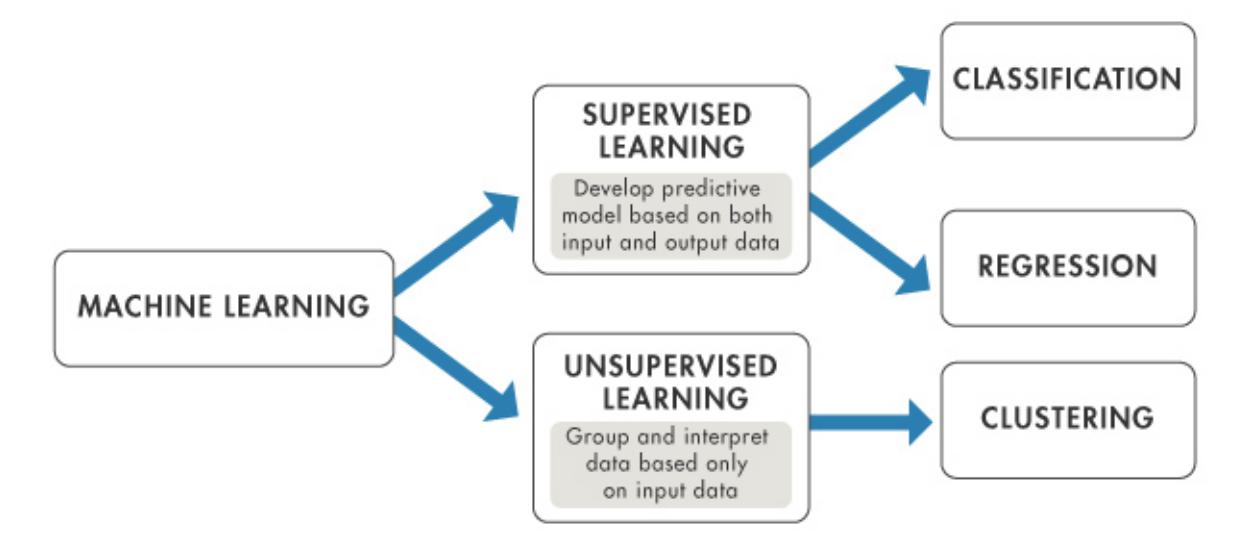

The aim of supervised machine learning is to build a model that makes predictions based on evidence in the presence of uncertainty. A supervised learning algorithm takes a known set of input data and known responses to the data (output) and trains a model to generate reasonable predictions for the response to new data. Supervised learning uses classification and regression techniques to develop predictive models.

• Classification techniques predict categorical responses, for example, whether an email is genuine or spam, or whether a tumor is cancerous or benign. Classification models classify input data into categories. Typical applications include medical imaging, image and speech recognition, and credit scoring.

<span id="page-1364-0"></span>• Regression techniques predict continuous responses, for example, changes in temperature or fluctuations in power demand. Typical applications include electricity load forecasting and algorithmic trading.

Unsupervised learning finds hidden patterns or intrinsic structures in data. It is used to draw inferences from datasets consisting of input data without labeled responses. Clustering is the most common unsupervised learning technique. It is used for exploratory data analysis to find hidden patterns or groupings in data. Applications for clustering include gene sequence analysis, market research, and object recognition.

# **Selecting the Right Algorithm**

Choosing the right algorithm can seem overwhelming—there are dozens of supervised and unsupervised machine learning algorithms, and each takes a different approach to learning. There is no best method or one size fits all. Finding the right algorithm is partly based on trial and error—even highly experienced data scientists cannot tell whether an algorithm will work without trying it out. Highly flexible models tend to overfit data by modeling minor variations that could be noise. Simple models are easier to interpret but might have lower accuracy. Therefore, choosing the right algorithm requires trading off one benefit against another, including model speed, accuracy, and complexity. Trial and error is at the core of machine learning—if one approach or algorithm does not work, you try another. MATLAB provides tools to help you try out a variety of machine learning models and choose the best.

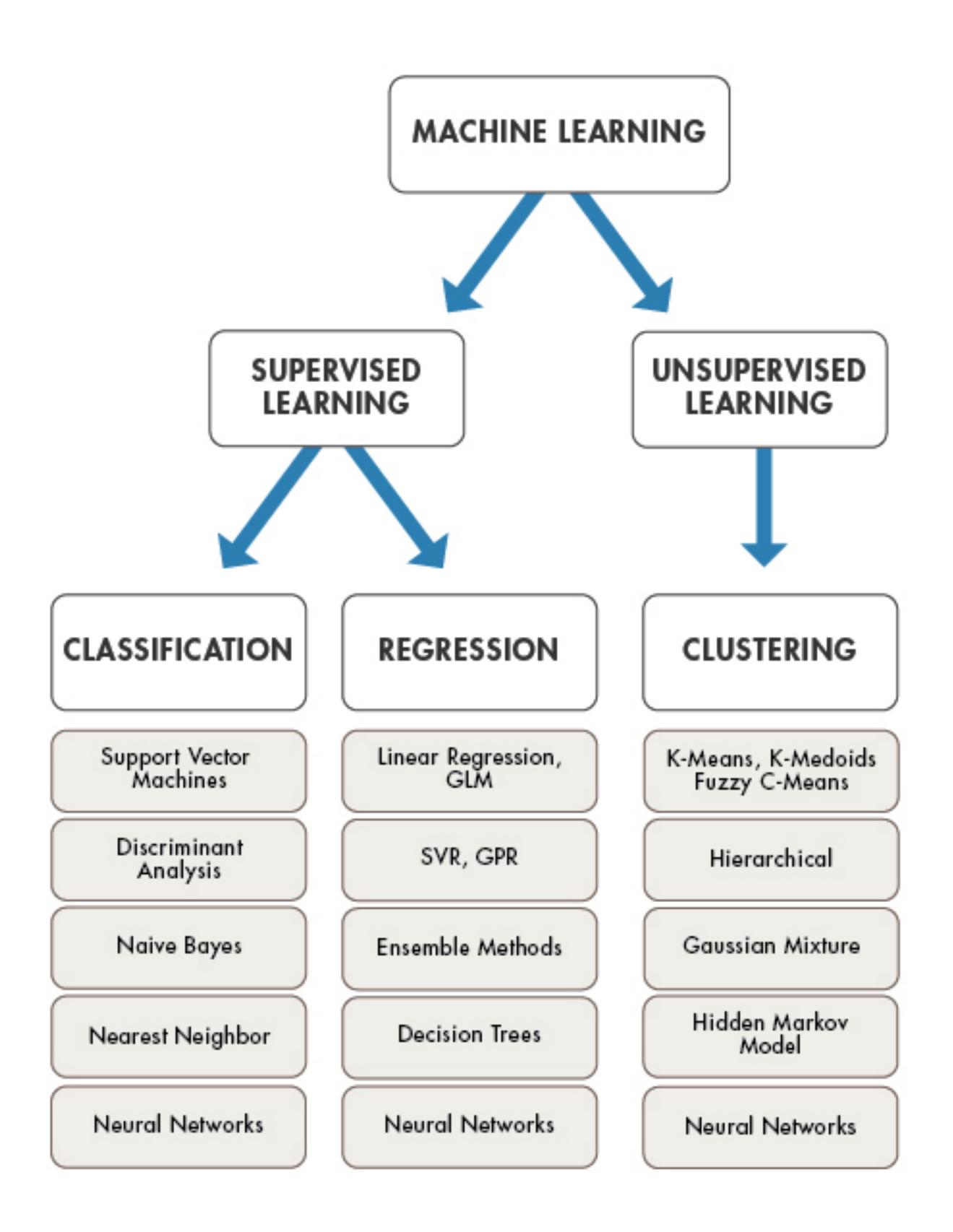

To find MATLAB apps and functions to help you solve machine learning tasks, consult the following table. Some machine learning tasks are made easier by using apps, and others use command-line features.

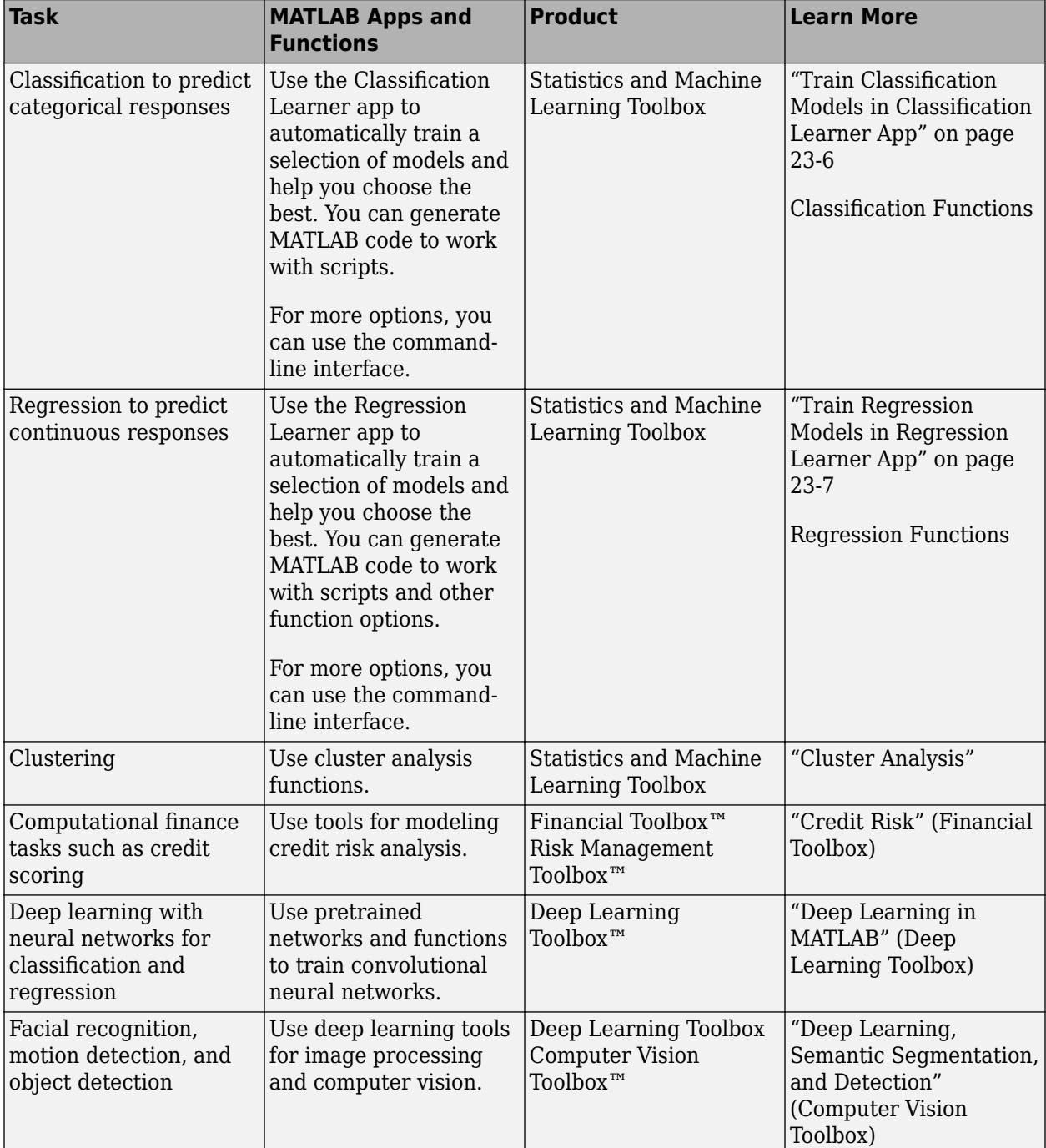

The following systematic machine learning workflow can help you tackle machine learning challenges. You can complete the entire workflow in MATLAB.

<span id="page-1367-0"></span>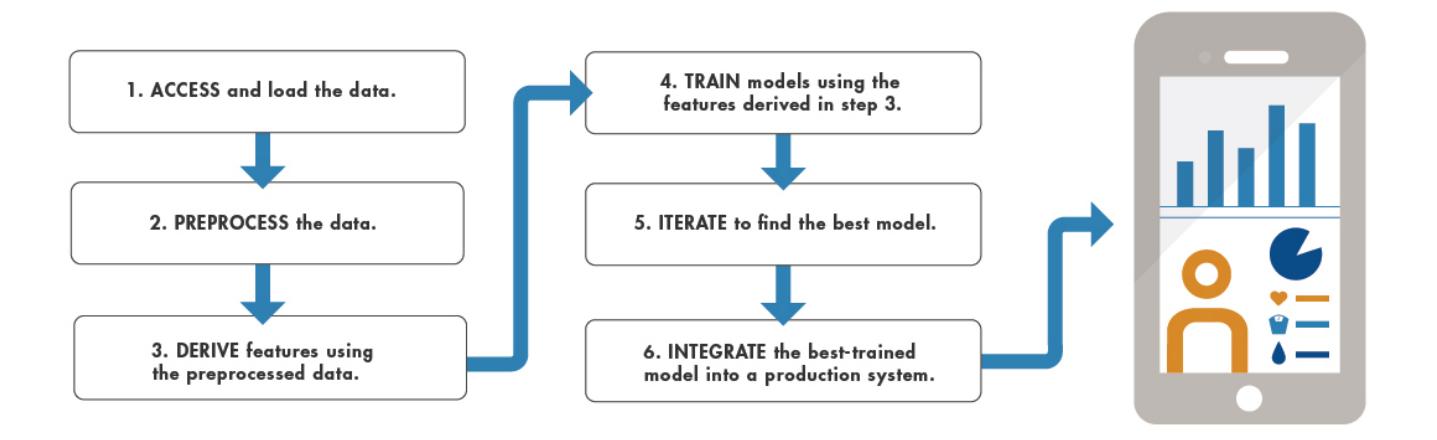

To integrate the best trained model into a production system, you can deploy Statistics and Machine Learning Toolbox machine learning models using MATLAB Compiler™. For many models, you can generate C-code for prediction using MATLAB Coder.

# **Train Classification Models in Classification Learner App**

Use the Classification Learner app to train models to classify data using supervised machine learning. The app lets you explore supervised machine learning interactively using various classifiers.

- Automatically train a selection of models to help you choose the best model. Model types include decision trees, discriminant analysis, support vector machines, logistic regression, nearest neighbors, naive Bayes, and ensemble classification.
- Explore your data, specify validation schemes, select features, and visualize results. By default, the app protects against overfitting by applying cross-validation. Alternatively, you can select holdout validation. Validation results help you choose the best model for your data. Plots and performance measures reflect the validated model results.
- Export models to the workspace to make predictions with new data. The app always trains a model on full data in addition to a model with the specified validation scheme, and the full model is the model you export.
- Generate MATLAB code from the app to create scripts, train with new data, work with huge data sets, or modify the code for further analysis.

To learn more, see ["Train Classification Models in Classification Learner App" on page 23-10.](#page-1371-0)
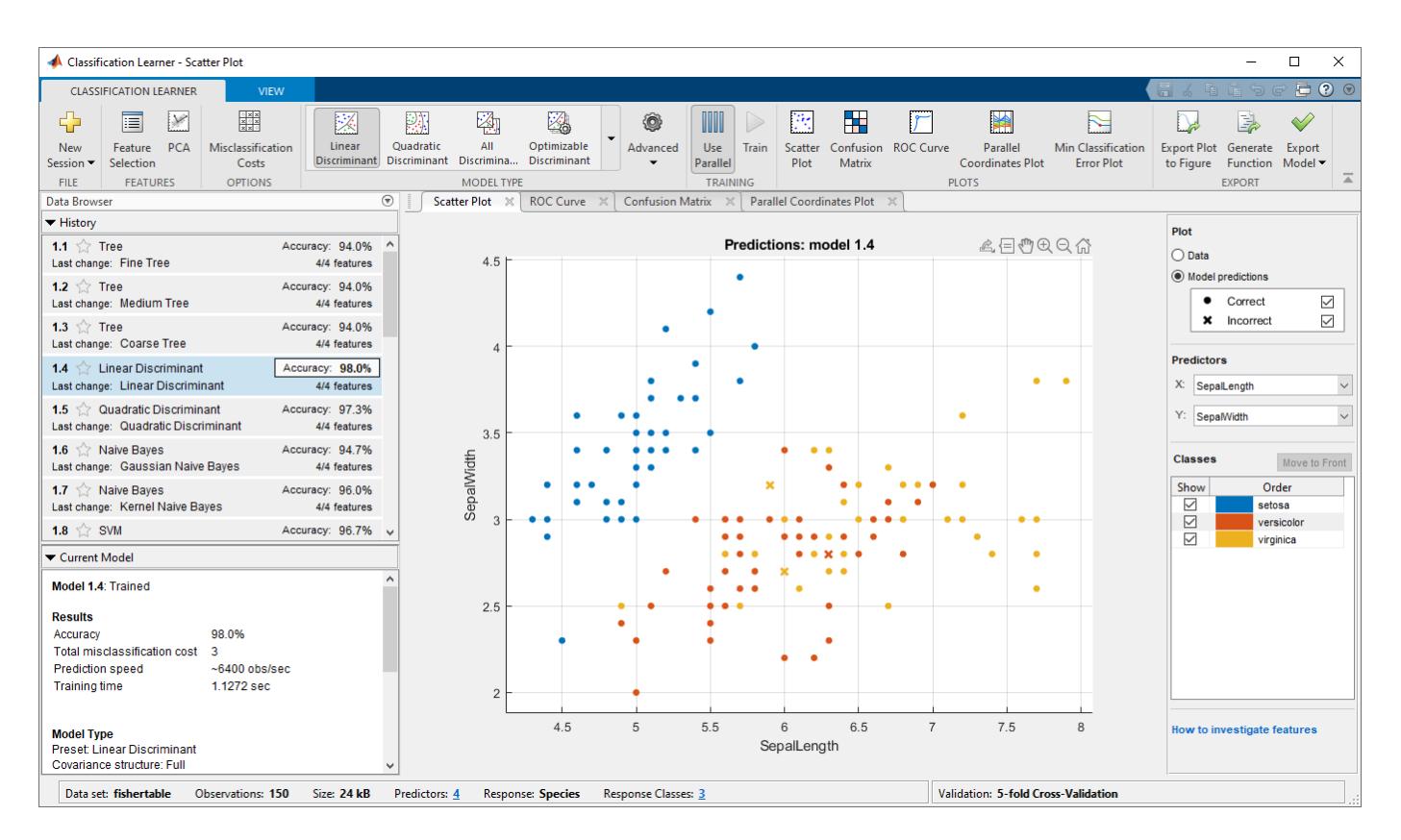

For more options, you can use the command-line interface. See "Classification".

## **Train Regression Models in Regression Learner App**

Use the Regression Learner app to train models to predict continuous data using supervised machine learning. The app lets you explore supervised machine learning interactively using various regression models.

- Automatically train a selection of models to help you choose the best model. Model types include linear regression models, regression trees, Gaussian process regression models, support vector machines, and ensembles of regression trees.
- Explore your data, select features, and visualize results. Similar to Classification Learner, the Regression Learner applies cross-validation by default. The results and visualizations reflect the validated model. Use the results to choose the best model for your data.
- Export models to the workspace to make predictions with new data. The app always trains a model on full data in addition to a model with the specified validation scheme, and the full model is the model you export.
- Generate MATLAB code from the app to create scripts, train with new data, work with huge data sets, or modify the code for further analysis.

To learn more, see ["Train Regression Models in Regression Learner App" on page 24-2](#page-1487-0).

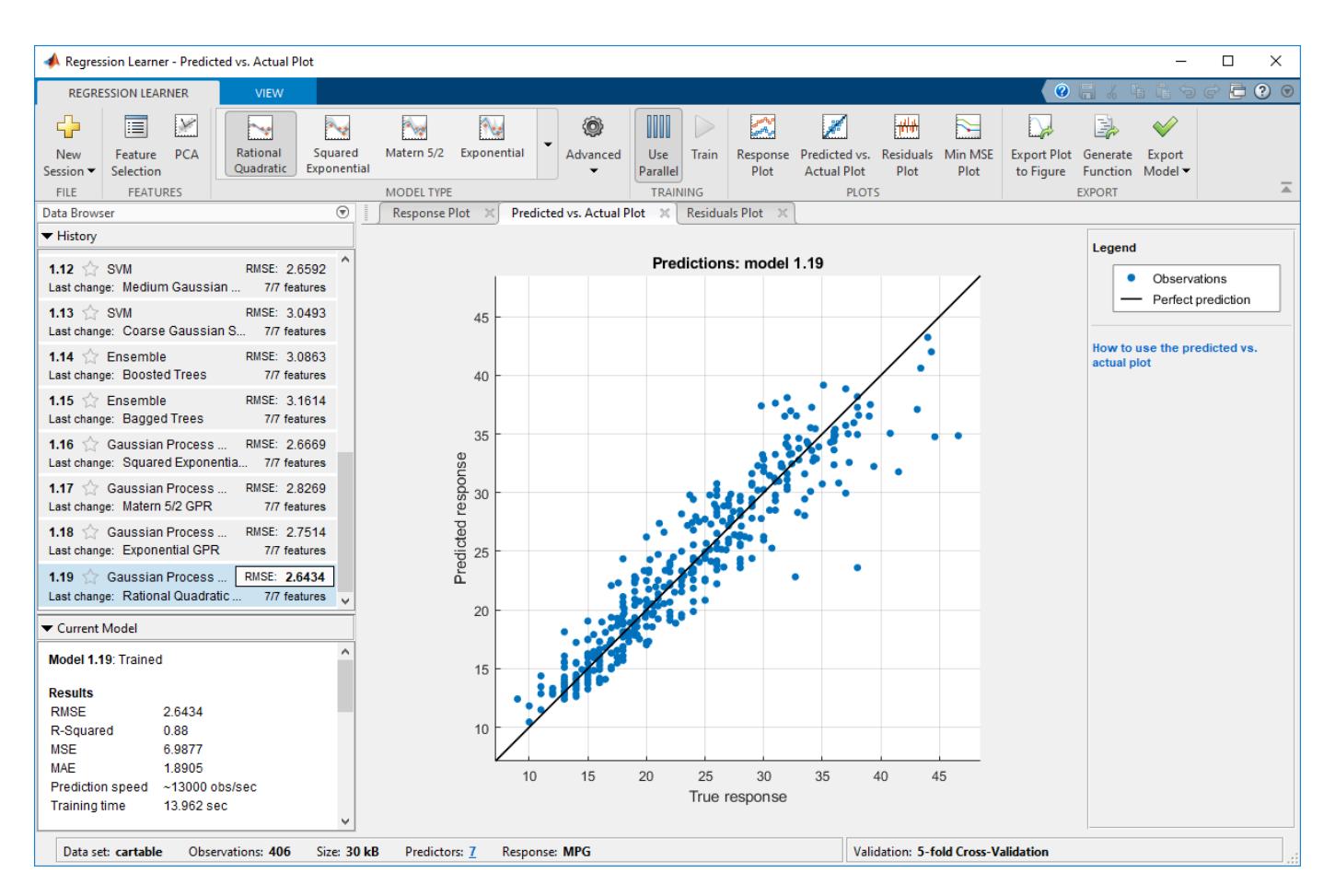

For more options, you can use the command-line interface. See "Regression".

## **Train Neural Networks for Deep Learning**

Deep Learning Toolbox enables you to perform deep learning with convolutional neural networks for classification, regression, feature extraction, and transfer learning. The toolbox provides simple MATLAB commands for creating and interconnecting the layers of a deep neural network. Examples and pretrained networks make it easy to use MATLAB for deep learning, even without extensive knowledge of advanced computer vision algorithms or neural networks.

To learn more, see "Deep Learning in MATLAB" (Deep Learning Toolbox).

## **See Also**

## **Related Examples**

- • ["Train Regression Models in Regression Learner App" on page 24-2](#page-1487-0)
- • ["Train Classification Models in Classification Learner App" on page 23-10](#page-1371-0)
- "Cluster Analysis"
- "Credit Risk" (Financial Toolbox)
- "Deep Learning, Semantic Segmentation, and Detection" (Computer Vision Toolbox)
- "Deep Learning in MATLAB" (Deep Learning Toolbox)
- • [Machine Learning Made Easy \(34 min 34 sec\)](https://www.mathworks.com/videos/machine-learning-with-matlab-100694.html)

# <span id="page-1371-0"></span>**Train Classification Models in Classification Learner App**

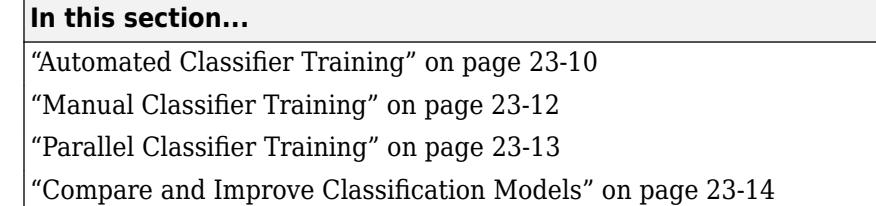

You can use Classification Learner to train models of these classifiers: decision trees, discriminant analysis, support vector machines, logistic regression, nearest neighbors, naive Bayes, and ensemble classification. In addition to training models, you can explore your data, select features, specify validation schemes, and evaluate results. You can export a model to the workspace to use the model with new data or generate MATLAB code to learn about programmatic classification.

Training a model in Classification Learner consists of two parts:

- Validated Model: Train a model with a validation scheme. By default, the app protects against overfitting by applying cross-validation. Alternatively, you can choose holdout validation. The validated model is visible in the app.
- Full Model: Train a model on full data without validation. The app trains this model simultaneously with the validated model. However, the model trained on full data is not visible in the app. When you choose a classifier to export to the workspace, Classification Learner exports the full model.

The app displays the results of the validated model. Diagnostic measures, such as model accuracy, and plots, such as a scatter plot or the confusion matrix chart, reflect the validated model results. You can automatically train a selection of or all classifiers, compare validation results, and choose the best model that works for your classification problem. When you choose a model to export to the workspace, Classification Learner exports the full model. Because Classification Learner creates a model object of the full model during training, you experience no lag time when you export the model. You can use the exported model to make predictions on new data.

To get started by training a selection of model types, see "Automated Classifier Training" on page 23- 10. If you already know what classifier type you want to train, see ["Manual Classifier Training" on](#page-1373-0) [page 23-12.](#page-1373-0)

## **Automated Classifier Training**

You can use Classification Learner to automatically train a selection of different classification models on your data.

- Get started by automatically training multiple models at once. You can quickly try a selection of models, then explore promising models interactively.
- If you already know what classifier type you want, train individual classifiers instead. See ["Manual](#page-1373-0) [Classifier Training" on page 23-12.](#page-1373-0)
- **1** On the **Apps** tab, in the **Machine Learning** group, click **Classification Learner**.
- **2** Click **New Session** and select data from the workspace or from file. Specify a response variable and variables to use as predictors. See ["Select Data and Validation for Classification Problem" on](#page-1377-0) [page 23-16.](#page-1377-0)

**3** On the **Classification Learner** tab, in the **Model Type** section, click **All Quick-To-Train**. This option will train all the model presets available for your data set that are fast to fit.

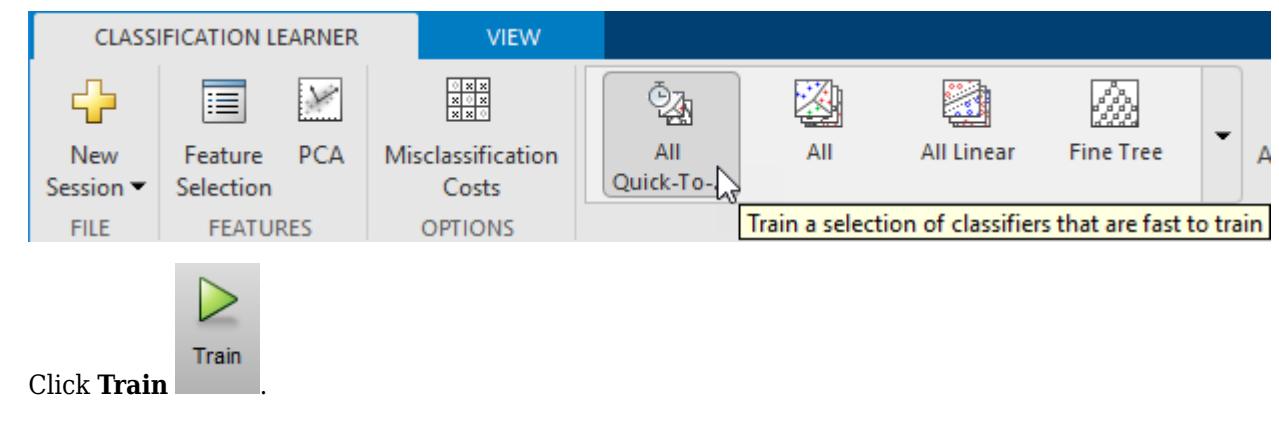

**Note** The app trains models in parallel if you have Parallel Computing Toolbox. See ["Parallel](#page-1374-0) [Classifier Training" on page 23-13.](#page-1374-0)

A selection of model types appears in the History list. When they finish training, the best percentage **Accuracy** score is highlighted in a box.

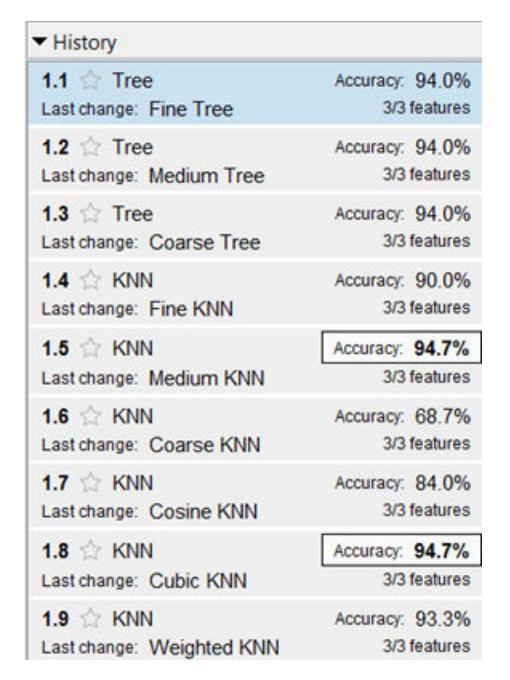

**4**

**5** Click models in the history list to explore results in the plots.

For next steps, see ["Manual Classifier Training" on page 23-12](#page-1373-0) or ["Compare and Improve](#page-1375-0) [Classification Models" on page 23-14.](#page-1375-0)

**6** To try all the nonoptimizable classifier model presets available for your data set, click **All**, then click **Train**.

<span id="page-1373-0"></span>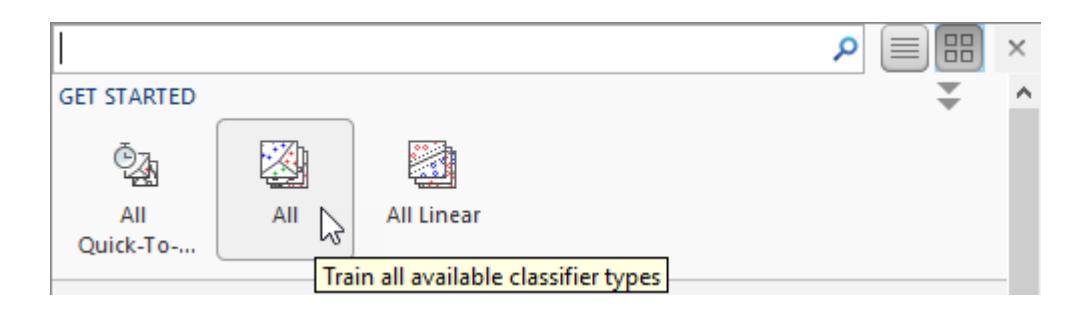

## **Manual Classifier Training**

If you want to explore individual model types, or if you already know what classifier type you want, you can train classifiers one at a time, or a train a group of the same type.

**1** Choose a classifier. On the **Classification Learner** tab, in the **Model Type** section, click a classifier type. To see all available classifier options, click the arrow on the far right of the **Model Type** section to expand the list of classifiers. The nonoptimizable model options in the **Model Type** gallery are preset starting points with different settings, suitable for a range of different classification problems.

To read a description of each classifier, switch to the details view.

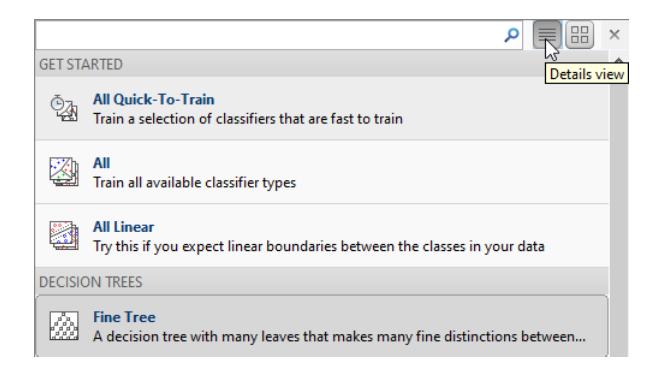

For more information on each option, see ["Choose Classifier Options" on page 23-20.](#page-1381-0)

**2**

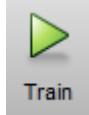

After selecting a classifier, click **Train**.

Repeat to try different classifiers.

**Tip** Try decision trees and discriminants first. If the models are not accurate enough predicting the response, try other classifiers with higher flexibility. To avoid overfitting, look for a model of lower flexibility that provides sufficient accuracy.

**3** If you want to try all nonoptimizable models of the same or different types, then select one of the **All** options in the **Model Type** gallery.

Alternatively, if you want to automatically tune hyperparameters of a specific model type, select the corresponding **Optimizable** model and perform hyperparameter optimization. For more information, see ["Hyperparameter Optimization in Classification Learner App" on page 23-48.](#page-1409-0)

<span id="page-1374-0"></span>For next steps, see ["Compare and Improve Classification Models" on page 23-14](#page-1375-0)

## **Parallel Classifier Training**

You can train models in parallel using Classification Learner if you have Parallel Computing Toolbox. When you train classifiers, the app automatically starts a parallel pool of workers, unless you turn off the default parallel preference **Automatically create a parallel pool**. If a pool is already open, the app uses it for training. Parallel training allows you to train multiple classifiers at once and continue working.

- **1** The first time you click **Train**, you see a dialog while the app opens a parallel pool of workers. After the pool opens, you can train multiple classifiers at once.
- **2** When classifiers are training in parallel, you see progress indicators on each training and queued model in the history list, and you can cancel individual models if you want. During training, you can examine results and plots from models, and initiate training of more classifiers.

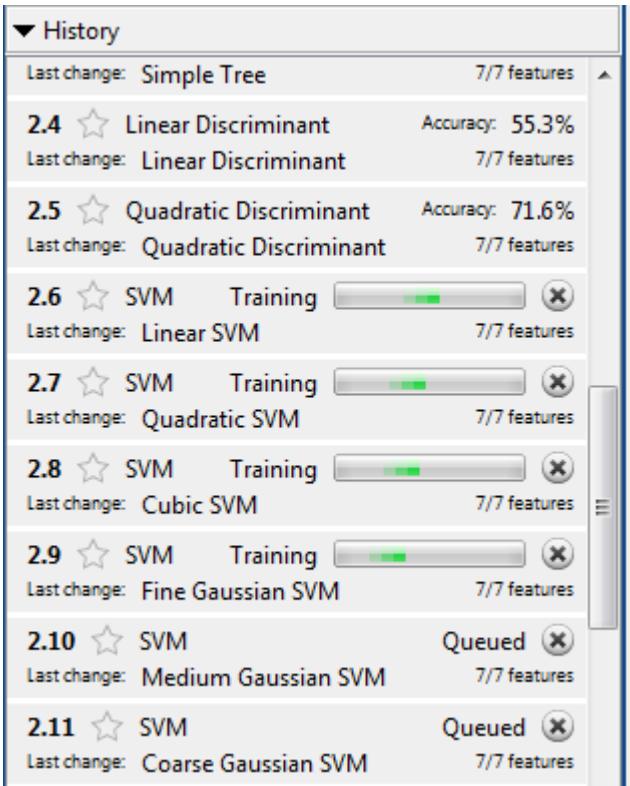

To control parallel training, toggle the **Use Parallel** button in the app toolstrip. The **Use Parallel** button is only available if you have Parallel Computing Toolbox.

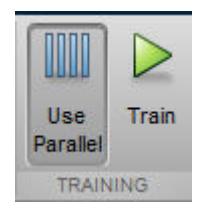

<span id="page-1375-0"></span>If you have Parallel Computing Toolbox, then parallel training is available in Classification Learner, and you do not need to set the UseParallel option of the statset function. If you turn off the parallel preference to **Automatically create a parallel pool**, then the app will not start a pool for you without asking first.

**Note** You cannot perform hyperparameter optimization in parallel. The app disables the **Use Parallel** button when you select an optimizable model. If you then select a nonoptimizable model, the button is off by default.

## **Compare and Improve Classification Models**

- **1** Click models in the history list to explore the results in the plots. Compare model performance by inspecting results in the scatter plot and confusion matrix. Examine the percentage accuracy reported in the history list for each model. See ["Assess Classifier Performance in Classification](#page-1420-0) [Learner" on page 23-59.](#page-1420-0)
- **2** Select the best model in the history list and then try including and excluding different features in

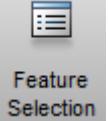

the model. Click Feature Selection.

Try the parallel coordinates plot to help you identify features to remove. See if you can improve the model by removing features with low predictive power. Specify predictors to include in the model, and train new models using the new options. Compare results among the models in the history list.

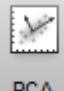

You can also try transforming features with PCA to reduce dimensionality. PCA

See ["Feature Selection and Feature Transformation Using Classification Learner App" on page](#page-1398-0) [23-37.](#page-1398-0)

- **3** To improve the model further, you can try changing classifier parameter settings in the Advanced dialog box, and then train using the new options. To learn how to control model flexibility, see ["Choose Classifier Options" on page 23-20.](#page-1381-0) For information on how to tune model parameter settings automatically, see ["Hyperparameter Optimization in Classification Learner App" on page](#page-1409-0) [23-48.](#page-1409-0)
- **4** If feature selection, PCA, or new parameter settings improve your model, try training **All** model types with the new settings. See if another model type does better with the new settings.

**Tip** To avoid overfitting, look for a model of lower flexibility that provides sufficient accuracy. For example, look for simple models such as decision trees and discriminants that are fast and easy to interpret. If the models are not accurate enough predicting the response, choose other classifiers with higher flexibility, such as ensembles. To learn about the model flexibility, see ["Choose Classifier](#page-1381-0) [Options" on page 23-20.](#page-1381-0)

The figure shows the app with a history list containing various classifier types.

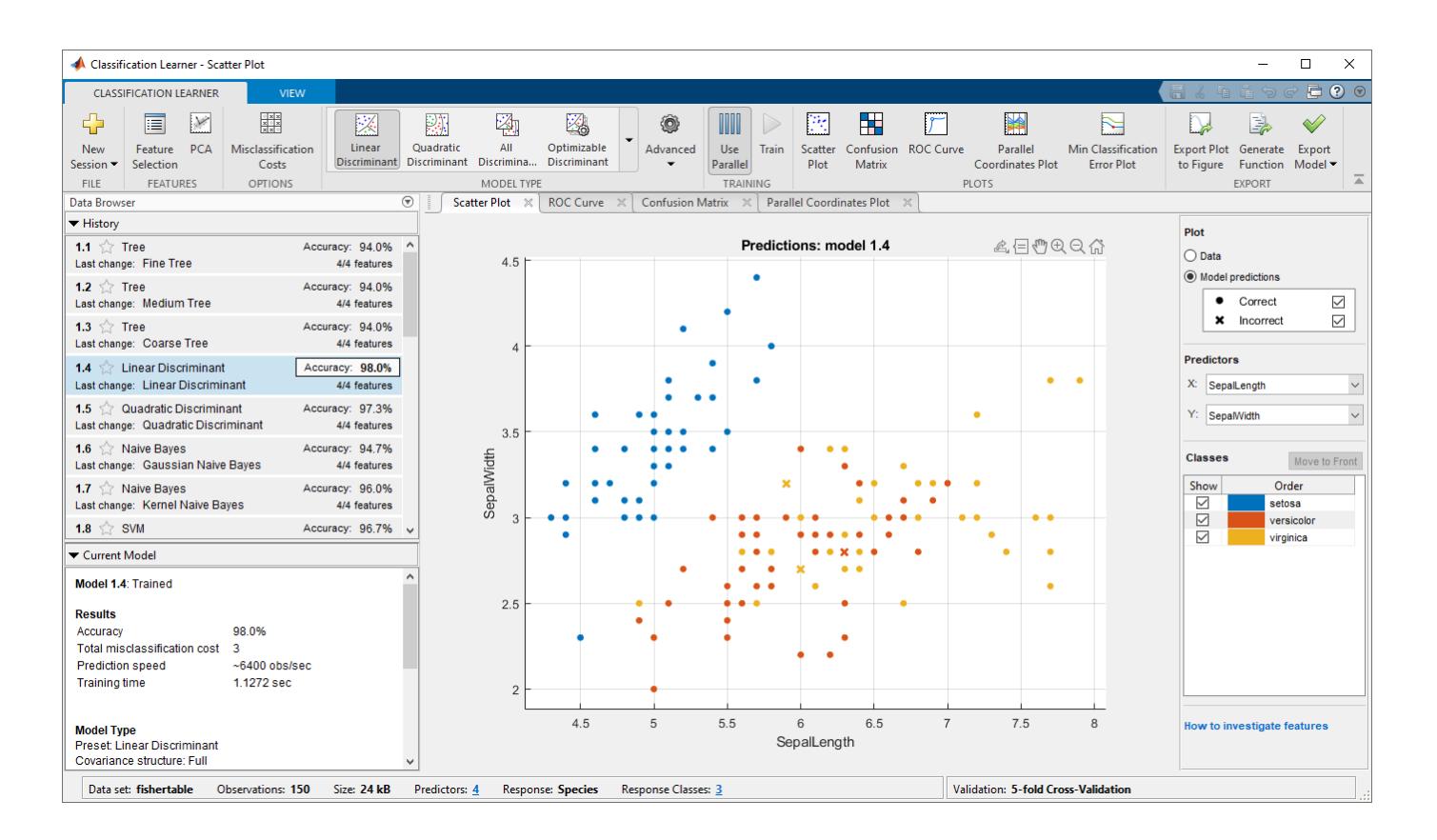

**Tip** For a step-by-step example comparing different classifiers, see ["Train Decision Trees Using](#page-1435-0) [Classification Learner App" on page 23-74.](#page-1435-0)

For next steps, generate code to train the model with different data, or export trained models to the workspace to make predictions using new data. See ["Export Classification Model to Predict New](#page-1430-0) [Data" on page 23-69](#page-1430-0).

## **See Also**

## **Related Examples**

- • ["Select Data and Validation for Classification Problem" on page 23-16](#page-1377-0)
- • ["Choose Classifier Options" on page 23-20](#page-1381-0)
- • ["Feature Selection and Feature Transformation Using Classification Learner App" on page 23-](#page-1398-0) [37](#page-1398-0)
- • ["Assess Classifier Performance in Classification Learner" on page 23-59](#page-1420-0)
- • ["Export Classification Model to Predict New Data" on page 23-69](#page-1430-0)
- • ["Train Decision Trees Using Classification Learner App" on page 23-74](#page-1435-0)
- • ["Machine Learning in MATLAB" on page 23-2](#page-1363-0)

# <span id="page-1377-0"></span>**Select Data and Validation for Classification Problem**

#### **In this section...**

"Select Data from Workspace" on page 23-16

["Import Data from File" on page 23-17](#page-1378-0)

["Example Data for Classification" on page 23-17](#page-1378-0)

["Choose Validation Scheme" on page 23-18](#page-1379-0)

## **Select Data from Workspace**

**Tip** In Classification Learner, tables are the easiest way to use your data, because they can contain numeric and label data. Use the Import Tool to bring your data into the MATLAB workspace as a table, or use the table functions to create a table from workspace variables. See "Tables" (MATLAB).

**1** Load your data into the MATLAB workspace.

Predictor and response variables can be numeric, categorical, string, or logical vectors, cell arrays of character vectors, or character arrays. Note: If your response variable is a string vector, then the predictions of the trained model form a cell array of character vectors.

Combine the predictor data into one variable, either a table or a matrix. You can additionally combine your predictor data and response variable, or you can keep them separate.

For example data sets, see ["Example Data for Classification" on page 23-17](#page-1378-0).

- 2 On the **Apps** tab, click **Classification Learner**.
- **3** In Classification Learner, on the **Classification Learner** tab, in the **File** section, click **New Session > From Workspace**.
- **4** In the New Session dialog box, under **Data Set Variable**, select a table or matrix from the list of workspace variables.

If you select a matrix, choose whether to use rows or columns for observations by clicking the option buttons.

**5** Under **Response**, observe the default response variable. The app tries to select a suitable response variable from the data set variable and treats all other variables as predictors.

If you want to use a different response variable, you can:

- Use the list to select another variable from the data set variable.
- Select a separate workspace variable by clicking the **From workspace** option button and then selecting a variable from the list.
- **6** Under **Predictors**, add or remove predictors using the check boxes. Add or remove all predictors by clicking **Add All** or **Remove All**. You can also add or remove multiple predictors by selecting them in the table, and then clicking **Add N** or **Remove N**, where **N** is the number of selected predictors. The **Add All** and **Remove All** buttons change to **Add N** and **Remove N** when you select multiple predictors.
- **7** To accept the default validation scheme and continue, click **Start Session**. The default validation option is 5-fold cross-validation, which protects against overfitting.

<span id="page-1378-0"></span>**Tip** If you have a large data set you might want to switch to holdout validation. To learn more, see ["Choose Validation Scheme" on page 23-18](#page-1379-0).

For next steps, see ["Train Classification Models in Classification Learner App" on page 23-10](#page-1371-0).

## **Import Data from File**

- **1** On the **Classification Learner** tab, in the **File** section, select **New Session** > **From File**.
- **2** Select a file type in the list, such as spreadsheets, text files, or comma separated values (.csv) files, or select **All Files** to browse for other file types such as .dat.

## **Example Data for Classification**

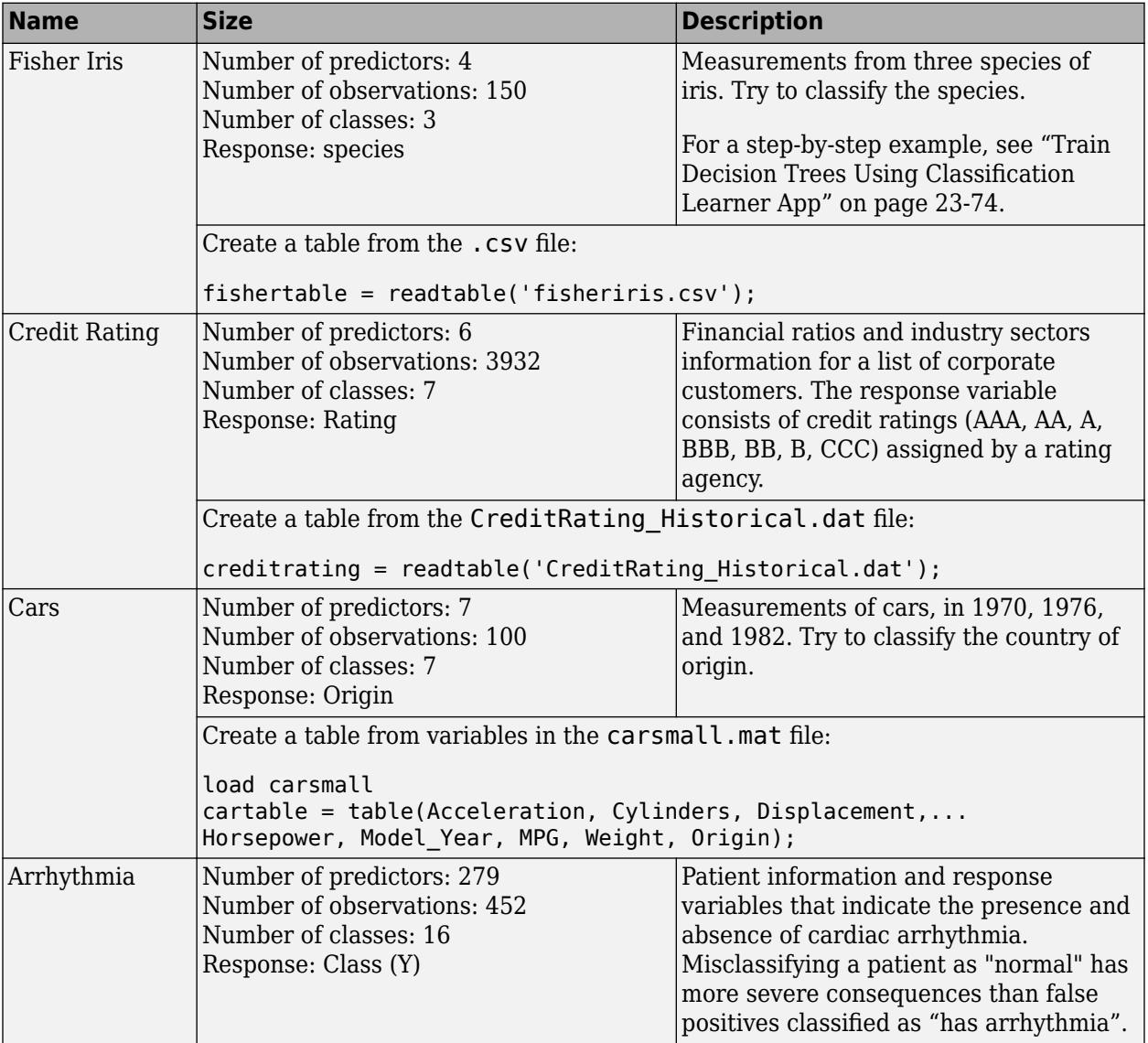

To get started using Classification Learner, try the following example data sets.

<span id="page-1379-0"></span>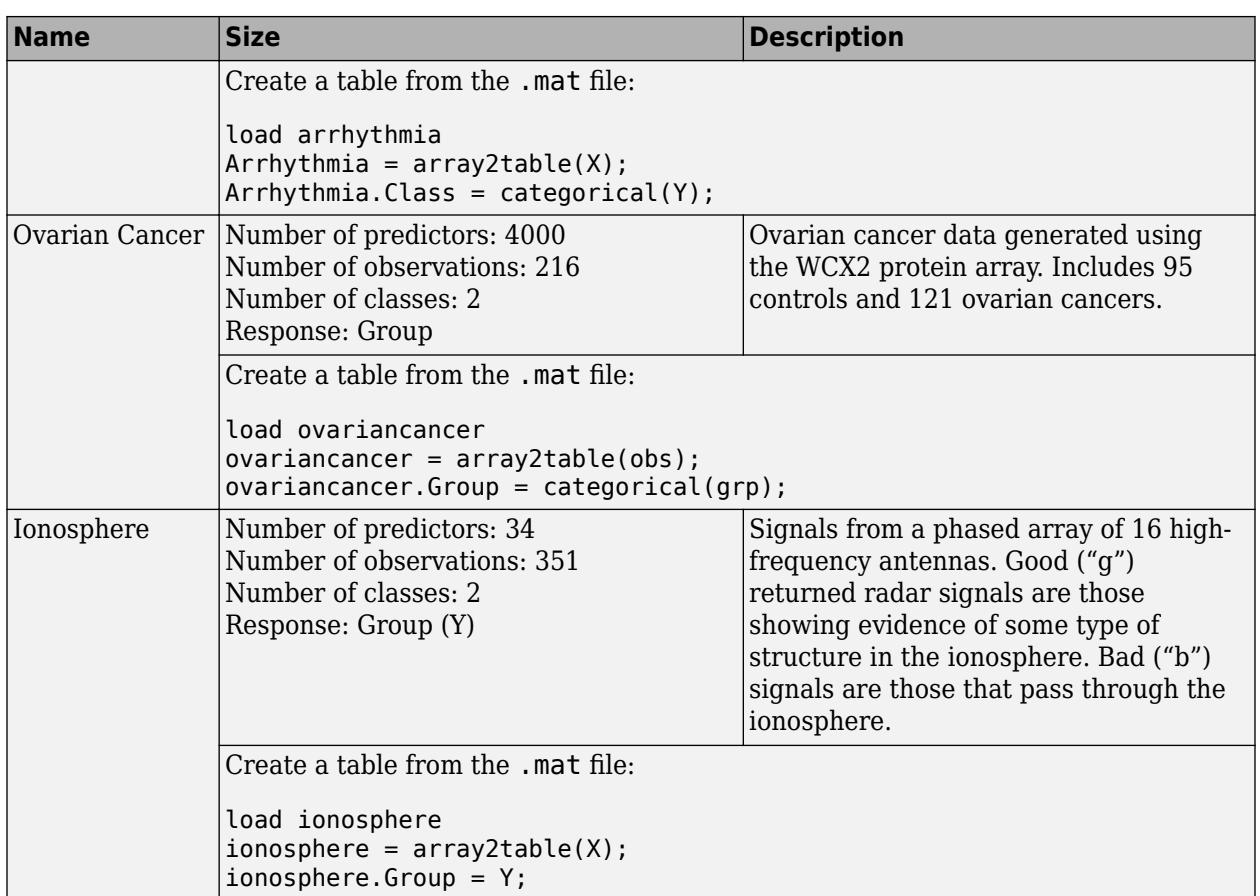

## **Choose Validation Scheme**

Choose a validation method to examine the predictive accuracy of the fitted models. Validation estimates model performance on new data compared to the training data, and helps you choose the best model. Validation protects against overfitting. Choose a validation scheme before training any models, so that you can compare all the models in your session using the same validation scheme.

**Tip** Try the default validation scheme and click **Start Session** to continue. The default option is 5 fold cross-validation, which protects against overfitting.

If you have a large data set and training models takes too long using cross-validation, reimport your data and try the faster holdout validation instead.

• **Cross-Validation**: Select a number of folds (or divisions) to partition the data set using the slider control.

If you choose *k* folds, then the app:

- **1** Partitions the data into *k* disjoint sets or folds
- **2** For each fold:
	- **a** Trains a model using the out-of-fold observations
- **b** Assesses model performance using in-fold data
- **3** Calculates the average test error over all folds

This method gives a good estimate of the predictive accuracy of the final model trained with all the data. It requires multiple fits but makes efficient use of all the data, so it is recommended for small data sets.

- **Holdout Validation**: Select a percentage of the data to use as a test set using the slider control. The app trains a model on the training set and assesses its performance with the test set. The model used for validation is based on only a portion of the data, so **Holdout Validation** is recommended only for large data sets. The final model is trained with the full data set.
- **No Validation**: No protection against overfitting. The app uses all of the data for training and computes the error rate on the same data. Without any test data, you get an unrealistic estimate of the model's performance on new data. That is, the training sample accuracy is likely to be unrealistically high, and the predictive accuracy is likely to be lower.

To help you avoid overfitting to the training data, choose a validation scheme instead.

**Note** The validation scheme only affects the way that Classification Learner computes validation metrics. The final model is always trained using the full data set.

All the classification models you train after selecting data use the same validation scheme that you select in this dialog box. You can compare all the models in your session using the same validation scheme.

To change the validation selection and train new models, you can select data again, but you lose any trained models. The app warns you that importing data starts a new session. Save any trained models you want to keep to the workspace, and then import the data.

For next steps training models, see ["Train Classification Models in Classification Learner App" on](#page-1371-0) [page 23-10.](#page-1371-0)

## **See Also**

## **Related Examples**

- • ["Train Classification Models in Classification Learner App" on page 23-10](#page-1371-0)
- • ["Choose Classifier Options" on page 23-20](#page-1381-0)
- • ["Feature Selection and Feature Transformation Using Classification Learner App" on page 23-](#page-1398-0) [37](#page-1398-0)
- • ["Assess Classifier Performance in Classification Learner" on page 23-59](#page-1420-0)
- • ["Export Classification Model to Predict New Data" on page 23-69](#page-1430-0)
- • ["Train Decision Trees Using Classification Learner App" on page 23-74](#page-1435-0)

# <span id="page-1381-0"></span>**Choose Classifier Options**

#### **In this section...**

"Choose a Classifier Type" on page 23-20 ["Decision Trees" on page 23-23](#page-1384-0) ["Discriminant Analysis" on page 23-26](#page-1387-0) ["Logistic Regression" on page 23-27](#page-1388-0) ["Support Vector Machines" on page 23-27](#page-1388-0) ["Nearest Neighbor Classifiers" on page 23-30](#page-1391-0) ["Ensemble Classifiers" on page 23-33](#page-1394-0) ["Naive Bayes Classifiers" on page 23-35](#page-1396-0)

## **Choose a Classifier Type**

You can use Classification Learner to automatically train a selection of different classification models on your data. Use automated training to quickly try a selection of model types, then explore promising models interactively. To get started, try these options first:

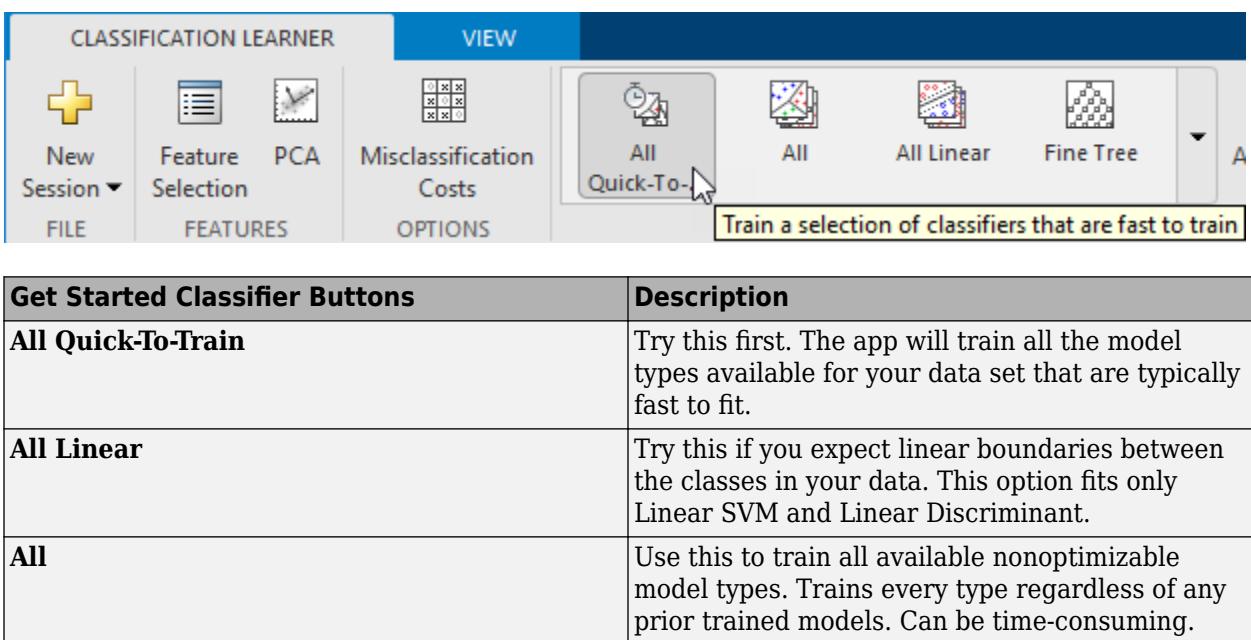

See ["Automated Classifier Training" on page 23-10.](#page-1371-0)

If you want to explore classifiers one at a time, or you already know what classifier type you want, you can select individual models or train a group of the same type. To see all available classifier options, on the **Classification Learner** tab, click the arrow on the far right of the **Model Type** section to expand the list of classifiers. The nonoptimizable model options in the **Model Type** gallery are preset starting points with different settings, suitable for a range of different classification problems. To use optimizable model options and tune model hyperparameters automatically, see ["Hyperparameter Optimization in Classification Learner App" on page 23-48.](#page-1409-0)

For help choosing the best classifier type for your problem, see the table showing typical characteristics of different supervised learning algorithms. Use the table as a guide for your final choice of algorithms. Decide on the tradeoff you want in speed, memory usage, flexibility, and interpretability. The best classifier type depends on your data.

**Tip** To avoid overfitting, look for a model of lower flexibility that provides sufficient accuracy. For example, look for simple models such as decision trees and discriminants that are fast and easy to interpret. If the models are not accurate enough predicting the response, choose other classifiers with higher flexibility, such as ensembles. To control flexibility, see the details for each classifier type.

#### **Characteristics of Classifier Types**

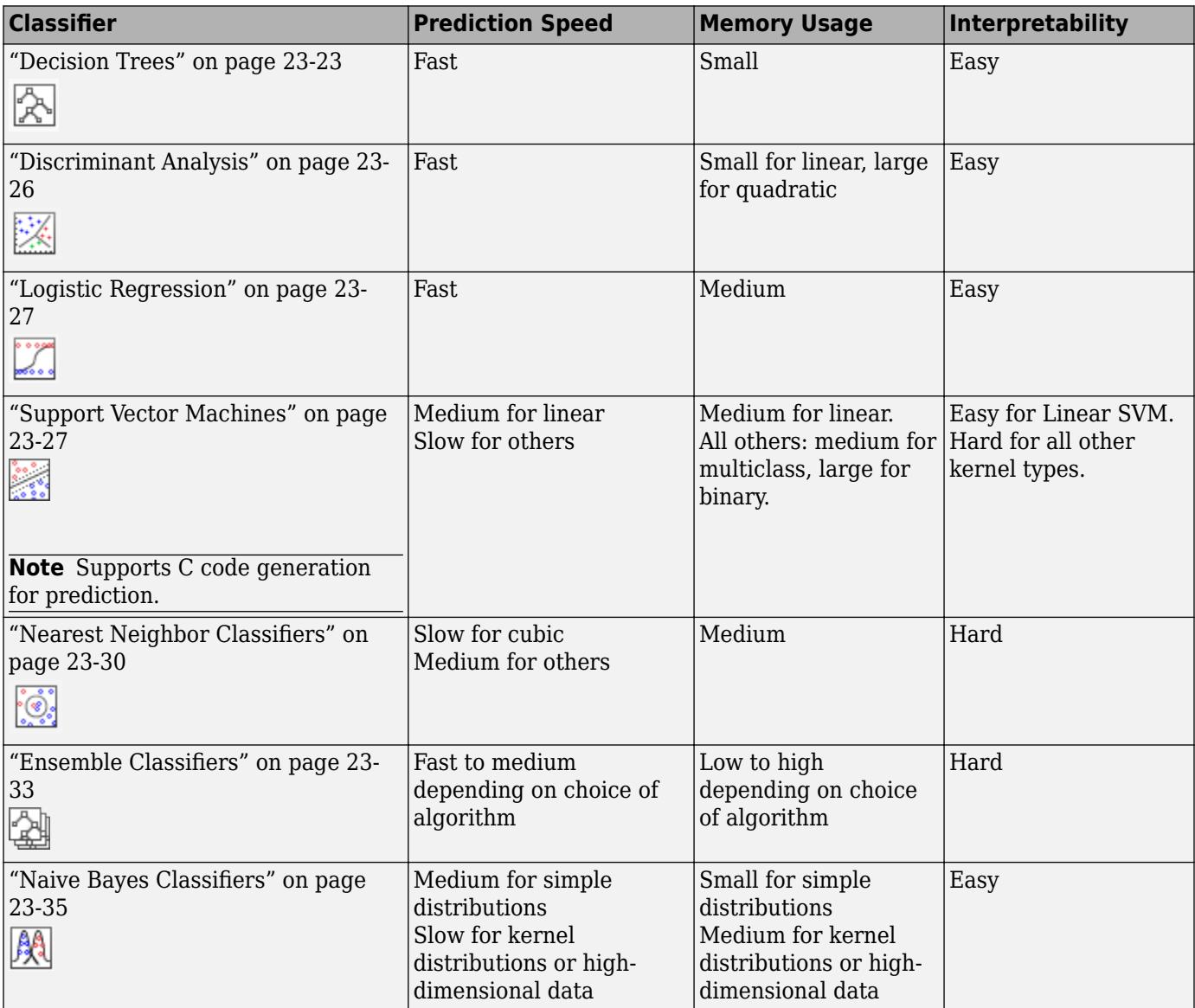

The tables on this page describe general characteristics of speed and memory usage for all the nonoptimizable preset classifiers. The classifiers were tested with various data sets (up to 7000 observations, 80 predictors, and 50 classes), and the results define the following groups:

Speed

- Fast 0.01 second
- Medium 1 second
- Slow 100 seconds

Memory

- Small 1MB
- Medium 4MB
- Large 100MB

These tables provide a general guide. Your results depend on your data and the speed of your machine.

To read a description of each classifier in Classification Learner, switch to the details view.

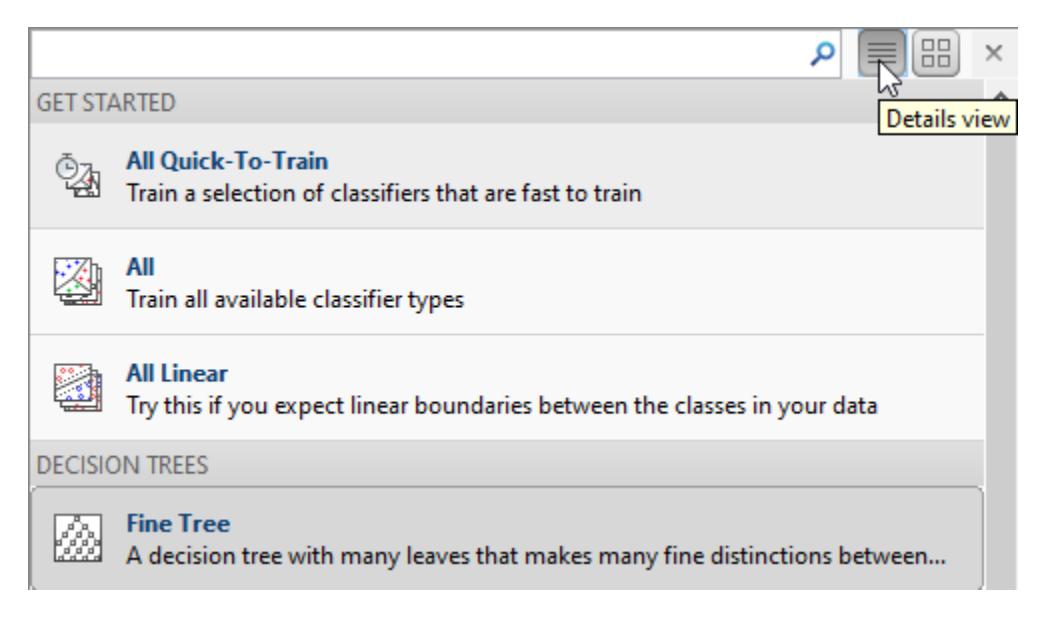

**Tip** After you choose a classifier type (e.g., decision trees), try training using each of the classifiers. The nonoptimizable options in the **Model Type** gallery are starting points with different settings. Try them all to see which option produces the best model with your data.

For workflow instructions, see ["Train Classification Models in Classification Learner App" on page 23-](#page-1371-0) [10](#page-1371-0).

#### **Categorical Predictor Support**

In Classification Learner, the **Model Type** gallery shows as available the classifier types that support your selected data.

<span id="page-1384-0"></span>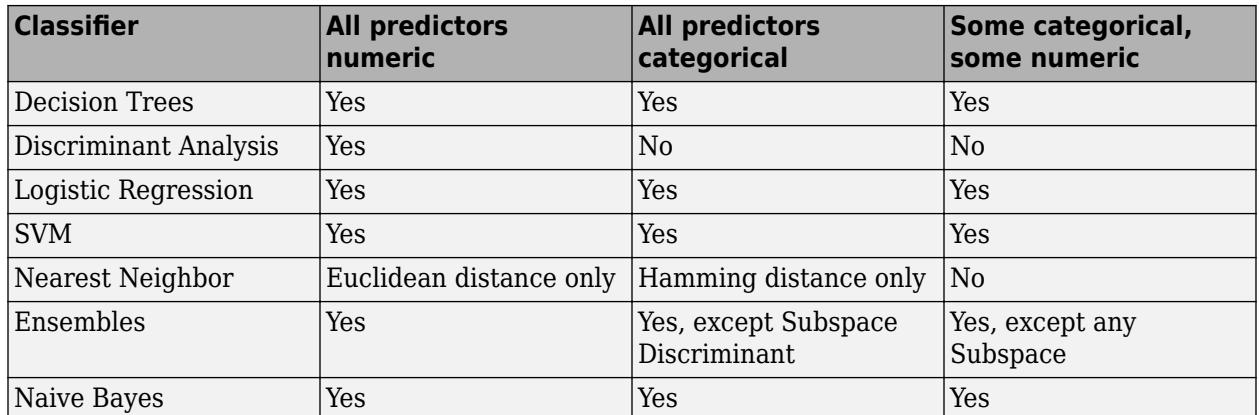

## **Decision Trees**

Decision trees are easy to interpret, fast for fitting and prediction, and low on memory usage, but they can have low predictive accuracy. Try to grow simpler trees to prevent overfitting. Control the depth with the **Maximum number of splits** setting.

**Tip** Model flexibility increases with the **Maximum number of splits** setting.

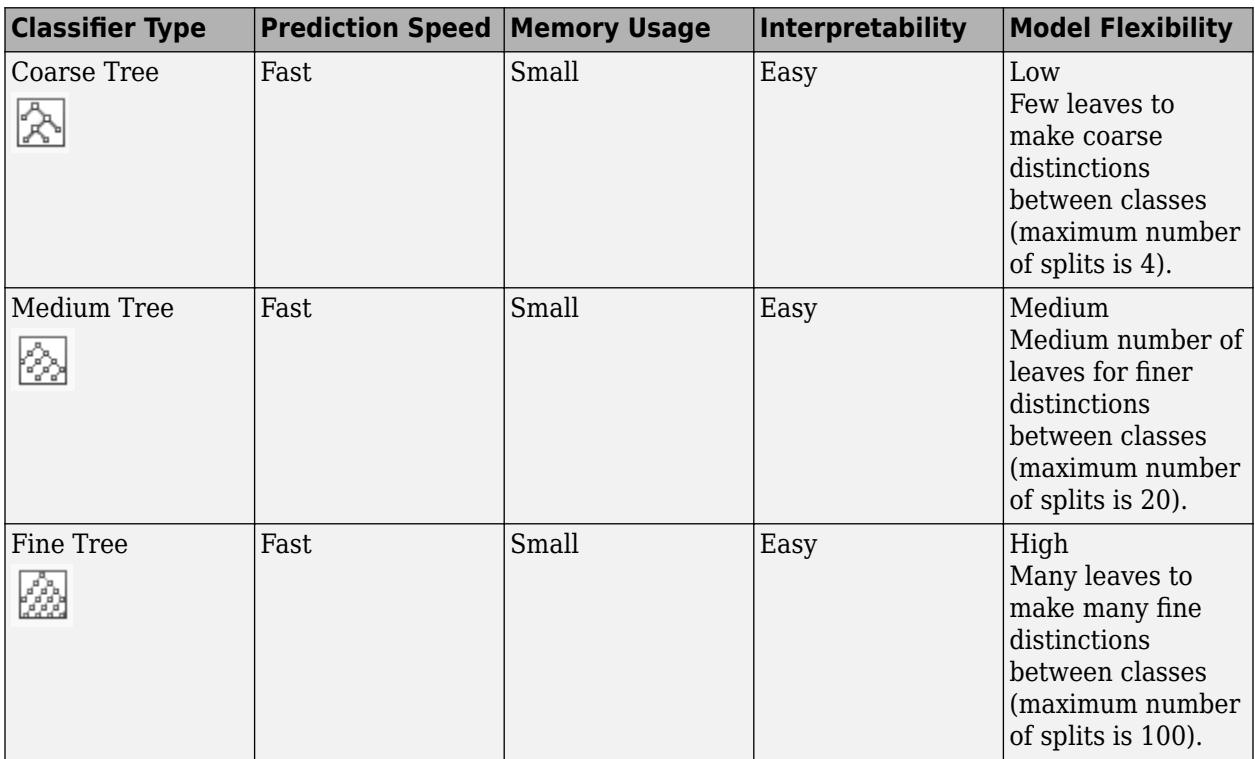

**Tip** In the **Model Type** gallery click **All Trees** to try each of the nonoptimizable decision tree options. Train them all to see which settings produce the best model with your data. Select the best model in the History list. To try to improve your model, try feature selection, and then try changing some advanced options.

You train classification trees to predict responses to data. To predict a response, follow the decisions in the tree from the root (beginning) node down to a leaf node. The leaf node contains the response. Statistics and Machine Learning Toolbox trees are binary. Each step in a prediction involves checking the value of one predictor (variable). For example, here is a simple classification tree:

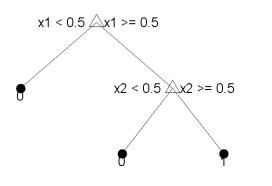

This tree predicts classifications based on two predictors, x1 and x2. To predict, start at the top node. At each decision, check the values of the predictors to decide which branch to follow. When the branches reach a leaf node, the data is classified either as type 0 or 1.

You can visualize your decision tree model by exporting the model from the app, and then entering:

view(trainedModel.ClassificationTree,'Mode','graph')

The figure shows an example fine tree trained with the fisheriris data.

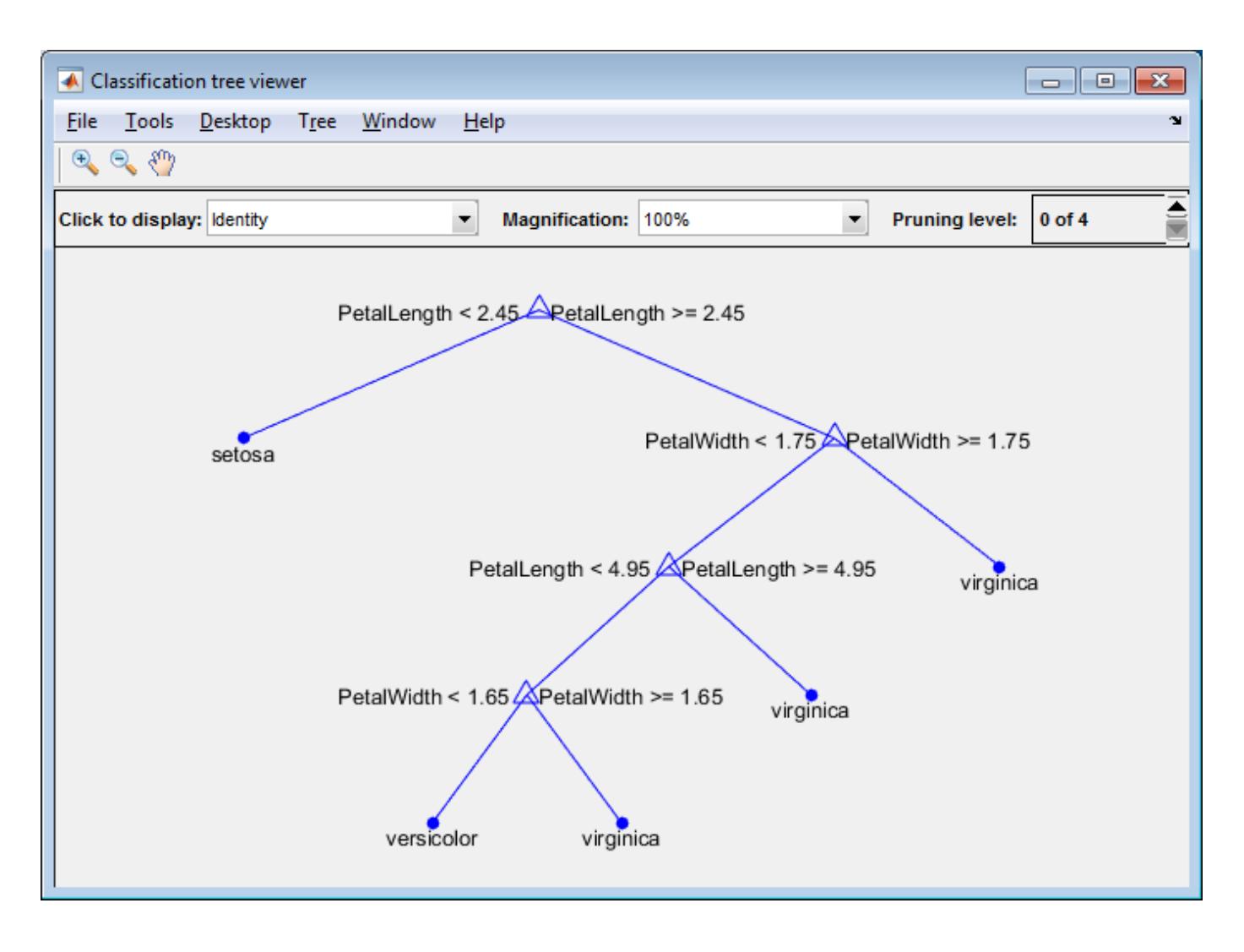

#### **Tip** For an example, see ["Train Decision Trees Using Classification Learner App" on page 23-74.](#page-1435-0)

#### **Advanced Tree Options**

Classification trees in Classification Learner use the fitctree function. You can set these options:

#### • **Maximum number of splits**

Specify the maximum number of splits or branch points to control the depth of your tree. When you grow a decision tree, consider its simplicity and predictive power. To change the number of splits, click the buttons or enter a positive integer value in the **Maximum number of splits** box.

- A fine tree with many leaves is usually highly accurate on the training data. However, the tree might not show comparable accuracy on an independent test set. A leafy tree tends to overtrain, and its validation accuracy is often far lower than its training (or resubstitution) accuracy.
- In contrast, a coarse tree does not attain high training accuracy. But a coarse tree can be more robust in that its training accuracy can approach that of a representative test set. Also, a coarse tree is easy to interpret.

#### <span id="page-1387-0"></span>• **Split criterion**

Specify the split criterion measure for deciding when to split nodes. Try each of the three settings to see if they improve the model with your data.

Split criterion options are Gini's diversity index, Twoing rule, or Maximum deviance reduction (also known as cross entropy).

The classification tree tries to optimize to pure nodes containing only one class. Gini's diversity index (the default) and the deviance criterion measure node impurity. The twoing rule is a different measure for deciding how to split a node, where maximizing the twoing rule expression increases node purity.

For details of these split criteria, see ClassificationTree ["More About" on page 32-518](#page-2261-0).

• **Surrogate decision splits** — Only for missing data.

Specify surrogate use for decision splits. If you have data with missing values, use surrogate splits to improve the accuracy of predictions.

When you set **Surrogate decision splits** to On, the classification tree finds at most 10 surrogate splits at each branch node. To change the number, click the buttons or enter a positive integer value in the **Maximum surrogates per node** box.

When you set **Surrogate decision splits** to Find All, the classification tree finds all surrogate splits at each branch node. The Find All setting can use considerable time and memory.

Alternatively, you can let the app choose some of these model options automatically by using hyperparameter optimization. See ["Hyperparameter Optimization in Classification Learner App" on](#page-1409-0) [page 23-48.](#page-1409-0)

## **Discriminant Analysis**

Discriminant analysis is a popular first classification algorithm to try because it is fast, accurate and easy to interpret. Discriminant analysis is good for wide datasets.

Discriminant analysis assumes that different classes generate data based on different Gaussian distributions. To train a classifier, the fitting function estimates the parameters of a Gaussian distribution for each class.

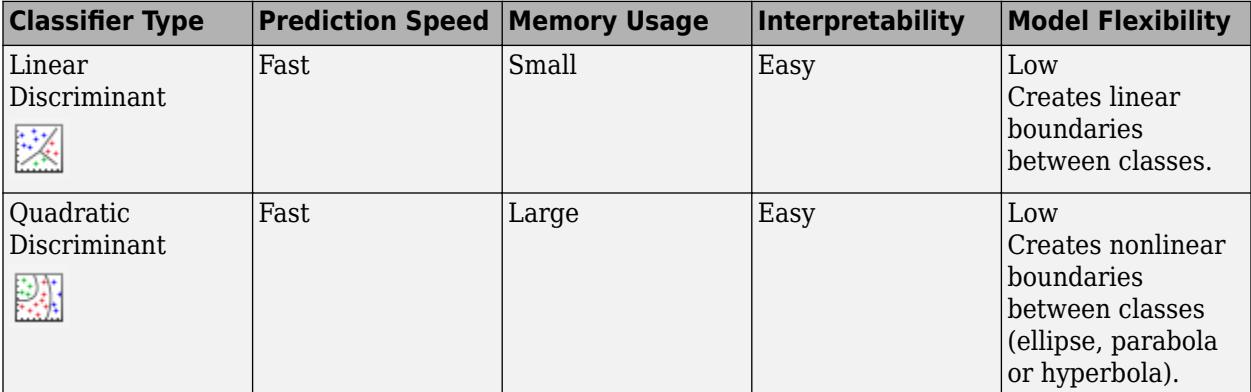

#### <span id="page-1388-0"></span>**Advanced Discriminant Options**

Discriminant analysis in Classification Learner uses the fitcdiscr function. For both linear and quadratic discriminants, you can change the **Covariance structure** option. If you have predictors with zero variance or if any of the covariance matrices of your predictors are singular, training can fail using the default, Full covariance structure. If training fails, select the Diagonal covariance structure instead.

Alternatively, you can let the app choose some of these model options automatically by using hyperparameter optimization. See ["Hyperparameter Optimization in Classification Learner App" on](#page-1409-0) [page 23-48.](#page-1409-0)

## **Logistic Regression**

If you have 2 classes, logistic regression is a popular simple classification algorithm to try because it is easy to interpret. The classifier models the class probabilities as a function of the linear combination of predictors.

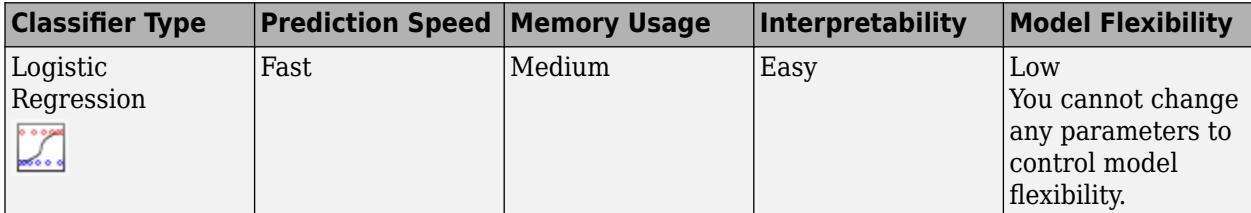

Logistic regression in Classification Learner uses the fitglm function. You cannot set any options for this classifier in the app.

## **Support Vector Machines**

In Classification Learner, you can train SVMs when your data has two or more classes.

**Note** After you train an SVM model, you can generate C code for prediction. Requires MATLAB Coder. See ["Generate C Code for Prediction" on page 23-71](#page-1432-0).

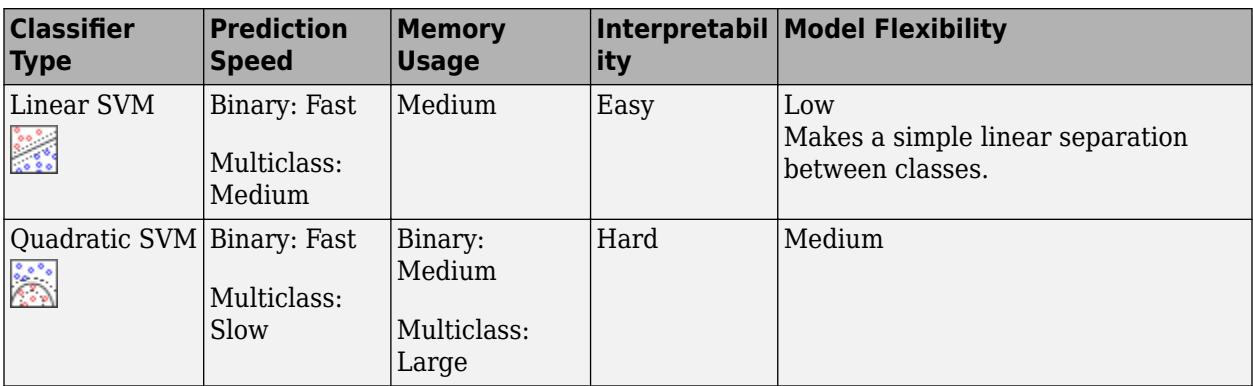

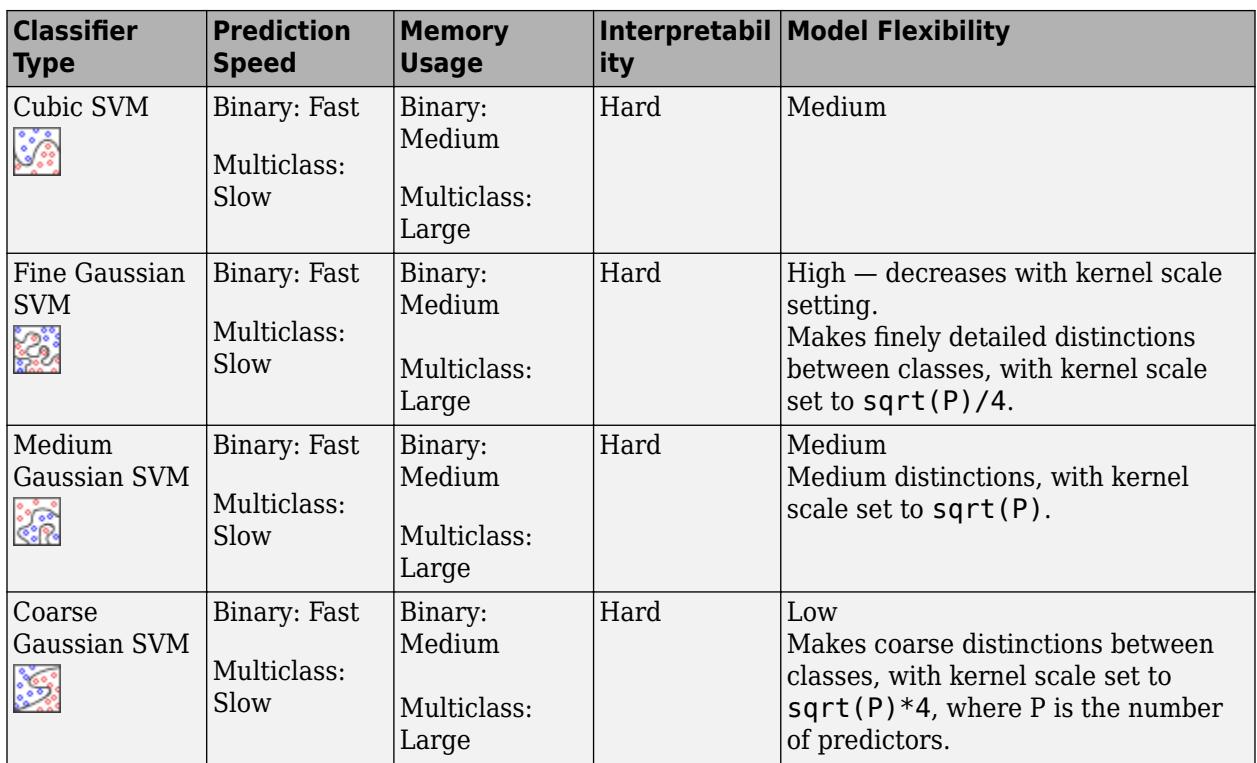

**Tip** Try training each of the nonoptimizable support vector machine options in the **Model Type** gallery. Train them all to see which settings produce the best model with your data. Select the best model in the History list. To try to improve your model, try feature selection, and then try changing some advanced options.

An SVM classifies data by finding the best hyperplane that separates data points of one class from those of the other class. The best hyperplane for an SVM means the one with the largest margin between the two classes. Margin means the maximal width of the slab parallel to the hyperplane that has no interior data points.

The support vectors are the data points that are closest to the separating hyperplane; these points are on the boundary of the slab. The following figure illustrates these definitions, with + indicating data points of type 1, and – indicating data points of type –1.

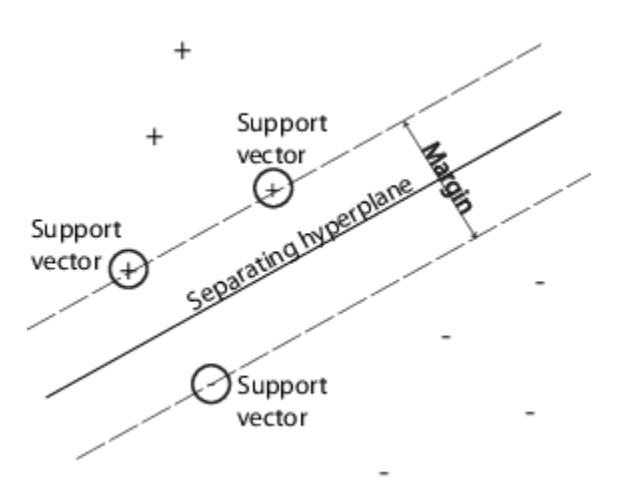

SVMs can also use a soft margin, meaning a hyperplane that separates many, but not all data points.

For an example, see ["Train Support Vector Machines Using Classification Learner App" on page 23-](#page-1450-0) [89](#page-1450-0).

#### **Advanced SVM Options**

If you have exactly two classes, Classification Learner uses the fitcsvm function to train the classifier. If you have more than two classes, the app uses the fitcecoc function to reduce the multiclass classification problem to a set of binary classification subproblems, with one SVM learner for each subproblem. To examine the code for the binary and multiclass classifier types, you can generate code from your trained classifiers in the app.

You can set these options in the app:

#### • **Kernel function**

Specify the Kernel function to compute the classifier.

- Linear kernel, easiest to interpret
- Gaussian or Radial Basis Function (RBF) kernel
- Quadratic
- Cubic
- **Box constraint level**

Specify the box constraint to keep the allowable values of the Lagrange multipliers in a box, a bounded region.

To tune your SVM classifier, try increasing the box constraint level. Click the buttons or enter a positive scalar value in the **Box constraint level** box. Increasing the box constraint level can decrease the number of support vectors, but also can increase training time.

The Box Constraint parameter is the soft-margin penalty known as C in the primal equations, and is a hard "box" constraint in the dual equations.

#### • **Kernel scale mode**

Specify manual kernel scaling if desired.

<span id="page-1391-0"></span>When you set **Kernel scale mode** to Auto, then the software uses a heuristic procedure to select the scale value. The heuristic procedure uses subsampling. Therefore, to reproduce results, set a random number seed using rng before training the classifier.

When you set **Kernel scale mode** to Manual, you can specify a value. Click the buttons or enter a positive scalar value in the **Manual kernel scale** box. The software divides all elements of the predictor matrix by the value of the kernel scale. Then, the software applies the appropriate kernel norm to compute the Gram matrix.

**Tip** Model flexibility decreases with the kernel scale setting.

#### • **Multiclass method**

Only for data with 3 or more classes. This method reduces the multiclass classification problem to a set of binary classification subproblems, with one SVM learner for each subproblem. One-vs-One trains one learner for each pair of classes. It learns to distinguish one class from the other. One-vs-All trains one learner for each class. It learns to distinguish one class from all others.

#### • **Standardize data**

Specify whether to scale each coordinate distance. If predictors have widely different scales, standardizing can improve the fit.

Alternatively, you can let the app choose some of these model options automatically by using hyperparameter optimization. See ["Hyperparameter Optimization in Classification Learner App" on](#page-1409-0) [page 23-48.](#page-1409-0)

## **Nearest Neighbor Classifiers**

Nearest neighbor classifiers typically have good predictive accuracy in low dimensions, but might not in high dimensions. They have high memory usage, and are not easy to interpret.

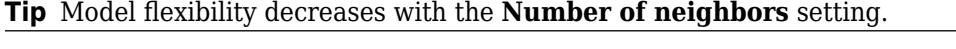

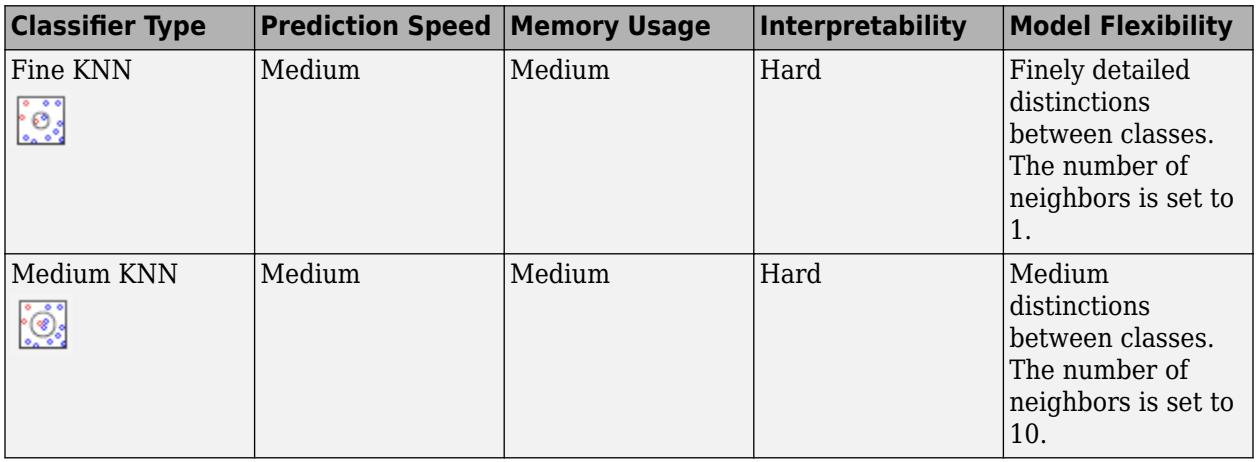

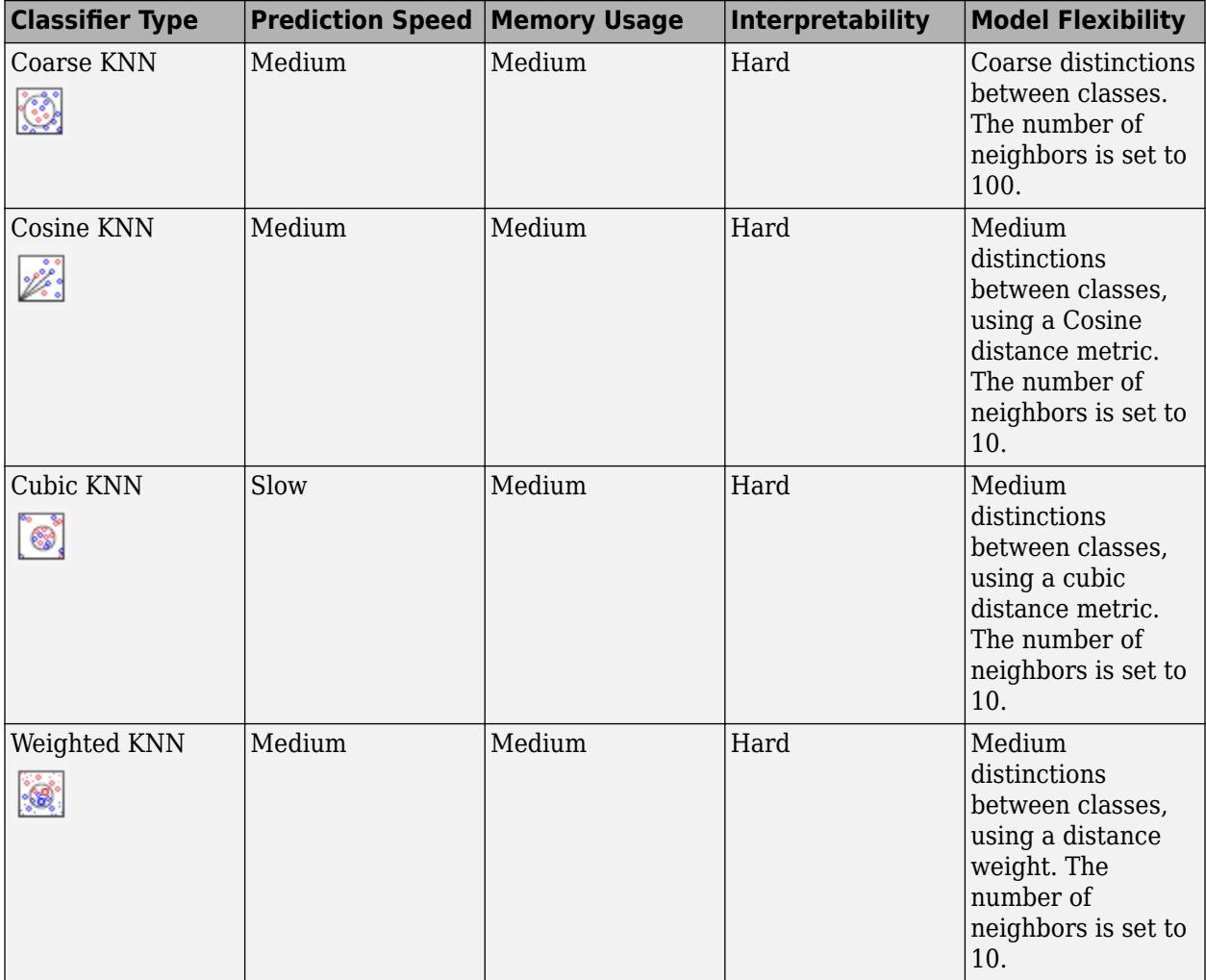

**Tip** Try training each of the nonoptimizable nearest neighbor options in the **Model Type** gallery. Train them all to see which settings produce the best model with your data. Select the best model in the History list. To try to improve your model, try feature selection, and then (optionally) try changing some advanced options.

What is *k*-Nearest Neighbor classification? Categorizing query points based on their distance to points (or neighbors) in a training dataset can be a simple yet effective way of classifying new points. You can use various metrics to determine the distance. Given a set *X* of *n* points and a distance function, *k*-nearest neighbor (*k*NN) search lets you find the *k* closest points in *X* to a query point or set of points. *k*NN-based algorithms are widely used as benchmark machine learning rules.

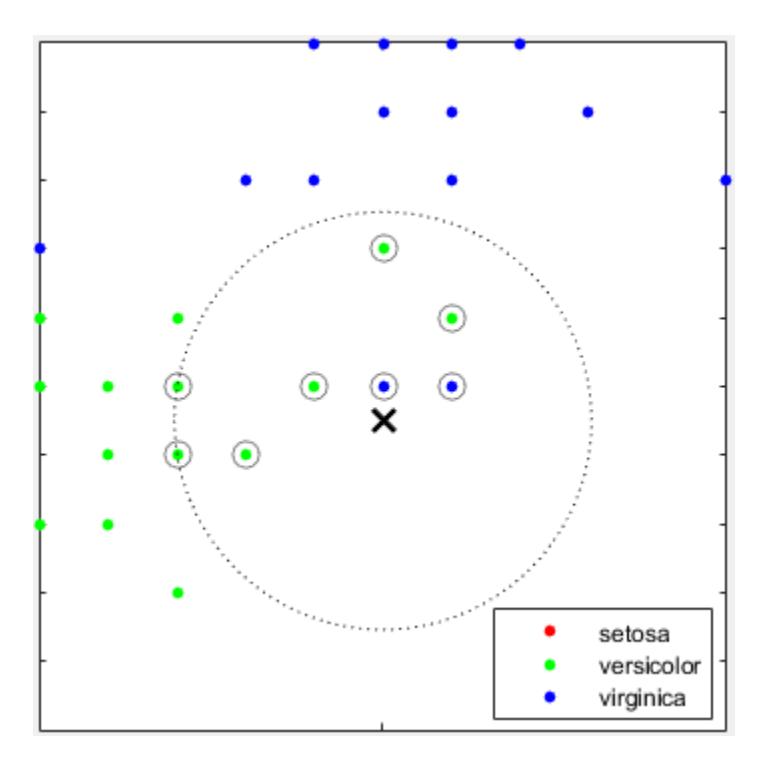

For an example, see ["Train Nearest Neighbor Classifiers Using Classification Learner App" on page](#page-1453-0) [23-92.](#page-1453-0)

#### **Advanced KNN Options**

Nearest Neighbor classifiers in Classification Learner use the fitcknn function. You can set these options:

#### • **Number of neighbors**

Specify the number of nearest neighbors to find for classifying each point when predicting. Specify a fine (low number) or coarse classifier (high number) by changing the number of neighbors. For example, a fine KNN uses one neighbor, and a coarse KNN uses 100. Many neighbors can be time consuming to fit.

#### • **Distance metric**

You can use various metrics to determine the distance to points. For definitions, see the class ClassificationKNN.

#### • **Distance weight**

Specify the distance weighting function. You can choose Equal (no weights), Inverse (weight is 1/distance), or Squared Inverse (weight is  $1$ /distance<sup>2</sup>).

#### • **Standardize data**

Specify whether to scale each coordinate distance. If predictors have widely different scales, standardizing can improve the fit.

Alternatively, you can let the app choose some of these model options automatically by using hyperparameter optimization. See ["Hyperparameter Optimization in Classification Learner App" on](#page-1409-0) [page 23-48.](#page-1409-0)

## <span id="page-1394-0"></span>**Ensemble Classifiers**

Ensemble classifiers meld results from many weak learners into one high-quality ensemble model. Qualities depend on the choice of algorithm.

#### **Tip** Model flexibility increases with the **Number of learners** setting.

All ensemble classifiers tend to be slow to fit because they often need many learners.

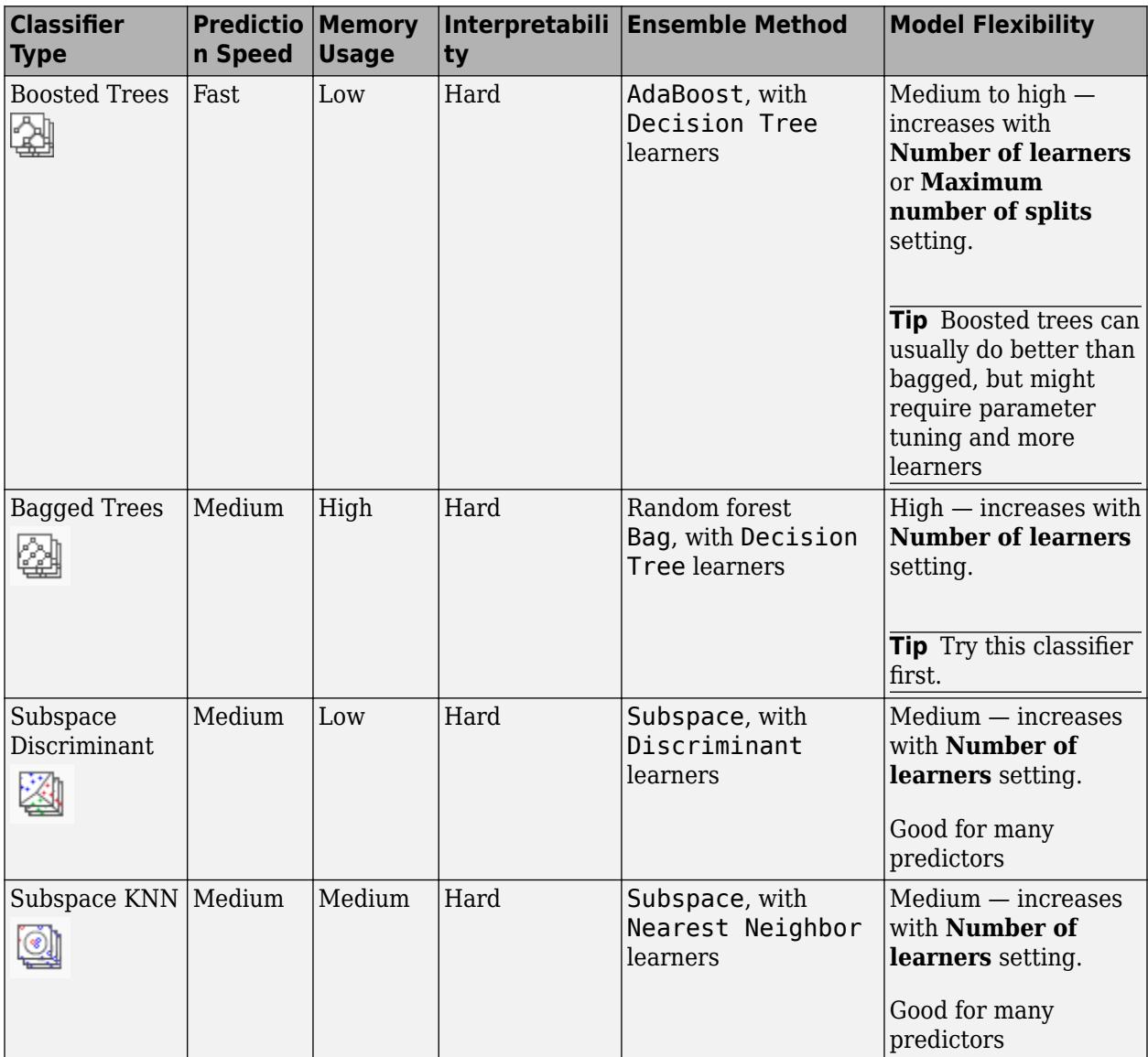

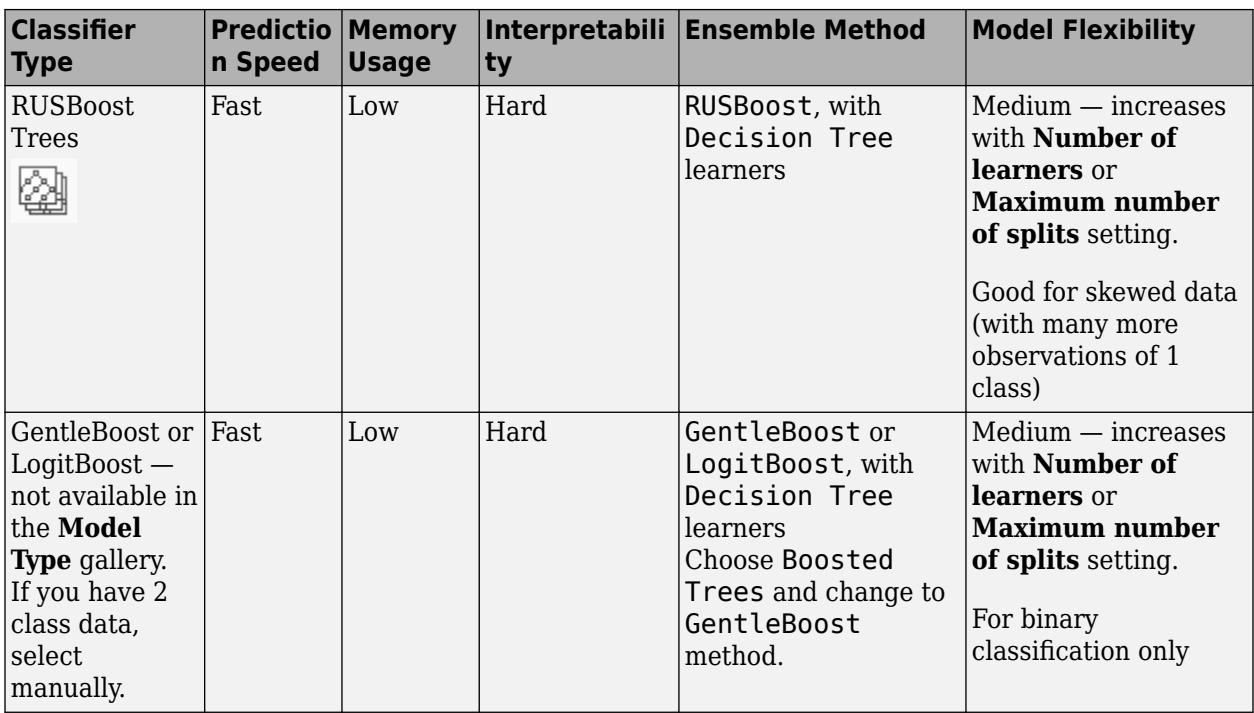

Bagged trees use Breiman's 'random forest' algorithm. For reference, see Breiman, L. Random Forests. Machine Learning 45, pp. 5–32, 2001.

#### Tips

- Try bagged trees first. Boosted trees can usually do better but might require searching many parameter values, which is time-consuming.
- Try training each of the nonoptimizable ensemble classifier options in the **Model Type** gallery. Train them all to see which settings produce the best model with your data. Select the best model in the History list. To try to improve your model, try feature selection, PCA, and then (optionally) try changing some advanced options.
- For boosting ensemble methods, you can get fine detail with either deeper trees or larger numbers of shallow trees. As with single tree classifiers, deep trees can cause overfitting. You need to experiment to choose the best tree depth for the trees in the ensemble, in order to trade-off data fit with tree complexity. Use the **Number of learners** and **Maximum number of splits** settings.

For an example, see ["Train Ensemble Classifiers Using Classification Learner App" on page 23-95.](#page-1456-0)

#### **Advanced Ensemble Options**

Ensemble classifiers in Classification Learner use the fitcensemble function. You can set these options:

• For help choosing **Ensemble method** and **Learner type**, see the Ensemble table. Try the presets first.

#### • **Maximum number of splits**

For boosting ensemble methods, specify the maximum number of splits or branch points to control the depth of your tree learners. Many branches tend to overfit, and simpler trees can be more

<span id="page-1396-0"></span>robust and easy to interpret. Experiment to choose the best tree depth for the trees in the ensemble.

#### • **Number of learners**

Try changing the number of learners to see if you can improve the model. Many learners can produce high accuracy, but can be time consuming to fit. Start with a few dozen learners, and then inspect the performance. An ensemble with good predictive power can need a few hundred learners.

#### • **Learning rate**

Specify the learning rate for shrinkage. If you set the learning rate to less than 1, the ensemble requires more learning iterations but often achieves better accuracy. 0.1 is a popular choice.

#### • **Subspace dimension**

For subspace ensembles, specify the number of predictors to sample in each learner. The app chooses a random subset of the predictors for each learner. The subsets chosen by different learners are independent.

Alternatively, you can let the app choose some of these model options automatically by using hyperparameter optimization. See ["Hyperparameter Optimization in Classification Learner App" on](#page-1409-0) [page 23-48.](#page-1409-0)

### **Naive Bayes Classifiers**

Naive Bayes classifiers are easy to interpret and useful for multiclass classification. The naive Bayes algorithm leverages Bayes theorem and makes the assumption that predictors are conditionally independent, given the class. Use these classifiers if this independence assumption is valid for predictors in your data. However, the algorithm still appears to work well when the independence assumption is not valid.

For kernel naive Bayes classifiers, you can control the kernel smoother type with the **Kernel Type** setting, and control the kernel smoothing density support with the **Support** setting.

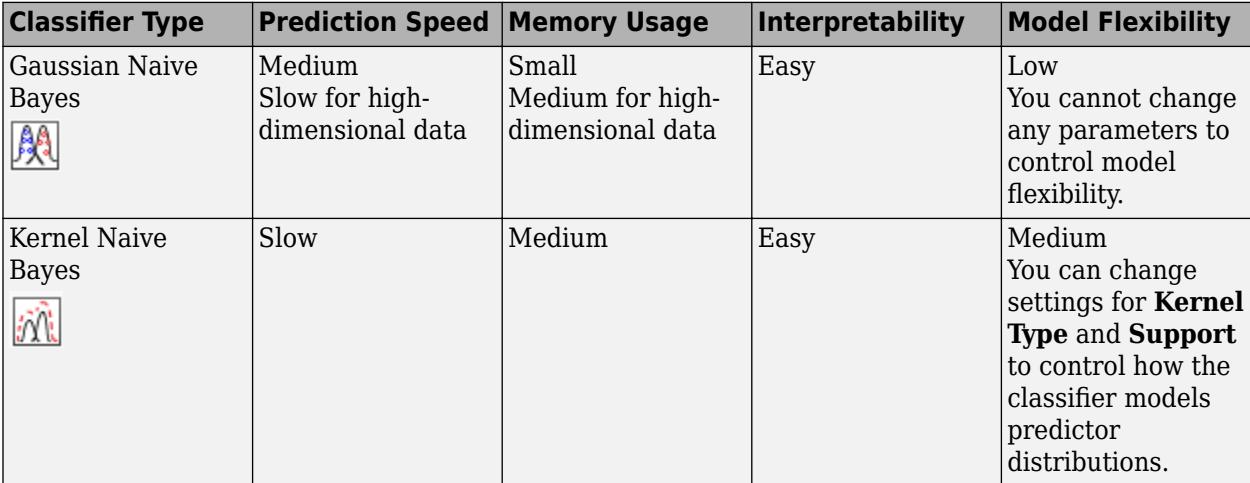

Naive Bayes in Classification Learner uses the [fitcnb](#page-3373-0) function.

#### **Advanced Naive Bayes Options**

For kernel naive Bayes classifiers, you can set these options:

• **Kernel Type** — Specify the kernel smoother type. Try setting each of these options to see if they improve the model with your data.

Kernel type options are Gaussian, Box, Epanechnikov, or Triangle.

• **Support** — Specify the kernel smoothing density support. Try setting each of these options to see if they improve the model with your data.

Support options are Unbounded (all real values) or Positive (all positive real values).

Alternatively, you can let the app choose some of these model options automatically by using hyperparameter optimization. See ["Hyperparameter Optimization in Classification Learner App" on](#page-1409-0) [page 23-48.](#page-1409-0)

For next steps training models, see ["Train Classification Models in Classification Learner App" on](#page-1371-0) [page 23-10.](#page-1371-0)

## **See Also**

### **Related Examples**

- • ["Train Classification Models in Classification Learner App" on page 23-10](#page-1371-0)
- • ["Select Data and Validation for Classification Problem" on page 23-16](#page-1377-0)
- • ["Feature Selection and Feature Transformation Using Classification Learner App" on page 23-](#page-1398-0) [37](#page-1398-0)
- • ["Assess Classifier Performance in Classification Learner" on page 23-59](#page-1420-0)
- • ["Export Classification Model to Predict New Data" on page 23-69](#page-1430-0)
- • ["Train Decision Trees Using Classification Learner App" on page 23-74](#page-1435-0)

# <span id="page-1398-0"></span>**Feature Selection and Feature Transformation Using Classification Learner App**

#### **In this section...**

"Investigate Features in the Scatter Plot" on page 23-37

["Select Features to Include" on page 23-38](#page-1399-0)

["Transform Features with PCA in Classification Learner" on page 23-39](#page-1400-0)

["Investigate Features in the Parallel Coordinates Plot" on page 23-40](#page-1401-0)

## **Investigate Features in the Scatter Plot**

In Classification Learner, try to identify predictors that separate classes well by plotting different pairs of predictors on the scatter plot. The plot can help you investigate features to include or exclude. You can visualize training data and misclassified points on the scatter plot.

Before you train a classifier, the scatter plot shows the data. If you have trained a classifier, the scatter plot shows model prediction results. Switch to plotting only the data by selecting **Data** in the **Plot** controls.

- Choose features to plot using the **X** and **Y** lists under **Predictors**.
- Look for predictors that separate classes well. For example, plotting the fisheriris data, you can see that sepal length and sepal width separate one of the classes well (setosa). You need to plot other predictors to see if you can separate the other two classes.

<span id="page-1399-0"></span>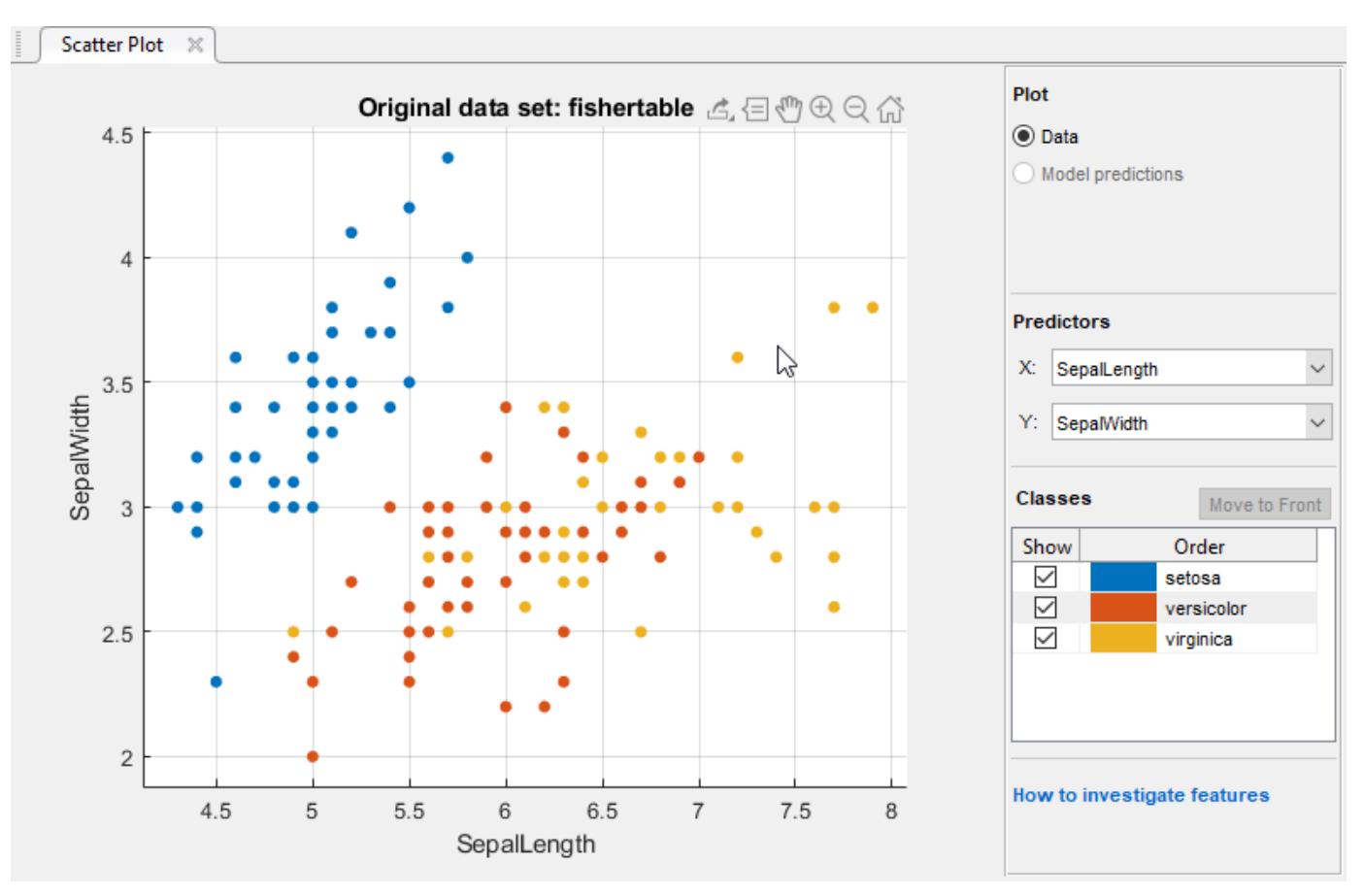

- Show or hide specific classes using the check boxes under **Show**.
- Change the stacking order of the plotted classes by selecting a class under **Classes** and then clicking **Move to Front**.
- Investigate finer details by zooming in and out and panning across the plot. To enable zooming or panning, hover the mouse over the scatter plot and click the corresponding button on the toolbar that appears above the top right of the plot.
- If you identify predictors that are not useful for separating out classes, then try using **Feature Selection** to remove them and train classifiers including only the most useful predictors.

After you train a classifier, the scatter plot shows model prediction results. You can show or hide correct or incorrect results and visualize the results by class. See ["Plot Classifier Results" on page](#page-1421-0) [23-60.](#page-1421-0)

You can export the scatter plots you create in the app to figures. See ["Export Plots in Classification](#page-1425-0) [Learner App" on page 23-64.](#page-1425-0)

## **Select Features to Include**

In Classification Learner, you can specify different features (or predictors) to include in the model. See if you can improve models by removing features with low predictive power. If data collection is expensive or difficult, you might prefer a model that performs satisfactorily without some predictors.

1 On the **Classification Learner** tab, in the **Features** section, click **Feature Selection**.

<span id="page-1400-0"></span>**2** In the Feature Selection tearaway window, clear the check boxes for the predictors you want to exclude.

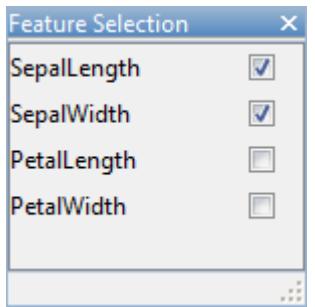

**Tip** You can close the Feature Selection tearaway window, or move it. Your choices in the tearaway remain.

- **3** Click **Train** to train a new model using the new predictor options.
- **4** Observe the new model in the History list. The Current model pane displays how many predictors are excluded.
- **5** To check which predictors are included in a trained model, click the model in the History list and observe the check boxes in the Feature Selection dialog box.
- **6** You can try to improve the model by including different features in the model.

For an example using feature selection, see ["Train Decision Trees Using Classification Learner App"](#page-1435-0) [on page 23-74](#page-1435-0).

## **Transform Features with PCA in Classification Learner**

Use principal component analysis (PCA) to reduce the dimensionality of the predictor space. Reducing the dimensionality can create classification models in Classification Learner that help prevent overfitting. PCA linearly transforms predictors in order to remove redundant dimensions, and generates a new set of variables called principal components.

- **1** On the **Classification Learner** tab, in the **Features** section, select **PCA**.
- **2** In the Advanced PCA Options tearaway window, select the **Enable PCA** check box.

You can close the PCA tearaway window, or move it. Your choices in the tearaway remain.

- **3** When you next click **Train**, the pca function transforms your selected features before training the classifier.
- **4** By default, PCA keeps only the components that explain 95% of the variance. In the PCA tearaway window, you can change the percentage of variance to explain in the **Explained variance** box. A higher value risks overfitting, while a lower value risks removing useful dimensions.
- **5** If you want to manually limit the number of PCA components, in the **Component reduction criterion** list, select Specify number of components. Edit the number in the **Number of numeric components** box. The number of components cannot be larger than the number of numeric predictors. PCA is not applied to categorical predictors.

Check PCA options for trained models in the Current model pane information. Check the explained variance percentages to decide whether to change the number of components. For example:

<span id="page-1401-0"></span>PCA is keeping enough components to explain 95% variance. After training, 2 components were kept. Explained variance per component (in order): 92.5%, 5.3%, 1.7%, 0.5%

To learn more about how Classification Learner applies PCA to your data, generate code for your trained classifier. For more information on PCA, see the [pca](#page-5616-0) function.

## **Investigate Features in the Parallel Coordinates Plot**

To investigate features to include or exclude, use the parallel coordinates plot. You can visualize highdimensional data on a single plot to see 2-D patterns. The plot can help you understand relationships between features and identify useful predictors for separating classes. You can visualize training data and misclassified points on the parallel coordinates plot. When you plot classifier results, misclassified points have dashed lines.

- **1** On the **Classification Learner** tab, in the **Plots** section, click **Parallel Coordinates Plot**.
- **2** On the plot, drag the *X* tick labels to reorder the predictors. Changing the order can help you identify predictors that separate classes well.
- **3** To specify which predictors to plot, use the **Predictors** check boxes. A good practice is to plot a few predictors at a time. If your data has many predictors, the plot shows the first 10 predictors by default. Deselecting all predictors reselects the first 10 predictors.
- **4** If the predictors have significantly different scales, scale the data for easier visualization. Try different options in the **Scaling** list:
	- Range plots along coordinate rulers from the minimum to maximum for each predictor independently.
	- Standardized plots the mean of each predictor at zero and scales the predictors by their standard deviations.
- **5** If you identify predictors that are not useful for separating out classes, use **Feature Selection** to remove them and train classifiers including only the most useful predictors.

The plot of the fisheriris data shows the petal length and petal width features separate the classes best.

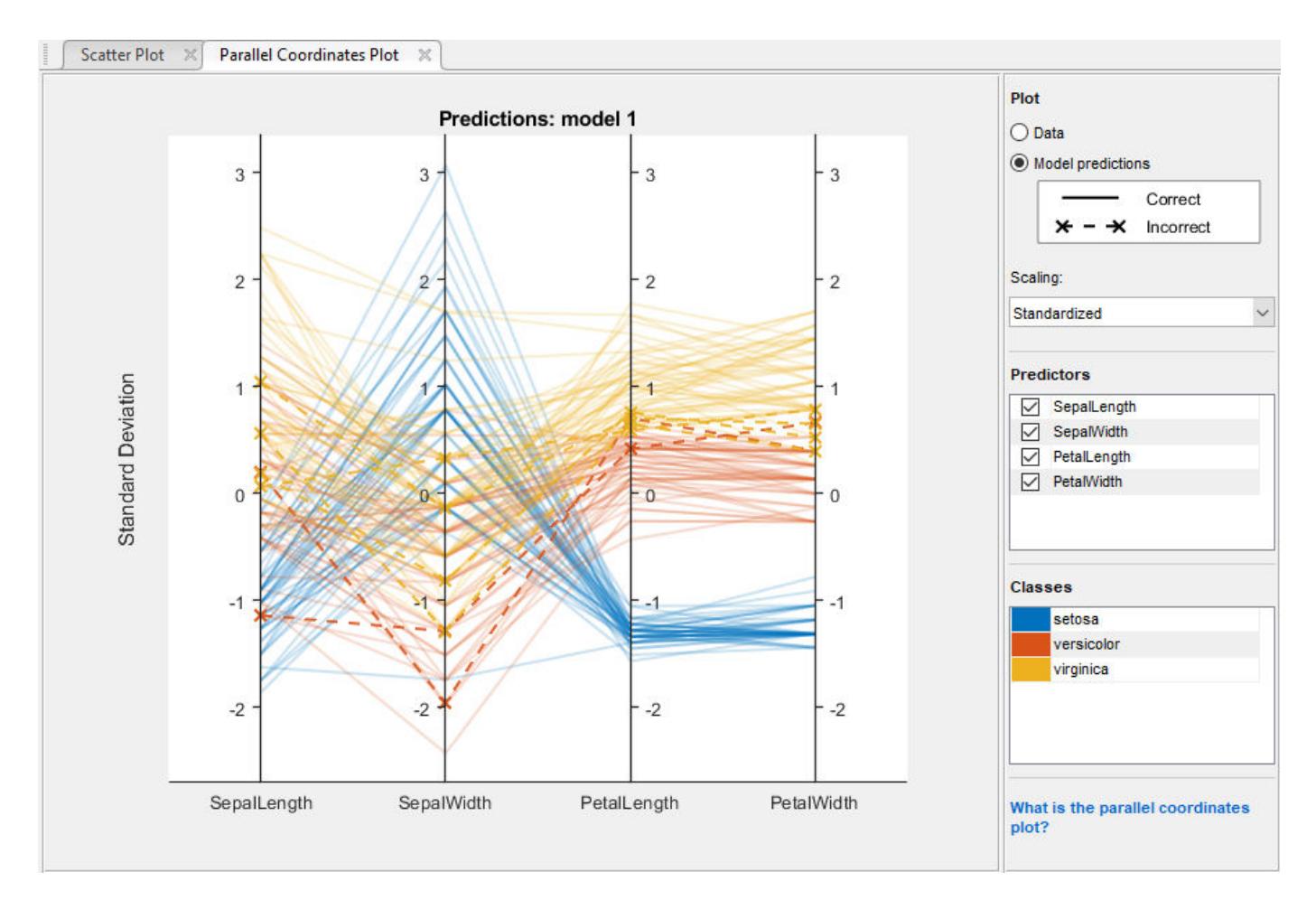

You can export the parallel coordinates plots you create in the app to figures. See ["Export Plots in](#page-1425-0) [Classification Learner App" on page 23-64.](#page-1425-0)

## **See Also**

## **Related Examples**

- • ["Train Classification Models in Classification Learner App" on page 23-10](#page-1371-0)
- • ["Select Data and Validation for Classification Problem" on page 23-16](#page-1377-0)
- • ["Choose Classifier Options" on page 23-20](#page-1381-0)
- • ["Assess Classifier Performance in Classification Learner" on page 23-59](#page-1420-0)
- • ["Export Plots in Classification Learner App" on page 23-64](#page-1425-0)
- • ["Generate MATLAB Code to Train the Model with New Data" on page 23-70](#page-1431-0)

# **Misclassification Costs in Classification Learner App**

#### **In this section...**

"Specify Misclassification Costs" on page 23-42

["Assess Model Performance" on page 23-45](#page-1406-0)

["Misclassification Costs in Exported Model and Generated Code" on page 23-46](#page-1407-0)

By default, the Classification Learner app creates models that assign the same penalty to all misclassifications during training. For a given observation, the app assigns a penalty of 0 if the observation is classified correctly and a penalty of 1 if the observation is classified incorrectly. In some cases, this assignment is inappropriate. For example, suppose you want to classify patients as either healthy or sick. The cost of misclassifying a sick person as healthy might be five times the cost of misclassifying a healthy person as sick. For cases where you know the cost of misclassifying observations of one class into another, and the costs vary across the classes, specify the misclassification costs before training your models.

**Note** Custom misclassification costs are not supported for logistic regression models.

## **Specify Misclassification Costs**

In the Classification Learner app, in the **Options** section of the **Classification Learner** tab, select **Misclassification Costs**. The app opens a dialog box that shows the default misclassification costs (cost matrix) as a table with row and column labels determined by the classes in the response variable. The rows of the table correspond to the true classes, and the columns correspond to the predicted classes. You can interpret the cost matrix in this way: the entry in row *i* and column *j* is the cost of misclassifying *i*th class observations into the *j*th class. The diagonal entries of the cost matrix must be 0, and the off-diagonal entries must be nonnegative real numbers.

You can specify your own misclassification costs in two ways: by entering values directly into the table in the dialog box or by importing a workspace variable that contains the cost values.
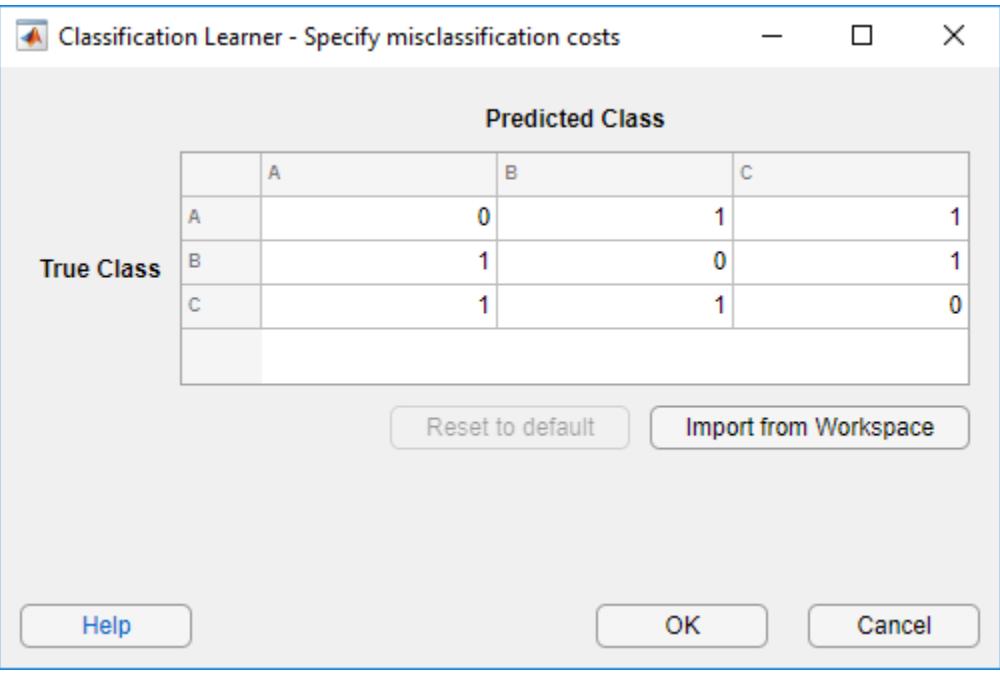

**Note** A scaled version of the cost matrix gives the same classification results (for example, confusion matrix and accuracy), but with a different total misclassification cost. That is, if CostMat is the misclassification cost matrix and a is a positive, real scalar, then a model trained with the cost matrix a\*CostMat has the same confusion matrix as that model trained with CostMat.

#### **Enter Costs Directly in Dialog Box**

In the misclassification costs dialog box, double-click an entry in the table that you want to edit. Delete the value and type the correct misclassification cost for the entry. When you are done editing the table, click **OK** to save your changes.

#### **Import Workspace Variable Containing Costs**

In the misclassification costs dialog box, click **Import from Workspace**. The app opens a dialog box for importing costs from a variable in the MATLAB workspace.

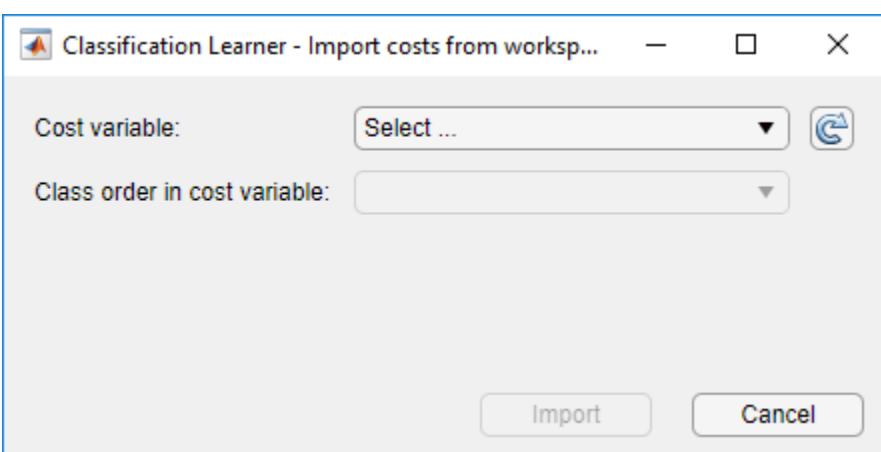

From the **Cost variable** list, select the cost matrix or structure that contains the misclassification costs.

• Cost matrix – The matrix must contain the misclassification costs. The diagonal entries must be 0, and the off-diagonal entries must be nonnegative real numbers. By default, the app uses the class order shown in the previous misclassification costs dialog box to interpret the cost matrix values.

To specify the order of the classes in the cost matrix, create a separate workspace variable containing the class names in the correct order. In the import dialog box, select the appropriate variable from the **Class order in cost variable** list. The workspace variable containing the class names must be a categorical vector, logical vector, numeric vector, string array, or cell array of character vectors. The class names must match (in spelling and capitalization) the class names in the response variable.

- Structure The structure must contain the fields ClassificationCosts and ClassNames with these specifications:
	- ClassificationCosts Matrix that contains misclassification costs.
	- ClassNames Names of the classes. The order of the classes in ClassNames determines the order of the rows and columns of ClassificationCosts. The variable ClassNames must be a categorical vector, logical vector, numeric vector, string array, or cell array of character vectors. The class names must match (in spelling and capitalization) the class names in the response variable.

After specifying the cost variable and the class order in the cost variable, click **Import**. The app updates the table in the misclassification costs dialog box.

After you specify a cost matrix that differs from the default, the app updates the **Current Model** pane for new models. In the **Current Model** pane, under **Misclassification Costs**, the app lists the cost matrix as custom. For models that use the default misclassification costs, the app lists the cost matrix as default.

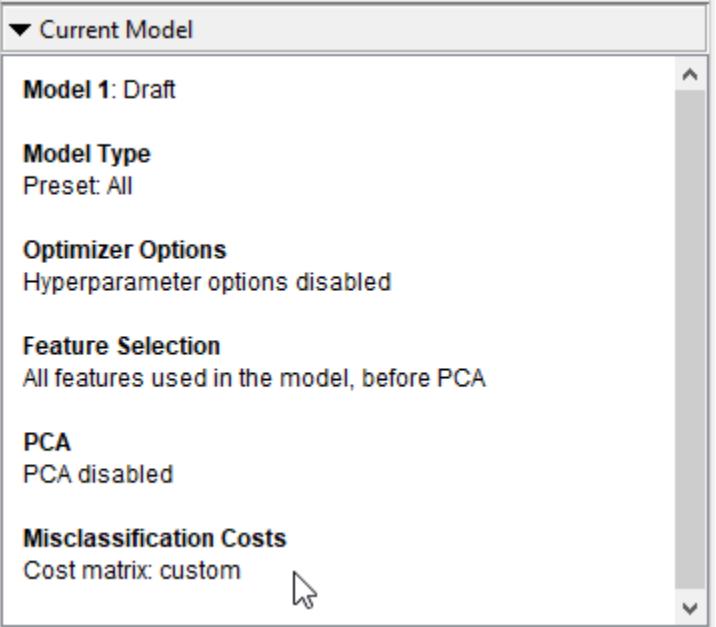

#### **Assess Model Performance**

After specifying misclassification costs, you can train and tune your models as usual. However, using custom misclassification costs can change how you assess the performance of a model. For example, instead of choosing the model with the best accuracy, choose a model that has good accuracy and a low total misclassification cost. The total misclassification cost for a model is sum(CostMat.\*ConfusionMat,'all'), where CostMat is the misclassification cost matrix and ConfusionMat is the confusion matrix for the model. The confusion matrix shows how the model classifies observations in each class. See ["Check Performance Per Class in the Confusion Matrix" on](#page-1422-0) [page 23-61.](#page-1422-0)

To inspect the total misclassification cost of a trained model, select the model in the **History** list. In the **Current Model** pane, look at the **Results** section. The total misclassification cost is listed below the accuracy of the model.

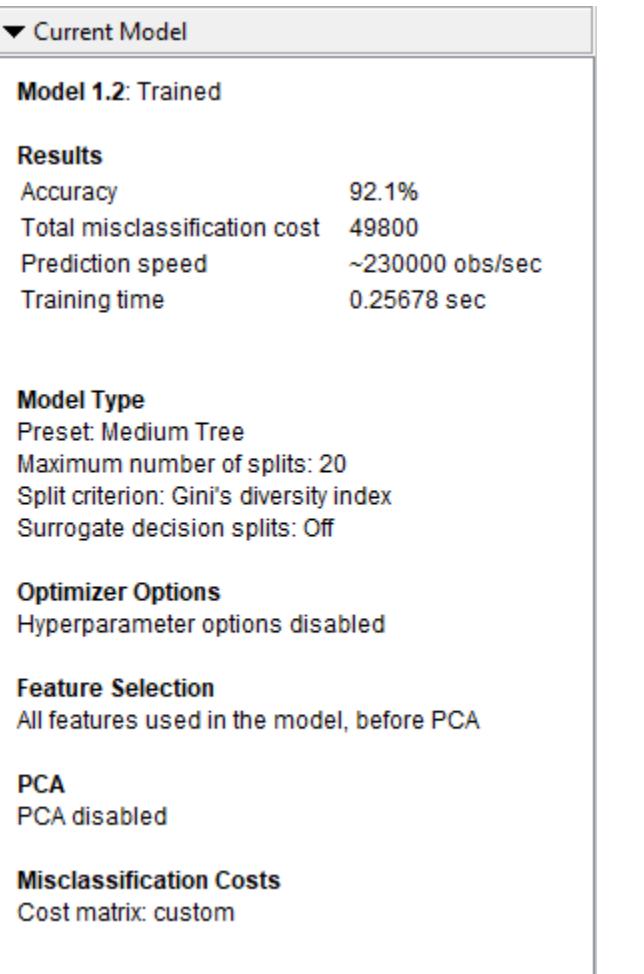

# **Misclassification Costs in Exported Model and Generated Code**

After you train a model with custom misclassification costs and export it from the app, you can find the custom costs inside the exported model. For example, if you export a tree model as a structure named trainedModel, you can use the following code to access the cost matrix and the order of the classes in the matrix.

trainedModel.ClassificationTree.Cost trainedModel.ClassificationTree.ClassNames

For ensemble and binary SVM models, the app uses the misclassification costs to adjust the model prior class probabilities. Therefore, the Cost property of the exported model is reset to the default cost matrix, but the Prior property is updated.

When you generate MATLAB code for a model trained with custom misclassification costs, the generated code includes a cost matrix that is passed to the training function through the 'Cost' name-value pair argument.

# **See Also**

### **Related Examples**

- • ["Train and Compare Classifiers Using Misclassification Costs in Classification Learner App" on](#page-1469-0) [page 23-108](#page-1469-0)
- • ["Train Classification Models in Classification Learner App" on page 23-10](#page-1371-0)
- • ["Select Data and Validation for Classification Problem" on page 23-16](#page-1377-0)
- • ["Feature Selection and Feature Transformation Using Classification Learner App" on page 23-37](#page-1398-0)
- • ["Choose Classifier Options" on page 23-20](#page-1381-0)
- • ["Assess Classifier Performance in Classification Learner" on page 23-59](#page-1420-0)
- • ["Export Classification Model to Predict New Data" on page 23-69](#page-1430-0)

# **Hyperparameter Optimization in Classification Learner App**

#### **In this section...**

"Select Hyperparameters to Optimize" on page 23-48

["Optimization Options" on page 23-53](#page-1414-0)

["Minimum Classification Error Plot" on page 23-55](#page-1416-0)

["Optimization Results" on page 23-56](#page-1417-0)

After you choose a particular type of model to train, for example a decision tree or a support vector machine (SVM), you can tune your model by selecting different advanced options. For example, you can change the maximum number of splits for a decision tree or the box constraint of an SVM. Some of these options are internal parameters of the model, or hyperparameters, that can strongly affect its performance. Instead of manually selecting these options, you can use hyperparameter optimization within the Classification Learner app to automate the selection of hyperparameter values. For a given model type, the app tries different combinations of hyperparameter values by using an optimization scheme that seeks to minimize the model classification error, and returns a model with the optimized hyperparameters. You can use the resulting model as you would any other trained model.

**Note** Because hyperparameter optimization can lead to an overfitted model, the recommended approach is to create a separate test set before importing your data into the Classification Learner app. After you train your optimizable model, you can export it from the app and see how it performs on your test set. For an example, see ["Train Classifier Using Hyperparameter Optimization in](#page-1477-0) [Classification Learner App" on page 23-116.](#page-1477-0)

To perform hyperparameter optimization in Classification Learner, follow these steps:

**1** Choose a model type and decide which hyperparameters to optimize. See "Select Hyperparameters to Optimize" on page 23-48.

**Note** Hyperparameter optimization is not supported for logistic regression models.

- **2** (Optional) Specify how the optimization is performed. For more information, see ["Optimization](#page-1414-0) [Options" on page 23-53.](#page-1414-0)
- **3** Train your model. Use the ["Minimum Classification Error Plot" on page 23-55](#page-1416-0) to track the optimization results.
- **4** Inspect your trained model. See ["Optimization Results" on page 23-56.](#page-1417-0)

### **Select Hyperparameters to Optimize**

In the Classification Learner app, in the **Model Type** section of the **Classification Learner** tab, click the arrow to open the gallery. The gallery includes optimizable models that you can train using hyperparameter optimization.

After you select an optimizable model, you can choose which of its hyperparameters you want to optimize. In the **Model Type** section, select **Advanced > Advanced**. The app opens a dialog box in which you can select **Optimize** check boxes for the hyperparameters that you want to optimize. Under **Values**, specify the fixed values for the hyperparameters that you do not want to optimize or that are not optimizable.

This table describes the hyperparameters that you can optimize for each type of model and the search range of each hyperparameter. It also includes the additional hyperparameters for which you can specify fixed values.

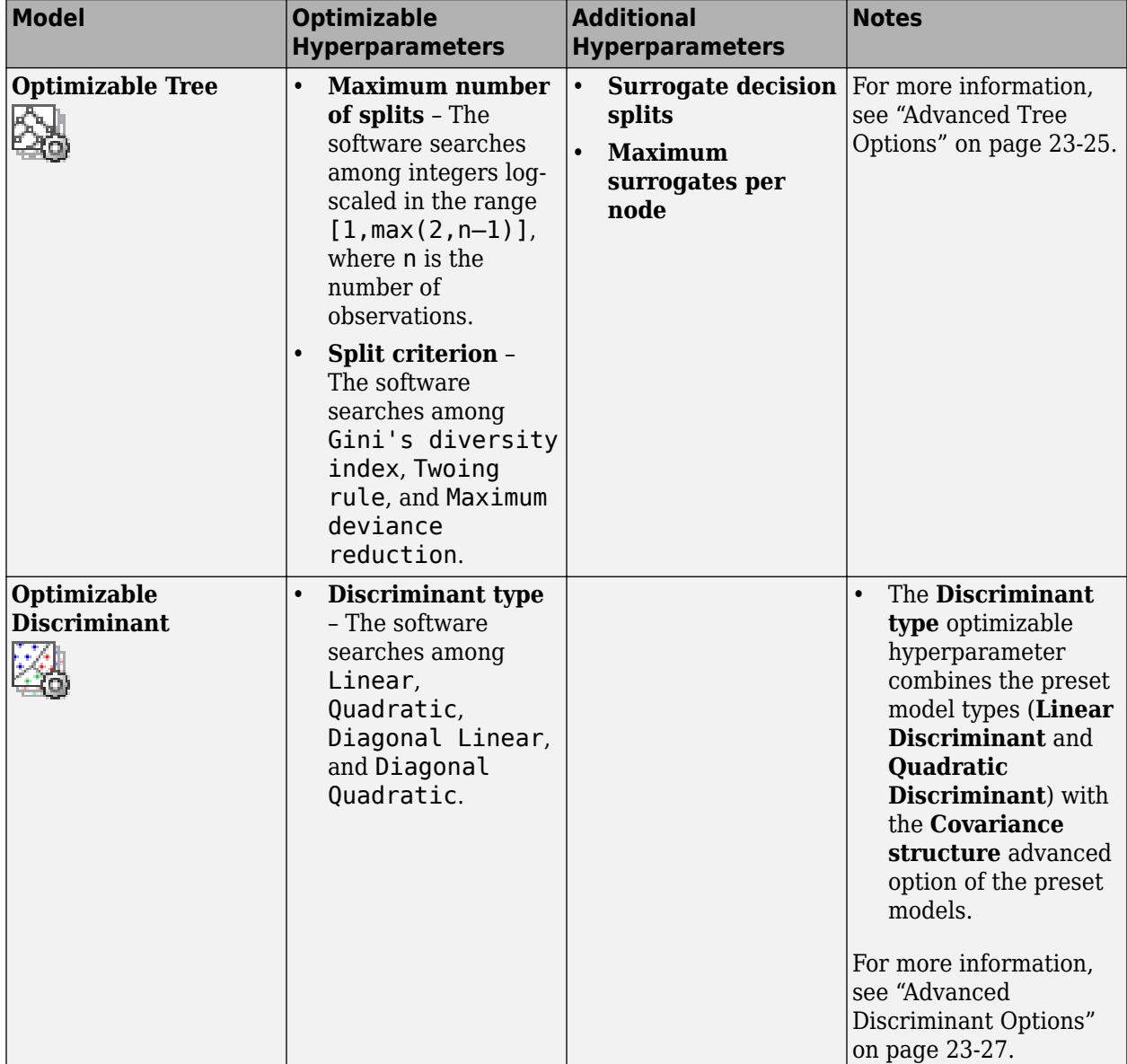

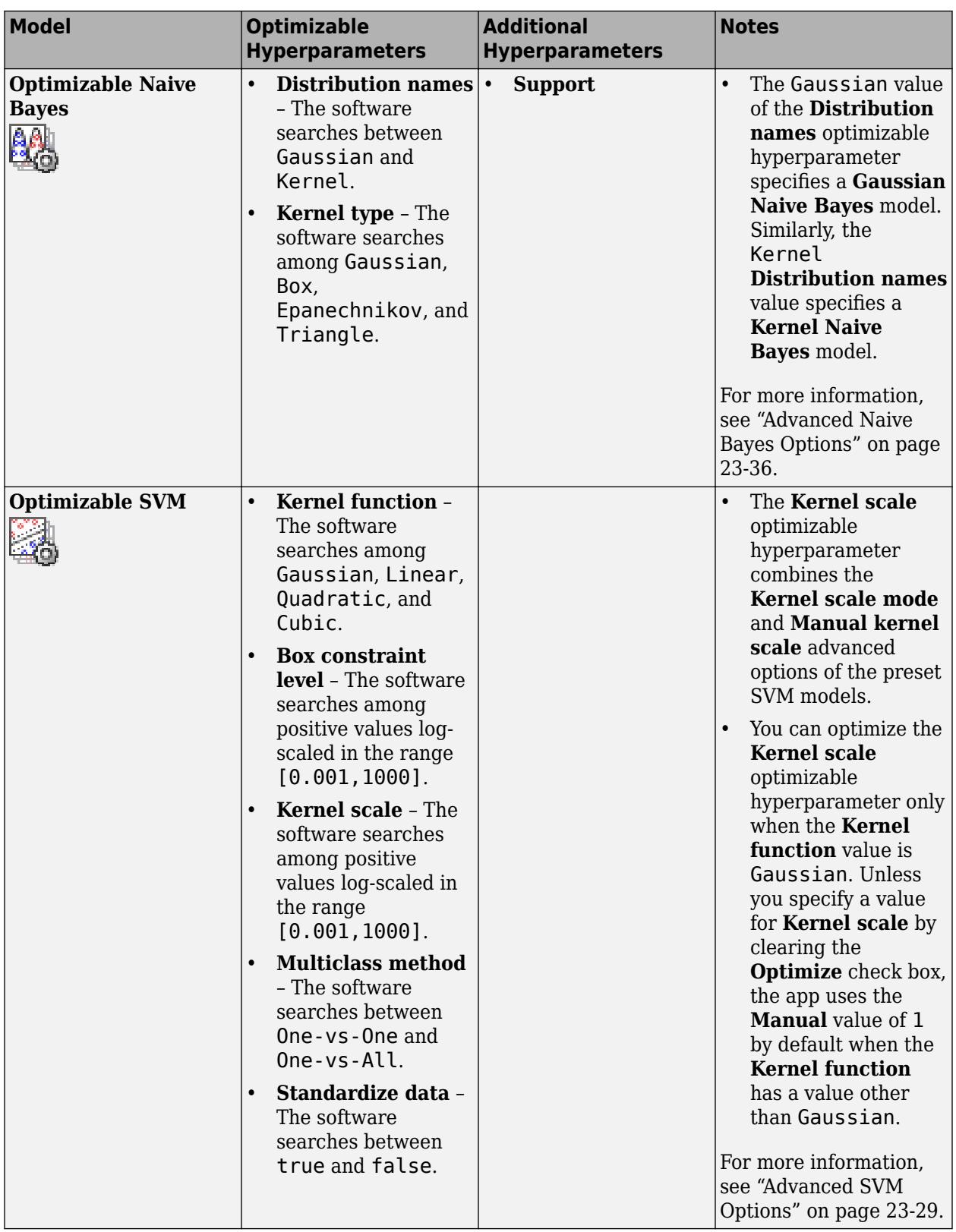

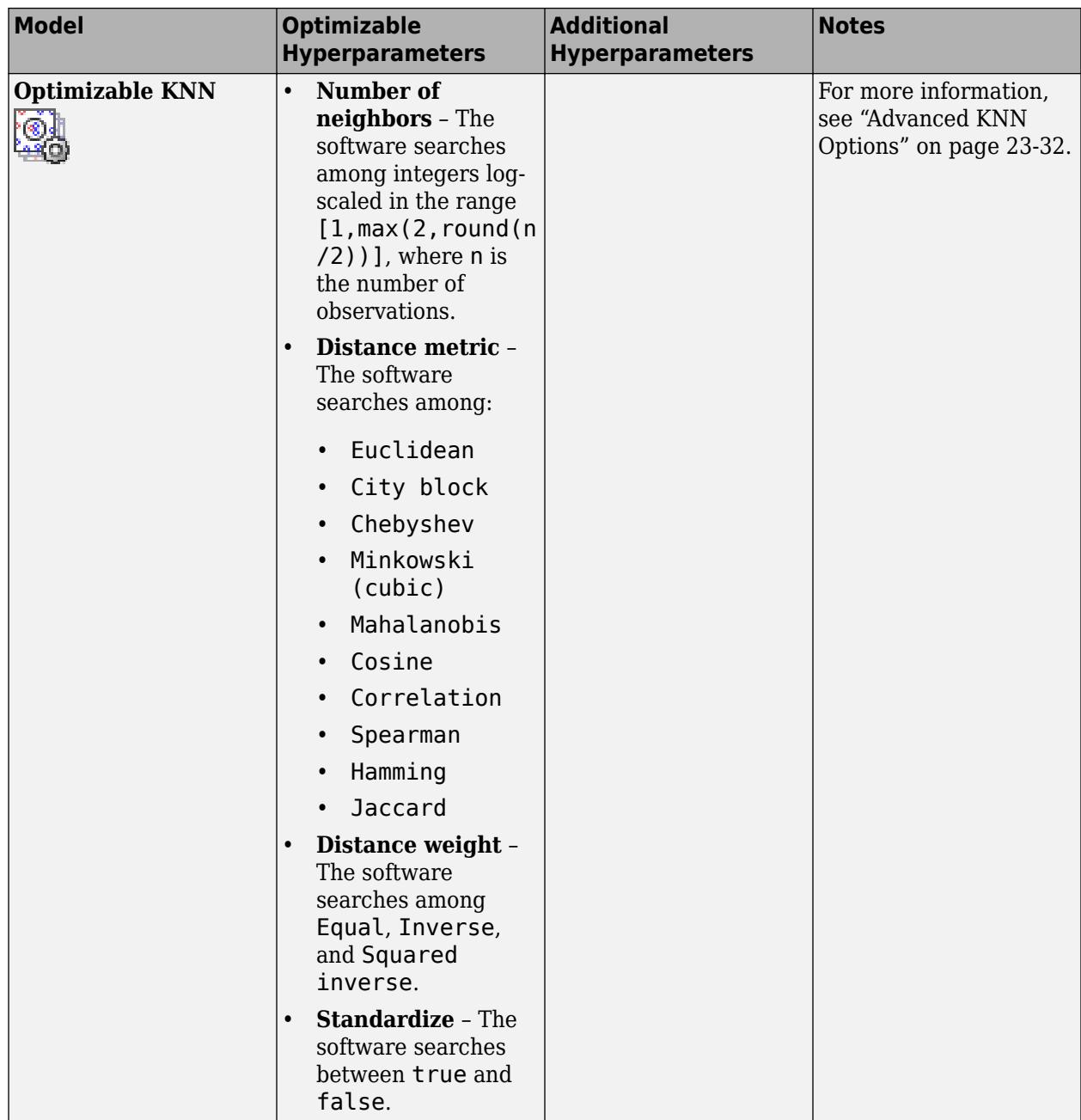

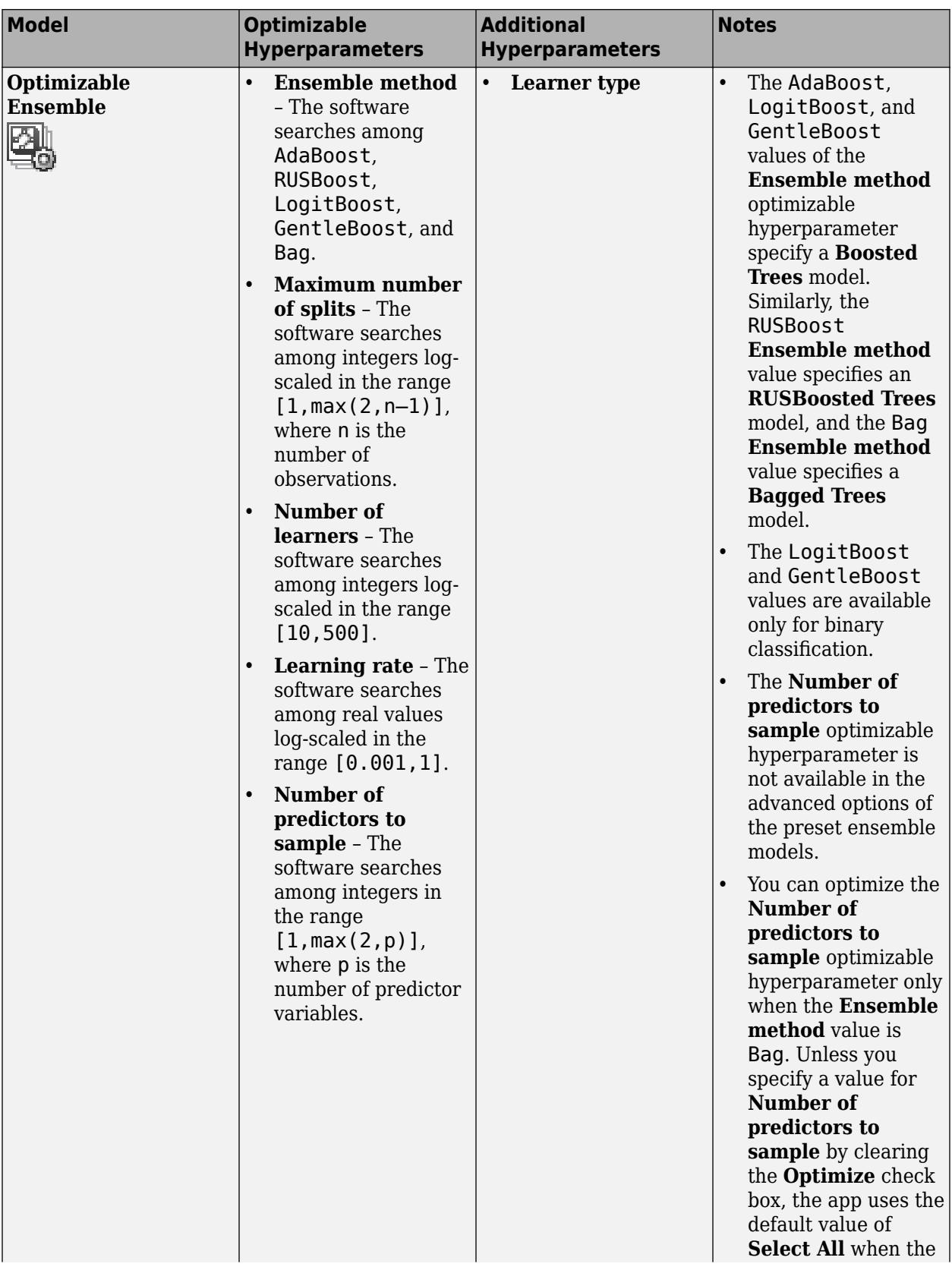

<span id="page-1414-0"></span>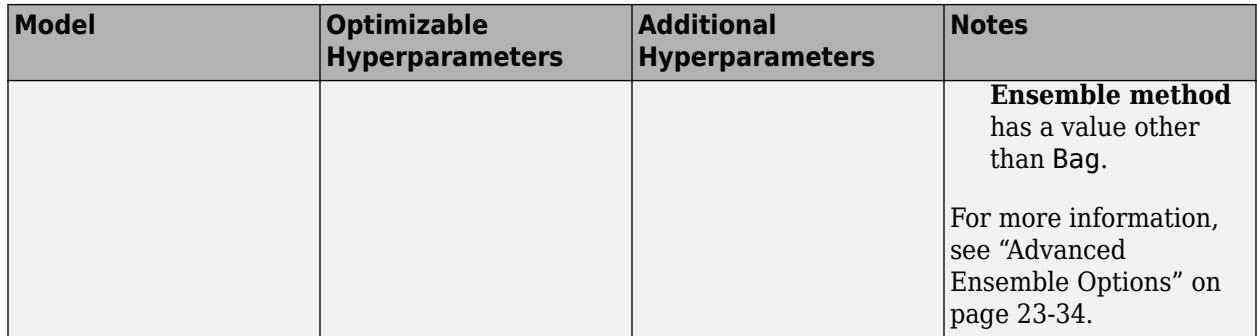

# **Optimization Options**

By default, the Classification Learner app performs hyperparameter tuning by using Bayesian optimization. The goal of Bayesian optimization, and optimization in general, is to find a point that minimizes an objective function. In the context of hyperparameter tuning in the app, a point is a set of hyperparameter values, and the objective function is the loss function, or the classification error. For more information on the basics of Bayesian optimization, see ["Bayesian Optimization Workflow"](#page-490-0) [on page 10-25](#page-490-0).

You can specify how the hyperparameter tuning is performed. For example, you can change the optimization method to grid search or limit the training time. On the **Classification Learner** tab, in the **Model Type** section, select **Advanced > Optimizer Options**. The app opens a dialog box in which you can select optimization options.

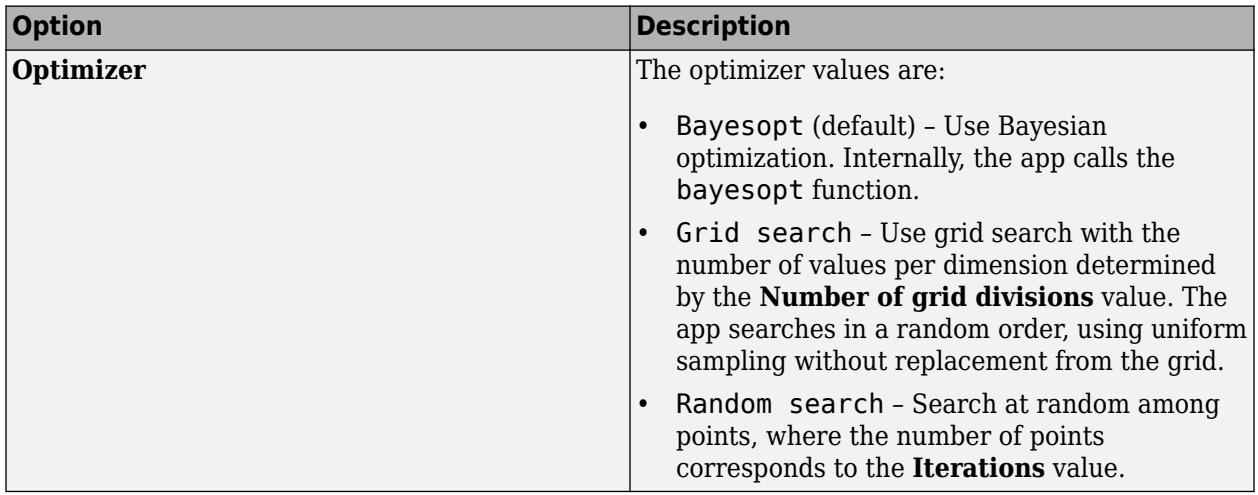

This table describes the available optimization options and their default values.

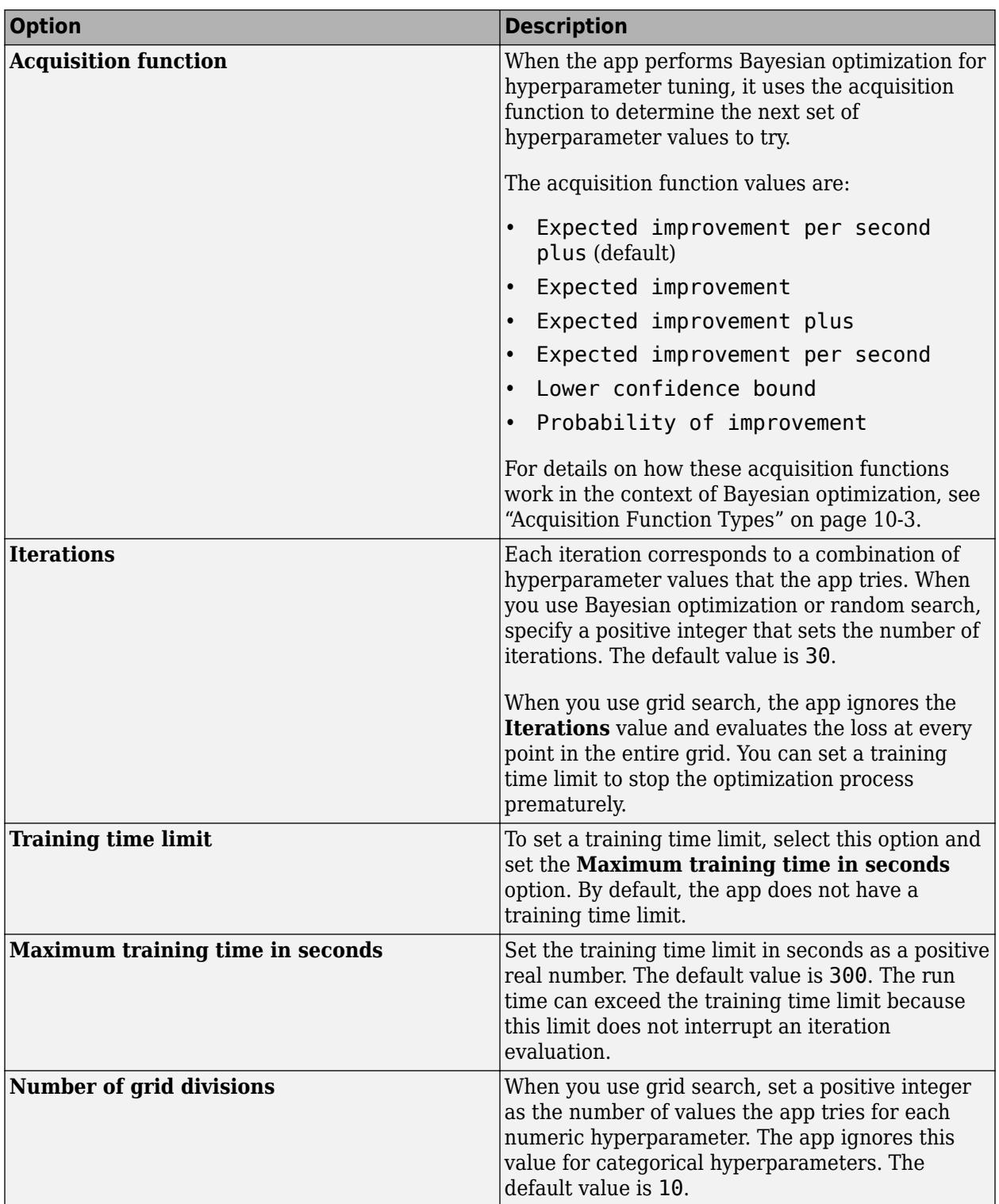

### <span id="page-1416-0"></span>**Minimum Classification Error Plot**

After specifying which model hyperparameters to optimize and setting any additional optimization options (optional), train your optimizable model. On the **Classification Learner** tab, in the **Training** section, click **Train**. The app creates a **Minimum Classification Error Plot** that it updates as the optimization runs.

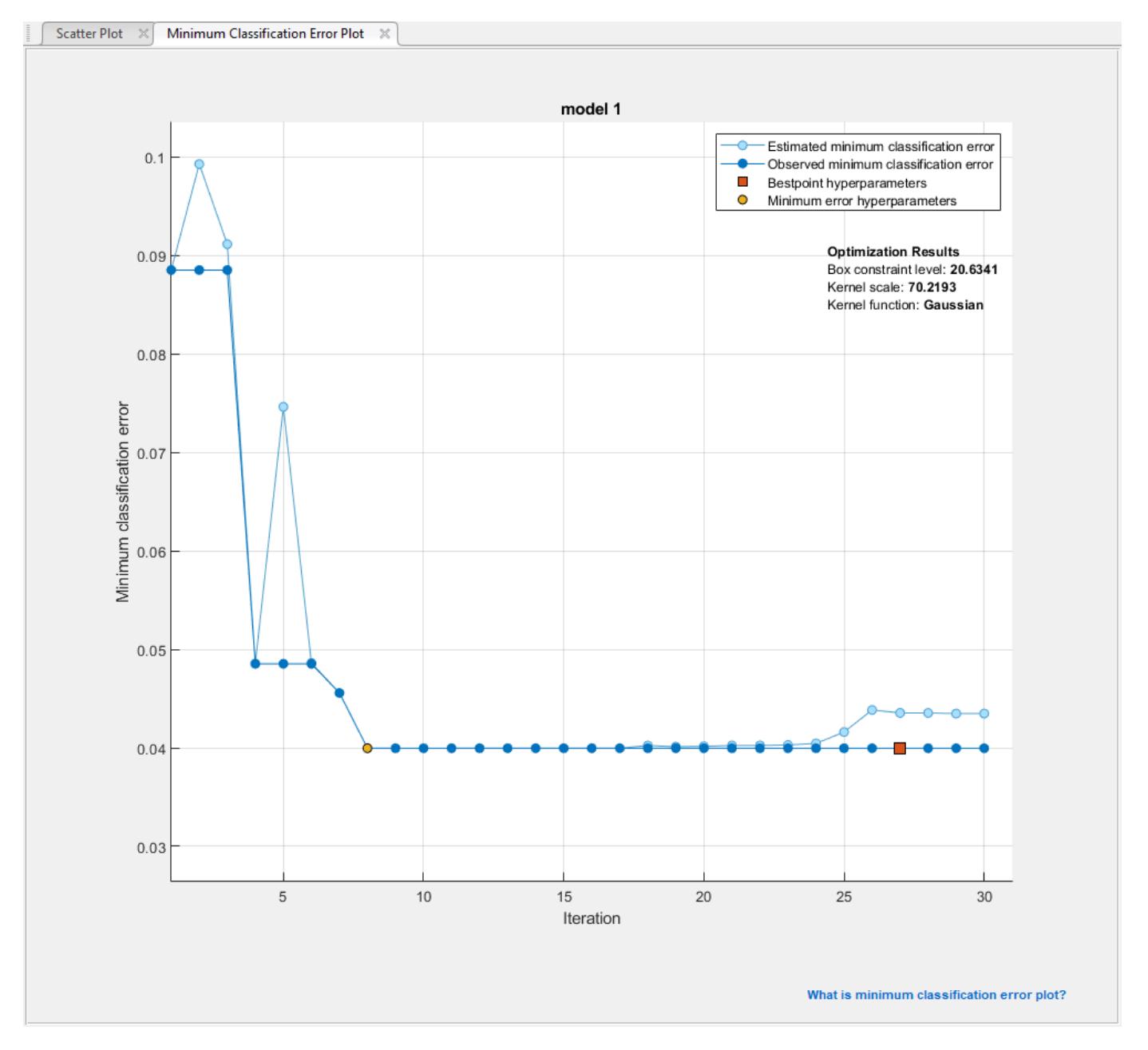

**Note** When you train an optimizable model, the app disables the **Use Parallel** button. After the training is complete, the app makes the button available again when you select a nonoptimizable model. The button is off by default.

<span id="page-1417-0"></span>The minimum classification error plot displays the following information:

• **Estimated minimum classification error** – Each light blue point corresponds to an estimate of the minimum classification error computed by the optimization process when considering all the sets of hyperparameter values tried so far, including the current iteration.

The estimate is based on an upper confidence interval of the current classification error objective model, as mentioned in the **Bestpoint hyperparameters** description.

If you use grid search or random search to perform hyperparameter optimization, the app does not display these light blue points.

- **Observed minimum classification error** Each dark blue point corresponds to the observed minimum classification error computed so far by the optimization process. For example, at the third iteration, the dark blue point corresponds to the minimum of the classification error observed in the first, second, and third iterations.
- **Bestpoint hyperparameters** The red square indicates the iteration that corresponds to the optimized hyperparameters. You can find the values of the optimized hyperparameters listed in the upper right of the plot under **Optimization Results**.

The optimized hyperparameters do not always provide the observed minimum classification error. When the app performs hyperparameter tuning by using Bayesian optimization (see ["Optimization](#page-1414-0) [Options" on page 23-53](#page-1414-0) for a brief introduction), it chooses the set of hyperparameter values that minimizes an upper confidence interval of the classification error objective model, rather than the set that minimizes the classification error. For more information, see the 'Criterion', 'minvisited-upper-confidence-interval' name-value pair argument of [bestPoint](#page-1879-0).

• **Minimum error hyperparameters** – The yellow point indicates the iteration that corresponds to the hyperparameters that yield the observed minimum classification error.

For more information, see the 'Criterion','min-observed' name-value pair argument of [bestPoint](#page-1879-0).

If you use grid search to perform hyperparameter optimization, the **Bestpoint hyperparameters** and the **Minimum error hyperparameters** are the same.

Missing points in the plot correspond to NaN minimum classification error values.

## **Optimization Results**

When the app finishes tuning model hyperparameters, it returns a model trained with the optimized hyperparameter values (**Bestpoint hyperparameters**). The model metrics, displayed plots, and exported model correspond to this trained model with fixed hyperparameter values.

To inspect the optimization results of a trained optimizable model, select the model in the **History** list and look at the **Current Model** pane.

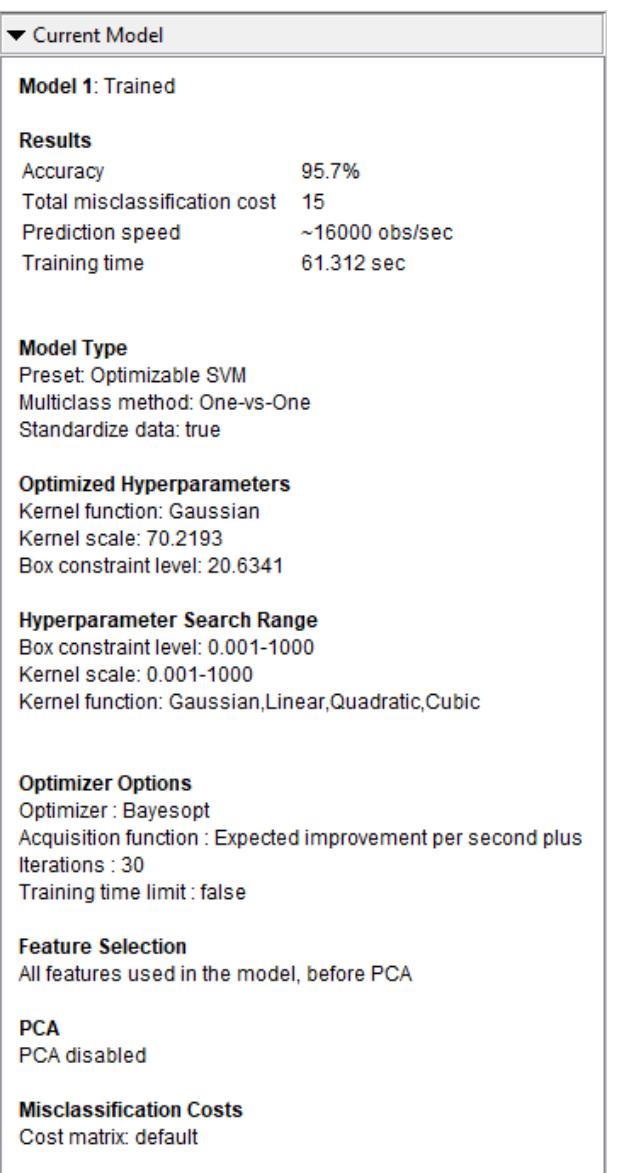

The **Current Model** pane includes these sections:

- **Results** Shows the performance of the optimizable model
- **Model Type** Displays the type of optimizable model and lists any fixed hyperparameter values
- **Optimized Hyperparameters** Lists the values of the optimized hyperparameters
- **Hyperparameter Search Range** Displays the search ranges for the optimized hyperparameters
- **Optimizer Options** Shows the selected optimizer options

When you perform hyperparameter tuning using Bayesian optimization and you export the resulting trained optimizable model to the workspace as a structure, the structure includes a [BayesianOptimization](#page-1843-0) object in the HyperParameterOptimizationResult field. The object contains the results of the optimization performed in the app.

When you generate MATLAB code from a trained optimizable model, the generated code uses the fixed and optimized hyperparameter values of the model to train on new data. The generated code does not include the optimization process. For information on how to perform Bayesian optimization when you use a fit function, see ["Bayesian Optimization Using a Fit Function" on page 10-26.](#page-491-0)

# **See Also**

## **Related Examples**

- • ["Train Classifier Using Hyperparameter Optimization in Classification Learner App" on page 23-](#page-1477-0) [116](#page-1477-0)
- • ["Bayesian Optimization Workflow" on page 10-25](#page-490-0)
- • ["Train Classification Models in Classification Learner App" on page 23-10](#page-1371-0)
- • ["Select Data and Validation for Classification Problem" on page 23-16](#page-1377-0)
- • ["Choose Classifier Options" on page 23-20](#page-1381-0)
- • ["Assess Classifier Performance in Classification Learner" on page 23-59](#page-1420-0)
- • ["Export Classification Model to Predict New Data" on page 23-69](#page-1430-0)

# <span id="page-1420-0"></span>**Assess Classifier Performance in Classification Learner**

#### **In this section...**

"Check Performance in the History List" on page 23-59

["Plot Classifier Results" on page 23-60](#page-1421-0)

["Check Performance Per Class in the Confusion Matrix" on page 23-61](#page-1422-0)

["Check the ROC Curve" on page 23-62](#page-1423-0)

After training classifiers in Classification Learner, you can compare models based on accuracy scores, visualize results by plotting class predictions, and check performance using confusion matrix and ROC curve.

• If you use *k*-fold cross-validation, then the app computes the accuracy scores using the observations in the *k* validation folds and reports the average cross-validation error. It also makes predictions on the observations in these validation folds and computes the confusion matrix and ROC curve based on these predictions.

**Note** When you import data into the app, if you accept the defaults, the app automatically uses cross-validation. To learn more, see ["Choose Validation Scheme" on page 23-18](#page-1379-0).

- If you use hold-out validation, the app computes the accuracy scores using the observations in the validation fold and makes predictions on these observations. The app also computes the confusion matrix and ROC curve based on these predictions.
- If you choose not to use a validation scheme, the score is the resubstitution accuracy based on all the training data, and the predictions are resubstitution predictions.

## **Check Performance in the History List**

After training a model in Classification Learner, check the History list to see which model has the best overall accuracy in percent. The best **Accuracy** score is highlighted in a box. This score is the validation accuracy (unless you opted for no validation scheme). The validation accuracy score estimates a model's performance on new data compared to the training data. Use the score to help you choose the best model.

- For cross-validation, the score is the accuracy on all observations, counting each observation when it was in a held-out fold.
- For holdout validation, the score is the accuracy on the held-out observations.
- For no validation, the score is the resubstitution accuracy against all the training data observations.

The best overall score might not be the best model for your goal. A model with a slightly lower overall accuracy might be the best classifier for your goal. For example, false positives in a particular class might be important to you. You might want to exclude some predictors where data collection is expensive or difficult.

To find out how the classifier performed in each class, examine the confusion matrix.

# <span id="page-1421-0"></span>**Plot Classifier Results**

In the scatter plot, view the classifier results. After you train a classifier, the scatter plot switches from displaying the data to showing model predictions. If you are using holdout or cross-validation, then these predictions are the predictions on the held-out observations. In other words, each prediction is obtained using a model that was trained without using the corresponding observation. To investigate your results, use the controls on the right. You can:

- Choose whether to plot model predictions or the data alone.
- Show or hide correct or incorrect results using the check boxes under **Model predictions**.
- Choose features to plot using the **X** and **Y** lists under **Predictors**.
- Visualize results by class by showing or hiding specific classes using the check boxes under **Show**.
- Change the stacking order of the plotted classes by selecting a class under **Classes** and then clicking **Move to Front**.
- Zoom in and out, or pan across the plot. To enable zooming or panning, hover the mouse over the scatter plot and click the corresponding button on the toolbar that appears above the top right of the plot.

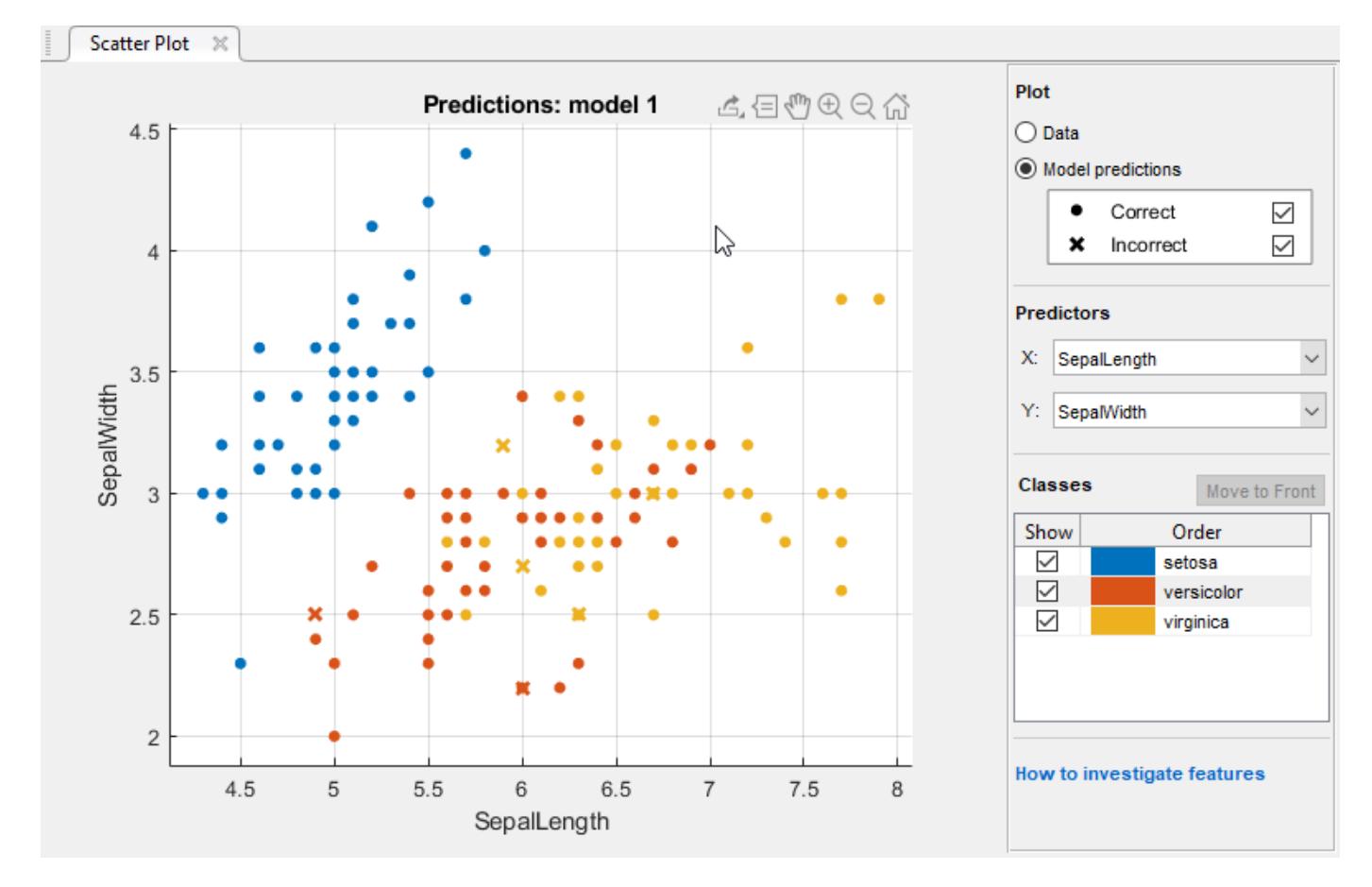

See also ["Investigate Features in the Scatter Plot" on page 23-37.](#page-1398-0)

To export the scatter plots you create in the app to figures, see ["Export Plots in Classification Learner](#page-1425-0) [App" on page 23-64.](#page-1425-0)

## <span id="page-1422-0"></span>**Check Performance Per Class in the Confusion Matrix**

Use the confusion matrix plot to understand how the currently selected classifier performed in each class. To view the confusion matrix after training a model, click **Confusion Matrix** in the **Plots** section of the **Classification Learner** tab. The confusion matrix helps you identify the areas where the classifier has performed poorly.

When you open the plot, the rows show the true class, and the columns show the predicted class. If you are using holdout or cross-validation, then the confusion matrix is calculated using the predictions on the held-out observations. The diagonal cells show where the true class and predicted class match. If these diagonal cells are blue, the classifier has classified observations of this true class are classified correctly.

The default view shows the number of observations in each cell.

To see how the classifier performed per class, under **Plot**, select the **True Positive Rates (TPR)**, **False Negative Rates (FNR)** option. The TPR is the proportion of correctly classified observations per true class. The FNR is the proportion of incorrectly classified observations per true class. The plot shows summaries per true class in the last two columns on the right.

**Tip** Look for areas where the classifier performed poorly by examining cells off the diagonal that display high percentages and are orange. The higher the percentage, the darker the hue of the cell color. In these orange cells, the true class and the predicted class do not match. The data points are misclassified.

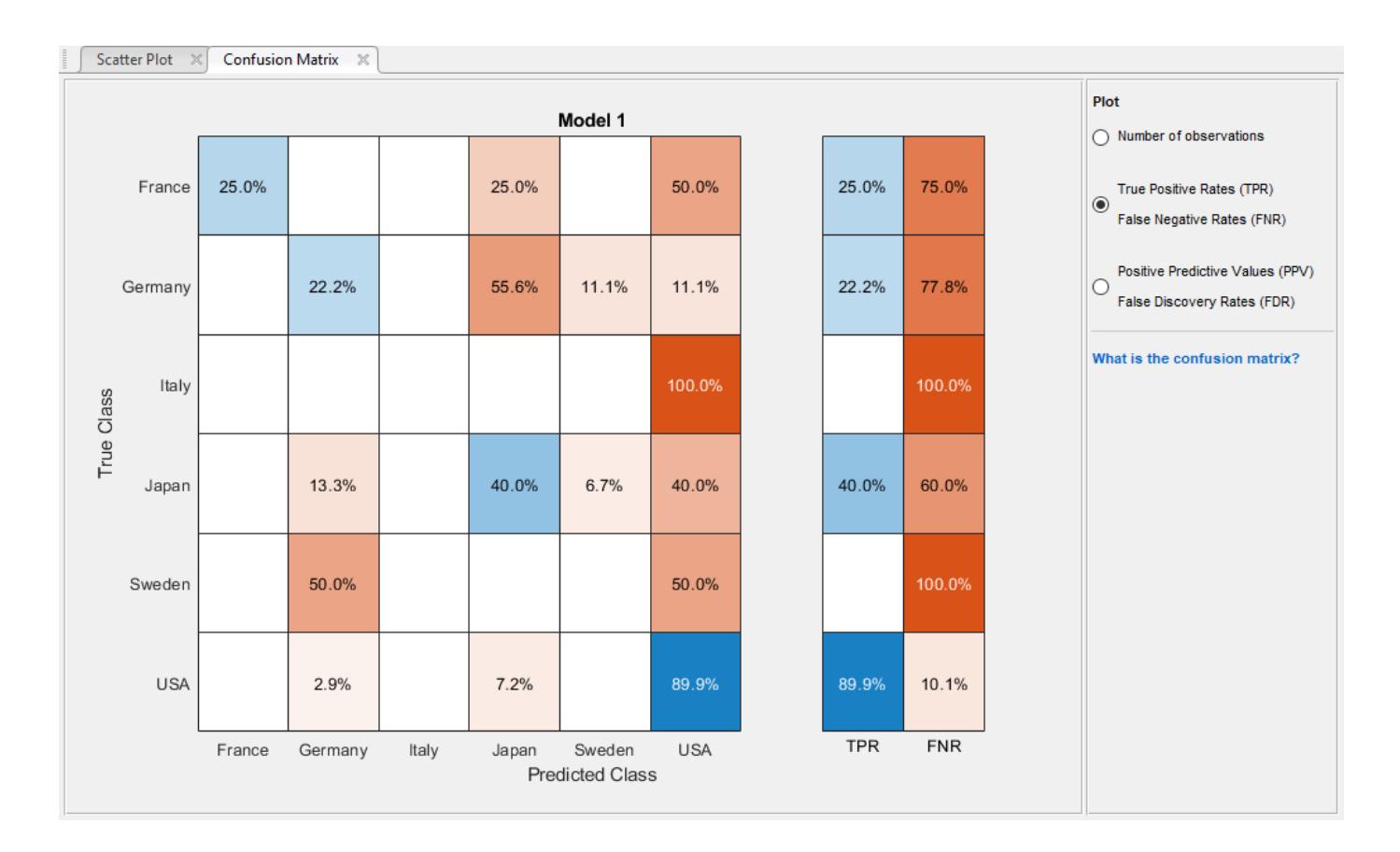

<span id="page-1423-0"></span>In this example, which uses the carsmall data set, the top row shows all cars with the true class France. The columns show the predicted classes. In the top row, 25% of the cars from France are correctly classified, so **25%** is the true positive rate for correctly classified points in this class, shown in the blue cell in the **TPR** column.

The other cars in the France row are misclassified: 25% of the cars are incorrectly classified as from Japan, and 50% are classified as from USA. The false negative rate for incorrectly classified points in this class is **75%**, shown in the orange cell in the **FNR** column.

If you want to see numbers of observations (cars, in this example) instead of percentages, under **Plot**, select **Number of observations**.

If false positives are important in your classification problem, plot results per predicted class (instead of true class) to investigate false discovery rates. To see results per predicted class, under **Plot**, select the **Positive Predictive Values (PPV)**, **False Discovery Rates (FDR)** option. The PPV is the proportion of correctly classified observations per predicted class. The FDR is the proportion of incorrectly classified observations per predicted class. With this option selected, the confusion matrix now includes summary rows below the table. Positive predictive values are shown in blue for the correctly predicted points in each class, and false discovery rates are shown in orange for the incorrectly predicted points in each class.

If you decide there are too many misclassified points in the classes of interest, try changing classifier settings or feature selection to search for a better model.

To export the confusion matrix plots you create in the app to figures, see ["Export Plots in](#page-1425-0) [Classification Learner App" on page 23-64.](#page-1425-0)

## **Check the ROC Curve**

To view the ROC curve after training a model, on the **Classification Learner** tab, in the **Plots** section, click **ROC Curve**. View the receiver operating characteristic (ROC) curve showing true and false positive rates. The ROC curve shows true positive rate versus false positive rate for the currently selected trained classifier. You can select different classes to plot.

The marker on the plot shows the performance of the currently selected classifier. The marker shows the values of the false positive rate (FPR) and the true positive rate (TPR) for the currently selected classifier. For example, a false positive rate (FPR) of 0.2 indicates that the current classifier assigns 20% of the observations incorrectly to the positive class. A true positive rate of 0.9 indicates that the current classifier assigns 90% of the observations correctly to the positive class.

A perfect result with no misclassified points is a right angle to the top left of the plot. A poor result that is no better than random is a line at 45 degrees. The **Area Under Curve** number is a measure of the overall quality of the classifier. Larger **Area Under Curve** values indicate better classifier performance. Compare classes and trained models to see if they perform differently in the ROC curve.

For more information, see [perfcurve](#page-5687-0).

To export the ROC curve plots you create in the app to figures, see ["Export Plots in Classification](#page-1425-0) [Learner App" on page 23-64.](#page-1425-0)

# **See Also**

### **Related Examples**

- • ["Train Classification Models in Classification Learner App" on page 23-10](#page-1371-0)
- • ["Select Data and Validation for Classification Problem" on page 23-16](#page-1377-0)
- • ["Choose Classifier Options" on page 23-20](#page-1381-0)
- • ["Feature Selection and Feature Transformation Using Classification Learner App" on page 23-37](#page-1398-0)
- • ["Export Plots in Classification Learner App" on page 23-64](#page-1425-0)
- • ["Export Classification Model to Predict New Data" on page 23-69](#page-1430-0)
- • ["Train Decision Trees Using Classification Learner App" on page 23-74](#page-1435-0)

# <span id="page-1425-0"></span>**Export Plots in Classification Learner App**

After you create plots interactively in the Classification Learner app, you can export your app plots to MATLAB figures. You can then copy, save, or customize the new figures. Choose among the available plots: [scatter plot on page 23-37](#page-1398-0), [parallel coordinates plot on page 23-40,](#page-1401-0) [confusion matrix on page](#page-1422-0) [23-61,](#page-1422-0) [ROC curve on page 23-62,](#page-1423-0) and [minimum classification error plot on page 23-55.](#page-1416-0)

- Before exporting a plot, make sure the plot in the app displays the same data that you want in the new figure.
- On the **Classification Learner** tab, in the **Export** section, click **Export Plot to Figure**. The app creates a figure from the selected plot.
	- The new figure might not have the same interactivity options as the plot in the Classification Learner app. For example, data tips for the exported scatter plot show only *X*,*Y* values for the selected point, not the detailed information displayed in the app.
	- Additionally, the figure might have a different axes toolbar than the one in the app plot. For plots in Classification Learner, an axes toolbar appears above the top right of the plot. The buttons available on the toolbar depend on the contents of the plot. The toolbar can include buttons to export the plot as an image, add data tips, pan or zoom the data, and restore the view.

```
さいゆりん
```
- Copy, save, or customize the new figure, which is displayed in the figure window.
	- To copy the figure, select **Edit** > **Copy Figure**. For more information, see "Copy Figure to Clipboard from Edit Menu" (MATLAB).
	- To save the figure, select **File** > **Save As**. Alternatively, you can follow the workflow described in "Customize Figure Before Saving" (MATLAB).

To customize the figure, click the Edit Plot button  $\kappa$  on the figure toolbar. Right-click the section of the plot that you want to edit. You can change the listed properties, which might include **Color**, **Font**, **Line Style**, and other properties. Or, you can use the **Property Inspector** to change the figure properties.

As an example, export a scatter plot in the app to a figure, customize the figure, and save the modified figure.

**1** In the MATLAB Command Window, read the sample file fisheriris.csv into a table.

fishertable = readtable('fisheriris.csv');

- **2** Click the **Apps** tab.
- **3** In the **Apps** section, click the arrow to open the gallery. Under **Machine Learning and Deep Learning**, click **Classification Learner**.

**4**

•

On the **Classification Learner** tab, in the File section, click **New Session** 

- **5** In the New Session dialog box, select the table fishertable from the **Workspace Variable** list.
- **6** Click **Start Session**. Classification Learner creates a scatter plot of the data by default.
- **7** Change the predictors in the scatter plot to PetalLength and PetalWidth.

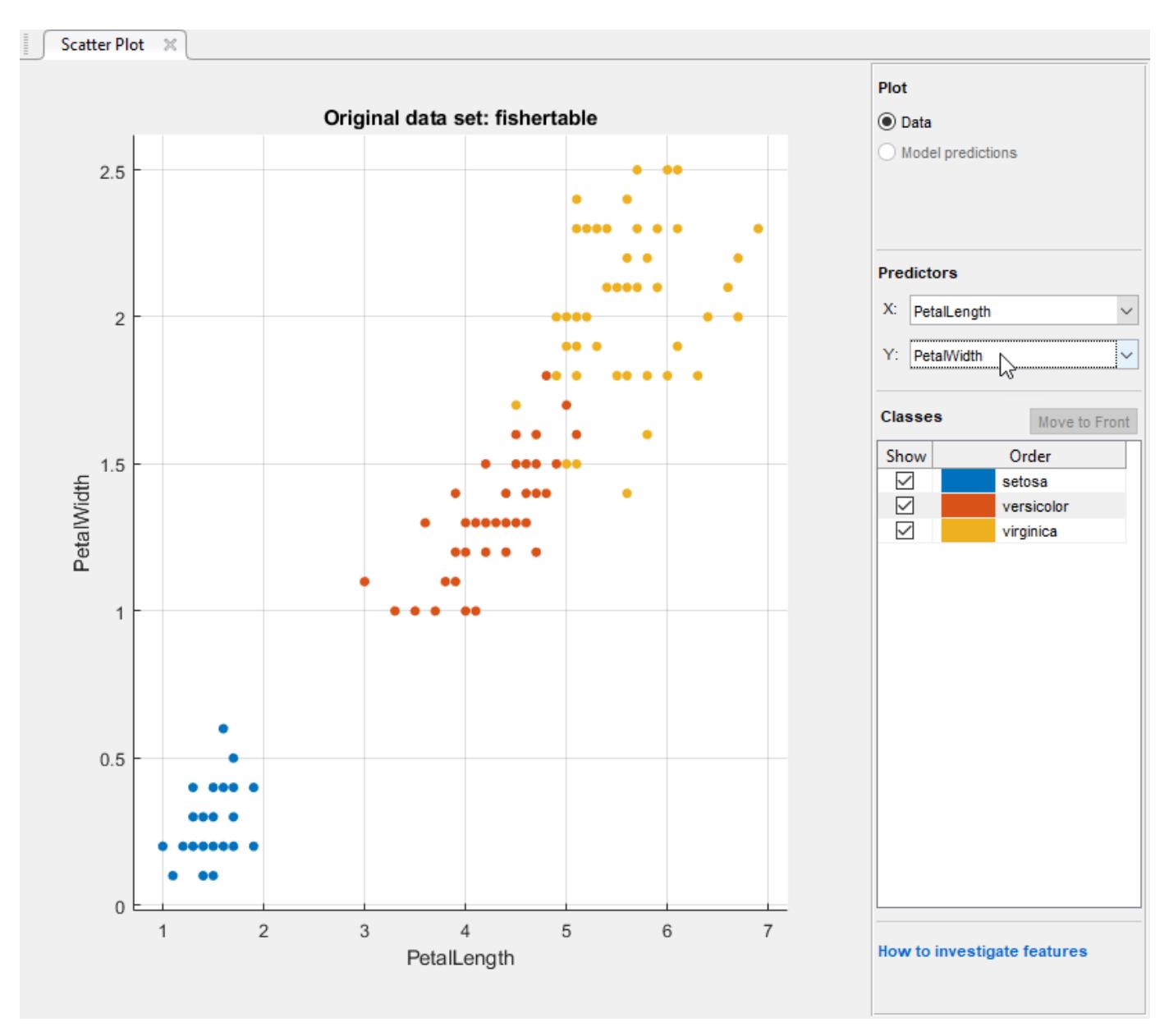

8 On the **Classification Learner** tab, in the **Export** section, click **Export Plot to Figure**.

**9**

In the new figure, click the Edit Plot button  $\sqrt{a}$  on the figure toolbar. Right-click the points in the plot corresponding to the versicolor irises. In the context menu, select **Color**.

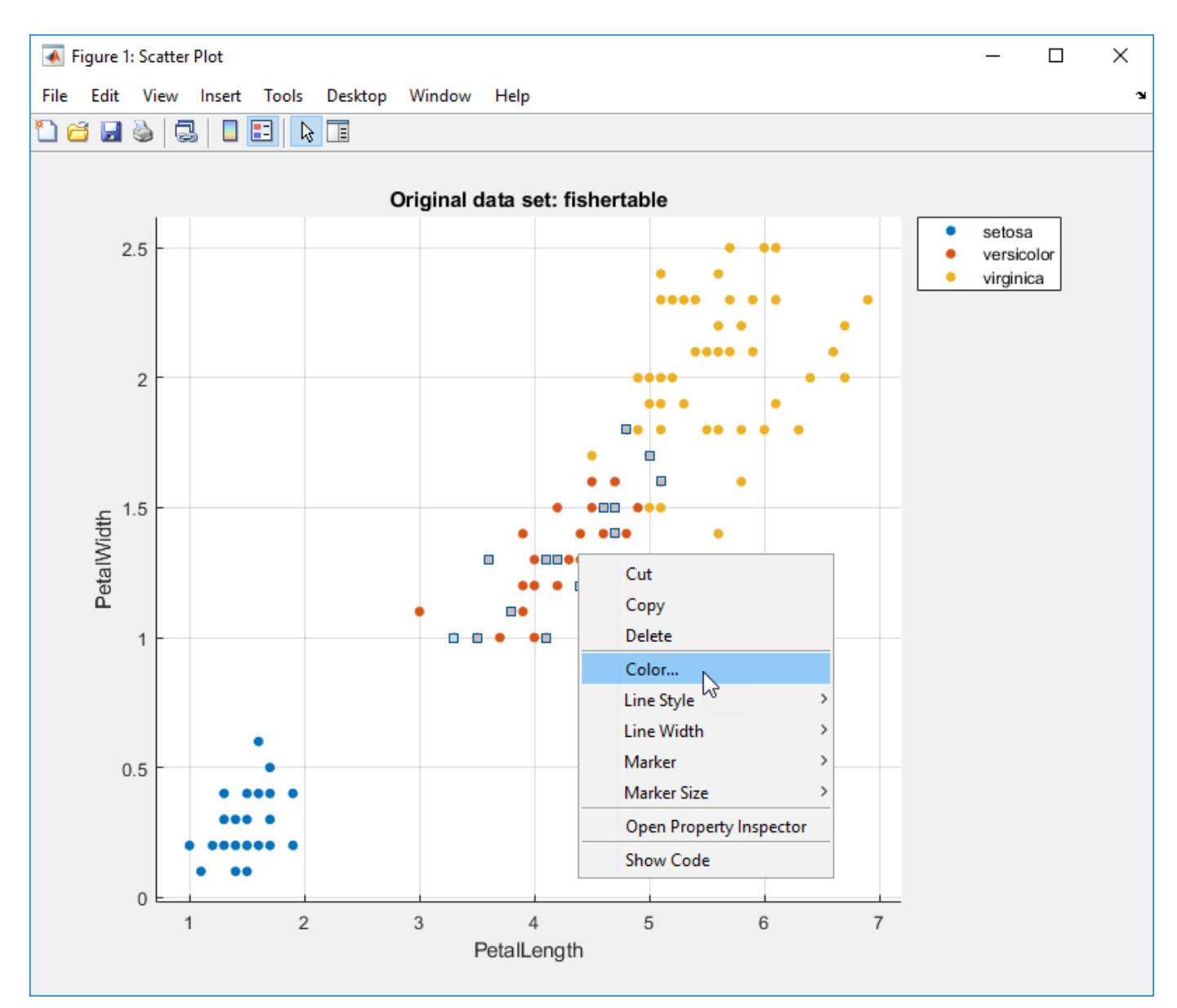

In the Color dialog box, select a new color and click **OK**.

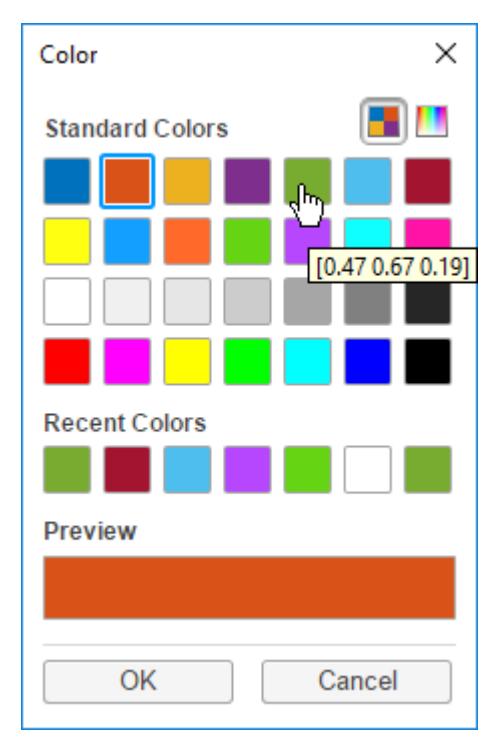

**11** To save the figure, select **File** > **Save As**. Specify the saved file location, name, and type.

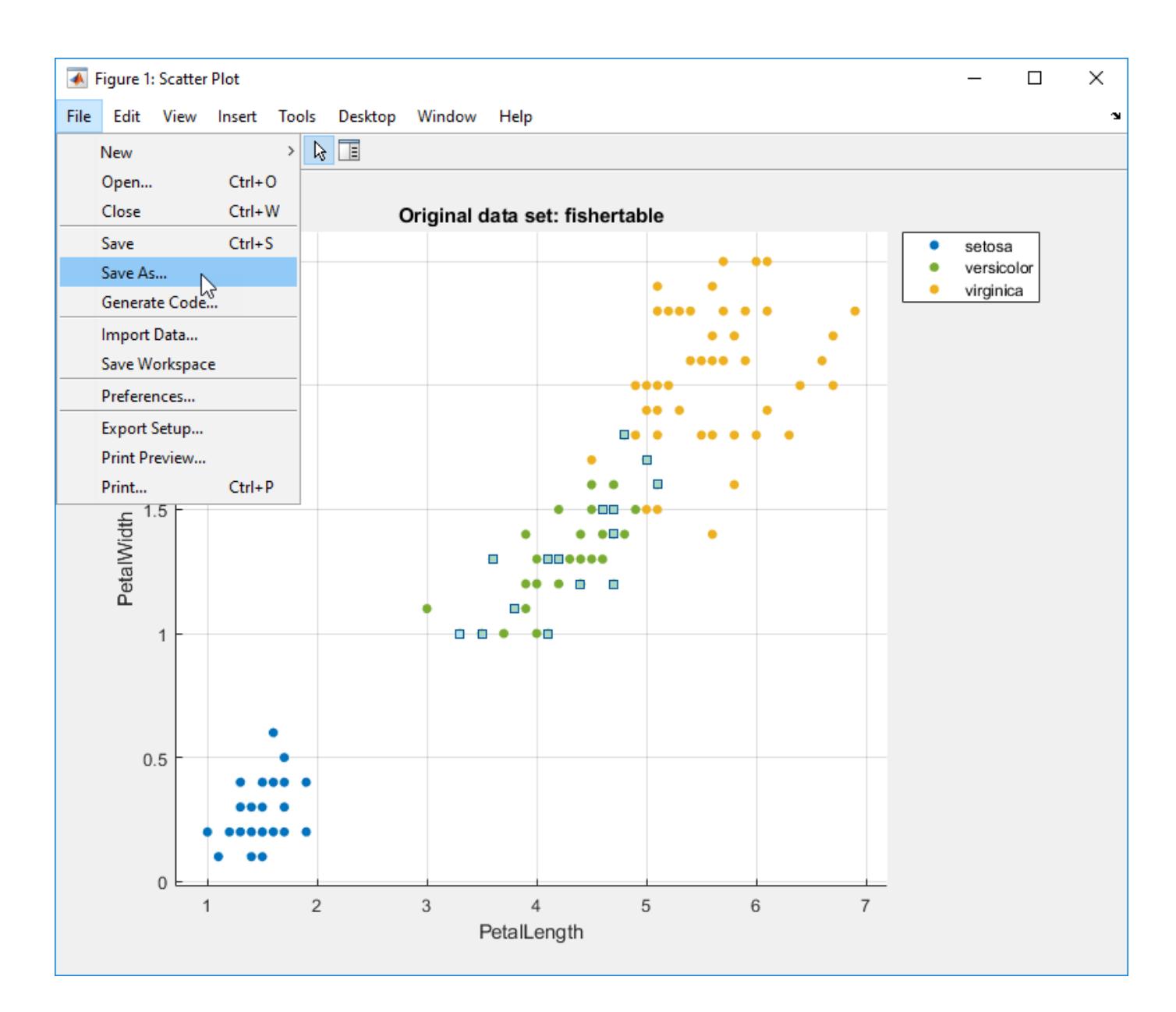

## **See Also**

### **Related Examples**

- • ["Feature Selection and Feature Transformation Using Classification Learner App" on page 23-37](#page-1398-0)
- • ["Assess Classifier Performance in Classification Learner" on page 23-59](#page-1420-0)
- • ["Export Classification Model to Predict New Data" on page 23-69](#page-1430-0)

# <span id="page-1430-0"></span>**Export Classification Model to Predict New Data**

#### **In this section...**

"Export the Model to the Workspace to Make Predictions for New Data" on page 23-69

"Make Predictions for New Data" on page 23-69

["Generate MATLAB Code to Train the Model with New Data" on page 23-70](#page-1431-0)

["Generate C Code for Prediction" on page 23-71](#page-1432-0)

["Deploy Predictions Using MATLAB Compiler" on page 23-73](#page-1434-0)

### **Export the Model to the Workspace to Make Predictions for New Data**

After you create classification models interactively in Classification Learner, you can export your best model to the workspace. You can then use the trained model to make predictions using new data.

**Note** The final model Classification Learner exports is always trained using the full data set. The validation scheme that you use only affects the way that the app computes validation metrics. You can use the validation metrics and various plots that visualize results to pick the best model for your classification problem.

Here are the steps for exporting a model to the MATLABworkspace:

- **1** In Classification Learner, select the model you want to export in the History list.
- 2 On the **Classification Learner** tab, in the **Export** section, click one of the export options:
	- If you want to include the data used for training the model, then select **Export Model**.

You export the trained model to the workspace as a structure containing a classification object, such as a [ClassificationTree](#page-2251-0), [ClassificationDiscriminant](#page-2102-0), [ClassificationSVM](#page-2216-0), [ClassificationNaiveBayes](#page-2149-0), [ClassificationKNN](#page-2117-0), [ClassificationEnsemble](#page-2110-0), and so on.

- If you do not want to include the training data, select **Export Compact Model**. This option exports the model with unnecessary data removed where possible. For some classifiers this is a compact classification object that does not include the training data (for example, [CompactClassificationTree](#page-2445-0)). You can use a compact classification object for making predictions of new data, but you can use fewer other methods with it.
- **3** In the Export Model dialog box, edit the name for your exported variable if you want, and then click **OK**. The default name for your exported model, trainedModel, increments every time you export to avoid overwriting your classifiers (for example, trainedModel1).

The new variable (for example, trainedModel) appears in your workspace.

The app displays information about the exported model in the command window. Read the message to learn how to make predictions with new data.

### **Make Predictions for New Data**

After you export a model to the workspace from Classification Learner, or run the code generated from the app, you get a trainedModel structure that you can use to make predictions using new <span id="page-1431-0"></span>data. The structure contains a classification object and a function for prediction. The structure allows you to make predictions for models that include principal component analysis (PCA).

**1** To use the exported classifier to make predictions for new data, T, use the form:

 $yfit = C.predictFor(T)$ 

where C is the name of your variable (for example, trainedModel).

Supply the data T with the same format and data type as the training data used in the app (table or matrix).

- If you supply a table, ensure it contains the same predictor names as your training data. The predictFcn function ignores additional variables in tables. Variable formats and types must match the original training data.
- If you supply a matrix, it must contain the same predictor columns or rows as your training data, in the same order and format. Do not include a response variable, any variables that you did not import in the app, or other unused variables.

The output yfit contains a class prediction for each data point.

**2** Examine the fields of the exported structure. For help making predictions, enter:

C.HowToPredict

You can also extract the classification object from the exported structure for further analysis (for example, trainedModel.ClassificationSVM, trainedModel.ClassificationTree, and so on, depending on your model type). Be aware that if you used feature transformation such as PCA in the app, you will need to take account of this transformation by using the information in the PCA fields of the structure.

#### **Generate MATLAB Code to Train the Model with New Data**

After you create classification models interactively in Classification Learner, you can generate MATLAB code for your best model. You can then use the code to train the model with new data.

Generate MATLAB code to:

- Train on huge data sets. Explore models in the app trained on a subset of your data, then generate code to train a selected model on a larger data set
- Create scripts for training models without needing to learn syntax of the different functions
- Examine the code to learn how to train classifiers programmatically
- Modify the code for further analysis, for example to set options that you cannot change in the app
- Repeat your analysis on different data and automate training
- **1** In Classification Learner, in the History list, select the model you want to generate code for.
- 2 On the **Classification Learner** tab, in the **Export** section, click **Generate Function**.

The app generates code from your session and displays the file in the MATLAB Editor. The file includes the predictors and response, the classifier training methods, and validation methods. Save the file.

<span id="page-1432-0"></span>**3** To retrain your classifier model, call the function from the command line with your original data or new data as the input argument or arguments. New data must have the same shape as the original data.

Copy the first line of the generated code, excluding the word function, and edit the trainingData input argument to reflect the variable name of your training data or new data. Similarly, edit the responseData input argument (if applicable).

For example, to retrain a classifier trained with the fishertable data set, enter:

[trainedModel, validationAccuracy] = trainClassifier(fishertable)

The generated code returns a trainedModel structure that contains the same fields as the structure you create when you export a classifier from Classification Learner to the workspace.

- **4** If you want to automate training the same classifier with new data, or learn how to programmatically train classifiers, examine the generated code. The code shows you how to:
	- Process the data into the right shape
	- Train a classifier and specify all the classifier options
	- Perform cross-validation
	- Compute validation accuracy
	- Compute validation predictions and scores

**Note** If you generate MATLAB code from a trained optimizable model, the generated code does not include the optimization process.

### **Generate C Code for Prediction**

If you train an SVM model using Classification Learner, you can generate C code for prediction.

C code generation requires:

- MATLAB Coder license
- SVM model (binary or multiclass)
- No categorical predictors or response in your data set
- **1** After you train an SVM model in Classification Learner, export the model to the workspace.

Find the name of the classification model object in the exported structure. Examine the fields of the structure to find the model name, for example, C.ClassificationSVM, where C is the name of your structure (for example, trainedModel).

Model name depends on what type of SVM you trained (binary or multiclass) and whether you exported a compact model or not. Models can be ClassificationSVM, CompactClassificationSVM, ClassificationECOC, or CompactClassificationECOC.

**2** Use the function saveLearnerForCoder to prepare the model for code generation: saveLearnerForCoder(Mdl, filename). For example:

saveLearnerForCoder(C.ClassificationSVM, 'mySVM')

**3** Create a function that loads the saved model and makes predictions on new data. For example:

```
function label = classifyX (X) %#codegen
%CLASSIFYX Classify using SVM Model 
% CLASSIFYX classifies the measurements in X 
% using the SVM model in the file mySVM.mat, and then 
% returns class labels in label.
CompactMdl = loadLearnerForCoder('mySVM'); 
label = predict(CompardId, X);end
```
**4** Generate a MEX function from your function. For example:

codegen classifyX.m -args {data}

The %#codegen compilation directive indicates that the MATLAB code is intended for code generation. To ensure that the MEX function can use the same input, specify the data in the workspace as arguments to the function using the -args option. data must be a matrix containing only the predictor columns used to train the model.

**5** Use the MEX function to make predictions. For example:

labels = classifyX mex(data);

If you used feature selection or PCA feature transformation in the app, then you need additional steps. If you used manual feature selection, supply the same columns in X. X is the input to your function.

If you used PCA in the app, use the information in the PCA fields of the exported structure to take account of this transformation. It does not matter whether you imported a table or a matrix into the app, as long as X contains the matrix columns in the same order. Before generating code, follow these steps:

**1** Save the PCACenters and PCACoefficients fields of the trained classifier structure, C, to file using the following command:

save('pcaInfo.mat', '-struct', 'C', 'PCACenters', 'PCACoefficients');

**2** In your function file, include additional lines to perform the PCA transformation. Create a function that loads the saved model, performs PCA, and makes predictions on new data. For example:

```
function label = classifyX (X) %#codegen
%CLASSIFYX Classify using SVM Model 
% CLASSIFYX classifies the measurements in X 
% using the SVM model in the file mySVM.mat, and then 
% returns class labels in label.
% If you used manual feature selection in the app, ensure that X contains only the columns you
CompactMdl = loadLearnerForCoder('mySVM'); 
pcaInfo = load('pcaInfo.mat', 'PCACenters', 'PCACoefficients'); 
% performs pca transformation 
pcaTransformedX = bsxfun(@minus, X, pcaInfo.PCACenters) * pcaInfo.PCACoefficients;
[label, scores] = predict(CompactMdl, pcaTransformedX);
end
```
For more information on C code generation workflow and limitations, see "Code Generation". For examples, see [saveLearnerForCoder](#page-6771-0) and [loadLearnerForCoder](#page-4839-0).

## <span id="page-1434-0"></span>**Deploy Predictions Using MATLAB Compiler**

After you export a model to the workspace from Classification Learner, you can deploy it using MATLAB Compiler.

Suppose you export the trained model to MATLAB Workspace based on the instructions in ["Export](#page-1535-0) [Model to Workspace" on page 24-50,](#page-1535-0) with the name trainedModel. To deploy predictions, follow these steps.

• Save the trainedModel structure in a .mat file.

```
save mymodel trainedModel
```
• Write the code to be compiled. This code must load the trained model and use it to make a prediction. It must also have a pragma, so the compiler recognizes that Statistics and Machine Learning Toolbox code is needed in the compiled application. This pragma could be any function in the toolbox.

```
function ypred = mypredict(tbl)%#function fitctree
load('mymodel.mat');
load('fishertable.mat')
ypred = trainedModel.predictFcn(fishertable)
end
```
• Compile as a standalone application.

mcc -m mypredict.m

### **See Also**

#### **Functions**

```
fitcdiscr | fitcecoc | fitcensemble | fitcknn | fitcsvm | fitctree | fitglm
```
#### **Classes**

```
ClassificationBaggedEnsemble | ClassificationDiscriminant | ClassificationECOC |
ClassificationEnsemble | ClassificationKNN | ClassificationNaiveBayes |
ClassificationSVM | ClassificationTree | CompactClassificationDiscriminant |
CompactClassificationECOC | CompactClassificationEnsemble |
CompactClassificationNaiveBayes | CompactClassificationSVM |
CompactClassificationTree | GeneralizedLinearModel
```
### **Related Examples**

• ["Train Classification Models in Classification Learner App" on page 23-10](#page-1371-0)

# <span id="page-1435-0"></span>**Train Decision Trees Using Classification Learner App**

This example shows how to create and compare various classification trees using Classification Learner, and export trained models to the workspace to make predictions for new data.

You can train classification trees to predict responses to data. To predict a response, follow the decisions in the tree from the root (beginning) node down to a leaf node. The leaf node contains the response.

Statistics and Machine Learning Toolbox trees are binary. Each step in a prediction involves checking the value of one predictor (variable). For example, here is a simple classification tree:

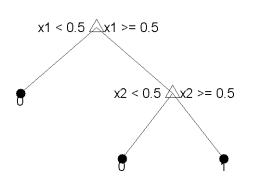

This tree predicts classifications based on two predictors, x1 and x2. To predict, start at the top node. At each decision, check the values of the predictors to decide which branch to follow. When the branches reach a leaf node, the data is classified either as type 0 or 1.

**1** In MATLAB, load the fisheriris data set and create a table of measurement predictors (or features) using variables from the data set to use for a classification.

fishertable = readtable('fisheriris.csv');

- **2** On the **Apps** tab, in the **Machine Learning and Deep Learning** group, click **Classification Learner**.
- **3** On the **Classification Learner** tab, in the **File** section, click **New Session > From Workspace**.

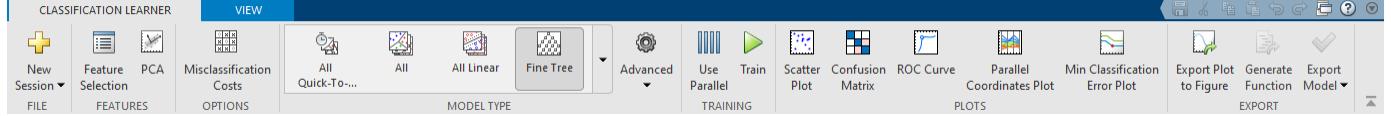

**4** In the New Session dialog box, select the table fishertable from the **Data Set Variable** list (if necessary).

Observe that the app has selected response and predictor variables based on their data type. Petal and sepal length and width are predictors, and species is the response that you want to classify. For this example, do not change the selections.

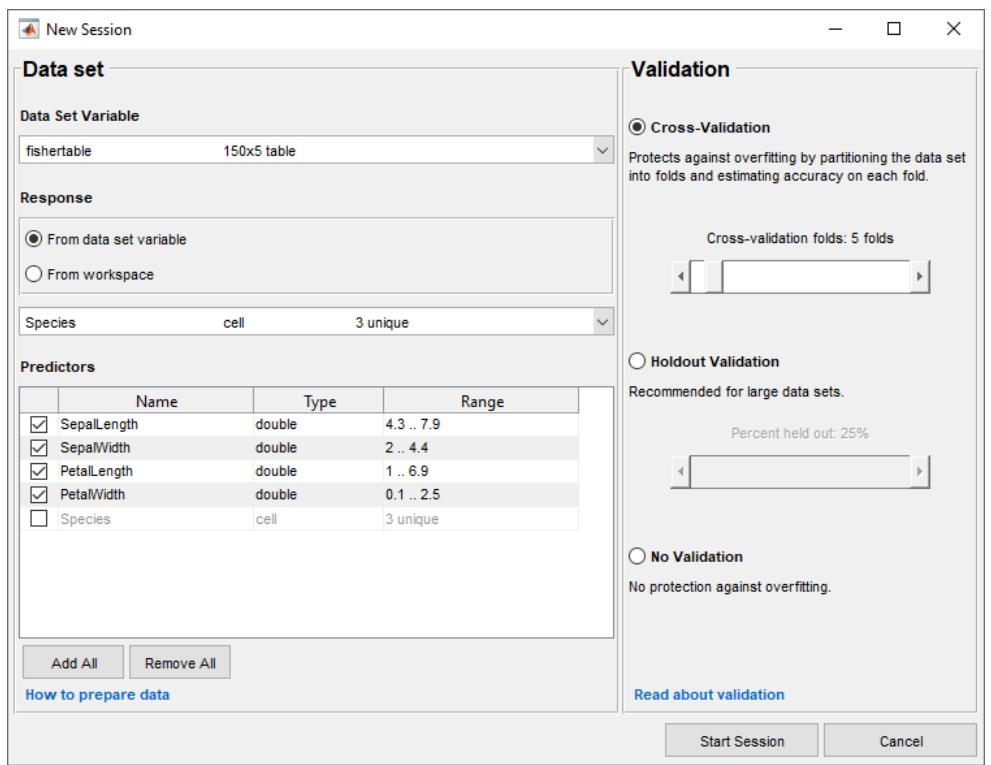

**5** To accept the default validation scheme and continue, click **Start Session**. The default validation option is cross-validation, to protect against overfitting.

Classification Learner creates a scatter plot of the data.

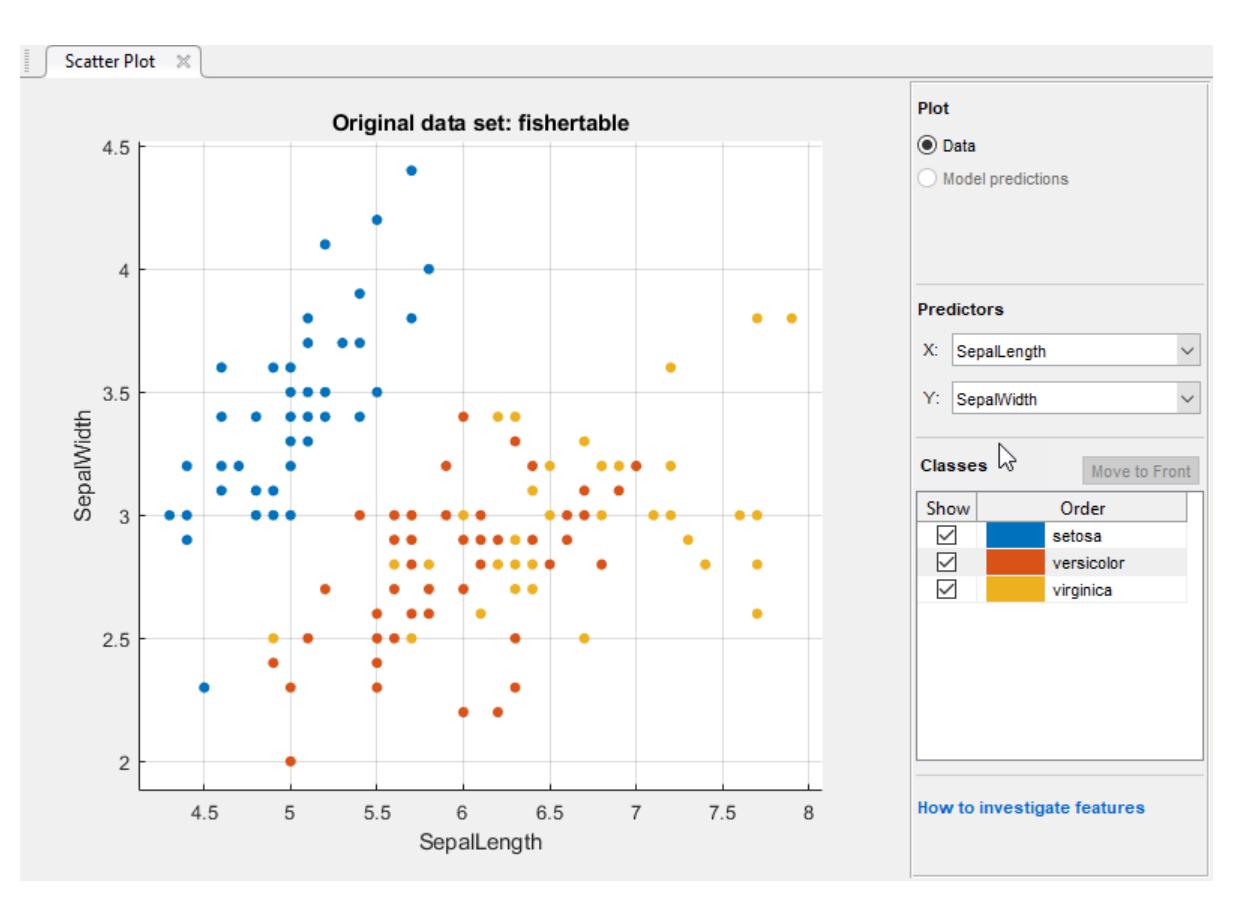

**6** Use the scatter plot to investigate which variables are useful for predicting the response. Select different options on the **X** and **Y** lists under **Predictors** to visualize the distribution of species and measurements. Observe which variables separate the species colors most clearly.

Observe that the setosa species (blue points) is easy to separate from the other two species with all four predictors. The versicolor and virginica species are much closer together in all predictor measurements, and overlap especially when you plot sepal length and width. setosa is easier to predict than the other two species.

**7** To create a classification tree model, on the **Classification Learner** tab, in the **Model Type** section, click the down arrow to expand the gallery and click **Coarse Tree**. Then click **Train**.

**Tip** If you have Parallel Computing Toolbox then the first time you click **Train** you see a dialog while the app opens a parallel pool of workers. After the pool opens, you can train multiple classifiers at once and continue working.

The app creates a simple classification tree, and plots the results.

Observe the **Coarse Tree** model in the History list. Check the model validation score in the **Accuracy** box. The model has performed well.

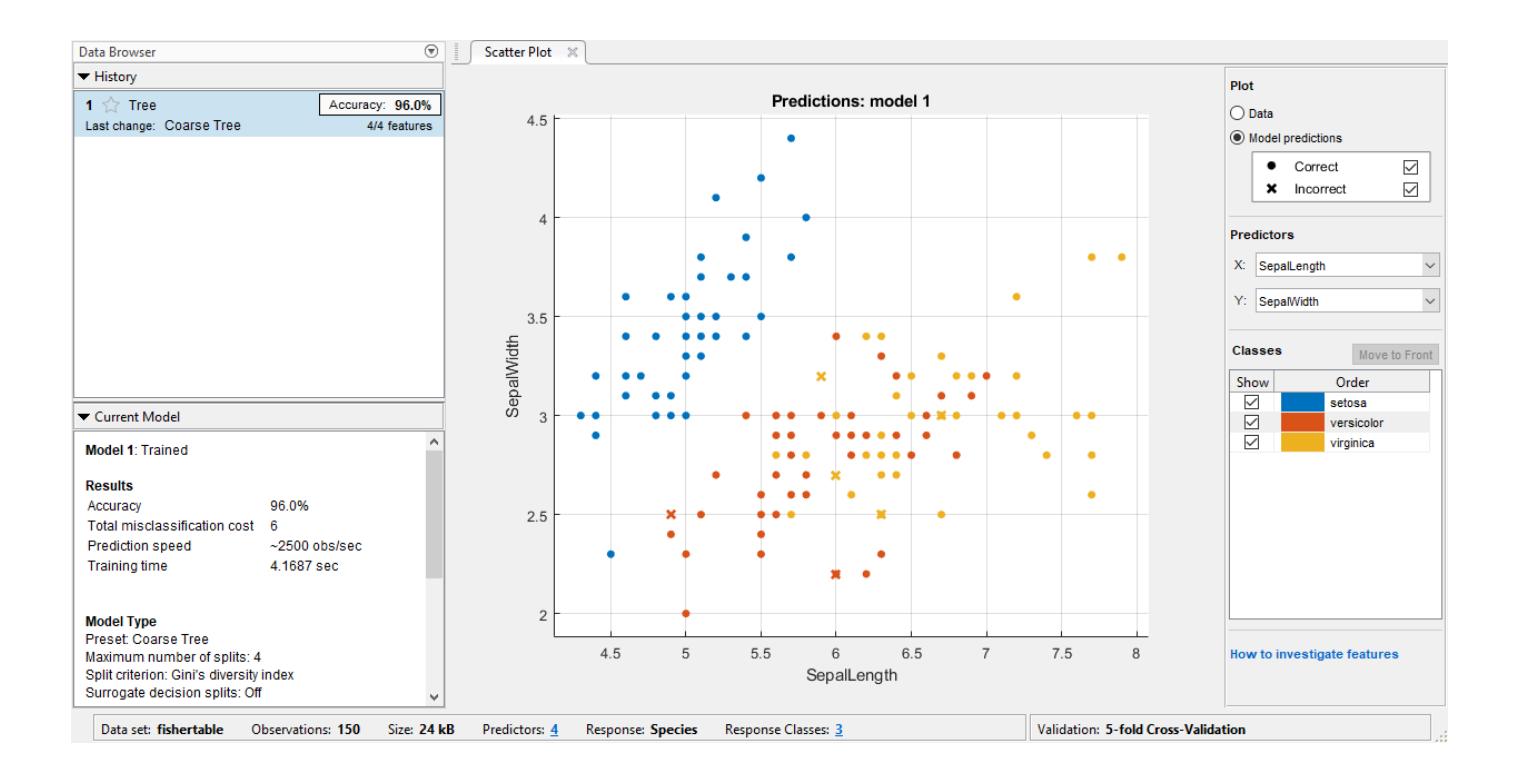

**Note** With validation, there is some randomness in the results, so your model validation score results can vary from those shown.

- **8** Examine the scatter plot. An X indicates misclassified points. The blue points (setosa species) are all correctly classified, but some of the other two species are misclassified. Under **Plot**, switch between the **Data** and **Model Predictions** options. Observe the color of the incorrect (X) points. Alternatively, while plotting model predictions, to view only the incorrect points, clear the **Correct** check box.
- **9** Train a different model to compare. Click **Medium Tree**, and then click **Train**.

When you click **Train**, the app displays a new model in the History list.

- **10** Observe the **Medium Tree** model in the History list. The model validation score is no better than the coarse tree score. The app outlines in a box the Accuracy score of the best model. Click each model in the History list to view and compare the results.
- **11** Examine the scatter plot for the **Medium Tree** model. The medium tree classifies as many points correctly as the previous coarse tree. You want to avoid overfitting, and the coarse tree performs well, so base all further models on the coarse tree.
- **12** Select **Coarse Tree** in the History list. To try to improve the model, try including different features in the model. See if you can improve the model by removing features with low predictive power.

On the **Classification Learner** tab, in the **Features** section, click **Feature Selection**.

In the Feature Selection dialog box, clear the check boxes for **PetalLength** and **PetalWidth** to exclude them from the predictors. A new draft model appears in the model history list with your new settings 2/4 features, based on the coarse tree.

Click **Train** to train a new tree model using the new predictor options.

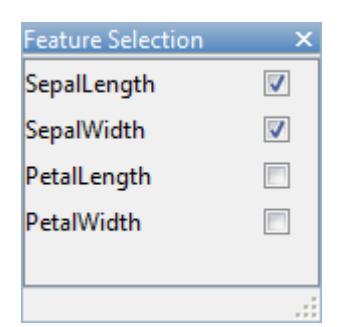

- **13** Observe the third model in the History list. It is also a **Coarse Tree** model, trained using only 2 of 4 predictors. The History list displays how many predictors are excluded. To check which predictors are included, click a model in the History list and observe the check boxes in the Feature Selection dialog box. The model with only sepal measurements has a much lower accuracy score than the petals-only model.
- **14** Train another model including only the petal measurements. Change the selections in the Feature Selection dialog box and click **Train**.

The model trained using only petal measurements performs comparably to the models containing all predictors. The models predict no better using all the measurements compared to only the petal measurements. If data collection is expensive or difficult, you might prefer a model that performs satisfactorily without some predictors.

- **15** Repeat to train two more models including only the width measurements and then the length measurements. There is not much difference in score between several of the models.
- **16** Choose a best model among those of similar scores by examining the performance in each class. Select the coarse tree that includes all the predictors. To inspect the accuracy of the predictions in each class, on the **Classification Learner** tab, in the **Plots** section, click **Confusion Matrix**. Use this plot to understand how the currently selected classifier performed in each class. View the matrix of true class and predicted class results.

Look for areas where the classifier performed poorly by examining cells off the diagonal that display high numbers and are red. In these red cells, the true class and the predicted class do not match. The data points are misclassified.
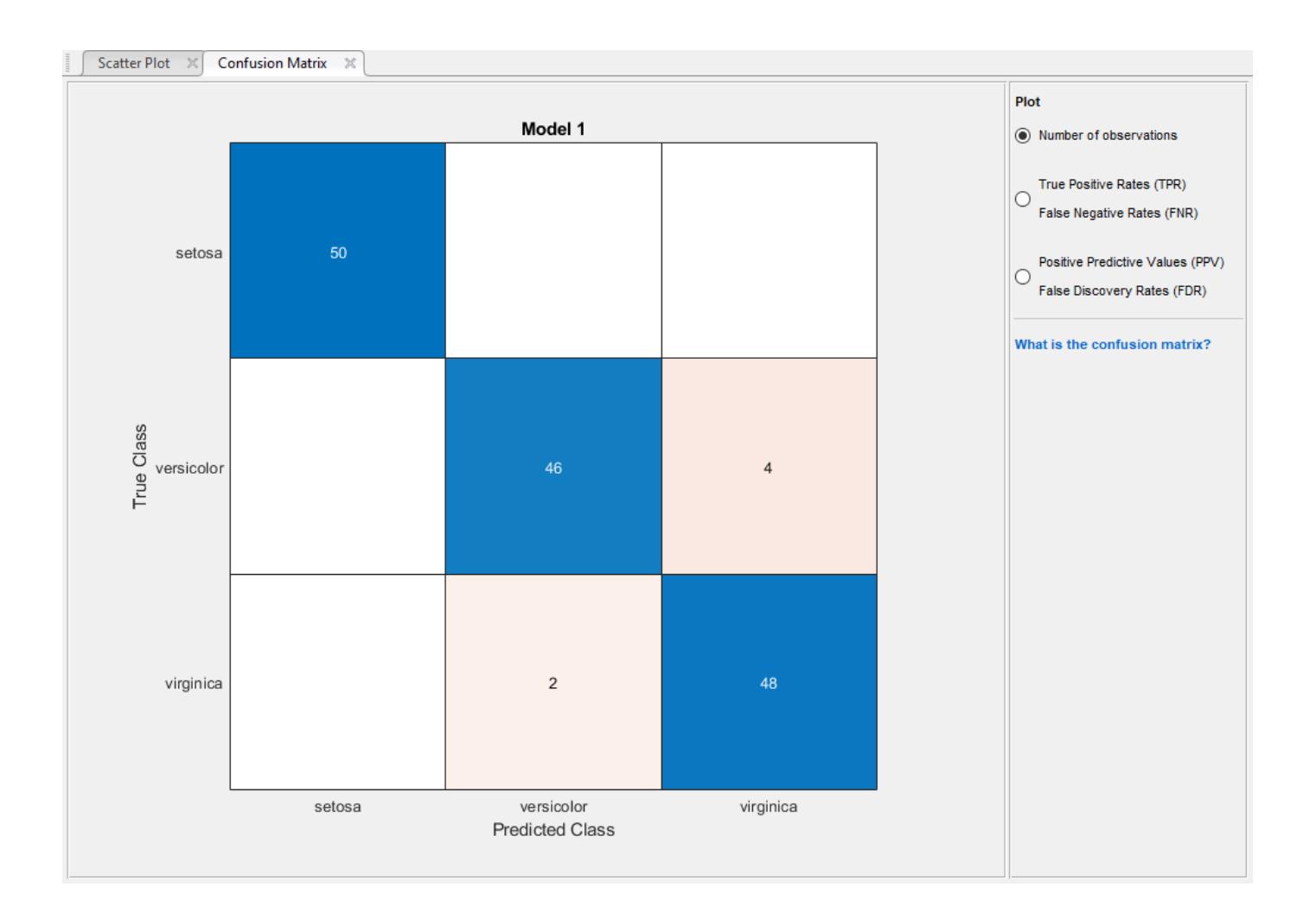

**Note** With validation, there is some randomness in the results, so your confusion matrix results can vary from those shown.

In this figure, examine the third cell in the middle row. In this cell, true class is versicolor, but the model misclassified the points as virginica. For this model, the cell shows 4 misclassified (your results can vary). To view percentages instead of numbers of observations, select the **True Positive Rates** option under **Plot** controls..

You can use this information to help you choose the best model for your goal. If false positives in this class are very important to your classification problem, then choose the best model at predicting this class. If false positives in this class are not very important, and models with fewer predictors do better in other classes, then choose a model to tradeoff some overall accuracy to exclude some predictors and make future data collection easier.

- **17** Compare the confusion matrix for each model in the History list. Check the Feature Selection dialog box to see which predictors are included in each model.
- **18** To investigate features to include or exclude, use the scatter plot and the parallel coordinates plot. On the **Classification Learner** tab, in the **Plots** section, click **Parallel Coordinates Plot**. You can see that petal length and petal width are the features that separate the classes best.

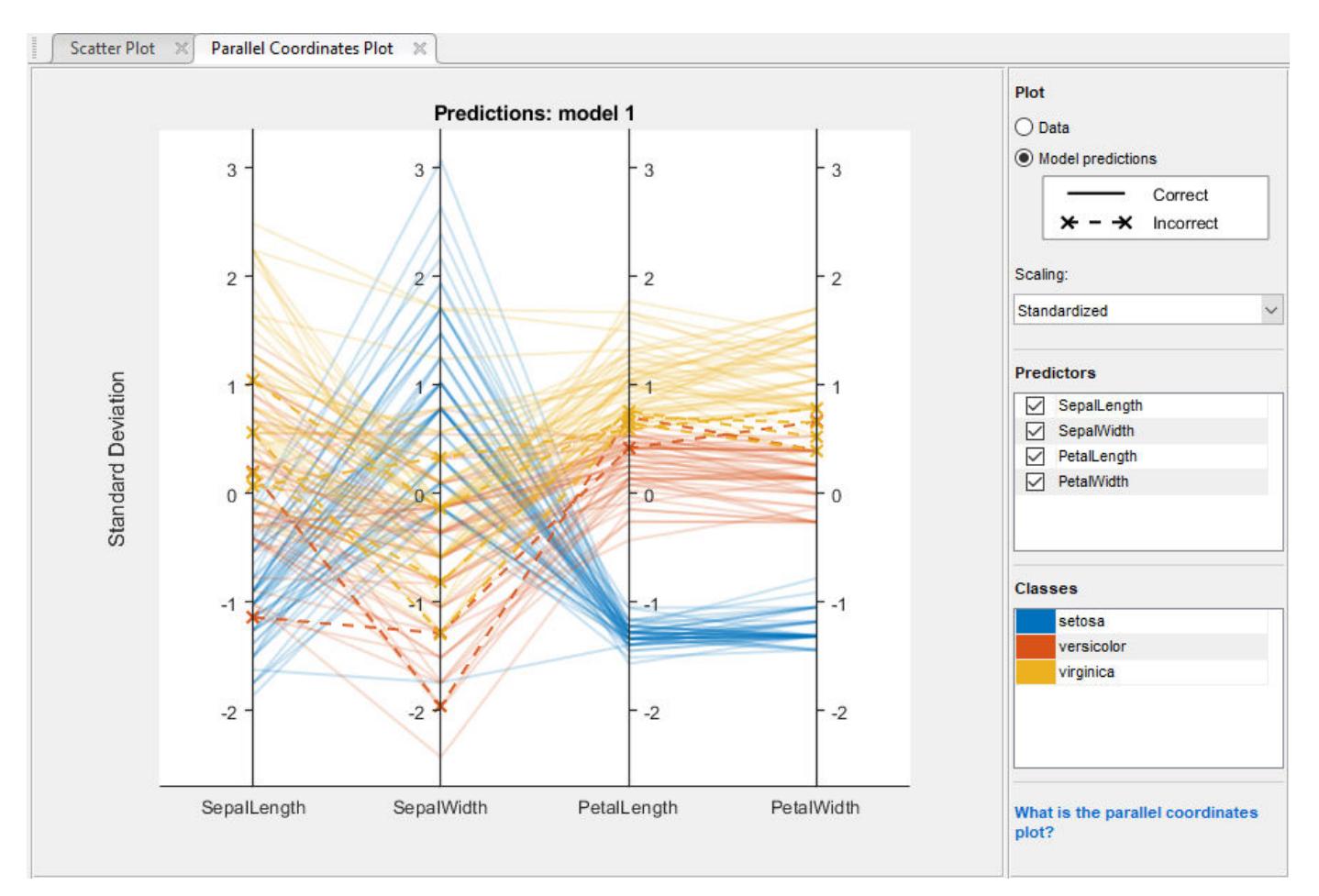

**19** To learn about model settings, choose a model in the History list and view the advanced settings. The nonoptimizable model options in the **Model Type** gallery are preset starting points, and you can change further settings. On the **Classification Learner** tab, in the **Model Type** section, click **Advanced**. Compare the simple and medium tree models in the history, and observe the differences in the Advanced Tree Options dialog box. The **Maximum Number of Splits** setting controls tree depth.

To try to improve the coarse tree model further, try changing the **Maximum Number of Splits** setting, then train a new model by clicking **Train**.

View the settings for the selected trained model in the Current model pane, or in the Advanced dialog box.

**20** To export the best trained model to the workspace, on the **Classification Learner** tab, in the **Export** section, click **Export Model**. In the Export Model dialog box, click **OK** to accept the default variable name trainedModel.

Look in the command window to see information about the results.

**21** To visualize your decision tree model, enter:

view(trainedModel.ClassificationTree,'Mode','graph')

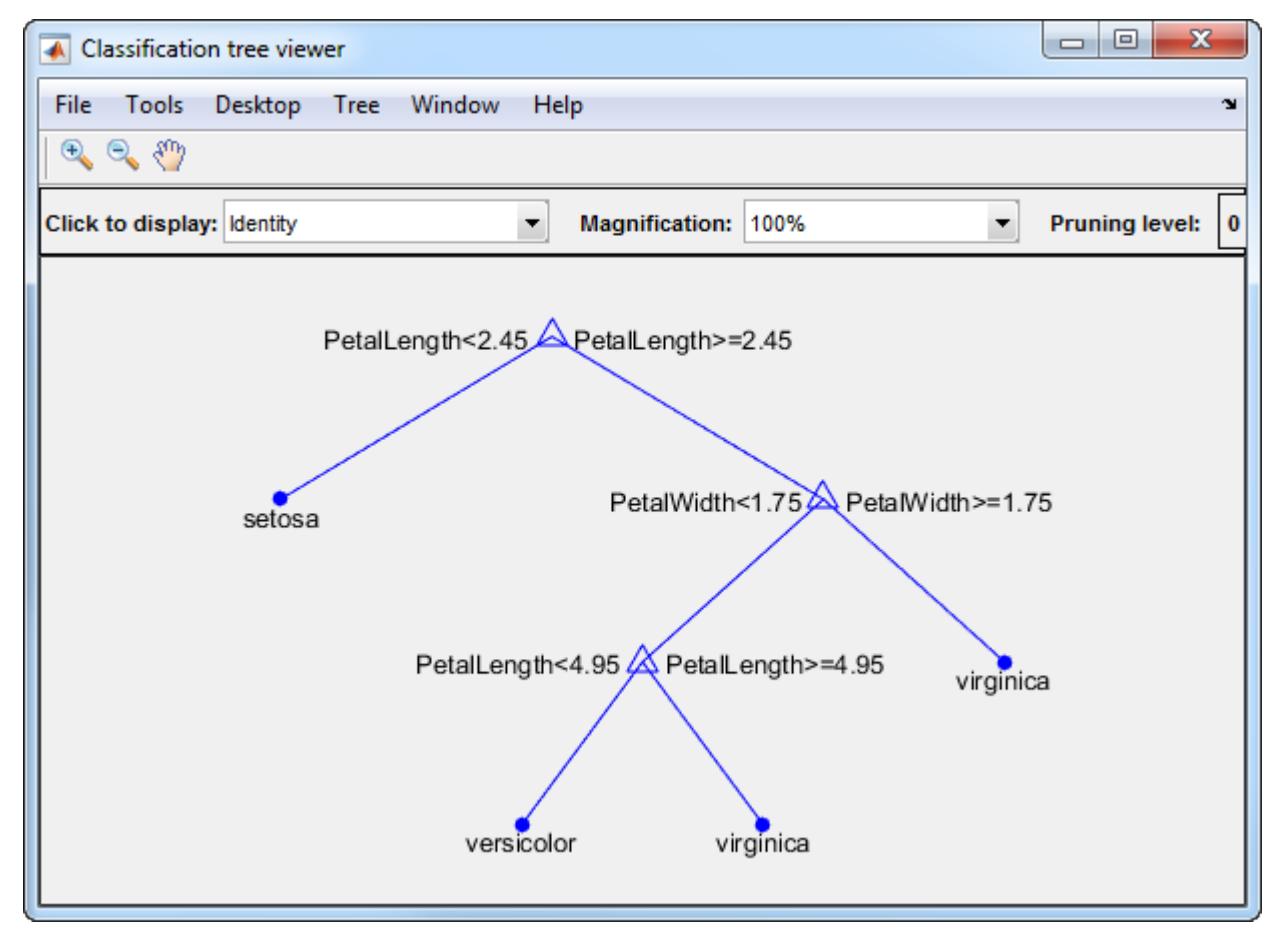

**22** You can use the exported classifier to make predictions on new data. For example, to make predictions for the fishertable data in your workspace, enter:

```
yfit = trainedModel.predictFcn(fishertable)
```
The output yfit contains a class prediction for each data point.

**23** If you want to automate training the same classifier with new data, or learn how to programmatically train classifiers, you can generate code from the app. To generate code for the best trained model, on the **Classification Learner** tab, in the **Export** section, click **Generate Function**.

The app generates code from your model and displays the file in the MATLAB Editor. To learn more, see ["Generate MATLAB Code to Train the Model with New Data" on page 23-70](#page-1431-0).

This example uses Fisher's 1936 iris data. The iris data contains measurements of flowers: the petal length, petal width, sepal length, and sepal width for specimens from three species. Train a classifier to predict the species based on the predictor measurements.

Use the same workflow to evaluate and compare the other classifier types you can train in Classification Learner.

To try all the nonoptimizable classifier model presets available for your data set:

**1** Click the arrow on the far right of the **Model Type** section to expand the list of classifiers.

**2** Click **All**, then click **Train**.

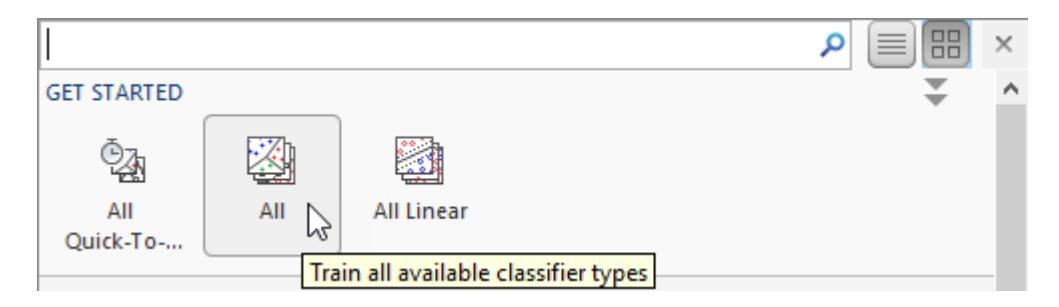

To learn about other classifier types, see ["Train Classification Models in Classification Learner App"](#page-1371-0) [on page 23-10](#page-1371-0).

## **See Also**

## **Related Examples**

- • ["Train Classification Models in Classification Learner App" on page 23-10](#page-1371-0)
- • ["Select Data and Validation for Classification Problem" on page 23-16](#page-1377-0)
- • ["Choose Classifier Options" on page 23-20](#page-1381-0)
- • ["Feature Selection and Feature Transformation Using Classification Learner App" on page 23-37](#page-1398-0)
- • ["Assess Classifier Performance in Classification Learner" on page 23-59](#page-1420-0)
- • ["Export Classification Model to Predict New Data" on page 23-69](#page-1430-0)

# **Train Discriminant Analysis Classifiers Using Classification Learner App**

This example shows how to construct discriminant analysis classifiers in the Classification Learner app, using the fisheriris data set. You can use discriminant analysis with two or more classes in Classification Learner.

**1** In MATLAB, load the fisheriris data set.

fishertable = readtable('fisheriris.csv');

- **2** On the Apps tab, in the Machine Learning and Deep Learning group, click Classification **Learner**.
- **3** On the **Classification Learner** tab, in the **File** section, click **New Session > From Workspace**.

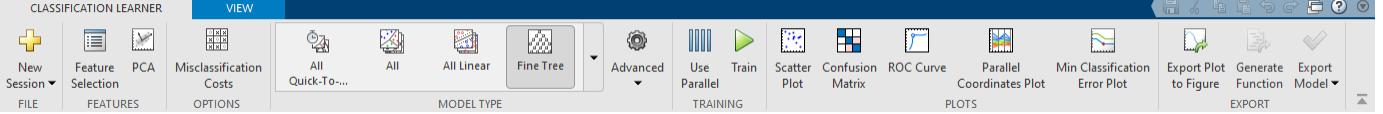

In the New Session dialog box, select the table fishertable from the **Data Set Variable** list (if necessary). Observe that the app has selected response and predictor variables based on their data type. Petal and sepal length and width are predictors, and species is the response that you want to classify. For this example, do not change the selections.

**4** Click **Start Session**.

Classification Learner creates a scatter plot of the data.

- **5** Use the scatter plot to visualize which variables are useful for predicting the response. Select different variables in the X- and Y-axis controls. Observe which variables separate the classes most clearly.
- **6** To train both nonoptimizable discriminant analysis classifiers, on the **Classification Learner** tab, in the **Model Type** section, click the down arrow to expand the list of classifiers, and under **Discriminant Analysis**, click **All Discriminants**.

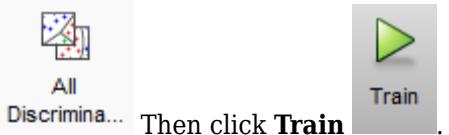

**Tip** If you have Parallel Computing Toolbox then the first time you click **Train** you see a dialog while the app opens a parallel pool of workers. After the pool opens, you can train multiple classifiers at once and continue working.

Classification Learner trains one of each classification option in the gallery, linear and quadratic discriminants, and highlights the best score. The app outlines in a box the **Accuracy** score of the best model.

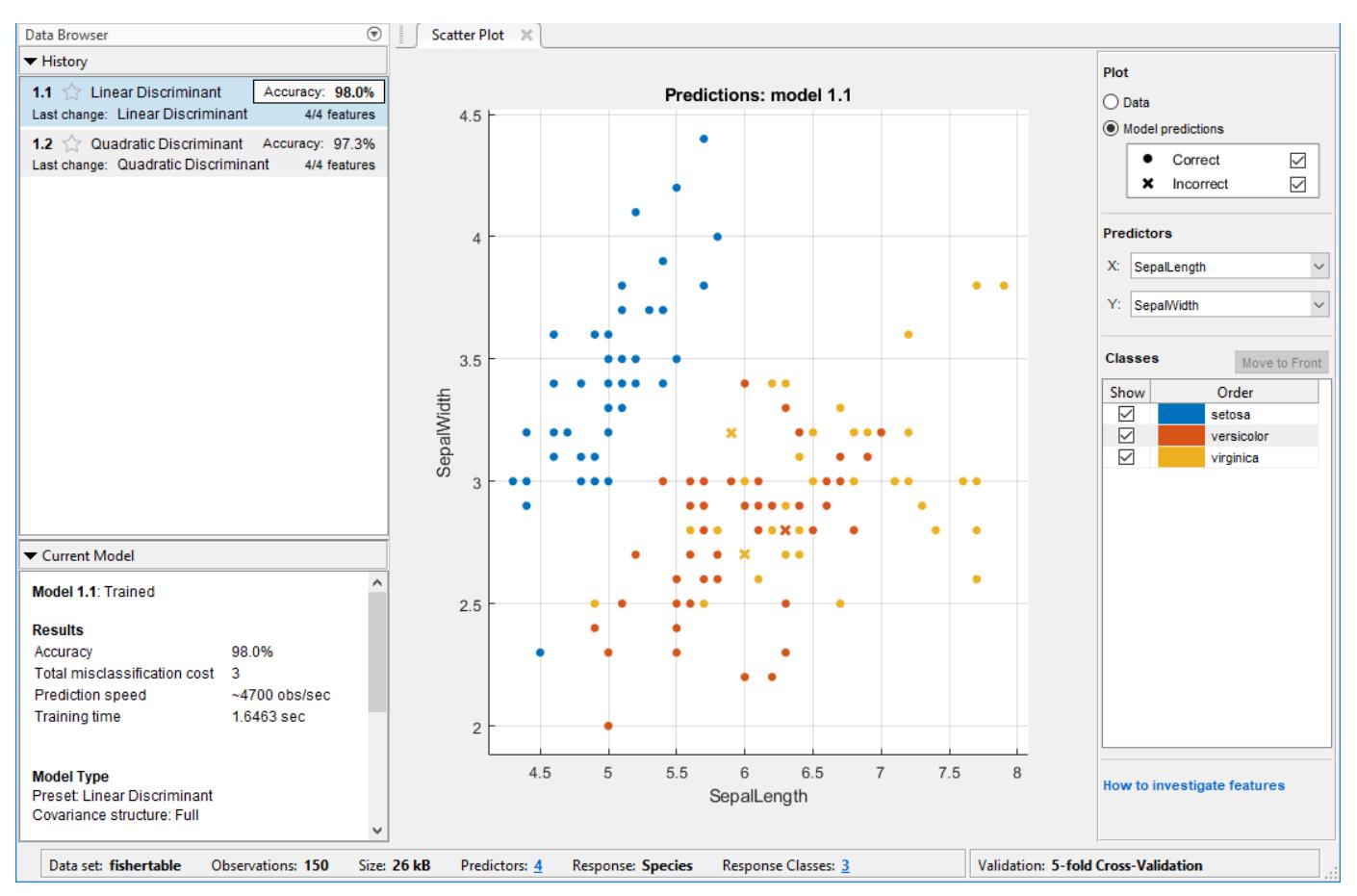

- **7** Select a model in the History list to view the results. Examine the scatter plot for the trained model and try plotting different predictors. Misclassified points are shown as an X.
- **8** To inspect the accuracy of the predictions in each class, on the **Classification Learner** tab, in the **Plots** section, click **Confusion Matrix**. View the matrix of true class and predicted class results.
- **9** Select the other model in the list to compare.

For information on the strengths of different model types, see ["Discriminant Analysis" on page](#page-1387-0) [23-26.](#page-1387-0)

**10** Choose the best model in the History list (the best score is highlighted in a box). To improve the model, try including different features in the model. See if you can improve the model by removing features with low predictive power.

On the **Classification Learner** tab, in the **Features** section, click **Feature Selection**. In the Feature Selection dialog box, specify predictors to remove from the model, and click **Train** to train a new model using the new options. Compare results among the classifiers in the History list.

- **11** To investigate features to include or exclude, use the parallel coordinates plot. On the **Classification Learner** tab, in the **Plots** section, select **Parallel Coordinates Plot**.
- **12** Choose the best model in the History list. To try to improve the model further, try changing classifier settings. On the **Classification Learner** tab, in the **Model Type** section, click **Advanced**. Try changing a setting, then train the new model by clicking **Train**. For information on settings, see ["Discriminant Analysis" on page 23-26.](#page-1387-0)
- **13** To export the trained model to the workspace, select the Classification Learner tab and click **Export model**. See ["Export Classification Model to Predict New Data" on page 23-69](#page-1430-0).
- **14** To examine the code for training this classifier, click **Generate Function**.

Use the same workflow to evaluate and compare the other classifier types you can train in Classification Learner.

To try all the nonoptimizable classifier model presets available for your data set:

- **1** Click the arrow on the far right of the **Model Type** section to expand the list of classifiers.
- **2** Click **All**, then click **Train**.

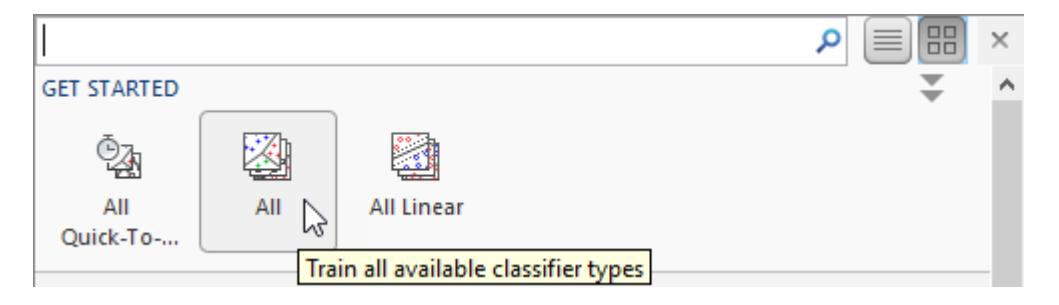

To learn about other classifier types, see ["Train Classification Models in Classification Learner App"](#page-1371-0) [on page 23-10](#page-1371-0).

## **See Also**

#### **Related Examples**

- • ["Train Classification Models in Classification Learner App" on page 23-10](#page-1371-0)
- • ["Select Data and Validation for Classification Problem" on page 23-16](#page-1377-0)
- • ["Choose Classifier Options" on page 23-20](#page-1381-0)
- • ["Feature Selection and Feature Transformation Using Classification Learner App" on page 23-37](#page-1398-0)
- • ["Assess Classifier Performance in Classification Learner" on page 23-59](#page-1420-0)
- • ["Export Classification Model to Predict New Data" on page 23-69](#page-1430-0)
- • ["Train Decision Trees Using Classification Learner App" on page 23-74](#page-1435-0)

# **Train Logistic Regression Classifiers Using Classification Learner App**

This example shows how to construct logistic regression classifiers in the Classification Learner app, using the ionosphere data set that contains two classes. You can use logistic regression with two classes in Classification Learner. In the ionosphere data, the response variable is categorical with two levels: g represents good radar returns, and b represents bad radar returns.

**1** In MATLAB, load the ionosphere data set and define some variables from the data set to use for a classification.

```
load ionosphere
ionosphere = array2table(X);ionosphere.Group = Y;
```
Alternatively, you can load the ionosphere data set and keep the X and Y data as separate variables.

- **2** On the **Apps** tab, in the **Machine Learning and Deep Learning** group, click **Classification Learner**.
- **3** On the **Classification Learner** tab, in the **File** section, click **New Session > From Workspace**.

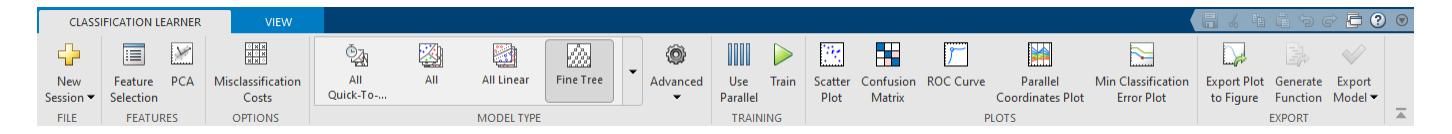

In the New Session dialog box, select the table ionosphere from the **Data Set Variable** list. Observe that the app has selected Group for the response variable, and the rest as predictors. Group has two levels.

Alternatively, if you kept your predictor data X and response variable Y as two separate variables, you can first select the matrix X from the **Data Set Variable** list. Then, under **Response**, click the **From workspace** option button and select Y from the list. The Y variable is the same as the Group variable.

**4** Click **Start Session**.

Classification Learner creates a scatter plot of the data.

- **5** Use the scatter plot to visualize which variables are useful for predicting the response. Select different variables in the X- and Y-axis controls. Observe which variables separate the class colors most clearly.
- **6** To train the logistic regression classifier, on the **Classification Learner** tab, in the **Model Type** section, click the down arrow to expand the list of classifiers, and under **Logistic Regression Classifiers**, click **Logistic Regression**.

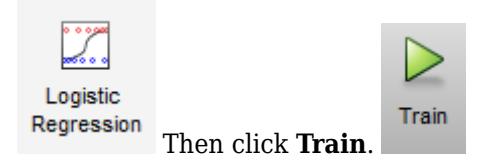

**Tip** If you have Parallel Computing Toolbox then the first time you click **Train** you see a dialog while the app opens a parallel pool of workers. After the pool opens, you can train multiple classifiers at once and continue working.

Classification Learner trains the model. The app outlines in a box the **Accuracy** score of the best model (in this case, there is only one model).

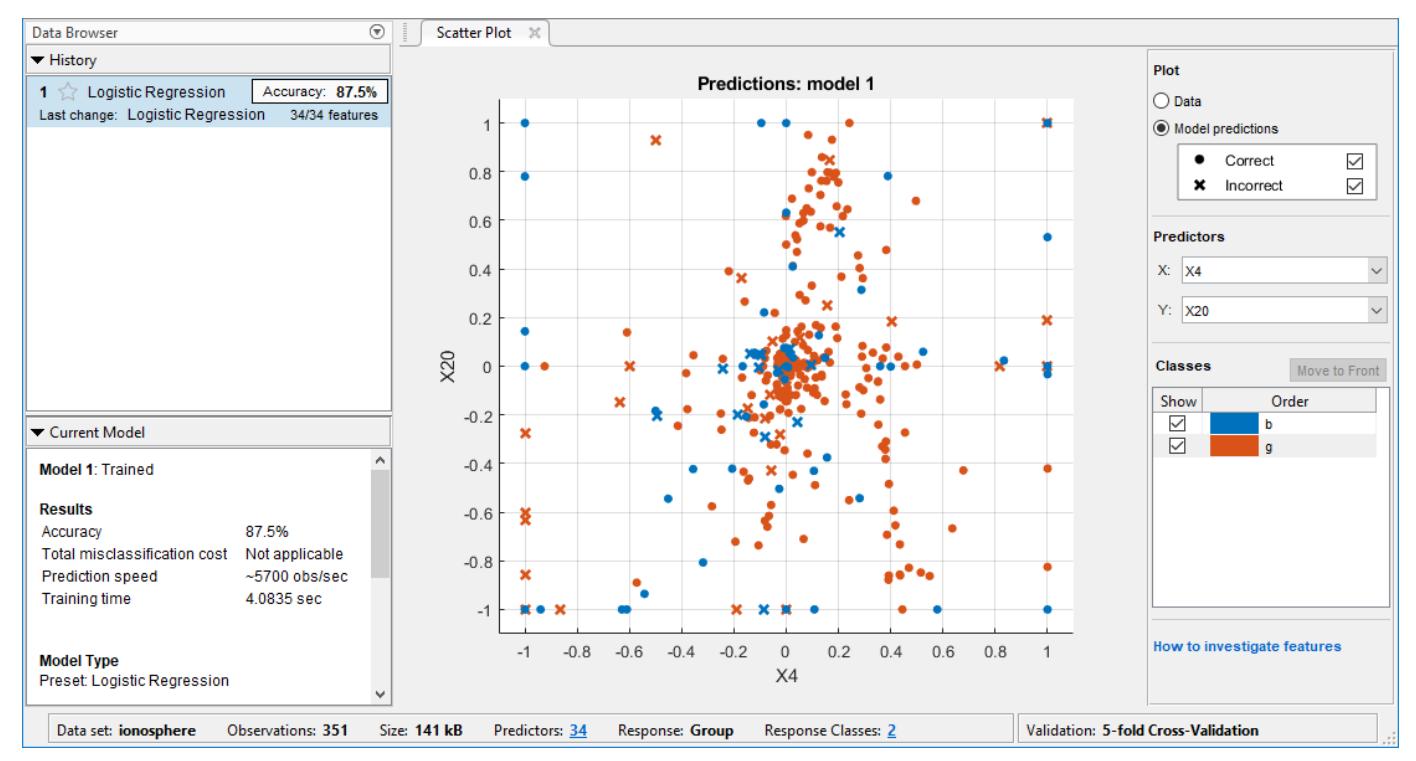

- **7** Select the model in the History list to view the results. Examine the scatter plot for the trained model and try plotting different predictors. Misclassified points are shown as an X.
- **8** To inspect the accuracy of the predictions in each class, on the **Classification Learner** tab, in the **Plots** section, click **Confusion Matrix**. View the matrix of true class and predicted class results.
- **9** Choose the best model in the History list (the best score is highlighted in a box). To improve the model, try including different features in the model. See if you can improve the model by removing features with low predictive power.

On the **Classification Learner** tab, in the **Features** section, click **Feature Selection**. In the Feature Selection dialog box, specify predictors to remove from the model, and click **Train** to train a new model using the new options. Compare results among the classifiers in the History list.

- **10** To investigate features to include or exclude, use the parallel coordinates plot. On the **Classification Learner** tab, in the **Plots** section, select **Parallel Coordinates Plot**.
- **11** To export the trained model to the workspace, select the Classification Learner tab and click **Export model**. See ["Export Classification Model to Predict New Data" on page 23-69](#page-1430-0).
- **12** To examine the code for training this classifier, click **Generate Function**.

Use the same workflow to evaluate and compare the other classifier types you can train in Classification Learner.

To try all the nonoptimizable classifier model presets available for your data set:

- **1** Click the arrow on the far right of the **Model Type** section to expand the list of classifiers.
- **2** Click **All**, then click **Train**.

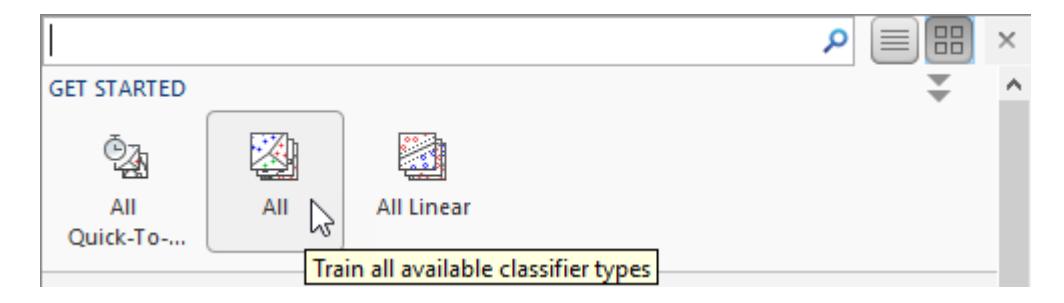

To learn about other classifier types, see ["Train Classification Models in Classification Learner App"](#page-1371-0) [on page 23-10](#page-1371-0).

#### **See Also**

#### **Related Examples**

- • ["Train Classification Models in Classification Learner App" on page 23-10](#page-1371-0)
- • ["Select Data and Validation for Classification Problem" on page 23-16](#page-1377-0)
- • ["Choose Classifier Options" on page 23-20](#page-1381-0)
- • ["Logistic Regression" on page 23-27](#page-1388-0)
- • ["Feature Selection and Feature Transformation Using Classification Learner App" on page 23-37](#page-1398-0)
- • ["Assess Classifier Performance in Classification Learner" on page 23-59](#page-1420-0)
- • ["Export Classification Model to Predict New Data" on page 23-69](#page-1430-0)
- • ["Train Decision Trees Using Classification Learner App" on page 23-74](#page-1435-0)

# **Train Support Vector Machines Using Classification Learner App**

This example shows how to construct support vector machine (SVM) classifiers in the Classification Learner app, using the ionosphere data set that contains two classes. You can use a support vector machine (SVM) with two or more classes in Classification Learner. An SVM classifies data by finding the best hyperplane that separates all data points of one class from those of another class. In the ionosphere data, the response variable is categorical with two levels: g represents good radar returns, and b represents bad radar returns.

**1** In MATLAB, load the ionosphere data set and define some variables from the data set to use for a classification.

```
load ionosphere
ionosphere = array2table(X);ionosphere.Group = Y;
```
Alternatively, you can load the ionosphere data set and keep the X and Y data as separate variables.

- **2** On the Apps tab, in the Machine Learning and Deep Learning group, click Classification **Learner**.
- **3** On the **Classification Learner** tab, in the **File** section, click **New Session > From Workspace**.

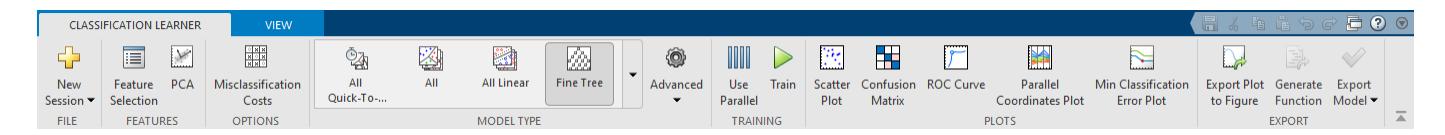

In the New Session dialog box, select the table ionosphere from the **Data Set Variable** list. Observe that the app has selected response and predictor variables based on their data type. The response variable Group has two levels. All the other variables are predictors.

Alternatively, if you kept your predictor data X and response variable Y as two separate variables, you can first select the matrix X from the **Data Set Variable** list. Then, under **Response**, click the **From workspace** option button and select Y from the list. The Y variable is the same as the Group variable.

#### **4** Click **Start Session**.

Classification Learner creates a scatter plot of the data.

- **5** Use the scatter plot to visualize which variables are useful for predicting the response. Select different variables in the X- and Y-axis controls. Observe which variables separate the class colors most clearly.
- **6** To create a selection of SVM models, on the **Classification Learner** tab, in the **Model Type** section, click the down arrow to expand the list of classifiers, and under **Support Vector Machines**, click **All SVMs**.

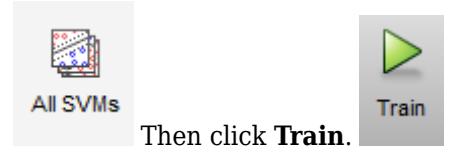

**Tip** If you have Parallel Computing Toolbox then the first time you click **Train** you see a dialog while the app opens a parallel pool of workers. After the pool opens, you can train multiple classifiers at once and continue working.

Classification Learner trains one of each nonoptimizable SVM classification option in the gallery, and highlights the best score. The app outlines in a box the **Accuracy** score of the best model.

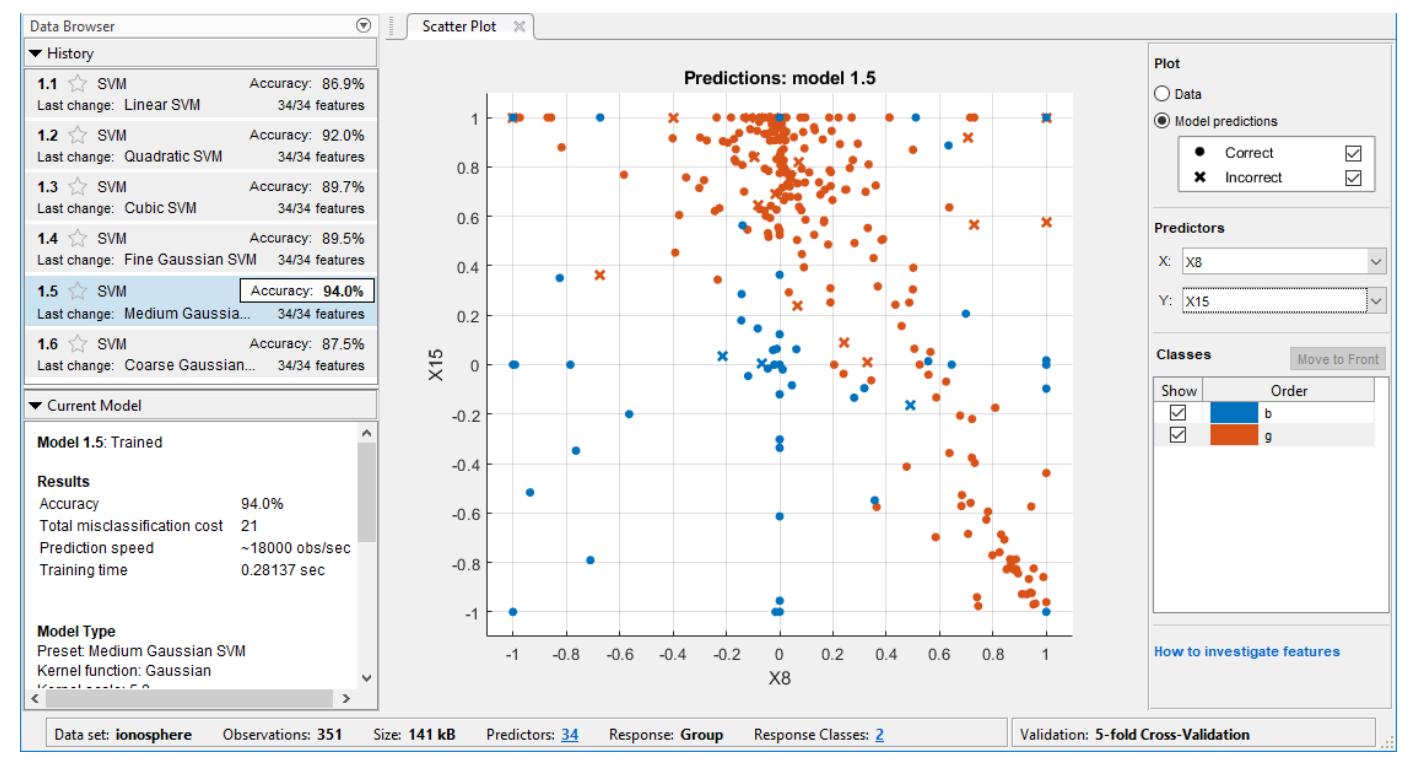

- **7** Select a model in the History list to view the results. Examine the scatter plot for the trained model and try plotting different predictors. Misclassified points are shown as an X.
- **8** To inspect the accuracy of the predictions in each class, on the **Classification Learner** tab, in the **Plots** section, click **Confusion Matrix**. View the matrix of true class and predicted class results.
- **9** Select the other models in the list to compare.
- **10** Choose the best model in the History list (the best score is highlighted in a box). To improve the model, try including different features in the model. See if you can improve the model by removing features with low predictive power.

On the **Classification Learner** tab, in the **Features** section, click **Feature Selection**. In the Feature Selection dialog box, specify predictors to remove from the model, and click **Train** to train a new model using the new options. Compare results among the classifiers in the History list.

- **11** To investigate features to include or exclude, use the parallel coordinates plot. On the **Classification Learner** tab, in the **Plots** section, select **Parallel Coordinates Plot**.
- **12** Choose the best model in the History list. To try to improve the model further, try changing SVM settings. On the **Classification Learner** tab, in the **Model Type** section, click **Advanced**. Try changing a setting, then train the new model by clicking **Train**. For information on settings, see ["Support Vector Machines" on page 23-27.](#page-1388-0)
- **13** To export the trained model to the workspace, select the Classification Learner tab and click **Export model**. See ["Export Classification Model to Predict New Data" on page 23-69](#page-1430-0).
- **14** To examine the code for training this classifier, click **Generate Function**. For SVM models, see also ["Generate C Code for Prediction" on page 23-71](#page-1432-0).

Use the same workflow to evaluate and compare the other classifier types you can train in Classification Learner.

To try all the nonoptimizable classifier model presets available for your data set:

- **1** Click the arrow on the far right of the **Model Type** section to expand the list of classifiers.
- **2** Click **All**, then click **Train**.

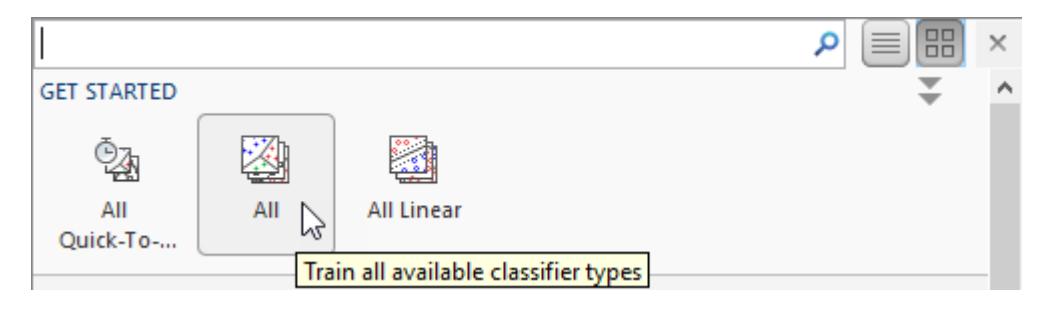

To learn about other classifier types, see ["Train Classification Models in Classification Learner App"](#page-1371-0) [on page 23-10](#page-1371-0).

## **See Also**

#### **Related Examples**

- • ["Train Classification Models in Classification Learner App" on page 23-10](#page-1371-0)
- • ["Select Data and Validation for Classification Problem" on page 23-16](#page-1377-0)
- • ["Choose Classifier Options" on page 23-20](#page-1381-0)
- • ["Feature Selection and Feature Transformation Using Classification Learner App" on page 23-37](#page-1398-0)
- • ["Assess Classifier Performance in Classification Learner" on page 23-59](#page-1420-0)
- • ["Export Classification Model to Predict New Data" on page 23-69](#page-1430-0)
- • ["Generate C Code for Prediction" on page 23-71](#page-1432-0)
- • ["Train Decision Trees Using Classification Learner App" on page 23-74](#page-1435-0)

# **Train Nearest Neighbor Classifiers Using Classification Learner App**

This example shows how to construct nearest neighbors classifiers in the Classification Learner app.

**1** In MATLAB, load the fisheriris data set and define some variables from the data set to use for a classification.

fishertable = readtable('fisheriris.csv');

- **2** On the **Apps** tab, in the **Machine Learning and Deep Learning** group, click **Classification Learner**.
- **3** On the **Classification Learner** tab, in the **File** section, click **New Session > From Workspace**.

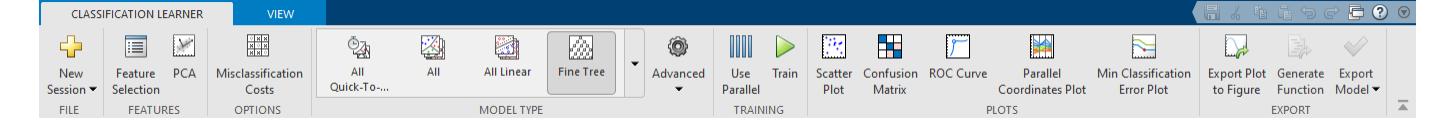

In the New Session dialog box, select the table fishertable from the **Data Set Variable** list (if necessary). Observe that the app has selected response and predictor variables based on their data type. Petal and sepal length and width are predictors, and species is the response that you want to classify. For this example, do not change the selections.

**4** Click **Start Session**.

The app creates a scatter plot of the data.

- **5** Use the scatter plot to investigate which variables are useful for predicting the response. To visualize the distribution of species and measurements, select different options on the **Variable on X axis** and **Variable on Y axis** menus. Observe which variables separate the species colors most clearly.
- **6** To create a selection of nearest neighbors models, on the **Classification Learner** tab, on the far right of the **Model Type** section, click the arrow to expand the list of classifiers, and under **Nearest Neighbor Classifiers**, click **All KNNs**.

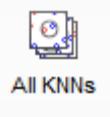

**7**

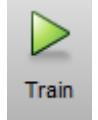

In the **Training** section, click **Train**.

**Tip** If you have Parallel Computing Toolbox then the first time you click **Train** you see a dialog while the app opens a parallel pool of workers. After the pool opens, you can train multiple classifiers at once and continue working.

Classification Learner trains one of each nonoptimizable nearest neighbor classification option in the gallery, and highlights the best score. The app outlines in a box the **Accuracy** score of the best model.

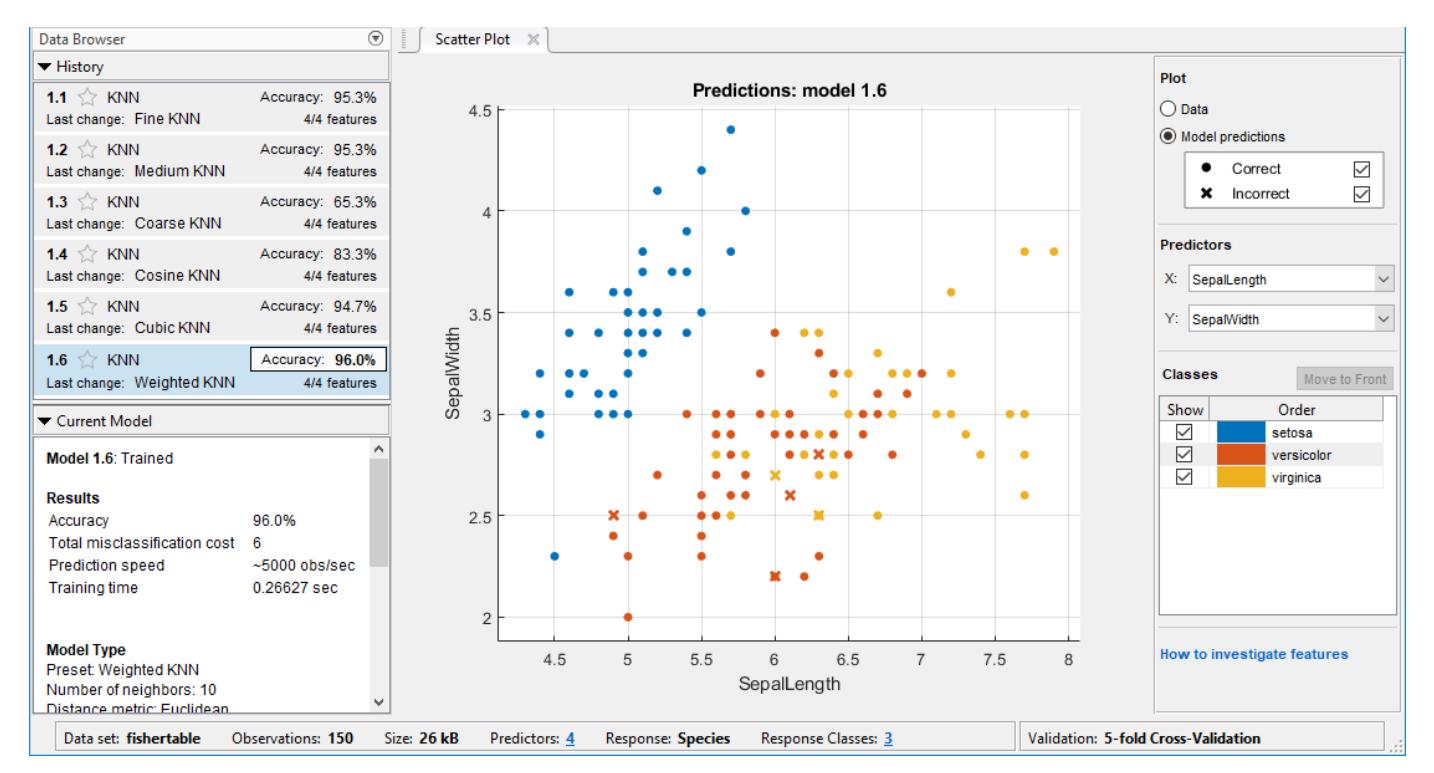

- **8** Select a model in the History list to view the results. Examine the scatter plot for the trained model. An X indicates a misclassified point.
- **9** To inspect the accuracy of the predictions in each class, on the **Classification Learner** tab, in the **Plots** section, click **Confusion Matrix**. View the matrix of true class and predicted class results.
- **10** Select the other models in the list to compare.
- **11** Choose the best model in the History list (the best score is highlighted in a box). To improve the model, try including different features in the model. See if you can improve the model by removing features with low predictive power.

On the **Classification Learner** tab, in the **Features** section, click **Feature Selection**. In the Feature Selection dialog box, select predictors to remove from the model, and click **Train** to train a new model using the new options. Compare results among the classifiers in the History list.

- **12** To investigate features to include or exclude, use the parallel coordinates plot. On the **Classification Learner** tab, in the **Plots** section, select **Parallel Coordinates Plot**.
- **13** Choose the best model in the History list. To try to improve the model further, try changing settings. On the **Classification Learner** tab, in the **Model Type** section, click **Advanced**. Try changing a setting, and then train the new model by clicking **Train**. For information on settings and the strengths of different nearest neighbor model types, see ["Nearest Neighbor Classifiers"](#page-1391-0) [on page 23-30](#page-1391-0).
- **14** To export the trained model to the workspace, in the **Export** section of the toolstrip, click **Export model**. See ["Export Classification Model to Predict New Data" on page 23-69.](#page-1430-0)
- **15** To examine the code for training this classifier, click **Generate Function**.

Use the same workflow to evaluate and compare the other classifier types you can train in Classification Learner.

To try all the nonoptimizable classifier model presets available for your data set:

- **1** Click the arrow on the far right of the **Model Type** section to expand the list of classifiers.
- **2** Click **All**, then click **Train**.

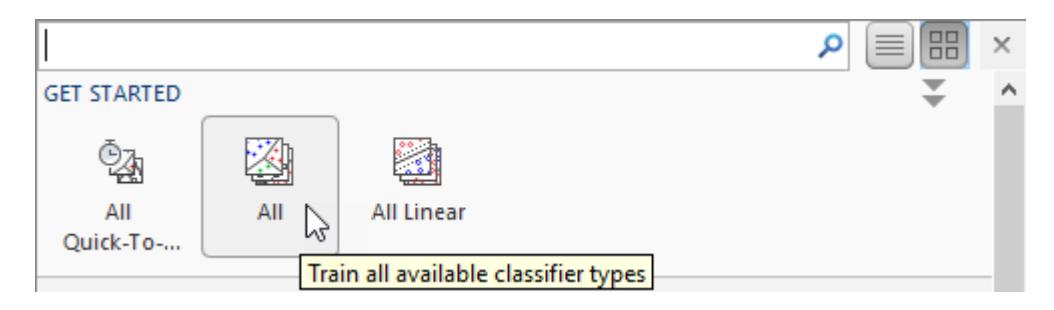

To learn about other classifier types, see ["Train Classification Models in Classification Learner App"](#page-1371-0) [on page 23-10](#page-1371-0).

## **See Also**

### **Related Examples**

- • ["Train Classification Models in Classification Learner App" on page 23-10](#page-1371-0)
- • ["Select Data and Validation for Classification Problem" on page 23-16](#page-1377-0)
- • ["Choose Classifier Options" on page 23-20](#page-1381-0)
- • ["Feature Selection and Feature Transformation Using Classification Learner App" on page 23-37](#page-1398-0)
- • ["Assess Classifier Performance in Classification Learner" on page 23-59](#page-1420-0)
- • ["Export Classification Model to Predict New Data" on page 23-69](#page-1430-0)
- • ["Train Decision Trees Using Classification Learner App" on page 23-74](#page-1435-0)

## **Train Ensemble Classifiers Using Classification Learner App**

This example shows how to construct ensembles of classifiers in the Classification Learner app. Ensemble classifiers meld results from many weak learners into one high-quality ensemble predictor. Qualities depend on the choice of algorithm, but ensemble classifiers tend to be slow to fit because they often need many learners.

**1** In MATLAB, load the fisheriris data set and define some variables from the data set to use for a classification.

fishertable = readtable('fisheriris.csv');

- **2** On the **Apps** tab, in the **Machine Learning and Deep Learning** group, click **Classification Learner**.
- **3** On the **Classification Learner** tab, in the **File** section, click **New Session > From Workspace**.

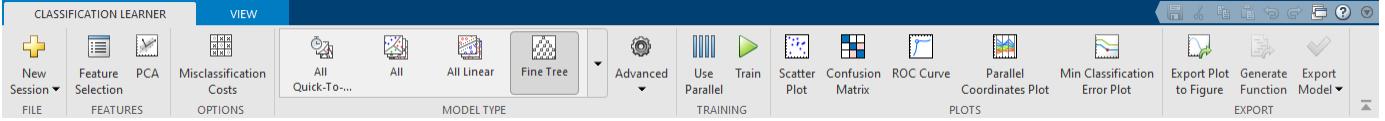

In the New Session dialog box, select the table fishertable from the **Data Set Variable** list (if necessary). Observe that the app has selected response and predictor variables based on their data type. Petal and sepal length and width are predictors. Species is the response that you want to classify. For this example, do not change the selections.

#### **4** Click **Start Session**.

Classification Learner creates a scatter plot of the data.

- **5** Use the scatter plot to investigate which variables are useful for predicting the response. Select different variables in the X- and Y-axis controls to visualize the distribution of species and measurements. Observe which variables separate the species colors most clearly.
- **6** To create a selection of ensemble models, on the **Classification Learner** tab, in the **Model Type** section, click the down arrow to expand the list of classifiers, then under **Ensemble Classifiers**, click **All Ensembles**.

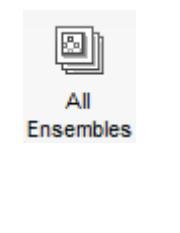

**7**

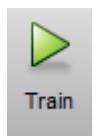

In the **Training** section, click **Train**.

**Tip** If you have Parallel Computing Toolbox then the first time you click **Train** you see a dialog while the app opens a parallel pool of workers. After the pool opens, you can train multiple classifiers at once and continue working.

Classification Learner trains one of each nonoptimizable ensemble classification option in the gallery, and highlights the best score. The app outlines in a box the **Accuracy** score of the best model.

**8** Select a model in the History list to view the results. Examine the scatter plot for the trained model. Misclassified points are shown as an X.

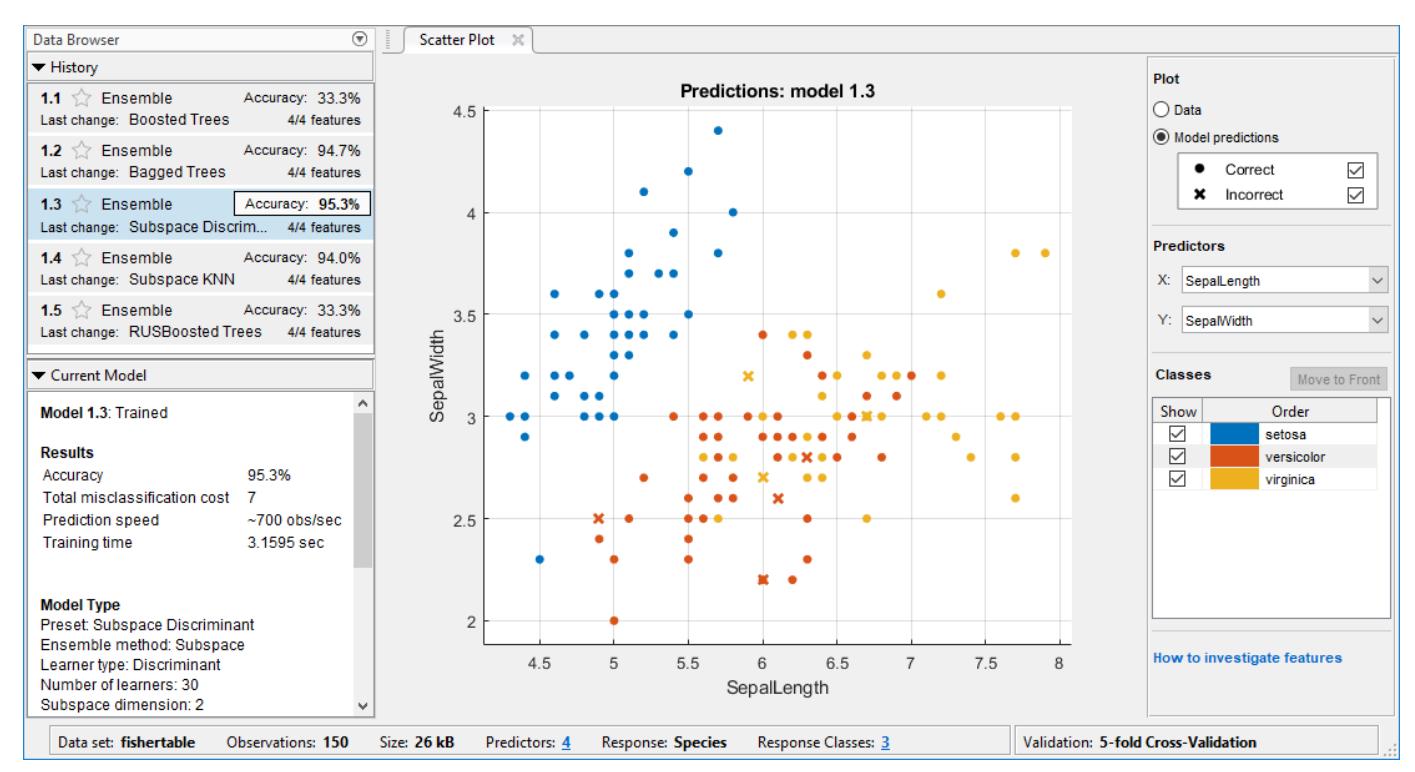

- **9** To inspect the accuracy of the predictions in each class, on the **Classification Learner** tab, in the **Plots** section, click **Confusion Matrix**. View the matrix of true class and predicted class results.
- **10** Select the other models in the list to compare.
- **11** Choose the best model in the History list (the best score is highlighted in the **Accuracy** box). To improve the model, try including different features in the model. See if you can improve the model by removing features with low predictive power.

On the **Classification Learner** tab, in the **Features** section, click **Feature Selection**. In the Feature Selection dialog box, specify predictors to remove from the model, and click **Train** to train a new model using the new options. Compare results among the classifiers in the History list.

- **12** To investigate features to include or exclude, use the scatter and parallel coordinates plots. On the **Classification Learner** tab, in the **Plots** section, select **Parallel Coordinates Plot**.
- **13** Choose the best model in the History list. To try to improve the model further, try changing settings. On the **Classification Learner** tab, in the **Model Type** section, click **Advanced**. Try changing a setting, then train the new model by clicking **Train**.

For information on the settings to try and the strengths of different ensemble model types, see ["Ensemble Classifiers" on page 23-33](#page-1394-0).

**14** To export the trained model to the workspace, select the Classification Learner tab and click **Export model**. See ["Export Classification Model to Predict New Data" on page 23-69](#page-1430-0).

**15** To examine the code for training this classifier, click **Generate Function**.

Use the same workflow to evaluate and compare the other classifier types you can train in Classification Learner.

To try all the nonoptimizable classifier model presets available for your data set:

- **1** Click the arrow on the far right of the **Model Type** section to expand the list of classifiers.
- **2** Click **All**, then click **Train**.

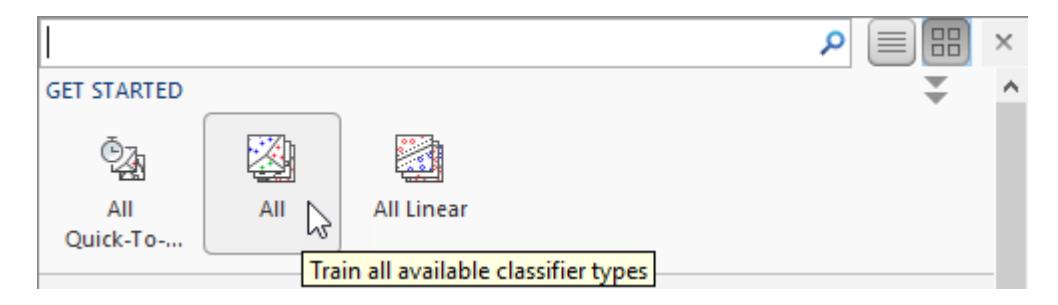

To learn about other classifier types, see ["Train Classification Models in Classification Learner App"](#page-1371-0) [on page 23-10](#page-1371-0).

### **See Also**

#### **Related Examples**

- • ["Train Classification Models in Classification Learner App" on page 23-10](#page-1371-0)
- • ["Select Data and Validation for Classification Problem" on page 23-16](#page-1377-0)
- • ["Choose Classifier Options" on page 23-20](#page-1381-0)
- • ["Feature Selection and Feature Transformation Using Classification Learner App" on page 23-37](#page-1398-0)
- • ["Assess Classifier Performance in Classification Learner" on page 23-59](#page-1420-0)
- • ["Export Classification Model to Predict New Data" on page 23-69](#page-1430-0)
- • ["Train Decision Trees Using Classification Learner App" on page 23-74](#page-1435-0)

# **Train Naive Bayes Classifiers Using Classification Learner App**

This example shows how to create and compare different naive Bayes classifiers using the Classification Learner app, and export trained models to the workspace to make predictions for new data.

Naive Bayes classifiers leverage Bayes theorem and make the assumption that predictors are independent of one another within each class. However, the classifiers appear to work well even when the independence assumption is not valid. You can use naive Bayes with two or more classes in Classification Learner. The app allows you to train a Gaussian naive Bayes model or a kernel naive Bayes model individually or simultaneously.

This table lists the available naive Bayes models in Classification Learner and the probability distributions used by each model to fit predictors.

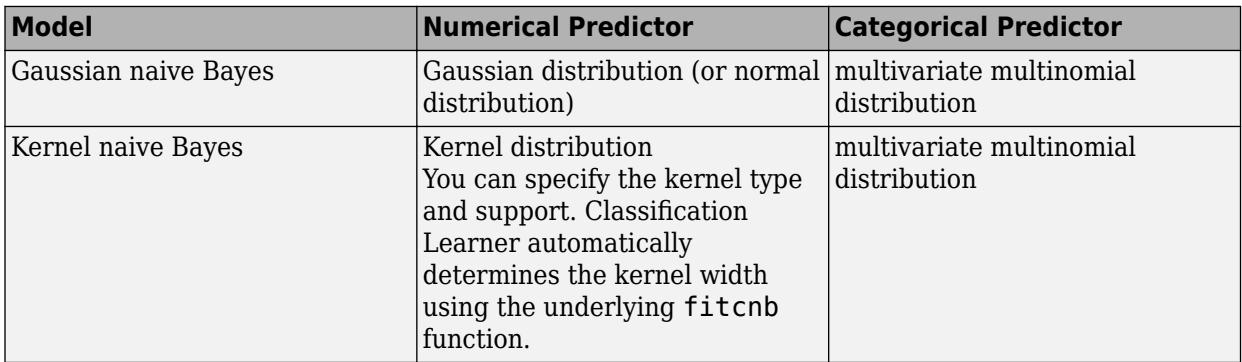

This example uses Fisher's iris data set, which contains measurements of flowers (petal length, petal width, sepal length, and sepal width) for specimens from three species. Train naive Bayes classifiers to predict the species based on the predictor measurements.

**1** In the MATLAB Command Window, load the Fisher iris data set and create a table of measurement predictors (or features) using variables from the data set.

```
fishertable = readtable('fisheriris.csv');
```
- **2** Click the **Apps** tab, and then click the arrow at the right of the **Apps** section to open the apps gallery. In the **Machine Learning and Deep Learning** group, click **Classification Learner**.
- **3** On the **Classification Learner** tab, in the **File** section, select **New Session > From Workspace**.

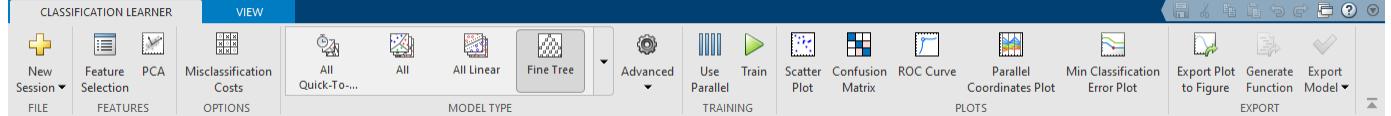

**4** In the New Session dialog box, select the table fishertable from the **Data Set Variable** list (if necessary).

As shown in the dialog box, the app selects the response and predictor variables based on their data type. Petal and sepal length and width are predictors, and species is the response that you want to classify. For this example, do not change the selections.

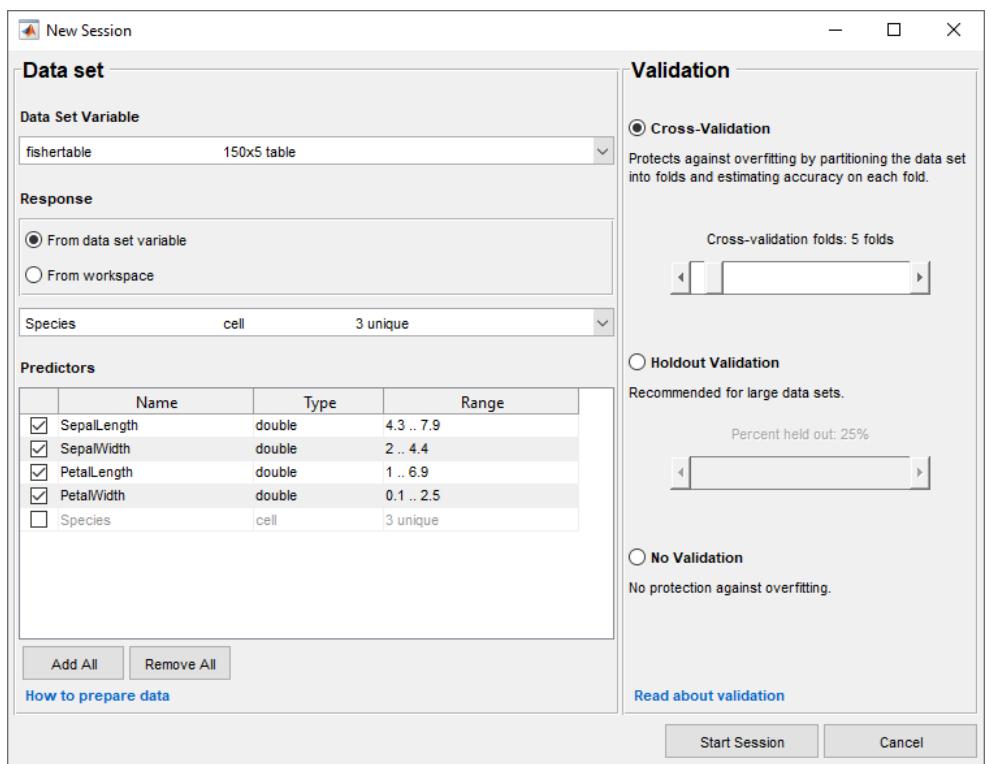

**5** To accept the default validation scheme and continue, click **Start Session**. The default validation option is cross-validation, to protect against overfitting.

Classification Learner creates a scatter plot of the data.

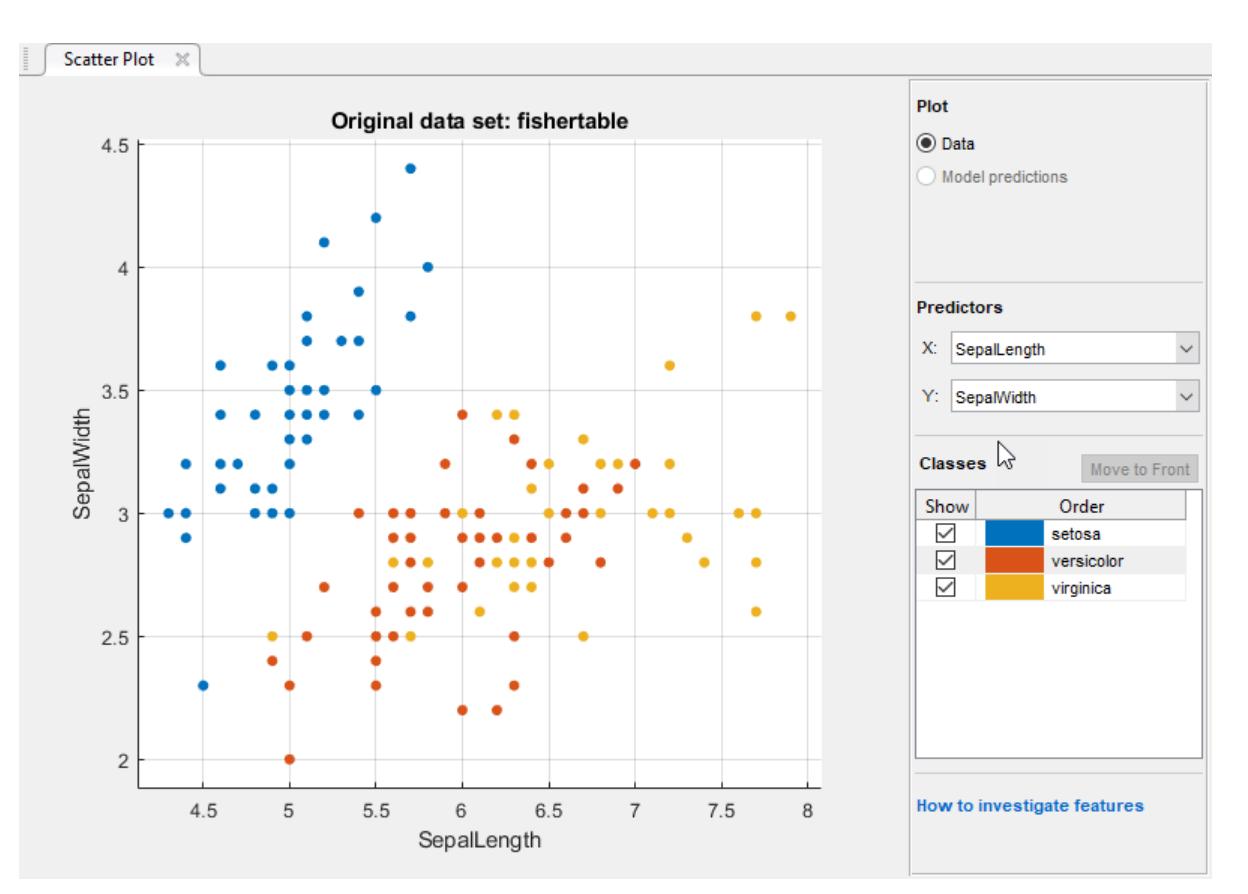

**6** Use the scatter plot to investigate which variables are useful for predicting the response. Select different options on the **X** and **Y** lists under **Predictors** to visualize the distribution of species and measurements. Observe which variables separate the species colors most clearly.

The setosa species (blue points) is easy to separate from the other two species with all four predictors. The versicolor and virginica species are much closer together in all predictor measurements and overlap, especially when you plot sepal length and width. setosa is easier to predict than the other two species.

**7** Create a naive Bayes model. On the **Classification Learner** tab, in the **Model Type** section, click the arrow to open the gallery. In the **Naive Bayes Classifiers** group, click **Gaussian Naive Bayes**. Note that Classification Learner disables the **Advanced** button in the **Model Type** section, because this type of model has no advanced settings.

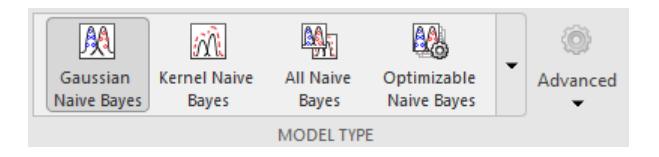

In the **Training** section, click **Train**.

**Tip** If you have Parallel Computing Toolbox the Opening Pool dialog box opens the first time you click **Train** (or when you click **Train** again after an extended period of time). The dialog box remains open while the app opens a parallel pool of workers. During this time, you cannot

interact with the software. After the pool opens, you can train multiple classifiers at once and continue working.

The app creates a Gaussian naive Bayes model, and plots the results.

The app display the **Gaussian Naive Bayes** model in the History list. Check the model validation score in the **Accuracy** box. The score shows that the model performs well.

For the **Gaussian Naive Bayes** model, by default, the app models the distribution of numerical predictors using the Gaussian distribution, and models the distribution of categorical predictors using the multivariate multinomial distribution (MVMN).

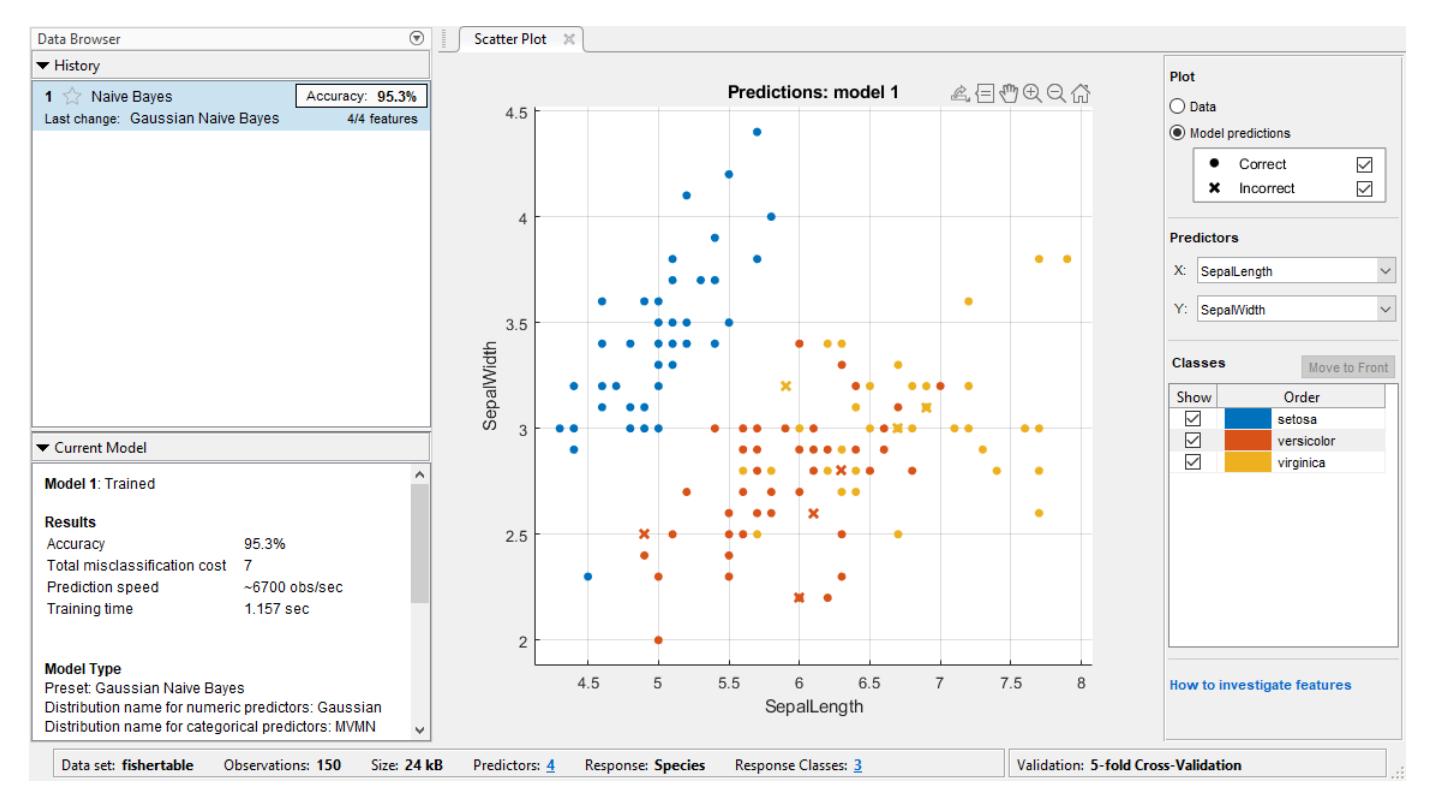

**Note** Validation introduces some randomness into the results. Your model validation results can vary from the results shown in this example.

- **8** Examine the scatter plot. An X indicates misclassified points. The blue points (setosa species) are all correctly classified, but the other two species have misclassified points. Under **Plot**, switch between the **Data** and **Model predictions** options. Observe the color of the incorrect (X) points. Or, to view only the incorrect points, clear the **Correct** check box.
- **9** Train a kernel naive Bayes model for comparison. On the **Classification Learner** tab, in the **Model Type** section, click **Kernel Naive Bayes**. Note that Classification Learner enables the **Advanced** button, because this type of model has advanced settings.

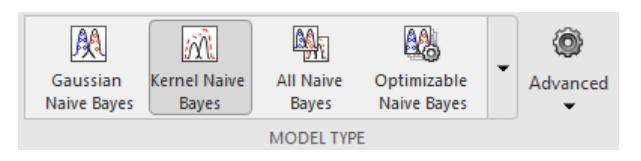

The app displays a draft kernel naive Bayes model in the History list.

In the **Model Type** section, click **Advanced** to change settings in the Advanced Naive Bayes Options menu. Select Triangle from the **Kernel Type** list, and select Positive from the **Support** list.

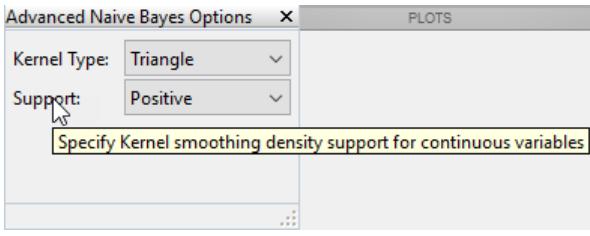

**Note** The settings in the Advanced Naive Bayes Options menu are available for continuous data only. Pointing to **Kernel Type** displays the tooltip "Specify Kernel smoothing function for continuous variables," and pointing to **Support** displays the tooltip "Specify Kernel smoothing density support for continuous variables."

In the **Training** section, click **Train** to train the new model.

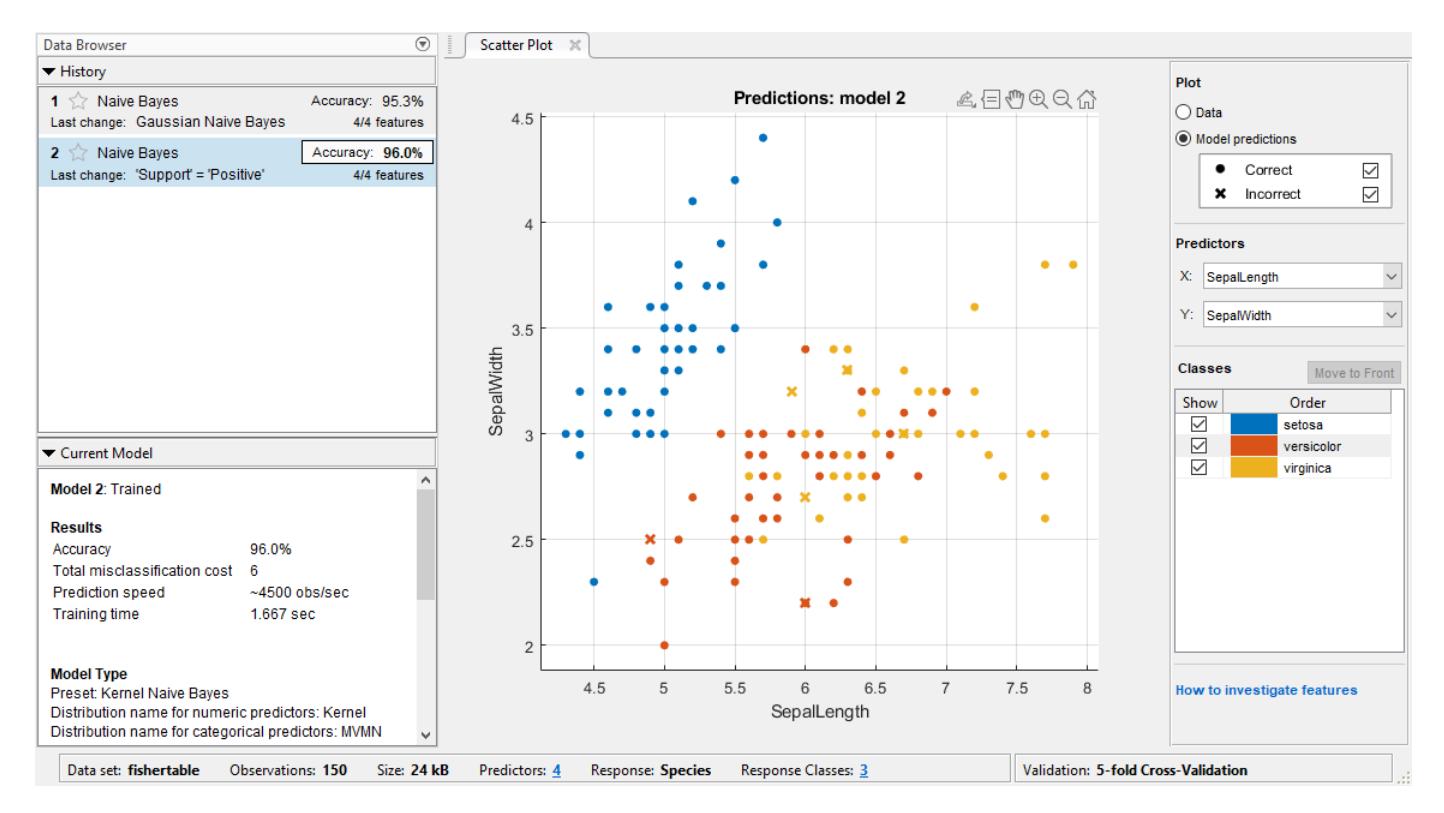

The History list now includes the new kernel naive Bayes model. Its model validation score is better than the score for the Gaussian naive Bayes model. The app highlights the **Accuracy** score of the best model by outlining it in a box.

**10** In the History list, click each model to view and compare the results.

**11** Train a Gaussian naive Bayes model and a kernel naive Bayes model simultaneously. On the **Classification Learner** tab, in the **Model Type** section, click **All Naive Bayes**. Classification Learner disables the **Advanced** button. In the **Training** section, click **Train**.

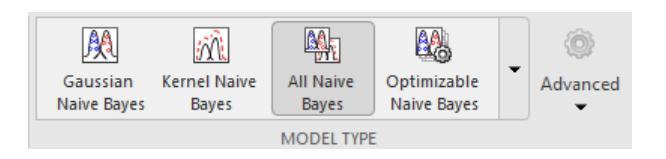

The app trains one of each naive Bayes model type and highlights the **Accuracy** score of the best model or models.

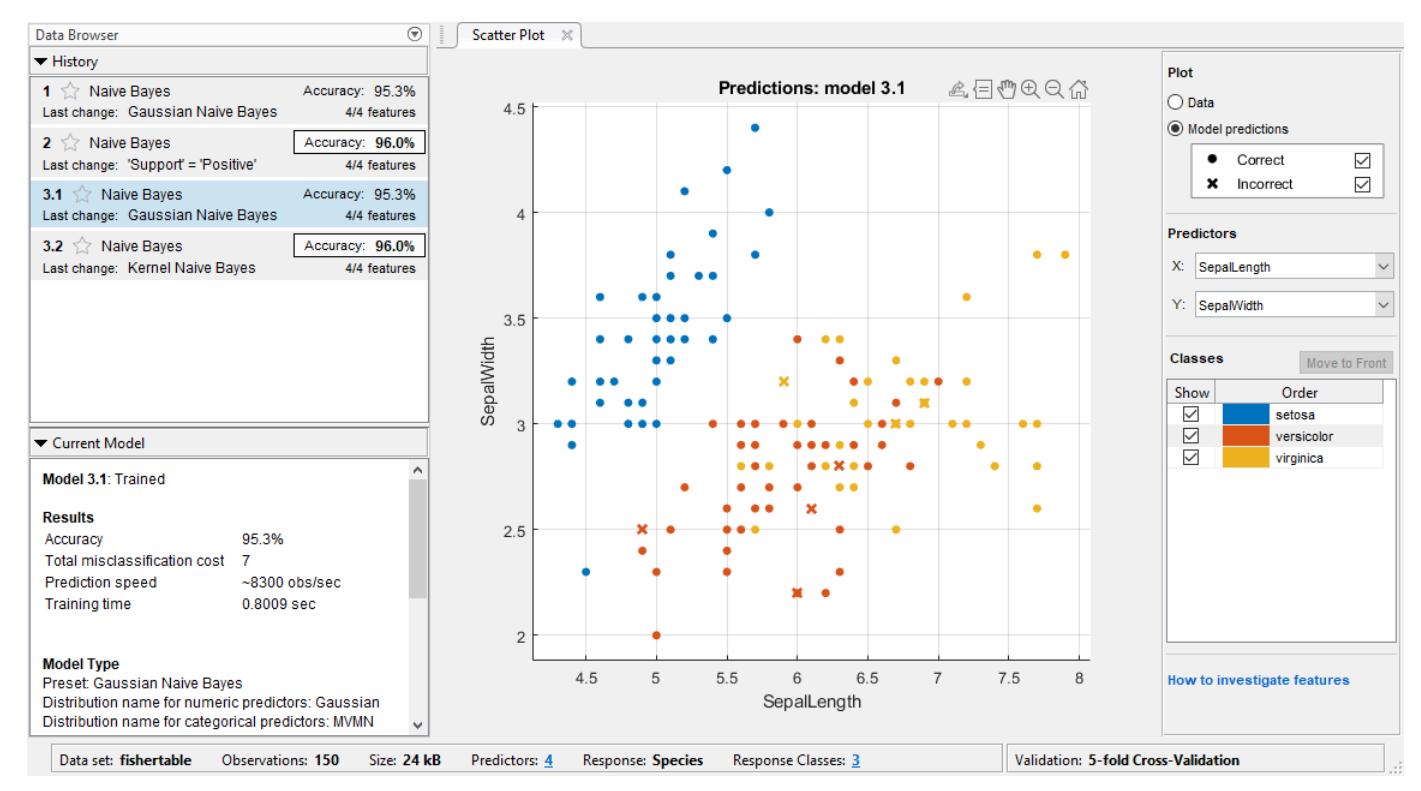

- **12** In the History list, click a model to view the results. Examine the scatter plot for the trained model and try plotting different predictors. Misclassified points appear as an X.
- **13** To inspect the accuracy of the predictions in each class, on the **Classification Learner** tab, in the **Plots** section, click **Confusion Matrix**. The app displays a matrix of true class and predicted class results.

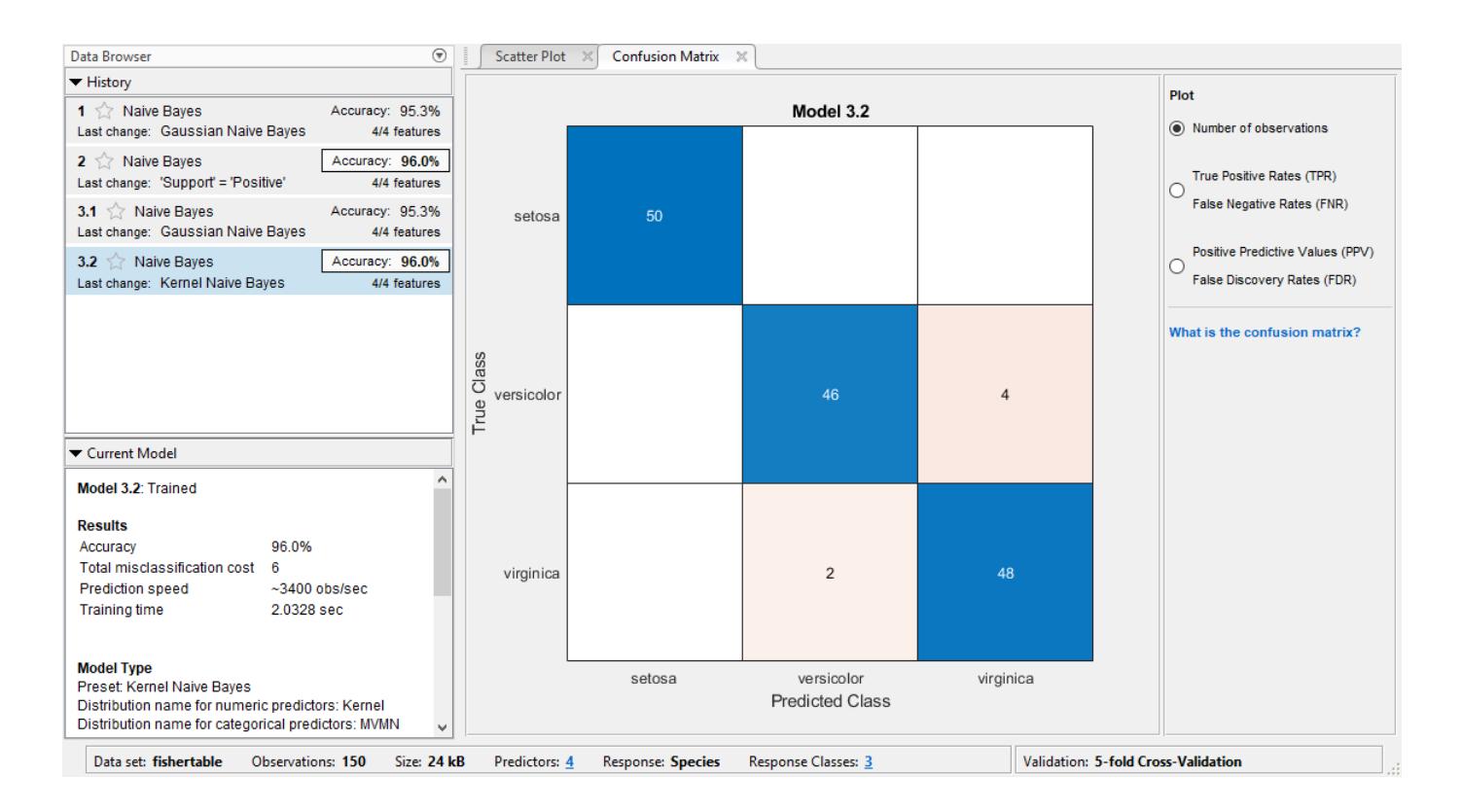

**Note** Validation introduces some randomness into the results. Your confusion matrix results can vary from the results shown in this example.

- **14** In the History list, click the other models and compare their results.
- **15** In the History list, click the model with the highest **Accuracy** score. To improve the model, try modifying its features. For example, see if you can improve the model by removing features with low predictive power.

On the **Classification Learner** tab, in the **Features** section, click **Feature Selection**.

In the Feature Selection menu, clear the check boxes for **PetalLength** and **PetalWidth** to exclude them from the predictors. A new draft model (model 4) appears in the History list with the new settings (2/4 features), based on the kernel naive Bayes model (model 3.2 in the History list).

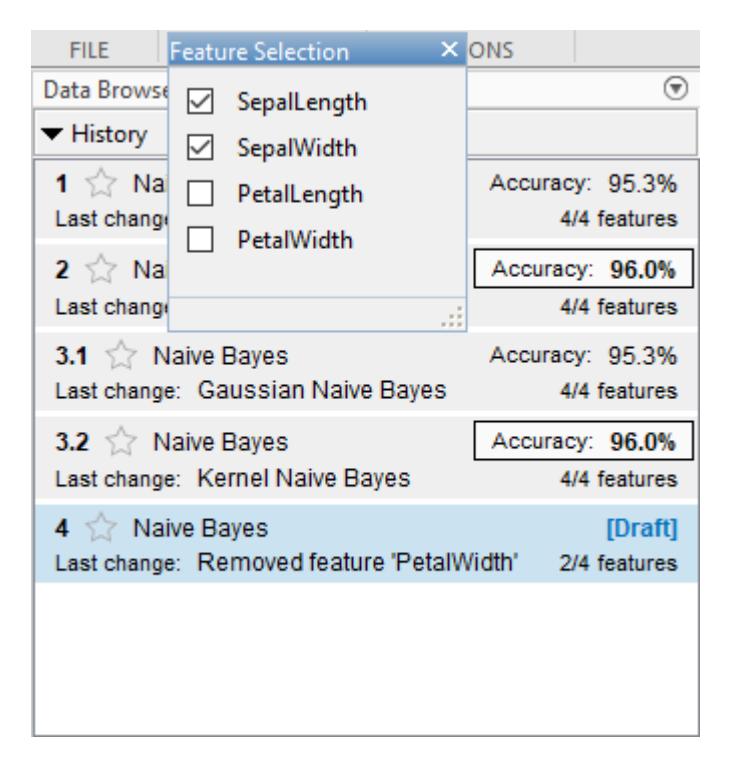

In the **Training** section, click **Train** to train a new kernel naive Bayes model using the new predictor options.

The History list now includes model 4. It is also a kernel naive Bayes model, trained using only 2 of 4 predictors.

- **16** To determine which predictors are included, click a model in the History list, then click **Feature Selection** in the **Features** section and note which check boxes are selected. The model with only sepal measurements (model 4) has a much lower **Accuracy** score than the models containing all predictors.
- **17** Train another kernel naive Bayes model including only the petal measurements. Change the selections in the Feature Selection menu and click **Train**.

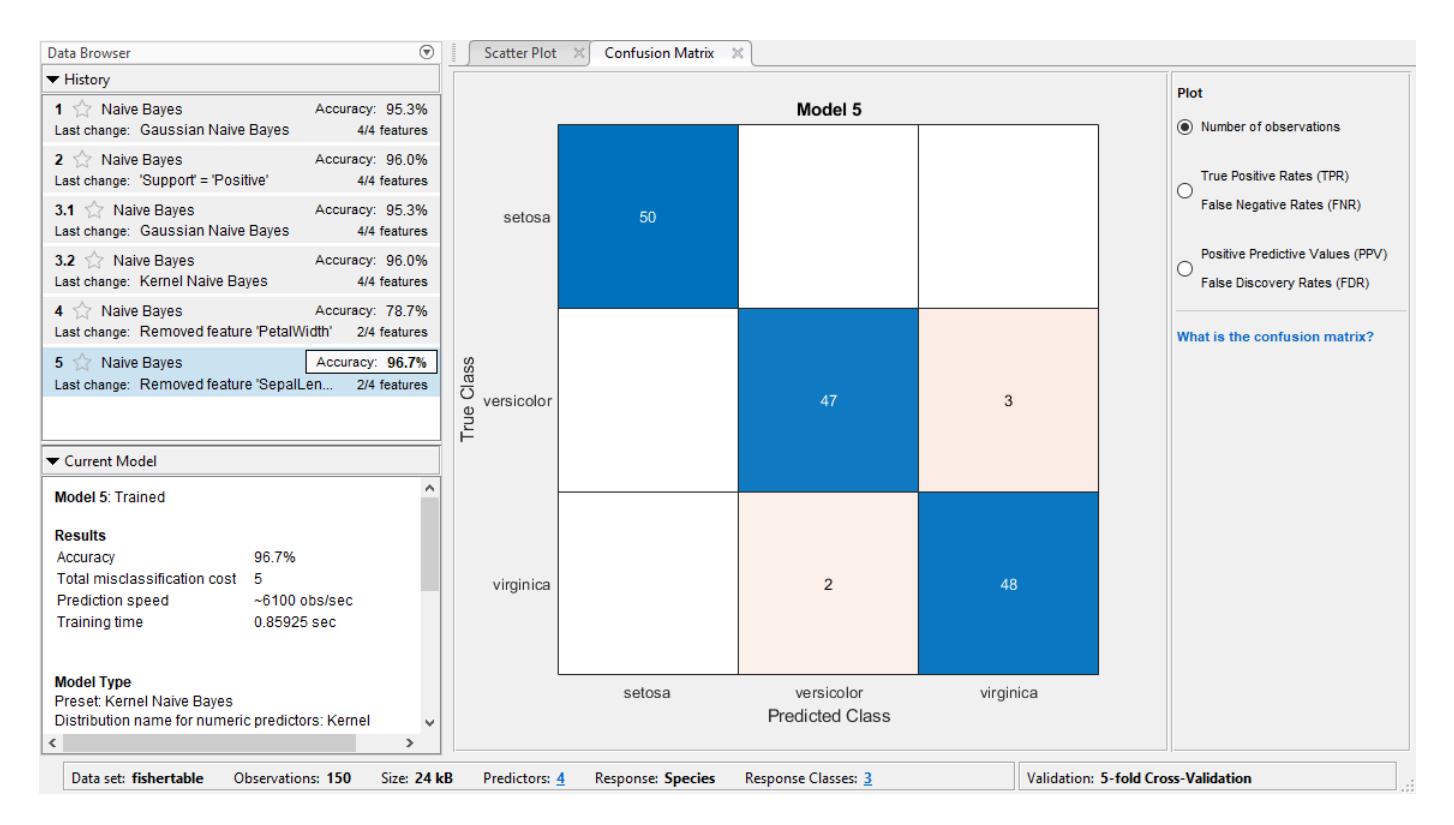

The model trained using only petal measurements (model 5) performs comparably to the model containing all predictors. The models predict no better using all the measurements compared to only the petal measurements. If data collection is expensive or difficult, you might prefer a model that performs satisfactorily without some predictors.

- **18** To investigate features to include or exclude, use the parallel coordinates plot. On the **Classification Learner** tab, in the **Plots** section, click **Parallel Coordinates Plot**.
- **19** In the History list, click the model with the highest **Accuracy** score. To improve the model further, try changing naive Bayes settings (if available). On the **Classification Learner** tab, in the **Model Type** section, click **Advanced**. Recall that the **Advanced** button is enabled only for some models. Change a setting, then train the new model by clicking **Train**.
- **20** Export the trained model to the workspace. On the **Classification Learner** tab, in the **Export** section, select **Export Model > Export Model**. See ["Export Classification Model to Predict New](#page-1430-0) [Data" on page 23-69](#page-1430-0).
- **21** Examine the code for training this classifier. In the **Export** section, click **Generate Function**.

Use the same workflow to evaluate and compare the other classifier types you can train in Classification Learner.

To try all the nonoptimizable classifier model presets available for your data set:

- **1** Click the arrow on the **Model Type** section to open the gallery of classifiers.
- **2** In the **Get Started** group, click **All**, then click **Train** in the **Training** section.

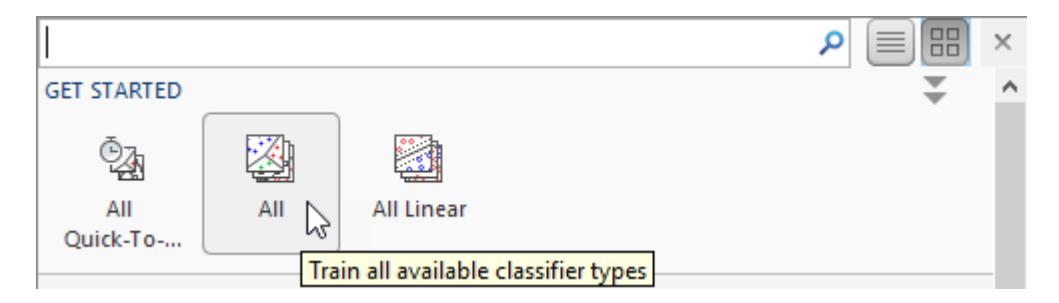

For information about other classifier types, see ["Train Classification Models in Classification Learner](#page-1371-0) [App" on page 23-10.](#page-1371-0)

### **See Also**

### **Related Examples**

- • ["Train Classification Models in Classification Learner App" on page 23-10](#page-1371-0)
- • ["Select Data and Validation for Classification Problem" on page 23-16](#page-1377-0)
- • ["Choose Classifier Options" on page 23-20](#page-1381-0)
- • ["Naive Bayes Classification" on page 21-2](#page-1353-0)
- • ["Feature Selection and Feature Transformation Using Classification Learner App" on page 23-37](#page-1398-0)
- • ["Assess Classifier Performance in Classification Learner" on page 23-59](#page-1420-0)
- • ["Export Classification Model to Predict New Data" on page 23-69](#page-1430-0)

# **Train and Compare Classifiers Using Misclassification Costs in Classification Learner App**

This example shows how to create and compare classifiers that use specified misclassification costs in the Classification Learner app. Specify the misclassification costs before training, and use the accuracy and total misclassification cost results to compare the trained models.

**1** In the MATLAB Command Window, read the sample file CreditRating Historical.dat into a table. The predictor data consists of financial ratios and industry sector information for a list of corporate customers. The response variable consists of credit ratings assigned by a rating agency. Combine all the A ratings into one rating. Do the same for the B and C ratings, so that the response variable has three distinct ratings. Among the three ratings, A is considered the best and C the worst.

```
creditrating = readtable('CreditRating_Historical.dat');
Rating = categorical(creditrating.Rating);Rating = mergecats(Rating,{'AAA','AA','A'},'A');
Rating = mergecats(Rating,{'BBB','BB','B'},'B');
Rating = mergecats(Rating,{'CCC','CC','C'},'C');
creditrating.Rating = Rating;
```
**2** Assume these are the costs associated with misclassifying the credit ratings of customers.

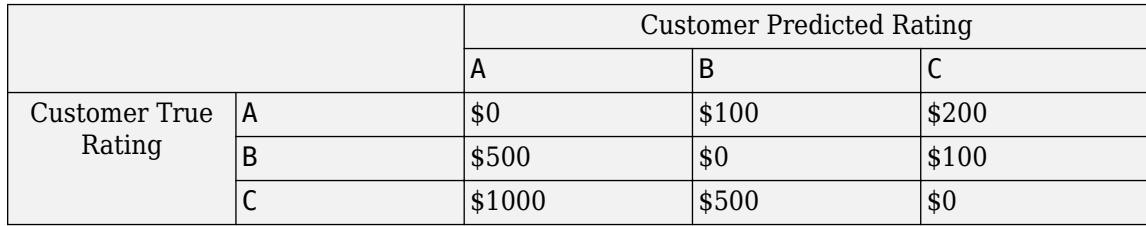

For example, the cost of misclassifying a C rating customer as an A rating customer is \$1000. The costs indicate that classifying a customer with bad credit as a customer with good credit is more costly than classifying a customer with good credit as a customer with bad credit.

Create a matrix variable that contains the misclassification costs. Create another variable that specifies the class names and their order in the matrix variable.

```
ClassificationCosts = [0 100 200; 500 0 100; 1000 500 0];
ClassNames = categorical({'A', 'B', 'C'});
```
**Tip** Alternatively, you can specify misclassification costs directly inside the Classification Learner app. See ["Specify Misclassification Costs" on page 23-42](#page-1403-0) for more information.

**3** Open Classification Learner. Click the **Apps** tab, and then click the arrow at the right of the **Apps** section to open the apps gallery. In the **Machine Learning and Deep Learning** group, click **Classification Learner.** 

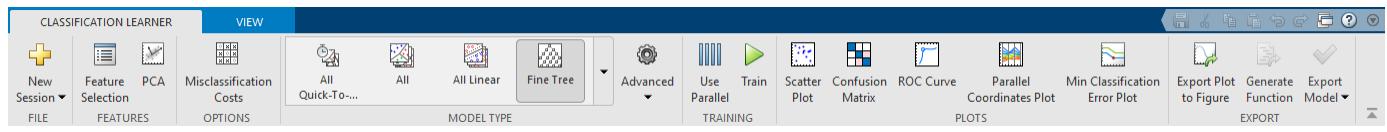

**4** On the **Classification Learner** tab, in the **File** section, select **New Session > From Workspace**.

**5** In the New Session dialog box, select the table creditrating from the **Data Set Variable** list.

As shown in the dialog box, the app selects the response and predictor variables based on their data type. The default response variable is the Rating variable. The default validation option is cross-validation, to protect against overfitting. For this example, do not change the default settings.

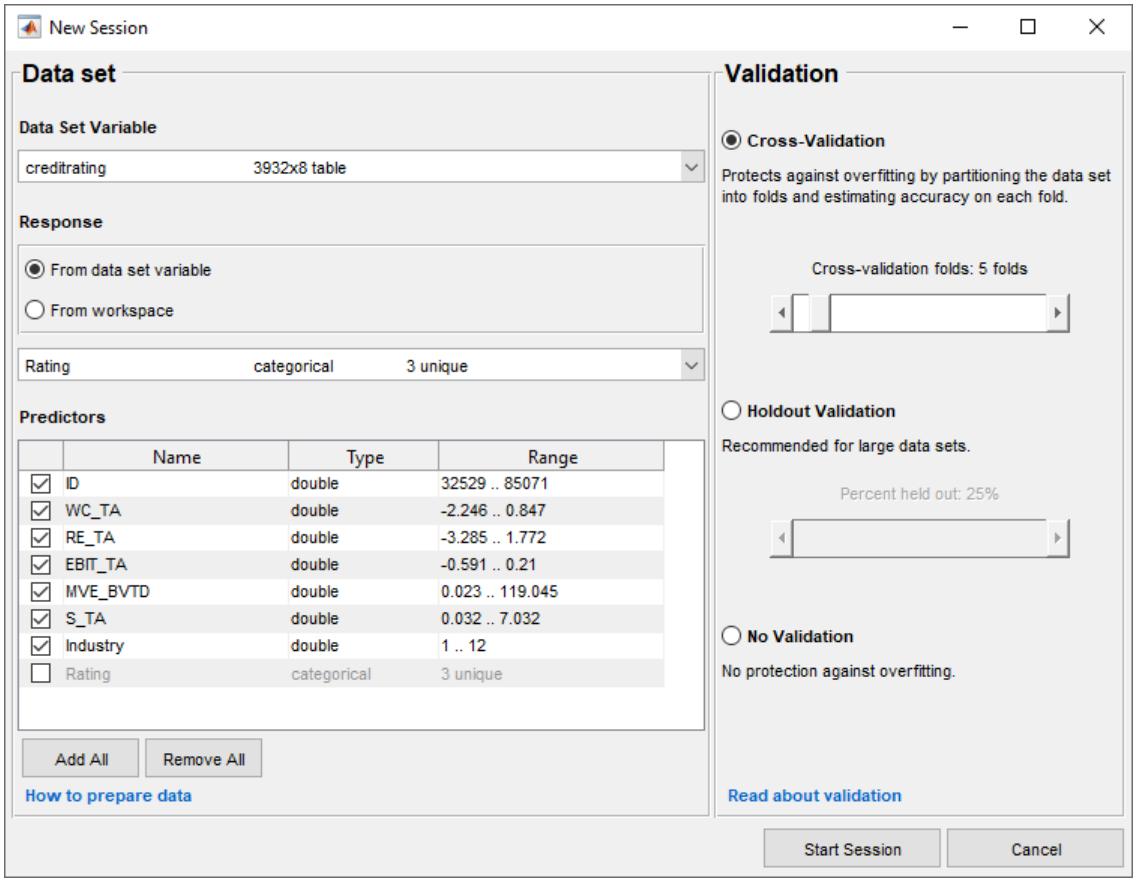

- **6** To accept the default settings, click **Start Session**.
- **7** Specify the misclassification costs. On the **Classification Learner** tab, in the **Options** section, click Misclassification Costs. The app opens a dialog box showing the default misclassification costs.

In the dialog box, click **Import from Workspace**.

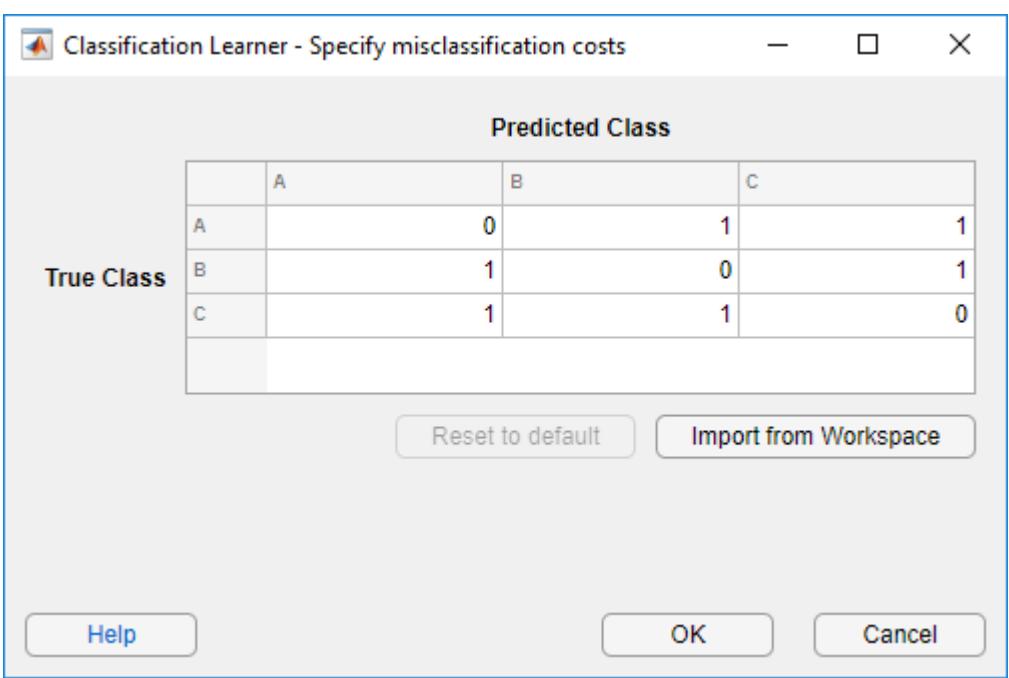

In the import dialog box, select ClassificationCosts as the cost variable and ClassNames as the class order in the cost variable. Click **Import**.

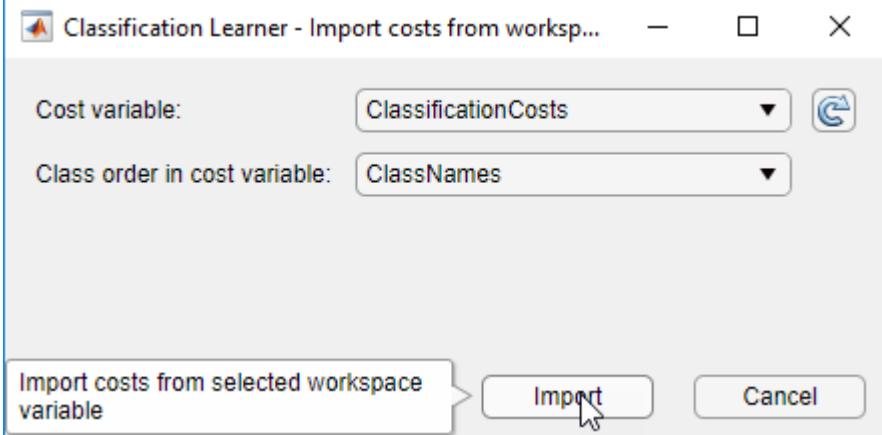

The app updates the values in the misclassification costs dialog box. Click **OK** to save your changes.

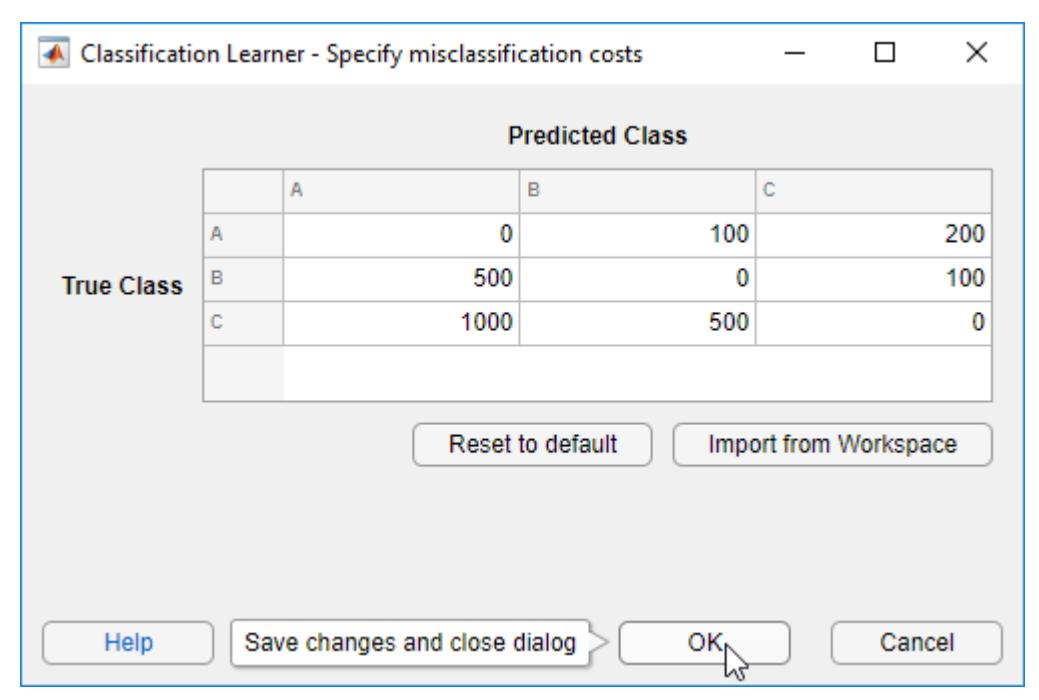

**8** Train fine, medium, and coarse trees simultaneously. On the **Classification Learner** tab, in the **Model Type** section, click the arrow to open the gallery. In the **Decision Trees** group, click **All Trees**. In the **Training** section, click **Train**. The app trains one of each tree model type and displays the models in the **History** list.

**Tip** If you have Parallel Computing Toolbox, the Opening Pool dialog box opens the first time you click **Train** (or when you click **Train** again after an extended period of time). The dialog box remains open while the app opens a parallel pool of workers. During this time, you cannot interact with the software. After the pool opens, you can train multiple classifiers simultaneously and continue working.

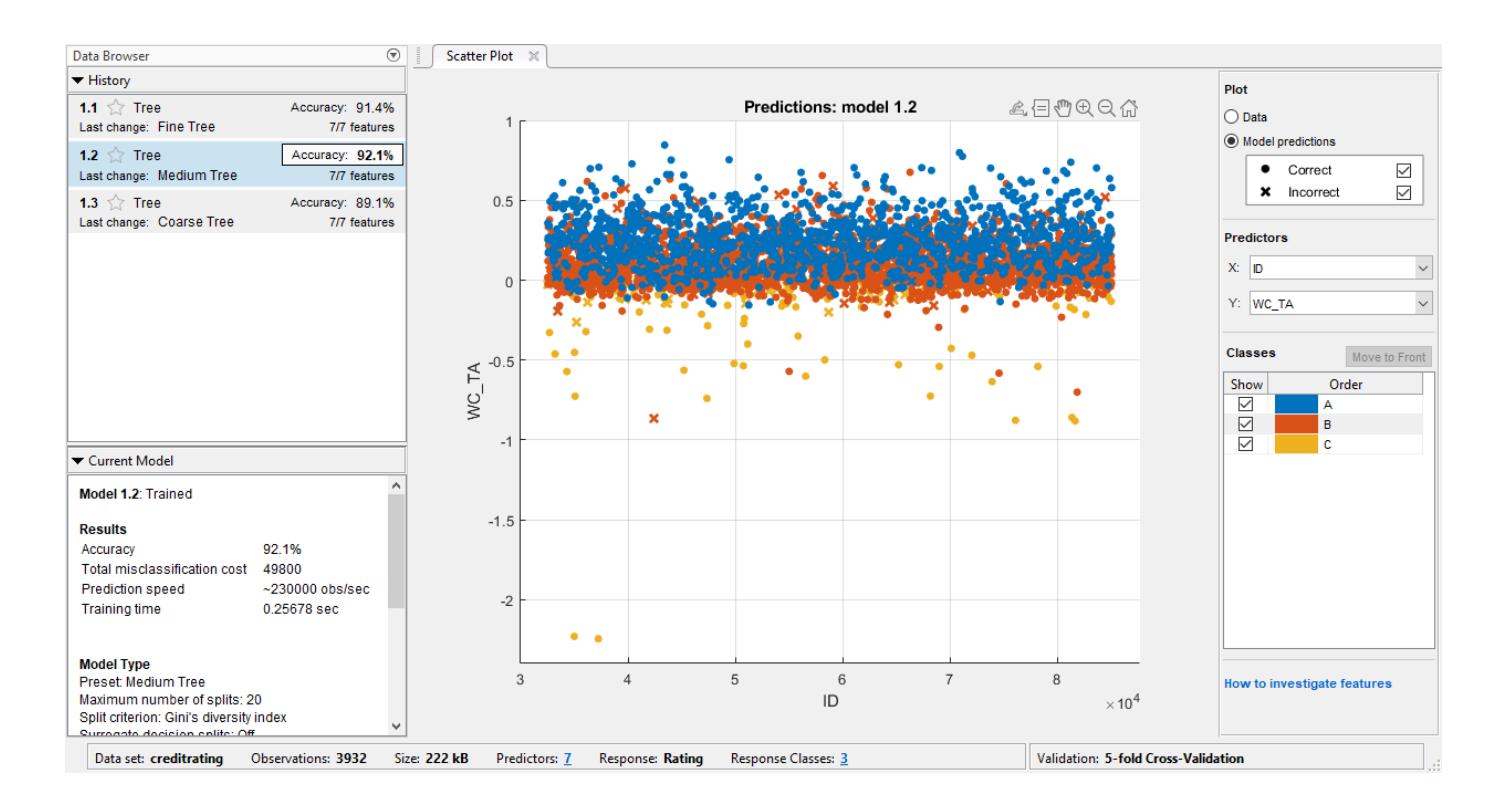

**Note** Validation introduces some randomness into the results. Your model validation results can vary from the results shown in this example.

- **9** In the **History** list, click a model to view the results, which are displayed in the **Current Model** pane. Each model has a validation **Accuracy** score that indicates the percentage of correctly predicted responses. In the **History** list, the app highlights the highest **Accuracy** score by outlining it in a box.
- **10** Inspect the accuracy of the predictions in each class. On the **Classification Learner** tab, in the **Plots** section, click **Confusion Matrix**. The app displays a matrix of true class and predicted class results for the selected model (in this case, for the medium tree).

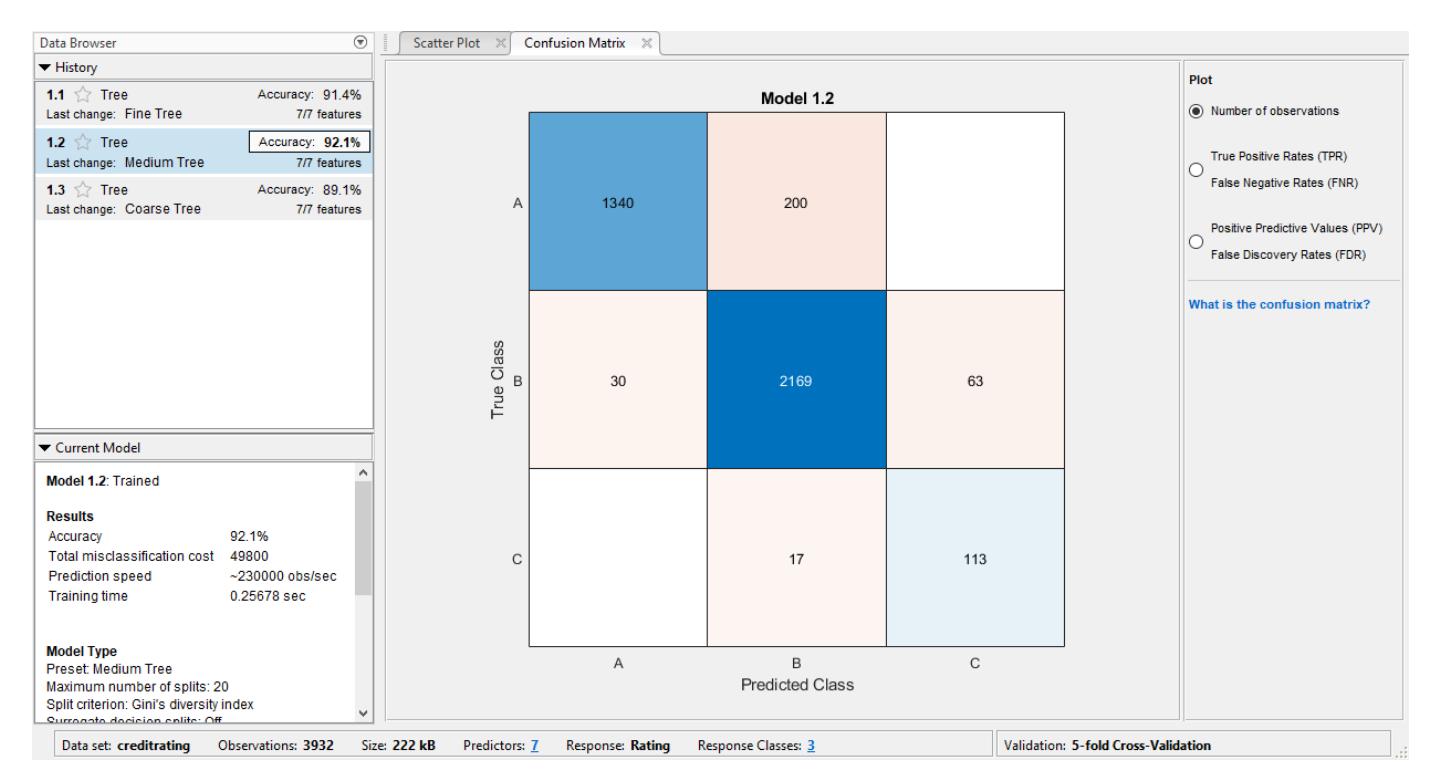

#### **11** You can also plot results per predicted class to investigate false discovery rates. Under **Plot**, select the **Positive Predictive Values (PPV) False Discovery Rates (FDR)** option.

In the confusion matrix for the medium tree, the entries below the diagonal have small percentage values. These values indicate that the model tries to avoid assigning a credit rating that is higher than the true rating for a customer.

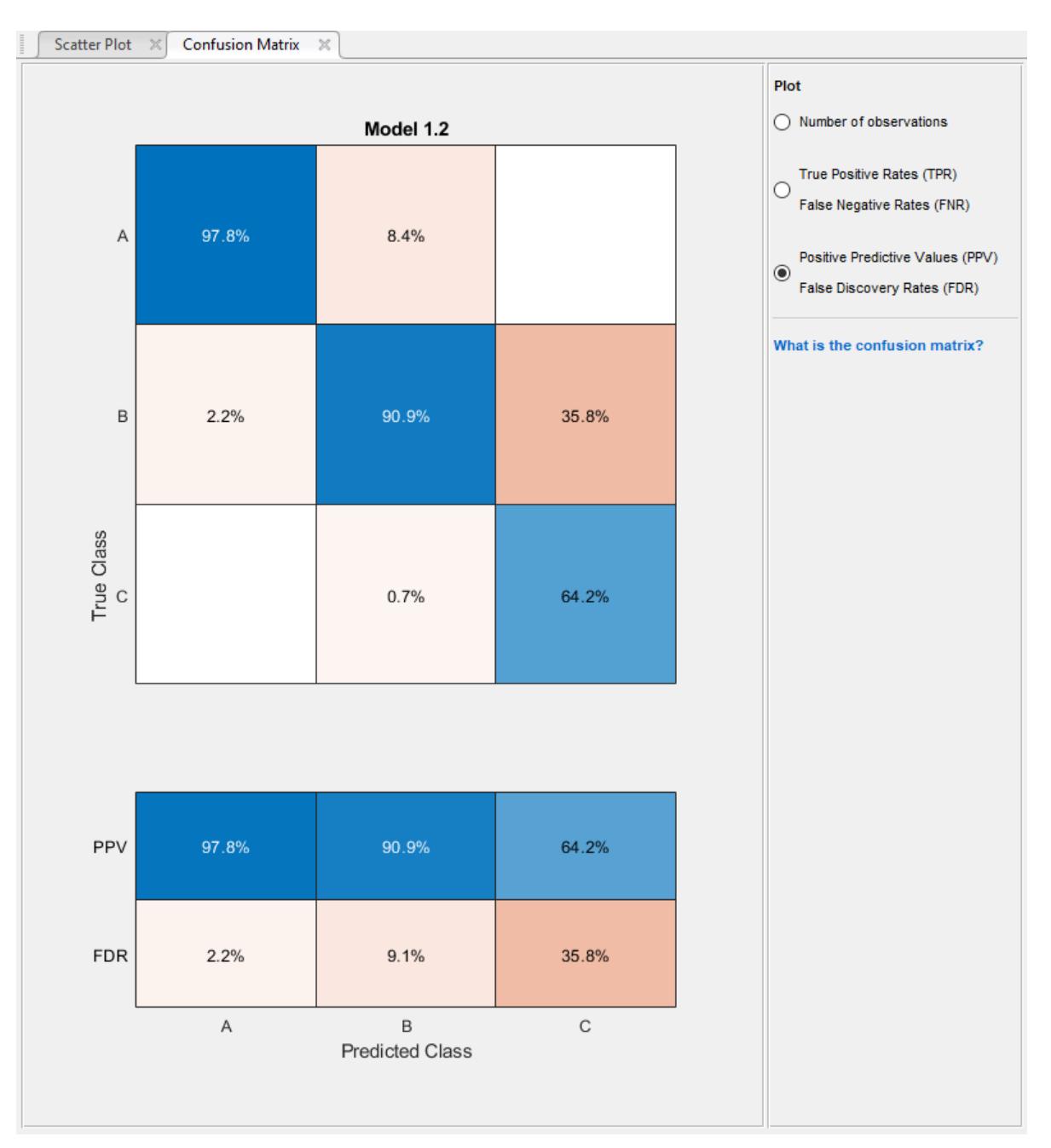

**12** Compare the total misclassification costs of the tree models. To inspect the total misclassification cost of a model, select the model in the **History** list, and then view the **Results** section of the **Current Model** pane. For example, the medium tree has these results.
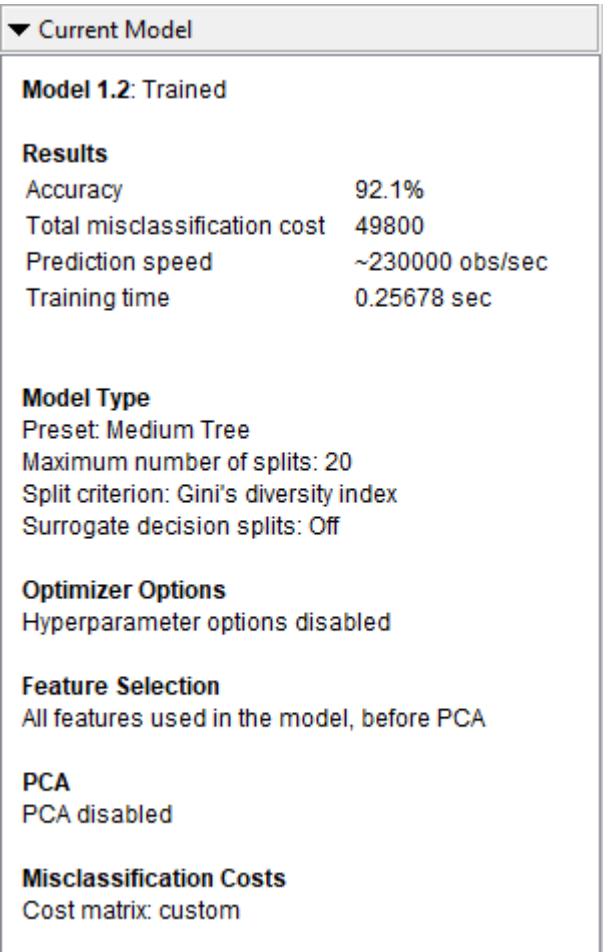

In general, choose a model that has high accuracy and low total misclassification cost. In this example, the medium tree has the highest validation accuracy value and the lowest total misclassification cost of the three models.

You can perform feature selection and transformation or tune your model just as you do in the workflow without misclassification costs. However, always check the total misclassification cost of your model when assessing its performance. For differences in the exported model and exported code when you use misclassification costs, see ["Misclassification Costs in Exported Model and Generated](#page-1407-0) [Code" on page 23-46.](#page-1407-0)

### **See Also**

### **Related Examples**

- ["Misclassification Costs in Classification Learner App" on page 23-42](#page-1403-0)
- • ["Train Classification Models in Classification Learner App" on page 23-10](#page-1371-0)

# **Train Classifier Using Hyperparameter Optimization in Classification Learner App**

This example shows how to tune hyperparameters of a classification support vector machine (SVM) model by using hyperparameter optimization in the Classification Learner app. Compare the test set performance of the trained optimizable SVM to that of the best-performing preset SVM model.

**1** In the MATLAB Command Window, load the ionosphere data set, and create a table containing the data. Separate the table into training and test sets.

```
load ionosphere
tbl = array2table(X);tbl.Y = Y;rng('default') % For reproducibility of the data split
partition = cypartition(Y, 'Holdout', 0.15);idxTrain = training(partition); % Indices for the training set
tblTrain = tbl(idxTrain,:);tblTest = tbl(-idxTrain,:);
```
- **2** Open Classification Learner. Click the **Apps** tab, and then click the arrow at the right of the **Apps** section to open the apps gallery. In the **Machine Learning and Deep Learning** group, click **Classification Learner.**
- **3** On the **Classification Learner** tab, in the **File** section, select **New Session > From Workspace**.
- **4** In the New Session dialog box, select the tblTrain table from the **Data Set Variable** list.

As shown in the dialog box, the app selects the response and predictor variables. The default response variable is Y. The default validation option is 5-fold cross-validation, to protect against overfitting. For this example, do not change the default settings.

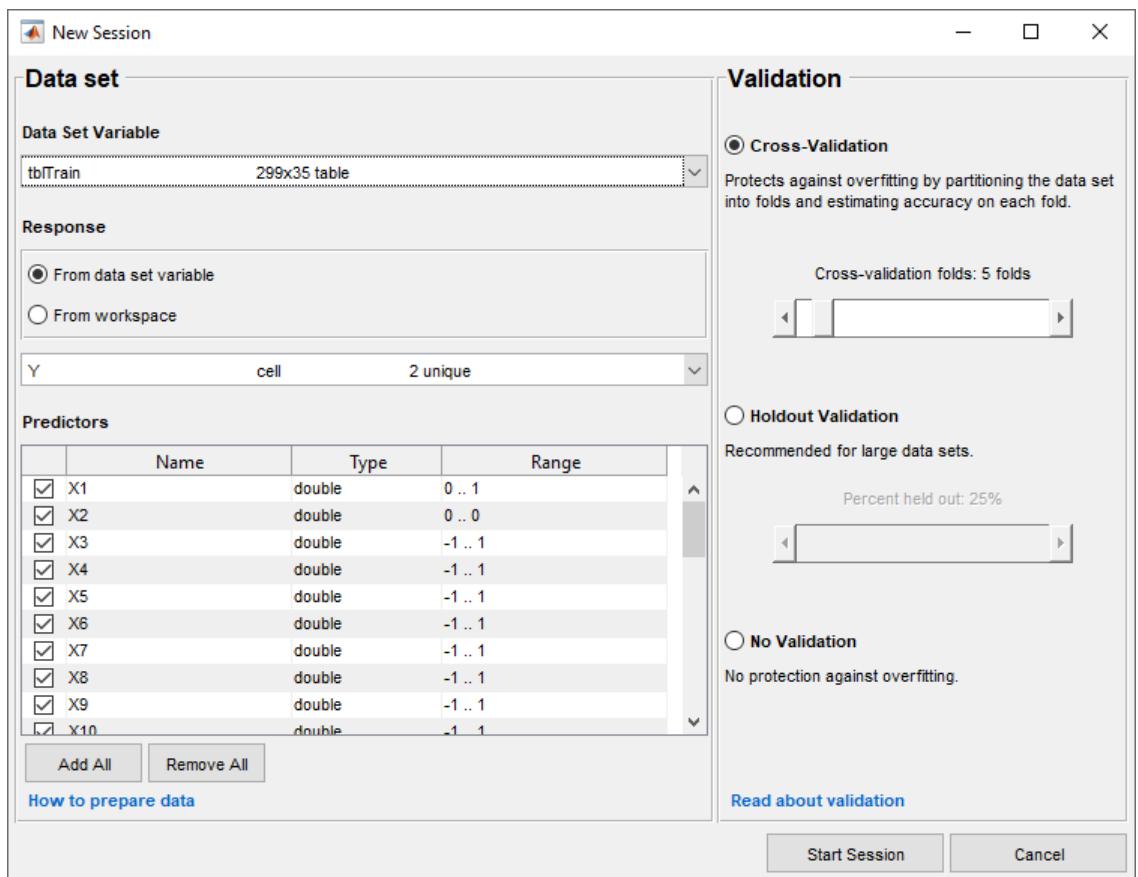

- **5** To accept the default options and continue, click **Start Session**.
- 6 Train all preset SVM models. On the **Classification Learner** tab, in the **Model Type** section, click the arrow to open the gallery. In the **Support Vector Machines** group, click **All SVMs**. In the **Training** section, click **Train**. The app trains one of each SVM model type and displays the models in the **History** list.

**Tip** If you have Parallel Computing Toolbox, the Opening Pool dialog box opens the first time you click **Train** (or when you click **Train** again after an extended period of time). The dialog box remains open while the app opens a parallel pool of workers. During this time, you cannot interact with the software. After the pool opens, you can train multiple models simultaneously and continue working.

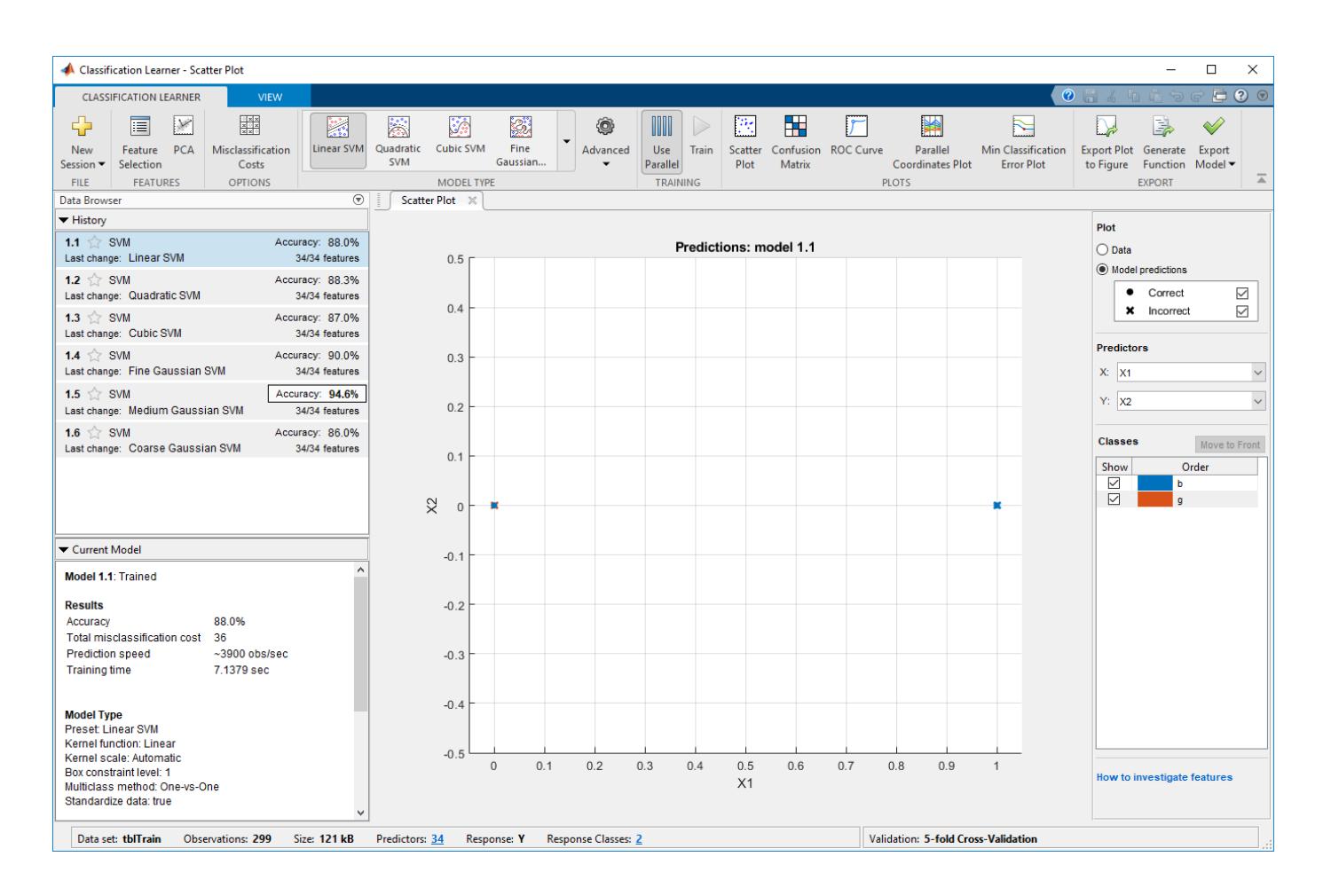

**Note** Validation introduces some randomness into the results. Your model validation results can vary from the results shown in this example.

- **7** Select an optimizable SVM model to train. On the **Classification Learner** tab, in the **Model Type** section, click the arrow to open the gallery. In the **Support Vector Machines** group, click **Optimizable SVM**. The app disables the **Use Parallel** button when you select an optimizable model.
- **8** Select the model hyperparameters to optimize. In the **Model Type** section, select **Advanced > Advanced**. The app opens a dialog box in which you can select **Optimize** check boxes for the hyperparameters that you want to optimize. By default, all the check boxes for the available hyperparameters are selected. For this example, clear the **Optimize** check boxes for **Kernel function** and **Standardize data**. By default, the app disables the **Optimize** check box for **Kernel scale** whenever the kernel function has a fixed value other than Gaussian. Select a Gaussian kernel function, and select the **Optimize** check box for **Kernel scale**.

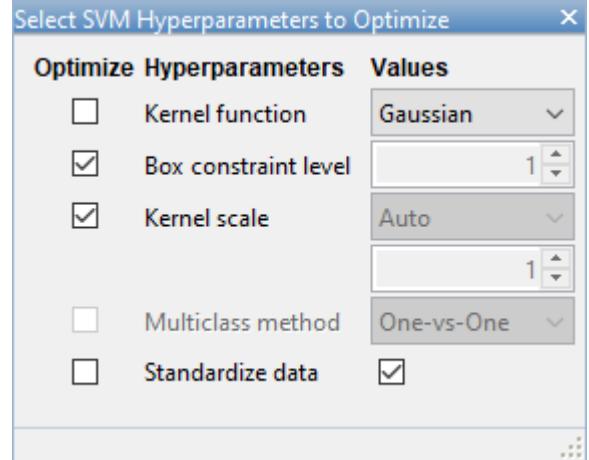

- **9** In the **Training** section, click **Train**.
- 10 The app displays a Minimum Classification Error Plot as it runs the optimization process. At each iteration, the app tries a different combination of hyperparameter values and updates the plot with the minimum validation classification error observed up to that iteration, indicated in dark blue. When the app completes the optimization process, it selects the set of optimized hyperparameters, indicated by a red square. For more information, see ["Minimum Classification](#page-1416-0) [Error Plot" on page 23-55](#page-1416-0).

The app lists the optimized hyperparameters in both the upper right of the plot and the **Optimized Hyperparameters** section of the **Current Model** pane.

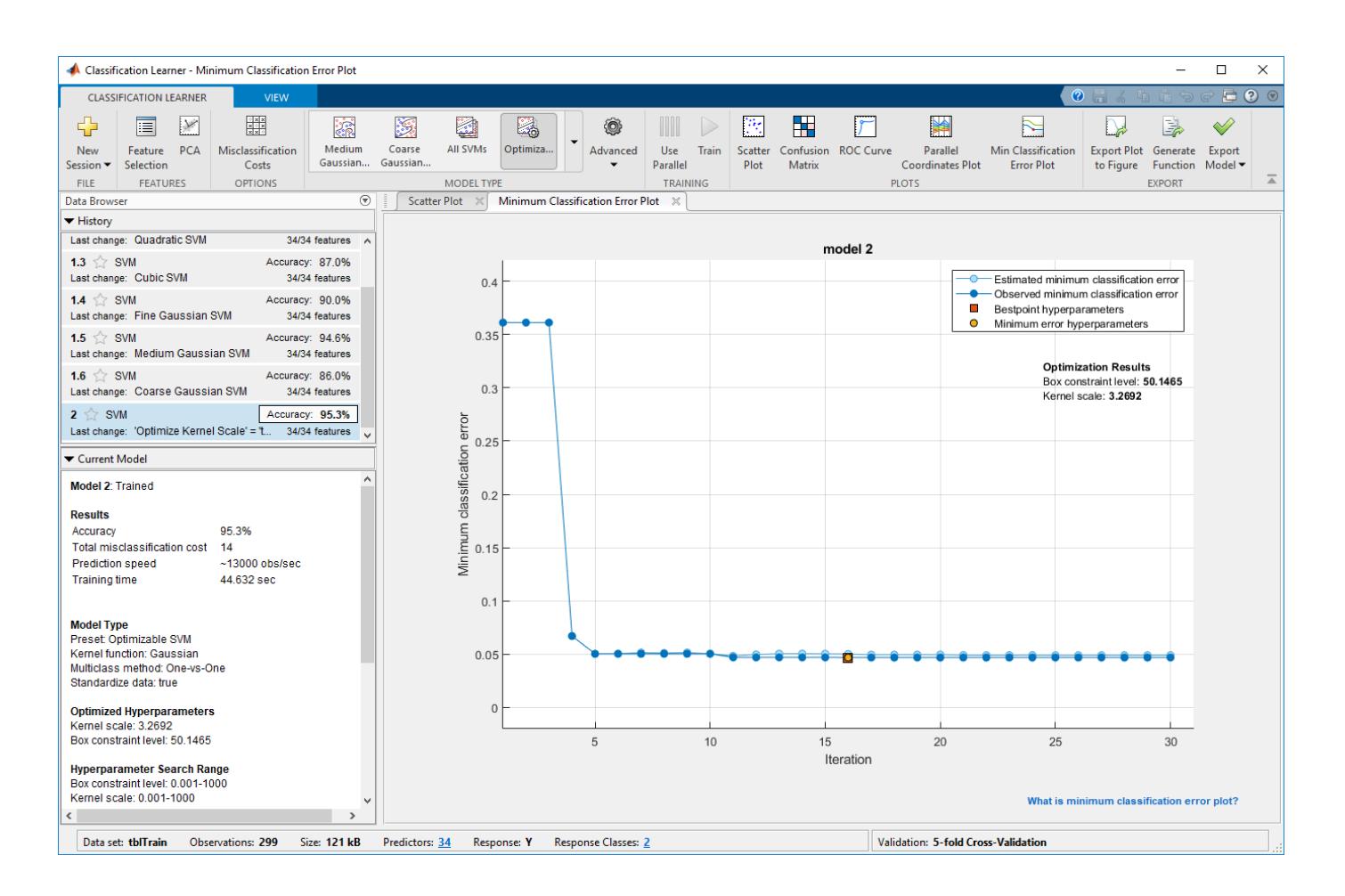

#### **Note** In general, the optimization results are not reproducible.

**11** Compare the trained preset SVM models to the trained optimizable model. In the **History** list, the app highlights the highest validation **Accuracy** by outlining it in a box. In this example, the trained optimizable SVM model outperforms the six preset models.

A trained optimizable model does not always have a higher accuracy than the trained preset models. If a trained optimizable model does not perform well, you can try to get better results by running the optimization for longer. In the **Model Type** section, select **Advanced > Optimizer Options**. In the dialog box, increase the **Iterations** value. For example, you can double-click the default value of 30 and enter a value of 60.

- **12** Because hyperparameter tuning often leads to overfitted models, check the test set performance of the SVM model with the optimized hyperparameters and compare it to the performance of the best preset SVM model. Begin by exporting the two models to the MATLAB workspace.
	- In the **History** list, select the **Medium Gaussian SVM** model. On the **Classification Learner** tab, in the **Export** section, select **Export Model > Export Model**. In the dialog box, name the model gaussianSVM.
	- In the **History** list, select the **Optimizable SVM** model. On the **Classification Learner** tab, in the **Export** section, select **Export Model > Export Model**. In the dialog box, name the model optimizableSVM.

**13** Compute the accuracy of the two models on the tblTest data. In the MATLAB Command Window, use the predictFcn function in each exported model structure to predict the response values of the test set data. Then, use confusion matrices to visualize the results. Compute and compare the accuracy values for the models on the test set data.

```
testY = tblTest.Y;
labels = gaussianSVM.predictFcn(tblTest);
figure
cm = confusionchart(testY,labels);
title('Preset Model Results')
optLabels = optimizableSVM.predictFcn(tblTest);
figure
optcm = confusionchart(testY,optLabels);
title('Optimizable Model Results')
cmvalues = cm.NormalizedValues;
optcmvalues = optcm.NormalizedValues;
presetAccuracy = sum(diag(cmvalues))/sum(cmvalues,'all')*100
optAccuracy = sum(diag(optcmvalues))/sum(optcmvalues,'all')*100
presetAccuracy =
    92.3077
optAccuracy =
    88.4615
```
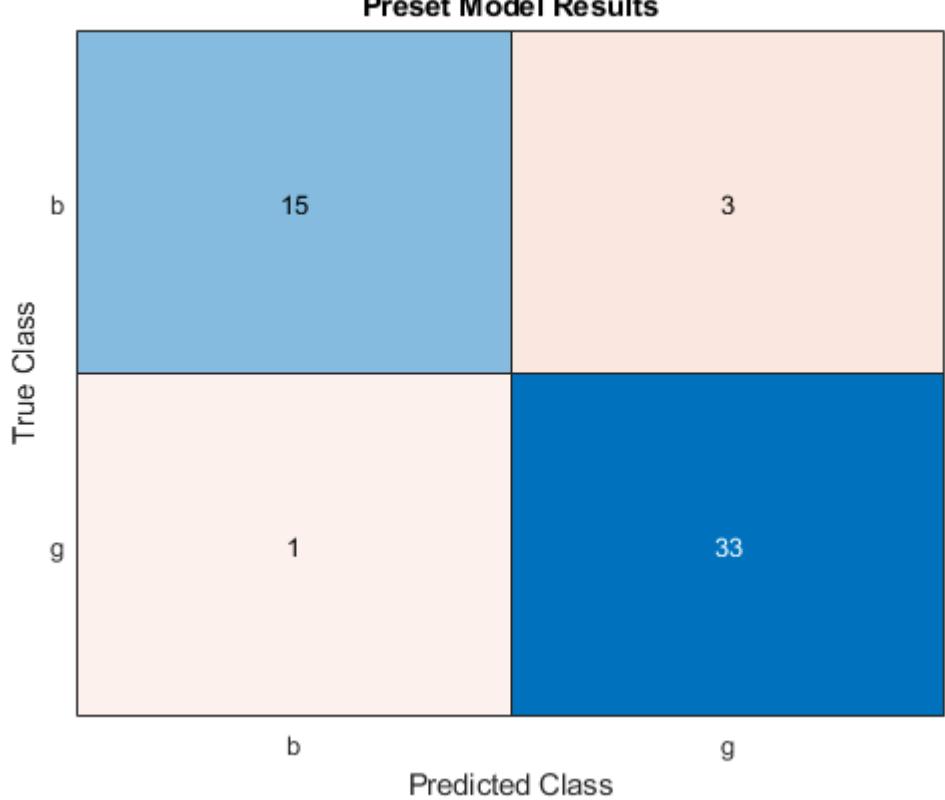

**Preset Model Results** 

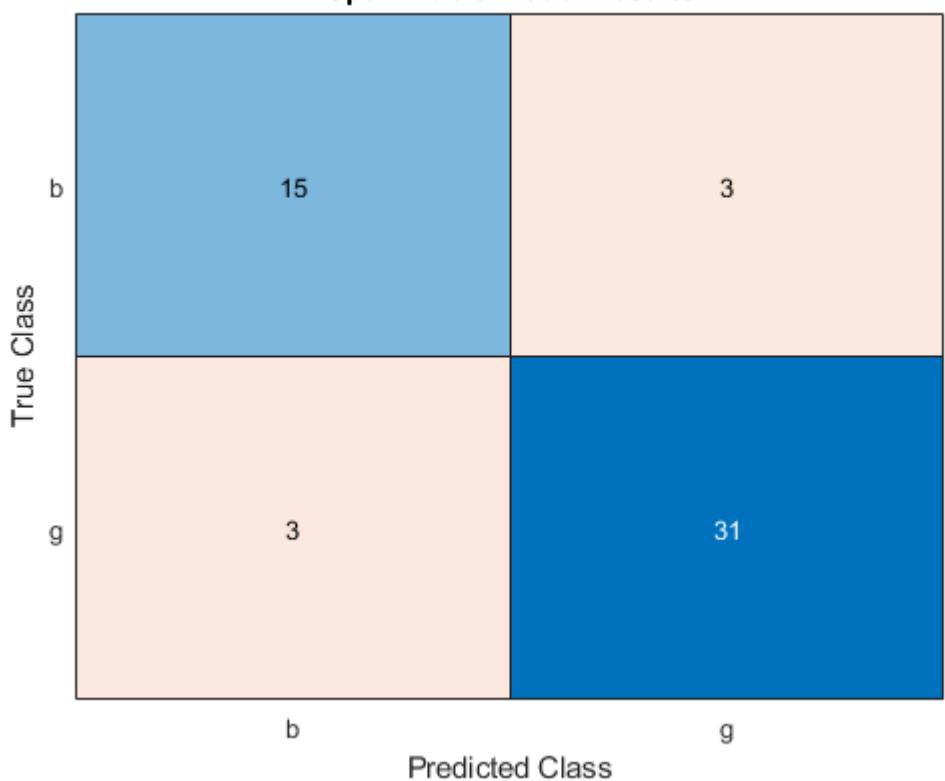

**Optimizable Model Results** 

In this example, the trained optimizable SVM model does not perform as well as the trained preset model on the test set data.

### **See Also**

### **Related Examples**

- • ["Hyperparameter Optimization in Classification Learner App" on page 23-48](#page-1409-0)
- • ["Train Classification Models in Classification Learner App" on page 23-10](#page-1371-0)
- • ["Select Data and Validation for Classification Problem" on page 23-16](#page-1377-0)
- • ["Choose Classifier Options" on page 23-20](#page-1381-0)
- • ["Assess Classifier Performance in Classification Learner" on page 23-59](#page-1420-0)
- • ["Export Classification Model to Predict New Data" on page 23-69](#page-1430-0)
- • ["Bayesian Optimization Workflow" on page 10-25](#page-490-0)

# **Regression Learner**

- • ["Train Regression Models in Regression Learner App" on page 24-2](#page-1487-0)
- • ["Select Data and Validation for Regression Problem" on page 24-8](#page-1493-0)
- • ["Choose Regression Model Options" on page 24-12](#page-1497-0)
- • ["Feature Selection and Feature Transformation Using Regression Learner App" on page 24-24](#page-1509-0)
- • ["Hyperparameter Optimization in Regression Learner App" on page 24-27](#page-1512-0)
- • ["Assess Model Performance in Regression Learner" on page 24-39](#page-1524-0)
- • ["Export Plots in Regression Learner App" on page 24-46](#page-1531-0)
- • ["Export Regression Model to Predict New Data" on page 24-50](#page-1535-0)
- • ["Train Regression Trees Using Regression Learner App" on page 24-54](#page-1539-0)
- • ["Train Regression Model Using Hyperparameter Optimization in Regression Learner App"](#page-1548-0) [on page 24-63](#page-1548-0)

# <span id="page-1487-0"></span>**Train Regression Models in Regression Learner App**

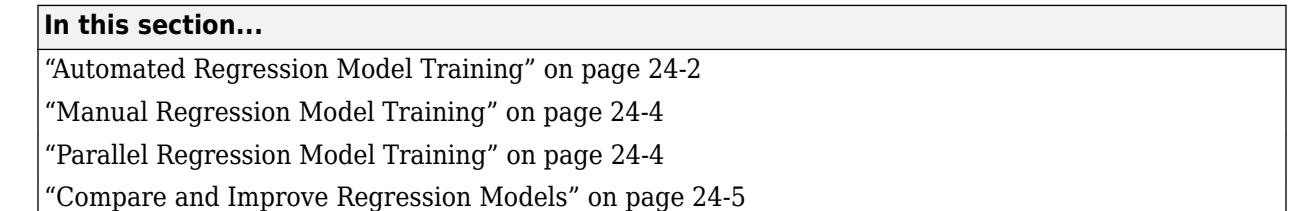

You can use Regression Learner to train regression models including linear regression models, regression trees, Gaussian process regression models, support vector machines, and ensembles of regression trees. In addition to training models, you can explore your data, select features, specify validation schemes, and evaluate results. You can export a model to the workspace to use the model with new data or generate MATLAB code to learn about programmatic classification.

Training a model in Regression Learner consists of two parts:

- Validated Model: Training a model with a validation scheme. By default, the app protects against overfitting by applying cross-validation. Alternatively, you can choose holdout validation. The validated model is visible in the app.
- Full Model: Training a model on full data without validation. The app trains this model simultaneously with the validated model. However, the model trained on full data is not visible in the app. When you choose a regression model to export to the workspace, Regression Learner exports the full model.

The app displays the results of the validated model. Diagnostic measures, such as model accuracy, and plots, such as response plot or residuals plot reflect the validated model results. You can automatically train one or more regression models, compare validation results, and choose the best model that works for your regression problem. When you choose a model to export to the workspace, Regression Learner exports the full model. Because Regression Learner creates a model object of the full model during training, you experience no lag time when you export the model. You can use the exported model to make predictions on new data.

To get started by training a selection of model types, see "Automated Regression Model Training" on page 24-2. If you already know which regression model you want to train, see ["Manual Regression](#page-1489-0) [Model Training" on page 24-4.](#page-1489-0)

### **Automated Regression Model Training**

You can use Regression Learner to automatically train a selection of different regression models on your data.

- Get started by automatically training multiple models simultaneously. You can quickly try a selection of models, and then explore promising models interactively.
- If you already know what model type you want, then you can train individual models instead. See ["Manual Regression Model Training" on page 24-4](#page-1489-0).
- **1** On the **Apps** tab, in the **Machine Learning** group, click **Regression Learner**.
- **2** Click **New Session** and select data from the workspace or from file. Specify a response variable and variables to use as predictors. See ["Select Data and Validation for Regression Problem" on](#page-1493-0) [page 24-8](#page-1493-0).

**3** On the **Regression Learner** tab, in the **Model Type** section, click the arrow to expand the list of regression models. Select **All Quick-To-Train** . This option trains all the model presets that are fast to fit.

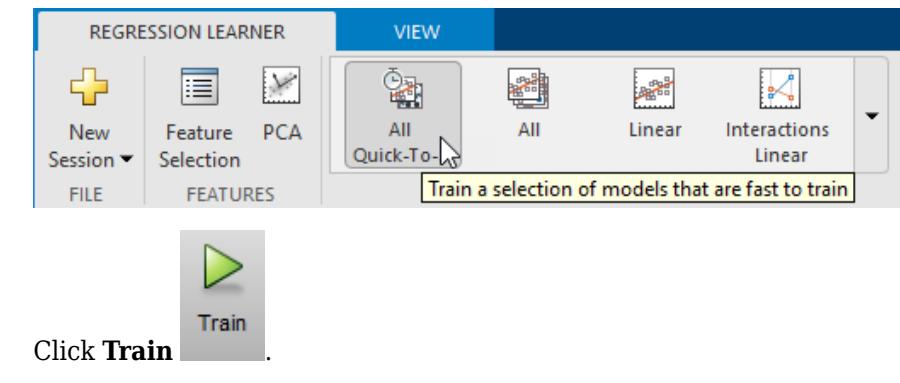

**Note** If you have Parallel Computing Toolbox, the app trains models in parallel. See ["Parallel](#page-1489-0) [Regression Model Training" on page 24-4.](#page-1489-0)

A selection of model types appears in the History list. When the models finish training, the best **RMSE** score is highlighted in a box.

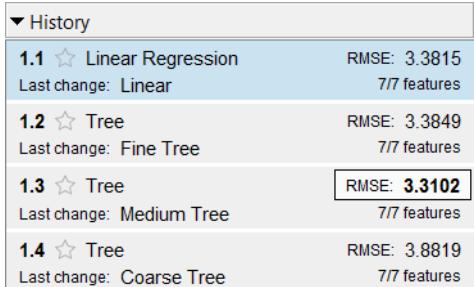

**4**

**6**

**5** Click models in the History list to explore results in the plots.

For the next steps, see ["Manual Regression Model Training" on page 24-4](#page-1489-0) or ["Compare and](#page-1490-0) [Improve Regression Models" on page 24-5](#page-1490-0).

To try all the nonoptimizable model presets available, click **All** and then click **Train**.

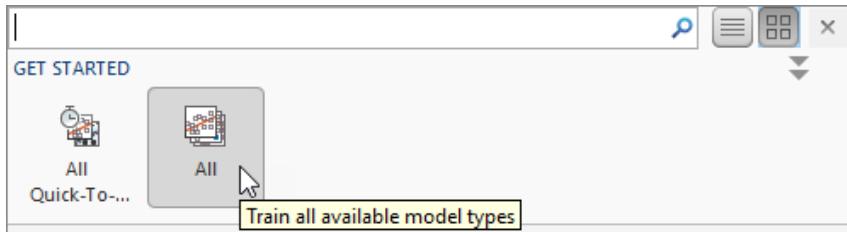

**2**

### <span id="page-1489-0"></span>**Manual Regression Model Training**

To explore individual model types, you can train models one at a time or train a group of models of the same type.

**1** Choose a model type. On the **Regression Learner** tab, in the **Model Type** section, click a model type. To see all available model options, click the arrow in the **Model Type** section to expand the list of regression models. The nonoptimizable model options in the gallery are preset starting points with different settings, suitable for a range of different regression problems.

To read descriptions of the models, switch to the details view or hover the mouse over a button to display its tooltip.

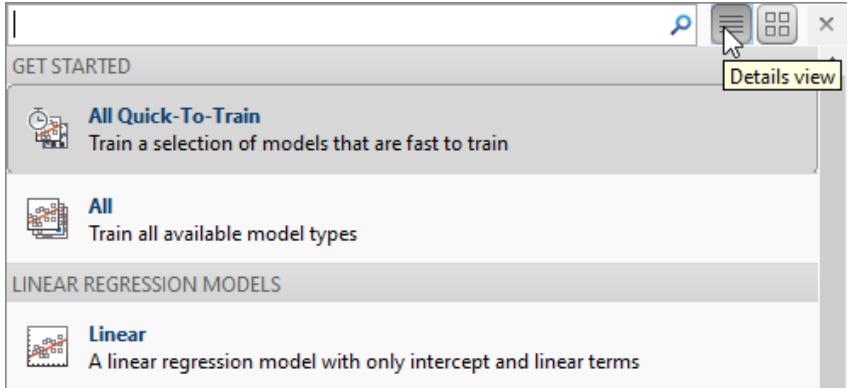

For more information on each option, see ["Choose Regression Model Options" on page 24-12.](#page-1497-0)

Train After selecting a model, click **Train** .

Repeat to explore different models.

**Tip** Select regression trees first. If your trained models do not predict the response accurately enough, then try other models with higher flexibility. To avoid overfitting, look for a less flexible model that provides sufficient accuracy.

**3** If you want to try all nonoptimizable models of the same or different types, then select one of the **All** options in the gallery.

Alternatively, if you want to automatically tune hyperparameters of a specific model type, select the corresponding **Optimizable** model and perform hyperparameter optimization. For more information, see ["Hyperparameter Optimization in Regression Learner App" on page 24-27](#page-1512-0).

For next steps, see ["Compare and Improve Regression Models" on page 24-5.](#page-1490-0)

### **Parallel Regression Model Training**

You can train models in parallel using Regression Learner if you have Parallel Computing Toolbox. When you train models, the app automatically starts a parallel pool of workers, unless you turn off the default parallel preference **Automatically create a parallel pool**. If a pool is already open, the app

<span id="page-1490-0"></span>uses it for training. Parallel training allows you to train multiple models simultaneously and continue working.

- **1** The first time you click **Train**, you see a dialog box while the app opens a parallel pool of workers. After the pool opens, you can train multiple models at once.
- **2** When models are training in parallel, you see progress indicators on each training and queued model in the History list. If you want, you can cancel individual models. During training, you can examine results and plots from models, and initiate training of more models.

To control parallel training, toggle the **Use Parallel** button on the app toolstrip. (The **Use Parallel** button is only available if you have Parallel Computing Toolbox.)

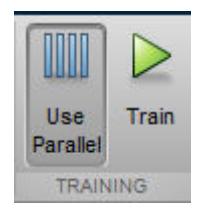

If you have Parallel Computing Toolbox, then parallel training is available in Regression Learner, and you do not need to set the UseParallel option of the statset function. If you turn off the parallel preference to **Automatically create a parallel pool**, then the app does not start a pool for you without asking first.

**Note** You cannot perform hyperparameter optimization in parallel. The app disables the **Use Parallel** button when you select an optimizable model. If you then select a nonoptimizable model, the button is off by default.

### **Compare and Improve Regression Models**

- **1** Click models in the History list to explore the results in the plots. Compare model performance by inspecting results in the plots. Examine the **RMSE** score reported in the History list for each model. See ["Assess Model Performance in Regression Learner" on page 24-39](#page-1524-0).
- **2** Select the best model in the History list and then try including and excluding different features in

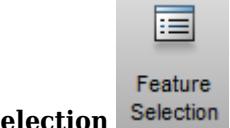

the model. Click **Feature Selection** .

Try the response plot to help you identify features to remove. See if you can improve the model by removing features with low predictive power. Specify predictors to include in the model, and train new models using the new options. Compare results among the models in the History list.

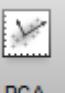

You also can try transforming features with PCA to reduce dimensionality.

See ["Feature Selection and Feature Transformation Using Regression Learner App" on page 24-](#page-1509-0) [24](#page-1509-0).

**3** Improve the model further by changing model parameter settings in the Advanced dialog box. Then, train using the new options. To learn how to control model flexibility, see ["Choose](#page-1497-0) [Regression Model Options" on page 24-12](#page-1497-0). For information on how to tune model parameter settings automatically, see ["Hyperparameter Optimization in Regression Learner App" on page](#page-1512-0) [24-27.](#page-1512-0)

If feature selection, PCA, or new parameter settings improve your model, try training **All** model types with the new settings. See if another model type does better with the new settings.

**Tip** To avoid overfitting, look for a less flexible model that provides sufficient accuracy. For example, look for simple models, such as regression trees that are fast and easy to interpret. If your models are not accurate enough, then try other models with higher flexibility, such as ensembles. To learn about the model flexibility, see ["Choose Regression Model Options" on page 24-12](#page-1497-0).

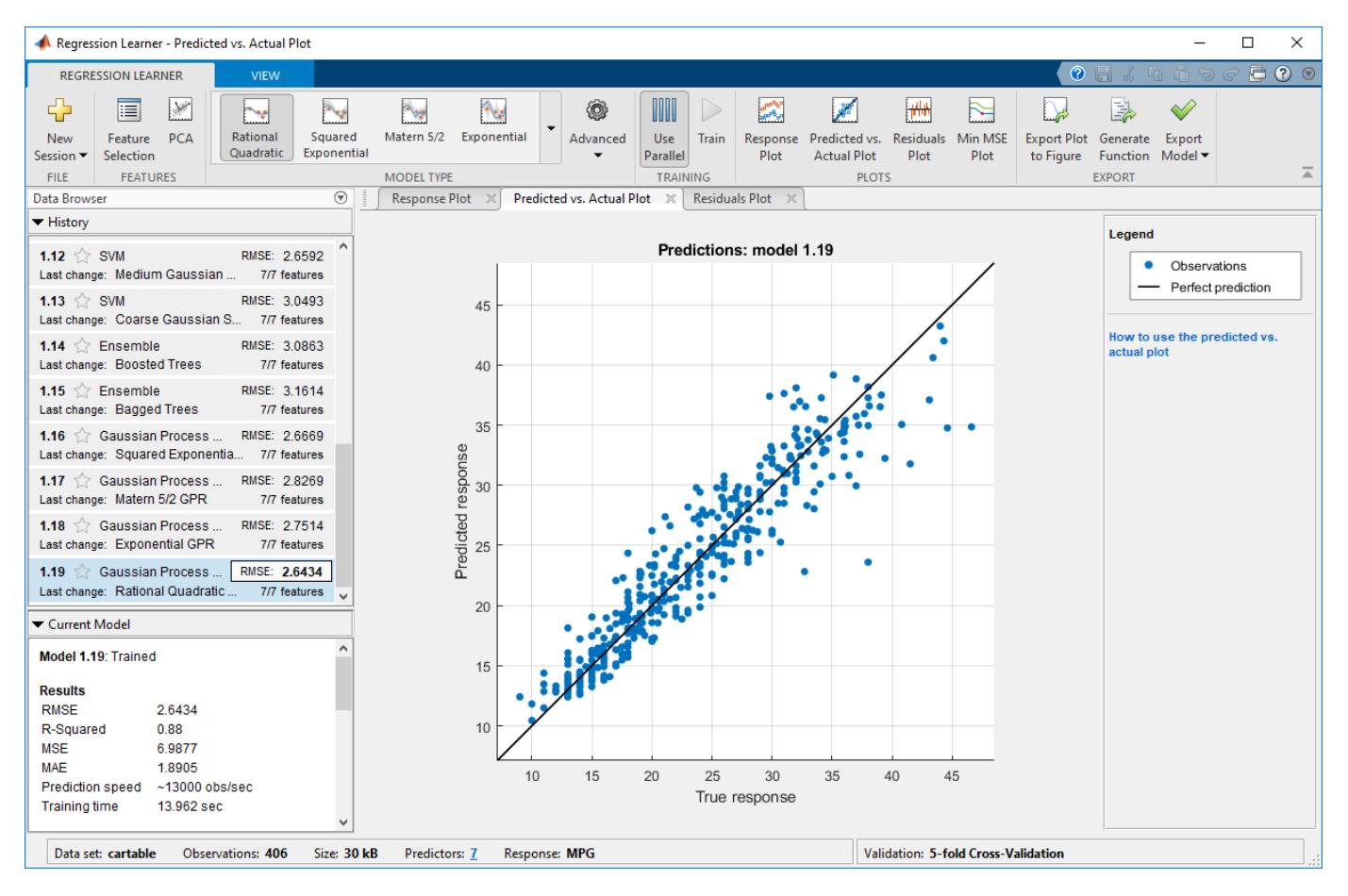

This figure shows the app with a History list containing various regression model types.

**Tip** For a step-by-step example comparing different regression models, see ["Train Regression Trees](#page-1539-0) [Using Regression Learner App" on page 24-54.](#page-1539-0)

Next, you can generate code to train the model with different data or export trained models to the workspace to make predictions using new data. See ["Export Regression Model to Predict New Data"](#page-1535-0) [on page 24-50](#page-1535-0).

### **See Also**

### **Related Examples**

- • ["Select Data and Validation for Regression Problem" on page 24-8](#page-1493-0)
- • ["Choose Regression Model Options" on page 24-12](#page-1497-0)
- • ["Feature Selection and Feature Transformation Using Regression Learner App" on page 24-24](#page-1509-0)
- • ["Assess Model Performance in Regression Learner" on page 24-39](#page-1524-0)
- • ["Export Regression Model to Predict New Data" on page 24-50](#page-1535-0)
- • ["Train Regression Trees Using Regression Learner App" on page 24-54](#page-1539-0)

# <span id="page-1493-0"></span>**Select Data and Validation for Regression Problem**

#### **In this section...**

"Select Data from Workspace" on page 24-8

["Import Data from File" on page 24-9](#page-1494-0)

["Example Data for Regression" on page 24-9](#page-1494-0)

["Choose Validation Scheme" on page 24-10](#page-1495-0)

### **Select Data from Workspace**

**Tip** In Regression Learner, tables are the easiest way to work with your data, because they can contain numeric and label data. Use the Import Tool to bring your data into the MATLAB workspace as a table, or use the table functions to create a table from workspace variables. See "Tables" (MATLAB).

**1** Load your data into the MATLAB workspace.

Predictor variables can be numeric, categorical, string, or logical vectors, cell arrays of character vectors, or character arrays. The response variable must be a floating-point vector (single or double precision).

Combine the predictor data into one variable, either a table or a matrix. You can additionally combine your predictor data and response variable, or you can keep them separate.

For example data sets, see ["Example Data for Regression" on page 24-9](#page-1494-0).

- **2** On the **Apps** tab, click **Regression Learner** to open the app.
- **3** On the **Regression Learner** tab, in the **File** section, click **New Session > From Workspace**.
- **4** In the New Session dialog box, under **Data Set Variable**, select a table or matrix from the workspace variables.

If you select a matrix, choose whether to use rows or columns for observations by clicking the option buttons.

**5** Under **Response**, observe the default response variable. The app tries to select a suitable response variable from the data set variable and treats all other variables as predictors.

If you want to use a different response variable, you can:

- Use the list to select another variable from the data set variable.
- Select a separate workspace variable by clicking the **From workspace** option button and then selecting a variable from the list.
- **6** Under **Predictors**, add or remove predictors using the check boxes. Add or remove all predictors by clicking **Add All** or **Remove All**. You can also add or remove multiple predictors by selecting them in the table, and then clicking **Add N** or **Remove N**, where **N** is the number of selected predictors. The **Add All** and **Remove All** buttons change to **Add N** and **Remove N** when you select multiple predictors.
- **7** Click **Start Session** to accept the default validation scheme and continue. The default validation option is 5-fold cross-validation, which protects against overfitting.

<span id="page-1494-0"></span>**Tip** If you have a large data set, you might want to switch to holdout validation. To learn more, see ["Choose Validation Scheme" on page 24-10](#page-1495-0).

For next steps, see ["Train Regression Models in Regression Learner App" on page 24-2](#page-1487-0).

### **Import Data from File**

- **1** On the **Regression Learner** tab, in the **File** section, select **New Session** > **From File**.
- **2** Select a file type in the list, such as spreadsheets, text files, or comma-separated values (.csv) files, or select **All Files** to browse for other file types such as .dat.

### **Example Data for Regression**

To get started using Regression Learner, try these example data sets.

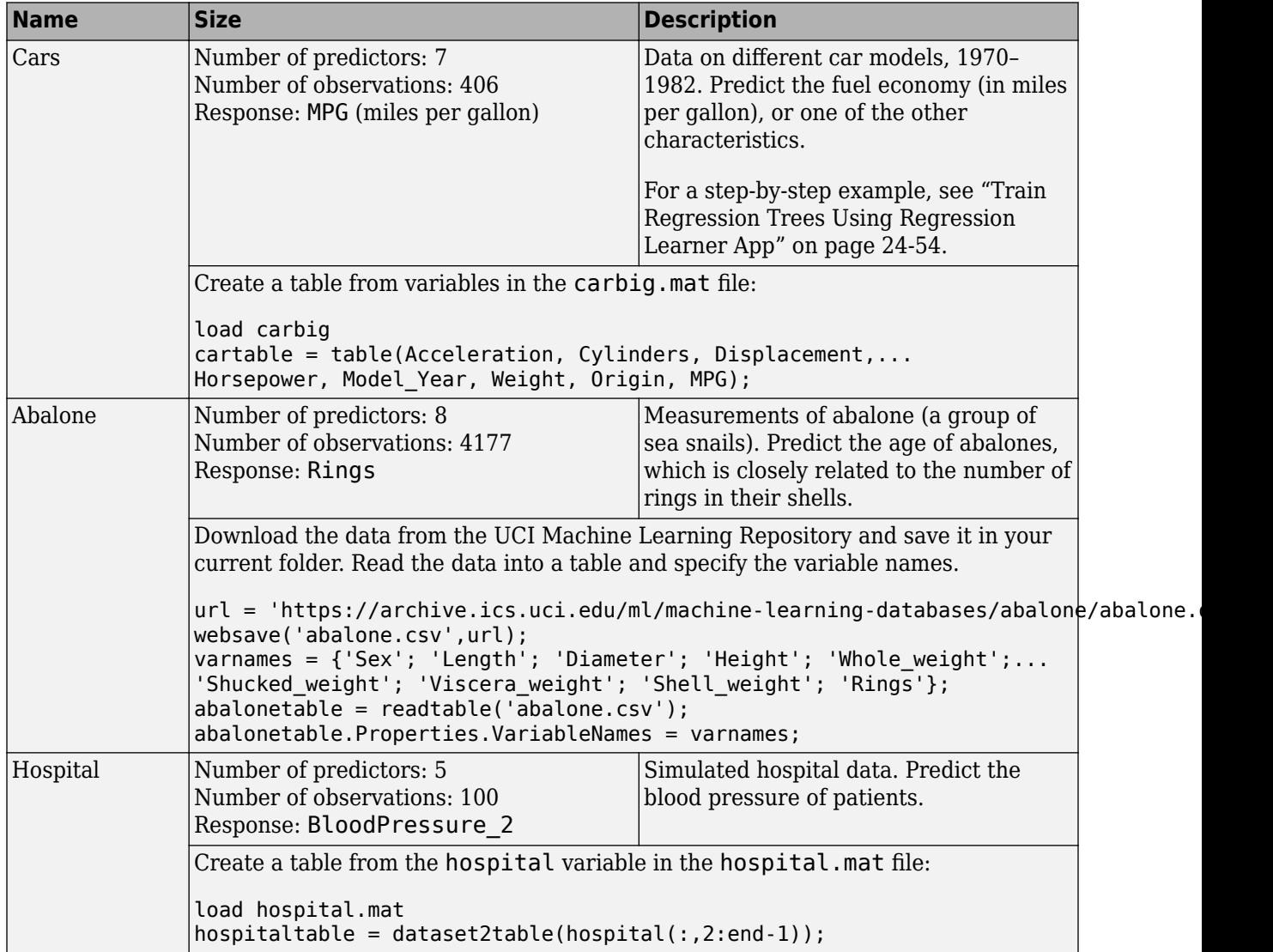

### <span id="page-1495-0"></span>**Choose Validation Scheme**

Choose a validation method to examine the predictive accuracy of the fitted models. Validation estimates model performance on new data, and helps you choose the best model. Validation protects against overfitting. A model that is too flexible and suffers from overfitting has a worse validation accuracy. Choose a validation scheme before training any models so that you can compare all the models in your session using the same validation scheme.

**Tip** Try the default validation scheme and click **Start Session** to continue. The default option is 5 fold cross-validation, which protects against overfitting.

If you have a large data set and training the models takes too long using cross-validation, reimport your data and try the faster holdout validation instead.

• **Cross-Validation**: Select the number of folds (or divisions) to partition the data set using the slider control.

If you choose *k* folds, then the app:

- **1** Partitions the data into *k* disjoint sets or folds
- **2** For each fold:
	- **a** Trains a model using the out-of-fold observations
	- **b** Assesses model performance using in-fold data
- **3** Calculates the average test error over all folds

This method gives a good estimate of the predictive accuracy of the final model trained using the full data set. The method requires multiple fits, but makes efficient use of all the data, so it works well for small data sets.

- **Holdout Validation**: Select a percentage of the data to use as a validation set using the slider control. The app trains a model on the training set and assesses its performance with the validation set. The model used for validation is based on only a portion of the data, so holdout validation is appropriate only for large data sets. The final model is trained using the full data set.
- **No Validation**: No protection against overfitting. The app uses all the data for training and computes the error rate on the same data. Without any test data, you get an unrealistic estimate of the model's performance on new data. That is, the training sample accuracy is likely to be unrealistically high, and the predictive accuracy is likely to be lower.

To help you avoid overfitting to the training data, choose a validation scheme instead.

**Note** The validation scheme only affects the way that Regression Learner computes validation metrics. The final model is always trained using the full data set.

All the models you train after selecting data use the same validation scheme that you select in this dialog box. You can compare all the models in your session using the same validation scheme.

To change the validation selection and train new models, you can select data again, but you lose any trained models. The app warns you that importing data starts a new session. Save any trained models you want to keep to the workspace, and then import the data.

For next steps training models, see ["Train Regression Models in Regression Learner App" on page](#page-1487-0) [24-2](#page-1487-0).

### **See Also**

### **Related Examples**

- • ["Train Regression Models in Regression Learner App" on page 24-2](#page-1487-0)
- • ["Choose Regression Model Options" on page 24-12](#page-1497-0)
- • ["Feature Selection and Feature Transformation Using Regression Learner App" on page 24-24](#page-1509-0)
- • ["Assess Model Performance in Regression Learner" on page 24-39](#page-1524-0)
- • ["Export Regression Model to Predict New Data" on page 24-50](#page-1535-0)
- • ["Train Regression Trees Using Regression Learner App" on page 24-54](#page-1539-0)

# <span id="page-1497-0"></span>**Choose Regression Model Options**

#### **In this section...**

"Choose Regression Model Type" on page 24-12

["Linear Regression Models" on page 24-14](#page-1499-0)

["Regression Trees" on page 24-15](#page-1500-0)

["Support Vector Machines" on page 24-17](#page-1502-0)

["Gaussian Process Regression Models" on page 24-20](#page-1505-0)

["Ensembles of Trees" on page 24-22](#page-1507-0)

### **Choose Regression Model Type**

You can use the Regression Learner app to automatically train a selection of different models on your data. Use automated training to quickly try a selection of model types, and then explore promising models interactively. To get started, try these options first

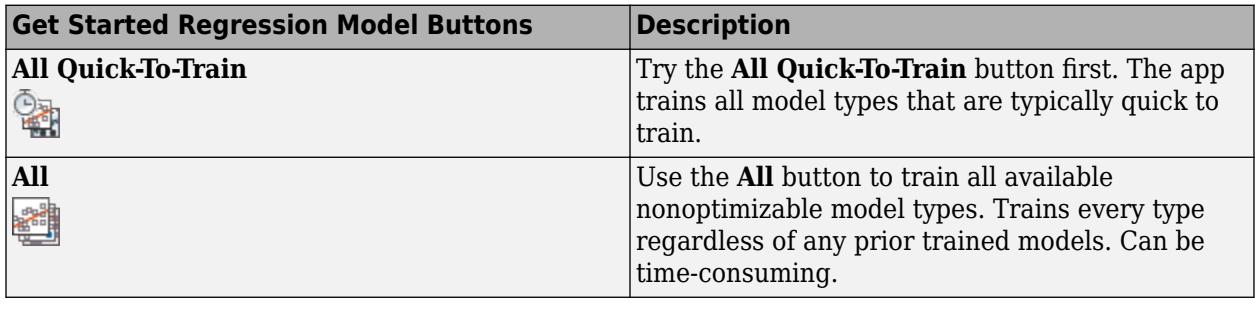

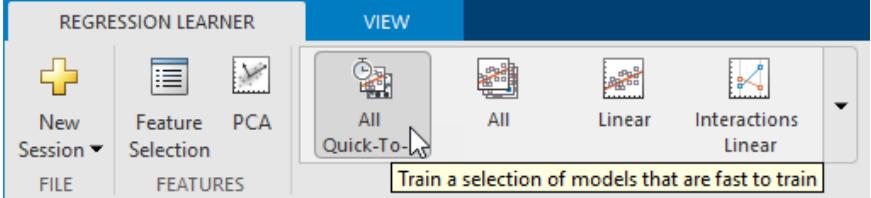

To learn more about automated model training, see ["Automated Regression Model Training" on page](#page-1487-0) [24-2](#page-1487-0).

If you want to explore models one at a time, or if you already know what model type you want, you can select individual models or train a group of the same type. To see all available regression model options, on the **Regression Learner** tab, click the arrow in the **Model Type** section to expand the list of regression models. The nonoptimizable model options in the gallery are preset starting points with different settings, suitable for a range of different regression problems. To use optimizable model options and tune model hyperparameters automatically, see ["Hyperparameter Optimization in](#page-1512-0) [Regression Learner App" on page 24-27](#page-1512-0).

For help choosing the best model type for your problem, see the tables showing typical characteristics of different regression model types. Decide on the tradeoff you want in speed, flexibility, and interpretability. The best model type depends on your data.

**Tip** To avoid overfitting, look for a less flexible model that provides sufficient accuracy. For example, look for simple models such as regression trees that are fast and easy to interpret. If the models are not accurate enough predicting the response, choose other models with higher flexibility, such as ensembles. To control flexibility, see the details for each model type.

#### **Characteristics of Regression Model Types**

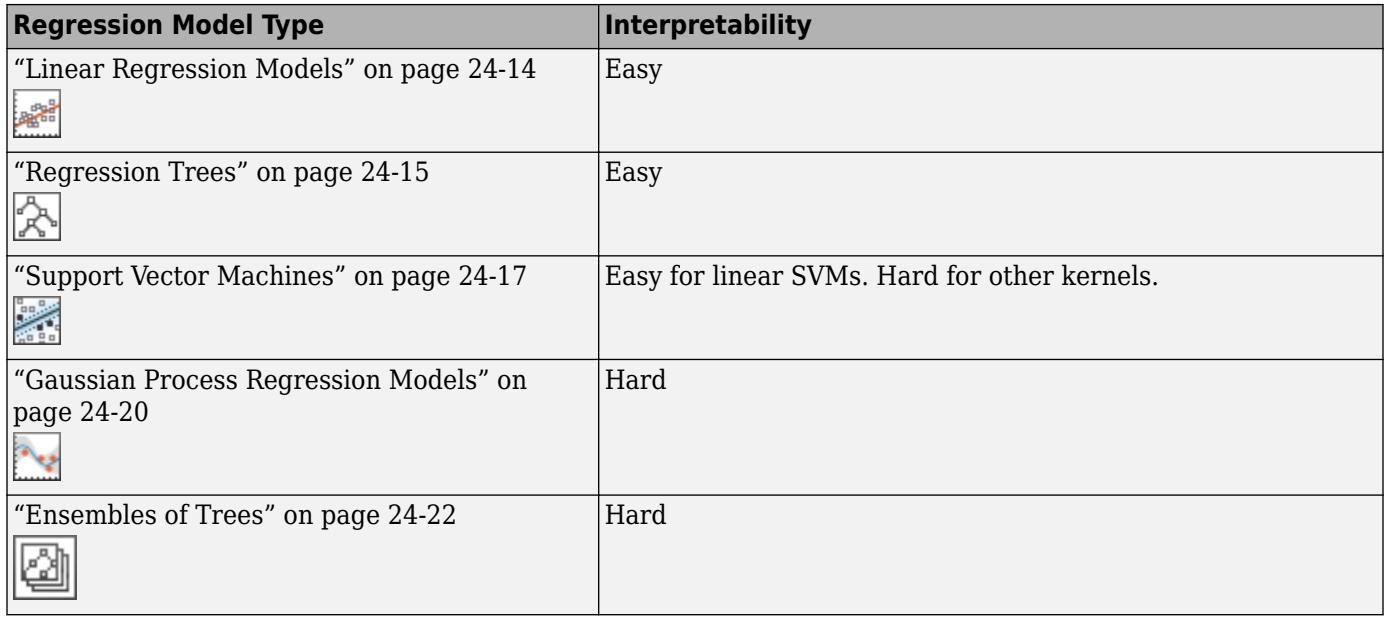

To read a description of each model in Regression Learner, switch to the details view in the list of all model presets.

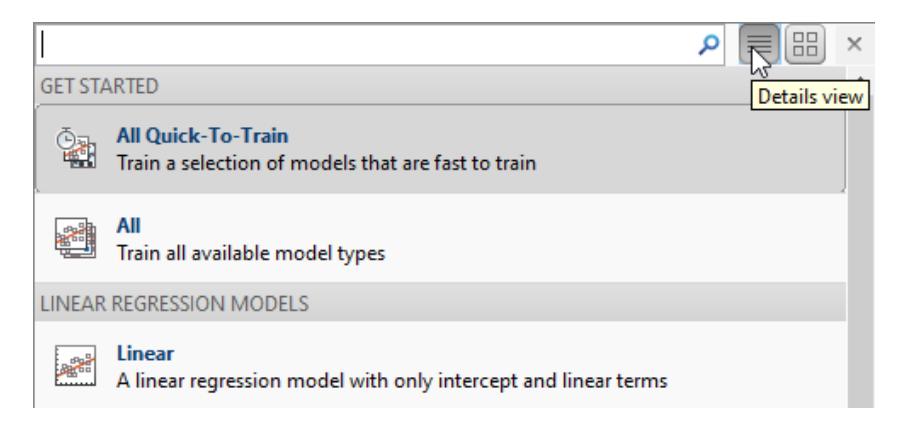

**Tip** The nonoptimizable models in the **Model Type** gallery are preset starting points with different settings. After you choose a model type, such as regression trees, try training all the nonoptimizable presets to see which one produces the best model with your data.

For workflow instructions, see ["Train Regression Models in Regression Learner App" on page 24-2.](#page-1487-0)

#### <span id="page-1499-0"></span>**Categorical Predictor Support**

In Regression Learner, all model types support categorical predictors.

**Tip** If you have categorical predictors with many unique values, training linear models with interaction or quadratic terms and stepwise linear models can use a lot of memory. If the model fails to train, try removing these categorical predictors.

### **Linear Regression Models**

Linear regression models have predictors that are linear in the model parameters, are easy to interpret, and are fast for making predictions. These characteristics make linear regression models popular models to try first. However, the highly constrained form of these models means that they often have low predictive accuracy. After fitting a linear regression model, try creating more flexible models, such as regression trees, and compare the results.

**Tip** In the **Model Type** gallery, click **All Linear** to try each of the linear regression options and see which settings produce the best model with your data. Select the best model in the History list and try to improve that model by using feature selection and changing some advanced options.

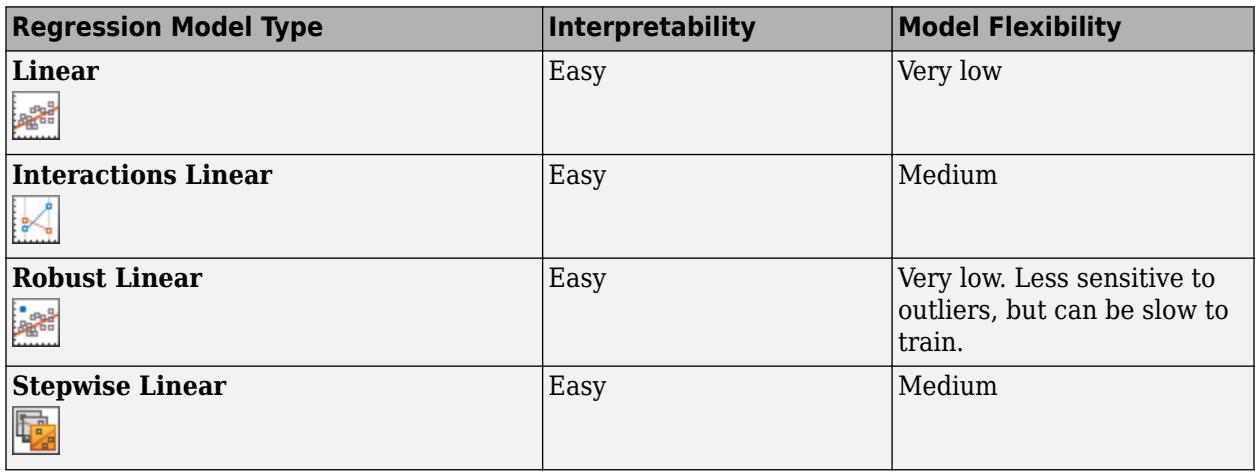

**Tip** For a workflow example, see ["Train Regression Trees Using Regression Learner App" on page](#page-1539-0) [24-54.](#page-1539-0)

#### **Advanced Linear Regression Options**

Regression Learner uses the fitlm function to train Linear, Interactions Linear, and Robust Linear models. The app uses the stepwiselm function to train Stepwise Linear models.

For Linear, Interactions Linear, and Robust Linear models you can set these options:

• **Terms**

Specify which terms to use in the linear model. You can choose from:

- <span id="page-1500-0"></span>• Linear. A constant term and linear terms in the predictors
- Interactions. A constant term, linear terms, and interaction terms between the predictors
- Pure Quadratic. A constant term, linear terms, and terms that are purely quadratic in each of the predictors
- Quadratic. A constant term, linear terms, and quadratic terms (including interactions)

#### • **Robust option**

Specify whether to use a robust objective function and make your model less sensitive to outliers. With this option, the fitting method automatically assigns lower weights to data points that are more likely to be outliers.

Stepwise linear regression starts with an initial model and systematically adds and removes terms to the model based on the explanatory power of these incrementally larger and smaller models. For Stepwise Linear models, you can set these options:

#### • **Initial terms**

Specify the terms that are included in the initial model of the stepwise procedure. You can choose from Constant, Linear, Interactions, Pure Quadratic, and Quadratic.

#### • **Upper bound on terms**

Specify the highest order of the terms that the stepwise procedure can add to the model. You can choose from Linear, Interactions, Pure Quadratic, and Quadratic.

#### • **Maximum number of steps**

Specify the maximum number of different linear models that can be tried in the stepwise procedure. To speed up training, try reducing the maximum number of steps. Selecting a small maximum number of steps decreases your chances of finding a good model.

**Tip** If you have categorical predictors with many unique values, training linear models with interaction or quadratic terms and stepwise linear models can use a lot of memory. If the model fails to train, try removing these categorical predictors.

### **Regression Trees**

Regression trees are easy to interpret, fast for fitting and prediction, and low on memory usage. Try to grow smaller trees with fewer larger leaves to prevent overfitting. Control the leaf size with the **Minimum leaf size** setting.

**Tip** In the **Model Type** gallery, click **All Trees** to try each of the nonoptimizable regression tree options and see which settings produce the best model with your data. Select the best model in the History list, and try to improve that model by using feature selection and changing some advanced options.

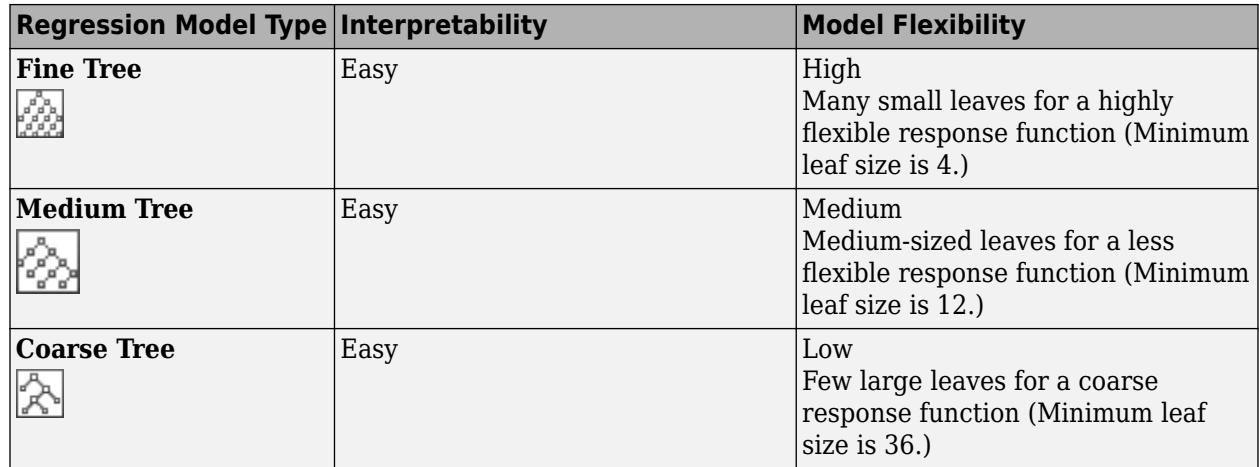

To predict a response of a regression tree, follow the tree from the root (beginning) node down to a leaf node. The leaf node contains the value of the response.

Statistics and Machine Learning Toolbox trees are binary. Each step in a prediction involves checking the value of one predictor variable. For example, here is a simple regression tree

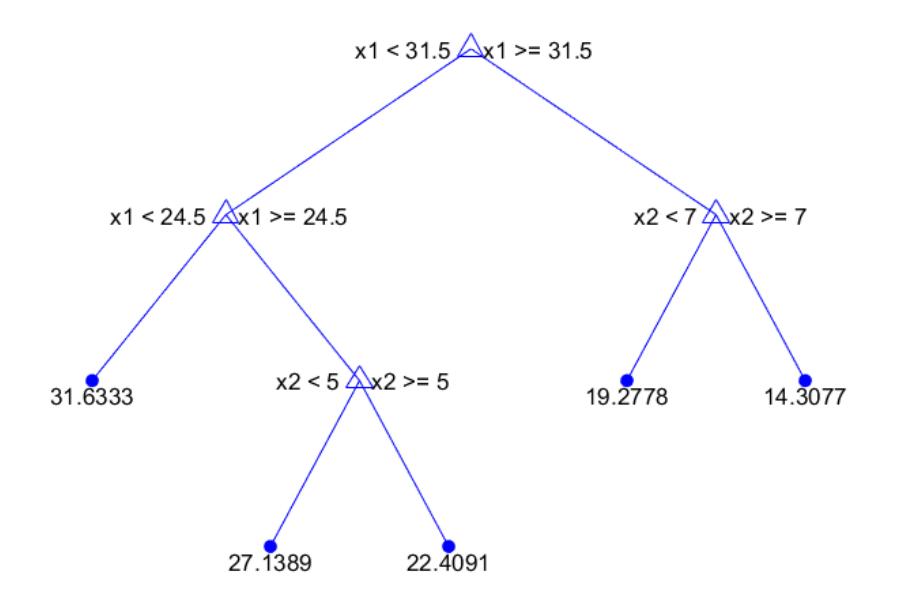

This tree predicts the response based on two predictors, x1 and x2. To make a prediction, start at the top node. At each node, check the values of the predictors to decide which branch to follow. When the branches reach a leaf node, the response is set to the value corresponding to that node.

You can visualize your regression tree model by exporting the model from the app, and then entering:

view(trainedModel.RegressionTree,'Mode','graph')

**Tip** For a workflow example, see ["Train Regression Trees Using Regression Learner App" on page](#page-1539-0) [24-54.](#page-1539-0)

#### <span id="page-1502-0"></span>**Advanced Regression Tree Options**

The Regression Learner app uses the fitrtree function to train regression trees. You can set these options:

#### • **Minimum leaf size**

Specify the minimum number of training samples used to calculate the response of each leaf node. When you grow a regression tree, consider its simplicity and predictive power. To change the minimum leaf size, click the buttons or enter a positive integer value in the **Minimum leaf size** box.

- A fine tree with many small leaves is usually highly accurate on the training data. However, the tree might not show comparable accuracy on an independent test set. A very leafy tree tends to overfit, and its validation accuracy is often far lower than its training (or resubstitution) accuracy.
- In contrast, a coarse tree with fewer large leaves does not attain high training accuracy. But a coarse tree can be more robust in that its training accuracy can be near that of a representative test set.

#### **Tip** Decrease the **Minimum leaf size** to create a more flexible model.

• **Surrogate decision splits** — For missing data only.

Specify surrogate use for decision splits. If you have data with missing values, use surrogate splits to improve the accuracy of predictions.

When you set **Surrogate decision splits** to On, the regression tree finds at most 10 surrogate splits at each branch node. To change the number of surrogate splits, click the buttons or enter a positive integer value in the **Maximum surrogates per node** box.

When you set **Surrogate decision splits** to Find All, the regression tree finds all surrogate splits at each branch node. The Find All setting can use considerable time and memory.

Alternatively, you can let the app choose some of these model options automatically by using hyperparameter optimization. See ["Hyperparameter Optimization in Regression Learner App" on](#page-1512-0) [page 24-27.](#page-1512-0)

### **Support Vector Machines**

You can train regression support vector machines (SVMs) in Regression Learner. Linear SVMs are easy to interpret, but can have low predictive accuracy. Nonlinear SVMs are more difficult to interpret, but can be more accurate.

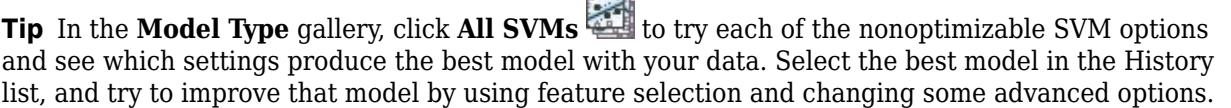

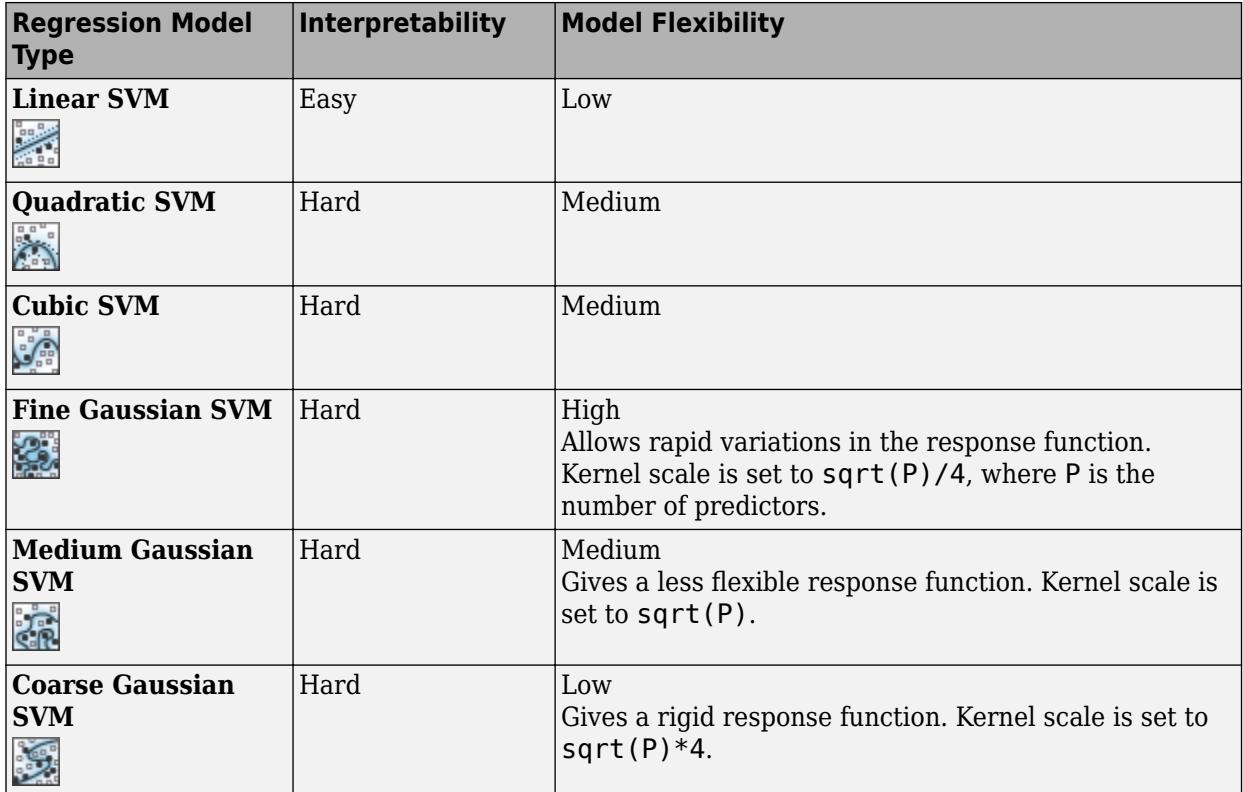

Statistics and Machine Learning Toolbox implements linear epsilon-insensitive SVM regression. This SVM ignores prediction errors that are less than some fixed number ε. The support vectors are the data points that have errors larger than ε. The function the SVM uses to predict new values depends only on the support vectors. To learn more about SVM regression, see [Understanding Support Vector](#page-1555-0) [Machine Regression on page 25-2](#page-1555-0).

**Tip** For a workflow example, see ["Train Regression Trees Using Regression Learner App" on page](#page-1539-0) [24-54.](#page-1539-0)

#### **Advanced SVM Options**

Regression Learner uses the fitrsvm function to train SVM regression models.

You can set these options in the app:

#### • **Kernel function**

The kernel function determines the nonlinear transformation applied to the data before the SVM is trained. You can choose from:

- Gaussian or Radial Basis Function (RBF) kernel
- Linear kernel, easiest to interpret
- Quadratic kernel
- Cubic kernel

#### • **Box constraint mode**

The box constraint controls the penalty imposed on observations with large residuals. A larger box constraint gives a more flexible model. A smaller value gives a more rigid model, less sensitive to overfitting.

When **Box constraint mode** is set to Auto, the app uses a heuristic procedure to select the box constraint.

Try to fine-tune your model by specifying the box constraint manually. Set **Box constraint mode** to Manual and specify a value. Change the value by clicking the buttons or entering a positive scalar value in the **Manual box constraint** box. The app automatically preselects a reasonable value for you. Try to increase or decrease this value slightly and see if this improves your model.

**Tip** Increase the box constraint value to create a more flexible model.

#### • **Epsilon mode**

Prediction errors that are smaller than the epsilon (ε) value are ignored and treated as equal to zero. A smaller epsilon value gives a more flexible model.

When **Epsilon mode** is set to Auto, the app uses a heuristic procedure to select the kernel scale.

Try to fine-tune your model by specifying the epsilon value manually. Set **Epsilon mode** to Manual and specify a value. Change the value by clicking the buttons or entering a positive scalar value in the **Manual epsilon** box. The app automatically preselects a reasonable value for you. Try to increase or decrease this value slightly and see if this improves your model.

**Tip** Decrease the epsilon value to create a more flexible model.

• **Kernel scale mode**

The kernel scale controls the scale of the predictors on which the kernel varies significantly. A smaller kernel scale gives a more flexible model.

When **Kernel scale mode** is set to Auto, the app uses a heuristic procedure to select the kernel scale.

Try to fine-tune your model by specifying the kernel scale manually. Set **Kernel scale mode** to Manual and specify a value. Change the value by clicking the buttons or entering a positive scalar value in the **Manual kernel scale** box. The app automatically preselects a reasonable value for you. Try to increase or decrease this value slightly and see if this improves your model.

#### **Tip** Decrease the kernel scale value to create a more flexible model.

#### • **Standardize**

Standardizing the predictors transforms them so that they have mean 0 and standard deviation 1. Standardizing removes the dependence on arbitrary scales in the predictors and generally improves performance.

Alternatively, you can let the app choose some of these model options automatically by using hyperparameter optimization. See ["Hyperparameter Optimization in Regression Learner App" on](#page-1512-0) [page 24-27.](#page-1512-0)

### <span id="page-1505-0"></span>**Gaussian Process Regression Models**

You can train Gaussian process regression (GPR) models in Regression Learner. GPR models are often highly accurate, but can be difficult to interpret.

**Tip** In the **Model Type** gallery, click **All GPR Models** to try each of the nonoptimizable GPR model options and see which settings produce the best model with your data. Select the best model in the History list, and try to improve that model by using feature selection and changing some advanced options.

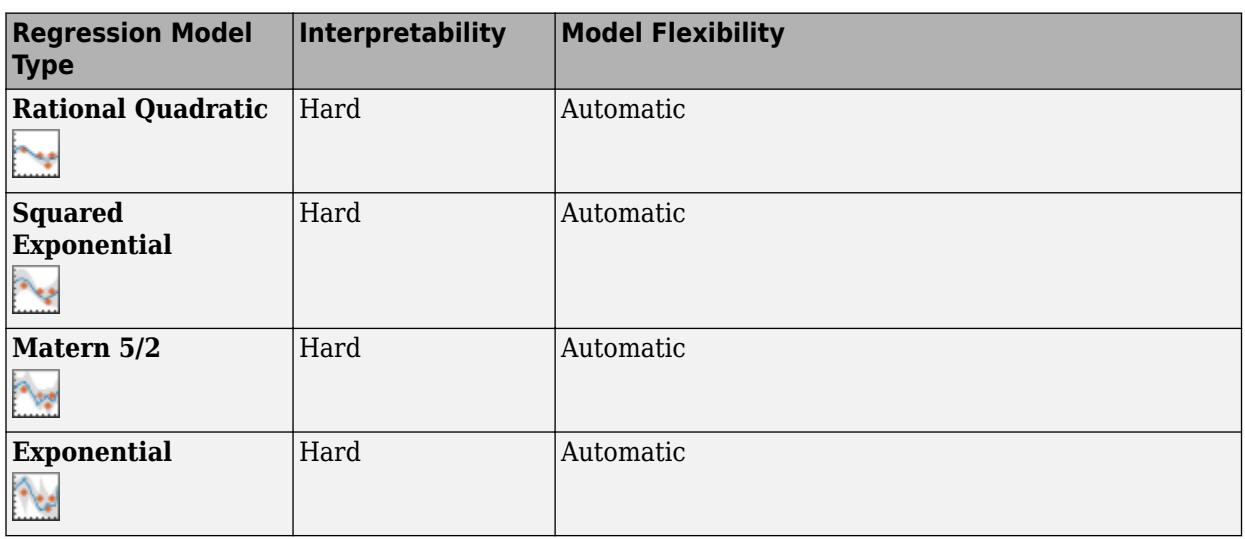

In Gaussian process regression, the response is modeled using a probability distribution over a space of functions. The flexibility of the presets in the **Model Type** gallery is automatically chosen to give a small training error and, simultaneously, protection against overfitting. To learn more about Gaussian process regression, see [Gaussian Process Regression Models on page 6-2](#page-333-0).

**Tip** For a workflow example, see ["Train Regression Trees Using Regression Learner App" on page](#page-1539-0) [24-54.](#page-1539-0)

#### **Advanced Gaussian Process Regression Options**

Regression Learner uses the fitrgp function to train GPR models.

You can set these options in the app:

#### • **Basis function**

The basis function specifies the form of the prior mean function of the Gaussian process regression model. You can choose from Zero, Constant, and Linear. Try to choose a different basis function and see if this improves your model.

#### • **Kernel function**

The kernel function determines the correlation in the response as a function of the distance between the predictor values. You can choose from Rational Quadratic, Squared Exponential, Matern 5/2, Matern 3/2, and Exponential.

To learn more about kernel functions, see [Kernel \(Covariance\) Function Options on page 6-5.](#page-336-0)

#### • **Use isotropic kernel**

If you use an isotropic kernel, the correlation length scales are the same for all the predictors. With a nonisotropic kernel, each predictor variable has its own separate correlation length scale.

Using a nonisotropic kernel can improve the accuracy of your model, but can make the model slow to fit.

To learn more about nonisotropic kernels, see [Kernel \(Covariance\) Function Options. on page 6-5](#page-336-0)

#### • **Kernel mode**

You can manually specify *initial* values of the kernel parameters **Kernel scale** and **Signal standard deviation**. The signal standard deviation is the prior standard deviation of the response values. By default the app locally optimizes the kernel parameters starting from the initial values. To use fixed kernel parameters, clear the **Optimize numeric parameters** check box in the advanced options.

When **Kernel scale mode** is set to Auto, the app uses a heuristic procedure to select the initial kernel parameters.

If you set **Kernel scale mode** to Manual, you can specify the initial values. Click the buttons or enter a positive scalar value in the **Kernel scale** box and the **Signal standard deviation** box.

If you clear the **Use isotropic kernel** check box, you cannot set initial kernel parameters manually.

#### • **Sigma mode**

You can specify manually the *initial* value of the observation noise standard deviation **Sigma**. By default the app optimizes the observation noise standard deviation, starting from the initial value. To use fixed kernel parameters, clear the **Optimize numeric parameters** check box in the advanced options.

When **Sigma mode** is set to Auto, the app uses a heuristic procedure to select the initial observation noise standard deviation.

If you set **Sigma mode** to Manual, you can specify the initial values. Click the buttons or enter a positive scalar value in the **Sigma** box.

#### • **Standardize**

Standardizing the predictors transforms them so that they have mean 0 and standard deviation 1. Standardizing removes the dependence on arbitrary scales in the predictors and generally improves performance.

#### • **Optimize numeric parameters**

With this option, the app automatically optimizes numeric parameters of the GPR model. The optimized parameters are the coefficients of the **Basis function**, the kernel parameters **Kernel scale** and **Signal standard deviation**, and the observation noise standard deviation **Sigma**.

<span id="page-1507-0"></span>Alternatively, you can let the app choose some of these model options automatically by using hyperparameter optimization. See ["Hyperparameter Optimization in Regression Learner App" on](#page-1512-0) [page 24-27.](#page-1512-0)

### **Ensembles of Trees**

You can train ensembles of regression trees in Regression Learner. Ensemble models combine results from many weak learners into one high-quality ensemble model.

**Tip** In the **Model Type** gallery, click **All Ensembles** to try each of the nonoptimizable ensemble options and see which settings produce the best model with your data. Select the best model in the History list, and try to improve that model by using feature selection and changing some advanced options.

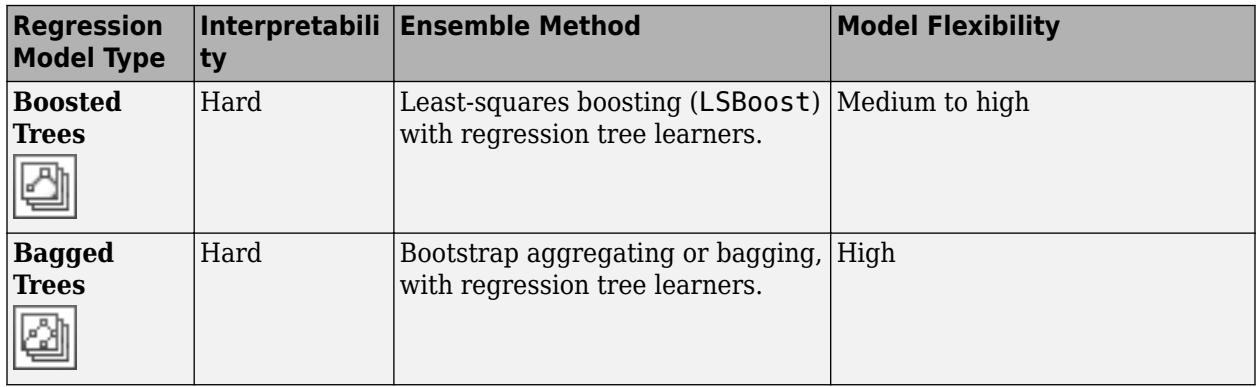

**Tip** For a workflow example, see ["Train Regression Trees Using Regression Learner App" on page](#page-1539-0) [24-54.](#page-1539-0)

#### **Advanced Ensemble Options**

Regression Learner uses the fitrensemble function to train ensemble models. You can set these options:

#### • **Minimum leaf size**

Specify the minimum number of training samples used to calculate the response of each leaf node. When you grow a regression tree, consider its simplicity and predictive power. To change the minimum leaf size, click the buttons or enter a positive integer value in the **Minimum leaf size** box.

- A fine tree with many small leaves is usually highly accurate on the training data. However, the tree might not show comparable accuracy on an independent test set. A very leafy tree tends to overfit, and its validation accuracy is often far lower than its training (or resubstitution) accuracy.
- In contrast, a coarse tree with fewer large leaves does not attain high training accuracy. But a coarse tree can be more robust in that its training accuracy can be near that of a representative test set.

**Tip** Decrease the **Minimum leaf size** to create a more flexible model.

#### • **Number of learners**

Try changing the number of learners to see if you can improve the model. Many learners can produce high accuracy, but can be time consuming to fit.

**Tip** Increase the **Number of learners** to create a more flexible model.

#### • **Learning rate**

For boosted trees, specify the learning rate for shrinkage. If you set the learning rate to less than 1, the ensemble requires more learning iterations but often achieves better accuracy. 0.1 is a popular initial choice.

Alternatively, you can let the app choose some of these model options automatically by using hyperparameter optimization. See ["Hyperparameter Optimization in Regression Learner App" on](#page-1512-0) [page 24-27.](#page-1512-0)

### **See Also**

### **Related Examples**

- • ["Train Regression Models in Regression Learner App" on page 24-2](#page-1487-0)
- • ["Select Data and Validation for Regression Problem" on page 24-8](#page-1493-0)
- • ["Feature Selection and Feature Transformation Using Regression Learner App" on page 24-24](#page-1509-0)
- • ["Assess Model Performance in Regression Learner" on page 24-39](#page-1524-0)
- • ["Export Regression Model to Predict New Data" on page 24-50](#page-1535-0)
- • ["Train Regression Trees Using Regression Learner App" on page 24-54](#page-1539-0)

# <span id="page-1509-0"></span>**Feature Selection and Feature Transformation Using Regression Learner App**

#### **In this section...**

"Investigate Features in the Response Plot" on page 24-24

["Select Features to Include" on page 24-25](#page-1510-0)

["Transform Features with PCA in Regression Learner" on page 24-26](#page-1511-0)

### **Investigate Features in the Response Plot**

In Regression Learner, use the response plot to try to identify predictors that are useful for predicting the response. To visualize the relation between different predictors and the response, under **X-axis**, select different variables in the **X** list.

Before you train a regression model, the response plot shows the training data. If you have trained a regression model, then the response plot also shows the model predictions.

Observe which variables are associated most clearly with the response. When you plot the carbig data set, the predictor Horsepower shows a clear negative association with the response.

Look for features that do not seem to have any association with the response and use **Feature**

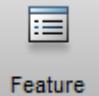

Selection selection to remove those features from the set of used predictors.

<span id="page-1510-0"></span>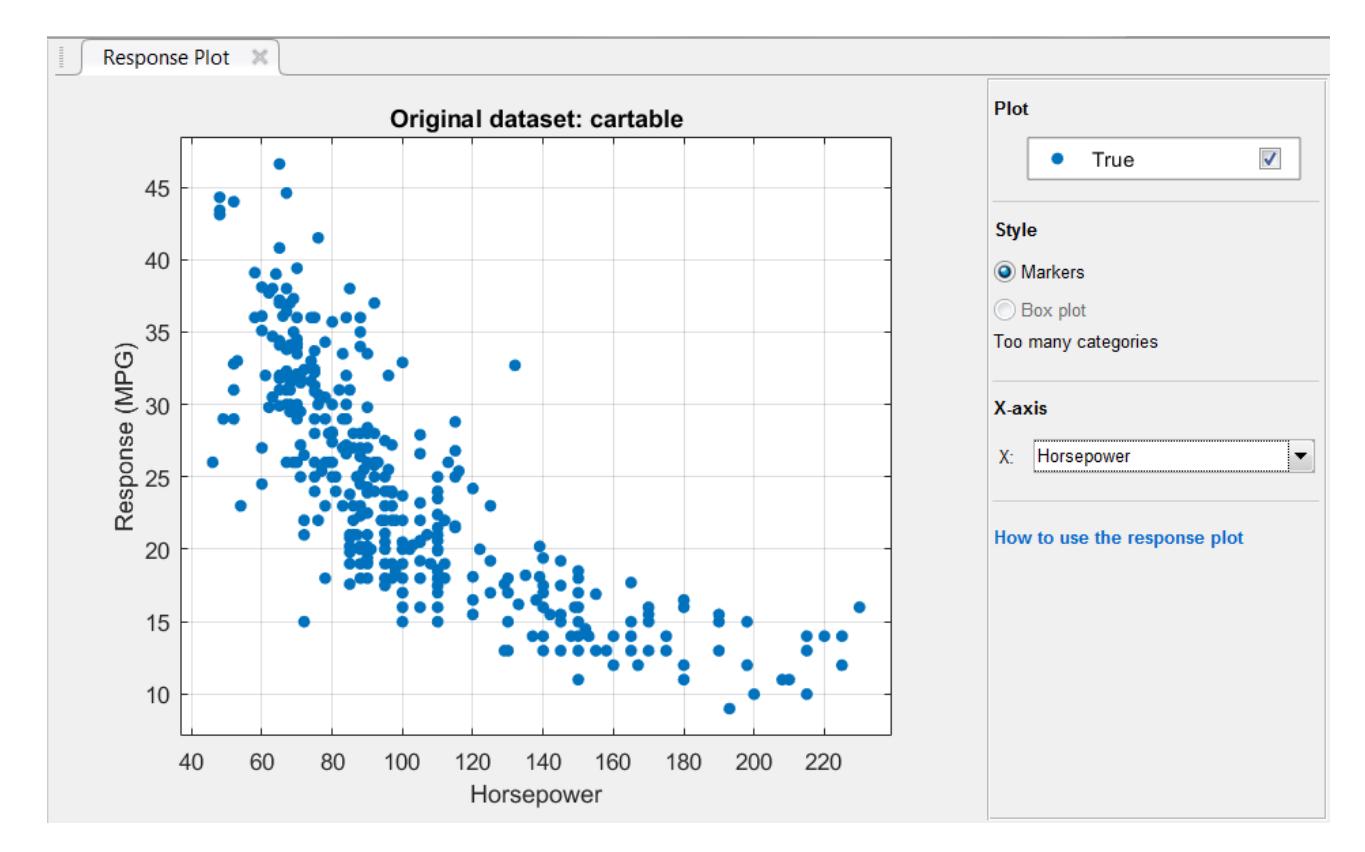

You can export the response plots you create in the app to figures. See ["Export Plots in Regression](#page-1531-0) [Learner App" on page 24-46.](#page-1531-0)

### **Select Features to Include**

In Regression Learner, you can specify different features (or predictors) to include in the model. See if you can improve models by removing features with low predictive power. If data collection is expensive or difficult, you might prefer a model that performs satisfactorily with fewer predictors.

**1**

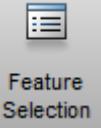

On the **Regression Learner** tab, in the **Features** section, click **Feature Selection** .

**2** In the Feature Selection window, clear the check boxes for the predictors you want to exclude.

**Tip** You can close the Feature Selection window, or move it. The choices you make in the window remain.

- **3** Click **Train** to train a new model using the new predictor options.
- **4** Observe the new model in the History list. The Current Model window displays how many predictors are excluded.
- **5** Check which predictors are included in a trained model. Click the model in the History list and look at the check boxes in the Feature Selection window.
- **6** Try to improve the model by including different features.

<span id="page-1511-0"></span>For an example using feature selection, see ["Train Regression Trees Using Regression Learner App"](#page-1539-0) [on page 24-54](#page-1539-0).

### **Transform Features with PCA in Regression Learner**

Use principal component analysis (PCA) to reduce the dimensionality of the predictor space. Reducing the dimensionality can create regression models in Regression Learner that help prevent overfitting. PCA linearly transforms predictors to remove redundant dimensions, and generates a new set of variables called principal components.

- **1** On the **Regression Learner** tab, in the **Features** section, select **PCA**.
- **2** In the Advanced PCA Options window, select the **Enable PCA** check box.

You can close the PCA window, or move it. The choices you make in the window remain.

**3** Click **Train** again. The pca function transforms your selected features before training the model.

By default, PCA keeps only the components that explain 95% of the variance. In the PCA window, you can change the percentage of variance to explain in the **Explained variance** box. A higher value risks overfitting, while a lower value risks removing useful dimensions.

**4** Manually limit the number of PCA components. In the **Component reduction criterion** list, select Specify number of components. Edit the number in the **Number of numeric components** box. The number of components cannot be larger than the number of numeric predictors. PCA is not applied to categorical predictors.

You can check PCA Options for trained models in the Current Model window. For example:

PCA is keeping enough components to explain 95% variance. After training, 2 components were kept. Explained variance per component (in order): 92.5%, 5.3%, 1.7%, 0.5%

Check the explained variance percentages to decide whether to change the number of components.

To learn more about how Regression Learner applies PCA to your data, generate code for your trained regression model. For more information on PCA, see the [pca](#page-5616-0) function.

### **See Also**

### **Related Examples**

- • ["Train Regression Models in Regression Learner App" on page 24-2](#page-1487-0)
- • ["Select Data and Validation for Regression Problem" on page 24-8](#page-1493-0)
- • ["Choose Regression Model Options" on page 24-12](#page-1497-0)
- • ["Assess Model Performance in Regression Learner" on page 24-39](#page-1524-0)
- • ["Export Plots in Regression Learner App" on page 24-46](#page-1531-0)
- • ["Export Regression Model to Predict New Data" on page 24-50](#page-1535-0)
- • ["Train Regression Trees Using Regression Learner App" on page 24-54](#page-1539-0)
# **Hyperparameter Optimization in Regression Learner App**

#### **In this section...**

"Select Hyperparameters to Optimize" on page 24-27

["Optimization Options" on page 24-33](#page-1518-0)

["Minimum MSE Plot" on page 24-34](#page-1519-0)

["Optimization Results" on page 24-36](#page-1521-0)

After you choose a particular type of model to train, for example a decision tree or a support vector machine (SVM), you can tune your model by selecting different advanced options. For example, you can change the minimum leaf size of a decision tree or the box constraint of an SVM. Some of these options are internal parameters of the model, or hyperparameters, that can strongly affect its performance. Instead of manually selecting these options, you can use hyperparameter optimization within the Regression Learner app to automate the selection of hyperparameter values. For a given model type, the app tries different combinations of hyperparameter values by using an optimization scheme that seeks to minimize the model mean squared error (MSE), and returns a model with the optimized hyperparameters. You can use the resulting model as you would any other trained model.

**Note** Because hyperparameter optimization can lead to an overfitted model, the recommended approach is to create a separate test set before importing your data into the Regression Learner app. After you train your optimizable model, you can export it from the app and see how it performs on your test set. For an example, see ["Train Regression Model Using Hyperparameter Optimization in](#page-1548-0) [Regression Learner App" on page 24-63](#page-1548-0).

To perform hyperparameter optimization in Regression Learner, follow these steps:

**1** Choose a model type and decide which hyperparameters to optimize. See "Select Hyperparameters to Optimize" on page 24-27.

**Note** Hyperparameter optimization is not supported for linear regression models.

- **2** (Optional) Specify how the optimization is performed. For more information, see ["Optimization](#page-1518-0) [Options" on page 24-33.](#page-1518-0)
- **3** Train your model. Use the ["Minimum MSE Plot" on page 24-34](#page-1519-0) to track the optimization results.
- **4** Inspect your trained model. See ["Optimization Results" on page 24-36.](#page-1521-0)

## **Select Hyperparameters to Optimize**

In the Regression Learner app, in the **Model Type** section of the **Regression Learner** tab, click the arrow to open the gallery. The gallery includes optimizable models that you can train using hyperparameter optimization.

After you select an optimizable model, you can choose which of its hyperparameters you want to optimize. In the **Model Type** section, select **Advanced > Advanced**. The app opens a dialog box in which you can select **Optimize** check boxes for the hyperparameters that you want to optimize. Under **Values**, specify the fixed values for the hyperparameters that you do not want to optimize or that are not optimizable.

This table describes the hyperparameters that you can optimize for each type of model and the search range of each hyperparameter. It also includes the additional hyperparameters for which you can specify fixed values.

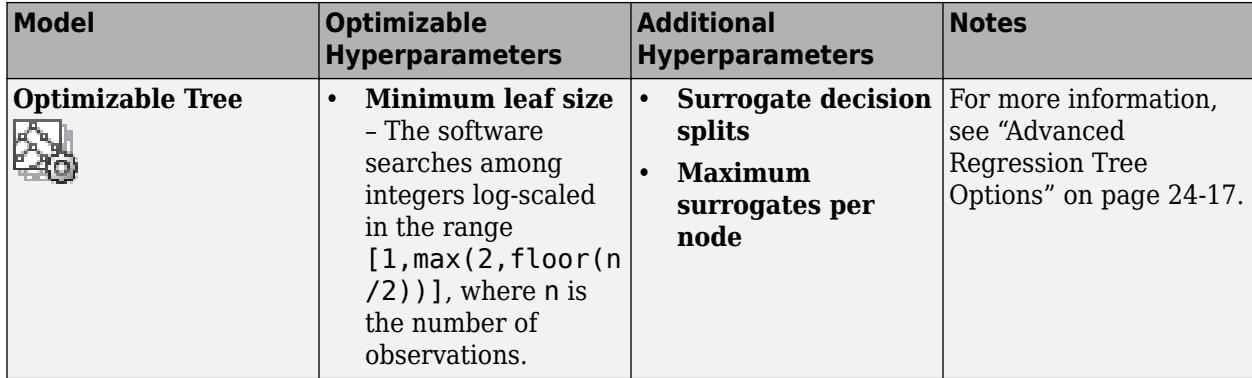

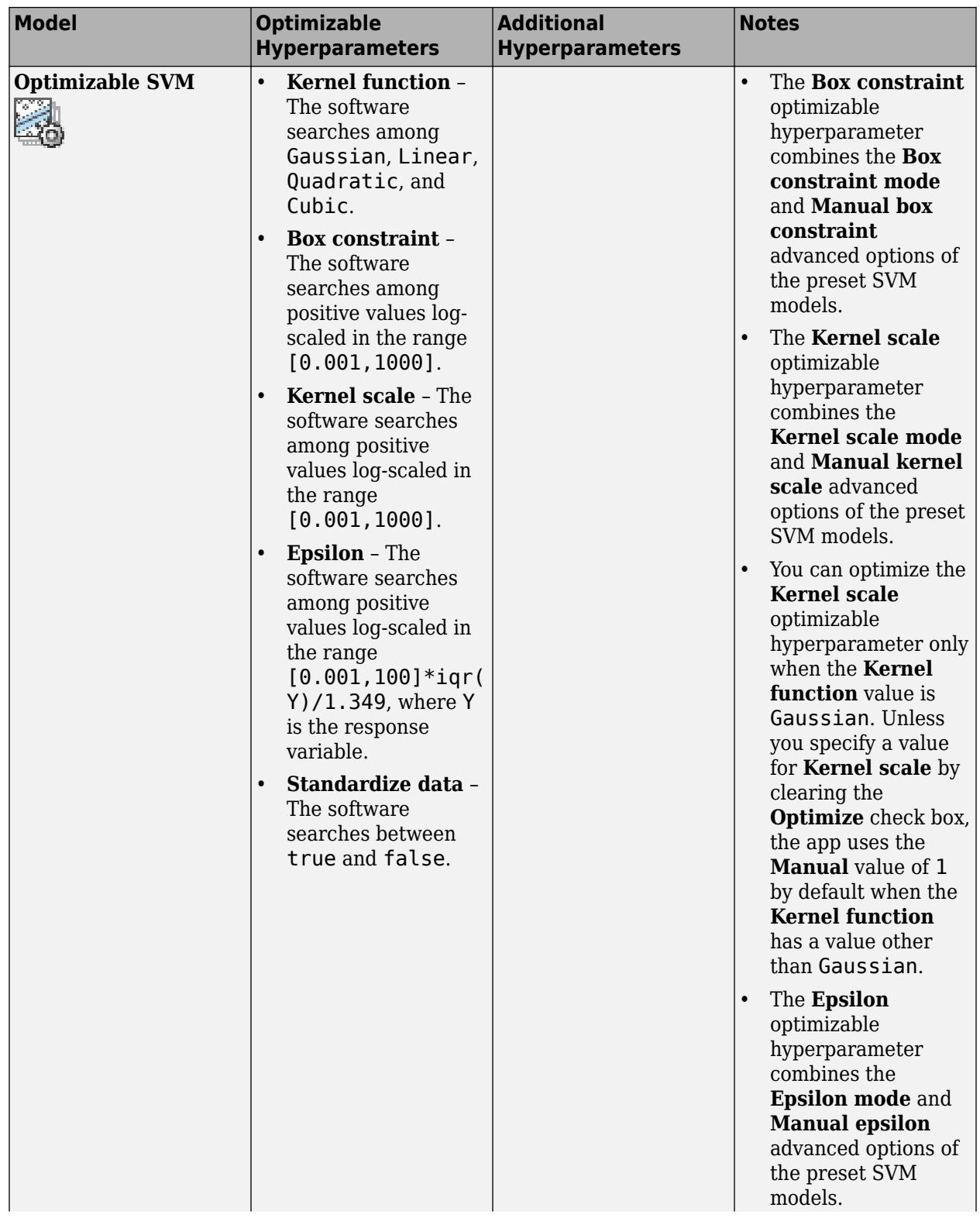

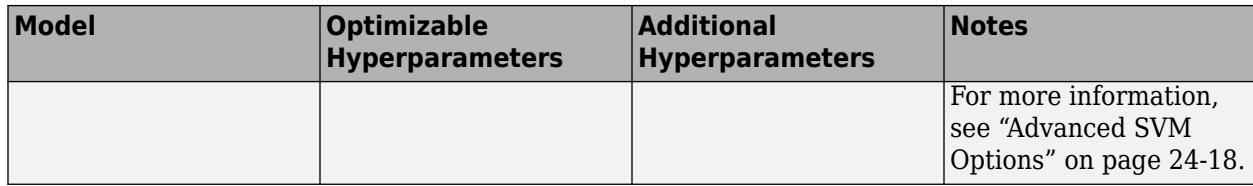

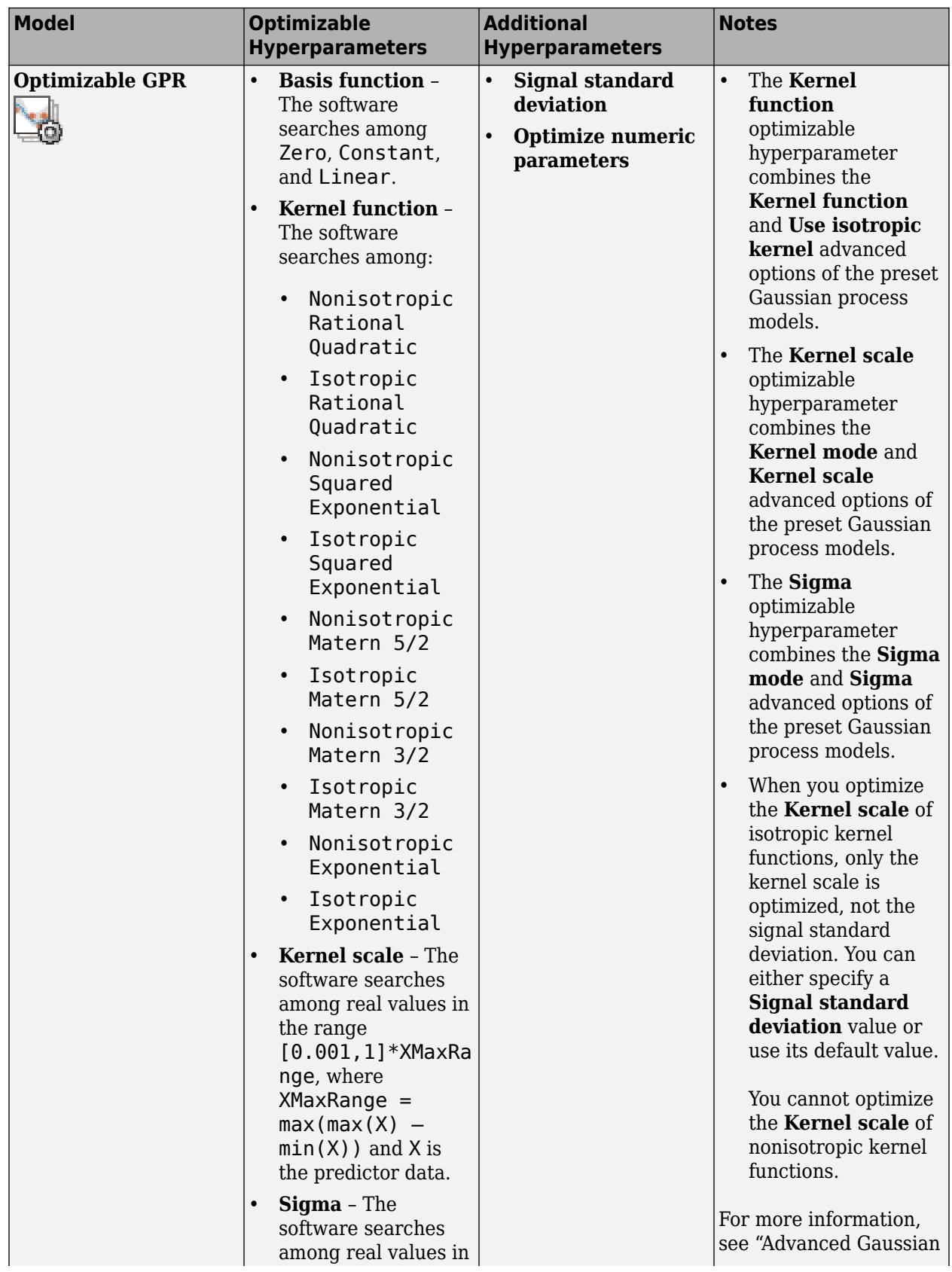

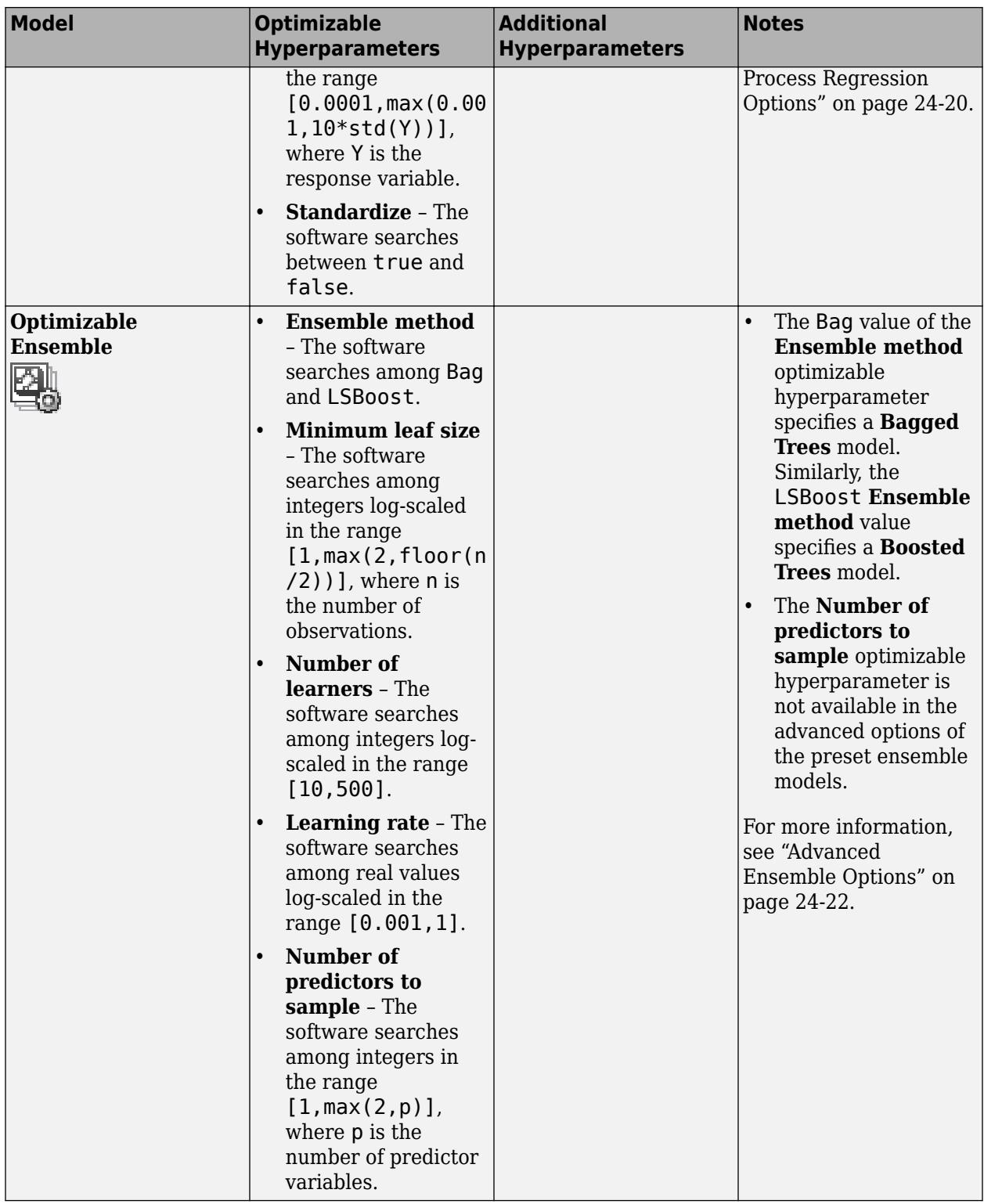

## <span id="page-1518-0"></span>**Optimization Options**

By default, the Regression Learner app performs hyperparameter tuning by using Bayesian optimization. The goal of Bayesian optimization, and optimization in general, is to find a point that minimizes an objective function. In the context of hyperparameter tuning in the app, a point is a set of hyperparameter values, and the objective function is the loss function, or the mean squared error (MSE). For more information on the basics of Bayesian optimization, see ["Bayesian Optimization](#page-490-0) [Workflow" on page 10-25](#page-490-0).

You can specify how the hyperparameter tuning is performed. For example, you can change the optimization method to grid search or limit the training time. On the **Regression Learner** tab, in the **Model Type** section, select **Advanced > Optimizer Options**. The app opens a dialog box in which you can select optimization options.

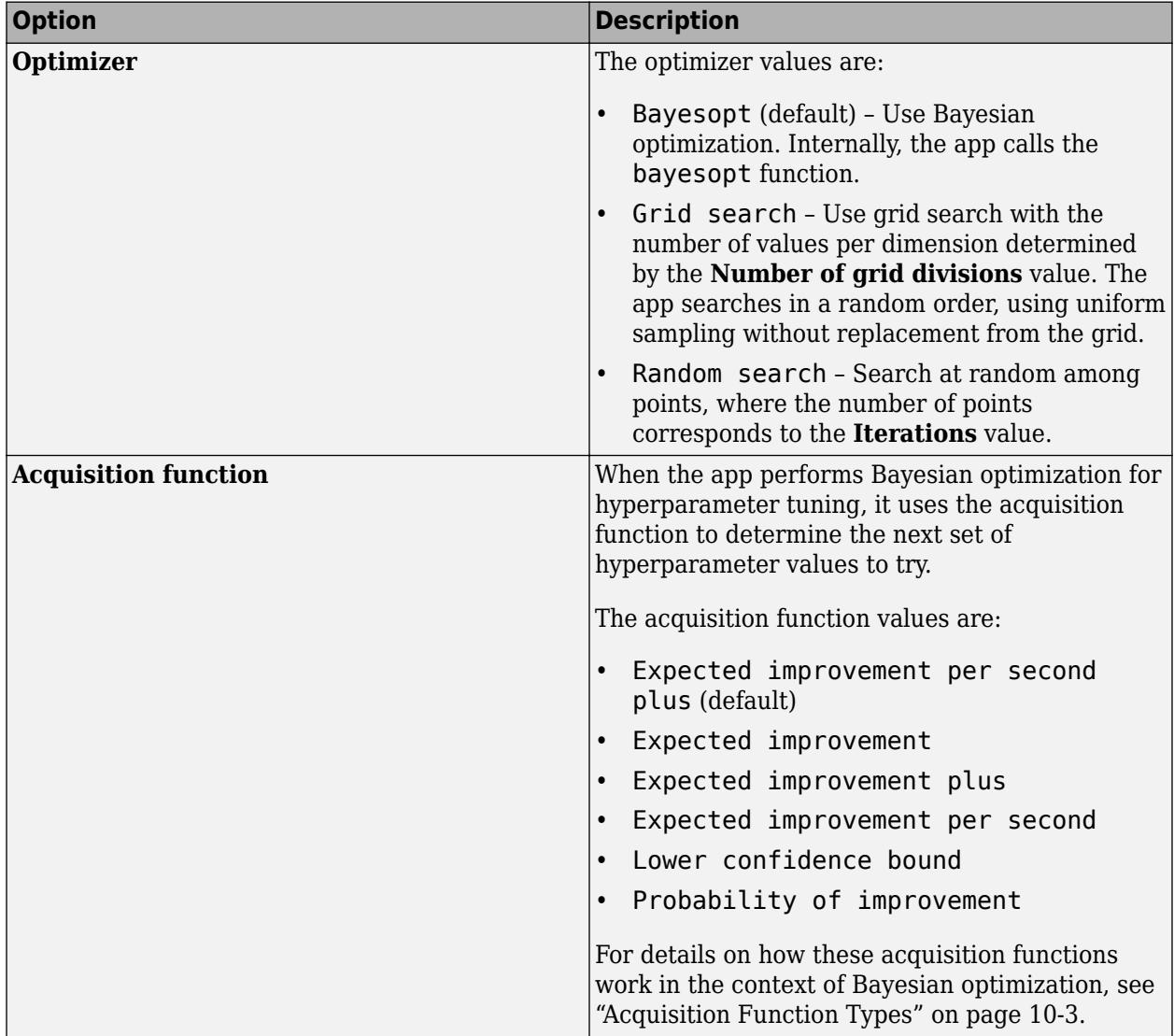

This table describes the available optimization options and their default values.

<span id="page-1519-0"></span>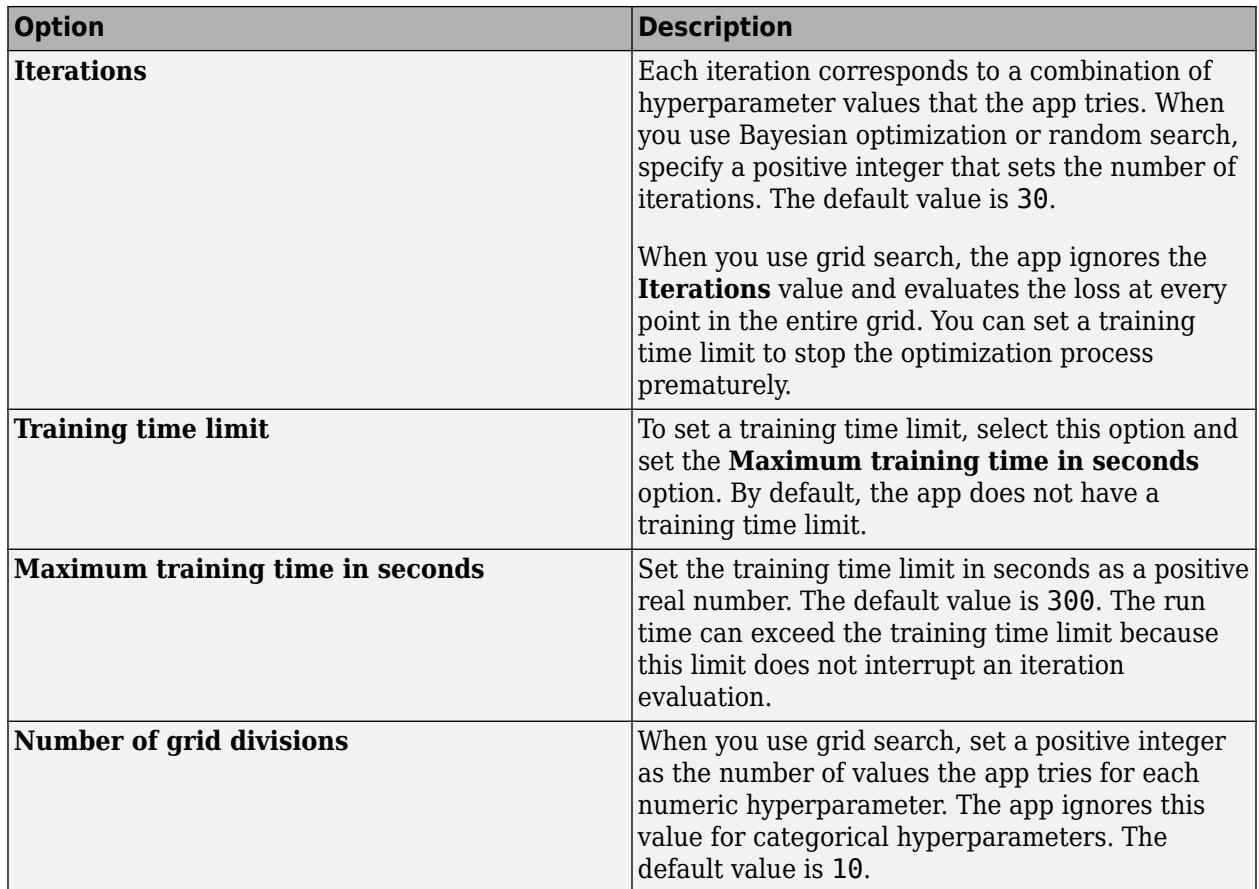

## **Minimum MSE Plot**

After specifying which model hyperparameters to optimize and setting any additional optimization options (optional), train your optimizable model. On the **Regression Learner** tab, in the **Training** section, click **Train**. The app creates a **Minimum MSE Plot** that it updates as the optimization runs.

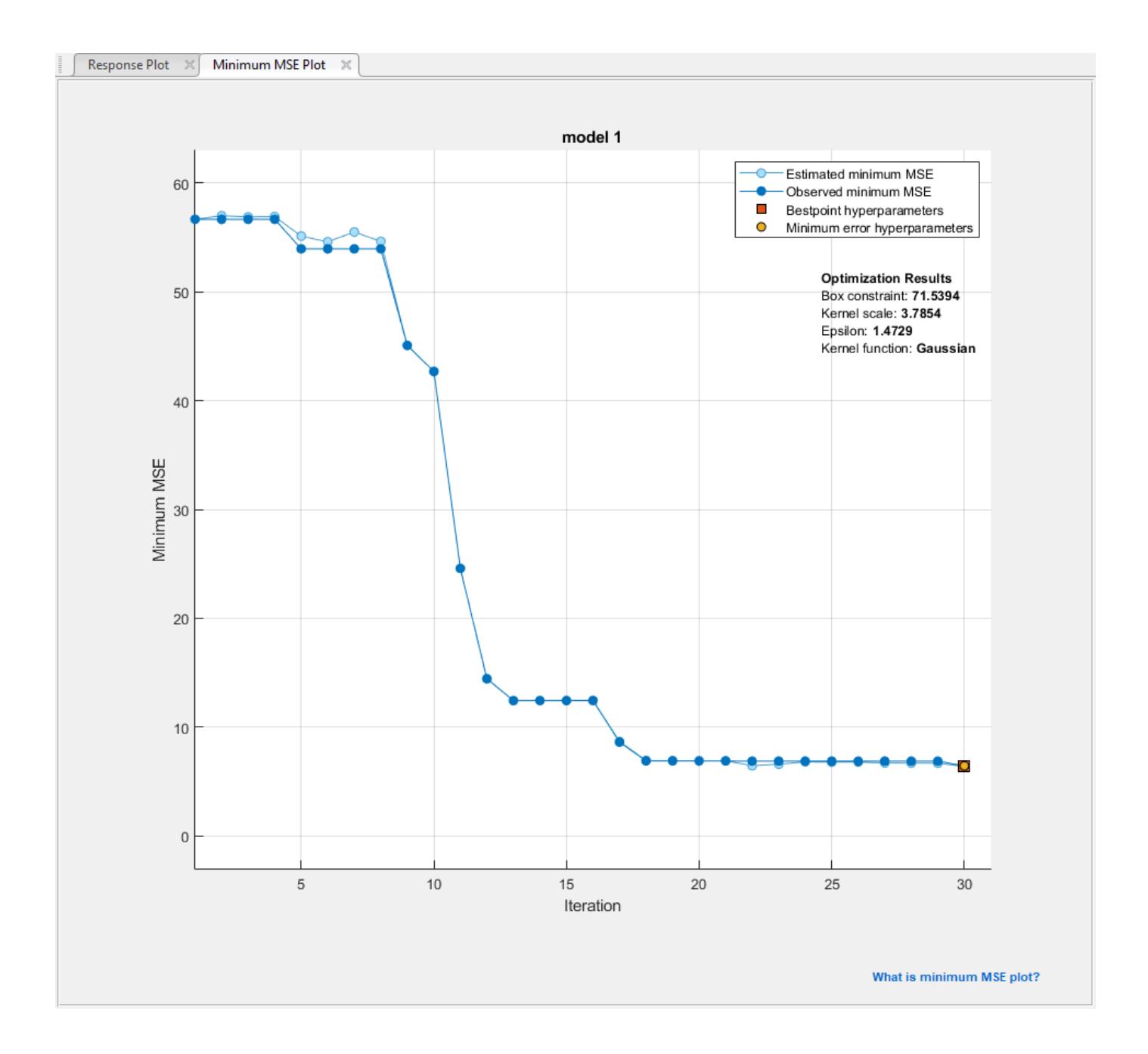

**Note** When you train an optimizable model, the app disables the **Use Parallel** button. After the training is complete, the app makes the button available again when you select a nonoptimizable model. The button is off by default.

The minimum mean squared error (MSE) plot displays the following information:

• **Estimated minimum MSE** – Each light blue point corresponds to an estimate of the minimum MSE computed by the optimization process when considering all the sets of hyperparameter values tried so far, including the current iteration.

<span id="page-1521-0"></span>The estimate is based on an upper confidence interval of the current MSE objective model, as mentioned in the **Bestpoint hyperparameters** description.

If you use grid search or random search to perform hyperparameter optimization, the app does not display these light blue points.

- **Observed minimum MSE** Each dark blue point corresponds to the observed minimum MSE computed so far by the optimization process. For example, at the third iteration, the blue point corresponds to the minimum of the MSE observed in the first, second, and third iterations.
- **Bestpoint hyperparameters** The red square indicates the iteration that corresponds to the optimized hyperparameters. You can find the values of the optimized hyperparameters listed in the upper right of the plot under **Optimization Results**.

The optimized hyperparameters do not always provide the observed minimum MSE. When the app performs hyperparameter tuning by using Bayesian optimization (see ["Optimization Options" on](#page-1518-0) [page 24-33](#page-1518-0) for a brief introduction), it chooses the set of hyperparameter values that minimizes an upper confidence interval of the MSE objective model, rather than the set that minimizes the MSE. For more information, see the 'Criterion','min-visited-upper-confidenceinterval' name-value pair argument of [bestPoint](#page-1879-0).

• **Minimum error hyperparameters** – The yellow point indicates the iteration that corresponds to the hyperparameters that yield the observed minimum MSE.

For more information, see the 'Criterion','min-observed' name-value pair argument of [bestPoint](#page-1879-0).

If you use grid search to perform hyperparameter optimization, the **Bestpoint hyperparameters** and the **Minimum error hyperparameters** are the same.

Missing points in the plot correspond to NaN minimum MSE values.

## **Optimization Results**

When the app finishes tuning model hyperparameters, it returns a model trained with the optimized hyperparameter values (**Bestpoint hyperparameters**). The model metrics, displayed plots, and exported model correspond to this trained model with fixed hyperparameter values.

To inspect the optimization results of a trained optimizable model, select the model in the **History** list and look at the **Current Model** pane.

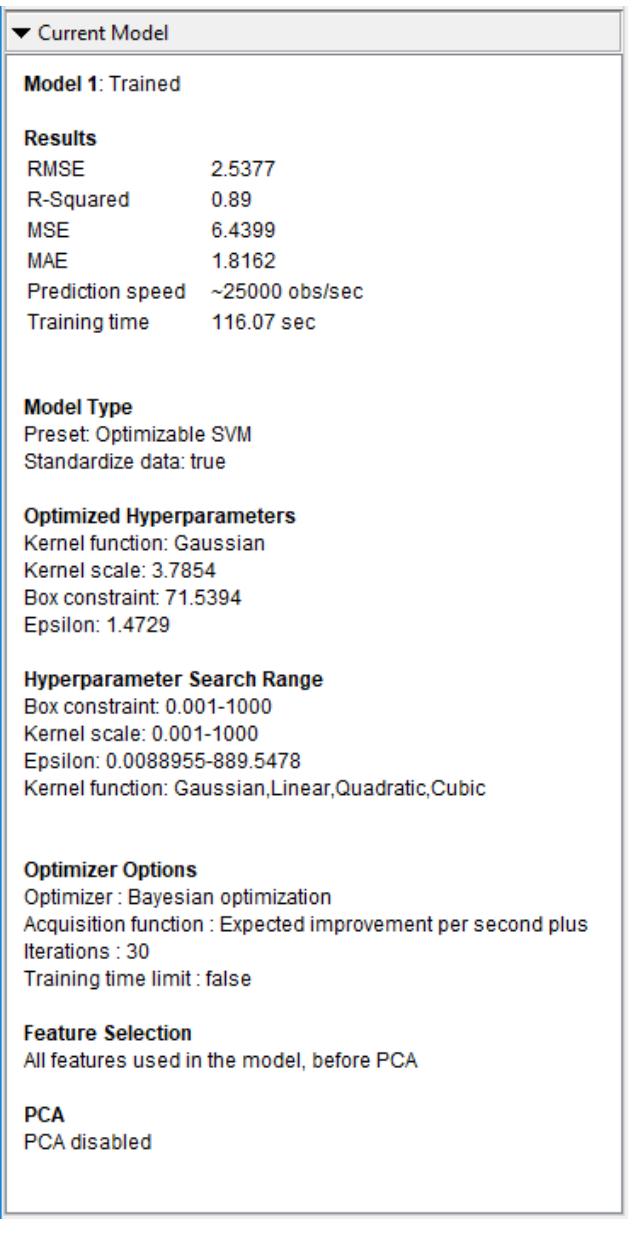

The **Current Model** pane includes these sections:

- **Results** Shows the performance of the optimizable model. See ["View Model Statistics in Current](#page-1525-0) [Model Window" on page 24-40](#page-1525-0)
- **Model Type** Displays the type of optimizable model and lists any fixed hyperparameter values
- **Optimized Hyperparameters** Lists the values of the optimized hyperparameters
- **Hyperparameter Search Range** Displays the search ranges for the optimized hyperparameters
- **Optimizer Options** Shows the selected optimizer options

When you perform hyperparameter tuning using Bayesian optimization and you export a trained optimizable model to the workspace as a structure, the structure includes a

[BayesianOptimization](#page-1843-0) object in the HyperParameterOptimizationResult field. The object contains the results of the optimization performed in the app.

When you generate MATLAB code from a trained optimizable model, the generated code uses the fixed and optimized hyperparameter values of the model to train on new data. The generated code does not include the optimization process. For information on how to perform Bayesian optimization when you use a fit function, see ["Bayesian Optimization Using a Fit Function" on page 10-26.](#page-491-0)

## **See Also**

### **Related Examples**

- • ["Train Regression Model Using Hyperparameter Optimization in Regression Learner App" on](#page-1548-0) [page 24-63](#page-1548-0)
- • ["Bayesian Optimization Workflow" on page 10-25](#page-490-0)
- • ["Train Regression Models in Regression Learner App" on page 24-2](#page-1487-0)
- • ["Select Data and Validation for Regression Problem" on page 24-8](#page-1493-0)
- • ["Choose Regression Model Options" on page 24-12](#page-1497-0)
- • ["Assess Model Performance in Regression Learner" on page 24-39](#page-1524-0)
- • ["Export Regression Model to Predict New Data" on page 24-50](#page-1535-0)

# <span id="page-1524-0"></span>**Assess Model Performance in Regression Learner**

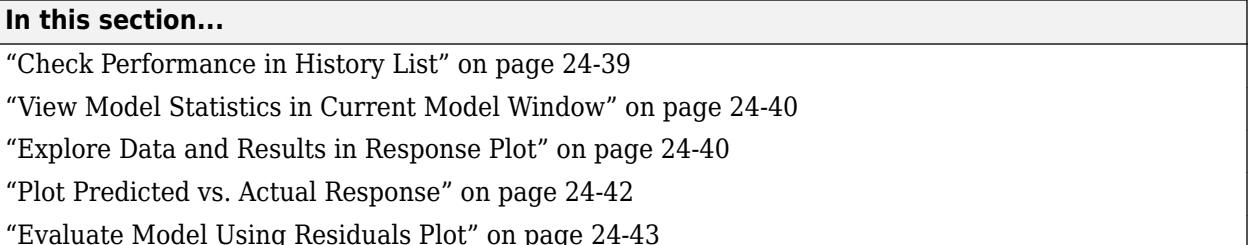

After training regression models in Regression Learner, you can compare models based on model statistics, visualize results in response plot, or by plotting actual versus predicted response, and evaluate models using the residual plot.

• If you use *k*-fold cross-validation, then the app computes the model statistics using the observations in the *k* validation folds and reports the average values. It makes predictions on the observations in the validation folds and the plots show these predictions. It also computes the residuals on the observations in the validation folds.

**Note** When you import data into the app, if you accept the defaults, the app automatically uses cross-validation. To learn more, see ["Choose Validation Scheme" on page 23-18](#page-1379-0).

- If you use holdout validation, the app computes the accuracy scores using the observations in the validation fold and makes predictions on these observations. The app uses these predictions in the plots and also computes the residuals based on the predictions.
- If you choose not to use a validation scheme, the score is the resubstitution accuracy based on all the training data, and the predictions are resubstitution predictions.

## **Check Performance in History List**

After training a model in Regression Learner, check the History list to see which model has the best overall score. The best score is highlighted in a box. This score is the root mean square error (RMSE) on the validation set. The score estimates the performance of the trained model on new data. Use the score to help you choose the best model.

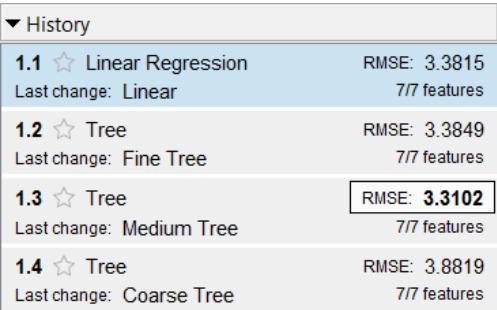

- For cross-validation, the score is the RMSE on all observations, counting each observation when it was in a held-out fold.
- For holdout validation, the score is the RMSE on the held-out observations.
- For no validation, the score is the resubstitution RMSE on all the training data.

<span id="page-1525-0"></span>The best overall score might not be the best model for your goal. Sometimes a model with slightly lower overall score is the better model for your goal. You want to avoid overfitting, and you might want to exclude some predictors where data collection is expensive or difficult.

## **View Model Statistics in Current Model Window**

You can view model statistics in the Current Model window and use these statistics to assess and compare models. The statistics are calculated on the validation set.

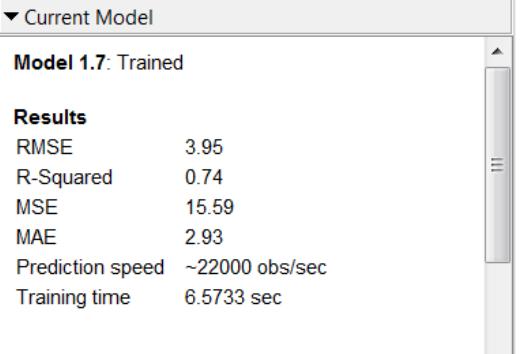

#### **Model Statistics**

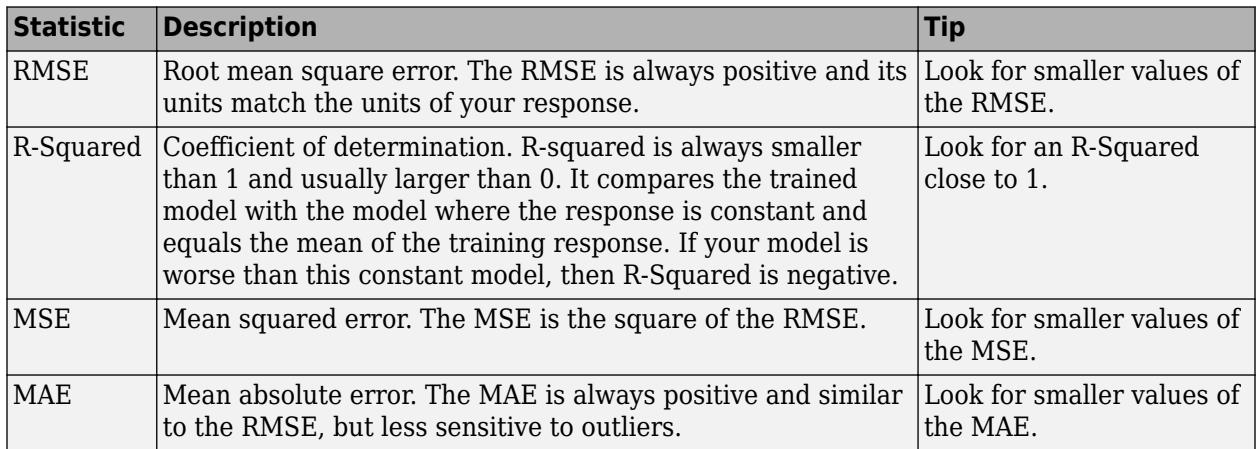

### **Explore Data and Results in Response Plot**

In the response plot, view the regression model results. After you train a regression model, the response plot displays the predicted response versus record number. If you are using holdout or cross-validation, then these predictions are the predictions on the held-out observations. In other words, each prediction is obtained using a model that was trained without using the corresponding observation. To investigate your results, use the controls on the right. You can:

- Plot predicted and/or true responses. Use the check boxes under **Plot** to make your selection.
- Show prediction errors, drawn as vertical lines between the predicted and true responses, by selecting the **Errors** check box.
- Choose the variable to plot on the *x*-axis under **X-axis**. You can choose either the record number or one of your predictor variables.

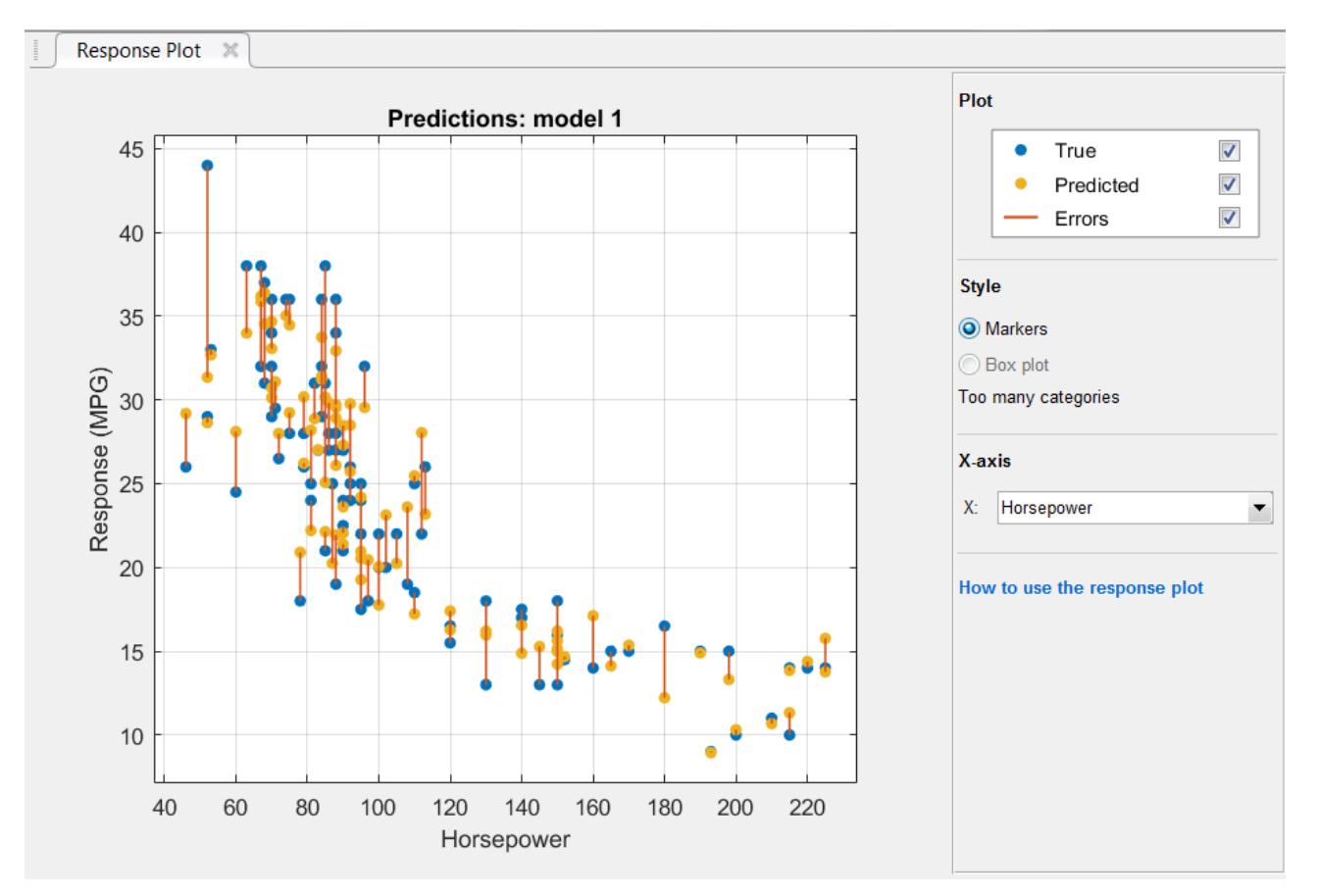

• Plot the response as markers, or as a box plot under **Style**. You can only select **Box plot** when the variable on the *x*-axis has few unique values.

A box plot displays the typical values of the response and any possible outliers. The central mark indicates the median, and the bottom and top edges of the box are the 25th and 75th percentiles, respectively. Vertical lines, called whiskers, extend from the boxes to the most extreme data points that are not considered outliers. The outliers are plotted individually using the '+' symbol. For more information about box plots, see [boxplot](#page-1950-0).

<span id="page-1527-0"></span>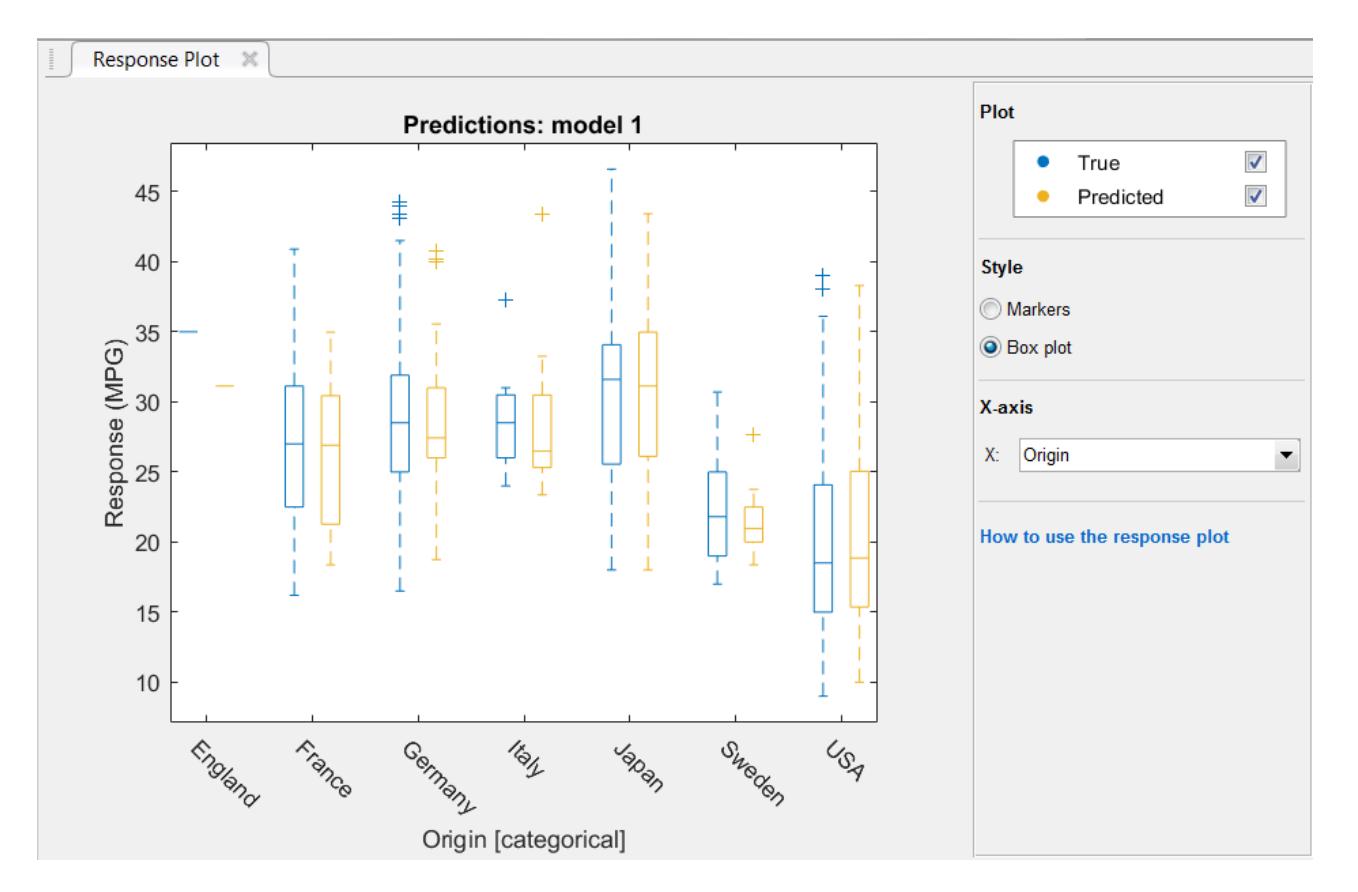

To export the response plots you create in the app to figures, see ["Export Plots in Regression Learner](#page-1531-0) [App" on page 24-46.](#page-1531-0)

## **Plot Predicted vs. Actual Response**

Use the Predicted vs. Actual plot to check model performance. Use this plot to understand how well the regression model makes predictions for different response values. To view the Predicted vs. Actual plot after training a model, on the **Regression Learner** tab, in the **Plots** section, click

### **Predicted vs. Actual Plot** .

When you open the plot, the predicted response of your model is plotted against the actual, true response. A perfect regression model has a predicted response equal to the true response, so all the points lie on a diagonal line. The vertical distance from the line to any point is the error of the prediction for that point. A good model has small errors, and so the predictions are scattered near the line.

<span id="page-1528-0"></span>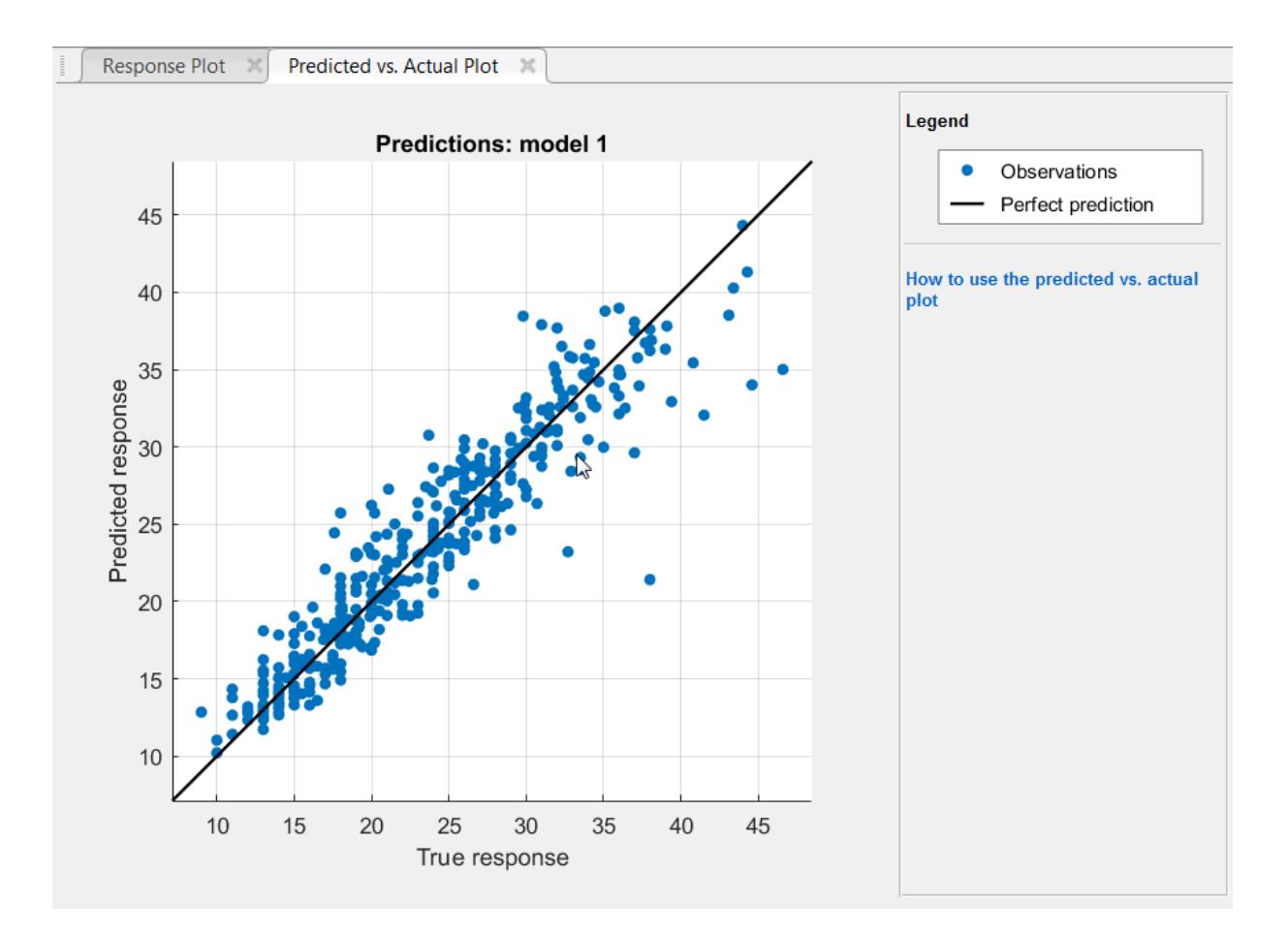

Usually a good model has points scattered roughly symmetrically around the diagonal line. If you can see any clear patterns in the plot, it is likely that you can improve your model. Try training a different model type or making your current model type more flexible using the **Advanced** options in the **Model Type** section. If you are unable to improve your model, it is possible that you need more data, or that you are missing an important predictor.

To export the Predicted vs. Actual plots you create in the app to figures, see ["Export Plots in](#page-1531-0) [Regression Learner App" on page 24-46](#page-1531-0).

## **Evaluate Model Using Residuals Plot**

Use the residuals plot to check model performance. To view the residuals plot after training a model,

on the **Regression Learner** tab, in the **Plots** section, click **Residuals Plot** . The residuals plot displays the difference between the predicted and true responses. Choose the variable to plot on the *x*-axis under **X-axis**. Choose either the true response, predicted response, record number, or one of your predictors.

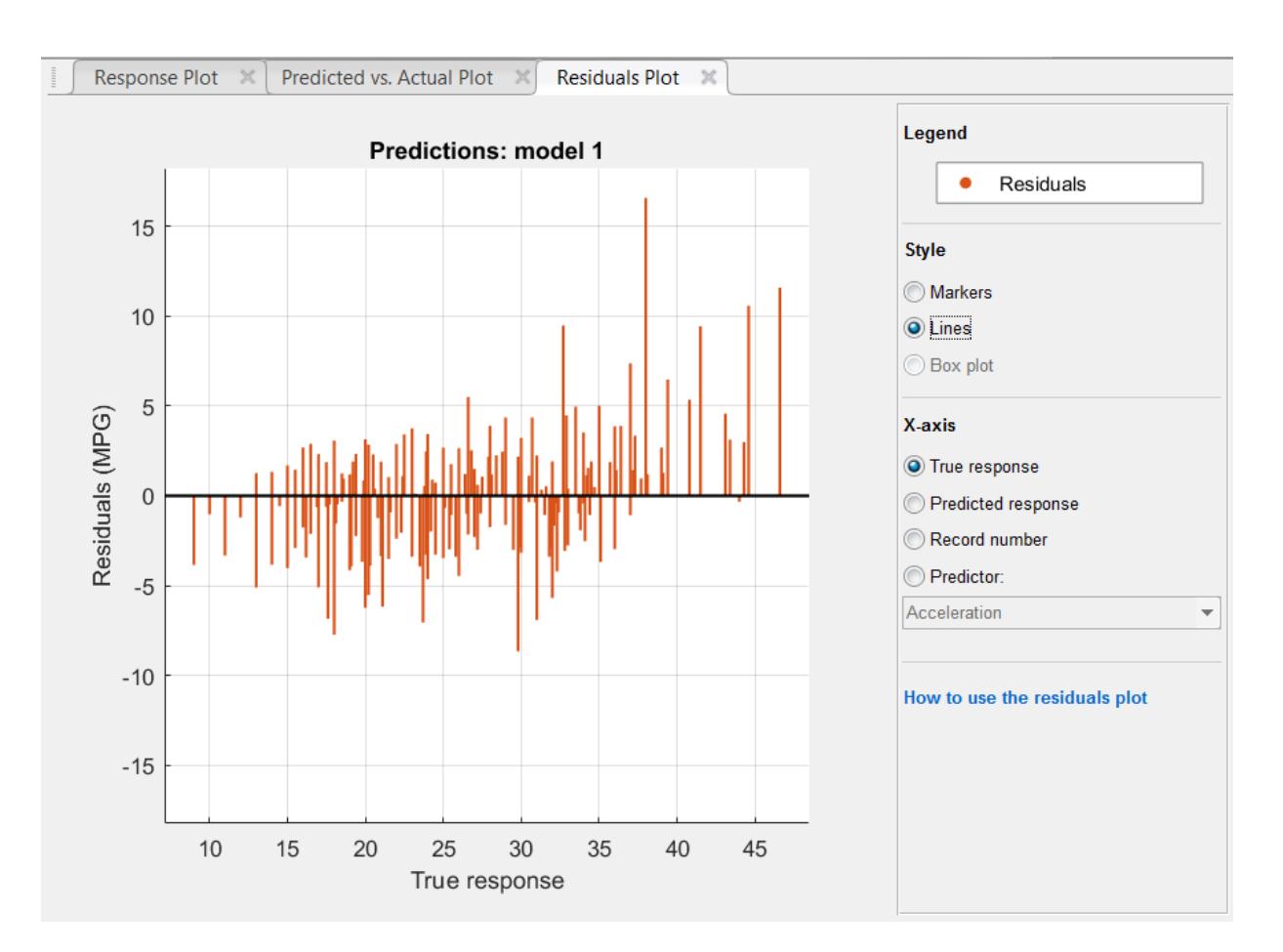

Usually a good model has residuals scattered roughly symmetrically around 0. If you can see any clear patterns in the residuals, it is likely that you can improve your model. Look for these patterns:

- Residuals are not symmetrically distributed around 0.
- Residuals change significantly in size from left to right in the plot.
- Outliers occur, that is, residuals that are much larger than the rest of the residuals.
- Clear, nonlinear pattern appears in the residuals.

Try training a different model type, or making your current model type more flexible using the **Advanced** options in the **Model Type** section. If you are unable to improve your model, it is possible that you need more data, or that you are missing an important predictor.

To export the residuals plots you create in the app to figures, see ["Export Plots in Regression Learner](#page-1531-0) [App" on page 24-46.](#page-1531-0)

### **See Also**

#### **Related Examples**

- • ["Train Regression Models in Regression Learner App" on page 24-2](#page-1487-0)
- • ["Select Data and Validation for Regression Problem" on page 24-8](#page-1493-0)
- • ["Choose Regression Model Options" on page 24-12](#page-1497-0)
- • ["Feature Selection and Feature Transformation Using Regression Learner App" on page 24-24](#page-1509-0)
- • ["Export Plots in Regression Learner App" on page 24-46](#page-1531-0)
- • ["Export Regression Model to Predict New Data" on page 24-50](#page-1535-0)
- • ["Train Regression Trees Using Regression Learner App" on page 24-54](#page-1539-0)

# <span id="page-1531-0"></span>**Export Plots in Regression Learner App**

After you create plots interactively in the Regression Learner app, you can export your app plots to MATLAB figures. You can then copy, save, or customize the new figures. Choose among the available plots: [response plot on page 24-24,](#page-1509-0) [Predicted vs. Actual plot on page 24-42](#page-1527-0), [residuals plot on page 24-](#page-1528-0) [43](#page-1528-0), and [minimum MSE plot on page 24-34](#page-1519-0).

- Before exporting a plot, make sure the plot in the app displays the same data that you want in the new figure.
- On the **Regression Learner** tab, in the **Export** section, click **Export Plot to Figure**. The app creates a figure from the selected plot.
	- The new figure might not have the same interactivity options as the plot in the Regression Learner app.
	- Additionally, the figure might have a different axes toolbar than the one in the app plot. For plots in Regression Learner, an axes toolbar appears above the top right of the plot. The buttons available on the toolbar depend on the contents of the plot. The toolbar can include buttons to export the plot as an image, add data tips, pan or zoom the data, and restore the view.

### さいゆりん

- Copy, save, or customize the new figure, which is displayed in the figure window.
	- To copy the figure, select **Edit** > **Copy Figure**. For more information, see "Copy Figure to Clipboard from Edit Menu" (MATLAB).
	- To save the figure, select **File** > **Save As**. Alternatively, you can follow the workflow described in "Customize Figure Before Saving" (MATLAB).

To customize the figure, click the Edit Plot button  $\overline{k}$  on the figure toolbar. Right-click the section of the plot that you want to edit. You can change the listed properties, which might include **Color**, **Font**, **Line Style**, and other properties. Or, you can use the **Property Inspector** to change the figure properties.

As an example, export a response plot in the app to a figure, customize the figure, and save the modified figure.

**1** In the MATLAB Command Window, load the carbig data set.

```
load carbig
cartable = table(Acceleration, Cylinders, Displacement, ...
    Horsepower, Model Year, Weight, Origin, MPG);
```
- **2** Click the **Apps** tab.
- **3** In the **Apps** section, click the arrow to open the gallery. Under **Machine Learning and Deep Learning**, click **Regression Learner**.

```
4
```
•

On the **Regression Learner** tab, in the **File** section, click .

- **5** In the New Session dialog box, select the table cartable from the **Workspace Variable** list.
- **6** Click **Start Session**. Regression Learner creates a response plot of the data by default.

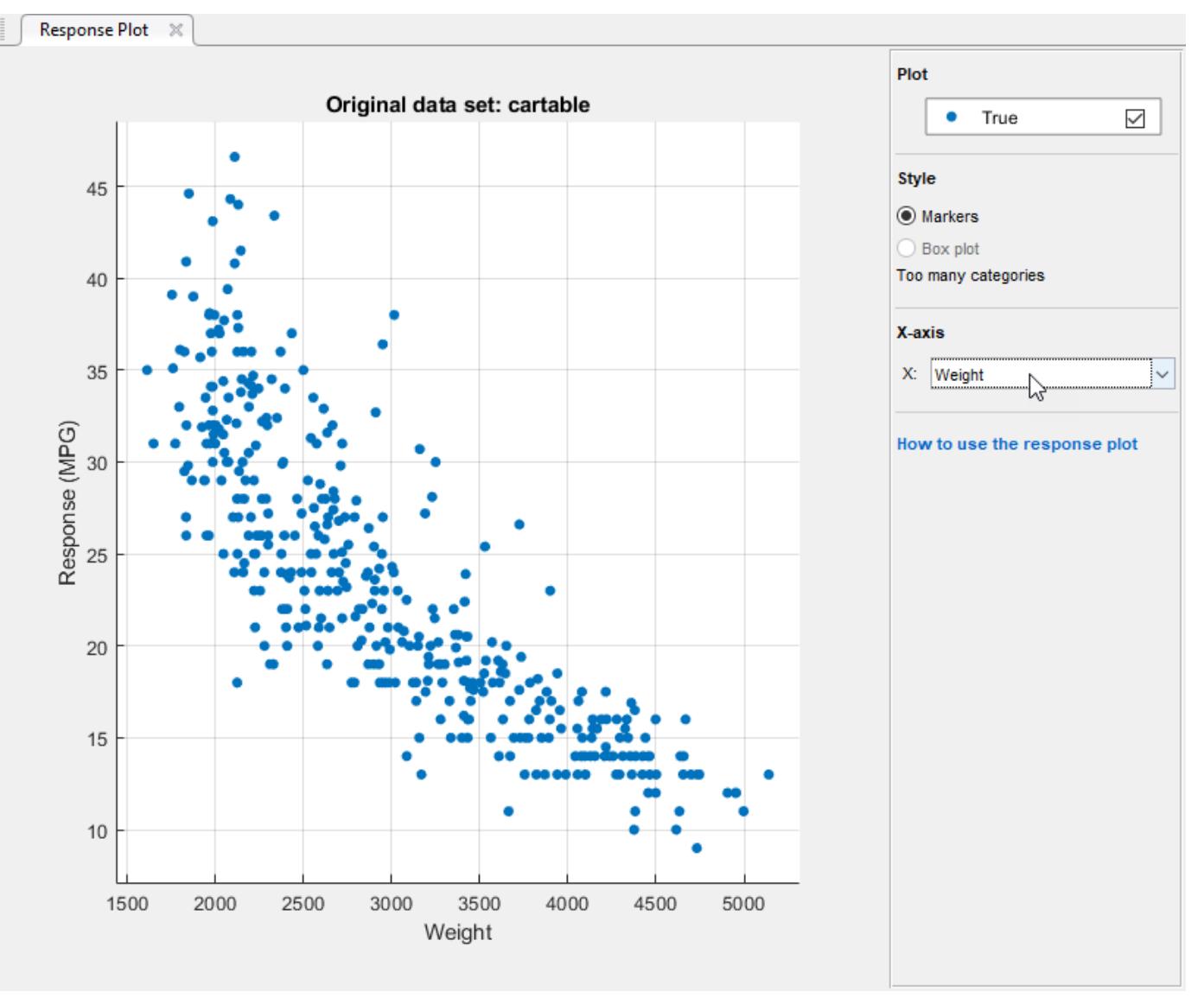

**7** Change the x-axis data in the response plot to Weight.

**8** On the **Regression Learner** tab, in the **Export** section, click **Export Plot to Figure**.

**9**

In the new figure, click the Edit Plot button  $\mathbb{R}$  on the figure toolbar. Right-click the points in the plot. In the context menu, select **Marker** > **square**.

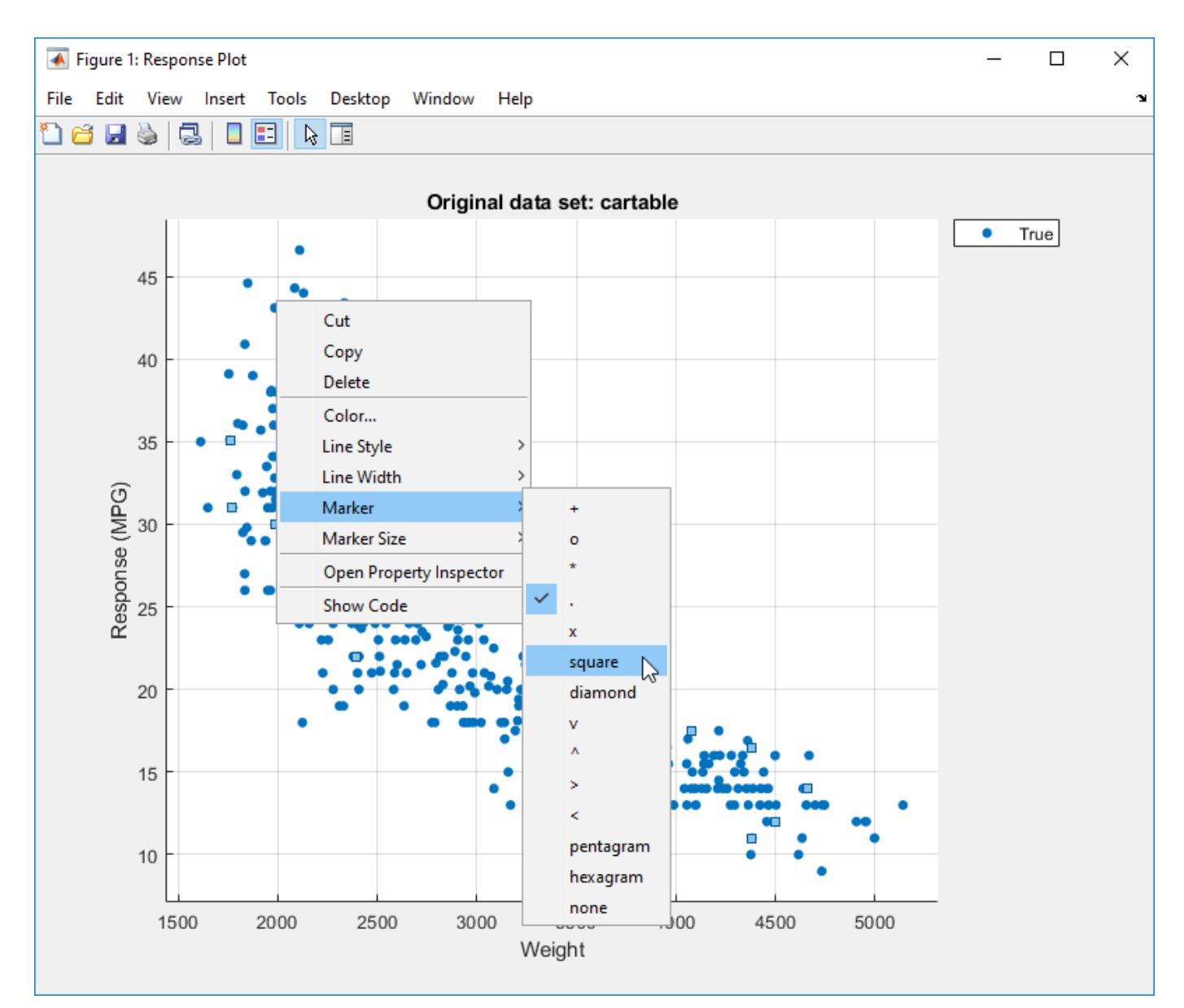

To save the figure, select **File** > **Save As**. Specify the saved file location, name, and type.

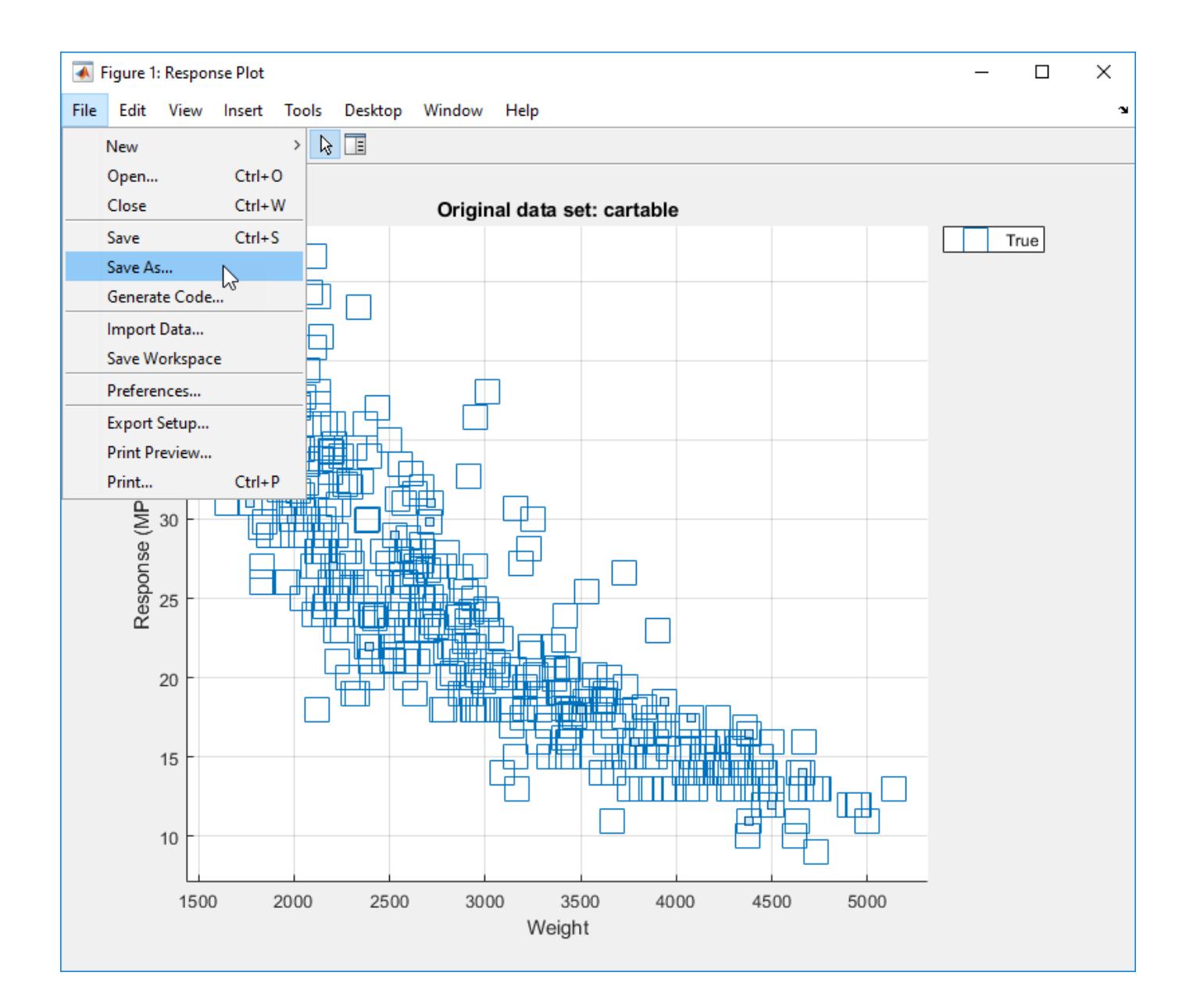

### **See Also**

### **Related Examples**

- • ["Feature Selection and Feature Transformation Using Regression Learner App" on page 24-24](#page-1509-0)
- • ["Assess Model Performance in Regression Learner" on page 24-39](#page-1524-0)
- • ["Export Regression Model to Predict New Data" on page 24-50](#page-1535-0)

# <span id="page-1535-0"></span>**Export Regression Model to Predict New Data**

#### **In this section...**

"Export Model to Workspace" on page 24-50

"Make Predictions for New Data" on page 24-50

["Generate MATLAB Code to Train Model with New Data" on page 24-51](#page-1536-0)

["Deploy Predictions Using MATLAB Compiler" on page 24-52](#page-1537-0)

### **Export Model to Workspace**

After you create regression models interactively in the Regression Learner app, you can export your best model to the workspace. Then you can use that trained model to make predictions using new data.

**Note** The final model Regression Learner exports is always trained using the full data set. The validation scheme that you use only affects the way that the app computes validation metrics. You can use the validation metrics and various plots that visualize results to pick the best model for your regression problem.

Here are the steps for exporting a model to the MATLABworkspace:

- **1** In the app, select the model you want to export in the History list.
- **2** On the **Regression Learner** tab, in the **Export** section, click one of the export options:
	- To include the data used for training the model, select **Export Model**.

You export the trained model to the workspace as a structure containing a regression model object.

- To exclude the training data, select **Export Compact Model**. This option exports the model with unnecessary data removed where possible. For some models this is a compact object that does not include the training data, but you can still use it for making predictions on new data.
- **3** In the Export Model dialog box, check the name of your exported variable, and edit it if you want. Then, click **OK**. The default name for your exported model, trainedModel, increments every time you export to avoid overwriting your models (for example, trainedModel1).

The new variable (for example, trainedModel) appears in your workspace.

The app displays information about the exported model in the command window. Read the message to learn how to make predictions with new data.

### **Make Predictions for New Data**

After you export a model to the workspace from Regression Learner, or run the code generated from the app, you get a trainedModel structure that you can use to make predictions using new data. The structure contains a model object and a function for prediction. The structure enables you to make predictions for models that include principal component analysis (PCA).

**1** Use the exported model to make predictions for new data, T:

<span id="page-1536-0"></span>yfit = trainedModel.predictFcn(T)

where trainedModel is the name of your exported variable.

Supply the data T with the same format and data type as the training data used in the app (table or matrix).

- If you supply a table, then ensure that it contains the same predictor names as your training data. The predictFcn ignores additional variables in tables. Variable formats and types must match the original training data.
- If you supply a matrix, it must contain the same predictor columns or rows as your training data, in the same order and format. Do not include a response variable, any variables that you did not import in the app, or other unused variables.

The output yfit contains a prediction for each data point.

**2** Examine the fields of the exported structure. For help making predictions, enter:

trainedModel.HowToPredict

You also can extract the model object from the exported structure for further analysis. If you use feature transformation such as PCA in the app, you must take into account this transformation by using the information in the PCA fields of the structure.

### **Generate MATLAB Code to Train Model with New Data**

After you create regression models interactively in the Regression Learner app, you can generate MATLAB code for your best model. Then you can use the code to train the model with new data.

Generate MATLAB code to:

- Train on huge data sets. Explore models in the app trained on a subset of your data, and then generate code to train a selected model on a larger data set.
- Create scripts for training models without needing to learn syntax of the different functions.
- Examine the code to learn how to train models programmatically.
- Modify the code for further analysis, for example to set options that you cannot change in the app.
- Repeat your analysis on different data and automate training.

To generate code and use it to train a model with new data:

- **1** In the app, from the History list, select the model you want to generate code for.
- **2** On the **Regression Learner** tab, in the **Export** section, click **Generate Function**.

The app generates code from your session and displays the file in the MATLAB Editor. The file includes the predictors and response, the model training methods, and the validation methods. Save the file.

**3** To retrain your model, call the function from the command line with your original data or new data as the input argument or arguments. New data must have the same shape as the original data.

Copy the first line of the generated code, excluding the word function, and edit the trainingData input argument to reflect the variable name of your training data or new data. Similarly, edit the responseData input argument (if applicable).

<span id="page-1537-0"></span>For example, to retrain a regression model trained with the cartable data set, enter:

[trainedModel, validationRMSE] = trainRegressionModel(cartable)

The generated code returns a trainedModel structure that contains the same fields as the structure you create when you export a model from Regression Learner to the workspace.

If you want to automate training the same model with new data, or learn how to programmatically train models, examine the generated code. The code shows you how to:

- Process the data into the right shape.
- Train a model and specify all the model options.
- Perform cross-validation.
- Compute statistics.
- Compute validation predictions and scores.

**Note** If you generate MATLAB code from a trained optimizable model, the generated code does not include the optimization process.

### **Deploy Predictions Using MATLAB Compiler**

After you export a model to the workspace from Regression Learner, you can deploy it using MATLAB Compiler.

Suppose you export the trained model to MATLAB Workspace based on the instructions in ["Export](#page-1535-0) [Model to Workspace" on page 24-50,](#page-1535-0) with the name trainedModel. To deploy predictions, follow these steps.

• Save the trainedModel structure in a .mat file.

```
save mymodel trainedModel
```
• Write the code to be compiled. This code must load the trained model and use it to make a prediction. It must also have a pragma, so the compiler recognizes that Statistics and Machine Learning Toolbox code is needed in the compiled application. This pragma could be any function in the toolbox.

```
function ypred = mypredict(tbl)%#function fitrtree
load('mymodel.mat');
load('cartable.mat')
ypred = trainedModel.predictFcn(cartable)
end
```
• Compile as a standalone application.

mcc -m mypredict.m

### **See Also**

```
Functions
fitlm | fitrensemble | fitrgp | fitrsvm | fitrtree | stepwiselm
```
#### **Classes**

[CompactLinearModel](#page-2453-0) | [CompactRegressionEnsemble](#page-2472-0) | [CompactRegressionGP](#page-2477-0) | [CompactRegressionSVM](#page-2483-0) | [CompactRegressionTree](#page-2489-0) | [LinearModel](#page-4787-0) | [RegressionEnsemble](#page-6340-0) | [RegressionGP](#page-6347-0) | [RegressionSVM](#page-6397-0) | [RegressionTree](#page-2251-0)

### **Related Examples**

- • ["Train Regression Models in Regression Learner App" on page 24-2](#page-1487-0)
- • ["Select Data and Validation for Regression Problem" on page 24-8](#page-1493-0)
- • ["Choose Regression Model Options" on page 24-12](#page-1497-0)
- • ["Feature Selection and Feature Transformation Using Regression Learner App" on page 24-24](#page-1509-0)
- • ["Assess Model Performance in Regression Learner" on page 24-39](#page-1524-0)
- • ["Train Regression Trees Using Regression Learner App" on page 24-54](#page-1539-0)

# <span id="page-1539-0"></span>**Train Regression Trees Using Regression Learner App**

This example shows how to create and compare various regression trees using the Regression Learner app, and export trained models to the workspace to make predictions for new data.

You can train regression trees to predict responses to given input data. To predict the response of a regression tree, follow the tree from the root (beginning) node down to a leaf node. At each node, decide which branch to follow using the rule associated to that node. Continue until you arrive at a leaf node. The predicted response is the value associated to that leaf node.

Statistics and Machine Learning Toolbox trees are binary. Each step in a prediction involves checking the value of one predictor variable. For example, here is a simple regression tree:

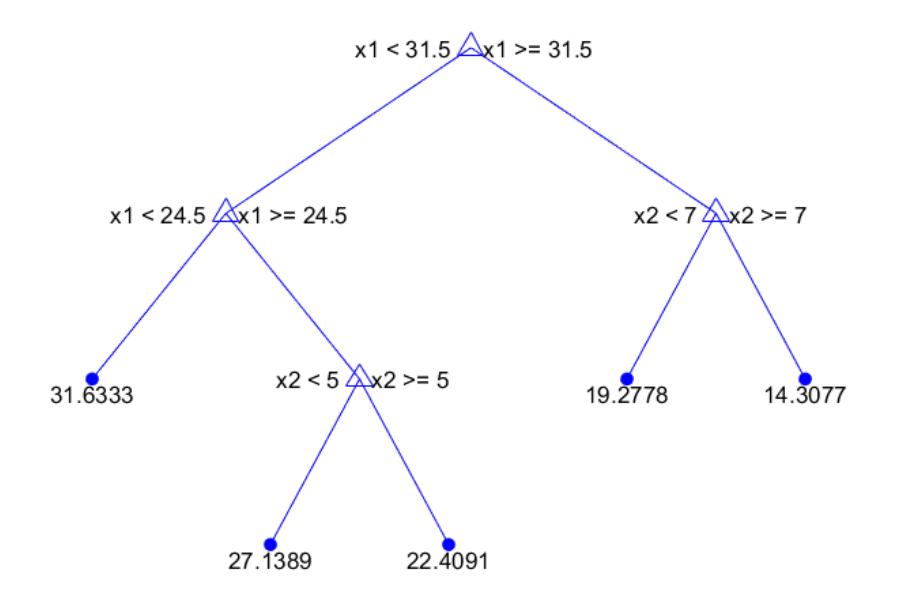

This tree predicts the response based on two predictors, x1 and x2. To predict, start at the top node. At each node, check the values of the predictors to decide which branch to follow. When the branches reach a leaf node, the response is set to the value corresponding to that node.

This example uses the carbig data set. This data set contains characteristics of different car models produced from 1970 through 1982, including:

- Acceleration
- Number of cylinders
- Engine displacement
- Engine power (Horsepower)
- Model year
- Country of origin
- Miles per gallon (MPG)

Train regression trees to predict the fuel economy in miles per gallon of a car model, given the other variables as inputs.

**1** In MATLAB, load the carbig data set and create a table containing the different variables:

```
load carbig
cartable = table(Acceleration, Cylinders, Displacement,...
Horsepower, Model_Year, Weight, Origin, MPG);
```
- **2** On the **Apps** tab, in the **Machine Learning and Deep Learning** group, click **Regression Learner**.
- **3** On the **Regression Learner** tab, in the **File** section, select **New Session > From Workspace**.
- **4** Under **Data Set Variable** in the New Session dialog box, select cartable from the list of tables and matrices in your workspace.

Observe that the app has preselected response and predictor variables. MPG is chosen as the response, and all the other variables as predictors. For this example, do not change the selections.

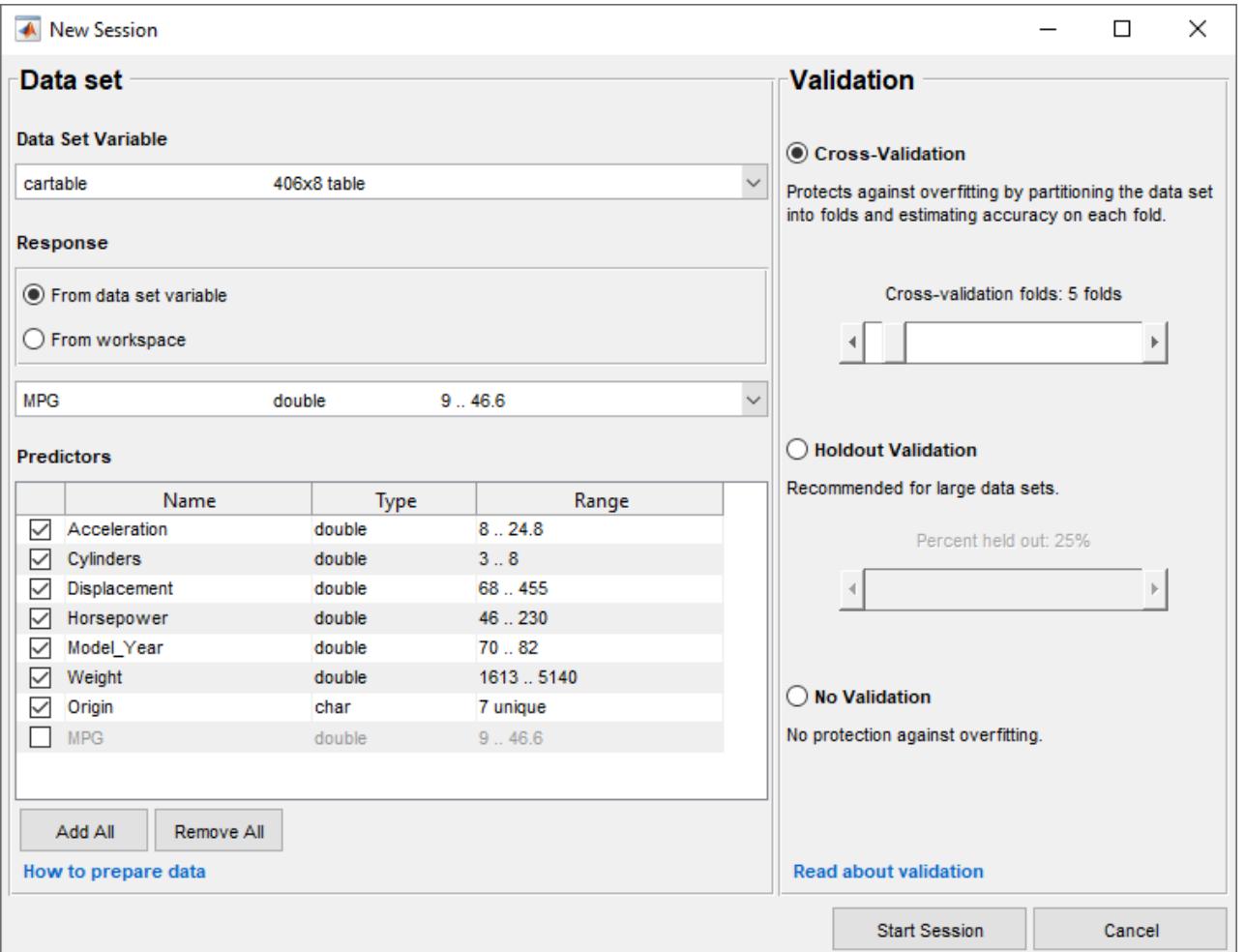

**5** To accept the default validation scheme and continue, click **Start Session**. The default validation option is cross-validation, to protect against overfitting.

Regression Learner creates a plot of the response with the record number on the *x*-axis.

**6** Use the response plot to investigate which variables are useful for predicting the response. To visualize the relation between different predictors and the response, select different variables in the **X** list under **X-axis**.

Observe which variables are correlated most clearly with the response. Displacement, Horsepower, and Weight all have a clearly visible impact on the response and all show a negative association with the response.

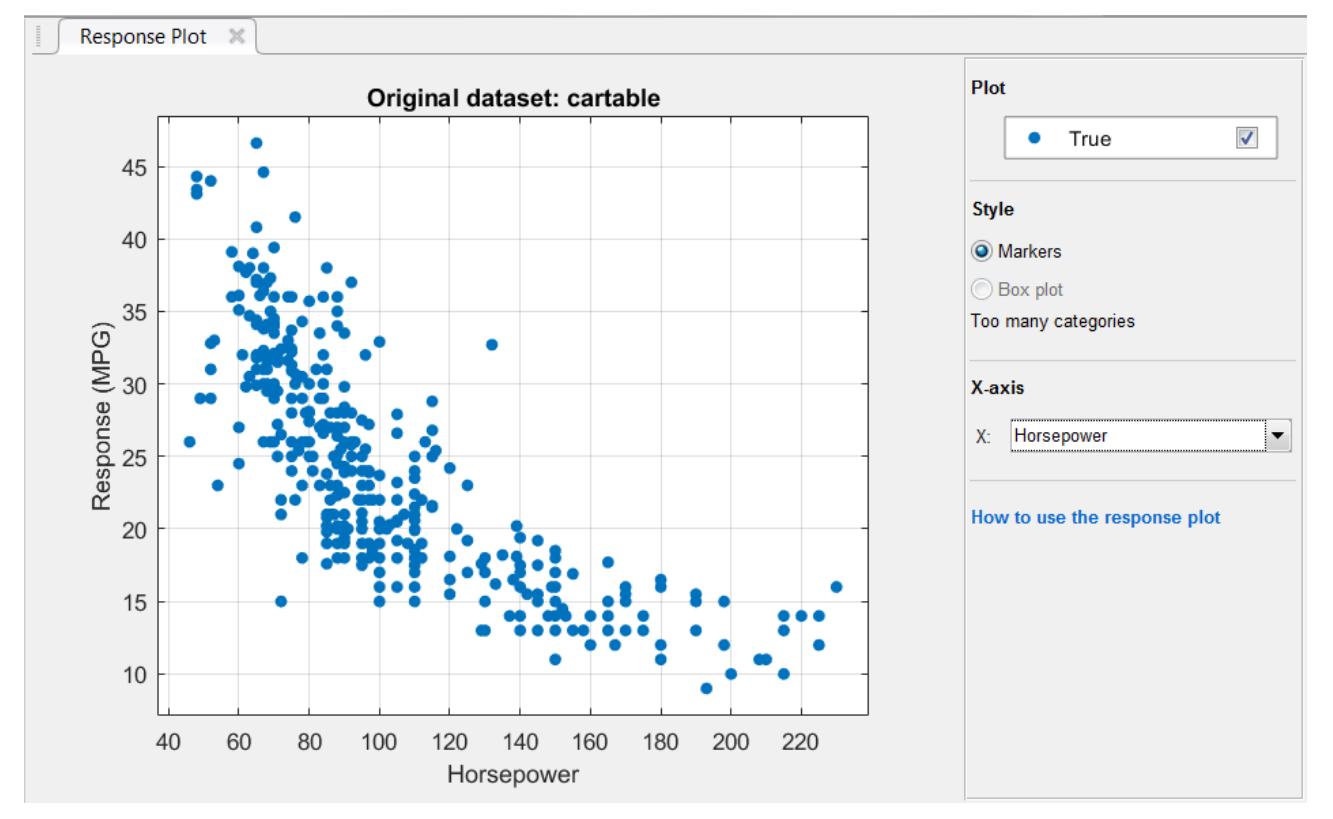

**7** Select the variable Origin under **X-axis**. A box plot is automatically displayed. A box plot shows the typical values of the response and any possible outliers. The box plot is useful when plotting markers results in many points overlapping. To show a box plot when the variable on the *x*-axis has few unique values, under **Style**, select **Box plot**.

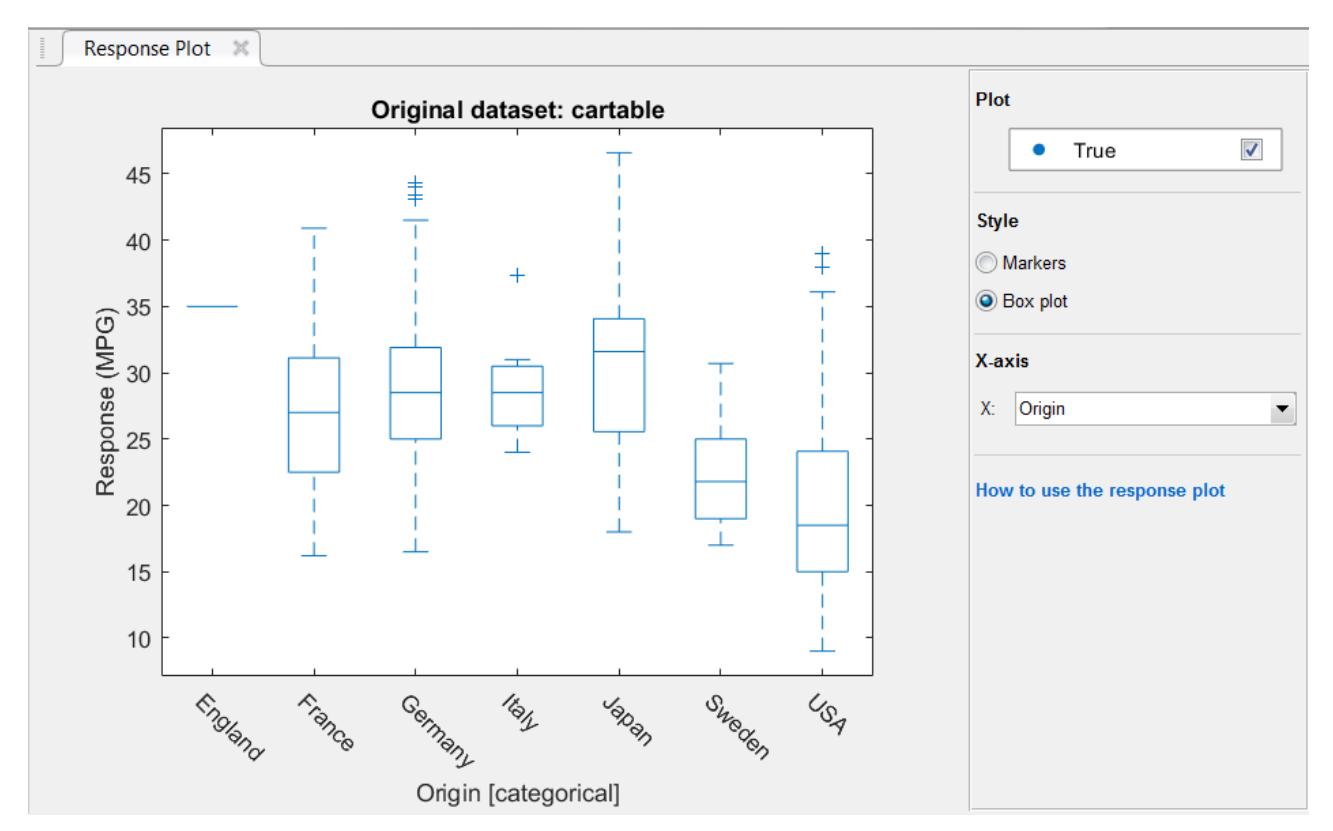

**8** Create a selection of regression trees. On the **Regression Learner** tab, in the **Model Type** section, click **All Trees** .

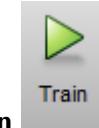

Then click **Train** .

**Tip** If you have Parallel Computing Toolbox, then the first time you click **Train** you see a dialog box while the app opens a parallel pool of workers. After the pool opens, you can train multiple regression models simultaneously and continue working.

Regression Learner creates and trains three regression trees: a **Fine Tree**, a **Medium Tree**, and a **Coarse Tree**.

The three models appear in the History list. Check the validation **RMSE** (root mean square error) of the models. The best score is highlighted in a box.

The **Fine Tree** and the **Medium Tree** have similar RMSEs, while the **Coarse Tree** is less accurate.

Regression Learner plots both the true training response and the predicted response of the currently selected model.

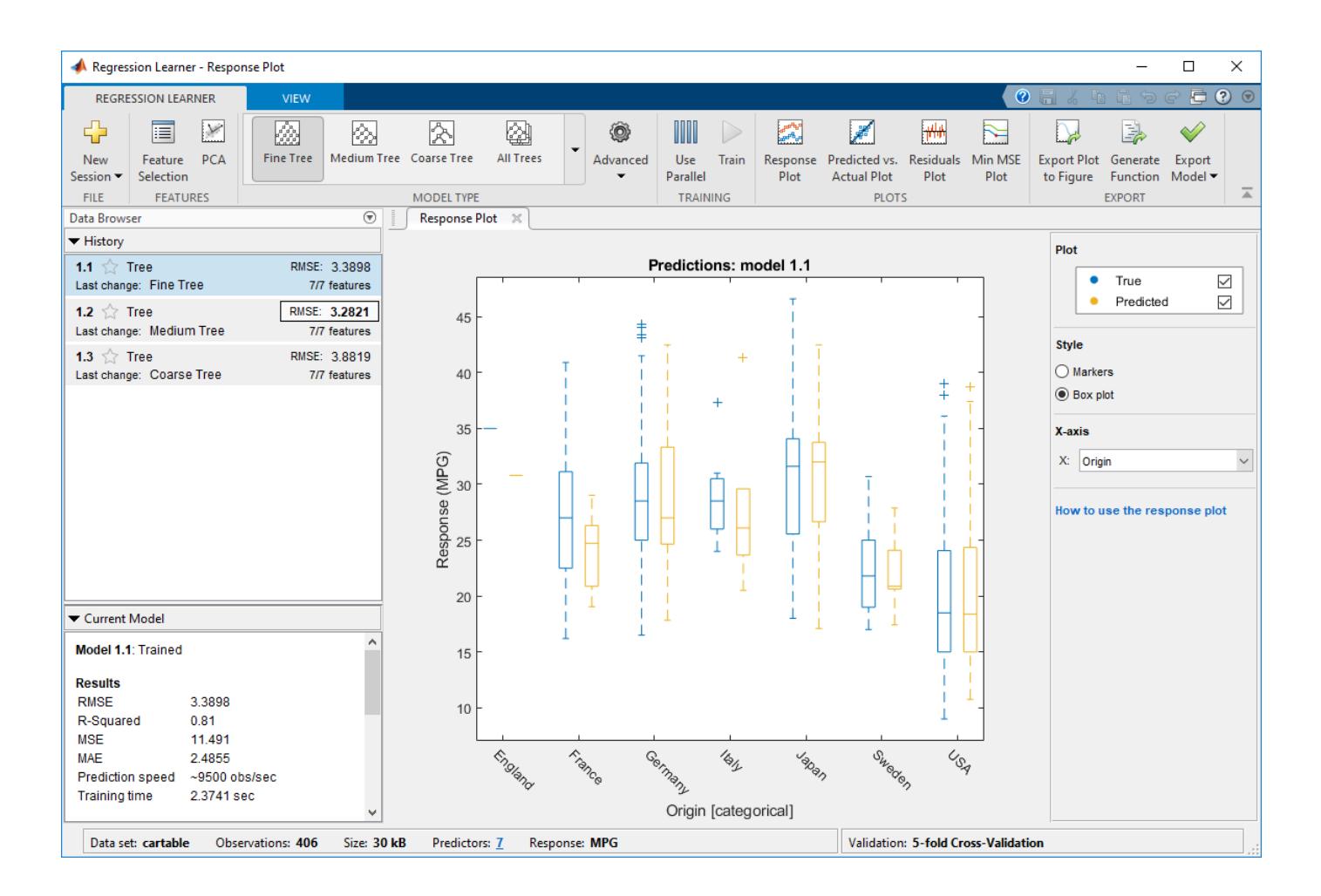

**Note** If you are using validation, there is some randomness in the results and so your model validation score can differ from the results shown.

- **9** Choose a model in the History list to view the results of that model. Under **X-axis**, select Horsepower and examine the response plot. Both the true and predicted responses are now plotted. Show the prediction errors, drawn as vertical lines between the predicted and true responses, by selecting the **Errors** check box.
- **10** See more details on the currently selected model in the Current Model window. Check and compare additional model characteristics, such as R-squared (coefficient of determination), MAE (mean absolute error), and prediction speed. To learn more, see ["View Model Statistics in](#page-1525-0) [Current Model Window" on page 24-40](#page-1525-0). In the Current Model window you also can find details on the currently selected model type, such as options used for training the model.
- **11** Plot the predicted response versus true response. On the **Regression Learner** tab, in the **Plots**

section, click **Predicted vs. Actual Plot** . Use this plot to understand how well the regression model makes predictions for different response values.

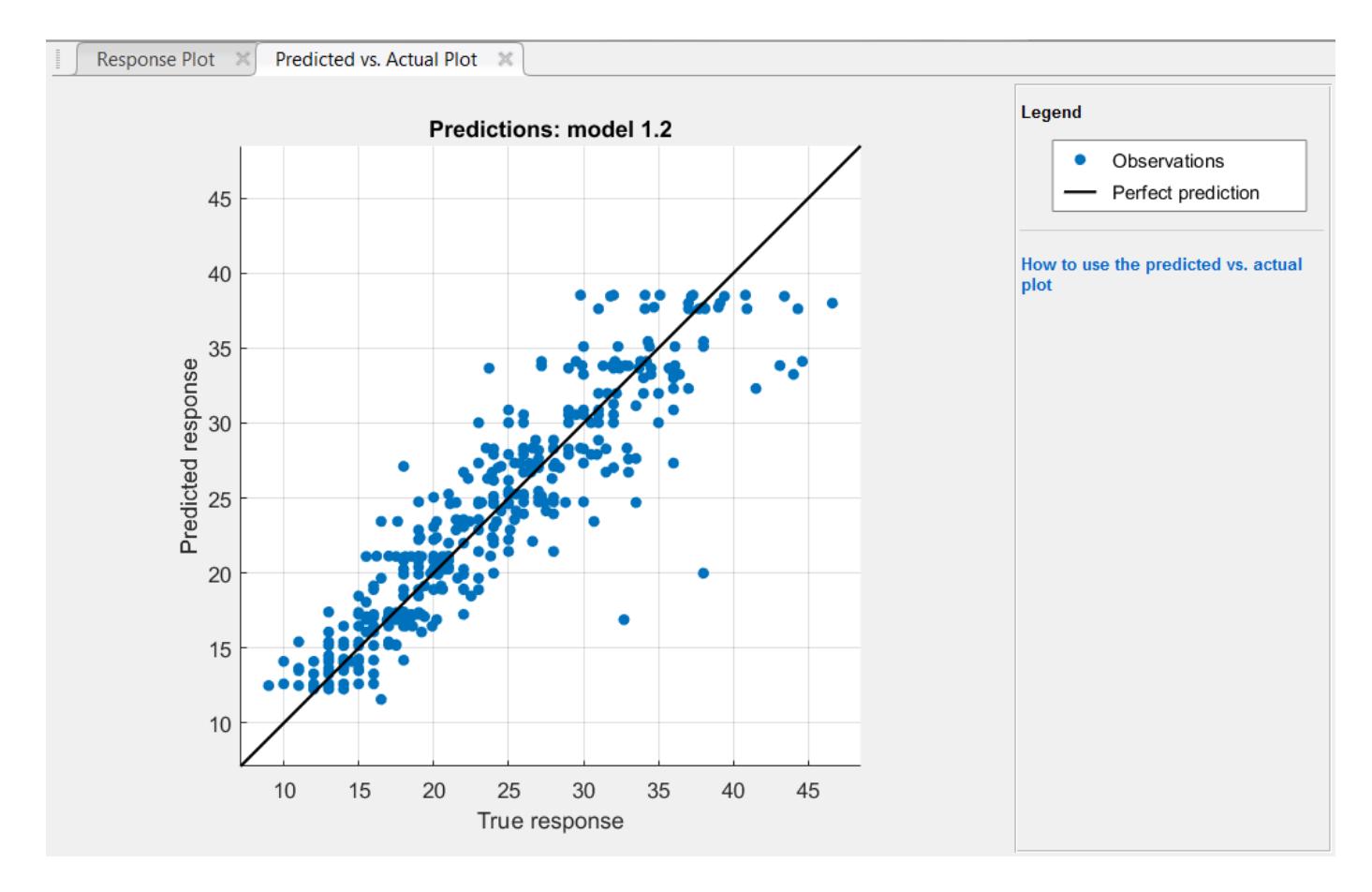

A perfect regression model has predicted response equal to true response, so all the points lie on a diagonal line. The vertical distance from the line to any point is the error of the prediction for that point. A good model has small errors, so the predictions are scattered near the line. Usually a good model has points scattered roughly symmetrically around the diagonal line. If you can see any clear patterns in the plot, it is likely that you can improve your model.

- **12** Select the other models in the History list and compare the predicted versus actual plots.
- **13** In the **Model Type** gallery, select **All Trees** again. To try to improve the model, try including different features in the model. See if you can improve the model by removing features with low predictive power. On the **Regression Learner** tab, in the **Features** section, click **Feature**

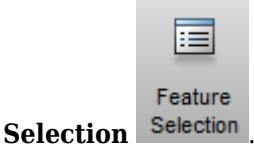

In the Feature Selection window, clear the check boxes for **Acceleration** and **Cylinders** to exclude them from the predictors.

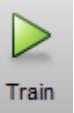

Click **Train** to train new regression trees using the new predictor settings.

**14** Observe the new models in the History list. These models are the same regression trees as before, but trained using only five of seven predictors. The History list displays how many predictors are used. To check which predictors are used, click a model in the History list and observe the check boxes in the Feature Selection window.

The models with the two features removed perform comparably to the models using all predictors. The models predict no better using all the predictors compared to using only a subset of the predictors. If data collection is expensive or difficult, you might prefer a model that performs satisfactorily without some predictors.

**15** Train the three regression tree presets using only Horsepower as predictor. Change the selections in the Feature Selection window and click **Train**.

Using only the engine power as predictor results in models with lower accuracy. However, the models perform well given that they are using only a single predictor. With this simple onedimensional predictor space, the coarse tree now performs as well as the medium and fine trees.

**16** Select the best model in the History list and view the residuals plot. On the **Regression Learner**

tab, in the **Plots** section, click **Residuals Plot** . The residuals plot displays the difference between the predicted and true responses. To display the residuals as a line graph, in the **Style** section, choose **Lines**.

Under **X-axis**, select the variable to plot on the *x*-axis. Choose either the true response, predicted response, record number, or one of your predictors.

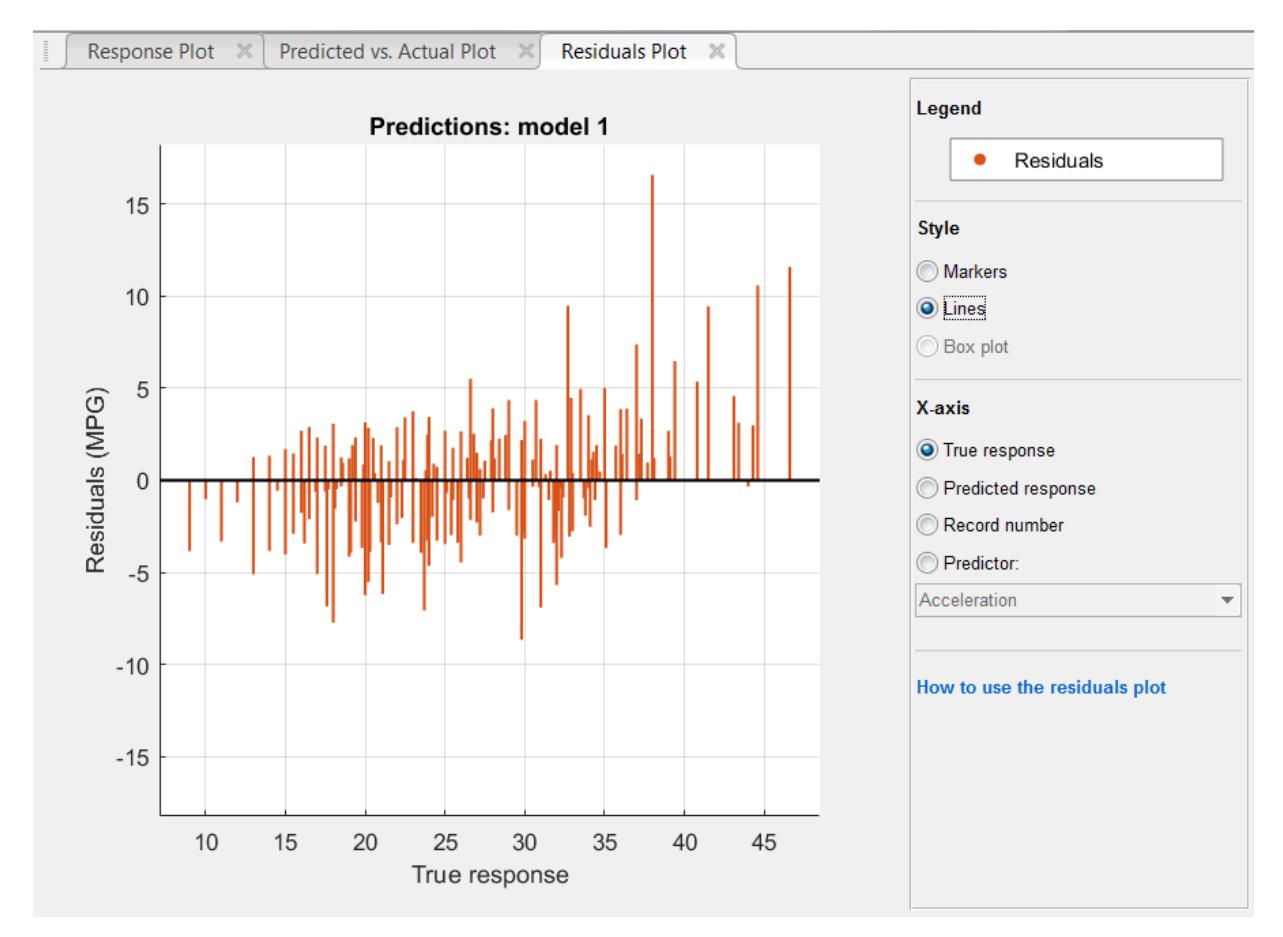

Usually a good model has residuals scattered roughly symmetrically around 0. If you can see any clear patterns in the residuals, it is likely that you can improve your model.

**17** To learn about model settings, choose the best model in the History list and view the advanced settings. The nonoptimizable model options in the **Model Type** gallery are preset starting points, and you can change additional settings. On the **Regression Learner** tab, in the **Model Type** section, click **Advanced**. Compare the different regression tree models in the History list, and observe the differences in the Advanced Regression Tree Options dialog box. The **Minimum leaf size** setting controls the size of the tree leaves, and through that the size and depth of the regression tree.

To try to improve the model further, change the **Minimum leaf size** setting to 8, and then train a new model by clicking **Train**.

View the settings for the selected trained model in the Current Model window or in the Advanced Regression Tree Options dialog box.

To learn more about regression tree settings, see ["Regression Trees" on page 24-15](#page-1500-0).

**18** Export the selected model to the workspace. On the **Regression Learner** tab, in the **Export** section, click **Export Model**. In the Export Model dialog box, click **OK** to accept the default variable name trainedModel.

To see information about the results, look in the command window.

**19** Use the exported model to make predictions on new data. For example, to make predictions for the cartable data in your workspace, enter:

yfit = trainedModel.predictFcn(cartable)

The output  $y$  fit contains the predicted response for each data point.

**20** If you want to automate training the same model with new data or learn how to programmatically train regression models, you can generate code from the app. To generate code for the best trained model, on the **Regression Learner** tab, in the **Export** section, click **Generate Function**.

The app generates code from your model and displays the file in the MATLAB Editor. To learn more, see ["Generate MATLAB Code to Train Model with New Data" on page 24-51.](#page-1536-0)

**Tip** Use the same workflow as in this example to evaluate and compare the other regression model types you can train in Regression Learner.

Train all the nonoptimizable regression model presets available:

- **1** On the far right of the **Model Type** section, click the arrow to expand the list of regression models.
- **2** Click **All** , and then click **Train**.

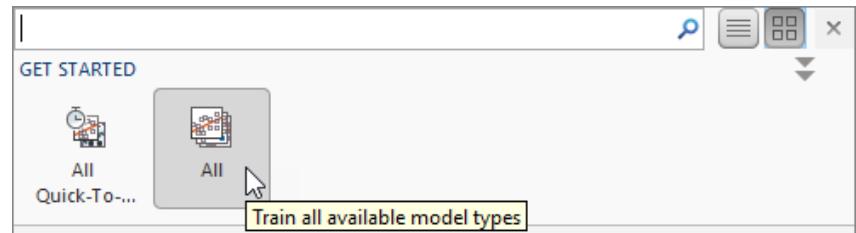

To learn about other regression model types, see ["Train Regression Models in Regression Learner](#page-1487-0) [App" on page 24-2.](#page-1487-0)

## **See Also**

## **Related Examples**

- • ["Train Regression Models in Regression Learner App" on page 24-2](#page-1487-0)
- • ["Select Data and Validation for Regression Problem" on page 24-8](#page-1493-0)
- • ["Choose Regression Model Options" on page 24-12](#page-1497-0)
- • ["Feature Selection and Feature Transformation Using Regression Learner App" on page 24-24](#page-1509-0)
- • ["Assess Model Performance in Regression Learner" on page 24-39](#page-1524-0)
- • ["Export Regression Model to Predict New Data" on page 24-50](#page-1535-0)
# **Train Regression Model Using Hyperparameter Optimization in Regression Learner App**

This example shows how to tune hyperparameters of a regression ensemble by using hyperparameter optimization in the Regression Learner app. Compare the test set performance of the trained optimizable ensemble to that of the best-performing preset ensemble model.

**1** In the MATLAB Command Window, load the carbig data set, and create a table containing most of the variables. Separate the table into training and test sets.

```
load carbig
cartable = table(Acceleration, Cylinders, Displacement, ...
    Horsepower,Model_Year,Weight,Origin,MPG);
rng('default') % For reproducibility of the data split
n = length(MPG);
partition = cypartition(n, 'HoldOut', 0.15);idxTrain = training(partition); % Indices for the training set
cartableTrain = cartable(idxTrain,:);cartableTest = cartable(-idxTrain,:);
```
- **2** Open Regression Learner. Click the **Apps** tab, and then click the arrow at the right of the **Apps** section to open the apps gallery. In the **Machine Learning and Deep Learning** group, click **Regression Learner**.
- **3** On the **Regression Learner** tab, in the **File** section, select **New Session > From Workspace**.
- **4** In the New Session dialog box, select the cartableTrain table from the **Data Set Variable** list.

As shown in the dialog box, the app selects the response and predictor variables. The default response variable is MPG. The default validation option is 5-fold cross-validation, to protect against overfitting. For this example, do not change the default settings.

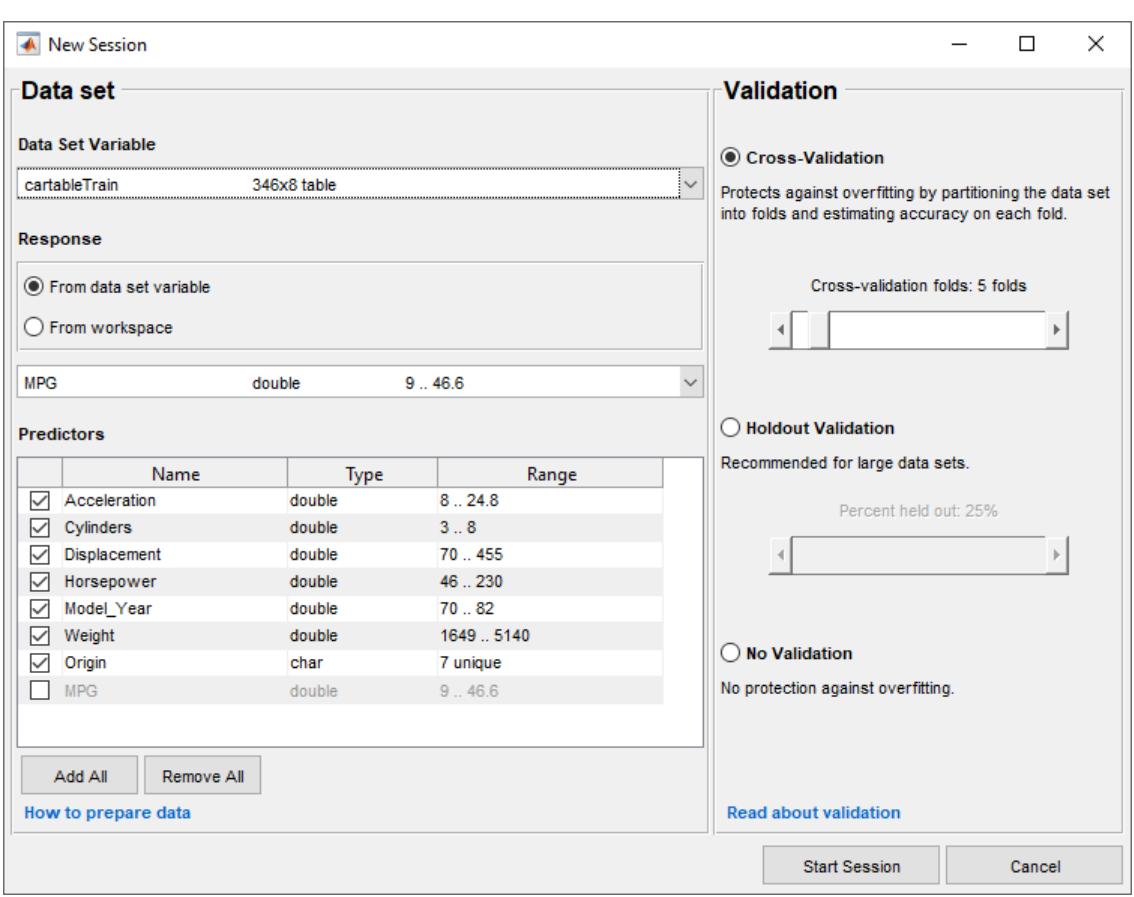

- **5** To accept the default options and continue, click **Start Session**.
- **6** Train all preset ensemble models. On the **Regression Learner** tab, in the **Model Type** section, click the arrow to open the gallery. In the **Ensembles of Trees** group, click **All Ensembles**. In the **Training** section, click **Train**. The app trains one of each ensemble model type and displays the models in the **History** list.

**Tip** If you have Parallel Computing Toolbox, the Opening Pool dialog box opens the first time you click **Train** (or when you click **Train** again after an extended period of time). The dialog box remains open while the app opens a parallel pool of workers. During this time, you cannot interact with the software. After the pool opens, you can train multiple models simultaneously and continue working.

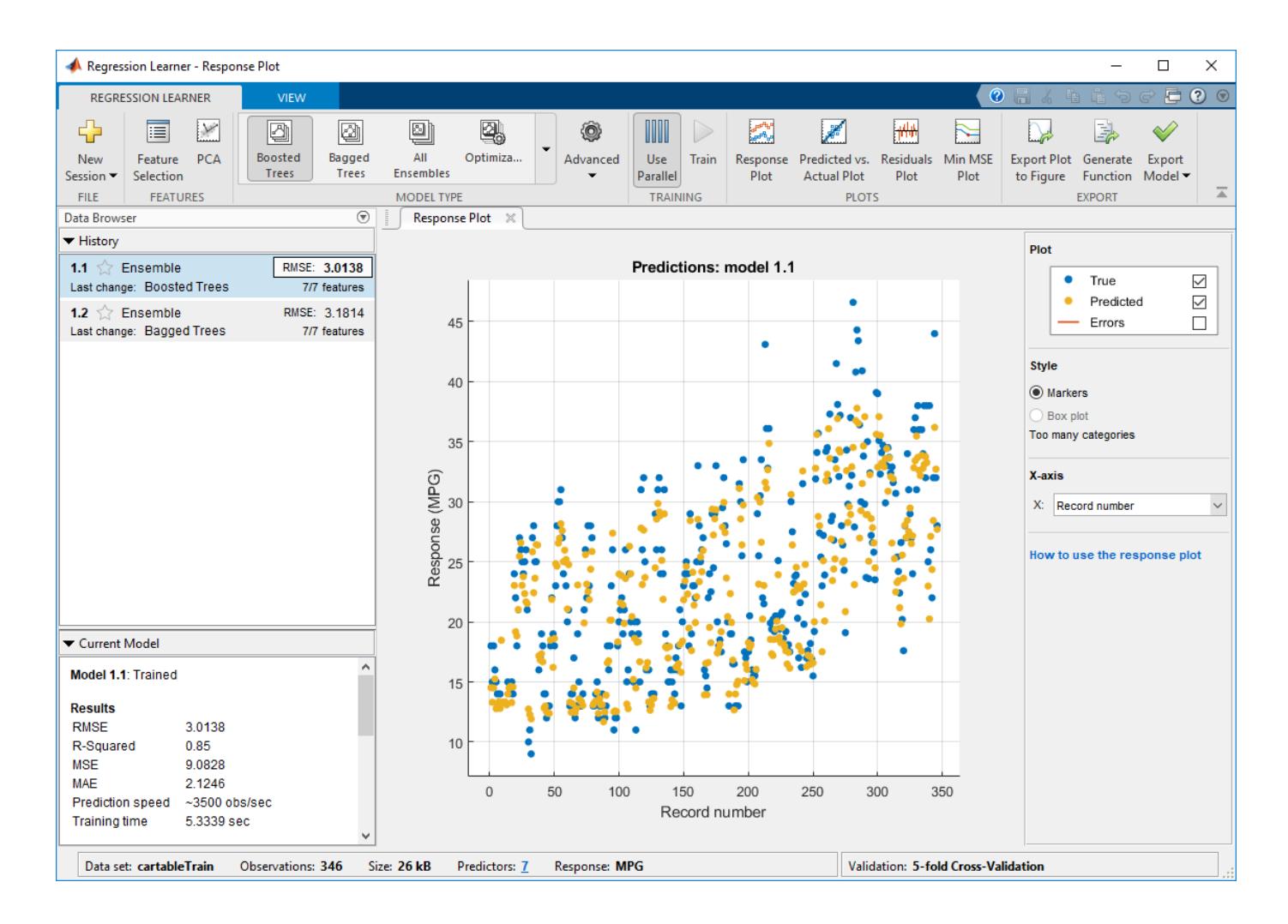

**Note** Validation introduces some randomness into the results. Your model validation results can vary from the results shown in this example.

- **7** Select an optimizable ensemble model to train. On the **Regression Learner** tab, in the **Model Type** section, click the arrow to open the gallery. In the **Ensembles of Trees** group, click **Optimizable Ensemble**. The app disables the **Use Parallel** button when you select an optimizable model.
- **8** Select the model hyperparameters to optimize. In the **Model Type** section, select **Advanced > Advanced**. The app opens a dialog box in which you can select **Optimize** check boxes for the hyperparameters that you want to optimize. By default, all the check boxes are selected. For this example, accept the default selections, and close the dialog box.

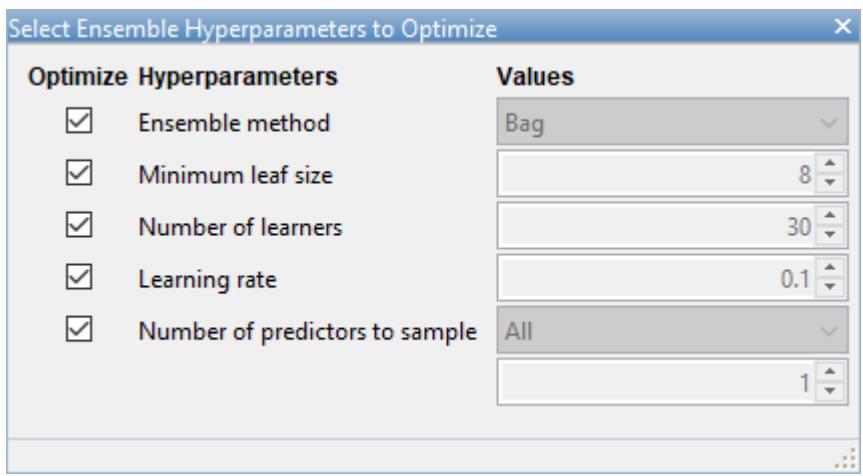

- **9** In the **Training** section, click **Train**.
- **10** The app displays a **Minimum MSE Plot** as it runs the optimization process. At each iteration, the app tries a different combination of hyperparameter values and updates the plot with the minimum validation mean squared error (MSE) observed up to that iteration, indicated in dark blue. When the app completes the optimization process, it selects the set of optimized hyperparameters, indicated by a red square. For more information, see ["Minimum MSE Plot" on](#page-1519-0) [page 24-34.](#page-1519-0)

The app lists the optimized hyperparameters in both the upper right of the plot and the **Optimized Hyperparameters** section of the **Current Model** pane.

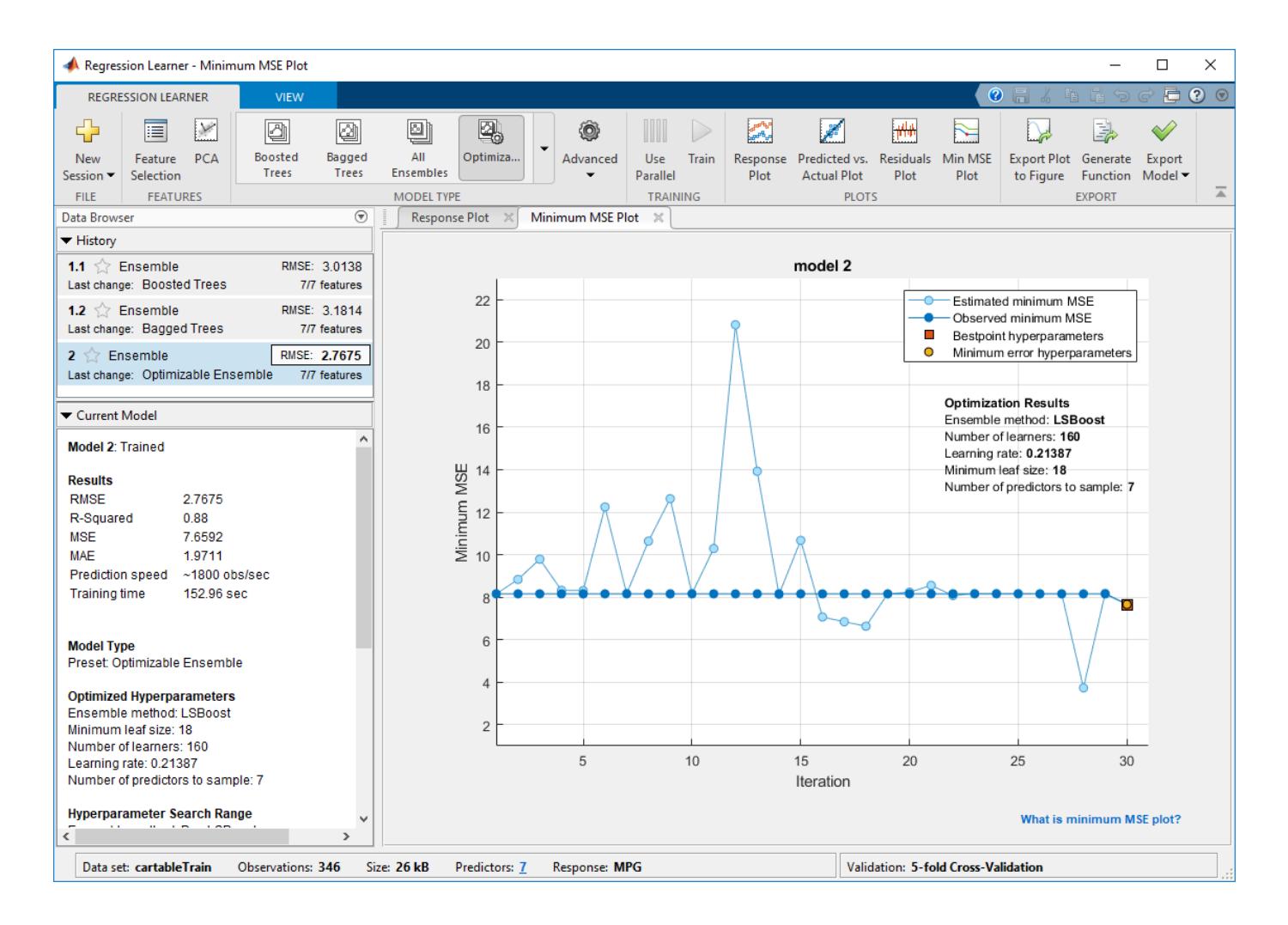

**Note** In general, the optimization results are not reproducible.

**11** Compare the trained preset ensemble models to the trained optimizable model. In the **History** list, the app highlights the lowest validation **RMSE** (root mean square error) by outlining it in a box. In this example, the trained optimizable ensemble outperforms the two preset models.

A trained optimizable model does not always have a lower RMSE than the trained preset models. If a trained optimizable model does not perform well, you can try to get better results by running the optimization for longer. In the **Model Type** section, select **Advanced > Optimizer Options**. In the dialog box, increase the **Iterations** value. For example, you can double-click the default value of 30 and enter a value of 60.

- **12** Because hyperparameter tuning often leads to overfitted models, check the test set performance of the ensemble model with the optimized hyperparameters and compare it to the performance of the best preset ensemble model. Begin by exporting the two models to the MATLAB workspace.
	- In the **History** list, select the **Boosted Trees** model. On the **Regression Learner** tab, in the **Export** section, select **Export Model > Export Model**. In the dialog box, name the model treeEnsemble.
- In the **History** list, select the **Optimizable Ensemble** model. On the **Regression Learner** tab, in the **Export** section, select **Export Model > Export Model**. In the dialog box, name the model optimizableEnsemble.
- **13** Compute the RMSE of the two models on the cartableTest data. In the MATLAB Command Window, use the predictFcn function in each exported model structure to predict the response values of the test set data. Then, compute the RMSE for each model on the test set data, omitting any NaN values. Compare the two RMSE values.

```
y = treeEnsemble.predictFcn(cartableTest);
presetRMSE = sqrt((1/length(y))*sum((cartableTest.MPG - y).^2,'omitnan'))
z = optimizableEnsemble.predictFcn(cartableTest);
optRMSE = sqrt((1/length(z))*sum((cartableTest.MPG - z).^2,'omitnan'))
presetRMSE =
    3.4591
optRMSE = 3.1884
```
In this example, the trained optimizable ensemble still outperforms the trained preset model on the test set data.

### **See Also**

### **Related Examples**

- • ["Hyperparameter Optimization in Regression Learner App" on page 24-27](#page-1512-0)
- • ["Train Regression Models in Regression Learner App" on page 24-2](#page-1487-0)
- • ["Select Data and Validation for Regression Problem" on page 24-8](#page-1493-0)
- • ["Choose Regression Model Options" on page 24-12](#page-1497-0)
- • ["Assess Model Performance in Regression Learner" on page 24-39](#page-1524-0)
- • ["Export Regression Model to Predict New Data" on page 24-50](#page-1535-0)
- • ["Bayesian Optimization Workflow" on page 10-25](#page-490-0)

# **Support Vector Machines**

# **Understanding Support Vector Machine Regression**

#### **In this section...**

"Mathematical Formulation of SVM Regression" on page 25-2

["Solving the SVM Regression Optimization Problem" on page 25-5](#page-1558-0)

### **Mathematical Formulation of SVM Regression**

#### **Overview**

Support vector machine (SVM) analysis is a popular machine learning tool for classification and regression, first identified by Vladimir Vapnik and his colleagues in 199[2\[5\]](#page-1559-0). SVM regression is considered a nonparametric technique because it relies on kernel functions.

Statistics and Machine Learning Toolbox implements linear epsilon-insensitive SVM (ε-SVM) regression, which is also known as *L*1 loss. In *ε*-SVM regression, the set of training data includes predictor variables and observed response values. The goal is to find a function  $f(x)$  that deviates from *y<sup>n</sup>* by a value no greater than ε for each training point *x*, and at the same time is as flat as possible.

#### **Linear SVM Regression: Primal Formula**

Suppose we have a set of training data where  $x_n$  is a multivariate set of  $N$  observations with observed response values *y<sup>n</sup>* .

To find the linear function

$$
f(x) = x'\beta + b,
$$

and ensure that it is as flat as possible, find  $f(x)$  with the minimal norm value ( $\beta'$ *β*). This is formulated as a convex optimization problem to minimize

$$
J(\beta)=\frac{1}{2}\beta'\beta
$$

subject to all residuals having a value less than  $\varepsilon$ ; or, in equation form:

 $\forall n: |y_n - (x_n/\beta + b)| \leq \varepsilon$ .

It is possible that no such function *f*(*x*) exists to satisfy these constraints for all points. To deal with otherwise infeasible constraints, introduce slack variables  $\xi_n$  and  $\xi^*_{\ n}$  for each point. This approach is similar to the "soft margin" concept in SVM classification, because the slack variables allow regression errors to exist up to the value of  $\xi_n$  and  $\xi^*_{n}$ , yet still satisfy the required conditions.

Including slack variables leads to the objective function, also known as the primal formul[a\[5\]:](#page-1559-0)

$$
J(\beta) = \frac{1}{2}\beta'\beta + C \sum_{n=1}^{N} (\xi_n + \xi_n^*),
$$

subject to:

 $∀n: y_n - (x_n/β + b) ≤ ε + ξ_n$  $\forall n$ :  $(x_n/\beta + b) - y_n \leq \varepsilon + \xi_n^*$ ࣃ*n*:*ξ<sup>n</sup>* \* ≥ 0  $∀n:ξ<sub>n</sub> ≥ 0$ .

The constant *C* is the box constraint, a positive numeric value that controls the penalty imposed on observations that lie outside the epsilon margin (*ε*) and helps to prevent overfitting (regularization). This value determines the trade-off between the flatness of  $f(x)$  and the amount up to which deviations larger than *ε* are tolerated.

The linear ε-insensitive loss function ignores errors that are within *ε* distance of the observed value by treating them as equal to zero. The loss is measured based on the distance between observed value *y* and the *ε* boundary. This is formally described by

$$
L_{\varepsilon} = \begin{cases} 0 & \text{if } |y - f(x)| \le \varepsilon \\ |y - f(x)| - \varepsilon & \text{otherwise} \end{cases}
$$

#### **Linear SVM Regression: Dual Formula**

The optimization problem previously described is computationally simpler to solve in its Lagrange dual formulation. The solution to the dual problem provides a lower bound to the solution of the primal (minimization) problem. The optimal values of the primal and dual problems need not be equal, and the difference is called the "duality gap." But when the problem is convex and satisfies a constraint qualification condition, the value of the optimal solution to the primal problem is given by the solution of the dual problem.

To obtain the dual formula, construct a Lagrangian function from the primal function by introducing nonnegative multipliers  $\alpha_n$  and  $\alpha^*_\textit{n}$  for each observation  $\textsf{x}_\textit{n}$ . This leads to the dual formula, where we minimize

$$
L(\alpha) = \frac{1}{2} \sum_{i=1}^{N} \sum_{j=1}^{N} (\alpha_i - \alpha_i^*) (\alpha_j - \alpha_j^*) x_i' x_j + \varepsilon \sum_{i=1}^{N} (\alpha_i + \alpha_i^*) + \sum_{i=1}^{N} y_i (\alpha_i^* - \alpha_i)
$$

subject to the constraints

$$
\sum_{n=1}^{N} (\alpha_n - \alpha_n^*) = 0
$$
  

$$
\forall n: 0 \le \alpha_n \le C
$$
  

$$
\forall n: 0 \le \alpha_n^* \le C.
$$

The *β* parameter can be completely described as a linear combination of the training observations using the equation

$$
\beta = \sum_{n=1}^N (\alpha_n - \alpha_n^*) x_n .
$$

The function used to predict new values depends only on the support vectors:

$$
f(x) = \sum_{n=1}^{N} (\alpha_n - \alpha_n^*)(x_n' x) + b
$$
 (25-1)

The Karush-Kuhn-Tucker (KKT) complementarity conditions are optimization constraints required to obtain optimal solutions. For linear SVM regression, these conditions are

```
\forall n: \alpha_n(\varepsilon + \xi_n - y_n + x_n/\beta + b) = 0\forall n: \alpha_n^*(\varepsilon + \xi_n^* + y_n - x_n/\beta - b) = 0\forall n: \xi_n(C - \alpha_n) = 0\forall n: \xi_n^*(C - \alpha_n^*) = 0.
```
These conditions indicate that all observations strictly inside the epsilon tube have Lagrange multipliers  $\alpha_n = 0$  and  $\alpha_n^* = 0$ . If either  $\alpha_n$  or  $\alpha_n^*$  is not zero, then the corresponding observation is called a *support vector*.

The property Alpha of a trained SVM model stores the difference between two Lagrange multipliers of support vectors,  $\alpha_n$  -  $\alpha_n^*$ . The properties SupportVectors and Bias store  $x_n$  and b, respectively.

#### **Nonlinear SVM Regression: Primal Formula**

Some regression problems cannot adequately be described using a linear model. In such a case, the Lagrange dual formulation allows the previously-described technique to be extended to nonlinear functions.

Obtain a nonlinear SVM regression model by replacing the dot product *x*<sup>1</sup> ′*x*2 with a nonlinear kernel function  $G(x_1, x_2) = \langle \varphi(x_1), \varphi(x_2) \rangle$ , where  $\varphi(x)$  is a transformation that maps *x* to a high-dimensional space. Statistics and Machine Learning Toolbox provides the following built-in semidefinite kernel functions.

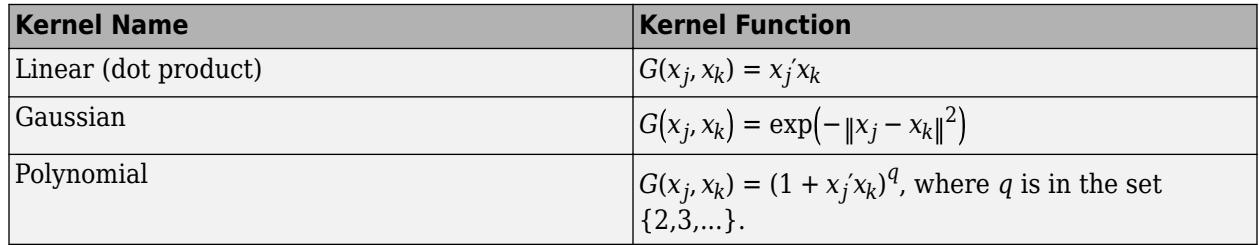

The *Gram matrix* is an *n*-by-*n* matrix that contains elements  $g_{i\prime j}$  = G( $x_i x_j$ ). Each element  $g_{i\prime j}$  is equal to the inner product of the predictors as transformed by *φ*. However, we do not need to know *φ*, because we can use the kernel function to generate Gram matrix directly. Using this method, nonlinear SVM finds the optimal function  $f(x)$  in the transformed predictor space.

#### **Nonlinear SVM Regression: Dual Formula**

The dual formula for nonlinear SVM regression replaces the inner product of the predictors  $(\mathsf{x}_i'\mathsf{x}_j)$ with the corresponding element of the Gram matrix  $(g_{i\prime j}).$ 

Nonlinear SVM regression finds the coefficients that minimize

$$
L(\alpha) = \frac{1}{2} \sum_{i=1}^{N} \sum_{j=1}^{N} (\alpha_i - \alpha_i^*) (\alpha_j - \alpha_j^*) G(x_i, x_j) + \varepsilon \sum_{i=1}^{N} (\alpha_i + \alpha_i^*) - \sum_{i=1}^{N} y_i (\alpha_i - \alpha_i^*)
$$

subject to

<span id="page-1558-0"></span>
$$
\sum_{n=1}^{N} (\alpha_n - \alpha_n^*) = 0
$$
  
\n
$$
\forall n: 0 \le \alpha_n \le C
$$
  
\n
$$
\forall n: 0 \le \alpha_n^* \le C.
$$

The function used to predict new values is equal to

$$
f(x) = \sum_{n=1}^{N} (\alpha_n - \alpha_n^*) G(x_n, x) + b
$$
 (25-2)

The KKT complementarity conditions are

$$
\forall n: \alpha_n(\varepsilon + \xi_n - y_n + f(x_n)) = 0
$$
  
\n
$$
\forall n: \alpha_n^*(\varepsilon + \xi_n^* + y_n - f(x_n)) = 0
$$
  
\n
$$
\forall n: \xi_n(C - \alpha_n) = 0
$$
  
\n
$$
\forall n: \xi_n^*(C - \alpha_n^*) = 0.
$$

### **Solving the SVM Regression Optimization Problem**

#### **Solver Algorithms**

The minimization problem can be expressed in standard quadratic programming form and solved using common quadratic programming techniques. However, it can be computationally expensive to use quadratic programming algorithms, especially since the Gram matrix may be too large to be stored in memory. Using a decomposition method instead can speed up the computation and avoid running out of memory.

*Decomposition methods* (also called *chunking and working set methods*) separate all observations into two disjoint sets: the working set and the remaining set. A decomposition method modifies only the elements in the working set in each iteration. Therefore, only some columns of the Gram matrix are needed in each iteration, which reduces the amount of storage needed for each iteration.

*Sequential minimal optimization* (SMO) is the most popular approach for solving SVM problem[s\[4\].](#page-1559-0) SMO performs a series of two-point optimizations. In each iteration, a working set of two points are chosen based on a selection rule that uses second-order information. Then the Lagrange multipliers for this working set are solved analytically using the approach described in [\[2\]](#page-1559-0) and [\[1\]](#page-1559-0).

In SVM regression, the gradient vector ∇*L* for the active set is updated after each iteration. The decomposed equation for the gradient vector is

$$
(\nabla L)_n = \begin{cases} \sum_{i=1}^N (\alpha_i - \alpha_i^*) G(x_i, x_n) + \varepsilon - y_n, \ n \le N \\ - \sum_{i=1}^N (\alpha_i - \alpha_i^*) G(x_i, x_n) + \varepsilon + y_n, \ n > N \end{cases}.
$$

*Iterative single data algorithm* (ISDA) updates one Lagrange multiplier with each iteration[\[3\]](#page-1559-0). ISDA is often conducted without the bias term *b* by adding a small positive constant *a* to the kernel function. Dropping *b* drops the sum constraint

<span id="page-1559-0"></span>
$$
\sum_{n=1}^N (\alpha_i - \alpha^*) = 0
$$

in the dual equation. This allows us to update one Lagrange multiplier in each iteration, which makes it easier than SMO to remove outliers. ISDA selects the worst KKT violator among all the  $\alpha_n$  and  $\alpha_n^*$ values as the working set to be updated.

#### **Convergence Criteria**

Each of these solver algorithms iteratively computes until the specified convergence criterion is met. There are several options for convergence criteria:

• *Feasibility gap* — The feasibility gap is expressed as

$$
\Delta = \frac{J(\beta) + L(\alpha)}{J(\beta) + 1} \,,
$$

where  $J(\beta)$  is the primal objective and  $L(\alpha)$  is the dual objective. After each iteration, the software evaluates the feasibility gap. If the feasibility gap is less than the value specified by GapTolerance, then the algorithm met the convergence criterion and the software returns a solution.

- *Gradient difference* After each iteration, the software evaluates the gradient vector, VL. If the difference in gradient vector values for the current iteration and the previous iteration is less than the value specified by DeltaGradientTolerance, then the algorithm met the convergence criterion and the software returns a solution.
- *Largest KKT violation* After each iteration, the software evaluates the KKT violation for all the  $\alpha_n$  and  $\alpha_n^*$  values. If the largest violation is less than the value specified by <code>KKTTolerance</code>, then the algorithm met the convergence criterion and the software returns a solution.

### **References**

- [1] Fan, R.E. , P.H. Chen, and C.J. Lin. *A Study on SMO-Type Decomposition Methods for Support Vector Machines.* IEEE Transactions on Neural Networks, 17:893–908, 2006.
- [2] Fan, R.E. , P.H. Chen, and C.J. Lin. *Working Set Selection Using Second Order Information for Training Support Vector Machines.* The Journal of machine Learning Research, 6:1871–1918, 2005.
- [3] Huang, T.M., V. Kecman, and I. Kopriva. *Kernel Based Algorithms for Mining Huge Data Sets: Supervised, Semi-Supervised, and Unsupervised Learning.* Springer, New York, 2006.
- [4] Platt, J. *Sequential Minimal Optimization: A Fast Algorithm for Training Support Vector Machines.* Technical Report MSR-TR-98–14, 1999.
- [5] Vapnik, V. *The Nature of Statistical Learning Theory.* Springer, New York, 1995.

### **See Also**

[RegressionSVM](#page-6397-0) | [fitrsvm](#page-3848-0) | [predict](#page-5976-0) | [resubPredict](#page-6670-0)

### **Related Examples**

- • ["Train Linear Support Vector Machine Regression Model" on page 32-2105](#page-3848-0)
- • ["Train Support Vector Machine Regression Model" on page 32-2107](#page-3850-0)
- • ["Cross-Validate SVM Regression Model" on page 32-2108](#page-3851-0)
- • ["Optimize SVM Regression" on page 32-2110](#page-3853-0)

# **Markov Models**

- • ["Markov Chains" on page 26-2](#page-1563-0)
- • ["Hidden Markov Models \(HMM\)" on page 26-4](#page-1565-0)

## <span id="page-1563-0"></span>**Markov Chains**

Markov processes are examples of stochastic processes—processes that generate random sequences of outcomes or states according to certain probabilities. Markov processes are distinguished by being memoryless—their next state depends only on their current state, not on the history that led them there. Models of Markov processes are used in a wide variety of applications, from daily stock prices to the positions of genes in a chromosome.

A Markov model is given visual representation with a *state diagram*, such as the one below.

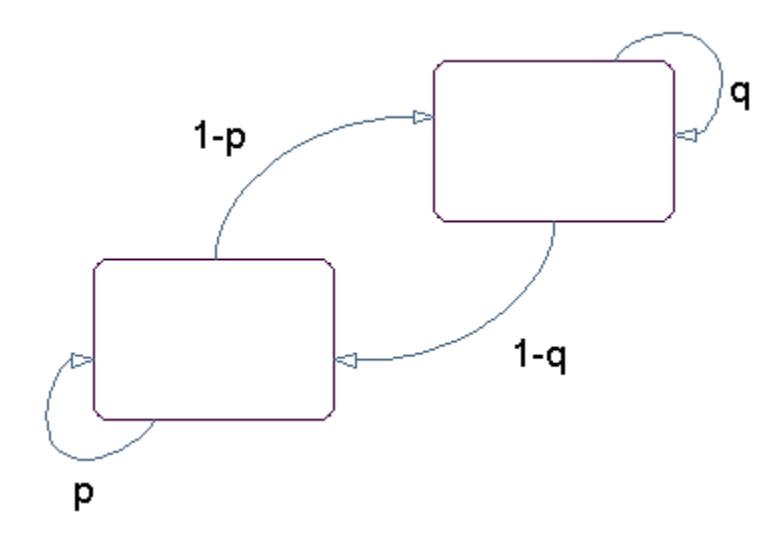

#### **State Diagram for a Markov Model**

The rectangles in the diagram represent the possible states of the process you are trying to model, and the arrows represent transitions between states. The label on each arrow represents the probability of that transition. At each step of the process, the model may generate an output, or emission, depending on which state it is in, and then make a transition to another state. An important characteristic of Markov models is that the next state depends only on the current state, and not on the history of transitions that lead to the current state.

For example, for a sequence of coin tosses the two states are heads and tails. The most recent coin toss determines the current state of the model and each subsequent toss determines the transition to the next state. If the coin is fair, the transition probabilities are all 1/2. The emission might simply be the current state. In more complicated models, random processes at each state will generate emissions. You could, for example, roll a die to determine the emission at any step.

Markov chains are mathematical descriptions of Markov models with a discrete set of states. Markov chains are characterized by:

- A set of states  $\{1, 2, ..., M\}$
- An *M*-by-*M* transition matrix *T* whose *i*,*j* entry is the probability of a transition from state *i* to state *j*. The sum of the entries in each row of *T* must be 1, because this is the sum of the probabilities of making a transition from a given state to each of the other states.
- A set of possible outputs, or *emissions*,  $\{s_1, s_2, ..., s_N\}$ . By default, the set of emissions is  $\{1, 2, ...,$ *N*}, where *N* is the number of possible emissions, but you can choose a different set of numbers or symbols.

• An *M*-by-*N* emission matrix *E* whose *i*,*k* entry gives the probability of emitting symbol  $s_k$  given that the model is in state *i*.

Markov chains begin in an initial state  $i_0$  at step 0. The chain then transitions to state  $i_1$  with probability  $T_{1i_1}$ , and emits an output  $s_{k_1}$  with probability  $E_{i_1k_1}$ . Consequently, the probability of observing the sequence of states  $i_1 i_2 ... i_r$  and the sequence of emissions  $s_{k_1} s_{k_2}...s_{k_r}$  in the first  $r$  steps, is

 $T_{1i_1}E_{i_1k_1}T_{i_1i_2}E_{i_2k_2}...T_{i_r-1}T_{i_r}E_{i_rk}$ 

### **See Also**

### **Related Examples**

• ["Hidden Markov Models \(HMM\)" on page 26-4](#page-1565-0)

# <span id="page-1565-0"></span>**Hidden Markov Models (HMM)**

#### **In this section...**

"Introduction to Hidden Markov Models (HMM)" on page 26-4

["Analyzing Hidden Markov Models" on page 26-5](#page-1566-0)

### **Introduction to Hidden Markov Models (HMM)**

A hidden Markov model (HMM) is one in which you observe a sequence of emissions, but do not know the sequence of states the model went through to generate the emissions. Analyses of hidden Markov models seek to recover the sequence of states from the observed data.

As an example, consider a Markov model with two states and six possible emissions. The model uses:

- A red die, having six sides, labeled 1 through 6.
- A green die, having twelve sides, five of which are labeled 2 through 6, while the remaining seven sides are labeled 1.
- A weighted red coin, for which the probability of heads is .9 and the probability of tails is .1.
- A weighted green coin, for which the probability of heads is .95 and the probability of tails is .05.

The model creates a sequence of numbers from the set {1, 2, 3, 4, 5, 6} with the following rules:

- Begin by rolling the red die and writing down the number that comes up, which is the emission.
- Toss the red coin and do one of the following:
	- If the result is heads, roll the red die and write down the result.
	- If the result is tails, roll the green die and write down the result.
- At each subsequent step, you flip the coin that has the same color as the die you rolled in the previous step. If the coin comes up heads, roll the same die as in the previous step. If the coin comes up tails, switch to the other die.

The state diagram for this model has two states, red and green, as shown in the following figure.

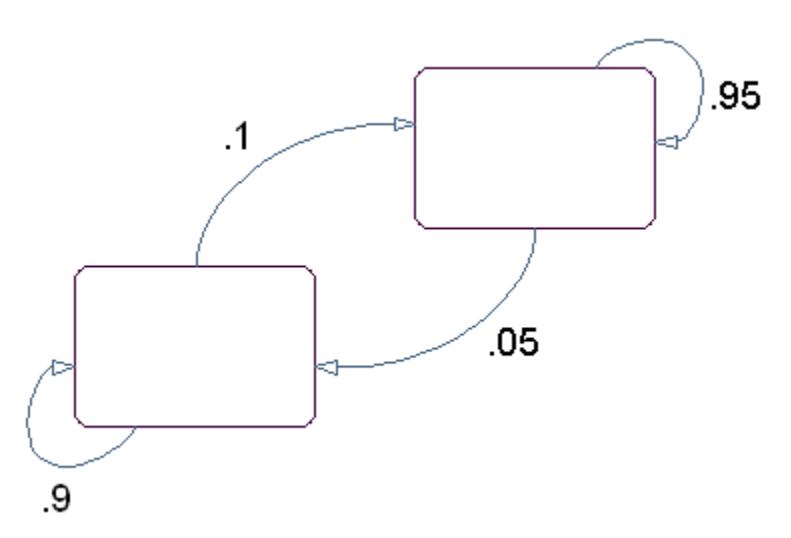

<span id="page-1566-0"></span>You determine the emission from a state by rolling the die with the same color as the state. You determine the transition to the next state by flipping the coin with the same color as the state.

The transition matrix is:

$$
T = \begin{bmatrix} 0.9 & 0.1 \\ 0.05 & 0.95 \end{bmatrix}
$$

The emissions matrix is:

$$
E = \begin{bmatrix} \frac{1}{6} & \frac{1}{6} & \frac{1}{6} & \frac{1}{6} & \frac{1}{6} \\ \frac{7}{12} & \frac{1}{12} & \frac{1}{12} & \frac{1}{12} & \frac{1}{12} & \frac{1}{12} \end{bmatrix}
$$

The model is not hidden because you know the sequence of states from the colors of the coins and dice. Suppose, however, that someone else is generating the emissions without showing you the dice or the coins. All you see is the sequence of emissions. If you start seeing more 1s than other numbers, you might suspect that the model is in the green state, but you cannot be sure because you cannot see the color of the die being rolled.

Hidden Markov models raise the following questions:

- Given a sequence of emissions, what is the most likely state path?
- Given a sequence of emissions, how can you estimate transition and emission probabilities of the model?
- What is the *forward probability* that the model generates a given sequence?
- What is the *posterior probability* that the model is in a particular state at any point in the sequence?

### **Analyzing Hidden Markov Models**

- • ["Generating a Test Sequence" on page 26-6](#page-1567-0)
- • ["Estimating the State Sequence" on page 26-6](#page-1567-0)
- • ["Estimating Transition and Emission Matrices" on page 26-6](#page-1567-0)
- • ["Estimating Posterior State Probabilities" on page 26-8](#page-1569-0)
- • ["Changing the Initial State Distribution" on page 26-8](#page-1569-0)

Statistics and Machine Learning Toolbox functions related to hidden Markov models are:

- [hmmgenerate](#page-4311-0) Generates a sequence of states and emissions from a Markov model
- [hmmestimate](#page-4309-0) Calculates maximum likelihood estimates of transition and emission probabilities from a sequence of emissions and a known sequence of states
- [hmmtrain](#page-4313-0) Calculates maximum likelihood estimates of transition and emission probabilities from a sequence of emissions
- [hmmviterbi](#page-4315-0) Calculates the most probable state path for a hidden Markov model
- [hmmdecode](#page-4307-0) Calculates the posterior state probabilities of a sequence of emissions

This section shows how to use these functions to analyze hidden Markov models.

#### <span id="page-1567-0"></span>**Generating a Test Sequence**

TRANS = [.9 .1; .05 .95];

The following commands create the transition and emission matrices for the model described in the ["Introduction to Hidden Markov Models \(HMM\)" on page 26-4](#page-1565-0):

EMIS = [1/6, 1/6, 1/6, 1/6, 1/6, 1/6;... 7/12, 1/12, 1/12, 1/12, 1/12, 1/12];

To generate a random sequence of states and emissions from the model, use [hmmgenerate](#page-4311-0):

 $[seq, states] = \text{hmm}$ generate(1000,TRANS,EMIS);

The output seq is the sequence of emissions and the output states is the sequence of states.

<code>hmmgenerate</code> begins in state 1 at step 0, makes the transition to state  $i_1$  at step 1, and returns  $i_1$  as the first entry in states. To change the initial state, see ["Changing the Initial State Distribution" on](#page-1569-0) [page 26-8](#page-1569-0).

#### **Estimating the State Sequence**

Given the transition and emission matrices TRANS and EMIS, the function [hmmviterbi](#page-4315-0) uses the Viterbi algorithm to compute the most likely sequence of states the model would go through to generate a given sequence seq of emissions:

```
likelystates = hmmviterbi(seq, TRANS, EMIS);
```
likelystates is a sequence the same length as seq.

To test the accuracy of hmmviterbi, compute the percentage of the actual sequence states that agrees with the sequence likelystates.

```
sum(states==likelystates)/1000
ans = 0.8200
```
In this case, the most likely sequence of states agrees with the random sequence 82% of the time.

#### **Estimating Transition and Emission Matrices**

- "Using hmmestimate" on page 26-6
- • ["Using hmmtrain" on page 26-7](#page-1568-0)

The functions [hmmestimate](#page-4309-0) and [hmmtrain](#page-4313-0) estimate the transition and emission matrices TRANS and EMIS given a sequence seq of emissions.

#### **Using hmmestimate**

The function [hmmestimate](#page-4309-0) requires that you know the sequence of states states that the model went through to generate seq.

The following takes the emission and state sequences and returns estimates of the transition and emission matrices:

[TRANS\_EST, EMIS\_EST] = hmmestimate(seq, states)

<span id="page-1568-0"></span>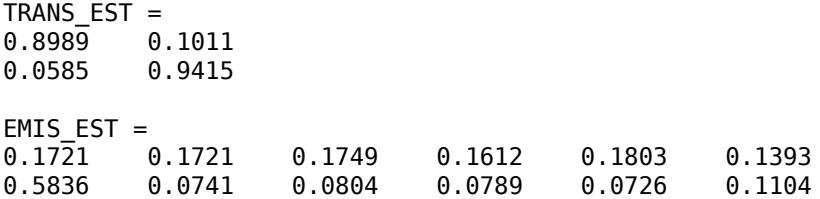

You can compare the outputs with the original transition and emission matrices, TRANS and EMIS:

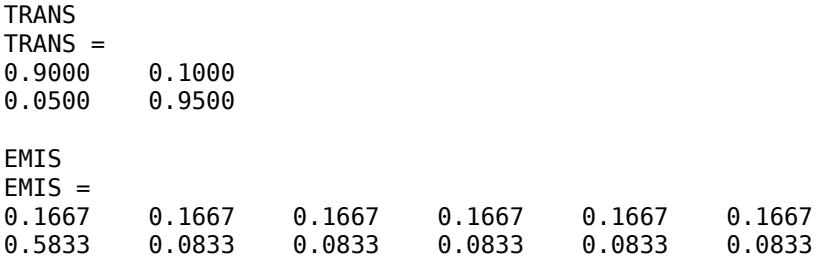

#### **Using hmmtrain**

If you do not know the sequence of states states, but you have initial guesses for TRANS and EMIS, you can still estimate TRANS and EMIS using [hmmtrain](#page-4313-0).

Suppose you have the following initial guesses for TRANS and EMIS.

TRANS\_GUESS = [.85 .15; .1 .9]; EMIS GUESS =  $[.17 \ .16 \ .17 \ .16 \ .17 \ .17; .6 \ .08 \ .08 \ .08]$ ;

You estimate TRANS and EMIS as follows:

```
[TRANS_EST2, EMIS_EST2] = hmmtrain(seq, TRANS_GUESS, EMIS_GUESS)
TRANS EST2 =0.2286 0.7714
0.0032 0.9968
EMISEST2 =0.1436 0.2348 0.1837 0.1963 0.2350 0.0066
0.4355 0.1089 0.1144 0.1082 0.1109 0.1220
```
hmmtrain uses an iterative algorithm that alters the matrices TRANS\_GUESS and EMIS\_GUESS so that at each step the adjusted matrices are more likely to generate the observed sequence, seq. The algorithm halts when the matrices in two successive iterations are within a small tolerance of each other.

If the algorithm fails to reach this tolerance within a maximum number of iterations, whose default value is 100, the algorithm halts. In this case, hmmtrain returns the last values of TRANS\_EST and EMIS EST and issues a warning that the tolerance was not reached.

If the algorithm fails to reach the desired tolerance, increase the default value of the maximum number of iterations with the command:

hmmtrain(seq,TRANS\_GUESS,EMIS\_GUESS,'maxiterations',maxiter)

where maxiter is the maximum number of steps the algorithm executes.

<span id="page-1569-0"></span>Change the default value of the tolerance with the command:

hmmtrain(seq, TRANS\_GUESS, EMIS\_GUESS, 'tolerance', tol)

where tol is the desired value of the tolerance. Increasing the value of tol makes the algorithm halt sooner, but the results are less accurate.

Two factors reduce the reliability of the output matrices of hmmtrain:

- The algorithm converges to a local maximum that does not represent the true transition and emission matrices. If you suspect this, use different initial guesses for the matrices TRANS\_EST and EMIS\_EST.
- The sequence seq may be too short to properly train the matrices. If you suspect this, use a longer sequence for seq.

#### **Estimating Posterior State Probabilities**

The posterior state probabilities of an emission sequence seq are the conditional probabilities that the model is in a particular state when it generates a symbol in seq, given that seq is emitted. You compute the posterior state probabilities with [hmmdecode](#page-4307-0):

PSTATES = hmmdecode(seq,TRANS,EMIS)

The output PSTATES is an *M*-by-*L* matrix, where *M* is the number of states and *L* is the length of seq. **PSTATES(i,j)** is the conditional probability that the model is in state i when it generates the jth symbol of seq, given that seq is emitted.

hmmdecode begins with the model in state 1 at step 0, prior to the first emission. PSTATES( $i, 1$ ) is the probability that the model is in state i at the following step 1. To change the initial state, see "Changing the Initial State Distribution" on page 26-8.

To return the logarithm of the probability of the sequence seq, use the second output argument of hmmdecode:

[PSTATES,logpseq] = hmmdecode(seq,TRANS,EMIS)

The probability of a sequence tends to 0 as the length of the sequence increases, and the probability of a sufficiently long sequence becomes less than the smallest positive number your computer can represent. hmmdecode returns the logarithm of the probability to avoid this problem.

#### **Changing the Initial State Distribution**

By default, Statistics and Machine Learning Toolbox hidden Markov model functions begin in state 1. In other words, the distribution of initial states has all of its probability mass concentrated at state 1. To assign a different distribution of probabilities,  $p = [p_1,\,p_2,\,...,\,p_M]$ , to the  $M$  initial states, do the following:

**1** Create an  $M+1$ -by- $M+1$  augmented transition matrix,  $\widehat{T}$  of the following form:

$$
\widehat{T} = \begin{bmatrix} 0 & p \\ 0 & T \end{bmatrix}
$$

where *T* is the true transition matrix. The first column of  $\widehat{T}$  contains *M*+1 zeros. *p* must sum to 1.

**2** Create an *M*+1-by-*N* augmented emission matrix,  $\widehat{E}$ , that has the following form:

 $\widehat{E} = \begin{bmatrix} 0 \\ 0 \end{bmatrix}$ *E*

If the transition and emission matrices are TRANS and EMIS, respectively, you create the augmented matrices with the following commands:

```
TRANS_HAT = [0 p; zeros(size(TRANS,1),1) TRANS];
```

```
EMIS_HAT = [zeros(1,size(EMIS,2)); EMIS];
```
### **See Also**

[hmmdecode](#page-4307-0) | [hmmestimate](#page-4309-0) | [hmmgenerate](#page-4311-0) | [hmmtrain](#page-4313-0) | [hmmviterbi](#page-4315-0)

### **More About**

• ["Markov Chains" on page 26-2](#page-1563-0)

# **Design of Experiments**

- • ["Design of Experiments" on page 27-2](#page-1573-0)
- • ["Full Factorial Designs" on page 27-3](#page-1574-0)
- • ["Fractional Factorial Designs" on page 27-5](#page-1576-0)
- • ["Response Surface Designs" on page 27-8](#page-1579-0)
- • ["D-Optimal Designs" on page 27-12](#page-1583-0)
- • ["Improve an Engine Cooling Fan Using Design for Six Sigma Techniques" on page 27-19](#page-1590-0)

# <span id="page-1573-0"></span>**Design of Experiments**

Passive data collection leads to a number of problems in statistical modeling. Observed changes in a response variable may be correlated with, but not caused by, observed changes in individual factors (process variables). Simultaneous changes in multiple factors may produce interactions that are difficult to separate into individual effects. Observations may be dependent, while a model of the data considers them to be independent.

Designed experiments address these problems. In a designed experiment, the data-producing process is actively manipulated to improve the quality of information and to eliminate redundant data. A common goal of all experimental designs is to collect data as parsimoniously as possible while providing sufficient information to accurately estimate model parameters.

For example, a simple model of a response  $y$  in an experiment with two controlled factors  $x_1$  and  $x_2$ might look like this:

*y* =  $β_0 + β_1x_1 + β_2x_2 + β_3x_1x_2 + ε$ 

Here *ε* includes both experimental error and the effects of any uncontrolled factors in the experiment. The terms  $\beta_1$  $x_1$  and  $\beta_2$  $x_2$  are main effects and the term  $\beta_3x_1x_2$  is a two-way interaction effect. A designed experiment would systematically manipulate  $x_1$  and  $x_2$  while measuring  $y$ , with the objective of accurately estimating  $\beta_0$ ,  $\beta_1$ ,  $\beta_2$ , and  $\beta_3$ .

## <span id="page-1574-0"></span>**Full Factorial Designs**

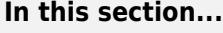

"Multilevel Designs" on page 27-3 "Two-Level Designs" on page 27-3

### **Multilevel Designs**

To systematically vary experimental factors, assign each factor a discrete set of levels. Full factorial designs measure response variables using every treatment (combination of the factor levels). A full factorial design for  $n$  factors with  $N_1$ , …,  $N_n$  levels requires  $N_1\times ... \times N_n$  experimental runs—one for each treatment. While advantageous for separating individual effects, full factorial designs can make large demands on data collection.

As an example, suppose a machine shop has three machines and four operators. If the same operator always uses the same machine, it is impossible to determine if a machine or an operator is the cause of variation in production. By allowing every operator to use every machine, effects are separated. A full factorial list of treatments is generated by the Statistics and Machine Learning Toolbox function [fullfact](#page-4051-0):

```
dFF = fullfact([3, 4])dFF = 1 1
 2 1
        3 1
 1 2
 2 2
       \begin{array}{ccc} 3 & 2 \\ 1 & 3 \end{array}\mathbf{1}\begin{array}{ccc} 2 & 3 \\ 3 & 3 \end{array} 3 3
        1 4
       \begin{array}{ccc} 2 & 4 \\ 3 & 4 \end{array} 3 4
```
Each of the  $3\times4 = 12$  rows of dFF represent one machine/operator combination.

### **Two-Level Designs**

Many experiments can be conducted with two-level factors, using two-level designs. For example, suppose the machine shop in the previous example always keeps the same operator on the same machine, but wants to measure production effects that depend on the composition of the day and night shifts. The Statistics and Machine Learning Toolbox function [ff2n](#page-3032-0) generates a full factorial list of treatments:

```
dFF2 = ff2n(4)dFF2 = 0 0 0 0
 0 0 0 1
 0 0 1 0
 0 0 1 1
 0 1 0 0
 0 1 0 1
```
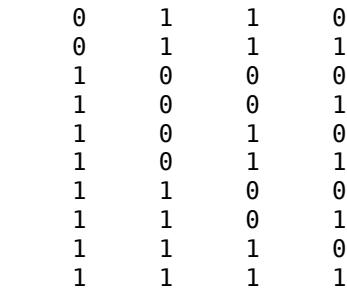

Each of the  $2^4 = 16$  rows of dFF2 represent one schedule of operators for the day (0) and night (1) shifts.

## <span id="page-1576-0"></span>**Fractional Factorial Designs**

#### **In this section...**

"Introduction to Fractional Factorial Designs" on page 27-5

"Plackett-Burman Designs" on page 27-5

"General Fractional Designs" on page 27-5

### **Introduction to Fractional Factorial Designs**

Two-level designs are sufficient for evaluating many production processes. Factor levels of  $\pm 1$  can indicate categorical factors, normalized factor extremes, or simply "up" and "down" from current factor settings. Experimenters evaluating process *changes* are interested primarily in the factor directions that lead to process improvement.

For experiments with many factors, two-level full factorial designs can lead to large amounts of data. For example, a two-level full factorial design with 10 factors requires  $2^{10} = 1024$  runs. Often, however, individual factors or their interactions have no distinguishable effects on a response. This is especially true of higher order interactions. As a result, a well-designed experiment can use fewer runs for estimating model parameters.

Fractional factorial designs use a fraction of the runs required by full factorial designs. A subset of experimental treatments is selected based on an evaluation (or assumption) of which factors and interactions have the most significant effects. Once this selection is made, the experimental design must separate these effects. In particular, significant effects should not be confounded, that is, the measurement of one should not depend on the measurement of another.

### **Plackett-Burman Designs**

Plackett-Burman designs are used when only main effects are considered significant. Two-level Plackett-Burman designs require a number of experimental runs that are a multiple of 4 rather than a power of 2. The MATLAB function hadamard generates these designs:

```
dPB = hadamard(8)dPB = 1 1 1 1 1 1 1 1
 1 -1 1 -1 1 -1 1 -1
 1 1 -1 -1 1 1 -1 -1
 1 -1 -1 1 1 -1 -1 1
 1 1 1 1 -1 -1 -1 -1
 1 -1 1 -1 -1 1 -1 1
 1 1 -1 -1 -1 -1 1 1
 1 -1 -1 1 -1 1 1 -1
```
Binary factor levels are indicated by  $\pm 1$ . The design is for eight runs (the rows of dPB) manipulating seven two-level factors (the last seven columns of dPB). The number of runs is a fraction  $8/2^7 =$ 0.0625 of the runs required by a full factorial design. Economy is achieved at the expense of confounding main effects with any two-way interactions.

### **General Fractional Designs**

At the cost of a larger fractional design, you can specify which interactions you wish to consider significant. A design of resolution *R* is one in which no *n*-factor interaction is confounded with any

other effect containing less than *R* – *n* factors. Thus, a resolution III design does not confound main effects with one another but may confound them with two-way interactions (as in ["Plackett-Burman](#page-1576-0) [Designs" on page 27-5\)](#page-1576-0), while a resolution IV design does not confound either main effects or twoway interactions but may confound two-way interactions with each other.

Specify general fractional factorial designs using a full factorial design for a selected subset of basic factors and generators for the remaining factors. Generators are products of the basic factors, giving the levels for the remaining factors. Use the Statistics and Machine Learning Toolbox function [fracfact](#page-3961-0) to generate these designs:

```
dfF = \frac{frac{1}{4}dF}{dr} a b c d bcd acd')
dff = -1 -1 -1 -1 -1 -1
 -1 -1 -1 1 1 1
 -1 -1 1 -1 1 1
 -1 -1 1 1 -1 -1
 -1 1 -1 -1 1 -1
 -1 1 -1 1 -1 1
 -1 1 1 -1 -1 1
 -1 1 1 1 1 -1
 1 -1 -1 -1 -1 1
 1 -1 -1 1 1 -1
 1 -1 1 -1 1 -1
 1 -1 1 1 -1 1
 1 1 -1 -1 1 1
 1 1 -1 1 -1 -1
 1 1 1 -1 -1 -1
 1 1 1 1 1 1
```
This is a six-factor design in which four two-level basic factors (a, b, c, and d in the first four columns of dfF) are measured in every combination of levels, while the two remaining factors (in the last three columns of dfF) are measured only at levels defined by the generators bcd and acd, respectively. Levels in the generated columns are products of corresponding levels in the columns that make up the generator.

The challenge of creating a fractional factorial design is to choose basic factors and generators so that the design achieves a specified resolution in a specified number of runs. Use the Statistics and Machine Learning Toolbox function [fracfactgen](#page-3964-0) to find appropriate generators:

```
generators = fracfactgen('a b c d e f', 4, 4)
aenerators =
     'a'
     'b'
     'c'
     'd'
      'bcd'
      'acd'
```
These are generators for a six-factor design with factors **a** through  $f$ , using  $2^4 = 16$  runs to achieve resolution IV. The fracfactgen function uses an efficient search algorithm to find generators that meet the requirements.

An optional output from [fracfact](#page-3961-0) displays the confounding pattern of the design:

```
[dfF.confounding] = fracfact(generators);
confounding
confounding =
```
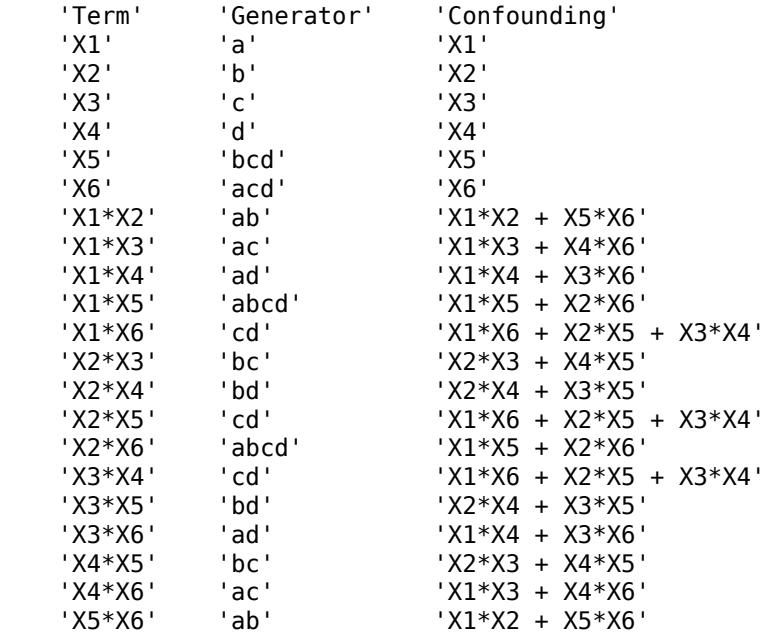

The confounding pattern shows that main effects are effectively separated by the design, but two-way interactions are confounded with various other two-way interactions.

# <span id="page-1579-0"></span>**Response Surface Designs**

#### **In this section...**

"Introduction to Response Surface Designs" on page 27-8

"Central Composite Designs" on page 27-8

["Box-Behnken Designs" on page 27-10](#page-1581-0)

### **Introduction to Response Surface Designs**

Quadratic response surfaces are simple models that provide a maximum or minimum without making additional assumptions about the form of the response. Quadratic models can be calibrated using full factorial designs with three or more levels for each factor, but these designs generally require more runs than necessary to accurately estimate model parameters. This section discusses designs for calibrating quadratic models that are much more efficient, using three or five levels for each factor, but not using all combinations of levels.

### **Central Composite Designs**

Central composite designs (CCDs), also known as Box-Wilson designs, are appropriate for calibrating full quadratic models. There are three types of CCDs—circumscribed, inscribed, and faced—pictured below:

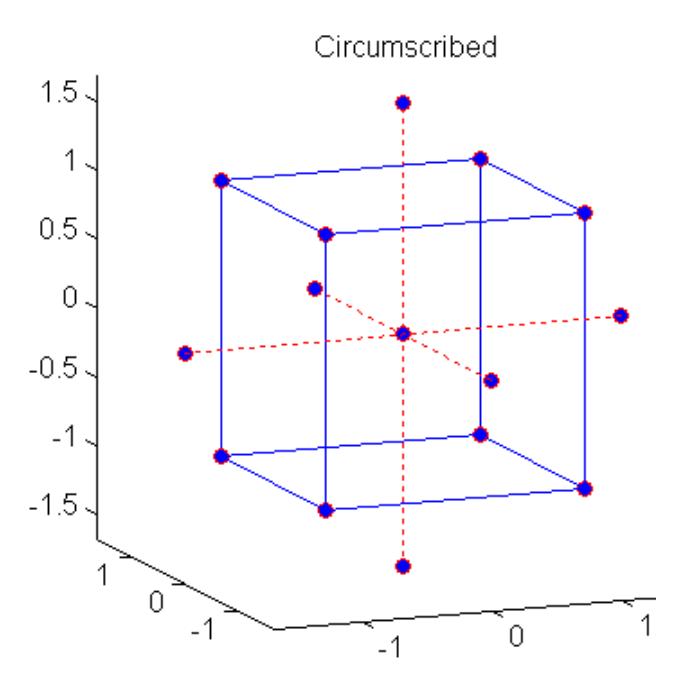

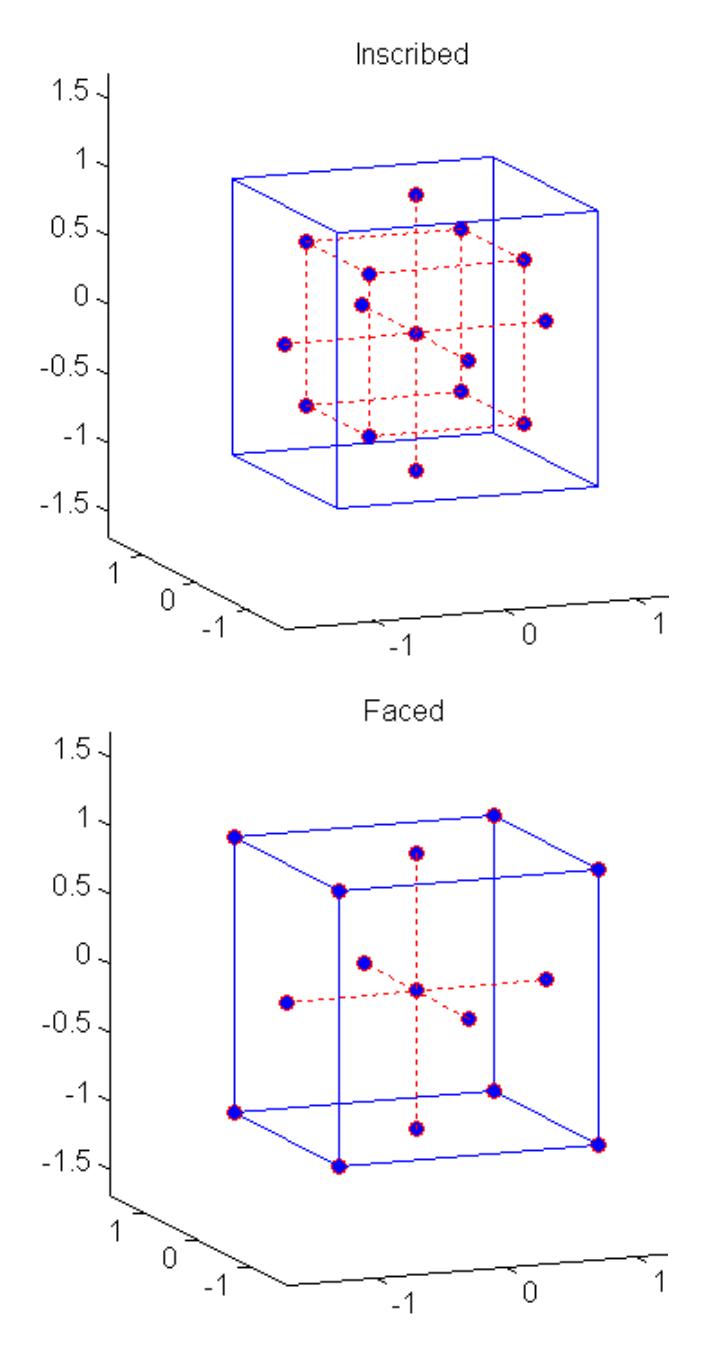

Each design consists of a factorial design (the corners of a cube) together with center and star points that allow for estimation of second-order effects. For a full quadratic model with *n* factors, CCDs have enough design points to estimate the (*n*+2)(*n*+1)/2 coefficients in a full quadratic model with *n* factors.

The type of CCD used (the position of the factorial and star points) is determined by the number of factors and by the desired properties of the design. The following table summarizes some important properties. A design is rotatable if the prediction variance depends only on the distance of the design point from the center of the design.

<span id="page-1581-0"></span>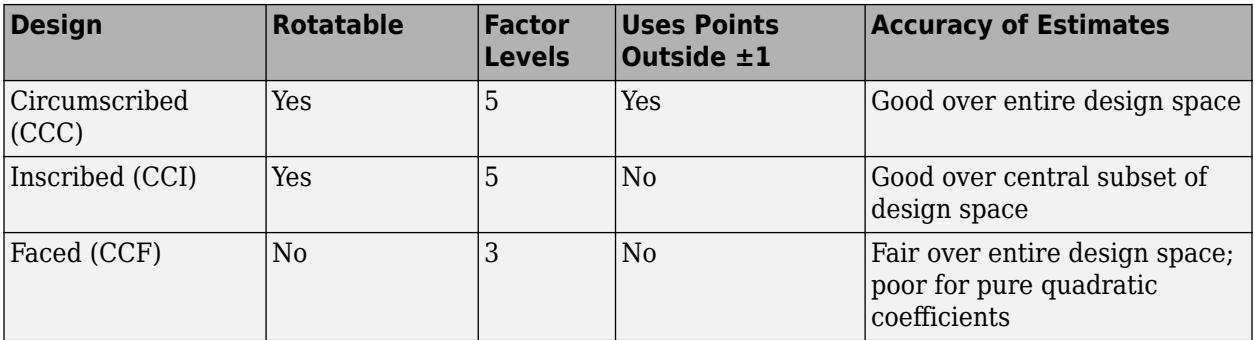

Generate CCDs with the Statistics and Machine Learning Toolbox function [ccdesign](#page-2009-0):

```
dCC = ccdesign(3,'type','circumscribed')
dCC = -1.0000 -1.0000 -1.0000
  -1.0000 -1.0000 1.0000
  -1.0000 1.0000 -1.0000
  -1.0000 1.0000 1.0000
   1.0000 -1.0000 -1.0000
   1.0000 -1.0000 1.0000
   1.0000 1.0000 -1.0000
   1.0000 1.0000 1.0000
  -1.6818 0 0
   1.6818 0 0
     0 -1.6818 0
     0 1.6818 0
     0 0 -1.6818
     0 0 1.6818
 0 0 0
 0 0 0
 0 0 0
 0 0 0
 0 0 0
 0 0 0
 0 0 0
 0 0 0
 0 0 0
 0 0 0
```
The repeated center point runs allow for a more uniform estimate of the prediction variance over the entire design space.

### **Box-Behnken Designs**

Like the designs described in ["Central Composite Designs" on page 27-8,](#page-1579-0) Box-Behnken designs are used to calibrate full quadratic models. Box-Behnken designs are rotatable and, for a small number of factors (four or less), require fewer runs than CCDs. By avoiding the corners of the design space, they allow experimenters to work around extreme factor combinations. Like an inscribed CCD, however, extremes are then poorly estimated.

The geometry of a Box-Behnken design is pictured in the following figure.

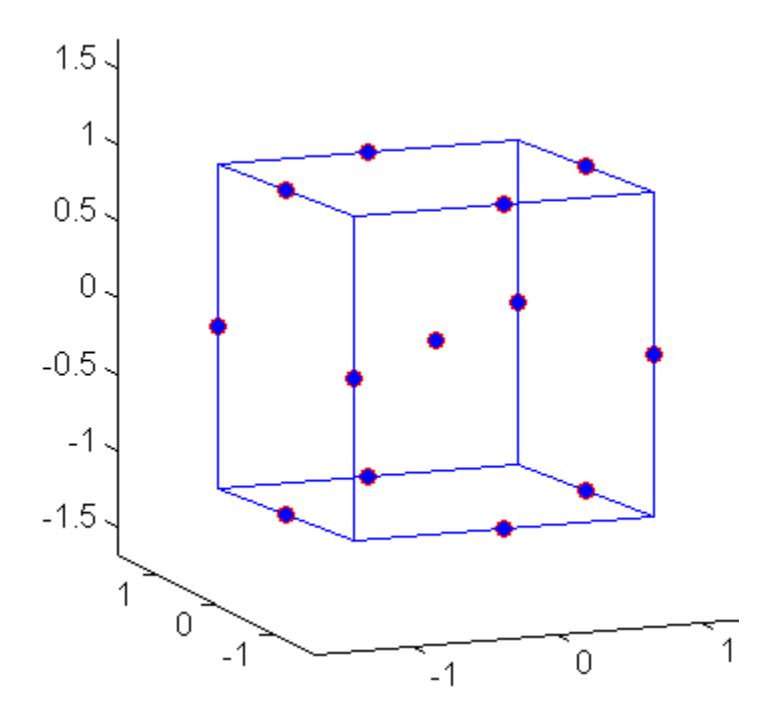

Design points are at the midpoints of edges of the design space and at the center, and do not contain an embedded factorial design.

Generate Box-Behnken designs with the Statistics and Machine Learning Toolbox function [bbdesign](#page-1877-0):

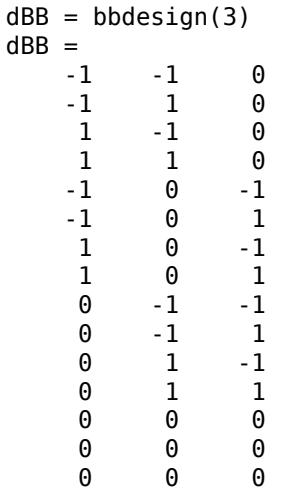

Again, the repeated center point runs allow for a more uniform estimate of the prediction variance over the entire design space.

# <span id="page-1583-0"></span>**D-Optimal Designs**

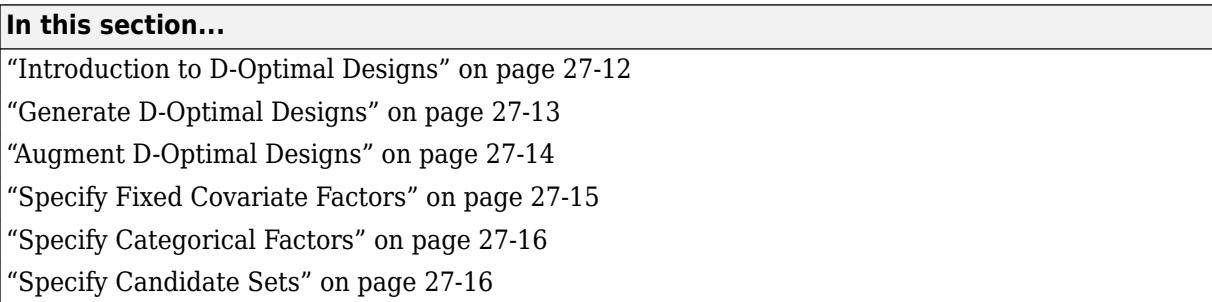

### **Introduction to D-Optimal Designs**

Traditional experimental designs [\("Full Factorial Designs" on page 27-3,](#page-1574-0) ["Fractional Factorial](#page-1576-0) [Designs" on page 27-5,](#page-1576-0) and ["Response Surface Designs" on page 27-8\)](#page-1579-0) are appropriate for calibrating linear models in experimental settings where factors are relatively unconstrained in the region of interest. In some cases, however, models are necessarily nonlinear. In other cases, certain treatments (combinations of factor levels) may be expensive or infeasible to measure. D-optimal designs are model-specific designs that address these limitations of traditional designs.

A D-optimal design is generated by an iterative search algorithm and seeks to minimize the covariance of the parameter estimates for a specified model. This is equivalent to maximizing the determinant  $D = |X^T X|$ , where X is the design matrix of model terms (the columns) evaluated at specific treatments in the design space (the rows). Unlike traditional designs, D-optimal designs do not require orthogonal design matrices, and as a result, parameter estimates may be correlated. Parameter estimates may also be locally, but not globally, D-optimal.

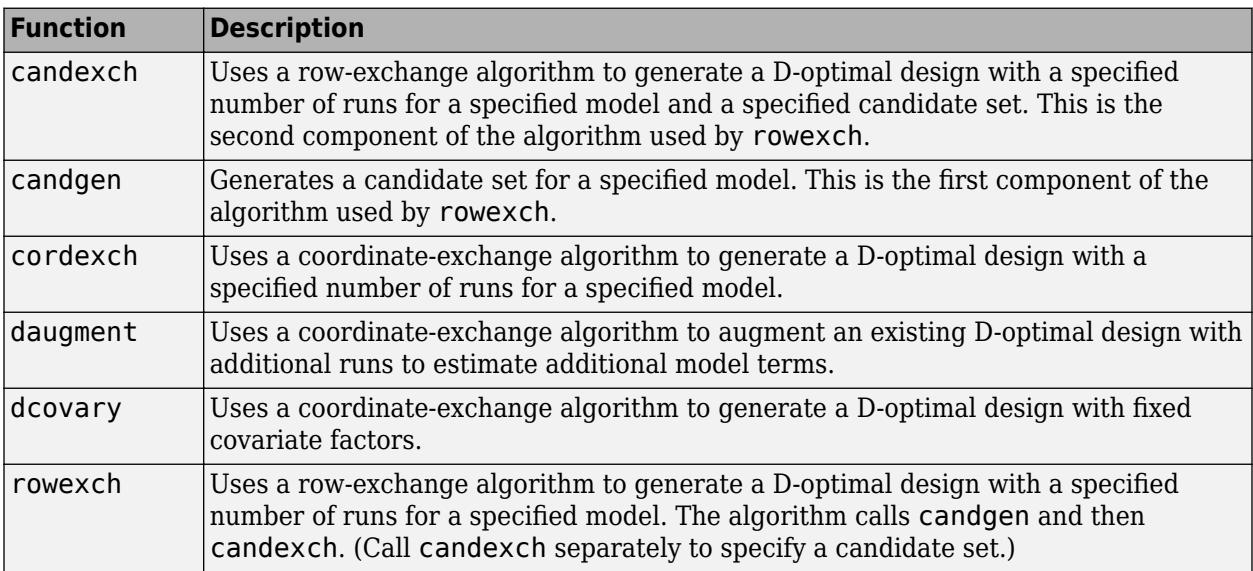

There are several Statistics and Machine Learning Toolbox functions for generating D-optimal designs:

The following sections explain how to use these functions to generate D-optimal designs.
**Note** The Statistics and Machine Learning Toolbox function [rsmdemo](#page-6746-0) generates simulated data for experimental settings specified by either the user or by a D-optimal design generated by [cordexch](#page-2607-0). It uses the [rstool](#page-6749-0) interface to visualize response surface models fit to the data, and it uses the [nlintool](#page-5400-0) interface to visualize a nonlinear model fit to the data.

## **Generate D-Optimal Designs**

Two Statistics and Machine Learning Toolbox algorithms generate D-optimal designs:

- The [cordexch](#page-2607-0) function uses a coordinate-exchange algorithm
- The [rowexch](#page-6742-0) function uses a row-exchange algorithm

Both [cordexch](#page-2607-0) and [rowexch](#page-6742-0) use iterative search algorithms. They operate by incrementally changing an initial design matrix *X* to increase  $D = |X^T X|$  at each step. In both algorithms, there is randomness built into the selection of the initial design and into the choice of the incremental changes. As a result, both algorithms may return locally, but not globally, D-optimal designs. Run each algorithm multiple times and select the best result for your final design. Both functions have a 'tries' parameter that automates this repetition and comparison.

At each step, the row-exchange algorithm exchanges an entire row of *X* with a row from a design matrix *C* evaluated at a candidate set of feasible treatments. The [rowexch](#page-6742-0) function automatically generates a *C* appropriate for a specified model, operating in two steps by calling the [candgen](#page-1979-0) and [candexch](#page-1976-0) functions in sequence. Provide your own *C* by calling [candexch](#page-1976-0) directly. In either case, if *C* is large, its static presence in memory can affect computation.

The coordinate-exchange algorithm, by contrast, does not use a candidate set. (Or rather, the candidate set is the entire design space.) At each step, the coordinate-exchange algorithm exchanges a single element of *X* with a new element evaluated at a neighboring point in design space. The absence of a candidate set reduces demands on memory, but the smaller scale of the search means that the coordinate-exchange algorithm is more likely to become trapped in a local minimum than the row-exchange algorithm.

For example, suppose you want a design to estimate the parameters in the following three-factor, seven-term interaction model:

*y* = *β*<sup>0</sup> + *β*1*x* <sup>1</sup>+ *β*2*x* <sup>2</sup>+ *β*3*x* <sup>3</sup>+ *β*12*x x*<sup>1</sup> <sup>2</sup>+ *β*13*x x*<sup>1</sup> <sup>3</sup>+ *β*23*x x*<sup>2</sup> <sup>3</sup>+ *ε*

Use [cordexch](#page-2607-0) to generate a D-optimal design with seven runs:

```
nfactors = 3;nruns = 7;[dCE,X] = cordexch(nfactors,nruns,'interaction','tries',10)
dCE =-1 1 1<br>-1 -1 1
  -1 1 1 1
  -1 1 -1 1 -1 1
    1 -1 -1
  -1 -1 1
X = 1 -1 1 1 -1 -1 1
 1 -1 -1 -1 1 1 1
 1 1 1 1 1 1 1
```
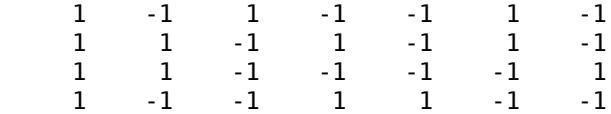

Columns of the design matrix X are the model terms evaluated at each row of the design dCE. The terms appear in order from left to right:

- **1** Constant term
- **2** Linear terms (1, 2, 3)
- **3** Interaction terms (12, 13, 23)

Use X in a linear regression model fit to response data measured at the design points in dCE.

Use [rowexch](#page-6742-0) in a similar fashion to generate an equivalent design:

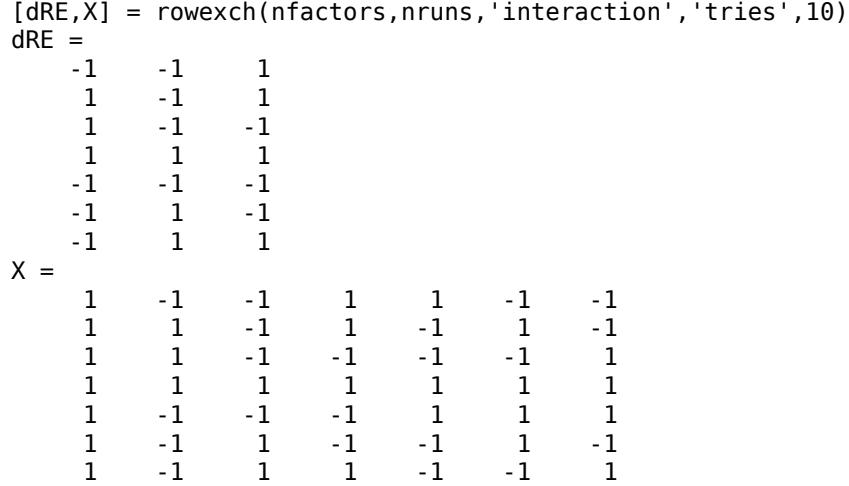

### **Augment D-Optimal Designs**

In practice, you may want to add runs to a completed experiment to learn more about a process and estimate additional model coefficients. The [daugment](#page-2768-0) function uses a coordinate-exchange algorithm to augment an existing D-optimal design.

For example, the following eight-run design is adequate for estimating main effects in a four-factor model:

```
dC Emain = cordexch(4,8)
dCEmain = 1 -1 -1 1
   -1 -1 1 1
 -1 1 -1 1
 1 1 1 -1
 1 1 1 1
   -1 1 -1 -1
  1 -1 -1 -1 -1<br>-1 -1 1 -1
 -1 -1 1 -1
```
To estimate the six interaction terms in the model, augment the design with eight additional runs:

```
dCEinteraction = daugment(dCEmain,8,'interaction')
dCEinteraction =
 1 -1 -1 1
 -1 -1 1 1
 -1 1 -1 1
 1 1 1 -1
 1 1 1 1
 -1 1 -1 -1
 1 -1 -1 -1
 -1 -1 1 -1
 -1 1 1 1
 -1 -1 -1 -1
 1 -1 1 -1
 1 1 -1 1
 -1 1 1 -1
 1 1 -1 -1
 1 -1 1 1
 1 1 1 -1
```
The augmented design is full factorial, with the original eight runs in the first eight rows.

The 'start' parameter of the [candexch](#page-1976-0) function provides the same functionality as daugment, but uses a row exchange algorithm rather than a coordinate-exchange algorithm.

### **Specify Fixed Covariate Factors**

In many experimental settings, certain factors and their covariates are constrained to a fixed set of levels or combinations of levels. These cannot be varied when searching for an optimal design. The [dcovary](#page-2785-0) function allows you to specify fixed covariate factors in the coordinate exchange algorithm.

For example, suppose you want a design to estimate the parameters in a three-factor linear additive model, with eight runs that necessarily occur at different times. If the process experiences temporal linear drift, you may want to include the run time as a variable in the model. Produce the design as follows:

```
time = linspace(-1,1,8)';
[dCV,X] = dcovary(3, time, 'linear')dCV = -1.0000 1.0000 1.0000 -1.0000
    1.0000 -1.0000 -1.0000 -0.7143
   -1.0000 -1.0000 -1.0000 -0.4286
    1.0000 -1.0000 1.0000 -0.1429
    1.0000 1.0000 -1.0000 0.1429
   -1.0000 1.0000 -1.0000 0.4286
    1.0000 1.0000 1.0000 0.7143
   -1.0000 -1.0000 1.0000 1.0000
X = 1.0000 -1.0000 1.0000 1.0000 -1.0000
    1.0000 1.0000 -1.0000 -1.0000 -0.7143
   1.0000 -1.0000 -1.0000 -1.0000
    1.0000 1.0000 -1.0000 1.0000 -0.1429
    1.0000 1.0000 1.0000 -1.0000 0.1429
    1.0000 -1.0000 1.0000 -1.0000 0.4286
    1.0000 1.0000 1.0000 1.0000 0.7143
    1.0000 -1.0000 -1.0000 1.0000 1.0000
```
The column vector  $t$  ime is a fixed factor, normalized to values between  $\pm 1$ . The number of rows in the fixed factor specifies the number of runs in the design. The resulting design dCV gives factor settings for the three controlled model factors at each time.

## **Specify Categorical Factors**

Categorical factors take values in a discrete set of levels. Both [cordexch](#page-2607-0) and [rowexch](#page-6742-0) have a 'categorical' parameter that allows you to specify the indices of categorical factors and a 'levels' parameter that allows you to specify a number of levels for each factor.

For example, the following eight-run design is for a linear additive model with five factors in which the final factor is categorical with three levels:

```
dCEcat = cordexch(5,8,'linear','categorical',5,'levels',3)
dCEcat = -1 -1 1 1 2
 -1 -1 -1 -1 3
 1 1 1 1 3
 1 1 -1 -1 2
 1 -1 -1 1 3
 -1 1 -1 1 1
 -1 1 1 -1 3
 1 -1 1 -1 1
```
## **Specify Candidate Sets**

The row-exchange algorithm exchanges rows of an initial design matrix *X* with rows from a design matrix *C* evaluated at a candidate set of feasible treatments. The [rowexch](#page-6742-0) function automatically generates a *C* appropriate for a specified model, operating in two steps by calling the [candgen](#page-1979-0) and [candexch](#page-1976-0) functions in sequence. Provide your own *C* by calling [candexch](#page-1976-0) directly.

For example, the following uses [rowexch](#page-6742-0) to generate a five-run design for a two-factor pure quadratic model using a candidate set that is produced internally:

```
dRE1 = rowexch(2,5,'purequadratic','tries',10)
dRE1 = -1 1
 0 0
    1 -1
 1 0
 1 1
```
The same thing can be done using [candgen](#page-1979-0) and [candexch](#page-1976-0) in sequence:

[dC,C] = candgen(2,'purequadratic') % Candidate set, C  $dC =$  -1 -1 0 -1 1 -1 -1 0 0 0  $\begin{array}{ccc} 1 & & 0 \\ 1 & & 1 \end{array}$  $-1$  0 1 1 1

```
C = 1 -1 -1 1 1
 1 0 -1 0 1
 1 1 -1 1 1
 1 -1 0 1 0
 1 0 0 0 0
 1 1 0 1 0
 1 -1 1 1 1
 1 0 1 0 1
 1 1 1 1 1
treatments = candexch(C,5,'tries',10) % D-opt subset
treatments = 2
    1
    7
    3
    4
dRE2 = dC(treatments,:) % Display design
dRE2 = 0 -1
  -1 -1 -1 1
   \begin{array}{ccc} 1 & -1 \\ 1 & 0 \end{array}-1
```
You can replace C in this example with a design matrix evaluated at your own candidate set. For example, suppose your experiment is constrained so that the two factors cannot have extreme settings simultaneously. The following produces a restricted candidate set:

```
constraint = sum(abs(dC), 2) < 2; % Feasible treatments
my_dC = dC(constraint, :)
my_dC = 0 -1
      -1 0
      \begin{matrix} 0 & 0 \\ 1 & 0 \end{matrix}\mathbf 1 0 1
```
Use the [x2fx](#page-7577-0) function to convert the candidate set to a design matrix:

```
my_C = x2fx(my_dC, 'purequadratic')my_C = 1 0 -1 0 1
 1 -1 0 1 0
 1 0 0 0 0
 1 1 0 1 0
 1 0 1 0 1
```
Find the required design in the same manner:

```
my_treatments = candexch(my_C,5,'tries',10) % D-opt subset
my_treatments =
      2
      4
      5
      1
      3
my_dRE = my_dC(my_treatments,:) % Display design
```
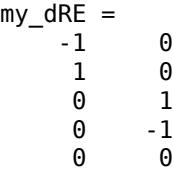

# **Improve an Engine Cooling Fan Using Design for Six Sigma Techniques**

This example shows how to improve the performance of an engine cooling fan through a Design for Six Sigma approach using Define, Measure, Analyze, Improve, and Control (DMAIC). The initial fan does not circulate enough air through the radiator to keep the engine cool during difficult conditions. First the example shows how to design an experiment to investigate the effect of three performance factors: fan distance from the radiator, blade-tip clearance, and blade pitch angle. It then shows how to estimate optimum values for each factor, resulting in a design that produces airflows beyond the goal of 875 ft<sup>3</sup> per minute using test data. Finally it shows how to use simulations to verify that the new design produces airflow according to the specifications in more than 99.999% of the fans manufactured. This example uses MATLAB, Statistics and Machine Learning Toolbox, and Optimization Toolbox.

### **Define the Problem**

This example addresses an engine cooling fan design that is unable to pull enough air through the radiator to keep the engine cool during difficult conditions, such as stop-and-go traffic or hot weather). Suppose you estimate that you need airflow of at least 875 ft<sup>3</sup>/min to keep the engine cool during difficult conditions. You need to evaluate the current design and develop an alternative design that can achieve the target airflow.

### **Assess Cooling Fan Performance**

Load the sample data.

load(fullfile(matlabroot,'help/toolbox/stats/examples','OriginalFan.mat'))

The data consists of 10,000 measurements (historical production data) of the existing cooling fan performance.

Plot the data to analyze the current fan's performance.

```
plot(originalfan)
xlabel('Observation')
ylabel('Max Airflow (ft^3/min)')
title('Historical Production Data')
```
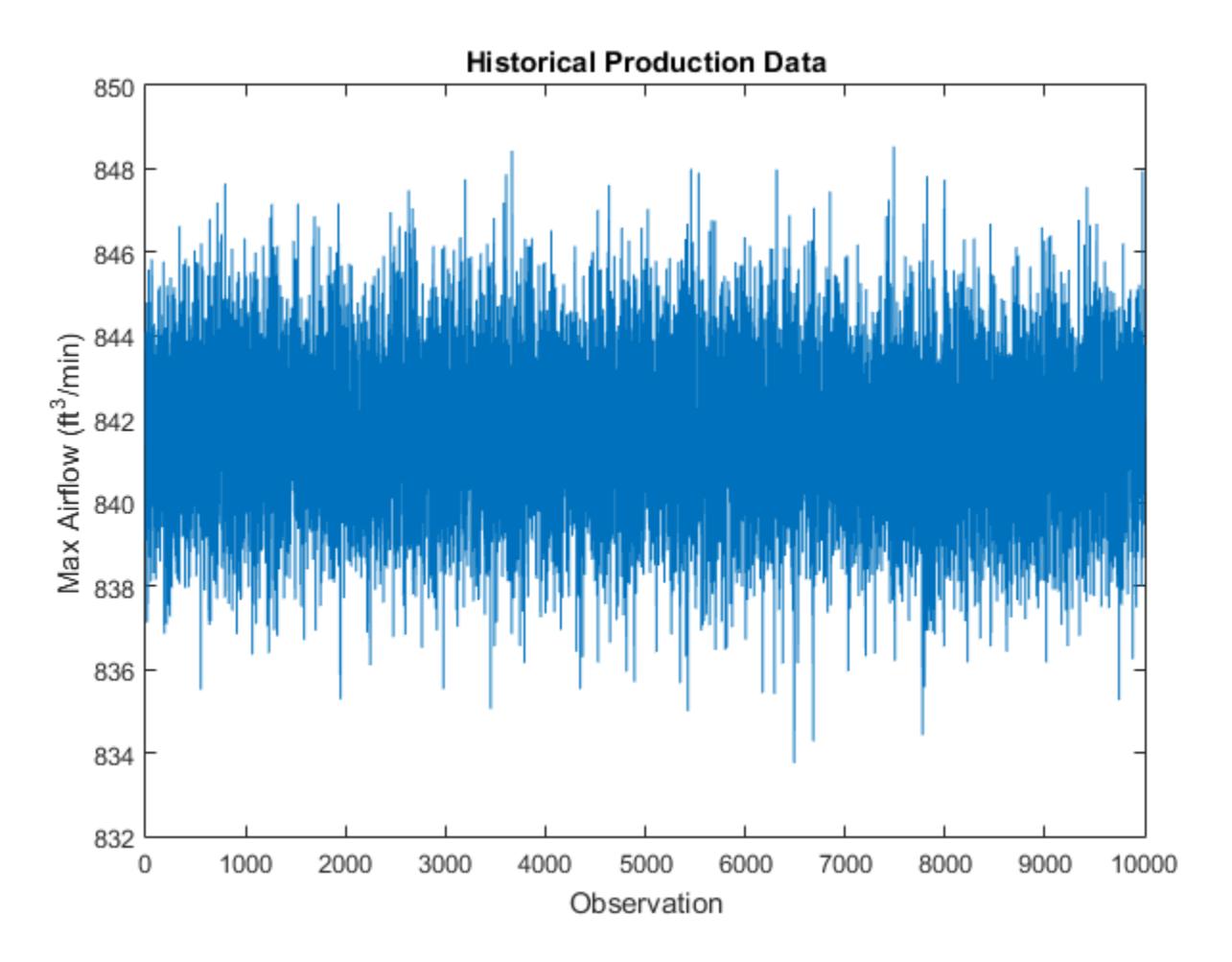

The data is centered around 842 ft $3$ /min and most values fall within the range of about 8 ft $3$ /min. The plot does not tell much about the underlying distribution of data, however. Plot the histogram and fit a normal distribution to the data.

```
figure()
histfit(originalfan) % Plot histogram with normal distribution fit
format shortg
xlabel('Airflow (ft^3/min)')
ylabel('Frequency (counts)')
title('Airflow Histogram')
```
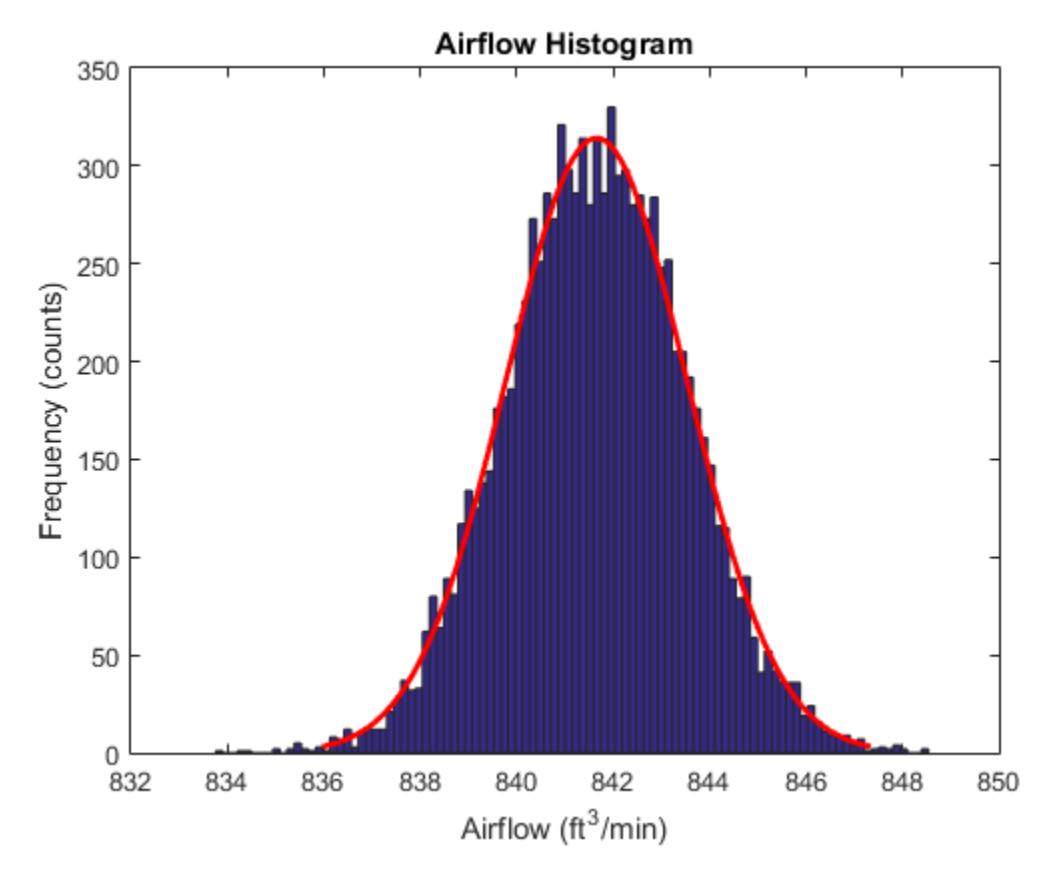

```
pd = fitdist(originalfan,'normal') % Fit normal distribution to data
```
 $pd =$ 

```
 NormalDistribution
```

```
Normal distribution<br>mu = 841.652mu = 841.652 [841.616, 841.689]<br>sigma = 1.8768 [1.85114, 1.90318]
                                 [1.85114, 1.90318]
```
[fitdist](#page-3729-0) fits a normal distribution to data and estimates the parameters from data. The estimate for the mean airflow speed is 841.652  $\mathrm{ft^3/min}$ , and the 95% confidence interval for the mean airflow speed is (841.616, 841.689). This estimate makes it clear that the current fan is not close to the required 875 ft<sup>3</sup>/min. There is need to improve the fan design to achieve the target airflow.

### **Determine Factors That Affect Fan Performance**

Evaluate the factors that affect cooling fan performance using design of experiments (DOE). The response is the cooling fan airflow rate (ft $3$ /min). Suppose that the factors that you can modify and control are:

- Distance from radiator
- Pitch angle
- Blade tip clearance

In general, fluid systems have nonlinear behavior. Therefore, use a response surface design to estimate any nonlinear interactions among the factors. Generate the experimental runs for a [Box-](#page-1581-0)[Behnken design on page 27-10](#page-1581-0) in coded (normalized) variables  $[-1, 0, +1]$ .

#### $CodeValue = bbdesign(3)$

```
CodedValue =
```
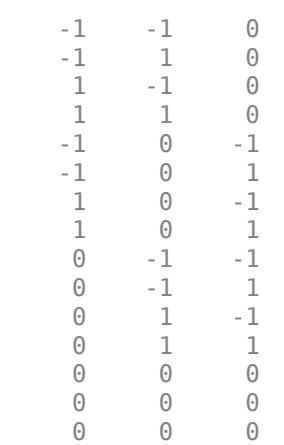

The first column is for the distance from radiator, the second column is for the pitch angle, and the third column is for the blade tip clearance. Suppose you want to test the effects of the variables at the following minimum and maximum values.

Distance from radiator: 1 to 1.5 inches Pitch angle: 15 to 35 degrees Blade tip clearance: 1 to 2 inches

Randomize the order of the runs, convert the coded design values to real-world units, and perform the experiment in the order specified.

```
runorder = randperm(15); % Random permutation of the runs
bounds = [1\ 1.5;15\ 35;1\ 2]; % Min and max values for each factor
RealValue = zeros(size(CodedValue));
for i = 1:size(CodedValue,2) % Convert coded values to real-world units
    zmax = max(CodedValue(:,i));
    zmin = min(CodedValue(:, i));RealValue(:,i) = interpl([zmin zmax], bounds(i,:), CodedValue(:,i));end
```
Suppose that at the end of the experiments, you collect the following response values in the variable TestResult.

TestResult = [837 864 829 856 880 879 872 874 834 833 860 859 874 876 875]';

Display the design values and the response.

```
disp({'Run Number','Distance','Pitch','Clearance','Airflow'})
disp(sortrows([runorder' RealValue TestResult]))
```
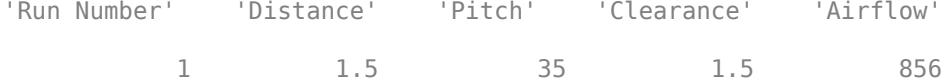

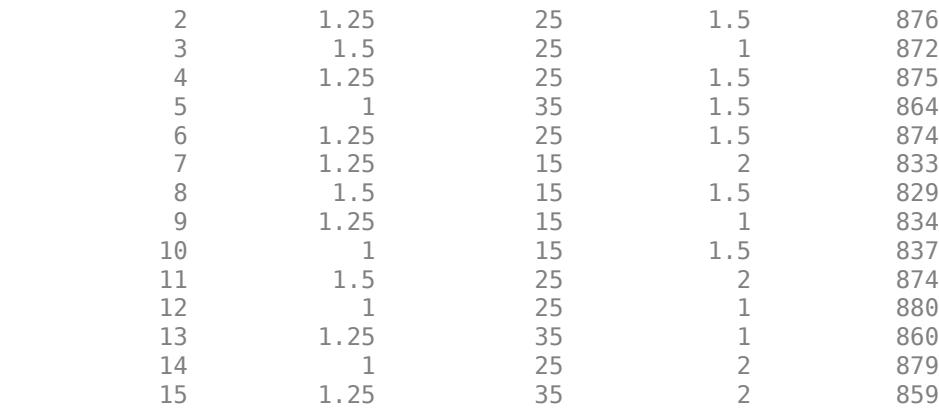

Save the design values and the response in a table.

```
Expmt = table(runorder', CodedValue(:,1), CodedValue(:,2), CodedValue(:,3), ...
    TestResult,'VariableNames',{'RunNumber','D','P','C','Airflow'});
```
D stands for Distance, P stands for Pitch, and C stands for Clearance. Based on the experimental test results, the airflow rate is sensitive to the changing factors values. Also, four experimental runs meet or exceed the target airflow rate of 875 ft<sup>3</sup>/min (runs 2, 4,12, and 14). However, it is not clear which, if any, of these runs is the optimal one. In addition, it is not obvious how robust the design is to variation in the factors. Create a model based on the current experimental data and use the model to estimate the optimal factor settings.

### **Improve the Cooling Fan Performance**

The Box-Behnken design enables you to test for nonlinear (quadratic) effects. The form of the quadratic model is:

```
AF = β0+β1*Distance+β2*Pitch+β3*Clearance+β4*Distance*Pitch
+β5 * Distance *Clearance + β6 * Pitch *Clearance + β7 * Distance2
+β8 * Pitch2 + β9 *Clearance2
,
```
where  $AF$  is the airflow rate and  $B_i$  is the coefficient for the term  $i.$  Estimate the coefficients of this model using the [fitlm](#page-3583-0) function from Statistics and Machine Learning Toolbox.

```
mdl = fitlm(Expmt,'Airflow~D*P*C-D:P:C+D^2+P^2+C^2');
```
Display the magnitudes of the coefficients (for normalized values) in a bar chart.

```
figure()
h = bar(mdl.Coefficients.Estimate(2:10));
set(h,'facecolor',[0.8 0.8 0.9])
legend('Coefficient')
set(gcf,'units','normalized','position',[0.05 0.4 0.35 0.4])
set(gca,'xticklabel',mdl.CoefficientNames(2:10))
ylabel('Airflow (ft^3/min)')
xlabel('Normalized Coefficient')
title('Quadratic Model Coefficients')
```
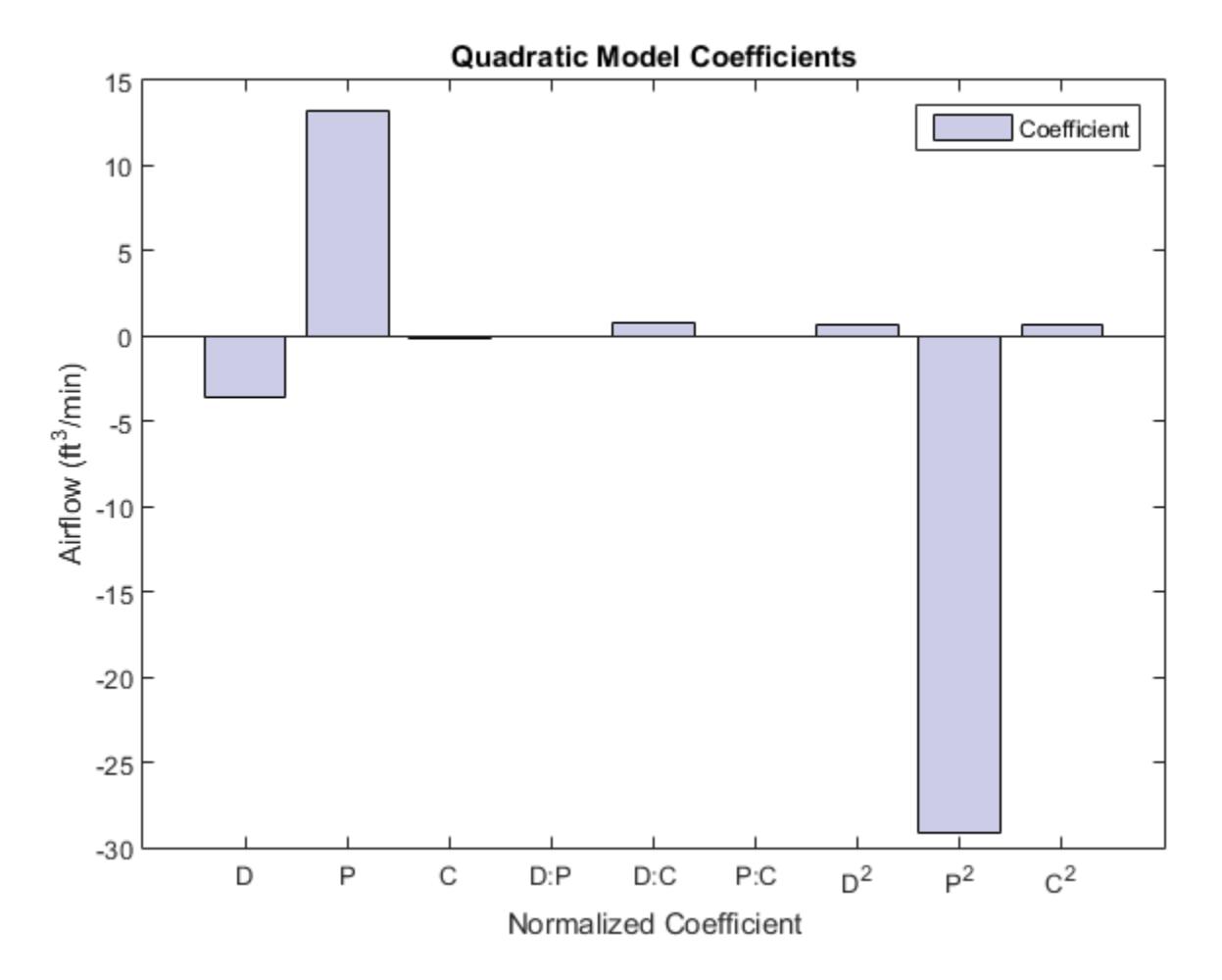

The bar chart shows that Pitch and Pitch<sup>2</sup> are dominant factors. You can look at the relationship between multiple input variables and one output variable by generating a response surface plot. Use [plotSlice](#page-5830-0) to generate response surface plots for the model mdl interactively.

plotSlice(mdl)

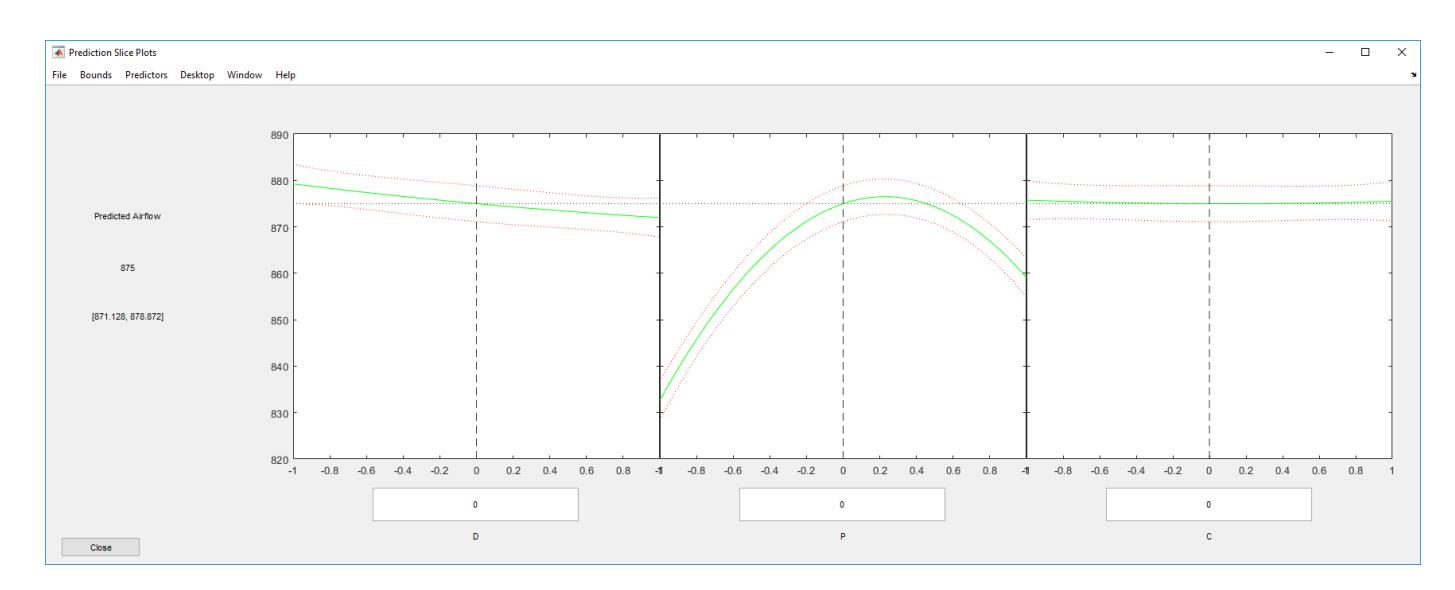

The plot shows the nonlinear relationship of airflow with pitch. Move the blue dashed lines around and see the effect the different factors have on airflow. Although you can use plotSlice to determine the optimum factor settings, you can also use Optimization Toolbox to automate the task.

Find the optimal factor settings using the constrained optimization function fmincon.

Write the objective function.

 $f = \mathcal{Q}(x)$  -x2fx(x, 'quadratic')\*mdl.Coefficients.Estimate;

The objective function is a quadratic response surface fit to the data. Minimizing the negative airflow using fmincon is the same as maximizing the original objective function. The constraints are the upper and lower limits tested (in coded values). Set the initial starting point to be the center of the design of the experimental test matrix.

```
\begin{align*} \mathsf{lb} &= [ -1 \; -1 \; -1 ]; \; \; \text{\%} \; \mathsf{Lower} \; \; \mathsf{bound} \\ \mathsf{ub} &= [ 1 \; 1 \; 1 ]; \; \; \; \; \; \text{\%} \; \; \mathsf{Upper} \; \; \mathsf{bound} \end{align*}ub = [1 1 1];x0 = [0 0 0]; % Starting point
[optfactors, fval] = fmincon(f, x0, [], [], [], [], lb, ub, []); % Invoke the solver
```
Local minimum found that satisfies the constraints.

Optimization completed because the objective function is non-decreasing in feasible directions, to within the default value of the function tolerance, and constraints are satisfied to within the default value of the constraint tolerance.

Convert the results to a maximization problem and real-world units.

```
maxval = -fval:
maxloc = (optfactors + 1);
bounds = [1 1.5; 15 35; 1 2];maxloc = bounds(:,1) + maxloc .* ((bounds(:,2) - bounds(:,1))/2);
disp('Optimal Values:')
disp({'Distance','Pitch','Clearance','Airflow'})
disp([maxloc' maxval])
Optimal Values:
     'Distance' 'Pitch' 'Clearance' 'Airflow'
```
1 27.275 1 882.26

The optimization result suggests placing the new fan one inch from the radiator, with a one-inch clearance between the tips of the fan blades and the shroud.

Because pitch angle has such a significant effect on airflow, perform additional analysis to verify that a 27.3 degree pitch angle is optimal.

```
load(fullfile(matlabroot,'help/toolbox/stats/examples','AirflowData.mat'))
tbl = table(pitch,airflow);mdl2 = fitlm(tbl,'airflow~pitch^2');
mdl2.Rsquared.Ordinary
ans =
```
0.99632

The results show that a quadratic model explains the effect of pitch on the airflow well.

Plot the pitch angle against airflow and impose the fitted model.

```
figure()
plot(pitch,airflow,'.r') 
hold on
ylim([840 885])
line(pitch,mdl2.Fitted,'color','b') 
title('Fitted Model and Data')
xlabel('Pitch angle (degrees)') 
ylabel('Airflow (ft^3/min)')
legend('Test data','Quadratic model','Location','se')
hold off
```
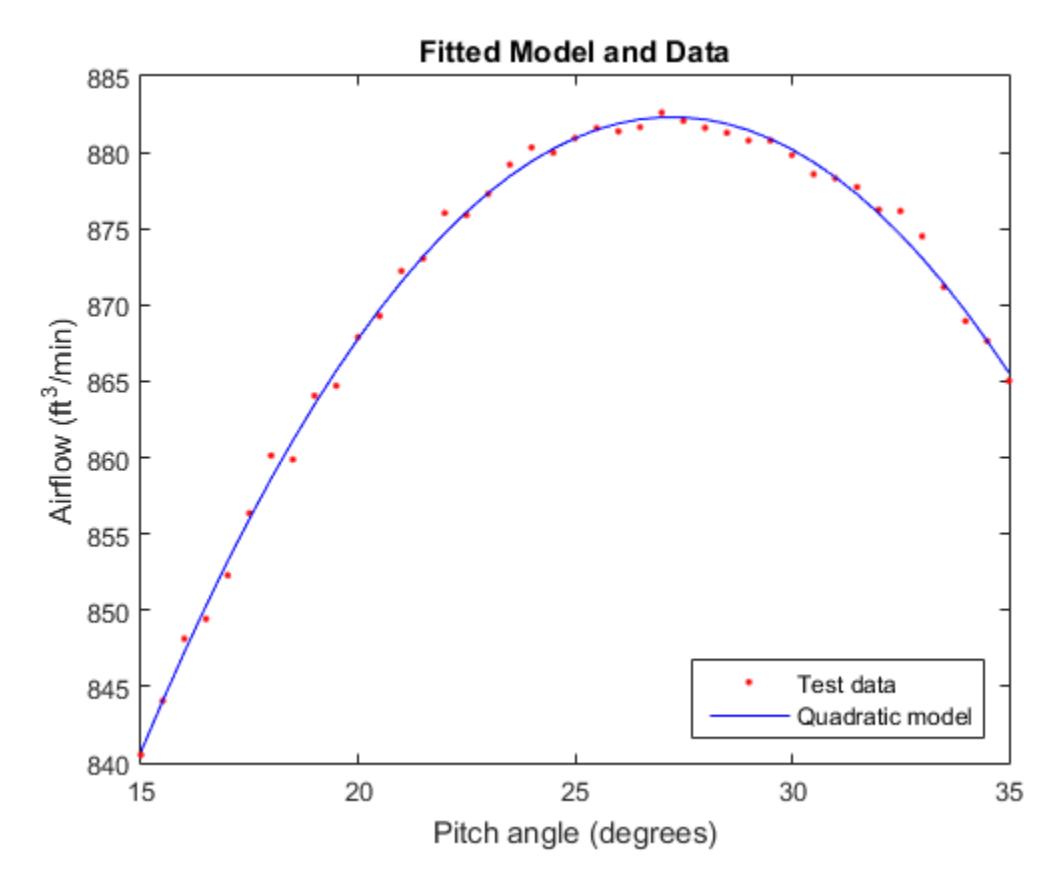

Find the pitch value that corresponds to the maximum airflow.

```
pitch(find(airflow==max(airflow)))
```
ans  $=$ 

27

The additional analysis confirms that a 27.3 degree pitch angle is optimal.

The improved cooling fan design meets the airflow requirements. You also have a model that approximates the fan performance well based on the factors you can modify in the design. Ensure that the fan performance is robust to variability in manufacturing and installation by performing a sensitivity analysis.

### **Sensitivity Analysis**

Suppose that, based on historical experience, the manufacturing uncertainty is as follows.

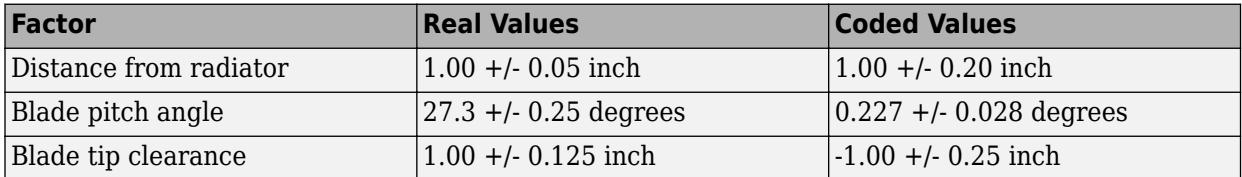

Verify that these variations in factors will enable to maintain a robust design around the target airflow. The philosophy of Six Sigma targets a defect rate of no more than 3.4 per 1,000,000 fans. That is, the fans must hit the  $875 \text{ ft}^3/\text{min}$  target  $99.999\%$  of the time.

You can verify the design using Monte Carlo simulation. Generate 10,000 random numbers for three factors with the specified tolerance. First, set the state of the random number generators so results are consistent across different runs.

rng('default')

Perform the Monte Carlo simulation. Include a noise variable that is proportional to the noise in the fitted model, mdl (that is, the RMS error of the model). Because the model coefficients are in coded variables, you must generate dist, pitch, and clearance using the coded definition.

```
dist = random('normal', optfactors(1), 0.20, [10000 1]);
pitch = random('normal', optfactors(2), 0.028, [10000 1]);clearance = random('normal', optfactors(3), 0.25, [10000 1]);noise = random('normal', 0, mdl2.RMSE, [10000 1]);
```
Calculate airflow for 10,000 random factor combinations using the model.

simfactor = [dist pitch clearance];  $X = x2fx(\text{simfactor}, 'quadratic')$ ;

Add noise to the model (the variation in the data that the model did not account for).

simflow = X\*mdl.Coefficients.Estimate+noise;

Evaluate the variation in the model's predicted airflow using a histogram. To estimate the mean and standard deviation, fit a normal distribution to data.

```
pd = fitdist(simflow,'normal');
histfit(simflow) 
hold on
text(pd.mu+2,300,['Mean: ' num2str(round(pd.mu))])
text(pd.mu+2,280,['Standard deviation: ' num2str(round(pd.sigma))])
hold off
xlabel('Airflow (ft^3/min)')
ylabel('Frequency')
title('Monte Carlo Simulation Results')
```
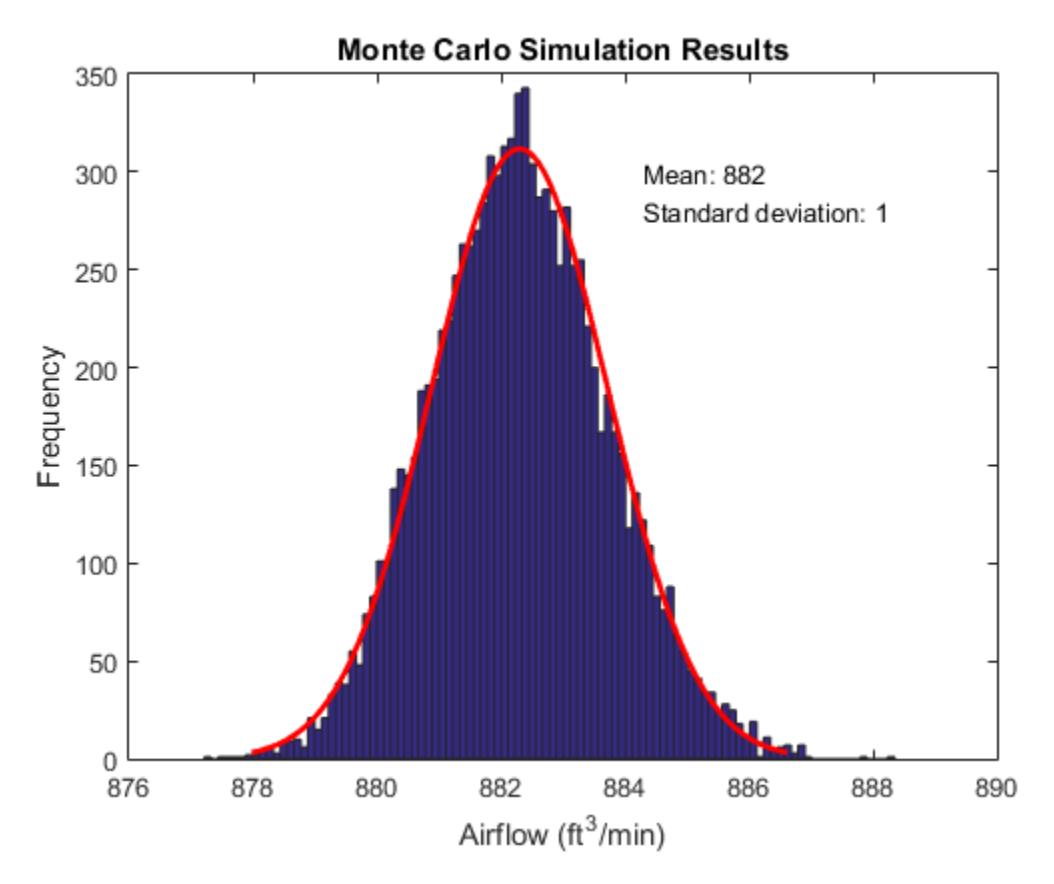

The results look promising. The average airflow is 882 ft $\frac{3}{\text{min}}$  and appears to be better than 875 ft<sup>3</sup> /min for most of the data.

Determine the probability that the airflow is at  $875 \text{ ft}^3/\text{min}$  or below.

```
format long
pfail = cdf(pd, 875)pass = (1-pfail)*100pfail =
      1.509289008603141e-07
pass =
```
99.999984907109919

The design appears to achieve at least  $875 \text{ ft}^3/\text{min}$  of airflow  $99.999\%$  of the time.

Use the simulation results to estimate the process capability.

```
S = \text{capacity}(\text{simflow}, [875.0 890])pass = (1-S.P1)*100S = mu: 8.822982645666709e+02
```

```
 sigma: 1.424806876923940
    P: 0.999999816749816
   Pl: 1.509289008603141e-07
   Pu: 3.232128339675335e-08
   Cp: 1.754623760237126
  Cpl: 1.707427788957002
   Cpu: 1.801819731517250
  Cpk: 1.707427788957002
```
 $pass =$ 

```
 99.9999849071099
```
The Cp value is 1.75. A process is considered high quality when Cp is greater than or equal to 1.6. The Cpk is similar to the Cp value, which indicates that the process is centered. Now implement this design. Monitor it to verify the design process and to ensure that the cooling fan delivers high-quality performance.

### **Control Manufacturing of the Improved Cooling Fan**

You can monitor and evaluate the manufacturing and installation process of the new fan using control charts. Evaluate the first 30 days of production of the new cooling fan. Initially, five cooling fans per day were produced. First, load the sample data from the new process.

```
load(fullfile(matlabroot,'help/toolbox/stats/examples','spcdata.mat'))
```
Plot the *X*-bar and *S* charts.

```
figure()
controlchart(spcflow,'chart',{'xbar','s'}) % Reshape the data into daily sets
xlabel('Day')
```
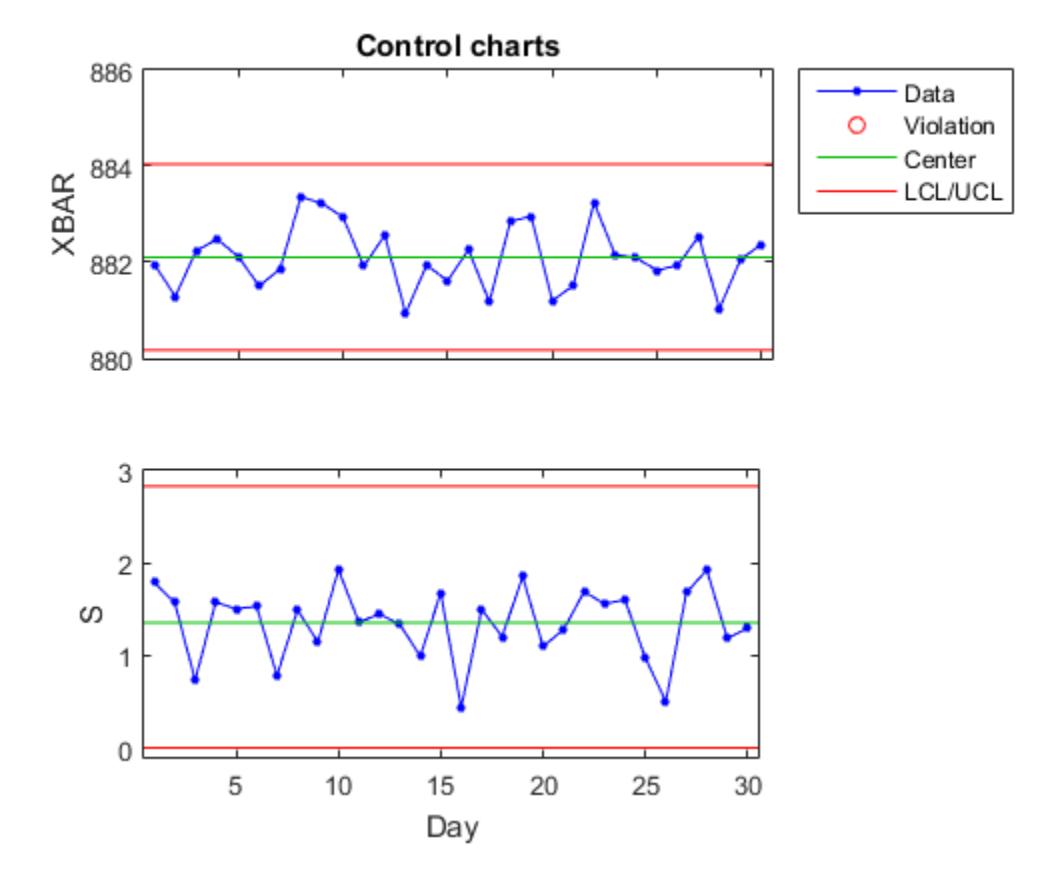

According to the results, the manufacturing process is in statistical control, as indicated by the absence of violations of control limits or nonrandom patterns in the data over time. You can also run a capability analysis on the data to evaluate the process.

```
[row, col] = size(spcf low);S2 = \text{capacity}(\text{reshape}(\text{spotflow}, \text{row}^* \text{col}, 1), [875.0 890])
pass = (1-S.P1)*100S2 = mu: 8.821061141685465e+02
     sigma: 1.423887508874697
          P: 0.999999684316149
         Pl: 3.008932155898586e-07
         Pu: 1.479063578225176e-08
         Cp: 1.755756676295137
        Cpl: 1.663547652525458
        Cpu: 1.847965700064817
        Cpk: 1.663547652525458
pass =
```
99.9999699106784

The Cp value of 1.755 is very similar to the estimated value of 1.73. The Cpk value of 1.66 is smaller than the Cp value. However, only a Cpk value less than 1.33, which indicates that the process shifted significantly toward one of the process limits, is a concern. The process is well within the limits and it achieves the target airflow  $(875 ft<sup>3</sup>/min)$  more than 99.999% of the time.

# **Statistical Process Control**

- • ["Control Charts" on page 28-2](#page-1605-0)
- • ["Capability Studies" on page 28-5](#page-1608-0)

# <span id="page-1605-0"></span>**Control Charts**

A control chart displays measurements of process samples over time. The measurements are plotted together with user-defined *specification limits* and process-defined *control limits*. The process can then be compared with its specifications—to see if it is *in control* or *out of control*.

The chart is just a monitoring tool. Control activity might occur if the chart indicates an undesirable, systematic change in the process. The control chart is used to discover the variation, so that the process can be adjusted to reduce it.

Control charts are created with the [controlchart](#page-2572-0) function. Any of the following chart types may be specified:

- Xbar or mean
- Standard deviation
- Range
- Exponentially weighted moving average
- Individual observation
- Moving range of individual observations
- Moving average of individual observations
- Proportion defective
- Number of defectives
- Defects per unit
- Count of defects

Control rules are specified with the control rules function. The following example illustrates how to use Western Electric rules to mark out of control measurements on an Xbar chart.

First load the sample data.

load parts;

Construct the Xbar control chart using the Western Electric 2 rule (2 of 3 points at least 2 standard errors above the center line) to mark the out of control measurements.

```
st = controlchart(runout,'rules','we2');
```
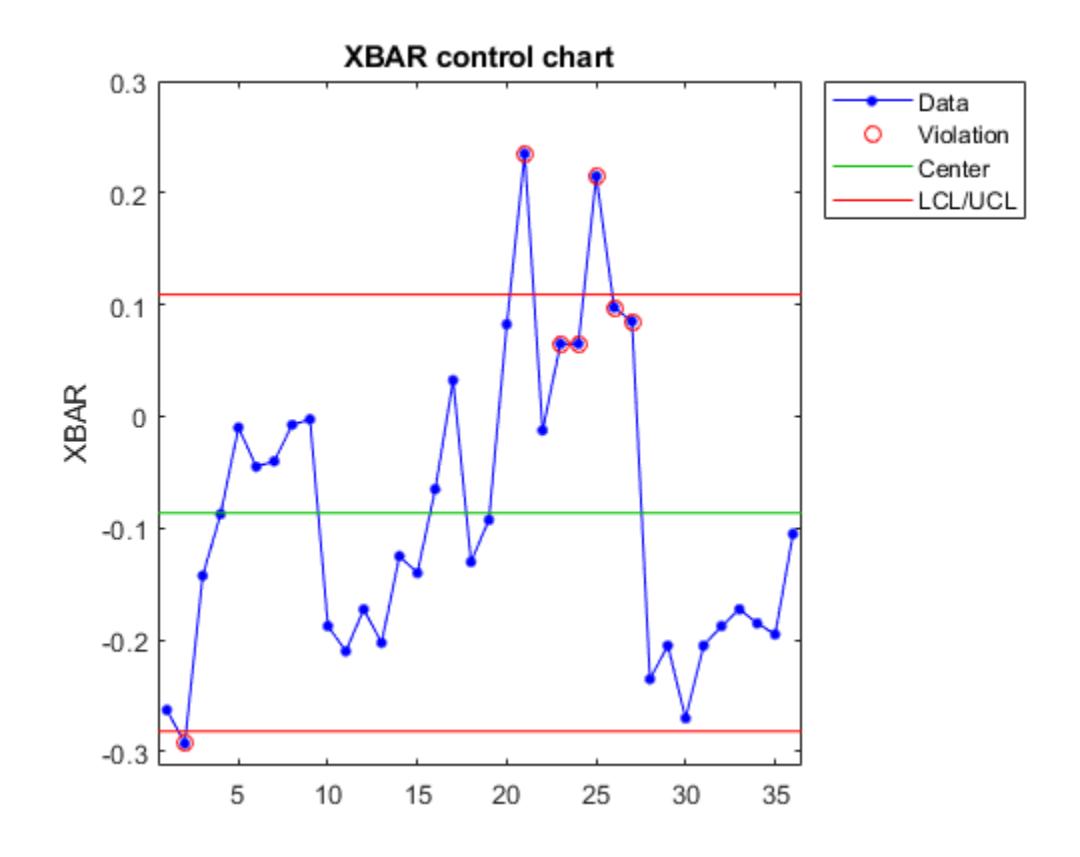

For a better understanding of the Western Electric 2 rule, calculate and plot the 2 standard errors line on the chart.

```
x = st.mean;
cl = st.mu;se = st.sigma./sqrt(st.n);
hold on
plot(cl+2*se,'m')
```
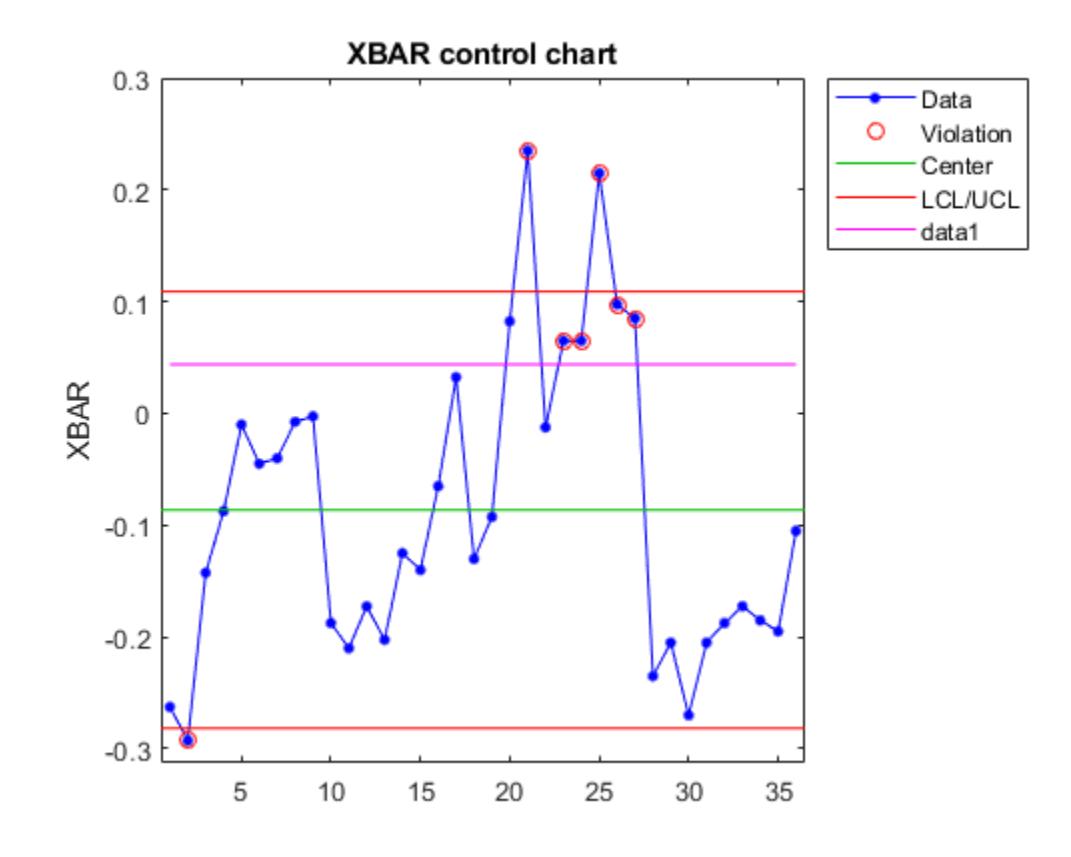

Identify the measurements that violate the control rule.

```
R = controlrules('we2',x,cl,se);
I = find(R)
```
I = *6×1*

21

- 23 24
- 25
- 26
- 27

## <span id="page-1608-0"></span>**Capability Studies**

Before going into production, many manufacturers run a *capability study* to determine if their process will run within specifications enough of the time. *Capability indices* produced by such a study are used to estimate expected percentages of defective parts.

Capability studies are conducted with the [capability](#page-1988-0) function. The following capability indices are produced:

- mu Sample mean
- sigma Sample standard deviation
- $P -$  Estimated probability of being within the lower (L) and upper (U) specification limits
- Pl Estimated probability of being below L
- Pu Estimated probability of being above U
- $Cp (U-L)/(6 * sigma)$
- $Cpl (mu-L) . / (3.*sigma)$
- $Cpu (U-mu)$ ./(3.\*sigma)
- Cpk min(Cpl,Cpu)

As an example, simulate a sample from a process with a mean of 3 and a standard deviation of 0.005:

```
rng default; % For reproducibility
data = normal(3, 0.005, 100, 1);
```
Compute capability indices if the process has an upper specification limit of 3.01 and a lower specification limit of 2.99:

### $S = \text{capacity}(data, [2.99 3.01])$

```
S = struct with fields:
        mu: 3.0006
     sigma: 0.0058
         P: 0.9129
        Pl: 0.0339
        Pu: 0.0532
        Cp: 0.5735
       Cpl: 0.6088
       Cpu: 0.5382
       Cpk: 0.5382
```
Visualize the specification and process widths:

```
capaplot(data,[2.99 3.01]);
grid on
```
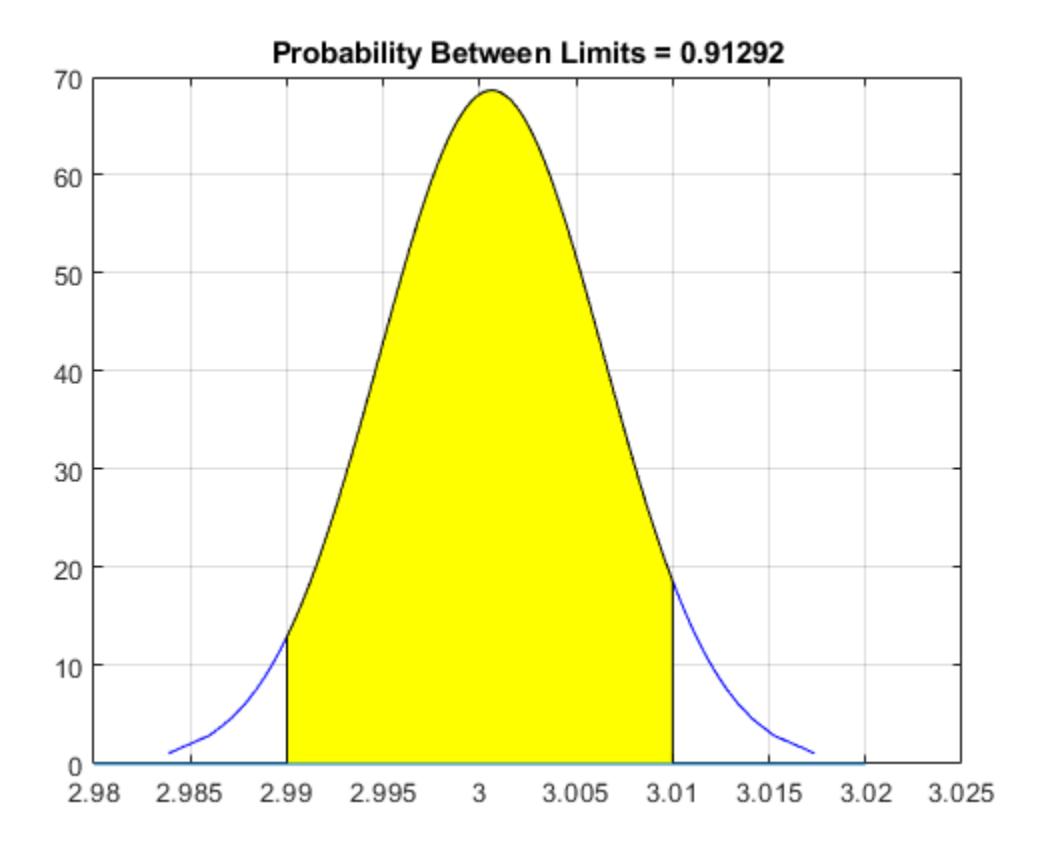

# **Tall Arrays**

- • ["Logistic Regression with Tall Arrays" on page 29-2](#page-1611-0)
- • ["Bayesian Optimization with Tall Arrays" on page 29-9](#page-1618-0)

## <span id="page-1611-0"></span>**Logistic Regression with Tall Arrays**

This example shows how to use logistic regression and other techniques to perform data analysis on tall arrays. Tall arrays represent data that is too large to fit into computer memory.

### **Define Execution Environment**

When you perform calculations on tall arrays, MATLAB<sup>®</sup> uses either a parallel pool (default if you have Parallel Computing Toolbox™) or the local MATLAB session. To run the example using the local MATLAB session when you have Parallel Computing Toolbox, change the global execution environment by using the mapreducer function.

mapreducer(0)

### **Get Data into MATLAB**

Create a datastore that references the folder location with the data. The data can be contained in a single file, a collection of files, or an entire folder. Treat 'NA' values as missing data so that datastore replaces them with NaN values. Select a subset of the variables to work with, and include the name of the airline (UniqueCarrier) as a categorical variable. Create a tall table on top of the datastore.

```
ds = datastore('airlinesmall.csv');
ds.TreatAsMissing = 'NA';
ds.SelectedVariableNames = {'DayOfWeek','UniqueCarrier',...
      'ArrDelay','DepDelay','Distance'};
ds.SelectedFormats\{2\} = \sqrt[19]{6}C';
tt = tall(ds):
tt.DayOfWeek = categorical(tt.DayOfWeek,1:7,...
     {'Sun','Mon','Tues','Wed','Thu','Fri','Sat'},'Ordinal',true)
tt =
  Mx5 tall table
```
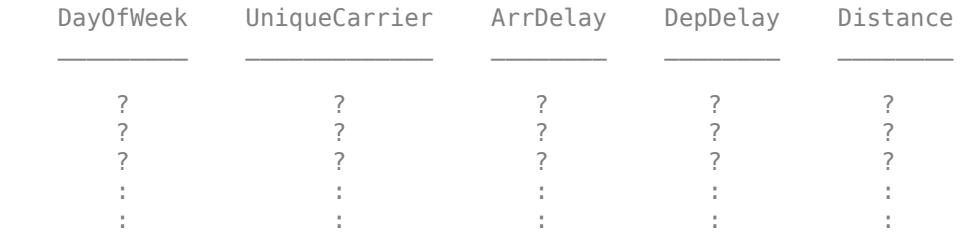

### **Late Flights**

Determine the flights that are late by 20 minutes or more by defining a logical variable that is true for a late flight. Add this variable to the tall table of data, noting that it is not yet evaluated. A preview of this variable includes the first few rows.

```
tt.LateFlight = tt.ArrDelay>=20
```
tt =

Mx6 tall table

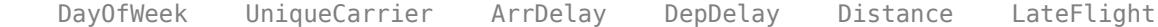

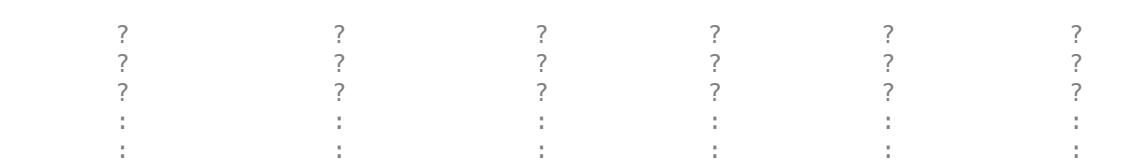

 $\mathcal{L} = \{ \begin{bmatrix} 1 & 0 & 0 \\ 0 & 1 & 0 \\ 0 & 0 & 1 \end{bmatrix}, \quad \mathcal{L} = \{ \begin{bmatrix} 1 & 0 & 0 \\ 0 & 1 & 0 \\ 0 & 0 & 1 \end{bmatrix}, \quad \mathcal{L} = \{ \begin{bmatrix} 1 & 0 & 0 \\ 0 & 1 & 0 \\ 0 & 0 & 1 \end{bmatrix}, \quad \mathcal{L} = \{ \begin{bmatrix} 1 & 0 & 0 \\ 0 & 1 & 0 \\ 0 & 0 & 1 \end{bmatrix}, \quad \mathcal{L} = \{ \begin{bmatrix} 1 & 0 & 0 \\$ 

Calculate the mean of LateFlight to determine the overall proportion of late flights. Use gather to trigger evaluation of the tall array and bring the result into memory.

```
m = mean(tt.LateFlight)
```
 $m =$ 

tall double

?

```
m = gather(m)
```
Evaluating tall expression using the Local MATLAB Session: - Pass 1 of 2: Completed in 1.9 sec - Pass 2 of 2: Completed in 2.1 sec Evaluation completed in 5.4 sec

 $m = 0.1580$ 

### **Late Flights by Carrier**

Examine whether certain types of flights tend to be late. First, check to see if certain carriers are more likely to have late flights.

```
tt.LateFlight = double(tt.LateFlight);
late_by_carrier = gather(grpstats(tt,'UniqueCarrier','mean','DataVar','LateFlight'))
```

```
Evaluating tall expression using the Local MATLAB Session:
- Pass 1 of 1: Completed in 4.5 sec
Evaluation completed in 5.8 sec
```
late\_by\_carrier=*29×4 table*

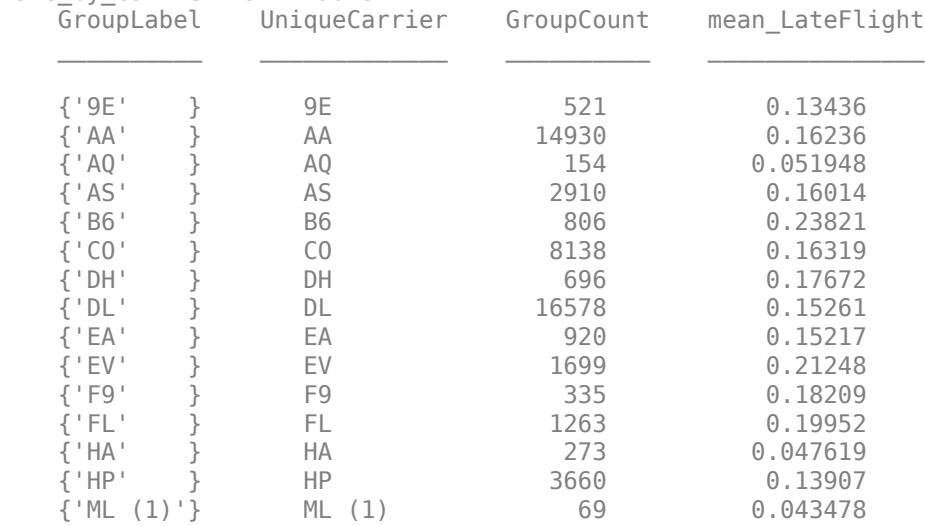

 {'MQ' } MQ 3962 0.18778 ⋮

Carriers B6 and EV have higher proportions of late flights. Carriers AQ, ML(1), and HA have relatively few flights, but lower proportions of them are late.

### **Late Flights by Day of Week**

Next, check to see if different days of the week tend to have later flights.

```
late_by_day = gather(grpstats(tt,'DayOfWeek','mean','DataVar','LateFlight'))
```

```
Evaluating tall expression using the Local MATLAB Session:
- Pass 1 of 1: Completed in 1.8 sec
Evaluation completed in 2.2 sec
```

```
late_by_day=7×4 table
```
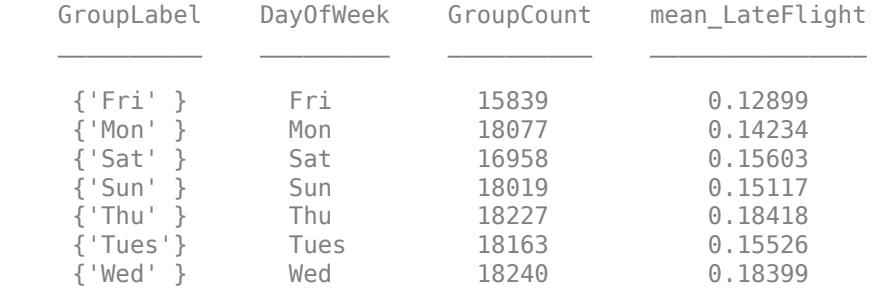

Wednesdays and Thursdays have the highest proportion of late flights, while Fridays have the lowest proportion.

### **Late Flights by Distance**

Check to see if longer or shorter flights tend to be late. First, look at the density of the flight distance for flights that are late, and compare that with flights that are on time.

```
ksdensity(tt.Distance(tt.LateFlight==1))
```

```
Evaluating tall expression using the Local MATLAB Session:
- Pass 1 of 2: Completed in 2.2 sec
- Pass 2 of 2: Completed in 1.8 sec
Evaluation completed in 4.8 sec
```

```
hold on
ksdensity(tt.Distance(tt.LateFlight==0))
```

```
Evaluating tall expression using the Local MATLAB Session:
- Pass 1 of 2: Completed in 1.4 sec
- Pass 2 of 2: Completed in 3.1 sec
Evaluation completed in 5 sec
```

```
hold off
legend('Late','On time')
```
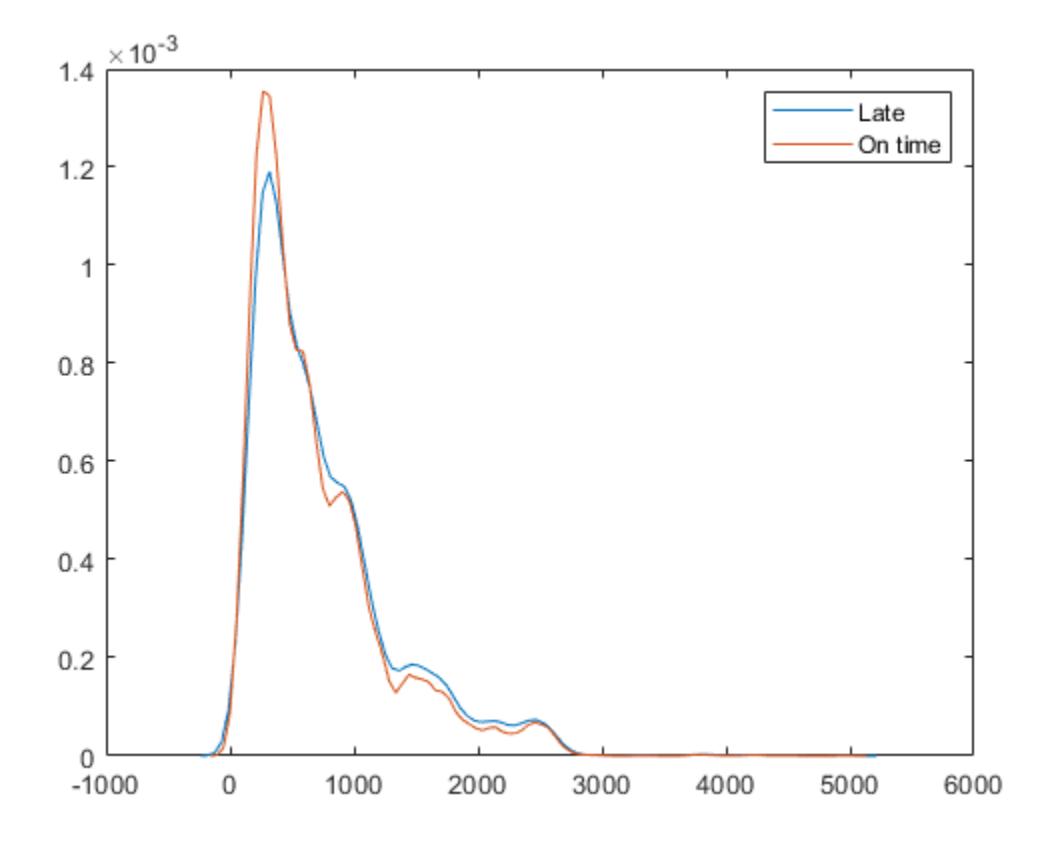

Flight distance does not make a dramatic difference in whether a flight is early or late. However, the density appears to be slightly higher for on-time flights at distances of about 400 miles. The density is also higher for late flights at distances of about 2000 miles. Calculate some simple descriptive statistics for the late and on-time flights.

late by distance = gather(grpstats(tt,'LateFlight',{'mean' 'std'},'DataVar','Distance'))

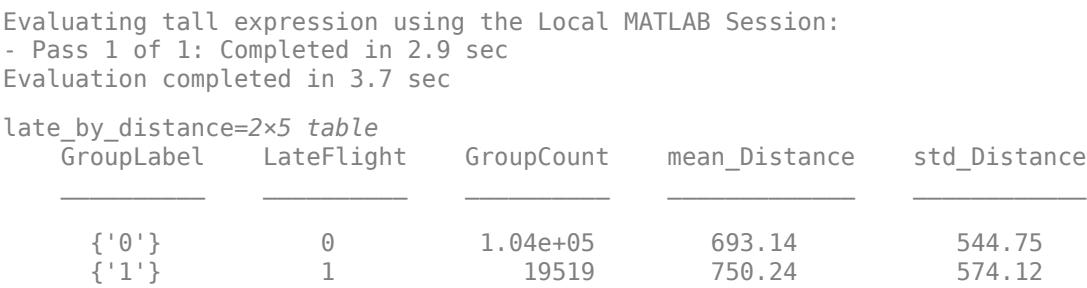

Late flights are about 60 miles longer on average, although this value makes up only a small portion of the standard deviation of the distance values.

### **Logistic Regression Model**

Build a model for the probability of a late flight, using both continuous variables (such as Distance) and categorical variables (such as DayOfWeek) to predict the probabilities. This model can help to determine if the previous results observed for each predictor individually also hold true when you consider them together.

glm = fitglm(tt,'LateFlight~Distance+DayOfWeek','Distribution','binomial')

Iteration [1]: 0% completed Iteration [1]: 100% completed Iteration [2]: 0% completed Iteration [2]: 100% completed Iteration [3]: 0% completed Iteration [3]: 100% completed Iteration [4]: 0% completed Iteration [4]: 100% completed Iteration [5]: 0% completed Iteration [5]: 100% completed

glm =

```
Compact generalized linear regression model:
    logit(LateFlight) \sim 1 + DayOfWeek + Distance Distribution = Binomial
```
Estimated Coefficients:

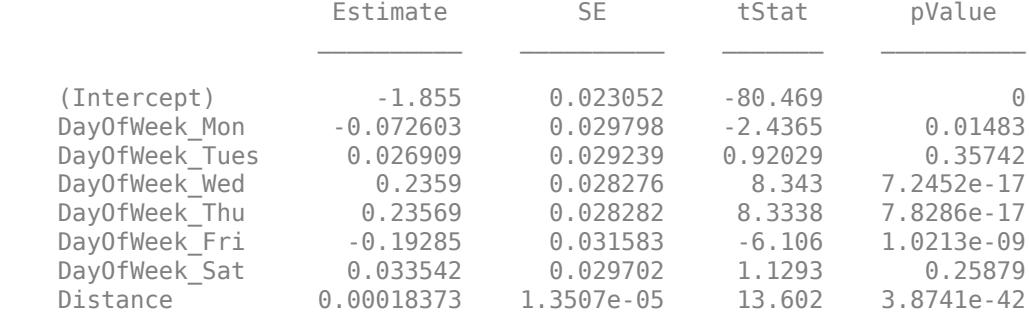

```
123319 observations, 123311 error degrees of freedom
Dispersion: 1
Chi^2-statistic vs. constant model: 504, p-value = 8.74e-105
```
The model confirms that the previously observed conclusions hold true here as well:

- The Wednesday and Thursday coefficients are positive, indicating a higher probability of a late flight on those days. The Friday coefficient is negative, indicating a lower probability.
- The Distance coefficient is positive, indicating that longer flights have a higher probability of being late.

All of these coefficients have very small p-values. This is common with data sets that have many observations, since one can reliably estimate small effects with large amounts of data. In fact, the uncertainty in the model is larger than the uncertainty in the estimates for the parameters in the model.

### **Prediction with Model**

Predict the probability of a late flight for each day of the week, and for distances ranging from 0 to 3000 miles. Create a table to hold the predictor values by indexing the first 100 rows in the original table tt.

 $x = gather(tt(1:100, {'}Distance' 'Day0fWeek '}));$ 

```
Evaluating tall expression using the Local MATLAB Session:
- Pass 1 of 1: Completed in 0.54 sec
Evaluation completed in 0.96 sec
x.Distance = linspace(0.3000)x.DavOfWeek(:) = 'Sun':plot(x.Distance,predict(glm,x));
days = {'Sun' 'Mon' 'Tues' 'Wed' 'Thu' 'Fri' 'Sat'};
hold on
for j=2:length(days)
    x.Day0fWeek(:) = days{j}; plot(x.Distance,predict(glm,x));
end
legend(days)
```
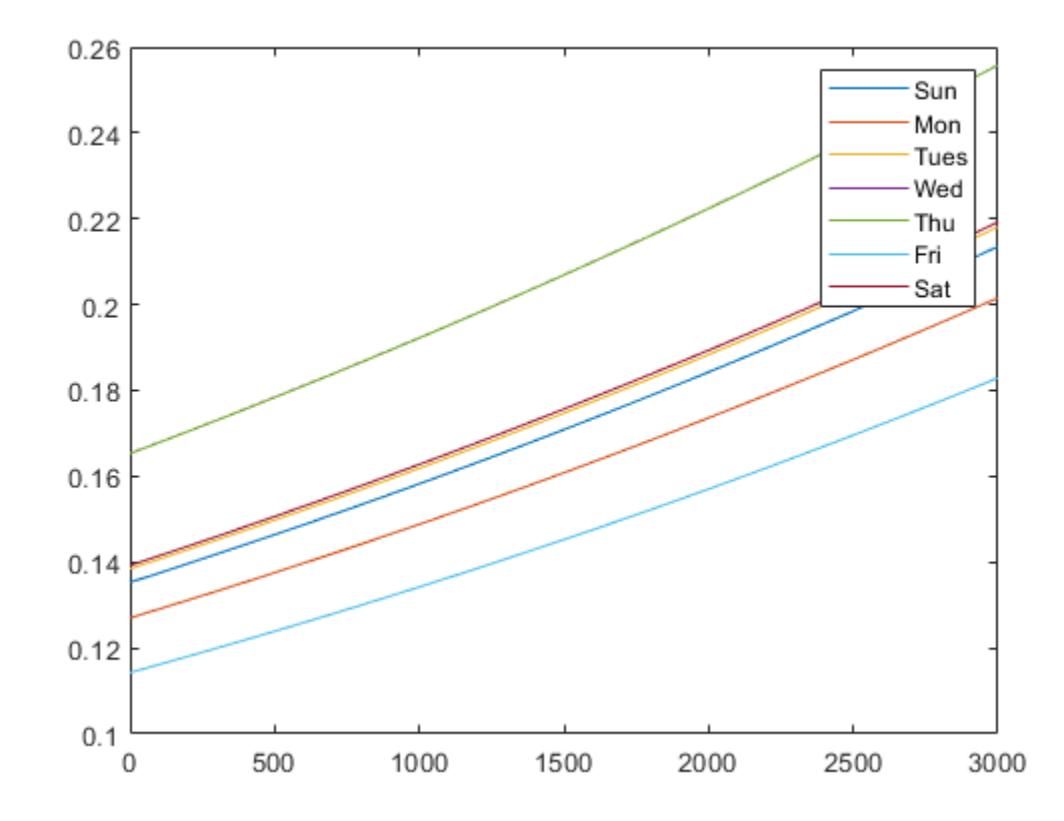

According to this model, a Wednesday or Thursday flight of 500 miles has the same probability of being late, about 18%, as a Friday flight of about 3000 miles.

Since these probabilities are all much less than 50%, the model is unlikely to predict that any given flight will be late using this information. Investigate the model more by focusing on the flights for which the model predicts a probability of 20% or more of being late, and compare that to the actual results.

 $C = gather(crosstab(tt.LateFlight, predict(glm, tt) > .20)$ 

Evaluating tall expression using the Local MATLAB Session: - Pass 1 of 1: Completed in 2.3 sec Evaluation completed in 2.6 sec  $C = 2 \times 2$  99613 4391 18394 1125

Among the flights predicted to have a 20% or higher probability of being late, about 20% were late 1125/(1125 + 4391). Among the remainder, less than 16% were late 18394/(18394 + 99613).

# <span id="page-1618-0"></span>**Bayesian Optimization with Tall Arrays**

This example shows how to use Bayesian optimization to select optimal parameters for training a kernel classifier by using the 'OptimizeHyperparameters' name-value pair argument. The sample data set airlinesmall.csv is a large data set that contains a tabular file of airline flight data. This example creates a tall table containing the data and uses the tall table to run the optimization procedure.

When you perform calculations on tall arrays, MATLAB® uses either a parallel pool (default if you have Parallel Computing Toolbox™) or the local MATLAB session. If you want to run the example using the local MATLAB session when you have Parallel Computing Toolbox, you can change the global execution environment by using the mapreducer function.

### **Get Data into MATLAB®**

Create a datastore that references the folder location with the data. The data can be contained in a single file, a collection of files, or an entire folder. For folders that contain a collection of files, you can specify the entire folder location, or use the wildcard character, '\*.csv', to include multiple files with the same file extension in the datastore. Select a subset of the variables to work with, and treat 'NA' values as missing data so that datastore replaces them with NaN values. Create a tall table that contains the data in the datastore.

```
ds = datastore('airlinesmall.csv');
ds.SelectedVariableNames = {'Month','DayofMonth','DayOfWeek',...
                              'DepTime','ArrDelay','Distance','DepDelay'};
ds.TreatAsMissing = 'NA';
```

```
tt = tall(ds) % Tall table
```
tt =

M×7 tall table

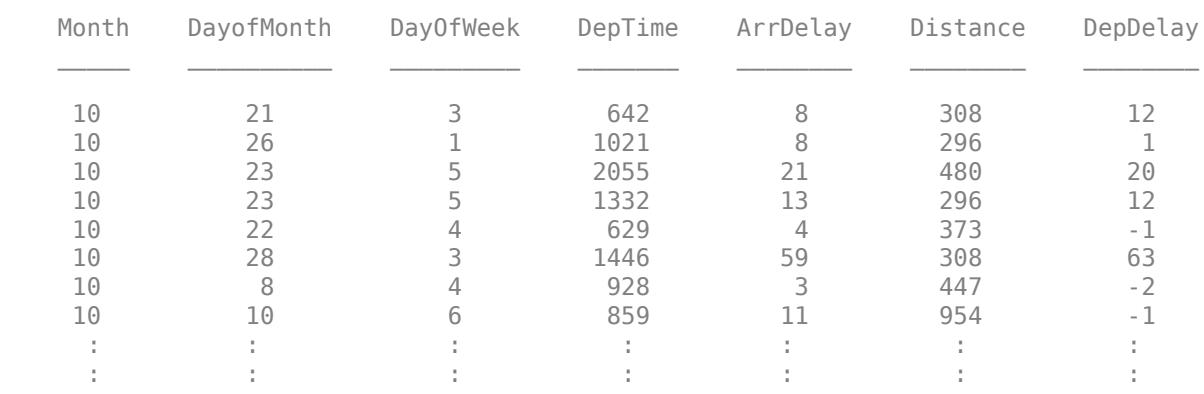

### **Prepare Class Labels and Predictor Data**

Determine the flights that are late by 10 minutes or more by defining a logical variable that is true for a late flight. This variable contains the class labels. A preview of this variable includes the first few rows.

```
Y = tt.DepDelay > 10 % Class labels
```
 $Y =$ 

```
 M×1 tall logical array
  1
 \odot 1
  1
 \Theta 1
 \odot\odot :
  :
```
Create a tall array for the predictor data.

```
X = \text{tt}: 1:end-1} % Predictor data
```
 $X =$ 

M×6 tall double matrix

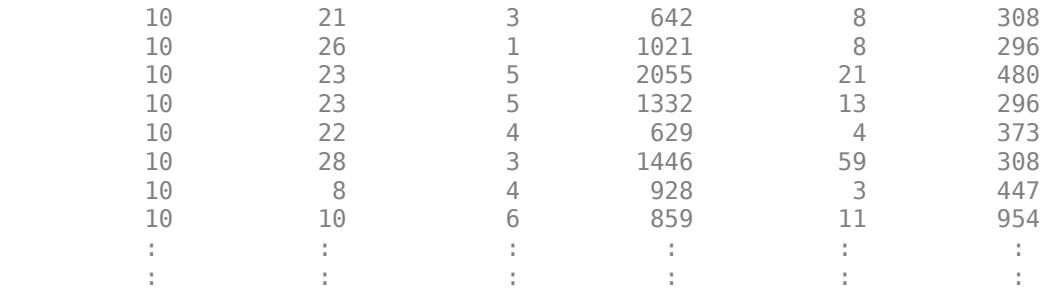

Remove rows in X and Y that contain missing data.

```
R = rmmissing([X Y]); % Data with missing entries removed
X = R(:,1:end-1);Y = R(:,end);
```
### **Perform Bayesian Optimization Using OptimizeHyperparameters**

Optimize hyperparameters automatically using the 'OptimizeHyperparameters' name-value pair argument.

Standardize the predictor variables.

 $Z = zscore(X);$ 

Find the optimal values for the 'KernelScale' and 'Lambda' name-value pair arguments that minimize five-fold cross-validation loss. For reproducibility, use the 'expected-improvementplus' acquisition function and set the seeds of the random number generators using rng and tallrng. The results can vary depending on the number of workers and the execution environment for the tall arrays. For details, see "Control Where Your Code Runs" (MATLAB).

```
rng('default') 
tallrng('default')
Mdl = fitckernel(Z,Y,'Verbose',0,'OptimizeHyperparameters','auto',...
    'HyperparameterOptimizationOptions',struct('AcquisitionFunctionName','expected-improvement-pl
```
Evaluating tall expression using the Parallel Pool 'local': - Pass 1 of 2: Completed in 0.76 sec - Pass 2 of 2: Completed in 0.89 sec Evaluation completed in 2.1 sec Evaluating tall expression using the Parallel Pool 'local': - Pass 1 of 1: Completed in 0.99 sec Evaluation completed in 1.1 sec |=====================================================================================================| | Iter | Eval | Objective | Objective | BestSoFar | BestSoFar | KernelScale | La  $|$   $|$  result  $|$   $|$   $|$  runtime  $|$  (observed)  $|$  (estim.)  $|$ |=====================================================================================================| | 1 | Best | 0.19672 | 108.54 | 0.19672 | 0.19672 | 1.2297 | 0.00 Evaluating tall expression using the Parallel Pool 'local': - Pass 1 of 1: Completed in 0.88 sec Evaluation completed in 1 sec<br>| 2 | Accept | 0.19672 | 48.301 | 0.19672 | 0.19672 | 0.039643 | 2.5756 Evaluating tall expression using the Parallel Pool 'local': - Pass 1 of 1: Completed in 0.83 sec Evaluation completed in 0.95 sec | 3 | Accept | 0.19672 | 47.758 | 0.19672 | 0.19672 | 0.02562 | 1.255 Evaluating tall expression using the Parallel Pool 'local': - Pass 1 of 1: Completed in 0.83 sec Evaluation completed in 0.95 sec | 4 | Accept | 0.19672 | 53.626 | 0.19672 | 0.19672 | 92.644 | 1.2056 Evaluating tall expression using the Parallel Pool 'local': - Pass 1 of 1: Completed in 0.9 sec Evaluation completed in 1 sec | 5 | Best | 0.11469 | 83.486 | 0.11469 | 0.12698 | 11.173 | 0.000 Evaluating tall expression using the Parallel Pool 'local': - Pass 1 of 1: Completed in 0.79 sec Evaluation completed in 0.91 sec | 6 | Best | 0.11365 | 77.926 | 0.11365 | 0.11373 | 10.609 | 0.000 Evaluating tall expression using the Parallel Pool 'local': - Pass 1 of 1: Completed in 1 sec Evaluation completed in 1.2 sec | 7 | Accept | 0.19672 | 47.829 | 0.11365 | 0.11373 | 0.0059498 | 0.000 Evaluating tall expression using the Parallel Pool 'local': - Pass 1 of 1: Completed in 0.81 sec Evaluation completed in 0.92 sec | 8 | Accept | 0.12122 | 86.316 | 0.11365 | 0.11371 | 11.44 | 0.000 Evaluating tall expression using the Parallel Pool 'local': - Pass 1 of 1: Completed in 0.81 sec Evaluation completed in 0.93 sec | 9 | Best | 0.10417 | 40.776 | 0.10417 | 0.10417 | 8.0424 | 6.7998 Evaluating tall expression using the Parallel Pool 'local': - Pass 1 of 1: Completed in 0.84 sec Evaluation completed in 0.96 sec | 10 | Accept | 0.10433 | 41.187 | 0.10417 | 0.10417 | 9.6694 | 1.4948 Evaluating tall expression using the Parallel Pool 'local': - Pass 1 of 1: Completed in 0.81 sec

Evaluation completed in 0.93 sec | 11 | Best | 0.10409 | 41.285 | 0.10409 | 0.10411 | 6.2099 | 6.109 Evaluating tall expression using the Parallel Pool 'local': - Pass 1 of 1: Completed in 0.8 sec Evaluation completed in 0.92 sec | 12 | Best | 0.10383 | 43.397 | 0.10383 | 0.10404 | 5.6767 | 7.613 Evaluating tall expression using the Parallel Pool 'local': - Pass 1 of 1: Completed in 0.79 sec Evaluation completed in 0.91 sec | 13 | Accept | 0.10408 | 43.496 | 0.10383 | 0.10365 | 8.1769 | 8.599 Evaluating tall expression using the Parallel Pool 'local': - Pass 1 of 1: Completed in 0.8 sec Evaluation completed in 0.93 sec | 14 | Accept | 0.10404 | 40.596 | 0.10383 | 0.10361 | 7.6191 | 6.407 Evaluating tall expression using the Parallel Pool 'local': - Pass 1 of 1: Completed in 0.81 sec Evaluation completed in 0.92 sec | 15 | Best | 0.10351 | 40.494 | 0.10351 | 0.10362 | 4.2987 | 9.264 Evaluating tall expression using the Parallel Pool 'local': - Pass 1 of 1: Completed in 0.8 sec Evaluation completed in 0.92 sec | 16 | Accept | 0.10404 | 43.342 | 0.10351 | 0.10362 | 4.8747 | 1.7838 Evaluating tall expression using the Parallel Pool 'local': - Pass 1 of 1: Completed in 0.86 sec Evaluation completed in 0.97 sec | 17 | Accept | 0.10657 | 85.643 | 0.10351 | 0.10357 | 4.8239 | 0.000 Evaluating tall expression using the Parallel Pool 'local': - Pass 1 of 1: Completed in 0.8 sec Evaluation completed in 0.91 sec | 18 | Best | 0.10299 | 40.505 | 0.10299 | 0.10358 | 3.5555 | 2.716 Evaluating tall expression using the Parallel Pool 'local': - Pass 1 of 1: Completed in 0.81 sec Evaluation completed in 0.93 sec | 19 | Accept | 0.10366 | 40.458 | 0.10299 | 0.10324 | 3.8035 | 1.354 Evaluating tall expression using the Parallel Pool 'local': - Pass 1 of 1: Completed in 0.8 sec Evaluation completed in 0.92 sec | 20 | Accept | 0.10337 | 40.697 | 0.10299 | 0.10323 | 3.806 | 1.810 Evaluating tall expression using the Parallel Pool 'local': - Pass 1 of 1: Completed in 0.82 sec Evaluation completed in 0.94 sec |=====================================================================================================| Iter | Eval | Objective | Objective | BestSoFar | BestSoFar | KernelScale | La  $|$   $|$  result  $|$   $|$   $|$   $|$  runtime  $|$  (observed)  $|$  (estim.)  $|$   $|$   $|$   $|$ |=====================================================================================================|  $|$  21 | Accept | 0.10345 | 40.482 | 0.10299 | 0.10322 | 3.3655 | 9.08

Evaluating tall expression using the Parallel Pool 'local': - Pass 1 of 1: Completed in 0.8 sec

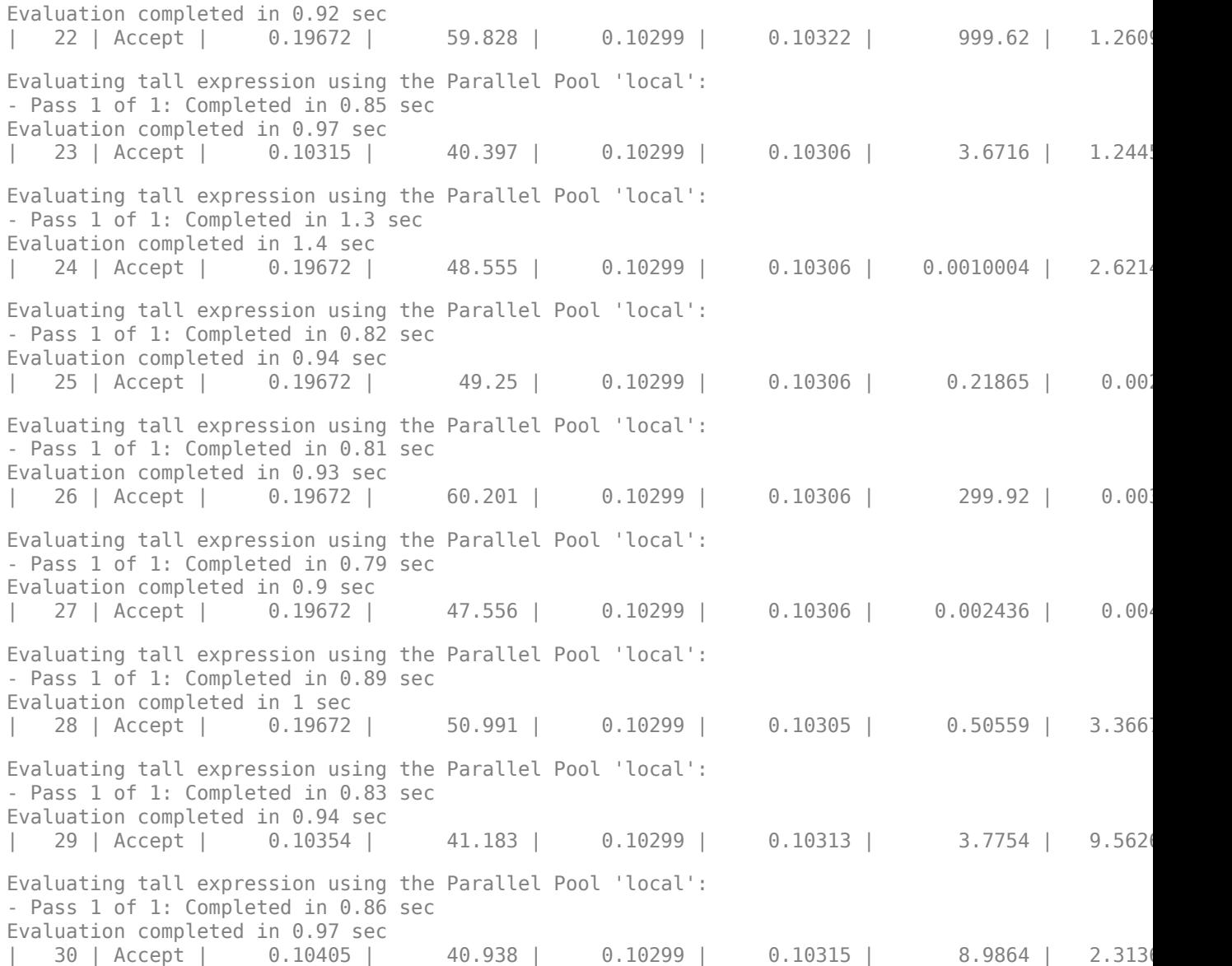

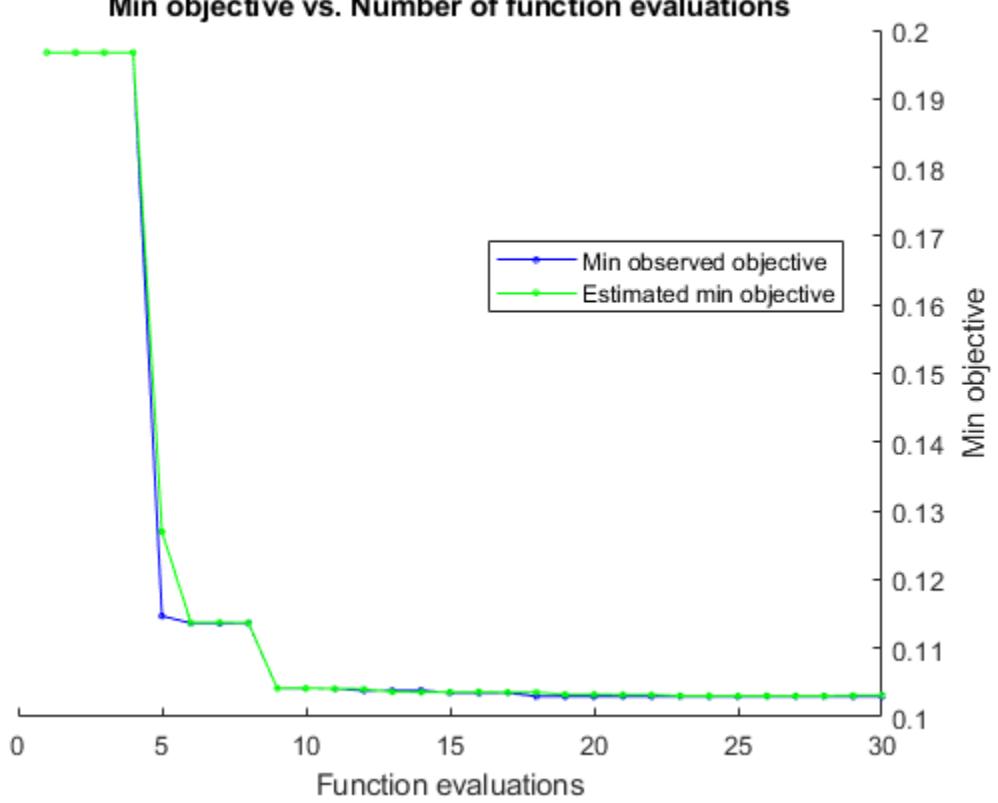

Min objective vs. Number of function evaluations

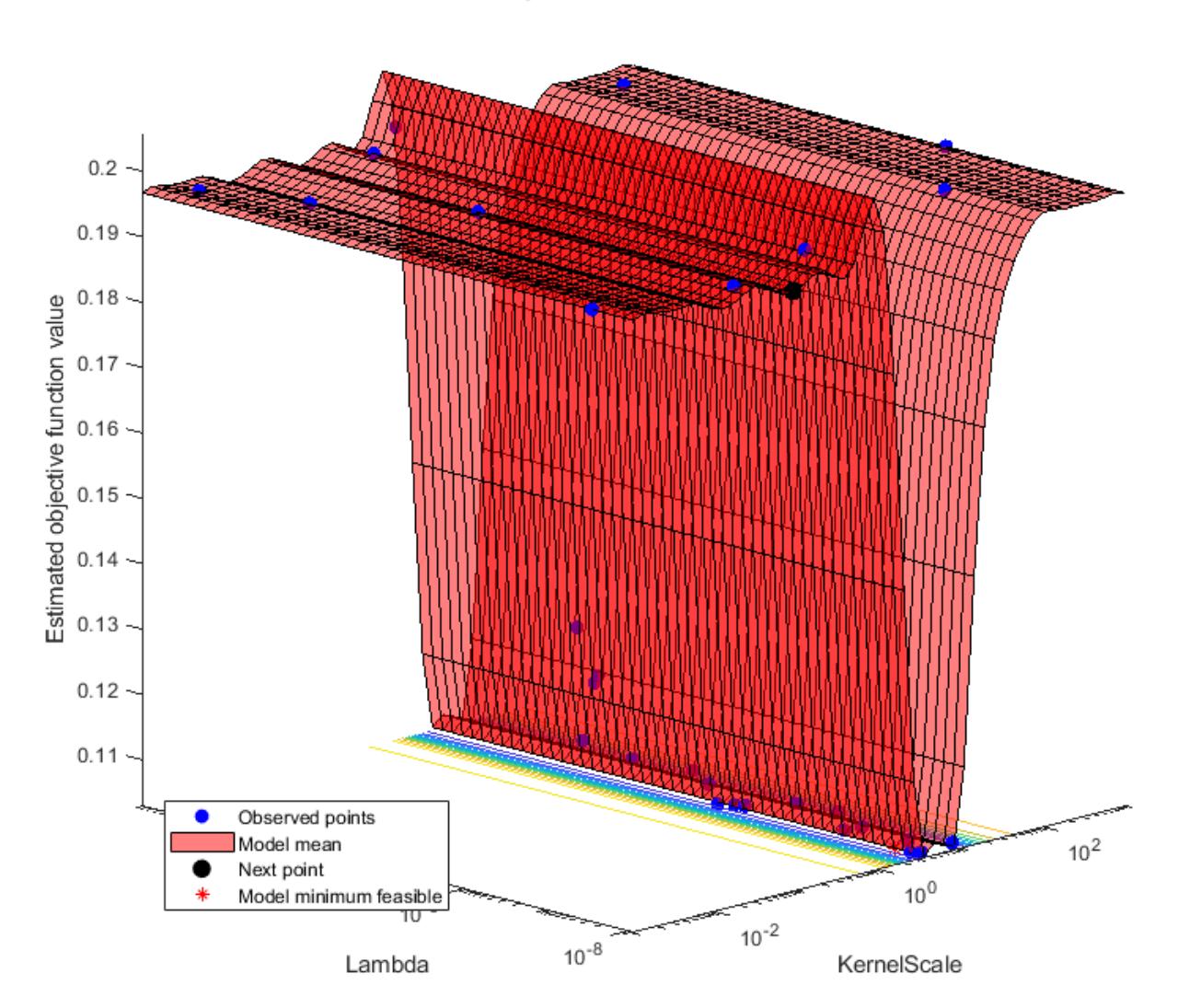

Objective function model

Optimization completed. MaxObjectiveEvaluations of 30 reached. Total function evaluations: 30 Total elapsed time: 1596.4676 seconds. Total objective function evaluation time: 1575.037

Best observed feasible point: KernelScale Lambda  $\mathcal{L}_\text{max}$  , we are the set of the set of the set of the set of the set of the set of the set of the set of the set of the set of the set of the set of the set of the set of the set of the set of the set of the set of

3.5555 2.7165e-06

Observed objective function value =  $0.10299$ 

```
Estimated objective function value = 0.10332Function evaluation time = 40.5048Best estimated feasible point (according to models):
    KernelScale Lambda 
 ___________ __________
      3.6716 1.2445e-08
Estimated objective function value = 0.10315Estimated function evaluation time = 40.9846MdL = ClassificationKernel
            PredictorNames: {'x1' 'x2' 'x3' 'x4' 'x5' 'x6'}
              ResponseName: 'Y'
                ClassNames: [0 1]
 Learner: 'svm'
 NumExpansionDimensions: 256
               KernelScale: 3.6716
                   Lambda: 1.2445e-08
             BoxConstraint: 665.9442
```
Properties, Methods

#### **Perform Bayesian Optimization by Using bayesopt**

Alternatively, you can use the [bayesopt](#page-1857-0) function to find the optimal values of hyperparameters.

Split the data set into training and test sets. Specify a 1/3 holdout sample for the test set.

```
rng('default') % For reproducibility
tallrng('default') % For reproducibility
Partition = cvpartition(Y, 'Holdout', 1/3);
trainingInds = training(Partition); % Indices for the training set
testInds = test(Partition); % Indices for the test set
```
Extract training and testing data and standardize the predictor data.

```
Ytrain = Y(trainingInds); % Training class labels
Xtrain = X(trainingInds, :);
[Ztrain,mu,stddev] = zscore(Xtrain); % Standardized training data
Ytest = Y(testIndex); % Testing class labels
Xtest = X(testIndex, :);Ztest = (Xtest-mu)./stddev; % Standardized test data
```
Define the variables sigma and lambda to find the optimal values for the 'KernelScale' and 'Lambda' name-value pair arguments. Use [optimizableVariable](#page-5574-0) and specify a wide range for the variables because optimal values are unknown. Apply logarithmic transformation to the variables to search for the optimal values on a log scale.

 $N =$  gather(numel(Ytrain));  $\%$  Evaluate the length of the tall training array in memory

```
Evaluating tall expression using the Parallel Pool 'local':
- Pass 1 of 1: Completed in 0.86 sec
Evaluation completed in 1 sec
```

```
sigma = optimizableVariable('sigma',[1e-3,1e3],'Transform','log');
lambda = optimizableVariable('lambda',[(1e-3)/N, (1e3)/N],'Transform','log');
```
Create the objective function for Bayesian optimization. The objective function takes in a table that contains the variables sigma and lambda, and then computes the classification loss value for the binary Gaussian kernel classification model trained using the [fitckernel](#page-7655-0) function. Set 'Verbose',0 within fitckernel to suppress the iterative display of diagnostic information.

```
minfn = \mathcal{O}(z) gather(loss(fitckernel(Ztrain, Ytrain, ...
    'KernelScale',z.sigma,'Lambda',z.lambda,'Verbose',0), ...
     Ztest,Ytest));
```
Optimize the parameters [sigma,lambda] of the kernel classification model with respect to the classification loss by using [bayesopt](#page-1857-0). By default, bayesopt displays iterative information about the optimization at the command line. For reproducibility, set the AcquisitionFunctionName option to 'expected-improvement-plus'. The default acquisition function depends on run time and, therefore, can give varying results.

results = bayesopt(minfn,[sigma,lambda],'AcquisitionFunctionName','expected-improvement-plus')

```
Evaluating tall expression using the Parallel Pool 'local':
- Pass 1 of 1: Completed in 1.1 sec
Evaluation completed in 1.2 sec
```
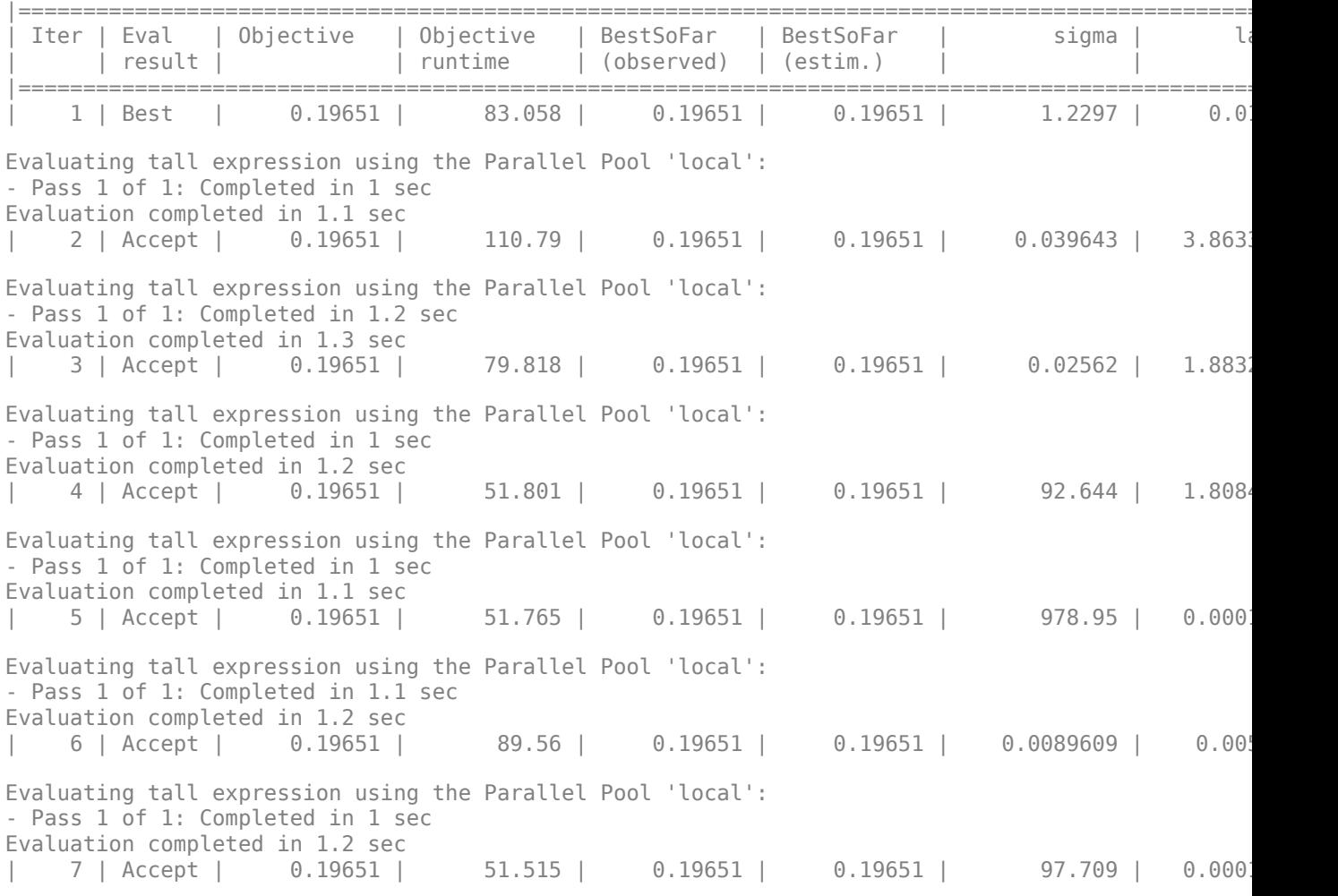

Evaluating tall expression using the Parallel Pool 'local': - Pass 1 of 1: Completed in 1 sec Evaluation completed in 1.1 sec | 8 | Accept | 0.19651 | 49.878 | 0.19651 | 0.19651 | 422.03 | 4.84 Evaluating tall expression using the Parallel Pool 'local': - Pass 1 of 1: Completed in 1 sec Evaluation completed in 1.2 sec 9 | Accept | 0.19651 | 77.645 | 0.19651 | 0.19651 | 0.0012826 | 5.511 Evaluating tall expression using the Parallel Pool 'local': - Pass 1 of 1: Completed in 1 sec Evaluation completed in 1.1 sec | 10 | Accept | 0.19651 | 93.166 | 0.19651 | 0.19651 | 0.031682 | 3.174 Evaluating tall expression using the Parallel Pool 'local': - Pass 1 of 1: Completed in 1.1 sec Evaluation completed in 1.2 sec | 11 | Best | 0.10029 | 34.959 | 0.10029 | 0.1003 | 3.9327 | 3.502 Evaluating tall expression using the Parallel Pool 'local': - Pass 1 of 1: Completed in 1 sec Evaluation completed in 1.2 sec | 12 | Accept | 0.10059 | 34.975 | 0.10029 | 0.1003 | 3.1844 | 7.38 Evaluating tall expression using the Parallel Pool 'local': - Pass 1 of 1: Completed in 1 sec Evaluation completed in 1.2 sec | 13 | Accept | 0.10098 | 37.019 | 0.10029 | 0.10031 | 5.2372 | 4.977 Evaluating tall expression using the Parallel Pool 'local': - Pass 1 of 1: Completed in 1 sec Evaluation completed in 1.2 sec | 14 | Accept | 0.10133 | 37.468 | 0.10029 | 0.099825 | 4.2748 | 1.26 Evaluating tall expression using the Parallel Pool 'local': - Pass 1 of 1: Completed in 1.1 sec Evaluation completed in 1.2 sec | 15 | Accept | 0.10141 | 39.708 | 0.10029 | 0.10059 | 3.3388 | 2.126 Evaluating tall expression using the Parallel Pool 'local': - Pass 1 of 1: Completed in 1 sec Evaluation completed in 1.2 sec | 16 | Accept | 0.12235 | 72.467 | 0.10029 | 0.10058 | 9.0019 | 0.00 Evaluating tall expression using the Parallel Pool 'local': - Pass 1 of 1: Completed in 1 sec Evaluation completed in 1.2 sec | 17 | Accept | 0.10668 | 73.693 | 0.10029 | 0.10042 | 3.6288 | 0.000 Evaluating tall expression using the Parallel Pool 'local': - Pass 1 of 1: Completed in 1.1 sec Evaluation completed in 1.2 sec | 18 | Best | 0.10016 | 37.482 | 0.10016 | 0.10058 | 4.311 | 1.297 Evaluating tall expression using the Parallel Pool 'local': - Pass 1 of 1: Completed in 1.1 sec Evaluation completed in 1.2 sec | 19 | Accept | 0.10034 | 37.389 | 0.10016 | 0.10001 | 3.8228 | 8.1818 Evaluating tall expression using the Parallel Pool 'local': - Pass 1 of 1: Completed in 1.1 sec Evaluation completed in 1.2 sec | 20 | Accept | 0.10123 | 37.345 | 0.10016 | 0.10004 | 6.3387 | 1.257 Evaluating tall expression using the Parallel Pool 'local': - Pass 1 of 1: Completed in 1 sec Evaluation completed in 1.2 sec |=====================================================================================================| Iter | Eval | Objective | Objective | BestSoFar | BestSoFar | sigma | la  $|$  result  $|$   $|$   $|$  runtime  $|$  (observed)  $|$  (estim.)  $|$   $|$   $|$   $|$   $|$   $|$   $|$ |=====================================================================================================|  $\vert$  21 | Accept | 0.10113 | 38.547 | 0.10016 | 0.099988 | 5.1223 | 1.2705 Evaluating tall expression using the Parallel Pool 'local': - Pass 1 of 1: Completed in 1 sec Evaluation completed in 1.2 sec | 22 | Accept | 0.10041 | 38.701 | 0.10016 | 0.10006 | 3.6363 | 4.473 Evaluating tall expression using the Parallel Pool 'local': - Pass 1 of 1: Completed in 1.1 sec Evaluation completed in 1.2 sec | 23 | Accept | 0.10061 | 35.066 | 0.10016 | 0.10019 | 3.7705 | 2.802 Evaluating tall expression using the Parallel Pool 'local': - Pass 1 of 1: Completed in 1 sec Evaluation completed in 1.1 sec | 24 | Accept | 0.10044 | 37.191 | 0.10016 | 0.10025 | 3.6538 | 3.407 Evaluating tall expression using the Parallel Pool 'local': - Pass 1 of 1: Completed in 1 sec Evaluation completed in 1.2 sec | 25 | Accept | 0.19651 | 108.42 | 0.10016 | 0.10026 | 0.24021 | 1.315 Evaluating tall expression using the Parallel Pool 'local': - Pass 1 of 1: Completed in 1.1 sec Evaluation completed in 1.2 sec | 26 | Best | 0.10016 | 37.264 | 0.10016 | 0.10024 | 3.5161 | 4.662 Evaluating tall expression using the Parallel Pool 'local': - Pass 1 of 1: Completed in 1.1 sec Evaluation completed in 1.2 sec | 27 | Accept | 0.16207 | 31.762 | 0.10016 | 0.10024 | 28.573 | 1.356 Evaluating tall expression using the Parallel Pool 'local': - Pass 1 of 1: Completed in 1.1 sec Evaluation completed in 1.2 sec | 28 | Accept | 0.10036 | 37.74 | 0.10016 | 0.10025 | 3.5285 | 7.366 Evaluating tall expression using the Parallel Pool 'local': - Pass 1 of 1: Completed in 1.1 sec Evaluation completed in 1.2 sec | 29 | Accept | 0.19651 | 84.085 | 0.10016 | 0.10025 | 0.0038154 | 1.337 Evaluating tall expression using the Parallel Pool 'local': - Pass 1 of 1: Completed in 1 sec Evaluation completed in 1.2 sec | 30 | Accept | 0.19651 | 86.677 | 0.10016 | 0.10024 | 0.12353 | 0.0

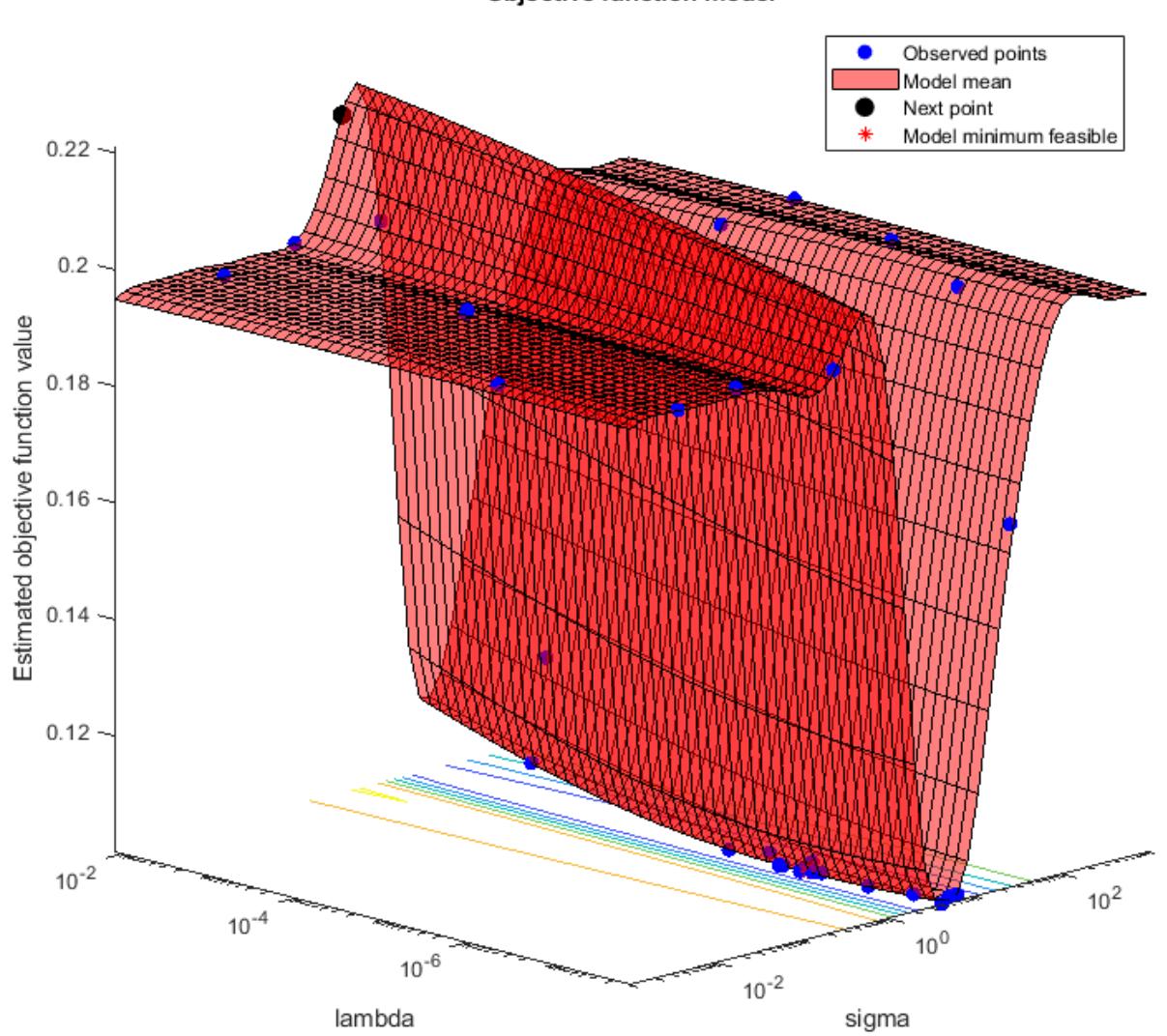

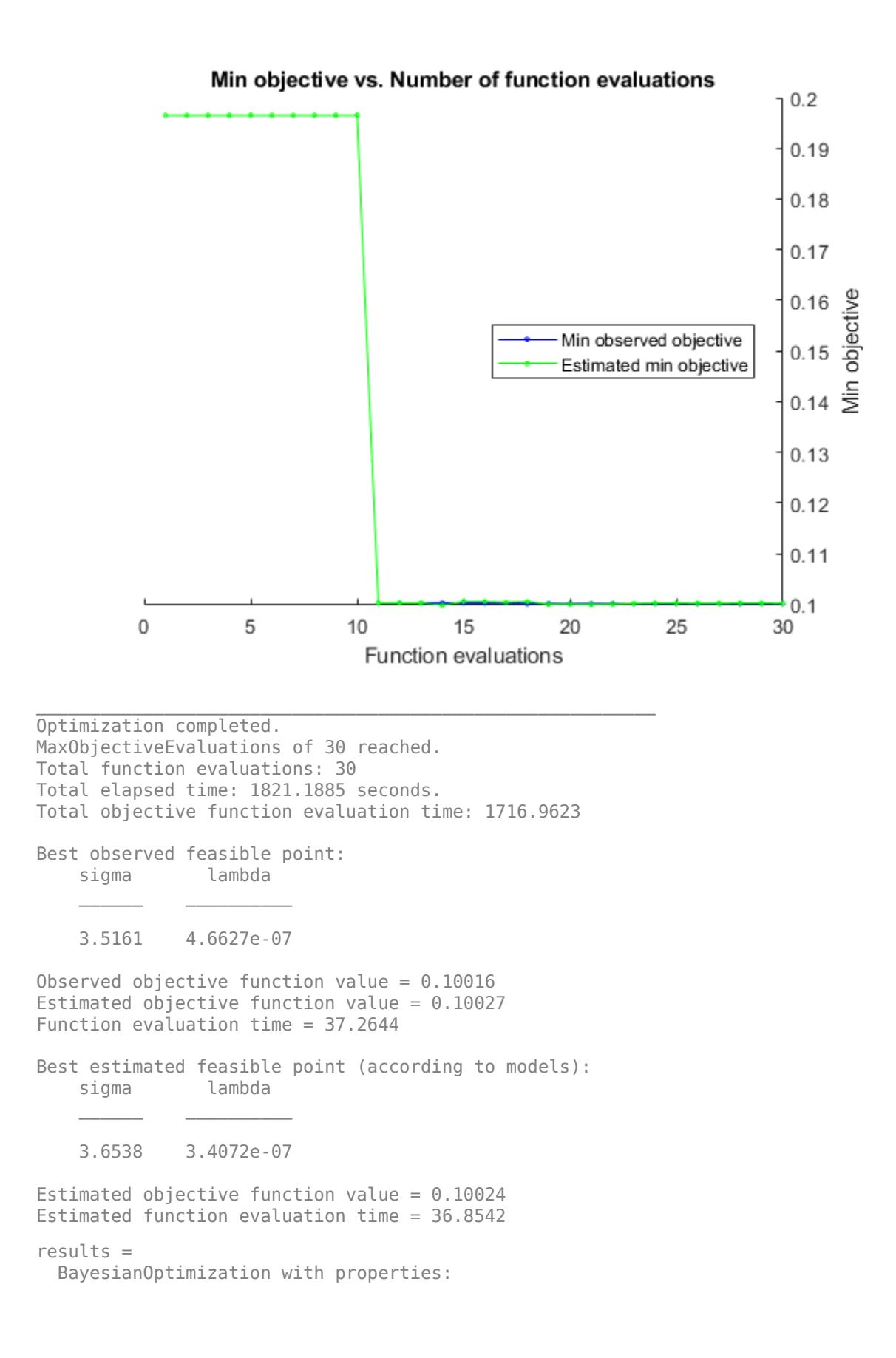

```
ObjectiveFcn: @(z)gather(loss(fitckernel(Ztrain,Ytrain,'KernelScale',z.sig
           VariableDescriptions: [1×2 optimizableVariable]
                         Options: [1×1 struct]
                   MinObjective: 0.1002
                XAtMinObjective: [1×2 table]
          MinEstimatedObjective: 0.1002
      XAtMinEstimatedObjective: [1×2 table]
        NumObjectiveEvaluations: 30
               TotalElapsedTime: 1.8212e+03
                      NextPoint: [1×2 table]
                         XTrace: [30×2 table]
                 ObjectiveTrace: [30×1 double]
               ConstraintsTrace: []
                  UserDataTrace: {30×1 cell}
   ObjectiveEvaluationTimeTrace: [30×1 double]
             IterationTimeTrace: [30×1 double]
                      ErrorTrace: [30×1 double]
               FeasibilityTrace: [30×1 logical]
    FeasibilityProbabilityTrace: [30×1 double]
            IndexOfMinimumTrace: [30×1 double]
          ObjectiveMinimumTrace: [30×1 double]
 EstimatedObjectiveMinimumTrace: [30×1 double]
```
Return the best feasible point in the Bayesian model results by using the bestPoint function. Use the default criterion min-visited-upper-confidence-interval, which determines the best feasible point as the visited point that minimizes an upper confidence interval on the objective function value.

```
zbest = bestPoint(results)zbest=1×2 table
                sigma lambda 
 \mathcal{L}=\frac{1}{2} \sum_{i=1}^n \frac{1}{2} \sum_{j=1}^n \frac{1}{2} \sum_{j=1}^n \frac{1}{2} \sum_{j=1}^n \frac{1}{2} \sum_{j=1}^n \frac{1}{2} \sum_{j=1}^n \frac{1}{2} \sum_{j=1}^n \frac{1}{2} \sum_{j=1}^n \frac{1}{2} \sum_{j=1}^n \frac{1}{2} \sum_{j=1}^n \frac{1}{2} \sum_{j=1}^n \frac{1}{2} \sum_{j=1}^n \frac{1}{2} \sum_{j=1}^n \frac{1}{2 3.6538 3.4072e-07
```
The table zbest contains the optimal estimated values for the 'KernelScale' and 'Lambda' name-value pair arguments. You can specify these values when training a new optimized kernel classifier by using

```
Mdl = fitckernel(Ztrain,Ytrain,'KernelScale',zbest.sigma,'Lambda',zbest.lambda)
```
For tall arrays, the optimization procedure can take a long time. If the data set is too large to run the optimization procedure, you can try to optimize the parameters by using only partial data. Use the [datasample](#page-2744-0) function and specify 'Replace','false' to sample data without replacement.

### **See Also**

[bayesopt](#page-1857-0) | [bestPoint](#page-1879-0) | [cvpartition](#page-2728-0) | datastore | [fitckernel](#page-7655-0) | gather | [loss](#page-7694-0) | [nanmean](#page-5293-0) | [nanstd](#page-5305-0) | [optimizableVariable](#page-5574-0) | tall

# **Parallel Statistics**

- • ["Quick Start Parallel Computing for Statistics and Machine Learning Toolbox" on page 30-2](#page-1633-0)
- • ["Use Parallel Processing for Regression TreeBagger Workflow" on page 30-6](#page-1637-0)
- • ["Concepts of Parallel Computing in Statistics and Machine Learning Toolbox" on page 30-8](#page-1639-0)
- • ["When to Run Statistical Functions in Parallel" on page 30-9](#page-1640-0)
- • ["Working with parfor" on page 30-11](#page-1642-0)
- • ["Reproducibility in Parallel Statistical Computations" on page 30-13](#page-1644-0)
- • ["Implement Jackknife Using Parallel Computing" on page 30-17](#page-1648-0)
- • ["Implement Cross-Validation Using Parallel Computing" on page 30-18](#page-1649-0)
- • ["Implement Bootstrap Using Parallel Computing" on page 30-20](#page-1651-0)

## <span id="page-1633-0"></span>**Quick Start Parallel Computing for Statistics and Machine Learning Toolbox**

**Note** To use parallel computing as described in this chapter, you must have a Parallel Computing Toolbox license.

#### **In this section...**

"What Is Parallel Statistics Functionality?" on page 30-2

["How To Compute in Parallel" on page 30-4](#page-1635-0)

## **What Is Parallel Statistics Functionality?**

You can use any of the Statistics and Machine Learning Toolbox functions with Parallel Computing Toolbox constructs such as parfor and spmd. However, some functions, such as those with interactive displays, can lose functionality in parallel. In particular, displays and interactive usage are not effective on workers (see ["Vocabulary for Parallel Computation" on page 30-8\)](#page-1639-0).

Additionally, the following functions are enhanced to use parallel computing internally. These functions use parfor internally to parallelize calculations.

- [bayesopt](#page-1857-0)
- [bootci](#page-1936-0)
- [bootstrp](#page-1939-0)
- [candexch](#page-1976-0)
- [compare](#page-2508-0) of [LinearMixedModel](#page-4806-0)
- [cordexch](#page-2607-0)
- [crossval](#page-2658-0)
- [daugment](#page-2768-0)
- [dcovary](#page-2785-0)
- [jackknife](#page-4372-0)
- [kmeans](#page-4624-0)
- [kmedoids](#page-4643-0)
- [lasso](#page-4727-0)
- [lassoglm](#page-4742-0)
- [nnmf](#page-5436-0)
- [oobPermutedPredictorImportance](#page-5536-0) of [ClassificationBaggedEnsemble](#page-2058-0)
- [oobPermutedPredictorImportance](#page-5544-0) of [RegressionBaggedEnsemble](#page-6333-0)
- [perfcurve](#page-5687-0)
- [plotPartialDependence](#page-7639-0)
- [plsregress](#page-5837-0)
- [rowexch](#page-6742-0)
- [sequentialfs](#page-6812-0)
- [testckfold](#page-7198-0)
- [TreeBagger](#page-7248-0)
- [growTrees](#page-4234-0) of [TreeBagger](#page-7235-0)

The following functions for fitting multiclass models for support vector machines and other classifiers are also enhanced to use parallel computing internally.

- [fitcecoc](#page-3233-0)
- Methods of the class [ClassificationECOC](#page-2065-0):
	- [resubEdge](#page-6508-0)
	- [resubLoss](#page-6536-0)
	- [resubMargin](#page-6598-0)
	- [resubPredict](#page-6624-0)
	- [crossval](#page-2676-0)
- Methods of the class [CompactClassificationECOC](#page-2409-0)
	- [edge](#page-2912-0)
	- [loss](#page-4914-0)
	- [margin](#page-5085-0)
	- [predict](#page-5911-0)
- Methods of the class [ClassificationPartitionedECOC](#page-2161-0)
	- [kfoldEdge](#page-4394-0)
	- [kfoldLoss](#page-4446-0)
	- [kfoldMargin](#page-4515-0)
	- [kfoldPredict](#page-4558-0)
- Methods of the class [ClassificationPartitionedLinearECOC](#page-2199-0)
	- [kfoldEdge](#page-4423-0)
	- [kfoldLoss](#page-4486-0)
	- [kfoldMargin](#page-4543-0)
	- [kfoldPredict](#page-4599-0)

The following functions perform hyperparameter optimization in parallel.

- [fitcdiscr](#page-3202-0)
- [fitcecoc](#page-3233-0)
- [fitctree](#page-3440-0)
- [fitclinear](#page-3339-0)
- [fitcknn](#page-3315-0)
- [fitrgp](#page-3646-0)
- [fitrtree](#page-3875-0)
- [fitcensemble](#page-3279-0)
- <span id="page-1635-0"></span>• [fitcnb](#page-3373-0)
- [fitcsvm](#page-3403-0)
- [fitrensemble](#page-3819-0)
- [fitrlinear](#page-3687-0)
- [fitrsvm](#page-3848-0)
- [fitrkernel](#page-7728-0)
- [fitckernel](#page-7655-0)

This chapter gives the simplest way to use these enhanced functions in parallel. For more advanced topics, including the issues of reproducibility and nested parfor loops, see the other sections in this chapter.

For information on parallel statistical computing at the command line, enter

help parallelstats

### **How To Compute in Parallel**

To have a function compute in parallel:

- 1. "Set Up a Parallel Environment" on page 30-4
- 2. "Set the UseParallel Option to true" on page 30-4
- 3. "Call the Function Using the Options Structure" on page 30-4

#### **Set Up a Parallel Environment**

To run a statistical computation in parallel, first set up a parallel environment.

**Note** Setting up a parallel environment can take several seconds.

For a multicore machine, enter the following at the MATLAB command line:

parpool(*n*)

*n* is the number of workers you want to use.

#### **Set the UseParallel Option to true**

Create an options structure with the [statset](#page-6935-0) function. To run in parallel, set the UseParallel option to true:

paroptions = statset('UseParallel',true);

#### **Call the Function Using the Options Structure**

Call your function with syntax that uses the options structure. For example:

% Run crossval in parallel cvMse = crossval('mse',x,y,'predfun',regf,'Options',paroptions);

% Run bootstrp in parallel

sts = bootstrp( $100$ , $@(x)$ [mean(x) std(x)],y,'Options',paroptions);

% Run TreeBagger in parallel b = TreeBagger(50,meas,spec,'OOBPred','on','Options',paroptions);

For more complete examples of parallel statistical functions, see ["Use Parallel Processing for](#page-1637-0) [Regression TreeBagger Workflow" on page 30-6](#page-1637-0), ["Implement Jackknife Using Parallel Computing"](#page-1648-0) [on page 30-17](#page-1648-0), ["Implement Cross-Validation Using Parallel Computing" on page 30-18,](#page-1649-0) and ["Implement Bootstrap Using Parallel Computing" on page 30-20](#page-1651-0).

After you have finished computing in parallel, close the parallel environment:

delete mypool

**Tip** To save time, keep the pool open if you expect to compute in parallel again soon.

## <span id="page-1637-0"></span>**Use Parallel Processing for Regression TreeBagger Workflow**

This example shows you how to:

- Use an ensemble of bagged regression trees to estimate feature importance.
- Improve computation speed by using parallel computing.

The sample data is a database of 1985 car imports with 205 observations, 25 predictors, and 1 response, which is insurance risk rating, or "symboling." The first 15 variables are numeric and the last 10 are categorical. The symboling index takes integer values from -3 to 3.

Load the sample data and separate it into predictor and response arrays.

```
load imports-85;
Y = X(:,1);X = X(:,2:end);
```
Set up the parallel environment to use two cores.

```
mypool = parpool(2)
```

```
Starting parallel pool (parpool) using the 'local' profile ...
Connected to the parallel pool (number of workers: 2).
```
 $mypool =$ 

```
 LocalProcessesPool with properties:
```

```
 Connected: true
        NumWorkers: 2
           Cluster: local
    AttachedFiles: {}
 AutoAddClientPath: true
       IdleTimeout: 30 minutes (30 minutes remaining)
       SpmdEnabled: true
```
Set the options to use parallel processing.

```
paroptions = statset('UseParallel',true);
```
Estimate feature importance using leaf size 1 and 5000 trees in parallel. Time the function for comparison purposes.

```
tic
b = \text{TreeBagger}(5000, X, Y, 'Method', 'r', '00BVarImp', 'on', ... 'cat',16:25,'MinLeafSize',1,'Options',paroptions);
toc
Elapsed time is 30.297706 seconds.
```
Perform the same computation in serial for timing comparison.

```
tic
b = \text{TreeBagger}(5000, X, Y, 'Method', 'r', '00BVarImp', 'on', ... 'cat',16:25,'MinLeafSize',1);
toc
Elapsed time is 32.935544 seconds.
```
The results show that computing in parallel takes a fraction of the time it takes to compute serially. Note that the elapsed time can vary depending on your operating system.

### **See Also**

[TreeBagger](#page-7235-0) | parpool | [statset](#page-6935-0)

### **Related Examples**

- • ["Bootstrap Aggregation \(Bagging\) of Regression Trees Using TreeBagger" on page 18-108](#page-1203-0)
- • ["Bootstrap Aggregation \(Bagging\) of Classification Trees Using TreeBagger" on page 18-119](#page-1214-0)
- • ["Comparison of TreeBagger and Bagged Ensembles" on page 18-43](#page-1138-0)

## <span id="page-1639-0"></span>**Concepts of Parallel Computing in Statistics and Machine Learning Toolbox**

#### **In this section...**

"Subtleties in Parallel Computing" on page 30-8

"Vocabulary for Parallel Computation" on page 30-8

## **Subtleties in Parallel Computing**

There are two main subtleties in parallel computations:

- Nested parallel evaluations (see ["No Nested parfor Loops" on page 30-11\)](#page-1642-0). Only the outermost parfor loop runs in parallel, the others run serially.
- Reproducible results when using random numbers (see ["Reproducibility in Parallel Statistical](#page-1644-0) [Computations" on page 30-13](#page-1644-0)). How can you get exactly the same results when repeatedly running a parallel computation that uses random numbers?

## **Vocabulary for Parallel Computation**

- worker An independent MATLAB session that runs code distributed by the client.
- client The MATLAB session with which you interact, and that distributes jobs to workers.
- parfor A Parallel Computing Toolbox function that distributes independent code segments to workers (see ["Working with parfor" on page 30-11](#page-1642-0)).
- random stream  $A$  pseudorandom number generator, and the sequence of values it generates. MATLAB implements random streams with the RandStream class.
- reproducible computation  $A$  computation that can be exactly replicated, even in the presence of random numbers (see ["Reproducibility in Parallel Statistical Computations" on page 30-13](#page-1644-0)).

## <span id="page-1640-0"></span>**When to Run Statistical Functions in Parallel**

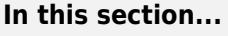

"Why Run in Parallel?" on page 30-9

"Factors Affecting Speed" on page 30-9

"Factors Affecting Results" on page 30-9

## **Why Run in Parallel?**

The main reason to run statistical computations in parallel is to gain speed, meaning to reduce the execution time of your program or functions. "Factors Affecting Speed" on page 30-9 discusses the main items affecting the speed of programs or functions. "Factors Affecting Results" on page 30-9 discusses details that can cause a parallel run to give different results than a serial run.

**Note** Some Statistics and Machine Learning Toolbox functions have built-in parallel computing capabilities. See [Quick Start Parallel Computing for Statistics and Machine Learning Toolbox on page](#page-1633-0) [30-2](#page-1633-0). You can also use any Statistics and Machine Learning Toolbox functions with Parallel Computing Toolbox functions such as parfor loops. To decide when to call functions in parallel, consider the factors affecting speed and results.

## **Factors Affecting Speed**

Some factors that can affect the speed of execution of parallel processing are:

- Parallel environment setup. It takes time to run parpool to begin computing in parallel. If your computation is fast, the setup time can exceed any time saved by computing in parallel.
- Parallel overhead. There is overhead in communication and coordination when running in parallel. If function evaluations are fast, this overhead could be an appreciable part of the total computation time. Thus, solving a problem in parallel can be slower than solving the problem serially. For an example, see [Improving Optimization Performance with Parallel Computing](https://www.mathworks.com/company/newsletters/articles/improving-optimization-performance-with-parallel-computing.html) in MATLAB Digest, March 2009.
- No nested parfor loops. This is described in ["Working with parfor" on page 30-11.](#page-1642-0) parfor does not work in parallel when called from within another parfor loop. If you have programmed your custom functions to take advantage of parallel processing, the limitation of no nested parfor loops can cause a parallel function to run slower than expected.
- When executing serially, parfor loops run slightly slower than for loops.
- Passing parameters. Parameters are automatically passed to worker sessions during the execution of parallel computations. If there are many parameters, or they take a large amount of memory, passing parameters can slow the execution of your computation.
- Contention for resources: network and computing. If the pool of workers has low bandwidth or high latency, parallel computation can be slow.

## **Factors Affecting Results**

Some factors can affect results when using parallel processing. You might need to adjust your code to run in parallel, for example, you need independent loops and the workers must be able to access the variables. Some important factors are:

- Persistent or global variables. If any functions use persistent or global variables, these variables can take different values on different worker processors. The body of a parfor loop cannot contain global or persistent variable declarations.
- Accessing external files. The order of computations is not guaranteed during parallel processing, so external files can be accessed in unpredictable order, leading to unpredictable results. Furthermore, if multiple processors try to read an external file simultaneously, the file can become locked, leading to a read error, and halting function execution.
- Noncomputational functions, such as input, plot, and keyboard, can behave badly when used in your custom functions. Do not use these functions in a parfor loop, because they can cause a worker to become nonresponsive, since it is waiting for input.
- parfor does not allow break or return statements.
- The random numbers you use can affect the results of your computations. See ["Reproducibility in](#page-1644-0) [Parallel Statistical Computations" on page 30-13](#page-1644-0).

For advice on converting for loops to use parfor, see "Parallel for-Loops (parfor)" (Parallel Computing Toolbox).

## <span id="page-1642-0"></span>**Working with parfor**

#### **In this section...**

```
"How Statistical Functions Use parfor" on page 30-11
"Characteristics of parfor" on page 30-11
```
## **How Statistical Functions Use parfor**

parfor is a Parallel Computing Toolbox function similar to a for loop. Parallel statistical functions call parfor internally. parfor distributes computations to worker processors.

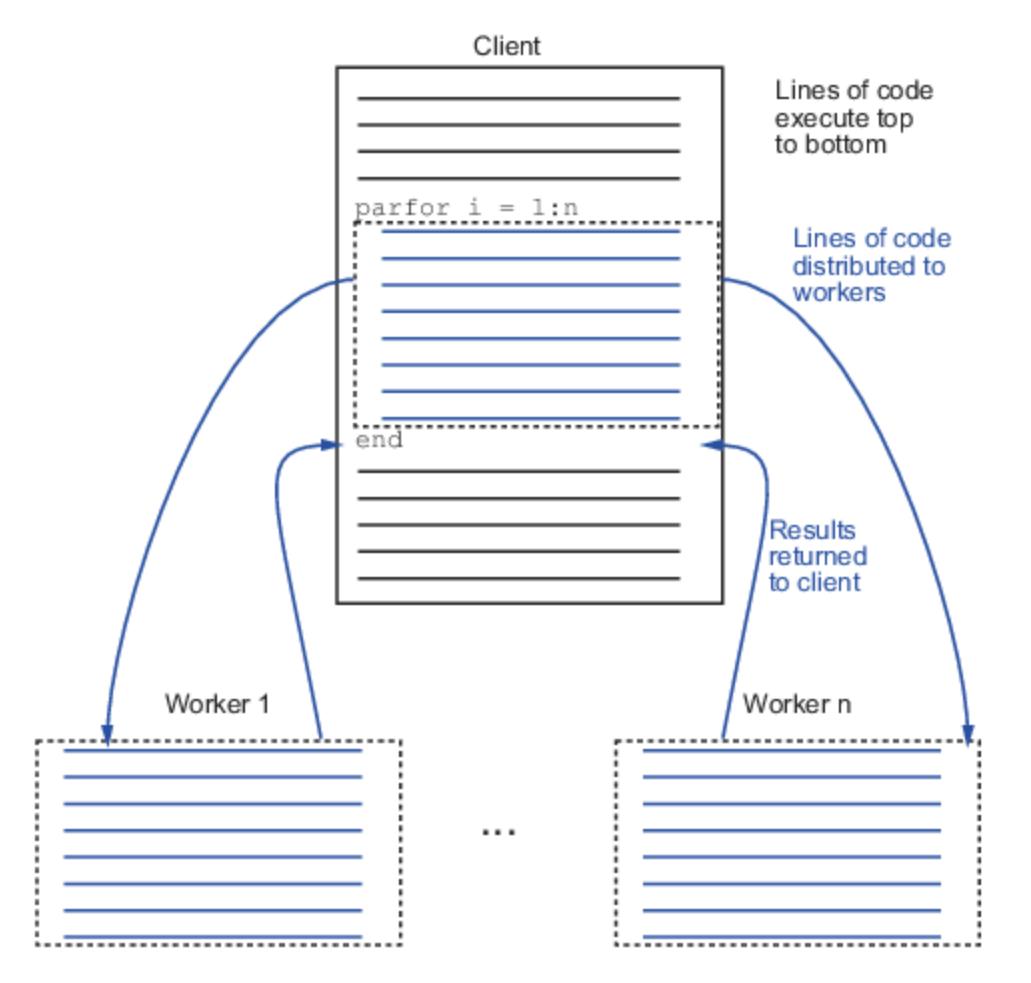

## **Characteristics of parfor**

You might need to adjust your code to run in parallel, for example, you need independent loops and the workers must be able to access the variables. For advice on using parfor, see "Parallel for-Loops (parfor)" (Parallel Computing Toolbox).

#### **No Nested parfor Loops**

parfor does not work in parallel when called from within another parfor loop, or from an spmd block. Parallelization occurs only at the outermost level.

Suppose, for example, you want to apply jackknife to your function userfcn, which calls parfor, and you want to call jackknife in a loop. The following figure shows three cases:

- **1** The outermost loop is parfor. Only that loop runs in parallel.
- **2** The outermost parfor loop is in jackknife. Only jackknife runs in parallel.
- **3** The outermost parfor loop is in userfcn. userfcn uses parfor in parallel.

Bold indicates the function that runs in parallel

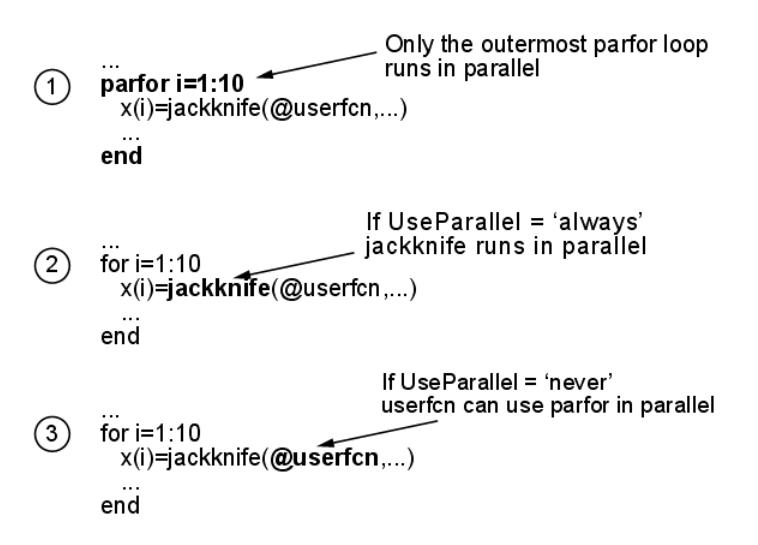

#### **When parfor Runs in Parallel**

For help converting nested loops to use parfor, see "Convert for-Loops Into parfor-Loops" (Parallel Computing Toolbox).

See also [Quick Start Parallel Computing for Statistics and Machine Learning Toolbox on page 30-2](#page-1633-0).

## <span id="page-1644-0"></span>**Reproducibility in Parallel Statistical Computations**

### **In this section...**

"Issues and Considerations in Reproducing Parallel Computations" on page 30-13

"Running Reproducible Parallel Computations" on page 30-13

["Parallel Statistical Computation Using Random Numbers" on page 30-14](#page-1645-0)

### **Issues and Considerations in Reproducing Parallel Computations**

A reproducible computation is one that gives the same results every time it runs. Reproducibility is important for:

- Debugging To correct an anomalous result, you need to reproduce the result.
- Confidence When you can reproduce results, you can investigate and understand them.
- Modifying existing code When you change existing code, you want to ensure that you do not break anything.

Generally, you do not need to ensure reproducibility for your computation. Often, when you want reproducibility, the simplest technique is to run in serial instead of in parallel. In serial computation you can simply call the rng function as follows:

```
s = rng % Obtain the current state of the random stream% run the statistical function
rng(s) % Reset the stream to the previous state
% run the statistical function again, obtain identical results
```
This section addresses the case when your function uses random numbers, and you want reproducible results in parallel. This section also addresses the case when you want the same results in parallel as in serial.

## **Running Reproducible Parallel Computations**

To run a Statistics and Machine Learning Toolbox function reproducibly:

- **1** Set the UseSubstreams option to true.
- **2** Set the Streams option to a type that supports substreams: 'mlfg6331\_64' or 'mrg32k3a'. For information on these streams, see "Choosing a Random Number Generator" (MATLAB).
- **3** To compute in parallel, set the UseParallel option to true.
- **4** Call the function with the options structure.
- **5** To reproduce the computation, reset the stream, then call the function again.

To understand why this technique gives reproducibility, see ["How Substreams Enable Reproducible](#page-1645-0) [Parallel Computations" on page 30-14.](#page-1645-0)

For example, to use the 'ml fq6331\_64' stream for reproducible computation:

**1** Create an appropriate options structure:

```
s = RandStream('mlfq6331 64');
options = statset('UseParallel',true, ...
     'Streams',s,'UseSubstreams',true);
```
- <span id="page-1645-0"></span>**2** Run your parallel computation. For instructions, see [Quick Start Parallel Computing for Statistics](#page-1633-0) [and Machine Learning Toolbox on page 30-2](#page-1633-0).
- **3** Reset the random stream:

```
reset(s);
```
**4** Rerun your parallel computation. You obtain identical results.

For an example of a parallel computation run this reproducible way, see ["Reproducible Parallel](#page-1652-0) [Bootstrap" on page 30-21](#page-1652-0).

## **Parallel Statistical Computation Using Random Numbers**

#### **What Are Substreams?**

A substream is a portion of a random stream that RandStream can access quickly. There is a number M such that for any positive integer k, RandStream can go to the kMth pseudorandom number in the stream. From that point, RandStream can generate the subsequent entries in the stream. Currently, RandStream has  $M = 2^{72}$ , about 5e21, or more.

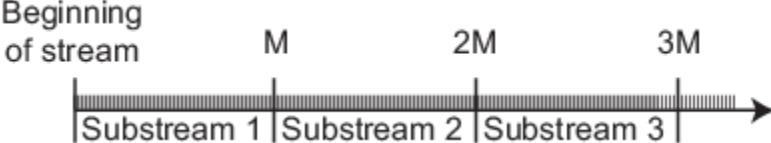

The entries in different substreams have good statistical properties, similar to the properties of entries in a single stream: independence, and lack of *k*-way correlation at various lags. The substreams are so long that you can view the substreams as being independent streams, as in the following picture.

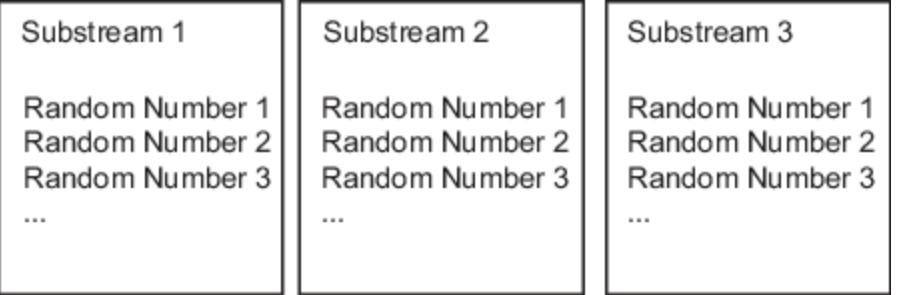

Two RandStream stream types support substreams: 'mlfg6331\_64' and 'mrg32k3a'.

#### **How Substreams Enable Reproducible Parallel Computations**

When MATLAB performs computations in parallel with parfor, each worker receives loop iterations in an unpredictable order. Therefore, you cannot predict which worker gets which iteration, so cannot determine the random numbers associated with each iteration.

Substreams allow MATLAB to tie each iteration to a particular sequence of random numbers. parfor gives each iteration an index. The iteration uses the index as the substream number. Since the random numbers are associated with the iterations, not with the workers, the entire computation is reproducible.

To obtain reproducible results, simply reset the stream, and all the substreams generate identical random numbers when called again. This method succeeds when all the workers use the same stream, and the stream supports substreams. This concludes the discussion of how the procedure in ["Running Reproducible Parallel Computations" on page 30-13](#page-1644-0) gives reproducible parallel results.

#### **Random Numbers on the Client or Workers**

A few functions generate random numbers on the client before distributing them to parallel workers. The workers do not use random numbers, so operate purely deterministically. For these functions, you can run a parallel computation reproducibly using any random stream type.

The functions that operate this way include:

- [crossval](#page-2658-0)
- [plsregress](#page-5837-0)
- [sequentialfs](#page-6812-0)

To obtain identical results, reset the random stream on the client, or the random stream you pass to the client. For example:

```
s = rng % Obtain the current state of the random stream% run the statistical function
rng(s) % Reset the stream to the previous state
% run the statistical function again, obtain identical results
```
While this method enables you to run reproducibly in parallel, the results can differ from a serial computation. The reason for the difference is parfor loops run in reverse order from for loops. Therefore, a serial computation can generate random numbers in a different order than a parallel computation. For unequivocal reproducibility, use the technique in ["Running Reproducible Parallel](#page-1644-0) [Computations" on page 30-13](#page-1644-0).

#### **Distributing Streams Explicitly**

For testing or comparison using particular random number algorithms, you must set the random number generators. How do you set these generators in parallel, or initialize streams on each worker in a particular way? Or you might want to run a computation using a different sequence of random numbers than any other you have run. How can you ensure the sequence you use is statistically independent?

Parallel Statistics and Machine Learning Toolbox functions allow you to set random streams on each worker explicitly. For information on *creating* multiple streams, enter help RandStream/create at the command line. To create four independent streams using the 'mrg32k3a' generator:

```
s = RandStream.create('mrg32k3a','NumStreams',4,...
     'CellOutput',true);
```
Pass these streams to a statistical function using the Streams option. For example:

```
parpool(4) % if you have at least 4 cores
s = RandStream.create('mrg32k3a','NumStreams',4,...
     'CellOutput',true); % create 4 independent streams
paroptions = statset('UseParallel',true,...
     'Streams',s); % set the 4 different streams
x = [randn(700, 1); 4 + 2*randn(300, 1)];latt = -4:0.01:12;
```

```
myfun = @(X) ksdensity(X,latt);
pdfestimate = myfun(x);B = bootstrp(200, myfun, x, 'Options', paroptions);
```
This method of distributing streams gives each worker a different stream for the computation. However, it does not allow for a reproducible computation, because the workers perform the 200 bootstraps in an unpredictable order. If you want to perform a reproducible computation, use substreams as described in ["Running Reproducible Parallel Computations" on page 30-13.](#page-1644-0)

If you set the UseSubstreams option to true, then set the Streams option to a single random stream of the type that supports substreams ('mlfg6331\_64' or 'mrg32k3a'). This setting gives reproducible computations.

## <span id="page-1648-0"></span>**Implement Jackknife Using Parallel Computing**

This example is from the [jackknife](#page-4372-0) function reference page, but runs in parallel.

Generate a sample data of size 10000 from a normal distribution with mean 0 and standard deviation 5.

```
sigma = 5;
rng('default')
y = normal(0, sigma, 10000, 1);
```
Run jackknife in parallel to estimate the variance. To do this, use statset to create the options structure and set the UseParallel field to true.

```
opts = statset('UseParallel',true);
m = jackknife(@var,y,1,'Options',opts);
```
Compare the known bias formula with the jackknife bias estimate.

```
n = length(y);
bias = -sigma^2/n % Known bias formula
jbias = (n-1)*(mean(m)-var(y,1)) % jackknife bias estimate
Starting parallel pool (parpool) using the 'local' profile ...
Connected to the parallel pool (number of workers: 6).
bias =
    -0.0025
ibias = -0.0025
Compare how long it takes to compute in serial and in parallel.
```
tic;m = jackknife(@var,y,1);toc % Serial computation

Elapsed time is 1.638026 seconds.

tic;m = jackknife(@var,y,1,'Options',opts);toc % Parallel computation

Elapsed time is 0.507961 seconds.

jackknife does not use random numbers, so gives the same results every time, whether run in parallel or serial.

## <span id="page-1649-0"></span>**Implement Cross-Validation Using Parallel Computing**

#### **In this section...**

```
"Simple Parallel Cross Validation" on page 30-18
"Reproducible Parallel Cross Validation" on page 30-18
```
### **Simple Parallel Cross Validation**

In this example, use [crossval](#page-2658-0) to compute a cross-validation estimate of mean-squared error for a regression model. Run the computations in parallel.

```
mypool = parpool()Starting parpool using the 'local' profile ... connected to 2 workers.
mypool = Pool with properties:
    AttachedFiles: {0x1 cell}
        NumWorkers: 2
       IdleTimeout: 30
           Cluster: [1x1 parallel.cluster.Local]
      RequestQueue: [1x1 parallel.RequestQueue]
       SpmdEnabled: 1
opts = statset('UseParallel',true);
load('fisheriris');
y = meas(:,1);X = [ones(size(y,1),1),meas(:,2:4)];regf=@(XTRAIN,ytrain,XTEST)(XTEST*regress(ytrain,XTRAIN));
cvMse = crossval('mse',X,y,'Predfun',regf,'Options',opts)
cvMse = 0.1028
```
This simple example is not a good candidate for parallel computation:

```
% How long to compute in serial?
tic;cvMse = crossval('mse',X,y,'Predfun',regf);toc
Elapsed time is 0.073438 seconds.
% How long to compute in parallel?
tic;cvMse = crossval('mse',X,y,'Predfun',regf,...
     'Options',opts);toc
Elapsed time is 0.289585 seconds.
```
### **Reproducible Parallel Cross Validation**

To run crossval in parallel in a reproducible fashion, set the options and reset the random stream appropriately (see ["Running Reproducible Parallel Computations" on page 30-13\)](#page-1644-0).

```
mypool = parpool()Starting parpool using the 'local' profile ... connected to 2 workers.
mypool = Pool with properties:
     AttachedFiles: {0x1 cell}
        NumWorkers: 2
       IdleTimeout: 30
           Cluster: [1x1 parallel.cluster.Local]
      RequestQueue: [1x1 parallel.RequestQueue]
       SpmdEnabled: 1
s = RandStream('mlfg6331_64');
opts = statset('UseParallel',true,...
     'Streams',s,'UseSubstreams',true);
load('fisheriris');
y = meas(:,1);X = [ones(size(y,1),1),meas(:,2:4)];regf=@(XTRAIN,ytrain,XTEST)(XTEST*regress(ytrain,XTRAIN));
cvMse = crossval('mse',X,y,'Predfun',regf,'Options',opts)
cvMse =
     0.1020
Reset the stream:
reset(s)
cvMse = crossval('mse',X,y,'Predfun',regf,'Options',opts)
cvMse =
     0.1020
```
## <span id="page-1651-0"></span>**Implement Bootstrap Using Parallel Computing**

#### **In this section...**

"Bootstrap in Serial and Parallel" on page 30-20

["Reproducible Parallel Bootstrap" on page 30-21](#page-1652-0)

### **Bootstrap in Serial and Parallel**

Here is an example timing a bootstrap in parallel versus in serial. The example generates data from a mixture of two Gaussians, constructs a nonparametric estimate of the resulting data, and uses a bootstrap to get a sense of the sampling variability.

**1** Generate the data:

```
% Generate a random sample of size 1000,
% from a mixture of two Gaussian distributions 
x = [randn(700, 1); 4 + 2*randn(300, 1)];
```
**2** Construct a nonparametric estimate of the density from the data:

```
latt = -4:0.01:12;myfun = \mathfrak{a}(X) ksdensity(X, latt);
pdfestimate = myfun(x);
```
**3** Bootstrap the estimate to get a sense of its sampling variability. Run the bootstrap in serial for timing comparison.

```
tic;B = bootstrap(200, myfun, x); toc
```
Elapsed time is 10.878654 seconds. **4** Run the bootstrap in parallel for timing comparison:

```
mypool = parpool()Starting parpool using the 'local' profile ... connected to 2 workers.
```
 $mypool =$ 

```
 Pool with properties:
     AttachedFiles: {0x1 cell}
        NumWorkers: 2
       IdleTimeout: 30
           Cluster: [1x1 parallel.cluster.Local]
      RequestQueue: [1x1 parallel.RequestQueue]
       SpmdEnabled: 1
opt = statset('UseParallel',true);
tic;B = bootstrp(200,myfun,x,'Options',opt);toc
Elapsed time is 6.304077 seconds.
```
Computing in parallel is nearly twice as fast as computing in serial for this example.

Overlay the ksdensity density estimate with the 200 bootstrapped estimates obtained in the parallel bootstrap. You can get a sense of how to assess the accuracy of the density estimate from this plot.

```
hold on
for i=1:size(B,1),
     plot(latt,B(i,:),'c:')
end
plot(latt,pdfestimate);
xlabel('x');ylabel('Density estimate')
```
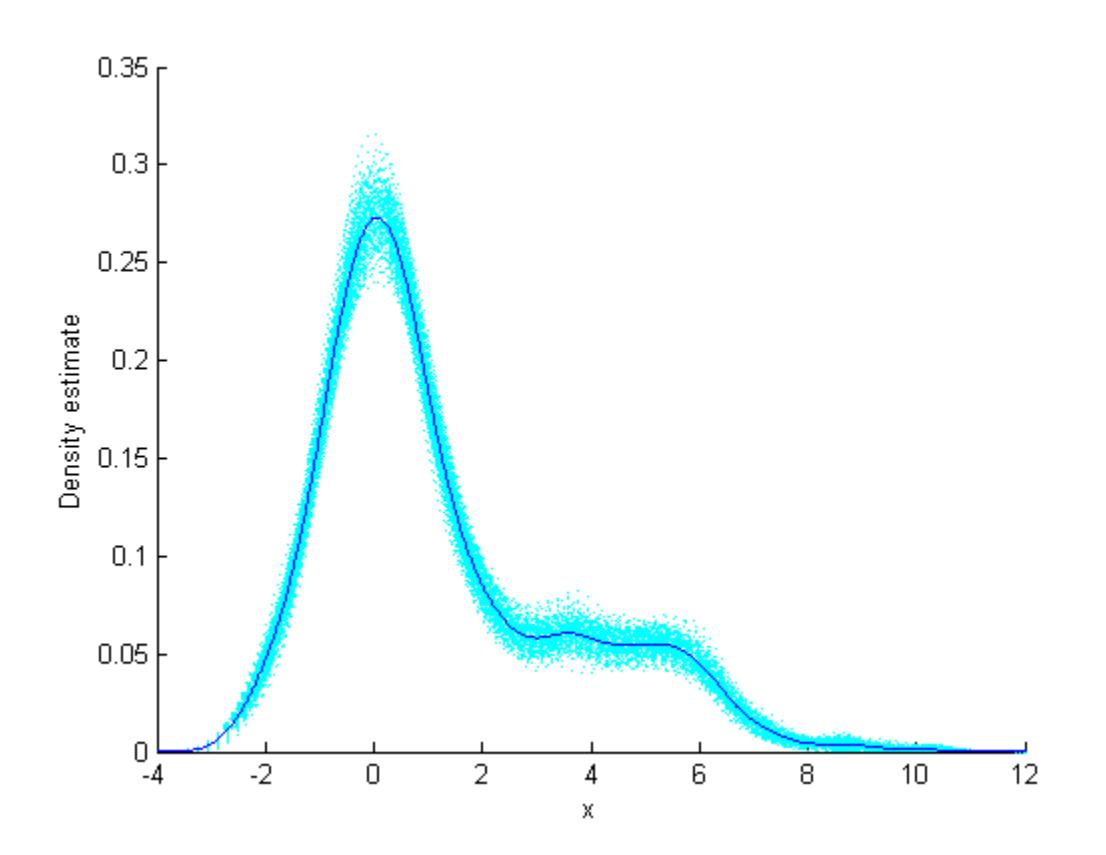

### **Reproducible Parallel Bootstrap**

To run the example in parallel in a reproducible fashion, set the options appropriately (see ["Running](#page-1644-0) [Reproducible Parallel Computations" on page 30-13](#page-1644-0)). First set up the problem and parallel environment as in ["Bootstrap in Serial and Parallel" on page 30-20](#page-1651-0). Then set the options to use substreams along with a stream that supports substreams.

```
s = RandStream('mlfg6331_64'); % has substreams
opts = statset('UseParallel',true,...
     'Streams',s,'UseSubstreams',true);
B2 = bootstrap(200, myfun, x, 'Options', opts);
```
To rerun the bootstrap and get the same result:

```
reset(s) % set the stream to initial state
B3 = bootstrp(200,myfun,x,'Options',opts);
isequal(B2,B3) % check if same results
```

```
ans = 1
```
# **Code Generation**

- • ["Introduction to Code Generation" on page 31-2](#page-1655-0)
- • ["General Code Generation Workflow" on page 31-5](#page-1658-0)
- • ["Code Generation for Prediction of Machine Learning Model at Command Line" on page 31-9](#page-1662-0)
- • ["Code Generation for Nearest Neighbor Searcher" on page 31-13](#page-1666-0)
- • ["Code Generation for Prediction of Machine Learning Model Using MATLAB Coder App"](#page-1669-0) [on page 31-16](#page-1669-0)
- • ["Code Generation and Classification Learner App" on page 31-25](#page-1678-0)
- • ["Predict Class Labels Using MATLAB Function Block" on page 31-34](#page-1687-0)
- • ["Specify Variable-Size Arguments for Code Generation" on page 31-38](#page-1691-0)
- • ["Train SVM Classifier with Categorical Predictors and Generate C/C++ Code" on page 31-43](#page-1696-0)
- • ["System Objects for Classification and Code Generation" on page 31-47](#page-1700-0)
- • ["Predict Class Labels Using Stateflow" on page 31-55](#page-1708-0)
- • ["Human Activity Recognition Simulink Model for Smartphone Deployment" on page 31-59](#page-1712-0)
- • ["Code Generation for Prediction and Update Using Coder Configurer" on page 31-68](#page-1721-0)
- • ["Code Generation for Probability Distribution Objects" on page 31-70](#page-1723-0)
- • ["Fixed-Point Code Generation for Prediction of SVM" on page 31-75](#page-1728-0)
- • ["Generate Code to Classify Numeric Data in Table" on page 31-88](#page-1741-0)

## <span id="page-1655-0"></span>**Introduction to Code Generation**

#### **In this section...**

"Code Generation Workflows" on page 31-2

["Code Generation Applications" on page 31-4](#page-1657-0)

MATLAB Coder generates readable and portable C and C++ code from Statistics and Machine Learning Toolbox functions that support code generation. You can integrate the generated code into your projects as source code, static libraries, or dynamic libraries. You can also use the generated code within the MATLAB environment to accelerate computationally intensive portions of your MATLAB code.

Generating C/C++ code requires MATLAB Coder and has the following limitations:

- You cannot call any function at the top level when generating code by using codegen. Instead, call the function within an *entry-point* function, and then generate code from the entry-point function. The entry-point function, also known as the *top-level* or *primary* function, is a function you define for code generation. All functions within the entry-point function must support code generation.
- The MATLAB Coder limitations also apply to Statistics and Machine Learning Toolbox for code generation. For details, see "MATLAB Language Features Supported for C/C++ Code Generation" (MATLAB Coder).
- Code generation in Statistics and Machine Learning Toolbox does not support sparse matrices and categorical arrays. Code generation supports numeric tables for most prediction functions.
- For the code generation usage notes and limitations for each function, see the Code Generation section on the function reference page.

For a list of Statistics and Machine Learning Toolbox functions that support code generation, see Function List (C/C++ Code Generation).

## **Code Generation Workflows**

You can generate C/C++ code for the Statistics and Machine Learning Toolbox functions in several ways.

• General code generation workflow for functions that are not the object functions of machine learning models

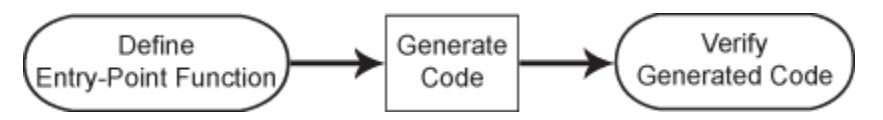

Define an *entry-point* function that calls the function that supports code generation, generate C/C ++ code for the entry-point function by using codegen, and then verify the generated code. The entry-point function, also known as the *top-level* or *primary* function, is a function you define for code generation. Because you cannot call any function at the top level using codegen, you must define an entry-point function. All functions within the entry-point function must support code generation.

For details, see ["General Code Generation Workflow" on page 31-5.](#page-1658-0)

• Code generation workflow for the object function (predict, random, knnsearch, or rangesearch) of a machine learning model
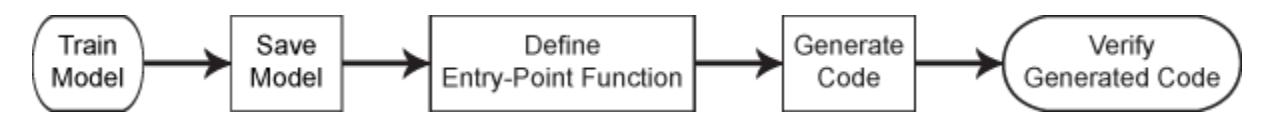

Save a trained model by using [saveLearnerForCoder](#page-6771-0), and define an entry-point function that loads the saved model by using [loadLearnerForCoder](#page-4839-0) and calls the object function. Then generate code for the entry-point function by using codegen, and verify the generated code. The input arguments of the entry-point function cannot be classification or regression model objects. Therefore, you need to work around this limitation by using saveLearnerForCoder and loadLearnerForCoder.

For details, see these examples

- • ["Code Generation for Prediction of Machine Learning Model at Command Line" on page 31-](#page-1662-0) [9](#page-1662-0)
- • ["Code Generation for Prediction of Machine Learning Model Using MATLAB Coder App" on](#page-1669-0) [page 31-16](#page-1669-0)
- • ["Code Generation for Nearest Neighbor Searcher" on page 31-13](#page-1666-0)
- • ["Code Generation and Classification Learner App" on page 31-25](#page-1678-0)
- • ["Specify Variable-Size Arguments for Code Generation" on page 31-38](#page-1691-0)

You can also generate fixed-point  $C/C++$  code for the prediction of a support vector machine (SVM) model, a decision tree model, and an ensemble of decision trees for classification and regression. This type of code generation requires Fixed-Point Designer™.

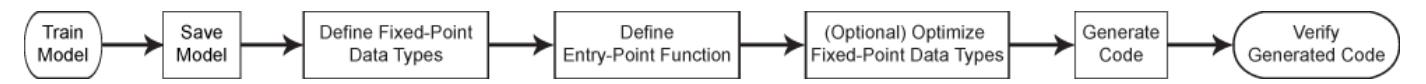

Fixed-point code generation requires an additional step that defines the fixed-point data types of the variables required for prediction. Create a fixed-point data type structure by using the data type function generated by [generateLearnerDataTypeFcn](#page-4128-0), and use the structure as an input argument of loadLearnerForCoder in an entry-point function. You can also optimize the fixedpoint data types before generating code.

For details, see ["Fixed-Point Code Generation for Prediction of SVM" on page 31-75.](#page-1728-0)

• Code generation workflow for the predict and [update](#page-7475-0) functions of a tree model, an SVM model, a linear model, or a multiclass error-correcting output codes (ECOC) classification model using SVM or linear binary learners

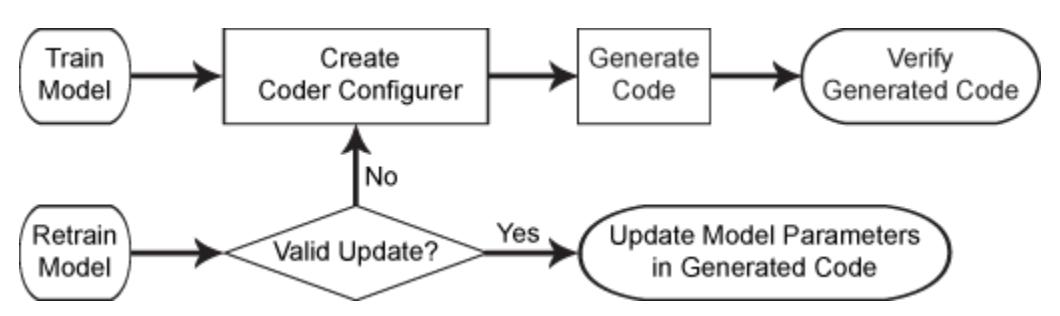

Create a coder configurer by using [learnerCoderConfigurer](#page-4763-0), generate code by using [generateCode](#page-4112-0), and then verify the generated code. You can configure code generation options and specify the coder attributes of the model parameters using object properties. After you retrain the model with new data or settings, you can update model parameters in the generated C/C++ code without having to regenerate the code. This feature reduces the effort required to regenerate, redeploy, and reverify C/C++ code.

For details, see ["Code Generation for Prediction and Update Using Coder Configurer" on page 31-](#page-1721-0) [68](#page-1721-0).

# **Code Generation Applications**

Code generation for the Statistics and Machine Learning Toolbox functions also works with other toolboxes such as Simulink®, System object™, and Stateflow®, as described in these examples:

- • ["Predict Class Labels Using MATLAB Function Block" on page 31-34](#page-1687-0)
- • ["System Objects for Classification and Code Generation" on page 31-47](#page-1700-0)
- • ["Predict Class Labels Using Stateflow" on page 31-55](#page-1708-0)

For more applications of code generation, see these examples:

- "Code Generation for Image Classification"
- • ["Human Activity Recognition Simulink Model for Smartphone Deployment" on page 31-59](#page-1712-0)

## **See Also**

codegen | [generateLearnerDataTypeFcn](#page-4128-0) | [learnerCoderConfigurer](#page-4763-0) | [loadLearnerForCoder](#page-4839-0) | [saveLearnerForCoder](#page-6771-0)

## **Related Examples**

• "Get Started with MATLAB Coder" (MATLAB Coder)

# <span id="page-1658-0"></span>**General Code Generation Workflow**

The general code generation workflow for the Statistics and Machine Learning Toolbox functions that are not the object functions of machine learning models is the same as the workflow described in MATLAB Coder. For details, see "Get Started with MATLAB Coder" (MATLAB Coder). To learn how to generate code for the object functions of machine learning models, see ["Introduction to Code](#page-1655-0) [Generation" on page 31-2.](#page-1655-0)

This example briefly explains the general code generation workflow as summarized in this flow chart:

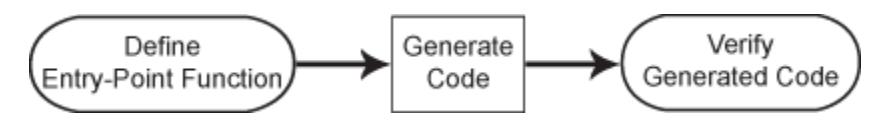

# **Define Entry-Point Function**

An *entry-point* function, also known as the *top-level* or *primary* function, is a function you define for code generation. Because you cannot call any function at the top level using codegen, you must define an entry-point function that calls code-generation-enabled functions, and generate C/C++ code for the entry-point function by using codegen. All functions within the entry-point function must support code generation.

Add the %#codegen compiler directive (or pragma) to the entry-point function after the function signature to indicate that you intend to generate code for the MATLAB algorithm. Adding this directive instructs the MATLAB Code Analyzer to help you diagnose and fix violations that would cause errors during code generation. See "Check Code with the Code Analyzer" (MATLAB Coder).

For example, to generate code that estimates the interquartile range of a data set using [iqr](#page-4356-0), define this function.

```
function r = iqrCodeGen(x) %#codegen
%IQRCODEGEN Estimate interquartile range 
% iqrCodeGen returns the interquartile range of the data x, 
% a single- or double-precision vector.
r = \text{iar}(x);
end
```
You can allow for optional input arguments by specifying varargin as an input argument. For details, see "Code Generation for Variable Length Argument Lists" (MATLAB Coder) and ["Specify](#page-1691-0) [Variable-Size Arguments for Code Generation" on page 31-38](#page-1691-0).

## **Generate Code**

#### **Set Up Compiler**

To generate C/C++ code, you must have access to a compiler that is configured properly. MATLAB Coder locates and uses a supported, installed compiler. To view and change the default C compiler, enter:

```
mex -setup
```
For more details, see "Change Default Compiler" (MATLAB).

#### **Generate Code Using codegen**

After setting up your compiler, generate code for the entry-point function by using codegen or the MATLAB Coder app. To learn how to generate code using the MATLAB Coder app, see "Generate MEX Functions by Using the MATLAB Coder App" (MATLAB Coder).

To generate code at the command line, use codegen. Because C and C++ are statically typed languages, you must determine the properties of all variables in the entry-point function at compile time. Specify the data types and sizes of all inputs of the entry-point function when you call codegen by using the -args option.

• To specify the data type and exact input array size, pass a MATLAB expression that represents the set of values with a certain data type and array size. For example, to specify that the generated code from iqrCodeGen.m must accept a double-precision numeric column vector with 100 elements, enter:

```
testX = randn(100, 1);codegen iqrCodeGen -args {testX} -report
```
The -report flag generates a code generation report. See "Code Generation Reports" (MATLAB Coder).

• To specify that at least one of the dimensions can have any length, use the -args option with coder.typeof as follows.

-args {coder.typeof(*example\_value*, *size\_vector*, *variable\_dims*)}

The values of *example\_value*, *size\_vector*, and *variable\_dims* specify the properties of the input array that the generated code can accept.

- An input array has the same data type as the example values in *example\_value*.
- *size\_vector* is the array size of an input array if the corresponding *variable\_dims* value is false.
- *size vector* is the upper bound of the array size if the corresponding *variable dims* value is true.
- *variable dims* specifies whether each dimension of the array has a variable size or a fixed size. A value of true (logical 1) means that the corresponding dimension has a variable size; a value of false (logical 0) means that the corresponding dimension has a fixed size.

Specifying a variable-size input is convenient when you have data with an unknown number of observations at compile time. For example, to specify that the generated code from iqrCodeGen.m can accept a double-precision numeric column vector of any length, enter:

```
testX = coder.typee0f(0,[Inf,1],[1,0]):codegen iqrCodeGen -args {testX} -report
```
0 for the *example\_value* value implies that the data type is double because double is the default numeric data type of MATLAB. [Inf,1] for the *size\_vector* value and [1,0] for the *variable\_dims* value imply that the size of the first dimension is variable and unbounded, and the size of the second dimension is fixed to be 1.

• To specify a character array, such as supported name-value pair arguments, specify the character array as a constant using coder.Constant. For example, suppose that 'Name' is a valid namevalue pair argument for iqrCodeGen.m, and the corresponding value value is numeric. Then enter:

```
codegen iqrCodeGen -args {testX,coder.Constant('Name'),value} -report
```
For more details, see "Generate C Code at the Command Line" (MATLAB Coder) and "Specify Properties of Entry-Point Function Inputs" (MATLAB Coder).

#### **Build Type**

MATLAB Coder can generate code for these types:

- MEX (MATLAB Executable) function
- Standalone C/C++ code
- Standalone  $C/C++$  code compiled to a static library
- Standalone C/C++ code compiled to a dynamically linked library
- Standalone  $C/C++$  code compiled to an executable

You can specify the build type using the -config option of codegen. For more details on setting code generation options, see "Configure Build Settings" (MATLAB Coder).

By default, codegen generates a MEX function. A MEX function is a  $C/C++$  program that is executable from MATLAB. You can use a MEX function to accelerate MATLAB algorithms and to test the generated code for functionality and run-time issues. For details, see "MATLAB Algorithm Acceleration" (MATLAB Coder) and "Why Test MEX Functions in MATLAB?" (MATLAB Coder).

#### **Code Generation Report**

You can use the -report flag to produce a code generation report. This report helps you debug code generation issues and view the generated C/C++ code. For details, see "Code Generation Reports" (MATLAB Coder).

## **Verify Generated Code**

Test a MEX function to verify that the generated code provides the same functionality as the original MATLAB code. To perform this test, run the MEX function using the same inputs that you used to run the original MATLAB code, and then compare the results. Running the MEX function in MATLAB before generating standalone code also enables you to detect and fix run-time errors that are much harder to diagnose in the generated standalone code. For more details, see "Why Test MEX Functions in MATLAB?" (MATLAB Coder).

Pass some data to verify whether  $\iota$ gr,  $\iota$ grCodeGen, and  $\iota$ grCodeGen mex return the same interquartile range.

```
testX = randn(100, 1);r = iqr(test);
r entrypoint = iqrCodeGen(testX);
r mex = iqrCodeGen mex(testX);
```
Compare the outputs by using isequal.

isequal(r,r\_entrypoint,r\_mex)

isequal returns logical 1 (true) if all the inputs are equal.

You can also verify the MEX function using a test file and coder. runTest. For details, see "Testing Code Generated from MATLAB Code" (MATLAB Coder).

## **See Also**

codegen

# **More About**

- • ["Introduction to Code Generation" on page 31-2](#page-1655-0)
- • ["Code Generation for Probability Distribution Objects" on page 31-70](#page-1723-0)
- Function List (C/C++ Code Generation)

# <span id="page-1662-0"></span>**Code Generation for Prediction of Machine Learning Model at Command Line**

This example shows how to generate code for the prediction of classification and regression model objects at the command line. You can also generate code using the MATLAB® Coder™ app. See ["Code Generation for Prediction of Machine Learning Model Using MATLAB Coder App" on page 31-](#page-1669-0) [16](#page-1669-0) for details.

Certain classification and regression model objects have a predict or random function that supports code generation. Prediction using these object functions requires a trained classification or regression model object, but the -args option of codegen does not accept these objects. Work around this limitation by using [saveLearnerForCoder](#page-6771-0) and [loadLearnerForCoder](#page-4839-0) as described in this example.

This flow chart shows the code generation workflow for the object functions of classification and regression model objects.

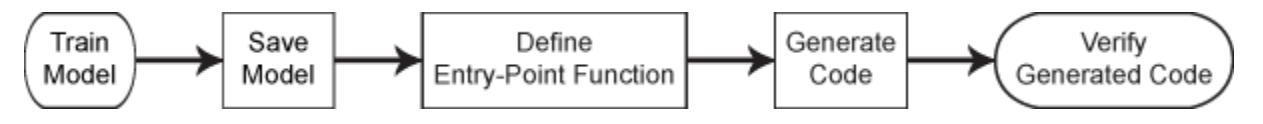

After you train a model, save the trained model by using saveLearnerForCoder. Define an entrypoint function that loads the saved model by using loadLearnerForCoder and calls the object function. Then generate code for the entry-point function by using codegen, and verify the generated code.

#### **Train Classification Model**

Train a classification model object equipped with a code-generation-enabled predict function. In this case, train a support vector machine (SVM) classification model.

```
load fisheriris
inds = \simstrcmp(species, 'setosa');
X = meas(int, 3:4);Y = species(int);
Mdl = fitsym(X,Y);
```
This step can include data preprocessing, feature selection, and optimizing the model using crossvalidation, for example.

#### **Save Model Using saveLearnerForCoder**

Save the classification model to the file SVMModel.mat by using [saveLearnerForCoder](#page-6771-0).

```
saveLearnerForCoder(Mdl, 'SVMModel');
```
saveLearnerForCoder saves the classification model to the MATLAB binary file SVMModel.mat as a structure array in the current folder.

#### **Define Entry-Point Function**

An *entry-point* function, also known as the *top-level* or *primary* function, is a function you define for code generation. Because you cannot call any function at the top level using codegen, you must define an entry-point function that calls code-generation-enabled functions, and generate C/C++ code for the entry-point function by using codegen. All functions within the entry-point function must support code generation.

Define an entry-point function that returns predicted labels for input predictor data. Within the function, load the trained classification model by using [loadLearnerForCoder](#page-4839-0), and then pass the loaded model to predict. In this case, define the predictLabelsSVM function, which predicts labels using the SVM model Mdl.

```
type predictLabelsSVM.m % Display contents of predictLabelsSVM.m file
```

```
function label = predictLabelsSVM(x) % fcodegen
%PREDICTLABELSSVM Label new observations using trained SVM model Mdl<br>% predictLabelsSVM predicts the vector of labels label using
    predictLabelsSVM predicts the vector of labels label using
% the saved SVM model Mdl and the predictor data x.
Mdl = loadLearnerForCoder('SVMModel');
label = predict(Mdl,x);end
```
Add the %#codegen compiler directive (or pragma) to the entry-point function after the function signature to indicate that you intend to generate code for the MATLAB algorithm. Adding this directive instructs the MATLAB Code Analyzer to help you diagnose and fix violations that would result in errors during code generation. See "Check Code with the Code Analyzer" (MATLAB Coder).

**Note:** If you click the button located in the upper-right section of this page and open this example in MATLAB®, then MATLAB® opens the example folder. This folder includes the entry-point function file.

#### **Generate Code**

#### **Set Up Compiler**

To generate C/C++ code, you must have access to a C/C++ compiler that is configured properly. MATLAB Coder locates and uses a supported, installed compiler. You can use mex - setup to view and change the default compiler. For more details, see "Change Default Compiler" (MATLAB).

#### **Generate Code Using codegen**

Generate code for the entry-point function using codegen. Because C and C++ are statically typed languages, you must determine the properties of all variables in the entry-point function at compile time. Specify the data types and sizes of all inputs of the entry-point function when you call codegen by using the -args option.

In this case, pass X as a value of the -args option to specify that the generated code must accept an input that has the same data type and array size as the training data X.

```
codegen predictLabelsSVM -args {X}
```
If the number of observations is unknown at compile time, you can also specify the input as variable-size by using coder.typeof. For details, see ["Specify Variable-Size Arguments for Code Generation"](#page-1691-0) [on page 31-38](#page-1691-0) and "Specify Properties of Entry-Point Function Inputs" (MATLAB Coder)

#### **Build Type**

MATLAB Coder can generate code for the following build types:

• MEX (MATLAB Executable) function

- Standalone C/C++ code
- Standalone  $C/C++$  code compiled to a static library
- Standalone C/C++ code compiled to a dynamically linked library
- Standalone C/C++ code compiled to an executable

You can specify the build type using the -config option of codegen. For more details on setting code generation options, see the -config option of codegen and "Configure Build Settings" (MATLAB Coder).

By default, codegen generates a MEX function. A MEX function is a  $C/C++$  program that is executable from MATLAB. You can use a MEX function to accelerate MATLAB algorithms and to test the generated code for functionality and run-time issues. For details, see "MATLAB Algorithm Acceleration" (MATLAB Coder) and "Why Test MEX Functions in MATLAB?" (MATLAB Coder).

#### **Code Generation Report**

You can use the -report flag to produce a code generation report. This report helps you debug code generation issues and view the generated C/C++ code. For details, see "Code Generation Reports" (MATLAB Coder).

#### **Verify Generated Code**

Test a MEX function to verify that the generated code provides the same functionality as the original MATLAB code. To perform this test, run the MEX function using the same inputs that you used to run the original MATLAB code, and then compare the results. Running the MEX function in MATLAB before generating standalone code also enables you to detect and fix run-time errors that are much harder to diagnose in the generated standalone code. For more details, see "Why Test MEX Functions in MATLAB?" (MATLAB Coder).

Pass some predictor data to verify whether predict, predictLabelsSVM, and the MEX function return the same labels.

```
labels1 = predict(Md1.X):labels2 = predictLabelSSVM(X):
labels3 = predictLabelSSVM mex(X);
```
Compare the predicted labels by using isequal.

```
verifyMEX = isequal(labels1,labels2,labels3)
verifyMEX = logical
   1
```
isequal returns logical 1 (true), which means all the inputs are equal. The comparison confirms that the predict function, predictLabelsSVM function, and MEX function return the same labels.

## **See Also**

codegen | [learnerCoderConfigurer](#page-4763-0) | [loadLearnerForCoder](#page-4839-0) | [saveLearnerForCoder](#page-6771-0)

## **Related Examples**

• ["Introduction to Code Generation" on page 31-2](#page-1655-0)

- • ["Code Generation for Prediction of Machine Learning Model Using MATLAB Coder App" on](#page-1669-0) [page 31-16](#page-1669-0)
- • ["Code Generation for Prediction and Update Using Coder Configurer" on page 31-68](#page-1721-0)
- • ["Code Generation and Classification Learner App" on page 31-25](#page-1678-0)
- • ["Specify Variable-Size Arguments for Code Generation" on page 31-38](#page-1691-0)
- Function List (C/C++ Code Generation)

# <span id="page-1666-0"></span>**Code Generation for Nearest Neighbor Searcher**

The object functions [knnsearch](#page-4656-0) and [rangesearch](#page-6246-0) of the nearest neighbor searcher objects, [ExhaustiveSearcher](#page-2985-0) and [KDTreeSearcher](#page-4387-0), support code generation. This example shows how to generate code for finding the nearest neighbor using an exhaustive searcher object at the command line. The example shows two different ways to generate code, depending on the way you use the object: load the object by using [loadLearnerForCoder](#page-4839-0) in an entry-point function, and pass a compile-time constant object to the generated code.

#### **Train Exhaustive Nearest Neighbor Searcher**

Load Fisher's iris data set.

load fisheriris

Remove five irises randomly from the predictor data to use as a query set.

```
rng('default'); % For reproducibility
n = size(meas, 1); % Sample size
qIdx = randsample(n,5); % Indices of query data
X = meas(-ismember(1:n,qIdx),:);Y = meas(aIdX,:):
```
Prepare an exhaustive nearest neighbor searcher using the training data. Specify the 'Distance' and 'P' name-value pair arguments to use the Minkowski distance with an exponent of 1 for finding the nearest neighbor.

Mdl = ExhaustiveSearcher(X,'Distance','minkowski','P',1);

Find the index of the training data  $(X)$  that is the nearest neighbor of each point in the query data  $(Y)$ .

 $Idx = knnsearch(Mdl, Y);$ 

#### **Generate Code Using saveLearnerForCoder and loadLearnerForCoder**

Generate code that loads an exhaustive searcher, takes query data as an input argument, and then finds the nearest neighbor.

Save the exhaustive searcher to a file using [saveLearnerForCoder](#page-6771-0).

saveLearnerForCoder(Mdl,'searcherModel')

saveLearnerForCoder saves the model to the MATLAB binary file searcherModel.mat as a structure array in the current folder.

Define the entry-point function myknnsearch1 that takes query data as an input argument. Within the function, load the searcher object by using [loadLearnerForCoder](#page-4839-0), and then pass the loaded model to knnsearch.

type myknnsearch1.m % Display contents of myknnsearch1.m file

```
function idx = myknnsearch1(Y) %#codegen
Mdl = loadLearnerForCoder('searcherModel');
idx = knnsearch(Mdl, Y);
end
```
**Note:** If you click the button located in the upper-right section of this page and open this example in MATLAB®, then MATLAB® opens the example folder. This folder includes the entry-point function files, myknnsearch1.m, myknnsearch2.m, and myknnsearch3.m.

Generate code for myknnsearch1 by using codegen. Specify the data type and dimension of the input argument by using coder.typeof so that the generated code accepts a variable-size array.

```
codegen myknnsearch1 -args {coder.typeof(Y,[Inf,4],[1,0])}
```
For a more detailed code generation example that uses saveLearnerForCoder and loadLearnerForCoder, see ["Code Generation for Prediction of Machine Learning Model at](#page-1662-0) [Command Line" on page 31-9.](#page-1662-0) For more details about specifying variable-size arguments, see ["Specify Variable-Size Arguments for Code Generation" on page 31-38](#page-1691-0).

Pass the query data (Y) to verify that myknnsearch1 and the MEX file return the same indices.

```
myIdx1 = myknnsearch1(Y);myIdx1 mex = myknnsearch1 mex(Y);
```
Compare myIdx1 and myIdx1 mex by using isequal.

```
verifyMEX1 = isequal(Idx,myIdx1,myIdx1,mx)
```

```
verifyMEX1 = logical
    1
```
isequal returns logical 1 (true) if all the inputs are equal. This comparison confirms that myknnsearch1 and the MEX file return the same results.

#### **Generate Code with Constant Folded Model Object**

Nearest neighbor searcher objects can be an input argument of a function you define for code generation. The -args option of codegen accept a compile-time constant searcher object.

Define the entry-point function myknnsearch2 that takes both an exhaustive searcher model and query data as input arguments instead of loading the model in the function.

type myknnsearch2.m % Display contents of myknnsearch2.m file

```
function idx = myknnsearch2(Md, Y) %#codegen
idx = knnsearch(Mdl, Y);
end
```
To generate code that takes the model object as well as the query data, designate the model object as a compile-time constant by using coder.Constant and include the constant folded model object in the -args value of codegen.

```
codegen myknnsearch2 -args {coder.Constant(Mdl),coder.typeof(Y,[Inf,4],[1,0])}
```
The code generation workflow with a constant folded model object follows general code generation workflow. For details, see ["General Code Generation Workflow" on page 31-5](#page-1658-0).

Verify that myknnsearch2 and the MEX file return the same results.

```
myIdx2 = myknnsearch2(Md1, Y);myIdx2_mex = myknnsearch2_mex(Mdl,Y);
verifyMEX2 = isequal(Idx,myIdx2,myIdx2 \text{ max})
```

```
verifyMEX2 = logical
    1
```
#### **Generate Code with Name-Value Pair Arguments**

Define the entry-point function myknnsearch3 that takes a model object, query data, and name-value pair arguments. You can allow for optional name-value arguments by specifying varargin as an input argument. For details, see "Code Generation for Variable Length Argument Lists" (MATLAB Coder).

type myknnsearch3.m % Display contents of myknnsearch3.m file

```
function idx = myknnsearch3(Mdl,Y,varargin) %#codegen
idx = knnsearch(Mdl, Y, varargin\{:\});
end
```
To generate code that allows a user-defined exponent for the Minkowski distance, include {coder.Constant('P'),0} in the -args value of codegen. Use coder.Constant because the name of a name-value pair argument must be a compile-time constant.

codegen myknnsearch3 -args {coder.Constant(Mdl),coder.typeof(Y,[Inf,4],[1,0]),coder.Constant('P'

Verify that myknnsearch3 and the MEX file return the same results.

```
newIdx = knnsearch(Mdl,Y,'P',2);myIdx3 = myknnsearch3(Md1,Y,'P',2);myIdx3 mex = myknnsearch3 mex(Mdl,Y,'P',2);
verifyMEX3 = isequal(newIdx,myIdx3,myIdx3_mex)
verifyMEX3 = logical
    1
```
## **See Also**

[ExhaustiveSearcher](#page-2985-0) | [KDTreeSearcher](#page-4387-0) | codegen | [knnsearch](#page-4656-0) | [loadLearnerForCoder](#page-4839-0) | [rangesearch](#page-6246-0) | [saveLearnerForCoder](#page-6771-0)

### **Related Examples**

- • ["Introduction to Code Generation" on page 31-2](#page-1655-0)
- • ["General Code Generation Workflow" on page 31-5](#page-1658-0)
- • ["Code Generation for Prediction of Machine Learning Model at Command Line" on page 31-9](#page-1662-0)
- • ["Specify Variable-Size Arguments for Code Generation" on page 31-38](#page-1691-0)

# <span id="page-1669-0"></span>**Code Generation for Prediction of Machine Learning Model Using MATLAB Coder App**

This example shows how to generate  $C/C++$  code for the prediction of classification and regression model objects by using the MATLAB® Coder™ app. You can also generate code at the command line using codegen. See ["Code Generation for Prediction of Machine Learning Model at Command Line"](#page-1662-0) [on page 31-9](#page-1662-0) for details.

Certain classification and regression model objects have a predict or random function that supports code generation. Prediction using these object functions requires a trained classification or regression model object, but an entry-point function for code generation cannot have these objects as input variables. Work around this limitation by using [saveLearnerForCoder](#page-6771-0) and [loadLearnerForCoder](#page-4839-0) as described in this example.

This flow chart shows the code generation workflow for the object functions of classification and regression model objects.

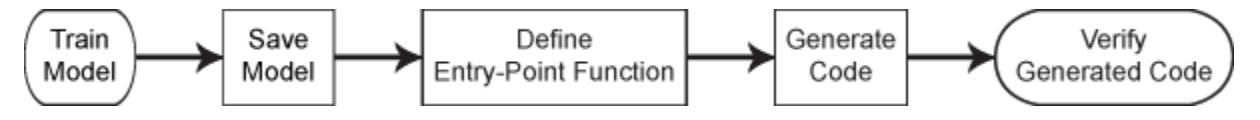

In this example, you train a classification ensemble model using *k*-nearest-neighbor weak learners and save the trained model by using saveLearnerForCoder. Then, define an entry-point function that loads the saved model by using loadLearnerForCoder and calls the object function. Write a script to test the entry-point function. Finally, generate code by using the MATLAB Coder app and verify the generated code.

#### **Train Classification Model**

Load the ionosphere data set. This data set has 34 predictors and 351 binary responses for radar returns, either bad ('b') or good ('g').

#### load ionosphere

Train a classification ensemble model with *k*-nearest-neighbor weak learners by using the random subspace method. For details of classifications that use a random subspace ensemble, see ["Random](#page-1198-0) [Subspace Classification" on page 18-103](#page-1198-0).

```
rng('default') % For reproducibility
learner = templateKNN('NumNeighbors',2);
Mdl = fitcensemble(X,Y,'Method','Subspace','NPredToSample',5, ...
     'Learners',learner,'NumLearningCycles',13);
```
#### **Save Model Using saveLearnerForCoder**

Save the trained ensemble model to a file named knnEnsemble.mat in your current folder.

saveLearnerForCoder(Mdl,'knnEnsemble')

saveLearnerForCoder makes the full classification model Mdl compact, and then saves it to the MATLAB binary file knnEnsemble.mat as a structure array in the current folder.

#### **Define Entry-Point Function**

An *entry-point* function, also known as the *top-level* or *primary* function, is a function you define for code generation. You must define an entry-point function that calls code-generation-enabled functions

and generate C/C++ code from the entry-point function. All functions within the entry-point function must support code generation.

In a new file in your current folder, define an entry-point function named myknnEnsemblePredict that does the following:

- Accept input data (X), the file name of the saved model (fileName), and valid name-value pair arguments of the predict function (varargin).
- Load a trained ensemble model by using [loadLearnerForCoder](#page-4839-0).
- Predict labels and corresponding scores from the loaded model.

You can allow for optional name-value arguments by specifying varargin as an input argument. For details, see "Code Generation for Variable Length Argument Lists" (MATLAB Coder).

type myknnEnsemblePredict.m % Display the contents of myknnEnsemblePredict.m file.

```
function [label,score] = myknnEnsemblePredict(X,fileName,varargin) %#codegen
CompactMdl = loadLearnerForCoder(fileName);
[label, score] = predict(CompactMdl, X, varargin{:});
end
```
Add the %#codegen compiler directive (or pragma) to the entry-point function after the function signature to indicate that you intend to generate code for the MATLAB algorithm. Adding this directive instructs the MATLAB Code Analyzer to help you diagnose and fix violations that would result in errors during code generation. See "Check Code with the Code Analyzer" (MATLAB Coder).

**Note:** If you click the button located in the upper-right section of this page and open this example in MATLAB®, then MATLAB® opens the example folder. This folder includes the entry-point function file (myknnEnsemblePredict.m) and the test file (test\_myknnEnsemblePredict.m, described later on).

#### **Set Up Compiler**

To generate  $C/C++$  code, you must have access to a  $C/C++$  compiler that is configured properly. MATLAB Coder locates and uses a supported, installed compiler. You can use mex - setup to view and change the default compiler. For more details, see "Change Default Compiler" (MATLAB).

#### **Create Test File**

Write a test script that calls the myknnEnsemblePredict function. In the test script, specify the input arguments and name-value pair arguments that you use in the generated code. You use this test script to define input types automatically when generating code using the MATLAB Coder app.

In this example, create the test myknnEnsemblePredict.m file in your current folder, as shown.

type test\_myknnEnsemblePredict.m % Display the contents of test\_myknnEnsemblePredict.m file.

```
%% Load Sample data
load ionosphere
%% Test myknnEnsemblePredict
[label,score] = myknnEnsemblePredict(X, 'knnEnsemble', 'Learners', 1:13);
```
For details, see "Automatically Define Input Types by Using the App" (MATLAB Coder).

#### **Generate Code Using MATLAB Coder App**

The MATLAB Coder app generates C or C++ code from MATLAB® code. The workflow-based user interface steps you through the code generation process. The following steps describe a brief workflow of the MATLAB Code App. For more details, see MATLAB Coder and "Generate C Code by Using the MATLAB Coder App" (MATLAB Coder).

#### **1. Open the MATLAB Code App and Select the Entry-Point Function File.**

On the **Apps** tab, in the **Apps** section, click the **Show more** arrow to open the apps gallery. Under **Code Generation**, click **MATLAB Coder**. The app opens the **Select Source Files** page. Enter or select the name of the entry-point function, myknnEnsemblePredict.

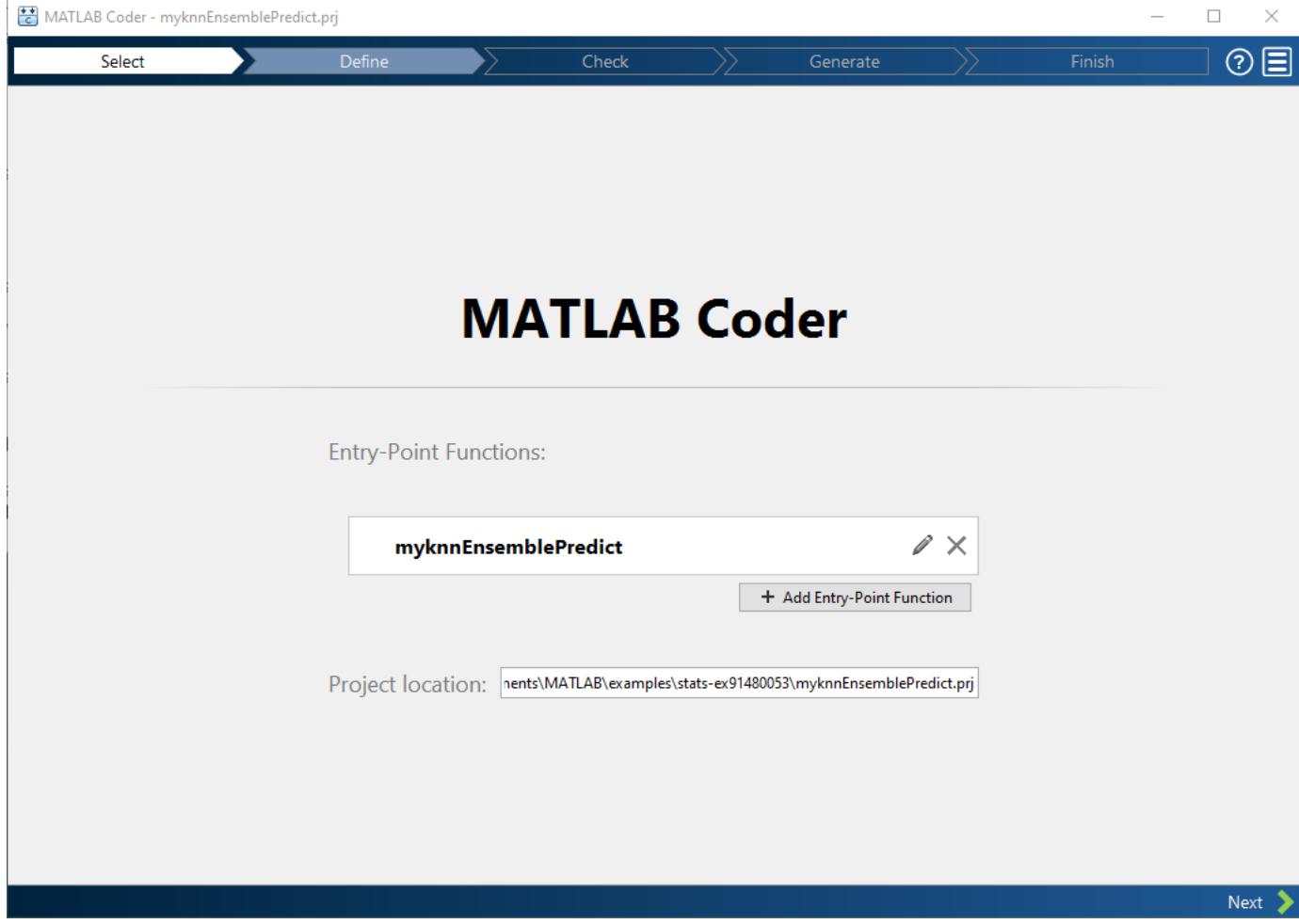

Click **Next** to go to the **Define Input Types** page.

#### **2. Define Input Types**

Because C uses static typing, MATLAB Coder must determine the properties of all variables in the MATLAB files at compile time. Therefore, you need to specify the properties of the entry-point function inputs.

Enter or select the test script test\_myknnEnsemblePredict and click **Autodefine Input Types**.

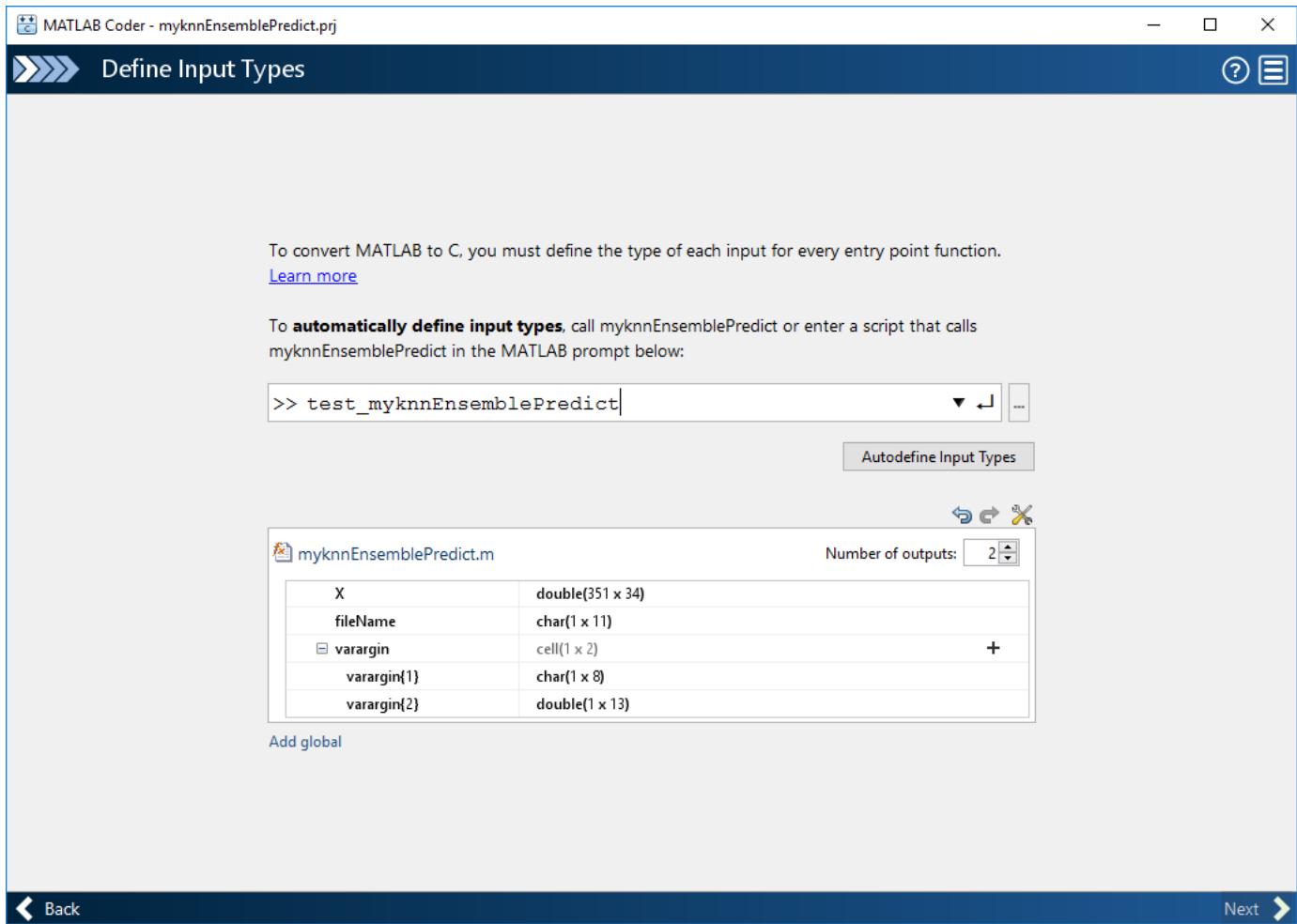

The MATLAB Coder app recognizes input types of the myknnEnsemblePredict function based on the test script.

Modify the input types:

- $X -$  The app infers that input X is double (351x34). The number of predictors must be fixed to be the same as the number of predictors in the trained model. However, you can have a different number of observations for prediction. If the number of observations is unknown, change double(351x34) to double(:351x34) or double(:infx34). The setting double(:351x34) allows the number of observations up to 351, and the setting double(:infx34) allows an unbounded number of observations. In this example, specify double(:infx34) by clicking 351 and selecting : inf.
- fileName Click **char**, select **Define Constant**, and type the file name with single quotes, 'knnEnsemble'.
- varargin $\{1\}$  Names in name-value pair arguments must be compile-time constants. Click **char**, select **Define Constant**, and type 'Learners'.
- varargin $\{2\}$  To allow user-defined indices up to 13 weak learners in the generated code, change  $double(1x13)$  to  $double(1x:13)$ .

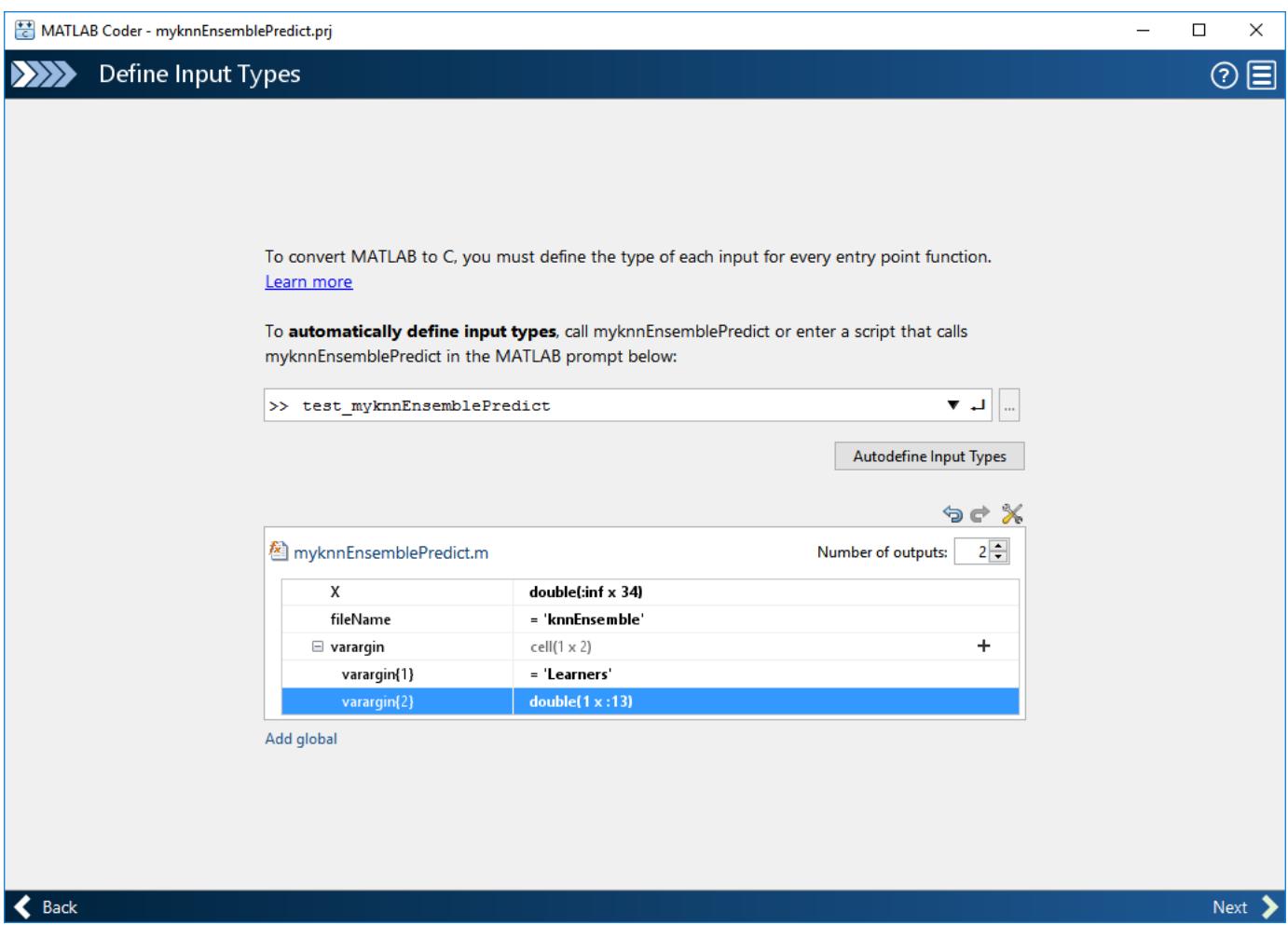

Click **Next** to go to the **Check for Run-Time Issues** page. This optional step generates a MEX file, runs the MEX function, and reports issues. Click **Next** to go to the **Generate Code** page.

#### **3. Generate C Code**

Set **Build type** to MEX and click **Generate**. The app generates a MEX function, myknnEnsemblePredict mex. A MEX function is a  $C/C++$  program that is executable from MATLAB. You can use a MEX function to accelerate MATLAB algorithms and to test the generated code for functionality and run-time issues. For details, see "MATLAB Algorithm Acceleration" (MATLAB Coder) and "Why Test MEX Functions in MATLAB?" (MATLAB Coder).

Depending on the specified build type, MATLAB Coder generates a MEX function or standalone C/C+ + code compiled to a static library, dynamic linked library, or executable. For details on setting a build type, see "Configure Build Settings" (MATLAB Coder).

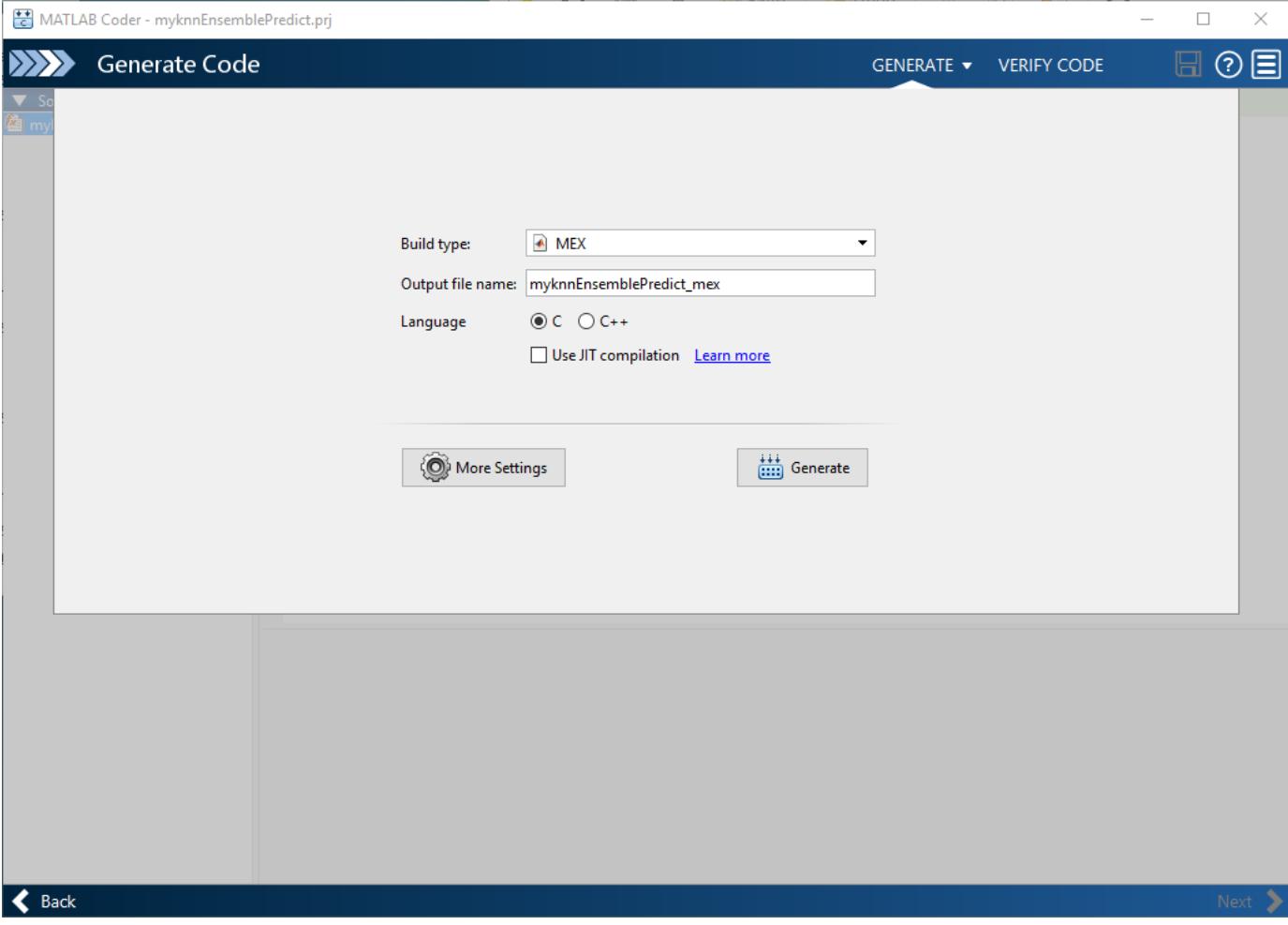

Click **Next** to go to the **Finish Workflow** page.

### **4. Review the Finish Workflow Page**

The **Finish Workflow** page indicates that code generation succeeded. This page also provides a project summary and links to generated output.

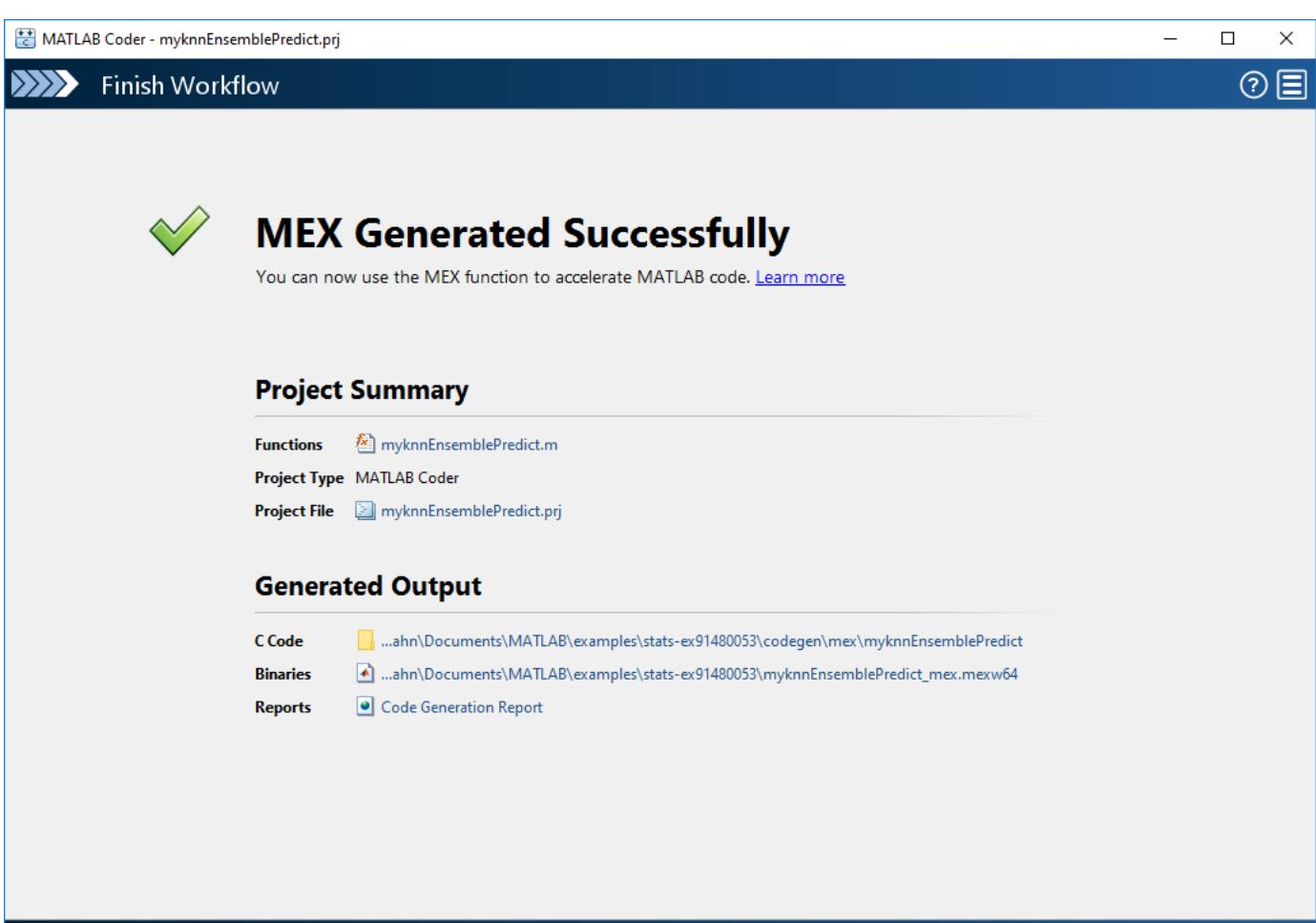

#### $\left| \right. \right\langle \left. \right.$  Back

#### **Generate Code Using Script**

You can convert a MATLAB Coder project to the equivalent script of MATLAB commands after you define input types. Then you run the script to generate code. For details, see "Convert MATLAB Coder Project to MATLAB Script" (MATLAB Coder).

On the MATLAB Coder app toolbar, click the **Open action menu** button:

Select **Convert to script**, and then click **Save**. The app creates the file myknnEnsemblePredict script.m, which reproduces the project in a configuration object and runs the codegen function.

Display the contents of the file myknnEnsemblePredict\_script.m.

type myknnEnsemblePredict\_script.m

```
% MYKNNENSEMBLEPREDICT SCRIPT    Generate MEX-function myknnEnsemblePredict mex
% from myknnEnsemblePredict.
% 
% Script generated from project 'myknnEnsemblePredict.prj' on 17-Nov-2017.
\frac{1}{\sqrt{2}}
```

```
% See also CODER, CODER.CONFIG, CODER.TYPEOF, CODEGEN.
%% Create configuration object of class 'coder.MexCodeConfig'.
cfg = coder.config('mex');
cfg.GenerateReport = true;
cfg.ReportPotentialDifferences = false;
%% Define argument types for entry-point 'myknnEnsemblePredict'.
ARGS = cell(1,1);ARGS{1} = cell(4,1);ARGS{1}{1} = coder.typcof(0, [Inf 34], [1 0]);ARGS{1}{2} = coder.Constant('knnEnsemble');
ARGS{1}{3} = coder.Constant('Learners');
ARGS{1}{4} = coder.typcof(0, [1 13], [0 1]);%% Invoke MATLAB Coder.
codegen -config cfg myknnEnsemblePredict -args ARGS{1} -nargout 2
```
#### Run the script.

#### myknnEnsemblePredict\_script

Code generation successful: To view the report, open('codegen\mex\myknnEnsemblePredict\html\repo

#### **Verify Generated Code**

Test a MEX function to verify that the generated code provides the same functionality as the original MATLAB code. To perform this test, run the MEX function using the same inputs that you used to run the original MATLAB code, and then compare the results. Running the MEX function in MATLAB before generating standalone code also enables you to detect and fix run-time errors that are much harder to diagnose in the generated standalone code. For more details, see "Why Test MEX Functions in MATLAB?" (MATLAB Coder).

Pass some predictor data to verify that myknnEnsemblePredict and the MEX function return the same results.

```
[label1,score1] = predict(Md1,X,'Learners', 1:10);[label2,score2] = myknnEnsemblePredict(X,'knnEnsemble','Learners',1:10);
[label3,score3] = myknnEnsemblePredict mex(X,'knnEnsemble','Learners',1:10);
```
Compare label1, label2, and label3 by using isequal.

```
isequal(label1,label2,label3)
```

```
ans = logical
    1
```
isequal returns logical 1 (true), which means all the inputs are equal.

The score3 output from the MEX function might include round-off differences compared with the output from the predict function. In this case, compare score1 and score3, allowing a small tolerance.

```
find(abs(score1-score3) > 1e-12)
```
 $ans =$ 

```
 0x1 empty double column vector
```
find returns an empty vector if the element-wise absolute difference between score1 and score3 is not larger than the specified tolerance 1e-12. The comparisons confirm that myknnEnsemblePredict and the MEX function return the same results.

# **See Also**

codegen | [learnerCoderConfigurer](#page-4763-0) | [loadLearnerForCoder](#page-4839-0) | [saveLearnerForCoder](#page-6771-0)

## **More About**

- • ["Introduction to Code Generation" on page 31-2](#page-1655-0)
- • ["Code Generation for Prediction of Machine Learning Model at Command Line" on page 31-9](#page-1662-0)
- • ["Code Generation for Prediction and Update Using Coder Configurer" on page 31-68](#page-1721-0)
- • ["Code Generation and Classification Learner App" on page 31-25](#page-1678-0)
- • ["Specify Variable-Size Arguments for Code Generation" on page 31-38](#page-1691-0)
- "Generate C Code by Using the MATLAB Coder App" (MATLAB Coder)
- Function List (C/C++ Code Generation)

# <span id="page-1678-0"></span>**Code Generation and Classification Learner App**

Classification Learner is well suited for choosing and training classification models interactively, but it does not generate C/C++ code that labels data based on a trained model. The **Generate Function** button in the **Export** section of the Classification Learner app generates MATLAB code for training a model but does not generate C/C++ code. This example shows how to generate C code from a function that predicts labels using an exported classification model. The example builds a model that predicts the credit rating of a business given various financial ratios, according to these steps:

- 1 Use the credit rating data set in the file CreditRating Historical.dat, which is included with Statistics and Machine Learning Toolbox.
- **2** Reduce the data dimensionality using principal component analysis (PCA).
- **3** Train a set of models that support code generation for label prediction.
- **4** Export the model with the minimum 5-fold, cross-validated classification accuracy.
- **5** Generate C code from an entry-point function that transforms the new predictor data and then predicts corresponding labels using the exported model.

# **Load Sample Data**

Load sample data and import the data into the Classification Learner app. Review the data using scatter plots and remove unnecessary predictors.

Use readtable to load the historical credit rating data set in the file CreditRating\_Historical.dat into a table.

creditrating = readtable('CreditRating\_Historical.dat');

On the **Apps** tab, click **Classification Learner**.

In Classification Learner, on the **Classification Learner** tab, in the File section, click **New Session** and select **From Workspace**.

In the New Session dialog box, select the table creditrating. All variables, except the one identified as the response, are double-precision numeric vectors. Click **Start Session** to compare classification models based on the 5-fold, cross-validated classification accuracy.

Classification Learner loads the data and plots a scatter plot of the variables WC\_TA versus ID. Because identification numbers are not helpful to display in a plot, choose RE\_TA for **X** under **Predictors**.

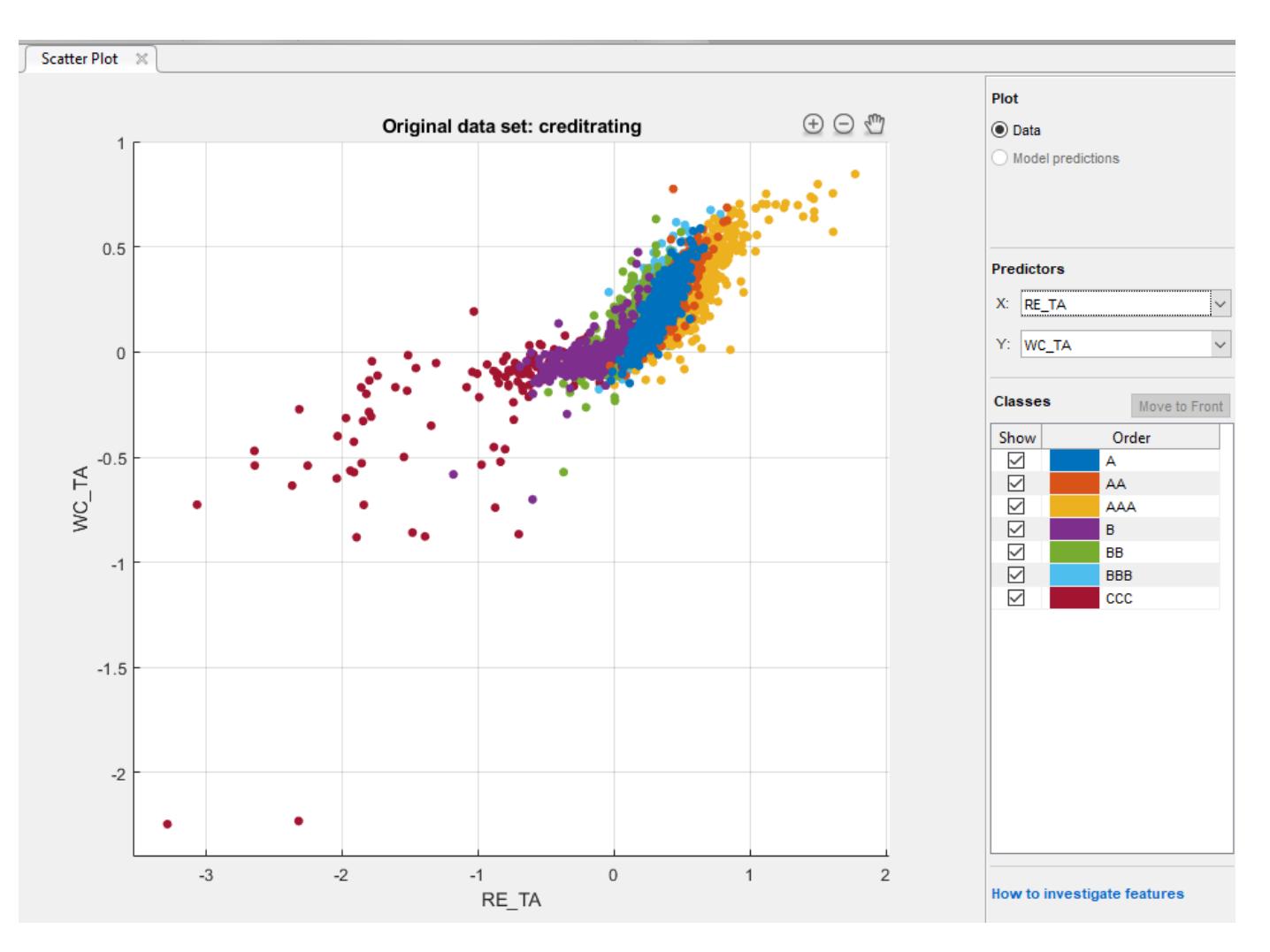

The scatter plot suggests that the two variables can separate the classes AAA, BBB, BB, and CCC fairly well. However, the observations corresponding to the remaining classes are mixed into these classes.

Identification numbers are not helpful for prediction. Therefore, in the **Features** section, click **Feature Selection** and then clear the **ID** check box. You can also remove unnecessary predictors from the beginning by using the check boxes in the New Session dialog box. This example shows how to remove unused predictors for code generation when you have included all predictors.

# **Enable PCA**

Enable PCA to reduce the data dimensionality.

In the **Features** section, click **PCA**, and then select **Enable PCA**. This action applies PCA to the predictor data, and then transforms the data before training the models. Classification Learner uses only components that collectively explain 95% of the variability.

# **Train Models**

Train a set of models that support code generation for label prediction.

Select the following classification models and options, which support code generation for label prediction, and then perform cross-validation (for more details, see ["Introduction to Code](#page-1655-0) [Generation" on page 31-2\)](#page-1655-0). To select each model, in the **Model Type** section, click the **Show more** arrow, and then click the model. After selecting a model and specifying any options, close any open menus, and then click **Train** in the **Training** section.

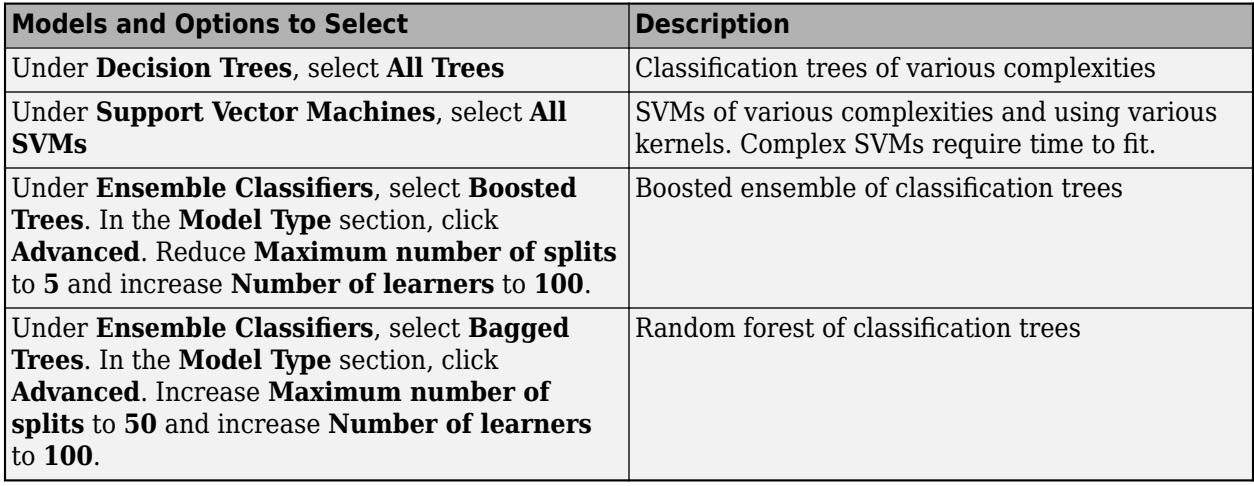

After cross-validating each model type, the Data Browser displays each model and its 5-fold, crossvalidated classification accuracy, and highlights the model with the best accuracy.

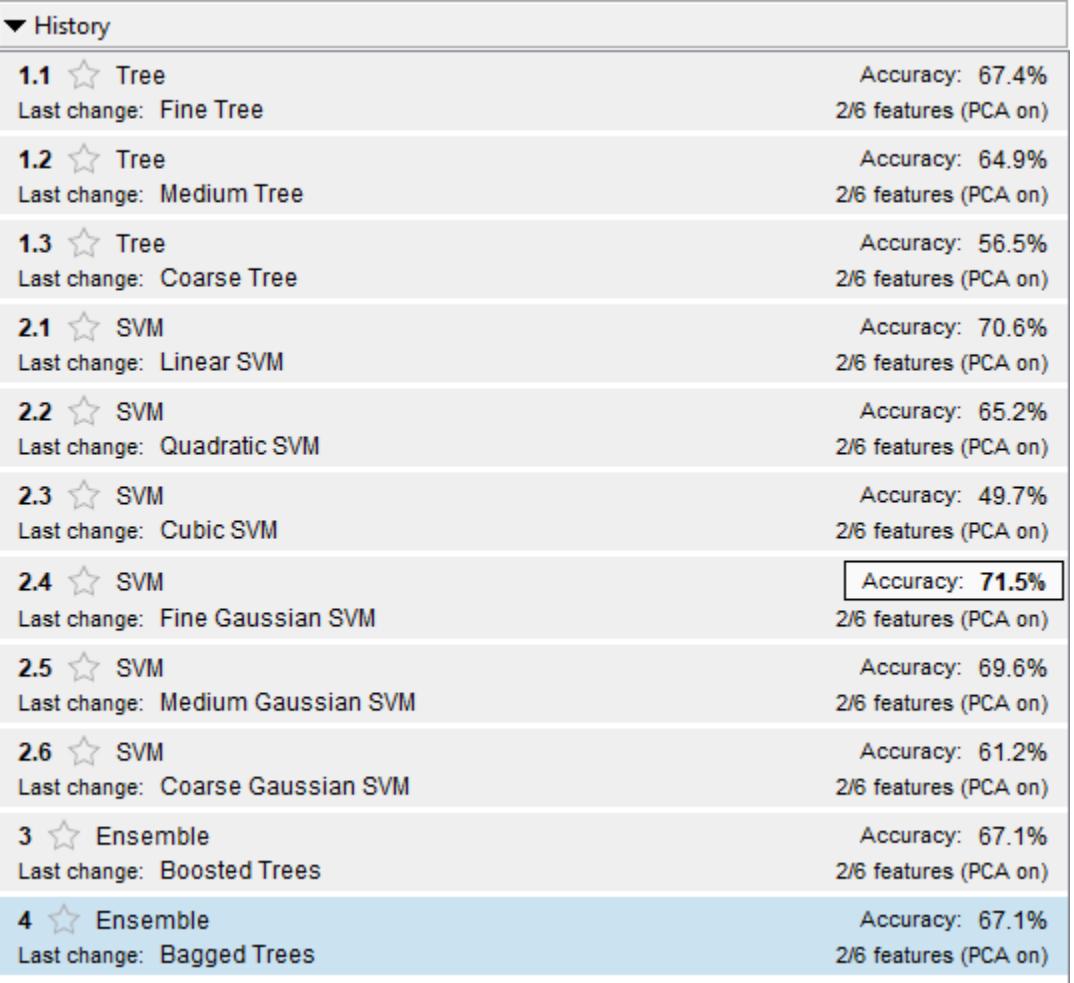

Select the model that yields the maximum 5-fold, cross-validated classification accuracy, which is the error-correcting output codes (ECOC) model of Fine Gaussian SVM learners. With PCA enabled, Classification Learner uses two predictors out of six.

In the **Plots** section, click **Confusion Matrix**.

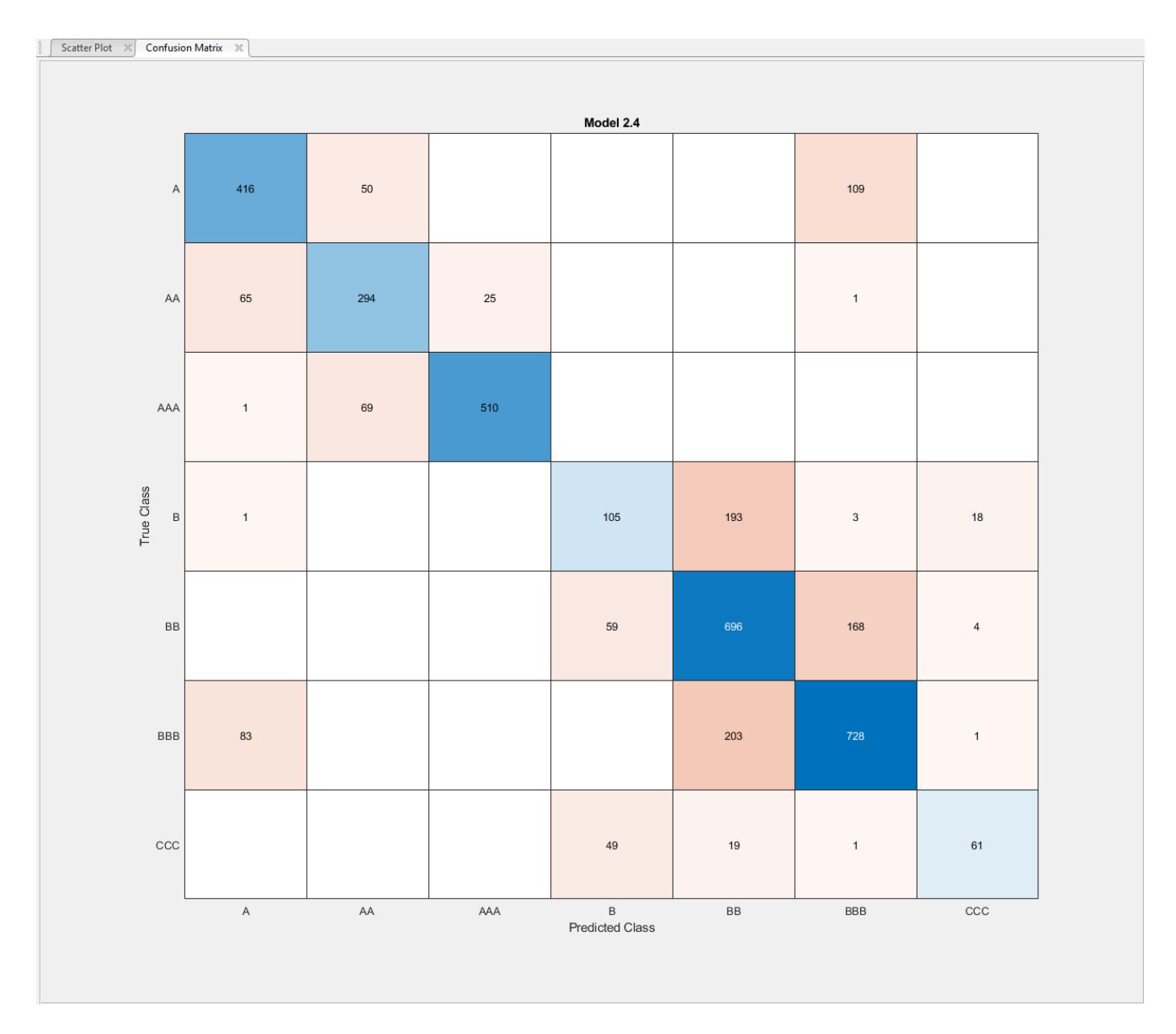

The model does well distinguishing between A, B, and C classes. However, the model does not do as well distinguishing between particular levels within those groups, the lower B levels in particular.

## **Export Model to Workspace**

Export the model to the MATLAB Workspace and save the model using [saveLearnerForCoder](#page-6771-0).

In the **Export** section, click **Export Model**, and then select **Export Compact Model**. Click **OK** in the dialog box.

The structure trainedModel appears in the MATLAB Workspace. The field ClassificationSVM of trainedModel contains the compact model.

At the command line, save the compact model to a file called ClassificationLearnerModel.mat in your current folder.

saveLearnerForCoder(trainedModel.ClassificationSVM,'ClassificationLearnerModel')

# **Generate C Code for Prediction**

Prediction using the object functions requires a trained model object, but the -args option of codegen does not accept such objects. Work around this limitation by using [saveLearnerForCoder](#page-6771-0) and [loadLearnerForCoder](#page-4839-0). Save a trained model by using saveLearnerForCoder. Then, define an entry-point function that loads the saved model by using loadLearnerForCoder and calls the predict function. Finally, use codegen to generate code for the entry-point function.

#### **Preprocess Data**

Preprocess new data in the same way you preprocess the training data.

To preprocess, you need the following three model parameters:

- removeVars Column vector of at most p elements identifying indices of variables to remove from the data, where p is the number of predictor variables in the raw data
- pcaCenters Row vector of exactly q PCA centers
- pcaCoefficients  $-$  q-by-r matrix of PCA coefficients, where r is at most q

Specify the indices of predictor variables that you removed while selecting data using **Feature Selection** in Classification Learner. Extract the PCA statistics from trainedModel.

```
removeVars = 1;
pcaCenters = trainedModel.PCACenters;
pcaCoefficients = trainedModel.PCACoefficients;
```
Save the model parameters to a file named ModelParameters.mat in your current folder.

```
save('ModelParameters.mat','removeVars','pcaCenters','pcaCoefficients');
```
#### **Define Entry-Point Function**

An entry-point function is a function you define for code generation. Because you cannot call any function at the top level using codegen, you must define an entry-point function that calls codegeneration-enabled functions, and then generate C/C++ code for the entry-point function by using codegen.

In your current folder, define a function named mypredictCL.m that:

- Accepts a numeric matrix (X) of raw observations containing the same predictor variables as the ones passed into Classification Learner
- Loads the classification model in ClassificationLearnerModel.mat and the model parameters in ModelParameters.mat
- Removes the predictor variables corresponding to the indices in removeVars
- Transforms the remaining predictor data using the PCA centers (pcaCenters) and coefficients (pcaCoefficients) estimated by Classification Learner
- Returns predicted labels using the model

```
function label = mypredictCL(X) % Hcodegen
%MYPREDICTCL Classify credit rating using model exported from
%Classification Learner
% MYPREDICTCL loads trained classification model (SVM) and model
% parameters (removeVars, pcaCenters, and pcaCoefficients), removes the
% columns of the raw matrix of predictor data in X corresponding to the
% indices in removeVars, transforms the resulting matrix using the PCA
% centers in pcaCenters and PCA coefficients in pcaCoefficients, and then
% uses the transformed data to classify credit ratings. X is a numeric
% matrix with n rows and 7 columns. label is an n-by-1 cell array of
% predicted labels.
% Load trained classification model and model parameters
SVM = loadLearnerForCoder('ClassificationLearnerModel');
data = coder.load('ModelParameters');
removeVars = data.removeVars;
pcaCenters = data.pcaCenters;
pcaCoefficients = data.pcaCoefficients;
% Remove unused predictor variables
keepvars = 1:size(X,2);idx = -ismember(keepvars,removeVars);keepvars = keepvars(idx);XwoID = X(:,keepvars);% Transform predictors via PCA
Xpca = bsxfun(@minus,XwoID,pcaCenters)*pcaCoefficients;
% Generate label from SVM
```

```
label = predict(SVM,Xpca);
end
```
#### **Generate Code**

Because C and C++ are statically typed languages, you must determine the properties of all variables in the entry-point function at compile time. Specify variable-size arguments using coder.typeof and generate code using the arguments.

Create a double-precision matrix called x for code generation using coder.typeof. Specify that the number of rows of x is arbitrary, but that x must have **p** columns.

 $p = size(credit rating, 2) - 1;$  $x =$  coder.typeof( $\theta$ , [Inf,  $p$ ], [1  $\theta$ ]);

For more details about specifying variable-size arguments, see ["Specify Variable-Size Arguments for](#page-1691-0) [Code Generation" on page 31-38.](#page-1691-0)

Generate a MEX function from mypredictCL.m. Use the -args option to specify x as an argument.

```
codegen mypredictCL -args x
```
codegen generates the MEX file mypredictCL\_mex.mexw64 in your current folder. The file extension depends on your platform.

#### **Verify Generated Code**

Verify that the MEX function returns the expected labels.

Remove the response variable from the original data set, and then randomly draw 15 observations.

```
rng('default'); % For reproducibility
m = 15:
testsampleT = datasample(creditrating(:,1:(end - 1)),m);
```
Predict corresponding labels by using predictFcn in the classification model trained by Classification Learner.

```
testLabels = trainedModel.predictFcn(testsampleT);
```
Convert the resulting table to a matrix.

```
testsample = table2array(testsampleT);
```
The columns of testsample correspond to the columns of the predictor data loaded by Classification Learner.

Pass the test data to mypredictCL. The function mypredictCL predicts corresponding labels by using predict and the classification model trained by Classification Learner.

testLabelsPredict = mypredictCL(testsample);

Predict corresponding labels by using the generated MEX function mypredictCL mex.

```
testLabelsMEX = mypredictCL_mex(testsample);
```
Compare the sets of predictions.

```
isequal(testLabels,testLabelsMEX,testLabelsPredict)
```

```
ans = logical
```
1

isequal returns logical 1 (true) if all the inputs are equal. predictFcn, mypredictCL, and the MEX function return the same values.

### **See Also**

codegen | coder.typeof | [learnerCoderConfigurer](#page-4763-0) | [loadLearnerForCoder](#page-4839-0) | [saveLearnerForCoder](#page-6771-0)

## **Related Examples**

- "Classification Learner App"
- • ["Introduction to Code Generation" on page 31-2](#page-1655-0)
- • ["Code Generation for Prediction of Machine Learning Model at Command Line" on page 31-9](#page-1662-0)
- • ["Code Generation for Prediction of Machine Learning Model Using MATLAB Coder App" on](#page-1669-0) [page 31-16](#page-1669-0)
- • ["Code Generation for Prediction and Update Using Coder Configurer" on page 31-68](#page-1721-0)
- • ["Specify Variable-Size Arguments for Code Generation" on page 31-38](#page-1691-0)

• ["Apply PCA to New Data and Generate C/C++ Code" on page 32-3884](#page-5627-0)

# <span id="page-1687-0"></span>**Predict Class Labels Using MATLAB Function Block**

This example shows how to add a MATLAB Function block to a Simulink® for label prediction. The MATLAB Function block accepts streaming data, and predicts the label and classification score using a trained, support vector machine (SVM) classification model. For details on using the MATLAB Function block, see "Create Custom Functionality Using MATLAB Function Block" (Simulink).

The ionosphere data set, which is included in the Statistics and Machine Learning Toolbox<sup>™</sup>, contains radar-return qualities (Y) and predictor data (X). Radar returns are either of good quality ('g') or of bad quality ('b').

Load the ionosphere data set. Determine the sample size.

```
load ionosphere
n = numel(Y)n = 351
```
The MATLAB Function block cannot return cell arrays. So, convert the response variable to a logical vector whose elements are 1 if the radar returns are good, and 0 otherwise.

```
Y = \text{strcmp}(Y, 'q');
```
Suppose that the radar returns are detected in sequence, and you have the first 300 observations, but you have not received the last 51 yet. Partition the data into present and future samples.

```
prsntX = X(1:300,:);prsntY = Y(1:300);
ftrX = X(301:end,:);
ftrY = Y(301:end);
```
Train an SVM model using all, presently available data. Specify predictor data standardization.

```
Mdl = fitcsvm(prsntX,prsntY,'Standardize',true);
```
Mdl is a [ClassificationSVM](#page-2216-0) model. At the command line, you can use Mdl to make predictions for new observations. However, you cannot use Mdl as an input argument in a function meant for code generation.

Prepare Mdl to be loaded within the function using [saveLearnerForCoder](#page-6771-0).

saveLearnerForCoder(Mdl,'SVMIonosphere');

saveLearnerForCoder compacts Mdl, and then saves it in the MAT-file SVMIonosphere.mat.

Define an entry-point function named svmIonospherePredict.m that predicts whether a radar return is of good quality. The function should:

- Include the code generation directive  $% \#$ codegen somewhere in the function.
- Accept radar-return predictor data. The data must be commensurate with X except for the number of rows.
- Load SVMIonosphere.mat using [loadLearnerForCoder](#page-4839-0).
- Return predicted labels and classification scores for predicting the quality of the radar return as good (that is, the positive-class score).

```
function [label,score] = svmIonospherePredict(X) %#codegen
%svmIonospherePredict Predict radar-return quality using SVM model
   svmIonospherePredict predicts labels and estimates classification
% scores of the radar returns in the numeric matrix of predictor data X
% using the compact SVM model in the file SVMIonosphere.mat. Rows of X
% correspond to observations and columns to predictor variables. label
% is the predicted label and score is the confidence measure for
% classifying the radar-return quality as good.
%
% Copyright 2016 The MathWorks Inc.
Mdl = loadLearnerForCoder('SVMIonosphere');
[label,botscores] = predict(Mdl,X);score = bothscore(s(:,2));
end
```
Note: If you click the button located in the upper-right section of this page and open this example in MATLAB®, then MATLAB opens the example folder. This folder includes the entry-point function file.

Load the Simulink® model slexSVMIonospherePredictExample.slx.

```
SimMdlName = 'slexSVMIonospherePredictExample';
open_system(SimMdlName);
```
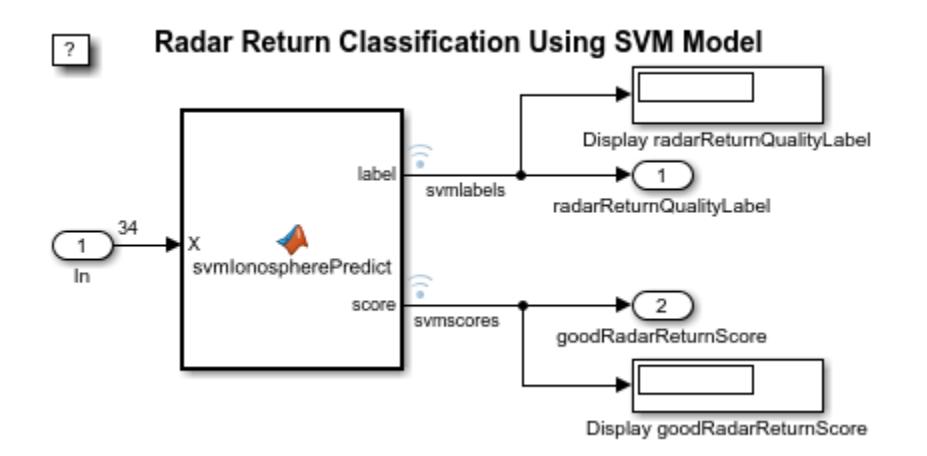

The figure displays the Simulink® model. When the input node detects a radar return, it directs that observation into the MATLAB Function block that dispatches to svmIonospherePredict.m. After predicting the label and score, the model returns these values to the workspace and displays the values within the model one at a time. When you load slexSVMIonospherePredictExample.slx, MATLAB® also loads the data set that it requires called radarReturnInput. However, this example shows how to construct the required data set.

The model expects to receive input data as a structure array called radarReturnInput containing these fields:

- time The points in time at which the observations enter the model. In the example, the duration includes the integers from 0 though 50. The orientation must correspond to the observations in the predictor data. So, for this example, time must be a column vector.
- signals A 1-by-1 structure array describing the input data, and containing the fields values and dimensions. values is a matrix of predictor data. dimensions is the number of predictor variables.

Create an appropriate structure array for future radar returns.

```
radarReturnInput.time = (0:50)';
radarReturnInput.signals(1).values = ftrX;
radarReturnInput.signals(1).dimensions = size(ftrX,2);
```
You can change the name from radarReturnInput, and then specify the new name in the model. However, Simulink® expects the structure array to contain the described field names.

Simulate the model using the data held out of training, that is, the data in radarReturnInput.

sim(SimMdlName);

# **Radar Return Classification Using SVM Model**

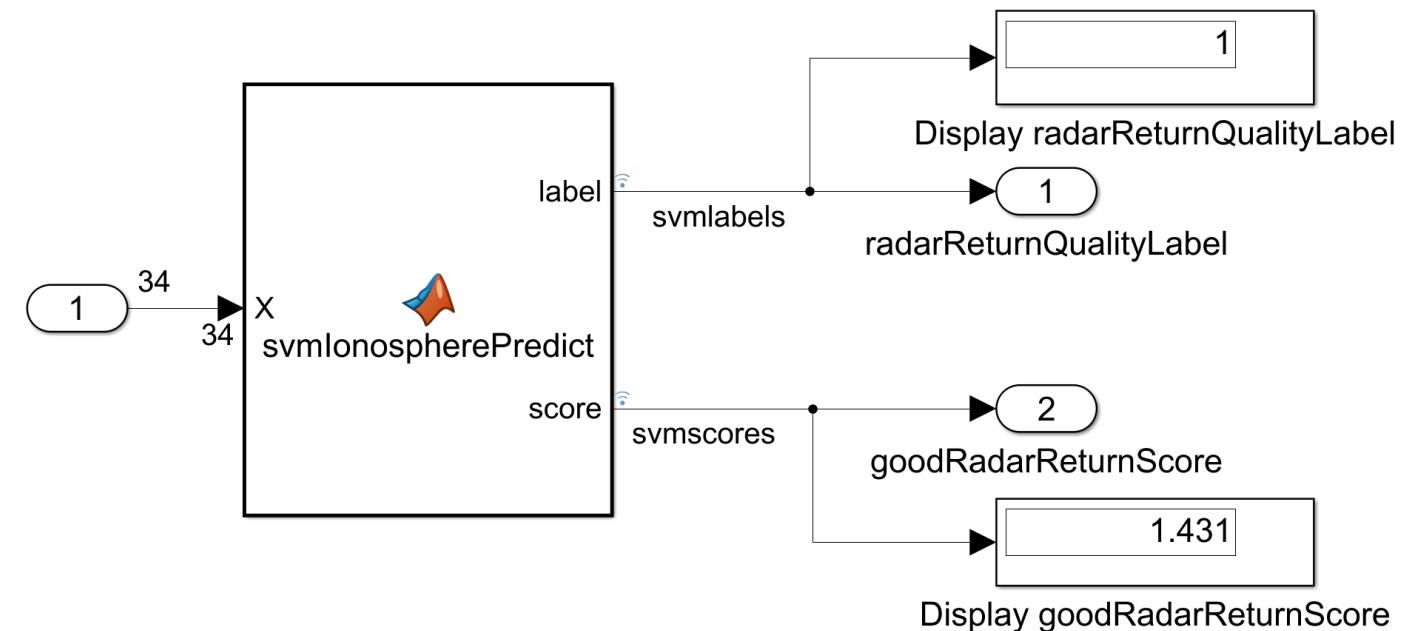

The figure shows the model after it processes all observations in radarReturnInput one at a time. The predicted label of  $X(351,:)$  is 1 and its positive-class score is 1.431. The variables tout, yout, and svmlogsout appear in the workspace. yout and svmlogsout are SimulinkData.Dataset objects containing the predicted labels and scores. For more details, see "Data Format for Logged Simulation Data" (Simulink).

Extract the simulation data from the simulation log.

```
labelsSL = svmlogsout.getElement(1).Values.Data;
scoresSL = svmlogsout.getElement(2).Values.Data;
```
labelsSL is a 51-by-1 numeric vector of predicted labels. labelsSL( $j$ ) = 1 means that the SVM model predicts that radar return j in the future sample is of good quality, and 0 means otherwise.

scoresSL is a 51-by-1 numeric vector of positive-class scores, that is, signed distances from the decision boundary. Positive scores correspond to predicted labels of 1, and negative scores correspond to predicted labels of 0.

Predict labels and positive-class scores at the command line using [predict](#page-5944-0).

```
[labelCMD, scoresCMD] = predict(Mdl, ftrX);
scoresCMD = scoresCMD(:,2);
```
labelCMD and scoresCMD are commensurate with labelsSL and scoresSL.

Compare the future-sample, positive-class scores returned by slexSVMIonospherePredictExample to those returned by calling predict at the command line.

```
err = sum((scoresCMD - scoresSL).^2);
err < eps
ans = logical
    1
```
The sum of squared deviations between the sets of scores is negligible.

If you also have a Simulink® Coder™ license, then you can generate C code from slexSVMIonospherePredictExample.slx in Simulink® or from the command line using rtwbuild. For more details, see "Generate C Code for a Model" (Simulink Coder).

## **See Also**

[learnerCoderConfigurer](#page-4763-0) | [loadLearnerForCoder](#page-4839-0) | [predict](#page-5944-0) | rtwbuild | [saveLearnerForCoder](#page-6771-0)

## **Related Examples**

- • ["Introduction to Code Generation" on page 31-2](#page-1655-0)
- "Code Generation for Image Classification"
- • ["System Objects for Classification and Code Generation" on page 31-47](#page-1700-0)
- • ["Predict Class Labels Using Stateflow" on page 31-55](#page-1708-0)
- • ["Human Activity Recognition Simulink Model for Smartphone Deployment" on page 31-59](#page-1712-0)
- "Data Format for Logged Simulation Data" (Simulink)
- "Generate C Code for a Model" (Simulink Coder)

# <span id="page-1691-0"></span>**Specify Variable-Size Arguments for Code Generation**

This example shows how to specify variable-size input arguments when you generate code for the object functions of classification and regression model objects. Variable-size data is data whose size might change at run time. Specifying variable-size input arguments is convenient when you have data with an unknown size at compile time. This example also describes how to include name-value pair arguments in an entry-point function and how to specify them when generating code.

For more detailed code generation workflow examples, see ["Code Generation for Prediction of](#page-1662-0) [Machine Learning Model at Command Line" on page 31-9](#page-1662-0) and ["Code Generation for Prediction of](#page-1669-0) [Machine Learning Model Using MATLAB Coder App" on page 31-16](#page-1669-0).

#### **Train Classification Model**

Load Fisher's iris data set. Convert the labels to a character matrix.

```
load fisheriris
species = char(species);
```
Train a classification tree using the entire data set.

```
Mdl = fictree(meas, species);
```
Mdl is a ClassificationTree model.

#### **Save Model Using saveLearnerForCoder**

Save the trained classification tree to a file named ClassTreeIris.mat in your current folder by using [saveLearnerForCoder](#page-6771-0).

MdlName = 'ClassTreeIris'; saveLearnerForCoder(Mdl,MdlName);

#### **Define Entry-Point Function**

In your current folder, define an entry-point function named mypredictTree.m that does the following:

- Accept measurements with columns corresponding to meas and accept valid name-value pair arguments.
- Load a trained classification tree by using [loadLearnerForCoder](#page-4839-0).
- Predict labels and corresponding scores, node numbers, and class numbers from the loaded classification tree.

You can allow for optional name-value pair arguments by specifying varargin as an input argument. For details, see "Code Generation for Variable Length Argument Lists" (MATLAB Coder).

type mypredictTree.m % Display contents of mypredictTree.m file

```
function [label, score, node, cnum] = mypredictTree(x, savedmdl, varargin) %#codegen
%MYPREDICTTREE Predict iris species using classification tree
% MYPREDICTTREE predicts iris species for the n observations in the
% n-by-4 matrix x using the classification tree stored in the MAT-file
% whose name is in savedmdl, and then returns the predictions in the
```

```
% array label. Each row of x contains the lengths and widths of the petal
```

```
% and sepal of an iris (see the fisheriris data set). For other output
```
```
% argument descriptions, see the predict reference page.
CompactMdl = loadLearnerForCoder(savedmdl);
[label, score, node, cnum] = predict(CompactMdl, x, varargin{:});
end
```
**Note:** If you click the button located in the upper-right section of this page and open this example in MATLAB®, then MATLAB® opens the example folder. This folder includes the entry-point function file.

### **Generate Code**

### **Specify Variable-Size Arguments**

Because C and C++ are statically typed languages, you must determine the properties of all variables in an entry-point function at compile time using the -args option of codegen.

Use coder.Constant to specify a compile-time constant input.

```
coder.Constant(v)
```
 $coder.Constant(v)$  creates a  $coder.Constant$  type variable whose values are constant, the same as v, during code generation.

Use coder.typeof to specify a variable-size input.

coder.typeof(example\_value, size\_vector, variable\_dims)

The values of example value, size vector, and variable dims specify the properties of the input array that the generated code can accept.

- An input array has the same data type as the example values in example value.
- size vector is the array size of an input array if the corresponding variable dims value is false.
- size vector is the upper bound of the array size if the corresponding variable dims value is true.
- variable dims specifies whether each dimension of the array has a variable size or a fixed size. A value of true (logical 1) means that the corresponding dimension has a variable size; a value of false (logical 0) means that the corresponding dimension has a fixed size.

The entry-point function mypredictTree accepts predictor data, the MAT-file name containing the trained model object, and optional name-value pair arguments. Suppose that you want to generate code that accepts a variable-size array for predictor data and the 'Subtrees' name-value pair argument with a variable-size vector for its value. Then you have four input arguments: predictor data, the MAT-file name, and the name and value of the 'Subtrees' name-value pair argument.

Define a 4-by-1 cell array and assign each input argument type of the entry-point function to each cell.

 $ARGS = cell(4,1);$ 

For the first input, use coder.typeof to specify that the predictor data variable is double-precision with the same number of columns as the predictor data used in training the model, but that the number of observations (rows) is arbitrary.

p = numel(Mdl.PredictorNames);  $ARGS{1} = coder.typeof(0, [Inf, p], [1, 0]);$  0 for the example value value implies that the data type is double because double is the default numeric data type of MATLAB.  $[Inf, p]$  for the size vector value and  $[1, 0]$  for the variable dims value imply that the size of the first dimension is variable and unbounded, and the size of the second dimension is fixed to be p.

The second input is the MAT-file name, which must be a compile-time constant. Use coder.Constant to specify the type of the second input.

```
ARGS{2} = coder.Constant(MdlName);
```
The last two inputs are the name and value of the 'Subtrees' name-value pair argument. Names of name-value pair arguments must be compile-time constants.

```
ARGS{3} = coder.Constant('Subtrees');
```
Use coder.typeof to specify that the value of 'Subtrees' is a double-precision row vector and that the upper bound of the row vector size is max(Mdl.PrunedList).

m = max(Mdl.PruneList);  $ARGS{4} = coder.typeof(0, [1,m], [0,1])$ ;

Again, 0 for the example value value implies that the data type is double because double is the default numeric data type of MATLAB.  $[1,m]$  for the size vector value and  $[0,1]$  for the variable dims value imply that the size of the first dimension is fixed to be 1, and the size of the second dimension is variable and its upper bound is m.

## **Generate Code Using codegen**

Generate a MEX function from the entry-point function mypredictTree using the cell array ARGS, which includes input argument types for mypredictTree. Specify the input argument types using the -args option. Specify the number of output arguments in the generated entry-point function using the -nargout option. The generate code includes the specified number of output arguments in the order in which they occur in the entry-point function definition.

```
codegen mypredictTree -args ARGS -nargout 2
```
codegen generates the MEX function mypredictTree mex with a platform-dependent extension in your current folder.

The predict function accepts single-precision values, double-precision values, and 'all' for the 'SubTrees' name-value pair argument. However, you can specify only double-precision values when you use the MEX function for prediction because the data type specified by ARGS{4} is double.

## **Verify Generated Code**

Predict labels for a random selection of 15 values from the training data using the generated MEX function and the subtree at pruning level 1. Compare the labels from the MEX function with those predicted by predict.

```
rng('default'); % For reproducibility
Xnew = datasample(meas, 15);
[labelMEX,scoreMEX] = mypredictTree mex(Xnew,MdlName, 'Subtrees',1);
[labelPREDICT,scorePREDICT] = predict(Mdl,Xnew,'Subtrees',1);
labelPREDICT
```

```
labelPREDICT = 15x10 char array
     'virginica '
```

```
 'virginica '
 'setosa '
 'virginica '
 'versicolor'
 'setosa '
 'setosa '
 'versicolor'
 'virginica '
 'virginica '
 'setosa '
 'virginica '
 'virginica '
 'versicolor'
 'virginica '
```
## labelMEX

```
labelMEX = 15x1 cell
     {'virginica' }
     {'virginica' }
     {'setosa' }
     {'virginica' }
     {'versicolor'}
     {'setosa' }
     {'setosa' }
     {'versicolor'}
     {'virginica' }
     {'virginica' }
     {'setosa' }
     {'virginica' }
     {'virginica' }
     {'versicolor'}
     {'virginica' }
```
The predicted labels are the same as the MEX function labels except for the data type. When the response data type is char and codegen cannot determine that the value of Subtrees is a scalar, then the output from the generated code is a cell array of character vectors.

For the comparison, you can convert labelsPREDICT to a cell array and use isequal.

```
cell labelPREDICT = cellstr(labelPREDICT);
verifyLabel = isequal(labelMEX,cell_labelPREDICT)
verifyLabel = logical
   1
```
isequal returns logical 1 (true), which means all the inputs are equal.

Compare the second outputs as well. scoreMex might include round-off differences compared with scorePREDICT. In this case, compare scoreMEX and scorePREDICT, allowing a small tolerance.

```
find(abs(scorePREDICT-scoreMEX) > 1e-8)
```
 $ans =$ 

```
 0x1 empty double column vector
```
find returns an empty vector if the element-wise absolute difference between scorePREDICT and scoreMEX is not larger than the specified tolerance 1e-8. The comparison confirms that scorePREDICT and scoreMEX are equal within the tolerance 1e–8.

# **See Also**

codegen | coder.Constant | coder.typeof | [learnerCoderConfigurer](#page-4763-0) | [loadLearnerForCoder](#page-4839-0) | [saveLearnerForCoder](#page-6771-0)

# **Related Examples**

- • ["Introduction to Code Generation" on page 31-2](#page-1655-0)
- • ["Code Generation for Prediction of Machine Learning Model at Command Line" on page 31-9](#page-1662-0)
- • ["Code Generation for Prediction of Machine Learning Model Using MATLAB Coder App" on](#page-1669-0) [page 31-16](#page-1669-0)
- • ["Code Generation for Prediction and Update Using Coder Configurer" on page 31-68](#page-1721-0)
- • ["Code Generation for Nearest Neighbor Searcher" on page 31-13](#page-1666-0)
- • ["Code Generation and Classification Learner App" on page 31-25](#page-1678-0)

# **Train SVM Classifier with Categorical Predictors and Generate C/C++ Code**

This example shows how to generate code for classifying data using a support vector machine (SVM) model. Train the model using numeric and categorical predictors.

Because code generation does not support categorical predictors, use dummyvar to convert categorical predictors to numeric dummy variables before fitting an SVM classifier. When passing new data to your trained model, you must preprocess the data in a similar manner.

### **Preprocess Data and Train SVM Classifier**

Load the patients data set. Create a table using the Diastolic and Systolic numeric variables. Each row of the table corresponds to a different patient.

```
load patients
tbl = table(Diastolic,Systolic);
head(tbl)
```

```
ans=8×2 table
             Diastolic Systolic
\mathcal{L}=\{L_1, L_2, \ldots, L_{n-1}, L_{n-1}, \ldots, L_{n-1}, \ldots, L_{n-93 124<br>77 109
                                                             109
                      83 125<br>75 117
                                                             117
                      80 122<br>70 121
                                                             121
                       88 130 
                       82 115
```
Convert the Gender variable to a categorical variable. The order of the categories in categoricalGender is important because it determines the order of the columns in the predictor data. Use dummyvar to convert the categorical variable to a matrix of zeros and ones, where a 1 value in the  $(i, j)$ th entry indicates that the ith patient belongs to the jth category.

```
categoricalGender = categorical(Gender);
orderGender = categories(categoricalGender)
```

```
orderGender = 2x1 cell
     {'Female'}
     {'Male' }
```
dummyGender = dummyvar(categoricalGender);

**Note:** The resulting dummyGender matrix is rank deficient. Depending on the type of model you train, this rank deficiency can be problematic. For example, when training linear models, remove the first column of the dummy variables.

Create a table that contains the dummy variable dummyGender with the corresponding variable headings. Combine this new table with tbl.

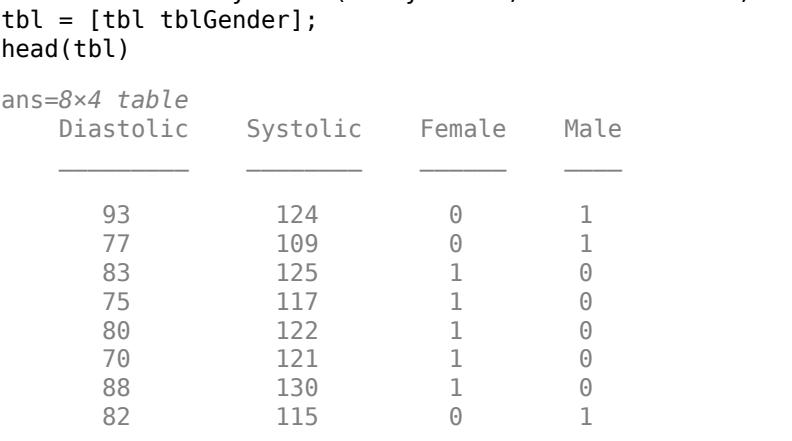

tblGender = array2table(dummyGender,'VariableNames',orderGender);

Convert the SelfAssessedHealthStatus variable to a categorical variable. Note the order of the categories in categoricalHealth, and convert the variable to a numeric matrix using dummyvar.

categoricalHealth = categorical(SelfAssessedHealthStatus); orderHealth = categories(categoricalHealth)

```
orderHealth = 4x1 cell
    {'Excellent'}
   \{ 'Fair' \} {'Good' }
    {'Poor' }
```
 $d$ ummyHealth =  $d$ ummyvar(categoricalHealth);

Create a table that contains dummyHealth with the corresponding variable headings. Combine this new table with tbl.

```
tblHealth = array2table(dummyHealth,'VariableNames',orderHealth);
tbl = [tbl tblHealth];
head(tbl)
```
ans=*8×8 table*

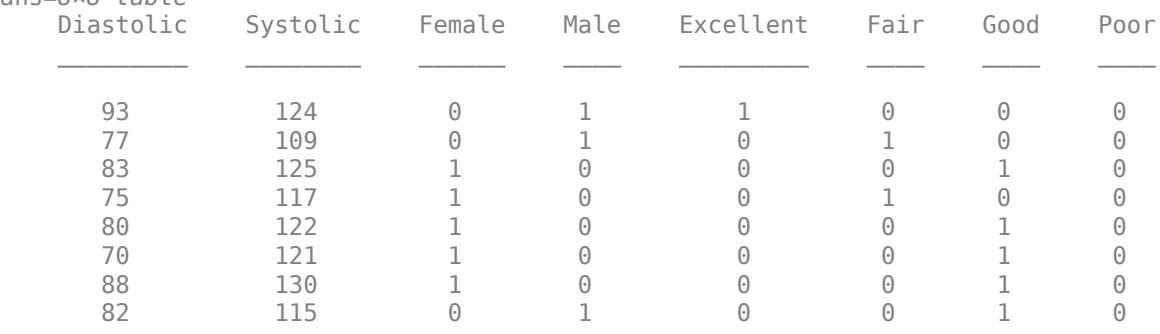

The third row of tbl, for example, corresponds to a patient with these characteristics: diastolic blood pressure of 83, systolic blood pressure of 125, female, and good self-assessed health status.

Because all the values in tbl are numeric, you can convert the table to a matrix X.

 $X =$  table2array(tbl);

Train an SVM classifier using X. Specify the Smoker variable as the response.

Y = Smoker;  $Mdl = fitsym(X,Y);$ 

### **Generate C/C++ Code**

Generate code that loads the SVM classifier, takes new predictor data as an input argument, and then classifies the new data.

Save the SVM classifier to a file using saveLearnerForCoder.

```
saveLearnerForCoder(Mdl,'SVMClassifier')
```
saveLearnerForCoder saves the classifier to the MATLAB® binary file SVMClassifier.mat as a structure array in the current folder.

Define the entry-point function mySVMPredict, which takes new predictor data as an input argument. Within the function, load the SVM classifier by using loadLearnerForCoder, and then pass the loaded classifier to predict.

```
type mySVMPredict.m % Display contents of mySVMPredict.m file
```

```
function label = mySVMPredict(X) % f = % f + \frac{f}{f} + \frac{f}{f} + \frac{f}{f} + \frac{f}{f} + \frac{f}{f} + \frac{f}{f} + \frac{f}{f} + \frac{f}{f} + \frac{f}{f} + \frac{f}{f} + \frac{f}{f} + \frac{f}{f} + \frac{f}{f} + \frac{f}{f} + \frac{f}{Mdl = loadLearnerForCoder('SVMClassifier');
label = predict(Mdl,X);end
```
**Note:** If you click the button located in the upper-right section of this page and open this example in MATLAB, then MATLAB opens the example folder. This folder includes the entry-point function file mySVMPredict.m.

Generate code for mySVMPredict by using codegen. Specify the data type and dimensions of the new predictor data by using coder.typeof so that the generated code accepts a variable-size array.

```
codegen mySVMPredict -args {coder.typeof(X,[Inf 8],[1 0])}
```
Verify that mySVMPredict and the MEX file return the same results for the training data.

```
label = predict(MdL,X):mylabel = mySWMPredict(X);mylabel mex = mySVMPredict mex(X);
verifyMEX = isequal(label,mylabel,mylabel_mex)
verifyMEX = logical
    1
```
# **Predict Labels for New Data**

To predict labels for new data, you must first preprocess the new data. If you run the generated code in the MATLAB environment, you can follow the preprocessing steps described in this section. If you deploy the generated code outside the MATLAB environment, the preprocessing steps can differ. In either case, you must ensure that the new data has the same columns as the training data X.

In this example, take the third, fourth, and fifth patients in the patients data set. Preprocess the data for these patients so that the resulting numeric matrix matches the form of the training data.

Convert the categorical variables to dummy variables. Because the new observations might not include values from all categories, you need to specify the same categories as the ones used during training and maintain the same category order. In MATLAB, pass the ordered cell array of category names associated with the corresponding training data variable (in this example, orderGender for gender values and orderHealth for self-assessed health status values).

```
newcategoricalGender = categorical(Gender(3:5),orderGender);
newdummyGender = dummyvar(newcategoricalGender);
```

```
newcategoricalHealth = categorical(SelfAssessedHealthStatus(3:5),orderHealth);
newdummyHealth = dummyvar(newcategoricalHealth);
```
Combine all the new data into a numeric matrix.

```
newX = [Diastolic(3:5) Systolic(3:5) newdummyGender newdummyHealth]
```

```
newX = 3×8
```
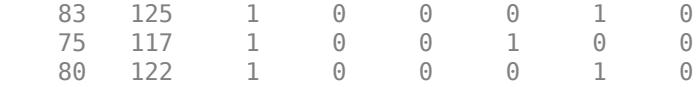

Note that newX corresponds exactly to the third, fourth, and fifth rows of the matrix X.

Verify that mySVMPredict and the MEX file return the same results for the new data.

```
newlabel = predict(Mdl,newX);
newmylabel = mySVMPredict(newX);
newmylabel_mex = mySVMPredict_mex(newX);
newverifyMEX = isequal(newlabel,newmylabel,newmylabel mex)
```
newverifyMEX = *logical* 1

# **See Also**

[ClassificationSVM](#page-2216-0) | categorical | codegen | coder.Constant | coder.typeof | [dummyvar](#page-2870-0) | [loadLearnerForCoder](#page-4839-0) | [saveLearnerForCoder](#page-6771-0)

# **Related Examples**

- • ["Introduction to Code Generation" on page 31-2](#page-1655-0)
- • ["Code Generation for Prediction of Machine Learning Model at Command Line" on page 31-9](#page-1662-0)
- • ["Code Generation for Prediction of Machine Learning Model Using MATLAB Coder App" on](#page-1669-0) [page 31-16](#page-1669-0)
- • ["Code Generation and Classification Learner App" on page 31-25](#page-1678-0)

# <span id="page-1700-0"></span>**System Objects for Classification and Code Generation**

This example shows how to generate C code from a MATLAB® System object™ that classifies images of digits by using a trained classification model. This example also shows how to use the System object for classification in Simulink®. The benefit of using System objects over MATLAB function is that System objects are more appropriate for processing large amounts of streaming data. For more details, see "What Are System Objects?" (MATLAB).

This example is based on "Code Generation for Image Classification", which is an alternative workflow to "Digit Classification Using HOG Features" (Computer Vision Toolbox).

## **Load Data**

Load the digitimages.

```
load digitimages.mat
```
images is a 28-by-28-by-3000 array of uint16 integers. Each page is a raster image of a digit. Each element is a pixel intensity. Corresponding labels are in the 3000-by-1 numeric vector Y. For more details, enter Description at the command line.

Store the number of observations and the number of predictor variables. Create a data partition that specifies to hold out 20% of the data. Extract training and test set indices from the data partition.

```
rng(1); % For reproducibility
n = size(images, 3);p = numel(images(:,:,1));
cvp = cypartition(n,'Holdout',0.20);idxTrn = training(cvp);idxTest = test(cvp);
```
## **Rescale Data**

Rescale the pixel intensities so that they range in the interval [0,1] within each image. Specifically, rng(1); % For reproducibility<br>
n = size(images(:,:,1));<br>
p = numel(images(:,:,1));<br>
cvp = cvpartition(n, 'Holdout',0.20);<br>
idxTest = test(cvp);<br> **Rescale Data**<br>
Rescale the pixel intensities so that they range in the inter this formula:

```
\widehat{p}_{ij} =
                        p_{ij} - \min_j(p_{ij})max
                      \frac{J}{\max(p_{ij}) - \min(p_{ij})}.
X = double(\text{images});
```

```
for i = 1:nminX = min(min(X(:,:,i)));maxX = max(max(X(:,:,i)));X(:,:,i) = (X(:,:,i) - minX)/(maxX - minX);end
```
### **Reshape Data**

For code generation, the predictor data for training must be in a table of numeric variables or a numeric matrix.

Reshape the data to a matrix such that predictor variables correspond to columns and images correspond to rows. Because reshape takes elements column-wise, transpose its result.

 $X =$  reshape $(X, [p, n])'$ ;

#### **Train and Optimize Classification Models**

Cross-validate an ECOC model of SVM binary learners and a random forest based on the training observations. Use 5-fold cross-validation.

For the ECOC model, specify predictor standardization and optimize classification error over the ECOC coding design and the SVM box constraint. Explore all combinations of these values:

- For the ECOC coding design, use one-versus-one and one-versus-all.
- For the SVM box constraint, use three logarithmically spaced values from 0.1 to 100 each. For all models, store the 5-fold cross-validated misclassification rates.

```
coding = {'onevsone' 'onevsall'};
boxconstraint = logspace(-1, 2, 3);cvLossECOC = nan(numel(coding),numel(boxconstraint)); % For preallocation
```

```
for i = 1: numel(coding)
    for j = 1: numel(boxconstraint)
         t = templateSVM('BoxConstraint',boxconstraint(j),'Standardize',true);
         CVMdl = fitcecoc(X(idxTrn,:),Y(idxTrn),'Learners',t,'KFold',5,...
              'Coding',coding{i});
        cvLossECOC(i, j) = kfoldLoss(CVMdl); fprintf('cvLossECOC = %f for model using %s coding and box constraint=%f\n',...
             cvLossECOC(i,j),coding{i},boxconstraint(j))
     end
```
#### end

```
cvLossECOC = 0.058333 for model using onevsone coding and box constraint=0.100000
cvLossECOC = 0.057083 for model using onevsone coding and box constraint=3.162278
cvLossECOC = 0.050000 for model using onevsone coding and box constraint=100.000000
cvLossECOC = 0.120417 for model using onevsall coding and box constraint=0.100000
cvLossECOC = 0.121667 for model using onevsall coding and box constraint=3.162278
cvLossECOC = 0.127917 for model using onevsall coding and box constraint=100.000000
```
For the random forest, vary the maximum number of splits by using the values in the sequence  $\{3^2, 3^3, \ldots, 3^m\}$ . m is such that  $3^m$  is no greater than *n* - 1. To reproduce random predictor selections, specify 'Reproducible', true.

```
n = size(X, 1);m = \text{floor}(\log(n - 1)/\log(3));
maxNumSplits = 3.^(2:m);cvLossRF = nan(numel(maxNumSplits));
for i = 1: numel (maxNumSplits)
     t = templateTree('MaxNumSplits',maxNumSplits(i),'Reproducible',true);
     CVMdl = fitcensemble(X(idxTrn,:),Y(idxTrn),'Method','bag','Learners',t,...
          'KFold',5);
    cvLossRF(i) = kfoldLoss(CVMdl); fprintf('cvLossRF = %f for model using %d as the maximum number of splits\n',...
         cvLossRF(i),maxNumSplits(i))
end
```
 $cvLossRF = 0.323750$  for model using 9 as the maximum number of splits  $cvLossRF = 0.198333$  for model using 27 as the maximum number of splits  $cvLossRF = 0.075417$  for model using 81 as the maximum number of splits  $cvLossRF = 0.017083$  for model using 243 as the maximum number of splits  $cvLossRF = 0.012083$  for model using 729 as the maximum number of splits cvLossRF = 0.012083 for model using 2187 as the maximum number of splits

For each algorithm, determine the hyperparameter indices that yield the minimal misclassification rates.

 $minCVLossECOC = min(cvLossECOC(:))$ 

 $minCVLossECOC = 0.0500$ 

 $linIdx = find(cvLossECOC == minCVLossECOC, 1)$ ;  $[bestI, bestJ] = ind2sub(size(cvLossECOC), linIdx);$  $bestCoding = coding{bestI}$ 

bestCoding = 'onevsone'

 $bestBoxConstant = boxconstant(bestJ)$ 

```
bestBoxConstraint = 100
```
 $minCVLossRF = min(cvLossRF(:))$ 

 $minCVLossRF = 0.0121$ 

```
linIdx = find(cvLossRF == minCVLossRF, 1);[bestI,bestJ] = ind2sub(size(cvLossRF),linIdx);
bestMNS = maxNumSplits(bestI)
```
 $bestMNS = 729$ 

The random forest achieves a smaller cross-validated misclassification rate.

Train an ECOC model and a random forest using the training data. Supply the optimal hyperparameter combinations.

```
t = templateSVM('BoxConstraint',bestBoxConstraint,'Standardize',true);
MdlECOC = fitcecoc(X(idxTrn,:),Y(idxTrn),'Learners',t,'Coding',bestCoding);
t = templateTree('MaxNumSplits',bestMNS);
MdlRF = fitcensemble(X(idxTrn,:),Y(idxTrn),'Method','bag','Learners',t);
```
Create a variable for the test sample images and use the trained models to predict test sample labels.

testImages = X(idxTest,:); testLabelsECOC = predict(MdlECOC,testImages); testLabelsRF = predict(MdlRF,testImages);

#### **Save Classification Model to Disk**

MdlECOC and MdlRF are predictive classification models, but you must prepare them for code generation. Save MdlECOC and MdlRF to your present working folder using saveLearnerForCoder.

```
saveLearnerForCoder(MdlECOC, 'DigitImagesECOC');
saveLearnerForCoder(MdlRF, 'DigitImagesRF');
```
### **Create System Object for Prediction**

Create two System objects, one for the ECOC model and the other for the random forest, that:

- Load the previously saved trained model by using loadLearnerForCoder.
- Make sequential predictions by the step method.
- Enforce no size changes to the input data.
- Enforce double-precision, scalar output.

```
type ECOCClassifier.m % Display contents of ECOCClassifier.m file
```

```
classdef ECOCClassifier < matlab.System
    % ECOCCLASSIFIER Predict image labels from trained ECOC model
   \frac{1}{2} % ECOCCLASSIFIER loads the trained ECOC model from
    % |'DigitImagesECOC.mat'|, and predicts labels for new observations
    % based on the trained model. The ECOC model in
    % |'DigitImagesECOC.mat'| was cross-validated using the training data
    % in the sample data |digitimages.mat|.
     properties(Access = private)
         CompactMdl % The compacted, trained ECOC model
     end
    methods(Access = protected)
         function setupImpl(obj)
             % Load ECOC model from file
             obj.CompactMdl = loadLearnerForCoder('DigitImagesECOC');
         end
        function y = stepImpl(obj, u) y = predict(obj.CompactMdl,u);
         end
        function flag = isInputStreamListedWutableImpl(obj, index) % Return false if input size is not allowed to change while
             % system is running
            flag = false; end
        function dataout = getOutputDataTypeImpl(\sim) dataout = 'double';
         end
        function sizeout = qetOutputSizeImpl(\sim)sizeout = [1 1]; end
     end
```

```
end
```
#### type RFClassifier.m % Display contents of RFClassifier.m file

```
classdef RFClassifier < matlab.System
     % RFCLASSIFIER Predict image labels from trained random forest
    \frac{1}{2} % RFCLASSIFIER loads the trained random forest from
     % |'DigitImagesRF.mat'|, and predicts labels for new observations based
     % on the trained model. The random forest in |'DigitImagesRF.mat'|
     % was cross-validated using the training data in the sample data
     % |digitimages.mat|.
```

```
 properties(Access = private)
         CompactMdl % The compacted, trained random forest
     end
     methods(Access = protected)
         function setupImpl(obj)
             % Load random forest from file
             obj.CompactMdl = loadLearnerForCoder('DigitImagesRF');
         end
        function y = stepImpl(obj, u)y = predict(obj.CompackMdl, u); end
        function flag = isInputStreamListedNutableImpl(obj, index) % Return false if input size is not allowed to change while
             % system is running
            flag = false; end
        function dataout = qetOutputDataTypeImpl(\sim)dataout = 'double'; end
        function sizeout = getOutputSizeImpl(\sim)sizeout = [1 1]; end
     end
end
```
**Note:** If you click the button located in the upper-right section of this page and open this example in MATLAB®, then MATLAB® opens the example folder. This folder includes the files used in this example.

For System object basic requirements, see "Define Basic System Objects" (MATLAB).

### **Define Prediction Functions for Code Generation**

Define two MATLAB functions called predictDigitECOCSO.m and predictDigitRFSO.m. The functions:

- Include the code generation directive %#codegen.
- Accept image data commensurate with X.
- Predict labels using the ECOCClassifier and RFClassifier System objects, respectively.
- Return predicted labels.

### type predictDigitECOCSO.m % Display contents of predictDigitECOCSO.m file

```
function label = predictDigitECOCSO(X) %#codegen
%PREDICTDIGITECOCSO Classify digit in image using ECOC Model System object
% PREDICTDIGITECOCSO classifies the 28-by-28 images in the rows of X
% using the compact ECOC model in the System object ECOCClassifier, and
% then returns class labels in label.
classifier = ECOCClassifier;
```

```
label = step(classifier, X);end
type predictDigitRFSO.m % Display contents of predictDigitRFSO.m file
function label = predictDigitRFSO(X) %#codegen
%PREDICTDIGITRFSO Classify digit in image using RF Model System object
% PREDICTDIGITRFSO classifies the 28-by-28 images in the rows of X
% using the compact random forest in the System object RFClassifier, and
% then returns class labels in label.
classifier = RFClassifier;
label = step(classifier, X);end
```
### **Compile MATLAB Function to MEX File**

Compile the prediction function that achieves better test-sample accuracy to a MEX file by using codegen. Specify the test set images by using the -args argument.

```
if(minCVLossECOC <= minCVLossRF)
     codegen predictDigitECOCSO -args testImages 
else 
     codegen predictDigitRFSO -args testImages
end
```
Verify that the generated MEX file produces the same predictions as the MATLAB function.

```
if(minCVLossECOC <= minCVLossRF)
    mexLabels = predictDigitECOCSO mex(testImages);
     verifyMEX = sum(mexLabels == testLabelsECOC) == numel(testLabelsECOC) 
else 
     mexLabels = predictDigitRFSO_mex(testImages);
     verifyMEX = sum(mexLabels == testLabelsRF) == numel(testLabelsRF) 
end
verifyMEX = logical
    1
```
verifyMEX is 1, which indicates that the predictions made by the generated MEX file and the corresponding MATLAB function are the same.

### **Predict Labels by Using System Objects in Simulink**

Create a video file that displays the test-set images frame-by-frame.

```
v = VideoWriter('testImages.avi','Uncompressed AVI');
v.FrameRate = 1;
open(v);
dim = sqrt(p) * [1 1];for j = 1: size(testImages, 1)
     writeVideo(v,reshape(testImages(j,:),dim));
end
close(v);
```
Define a function called scalePixelIntensities.m that converts RGB images to grayscale, and then scales the resulting pixel intensities so that their values are in the interval [0,1].

type scalePixelIntensities.m % Display contents of scalePixelIntensities.m file

```
function x = scalePixelIntensities(imdat)%SCALEPIXELINTENSITIES Scales image pixel intensities
% SCALEPIXELINTENSITIES scales the pixel intensities of the image such
% that the result x is a row vector of values in the interval [0,1].
indat = rgb2qray(imdat);minimate = min(min(int);
maximate = max(max(int);
x = (imdat - minimdat)/(maximdat - minimdat);end
```
Load the Simulink® model slexClassifyAndDisplayDigitImages.slx.

```
SimMdlName = 'slexClassifyAndDisplayDigitImages';
open_system(SimMdlName);
```
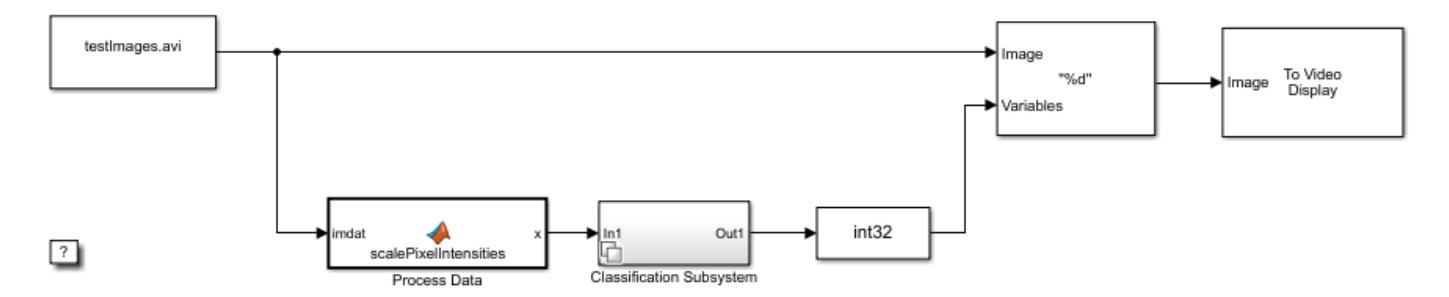

The figure displays the Simulink® model. At the beginning of simulation, the From Multimedia File block loads the video file of the test-set images. For each image in the video:

- The From Multimedia File block converts and outputs the image to a 28-by-28 matrix of pixel intensities.
- The Process Data block scales the pixel intensities by using scalePixelIntensities.m, and outputs a 1-by-784 vector of scaled intensities.
- The Classification Subsystem block predicts labels given the processed image data. The block chooses the System object that minimizes classification error. In this case, the block chooses the random forest. The block outputs a double-precision scalar label.
- The Data Type Conversion block converts the label to an int32 scalar.
- The Insert Text block embeds the predicted label on the current frame.
- The To Video Display block displays the annotated frame.

Simulate the model.

sim(SimMdlName)

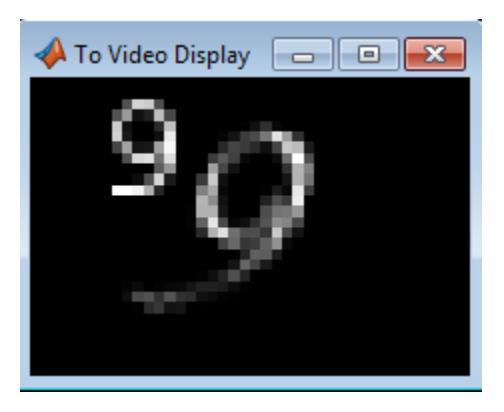

The model displays all 600 test-set images and its prediction quickly. The last image remains in the video display. You can generate predictions and display them with corresponding images one-by-one by clicking the **Step Forward** button instead.

If you also have a Simulink® Coder™ license, then you can generate C code from slexClassifyAndDisplayDigitImages.slx in Simulink® or from the command line using rtwbuild. For more details, see "Generate C Code for a Model" (Simulink Coder).

# **See Also**

[loadLearnerForCoder](#page-4839-0) | [predict](#page-5930-0) | [predict](#page-5911-0) | [saveLearnerForCoder](#page-6771-0)

# **Related Examples**

- • ["Introduction to Code Generation" on page 31-2](#page-1655-0)
- "Code Generation for Image Classification"
- • ["Predict Class Labels Using MATLAB Function Block" on page 31-34](#page-1687-0)
- • ["Predict Class Labels Using Stateflow" on page 31-55](#page-1708-0)
- • ["Human Activity Recognition Simulink Model for Smartphone Deployment" on page 31-59](#page-1712-0)
- "Digit Classification Using HOG Features" (Computer Vision Toolbox)

# <span id="page-1708-0"></span>**Predict Class Labels Using Stateflow**

This example shows how to use a Stateflow® chart for label prediction. The example trains a discriminant analysis model for the Fisher iris data set by using [fitcdiscr](#page-3202-0), and defines a function for code generation that loads the trained model and predicts labels for new data. The Stateflow chart in this example accepts streaming data and predicts labels using the function you define.

Fisher's iris data set, which is included in Statistics and Machine Learning Toolbox™, contains species (species) and measurements (meas) on sepal length, sepal width, petal length, and petal width for 150 iris specimens. The data set contains 50 specimens from each of three species: setosa, versicolor, and virginica.

Load the Fisher iris data set.

load fisheriris

Convert species to an index vector where 1, 2, and 3 correspond to setosa, versicolor, and virginica, respectively.

```
species = qrp2idx(species);
```
Partition the data into a training set and a test set.

```
rng('default') % For reproducibility
idx1 = random(150, 75);
idx2 = setdiff((1:150)',idx1);X = meas(idx1,:);Y = species(idx1,:);trainX = meas(idx2,:);trainY = species(idx2,:);
```
Use trainX and trainY to train a model, and use X and Y to test the trained model.

Train a quadratic discriminant analysis model.

```
Mdl = fitcdiscr(trainX,trainY,'DiscrimType','quadratic');
```
Mdl is a [ClassificationDiscriminant](#page-2102-0) model. At the command line, you can use Mdl to make predictions for new observations. However, you cannot use Mdl as an input argument in a function for code generation. Prepare Mdl to be loaded within the function by using [saveLearnerForCoder](#page-6771-0).

saveLearnerForCoder(Mdl,'DiscrIris');

saveLearnerForCoder compacts Mdl and saves it in the MAT-file DiscrIris.mat.

To display the predicted species in the display box of the Stateflow  $\mathcal D$  model, define an enumeration class by using a classdef block in the MATLAB file IrisSpecies.m.

```
classdef IrisSpecies < Simulink.IntEnumType
  enumeration
     Setosa(1)
     Versicolor(2)
     Virginica(3)
   end
end
```
For details about enumerated data, see "Define Enumerated Data Types" (Stateflow).

Define a function named mypredict.m that predicts the iris species from new measurement data by using the trained model. The function should:

- Include the code generation directive %#codegen somewhere in the function.
- Accept iris measurement data. The data must be consistent with X except for the number of rows.
- Load DiscrIris.mat using [loadLearnerForCoder](#page-4839-0).
- Return predicted iris species.

```
function label = mypredict(X) % H_{\text{c}} = mypredict(X) % H_{\text{c}}%MYPREDICT Predict species of iris flowers using discriminant model
% mypredict predicts species of iris flowers using the compact
% discriminant model in the file DiscrIris.mat. Rows of X correspond to
% observations and columns correspond to predictor variables. label is
% the predicted species.
mdl = loadLearnerForCoder('DiscrIris');
labelTemp = predict(mdl,X);label = IrisSpecies(labelTemp);
end
```
Open the Simulink® model sf\_countflowers.slx.

```
sfName = 'sf_countflowers';
open_system(sfName);
```
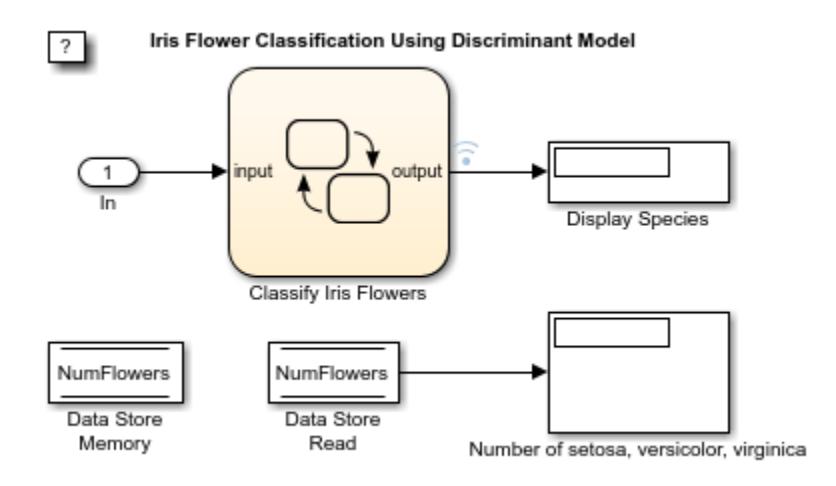

The figures display the Simulink® model and the flow graph contained in the Stateflow® chart. When the input node detects measurement data, it directs the data into the chart. The chart then predicts a species of iris flower and counts the number of flowers for each species. The chart returns the predicted species to the workspace and displays the species within the model, one at a time. The data store memory block NumFlowers stores the number of flowers for each species.

The chart expects to receive input data as a structure array called fisheririsInput containing these fields:

- time The points in time at which the observations enter the model. In the example, the duration includes the integers from 0 through 74. The orientation of time must correspond to the observations in the predictor data. So, for this example, time must be a column vector.
- signals A 1-by-1 structure array describing the input data and containing the fields values and dimensions. The values field is a matrix of predictor data. The dimensions field is the number of predictor variables.

Create an appropriate structure array for iris flower measurements.

fisheririsInput.time =  $[0:74]'$ ; fisheririsInput.signals.dimensions =  $4$ ; fisheririsInput.signals.values =  $X$ ;

You can change the name from fisheririsInput, and then specify the new name in the model. However, Stateflow<sup>®</sup> expects the structure array to contain the described field names. For more details, see "Loading Data Structures to Root-Level Inputs" (Simulink).

Simulate the model.

sim(sfName)

# **Iris Flower Classification Using Discriminant Model**

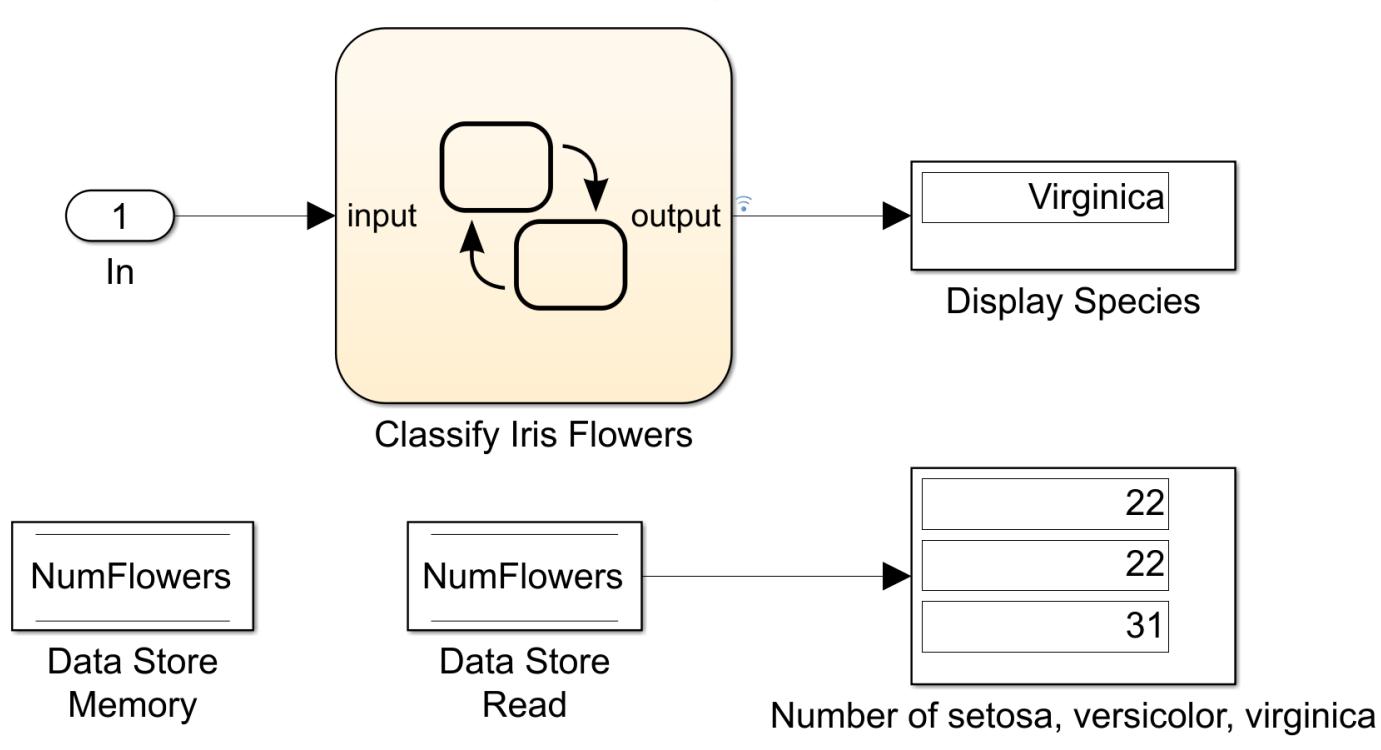

The figure shows the model after it processes all observations in fisheririsInput, one at a time. The predicted species of  $X(75,:)$  is virginica. The number of setosa, versicolor, and virginica in X is 22, 22, and 31, respectively.

The variable logsout appears in the workspace. logsout is a SimulinkData.Dataset object containing the predicted species. Extract the predicted species data from the simulation log.

labelSF = logsout.getElement(1).Values.Data;

Predict species at the command line using [predict](#page-5904-0).

```
labelCMD = predict(Md1,X);
```
Compare the predicted species returned by sf countflowers to those returned by calling predict at the command line.

```
isequal(labelCMD,labelSF)
```

```
ans = logical
    1
```
isequal returns logical 1 (true) if all the inputs are equal. This comparison confirms that sf\_countflowers returns the expected results.

If you also have a Simulink® Coder™ license, then you can generate C code from sf countflowers.slx in Simulink® or from the command line using rtwbuild. For more details, see "Generate C Code for a Model" (Simulink Coder).

# **See Also**

[loadLearnerForCoder](#page-4839-0) | [predict](#page-5904-0) | rtwbuild | [saveLearnerForCoder](#page-6771-0)

# **More About**

- • ["Introduction to Code Generation" on page 31-2](#page-1655-0)
- "Code Generation for Image Classification"
- • ["Predict Class Labels Using MATLAB Function Block" on page 31-34](#page-1687-0)
- • ["System Objects for Classification and Code Generation" on page 31-47](#page-1700-0)
- • ["Human Activity Recognition Simulink Model for Smartphone Deployment" on page 31-59](#page-1712-0)
- "Chart Programming" (Stateflow)

# <span id="page-1712-0"></span>**Human Activity Recognition Simulink Model for Smartphone Deployment**

This example shows how to prepare a Simulink® model that classifies human activity based on smartphone sensor signals for code generation and smartphone deployment. The example provides two Simulink models that are ready for deployment to an Android device and an iOS device. After you install the required support package for a target device, train the classification model and deploy the Simulink model to the device.

# **Prerequisites**

Simulink support packages are required for the Simulink models in this example.

- Download and Install Simulink Support Package for Android Devices (required for Android deployment)
- Download and Install Simulink Support Package for Apple iOS Devices (required for iOS deployment)

# **Load Sample Data Set**

Load the humanactivity data set.

### load humanactivity

The humanactivity data set contains 24,075 observations of five different physical human activities: Sitting, Standing, Walking, Running, and Dancing. Each observation has 60 features extracted from acceleration data measured by smartphone accelerometer sensors. The data set contains the following variables:

- actid Response vector containing the activity IDs in integers: 1, 2, 3, 4, and 5 representing Sitting, Standing, Walking, Running, and Dancing, respectively
- actnames Activity names corresponding to the integer activity IDs
- feat Feature matrix of 60 features for 24,075 observations
- featlabels Labels of the 60 features

The Sensor HAR (human activity recognition) App [\[1\]](#page-1720-0) was used to create the humanactivity data set. When measuring the raw acceleration data with this app, a person placed a smartphone in a pocket so that the smartphone was upside down and the screen faced toward the person. The software then calibrated the measured raw data accordingly and extracted the 60 features from the calibrated data. For details about the calibration and feature extraction, see [\[2\]](#page-1720-0) and [\[3\]](#page-1720-0), respectively. The Simulink models described later also use the raw acceleration data and include blocks for calibration and feature extraction.

## **Prepare Data**

This example uses 90% of the observations to train a model that classifies the five types of human activities and 10% of the observations to validate the trained model. Use [cvpartition](#page-2728-0) to specify a 10% holdout for the test set.

```
rng('default') % For reproducibility
Partition = cvpartition(actid, 'Holdout', 0.10);
trainingInds = training(Partition); % Indices for the training set
XTrain = feat(trainingInds,:);
```

```
YTrain = actid(trainingInds);
testInds = test(Partition); % Indices for the test set
XTest = feat(testIndex, :);YTest = actual(testIndex);
```
Convert the feature matrix XTrain and the response vector YTrain into a table to load the training data set in the Classification Learner app.

```
tTrain = array2table([XTrain YTrain]);
```
Specify the variable name for each column of the table.

tTrain.Properties.VariableNames = [featlabels' 'Activities'];

### **Train Boosted Tree Ensemble Using Classification Learner App**

Train a classification model by using the Classification Learner app. To open the Classification Learner app, enter classificationLearner at the command line. Alternatively, click the **Apps** tab, and click the arrow at the right of the **Apps** section to open the gallery. Then, under **Machine Learning and Deep Learning, click Classification Learner.** 

On the **Classification Learner** tab, in the **File** section, click **New Session** and select **From Workspace**.

In the New Session dialog box, click the arrow for **Data Set Variable**, and then select the table tTrain. Classification Learner detects the predictors and the response from the table.

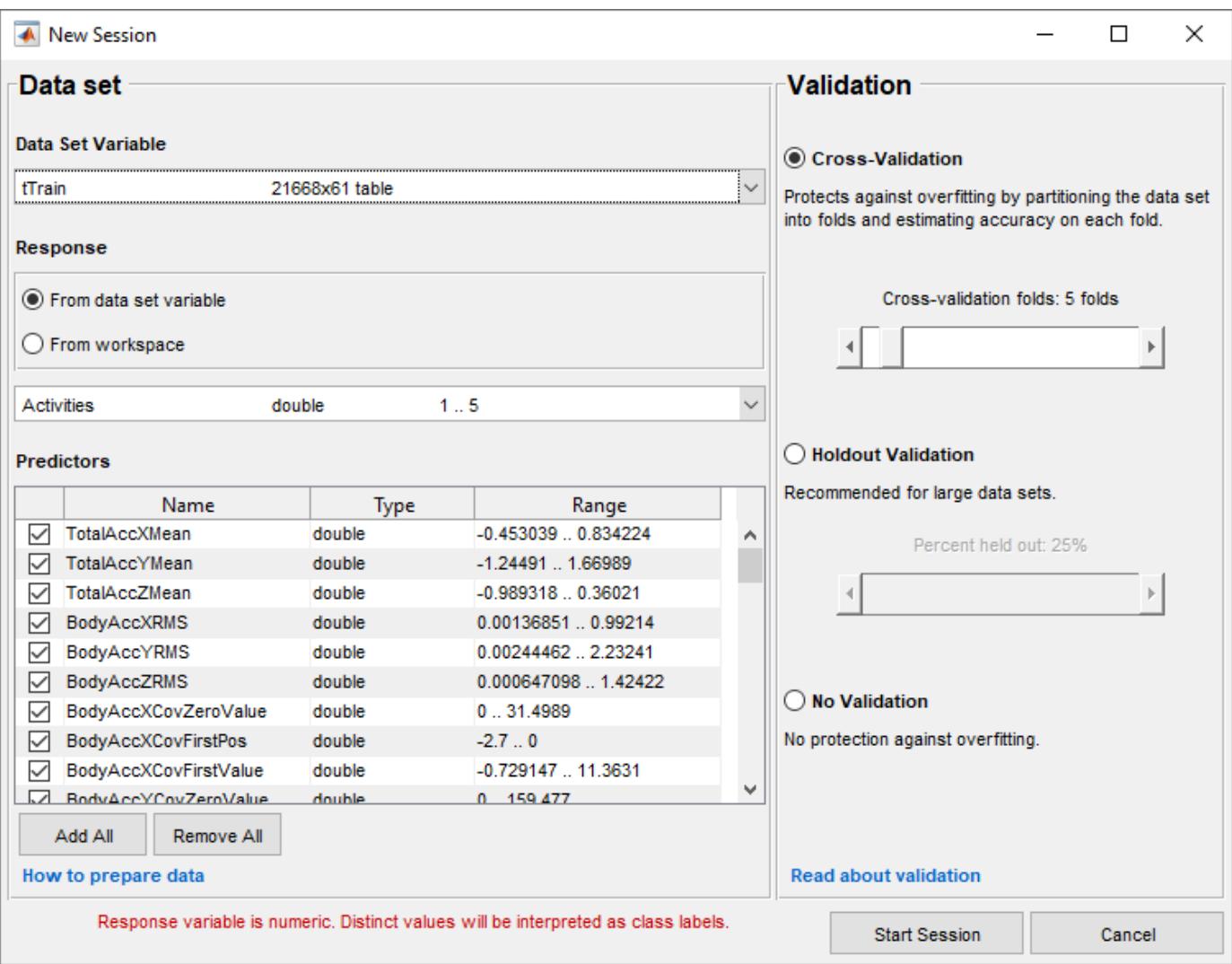

The default option is 5-fold cross-validation, which protects against overfitting. Click **Start Session**. Classification Learner loads the data set and plots a scatter plot of the first two features.

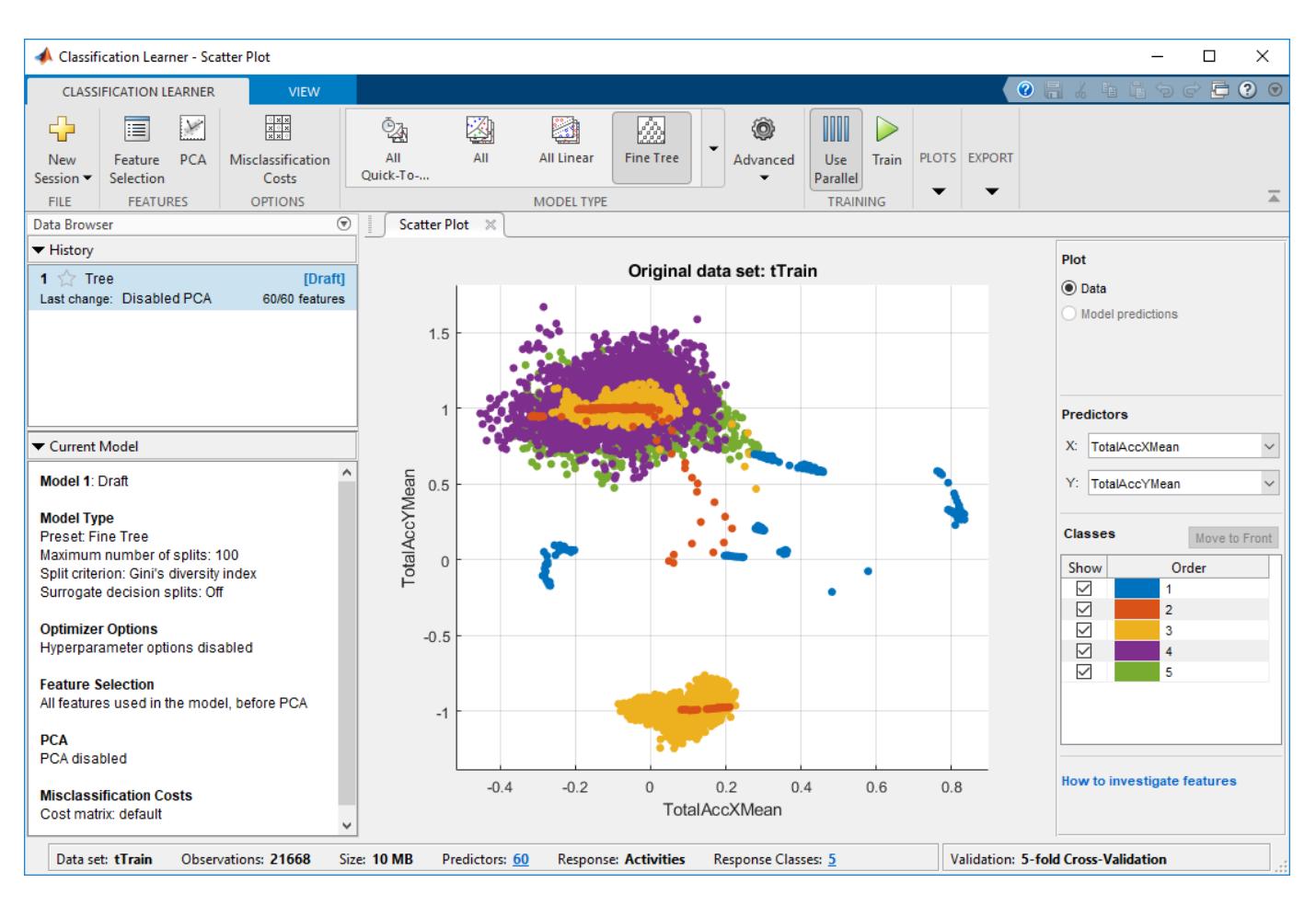

On the **Classification Learner** tab, click the arrow at the right of the **Model Type** section to open the gallery. Then, under **Ensemble Classifiers**, click **Boosted Trees**.

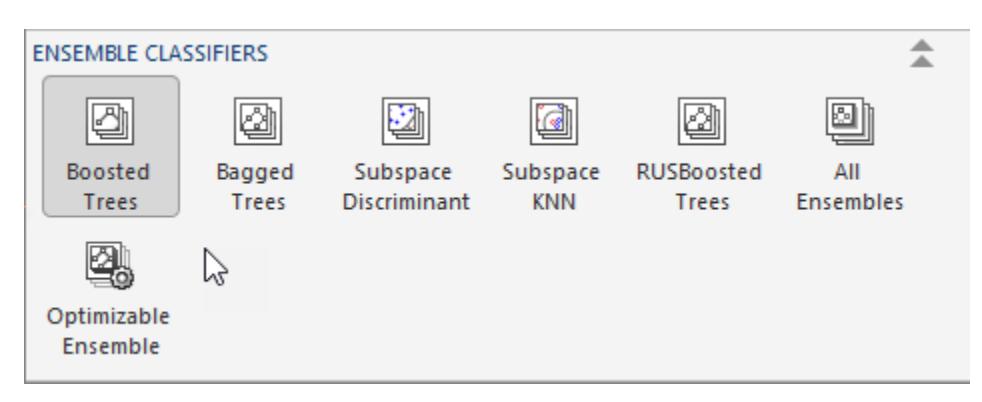

The Current Model pane of the Data Browser displays the default settings of the boosted tree ensemble model.

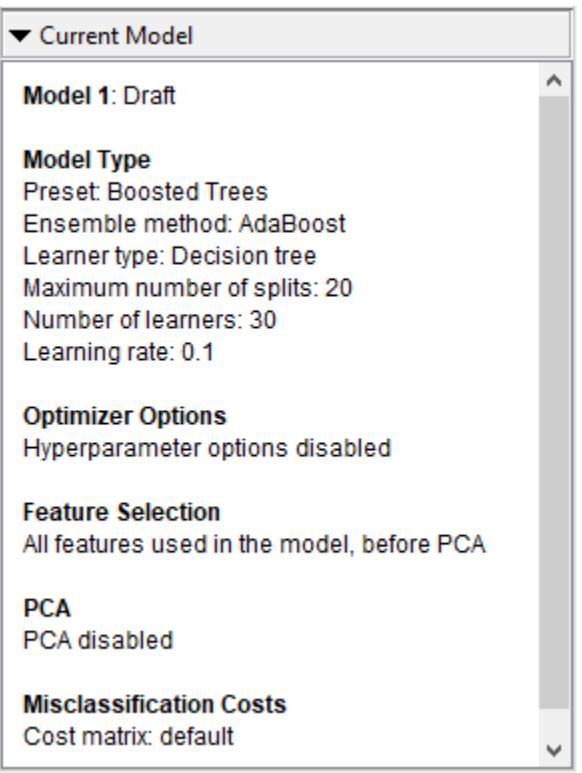

On the **Classification Learner** tab, in the **Training** section, click **Train**. When the training is complete, the History pane of the Data Browser displays the 5-fold, cross-validated classification accuracy.

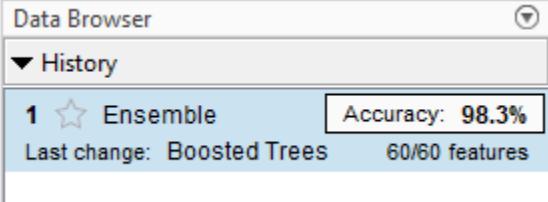

On the **Classification Learner** tab, in the **Export** section, click **Export Model**, and then select **Export Compact Model**. Click **OK** in the dialog box. The structure trainedModel appears in the MATLAB Workspace. The field ClassificationEnsemble of trainedModel contains the compact model. Extract the trained model from the structure.

classificationEnsemble = trainedModel.ClassificationEnsemble;

### **Train Boosted Tree Ensemble at Command Line**

Alternatively, you can train the same classification model at the command line.

```
template = templateTree('MaxNumSplits',20);
classificationEnsemble = fitcensemble(XTrain,YTrain, ... 'Method','AdaBoostM2', ...
     'NumLearningCycles',30, ...
    'Learners', template, ...
    'LearnRate', 0.1, ...
     'ClassNames',[1; 2; 3; 4; 5]);
```
Perform 5-fold cross-validation for classificationEnsemble and compute the validation accuracy.

 $partitionedModel = crossval(classificationEnsemble, 'KFold', 5);$ validationAccuracy = 1-kfoldLoss(partitionedModel)

validationAccuracy = 0.9830

### **Evaluate Performance on Test Data**

Evaluate performance on the test data set.

testAccuracy = 1-loss(classificationEnsemble,XTest,YTest)

testAccuracy =  $0.9763$ 

The trained model correctly classifies 97.63% of the human activities on the test data set. This result confirms that the trained model does not overfit to the training data set.

Note that the accuracy values can vary slightly depending on your operating system.

### **Save Trained Model**

For code generation including a classification model object, use [saveLearnerForCoder](#page-6771-0) and [loadLearnerForCoder](#page-4839-0).

Save the trained model by using [saveLearnerForCoder](#page-6771-0).

saveLearnerForCoder(classificationEnsemble,'EnsembleModel.mat');

The function block **predictActivity** in the Simulink models loads the trained model by using [loadLearnerForCoder](#page-4839-0) and uses the trained model to classify new data.

### **Deploy Simulink Model to Device**

Now that you have prepared a classification model, you can open the Simulink model, depending on which type of smartphone you have, and deploy the model to your device. Note that the Simulink model requires the EnsembleModel.mat file and the calibration matrix file slexHARAndroidCalibrationMatrix.mat or slexHARiOSCalibrationMatrix.mat. If you click the button located in the upper-right section of this page and open this example in MATLAB®, then MATLAB® opens the example folder that includes these calibration matrix files.

Type slexHARAndroidExample to open the Simulink model for Android deployment.

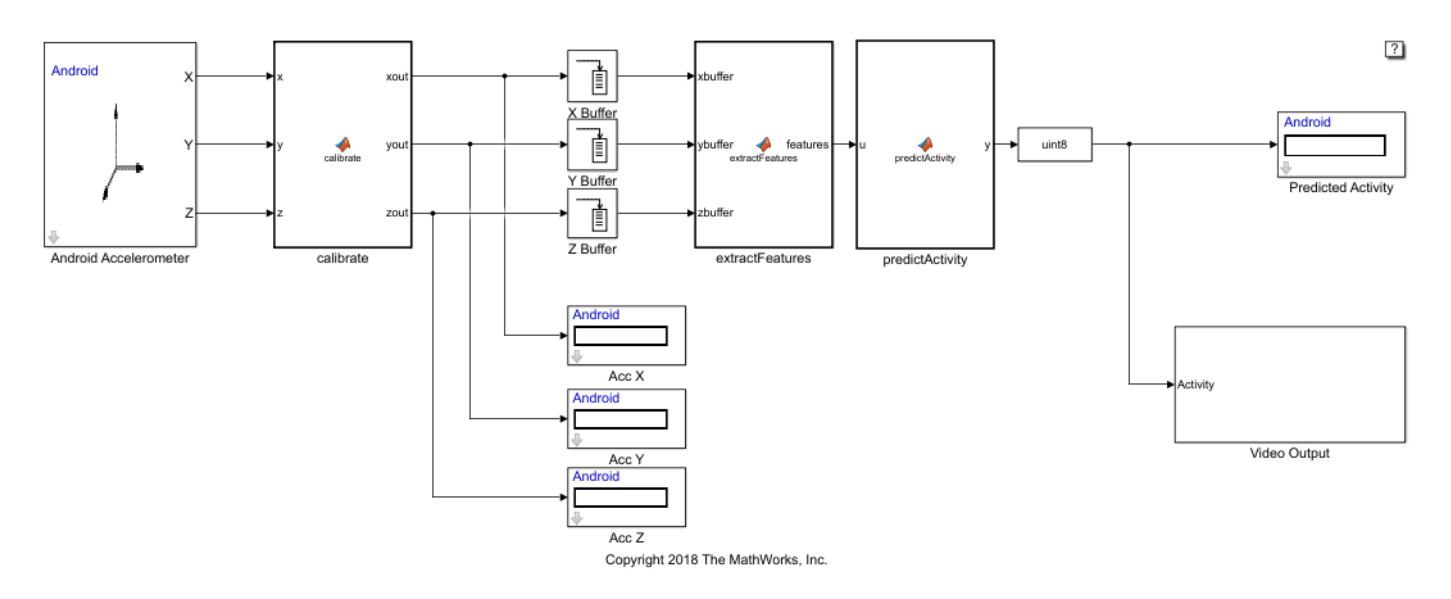

Type slexHARiOSExample to open the Simulink model for iOS deployment. You can open the model on the Mac OS platform.

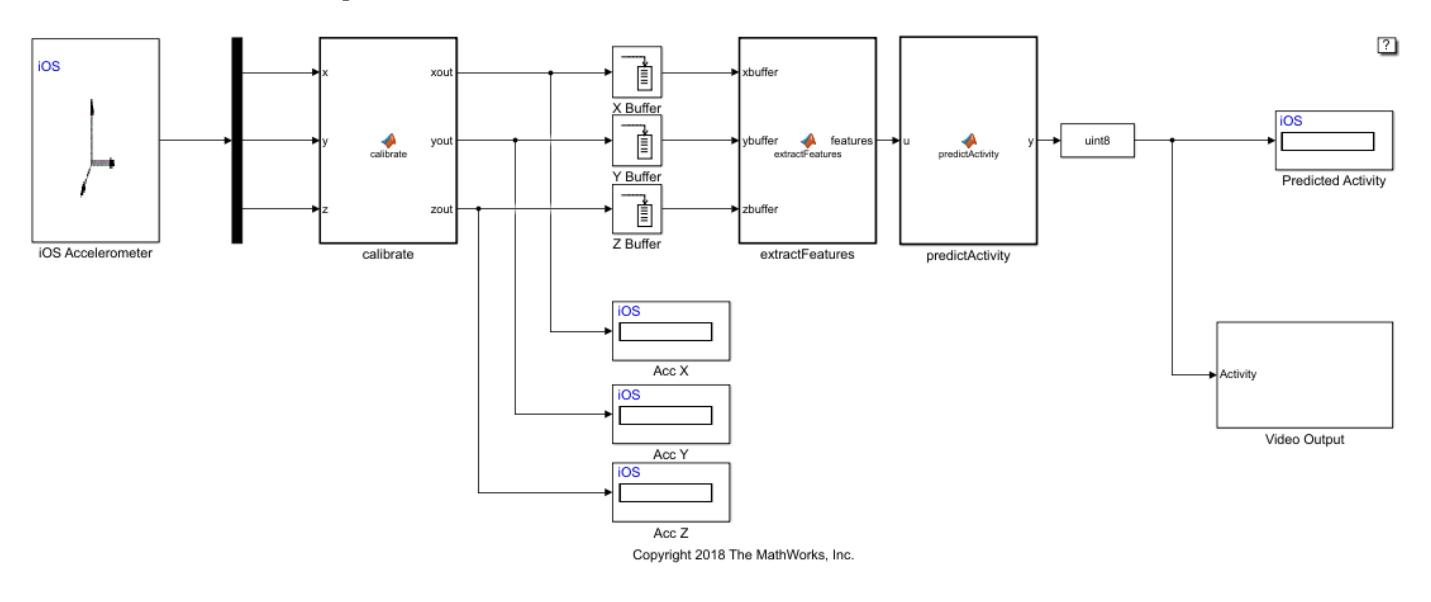

The two Simulink models classify human activity based on acceleration data measured by a smartphone sensor. The models include the following blocks:

- The **Accelerometer** block receives raw acceleration data from accelerometer sensors on the device.
- The **calibrate** block is a MATLAB Function block that calibrates the raw acceleration data. This block uses the calibration matrix in the slexHARAndroidCalibrationMatrix.mat file or the slexHARiOSCalibrationMatrix.mat file. If you click the button located in the upper-right section of this page and open this example in MATLAB®, then MATLAB® opens the example folder that includes these files.
- The display blocks **Acc X**, **Acc Y**, and **Acc Z** are connected to the **calibrate** block and display calibrated data points for each axis on the device.
- Each of the **Buffer** blocks, **X Buffer**, **Y Buffer**, andI **Z Buffer**, buffers 32 samples of an accelerometer axis with 12 samples of overlap between buffered frames. After collecting 20 samples, each **Buffer** block joins the 20 samples with 12 samples from the previous frame and passes the total 32 samples to the **extractFeatures** block. Each **Buffer** block receives an input sample every 0.1 second and outputs a buffered frame including 32 samples every 2 seconds.
- The **extractFeatures** block is a MATLAB Function block that extracts 60 features from a buffered frame of 32 accelerometer samples. This function block uses DSP System Toolbox™ and Signal Processing Toolbox™.
- The **predictActivity** block is a MATLAB Function block that loads the trained model from the EnsembleModel.mat file by using [loadLearnerForCoder](#page-4839-0) and classifies the user activity using the extracted features. The output is an integer between 1 and 5, corresponding to Sitting, Standing, Walking, Running, and Dancing, respectively.
- The **Predicted Activity** block displays the classified user activity values on the device.
- The **Video Output** subsystem uses a multiport switch block to choose the corresponding user activity image data to display on the device. The **Convert to RGB** block decomposes the selected image into separate RGB vectors and passes the image to the **Activity Display** block.

To deploy the Simulink model to your device, follow the steps in "Run Model on Android Devices" (Simulink Support Package for Android Devices) or "Run Model on Apple iOS Devices" (Simulink Support Package for Apple iOS Devices). Run the model on your device, place the device in the same way as described earlier for collecting the training data, and try the five activities. The model displays the classified activity accordingly.

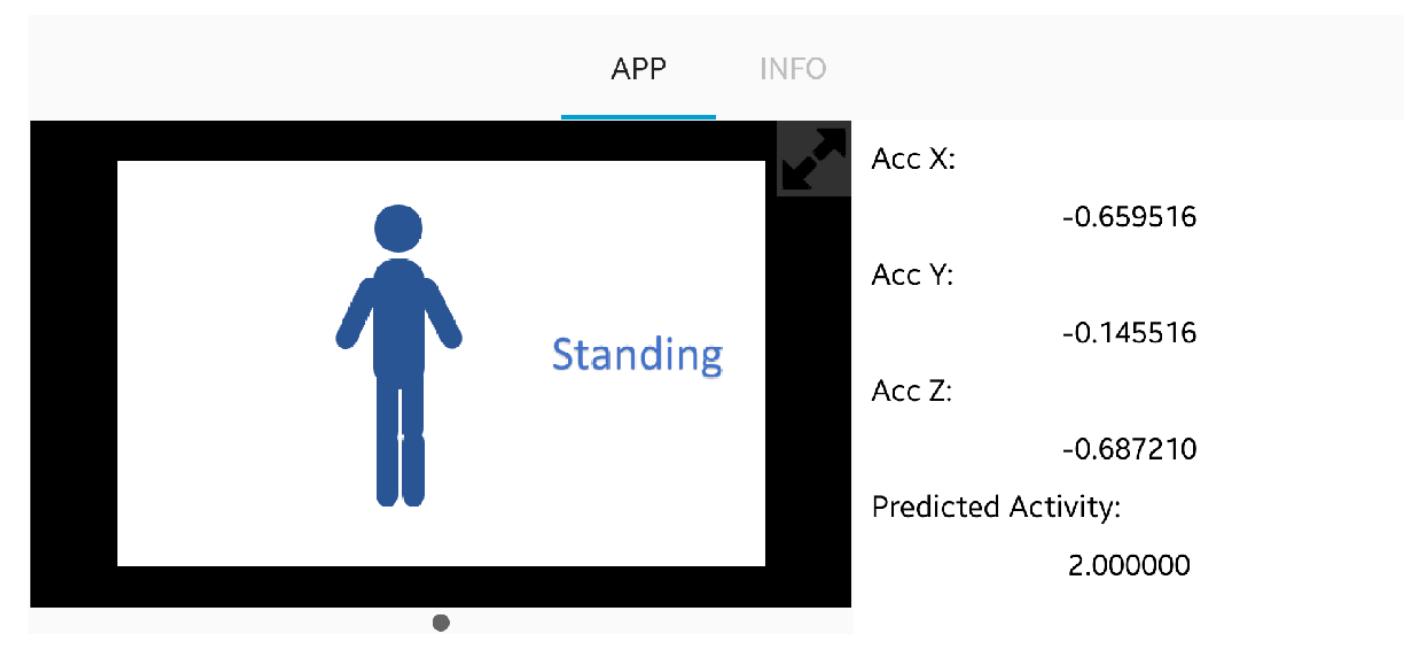

To ensure the accuracy of the model, you need to place your device in the same way as described for collecting the training data. If you want to place your device in a different location or orientation, then collect the data in your own way and use your data to train the classification model.

The accuracy of the model can be different from the accuracy of the test data set (testaccuracy), depending on the device. To improve the model, you can consider using additional sensors and updating the calibration matrix. Also, you can add another output block for audio feedback to the output subsystem using Audio Toolbox™. Use a ThingSpeak™ write block to publish classified

<span id="page-1720-0"></span>activities and acceleration data from your device to the Internet of Things. For details, see [https://](https://thingspeak.com/) [thingspeak.com/.](https://thingspeak.com/)

# **References**

- [1] El Helou, A. Sensor HAR recognition App. MathWorks File Exchange [https://www.mathworks.com/](https://www.mathworks.com/matlabcentral/fileexchange/54138-sensor-har-recognition-app) [matlabcentral/fileexchange/5438-sensor-har-recognition-app](https://www.mathworks.com/matlabcentral/fileexchange/54138-sensor-har-recognition-app)
- [2] STMicroelectronics, AN4508 Application note. "Parameters and calibration of a low-g 3-axis accelerometer." 2014.
- [3] El Helou, A. Sensor Data Analytics. MathWorks File Exchange [https://www.mathworks.com/](https://www.mathworks.com/matlabcentral/fileexchange/54139-sensor-data-analytics--french-webinar-code-) [matlabcentral/fileexchange/5439-sensor-data-analytics--french-webinar-code-](https://www.mathworks.com/matlabcentral/fileexchange/54139-sensor-data-analytics--french-webinar-code-)

# **See Also**

[fitcensemble](#page-3279-0) | [loadLearnerForCoder](#page-4839-0) | [predict](#page-5930-0) | [saveLearnerForCoder](#page-6771-0)

# **More About**

- • ["Introduction to Code Generation" on page 31-2](#page-1655-0)
- "Code Generation for Image Classification"
- • ["Predict Class Labels Using MATLAB Function Block" on page 31-34](#page-1687-0)
- • ["System Objects for Classification and Code Generation" on page 31-47](#page-1700-0)
- • ["Predict Class Labels Using Stateflow" on page 31-55](#page-1708-0)

# <span id="page-1721-0"></span>**Code Generation for Prediction and Update Using Coder Configurer**

A coder configurer offers convenient features to configure code generation options, generate C/C++ code, and update model parameters in the generated code.

- Configure code generation options and specify the coder attributes of model parameters using object properties.
- Generate C/C++ code for the predict and [update](#page-7475-0) functions of the model by using [generateCode](#page-4112-0). This requires MATLAB Coder.
- Update model parameters in the generated  $C/C++$  code without having to regenerate the code. This feature reduces the effort required to regenerate, redeploy, and reverify  $C/C++$  code when you retrain the model with new data or settings. Before updating model parameters, use [validatedUpdateInputs](#page-7497-0) to validate and extract the model parameters to update.

This flow chart shows the code generation workflow for the predict and [update](#page-7475-0) functions using a coder configurer.

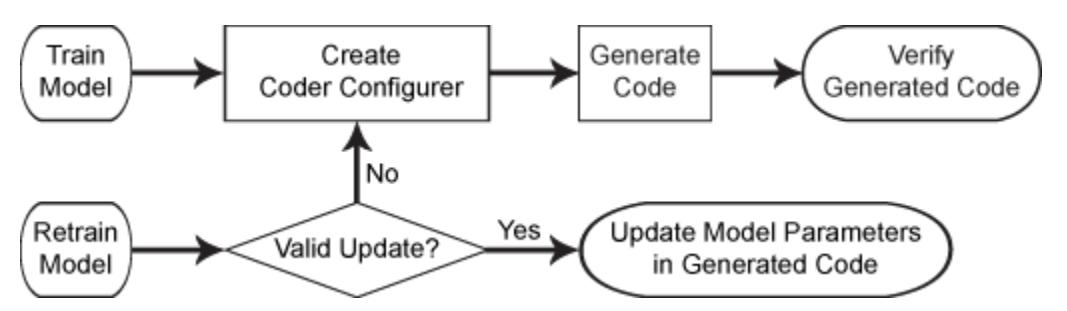

This table shows coder configurer objects corresponding to the supported machine learning models.

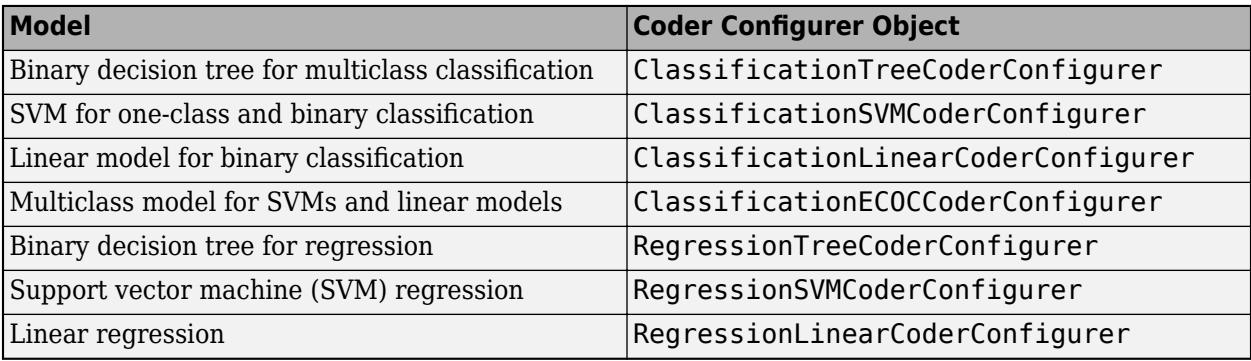

For details and examples, see the reference pages for the coder configurer objects.

# **See Also**

[generateCode](#page-4112-0) | [generateFiles](#page-4124-0) | [learnerCoderConfigurer](#page-4763-0) | [update](#page-7475-0) | [validatedUpdateInputs](#page-7497-0)

# **More About**

• ["Introduction to Code Generation" on page 31-2](#page-1655-0)

- • ["Code Generation for Prediction of Machine Learning Model at Command Line" on page 31-9](#page-1662-0)
- • ["Code Generation for Prediction of Machine Learning Model Using MATLAB Coder App" on](#page-1669-0) [page 31-16](#page-1669-0)
- • ["Code Generation and Classification Learner App" on page 31-25](#page-1678-0)
- • ["Specify Variable-Size Arguments for Code Generation" on page 31-38](#page-1691-0)

# **Code Generation for Probability Distribution Objects**

This example shows how to generate code that fits a probability distribution to sample data and evaluates the fitted distribution.

First, define an entry-point function that uses [fitdist](#page-3729-0) to create a probability distribution object and uses its object functions to evaluate the fitted distribution. Then, generate code for the entry-point function by using codegen. An entry-point function can have a probability distribution object as both an input argument and an output argument. Therefore, alternatively, you can define two entry-point functions, one for fitting a distribution and the other for evaluating the fitted distribution. The first entry-point function returns a fitted distribution, and the second entry-point function accepts the fitted distribution as an input argument. This example first describes the workflow with a single entry-point function, and then briefly describes the workflow with two entry-point functions.

fitdist supports code generation for beta, exponential, extreme value, lognormal, normal, and Weibull distributions. The supported object functions of the fitted probability distribution objects, created by fitdist, are [cdf](#page-2012-0), [icdf](#page-4332-0), [iqr](#page-4356-0), [mean](#page-5137-0), [median](#page-5150-0), [pdf](#page-5650-0), [std](#page-6940-0), [truncate](#page-7280-0), and [var](#page-7514-0).

For more information on code generation, see ["General Code Generation Workflow" on page 31-5](#page-1658-0).

#### **Define Entry-Point Function**

Define an entry-point function named myFitandEvaluate that takes the sample data, distribution name, truncation limits of the distribution, and data values at which to evaluate the cumulative distribution function (cdf) and probability distribution function (pdf). Within the entry-point function, fit a probability distribution object to the sample data, truncate the distribution to the specified truncation limits, compute the mean of the truncated distribution, and compute the cdf and pdf values at the specified data values.

Display the contents of the myFitandEvaluate.m file.

#### type myFitandEvaluate.m

```
function [pd truncated,st] = myFitandEvaluate(data,distname,truncation limits,x) %#codegen
% Fit a probability distribution object to data.
pd = fitdist(data,distname);
% Truncate pd.
pd_ttruncated = truncate(pd,truncation_limits(1),truncation_limits(2));
% Compute the mean of the truncated pd.
mean_val = mean(pd_truncated);
% Compute the cdf and pdf, evaluated at x.
cdf val = cdf(pd truncated,x);
pdf val = pdf(pd truncated,x);
% Create a structure array containing the mean, cdf, and pdf values.
st = struct('mean', mean_val,'cdf',cdf_val,'pdf',pdf_val);
end
```
**Note:** If you click the button located in the upper-right section of this page and open this example in MATLAB®, then MATLAB opens the example folder. This folder includes the entry-point function files for this example.

# **Generate Code**

Specify the input argument types of myFitandEvaluate using a 4-by-1 cell array. Assign each input argument type of the entry-point function to each cell. Specify the data type and exact input array size by using an example value that represents the set of values with a certain data type and array size.

```
ARGS = cell(4,1);ARGS{1} = ones(100, 1);ARGS{2} = coder.Constant('Exponential');
ARGS{3} = ones(1,2);ARGS{4} = ones(10,1);
```
The second input of myFitandEvaluate is a distribution name, which is the second input argument of fitdist. This argument must be a compile-time constant. Therefore, you specify ARGS{2} by using coder.Constant.

If you want to specify ARGS{1} and ARGS{3} as variable-size inputs, use coder.typeof. For details, see ["General Code Generation Workflow" on page 31-5](#page-1658-0).

Generate a MEX function from the entry-point function myFitandEvaluate. Specify the input argument types using the -args option and the cell array ARGS.

```
codegen myFitandEvaluate -args ARGS
```
codegen generates the MEX function myFitandEvaluate\_mex with a platform-dependent extension in your current folder.

## **Verify Generated Code**

Pass some data to verify whether myFitandEvaluate and myFitandEvaluate mex return the same outputs.

```
rng('default') % For reproducibility
data = exprnd(1, [100, 1]); % Exponential random numbers with mean parameter 1
distname = 'Exponential';
truncation limits = [0,4];
x = (0:9)';
[pd truncated,st] = myFitandEvaluate(data,distname,truncation_limits,x);
[pd_truncated_mex,st_mex] = myFitandEvaluate_mex(data,distname,truncation_limits,x);
```
Compare the probability distribution objects pd\_truncated and pd\_truncated\_mex.

### pd\_truncated

```
pd truncated = ExponentialDistribution
  Exponential distribution
   mu = 0.917049 Truncated to the interval [0, 4]
```
### pd\_truncated\_mex

```
pd truncated_mex =
   ExponentialDistribution
```

```
 Exponential distribution
  mu = 0.917049 Truncated to the interval [0, 4]
```
verifyMEX  $pd = i$ sequal(pd truncated,pd truncated mex)

```
verifyMEX_pd = logical
   1
```
isequal returns logical 1 (true), which means pd truncated and pd truncated mex are equal.

Compare the structure arrays that contain the mean, cdf, and pdf values.

```
verifyMEX st = isequal(st,st mex)
verifyMEX_st = logical
   1
```
The comparison confirms that myFitandEvaluate and myFitandEvaluate mex return the same outputs. The generated code might not produce the same floating-point numerical results as MATLAB, as described in "Differences Between Generated Code and MATLAB Code" (MATLAB Coder). In that case, compare the values allowing a small tolerance.

### **Workflow with Two Entry-Point Functions**

An entry-point function can have a probability distribution object as both an input argument and an output argument. Therefore, you can define two entry-point functions, one for fitting a distribution and the other for evaluating the fitted distribution. Then generate code for the two entry-point functions.

### **Define Entry-Point Functions**

Define two entry-point functions. The first entry-point function myFitDist fits a probability distribution object to the sample data. The second entry-point function myEvaluateDist truncates the distribution, computes the mean of the truncated distribution, and computes the cdf and pdf values at the specified data values. myEvaluateDist takes the output of myFitDist as an input argument.

Display the contents of the myFitDist.m and myEvaluateDist.m files.

```
type myFitDist.m
```

```
function pd = myFitDist(data,dist) %#codegen
% Fit probability distribution object to data.
pd = fitdist(data,dist);
end
```
### type myEvaluateDist.m

```
function [pd truncated,st] = myEvaluateDist(pd,truncation limits,x) %#codegen
% Truncate pd.
pd_truncated = truncate(pd,truncation_limits(1),truncation_limits(2));
```
% Compute the mean of the truncated pd. mean\_val = mean(pd\_truncated);

```
% Compute the cdf and pdf, evaluated at x.
cdf_val = cdf(pd_truncated, x);pdf val = pdf(pd truncated,x);
% Create a structure array containing the mean, cdf, and pdf values.
st = struct('mean', mean_val,'cdf',cdf_val,'pdf',pdf_val);
end
```
## **Generate Code**

Specify the input argument types of myFitDist and myEvaluateDist.

```
ARGS_myFitDist = cell(2,1);ARGSmyFitDist{1} = ones(100,1);ARGS_myFitDist{2} = coder.Constant('Exponential');
ARGS myEvaluateDist = cell(3,1);ARGS_myEvaluateDist{1} = fictdist(exprnd(1, [100, 1])), 'Exponential');
ARGS_myEvaluateDist{2} = ones(1,2);ARGS_myEvaluateDist\{3\} = ones(10,1);
```
If you do not need to generate a MEX function, then you can specify ARGS  $myEvaluateDist1$  as coder.OutputType('myFitdist'), as described in "Pass an Entry-Point Function Output as an Input" (MATLAB Coder). You cannot use coder. OutputType when generating a MEX function, because the data type of the output from myFitDist does not match the data type of the input to myEvaluateDist in the generated MEX function.

Generate code for the two entry-point functions.

codegen -o myFitandEvaluate\_mex2 myFitDist -args ARGS\_myFitDist myEvaluateDist -args ARGS\_myEval

codegen generates the MEX function myFitandEvaluate\_mex2. For details about generating code for multiple entry-point functions, see "Generate Code for Multiple Entry-Point Functions" (MATLAB Coder).

## **Verify Generated Code**

Verify the generated code.

```
rng('default') 
data = exprnd(1, [100, 1]);distname = 'Exponential';
truncation_limits = [0,4];
x = (0:9)';
pd2 = myFitDist(data,distname);
[pd truncated2,st2] = myEvaluateDist(pd2,truncation limits,x);
pd mex2 = myFitandEvaluate mex2('myFitDist',data,distname);
[pd_truncated_mex2,st_mex2] = myFitandEvaluate_mex2('myEvaluateDist',pd_mex2,truncation_limits,x
verifyMEX pd2 = isequal(pd2,pd mex2)verifyMEX_pd2 = logical
    1
```
verifyMEX pd truncated2 = isequal(pd truncated2,pd truncated mex)

```
verifyMEX_pd_truncated2 = logical
    1
verifyMEX st2 = isequal(st2,stmex2)verifyMEX_st2 = logical
   1
```
isequal returns logical 1 (true), which means that the entry-point functions and the corresponding MEX functions return the same outputs.

# **See Also**

```
BetaDistribution | ExponentialDistribution | ExtremeValueDistribution |
LognormalDistribution | NormalDistribution | WeibullDistribution | codegen |
fitdist
```
# **More About**

- • ["Introduction to Code Generation" on page 31-2](#page-1655-0)
- • ["General Code Generation Workflow" on page 31-5](#page-1658-0)
- Function List (C/C++ Code Generation)
## **Fixed-Point Code Generation for Prediction of SVM**

This example shows how to generate fixed-point  $C/C++$  code for the prediction of a support vector machine (SVM) model. Compared to the general C/C++ code generation workflow, fixed-point code generation requires an additional step that defines the fixed-point data types of the variables required for prediction. Create a fixed-point data type structure by using generateLearnerDataTypeFcn, and use the structure as an input argument of loadLearnerForCoder in an entry-point function. You can also optimize the fixed-point data types before generating code.

This flow chart shows the fixed-point code generation workflow.

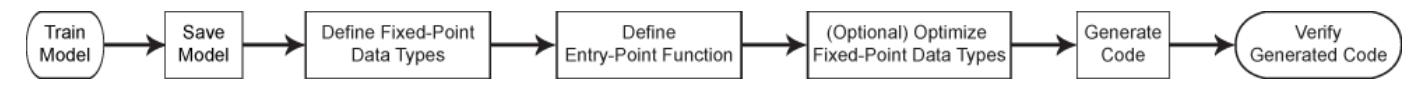

- **1** Train an SVM model.
- **2** Save the trained model by using [saveLearnerForCoder](#page-6771-0).
- **3** Define the fixed-point data types of the variables required for prediction by using the data type function generated by [generateLearnerDataTypeFcn](#page-4128-0).
- **4** Define an entry-point function that loads the model by using both [loadLearnerForCoder](#page-4839-0) and the structure, and then calls the predict function.
- **5** (Optional) Optimize the fixed-point data types.
- **6** Generate fixed-point C/C++ code.
- **7** Verify the generated code.

Step 5 is an optional step to improve the performance of the generated fixed-point code. To do so, repeat these two steps until you are satisfied with the code performance:

- **1** Record minimum and maximum values of the variables for prediction by using buildInstrumentedMex.
- **2** View the instrumentation results using showInstrumentationResults. Then, tune the fixedpoint data types (if necessary) to prevent overflow and underflow, and to improve the precision of the fixed-point code.

In this workflow, you define the fixed-point data types by using the data type function generated from generateLearnerDataTypeFcn. Separating data types of the variables from the algorithm makes testing simpler. You can programmatically toggle data types between floating-point and fixed-point by using the input argument of the data type function. Also, this workflow is compatible with "Manual Fixed-Point Conversion Workflow" (Fixed-Point Designer).

#### **Preprocess Data**

Load the census1994 data set. This data set consists of demographic data from the US Census Bureau used to predict whether an individual makes over \$50,000 a year.

load census1994

Consider a model that predicts the salary category of employees given their age, working class, education level, capital gain and loss, and number of working hours per week. Extract the variables of interest and save them using a table.

```
tbl = adultdata(:,{'age','education_num','capital_gain','capital_loss','hours_per_week'});
```
#### Print a summary of the table.

#### summary(tbl)

Variables:

age: 32561x1 double

Values:

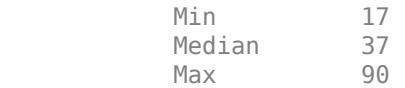

education\_num: 32561x1 double

Values:

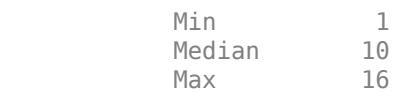

capital\_gain: 32561x1 double

Values:

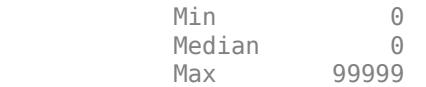

capital\_loss: 32561x1 double

Values:

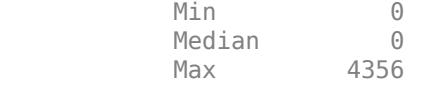

hours\_per\_week: 32561x1 double

Values:

Min 1 Median 40 Max 99

The scales of the variables are not consistent. In this case, you can train a model using a standardized data set by specifying the 'Standardize' name-value pair argument of fitcsvm. However, adding the operations for standardization to the fixed-point code can reduce precision and increase memory use. Instead, you can manually standardize the data set, as shown in this example. The example also describes how to check the memory use at the end.

Code generation does not support tables or categorical arrays. So, define the predictor data X using a numeric matrix, and define the class labels Y using a logical vector. A logical vector uses memory most efficiently in a binary classification problem.

 $X =$  table2array(tbl);  $Y =$  adultdata.salary ==  $\leq -50K$ ; Define the observation weights w.

w = adultdata.fnlwgt;

The memory use of a trained model increases as the number of support vectors in the model increases. To reduce the number of support vectors, you can increase the box constraint when training by using the 'BoxConstraint' name-value pair argument or use a subsampled representative data set for training. Note that increasing the box constraint can lead to longer training times, and using a subsampled data set can reduce the accuracy of the trained model. In this example, you randomly sample 1000 observations from the data set and use the subsampled data for training.

```
rng('default') % For reproducibility
[X] sampled,idx] = datasample(X,1000, 'Replace',false);
Y sampled = Y(idx);
w sampled = w(idx);
```
Find the weighted means and standard deviations by training the model using the 'Weight' and 'Standardize' name-value pair arguments.

```
tempMdl = fitcsvm(X sampled,Y sampled,'Weight',w sampled,'KernelFunction','gaussian','Standardize
mu = tempMdl.Mu;signa = tempMdl.Sigma;
```
If you do not use the 'Cost', 'Prior', or 'Weight' name-value pair argument for training, then you can find the mean and standard deviation values by using the zscore function.

[standardizedX\_sampled,mu,sigma] = zscore(X\_sampled);

Standardize the predictor data by using mu and sigma.

standardized $X = (X-mu)$ ./sigma; standardizedX\_sampled = standardizedX(idx,:);

You can use a test data set to validate the trained model and to test an instrumented MEX function. Specify a test data set and standardize the test predictor data by using mu and sigma.

```
XTest = table2array(adulttest(:,['age', 'education num', 'capital gain', 'capital loss', 'hours per wstandardizedXTest = (XTest-mu)./sigma;
YTest = adulttest.salary == \text{--}250K;
```
#### **Train Model**

Train a binary SVM classification model.

Mdl = fitcsvm(standardizedX\_sampled,Y\_sampled,'Weight',w\_sampled,'KernelFunction','gaussian');

Mdl is a ClassificationSVM model.

Compute the classification error for the training data set and the test data set.

loss(Mdl,standardizedX\_sampled,Y\_sampled)

 $ans = 0.1663$ 

loss(Mdl,standardizedXTest,YTest)

 $ans = 0.1905$ 

The SVM classifier misclassifies approximately 17% of the training data and 19% of the test data.

#### **Save Model**

Save the SVM classification model to the file myMdl.mat by using [saveLearnerForCoder](#page-6771-0).

saveLearnerForCoder(Mdl, 'myMdl');

#### **Define Fixed-Point Data Types**

Use generateLearnerDataTypeFcn to generate a function that defines the fixed-point data types of the variables required for prediction of the SVM model. Use all available predictor data to obtain realistic ranges for the fixed-point data types.

generateLearnerDataTypeFcn('myMdl',[standardizedX; standardizedXTest])

generateLearnerDataTypeFcn generates the myMdl\_datatype function. Display the contents of myMdl datatype.m by using the type function.

#### type myMdl\_datatype.m

```
function T = myMdl datatype(dt)
%MYMDL_DATATYPE Define data types for fixed-point code generation
\approx% T = MYMDL_DATATYPE(DT) returns the data type structure T, which defines
% data types for the variables required to generate fixed-point C/C++ code<br>% for prediction of a machine learning model. Each field of T contains a
    for prediction of a machine learning model. Each field of T contains a
% fixed-point object returned by fi. The input argument dt specifies the
% DataType property of the fixed-point object. Specify dt as 'Fixed' (default)
% for fixed-point code generation or specify dt as 'Double' to simulate
% floating-point behavior of the fixed-point code.
% 
% Use the output structure T as both an input argument of an entry-point
% function and the second input argument of loadLearnerForCoder within the
% entry-point function. For more information, see loadLearnerForCoder.
% File: myMdl_datatype.m
% Statistics and Machine Learning Toolbox Version 11.7 (Release R2020a)
% Generated by MATLAB, 29-Feb-2020 10:34:48
if nargin < 1
    dt = 'Fixed';end
% Set fixed-point math settings
fm = fimath('RoundingMethod','Floor', ...
     'OverflowAction','Wrap', ...
     'ProductMode','FullPrecision', ...
     'MaxProductWordLength',128, ...
     'SumMode','FullPrecision', ...
     'MaxSumWordLength',128);
% Data type for predictor data
T.XDataType = fi([], true, 16, 11, fm, 'DataType', dt);% Data type for output score
T.ScoreDataType = fi([],true,16,14,fm,'DataType',dt);
```

```
% Internal variables
% Data type of the squared distance dist = (x-sv)^2 for the Gaussian kernel G(x,sv) = exp(-dist)% where x is the predictor data for an observation and sv is a support vector
T. InnerProductDataType = fi([], true, 16, 6, fm, 'DataType', dt);
```
end

**Note:** If you click the button located in the upper-right section of this example and open the example in MATLAB®, then MATLAB opens the example folder. This folder includes the entry-point function file.

The myMdl\_datatype function uses the default word length (16) and proposes the maximum fraction length to avoid overflows, based on the default word length (16) and safety margin (10%) for each variable.

Create a structure T that defines the fixed-point data types by using myMdl\_datatype.

```
T = myMdl datatype('Fixed')T = struct with fields:
                XDataType: [0x0 embedded.fi]
           ScoreDataType: [0x0 embedded.fi]
     InnerProductDataType: [0x0 embedded.fi]
```
The structure T includes the fields for the named and internal variables required to run the predict function. Each field contains a fixed-point object, returned by fi. For example, display the fixed-point data type properties of the predictor data.

#### T.XDataType

```
ans =[]
           DataTypeMode: Fixed-point: binary point scaling
             Signedness: Signed
             WordLength: 16
         FractionLength: 11
         RoundingMethod: Floor
         OverflowAction: Wrap
            ProductMode: FullPrecision
  MaxProductWordLength: 128
                SumMode: FullPrecision
       MaxSumWordLength: 128
```
For more details about the generated function and the structure, see ["Data Type Function" on page](#page-4134-0) [32-2391](#page-4134-0).

#### **Define Entry-Point Function**

Define an entry-point function named myFixedPointPredict that does the following:

- Accept the predictor data X and the fixed-point data type structure T.
- Load a fixed-point version of a trained SVM classification model by using both [loadLearnerForCoder](#page-4839-0) and the structure T.

• Predict labels and scores using the loaded model.

```
function [label,score] = myFixedPointPredict(X,T) % <i>#code>codegen</i>Mdl = loadLearnerForCoder('myMdl','DataType',T);
[label,score] = predict(Mdl,X);end
```
#### **(Optional) Optimize Fixed-Point Data Types**

Optimize the fixed-point data types by using buildInstrumentedMex and showInstrumentationResults. Record minimum and maximum values of all named and internal variables for prediction by using buildInstrumentedMex. View the instrumentation results using showInstrumentationResults; then, based on the results, tune the fixed-point data type properties of the variables.

#### **Specify Input Argument Types of Entry-Point Function**

Specify the input argument types of myFixedPointPredict using a 2-by-1 cell array.

 $ARGS = cell(2,1);$ 

The first input argument is the predictor data. The XDataType field of the structure T specifies the fixed-point data type of the predictor data. Convert X to the type specified in T.XDataType by using the cast function.

X\_fx = cast(standardizedX,'like',T.XDataType);

The test data set does not have the same size as the training data set. Specify ARGS{1} by using coder.typeof so that the MEX function can take variable-size inputs.

 $ARGS{1} = coder.typeof(X fx, size(standardizedX), [1,0]);$ 

The second input argument is the structure T, which must be a compile-time constant. Use coder.Constant to specify T as a constant during code generation.

 $ARGS{2} = coder.Gonstant(T);$ 

#### **Create Instrumented MEX Function**

Create an instrumented MEX function by using buildInstrumentedMex.

- Specify the input argument types of the entry-point function by using the -args option.
- Specify the MEX function name by using the -o option.
- Compute a histogram by using the -histogram option.
- Allow full code generation support by using the -coder option.

buildInstrumentedMex myFixedPointPredict -args ARGS -o myFixedPointPredict\_instrumented -histogra

#### **Test Instrumented MEX Function**

Run the instrumented MEX function to record instrumentation results.

[labels\_fx1,scores\_fx1] = myFixedPointPredict instrumented(X fx,T);

You can run the instrumented MEX function multiple times to record results from various test data sets. Run the instrumented MEX function using standardizedXTest.

Xtest\_fx = cast(standardizedXTest,'like',T.XDataType); [labels\_fx1\_test,scores\_fx1\_test] = myFixedPointPredict\_instrumented(Xtest\_fx,T);

#### **View Results of Instrumented MEX Function**

Call showInstrumentationResults to open a report containing the instrumentation results. View the simulation minimum and maximum values, proposed fraction length, percent of current range, and whole number status.

showInstrumentationResults('myFixedPointPredict\_instrumented')

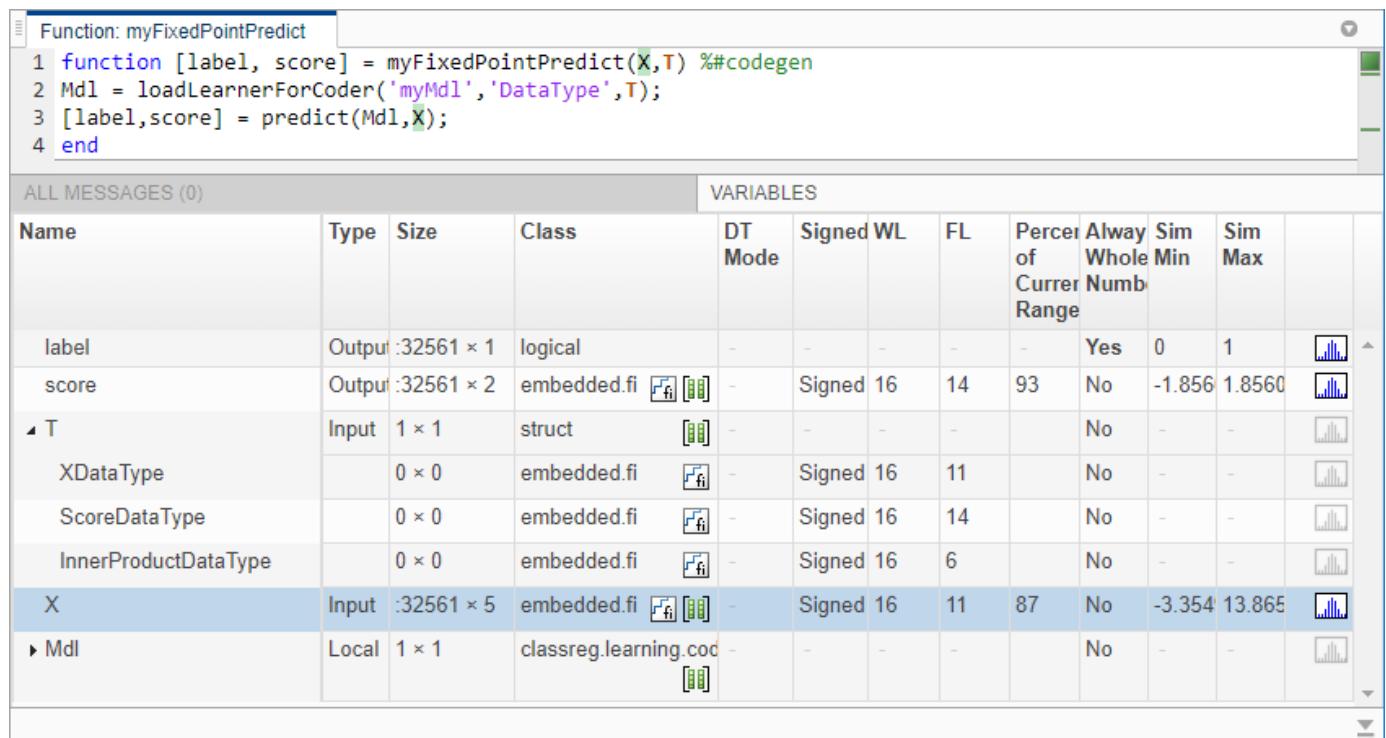

The proposed word lengths and fraction lengths in X are the same as those in XDataType in the structure T.

View the histogram for a variable by clicking on the **Variables** tab.

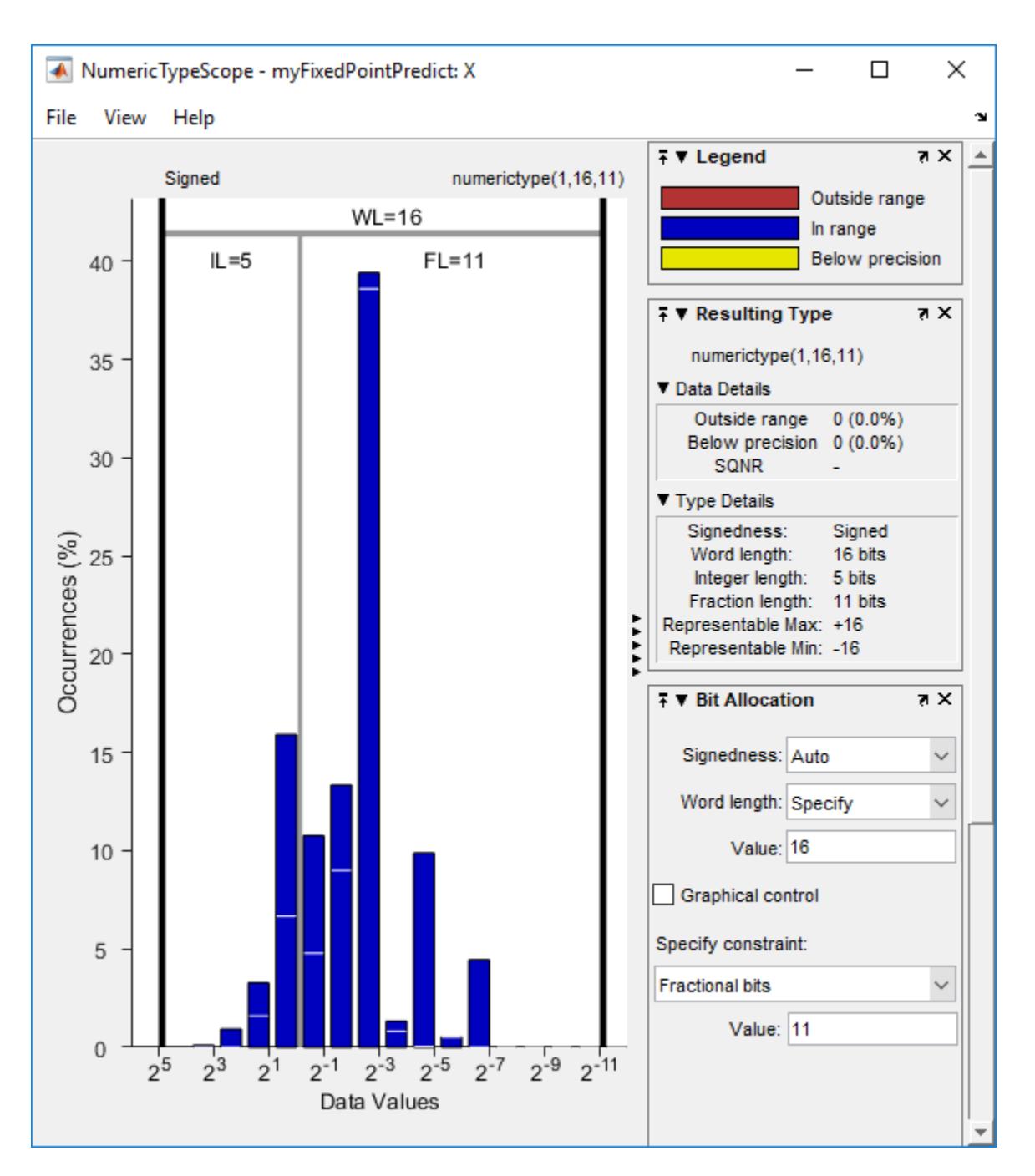

The window contains the histogram and dialog panels with information about the variable. For information on this window, see the NumericTypeScope reference page.

Clear the results by using clearInstrumentationResults.

clearInstrumentationResults('myFixedPointPredict\_instrumented')

#### **Verify Instrumented MEX Function**

Compare the outputs from predict and myFixedPointPredict\_instrumented.

```
[labels, scores] = predict(Mdl, standardizedX);
verify_labels1 = isequal(labels,labels_fx1)
verify_labels1 = logical
   \Theta
```
isequal returns logical 1 (true) if labels and labels  $f \times 1$  are equal. If the labels are not equal, you can compute the percentage of incorrectly classified labels as follows.

```
diff_labels1 = sum(strcmp(string(labels_fx1),string(labels))==0)/length(labels_fx1)*100
```
diff  $labels1 = 0.1228$ 

Find the maximum of the relative differences between the score outputs.

```
diff_scores1 = max(abs((scores_fx1.double(:,1)-scores(:,1))./scores(:,1)))
```
diff  $scores1 = 68.5186$ 

#### **Tune Fixed-Point Data Types**

You can tune the fixed-point data types if the recorded results show overflow or underflow, or if you want to improve the precision of the generated code. Modify the fixed-point data types by updating the myMdl\_datatype function and creating a new structure, and then generate the code using the new structure. To update the myMdl\_datatype function, you can manually modify the fixed-point data types in the function file (myMdl\_datatype.m). Or, you can generate the function by using generateLearnerDataTypeFcn and specifying a longer word length, as shown in this example. For more details, see ["Tips" on page 32-2392](#page-4135-0).

Generate a new data type function. Specify the word length 32 and the name myMdl datatype2 for the generated function.

generateLearnerDataTypeFcn('myMdl',[standardizedX; standardizedXTest],'WordLength',32,'OutputFun

Display the contents of myMdl\_datatype2.m.

```
type myMdl_datatype2.m
```

```
function T = myMdl datatype2(dt)
%MYMDL DATATYPE2 Define data types for fixed-point code generation
\%% T = MYMDL_DATATYPE2(DT) returns the data type structure T, which defines
% data types for the variables required to generate fixed-point C/C++ code
% for prediction of a machine learning model. Each field of T contains a
% fixed-point object returned by fi. The input argument dt specifies the
% DataType property of the fixed-point object. Specify dt as 'Fixed' (default)
% for fixed-point code generation or specify dt as 'Double' to simulate<br>% floating-noint behavior of the fixed-point code.
    floating-point behavior of the fixed-point code.
% 
    Use the output structure T as both an input argument of an entry-point
% function and the second input argument of loadLearnerForCoder within the
% entry-point function. For more information, see loadLearnerForCoder.
% File: myMdl_datatype2.m
% Statistics and Machine Learning Toolbox Version 11.7 (Release R2020a)
% Generated by MATLAB, 29-Feb-2020 10:37:18
```

```
if nargin < 1
     dt = 'Fixed';
end
% Set fixed-point math settings
fm = fimath('RoundingMethod','Floor', ...
     'OverflowAction','Wrap', ...
     'ProductMode','FullPrecision', ...
     'MaxProductWordLength',128, ...
     'SumMode','FullPrecision', ...
     'MaxSumWordLength',128);
% Data type for predictor data
T.XDataType = fi([], true, 32, 27, fm, 'DataType', dt);% Data type for output score
T.ScoreDataType = fi([1, true, 32, 30, fm, 'DataType', dt);% Internal variables
% Data type of the squared distance dist = (x-sy)^2 for the Gaussian kernel G(x,sv) = exp(-dist)% where x is the predictor data for an observation and sv is a support vector
T.InnerProductDataType = fi([], true, 32, 22, fm, 'DataType', dt);
```
end

The myMdl\_datatype2 function specifies the word length 32 and proposes the maximum fraction length to avoid overflows.

Create a structure T2 that defines the fixed-point data types by using myMdl\_datatype2.

```
T2 = myMdl_datatype2('Fixed')
T2 = struct with fields:
                XDataType: [0x0 embedded.fi]
            ScoreDataType: [0x0 embedded.fi]
     InnerProductDataType: [0x0 embedded.fi]
```
Create a new instrumented MEX function, record the results, and view the results by using buildInstrumentedMex and showInstrumentationResults.

```
X_f x2 = \text{cast}(\text{standardized}X, 'like', T2.XDataType);buildInstrumentedMex myFixedPointPredict -args {X fx2,coder.Constant(T2)} -o myFixedPointPredict
[labels fx2,scores fx2] = myFixedPointPredict instrumented2(X fx2,T2);
showInstrumentationResults('myFixedPointPredict_instrumented2')
```
Review the instrumentation report, and then clear the results.

clearInstrumentationResults('myFixedPointPredict\_instrumented2')

Verify myFixedPointPredict\_instrumented2.

```
verify_labels2 = isequal(labels,labels_fx2)
verify_labels2 = logical
   \odot
```

```
diff_labels2 = sum(strcmp(string(labels_fx2),string(labels))==0)/length(labels_fx2)*100
```

```
diff labels2 = 0.0031
```

```
diff_scores2 = max(abs((scores_fx2.double(:,1)-scores(:,1))./scores(:,1)))
```
diff  $scores2 = 2.8001$ 

The percentage of incorrectly classified labels diff labels2 and the relative difference in score values diff scores2 are smaller than those from the previous MEX function generated using the default word length (16).

For more details about optimizing fixed-point data types by instrumenting MATLAB® code, see the reference pages buildInstrumentedMex, showInstrumentationResults, and clearInstrumentationResults, and the example "Set Data Types Using Min/Max Instrumentation" (Fixed-Point Designer).

#### **Generate Code**

Generate code for the entry-point function using codegen. Instead of specifying a variable-size input for a predictor data set, specify a fixed-size input by using coder.typeof. If you know the size of the predictor data set that you pass to the generated code, then generating code for a fixed-size input is preferable for the simplicity of the code.

```
codegen myFixedPointPredict -args {coder.typeof(X_fx2,[1,5],[0,0]),coder.Constant(T2)}
```
codegen generates the MEX function myFixedPointPredict\_mex with a platform-dependent extension.

#### **Verify Generated Code**

You can verify the myFixedPointPredict mex function in the same way that you verify the instrumented MEX function. See the **Verify Instrumented MEX Function** section for details.

```
[labels sampled,scores sampled] = predict(Mdl,standardizedX sampled);
n = size(standardizedX-sampled,1);labels_fx = true(n,1);scores_fx = zeros(n,2);for i = 1:n[labels_fx(i),scores_fx(i,:)] = myFixedPointPredict_mex(X_fx2(idx(i),:),T2);
end
verify_labels = isequal(labels_sampled,labels_fx)
verify_labels = logical
   1
diff labels = sum(strcmp(string(labels fx),string(labels sampled))==0)/length(labels fx)*100
```

```
diff labels = 0
```

```
diff_scores = max(abs((scores_fx(:,1)-scores_sampled(:,1))./scores_sampled(:,1)))
```
diff scores =  $0.0631$ 

#### **Memory Use**

A good practice is to manually standardize predictor data before training a model. If you use the 'Standardize' name-value pair argument instead, then the generated fixed-point code includes standardization operations, which can cause loss of precision and increased memory use.

If you generate a static library, you can find the memory use of the generated code by using a code generation report. Specify -config:lib to generate a static library, and use the -report option to generate a code generation report.

```
codegen myFixedPointPredict -args {coder.typeof(X_fx2,[1,5],[0,0]),coder.Constant(T2)} -o myFixed
```
On the **Summary** tab of the code generation report, click **Code Metrics**. The Function Information section shows the accumulated stack size.

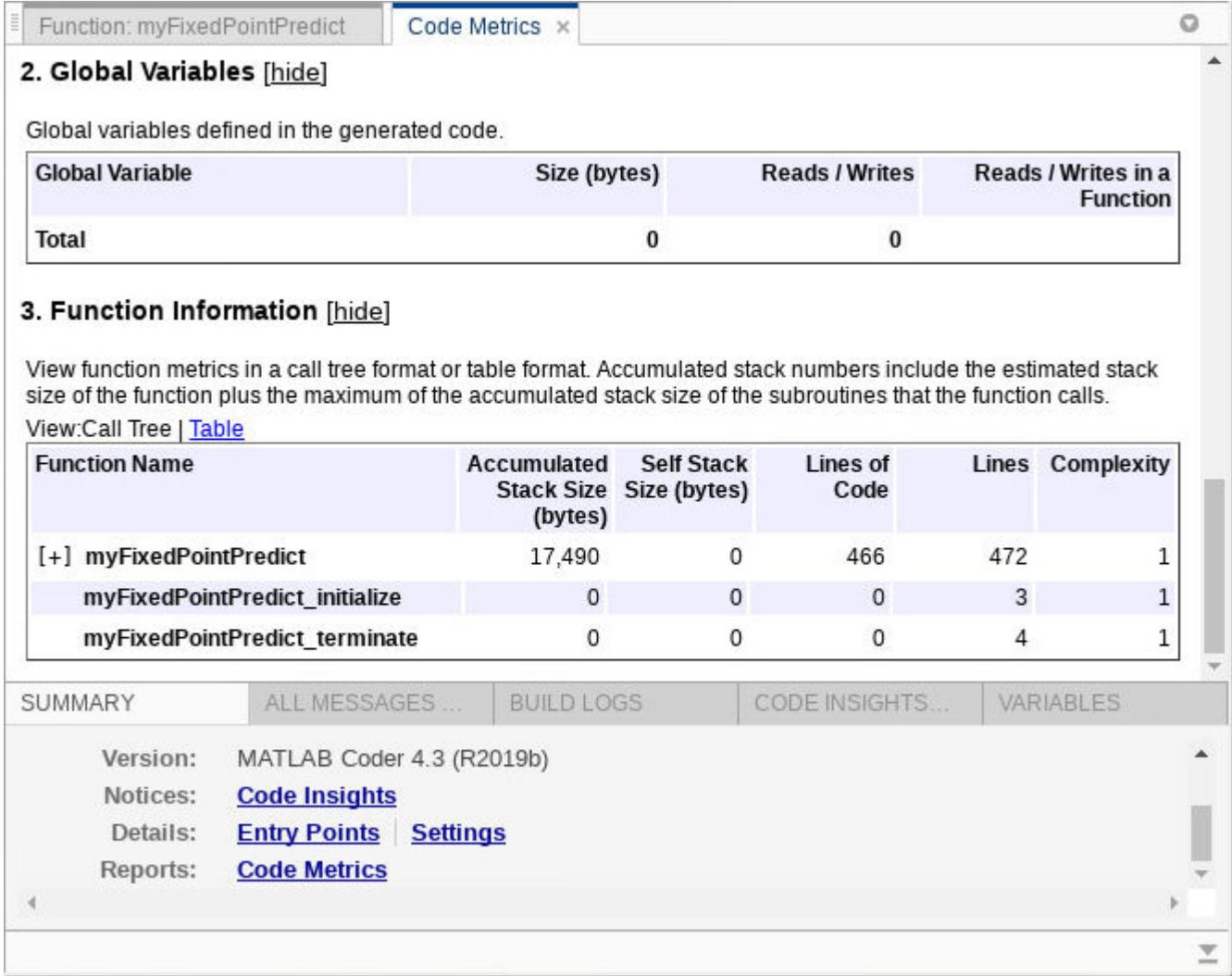

To find the memory use of a model trained with 'Standardized','true', you can run the following code.

Mdl = fitcsvm(X\_sampled,Y\_sampled,'Weight',w\_sampled,'KernelFunction','gaussian','Standardize',t saveLearnerForCoder(Mdl, 'myMdl');

```
generateLearnerDataTypeFcn('myMdl',[X; XTest],'WordLength',32,'OutputFunctionName','myMdl_standa
T3 = myMdl_standardize_datatype('Fixed');
X_fx3 = cast(X_sampled,'like',T3.XDataType);
codegen myFixedPointPredict -args {coder.typeof(X_fx3,[1,5],[0,0]),coder.Constant(T3)} -o myFixed
```
### **See Also**

```
buildInstrumentedMex | cast | clearInstrumentationResults | codegen | fi |
generateLearnerDataTypeFcn | loadLearnerForCoder | saveLearnerForCoder |
showInstrumentationResults
```
### **More About**

- "Fixed-Point Data Types" (Fixed-Point Designer)
- "Create Fixed-Point Data in MATLAB" (Fixed-Point Designer)
- "Set Data Types Using Min/Max Instrumentation" (Fixed-Point Designer)

## **Generate Code to Classify Numeric Data in Table**

This example shows how to generate code for classifying numeric data in a table using a binary decision tree.

In the general code generation workflow, you can train a classification or regression model on data in a table, provided that you use only numeric predictor variables. When you create an entry-point function for prediction, you pass a numeric matrix (instead of a table) to predict.

Starting in R2020a, you can pass a table to predict inside your entry-point function. For more information on table support in code generation, see "Code Generation for Tables" (MATLAB Coder) and "Table Limitations for Code Generation" (MATLAB Coder).

#### **Train Classification Model**

Load the patients data set. Create a table that contains numeric predictors of type single and double and the response variable Smoker of type logical. Each row of the table corresponds to a different patient.

```
load patients
Age = single(Age);
Weight = single(Weight);Tbl = table(Age,Diastolic,Smoker,Systolic,Weight);
```
Train a classification tree using the data in Tbl. Notice the predictor names and their order.

```
Mdl = fitctree(Tbl,'Smoker');
Mdl.PredictorNames
ans = 1×4 cell
    {'Age'} {'Diastolic'} {'Systolic'} {'Weight'}
```
#### **Save Model**

Save the tree classifier to a file using saveLearnerForCoder.

saveLearnerForCoder(Mdl,'TreeModel');

saveLearnerForCoder saves the classifier to the MATLAB® binary file TreeModel.mat as a structure array in the current folder.

#### **Define Entry-Point Function**

Define the entry-point function predictSmoker, which takes numeric predictor variables as input arguments. Within the function, load the tree classifier by using loadLearnerForCoder, create a table from the input arguments, and then pass the classifier and table to predict.

```
type predictSmoker.mlx
```

```
function [labels,scores] = predictSmoker(age,diastolic,systolic,weight) %#codegen
%PREDICTSMOKER Label new observations using a trained tree model
% predictSmoker predicts whether patients are smokers (1) or nonsmokers
% (0) based on their age, diastolic blood pressure, systolic blood
% pressure, and weight. The function also provides classification scores
% indicating the likelihood that a predicted label comes from a
% particular class (smoker or nonsmoker).
```

```
mdl = loadLearnerForCoder('TreeModel');
varnames = mdl.PredictorNames;
tbl = table(age,diastolic,systolic,weight,'VariableNames',varnames);
[labels, scores] = predict(mdl, tol);end
```
When you create a table inside an entry-point function, you must specify the variable names (for example, by using the 'VariableNames' name-value pair argument of table). If your table contains only predictor variables, and the predictors are in the same order as in the table used to train the model, then you can find the predictor variable names in mdl. PredictorNames.

**Note:** If you click the button located in the upper-right section of this page and open this example in MATLAB, then MATLAB opens the example folder. This folder includes the entry-point function file predictSmoker.mlx.

#### **Generate Code**

Generate code for predictSmoker by using codegen. Specify the data type and dimensions of the predictor variable input arguments using coder.typeof.

- The first input argument of coder.typeof specifies the data type of the predictor.
- The second input argument specifies the upper bound on the number of rows (Inf) and columns (1) in the predictor.
- The third input argument specifies that the number of rows in the predictor can change at run time but the number of columns is fixed.

```
ARGS = cell(4,1);ARGS{1} = coder.typcof(Age, [Inf 1], [1 0]);ARGS{2} = coder.typeof(Diastolic, [Inf 1], [1 0]);ARGS{3} = coder.typeof(Systolic, [Inf 1], [1 0]);ARGS{4} = coder.typeof(Weight, [Inf 1], [1 0]);
```

```
codegen predictSmoker -args ARGS
```
codegen generates the MEX function predictSmoker\_mex with a platform-dependent extension in your current folder.

#### **Verify Generated Code**

Verify that predict, predictSmoker, and the MEX file return the same results for a random sample of 20 patients.

```
rng('default') % For reproducibility
[newTbl,idx] = datasample(Tbl,20);
```

```
[labels1,scores1] = predict(Mdl,newTbl);
[labels2,scores2] = predictSmoker(Age(idx),Diastolic(idx),Systolic(idx),Weight(idx));
[labels3,scores3] = predictSmoker_mex(Age(idx),Diastolic(idx),Systolic(idx),Weight(idx));
```

```
verifyMEXlabels = isequal(labels1,labels2,labels3)
```

```
verifyMEXlabels = logical
   1
```
verifyMEXscores = isequal(scores1,scores2,scores3)

```
verifyMEXscores = logical
    1
```
### **See Also**

codegen | coder.typeof | [loadLearnerForCoder](#page-4839-0) | [saveLearnerForCoder](#page-6771-0)

### **More About**

- • ["Introduction to Code Generation" on page 31-2](#page-1655-0)
- • ["Code Generation for Prediction of Machine Learning Model at Command Line" on page 31-9](#page-1662-0)
- "Code Generation for Tables" (MATLAB Coder)
- "Table Limitations for Code Generation" (MATLAB Coder)

# **Functions**

## **addedvarplot**

Create added variable plot using input data

### **Syntax**

```
addedvarplot(X,y,num,inmodel)
addedvarplot(X,y,num,inmodel,stats)
addedvarplot(ax, ___ )
```
### **Description**

addedvarplot( $X$ ,  $y$ , num, inmodel) displays an added variable plot using the predictive terms in  $X$ , the response values in y, the added term in column num of X, and the model with current terms specified by inmodel. X is an *n*-by-*p* matrix of *n* observations of *p* predictive terms. y is vector of *n* response values. num is a scalar index specifying the column of X with the term to be added. inmodel is a logical vector of *p* elements specifying the columns of X in the current model. By default, all elements of inmodel are false.

**Note** addedvarplot automatically includes a constant term in all models. Do not enter a column of 1s directly into X.

addedvarplot( $X$ ,  $y$ , num, inmodel, stats) uses the stats output from the [stepwisefit](#page-7024-0) function to improve the efficiency of repeated calls to addedvarplot. Otherwise, this syntax is equivalent to the previous syntax.

addedvarplot(ax,  $\Box$ ) creates the plot in the axes specified by ax instead of the current axes (gca). The option ax can precede any of the input argument combinations in the previous syntaxes. For more information on creating an Axes object, see axes and gca.

Added variable plots are used to determine the unique effect of adding a new term to a multilinear model. The plot shows the relationship between the part of the response unexplained by terms already in the model and the part of the new term unexplained by terms already in the model. The "unexplained" parts are measured by the residuals of the respective regressions. A scatter of the residuals from the two regressions forms the added variable plot. In addition to the scatter of residuals, the plot produced by addedvarplot shows 95% confidence intervals on predictions from the fitted line. The slope of the fitted line is the coefficient that the new term would have if it were added to the model with terms inmodel. For more details, see ["Added Variable Plot" on page 32-3992](#page-5735-0).

Added variable plots are sometimes known as partial regression leverage plots.

### **Examples**

#### **Create Added Variable Plot**

Load the data in hald.mat, which contains observations of the reaction to heat for various cement mixtures.

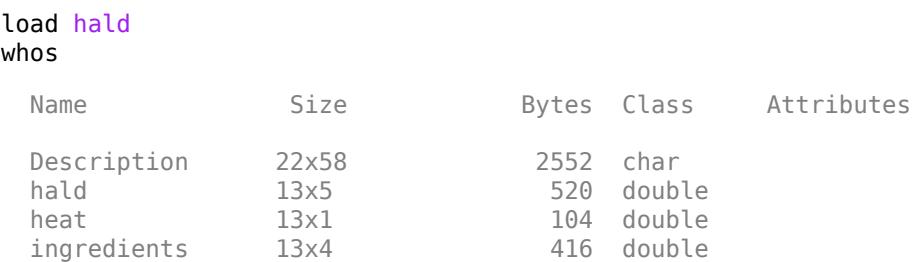

Create an added variable plot to investigate the effect of adding the third column of ingredients to a model that contains the first two columns.

inmodel = [true true false false]; addedvarplot(ingredients,heat,3,inmodel)

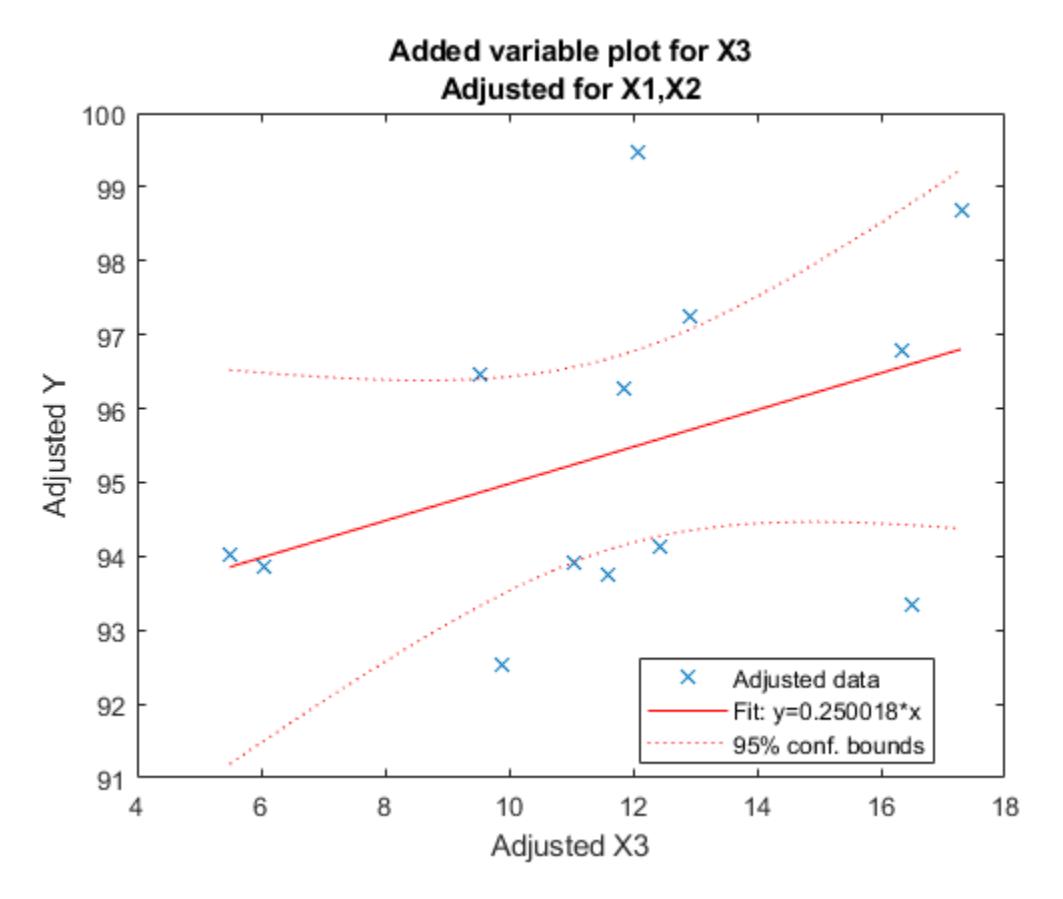

The wide scatter plot and the low slope of the fitted line are evidence against the statistical significance of adding the third column to the model.

### **Alternative Functionality**

You can create a linear regression model object [LinearModel](#page-4787-0) by using [fitlm](#page-3583-0) or [stepwiselm](#page-7008-0) and use the object function [plotAdded](#page-5726-0) to create an added variable plot.

A LinearModel object provides the object properties and the object functions to investigate a fitted linear regression model. The object properties include information about coefficient estimates,

summary statistics, fitting method, and input data. Use the object functions to predict responses and to modify, evaluate, and visualize the linear regression model.

### **See Also**

[plotAdded](#page-5726-0) | [stepwise](#page-6964-0) | [stepwisefit](#page-7024-0)

**Introduced before R2006a**

## **addK**

**Class:** clustering.evaluation.ClusterCriterion **Package:** clustering.evaluation

Evaluate additional numbers of clusters

### **Syntax**

 $eva_out = addK(eva, klist)$ 

### **Description**

eva out = addK(eva, klist) returns a clustering evaluation object eva out that contains the evaluation data stored in the input object eva, plus additional evaluation data for the proposed number of clusters specified in klist.

### **Input Arguments**

#### **eva — Clustering evaluation data**

clustering evaluation object

Clustering evaluation data, specified as a clustering evaluation object. Create a clustering evaluation object using [evalclusters](#page-2965-0).

#### **klist — Additional numbers of clusters to evaluate**

vector of positive integer values

Additional numbers of clusters to evaluate, specified as a vector of positive integer values. If any values in klist overlap with clustering solutions already evaluated in the input object eva, then addK ignores the overlapping values.

### **Output Arguments**

#### **eva\_out — Updated clustering evaluation data**

clustering evaluation object

Updated clustering evaluation data, returned as a clustering evaluation object. eva out contains data on the proposed clustering solutions included in the input clustering evaluation object eva, plus data on the additional proposed numbers of clusters specified in klist.

For all clustering evaluation object classes, addK updates the InspectedK and CriterionValues properties to include the proposed clustering solutions specified in klist and their corresponding criterion values. addK might also update the OptimalK and OptimalY properties to reflect the new optimal number of clusters and optimal clustering solution.

For certain cluster evaluation objects classes, addK might also update the following additional property values:

• For gap evaluation objects — LogW, ExpectedLogW, StdLogW, and SE

• For silhouette evaluation objects — ClusterSilhouettes

### **Examples**

#### **Evaluate Additional Numbers of Clusters**

Create a clustering evaluation object using evalclusters, then use addK to evaluate additional numbers of clusters.

Load the sample data.

load fisheriris

The data contains length and width measurements from the sepals and petals of three species of iris flowers.

Cluster the flower measurement data using kmeans, and use the Calinski-Harabasz criterion to evaluate proposed solutions of one through five clusters.

```
eva = evalclusters(meas,'kmeans','calinski','klist',1:5)
eva = 
  CalinskiHarabaszEvaluation with properties:
    NumObservations: 150
          InspectedK: [1 2 3 4 5]
    CriterionValues: [NaN 513.9245 561.6278 530.4871 456.1279]
            OptimalK: 3
```
The clustering evaluation object eva contains data on each proposed clustering solution. The returned value of OptimalK indicates that the optimal solution is three clusters.

Evaluate proposed solutions of 6 through 10 clusters using the same criteria. Add these evaluations to the original clustering evaluation object eva.

```
eva = addK(eva, 6:10)eva = 
   CalinskiHarabaszEvaluation with properties:
     NumObservations: 150
          InspectedK: [1 2 3 4 5 6 7 8 9 10]
     CriterionValues: [1x10 double]
            OptimalK: 3
```
The updated values for InspectedK and CriterionValues show that eva now evaluates proposed solutions of 1 through 10 clusters. The OptimalK value still equals 3, indicating that three clusters remain the optimal solution.

#### **See Also**

```
clustering.evaluation.CalinskiHarabaszEvaluation |
clustering.evaluation.DaviesBouldinEvaluation |
```
[clustering.evaluation.GapEvaluation](#page-4156-0) | [clustering.evaluation.SilhouetteEvaluation](#page-6855-0) | [evalclusters](#page-2965-0)

## **addlevels**

(Not Recommended) Add levels to nominal or ordinal arrays

**Note** The nominal and ordinal array data types are not recommended. To represent ordered and unordered discrete, nonnumeric data, use the "Categorical Arrays" (MATLAB) data type instead.

### **Syntax**

```
B = addlevels(A, newlevels)
```
### **Description**

B = addlevels(A,newlevels) adds new levels specified by newlevels to the [nominal](#page-5441-0) or [ordinal](#page-5578-0) array A. addlevels adds the new levels at the end of the list of possible levels in A, but does not modify the value of any element. B does not contain elements at the new levels.

### **Examples**

#### **Add Levels To A Nominal Array**

Add levels for additional species to Fisher's iris data.

Create a nominal array of the existing species in Fisher's iris data.

```
load fisheriris
species = nominal(species);getlevels(species)
ans = 1x3 nominal
     setosa versicolor virginica
```
Add two additional species.

```
species = addlevels(species,{'spuria','ruthenica'});
getlevels(species)
```
ans = *1x5 nominal* setosa versicolor virginica spuria ruthenica

Even though there are new levels, there are no elements in species that are in these new levels.

```
sum(species=='spuria')
ans = 0sum(species=='ruthenica')
ans = 0
```
### **Input Arguments**

#### **A — Nominal or ordinal array**

nominal array | ordinal array

Nominal or ordinal array, specified as a nominal or ordinal array object created with [nominal](#page-5441-0) or [ordinal](#page-5578-0).

#### **newlevels — Levels to add**

string array | cell array of character vectors | 2-D character matrix

Levels to add to the input [nominal](#page-5441-0) or [ordinal](#page-5578-0) array, specified as a string array, a cell array of character vectors, or a 2-D character matrix.

Data Types: char | string | cell

### **Output Arguments**

#### **B — Nominal or ordinal array**

nominal array | ordinal array

Nominal or ordinal array, returned as a [nominal](#page-5441-0) or [ordinal](#page-5578-0) array object.

### **See Also**

[droplevels](#page-2868-0) | [mergelevels](#page-5153-0) | [nominal](#page-5441-0) | [ordinal](#page-5578-0) | [reorderlevels](#page-6472-0)

#### **Topics**

["Add and Drop Category Levels" on page 2-18](#page-57-0)

#### **Introduced in R2007a**

## **addlistener**

**Class:** qrandstream

Add listener for event

### **Syntax**

```
el = addlistener(hsource,'eventname',callback)
el = addlistener(hsource,property,'eventname',callback)
```
### **Description**

el = addlistener(hsource,'eventname',callback) creates a listener for the event named eventname, the source of which is handle object hsource. If hsource is an array of source handles, the listener responds to the named event on any handle in the array. callback is a function handle that is invoked when the event is triggered.

el = addlistener(hsource, property, 'eventname', callback) adds a listener for a property event. eventname must be 'PreGet', 'PostGet', 'PreSet', or 'PostSet'. property must be either a property name or cell array of property names, or a meta.property or array of meta.property. The properties must belong to the class of hsource. If hsource is scalar, property can include dynamic properties.

For all forms, addlistener returns an event.listener. To remove a listener, delete the object returned by addlistener. For example, delete(el) calls the handle class delete method to remove the listener and delete it from the workspace.

### **See Also**

[delete](#page-2789-0) | dynamicprops | event.listener | events | meta.property | [notify](#page-5447-0) | [qrandstream](#page-6130-0) | [reset](#page-6485-0)

### **anova**

**Class:** GeneralizedLinearMixedModel

Analysis of variance for generalized linear mixed-effects model

### **Syntax**

```
stats = anova(glme)stats = anova(glme,Name,Value)
```
### **Description**

stats = anova(glme) returns a table, stats, that contains the results of *F*-tests to determine if all coefficients representing each fixed-effects term in the generalized linear mixed-effects model glme are equal to 0.

stats = anova(glme,Name,Value) returns a table, stats, using additional options specified by one or more Name,Value pair arguments. For example, you can specify the method used to compute the approximate denominator degrees of freedom for the *F*-tests.

### **Input Arguments**

#### **glme — Generalized linear mixed-effects model**

GeneralizedLinearMixedModel object

Generalized linear mixed-effects model, specified as a GeneralizedLinearMixedModel object. For properties and methods of this object, see [GeneralizedLinearMixedModel](#page-4081-0).

#### **Name-Value Pair Arguments**

Specify optional comma-separated pairs of Name, Value arguments. Name is the argument name and Value is the corresponding value. Name must appear inside quotes. You can specify several name and value pair arguments in any order as Name1, Value1, ..., NameN, ValueN.

#### **DFMethod — Method for computing approximate denominator degrees of freedom**

'residual' (default) | 'none'

Method for computing approximate denominator degrees of freedom to use in the *F*-test, specified as the comma-separated pair consisting of 'DFMethod' and one of the following.

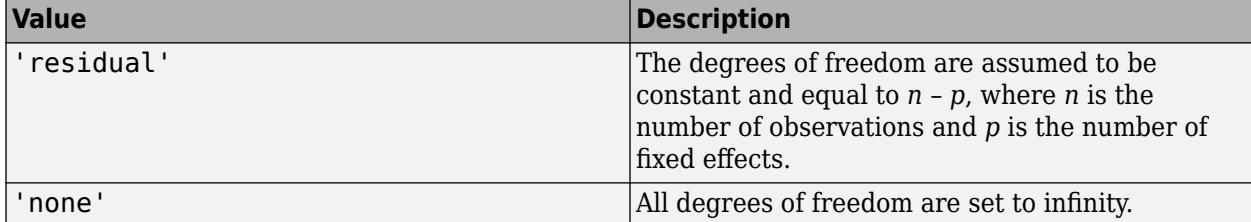

The denominator degrees of freedom for the *F*-statistic correspond to the column DF2 in the output structure stats.

Example: 'DFMethod','none'

### **Output Arguments**

#### **stats — Results of** *F***-tests for fixed-effects terms**

table

Results of *F*-tests for fixed-effects terms, returned as a table with one row for each fixed-effects term in glme and the following columns.

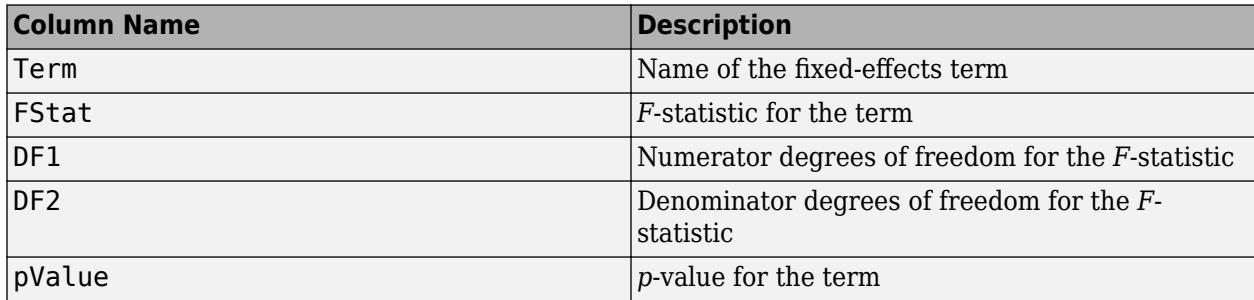

Each fixed-effects term is a continuous variable, a grouping variable, or an interaction between two or more continuous or grouping variables. For each fixed-effects term, anova performs an *F*-test (marginal test) to determine if all coefficients representing the fixed-effects term are equal to 0.

To perform tests for the type III hypothesis, when fitting the generalized linear mixed-effects model [fitglme](#page-3553-0), you must use the 'effects' contrasts for the 'DummyVarCoding' name-value pair argument.

### **Examples**

#### **F-Tests for Fixed Effects**

Load the sample data.

load mfr

This simulated data is from a manufacturing company that operates 50 factories across the world, with each factory running a batch process to create a finished product. The company wants to decrease the number of defects in each batch, so it developed a new manufacturing process. To test the effectiveness of the new process, the company selected 20 of its factories at random to participate in an experiment: Ten factories implemented the new process, while the other ten continued to run the old process. In each of the 20 factories, the company ran five batches (for a total of 100 batches) and recorded the following data:

- Flag to indicate whether the batch used the new process (newprocess)
- Processing time for each batch, in hours (time)
- Temperature of the batch, in degrees Celsius (temp)
- Categorical variable indicating the supplier (A, B, or C) of the chemical used in the batch (supplier)
- Number of defects in the batch (defects)

The data also includes time dev and temp dev, which represent the absolute deviation of time and temperature, respectively, from the process standard of 3 hours at 20 degrees Celsius.

Fit a generalized linear mixed-effects model using newprocess, time dev, temp dev, and supplier as fixed-effects predictors. Include a random-effects term for intercept grouped by factory, to account for quality differences that might exist due to factory-specific variations. The response variable defects has a Poisson distribution, and the appropriate link function for this model is log. Use the Laplace fit method to estimate the coefficients. Specify the dummy variable encoding as 'effects', so the dummy variable coefficients sum to 0.

The number of defects can be modeled using a Poisson distribution

 $\text{defect}_{i}$   $\sim$   $\text{Poisson}(\mu_{i})$ 

This corresponds to the generalized linear mixed-effects model

 $\log \mu_{ij} = \beta_0 + \beta_1$ newprocess<sub>i j</sub> +  $\beta_2$ time\_dev<sub>i j</sub> +  $\beta_3$ temp\_dev<sub>i j</sub> +  $\beta_4$ supplier\_C<sub>i j</sub> +  $\beta_5$ supplier\_B<sub>i j</sub> +  $b_i$ ,

where

- defects $_{i}$  is the number of defects observed in the batch produced by factory *i* during batch *j*.
- $\begin{aligned} \text{defect}_{ij} &\sim \text{ Poisson}(\mu_{ij})\\ \text{This corresponds to the generalized linear mixed-effects model}\\ \text{log}\mu_{ij} &= \beta_0 + \beta_1 \text{newprocess}_{ij} + \beta_2 \text{time\_dev}_{ij} + \beta_3 \text{temp\_dev}_{ij} + \beta_4 \text{supplier}\_C_{ij} + \beta_5 \text{supplier}\_B_{ij} + b_i\\ \text{where}\\ \bullet \quad \text{defects}_{ij}\text{ is the number of defects observed in the batch produced by factory } i \text{ during batch } j.\\ \bullet \quad \mu_{ij}\text{ is the mean number of defects corresponding to factory } i \text{ (where } i=1,2,\ldots,20) \text{ during batch$  $j$  (where  $j = 1, 2, ..., 5$ ).
- newprocess<sub>*i*</sub>, time  $dev_{i}$ , and temp  $dev_{i}$  are the measurements for each variable that correspond to factory *i* during batch *j*. For example, newprocess*i j* indicates whether the batch produced by factory *i* during batch *j* used the new process.
- supplier  $C_i$  *j* and supplier  $B_i$  *j* are dummy variables that use effects (sum-to-zero) coding to indicate whether company C or B, respectively, supplied the process chemicals for the batch produced by factory *i* during batch *j*.
- *b<sub>i</sub>*  $\sim N(0, \sigma_b^2)$  is a random-effects intercept for each factory *i* that accounts for factory-specific variation in quality.

```
glme = fitglme(mfr, 'defects \sim 1 + newprocess + time dev + temp dev + supplier + (1|factory)',...
'Distribution','Poisson','Link','log','FitMethod','Laplace','DummyVarCoding','effects')
```

```
q \ln e =
Generalized linear mixed-effects model fit by ML
Model information:
  Number of observations 100
  Fixed effects coefficients 6
   Random effects coefficients 20
   Covariance parameters 1
  Distribution Poisson
 Link Log 
  FitMethod Laplace
Formula:
  defects \sim 1 + newprocess + time dev + temp dev + supplier + (1 | factory)
Model fit statistics:
   AIC BIC LogLikelihood Deviance
   416.35 434.58 -201.17 402.35
```
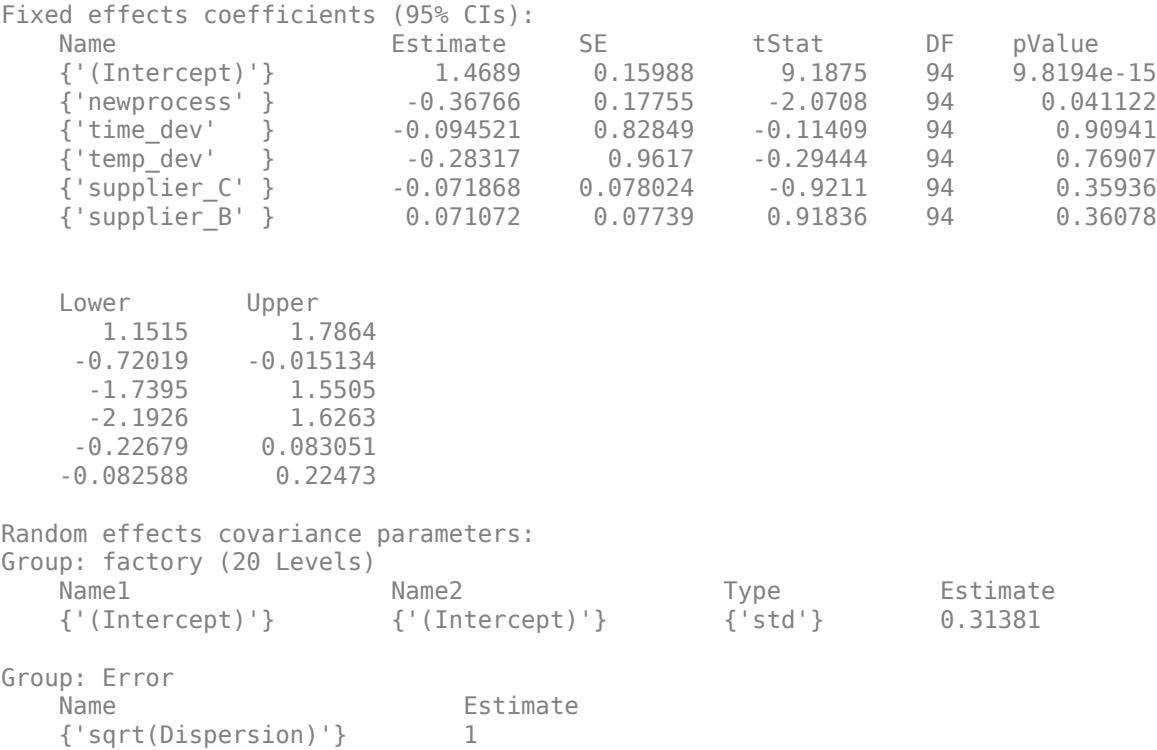

#### Perform an *F*-test to determine if all fixed-effects coefficients are equal to 0.

```
stats = anova(glme)stats = 
    ANOVA marginal tests: DFMethod = 'residual'
Term FStat DF1 DF2 pValue
    {'(Intercept)'} 84.41 1 94 9.8194e-15
   {'newprocess' } 4.2881 1 94<br>{'time dev' } 0.013016 1 94
    {'time_dev' } 0.013016 1 94 0.90941
   {'temp_dev' } 0.086696 1 94 0.76907<br>{'supplier' } 0.59212 2 94 0.5552
    {'supplier' } 0.59212 2 94 0.5552
```
The *p*-values for the intercept, newprocess, time\_dev, and temp\_dev are the same as in the coefficient table of the glme display. The small *p*-values for the intercept and newprocess indicate that these are significant predictors at the 5% significance level. The large *p*-values for time\_dev and temp dev indicate that these are not significant predictors at this level.

The *p*-value of 0.5552 for supplier measures the combined significance for both coefficients representing the categorical variable supplier. This includes the dummy variables supplier C and supplier B as shown in the coefficient table of the glme display. The large *p*-value indicates that supplier is not a significant predictor at the 5% significance level.

### **Tips**

• For each fixed-effects term, anova performs an *F*-test (marginal test) to determine if all coefficients representing the fixed-effects term are equal to 0.

When fitting a generalized linear mixed-effects (GLME) model using [fitglme](#page-3553-0) and one of the maximum likelihood fit methods ('Laplace' or 'ApproximateLaplace'):

- If you specify the 'CovarianceMethod' name-value pair argument as 'conditional', then the *F*-tests are conditional on the estimated covariance parameters.
- If you specify the 'CovarianceMethod' name-value pair as 'JointHessian', then the *F*tests account for the uncertainty in estimation of covariance parameters.

When fitting a GLME model using fitglme and one of the pseudo likelihood fit methods ('MPL' or 'REMPL'), anova uses the fitted linear mixed effects model from the final pseudo likelihood iteration for inference on fixed effects.

### **See Also**

[GeneralizedLinearMixedModel](#page-4081-0) | [coefCI](#page-2319-0) | [coefTest](#page-2343-0) | [disp](#page-2843-0) | [fitglme](#page-3553-0) | [fixedEffects](#page-3951-0)

## **addTerms**

Add terms to generalized linear regression model

### **Syntax**

 $NewMdl = addTerms(mdl,terms)$ 

### **Description**

NewMdl = addTerms(mdl,terms) returns a generalized linear regression model fitted using the input data and settings in mdl with the terms terms added.

### **Examples**

#### **Add Terms to Generalized Linear Regression Model**

Create a generalized linear regression model using one predictor, and then add another predictor.

Generate sample data using Poisson random numbers with two underlying predictors  $X(:,1)$  and  $X(:,2)$ .

```
rng('default') % For reproducibility
rndvars = randn(100,2);X = [2 + rndvars(:,1), rndvars(:,2)];mu = exp(1 + X*[1;2]);y = poissrnd(mu);
```
Create a generalized linear regression model of Poisson data. Include only the first predictor in the model.

```
mdl = fitglm(X,y,'y \sim x1','Distribution','poisson')
```

```
mdL =Generalized linear regression model:
   log(y) \sim 1 + x1 Distribution = Poisson
Estimated Coefficients:
                Estimate SE tStat pValue
    (Intercept) 2.7784 0.014043 197.85 0 
    x1 1.1732 0.0033653 348.6 0 
100 observations, 98 error degrees of freedom
Dispersion: 1
Chi<sup>^2</sup>-statistic vs. constant model: 1.25e+05, p-value = 0
```
Add the second predictor to the model.

 $mdl1 = addTerms(mdl, 'x2')$ 

```
mdl1 =Generalized linear regression model:
   log(y) \sim 1 + x1 + x2 Distribution = Poisson
Estimated Coefficients:
               Estimate SE tStat pValue
    (Intercept) 1.0405 0.022122 47.034 0 
    x1 0.9968 0.003362 296.49 0 
    x2 1.987 0.0063433 313.24 0 
100 observations, 97 error degrees of freedom
Dispersion: 1
```

```
Chi<sup>2</sup>-statistic vs. constant model: 2.95e+05, p-value = 0
```
### **Input Arguments**

#### **mdl — Generalized linear regression model**

GeneralizedLinearModel object

Generalized linear regression model, specified as a [GeneralizedLinearModel](#page-4095-0) object created using [fitglm](#page-3540-0) or [stepwiseglm](#page-6993-0).

#### **terms — Terms to add to regression model**

character vector or string scalar formula in Wilkinson notation | *t*-by-*p* terms matrix

Terms to add to the regression model mdl, specified as one of the following:

- Character vector or string scalar formula in ["Wilkinson Notation" on page 32-18](#page-1761-0) representing one or more terms. The variable names in the formula must be valid MATLAB identifiers.
- Terms matrix T of size *t*-by-*p*, where *t* is the number of terms and *p* is the number of predictor variables in mdl. The value of  $T(i,j)$  is the exponent of variable j in term i.

For example, suppose mdl has three variables A, B, and C in that order. Each row of T represents one term:

- $[0 \ 0 \ 0]$  Constant term or intercept
- $[0 \ 1 \ 0] B$ ; equivalently,  $A^0 \times B^1 \times C^0$
- $[1 \ 0 \ 1] A*C$
- $[2 \ 0 \ 0] A^2$
- $[0 \ 1 \ 2] B^*(C^2)$

addTerms treats a group of indicator variables for a categorical predictor as a single variable. Therefore, you cannot specify an indicator variable to add to the model. If you specify a categorical predictor to add to the model, addTerms adds a group of indicator variables for the predictor in one step.

### <span id="page-1761-0"></span>**Output Arguments**

#### **NewMdl — Generalized linear regression model with additional terms**

GeneralizedLinearModel object

Generalized linear regression model with additional terms, returned as a [GeneralizedLinearModel](#page-4095-0) object. NewMdl is a newly fitted model that uses the input data and settings in mdl with additional terms specified in terms.

To overwrite the input argument mdl, assign the newly fitted model to mdl:

 $mdl = addTerms(mdl, terms);$ 

### **More About**

#### **Wilkinson Notation**

Wilkinson notation describes the terms present in a model. The notation relates to the terms present in a model, not to the multipliers (coefficients) of those terms.

Wilkinson notation uses these symbols:

- + means include the next variable.
- – means do not include the next variable.
- : defines an interaction, which is a product of terms.
- \* defines an interaction and all lower-order terms.
- $\gamma$  raises the predictor to a power, exactly as in  $*$  repeated, so  $\gamma$  includes lower-order terms as well.
- () groups terms.

This table shows typical examples of Wilkinson notation.

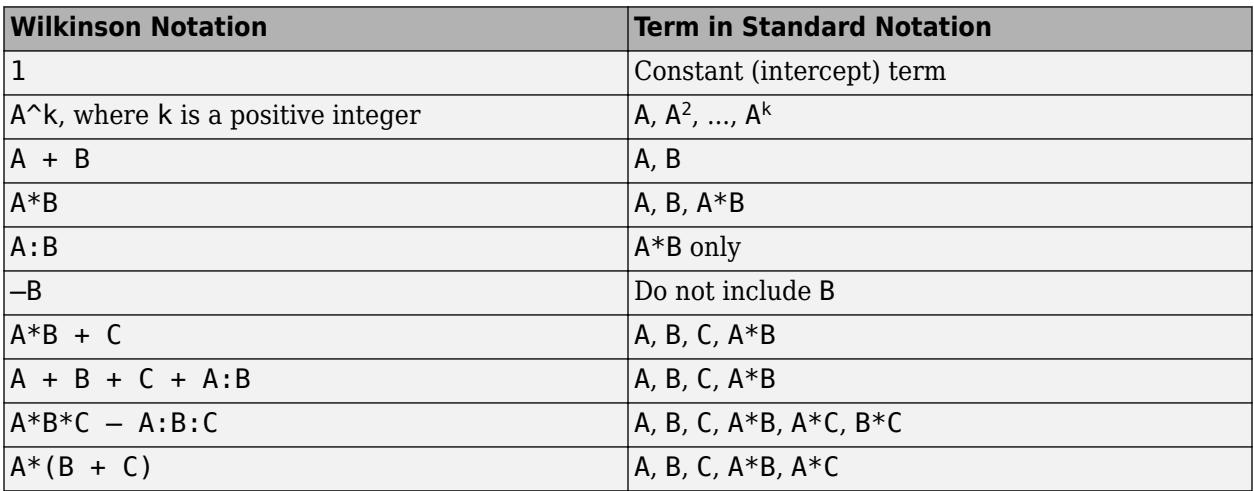

Statistics and Machine Learning Toolbox notation always includes a constant term unless you explicitly remove the term using –1.

For more details, see ["Wilkinson Notation" on page 11-90.](#page-623-0)

### **Algorithms**

- addTerms treats a categorical predictor as follows:
	- A model with a categorical predictor that has *L* levels (categories) includes *L* 1 indicator variables. The model uses the first category as a reference level, so it does not include the indicator variable for the reference level. If the data type of the categorical predictor is categorical, then you can check the order of categories by using categories and reorder the categories by using reordercats to customize the reference level.
	- addTerms treats the group of *L* 1 indicator variables as a single variable. If you want to treat the indicator variables as distinct predictor variables, create indicator variables manually by using [dummyvar](#page-2870-0). Then use the indicator variables, except the one corresponding to the reference level of the categorical variable, when you fit a model. For the categorical predictor X, if you specify all columns of dummyvar $(X)$  and an intercept term as predictors, then the design matrix becomes rank deficient.
	- Interaction terms between a continuous predictor and a categorical predictor with *L* levels consist of the element-wise product of the *L* – 1 indicator variables with the continuous predictor.
	- Interaction terms between two categorical predictors with *L* and *M* levels consist of the (*L*  $1^*(M - 1)$  indicator variables to include all possible combinations of the two categorical predictor levels.
	- You cannot specify higher-order terms for a categorical predictor because the square of an indicator is equal to itself.

### **Alternative Functionality**

- Use [stepwiseglm](#page-6993-0) to specify terms in a starting model and continue improving the model until no single step of adding or removing a term is beneficial.
- Use [removeTerms](#page-6464-0) to remove specific terms from a model.
- Use [step](#page-6943-0) to optimally improve a model by adding or removing terms.

### **See Also**

[GeneralizedLinearModel](#page-4095-0) | [removeTerms](#page-6464-0) | [step](#page-6943-0) | [stepwiseglm](#page-6993-0)

#### **Topics**

["Generalized Linear Models" on page 12-9](#page-716-0)

#### **Introduced in R2012a**

## **addTerms**

Add terms to linear regression model

### **Syntax**

 $NewMdl = addTerms(mdl,terms)$ 

### **Description**

NewMdl = addTerms(mdl,terms) returns a linear regression model fitted using the input data and settings in mdl with the terms terms added.

### **Examples**

#### **Add Terms to Linear Regression Model**

Create a linear regression model of the carsmall data set without any interactions, and then add an interaction term.

Load the carsmall data set and create a model of the MPG as a function of weight and model year.

```
load carsmall
tbl = table(MPG, Weight);
tbl.Year = categorical(Model_Year);
mdl = fitlm(thl, 'MPG ~ Year + Weight^2')mdl =Linear regression model:
    MPG \sim 1 + Weight + Year + Weight^2Estimated Coefficients:
                    Estimate SE tStat pValue
\frac{1}{2} , and the set of the set of the set of the set of the set of the set of the set of the set of the set of the set of the set of the set of the set of the set of the set of the set of the set of the set of the set
     (Intercept) 54.206 4.7117 11.505 2.6648e-19
    Weight -0.016404 0.0031249 -5.2493 1.0283e-06
     Year_76 2.0887 0.71491 2.9215 0.0044137
     Year_82 8.1864 0.81531 10.041 2.6364e-16
     Weight^2 1.5573e-06 4.9454e-07 3.149 0.0022303
```
Number of observations: 94, Error degrees of freedom: 89 Root Mean Squared Error: 2.78 R-squared: 0.885, Adjusted R-Squared: 0.88 F-statistic vs. constant model:  $172$ , p-value =  $5.52e-41$ 

The model includes five terms, Intercept, Weight, Year\_76, Year\_82, and Weight^2, where Year\_76 and Year\_82 are indicator variables for the categorical variable Year that has three distinct values.

Add an interaction term between the Year and Weight variables to mdl.
### terms = 'Year\*Weight';  $NewMdl = addTerms(mdl,terms)$ NewMdl = Linear regression model:  $MPG \sim 1 + Weight*Year + Weight^2$

Estimated Coefficients:

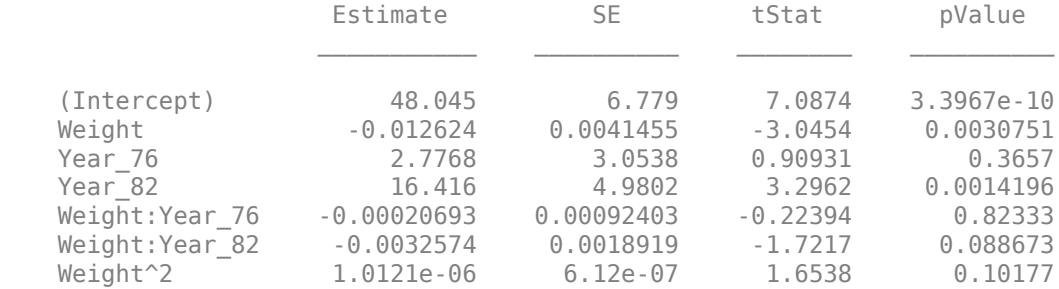

Number of observations: 94, Error degrees of freedom: 87 Root Mean Squared Error: 2.76 R-squared: 0.89, Adjusted R-Squared: 0.882 F-statistic vs. constant model: 117, p-value = 1.88e-39

NewMdl includes two additional terms, Weight\*Year\_76 and Weight\*Year\_82.

# **Input Arguments**

#### **mdl — Linear regression model**

LinearModel object

Linear regression model, specified as a [LinearModel](#page-4787-0) object created using [fitlm](#page-3583-0) or [stepwiselm](#page-7008-0).

### **terms — Terms to add to regression model**

character vector or string scalar formula in Wilkinson notation | *t*-by-*p* terms matrix

Terms to add to the regression model mdl, specified as one of the following:

- Character vector or string scalar formula in ["Wilkinson Notation" on page 32-22](#page-1765-0) representing one or more terms. The variable names in the formula must be valid MATLAB identifiers.
- Terms matrix T of size *t*-by-*p*, where *t* is the number of terms and *p* is the number of predictor variables in mdl. The value of  $T(i,j)$  is the exponent of variable j in term i.

For example, suppose mdl has three variables A, B, and C in that order. Each row of T represents one term:

- $[0 \ 0 \ 0]$  Constant term or intercept
- $[0 \ 1 \ 0] B$ ; equivalently,  $A^0 \times B^1 \times C^0$
- $[1 \ 0 \ 1] A*C$
- $[2 0 0] A^2$
- $[0 \ 1 \ 2] B^*(C^2)$

<span id="page-1765-0"></span>addTerms treats a group of indicator variables for a categorical predictor as a single variable. Therefore, you cannot specify an indicator variable to add to the model. If you specify a categorical predictor to add to the model, addTerms adds a group of indicator variables for the predictor in one step. See ["Modify Linear Regression Model Using step" on page 32-5210](#page-6953-0) for an example that describes how to create indicator variables manually and treat each one as a separate variable.

# **Output Arguments**

### **NewMdl — Linear regression model with additional terms**

LinearModel object

Linear regression model with additional terms, returned as a [LinearModel](#page-4787-0) object. NewMdl is a newly fitted model that uses the input data and settings in mdl with additional terms specified in terms.

To overwrite the input argument mdl, assign the newly fitted model to mdl:

```
mdl = addTerms(mdl,terms);
```
## **More About**

### **Wilkinson Notation**

Wilkinson notation describes the terms present in a model. The notation relates to the terms present in a model, not to the multipliers (coefficients) of those terms.

Wilkinson notation uses these symbols:

- + means include the next variable.
- – means do not include the next variable.
- : defines an interaction, which is a product of terms.
- \* defines an interaction and all lower-order terms.
- $\gamma$  raises the predictor to a power, exactly as in  $*$  repeated, so  $\gamma$  includes lower-order terms as well.
- () groups terms.

This table shows typical examples of Wilkinson notation.

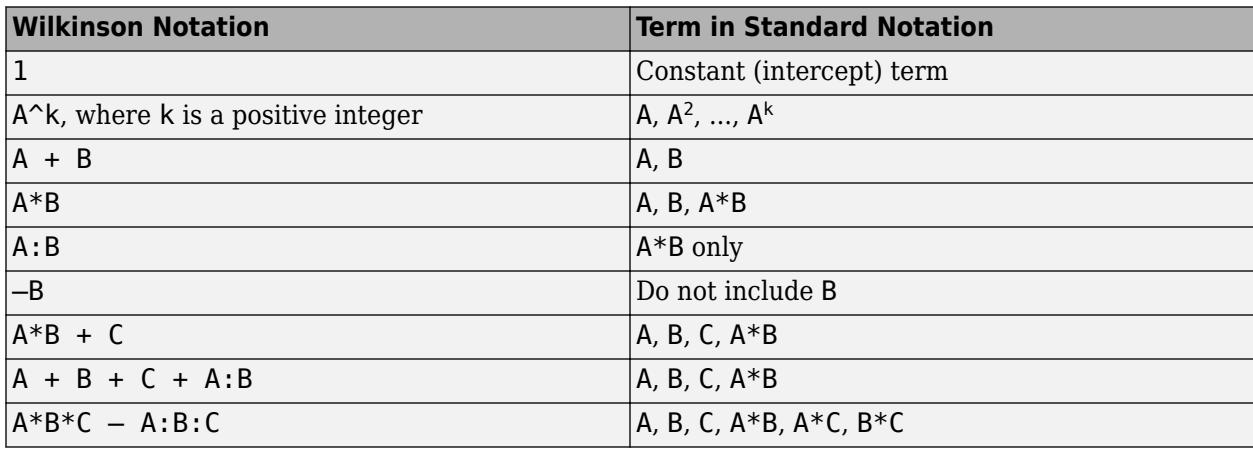

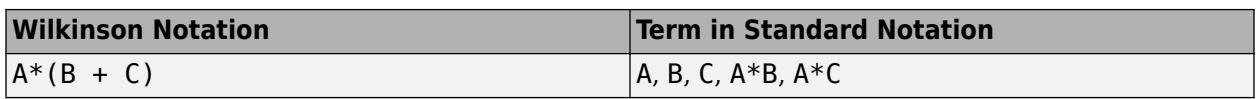

Statistics and Machine Learning Toolbox notation always includes a constant term unless you explicitly remove the term using –1.

For more details, see ["Wilkinson Notation" on page 11-90.](#page-623-0)

# **Algorithms**

- addTerms treats a categorical predictor as follows:
	- A model with a categorical predictor that has *L* levels (categories) includes *L* 1 indicator variables. The model uses the first category as a reference level, so it does not include the indicator variable for the reference level. If the data type of the categorical predictor is categorical, then you can check the order of categories by using categories and reorder the categories by using reordercats to customize the reference level.
	- addTerms treats the group of *L* 1 indicator variables as a single variable. If you want to treat the indicator variables as distinct predictor variables, create indicator variables manually by using [dummyvar](#page-2870-0). Then use the indicator variables, except the one corresponding to the reference level of the categorical variable, when you fit a model. For the categorical predictor  $X$ , if you specify all columns of dummyvar $(X)$  and an intercept term as predictors, then the design matrix becomes rank deficient.
	- Interaction terms between a continuous predictor and a categorical predictor with *L* levels consist of the element-wise product of the *L* – 1 indicator variables with the continuous predictor.
	- Interaction terms between two categorical predictors with *L* and *M* levels consist of the (*L* 1)\*(*M* – 1) indicator variables to include all possible combinations of the two categorical predictor levels.
	- You cannot specify higher-order terms for a categorical predictor because the square of an indicator is equal to itself.

# **Alternative Functionality**

- Use [stepwiselm](#page-7008-0) to specify terms in a starting model and continue improving the model until no single step of adding or removing a term is beneficial.
- Use [removeTerms](#page-6468-0) to remove specific terms from a model.
- Use [step](#page-6953-0) to optimally improve a model by adding or removing terms.

## **See Also**

[LinearModel](#page-4787-0) | [removeTerms](#page-6468-0) | [step](#page-6953-0) | [stepwiselm](#page-7008-0)

### **Topics**

["Linear Regression Workflow" on page 11-34](#page-567-0) ["Interpret Linear Regression Results" on page 11-49](#page-582-0) ["Linear Regression" on page 11-8](#page-541-0) ["Stepwise Regression" on page 11-98](#page-631-0)

**Introduced in R2012a**

# **adtest**

Anderson-Darling test

# **Syntax**

```
h = adtest(x)h = adtest(x,Name,Value)[h,p] = address(\underline{\hspace{2cm}})[h,p,adstat,cv] = adtest(
```
# **Description**

 $h = adtest(x)$  returns a test decision for the null hypothesis that the data in vector x is from a population with a normal distribution, using th[e Anderson-Darling test on page 32-29.](#page-1772-0) The alternative hypothesis is that  $x$  is not from a population with a normal distribution. The result  $h$  is 1 if the test rejects the null hypothesis at the 5% significance level, or 0 otherwise.

 $h = adtest(x, Name, Value)$  returns a test decision for the Anderson-Darling test with additional options specified by one or more name-value pair arguments. For example, you can specify a null distribution other than normal, or select an alternative method for calculating the *p*-value.

[h, p] = adtest( ) also returns the *p*-value, p, of the Anderson-Darling test, using any of the input arguments from the previous syntaxes.

[h,p,adstat,cv] = adtest( ) also returns the test statistic, adstat, and the critical value, cv, for the Anderson-Darling test.

# **Examples**

### **Anderson-Darling Test for a Normal Distribution**

Load the sample data. Create a vector containing the first column of the students' exam grades data.

```
load examgrades
x = \text{grades}(:, 1):
```
Test the null hypothesis that the exam grades come from a normal distribution. You do not need to specify values for the population parameters.

```
[h,p,adstat,cv] = adtest(x)h = logical
  \odotp = 0.1854adstat = 0.5194cv = 0.7470
```
The returned value of  $h = 0$  indicates that adtest fails to reject the null hypothesis at the default 5% significance level.

#### **Anderson-Darling Test for Extreme Value Distribution**

Load the sample data. Create a vector containing the first column of the students' exam grades data.

```
load examgrades
x = \text{grades}(:, 1);
```
Test the null hypothesis that the exam grades come from an extreme value distribution. You do not need to specify values for the population parameters.

```
[h,p] = address(x, 'Distribution', 'ev')h = logical
   \odot
```
 $p = 0.0714$ 

The returned value of  $h = 0$  indicates that adtest fails to reject the null hypothesis at the default 5% significance level.

#### **Anderson-Darling Test Using Specified Probability Distribution**

Load the sample data. Create a vector containing the first column of the students' exam grades data.

```
load examgrades
x = \text{grades}(:, 1);
```
 $p = 0.4687$ 

Create a normal probability distribution object with mean  $mu = 75$  and standard deviation sigma = 10.

```
dist = makedist('normal','mu',75,'sigma',10)
dist = 
  NormalDistribution
   Normal distribution
       mu = 75signa = 10
```
Test the null hypothesis that x comes from the hypothesized normal distribution.

```
[h,p] = adtest(x, 'Distribution', dist)
h = logical
   0
```
The returned value of  $h = 0$  indicates that adtest fails to reject the null hypothesis at the default 5% significance level.

## **Input Arguments**

### **x — Sample data**

vector

Sample data, specified as a vector. Missing observations in x, indicated by NaN, are ignored.

Data Types: single | double

#### **Name-Value Pair Arguments**

Specify optional comma-separated pairs of Name, Value arguments. Name is the argument name and Value is the corresponding value. Name must appear inside quotes. You can specify several name and value pair arguments in any order as Name1, Value1, ..., NameN, ValueN.

Example: 'Alpha', 0.01, 'MCTol', 0.01 conducts the hypothesis test at the 1% significance level, and determines the p-value, p, using a Monte Carlo simulation with a maximum Monte Carlo standard error for p of 0.01.

#### **Distribution — Hypothesized distribution**

'norm' (default) | 'exp' | 'ev' | 'logn' | 'weibull' | probability distribution object

Hypothesized distribution of data vector x, specified as the comma-separated pair consisting of 'Distribution' and one of the following.

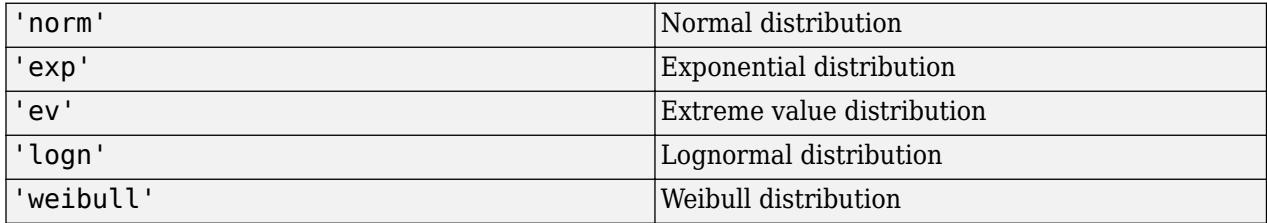

In this case, you do not need to specify population parameters. Instead, adtest estimates the distribution parameters from the sample data and tests x against a composite hypothesis that it comes from the selected distribution family with parameters unspecified.

Alternatively, you can specify any continuous probability distribution object for the null distribution. In this case, you must specify all the distribution parameters, and adtest tests x against a simple hypothesis that it comes from the given distribution with its specified parameters.

Example: 'Distribution','exp'

### **Alpha — Significance level**

0.05 (default) | scalar value in the range (0,1)

Significance level of the hypothesis test, specified as the comma-separated pair consisting of 'Alpha' and a scalar value in the range (0,1).

Example: 'Alpha',0.01

Data Types: single | double

### **MCTol — Maximum Monte Carlo standard error**

positive scalar value

Maximum [Monte Carlo standard error on page 32-30](#page-1773-0) for the *p*-value, p, specified as the commaseparated pair consisting of 'MCTol' and a positive scalar value. If you use MCTol, adtest determines p using a Monte Carlo simulation, and the name-value pair argument Asymptotic must have the value false.

Example: 'MCTol',0.01

Data Types: single | double

### **Asymptotic — Method for calculating** *p***-value**

false (default) | true

Method for calculating the *p*-value of the Anderson-Darling test, specified as the comma-separated pair consisting of 'Asymptotic' and either true or false. If you specify 'true', adtest estimates the *p*-value using the limiting distribution of the Anderson-Darling test statistic. If you specify false, adtest calculates the *p*-value based on an analytical formula. For sample sizes greater than 120, the limiting distribution estimate is likely to be more accurate than the small sample size approximation method.

- If you specify a distribution family with unknown parameters for the Distribution name-value pair, Asymptotic must be false.
- If you use MCTol to calculate the *p*-value using a Monte Carlo simulation, Asymptotic must be false.

Example: 'Asymptotic', true Data Types: logical

# **Output Arguments**

### **h — Hypothesis test result**

1 | 0

Hypothesis test result, returned as a logical value.

- $\bullet$  If  $h = 1$ , this indicates the rejection of the null hypothesis at the Alpha significance level.
- $\bullet$  If  $h = 0$ , this indicates a failure to reject the null hypothesis at the Alpha significance level.

### **p —** *p***-value**

scalar value in the range  $[0,1]$ 

*p*-value of the Anderson-Darling test, returned as a scalar value in the range [0,1]. p is the probability of observing a test statistic as extreme as, or more extreme than, the observed value under the null hypothesis. p is calculated using one of these methods:

- If the hypothesized distribution is a fully specified probability distribution object, adtest calculates p analytically. If 'Asymptotic' is true, adtest uses the asymptotic distribution of the test statistic. If you specify a value for 'MCTol', adtest uses a Monte Carlo simulation.
- If the hypothesized distribution is specified as a distribution family with unknown parameters, adtest retrieves the critical value from a table and uses inverse interpolation to determine the *p*value. If you specify a value for 'MCTol', adtest uses a Monte Carlo simulation.

#### <span id="page-1772-0"></span>**adstat — Test statistic**

scalar value

Test statistic for the Anderson-Darling test, returned as a scalar value.

- If the hypothesized distribution is a fully specified probability distribution object, adtest computes adstat using specified parameters.
- If the hypothesized distribution is specified as a distribution family with unknown parameters, adtest computes adstat using parameters estimated from the sample data.

#### **cv — Critical value**

scalar value

Critical value for the Anderson-Darling test at the significance level Alpha, returned as a scalar value. adtest determines cv by interpolating into a table based on the specified Alpha significance level.

### **More About**

#### **Anderson-Darling Test**

The Anderson-Darling test is commonly used to test whether a data sample comes from a normal distribution. However, it can be used to test for another hypothesized distribution, even if you do not fully specify the distribution parameters. Instead, the test estimates any unknown parameters from the data sample.

The test statistic belongs to the family of quadratic empirical distribution function statistics, which measure the distance between the hypothesized distribution,  $F(\mathsf{x})$  and the empirical cdf,  $F_n(\mathsf{x})$  as

$$
n\int_{-\infty}^{\infty}(F_n(x)-F(x))^2w(x)dF(x),
$$

over the ordered sample values  $x_1 < x_2 < ... < x_n$ , where  $w(x)$  is a weight function and *n* is the number of data points in the sample.

The weight function for the Anderson-Darling test is

$$
w(x) = [F(x)(1 - F(x))]^{-1},
$$

which places greater weight on the observations in the tails of the distribution, thus making the test more sensitive to outliers and better at detecting departure from normality in the tails of the distribution.

The Anderson-Darling test statistic is

$$
A_n^2 = -n - \sum_{i=1}^n \frac{2i-1}{n} [\ln(F(X_i)) + \ln(1 - F(X_{n+1-i}))],
$$

where  $\{X_1 \leq \ldots \leq X_n\}$  are the ordered sample data points and *n* is the number of data points in the sample.

In adtest, the decision to reject or not reject the null hypothesis is based on comparing the *p*-value for the hypothesis test with the specified significance level, not on comparing the test statistic with the critical value.

## <span id="page-1773-0"></span>**Monte Carlo Standard Error**

The Monte Carlo standard error is the error due to simulating the *p*-value.

The Monte Carlo standard error is calculated as

$$
SE = \sqrt{\frac{(\widehat{p})(1-\widehat{p})}{\text{mcreps}}},
$$

where  $\hat{p}$  is the estimated *p*-value of the hypothesis test, and mcreps is the number of Monte Carlo replications performed.

adtest chooses the number of Monte Carlo replications, mcreps, large enough to make the Monte Carlo standard error for  $\widehat{p}$  less than the value specified for MCTol.

**See Also** [jbtest](#page-4374-0) | [kstest](#page-4706-0)

**Introduced in R2013a**

# **andrewsplot**

Andrews plot

## **Syntax**

```
andrewsplot(X)
andrewsplot(X,...,'Standardize',standopt)
andrewsplot(X,...,'Quantile',alpha)
andrewsplot(X,...,'Group',group)
andrewsplot(X,...,'PropName',PropVal,...)
andrewsplot(ax,X,...)
h = and rewsplot(X, \ldots)
```
# **Description**

andrewsplot(X) creates an Andrews plot of the multivariate data in the matrix X. The rows of X correspond to observations, the columns to variables. Andrews plots represent each observation by a function *f*(*t*) of a continuous dummy variable *t* over the interval [0,1]. *f*(*t*) is defined for the *i*th observation in X as

 $f(t) = X(i, 1)/\sqrt{2} + X(i, 2)\sin(2\pi t) + X(i, 3)\cos(2\pi t) + ...$ 

andrewsplot treats NaN values in X as missing values and ignores the corresponding rows.

andrewsplot(X,...,'Standardize',*standopt*) creates an Andrews plot where *standopt* is one of the following:

- 'on' scales each column of X to have mean 0 and standard deviation 1 before making the plot.
- 'PCA' creates an Andrews plot from the principal component scores of X, in order of decreasing eigenvalue. (See [pca](#page-5616-0).)
- 'PCAStd' creates an Andrews plot using the standardized principal component scores. (See [pca](#page-5616-0).)

andrewsplot( $X, \ldots$ , 'Quantile', alpha) plots only the median and the alpha and  $(1 - \alpha)$ quantiles of *f*(*t*) at each value of *t*. This is useful if X contains many observations.

and rewsplot  $(X, \ldots, 'Group', group)$  plots the data in different groups with different colors. Groups are defined by group, a numeric array containing a group index for each observation. group can also be a categorical array, character matrix, string array, or cell array of character vectors containing a group name for each observation.

andrewsplot(X,...,*'PropName'*,*PropVal*,...) sets optional Line object properties to the specified values for all Line objects created by andrewsplot. (See Line Properties.)

andrewsplot  $(ax, X, \ldots)$  uses the plot axes specified in ax, an Axes object. (See axes.) Specify ax as the first input argument followed by any of the input argument combinations in the previous syntaxes.

 $h =$  and rewsplot  $(X, \ldots)$  returns a column vector of handles to the Line objects created by andrewsplot, one handle per row of X. If you use the 'Quantile' input parameter, h contains one handle for each of the three Line objects created. If you use both the 'Quantile' and the 'Group' input parameters, h contains three handles for each group.

## **Examples**

### **Create Andrews Plot to Visualize Grouped Data**

This example shows how to create an Andrews plot to visualize grouped sample data.

Load the sample data.

load fisheriris

Create an Andrews plot, grouping the sample data by species.

andrewsplot(meas,'group',species)

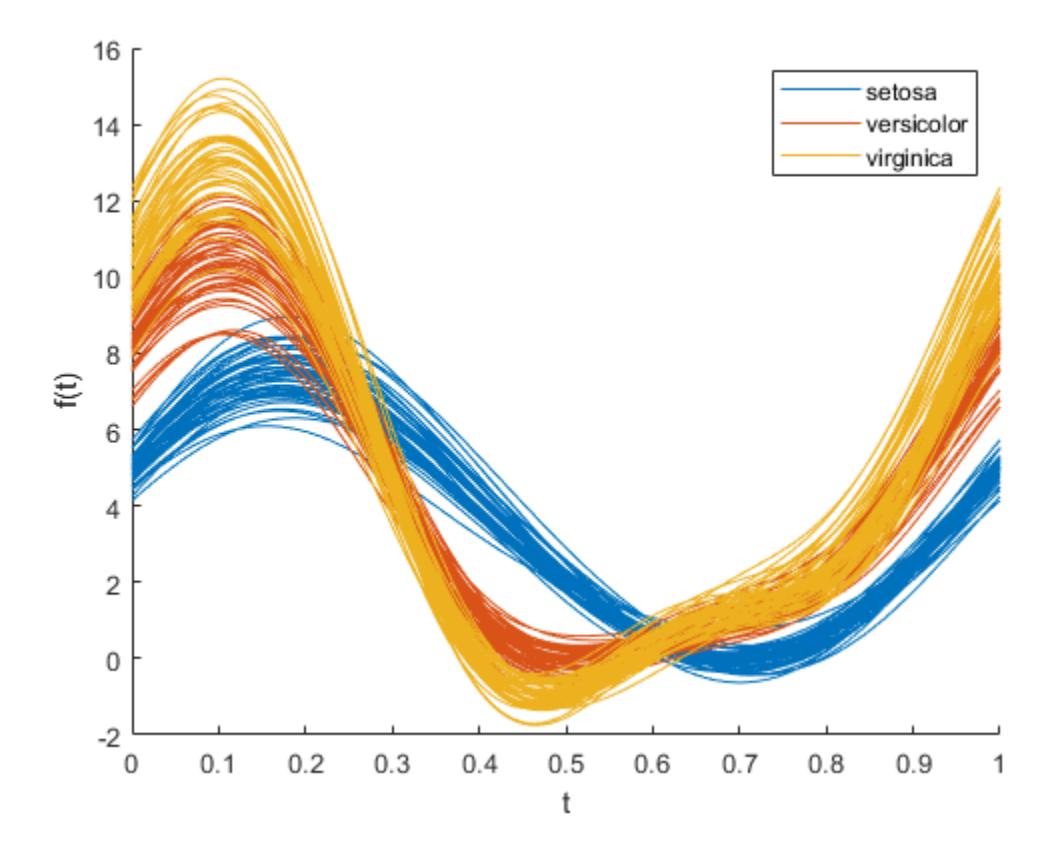

Create a second, simplified Andrews plot that only displays the median and quartiles of each group. andrewsplot(meas,'group',species,'quantile',.25)

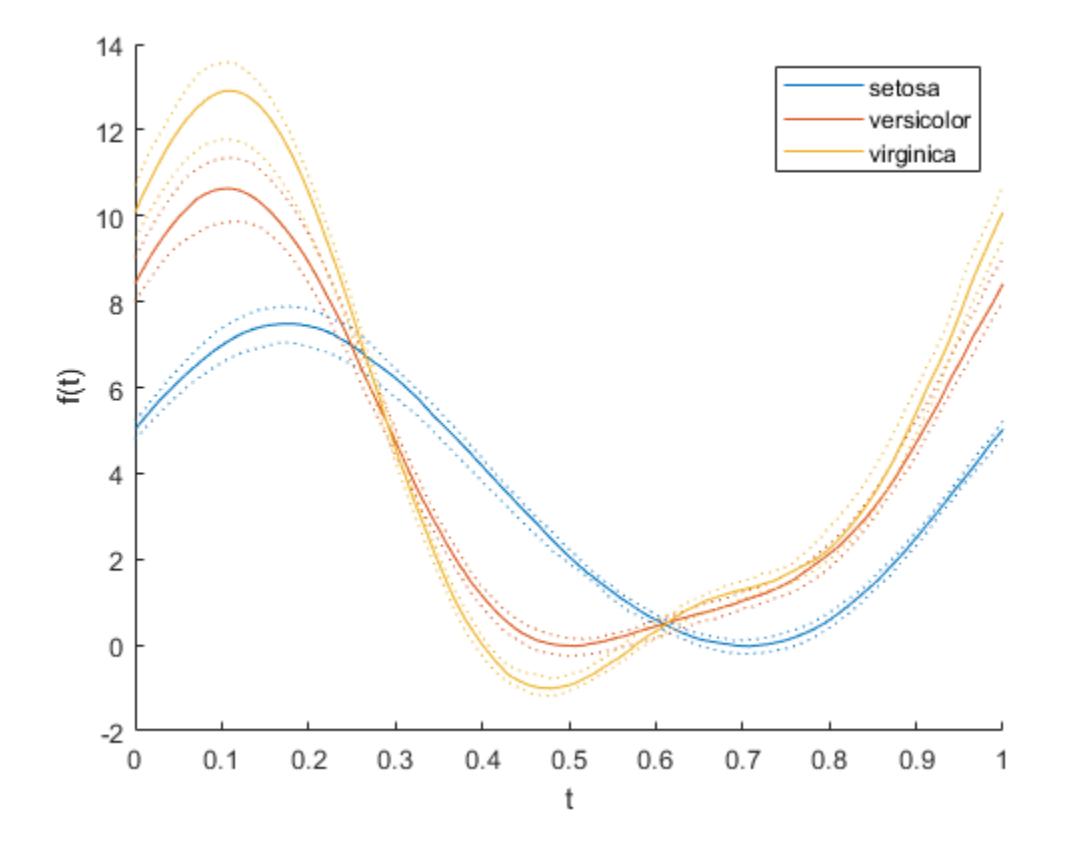

# **See Also**

[glyphplot](#page-4193-0) | [parallelcoords](#page-5584-0)

# **Topics**

["Grouping Variables" on page 2-45](#page-84-0)

## **Introduced before R2006a**

# <span id="page-1777-0"></span>**anova**

### **Package:**

Analysis of variance for linear regression model

# **Syntax**

```
tbl = anova(mdl)tbl = anova(mdl, anovatype)tbl = anova(mdl,'component',sstype)
```
# **Description**

 $tbl =$  anova(mdl) returns a table with component ANOVA statistics.

tbl = anova(mdl,anovatype) returns ANOVA statistics of the specified type anovatype. For example, specify anovatype as 'component'(default) to return a table with component ANOVA statistics, or specify anovatype as 'summary' to return a table with summary ANOVA statistics.

tbl = anova(mdl,'component',sstype) computes component ANOVA statistics using the specified type of sum of squares.

# **Examples**

### **Component ANOVA Table**

Create a component ANOVA table from a linear regression model of the hospital data set.

Load the hospital data set and create a model of blood pressure as a function of age and gender.

```
load hospital
tbl = table(hospital.Age,hospital.Sex,hospital.BloodPressure(:,2), ...
    'VariableNames',{'Age','Sex','BloodPressure'});
tbl.Sex = categorical(tbl.Sex);mdl = fitlm(thl, 'BloodPressure ~ Sex + Age^2')mdl =Linear regression model:
   BloodPressure \sim 1 + Age + Sex + Age<sup>\sim</sup>2
Estimated Coefficients:
                Estimate SE tStat pValue
    (Intercept) 63.942 19.194 3.3314 0.0012275
   Age 6.90673 1.0442 0.86837 0.38736
   Sex Male 3.0019 1.3765 2.1808 0.031643
   Age<sup>\overline{2}</sup> -0.011275 0.013853 -0.81389 0.41772
```
Number of observations: 100, Error degrees of freedom: 96

<span id="page-1778-0"></span>Root Mean Squared Error: 6.83 R-squared: 0.0577, Adjusted R-Squared: 0.0283 F-statistic vs. constant model:  $1.96$ , p-value = 0.125

#### Create an ANOVA table of the model.

#### $tbl = anova(mdl)$

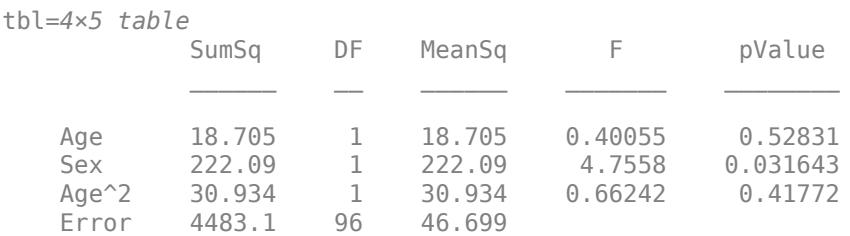

The table displays the following columns for each term except the constant (intercept) term:

- SumSq Sum of squares explained by the term.
- DF Degrees of freedom. In this example, DF is 1 for each term in the model and *n p* for the error term, where *n* is the number of observations and *p* is the number of coefficients (including the intercept) in the model. For example, the DF for the error term in this model is  $100 - 4 = 96$ . If any variable in the model is a categorical variable, the DF for that variable is the number of indicator variables created for its categories (number of categories – 1).
- MeanSq Mean square, defined by MeanSq = SumSq/DF. For example, the mean square of the error term, mean squared error (MSE), is  $4.4831e+03/96 = 46.6991$ .
- F *F*-statistic value to test the null hypothesis that the corresponding coefficient is zero, computed by  $F = MeanSq/MSE$ , where MSE is the mean squared error. When the null hypothesis is true, the *F*-statistic follows the *F*-distribution. The numerator degrees of freedom is the DF value for the corresponding term, and the denominator degrees of freedom is  $n - p$ . In this example,  $F - F$ -statistic value to test the null hypothesi<br>computed by  $F = \text{MeanSq}/\text{MSE}$ , where MSE is<br>is true, the *F*-statistic follows the *F*-distributio<br>for the corresponding term, and the denomina<br>each *F*-statistic follows an
- pValue *p*-value of the *F*-statistic value. For example, the *p*-value for Age is 0.5283, implying that Age is not significant at the 5% significance level given the other terms in the model.

#### **Summary ANOVA Table**

Create a summary ANOVA table from a linear regression model of the hospital data set.

Load the hospital data set and create a model of blood pressure as a function of age and gender.

```
load hospital
tbl = table(hospital.Age,hospital.Sex,hospital.BloodPressure(:,2), ...
     'VariableNames',{'Age','Sex','BloodPressure'});
tbl.Sex = categorical(tbl.Sex);mdl = fitlm(thl, 'BloodPressure ~ Sex + Age^2')mdl =Linear regression model:
    BloodPressure \sim 1 + \text{Age} + \text{Sex} + \text{Age}^2Estimated Coefficients:
```
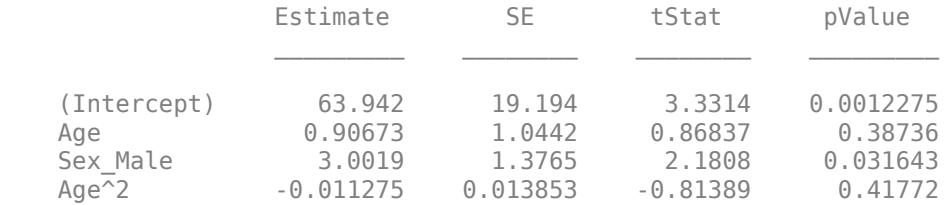

Number of observations: 100, Error degrees of freedom: 96 Root Mean Squared Error: 6.83 R-squared: 0.0577, Adjusted R-Squared: 0.0283 F-statistic vs. constant model: 1.96, p-value =  $0.125$ 

#### Create a summary ANOVA table of the model.

#### $tbl = anova(mdl, 'summary')$

tbl=*7×5 table*

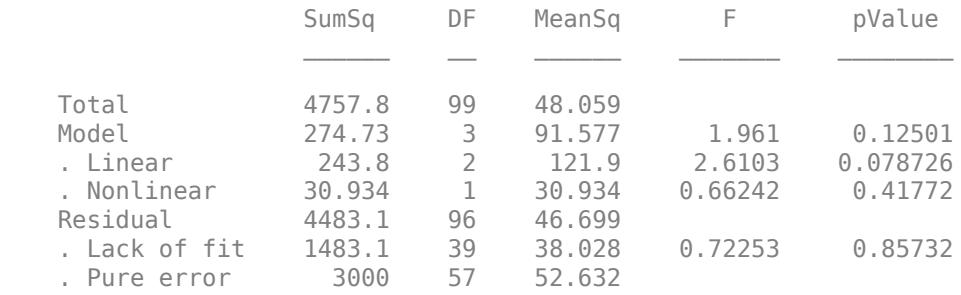

The table displays tests for groups of terms: Total, Model, and Residual.

- Total This row shows the total sum of squares (SumSq), degrees of freedom (DF), and the mean squared error (MeanSq). Note that MeanSq = SumSq/DF.
- Model This row includes SumSq, DF, MeanSq, *F*-statistic value (F), and *p*-value (pValue). Because this model includes a nonlinear term (Age^2), anova partitions the sum of squares (SumSq) of Model into two parts: SumSq explained by the linear terms (Age and Sex) and SumSq explained by the nonlinear term (Age^2). The corresponding *F*-statistic values are for testing the significance of the linear terms and the nonlinear term as separate groups. The nonlinear group consists of the Age^2 term only, so it has the same *p*-value as the Age^2 term in the ["Component](#page-1777-0) [ANOVA Table" on page 32-34.](#page-1777-0)
- Residual This row includes SumSq, DF, MeanSq, F, and pValue. Because the data set includes replications, anova partitions the residual SumSq into the part for the replications (Pure error) and the rest (Lack of fit). To test the lack of fit, anova computes the *F*-statistic value by comparing the model residuals to the model-free variance estimate computed on the replications. The *F*-statistic value shows no evidence of lack of fit.

#### **Linear Regression with Categorical Predictor**

Fit a linear regression model that contains a categorical predictor. Reorder the categories of the categorical predictor to control the reference level in the model. Then, use [anova](#page-1777-0) to test the significance of the categorical variable.

#### **Model with Categorical Predictor**

Load the carsmall data set and create a linear regression model of MPG as a function of Model\_Year. To treat the numeric vector Model\_Year as a categorical variable, identify the predictor using the 'CategoricalVars' name-value pair argument.

```
load carsmall
mdl = fitlm(Model_Year,MPG,'CategoricalVars',1,'VarNames',{'Model_Year','MPG'})
mdl =Linear regression model:
   MPG \sim 1 + Model Year
Estimated Coefficients:
                 Estimate SE tStat pValue
    (Intercept) 17.69 1.0328 17.127 3.2371e-30
   Model Year 76 3.8839 1.4059 2.7625 0.0069402
   Model Year 82 14.02 1.4369 9.7571 8.2164e-16
```

```
Number of observations: 94, Error degrees of freedom: 91
Root Mean Squared Error: 5.56
R-squared: 0.531, Adjusted R-Squared: 0.521
F-statistic vs. constant model: 51.6, p-value = 1.07e-15
```
The model formula in the display, MPG  $\sim$  1 + Model Year, corresponds to

 $MPG = β<sub>0</sub> + β<sub>1</sub>I<sub>Year</sub> = 76 + β<sub>2</sub>I<sub>Year</sub> = 82 + ε$ 

where *Ι*Year = 76 and *Ι*Year = 82 are indicator variables whose value is one if the value of Model\_Year is 76 and 82, respectively. The Model\_Year variable includes three distinct values, which you can check by using the unique function.

unique(Model\_Year)

ans = *3×1* 70 76 82

fitlm chooses the smallest value in Model\_Year as a reference level ('70') and creates two indicator variables  $I_{\text{Year}} = 76$  and  $I_{\text{Year}} = 82$ . The model includes only two indicator variables because the design matrix becomes rank deficient if the model includes three indicator variables (one for each level) and an intercept term.

#### **Model with Full Indicator Variables**

You can interpret the model formula of mdl as a model that has three indicator variables without an intercept term:

$$
y = \beta_0 I_{x_1} = 70 + (\beta_0 + \beta_1)I_{x_1} = 76 + (\beta_0 + \beta_2)I_{x_2} = 82 + \epsilon.
$$

Alternatively, you can create a model that has three indicator variables without an intercept term by manually creating indicator variables and specifying the model formula.

```
temp_Year = dummyvar(categorical(Model_Year));
Model Year 70 = \text{temp} Year(:,1);
Model_Year_76 = temp_Year(:,2);
Model_Year_82 = temp_Year(:,3);
tbl = table(Model_Year_70,Model_Year_76,Model Year 82,MPG);
mdl = fithm(thl, 'MPG ~ Model Year 70 + Model Year 76 + Model Year 82 - 1')m d =
Linear regression model:
     MPG ~ Model_Year_70 + Model_Year_76 + Model_Year_82
Estimated Coefficients:
                        Estimate SE tStat pValue
\mathcal{L}_\text{max} , which is a set of the set of the set of the set of the set of the set of the set of the set of the set of the set of the set of the set of the set of the set of the set of the set of the set of the set of 
     Model_Year_70 17.69 1.0328 17.127 3.2371e-30
     Model_Year_76 21.574 0.95387 22.617 4.0156e-39
    Model Year 82 31.71 0.99896 31.743 5.2234e-51
```
Number of observations: 94, Error degrees of freedom: 91 Root Mean Squared Error: 5.56

#### **Choose Reference Level in Model**

You can choose a reference level by modifying the order of categories in a categorical variable. First, create a categorical variable Year.

Year = categorical(Model Year);

Check the order of categories by using the categories function.

categories(Year)

```
ans = 3x1 cell
     {'70'}
     {'76'}
     {'82'}
```
If you use Year as a predictor variable, then fitlm chooses the first category '70' as a reference level. Reorder Year by using the reordercats function.

```
Year_reordered = reordercats(Year,\{76', 70', 82'\});
categories(Year_reordered)
ans = 3x1 cell
```
 {'76'} {'70'} {'82'}

The first category of Year reordered is '76'. Create a linear regression model of MPG as a function of Year\_reordered.

mdl2 = fitlm(Year\_reordered,MPG,'VarNames',{'Model\_Year','MPG'})

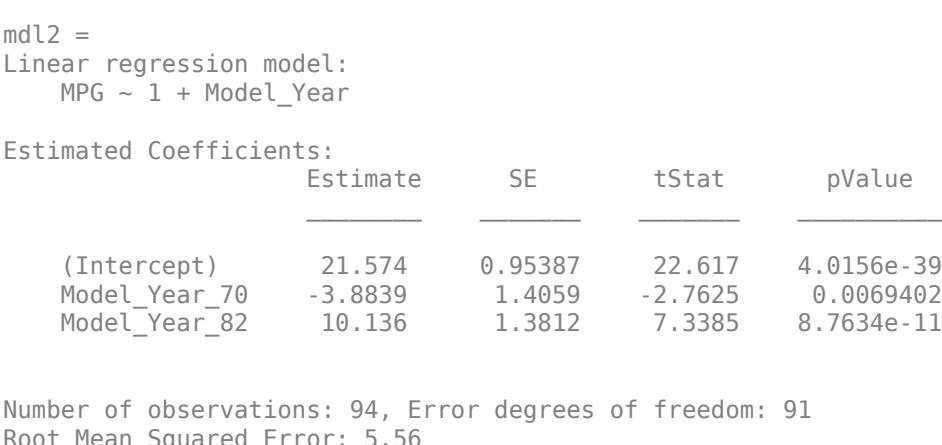

Root Mean Squared Error: 5.56 R-squared: 0.531, Adjusted R-Squared: 0.521 F-statistic vs. constant model:  $51.6$ , p-value =  $1.07e-15$ 

mdl2 uses '76' as a reference level and includes two indicator variables *Ι*Year = 70 and *Ι*Year = 82.

#### **Evaluate Categorical Predictor**

The model display of mdl2 includes a *p*-value of each term to test whether or not the corresponding coefficient is equal to zero. Each *p*-value examines each indicator variable. To examine the categorical variable Model\_Year as a group of indicator variables, use [anova](#page-1777-0). Use the 'components'(default) option to return a component ANOVA table that includes ANOVA statistics for each variable in the model except the constant term.

```
anova(mdl2,'components')
```
ans=*2×5 table*

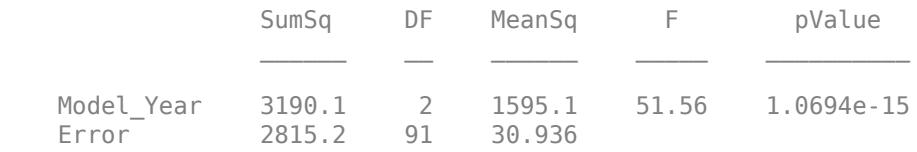

The component ANOVA table includes the *p*-value of the Model\_Year variable, which is smaller than the *p*-values of the indicator variables.

## **Input Arguments**

#### **mdl — Linear regression model object**

LinearModel object | CompactLinearModel object

Linear regression model object, specified as a [LinearModel](#page-4787-0) object created by using [fitlm](#page-3583-0) or [stepwiselm](#page-7008-0), or a [CompactLinearModel](#page-2453-0) object created by using [compact](#page-2383-0).

#### **anovatype — ANOVA type**

'component' (default) | 'summary'

ANOVA type, specified as one of these values:

• 'component' — anova returns the table tbl with ANOVA statistics for each variable in the model except the constant term.

• 'summary' — anova returns the table tbl with summary ANOVA statistics for grouped variables and the model as a whole.

For details, see the tbl output argument description.

### **sstype — Sum of squares type**

'h' (default) | 1 | 2 | 3

Sum of squares type for each term, specified as one of the values in this table.

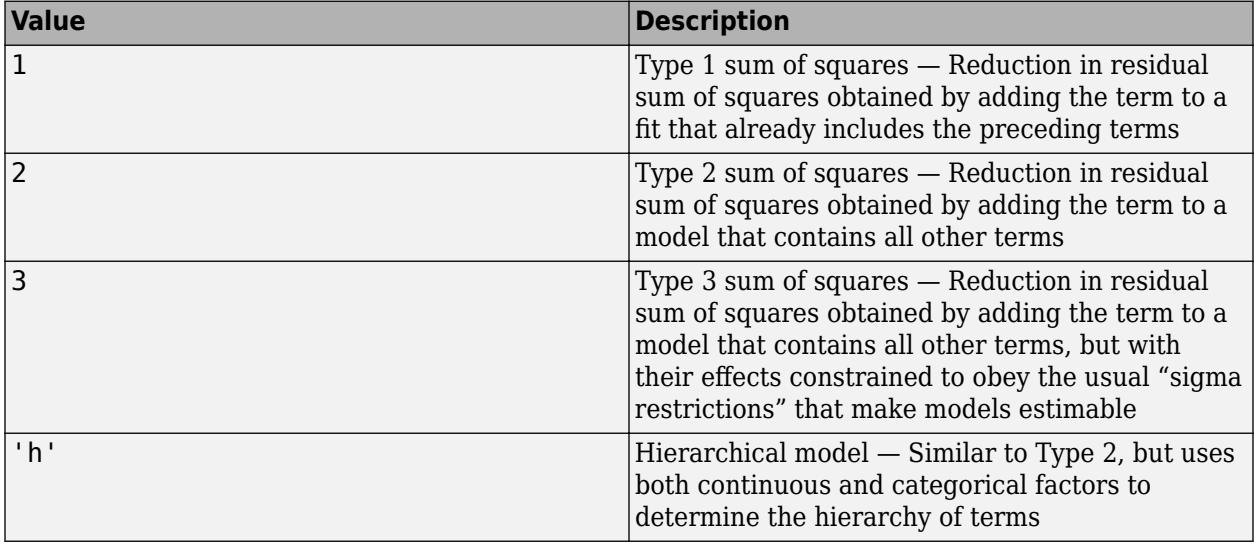

The sum of squares for any term is determined by comparing two models. For a model containing main effects but no interactions, the value of sstype influences the computations on unbalanced data only.

Suppose you are fitting a model with two factors and their interaction, and the terms appear in the order *A*, *B*, *AB*. Let *R*(·) represent the residual sum of squares for the model. So, *R*(*A*, *B*, *AB*) is the residual sum of squares fitting the whole model, *R*(*A*) is the residual sum of squares fitting the main effect of *A* only, and *R*(1) is the residual sum of squares fitting the mean only. The three sum of squares types are as follows:

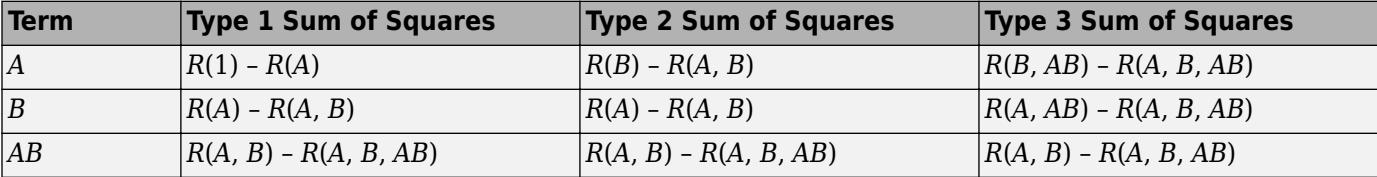

The models for Type 3 sum of squares have sigma restrictions imposed. This means, for example, that in fitting *R*(*B*, *AB*), the array of *AB* effects is constrained to sum to 0 over *A* for each value of *B*, and over *B* for each value of *A*.

For Type 3 sum of squares:

- If mdl is a CompactLinearModel object and the regression model is nonhierarchical, anova returns an error.
- If mdl is a LinearModel object and the regression model is nonhierarchical, anova refits the model using effects coding whenever it needs to compute a Type 3 sum of squares.

• If the regression model in mdl is hierarchical, anova computes the results without refitting the model.

sstype applies only if anovatype is 'component'.

## **Output Arguments**

### **tbl — ANOVA summary statistics table**

table

ANOVA summary statistics table, returned as a table.

The contents of tbl depend on the ANOVA type specified in anovatype.

• If anovatype is 'component', then tbl contains ANOVA statistics for each variable in the model except the constant (intercept) term. The table includes these columns for each variable:

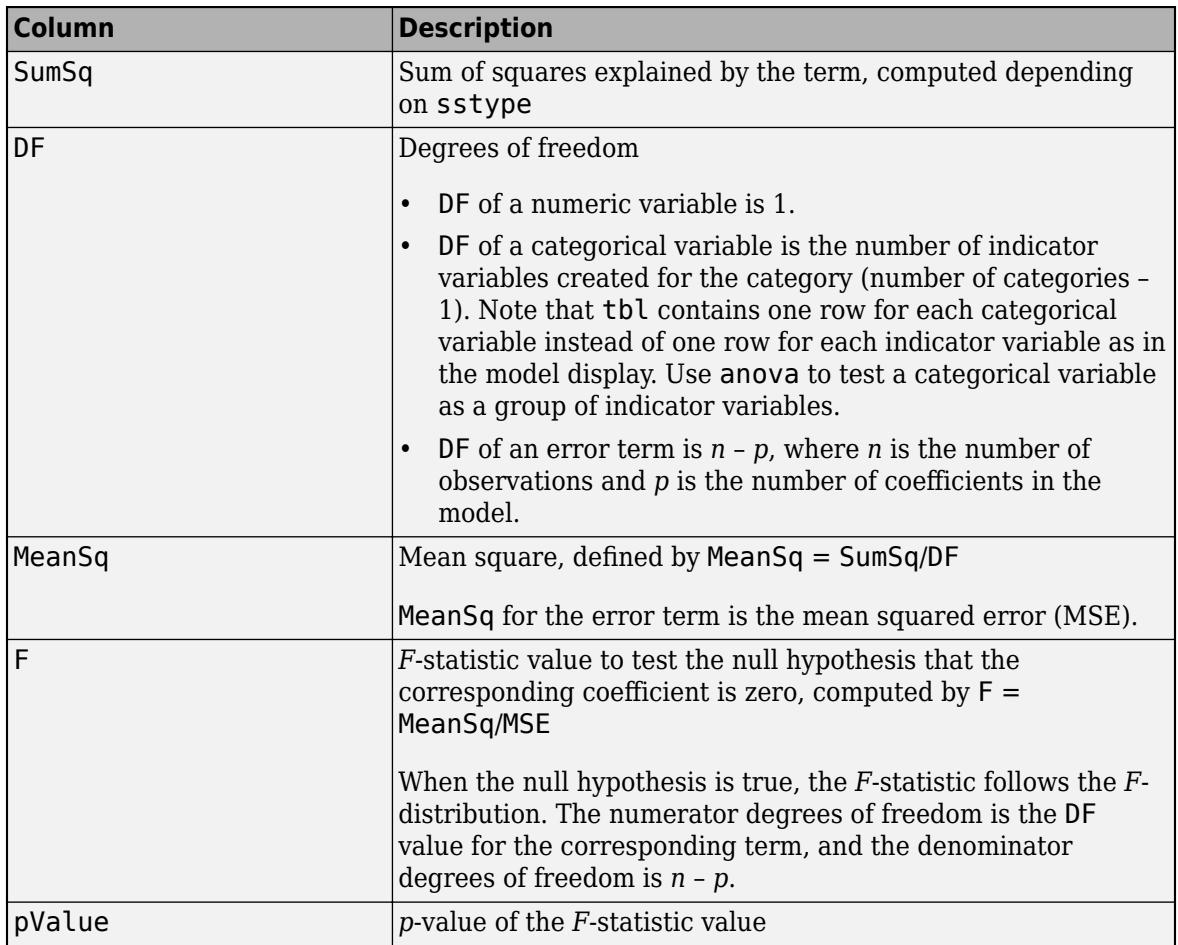

For an example, see ["Component ANOVA Table" on page 32-34](#page-1777-0).

• If anovatype is 'summary', then tbl contains summary statistics of grouped terms for each row. The table includes the same columns as 'component' and these rows:

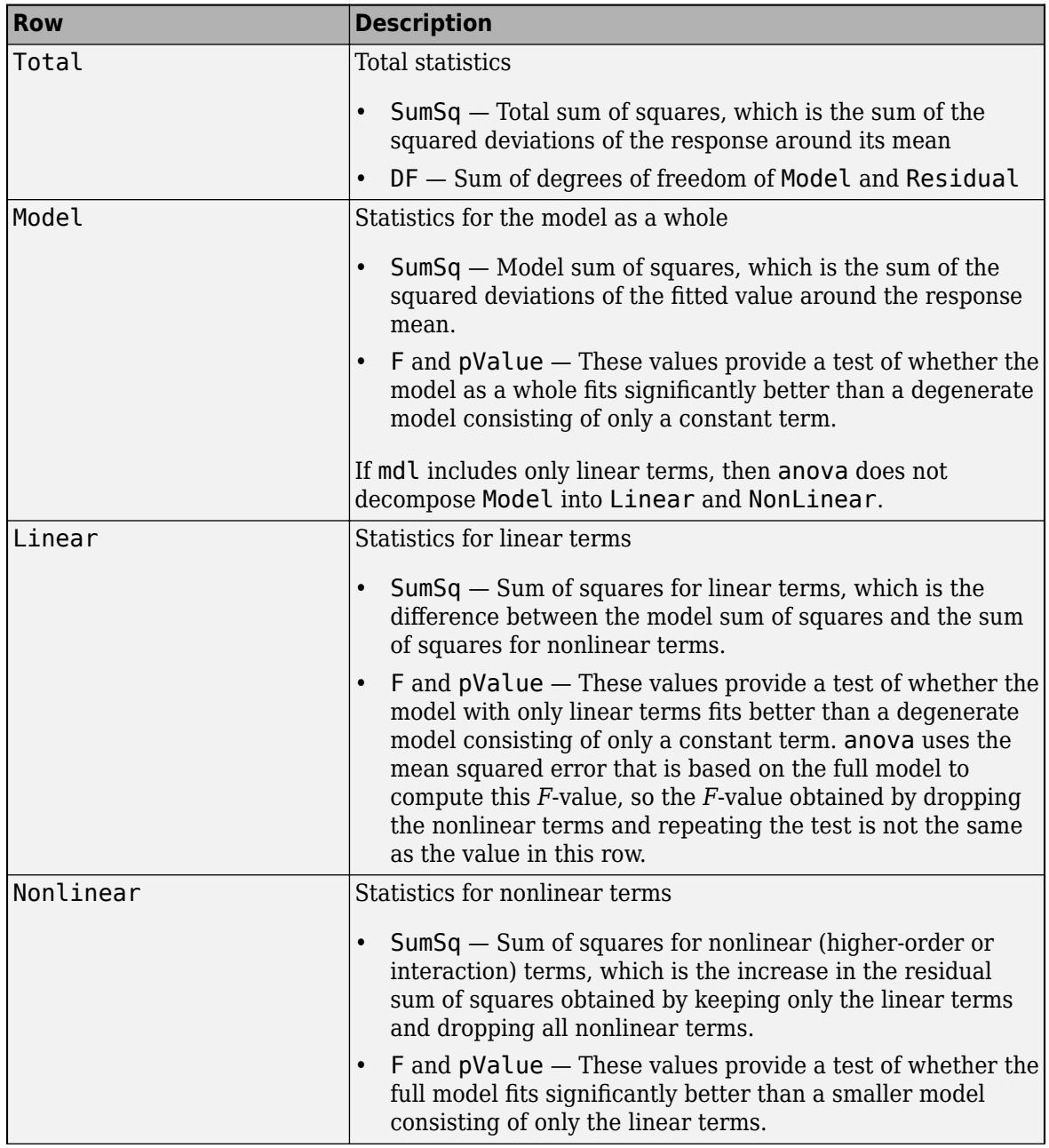

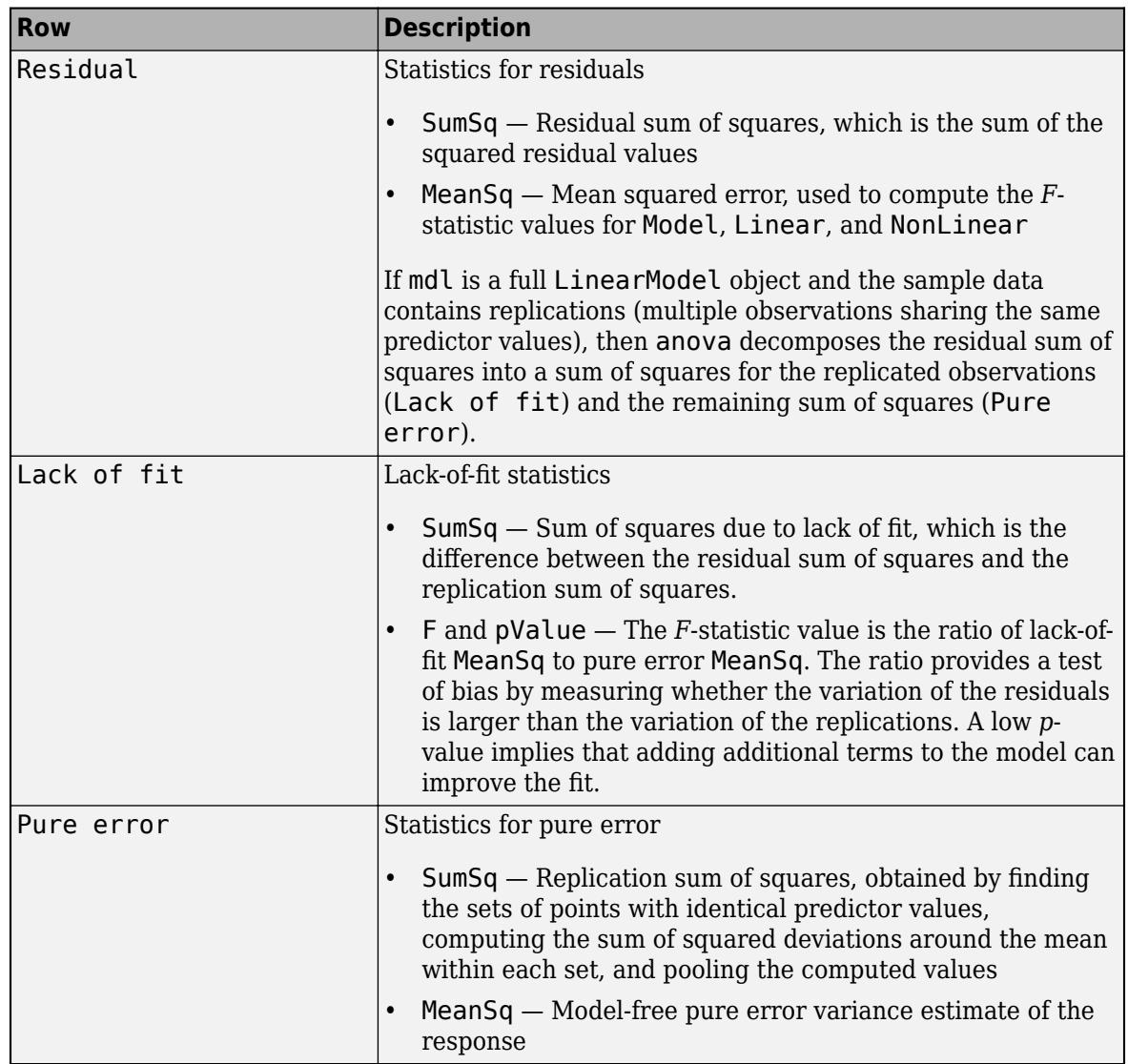

For an example, see ["Summary ANOVA Table" on page 32-35](#page-1778-0).

## **Alternative Functionality**

More complete ANOVA statistics are available in the [anova1](#page-1796-0), [anova2](#page-1807-0), and [anovan](#page-1815-0) functions.

## **See Also**

[CompactLinearModel](#page-2453-0) | [LinearModel](#page-4787-0) | [coefCI](#page-2326-0) | [coefTest](#page-2348-0) | [dwtest](#page-2878-0)

### **Topics**

["F-statistic and t-statistic" on page 11-71](#page-604-0) ["Interpret Linear Regression Results" on page 11-49](#page-582-0) ["Linear Regression with Categorical Covariates" on page 2-52](#page-91-0) ["Linear Regression Workflow" on page 11-34](#page-567-0) ["Linear Regression" on page 11-8](#page-541-0)

**Introduced in R2012a**

# **anova**

**Class:** LinearMixedModel

Analysis of variance for linear mixed-effects model

# **Syntax**

```
stats = anova(lme)stats = anova(lme,Name,Value)
```
# **Description**

stats = anova(lme) returns the dataset array stats that includes the results of the *F*-tests for each fixed-effects term in the linear mixed-effects model lme.

stats = anova(lme,Name,Value) also returns the dataset array stats with additional options specified by one or more Name, Value pair arguments.

# **Input Arguments**

### **lme — Linear mixed-effects model**

LinearMixedModel object

Linear mixed-effects model, specified as a [LinearMixedModel](#page-4806-0) object constructed using [fitlme](#page-3604-0) or [fitlmematrix](#page-3625-0).

### **Name-Value Pair Arguments**

Specify optional comma-separated pairs of Name, Value arguments. Name is the argument name and Value is the corresponding value. Name must appear inside quotes. You can specify several name and value pair arguments in any order as Name1, Value1, ..., NameN, ValueN.

### **DFMethod — Method for computing approximate degrees of freedom**

```
'residual' (default) | 'satterthwaite' | 'none'
```
Method for computing approximate degrees of freedom to use in the F-test, specified as the commaseparated pair consisting of 'DFMethod' and one of the following.

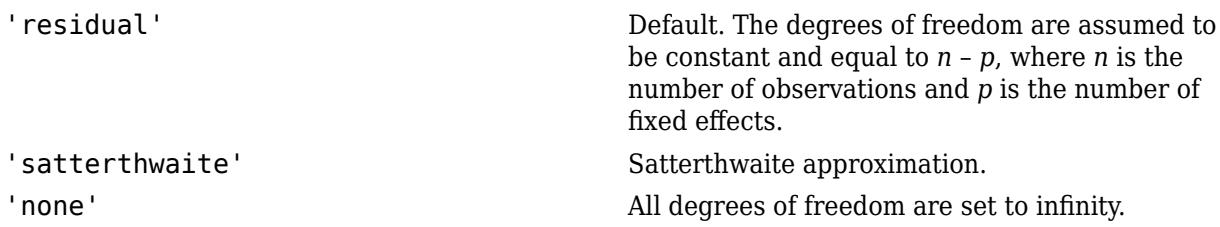

For example, you can specify the Satterthwaite approximation as follows.

```
Example: 'DFMethod','satterthwaite'
```
## **Output Arguments**

### **stats — Results of** *F***-tests for fixed-effects terms**

dataset array

Results of *F*-tests for fixed-effects terms, returned as a dataset array with the following columns.

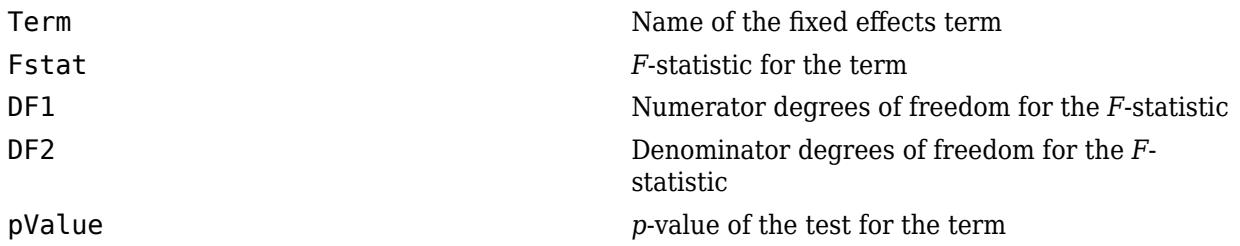

There is one row for each fixed-effects term. Each term is a continuous variable, a grouping variable, or an interaction between two or more continuous or grouping variables. For each fixed-effects term, anova performs an *F*-test (marginal test) to determine if all coefficients representing the fixed-effects term are 0. To perform tests for the type III hypothesis, you must use the 'effects' contrasts while fitting the linear mixed-effects model.

# **Examples**

### **F-Tests for Fixed Effects**

Load the sample data.

```
load('shift.mat')
```
The data shows the deviations from the target quality characteristic measured from the products that five operators manufacture during three shifts: morning, evening, and night. This is a randomized block design, where the operators are the blocks. The experiment is designed to study the impact of the time of shift on the performance. The performance measure is the deviation of the quality characteristics from the target value. This is simulated data.

Shift and Operator are nominal variables.

 $shift.Shift = nominal(shift.Shift);$ shift.Operator = nominal(shift.Operator);

Fit a linear mixed-effects model with a random intercept grouped by operator to assess if performance significantly differs according to the time of the shift. Use the restricted maximum likelihood method and 'effects' contrasts.

'effects' contrasts indicate that the coefficients sum to 0, and fitlme creates two contrast-coded variables in the fixed-effects design matrix, \$X\$1 and \$X\$2, where

*Shift*\_*Evening* = 0, *if Morning* 1, *if Evening* −1, *if Night*

and

*Shift*\_*Morning* = 1, *if Morning* 0, *if Evening* −1, *if Night* .

The model corresponds to

MorningShift: $QCDev_{im} = \beta_0 + \beta_2 Shift$  *Morning*<sub>*i*</sub> +  $b_{0m} + \varepsilon_{im}$ ,  $m = 1, 2, ..., 5$ , EveningShift: $QCDev_{im} = \beta_0 + \beta_1 Shift$  *Evening*<sub>*i*</sub> + *b*<sub>0*m*</sub> + *ε*<sub>*im*</sub>, NightShift:  $QCDev_{im} = \beta_0 - \beta_1 Shift$  *Evening*<sub>*i*</sub> −  $\beta_2Shift$  *Morning*<sub>*i*</sub> + *b*<sub>0*m*</sub> + *ε*<sub>*im*</sub>,

```
where b \sim N(0, \sigma_b^2) and \epsilon \sim N(0, \sigma^2).
```

```
lme = fitlme(shift, 'QCDev ~ Shift + (1|0)perator)',...
'FitMethod','REML','DummyVarCoding','effects')
lme = 
Linear mixed-effects model fit by REML
Model information:
   Number of observations 15
   Fixed effects coefficients 3<br>Random effects coefficients 5
   Random effects coefficients
   Covariance parameters 2
Formula:
   QCDev ~ 1 + Shift ~ (1 | Operator)Model fit statistics:
    AIC BIC LogLikelihood Deviance
    58.913 61.337 -24.456 48.913 
Fixed effects coefficients (95% CIs):
    Name Estimate SE tStat DF pValue 
    {'(Intercept)' } 3.6525 0.94109 3.8812 12 0.0021832
    {'Shift_Evening'} -0.53293 0.31206 -1.7078 12 0.11339
    {'Shift_Morning'} -0.91973 0.31206 -2.9473 12 0.012206
    Lower Upper 
    1.6021 5.703
    -1.2129 0.14699
   -1.5997 -0.23981Random effects covariance parameters (95% CIs):
Group: Operator (5 Levels)
   Name1 Name2 Type Estimate<br>{'(Intercept)'} {'(Intercept)'} {'std'} 2.0457
                      {\{^\prime\}}(Intercept)'}
    Lower Upper 
    0.98207 4.2612
Group: Error
   Name Estimate Lower Upper
    {'Res Std'} 0.85462 0.52357 1.395
```
Perform an *F*-test to determine if all fixed-effects coefficients are 0.

#### anova(lme)

```
ans = ANOVA marginal tests: DFMethod = 'Residual'
Term FStat DF1 DF2 pValue
   {'(Intercept)'} 15.063 1 12 0.0021832
   {'Shift' } 11.091 2 12 0.0018721
```
The *p*-value for the constant term, 0.0021832, is the same as in the coefficient table in the lme display. The *p*-value of 0.0018721 for Shift measures the combined significance for both coefficients representing Shift.

#### **ANOVA for Fixed-Effects in LME Model**

Load the sample data.

load('fertilizer.mat')

The dataset array includes data from a split-plot experiment, where soil is divided into three blocks based on the soil type: sandy, silty, and loamy. Each block is divided into five plots, where five types of tomato plants (cherry, heirloom, grape, vine, and plum) are randomly assigned to these plots. The tomato plants in the plots are then divided into subplots, where each subplot is treated by one of four fertilizers. This is simulated data.

Store the data in a dataset array called ds, for practical purposes, and define Tomato, Soil, and Fertilizer as categorical variables.

```
ds = fertilizer;
ds.Tomato = nominal(ds.Tomato);
ds.Soil = nominal(ds.Soil);ds.Fertilizer = nominal(ds.Fertilizer);
```
Fit a linear mixed-effects model, where Fertilizer and Tomato are the fixed-effects variables, and the mean yield varies by the block (soil type) and the plots within blocks (tomato types within soil types) independently. Use the 'effects' contrasts when fitting the data for the type III sum of squares.

```
lme = fitlme(ds, 'Yield ~ Fertilizer * Tomato + (1|Soil) + (1|Soil:Tomato)',...
'DummyVarCoding','effects')
lme = 
Linear mixed-effects model fit by ML
Model information:
   Number of observations 60
    Fixed effects coefficients 20
   Random effects coefficients 18
   Covariance parameters 3
Formula:
   Yield \sim 1 + Tomato*Fertilizer + (1 | Soil) + (1 | Soil:Tomato)
```
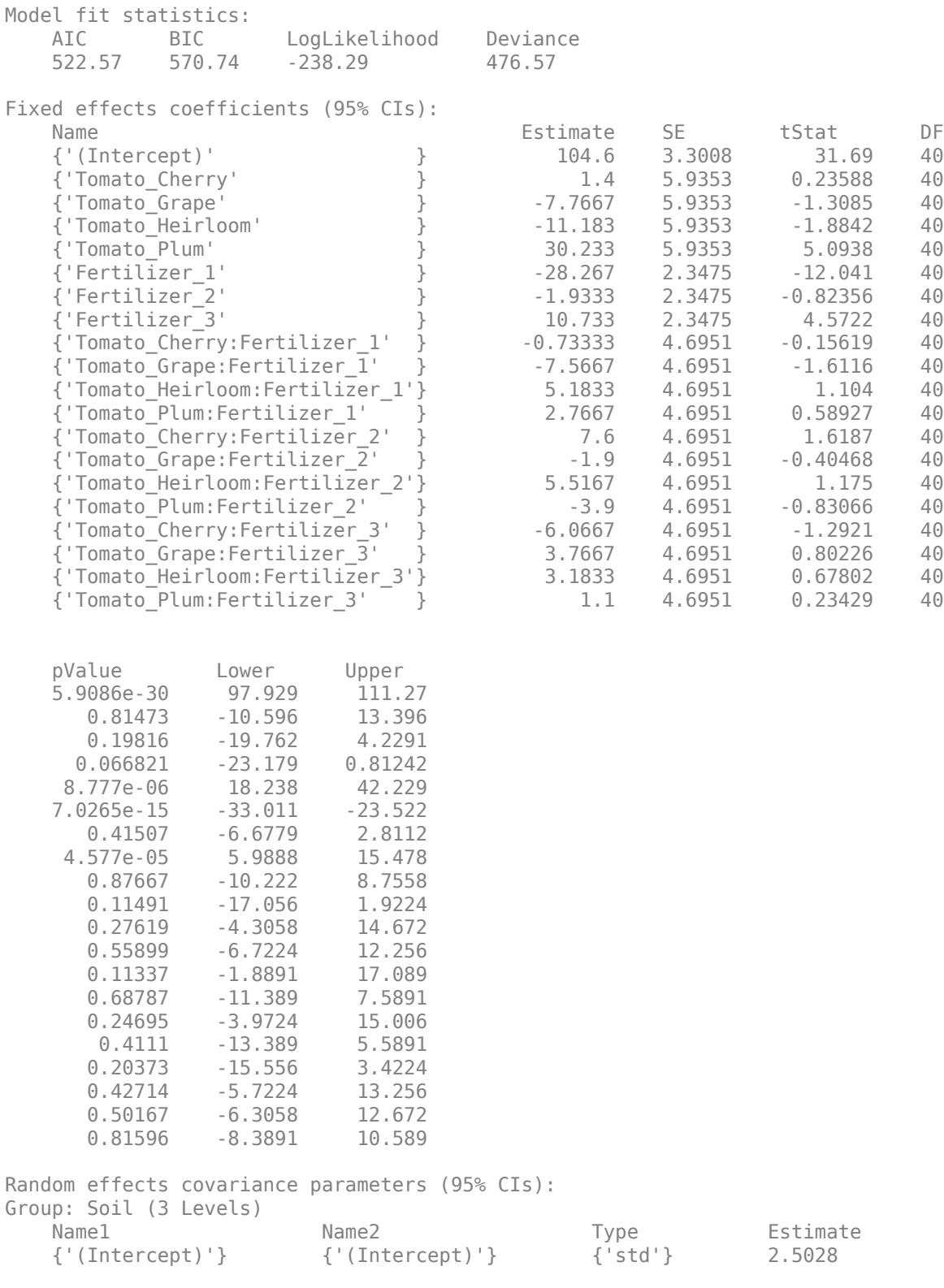

Lower Upper

**32-49**

```
 0.027711 226.05
Group: Soil:Tomato (15 Levels)
 Name1 Name2 Type Estimate
   {'(Intercept)'} {'(Intercept)'} {'std'} 10.225 
   Lower Upper 
   6.1497 17.001
Group: Error
  Name Estimate Lower Upper
   {'Res Std'} 10.499 8.5389 12.908
```
Perform an analysis of variance to test for the fixed-effects.

#### anova(lme)

```
ans = ANOVA marginal tests: DFMethod = 'Residual'
 Term FStat DF1 DF2 pValue 
   {'(Intercept)' } 1004.2 1 40 5.9086e-30
   {'Tomato' } 7.1663 4 40 0.00018935
   {'Fertilizer' } 58.833 3 40 1.0024e-14
   {'Tomato:Fertilizer'} 1.4182 12 40 0.19804
```
The *p*-value for the constant term, 5.9086e-30, is the same as in the coefficient table in the lme display. The *p*-values of 0.00018935, 1.0024e-14, and 0.19804 for Tomato, Fertilizer, and Tomato:Fertilizer represent the combined significance for all tomato coefficients, fertilizer coefficients, and coefficients representing the interaction between the tomato and fertilizer, respectively. The *p*-value of 0.19804 indicates that the interaction between tomato and fertilizer is not significant.

#### **Satterthwaite Approximation for Degrees of Freedom**

Load the sample data.

```
load('weight.mat')
```
weight contains data from a longitudinal study, where 20 subjects are randomly assigned 4 exercise programs, and their weight loss is recorded over six 2-week time periods. This is simulated data.

Store the data in a table. Define Subject and Program as categorical variables.

```
tbl = table(InitialWeight, Program, Subject, Week, y);tbl.Subject = nominal(tbl.Subject);tbl.Program = nominal(tbl.Program);
```
Fit the model using the 'effects' contrasts.

```
lme = filtlme(tbl, 'y ~ InitialWeight + Program*Week + (Week|Subject) ', ... 'DummyVarCoding','effects')
```
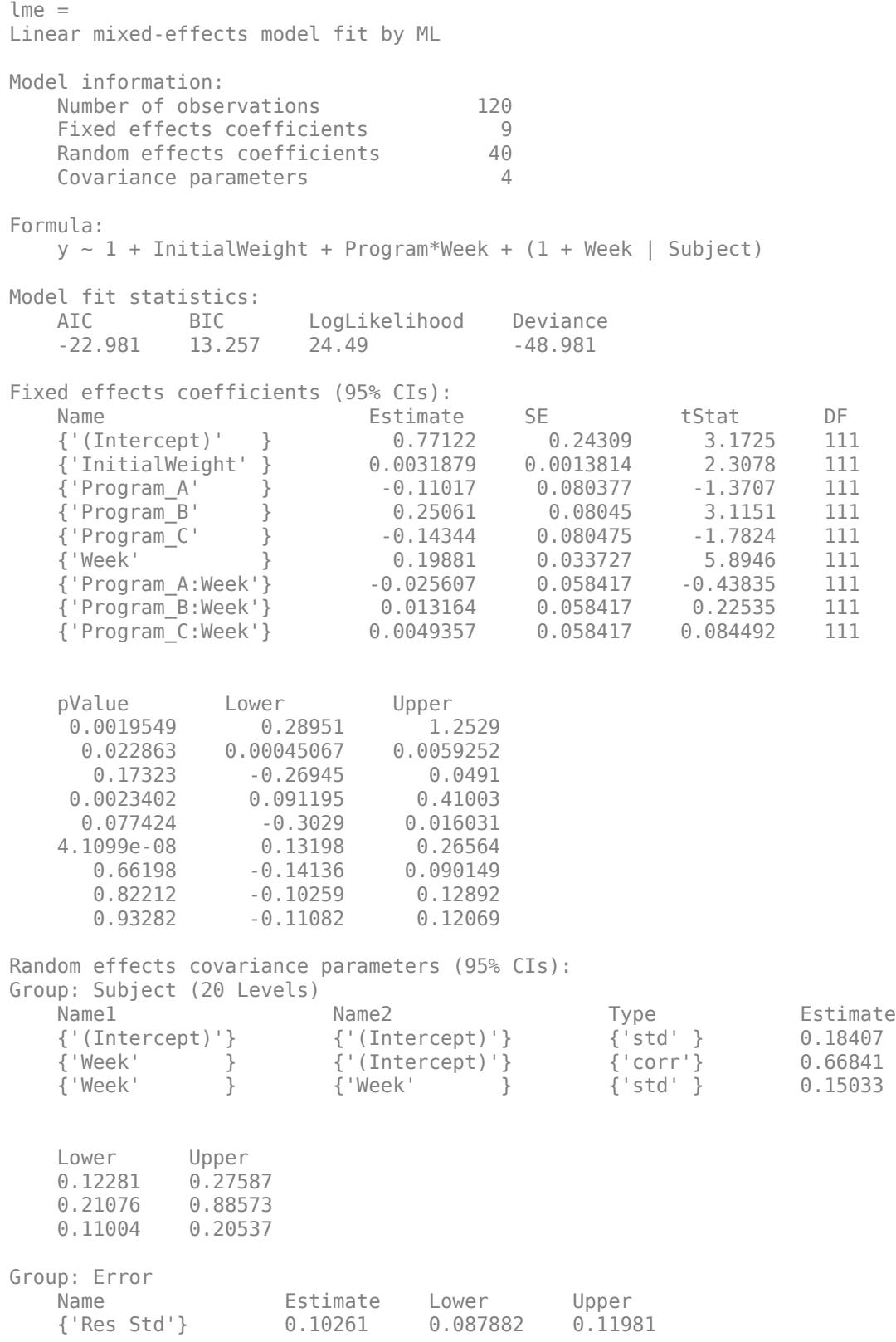

The *p*-values 0.022863 and 4.1099e-08 indicate significant effects of the initial weights of the subjects and the time factor in the amount of weight lost. The weight loss of subjects who are in program B is significantly different relative to the weight loss of subjects that are in program A. The lower and upper limits of the covariance parameters for the random effects do not include zero, thus they are significant.

Perform an F-test that all fixed-effects coefficients are zero.

```
anova(lme)
ans = ANOVA marginal tests: DFMethod = 'Residual'
  Term FStat DF1 DF2 pValue<br>{'(Intercept)' } 10.065 1 111 0.0019549
 {'(Intercept)' } 10.065 1 111 0.0019549
 {'InitialWeight'} 5.326 1 111 0.022863
 {'Program' } 3.6798 3 111 0.014286
   {'Week' } 34.747 1 111 4.1099e-08
   {'Program:Week' } 0.066648 3 111 0.97748
```
The *p*-values for the constant term, initial weight, and week are the same as in the coefficient table in the previous lme output display. The *p*-value of 0.014286 for Program represents the combined significance for all program coefficients. Similarly, the *p*-value for the interaction between program and week (Program: Week) measures the combined significance for all coefficients representing this interaction.

Now, use the Satterthwaite method to compute the degrees of freedom.

```
anova(lme,'DFMethod','satterthwaite')
```

```
ans = ANOVA marginal tests: DFMethod = 'Satterthwaite'
  Term FStat DF1 DF2 pValue<br>{'(Intercept)' } 10.065 1 20.445 0.004695
    {'(Intercept)' } 10.065 1 20.445 0.004695
    {'InitialWeight'} 5.326 1 20 0.031827
    {'Program' } 3.6798 3 19.14 0.030233
    {'Week' } 34.747 1 20 9.1346e-06
    {'Program:Week' } 0.066648 3 20 0.97697
```
The Satterthwaite method produces smaller denominator degrees of freedom and slightly larger *p*values.

## **Tips**

• For each fixed-effects term, anova performs an *F*-test (marginal test), that all coefficients representing the fixed-effects term are 0. To perform tests for type III hypotheses, you must set the 'DummyVarCoding' name-value pair argument to 'effects' contrasts while fitting your linear mixed-effects model.

### **See Also**

[LinearMixedModel](#page-4806-0) | [fitlme](#page-3604-0) | [fitlmematrix](#page-3625-0)

# <span id="page-1796-0"></span>**anova1**

One-way analysis of variance

# **Syntax**

```
p =anova1(y)p =anova1(y,group)
p =anoval(y, group, displayopt)
[p, \text{th}] = \text{anoval} )
[p, \text{th}, \text{stats}] = \text{anoval}(\_\_\_\)
```
# **Description**

p = anova1(y) performs [one-way ANOVA on page 9-3](#page-408-0) for the sample data y and returns the *p*value. anova1 treats each column of y as a separate group. The function tests the hypothesis that the samples in the columns of y are drawn from populations with the same mean against the alternative hypothesis that the population means are not all the same. The function also displays the [box plot on](#page-1806-0) [page 32-63](#page-1806-0) for each group in y and the standard ANOVA table (tbl).

 $p =$  anoval(y, group) performs one-way ANOVA for the sample data y, grouped by group.

 $p =$  anoval(y, group, displayopt) enables the ANOVA table and box plot displays when displayopt is 'on' (default) and suppresses the displays when displayopt is 'off'.

[p, tbl] = anova1( ) returns the ANOVA table (including column and row labels) in the cell array tbl using any of the input argument combinations in the previous syntaxes. To copy a text version of the ANOVA table to the clipboard, select **Edit > Copy Text** from the ANOVA table figure.

 $[p, \text{th}], \text{stats}] = \text{anoval}(\ )$  returns a structure, stats, which you can use to perform a [multiple comparison test on page 9-18.](#page-423-0) A multiple comparison test enables you to determine which pairs of group means are significantly different. To perform this test, use [multcompare](#page-5215-0), providing the stats structure as an input argument.

# **Examples**

### **One-Way ANOVA**

Create sample data matrix y with columns that are constants, plus random normal disturbances with mean 0 and standard deviation 1.

```
y = meshgrid(1:5);
rng default; % For reproducibility
y = y + normal(0, 1, 5, 5)y = 5×5
    1.5377 0.6923 1.6501 3.7950 5.6715
    2.8339 1.5664 6.0349 3.8759 3.7925
   -1.2588 2.3426 3.7254 5.4897 5.7172
```
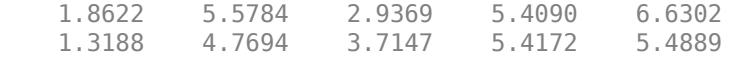

Perform one-way ANOVA.

 $p =$ anova $1(y)$ 

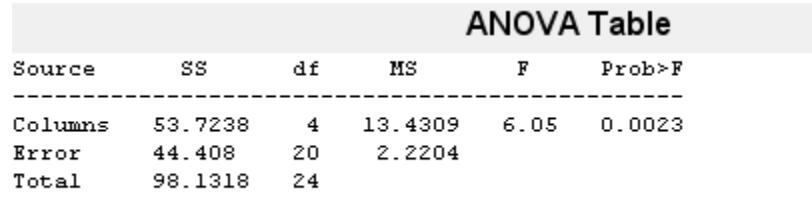

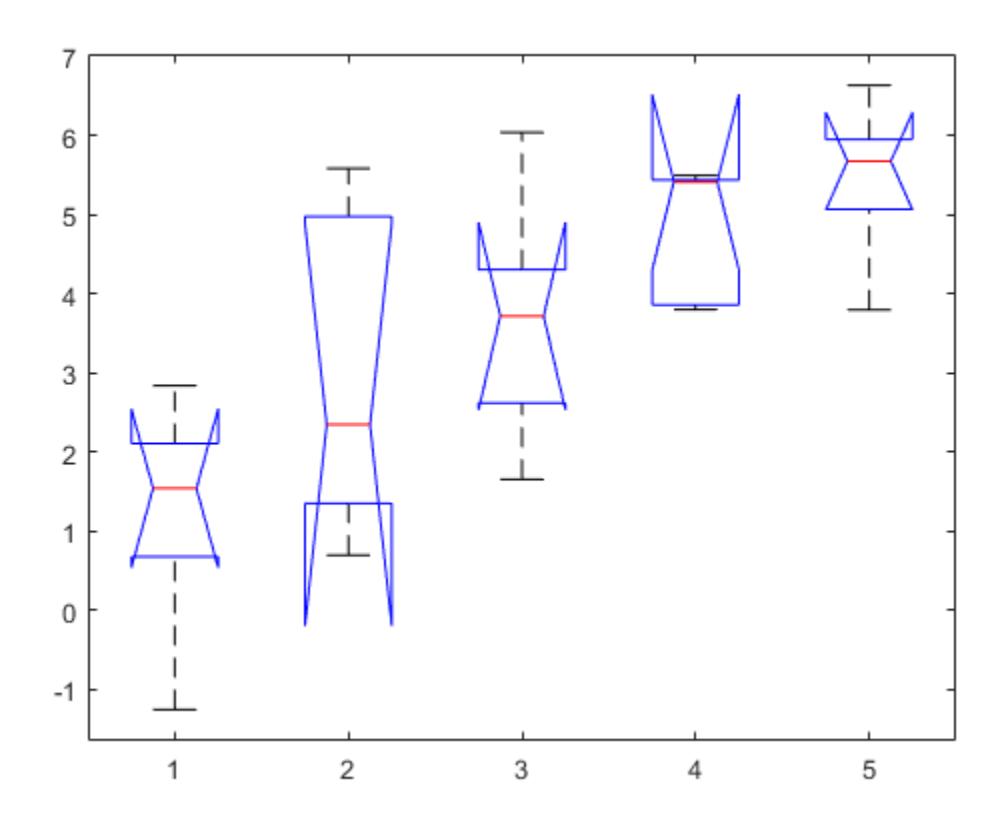

p = 0.0023

The ANOVA table shows the between-groups variation (Columns) and within-groups variation (Error). SS is the sum of squares, and df is the degrees of freedom. The total degrees of freedom is total number of observations minus one, which is  $25 - 1 = 24$ . The between-groups degrees of freedom is number of groups minus one, which is  $5 - 1 = 4$ . The within-groups degrees of freedom is total degrees of freedom minus the between groups degrees of freedom, which is  $24 - 4 = 20$ .

MS is the mean squared error, which is SS/df for each source of variation. The *F*-statistic is the ratio of the mean squared errors (13.4309/2.2204). The *p*-value is the probability that the test statistic can take a value greater than the value of the computed test statistic, i.e.,  $P(F > 6.05)$ . The small *p*-value of 0.0023 indicates that differences between column means are significant.

#### **Compare Beam Strength Using One-Way ANOVA**

Input the sample data.

```
strength = [82 86 79 83 84 85 86 87 74 82 ... 78 75 76 77 79 79 77 78 82 79];
alloy = {'st','st','st','st','st','st','st','st',...
 'al1','al1','al1','al1','al1','al1',...
         'al2','al2','al2','al2','al2','al2'};
```
The data are from a study of the strength of structural beams in Hogg (1987). The vector strength measures deflections of beams in thousandths of an inch under 3000 pounds of force. The vector alloy identifies each beam as steel ('st'), alloy 1 ('al1'), or alloy 2 ('al2'). Although alloy is sorted in this example, grouping variables do not need to be sorted.

Test the null hypothesis that the steel beams are equal in strength to the beams made of the two more expensive alloys. Turn the figure display off and return the ANOVA results in a cell array.

```
[p, \text{th}] = \text{anoval}(\text{strength}, \text{allow}, \text{off}^{\prime})
```

```
p = 1.5264e - 04tbl=4×6 cell array
   Columns 1 through 5
       {'Source'} {'SS' } {'df'} {'MS' } {'F' }
       {'Groups'} {[184.8000]} {[ 2]} {[ 92.4000]} {[ 15.4000]}
     {\text{{\{ 'Error' ~}} \quad {\{ [102.0000] \quad {\{ [17] \}} \quad {\{ [ 6.0000] \}} \quad {\{ 0x0 \text{ double} \}} } }<br>{\text{{\{ 'Total' ~}} \quad {\{ [286.8000] \}} \quad {\{ [19] \}} \quad {\{ 0x0 \text{ double} \}} \quad {\{ 0x0 \text{ double} \}} }{[286.8000]} {[19]} {0 \times 0} double} {0 \times 0} double}
    Column 6
       {'Prob>F' }
       {[1.5264e-04]}
       {0x0 double }
       {0x0 double }
```
The total degrees of freedom is total number of observations minus one, which is  $20 - 1 = 19$ . The between-groups degrees of freedom is number of groups minus one, which is  $3 - 1 = 2$ . The withingroups degrees of freedom is total degrees of freedom minus the between groups degrees of freedom, which is  $19 - 2 = 17$ .

MS is the mean squared error, which is SS/df for each source of variation. The *F*-statistic is the ratio of the mean squared errors. The *p*-value is the probability that the test statistic can take a value greater than or equal to the value of the test statistic. The *p*-value of 1.5264e-04 suggests rejection of the null hypothesis.

You can retrieve the values in the ANOVA table by indexing into the cell array. Save the *F*-statistic value and the *p*-value in the new variables Fstat and pvalue.

 $Fstat = tbl(2,5)$ 

 $Fstat = 15.4000$ pvalue =  $tbl{2,6}$ pvalue = 1.5264e-04

### **Multiple Comparisons for One-Way ANOVA**

Input the sample data.

```
strength = [82 86 79 83 84 85 86 87 74 82 ... 78 75 76 77 79 79 77 78 82 79];
alloy = {'st','st','st','st','st','st','st','st',...
 'al1','al1','al1','al1','al1','al1',...
 'al2','al2','al2','al2','al2','al2'};
```
The data are from a study of the strength of structural beams in Hogg (1987). The vector strength measures deflections of beams in thousandths of an inch under 3000 pounds of force. The vector alloy identifies each beam as steel (st), alloy 1 (al1), or alloy 2 (al2). Although alloy is sorted in this example, grouping variables do not need to be sorted.

Perform one-way ANOVA using anova1. Return the structure stats, which contains the statistics [multcompare](#page-5215-0) needs for performing ["Multiple Comparisons" on page 9-18](#page-423-0).

 $[-,-, \text{stats}] = \text{anoval}(\text{strength}, \text{allow})$ ;

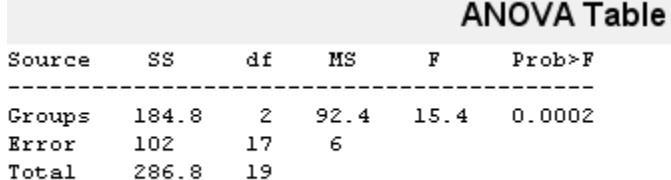

#### **32-56**
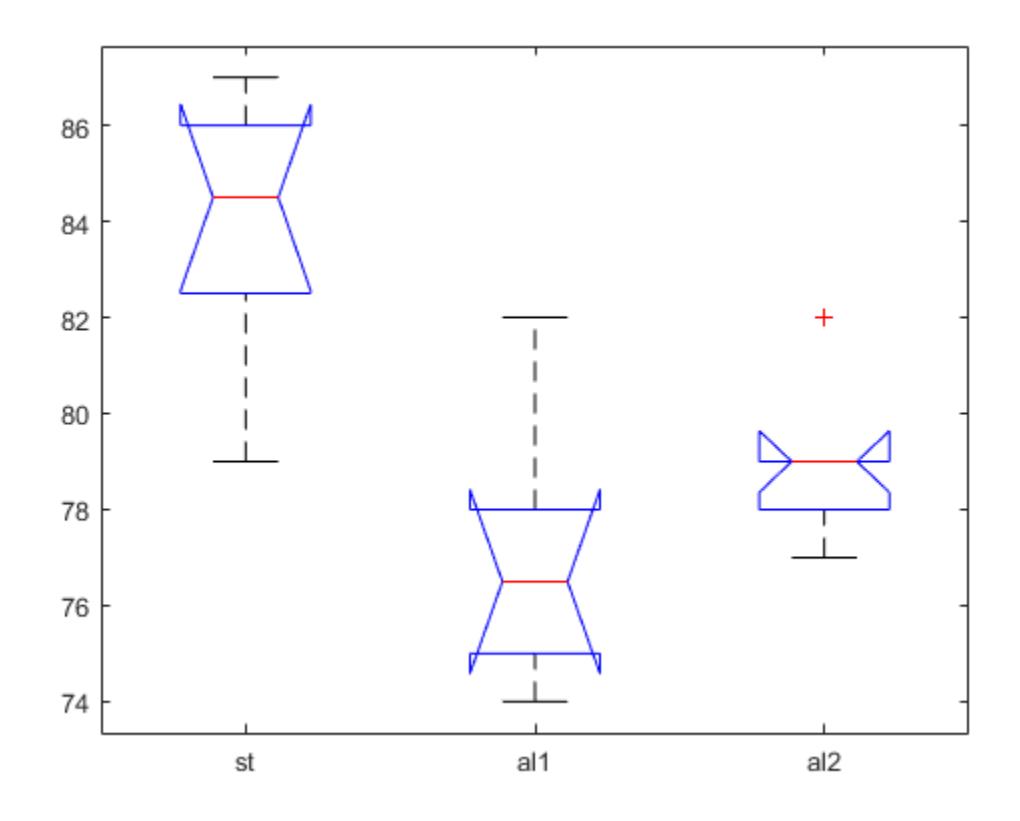

The small *p*-value of 0.0002 suggests that the strength of the beams is not the same.

Perform a multiple comparison of the mean strength of the beams.

 $[c,-,-,gnames] = multcompare(stats);$ 

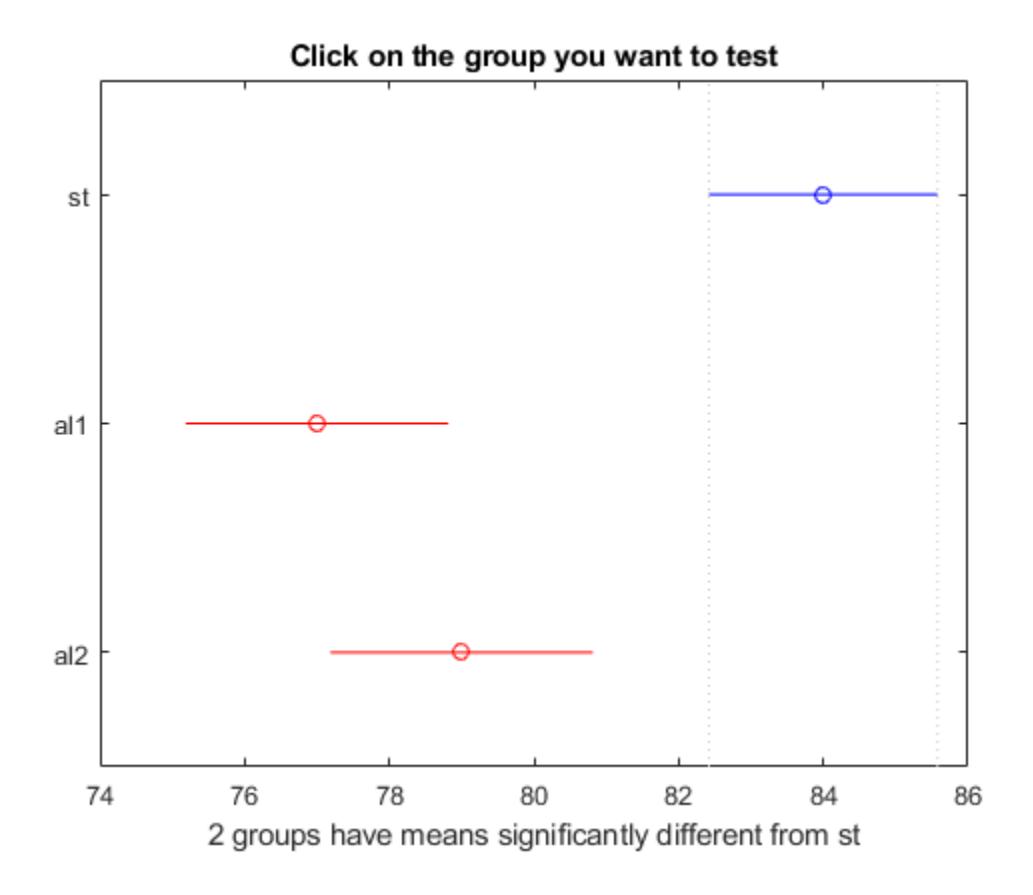

Display the comparison results with the corresponding group names.

```
[gnames(c(:,1)), gnames(c(:,2)), num2cell(c(:,3:6))]
```

```
ans=3×6 cell array
   Columns 1 through 5
    {'st' } {'al1'} {[ 3.6064]} {[ 7]} {[10.3936]}<br>{'st' } {'al2'} {[ 1.6064]} {[ 5]} {[ 8.3936]}
                 \{ 'al2' \} \{ [ 1.6064] \} \{ [ 5] \} \{ [ 8.3936] \} {'al1'} {'al2'} {[-5.6280]} {[-2]} {[ 1.6280]}
   Column 6
     {[1.6831e-04]}
     {[ 0.0040]}
     {[ 0.3560]}
```
The first two columns show the pair of groups that are compared. The fourth column shows the difference between the estimated group means. The third and fifth columns show the lower and upper limits for the 95% confidence intervals of the true difference of means. The sixth column shows the *p*value for a hypothesis that the true difference of means for the corresponding groups is equal to zero.

The first two rows show that both comparisons involving the first group (steel) have confidence intervals that do not include zero. Because the corresponding *p*-values (1.6831e-04 and 0.0040, respectively) are small, those differences are significant.

The third row shows that the differences in strength between the two alloys is not significant. A 95% confidence interval for the difference is [-5.6,1.6], so you cannot reject the hypothesis that the true difference is zero. The corresponding *p*-value of 0.3560 in the sixth column confirms this result.

In the figure, the blue bar represents the comparison interval for mean material strength for steel. The red bars represent the comparison intervals for the mean material strength for alloy 1 and alloy 2. Neither of the red bars overlap with the blue bar, which indicates that the mean material strength for steel is significantly different from that of alloy 1 and alloy 2. To confirm the significant difference by clicking the bars that represent alloy 1 and 2.

# **Input Arguments**

## **y — sample data**

vector | matrix

Sample data, specified as a vector or matrix.

• If y is a vector, you must specify the group input argument. Each element in group represents a group name of the corresponding element in  $\gamma$ . The anoval function treats the  $\gamma$  values corresponding to the same value of group as part of the same group. Use this design when groups have different numbers of elements (unbalanced ANOVA).

$$
y = [y_1 \quad y_2 \quad y_3 \quad y_4 \quad y_5 \quad \dots \quad y_N]
$$
\n
$$
\uparrow \uparrow \uparrow \uparrow \uparrow \uparrow
$$
\n
$$
g = \{A', A', C', B', B', \dots \quad C'\}
$$

• If y is a matrix and you do not specify group, then anoval treats each column of y as a separate group. In this design, the function evaluates whether the population means of the columns are equal. Use this design when each group has the same number of elements (balanced ANOVA).

$$
Y = \begin{bmatrix} 1 & 1 & 1 & 1 \\ \hline 1 & 1 & 1 & 1 & 1 \\ \hline 1 & 1 & 1 & 1 & 1 \\ \hline 1
$$

• If y is a matrix and you specify group, then each element in group represents a group name for the corresponding column in y. The anova1 function treats the columns that have the same group name as part of the same group.

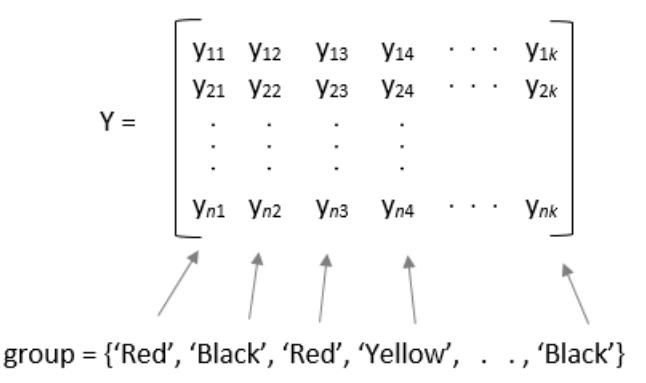

**Note** anova1 ignores any NaN values in y. Also, if group contains empty or NaN values, anova1 ignores the corresponding observations in y. The anova1 function performs balanced ANOVA if each group has the same number of observations after the function disregards empty or NaN values. Otherwise, anova1 performs unbalanced ANOVA.

Data Types: single | double

### **group — Grouping variable**

numeric vector | logical vector | categorical vector | character array | string array | cell array of character vectors

Grouping variable containing group names, specified as a numeric vector, logical vector, categorical vector, character array, string array, or cell array of character vectors.

• If y is a vector, then each element in group represents a group name of the corresponding element in y. The anova1 function treats the y values corresponding to the same value of group as part of the same group.

$$
y = [y_1 \quad y_2 \quad y_3 \quad y_4 \quad y_5 \quad \dots \quad y_N]
$$
\n
$$
\uparrow \uparrow \uparrow \uparrow \uparrow
$$
\n
$$
g = \{A', A', C', B', B', \dots \quad , \, D'\}
$$

*N* is the total number of observations.

• If y is a matrix, then each element in group represents a group name for the corresponding column in y. The anova1 function treats the columns of y that have the same group name as part of the same group.

Y =  $\begin{bmatrix} y_{11} & y_{12} & y_{13} & y_{14} & \cdots & y_{1k} \\ y_{21} & y_{22} & y_{23} & y_{24} & \cdots & y_{2k} \\ \vdots & \vdots & \vdots & \vdots & \vdots \\ y_{n1} & y_{n2} & y_{n3} & y_{n4} & \cdots & y_{nk} \end{bmatrix}$ 

 $group = \{ 'Red', 'Black', 'Red', 'Yellow', \ldots, 'Black' \}$ 

If you do not want to specify group names for the matrix sample data  $\gamma$ , enter an empty array ([]) or omit this argument. In this case, anova1 treats each column of y as a separate group.

If group contains empty or NaN values, anova1 ignores the corresponding observations in y.

For more information on grouping variables, see ["Grouping Variables" on page 2-45.](#page-84-0)

Example: 'group',  $[1,2,1,3,1,\ldots,3,1]$  when y is a vector with observations categorized into groups 1, 2, and 3

Example: 'group',{'white','red','white','black','red'} when y is a matrix with five columns categorized into groups red, white, and black

Data Types: single | double | logical | categorical | char | string | cell

## **displayopt — Indicator to display ANOVA table and box plot**

'on' (default) | 'off'

Indicator to display the ANOVA table and box plot, specified as 'on' or 'off'. When displayopt is 'off', anova1 returns the output arguments, only. It does not display the standard ANOVA table and box plot.

Example:  $p = \text{anova}(x, \text{aroup}, \text{off}^t)$ 

# **Output Arguments**

#### **p —** *p***-value for the** *F***-test**

scalar value

*p*-value for the *F*-test, returned as a scalar value. *p*-value is the probability that the *F*-statistic can take a value larger than the computed test-statistic value. anova1 tests the null hypothesis that all group means are equal to each other against the alternative hypothesis that at least one group mean is different from the others. The function derives the *p*-value from the cdf of the *F*-distribution.

A *p*-value that is smaller than the significance level indicates that at least one of the sample means is significantly different from the others. Common significance levels are 0.05 or 0.01.

#### **tbl — ANOVA table**

cell array

ANOVA table, returned as a cell array. tbl has six columns.

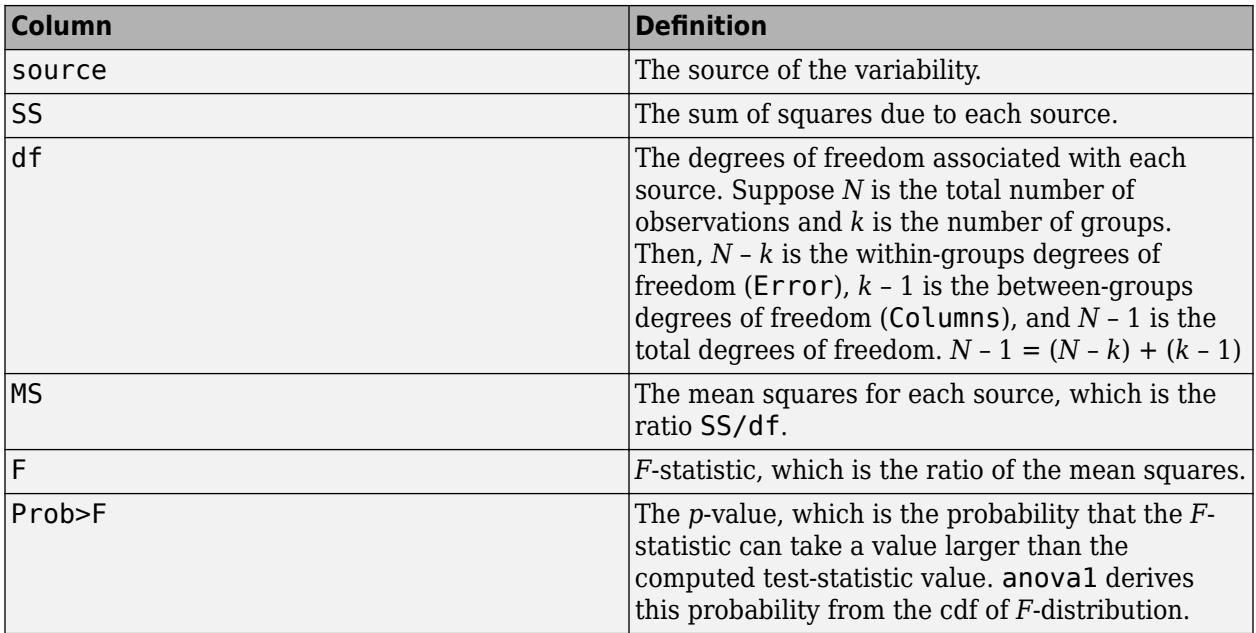

The rows of the ANOVA table show the variability in the data that is divided by the source.

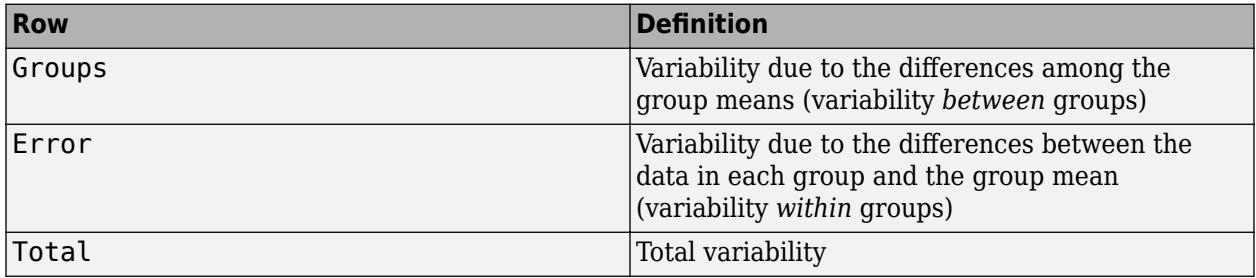

# **stats — Statistics for multiple comparison tests**

structure

Statistics for [multiple comparison tests on page 9-18,](#page-423-0) returned as a structure with the fields described in this table.

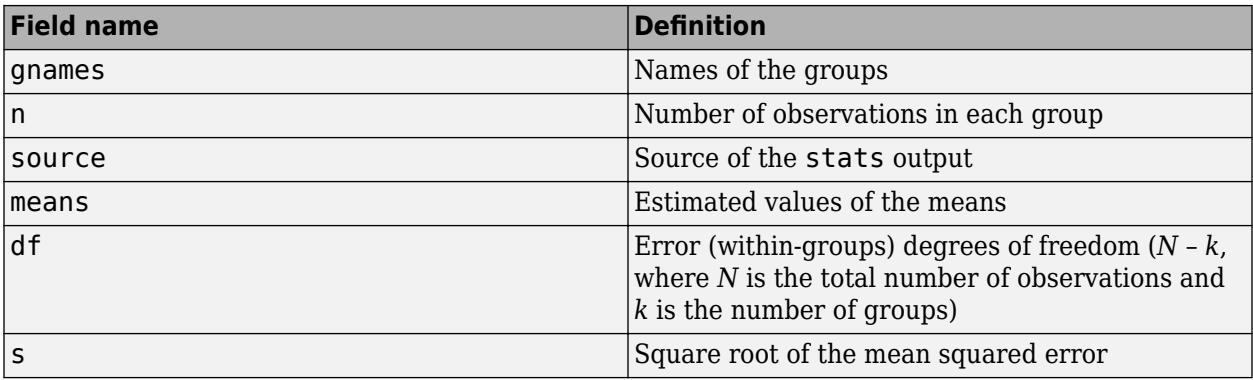

# **More About**

# **Box Plot**

anova1 returns a box plot of the observations for each group in y. Box plots provide a visual comparison of the group location parameters.

On each box, the central mark is the median (2nd quantile,  $q_{\rm 2}$ ) and the edges of the box are the 25th and 75th percentiles (1st and 3rd quantiles,  $q_1$  and  $q_3$ , respectively). The whiskers extend to the most extreme data points that are not considered outliers. The outliers are plotted individually using the '+' symbol. The extremes of the whiskers correspond to  $q_3 + 1.5 \times (q_3 - q_1)$  and  $q_1 - 1.5 \times (q_3 - q_1)$ .

Box plots include notches for the comparison of the median values. Two medians are significantly different at the 5% significance level if their intervals, represented by notches, do not overlap. This test is different from the *F*-test that ANOVA performs; however, large differences in the center lines of the boxes correspond to a large *F*-statistic value and correspondingly a small *p*-value. The extremes of the notches correspond to  $q_2$  – 1.57( $q_3$  –  $q_1$ )/sqrt(*n*) and  $q_2$  + 1.57( $q_3$  –  $q_1$ )/sqrt(*n*), where *n* is the number of observations without any NaN values.

For more information about box plots, see 'Whisker' and 'Notch' of [boxplot](#page-1950-0).

# **References**

[1] Hogg, R. V., and J. Ledolter. *Engineering Statistics*. New York: MacMillan, 1987.

# **See Also**

[anova2](#page-1807-0) | [anovan](#page-1815-0) | [boxplot](#page-1950-0) | [multcompare](#page-5215-0)

## **Topics**

["Perform One-Way ANOVA" on page 9-5](#page-410-0) ["One-Way ANOVA" on page 9-3](#page-408-0) ["Multiple Comparisons" on page 9-18](#page-423-0)

**Introduced before R2006a**

# <span id="page-1807-0"></span>**anova2**

Two-way analysis of variance

# **Syntax**

```
p =anova2(y, reps)
p =anova2(y, reps,displayopt)
[p, \text{th}] = \text{anova2}(\_\_\_\_\})[p, \text{th}, \text{stats}] = \text{anova2} )
```
# **Description**

anova2 performs two-way analysis of variance (ANOVA) with balanced designs. To perform two-way ANOVA with unbalanced designs, see [anovan](#page-1815-0).

 $p =$  anova2(y, reps) returns the *p*-values for a balanced two-way ANOVA for comparing the means of two or more columns and two or more rows of the observations in y.

reps is the number of replicates for each combination of factor groups, which must be constant, indicating a balanced design. For unbalanced designs, use [anovan](#page-1815-0). The anova2 function tests the main effects for column and row factors and their interaction effect. To test the interaction effect, reps must be greater than 1.

anova2 also displays the standard ANOVA table.

 $p =$  anova2(y, reps,displayopt) enables the ANOVA table display when displayopt is 'on' (default) and suppresses the display when displayopt is 'off'.

[p, tbl] = anova2( ) returns the ANOVA table (including column and row labels) in cell array tbl. To copy a text version of the ANOVA table to the clipboard, select **Edit > Copy Text** menu.

 $[p, \text{thl}, \text{stats}]$  = anova2( \_\_\_ ) returns a stats structure, which you can use to perform a [multiple comparison test on page 9-18.](#page-423-0) A multiple comparison test enables you to determine which pairs of group means are significantly different. To perform this test, use [multcompare](#page-5215-0), providing the stats structure as input.

# **Examples**

## **Two-Way ANOVA**

Load the sample data.

load popcorn popcorn

popcorn = *6×3*

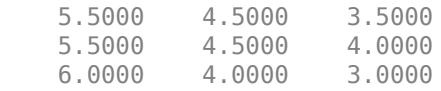

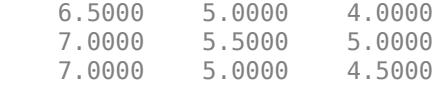

The data is from a study of popcorn brands and popper types (Hogg 1987). The columns of the matrix popcorn are brands, Gourmet, National, and Generic, respectively. The rows are popper types, oil and air. In the study, researchers popped a batch of each brand three times with each popper, that is, the number of replications is 3. The first three rows correspond to the oil popper, and the last three rows correspond to the air popper. The response values are the yield in cups of popped popcorn.

Perform a two-way ANOVA. Save the ANOVA table in the cell array tbl for easy access to results.

 $[p, \text{th}] = \text{anova2}(popcorn, 3);$ 

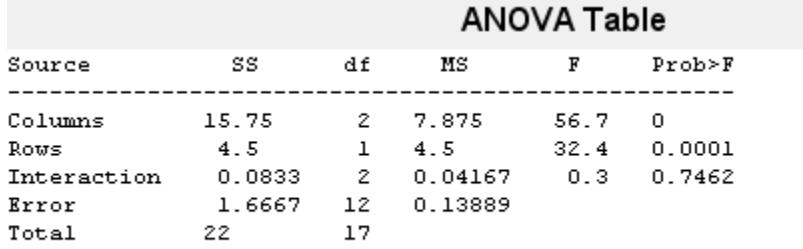

The column Prob>F shows the *p*-values for the three brands of popcorn (0.0000), the two popper types (0.0001), and the interaction between brand and popper type (0.7462). These values indicate that popcorn brand and popper type affect the yield of popcorn, but there is no evidence of an interaction effect of the two.

Display the cell array containing the ANOVA table.

#### tbl

```
tbl=6×6 cell array
  Columns 1 through 5
    {'Source' } {'SS' } {'df'} {'MS' } {'F' }
    {'Columns' } {[15.7500]} {[ 2]} {[ 7.8750]} {[ 56.7000]}
              \{ [ 4.5000] \} \{ [ 1] \} \{ [ 4.5000] \} {'Interaction'} {[ 0.0833]} {[ 2]} {[ 0.0417]} {[ 0.3000]}
    {'Error' } {[ 1.6667]} {[12]} {[ 0.1389]} {0x0 double}
    {'Total' } {[ 22]} {[17]} {0x0 double} {0x0 double}
  Column 6
    {'Prob>F' }
    {[7.6790e-07]}
    {[1.0037e-04]}
    {[ 0.7462]}
    {0x0 double }
    {0x0 double }
```
Store the *F*-statistic for the factors and factor interaction in separate variables.

Fbrands =  $tbl{2,5}$  $Fbrands = 56.7000$ Fpoppertype =  $tbl{3,5}$  $Fpopmetrype = 32.4000$ Finteraction =  $tbl{4,5}$ Finteraction  $= 0.3000$ 

### **Multiple Comparisons for Two-Way ANOVA**

Load the sample data.

#### load popcorn popcorn

popcorn =  $6 \times 3$ 

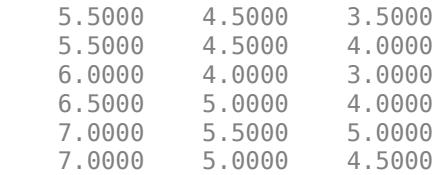

The data is from a study of popcorn brands and popper types (Hogg 1987). The columns of the matrix popcorn are brands (Gourmet, National, and Generic). The rows are popper types oil and air. In the study, researchers popped a batch of each brand three times with each popper. The values are the yield in cups of popped popcorn.

Perform a two-way ANOVA. Also compute the statistics that you need to perform a multiple comparison test on the main effects.

```
[-,-, \text{stats}] = anova2(popcorn,3, 'off')
stats = struct with fields:
      source: 'anova2'
     sigmasq: 0.1389
     colmeans: [6.2500 4.7500 4]
         coln: 6
     rowmeans: [4.5000 5.5000]
         rown: 9
        inter: 1
         pval: 0.7462
           df: 12
```
The stats structure includes

- The mean squared error (sigmasq)
- The estimates of the mean yield for each popcorn brand (colmeans)
- The number of observations for each popcorn brand (coln)
- The estimate of the mean yield for each popper type (rowmeans)
- The number of observations for each popper type (rown)
- The number of interactions (inter)
- The *p*-value that shows the significance level of the interaction term (pval)
- The error degrees of freedom (df).

Perform a multiple comparison test to see if the popcorn yield differs between pairs of popcorn brands (columns).

#### $c = multcompare(\text{stats})$

Note: Your model includes an interaction term. A test of main effects can be difficult to interpret when the model includes interactions.

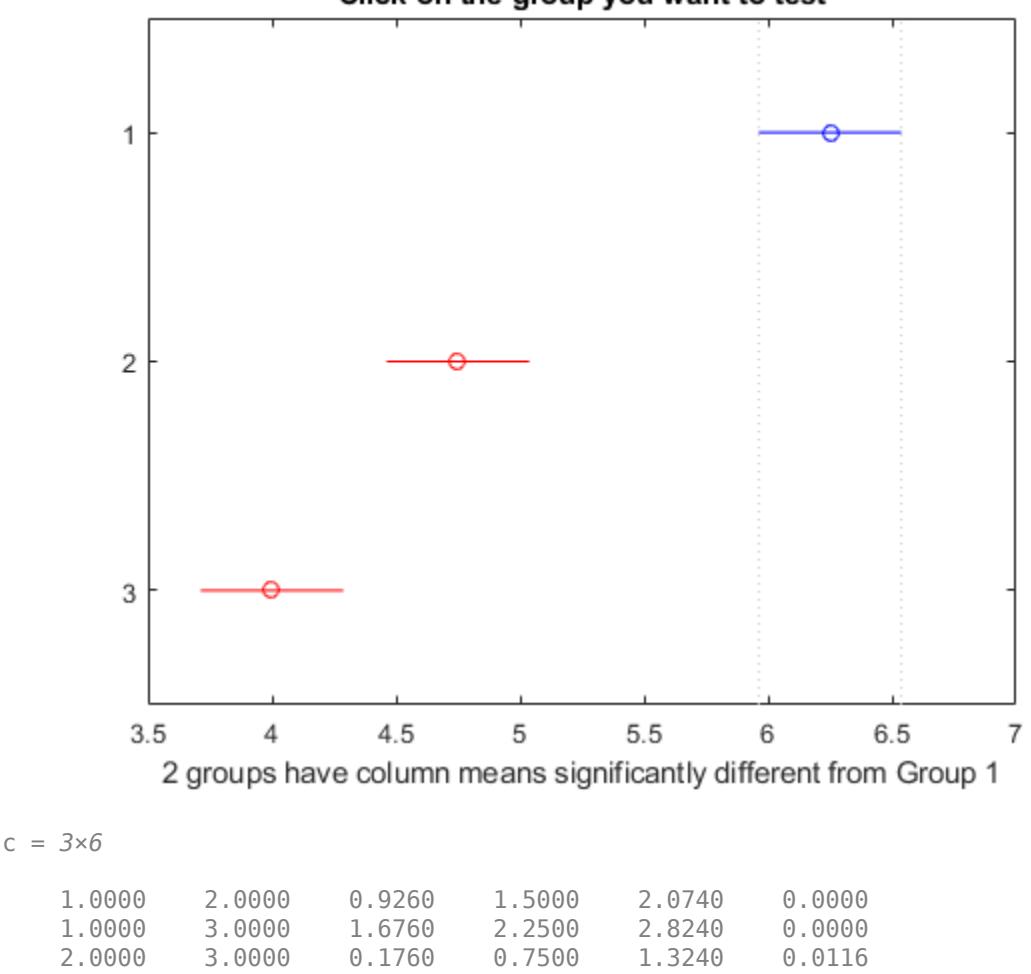

Click on the group you want to test

The first two columns of c show the groups that are compared. The fourth column shows the difference between the estimated group means. The third and fifth columns show the lower and upper limits for 95% confidence intervals for the true mean difference. The sixth column contains the *p*- value for a hypothesis test that the corresponding mean difference is equal to zero. All *p*-values (0, 0, and 0.0116) are very small, which indicates that the popcorn yield differs across all three brands.

The figure shows the multiple comparison of the means. By default, the group 1 mean is highlighted and the comparison interval is in blue. Because the comparison intervals for the other two groups do not intersect with the intervals for the group 1 mean, they are highlighted in red. This lack of intersection indicates that both means are different than group 1 mean. Select other group means to confirm that all group means are significantly different from each other.

Perform a multiple comparison test to see the popcorn yield differs between the two popper types (rows).

```
c = multcompare(stats,'Estimate','row')
```

```
Note: Your model includes an interaction term. A test of main effects can be 
difficult to interpret when the model includes interactions.
```
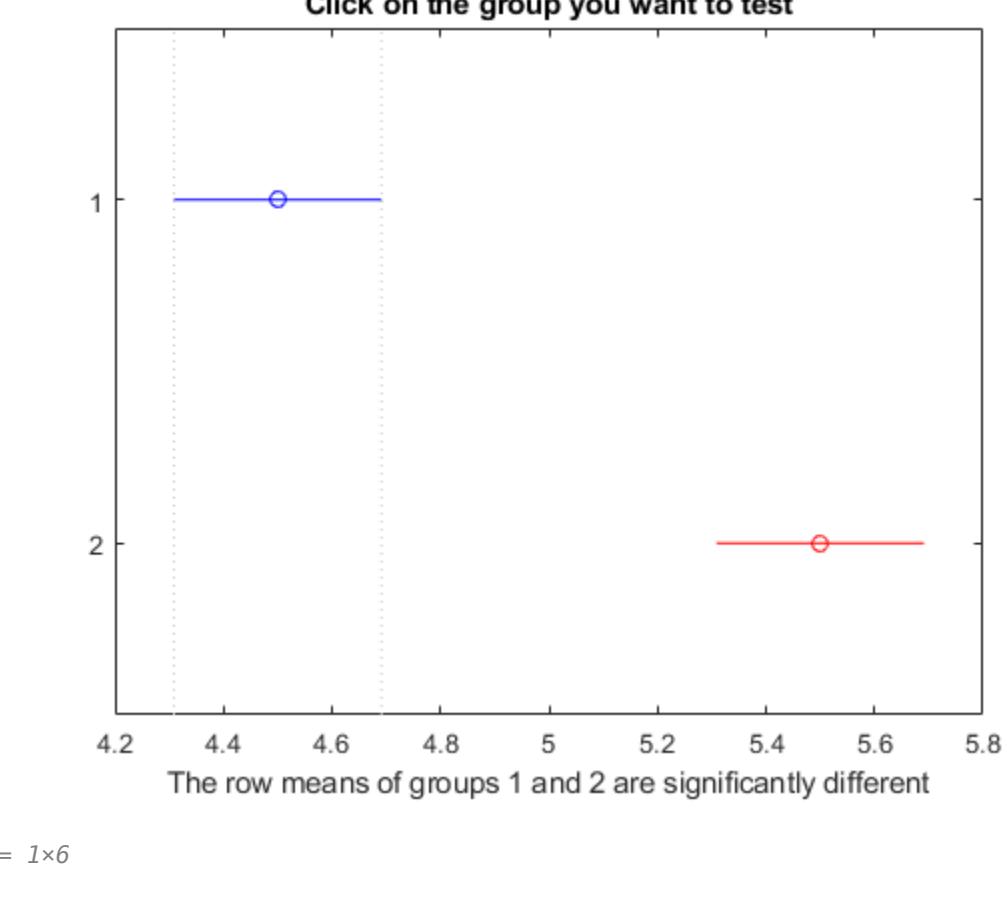

Click on the group you want to test

c = *1×6*

1.0000 2.0000 -1.3828 -1.0000 -0.6172 0.0001

The small *p*-value of 0.0001 indicates that the popcorn yield differs between the two popper types (air and oil). The figure shows the same results. The disjoint comparison intervals indicate that the group means are significantly different from each other.

# **Input Arguments**

#### **y — Sample data**

matrix

Sample data, specified as a matrix. The columns correspond to groups of one factor, and the rows correspond to the groups of the other factor and the replications. Replications are the measurements or observations for each combination of groups (levels) of the row and column factor. For example, in the following data the row factor *A* has three levels, column factor *B* has two levels, and there are two replications (reps = 2). The subscripts indicate row, column, and replication, respectively.

 $B = 1$   $B = 2$ *y*<sup>111</sup> *y*<sup>121</sup> *y*<sup>112</sup> *y*<sup>122</sup> } *A* = 1 *y*<sub>211</sub> *y*<sub>221</sub>  $A = 2$ *y*<sub>212</sub> *y*<sub>222</sub> }  $A = 3$ *y*<sup>311</sup> *y*<sup>321</sup> *y*<sup>312</sup> *y*<sup>322</sup>

Data Types: single | double

#### **reps — Number of replications**

1 (default) | an integer number

Number of replications for each combination of groups, specified as an integer number. For example, the following data has two replications (reps = 2) for each group combination of row factor *A* and column factor *B*.

```
B = 1 B = 2y111 y121
  y<sup>112</sup> y<sup>122</sup> } A = 1
  y<sub>211</sub> y<sub>221</sub> A = 2y<sub>212</sub> y<sub>222</sub> } A = 3y311 y321
 y312 y322
```
- When reps is 1 (default), anova2 returns two *p*-values in vector p:
	- The *p*-value for the null hypothesis that all samples from factor *B* (i.e., all column samples in y) are drawn from the same population.
	- The *p*-value for the null hypothesis, that all samples from factor *A* (i.e., all row samples in y) are drawn from the same population.
- When reps is greater than 1, anova2 also returns the *p*-value for the null hypothesis that factors *A* and *B* have no interaction (i.e., the effects due to factors *A* and *B* are *additive*).

Example:  $p = a \text{nova}(y, 3)$  specifies that each combination of groups (levels) has three replications. Data Types: single | double

## **displayopt — Indicator to display the ANOVA table**

'on' (default) | 'off'

Indicator to display the ANOVA table as a figure, specified as 'on' or 'off'.

# **Output Arguments**

## **p —** *p***-value**

scalar value

*p*-value for the *F*-test, returned as a scalar value. A small *p*-value indicates that the results are statistically significant. Common significance levels are 0.05 or 0.01. For example:

- A sufficiently small *p*-value for the null hypothesis for group means of row factor *A* suggests that at least one row-sample mean is significantly different from the other row-sample means; i.e., there is a main effect due to factor *A*
- A sufficiently small *p*-value for the null hypothesis for group (level) means of column factor *B* suggests that at least one column-sample mean is significantly different from the other columnsample means; i.e., there is a main effect due to factor *B*.
- A sufficiently small *p*-value for combinations of groups (levels) of factors *A* and *B* suggests that there is an interaction between factors *A* and *B*.

## **tbl — ANOVA table**

cell array

ANOVA table, returned as a cell array. tbl has six columns.

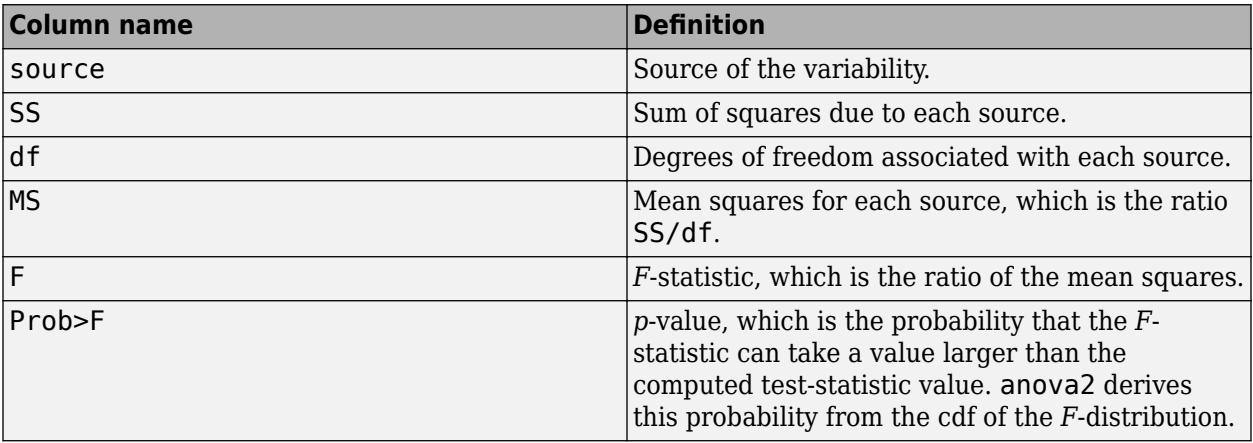

The rows of the ANOVA table show the variability in the data, divided by the source into three or four parts, depending on the value of reps.

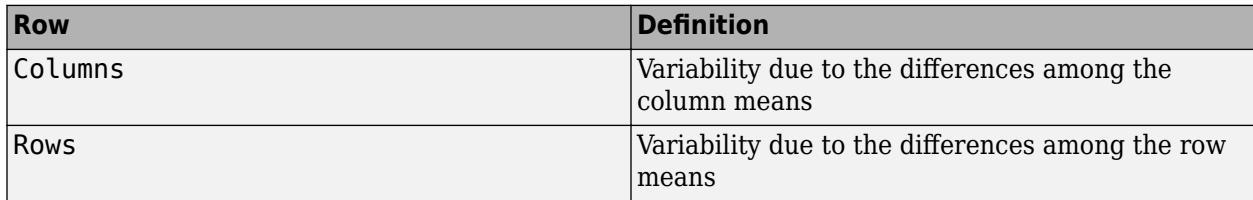

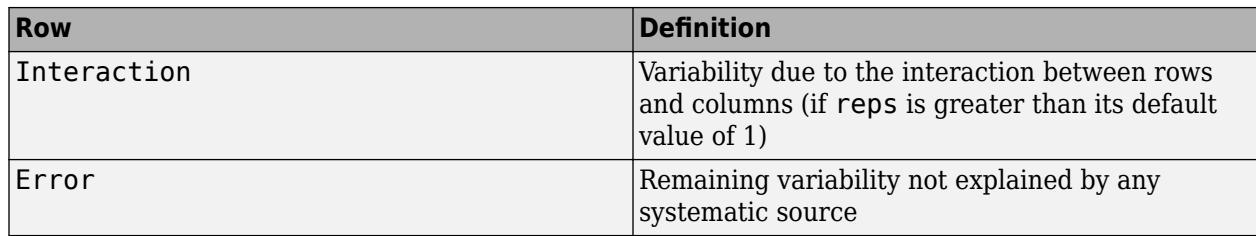

Data Types: cell

## **stats — Statistics for multiple comparison test**

structure

Statistics for [multiple comparisons tests on page 9-18](#page-423-0), returned as a structure. Use [multcompare](#page-5215-0) to perform multiple comparison tests, supplying stats as an input argument. stats has nine fields.

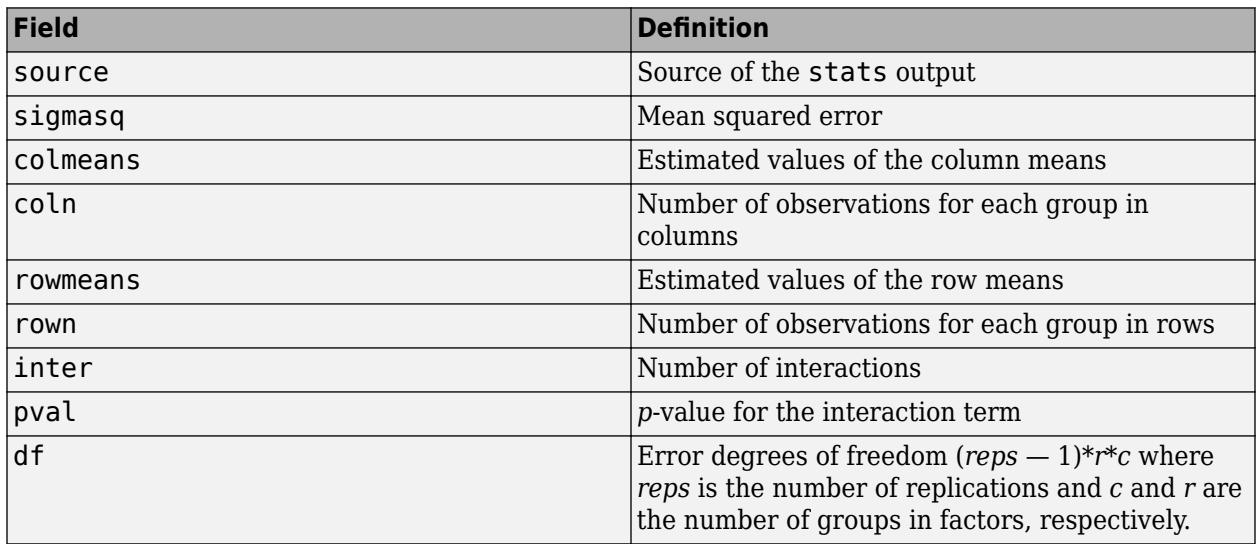

Data Types: struct

# **References**

[1] Hogg, R. V., and J. Ledolter. *Engineering Statistics*. New York: MacMillan, 1987.

# **See Also**

[anova1](#page-1796-0) | [anovan](#page-1815-0) | [multcompare](#page-5215-0)

## **Topics**

["Perform Two-Way ANOVA" on page 9-13](#page-418-0) ["Two-Way ANOVA" on page 9-11](#page-416-0) ["Multiple Comparisons" on page 9-18](#page-423-0)

## **Introduced before R2006a**

# <span id="page-1815-0"></span>**anovan**

N-way analysis of variance

# **Syntax**

```
p =anovan(y,group)
p = anovan(y, group, Name, Value)
[p, \text{th}] = \text{anovan} )
[p, \text{thl}, \text{stats}] = \text{anovan} )
[p, \text{th}], \text{stats}, \text{terms} = anovan()
```
# **Description**

p = anovan(y,group) returns a vector of *p*-values, one per term, for multiway (*n*-way) analysis of variance (ANOVA) for testing the effects of multiple factors on the mean of the vector y.

anovan also displays a figure showing the standard ANOVA table.

p = anovan(y,group,Name,Value) returns a vector of *p*-values for multiway (*n*-way) ANOVA using additional options specified by one or more Name,Value pair arguments.

For example, you can specify which predictor variable is continuous, if any, or the type of sum of squares to use.

[p,tbl] = anovan( \_\_\_ ) returns the ANOVA table (including factor labels) in cell array tbl for any of the input arguments specified in the previous syntaxes. Copy a text version of the ANOVA table to the clipboard by using the Copy Text item on the **Edit** menu.

 $[p, \text{thl}, \text{stats}] = \text{anovan}(\underline{\hspace{1cm}})$  returns a stats structure that you can use to perform a [multiple comparison test on page 9-18,](#page-423-0) which enables you to determine which pairs of group means are significantly different. You can perform such a test using the [multcompare](#page-5215-0) function by providing the stats structure as input.

 $[p, \text{td}, \text{stats}, \text{terms}] = \text{anovan}(\ )$  returns the main and interaction terms used in the ANOVA computations in terms.

# **Examples**

## **Three-Way ANOVA**

Load the sample data.

```
y = [52.7 \ 57.5 \ 45.9 \ 44.5 \ 53.0 \ 57.0 \ 45.9 \ 44.0]';
g1 = [1 2 1 2 1 2 1 2]; 
g2 = {'hi';'hi';'lo';'lo';'hi';'hi';'lo';'lo'}; 
g3 = {'may';'may';'may';'may';'june';'june';'june';'june'};
```
y is the response vector and g1, g2, and g3 are the grouping variables (factors). Each factor has two levels ,and every observation in y is identified by a combination of factor levels. For example,

observation y(1) is associated with level 1 of factor g1, level 'hi' of factor g2, and level 'may' of factor g3. Similarly, observation  $y(6)$  is associated with level 2 of factor g1, level 'hi' of factor g2, and level 'june' of factor g3.

Test if the response is the same for all factor levels.

 $p = \text{anovan}(y, {g1, g2, g3})$ 

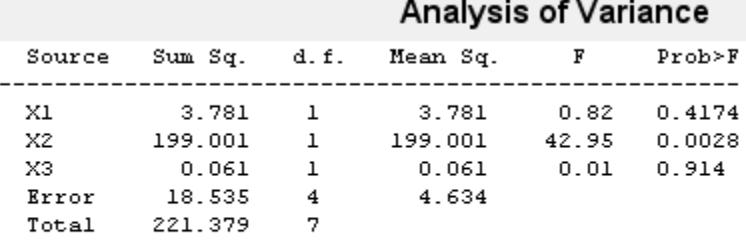

Constrained (Type III) sums of squares.

p = *3×1*

 0.4174 0.0028 0.9140

In the ANOVA table, X1, X2, and X3 correspond to the factors g1, g2, and g3, respectively. The *p*value 0.4174 indicates that the mean responses for levels 1 and 2 of the factor g1 are not significantly different. Similarly, the *p*-value 0.914 indicates that the mean responses for levels 'may' and 'june', of the factor q3 are not significantly different. However, the *p*-value 0.0028 is small enough to conclude that the mean responses are significantly different for the two levels, 'hi' and 'lo' of the factor g2. By default, anovan computes *p*-values just for the three main effects.

Test the two-factor interactions. This time specify the variable names.

```
p = anovan(y,{g1 g2 g3},'model','interaction','varnames',{'g1','g2','g3'})
```
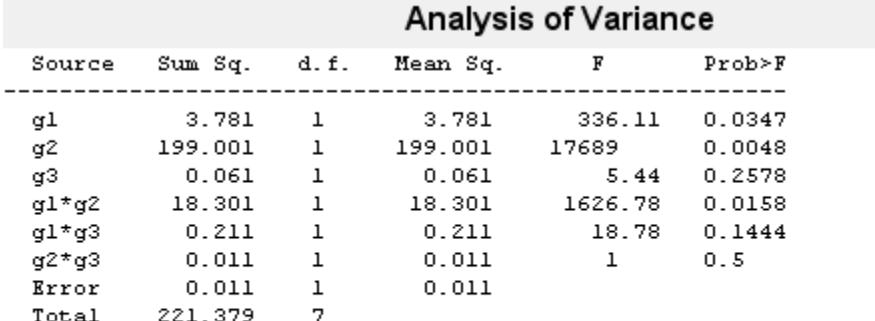

Constrained (Type III) sums of squares.

p = *6×1*

 0.0347 0.0048 0.2578 0.0158 0.1444 0.5000

The interaction terms are represented by  $g1*g2$ ,  $g1*g3$ , and  $g2*g3$  in the ANOVA table. The first three entries of p are the *p*-values for the main effects. The last three entries are the *p*-values for the two-way interactions. The *p*-value of 0.0158 indicates that the interaction between g1 and g2 is significant. The *p*-values of 0.1444 and 0.5 indicate that the corresponding interactions are not significant.

### **Two-Way ANOVA for Unbalanced Design**

Load the sample data.

load carbig

The data has measurements on 406 cars. The variable org shows where the cars were made and when shows when in the year the cars were manufactured.

Study how the mileage depends on when and where the cars were made. Also include the two-way interactions in the model.

 $p =$  anovan(MPG, {org when}, 'model', 2, 'varnames', { 'origin', 'mfg date' })

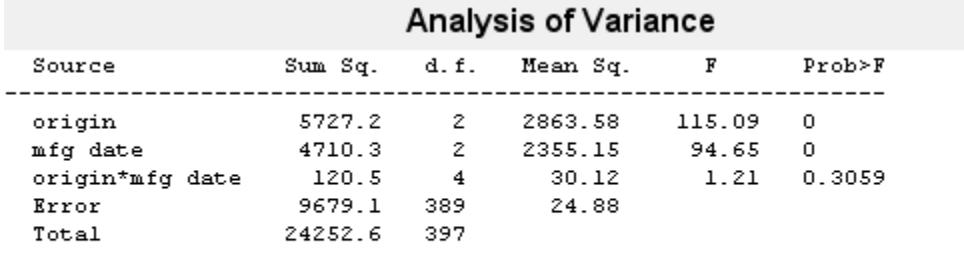

#### Constrained (Type III) sums of squares.

p = *3×1*

 0.0000 0.0000 0.3059

The 'model',2 name-value pair argument represents the two-way interactions. The *p*-value for the interaction term, 0.3059, is not small, indicating little evidence that the effect of the time of manufacture (mfg date) depends on where the car was made (origin). The main effects of origin and manufacturing date, however, are significant, both *p*-values are 0.

#### **Multiple Comparisons for Three-Way ANOVA**

Load the sample data.

y = [52.7 57.5 45.9 44.5 53.0 57.0 45.9 44.0]'; g1 = [1 2 1 2 1 2 1 2];  $\bar{q}$ 2 = {'hi';'hi';'lo';'lo';'hi';'hi';'lo';'lo'}; g3 = {'may';'may';'may';'may';'june';'june';'june';'june'};

y is the response vector and g1, g2, and g3 are the grouping variables (factors). Each factor has two levels, and every observation in y is identified by a combination of factor levels. For example, observation  $y(1)$  is associated with level 1 of factor g1, level 'hi' of factor g2, and level 'may' of factor g3. Similarly, observation y(6) is associated with level 2 of factor g1, level 'hi' of factor g2, and level 'june' of factor g3.

Test if the response is the same for all factor levels. Also compute the statistics required for multiple comparison tests.

 $[-,-, \text{stats}]$  = anovan(y,{g1 g2 g3},'model','interaction',... 'varnames',{'g1','g2','g3'});

# **Analysis of Variance**

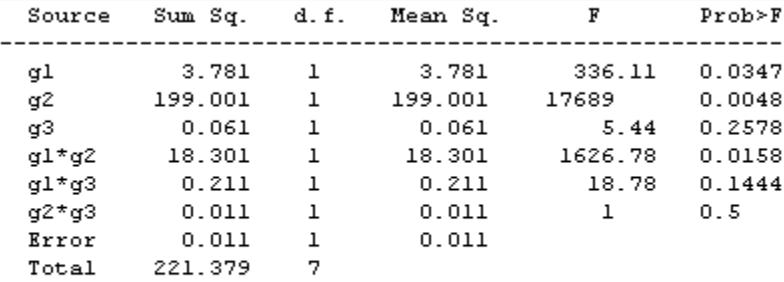

#### Constrained (Type III) sums of squares.

The *p*-value of 0.2578 indicates that the mean responses for levels 'may' and 'june' of factor g3 are not significantly different. The *p*-value of 0.0347 indicates that the mean responses for levels 1 and 2 of factor g1 are significantly different. Similarly, the *p*-value of 0.0048 indicates that the mean responses for levels 'hi' and 'lo' of factor g2 are significantly different.

Perform multiple comparison tests to find out which groups of the factors g1 and g2 are significantly different.

results = multcompare(stats,'Dimension',[1 2])

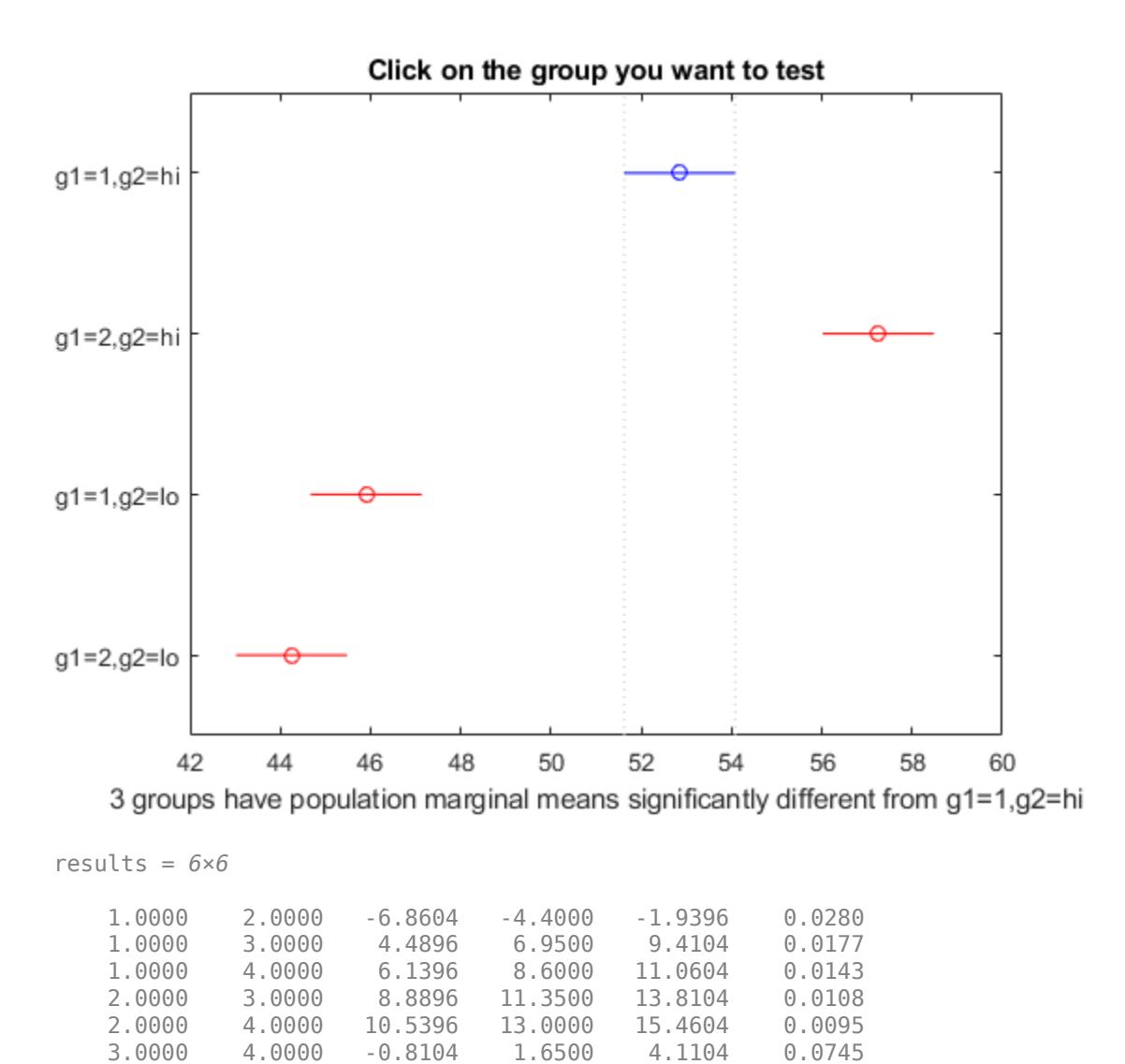

[multcompare](#page-5215-0) compares the combinations of groups (levels) of the two grouping variables, g1 and g2. In the results matrix, the number 1 corresponds to the combination of level 1 of g1 and level hi of g2, the number 2 corresponds to the combination of level 2 of g1 and level hi of g2. Similarly, the number 3 corresponds to the combination of level 1 of g1 and level 1 o of g2, and the number 4 corresponds to the combination of level 2 of g1 and level lo of g2. The last column of the matrix contains the *p*-values.

For example, the first row of the matrix shows that the combination of level 1 of g1 and level hi of g2 has the same mean response values as the combination of level 2 of g1 and level hi of g2. The *p*value corresponding to this test is 0.0280, which indicates that the mean responses are significantly different. You can also see this result in the figure. The blue bar shows the comparison interval for the mean response for the combination of level 1 of g1 and level hi of g2. The red bars are the comparison intervals for the mean response for other group combinations. None of the red bars overlap with the blue bar, which means the mean response for the combination of level 1 of g1 and level hi of g2 is significantly different from the mean response for other group combinations.

You can test the other groups by clicking on the corresponding comparison interval for the group. The bar you click on turns to blue. The bars for the groups that are significantly different are red. The bars for the groups that are not significantly different are gray. For example, if you click on the comparison interval for the combination of level 1 of g1 and level lo of g2, the comparison interval for the combination of level 2 of g1 and level lo of g2 overlaps, and is therefore gray. Conversely, the other comparison intervals are red, indicating significant difference.

# **Input Arguments**

## **y — Sample data**

numeric vector

Sample data, specified as a numeric vector.

Data Types: single | double

### **group — Grouping variables**

cell array

Grouping variables, i.e. the factors and factor levels of the observations in y, specified as a cell array. Each of the cells in group contains a list of factor levels identifying the observations in y with respect to one of the factors. The list within each cell can be a categorical array, numeric vector, character matrix, string array, or single-column cell array of character vectors, and must have the same number of elements as y.

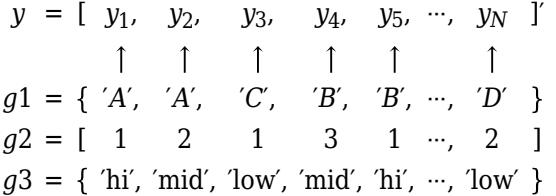

By default, anovan treats all grouping variables as fixed effects.

For example, in a study you want to investigate the effects of gender, school, and the education method on the academic success of elementary school students, then you can specify the grouping variables as follows.

```
Example: { 'Gender', 'School', 'Method'}
```
Data Types: cell

## **Name-Value Pair Arguments**

Specify optional comma-separated pairs of Name, Value arguments. Name is the argument name and Value is the corresponding value. Name must appear inside quotes. You can specify several name and value pair arguments in any order as Name1, Value1, ..., NameN, ValueN.

Example: 'alpha',0.01,'model','interaction','sstype',2 specifies anovan to compute the 99% confidence bounds and p-values for the main effects and two-way interactions using type II sum of squares.

## **alpha — Significance level**

0.05 (default) | scalar value in the range 0 to 1

Significance level for confidence bounds, specified as the comma-separated pair consisting of'alpha' and a scalar value in the range 0 to 1. For a value  $\alpha$ , the confidence level is 100\*(1– $\alpha$ )%.

Example: 'alpha', 0.01 corresponds to 99% confidence intervals

Data Types: single | double

### **continuous — Indicator for continuous predictors**

vector of indices

Indicator for continuous predictors, representing which grouping variables should be treated as continuous predictors rather than as categorical predictors, specified as the comma-separated pair consisting of 'continuous' and a vector of indices.

For example, if there are three grouping variables and second one is continuous, then you can specify as follows.

```
Example: 'continuous',[2]
```
Data Types: single | double

#### **display — Indicator to display ANOVA table**

'on' (default) | 'off'

Indicator to display ANOVA table, specified as the comma-separated pair consisting of 'display' and 'on' or 'off'. When displayopt is 'off', anovan only returns the output arguments, and does not display the standard ANOVA table as a figure.

Example: 'display','off'

#### **model — Type of the model**

'linear' (default) | 'interaction' | 'full' | integer value | terms matrix

Type of the model, specified as the comma-separated pair consisting of 'model' and one of the following:

- 'linear' The default 'linear' model computes only the *p*-values for the null hypotheses on the *N* main effects.
- 'interaction' The 'interaction' model computes the *p*-values for null hypotheses on the  $N$  main effects and the  $\binom{N}{2}$  two-factor interactions.
- 'full' The 'full' model computes the *p*-values for null hypotheses on the *N* main effects and interactions at all levels.
- An integer For an integer value of  $k$ ,  $(k \leq N)$  for model type, anovan computes all interaction levels through the *k*th level. For example, the value 3 means main effects plus two- and threefactor interactions. The values  $k = 1$  and  $k = 2$  are equivalent to the 'linear' and 'interaction' specifications, respectively. The value  $k = N$  is equivalent to the 'full' specification.
- Terms matrix  $A$  matrix of term definitions having the same form as the input to the  $x2fx$ function. All entries must be 0 or 1 (no higher powers).

For more precise control over the main and interaction terms that anovan computes, you can specify a matrix containing one row for each main or interaction term to include in the ANOVA model. Each row defines one term using a vector of *N* zeros and ones. The table below illustrates the coding for a 3-factor ANOVA for factors *A*, *B*, and *C*.

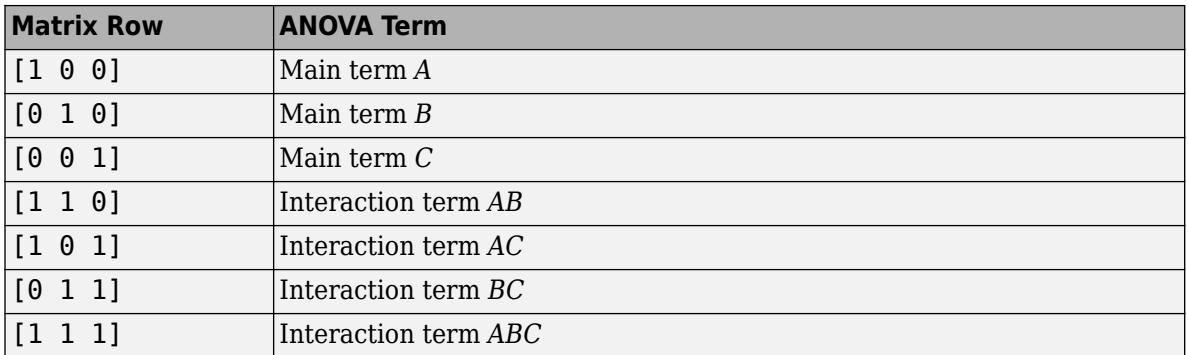

For example, if there are three factors *A*, *B*, and *C*, and 'model',[0 1 0;0 0 1;0 1 1], then anovan tests for the main effects *B* and *C*, and the interaction effect *BC*, respectively.

A simple way to generate the terms matrix is to modify the terms output, which codes the terms in the current model using the format described above. If anovan returns  $[0 \ 1 \ 0; 0 \ 0 \ 1; 0 \ 1]$ 1] for terms, for example, and there is no significant interaction *BC*, then you can recompute ANOVA on just the main effects *B* and *C* by specifying [0 1 0;0 0 1] for model.

Example: 'model', [0 1 0;0 0 1;0 1 1] Example: 'model','interaction'

Data Types: char | string | single | double

#### **nested — Nesting relationships**

matrix of 0's and 1's

Nesting relationships among the grouping variables, specified as the comma-separated pair consisting of 'nested' and a matrix *M* of 0's and 1's, i.e.  $M(i,j) = 1$  if variable *i* is nested in variable *i*.

You cannot specify nesting in a continuous variable.

For example, if there are two grouping variables District and School, where School is nested in District, then you can express this relationship as follows.

Example: 'nested', [0 0; 1 0]

Data Types: single | double

#### **random — Indicator for random variables**

vector of indices

Indicator for random variables, representing which grouping variables are random, specified as the comma-separated pair consisting of 'random' and a vector of indices. By default, anovan treats all grouping variables as fixed.

anovan treats an interaction term as random if any of the variables in the interaction term is random.

Example: 'random',[3] Data Types: single | double

**sstype — Type of sum of squares** 3 (default) | 1 | 2 | 'h'

Type of sum squares, specified as the comma-separated pair consisting of 'sstype' and the following:

- $\cdot$  1 Type I sum of squares. The reduction in residual sum of squares obtained by adding that term to a fit that already includes the terms listed before it.
- $\cdot$  2 Type II sum of squares. The reduction in residual sum of squares obtained by adding that term to a model consisting of all other terms that do not contain the term in question.
- 3 Type III sum of squares. The reduction in residual sum of squares obtained by adding that term to a model containing all other terms, but with their effects constrained to obey the usual "sigma restrictions" that make models estimable.
- 'h' Hierarchical model. Similar to type 2, but with continuous as well as categorical factors used to determine the hierarchy of terms.

The sum of squares for any term is determined by comparing two models. For a model containing main effects but no interactions, the value of sstype influences the computations on unbalanced data only.

Suppose you are fitting a model with two factors and their interaction, and the terms appear in the order *A*, *B*, *AB*. Let *R*(·) represent the residual sum of squares for the model. So, *R*(*A*, *B*, *AB*) is the residual sum of squares fitting the whole model, *R*(*A*) is the residual sum of squares fitting the main effect of *A* only, and *R*(1) is the residual sum of squares fitting the mean only. The three sum of squares types are as follows:

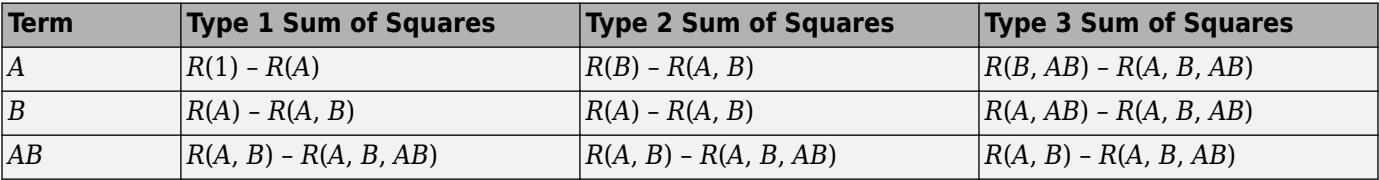

The models for Type 3 sum of squares have sigma restrictions imposed. This means, for example, that in fitting *R*(*B*, *AB*), the array of *AB* effects is constrained to sum to 0 over *A* for each value of *B*, and over *B* for each value of *A*.

Example: 'sstype','h'

Data Types: single | double | char | string

#### **varnames — Names of grouping variables**

X1,X2,...,XN (default) | character matrix | string array | cell array of character vectors

Names of grouping variables, specified as the comma-separating pair consisting of 'varnames' and a character matrix, a string array, or a cell array of character vectors.

Example: 'varnames',{'Gender','City'}

Data Types: char | string | cell

# **Output Arguments**

**p —** *p***-values** vector

*p*-values, returned as a vector.

Output vector p contains *p*-values for the null hypotheses on the *N* main effects and any interaction terms specified. Element p(1) contains the *p*-value for the null hypotheses that samples at all levels of factor *A* are drawn from the same population; element p(2) contains the *p*-value for the null hypotheses that samples at all levels of factor *B* are drawn from the same population; and so on.

For example, if there are three factors *A*, *B*, and *C*, and 'model',[0 1 0;0 0 1;0 1 1], then the output vector p contains the *p*-values for the null hypotheses on the main effects *B* and *C* and the interaction effect *BC*, respectively.

A sufficiently small *p*-value corresponding to a factor suggests that at least one group mean is significantly different from the other group means; that is, there is a main effect due to that factor. It is common to declare a result significant if the *p*-value is less than 0.05 or 0.01.

#### **tbl — ANOVA table**

cell array

ANOVA table, returned as a cell array. The ANOVA table has seven columns:

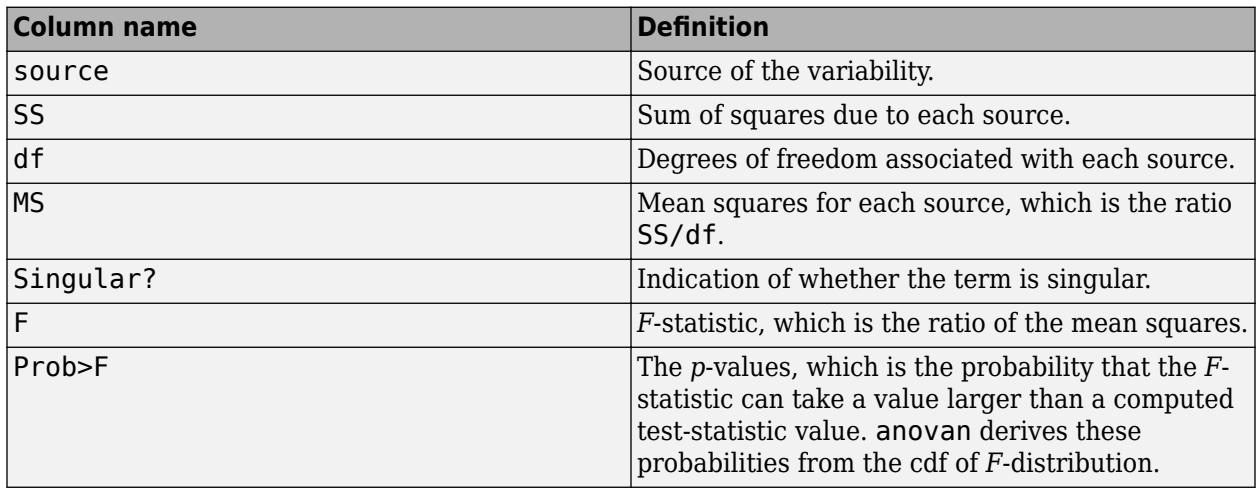

The ANOVA table also contains the following columns if at least one of the grouping variables is specified as random using the name-value pair argument random:

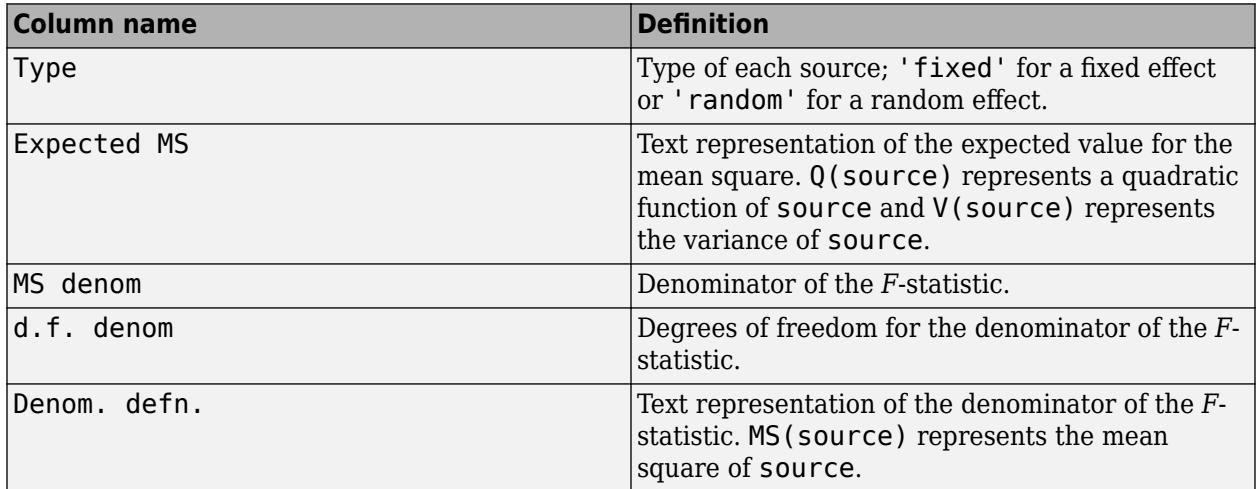

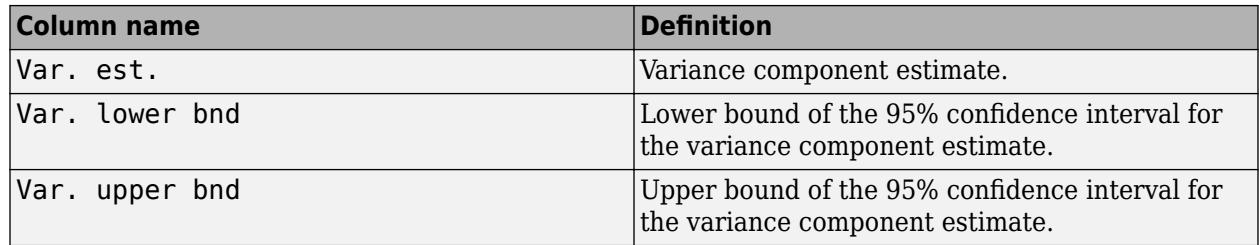

## **stats — Statistics**

structure

Statistics to use in a [multiple comparison test on page 9-18](#page-423-0) using the [multcompare](#page-5215-0) function, returned as a structure.

anovan evaluates the hypothesis that the different groups (levels) of a factor (or more generally, a term) have the same effect, against the alternative that they do not all have the same effect. Sometimes it is preferable to perform a test to determine which pairs of levels are significantly different, and which are not. Use the [multcompare](#page-5215-0) function to perform such tests by supplying the stats structure as input.

The stats structure contains the fields listed below, in addition to a number of other fields required for doing multiple comparisons using the multcompare function:

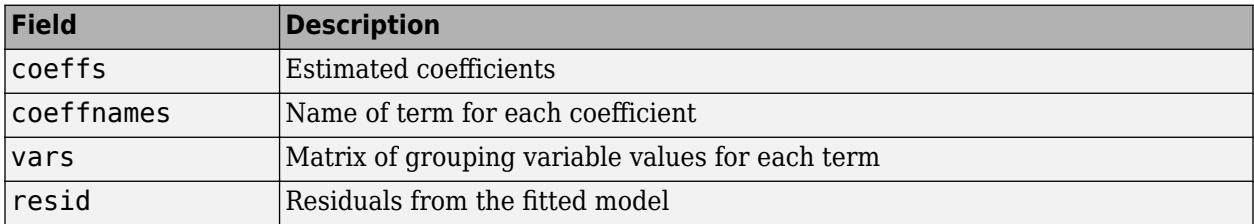

The stats structure also contains the following fields if at least one of the grouping variables is specified as random using the name-value pair argument random:

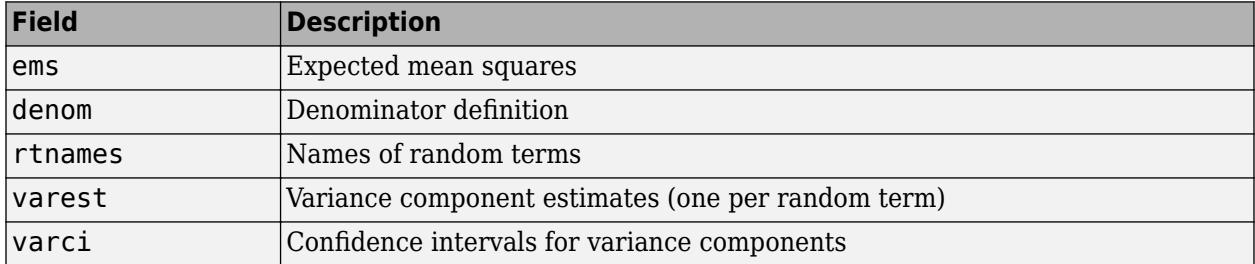

## **terms — Main and interaction terms**

matrix

Main and interaction terms, returned as a matrix. The terms are encoded in the output matrix terms using the same format described above for input model. When you specify model itself in this format, the matrix returned in terms is identical.

# **References**

- [1] Dunn, O.J., and V.A. Clark. *Applied Statistics: Analysis of Variance and Regression*. New York: Wiley, 1974.
- [2] Goodnight, J.H., and F.M. Speed. *Computing Expected Mean Squares*. Cary, NC: SAS Institute, 1978.
- [3] Seber, G. A. F., and A. J. Lee. *Linear Regression Analysis*. 2nd ed. Hoboken, NJ: Wiley-Interscience, 2003.

# **See Also**

[anova1](#page-1796-0) | [anova2](#page-1807-0) | [fitrm](#page-3722-0) | [multcompare](#page-5215-0) | [ranova](#page-6272-0)

## **Topics**

["Perform N-Way ANOVA" on page 9-27](#page-432-0) ["ANOVA with Random Effects" on page 9-33](#page-438-0) ["Multiple Comparisons" on page 9-18](#page-423-0) ["N-Way ANOVA" on page 9-25](#page-430-0)

### **Introduced before R2006a**

# **anova**

**Class:** RepeatedMeasuresModel

Analysis of variance for between-subject effects

# **Syntax**

```
anovatbl = anova(rm)anovatbl = anova(rm, 'WithinModel', WM)
```
# **Description**

```
anovatbl = anova(rm) returns the analysis of variance results for the repeated measures model
rm.
```
anovatbl = anova(rm, 'WithinModel', WM) returns the analysis of variance results it performs using the response or responses specified by the within-subject model WM.

# **Input Arguments**

## **rm — Repeated measures model**

RepeatedMeasuresModel object

Repeated measures model, returned as a RepeatedMeasuresModel object.

For properties and methods of this object, see [RepeatedMeasuresModel](#page-6475-0).

## **WM — Within-subject model**

```
'separatemeans' (default) | 'orthogonalcontrasts' | character vector or string scalar defining
a model specification | r-by-nc matrix specifying nc contrasts
```
Within-subject model, specified as one of the following:

- 'separatemeans' The response is the average of the repeated measures (average across the within-subject model).
- 'orthogonalcontrasts' This is valid when the within-subject model has a single numeric factor *T*. Responses are the average, the slope of centered *T*, and, in general, all orthogonal contrasts for a polynomial up to  $T^{\wedge}(p - 1)$ , where *p* is the number of rows in the within-subject model. anova multiplies Y, the response you use in the repeated measures model rm by the orthogonal contrasts, and uses the columns of the resulting product matrix as the responses.

anova computes the orthogonal contrasts for *T* using the *Q* factor of a [QR factorization on page](#page-1831-0) [32-88](#page-1831-0) of the [Vandermonde matrix on page 32-88](#page-1831-0).

• A character vector or string scalar that defines a model specification in the within-subject factors. Responses are defined by the terms in that model. anova multiplies *Y*, the response matrix you use in the repeated measures model rm by the terms of the model, and uses the columns of the result as the responses.

For example, if there is a Time factor and 'Time' is the model specification, then anova uses two terms, the constant and the uncentered Time term. The default is '1' to perform on the average response.

• An *r*-by-*nc* matrix, *C*, specifying *nc* contrasts among the *r* repeated measures. If *Y* represents the matrix of repeated measures you use in the repeated measures model rm, then the output tbl contains a separate analysis of variance for each column of *Y*\**C*.

The anova table contains a separate univariate analysis of variance results for each response.

```
Example: 'WithinModel','Time'
Example: 'WithinModel','orthogonalcontrasts'
```
# **Output Arguments**

#### **anovatbl — Results of analysis of variance**

table

Results of analysis of variance for between-subject effects, returned as a table. This includes all terms on the between-subjects model and the following columns.

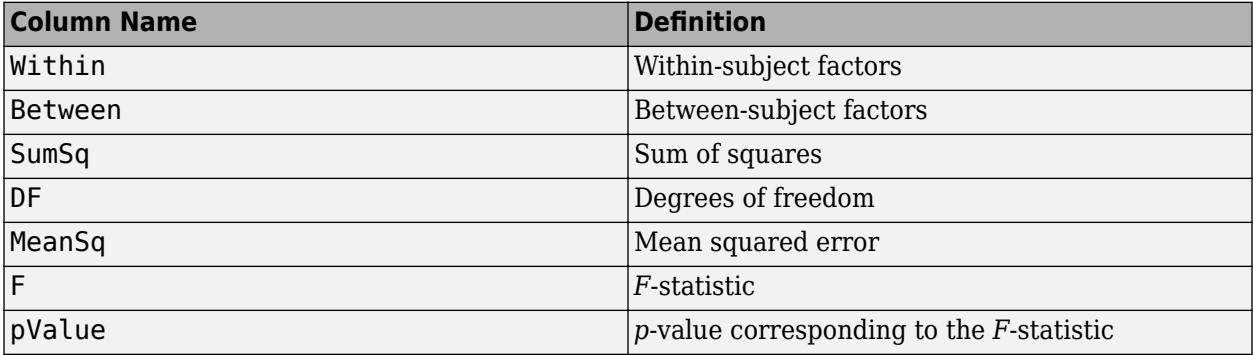

## **Examples**

#### **Analysis of Variance for Average Response**

Load the sample data.

load fisheriris

The column vector species consists of iris flowers of three different species: setosa, versicolor, and virginica. The double matrix meas consists of four types of measurements on the flowers: the length and width of sepals and petals in centimeters, respectively.

Store the data in a table array.

```
t = table(species,meas(:,1),meas(:,2),meas(:,3),meas(:,4),...'VariableNames',{'species','meas1','meas2','meas3','meas4'});
Meas = dataset([1 2 3 4]','VarNames',{'Measurements'});
```
Fit a repeated measures model where the measurements are the responses and the species is the predictor variable.

#### rm = fitrm(t,'meas1-meas4~species','WithinDesign',Meas);

Perform analysis of variance.

#### anova(rm)

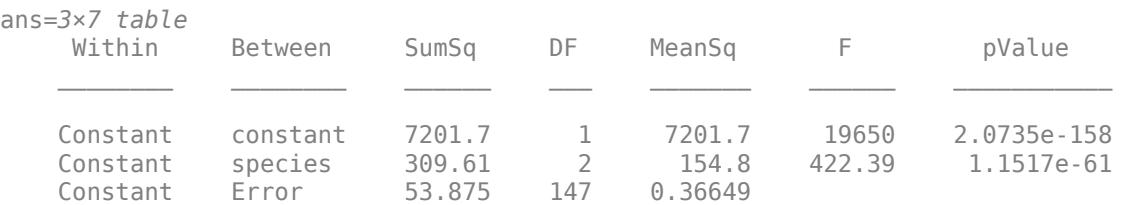

There are 150 observations and 3 species. The degrees of freedom for species is  $3 - 1 = 2$ , and for error it is 150 - 3 = 147. The small *p*-value of 1.1517e-61 indicates that the measurements differ significantly according to species.

#### **Panel Data**

Load the sample panel data.

load('panelData.mat');

The dataset array, panelData, contains yearly observations on eight cities for 6 years. The first variable, Growth, measures economic growth (the response variable). The second and third variables are city and year indicators, respectively. The last variable, Employ, measures employment (the predictor variable). This is simulated data.

Store the data in a table array and define city as a nominal variable.

```
t = table(panelData.Growth,panelData.City,panelData.Year,...
     'VariableNames',{'Growth','City','Year'});
```
Convert the data in a proper format to do repeated measures analysis.

t = unstack(t,'Growth','Year','NewDataVariableNames',... {'year1','year2','year3','year4','year5','year6'});

Add the mean employment level over the years as a predictor variable to the table t.

 $t(:,8) = table(qrpstats(panelData.Fmploy,panelData.City));$ t.Properties.VariableNames{'Var8'} = 'meanEmploy';

Define the within-subjects variable.

Year =  $[1 2 3 4 5 6]'$ ;

Fit a repeated measures model, where the growth figures over the 6 years are the responses and the mean employment is the predictor variable.

rm = fitrm(t,'year1-year6 ~ meanEmploy','WithinDesign',Year);

Perform analysis of variance.

#### anovatbl = anova(rm,'WithinModel',Year)

```
anovatbl=3×7 table
```
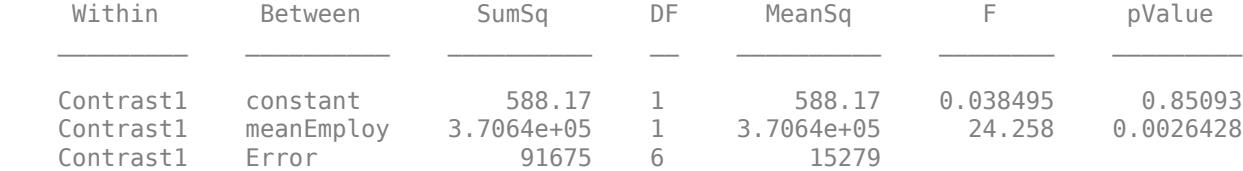

#### **Longitudinal Data**

Load the sample data.

```
load('longitudinalData.mat');
```
The matrix Y contains response data for 16 individuals. The response is the blood level of a drug measured at five time points (time  $= 0, 2, 4, 6,$  and 8). Each row of Y corresponds to an individual, and each column corresponds to a time point. The first eight subjects are female, and the second eight subjects are male. This is simulated data.

Define a variable that stores gender information.

Gender = ['F' 'F' 'F' 'F' 'F' 'F' 'F' 'F' 'M' 'M' 'M' 'M' 'M' 'M' 'M' 'M']';

Store the data in a proper table array format to do repeated measures analysis.

t = table(Gender,  $Y(:,1)$ ,  $Y(:,2)$ ,  $Y(:,3)$ ,  $Y(:,4)$ ,  $Y(:,5)$ , ... 'VariableNames',{'Gender','t0','t2','t4','t6','t8'});

Define the within-subjects variable.

 $Time = [0 2 4 6 8]$ ;

Fit a repeated measures model, where blood levels are the responses and gender is the predictor variable.

 $rm = fitrm(t,'t0-t8 ~\sim$  Gender', 'WithinDesign', Time);

Perform analysis of variance.

```
anovatbl = anova(rm)
```
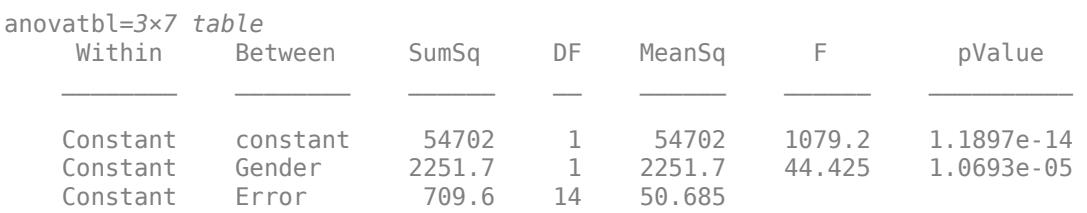

There are 2 genders and 16 observations, so the degrees of freedom for gender is  $(2 - 1) = 1$  and for error it is  $(16 \tcdot 2)*(2 \tcdot 1) = 14$ . The small *p*-value of 1.0693e-05 indicates that there is a significant effect of gender on blood pressure.

<span id="page-1831-0"></span>Repeat analysis of variance using orthogonal contrasts.

#### anovatbl = anova(rm,'WithinModel','orthogonalcontrasts')

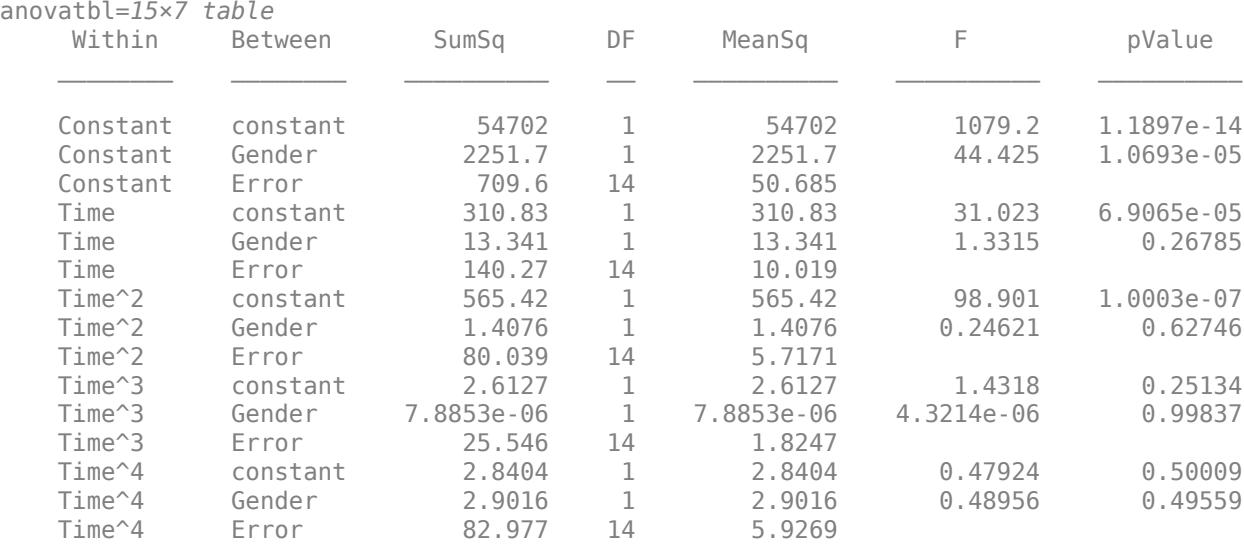

# **More About**

#### **Vandermonde Matrix**

Vandermonde matrix is the matrix where columns are the powers of the vector *a*, that is,  $V(i,j) = a(i)^{(n-1)}$  $^{-j}$ , where *n* is the length of *a*.

## **QR Factorization**

QR factorization of an *m*-by-*n* matrix *A* is the factorization that matrix into the product *A* = *Q*\**R*, where *R* is an *m*-by-*n* upper triangular matrix and *Q* is an *m*-by-*m* unitary matrix.

# **See Also**

[fitrm](#page-3722-0) | [manova](#page-5060-0) | qr | [ranova](#page-6272-0) | vander

### **Topics**

["Model Specification for Repeated Measures Models" on page 9-54](#page-459-0)

# **ansaribradley**

Ansari-Bradley test

# **Syntax**

```
h = ansaribradley(x,y)
h = ansaribradley(x,y,Name,Value)
[h,p] = ansaribradley( )[h,p,stats] = ansaribradley( )
```
# **Description**

h = ansaribradley( $x, y$ ) returns a test decision for the null hypothesis that the data in vectors x and y comes from the same distribution, using the [Ansari-Bradley test on page 32-92](#page-1835-0). The alternative hypothesis is that the data in  $x$  and  $y$  comes from distributions with the same median and shape but different dispersions (e.g., variances). The result h is 1 if the test rejects the null hypothesis at the 5% significance level, or 0 otherwise.

h = ansaribradley( $x, y$ , Name, Value) returns a test decision for the Ansari-Bradley test with additional options specified by one or more name-value pair arguments. For example, you can change the significance level, conduct a one-sided test, or use a normal approximation to calculate the value of the test statistic.

 $[h,p] = ansaribradley($  ) also returns the *p*-value, p, of the test, using any of the input arguments in the previous syntaxes.

 $[h, p, stats] = ansaribradley($  also returns the structure stats containing information about the test statistic.

# **Examples**

## **Ansari-Bradley Test for Equal Variances**

Load the sample data. Create data vectors of miles per gallon (MPG) measurements for the model years 1982 and 1976.

```
load carsmall
x = MPG(Model_Year==82);y = MPG(Model_Year==76);
```
Test the null hypothesis that the miles per gallon measured in cars from 1982 and 1976 have equal variances.

```
[h,p,stats] = ansaribradley(x,y)h = 0p = 0.8426stats = struct with fields:
        W: 526.9000
```
Wstar: 0.1986

The returned value of  $h = 0$  indicates that ansaribradley does not reject the null hypothesis at the default 5% significance level.

#### **Ansari-Bradley One-Sided Hypothesis Test**

Load the sample data. Create data vectors of miles per gallon (MPG) measurements for the model years 1982 and 1976.

```
load carsmall
x = MPG(Model_Year==82);
y = MPG(Model Year==76);
```
Test the null hypothesis that the miles per gallon measured in cars from 1982 and 1976 have equal variances, against the alternative hypothesis that the variance of cars from 1982 is greater than that of cars from 1976.

```
[h, p, stats] = ansaribradley(x, y, 'Tail', 'right')
```

```
h = 0p = 0.5787stats = struct with fields:
         W: 526.9000
     Wstar: 0.1986
```
The returned value of  $h = 0$  indicates that ansaribradley does not reject the null hypothesis that the variance in miles per gallon is the same for the two model years, when the alternative is that the variance of cars from 1982 is greater than that of cars from 1976.

# **Input Arguments**

#### **x — Sample data**

vector | matrix | multidimensional array

Sample data, specified as a vector, matrix, or multidimensional array.

- If x and y are specified as vectors, they do not need to be the same length.
- If x and y are specified as matrices, they must have the same number of columns. ansaribradley performs separate tests along each column and returns a vector of results.
- If  $x$  and  $y$  are specified as [multidimensional arrays on page 32-93](#page-1836-0), ansaribradley works along the [first nonsingleton dimension on page 32-93.](#page-1836-0) x and y must have the same size along all remaining dimensions.

Data Types: single | double

#### **y — Sample data**

vector | matrix | multidimensional array

Sample data, specified as a vector, matrix, or multidimensional array.

- If x and y are specified as vectors, they do not need to be the same length.
- If x and y are specified as matrices, they must have the same number of columns. ansaribradley performs separate tests along each column and returns a vector of results.
- If x and y are specified as [multidimensional arrays on page 32-93](#page-1836-0), ansaribradley works along the [first nonsingleton dimension on page 32-93.](#page-1836-0) x and y must have the same size along all remaining dimensions.

Data Types: single | double

#### **Name-Value Pair Arguments**

Specify optional comma-separated pairs of Name, Value arguments. Name is the argument name and Value is the corresponding value. Name must appear inside quotes. You can specify several name and value pair arguments in any order as Name1, Value1, ..., NameN, ValueN.

Example: 'Tail', 'right', 'Alpha', 0.01 specifies a right-tailed hypothesis test at the 1% significance level.

#### **Alpha — Significance level**

0.05 (default) | scalar value in the range (0,1)

Significance level of the hypothesis test, specified as the comma-separated pair consisting of 'Alpha' and a scalar value in the range (0,1).

Example: 'Alpha',0.01

Data Types: single | double

### **Dim — Dimension**

first nonsingleton dimension (default) | positive integer value

Dimension of the input matrix along which to test the means, specified as the comma-separated pair consisting of 'Dim' and a positive integer value. For example, specifying 'Dim',1 tests the column means, while 'Dim',2 tests the row means.

Example: 'Dim',2

Data Types: single | double

#### **Tail — Type of alternative hypothesis**

'both' (default) | 'left' | 'right'

Type of alternative hypothesis to evaluate, specified as the comma-separated pair consisting of 'Tail' and one of the following.

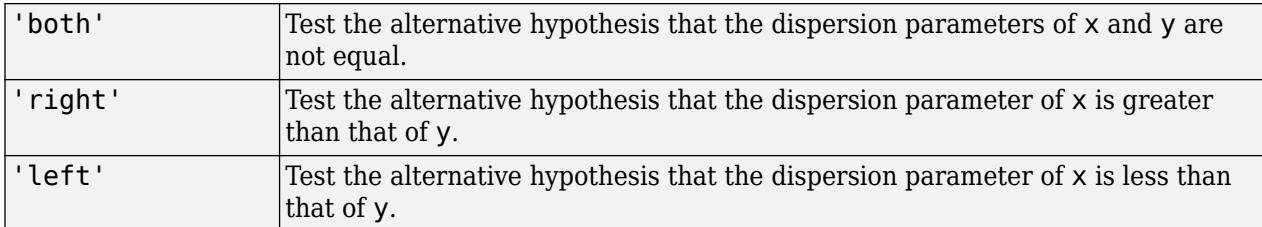

Example: 'Tail','right'

## <span id="page-1835-0"></span>**Method — Computation method**

'exact' | 'approximate'

Computation method for the test statistic, specified as the comma-separated pair consisting of 'Method' and one of the following.

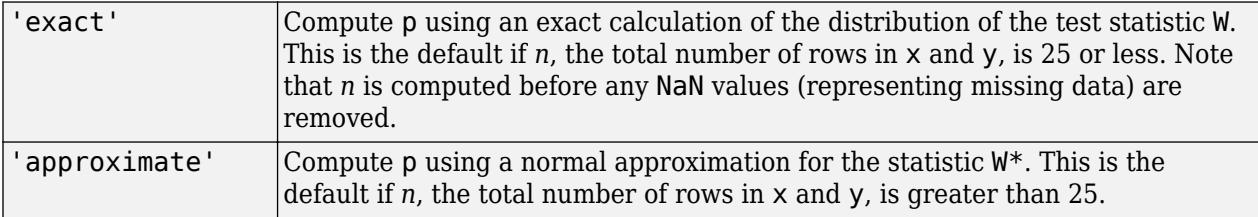

Example: 'Method','exact'

# **Output Arguments**

## **h — Hypothesis test result**

1 | 0

Hypothesis test result, returned as 1 or 0.

- $\bullet$  If  $h = 1$ , this indicates the rejection of the null hypothesis at the Alpha significance level.
- $\bullet$  If  $h = 0$ , this indicates a failure to reject the null hypothesis at the Alpha significance level.

## **p —** *p***-value**

scalar value in the range [0,1]

*p*-value of the test, returned as a scalar value in the range [0,1]. p is the probability of observing a test statistic as extreme as, or more extreme than, the observed value under the null hypothesis. Small values of  $p$  cast doubt on the validity of the null hypothesis.

## **stats — Test statistics**

structure

Test statistics for the Ansari-Bradley test, returned as a structure containing:

- $W -$  Value of the test statistic, which is the sum of the Ansari-Bradley ranks for the  $x$  sample.
- Wstar  $-$  Approximate normal statistic  $W^*$ .

# **More About**

## **Ansari-Bradley Test**

The Ansari-Bradley test is a nonparametric alternative to the two-sample *F*-test of equal variances. It does not require the assumption that x and y come from normal distributions. The dispersion of a distribution is generally measured by its variance or standard deviation, but the Ansari-Bradley test can be used with samples from distributions that do not have finite variances.

This test requires that the samples have equal medians. Under that assumption, and if the distributions of the samples are continuous and identical, the test is independent of the distributions. If the samples do not have the same medians, the results can be misleading. In that case, Ansari and
Bradley recommend subtracting the median, but then the distribution of the resulting test under the null hypothesis is no longer independent of the common distribution of x and y. If you want to perform the tests with medians subtracted, you should subtract the medians from x and y before calling ansaribradley.

## **Multidimensional Array**

A multidimensional array has more than two dimensions. For example, if x is a 1-by-3-by-4 array, then x is a three-dimensional array.

## **First Nonsingleton Dimension**

The first nonsingleton dimension is the first dimension of an array whose size is not equal to 1. For example, if x is a 1-by-2-by-3-by-4 array, then the second dimension is the first nonsingleton dimension of x.

**See Also** [ttest2](#page-7305-0) | [vartest2](#page-7524-0) | [vartestn](#page-7529-0)

**Introduced before R2006a**

# **aoctool**

Interactive analysis of covariance

# **Syntax**

```
aoctool(x,y,group)
aoctool(x,y,group,alpha)
aoctool(x,y,group,alpha,xname,yname,gname)
aoctool(x,y,group,alpha,xname,yname,gname,displayopt)
aoctool(x,y,group,alpha,xname,yname,gname,displayopt,model)
h = aoctool( \ldots )[h,atab,ctab] = actool(...)[h,atab,ctab,stats] = actool(...)
```
# **Description**

aoctool( $x, y, g$ roup) fits a separate line to the column vectors, x and y, for each group defined by the values in the array group. group may be a categorical variable, numeric vector, character array, string array, or cell array of character vectors. These types of models are known as one-way analysis of covariance (ANOCOVA) models. The output consists of three figures:

- An interactive graph of the data and prediction curves
- An ANOVA table
- A table of parameter estimates

You can use the figures to change models and to test different parts of the model. More information about interactive use of the aoctool function appears in ["Analysis of Covariance Tool" on page 9-39.](#page-444-0)

aoctool(x, y, group, alpha) determines the confidence levels of the prediction intervals. The confidence level is 100(1-alpha)%. The default value of alpha is 0.05.

aoctool( $x, y, g$ roup, alpha, xname, yname, gname) specifies the name to use for the x, y, and g variables in the graph and tables. If you enter simple variable names for the x, y, and g arguments, the aoctool function uses those names. If you enter an expression for one of these arguments, you can specify a name to use in place of that expression by supplying these arguments. For example, if you enter  $m(.2)$  as the x argument, you might choose to enter 'Col 2' as the xname argument.

aoctool(x,y,group,alpha,xname,yname,gname,*displayopt*) enables the graph and table displays when *displayopt* is 'on' (default) and suppresses those displays when *displayopt* is 'off'.

aoctool(x,y,group,alpha,xname,yname,gname,*displayopt*,*model*) specifies the initial model to fit. The value of *model* can be any of the following:

- 'same mean' Fit a single mean, ignoring grouping
- $\cdot$  'separate means'  $-$  Fit a separate mean to each group
- 'same line' Fit a single line, ignoring grouping
- 'parallel lines' Fit a separate line to each group, but constrain the lines to be parallel

• 'separate lines' — Fit a separate line to each group, with no constraints

 $h =$  aoctool(...) returns a vector of handles to the line objects in the plot.

 $[h,atab,ctab] = aoctool(....)$  returns cell arrays containing the entries in ANOVA table (atab) and the table of coefficient estimates (ctab). (You can copy a text version of either table to the clipboard by using the Copy Text item on the **Edit** menu.)

 $[h,atab,ctab,stat] = aoctool(....)$  returns a stats structure that you can use to perform a follow-up multiple comparison test. The ANOVA table output includes tests of the hypotheses that the slopes or intercepts are all the same, against a general alternative that they are not all the same. Sometimes it is preferable to perform a test to determine which pairs of values are significantly different, and which are not. You can use the [multcompare](#page-5215-0) function to perform such tests by supplying the stats structure as input. You can test either the slopes, the intercepts, or population marginal means (the heights of the curves at the mean x value).

# **Examples**

This example illustrates how to fit different models non-interactively. After loading the smaller car data set and fitting a separate-slopes model, you can examine the coefficient estimates.

```
load carsmall
[h,a,c,s] = aoctool(Weight, MPC, Model, Year, 0.05,... '','','','off','separate lines');
c(:,1:2)ans = 'Term' 'Estimate'
   'Intercept' [45.97983716833132]
   ' 70' [-8.58050531454973]
   ' 76' [-3.89017396094922]
               ' 82' [12.47067927549897]
   'Slope' [-0.00780212907455]
   ' 70' [ 0.00195840368824]
   ' 76' [ 0.00113831038418]
              [-0.00309671407243]
```
Roughly speaking, the lines relating MPG to Weight have an intercept close to 45.98 and a slope close to -0.0078. Each group's coefficients are offset from these values somewhat. For instance, the intercept for the cars made in 1970 is  $45.98 - 8.58 = 37.40$ .

Next, try a fit using parallel lines. (The ANOVA table shows that the parallel-lines fit is significantly worse than the separate-lines fit.)

```
[h,a,c,s] = actool(Weight, MPC, Model Year, 0.05,... '','','','off','parallel lines');
c(:,1:2)ans = 'Term' 'Estimate'
   'Intercept' [43.38984085130596]
  ' 70' [-3.27948192983761]<br>2010 - T6' [-1.35036234809006]
                [ - 1.35036234809006]
   ' 82' [ 4.62984427792768]
   'Slope' [-0.00664751826198]
```
Again, there are different intercepts for each group, but this time the slopes are constrained to be the same.

# **See Also**

[anova1](#page-1796-0) | [multcompare](#page-5215-0) | [polytool](#page-5861-0)

**Introduced before R2006a**

# **append**

**Class:** TreeBagger

Append new trees to ensemble

# **Syntax**

 $B = append(B,other)$ 

# **Description**

B = append(B,other) appends the trees from the other ensemble to those in B. This method checks for consistency of the X and Y properties of the two ensembles, as well as consistency of their compact objects and out-of-bag indices, before appending the trees. The output ensemble B takes training parameters such as FBoot, Prior, Cost, and other from the B input. There is no attempt to check if these training parameters are consistent between the two objects.

# **See Also**

[combine](#page-2368-0)

# **barttest**

Bartlett's test

# **Syntax**

```
ndim = barttest(x, alpha)[ndim,prob,chisquare] = barttest(x,alpha)
```
# **Description**

 $ndim =$  barttest(x, alpha) returns the number of dimensions necessary to explain the nonrandom variation in the data matrix x at the alpha significance level.

 $[ndim,prob,chisquare] = barttest(x,alpha)$  also returns the significance values for the hypothesis tests  $\mathsf{prob}$ , and the  $\chi^2$  values associated with the tests  $\mathsf{chisquare}.$ 

# **Examples**

## **Determine Dimensions Needed to Explain Nonrandom Data Variation**

Generate a 20-by-6 matrix of random numbers from a multivariate normal distribution with mean mu = [0 0] and covariance sigma = [1 0.99; 0.99 1].

```
rng default % for reproducibility
mu = [0 0];sigma = [1 0.99; 0.99 1];X = m\nu nrnd(mu, sigma, 20); % columns 1 and 2X(:,3:4) = m\nu nrnd(mu,sigma,20); % columns 3 and 4X(:,5:6) = m\nu nrnd(mu,sigma,20); % columns 5 and 6
```
Determine the number of dimensions necessary to explain the nonrandom variation in data matrix X. Report the significance values for the hypothesis tests.

```
[ndim, prob] = barttest(X, 0.05)
ndim = 3prob = 5 \times 1 0.0000
     0.0000
     0.0000
     0.5148
     0.3370
```
The returned value of ndim indicates that three dimensions are necessary to explain the nonrandom variation in X.

# **Input Arguments**

## **x — Input data**

matrix of scalar values

## Input data, specified as a matrix of scalar values.

Data Types: single | double

## **alpha — Significance level**

 $0.05$  (default) | scalar value in the range  $(0,1)$ 

Significance level of the hypothesis test, specified as a scalar value in the range  $(0,1)$ .

Example: 0.1

Data Types: single | double

# **Output Arguments**

### **ndim — Number of dimensions**

positive integer value

Number of dimensions, returned as a positive integer value. The dimension is determined by a series of hypothesis tests. The test for  $\text{ndim} = 1$  tests the hypothesis that the variances of the data values along each principal component are equal, the test for  $ndim = 2$  tests the hypothesis that the variances along the second through last components are equal, and so on. The null hypothesis is that the number of dimensions is equal to the number of the largest unequal eigenvalues of the covariance matrix of x.

#### **prob — Significance value**

vector of scalar values in the range  $(0,1)$ 

Significance value for the hypothesis tests, returned as a vector of scalar values in the range  $(0,1)$ . Each element in prob corresponds to an element of chisquare.

## **chisquare — Test statistics**

vector of scalar values

Test statistics for each dimension's hypothesis test, returned as a vector of scalar values.

# **See Also**

**Introduced before R2006a**

# **BayesianOptimization**

Bayesian optimization results

# **Description**

A BayesianOptimization object contains the results of a Bayesian optimization. It is the output of [bayesopt](#page-1857-0) or a fit function that accepts the OptimizeHyperparameters name-value pair such as [fitcdiscr](#page-3202-0). In addition, a BayesianOptimization object contains data for each iteration of bayesopt that can be accessed by a plot function or an output function.

# **Creation**

Create a BayesianOptimization object using the [bayesopt](#page-1857-0) function or a fit function with the OptimizeHyperparameters name-value pair.

# **Properties**

## **Problem Definition Properties**

## **ObjectiveFcn — ObjectiveFcn argument used by bayesopt**

function handle

This property is read-only.

ObjectiveFcn argument used by bayesopt, returned as a function handle.

- If you call bayesopt directly, ObjectiveFcn is the bayesopt objective function argument.
- If you call a fit function containing the 'OptimizeHyperparameters' name-value pair argument, ObjectiveFcn is a function handle that returns the misclassification rate for classification or returns the logarithm of one plus the cross-validation loss for regression, measured by five-fold cross-validation.

Data Types: function handle

**VariableDescriptions — VariableDescriptions argument that bayesopt used** vector of optimizableVariable objects

This property is read-only.

VariableDescriptions argument that bayesopt used, returned as a vector of [optimizableVariable](#page-5574-0) objects.

- If you called bayesopt directly, VariableDescriptions is the bayesopt variable description argument.
- If you called a fit function with the OptimizeHyperparameters name-value pair, VariableDescriptions is the vector of hyperparameters.

## **Options — Options that bayesopt used**

structure

This property is read-only.

Options that bayesopt used, returned as a structure.

- If you called bayesopt directly, Options is the options used in bayesopt, which are the namevalue pairs See bayesopt ["Input Arguments" on page 32-124](#page-1867-0).
- If you called a fit function with the OptimizeHyperparameters name-value pair, Options are the default bayesopt options, modified by the HyperparameterOptimizationOptions namevalue pair.

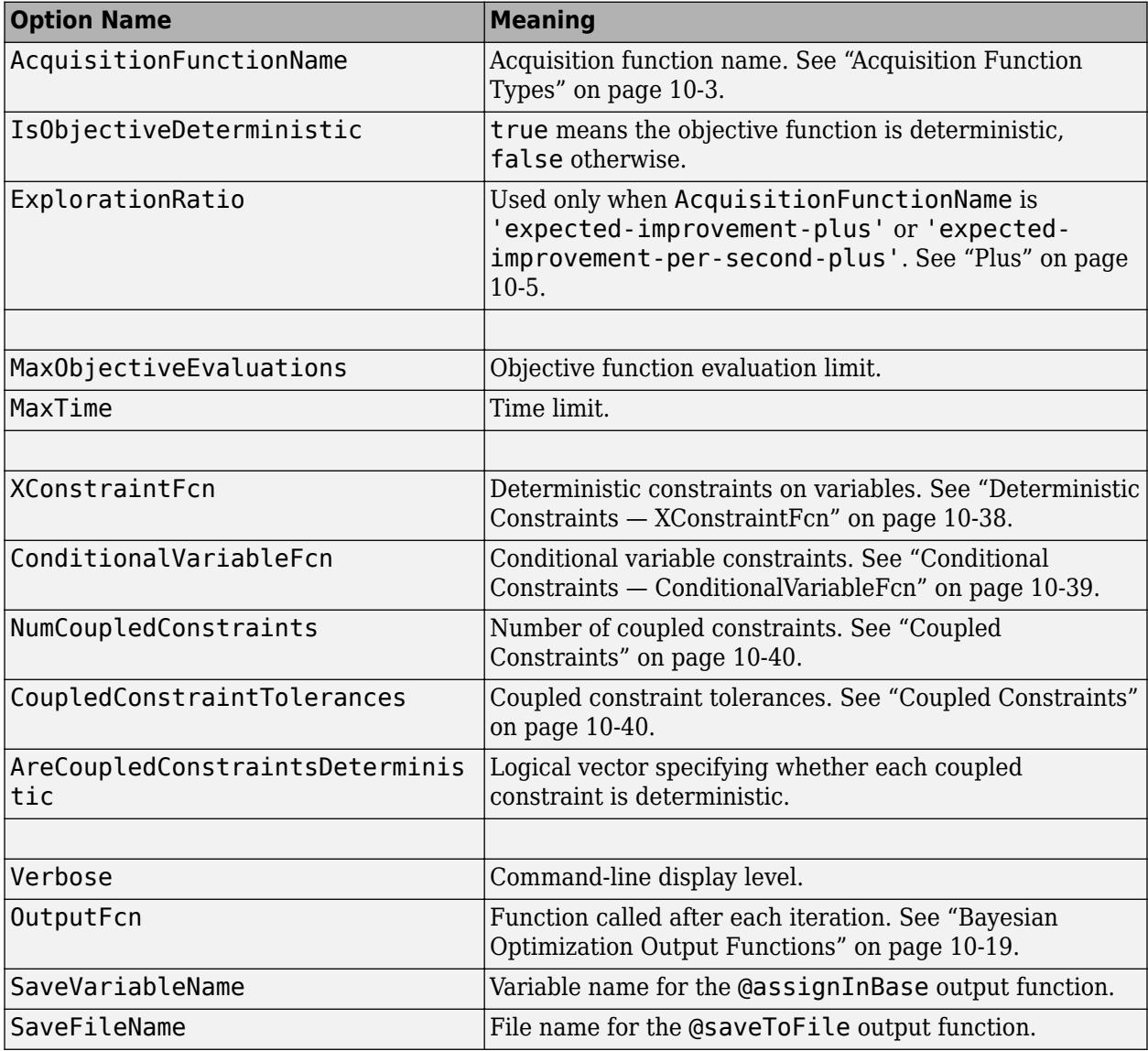

Options is a read-only structure containing the following fields.

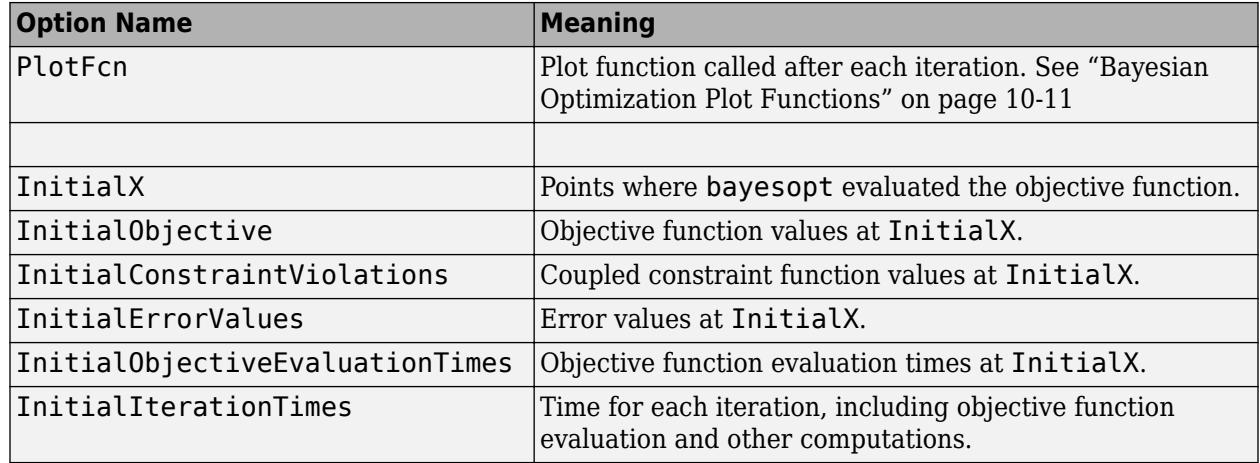

Data Types: struct

## **Solution Properties**

### **MinObjective — Minimum observed value of objective function**

real scalar

This property is read-only.

Minimum observed value of objective function, returned as a real scalar. When there are coupled constraints or evaluation errors, this value is the minimum over all observed points that are feasible according to the final constraint and Error models.

Data Types: double

#### **XAtMinObjective — Observed point with minimum objective function value** 1-by-D table

This property is read-only.

Observed point with minimum objective function value, returned as a 1-by-D table, where D is the number of variables.

Data Types: table

## **MinEstimatedObjective — Minimum estimated value of objective function**

real scalar

This property is read-only.

Minimum estimated value of objective function, returned as a real scalar. MinEstimatedObjective uses the final objective model.

MinEstimatedObjective is the same as the CriterionValue result of [bestPoint](#page-1879-0) with default criterion.

Data Types: double

## **XAtMinEstimatedObjective — Point with minimum estimated objective function value** 1-by-D table

This property is read-only.

Point with minimum estimated objective function value, returned as a 1-by-D table, where D is the number of variables. XAtMinEstimatedObjective uses the final objective model.

Data Types: table

#### **NumObjectiveEvaluations — Number of objective function evaluations** positive integer

This property is read-only.

Number of objective function evaluations, returned as a positive integer. This includes the initial evaluations to form a posterior model as well as evaluation during the optimization iterations.

Data Types: double

**TotalElapsedTime — Total elapsed time of optimization in seconds**

positive scalar

This property is read-only.

Total elapsed time of optimization in seconds, returned as a positive scalar.

Data Types: double

#### **NextPoint — Next point to evaluate if optimization continues**

1-by-D table

This property is read-only.

Next point to evaluate if optimization continues, returned as a 1-by-D table, where D is the number of variables.

Data Types: table

#### **Trace Properties**

# **XTrace — Points where the objective function was evaluated**

T-by-D table

This property is read-only.

Points where the objective function was evaluated, returned as a T-by-D table, where T is the number of evaluation points and D is the number of variables.

Data Types: table

#### **ObjectiveTrace — Objective function values**

column vector of length T

This property is read-only.

Objective function values, returned as a column vector of length T, where T is the number of evaluation points. ObjectiveTrace contains the history of objective function evaluations.

Data Types: double

## **ObjectiveEvaluationTimeTrace — Objective function evaluation times**

column vector of length T

This property is read-only.

Objective function evaluation times, returned as a column vector of length T, where T is the number of evaluation points. ObjectiveEvaluationTimeTrace includes the time in evaluating coupled constraints, because the objective function computes these constraints.

Data Types: double

### **IterationTimeTrace — Iteration times**

column vector of length T

This property is read-only.

Iteration times, returned as a column vector of length T, where T is the number of evaluation points. IterationTimeTrace includes both objective function evaluation time and other overhead.

Data Types: double

### **ConstraintsTrace — Coupled constraint values**

T-by-K array

This property is read-only.

Coupled constraint values, returned as a T-by-K array, where T is the number of evaluation points and K is the number of coupled constraints.

Data Types: double

**ErrorTrace — Error indications**

column vector of length T of -1 or 1 entries

This property is read-only.

Error indications, returned as a column vector of length T of -1 or 1 entries, where T is the number of evaluation points. Each 1 entry indicates that the objective function errored or returned NaN on the corresponding point in XTrace. Each -1 entry indicates that the objective function value was computed.

Data Types: double

#### **FeasibilityTrace — Feasibility indications**

logical column vector of length T

This property is read-only.

Feasibility indications, returned as a logical column vector of length T, where T is the number of evaluation points. Each 1 entry indicates that the final constraint model predicts feasibility at the corresponding point in XTrace.

Data Types: logical

**FeasibilityProbabilityTrace — Probability that evaluation point is feasible** column vector of length T

This property is read-only.

Probability that evaluation point is feasible, returned as a column vector of length T, where T is the number of evaluation points. The probabilities come from the final constraint model, including the error constraint model, on the corresponding points in XTrace.

Data Types: double

#### **IndexOfMinimumTrace — Which evaluation gave minimum feasible objective**

column vector of integer indices of length T

This property is read-only.

Which evaluation gave minimum feasible objective, returned as a column vector of integer indices of length T, where T is the number of evaluation points. Feasibility is determined with respect to the constraint models that existed at each iteration, including the error constraint model.

Data Types: double

**ObjectiveMinimumTrace — Minimum observed objective**

column vector of length T

This property is read-only.

Minimum observed objective, returned as a column vector of integer indices of length T, where T is the number of evaluation points.

Data Types: double

#### **EstimatedObjectiveMinimumTrace — Minimum estimated objective**

column vector of length T

This property is read-only.

Minimum estimated objective, returned as a column vector of integer indices of length T, where T is the number of evaluation points. The estimated objective at each iteration is determined with respect to the objective model that existed at that iteration.

Data Types: double

#### **UserDataTrace — Auxiliary data from the objective function**

cell array of length T

This property is read-only.

Auxiliary data from the objective function, returned as a cell array of length T, where T is the number of evaluation points. Each entry in the cell array is the UserData returned in the third output of the objective function.

Data Types: cell

# **Object Functions**

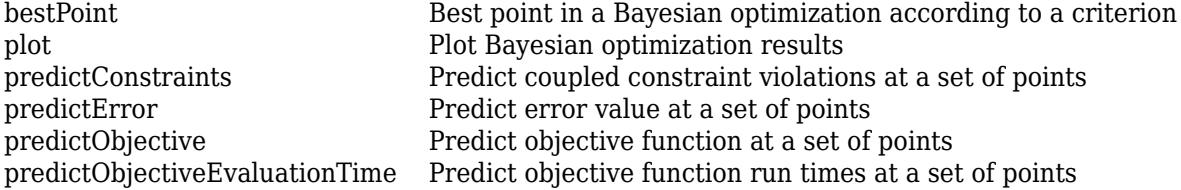

[resume](#page-6676-0) **Resume a Bayesian optimization** 

# **Examples**

## **Create a BayesianOptimization Object Using bayesopt**

This example shows how to create a BayesianOptimization object by using bayesopt to minimize cross-validation loss.

Optimize hyperparameters of a KNN classifier for the ionosphere data, that is, find KNN hyperparameters that minimize the cross-validation loss. Have bayesopt minimize over the following hyperparameters:

- Nearest-neighborhood sizes from 1 to 30
- Distance functions 'chebychev', 'euclidean', and 'minkowski'.

For reproducibility, set the random seed, set the partition, and set the AcquisitionFunctionName option to 'expected-improvement-plus'. To suppress iterative display, set 'Verbose' to 0. Pass the partition c and fitting data X and Y to the objective function fun by creating fun as an anonymous function that incorporates this data. See "Parameterizing Functions" (MATLAB).

```
load ionosphere
rng default
num = optimizableVariable( 'n', [1, 30], 'Type', 'integer');
dst = optimizableVariable('dst',{'chebychev','euclidean','minkowski'},'Type','categorical');
c = cvpartition(351, 'Kfold', 5);
fun = \mathcal{C}(x)kfoldLoss(fitcknn(X, Y, 'CVPartition', c, 'NumNeighbors', x.n, ...
     'Distance',char(x.dst),'NSMethod','exhaustive'));
results = bayesopt(fun, [num,dst], 'Verbose', 0, ... 'AcquisitionFunctionName','expected-improvement-plus')
```
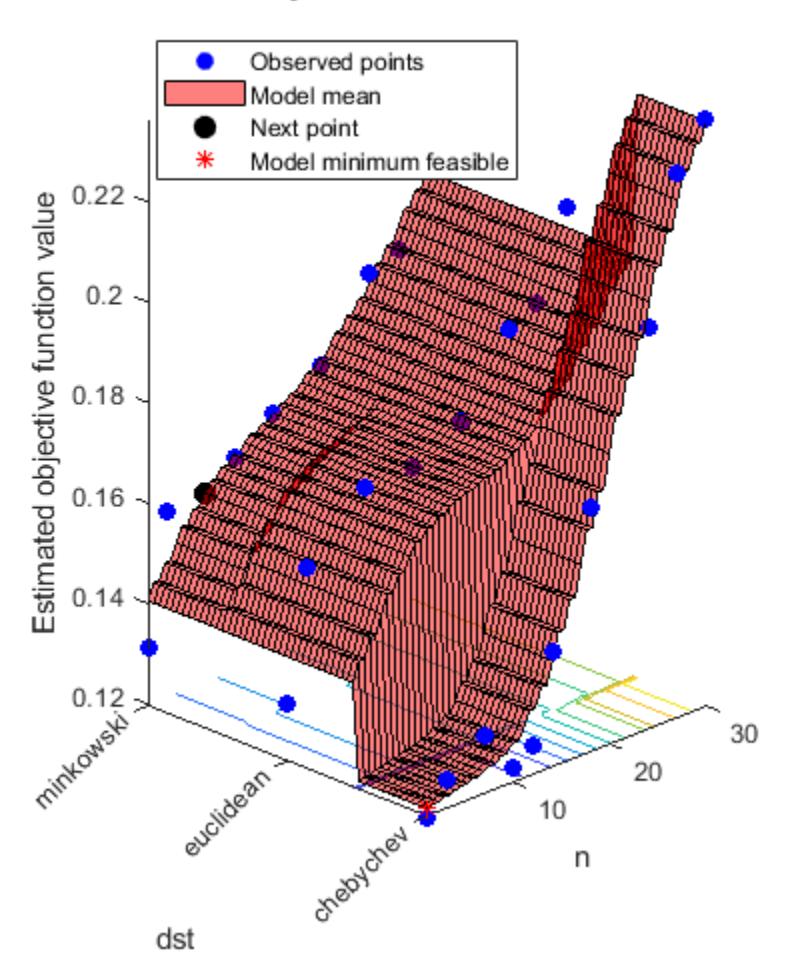

# Objective function model

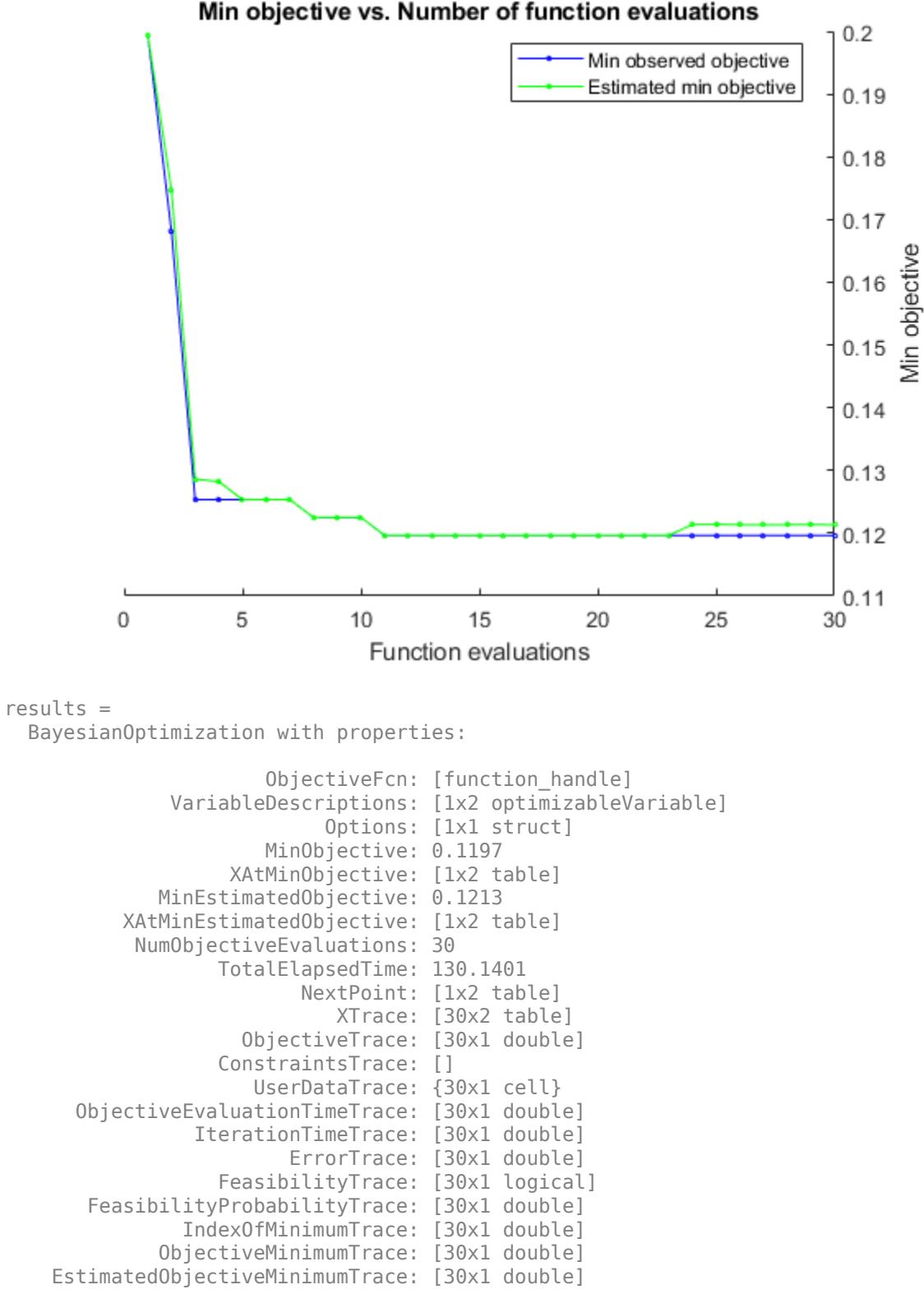

## **Create a BayesianOptimization Object Using a Fit Function**

This example shows how to minimize the cross-validation loss in the ionosphere data using Bayesian optimization of an SVM classifier.

Load the data.

load ionosphere

Optimize the classification using the 'auto' parameters.

```
rng default % For reproducibility
Mdl = fitcsvm(X,Y,'OptimizeHyperparameters','auto')
```
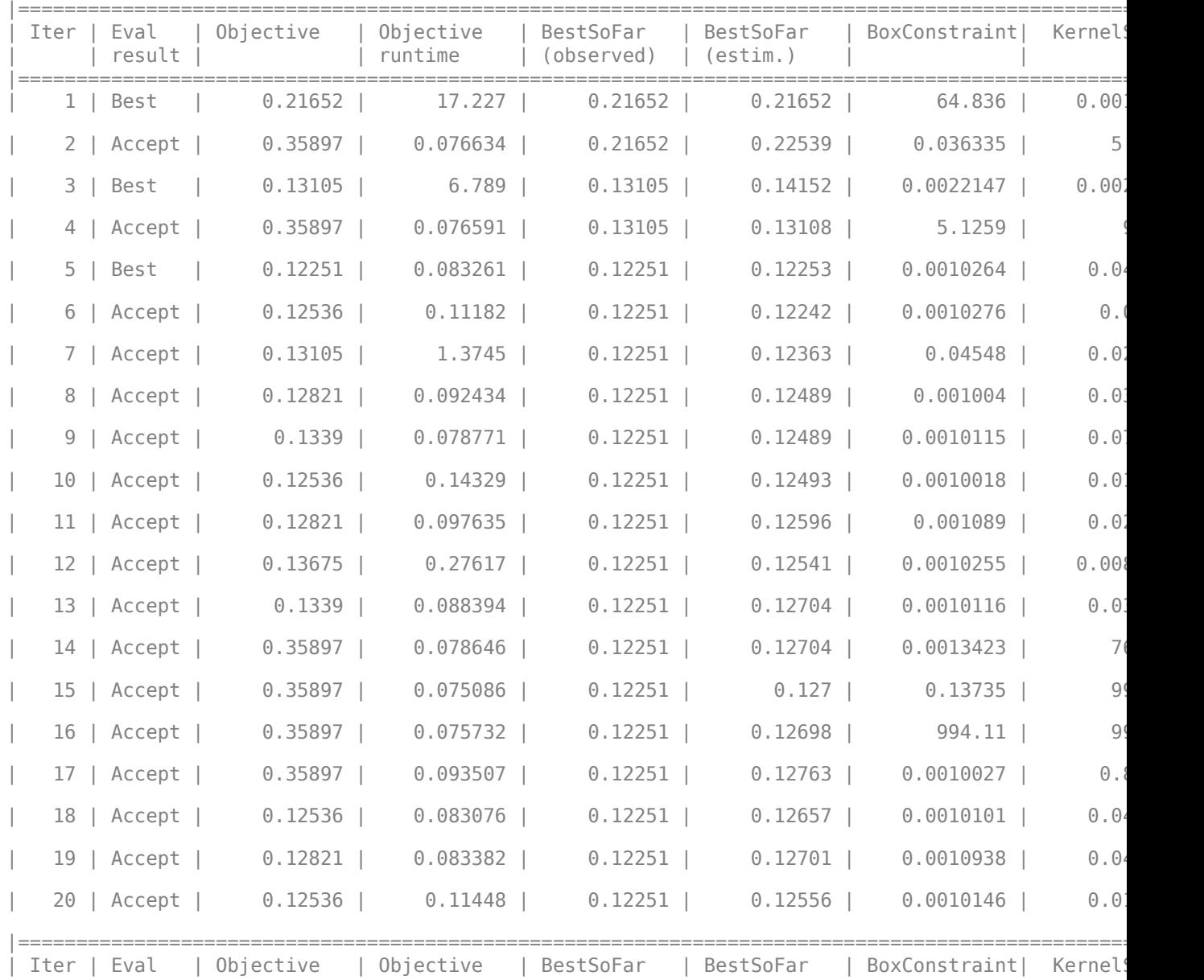

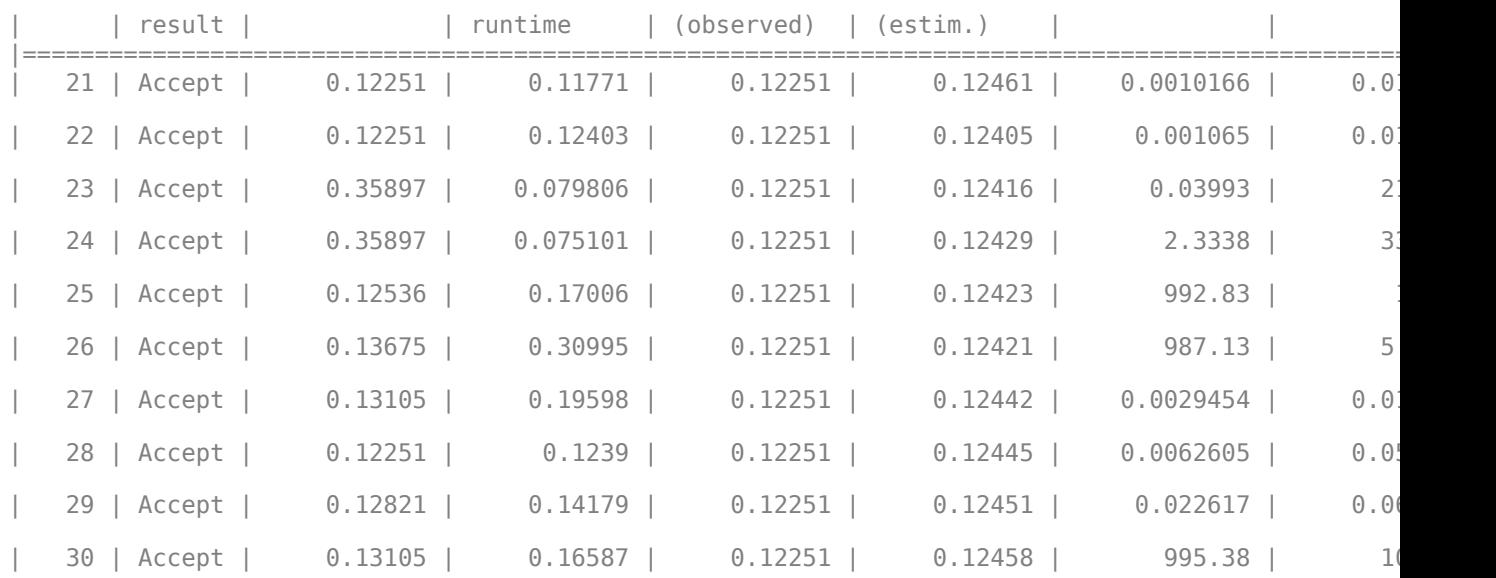

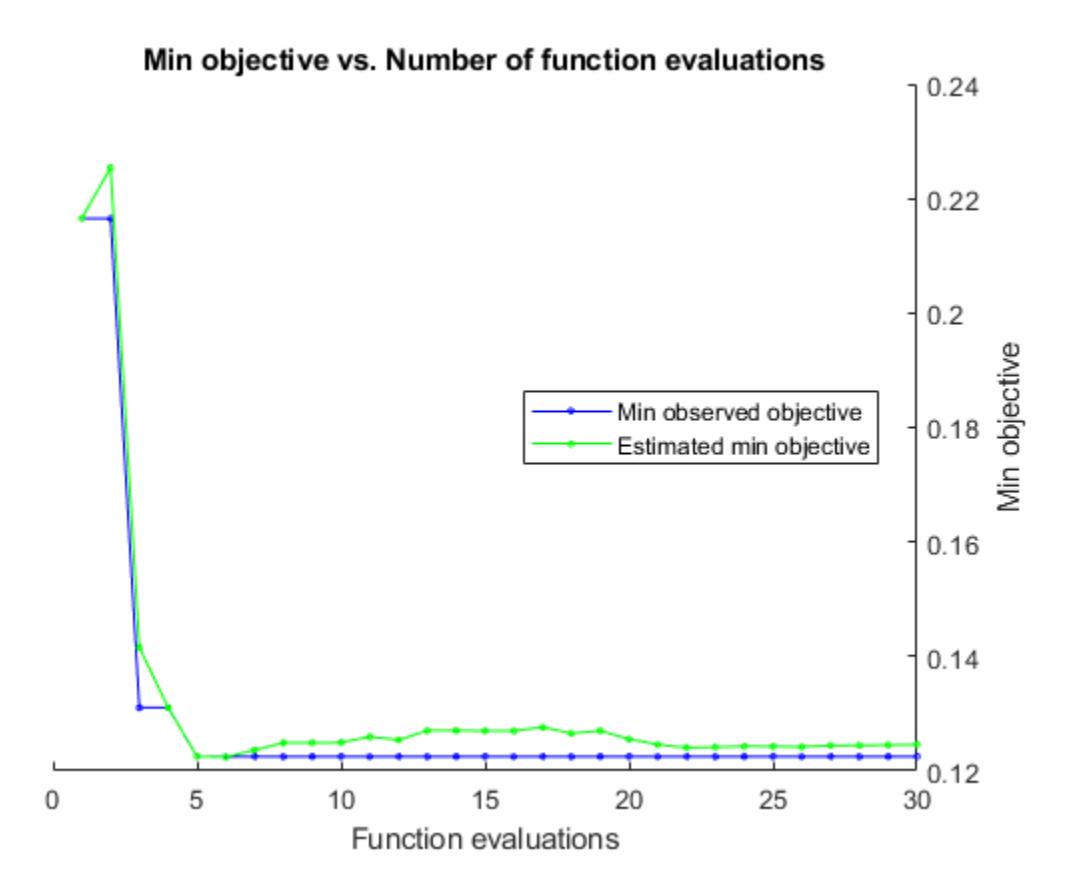

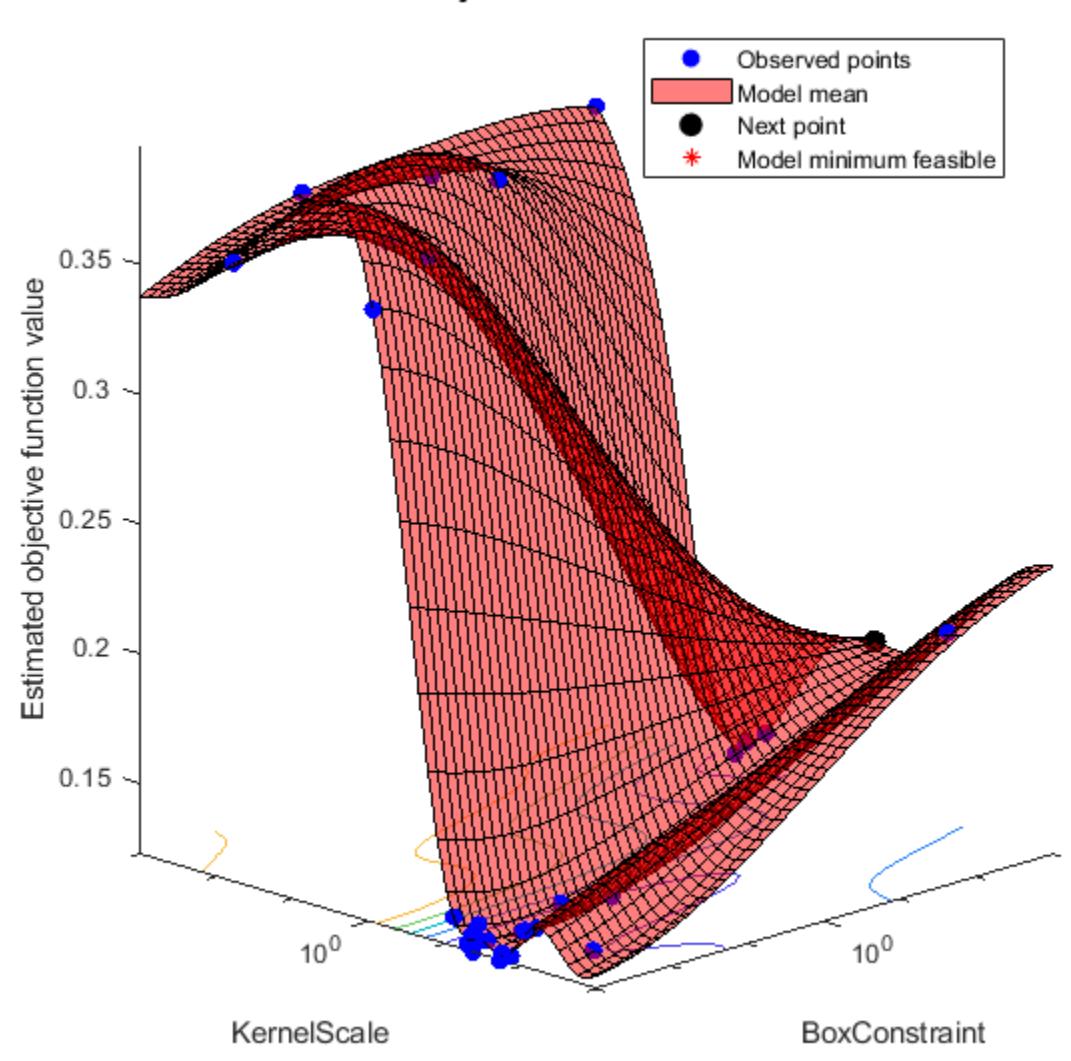

Objective function model

Optimization completed. MaxObjectiveEvaluations of 30 reached. Total function evaluations: 30 Total elapsed time: 55.6497 seconds. Total objective function evaluation time: 28.6241

 $\mathcal{L}_\text{max} = \mathcal{L}_\text{max} = \mathcal{$ 

Best observed feasible point: BoxConstraint KernelScale

0.0010264 0.042908

Observed objective function value =  $0.12251$ Estimated objective function value =  $0.12703$ 

Function evaluation time =  $0.083261$ Best estimated feasible point (according to models): BoxConstraint KernelScale 0.0010146 0.017572 Estimated objective function value =  $0.12458$ Estimated function evaluation time =  $0.11721$  $Md1 =$  ClassificationSVM ResponseName: 'Y' CategoricalPredictors: [] ClassNames: {'b' 'g'} ScoreTransform: 'none' NumObservations: 351 HyperparameterOptimizationResults: [1×1 BayesianOptimization] Alpha: [90×1 double] Bias: -5.7329 KernelParameters: [1×1 struct] BoxConstraints: [351×1 double] ConvergenceInfo: [1×1 struct] IsSupportVector: [351×1 logical] Solver: 'SMO'

Properties, Methods

The fit achieved about 12% loss for the default 5-fold cross validation.

Examine the BayesianOptimization object that is returned in the HyperparameterOptimizationResults property of the returned model.

#### disp(Mdl.HyperparameterOptimizationResults)

BayesianOptimization with properties:

```
 ObjectiveFcn: @createObjFcn/inMemoryObjFcn
         VariableDescriptions: [5×1 optimizableVariable]
                       Options: [1×1 struct]
                 MinObjective: 0.1225
              XAtMinObjective: [1×2 table]
        MinEstimatedObjective: 0.1246
    XAtMinEstimatedObjective: [1×2 table]
      NumObjectiveEvaluations: 30
             TotalElapsedTime: 55.6497
                    NextPoint: [1×2 table]
                        XTrace: [30×2 table]
               ObjectiveTrace: [30×1 double]
             ConstraintsTrace: []
                UserDataTrace: {30×1 cell}
 ObjectiveEvaluationTimeTrace: [30×1 double]
           IterationTimeTrace: [30×1 double]
                   ErrorTrace: [30×1 double]
             FeasibilityTrace: [30×1 logical]
```
 FeasibilityProbabilityTrace: [30×1 double] IndexOfMinimumTrace: [30×1 double] ObjectiveMinimumTrace: [30×1 double] EstimatedObjectiveMinimumTrace: [30×1 double]

# **See Also**

```
bayesopt | fitcdiscr | fitcecoc | fitcensemble | fitcknn | fitclinear | fitcnb | fitcsvm
| fitctree | fitrensemble | fitrgp | fitrlinear | fitrsvm | fitrtree
```
## **Topics**

["Bayesian Optimization Workflow" on page 10-25](#page-490-0)

## **Introduced in R2016b**

# <span id="page-1857-0"></span>**bayesopt**

Select optimal machine learning hyperparameters using Bayesian optimization

# **Syntax**

```
results = bayesopt(fun,vars)results = bayesopt(fun,vars,Name,Value)
```
# **Description**

results = bayesopt(fun, vars) attempts to find values of vars that minimize fun(vars).

**Note** To include extra parameters in an objective function, see "Parameterizing Functions" (MATLAB).

results = bayesopt(fun,vars,Name,Value) modifies the optimization process according to the Name, Value arguments.

# **Examples**

## **Create a BayesianOptimization Object Using bayesopt**

This example shows how to create a BayesianOptimization object by using bayesopt to minimize cross-validation loss.

Optimize hyperparameters of a KNN classifier for the ionosphere data, that is, find KNN hyperparameters that minimize the cross-validation loss. Have bayesopt minimize over the following hyperparameters:

- Nearest-neighborhood sizes from 1 to 30
- Distance functions 'chebychev', 'euclidean', and 'minkowski'.

For reproducibility, set the random seed, set the partition, and set the AcquisitionFunctionName option to 'expected-improvement-plus'. To suppress iterative display, set 'Verbose' to 0. Pass the partition c and fitting data X and Y to the objective function fun by creating fun as an anonymous function that incorporates this data. See "Parameterizing Functions" (MATLAB).

```
load ionosphere
rng default
num = optimizableVariable('n',[1,30],'Type','integer');
dst = optimizableVariable('dst',{'chebychev','euclidean','minkowski'},'Type','categorical');
c = cvpartition(351, 'Kfold', 5);
fun = @(x)kfoldLoss(fitcknn(X,Y,'CVPartition',c,'NumNeighbors',x.n,...
     'Distance',char(x.dst),'NSMethod','exhaustive'));
results = bayesopt(fun,[num,dst],'Verbose',0,...
     'AcquisitionFunctionName','expected-improvement-plus')
```
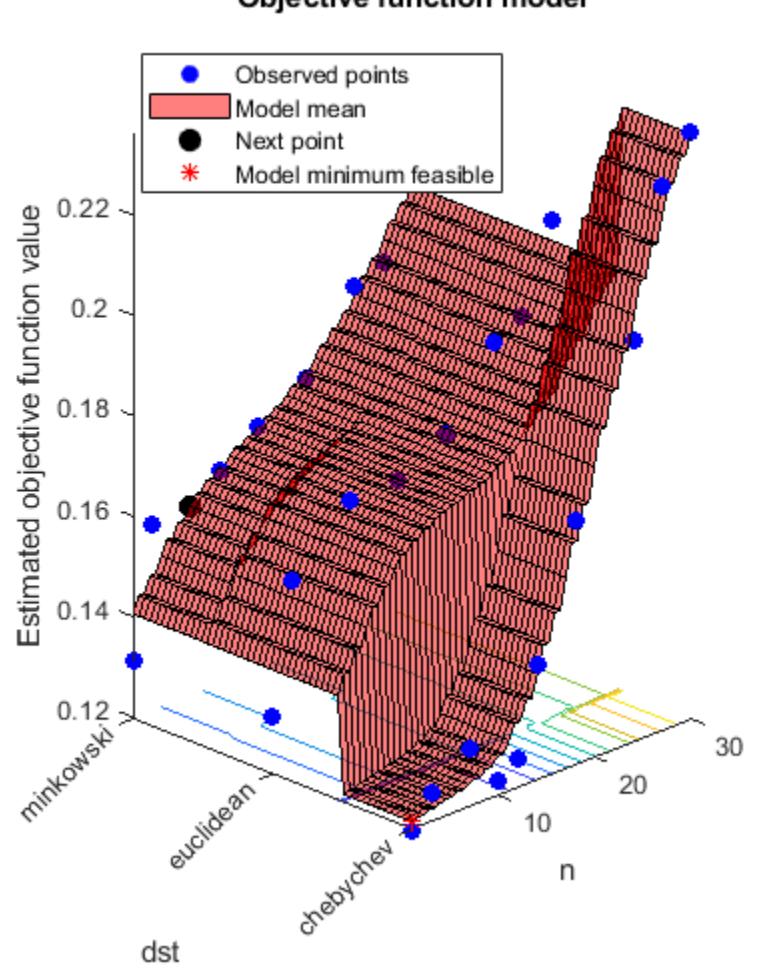

# Objective function model

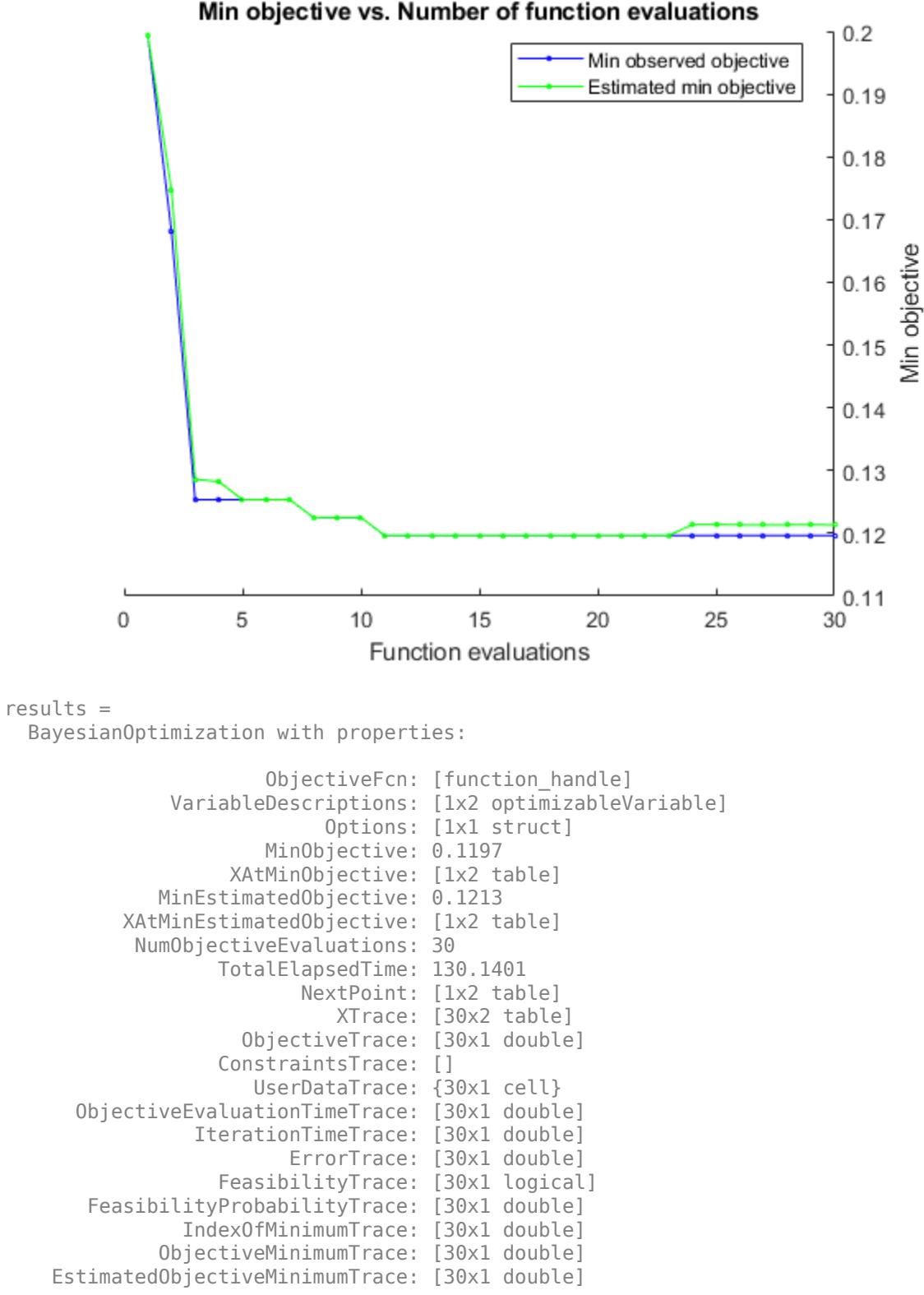

#### **Bayesian Optimization with Coupled Constraints**

A coupled constraint is one that can be evaluated only by evaluating the objective function. In this case, the objective function is the cross-validated loss of an SVM model. The coupled constraint is that the number of support vectors is no more than 100. The model details are in ["Optimize a Cross-](#page-510-0)[Validated SVM Classifier Using bayesopt" on page 10-45.](#page-510-0)

Create the data for classification.

```
rng default
grnpop = mvnrnd([1, 0], eye(2), 10);redpop = mvnrnd([0, 1], eye(2), 10);redpts = zeros(100, 2);
arnots = redpts:for i = 1:100grnpts(i,:) = mvnrnd(qrnpop(randi(10),:),eye(2)*0.02);redpts(i,:) = mvnrnd(redpop(randi(10),:),eye(2)*0.02);end
cdata = [grnpts; redpts];grp = ones(200, 1);qrp(101:200) = -1;c = cvpartition(200, 'KFold', 10);
sigma = optimizableVariable('sigma',[1e-5,1e5],'Transform','log');
box = optimizableVariable('box', [1e-5, 1e5], 'Transform', 'log');
```
The objective function is the cross-validation loss of the SVM model for partition c. The coupled constraint is the number of support vectors minus 100.5. This ensures that 100 support vectors give a negative constraint value, but 101 support vectors give a positive value. The model has 200 data points, so the coupled constraint values range from -99.5 (there is always at least one support vector) to 99.5. Positive values mean the constraint is not satisfied.

```
function [objective, constraint] = mysvmfun(x, cdata, grp, c)
SVMModel = fitcsvm(cdata,grp,'KernelFunction','rbf',...
     'BoxConstraint',x.box,...
     'KernelScale',x.sigma);
cvModel = crossval(SVMModel,'CVPartition',c);
objective = kfoldLoss(cvModel);
constraint = sum(SVMModel.IsSupportVector)-100.5;
```
Pass the partition c and fitting data cdata and grp to the objective function fun by creating fun as an anonymous function that incorporates this data. See "Parameterizing Functions" (MATLAB).

fun =  $\mathfrak{a}(x)$  my svm fun  $(x, \text{cdata}, \text{qrp}, c)$ ;

Set the NumCoupledConstraints to 1 so the optimizer knows that there is a coupled constraint. Set options to plot the constraint model.

```
results = bayesopt(fun,[sigma,box],'IsObjectiveDeterministic',true,...
     'NumCoupledConstraints',1,'PlotFcn',...
     {@plotMinObjective,@plotConstraintModels},...
     'AcquisitionFunctionName','expected-improvement-plus','Verbose',0);
```
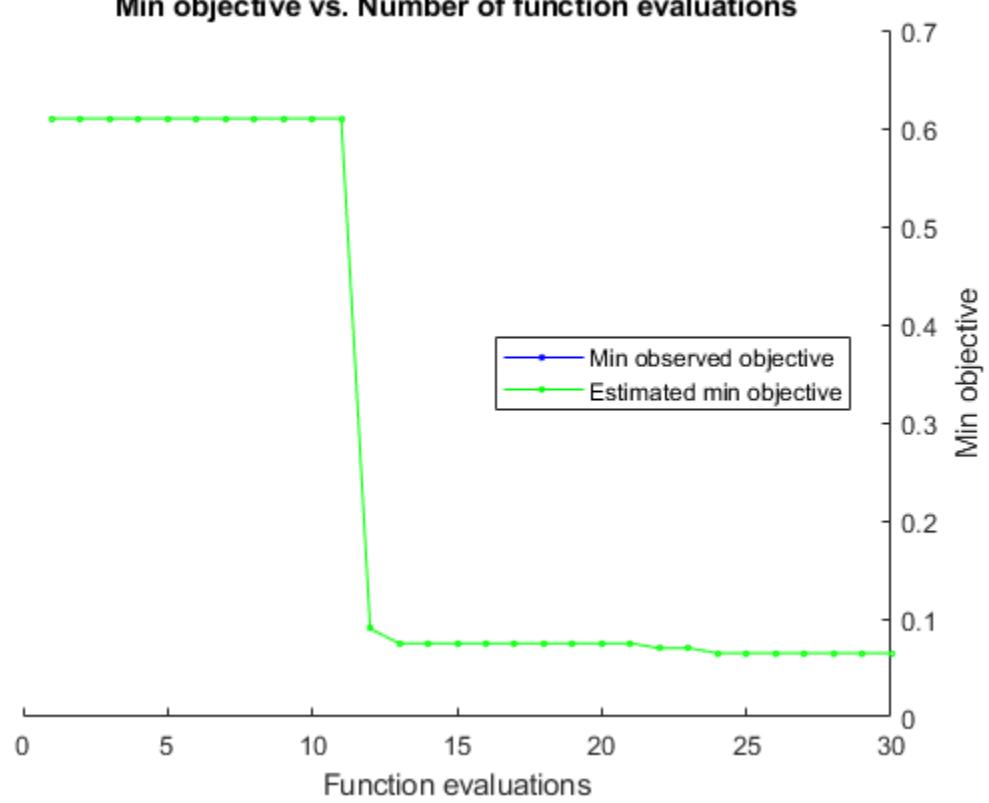

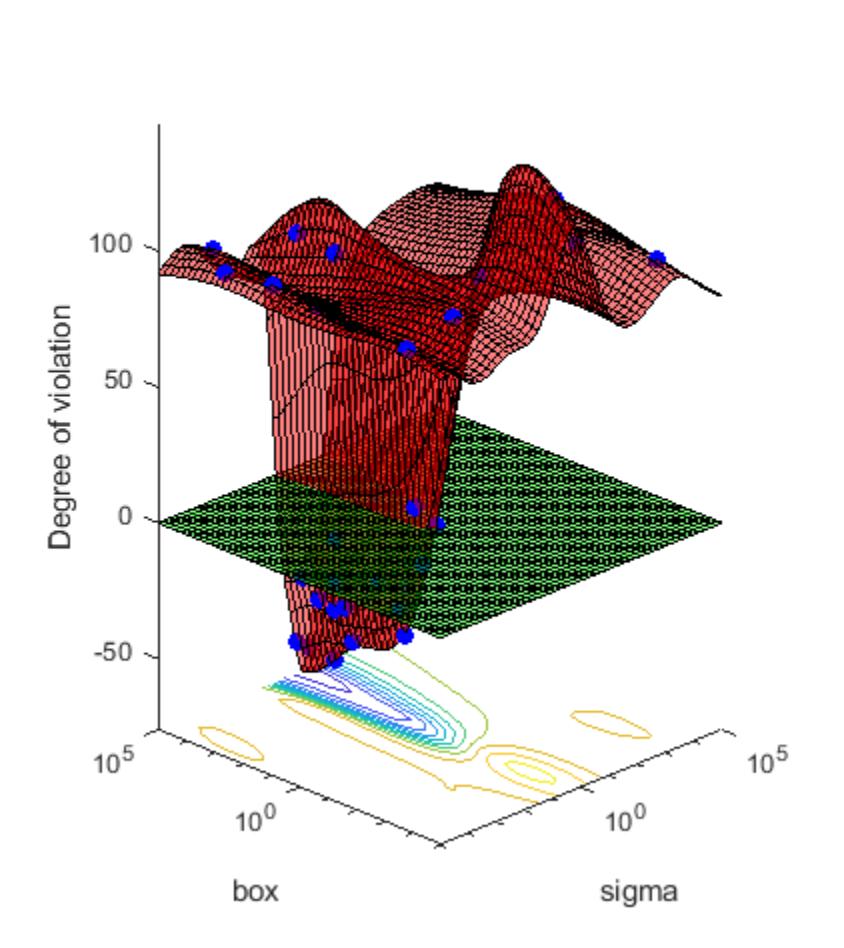

# **Constraint 1 model**

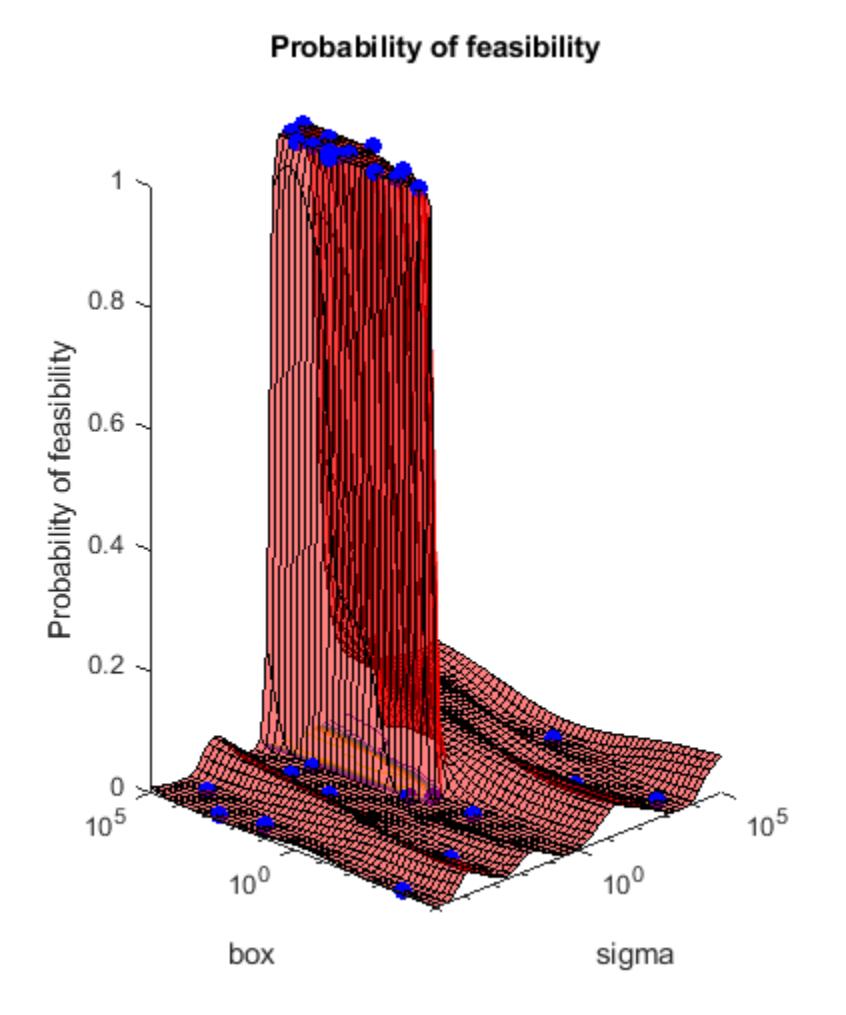

Most points lead to an infeasible number of support vectors.

## **Parallel Bayesian Optimization**

Improve the speed of a Bayesian optimization by using parallel objective function evaluation.

Prepare variables and the objective function for Bayesian optimization.

The objective function is the cross-validation error rate for the ionosphere data, a binary classification problem. Use fitcsvm as the classifier, with BoxConstraint and KernelScale as the parameters to optimize.

```
load ionosphere
box = optimizableVariable('box',[1e-4,1e3],'Transform','log');
kern = optimizableVariable('kern', [1e-4,1e3], 'Transform', 'log');
vars = [box, kern];fun = @(vars)kfoldLoss(fitcsvm(X,Y, 'BoxConstraint', vars.box, 'KernelScale', vars.kern,...
     'Kfold',5));
```
Search for the parameters that give the lowest cross-validation error by using parallel Bayesian optimization.

## results = bayesopt(fun, vars, 'UseParallel', true);

Copying objective function to workers... Done copying objective function to workers.

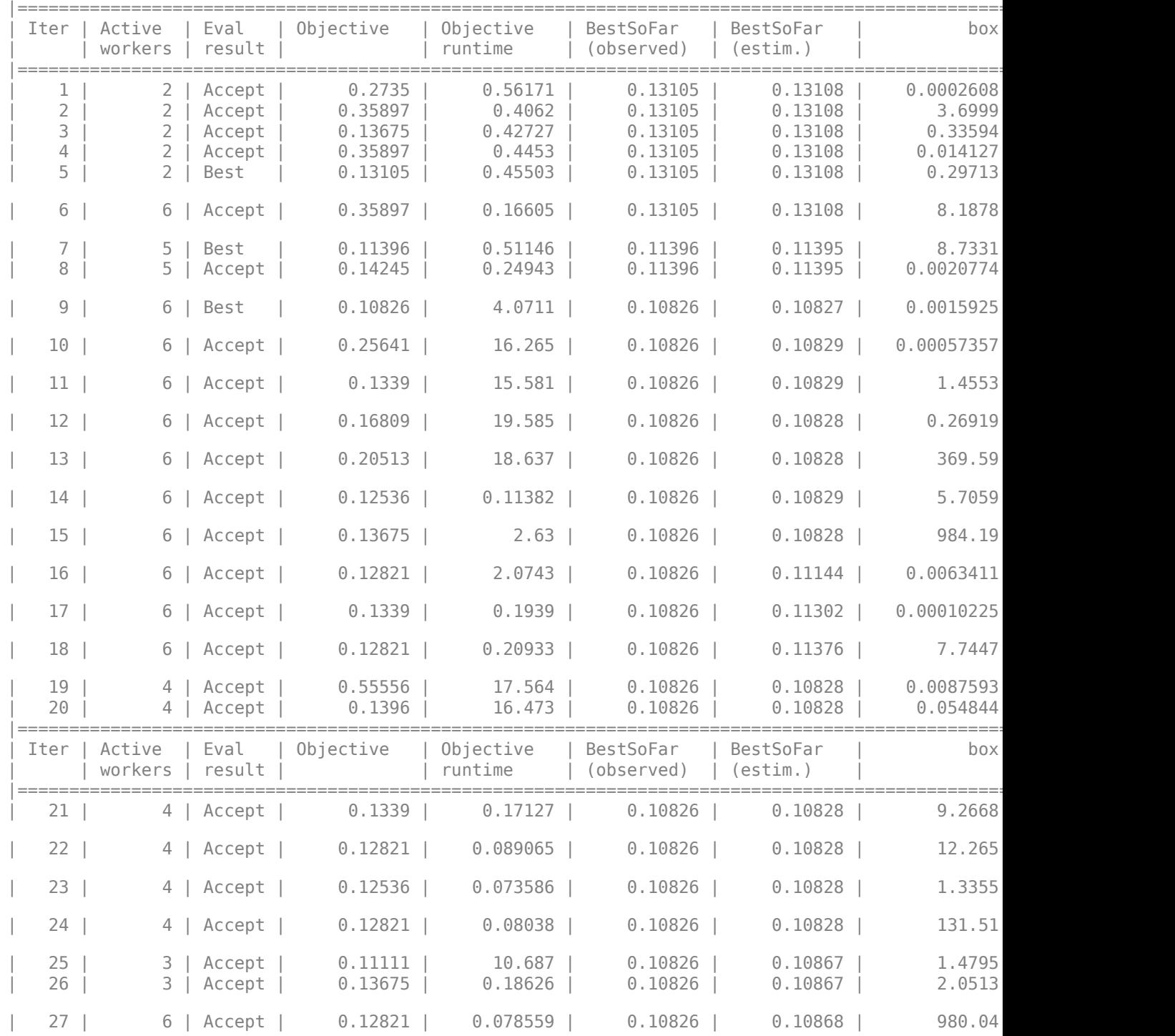

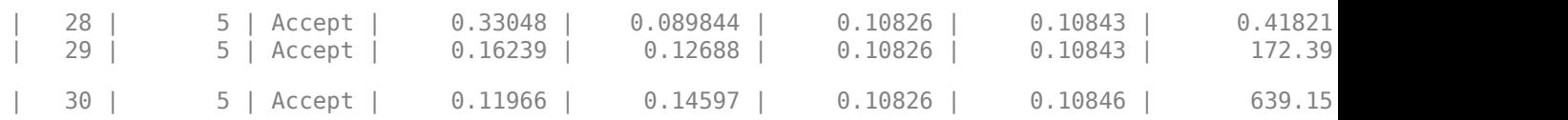

Observed points 0 Points being evaluated . Model mean  $0.55 -$ Next point Model minimum feasible  $0.5$ Estimated objective function value  $0.45$  $0.4$ 0.35  $0.3$  $0.25$  $0.2$  $0.15$  $0.1$  $10<sup>0</sup>$  $10^0$ kern box

# Objective function model

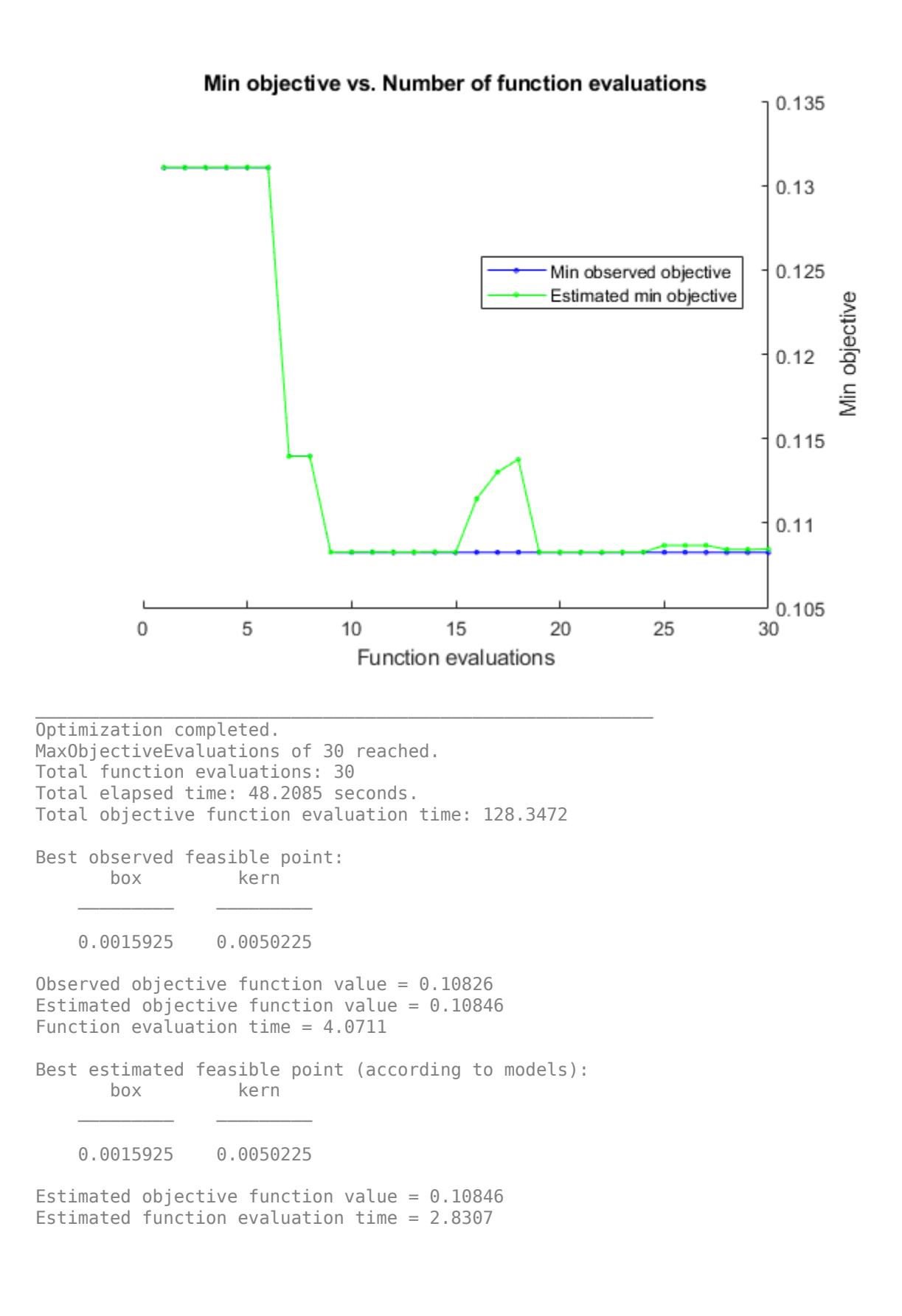

<span id="page-1867-0"></span>Return the best feasible point in the Bayesian model results by using the bestPoint function. Use the default criterion min-visited-upper-confidence-interval, which determines the best feasible point as the visited point that minimizes an upper confidence interval on the objective function value.

```
zbest = bestPoint(results)
zbest=1×2 table
```
 box kern  $\mathcal{L}=\mathcal{L}=\mathcal{$ 0.0015925 0.0050225

The table zbest contains the optimal estimated values for the 'BoxConstraint' and 'KernelScale' name-value pair arguments. Use these values to train a new optimized classifier.

Mdl = fitcsvm(X,Y,'BoxConstraint',zbest.box,'KernelScale',zbest.kern);

Observe that the optimal parameters are in Mdl.

Mdl.BoxConstraints(1)

 $ans = 0.0016$ 

Mdl.KernelParameters.Scale

 $ans = 0.0050$ 

# **Input Arguments**

#### **fun — Objective function**

function handle | parallel.pool.Constant whose Value is a function handle

Objective function, specified as a function handle or, when the UseParallel name-value pair is true, a parallel.pool.Constant whose Value is a function handle. Typically, fun returns a measure of loss (such as a misclassification error) for a machine learning model that has tunable hyperparameters to control its training. fun has these signatures:

```
objective = fun(x)% or
[objective, constraints] = fun(x)% or
[objective, constraints,UserData] = fun(x)
```
fun accepts x, a 1-by-D table of variable values, and returns objective, a real scalar representing the objective function value  $fun(x)$ .

Optionally, fun also returns:

- constraints, a real vector of coupled constraint violations. For a definition, see ["Coupled](#page-1875-0) [Constraints" on page 32-132](#page-1875-0). constraint(j) > 0 means constraint j is violated.  $constant(i) < 0$  means constraint j is satisfied.
- UserData, an entity of any type (such as a scalar, matrix, structure, or object). For an example of a custom plot function that uses UserData, see ["Create a Custom Plot Function" on page 10-12.](#page-477-0)

For details about using parallel.pool.Constant with bayesopt, see ["Placing the Objective](#page-473-0) [Function on Workers" on page 10-8](#page-473-0).

Example: @objfun

Data Types: function handle

#### **vars — Variable descriptions**

vector of optimizableVariable objects defining the hyperparameters to be tuned

Variable descriptions, specified as a vector of [optimizableVariable](#page-5574-0) objects defining the hyperparameters to be tuned.

Example: [X1,X2], where X1 and X2 are optimizableVariable objects

#### **Name-Value Pair Arguments**

Specify optional comma-separated pairs of Name, Value arguments. Name is the argument name and Value is the corresponding value. Name must appear inside quotes. You can specify several name and value pair arguments in any order as Name1, Value1, ..., NameN, ValueN.

Example: results = bayesopt(fun,vars,'AcquisitionFunctionName','expectedimprovement-plus')

#### **Algorithm Control**

#### **AcquisitionFunctionName — Function to choose next evaluation point**

```
'expected-improvement-per-second-plus' (default) | 'expected-improvement' |
'expected-improvement-plus' | 'expected-improvement-per-second' | 'lower-
confidence-bound' | 'probability-of-improvement'
```
Function to choose next evaluation point, specified as one of the listed choices.

Acquisition functions whose names include per-second do not yield reproducible results because the optimization depends on the runtime of the objective function. Acquisition functions whose names include plus modify their behavior when they are overexploiting an area. For more details, see ["Acquisition Function Types" on page 10-3](#page-468-0).

Example: 'AcquisitionFunctionName','expected-improvement-per-second'

#### **IsObjectiveDeterministic — Specify deterministic objective function**

false (default) | true

Specify deterministic objective function, specified as false or true. If fun is stochastic (that is,  $fun(x)$  can return different values for the same x), then set IsObjectiveDeterministic to false. In this case, bayesopt estimates a noise level during optimization.

Example: 'IsObjectiveDeterministic',true

Data Types: logical

#### **ExplorationRatio — Propensity to explore**

0.5 (default) | positive real

Propensity to explore, specified as a positive real. Applies to the 'expected-improvement-plus' and 'expected-improvement-per-second-plus' acquisition functions. See ["Plus" on page 10-5.](#page-470-0)

Example: 'ExplorationRatio',0.2

Data Types: double

#### **GPActiveSetSize — Fit Gaussian Process model to GPActiveSetSize or fewer points** 300 (default) | positive integer

Fit Gaussian Process model to GPActiveSetSize or fewer points, specified as a positive integer. When bayesopt has visited more than GPActiveSetSize points, subsequent iterations that use a GP model fit the model to GPActiveSetSize points. bayesopt chooses points uniformly at random without replacement among visited points. Using fewer points leads to faster GP model fitting, at the expense of possibly less accurate fitting.

Example: 'GPActiveSetSize',80

Data Types: double

## **UseParallel — Compute in parallel**

false (default) | true

Compute in parallel, specified as false (do not compute in parallel) or true (compute in parallel). bayesopt performs parallel objective function evaluations concurrently on parallel workers. For algorithmic details, see ["Parallel Bayesian Optimization" on page 10-7](#page-472-0).

Example: 'UseParallel',true

Data Types: logical

## **ParallelMethod — Imputation method for parallel worker objective function values**

'clipped-model-prediction' (default) | 'model-prediction' | 'max-observed' | 'minobserved'

Imputation method for parallel worker objective function values, specified as 'clipped-modelprediction', 'model-prediction', 'max-observed', or 'min-observed'. To generate a new point to evaluate, bayesopt fits a Gaussian process to all points, including the points being evaluated on workers. To fit the process, bayesopt imputes objective function values for the points that are currently on workers. ParallelMethod specifies the method used for imputation.

- 'clipped-model-prediction' Impute the maximum of these quantities:
	- Mean Gaussian process prediction at the point x
	- Minimum observed objective function among feasible points visited
	- Minimum model prediction among all feasible points
- 'model-prediction' Impute the mean Gaussian process prediction at the point x.
- 'max-observed' Impute the maximum observed objective function value among feasible points.
- 'min-observed' Impute the minimum observed objective function value among feasible points.

Example: 'ParallelMethod','max-observed'

#### **MinWorkerUtilization — Tolerance on number of active parallel workers**

floor(0.8\*Nworkers) (default) | positive integer

Tolerance on the number of active parallel workers, specified as a positive integer. After bayesopt assigns a point to evaluate, and before it computes a new point to assign, it checks whether fewer than MinWorkerUtilization workers are active. If so, bayesopt assigns random points within

bounds to all available workers. Otherwise, bayesopt calculates the best point for one worker. bayesopt creates random points much faster than fitted points, so this behavior leads to higher utilization of workers, at the cost of possibly poorer points. For details, see ["Parallel Bayesian](#page-472-0) [Optimization" on page 10-7.](#page-472-0)

Example: 'MinWorkerUtilization',3

Data Types: double

#### **Starting and Stopping**

#### **MaxObjectiveEvaluations — Objective function evaluation limit**

30 (default) | positive integer

Objective function evaluation limit, specified as a positive integer.

Example: 'MaxObjectiveEvaluations',60

Data Types: double

**MaxTime — Time limit** Inf (default) | positive real

Time limit, specified as a positive real. The time limit is in seconds, as measured by tic and toc.

Run time can exceed MaxTime because bayesopt does not interrupt function evaluations.

Example: 'MaxTime',3600

Data Types: double

#### **NumSeedPoints — Number of initial evaluation points**

4 (default) | positive integer

Number of initial evaluation points, specified as a positive integer. bayesopt chooses these points randomly within the variable bounds, according to the setting of the Transform setting for each variable (uniform for 'none', logarithmically spaced for 'log').

Example: 'NumSeedPoints',10

Data Types: double

#### **Constraints**

**XConstraintFcn — Deterministic constraints on variables**

[] (default) | function handle

Deterministic constraints on variables, specified as a function handle.

For details, see ["Deterministic Constraints — XConstraintFcn" on page 10-38.](#page-503-0)

Example: 'XConstraintFcn',@xconstraint

Data Types: function\_handle

## **ConditionalVariableFcn — Conditional variable constraints**

[] (default) | function handle

Conditional variable constraints, specified as a function handle.

For details, see ["Conditional Constraints — ConditionalVariableFcn" on page 10-39.](#page-504-0)

Example: 'ConditionalVariableFcn',@condfun

Data Types: function\_handle

## **NumCoupledConstraints — Number of coupled constraints**

0 (default) | positive integer

Number of coupled constraints, specified as a positive integer. For details, see ["Coupled Constraints"](#page-505-0) [on page 10-40](#page-505-0).

**Note** NumCoupledConstraints is required when you have coupled constraints.

Example: 'NumCoupledConstraints',3

Data Types: double

### **AreCoupledConstraintsDeterministic — Indication of whether coupled constraints are deterministic**

true for all coupled constraints (default) | logical vector

Indication of whether coupled constraints are deterministic, specified as a logical vector of length NumCoupledConstraints. For details, see ["Coupled Constraints" on page 10-40](#page-505-0).

Example: 'AreCoupledConstraintsDeterministic',[true,false,true]

Data Types: logical

**Reports, Plots, and Halting**

**Verbose — Command-line display level**

1 (default) | 0 | 2

Command-line display level, specified as 0, 1, or 2.

- $\bullet$  0 No command-line display.
- $1 At$  each iteration, display the iteration number, result report (see the next paragraph), objective function model, objective function evaluation time, best (lowest) observed objective function value, best (lowest) estimated objective function value, and the observed constraint values (if any). When optimizing in parallel, the display also includes a column showing the number of active workers, counted after assigning a job to the next worker.

The result report for each iteration is one of the following:

- Accept The objective function returns a finite value, and all constraints are satisfied.
- Best Constraints are satisfied, and the objective function returns the lowest value among feasible points.
- Error The objective function returns a value that is not a finite real scalar.
- Infeas At least one constraint is violated.
- 2 Same as 1, adding diagnostic information such as time to select the next point, model fitting time, indication that "plus" acquisition functions declare overexploiting, and parallel workers are being assigned to random points due to low parallel utilization.

Example: 'Verbose',2
Data Types: double

#### **OutputFcn — Function called after each iteration**

{} (default) | function handle | cell array of function handles

Function called after each iteration, specified as a function handle or cell array of function handles. An output function can halt the solver, and can perform arbitrary calculations, including creating variables or plotting. Specify several output functions using a cell array of function handles.

There are two built-in output functions:

- @assignInBase Constructs a [BayesianOptimization](#page-1843-0) instance at each iteration and assigns it to a variable in the base workspace. Choose a variable name using the SaveVariableName name-value pair.
- @saveToFile Constructs a [BayesianOptimization](#page-1843-0) instance at each iteration and saves it to a file in the current folder. Choose a file name using the SaveFileName name-value pair.

You can write your own output functions. For details, see ["Bayesian Optimization Output Functions"](#page-484-0) [on page 10-19](#page-484-0).

Example: 'OutputFcn',{@saveToFile @myOutputFunction}

Data Types: cell | function handle

#### **SaveFileName — File name for the @saveToFile output function**

'BayesoptResults.mat' (default) | character vector | string scalar

File name for the @saveToFile output function, specified as a character vector or string scalar. The file name can include a path, such as '../optimizations/September2.mat'.

Example: 'SaveFileName','September2.mat'

Data Types: char | string

#### **SaveVariableName — Variable name for the @assignInBase output function**

'BayesoptResults' (default) | character vector | string scalar

Variable name for the @assignInBase output function, specified as a character vector or string scalar.

Example: 'SaveVariableName','September2Results'

Data Types: char | string

#### **PlotFcn — Plot function called after each iteration**

{@plotObjectiveModel,@plotMinObjective} (default) | 'all' | function handle | cell array of function handles

Plot function called after each iteration, specified as 'all', a function handle, or a cell array of function handles. A plot function can halt the solver, and can perform arbitrary calculations, including creating variables, in addition to plotting.

Specify no plot function as  $[$ ].

'all' calls all built-in plot functions. Specify several plot functions using a cell array of function handles.

The built-in plot functions appear in the following tables.

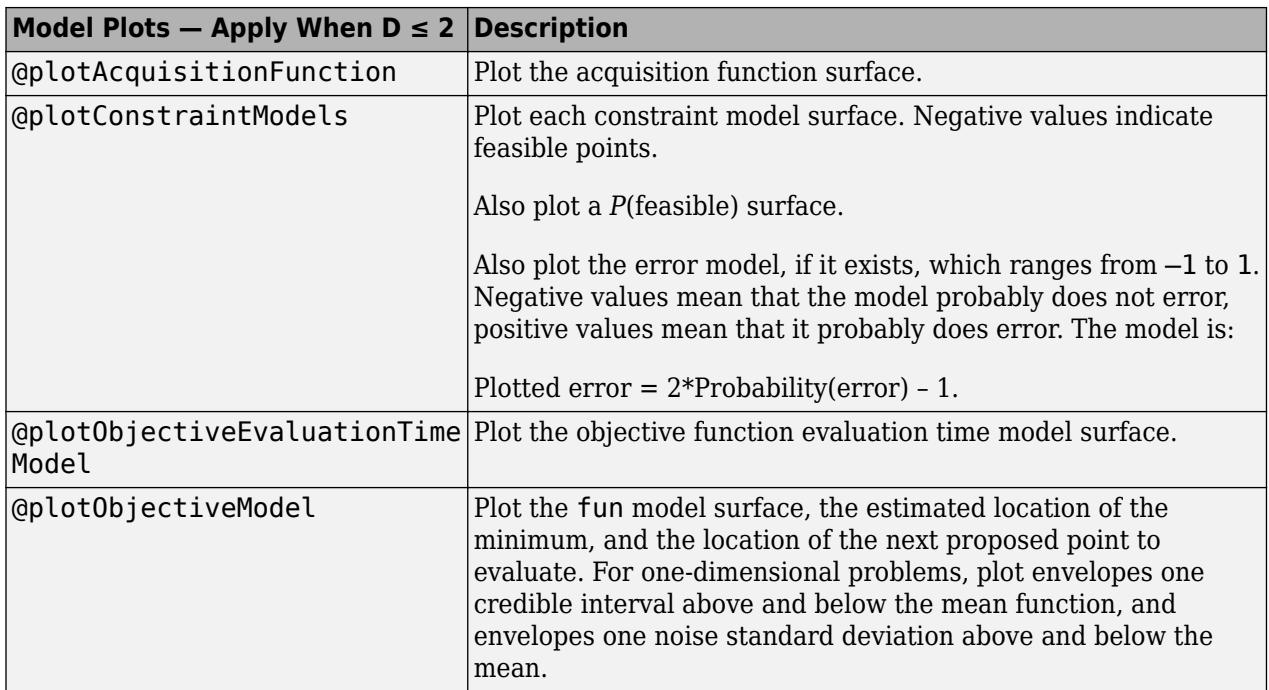

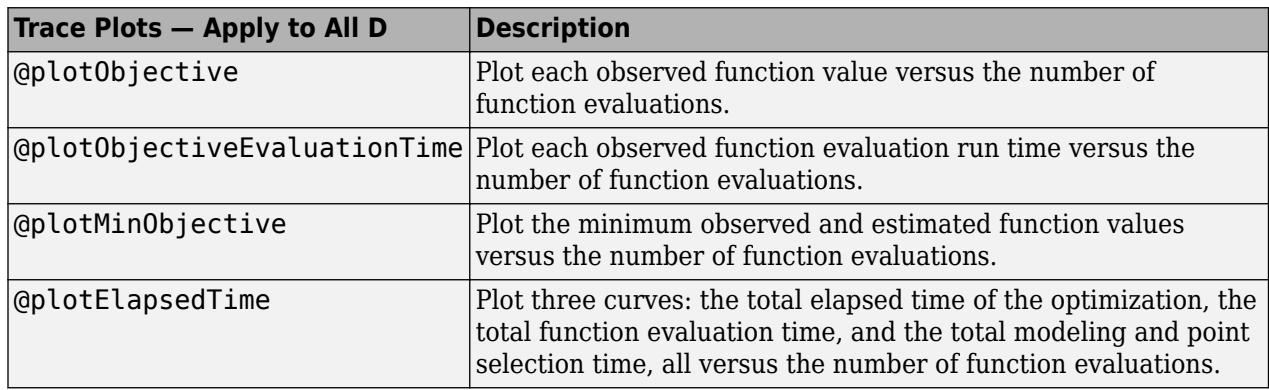

You can write your own plot functions. For details, see ["Bayesian Optimization Plot Functions" on](#page-476-0) [page 10-11.](#page-476-0)

**Note** When there are coupled constraints, iterative display and plot functions can give counterintuitive results such as:

- A *minimum objective* plot can increase.
- The optimization can declare a problem infeasible even when it showed an earlier feasible point.

The reason for this behavior is that the decision about whether a point is feasible can change as the optimization progresses. bayesopt determines feasibility with respect to its constraint model, and this model changes as bayesopt evaluates points. So a "minimum objective" plot can increase when the minimal point is later deemed infeasible, and the iterative display can show a feasible point that is later deemed infeasible.

Example: 'PlotFcn','all'

Data Types: char | string | cell | function handle

#### **Initialization**

#### **InitialX — Initial evaluation points**

NumSeedPoints-by-D random initial points within bounds (default) | N-by-D table

Initial evaluation points, specified as an N-by-D table, where N is the number of evaluation points, and D is the number of variables.

**Note** If only InitialX is provided, it is interpreted as initial points to evaluate. The objective function is evaluated at InitialX.

If any other initialization parameters are also provided, InitialX is interpreted as prior function evaluation data. The objective function is not evaluated. Any missing values are set to NaN.

Data Types: table

#### **InitialObjective — Objective values corresponding to InitialX**

[] (default) | length-N vector

Objective values corresponding to InitialX, specified as a length-N vector, where N is the number of evaluation points.

Example: 'InitialObjective',[17;-3;-12.5]

Data Types: double

#### **InitialConstraintViolations — Constraint violations of coupled constraints**

[] (default) | N-by-K matrix

Constraint violations of coupled constraints, specified as an N-by-K matrix, where N is the number of evaluation points and K is the number of coupled constraints. For details, see ["Coupled Constraints"](#page-505-0) [on page 10-40](#page-505-0).

Data Types: double

#### **InitialErrorValues — Errors for InitialX**

[] (default) | length-N vector with entries -1 or 1

Errors for InitialX, specified as a length-N vector with entries -1 or 1, where N is the number of evaluation points. Specify -1 for no error, and 1 for an error.

Example: 'InitialErrorValues', [-1,-1,-1,-1,1]

Data Types: double

#### **InitialUserData — Initial data corresponding to InitialX**

[] (default) | length-N cell vector

Initial data corresponding to InitialX, specified as a length-N cell vector, where N is the number of evaluation points.

Example: 'InitialUserData',{2,3,-1} Data Types: cell

### **InitialObjectiveEvaluationTimes — Evaluation times of objective function at InitialX**

[] (default) | length-N vector

Evaluation times of objective function at InitialX, specified as a length-N vector, where N is the number of evaluation points. Time is measured in seconds.

Data Types: double

#### **InitialIterationTimes — Times for the first N iterations**

{} (default) | length-N vector

Times for the first N iterations, specified as a length-N vector, where N is the number of evaluation points. Time is measured in seconds.

Data Types: double

### **Output Arguments**

#### **results — Bayesian optimization results**

BayesianOptimization object

Bayesian optimization results, returned as a [BayesianOptimization](#page-1843-0) object.

### **More About**

#### **Coupled Constraints**

Coupled constraints are those constraints whose value comes from the objective function calculation. See ["Coupled Constraints" on page 10-40](#page-505-0).

## **Tips**

- Bayesian optimization is not reproducible if one of these conditions exists:
	- You specify an acquisition function whose name includes per-second, such as 'expectedimprovement-per-second'. The per-second modifier indicates that optimization depends on the run time of the objective function. For more details, see ["Acquisition Function Types" on](#page-468-0) [page 10-3](#page-468-0).
	- You specify to run Bayesian optimization in parallel. Due to the nonreproducibility of parallel timing, parallel Bayesian optimization does not necessarily yield reproducible results. For more details, see ["Parallel Bayesian Optimization" on page 10-7.](#page-472-0)

# **Extended Capabilities**

#### **Automatic Parallel Support**

Accelerate code by automatically running computation in parallel using Parallel Computing Toolbox™.

To run in parallel, set the 'UseParallel' option to true.

Set the 'UseParallel', true name-value pair argument in the call to this function.

For more general information about parallel computing, see "Run MATLAB Functions with Automatic Parallel Support" (Parallel Computing Toolbox).

### **See Also**

[BayesianOptimization](#page-1843-0) | [bestPoint](#page-1879-0) | [optimizableVariable](#page-5574-0)

#### **Topics**

["Optimize a Cross-Validated SVM Classifier Using bayesopt" on page 10-45](#page-510-0) ["Bayesian Optimization Algorithm" on page 10-2](#page-467-0)

#### **Introduced in R2016b**

# **bbdesign**

Box-Behnken design

# **Syntax**

```
dBB = bbdesign(n)[dBB, blocks] = bbedesign(n)[...] = bbdesign(n,param,val)
```
# **Description**

 $dBB = bbedesign(n)$  generates a Box-Behnken design for n factors. n must be an integer 3 or larger. The output matrix dBB is *m*-by-n, where *m* is the number of runs in the design. Each row represents one run, with settings for all factors represented in the columns. Factor values are normalized so that the cube points take values between -1 and 1.

[dBB,blocks] = bbdesign(n) requests a blocked design. The output blocks is an *m*-by-1 vector of block numbers for each run. Blocks indicate runs that are to be measured under similar conditions to minimize the effect of inter-block differences on the parameter estimates.

[...] = bbdesign(n,*param*,*val*) specifies one or more optional parameter/value pairs for the design. The following table lists valid parameter/value pairs.

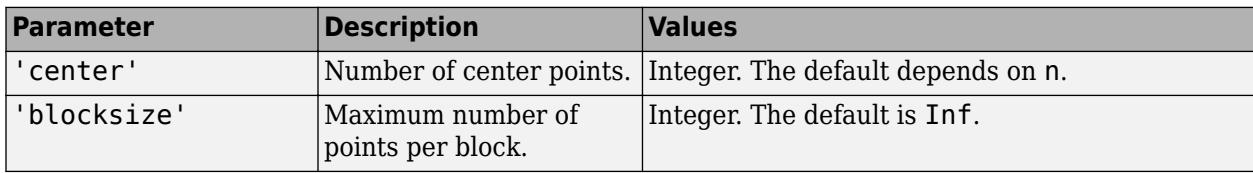

# **Examples**

The following creates a 3-factor Box-Behnken design:

```
dBB = bbdesign(3)dBB =-1 -1 0
     -1 1 0
       1 -1 0
       1 1 0
     \begin{matrix} -1 & 0 & -1 \\ -1 & 0 & 1 \end{matrix}\begin{array}{c} \text{-}1 \\ \text{1} \end{array}\begin{array}{cccc} 1 & 0 & -1 \\ 1 & 0 & 1 \end{array} 1 0 1
       0 -1 -1
      \begin{array}{cccc} 0 & -1 & 1 \\ 0 & 1 & -1 \end{array} 0 1 -1
 0 1 1
 0 0 0
 0 0 0
 0 0 0
```
The center point is run 3 times to allow for a more uniform estimate of the prediction variance over the entire design space.

Visualize the design as follows:

```
plot3(dBB(:,1),dBB(:,2),dBB(:,3),'ro',...
 'MarkerFaceColor','b')
X = [1 -1 -1 -1 1 -1 -1 -1 1 1 -1 -1; ...
      1 1 1 -1 1 1 1 -1 1 1 -1 -1];
Y = [-1 -1 1 -1 -1 -1 -1 1 -1 1 -1 1 -1; ...] 1 -1 1 1 1 -1 1 1 1 -1 1 -1];
Z = [1 1 1 1 1 -1 -1 -1 -1 -1 -1 -1 -1 -1; ...] 1 1 1 1 -1 -1 -1 -1 1 1 1 1];
line(X,Y,Z,'Color','b')
axis square equal
```
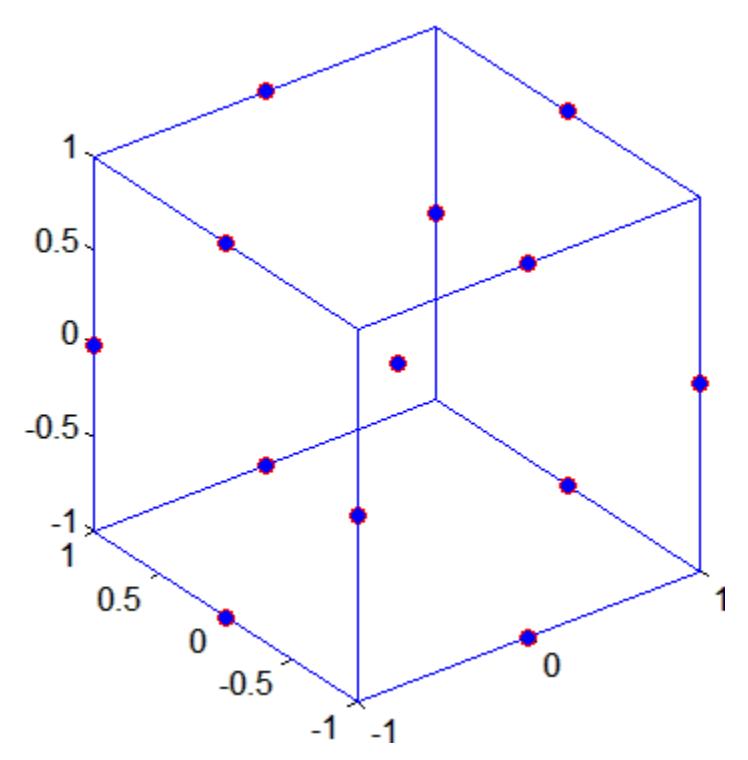

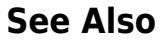

[ccdesign](#page-2009-0)

# <span id="page-1879-0"></span>**bestPoint**

Best point in a Bayesian optimization according to a criterion

# **Syntax**

```
x = bestPoint(results)
x = bestPoint(results, Name, Value)[x,CriterionValue] = bestPoint()
[x, CriterionValue, iteration] = bestPoint( )
```
## **Description**

 $x = bestPoint(results)$  returns the best feasible point in the Bayesian model results according to the default criterion 'min-visited-upper-confidence-interval'.

 $x =$  best Point (results, Name, Value) modifies the best point using name-value pairs.

[x, CriterionValue] = bestPoint( \_\_\_ ), for any previous syntax, also returns the value of the criterion at x.

```
[x, CriterionValue, iteration] = bestPoint( ) also returns the iteration number at
which the best point was returned. Applies when the Criterion name-value pair is 'min-
observed', 'min-visited-mean', or the default 'min-visited-upper-confidence-
interval'.
```
## **Examples**

#### **Best Point of an Optimized KNN Classifier**

This example shows how to obtain the best point of an optimized classifier.

Optimize a KNN classifier for the ionosphere data, meaning find parameters that minimize the cross-validation loss. Minimize over nearest-neighborhood sizes from 1 to 30, and over the distance functions 'chebychev', 'euclidean', and 'minkowski'.

For reproducibility, set the random seed, and set the AcquisitionFunctionName option to 'expected-improvement-plus'.

```
load ionosphere
rng(11)
num = optimizableVariable('n',[1,30],'Type','integer');
dst = optimizableVariable('dst',{'chebychev','euclidean','minkowski'},'Type','categorical');
c = cvpartition(351, 'Kfold', 5);
fun = @(x)kfoldLoss(fitcknn(X,Y,'CVPartition',c,'NumNeighbors',x.n,...
     'Distance',char(x.dst),'NSMethod','exhaustive'));
results = bayesopt(fun,[num,dst],'Verbose',0,...
     'AcquisitionFunctionName','expected-improvement-plus');
```
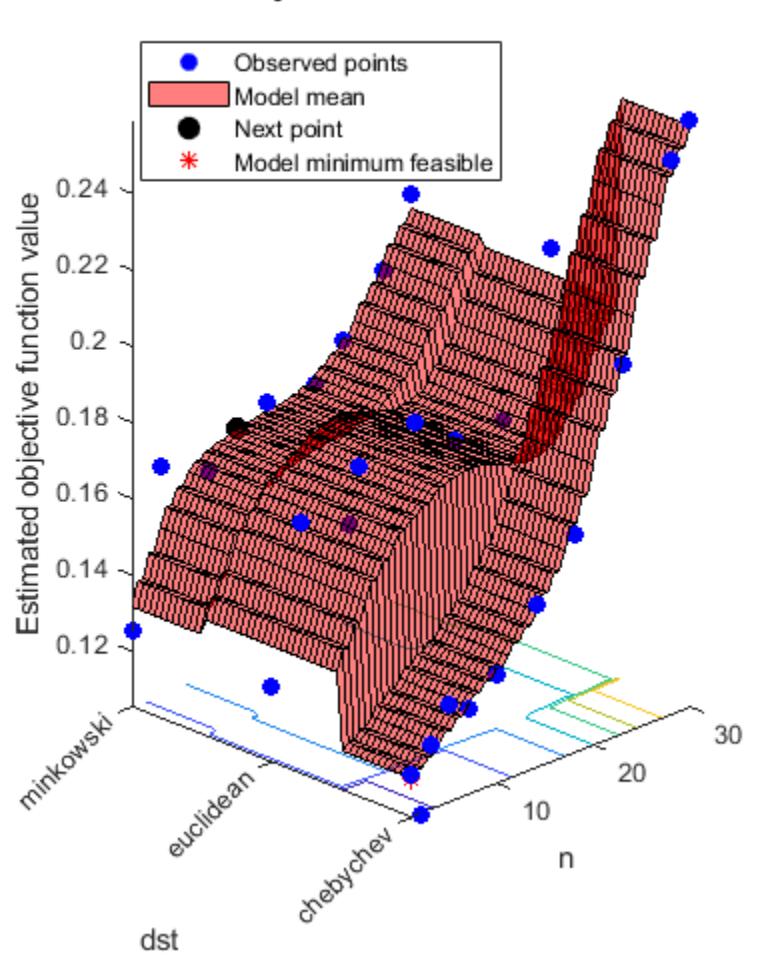

## Objective function model

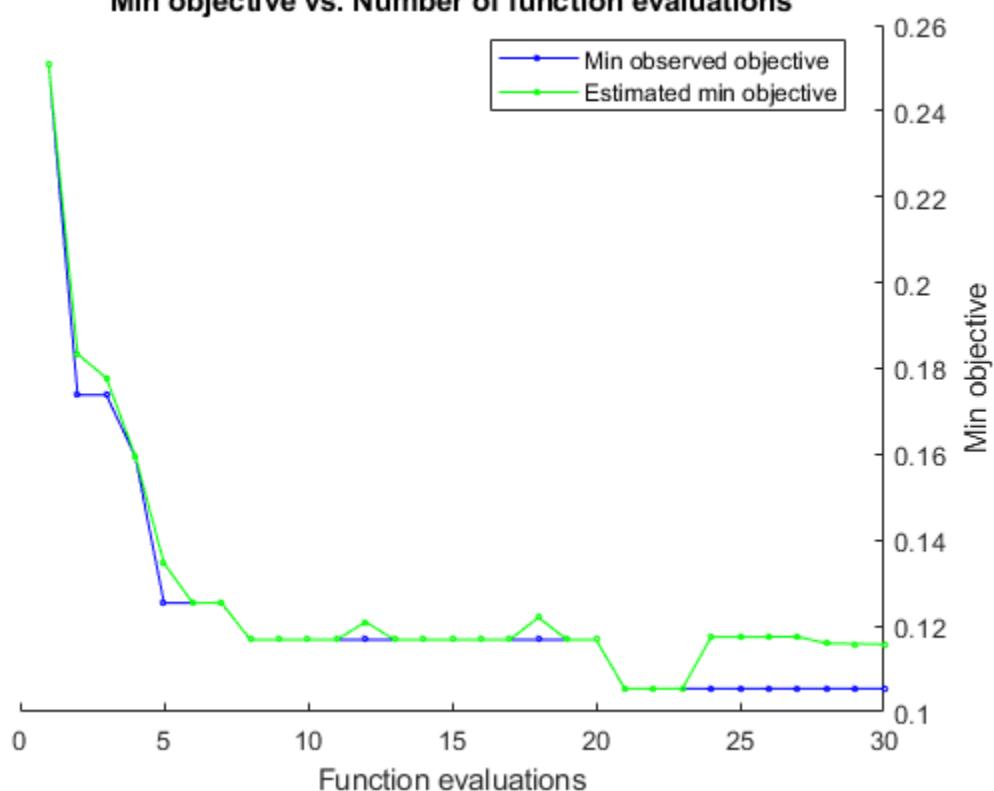

Min objective vs. Number of function evaluations

Obtain the best point according to the default 'min-visited-upper-confidence-interval' criterion.

```
x = bestPoint(results)
```

```
x=1×2 table
    n dst 
    1 chebychev
```
The lowest estimated cross-validation loss occurs for one nearest neighbor and 'chebychev' distance.

Careful examination of the objective function model plot shows a point with two nearest neighbors and 'chebychev' distance that has a lower objective function value. Find this point using a different criterion.

```
x = bestPoint(results,'Criterion','min-observed')
x=1×2 table
    n dst 
    2 chebychev
```
Also find the minimum observed objective function value, and the iteration number at which it was observed.

[x,CriterionValue,iteration] = bestPoint(results,'Criterion','min-observed')

```
x=1×2 table
    n dst 
    2 chebychev
```
CriterionValue = 0.1054

iteration = 21

### **Input Arguments**

#### **results — Bayesian optimization results**

BayesianOptimization object

Bayesian optimization results, specified as a [BayesianOptimization](#page-1843-0) object.

#### **Name-Value Pair Arguments**

Specify optional comma-separated pairs of Name, Value arguments. Name is the argument name and Value is the corresponding value. Name must appear inside quotes. You can specify several name and value pair arguments in any order as Name1, Value1, ..., NameN, ValueN.

Example: x = bestPoint(results,'Criterion','min-observed')

#### **Criterion — Best point criterion**

```
'min-visited-upper-confidence-interval' (default) | 'min-observed' | 'min-mean' |
'min-upper-confidence-interval' | 'min-visited-mean'
```
Best point criterion, specified as the comma-separated pair consisting of 'Criterion' and a criterion name. The names are case-insensitive, do not require - characters, and require only enough characters to make the name uniquely distinguishable.

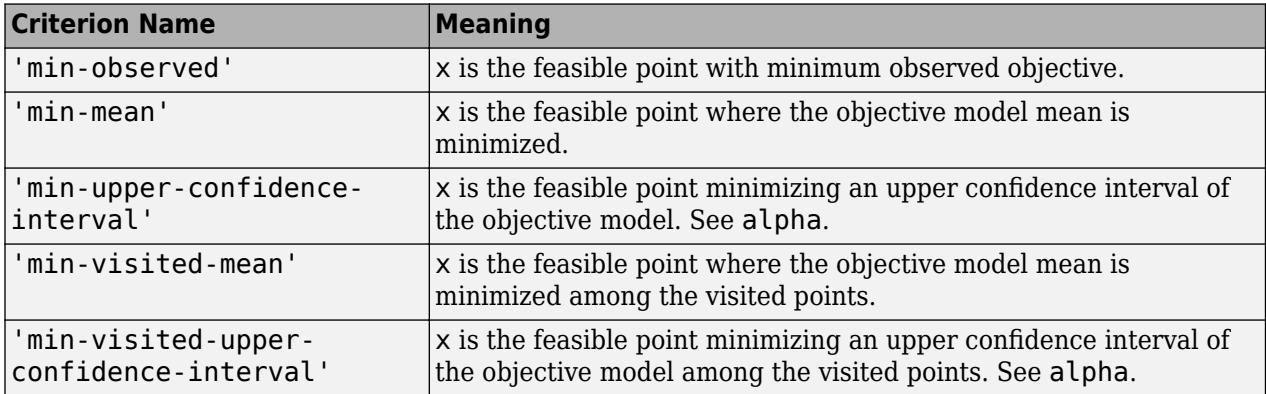

Example: 'Criterion','min-visited-mean'

#### **alpha — Probability that modeled objective mean exceeds CriterionValue**

0.01 (default) | scalar between 0 and 1

Probability that the modeled objective mean exceeds CriterionValue, specified as the commaseparated pair consisting of 'alpha' and a scalar between 0 and 1. alpha relates to the 'minupper-confidence-interval' and 'min-visited-upper-confidence-interval' Criterion values. The definition for the upper confidence interval is the value Y where

 $P(\text{mean}_0(\text{fun}(x)))$  > Y) = alpha,

where fun is the objective function, and the mean is calculated with respect to the posterior distribution *Q*.

Example: 'alpha',0.05

Data Types: double

### **Output Arguments**

#### **x — Best point**

1-by-D table

Best point, returned as a 1-by-D table, where D is the number of variables. The meaning of "best" is with respect to Criterion.

#### **CriterionValue — Value of criterion**

real scalar

Value of criterion, returned as a real scalar. The value depends on the setting of the Criterion name-value pair, which has a default value of 'min-visited-upper-confidence-interval'.

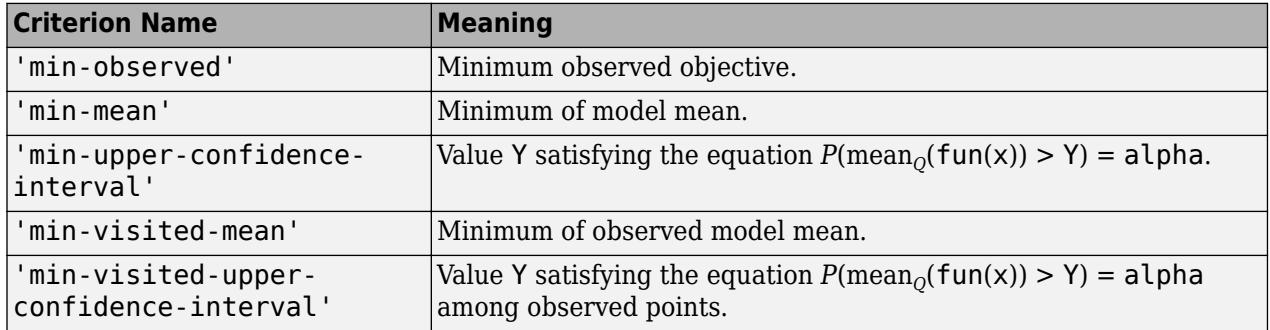

#### **iteration — Iteration number at which best point was observed**

positive integer

Iteration number at which best point was observed, returned as a positive integer. The best point is defined by CriterionValue.

### **See Also**

[BayesianOptimization](#page-1843-0) | [bayesopt](#page-1857-0)

#### **Introduced in R2016b**

# <span id="page-1884-0"></span>**betacdf**

Beta cumulative distribution function

## **Syntax**

 $p = \text{betacdf}(x, a, b)$  $p = \text{betacdf}(x, a, b, 'upper')$ 

# **Description**

 $p = \beta$  betacd  $f(x, a, b)$  returns the beta cdf at each of the values in x using the corresponding parameters in a and b. x, a, and b can be vectors, matrices, or multidimensional arrays that all have the same size. A scalar input is expanded to a constant array with the same dimensions as the other inputs. The parameters in  $a$  and  $b$  must all be positive, and the values in  $x$  must lie on the interval [0,1].

 $p = \text{beta of } (x, a, b, 'upper')$  returns the complement of the beta cdf at each of the values in x, using an algorithm that more accurately computes the extreme upper tail probabilities.

The beta cdf for a given value x and given pair of parameters a and b is

$$
p = F(x | a, b) = \frac{1}{B(a, b)} \int_{0}^{x} t^{a-1} (1-t)^{b-1} dt
$$

where  $B(\cdot)$  is the Beta function.

### **Examples**

#### **Compute Beta Distribution CDF**

Compute the cdf for a beta distribution with parameters  $a = 2$  and  $b = 2$ .

```
x = 0.1:0.2:0.9;a = 2;b = 2;p = \text{betacdf}(x, a, b)p = 1×5
    0.0280 0.2160 0.5000 0.7840 0.9720
a = [1 2 3];p = \text{betacdf}(0.5, a, a)p = 1×3
    0.5000 0.5000 0.5000
```
# **Extended Capabilities**

#### **C/C++ Code Generation**

Generate C and C++ code using MATLAB® Coder™.

#### **GPU Arrays**

Accelerate code by running on a graphics processing unit (GPU) using Parallel Computing Toolbox<sup>™</sup>.

This function fully supports GPU arrays. For more information, see "Run MATLAB Functions on a GPU" (Parallel Computing Toolbox).

### **See Also**

[betafit](#page-1886-0) | [betainv](#page-1888-0) | [betalike](#page-1890-0) | [betapdf](#page-1892-0) | [betarnd](#page-1894-0) | [betastat](#page-1896-0) | [cdf](#page-2012-0)

#### **Topics**

["Beta Distribution" on page B-6](#page-7801-0)

# <span id="page-1886-0"></span>**betafit**

Beta parameter estimates

# **Syntax**

 $phat = betafit(data)$  $[phant,pci] = betafit(data, alpha)$ 

## **Description**

 $\mathsf{phot} = \mathsf{betafit}(\mathsf{data})$  computes the maximum likelihood estimates of the beta distribution parameters *a* and *b* from the data in the vector data and returns a column vector containing the *a* and *b* estimates, where the beta cdf is given by

$$
F(x\left|a,b\right)=\frac{1}{B(a,b)}\int\limits_{0}^{x}t^{a-1}(1-t)^{b-1}dt
$$

and  $B(\cdot)$  is the Beta function. The elements of data must lie in the open interval (0, 1), where the beta distribution is defined. However, it is sometimes also necessary to fit a beta distribution to data that include exact zeros or ones. For such data, the beta likelihood function is unbounded, and standard maximum likelihood estimation is not possible. In that case, betafit maximizes a modified likelihood that incorporates the zeros or ones by treating them as if they were values that have been left-censored at sqrt(realmin) or right-censored at 1-eps/2, respectively.

[phat,pci] = betafit(data,alpha) returns confidence intervals on the *a* and *b* parameters in the 2-by-2 matrix pci. The first column of the matrix contains the lower and upper confidence bounds for parameter *a*, and the second column contains the confidence bounds for parameter *b*. The optional input argument alpha is a value in the range [0, 1] specifying the width of the confidence intervals. By default, alpha is 0.05, which corresponds to 95% confidence intervals. The confidence intervals are based on a normal approximation for the distribution of the logs of the parameter estimates.

## **Examples**

This example generates 100 beta distributed observations. The true *a* and *b* parameters are 4 and 3, respectively. Compare these to the values returned in p by the beta fit. Note that the columns of ci both bracket the true parameters.

```
data = betarnd(4,3,100,1);[p, ci] = betafit(data, 0.01)p = 5.5328 3.8097
ci = 3.6538 2.6197
    8.3781 5.5402
```
# **References**

[1] Hahn, Gerald J., and S. S. Shapiro. *Statistical Models in Engineering*. Hoboken, NJ: John Wiley & Sons, Inc., 1994, p. 95.

# **Extended Capabilities**

#### **C/C++ Code Generation**

Generate C and C++ code using MATLAB® Coder™.

### **See Also**

[betacdf](#page-1884-0) | [betainv](#page-1888-0) | [betalike](#page-1890-0) | [betapdf](#page-1892-0) | [betarnd](#page-1894-0) | [betastat](#page-1896-0) | [mle](#page-5159-0)

#### **Topics**

["Beta Distribution" on page B-6](#page-7801-0)

# <span id="page-1888-0"></span>**betainv**

Beta inverse cumulative distribution function

### **Syntax**

 $X = \text{betainv}(P, A, B)$ 

### **Description**

 $X = \text{betainv}(P, A, B)$  computes the inverse of the beta cdf with parameters specified by A and B for the corresponding probabilities in P. P, A, and B can be vectors, matrices, or multidimensional arrays that are all the same size. A scalar input is expanded to a constant array with the same dimensions as the other inputs. The parameters in A and B must all be positive, and the values in P must lie on the interval [0, 1].

The inverse beta cdf for a given probability *p* and a given pair of parameters *a* and *b* is

$$
x = F^{-1}(p \mid a, b) = \left\{ x \colon F(x \mid a, b) = p \right\}
$$

where

$$
p = F(x \mid a, b) = \frac{1}{B(a, b)} \int_{0}^{x} t^{a-1} (1-t)^{b-1} dt
$$

and  $B(\cdot)$  is the Beta function. Each element of output X is the value whose cumulative probability under the beta cdf defined by the corresponding parameters in A and B is specified by the corresponding value in P.

### **Examples**

p = [0.01 0.5 0.99];  $x = \text{betainv}(p, 10, 5)$  $x =$ 0.3726 0.6742 0.8981

According to this result, for a beta cdf with  $a = 10$  and  $b = 5$ , a value less than or equal to 0.3726 occurs with probability 0.01. Similarly, values less than or equal to 0.6742 and 0.8981 occur with respective probabilities 0.5 and 0.99.

## **Algorithms**

The betainv function uses Newton's method with modifications to constrain steps to the allowable range for *x*, i.e., [0 1].

## **Extended Capabilities**

#### **C/C++ Code Generation**

Generate C and C++ code using MATLAB® Coder™.

#### **GPU Arrays**

Accelerate code by running on a graphics processing unit (GPU) using Parallel Computing Toolbox<sup>™</sup>.

This function fully supports GPU arrays. For more information, see "Run MATLAB Functions on a GPU" (Parallel Computing Toolbox).

### **See Also**

[betacdf](#page-1884-0) | [betafit](#page-1886-0) | [betainv](#page-1888-0) | [betalike](#page-1890-0) | [betapdf](#page-1892-0) | [betarnd](#page-1894-0) | [betastat](#page-1896-0) | [icdf](#page-4332-0)

#### **Topics**

["Beta Distribution" on page B-6](#page-7801-0)

# <span id="page-1890-0"></span>**betalike**

Beta negative log-likelihood

# **Syntax**

nlogL = betalike(params,data) [nlogL,AVAR] = betalike(params,data)

# **Description**

nlogL = betalike(params,data) returns the negative of the beta log-likelihood function for the beta parameters *a* and *b* specified in vector params and the observations specified in the column vector data.

The elements of data must lie in the open interval (0, 1), where the beta distribution is defined. However, it is sometimes also necessary to fit a beta distribution to data that include exact zeros or ones. For such data, the beta likelihood function is unbounded, and standard maximum likelihood estimation is not possible. In that case, betalike computes a modified likelihood that incorporates the zeros or ones by treating them as if they were values that have been left-censored at sqrt(realmin) or right-censored at 1-eps/2, respectively.

[nlogL,AVAR] = betalike(params,data) also returns AVAR, which is the asymptotic variancecovariance matrix of the parameter estimates if the values in params are the maximum likelihood estimates. AVAR is the inverse of Fisher's information matrix. The diagonal elements of AVAR are the asymptotic variances of their respective parameters.

betalike is a utility function for maximum likelihood estimation of the beta distribution. The likelihood assumes that all the elements in the data sample are mutually independent. Since betalike returns the negative beta log-likelihood function, minimizing betalike using fminsearch is the same as maximizing the likelihood.

# **Examples**

This example continues the [betafit](#page-1886-0) example, which calculates estimates of the beta parameters for some randomly generated beta distributed data.

```
r = \text{betarnd}(4,3,100,1);[nlogl,AVAR] = betalike(betafit(r),r)nlogl =
   -27.5996
AVAR = 0.2783 0.1316
     0.1316 0.0867
```
# **Extended Capabilities**

#### **C/C++ Code Generation**

Generate C and C++ code using MATLAB® Coder™.

#### **GPU Arrays**

Accelerate code by running on a graphics processing unit (GPU) using Parallel Computing Toolbox<sup>™</sup>.

This function fully supports GPU arrays. For more information, see "Run MATLAB Functions on a GPU" (Parallel Computing Toolbox).

### **See Also**

[betacdf](#page-1884-0) | [betafit](#page-1886-0) | [betainv](#page-1888-0) | [betapdf](#page-1892-0) | [betarnd](#page-1894-0) | [betastat](#page-1896-0)

#### **Topics**

["Beta Distribution" on page B-6](#page-7801-0)

# <span id="page-1892-0"></span>**betapdf**

Beta probability density function

# **Syntax**

 $Y = \text{betapdf}(X, A, B)$ 

# **Description**

 $Y = \text{beta}(X, A, B)$  computes the beta pdf at each of the values in X using the corresponding parameters in A and B. X, A, and B can be vectors, matrices, or multidimensional arrays that all have the same size. A scalar input is expanded to a constant array with the same dimensions of the other inputs. The parameters in A and B must all be positive, and the values in X must lie on the interval [0, 1].

The beta probability density function for a given value *x* and given pair of parameters *a* and *b* is

$$
y = f(x | a, b) = \frac{1}{B(a, b)} x^{a - 1} (1 - x)^{b - 1} I_{[0, 1]}(x)
$$

where  $B(\cdot)$  is the Beta function. The uniform distribution on (0 1) is a degenerate case of the beta pdf where  $a = 1$  and  $b = 1$ .

A *likelihood function* is the pdf viewed as a function of the parameters. Maximum likelihood estimators (MLEs) are the values of the parameters that maximize the likelihood function for a fixed value of *x*.

# **Examples**

```
a = [0.5 1; 2 4]a = 0.5000 1.0000
   2.0000 4.0000
y = \text{betapdf}(0.5, a, a)y = 0.6366 1.0000
   1.5000 2.1875
```
# **Extended Capabilities**

#### **C/C++ Code Generation**

Generate C and C++ code using MATLAB® Coder™.

#### **GPU Arrays**

Accelerate code by running on a graphics processing unit (GPU) using Parallel Computing Toolbox™.

This function fully supports GPU arrays. For more information, see "Run MATLAB Functions on a GPU" (Parallel Computing Toolbox).

### **See Also**

[betacdf](#page-1884-0) | [betafit](#page-1886-0) | [betainv](#page-1888-0) | [betalike](#page-1890-0) | [betarnd](#page-1894-0) | [betastat](#page-1896-0) | [pdf](#page-5650-0)

#### **Topics**

["Beta Distribution" on page B-6](#page-7801-0)

# <span id="page-1894-0"></span>**betarnd**

Beta random numbers

# **Syntax**

 $R = \text{betarnd}(A, B)$  $R = \text{betarnd}(A, B, m, n, \ldots)$  $R = \text{betarnd}(A, B, [m, n, \dots])$ 

# **Description**

 $R = \text{beta}(A, B)$  generates random numbers from the beta distribution with parameters specified by A and B. A and B can be vectors, matrices, or multidimensional arrays that have the same size, which is also the size of R. A scalar input for A or B is expanded to a constant array with the same dimensions as the other input.

 $R = \text{beta}(A, B, m, n, \dots)$  or  $R = \text{beta}(A, B, [m, n, \dots])$  generates an m-by-n-by-... array containing random numbers from the beta distribution with parameters A and B. A and B can each be scalars or arrays of the same size as R.

# **Examples**

```
a = [1 1; 2 2];b = [1 2; 1 2];r = \text{betarnd}(a, b)r = 0.6987 0.6139
   0.9102 0.8067
r = betarnd(10,10,[1 5])
r = 0.5974 0.4777 0.5538 0.5465 0.6327
r = \text{betarnd}(4, 2, 2, 3)r = 0.3943 0.6101 0.5768
   0.5990 0.2760 0.5474
```
# **Extended Capabilities**

#### **C/C++ Code Generation**

Generate C and C++ code using MATLAB® Coder™.

Usage notes and limitations:

The generated code can return a different sequence of numbers than MATLAB if either of the following is true:

• The output is nonscalar.

• An input parameter is invalid for the distribution.

For more information on code generation, see ["Introduction to Code Generation" on page 31-2](#page-1655-0) and ["General Code Generation Workflow" on page 31-5](#page-1658-0).

#### **GPU Arrays**

Accelerate code by running on a graphics processing unit (GPU) using Parallel Computing Toolbox<sup>™</sup>.

This function fully supports GPU arrays. For more information, see "Run MATLAB Functions on a GPU" (Parallel Computing Toolbox).

### **See Also**

[betacdf](#page-1884-0) | [betafit](#page-1886-0) | [betainv](#page-1888-0) | [betalike](#page-1890-0) | [betapdf](#page-1892-0) | [betastat](#page-1896-0) | [random](#page-6179-0)

#### **Topics**

["Beta Distribution" on page B-6](#page-7801-0)

# <span id="page-1896-0"></span>**betastat**

Beta mean and variance

# **Syntax**

 $[M,V] = betastat(A,B)$ 

## **Description**

 $[M, V] = \text{betastat}(A, B)$ , with  $A > 0$  and  $B > 0$ , returns the mean of and variance for the beta distribution with parameters specified by A and B. A and B can be vectors, matrices, or multidimensional arrays that have the same size, which is also the size of M and V. A scalar input for A or B is expanded to a constant array with the same dimensions as the other input.

The mean of the beta distribution with parameters *a* and *b* is  $a/(a + b)$  and the variance is

*ab*  $(a + b + 1)(a + b)^2$ 

## **Examples**

If parameters *a* and *b* are equal, the mean is 1/2.

```
a = 1:6;[m,v] = \text{betastat}(a,a)m = 0.5000 0.5000 0.5000 0.5000 0.5000 0.5000
V = 0.0833 0.0500 0.0357 0.0278 0.0227 0.0192
```
# **Extended Capabilities**

#### **C/C++ Code Generation**

Generate C and C++ code using MATLAB® Coder™.

#### **GPU Arrays**

Accelerate code by running on a graphics processing unit (GPU) using Parallel Computing Toolbox<sup>™</sup>.

This function fully supports GPU arrays. For more information, see "Run MATLAB Functions on a GPU" (Parallel Computing Toolbox).

### **See Also**

[betacdf](#page-1884-0) | [betafit](#page-1886-0) | [betainv](#page-1888-0) | [betalike](#page-1890-0) | [betapdf](#page-1892-0) | [betarnd](#page-1894-0)

#### **Topics**

["Beta Distribution" on page B-6](#page-7801-0)

# <span id="page-1897-0"></span>**binocdf**

Binomial cumulative distribution function

### **Syntax**

 $y = binocdf(x,n,p)$  $y = binocdf(x, n, p, 'upper')$ 

## **Description**

 $y = binocdf(x, n, p)$  computes a binomial cumulative distribution function at each of the values in x using the corresponding number of trials in n and the probability of success for each trial in p.

x, n, and p can be vectors, matrices, or multidimensional arrays of the same size. Alternatively, one or more arguments can be scalars. The binocdf function expands scalar inputs to constant arrays with the same dimensions as the other inputs.

 $y = binocdf(x, n, p, 'upper')$  returns the complement of the binomial cumulative distribution function at each value in x, using an algorithm that computes the extreme upper tail probabilities more accurately than the default algorithm.

# **Examples**

#### **Compute and Plot Binomial Cumulative Distribution Function**

Compute and plot the binomial cumulative distribution function for the specified range of integer values, number of trials, and probability of success for each trial.

A baseball team plays 100 games in a season and has a 50-50 chance of winning each game. Find the probability of the team winning more than 55 games in a season.

```
format long
1 - binocdf(55,100,0.5)
ans = 0.135626512036917
```
Find the probability of the team winning between 50 and 55 games in a season.

binocdf(55,100,0.5) - binocdf(49,100,0.5)

```
ans = 0.404168106656672
```
Compute the probabilities of the team winning more than 55 games in a season if the chance of winning each game ranges from 10% to 90%.

chance =  $0.1:0.05:0.9$ ;  $y = 1 - binocdf(55, 100, chance);$  Plot the results.

scatter(chance,y) grid on

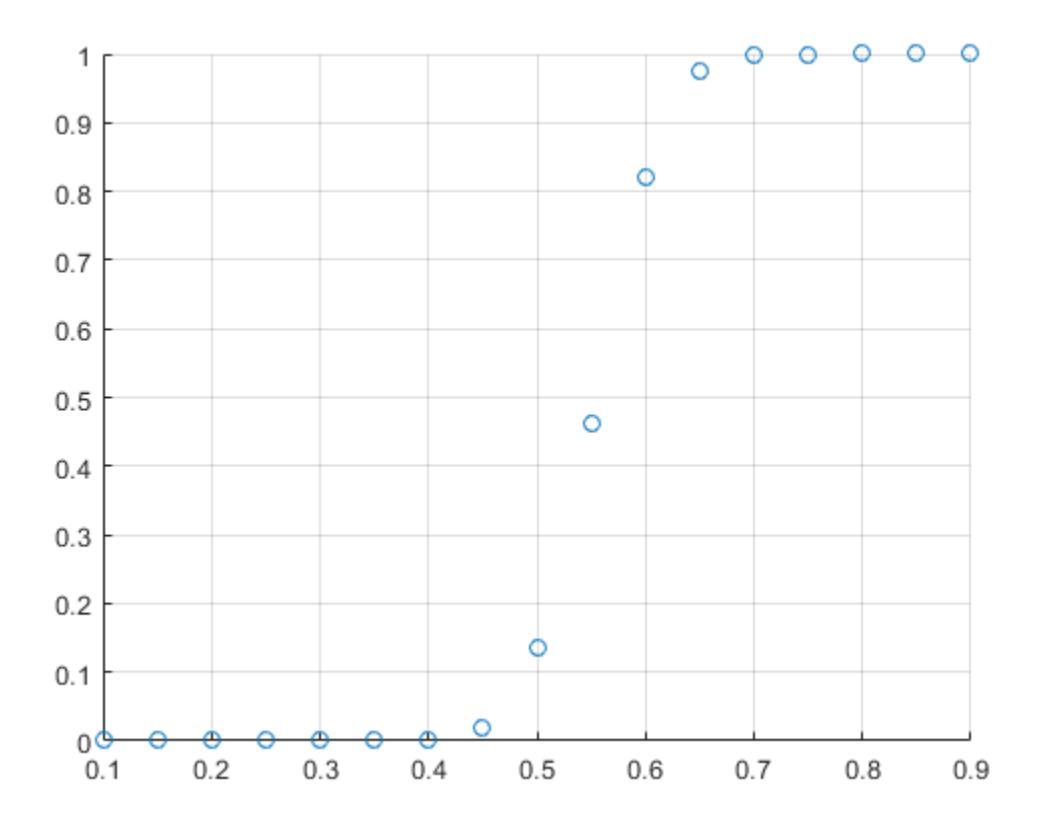

#### **Compute Extreme Upper Tail Probabilities**

Compute the complement of the binomial cumulative distribution function with more accurate upper tail probabilities.

A baseball team plays 100 games in a season and has a 50-50 chance of winning each game. Find the probability of the team winning more than 95 games in a season.

```
format long
1 - binocdf(95,100,0.5)
ans =\Theta
```
This result shows that the probability is so close to 1 (within eps) that subtracting it from 1 gives 0. To approximate the extreme upper tail probabilities better, compute the complement of the binomial cumulative distribution function directly instead of computing the difference.

binocdf(95,100,0.5,'upper')

```
ans = 3.224844447881779e-24
```
Alternatively, use the binopdf function to find the probabilities of the team winning 96, 97, 98, 99, and 100 games in a season. Find the sum of these probabilities by using the sum function.

```
sum(binopdf(96:100,100,0.5),'all')
```
 $ans =$ 3.224844447881779e-24

### **Input Arguments**

#### **x — Values at which to evaluate binomial cdf**

integer from interval  $\begin{bmatrix} 0 & n \end{bmatrix}$  array of integers from interval  $\begin{bmatrix} 0 & n \end{bmatrix}$ 

Values at which to evaluate the binomial cdf, specified as an integer or an array of integers. All values of x must belong to the interval  $[0 \nvert n]$ , where n is the number of trials.

Example: [0 1 3 4] Data Types: single | double

#### **n — Number of trials**

positive integer | array of positive integers

Number of trials, specified as a positive integer or an array of positive integers.

Example: [10 20 50 100] Data Types: single | double

#### **p — Probability of success for each trial**

scalar value from interval  $[0\ 1]$  array of scalar values from interval  $[0\ 1]$ 

Probability of success for each trial, specified as a scalar value or an array of scalar values. All values of  $p$  must belong to the interval  $[0 1]$ .

Example: [0.01 0.1 0.5 0.7] Data Types: single | double

### **Output Arguments**

**y — Binomial cdf values** scalar value | array of scalar values

Binomial cdf values, returned as a scalar value or an array of scalar values. Each element in y is the binomial cdf value of the distribution evaluated at the corresponding element in x.

Data Types: single | double

### **More About**

#### **Binomial Cumulative Distribution Function**

The binomial cumulative distribution function lets you obtain the probability of observing less than or equal to *x* successes in *n* trials, with the probability *p* of success on a single trial.

The binomial cumulative distribution function for a given value *x* and a given pair of parameters *n* and *p* is

$$
y = F(x \mid n, p) = \sum_{i=0}^{x} {n \choose i} p^{i} (1-p)^{(n-i)} I_{(0, 1, ..., n)}(i).
$$

The resulting value *y* is the probability of observing up to *x* successes in *n* independent trials, where the probability of success in any given trial is *p*. The indicator function *I*(0, 1, ..., *<sup>n</sup>*) (*i*) ensures that *x* only adopts values of 0,1,...,*n*.

## **Alternative Functionality**

- binocdf is a function specific to binomial distribution. Statistics and Machine Learning Toolbox also offers the generic function [cdf](#page-2012-0), which supports various probability distributions. To use [cdf](#page-2012-0), specify the probability distribution name and its parameters. Alternatively, create a [BinomialDistribution](#page-7317-0) probability distribution object and pass the object as an input argument. Note that the distribution-specific function binocdf is faster than the generic function [cdf](#page-2012-0).
- Use the **[Probability Distribution Function](#page-2861-0)** app to create an interactive plot of the cumulative distribution function (cdf) or probability density function (pdf) for a probability distribution.

## **Extended Capabilities**

#### **C/C++ Code Generation**

Generate C and C++ code using MATLAB® Coder™.

#### **GPU Arrays**

Accelerate code by running on a graphics processing unit (GPU) using Parallel Computing Toolbox<sup>™</sup>.

This function fully supports GPU arrays. For more information, see "Run MATLAB Functions on a GPU" (Parallel Computing Toolbox).

### **See Also**

[BinomialDistribution](#page-7317-0) | [binofit](#page-1901-0) | [binoinv](#page-1903-0) | [binopdf](#page-1904-0) | [binornd](#page-1908-0) | [binostat](#page-1912-0) | [cdf](#page-2012-0)

#### **Topics**

["Binomial Distribution" on page B-10](#page-7805-0)

# <span id="page-1901-0"></span>**binofit**

Binomial parameter estimates

## **Syntax**

```
phat = binofit(x,n)[{\text{phot,pci}}] = {\text{binofit(x,n)}}[{\text{phat,pci}}] = {\text{binofit(x,n,alpha)}}
```
## **Description**

 $\mathsf{phat} = \mathsf{binofit}(x,n)$  returns a maximum likelihood estimate of the probability of success in a given binomial trial based on the number of successes,  $x$ , observed in n independent trials. If  $x =$  $(x(1), x(2), \ldots, x(k))$  is a vector, binofit returns a vector of the same size as x whose ith entry is the parameter estimate for  $x(i)$ . All k estimates are independent of each other. If n =  $(n(1), n(2), \ldots, n(k))$  is a vector of the same size as x, the binomial fit, binofit, returns a vector whose ith entry is the parameter estimate based on the number of successes  $x(i)$  in  $n(i)$ independent trials. A scalar value for x or n is expanded to the same size as the other input.

 $[phant,pci] = binofit(x,n)$  returns the probability estimate, phat, and the 95% confidence intervals, pci. binofit uses the Clopper-Pearson method to calculate confidence intervals.

 $[phant,pci] = binofit(x,n,alpha)$  returns the  $100(1 - alpha)$ % confidence intervals. For example,  $alpha = 0.01$  yields 99% confidence intervals.

**Note** binofit behaves differently than other Statistics and Machine Learning Toolbox functions that compute parameter estimates, in that it returns independent estimates for each entry of x. By comparison, expfit returns a single parameter estimate based on all the entries of x.

Unlike most other distribution fitting functions, the binofit function treats its input x vector as a collection of measurements from separate samples. If you want to treat x as a single sample and compute a single parameter estimate for it, you can use  $binof$  it (sum(x), sum(n)) when n is a vector, and  $binofit(sum(X),N*length(X))$  when n is a scalar.

# **Examples**

This example generates a binomial sample of 100 elements, where the probability of success in a given trial is 0.6, and then estimates this probability from the outcomes in the sample.

```
r = binornd(100, 0.6);
[{\text{phot,pci}}] = {\text{binofit}}(r,100)phat = 0.5800
pci = 0.4771 0.6780
```
The 95% confidence interval, pci, contains the true value, 0.6.

## **References**

[1] Johnson, N. L., S. Kotz, and A. W. Kemp. *Univariate Discrete Distributions*. Hoboken, NJ: Wiley-Interscience, 1993.

# **Extended Capabilities**

### **GPU Arrays**

Accelerate code by running on a graphics processing unit (GPU) using Parallel Computing Toolbox<sup>™</sup>.

This function fully supports GPU arrays. For more information, see "Run MATLAB Functions on a GPU" (Parallel Computing Toolbox).

### **See Also**

[binocdf](#page-1897-0) | [binoinv](#page-1903-0) | [binopdf](#page-1904-0) | [binornd](#page-1908-0) | [binostat](#page-1912-0) | [mle](#page-5159-0)

**Topics** ["Binomial Distribution" on page B-10](#page-7805-0)

# <span id="page-1903-0"></span>**binoinv**

Binomial inverse cumulative distribution function

# **Syntax**

 $X = binoinv(Y,N,P)$ 

# **Description**

 $X = binoint(Y, N, P)$  returns the smallest integer X such that the binomial cdf evaluated at X is equal to or exceeds Y. You can think of Y as the probability of observing X successes in N independent trials where P is the probability of success in each trial. Each X is a positive integer less than or equal to N.

Y, N, and P can be vectors, matrices, or multidimensional arrays that all have the same size. A scalar input is expanded to a constant array with the same dimensions as the other inputs. The parameters in N must be positive integers, and the values in both P and Y must lie on the interval [0 1].

# **Examples**

If a baseball team has a 50-50 chance of winning any game, what is a reasonable range of games this team might win over a season of 162 games?

binoinv([0.05 0.95],162,0.5) ans  $=$ 71 91

This result means that in 90% of baseball seasons, a .500 team should win between 71 and 91 games.

# **Extended Capabilities**

#### **C/C++ Code Generation**

Generate C and  $C++$  code using MATLAB® Coder<sup>™</sup>.

#### **GPU Arrays**

Accelerate code by running on a graphics processing unit (GPU) using Parallel Computing Toolbox™.

This function fully supports GPU arrays. For more information, see "Run MATLAB Functions on a GPU" (Parallel Computing Toolbox).

### **See Also**

[binocdf](#page-1897-0) | [binofit](#page-1901-0) | [binopdf](#page-1904-0) | [binornd](#page-1908-0) | [binostat](#page-1912-0) | [icdf](#page-4332-0)

#### **Topics**

["Binomial Distribution" on page B-10](#page-7805-0)

# <span id="page-1904-0"></span>**binopdf**

Binomial probability density function

# **Syntax**

 $y = binopdf(x, n, p)$ 

## **Description**

 $y = binopdf(x, n, p)$  computes the binomial probability density function at each of the values in x using the corresponding number of trials in n and probability of success for each trial in p.

x, n, and p can be vectors, matrices, or multidimensional arrays of the same size. Alternatively, one or more arguments can be scalars. The binopd function expands scalar inputs to constant arrays with the same dimensions as the other inputs.

### **Examples**

#### **Compute and Plot Binomial Probability Density Function**

Compute and plot the binomial probability density function for the specified range of integer values, number of trials, and probability of success for each trial.

In one day, a quality assurance inspector tests 200 circuit boards. 2% of the boards have defects. Compute the probability that the inspector will find no defective boards on any given day.

binopdf(0,200,0.02)

 $ans = 0.0176$ 

Compute the binomial probability density function values at each value from 0 to 200. These values correspond to the probabilities that the inspector will find 0, 1, 2, ..., 200 defective boards on any given day.

 $defects = 0:200;$  $y = binopdf(defects, 200, .02);$ 

Plot the resulting binomial probability values.

plot(defects,y)

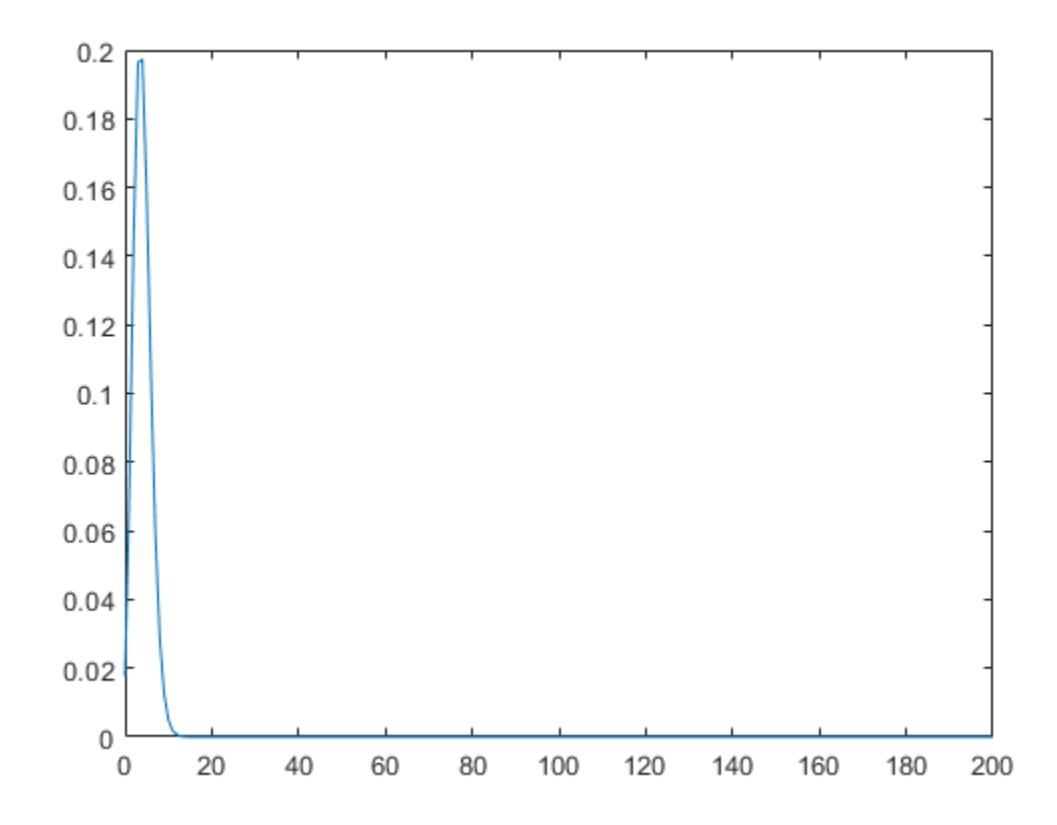

Compute the most likely number of defective boards that the inspector finds in a day.

 $[x,i] = max(y);$ defects(i)

ans  $= 4$ 

### **Input Arguments**

#### **x — Values at which to evaluate binomial pdf**

integer from interval [0 n] | array of integers from interval [0 n]

Values at which to evaluate the binomial pdf, specified as an integer or an array of integers. All values of x must belong to the interval  $[0 \nvert n]$ , where n is the number of trials.

Example: [0,1,3,4]

Data Types: single | double

#### **n — Number of trials**

positive integer | array of positive integers

Number of trials, specified as a positive integer or an array of positive integers.

Example: [10,20,50,100] Data Types: single | double

#### **p — Probability of success for each trial**

scalar value from interval  $[0\ 1]$  | array of scalar values from interval  $[0\ 1]$ 

Probability of success for each trial, specified as a scalar value or an array of scalar values. All values of  $p$  must belong to the interval  $[0 \ 1]$ .

Example: [0.01,0.1,0.5,0.7] Data Types: single | double

## **Output Arguments**

#### **y — Binomial pdf values**

scalar value | array of scalar values

Binomial pdf values, returned as a scalar value or array of scalar values. Each element in y is the binomial pdf value of the distribution evaluated at the corresponding element in x.

```
Data Types: single | double
```
### **More About**

#### **Binomial Probability Density Function**

The binomial probability density function lets you obtain the probability of observing exactly *x* successes in *n* trials, with the probability *p* of success on a single trial.

The binomial probability density function for a given value *x* and given pair of parameters *n* and *p* is

$$
y = f(x \mid n, p) = {n \choose x} p^{x} q^{(n-x)} I_{(0, 1, ..., n)}(x)
$$

where  $q = 1 - p$ . The resulting value *y* is the probability of observing exactly *x* successes in *n* independent trials, where the probability of success in any given trial is *p*. The indicator function  $I_{(0,1,...,n)}(x)$  ensures that *x* only adopts values of 0, 1, ..., *n*.

## **Alternative Functionality**

- binopdf is a function specific to binomial distribution. Statistics and Machine Learning Toolbox also offers the generic function [pdf](#page-5650-0), which supports various probability distributions. To use pdf, specify the probability distribution name and its parameters. Alternatively, create a [BinomialDistribution](#page-7317-0) probability distribution object and pass the object as an input argument. Note that the distribution-specific function binopdf is faster than the generic function pdf.
- Use the **[Probability Distribution Function](#page-2861-0)** app to create an interactive plot of the cumulative distribution function (cdf) or probability density function (pdf) for a probability distribution.

## **Extended Capabilities**

#### **C/C++ Code Generation**

Generate C and C++ code using MATLAB® Coder™.

#### **GPU Arrays**

Accelerate code by running on a graphics processing unit (GPU) using Parallel Computing Toolbox™.

This function fully supports GPU arrays. For more information, see "Run MATLAB Functions on a GPU" (Parallel Computing Toolbox).

### **See Also**

[BinomialDistribution](#page-7317-0) | [binocdf](#page-1897-0) | [binofit](#page-1901-0) | [binoinv](#page-1903-0) | [binornd](#page-1908-0) | [binostat](#page-1912-0) | [pdf](#page-5650-0)

#### **Topics**

["Binomial Distribution" on page B-10](#page-7805-0)
# <span id="page-1908-0"></span>**binornd**

Random numbers from binomial distribution

# **Syntax**

- $r = binornd(n,p)$  $r = binord(n,p,szl,...,szN)$
- $r = binord(n,p,sz)$

# **Description**

 $r = binormal(n, p)$  generates random numbers from the binomial distribution specified by the number of trials n and the probability of success for each trial p.

n and p can be vectors, matrices, or multidimensional arrays of the same size. Alternatively, one or more arguments can be scalars. The binornd function expands scalar inputs to constant arrays with the same dimensions as the other inputs. The function returns a vector, matrix, or multidimensional array r of the same size as n and p.

 $r = binormal(n, p, sz1, \ldots, szN)$  generates an array of random numbers from the binomial distribution with the scalar parameters  $n$  and  $p$ , where  $sz1, \ldots$ ,  $szN$  indicates the size of each dimension.

 $r = binormal(n, p, sz)$  generates an array of random numbers from the binomial distribution with the scalar parameters  $n$  and  $p$ , where vector  $sz$  specifies  $size(r)$ .

# **Examples**

# **Array of Random Numbers from Several Binomial Distributions**

Generate an array of random numbers from the binomial distributions. For each distribution, you specify the number of trials and the probability of success for each trial.

Specify the numbers of trials.

```
n = 10:10:60n = 1×6
    10 20 30 40 50 60
```
Specify the probabilities of success for each trial.

 $p = 1./n$ p = *1×6* 0.1000 0.0500 0.0333 0.0250 0.0200 0.0167 Generate random numbers from the binomial distributions.

```
r = binornd(n,p)r = 1×6
    0 1 1 0 1 1
```
### **Array of Random Numbers from One Binomial Distribution**

Generate an array of random numbers from one binomial distribution. Here, the distribution parameters n and p are scalars.

Use the binornd function to generate random numbers from the binomial distribution with 100 trials, where the probability of success in each trial is 0.2. The function returns one number.

```
r_scalar = binornd(100,0.2)
r_scalar = 20
```
Generate a 2-by-3 array of random numbers from the same distribution by specifying the required array dimensions.

```
r_{\text{array}} = \text{binornd}(100, 0.2, 2, 3)r_array = 2×3
     18 23 20
           24
```
Alternatively, specify the required array dimensions as a vector.

```
r \text{ array} = \text{binornd}(100, 0.2, [2 3])r_array = 2×3
     21 21 20
     26 18 23
```
# **Input Arguments**

#### **n — Number of trials**

positive integer | array of positive integers

Number of trials, specified as a positive integer or an array of positive integers.

Example: [10 20 50 100]

Data Types: single | double

**p — Probability of success for each trial**

scalar value | array of scalar values

Probability of success for each trial, specified as a scalar value or an array of scalar values. All values of  $p$  must belong to the interval  $[0 \ 1]$ .

Example: [0.01 0.1 0.5 0.7]

Data Types: single | double

## **sz1,...,szN — Size of each dimension (as separate arguments)**

integers

Size of each dimension, specified as separate arguments of integers. For example, specifying 5,3,2 generates a 5-by-3-by-2 array of random numbers from the binomial probability distribution.

If either n or p is an array, then the specified dimensions  $sz1, \ldots$ , szN must match the common dimensions of n and p after any necessary scalar expansion. The default values of  $s_21, \ldots, s_5N$  are the common dimensions.

- If you specify a single value sz1, then r is a square matrix of size sz1-by-sz1.
- If the size of any dimension is 0 or negative, then r is an empty array.
- Beyond the second dimension, binornd ignores trailing dimensions with a size of 1. For example, binornd(n,p,3,1,1,1) produces a 3-by-1 vector of random numbers.

Example: 5,3,2

Data Types: single | double

#### **sz — Size of each dimension (as a row vector)**

row vector of integers

Size of each dimension, specified as a row vector of integers. For example, specifying [5 3 2] generates a 5-by-3-by-2 array of random numbers from the binomial probability distribution.

If either n or p is an array, then the specified dimensions sz must match the common dimensions of n and p after any necessary scalar expansion. The default values of sz are the common dimensions.

- If you specify a single value [sz1], then r is a square matrix of size sz1-by-sz1.
- If the size of any dimension is 0 or negative, then r is an empty array.
- Beyond the second dimension, binornd ignores trailing dimensions with a size of 1. For example, binornd(n,p,[3 1 1 1]) produces a 3-by-1 vector of random numbers.

```
Example: [5 3 2]
Data Types: single | double
```
# **Output Arguments**

#### **r — Random numbers from binomial distribution**

scalar value | array of scalar values

Random numbers from the binomial distribution, returned as a scalar value or an array of scalar values.

```
Data Types: single | double
```
# **Alternative Functionality**

- binornd is a function specific to binomial distribution. Statistics and Machine Learning Toolbox also offers the generic function [random](#page-6179-0), which supports various probability distributions. To use random, specify the probability distribution name and its parameters. Alternatively, create a [BinomialDistribution](#page-7317-0) probability distribution object and pass the object as an input argument. Note that the distribution-specific function binornd is faster than the generic function random.
- To generate random numbers interactively, use [randtool](#page-6239-0), a user interface for random number generation.

# **Extended Capabilities**

## **C/C++ Code Generation**

Generate C and C++ code using MATLAB® Coder™.

Usage notes and limitations:

The generated code can return a different sequence of numbers than MATLAB in these two cases:

- The output is nonscalar.
- An input parameter is invalid for the distribution.

For more information on code generation, see ["Introduction to Code Generation" on page 31-2](#page-1655-0) and ["General Code Generation Workflow" on page 31-5](#page-1658-0).

## **GPU Arrays**

Accelerate code by running on a graphics processing unit (GPU) using Parallel Computing Toolbox™.

This function fully supports GPU arrays. For more information, see "Run MATLAB Functions on a GPU" (Parallel Computing Toolbox).

## **Distributed Arrays**

Partition large arrays across the combined memory of your cluster using Parallel Computing Toolbox™.

This function fully supports distributed arrays. For more information, see "Run MATLAB Functions with Distributed Arrays" (Parallel Computing Toolbox).

# **See Also**

[BinomialDistribution](#page-7317-0) | [binocdf](#page-1897-0) | [binofit](#page-1901-0) | [binoinv](#page-1903-0) | [binopdf](#page-1904-0) | [binostat](#page-1912-0) | [random](#page-6179-0)

## **Topics**

["Binomial Distribution" on page B-10](#page-7805-0)

## **Introduced before R2006a**

# <span id="page-1912-0"></span>**binostat**

Binomial mean and variance

# **Syntax**

 $[M,V] = binostat(N,P)$ 

# **Description**

 $[M, V] = binostat(N, P)$  returns the mean of and variance for the binomial distribution with parameters specified by the number of trials, N, and probability of success for each trial, P. N and P can be vectors, matrices, or multidimensional arrays that have the same size, which is also the size of M and V. A scalar input for N or P is expanded to a constant array with the same dimensions as the other input.

The mean of the binomial distribution with parameters *n* and *p* is *np*. The variance is *npq*, where *q* = 1 – *p*.

# **Examples**

```
n = \text{logspace}(1, 5, 5)n = 10 100 1000 10000 100000
[m,v] = binostat(n,1./n)m = 1 1 1 1 1
v = 0.9000 0.9900 0.9990 0.9999 1.0000
[m,v] = binostat(n,1/2)m = 5 50 500 5000 50000
v = 1.0e+04 *
  0.0003 0.0025 0.0250 0.2500 2.5000
```
# **Extended Capabilities**

**C/C++ Code Generation** Generate C and C++ code using MATLAB® Coder™.

# **GPU Arrays**

Accelerate code by running on a graphics processing unit (GPU) using Parallel Computing Toolbox™.

This function fully supports GPU arrays. For more information, see "Run MATLAB Functions on a GPU" (Parallel Computing Toolbox).

# **See Also**

[binocdf](#page-1897-0) | [binofit](#page-1901-0) | [binoinv](#page-1903-0) | [binopdf](#page-1904-0) | [binornd](#page-1908-0)

# **Topics**

["Binomial Distribution" on page B-10](#page-7805-0)

# **Introduced before R2006a**

# **binScatterPlot**

Scatter plot of bins for tall arrays

# **Syntax**

```
binScatterPlot(X,Y)
binScatterPlot(X,Y,nbins)
binScatterPlot(X,Y,Xedges,Yedges)
binScatterPlot(X,Y,Name,Value)
h = binScatterPlot( )
```
# **Description**

binScatterPlot(X,Y) creates a binned scatter plot of the data in X and Y. The binScatterPlot function uses an automatic binning algorithm that returns bins with a uniform area, chosen to cover the range of elements in X and Y and reveal the underlying shape of the distribution.

 $binScatterPlot(X,Y,nbins)$  specifies the number of bins to use in each dimension.

binScatterPlot(X,Y,Xedges,Yedges) specifies the edges of the bins in each dimension using the vectors Xedges and Yedges.

binScatterPlot(X,Y,Name,Value) specifies additional options with one or more name-value pair arguments using any of the previous syntaxes. For example, you can specify 'Color' and a valid color option to change the color theme of the plot, or 'Gamma' with a positive scalar to adjust the level of detail.

h = binScatterPlot() returns a Histogram2 object. Use this object to inspect properties of the plot.

# **Examples**

## **Binned Scatter Plot of Normally-Distributed Random Data**

Create two tall vectors of random data. Create a binned scatter plot for the data.

 $X = \text{tall}(\text{randn}(1e5,1))$ ;

Starting parallel pool (parpool) using the 'local' profile ... Connected to the parallel pool (number of workers: 12).

 $Y = \text{tall}(\text{randn}(1e5,1));$ 

When you perform calculations on tall arrays, MATLAB<sup>®</sup> uses either a parallel pool (default if you have Parallel Computing Toolbox™) or the local MATLAB session. If you want to run the example using the local MATLAB session when you have Parallel Computing Toolbox, you can change the global execution environment by using the mapreducer function.

binScatterPlot(X,Y)

```
Evaluating tall expression using the Parallel Pool 'local':
- Pass 1 of 1: Completed in 12 sec
Evaluation completed in 20 sec
Evaluating tall expression using the Parallel Pool 'local':
- Pass 1 of 1: Completed in 2.9 sec
Evaluation completed in 3.6 sec
```
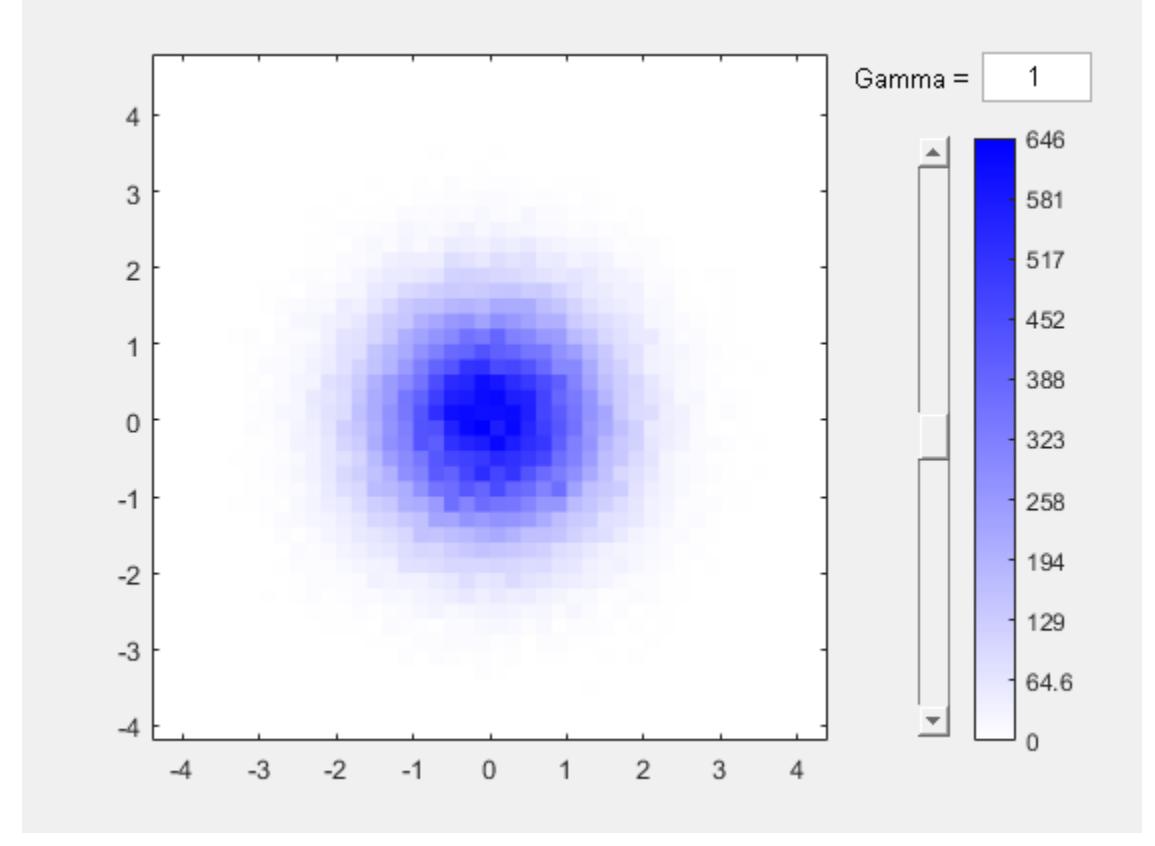

The resulting figure contains a slider to adjust the level of detail in the image.

### **Specify Number of Scatter Plot Bins**

Specify a scalar value as the third input argument to use the same number of bins in each dimension, or a two-element vector to use a different number of bins in each dimension.

Plot a binned scatter plot of random data sorted into 100 bins in each dimension.

```
X = \text{tall}(\text{randn}(1e5,1));
```
Starting parallel pool (parpool) using the 'local' profile ... Connected to the parallel pool (number of workers: 12).

### $Y = \text{tall}(\text{randn}(1e5,1));$

When you perform calculations on tall arrays, MATLAB® uses either a parallel pool (default if you have Parallel Computing Toolbox™) or the local MATLAB session. If you want to run the example

using the local MATLAB session when you have Parallel Computing Toolbox, you can change the global execution environment by using the mapreducer function.

#### binScatterPlot(X,Y,100)

```
Evaluating tall expression using the Parallel Pool 'local':
- Pass 1 of 1: Completed in 12 sec
Evaluation completed in 16 sec
Evaluating tall expression using the Parallel Pool 'local':
- Pass 1 of 1: Completed in 3.4 sec
Evaluation completed in 4.4 sec
```
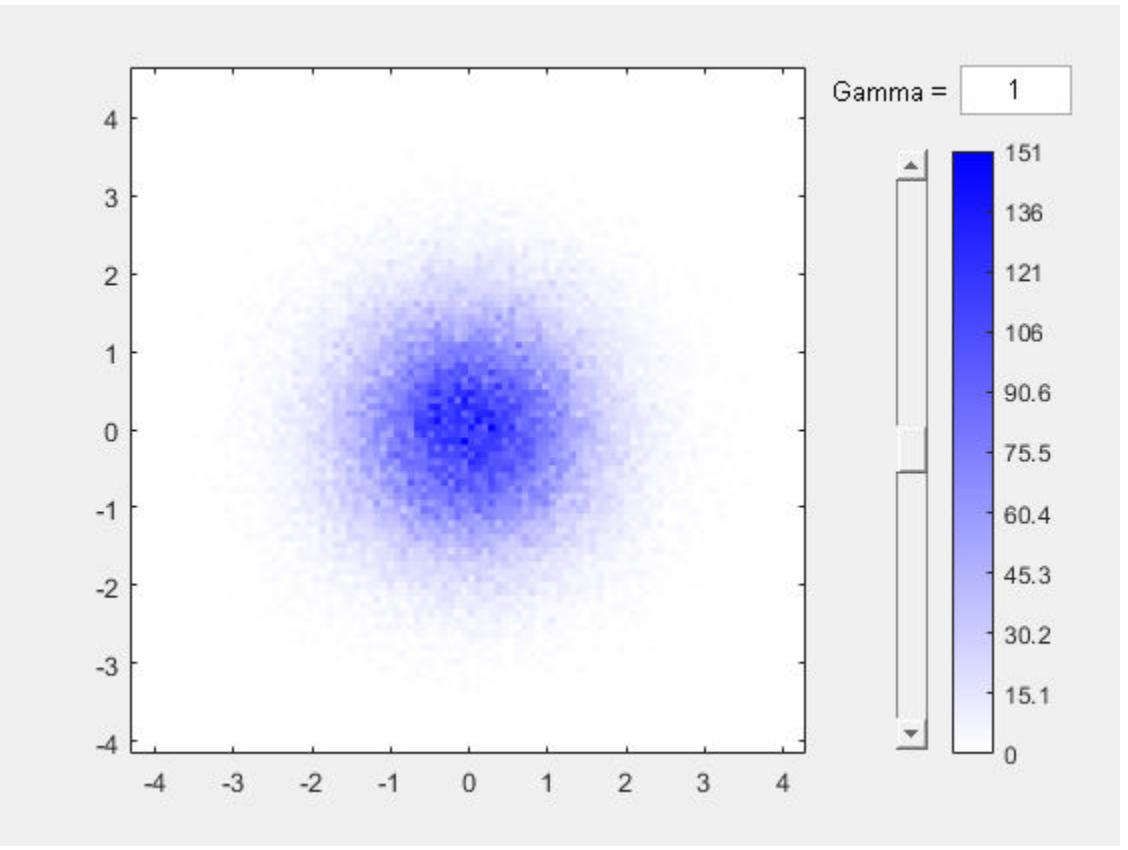

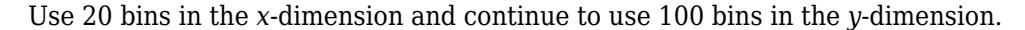

### binScatterPlot(X,Y,[20 100])

Evaluating tall expression using the Parallel Pool 'local': - Pass 1 of 1: Completed in 3.1 sec Evaluation completed in 5.4 sec Evaluating tall expression using the Parallel Pool 'local': - Pass 1 of 1: Completed in 3.8 sec Evaluation completed in 4.5 sec

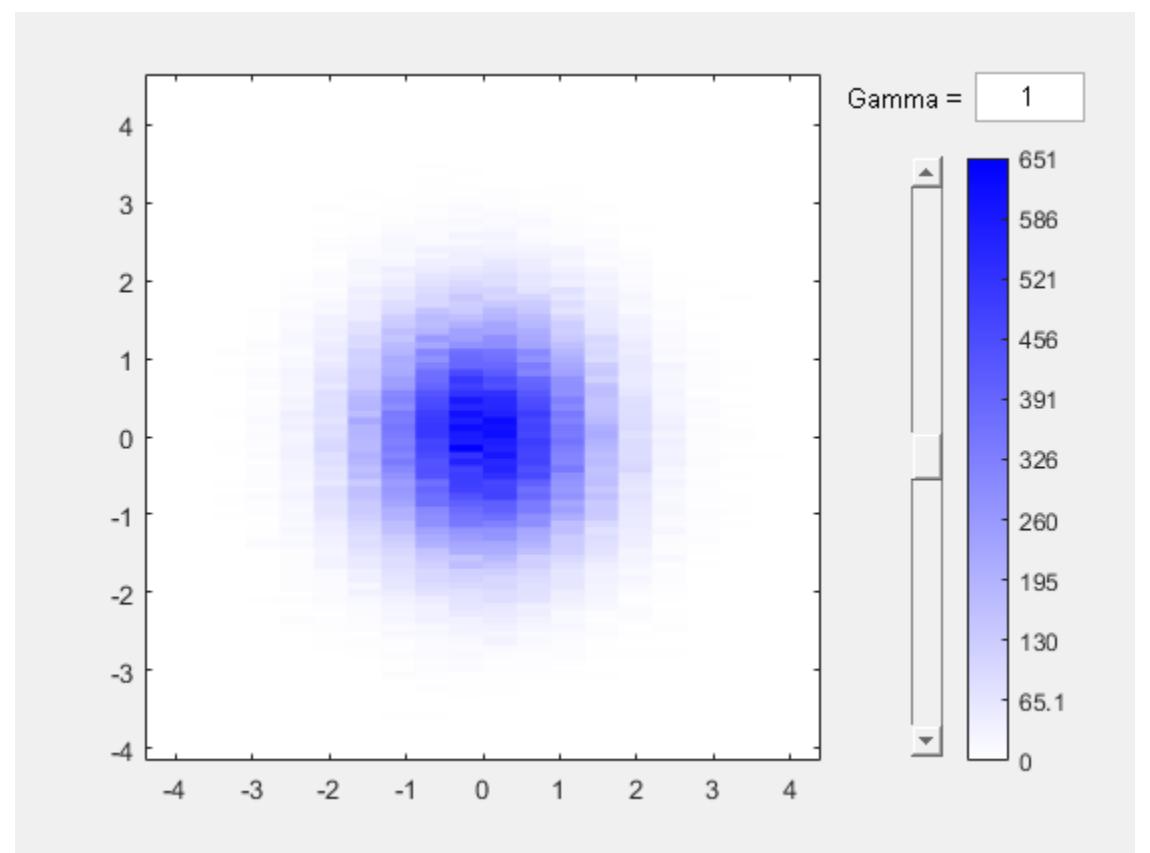

## **Specify Bin Edges for Scatter Plot**

Plot a binned scatter plot of random data with specific bin edges. Use bin edges of Inf and -Inf to capture outliers.

Create a binned scatter plot with 100 bin edges between [-2 2] in each dimension. The data outside the specified bin edges is not included in the plot.

```
X = \text{tall}(\text{randn}(1e5,1));
```
Starting parallel pool (parpool) using the 'local' profile ... Connected to the parallel pool (number of workers: 12).

 $Y = \text{tall}(\text{randn}(1e5,1));$ 

When you perform calculations on tall arrays, MATLAB® uses either a parallel pool (default if you have Parallel Computing Toolbox™) or the local MATLAB session. If you want to run the example using the local MATLAB session when you have Parallel Computing Toolbox, you can change the global execution environment by using the mapreducer function.

```
Xedges = linspace(-2, 2);Yedges = linespace(-2, 2);binScatterPlot(X,Y,Xedges,Yedges)
```

```
Evaluating tall expression using the Parallel Pool 'local':
- Pass 1 of 1: Completed in 14 sec
Evaluation completed in 19 sec
```
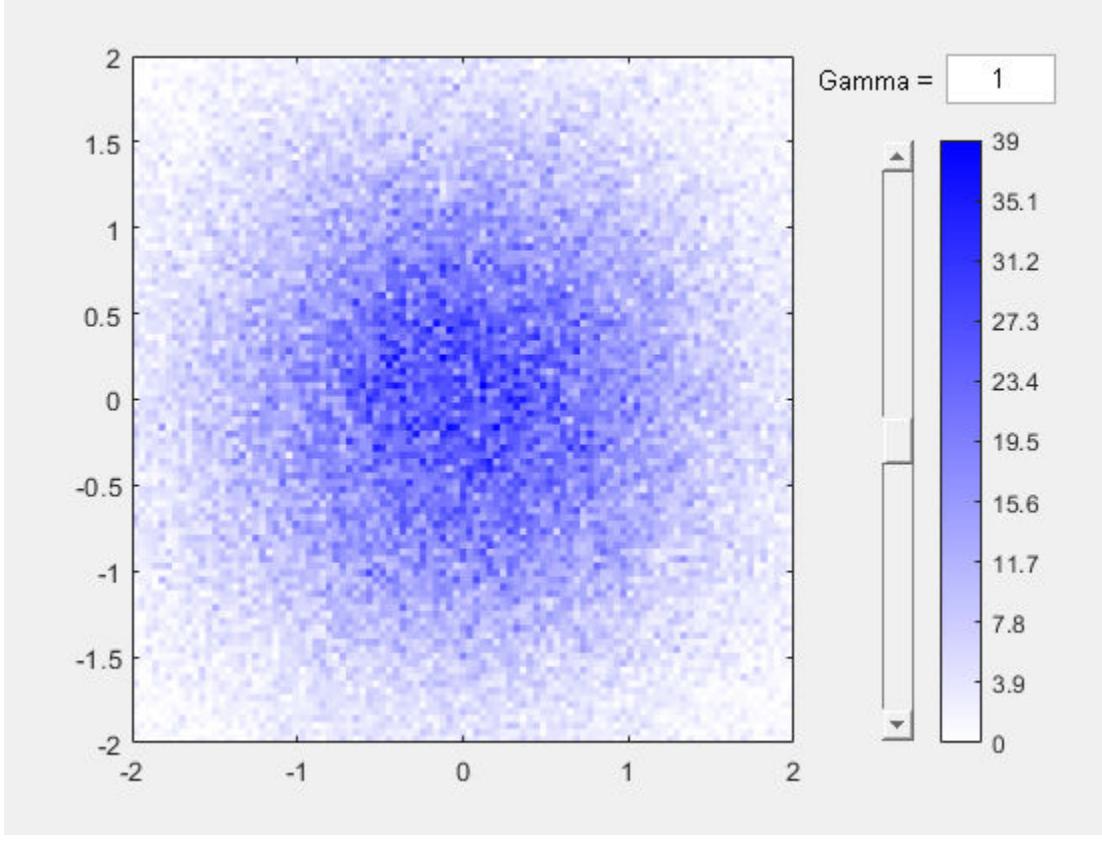

Use coarse bins extending to infinity on the edges of the plot to capture outliers.

```
Xedges = [-Inf linspace(-2,2) Inf];
Yedges = [-Inf linspace(-2,2) Inf];
binScatterPlot(X,Y,Xedges,Yedges)
```
Evaluating tall expression using the Parallel Pool 'local': - Pass 1 of 1: Completed in 2.6 sec Evaluation completed in 3.5 sec

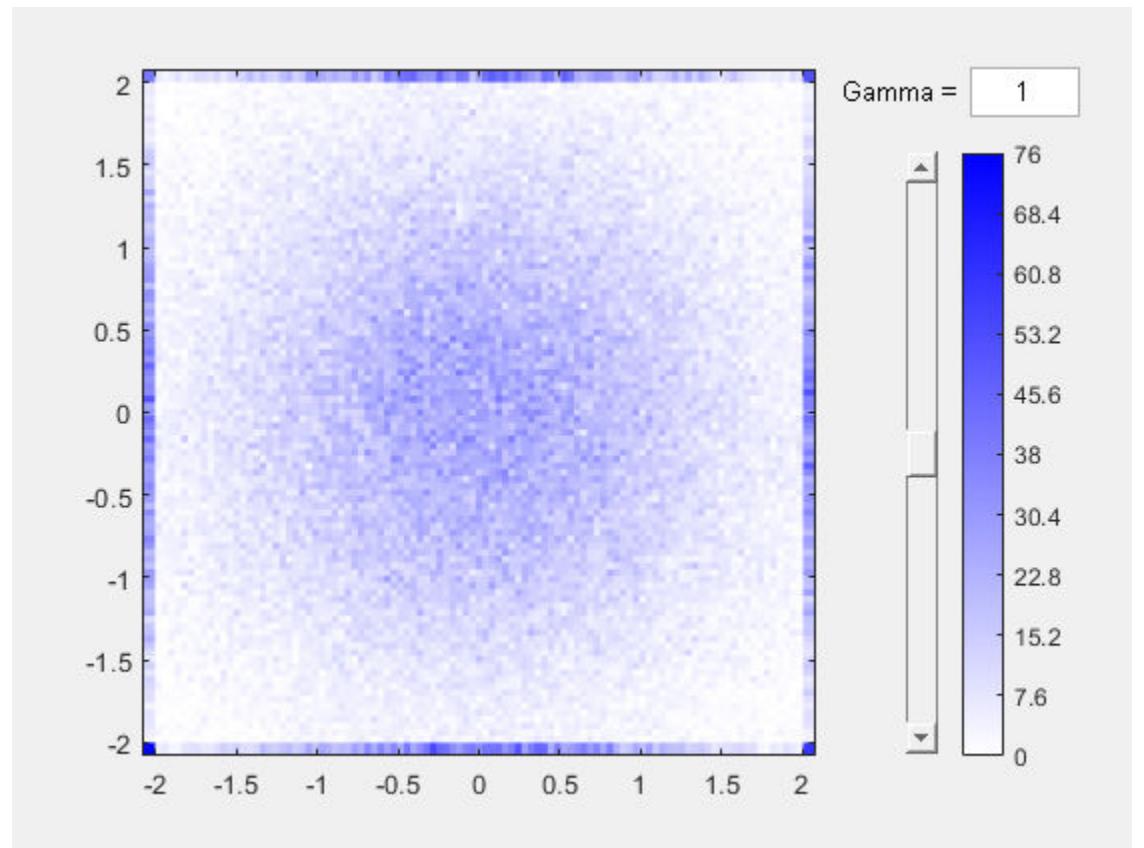

## **Adjust Plot Color Theme**

Plot a binned scatter plot of random data, specifying 'Color' as 'c'.

 $X = \text{tall}(\text{randn}(\text{le}5,1))$ ;

Starting parallel pool (parpool) using the 'local' profile ... Connected to the parallel pool (number of workers: 12).

#### $Y = \text{tall}(\text{randn}(1e5,1));$

When you perform calculations on tall arrays, MATLAB® uses either a parallel pool (default if you have Parallel Computing Toolbox™) or the local MATLAB session. If you want to run the example using the local MATLAB session when you have Parallel Computing Toolbox, you can change the global execution environment by using the mapreducer function.

```
binScatterPlot(X,Y,'Color','c')
```

```
Evaluating tall expression using the Parallel Pool 'local':
- Pass 1 of 1: Completed in 7.7 sec
Evaluation completed in 12 sec
Evaluating tall expression using the Parallel Pool 'local':
- Pass 1 of 1: Completed in 1.5 sec
Evaluation completed in 1.9 sec
```
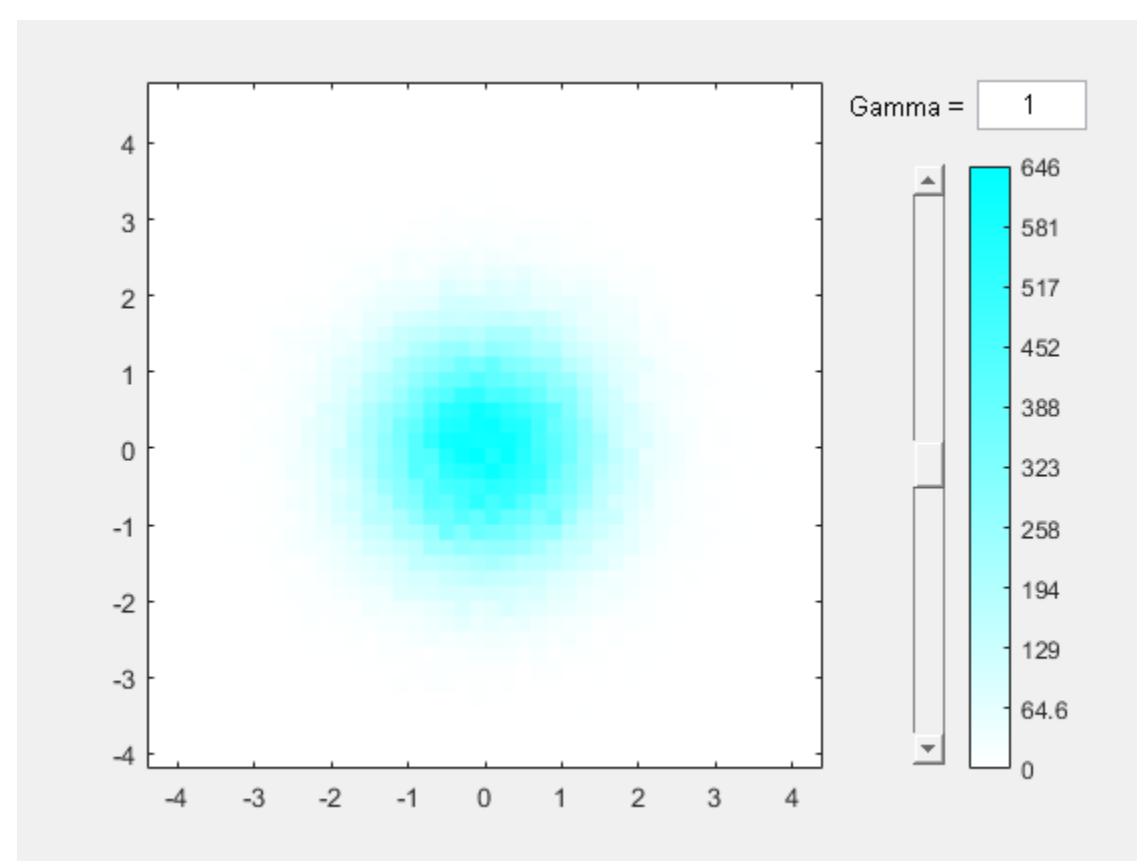

# **Input Arguments**

## **X,Y — Data to distribute among bins (as separate arguments)**

tall vectors | tall matrices | tall multidimensional arrays

Data to distribute among bins, specified as separate arguments of tall vectors, matrices, or multidimensional arrays. X and Y must be the same size. If X and Y are not vectors, then binScatterPlot treats them as single column vectors,  $X($ :  $)$  and  $Y($ :  $)$ .

Corresponding elements in X and Y specify the x and  $\gamma$  coordinates of 2-D data points,  $[X(k), Y(k)]$ . The underlying data types of X and Y can be different, but binScatterPlot concatenates these inputs into a single N-by-2 tall matrix of the dominant underlying data type.

binScatterPlot ignores all NaN values. Similarly, binScatterPlot ignores Inf and -Inf values, unless the bin edges explicitly specify Inf or -Inf as a bin edge.

**Note** If X or Y contain integers of type int64 or uint64 that are larger than flintmax, then it is recommended that you explicitly specify the bin edges.binScatterPlot automatically bins the input data using double precision, which lacks integer precision for numbers greater than flintmax.

Data Types: single | double | int8 | int16 | int32 | int64 | uint8 | uint16 | uint32 | uint64 | logical

### **nbins — Number of bins in each dimension**

scalar | vector

Number of bins in each dimension, specified as a positive scalar integer or two-element vector of positive integers. If you do not specify nbins, then binScatterPlot automatically calculates how many bins to use based on the values in X and Y.

- If nbins is a scalar, then binScatterPlot uses that many bins in each dimension.
- If nbins is a vector, then nbins(1) specifies the number of bins in the *x*-dimension and nbins(2) specifies the number of bins in the *y*-dimension.

Example: binScatterPlot(X,Y,20) uses 20 bins in each dimension.

Example: binScatterPlot(X, Y, [10 20]) uses 10 bins in the x-dimension and 20 bins in the ydimension.

### **Xedges — Bin edges in** *x***-dimension**

vector

Bin edges in *x*-dimension, specified as a vector. Xedges(1) is the first edge of the first bin in the *x*dimension, and Xedges(end) is the outer edge of the last bin.

The value  $[X(k),Y(k)]$  is in the  $(i,j)$ th bin if Xedges $(i) \le X(k)$  < Xedges $(i+1)$  and Yedges(i)  $\leq$  Y(k) < Yedges(i+1). The last bins in each dimension also include the last (outer) edge. For example,  $[X(k), Y(k)]$  falls into the ith bin in the last row if Xedges(end-1)  $\leq X(k) \leq$  $X$ edges(end) **and**  $Y$ edges(i)  $\leq Y(k) < Y$ edges(i+1).

Data Types: single | double | int8 | int16 | int32 | int64 | uint8 | uint16 | uint32 | uint64 | logical

### **Yedges — Bin edges in** *y***-dimension**

vector

Bin edges in *y*-dimension, specified as a vector. Yedges(1) is the first edge of the first bin in the *y*dimension, and Yedges(end) is the outer edge of the last bin.

The value  $[X(k),Y(k)]$  is in the  $(i,j)$ th bin if Xedges $(i) \le X(k)$  < Xedges $(i+1)$  and Yedges(i)  $\leq$  Y(k) < Yedges(i+1). The last bins in each dimension also include the last (outer) edge. For example,  $[X(k), Y(k)]$  falls into the ith bin in the last row if Xedges(end-1)  $\leq X(k) \leq$  $X$ edges(end) **and**  $Y$ edges(i)  $\leq Y(k) < Y$ edges(i+1).

```
Data Types: single | double | int8 | int16 | int32 | int64 | uint8 | uint16 | uint32 | uint64 |
logical
```
## **Name-Value Pair Arguments**

Specify optional comma-separated pairs of Name, Value arguments. Name is the argument name and Value is the corresponding value. Name must appear inside quotes. You can specify several name and value pair arguments in any order as Name1, Value1, ..., NameN, ValueN.

Example: binScatterPlot(X,Y,'BinWidth',[5 10])

## **BinMethod — Binning algorithm**

'auto' (default) | 'scott' | 'integers'

Binning algorithm, specified as the comma-separated pair consisting of 'BinMethod' and one of these values.

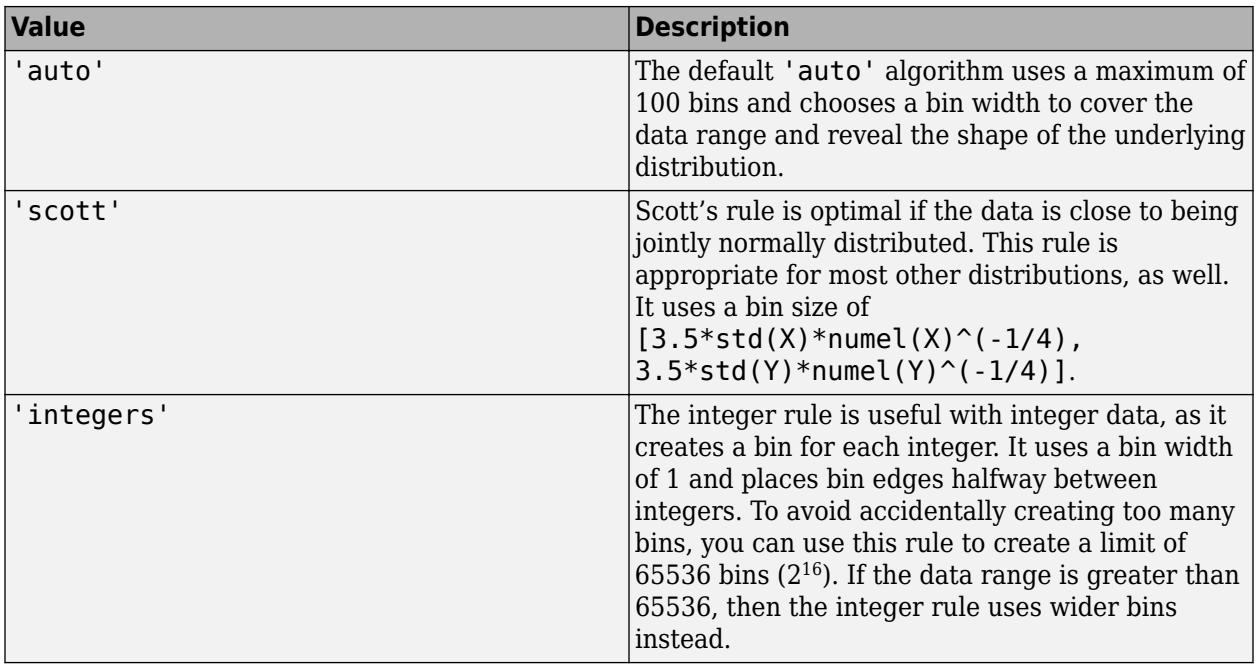

## **Note** The BinMethod property of the resulting Histogram2 object always has a value of 'manual'.

## **BinWidth — Width of bins in each dimension**

scalar | vector

Width of bins in each dimension, specified as the comma-separated pair consisting of 'BinWidth' and a scalar or two-element vector of positive integers, [xWidth yWidth]. A scalar value indicates the same bin width for each dimension.

If you specify BinWidth, then binScatterPlot can use a maximum of 1024 bins (2<sup>10</sup>) along each dimension. If instead the specified bin width requires more bins, then binScatterPlot uses a larger bin width corresponding to the maximum number of bins.

Example: binScatterPlot(X,Y,'BinWidth',[5 10]) uses bins with size 5 in the x-dimension and size 10 in the y-dimension.

## **Color — Plot color theme**

'b' (default) | 'y' | 'm' | 'c' | 'r' | 'g' | 'k'

Plot color theme, specified as the comma-separated pair consisting of 'Color' and one of these options.

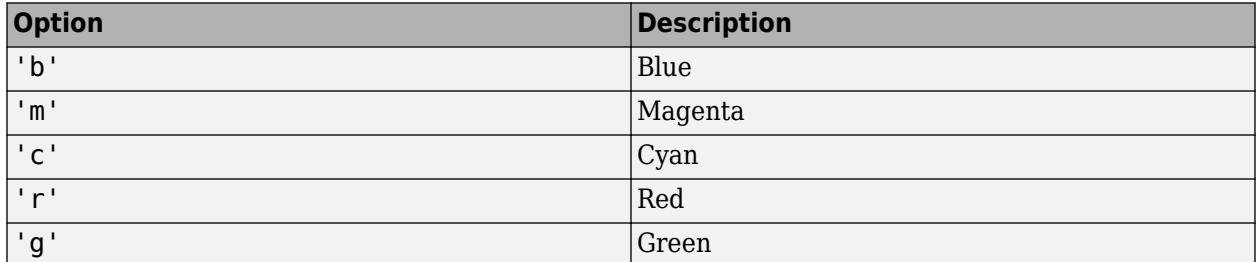

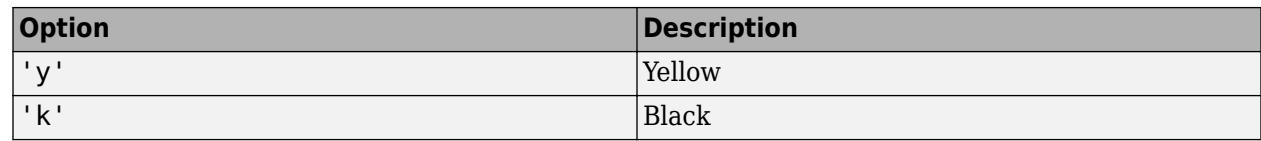

## **Gamma — Gamma correction**

1 (default) | positive scalar

Gamma correction, specified as the comma-separated pair consisting of 'Gamma' and a positive scalar. Use this option to adjust the brightness and color intensity to affect the amount of detail in the image.

- $q$ amma  $\leq 1$  As gamma decreases, the shading of bins with smaller bin counts becomes progressively darker, including more detail in the image.
- gamma  $> 1 As$  gamma increases, the shading of bins with smaller bin counts becomes progressively lighter, removing detail from the image.
- The default value of 1 does not apply any correction to the display.

## **XBinLimits — Bin limits in** *x***-dimension**

```
vector
```
Bin limits in *x*-dimension, specified as the comma-separated pair consisting of 'XBinLimits' and a two-element vector, [xbmin,xbmax]. The vector indicates the first and last bin edges in the *x*dimension.

binScatterPlot only plots data that falls within the bin limits inclusively, Data(Data(:,1) >= $x$ bmin & Data(:,1) <= $x$ bmax).

## **YBinLimits — Bin limits in** *y***-dimension**

vector

Bin limits in *y*-dimension, specified as the comma-separated pair consisting of 'YBinLimits' and a two-element vector, [ybmin,ybmax]. The vector indicates the first and last bin edges in the *y*dimension.

binScatterPlot only plots data that falls within the bin limits inclusively, Data(Data(:,2) >= ybmin & Data(:,2) <= ybmax).

# **Output Arguments**

## **h — Binned scatter plot**

Histogram2 object

Binned scatter plot, returned as a Histogram2 object. For more information, see Histogram2 Properties.

# **Extended Capabilities**

## **Tall Arrays**

Calculate with arrays that have more rows than fit in memory.

This function fully supports tall arrays. For more information, see "Tall Arrays" (MATLAB).

# **See Also**

**Introduced in R2016b**

# **biplot**

Biplot

# **Syntax**

biplot(coefs) biplot(coefs,Name,Value)

 $biplot(ax, )$ 

 $h = biplot($  )

# **Description**

biplot(coefs) creates a biplot of the coefficients in the matrix coefs. The biplot is 2-D if coefs has two columns or 3-D if it has three columns. The axes in the biplot represent the columns of coefs, and the vectors in the biplot represent the rows of coefs (the observed variables).

biplot(coefs,Name,Value) specifies additional options using one or more name-value pair arguments. For example, you can specify 'Positive','true' to restrict the biplot to the positive quadrant (in 2-D) or octant (in 3-D).

biplot(ax, ) uses the plot axes specified by the Axes object ax. Specify ax as the first input argument followed by any of the input argument combinations in the previous syntaxes.

 $h = biplot($ ) returns a column vector of handles to the graphics objects created by biplot. Use h to query and modify properties of specific graphics objects. For more information, see Graphics Object Properties (MATLAB).

# **Examples**

## **Biplot of Coefficients and Scores**

Create a biplot of the first three principal component coefficients, the observations, and the observed variables for the carsmall data set.

Load the sample data.

load carsmall

Create a matrix consisting of the variables Acceleration, Displacement, Horsepower, MPG, and Weight. Delete rows in the matrix that have missing values.

X = [Acceleration Displacement Horsepower MPG Weight];  $X = \text{rmmissing}(X)$ ;

Standardize X and perform a principal component analysis.

 $Z = zscore(X); % Standardized data$  $[coefs, score] = pca(Z);$ 

The 5-by-5 matrix coefs contains the principal component coefficients (one column for each principal component). The matrix score contains the principal component scores (the observations).

Create a biplot of the first three principal component coefficients. The axes of the biplot represent the columns of coefs, and the vectors in the biplot represent the rows of coefs.

```
biplot(coefs(:,1:3))
```
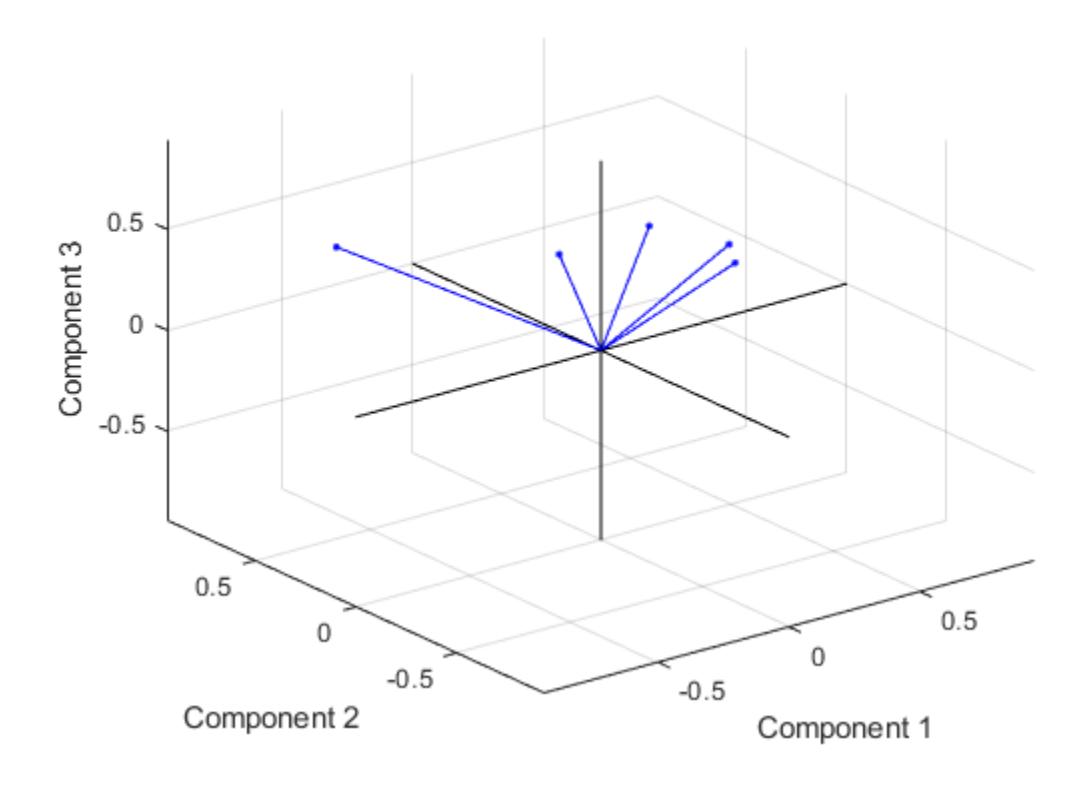

Create a more detailed biplot by labeling each variable and plotting the observations in the space of the first three principal components.

vbls = {'Accel','Disp','HP','MPG','Wgt'}; % Labels for the variables biplot(coefs(:,1:3),'Scores',score(:,1:3),'VarLabels',vbls);

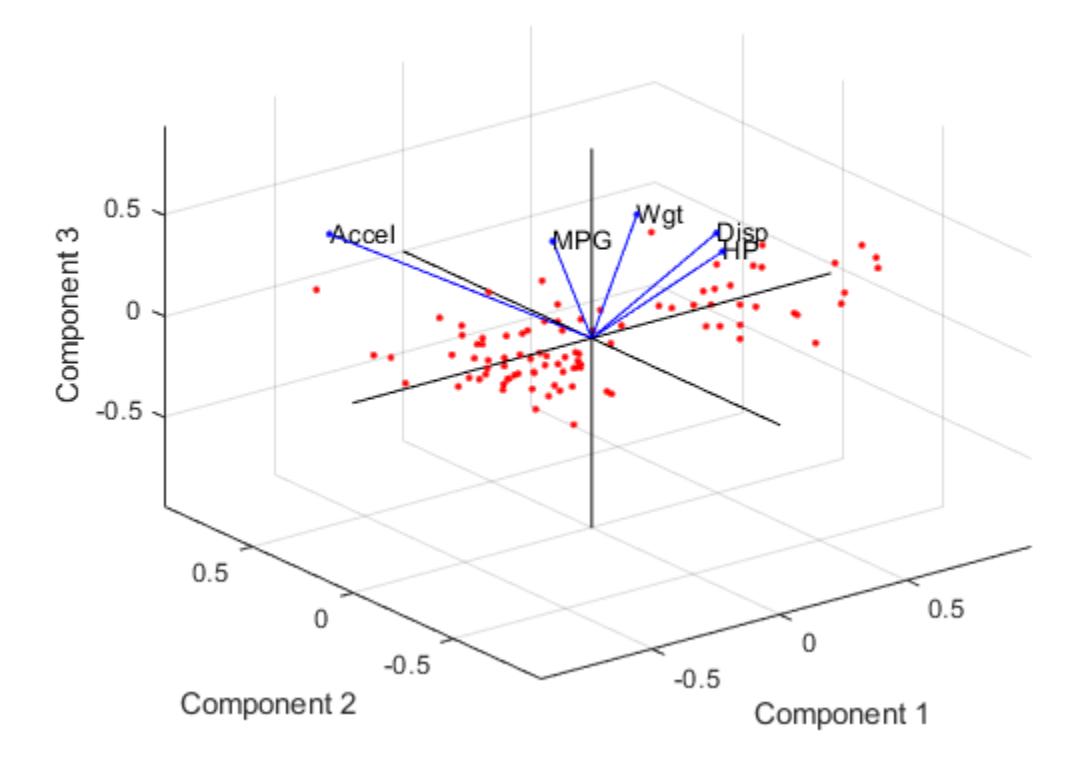

## **Specify Axes for Biplot**

Load the fisheriris data set, standardize the flower measurements in meas, and perform a principal component analysis.

```
load fisheriris
Z = zscore(meas);[coeffs, scores] = pca(Z);
```
Create a figure with two subplots and return the Axes objects as ax1 and ax2. Create a biplot in each set of axes by referring to the corresponding Axes object. In the top subplot, display a biplot using the first two principal components. In the bottom subplot, display a biplot using the third and fourth principal components. Specify the x-axis and y-axis limits by passing the corresponding Axes objects to the xlim and ylim functions. Change the x-axis and y-axis labels in the bottom plot by passing ax2 to xlabel and ylabel.

```
figure('Units','normalized','Position',[0.3 0.3 0.3 0.5])
variables = {'SepalLength','SepalWidth','PetalLength','PetalWidth'};
ax1 = subplot(2,1,1); % Top subplotbiplot(ax1,coefs(:,1:2),'Scores',scores(:,1:2),'VarLabels',variables);
xlim(ax1,[-1 1])
ylim(ax1,[-1 1])
ax2 = subplot(2,1,2); % Bottom subplot
```

```
biplot(ax2,coefs(:,3:4),'Scores',scores(:,3:4),'VarLabels',variables);
xlim(ax2,[-1 1])
ylim(ax2,[-1 1])
xlabel(ax2,'Component 3')
ylabel(ax2,'Component 4')
```
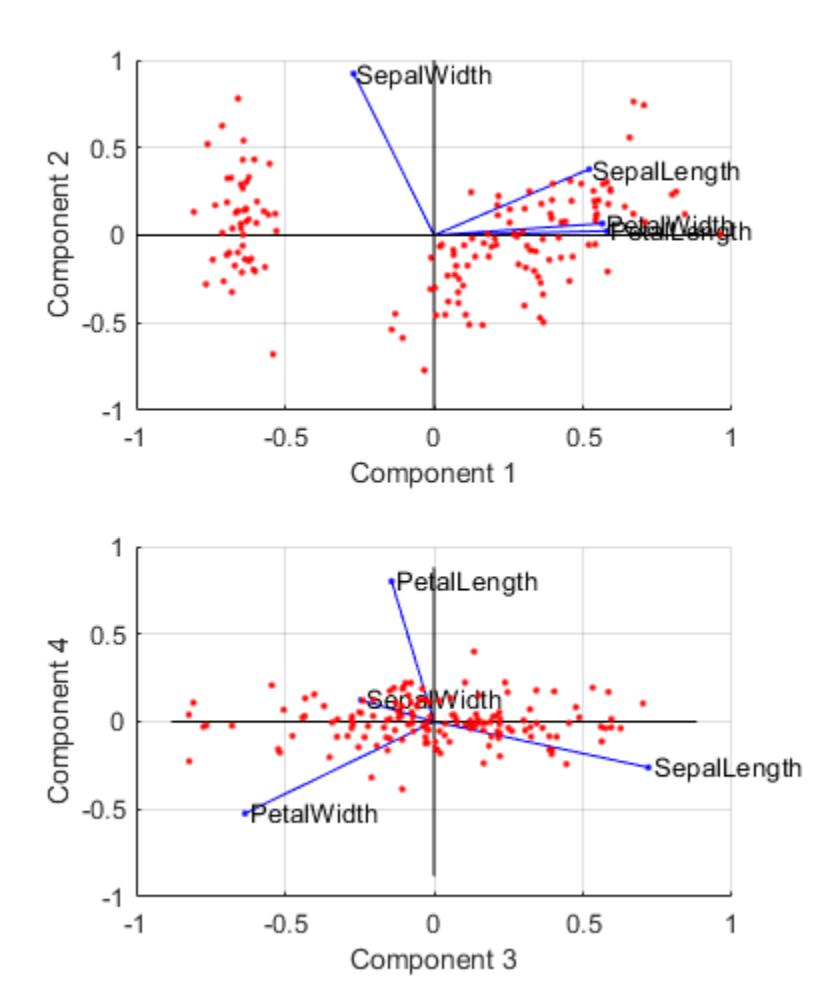

### **Modify Biplot Properties**

Control the appearance of a biplot by specifying supported line property names and values, and by using handles to the graphics objects created by biplot.

Load the sample data.

```
load carsmall
```
Create a matrix consisting of the variables Acceleration, Displacement, and MPG. Delete rows in the matrix that have missing values.

X = [Acceleration Displacement MPG];  $X = \text{rmmissing}(X)$ ;

Standardize X and perform a principal component analysis.

 $Z = zscore(X); % Standardized data$  $[coefs, score] = pca(Z);$ 

The 3-by-3 matrix coefs contains the principal component coefficients (one column for each principal component). The matrix score contains the principal component scores (the observations).

Create a biplot of the observations in the space of the first two principal components. Use the default properties for the biplot.

```
h = biplot(coeffs(:,1:2), 'Scores', score(:,1:2));
```
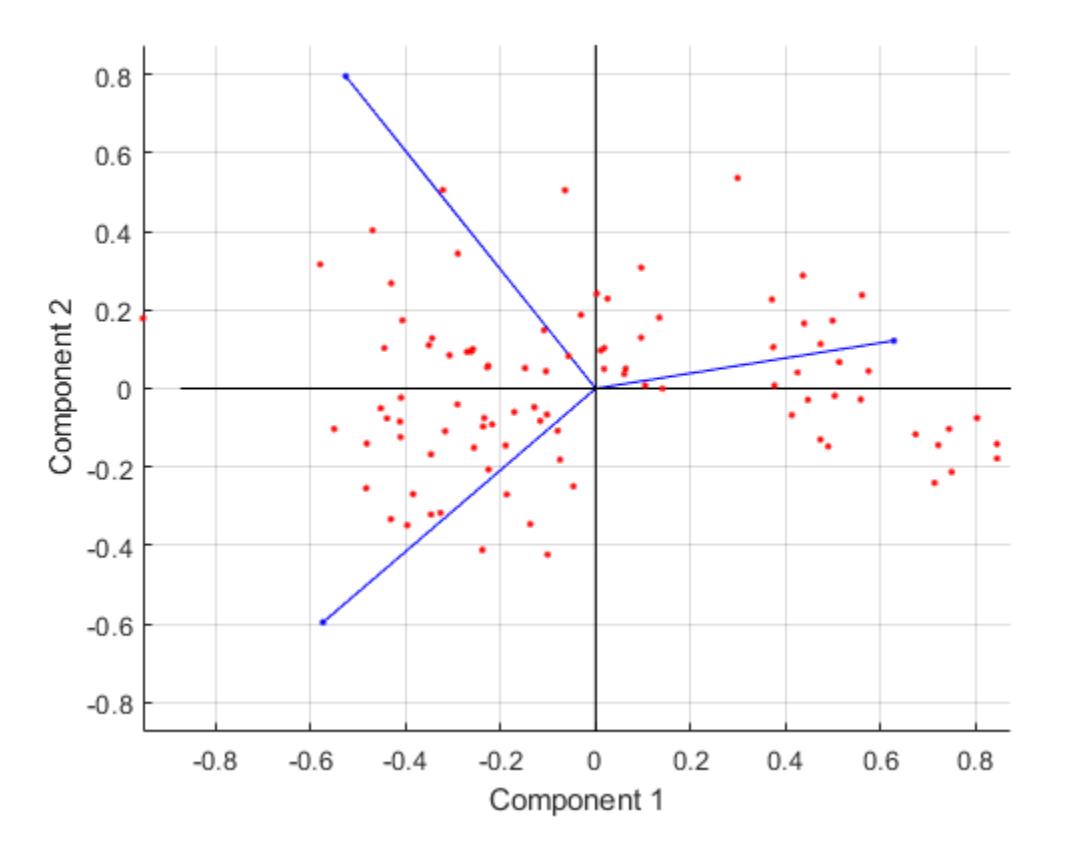

h is a vector of handles to graphics objects. You can modify the properties of the line objects returned by biplot.

Label the three variables for easy identification. Specify circles as the marker symbol and blue as the line color for all line objects.

```
vbls = {'Accel','Disp','MPG'}; % Array of variable labels
h1 = biplot(coefs(:,1:2),'Scores',score(:,1:2),...
 'Color','b','Marker','o','VarLabels',vbls);
```
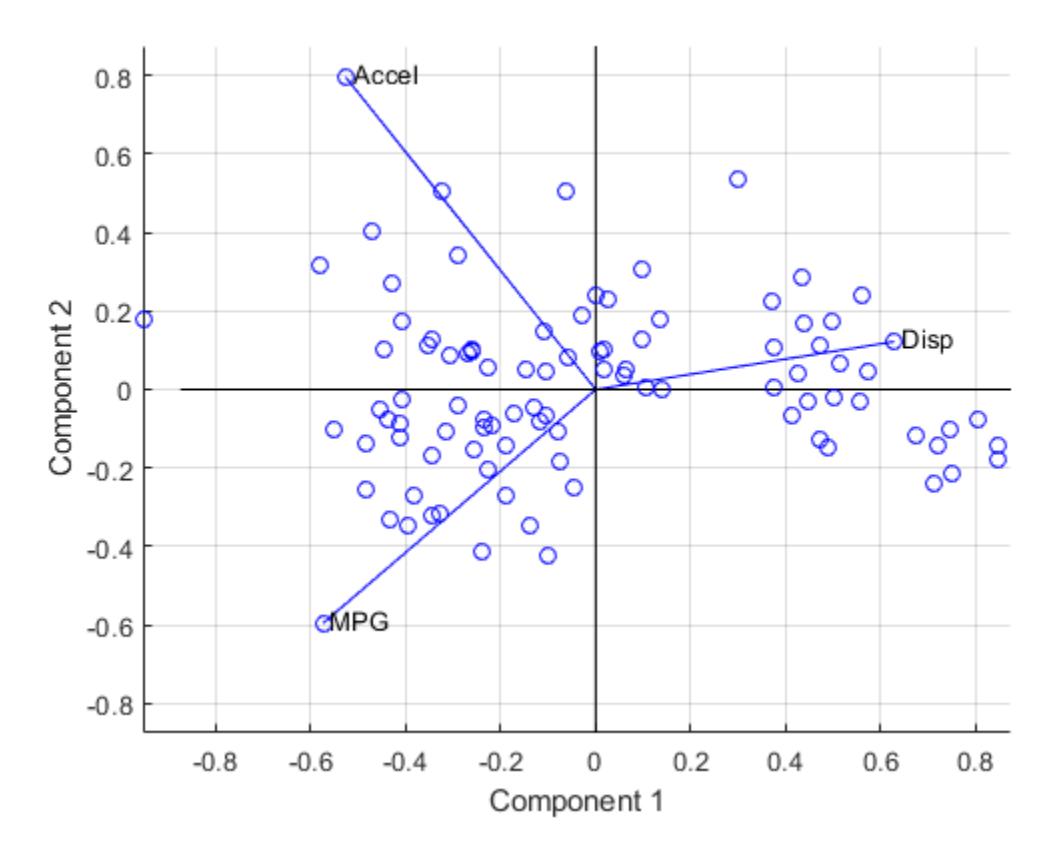

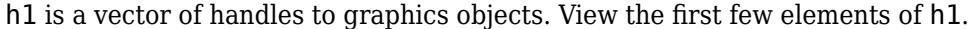

```
h1(1:10) % First ten object handles
```

```
ans = 10x1 graphics array:
  Line (varline)
  Line (varline)
  Line (varline)
  Line (varmarker)
  Line (varmarker)
  Line (varmarker)
  Text (varlabel)
  Text (varlabel)
  Text (varlabel)
  Line (obsmarker)
```
The handles for the variable labels  $(h1(7:9))$  are text. Therefore, the settings specified for the line properties do not affect these labels.

Create another biplot of the observations in the space of the first two principal components, and label the three variables for easy identification.

 $h2 = biplot(coeffs(:,1:2), 'Scores', score(:,1:2), 'VarLabels', vbls);$ 

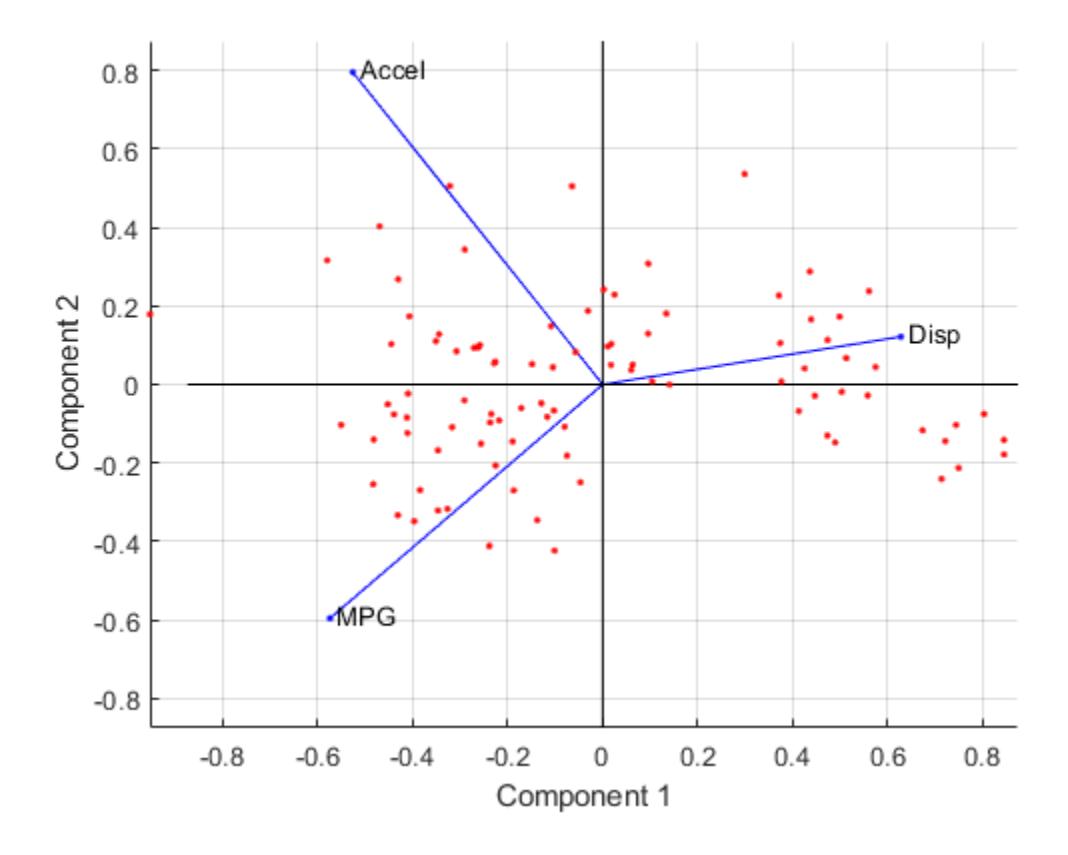

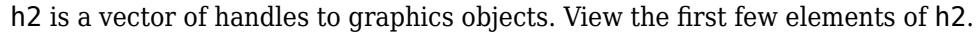

## h2(1:10) % First ten object handles

```
ans = 10x1 graphics array:
  Line (varline)
  Line (varline)
  Line (varline)
  Line (varmarker)
  Line (varmarker)
  Line (varmarker)
  Text (varlabel)
  Text (varlabel)
  Text (varlabel)
  Line (obsmarker)
```
h2 contains 104 object handles.

- The first three handles  $(h(1:3))$  correspond to line handles for the three variables.
- Handles h(4:6) correspond to marker handles for the three variables.
- Handles h(7:9) correspond to text handles for the three variables.
- The next 94 handles correspond to line handles for the observations.

• The last handle corresponds to a line handle for the axis lines.

Modify specific properties of the biplot by using handles to the graphics objects.

Change the line color of the variables (vectors).

```
for k = 1:3h2(k).Color = 'r'; % Specify red as the line color
end
```
Modify the font of the variable labels.

```
for k = 7:9h2(k).FontWeight = 'bold'; % Specify bold font
end
```
Change the color of the observation markers.

```
for k = 10:103h2(k).MarkerEdgeColor = 'k'; % Specify black color for the observations
end
```
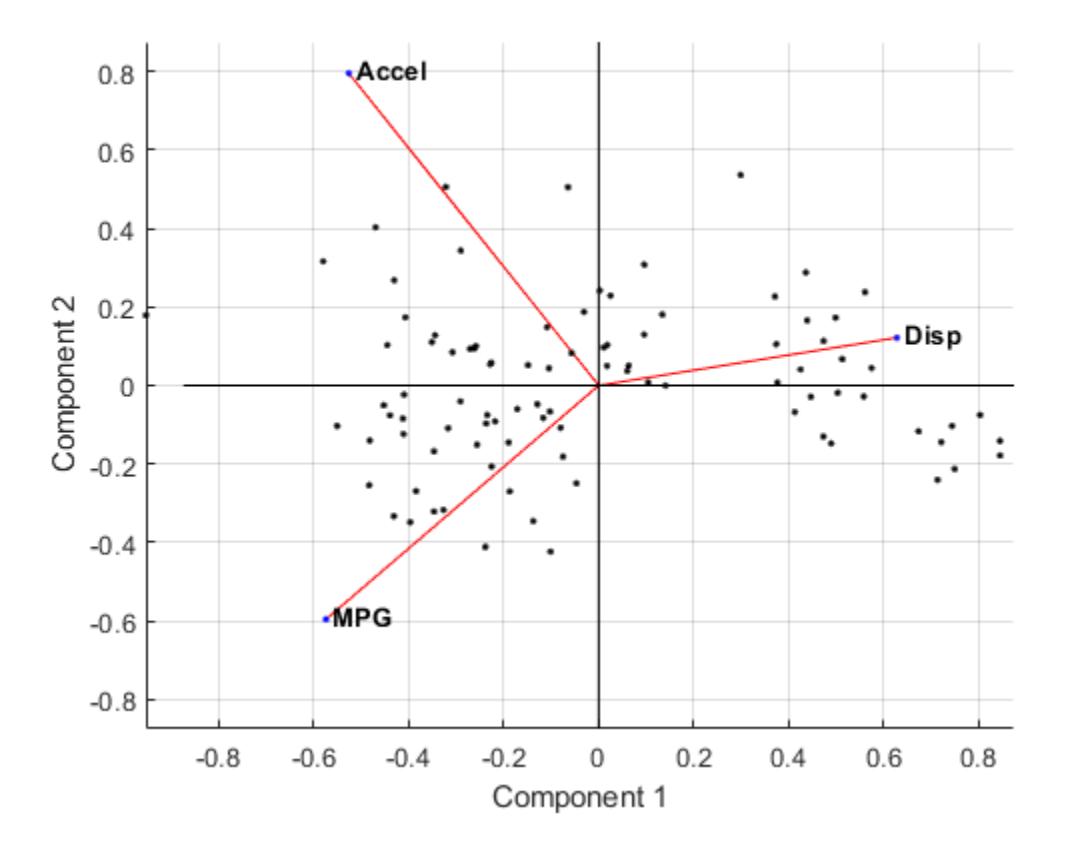

# **Input Arguments**

**coefs — Coefficients** matrix

Coefficients, specified as a matrix that has two or three columns. If coefs has two columns, then the biplot is 2-D; if coefs has three columns, then the biplot is 3-D. The columns of coefs usually contain principal component coefficients created with [pca](#page-5616-0) or [pcacov](#page-5638-0), or factor loadings estimated with [factoran](#page-3011-0). The axes in the biplot represent columns of coefs, and the vectors in the biplot represent rows of coefs (the observed variables).

Data Types: single | double

#### **ax — Axes for plot**

Axes object

Axes for the plot, specified as an Axes object. If you do not specify ax, then biplot creates the plot using the current axes. For more information on creating an Axes object, see axes.

### **Name-Value Pair Arguments**

Specify optional comma-separated pairs of Name, Value arguments. Name is the argument name and Value is the corresponding value. Name must appear inside quotes. You can specify several name and value pair arguments in any order as Name1, Value1, ..., NameN, ValueN.

Example: biplot(coefs,'VarLabels',varlabels) labels each vector (variable) with the text in the array varlabels.

#### **Scores — Scores**

matrix

Scores, specified as the comma-separated pair consisting of 'Scores' and a matrix with the same number of columns as coefs. Scores usually contains principal component scores created with pca or factor scores estimated with factoran. The biplot function represents each row of Scores (the observations) as points and each row of coefs (the observed variables) as vectors.

Example: 'Scores',score(:,1:3)

Data Types: single | double

### **VarLabels — Variable labels**

character array | string array | cell array

Variable labels, specified as the comma-separated pair consisting of 'VarLabels' and a character array, string array, or cell array. biplot labels each vector (observed variable) with the text in the array.

```
Example: 'VarLabels',varlabels
```
Data Types: char | string | cell

### **ObsLabels — Observation labels**

character array | string array | cell array

Observation labels, specified as the comma-separated pair consisting of 'ObsLabels' and a character array, string array, or cell array. biplot uses the text in the array as observation names when displaying data cursors.

Example: 'ObsLabels',obslabels

Data Types: char | string | cell

## **Positive — Indicator for plotting in positive coordinates**

false (default) | true

Indicator for plotting in the positive coordinates, specified as the comma-separated pair consisting of 'Positive' and one of these logical values.

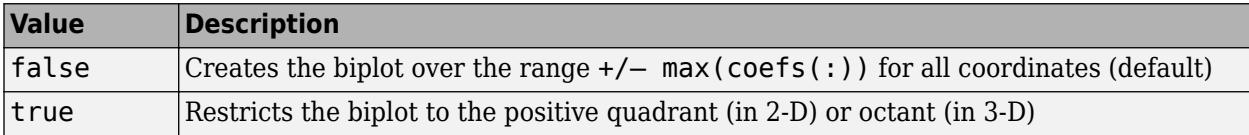

Example: 'Positive',true

Data Types: logical

### **PropertyName — Property name**

supported line property value

Property name, specified as the comma-separated pair consisting of a property name and its associated value for one or more supported Line Properties. These properties are the names and values for all primitive line graphics objects created by biplot. The specified property names control the appearance and behavior of the graphics objects.

Example: 'Marker','square','MarkerSize',10

# **Output Arguments**

## **h — Handles to graphics objects**

column vector

Handles to the graphics objects created by biplot, returned as a column vector. The vector contains handles in this order:

- **1** Handles corresponding to variables (line handles first, followed by marker handles then text handles)
- **2** Handles corresponding to observations (marker handles first, followed by text handles)
- **3** Handles corresponding to the axis lines

You can use the handles to query and modify properties of specific graphics objects. See Graphics Object Handles (MATLAB) and Graphics Arrays (MATLAB) for more details.

# **Algorithms**

A biplot allows you to visualize the magnitude and sign of each variable's contribution to the first two or three principal components, and to represent each observation in terms of those components. The biplot function:

- Imposes a sign convention, forcing the element with the largest magnitude in each column of coefs to be positive. This action flips some of the vectors in coefs to the opposite direction, but often makes the plot easier to read. Interpretation of the plot is unaffected, because changing the sign of a coefficient vector does not change its meaning.
- Scales the scores so that they fit on the plot. That is, the function divides each score by the maximum absolute value of all scores, and multiplies by the maximum coefficient length of coefs. Then biplot changes the sign of the score coordinates according to the sign convention for the coefficients.

# **See Also**

[factoran](#page-3011-0) | [nnmf](#page-5436-0) | [pca](#page-5616-0) | [pcacov](#page-5638-0) | [rotatefactors](#page-6739-0) | [zscore](#page-7579-0)

## **Topics**

[Principal Component Analysis \(PCA\) on page 15-68](#page-921-0) Line Properties Graphics Arrays (MATLAB) Access Property Values (MATLAB) Graphics Object Properties (MATLAB)

## **Introduced before R2006a**

# **bootci**

Bootstrap confidence interval

# **Syntax**

```
ci = bootci(nboot,bootfun,...)ci = bootci(nboot, {bootfun, ...,} , 'alpha', alpha)ci = bootci(nboot,{bootfun,...},...,'type',type)
ci = bootci(nboot,{bootfun,...},...,'type','student','nbootstd',nbootstd)
ci = bootci(nboot,{bootfun,...},...,'type','student','stderr',stderr)
ci = bootci(nboot,{bootfun,...},...,'Weights',weights)
ci = bootci(nboot,{bootfun,...},...,'Options',options)
[ci, bootstat] = bootci(...)
```
# **Description**

 $ci = bootci(nboot,bootfun,...)$  computes the 95% bootstrap confidence interval of the statistic computed by the function bootfun. nboot is a positive integer indicating the number of bootstrap samples used in the computation. bootfun is a function handle specified with @. The third and later input arguments to bootci are data (scalars, column vectors, or matrices) that are used to create inputs to bootfun. bootci creates each bootstrap sample by sampling with replacement from the rows of the non-scalar data arguments (these must have the same number of rows). Scalar data are passed to bootfun unchanged.

If bootfun returns a scalar, ci is a vector containing the lower and upper bounds of the confidence interval. If bootfun returns a vector of length *m*, ci is an array of size 2-by-*m*, where ci(1,:) are lower bounds and ci(2,:) are upper bounds. If bootfun returns an array of size *m*-by-*n*-by-*p*-by-..., ci is an array of size 2-by-*m*-by-*n*-by-*p*-by-..., where  $ci(1,:,:)$ ,  $(i,:,:)$ , is an array of lower bounds and  $ci(2, \ldots; \ldots)$  is an array of upper bounds.

 $ci = bootci(nboot, {bootfun, ...}$ , 'alpha',alpha) computes the  $100*(1-alpha)$ bootstrap confidence interval of the statistic defined by the function bootfun. bootfun and the data that bootci passes to it are contained in a single cell array. alpha is a scalar between 0 and 1. The default value of alpha is 0.05.

ci = bootci(nboot,{bootfun,...},...,'type',*type*) computes the bootstrap confidence interval of the statistic defined by the function bootfun. *type* is the confidence interval type, chosen from among the following:

- 'norm' or 'normal' Normal approximated interval with bootstrapped bias and standard error.
- 'per' or 'percentile' Basic percentile method.
- 'cper' or 'corrected percentile' Bias corrected percentile method.
- 'bca' Bias corrected and accelerated percentile method. This is the default.
- 'stud' or 'student' Studentized confidence interval.

 $ci = bootci(nboot, {bootfun,...},...$ ,...,'type','student','nbootstd',nbootstd) computes the studentized bootstrap confidence interval of the statistic defined by the function bootfun. The standard error of the bootstrap statistics is estimated using bootstrap, with nbootstd bootstrap data samples. nbootstd is a positive integer value. The default value of nbootstd is 100.

 $ci = bootci(nboot, {bootfun, ...}, ...$ ; 'type', 'student', 'stderr', stderr) computes the studentized bootstrap confidence interval of statistics defined by the function bootfun. The standard error of the bootstrap statistics is evaluated by the function stderr. stderr is a function handle. stderr takes the same arguments as bootfun and returns the standard error of the statistic computed by bootfun.

 $ci = bootci(nboot, {bootfun, \ldots}, \ldots, 'Weights', weights')$  specifies observation weights. weights must be a vector of non-negative numbers with at least one positive element. The number of elements in weights must be equal to the number of rows in non-scalar input arguments to bootfun. To obtain one bootstrap replicate, bootstrp samples *N* out of *N* with replacement using these weights as multinomial sampling probabilities.

 $ci = bootci(nboot, {bootfun,...},..., 'Options', optim)$  specifies options that govern the computation of bootstrap iterations. One option requests that bootci perform bootstrap iterations using multiple processors, if the Parallel Computing Toolbox is available. Two options specify the random number streams to be used in bootstrap resampling. This argument is a struct that you can create with a call to [statset](#page-6935-0). You can retrieve values of the individual fields with a call to [statget](#page-6931-0). Applicable [statset](#page-6935-0) parameters are:

- 'UseParallel' If true and if a parpool of the Parallel Computing Toolbox is open, compute bootstrap iterations in parallel. If the Parallel Computing Toolbox is not installed, or a parpool is not open, computation occurs in serial mode. Default is false, or serial computation.
- UseSubstreams Set to true to compute in parallel in a reproducible fashion. Default is false. To compute reproducibly, set Streams to a type allowing substreams: 'mlfg6331\_64' or 'mrg32k3a'.
- Streams A RandStream object or cell array of such objects. If you do not specify Streams, bootci uses the default stream or streams. If you choose to specify Streams, use a single object except in the case
	- UseParallel is true
	- UseSubstreams is false

In that case, use a cell array the same size as the Parallel pool.

 $[ci,bootstat] = bootci(...)$  also returns the bootstrapped statistic computed for each of the nboot bootstrap replicate samples. Each row of bootstat contains the results of applying bootfun to one bootstrap sample. If bootfun returns a matrix or array, then this output is converted to a row vector for storage in bootstat.

# **Examples**

Compute the confidence interval for the capability index in statistical process control:

```
y = normrnd(1,1,30,1); % Simulated process data
LSL = -3; USL = 3; % Process specifications
capable = @(x)(USL-LSL)./(6* std(x)); % Process capability
ci = bootci(2000,capable,y) % BCa confidence interval
ci = 0.8122
    1.2657
sci = bootci(2000,{capable,y},'type','student') % Studentized ci
sci = 0.7739
    1.2707
```
# **Extended Capabilities**

# **Automatic Parallel Support**

Accelerate code by automatically running computation in parallel using Parallel Computing Toolbox<sup>™</sup>.

To run in parallel, set the 'UseParallel' option to true.

Set the 'UseParallel' field of the options structure to true using statset and specify the 'Options' name-value pair argument in the call to this function.

For example: 'Options',statset('UseParallel',true)

For more information, see the 'Options' name-value pair argument.

For more general information about parallel computing, see "Run MATLAB Functions with Automatic Parallel Support" (Parallel Computing Toolbox).

# **See Also**

[bootstrp](#page-1939-0) | [jackknife](#page-4372-0) | parfor | [randsample](#page-6235-0) | [statget](#page-6931-0) | [statset](#page-6935-0)

## **Introduced in R2006a**

# <span id="page-1939-0"></span>**bootstrp**

Bootstrap sampling

# **Syntax**

```
bootstrap(nboot, boot,dot)bootstat = bootstrp(nboot,bootfun,d1,...,dN)
bootstrap = bootstrap( , Name, Value)
[bootstrap, bootstrap] = bootstrap(
```
# **Description**

bootstat = bootstrp(nboot,bootfun,d) draws nboot bootstrap data samples from d, computes statistics on each sample using the function bootfun, and returns the results in bootstat. The bootstrp function creates each bootstrap sample by sampling with replacement from the rows of d. Each row of the output argument bootstat contains the results of applying bootfun to one bootstrap sample.

bootstat = bootstrp(nboot,bootfun,d1,...,dN) draws nboot bootstrap samples from the data in  $dl, \ldots$ , dN. The nonscalar data arguments in  $dl, \ldots$ , dN must have the same number of rows, n. The bootstrp function creates each bootstrap sample by sampling with replacement from the indices 1:n and selecting the corresponding rows of the nonscalar  $d_1, \ldots, d_N$ . The function passes the sample of nonscalar data and the unchanged scalar data arguments in  $dl, \ldots, dl$  to bootfun.

bootstat = bootstrp(, Name,Value) specifies options using one or more name-value pair arguments in addition to any of the input argument combinations in previous syntaxes. For example, you can add observation weights to your data or compute bootstrap iterations in parallel.

 $[bootstrap, bootstrap] = bootstrap($  ) also returns bootsam, an n-by-nboot matrix of bootstrap sample indices, where n is the number of rows in the original, nonscalar data. Each column in bootsam corresponds to one bootstrap sample and contains the row indices of the values drawn from the nonscalar data to create that sample.

To get the bootstrap sample indices without applying a function to the samples, set bootfun to empty  $([])$ .

# **Examples**

## **Estimate Density of Bootstrapped Statistic**

Estimate the kernel density of bootstrapped means.

Generate 100 random numbers from the exponential distribution with mean 5.

```
rng('default') % For reproducibility
y = exprnd(5, 100, 1);
```
Compute a sample of 100 bootstrapped means of random samples taken from the vector y.

```
m = bootstrap(100,@mean,y);
```
Plot an estimate of the density of the bootstrapped means.

```
[fi, xi] = ksdensity(m);plot(xi,fi)
```
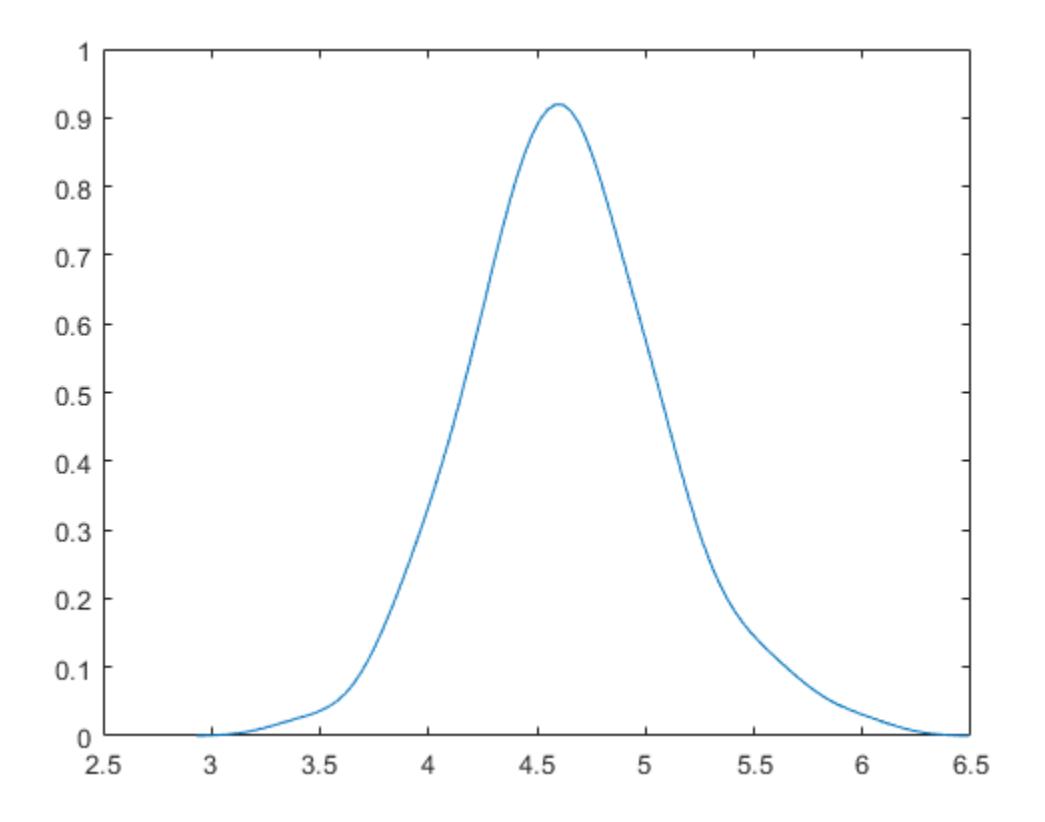

### **Bootstrapping Multiple Statistics**

Compute and plot the means and standard deviations of 100 bootstrap samples.

Generate 100 random numbers from the exponential distribution with mean 5.

```
rng('default') % For reproducibility
y = exprnd(5, 100, 1);
```
Compute a sample of 100 bootstrapped means and standard deviations of random samples taken from the vector y.

stats = bootstrp( $100, @(x)$ [mean(x) std(x)],y);

Plot the bootstrap estimate pairs.

```
plot(stats(:,1),stats(:,2),'o')
xlabel('Mean')
ylabel('Standard Deviation')
```
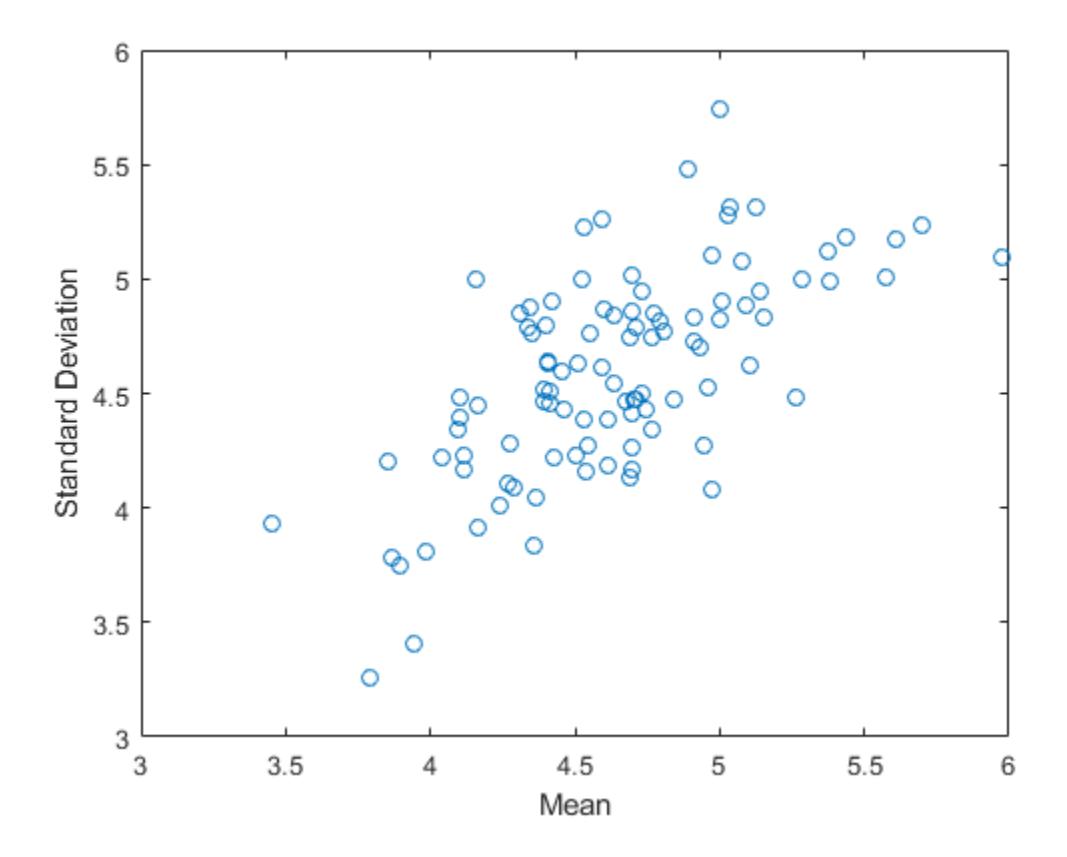

### **Bootstrap Samples of Observations**

Take bootstrap samples of patient data, compute the mean measurements for each data sample, and visualize the results.

Load the patients data set. Create the matrix patientData containing age, weight, and height measurements. Each row of patientData corresponds to one patient.

```
load patients
patientData = [Age Weight Height];
```
Create 200 bootstrap data samples from the data in patientData. To create each sample, randomly select with replacement 100 rows (that is, size(patientData, 1)) from the rows in patientData. For each sample, calculate the mean age, weight, and height measurements. Each row of bootstat contains the three mean measurements for one bootstrap sample.

```
rng('default') % For reproducibility
bootstat = bootstrp(200,@mean,patientData);
```
Visualize the mean measurements for all 200 bootstrap data samples. Note that bootstrap samples with greater mean weights tend to have greater mean heights.

```
scatter3(bootstat(:,1),bootstat(:,2),bootstat(:,3))
xlabel('Mean Age')
```

```
ylabel('Mean Weight')
zlabel('Mean Height')
```
view([-75 10])

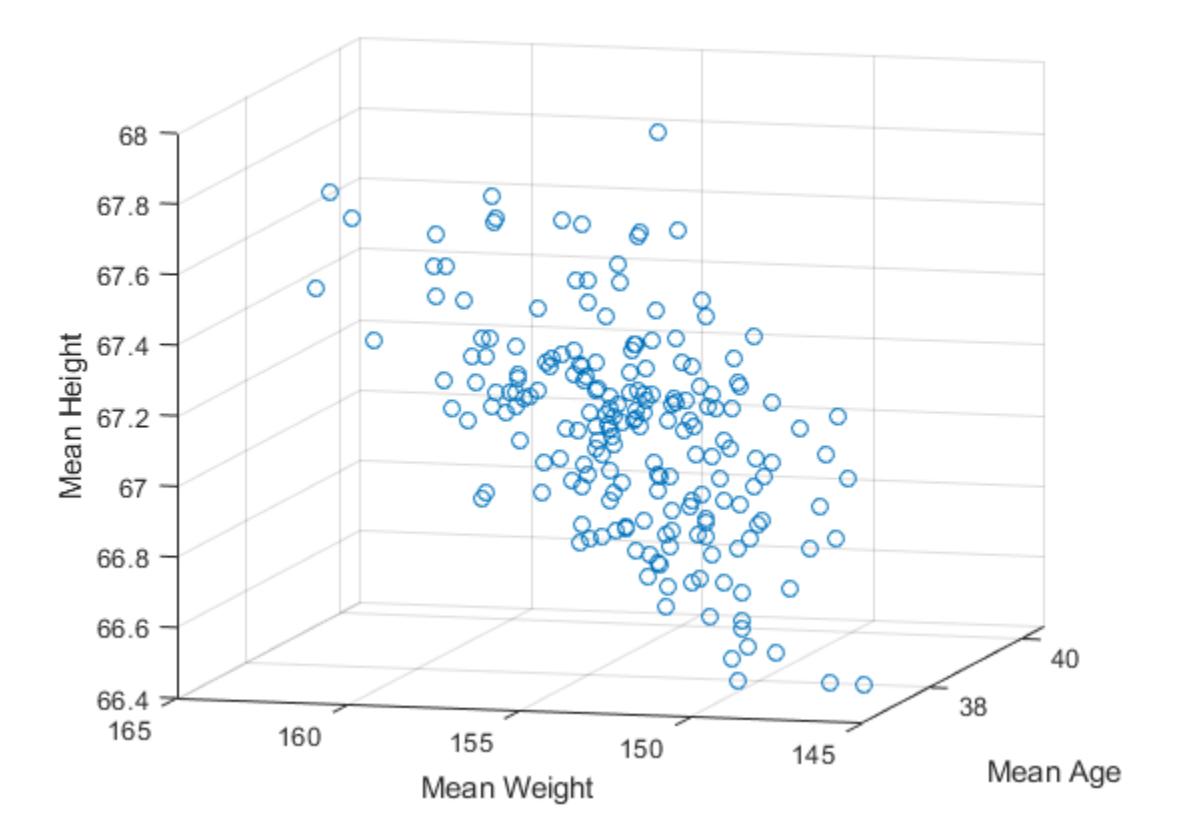

## **Bootstrapping Correlation Coefficient Standard Error**

Compute a correlation coefficient standard error using bootstrap resampling of the sample data. Load the lawdata data set, which contains the LSAT score and law school GPA for 15 students.

```
load lawdata
rng('default') % For reproducibility
size(lsat)
ans = 1×2
    15 1
size(gpa)
ans = 1×2
    15 1
```
Create 1000 data samples by resampling the 15 data points, and compute the correlation between the two variables for each data sample.

[bootstat,bootsam] = bootstrp(1000,@corr,lsat,gpa);

Display the first 5 bootstrapped correlation coefficients.

```
bootstat(1:5,:)
ans = 5×1
     0.9874
     0.4918
     0.5459
     0.8458
     0.8959
```
Display the indices of the data selected for the first 5 bootstrap samples.

bootsam(:,1:5)

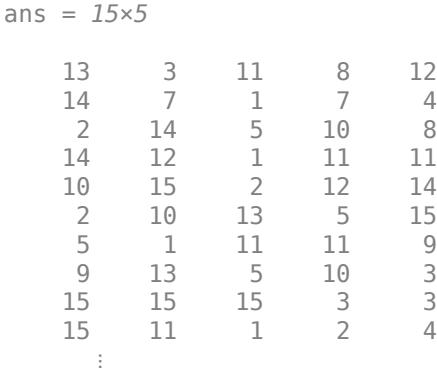

Create a histogram that shows the variation of the correlation coefficient across all the bootstrap samples.

histogram(bootstat)
<span id="page-1944-0"></span>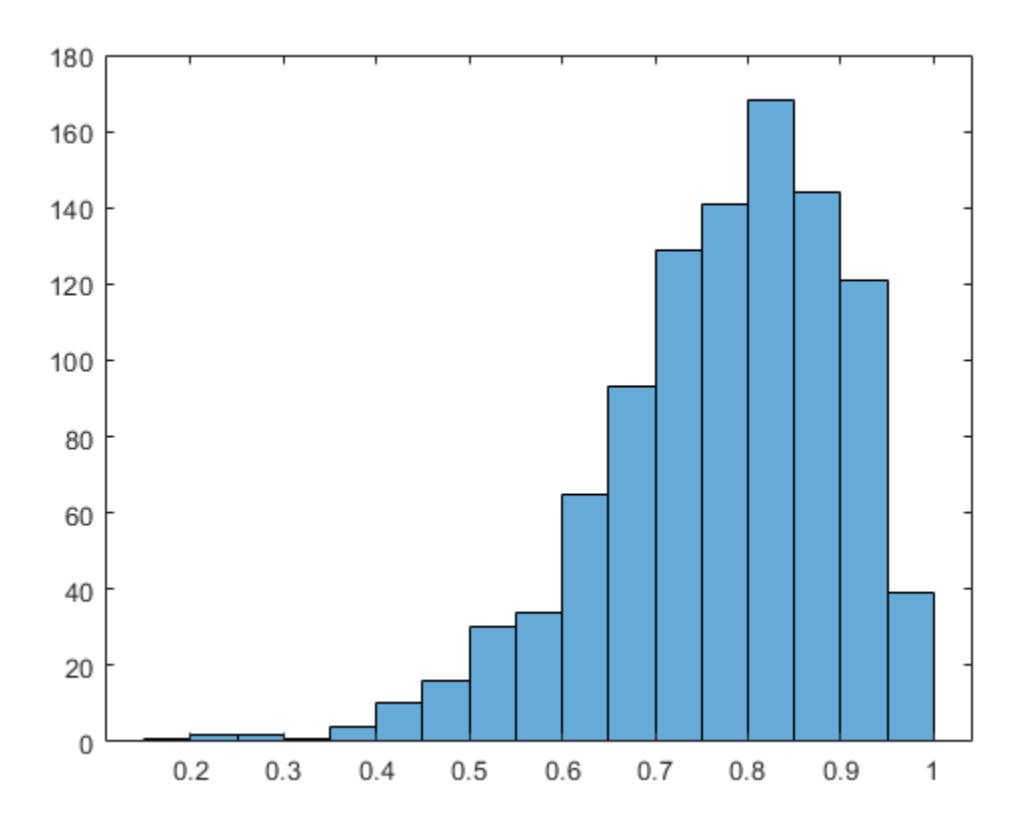

The sample minimum is positive, indicating that the relationship between LSAT score and GPA is not accidental.

Finally, compute a bootstrap standard of error for the estimated correlation coefficient.

```
se = std(bootstat)
se = 0.1285
```
### **Compare Bootstrap Samples with Different Observation Weights**

Compare bootstrap samples with different observation weights. Create a custom function that computes statistics for each sample.

Create 50 bootstrap samples from the numbers 1 through 6. To create each sample, bootstrp randomly chooses with replacement from the numbers 1 through 6, six times. This process is similar to rolling a die six times. For each sample, the custom function countfun (shown at the end of this example) counts the number of 1s in the sample.

```
rng('default') %For reproducibility
counts = bootstrap(50, @countfun, 1:6);
```
**Note:** If you use the live script file for this example, the countfun function is already included at the end of the file. Otherwise, you need to create this function at the end of your .m file or add it as a file on the MATLAB® path.

Create 50 bootstrap samples from the numbers 1 through 6, but assign different weights to the numbers. Each time bootstrp randomly chooses from the numbers 1 through 6, the probability of choosing a 1 is  $0.5$ , the probability of choosing a 2 is  $0.1$ , and so on. Again, countfun counts the number of 1s in each sample.

weights = [0.5 0.1 0.1 0.1 0.1 0.1]; weightedCounts = bootstrp(50,@countfun,1:6,'Weights',weights);

Compare the two sets of bootstrap samples by using histograms.

```
histogram(counts)
hold on
histogram(weightedCounts)
legend
xlabel('Number of 1s in Sample')
ylabel('Number of Samples')
hold off
```
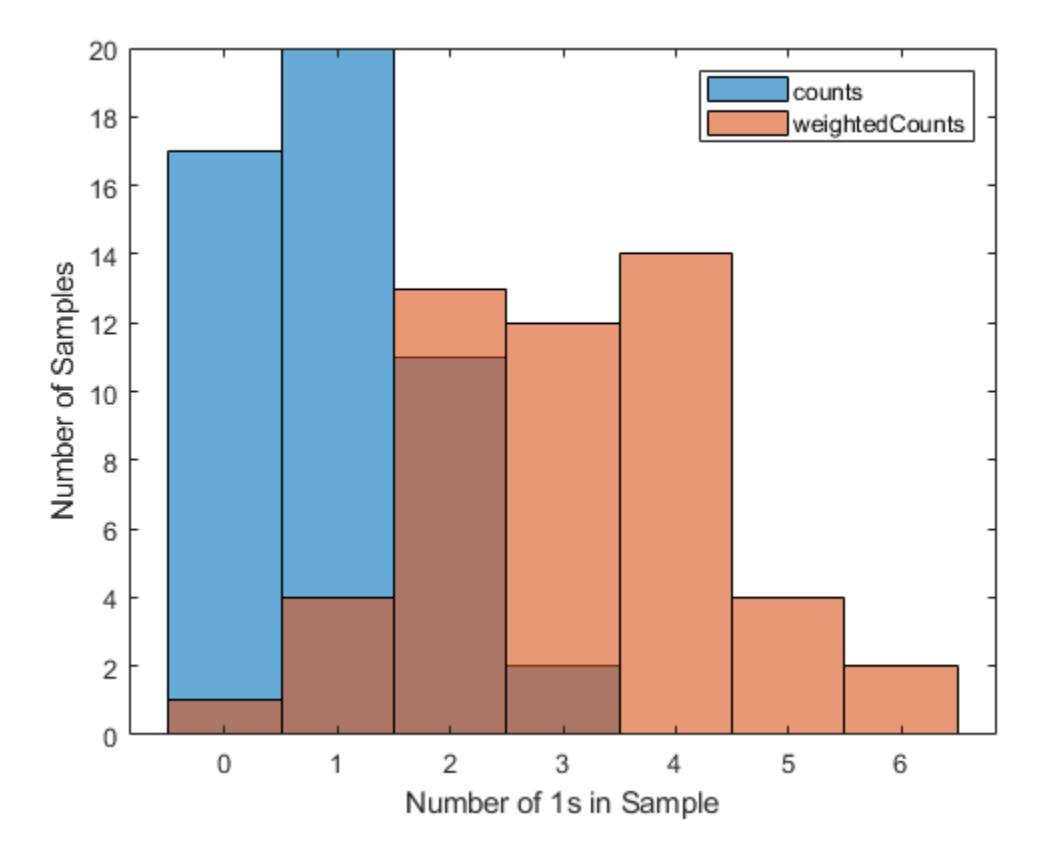

The two sets of bootstrap samples have different distributions; in particular, the samples in the second set tend to contain more 1s. For example, of the 50 samples in the first set, only two samples contain more than two 1s. By contrast, of the 50 samples in the second set (with observation weights),  $12 + 14 + 4 + 2 = 32$  samples contain more than two 1s.

This code creates the function countfun.

```
function numberofones = countfun(sample)
numberofones = sum(sample == 1);end
```
### **Bootstrapping Regression Model**

Estimate the standard errors for a coefficient vector in a linear regression by bootstrapping the residuals.

**Note:** This example uses regress, which is useful when you simply need the coefficient estimates or residuals of a regression model and you need to repeat fitting a model multiple times, as in the case of bootstrapping. If you need to investigate a fitted regression model further, create a linear regression model object by using fitlm.

Load the sample data.

load hald

Perform a linear regression, and compute the residuals.

```
x = [ones(size(head)) , ingredict];y = heat;b = \text{regress}(y, x);yfit = x*b;resid = y - y + yfit;
```
Estimate the standard errors by bootstrapping the residuals.

```
se = std(bootstrp(1000,@(bootr)regress(yfit+bootr,x),resid))
```
se = *1×5*

56.1752 0.5940 0.5815 0.5989 0.5691

### **Input Arguments**

#### **nboot — Number of bootstrap samples**

positive integer scalar

Number of bootstrap samples to draw, specified as a positive integer scalar. To create each bootstrap sample, bootstrp randomly selects with replacement n out of the n rows of (nonscalar) data in d or d1,...,dN.

Example: 100

Data Types: single | double

#### **bootfun — Function to apply to each sample**

function handle

Function to apply to each sample, specified as a function handle. The function can be a custom or built-in function. You must specify bootfun with the @ symbol.

For an example that uses a custom function, see ["Compare Bootstrap Samples with Different](#page-1944-0) [Observation Weights" on page 32-201](#page-1944-0).

Example: @mean

Data Types: function\_handle

### **d — Data to sample from**

column vector | matrix

Data to sample from, specified as a column vector or matrix. The n rows of d correspond to observations. If you use multiple data input arguments  $d_1, \ldots, d_N$ , then all nonscalar arguments must have the same number of rows.

Data Types: single | double | logical | char | string | cell | categorical

### **Name-Value Pair Arguments**

Specify optional comma-separated pairs of Name, Value arguments. Name is the argument name and Value is the corresponding value. Name must appear inside quotes. You can specify several name and value pair arguments in any order as Name1, Value1, ..., NameN, ValueN.

Example: bootstrp(4,@mean,1:2,'Weights',[0.4 0.6]) specifies to draw four bootstrap samples from the values 1 and 2 and take the mean of each sample. For each draw, the probability of getting a 1 is 0.4, and the probability of getting a 2 is 0.6.

### **Weights — Observation weights**

ones(n,1)/n (default) | nonnegative vector

Observation weights, specified as the comma-separated pair consisting of 'Weights' and a nonnegative vector with at least one positive element. The number of elements in Weights must be equal to the number of rows n in the data d or  $d_1, \ldots, d_N$ . To obtain one bootstrap sample, bootstrp randomly selects with replacement n out of n rows of data using the weights as multinomial sampling probabilities.

Data Types: single | double

### **Options — Options for computing in parallel and setting random numbers** structure

Options for computing bootstrap iterations in parallel and setting random numbers during the bootstrap sampling, specified as the comma-separated pair consisting of 'Options' and a structure. Create the Options structure with [statset](#page-6935-0). This table lists the option fields and their values.

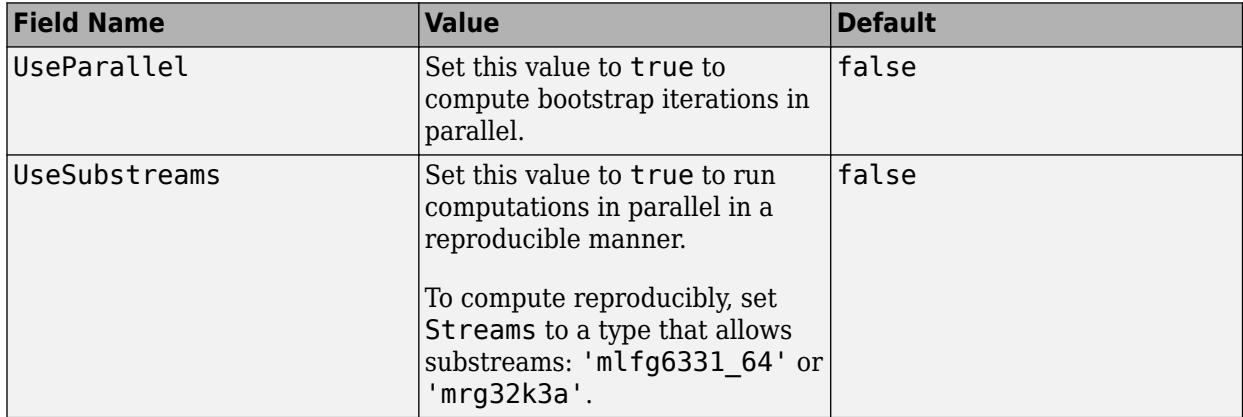

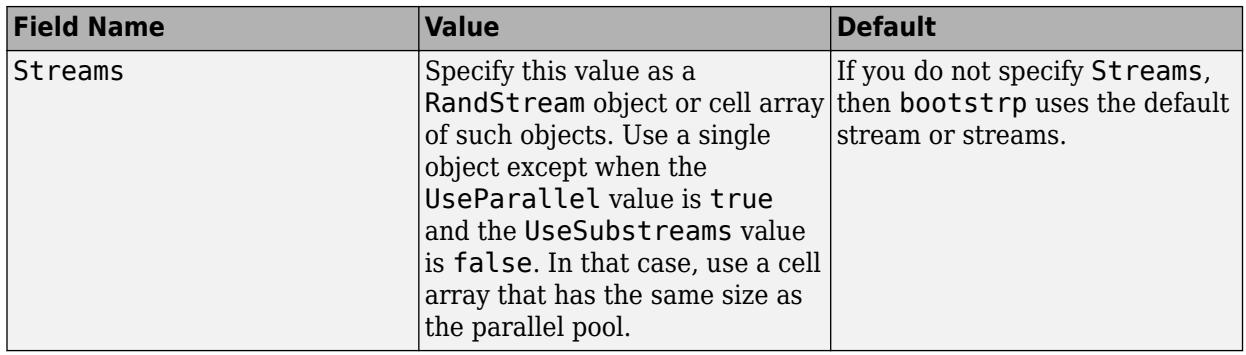

#### **Note** You need Parallel Computing Toolbox to run computations in parallel.

Example: 'Options',statset('UseParallel',true)

Data Types: struct

### **Output Arguments**

### **bootstat — Bootstrap sample statistics**

column vector | matrix

Bootstrap sample statistics, returned as a column vector or matrix with n rows. The ith row of bootstat corresponds to the results of applying bootfun to the ith bootstrap sample. If bootfun returns a matrix or array, then the bootstrp function first converts this output to a row vector before storing it in bootstat.

#### **bootsam — Bootstrap sample indices**

numeric matrix

Bootstrap sample indices, returned as an n-by-nboot numeric matrix, where n is the number of rows in the original, nonscalar data. Each column in bootsam corresponds to one bootstrap sample and contains the row indices of the values drawn from the nonscalar data to create that sample.

For example, if each data input argument in  $d_1, \ldots, d_N$  contains 16 values, and nboot  $= 4$ , then bootsam is a 16-by-4 matrix. The first column contains the indices of the 16 values drawn from d1,...,dN for the first bootstrap sample, the second column contains the indices for the second bootstrap sample, and so on. The bootstrap indices are the same for all input data sets  $d1, \ldots$ , dN.

### **Tips**

• To get the bootstrap sample indices bootsam without applying a function to the samples, set bootfun to empty ([]).

### **Extended Capabilities**

### **Automatic Parallel Support**

Accelerate code by automatically running computation in parallel using Parallel Computing Toolbox™.

To run in parallel, set the 'UseParallel' option to true.

Set the 'UseParallel' field of the options structure to true using statset and specify the 'Options' name-value pair argument in the call to this function.

For example: 'Options', statset('UseParallel', true)

For more information, see the 'Options' name-value pair argument.

For more general information about parallel computing, see "Run MATLAB Functions with Automatic Parallel Support" (Parallel Computing Toolbox).

### **See Also**

RandStream | [bootci](#page-1936-0) | histogram | [ksdensity](#page-4685-0) | parfor | [random](#page-6179-0) | [randsample](#page-6235-0) | [statget](#page-6931-0) | [statset](#page-6935-0)

### **Introduced before R2006a**

# **boxplot**

Visualize summary statistics with box plot

# **Syntax**

boxplot(x) boxplot(x,g)

boxplot(ax, \_\_\_ )

boxplot( \_\_\_ ,Name,Value)

# **Description**

boxplot(x) creates a box plot of the data in x. If x is a vector, boxplot plots one box. If x is a matrix, boxplot plots one box for each column of x.

On each box, the central mark indicates the median, and the bottom and top edges of the box indicate the 25th and 75th percentiles, respectively. The whiskers extend to the most extreme data points not considered outliers, and the outliers are plotted individually using the '+' symbol.

boxplot( $x, g$ ) creates a box plot using one or more grouping variables contained in g. boxplot produces a separate box for each set of x values that share the same g value or values.

boxplot(ax, \_\_\_ ) creates a box plot using the axes specified by the axes graphic object ax, using any of the previous syntaxes.

boxplot ( $\blacksquare$ , Name, Value) creates a box plot with additional options specified by one or more Name,Value pair arguments. For example, you can specify the box style or order.

# **Examples**

### **Create a Box Plot**

Load the sample data.

load carsmall

Create a box plot of the miles per gallon (MPG) measurements. Add a title and label the axes.

```
boxplot(MPG)
xlabel('All Vehicles')
ylabel('Miles per Gallon (MPG)')
title('Miles per Gallon for All Vehicles')
```
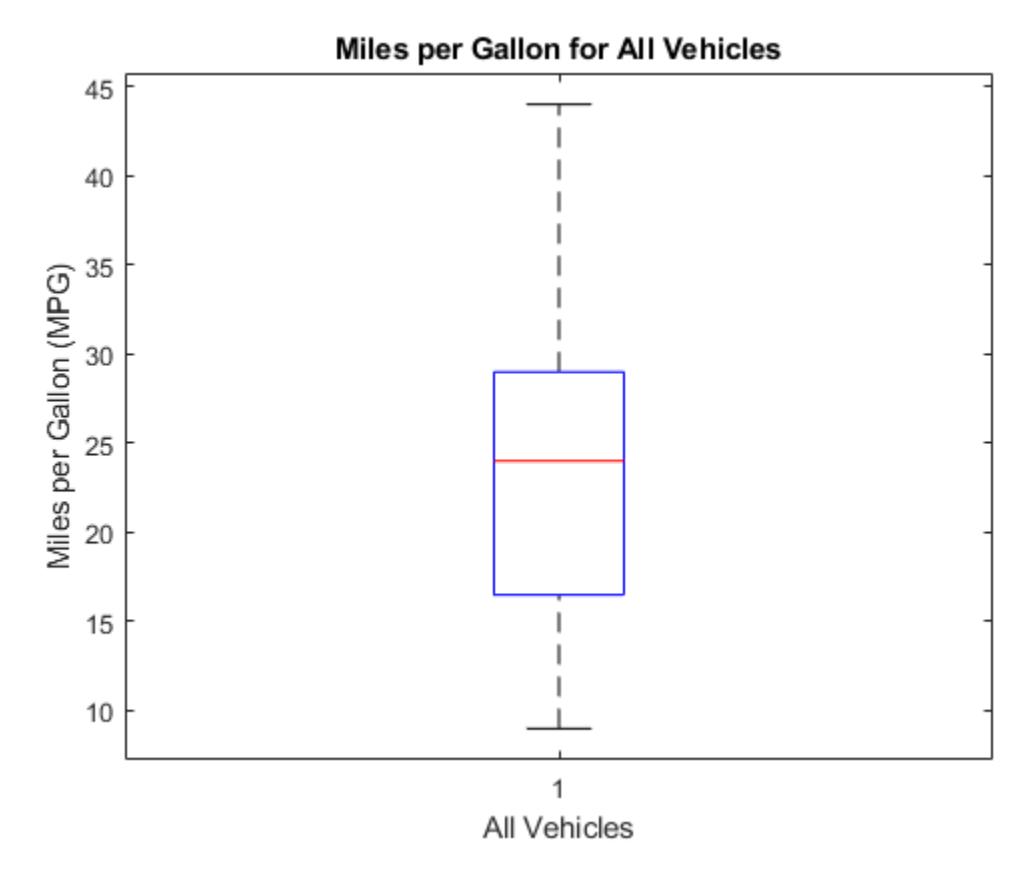

The boxplot shows that the median miles per gallon for all vehicles in the sample data is approximately 24. The minimum value is about 9, and the maximum value is about 44.

### **Create Box Plots for Grouped Data**

Load the sample data.

load carsmall

Create a box plot of the miles per gallon (MPG) measurements from the sample data, grouped by the vehicles' country of origin (Origin). Add a title and label the axes.

```
boxplot(MPG,Origin)
title('Miles per Gallon by Vehicle Origin')
xlabel('Country of Origin')
ylabel('Miles per Gallon (MPG)')
```
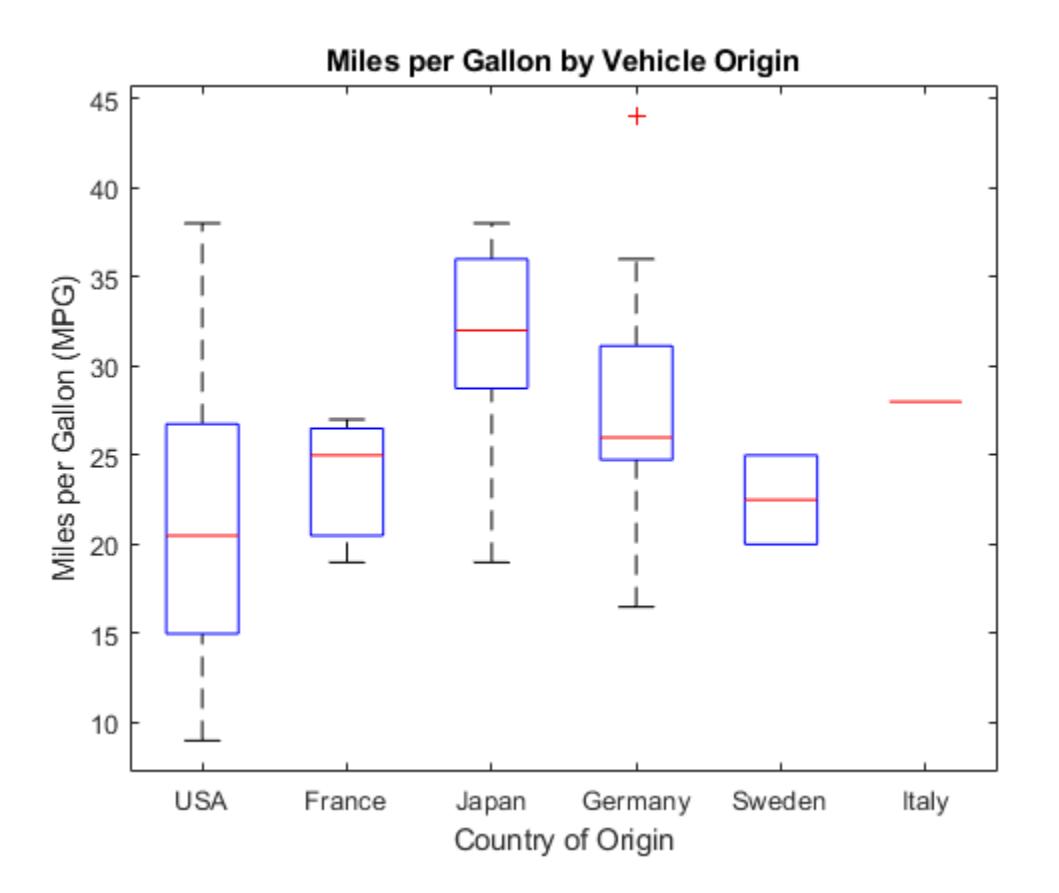

Each box visually represents the MPG data for cars from the specified country. Italy's "box" appears as a single line because the sample data contains only one observation for this group.

### **Create Notched Box Plots**

Generate two sets of sample data. The first sample, x1, contains random numbers generated from a normal distribution with  $mu = 5$  and  $sigma = 1$ . The second sample, x2, contains random numbers generated from a normal distribution with  $mu = 6$  and sigma = 1.

```
rng default % For reproducibility
x1 = normal(5, 1, 100, 1);x2 = normal(6, 1, 100, 1);
```
Create notched box plots of x1 and x2. Label each box with its corresponding mu value.

```
figure
boxplot([x1,x2],'Notch','on','Labels',{'mu = 5','mu = 6'})
title('Compare Random Data from Different Distributions')
```
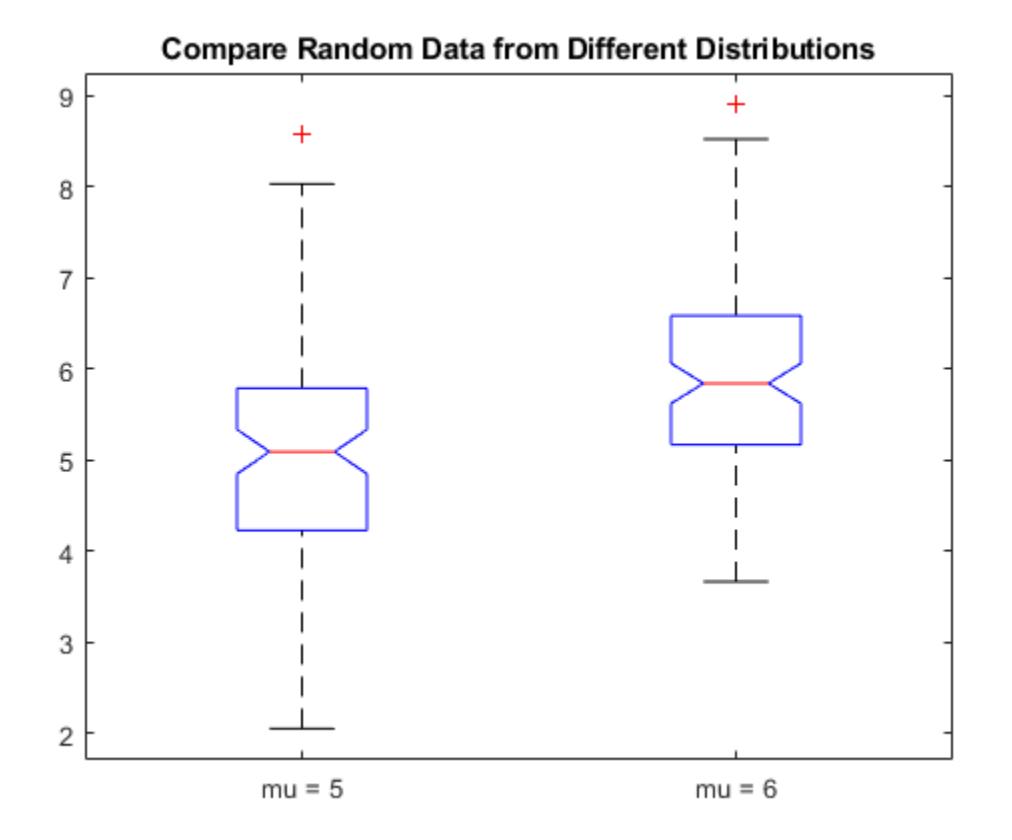

The boxplot shows that the difference between the medians of the two groups is approximately 1. Since the notches in the box plot do not overlap, you can conclude, with 95% confidence, that the true medians do differ.

The following figure shows the box plot for the same data with the maximum whisker length specified as 1.0 times the interquartile range. Data points beyond the whiskers are displayed using +.

```
figure
boxplot([x1,x2],'Notch','on','Labels',{'mu = 5','mu = 6'},'Whisker',1)
title('Compare Random Data from Different Distributions')
```
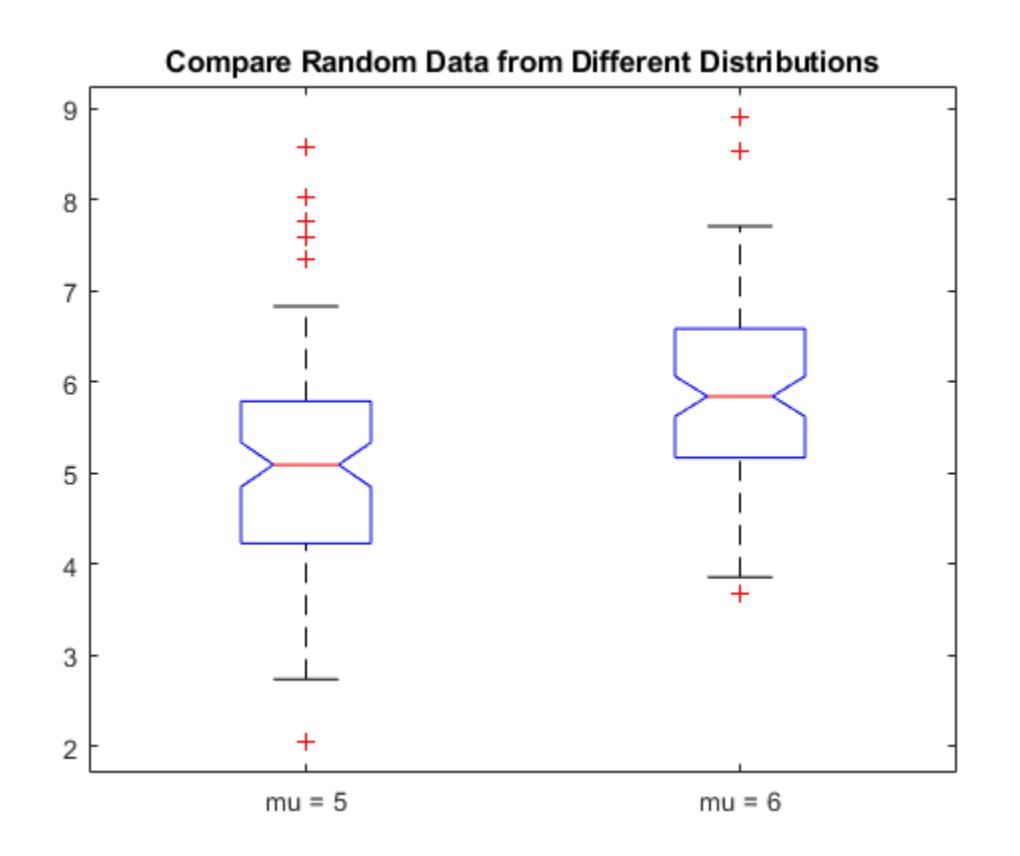

With the smaller whiskers, boxplot displays more data points as outliers.

### **Create Compact Box Plots**

Create a 100-by-25 matrix of random numbers generated from a standard normal distribution to use as sample data.

```
rng default % For reproducibility
x = \text{randn}(100, 25);
```
Create two box plots for the data in x on the same figure. Use the default formatting for the top plot, and compact formatting for the bottom plot.

figure

```
subplot(2,1,1)
boxplot(x)
subplot(2,1,2)
boxplot(x,'PlotStyle','compact')
```
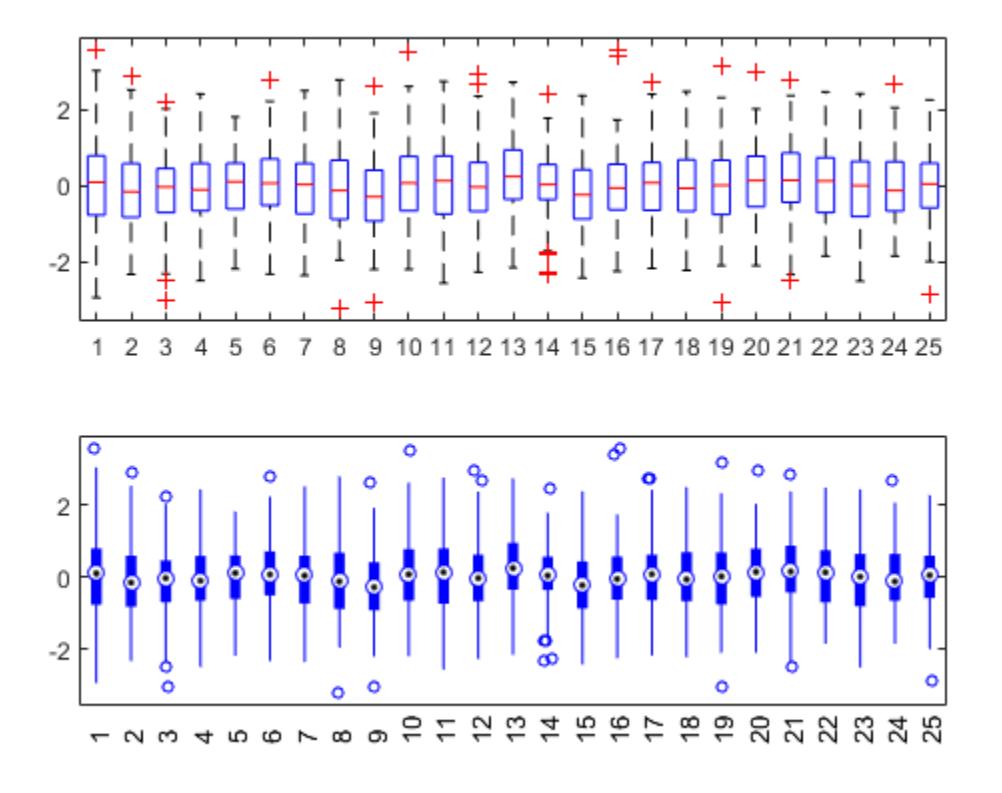

Each plot presents the same data, but the compact formatting may improve readability for plots with many boxes.

#### **Box Plots for Vectors of Varying Length**

Create box plots for data vectors of varying length by using a grouping variable.

Randomly generate three column vectors of varying length: one of length 5, one of length 10, and one of length 15. Combine the data into a single column vector of length 30.

```
rng('default') % For reproducibility
x1 = rand(5,1);x2 = rand(10,1);x3 = rand(15,1);x = [x1; x2; x3];
```
Create a grouping variable that assigns the same value to rows that correspond to the same vector in x. For example, the first five rows of g have the same value, First, because the first five rows of x all come from the same vector, x1.

```
g1 = repmat({'First'}, 5, 1};
g2 = repmat({'Second'}, 10, 1);
g3 = repmat({'Third'},15,1);
g = [g1; g2; g3];
```
Create the box plots.

### boxplot(x,g)

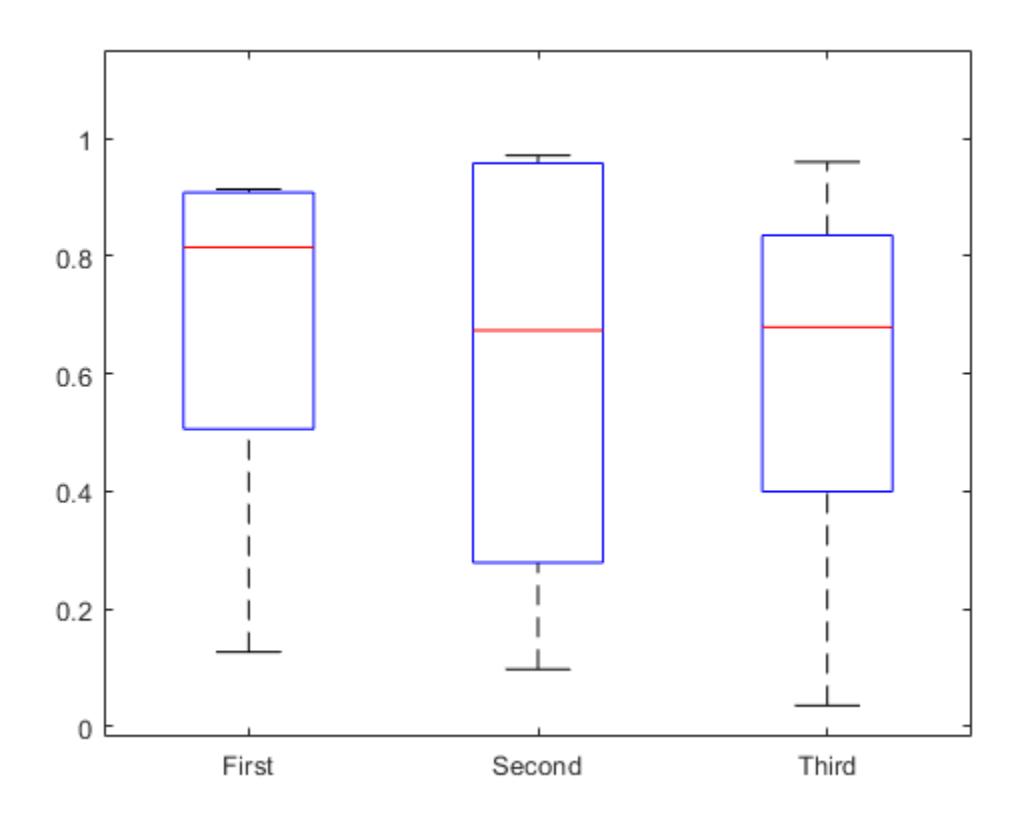

### **Input Arguments**

### **x — Input data**

numeric vector | numeric matrix

Input data, specified as a numeric vector or numeric matrix. If x is a vector, boxplot plots one box. If x is a matrix, boxplot plots one box for each column of x.

On each box, the central mark indicates the median, and the bottom and top edges of the box indicate the 25th and 75th percentiles, respectively. The whiskers extend to the most extreme data points not considered outliers, and the outliers are plotted individually using the '+' symbol.

Data Types: single | double

### **g — Grouping variables**

numeric vector | character array | string array | cell array | categorical array

Grouping variables, specified as a numeric vector, character array, string array, cell array, or categorical array. You can specify multiple grouping variables in g by using a cell array of these variable types or a matrix. If you specify multiple grouping variables, they must all be the same length.

If  $x$  is a vector, then the grouping variables must contain one row for each element of  $x$ . If  $x$  is a matrix, then the grouping variables must contain one row for each column of x. Groups that contain a missing value (NaN), an empty character vector, an empty or <missing> string, or an <undefined> value in a grouping variable are omitted, and are not counted in the number of groups considered by other parameters.

By default, boxplot sorts character and string grouping variables in the order they initially appear in the data, categorical grouping variables by the order of their levels, and numeric grouping variables in numeric order. To control the order of groups, do one of the following:

- Use categorical variables in g and specify the order of their levels.
- Use the 'GroupOrder' name-value pair argument.
- Pre-sort your data.

Data Types: single | double | char | string | cell | categorical

### **ax — Axes on which to plot**

axes graphic object

Axes on which to plot, specified as an axes graphic object. If you do not specify ax, then boxplot creates the plot using the current axis. For more information on creating an axes graphic object, see axes and Axes.

### **Name-Value Pair Arguments**

Specify optional comma-separated pairs of Name, Value arguments. Name is the argument name and Value is the corresponding value. Name must appear inside quotes. You can specify several name and value pair arguments in any order as Name1, Value1, ..., NameN, ValueN.

Example: 'Notch', 'on', 'Labels',  $\{ 'mu = 5' , 'mu = 6' \}$  creates a notched box plot and labels the two boxes  $mu = 5$  and  $mu = 6$ , from left to right

#### **Box Appearance**

### **BoxStyle — Box style**

'outline' | 'filled'

Box style, specified as the comma-separated pair consisting of 'BoxStyle' and one of the following.

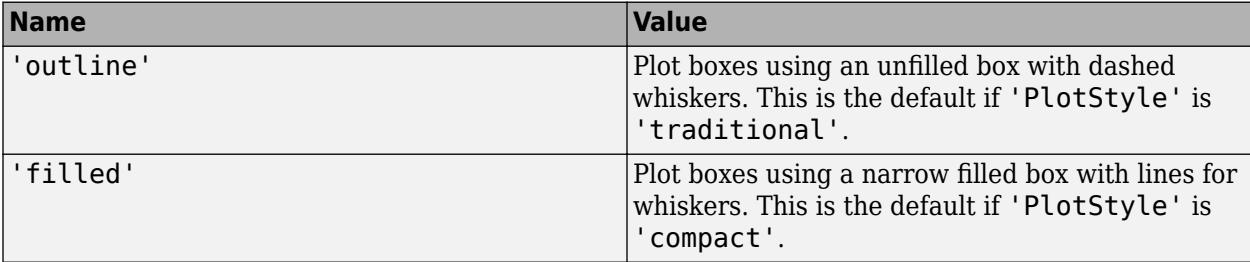

Example: 'BoxStyle','filled'

#### **Colors — Box colors**

RGB triplet | character vector or string scalar of color names

Box colors, specified as the comma-separated pair consisting of 'Colors' and an RGB triplet, character vector, or string scalar. An RGB triplet is a three-element row vector whose elements specify the intensities of the red, green, and blue components of the color, respectively. Each intensity must be in the range [0,1].

The following table lists the available color characters and their equivalent RGB triplet values.

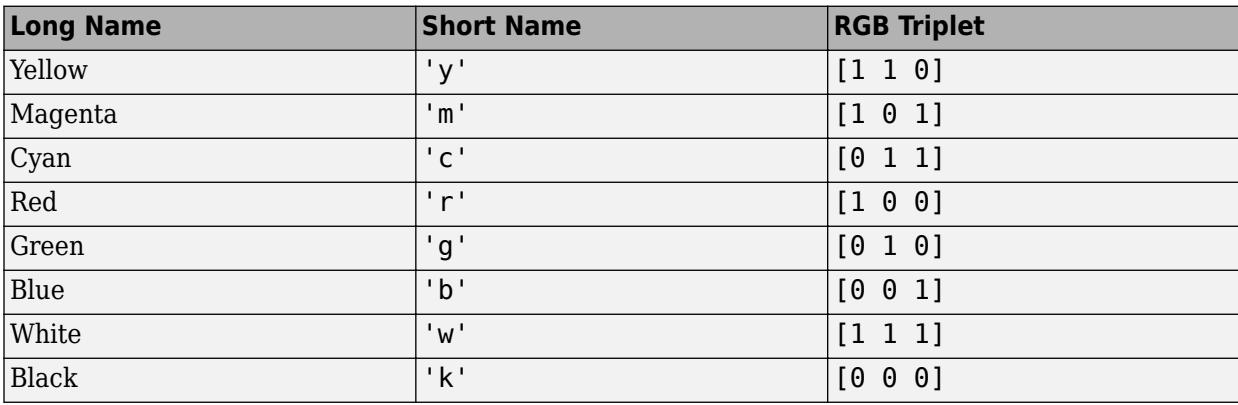

You can specify multiple colors either as a character vector or string scalar of color names (for example, 'rgbm') or a three-column matrix of RGB values. The sequence is replicated or truncated as required, so for example, 'rb' gives boxes that alternate red and blue.

If you do not specify the name-value pair 'ColorGroup', then boxplot uses the same color scheme for all boxes. If you do specify 'ColorGroup', then the default is a modified hsv colormap.

Example: 'Colors','rgbm'

### **MedianStyle — Median style**

'line' | 'target'

Median style, specified as the comma-separated pair consisting of 'MedianStyle' and one of the following.

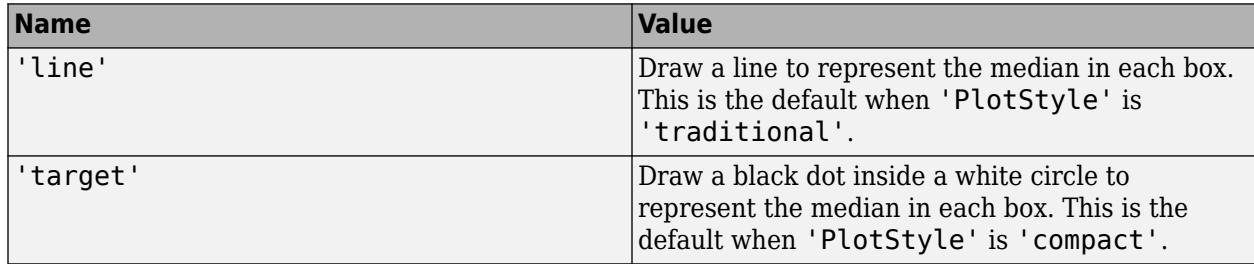

Example: 'MedianStyle','target'

#### **Notch — Marker for comparison intervals**

'off' (default) | 'on' | 'marker'

Marker for comparison intervals, specified as the comma-separated pair consisting of 'Notch' and one of the following.

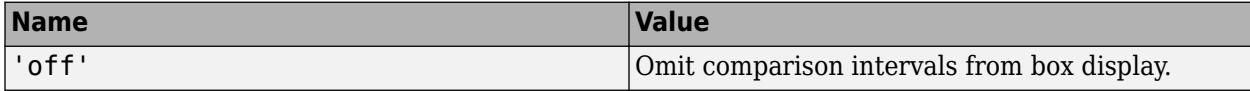

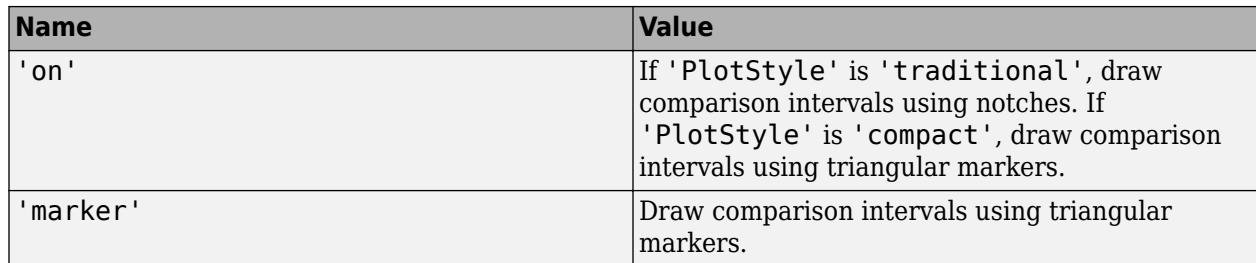

Two medians are significantly different at the 5% significance level if their intervals do not overlap. boxplot represents interval endpoints using the extremes of the notches or the centers of the triangular markers. The notch extremes correspond to  $q_2$  –  $1.57(q_3$  –  $q_1$ )/sqrt( $n$ ) and  $q_2$  +  $1.57(q_3$  –  $q_1)$ / sqrt(n), where  $q_2$  is the median (50th percentile),  $q_1$  and  $q_3$  are the 25th and 75th percentiles, respectively, and *n* is the number of observations without any NaN values. If the sample size is small, the notches might extend beyond the end of the box.

Example: 'Notch','on'

### **OutlierSize — Marker size for outliers**

positive numeric value

Marker size for outliers, specified as the comma-separated pair consisting of 'OutlierSize' and a positive numeric value. The specified value represents the marker size in points.

If 'PlotStyle' is 'traditional', then the default value for OutlierSize is 6. If 'PlotStyle' is 'compact', then the default value for OutlierSize is 4.

Example: 'OutlierSize',8 Data Types: single | double

#### **PlotStyle — Plot style**

'traditional' (default) | 'compact'

Plot style, specified as the comma-separated pair consisting of 'PlotStyle' and one of the following.

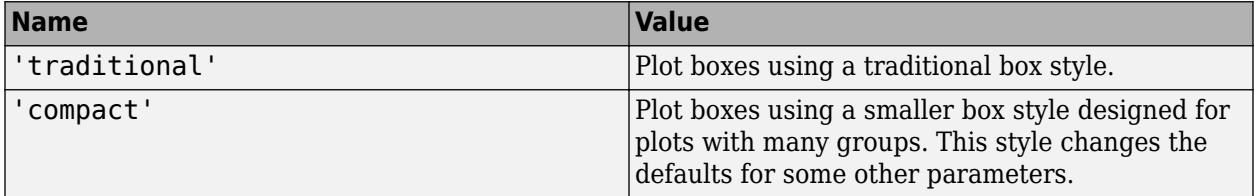

Example: 'PlotStyle','compact'

### **Symbol — Symbol and color for outliers**

line specification

Symbol and color for outliers, specified as the comma-separated pair consisting of 'Symbol' and a line specification. See the LineSpec parameter in plot for available line specifications.

If 'PlotStyle' is 'traditional', then the default value is 'r+', which plots each outlier using a red '+' symbol.

If 'PlotStyle' is 'compact', then the default value is 'o', which plots each outlier using an 'o' symbol in the same color as the corresponding box.

If you omit the symbol, then the outliers appear invisible. If you omit the color, then the outliers appear in the same color as the box.

Example: 'kx'

### **Widths — Box width**

numeric scalar | numeric vector

Box width, specified as the comma-separated pair consisting of 'Widths' and a numeric scalar or numeric vector. If the number of boxes is not equal to the number of width values specified, then the list of values is replicated or truncated as necessary.

This name-value pair argument does not alter the spacing between boxes. Therefore, if you specify a large value for 'Widths', the boxes might overlap.

The default box width is equal to half of the minimum separation between boxes, which is 0.5 when the 'Positions' name-value pair argument takes its default value.

Example: 'Widths',0.3

Data Types: single | double

#### **Group Appearance**

#### **ColorGroup — Grouping variable for box color change**

[] (default) | numeric vector | character array | string array | cell array | categorical array

Grouping variable for box color change, specified as the comma-separated pair consisting of 'ColorGroup' and a grouping variable. The grouping variable is a numeric vector, character array, string array, cell array, or categorical array. The box color changes when the specified grouping variable changes. The default value [] indicates that the box color does not change based on the group.

Data Types: single | double | char | string | cell | categorical

#### **FactorDirection — Order of factors on plot**

'data' (default) | 'list' | 'auto'

Order of factors on plot, specified as the comma-separated pair consisting of 'FactorDirection' and one of the following.

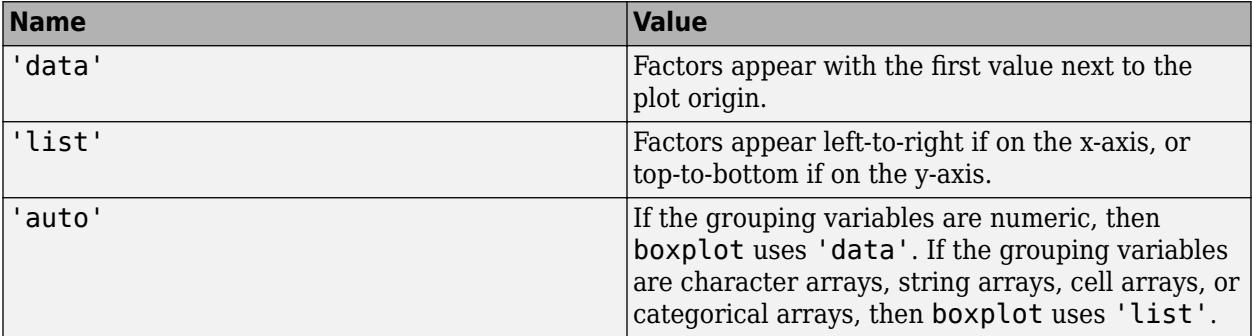

### **FullFactors — Plot all group factors**

'off' (default) | 'on'

Plot all group factors, specified as the comma-separated pair consisting of 'FullFactors' and either 'off' or 'on'. If 'off', then boxplot plots one box for each unique row of grouping variables. If 'on', then boxplot plots one box for each possible combination of grouping variable values, including combinations that do not appear in the data.

Example: 'FullFactors','on'

### **FactorGap — Distance between different grouping factors**

[] | positive numeric value | vector of positive numeric values | 'auto'

Distance between different grouping factors, specified as the comma-separated pair consisting of 'FactorGap' and a positive numeric value, a vector of positive numeric values, or 'auto'. If you specify a vector, then the vector length must be less than or equal to the number of grouping variables.

'FactorGap' represents the distance of the gap between different factors of a grouping variable, expressed as a percentage of the width of the plot. For example, if you specify [3,1], then the gap is three percent of the width of the plot between groups with different values of the first grouping variable, and one percent between groups with the same value of the first grouping variable but different values for the second.

If you specify 'auto', then boxplot selects a gap distance automatically. The value [] indicates no change in gap size between different factors.

If 'PlotStyle' is 'traditional', then the default value for FactorGap is []. If 'PlotStyle' is 'compact', then the default value is 'auto'.

Example: 'FactorGap',[3,1]

Data Types: single | double | char | string

#### **FactorSeparator — Separation between grouping factors**

[] | positive integer | vector of positive integers | 'auto'

Separation between grouping factors, specified as the comma-separated pair consisting of 'FactorSeparator' and a positive integer or a vector of positive integers, or 'auto'. If you specify a vector, then the length of the vector should be less than or equal to the number of grouping variables. The integer values must be in the range [1,*G*], where *G* is the number of grouping variables.

'FactorSeparator' specifies which factors should have their values separated by a grid line. For example, [1,2] adds a separator line when the first or second grouping variable changes value.

If 'PlotStyle' is 'traditional', then the default value for FactorSeparator is []. If 'PlotStyle' is 'compact', then the default value is 'auto'.

Example: 'FactorSeparator', [1,2]

Data Types: single | double | char | string

### **GroupOrder — Plotting order of groups**

[] (default) | string array | cell array

Plotting order of groups, specified as the comma-separated pair consisting of 'GroupOrder' and a string array or cell array containing the names of the grouping variables. If you have multiple

grouping variables, separate values with a comma. You can also use categorical arrays as grouping variables to control the order of the boxes. The default value [] does not reorder the boxes.

Data Types: string | cell

#### **Data Limits and Maximum Distances**

#### **DataLim — Extreme data limits**

[-Inf,Inf] (default) | two-element numeric vector

Extreme data limits, specified as the comma-separated pair consisting of 'DataLim' and a twoelement numeric vector containing the lower and upper limits, respectively. The values specified for 'DataLim' are used by 'ExtremeMode' to determine which data points are extreme.

Data Types: single | double

#### **ExtremeMode — Handling method for extreme data**

'clip' (default) | 'compress'

Handling method for extreme data, specified as the comma-separated pair consisting of 'ExtremeMode' and one of the following.

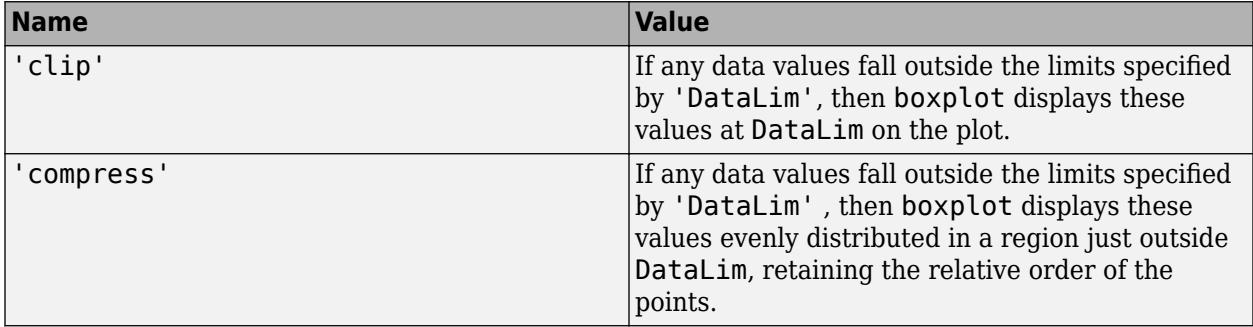

If any data points lie outside the limit specified by 'DataLim', then the limit is marked with a dotted line. If any data points are compressed, then two gray lines mark the compression region. Values at – Inf or Inf can be clipped or compressed, but NaN values do not appear on the plot. Box notches are drawn to scale and may extend beyond the bounds if the median is inside the limit. Box notches are not drawn if the median is outside the limits.

Example: 'ExtremeMode','compress'

#### **Jitter — Maximum outlier displacement distance**

numeric value

Maximum outlier displacement distance, specified as the comma-separated pair consisting of 'Jitter' and a numeric value. Jitter is the maximum distance to displace outliers along the factor axis by a uniform random amount, in order to make duplicate points visible. If you specify 'Jitter' equal to 1, then the jitter regions just touch between the closest adjacent groups.

If 'PlotStyle' is 'traditional', then the default value for Jitter is 0. If 'PlotStyle' is 'compact', then the default value is 0.5.

Example: 'Jitter',1 Data Types: single | double

### **Whisker — Maximum whisker length**

1.5 (default) | positive numeric value

Maximum whisker length, specified as the comma-separated pair consisting of 'Whisker' and a positive numeric value.

boxplot draws points as outliers if they are greater than  $q_3 + w \times (q_3 - q_1)$  or less than  $q_1$  -  $w \times (q_3$   $q_1$ ), where *w* is the maximum whisker length, and  $q_1$  and  $q_3$  are the 25th and 75th percentiles of the sample data, respectively.

The default value for 'Whisker' corresponds to approximately +/–2.7σ and 99.3 percent coverage if the data are normally distributed. The plotted whisker extends to the *adjacent value*, which is the most extreme data value that is not an outlier.

Specify 'Whisker' as 0 to give no whiskers and to make every point outside of  $q_1$  and  $q_3$  an outlier.

Example: 'Whisker',0

Data Types: single | double

#### **Plot Appearance**

### **Labels — Box labels**

character array | string array | cell array | numeric vector | numeric matrix

Box labels, specified as the comma-separated pair consisting of 'Labels' and a character array, string array, cell array, or numeric vector containing the box label names. Specify one label per x value or one label per group. To specify multiple label variables, use a numeric matrix or a cell array containing any of the accepted data types.

To remove labels from a plot , use the following command: set(gca,'XTickLabel',{' '}).

Data Types: char | string | cell | single | double

### **LabelOrientation — Label orientation**

'inline' | 'horizontal'

Label orientation, specified as the comma-separated pair consisting of 'LabelOrientation' and one of the following.

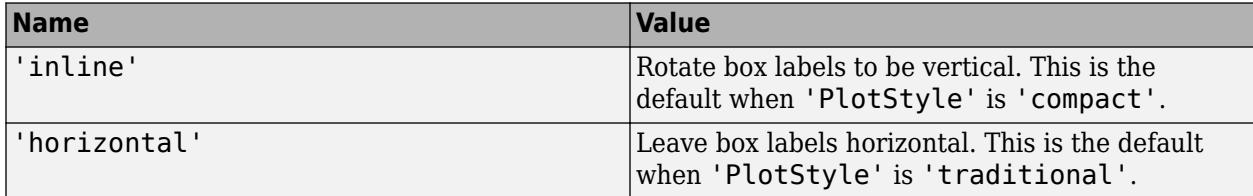

If the labels are on the *y* axis, then both settings leave the labels horizontal.

Example: 'LabelOrientation','inline'

### **LabelVerbosity — Labels to display on plot**

'all' | 'minor' | 'majorminor'

Labels to display on plot, specified as the comma-separated pair consisting of LabelVerbosity and one of the following.

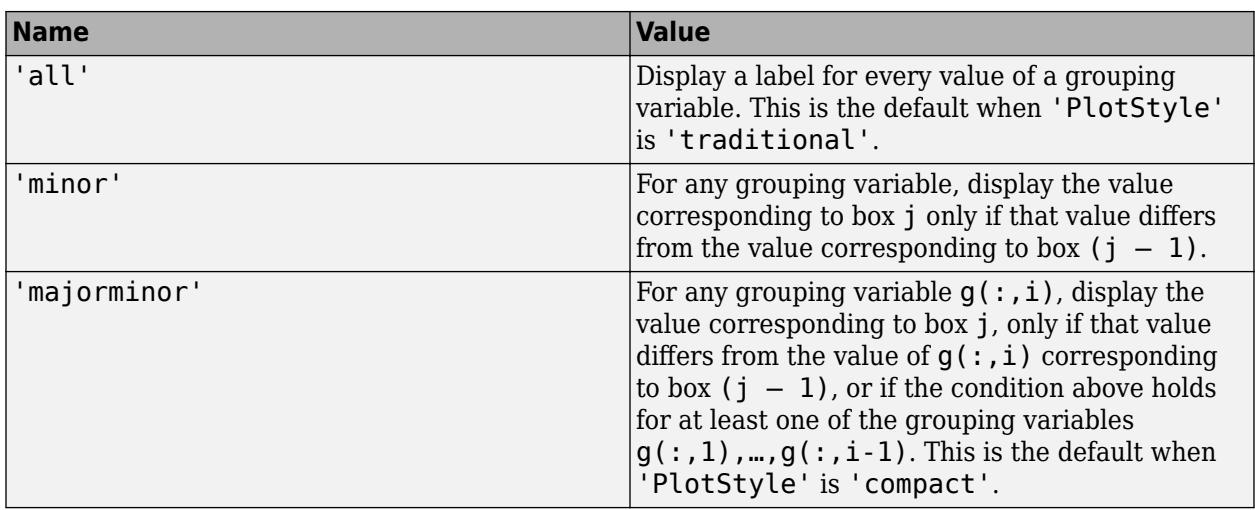

Example: 'LabelVerbosity','minor'

### **Orientation — Plot orientation**

'vertical' (default) | 'horizontal'

Plot orientation, specified as the comma-separated pair consisting of Orientation and one of the following.

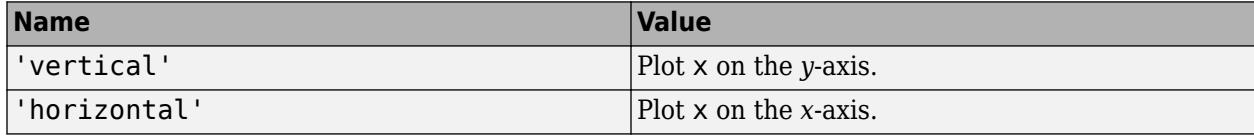

Example: 'horizontal'

### **Positions — Box positions**

numeric vector

Box positions, specified as the comma-separated pair consisting of 'Positions' and a numeric vector containing one entry for each group or x value. The default is 1:*NumGroups*, where *NumGroups* is the number of groups.

Data Types: single | double

### **Tips**

- boxplot creates a visual representation of the data, but does not return numeric values. To calculate the relevant summary statistics for the sample data, use the following functions:
	- min Find the minimum value in the sample data.
	- max Find the maximum value in the sample data.
	- median Find the median value in the sample data.
	- [quantile](#page-6138-0) Find the quantile values in the sample data.
	- [grpstats](#page-4240-0) Calculate summary statistics for the sample data, organized by group.
- You can see data values and group names using the data cursor (MATLAB) in the figure window. The cursor shows the original values of any points affected by the datalim parameter. You can label the group to which an outlier belongs using the [gname](#page-4208-0) function.
- To modify graphics properties of a box plot component, use findobj with the Tag property to find the component's handle. Tag values for box plot components depend on parameter settings, and are listed in the following table.

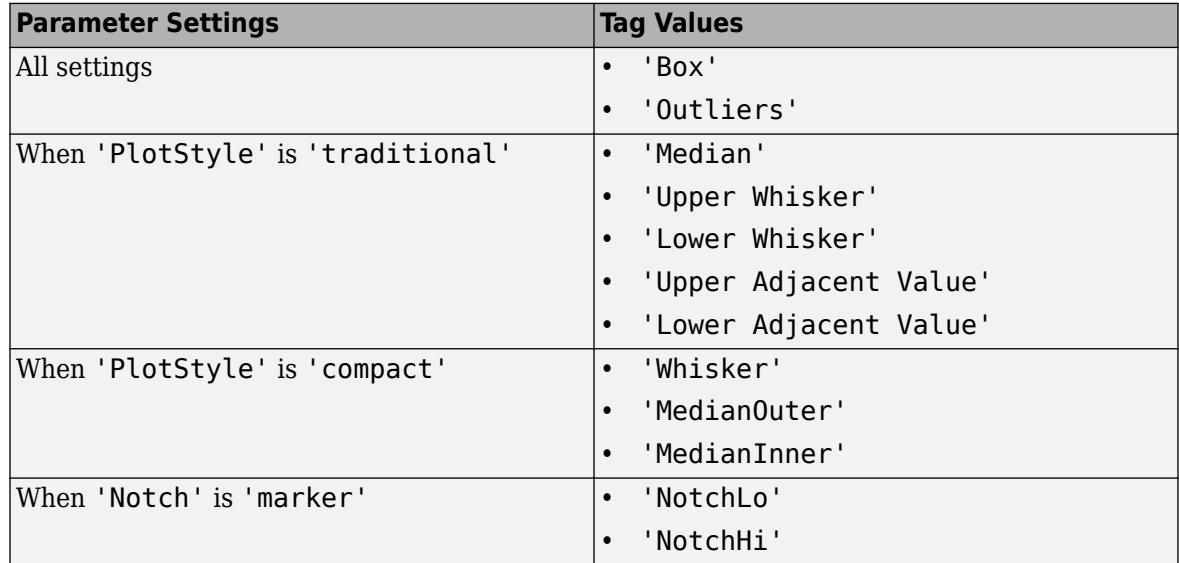

## **Alternative Functionality**

You can also create a BoxChart object by using the boxchart function. Although boxchart does not include all the functionality of boxplot, it has some advantages. Unlike boxplot, the boxchart function:

- Allows for categorical rulers along the group axis
- Provides the option of a legend
- Works well with the hold on command
- Has an improved visual design that helps you see notches more easily

To control the appearance and behavior of the object, change the BoxChart Properties.

### **References**

- [1] McGill, R., J. W. Tukey, and W. A. Larsen. "Variations of Boxplots." *The American Statistician*. Vol. 32, No. 1, 1978, pp. 12–16.
- [2] Velleman, P.F., and D.C. Hoaglin. *Applications, Basics, and Computing of Exploratory Data Analysis*. Pacific Grove, CA: Duxbury Press, 1981.
- [3] Nelson, L. S. "Evaluating Overlapping Confidence Intervals." *Journal of Quality Technology*. Vol. 21, 1989, pp. 140–141.
- [4] Langford, E. "Quartiles in Elementary Statistics", *Journal of Statistics Education*. Vol. 14, No. 3, 2006.

### **See Also**

[anova1](#page-1796-0) | [grpstats](#page-4240-0) | [kruskalwallis](#page-4679-0) | max | median | min | [multcompare](#page-5215-0) | [quantile](#page-6138-0)

### **Topics**

["Box Plots" on page 4-4](#page-179-0) ["Grouping Variables" on page 2-45](#page-84-0)

### **Introduced before R2006a**

# **boundary**

Piecewise distribution boundaries

# **Syntax**

 $[p,q] = boundary(pd)$  $[p,q] = boundary(pd,i)$ 

### **Description**

 $[p,q] = boundary(pd)$  returns the boundary points between segments in pd, the piecewise distribution. p is a vector of the cumulative probabilities at the boundaries, and q is a vector of the corresponding quantiles.

 $[p,q] = boundary(pd,j)$  returns boundary values of the jth boundary.

## **Examples**

### **Boundaries in paretotails Object**

Generate a sample data set and create a [paretotails](#page-5596-0) object by fitting a piecewise distribution with Pareto tails to the generated data. Find the boundary points between segments in a paretotails object by using the object function boundary.

Generate a sample data set containing 20% outliers.

```
rng('default'); % For reproducibility
left tail = -exprnd(1,100,1);right tail = exprnd(5,100,1);center = randn(800, 1);
x = [left\_tail;center;right\_tail];
```
Create a paretotails object by fitting a piecewise distribution to x. Specify the boundaries of the tails using the lower and upper tail cumulative probabilities so that a fitted object consists of the empirical distribution for the middle 80% of the data set and generalized Pareto distributions (GPDs) for the lower and upper 10% of the data set.

```
pd = paretotails(x,0.1, 0.9)
pd =Piecewise distribution with 3 segments
     -Inf < x < -1.33251 (0 < p < 0.1): lower tail, GPD(-0.0063504,0.567017)
   -1.33251 < x < 1.80149 (0.1 < p < 0.9): interpolated empirical cdf
       1.80149 < x < Inf (0.9 < p < 1): upper tail, GPD(0.24874,3.00974)
```
Return the boundary values between the piecewise segments by using the boundary function.

 $[p,q] = boundary(pd)$ p = *2×1*

```
 0.1000
     0.9000
q = 2×1
    -1.3325
     1.8015
```
The values in p are the cumulative probabilities at the boundaries, and the values in q are the corresponding quantiles.

Plot the cdf of the paretotails object and mark the boundary points on the figure.

```
xi = sort(x);plot(xi,cdf(pd,xi))
hold on
plot(q,p,'ro')
legend('Pareto Tails Object','Boundary Points','Location','best')
hold off
```
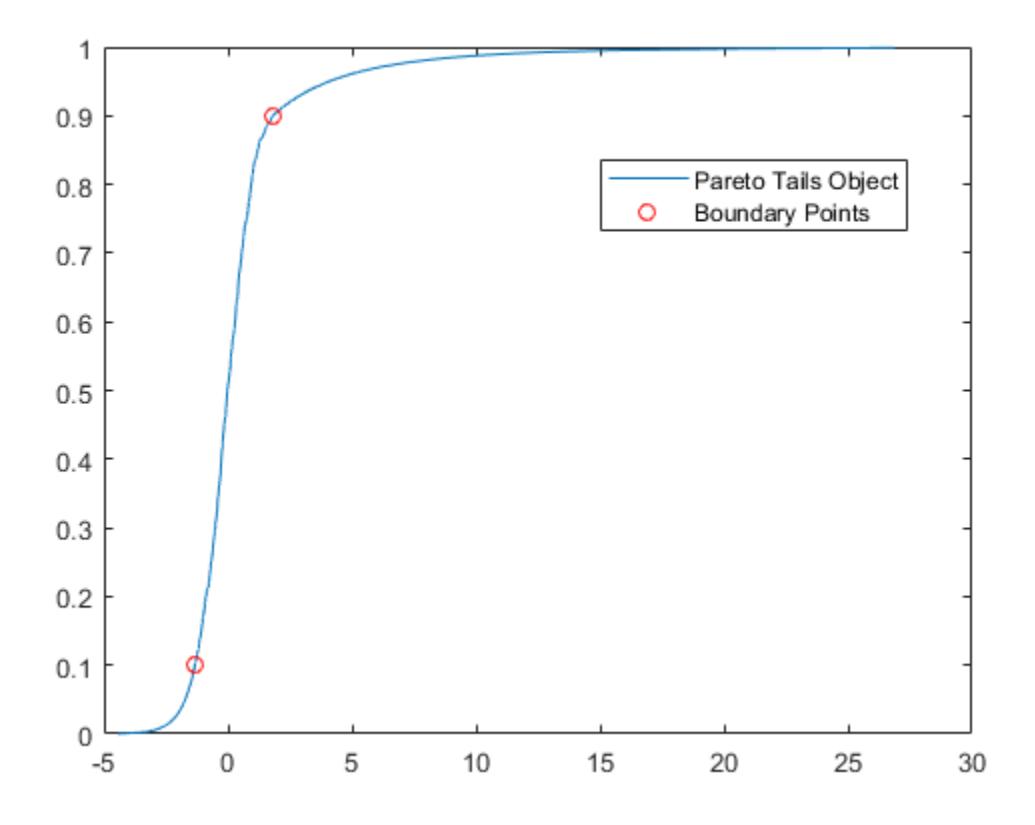

### **Input Arguments**

**pd — Piecewise distribution with Pareto tails** paretotails object

Piecewise distribution with Pareto tails, specified as a [paretotails](#page-5596-0) object.

### **j — Boundary index**

positive integer

Boundary index indicating which boundary to return, specified as a positive integer.

Data Types: single | double

### **Output Arguments**

### **p — Cumulative probability at boundary**

numeric vector of range  $(0,1)$  values

Cumulative probability at each boundary, returned as a numeric vector of range  $(0,1)$  values.

### **q — Quantile at boundary**

numeric vector

Quantile at each boundary, returned as a numeric vector.

### **See Also**

[lowerparams](#page-5012-0) | [nsegments](#page-5508-0) | [paretotails](#page-5596-0) | [segment](#page-6795-0) | [upperparams](#page-7493-0)

### **Topics**

["Fit a Nonparametric Distribution with Pareto Tails" on page 5-42](#page-231-0) ["Nonparametric and Empirical Probability Distributions" on page 5-29](#page-218-0) "Nonparametric Estimates of Cumulative Distribution Functions and Their Inverses" ["Generalized Pareto Distribution" on page B-59](#page-7854-0)

### **Introduced in R2007a**

# **CalinskiHarabaszEvaluation**

**Package:** clustering.evaluation **Superclasses:** [clustering.evaluation.ClusterCriterion](#page-2300-0)

Calinski-Harabasz criterion clustering evaluation object

### **Description**

CalinskiHarabaszEvaluation is an object consisting of sample data, clustering data, and Calinski-Harabasz criterion values used to evaluate the optimal number of clusters. Create a Calinski-Harabasz criterion clustering evaluation object using [evalclusters](#page-2965-0).

### **Construction**

eva = evalclusters(x,clust,'CalinskiHarabasz') creates a Calinski-Harabasz criterion clustering evaluation object.

eva = evalclusters(x,clust,'CalinskiHarabasz',Name,Value) creates a Calinski-Harabasz criterion clustering evaluation object using additional options specified by one or more name-value pair arguments.

### **Input Arguments**

#### **x — Input data**

matrix

Input data, specified as an *N*-by-*P* matrix. *N* is the number of observations, and *P* is the number of variables.

Data Types: single | double

### **clust — Clustering algorithm**

```
'kmeans' | 'linkage' | 'gmdistribution' | matrix of clustering solutions | function handle
```
Clustering algorithm, specified as one of the following.

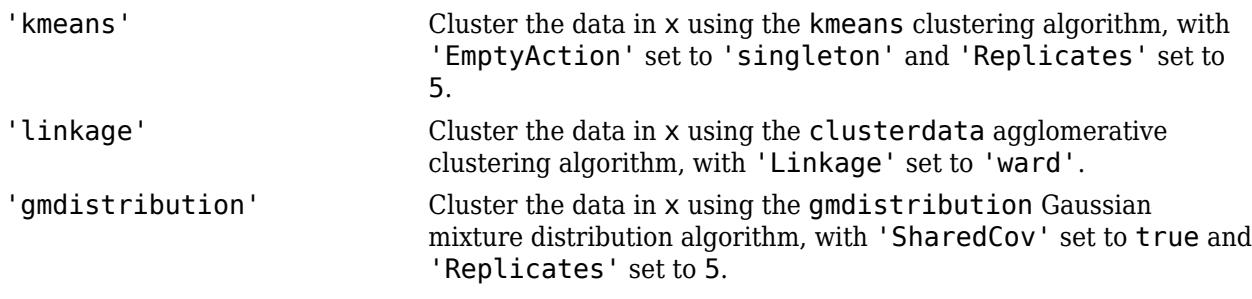

If criterion is 'CalinskiHarabasz', 'DaviesBouldin', or 'silhouette', you can specify a clustering algorithm using a function handle (MATLAB). The function must be of the form  $C =$ clustfun(DATA,K), where DATA is the data to be clustered, and K is the number of clusters. The output of clustfun must be one of the following:

- A vector of integers representing the cluster index for each observation in DATA. There must be K unique values in this vector.
- A numeric *n*-by-*K* matrix of score for *n* observations and *K* classes. In this case, the cluster index for each observation is determined by taking the largest score value in each row.

If criterion is 'CalinskiHarabasz', 'DaviesBouldin', or 'silhouette', you can also specify clust as a *n*-by-*K* matrix containing the proposed clustering solutions. *n* is the number of observations in the sample data, and *K* is the number of proposed clustering solutions. Column *j* contains the cluster indices for each of the *N* points in the *j*th clustering solution.

Data Types: single | double | char | string | function handle

#### **Name-Value Pair Arguments**

Specify optional comma-separated pairs of Name, Value arguments. Name is the argument name and Value is the corresponding value. Name must appear inside quotes. You can specify several name and value pair arguments in any order as Name1, Value1, ..., NameN, ValueN.

Example: 'KList', [1:6] specifies to test 1, 2, 3, 4, 5, and 6 clusters to find the optimal number.

### **KList — List of number of clusters to evaluate**

vector

List of number of clusters to evaluate, specified as the comma-separated pair consisting of 'KList' and a vector of positive integer values. You must specify KList when clust is a clustering algorithm name or a function handle. When criterion is 'gap', clust must be a character vector, a string scalar, or a function handle, and you must specify KList.

Example: 'KList',[1:6] Data Types: single | double

### **Properties**

### **ClusteringFunction**

Clustering algorithm used to cluster the input data, stored as a valid clustering algorithm name or function handle. If the clustering solutions are provided in the input, ClusteringFunction is empty.

### **CriterionName**

Name of the criterion used for clustering evaluation, stored as a valid criterion name.

### **CriterionValues**

Criterion values corresponding to each proposed number of clusters in InspectedK, stored as a vector of numerical values.

#### **Distance**

Distance metric used for clustering data, stored as a valid distance metric name.

### **InspectedK**

List of the number of proposed clusters for which to compute criterion values, stored as a vector of positive integer values.

### **Missing**

Logical flag for excluded data, stored as a column vector of logical values. If Missing equals true, then the corresponding value in the data matrix  $x$  is not used in the clustering solution.

### **NumObservations**

Number of observations in the data matrix X, minus the number of missing (NaN) values in X, stored as a positive integer value.

### **OptimalK**

Optimal number of clusters, stored as a positive integer value.

### **OptimalY**

Optimal clustering solution corresponding to OptimalK, stored as a column vector of positive integer values. If the clustering solutions are provided in the input, OptimalY is empty.

### **X**

Data used for clustering, stored as a matrix of numerical values.

### **Methods**

### **Inherited Methods**

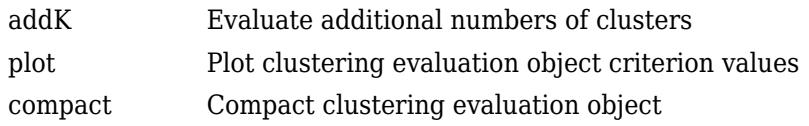

### **Examples**

### **Evaluate the Clustering Solution Using Calinski-Harabasz Criterion**

Evaluate the optimal number of clusters using the Calinski-Harabasz clustering evaluation criterion.

Load the sample data.

#### load fisheriris;

The data contains length and width measurements from the sepals and petals of three species of iris flowers.

Evaluate the optimal number of clusters using the Calinski-Harabasz criterion. Cluster the data using kmeans.

```
rng('default'); % For reproducibility
eva = evalclusters(meas,'kmeans','CalinskiHarabasz','KList',[1:6])
eva = 
   CalinskiHarabaszEvaluation with properties:
     NumObservations: 150
          InspectedK: [1 2 3 4 5 6]
     CriterionValues: [NaN 513.9245 561.6278 530.4871 456.1279 469.5068]
            OptimalK: 3
```
The OptimalK value indicates that, based on the Calinski-Harabasz criterion, the optimal number of clusters is three.

Plot the Calinski-Harabasz criterion values for each number of clusters tested.

figure; plot(eva);

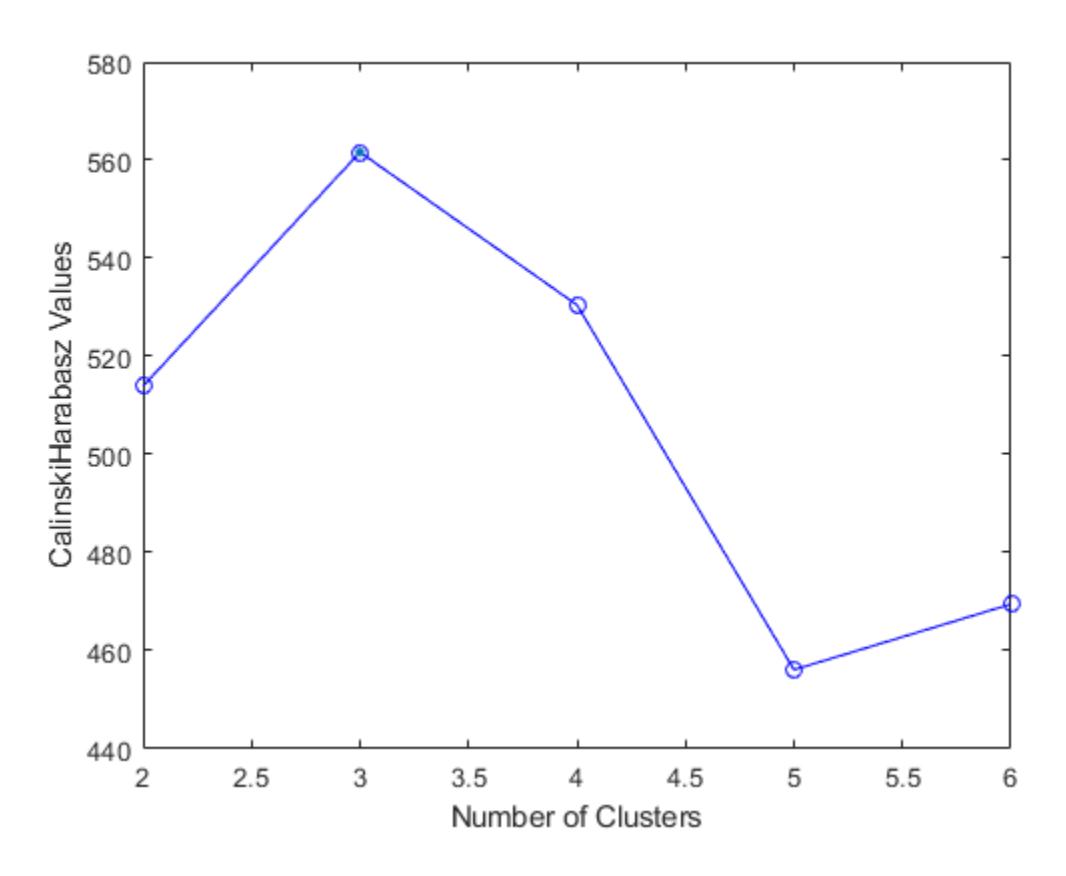

The plot shows that the highest Calinski-Harabasz value occurs at three clusters, suggesting that the optimal number of clusters is three.

Create a grouped scatter plot to examine the relationship between petal length and width. Group the data by suggested clusters.

PetalLength =  $meas(:,3);$ PetalWidth =  $meas(:,4)$ ;

```
ClusterGroup = eva.OptimalY;
figure;
gscatter(PetalLength,PetalWidth,ClusterGroup,'rbg','xod');
```
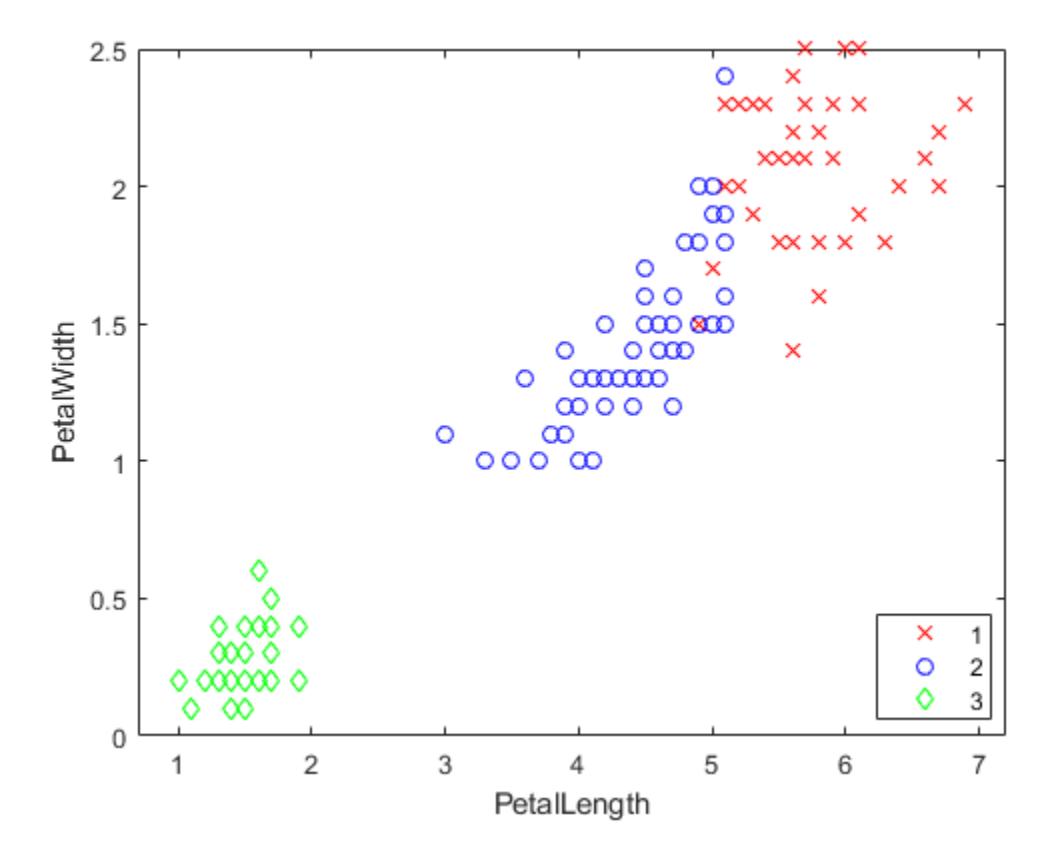

The plot shows cluster 3 in the lower-left corner, completely separated from the other two clusters. Cluster 3 contains flowers with the smallest petal widths and lengths. Cluster 1 is in the upper-right corner, and contains flowers with the largest petal widths and lengths. Cluster 2 is near the center of the plot, and contains flowers with measurements between these two extremes.

### **More About**

### **Calinski-Harabasz Criterion**

The Calinski-Harabasz criterion is sometimes called the variance ratio criterion (VRC). The Calinski-Harabasz index is defined as

$$
VRC_k = \frac{SS_B}{SS_W} \times \frac{(N-k)}{(k-1)},
$$

where  $SS_B$  is the overall between-cluster variance,  $SS_W$  is the overall within-cluster variance, *k* is the number of clusters, and *N* is the number of observations.

The overall between-cluster variance  $SS_B$  is defined as

$$
SS_B = \sum_{i=1}^{k} n_i ||m_i - m||^2,
$$

where  $k$  is the number of clusters,  $n_i$  is the number of observations in cluster  $i$ ,  $m_i$  is the centroid of cluster *i*, *m* is the overall mean of the sample data, and  $\|m_i - m\|$  is the  $L^2$  norm (Euclidean distance) between the two vectors.

The overall within-cluster variance  $SS_W$  is defined as

$$
SS_W = \sum_{i=1}^{k} \sum_{x \in c_i} ||x - m_i||^2,
$$

where  $k$  is the number of clusters,  $x$  is a data point,  $c_i$  is the *i*th cluster,  $m_i$  is the centroid of cluster  $i$ , and  $\|$ *x* −  $m$ <sup>*i*</sup> $\|$ </sub> is the *L*<sup>2</sup> norm (Euclidean distance) between the two vectors.

Well-defined clusters have a large between-cluster variance  $(SS_B)$  and a small within-cluster variance ( $SS_{\rm W}$ ). The larger the VRC<sub>k</sub> ratio, the better the data partition. To determine the optimal number of clusters, maximize  $\mathrm{VRC}_\mathrm{k}$  with respect to  $k.$  The optimal number of clusters is the solution with the highest Calinski-Harabasz index value.

The Calinski-Harabasz criterion is best suited for *k*-means clustering solutions with squared Euclidean distances.

### **References**

[1] Calinski, T., and J. Harabasz. "A dendrite method for cluster analysis." *Communications in Statistics*. Vol. 3, No. 1, 1974, pp. 1–27.

### **See Also**

[DaviesBouldinEvaluation](#page-1998-0) | [GapEvaluation](#page-4156-0) | [SilhouetteEvaluation](#page-6855-0) | [evalclusters](#page-2965-0)

### **Topics**

Class Attributes (MATLAB) Property Attributes (MATLAB)

# <span id="page-1976-0"></span>**candexch**

*D*-optimal design from candidate set using row exchanges

# **Syntax**

 $rlist = candexch(C, nrows)$  $rlist = candexch(C, nrows, Name, Value)$ 

# **Description**

rlist = candexch(C,nrows) uses a row-exchange algorithm to select a *D*-optimal design from the candidate set C.

rlist = candexch(C,nrows,Name,Value) generates a *D*-optimal design with additional options specified by one or more Name, Value pair arguments.

### **Input Arguments**

### **C**

N-by-P matrix containing the values of P model terms at each of N points.

### **Default:**

### **nrows**

The desired number of rows in the design.

### **Name-Value Pair Arguments**

Specify optional comma-separated pairs of Name, Value arguments. Name is the argument name and Value is the corresponding value. Name must appear inside quotes. You can specify several name and value pair arguments in any order as Name1, Value1, ..., NameN, ValueN.

### **display**

When 'on', displays iteration number. Disable the display by setting to 'off'.

**Default:** 'on', except when the UseParallel option is true

### **init**

nrows-by-P matrix giving an initial design.

**Default:** A random subset of the rows of C

### **maxiter**

Maximum number of iterations, a positive integer.

### **Default:** 10

### **options**

A structure that specifies whether to run in parallel, and specifies the random stream or streams. This option requires Parallel Computing Toolbox.

Create the options structure with [statset](#page-6935-0). Option fields:

- UseParallel Set to true to compute in parallel. Default is false.
- UseSubstreams Set to true to compute in parallel in a reproducible fashion. Default is false. To compute reproducibly, set Streams to a type allowing substreams: 'mlfg6331\_64' or 'mrg32k3a'.
- Streams A RandStream object or cell array of such objects. If you do not specify Streams, candexch uses the default stream or streams. If you choose to specify Streams, use a single object except in the case
	- UseParallel is true
	- UseSubstreams is false

In that case, use a cell array the same size as the Parallel pool.

### **Default:** []

### **start**

An nobs-by-*p* matrix of factor settings, specifying a set of nobs fixed design points to include in the design. candexch finds nrows additional rows to add to the start design. The parameter provides the same functionality as the [daugment](#page-2768-0) function, using a row-exchange algorithm rather than a coordinate-exchange algorithm.

### **Default:** []

### **tries**

Number of times to try to generate a design from a new starting point. The algorithm uses random points for each try, except possibly the first.

### **Default:** 1

### **Output Arguments**

### **rlist**

Vector of length nrows listing the selected rows.

### **Examples**

This example shows how to generate a *D*-optimal design when there is a restriction on the candidate set, so the rowexch function isn't appropriate.

```
F = (fullfact([5 5 5]) - 1)/4; % factor settings in unit cube<br>T = sum(F,2) <= 1.51; % find rows matching a restrict:
                                   % find rows matching a restriction
F = F(T, :); % take only those rows
C = [ones(size(F,1),1) F F.^2];
```
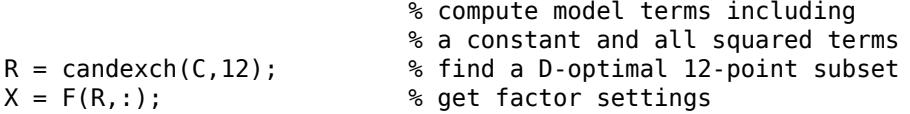

## **Algorithms**

candexch selects a starting design X at random, and uses a row-exchange algorithm to iteratively replace rows of X by rows of C in an attempt to improve the determinant of  $X' * X$ .

### **Alternatives**

The [rowexch](#page-6742-0) function also generates *D*-optimal designs using a row-exchange algorithm, but it automatically generates a candidate set that is appropriate for a specified model. The [daugment](#page-2768-0) function augments a set of fixed design points using a coordinate-exchange algorithm; the 'start' parameter provides the same functionality using the row exchange algorithm.

## **Extended Capabilities**

### **Automatic Parallel Support**

Accelerate code by automatically running computation in parallel using Parallel Computing Toolbox<sup>™</sup>.

To run in parallel, set the 'UseParallel' option to true.

Set the 'UseParallel' field of the options structure to true using statset and specify the 'Options' name-value pair argument in the call to this function.

For example: 'Options',statset('UseParallel',true)

For more information, see the 'Options' name-value pair argument.

For more general information about parallel computing, see "Run MATLAB Functions with Automatic Parallel Support" (Parallel Computing Toolbox).

### **See Also**

[candgen](#page-1979-0) | [cordexch](#page-2607-0) | [daugment](#page-2768-0) | [rowexch](#page-6742-0) | [x2fx](#page-7577-0)

### **Topics**

["Specify Candidate Sets" on page 27-16](#page-1587-0) ["D-Optimal Designs" on page 27-12](#page-1583-0)

### **Introduced before R2006a**

# <span id="page-1979-0"></span>**candgen**

Candidate set generation

# **Syntax**

```
dC = candgen(nfactors,'model')
[dC,C] = candgen(nfactors,'model')
[...] = candgen(nfactors,'model','Name',value)
```
# **Description**

dC = candgen(nfactors,'*model*') generates a candidate set dC of treatments appropriate for estimating the parameters in the *model* with nfactors factors. dC has nfactors columns and one row for each candidate treatment. *model* is one of the following:

- 'linear' Constant and linear terms. This is the default.
- 'interaction' Constant, linear, and interaction terms
- $\alpha$  'quadratic'  $\alpha$  Constant, linear, interaction, and squared terms
- 'purequadratic' Constant, linear, and squared terms

Alternatively, *model* can be a matrix specifying polynomial terms of arbitrary order. In this case, *model* should have one column for each factor and one row for each term in the model. The entries in any row of *model* are powers for the factors in the columns. For example, if a model has factors X1, X2, and X3, then a row [0 1 2] in *model* specifies the term (X1.^0).\*(X2.^1).\*(X3.^2). A row of all zeros in *model* specifies a constant term, which can be omitted.

[dC,C] = candgen(nfactors,'*model*') also returns the design matrix C evaluated at the treatments in dC. The order of the columns of C for a full quadratic model with *n* terms is:

- **1** The constant term
- **2** The linear terms in order 1, 2, ..., *n*
- **3** The interaction terms in order (1, 2), (1, 3), ..., (1, *n*), (2, 3), ..., (*n* 1, *n*)
- **4** The squared terms in order 1, 2, ..., *n*

Other models use a subset of these terms, in the same order.

Pass C to [candexch](#page-1976-0) to generate a *D*-optimal design using a coordinate-exchange algorithm.

[...] = candgen(nfactors,'*model*','*Name*',*value*) specifies one or more optional name/ value pairs for the design. Valid parameters and their values are listed in the following table. Specify *Name* inside single quotes.

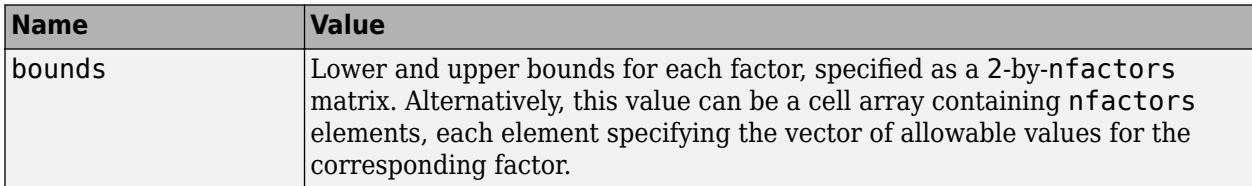
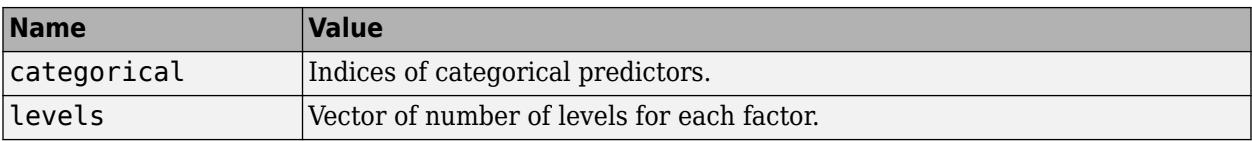

**Note** The [rowexch](#page-6742-0) function automatically generates a candidate set using candgen, and then creates a *D*-optimal design from that candidate set using [candexch](#page-1976-0). Call [candexch](#page-1976-0) separately to specify your own candidate set to the row-exchange algorithm.

### **Examples**

The following example uses [rowexch](#page-6742-0) to generate a five-run design for a two-factor pure quadratic model using a candidate set that is produced internally:

```
dRE1 = rowexch(2,5,'pure quadratic', 'tries', 10)dRE1 =\begin{matrix} -1 & 1 \\ 0 & 0 \end{matrix}\theta 1 -1
          \begin{array}{ccc} 1 & & 0 \\ 1 & & 1 \end{array} 1 1
```
The same thing can be done using candgen and [candexch](#page-1976-0) in sequence:

```
[dC,C] = candgen(2,'purequadratic') % Candidate set, C
dC = -1 -1
    0 -1
    1 -1
   -1 0
    0 0
    1 0
  -1 1
    0 1
    1 1
C = 1 -1 -1 1 1
 1 0 -1 0 1
 1 1 -1 1 1
 1 -1 0 1 0
 1 0 0 0 0
 1 1 0 1 0
 1 -1 1 1 1
 1 0 1 0 1
 1 1 1 1 1
treatments = candexch(C,5,'tries',10) % Find D-opt subset
treatments =
    2
    1
    7
    3
    4
dRE2 = dC(treatments,:) % Display design
dRE2 = 0 -1
```
 $-1$   $-1$  -1 1 1 -1 -1 0

# **See Also**

[candexch](#page-1976-0) | [rowexch](#page-6742-0)

**Introduced before R2006a**

# **canoncorr**

Canonical correlation

### **Syntax**

 $[A,B] = \text{canoncorr}(X,Y)$  $[A,B,r] = \text{canoncorr}(X,Y)$  $[A,B,r,U,V] = \text{canoncorr}(X,Y)$  $[A,B,r,U,V,stats] = canoncorr(X,Y)$ 

## **Description**

 $[A, B] = \text{canonical coefficients for the data matrices } X \text{ and } Y$ Y.

 $[A, B, r] = \text{canoncorr}(X, Y)$  also returns r, a vector of the sample canonical correlations.

 $[A,B,r,U,V] = \text{canoncorr}(X,Y)$  also returns U and V, matrices of the canonical scores for X and Y, respectively.

 $[A, B, r, U, V, \text{stats}] = \text{canoncorr}(X, Y)$  also returns stats, a structure containing information related to testing the sequence of hypotheses that the remaining correlations are all zero.

### **Examples**

#### **Compute Sample Canonical Correlation**

Perform canonical correlation analysis for a sample data set.

The data set carbig contains measurements for 406 cars from the years 1970 to 1982.

Load the sample data.

```
load carbig;
data = [Displacement Horsepower Weight Acceleration MPG];
```
Define X as the matrix of displacement, horsepower, and weight observations, and Y as the matrix of acceleration and MPG observations. Omit rows with insufficient data.

nans =  $sum(isan(data), 2) > 0;$  $X = data(-nans, 1:3);$  $Y = data(-nans, 4:5)$ ;

Compute the sample canonical correlation.

 $[A,B,r,U,V] = \text{canoncorr}(X,Y);$ 

View the output of A to determine the linear combinations of displacement, horsepower, and weight that make up the canonical variables of X.

A = *3×2*

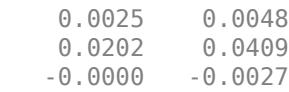

 $A(3,1)$  is displayed as  $-0.000$  because it is very small. Display  $A(3,1)$  separately.

A(3,1)

ans  $= -2.4737e-05$ 

The first canonical variable of X is  $u1 = 0.0025 * Disp + 0.0202 * HP - 0.000025 * Wgt.$ 

The second canonical variable of X is  $u^2 = 0.0048 * Disp + 0.0409 * HP - 0.0027 * Wgt.$ 

View the output of B to determine the linear combinations of acceleration and MPG that make up the canonical variables of Y.

B

B = *2×2* -0.1666 -0.3637  $-0.0916$ 

The first canonical variable of Y is  $v1 = -0.1666*$ Accel  $- 0.0916*$ MPG.

The second canonical variable of Y is  $v^2 = -0.3637 * Accel + 0.1078 * MPG$ .

Plot the scores of the canonical variables of X and Y against each other.

```
t = tiledlayout(2,2);
title(t,'Canonical Scores of X vs Canonical Scores of Y')
xlabel(t,'Canonical Variables of X')
ylabel(t,'Canonical Variables of Y')
t.TileSpacing = 'compact';
nexttile
plot(U(:,1),V(:,1),'.')xlabel('u1')
ylabel('v1')
nexttile
plot(U(:,2),V(:,1),'.')xlabel('u2')
ylabel('v1')
nexttile
plot(U(:,1),V(:,2),'.')
xlabel('u1')
ylabel('v2')
nexttile
plot(U(:,2),V(:,2),'.')
xlabel('u2')
ylabel('v2')
```
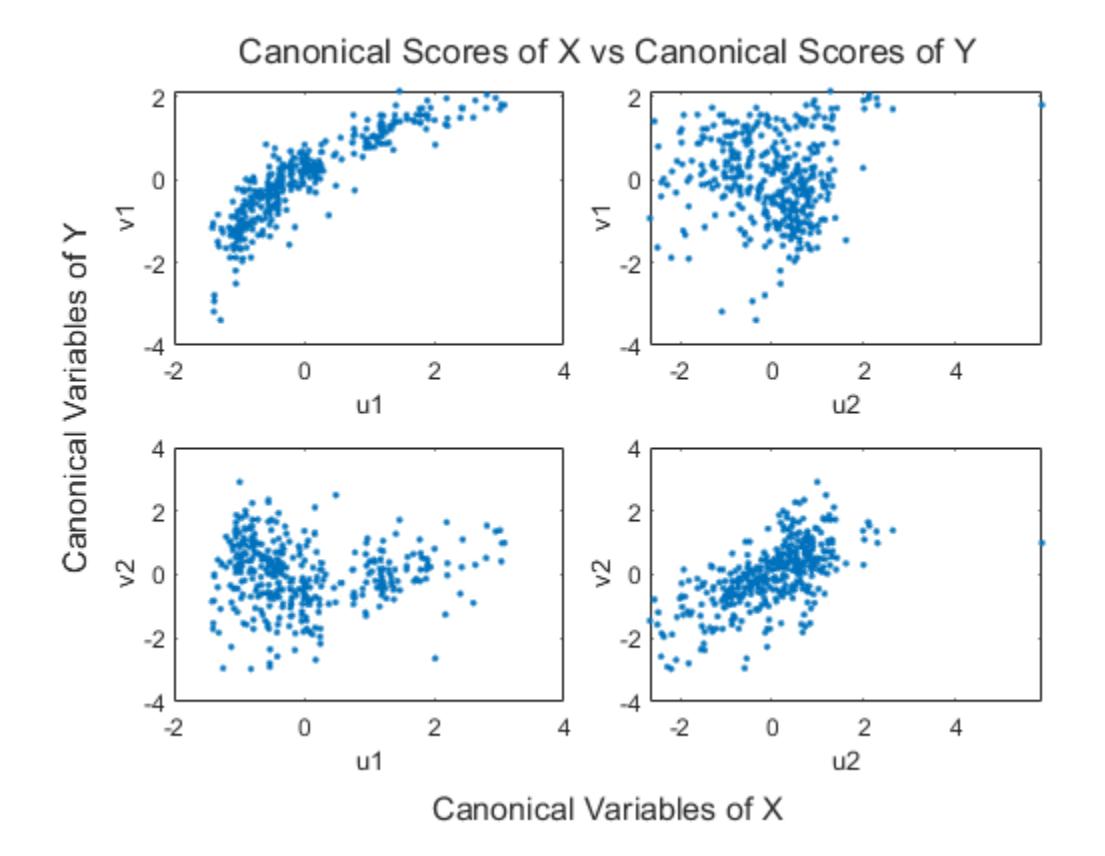

The pairs of canonical variables  $\{u_i, v_i\}$  are ordered from the strongest to weakest correlation, with all other pairs independent.

Return the correlation coefficient of the variables u1 and v1.

r(1)

ans =  $0.8782$ 

### **Input Arguments**

#### **X — Input matrix**

matrix

Input matrix, specified as an  $n\text{-by-}d_1$  matrix. The rows of X correspond to observations, and the columns correspond to variables.

Data Types: single | double

#### **Y — Input matrix**

matrix

Input matrix, specified as an  $n$ -by- $d_2$  matrix where X is an  $n$ -by- $d_1$  matrix. The rows of Y correspond to observations, and the columns correspond to variables.

```
Data Types: single | double
```
# **Output Arguments**

#### **A — Sample canonical coefficients for X variables**

matrix

Sample canonical coefficients for the variables in X, returned as a  $d_1$ -by- $d$  matrix, where  $d =$  $min(rank(X),rank(Y)).$ 

The *j*th column of A contains the linear combination of variables that makes up the *j*th canonical variable for X.

If X is less than full rank, canoncorr gives a warning and returns zeros in the rows of A corresponding to dependent columns of X.

#### **B — Sample canonical coefficients for Y variables**

matrix

Sample canonical coefficients for the variables in Y, returned as a  $d_2$ -by- $d$  matrix, where  $d =$ min(rank(*X*),rank(*Y*)).

The *j*th column of B contains the linear combination of variables that makes up the *j*th canonical variable for Y.

If Y is less than full rank, canoncorr gives a warning and returns zeros in the rows of B corresponding to dependent columns of Y.

#### **r — Sample canonical correlations**

vector

Sample canonical correlations, returned as a 1-by-*d* vector, where  $d = \min(\text{rank}(X), \text{rank}(Y))$ .

The *j*th element of r is the correlation between the *j*th columns of U and V.

#### **U — Canonical scores for the X variables**

matrix

Canonical scores for the variables in X, returned as an *n*-by-*d* matrix, where X is an *n*-by-*d<sup>1</sup>* matrix and  $d = min(rank(X), rank(Y)).$ 

#### **V — Canonical scores for the Y variables**

matrix

Canonical scores for the variables in Y, returned as an *n*-by-*d* matrix, where Y is an *n*-by-*d<sup>2</sup>* matrix and  $d = min(rank(X), rank(Y)).$ 

#### **stats — Hypothesis test information**

structure

Hypothesis test information, returned as a structure. This information relates to the sequence of *d* null hypotheses  $H_0^{(k)}$  that the (*k+1*)st through *d*th correlations are all zero for *k*=1,…,*d*-1, and *d* = min(rank(*X*),rank(*Y*)).

The fields of stats are *1*-by-*d* vectors with elements corresponding to the values of *k*.

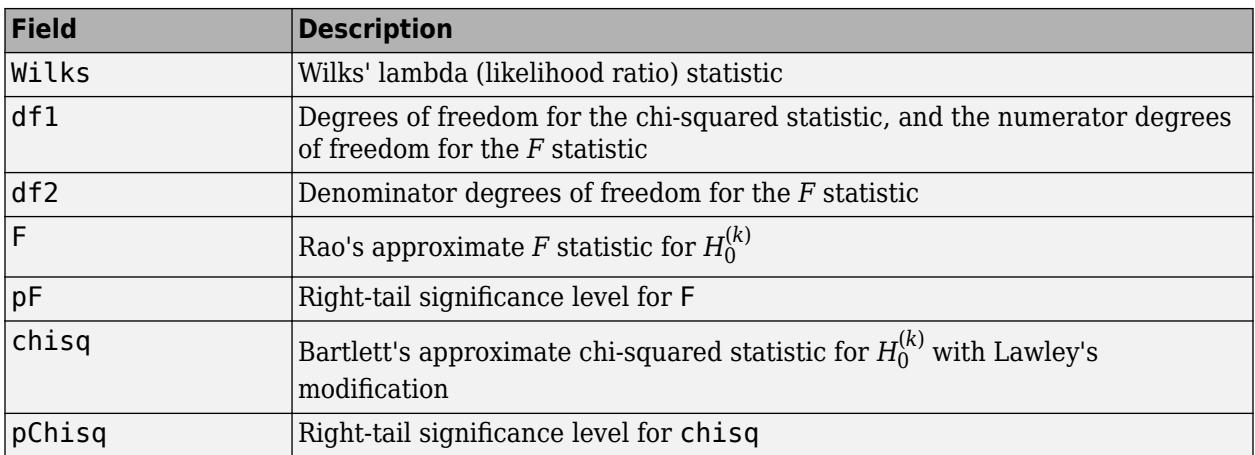

stats has two other fields (dfe and p), which are equal to df1 and pChisq, respectively, and exist for historical reasons.

Data Types: struct

### **More About**

#### **Canonical Correlation Analysis**

The canonical scores of the data matrices *X* and *Y* are defined as

$$
U_i = Xa_i
$$
  

$$
V_i = Yb_i
$$

where  $a_{\rm i}$  and  $b_{\rm i}$  maximize the Pearson correlation coefficient  $\rho(U_{\rm i},V_{\rm i})$  subject to being uncorrelated to all previous canonical scores and scaled so that  $U_{\rm i}$  and  $V_{\rm i}$  have zero mean and unit variance.

The canonical coefficients of  $X$  and  $Y$  are the matrices  $A$  and  $B$  with columns  $a_{\rm i}$  and  $b_{\rm i}$ , respectively.

The canonical variables of *X* and *Y* are the linear combinations of the columns of *X* and *Y* given by the canonical coefficients in *A* and *B* respectively.

The canonical correlations are the values  $\rho(U_{\text{i}} , V_{\text{i}})$  measuring the correlation of each pair of canonical variables of *X* and *Y*.

### **Algorithms**

canoncorr computes A, B, and r using qr and svd. canoncorr computes U and V as  $U = (X$ mean(X)) \*A and  $V = (Y - \text{mean}(Y)) * B$ .

### **References**

- [1] Krzanowski, W. J. *Principles of Multivariate Analysis: A User's Perspective*. New York: Oxford University Press, 1988.
- [2] Seber, G. A. F. *Multivariate Observations*. Hoboken, NJ: John Wiley & Sons, Inc., 1984.

### **See Also**

[manova1](#page-5065-0) | [pca](#page-5616-0)

**Introduced before R2006a**

# <span id="page-1988-0"></span>**capability**

Process capability indices

# **Syntax**

 $S = \text{capacity}(data, spaces)$ 

# **Description**

 $S =$  capability(data, specs) estimates capability indices for measurements in data given the specifications in specs. data can be either a vector or a matrix of measurements. If data is a matrix, indices are computed for the columns. specs can be either a two-element vector of the form [L,U] containing lower and upper specification limits, or (if data is a matrix) a two-row matrix with the same number of columns as data. If there is no lower bound, use -Inf as the first element of specs. If there is no upper bound, use Inf as the second element of specs.

The output S is a structure with the following fields:

- mu Sample mean
- sigma Sample standard deviation
- $P$  Estimated probability of being within limits
- Pl Estimated probability of being below L
- Pu Estimated probability of being above U
- $Cp (U-L)/(6 * sigma)$
- $Cpl (mu-L) . / (3.*sigma)$
- $Cpu (U-mu)$ ./ $(3.*sigma)$
- Cpk min(Cpl,Cpu)

Indices are computed under the assumption that data values are independent samples from a normal population with constant mean and variance.

Indices divide a "specification width" (between specification limits) by a "process width" (between control limits). Higher ratios indicate a process with fewer measurements outside of specification.

# **Examples**

#### **Compute Capability Indices**

Simulate a sample from a process with a mean of 3 and a standard deviation of 0.005.

rng default; % for reproducibility  $data = normal(3, 0.005, 100, 1);$ 

Compute capability indices if the process has an upper specification limit of 3.01 and a lower specification limit of 2.99.

 $S = \text{capacity}(data, [2.99 3.01])$ 

```
S = struct with fields:
        mu: 3.0006
     sigma: 0.0058
         P: 0.9129
        Pl: 0.0339
       Pu: 0.0532
        Cp: 0.5735
       Cpl: 0.6088
       Cpu: 0.5382
       Cpk: 0.5382
```
Visualize the specification and process widths.

capaplot(data,[2.99 3.01]); grid on

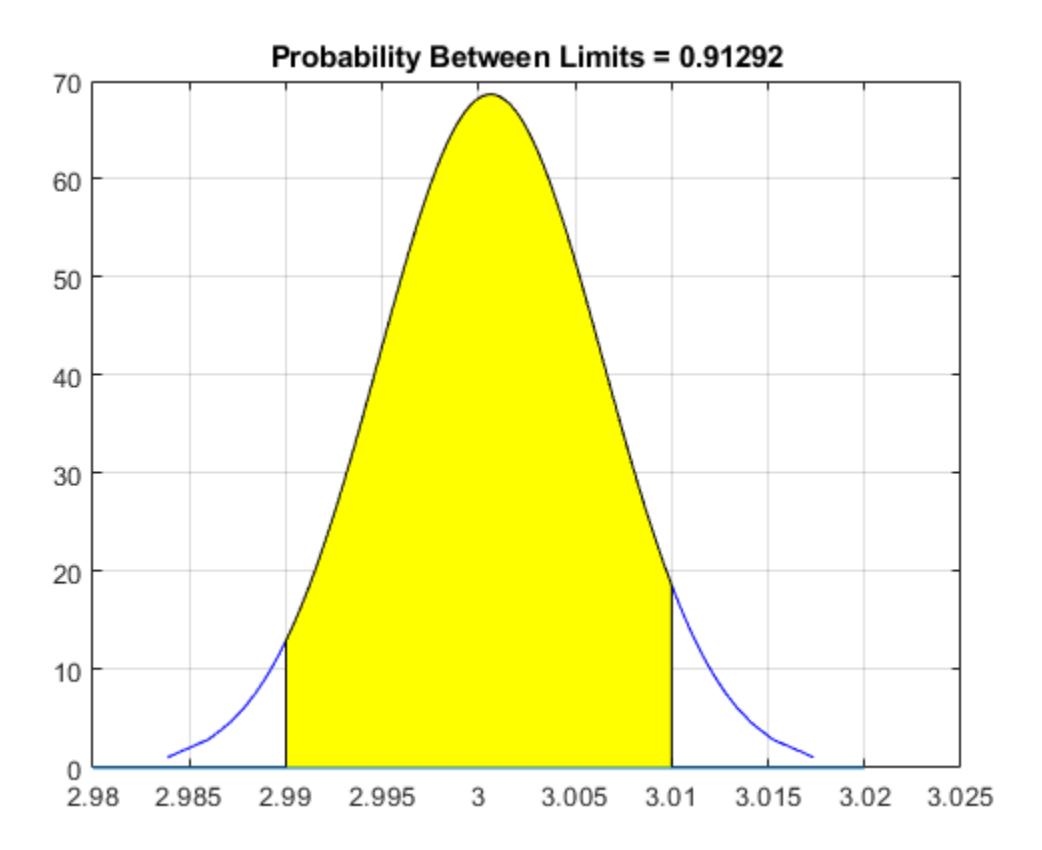

### **References**

[1] Montgomery, D. *Introduction to Statistical Quality Control*. Hoboken, NJ: John Wiley & Sons, 1991, pp. 369–374.

### **See Also**

[capaplot](#page-1991-0) | [histfit](#page-4296-0)

**Introduced in R2006b**

# <span id="page-1991-0"></span>**capaplot**

Process capability plot

# **Syntax**

 $p = \text{capaplot}(\text{data}, \text{species})$  $[p,h] = \text{capaplot}(data, spaces)$ 

# **Description**

 $p =$  capaplot (data, specs) estimates the mean of and variance for the observations in input vector data, and plots the pdf of the resulting T distribution. The observations in data are assumed to be normally distributed. The output, p, is the probability that a new observation from the estimated distribution will fall within the range specified by the two-element vector specs. The portion of the distribution between the lower and upper bounds specified in specs is shaded in the plot.

 $[p,h] = \text{capaplot}(data, spaces)$  additionally returns handles to the plot elements in h.

capaplot treats NaN values in data as missing, and ignores them.

## **Examples**

#### **Create a Process Capability Plot**

Randomly generate sample data from a normal process with a mean of 3 and a standard deviation of 0.005.

```
rng default; % For reproducibility
data = normal(3, 0.005, 100, 1);
```
Compute capability indices if the process has an upper specification limit of 3.01 and a lower specification limit of 2.99.

#### $S = \text{capacity}(data, [2.99 3.01])$

```
S = struct with fields:
        mu: 3.0006
     sigma: 0.0058
         P: 0.9129
        Pl: 0.0339
        Pu: 0.0532
        Cp: 0.5735
       Cpl: 0.6088
       Cpu: 0.5382
       Cpk: 0.5382
```
Visualize the specification and process widths.

capaplot(data,[2.99 3.01]); grid on

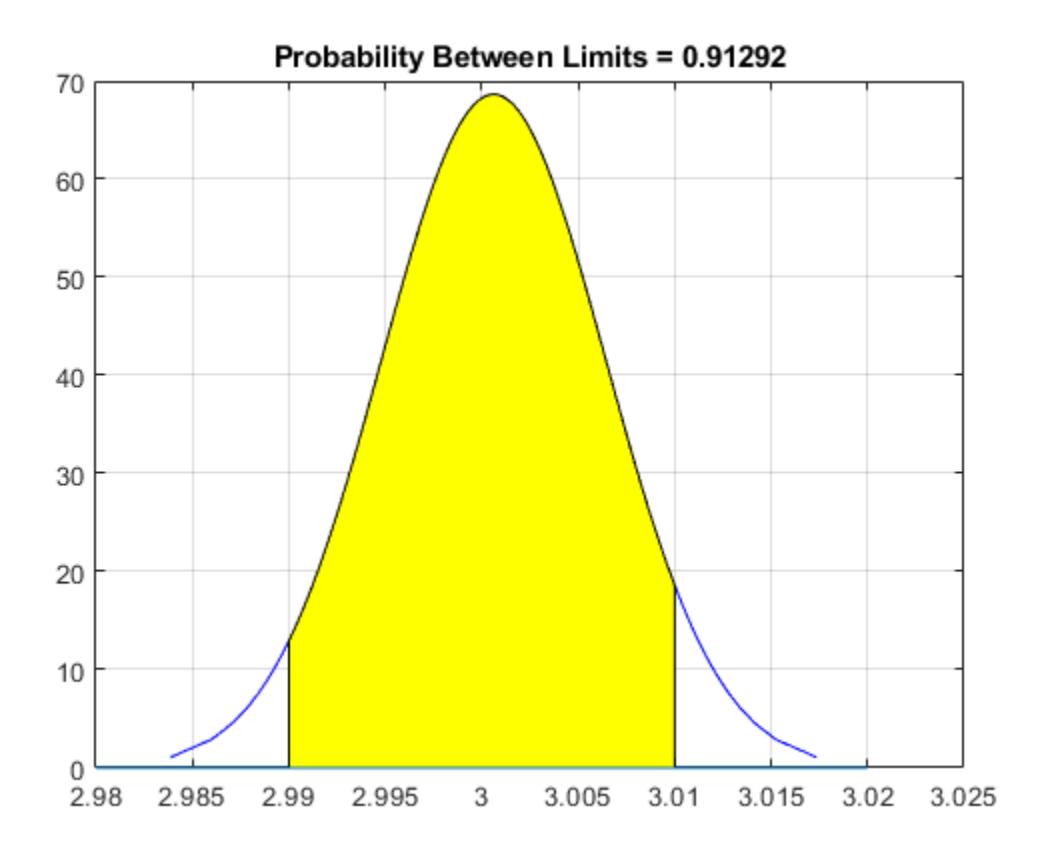

**See Also**

[capability](#page-1988-0) | [histfit](#page-4296-0)

**Introduced before R2006a**

# <span id="page-1993-0"></span>**caseread**

Read case names from file

### **Syntax**

```
names = caseread(filename)
names = caseread
```
# **Description**

names = caseread(filename) reads the contents of filename and returns a character array names. The caseread function treats each line of the file as a separate case name. Specify filename as either the name of a file in the current folder or the complete path name of a file.

filename can have one of the following file extensions:

- .txt, .dat, or .csv for delimited text files
- .xls, .xlsm, or .xlsx for Excel spreadsheet files

names = caseread opens the Select File to Open dialog box so that you can interactively select the file to read.

### **Examples**

#### **Write and Read Case Names**

Create a character array of case names representing months.

```
months = char('January','February', ...
     'March','April','May');
```
Write the names to a file named months.dat. View the contents of the file by using the type function.

```
casewrite(months,'months.dat')
type months.dat
```
January February March April May

Read the names in the months.dat file.

```
names = caseread('months.dat')
names = 5x8 char array
     'January '
     'February'
     'March '
```
 'April ' 'May '

### **Input Arguments**

#### **filename — Name of file to read**

character vector | string scalar

Name of the file to read, specified as a character vector or string scalar.

Depending on the location of the file, filename has one of these forms.

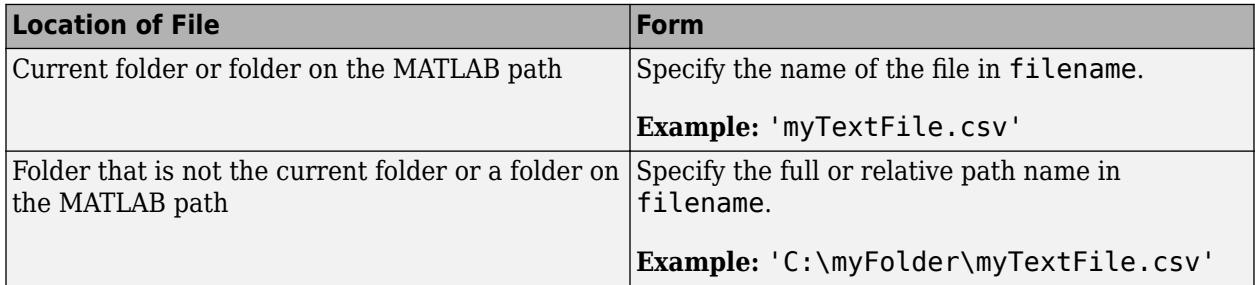

Example: 'months.dat'

Data Types: char | string

# **Alternative Functionality**

Instead of using casewrite and caseread with character arrays, consider using writecell and readcell with cell arrays. For example:

```
months = {'January';'February';'March';'April';'May'};
writecell(months,'months.dat')
names = readcell('months.dat')
names =
  5×1 cell array
     {'January' }
    {'February'}
     {'March' }
     {'April' }
     {'May' }
```
### **See Also**

```
casewrite | gname | readcell | readtable | writecell | writetable
```
**Introduced before R2006a**

# <span id="page-1995-0"></span>**casewrite**

Write case names to file

### **Syntax**

```
casewrite(strmat,filename)
casewrite(strmat)
```
# **Description**

casewrite(strmat,filename) writes the contents of the character array or string column vector strmat to a file filename. Each row of strmat represents one case name, and casewrite writes each name to a separate line in filename. Specify filename as either a file name (to write the file to the current folder) or a complete path name (to write the file to a different folder).

filename can have one of the following file extensions:

- .txt, .dat, or .csv for delimited text files
- .xls, .xlsm, or .xlsx for Excel spreadsheet files

casewrite(strmat) opens the Select File to Write dialog box so that you can interactively specify the file to write.

# **Examples**

#### **Write and Read Case Names**

Create a character array of case names representing months.

```
months = char('January','February', ...
     'March','April','May');
```
Write the names to a file named months.dat. View the contents of the file by using the type function.

```
casewrite(months,'months.dat')
type months.dat
```
January February March April May

Read the names in the months.dat file.

```
names = caseread('months.dat')names = 5x8 char array
     'January '
     'February'
```

```
'March '<br>'Anril '
 'April '
 'May '
```
### **Input Arguments**

#### **strmat — Case names**

character array | string column vector

Case names, specified as a character array or string column vector. Each row of strmat corresponds to a case name and becomes a line in filename.

Data Types: char | string

#### **filename — Name of file to write**

character vector | string scalar

Name of the file to write, specified as a character vector or string scalar.

Depending on the location you are writing to, filename has one of these forms.

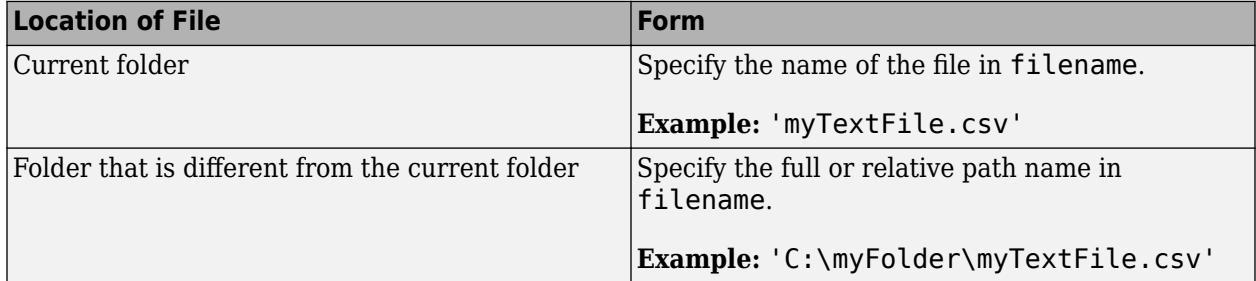

Example: 'months.dat'

Data Types: char | string

### **Alternative Functionality**

Instead of using casewrite and caseread with character arrays, consider using writecell and readcell with cell arrays. For example:

```
months = {'January';'February';'March';'April';'May'};
writecell(months,'months.dat')
names = readcell('months.dat')
names =
  5×1 cell array
     {'January' }
     {'February'}
     {'March' }
     {'April' }
     {'May' }
```
# **See Also**

[caseread](#page-1993-0) | [gname](#page-4208-0) | readcell | readtable | writecell | writetable

#### **Introduced before R2006a**

# **DaviesBouldinEvaluation**

**Package:** clustering.evaluation **Superclasses:** [clustering.evaluation.ClusterCriterion](#page-2300-0)

Davies-Bouldin criterion clustering evaluation object

## **Description**

DaviesBouldinEvaluation is an object consisting of sample data, clustering data, and Davies-Bouldin criterion values used to evaluate the optimal number of clusters. Create a Davies-Bouldin criterion clustering evaluation object using [evalclusters](#page-2965-0).

## **Construction**

eva = evalclusters(x,clust,'DaviesBouldin') creates a Davies-Bouldin criterion clustering evaluation object.

eva = evalclusters(x,clust,'DaviesBouldin',Name,Value) creates a Davies-Bouldin criterion clustering evaluation object using additional options specified by one or more name-value pair arguments.

#### **Input Arguments**

#### **x — Input data**

matrix

Input data, specified as an *N*-by-*P* matrix. *N* is the number of observations, and *P* is the number of variables.

Data Types: single | double

#### **clust — Clustering algorithm**

```
'kmeans' | 'linkage' | 'gmdistribution' | matrix of clustering solutions | function handle
```
Clustering algorithm, specified as one of the following.

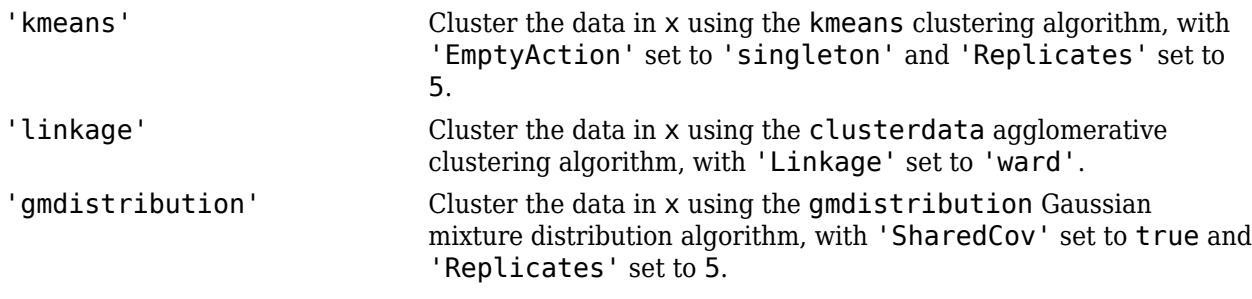

If criterion is 'CalinskiHarabasz', 'DaviesBouldin', or 'silhouette', you can specify a clustering algorithm using a function handle (MATLAB). The function must be of the form  $C =$ clustfun(DATA,K), where DATA is the data to be clustered, and K is the number of clusters. The output of clustfun must be one of the following:

- A vector of integers representing the cluster index for each observation in DATA. There must be K unique values in this vector.
- A numeric *n*-by-*K* matrix of score for *n* observations and *K* classes. In this case, the cluster index for each observation is determined by taking the largest score value in each row.

If criterion is 'CalinskiHarabasz', 'DaviesBouldin', or 'silhouette', you can also specify clust as a *n*-by-*K* matrix containing the proposed clustering solutions. *n* is the number of observations in the sample data, and *K* is the number of proposed clustering solutions. Column *j* contains the cluster indices for each of the *N* points in the *j*th clustering solution.

Data Types: single | double | char | string | function handle

#### **Name-Value Pair Arguments**

Specify optional comma-separated pairs of Name, Value arguments. Name is the argument name and Value is the corresponding value. Name must appear inside quotes. You can specify several name and value pair arguments in any order as Name1, Value1, ..., NameN, ValueN.

Example: 'KList',[1:5] specifies to test 1, 2, 3, 4, and 5 clusters to find the optimal number.

#### **KList — List of number of clusters to evaluate**

vector

List of number of clusters to evaluate, specified as the comma-separated pair consisting of 'KList' and a vector of positive integer values. You must specify KList when clust is a clustering algorithm name or a function handle. When criterion is 'gap', clust must be a character vector, a string scalar, or a function handle, and you must specify KList.

Example: 'KList',[1:6] Data Types: single | double

### **Properties**

#### **ClusteringFunction**

Clustering algorithm used to cluster the input data, stored as a valid clustering algorithm name or function handle. If the clustering solutions are provided in the input, ClusteringFunction is empty.

#### **CriterionName**

Name of the criterion used for clustering evaluation, stored as a valid criterion name.

#### **CriterionValues**

Criterion values corresponding to each proposed number of clusters in InspectedK, stored as a vector of numerical values.

#### **InspectedK**

List of the number of proposed clusters for which to compute criterion values, stored as a vector of positive integer values.

#### **Missing**

Logical flag for excluded data, stored as a column vector of logical values. If Missing equals true, then the corresponding value in the data matrix  $x$  is not used in the clustering solution.

#### **NumObservations**

Number of observations in the data matrix X, minus the number of missing (NaN) values in X, stored as a positive integer value.

#### **OptimalK**

Optimal number of clusters, stored as a positive integer value.

#### **OptimalY**

Optimal clustering solution corresponding to OptimalK, stored as a column vector of positive integer values. If the clustering solutions are provided in the input, OptimalY is empty.

#### **X**

Data used for clustering, stored as a matrix of numerical values.

### **Methods**

#### **Inherited Methods**

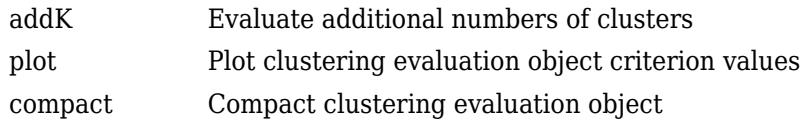

### **Examples**

#### **Evaluate the Clustering Solution Using Davies-Bouldin Criterion**

Evaluate the optimal number of clusters using the Davies-Bouldin clustering evaluation criterion.

Generate sample data containing random numbers from three multivariate distributions with different parameter values.

```
rng('default'); % For reproducibility
mu1 = [2 2];sigma1 = [0.9 -0.0255; -0.0255 0.9];
mu2 = [5 5];signa2 = [0.5 0 ; 0 0.3];mu3 = [-2, -2];signa3 = [1 0 ; 0 0.9];N = 200:
X = [mvnrnd(mul, sigma1,N);...]
```

```
 mvnrnd(mu2,sigma2,N);...
 mvnrnd(mu3,sigma3,N)];
```
Evaluate the optimal number of clusters using the Davies-Bouldin criterion. Cluster the data using kmeans.

```
E = evalclusters(X,'kmeans','DaviesBouldin','klist',[1:6])
E = DaviesBouldinEvaluation with properties:
     NumObservations: 600
          InspectedK: [1 2 3 4 5 6]
     CriterionValues: [NaN 0.4663 0.4454 0.8316 1.0444 0.9236]
            OptimalK: 3
```
The OptimalK value indicates that, based on the Davies-Bouldin criterion, the optimal number of clusters is three.

Plot the Davies-Bouldin criterion values for each number of clusters tested.

figure; plot(E)

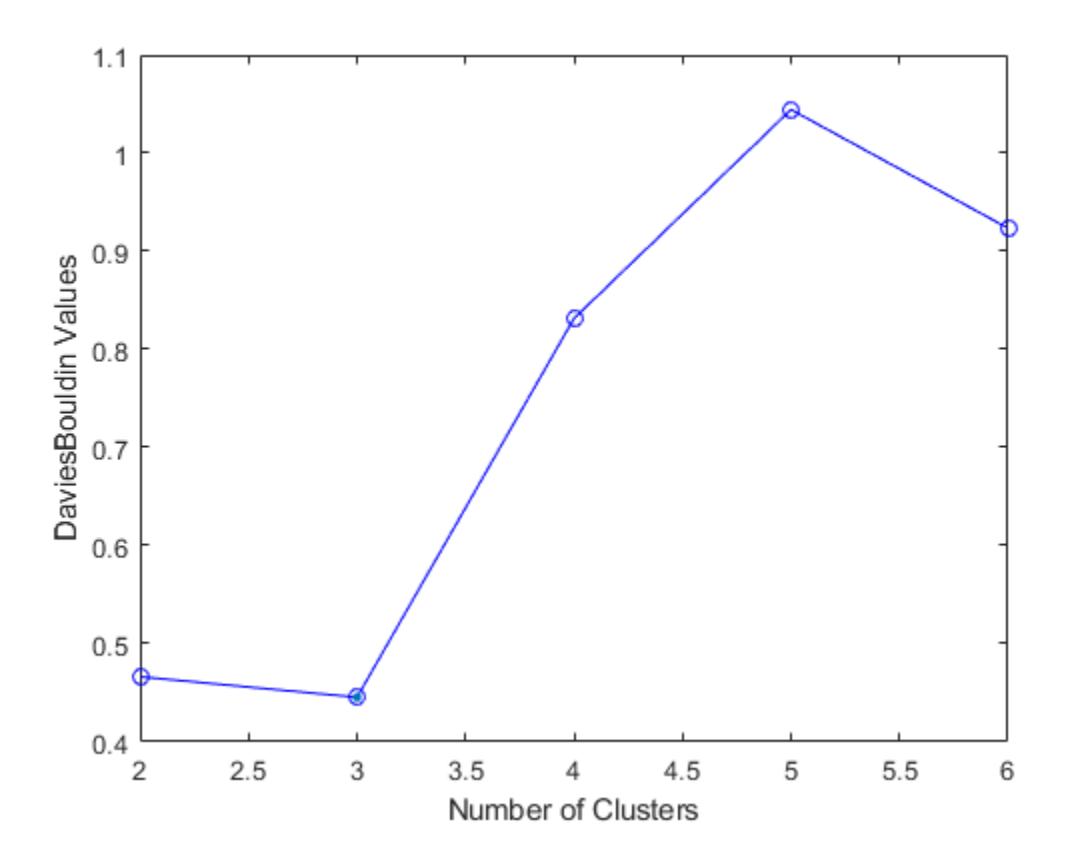

The plot shows that the lowest Davies-Bouldin value occurs at three clusters, suggesting that the optimal number of clusters is three.

Create a grouped scatter plot to visually examine the suggested clusters.

figure; gscatter(X(:,1),X(:,2),E.OptimalY,'rbg','xod')

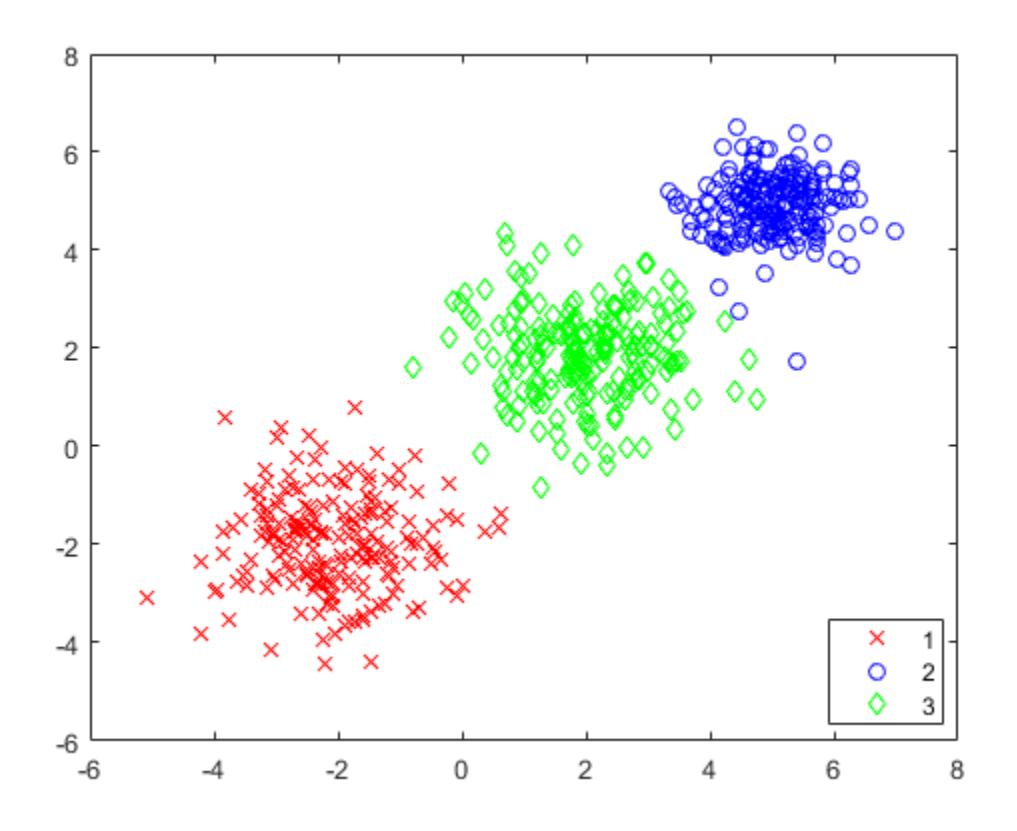

The plot shows three distinct clusters within the data: Cluster 1 is in the lower-left corner, cluster 2 is in the upper-right corner, and cluster 3 is near the center of the plot.

## **More About**

#### **Davies-Bouldin Criterion**

The Davies-Bouldin criterion is based on a ratio of within-cluster and between-cluster distances. The Davies-Bouldin index is defined as

$$
DB = \frac{1}{k} \sum_{i=1}^{k} \max_{j \neq i} \{D_{i,j}\},
$$

.

where  $D_{i,j}$  is the within-to-between cluster distance ratio for the *i*th and *j*th clusters. In mathematical terms,

$$
D_{i, j} = \frac{\left(\overline{d}_i + \overline{d}_j\right)}{d_{i, j}}
$$

 $d_i$  is the average distance between each point in the *i*th cluster and the centroid of the *i*th cluster.  $d_j$ is the average distance between each point in the *j*th cluster and the centroid of the *j*th cluster. *di*, *<sup>j</sup>* is the Euclidean distance between the centroids of the *i*th and *j*th clusters.

The maximum value of *D*i,j represents the worst-case within-to-between cluster ratio for cluster *i*. The optimal clustering solution has the smallest Davies-Bouldin index value.

### **References**

[1] Davies, D. L., and D. W. Bouldin. "A Cluster Separation Measure." *IEEE Transactions on Pattern Analysis and Machine Intelligence*. Vol. PAMI-1, No. 2, 1979, pp. 224–227.

### **See Also**

[CalinskiHarabaszEvaluation](#page-1970-0) | [GapEvaluation](#page-4156-0) | [SilhouetteEvaluation](#page-6855-0) | [evalclusters](#page-2965-0)

#### **Topics**

Class Attributes (MATLAB) Property Attributes (MATLAB)

# **cat**

**Class:** dataset

(Not Recommended) Concatenate dataset arrays

**Note** The dataset data type is not recommended. To work with heterogeneous data, use the MATLAB® table data type instead. See MATLAB table documentation for more information.

# **Syntax**

 $ds = cat(dim, ds1, ds2, ...)$ 

## **Description**

 $ds = cat(dim, ds1, ds2, ...)$  concatenates the dataset arrays  $ds1, ds2, ...$  along dimension dim by calling the dataset/horzcat or dataset/vertcat method. dim must be 1 or 2.

### **See Also**

[horzcat](#page-4317-0) | [vertcat](#page-7536-0)

# **cdf**

Cumulative distribution function for Gaussian mixture distribution

## **Syntax**

 $y = \text{cdf}(gm, X)$ 

# **Description**

 $y = cdf(gm, X)$  returns the cumulative distribution function (cdf) of the Gaussian mixture distribution gm, evaluated at the values in X.

## **Examples**

#### **Compute cdf Values**

Create a gmdistribution object and compute its cdf values.

Define the distribution parameters (means and covariances) of a two-component bivariate Gaussian mixture distribution.

```
mu = [1 2; -3 -5];sigma = [1 1]; % shared diagonal covariance matrix
```
Create a gmdistribution object by using the [gmdistribution](#page-4197-0) function. By default, the function creates an equal proportion mixture.

#### gm = gmdistribution(mu,sigma)

 $am =$ 

```
Gaussian mixture distribution with 2 components in 2 dimensions
Component 1:
Mixing proportion: 0.500000
Mean: 1 2
```
Component 2: Mixing proportion: 0.500000 Mean: -3 -5

Compute the cdf values of gm.

```
X = [0 \ 0; 1 \ 2; 3 \ 3; 5 \ 3];cdf(gm,X)
```
ans = *4×1*

 0.5011 0.6250 0.9111 0.9207

#### **Plot cdf**

Create a gmdistribution object and plot its cdf.

Define the distribution parameters (means, covariances, and mixing proportions) of two bivariate Gaussian mixture components.

```
p = [0.4 \ 0.6]; % Mixing proportions
mu = [1 2; -3 -5]; % Means
sigma = cat(3, [2.5], [1 1]) % Covariances 1-by-2-by-2 array
sigma = 
signa(:,:,1) = 2.0000 0.5000
signa(:,:,2) = 1 1
```
The cat function concatenates the covariances along the third array dimension. The defined covariance matrices are diagonal matrices.  $signa(1, :,i)$  contains the diagonal elements of the covariance matrix of component i.

Create a gmdistribution object by using the [gmdistribution](#page-4197-0) function.

```
gm = gmdistribution(mu,sigma,p)
qm =Gaussian mixture distribution with 2 components in 2 dimensions
Component 1:
Mixing proportion: 0.400000
Mean: 1 2
Component 2:
Mixing proportion: 0.600000<br>Mean:    -3    -5
Mean:
```
Plot the cdf of the Gaussian mixture distribution by using fsurf.

 $fsurf(\Theta(x,y)$  reshape(cdf(gm,  $[x(:) \ y(:)]$ ), size(x)),  $[-10 \ 10])$ 

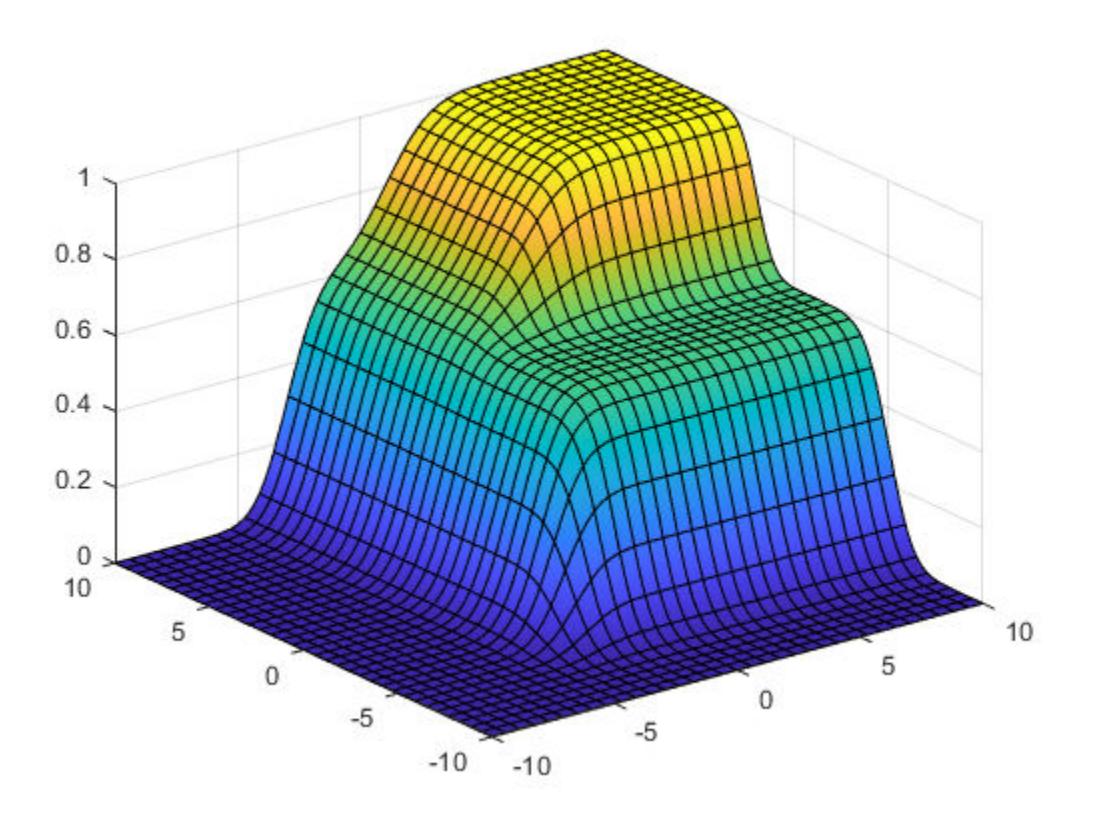

### **Input Arguments**

#### **gm — Gaussian mixture distribution**

gmdistribution object

Gaussian mixture distribution, also called Gaussian mixture model (GMM), specified as a [gmdistribution](#page-4197-0) object.

You can create a gmdistribution object using [gmdistribution](#page-4197-0) or [fitgmdist](#page-3568-0). Use the gmdistribution function to create a gmdistribution object by specifying the distribution parameters. Use the fitgmdist function to fit a gmdistribution model to data given a fixed number of components.

#### **X — Values at which to evaluate cdf**

*n*-by-*m* numeric matrix

Values at which to evaluate the cdf, specified as an *n*-by-*m* numeric matrix, where *n* is the number of observations and *m* is the number of variables in each observation.

Data Types: single | double

### **Output Arguments**

**y — cdf values** *n*-by-1 numeric vector cdf values of the Gaussian mixture distribution gm, evaluated at X, returned as an *n*-by-1 numeric vector, where *n* is the number of observations in X.

### **See Also**

[fitgmdist](#page-3568-0) | [gmdistribution](#page-4197-0) | [mvncdf](#page-5244-0) | [pdf](#page-5659-0) | [random](#page-6200-0)

#### **Topics**

["Create Gaussian Mixture Model" on page 5-109](#page-298-0) ["Fit Gaussian Mixture Model to Data" on page 5-112](#page-301-0) ["Simulate Data from Gaussian Mixture Model" on page 5-116](#page-305-0) ["Cluster Using Gaussian Mixture Model" on page 16-39](#page-1062-0)

#### **Introduced in R2007b**

# **ccdesign**

Central composite design

# **Syntax**

```
dCC = ccdesian(n)[dCC, blocks] = ccdesian(n)[...] = ccdesign(n,'Name',value)
```
# **Description**

 $dCC =$  cdesign(n) generates a central composite design for n factors. n must be an integer 2 or larger. The output matrix dCC is *m*-by-n, where *m* is the number of runs in the design. Each row represents one run, with settings for all factors represented in the columns. Factor values are normalized so that the cube points take values between -1 and 1.

[dCC,blocks] = ccdesign(n) requests a blocked design. The output blocks is an *m*-by-1 vector of block numbers for each run. Blocks indicate runs that are to be measured under similar conditions to minimize the effect of inter-block differences on the parameter estimates.

[...] = ccdesign(n,'*Name*',*value*) specifies one or more optional name/value pairs for the design. Valid parameters and their values are listed in the following table. Specify *Name* in single quotes.

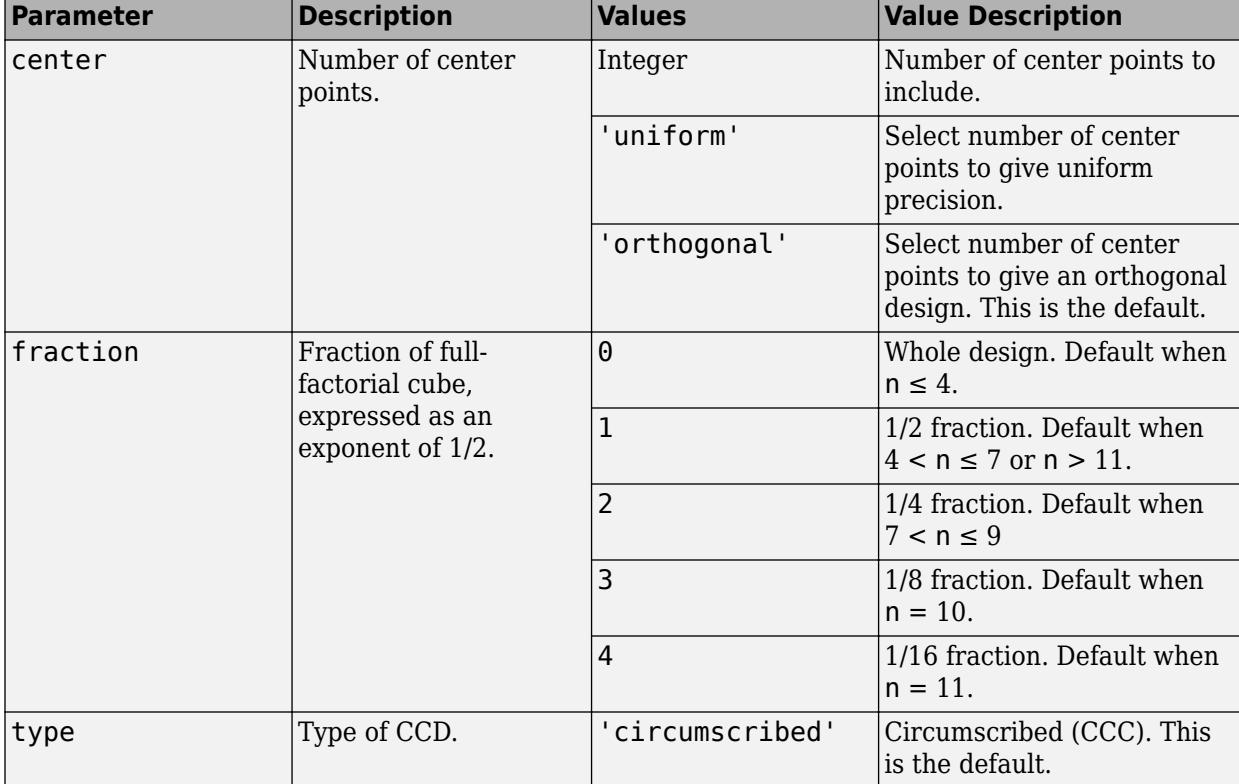

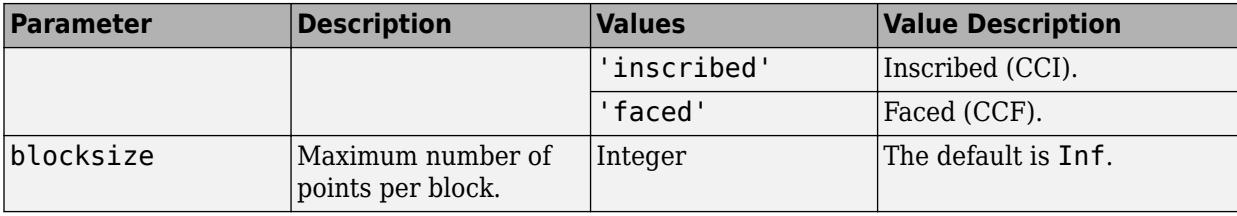

### **Examples**

#### **Two-Factor Central Composite Design**

Create a 2-factor central composite design.

```
dCC = ccdesign(2,'type','circumscribed')
dCC = 16×2
   -1.0000 -1.0000<br>-1.0000 1.0000 -1.0000 1.0000
```
 $-1.0000$  $1.0000$   $1.0000$ <br> $-1.4142$  0  $-1.4142$  $1.4142$  0<br>0 -1.4142  $0 -1.4142$ <br> $0 1.4142$  0 1.4142 0 0 0 0 ⋮

The center point is run 8 times to reduce the correlations among the coefficient estimates.

Visualize the design.

```
plot(dCC(:,1),dCC(:,2),'ro','MarkerFaceColor','b')
X = [1 -1 -1 -1; 1 1 1 -1];
Y = [-1 -1 1 -1; 1 -1 1 1];
line(X,Y,'Color','b')
axis square equal
```
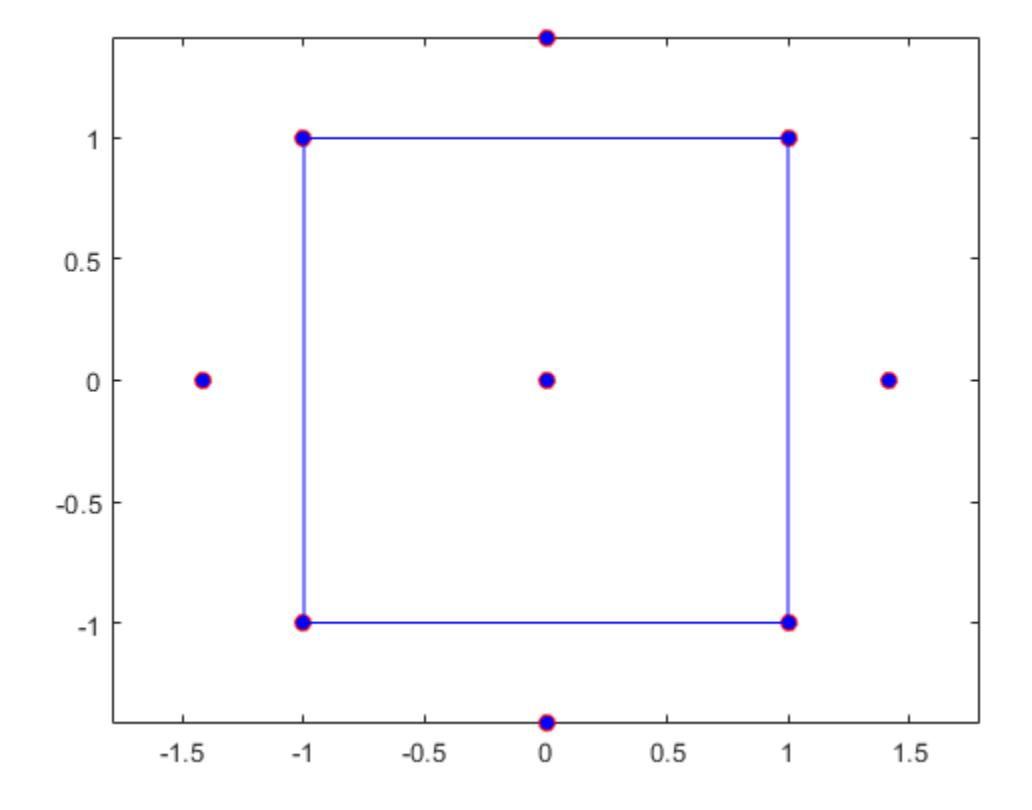

**See Also**

[bbdesign](#page-1877-0)

**Introduced before R2006a**

# **cdf**

**Package:** prob

Cumulative distribution function

# **Syntax**

 $y = cdf('name', x, A)$  $y = \text{cdf('name', x, A, B)}$  $y = \text{cdf('name', x, A, B, C)}$  $y = \text{cdf('name', x, A, B, C, D)}$  $y = \text{cdf}(pd, x)$  $y = cdf($ , 'upper')

# **Description**

 $y = cdf('name', x, A)$  returns the cumulative distribution function (cdf) for the one-parameter distribution family specified by 'name' and the distribution parameter A, evaluated at the values in x.

 $y = cdf('name', x, A, B)$  returns the cdf for the two-parameter distribution family specified by 'name' and the distribution parameters A and B, evaluated at the values in x.

 $y = cdf('name', x, A, B, C)$  returns the cdf for the three-parameter distribution family specified by 'name' and the distribution parameters A, B, and C, evaluated at the values in x.

 $y = cdf('name', x, A, B, C, D)$  returns the cdf for the four-parameter distribution family specified by 'name' and the distribution parameters A, B, C, and D, evaluated at the values in x.

 $y = cdf(pd, x)$  returns the cdf of the probability distribution object pd, evaluated at the values in x.

 $y = cdf($ , 'upper') returns the complement of the cdf using an algorithm that more accurately computes the extreme upper-tail probabilities. 'upper' can follow any of the input arguments in the previous syntaxes.

# **Examples**

### **Compute Normal Distribution cdf**

Create a standard normal distribution object with the mean, *μ*, equal to 0 and the standard deviation, *σ*, equal to 1.

```
mu = 0;sigma = 1;
pd = makedist('Normal','mu',mu,'sigma',sigma);
```
Define the input vector *x* to contain the values at which to calculate the cdf.

 $x = [-2, -1, 0, 1, 2];$ 

Compute the cdf values for the standard normal distribution at the values in *x*.

 $y = \text{cdf}(pd, x)$ y = *1×5* 0.0228 0.1587 0.5000 0.8413 0.9772

Each value in *y* corresponds to a value in the input vector *x*. For example, at the value *x* equal to 1, the corresponding cdf value *y* is equal to 0.8413.

Alternatively, you can compute the same cdf values without creating a probability distribution object. Use the cdf function, and specify a standard normal distribution using the same parameter values for *μ* and *σ*.

```
y2 = cdf('Normal', x, mu, sigma)y2 = 1×5
    0.0228 0.1587 0.5000 0.8413 0.9772
```
The cdf values are the same as those computed using the probability distribution object.

#### **Compute Poisson Distribution cdf**

Create a Poisson distribution object with the rate parameter, *λ*, equal to 2.

```
lambda = 2;pd = makedist('Poisson','lambda',lambda);
```
Define the input vector  $x$  to contain the values at which to calculate the cdf.

 $x = [0, 1, 2, 3, 4];$ 

Compute the cdf values for the Poisson distribution at the values in *x*.

```
y = \text{cdf}(pd, x)y = 1×5
    0.1353 0.4060 0.6767 0.8571 0.9473
```
Each value in *y* corresponds to a value in the input vector *x*. For example, at the value *x* equal to 3, the corresponding cdf value *y* is equal to 0.8571.

Alternatively, you can compute the same cdf values without creating a probability distribution object. Use the cdf function, and specify a Poisson distribution using the same value for the rate parameter, *λ*.

y2 = cdf('Poisson',x,lambda)

y2 = *1×5* 0.1353 0.4060 0.6767 0.8571 0.9473

The cdf values are the same as those computed using the probability distribution object.

#### **Plot Standard Normal Distribution cdf**

Create a standard normal distribution object.

```
pd = makedist('Normal')
pd = NormalDistribution
  Normal distribution
      mu = 0sigma = 1
```
Specify the x values and compute the cdf.

 $x = -3: .1:3;$  $p = cdf(pd, x);$ 

Plot the cdf of the standard normal distribution.

plot(x,p)

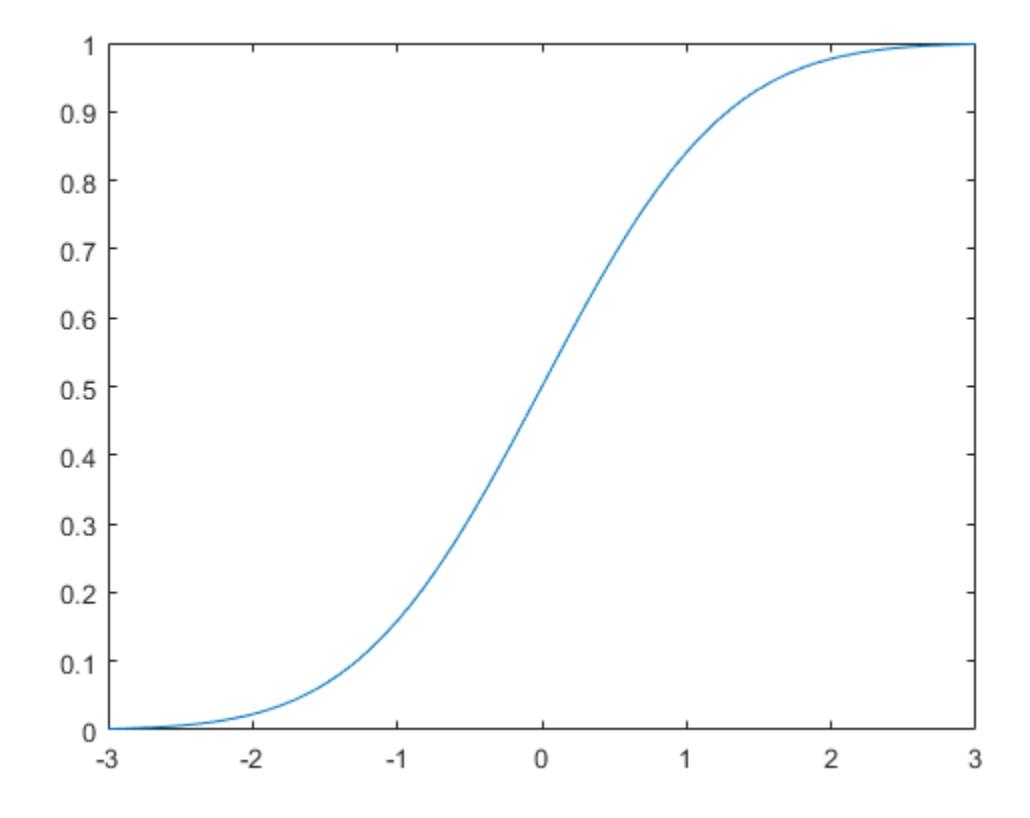

#### **Plot Gamma Distribution cdf**

Create three gamma distribution objects. The first uses the default parameter values. The second specifies  $a = 1$  and  $b = 2$ . The third specifies  $a = 2$  and  $b = 1$ .

```
pd_gamma = makedist('Gamma')
pd_gamma = 
  GammaDistribution
  Gamma distribution
   a = 1b = 1pd_12 = makedist('Gamma','a',1,'b',2)
pd_12 = GammaDistribution
  Gamma distribution
   a = 1b = 2pd_21 = makedist('Gamma','a',2,'b',1)
```
```
pd 21 =
   GammaDistribution
   Gamma distribution
    a = 2b = 1
```
Specify the x values and compute the cdf for each distribution.

```
x = 0: .1:5;cdf\_gamma = cdf(pd\_gamma,x);cdf_1^2 = cdf(pd_12, x);cdf^{-}21 = cdf(pd_{21,x});
```
Create a plot to visualize how the cdf of the gamma distribution changes when you specify different values for the shape parameters a and b.

```
figure;
J = plot(x, cdf\_gamma);
hold on;
K = plot(x, cdf_12, 'r--');
L = plot(x, cdf_21, 'k-.');
set(J,'LineWidth',2);
set(K,'LineWidth',2);
legend([J K L], 'a = 1, b = 1', 'a = 1, b = 2', 'a = 2, b = 1', 'Location', 'southeast');
hold off;
```
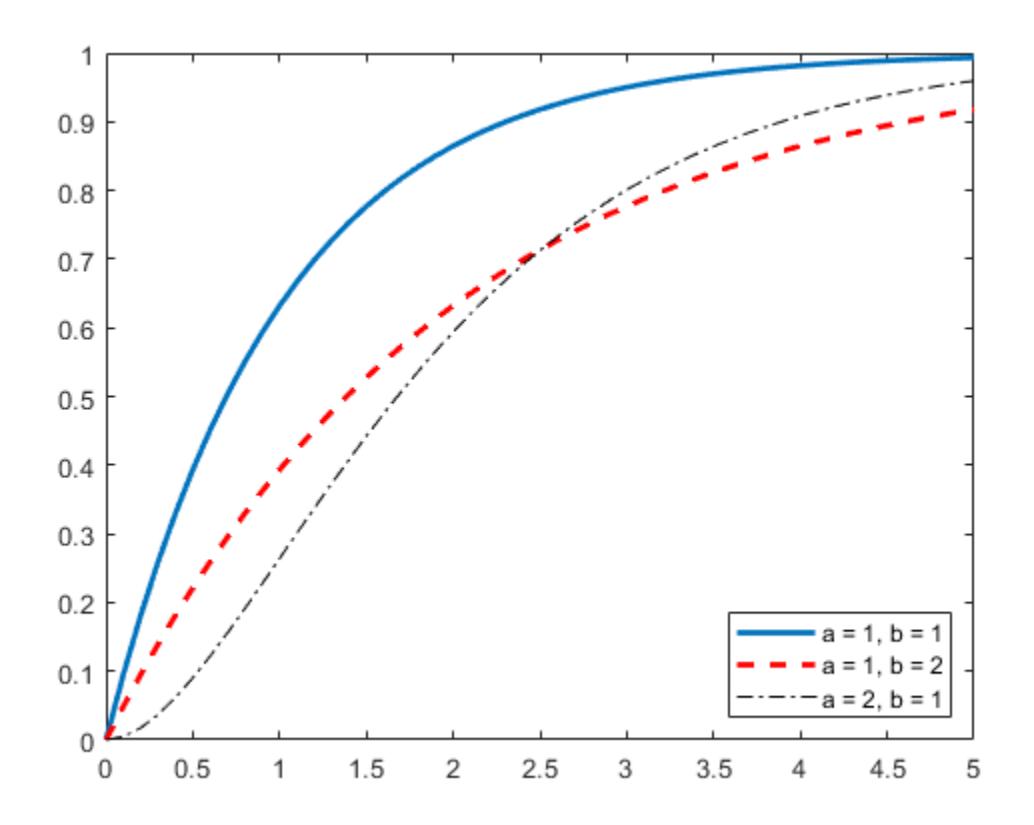

#### **Fit Pareto Tails to t Distribution and Compute the cdf**

Fit Pareto tails to a *t* distribution at cumulative probabilities 0.1 and 0.9.

```
t = trnd(3, 100, 1);obj = parents(t, 0.1, 0.9);[p,q] = boundary(obj)p = 2×1
    0.1000
     0.9000
q = 2×1
    -1.8487
     2.0766
```
Compute the cdf at the values in q.

cdf(obj,q)

ans = *2×1*

 0.1000 0.9000

### **Input Arguments**

#### **'name' — Probability distribution name**

character vector or string scalar of probability distribution name

Probability distribution name, specified as one of the probability distribution names in this table.

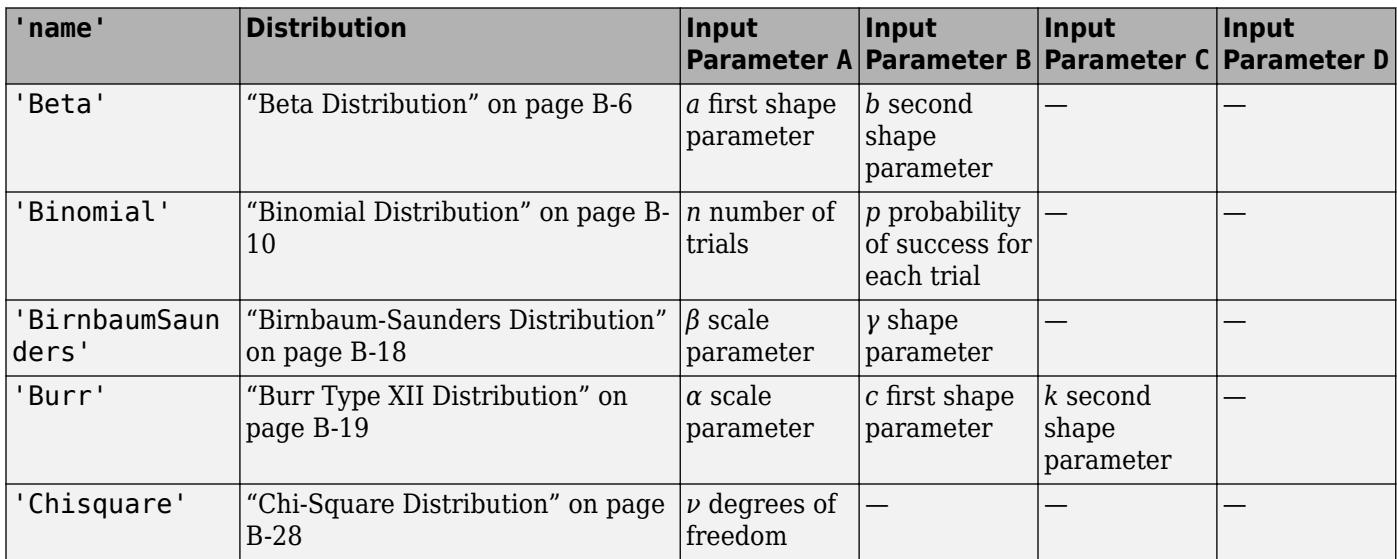

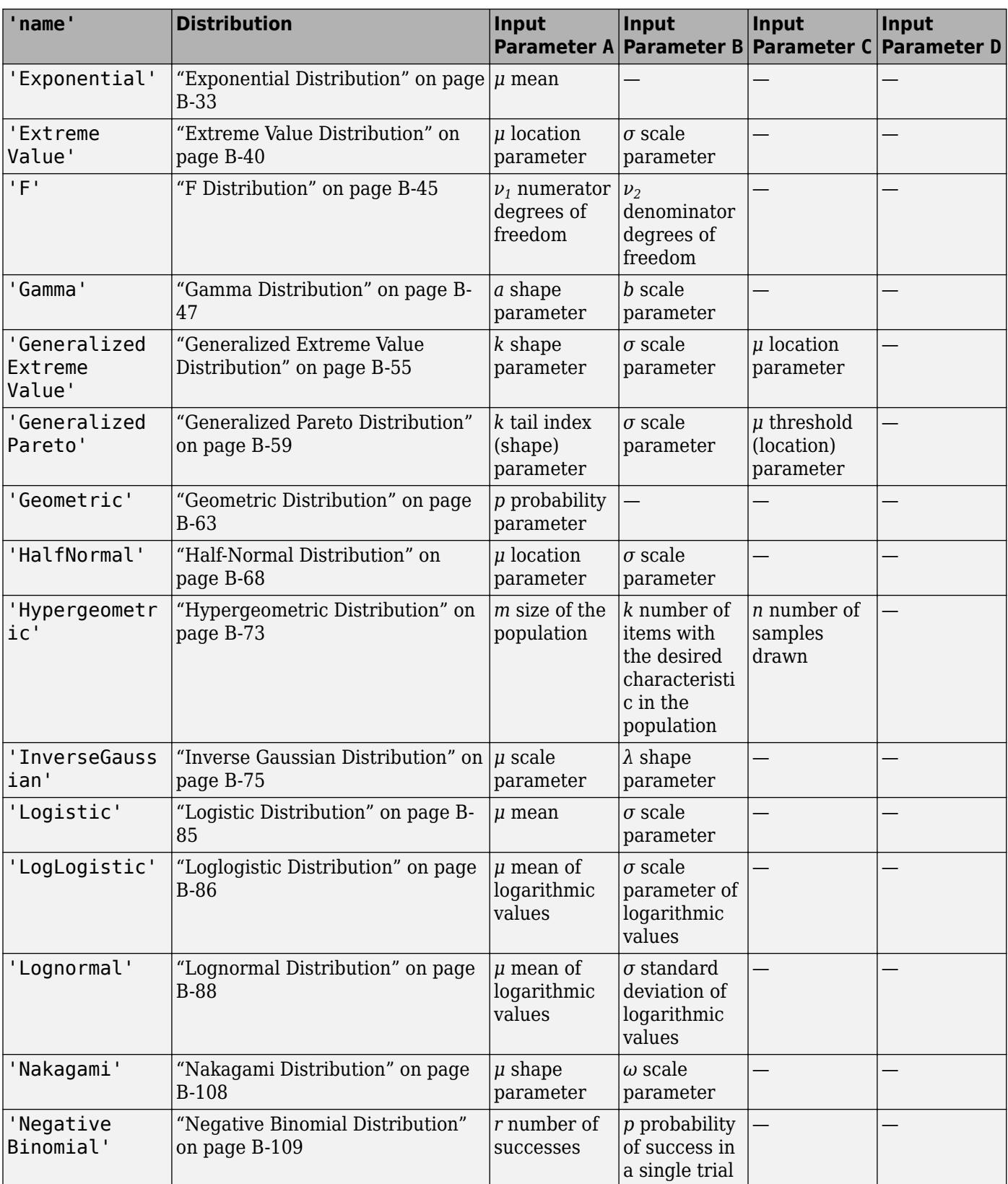

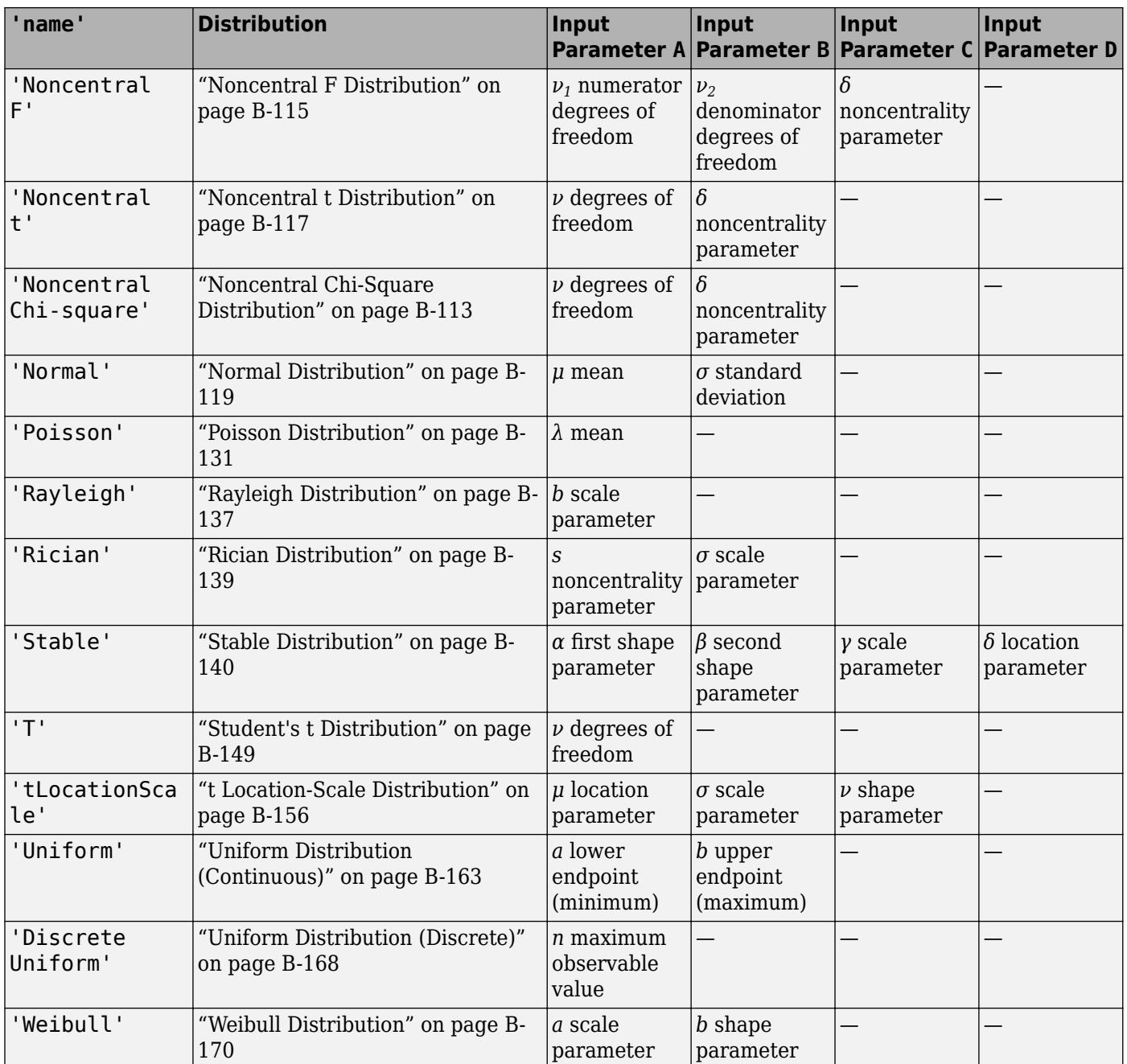

Example: 'Normal'

#### **x — Values at which to evaluate cdf**

scalar value | array of scalar values

Values at which to evaluate the cdf, specified as a scalar value or an array of scalar values.

If one or more of the input arguments x, A, B, C, and D are arrays, then the array sizes must be the same. In this case, cdf expands each scalar input into a constant array of the same size as the array inputs. See 'name' for the definitions of A, B, C, and D for each distribution.

Example: [0.1,0.25,0.5,0.75,0.9]

Data Types: single | double

#### **A — First probability distribution parameter**

scalar value | array of scalar values

First probability distribution parameter, specified as a scalar value or an array of scalar values.

If one or more of the input arguments  $x$ ,  $A$ ,  $B$ ,  $C$ , and  $D$  are arrays, then the array sizes must be the same. In this case, cdf expands each scalar input into a constant array of the same size as the array inputs. See 'name' for the definitions of A, B, C, and D for each distribution.

Data Types: single | double

#### **B — Second probability distribution parameter**

scalar value | array of scalar values

Second probability distribution parameter, specified as a scalar value or an array of scalar values.

If one or more of the input arguments  $x$ ,  $A$ ,  $B$ ,  $C$ , and  $D$  are arrays, then the array sizes must be the same. In this case, cdf expands each scalar input into a constant array of the same size as the array inputs. See 'name' for the definitions of A, B, C, and D for each distribution.

Data Types: single | double

#### **C — Third probability distribution parameter**

scalar value | array of scalar values

Third probability distribution parameter, specified as a scalar value or an array of scalar values.

If one or more of the input arguments x, A, B, C, and D are arrays, then the array sizes must be the same. In this case, cdf expands each scalar input into a constant array of the same size as the array inputs. See 'name' for the definitions of A, B, C, and D for each distribution.

Data Types: single | double

#### **D — Fourth probability distribution parameter**

scalar value | array of scalar values

Fourth probability distribution parameter, specified as a scalar value or an array of scalar values.

If one or more of the input arguments  $x$ ,  $A$ ,  $B$ ,  $C$ , and  $D$  are arrays, then the array sizes must be the same. In this case, cdf expands each scalar input into a constant array of the same size as the array inputs. See 'name' for the definitions of A, B, C, and D for each distribution.

Data Types: single | double

#### **pd — Probability distribution**

probability distribution object

Probability distribution, specified as a probability distribution object created with a function or app in this table.

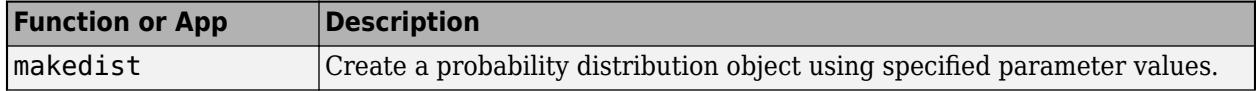

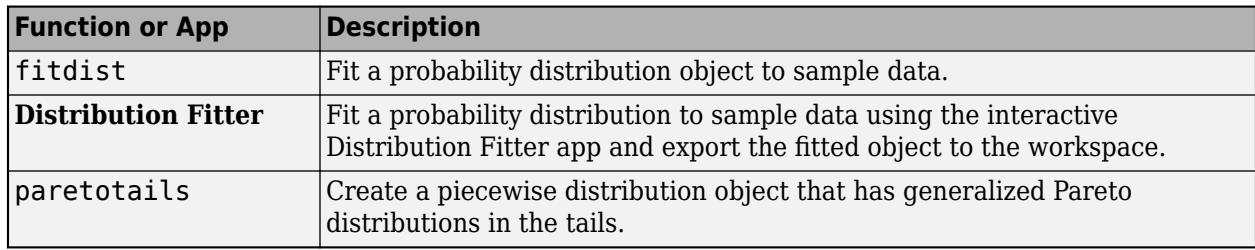

# **Output Arguments**

#### **y — cdf values**

scalar value | array of scalar values

cdf values, returned as a scalar value or an array of scalar values. y is the same size as x after any necessary scalar expansion. Each element in y is the cdf value of the distribution, specified by the corresponding elements in the distribution parameters (A, B, C, and D) or the probability distribution object (pd), evaluated at the corresponding element in x.

# **Alternative Functionality**

- cdf is a generic function that accepts either a distribution by its name 'name' or a probability distribution object pd. It is faster to use a distribution-specific function, such as [normcdf](#page-5459-0) for the normal distribution and [binocdf](#page-1897-0) for the binomial distribution. For a list of distribution-specific functions, see ["Supported Distributions" on page 5-13.](#page-202-0)
- Use the **[Probability Distribution Function](#page-2861-0)** app to create an interactive plot of the cumulative distribution function (cdf) or probability density function (pdf) for a probability distribution.

# **Extended Capabilities**

#### **C/C++ Code Generation**

Generate C and C++ code using MATLAB® Coder™.

Usage notes and limitations:

- The input argument 'name' must be a compile-time constant. For example, to use the normal distribution, include coder.Constant('Normal') in the -args value of codegen.
- The input argument pd can be a fitted probability distribution object for beta, exponential, extreme value, lognormal, normal, and Weibull distributions. Create pd by fitting a probability distribution to sample data from the [fitdist](#page-3729-0) function. For an example, see ["Code Generation for](#page-1723-0) [Probability Distribution Objects" on page 31-70](#page-1723-0).

For more information on code generation, see ["Introduction to Code Generation" on page 31-2](#page-1655-0) and ["General Code Generation Workflow" on page 31-5](#page-1658-0).

### **See Also**

**[Distribution Fitter](#page-7634-0)** | [ecdf](#page-2881-0) | [fitdist](#page-3729-0) | [icdf](#page-4332-0) | [makedist](#page-5048-0) | [mle](#page-5159-0) | [paretotails](#page-5596-0) | [pdf](#page-5650-0) | [random](#page-6179-0)

#### **Topics**

["Working with Probability Distributions" on page 5-2](#page-191-0) ["Supported Distributions" on page 5-13](#page-202-0)

**Introduced before R2006a**

# <span id="page-2023-0"></span>**cdfplot**

Empirical cumulative distribution function (cdf) plot

# **Syntax**

```
cdfplot(x)
h = \text{cdfplot}(x)[h, stats] = cdfplot(x)
```
# **Description**

 $cdfplot(x)$  creates an empirical cumulative distribution function (cdf) plot for the data in x. For a value *t* in x, the empirical cdf *F*(*t*) is the proportion of the values in x less than or equal to *t*.

 $h = cdfplot(x)$  returns a handle of the empirical cdf plot line object. Use h to query or modify properties of the object after you create it. For a list of properties, see Line Properties.

 $[h, stats] = cdfplot(x)$  also returns a structure including summary statistics for the data in x.

# **Examples**

#### **Compare Empirical cdf to Theoretical cdf**

Plot the empirical cdf of a sample data set and compare it to the theoretical cdf of the underlying distribution of the sample data set. In practice, a theoretical cdf can be unknown.

Generate a random sample data set from the extreme value distribution with a location parameter of 0 and a scale parameter of 3.

```
rng('default') % For reproducibility
y = \text{evrnd}(0, 3, 100, 1);
```
Plot the empirical cdf of the sample data set and the theoretical cdf on the same figure.

```
cdfplot(y)
hold on
x = \text{linspace}(\min(y), \max(y));
plot(x,evcdf(x,0,3))legend('Empirical CDF','Theoretical CDF','Location','best')
hold off
```
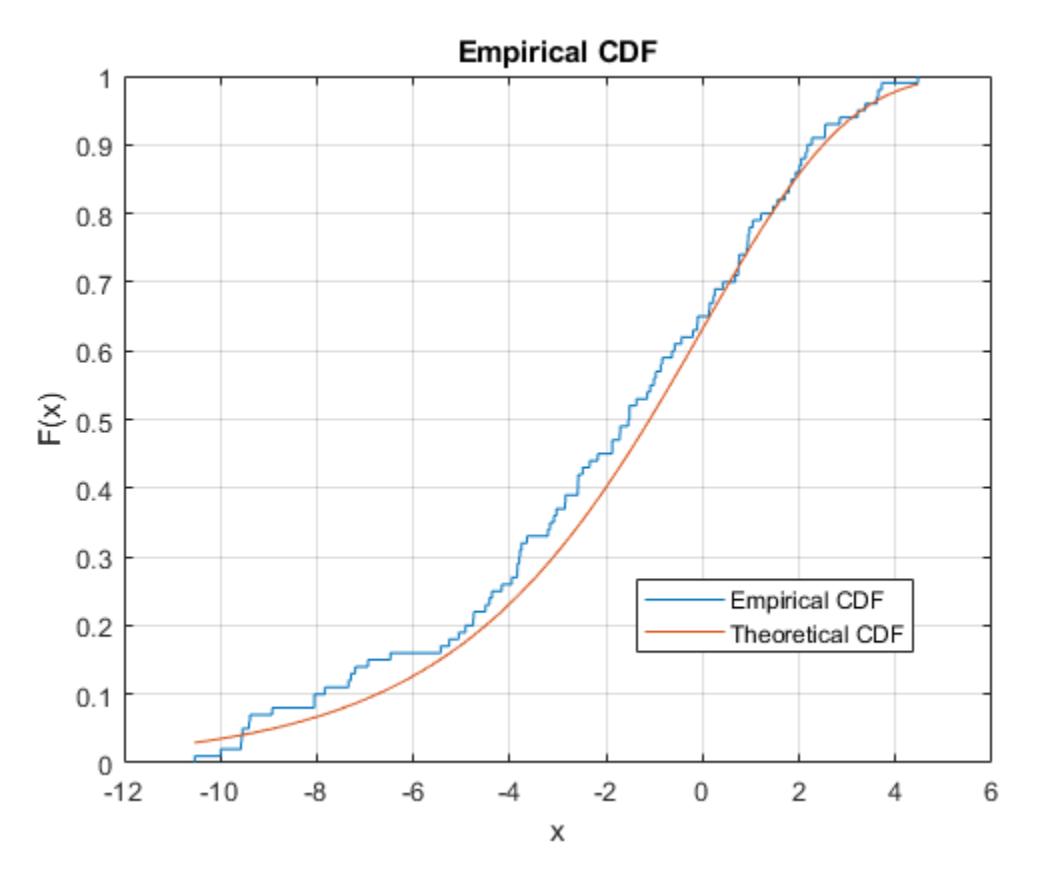

The plot shows the similarity between the empirical cdf and the theoretical cdf.

Alternatively, you can use the [ecdf](#page-2881-0) function. The ecdf function also plots the 95% confidence intervals estimated by using Greenwood's Formula. For details, see ["Greenwood's Formula" on page](#page-2890-0) [32-1147](#page-2890-0).

```
ecdf(y,'Bounds','on')
hold on
plot(x,evcdf(x,0,3))
grid on
title('Empirical CDF')
legend('Empirical CDF','Lower Confidence Bound','Upper Confidence Bound','Theoretical CDF','Location',
hold off
```
<span id="page-2025-0"></span>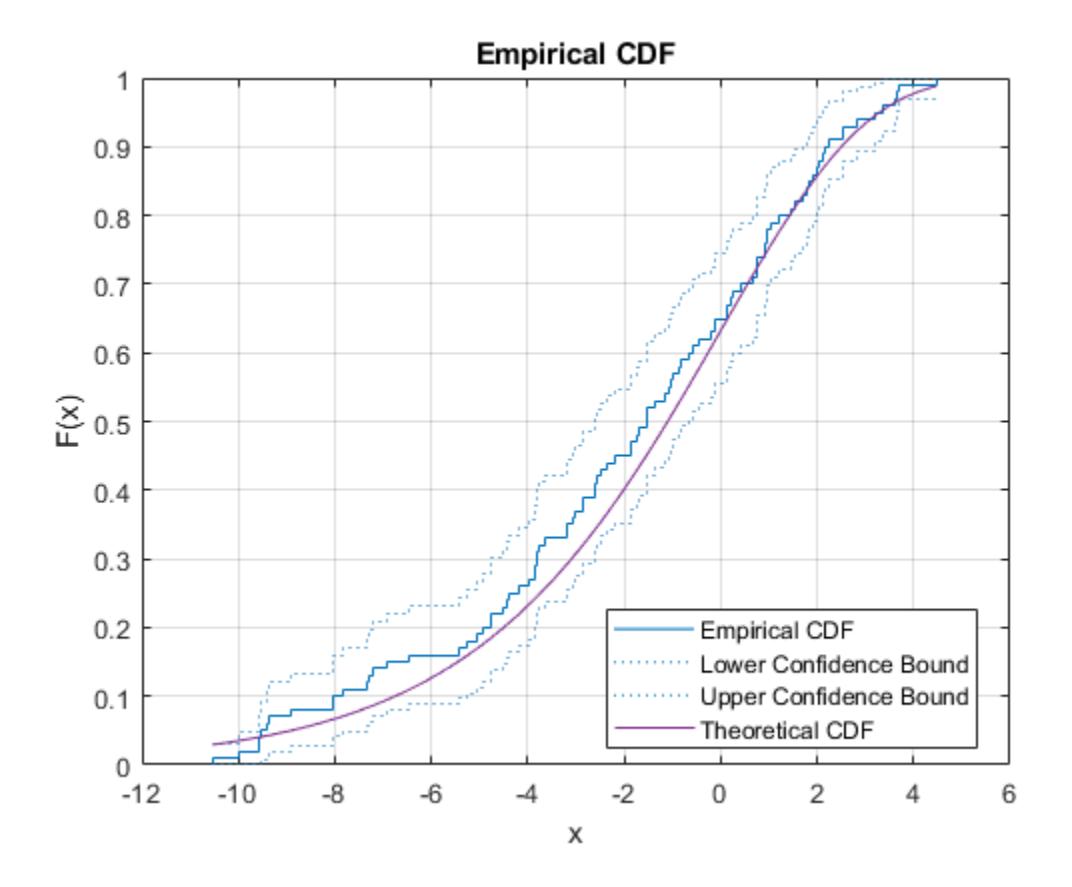

#### **Test for Standard Normal Distribution**

Perform the one-sample Kolmogorov-Smirnov test by using [kstest](#page-4706-0). Confirm the test decision by visually comparing the empirical cumulative distribution function (cdf) to the standard normal cdf.

Load the examgrades data set. Create a vector containing the first column of the exam grade data.

```
load examgrades
test1 = grades(:,1);
```
Test the null hypothesis that the data comes from a normal distribution with a mean of 75 and a standard deviation of 10. Use these parameters to center and scale each element of the data vector, because kstest tests for a standard normal distribution by default.

```
x = (test1 - 75) / 10;h = k \text{stest}(x)h = logical
    \odot
```
The returned value of  $h = 0$  indicates that kstest fails to reject the null hypothesis at the default 5% significance level.

Plot the empirical cdf and the standard normal cdf for a visual comparison.

```
cdfplot(x)
hold on
x_values = linspace(min(x),max(x));\overline{plot}(x_values,normalf(x_values,0,1), 'r-')legend('Empirical CDF','Standard Normal CDF','Location','best')
```
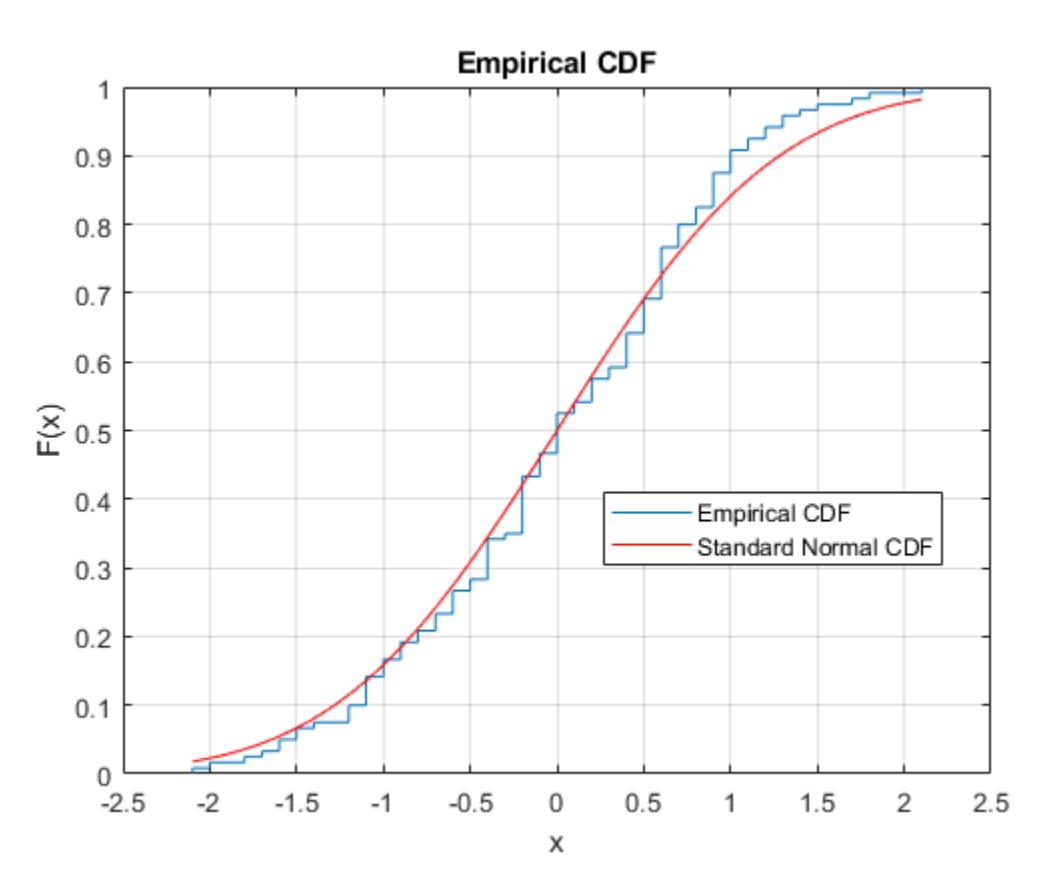

The figure shows the similarity between the empirical cdf of the centered and scaled data vector and the cdf of the standard normal distribution.

# **Input Arguments**

**x — Input data**

numeric vector

Input data, specified as a numeric vector.

Data Types: single | double

### **Output Arguments**

#### **h — Handle of plot line object**

chart line object

Handle of the empirical cdf plot line object, returned as a chart line object. Use h to query or modify properties of the object after you create it. For a list of properties, see Line Properties.

#### **stats — Summary statistics**

structure

Summary statistics for the data in x, returned as a structure with the following fields:

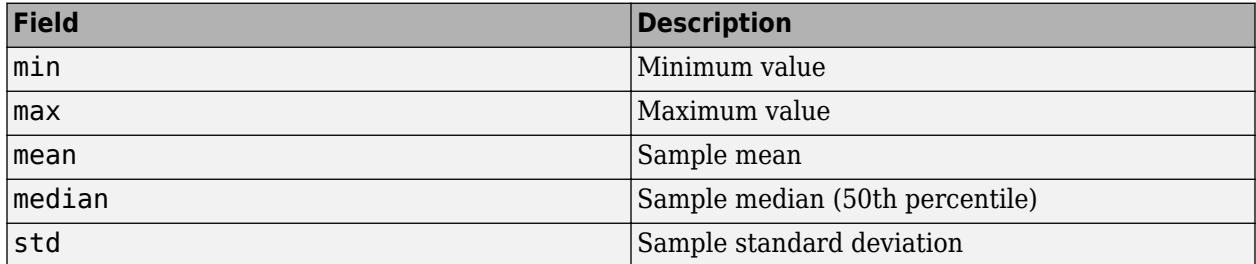

### **Tips**

- cdfplot is useful for examining the distribution of a sample data set. You can overlay a theoretical cdf on the same plot of cdfplot to compare the empirical distribution of the sample to the theoretical distribution. For an example, see ["Compare Empirical cdf to Theoretical cdf" on](#page-2023-0) [page 32-280.](#page-2023-0)
- The [kstest](#page-4706-0), [kstest2](#page-4714-0), and [lillietest](#page-4780-0) functions compute test statistics derived from an empirical cdf. cdfplot is useful in helping you to understand the output from these functions. For an example, see ["Test for Standard Normal Distribution" on page 32-282](#page-2025-0).

# **Alternative Functionality**

You can use the [ecdf](#page-2881-0) function to find the empirical cdf values and create an empirical cdf plot. The ecdf function enables you to indicate censored data and compute the confidence bounds for the estimated cdf values.

### **See Also**

[ecdf](#page-2881-0) | [ecdfhist](#page-2892-0) | [probplot](#page-6101-0) | [qqplot](#page-6132-0)

#### **Topics**

["Distribution Plots" on page 4-6](#page-181-0) ["Hypothesis Testing" on page 8-5](#page-398-0)

#### **Introduced before R2006a**

# **cell2dataset**

(Not Recommended) Convert cell array to dataset array

**Note** The dataset data type is not recommended. To work with heterogeneous data, use the MATLAB® table data type instead. See MATLAB table documentation for more information.

### **Syntax**

```
ds = \text{cell2}dataset(C)ds = cell2dataset(C,Name,Value)
```
### **Description**

 $ds =$  cell2[dataset](#page-2750-0)(C) converts a cell array to a dataset array.

ds = cell2dataset(C,Name,Value) performs the conversion using additional options specified by one or more Name, Value pair arguments.

### **Examples**

#### **Convert Cell Array to Dataset Array**

Convert a cell array to a dataset array using the default options.

Create a cell array to convert.

```
C = {'Name','Gender','SystolicBP','DiastolicBP';
       'CLARK','M',124,93;
       'BROWN','F',122,80;
       'MARTIN','M',130,92}
C=4×4 cell array
                      {'Gender'} {'SystolicBP'} {'DiastolicBP'}<br>{'M' } {[ 124]} {[ 93]}
     {'CLARK' } {'M' } {[ 124]} {[ 93]}
     \{ 'BROWN' \} \{ 'F' \} \{ [ 122] \{ [ 123] \{ [ 80] \} \{ 'MARTIN' \} \{ 'M' \} \{ [ 130] \} \{ [ 92] \} {'MARTIN'} {'M' } {[ 130]} {[ 92]}
```
Convert the cell array to a dataset array.

#### $ds =$  cell2dataset(C)

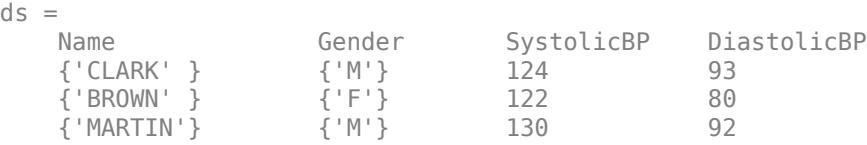

The first row of C become the variable names in the output dataset array, ds.

#### **Create a Dataset Array with Multicolumn Variables**

Convert a cell array to a dataset array containing multicolumn variables.

Create a cell array to convert.

```
C = {'Name','Gender','SystolicBP','DiastolicBP';
        'CLARK','M',124,93;
       'BROWN','F',122,80;
       'MARTIN','M',130,92}
C=4×4 cell array
      {'Name' } {'Gender'} {'SystolicBP'} {'DiastolicBP'}
                      {\{M'\qquad\}} \qquad {\{[ \qquad \qquad 124]\}} \qquad {\{[ \qquad \qquad 93]\}}<br>{\{[ \qquad \qquad 722]\}} \qquad {\{[ \qquad \qquad 80]\}}{'BROWN' } {'F' } {[ 122]} {[ 80]}<br>{'MARTIN'} {'M' } {[ 130]} {[ 92]}
      {'MARTIN'} {'M' } {[ 130]} {[ 92]}
```
Convert the cell array to a dataset array, combining the systolic and diastolic blood pressure measurements into one variable named BloodPressure.

```
ds = cell2dataset(C, 'NumCols', [1,1,2]);
ds.Properties.VarNames{3} = 'BloodPressure';
ds
```

```
ds =
```
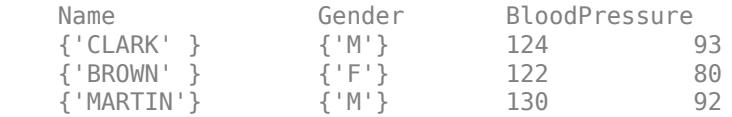

The output dataset array has three observations and three variables.

### **Input Arguments**

#### **C — Input cell array**

cell array

Input cell array to convert to a dataset array, specified as an *M*-by-*N* cell array. Each column of C becomes a variable in the output dataset array, ds. By default, cell2dataset assumes that the first row of C contains variable names.

Data Types: cell | string

#### **Name-Value Pair Arguments**

Specify optional comma-separated pairs of Name, Value arguments. Name is the argument name and Value is the corresponding value. Name must appear inside quotes. You can specify several name and value pair arguments in any order as Name1, Value1, ..., NameN, ValueN.

Example: 'ReadVarNames',false,'ReadObsNames',true specifies that the first row of the cell array does not contain variable names, but the first column contains observation names.

#### **ReadVarNames — Indicator for whether or not to read variable names**

true (default) | false

Indicator for whether or not to read variable names from the first row of the input cell array, specified as the comma-separated pair consisting of 'ReadVarNames' and either true or false. The default value is true, unless variable names are specified using the name-value pair argument VarNames. When ReadVarNames is false, cell2dataset creates default variable names if you do not provide any.

Example: 'ReadVarNames',false

#### **VarNames — Variable names for output dataset array**

string array | cell array of character vectors

Variable names for the output dataset array, specified as the comma-separated pair consisting of 'VarNames' and a string array or cell array of character vectors. You must provide a variable name for each variable in ds. The names must be valid MATLAB identifiers, and must be unique.

Example: 'VarNames',{'myVar1','myVar2','myVar3'}

#### **ReadObsNames — Indicator for whether or not to read observation names** false (default) | true

Indicator for whether or not to read observation names from the input cell array, specified as the comma-separated pair consisting of 'ReadObsNames' and either true or false. When ReadObsNames has the value true, cell2dataset creates observation names in ds using the first column of C, and sets ds. Properties. DimNames equal to  ${C_1, 1}$ , 'Variables' }.

Example: 'ReadObsNames', true

#### **ObsNames — Observation names for output dataset array**

string array | cell array of character vectors

Observation names for the output dataset array, specified as the comma-separated pair consisting of 'ObsNames' and a string array or cell array of character vectors. The names do not need to be valid MATLAB identifiers, but they must be unique.

#### **NumCols — Number of columns for each variable**

vector of nonnegative integers

Number of columns for each variable in ds, specified as the comma-separated pair consisting of 'NumCols' and a vector of nonnegative integers. When the number of columns for a variable is greater than one, cell2dataset combines multiple columns in C into a single variable in ds. The vector you assign to NumCols must sum to  $size(C,2)$ , or  $size(C,1)$  of ReadObsNames is equal to true.

For example, to convert a cell array with eight columns into a dataset array with five variables, specify a vector with five elements that sum to eight, such as 'NumCols',[1,1,3,1,2].

### **Output Arguments**

#### **ds — Output dataset array**

dataset array

Output dataset array, returned by default with a variable for each column of C, an observation for each row of C (except for the first row), and variable names corresponding to the first row of C.

- If you set ReadVarNames equal to false (or specify VarNames), then there is an observation in ds for each row of C, and cell2dataset creates default variable names (or uses the names in VarNames).
- If you set ReadObsNames equal to true, then cell2dataset uses the first column of C as observation names.
- If you specify NumCols, then the number of variables in ds is equal to the length of the specified vector of column numbers.

# **See Also**

[dataset](#page-2750-0) | [dataset2cell](#page-2759-0) | [struct2dataset](#page-7043-0)

#### **Topics**

["Create a Dataset Array from Workspace Variables" on page 2-57](#page-96-0) ["Create a Dataset Array from a File" on page 2-62](#page-101-0) ["Dataset Arrays" on page 2-112](#page-151-0)

#### **Introduced in R2012b**

# **cellstr**

**Class:** dataset

(Not Recommended) Create cell array of character vectors from dataset array

**Note** The dataset data type is not recommended. To work with heterogeneous data, use the MATLAB® table data type instead. See MATLAB table documentation for more information.

# **Syntax**

 $B = \text{cellstr}(A)$  $B = \text{cellstr}(A, \text{VARS})$ 

# **Description**

 $B = cellstr(A)$  returns the contents of the dataset A, converted to a cell array of character vectors. The variables in the dataset must support the conversion and must have compatible sizes.

B = cellstr(A,VARS) returns the contents of the dataset variables specified by VARS. VARS is a positive integer, a vector of positive integers, a character vector, a string array, a cell array of character vectors, or a logical vector.

### **See Also**

[double](#page-2867-0) | [replacedata](#page-6481-0)

# <span id="page-2033-0"></span>**chi2cdf**

Chi-square cumulative distribution function

### **Syntax**

 $p = \text{chi2cdf}(x, nu)$  $p = \text{chi2cdf}(x, nu, 'upper')$ 

### **Description**

 $p = \text{chi2cdf}(x, \text{nu})$  returns the cumulative distribution function (cdf) of the chi-square distribution with degrees of freedom nu, evaluated at the values in x.

 $p = \text{chi2cdf}(x, nu, 'upper')$  returns the complement of the cdf, evaluated at the values in x with degrees of freedom nu, using an algorithm that more accurately computes the extreme upper-tail probabilities than subtracting the lower tail value from 1.

# **Examples**

#### **Compute Chi-Square cdf**

Compute the probability that an observation from the chi-square distribution with 5 degrees of freedom is in the interval [0 3].

 $p1 = \text{chi2cdf}(3,5)$ 

p1 = 0.3000

Compute the probability that an observation from the chi-square distributions with degrees of freedom 1 through 5 is in the interval [0 3].

 $p2 = \text{chi2cdf}(3, 1:5)$ p2 = *1×5* 0.9167 0.7769 0.6084 0.4422 0.3000

The mean of the chi-square distribution is equal to the degrees of freedom. Compute the probability that an observation is in the interval [0 nu] for degrees of freedom 1 through 6.

```
nu = 1:6:x = nu:
p3 = \text{chi2cdf}(x, nu)p3 = 1×6
 0.6827 0.6321 0.6084 0.5940 0.5841 0.5768
```
As the degrees of freedom increase, the probability that an observation from a chi-square distribution with degrees of freedom nu is less than the mean value approaches 0.5.

#### **Complementary cdf (Tail Distribution)**

Determine the probability that an observation from the chi-square distribution with 3 degrees of freedom is in on the interval [100 Inf].

 $p1 = 1 - \text{chi2cdf}(100, 3)$ 

 $p1 = 0$ 

chi2cdf(100,3) is nearly 1, so p1 becomes 0. Specify 'upper' so that chi2cdf computes the extreme upper-tail probabilities more accurately.

```
p2 = \text{chi2cdf}(100, 3, 'upper')p2 = 1.5542e-21
```
### **Input Arguments**

#### **x — Values at which to evaluate cdf**

nonnegative scalar value | array of nonnegative scalar values

Values at which to evaluate the cdf, specified as a nonnegative scalar value or an array of nonnegative scalar values.

- To evaluate the cdf at multiple values, specify x using an array.
- To evaluate the cdfs of multiple distributions, specify nu using an array.

If either or both of the input arguments x and nu are arrays, then the array sizes must be the same. In this case, chi2cdf expands each scalar input into a constant array of the same size as the array inputs. Each element in p is the cdf value of the distribution specified by the corresponding element in nu, evaluated at the corresponding element in x.

```
Example: [3 4 7 9]
```
Data Types: single | double

#### **nu — Degrees of freedom**

positive scalar value | array of positive scalar values

Degrees of freedom for the chi-square distribution, specified as a positive scalar value or an array of positive scalar values.

- To evaluate the cdf at multiple values, specify x using an array.
- To evaluate the cdfs of multiple distributions, specify nu using an array.

If either or both of the input arguments x and nu are arrays, then the array sizes must be the same. In this case, chi2cdf expands each scalar input into a constant array of the same size as the array inputs. Each element in p is the cdf value of the distribution specified by the corresponding element in nu, evaluated at the corresponding element in x.

Example: [9 19 49 99] Data Types: single | double

### **Output Arguments**

#### **p — cdf values**

scalar value | array of scalar values

cdf values evaluated at the values in x, returned as a scalar value or an array of scalar values. p is the same size as x and nu after any necessary scalar expansion. Each element in p is the cdf value of the distribution specified by the corresponding element in nu, evaluated at the corresponding element in x.

# **More About**

### **Chi-Square cdf**

The chi-square distribution is a one-parameter family of curves. The parameter *ν* is the degrees of freedom.

The cdf of the chi-square distribution is

$$
p = F(x \mid \nu) = \int_0^x \frac{t^{(\nu - 2)/2} e^{-t/2}}{2^{\nu/2} \Gamma(\nu/2)} dt,
$$

where  $\nu$  is the degrees of freedom and  $\Gamma(\cdot)$  is the Gamma function. The result p is the probability that a single observation from the chi-square distribution with *ν* degrees of freedom falls in the interval [0, *x*].

For more information, see ["Chi-Square Distribution" on page B-28](#page-7823-0).

# **Alternative Functionality**

- chi2cdf is a function specific to the chi-square distribution. Statistics and Machine Learning Toolbox also offers the generic function [cdf](#page-2012-0), which supports various probability distributions. To use cdf, specify the probability distribution name and its parameters. Note that the distributionspecific function chi2cdf is faster than the generic function cdf.
- Use the **[Probability Distribution Function](#page-2861-0)** app to create an interactive plot of the cumulative distribution function (cdf) or probability density function (pdf) for a probability distribution.

# **Extended Capabilities**

#### **C/C++ Code Generation**

Generate C and C++ code using MATLAB® Coder™.

#### **GPU Arrays**

Accelerate code by running on a graphics processing unit (GPU) using Parallel Computing Toolbox™.

This function fully supports GPU arrays. For more information, see "Run MATLAB Functions on a GPU" (Parallel Computing Toolbox).

### **See Also**

[cdf](#page-2012-0) | [chi2inv](#page-2044-0) | [chi2pdf](#page-2047-0) | [chi2rnd](#page-2050-0) | [chi2stat](#page-2054-0)

#### **Topics**

["Chi-Square Distribution" on page B-28](#page-7823-0)

#### **Introduced before R2006a**

# **chi2gof**

Chi-square goodness-of-fit test

# **Syntax**

```
h = \text{chi2qof}(x)h = \text{chi2gof}(x, \text{Name}, \text{Value})[h,p] = chi2gof(\_\_)[h,p,stats] = chi2gof( )
```
# **Description**

 $h = \text{chi2qof}(x)$  returns a test decision for the null hypothesis that the data in vector x comes from a normal distribution with a mean and variance estimated from x, using the [chi-square goodness-of-fit](#page-2042-0) [test on page 32-299.](#page-2042-0) The alternative hypothesis is that the data does not come from such a distribution. The result h is 1 if the test rejects the null hypothesis at the 5% significance level, and 0 otherwise.

 $h = \text{chi2gof}(x, \text{Name}, \text{Value})$  returns a test decision for the chi-square goodness-of-fit test with additional options specified by one or more name-value pair arguments. For example, you can test for a distribution other than normal, or change the significance level of the test.

[h,p] = chi2gof( \_\_\_ ) also returns the *p*-value p of the hypothesis test, using any of the input arguments from the previous syntaxes.

[h,p,stats] = chi2gof( ) also returns the structure stats, containing information about the test statistic.

# **Examples**

### **Test for Normal Distribution**

Create a standard normal probability distribution object. Generate a data vector x using random numbers from the distribution.

pd = makedist('Normal'); rng default; % for reproducibility  $x =$  random(pd, 100, 1);

Test the null hypothesis that the data in x comes from a population with a normal distribution.

 $h = \text{chi2qof}(x)$ 

 $h = 0$ 

The returned value  $h = 0$  indicates that chi2gof does not reject the null hypothesis at the default 5% significance level.

#### **Test Hypothesis at Different Significance Level**

Create a standard normal probability distribution object. Generate a data vector x using random numbers from the distribution.

```
pd = makedist('Normal');
rng default; % for reproducibility
x = random(pd, 100, 1);
```
Test the null hypothesis that the data in  $\times$  comes from a population with a normal distribution at the 1% significance level.

```
[h,p] = \text{chi2gof}(x, 'Alpha', 0.01)
```
 $h = 0$ 

 $p = 0.3775$ 

The returned value  $h = 0$  indicates that chi2gof does not reject the null hypothesis at the 1% significance level.

#### **Test for Weibull Distribution Using Probability Distribution Object**

Load the light bulb lifetime sample data.

load lightbulb

Create a vector from the first column of the data matrix, which contains the lifetime in hours of the light bulbs.

 $x = lightbulb(:,1);$ 

Test the null hypothesis that the data in x comes from a population with a Weibull distribution. Use fitdist to create a probability distribution object with A and B parameters estimated from the data.

```
pd = fitdist(x,'Weibull');
h = \text{chi2gof}(x, 'CDF', pd)
```
 $h = 1$ 

The returned value  $h = 1$  indicates that chi2gof rejects the null hypothesis at the default 5% significance level.

#### **Test for Poisson Distribution**

Create six bins, numbered 0 through 5, to use for data pooling.

bins =  $0:5$ ;

Create a vector containing the observed counts for each bin and compute the total number of observations.

```
obsCounts = [6 16 10 12 4 2];
n = sum(obsCounts);
```
Fit a Poisson probability distribution object to the data and compute the expected count for each bin. Use the transpose operator .' to transform bins and obsCounts from row vectors to column vectors.

```
pd = fitdist(bins','Poisson','Frequency',obsCounts');
expCounts = n * pdf(pd, bins);
```
Test the null hypothesis that the data in obsCounts comes from a Poisson distribution with a lambda parameter equal to lambdaHat.

```
[h, p, st] = chi2gof(bins, 'Ctrs', bins, ... 'Frequency',obsCounts, ...
                           'Expected',expCounts,...
                           'NParams',1)
h = \Thetap = 0.4654st = struct with fields:
     chi2stat: 2.5550
           df: 3
        edges: [-0.5000 0.5000 1.5000 2.5000 3.5000 5.5000]
            O: [6 16 10 12 6]
            E: [7.0429 13.8041 13.5280 8.8383 6.0284]
```
The returned value  $h = 0$  indicates that chi2gof does not reject the null hypothesis at the default 5% significance level. The vector E contains the expected counts for each bin under the null hypothesis, and O contains the observed counts for each bin.

#### **Test for Normal Distribution Using Function Handle**

Use the probability distribution function normcdf as a function handle in the chi-square goodness-offit test (chi2gof).

Test the null hypothesis that the sample data in the input vector x comes from a normal distribution with parameters  $\mu$  and  $\sigma$  equal to the mean (mean) and standard deviation (std) of the sample data, respectively.

```
rng('default') % For reproducibility
x = normal(50, 5, 100, 1);h = chi2gof(x, 'cdf', {@normcdf,mean(x),std(x)})
h = \theta
```
The returned result  $h = 0$  indicates that chi2gof does not reject the null hypothesis at the default 5% significance level.

### **Input Arguments**

**x — Sample data** vector

Sample data for the hypothesis test, specified as a vector.

#### **Name-Value Pair Arguments**

Specify optional comma-separated pairs of Name, Value arguments. Name is the argument name and Value is the corresponding value. Name must appear inside quotes. You can specify several name and value pair arguments in any order as Name1, Value1, ..., NameN, ValueN.

Example: 'NBins', 8, 'Alpha', 0.01 pools the data into eight bins and conducts the hypothesis test at the 1% significance level.

#### **NBins — Number of bins**

10 (default) | positive integer value

Number of bins to use for the data pooling, specified as the comma-separated pair consisting of 'NBins' and a positive integer value. If you specify a value for NBins, do not specify a value for Ctrs or Edges.

Example: 'NBins',8

Data Types: single | double

#### **Ctrs — Bin centers**

vector

Bin centers, specified as the comma-separated pair consisting of 'Ctrs' and a vector of center values for each bin. If you specify a value for Ctrs, do not specify a value for NBins or Edges.

Example: 'Ctrs',[1 2 3 4 5]

Data Types: single | double

#### **Edges — Bin edges**

vector

Bin edges, specified as the comma-separated pair consisting of 'Edges' and a vector of edge values for each bin. If you specify a value for Edges, do not specify a value for NBins or Ctrs.

Example: 'Edges',[-2.5 -1.5 -0.5 0.5 1.5 2.5]

Data Types: single | double

#### **CDF — cdf of hypothesized distribution**

probability distribution object | function handle | cell array

The cdf of the hypothesized distribution, specified as the comma-separated pair consisting of 'CDF' and a probability distribution object, function handle, or cell array.

- If CDF is a probability distribution object, the degrees of freedom account for whether you estimate the parameters using [fitdist](#page-3729-0) or specify them using [makedist](#page-5048-0).
- If CDF is a function handle, the distribution function must take x as its only argument.
- If CDF is a cell array, the first element must be a function handle, and the remaining elements must be parameter values, one per cell. The function must take x as its first argument, and the other parameters in the array as later arguments.

If you specify a value for CDF, do not specify a value for Expected.

Example: 'CDF',pd\_object

Data Types: single | double

#### **Expected — Expected counts**

vector of nonnegative values

Expected counts for each bin, specified as the comma-separated pair of 'Expected' and a vector of nonnegative values. If Expected depends on estimated parameters, use NParams to ensure that chi2gof correctly calculates the degrees of freedom. If you specify a value for Expected, do not specify a value for CDF.

Example: 'Expected',[19.1446 18.3789 12.3224 8.2432 4.1378]

Data Types: single | double

#### **NParams — Number of estimated parameters**

positive integer value

Number of estimated parameters used to describe the null distribution, specified as the commaseparated pair consisting of 'NParams' and a positive integer value. This value adjusts the degrees of freedom of the test based on the number of estimated parameters used to compute the cdf or expected counts.

The default value for NParams depends on how you specify the null distribution:

- If you specify CDF as a probability distribution object, NParams is equal to the number of estimated parameters used to create the object.
- If you specify CDF as a function name or handle, the default value of NParams is 0.
- If you specify CDF as a cell array, the default value of NParams is the number of parameters in the array.
- If you specify Expected, the default value of NParams is 0.

Example: 'NParams',1

Data Types: single | double

#### **EMin — Minimum expected count per bin**

5 (default) | nonnegative integer value

Minimum expected count per bin, specified as the comma-separated pair consisting of 'EMin' and a nonnegative integer value. If the bin at the extreme end of either tail has an expected value less than EMin, it is combined with a neighboring bin until the count in each extreme bin is at least 5. If any interior bins have a count less than 5, chi2gof displays a warning, but does not combine the interior bins. In that case, you should use fewer bins, or provide bin centers or edges, to increase the expected counts in all bins. Specify EMin as 0 to prevent the combining of bins.

Example: 'EMin',0

Data Types: single | double

#### **Frequency — Frequency**

vector of nonnegative integer values

Frequency of data values, specified as the comma-separated pair consisting of 'Frequency' and a vector of nonnegative integer values that is the same length as the vector x.

Example: 'Frequency',[20 16 13 10 8]

<span id="page-2042-0"></span>Data Types: single | double

#### **Alpha — Significance level**

0.05 (default) | scalar value in the range (0,1)

Significance level of the hypothesis test, specified as the comma-separated pair consisting of 'Alpha' and a scalar value in the range (0,1).

Example: 'Alpha',0.01 Data Types: single | double

### **Output Arguments**

**h — Hypothesis test result**

1 | 0

Hypothesis test result, returned as 1 or 0.

- $\bullet$  If  $h = 1$ , this indicates the rejection of the null hypothesis at the Alpha significance level.
- $\bullet$  If  $h = 0$ , this indicates a failure to reject the null hypothesis at the Alpha significance level.

**p —** *p***-value**

scalar value in the range [0,1]

*p*-value of the test, returned as a scalar value in the range [0,1]. p is the probability of observing a test statistic as extreme as, or more extreme than, the observed value under the null hypothesis. Small values of p cast doubt on the validity of the null hypothesis.

#### **stats — Test statistics**

structure

Test statistics, returned as a structure containing the following:

- chi2stat Value of the test statistic.
- df Degrees of freedom of the test.
- edges Vector of bin edges after pooling.
- O Vector of observed counts for each bin.
- E Vector of expected counts for each bin.

### **More About**

#### **Chi-Square Goodness-of-Fit Test**

The chi-square goodness-of-fit test determines if a data sample comes from a specified probability distribution, with parameters estimated from the data.

The test groups the data into bins, calculating the observed and expected counts for those bins, and computing the chi-square test statistic

$$
\chi^2 = \sum_{i=1}^N (O_i - E_i)^2 / E_i \, ,
$$

where  $O_i$  are the observed counts and  $E_i$  are the expected counts based on the hypothesized distribution. The test statistic has an approximate chi-square distribution when the counts are sufficiently large.

# **Algorithms**

chi2gof compares the value of the test statistic to a chi-square distribution with degrees of freedom equal to *nbins* - 1 - *nparams*, where *nbins* is the number of bins used for the data pooling and *nparams* is the number of estimated parameters used to determine the expected counts. If there are not enough degrees of freedom to conduct the test, chi2gof returns the *p*-value as NaN.

# **Extended Capabilities**

### **GPU Arrays**

Accelerate code by running on a graphics processing unit (GPU) using Parallel Computing Toolbox™.

This function fully supports GPU arrays. For more information, see "Run MATLAB Functions on a GPU" (Parallel Computing Toolbox).

### **See Also**

[kstest](#page-4706-0) | [lillietest](#page-4780-0)

#### **Topics**

["Chi-Square Distribution" on page B-28](#page-7823-0)

#### **Introduced before R2006a**

# <span id="page-2044-0"></span>**chi2inv**

Chi-square inverse cumulative distribution function

# **Syntax**

 $x = \text{chi2inv}(p, nu)$ 

# **Description**

 $x = \text{chilainv}(p,nu)$  returns the inverse cumulative distribution function (icdf) of the chi-square distribution with degrees of freedom nu, evaluated at the probability values in p.

### **Examples**

#### **Compute Chi-Square icdf**

Find the 95th percentile for the chi-square distribution with 10 degrees of freedom.

 $x = \text{chi2inv}(0.95, 10)$ 

 $x = 18.3070$ 

If you generate random numbers from this chi-square distribution, you would observe numbers greater than 18.3 only 5% of the time.

#### **Median of Chi-Square Distributions**

Compute the medians of the chi-square distributions with degrees of freedom one through six.

```
x = \text{chi2inv}(0.50, 1:6)x = 1×6
    0.4549 1.3863 2.3660 3.3567 4.3515 5.3481
```
# **Input Arguments**

#### **p — Probability values at which to evaluate icdf**

scalar value in  $[0,1]$  | array of scalar values

Probability values at which to evaluate the icdf, specified as a scalar value or an array of scalar values, where each element is in the range  $[0,1]$ .

• To evaluate the icdf at multiple values, specify p using an array.

• To evaluate the icdfs of multiple distributions, specify nu using an array.

If either or both of the input arguments p and nu are arrays, then the array sizes must be the same. In this case, chi2inv expands each scalar input into a constant array of the same size as the array inputs. Each element in x is the icdf value of the distribution specified by the corresponding element in nu, evaluated at the corresponding probabilities in p.

Example: [0.1,0.5,0.9] Data Types: single | double

#### **nu — Degrees of freedom**

positive scalar value | array of positive scalar values

Degrees of freedom for the chi-square distribution, specified as a positive scalar value or an array of positive scalar values.

- To evaluate the icdf at multiple values, specify p using an array.
- To evaluate the icdfs of multiple distributions, specify nu using an array.

If either or both of the input arguments p and nu are arrays, then the array sizes must be the same. In this case, chi2inv expands each scalar input into a constant array of the same size as the array inputs. Each element in x is the icdf value of the distribution specified by the corresponding element in nu, evaluated at the corresponding probabilities in p.

Example: [9 19 49 99] Data Types: single | double

### **Output Arguments**

#### **x — icdf values**

scalar value | array of scalar values

icdf values evaluated at the probabilities in p, returned as a scalar value or an array of scalar values.  $x$  is the same size as p and nu after any necessary scalar expansion. Each element in  $x$  is the icdf value of the distribution specified by the corresponding element in nu, evaluated at the corresponding probabilities in p.

### **More About**

#### **Chi-Square icdf**

The chi-square distribution is a one-parameter family of curves. The parameter *ν* is the degrees of freedom.

The icdf of the chi-square distribution is

$$
x = F^{-1}(p | \nu) = \left\{ x \colon F(x | \nu) = p \right\},\
$$

where

$$
p = F(x \mid \nu) = \int_0^x \frac{t^{(\nu - 2)/2} e^{-t/2}}{2^{\nu/2} \Gamma(\nu/2)} dt,
$$

*ν* is the degrees of freedom, and Γ( · ) is the Gamma function. The result *p* is the probability that a single observation from the chi-square distribution with *ν* degrees of freedom falls in the interval [0, *x*].

For more information, see ["Chi-Square Distribution" on page B-28](#page-7823-0).

# **Alternative Functionality**

• chi2inv is a function specific to the chi-square distribution. Statistics and Machine Learning Toolbox also offers the generic function [icdf](#page-4332-0), which supports various probability distributions. To use icdf, specify the probability distribution name and its parameters. Note that the distributionspecific function chi2inv is faster than the generic function icdf.

### **Extended Capabilities**

#### **C/C++ Code Generation**

Generate C and  $C++$  code using MATLAB® Coder<sup>™</sup>.

#### **GPU Arrays**

Accelerate code by running on a graphics processing unit (GPU) using Parallel Computing Toolbox™.

This function fully supports GPU arrays. For more information, see "Run MATLAB Functions on a GPU" (Parallel Computing Toolbox).

### **See Also**

[chi2cdf](#page-2033-0) | [chi2pdf](#page-2047-0) | [chi2rnd](#page-2050-0) | [chi2stat](#page-2054-0) | [icdf](#page-4332-0)

#### **Topics**

["Chi-Square Distribution" on page B-28](#page-7823-0)

**Introduced before R2006a**

# <span id="page-2047-0"></span>**chi2pdf**

Chi-square probability density function

# **Syntax**

 $y = \text{chi2pdf}(x, nu)$ 

# **Description**

 $y = \text{chi2pdf}(x, \text{nu})$  returns the probability density function (pdf) of the chi-square distribution with nu degrees of freedom, evaluated at the values in x.

# **Examples**

### **Compute Chi-Square pdf**

Compute the density of the observed value 2 in the chi-square distribution with 3 degrees of freedom.

```
y1 = \text{chi2pdf}(2,3)
```
 $y1 = 0.2076$ 

Compute the density of the observed value 4 in the chi-square distributions with degrees of freedom 1 through 6.

```
y2 = \text{chi2pdf}(4, 1:6)y2 = 1×6
 0.0270 0.0677 0.1080 0.1353 0.1440 0.1353
```
The mean of the chi-square distribution is equal to the degrees of freedom. Compute the density of the mean for the chi-square distributions with degrees of freedom 1 through 6.

```
nu = 1:6;x = nu;y3 = \text{chi2pdf}(x, nu)y3 = 1×6
 0.2420 0.1839 0.1542 0.1353 0.1220 0.1120
```
As the degrees of freedom increase, the density of the mean decreases.

### **Input Arguments**

#### **x — Values at which to evaluate pdf**

nonnegative scalar value | array of nonnegative scalar values

Values at which to evaluate the pdf, specified as a nonnegative scalar value or an array of nonnegative scalar values.

- To evaluate the pdf at multiple values, specify x using an array.
- To evaluate the pdfs of multiple distributions, specify nu using an array.

If either or both of the input arguments x and nu are arrays, then the array sizes must be the same. In this case, chi2pdf expands each scalar input into a constant array of the same size as the array inputs. Each element in y is the pdf value of the distribution specified by the corresponding element in nu, evaluated at the corresponding element in x.

```
Example: [3 4 7 9]
Data Types: single | double
```
#### **nu — Degrees of freedom**

positive scalar value | array of positive scalar values

Degrees of freedom for the chi-square distribution, specified as a positive scalar value or an array of positive scalar values.

- To evaluate the pdf at multiple values, specify x using an array.
- To evaluate the pdfs of multiple distributions, specify nu using an array.

If either or both of the input arguments x and nu are arrays, then the array sizes must be the same. In this case, chi2pdf expands each scalar input into a constant array of the same size as the array inputs. Each element in  $\gamma$  is the pdf value of the distribution specified by the corresponding element in nu, evaluated at the corresponding element in x.

Example: [9 19 49 99] Data Types: single | double

### **Output Arguments**

#### **y — pdf values**

scalar value | array of scalar values

pdf values evaluated at the values in x, returned as a scalar value or an array of scalar values. p is the same size as x and nu after any necessary scalar expansion. Each element in y is the pdf value of the distribution specified by the corresponding element in nu, evaluated at the corresponding element in x.

### **More About**

#### **Chi-Square pdf**

The chi-square distribution is a one-parameter family of curves. The parameter *ν* is the degrees of freedom.

The pdf of the chi-square distribution is

$$
y = f(x | \nu) = \frac{x^{(\nu - 2)/2} e^{-x/2}}{2 \overline{2} \Gamma(\nu/2)},
$$

where  $\nu$  is the degrees of freedom and  $\Gamma(\cdot)$  is the Gamma function.

For more information, see ["Chi-Square Distribution" on page B-28](#page-7823-0).

# **Alternative Functionality**

- chi2pdf is a function specific to the chi-square distribution. Statistics and Machine Learning Toolbox also offers the generic function [pdf](#page-5650-0), which supports various probability distributions. To use pdf, specify the probability distribution name and its parameters. Note that the distributionspecific function chi2pdf is faster than the generic function pdf.
- Use the **[Probability Distribution Function](#page-2861-0)** app to create an interactive plot of the cumulative distribution function (cdf) or probability density function (pdf) for a probability distribution.

### **Extended Capabilities**

#### **C/C++ Code Generation**

Generate C and C++ code using MATLAB® Coder™.

#### **GPU Arrays**

Accelerate code by running on a graphics processing unit (GPU) using Parallel Computing Toolbox™.

This function fully supports GPU arrays. For more information, see "Run MATLAB Functions on a GPU" (Parallel Computing Toolbox).

### **See Also**

[chi2cdf](#page-2033-0) | [chi2inv](#page-2044-0) | [chi2rnd](#page-2050-0) | [chi2stat](#page-2054-0) | [pdf](#page-5650-0)

**Topics**

["Chi-Square Distribution" on page B-28](#page-7823-0)

**Introduced before R2006a**

# <span id="page-2050-0"></span>**chi2rnd**

Chi-square random numbers

# **Syntax**

 $r = \text{chi2rnd}(nu)$  $r = \text{chi2rnd}(nu, sz1, \ldots, szN)$  $r = \text{chi2rnd}(nu, sz)$ 

# **Description**

 $r = \text{chi2rnd}(nu)$  generates a random number from the chi-square distribution with nu degrees of freedom.

 $r = \text{chi2rnd}(nu, s21, \ldots, s2N)$  generates an array of random numbers from the chi-square distribution, where  $sz1, \ldots$ ,  $szN$  indicates the size of each dimension.

 $r = \text{chi2rnd}(nu, sz)$  generates an array of random numbers from the chi-square distribution, where vector  $sz$  specifies  $size(r)$ .

# **Examples**

#### **Generate Chi-Square Random Number**

Generate a single random number from the chi-square distribution with 10 degrees of freedom.

 $nu = 10$ ;  $r = \text{chi2rnd}(nu)$  $r = 19.7102$ 

#### **Generate Chi-Square Random Numbers**

Generate a 1-by-6 array of chi-square random numbers with 1 degree of freedom.

```
nul = ones(1,6); % 1-by-6 array of ones
r1 = \text{chi2rnd}(\text{nu1})r1 = 1×6
    2.5368 0.2447 0.4314 2.0153 0.0418 4.3486
```
By default, chi2rnd generates an array that is the same size as nu.

If you specify nu as a scalar, chi2rnd expands nu into a constant array with dimensions specified by sz1,...,szN.

Generate a 2-by-6 array of chi-square random numbers, all with 3 degrees of freedom.

```
nu2 = 3:sz1 = 2:
sz2 = 6:
r2 = \text{chi2} \cdot \text{rad} (\text{nu2}, \text{sz1}, \text{sz2})r2 = 2×6
     0.5761 5.3582 1.0124 0.9851 1.0529 3.0765
     7.9240 1.7373 0.6291 7.0240 1.8496 2.2690
```
If you specify both nu and sz as arrays, then the dimensions specified by sz must match the dimension of nu.

Generate a 1-by-6 array of chi-square random numbers with 3 to 8 degrees of freedom.

```
nu3 = 3:8:
sz = [1 6];r3 = \text{chi2rnd}(\text{nu3}, \text{sz})r3 = 1×6
     3.9690 7.0961 4.5651 2.4606 13.5038 8.8495
```
### **Input Arguments**

#### **nu — Degrees of freedom**

positive scalar value | array of positive scalar values

Degrees of freedom for the chi-square distribution, specified as a positive scalar value or an array of positive scalar values.

To generate random numbers from multiple distributions, specify nu using an array. Each element in r is the random number generated from the distribution specified by the corresponding element in nu.

```
Example: [9 19 49 99]
```
Data Types: single | double

# **sz1,...,szN — Size of each dimension (as separate arguments)**

integers

Size of each dimension, specified as separate arguments of integers.

If nu is an array, then the specified dimensions  $s21, \ldots$ ,  $s2N$  must match the dimensions of nu. The default values of  $sz1, \ldots$ , szN are the dimensions of nu.

- If you specify a single value sz1, then r is a square matrix of size sz1-by-sz1.
- If the size of any dimension is 0 or negative, then r is an empty array.
- Beyond the second dimension, chi2rnd ignores trailing dimensions with a size of 1. For example,  $chi2rnd(5,3,1,1,1)$  produces a 3-by-1 vector of random numbers from the distribution with five degrees of freedom.
Example: 2,3 Data Types: single | double

## **sz — Size of each dimension (as a row vector)**

row vector of integers

Size of each dimension, specified as a row vector of integers.

If nu is an array, then the specified dimensions sz must match the dimensions of nu. The default values of sz are the dimensions of nu.

- If you specify a single value [sz1], then r is a square matrix of size sz1-by-sz1.
- If the size of any dimension is 0 or negative, then r is an empty array.
- Beyond the second dimension, chi2rnd ignores trailing dimensions with a size of 1. For example, chi2rnd(5,[3 1 1 1]) produces a 3-by-1 vector of random numbers from the distribution with five degrees of freedom.

Example: [2 3]

Data Types: single | double

# **Output Arguments**

## **r — Chi-square random numbers**

scalar value | array of scalar values

Chi-square random numbers, returned as a scalar value or an array of scalar values with the dimensions specified by  $s21, \ldots$ ,  $s2N$  or  $s2$ . Each element in r is the random number generated from the distribution specified by the corresponding element in nu.

# **Alternative Functionality**

- chi2rnd is a function specific to the chi-square distribution. Statistics and Machine Learning Toolbox also offers the generic function [random](#page-6179-0), which supports various probability distributions. To use random, specify the probability distribution name and its parameters. Note that the distribution-specific function chi2rnd is faster than the generic function random.
- To generate random numbers interactively, use [randtool](#page-6239-0), a user interface for random number generation.

# **Extended Capabilities**

## **C/C++ Code Generation**

Generate C and C++ code using MATLAB® Coder™.

Usage notes and limitations:

The generated code can return a different sequence of numbers from the sequence returned by MATLAB if either of the following is true:

- The output is nonscalar.
- An input parameter is invalid for the distribution.

For more information on code generation, see ["Introduction to Code Generation" on page 31-2](#page-1655-0) and ["General Code Generation Workflow" on page 31-5](#page-1658-0).

### **GPU Arrays**

Accelerate code by running on a graphics processing unit (GPU) using Parallel Computing Toolbox<sup>™</sup>.

This function fully supports GPU arrays. For more information, see "Run MATLAB Functions on a GPU" (Parallel Computing Toolbox).

# **See Also**

[chi2cdf](#page-2033-0) | [chi2inv](#page-2044-0) | [chi2pdf](#page-2047-0) | [chi2stat](#page-2054-0) | [random](#page-6179-0)

## **Topics**

["Chi-Square Distribution" on page B-28](#page-7823-0)

### **Introduced before R2006a**

# <span id="page-2054-0"></span>**chi2stat**

Chi-square mean and variance

# **Syntax**

 $[M,V] = \text{chi2stat}(NU)$ 

# **Description**

 $[M, V]$  = chi2stat(NU) returns the mean of and variance for the chi-square distribution with degrees of freedom parameters specified by NU. NU can be a vector, a matrix, or a multidimensional array. The degrees of freedom parameters in NU must be positive.

The mean of the chi-square distribution is ν, the degrees of freedom parameter, and the variance is 2ν.

# **Examples**

```
nu = 1:10;nu = nu' *nu;[m, v] = \text{chid2}stat(nu)m = 1 2 3 4 5 6 7 8 9 10
 2 4 6 8 10 12 14 16 18 20
 3 6 9 12 15 18 21 24 27 30
 4 8 12 16 20 24 28 32 36 40
 5 10 15 20 25 30 35 40 45 50
 6 12 18 24 30 36 42 48 54 60
 7 14 21 28 35 42 49 56 63 70
 8 16 24 32 40 48 56 64 72 80
 9 18 27 36 45 54 63 72 81 90
10 20 30 40 50 60 70 80 90 100
v = 2 4 6 8 10 12 14 16 18 20
 4 8 12 16 20 24 28 32 36 40
 6 12 18 24 30 36 42 48 54 60
 8 16 24 32 40 48 56 64 72 80
10 20 30 40 50 60 70 80 90 100
12 24 36 48 60 72 84 96 108 120
14 28 42 56 70 84 98 112 126 140
16 32 48 64 80 96 112 128 144 160
18 36 54 72 90 108 126 144 162 180
20 40 60 80 100 120 140 160 180 200
```
# **Extended Capabilities**

### **C/C++ Code Generation**

Generate C and C++ code using MATLAB® Coder™.

## **GPU Arrays**

Accelerate code by running on a graphics processing unit (GPU) using Parallel Computing Toolbox™.

This function fully supports GPU arrays. For more information, see "Run MATLAB Functions on a GPU" (Parallel Computing Toolbox).

# **See Also**

[chi2cdf](#page-2033-0) | [chi2inv](#page-2044-0) | [chi2pdf](#page-2047-0) | [chi2rnd](#page-2050-0)

## **Topics**

["Chi-Square Distribution" on page B-28](#page-7823-0)

## **Introduced before R2006a**

# **cholcov**

Cholesky-like covariance decomposition

# **Syntax**

T = cholcov(SIGMA)  $[T, num] = choice(V(SIGMA)$  $[T, num] = choice(V(SIGMA, 0)$ 

# **Description**

 $T =$  cholcov(SIGMA) computes T such that SIGMA =  $T' * T$ . SIGMA must be square, symmetric, and positive semi-definite. If SIGMA is positive definite, then T is the square, upper triangular Cholesky factor. If SIGMA is not positive definite, T is computed from an eigenvalue decomposition of SIGMA. T is not necessarily triangular or square in this case. Any eigenvectors whose corresponding eigenvalue is close to zero (within a small tolerance) are omitted. If any remaining eigenvalues are negative, T is empty.

[T,num] = cholcov(SIGMA) returns the number num of negative eigenvalues of SIGMA, and T is empty if num is positive. If num is zero, SIGMA is positive semi-definite. If SIGMA is not square and symmetric, num is NaN and T is empty.

[T,num] = cholcov(SIGMA,0) returns num equal to zero if SIGMA is positive definite, and T is the Cholesky factor. If SIGMA is not positive definite, num is a positive integer and  $T$  is empty.  $[\ldots] =$  $cholcov(SIGMA, 1)$  is equivalent to  $[...] = cholcov(SIGMA)$ .

# **Examples**

The following 4-by-4 covariance matrix is rank-deficient:

```
C1 = [2 1 1 2; 1 2 1 2; 1 1 2 2; 2 2 3]C1 = 2 1 1 2
 1 2 1 2
 1 1 2 2
 2 2 2 3
rank(C1)
ans = 3
Use cholcov to factor C1:
T = \text{cholcov}(C1)T = -0.2113 0.7887 -0.5774 0
   0.7887 -0.2113 -0.5774 0
   1.1547 1.1547 1.1547 1.7321
C2 = T' * TC2 = 2.0000 1.0000 1.0000 2.0000
```
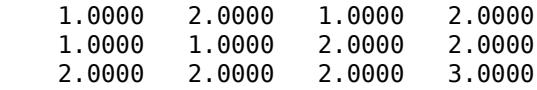

Use T to generate random data with the specified covariance:

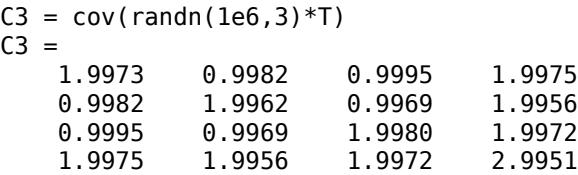

# **Extended Capabilities**

## **GPU Arrays**

Accelerate code by running on a graphics processing unit (GPU) using Parallel Computing Toolbox<sup>™</sup>.

This function fully supports GPU arrays. For more information, see "Run MATLAB Functions on a GPU" (Parallel Computing Toolbox).

# **See Also**

chol | cov

**Introduced in R2007a**

# **ClassificationBaggedEnsemble**

**Package:** classreg.learning.classif **Superclasses:** [ClassificationEnsemble](#page-2110-0)

Classification ensemble grown by resampling

# **Description**

ClassificationBaggedEnsemble combines a set of trained weak learner models and data on which these learners were trained. It can predict ensemble response for new data by aggregating predictions from its weak learners.

# **Construction**

Create a bagged classification ensemble object using [fitcensemble](#page-3279-0). Set the name-value pair argument 'Method' of fitcensemble to 'Bag' to use bootstrap aggregation (bagging, for example, random forest).

# **Properties**

## **BinEdges**

Bin edges for numeric predictors, specified as a cell array of *p* numeric vectors, where *p* is the number of predictors. Each vector includes the bin edges for a numeric predictor. The element in the cell array for a categorical predictor is empty because the software does not bin categorical predictors.

The software bins numeric predictors only if you specify the 'NumBins' name-value pair argument as a positive integer scalar when training a model with tree learners. The BinEdges property is empty if the 'NumBins' value is empty (default).

You can reproduce the binned predictor data Xbinned by using the BinEdges property of the trained model mdl.

```
X = \text{mdl.X: } & Predictor data
Xbinned = zeros(size(X));edges = mdl.BinEdges;
% Find indices of binned predictors.
idxNumberic = find(-cellfun(Qisempty, edges));
if iscolumn(idxNumeric)
     idxNumeric = idxNumeric';
end
for j = i dxNumeric
    x = X(:,j); % Convert x to array if x is a table.
     if istable(x) 
        x = table2array(x);
     end
     % Group x into bins by using the discretize function.
    xbinned = discrete(x, [-inf; edges[j]; inf]);
```
 $Xbinned(:,j) = xbinned;$ 

end

Xbinned contains the bin indices, ranging from 1 to the number of bins, for numeric predictors. Xbinned values are 0 for categorical predictors. If X contains NaNs, then the corresponding Xbinned values are NaNs.

## **CategoricalPredictors**

Categorical predictor indices, specified as a vector of positive integers. CategoricalPredictors contains index values corresponding to the columns of the predictor data that contain categorical predictors. If none of the predictors are categorical, then this property is empty ([]).

## **ClassNames**

List of the elements in Y with duplicates removed. ClassNames can be a numeric vector, categorical vector, logical vector, character array, or cell array of character vectors. ClassNames has the same data type as the data in the argument Y. (The software treats string arrays as cell arrays of character vectors.)

## **CombineWeights**

Character vector describing how ens combines weak learner weights, either 'WeightedSum' or 'WeightedAverage'.

## **ExpandedPredictorNames**

Expanded predictor names, stored as a cell array of character vectors.

If the model uses encoding for categorical variables, then ExpandedPredictorNames includes the names that describe the expanded variables. Otherwise, ExpandedPredictorNames is the same as PredictorNames.

## **FitInfo**

Numeric array of fit information. The FitInfoDescription property describes the content of this array.

## **FitInfoDescription**

Character vector describing the meaning of the FitInfo array.

### **FResample**

Numeric scalar between 0 and 1. FResample is the fraction of training data [fitcensemble](#page-3279-0) resampled at random for every weak learner when constructing the ensemble.

### **HyperparameterOptimizationResults**

Description of the cross-validation optimization of hyperparameters, stored as a [BayesianOptimization](#page-1843-0) object or a table of hyperparameters and associated values. Nonempty when the OptimizeHyperparameters name-value pair is nonempty at creation. Value depends on the setting of the HyperparameterOptimizationOptions name-value pair at creation:

• 'bayesopt' (default) — Object of class [BayesianOptimization](#page-1843-0)

• 'gridsearch' or 'randomsearch' — Table of hyperparameters used, observed objective function values (cross-validation loss), and rank of observations from lowest (best) to highest (worst)

#### **Method**

Character vector describing the method that creates ens.

#### **ModelParameters**

Parameters used in training ens.

#### **NumTrained**

Number of trained weak learners in ens, a scalar.

#### **PredictorNames**

Cell array of names for the predictor variables, in the order in which they appear in X.

#### **ReasonForTermination**

Character vector describing the reason [fitcensemble](#page-3279-0) stopped adding weak learners to the ensemble.

#### **Replace**

Logical value indicating if the ensemble was trained with replacement (true) or without replacement (false).

#### **ResponseName**

Character vector with the name of the response variable Y.

#### **ScoreTransform**

Function handle for transforming scores, or character vector representing a built-in transformation function. 'none' means no transformation; equivalently, 'none' means  $\mathcal{Q}(x)$ x. For a list of built-in transformation functions and the syntax of custom transformation functions, see [fitctree](#page-3440-0).

Add or change a ScoreTransform function using dot notation:

```
ens.ScoreTransform = 'function'
```
or

ens.ScoreTransform = @*function*

#### **Trained**

Trained learners, a cell array of compact classification models.

#### **TrainedWeights**

Numeric vector of trained weights for the weak learners in ens. TrainedWeights has T elements, where T is the number of weak learners in learners.

## **UseObsForLearner**

Logical matrix of size N-by-NumTrained, where N is the number of observations in the training data and NumTrained is the number of trained weak learners. UseObsForLearner(I,J) is true if observation I was used for training learner J, and is false otherwise.

## **W**

Scaled weights, a vector with length n, the number of rows in X. The sum of the elements of W is 1.

## **X**

Matrix or table of predictor values that trained the ensemble. Each column of X represents one variable, and each row represents one observation.

## **Y**

A categorical array, cell array of character vectors, character array, logical vector, or a numeric vector with the same number of rows as X. Each row of Y represents the classification of the corresponding row of X.

# **Methods**

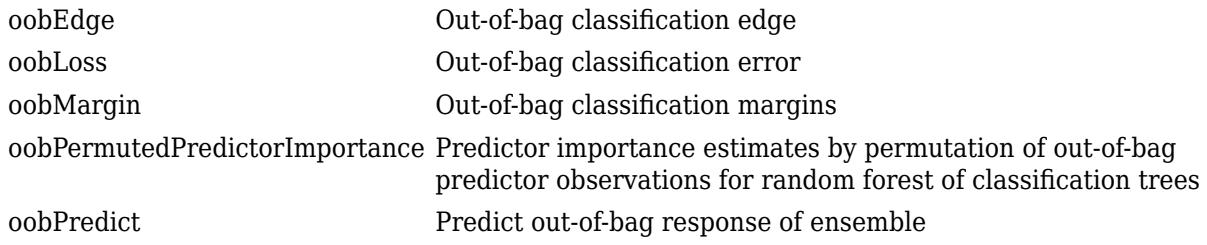

## **Inherited Methods**

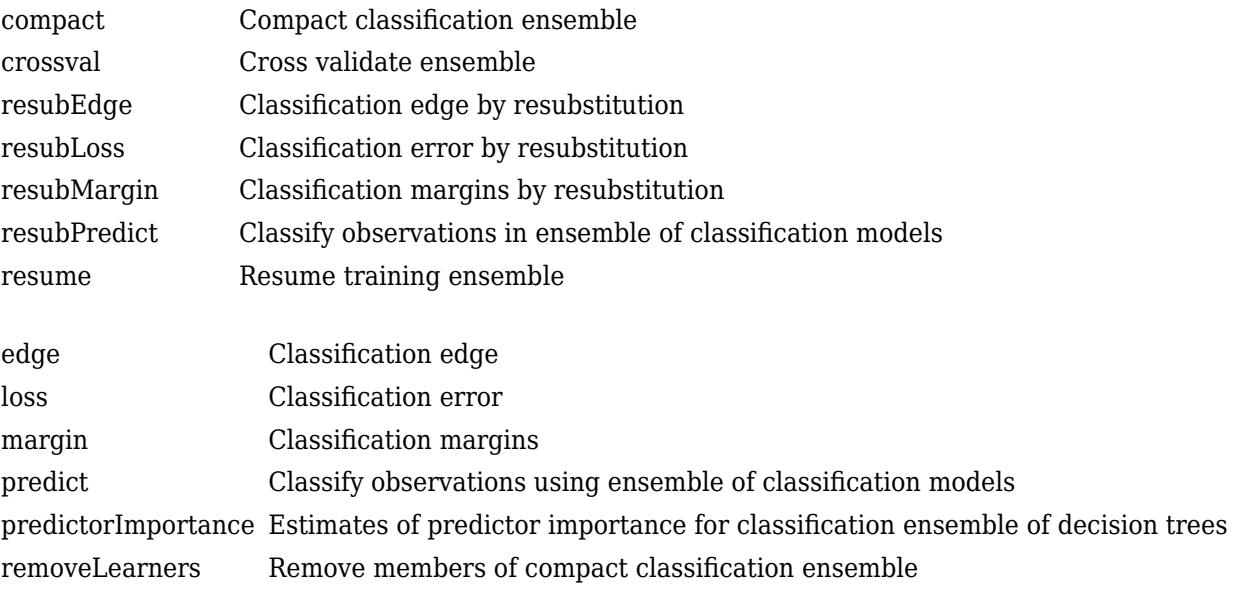

# **Copy Semantics**

Value. To learn how value classes affect copy operations, see Copying Objects (MATLAB).

# **Examples**

#### **Train Bagged Ensemble of Classification Trees**

Load the ionosphere data set.

load ionosphere

You can train a bagged ensemble of 100 classification trees using all measurements.

Mdl = fitcensemble(X,Y,'Method','Bag')

fitcensemble uses a default template tree object templateTree() as a weak learner when 'Method' is 'Bag'. In this example, for reproducibility, specify 'Reproducible', true when you create a tree template object, and then use the object as a weak learner.

```
rng('default') % For reproducibility
t = templateTree('Reproducible',true); % For reproducibiliy of random predictor selections
Mdl = fitcensemble(X,Y,'Method','Bag','Learners',t)
MdL = classreg.learning.classif.ClassificationBaggedEnsemble
              ResponseName: 'Y'
    CategoricalPredictors: []
                ClassNames: {'b' 'g'}
            ScoreTransform: 'none'
           NumObservations: 351
               NumTrained: 100
                    Method: 'Bag'
             LearnerNames: {'Tree'}
     ReasonForTermination: 'Terminated normally after completing the requested number of training
                   FitInfo: []
        FitInfoDescription: 'None'
                 FResample: 1
                   Replace: 1
          UseObsForLearner: [351x100 logical]
```
Properties, Methods

Mdl is a ClassificationBaggedEnsemble model object.

Mdl.Trained is the property that stores a 100-by-1 cell vector of the trained classification trees (CompactClassificationTree model objects) that compose the ensemble.

Plot a graph of the first trained classification tree.

```
view(Mdl.Trained{1},'Mode','graph')
```
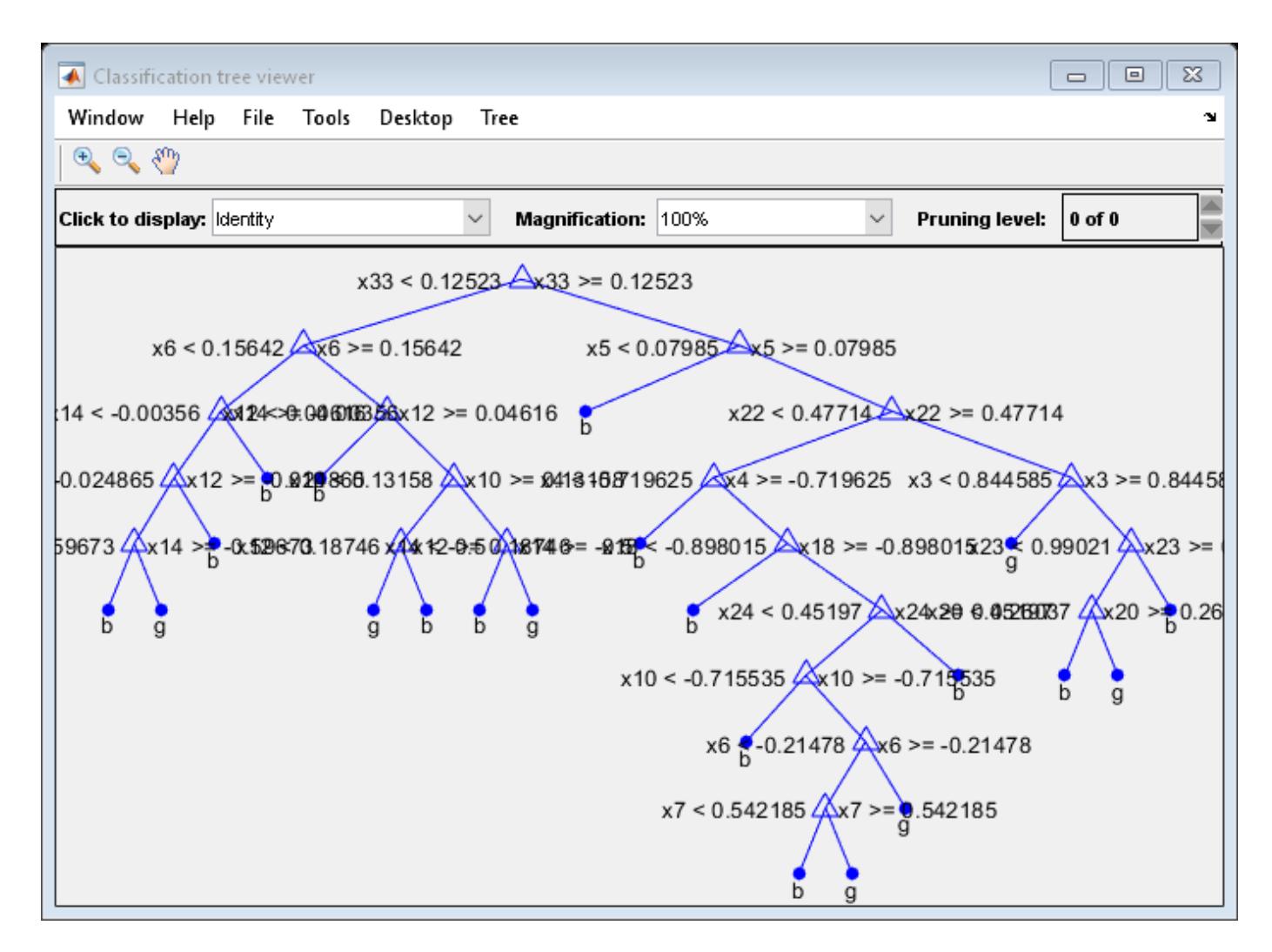

By default, fitcensemble grows deep decision trees for bagged ensembles.

Estimate the in-sample misclassification rate.

```
L = resubLoss(Mdl)
```
 $L = \Theta$ 

L is 0, which indicates that Mdl is perfect at classifying the training data.

# **Tip**

For a bagged ensemble of classification trees, the Trained property of ens stores a cell vector of ens.NumTrained [CompactClassificationTree](#page-2445-0) model objects. For a textual or graphical display of tree *t* in the cell vector, enter

```
view(ens.Trained{t})
```
# **Extended Capabilities**

## **C/C++ Code Generation**

Generate C and C++ code using MATLAB® Coder™.

Usage notes and limitations:

- The [predict](#page-5930-0) function supports code generation.
- When you train an ensemble by using [fitcensemble](#page-3279-0), code generation limitations for the weak learners used in the ensemble also apply to the ensemble. For more details, see the Code Generation sections of [CompactClassificationDiscriminant](#page-2402-0) and [CompactClassificationTree](#page-2445-0).
- For fixed-point code generation, you must train an ensemble using tree learners.

For more information, see ["Introduction to Code Generation" on page 31-2](#page-1655-0).

# **See Also**

[ClassificationEnsemble](#page-2110-0) | [compareHoldout](#page-2520-0) | [fitcensemble](#page-3279-0) | [fitctree](#page-3440-0) | [view](#page-7539-0)

### **Topics**

["Framework for Ensemble Learning" on page 18-30](#page-1125-0)

### **Introduced in R2011a**

# <span id="page-2065-0"></span>**ClassificationECOC**

Multiclass model for support vector machines (SVMs) and other classifiers

# **Description**

ClassificationECOC is an [error-correcting output codes \(ECOC\) classifier on page 32-334](#page-2077-0) for multiclass learning, where the classifier consists of multiple binary learners such as support vector machines (SVMs). Trained ClassificationECOC classifiers store training data, parameter values, prior probabilities, and coding matrices. Use these classifiers to perform tasks such as predicting labels or posterior probabilities for new data (see [predict](#page-5911-0)).

# **Creation**

Create a ClassificationECOC object by using [fitcecoc](#page-3233-0).

If you specify linear or kernel binary learners without specifying cross-validation options, then fitcecoc returns a [CompactClassificationECOC](#page-2409-0) object instead.

# **Properties**

After you create a ClassificationECOC model object, you can use dot notation to access its properties. For an example, see ["Train Multiclass Model Using SVM Learners" on page 32-328.](#page-2071-0)

## **ECOC Properties**

## **BinaryLearners — Trained binary learners**

cell vector of model objects

Trained binary learners, specified as a cell vector of model objects. The number of binary learners depends on the number of classes in Y and the coding design.

The software trains  $BinaryLearner{j}$  according to the binary problem specified by CodingMatrix(:,j). For example, for multiclass learning using SVM learners, each element of BinaryLearners is a [CompactClassificationSVM](#page-2435-0) classifier.

Data Types: cell

## **BinaryLoss — Binary learner loss function**

'binodeviance' | 'exponential' | 'hamming' | 'hinge' | 'linear' | 'logit' | 'quadratic'

Binary learner loss function, specified as a character vector representing the loss function name.

If you train using binary learners that use different loss functions, then the software sets BinaryLoss to 'hamming'. To potentially increase accuracy, specify a binary loss function other than the default during a prediction or loss computation by using the 'BinaryLoss' name-value pair argument of [predict](#page-5911-0) or [loss](#page-4914-0).

Data Types: char

### **BinaryY — Binary learner class labels**

numeric matrix

Binary learner class labels, specified as a numeric matrix. BinaryY is a NumObservations-by-*L* matrix, where *L* is the number of binary learners (length(Mdl.BinaryLearners)).

Elements of BinaryY are  $-1$ , 0, or 1, and the value corresponds to a dichotomous class assignment. This table describes how learner j assigns observation k to a dichotomous class corresponding to the value of  $BinaryY(k, j)$ .

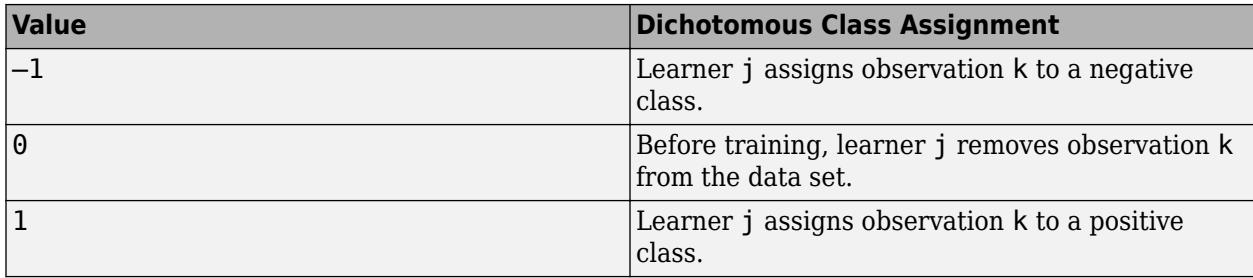

Data Types: double

#### **BinEdges — Bin edges for numeric predictors**

cell array of numeric vectors | []

Bin edges for numeric predictors, specified as a cell array of *p* numeric vectors, where *p* is the number of predictors. Each vector includes the bin edges for a numeric predictor. The element in the cell array for a categorical predictor is empty because the software does not bin categorical predictors.

The software bins numeric predictors only if you specify the 'NumBins' name-value pair argument as a positive integer scalar when training a model with tree learners. The BinEdges property is empty if the 'NumBins' value is empty (default).

You can reproduce the binned predictor data Xbinned by using the BinEdges property of the trained model mdl.

```
X = \text{mdl.X}; % Predictor data
Xbinned = zeros(size(X));edges = mdl.BinEdges;% Find indices of binned predictors.
idxNumeric = find(~cellfun(@isempty,edges));
if iscolumn(idxNumeric)
     idxNumeric = idxNumeric';
end
for j = i dxNumeric
    x = X(:,i); % Convert x to array if x is a table.
     if istable(x) 
        x = table2array(x);
     end
     % Group x into bins by using the discretize function.
    xbinned = discrete(x, [-inf; edges{j}; inf]);
    Xbinned(:,j) = xbinned;end
```
Xbinned contains the bin indices, ranging from 1 to the number of bins, for numeric predictors. Xbinned values are 0 for categorical predictors. If X contains NaNs, then the corresponding Xbinned values are NaNs.

Data Types: cell

#### **CodingMatrix — Class assignment codes**

numeric matrix

Class assignment codes for the binary learners, specified as a numeric matrix. CodingMatrix is a *K*by-*L* matrix, where *K* is the number of classes and *L* is the number of binary learners.

The elements of CodingMatrix are  $-1$ , 0, or 1, and the values correspond to dichotomous class assignments. This table describes how learner j assigns observations in class i to a dichotomous class corresponding to the value of  $\text{codingMatrix}(i, j)$ .

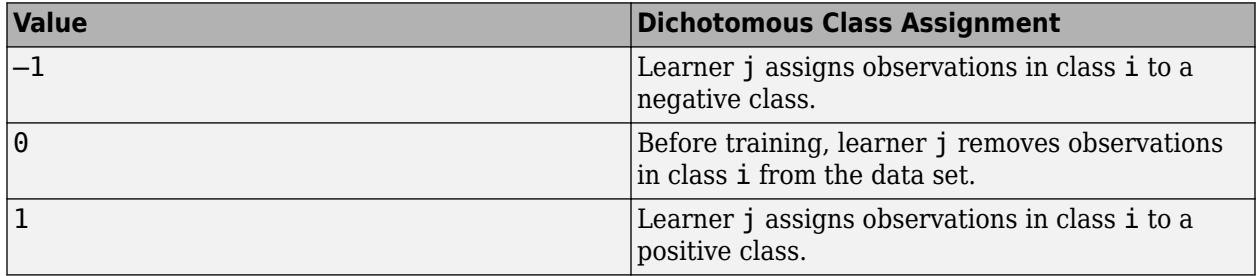

Data Types: double | single | int8 | int16 | int32 | int64

#### **CodingName — Coding design name**

character vector

Coding design name, specified as a character vector. For more details, see ["Coding Design" on page](#page-2077-0) [32-334.](#page-2077-0)

Data Types: char

#### **LearnerWeights — Binary learner weights**

numeric row vector

Binary learner weights, specified as a numeric row vector. The length of LeanerWeights is equal to the number of binary learners (length(Mdl.BinaryLearners)).

LearnerWeights $(j)$  is the sum of the observation weights that binary learner juses to train its classifier.

The software uses LearnerWeights to fit posterior probabilities by minimizing the Kullback-Leibler divergence. The software ignores LearnerWeights when it uses the quadratic programming method of estimating posterior probabilities.

Data Types: double | single

#### **Other Classification Properties**

### **CategoricalPredictors — Categorical predictor indices**

vector of positive integers | []

Categorical predictor indices, specified as a vector of positive integers. CategoricalPredictors contains index values corresponding to the columns of the predictor data that contain categorical predictors. If none of the predictors are categorical, then this property is empty ([]).

Data Types: single | double

#### **ClassNames — Unique class labels**

categorical array | character array | logical vector | numeric vector | cell array of character vectors

Unique class labels used in training, specified as a categorical or character array, logical or numeric vector, or cell array of character vectors. ClassNames has the same data type as the class labels Y. (The software treats string arrays as cell arrays of character vectors.) ClassNames also determines the class order.

Data Types: categorical | char | logical | single | double | cell

#### **Cost — Misclassification costs**

square numeric matrix

This property is read-only.

Misclassification costs, specified as a square numeric matrix. Cost has *K* rows and columns, where *K* is the number of classes.

 $Cost(i, j)$  is the cost of classifying a point into class j if its true class is i. The order of the rows and columns of Cost corresponds to the order of the classes in ClassNames.

fitcecoc incorporates misclassification costs differently among different types of binary learners.

Data Types: double

#### **ExpandedPredictorNames — Expanded predictor names**

cell array of character vectors

Expanded predictor names, specified as a cell array of character vectors.

If the model uses encoding for categorical variables, then ExpandedPredictorNames includes the names that describe the expanded variables. Otherwise, ExpandedPredictorNames is the same as PredictorNames.

Data Types: cell

#### **ModelParameters — Parameter values**

object

Parameter values, such as the name-value pair argument values, used to train the ECOC classifier, specified as an object. ModelParameters does not contain estimated parameters.

Access properties of ModelParameters using dot notation. For example, list the templates containing parameters of the binary learners by using Mdl.ModelParameters.BinaryLearner.

#### **NumObservations — Number of observations**

positive numeric scalar

Number of observations in the training data, specified as a positive numeric scalar.

Data Types: double

### **PredictorNames — Predictor names**

cell array of character vectors

Predictor names in order of their appearance in the predictor data X, specified as a cell array of character vectors. The length of PredictorNames is equal to the number of columns in X.

Data Types: cell

### **Prior — Prior class probabilities**

numeric vector

This property is read-only.

Prior class probabilities, specified as a numeric vector. Prior has as many elements as the number of classes in ClassNames, and the order of the elements corresponds to the order of the classes in ClassNames.

fitcecoc incorporates misclassification costs differently among different types of binary learners.

Data Types: double

#### **ResponseName — Response variable name**

character vector

Response variable name, specified as a character vector.

Data Types: char

#### **RowsUsed — Rows used in fitting**

[] (default) | logical vector

Rows of the original data X used in fitting the ClassificationECOC model, specified as a logical vector. This property is empty if all rows are used.

Data Types: logical

#### **ScoreTransform — Score transformation function to apply to predicted scores**

'doublelogit' | 'invlogit' | 'ismax' | 'logit' | 'none' | function handle | ...

Score transformation function to apply to predicted scores, specified as a function name or function handle.

To change the score transformation function to *function*, for example, use dot notation.

• For a built-in function, enter this code and replace *function* with a value in the table.

Mdl.ScoreTransform = '*function*';

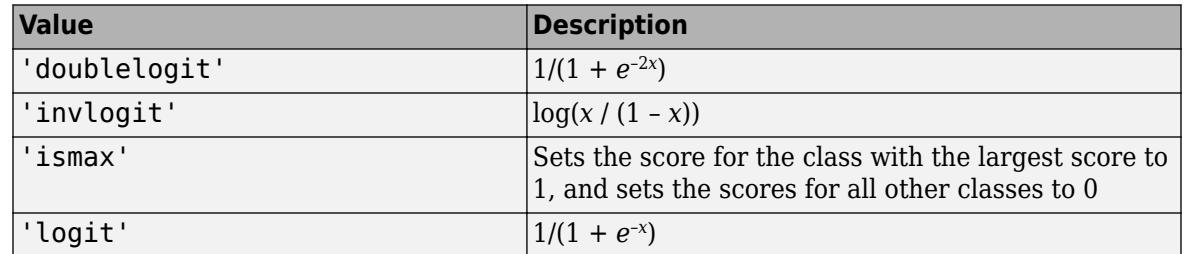

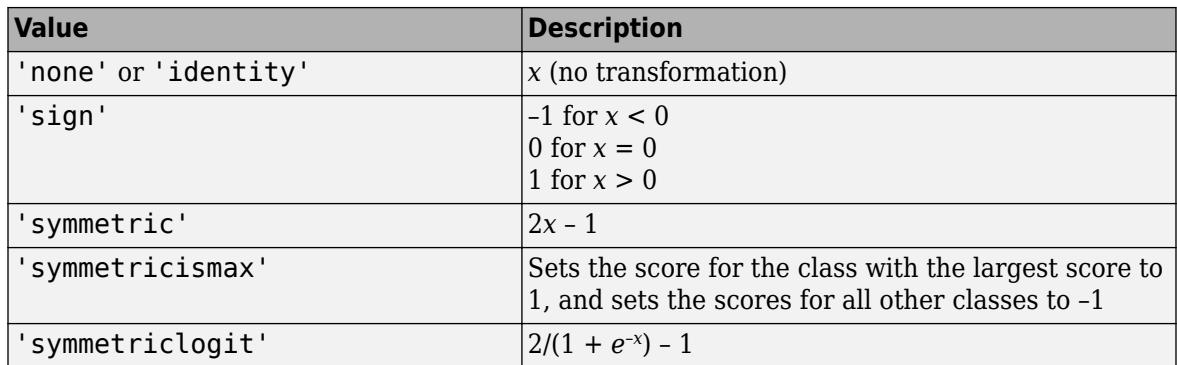

• For a MATLAB function or a function that you define, enter its function handle.

```
Mdl.ScoreTransform = @function;
```
*function* must accept a matrix (the original scores) and return a matrix of the same size (the transformed scores).

Data Types: char | function handle

#### **W — Observation weights**

numeric vector

Observation weights used to train the ECOC classifier, specified as a numeric vector. W has NumObservations elements.

The software normalizes the weights used for training so that nansum(W) is 1.

Data Types: single | double

#### **X — Unstandardized predictor data**

numeric matrix | table

Unstandardized predictor data used to train the ECOC classifier, specified as a numeric matrix or table.

Each row of X corresponds to one observation, and each column corresponds to one variable.

Data Types: single | double | table

## **Y — Observed class labels**

categorical array | character array | logical vector | numeric vector | cell array of character vectors

Observed class labels used to train the ECOC classifier, specified as a categorical or character array, logical or numeric vector, or cell array of character vectors. Y has NumObservations elements and has the same data type as the input argument Y of [fitcecoc](#page-3233-0). (The software treats string arrays as cell arrays of character vectors.)

Each row of Y represents the observed classification of the corresponding row of X.

Data Types: categorical | char | logical | single | double | cell

## <span id="page-2071-0"></span>**Hyperparameter Optimization Properties**

## **HyperparameterOptimizationResults — Description of cross-validation optimization of hyperparameters**

BayesianOptimization object | table

Description of the cross-validation optimization of hyperparameters, specified as a [BayesianOptimization](#page-1843-0) object or a table of hyperparameters and associated values. This property is nonempty if the 'OptimizeHyperparameters' name-value pair argument is nonempty when you create the model. The value of HyperparameterOptimizationResults depends on the setting of the Optimizer field in the HyperparameterOptimizationOptions structure when you create the model, as described in this table.

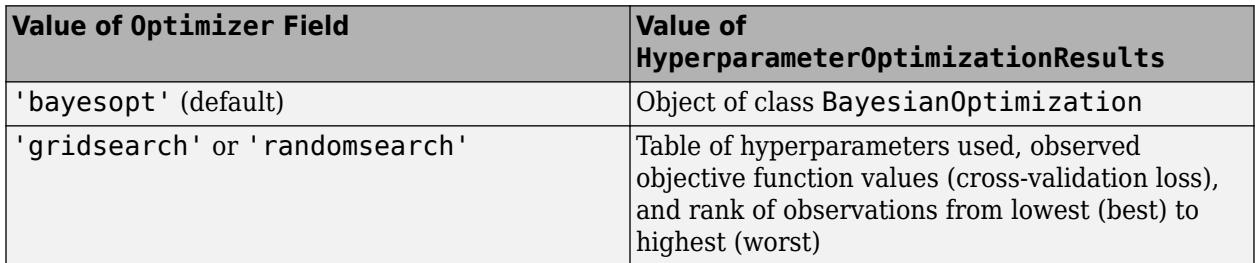

# **Object Functions**

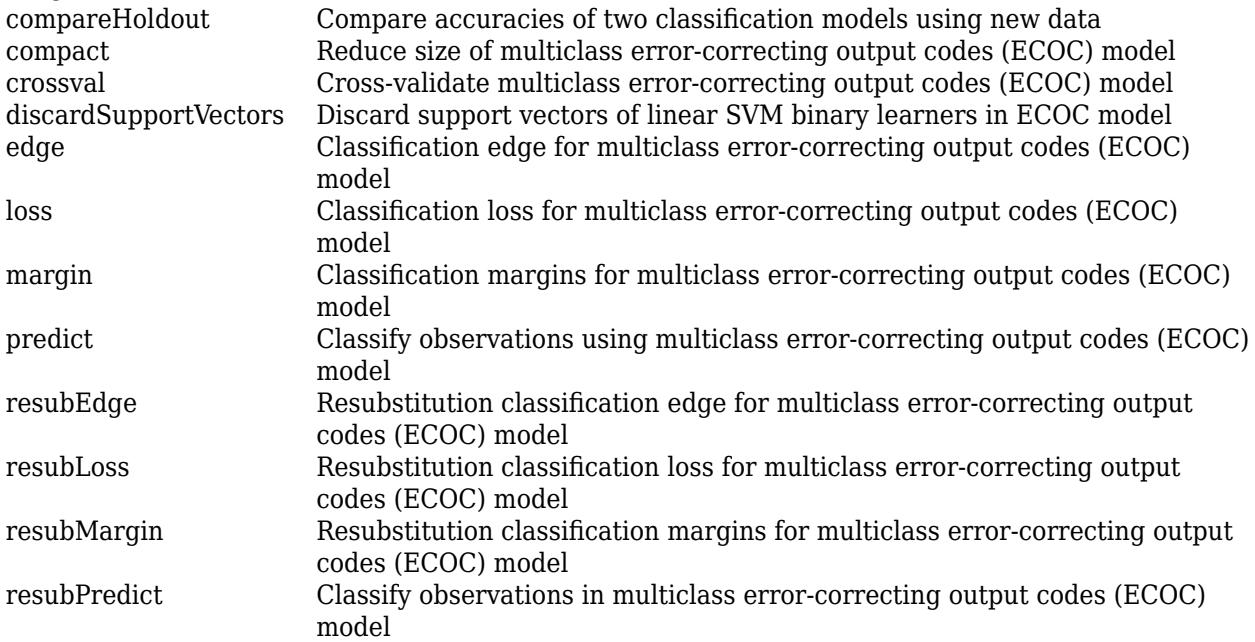

# **Examples**

## **Train Multiclass Model Using SVM Learners**

Train a multiclass error-correcting output codes (ECOC) model using support vector machine (SVM) binary learners.

Load Fisher's iris data set. Specify the predictor data X and the response data Y.

```
load fisheriris
X = meas:
Y = species;
```
Train a multiclass ECOC model using the default options.

```
Mdl = fiteceoc(X, Y)Md1 = ClassificationECOC
             ResponseName: 'Y'
     CategoricalPredictors: []
               ClassNames: {'setosa' 'versicolor' 'virginica'}
            ScoreTransform: 'none'
            BinaryLearners: {3x1 cell}
                CodingName: 'onevsone'
```
Properties, Methods

Mdl is a ClassificationECOC model. By default, fitcecoc uses SVM binary learners and a oneversus-one coding design. You can access Mdl properties using dot notation.

Display the class names and the coding design matrix.

#### Mdl.ClassNames

```
ans = 3x1 cell
    {'setosa' }
     {'versicolor'}
     {'virginica' }
```
CodingMat = Mdl.CodingMatrix

CodingMat = *3×3*

 1 1 0  $-1$  0 1<br>0  $-1$  -1  $0 -1$ 

A one-versus-one coding design for three classes yields three binary learners. The columns of CodingMat correspond to the learners, and the rows correspond to the classes. The class order is the same as the order in Mdl.ClassNames. For example, CodingMat $(:,1)$  is  $[1; -1; 0]$  and indicates that the software trains the first SVM binary learner using all observations classified as 'setosa' and 'versicolor'. Because 'setosa' corresponds to 1, it is the positive class; 'versicolor' corresponds to –1, so it is the negative class.

You can access each binary learner using cell indexing and dot notation.

```
Mdl.BinaryLearners{1} % The first binary learner
ans = classreg.learning.classif.CompactClassificationSVM
              ResponseName: 'Y'
```

```
 CategoricalPredictors: []
              ClassNames: [-1 1]
          ScoreTransform: 'none'
                     Beta: [4x1 double]
                     Bias: 1.4505
        KernelParameters: [1x1 struct]
 Properties, Methods
```
Compute the resubstitution classification error.

```
error = resubLoss(Mdl)
error = 0.0067
```
The classification error on the training data is small, but the classifier might be an overfitted model. You can cross-validate the classifier using crossval and compute the cross-validation classification error instead.

#### **Inspect Binary Learner Properties of ECOC Classifier**

Train an ECOC classifier using SVM binary learners. Then, access properties of the binary learners, such as estimated parameters, by using dot notation.

Load Fisher's iris data set. Specify the petal dimensions as the predictors and the species names as the response.

```
load fisheriris
X = meas( : 0.3 : 4);Y = species;
```
Train an ECOC classifier using SVM binary learners and the default coding design (one-versus-one). Standardize the predictors and save the support vectors.

```
t = templateSVM('Standardize',true,'SaveSupportVectors',true);
predictorNames = {'petalLength','petalWidth'};
responseName = 'irisSpecies';
classNames = {'setosa','versicolor','virginica'}; % Specify class order
Mdl = fitcecoc(X,Y,'Learners',t,'ResponseName',responseName,...
     'PredictorNames',predictorNames,'ClassNames',classNames)
Mdl = ClassificationECOC
           PredictorNames: {'petalLength' 'petalWidth'}
             ResponseName: 'irisSpecies'
    CategoricalPredictors: []
               ClassNames: {'setosa' 'versicolor' 'virginica'}
           ScoreTransform: 'none'
 BinaryLearners: {3x1 cell}
 CodingName: 'onevsone'
```

```
 Properties, Methods
```
t is a template object that contains options for SVM classification. The function fitcecoc uses default values for the empty ([]) properties. Mdl is a ClassificationECOC classifier. You can access properties of Mdl using dot notation.

Display the class names and the coding design matrix.

#### Mdl.ClassNames

```
ans = 3x1 cell
     {'setosa' }
     {'versicolor'}
     {'virginica' }
```
#### Mdl.CodingMatrix

```
ans = 3×3
  1 0
   -1 0 1
  0 -1 -1
```
The columns correspond to SVM binary learners, and the rows correspond to the distinct classes. The row order is the same as the order in the ClassNames property of Mdl. For each column:

- 1 indicates that fitcecoc trains the SVM using observations in the corresponding class as members of the positive group.
- –1 indicates that fitcecoc trains the SVM using observations in the corresponding class as members of the negative group.
- 0 indicates that the SVM does not use observations in the corresponding class.

In the first SVM, for example, fitcecoc assigns all observations to 'setosa' or 'versicolor', but not 'virginica'.

Access properties of the SVMs using cell subscripting and dot notation. Store the standardized support vectors of each SVM. Unstandardize the support vectors.

```
L = size(Mdl.CodingMatrix,2); % Number of SVMs
sv = cell(L,1); % Preallocate for support vector indices
for j = 1:LSVM = Mdl.BinaryLearnings{j};sv{j} = SW.SupportVectors;
    sv{j} = sv{j}.*SVM.Sigma + SVM.Mu;
end
```
sv is a cell array of matrices containing the unstandardized support vectors for the SVMs.

Plot the data, and identify the support vectors.

```
figure
gscatter(X(:,1),X(:,2),Y);
hold on
markers = {'ko','ro','bo'}; % Should be of length L
for j = 1:Lsvs = sv{ji};
     plot(svs(:,1),svs(:,2),markers{j},...
```

```
 'MarkerSize',10 + (j - 1)*3);
end
title('Fisher''s Iris -- ECOC Support Vectors')
xlabel(predictorNames{1})
ylabel(predictorNames{2})
legend([classNames,{'Support vectors - SVM 1',...
     'Support vectors - SVM 2','Support vectors - SVM 3'}],...
     'Location','Best')
hold off
```
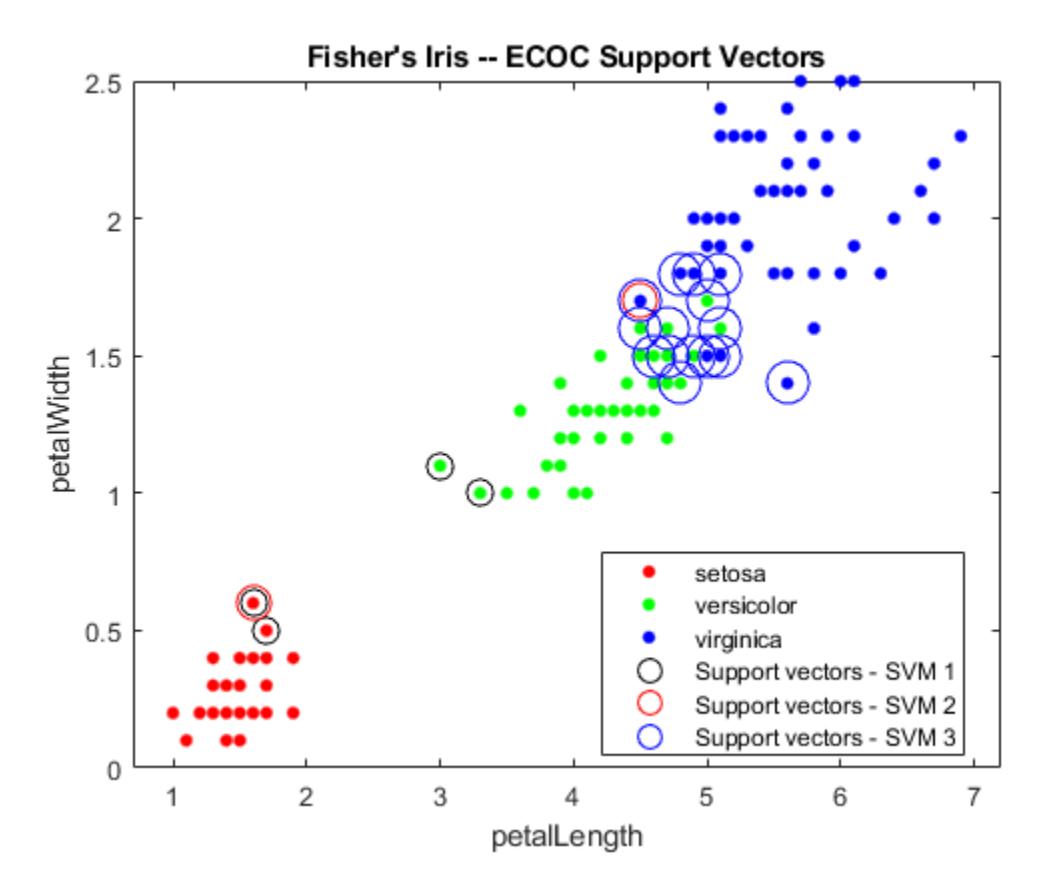

You can pass Mdl to these functions:

- predict, to classify new observations
- resubLoss, to estimate the classification error on the training data
- crossval, to perform 10-fold cross-validation

#### **Cross-Validate ECOC Classifier**

Cross-validate an ECOC classifier with SVM binary learners, and estimate the generalized classification error.

Load Fisher's iris data set. Specify the predictor data X and the response data Y.

load fisheriris  $X = meas;$ 

#### $Y = species;$ rng(1); % For reproducibility

Create an SVM template, and standardize the predictors.

```
t = templateSVM('Standardize',true)
t =Fit template for classification SVM.
                       Alpha: [0x1 double]
              BoxConstraint: []
                   CacheSize: []
              CachingMethod: ''
                  ClipAlphas: []
     DeltaGradientTolerance: []
                     Epsilon: []
               GapTolerance: []
               KKTTolerance: []
             IterationLimit: []
             KernelFunction: ''
                KernelScale: []
               KernelOffset: []
      KernelPolynomialOrder: []
                   NumPrint: []
                          Nu: []
            OutlierFraction: []
           RemoveDuplicates: []
            ShrinkagePeriod: []
                      Solver: ''
            StandardizeData: 1
         SaveSupportVectors: []
             VerbosityLevel: []
                     Version: 2
                      Method: 'SVM'
                        Type: 'classification'
```
t is an SVM template. Most of the template object properties are empty. When training the ECOC classifier, the software sets the applicable properties to their default values.

Train the ECOC classifier, and specify the class order.

```
Mdl = fitcecoc(X,Y,'Learners',t,... 'ClassNames',{'setosa','versicolor','virginica'});
```
Mdl is a ClassificationECOC classifier. You can access its properties using dot notation.

Cross-validate Mdl using 10-fold cross-validation.

 $CVMdl = crossval(Mdl);$ 

CVMdl is a ClassificationPartitionedECOC cross-validated ECOC classifier.

Estimate the generalized classification error.

genError = kfoldLoss(CVMdl)

 $genError =  $0.0400$$ 

<span id="page-2077-0"></span>The generalized classification error is 4%, which indicates that the ECOC classifier generalizes fairly well.

# **More About**

### **Error-Correcting Output Codes Model**

An error-correcting output codes (ECOC) model reduces the problem of classification with three or more classes to a set of binary classification problems.

ECOC classification requires a coding design, which determines the classes that the binary learners train on, and a decoding scheme, which determines how the results (predictions) of the binary classifiers are aggregated.

Assume the following:

- The classification problem has three classes.
- The coding design is one-versus-one. For three classes, this coding design is

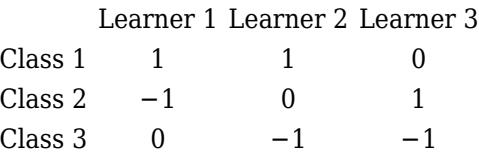

- The decoding scheme uses loss *g*.
- The learners are SVMs.

To build this classification model, the ECOC algorithm follows these steps.

- **1** Learner 1 trains on observations in Class 1 or Class 2, and treats Class 1 as the positive class and Class 2 as the negative class. The other learners are trained similarly.
- **2** Let *M* be the coding design matrix with elements  $m_{kl}$ , and  $s_l$  be the predicted classification score for the positive class of learner *l*. The algorithm assigns a new observation to the class  $(\widehat{k})$  that minimizes the aggregation of the losses for the *L* binary learners.

$$
\widehat{k} = \underset{k}{\text{argmin}} \frac{\sum_{l=1}^{L} |m_{kl}| g(m_{kl}, s_l)}{\sum_{l=1}^{L} |m_{kl}|}.
$$

ECOC models can improve classification accuracy, compared to other multiclass models [\[2\].](#page-3276-0)

## **Coding Design**

A coding design is a matrix where elements direct which classes are trained by each binary learner, that is, how the multiclass problem is reduced to a series of binary problems.

Each row of the coding design corresponds to a distinct class, and each column corresponds to a binary learner. In a ternary coding design, for a particular column (or binary learner):

- A row containing 1 directs the binary learner to group all observations in the corresponding class into a positive class.
- A row containing –1 directs the binary learner to group all observations in the corresponding class into a negative class.
- A row containing 0 directs the binary learner to ignore all observations in the corresponding class.

Coding design matrices with large, minimal, pairwise row distances based on the Hamming measure are optimal. For details on the pairwise row distance, see ["Random Coding Design Matrices" on page](#page-3275-0) [32-1532](#page-3275-0) and [\[4\].](#page-3276-0)

This table describes popular coding designs.

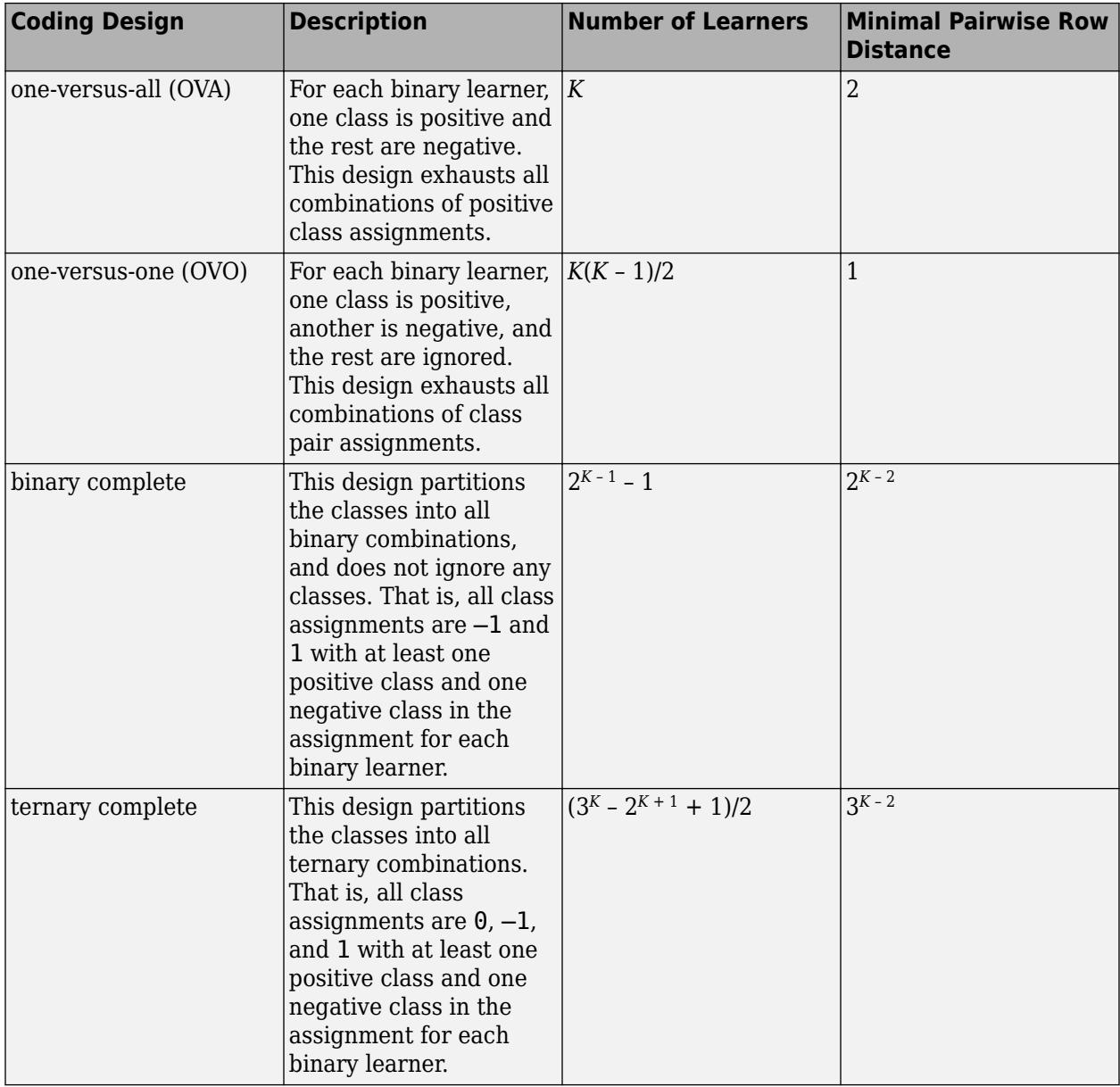

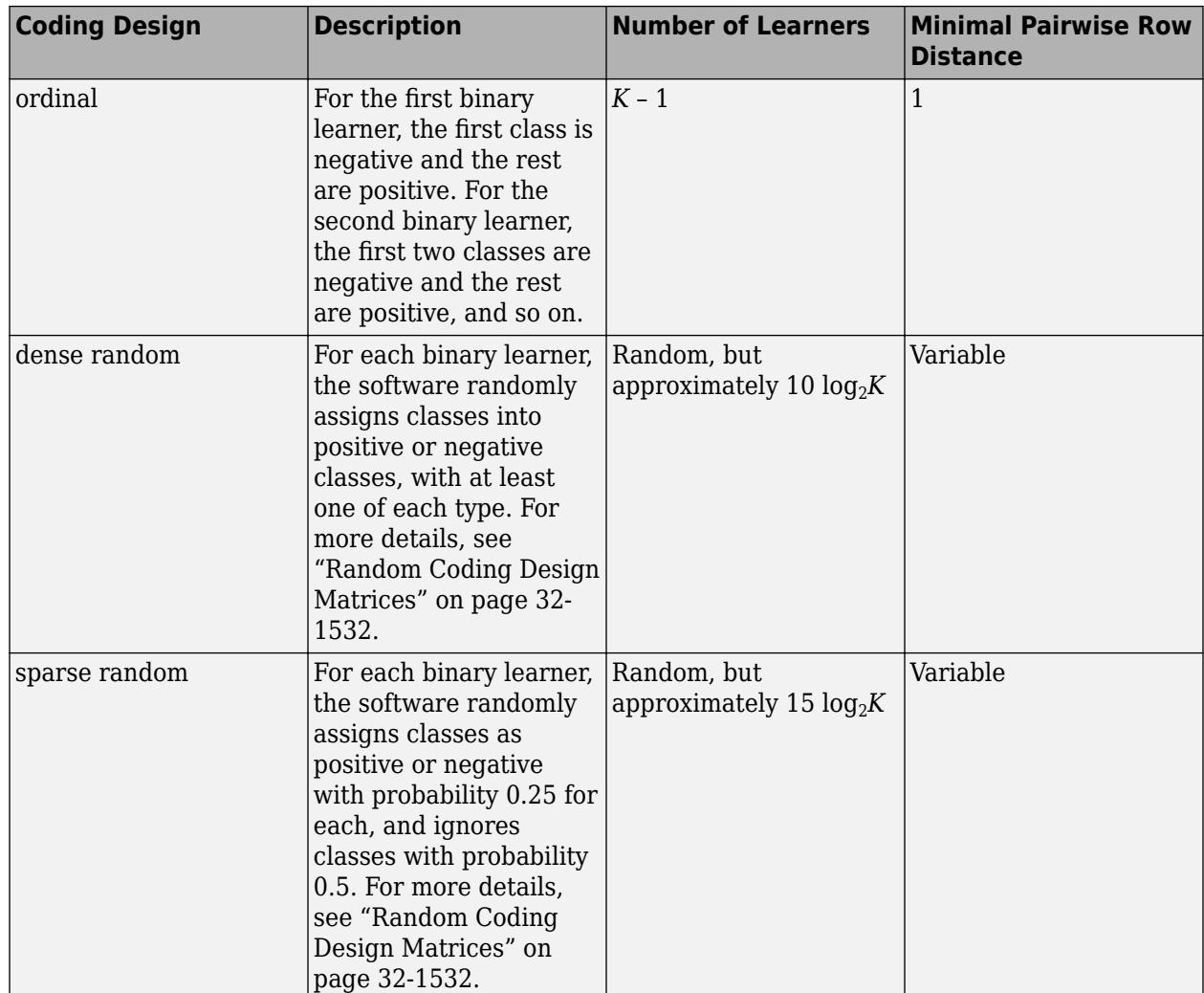

This plot compares the number of binary learners for the coding designs with increasing *K*.

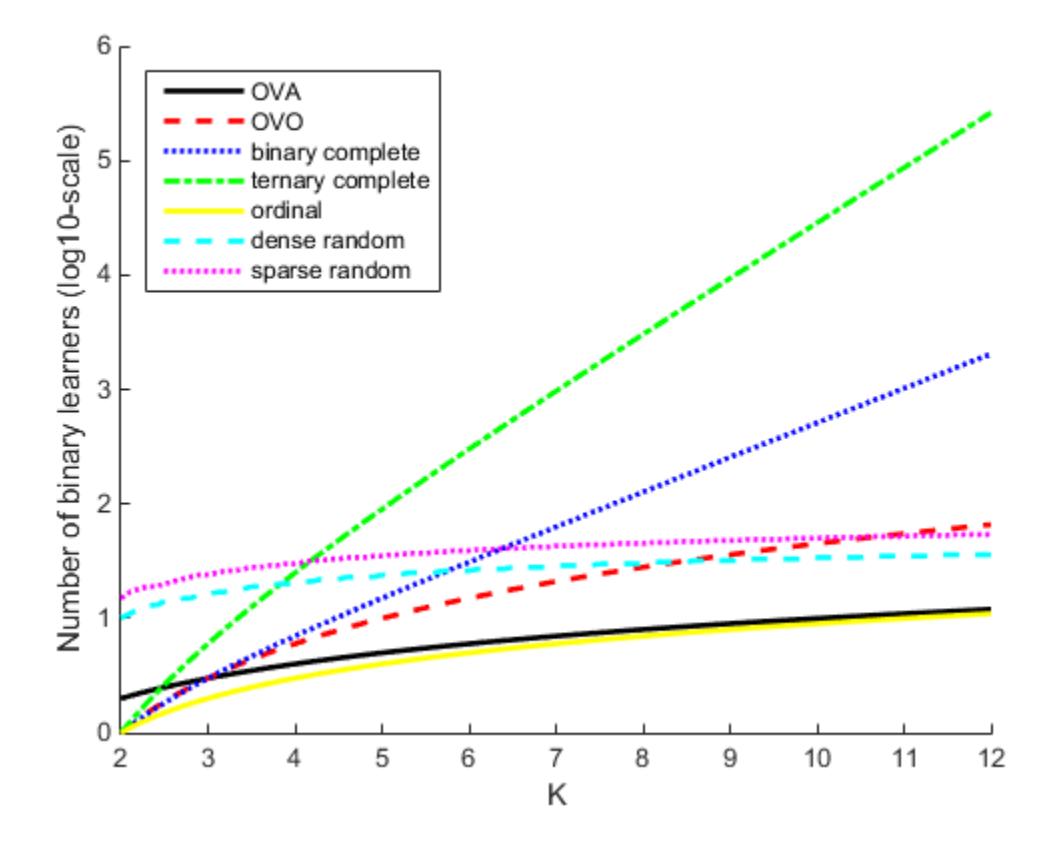

# **Algorithms**

## **Random Coding Design Matrices**

For a given number of classes *K*, the software generates random coding design matrices as follows.

- **1** The software generates one of these matrices:
	- **a** Dense random The software assigns 1 or -1 with equal probability to each element of the *K*-by-*L*<sub>*d*</sub> coding design matrix, where  $L_d \approx \lceil 10 \log_2 K \rceil$ .
	- **b** Sparse random The software assigns 1 to each element of the *K*-by-*L<sup>s</sup>* coding design matrix with probability 0.25, –1 with probability 0.25, and 0 with probability 0.5, where  $L_s \approx [15\log_2 K]$ .
- **2** If a column does not contain at least one 1 and at least one –1, then the software removes that column.
- **3** For distinct columns *u* and *v*, if  $u = v$  or  $u = -v$ , then the software removes *v* from the coding design matrix.

The software randomly generates 10,000 matrices by default, and retains the matrix with the largest, minimal, pairwise row distance based on the Hamming measure [\(\[4\]\)](#page-3276-0) given by

$$
\Delta(k_1, k_2) = 0.5 \sum_{l=1}^{L} |m_{k_1l}| |m_{k_2l}| |m_{k_1l} - m_{k_2l}|,
$$

where  $m_{k,l}$  is an element of coding design matrix *j*.

#### **Support Vector Storage**

By default and for efficiency, [fitcecoc](#page-3233-0) empties the Alpha, SupportVectorLabels, and SupportVectors properties for all linear SVM binary learners. fitcecoc lists Beta, rather than Alpha, in the model display.

To store Alpha, SupportVectorLabels, and SupportVectors, pass a linear SVM template that specifies storing support vectors to [fitcecoc](#page-3233-0). For example, enter:

```
t = templateSVM('SaveSupportVectors' true)
Mdl = \text{fiteceoc}(X, Y, 'Learners', t);
```
You can remove the support vectors and related values by passing the resulting ClassificationECOC model to discardSupportVectors.

# **Alternative Functionality**

You can use these alternative algorithms to train a multiclass model:

- Classification ensembles—see [fitcensemble](#page-3279-0) and [ClassificationEnsemble](#page-2110-0)
- Classification trees—see [fitctree](#page-3440-0) and [ClassificationTree](#page-2251-0)
- Discriminant analysis classifiers—see [fitcdiscr](#page-3202-0) and [ClassificationDiscriminant](#page-2102-0)
- *k*-nearest neighbor classifiers—see [fitcknn](#page-3315-0) and [ClassificationKNN](#page-2117-0)
- Naive Bayes classifiers—see [fitcnb](#page-3373-0) and [ClassificationNaiveBayes](#page-2149-0)

## **References**

- [1] Fürnkranz, Johannes. "Round Robin Classification." *Journal of Machine Learning Research*, Vol. 2, 2002, pp. 721–747.
- [2] Escalera, S., O. Pujol, and P. Radeva. "Separability of ternary codes for sparse designs of errorcorrecting output codes." *Pattern Recognition Letters*, Vol. 30, Issue 3, 2009, pp. 285–297.

# **Extended Capabilities**

### **C/C++ Code Generation**

Generate C and C++ code using MATLAB® Coder™.

Usage notes and limitations:

- The [predict](#page-5911-0) and [update](#page-7475-0) functions support code generation.
- When you train an ECOC model by using [fitcecoc](#page-3233-0), the following restrictions apply.
	- You cannot fit posterior probabilities by using the 'FitPosterior' name-value pair argument.
	- All binary learners must be either SVM classifiers or linear classification models. For the 'Learners' name-value pair argument, you can specify:
		- 'svm' or 'linear'
- An SVM template object or a cell array of such objects (see [templateSVM](#page-7151-0))
- A linear classification model template object or a cell array of such objects (see [templateLinear](#page-7130-0))
- When you generate code using a coder configurer for [predict](#page-5911-0) and [update](#page-7475-0), the following additional restrictions apply for binary learners.
	- If you use a cell array of SVM template objects, the value of 'Standardize' for SVM learners must be consistent. For example, if you specify 'Standardize', true for one SVM learner, you must specify the same value for all SVM learners.
	- If you use a cell array of SVM template objects, and you use one SVM learner with a linear kernel ('KernelFunction','linear') and another with a different type of kernel function, then you must specify 'SaveSupportVectors', true for the learner with a linear kernel.

For details, see [ClassificationECOCCoderConfigurer](#page-2083-0). For information on name-value pair arguments that you cannot modify when you retrain a model, see ["Tips" on page 32-5748](#page-7491-0).

• Code generation limitations for SVM classifiers and linear classification models also apply to ECOC classifiers, depending on the choice of binary learners. For more details, see ["Code](#page-2443-0) [Generation" on page 32-700](#page-2443-0) of the CompactClassificationSVM class and ["Code](#page-2133-0) [Generation" on page 32-390](#page-2133-0) of the ClassificationLinear class.

For more information, see ["Introduction to Code Generation" on page 31-2](#page-1655-0).

# **See Also**

[ClassificationPartitionedECOC](#page-2161-0) | [CompactClassificationECOC](#page-2409-0) | [fitcecoc](#page-3233-0) | [fitcsvm](#page-3403-0)

#### **Introduced in R2014b**

# <span id="page-2083-0"></span>**ClassificationECOCCoderConfigurer**

Coder configurer for multiclass model using binary learners

# **Description**

A ClassificationECOCCoderConfigurer object is a coder configurer of a multiclass errorcorrecting output codes (ECOC) classification model ([ClassificationECOC](#page-2065-0) or [CompactClassificationECOC](#page-2409-0)) that uses support vector machine (SVM) or linear binary learners.

A coder configurer offers convenient features to configure code generation options, generate C/C++ code, and update model parameters in the generated code.

- Configure code generation options and specify the coder attributes of model parameters by using object properties.
- Generate C/C++ code for the [predict](#page-5911-0) and [update](#page-7475-0) functions of the ECOC model by using [generateCode](#page-4112-0). Generating C/C++ code requires MATLAB Coder.
- Update model parameters in the generated  $C/C++$  code without having to regenerate the code. This feature reduces the effort required to regenerate, redeploy, and reverify  $C/C++$  code when you retrain the model with new data or settings. Before updating model parameters, use [validatedUpdateInputs](#page-7497-0) to validate and extract the model parameters to update.

This flow chart shows the code generation workflow using a coder configurer.

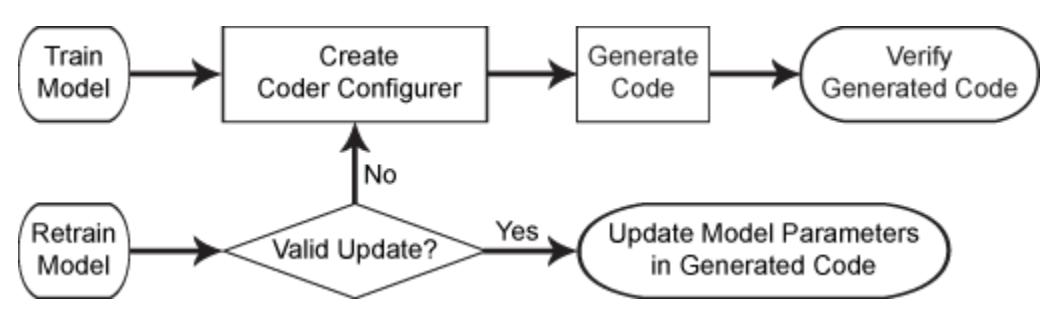

For the code generation usage notes and limitations of a multiclass ECOC classification model, see the Code Generation sections of [CompactClassificationECOC](#page-2409-0), [predict](#page-5911-0), and [update](#page-7475-0).

# **Creation**

After training a multiclass ECOC classification model with SVM or linear binary learners by using [fitcecoc](#page-3233-0), create a coder configurer for the model by using [learnerCoderConfigurer](#page-4763-0). Use the properties of a coder configurer to specify the coder attributes of predict and update arguments. Then, use generateCode to generate C/C++ code based on the specified coder attributes.

# **Properties**

#### **predict Arguments**

The properties listed in this section specify the coder attributes of the [predict](#page-5911-0) function arguments in the generated code.

#### **X — Coder attributes of predictor data**

LearnerCoderInput object

Coder attributes of [predict](#page-5911-0)or data to pass to the generated  $C/C++$  code for the predict function of the ECOC classification model, specified as a [LearnerCoderInput](#page-2098-0) on page 32-355 object.

When you create a coder configurer by using the [learnerCoderConfigurer](#page-4763-0) function, the input argument X determines the default values of the LearnerCoderInput coder attributes:

- SizeVector The default value is the array size of the input X.
	- If the Value attribute of the ObservationsIn property for the ClassificationECOCCoderConfigurer is 'rows', then this SizeVector value is [n p], where n corresponds to the number of observations and p corresponds to the number of predictors.
	- If the Value attribute of the ObservationsIn property for the ClassificationECOCCoderConfigurer is 'columns', then this SizeVector value is [p n].

To switch the elements of SizeVector (for example, to change [n p] to [p n]), modify the Value attribute of the ObservationsIn property for the ClassificationECOCCoderConfigurer accordingly. You cannot modify the SizeVector value directly.

• VariableDimensions  $-$  The default value is  $[0 \ 0]$ , which indicates that the array size is fixed as specified in SizeVector.

You can set this value to  $[1 \ 0]$  if the SizeVector value is  $[n \ p]$  or to  $[0 \ 1]$  if it is  $[p \ n]$ , which indicates that the array has variable-size rows and fixed-size columns. For example,  $[1 \ 0]$ specifies that the first value of SizeVector (n) is the upper bound for the number of rows, and the second value of SizeVector (p) is the number of columns.

- DataType This value is single or double. The default data type depends on the data type of the input X.
- Tunability  $-$  This value must be true, meaning that predict in the generated  $C/C++$  code always includes predictor data as an input.

You can modify the coder attributes by using dot notation. For example, to generate C/C++ code that accepts predictor data with 100 observations (in rows) of three predictor variables (in columns), specify these coder attributes of X for the coder configurer configurer:

```
confiquer.X.SizeVector = [100 3];configurer.X.DataType = 'double';
configurer.X.VariableDimensions = [0 0];
```
[0 0] indicates that the first and second dimensions of X (number of observations and number of predictor variables, respectively) have fixed sizes.

To allow the generated  $C/C++$  code to accept predictor data with up to 100 observations, specify these coder attributes of X:

```
configurer.X.SizeVector = [100 3];
configurer.X.DataType = 'double';
configurer.X.VariableDimensions = [1 0];
```
[1 0] indicates that the first dimension of X (number of observations) has a variable size and the second dimension of X (number of predictor variables) has a fixed size. The specified number of observations, 100 in this example, becomes the maximum allowed number of observations in the generated C/C++ code. To allow any number of observations, specify the bound as Inf.

#### **BinaryLoss — Coder attributes of binary learner loss function**

EnumeratedInput object

Coder attributes of the binary learner loss function ('BinaryLoss' name-value pair argument of [predict](#page-5911-0)), specified as an [EnumeratedInput](#page-2099-0) on page 32-356 object.

The default attribute values of the EnumeratedInput object are based on the default values of the [predict](#page-5911-0) function:

• Value — Binary learner loss function, specified as one of the character vectors in BuiltInOptions or a character vector designating a custom function name. If the binary learners are SVMs or linear classification models of SVM learners, the default value is 'hinge'. If the binary learners are linear classification models of logistic regression learners, the default value is 'quadratic'.

To use a custom option, define a custom function on the MATLAB search path, and specify Value as the name of the custom function.

- SelectedOption This value is 'Built-in'(default) or 'Custom'. The software sets SelectedOption according to Value. This attribute is read-only.
- BuiltInOptions Cell array of 'hamming', 'linear', 'quadratic', 'exponential', 'binodeviance', 'hinge', and 'logit'. This attribute is read-only.
- IsConstant This value must be true.
- Tunability The default value is false. If you specify other attribute values when Tunability is false, the software sets Tunability to true.

### **Decoding — Coder attributes of decoding scheme**

EnumeratedInput object

Coder attributes of the decoding scheme ('Decoding' name-value pair argument of [predict](#page-5911-0)), specified as an [EnumeratedInput](#page-2099-0) on page 32-356 object.

The default attribute values of the EnumeratedInput object are based on the default values of the [predict](#page-5911-0) function:

• Value — Decoding scheme value, specified as 'lossweighted'(default), 'lossbased', or a [LearnerCoderInput](#page-2098-0) on page 32-355 object.

If you set IsConstant to false, then the software changes Value to a [LearnerCoderInput](#page-2098-0) on [page 32-355](#page-2098-0) object with these read-only coder attribute values:

• SizeVector — [1 12]

- VariableDimensions [0 1]
- DataType 'char'
- Tunability  $-1$

The input in the generated code is a variable-size, tunable character vector that is either 'lossweighted' or 'lossbased'.

- SelectedOption This value is 'Built-in'(default) or 'NonConstant'. The software sets SelectedOption according to Value. This attribute is read-only.
- BuiltInOptions Cell array of 'lossweighted' and 'lossbased'. This attribute is readonly.
- IsConstant The default value is true. If you set this value to false, the software changes Value to a LearnerCoderInput object.
- Tunability The default value is false. If you specify other attribute values when Tunability is false, the software sets Tunability to true.

## **ObservationsIn — Coder attributes of predictor data observation dimension**

EnumeratedInput object

Coder attributes of the predictor data observation dimension ('ObservationsIn' name-value pair argument of [predict](#page-5911-0)), specified as an [EnumeratedInput](#page-2099-0) on page 32-356 object.

When you create a coder configurer by using the [learnerCoderConfigurer](#page-4763-0) function, the 'ObservationsIn' name-value pair argument determines the default values of the EnumeratedInput coder attributes:

• Value — The default value is the predictor data observation dimension you use when creating the coder configurer, specified as 'rows' or 'columns'. If you do not specify 'ObservationsIn' when creating the coder configurer, the default value is 'rows'.

This value must be 'rows' for a model that uses SVM binary learners.

- SelectedOption This value is always 'Built-in'. This attribute is read-only.
- BuiltInOptions Cell array of 'rows' and 'columns'. This attribute is read-only.
- IsConstant This value must be true.
- Tunability The default value is false if you specify 'ObservationsIn','rows' when creating the coder configurer, and true if you specify 'ObservationsIn','columns'. If you set Tunability to false, the software sets Value to 'rows'. If you specify other attribute values when Tunability is false, the software sets Tunability to true.

### **NumOutputs — Number of outputs in predict**

#### 1 (default) | 2 | 3

Number of output arguments to return from the generated C/C++ code for the [predict](#page-5911-0) function of the ECOC classification model, specified as 1, 2, or 3.

The output arguments of [predict](#page-5911-0) are, in order: label (predicted class labels), NegLoss (negated average binary losses), and PBScore (positive-class scores). predict in the generated C/C++ code returns the first n outputs of the [predict](#page-5911-0) function, where n is the NumOutputs value.

After creating the coder configurer configurer, you can specify the number of outputs by using dot notation.

configurer.NumOutputs = 2;

The NumOutputs property is equivalent to the '-nargout' compiler option of codegen. This option specifies the number of output arguments in the entry-point function of code generation. The object function [generateCode](#page-4112-0) generates two entry-point functions—predict.m and update.m for the [predict](#page-5911-0) and [update](#page-7475-0) functions of an ECOC classification model, respectively—and generates C/C++ code for the two entry-point functions. The specified value for the NumOutputs property corresponds to the number of output arguments in the entry-point function predict.m.

Data Types: double

## **update Arguments**

The properties listed in this section specify the coder attributes of the [update](#page-7475-0) function arguments in the generated code. The update function takes a trained model and new model parameters as input arguments, and returns an updated version of the model that contains the new parameters. To enable updating the parameters in the generated code, you need to specify the coder attributes of the parameters before generating code. Use a [LearnerCoderInput](#page-2098-0) on page 32-355 object to specify the coder attributes of each parameter. The default attribute values are based on the model parameters in the input argument Mdl of [learnerCoderConfigurer](#page-4763-0).

#### **BinaryLearners — Coder attributes of trained binary learners**

ClassificationSVMCoderConfigurer object | ClassificationLinearCoderConfigurer object

Coder attributes of the trained binary learners (BinaryLearners of an ECOC classification model), specified as a [ClassificationSVMCoderConfigurer](#page-2236-0) object (for SVM binary learners) or a [ClassificationLinearCoderConfigurer](#page-2134-0) object (for linear binary learners).

Use the update arguments of the SVM or linear coder configurer object to specify the coder attributes of all binary learners.

- For ClassificationSVMCoderConfigurer, the update arguments are Alpha, Beta, Bias, Cost, Mu, Prior, Scale, Sigma, SupportVectorLabels, and SupportVectors.
- For ClassificationLinearCoderConfigurer, the update arguments are Beta, Bias, Cost, and Prior.

For the configuration of BinaryLearners, the software uses only the update argument properties and ignores the other properties of the object.

When you train an ECOC model with SVM binary learners, each learner can have a different number of support vectors. Therefore, the software configures the default attribute values of the [LearnerCoderInput](#page-2098-0) on page 32-355 objects for Alpha, SupportVectorLabels, and SupportVectors to accommodate all binary learners, based on the input argument Mdl of [learnerCoderConfigurer](#page-4763-0).

- SizeVector
	- This value is [s 1] for Alpha and SupportVectorLabels, where s is the largest number of support vectors in the binary learners.
	- This value is [s p] for SupportVectors, where p is the number of predictors.
- VariableDimensions This value is  $[0 \ 0]$  or  $[1 \ 0]$ . If each learner has the same number of support vectors, the default value is  $[0 \ 0]$ . Otherwise, this value must be  $[1 \ 0]$ .
- [0 0] indicates that the array size is fixed as specified in SizeVector.
- [1 0] indicates that the array has variable-size rows and fixed-size columns. In this case, the first value of SizeVector is the upper bound for the number of rows, and the second value of SizeVector is the number of columns.
- DataType This value is 'single' or 'double'. The default data type is consistent with the data type of the training data you use to train Mdl.
- Tunability If you train a model with a linear kernel function, and the model stores the linear predictor coefficients (Beta) without the support vectors and related values, then this value must be false. Otherwise, this value must be true.

For details about the other update arguments, see update [arguments on page 32-495](#page-2238-0) of ClassificationSVMCoderConfigurer and update [arguments on page 32-393](#page-2136-0) of ClassificationLinearCoderConfigurer.

### **Cost — Coder attributes of misclassification cost**

LearnerCoderInput object

Coder attributes of the misclassification cost (Cost of an ECOC classification model), specified as a [LearnerCoderInput](#page-2098-0) on page 32-355 object.

The default attribute values of the LearnerCoderInput object are based on the input argument Mdl of [learnerCoderConfigurer](#page-4763-0):

- SizeVector  $-$  This value must be  $[c \ c]$ , where c is the number of classes.
- VariableDimensions  $-$  This value must be  $\lceil 0 \rceil$ , indicating that the array size is fixed as specified in SizeVector.
- DataType This value is 'single' or 'double'. The default data type is consistent with the data type of the training data you use to train Mdl.
- Tunability The default value is true.

### **Prior — Coder attributes of prior probabilities**

LearnerCoderInput object

Coder attributes of the prior probabilities (Prior of an ECOC classification model), specified as a [LearnerCoderInput](#page-2098-0) on page 32-355 object.

The default attribute values of the LearnerCoderInput object are based on the input argument Mdl of [learnerCoderConfigurer](#page-4763-0):

- SizeVector  $-$  This value must be  $[1\ c]$ , where c is the number of classes.
- VariableDimensions This value must be  $[0 \ 0]$ , indicating that the array size is fixed as specified in SizeVector.
- DataType This value is 'single' or 'double'. The default data type is consistent with the data type of the training data you use to train Mdl.
- Tunability The default value is true.

### **Other Configurer Options**

### **OutputFileName — File name of generated C/C++ code**

'ClassificationECOCModel' (default) | character vector

File name of the generated  $C/C++$  code, specified as a character vector.

The object function [generateCode](#page-4112-0) of ClassificationECOCCoderConfigurer generates C/C++ code using this file name.

The file name must not contain spaces because they can lead to code generation failures in certain operating system configurations. Also, the name must be a valid MATLAB function name.

After creating the coder configurer configurer, you can specify the file name by using dot notation.

configurer.OutputFileName = 'myModel';

Data Types: char

#### **Verbose — Verbosity level**

true (logical 1) (default) | false (logical 0)

Verbosity level, specified as true (logical 1) or false (logical 0). The verbosity level controls the display of notification messages at the command line.

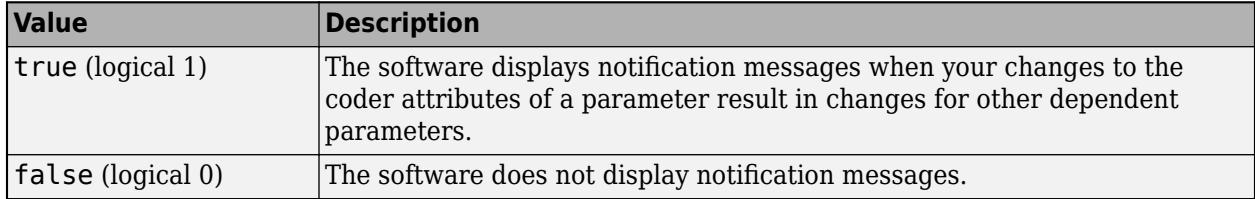

To enable updating machine learning model parameters in the generated code, you need to configure the coder attributes of the parameters before generating code. The coder attributes of parameters are dependent on each other, so the software stores the dependencies as configuration constraints. If you modify the coder attributes of a parameter by using a coder configurer, and the modification requires subsequent changes to other dependent parameters to satisfy configuration constraints, then the software changes the coder attributes of the dependent parameters. The verbosity level determines whether or not the software displays notification messages for these subsequent changes.

After creating the coder configurer configurer, you can modify the verbosity level by using dot notation.

configurer.Verbose = false;

Data Types: logical

### **Options for Code Generation Customization**

To customize the code generation workflow, use the [generateFiles](#page-4124-0) function and the following three properties with codegen, instead of using the [generateCode](#page-4112-0) function.

After generating the two entry-point function files (predict.m and update.m) by using the [generateFiles](#page-4124-0) function, you can modify these files according to your code generation workflow. For example, you can modify the predict.m file to include data preprocessing, or you can add these entry-point functions to another code generation project. Then, you can generate C/C++ code by using the codegen function and the codegen arguments appropriate for the modified entry-point functions or code generation project. Use the three properties described in this section as a starting point to set the codegen arguments.

#### **CodeGenerationArguments — codegen arguments**

cell array

This property is read-only.

codegen arguments, specified as a cell array.

This property enables you to customize the code generation workflow. Use the [generateCode](#page-4112-0) function if you do not need to customize your workflow.

Instead of using [generateCode](#page-4112-0) with the coder configurer configurer, you can generate C/C++ code as follows:

```
generateFiles(configurer)
cgArgs = configurer.CodeGenerationArguments;
codegen(cgArgs{:})
```
If you customize the code generation workflow, modify cgArgs accordingly before calling codegen.

If you modify other properties of configurer, the software updates the CodeGenerationArguments property accordingly.

Data Types: cell

### **PredictInputs — List of tunable input arguments of predict**

cell array

This property is read-only.

List of tunable input arguments of the entry-point function predict.m for code generation, specified as a cell array. The cell array contains another cell array that includes coder.PrimitiveType objects and coder.Constant objects.

If you modify the coder attributes of predict [arguments on page 32-341](#page-2084-0), then the software updates the corresponding objects accordingly. If you specify the Tunability attribute as false, then the software removes the corresponding objects from the PredictInputs list.

The cell array in PredictInputs is equivalent to configurer.CodeGenerationArguments ${6}$ for the coder configurer configurer.

Data Types: cell

### **UpdateInputs — List of tunable input arguments of update**

cell array

This property is read-only.

List of the tunable input arguments of the entry-point function update.m for code generation, specified as a cell array of a structure. The structure includes a coder. CellType object for BinaryLearners and coder.PrimitiveType objects for Cost and Prior.

If you modify the coder attributes of update [arguments on page 32-344](#page-2087-0), then the software updates the corresponding objects accordingly. If you specify the Tunability attribute as false, then the software removes the corresponding object from the UpdateInputs list.

The structure in UpdateInputs is equivalent to configurer.CodeGenerationArguments{3} for the coder configurer configurer.

Data Types: cell

## **Object Functions**

[generateCode](#page-4112-0) Generate C/C++ code using coder configurer [generateFiles](#page-4124-0) Generate MATLAB files for code generation using coder configurer [validatedUpdateInputs](#page-7497-0) Validate and extract machine learning model parameters to update

## **Examples**

## **Generate Code Using Coder Configurer**

Train a machine learning model, and then generate code for the predict and update functions of the model by using a coder configurer.

Load Fisher's iris data set and train a multiclass ECOC model using SVM binary learners.

```
load fisheriris
X = meas:
Y = species;Mdl = fitcecoc(X,Y);
```
Mdl is a [ClassificationECOC](#page-2065-0) object.

Create a coder configurer for the ClassificationECOC model by using [learnerCoderConfigurer](#page-4763-0). Specify the predictor data X. The learnerCoderConfigurer function uses the input X to configure the coder attributes of the predict function input.

```
configurer = learnerCoderConfigurer(Mdl,X)
```

```
confiourer = ClassificationECOCCoderConfigurer with properties:
    Update Inputs:
     BinaryLearners: [1x1 ClassificationSVMCoderConfigurer]
              Prior: [1x1 LearnerCoderInput]
               Cost: [1x1 LearnerCoderInput]
    Predict Inputs:
                  X: [1x1 LearnerCoderInput]
    Code Generation Parameters:
         NumOutputs: 1
    OutputFileName: 'ClassificationECOCModel'
```
Properties, Methods

configurer is a [ClassificationECOCCoderConfigurer](#page-2083-0) object, which is a coder configurer of a ClassificationECOC object.

To generate  $C/C++$  code, you must have access to a  $C/C++$  compiler that is configured properly. MATLAB Coder locates and uses a supported, installed compiler. You can use mex - setup to view and change the default compiler. For more details, see "Change Default Compiler" (MATLAB).

Generate code for the predict and update functions of the ECOC classification model (Mdl) with default settings.

### generateCode(configurer)

```
generateCode creates these files in output folder:
'initialize.m', 'predict.m', 'update.m', 'ClassificationECOCModel.mat'
```
### The [generateCode](#page-4112-0) function completes these actions:

- Generate the MATLAB files required to generate code, including the two entry-point functions predict.m and update.m for the predict and update functions of Mdl, respectively.
- Create a MEX function named ClassificationECOCModel for the two entry-point functions.
- Create the code for the MEX function in the codegen\mex\ClassificationECOCModel folder.
- Copy the MEX function to the current folder.

Display the contents of the predict.m, update.m, and initialize.m files by using the type function.

#### type predict.m

```
function varargout = predict(X,varargin) %#codegen
% Autogenerated by MATLAB, 29-Feb-2020 10:36:34
[varargout{1:nargout}] = initialize('predict',X,varargin{:});
end
```
### type update.m

```
function update(varargin) %#codegen
% Autogenerated by MATLAB, 29-Feb-2020 10:36:34
initialize('update',varargin{:});
end
```
### type initialize.m

```
function [varangular] = initialize(command,variant)<sup>2</sup>#codegen
% Autogenerated by MATLAB, 29-Feb-2020 10:36:34
coder.inline('always')
persistent model
if isempty(model)
   model = loadLearnerForCoder('ClassificationECOCModel.mat');
end
switch(command)
     case 'update'
        % Update struct fields: BinaryLearners
        % Prior
 % Cost
       model = update(model,varaging{:}; case 'predict'
        % Predict Inputs: X
       X = varargin\{1\};
       if nargin == 2[varargout{1:nargout}] = predict(mod{1, X}; else
           PVPairs = cell(1, nargin-2);for i = 1: nargin-2
               PVPairs{1,i} = varargin{i+1}; end
           [varargout{1:nargout}\] = predict(mod, X, PVPairs{:});
        end
```
end end

## **Update Parameters of ECOC Classification Model in Generated Code**

Train an error-correcting output codes (ECOC) model using SVM binary learners and create a coder configurer for the model. Use the properties of the coder configurer to specify coder attributes of the ECOC model parameters. Use the object function of the coder configurer to generate C code that predicts labels for new predictor data. Then retrain the model using different settings, and update parameters in the generated code without regenerating the code.

## **Train Model**

Load Fisher's iris data set.

```
load fisheriris
X = meas:
Y = species;
```
Create an SVM binary learner template to use a Gaussian kernel function and to standardize predictor data.

```
t = templateSVM('KernelFunction','gaussian','Standardize',true);
```
Train a multiclass ECOC model using the template t.

```
Mdl = \text{fiteceoc}(X, Y, 'Learners', t);
```
Mdl is a [ClassificationECOC](#page-2065-0) object.

## **Create Coder Configurer**

Create a coder configurer for the ClassificationECOC model by using [learnerCoderConfigurer](#page-4763-0). Specify the predictor data X. The learnerCoderConfigurer function uses the input X to configure the coder attributes of the predict function input. Also, set the number of outputs to 2 so that the generated code returns the first two outputs of the [predict](#page-5911-0) function, which are the predicted labels and negated average binary losses.

```
configurer = learnerCoderConfigurer(Mdl,X,'NumOutputs',2)
```

```
configurer = 
   ClassificationECOCCoderConfigurer with properties:
    Update Inputs:
     BinaryLearners: [1x1 ClassificationSVMCoderConfigurer]
              Prior: [1x1 LearnerCoderInput]
               Cost: [1x1 LearnerCoderInput]
    Predict Inputs:
                  X: [1x1 LearnerCoderInput]
    Code Generation Parameters:
         NumOutputs: 2
    OutputFileName: 'ClassificationECOCModel'
```
Properties, Methods

configurer is a [ClassificationECOCCoderConfigurer](#page-2083-0) object, which is a coder configurer of a ClassificationECOC object. The display shows the tunable input arguments of predict and update: X, BinaryLearners, Prior, and Cost.

#### **Specify Coder Attributes of Parameters**

Specify the coder attributes of predict arguments (predictor data and the name-value pair arguments 'Decoding' and 'BinaryLoss') and update arguments (support vectors of the SVM learners) so that you can use these arguments as the input arguments of predict and update in the generated code.

First, specify the coder attributes of X so that the generated code accepts any number of observations. Modify the SizeVector and VariableDimensions attributes. The SizeVector attribute specifies the upper bound of the predictor data size, and the VariableDimensions attribute specifies whether each dimension of the predictor data has a variable size or fixed size.

configurer.X.SizeVector = [Inf 4]; configurer.X.VariableDimensions = [true false];

The size of the first dimension is the number of observations. In this case, the code specifies that the upper bound of the size is Inf and the size is variable, meaning that X can have any number of observations. This specification is convenient if you do not know the number of observations when generating code.

The size of the second dimension is the number of predictor variables. This value must be fixed for a machine learning model. X contains 4 predictors, so the second value of the SizeVector attribute must be 4 and the second value of the VariableDimensions attribute must be false.

Next, modify the coder attributes of BinaryLoss and Decoding to use the 'BinaryLoss' and 'Decoding' name-value pair arguments in the generated code. Display the coder attributes of BinaryLoss.

#### configurer.BinaryLoss

```
ans = EnumeratedInput with properties:
              Value: 'hinge'
    SelectedOption: 'Built-in'
     BuiltInOptions: {1x7 cell}
         IsConstant: 1
         Tunability: 0
```
To use a nondefault value in the generated code, you must specify the value before generating the code. Specify the Value attribute of BinaryLoss as 'exponential'.

```
configurer.BinaryLoss.Value = 'exponential';
configurer.BinaryLoss
```
 $ans =$ EnumeratedInput with properties:

```
 Value: 'exponential'
 SelectedOption: 'Built-in'
 BuiltInOptions: {1x7 cell}
     IsConstant: 1
     Tunability: 1
```
If you modify attribute values when Tunability is false (logical 0), the software sets the Tunability to true (logical 1).

Display the coder attributes of Decoding.

#### configurer.Decoding

```
ans = EnumeratedInput with properties:
              Value: 'lossweighted'
     SelectedOption: 'Built-in'
     BuiltInOptions: {'lossweighted' 'lossbased'}
         IsConstant: 1
         Tunability: 0
```
Specify the IsConstant attribute of Decoding as false so that you can use all available values in BuiltInOptions in the generated code.

```
configurer.Decoding.IsConstant = false;
configurer.Decoding
ans = EnumeratedInput with properties:
              Value: [1x1 LearnerCoderInput]
     SelectedOption: 'NonConstant'
     BuiltInOptions: {'lossweighted' 'lossbased'}
         IsConstant: 0
         Tunability: 1
```
The software changes the Value attribute of Decoding to a LearnerCoderInput object so that you can use both 'lossweighted' and 'lossbased' as the value of 'Decoding'. Also, the software sets the SelectedOption to 'NonConstant' and the Tunability to true.

Finally, modify the coder attributes of SupportVectors in BinaryLearners. Display the coder attributes of SupportVectors.

configurer.BinaryLearners.SupportVectors

```
ans = LearnerCoderInput with properties:
             SizeVector: [54 4]
     VariableDimensions: [1 0]
               DataType: 'double'
             Tunability: 1
```
The default value of VariableDimensions is [true false] because each learner has a different number of support vectors. If you retrain the ECOC model using new data or different settings, the number of support vectors in the SVM learners can vary. Therefore, increase the upper bound of the number of support vectors.

```
configurer.BinaryLearners.SupportVectors.SizeVector = [150 4];
```

```
SizeVector attribute for Alpha has been modified to satisfy configuration constraints.
SizeVector attribute for SupportVectorLabels has been modified to satisfy configuration constrain
```
If you modify the coder attributes of SupportVectors, then the software modifies the coder attributes of Alpha and SupportVectorLabels to satisfy configuration constraints. If the modification of the coder attributes of one parameter requires subsequent changes to other dependent parameters to satisfy configuration constraints, then the software changes the coder attributes of the dependent parameters.

Display the coder configurer.

#### configurer

```
configurer = 
  ClassificationECOCCoderConfigurer with properties:
    Update Inputs:
     BinaryLearners: [1x1 ClassificationSVMCoderConfigurer]
              Prior: [1x1 LearnerCoderInput]
               Cost: [1x1 LearnerCoderInput]
    Predict Inputs:
                  X: [1x1 LearnerCoderInput]
         BinaryLoss: [1x1 EnumeratedInput]
           Decoding: [1x1 EnumeratedInput]
    Code Generation Parameters:
         NumOutputs: 2
    OutputFileName: 'ClassificationECOCModel'
```
Properties, Methods

The display now includes BinaryLoss and Decoding as well.

### **Generate Code**

To generate  $C/C++$  code, you must have access to a  $C/C++$  compiler that is configured properly. MATLAB Coder locates and uses a supported, installed compiler. You can use mex -setup to view and change the default compiler. For more details, see "Change Default Compiler" (MATLAB).

Generate code for the predict and update functions of the ECOC classification model (Mdl).

generateCode(configurer)

```
generateCode creates these files in output folder:
'initialize.m', 'predict.m', 'update.m', 'ClassificationECOCModel.mat'
```
The [generateCode](#page-4112-0) function completes these actions:

- Generate the MATLAB files required to generate code, including the two entry-point functions predict.m and update.m for the predict and update functions of Mdl, respectively.
- Create a MEX function named ClassificationECOCModel for the two entry-point functions.
- Create the code for the MEX function in the codegen\mex\ClassificationECOCModel folder.
- Copy the MEX function to the current folder.

### **Verify Generated Code**

Pass some predictor data to verify whether the predict function of Mdl and the predict function in the MEX function return the same labels. To call an entry-point function in a MEX function that has more than one entry point, specify the function name as the first input argument. Because you specified 'Decoding' as a tunable input argument by changing the IsConstant attribute before generating the code, you also need to specify it in the call to the MEX function, even though 'lossweighted' is the default value of 'Decoding'.

```
[label,NegLoss] = predict(Mdl,X,'BinaryLoss','exponential');
[label_mex,NegLoss_mex] = ClassificationECOCModel('predict',X,'BinaryLoss','exponential','Decoding'
```
Compare label to label mex by using isequal.

isequal(label,label\_mex)

```
ans = logical
    1
```
isequal returns logical 1 (true) if all the inputs are equal. The comparison confirms that the predict function of Mdl and the predict function in the MEX function return the same labels.

NegLoss\_mex might include round-off differences compared to NegLoss. In this case, compare NegLoss mex to NegLoss, allowing a small tolerance.

```
find(abs(NegLoss-NegLoss_mex) > 1e-8)
```
 $ans =$ 

0x1 empty double column vector

The comparison confirms that NegLoss and NegLoss mex are equal within the tolerance 1e–8.

### **Retrain Model and Update Parameters in Generated Code**

Retrain the model using a different setting. Specify 'KernelScale' as 'auto' so that the software selects an appropriate scale factor using a heuristic procedure.

```
t_new = templateSVM('KernelFunction','gaussian','Standardize',true,'KernelScale','auto');
retrainedMdl = fitcecoc(X,Y,'Learners',t new);
```
Extract parameters to update by using [validatedUpdateInputs](#page-7497-0). This function detects the modified model parameters in retrainedMdl and validates whether the modified parameter values satisfy the coder attributes of the parameters.

```
params = validatedUpdateInputs(configurer,retrainedMdl);
```
Update parameters in the generated code.

```
ClassificationECOCModel('update',params)
```
## <span id="page-2098-0"></span>**Verify Generated Code**

Compare the outputs from the predict function of retrainedMdl to the outputs from the predict function in the updated MEX function.

```
[label,NegLoss] = predict(retrainedMdl,X,'BinaryLoss','exponential','Decoding','lossbased');
[label_mex,NegLoss_mex] = ClassificationECOCModel('predict',X,'BinaryLoss','exponential','Decoding
isequal(label,label)
```

```
ans = logical
    1
```
#### find(abs(NegLoss-NegLoss\_mex) > 1e-8)

 $ans =$ 

0x1 empty double column vector

The comparison confirms that label and label mex are equal, and NegLoss and NegLoss mex are equal within the tolerance.

## **More About**

## **LearnerCoderInput Object**

A coder configurer uses a LearnerCoderInput object to specify the coder attributes of predict and update input arguments.

A LearnerCoderInput object has the following attributes to specify the properties of an input argument array in the generated code.

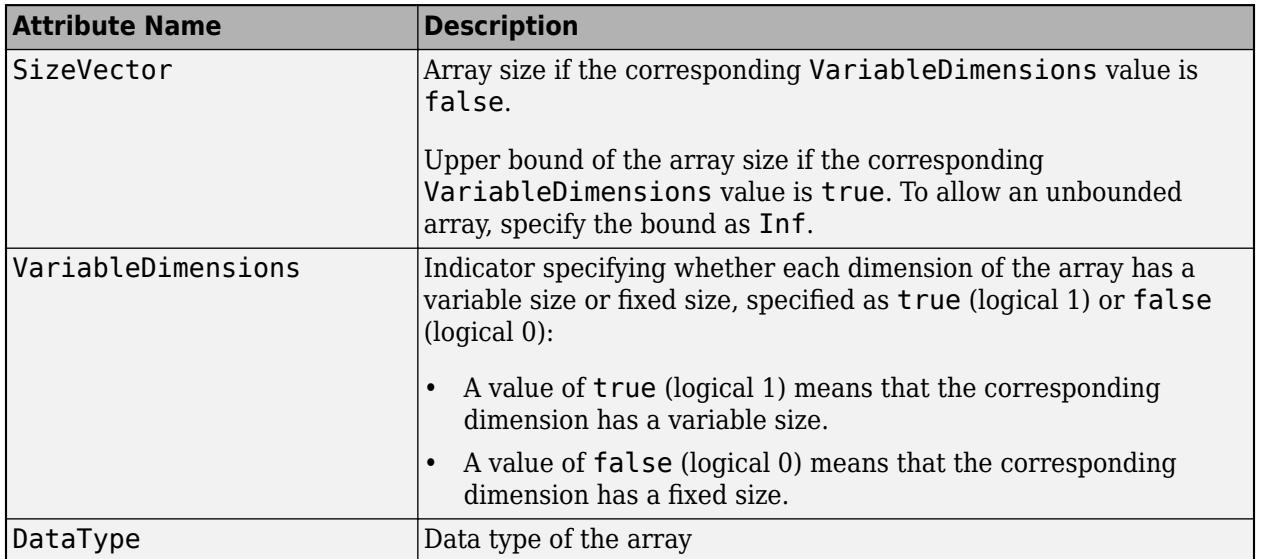

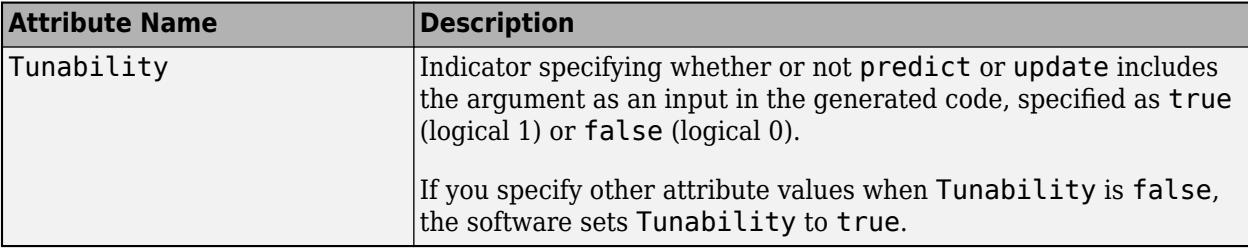

After creating a coder configurer, you can modify the coder attributes by using dot notation. For example, specify the coder attributes of the coefficients Alpha in BinaryLearners of the coder configurer configurer:

```
configurer.BinaryLearners.Alpha.SizeVector = [100 1];
configurer.BinaryLearners.Alpha.VariableDimensions = [1 0];
configurer.BinaryLearners.Alpha.DataType = 'double';
```
If you specify the verbosity level (Verbose) as true (default), then the software displays notification messages when you modify the coder attributes of a machine learning model parameter and the modification changes the coder attributes of other dependent parameters.

## **EnumeratedInput Object**

A coder configurer uses an EnumeratedInput object to specify the coder attributes of predict input arguments that have a finite set of available values.

An EnumeratedInput object has the following attributes to specify the properties of an input argument array in the generated code.

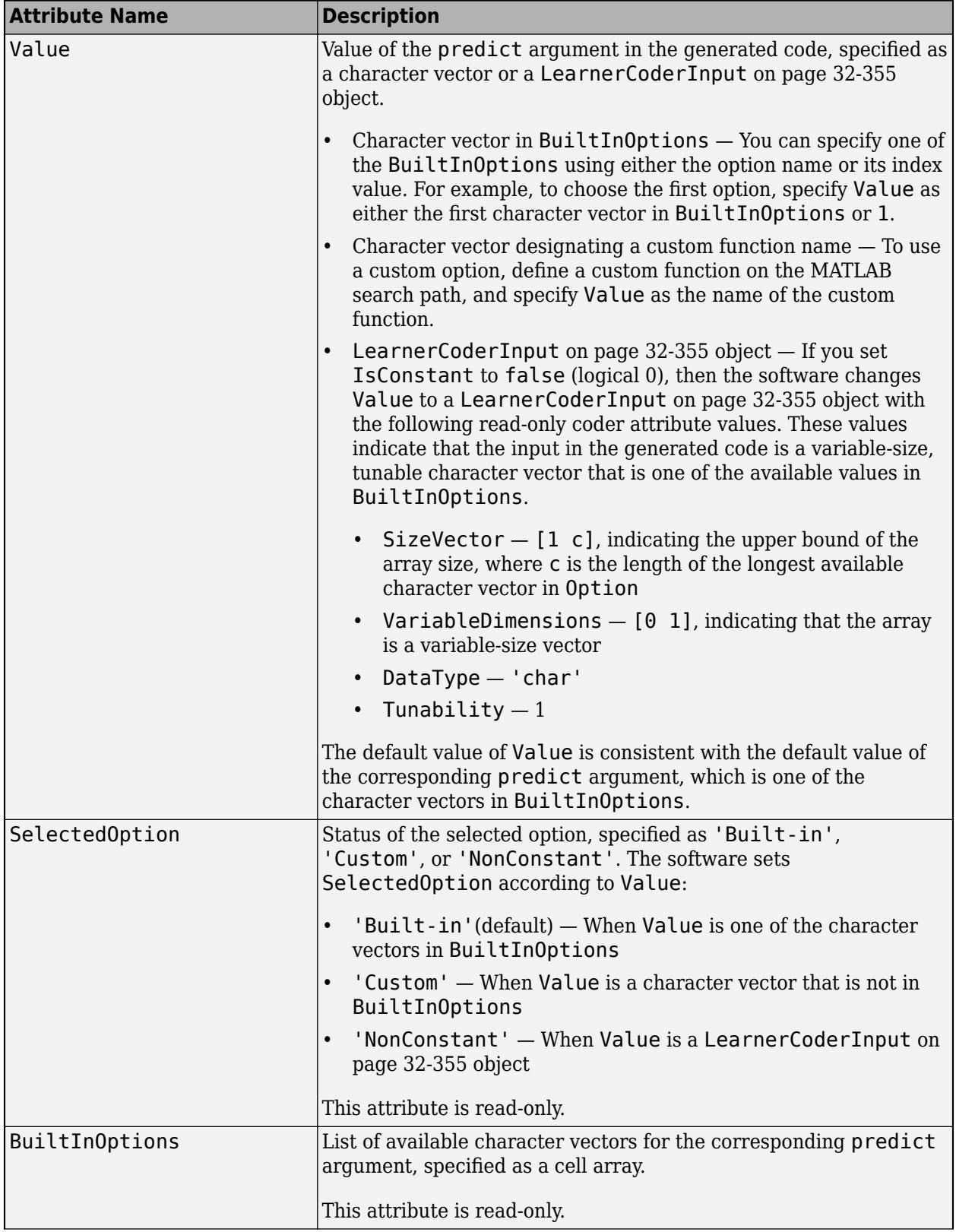

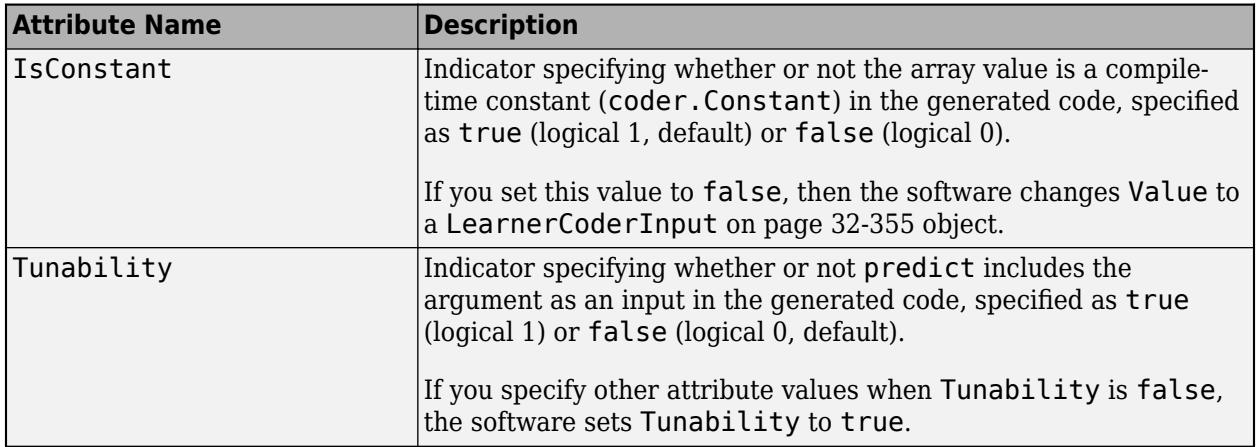

After creating a coder configurer, you can modify the coder attributes by using dot notation. For example, specify the coder attributes of BinaryLoss of the coder configurer configurer:

configurer.BinaryLoss.Value = 'linear';

## **See Also**

[ClassificationECOC](#page-2065-0) | [ClassificationLinearCoderConfigurer](#page-2134-0) | [ClassificationSVMCoderConfigurer](#page-2236-0) | [CompactClassificationECOC](#page-2409-0) | [learnerCoderConfigurer](#page-4763-0) | [predict](#page-5911-0) | [update](#page-7475-0)

## **Topics**

["Introduction to Code Generation" on page 31-2](#page-1655-0) ["Code Generation for Prediction and Update Using Coder Configurer" on page 31-68](#page-1721-0)

## **Introduced in R2019a**

# **ClassificationDiscriminant class**

**Superclasses:** [CompactClassificationDiscriminant](#page-2402-0)

Discriminant analysis classification

## **Description**

A ClassificationDiscriminant object encapsulates a discriminant analysis classifier, which is a Gaussian mixture model for data generation. A ClassificationDiscriminant object can predict responses for new data using the [predict](#page-5904-0) method. The object contains the data used for training, so can compute resubstitution predictions.

## **Construction**

Create a ClassificationDiscriminant object by using [fitcdiscr](#page-3202-0).

## **Properties**

## **BetweenSigma**

p-by-p matrix, the between-class covariance, where p is the number of predictors.

## **CategoricalPredictors**

Categorical predictor indices, which is always empty ([]) .

## **ClassNames**

List of the elements in the training data Y with duplicates removed. ClassNames can be a categorical array, cell array of character vectors, character array, logical vector, or a numeric vector. ClassNames has the same data type as the data in the argument Y. (The software treats string arrays as cell arrays of character vectors.)

## **Coeffs**

k-by-k structure of coefficient matrices, where k is the number of classes. Coeffs( $i$ ,  $j$ ) contains coefficients of the linear or quadratic boundaries between classes  $i$  and  $j$ . Fields in Coeffs $(i, j)$ :

- DiscrimType
- $Class1 ClassNames(i)$
- $Class2 ClassNames(i)$
- Const A scalar
- Linear  $-$  A vector with p components, where p is the number of columns in X
- Quadratic p-by-p matrix, exists for quadratic DiscrimType

The equation of the boundary between class i and class j is

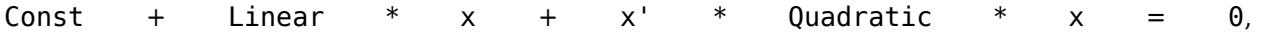

where  $x$  is a column vector of length  $p$ .

If [fitcdiscr](#page-3202-0) had the FillCoeffs name-value pair set to 'off' when constructing the classifier, Coeffs is empty ([]).

## **Cost**

Square matrix, where  $Cost(i, j)$  is the cost of classifying a point into class j if its true class is i (i.e., the rows correspond to the true class and the columns correspond to the predicted class). The order of the rows and columns of Cost corresponds to the order of the classes in ClassNames. The number of rows and columns in Cost is the number of unique classes in the response.

Change a Cost matrix using dot notation:  $obj.Cost = costMatrix$ .

## **Delta**

Value of the Delta threshold for a linear discriminant model, a nonnegative scalar. If a coefficient of obj has magnitude smaller than Delta, obj sets this coefficient to 0, and so you can eliminate the corresponding predictor from the model. Set Delta to a higher value to eliminate more predictors.

Delta must be 0 for quadratic discriminant models.

Change Delta using dot notation:  $obj.Delta = newDelta$ .

## **DeltaPredictor**

Row vector of length equal to the number of predictors in  $obj$ . If DeltaPredictor(i) < Delta then coefficient i of the model is 0.

If obj is a quadratic discriminant model, all elements of DeltaPredictor are 0.

## **DiscrimType**

Character vector specifying the discriminant type. One of:

- 'linear'
- 'quadratic'
- 'diagLinear'
- 'diagQuadratic'
- 'pseudoLinear'
- 'pseudoQuadratic'

Change DiscrimType using dot notation:  $obj$ .DiscrimType = newDiscrimType.

You can change between linear types, or between quadratic types, but cannot change between linear and quadratic types.

### **Gamma**

Value of the Gamma regularization parameter, a scalar from 0 to 1. Change Gamma using dot notation: obj.Gamma = newGamma.

• If you set 1 for linear discriminant, the discriminant sets its type to 'diagLinear'.

- If you set a value between MinGamma and 1 for linear discriminant, the discriminant sets its type to 'linear'.
- You cannot set values below the value of the MinGamma property.
- For quadratic discriminant, you can set either 0 (for DiscrimType 'quadratic') or 1 (for DiscrimType 'diagQuadratic').

### **HyperparameterOptimizationResults**

Description of the cross-validation optimization of hyperparameters, stored as a [BayesianOptimization](#page-1843-0) object or a table of hyperparameters and associated values. Nonempty when the OptimizeHyperparameters name-value pair is nonempty at creation. Value depends on the setting of the HyperparameterOptimizationOptions name-value pair at creation:

- 'bayesopt' (default) Object of class [BayesianOptimization](#page-1843-0)
- 'gridsearch' or 'randomsearch' Table of hyperparameters used, observed objective function values (cross-validation loss), and rank of observations from lowest (best) to highest (worst)

### **LogDetSigma**

Logarithm of the determinant of the within-class covariance matrix. The type of LogDetSigma depends on the discriminant type:

- Scalar for linear discriminant analysis
- Vector of length K for quadratic discriminant analysis, where K is the number of classes

### **MinGamma**

Nonnegative scalar, the minimal value of the Gamma parameter so that the correlation matrix is invertible. If the correlation matrix is not singular, MinGamma is 0.

### **ModelParameters**

Parameters used in training obj.

### **Mu**

Class means, specified as a K-by-p matrix of scalar values class means of size. K is the number of classes, and p is the number of predictors. Each row of Mu represents the mean of the multivariate normal distribution of the corresponding class. The class indices are in the ClassNames attribute.

### **NumObservations**

Number of observations in the training data, a numeric scalar. NumObservations can be less than the number of rows of input data X when there are missing values in X or response Y.

### **PredictorNames**

Cell array of names for the predictor variables, in the order in which they appear in the training data X.

### **Prior**

Numeric vector of prior probabilities for each class. The order of the elements of Prior corresponds to the order of the classes in ClassNames.

Add or change a Prior vector using dot notation: obj.Prior = priorVector.

## **ResponseName**

Character vector describing the response variable Y.

## **ScoreTransform**

Character vector representing a built-in transformation function, or a function handle for transforming scores. 'none' means no transformation; equivalently, 'none' means  $\mathfrak{g}(x)x$ . For a list of built-in transformation functions and the syntax of custom transformation functions, see [fitcdiscr](#page-3202-0).

Implement dot notation to add or change a ScoreTransform function using one of the following:

- cobj.ScoreTransform = '*function*'
- cobj.ScoreTransform = @*function*

## **Sigma**

Within-class covariance matrix or matrices. The dimensions depend on DiscrimType:

- 'linear' (default) Matrix of size p-by-p, where p is the number of predictors
- 'quadratic' Array of size p-by-p-by-K, where K is the number of classes
- 'diagLinear' Row vector of length p
- 'diagQuadratic' Array of size 1-by-p-by-K
- 'pseudoLinear' Matrix of size p-by-p
- 'pseudoQuadratic' Array of size p-by-p-by-K

## **W**

Scaled weights, a vector with length n, the number of rows in X.

## **X**

Matrix of predictor values. Each column of X represents one predictor (variable), and each row represents one observation.

## **Xcentered**

X data with class means subtracted. If  $Y(i)$  is of class j,

 $Xcentered(i,:)$  =  $X(i,:)$  -  $Mu(j,:),$ 

where Mu is the class mean property.

## **Y**

A categorical array, cell array of character vectors, character array, logical vector, or a numeric vector with the same number of rows as X. Each row of Y represents the classification of the corresponding row of X.

## **Methods**

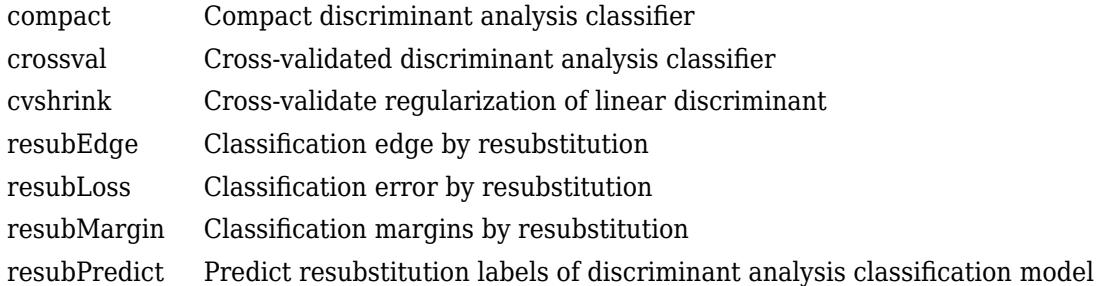

## **Inherited Methods**

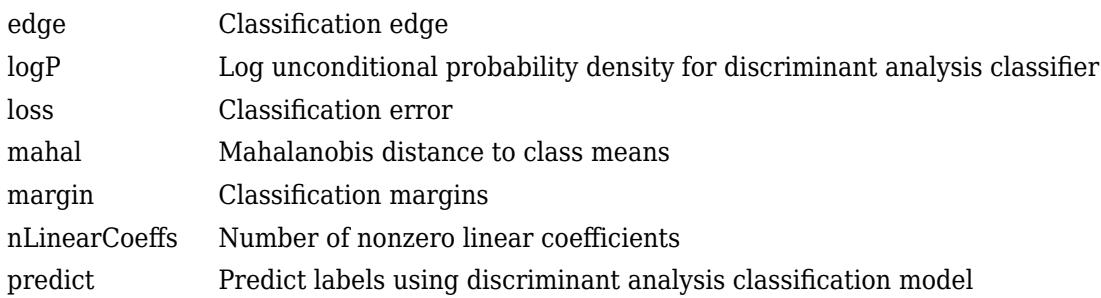

## **Copy Semantics**

Value. To learn how value classes affect copy operations, see Copying Objects (MATLAB).

## **Examples**

## **Train Discriminant Analysis Model**

Load Fisher's iris data set.

```
load fisheriris
```
Train a discriminant analysis model using the entire data set.

```
Mdl = fitcdiscr(meas, species)
```

```
MdL = ClassificationDiscriminant
            ResponseName: 'Y'
    CategoricalPredictors: []
              ClassNames: {'setosa' 'versicolor' 'virginica'}
 ScoreTransform: 'none'
 NumObservations: 150
 DiscrimType: 'linear'
                     Mu: [3x4 double]
                  Coeffs: [3x3 struct]
```
Properties, Methods

Mdl is a ClassificationDiscriminant model. To access its properties, use dot notation. For example, display the group means for each predictor.

Mdl.Mu

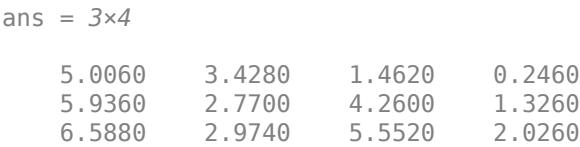

To predict labels for new observations, pass Mdl and predictor data to predict.

## **More About**

### **Discriminant Classification**

The model for discriminant analysis is:

- Each class (Y) generates data (X) using a multivariate normal distribution. That is, the model assumes X has a Gaussian mixture distribution ([gmdistribution](#page-4197-0)).
	- For linear discriminant analysis, the model has the same covariance matrix for each class, only the means vary.
	- For quadratic discriminant analysis, both means and covariances of each class vary.

predict classifies so as to minimize the expected classification cost:

$$
\widehat{y} = \underset{y=1,\ldots,K}{\text{argmin}} \sum_{k=1}^{K} \widehat{P}(k|x)C(y|k),
$$

where

- $\hat{y}$  is the predicted classification.
- *K* is the number of classes.
- $\widehat{P}(k|x)$  is the [posterior probability on page 20-6](#page-1323-0) of class k for observation x.
- $C(y|k)$  is the [cost on page 20-7](#page-1324-0) of classifying an observation as y when its true class is k.

For details, see ["Prediction Using Discriminant Analysis Models" on page 20-6.](#page-1323-0)

### **Regularization**

Regularization is the process of finding a small set of predictors that yield an effective predictive model. For linear discriminant analysis, there are two parameters, *γ* and *δ*, that control regularization as follows. [cvshrink](#page-2736-0) helps you select appropriate values of the parameters.

Let  $\Sigma$  represent the covariance matrix of the data *X*, and let  $\widehat{X}$  be the centered data (the data *X* minus the mean by class). Define

$$
D = \text{diag}\left(\widehat{X}^T * \widehat{X}\right).
$$

The regularized covariance matrix *Σ* is

$$
\widetilde{\Sigma} = (1 - \gamma)\Sigma + \gamma D.
$$

Whenever  $\gamma \geq$  MinGamma,  $\tilde{\Sigma}$  is nonsingular.

Let  $\mu_k$  be the mean vector for those elements of  $X$  in class  $k$ , and let  $\mu_0$  be the global mean vector (the mean of the rows of *X*). Let *C* be the correlation matrix of the data *X*, and let  $\tilde{C}$  be the regularized correlation matrix:

$$
\widetilde{C} = (1 - \gamma)C + \gamma I,
$$

where *I* is the identity matrix.

The linear term in the regularized discriminant analysis classifier for a data point *x* is

$$
(x-\mu_0)^T\widetilde{\Sigma}^{-1}(\mu_k-\mu_0)=\left[(x-\mu_0)^TD^{-1/2}\right]\left[\widetilde{C}^{-1}D^{-1/2}(\mu_k-\mu_0)\right].
$$

The parameter *δ* enters into this equation as a threshold on the final term in square brackets. Each component of the vector  $\left[\tilde{C}^{-1}D^{-1/2}(\mu_{k}-\mu_{0})\right]$  is set to zero if it is smaller in magnitude than the threshold *δ*. Therefore, for class *k*, if component *j* is thresholded to zero, component *j* of *x* does not enter into the evaluation of the posterior probability.

The DeltaPredictor property is a vector related to this threshold. When *δ* ≥ DeltaPredictor(i), all classes *k* have

$$
\left|\tilde{C}^{-1}D^{-1/2}(\mu_k-\mu_0)\right|\leq \delta\,.
$$

Therefore, when  $\delta \geq$  DeltaPredictor(i), the regularized classifier does not use predictor i.

## **References**

[1] Guo, Y., T. Hastie, and R. Tibshirani. *Regularized linear discriminant analysis and its application in microarrays.* Biostatistics, Vol. 8, No. 1, pp. 86–100, 2007.

## **Extended Capabilities**

## **C/C++ Code Generation**

Generate C and C++ code using MATLAB® Coder™.

Usage notes and limitations:

- The [predict](#page-5904-0) function supports code generation.
- When you train a discriminant analysis model by using [fitcdiscr](#page-3202-0) or create a compact discriminant analysis model by using [makecdiscr](#page-5044-0), the following restrictions apply.
	- The class labels input argument value (Y) cannot be a categorical array.
- The value of the 'ClassNames' name-value pair argument cannot be a categorical array.
- The value of the 'ScoreTransform' name-value pair argument cannot be an anonymous function.

For more information, see ["Introduction to Code Generation" on page 31-2](#page-1655-0).

## **See Also**

[CompactClassificationDiscriminant](#page-2402-0) | [compareHoldout](#page-2520-0) | [fitcdiscr](#page-3202-0)

## **Topics**

["Discriminant Analysis Classification" on page 20-2](#page-1319-0)

## **Introduced in R2011b**

# **ClassificationEnsemble**

**Package:** classreg.learning.classif **Superclasses:** [CompactClassificationEnsemble](#page-2418-0)

Ensemble classifier

## **Description**

ClassificationEnsemble combines a set of trained weak learner models and data on which these learners were trained. It can predict ensemble response for new data by aggregating predictions from its weak learners. It stores data used for training, can compute resubstitution predictions, and can resume training if desired.

## **Construction**

Create a classification ensemble object using [fitcensemble](#page-3279-0).

## **Properties**

## **BinEdges**

Bin edges for numeric predictors, specified as a cell array of *p* numeric vectors, where *p* is the number of predictors. Each vector includes the bin edges for a numeric predictor. The element in the cell array for a categorical predictor is empty because the software does not bin categorical predictors.

The software bins numeric predictors only if you specify the 'NumBins' name-value pair argument as a positive integer scalar when training a model with tree learners. The BinEdges property is empty if the 'NumBins' value is empty (default).

You can reproduce the binned predictor data Xbinned by using the BinEdges property of the trained model mdl.

```
X = \text{mdl.X}; % Predictor data
Xbinned = zeros(size(X));edges = mdl.BinEdges;% Find indices of binned predictors.
idxNumeric = find(~cellfun(@isempty,edges));
if iscolumn(idxNumeric)
     idxNumeric = idxNumeric';
end
for j = i dxNumeric
    x = X(:,i); % Convert x to array if x is a table.
     if istable(x) 
        x = table2array(x);
     end
     % Group x into bins by using the discretize function.
    xbinned = discrete(x, [-inf; edges{j}; inf]);
    Xbinned(:,j) = xbinned;end
```
Xbinned contains the bin indices, ranging from 1 to the number of bins, for numeric predictors. Xbinned values are 0 for categorical predictors. If X contains NaNs, then the corresponding Xbinned values are NaNs.

## **CategoricalPredictors**

Categorical predictor indices, specified as a vector of positive integers. CategoricalPredictors contains index values corresponding to the columns of the predictor data that contain categorical predictors. If none of the predictors are categorical, then this property is empty ([]).

## **ClassNames**

List of the elements in Y with duplicates removed. ClassNames can be a numeric vector, categorical vector, logical vector, character array, or cell array of character vectors. ClassNames has the same data type as the data in the argument Y. (The software treats string arrays as cell arrays of character vectors.)

## **CombineWeights**

Character vector describing how ens combines weak learner weights, either 'WeightedSum' or 'WeightedAverage'.

## **Cost**

Square matrix, where  $Cost(i, j)$  is the cost of classifying a point into class j if its true class is i (the rows correspond to the true class and the columns correspond to the predicted class). The order of the rows and columns of Cost corresponds to the order of the classes in ClassNames. The number of rows and columns in Cost is the number of unique classes in the response. This property is readonly.

## **ExpandedPredictorNames**

Expanded predictor names, stored as a cell array of character vectors.

If the model uses encoding for categorical variables, then ExpandedPredictorNames includes the names that describe the expanded variables. Otherwise, ExpandedPredictorNames is the same as PredictorNames.

## **FitInfo**

Numeric array of fit information. The FitInfoDescription property describes the content of this array.

## **FitInfoDescription**

Character vector describing the meaning of the FitInfo array.

## **HyperparameterOptimizationResults**

Description of the cross-validation optimization of hyperparameters, stored as a [BayesianOptimization](#page-1843-0) object or a table of hyperparameters and associated values. Nonempty when the OptimizeHyperparameters name-value pair is nonempty at creation. Value depends on the setting of the HyperparameterOptimizationOptions name-value pair at creation:

• 'bayesopt' (default) — Object of class [BayesianOptimization](#page-1843-0)

• 'gridsearch' or 'randomsearch' — Table of hyperparameters used, observed objective function values (cross-validation loss), and rank of observations from lowest (best) to highest (worst)

#### **LearnerNames**

Cell array of character vectors with names of weak learners in the ensemble. The name of each learner appears just once. For example, if you have an ensemble of 100 trees, LearnerNames is {'Tree'}.

#### **Method**

Character vector describing the method that creates ens.

#### **ModelParameters**

Parameters used in training ens.

#### **NumObservations**

Numeric scalar containing the number of observations in the training data.

### **NumTrained**

Number of trained weak learners in ens, a scalar.

#### **PredictorNames**

Cell array of names for the predictor variables, in the order in which they appear in X.

### **Prior**

Numeric vector of prior probabilities for each class. The order of the elements of Prior corresponds to the order of the classes in ClassNames. The number of elements of Prior is the number of unique classes in the response. This property is read-only.

### **ReasonForTermination**

Character vector describing the reason [fitcensemble](#page-3279-0) stopped adding weak learners to the ensemble.

### **ResponseName**

Character vector with the name of the response variable Y.

### **ScoreTransform**

Function handle for transforming scores, or character vector representing a built-in transformation function. 'none' means no transformation; equivalently, 'none' means  $\mathcal{Q}(x)$ x. For a list of built-in transformation functions and the syntax of custom transformation functions, see [fitctree](#page-3440-0).

Add or change a ScoreTransform function using dot notation:

```
ens.ScoreTransform = 'function'
```
or

```
ens.ScoreTransform = @function
```
## **Trained**

A cell vector of trained classification models.

- If Method is 'LogitBoost' or 'GentleBoost', then ClassificationEnsemble stores trained learner *j* in the CompactRegressionLearner property of the object stored in Trained{*j*}. That is, to access trained learner *j*, use ens.Trained{*j*}.CompactRegressionLearner.
- Otherwise, cells of the cell vector contain the corresponding, compact classification models.

## **TrainedWeights**

Numeric vector of trained weights for the weak learners in ens. TrainedWeights has T elements, where T is the number of weak learners in learners.

### **UsePredForLearner**

Logical matrix of size P-by-NumTrained, where P is the number of predictors (columns) in the training data X. UsePredForLearner $(i, j)$  is true when learner i uses predictor i, and is false otherwise. For each learner, the predictors have the same order as the columns in the training data X.

If the ensemble is not of type Subspace, all entries in UsePredForLearner are true.

**W**

Scaled weights, a vector with length n, the number of rows in X. The sum of the elements of W is 1.

## **X**

Matrix or table of predictor values that trained the ensemble. Each column of X represents one variable, and each row represents one observation.

## **Y**

Numeric vector, categorical vector, logical vector, character array, or cell array of character vectors. Each row of Y represents the classification of the corresponding row of X.

## **Methods**

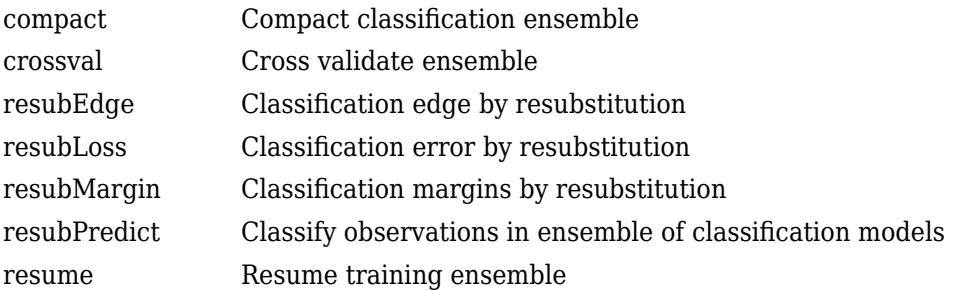

### **Inherited Methods**

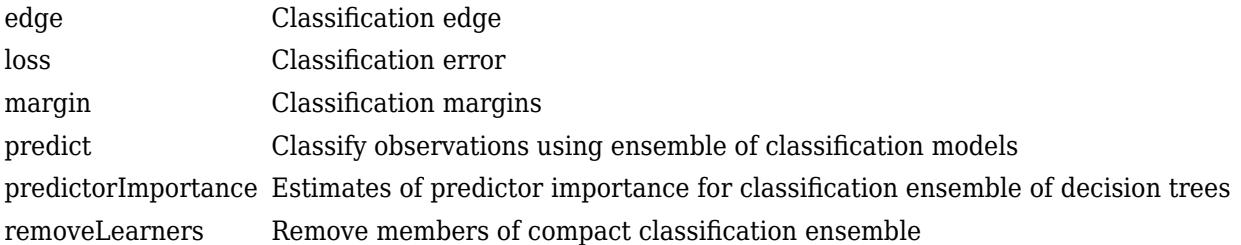

## **Copy Semantics**

Value. To learn how value classes affect copy operations, see Copying Objects (MATLAB).

## **Examples**

## **Train Boosted Classification Ensemble**

Load the ionosphere data set.

load ionosphere

Train a boosted ensemble of 100 classification trees using all measurements and the AdaBoostM1 method.

```
Mdl = fitcensemble(X,Y,'Method','AdaBoostM1')
Md1 = classreg.learning.classif.ClassificationEnsemble
             ResponseName: 'Y'
    CategoricalPredictors: []
 ClassNames: {'b' 'g'}
 ScoreTransform: 'none'
 NumObservations: 351
               NumTrained: 100
                   Method: 'AdaBoostM1'
             LearnerNames: {'Tree'}
    ReasonForTermination: 'Terminated normally after completing the requested number of training
                  FitInfo: [100x1 double]
       FitInfoDescription: {2x1 cell}
```
Properties, Methods

Mdl is a ClassificationEnsemble model object.

Mdl.Trained is the property that stores a 100-by-1 cell vector of the trained classification trees (CompactClassificationTree model objects) that compose the ensemble.

Plot a graph of the first trained classification tree.

```
view(Mdl.Trained{1},'Mode','graph')
```
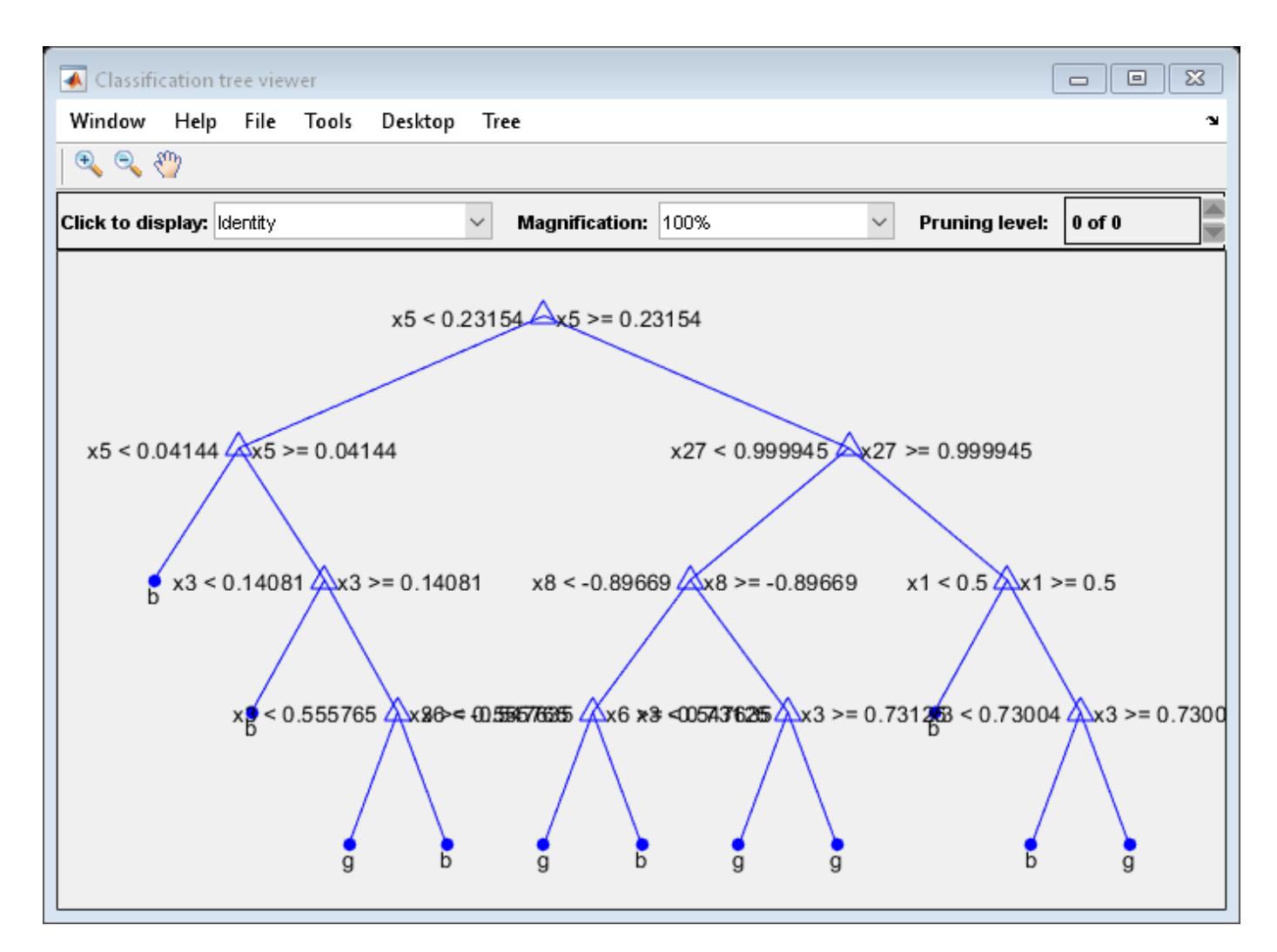

By default, fitcensemble grows shallow trees for boosted ensembles of trees.

Predict the label of the mean of X.

```
predMeanX = predict(Mdl,mean(X))predMeanX = 1x1 cell array
    {'g'}
```
## **Tip**

For an ensemble of classification trees, the Trained property of ens stores an ens. NumTrainedby-1 cell vector of compact classification models. For a textual or graphical display of tree *t* in the cell vector, enter:

- view(ens.Trained{*t*}.CompactRegressionLearner) for ensembles aggregated using LogitBoost or GentleBoost.
- view(ens.Trained{*t*}) for all other aggregation methods.

## **Extended Capabilities**

## **C/C++ Code Generation**

Generate C and C++ code using MATLAB® Coder™.

Usage notes and limitations:

- The [predict](#page-5930-0) function supports code generation.
- When you train an ensemble by using [fitcensemble](#page-3279-0), code generation limitations for the weak learners used in the ensemble also apply to the ensemble. For more details, see the Code Generation sections of [ClassificationKNN](#page-2117-0), [CompactClassificationDiscriminant](#page-2402-0), and [CompactClassificationTree](#page-2445-0).
- For fixed-point code generation, you must train an ensemble using tree learners.

For more information, see ["Introduction to Code Generation" on page 31-2](#page-1655-0).

## **See Also**

[ClassificationTree](#page-2251-0) | [CompactClassificationEnsemble](#page-2418-0) | [compareHoldout](#page-2520-0) | [fitcensemble](#page-3279-0) | [view](#page-7539-0)

## **Introduced in R2011a**

# <span id="page-2117-0"></span>**ClassificationKNN**

*k*-nearest neighbor classification

# **Description**

ClassificationKNN is a nearest-neighbor classification model in which you can alter both the distance metric and the number of nearest neighbors. Because a ClassificationKNN classifier stores training data, you can use the model to compute resubstitution predictions. Alternatively, use the model to classify new observations using the [predict](#page-5884-0) method.

# **Creation**

Create a ClassificationKNN model using [fitcknn](#page-3315-0).

## **Properties**

## **KNN Properties**

**BreakTies — Tie-breaking algorithm**

'smallest' (default) | 'nearest' | 'random'

Tie-breaking algorithm used by [predict](#page-5884-0) when multiple classes have the same smallest cost, specified as one of the following:

- 'smallest' Use the smallest index among tied groups.
- 'nearest' Use the class with the nearest neighbor among tied groups.
- 'random' Use a random tiebreaker among tied groups.

By default, ties occur when multiple classes have the same number of nearest points among the *k* nearest neighbors. BreakTies applies when IncludeTies is false.

Change BreakTies using dot notation: mdl.BreakTies = newBreakTies.

## **Distance — Distance metric**

'cityblock' | 'chebychev' | 'correlation' | 'cosine' | 'euclidean' | function handle | ...

Distance metric, specified as a character vector or a function handle. The values allowed depend on the NSMethod property.

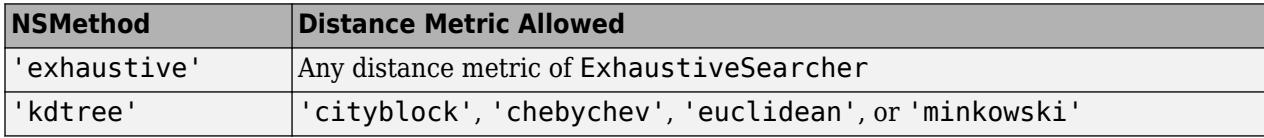

The following table lists the [ExhaustiveSearcher](#page-2985-0) distance metrics.

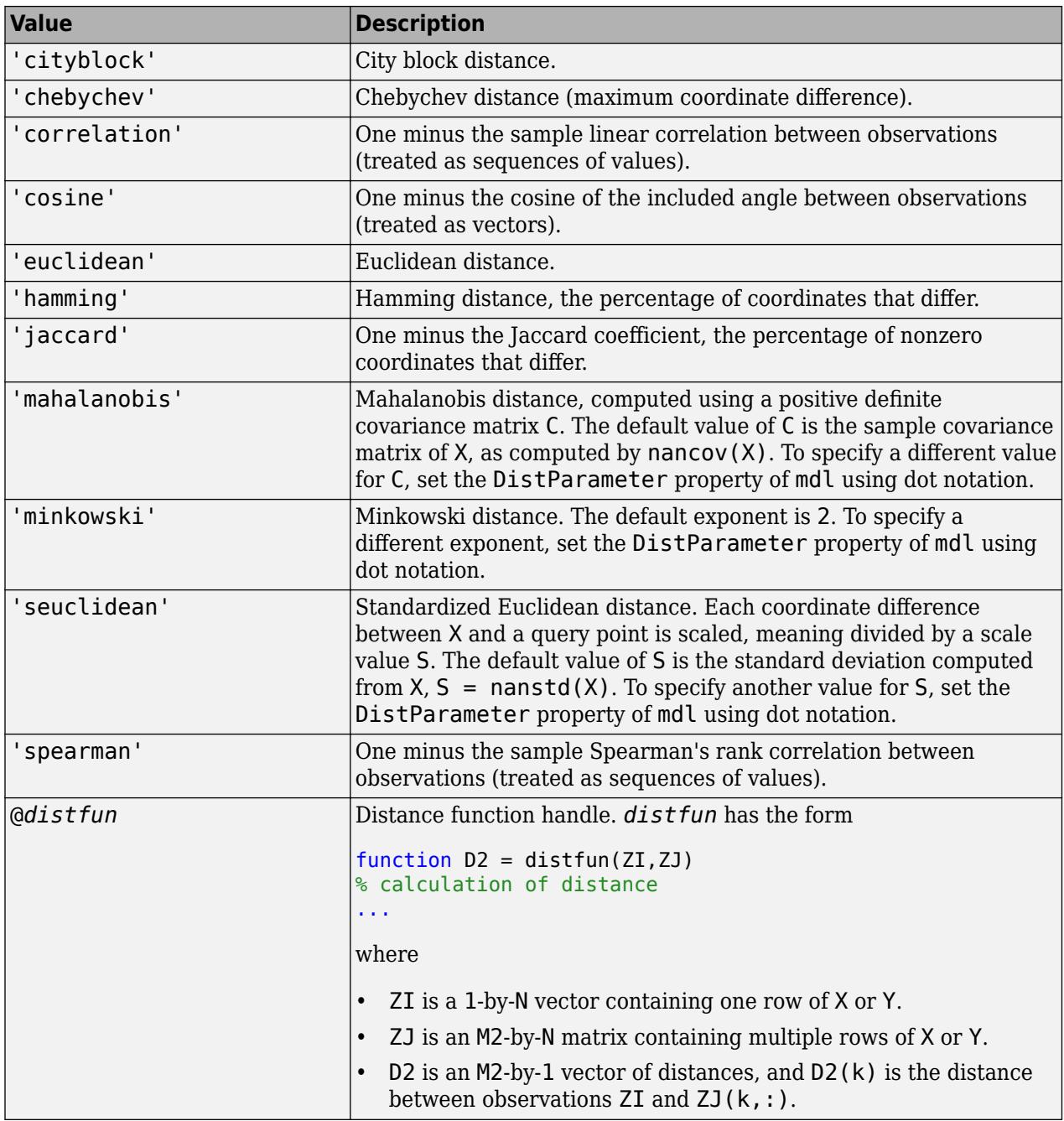

For more information, see ["Distance Metrics" on page 18-11.](#page-1106-0)

Change Distance using dot notation: mdl.Distance = newDistance.

If NSMethod is 'kdtree', you can use dot notation to change Distance only for the metrics 'cityblock', 'chebychev', 'euclidean', and 'minkowski'.

Data Types: char | function\_handle

### **DistanceWeight — Distance weighting function**

'equal' | 'inverse' | 'squaredinverse' | function handle

**Value Description** 'equal' No weighting 'inverse' Weight is 1/distance  $'squared inverse'$  Weight is 1/distance<sup>2</sup> @*fcn fcn* is a function that accepts a matrix of nonnegative distances and returns a matrix of the same size containing nonnegative distance weights. For example, 'squaredinverse' is equivalent to  $\phi(d)$ d.<sup>^</sup>(-2).

Distance weighting function, specified as one of the values in this table.

Change DistanceWeight using dot notation: mdl.DistanceWeight = newDistanceWeight.

Data Types: char | function handle

## **DistParameter — Parameter for distance metric**

positive definite covariance matrix | positive scalar | vector of positive scale values

Parameter for the distance metric, specified as one of the values described in this table.

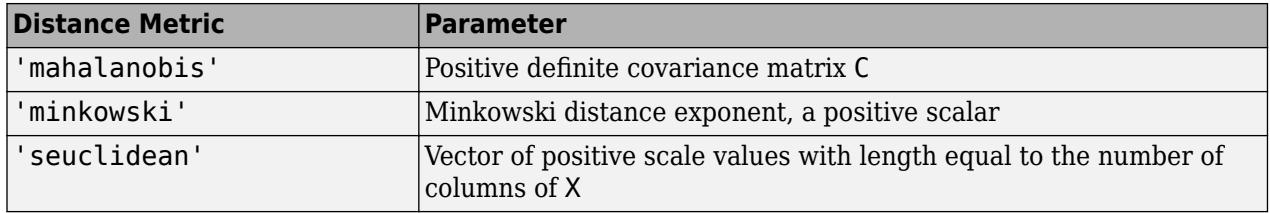

For any other distance metric, the value of DistParameter must be [].

You can alter DistParameter using dot notation: mdl.DistParameter = newDistParameter. However, if Distance is 'mahalanobis' or 'seuclidean', then you cannot alter DistParameter.

Data Types: single | double

## **IncludeTies — Tie inclusion flag**

false (default) | true

Tie inclusion flag indicating whether [predict](#page-5884-0) includes all the neighbors whose distance values are equal to the *k*th smallest distance, specified as false or true. If IncludeTies is true, predict includes all of these neighbors. Otherwise, predict uses exactly *k* neighbors (see the BreakTies property).

Change IncludeTies using dot notation: mdl.IncludeTies = newIncludeTies.

Data Types: logical

**NSMethod — Nearest neighbor search method**

'kdtree' | 'exhaustive'

This property is read-only.

Nearest neighbor search method, specified as either 'kdtree' or 'exhaustive'.

- 'kdtree' Creates and uses a *K*d-tree to find nearest neighbors.
- 'exhaustive' Uses the exhaustive search algorithm. When predicting the class of a new point xnew, the software computes the distance values from all points in X to xnew to find nearest neighbors.

The default value is 'kdtree' when X has 10 or fewer columns, X is not sparse, and the distance metric is a 'kdtree' type. Otherwise, the default value is 'exhaustive'.

#### **NumNeighbors — Number of nearest neighbors**

positive integer value

Number of nearest neighbors in X used to classify each point during prediction, specified as a positive integer value.

Change NumNeighbors using dot notation: mdl.NumNeighbors = newNumNeighbors.

Data Types: single | double

### **Other Classification Properties**

### **CategoricalPredictors — Categorical predictor indices**

[] | vector of positive integers

This property is read-only.

Categorical predictor indices, specified as a vector of positive integers. CategoricalPredictors contains index values corresponding to the columns of the predictor data that contain categorical predictors. If none of the predictors are categorical, then this property is empty ([]).

Data Types: double

### **ClassNames — Names of classes in training data Y**

categorical array | character array | logical vector | numeric vector | cell array of character vectors

This property is read-only.

Names of the classes in the training data Y with duplicates removed, specified as a categorical or character array, logical or numeric vector, or cell array of character vectors. ClassNames has the same data type as Y. (The software treats string arrays as cell arrays of character vectors.)

Data Types: categorical | char | logical | single | double | cell

### **Cost — Cost of misclassification**

square matrix

Cost of the misclassification of a point, specified as a square matrix. Cost  $(i, j)$  is the cost of classifying a point into class j if its true class is i (that is, the rows correspond to the true class and the columns correspond to the predicted class). The order of the rows and columns in Cost corresponds to the order of the classes in ClassNames. The number of rows and columns in Cost is the number of unique classes in the response.

By default,  $Cost(i, j) = 1$  if  $i \sim = j$ , and  $Cost(i, j) = 0$  if  $i = j$ . In other words, the cost is 0 for correct classification and 1 for incorrect classification.

Change a Cost matrix using dot notation:  $mdl.Cost = costMatrix$ .

```
Data Types: single | double
```
## **ExpandedPredictorNames — Expanded predictor names**

cell array of character vectors

This property is read-only.

Expanded predictor names, specified as a cell array of character vectors.

If the model uses encoding for categorical variables, then ExpandedPredictorNames includes the names that describe the expanded variables. Otherwise, ExpandedPredictorNames is the same as PredictorNames.

Data Types: cell

## **ModelParameters — Parameters used in training ClassificationKNN**

structure

This property is read-only.

Parameters used in training the ClassificationKNN model, specified as a structure.

Data Types: struct

**Mu — Predictor means**

numeric vector

This property is read-only.

Predictor means, specified as a numeric vector of length numel(PredictorNames).

If you do not standardize mdl when training the model using fitcknn, then Mu is empty ([]).

Data Types: single | double

### **NumObservations — Number of observations**

positive integer scalar

This property is read-only.

Number of observations used in training the ClassificationKNN model, specified as a positive integer scalar. This number can be less than the number of rows in the training data because rows containing NaN values are not part of the fit.

Data Types: double

## **PredictorNames — Predictor variable names**

cell array of character vectors

This property is read-only.

Predictor variable names, specified as a cell array of character vectors. The variable names are in the same order in which they appear in the training data X.

Data Types: cell

**Prior — Prior probabilities for each class**

numeric vector

Prior probabilities for each class, specified as a numeric vector. The order of the elements in Prior corresponds to the order of the classes in ClassNames.

Add or change a Prior vector using dot notation: mdl.Prior = priorVector.

Data Types: single | double

#### **ResponseName — Response variable name**

character vector

This property is read-only.

Response variable name, specified as a character vector.

Data Types: char

## **RowsUsed — Rows used in fitting**

[] | logical vector

This property is read-only.

Rows of the original data X used in fitting the ClassificationKNN model, specified as a logical vector. This property is empty if all rows are used.

Data Types: logical

### **ScoreTransform — Score transformation**

'none' (default) | 'doublelogit' | 'invlogit' | 'ismax' | 'logit' | function handle | ...

Score transformation, specified as either a character vector or a function handle.

This table summarizes the available character vectors.

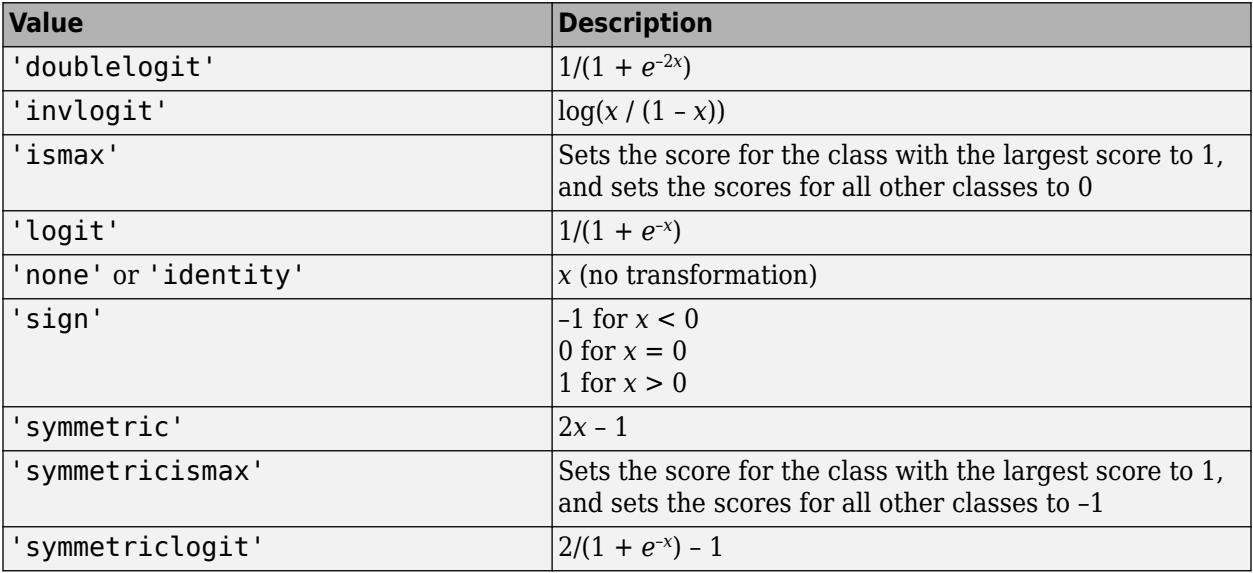

For a MATLAB function or a function you define, use its function handle for score transform. The function handle must accept a matrix (the original scores) and return a matrix of the same size (the transformed scores).

Change ScoreTransform using dot notation: mdl.ScoreTransform = newScoreTransform.

Data Types: char | function handle

**Sigma — Predictor standard deviations** numeric vector

This property is read-only.

Predictor standard deviations, specified as a numeric vector of length numel (PredictorNames).

If you do not standardize the predictor variables during training, then Sigma is empty ([]).

Data Types: single | double

**W — Observation weights**

vector of nonnegative values

This property is read-only.

Observation weights, specified as a vector of nonnegative values with the same number of rows as Y. Each entry in W specifies the relative importance of the corresponding observation in Y.

Data Types: single | double

**X — Unstandardized predictor data**

numeric matrix

This property is read-only.

Unstandardized predictor data, specified as a numeric matrix. Each column of X represents one predictor (variable), and each row represents one observation.

Data Types: single | double

### **Y — Class labels**

categorical array | character array | logical vector | numeric vector | cell array of character vectors

This property is read-only.

Class labels, specified as a categorical or character array, logical or numeric vector, or cell array of character vectors. Each value in Y is the observed class label for the corresponding row in X.

Y has the same data type as the data in Y used for training the model. (The software treats string arrays as cell arrays of character vectors.)

Data Types: single | double | logical | char | cell | categorical

## **Hyperparameter Optimization Properties**

**HyperparameterOptimizationResults — Cross-validation optimization of hyperparameters** BayesianOptimization object | table

This property is read-only.

Cross-validation optimization of hyperparameters, specified as a [BayesianOptimization](#page-1843-0) object or a table of hyperparameters and associated values. This property is nonempty when the

'OptimizeHyperparameters' name-value pair argument is nonempty when you create the model using fitcknn. The value depends on the setting of the

'HyperparameterOptimizationOptions' name-value pair argument when you create the model:
- 'bayesopt' (default) Object of class [BayesianOptimization](#page-1843-0)
- 'gridsearch' or 'randomsearch' Table of hyperparameters used, observed objective function values (cross-validation loss), and rank of observations from lowest (best) to highest (worst)

# **Object Functions**

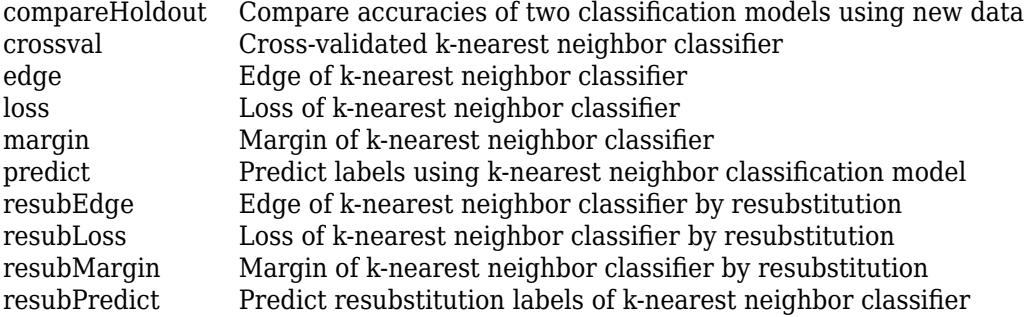

# **Examples**

## **Train** *k***-Nearest Neighbor Classifier**

Train a *k*-nearest neighbor classifier for Fisher's iris data, where *k*, the number of nearest neighbors in the predictors, is 5.

Load Fisher's iris data.

load fisheriris  $X = meas$ : Y = species;

X is a numeric matrix that contains four petal measurements for 150 irises. Y is a cell array of character vectors that contains the corresponding iris species.

Train a 5-nearest neighbor classifier. Standardize the noncategorical predictor data.

```
Mdl = fitcknn(X,Y,'NumNeighbors',5,'Standardize',1)
```

```
Md1 = ClassificationKNN
              ResponseName: 'Y'
     CategoricalPredictors: []
                ClassNames: {'setosa' 'versicolor' 'virginica'}
            ScoreTransform: 'none'
           NumObservations: 150
                  Distance: 'euclidean'
              NumNeighbors: 5
```

```
 Properties, Methods
```
Mdl is a trained ClassificationKNN classifier, and some of its properties appear in the Command Window.

To access the properties of Mdl, use dot notation.

#### Mdl.ClassNames

```
ans = 3x1 cell
    {'setosa' }
     {'versicolor'}
     {'virginica' }
```
### Mdl.Prior

```
ans = 1×3
    0.3333 0.3333 0.3333
```
Mdl.Prior contains the class prior probabilities, which you can specify using the 'Prior' namevalue pair argument in fitcknn. The order of the class prior probabilities corresponds to the order of the classes in Mdl.ClassNames. By default, the prior probabilities are the respective relative frequencies of the classes in the data.

You can also reset the prior probabilities after training. For example, set the prior probabilities to 0.5, 0.2, and 0.3, respectively.

Mdl.Prior = [0.5 0.2 0.3];

You can pass Mdl to [predict](#page-5884-0) to label new measurements or [crossval](#page-2684-0) to cross-validate the classifier.

# **Tips**

• The compact function reduces the size of most classification models by removing the training data properties and any other properties that are not required to predict the labels of new observations. Because *k*-nearest neighbor classification models require all of the training data to predict labels, you cannot reduce the size of a ClassificationKNN model.

# **Alternative Functionality**

[knnsearch](#page-4670-0) finds the *k*-nearest neighbors of points. [rangesearch](#page-6257-0) finds all the points within a fixed distance. You can use these functions for classification, as shown in ["Classify Query Data" on page 18-](#page-1112-0) [17](#page-1112-0). If you want to perform classification, then using ClassificationKNN models can be more convenient because you can train a classifier in one step (using [fitcknn](#page-3315-0)) and classify in other steps (using [predict](#page-5884-0)). Alternatively, you can train a *k*-nearest neighbor classification model using one of the cross-validation options in the call to fitcknn. In this case, fitcknn returns a ClassificationPartitionedModel cross-validated model object.

# **Extended Capabilities**

# **C/C++ Code Generation**

Generate C and  $C++$  code using MATLAB® Coder<sup>™</sup>.

Usage notes and limitations:

• The [predict](#page-5884-0) function supports code generation.

- When you train a *k*-nearest neighbor classification model by using [fitcknn](#page-3315-0), the following restrictions apply.
	- The class labels input argument value (Y) cannot be a categorical array.
	- Code generation does not support categorical predictors (logical, categorical, char, string, or cell). If you supply training data in a table, the predictors must be numeric (double or single). Also, you cannot use the 'CategoricalPredictors' name-value pair argument. To include categorical predictors in a model, preprocess the categorical predictors by using [dummyvar](#page-2870-0) before fitting the model.
	- The value of the 'ClassNames' name-value pair argument cannot be a categorical array.
	- The value of the 'Distance' name-value pair argument cannot be a custom distance function.
	- The value of the 'DistanceWeight' name-value pair argument can be a custom distance weight function, but it cannot be an anonymous function.
	- The value of the 'ScoreTransform' name-value pair argument cannot be an anonymous function.

For more information, see ["Introduction to Code Generation" on page 31-2](#page-1655-0).

# **See Also**

[fitcknn](#page-3315-0) | [predict](#page-5884-0)

#### **Topics**

["Construct KNN Classifier" on page 18-27](#page-1122-0)

["Examine Quality of KNN Classifier" on page 18-27](#page-1122-0)

["Predict Classification Using KNN Classifier" on page 18-28](#page-1123-0)

["Modify KNN Classifier" on page 18-28](#page-1123-0)

["Classification Using Nearest Neighbors" on page 18-11](#page-1106-0)

#### **Introduced in R2012a**

# <span id="page-2127-0"></span>**ClassificationLinear class**

Linear model for binary classification of high-dimensional data

# **Description**

ClassificationLinear is a trained linear model object for binary classification; the linear model is a support vector machine (SVM) or logistic regression model. fitclinear fits a ClassificationLinear model by minimizing the objective function using techniques that reduce computation time for high-dimensional data sets (e.g., stochastic gradient descent). The classification loss plus the regularization term compose the objective function.

Unlike other classification models, and for economical memory usage, ClassificationLinear model objects do not store the training data. However, they do store, for example, the estimated linear model coefficients, prior-class probabilities, and the regularization strength.

You can use trained ClassificationLinear models to predict labels or classification scores for new data. For details, see [predict](#page-5891-0).

# **Construction**

Create a ClassificationLinear object by using [fitclinear](#page-3339-0).

# **Properties**

# **Linear Classification Properties**

## **Lambda — Regularization term strength**

nonnegative scalar | vector of nonnegative values

Regularization term strength, specified as a nonnegative scalar or vector of nonnegative values.

Data Types: double | single

## **Learner — Linear classification model type**

```
'logistic' | 'svm'
```
Linear classification model type, specified as 'logistic' or 'svm'.

In this table,  $f(x) = x\beta + b$ .

- *β* is a vector of *p* coefficients.
- *x* is an observation from *p* predictor variables.
- *b* is the scalar bias.

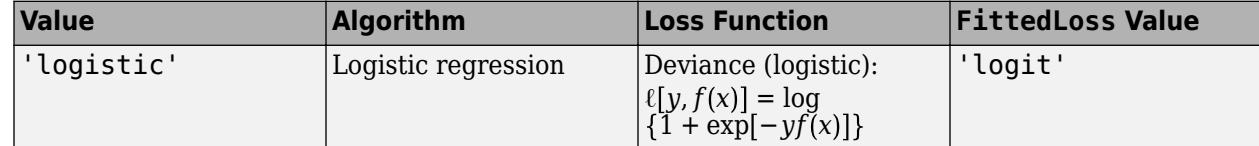

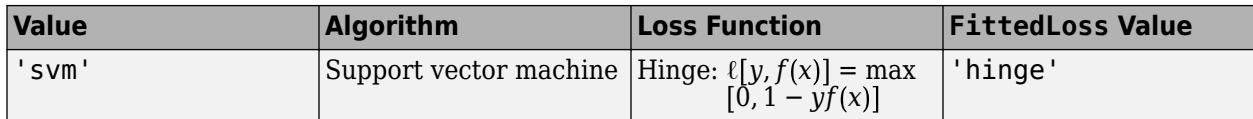

### **Beta — Linear coefficient estimates**

numeric vector

Linear coefficient estimates, specified as a numeric vector with length equal to the number of predictors.

Data Types: double

#### **Bias — Estimated bias term**

numeric scalar

Estimated bias term or model intercept, specified as a numeric scalar.

Data Types: double

### **FittedLoss — Loss function used to fit linear model**

'hinge' | 'logit'

Loss function used to fit the linear model, specified as 'hinge' or 'logit'.

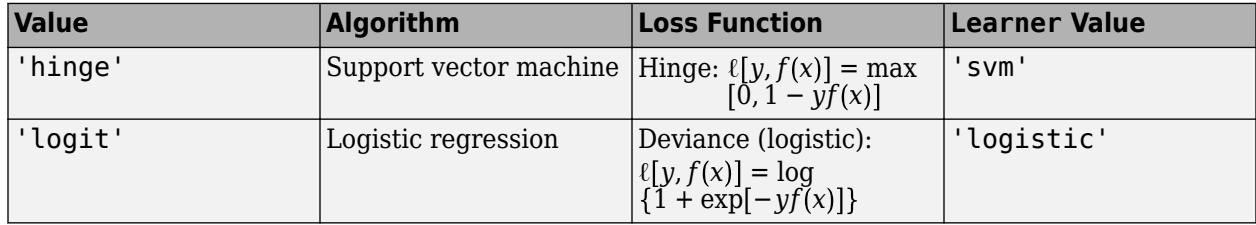

## **Regularization — Complexity penalty type**

'lasso (L1)' | 'ridge (L2)'

Complexity penalty type, specified as 'lasso (L1)' or 'ridge (L2)'.

The software composes the objective function for minimization from the sum of the average loss function (see FittedLoss) and a regularization value from this table.

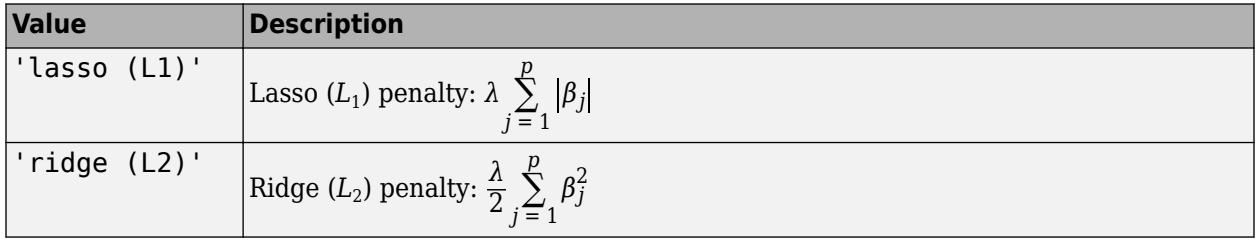

*λ* specifies the regularization term strength (see Lambda).

The software excludes the bias term  $(\beta_0)$  from the regularization penalty.

#### **Other Classification Properties**

# **CategoricalPredictors — Indices of categorical predictors**

 $\Box$ 

Indices of categorical predictors, whose value is always empty ([]) because a ClassificationLinear model does not support categorical predictors.

#### **ClassNames — Unique class labels**

categorical array | character array | logical vector | numeric vector | cell array of character vectors

Unique class labels used in training, specified as a categorical or character array, logical or numeric vector, or cell array of character vectors. ClassNames has the same data type as the class labels Y. (The software treats string arrays as cell arrays of character vectors.) ClassNames also determines the class order.

Data Types: categorical | char | logical | single | double | cell

#### **Cost — Misclassification costs**

square numeric matrix

This property is read-only.

Misclassification costs, specified as a square numeric matrix. Cost has *K* rows and columns, where *K* is the number of classes.

Cost(*i*,*j*) is the cost of classifying a point into class *j* if its true class is *i*. The order of the rows and columns of Cost corresponds to the order of the classes in ClassNames.

Data Types: double

#### **ModelParameters — Parameters used for training model**

structure

Parameters used for training the ClassificationLinear model, specified as a structure.

Access fields of ModelParameters using dot notation. For example, access the relative tolerance on the linear coefficients and the bias term by using Mdl.ModelParameters.BetaTolerance.

Data Types: struct

#### **PredictorNames — Predictor names**

cell array of character vectors

Predictor names in order of their appearance in the predictor data X, specified as a cell array of character vectors. The length of PredictorNames is equal to the number of columns in X.

Data Types: cell

#### **ExpandedPredictorNames — Expanded predictor names**

cell array of character vectors

Expanded predictor names, specified as a cell array of character vectors.

Because a ClassificationLinear model does not support categorical predictors, ExpandedPredictorNames and PredictorNames are equal.

Data Types: cell

**Prior — Prior class probabilities** numeric vector

This property is read-only.

Prior class probabilities, specified as a numeric vector. Prior has as many elements as classes in ClassNames, and the order of the elements corresponds to the elements of ClassNames.

Data Types: double

#### **ScoreTransform — Score transformation function**

'doublelogit' | 'invlogit' | 'ismax' | 'logit' | 'none' | function handle | ...

Score transformation function to apply to predicted scores, specified as a function name or function handle.

For linear classification models and before transformation, the predicted classification score for the observation *x* (row vector) is  $f(x) = xβ + b$ , where  $β$  and *b* correspond to Mdl.Beta and Mdl.Bias, respectively.

To change the score transformation function to, for example, *function*, use dot notation.

• For a built-in function, enter this code and replace *function* with a value in the table.

Mdl.ScoreTransform = '*function*';

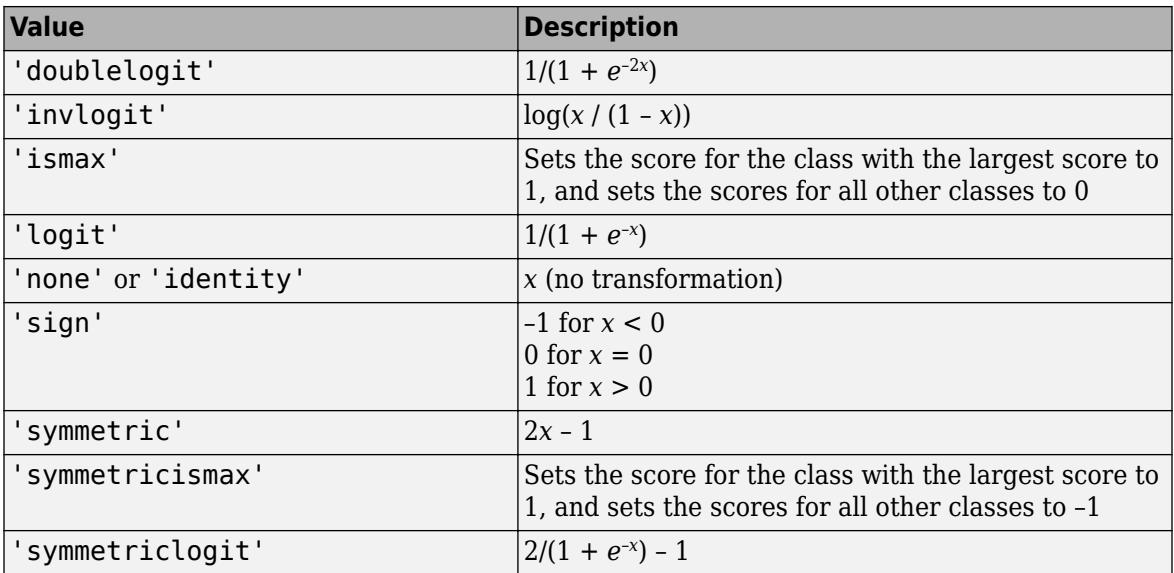

• For a MATLAB function, or a function that you define, enter its function handle.

Mdl.ScoreTransform = @*function*;

*function* must accept a matrix of the original scores for each class, and then return a matrix of the same size representing the transformed scores for each class.

Data Types: char | function handle

**ResponseName — Response variable name**

character vector

Response variable name, specified as a character vector.

Data Types: char

# **Methods**

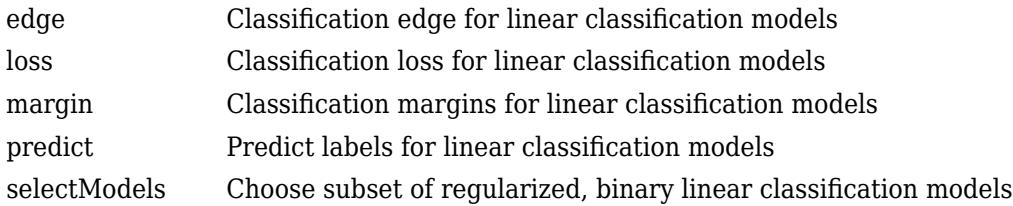

# **Copy Semantics**

Value. To learn how value classes affect copy operations, see Copying Objects (MATLAB).

# **Examples**

# **Train Linear Classification Model**

Train a binary, linear classification model using support vector machines, dual SGD, and ridge regularization.

Load the NLP data set.

load nlpdata

X is a sparse matrix of predictor data, and Y is a categorical vector of class labels. There are more than two classes in the data.

Identify the labels that correspond to the Statistics and Machine Learning Toolbox™ documentation web pages.

Ystats =  $Y == 'stats'$ ;

Train a binary, linear classification model that can identify whether the word counts in a documentation web page are from the Statistics and Machine Learning Toolbox™ documentation. Train the model using the entire data set. Determine how well the optimization algorithm fit the model to the data by extracting a fit summary.

```
rng(1); % For reproducibility 
[Mdl,FitInfo] = fitclinear(X,Ystats)
MdL = ClassificationLinear
      ResponseName: 'Y'
        ClassNames: [0 1]
    ScoreTransform: 'none'
              Beta: [34023x1 double]
              Bias: -1.0059
 Lambda: 3.1674e-05
 Learner: 'svm'
  Properties, Methods
```

```
FitInfo = struct with fields:
                      Lambda: 3.1674e-05
                  Objective: 5.3783e-04
                 PassLimit: 10
                  NumPasses: 10
                 BatchLimit: []
              NumIterations: 238561
               GradientNorm: NaN
          GradientTolerance: 0
       RelativeChangeInBeta: 0.0562
              BetaTolerance: 1.0000e-04
              DeltaGradient: 1.4582
     DeltaGradientTolerance: 1
            TerminationCode: 0
          TerminationStatus: {'Iteration limit exceeded.'}
                      Alpha: [31572x1 double]
                    History: []
                    FitTime: 0.2391
                      Solver: {'dual'}
```
Mdl is a ClassificationLinear model. You can pass Mdl and the training or new data to loss to inspect the in-sample classification error. Or, you can pass Mdl and new predictor data to predict to predict class labels for new observations.

FitInfo is a structure array containing, among other things, the termination status (TerminationStatus) and how long the solver took to fit the model to the data (FitTime). It is good practice to use FitInfo to determine whether optimization-termination measurements are satisfactory. Because training time is small, you can try to retrain the model, but increase the number of passes through the data. This can improve measures like DeltaGradient.

#### **Predict Class Labels Using Linear Classification Model**

Load the NLP data set.

```
load nlpdata
n = size(X,1); % Number of observations
```
Identify the labels that correspond to the Statistics and Machine Learning Toolbox™ documentation web pages.

Ystats =  $Y == 'stats';$ 

Hold out 5% of the data.

```
rng(1); % For reproducibility
cvp = cypartition(n, 'Holdout', 0.05)CVD =Hold-out cross validation partition
    NumObservations: 31572
        NumTestSets: 1
          TrainSize: 29994
           TestSize: 1578
```
cvp is a CVPartition object that defines the random partition of *n* data into training and test sets.

Train a binary, linear classification model using the training set that can identify whether the word counts in a documentation web page are from the Statistics and Machine Learning Toolbox™ documentation. For faster training time, orient the predictor data matrix so that the observations are in columns.

```
idxTrain = training(cvp); % Extract training set indices
X = X';
Mdl = fitclinear(X(:,idxTrain),Ystats(idxTrain),'ObservationsIn','columns');
```
Predict observations and classification error for the hold out sample.

```
idxTest = test(cvp); % Extract test set indiceslabels = predict(Mdl,X(:,idxTest),'ObservationsIn','columns');
L = loss(Mdl,X(:,idxTest),Ystats(idxTest),'ObservationsIn','columns')
```
 $L = 7.1753e-04$ 

Mdl misclassifies fewer than 1% of the out-of-sample observations.

# **Extended Capabilities**

#### **C/C++ Code Generation**

Generate C and  $C++$  code using MATLAB® Coder<sup>™</sup>.

Usage notes and limitations:

- The [predict](#page-5891-0) and [update](#page-7475-0) functions support code generation.
- When you train a linear classification model by using [fitclinear](#page-3339-0), the following restrictions apply.
	- The predictor data input argument value (X) must be a full, numeric matrix.
	- The class labels input argument value (Y) cannot be a categorical array.
	- The value of the 'ClassNames' name-value pair argument or property cannot be a categorical array.
	- You can specify only one regularization strength, either 'auto' or a nonnegative scalar for the 'Lambda' name-value pair argument.
	- The value of the 'ScoreTransform' name-value pair argument cannot be an anonymous function.

For more information, see ["Introduction to Code Generation" on page 31-2](#page-1655-0).

# **See Also**

```
ClassificationECOC | ClassificationKernel | ClassificationPartitionedLinear |
ClassificationPartitionedLinearECOC | fitclinear | predict
```
## **Introduced in R2016a**

# <span id="page-2134-0"></span>**ClassificationLinearCoderConfigurer**

Coder configurer for linear binary classification of high-dimensional data

# **Description**

A ClassificationLinearCoderConfigurer object is a coder configurer of a linear classification model ([ClassificationLinear](#page-2127-0)) used for binary classification of high-dimensional data.

A coder configurer offers convenient features to configure code generation options, generate C/C++ code, and update model parameters in the generated code.

- Configure code generation options and specify the coder attributes of linear model parameters by using object properties.
- Generate C/C++ code for the [predict](#page-5891-0) and [update](#page-7475-0) functions of the linear classification model by using [generateCode](#page-4112-0). Generating C/C++ code requires MATLAB Coder.
- Update model parameters in the generated C/C++ code without having to regenerate the code. This feature reduces the effort required to regenerate, redeploy, and reverify  $C/C++$  code when you retrain the linear model with new data or settings. Before updating model parameters, use [validatedUpdateInputs](#page-7497-0) to validate and extract the model parameters to update.

This flow chart shows the code generation workflow using a coder configurer.

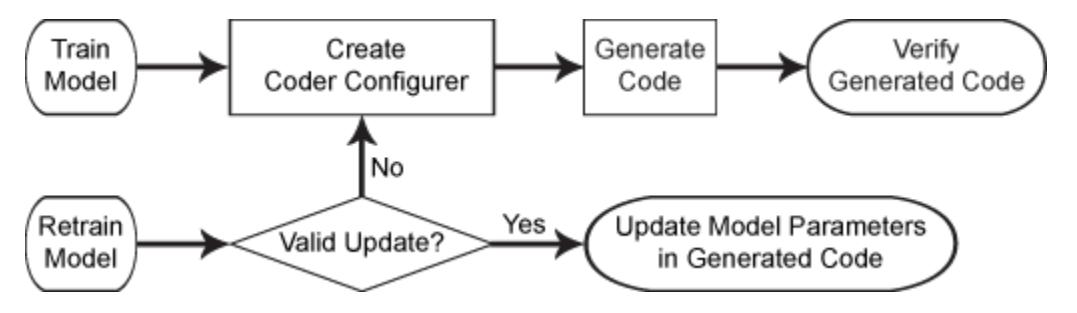

For the code generation usage notes and limitations of a linear classification model, see the Code Generation sections of [ClassificationLinear](#page-2127-0), [predict](#page-5891-0), and [update](#page-7475-0).

# **Creation**

After training a linear classification model by using [fitclinear](#page-3339-0), create a coder configurer for the model by using [learnerCoderConfigurer](#page-4763-0). Use the properties of a coder configurer to specify the coder attributes of the predict and update arguments. Then, use generateCode to generate C/C+ + code based on the specified coder attributes.

# **Properties**

# **predict Arguments**

The properties listed in this section specify the coder attributes of the [predict](#page-5891-0) function arguments in the generated code.

## **X — Coder attributes of predictor data**

LearnerCoderInput object

Coder attributes of the [predict](#page-5891-0)or data to pass to the generated  $C/C++$  code for the predict function of the linear classification model, specified as a [LearnerCoderInput](#page-2145-0) on page 32-402 object.

When you create a coder configurer by using the [learnerCoderConfigurer](#page-4763-0) function, the input argument X determines the default values of the LearnerCoderInput coder attributes:

- SizeVector The default value is the array size of the input X.
	- If the Value attribute of the ObservationsIn property for the ClassificationLinearCoderConfigurer is 'rows', then this SizeVector value is [n p], where n corresponds to the number of observations and p corresponds to the number of predictors.
	- If the Value attribute of the ObservationsIn property for the ClassificationLinearCoderConfigurer is 'columns', then this SizeVector value is [p n].

To switch the elements of SizeVector (for example, to change [n p] to [p n]), modify the Value attribute of the ObservationsIn property for the

ClassificationLinearCoderConfigurer accordingly. You cannot modify the SizeVector value directly.

• VariableDimensions  $-$  The default value is  $[0 \ 0]$ , which indicates that the array size is fixed as specified in SizeVector.

You can set this value to  $[1 \ 0]$  if the SizeVector value is  $[n \ p]$  or to  $[0 \ 1]$  if it is  $[p \ n]$ , which indicates that the array has variable-size rows and fixed-size columns. For example, [1 0] specifies that the first value of SizeVector (n) is the upper bound for the number of rows, and the second value of SizeVector (p) is the number of columns.

- DataType This value is single or double. The default data type depends on the data type of the input X.
- Tunability  $-$  This value must be true, meaning that predict in the generated  $C/C++$  code always includes predictor data as an input.

You can modify the coder attributes by using dot notation. For example, to generate C/C++ code that accepts predictor data with 100 observations (in rows) of three predictor variables (in columns), specify these coder attributes of X for the coder configurer configurer:

```
configurer.X.SizeVector = [100 3];
configurer.X.DataType = 'double';
configurer.X.VariableDimensions = [0 0];
```
[0 0] indicates that the first and second dimensions of X (number of observations and number of predictor variables, respectively) have fixed sizes.

To allow the generated  $C/C++$  code to accept predictor data with up to 100 observations, specify these coder attributes of X:

```
configurer.X.SizeVector = [100 3];configurer.X.DataType = 'double';
configurer.X.VariableDimensions = [1 0];
```
[1 0] indicates that the first dimension of X (number of observations) has a variable size and the second dimension of X (number of predictor variables) has a fixed size. The specified number of

<span id="page-2136-0"></span>observations, 100 in this example, becomes the maximum allowed number of observations in the generated C/C++ code. To allow any number of observations, specify the bound as Inf.

#### **ObservationsIn — Coder attributes of predictor data observation dimension**

EnumeratedInput object

Coder attributes of the predictor data observation dimension ('ObservationsIn' name-value pair argument of [predict](#page-5891-0)), specified as an [EnumeratedInput](#page-2146-0) on page 32-403 object.

When you create a coder configurer by using the [learnerCoderConfigurer](#page-4763-0) function, the 'ObservationsIn' name-value pair argument determines the default values of the EnumeratedInput coder attributes:

- Value The default value is the predictor data observation dimension you use when creating the coder configurer, specified as 'rows' or 'columns'. If you do not specify 'ObservationsIn' when creating the coder configurer, the default value is 'rows'.
- SelectedOption This value is always 'Built-in'. This attribute is read-only.
- BuiltInOptions Cell array of 'rows' and 'columns'. This attribute is read-only.
- IsConstant This value must be true.
- Tunability The default value is false if you specify 'ObservationsIn','rows' when creating the coder configurer, and true if you specify 'ObservationsIn','columns'. If you set Tunability to false, the software sets Value to 'rows'. If you specify other attribute values when Tunability is false, the software sets Tunability to true.

#### **NumOutputs — Number of outputs in predict**

1 (default) | 2

Number of output arguments to return from the generated C/C++ code for the [predict](#page-5891-0) function of the linear classification model, specified as 1 or 2.

The output arguments of [predict](#page-5891-0) are Label (predicted class labels) and Score (classification scores), in that order.  $predict$  in the generated  $C/C++$  code returns the first n outputs of the [predict](#page-5891-0) function, where n is the NumOutputs value.

After creating the coder configurer configurer, you can specify the number of outputs by using dot notation.

configurer.NumOutputs = 2;

The NumOutputs property is equivalent to the '-nargout' compiler option of codegen. This option specifies the number of output arguments in the entry-point function of code generation. The object function [generateCode](#page-4112-0) generates two entry-point functions—predict.m and update.m for the [predict](#page-5891-0) and [update](#page-7475-0) functions of a linear classification model, respectively—and generates C/C++ code for the two entry-point functions. The specified value for the NumOutputs property corresponds to the number of output arguments in the entry-point function predict.m.

Data Types: double

#### **update Arguments**

The properties listed in this section specify the coder attributes of the [update](#page-7475-0) function arguments in the generated code. The update function takes a trained model and new model parameters as input arguments, and returns an updated version of the model that contains the new parameters. To enable updating the parameters in the generated code, you need to specify the coder attributes of the

parameters before generating code. Use a [LearnerCoderInput](#page-2145-0) on page 32-402 object to specify the coder attributes of each parameter. The default attribute values are based on the model parameters in the input argument Mdl of [learnerCoderConfigurer](#page-4763-0).

## **Beta — Coder attributes of linear predictor coefficients**

LearnerCoderInput object

Coder attributes of the linear predictor coefficients (Beta of a linear classification model), specified as a [LearnerCoderInput](#page-2145-0) on page 32-402 object.

The default attribute values of the LearnerCoderInput object are based on the input argument Mdl of [learnerCoderConfigurer](#page-4763-0):

- SizeVector  $-$  This value must be  $[p \ 1]$ , where p is the number of predictors in Mdl.
- VariableDimensions  $-$  This value must be  $[0 \ 0]$ , indicating that the array size is fixed as specified in SizeVector.
- DataType This value is 'single' or 'double'. The default data type is consistent with the data type of the training data you use to train Mdl.
- Tunability This value must be true.

## **Bias — Coder attributes of bias term**

LearnerCoderInput object

Coder attributes of the bias term (Bias of a linear classification model), specified as a [LearnerCoderInput](#page-2145-0) on page 32-402 object.

The default attribute values of the LearnerCoderInput object are based on the input argument Mdl of [learnerCoderConfigurer](#page-4763-0):

- SizeVector This value must be [1 1].
- VariableDimensions This value must be  $[0 \ 0]$ , indicating that the array size is fixed as specified in SizeVector.
- DataType This value is 'single' or 'double'. The default data type is consistent with the data type of the training data you use to train Mdl.
- Tunability This value must be true.

## **Cost — Coder attributes of misclassification cost**

LearnerCoderInput object

Coder attributes of the misclassification cost (Cost of a linear classification model), specified as a [LearnerCoderInput](#page-2145-0) on page 32-402 object.

The default attribute values of the LearnerCoderInput object are based on the input argument Mdl of [learnerCoderConfigurer](#page-4763-0):

- SizeVector This value must be [2 2].
- VariableDimensions  $-$  This value must be  $[0 \ 0]$ , indicating that the array size is fixed as specified in SizeVector.
- DataType This value is 'single' or 'double'. The default data type is consistent with the data type of the training data you use to train Mdl.
- Tunability The default value is true.

### **Prior — Coder attributes of prior probabilities**

LearnerCoderInput object

Coder attributes of the prior probabilities (Prior of a linear classification model), specified as a [LearnerCoderInput](#page-2145-0) on page 32-402 object.

The default attribute values of the LearnerCoderInput object are based on the input argument Mdl of [learnerCoderConfigurer](#page-4763-0):

- SizeVector This value must be [1 2].
- VariableDimensions  $-$  This value must be  $[0 \ 0]$ , indicating that the array size is fixed as specified in SizeVector.
- DataType This value is 'single' or 'double'. The default data type is consistent with the data type of the training data you use to train Mdl.
- Tunability The default value is true.

#### **Other Configurer Options**

#### **OutputFileName — File name of generated C/C++ code**

'ClassificationLinearModel' (default) | character vector

File name of the generated  $C/C++$  code, specified as a character vector.

The object function [generateCode](#page-4112-0) of ClassificationLinearCoderConfigurer generates C/C+ + code using this file name.

The file name must not contain spaces because they can lead to code generation failures in certain operating system configurations. Also, the name must be a valid MATLAB function name.

After creating the coder configurer configurer, you can specify the file name by using dot notation.

```
configurer.OutputFileName = 'myModel';
```
Data Types: char

#### **Verbose — Verbosity level**

true (logical 1) (default) | false (logical 0)

Verbosity level, specified as true (logical 1) or false (logical 0). The verbosity level controls the display of notification messages at the command line.

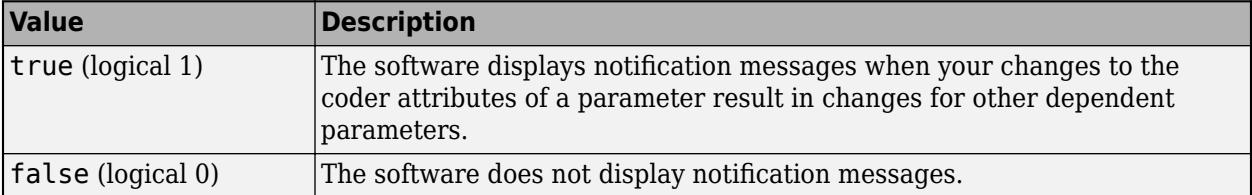

To enable updating machine learning model parameters in the generated code, you need to configure the coder attributes of the parameters before generating code. The coder attributes of parameters are dependent on each other, so the software stores the dependencies as configuration constraints. If you modify the coder attributes of a parameter by using a coder configurer, and the modification requires subsequent changes to other dependent parameters to satisfy configuration constraints,

then the software changes the coder attributes of the dependent parameters. The verbosity level determines whether or not the software displays notification messages for these subsequent changes.

After creating the coder configurer configurer, you can modify the verbosity level by using dot notation.

configurer.Verbose = false;

Data Types: logical

#### **Options for Code Generation Customization**

To customize the code generation workflow, use the [generateFiles](#page-4124-0) function and the following three properties with codegen, instead of using the [generateCode](#page-4112-0) function.

After generating the two entry-point function files (predict.m and update.m) by using the [generateFiles](#page-4124-0) function, you can modify these files according to your code generation workflow. For example, you can modify the **predict**.m file to include data preprocessing, or you can add these entry-point functions to another code generation project. Then, you can generate  $C/C++$  code by using the codegen function and the codegen arguments appropriate for the modified entry-point functions or code generation project. Use the three properties described in this section as a starting point to set the codegen arguments.

#### **CodeGenerationArguments — codegen arguments**

cell array

This property is read-only.

codegen arguments, specified as a cell array.

This property enables you to customize the code generation workflow. Use the [generateCode](#page-4112-0) function if you do not need to customize your workflow.

Instead of using [generateCode](#page-4112-0) with the coder configurer configurer, you can generate C/C++ code as follows:

```
generateFiles(configurer)
cgArgs = configurer.CodeGenerationArguments;
codegen(cgArgs{:})
```
If you customize the code generation workflow, modify cgArgs accordingly before calling codegen.

If you modify other properties of configurer, the software updates the CodeGenerationArguments property accordingly.

Data Types: cell

#### **PredictInputs — List of tunable input arguments of predict**

cell array

This property is read-only.

List of tunable input arguments of the entry-point function predict.m for code generation, specified as a cell array. The cell array contains another cell array that includes coder.PrimitiveType objects and coder.Constant objects.

If you modify the coder attributes of predict [arguments on page 32-391](#page-2134-0), then the software updates the corresponding objects accordingly. If you specify the Tunability attribute as false, then the software removes the corresponding objects from the PredictInputs list.

The cell array in PredictInputs is equivalent to configurer.CodeGenerationArguments{6} for the coder configurer configurer.

Data Types: cell

#### **UpdateInputs — List of tunable input arguments of update**

cell array of a structure including coder.PrimitiveType objects

This property is read-only.

List of the tunable input arguments of the entry-point function update.m for code generation, specified as a cell array of a structure including coder. PrimitiveType objects. Each coder.PrimitiveType object includes the coder attributes of a tunable machine learning model parameter.

If you modify the coder attributes of a model parameter by using the coder configurer properties (update [Arguments on page 32-393](#page-2136-0) properties), then the software updates the corresponding coder. PrimitiveType object accordingly. If you specify the Tunability attribute of a machine learning model parameter as false, then the software removes the corresponding coder.PrimitiveType object from the UpdateInputs list.

The structure in UpdateInputs is equivalent to configurer.CodeGenerationArguments{3} for the coder configurer configurer.

Data Types: cell

# **Object Functions**

[generateCode](#page-4112-0) Generate C/C++ code using coder configurer [generateFiles](#page-4124-0) Generate MATLAB files for code generation using coder configurer [validatedUpdateInputs](#page-7497-0) Validate and extract machine learning model parameters to update

# **Examples**

#### **Generate Code Using Coder Configurer**

Train a machine learning model, and then generate code for the predict and update functions of the model by using a coder configurer.

Load the ionosphere data set, and train a binary linear classification model. Pass the transposed predictor matrix Xnew to fitclinear, and use the 'ObservationsIn' name-value pair argument to specify that the columns of Xnew correspond to observations.

```
load ionosphere
Xnew = X':Mdl = fitclinear(Xnew,Y,'ObservationsIn','columns');
```
Mdl is a [ClassificationLinear](#page-2127-0) object.

Create a coder configurer for the ClassificationLinear model by using [learnerCoderConfigurer](#page-4763-0). Specify the predictor data Xnew, and use the 'ObservationsIn' name-value pair argument to specify the observation dimension of Xnew. The learnerCoderConfigurer function uses these input arguments to configure the coder attributes of the corresponding input arguments of predict.

```
configurer = learnerCoderConfigurer(Mdl,Xnew,'ObservationsIn','columns')
```

```
confiourer = ClassificationLinearCoderConfigurer with properties:
    Update Inputs:
               Beta: [1x1 LearnerCoderInput]
               Bias: [1x1 LearnerCoderInput]
              Prior: [1x1 LearnerCoderInput]
               Cost: [1x1 LearnerCoderInput]
    Predict Inputs:
                  X: [1x1 LearnerCoderInput]
    ObservationsIn: [1x1 EnumeratedInput]
    Code Generation Parameters:
         NumOutputs: 1
     OutputFileName: 'ClassificationLinearModel'
```

```
 Properties, Methods
```
configurer is a [ClassificationLinearCoderConfigurer](#page-2134-0) object, which is a coder configurer of a ClassificationLinear object.

To generate  $C/C++$  code, you must have access to a  $C/C++$  compiler that is configured properly. MATLAB Coder locates and uses a supported, installed compiler. You can use mex - setup to view and change the default compiler. For more details, see "Change Default Compiler" (MATLAB).

Generate code for the predict and update functions of the linear classification model (Mdl).

generateCode(configurer)

```
generateCode creates these files in output folder:
'initialize.m', 'predict.m', 'update.m', 'ClassificationLinearModel.mat'
```
The [generateCode](#page-4112-0) function completes these actions:

- Generate the MATLAB files required to generate code, including the two entry-point functions predict.m and update.m for the predict and update functions of Mdl, respectively.
- Create a MEX function named ClassificationLinearModel for the two entry-point functions.
- Create the code for the MEX function in the codegen\mex\ClassificationLinearModel folder.
- Copy the MEX function to the current folder.

Display the contents of the predict.m, update.m, and initialize.m files by using the type function.

```
type predict.m
```

```
function varargout = predict(X, varargin) %#codegen
% Autogenerated by MATLAB, 29-Feb-2020 10:23:22
```

```
[varargout{1:nargout}] = initialize('predict', X, varargin{:});
end
```
#### type update.m

```
function update(varargin) %#codegen
% Autogenerated by MATLAB, 29-Feb-2020 10:23:22
initialize('update',varargin{:});
end
```
#### type initialize.m

```
function [varargout] = initialize(command, varargin) %#codegen
% Autogenerated by MATLAB, 29-Feb-2020 10:23:22
coder.inline('always')
persistent model
if isempty(model)
    model = loadLearnerForCoder('ClassificationLinearModel.mat');
end
switch(command)
    case 'update'
        % Update struct fields: Beta
 % Bias
        % Prior
        % Cost
       model = update(model,varargin{:});
    case 'predict'
        % Predict Inputs: X, ObservationsIn
       X = varargin\{1\};
       if nargin == 2
           [varargout{1:nargout}] = predict(mod{1, X}; else
           PVPairs = cell(1, nargin-2);for i = 1:nargin-2PVPairs{1,i} = varargin{i+1}; end
           [varargout{1:nargout}] = predict(mod{1, X, PVPairs{:}}; end
end
end
```
## **Update Parameters of Linear Classification Model in Generated Code**

Train a linear classification model using a partial data set and create a coder configurer for the model. Use the properties of the coder configurer to specify coder attributes of the linear model parameters. Use the object function of the coder configurer to generate C code that predicts labels for new predictor data. Then retrain the model using the entire data set, and update parameters in the generated code without regenerating the code.

#### **Train Model**

Load the ionosphere data set. This data set has 34 predictors and 351 binary responses for radar returns, either bad ('b') or good ('g'). Train a binary linear classification model using half of the observations. Transpose the predictor data, and use the 'ObservationsIn' name-value pair argument to specify that the columns of XTrain correspond to observations.

```
load ionosphere
```

```
rng('default') % For reproducibility
n = length(Y);c = cvpartition(Y, 'HoldOut', 0.5);
idxTrain = training(c, 1);XTrain = X(idxTrain,:);
YTrain = Y(idxTrain);
```
Mdl = fitclinear(XTrain, YTrain, 'ObservationsIn', 'columns');

Mdl is a [ClassificationLinear](#page-2127-0) object.

## **Create Coder Configurer**

Create a coder configurer for the ClassificationLinear model by using [learnerCoderConfigurer](#page-4763-0). Specify the predictor data XTrain, and use the 'ObservationsIn' name-value pair argument to specify the observation dimension of XTrain. The learnerCoderConfigurer function uses these input arguments to configure the coder attributes of the corresponding input arguments of predict. Also, set the number of outputs to 2 so that the generated code returns predicted labels and scores.

configurer = learnerCoderConfigurer(Mdl,XTrain,'ObservationsIn','columns','NumOutputs',2);

configurer is a [ClassificationLinearCoderConfigurer](#page-2134-0) object, which is a coder configurer of a ClassificationLinear object.

## **Specify Coder Attributes of Parameters**

Specify the coder attributes of the linear classification model parameters so that you can update the parameters in the generated code after retraining the model. This example specifies the coder attributes of the predictor data that you want to pass to the generated code.

Specify the coder attributes of the X property of configurer so that the generated code accepts any number of observations. Modify the SizeVector and VariableDimensions attributes. The SizeVector attribute specifies the upper bound of the predictor data size, and the VariableDimensions attribute specifies whether each dimension of the predictor data has a variable size or fixed size.

```
configurer.X.SizeVector = [34 Inf];configurer.X.VariableDimensions
```

```
ans = 1x2 logical array
    0 1
```
The size of the first dimension is the number of predictor variables. This value must be fixed for a machine learning model. Because the predictor data contains 34 predictors, the value of the SizeVector attribute must be 34 and the value of the VariableDimensions attribute must be 0.

The size of the second dimension is the number of observations. Setting the value of the SizeVector attribute to Inf causes the software to change the value of the VariableDimensions attribute to 1. In other words, the upper bound of the size is Inf and the size is variable, meaning that the predictor data can have any number of observations. This specification is convenient if you do not know the number of observations when generating code.

The order of the dimensions in SizeVector and VariableDimensions depends on the coder attributes of ObservationsIn.

```
configurer.ObservationsIn
```

```
ans = EnumeratedInput with properties:
              Value: 'columns'
     SelectedOption: 'Built-in'
     BuiltInOptions: {'rows' 'columns'}
         IsConstant: 1
         Tunability: 1
```
When the Value attribute of the ObservationsIn property is 'columns', the first dimension of the SizeVector and VariableDimensions attributes of X corresponds to the number of predictors, and the second dimension corresponds to the number of observations. When the Value attribute of ObservationsIn is 'rows', the order of the dimensions is switched.

## **Generate Code**

To generate  $C/C++$  code, you must have access to a  $C/C++$  compiler that is configured properly. MATLAB Coder locates and uses a supported, installed compiler. You can use mex - setup to view and change the default compiler. For more details, see "Change Default Compiler" (MATLAB).

Generate code for the predict and update functions of the linear classification model (Mdl).

generateCode(configurer)

```
generateCode creates these files in output folder:
'initialize.m', 'predict.m', 'update.m', 'ClassificationLinearModel.mat'
```
The [generateCode](#page-4112-0) function completes these actions:

- Generate the MATLAB files required to generate code, including the two entry-point functions predict.m and update.m for the predict and update functions of Mdl, respectively.
- Create a MEX function named ClassificationLinearModel for the two entry-point functions.
- Create the code for the MEX function in the codegen\mex\ClassificationLinearModel folder.
- Copy the MEX function to the current folder.

#### **Verify Generated Code**

Pass some predictor data to verify whether the predict function of Mdl and the predict function in the MEX function return the same labels. To call an entry-point function in a MEX function that has more than one entry point, specify the function name as the first input argument.

```
[label,score] = predict(Mdl,XTrain,'ObservationsIn','columns');
[label_mex,score_mex] = ClassificationLinearModel('predict',XTrain,'ObservationsIn','columns');
```
Compare label and label\_mex by using isequal.

isequal(label,label\_mex)

```
ans = logical
    1
```
isequal returns logical 1 (true) if all the inputs are equal. The comparison confirms that the predict function of Mdl and the predict function in the MEX function return the same labels.

Compare score and score\_mex.

```
max(abs(score-score mex), [], 'all')
```
ans  $= 0$ 

In general, score mex might include round-off differences compared to score. In this case, the comparison confirms that score and score\_mex are equal.

#### **Retrain Model and Update Parameters in Generated Code**

Retrain the model using the entire data set.

retrainedMdl = fitclinear(X',Y,'ObservationsIn','columns');

Extract parameters to update by using [validatedUpdateInputs](#page-7497-0). This function detects the modified model parameters in retrainedMdl and validates whether the modified parameter values satisfy the coder attributes of the parameters.

params = validatedUpdateInputs(configurer,retrainedMdl);

Update parameters in the generated code.

```
ClassificationLinearModel('update',params)
```
#### **Verify Generated Code**

Compare the outputs from the predict function of retrainedMdl and the predict function in the updated MEX function.

```
[label,score] = predict(retrainedMdl,X','ObservationsIn','columns');
[label_mex,score_mex] = ClassificationLinearModel('predict',X','ObservationsIn','columns');
isequal(label,label_mex)
```

```
ans = logical
    1
max(abs(score-score_mex),[],'all')
ans = 0
```
The comparison confirms that label and label\_mex are equal, and that the score values are equal.

# **More About**

#### **LearnerCoderInput Object**

A coder configurer uses a LearnerCoderInput object to specify the coder attributes of predict and update input arguments.

<span id="page-2146-0"></span>A LearnerCoderInput object has the following attributes to specify the properties of an input argument array in the generated code.

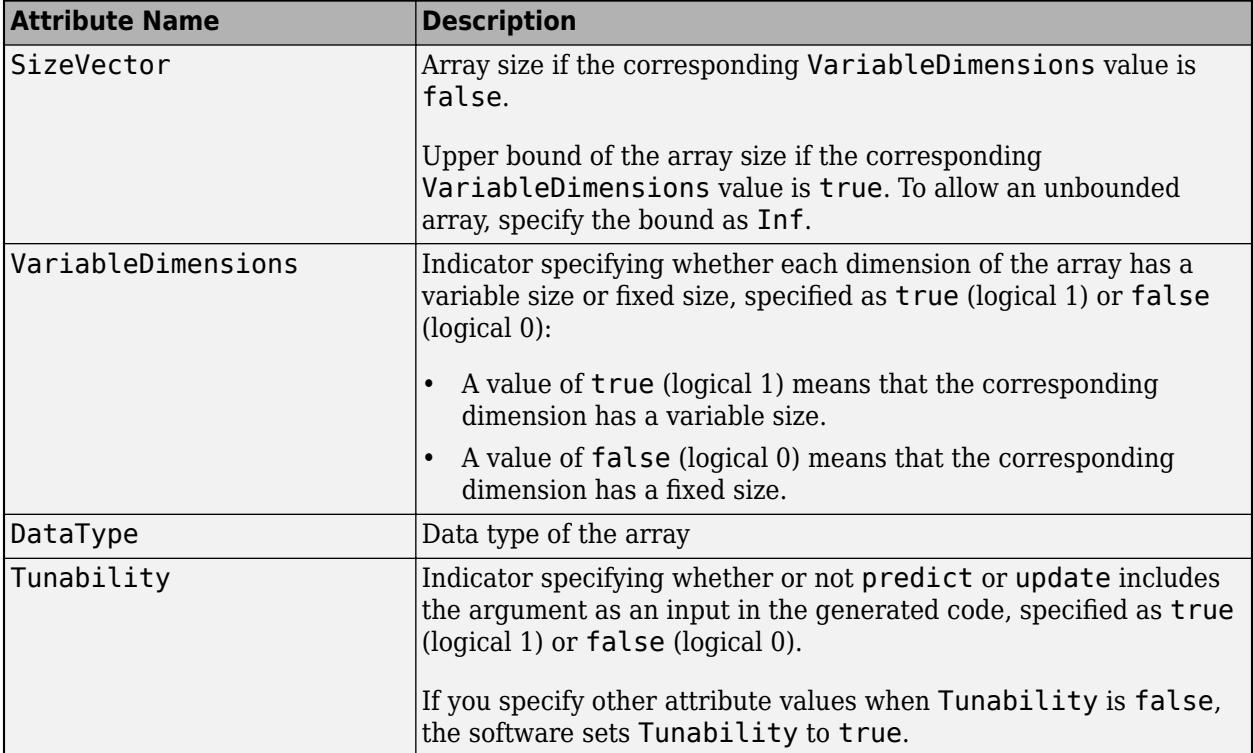

After creating a coder configurer, you can modify the coder attributes by using dot notation. For example, specify the data type of the bias term Bias of the coder configurer configurer:

```
configurer.Bias.DataType = 'single';
```
If you specify the verbosity level (Verbose) as true (default), then the software displays notification messages when you modify the coder attributes of a machine learning model parameter and the modification changes the coder attributes of other dependent parameters.

## **EnumeratedInput Object**

A coder configurer uses an EnumeratedInput object to specify the coder attributes of predict input arguments that have a finite set of available values.

An EnumeratedInput object has the following attributes to specify the properties of an input argument array in the generated code.

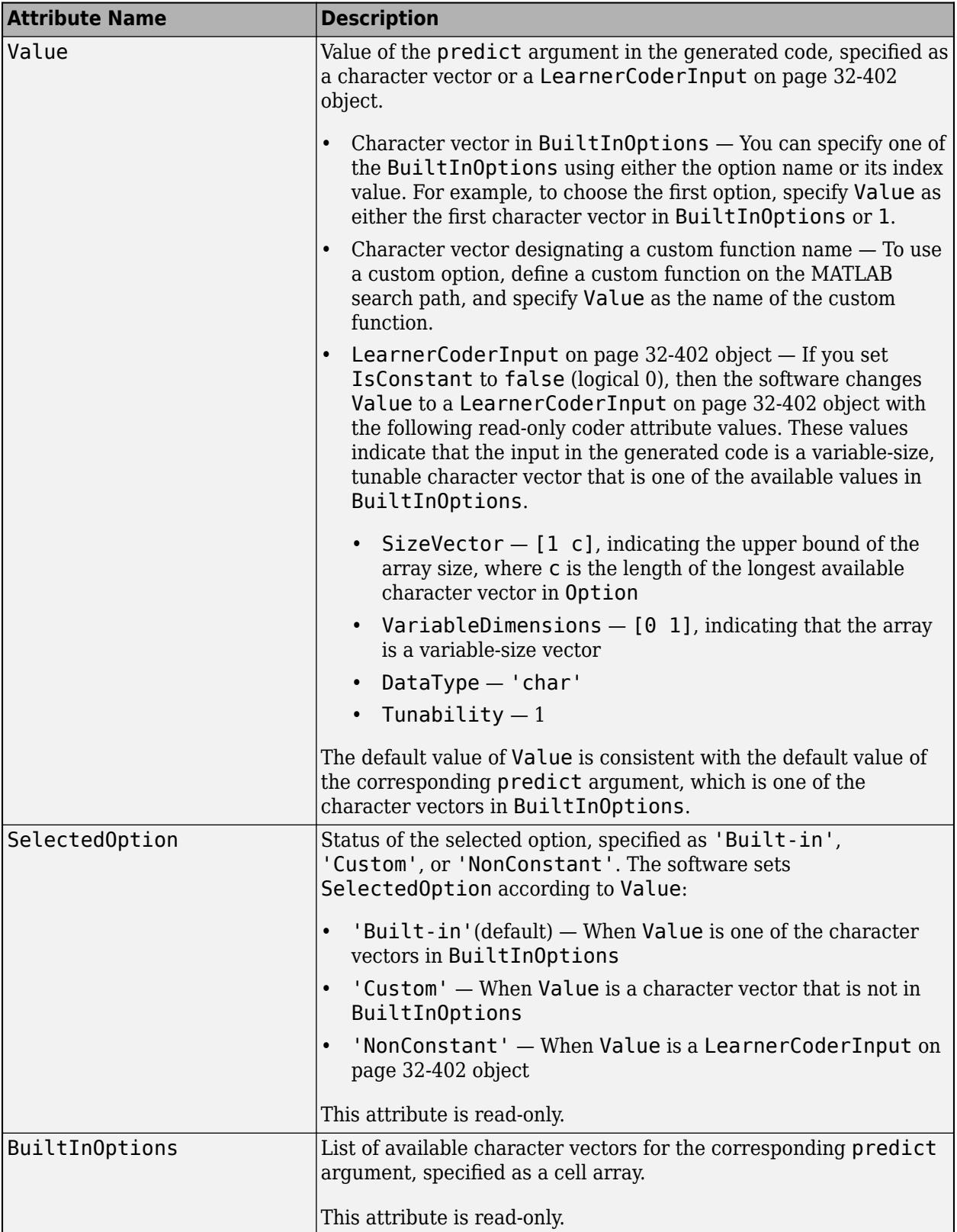

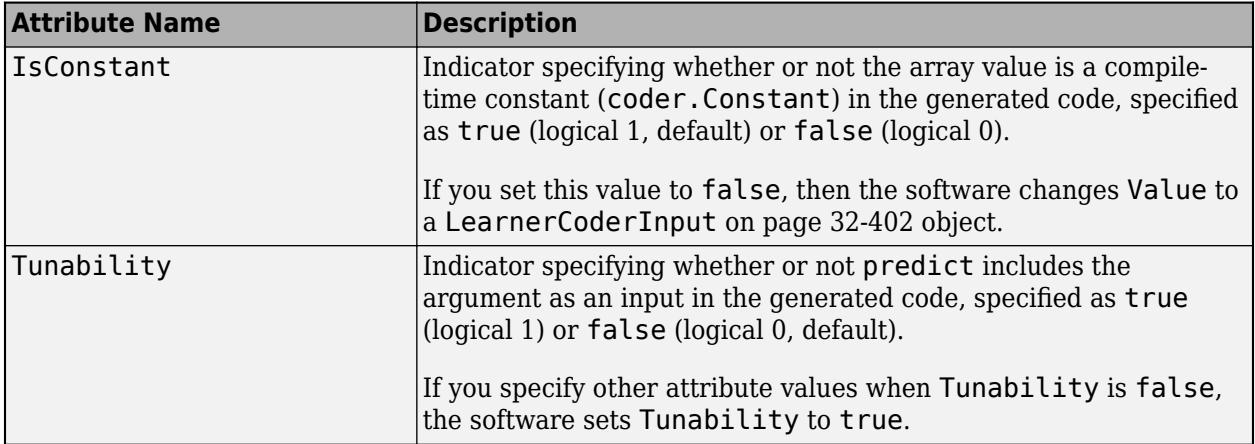

After creating a coder configurer, you can modify the coder attributes by using dot notation. For example, specify the coder attributes of ObservationsIn of the coder configurer configurer:

configurer.ObservationsIn.Value = 'columns';

# **See Also**

[ClassificationECOCCoderConfigurer](#page-2083-0) | [ClassificationLinear](#page-2127-0) | [learnerCoderConfigurer](#page-4763-0) | [predict](#page-5891-0) | [update](#page-7475-0)

## **Topics**

["Introduction to Code Generation" on page 31-2](#page-1655-0) ["Code Generation for Prediction and Update Using Coder Configurer" on page 31-68](#page-1721-0)

## **Introduced in R2019b**

# **ClassificationNaiveBayes class**

**Superclasses:** [CompactClassificationNaiveBayes](#page-2424-0)

Naive Bayes classification

# **Description**

ClassificationNaiveBayes is a [naive Bayes on page 32-414](#page-2157-0) classifier for multiclass learning. Use [fitcnb](#page-3373-0) and the training data to train a ClassificationNaiveBayes classifier.

Trained ClassificationNaiveBayes classifiers store the training data, parameter values, data distribution, and prior probabilities. You can use these classifiers to:

- Estimate resubstitution predictions. For details, see [resubPredict](#page-6645-0).
- Predict labels or posterior probabilities for new data. For details, see [predict](#page-5935-0).

# **Construction**

Create a ClassificationNaiveBayes object by using [fitcnb](#page-3373-0).

# **Properties**

# **CategoricalPredictors — Indices of categorical predictors**

vector of positive integers

Categorical predictor indices, specified as a vector of positive integers. CategoricalPredictors contains index values corresponding to the columns of the predictor data that contain categorical predictors. If none of the predictors are categorical, then this property is empty ([]).

Data Types: single | double

# **CategoricalLevels — Multivariate multinomial levels**

cell vector of numeric vectors

Multivariate multinomial levels, specified as a cell vector of numeric vectors. CategoricalLevels has length equal to the number of predictors (size(X,2)).

The cells of CategoricalLevels correspond to predictors that you specified as 'mvmn' (i.e., having a multivariate multinomial distribution) during training. Cells that do not correspond to a multivariate multinomial distribution are empty ([]).

If predictor *j* is multivariate multinomial, then CategoricalLevels{*j*} is a list of all distinct values of predictor *j* in the sample (NaNs removed from  $unique(X(:,j))$ ).

Data Types: cell

## **ClassNames — Distinct class names**

categorical array | character array | logical vector | numeric vector | cell array of character vectors

Distinct class names, specified as a categorical or character array, logical or numeric vector, or cell vector of character vectors.

ClassNames is the same data type as Y, and has *K* elements or rows for character arrays. (The software treats string arrays as cell arrays of character vectors.)

Data Types: categorical | char | logical | single | double | cell

#### **Cost — Misclassification cost**

square matrix

Misclassification cost, specified as a *K*-by-*K* square matrix.

The value of  $Cost(i,j)$  is the cost of classifying a point into class j if its true class is i. The order of the rows and columns of Cost correspond to the order of the classes in ClassNames.

The value of Cost does not influence training. You can reset Cost after training Mdl using dot notation, e.g., Mdl.Cost =  $[0 0.5; 1 0];$ .

Data Types: double | single

#### **DistributionNames — Predictor distributions**

'normal' (default) | 'kernel' | 'mn' | 'mvmn' | cell array of character vectors

Predictor distributions [fitcnb](#page-3373-0) uses to model the predictors, specified as a character vector or cell array of character vectors.

This table summarizes the available distributions.

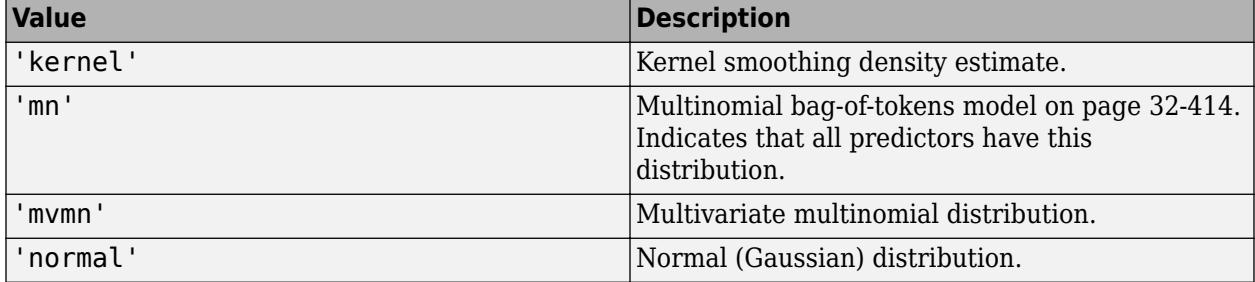

If Distribution is a 1-by-*P* cell array of character vectors, then the software models feature *j* using the distribution in element *j* of the cell array.

Data Types: char | cell

#### **DistributionParameters — Distribution parameter estimates**

cell array

Distribution parameter estimates, specified as a cell array. DistributionParameters is a *K*-by-*D* cell array, where cell (*k*,*d*) contains the distribution parameter estimates for instances of predictor *d* in class *k*. The order of the rows corresponds to the order of the classes in the property ClassNames, and the order of the predictors corresponds to the order of the columns of X.

If class *k* has no observations for predictor *j*, then Distribution $\{k, j\}$  is empty ([]).

The elements of DistributionParameters depends on the distributions of the predictors. This table describes the values in DistributionParameters{*k*,*j*}.

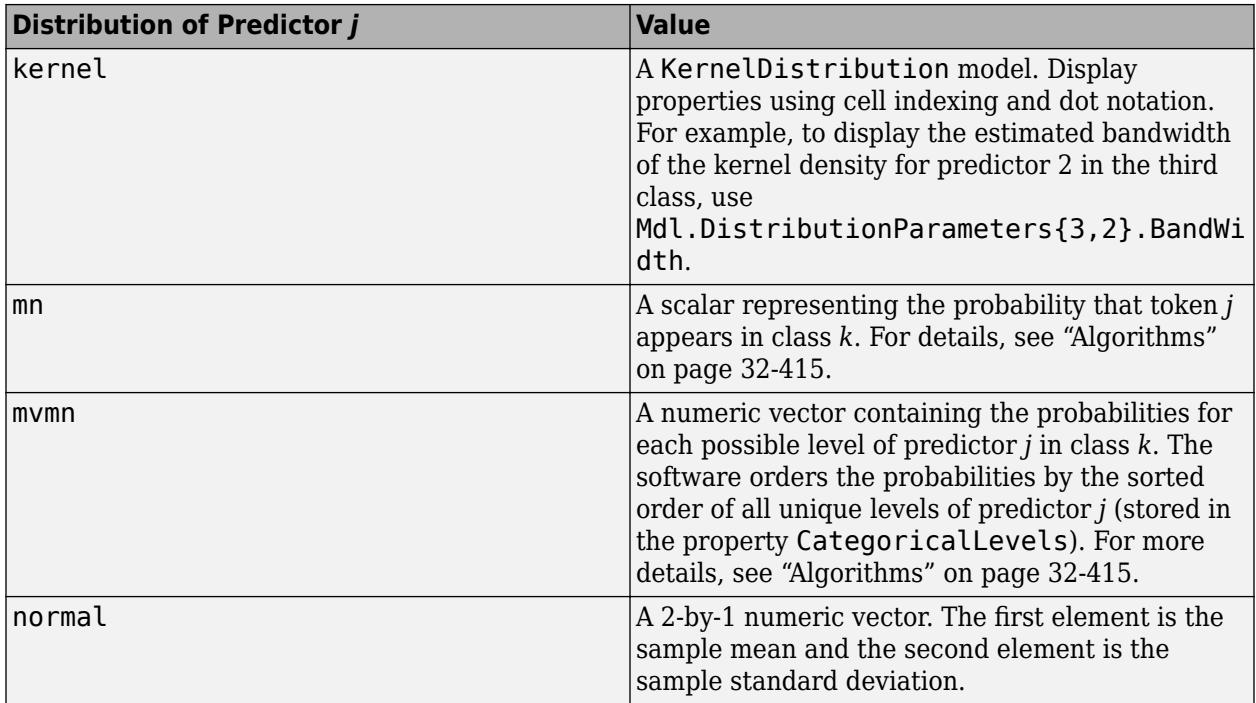

Data Types: cell

## **ExpandedPredictorNames — Expanded predictor names**

cell array of character vectors

Expanded predictor names, stored as a cell array of character vectors.

If the model uses encoding for categorical variables, then ExpandedPredictorNames includes the names that describe the expanded variables. Otherwise, ExpandedPredictorNames is the same as PredictorNames.

Data Types: cell

## **HyperparameterOptimizationResults — Description of cross-validation optimization of hyperparameters**

BayesianOptimization object | table

Description of the cross-validation optimization of hyperparameters, specified as a [BayesianOptimization](#page-1843-0) object or a table of hyperparameters and associated values. This property is nonempty if the 'OptimizeHyperparameters' name-value pair argument is nonempty when you create the model. The value of HyperparameterOptimizationResults depends on the setting of the Optimizer field in the HyperparameterOptimizationOptions structure when you create the model, as described in this table.

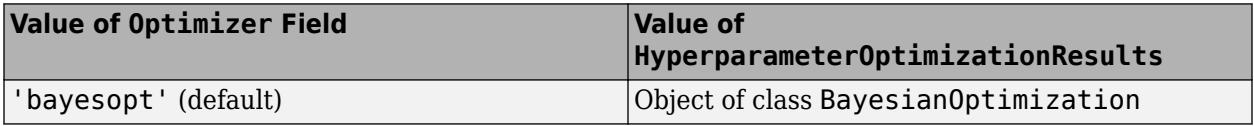

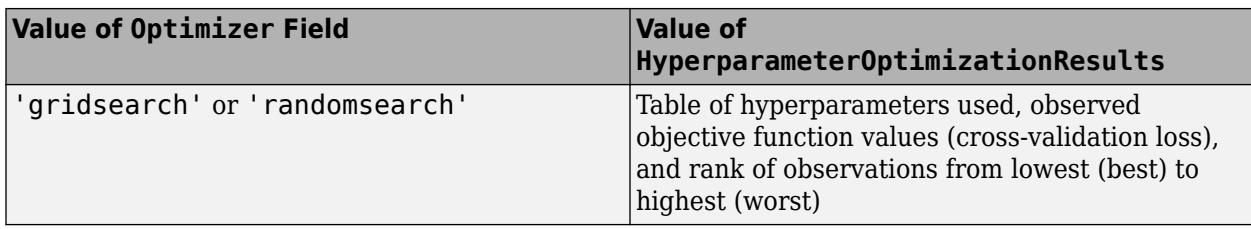

## **Kernel — Kernel smoother types**

'normal' (default) | 'box' | 'epanechnikov' | 'triangle' | cell array of character vectors

Kernel smoother types, specified as a character vector or cell array of character vectors. Kernel has length equal to the number of predictors (size(X,2)). Kernel{*j*} corresponds to predictor *j*, and contains a character vector describing the type of kernel smoother. This table describes the supported kernel smoother types. Let  $I\{u\}$  denote the indicator function.

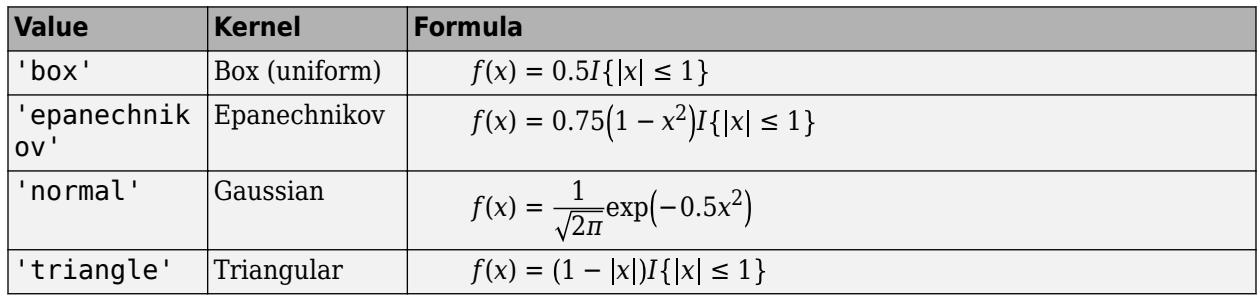

If a cell is empty ([]), then the software did not fit a kernel distribution to the corresponding predictor.

Data Types: char | cell

# **ModelParameters — Parameter values used to train**

object

Parameter values used to train the classifier (such as the name-value pair argument values), specified as an object. This table summarizes the properties of ModelParameters. The properties correspond to the name-value pair argument values set for training the classifier.

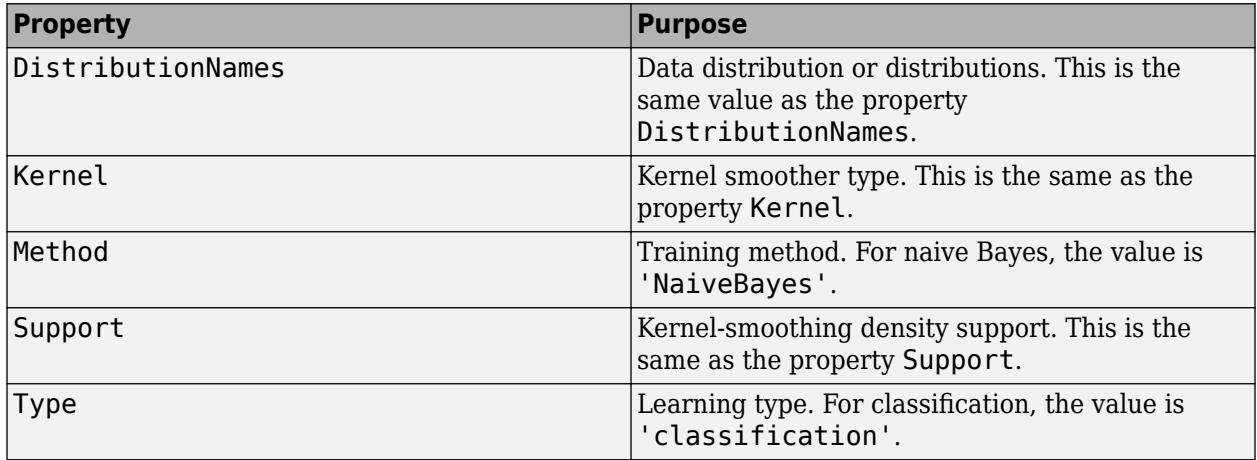

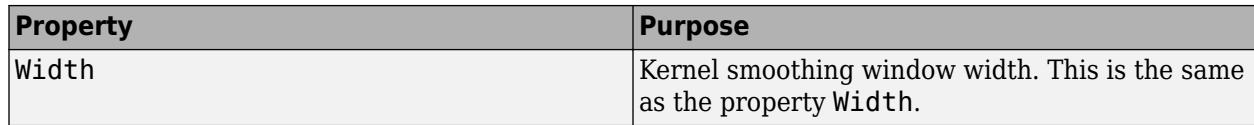

Access fields of ModelParameters using dot notation. For example, access the kernel support using Mdl.ModelParameters.Support.

#### **NumObservations — Number of training observations**

numeric scalar

Number of training observations, specified as a numeric scalar.

If X or Y contain missing values, then NumObservations might be less than the length of Y.

Data Types: double

#### **PredictorNames — Predictor names**

cell array of character vectors

Predictor names, specified as a cell array of character vectors. The order of the elements in PredictorNames corresponds to the order in X.

Data Types: cell

## **Prior — Class prior probabilities**

numeric vector

Class prior probabilities, specified as a numeric row vector. Prior is a 1-by-*K* vector, and the order of its elements correspond to the elements of ClassNames.

[fitcnb](#page-3373-0) normalizes the prior probabilities you set using the name-value pair parameter 'Prior' so that sum(Prior) =  $1$ .

The value of Prior does not change the best-fitting model. Therefore, you can reset Prior after training Mdl using dot notation, e.g., Mdl. Prior =  $[0.2 0.8]$ ;

Data Types: double | single

#### **ResponseName — Response name**

character vector

Response name, specified as a character vector.

Data Types: char

#### **ScoreTransform — Classification score transformation function**

'doublelogit' | 'invlogit' | 'ismax' | 'logit' | 'none' | function handle | ...

Classification score transformation function, specified as a character vector or function handle.

To change the score transformation function to e.g., *function*, use dot notation.

• For a built-in function, enter this code and replace *function* with a value in the table.

```
Mdl.ScoreTransform = 'function';
```
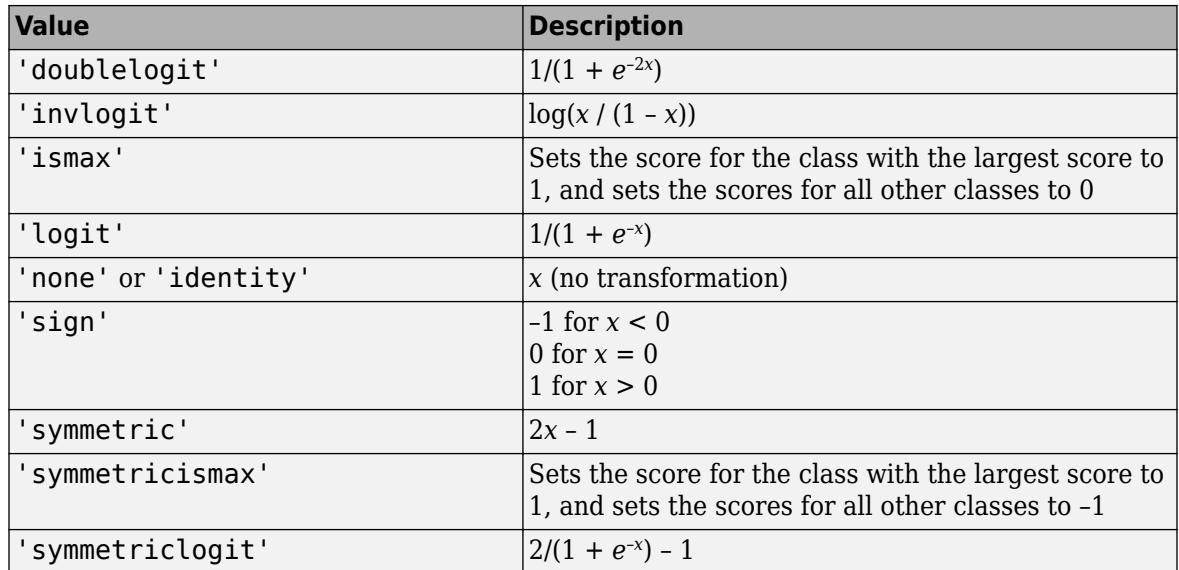

• For a MATLAB function, or a function that you define, enter its function handle.

```
Mdl.ScoreTransform = @function;
```
*function* should accept a matrix (the original scores) and return a matrix of the same size (the transformed scores).

Data Types: char | function handle

## **Support — Kernel smoother density support**

cell vector

Kernel smoother density support, specified as a cell vector. Support has length equal to the number of predictors  $(size(X,2))$ . The cells represent the regions to apply the kernel density.

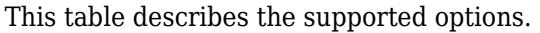

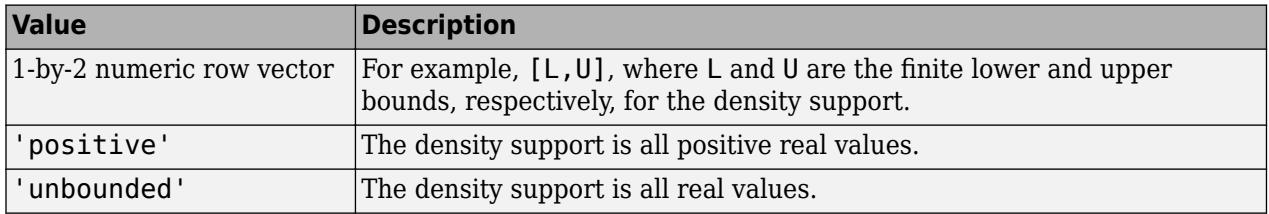

If a cell is empty ([]), then the software did not fit a kernel distribution to the corresponding predictor.

# **W — Observation weights**

numeric vector

Observation weights, specified as a numeric vector.

The length of W is NumObservations.

[fitcnb](#page-3373-0) normalizes the value you set for the name-value pair parameter 'Weights' so that the weights within a particular class sum to the prior probability for that class.

Data Types: double

#### **Width — Kernel smoother window width**

numeric matrix

Kernel smoother window width, specified as a numeric matrix. Width is a *K*-by-*P* matrix, where *K* is the number of classes in the data, and  $P$  is the number of predictors (size( $X$ ,2)).

Width(*k*,*j*) is the kernel smoother window width for the kernel smoothing density of predictor *j* within class *k*. NaNs in column *j* indicate that the software did not fit predictor *j* using a kernel density.

#### **X — Unstandardized predictor data**

numeric matrix

Unstandardized predictor data, specified as a numeric matrix. X has NumObservations rows and *P* columns.

Each row of X corresponds to one observation, and each column corresponds to one variable.

The software excludes rows removed due to missing values from X.

Data Types: double

#### **Y — Observed class labels**

categorical array | character array | logical vector | numeric vector | cell array of character vectors

Observed class labels, specified as a categorical or character array, logical or numeric vector, or cell array of character vectors. Y is the same data type as the input argument Y of [fitcnb](#page-3373-0). (The software treats string arrays as cell arrays of character vectors.)

Each row of Y represents the observed classification of the corresponding row of X.

The software excludes elements removed due to missing values from Y.

Data Types: categorical | char | logical | single | double | cell

# **Methods**

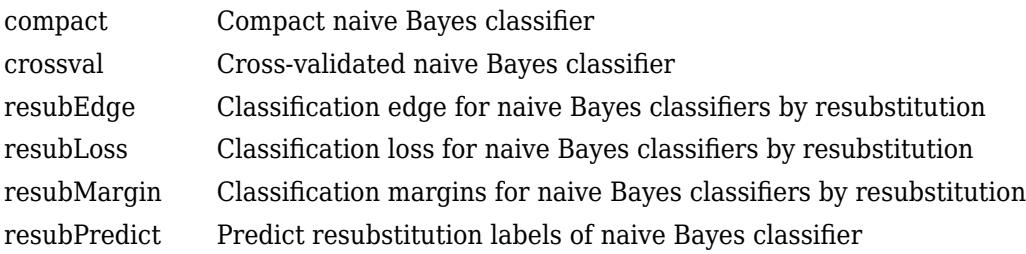

## **Inherited Methods**

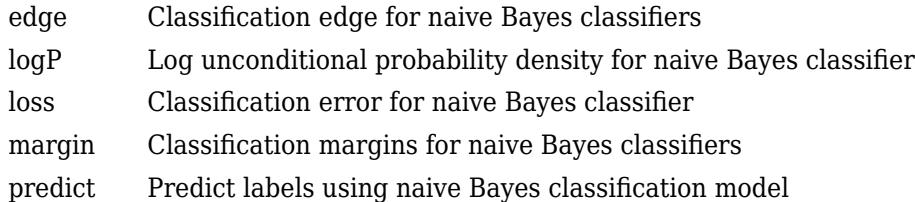

# **Copy Semantics**

Value. To learn how value classes affect copy operations, see Copying Objects (MATLAB).

# **Examples**

# **Train a Naive Bayes Classifier**

Construct a naive Bayes classifier for Fisher's iris data. Also, specify prior probabilities after training.

Load Fisher's iris data.

```
load fisheriris
X = meas;Y = species;
```
X is a numeric matrix that contains four petal measurements for 150 irises. Y is a cell array of character vectors that contains the corresponding iris species.

Train a naive Bayes classifier.

```
Mdl = fitcnb(X,Y)MdL = ClassificationNaiveBayes
              ResponseName: 'Y'
      CategoricalPredictors: []
                ClassNames: {'setosa' 'versicolor' 'virginica'}
             ScoreTransform: 'none'
            NumObservations: 150
          DistributionNames: {'normal' 'normal' 'normal' 'normal'}
     DistributionParameters: {3x4 cell}
```

```
 Properties, Methods
```
Mdl is a trained ClassificationNaiveBayes classifier, and some of its properties display in the Command Window. By default, the software treats each predictor as independent, and fits them using normal distributions.

To access the properties of Mdl, use dot notation.

Mdl.ClassNames

```
ans = 3x1 cell
    {'setosa' }
    {'versicolor'}
    {'virginica' }
Mdl.Prior
ans = 1×3
    0.3333 0.3333 0.3333
```
Mdl.Prior contains the class prior probabilities, which are settable using the name-value pair argument 'Prior' in fitcnb. The order of the class prior probabilities corresponds to the order of the classes in Mdl.ClassNames. By default, the prior probabilities are the respective relative frequencies of the classes in the data.

You can also reset the prior probabilities after training. For example, set the prior probabilities to 0.5, 0.2, and 0.3 respectively.

Mdl.Prior = [0.5 0.2 0.3];

You can pass Mdl to e.g., predict to label new measurements, or crossval to cross validate the classifier.

# **More About**

## **Bag-of-Tokens Model**

In the bag-of-tokens model, the value of predictor *j* is the nonnegative number of occurrences of token *j* in this observation. The number of categories (bins) in this multinomial model is the number of distinct tokens, that is, the number of predictors.

## **Naive Bayes**

Naive Bayes is a classification algorithm that applies density estimation to the data.

The algorithm leverages Bayes theorem, and (naively) assumes that the predictors are conditionally independent, given the class. Though the assumption is usually violated in practice, naive Bayes classifiers tend to yield posterior distributions that are robust to biased class density estimates, particularly where the posterior is 0.5 (the decision boundary) [\[1\].](#page-3401-0)

Naive Bayes classifiers assign observations to the most probable class (in other words, the maximum a posteriori decision rule). Explicitly, the algorithm:

- **1** Estimates the densities of the predictors within each class.
- **2** Models posterior probabilities according to Bayes rule. That is, for all  $k = 1,...,K$ ,

$$
\widehat{P}(Y = k | X_1, ..., X_P) = \frac{\pi(Y = k) \prod_{j=1}^{P} P(X_j | Y = k)}{\sum_{k=1}^{K} \pi(Y = k) \prod_{j=1}^{P} P(X_j | Y = k)},
$$

<span id="page-2158-0"></span>where:

- *Y* is the random variable corresponding to the class index of an observation.
- $X_1, \ldots, X_p$  are the random predictors of an observation.
- $\pi(Y = k)$  is the prior probability that a class index is *k*.
- **3** Classifies an observation by estimating the posterior probability for each class, and then assigns the observation to the class yielding the maximum posterior probability.

If the predictors compose a multinomial distribution, then the posterior probability  $\widehat{P}(Y = k | X_1, ..., X_p) \propto \pi(Y = k) P_{mn}(X_1, ..., X_p | Y = k)$ , where  $P_{mn}(X_1, ..., X_p | Y = k)$  is the probability mass function of a multinomial distribution.

# **Algorithms**

• If you specify 'DistributionNames','mn' when training Mdl using [fitcnb](#page-3373-0), then the software fits a multinomial distribution using the [bag-of-tokens model on page 32-1656.](#page-3399-0) The software stores the probability that token *j* appears in class *k* in the property DistributionParameters{*k*,*j*}. Using additive smoothing [\[2\]](#page-2159-0), the estimated probability is

$$
P(\text{token } j \mid \text{class } k) = \frac{1 + c_{j \mid k}}{P + c_{k}},
$$

where:

$$
c_{j|k} = n_k \frac{\sum\limits_{i: y_i \in \text{class } k} x_{ij} w_i}{\sum\limits_{i: y_i \in \text{class } k} w_i}
$$
, which is the weighted number of occurrences of token *j* in class *k*.

- $n_k$  is the number of observations in class  $k$ .
- *w<sup>i</sup>* is the weight for observation *i*. The software normalizes weights within a class such that they sum to the prior probability for that class.
- $c_k = \sum_{j=1}^{k} c_j$ *P*  $c_{j|k}$ ; which is the total weighted number of occurrences of all tokens in class  $k$ .
- If you specify 'DistributionNames','mvmn' when training Mdl using [fitcnb](#page-3373-0), then:
	- **1** For each predictor, the software collects a list of the unique levels, stores the sorted list in CategoricalLevels, and considers each level a bin. Each predictor/class combination is a separate, independent multinomial random variable.
	- **2** For predictor *j* in class *k*, the software counts instances of each categorical level using the list stored in CategoricalLevels{*j*}.
	- **3** The software stores the probability that predictor *j*, in class *k*, has level *L* in the property DistributionParameters{*k*,*j*}, for all levels in CategoricalLevels{*j*}. Using additive smoothing [\[2\]](#page-2159-0), the estimated probability is

 $P(\text{predictor } j = L | \text{class } k) = \frac{1 + m_{j|k}(L)}{m}$  $\frac{m_j + m_k}{m_j + m_k}$ 

where:

 $m_{j|k}(L) = n_k$ ∑ *i*: *yi* ∈ class *k*  $I\{x_{ij} = L\}w_i$ ∑ *i*: *yi* ∈ class *k wi* ; which is the weighted number of observations for

which predictor *j* equals *L* in class *k*.

- $n_k$  is the number of observations in class  $k$ .
- $I\{x_{ij} = L\} = 1$  if  $x_{ij} = L$ , 0 otherwise.
- *w<sup>i</sup>* is the weight for observation *i*. The software normalizes weights within a class such that they sum to the prior probability for that class.
- *m<sup>j</sup>* is the number of distinct levels in predictor *j*.
- *m<sup>k</sup>* is the weighted number of observations in class *k*.

# **References**

<span id="page-2159-0"></span>•

- [1] Hastie, T., R. Tibshirani, and J. Friedman. *The Elements of Statistical Learning*, Second Edition. NY: Springer, 2008.
- [2] Manning, C. D., P. Raghavan, and M. Schütze. *Introduction to Information Retrieval*, NY: Cambridge University Press, 2008.

# **Extended Capabilities**

## **C/C++ Code Generation**

Generate C and C++ code using MATLAB® Coder™.

Usage notes and limitations:

- The [predict](#page-5935-0) function supports code generation.
- When you train a naive Bayes model by using [fitcnb](#page-3373-0), the following restrictions apply.
	- The class labels input argument value (Y) cannot be a categorical array.
	- Code generation does not support categorical predictors (logical, categorical, char, string, or cell). If you supply training data in a table, the predictors must be numeric (double or single). Also, you cannot use the 'CategoricalPredictors' name-value pair argument.
	- The value of the 'DistributionNames' name-value pair argument cannot contain 'mn' or 'mvmn'.
	- The value of the 'ClassNames' name-value pair argument cannot be a categorical array.
	- The value of the 'ScoreTransform' name-value pair argument cannot be an anonymous function.

For more information, see ["Introduction to Code Generation" on page 31-2](#page-1655-0).

# **See Also**

[CompactClassificationNaiveBayes](#page-2424-0) | [compareHoldout](#page-2520-0) | [fitcnb](#page-3373-0) | [loss](#page-4931-0) | [predict](#page-5935-0)

# **Topics**

["Naive Bayes Classification" on page 21-2](#page-1353-0)
["Grouping Variables" on page 2-45](#page-84-0)

# **ClassificationPartitionedECOC**

Cross-validated multiclass ECOC model for support vector machines (SVMs) and other classifiers

# **Description**

ClassificationPartitionedECOC is a set of error-correcting output codes (ECOC) models trained on cross-validated folds. Estimate the quality of the cross-validated classification by using one or more "kfold" functions: [kfoldPredict](#page-4558-0), [kfoldLoss](#page-4446-0), [kfoldMargin](#page-4515-0), [kfoldEdge](#page-4394-0), and [kfoldfun](#page-4438-0).

Every "kfold" method uses models trained on training-fold (in-fold) observations to predict the response for validation-fold (out-of-fold) observations. For example, suppose you cross-validate using five folds. In this case, the software randomly assigns each observation into five groups of equal size (roughly). The training fold contains four of the groups (roughly 4/5 of the data), and the validation fold contains the other group (roughly 1/5 of the data). In this case, cross-validation proceeds as follows:

- **1** The software trains the first model (stored in CVMdl.Trained{1}) by using the observations in the last four groups and reserves the observations in the first group for validation.
- **2** The software trains the second model (stored in CVMdl.Trained{2}) by using the observations in the first group and the last three groups. The software reserves the observations in the second group for validation.
- **3** The software proceeds in a similar fashion for the third, fourth, and fifth models.

If you validate by using [kfoldPredict](#page-4558-0), the software computes predictions for the observations in group *i* by using the *i*th model. In short, the software estimates a response for every observation by using the model trained without that observation.

# **Creation**

You can create a ClassificationPartitionedECOC model in two ways:

- Create a cross-validated ECOC model from an ECOC model by using the [crossval](#page-2676-0) object function.
- Create a cross-validated ECOC model by using the [fitcecoc](#page-3233-0) function and specifying one of the name-value pair arguments 'CrossVal', 'CVPartition', 'Holdout', 'KFold', or 'Leaveout'.

# **Properties**

# **Cross-Validation Properties**

**CrossValidatedModel — Cross-validated model name** character vector

Cross-validated model name, specified as a character vector.

For example, 'ECOC' specifies a cross-validated ECOC model.

Data Types: char

**KFold — Number of cross-validated folds** positive integer

Number of cross-validated folds, specified as a positive integer.

Data Types: double

#### **ModelParameters — Cross-validation parameter values**

object

Cross-validation parameter values, specified as an object. The parameter values correspond to the name-value pair argument values used to cross-validate the ECOC classifier. ModelParameters does not contain estimated parameters.

You can access the properties of ModelParameters using dot notation.

#### **NumObservations — Number of observations**

positive numeric scalar

Number of observations in the training data, specified as a positive numeric scalar.

Data Types: double

#### **Partition — Data partition**

cvpartition model

Data partition indicating how the software splits the data into cross-validation folds, specified as a [cvpartition](#page-2726-0) model.

#### **Trained — Compact classifiers trained on cross-validation folds**

cell array of CompactClassificationECOC models

Compact classifiers trained on cross-validation folds, specified as a cell array of [CompactClassificationECOC](#page-2409-0) models. Trained has *k* cells, where *k* is the number of folds.

Data Types: cell

#### **W — Observation weights**

numeric vector

Observation weights used to cross-validate the model, specified as a numeric vector. W has NumObservations elements.

The software normalizes the weights used for training so that nansum(W) is 1.

Data Types: single | double

#### **X — Unstandardized predictor data**

numeric matrix | table

Unstandardized predictor data used to cross-validate the classifier, specified as a numeric matrix or table.

Each row of X corresponds to one observation, and each column corresponds to one variable.

Data Types: single | double | table

# **Y — Observed class labels**

categorical array | character array | logical vector | numeric vector | cell array of character vectors

Observed class labels used to cross-validate the model, specified as a categorical or character array, logical or numeric vector, or cell array of character vectors. Y has NumObservations elements and has the same data type as the input argument Y that you pass to [fitcecoc](#page-3233-0) to cross-validate the model. (The software treats string arrays as cell arrays of character vectors.)

Each row of Y represents the observed classification of the corresponding row of X.

Data Types: categorical | char | logical | single | double | cell

# **ECOC Properties**

### **BinaryLoss — Binary learner loss function**

```
'binodeviance' | 'exponential' | 'hamming' | 'hinge' | 'linear' | 'logit' | 'quadratic'
```
Binary learner loss function, specified as a character vector representing the loss function name.

If you train using binary learners that use different loss functions, then the software sets BinaryLoss to 'hamming'. To potentially increase accuracy, specify a binary loss function other than the default during a prediction or loss computation by using the 'BinaryLoss' name-value pair argument of [kfoldPredict](#page-4558-0) or [kfoldLoss](#page-4446-0).

Data Types: char

### **BinaryY — Binary learner class labels**

numeric matrix | []

Binary learner class labels, specified as a numeric matrix or [].

• If the coding matrix is the same across all folds, then BinaryY is a NumObservations-by-*L* matrix, where *L* is the number of binary learners (size(CodingMatrix, 2)).

The elements of BinaryY are  $-1$ , 0, or 1, and the values correspond to dichotomous class assignments. This table describes how learner j assigns observation k to a dichotomous class corresponding to the value of BinaryY(k,j).

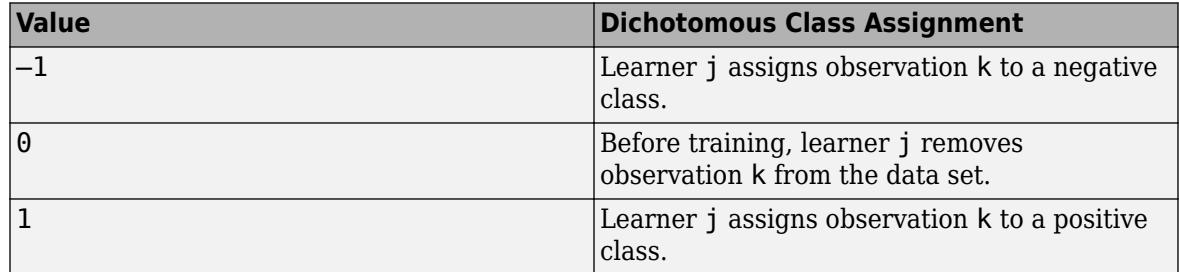

• If the coding matrix varies across folds, then BinaryY is empty ([]).

Data Types: double

# **CodingMatrix — Codes specifying class assignments**

numeric matrix | []

Codes specifying class assignments for the binary learners, specified as a numeric matrix or [].

• If the coding matrix is the same across all folds, then CodingMatrix is a *K*-by-*L* matrix, where *K* is the number of classes and *L* is the number of binary learners.

The elements of CodingMatrix are  $-1$ , 0, or 1, and the values correspond to dichotomous class assignments. This table describes how learner j assigns observations in class i to a dichotomous class corresponding to the value of  $\text{codingMatrix}(i, j)$ .

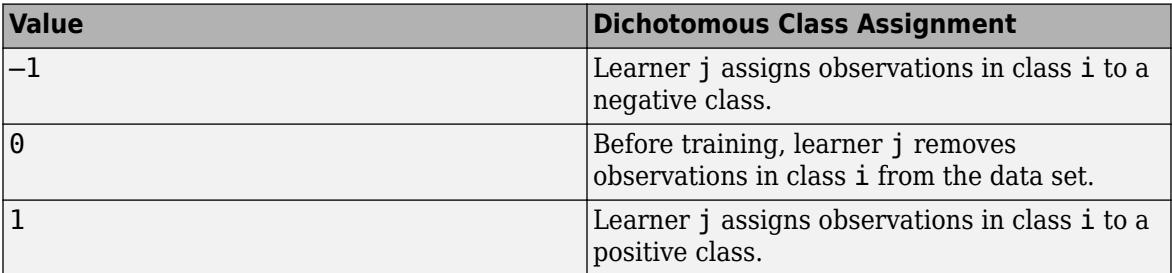

• If the coding matrix varies across folds, then CodingMatrix is empty ([]). You can obtain the coding matrix for each fold by using the Trained property. For example, CVMdl.Trained{1}.CodingMatrix is the coding matrix in the first fold of the cross-validated ECOC model CVMdl.

Data Types: double | single | int8 | int16 | int32 | int64

#### **Other Classification Properties**

#### **CategoricalPredictors — Categorical predictor indices**

vector of positive integers | []

Categorical predictor indices, specified as a vector of positive integers. CategoricalPredictors contains index values corresponding to the columns of the predictor data that contain categorical predictors. If none of the predictors are categorical, then this property is empty ([]).

Data Types: single | double

#### **ClassNames — Unique class labels**

categorical array | character array | logical vector | numeric vector | cell array of character vectors

Unique class labels used in training, specified as a categorical or character array, logical or numeric vector, or cell array of character vectors. ClassNames has the same data type as the class labels Y. (The software treats string arrays as cell arrays of character vectors.) ClassNames also determines the class order.

Data Types: categorical | char | logical | single | double | cell

#### **Cost — Misclassification costs**

square numeric matrix

This property is read-only.

Misclassification costs, specified as a square numeric matrix. Cost has *K* rows and columns, where *K* is the number of classes.

 $Cost(i, j)$  is the cost of classifying a point into class j if its true class is i. The order of the rows and columns of Cost corresponds to the order of the classes in ClassNames.

fitcecoc incorporates misclassification costs differently among different types of binary learners.

Data Types: double

# **PredictorNames — Predictor names**

cell array of character vectors

Predictor names in order of their appearance in the predictor data X, specified as a cell array of character vectors. The length of PredictorNames is equal to the number of columns in X.

Data Types: cell

# **Prior — Prior class probabilities**

numeric vector

This property is read-only.

Prior class probabilities, specified as a numeric vector. Prior has as many elements as the number of classes in ClassNames, and the order of the elements corresponds to the order of the classes in ClassNames.

fitcecoc incorporates misclassification costs differently among different types of binary learners.

Data Types: double

### **ResponseName — Response variable name**

character vector

Response variable name, specified as a character vector.

Data Types: char

# **ScoreTransform — Score transformation function to apply to predicted scores**

'doublelogit' | 'invlogit' | 'ismax' | 'logit' | 'none' | function handle | ...

Score transformation function to apply to predicted scores, specified as a function name or function handle.

To change the score transformation function to *function*, for example, use dot notation.

• For a built-in function, enter this code and replace *function* with a value in the table.

Mdl.ScoreTransform = '*function*';

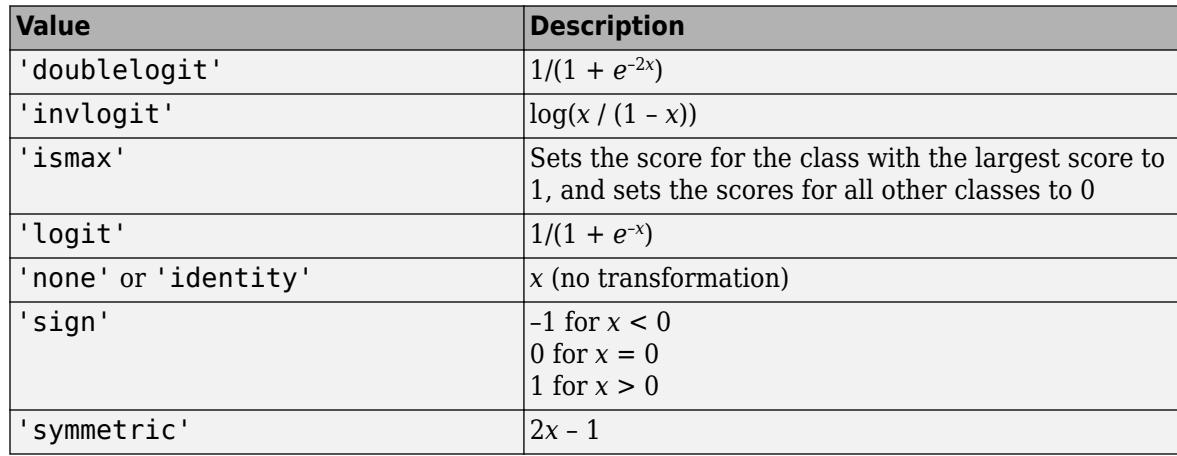

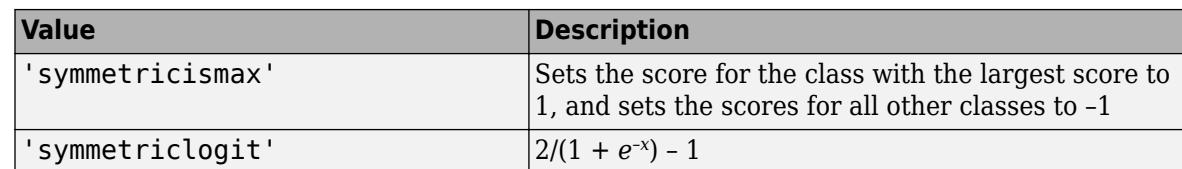

• For a MATLAB function or a function that you define, enter its function handle.

Mdl.ScoreTransform = @*function*;

*function* must accept a matrix (the original scores) and return a matrix of the same size (the transformed scores).

Data Types: char | function handle

# **Object Functions**

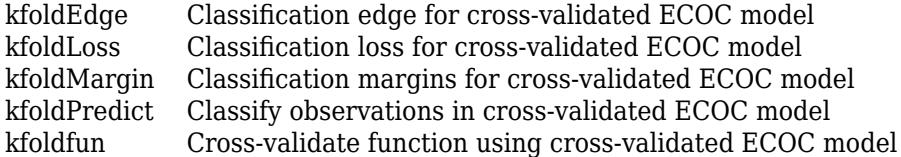

# **Examples**

### **Cross-Validate ECOC Classifier**

Cross-validate an ECOC classifier with SVM binary learners, and estimate the generalized classification error.

Load Fisher's iris data set. Specify the predictor data X and the response data Y.

```
load fisheriris
X = meas;Y = species:
rng(1); % For reproducibility
```
Create an SVM template, and standardize the predictors.

```
t = templateSVM('Standardize',true)
t =Fit template for classification SVM.
                       Alpha: [0x1 double]
              BoxConstraint: []
                   CacheSize: []
              CachingMethod: ''
                 ClipAlphas: []
     DeltaGradientTolerance: []
                     Epsilon: []
               GapTolerance: []
               KKTTolerance: []
             IterationLimit: []
             KernelFunction: ''
                KernelScale: []
```

```
 KernelOffset: []
 KernelPolynomialOrder: []
              NumPrint: []
                     Nu: []
       OutlierFraction: []
      RemoveDuplicates: []
       ShrinkagePeriod: []
                 Solver: ''
       StandardizeData: 1
    SaveSupportVectors: []
        VerbosityLevel: []
                Version: 2
                 Method: 'SVM'
                   Type: 'classification'
```
t is an SVM template. Most of the template object properties are empty. When training the ECOC classifier, the software sets the applicable properties to their default values.

Train the ECOC classifier, and specify the class order.

```
Mdl = fitcecoc(X,Y,'Learners',t,... 'ClassNames',{'setosa','versicolor','virginica'});
```
Mdl is a ClassificationECOC classifier. You can access its properties using dot notation.

Cross-validate Mdl using 10-fold cross-validation.

 $CVMdl = crossval(Mdl);$ 

CVMdl is a ClassificationPartitionedECOC cross-validated ECOC classifier.

Estimate the generalized classification error.

genError = kfoldLoss(CVMdl)

 $genError =  $0.0400$$ 

The generalized classification error is 4%, which indicates that the ECOC classifier generalizes fairly well.

#### **Speed Up Training ECOC Classifiers Using Binning and Parallel Computing**

Train a one-versus-all ECOC classifier using a GentleBoost ensemble of decision trees with surrogate splits. To speed up training, bin numeric predictors and use parallel computing. Binning is valid only when fitcecoc uses a tree learner. After training, estimate the classification error using 10-fold cross-validation. Note that parallel computing requires Parallel Computing Toolbox™.

#### **Load Sample Data**

Load and inspect the arrhythmia data set.

```
load arrhythmia
[n,p] = size(X)n = 452
```
 $p = 279$ 

 $isLabels = unique(Y);$ nLabels = numel(isLabels)

 $n$ Labels = 13

#### tabulate(categorical(Y))

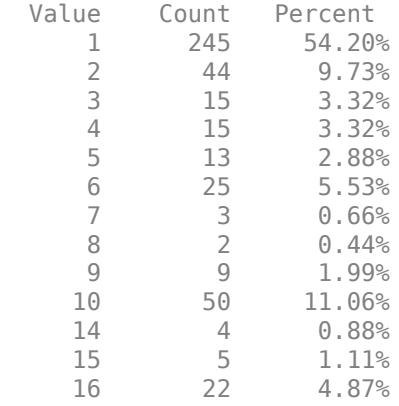

The data set contains 279 predictors, and the sample size of 452 is relatively small. Of the 16 distinct labels, only 13 are represented in the response (Y). Each label describes various degrees of arrhythmia, and 54.20% of the observations are in class 1.

#### **Train One-Versus-All ECOC Classifier**

Create an ensemble template. You must specify at least three arguments: a method, a number of learners, and the type of learner. For this example, specify 'GentleBoost' for the method, 100 for the number of learners, and a decision tree template that uses surrogate splits because there are missing observations.

```
tTree = templateTree('surrogate','on');
tEnsemble = templateEnsemble('GentleBoost',100,tTree);
```
tEnsemble is a template object. Most of its properties are empty, but the software fills them with their default values during training.

Train a one-versus-all ECOC classifier using the ensembles of decision trees as binary learners. To speed up training, use binning and parallel computing.

- Binning ('NumBins',50) When you have a large training data set, you can speed up training (a potential decrease in accuracy) by using the 'NumBins' name-value pair argument. This argument is valid only when fitcecoc uses a tree learner. If you specify the 'NumBins' value, then the software bins every numeric predictor into a specified number of equiprobable bins, and then grows trees on the bin indices instead of the original data. You can try 'NumBins',50 first, and then change the 'NumBins' value depending on the accuracy and training speed.
- Parallel computing ('Options', statset ('UseParallel', true)) With a Parallel Computing Toolbox license, you can speed up the computation by using parallel computing, which sends each binary learner to a worker in the pool. The number of workers depends on your system configuration. When you use decision trees for binary learners, fitcecoc parallelizes training using Intel® Threading Building Blocks (TBB) for dual-core systems and above. Therefore, specifying the 'UseParallel' option is not helpful on a single computer. Use this option on a cluster.

Additionally, specify that the prior probabilities are  $1/K$ , where  $K = 13$  is the number of distinct classes.

```
options = statset('UseParallel', true);
Mdl = fitcecoc(X,Y,'Coding','onevsall','Learners',tEnsemble,...
                 'Prior','uniform','NumBins',50,'Options',options);
Starting parallel pool (parpool) using the 'local' profile ...
Connected to the parallel pool (number of workers: 6).
```
#### Mdl is a ClassificationECOC model.

### **Cross-Validation**

Cross-validate the ECOC classifier using 10-fold cross-validation.

CVMdl = crossval(Mdl,'Options',options);

Warning: One or more folds do not contain points from all the groups.

CVMdl is a ClassificationPartitionedECOC model. The warning indicates that some classes are not represented while the software trains at least one fold. Therefore, those folds cannot predict labels for the missing classes. You can inspect the results of a fold using cell indexing and dot notation. For example, access the results of the first fold by entering CVMdl. Trained $\{1\}$ .

Use the cross-validated ECOC classifier to predict validation-fold labels. You can compute the confusion matrix by using [confusionchart](#page-2540-0). Move and resize the chart by changing the inner position property to ensure that the percentages appear in the row summary.

```
oofLabel = kfoldPredict(CVMdl,'Options',options);
ConfMat = confusionchart(Y,oofLabel,'RowSummary','total-normalized');
ConfMat.InnerPosition = [0.10 0.12 0.85 0.85];
```
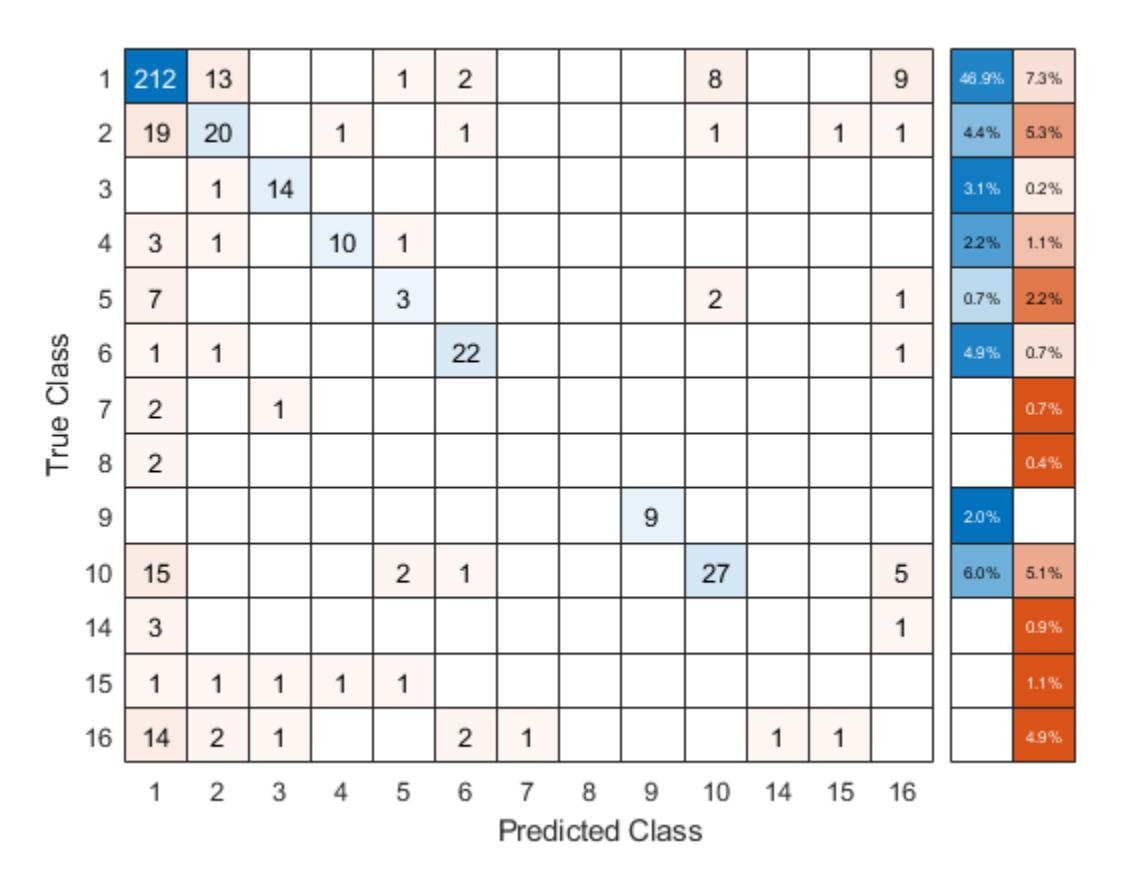

# **Reproduce Binned Data**

Reproduce binned predictor data by using the BinEdges property of the trained model and the discretize function.

```
X = MdL.X; % Predictor data
Xbinned = zeros(size(X));edges = Mdl.BinEdges;
% Find indices of binned predictors.
idxNumberic = find(-cellfun(Qisempty, edges));
if iscolumn(idxNumeric)
     idxNumeric = idxNumeric';
end
for j = idxNumeric
   x = X(:,j); % Convert x to array if x is a table.
    if istable(x)
        x = table2array(x);
    end
     % Group x into bins by using the discretize function.
   xbinned = discrete(x, [-inf; edges{j}; inf]);
   Xbinned(:,j) = xbinned;end
```
Xbinned contains the bin indices, ranging from 1 to the number of bins, for numeric predictors. Xbinned values are 0 for categorical predictors. If X contains NaNs, then the corresponding Xbinned values are NaNs.

# **See Also**

[ClassificationECOC](#page-2065-0) | [CompactClassificationECOC](#page-2409-0) | [crossval](#page-2676-0) | [cvpartiton](#page-2726-0) | [fitcecoc](#page-3233-0)

# **Introduced in R2014b**

# **ClassificationPartitionedEnsemble**

**Package:** classreg.learning.partition **Superclasses:** [ClassificationPartitionedModel](#page-2209-0)

Cross-validated classification ensemble

# **Description**

ClassificationPartitionedEnsemble is a set of classification ensembles trained on crossvalidated folds. Estimate the quality of classification by cross validation using one or more "kfold" methods: [kfoldPredict](#page-4612-0), [kfoldLoss](#page-4497-0), [kfoldMargin](#page-4553-0), [kfoldEdge](#page-4433-0), and [kfoldfun](#page-4441-0).

Every "kfold" method uses models trained on in-fold observations to predict response for out-of-fold observations. For example, suppose you cross validate using five folds. In this case, every training fold contains roughly 4/5 of the data and every test fold contains roughly 1/5 of the data. The first model stored in Trained{1} was trained on X and Y with the first 1/5 excluded, the second model stored in Trained{2} was trained on X and Y with the second 1/5 excluded, and so on. When you call [kfoldPredict](#page-4612-0), it computes predictions for the first 1/5 of the data using the first model, for the second 1/5 of data using the second model, and so on. In short, response for every observation is computed by [kfoldPredict](#page-4612-0) using the model trained without this observation.

# **Construction**

cvens = crossval(ens) creates a cross-validated ensemble from ens, a classification ensemble. For syntax details, see the [crossval](#page-2682-0) method reference page.

cvens  $=$  fitcensemble( $X, Y$ , Name, Value) creates a cross-validated ensemble when Name is one of 'CrossVal', 'KFold', 'Holdout', 'Leaveout', or 'CVPartition'. For syntax details, see the [fitcensemble](#page-3279-0) function reference page.

# **Properties**

# **BinEdges**

Bin edges for numeric predictors, specified as a cell array of *p* numeric vectors, where *p* is the number of predictors. Each vector includes the bin edges for a numeric predictor. The element in the cell array for a categorical predictor is empty because the software does not bin categorical predictors.

The software bins numeric predictors only if you specify the 'NumBins' name-value pair argument as a positive integer scalar when training a model with tree learners. The BinEdges property is empty if the 'NumBins' value is empty (default).

You can reproduce the binned predictor data Xbinned by using the BinEdges property of the trained model mdl.

```
X = \text{mdl.X}; % Predictor data
Xbinned = zeros(size(X));edges = mdl.BinEdges;
% Find indices of binned predictors.
```

```
idxNumeric = find(~cellfun(@isempty,edges));
if iscolumn(idxNumeric)
     idxNumeric = idxNumeric';
end
for j = idxNumeric 
    x = X(:,j); % Convert x to array if x is a table.
     if istable(x) 
        x = table2array(x);
     end
     % Group x into bins by using the discretize function.
    xbinned = discrete(x, [-inf; edges{j}; inf]);
    Xbinned(:,j) = xbinned;
```
end

Xbinned contains the bin indices, ranging from 1 to the number of bins, for numeric predictors. Xbinned values are 0 for categorical predictors. If X contains NaNs, then the corresponding Xbinned values are NaNs.

# **CategoricalPredictors**

Categorical predictor indices, specified as a vector of positive integers. CategoricalPredictors contains index values corresponding to the columns of the predictor data that contain categorical predictors. If none of the predictors are categorical, then this property is empty ([]).

# **ClassNames**

List of the elements in Y with duplicates removed. ClassNames can be a numeric vector, vector of categorical variables, logical vector, character array, or cell array of character vectors. ClassNames has the same data type as the data in the argument Y. (The software treats string arrays as cell arrays of character vectors.)

# **Combiner**

Cell array of combiners across all folds.

# **Cost**

Square matrix, where  $Cost(i, j)$  is the cost of classifying a point into class j if its true class is i (the rows correspond to the true class and the columns correspond to the predicted class). The order of the rows and columns of Cost corresponds to the order of the classes in ClassNames. The number of rows and columns in Cost is the number of unique classes in the response. This property is readonly.

# **CrossValidatedModel**

Name of the cross-validated model, a character vector.

# **Kfold**

Number of folds used in a cross-validated ensemble, a positive integer.

# **ModelParameters**

Object holding parameters of cvens.

# **NumObservations**

Number of data points used in training the ensemble, a positive integer.

# **NTrainedPerFold**

Number of data points used in training each fold of the ensemble, a positive integer.

# **Partition**

Partition of class cvpartition used in creating the cross-validated ensemble.

# **PredictorNames**

Cell array of names for the predictor variables, in the order in which they appear in X.

# **Prior**

Numeric vector of prior probabilities for each class. The order of the elements of Prior corresponds to the order of the classes in ClassNames. The number of elements of Prior is the number of unique classes in the response. This property is read-only.

### **ResponseName**

Name of the response variable Y, a character vector.

# **ScoreTransform**

Function handle for transforming scores, or character vector representing a built-in transformation function. 'none' means no transformation; equivalently, 'none' means  $\mathfrak{a}(x)$ x. For a list of built-in transformation functions and the syntax of custom transformation functions, see [fitctree](#page-3440-0).

Add or change a ScoreTransform function using dot notation:

ens.ScoreTransform = '*function*'

or

ens.ScoreTransform = @*function*

# **Trainable**

Cell array of ensembles trained on cross-validation folds. Every ensemble is full, meaning it contains its training data and weights.

# **Trained**

Cell array of compact ensembles trained on cross-validation folds.

**W**

Scaled weights, a vector with length n, the number of rows in X.

# **X**

A matrix or table of predictor values. Each column of X represents one variable, and each row represents one observation.

# **Y**

Numeric vector, categorical vector, logical vector, character array, or cell array of character vectors. Each row of Y is the response to the data in the corresponding row of X.

# **Methods**

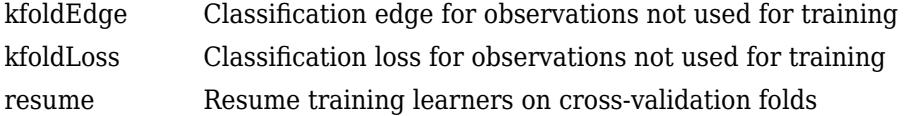

# **Inherited Methods**

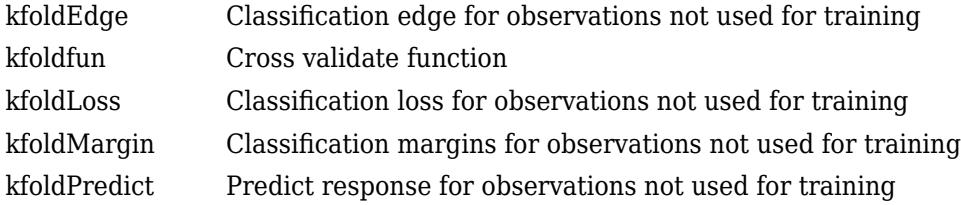

# **Copy Semantics**

Value. To learn how value classes affect copy operations, see Copying Objects (MATLAB).

# **Examples**

### **Evaluate K-Fold Cross-Validation Error for Classification Ensemble**

Evaluate the k-fold cross-validation error for a classification ensemble that models the Fisher iris data.

Load the sample data set.

load fisheriris

Train an ensemble of 100 boosted classification trees using AdaBoostM2.

```
t = templateTree('MaxNumSplits',1); % Weak learner template tree object
ens = fitcensemble(meas,species,'Method','AdaBoostM2','Learners',t);
```
Create a cross-validated ensemble from ens and find the k-fold cross-validation error.

```
rng(10,'twister') % For reproducibility
cvens = crossval(ens);L = kfoldLoss(cvens)
L = 0.0467
```
# **See Also**

[ClassificationEnsemble](#page-2110-0) | [ClassificationPartitionedModel](#page-2209-0) | [RegressionPartitionedEnsemble](#page-6376-0) | [fitctree](#page-3440-0)

# **ClassificationPartitionedKernel**

Cross-validated, binary kernel classification model

# **Description**

ClassificationPartitionedKernel is a binary kernel classification model, trained on crossvalidated folds. You can estimate the quality of classification, or how well the kernel classification model generalizes, using one or more "kfold" functions: [kfoldPredict](#page-4572-0), [kfoldLoss](#page-4461-0), [kfoldMargin](#page-4523-0), and [kfoldEdge](#page-4405-0).

Every "kfold" method uses models trained on training-fold (in-fold) observations to predict the response for validation-fold (out-of-fold) observations. For example, suppose that you cross-validate using five folds. In this case, the software randomly assigns each observation into five groups of equal size (roughly). The training fold contains four of the groups (that is, roughly 4/5 of the data) and the validation fold contains the other group (that is, roughly 1/5 of the data). In this case, cross-validation proceeds as follows:

- **1** The software trains the first model (stored in CVMdl.Trained{1}) by using the observations in the last four groups and reserves the observations in the first group for validation.
- **2** The software trains the second model (stored in CVMdl. Trained{2}) using the observations in the first group and the last three groups. The software reserves the observations in the second group for validation.
- **3** The software proceeds in a similar fashion for the third, fourth, and fifth models.

If you validate by using [kfoldPredict](#page-4572-0), the software computes predictions for the observations in group *i* by using the *i*th model. In short, the software estimates a response for every observation by using the model trained without that observation.

# **Note** ClassificationPartitionedKernel model objects do not store the predictor data set.

# **Creation**

You can create a ClassificationPartitionedKernel model by training a classification kernel model using [fitckernel](#page-7655-0) and specifying one of these name-value pair arguments: 'Crossval', 'CVPartition', 'Holdout', 'KFold', or 'Leaveout'.

# **Properties**

# **Cross-Validation Properties**

**CrossValidatedModel — Cross-validated model name** character vector

This property is read-only.

Cross-validated model name, specified as a character vector.

For example, 'Kernel' specifies a cross-validated kernel model.

Data Types: char

#### **KFold — Number of cross-validated folds**

positive integer scalar

This property is read-only.

Number of cross-validated folds, specified as a positive integer scalar.

Data Types: double

#### **ModelParameters — Cross-validation parameter values**

object

This property is read-only.

Cross-validation parameter values, specified as an object. The parameter values correspond to the name-value pair argument values used to cross-validate the kernel classifier. ModelParameters does not contain estimated parameters.

You can access the properties of ModelParameters using dot notation.

#### **NumObservations — Number of observations**

positive numeric scalar

This property is read-only.

Number of observations in the training data, specified as a positive numeric scalar.

Data Types: double

**Partition — Data partition**

cvpartition model

This property is read-only.

Data partition indicating how the software splits the data into cross-validation folds, specified as a [cvpartition](#page-2726-0) model.

#### **Trained — Kernel classifiers trained on cross-validation folds**

cell array of ClassificationKernel models

This property is read-only.

Kernel classifiers trained on cross-validation folds, specified as a cell array of [ClassificationKernel](#page-7679-0) models. Trained has *k* cells, where *k* is the number of folds.

Data Types: cell

#### **W — Observation weights**

numeric vector

This property is read-only.

Observation weights used to cross-validate the model, specified as a numeric vector. W has NumObservations elements.

The software normalizes the weights used for training so that nansum(W) is 1.

Data Types: single | double

# **Y — Observed class labels**

categorical array | character array | logical vector | numeric vector | cell array of character vectors

This property is read-only.

Observed class labels used to cross-validate the model, specified as a categorical or character array, logical or numeric vector, or cell array of character vectors. Y has NumObservations elements and has the same data type as the input argument Y that you pass to [fitckernel](#page-7655-0) to cross-validate the model. (The software treats string arrays as cell arrays of character vectors.)

Each row of Y represents the observed classification of the corresponding row of X.

Data Types: categorical | char | logical | single | double | cell

# **Other Classification Properties**

# **CategoricalPredictors — Categorical predictor indices**

 $\Box$ 

This property is read-only.

Categorical predictor indices, specified as an empty numeric value. In general, CategoricalPredictors contains index values corresponding to the columns of the predictor data that contain categorical predictors. Because ClassificationKernel models can be trained on numeric predictor data only, this property is empty ([]).

# **ClassNames — Unique class labels**

categorical array | character array | logical vector | numeric vector | cell array of character vectors

This property is read-only.

Unique class labels used in training, specified as a categorical or character array, logical or numeric vector, or cell array of character vectors. ClassNames has the same data type as the observed class labels property Y and determines the class order.

Data Types: categorical | char | logical | single | double | cell

**Cost — Misclassification costs**

square numeric matrix

This property is read-only.

Misclassification costs, specified as a square numeric matrix. Cost has *K* rows and columns, where *K* is the number of classes.

 $Cost(i, j)$  is the cost of classifying a point into class j if its true class is i. The order of the rows and columns of Cost corresponds to the order of the classes in ClassNames.

Data Types: double

# **PredictorNames — Predictor names**

 $\{x1', x2', \ldots\}$ 

This property is read-only.

Predictor names in order of their appearance in the predictor data X, specified as a cell array of character vectors of the form {'x1','x2',...}. The length of PredictorNames is equal to the number of columns in X.

Data Types: cell

# **Prior — Prior class probabilities**

numeric vector

This property is read-only.

Prior class probabilities, specified as a numeric vector. Prior has as many elements as there are classes in ClassNames, and the order of the elements corresponds to the elements of ClassNames.

Data Types: double

**ResponseName — Response variable name** 'Y'

This property is read-only.

Response variable name, specified as 'Y'. Because ClassificationKernel models cannot be trained on tabular data, this property is always 'Y'.

Data Types: char

# **ScoreTransform — Score transformation function**

'doublelogit' | 'invlogit' | 'ismax' | 'logit' | 'none' | function handle | ...

Score transformation function to apply to predicted scores, specified as a function name or function handle.

For a kernel classification model Mdl, and before the score transformation, the predicted classification score for the observation *x* (row vector) is  $f(x) = T(x)\beta + b$ .

- $T(\cdot)$  is a transformation of an observation for feature expansion.
- *β* is the estimated column vector of coefficients.
- *b* is the estimated scalar bias.

To change the CVMdl score transformation function to *function*, for example, use dot notation.

• For a built-in function, enter this code and replace *function* with a value from the table.

CVMdl.ScoreTransform = '*function*';

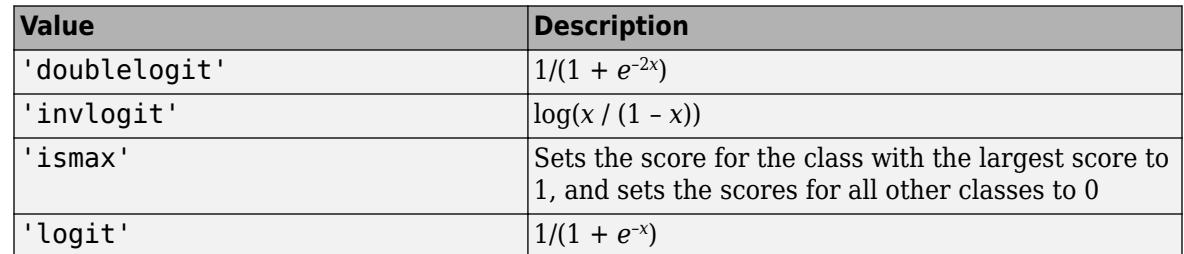

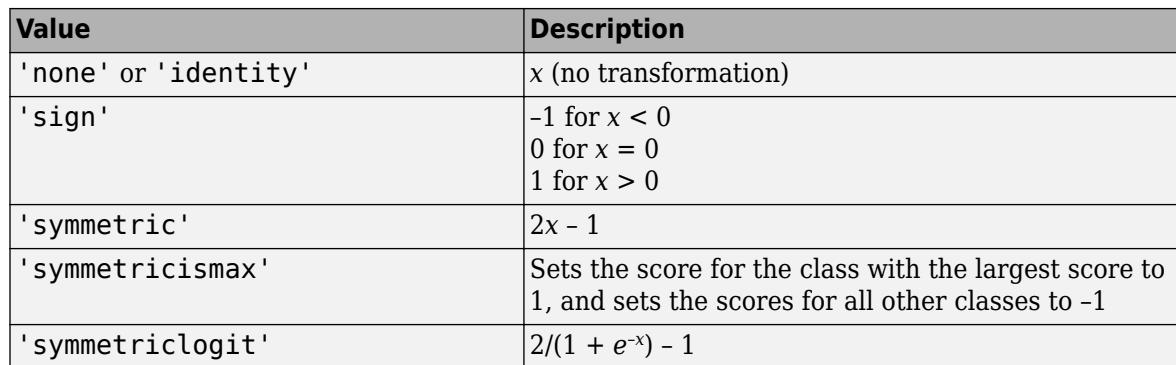

• For a MATLAB function or a function that you define, enter its function handle.

CVMdl.ScoreTransform = @*function*;

*function* must accept a matrix of the original scores for each class, and then return a matrix of the same size representing the transformed scores for each class.

Data Types: char | function handle

# **Object Functions**

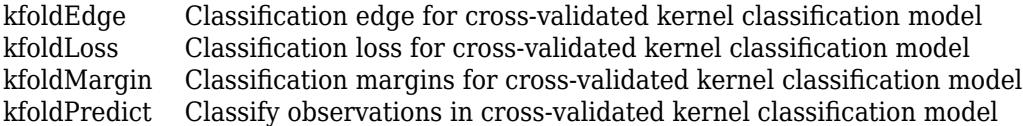

# **Examples**

### **Cross-Validate Kernel Classification Model**

Load the ionosphere data set. This data set has 34 predictors and 351 binary responses for radar returns, either bad ('b') or good ('g').

```
load ionosphere
rng('default') % For reproducibility
```
Cross-validate a binary kernel classification model. By default, the software uses 10-fold crossvalidation.

```
CVMdl = fitckernel(X,Y,'CrossVal','on')
```

```
CVMdL = classreg.learning.partition.ClassificationPartitionedKernel
    CrossValidatedModel: 'Kernel'
           ResponseName: 'Y'
        NumObservations: 351
                  KFold: 10
              Partition: [1x1 cvpartition]
 ClassNames: {'b' 'g'}
 ScoreTransform: 'none'
```
Properties, Methods

numel(CVMdl.Trained)

ans  $= 10$ 

CVMdl is a ClassificationPartitionedKernel model. Because fitckernel implements 10-fold cross-validation, CVMdl contains 10 ClassificationKernel models that the software trains on training-fold (in-fold) observations.

Estimate the cross-validated classification error.

kfoldLoss(CVMdl)

 $ans = 0.0940$ 

The classification error rate is approximately 9%.

# **See Also**

[ClassificationKernel](#page-7679-0) | [fitckernel](#page-7655-0)

**Introduced in R2018b**

# **ClassificationPartitionedKernelECOC**

Cross-validated kernel error-correcting output codes (ECOC) model for multiclass classification

# **Description**

ClassificationPartitionedKernelECOC is an error-correcting output codes (ECOC) model composed of kernel classification models, trained on cross-validated folds. Estimate the quality of the classification by cross-validation using one or more "kfold" functions: [kfoldPredict](#page-4577-0), [kfoldLoss](#page-4468-0), [kfoldMargin](#page-4528-0), and [kfoldEdge](#page-4409-0).

Every "kfold" method uses models trained on training-fold (in-fold) observations to predict the response for validation-fold (out-of-fold) observations. For example, suppose that you cross-validate using five folds. In this case, the software randomly assigns each observation into five groups of equal size (roughly). The training fold contains four of the groups (that is, roughly 4/5 of the data) and the validation fold contains the other group (that is, roughly 1/5 of the data). In this case, cross-validation proceeds as follows:

- **1** The software trains the first model (stored in CVMdl.Trained{1}) by using the observations in the last four groups and reserves the observations in the first group for validation.
- **2** The software trains the second model (stored in CVMdl.Trained{2}) using the observations in the first group and the last three groups. The software reserves the observations in the second group for validation.
- **3** The software proceeds in a similar fashion for the third, fourth, and fifth models.

If you validate by using [kfoldPredict](#page-4577-0), the software computes predictions for the observations in group *i* by using the *i*th model. In short, the software estimates a response for every observation by using the model trained without that observation.

**Note** ClassificationPartitionedKernelECOC model objects do not store the predictor data set.

# **Creation**

You can create a ClassificationPartitionedKernelECOC model by training an ECOC model using [fitcecoc](#page-3233-0) and specifying these name-value pair arguments:

- 'Learners'– Set the value to 'kernel', a template object returned by templateKernel, or a cell array of such template objects.
- One of the arguments 'CrossVal', 'CVPartition', 'Holdout', 'KFold', or 'Leaveout'.

For more details, see [fitcecoc](#page-3233-0).

# **Properties**

# **Cross-Validation Properties**

# **CrossValidatedModel — Cross-validated model name**

character vector

This property is read-only.

Cross-validated model name, specified as a character vector.

For example, 'KernelECOC' specifies a cross-validated kernel ECOC model.

Data Types: char

# **KFold — Number of cross-validated folds**

positive integer scalar

This property is read-only.

Number of cross-validated folds, specified as a positive integer scalar.

Data Types: double

# **ModelParameters — Cross-validation parameter values**

object

This property is read-only.

Cross-validation parameter values, specified as an object. The parameter values correspond to the name-value pair argument values used to cross-validate the ECOC classifier. ModelParameters does not contain estimated parameters.

You can access the properties of ModelParameters using dot notation.

# **NumObservations — Number of observations**

positive numeric scalar

This property is read-only.

Number of observations in the training data, specified as a positive numeric scalar.

Data Types: double

**Partition — Data partition** cvpartition model

This property is read-only.

Data partition indicating how the software splits the data into cross-validation folds, specified as a [cvpartition](#page-2726-0) model.

**Trained — Compact classifiers trained on cross-validation folds** cell array of CompactClassificationECOC models

This property is read-only.

Compact classifiers trained on cross-validation folds, specified as a cell array of [CompactClassificationECOC](#page-2409-0) models. Trained has *k* cells, where *k* is the number of folds.

Data Types: cell

**W — Observation weights**

numeric vector

This property is read-only.

Observation weights used to cross-validate the model, specified as a numeric vector. W has NumObservations elements.

The software normalizes the weights used for training so that nansum(W) is 1.

Data Types: single | double

#### **Y — Observed class labels**

categorical array | character array | logical vector | numeric vector | cell array of character vectors

This property is read-only.

Observed class labels used to cross-validate the model, specified as a categorical or character array, logical or numeric vector, or cell array of character vectors. Y has NumObservations elements and has the same data type as the input argument Y that you pass to [fitcecoc](#page-3233-0) to cross-validate the model. (The software treats string arrays as cell arrays of character vectors.)

Each row of Y represents the observed classification of the corresponding row of X.

Data Types: categorical | char | logical | single | double | cell

#### **ECOC Properties**

#### **BinaryLoss — Binary learner loss function**

```
'binodeviance' | 'exponential' | 'hamming' | 'hinge' | 'linear' | 'logit' | 'quadratic'
```
This property is read-only.

Binary learner loss function, specified as a character vector representing the loss function name.

By default, if all binary learners are kernel classification models using SVM, then BinaryLoss is 'hinge'. If all binary learners are kernel classification models using logistic regression, then BinaryLoss is 'quadratic'. To potentially increase accuracy, specify a binary loss function other than the default during a prediction or loss computation by using the 'BinaryLoss' name-value pair argument of [kfoldPredict](#page-4577-0) or [kfoldLoss](#page-4468-0).

Data Types: char

#### **BinaryY — Binary learner class labels**

numeric matrix | []

This property is read-only.

Binary learner class labels, specified as a numeric matrix or [].

• If the coding matrix is the same across all folds, then BinaryY is a NumObservations-by-*L* matrix, where *L* is the number of binary learners (size(CodingMatrix, 2)).

The elements of BinaryY are  $-1$ , 0, or 1, and the values correspond to dichotomous class assignments. This table describes how learner j assigns observation k to a dichotomous class corresponding to the value of  $BinaryY(k, j)$ .

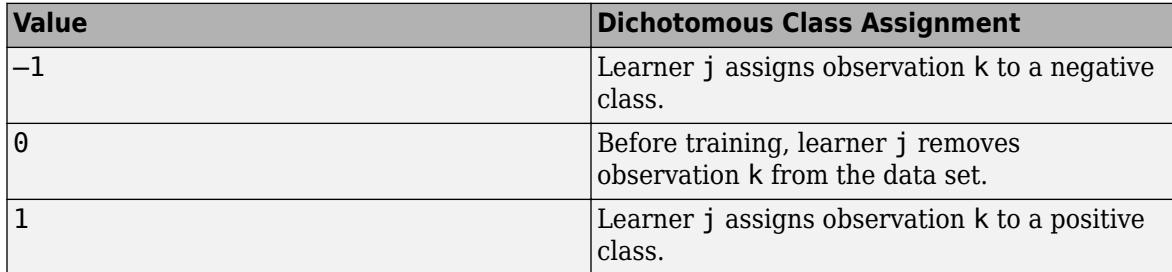

• If the coding matrix varies across folds, then BinaryY is empty ([]).

Data Types: double

# **CodingMatrix — Codes specifying class assignments**

numeric matrix | []

### This property is read-only.

Codes specifying class assignments for the binary learners, specified as a numeric matrix or [].

• If the coding matrix is the same across all folds, then CodingMatrix is a *K*-by-*L* matrix, where *K* is the number of classes and *L* is the number of binary learners.

The elements of CodingMatrix are  $-1$ , 0, or 1, and the values correspond to dichotomous class assignments. This table describes how learner j assigns observations in class i to a dichotomous class corresponding to the value of  $\text{codingMatrix}(i,j)$ .

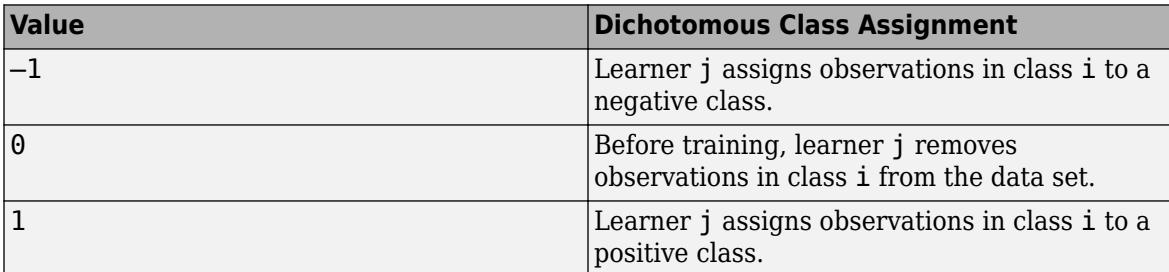

• If the coding matrix varies across folds, then CodingMatrix is empty ([]). You can obtain the coding matrix for each fold by using the Trained property. For example, CVMdl.Trained{1}.CodingMatrix is the coding matrix in the first fold of the cross-validated ECOC model CVMdl.

Data Types: double | single | int8 | int16 | int32 | int64

# **Other Classification Properties**

# **CategoricalPredictors — Categorical predictor indices**

 $[$ ]

This property is read-only.

Categorical predictor indices, specified as an empty numeric value. In general, CategoricalPredictors contains index values corresponding to the columns of the predictor data that contain categorical predictors. Because ClassificationKernel models can be trained on numeric predictor data only, this property is empty ([]).

#### **ClassNames — Unique class labels**

categorical array | character array | logical vector | numeric vector | cell array of character vectors

This property is read-only.

Unique class labels used in training, specified as a categorical or character array, logical or numeric vector, or cell array of character vectors. ClassNames has the same data type as the observed class labels property Y and determines the class order.

Data Types: categorical | char | logical | single | double | cell

#### **Cost — Misclassification costs**

square numeric matrix

This property is read-only.

Misclassification costs, specified as a square numeric matrix. Cost has *K* rows and columns, where *K* is the number of classes.

 $Cost(i, j)$  is the cost of classifying a point into class j if its true class is i. The order of the rows and columns of Cost corresponds to the order of the classes in ClassNames.

Data Types: double

#### **PredictorNames — Predictor names**

 ${\{\,}'\times1',\,'\times2',\,\ldots\}$ 

This property is read-only.

Predictor names in order of their appearance in the predictor data X, specified as a cell array of character vectors of the form  $\{x_1', x_2', \ldots\}$ . The length of PredictorNames is equal to the number of columns in X.

Data Types: cell

#### **Prior — Prior class probabilities**

numeric vector

This property is read-only.

Prior class probabilities, specified as a numeric vector. Prior has as many elements as there are classes in ClassNames, and the order of the elements corresponds to the elements of ClassNames.

Data Types: double

**ResponseName — Response variable name**

'Y'

This property is read-only.

Response variable name, specified as 'Y'. Because ClassificationKernel models cannot be trained on tabular data, this property is always 'Y'.

Data Types: char

# **ScoreTransform — Score transformation function**

'doublelogit' | 'invlogit' | 'ismax' | 'logit' | 'none' | function handle | ...

Score transformation function to apply to predicted scores, specified as a function name or function handle.

For a kernel classification model Mdl, and before the score transformation, the predicted classification score for the observation *x* (row vector) is  $f(x) = T(x)\beta + b$ .

- $T(\cdot)$  is a transformation of an observation for feature expansion.
- *β* is the estimated column vector of coefficients.
- *b* is the estimated scalar bias.

To change the CVMdl score transformation function to *function*, for example, use dot notation.

• For a built-in function, enter this code and replace *function* with a value from the table.

CVMdl.ScoreTransform = '*function*';

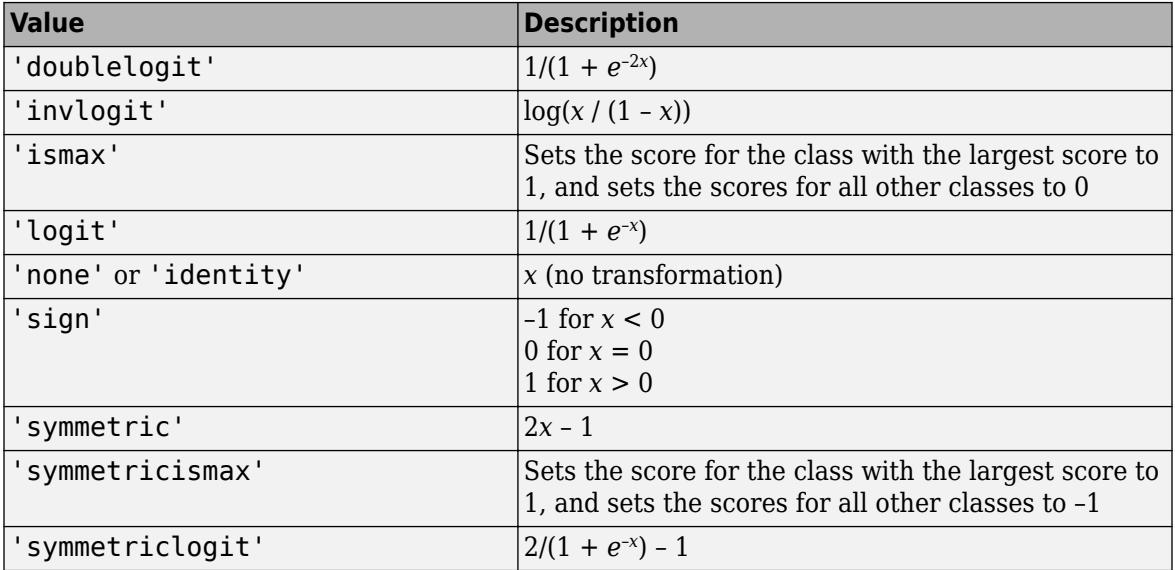

• For a MATLAB function or a function that you define, enter its function handle.

CVMdl.ScoreTransform = @*function*;

*function* must accept a matrix of the original scores for each class, and then return a matrix of the same size representing the transformed scores for each class.

Data Types: char | function\_handle

# **Object Functions**

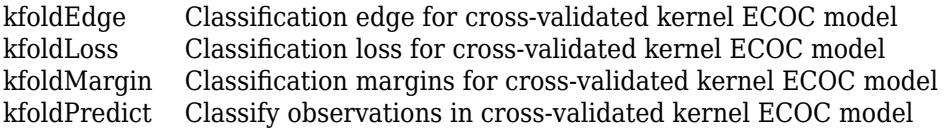

# **Examples**

### **Cross-Validate Multiclass Kernel Classification Model**

Create a cross-validated, multiclass kernel ECOC classification model using fitcecoc.

Load Fisher's iris data set. X contains flower measurements, and Y contains the names of flower species.

```
load fisheriris
X = meas;Y = species;
```
Cross-validate a multiclass kernel ECOC classification model that can identify the species of a flower based on the flower's measurements.

```
rng(1); % For reproducibility
CVMdl = fitcecoc(X,Y,'Learners','kernel','CrossVal','on')
CVMdL = classreg.learning.partition.ClassificationPartitionedKernelECOC
    CrossValidatedModel: 'KernelECOC'
           ResponseName: 'Y'
        NumObservations: 150
                  KFold: 10
              Partition: [1x1 cvpartition]
 ClassNames: {'setosa' 'versicolor' 'virginica'}
 ScoreTransform: 'none'
  Properties, Methods
```
CVMdl is a ClassificationPartitionedKernelECOC cross-validated model. fitcecoc implements 10-fold cross-validation by default. Therefore, CVMdl.Trained contains a 10-by-1 cell array of ten CompactClassificationECOC models, one for each fold. Each compact ECOC model is composed of binary kernel classification models.

Estimate the classification error by passing CVMdl to kfoldLoss.

```
error = kfoldLoss(CVMdl)
error = 0.0333
```
The estimated classification error is about 3% misclassified observations.

To change default options when training ECOC models composed of kernel classification models, create a kernel classification model template using templateKernel, and then pass the template to fitcecoc.

# **See Also**

[ClassificationKernel](#page-7679-0) | [CompactClassificationECOC](#page-2409-0) | [fitcecoc](#page-3233-0) | [fitckernel](#page-7655-0)

**Introduced in R2018b**

# **ClassificationPartitionedLinear**

**Package:** classreg.learning.partition **Superclasses:** [ClassificationPartitionedModel](#page-2209-0)

Cross-validated linear model for binary classification of high-dimensional data

# **Description**

ClassificationPartitionedLinear is a set of linear classification models trained on crossvalidated folds. To obtain a cross-validated, linear classification model, use [fitclinear](#page-3339-0) and specify one of the cross-validation options. You can estimate the quality of classification, or how well the linear classification model generalizes, using one or more of these "kfold" methods: [kfoldPredict](#page-4590-0), [kfoldLoss](#page-4476-0), [kfoldMargin](#page-4536-0), and [kfoldEdge](#page-4416-0).

Every "kfold" method uses models trained on in-fold observations to predict the response for out-offold observations. For example, suppose that you cross-validate using five folds. In this case, the software randomly assigns each observation into five roughly equally sized groups. The training fold contains four of the groups (that is, roughly 4/5 of the data) and the test fold contains the other group (that is, roughly 1/5 of the data). In this case, cross-validation proceeds as follows:

- **1** The software trains the first model (stored in CVMdl.Trained{1}) using the observations in the last four groups and reserves the observations in the first group for validation.
- **2** The software trains the second model, which is stored in CVMdl.Trained{2}, using the observations in the first group and last three groups. The software reserves the observations in the second group for validation.
- **3** The software proceeds in a similar fashion for the third through fifth models.

If you validate by calling [kfoldPredict](#page-4590-0), it computes predictions for the observations in group 1 using the first model, group 2 for the second model, and so on. In short, the software estimates a response for every observation using the model trained without that observation.

**Note** ClassificationPartitionedLinear model objects do not store the predictor data set.

# **Construction**

 $CVMd = fitclinear(X,Y,Name,Value)$  creates a cross-validated, linear classification model when Name is either 'CrossVal', 'CVPartition', 'Holdout', or 'KFold'. For more details, see [fitclinear](#page-3339-0).

# **Properties**

# **Cross-Validation Properties**

**CrossValidatedModel — Cross-validated model name** character vector

Cross-validated model name, specified as a character vector.

For example, 'Linear' specifies a cross-validated linear model for binary classification or regression.

Data Types: char

#### **KFold — Number of cross-validated folds**

positive integer

Number of cross-validated folds, specified as a positive integer.

Data Types: double

#### **ModelParameters — Cross-validation parameter values**

object

Cross-validation parameter values, e.g., the name-value pair argument values used to cross-validate the linear model, specified as an object. ModelParameters does not contain estimated parameters.

Access properties of ModelParameters using dot notation.

#### **NumObservations — Number of observations**

positive numeric scalar

Number of observations in the training data, specified as a positive numeric scalar.

Data Types: double

#### **Partition — Data partition**

cvpartition model

Data partition indicating how the software splits the data into cross-validation folds, specified as a [cvpartition](#page-2726-0) model.

# **Trained — Linear classification models trained on cross-validation folds**

cell array of ClassificationLinear model objects

Linear classification models trained on cross-validation folds, specified as a cell array of [ClassificationLinear](#page-2127-0) models. Trained has *k* cells, where *k* is the number of folds.

Data Types: cell

#### **W — Observation weights**

numeric vector

Observation weights used to cross-validate the model, specified as a numeric vector. W has NumObservations elements.

The software normalizes W so that the weights for observations within a particular class sum up to the prior probability of that class.

Data Types: single | double

#### **Y — Observed class labels**

categorical array | character array | logical vector | vector of numeric values | cell array of character vectors

Observed class labels used to cross-validate the model, specified as a categorical or character array, logical or numeric vector, or cell array of character vectors. Y has NumObservations elements, and is the same data type as the input argument Y that you passed to [fitclinear](#page-3339-0) to cross-validate the model. (The software treats string arrays as cell arrays of character vectors.)

Each row of Y represents the observed classification of the corresponding observation in the predictor data.

Data Types: categorical | char | logical | single | double | cell

#### **Other Classification Properties**

# **CategoricalPredictors — Categorical predictor indices**

vector of positive integers  $\vert \hspace{0.5mm} \vert \hspace{0.5mm} \vert$ 

Categorical predictor indices, specified as a vector of positive integers. CategoricalPredictors contains index values corresponding to the columns of the predictor data that contain categorical predictors. If none of the predictors are categorical, then this property is empty ([]).

Data Types: single | double

### **ClassNames — Unique class labels**

categorical array | character array | logical vector | numeric vector | cell array of character vectors

Unique class labels used in training, specified as a categorical or character array, logical or numeric vector, or cell array of character vectors. ClassNames has the same data type as the class labels Y. (The software treats string arrays as cell arrays of character vectors.) ClassNames also determines the class order.

Data Types: categorical | char | logical | single | double | cell

#### **Cost — Misclassification costs**

square numeric matrix

This property is read-only.

Misclassification costs, specified as a square numeric matrix. Cost has *K* rows and columns, where *K* is the number of classes.

Cost(*i*,*j*) is the cost of classifying a point into class *j* if its true class is *i*. The order of the rows and columns of Cost corresponds to the order of the classes in ClassNames.

Data Types: double

#### **PredictorNames — Predictor names**

cell array of character vectors

Predictor names in their order of appearance in predictor data used to train CVMdl, specified as a cell array of character vectors. PredictorNames has length equal to the number of predictor variables in the predictor data.

Data Types: cell

#### **Prior — Prior class probabilities**

numeric vector

This property is read-only.

Prior class probabilities, specified as a numeric vector. Prior has as many elements as the number of classes in ClassNames, and the order of the elements corresponds to the order of the classes in ClassNames.

fitcecoc incorporates misclassification costs differently among different types of binary learners.

Data Types: double

#### **ResponseName — Response variable name**

character vector

Response variable name, specified as a character vector.

Data Types: char

#### **ScoreTransform — Score transformation function**

```
'doublelogit' | 'invlogit' | 'ismax' | 'logit' | 'none' | function handle | ...
```
Score transformation function to apply to predicted scores, specified as a function name or function handle.

For linear classification models and before transformation, the predicted classification score for the observation *x* (row vector) is  $f(x) = x\beta + b$ , where  $\beta$  and *b* correspond to Mdl.Beta and Mdl.Bias, respectively.

To change the score transformation function to, for example, *function*, use dot notation.

• For a built-in function, enter this code and replace *function* with a value in the table.

Mdl.ScoreTransform = '*function*';

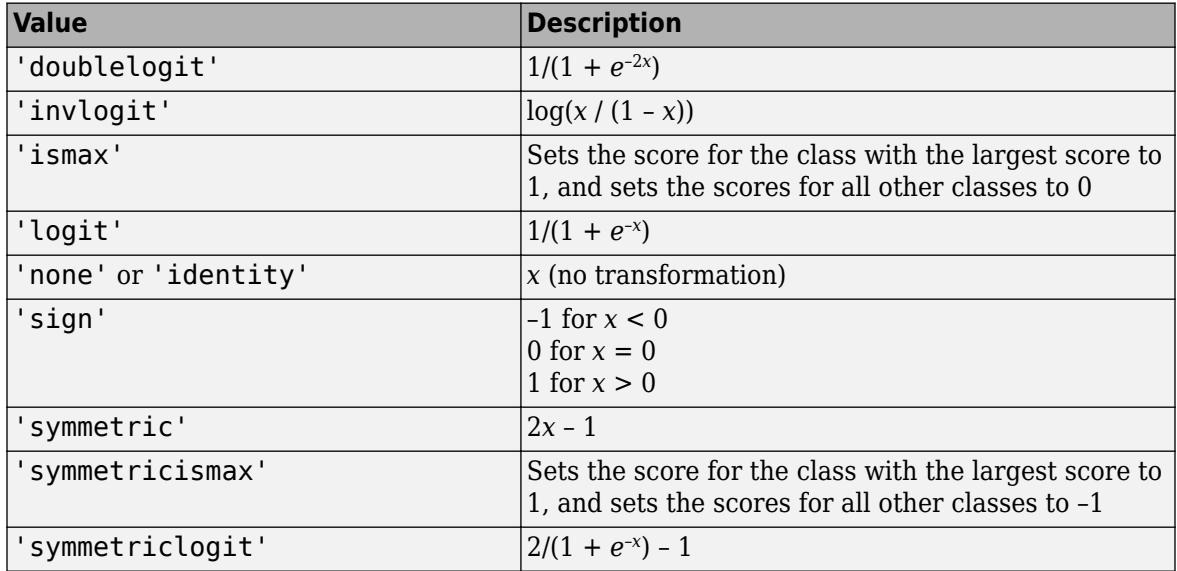

• For a MATLAB function, or a function that you define, enter its function handle.

Mdl.ScoreTransform = @*function*;

*function* must accept a matrix of the original scores for each class, and then return a matrix of the same size representing the transformed scores for each class.

Data Types: char | function handle

# **Methods**

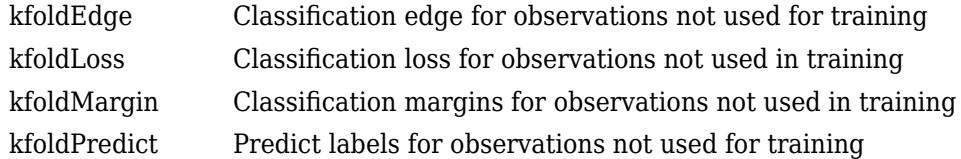

# **Copy Semantics**

Value. To learn how value classes affect copy operations, see Copying Objects (MATLAB).

# **Examples**

# **Create Cross-Validated Binary Linear Classification Model**

Load the NLP data set.

load nlpdata

X is a sparse matrix of predictor data, and Y is a categorical vector of class labels. There are more than two classes in the data.

Identify the labels that correspond to the Statistics and Machine Learning Toolbox™ documentation web pages.

Ystats =  $Y == 'stats';$ 

Cross-validate a binary, linear classification model that can identify whether the word counts in a documentation web page are from the Statistics and Machine Learning Toolbox™ documentation.

```
rng(1); % For reproducibility 
CVMdl = fitclinear(X,Ystats,'CrossVal','on')
CVMdL = classreg.learning.partition.ClassificationPartitionedLinear
    CrossValidatedModel: 'Linear'
            ResponseName: 'Y'
         NumObservations: 31572
                   KFold: 10
               Partition: [1x1 cvpartition]
              ClassNames: [0 1]
          ScoreTransform: 'none'
```
Properties, Methods

CVMdl is a ClassificationPartitionedLinear cross-validated model. Because fitclinear implements 10-fold cross-validation by default, CVMdl.Trained contains ten ClassificationLinear models that contain the results of training linear classification models for each of the folds.
Estimate labels for out-of-fold observations and estimate the generalization error by passing CVMdl to kfoldPredict and kfoldLoss, respectively.

oofLabels = kfoldPredict(CVMdl); ge = kfoldLoss(CVMdl)

 $qe = 7.6017e-04$ 

The estimated generalization error is less than 0.1% misclassified observations.

#### **Find Good Lasso Penalty Using Cross-Validation**

To determine a good lasso-penalty strength for a linear classification model that uses a logistic regression learner, implement 5-fold cross-validation.

Load the NLP data set.

load nlpdata

X is a sparse matrix of predictor data, and Y is a categorical vector of class labels. There are more than two classes in the data.

The models should identify whether the word counts in a web page are from the Statistics and Machine Learning Toolbox™ documentation. So, identify the labels that correspond to the Statistics<br>and Machine Learning Toolbox™ documentation web pages.<br>Ystats = Y == 'stats';<br>Create a set of 11 logarithmically-spaced r and Machine Learning Toolbox™ documentation web pages.

Ystats =  $Y == 'stats'$ ;

Create a set of 11 logarithmically-spaced regularization strengths from 10<sup>-6</sup> through 10<sup>-0.5</sup>.

 $Lambda = logspace(-6, -0.5, 11);$ 

Cross-validate the models. To increase execution speed, transpose the predictor data and specify that the observations are in columns. Estimate the coefficients using SpaRSA. Lower the tolerance on the gradient of the objective function to 1e-8.

```
X = X':
rng(10); % For reproducibility
CVMdl = fitclinear(X,Ystats,'ObservationsIn','columns','KFold',5,...
     'Learner','logistic','Solver','sparsa','Regularization','lasso',...
     'Lambda',Lambda,'GradientTolerance',1e-8)
CVMdL = classreg.learning.partition.ClassificationPartitionedLinear
     CrossValidatedModel: 'Linear'
            ResponseName: 'Y'
         NumObservations: 31572
                   KFold: 5
               Partition: [1×1 cvpartition]
              ClassNames: [0 1]
          ScoreTransform: 'none'
```

```
 Properties, Methods
```

```
numCLModels = numel(CVMdl.Trained)
```
 $numCLModels = 5$ 

CVMdl is a ClassificationPartitionedLinear model. Because fitclinear implements 5-fold cross-validation, CVMdl contains 5 ClassificationLinear models that the software trains on each fold.

Display the first trained linear classification model.

```
Md1 = CVMd1. Triangle{1}
```

```
Md11 = ClassificationLinear
       ResponseName: 'Y'
         ClassNames: [0 1]
     ScoreTransform: 'logit'
               Beta: [34023×11 double]
              Bias: [-13.2904 -13.2904 -13.2904 -13.2904 -9.9357 -7.0782 -5.4335 -4.5473 -3.4223
            Lambda: [1.0000e-06 3.5481e-06 1.2589e-05 4.4668e-05 1.5849e-04 5.6234e-04 0.0020 0.
            Learner: 'logistic'
```

```
 Properties, Methods
```
Mdl1 is a ClassificationLinear model object. fitclinear constructed Mdl1 by training on the first four folds. Because Lambda is a sequence of regularization strengths, you can think of Mdl1 as 11 models, one for each regularization strength in Lambda.

Estimate the cross-validated classification error.

ce = kfoldLoss(CVMdl);

Because there are 11 regularization strengths, ce is a 1-by-11 vector of classification error rates.

Higher values of Lambda lead to predictor variable sparsity, which is a good quality of a classifier. For each regularization strength, train a linear classification model using the entire data set and the same options as when you cross-validated the models. Determine the number of nonzero coefficients per model.

```
Mdl = fitclinear(X,Ystats,'ObservationsIn','columns',...
     'Learner','logistic','Solver','sparsa','Regularization','lasso',...
     'Lambda',Lambda,'GradientTolerance',1e-8);
numNZCoeff = sum(Mdl.Beta=0);
```
In the same figure, plot the cross-validated, classification error rates and frequency of nonzero coefficients for each regularization strength. Plot all variables on the log scale.

```
figure;
[h, hL1, hL2] = plotyy(log10(Lambda), log10(ce),... log10(Lambda),log10(numNZCoeff)); 
hL1.Marker = 'o';hL2.Marker = 'o';
ylabel(h(1),'log_{10} classification error')
ylabel(h(2),'log_{10} nonzero-coefficient frequency')
xlabel('log_{10} Lambda')
```
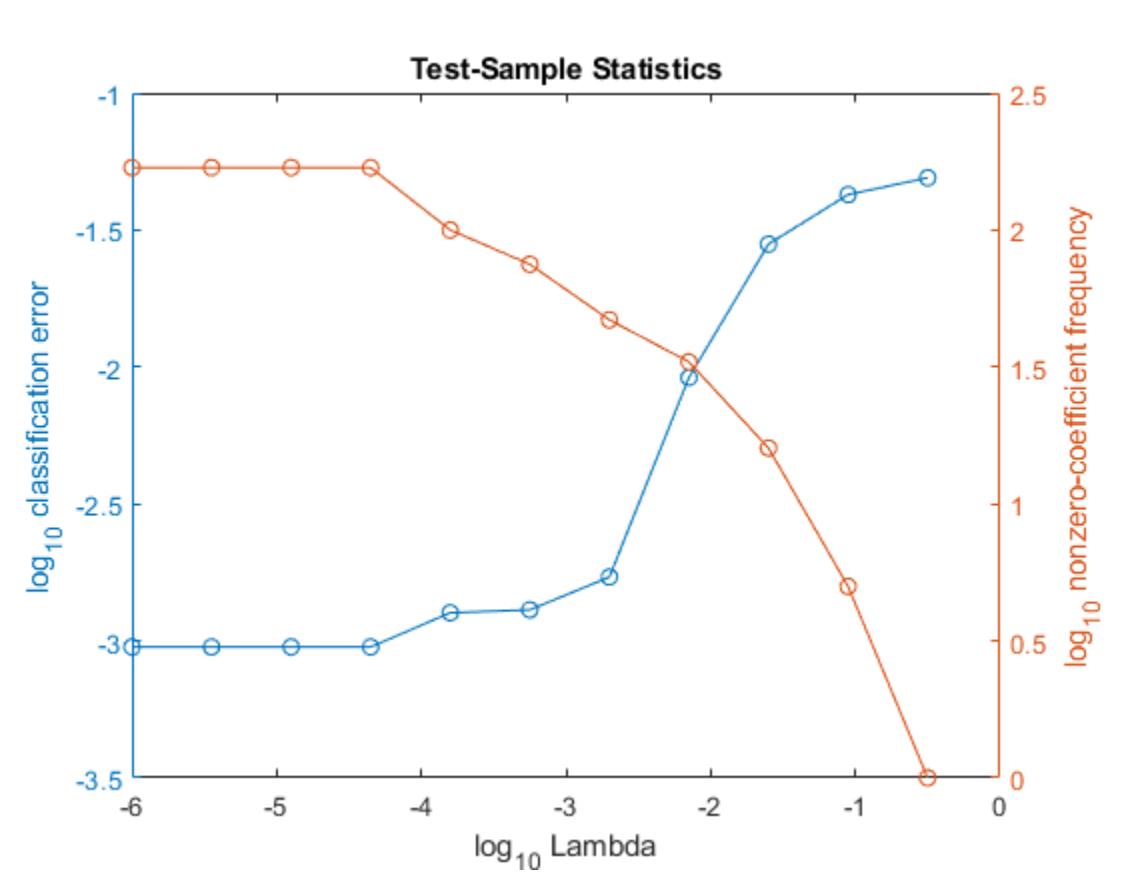

```
title('Test-Sample Statistics')
hold off
```
Choose the index of the regularization strength that balances predictor variable sparsity and low classification error. In this case, a value between 10 $^{\rm -4}$  to 10 $^{\rm -1}$  should suffice.

 $idxFinal = 7;$ 

Select the model from Mdl with the chosen regularization strength.

MdlFinal = selectModels(Mdl, idxFinal);

MdlFinal is a ClassificationLinear model containing one regularization strength. To estimate labels for new observations, pass MdlFinal and the new data to predict.

# **See Also**

[ClassificationLinear](#page-2127-0) | [fitclinear](#page-3339-0) | [kfoldLoss](#page-4476-0) | [kfoldPredict](#page-4590-0)

**Introduced in R2016a**

# **ClassificationPartitionedLinearECOC**

**Package:** classreg.learning.partition **Superclasses:** [ClassificationPartitionedModel](#page-2209-0)

Cross-validated linear error-correcting output codes model for multiclass classification of highdimensional data

# **Description**

ClassificationPartitionedLinearECOC is a set of error-correcting output codes (ECOC) models composed of linear classification models, trained on cross-validated folds. Estimate the quality of classification by cross-validation using one or more "kfold" functions: [kfoldPredict](#page-4599-0), [kfoldLoss](#page-4486-0), [kfoldMargin](#page-4543-0), and [kfoldEdge](#page-4423-0).

Every "kfold" method uses models trained on in-fold observations to predict the response for out-offold observations. For example, suppose that you cross-validate using five folds. In this case, the software randomly assigns each observation into five roughly equal-sized groups. The training fold contains four of the groups (that is, roughly 4/5 of the data) and the test fold contains the other group (that is, roughly 1/5 of the data). In this case, cross-validation proceeds as follows.

- **1** The software trains the first model (stored in CVMdl.Trained{1}) using the observations in the last four groups and reserves the observations in the first group for validation.
- **2** The software trains the second model (stored in CVMdl.Trained{2}) using the observations in the first group and last three groups. The software reserves the observations in the second group for validation.
- **3** The software proceeds in a similar fashion for the third, fourth, and fifth models.

If you validate by calling [kfoldPredict](#page-4599-0), it computes predictions for the observations in group 1 using the first model, group 2 for the second model, and so on. In short, the software estimates a response for every observation using the model trained without that observation.

**Note** ClassificationPartitionedLinearECOC model objects do not store the predictor data set.

# **Construction**

CVMdl = fitcecoc(X,Y,'Learners',t,Name,Value) returns a cross-validated, linear ECOC model when:

- t is 'Linear' or a template object returned by templateLinear.
- Name is one of 'CrossVal', 'CVPartition', 'Holdout', or 'KFold'.

For more details, see [fitcecoc](#page-3233-0).

# **Properties**

#### **Cross-Validation Properties**

# **CrossValidatedModel — Cross-validated model name**

character vector

Cross-validated model name, specified as a character vector.

For example, 'ECOC' specifies a cross-validated ECOC model.

Data Types: char

# **KFold — Number of cross-validated folds**

positive integer

Number of cross-validated folds, specified as a positive integer.

Data Types: double

# **ModelParameters — Cross-validation parameter values**

object

Cross-validation parameter values, e.g., the name-value pair argument values used to cross-validate the ECOC classifier, specified as an object. ModelParameters does not contain estimated parameters.

Access properties of ModelParameters using dot notation.

#### **NumObservations — Number of observations**

positive numeric scalar

Number of observations in the training data, specified as a positive numeric scalar.

Data Types: double

# **Partition — Data partition**

cvpartition model

Data partition indicating how the software splits the data into cross-validation folds, specified as a [cvpartition](#page-2726-0) model.

#### **Trained — Compact classifiers trained on cross-validation folds**

cell array of CompactClassificationECOC models

Compact classifiers trained on cross-validation folds, specified as a cell array of [CompactClassificationECOC](#page-2409-0) models. Trained has *k* cells, where *k* is the number of folds.

Data Types: cell

#### **W — Observation weights**

numeric vector

Observation weights used to cross-validate the model, specified as a numeric vector. W has NumObservations elements.

The software normalizes the weights used for training so that  $n = \frac{1}{N}$  is 1.

Data Types: single | double

### **Y — Observed class labels**

categorical array | character array | logical vector | vector of numeric values | cell array of character vectors

Observed class labels used to cross-validate the model, specified as a categorical or character array, logical or numeric vector, or cell array of character vectors. Y has NumObservations elements, and is the same data type as the input argument Y that you passed to [fitcecoc](#page-3233-0) to cross-validate the model. (The software treats string arrays as cell arrays of character vectors.)

Each row of Y represents the observed classification of the observation in the predictor data.

Data Types: char | cell | categorical | logical | single | double

#### **ECOC Properties**

#### **BinaryLoss — Binary learner loss function**

'binodeviance' | 'exponential' | 'hamming' | 'hinge' | 'linear' | 'logit' | 'quadratic'

Binary learner loss function, specified as a character vector representing the loss function name.

If you train using binary learners that use different loss functions, then the software sets BinaryLoss to 'hamming'. To potentially increase accuracy, specify a binary loss function other than the default during a prediction or loss computation by using the 'BinaryLoss' name-value pair argument of [predict](#page-5911-0) or [loss](#page-4914-0).

Data Types: char

#### **BinaryY — Binary learner class labels**

numeric matrix | []

Binary learner class labels, specified as a numeric matrix or [].

• If the coding matrix is the same across folds, then BinaryY is a NumObservations-by-*L* matrix, where *L* is the number of binary learners (size(CodingMatrix, 2)).

Elements of  $\text{BinaryY}$  are  $-1$ , 0, or 1, and the value corresponds to a dichotomous class assignment. This table describes how learner j assigns observation k to a dichotomous class corresponding to the value of  $BinaryY(k, j)$ .

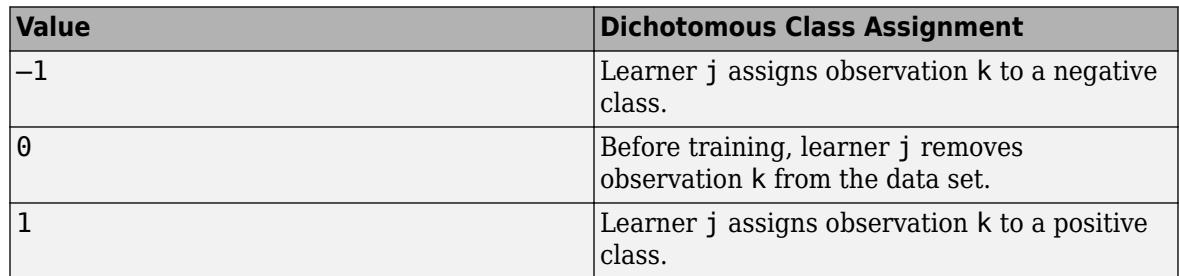

• If the coding matrix varies across folds, then BinaryY is empty ([]).

Data Types: double

# **CodingMatrix — Codes specifying class assignments**

numeric matrix | []

Codes specifying class assignments for the binary learners, specified as a numeric matrix or [].

• If the coding matrix is the same across folds, then CodingMatrix is a *K*-by-*L* matrix. *K* is the number of classes and *L* is the number of binary learners.

Elements of CodingMatrix are -1, 0, or 1, and the value corresponds to a dichotomous class assignment. This table describes how learner j assigns observations in class i to a dichotomous class corresponding to the value of  $\text{codingMatrix}(i,j)$ .

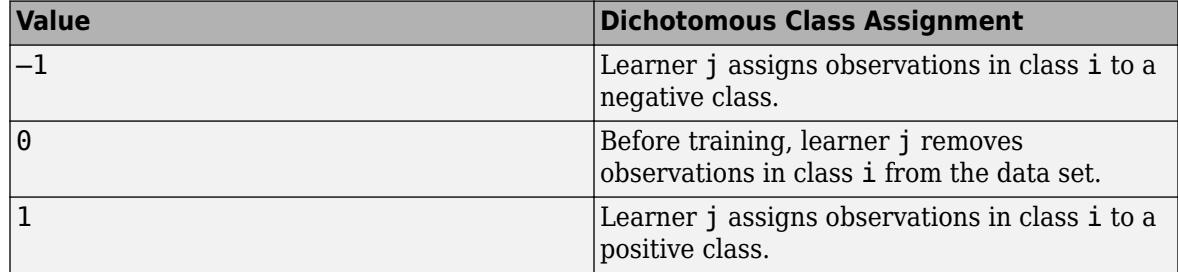

• If the coding matrix varies across folds, then CodingMatrix is empty ([]). Obtain the coding matrix for each fold using the Trained property. For example,

CVMdl.Trained{1}.CodingMatrix is the coding matrix in the first fold of the cross-validated ECOC model CVMdl.

Data Types: double | single | int8 | int16 | int32 | int64

#### **Other Classification Properties**

#### **CategoricalPredictors — Categorical predictor indices**

vector of positive integers | []

Categorical predictor indices, specified as a vector of positive integers. CategoricalPredictors contains index values corresponding to the columns of the predictor data that contain categorical predictors. If none of the predictors are categorical, then this property is empty ([]).

Data Types: single | double

#### **ClassNames — Unique class labels**

categorical array | character array | logical vector | numeric vector | cell array of character vectors

Unique class labels used in training, specified as a categorical or character array, logical or numeric vector, or cell array of character vectors. ClassNames has the same data type as the class labels Y. (The software treats string arrays as cell arrays of character vectors.) ClassNames also determines the class order.

Data Types: categorical | char | logical | single | double | cell

#### **Cost — Misclassification costs**

square numeric matrix

This property is read-only.

Misclassification costs, specified as a square numeric matrix. Cost has *K* rows and columns, where *K* is the number of classes.

 $Cost(i, j)$  is the cost of classifying a point into class j if its true class is i. The order of the rows and columns of Cost corresponds to the order of the classes in ClassNames.

fitcecoc incorporates misclassification costs differently among different types of binary learners.

Data Types: double

#### **PredictorNames — Predictor names**

cell array of character vectors

Predictor names in their order of appearance in predictor data used to train CVMdl, specified as a cell array of character vectors. PredictorNames has length equal to the number of predictor variables in the predictor data.

Data Types: cell

### **Prior — Prior class probabilities**

numeric vector

This property is read-only.

Prior class probabilities, specified as a numeric vector. Prior has as many elements as the number of classes in ClassNames, and the order of the elements corresponds to the order of the classes in ClassNames.

fitcecoc incorporates misclassification costs differently among different types of binary learners.

Data Types: double

#### **ResponseName — Response variable name**

character vector

Response variable name, specified as a character vector.

Data Types: char

#### **ScoreTransform — Score transformation function**

'doublelogit' | 'invlogit' | 'ismax' | 'logit' | 'none' | function handle | ...

Score transformation function to apply to predicted scores, specified as a function name or function handle.

For linear classification models and before transformation, the predicted classification score for the observation *x* (row vector) is  $f(x) = xβ + b$ , where  $β$  and *b* correspond to Mdl.Beta and Mdl.Bias, respectively.

To change the score transformation function to, for example, *function*, use dot notation.

• For a built-in function, enter this code and replace *function* with a value in the table.

Mdl.ScoreTransform = '*function*';

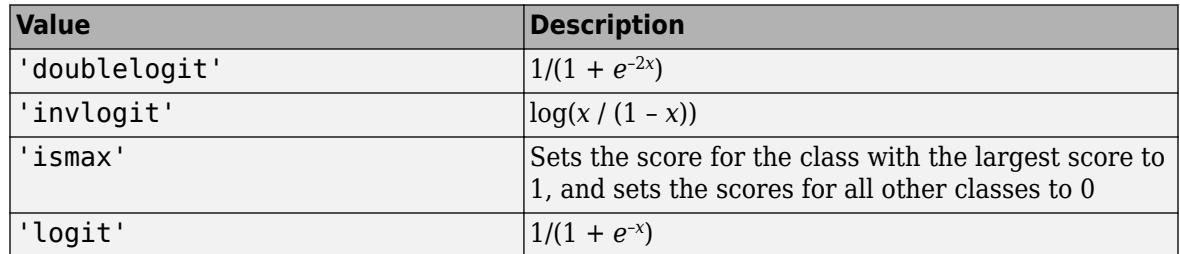

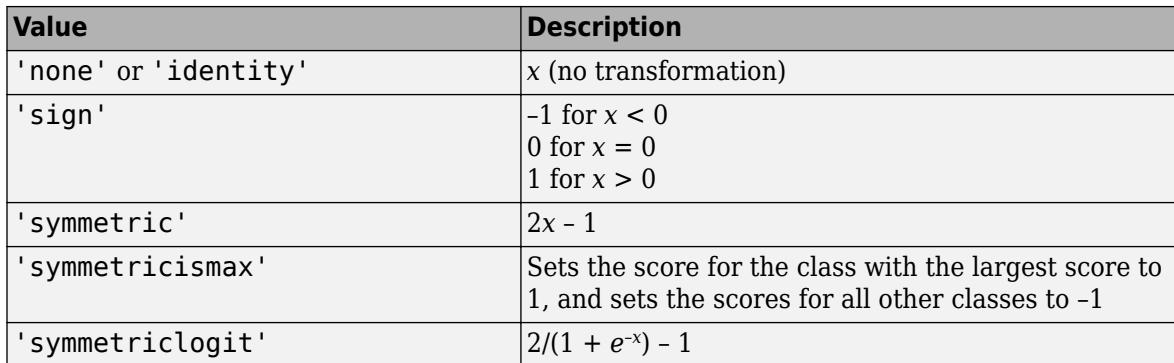

• For a MATLAB function, or a function that you define, enter its function handle.

```
Mdl.ScoreTransform = @function;
```
*function* must accept a matrix of the original scores for each class, and then return a matrix of the same size representing the transformed scores for each class.

Data Types: char | function\_handle

# **Methods**

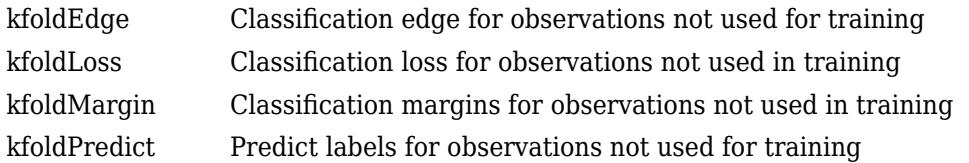

# **Copy Semantics**

Value. To learn how value classes affect copy operations, see Copying Objects (MATLAB).

# **Examples**

# **Create Cross-Validated Multiclass Linear Classification Model**

Load the NLP data set.

load nlpdata

X is a sparse matrix of predictor data, and Y is a categorical vector of class labels.

Cross-validate a multiclass, linear classification model that can identify which MATLAB® toolbox a documentation web page is from based on counts of words on the page.

```
rng(1); % For reproducibility
CVMdl = fitcecoc(X,Y,'Learners','linear','CrossVal','on')
CVMdL = classreg.learning.partition.ClassificationPartitionedLinearECOC
    CrossValidatedModel: 'LinearECOC'
            ResponseName: 'Y'
```

```
 NumObservations: 31572
           KFold: 10
       Partition: [1x1 cvpartition]
      ClassNames: [1x13 categorical]
  ScoreTransform: 'none'
```
Properties, Methods

CVMdl is a ClassificationPartitionedLinearECOC cross-validated model. Because fitcecoc implements 10-fold cross-validation by default, CVMdl.Trained contains a 10-by-1 cell vector of ten CompactClassificationECOC models that contain the results of training ECOC models composed of binary, linear classification models for each of the folds.

Estimate labels for out-of-fold observations and estimate the generalization error by passing CVMdl to kfoldPredict and kfoldLoss, respectively.

```
oofLabels = kfoldPredict(CVMdl);
ge = kfoldLoss(CVMdl)
```
 $qe = 0.0958$ 

The estimated generalization error is about 10% misclassified observations.

To improve generalization error, try specifying another solver, such as LBFGS. To change default options when training ECOC models composed of linear classification models, create a linear classification model template using templateLinear, and then pass the template to fitcecoc.

# **Find Good Lasso Penalty Using Cross-Validation**

To determine a good lasso-penalty strength for an ECOC model composed of linear classification models that use logistic regression learners, implement 5-fold cross-validation.

Load the NLP data set.

load nlpdata

X is a sparse matrix of predictor data, and Y is a categorical vector of class labels.

For simplicity, use the label 'others' for all observations in Y that are not 'simulink', 'dsp', or 'comm'.

 $Y(\sim(i \text{smember}(Y, \{ 'simulink', 'dsp', 'comm'}))) = 'others';$ 

Create a set of 11 logarithmically-spaced regularization strengths from 10 $^{-7}$  through 10 $^{-2}$ .

Lambda =  $logspace(-7,-2,11);$ 

Create a linear classification model template that specifies to use logistic regression learners, use lasso penalties with strengths in Lambda, train using SpaRSA, and lower the tolerance on the gradient of the objective function to 1e-8.

```
t = templateLinear('Learner','logistic','Solver','sparsa',...
     'Regularization','lasso','Lambda',Lambda,'GradientTolerance',1e-8);
```
Cross-validate the models. To increase execution speed, transpose the predictor data and specify that the observations are in columns.

```
X = X':
rng(10); % For reproducibility
CVMdl = fitcecoc(X,Y,'Learners',t,'ObservationsIn','columns','KFold',5);
```
CVMdl is a ClassificationPartitionedLinearECOC model.

Dissect CVMdl, and each model within it.

```
numECOCModels = numel(CVMdl.Trained)
```
numECOCModels = 5

#### $ECOCMd1 = CVMd1. Triangle{1}$

```
FCOCMd11 = classreg.learning.classif.CompactClassificationECOC
      ResponseName: 'Y'
        ClassNames: [comm dsp simulink others]
     ScoreTransform: 'none'
    BinaryLearners: {6×1 cell}
       CodingMatrix: [4×6 double]
```
Properties, Methods

#### numCLModels = numel(ECOCMdl1.BinaryLearners)

```
numCLModels = 6
```
#### $CLMd1 = ECOCMd11.BinaryLearners{1}$

```
CLMd11 = ClassificationLinear
       ResponseName: 'Y'
         ClassNames: [-1 1]
     ScoreTransform: 'logit'
               Beta: [34023×11 double]
              Bias: [-0.3125 -0.3596 -0.3596 -0.3596 -0.3596 -0.3596 -0.1593 -0.0737 -0.1759 -0.
            Lambda: [1.0000e-07 3.1623e-07 1.0000e-06 3.1623e-06 1.0000e-05 3.1623e-05 1.0000e-0
            Learner: 'logistic'
```
Properties, Methods

Because fitcecoc implements 5-fold cross-validation, CVMdl contains a 5-by-1 cell array of CompactClassificationECOC models that the software trains on each fold. The BinaryLearners property of each CompactClassificationECOC model contains the ClassificationLinear models. The number of ClassificationLinear models within each compact ECOC model depends on the number of distinct labels and coding design. Because Lambda is a sequence of regularization strengths, you can think of CLMdl1 as 11 models, one for each regularization strength in Lambda.

Determine how well the models generalize by plotting the averages of the 5-fold classification error for each regularization strength. Identify the regularization strength that minimizes the generalization error over the grid.

```
ce = kfoldLoss(CVMdl);
figure;
plot(log10(Lambda),log10(ce))
[-, \text{minCEIdx}] = \text{min(ce)};
minLambda = Lambda(minCEIdx);
hold on
plot(log10(minLambda),log10(ce(minCEIdx)),'ro');
ylabel('log_{10} 5-fold classification error')
xlabel('log_{10} Lambda')
legend('MSE','Min classification error')
hold off
```
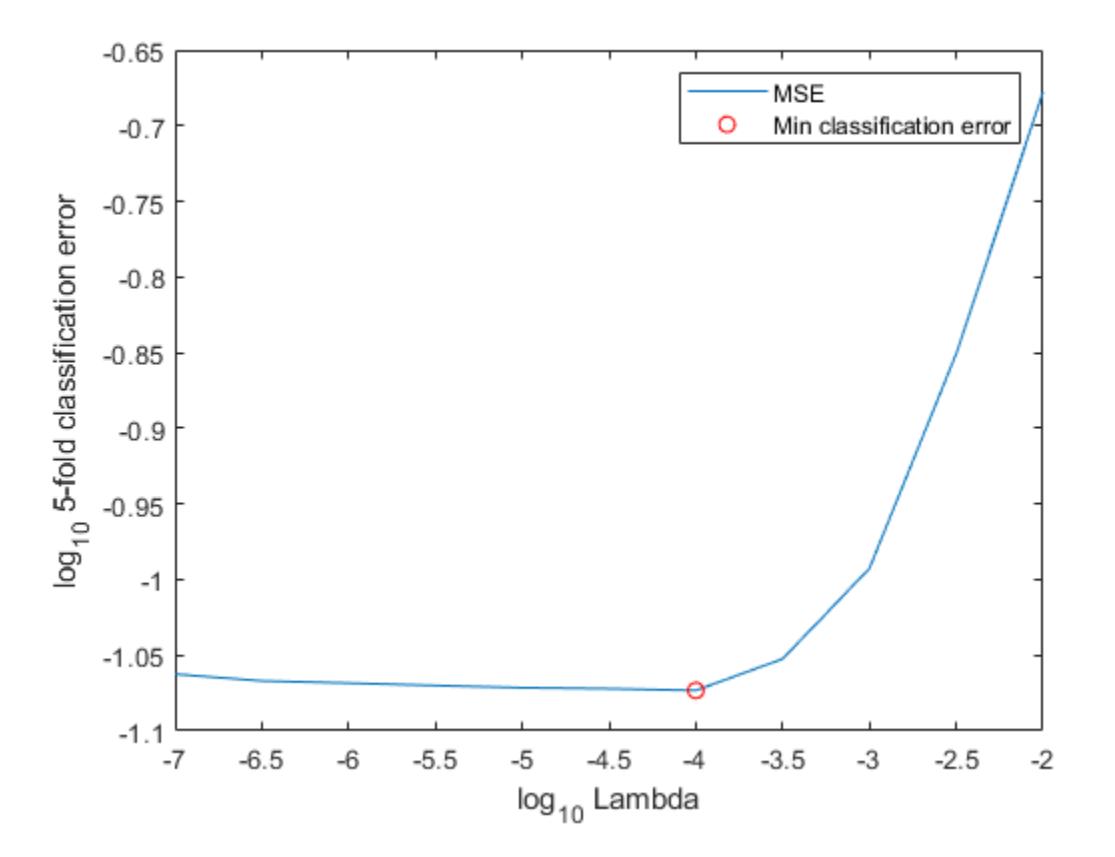

Train an ECOC model composed of linear classification model using the entire data set, and specify the minimal regularization strength.

```
t = templateLinear('Learner','logistic','Solver','sparsa',...
     'Regularization','lasso','Lambda',minLambda,'GradientTolerance',1e-8);
MdlFinal = fitcecoc(X,Y,'Learners',t,'ObservationsIn','columns');
```
To estimate labels for new observations, pass MdlFinal and the new data to predict.

# **See Also**

[ClassificationECOC](#page-2065-0) | [ClassificationLinear](#page-2127-0) | [fitcecoc](#page-3233-0) | [fitclinear](#page-3339-0) | [kfoldLoss](#page-4486-0) | [kfoldPredict](#page-4599-0)

**Introduced in R2016a**

# <span id="page-2209-0"></span>**ClassificationPartitionedModel**

**Package:** classreg.learning.partition

Cross-validated classification model

# **Description**

ClassificationPartitionedModel is a set of classification models trained on cross-validated folds. Estimate the quality of classification by cross validation using one or more "kfold" methods: [kfoldPredict](#page-4612-0), [kfoldLoss](#page-4497-0), [kfoldMargin](#page-4553-0), [kfoldEdge](#page-4433-0), and [kfoldfun](#page-4441-0).

Every "kfold" method uses models trained on in-fold observations to predict the response for out-offold observations. For example, suppose you cross validate using five folds. In this case, the software randomly assigns each observation into five roughly equally sized groups. The training fold contains four of the groups (i.e., roughly 4/5 of the data) and the test fold contains the other group (i.e., roughly 1/5 of the data). In this case, cross validation proceeds as follows:

- The software trains the first model (stored in CVMdl.Trained $\{1\}$ ) using the observations in the last four groups and reserves the observations in the first group for validation.
- The software trains the second model (stored in CVMdl. Trained{2}) using the observations in the first group and last three groups, and reserves the observations in the second group for validation.
- The software proceeds in a similar fashion for the third to fifth models.

If you validate by calling [kfoldPredict](#page-4612-0), it computes predictions for the observations in group 1 using the first model, group 2 for the second model, and so on. In short, the software estimates a response for every observation using the model trained without that observation.

# **Construction**

CVMdl = crossval(Mdl) creates a cross-validated classification model from a classification model (Mdl).

Alternatively:

- CVDiscrMdl =  $fittediscr(X,Y,Name,Value)$
- CVKNNMdl =  $fitcknn(X, Y, Name, Value)$
- CVNBMdl =  $fitch(X, Y, Name, Value)$
- CVSVMMdl =  $fitsvm(X,Y,Name, Value)$
- CVTreeMdl =  $fictree(X, Y, Name, Value)$

create a cross-validated model when name is either 'CrossVal', 'KFold', 'Holdout', 'Leaveout', or 'CVPartition'. For syntax details, see [fitcdiscr](#page-3202-0), [fitcknn](#page-3315-0), [fitcnb](#page-3373-0), [fitcsvm](#page-3403-0), and [fitctree](#page-3440-0).

# **Input Arguments**

#### **Mdl**

A classification model. Mdl can be any of the following:

- A classification tree trained using [fitctree](#page-3440-0)
- A discriminant analysis classifier trained using [fitcdiscr](#page-3202-0)
- A naive Bayes classifier trained using [fitcnb](#page-3373-0)
- A nearest-neighbor classifier trained using [fitcknn](#page-3315-0)
- A support vector machine classifier trained using [fitcsvm](#page-3403-0)

# **Properties**

### **BinEdges**

Bin edges for numeric predictors, specified as a cell array of *p* numeric vectors, where *p* is the number of predictors. Each vector includes the bin edges for a numeric predictor. The element in the cell array for a categorical predictor is empty because the software does not bin categorical predictors.

The software bins numeric predictors only if you specify the 'NumBins' name-value pair argument as a positive integer scalar when training a model with tree learners. The BinEdges property is empty if the 'NumBins' value is empty (default).

You can reproduce the binned predictor data Xbinned by using the BinEdges property of the trained model mdl.

```
X = \text{mdl.X}; % Predictor data
Xbinned = zeros(size(X));edges = mdl.BinEdges;
% Find indices of binned predictors.
idxNumberic = find(-cellfun(Qisempty, edges));
if iscolumn(idxNumeric)
     idxNumeric = idxNumeric';
end
for j = idxNumeric
    x = X(:,j); % Convert x to array if x is a table.
     if istable(x) 
        x = table2array(x);
     end
     % Group x into bins by using the discretize function.
    xbinned = discreteize(x, [-inf; edges{j}; inf]);
    Xbinned(:,i) = xbinned;end
```
Xbinned contains the bin indices, ranging from 1 to the number of bins, for numeric predictors. Xbinned values are 0 for categorical predictors. If X contains NaNs, then the corresponding Xbinned values are NaNs.

# **CategoricalPredictors**

Categorical predictor indices, specified as a vector of positive integers. CategoricalPredictors contains index values corresponding to the columns of the predictor data that contain categorical predictors. If none of the predictors are categorical, then this property is empty ([]).

If Mdl is a trained discriminant analysis classifier, then CategoricalPredictors is always empty  $([]$ ).

# **ClassNames**

Unique class labels used in training the model, specified as a categorical or character array, logical or numeric vector, or cell array of character vectors.

### **Cost**

Square matrix, where  $Cost(i, j)$  is the cost of classifying a point into class j if its true class is i (i.e., the rows correspond to the true class and the columns correspond to the predicted class). The order of the rows and columns of Cost corresponds to the order of the classes in ClassNames. The number of rows and columns in Cost is the number of unique classes in the response.

If CVModel is a cross-validated [ClassificationDiscriminant](#page-2102-0), [ClassificationKNN](#page-2117-0), or [ClassificationNaiveBayes](#page-2149-0) model, then you can change its cost matrix to e.g., CostMatrix, using dot notation.

CVModel.Cost = CostMatrix;

# **CrossValidatedModel**

Name of the cross-validated model, which is a character vector.

# **KFold**

Number of folds used in cross-validated model, which is a positive integer.

#### **ModelParameters**

Object holding parameters of CVModel.

# **Partition**

The partition of class CVPartition used in creating the cross-validated model.

#### **PredictorNames**

Predictor variable names, specified as a cell array of character vectors. The order of the elements of PredictorNames corresponds to the order in which the predictor names appear in the training data.

# **Prior**

Numeric vector of prior probabilities for each class. The order of the elements of Prior corresponds to the order of the classes in ClassNames.

If CVModel is a cross-validated [ClassificationDiscriminant](#page-2102-0) or [ClassificationNaiveBayes](#page-2149-0) model, then you can change its vector of priors to e.g., priorVector, using dot notation.

CVModel.Prior = priorVector;

# **ResponseName**

Response variable name, specified as a character vector.

# **ScoreTransform**

Score transformation, specified as a character vector or function handle. ScoreTransform represents a built-in transformation function or a function handle for transforming predicted classification scores.

To change the score transformation function to *function*, for example, use dot notation.

• For a built-in function, enter a character vector.

Mdl.ScoreTransform = '*function*';

This table describes the available built-in functions.

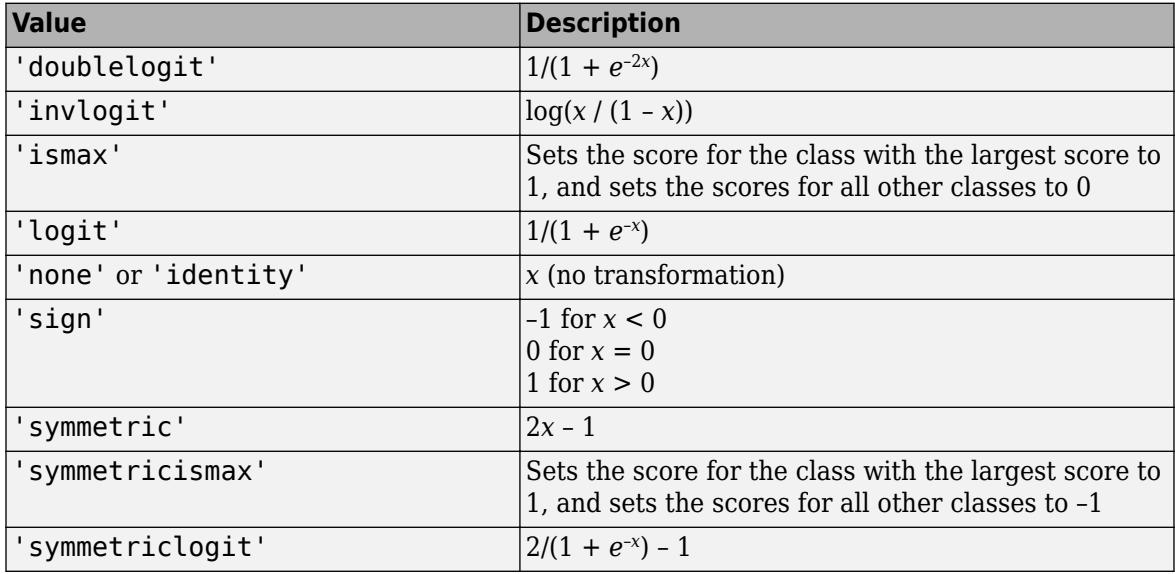

• For a MATLAB function or a function that you define, enter its function handle.

Mdl.ScoreTransform = @*function*;

*function* should accept a matrix (the original scores) and return a matrix of the same size (the transformed scores).

# **Trained**

The trained learners, which is a cell array of compact classification models.

**W**

The scaled weights, which is a vector with length n, the number of rows in X.

**X**

A matrix or table of predictor values. Each column of X represents one variable, and each row represents one observation.

# **Y**

Categorical or character array, logical or numeric vector, or cell array of character vectors specifying the class labels for each observation. Y has the same number of rows as X, and each entry of Y is the response to the data in the corresponding row of X.

# **Methods**

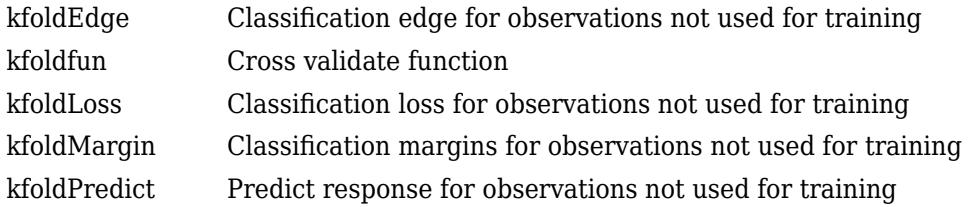

# **Copy Semantics**

Value. To learn how value classes affect copy operations, see Copying Objects (MATLAB).

# **Examples**

# **Evaluate the Classification Error of a Classification Tree Classifier**

Evaluate the *k*-fold cross-validation error for a classification tree model.

Load Fisher's iris data set.

load fisheriris

Train a classification tree using default options.

 $Mdl = fictree(meas, species);$ 

Cross validate the classification tree model.

CVMdl = crossval(Mdl);

Estimate the 10-fold cross-validation loss.

L = kfoldLoss(CVMdl)

 $L = 0.0533$ 

# **Estimate Posterior Probabilities for Test Samples**

Estimate positive class posterior probabilities for the test set of an SVM algorithm.

Load the ionosphere data set.

load ionosphere

Train an SVM classifier. Specify a 20% holdout sample. It is good practice to standardize the predictors and specify the class order.

```
rng(1) % For reproducibility
CVSWModel = \text{fitsvm}(X, Y, 'Holdout', 0.2, 'Standardize', true, ... 'ClassNames',{'b','g'});
```
CVSVMModel is a trained ClassificationPartitionedModel cross-validated classifier.

Estimate the optimal score function for mapping observation scores to posterior probabilities of an observation being classified as 'g'.

```
ScoreCVSVMModel = fitSVMPosterior(CVSVMModel);
```
ScoreSVMModel is a trained ClassificationPartitionedModel cross-validated classifier containing the optimal score transformation function estimated from the training data.

Estimate the out-of-sample positive class posterior probabilities. Display the results for the first 10 out-of-sample observations.

```
[~,OOSPostProbs] = kfoldPredict(ScoreCVSVMModel);
indx = -isnan(00SPostProbs(:,2));hoObs = find(indx); % Holdout observation numbers
OOSPostProbs = [hoObs, OOSPostProbs(indx,2)];
table(OOSPostProbs(1:10,1),OOSPostProbs(1:10,2),...
     'VariableNames',{'ObservationIndex','PosteriorProbability'})
```

```
ans=10×2 table
```
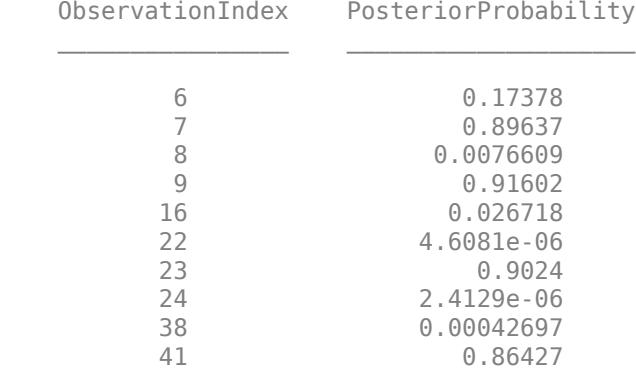

# **Tips**

To estimate posterior probabilities of trained, cross-validated SVM classifiers, use [fitSVMPosterior](#page-3929-0).

# **See Also**

```
ClassificationKNN | ClassificationNaiveBayes | CompactClassificationDiscriminant
| CompactClassificationSVM | CompactClassificationTree | fitSVMPosterior |
fitcdiscr | fitcknn | fitcnb | fitcsvm | fitctree
```
# **Topics**

["Cross Validating a Discriminant Analysis Classifier" on page 20-17](#page-1334-0)

# **ClassificationSVM**

Support vector machine (SVM) for one-class and binary classification

# **Description**

ClassificationSVM is a [support vector machine \(SVM\) classifier on page 32-488](#page-2231-0) for one-class and two-class learning. Trained ClassificationSVM classifiers store training data, parameter values, prior probabilities, support vectors, and algorithmic implementation information. Use these classifiers to perform tasks such as fitting a score-to-posterior-probability transformation function (see [fitPosterior](#page-3800-0)) and predicting labels for new data (see [predict](#page-5944-0)).

# **Creation**

Create a ClassificationSVM object by using [fitcsvm](#page-3403-0).

# **Properties**

# **SVM Properties**

# **Alpha — Trained classifier coefficients**

numeric vector

This property is read-only.

Trained classifier coefficients, specified as an *s*-by-1 numeric vector. *s* is the number of support vectors in the trained classifier, sum(Mdl.IsSupportVector).

Alpha contains the trained classifier coefficients from the dual problem, that is, the estimated Lagrange multipliers. If you remove duplicates by using the RemoveDuplicates name-value pair argument of fitcsvm, then for a given set of duplicate observations that are support vectors, Alpha contains one coefficient corresponding to the entire set. That is, MATLAB attributes a nonzero coefficient to one observation from the set of duplicates and a coefficient of 0 to all other duplicate observations in the set.

Data Types: single | double

# **Beta — Linear predictor coefficients**

numeric vector

This property is read-only.

Linear predictor coefficients, specified as a numeric vector. The length of Beta is equal to the number of predictors used to train the model.

MATLAB expands categorical variables in the predictor data using full dummy encoding. That is, MATLAB creates one dummy variable for each level of each categorical variable. Beta stores one value for each predictor variable, including the dummy variables. For example, if there are three predictors, one of which is a categorical variable with three levels, then Beta is a numeric vector containing five values.

If KernelParameters.Function is 'linear', then the classification score for the observation *x* is

 $f(x) = (x/s)' \beta + b$ .

Mdl stores *β*, *b*, and *s* in the properties Beta, Bias, and KernelParameters.Scale, respectively.

To estimate classification scores manually, you must first apply any transformations to the predictor data that were applied during training. Specifically, if you specify 'Standardize', true when using fitcsvm, then you must standardize the predictor data manually by using the mean Mdl.Mu and standard deviation Mdl.Sigma, and then divide the result by the kernel scale in Mdl.KernelParameters.Scale.

All SVM functions, such as [resubPredict](#page-6650-0) and [predict](#page-5944-0), apply any required transformation before estimation.

If KernelParameters.Function is not 'linear', then Beta is empty ([]).

Data Types: single | double

**Bias — Bias term** scalar

This property is read-only.

Bias term, specified as a scalar.

Data Types: single | double

**BoxConstraints — Box constraints**

numeric vector

This property is read-only.

Box constraints, specified as a numeric vector of *n*-by-1 [box constraints on page 32-486](#page-2229-0). *n* is the number of observations in the training data (see the NumObservations property).

If you remove duplicates by using the RemoveDuplicates name-value pair argument of fitcsvm, then for a given set of duplicate observations, MATLAB sums the box constraints and then attributes the sum to one observation. MATLAB attributes the box constraints of 0 to all other observations in the set.

Data Types: single | double

#### **CacheInfo — Caching information**

structure array

This property is read-only.

Caching information, specified as a structure array. The caching information contains the fields described in this table.

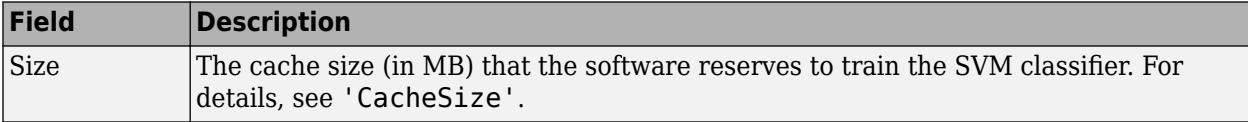

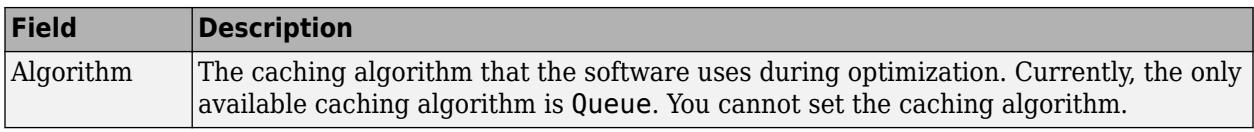

Display the fields of CacheInfo by using dot notation. For example, Mdl.CacheInfo.Size displays the value of the cache size.

Data Types: struct

#### **IsSupportVector — Support vector indicator**

logical vector

This property is read-only.

Support vector indicator, specified as an *n*-by-1 logical vector that flags whether a corresponding observation in the predictor data matrix is a ["Support Vector" on page 32-488.](#page-2231-0) *n* is the number of observations in the training data (see NumObservations).

If you remove duplicates by using the RemoveDuplicates name-value pair argument of fitcsvm, then for a given set of duplicate observations that are support vectors, IsSupportVector flags only one observation as a support vector.

Data Types: logical

#### **KernelParameters — Kernel parameters**

structure array

This property is read-only.

Kernel parameters, specified as a structure array. The kernel parameters property contains the fields listed in this table.

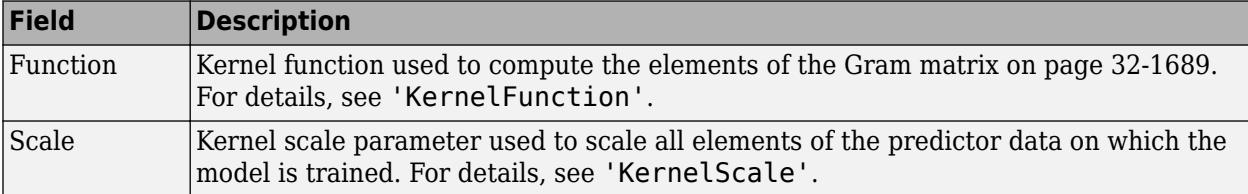

To display the values of KernelParameters, use dot notation. For example, Mdl.KernelParameters. Scale displays the kernel scale parameter value.

The software accepts KernelParameters as inputs and does not modify them.

Data Types: struct

#### **Nu — One-class learning parameter**

positive scalar

This property is read-only.

[One-class learning on page 32-487](#page-2230-0) parameter *ν*, specified as a positive scalar.

```
Data Types: single | double
```
# **OutlierFraction — Proportion of outliers**

numeric scalar

This property is read-only.

Proportion of outliers in the training data, specified as a numeric scalar.

Data Types: double

# **Solver — Optimization routine**

'ISDA' | 'L1QP' | 'SMO'

This property is read-only.

Optimization routine used to train the SVM classifier, specified as 'ISDA', 'L1QP', or 'SMO'. For more details, see 'Solver'.

### **SupportVectorLabels — Support vector class labels**

*s*-by-1 numeric vector

This property is read-only.

Support vector class labels, specified as an *s*-by-1 numeric vector. *s* is the number of support vectors in the trained classifier, sum(Mdl.IsSupportVector).

A value of +1 in SupportVectorLabels indicates that the corresponding support vector is in the positive class (ClassNames $\{2\}$ ). A value of  $-1$  indicates that the corresponding support vector is in the negative class (ClassNames{1}).

If you remove duplicates by using the RemoveDuplicates name-value pair argument of fitcsvm, then for a given set of duplicate observations that are support vectors, SupportVectorLabels contains one unique support vector label.

Data Types: single | double

### **SupportVectors — Support vectors**

*s*-by-*p* numeric matrix

This property is read-only.

Support vectors in the trained classifier, specified as an *s*-by-*p* numeric matrix. *s* is the number of support vectors in the trained classifier, sum(Mdl.IsSupportVector), and *p* is the number of predictor variables in the predictor data.

SupportVectors contains rows of the predictor data X that MATLAB considers to be support vectors. If you specify 'Standardize', true when training the SVM classifier using fitcsvm, then SupportVectors contains the standardized rows of X.

If you remove duplicates by using the RemoveDuplicates name-value pair argument of fitcsvm, then for a given set of duplicate observations that are support vectors, SupportVectors contains one unique support vector.

Data Types: single | double

# **Other Classification Properties**

### **CategoricalPredictors — Categorical predictor indices**

vector of positive integers | []

This property is read-only.

Categorical predictor indices, specified as a vector of positive integers. CategoricalPredictors contains index values corresponding to the columns of the predictor data that contain categorical predictors. If none of the predictors are categorical, then this property is empty ([]).

Data Types: single | double

#### **ClassNames — Unique class labels**

categorical array | character array | logical vector | numeric vector | cell array of character vectors

This property is read-only.

Unique class labels used in training the model, specified as a categorical or character array, logical or numeric vector, or cell array of character vectors.

Data Types: single | double | logical | char | cell | categorical

### **Cost — Misclassification cost**

numeric square matrix

This property is read-only.

Misclassification cost, specified as a numeric square matrix, where  $Cost(i,j)$  is the cost of classifying a point into class j if its true class is i.

During training, the software updates the prior probabilities by incorporating the penalties described in the cost matrix.

- For two-class learning, Cost always has this form:  $Cost(i, j) = 1$  if  $i \sim = j$ , and  $Cost(i, j) =$  $\theta$  if  $i = j$ . The rows correspond to the true class and the columns correspond to the predicted class. The order of the rows and columns of Cost corresponds to the order of the classes in ClassNames.
- For one-class learning,  $Cost = 0$ .

For more details, see [Algorithms on page 32-489.](#page-2232-0)

Data Types: double

#### **ExpandedPredictorNames — Expanded predictor names**

cell array of character vectors

This property is read-only.

Expanded predictor names, specified as a cell array of character vectors.

If the model uses dummy variable encoding for categorical variables, then ExpandedPredictorNames includes the names that describe the expanded variables. Otherwise, ExpandedPredictorNames is the same as PredictorNames.

Data Types: cell

# **Gradient — Training data gradient values**

numeric vector

This property is read-only.

Training data gradient values, specified as a numeric vector. The length of Gradient is equal to the number of observations (see NumObservations).

Data Types: single | double

### **ModelParameters — Parameters used to train model**

structure array

This property is read-only.

Parameters used to train the ClassificationSVM model, specified as a structure array. ModelParameters contains parameter values such as the name-value pair argument values used to train the SVM classifier. ModelParameters does not contain estimated parameters.

Access the fields of ModelParameters by using dot notation. For example, access the initial values for estimating Alpha by using Mdl.ModelParameters.Alpha.

Data Types: struct

#### **Mu — Predictor means**

numeric vector | []

This property is read-only.

Predictor means, specified as a numeric vector. If you specify 'Standardize',1 or 'Standardize', true when you train an SVM classifier using [fitcsvm](#page-3403-0), then the length of Mu is equal to the number of predictors.

MATLAB expands categorical variables in the predictor data using full dummy encoding. That is, MATLAB creates one dummy variable for each level of each categorical variable. Mu stores one value for each predictor variable, including the dummy variables. However, MATLAB does not standardize the columns that contain categorical variables.

If you set 'Standardize', false when you train the SVM classifier using fitcsvm, then Mu is an empty vector ([]).

Data Types: single | double

# **NumObservations — Number of observations**

numeric scalar

This property is read-only.

Number of observations in the training data stored in X and Y, specified as a numeric scalar.

Data Types: single | double

**PredictorNames — Predictor variable names**

cell array of character vectors

This property is read-only.

Predictor variable names, specified as a cell array of character vectors. The order of the elements of PredictorNames corresponds to the order in which the predictor names appear in the training data.

Data Types: cell

#### **Prior — Prior probabilities**

numeric vector

This property is read-only.

Prior probabilities for each class, specified as a numeric vector. The order of the elements of Prior corresponds to the elements of Mdl.ClassNames.

For two-class learning, if you specify a cost matrix, then the software updates the prior probabilities by incorporating the penalties described in the cost matrix.

For more details, see [Algorithms on page 32-489.](#page-2232-0)

Data Types: single | double

#### **ResponseName — Response variable name**

character vector

This property is read-only.

Response variable name, specified as a character vector.

Data Types: char

**RowsUsed — Rows used in fitting**

[] | logical vector

This property is read-only.

Rows of the original data X used in fitting the ClassificationSVM model, specified as a logical vector. This property is empty if all rows are used.

Data Types: logical

#### **ScoreTransform — Score transformation**

character vector | function handle

Score transformation, specified as a character vector or function handle. ScoreTransform represents a built-in transformation function or a function handle for transforming predicted classification scores.

To change the score transformation function to *function*, for example, use dot notation.

• For a built-in function, enter a character vector.

Mdl.ScoreTransform = '*function*';

This table describes the available built-in functions.

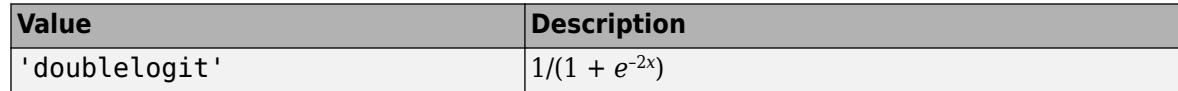

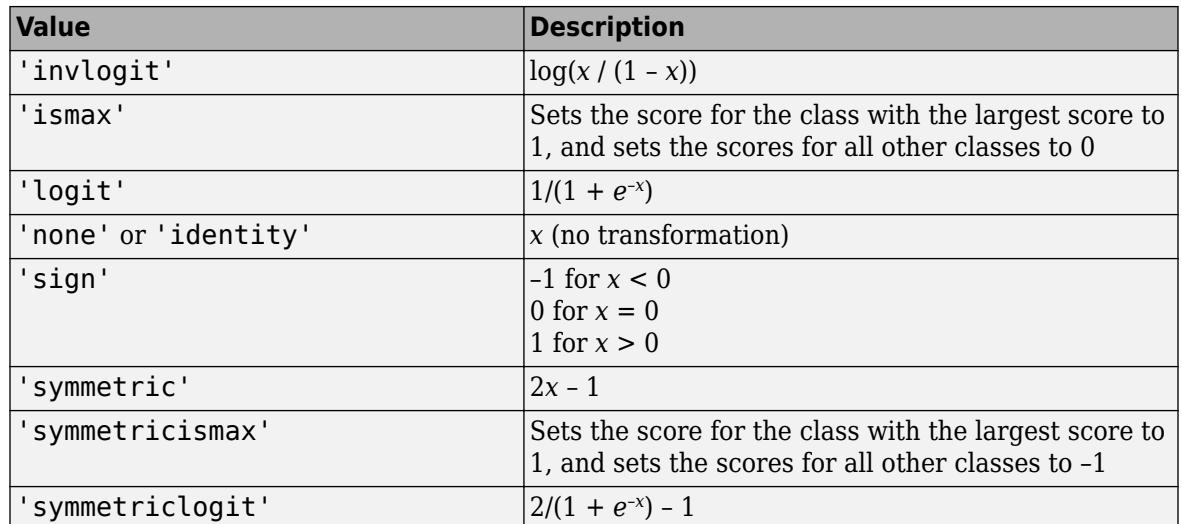

• For a MATLAB function or a function that you define, enter its function handle.

Mdl.ScoreTransform = @*function*;

*function* should accept a matrix (the original scores) and return a matrix of the same size (the transformed scores).

Data Types: char | function handle

#### **Sigma — Predictor standard deviations**

[] (default) | numeric vector

This property is read-only.

Predictor standard deviations, specified as a numeric vector.

If you specify 'Standardize', true when you train the SVM classifier using fitcsvm, then the length of Sigma is equal to the number of predictor variables.

MATLAB expands categorical variables in the predictor data using full dummy encoding. That is, MATLAB creates one dummy variable for each level of each categorical variable. Sigma stores one value for each predictor variable, including the dummy variables. However, MATLAB does not standardize the columns that contain categorical variables.

If you set 'Standardize', false when you train the SVM classifier using fitcsvm, then Sigma is an empty vector ([]).

Data Types: single | double

**W — Observation weights**

ones(n,1) (default) | numeric vector

This property is read-only.

Observation weights used to train the SVM classifier, specified as an *n*-by-1 numeric vector. *n* is the number of observations (see NumObservations).

[fitcsvm](#page-3403-0) normalizes the observation weights specified in the 'Weights' name-value pair argument so that the elements of W within a particular class sum up to the prior probability of that class.

Data Types: single | double

### **X — Unstandardized predictors**

numeric matrix | table

This property is read-only.

Unstandardized predictors used to train the SVM classifier, specified as a numeric matrix or table.

Each row of X corresponds to one observation, and each column corresponds to one variable.

MATLAB excludes observations containing at least one missing value, and removes corresponding elements from Y.

Data Types: single | double

### **Y — Class labels**

categorical array | character array | logical vector | numeric vector | cell array of character vectors

This property is read-only.

Class labels used to train the SVM classifier, specified as a categorical or character array, logical or numeric vector, or cell array of character vectors. Y is the same data type as the input argument Y of [fitcsvm](#page-3403-0). (The software treats string arrays as cell arrays of character vectors.)

Each row of Y represents the observed classification of the corresponding row of X.

MATLAB excludes elements containing missing values, and removes corresponding observations from X.

Data Types: single | double | logical | char | cell | categorical

#### **Convergence Control Properties**

### **ConvergenceInfo — Convergence information**

structure array

This property is read-only.

Convergence information, specified as a structure array.

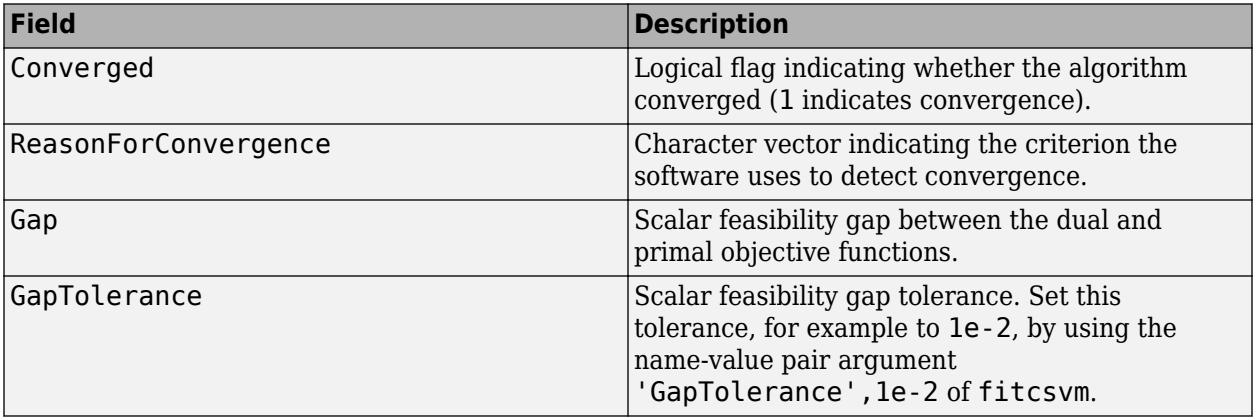

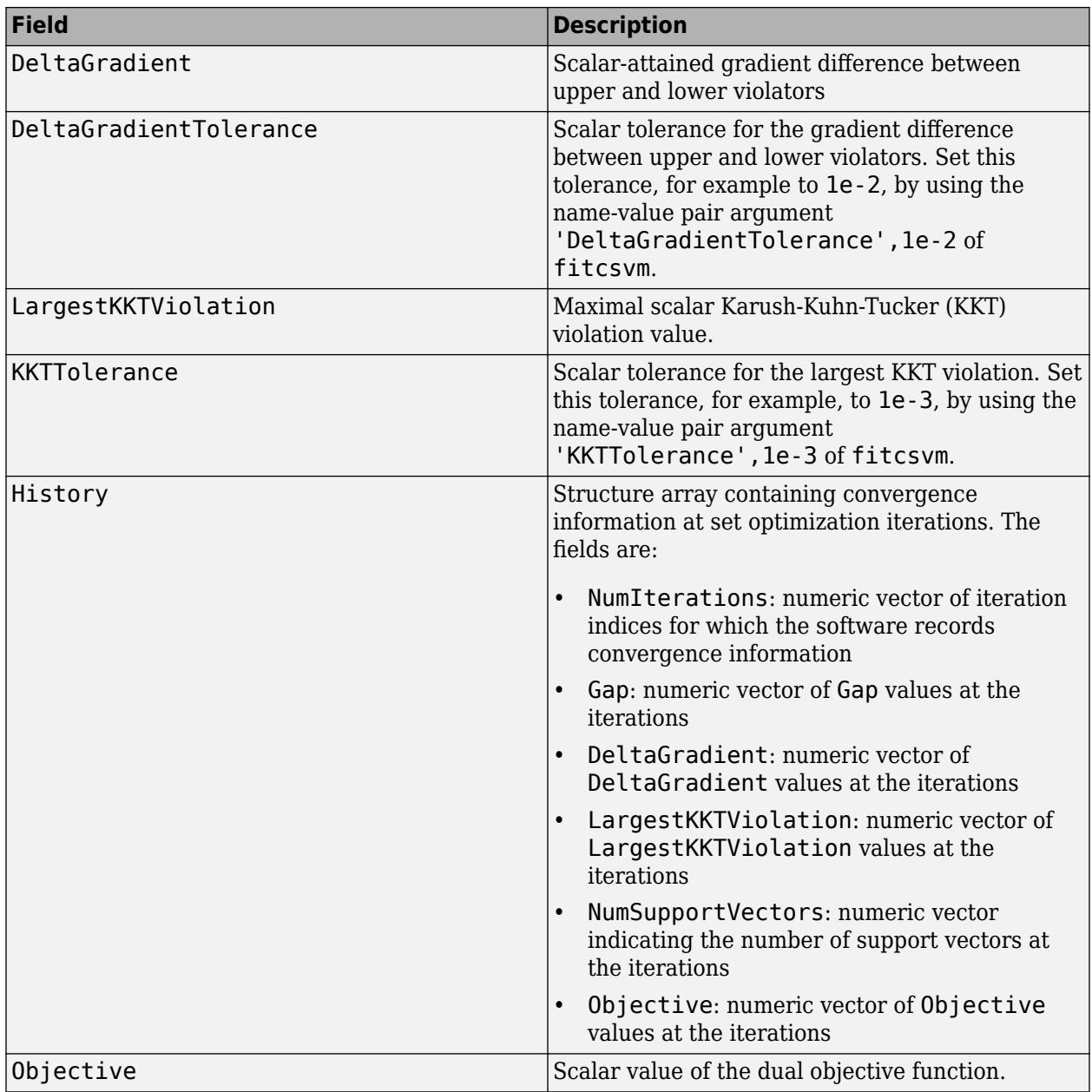

Data Types: struct

# **NumIterations — Number of iterations**

positive integer

This property is read-only.

Number of iterations required by the optimization routine to attain convergence, specified as a positive integer.

To set the limit on the number of iterations to 1000, for example, specify 'IterationLimit',1000 when you train the SVM classifier using [fitcsvm](#page-3403-0).

Data Types: double

# **ShrinkagePeriod — Number of iterations between reductions of active set**

nonnegative integer

This property is read-only.

Number of iterations between reductions of the active set, specified as a nonnegative integer.

To set the shrinkage period to 1000, for example, specify 'ShrinkagePeriod',1000 when you train the SVM classifier using [fitcsvm](#page-3403-0).

Data Types: single | double

### **Hyperparameter Optimization Properties**

# **HyperparameterOptimizationResults — Description of cross-validation optimization of hyperparameters**

BayesianOptimization object | table

This property is read-only.

Description of the cross-validation optimization of hyperparameters, specified as a [BayesianOptimization](#page-1843-0) object or a table of hyperparameters and associated values. This property is nonempty when the 'OptimizeHyperparameters' name-value pair argument of fitcsvm is nonempty at creation. The value of HyperparameterOptimizationResults depends on the setting of the Optimizer field in the HyperparameterOptimizationOptions structure of fitcsvm at creation, as described in this table.

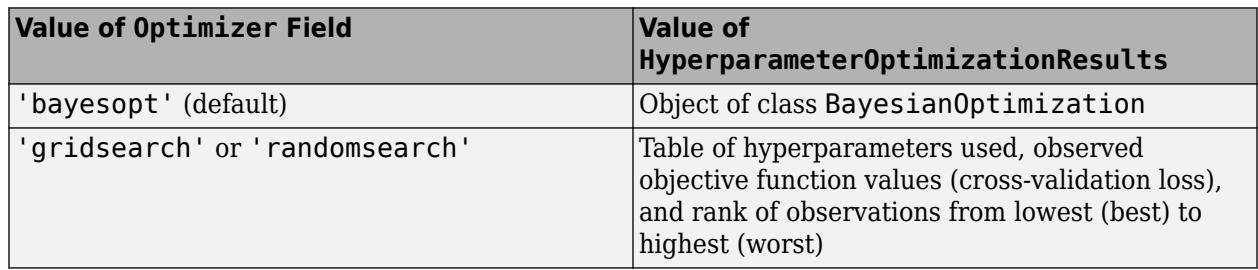

# **Object Functions**

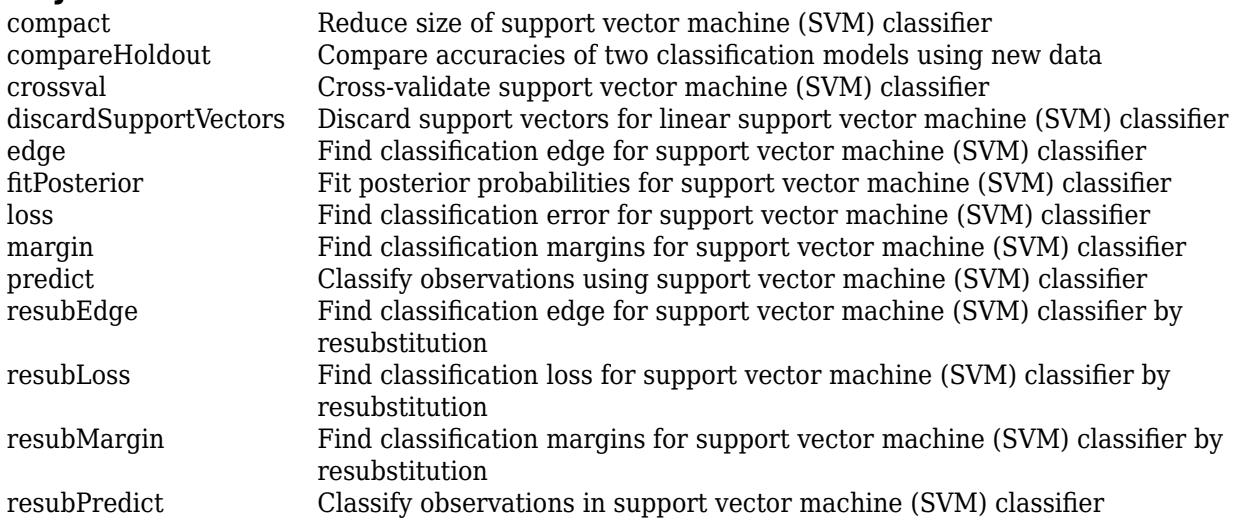

[resume](#page-6686-0) Resume training support vector machine (SVM) classifier

# **Examples**

# **Train SVM Classifier**

Load Fisher's iris data set. Remove the sepal lengths and widths and all observed setosa irises.

```
load fisheriris
inds = -strcmp(species, 'setosa');
X = meas(int, 3:4);y = species(inds);
```
Train an SVM classifier using the processed data set.

```
SVMModel = fitcswm(X, y)
```

```
SVMModel = 
  ClassificationSVM
              ResponseName: 'Y'
     CategoricalPredictors: []
                ClassNames: {'versicolor' 'virginica'}
            ScoreTransform: 'none'
           NumObservations: 100
                     Alpha: [24x1 double]
                      Bias: -14.4149
          KernelParameters: [1x1 struct]
            BoxConstraints: [100x1 double]
           ConvergenceInfo: [1x1 struct]
           IsSupportVector: [100x1 logical]
                    Solver: 'SMO'
```
Properties, Methods

SVMModel is a trained ClassificationSVM classifier. Display the properties of SVMModel. For example, to determine the class order, use dot notation.

```
classOrder = SVMModel.ClassNames
classOrder = 2x1 cell
    {'versicolor'}
     {'virginica' }
```
The first class ('versicolor') is the negative class, and the second ('virginica') is the positive class. You can change the class order during training by using the 'ClassNames' name-value pair argument.

Plot a scatter diagram of the data and circle the support vectors.

```
sv = SVMModel.SupportVectors;
figure
gscatter(X(:,1),X(:,2),y)
hold on
```

```
2.5\overline{2}\bullet\bullet\bullet\circledcirc\circledcirc◉
                                                               ◉
                                                  \odot \odot_{\textstyle\odot}30 GO
1.5\bullet\bullet◉
                                                                                        versicolor
                                                                                 ٠
                                                                                        virginica
                                                                                О
                                                                                        Support Vector
  \mathbf{1}3
                       3.54
                                                 4.5
                                                                5
                                                                            5.56
                                                                                                       6.57
```
plot(sv(:,1),sv(:,2),'ko','MarkerSize',10) legend('versicolor','virginica','Support Vector') hold off

The support vectors are observations that occur on or beyond their estimated class boundaries.

You can adjust the boundaries (and, therefore, the number of support vectors) by setting a box constraint during training using the 'BoxConstraint' name-value pair argument.

# **Train and Cross-Validate SVM Classifier**

Load the ionosphere data set.

load ionosphere

Train and cross-validate an SVM classifier. Standardize the predictor data and specify the order of the classes.

```
rng(1); % For reproducibility
CVSWModel = fitcswm(X, Y, 'Standardize', true, ... 'ClassNames',{'b','g'},'CrossVal','on')
CVSVMModel = 
   classreg.learning.partition.ClassificationPartitionedModel
     CrossValidatedModel: 'SVM'
```

```
 PredictorNames: {1x34 cell}
    ResponseName: 'Y'
 NumObservations: 351
           KFold: 10
       Partition: [1x1 cvpartition]
      ClassNames: {'b' 'g'}
  ScoreTransform: 'none'
```
Properties, Methods

CVSVMModel is a ClassificationPartitionedModel cross-validated SVM classifier. By default, the software implements 10-fold cross-validation.

Alternatively, you can cross-validate a trained ClassificationSVM classifier by passing it to crossval.

Inspect one of the trained folds using dot notation.

```
CVSVMModel.Trained{1}
```

```
ans = classreg.learning.classif.CompactClassificationSVM
              ResponseName: 'Y'
    CategoricalPredictors: []
                ClassNames: {'b' 'g'}
            ScoreTransform: 'none'
                     Alpha: [78x1 double]
                      Bias: -0.2209
          KernelParameters: [1x1 struct]
                        Mu: [1x34 double]
                     Sigma: [1x34 double]
            SupportVectors: [78x34 double]
       SupportVectorLabels: [78x1 double]
```
Properties, Methods

Each fold is a CompactClassificationSVM classifier trained on 90% of the data.

Estimate the generalization error.

```
genError = kfoldLoss(CVSVMModel)
```
 $genError = 0.1168$ 

On average, the generalization error is approximately 12%.

# **More About**

#### **Box Constraint**

A box constraint is a parameter that controls the maximum penalty imposed on margin-violating observations, which helps to prevent overfitting (regularization).

<span id="page-2230-0"></span>If you increase the box constraint, then the SVM classifier assigns fewer support vectors. However, increasing the box constraint can lead to longer training times.

### **Gram Matrix**

The Gram matrix of a set of *n* vectors  $\{x_1, \ldots, x_n; x_j \in R^p\}$  is an *n*-by-*n* matrix with element  $(j, k)$  defined as  $G(x_j, x_k) = \langle \phi(x_j), \phi(x_k) \rangle$ , an inner product of the transformed predictors using the kernel function *ϕ*.

For nonlinear SVM, the algorithm forms a Gram matrix using the rows of the predictor data *X*. The dual formalization replaces the inner product of the observations in *X* with corresponding elements of the resulting Gram matrix (called the "kernel trick"). Consequently, nonlinear SVM operates in the transformed predictor space to find a separating hyperplane.

### **Karush-Kuhn-Tucker Complementarity Conditions**

KKT complementarity conditions are optimization constraints required for optimal nonlinear programming solutions.

In SVM, the KKT complementarity conditions are

$$
\begin{cases} \alpha_j[y_j f(x_j) - 1 + \xi_j] = 0\\ \xi_j(C - \alpha_j) = 0 \end{cases}
$$

for all *j* = 1,...,*n*, where *f x<sup>j</sup>* = *ϕ x<sup>j</sup>* ′*β* + *b*, *ϕ* is a kernel function (see [Gram matrix on page 32-1689](#page-3432-0)), and  $\xi_j$  is a slack variable. If the classes are perfectly separable, then  $\xi_j = 0$  for all  $j = 1,...,n$ .

# **One-Class Learning**

One-class learning, or unsupervised SVM, aims to separate data from the origin in the highdimensional predictor space (not the original predictor space), and is an algorithm used for outlier detection.

The algorithm resembles that of [SVM for binary classification on page 32-1690](#page-3433-0). The objective is to minimize the dual expression

$$
0.5\sum_{jk}\alpha_j\alpha_kG(x_j,x_k)
$$

with respect to  $\alpha_1, \ldots, \alpha_n$ , subject to

$$
\sum \alpha_j = n\nu
$$

and  $0 \le \alpha_j \le 1$  for all  $j = 1,...,n$ . The value of  $G(x_j, x_k)$  is in element (*j,k*) of the [Gram matrix on page 32-](#page-3432-0) [1689.](#page-3432-0)

A small value of *ν* leads to fewer support vectors and, therefore, a smooth, crude decision boundary. A large value of *ν* leads to more support vectors and, therefore, a curvy, flexible decision boundary. The optimal value of *ν* should be large enough to capture the data complexity and small enough to avoid overtraining. Also,  $0 < \nu \leq 1$ .

For more details, see [\[5\].](#page-3438-0)

# <span id="page-2231-0"></span>**Support Vector**

Support vectors are observations corresponding to strictly positive estimates of  $\alpha_1,...,\alpha_n$ .

SVM classifiers that yield fewer support vectors for a given training set are preferred.

# **Support Vector Machines for Binary Classification**

The SVM binary classification algorithm searches for an optimal hyperplane that separates the data into two classes. For separable classes, the optimal hyperplane maximizes a margin (space that does not contain any observations) surrounding itself, which creates boundaries for the positive and negative classes. For inseparable classes, the objective is the same, but the algorithm imposes a penalty on the length of the margin for every observation that is on the wrong side of its class boundary.

The linear SVM score function is

$$
f(x) = x'\beta + b,
$$

where:

- *x* is an observation (corresponding to a row of X).
- The vector  $\beta$  contains the coefficients that define an orthogonal vector to the hyperplane (corresponding to Mdl.Beta). For separable data, the optimal margin length is 2/ *β* .
- *b* is the bias term (corresponding to Mdl.Bias).

The root of *f*(*x*) for particular coefficients defines a hyperplane. For a particular hyperplane, *f*(*z*) is the distance from point *z* to the hyperplane.

The algorithm searches for the maximum margin length, while keeping observations in the positive (*y*  $= 1$ ) and negative ( $y = -1$ ) classes separate.

- For separable classes, the objective is to minimize  $\|\beta\|$  with respect to the  $\beta$  and  $b$  subject to  $y_jf(x_j)$  $\geq 1$ , for all  $j = 1, \ldots, n$ . This is the primal formalization for separable classes.
- For inseparable classes, the algorithm uses slack variables  $(\xi_j)$  to penalize the objective function for observations that cross the margin boundary for their class.  $\xi_j = 0$  for observations that do not cross the margin boundary for their class, otherwise  $\xi_j \geq 0$ .

The objective is to minimize 0.5 $\| \beta \|^2 + C \sum \xi_j$  with respect to the *β, b,* and  $\xi_j$  subject to  $y_j f(x_j) \ge 1 - \xi_j$  and  $\xi_j \ge 0$  for all  $j = 1,...,n$ , and for a positive scalar [box constraint on page 32-1689](#page-3432-0) *C*. This is the primal formalization for inseparable classes.

The algorithm uses the Lagrange multipliers method to optimize the objective, which introduces *n* coefficients *α*<sup>1</sup> ,...,*α<sup>n</sup>* (corresponding to Mdl.Alpha). The dual formalizations for linear SVM are as follows:

• For separable classes, minimize

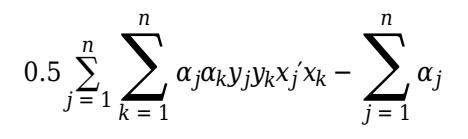
with respect to  $\alpha_1,...,\alpha_n$ , subject to  $\sum \alpha_j y_j = 0$ ,  $\alpha_j \ge 0$  for all  $j = 1,...,n$ , and [Karush-Kuhn-Tucker](#page-3433-0) [\(KKT\) complementarity conditions on page 32-1690](#page-3433-0).

• For inseparable classes, the objective is the same as for separable classes, except for the additional condition  $0 \le \alpha_j \le C$  for all  $j = 1, ..., n$ .

The resulting score function is

$$
\widehat{f}(x) = \sum_{j=1}^{n} \widehat{\alpha}_{j} y_{j} x' x_{j} + \widehat{b}.
$$

*b* is the estimate of the bias and  $\widehat{\alpha} _j$  is the *j*th estimate of the vector  $\widehat{\alpha}$  ,  $j=1,...,n.$  Written this way, the score function is free of the estimate of  $\beta$  as a result of the primal formalization.

The SVM algorithm classifies a new observation *z* using sign $(f(z))$ .

In some cases, a nonlinear boundary separates the classes. Nonlinear SVM works in a transformed predictor space to find an optimal, separating hyperplane.

The dual formalization for nonlinear SVM is

$$
0.5\sum_{j=1}^{n} \sum_{k=1}^{n} \alpha_j \alpha_k y_j y_k G(x_j, x_k) - \sum_{j=1}^{n} \alpha_j
$$

with respect to  $\alpha_1,...,\alpha_n$ , subject to  $\sum \alpha_j y_j = 0$ ,  $0 \le \alpha_j \le C$  for all  $j = 1,...,n$ , and the KKT complementarity conditions.  $G(x_k,x_j)$  are elements of the [Gram matrix on page 32-1689](#page-3432-0). The resulting score function is

$$
\widehat{f}(x) = \sum_{j=1}^{n} \widehat{\alpha}_{j} y_{j} G(x, x_{j}) + \widehat{b}.
$$

For more details, see [Understanding Support Vector Machines on page 18-145,](#page-1240-0) [\[1\]](#page-3438-0), and [\[3\]](#page-3438-0).

### **Algorithms**

- For the mathematical formulation of the SVM binary classification algorithm, see ["Support Vector](#page-3433-0) [Machines for Binary Classification" on page 32-1690](#page-3433-0) and ["Understanding Support Vector](#page-1240-0) [Machines" on page 18-145](#page-1240-0).
- NaN, <undefined>, empty character vector (''), empty string (""), and <missing> values indicate missing values. fitcsvm removes entire rows of data corresponding to a missing response. When computing total weights (see the next bullets), fitcsvm ignores any weight corresponding to an observation with at least one missing predictor. This action can lead to unbalanced prior probabilities in balanced-class problems. Consequently, observation box constraints might not equal BoxConstraint.
- fitcsvm removes observations that have zero weight or prior probability.
- For two-class learning, if you specify the cost matrix C (see Cost), then the software updates the class prior probabilities  $p$  (see <code>Prior</code>) to  $p_c$  by incorporating the penalties described in C.

Specifically, fitcsvm completes these steps:

- **1** Compute  $p_c^* = p^c$ .
- **2** Normalize  $p_c^*$  so that the updated prior probabilities sum to 1.

$$
p_c = \frac{1}{\sum\limits_{j=1}^K p_{c,j}^*} p_c^*.
$$

*K* is the number of classes.

**3** Reset the cost matrix to the default

$$
C = \begin{bmatrix} 0 & 1 \\ 1 & 0 \end{bmatrix}.
$$

- **4** Remove observations from the training data corresponding to classes with zero prior probability.
- For two-class learning, fitcsvm normalizes all observation weights (see Weights) to sum to 1. The function then renormalizes the normalized weights to sum up to the updated prior probability of the class to which the observation belongs. That is, the total weight for observation *j* in class *k* is

$$
w_j^* = \frac{w_j}{\sqrt{y_j} \epsilon \operatorname{Class} k} p_{c,k}.
$$

 $w_j$  is the normalized weight for observation *j*;  $p_{c,k}$  is the updated prior probability of class  $k$  (see previous bullet).

• For two-class learning, fitcsvm assigns a box constraint to each observation in the training data. The formula for the box constraint of observation *j* is

$$
C_j = nC_0w_j^*.
$$

*n* is the training sample size,  $C_0$  is the initial box constraint (see the <code>'BoxConstraint'</code> namevalue pair argument), and  $w_j^*$  is the total weight of observation  $j$  (see previous bullet).

If you set 'Standardize', true and the 'Cost', 'Prior', or 'Weights' name-value pair argument, then fitcsvm standardizes the predictors using their corresponding weighted means and weighted standard deviations. That is,  $\texttt{fitcsvm}$  standardizes predictor  $j\left(x_j\right)$  using

$$
x_j^* = \frac{x_j - \mu_j^*}{\sigma_j^*}.
$$
  

$$
\mu_j^* = \frac{1}{\sum_{k} w_k^*} \sum_{k} w_k^* x_{jk}.
$$

 $x_{jk}$  is observation *k* (row) of predictor *j* (column).

$$
(\sigma_j^*)^2 = \frac{v_1}{v_1^2 - v_2} \sum_k w_k^* (x_{jk} - \mu_j^*)^2.
$$
  

$$
v_1 = \sum_j w_j^*.
$$

$$
v_2 = \sum_j \left(w_j^*\right)^2.
$$

- Assume that p is the proportion of outliers that you expect in the training data, and that you set 'OutlierFraction',p.
	- For one-class learning, the software trains the bias term such that 100p% of the observations in the training data have negative scores.
	- The software implements robust learning for two-class learning. In other words, the software attempts to remove 100p% of the observations when the optimization algorithm converges. The removed observations correspond to gradients that are large in magnitude.
- If your predictor data contains categorical variables, then the software generally uses full dummy encoding for these variables. The software creates one dummy variable for each level of each categorical variable.
	- The PredictorNames property stores one element for each of the original predictor variable names. For example, assume that there are three predictors, one of which is a categorical variable with three levels. Then PredictorNames is a 1-by-3 cell array of character vectors containing the original names of the predictor variables.
	- The ExpandedPredictorNames property stores one element for each of the predictor variables, including the dummy variables. For example, assume that there are three predictors, one of which is a categorical variable with three levels. Then ExpandedPredictorNames is a 1-by-5 cell array of character vectors containing the names of the predictor variables and the new dummy variables.
	- Similarly, the Beta property stores one beta coefficient for each predictor, including the dummy variables.
	- The SupportVectors property stores the predictor values for the support vectors, including the dummy variables. For example, assume that there are *m* support vectors and three predictors, one of which is a categorical variable with three levels. Then SupportVectors is an *n*-by-5 matrix.
	- The X property stores the training data as originally input and does not include the dummy variables. When the input is a table, X contains only the columns used as predictors.
- For predictors specified in a table, if any of the variables contain ordered (ordinal) categories, the software uses ordinal encoding for these variables.
	- For a variable with *k* ordered levels, the software creates *k* 1 dummy variables. The *j*th dummy variable is  $-1$  for levels up to *j*, and  $+1$  for levels  $j + 1$  through  $k$ .
	- The names of the dummy variables stored in the ExpandedPredictorNames property indicate the first level with the value +1. The software stores *k* – 1 additional predictor names for the dummy variables, including the names of levels 2, 3, ..., *k*.
- All solvers implement *L*1 soft-margin minimization.
- For one-class learning, the software estimates the Lagrange multipliers,  $\alpha_1, \ldots, \alpha_n$ , such that

$$
\sum_{j=1}^n \alpha_j = n\nu.
$$

### **References**

[1] Hastie, T., R. Tibshirani, and J. Friedman. *The Elements of Statistical Learning*, Second Edition. NY: Springer, 2008.

- [2] Scholkopf, B., J. C. Platt, J. C. Shawe-Taylor, A. J. Smola, and R. C. Williamson. "Estimating the Support of a High-Dimensional Distribution." *Neural Comput*., Vol. 13, Number 7, 2001, pp. 1443–1471.
- [3] Christianini, N., and J. C. Shawe-Taylor. *An Introduction to Support Vector Machines and Other Kernel-Based Learning Methods*. Cambridge, UK: Cambridge University Press, 2000.
- [4] Scholkopf, B., and A. Smola. *Learning with Kernels: Support Vector Machines, Regularization, Optimization and Beyond, Adaptive Computation and Machine Learning.* Cambridge, MA: The MIT Press, 2002.

### **Extended Capabilities**

#### **C/C++ Code Generation**

Generate C and C++ code using MATLAB® Coder™.

Usage notes and limitations:

- The [predict](#page-5944-0) and [update](#page-7475-0) functions support code generation.
- When you train an SVM model by using [fitcsvm](#page-3403-0), the following restrictions apply.
	- The class labels input argument value (Y) cannot be a categorical array.
	- Code generation does not support categorical predictors (logical, categorical, char, string, or cell). If you supply training data in a table, the predictors must be numeric (double or single). Also, you cannot use the 'CategoricalPredictors' name-value pair argument. To include categorical predictors in a model, preprocess the categorical predictors by using [dummyvar](#page-2870-0) before fitting the model.
	- The value of the 'ClassNames' name-value pair argument cannot be a categorical array.
	- The value of the 'ScoreTransform' name-value pair argument cannot be an anonymous function. For generating code that predicts posterior probabilities given new observations, pass a trained SVM model to [fitPosterior](#page-3800-0) or [fitSVMPosterior](#page-3929-0). The ScoreTransform property of the returned model contains an anonymous function that represents the score-toposterior-probability function and is configured for code generation.
	- For fixed-point code generation, the value of the 'ScoreTransform' name-value pair argument cannot be 'invlogit'.

For more information, see ["Introduction to Code Generation" on page 31-2](#page-1655-0).

### **See Also**

[ClassificationPartitionedModel](#page-2209-0) | [CompactClassificationSVM](#page-2435-0) | [fitcsvm](#page-3403-0)

#### **Topics**

[Using Support Vector Machines on page 18-149](#page-1244-0) [Understanding Support Vector Machines on page 18-145](#page-1240-0)

#### **Introduced in R2014a**

# <span id="page-2236-0"></span>**ClassificationSVMCoderConfigurer**

Coder configurer for support vector machine (SVM) for one-class and binary classification

# **Description**

A ClassificationSVMCoderConfigurer object is a coder configurer of an SVM classification model ([ClassificationSVM](#page-2216-0) or [CompactClassificationSVM](#page-2435-0)).

A coder configurer offers convenient features to configure code generation options, generate C/C++ code, and update model parameters in the generated code.

- Configure code generation options and specify the coder attributes of SVM model parameters by using object properties.
- Generate C/C++ code for the [predict](#page-5944-0) and [update](#page-7475-0) functions of the SVM classification model by using [generateCode](#page-4112-0). Generating C/C++ code requires MATLAB Coder.
- Update model parameters in the generated  $C/C++$  code without having to regenerate the code. This feature reduces the effort required to regenerate, redeploy, and reverify  $C/C++$  code when you retrain the SVM model with new data or settings. Before updating model parameters, use [validatedUpdateInputs](#page-7497-0) to validate and extract the model parameters to update.

This flow chart shows the code generation workflow using a coder configurer.

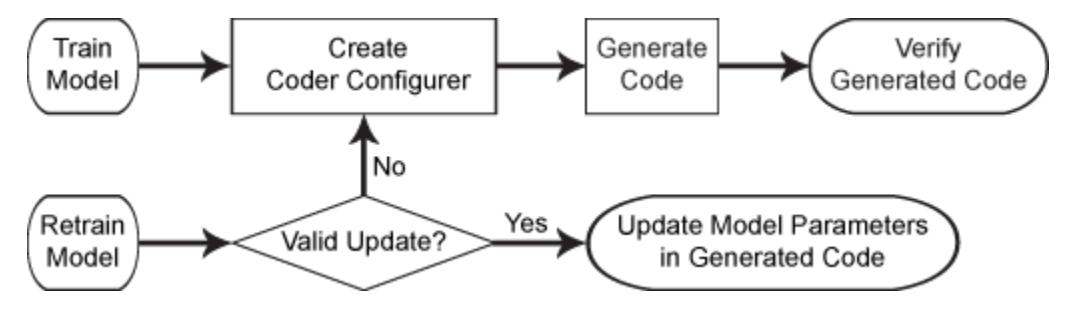

For the code generation usage notes and limitations of an SVM classification model, see the Code Generation sections of [CompactClassificationSVM](#page-2435-0), [predict](#page-5944-0), and [update](#page-7475-0).

# **Creation**

After training an SVM classification model by using [fitcsvm](#page-3403-0), create a coder configurer for the model by using [learnerCoderConfigurer](#page-4763-0). Use the properties of a coder configurer to specify the coder attributes of predict and update arguments. Then, use generateCode to generate C/C++ code based on the specified coder attributes.

## **Properties**

### **predict Arguments**

The properties listed in this section specify the coder attributes of the [predict](#page-5944-0) function arguments in the generated code.

#### **X — Coder attributes of predictor data**

LearnerCoderInput object

Coder attributes of [predict](#page-5944-0)or data to pass to the generated  $C/C++$  code for the predict function of the SVM classification model, specified as a [LearnerCoderInput](#page-2249-0) on page 32-506 object.

When you create a coder configurer by using the [learnerCoderConfigurer](#page-4763-0) function, the input argument X determines the default values of the LearnerCoderInput coder attributes:

- SizeVector The default value is the array size of the input X.
- VariableDimensions  $-$  This value is  $[0 0]$  (default) or  $[1 0]$ .
	- [0 0] indicates that the array size is fixed as specified in SizeVector.
	- [1 0] indicates that the array has variable-size rows and fixed-size columns. In this case, the first value of SizeVector is the upper bound for the number of rows, and the second value of SizeVector is the number of columns.
- DataType This value is single or double. The default data type depends on the data type of the input X.
- Tunability  $-$  This value must be true, meaning that predict in the generated  $C/C++$  code always includes predictor data as an input.

You can modify the coder attributes by using dot notation. For example, to generate C/C++ code that accepts predictor data with 100 observations of three predictor variables, specify these coder attributes of X for the coder configurer configurer:

```
configurer.X.SizeVector = [100 3];
configurer.X.DataType = 'double';
configurer.X.VariableDimensions = [0 0];
```
[0 0] indicates that the first and second dimensions of X (number of observations and number of predictor variables, respectively) have fixed sizes.

To allow the generated  $C/C++$  code to accept predictor data with up to 100 observations, specify these coder attributes of X:

```
configurer.X.SizeVector = [100 3];
configurer.X.DataType = 'double';
configurer.X.VariableDimensions = [1 0];
```
[1 0] indicates that the first dimension of X (number of observations) has a variable size and the second dimension of X (number of predictor variables) has a fixed size. The specified number of observations, 100 in this example, becomes the maximum allowed number of observations in the generated C/C++ code. To allow any number of observations, specify the bound as Inf.

#### **NumOutputs — Number of outputs in predict**

1 (default) | 2

Number of output arguments to return from the generated  $C/C++$  code for the [predict](#page-5944-0) function of the SVM classification model, specified as 1 or 2.

The output arguments of [predict](#page-5944-0) are label (predicted class labels) and score (scores or posterior probabilities) in the order of listed. predict in the generated C/C++ code returns the first n outputs of the [predict](#page-5944-0) function, where n is the NumOutputs value.

<span id="page-2238-0"></span>After creating the coder configurer configurer, you can specify the number of outputs by using dot notation.

configurer.NumOutputs = 2;

The NumOutputs property is equivalent to the '-nargout' compiler option of codegen. This option specifies the number of output arguments in the entry-point function of code generation. The object function [generateCode](#page-4112-0) generates two entry-point functions—predict.m and update.m for the [predict](#page-5944-0) and [update](#page-7475-0) functions of an SVM classification model, respectively—and generates C/C++ code for the two entry-point functions. The specified value for the NumOutputs property corresponds to the number of output arguments in the entry-point function predict.m.

Data Types: double

#### **update Arguments**

The properties listed in this section specify the coder attributes of the [update](#page-7475-0) function arguments in the generated code. The update function takes a trained model and new model parameters as input arguments, and returns an updated version of the model that contains the new parameters. To enable updating the parameters in the generated code, you need to specify the coder attributes of the parameters before generating code. Use a [LearnerCoderInput](#page-2249-0) on page 32-506 object to specify the coder attributes of each parameter. The default attribute values are based on the model parameters in the input argument Mdl of [learnerCoderConfigurer](#page-4763-0).

#### **Alpha — Coder attributes of trained classifier coefficients**

LearnerCoderInput object

Coder attributes of the trained classifier coefficients (Alpha of an SVM classification model), specified as a [LearnerCoderInput](#page-2249-0) on page 32-506 object.

The default attribute values of the LearnerCoderInput object are based on the input argument Mdl of [learnerCoderConfigurer](#page-4763-0):

- SizeVector  $-$  The default value is  $[s,1]$ , where s is the number of support vectors in Mdl.
- VariableDimensions  $-$  This value is  $[0 \ 0]$  (default) or  $[1 \ 0]$ .
	- [0 0] indicates that the array size is fixed as specified in SizeVector.
	- [1 0] indicates that the array has variable-size rows and fixed-size columns. In this case, the first value of SizeVector is the upper bound for the number of rows, and the second value of SizeVector is the number of columns.
- DataType This value is 'single' or 'double'. The default data type is consistent with the data type of the training data you use to train Mdl.
- Tunability If you train a model with a linear kernel function, and the model stores the linear predictor coefficients (Beta) without the support vectors and related values, then this value must be false. Otherwise, this value must be true.

#### **Beta — Coder attributes of linear predictor coefficients**

LearnerCoderInput object

Coder attributes of the linear predictor coefficients (Beta of an SVM classification model), specified as a [LearnerCoderInput](#page-2249-0) on page 32-506 object.

- SizeVector  $-$  This value must be  $[p \ 1]$ , where p is the number of predictors in Mdl.
- VariableDimensions  $-$  This value must be  $[0 \ 0]$ , indicating that the array size is fixed as specified in SizeVector.
- DataType This value is 'single' or 'double'. The default data type is consistent with the data type of the training data you use to train Mdl.
- Tunability If you train a model with a linear kernel function, and the model stores the linear predictor coefficients (Beta) without the support vectors and related values, then this value must be true. Otherwise, this value must be false.

#### **Bias — Coder attributes of bias term**

LearnerCoderInput object

Coder attributes of the bias term (Bias of an SVM classification model), specified as a [LearnerCoderInput](#page-2249-0) on page 32-506 object.

The default attribute values of the LearnerCoderInput object are based on the input argument Mdl of [learnerCoderConfigurer](#page-4763-0):

- SizeVector This value must be [1 1].
- VariableDimensions This value must be  $[0 \ 0]$ , indicating that the array size is fixed as specified in SizeVector.
- DataType This value is 'single' or 'double'. The default data type is consistent with the data type of the training data you use to train Mdl.
- Tunability This value must be true.

#### **Cost — Coder attributes of misclassification cost**

LearnerCoderInput object

Coder attributes of the misclassification cost (Cost of an SVM classification model), specified as a [LearnerCoderInput](#page-2249-0) on page 32-506 object.

The default attribute values of the LearnerCoderInput object are based on the input argument Mdl of [learnerCoderConfigurer](#page-4763-0):

- SizeVector For binary classification, this value must be [2 2]. For one-class classification, this value must be [1 1].
- VariableDimensions  $-$  This value must be  $[0 \ 0]$ , indicating that the array size is fixed as specified in SizeVector.
- DataType This value is 'single' or 'double'. The default data type is consistent with the data type of the training data you use to train Mdl.
- Tunability For binary classification, the default value is true. For one-class classification, this value must be false.

#### **Mu — Coder attributes of predictor means**

LearnerCoderInput object

Coder attributes of the predictor means (Mu of an SVM classification model), specified as a [LearnerCoderInput](#page-2249-0) on page 32-506 object.

- SizeVector If you train Mdl using standardized predictor data by specifying 'Standardize', true, this value must be  $[1,p]$ , where p is the number of predictors in Mdl. Otherwise, this value must be [0,0].
- VariableDimensions  $-$  This value must be  $[0 \ 0]$ , indicating that the array size is fixed as specified in SizeVector.
- DataType This value is 'single' or 'double'. The default data type is consistent with the data type of the training data you use to train Mdl.
- Tunability  $-$  If you train Mdl using standardized predictor data by specifying 'Standardize',true, the default value is true. Otherwise, this value must be false.

#### **Prior — Coder attributes of prior probabilities**

LearnerCoderInput object

Coder attributes of the prior probabilities (Prior of an SVM classification model), specified as a [LearnerCoderInput](#page-2249-0) on page 32-506 object.

The default attribute values of the LearnerCoderInput object are based on the input argument Mdl of [learnerCoderConfigurer](#page-4763-0):

- SizeVector For binary classification, this value must be [1 2]. For one-class classification, this value must be [1 1].
- VariableDimensions This value must be  $[0 \ 0]$ , indicating that the array size is fixed as specified in SizeVector.
- DataType This value is 'single' or 'double'. The default data type is consistent with the data type of the training data you use to train Mdl.
- Tunability For binary classification, the default value is true. For one-class classification, this value must be false.

#### **Scale — Coder attributes of kernel scale parameter**

LearnerCoderInput object

Coder attributes of the kernel scale parameter (KernelParameters.Scale of an SVM classification model), specified as a [LearnerCoderInput](#page-2249-0) on page 32-506 object.

The default attribute values of the LearnerCoderInput object are based on the input argument Mdl of [learnerCoderConfigurer](#page-4763-0):

- SizeVector This value must be [1 1].
- VariableDimensions This value must be [0 0], indicating that the array size is fixed as specified in SizeVector.
- DataType This value is 'single' or 'double'. The default data type is consistent with the data type of the training data you use to train Mdl.
- Tunability The default value is true.

#### **Sigma — Coder attributes of predictor standard deviations**

LearnerCoderInput object

Coder attributes of the predictor standard deviations (Sigma of an SVM classification model), specified as a [LearnerCoderInput](#page-2249-0) on page 32-506 object.

- SizeVector If you train Mdl using standardized predictor data by specifying 'Standardize', true, this value must be  $[1,p]$ , where p is the number of predictors in Mdl. Otherwise, this value must be [0,0].
- VariableDimensions  $-$  This value must be  $[0 \ 0]$ , indicating that the array size is fixed as specified in SizeVector.
- DataType This value is 'single' or 'double'. The default data type is consistent with the data type of the training data you use to train Mdl.
- Tunability If you train Mdl using standardized predictor data by specifying 'Standardize', true, the default value is true. Otherwise, this value must be false.

### **SupportVectorLabels — Coder attributes of support vector class labels**

LearnerCoderInput object

Coder attributes of the support vector class labels (SupportVectorLabels of an SVM classification model), specified as a [LearnerCoderInput](#page-2249-0) on page 32-506 object.

The default attribute values of the LearnerCoderInput object are based on the input argument Mdl of [learnerCoderConfigurer](#page-4763-0):

- SizeVector  $-$  The default value is  $[s,1]$ , where s is the number of support vectors in Mdl.
- VariableDimensions This value is  $[0\ 0]$  (default) or  $[1\ 0]$ .
	- [0 0] indicates that the array size is fixed as specified in SizeVector.
	- [1 0] indicates that the array has variable-size rows and fixed-size columns. In this case, the first value of SizeVector is the upper bound for the number of rows, and the second value of SizeVector is the number of columns.
- DataType This value is 'single' or 'double'. The default data type is consistent with the data type of the training data you use to train Mdl.
- Tunability If you train a model with a linear kernel function, and the model stores the linear predictor coefficients (Beta) without the support vectors and related values, then this value must be false. Otherwise, this value must be true.

### **SupportVectors — Coder attributes of support vectors**

LearnerCoderInput object

Coder attributes of the support vectors (SupportVectors of an SVM classification model), specified as a [LearnerCoderInput](#page-2249-0) on page 32-506 object.

- SizeVector The default value is  $[s, p]$ , where s is the number of support vectors, and p is the number of predictors in Mdl.
- VariableDimensions This value is  $[0\ 0]$  (default) or  $[1\ 0]$ .
	- [0 0] indicates that the array size is fixed as specified in SizeVector.
	- [1 0] indicates that the array has variable-size rows and fixed-size columns. In this case, the first value of SizeVector is the upper bound for the number of rows, and the second value of SizeVector is the number of columns.
- DataType This value is 'single' or 'double'. The default data type is consistent with the data type of the training data you use to train Mdl.

• Tunability — If you train a model with a linear kernel function, and the model stores the linear predictor coefficients (Beta) without the support vectors and related values, then this value must be false. Otherwise, this value must be true.

#### **Other Configurer Options**

#### **OutputFileName — File name of generated C/C++ code**

'ClassificationSVMModel' (default) | character vector

File name of the generated  $C/C++$  code, specified as a character vector.

The object function [generateCode](#page-4112-0) of ClassificationSVMCoderConfigurer generates C/C++ code using this file name.

The file name must not contain spaces because they can lead to code generation failures in certain operating system configurations. Also, the name must be a valid MATLAB function name.

After creating the coder configurer configurer, you can specify the file name by using dot notation.

configurer.OutputFileName = 'myModel';

Data Types: char

#### **Verbose — Verbosity level**

true (logical 1) (default) | false (logical 0)

Verbosity level, specified as true (logical 1) or false (logical 0). The verbosity level controls the display of notification messages at the command line.

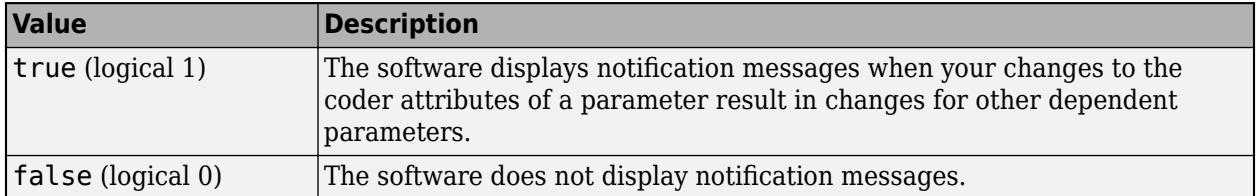

To enable updating machine learning model parameters in the generated code, you need to configure the coder attributes of the parameters before generating code. The coder attributes of parameters are dependent on each other, so the software stores the dependencies as configuration constraints. If you modify the coder attributes of a parameter by using a coder configurer, and the modification requires subsequent changes to other dependent parameters to satisfy configuration constraints, then the software changes the coder attributes of the dependent parameters. The verbosity level determines whether or not the software displays notification messages for these subsequent changes.

After creating the coder configurer configurer, you can modify the verbosity level by using dot notation.

configurer.Verbose = false;

Data Types: logical

#### **Options for Code Generation Customization**

To customize the code generation workflow, use the [generateFiles](#page-4124-0) function and the following three properties with codegen, instead of using the [generateCode](#page-4112-0) function.

After generating the two entry-point function files (predict.m and update.m) by using the [generateFiles](#page-4124-0) function, you can modify these files according to your code generation workflow. For example, you can modify the **predict**.m file to include data preprocessing, or you can add these entry-point functions to another code generation project. Then, you can generate  $C/C++$  code by using the codegen function and the codegen arguments appropriate for the modified entry-point functions or code generation project. Use the three properties described in this section as a starting point to set the codegen arguments.

#### **CodeGenerationArguments — codegen arguments**

cell array

This property is read-only.

codegen arguments, specified as a cell array.

This property enables you to customize the code generation workflow. Use the [generateCode](#page-4112-0) function if you do not need to customize your workflow.

Instead of using [generateCode](#page-4112-0) with the coder configurer configurer, you can generate C/C++ code as follows:

```
generateFiles(configurer)
cgArgs = configurer.CodeGenerationArguments;
codegen(cgArgs{:})
```
If you customize the code generation workflow, modify cgArgs accordingly before calling codegen.

If you modify other properties of configurer, the software updates the CodeGenerationArguments property accordingly.

Data Types: cell

#### **PredictInputs — Input argument of predict**

cell array of a coder.PrimitiveType object

This property is read-only.

Input argument of the entry-point function predict.m for code generation, specified as a cell array of a coder.PrimitiveType object. The coder.PrimitiveType object includes the coder attributes of the predictor data stored in the X property.

If you modify the coder attributes of the predictor data, then the software updates the coder.PrimitiveType object accordingly.

The coder.PrimitiveType object in PredictInputs is equivalent to configurer.CodeGenerationArguments{6} for the coder configurer configurer.

Data Types: cell

**UpdateInputs — List of tunable input arguments of update** cell array of a structure including coder.PrimitiveType objects

This property is read-only.

List of the tunable input arguments of the entry-point function update.m for code generation, specified as a cell array of a structure including coder. PrimitiveType objects. Each

coder.PrimitiveType object includes the coder attributes of a tunable machine learning model parameter.

If you modify the coder attributes of a model parameter by using the coder configurer properties (update [Arguments on page 32-495](#page-2238-0) properties), then the software updates the corresponding coder.PrimitiveType object accordingly. If you specify the Tunability attribute of a machine learning model parameter as false, then the software removes the corresponding coder.PrimitiveType object from the UpdateInputs list.

The structure in UpdateInputs is equivalent to configurer.CodeGenerationArguments{3} for the coder configurer configurer.

Data Types: cell

### **Object Functions**

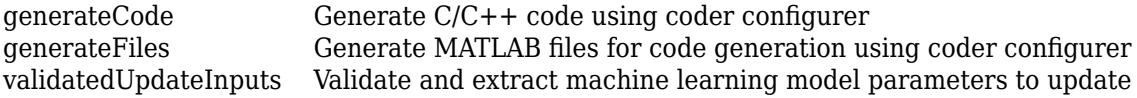

### **Examples**

#### **Generate Code Using Coder Configurer**

Train a machine learning model, and then generate code for the predict and update functions of the model by using a coder configurer.

Load the ionosphere data set and train a binary SVM classification model.

```
load ionosphere
Mdl = fictcswm(X,Y);
```
Mdl is a [ClassificationSVM](#page-2216-0) object.

Create a coder configurer for the ClassificationSVM model by using [learnerCoderConfigurer](#page-4763-0). Specify the predictor data X. The learnerCoderConfigurer function uses the input X to configure the coder attributes of the predict function input.

```
configurer = learnerCoderConfigurer(Mdl,X)
```

```
configurer = 
   ClassificationSVMCoderConfigurer with properties:
    Update Inputs:
                   Alpha: [1x1 LearnerCoderInput]
          SupportVectors: [1x1 LearnerCoderInput]
     SupportVectorLabels: [1x1 LearnerCoderInput]
                   Scale: [1x1 LearnerCoderInput]
                    Bias: [1x1 LearnerCoderInput]
                   Prior: [1x1 LearnerCoderInput]
                    Cost: [1x1 LearnerCoderInput]
    Predict Inputs:
                       X: [1x1 LearnerCoderInput]
```

```
 Code Generation Parameters:
           NumOutputs: 1
       OutputFileName: 'ClassificationSVMModel'
```
Properties, Methods

#### configurer is a [ClassificationSVMCoderConfigurer](#page-2236-0) object, which is a coder configurer of a ClassificationSVM object.

To generate  $C/C++$  code, you must have access to a  $C/C++$  compiler that is configured properly. MATLAB Coder locates and uses a supported, installed compiler. You can use mex - setup to view and change the default compiler. For more details, see "Change Default Compiler" (MATLAB).

Generate code for the predict and update functions of the SVM classification model (Mdl) with default settings.

```
generateCode(configurer)
```

```
generateCode creates these files in output folder:
'initialize.m', 'predict.m', 'update.m', 'ClassificationSVMModel.mat'
```
The [generateCode](#page-4112-0) function completes these actions:

- Generate the MATLAB files required to generate code, including the two entry-point functions predict.m and update.m for the predict and update functions of Mdl, respectively.
- Create a MEX function named ClassificationSVMModel for the two entry-point functions.
- Create the code for the MEX function in the codegen\mex\ClassificationSVMModel folder.
- Copy the MEX function to the current folder.

Display the contents of the predict.m, update.m, and initialize.m files by using the type function.

#### type predict.m

```
function varargout = predict(X,varargin) %#codegen
% Autogenerated by MATLAB, 29-Feb-2020 10:17:24
[varargout{1:nargout}] = initialize('predict',X,varargin{:});
end
```
#### type update.m

```
function update(varargin) %#codegen
% Autogenerated by MATLAB, 29-Feb-2020 10:17:24
initialize('update',varargin{:});
end
```
#### type initialize.m

```
function [varargout] = initialize(command, varargin) %#codegen
% Autogenerated by MATLAB, 29-Feb-2020 10:17:24
coder.inline('always')
persistent model
if isempty(model)
    model = loadLearnerForCoder('ClassificationSVMModel.mat');
end
```

```
switch(command)
    case 'update'
       % Update struct fields: Alpha
       % SupportVectors
       % SupportVectorLabels
      % Scale
 % Bias
       % Prior
 % Cost
      model = update(model,varargin{:});
    case 'predict'
       % Predict Inputs: X
      X = varargin\{1\};
      if nargin == 2[varargout{1:nargout}] = predict(mod{1, X}; else
         PVPairs = cell(1, nargin-2);for i = 1:nargin-2PVPairs{1,i} = varargin{i+1}; end
         [varargout{1:nargout}] = predict(mod{1, X, PVPairs{:}}; end
end
end
```
#### **Update Parameters of SVM Classification Model in Generated Code**

Train a SVM model using a partial data set and create a coder configurer for the model. Use the properties of the coder configurer to specify coder attributes of the SVM model parameters. Use the object function of the coder configurer to generate C code that predicts labels for new predictor data. Then retrain the model using the whole data set and update parameters in the generated code without regenerating the code.

#### **Train Model**

Load the ionosphere data set. This data set has 34 predictors and 351 binary responses for radar returns, either bad ('b') or good ('g'). Train a binary SVM classification model using the first 50 observations.

```
load ionosphere
Mdl = fitsym(X(1:50,:), Y(1:50));
```
Mdl is a [ClassificationSVM](#page-2216-0) object.

#### **Create Coder Configurer**

Create a coder configurer for the ClassificationSVM model by using [learnerCoderConfigurer](#page-4763-0). Specify the predictor data X. The learnerCoderConfigurer function uses the input X to configure the coder attributes of the predict function input. Also, set the number of outputs to 2 so that the generated code returns predicted labels and scores.

configurer = learnerCoderConfigurer(Mdl,X(1:50,:),'NumOutputs',2);

configurer is a [ClassificationSVMCoderConfigurer](#page-2236-0) object, which is a coder configurer of a ClassificationSVM object.

#### **Specify Coder Attributes of Parameters**

Specify the coder attributes of the SVM classification model parameters so that you can update the parameters in the generated code after retraining the model. This example specifies the coder attributes of predictor data that you want to pass to the generated code and the coder attributes of the support vectors of the SVM model.

First, specify the coder attributes of X so that the generated code accepts any number of observations. Modify the SizeVector and VariableDimensions attributes. The SizeVector attribute specifies the upper bound of the predictor data size, and the VariableDimensions attribute specifies whether each dimension of the predictor data has a variable size or fixed size.

configurer.X.SizeVector = [Inf 34]; configurer.X.VariableDimensions = [true false];

The size of the first dimension is the number of observations. In this case, the code specifies that the upper bound of the size is Inf and the size is variable, meaning that X can have any number of observations. This specification is convenient if you do not know the number of observations when generating code.

The size of the second dimension is the number of predictor variables. This value must be fixed for a machine learning model. X contains 34 predictors, so the value of the SizeVector attribute must be 34 and the value of the VariableDimensions attribute must be false.

If you retrain the SVM model using new data or different settings, the number of support vectors can vary. Therefore, specify the coder attributes of SupportVectors so that you can update the support vectors in the generated code.

#### configurer.SupportVectors.SizeVector = [250 34];

SizeVector attribute for Alpha has been modified to satisfy configuration constraints. SizeVector attribute for SupportVectorLabels has been modified to satisfy configuration constraints.

configurer.SupportVectors.VariableDimensions = [true false];

```
VariableDimensions attribute for Alpha has been modified to satisfy configuration constraints.
VariableDimensions attribute for SupportVectorLabels has been modified to satisfy configuration
```
If you modify the coder attributes of SupportVectors, then the software modifies the coder attributes of Alpha and SupportVectorLabels to satisfy configuration constraints. If the modification of the coder attributes of one parameter requires subsequent changes to other dependent parameters to satisfy configuration constraints, then the software changes the coder attributes of the dependent parameters.

#### **Generate Code**

To generate  $C/C++$  code, you must have access to a  $C/C++$  compiler that is configured properly. MATLAB Coder locates and uses a supported, installed compiler. You can use mex - setup to view and change the default compiler. For more details, see "Change Default Compiler" (MATLAB).

Use [generateCode](#page-4112-0) to generate code for the predict and update functions of the SVM classification model (Mdl) with default settings.

#### generateCode(configurer)

```
generateCode creates these files in output folder:
'initialize.m', 'predict.m', 'update.m', 'ClassificationSVMModel.mat'
```
generateCode generates the MATLAB files required to generate code, including the two entry-point functions predict.m and update.m for the predict and update functions of Mdl, respectively. Then generateCode creates a MEX function named ClassificationSVMModel for the two entrypoint functions in the codegen\mex\ClassificationSVMModel folder and copies the MEX function to the current folder.

#### **Verify Generated Code**

Pass some predictor data to verify whether the predict function of Mdl and the predict function in the MEX function return the same labels. To call an entry-point function in a MEX function that has more than one entry point, specify the function name as the first input argument.

```
[label,score] = predict(Mdl,X);[label_mex,score_mex] = ClassificationSVMModel('predict',X);
```
Compare label and label\_mex by using isequal.

```
isequal(label,label_mex)
ans = logical
    1
```
isequal returns logical 1 (true) if all the inputs are equal. The comparison confirms that the predict function of Mdl and the predict function in the MEX function return the same labels.

score mex might include round-off differences compared with score. In this case, compare score mex and score, allowing a small tolerance.

```
find(abs(score-score mex) > 1e-8)
```
 $ans =$ 

0x1 empty double column vector

The comparison confirms that  $score$  and  $score$  mex are equal within the tolerance  $1e-8$ .

#### **Retrain Model and Update Parameters in Generated Code**

Retrain the model using the entire data set.

 $retrainedMdl = fitcswm(X,Y);$ 

Extract parameters to update by using [validatedUpdateInputs](#page-7497-0). This function detects the modified model parameters in retrainedMdl and validates whether the modified parameter values satisfy the coder attributes of the parameters.

params = validatedUpdateInputs(configurer, retrainedMdl);

Update parameters in the generated code.

```
ClassificationSVMModel('update',params)
```
#### **Verify Generated Code**

Compare the outputs from the predict function of retrainedMdl and the predict function in the updated MEX function.

```
[label, score] = predict(retrainedMdl, X);
[label_mex,score_mex] = ClassificationSVMModel('predict',X);
isequal(label, label_mex)
ans = logical
    1
```
find(abs(score-score\_mex) > 1e-8)

ans  $=$ 

0x1 empty double column vector

The comparison confirms that labels and labels mex are equal, and the score values are equal within the tolerance.

### **More About**

#### **LearnerCoderInput Object**

A coder configurer uses a LearnerCoderInput object to specify the coder attributes of predict and update input arguments.

A LearnerCoderInput object has the following attributes to specify the properties of an input argument array in the generated code.

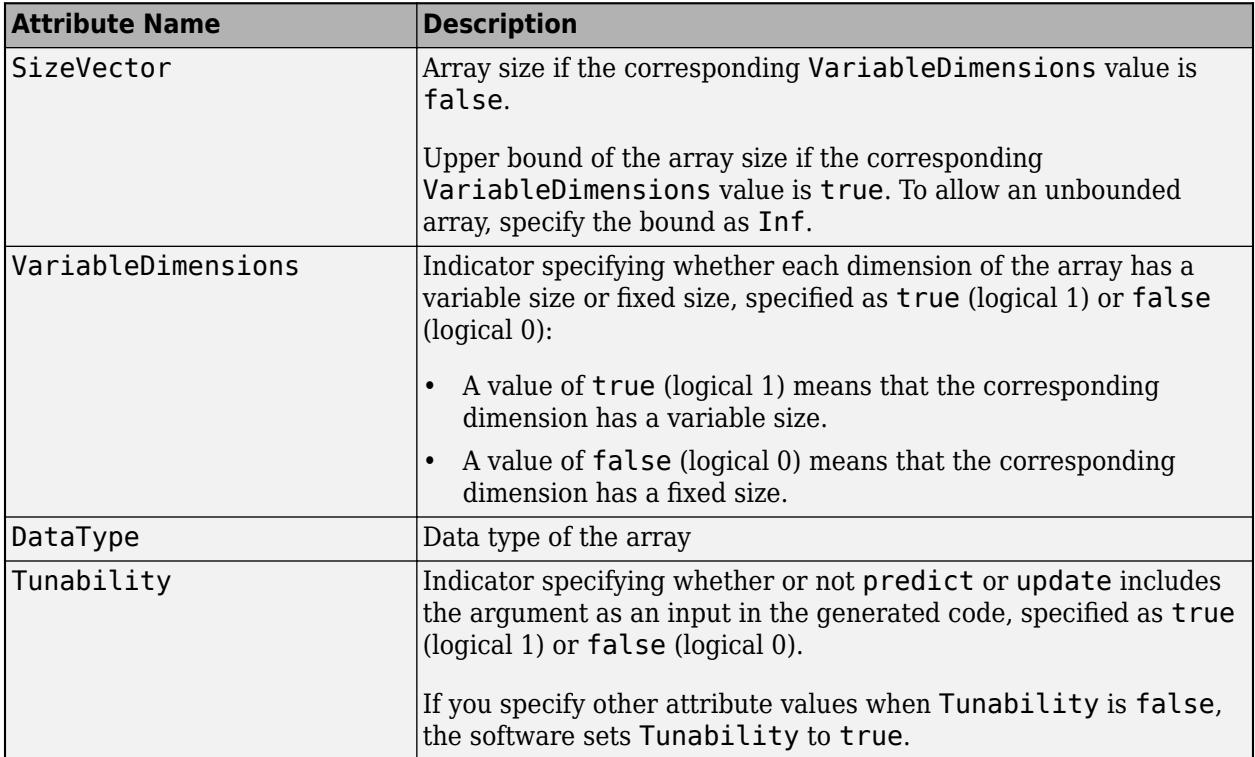

After creating a coder configurer, you can modify the coder attributes by using dot notation. For example, specify the coder attributes of the coefficients Alpha of the coder configurer configurer as follows:

```
configurer.Alpha.SizeVector = [100 1];
configurer.Alpha.VariableDimensions = [1 0];
configurer.Alpha.DataType = 'double';
```
If you specify the verbosity level (Verbose) as true (default), then the software displays notification messages when you modify the coder attributes of a machine learning model parameter and the modification changes the coder attributes of other dependent parameters.

## **See Also**

[ClassificationECOCCoderConfigurer](#page-2083-0) | [ClassificationSVM](#page-2216-0) | [CompactClassificationSVM](#page-2435-0) | [learnerCoderConfigurer](#page-4763-0) | [predict](#page-5944-0) | [update](#page-7475-0)

#### **Topics**

["Introduction to Code Generation" on page 31-2](#page-1655-0) ["Code Generation for Prediction and Update Using Coder Configurer" on page 31-68](#page-1721-0)

#### **Introduced in R2018b**

# <span id="page-2251-0"></span>**ClassificationTree class**

**Superclasses:** [CompactClassificationTree](#page-2445-0)

Binary decision tree for multiclass classification

### **Description**

A ClassificationTree object represents a decision tree with binary splits for classification. An object of this class can predict responses for new data using the [predict](#page-5953-0) method. The object contains the data used for training, so it can also compute resubstitution predictions.

## **Construction**

Create a ClassificationTree object by using [fitctree](#page-3440-0).

### **Properties**

#### **BinEdges**

Bin edges for numeric predictors, specified as a cell array of *p* numeric vectors, where *p* is the number of predictors. Each vector includes the bin edges for a numeric predictor. The element in the cell array for a categorical predictor is empty because the software does not bin categorical predictors.

The software bins numeric predictors only if you specify the 'NumBins' name-value pair argument as a positive integer scalar when training a model with tree learners. The BinEdges property is empty if the 'NumBins' value is empty (default).

You can reproduce the binned predictor data Xbinned by using the BinEdges property of the trained model mdl.

```
X = \text{mdl.X}; % Predictor data
Xbinned = zeros(size(X));edges = mdl.BinEdges;
% Find indices of binned predictors.
idxNumberic = find(-cellfun(Qisempty, edges));
if iscolumn(idxNumeric)
     idxNumeric = idxNumeric';
end
for j = i dxNumeric
    x = X(:,j); % Convert x to array if x is a table.
     if istable(x) 
        x = table2array(x);
     end
     % Group x into bins by using the discretize function.
    xbinned = discrete(x, [-inf; edges[j]; inf]);Xbinned(:,j) = xbinned;end
```
Xbinned contains the bin indices, ranging from 1 to the number of bins, for numeric predictors. Xbinned values are 0 for categorical predictors. If X contains NaNs, then the corresponding Xbinned values are NaNs.

#### **CategoricalPredictors**

Categorical predictor indices, specified as a vector of positive integers. CategoricalPredictors contains index values corresponding to the columns of the predictor data that contain categorical predictors. If none of the predictors are categorical, then this property is empty ([]).

#### **CategoricalSplit**

An *n*-by-2 cell array, where *n* is the number of categorical splits in tree. Each row in CategoricalSplits gives left and right values for a categorical split. For each branch node with categorical split j based on a categorical predictor variable z, the left child is chosen if z is in CategoricalSplits $(j,1)$  and the right child is chosen if z is in CategoricalSplits $(j,2)$ . The splits are in the same order as nodes of the tree. Find the nodes for these splits by selecting 'categorical' cuts from top to bottom in the CutType property.

#### **Children**

An *n*-by-2 array containing the numbers of the child nodes for each node in tree, where *n* is the number of nodes. Leaf nodes have child node 0.

#### **ClassCount**

An *n*-by-*k* array of class counts for the nodes in tree, where *n* is the number of nodes and *k* is the number of classes. For any node number  $i$ , the class counts ClassCount $(i,:)$  are counts of observations (from the data used in fitting the tree) from each class satisfying the conditions for node i.

#### **ClassNames**

List of the elements in Y with duplicates removed. ClassNames can be a categorical array, cell array of character vectors, character array, logical vector, or a numeric vector. ClassNames has the same data type as the data in the argument Y. (The software treats string arrays as cell arrays of character vectors.)

#### **ClassProbability**

An *n*-by-*k* array of class probabilities for the nodes in tree, where *n* is the number of nodes and *k* is the number of classes. For any node number i, the class probabilities  $\text{ClassProbability}(i,:)$  are the estimated probabilities for each class for a point satisfying the conditions for node i.

#### **Cost**

Square matrix, where  $Cost(i, j)$  is the cost of classifying a point into class j if its true class is i (the rows correspond to the true class and the columns correspond to the predicted class). The order of the rows and columns of Cost corresponds to the order of the classes in ClassNames. The number of rows and columns in Cost is the number of unique classes in the response. This property is readonly.

#### **CutCategories**

An *n*-by-2 cell array of the categories used at branches in tree, where *n* is the number of nodes. For each branch node i based on a categorical predictor variable X, the left child is chosen if X is among

the categories listed in CutCategories $\{i,1\}$ , and the right child is chosen if X is among those listed in CutCategories{i,2}. Both columns of CutCategories are empty for branch nodes based on continuous predictors and for leaf nodes.

CutPoint contains the cut points for 'continuous' cuts, and CutCategories contains the set of categories.

#### **CutPoint**

An *n*-element vector of the values used as cut points in tree, where *n* is the number of nodes. For each branch node i based on a continuous predictor variable X, the left child is chosen if  $X$ <CutPoint(i) and the right child is chosen if  $X$ >=CutPoint(i). CutPoint is NaN for branch nodes based on categorical predictors and for leaf nodes.

CutPoint contains the cut points for 'continuous' cuts, and CutCategories contains the set of categories.

#### **CutType**

An *n*-element cell array indicating the type of cut at each node in tree, where *n* is the number of nodes. For each node i, CutType{i} is:

- 'continuous' If the cut is defined in the form  $X < v$  for a variable X and cut point v.
- 'categorical' If the cut is defined by whether a variable X takes a value in a set of categories.
- $\cdot$   $'$   $-$  If i is a leaf node.

CutPoint contains the cut points for 'continuous' cuts, and CutCategories contains the set of categories.

#### **CutPredictor**

An *n*-element cell array of the names of the variables used for branching in each node in tree, where *n* is the number of nodes. These variables are sometimes known as *cut variables*. For leaf nodes, CutPredictor contains an empty character vector.

CutPoint contains the cut points for 'continuous' cuts, and CutCategories contains the set of categories.

#### **CutPredictorIndex**

An *n*-element array of numeric indices for the variables used for branching in each node in tree, where *n* is the number of nodes. For more information, see CutPredictor.

#### **ExpandedPredictorNames**

Expanded predictor names, stored as a cell array of character vectors.

If the model uses encoding for categorical variables, then ExpandedPredictorNames includes the names that describe the expanded variables. Otherwise, ExpandedPredictorNames is the same as PredictorNames.

#### **HyperparameterOptimizationResults**

Description of the cross-validation optimization of hyperparameters, stored as a [BayesianOptimization](#page-1843-0) object or a table of hyperparameters and associated values. Nonempty when the OptimizeHyperparameters name-value pair is nonempty at creation. Value depends on the setting of the HyperparameterOptimizationOptions name-value pair at creation:

- 'bayesopt' (default) Object of class [BayesianOptimization](#page-1843-0)
- 'gridsearch' or 'randomsearch' Table of hyperparameters used, observed objective function values (cross-validation loss), and rank of observations from lowest (best) to highest (worst)

#### **IsBranchNode**

An *n*-element logical vector that is true for each branch node and false for each leaf node of tree.

#### **ModelParameters**

Parameters used in training tree. To display all parameter values, enter tree. ModelParameters. To access a particular parameter, use dot notation.

#### **NumObservations**

Number of observations in the training data, a numeric scalar. NumObservations can be less than the number of rows of input data X when there are missing values in X or response Y.

#### **NodeClass**

An *n*-element cell array with the names of the most probable classes in each node of tree, where *n* is the number of nodes in the tree. Every element of this array is a character vector equal to one of the class names in ClassNames.

#### **NodeError**

An *n*-element vector of the errors of the nodes in tree, where *n* is the number of nodes.  $NodeError(i)$  is the misclassification probability for node i.

#### **NodeProbability**

An *n*-element vector of the probabilities of the nodes in tree, where *n* is the number of nodes. The probability of a node is computed as the proportion of observations from the original data that satisfy the conditions for the node. This proportion is adjusted for any prior probabilities assigned to each class.

#### **NodeRisk**

An *n*-element vector of the risk of the nodes in the tree, where *n* is the number of nodes. The risk for each node is the measure of impurity (Gini index or deviance) for this node weighted by the node probability. If the tree is grown by twoing, the risk for each node is zero.

#### **NodeSize**

An *n*-element vector of the sizes of the nodes in tree, where *n* is the number of nodes. The size of a node is defined as the number of observations from the data used to create the tree that satisfy the conditions for the node.

#### **NumNodes**

The number of nodes in tree.

#### **Parent**

An *n*-element vector containing the number of the parent node for each node in tree, where *n* is the number of nodes. The parent of the root node is 0.

#### **PredictorNames**

Cell array of character vectors containing the predictor names, in the order which they appear in X.

#### **Prior**

Numeric vector of prior probabilities for each class. The order of the elements of Prior corresponds to the order of the classes in ClassNames. The number of elements of Prior is the number of unique classes in the response. This property is read-only.

#### **PruneAlpha**

Numeric vector with one element per pruning level. If the pruning level ranges from 0 to *M*, then PruneAlpha has  $M + 1$  elements sorted in ascending order. PruneAlpha(1) is for pruning level 0 (no pruning), PruneAlpha(2) is for pruning level 1, and so on.

#### **PruneList**

An *n*-element numeric vector with the pruning levels in each node of tree, where *n* is the number of nodes. The pruning levels range from 0 (no pruning) to *M*, where *M* is the distance between the deepest leaf and the root node.

#### **ResponseName**

A character vector that specifies the name of the response variable (Y).

#### **RowsUsed**

An *n*-element logical vector indicating which rows of the original predictor data (X) were used in fitting. If the software uses all rows of X, then RowsUsed is an empty array ([]).

#### **ScoreTransform**

Function handle for transforming predicted classification scores, or character vector representing a built-in transformation function.

none means no transformation, or  $\mathcal{Q}(x)x$ .

To change the score transformation function to, for example, *function*, use dot notation.

• For available functions (see [fitctree](#page-3440-0)), enter

Mdl.ScoreTransform = '*function*';

• You can set a function handle for an available function, or a function you define yourself by entering

tree.ScoreTransform = @*function*;

#### **SurrogateCutCategories**

An *n*-element cell array of the categories used for surrogate splits in tree, where *n* is the number of nodes in tree. For each node k, SurrogateCutCategories{k} is a cell array. The length of

SurrogateCutCategories{k} is equal to the number of surrogate predictors found at this node. Every element of SurrogateCutCategories{k} is either an empty character vector for a continuous surrogate predictor, or is a two-element cell array with categories for a categorical surrogate predictor. The first element of this two-element cell array lists categories assigned to the left child by this surrogate split, and the second element of this two-element cell array lists categories assigned to the right child by this surrogate split. The order of the surrogate split variables at each node is matched to the order of variables in SurrogateCutPredictor. The optimal-split variable at this node does not appear. For nonbranch (leaf) nodes, SurrogateCutCategories contains an empty cell.

#### **SurrogateCutFlip**

An *n*-element cell array of the numeric cut assignments used for surrogate splits in tree, where *n* is the number of nodes in tree. For each node k, SurrogateCutFlip $\{k\}$  is a numeric vector. The length of SurrogateCutFlip{k} is equal to the number of surrogate predictors found at this node. Every element of SurrogateCutFlip{k} is either zero for a categorical surrogate predictor, or a numeric cut assignment for a continuous surrogate predictor. The numeric cut assignment can be either –1 or +1. For every surrogate split with a numeric cut *C* based on a continuous predictor variable *Z*, the left child is chosen if  $Z < C$  and the cut assignment for this surrogate split is  $+1$ , or if *Z*≥*C* and the cut assignment for this surrogate split is –1. Similarly, the right child is chosen if *Z*≥*C* and the cut assignment for this surrogate split is  $+1$ , or if  $Z < C$  and the cut assignment for this surrogate split is –1. The order of the surrogate split variables at each node is matched to the order of variables in SurrogateCutPredictor. The optimal-split variable at this node does not appear. For nonbranch (leaf) nodes, SurrogateCutFlip contains an empty array.

#### **SurrogateCutPoint**

An *n*-element cell array of the numeric values used for surrogate splits in tree, where *n* is the number of nodes in tree. For each node k, SurrogateCutPoint $\{k\}$  is a numeric vector. The length of SurrogateCutPoint $\{k\}$  is equal to the number of surrogate predictors found at this node. Every element of SurrogateCutPoint{k} is either NaN for a categorical surrogate predictor, or a numeric cut for a continuous surrogate predictor. For every surrogate split with a numeric cut *C* based on a continuous predictor variable *Z*, the left child is chosen if *Z*<*C* and SurrogateCutFlip for this surrogate split is  $+1$ , or if  $Z \geq C$  and SurrogateCutFlip for this surrogate split is  $-1$ . Similarly, the right child is chosen if *Z*≥*C* and SurrogateCutFlip for this surrogate split is +1, or if *Z*<*C* and SurrogateCutFlip for this surrogate split is –1. The order of the surrogate split variables at each node is matched to the order of variables returned by SurrogateCutPredictor. The optimal-split variable at this node does not appear. For nonbranch (leaf) nodes, SurrogateCutPoint contains an empty cell.

#### **SurrogateCutType**

An *n*-element cell array indicating types of surrogate splits at each node in tree, where *n* is the number of nodes in tree. For each node k, SurrogateCutType{k} is a cell array with the types of the surrogate split variables at this node. The variables are sorted by the predictive measure of association with the optimal predictor in the descending order, and only variables with the positive predictive measure are included. The order of the surrogate split variables at each node is matched to the order of variables in SurrogateCutPredictor. The optimal-split variable at this node does not appear. For nonbranch (leaf) nodes, SurrogateCutType contains an empty cell. A surrogate split type can be either 'continuous' if the cut is defined in the form Z<V for a variable Z and cut point V or 'categorical' if the cut is defined by whether Z takes a value in a set of categories.

#### **SurrogateCutPredictor**

An *n*-element cell array of the names of the variables used for surrogate splits in each node in tree, where *n* is the number of nodes in tree. Every element of SurrogateCutPredictor is a cell array with the names of the surrogate split variables at this node. The variables are sorted by the predictive measure of association with the optimal predictor in the descending order, and only variables with the positive predictive measure are included. The optimal-split variable at this node does not appear. For nonbranch (leaf) nodes, SurrogateCutPredictor contains an empty cell.

#### **SurrogatePredictorAssociation**

An *n*-element cell array of the predictive measures of association for surrogate splits in tree, where *n* is the number of nodes in tree. For each node k, SurrogatePredictorAssociation{k} is a numeric vector. The length of SurrogatePredictorAssociation{k} is equal to the number of surrogate predictors found at this node. Every element of SurrogatePredictorAssociation{k} gives the predictive measure of association between the optimal split and this surrogate split. The order of the surrogate split variables at each node is the order of variables in SurrogateCutPredictor. The optimal-split variable at this node does not appear. For nonbranch (leaf) nodes, SurrogatePredictorAssociation contains an empty cell.

#### **W**

The scaled weights, a vector with length *n*, the number of rows in X.

#### **X**

A matrix or table of predictor values. Each column of X represents one variable, and each row represents one observation.

#### **Y**

A categorical array, cell array of character vectors, character array, logical vector, or a numeric vector. Each row of Y represents the classification of the corresponding row of X.

### **Methods**

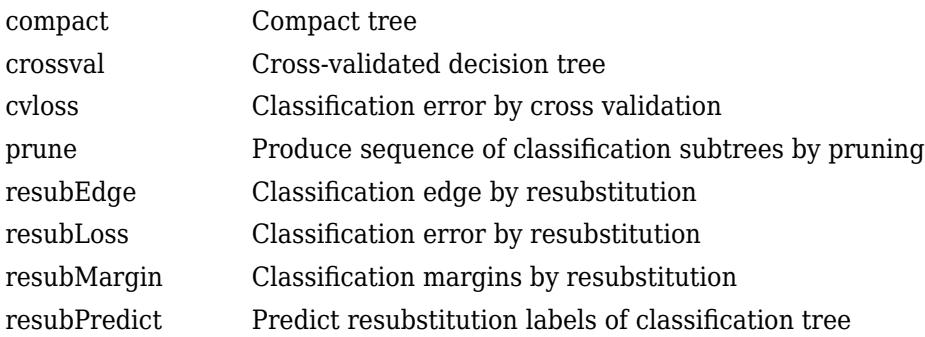

#### **Inherited Methods**

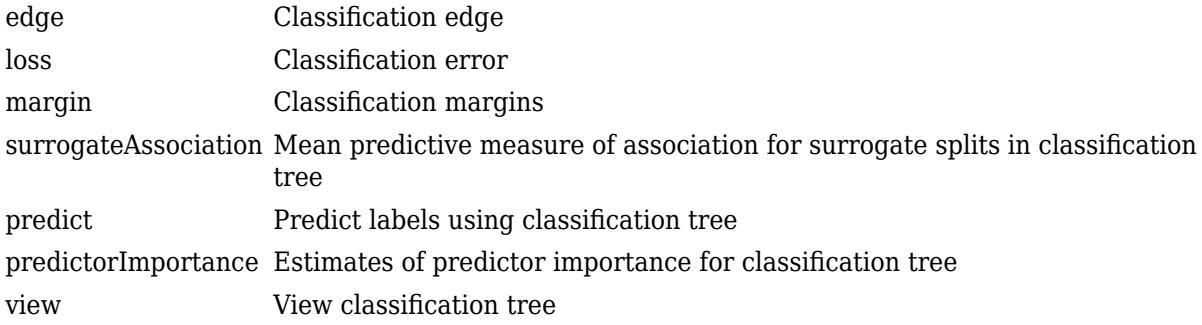

### **Copy Semantics**

Value. To learn how value classes affect copy operations, see Copying Objects (MATLAB).

### **Examples**

#### **Grow a Classification Tree**

Grow a classification tree using the ionosphere data set.

```
load ionosphere
tc = fitteree(X, Y)tc = ClassificationTree
              ResponseName: 'Y'
     CategoricalPredictors: []
                ClassNames: {'b' 'g'}
            ScoreTransform: 'none'
           NumObservations: 351
   Properties, Methods
```
#### **Control Tree Depth**

You can control the depth of the trees using the MaxNumSplits, MinLeafSize, or MinParentSize name-value pair parameters. fitctree grows deep decision trees by default. You can grow shallower trees to reduce model complexity or computation time.

Load the ionosphere data set.

#### load ionosphere

The default values of the tree depth controllers for growing classification trees are:

- n 1 for MaxNumSplits. n is the training sample size.
- 1 for MinLeafSize.
- 10 for MinParentSize.

These default values tend to grow deep trees for large training sample sizes.

Train a classification tree using the default values for tree depth control. Cross-validate the model by using 10-fold cross-validation.

```
rng(1); % For reproducibility
MdlDefault = fitctree(X,Y,'CrossVal','on');
```
Draw a histogram of the number of imposed splits on the trees. Also, view one of the trees.

```
numBranches = <math>\mathcal{Q}(x)sum(x.IsBranch);mdlDefaultNumSplits = cellfun(numBranches, MdlDefault.Trained);
```
figure; histogram(mdlDefaultNumSplits)

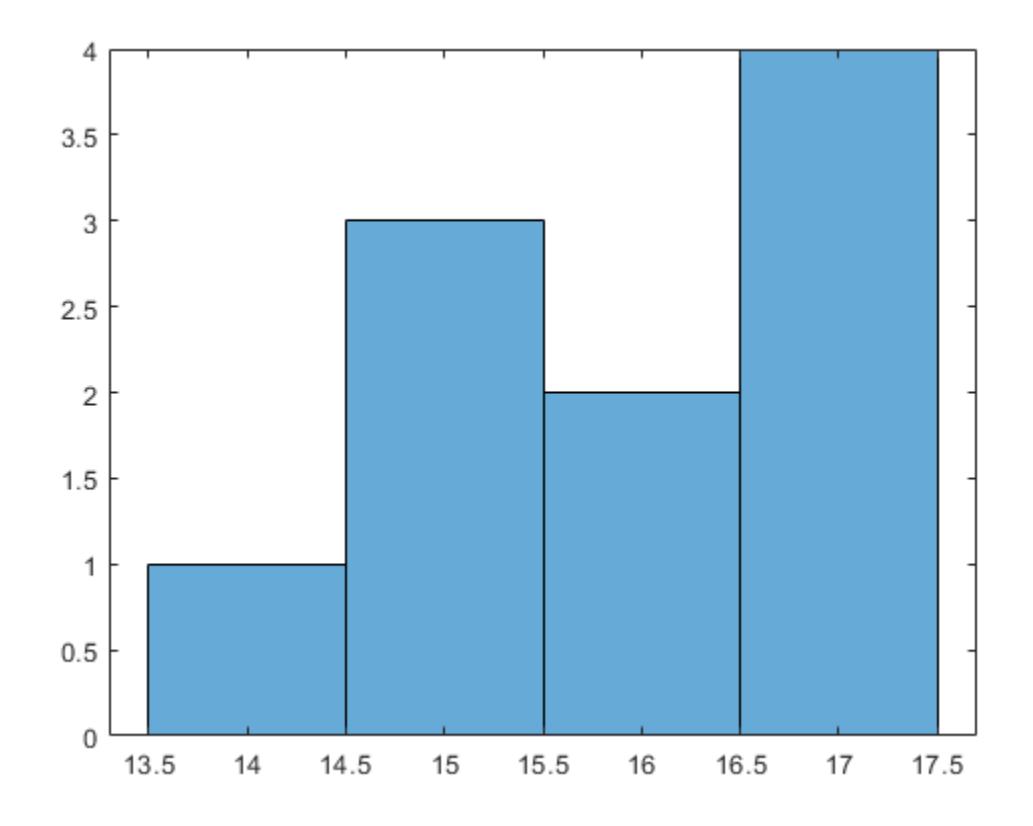

view(MdlDefault.Trained{1},'Mode','graph')

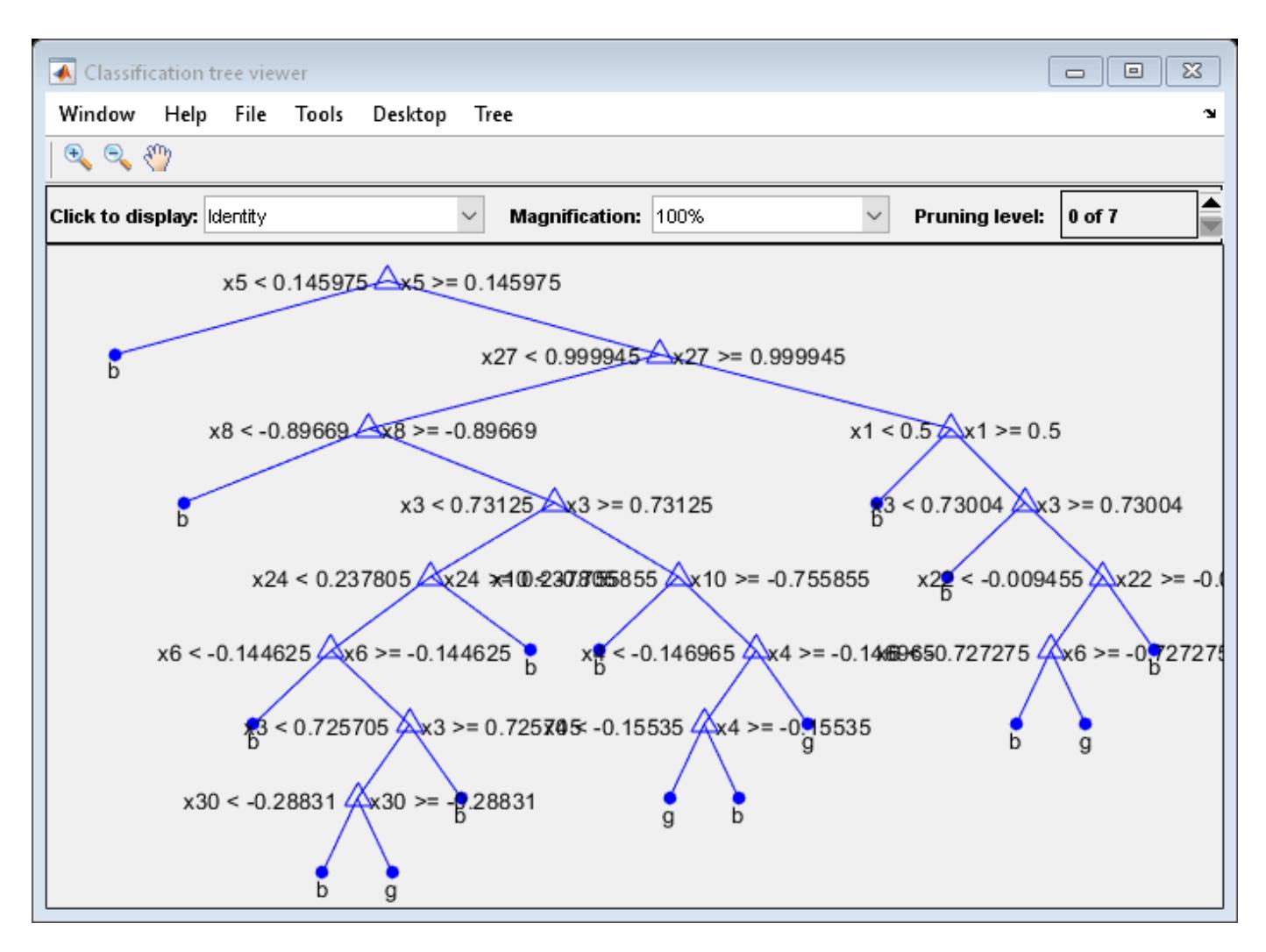

The average number of splits is around 15.

Suppose that you want a classification tree that is not as complex (deep) as the ones trained using the default number of splits. Train another classification tree, but set the maximum number of splits at 7, which is about half the mean number of splits from the default classification tree. Cross-validate the model by using 10-fold cross-validation.

```
Mdl7 = fitctree(X,Y,'MaxNumSplits',7,'CrossVal','on');
view(Mdl7.Trained{1},'Mode','graph')
```
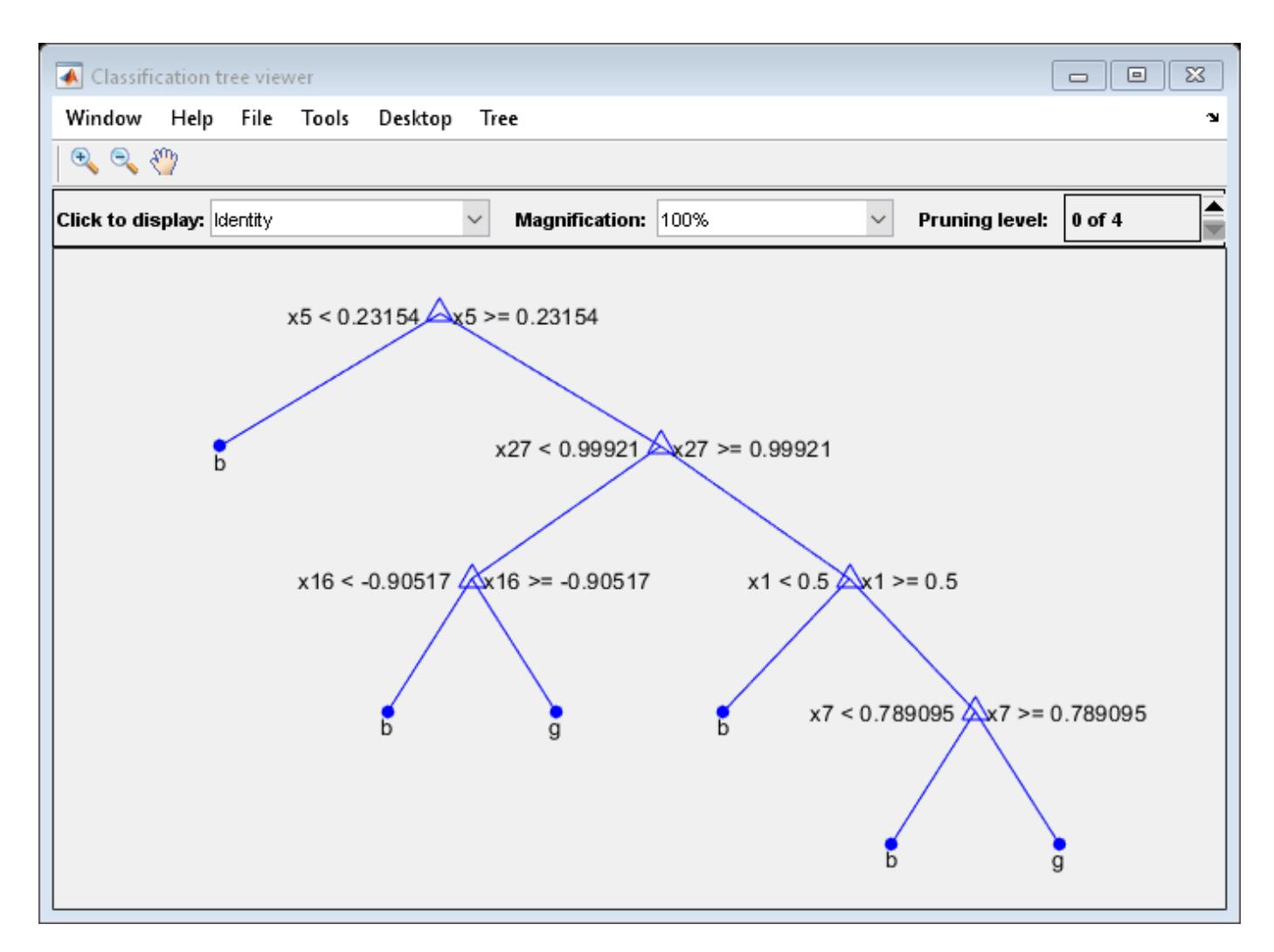

Compare the cross-validation classification errors of the models.

```
classErrorDefault = kfoldLoss(MdlDefault)
\text{classErrorDefault} = 0.1140classError7 = kfoldLoss(Mdl7)
\text{classError} = 0.1254
```
Mdl7 is much less complex and performs only slightly worse than MdlDefault.

### **More About**

#### **Impurity and Node Error**

ClassificationTree splits nodes based on either impurity or node error.

Impurity means one of several things, depending on your choice of the SplitCriterion name-value pair argument:

• Gini's Diversity Index (gdi) — The Gini index of a node is

$$
1-\sum_i p^2(i),
$$

where the sum is over the classes *i* at the node, and *p*(*i*) is the observed fraction of classes with class *i* that reach the node. A node with just one class (a pure node) has Gini index 0; otherwise the Gini index is positive. So the Gini index is a measure of node impurity.

• Deviance ('deviance') — With *p*(*i*) defined the same as for the Gini index, the deviance of a node is

$$
-\sum_i p(i)\text{log}_2 p(i)\,.
$$

A pure node has deviance 0; otherwise, the deviance is positive.

• Twoing rule ('twoing') — Twoing is not a purity measure of a node, but is a different measure for deciding how to split a node. Let *L*(*i*) denote the fraction of members of class *i* in the left child node after a split, and *R*(*i*) denote the fraction of members of class *i* in the right child node after a split. Choose the split criterion to maximize

$$
P(L)P(R)\bigg(\sum_i |L(i) - R(i)|\bigg)^2,
$$

where *P*(*L*) and *P*(*R*) are the fractions of observations that split to the left and right respectively. If the expression is large, the split made each child node purer. Similarly, if the expression is small, the split made each child node similar to each other, and therefore similar to the parent node. The split did not increase node purity.

• Node error — The node error is the fraction of misclassified classes at a node. If *j* is the class with the largest number of training samples at a node, the node error is

1  $p(j)$ .

### **References**

[1] Breiman, L., J. Friedman, R. Olshen, and C. Stone. *Classification and Regression Trees*. Boca Raton, FL: CRC Press, 1984.

### **Extended Capabilities**

#### **C/C++ Code Generation**

Generate C and C++ code using MATLAB® Coder™.

Usage notes and limitations:

- The [predict](#page-5953-0) and [update](#page-7475-0) functions support code generation.
- When you train a classification tree using [fitctree](#page-3440-0), the following restrictions apply.
	- The class labels input argument value (Y) cannot be a categorical array.
	- Code generation does not support categorical predictors (logical, categorical, char, string, or cell). If you supply training data in a table, the predictors must be numeric (double or single). Also, you cannot use the 'CategoricalPredictors' name-value pair

argument. To include categorical predictors in a model, preprocess the categorical predictors by using [dummyvar](#page-2870-0) before fitting the model.

- The value of the 'ClassNames' name-value pair argument cannot be a categorical array.
- The value of the 'ScoreTransform' name-value pair argument cannot be an anonymous function. For fixed-point code generation, the 'ScoreTransform' value cannot be 'invlogit'.
- You cannot use surrogate splits, that is, the value of the 'Surrogate' name-value pair argument must be 'off'.

For more information, see ["Introduction to Code Generation" on page 31-2](#page-1655-0).

### **See Also**

[ClassificationEnsemble](#page-2110-0) | [CompactClassificationTree](#page-2445-0) | [RegressionTree](#page-6422-0) | [compareHoldout](#page-2520-0) | [fitctree](#page-3440-0) | [predict](#page-5953-0)

#### **Topics**

["Decision Trees" on page 19-2](#page-1289-0)

#### **Introduced in R2011a**

# **ClassificationTreeCoderConfigurer**

Coder configurer of binary decision tree model for multiclass classification

# **Description**

A ClassificationTreeCoderConfigurer object is a coder configurer of a binary decision tree model for multiclass classification ([ClassificationTree](#page-2251-0) or [CompactClassificationTree](#page-2445-0)).

A coder configurer offers convenient features to configure code generation options, generate C/C++ code, and update model parameters in the generated code.

- Configure code generation options and specify the coder attributes of the tree model parameters by using object properties.
- Generate C/C++ code for the [predict](#page-5953-0) and [update](#page-7475-0) functions of the classification tree model by using [generateCode](#page-4112-0). Generating C/C++ code requires MATLAB Coder.
- Update model parameters in the generated C/C++ code without having to regenerate the code. This feature reduces the effort required to regenerate, redeploy, and reverify  $C/C++$  code when you retrain the tree model with new data or settings. Before updating model parameters, use [validatedUpdateInputs](#page-7497-0) to validate and extract the model parameters to update.

This flow chart shows the code generation workflow using a coder configurer.

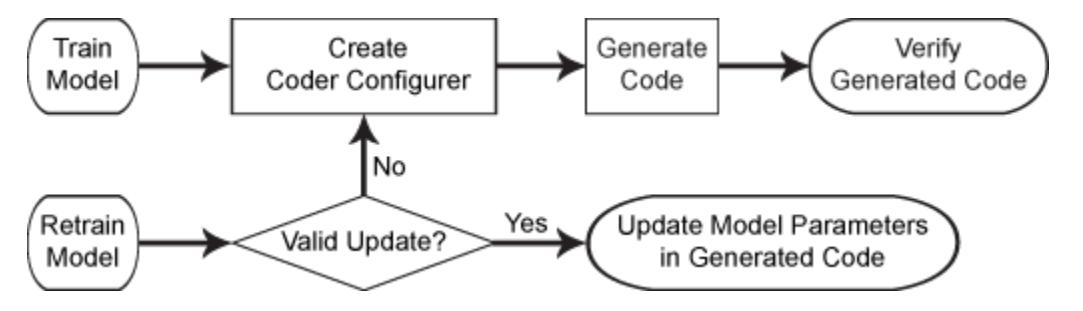

For the code generation usage notes and limitations of a classification tree model, see the Code Generation sections of [CompactClassificationTree](#page-2445-0), [predict](#page-5953-0), and [update](#page-7475-0).

# **Creation**

After training a classification tree model by using [fitctree](#page-3440-0), create a coder configurer for the model by using [learnerCoderConfigurer](#page-4763-0). Use the properties of a coder configurer to specify the coder attributes of the predict and update arguments. Then, use generateCode to generate C/C++ code based on the specified coder attributes.

### **Properties**

### **predict Arguments**

The properties listed in this section specify the coder attributes of the [predict](#page-5953-0) function arguments in the generated code.

#### **X — Coder attributes of predictor data**

LearnerCoderInput object

Coder attributes of the [predict](#page-5953-0)or data to pass to the generated  $C/C++$  code for the predict function of the classification tree model, specified as a [LearnerCoderInput](#page-2277-0) on page 32-534 object.

When you create a coder configurer by using the [learnerCoderConfigurer](#page-4763-0) function, the input argument X determines the default values of the LearnerCoderInput coder attributes:

- SizeVector The default value is the array size of the input X.
- VariableDimensions This value is [0 0](default) or [1 0].
	- [0 0] indicates that the array size is fixed as specified in SizeVector.
	- [1 0] indicates that the array has variable-size rows and fixed-size columns. In this case, the first value of SizeVector is the upper bound for the number of rows, and the second value of SizeVector is the number of columns.
- DataType This value is single or double. The default data type depends on the data type of the input X.
- Tunability  $-$  This value must be true, meaning that predict in the generated  $C/C++$  code always includes predictor data as an input.

You can modify the coder attributes by using dot notation. For example, to generate C/C++ code that accepts predictor data with 100 observations of three predictor variables, specify these coder attributes of X for the coder configurer configurer:

configurer.X.SizeVector = [100 3]; configurer.X.DataType = 'double';  $configurer.X.VariableDimensions = [0 0];$ 

[0 0] indicates that the first and second dimensions of X (number of observations and number of predictor variables, respectively) have fixed sizes.

To allow the generated  $C/C++$  code to accept predictor data with up to 100 observations, specify these coder attributes of X:

 $configurer.X.SizeVector = [100 3];$ configurer.X.DataType = 'double';  $configurer.X.VariableDimensions = [1 0];$ 

[1 0] indicates that the first dimension of X (number of observations) has a variable size and the second dimension of X (number of predictor variables) has a fixed size. The specified number of observations, 100 in this example, becomes the maximum allowed number of observations in the generated C/C++ code. To allow any number of observations, specify the bound as Inf.

#### **NumOutputs — Number of outputs in predict**

1 (default) | 2 | 3 | 4

Number of output arguments to return from the generated C/C++ code for the [predict](#page-5953-0) function of the classification tree model, specified as 1, 2, 3, or 4.

The output arguments of [predict](#page-5953-0) are label (predicted class labels), score (posterior probabilities), node (node numbers for predicted classes), and cnum (class numbers of predicted labels), in that order. predict in the generated C/C++ code returns the first n outputs of the [predict](#page-5953-0) function, where n is the NumOutputs value.

After creating the coder configurer configurer, you can specify the number of outputs by using dot notation.

configurer.NumOutputs = 2;

The NumOutputs property is equivalent to the '-nargout' compiler option of codegen. This option specifies the number of output arguments in the entry-point function of code generation. The object function [generateCode](#page-4112-0) generates two entry-point functions—predict.m and update.m for the [predict](#page-5953-0) and [update](#page-7475-0) functions of a classification tree model, respectively—and generates C/C++ code for the two entry-point functions. The specified value for the NumOutputs property corresponds to the number of output arguments in the entry-point function predict.m.

Data Types: double

#### **update Arguments**

The properties listed in this section specify the coder attributes of the [update](#page-7475-0) function arguments in the generated code. The update function takes a trained model and new model parameters as input arguments, and returns an updated version of the model that contains the new parameters. To enable updating the parameters in the generated code, you need to specify the coder attributes of the parameters before generating code. Use a [LearnerCoderInput](#page-2277-0) on page 32-534 object to specify the coder attributes of each parameter. The default attribute values are based on the model parameters in the input argument Mdl of [learnerCoderConfigurer](#page-4763-0).

#### **Children — Coder attributes of child nodes for each node**

LearnerCoderInput object

Coder attributes of the child nodes for each node in the tree (Children of a classification tree model), specified as a [LearnerCoderInput](#page-2277-0) on page 32-534 object.

The default attribute values of the LearnerCoderInput object are based on the input argument Mdl of [learnerCoderConfigurer](#page-4763-0):

- SizeVector The default value is [nd 2], where nd is the number of nodes in Mdl.
- VariableDimensions This value is [0 0](default) or [1 0].
	- [0 0] indicates that the array size is fixed as specified in SizeVector.
	- [1 0] indicates that the array has variable-size rows and fixed-size columns. In this case, the first value of SizeVector is the upper bound for the number of rows, and the second value of SizeVector is the number of columns.
- DataType This value is 'single' or 'double'. The default data type is consistent with the data type of the training data you use to train Mdl.
- Tunability This value must be true.

If you modify the first dimension of SizeVector to be newnd, then the software modifies the first dimension of the SizeVector attribute to be newnd for the properties ClassProbability, CutPoint, and CutPredictorIndex. Similarly, if you modify the first dimension of VariableDimensions to be 1, then the software modifies the first dimension of the VariableDimensions attribute to be 1 for these properties.

#### **ClassProbability — Coder attributes of class probabilities for each node**

LearnerCoderInput object

Coder attributes of the class probabilities for each node in the tree (ClassProbability of a classification tree model), specified as a [LearnerCoderInput](#page-2277-0) on page 32-534 object.

The default attribute values of the LearnerCoderInput object are based on the input argument Mdl of [learnerCoderConfigurer](#page-4763-0):

- SizeVector The default value is [nd c], where nd is the number of nodes in Mdl and c is the number of classes.
- VariableDimensions This value is  $[0 \ 0]$  (default) or  $[1 \ 0]$ .
	- [0 0] indicates that the array size is fixed as specified in SizeVector.
	- [1 0] indicates that the array has variable-size rows and fixed-size columns. In this case, the first value of SizeVector is the upper bound for the number of rows, and the second value of SizeVector is the number of columns.
- DataType This value is 'single' or 'double'. The default data type is consistent with the data type of the training data you use to train Mdl.
- Tunability This value must be true.

If you modify the first dimension of SizeVector to be newnd, then the software modifies the first dimension of the SizeVector attribute to be newnd for the properties Children, CutPoint, and CutPredictorIndex. Similarly, if you modify the first dimension of VariableDimensions to be 1, then the software modifies the first dimension of the VariableDimensions attribute to be 1 for these properties.

#### **Cost — Coder attributes of misclassification cost**

LearnerCoderInput object

Coder attributes of the misclassification cost (Cost of a classification tree model), specified as a [LearnerCoderInput](#page-2277-0) on page 32-534 object.

The default attribute values of the LearnerCoderInput object are based on the input argument Mdl of [learnerCoderConfigurer](#page-4763-0):

- SizeVector  $-$  This value must be  $[c \ c]$ , where c is the number of classes.
- VariableDimensions This value must be  $[0 \ 0]$ , indicating that the array size is fixed as specified in SizeVector.
- DataType This value is 'single' or 'double'. The default data type is consistent with the data type of the training data you use to train Mdl.
- Tunability The default value is true.

#### **CutPoint — Coder attributes of cut point for each node**

LearnerCoderInput object

Coder attributes of the cut point for each node in the tree (CutPoint of a classification tree model), specified as a [LearnerCoderInput](#page-2277-0) on page 32-534 object.

- SizeVector  $-$  The default value is [nd 1], where nd is the number of nodes in Mdl.
- VariableDimensions This value is  $[0\ 0]$  (default) or  $[1\ 0]$ .
- [0 0] indicates that the array size is fixed as specified in SizeVector.
- [1 0] indicates that the array has variable-size rows and fixed-size columns. In this case, the first value of SizeVector is the upper bound for the number of rows, and the second value of SizeVector is the number of columns.
- DataType This value is 'single' or 'double'. The default data type is consistent with the data type of the training data you use to train Mdl.
- Tunability This value must be true.

If you modify the first dimension of SizeVector to be newnd, then the software modifies the first dimension of the SizeVector attribute to be newnd for the properties Children, ClassProbability, and CutPredictorIndex. Similarly, if you modify the first dimension of VariableDimensions to be 1, then the software modifies the first dimension of the VariableDimensions attribute to be 1 for these properties.

#### **CutPredictorIndex — Coder attributes of cut predictor index for each node**

LearnerCoderInput object

Coder attributes of the cut predictor index for each node in the tree (CutPredictorIndex of a classification tree model), specified as a [LearnerCoderInput](#page-2277-0) on page 32-534 object.

The default attribute values of the LearnerCoderInput object are based on the input argument Mdl of [learnerCoderConfigurer](#page-4763-0):

- SizeVector The default value is [nd 1], where nd is the number of nodes in Mdl.
- VariableDimensions  $-$  This value is  $[0 \ 0]$  (default) or  $[1 \ 0]$ .
	- [0 0] indicates that the array size is fixed as specified in SizeVector.
	- [1 0] indicates that the array has variable-size rows and fixed-size columns. In this case, the first value of SizeVector is the upper bound for the number of rows, and the second value of SizeVector is the number of columns.
- DataType This value is 'single' or 'double'. The default data type is consistent with the data type of the training data you use to train Mdl.
- Tunability This value must be true.

If you modify the first dimension of SizeVector to be newnd, then the software modifies the first dimension of the SizeVector attribute to be newnd for the properties Children, ClassProbability, and CutPoint. Similarly, if you modify the first dimension of VariableDimensions to be 1, then the software modifies the first dimension of the VariableDimensions attribute to be 1 for these properties.

#### **Prior — Coder attributes of prior probabilities**

LearnerCoderInput object

Coder attributes of the prior probabilities (Prior of a classification tree model), specified as a [LearnerCoderInput](#page-2277-0) on page 32-534 object.

The default attribute values of the LearnerCoderInput object are based on the input argument Mdl of [learnerCoderConfigurer](#page-4763-0):

- SizeVector  $-$  This value must be  $\begin{bmatrix} 1 & c \end{bmatrix}$ , where c is the number of classes.
- VariableDimensions This value must be  $[0 \ 0]$ , indicating that the array size is fixed as specified in SizeVector.
- DataType This value is 'single' or 'double'. The default data type is consistent with the data type of the training data you use to train Mdl.
- Tunability The default value is true.

#### **Other Configurer Options**

#### **OutputFileName — File name of generated C/C++ code**

'ClassificationTreeModel' (default) | character vector

File name of the generated  $C/C++$  code, specified as a character vector.

The object function [generateCode](#page-4112-0) of ClassificationTreeCoderConfigurer generates C/C++ code using this file name.

The file name must not contain spaces because they can lead to code generation failures in certain operating system configurations. Also, the name must be a valid MATLAB function name.

After creating the coder configurer configurer, you can specify the file name by using dot notation.

```
configurer.OutputFileName = 'myModel';
```
Data Types: char

#### **Verbose — Verbosity level**

true (logical 1) (default) | false (logical 0)

Verbosity level, specified as true (logical 1) or false (logical 0). The verbosity level controls the display of notification messages at the command line.

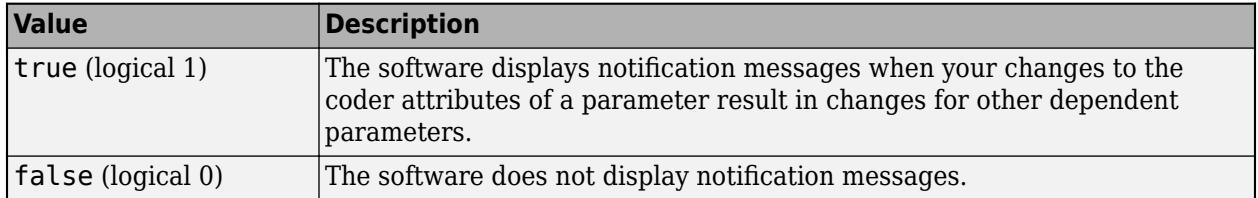

To enable updating machine learning model parameters in the generated code, you need to configure the coder attributes of the parameters before generating code. The coder attributes of parameters are dependent on each other, so the software stores the dependencies as configuration constraints. If you modify the coder attributes of a parameter by using a coder configurer, and the modification requires subsequent changes to other dependent parameters to satisfy configuration constraints, then the software changes the coder attributes of the dependent parameters. The verbosity level determines whether or not the software displays notification messages for these subsequent changes.

After creating the coder configurer configurer, you can modify the verbosity level by using dot notation.

configurer.Verbose = false;

Data Types: logical

#### **Options for Code Generation Customization**

To customize the code generation workflow, use the [generateFiles](#page-4124-0) function and the following three properties with codegen, instead of using the [generateCode](#page-4112-0) function.

After generating the two entry-point function files (predict.m and update.m) by using the [generateFiles](#page-4124-0) function, you can modify these files according to your code generation workflow. For example, you can modify the **predict**.m file to include data preprocessing, or you can add these entry-point functions to another code generation project. Then, you can generate  $C/C++$  code by using the codegen function and the codegen arguments appropriate for the modified entry-point functions or code generation project. Use the three properties described in this section as a starting point to set the codegen arguments.

#### **CodeGenerationArguments — codegen arguments**

cell array

This property is read-only.

codegen arguments, specified as a cell array.

This property enables you to customize the code generation workflow. Use the [generateCode](#page-4112-0) function if you do not need to customize your workflow.

Instead of using [generateCode](#page-4112-0) with the coder configurer configurer, you can generate C/C++ code as follows:

```
generateFiles(configurer)
cgArgs = configurer.CodeGenerationArguments;
codegen(cgArgs{:})
```
If you customize the code generation workflow, modify cgArgs accordingly before calling codegen.

If you modify other properties of configurer, the software updates the CodeGenerationArguments property accordingly.

Data Types: cell

#### **PredictInputs — Input argument of predict**

cell array of a coder.PrimitiveType object

This property is read-only.

Input argument of the entry-point function predict.m for code generation, specified as a cell array of a coder.PrimitiveType object. The coder.PrimitiveType object includes the coder attributes of the predictor data stored in the X property.

If you modify the coder attributes of the predictor data, then the software updates the coder.PrimitiveType object accordingly.

The coder.PrimitiveType object in PredictInputs is equivalent to configurer.CodeGenerationArguments{6} for the coder configurer configurer.

Data Types: cell

**UpdateInputs — List of tunable input arguments of update** cell array of a structure including coder.PrimitiveType objects

This property is read-only.

List of the tunable input arguments of the entry-point function update.m for code generation, specified as a cell array of a structure including coder. PrimitiveType objects. Each

coder.PrimitiveType object includes the coder attributes of a tunable machine learning model parameter.

If you modify the coder attributes of a model parameter by using the coder configurer properties (update [Arguments on page 32-523](#page-2266-0) properties), then the software updates the corresponding coder.PrimitiveType object accordingly. If you specify the Tunability attribute of a machine learning model parameter as false, then the software removes the corresponding coder.PrimitiveType object from the UpdateInputs list.

The structure in UpdateInputs is equivalent to configurer.CodeGenerationArguments{3} for the coder configurer configurer.

Data Types: cell

### **Object Functions**

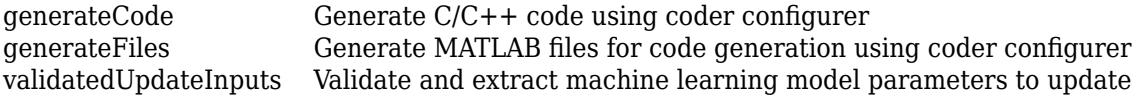

### **Examples**

#### **Generate Code Using Coder Configurer**

Train a machine learning model, and then generate code for the predict and update functions of the model by using a coder configurer.

Load the fisheriris data set, which contains flower data, and train a decision tree model.

```
load fisheriris
X = meas:
Y = species;
Mdl = fitteree(X,Y);
```
Mdl is a [ClassificationTree](#page-2251-0) object.

Create a coder configurer for the ClassificationTree model by using [learnerCoderConfigurer](#page-4763-0). Specify the predictor data X. The learnerCoderConfigurer function uses the input X to configure the coder attributes of the predict function input.

configurer = learnerCoderConfigurer(Mdl,X)

```
configurer = 
  ClassificationTreeCoderConfigurer with properties:
    Update Inputs:
              Children: [1x1 LearnerCoderInput]
      ClassProbability: [1x1 LearnerCoderInput]
              CutPoint: [1x1 LearnerCoderInput]
     CutPredictorIndex: [1x1 LearnerCoderInput]
                 Prior: [1x1 LearnerCoderInput]
                  Cost: [1x1 LearnerCoderInput]
    Predict Inputs:
                     X: [1x1 LearnerCoderInput]
```

```
 Code Generation Parameters:
         NumOutputs: 1
     OutputFileName: 'ClassificationTreeModel'
```
Properties, Methods

configurer is a ClassificationTreeCoderConfigurer object, which is a coder configurer of a ClassificationTree object.

To generate  $C/C++$  code, you must have access to a  $C/C++$  compiler that is configured properly. MATLAB Coder locates and uses a supported, installed compiler. You can use mex - setup to view and change the default compiler. For more details, see "Change Default Compiler" (MATLAB).

Generate code for the predict and update functions of the classification tree model (Mdl) with default settings.

#### generateCode(configurer)

generateCode creates these files in output folder: 'initialize.m', 'predict.m', 'update.m', 'ClassificationTreeModel.mat'

The [generateCode](#page-4112-0) function completes these actions:

- Generate the MATLAB files required to generate code, including the two entry-point functions predict.m and update.m for the predict and update functions of Mdl, respectively.
- Create a MEX function named ClassificationTreeModel for the two entry-point functions.
- Create the code for the MEX function in the codegen\mex\ClassificationTreeModel folder.
- Copy the MEX function to the current folder.

Display the contents of the predict.m, update.m, and initialize.m files by using the type function.

#### type predict.m

```
function varargout = predict(X,varargin) %#codegen
% Autogenerated by MATLAB, 29-Feb-2020 10:31:30
[varargout{1:nargout}] = initialize('predict', X, varargin{:});
end
```
#### type update.m

```
function update(varargin) %#codegen
% Autogenerated by MATLAB, 29-Feb-2020 10:31:30
initialize('update',varargin{:});
end
```
#### type initialize.m

```
function [varargout] = initialize(command,variant)<sup>2</sup>#codegen
% Autogenerated by MATLAB, 29-Feb-2020 10:31:30
coder.inline('always')
persistent model
if isempty(model)
     model = loadLearnerForCoder('ClassificationTreeModel.mat');
```

```
end
switch(command)
    case 'update'
       % Update struct fields: Children
       % ClassProbability
       % CutPoint
       % CutPredictorIndex
       % Prior
 % Cost
      model = update(model, varargin{:});
    case 'predict'
       % Predict Inputs: X
      X = varargin\{1\};if nargin == 2[varargout{1:nargout}\] = predict(mod{1, X}; else
          PVPairs = cell(1, nargin-2);for i = 1:nargin-2PVPairs{1,i} = varargin{i+1}; end
          [varargout{1:nargout}] = predict(mod{1, X, PVPairs{:}}; end
end
end
```
#### **Update Parameters of Classification Tree Model in Generated Code**

Train a decision tree for multiclass classification using a partial data set and create a coder configurer for the model. Use the properties of the coder configurer to specify coder attributes of the model parameters. Use the object function of the coder configurer to generate C code that predicts labels for new predictor data. Then retrain the model using the entire data set, and update parameters in the generated code without regenerating the code.

#### **Train Model**

Load the fisheriris data set, which contains flower data. This data set has four predictors: the sepal length, sepal width, petal length, and petal width of the flowers. The response variable contains the flower species names: setosa, versicolor, and virginica. Train a classification tree model using half of the observations.

```
load fisheriris
X = meas;Y = species;rng('default') % For reproducibility
n = length(Y);c = cvpartition(Y, 'HoldOut', 0.5);
idxTrain = training(c, 1);XTrain = X(idxTrain,:);YTrain = Y(idxTrain);Mdl = fitctree(XTrain,YTrain);
```
Mdl is a [ClassificationTree](#page-2251-0) object.

#### **Create Coder Configurer**

Create a coder configurer for the ClassificationTree model by using [learnerCoderConfigurer](#page-4763-0). Specify the predictor data. The learnerCoderConfigurer function uses the input XTrain to configure the coder attributes of the predict function input. Also, set the number of outputs to 4 so that the generated code returns predicted labels, scores, node numbers, and class numbers.

```
configurer = learnerCoderConfigurer(Mdl, XTrain, 'NumOutputs', 4);
```
configurer is a ClassificationTreeCoderConfigurer object, which is a coder configurer of a ClassificationTree object.

#### **Specify Coder Attributes of Parameters**

Specify the coder attributes of the classification tree model parameters so that you can update the parameters in the generated code after retraining the model.

First, specify the coder attributes of the X property of configurer so that the generated code accepts any number of observations. Modify the SizeVector and VariableDimensions attributes. The SizeVector attribute specifies the upper bound of the predictor data size, and the VariableDimensions attribute specifies whether each dimension of the predictor data has a variable size or fixed size.

 $configurer.X.SizeVector = [Inf 4];$ configurer.X.VariableDimensions

```
ans = 1x2 logical array
   1 0
```
The size of the first dimension is the number of observations. Setting the value of the SizeVector attribute to Inf causes the software to change the value of the VariableDimensions attribute to 1. In other words, the upper bound of the size is Inf and the size is variable, meaning that the predictor data can have any number of observations. This specification is convenient if you do not know the number of observations when generating code.

The size of the second dimension is the number of predictor variables. This value must be fixed for a machine learning model. Because the predictor data contains 4 predictors, the value of the SizeVector attribute must be 4 and the value of the VariableDimensions attribute must be 0.

If you retrain the tree model using new data or different settings, the number of nodes in the tree can vary. Therefore, specify the first dimension of the SizeVector attribute of one of these properties so that you can update the number of nodes in the generated code: Children, ClassProbability, CutPoint, or CutPredictorIndex. The software then modifies the other properties automatically.

For example, set the first value of the SizeVector attribute of the CutPoint property to Inf. The software modifies the SizeVector and VariableDimensions attributes of Children, ClassProbability, and CutPredictorIndex to match the new upper bound on the number of nodes in the tree. Additionally, the first value of the VariableDimensions attribute of CutPoint changes to 1.

#### configurer.CutPoint.SizeVector = [Inf 1];

```
SizeVector attribute for Children has been modified to satisfy configuration constraints.
SizeVector attribute for CutPredictorIndex has been modified to satisfy configuration constraint
```
VariableDimensions attribute for Children has been modified to satisfy configuration constraints. VariableDimensions attribute for CutPredictorIndex has been modified to satisfy configuration co SizeVector attribute for ClassProbability has been modified to satisfy configuration constraints. VariableDimensions attribute for ClassProbability has been modified to satisfy configuration constraints.

#### configurer.CutPoint.VariableDimensions

```
ans = 1x2 logical array
```
1 0

#### **Generate Code**

To generate  $C/C++$  code, you must have access to a  $C/C++$  compiler that is configured properly. MATLAB Coder locates and uses a supported, installed compiler. You can use mex -setup to view and change the default compiler. For more details, see "Change Default Compiler" (MATLAB).

Generate code for the predict and update functions of the classification tree model (Mdl).

```
generateCode(configurer)
```

```
generateCode creates these files in output folder:
'initialize.m', 'predict.m', 'update.m', 'ClassificationTreeModel.mat'
```
The [generateCode](#page-4112-0) function completes these actions:

- Generate the MATLAB files required to generate code, including the two entry-point functions predict.m and update.m for the predict and update functions of Mdl, respectively.
- Create a MEX function named ClassificationTreeModel for the two entry-point functions.
- Create the code for the MEX function in the codegen\mex\ClassificationTreeModel folder.
- Copy the MEX function to the current folder.

#### **Verify Generated Code**

Pass some predictor data to verify whether the predict function of Mdl and the predict function in the MEX function return the same output arguments. To call an entry-point function in a MEX function that has more than one entry point, specify the function name as the first input argument.

```
[label, score, node, cnum] = predict(Mdl, XTrain);
[label_mex,score_mex,node_mex,cnum_mex] = ClassificationTreeModel('predict',XTrain);
```
Compare label and label\_mex by using isequal. Similarly, compare node to node\_mex and cnum to cnum\_mex.

isequal(label,label\_mex)

```
ans = logical
    1
```
isequal(node,node\_mex)

ans = *logical* 1

isequal(cnum,cnum\_mex)

```
ans = logical
    1
```
isequal returns logical 1 (true) if all the input arguments are equal. The comparison confirms that the predict function of Mdl and the predict function in the MEX function return the same labels, node numbers, and class numbers.

Compare score and score\_mex.

```
max(abs(score-score_mex),[],'all')
```
ans  $= 0$ 

In general, score mex might include round-off differences compared to score. In this case, the comparison confirms that score and score mex are equal.

#### **Retrain Model and Update Parameters in Generated Code**

Retrain the model using the entire data set.

```
retrainedMdl = fictree(X,Y);
```
Extract parameters to update by using [validatedUpdateInputs](#page-7497-0). This function detects the modified model parameters in retrainedMdl and validates whether the modified parameter values satisfy the coder attributes of the parameters.

params = validatedUpdateInputs(configurer,retrainedMdl);

Update parameters in the generated code.

ClassificationTreeModel('update',params)

#### **Verify Generated Code**

Compare the output arguments from the predict function of retrainedMdl and the predict function in the updated MEX function.

```
[label,score,node,enum] = predict(retrainedMdl,X);[label_mex,score_mex,node_mex,cnum_mex] = ClassificationTreeModel('predict',X);
```
isequal(label,label\_mex)

```
ans = logical
    1
```
isequal(node,node\_mex)

```
ans = logical
    1
```
isequal(cnum,cnum\_mex)

ans = *logical* 1

max(abs(score-score\_mex),[],'all')

<span id="page-2277-0"></span>ans  $= 0$ 

The comparison confirms that the labels, node numbers, class numbers, and scores are equal.

### **More About**

#### **LearnerCoderInput Object**

A coder configurer uses a LearnerCoderInput object to specify the coder attributes of predict and update input arguments.

A LearnerCoderInput object has the following attributes to specify the properties of an input argument array in the generated code.

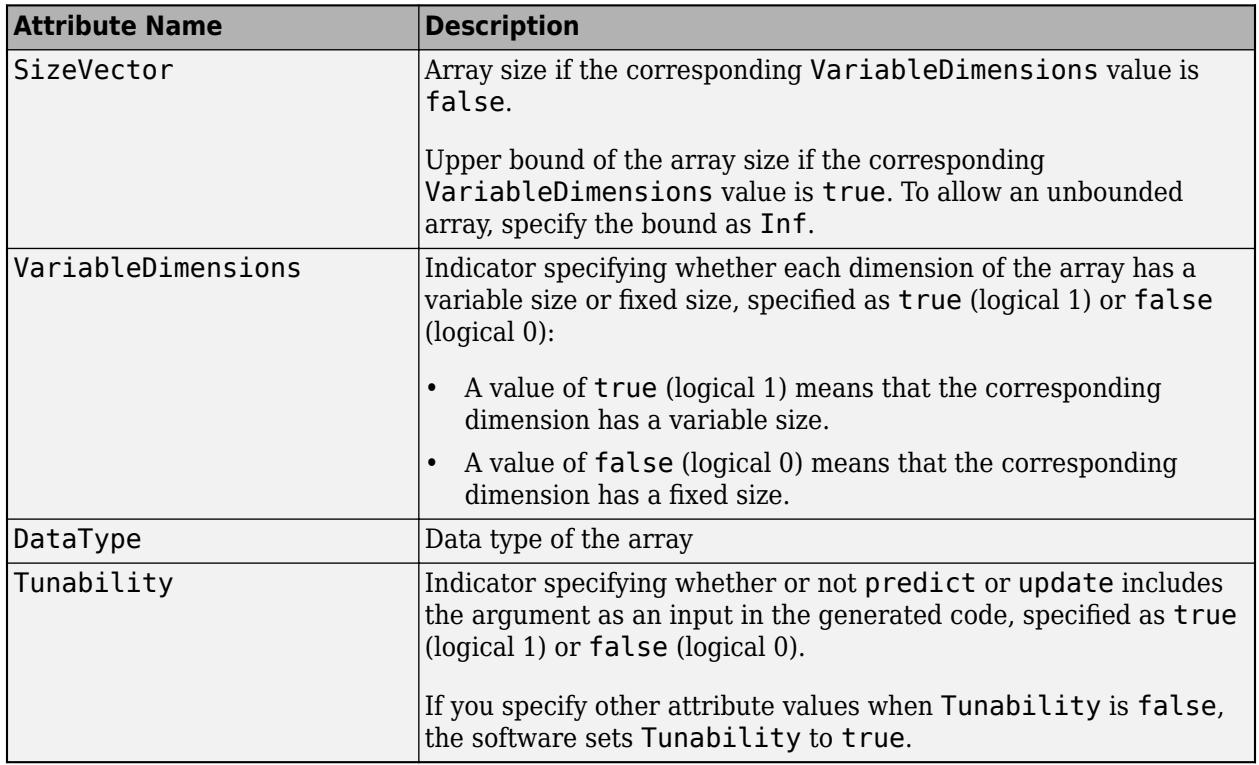

After creating a coder configurer, you can modify the coder attributes by using dot notation. For example, specify the coder attributes of the CutPoint property of the coder configurer configurer:

configurer.CutPoint.SizeVector = [20 1]; configurer.CutPoint.VariableDimensions = [1 0];

If you specify the verbosity level (Verbose) as true (default), then the software displays notification messages when you modify the coder attributes of a machine learning model parameter and the modification changes the coder attributes of other dependent parameters.

## **See Also**

[ClassificationTree](#page-2251-0) | [CompactClassificationTree](#page-2445-0) | [learnerCoderConfigurer](#page-4763-0) | [predict](#page-5953-0) | [update](#page-7475-0)

### **Topics**

["Introduction to Code Generation" on page 31-2](#page-1655-0) ["Code Generation for Prediction and Update Using Coder Configurer" on page 31-68](#page-1721-0)

**Introduced in R2019b**

# **classify**

Discriminant analysis

# **Syntax**

```
class = classify(sample, training, group)class = classify(sample,training,group,'type')
class = classify(sample,training,group,'type',prior)
[class, err] = classify( ...)[class, err, POSTERIOR] = classify(...)[class, err, POSTERIOR, logp] = classify(...)[class, err, POSTERIOR, loop,coeff] = classify(...)
```
# **Description**

class  $=$  classify(sample, training, group) classifies each row of the data in sample into one of the groups in training. sample and training must be matrices with the same number of columns. group is a grouping variable for training. Its unique values define groups; each element defines the group to which the corresponding row of training belongs. group can be a categorical variable, a numeric vector, a character array, a string array, or a cell array of character vectors. training and group must have the same number of rows. classify treats <undefined> values, NaNs, empty character vectors, empty strings, and  $\langle$ missing> string values in group as missing data values, and ignores the corresponding rows of training. The output class indicates the group to which each row of sample has been assigned, and is of the same type as group.

class = classify(sample,training,group,'*type*') allows you to specify the type of discriminant function. Specify *type* inside single quotes. *type* is one of:

- linear Fits a multivariate normal density to each group, with a pooled estimate of covariance. This is the default.
- diaglinear Similar to linear, but with a diagonal covariance matrix estimate (naive Bayes classifiers).
- quadratic Fits multivariate normal densities with covariance estimates stratified by group.
- diagquadratic Similar to quadratic, but with a diagonal covariance matrix estimate (naive Bayes classifiers).
- mahalanobis Uses Mahalanobis distances with stratified covariance estimates.

class = classify(sample,training,group,'*type*',*prior*) allows you to specify prior probabilities for the groups. *prior* is one of:

- A numeric vector the same length as the number of unique values in group (or the number of levels defined for group, if group is categorical). If group is numeric or categorical, the order of *prior* must correspond to the ordered values in group. Otherwise, the order of *prior* must correspond to the order of the first occurrence of the values in group.
- A 1-by-1 structure with fields:
	- prob A numeric vector.

 $\bullet$  group  $-$  Of the same type as group, containing unique values indicating the groups to which the elements of prob correspond.

As a structure, *prior* can contain groups that do not appear in group. This can be useful if training is a subset a larger training set. classify ignores any groups that appear in the structure but not in the group array.

• The character vector or string scalar 'empirical', indicating that group prior probabilities should be estimated from the group relative frequencies in training.

*prior* defaults to a numeric vector of equal probabilities, i.e., a uniform distribution. *prior* is not used for discrimination by Mahalanobis distance, except for error rate calculation.

 $[class, err] = classify(...)$  also returns an estimate  $err$  of the misclassification error rate based on the training data. classify returns the apparent error rate, i.e., the percentage of observations in training that are misclassified, weighted by the prior probabilities for the groups.

 $[class, err, POSTERIOR] = classify(...)$  also returns a matrix POSTERIOR of estimates of the posterior probabilities that the *j*th training group was the source of the *i*th sample observation, i.e., *Pr*(*group j*|*obs i*). POSTERIOR is not computed for Mahalanobis discrimination.

 $[class, err, POSTERIOR, logp] = classify( ...)$  also returns a vector logp containing estimates of the logarithms of the unconditional predictive probability density of the sample observations, *p*(*obs i*) = ∑*p*(*obs i*|*group j*)*Pr*(*group j*) over all groups. logp is not computed for Mahalanobis discrimination.

 $[class, err, POSTERIOR, logp, coeff] = classify(...)$  also returns a structure array coeff containing coefficients of the boundary curves between pairs of groups. Each element  $\text{coeff}(I,J)$ contains information for comparing group I to group J in the following fields:

- type Type of discriminant function, from the *type* input.
- name1 Name of the first group.
- name 2 Name of the second group.
- const  $-$  Constant term of the boundary equation  $(K)$
- linear Linear coefficients of the boundary equation (L)
- quadratic  $-$  Quadratic coefficient matrix of the boundary equation  $(0)$

For the linear and diaglinear types, the quadratic field is absent, and a row x from the sample array is classified into group I rather than group J if  $0 \le K+ x^*L$ . For the other types, x is classified into group I if  $0 < K+ x^*L+ x^*Q^*x'$ .

### **Examples**

#### **Classify Using Discriminant Analysis**

For training data, use Fisher's sepal measurements for iris versicolor and virginica:

```
load fisheriris
SL = meas(51:end, 1);SW = meas(51:end, 2);
group = species(51:end);h1 = gscatter(SL, SW, group, 'rb', 'v^{'}, []', 'off');
```

```
set(h1,'LineWidth',2)
legend('Fisher versicolor','Fisher virginica',...
        'Location','NW')
```
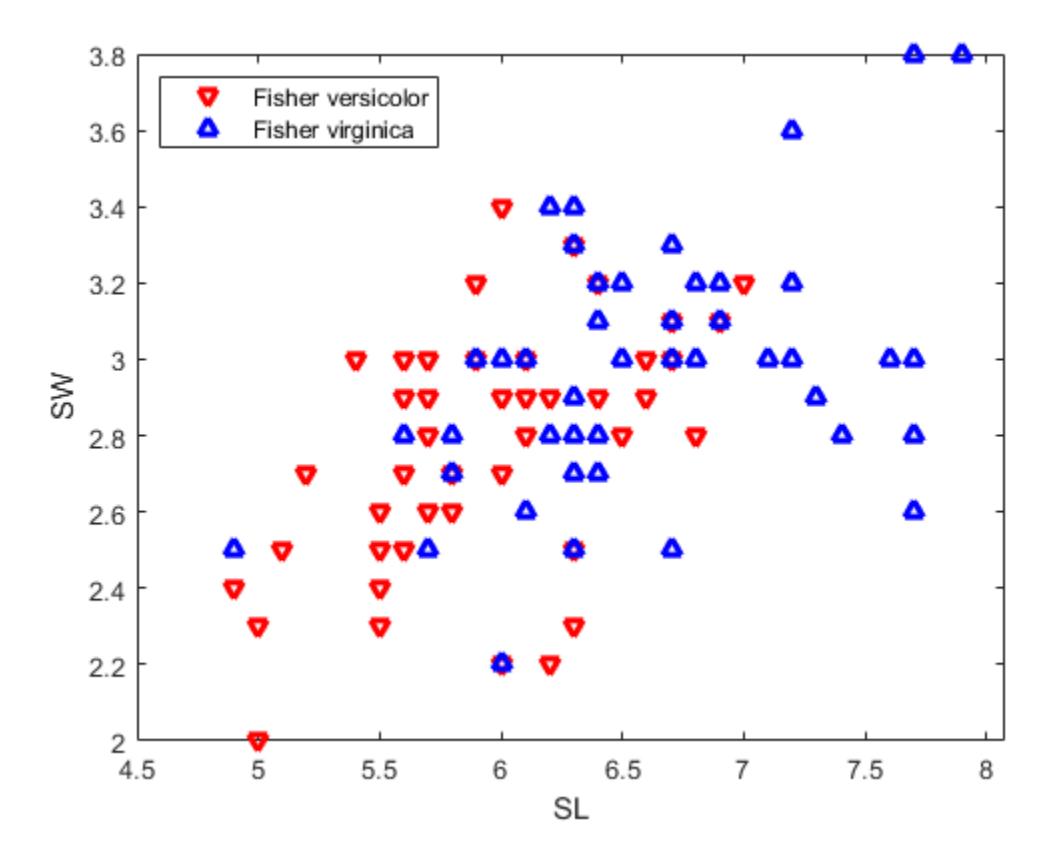

Classify a grid of measurements on the same scale:

 $[X, Y] = meshgrid(linspace(4.5,8), linspace(2,4));$  $X = X(:); Y = Y(:);$  $[C, err, P, logp, coeff] = classify([X Y], [SL SW],...$ group,'Quadratic');

Visualize the classification:

```
hold on;
gscatter(X,Y,C,'rb','.',1,'off');
K = coeff(1,2).const;
L = \text{coeff}(1,2).linear;
Q = \text{coeff}(1,2).quadratic;
% Function to compute K + L^*v + v'^*Q^*v for multiple vectors
% v=[x;y]. Accepts x and y as scalars or column vectors.
f = \mathfrak{G}(x,y) K + \mathsf{L}(1)*x + \mathsf{L}(2)*y + \mathsf{Q}(1,1)*x.*x + (\mathsf{Q}(1,2)+\mathsf{Q}(2,1))*x.*y + \mathsf{Q}(2,2)*y.*y;h2 = fimplicit(f, [4.5 8 2 4]);set(h2,'Color','m','LineWidth',2,'DisplayName','Decision Boundary')
axis([4.5 8 2 4])
xlabel('Sepal Length')
ylabel('Sepal Width')
title('{\bf Classification with Fisher Training Data}')
```
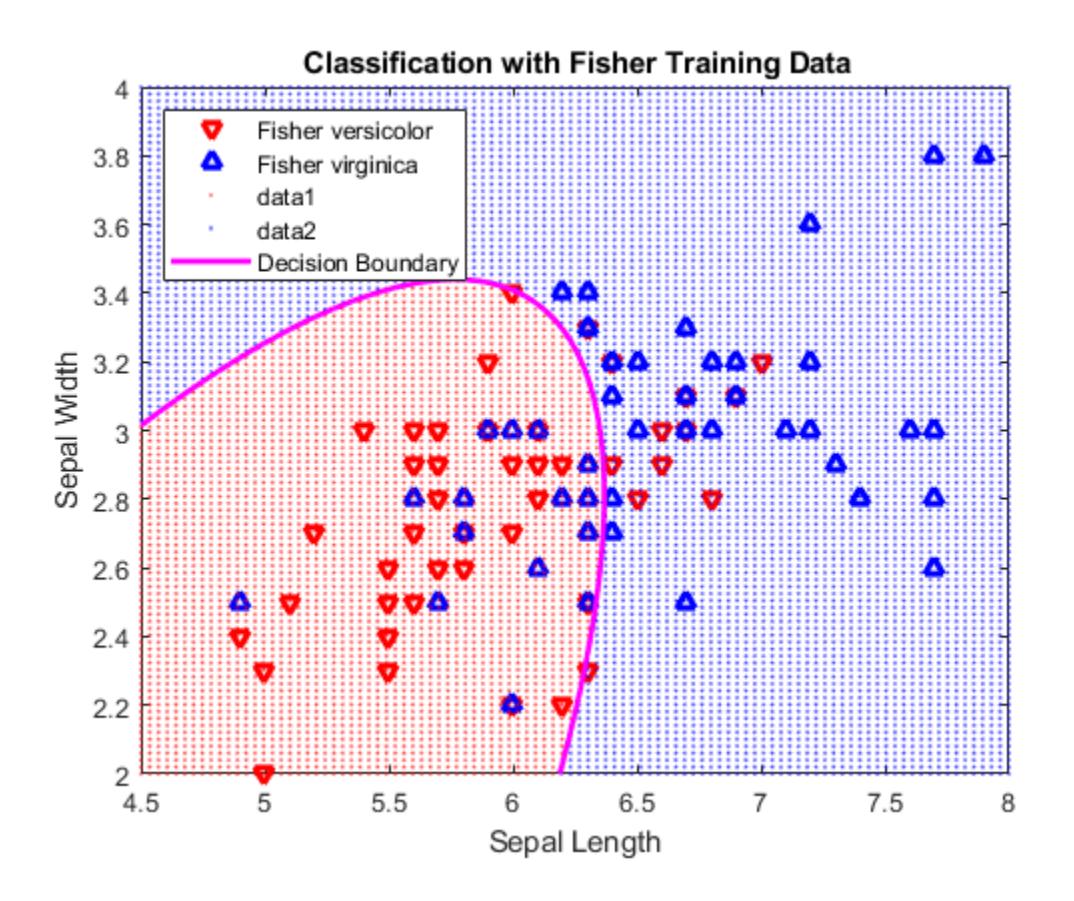

## **Alternative Functionality**

The [fitcdiscr](#page-3202-0) function also performs discriminant analysis. You can train a classifier by using the fitcdiscr function and predict labels of new data by using the [predict](#page-5904-0) function. The fitcdiscr supports cross-validation and hyperparameter optimization and does not require you to fit the classifier every time you make a new prediction or you change prior probabilities.

### **References**

- [1] Krzanowski, W. J. *Principles of Multivariate Analysis: A User's Perspective*. New York: Oxford University Press, 1988.
- [2] Seber, G. A. F. *Multivariate Observations*. Hoboken, NJ: John Wiley & Sons, Inc., 1984.

### **See Also**

[ClassificationDiscriminant](#page-2102-0) | [fitcdiscr](#page-3202-0) | [fitcnb](#page-3373-0) | [fitctree](#page-3440-0) | [mahal](#page-5030-0) | [predict](#page-5904-0)

#### **Topics**

["Discriminant Analysis Classification" on page 20-2](#page-1319-0) ["Grouping Variables" on page 2-45](#page-84-0)

**Introduced before R2006a**

# <span id="page-2284-0"></span>**cluster**

Construct agglomerative clusters from linkages

# **Syntax**

```
T = cluster(Z, 'Cutoff', C)T = cluster(Z, 'Cutoff', C, 'Depth', D)T = cluster(Z,'Cutoff',C,'Criterion',criterion)
T = cluster(Z, 'MaxClust', N)
```
# **Description**

T = cluster(Z,'Cutoff',C) defines clusters from an agglomerative hierarchical cluster tree Z. The input Z is the output of the [linkage](#page-4823-0) function for an input data matrix X. cluster cuts Z into clusters, using C as a threshold for the inconsistency coefficients (or [inconsistent](#page-4341-0) values) of nodes in the tree. The output T contains cluster assignments of each observation (row of X).

 $T = cluster(Z, 'Cutoff', C, 'Depth', D)$  evaluates inconsistent values by looking to a depth D below each node.

T = cluster(Z,'Cutoff',C,'Criterion',criterion) uses either 'inconsistent' (default) or 'distance' as the criterion for defining clusters. criterion must be less than C for cluster to define clusters.

T = cluster(Z,'MaxClust',N) defines a maximum of N clusters using 'distance' as the criterion for defining clusters.

# **Examples**

### **Define Clusters by Specifying Depth**

Perform agglomerative clustering on randomly generated data by evaluating inconsistent values to a depth of four below each node.

Randomly generate the sample data.

```
rng('default'); % For reproducibility
X = [(\text{randn}(20, 2) * 0.75) + 1; (randn(20,2)*0.25)-1];
```
Create a scatter plot of the data.

```
scatter(X(:,1),X(:,2));
title('Randomly Generated Data');
```
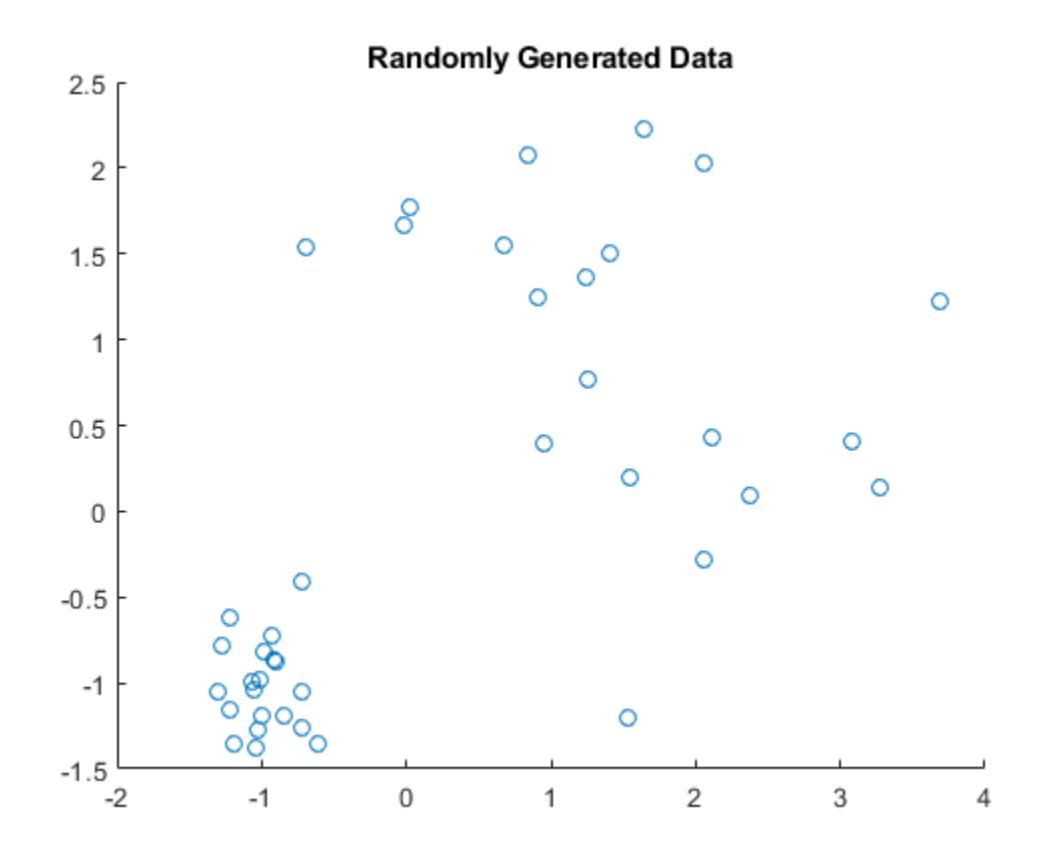

Create a hierarchical cluster tree using the ward linkage method.

 $Z =$  linkage(X, 'ward');

Create a dendrogram plot of the data.

dendrogram(Z)

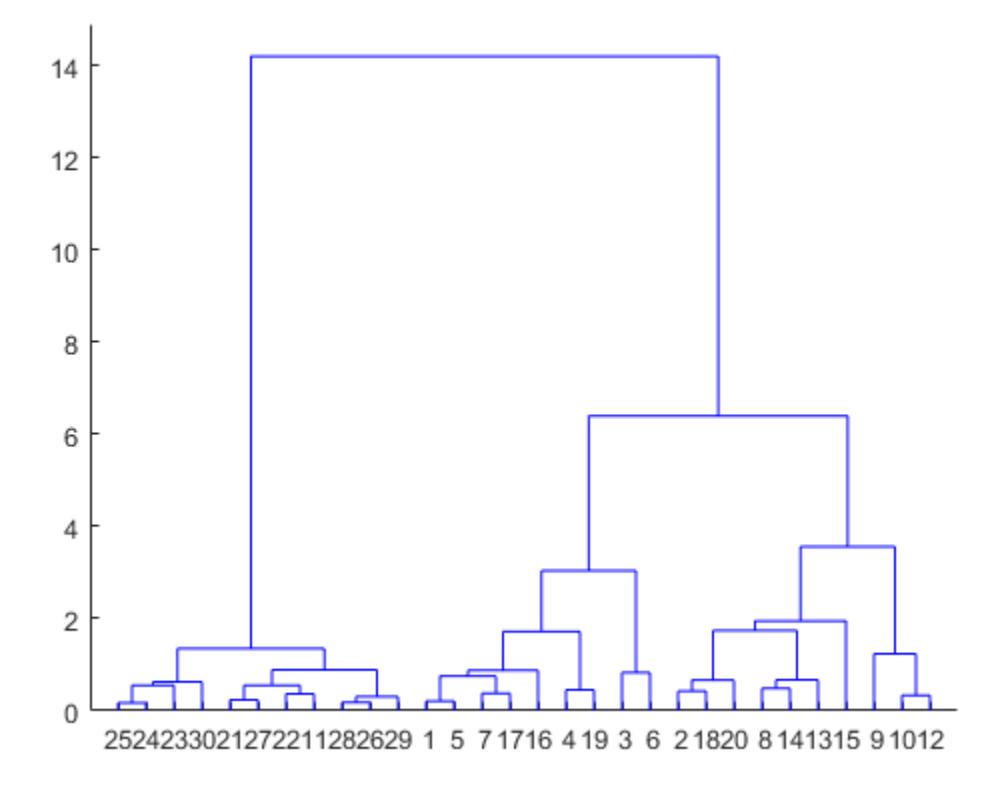

The scatter plot and the dendrogram plot seem to show two clusters in the data.

Cluster the data using a threshold of 3 for the inconsistency coefficient and looking to a depth of 4 below each node. Plot the resulting clusters.

```
T = cluster(Z,'cutoff',3,'Depth',4);
gscatter(X(:,1),X(:,2),T)
```
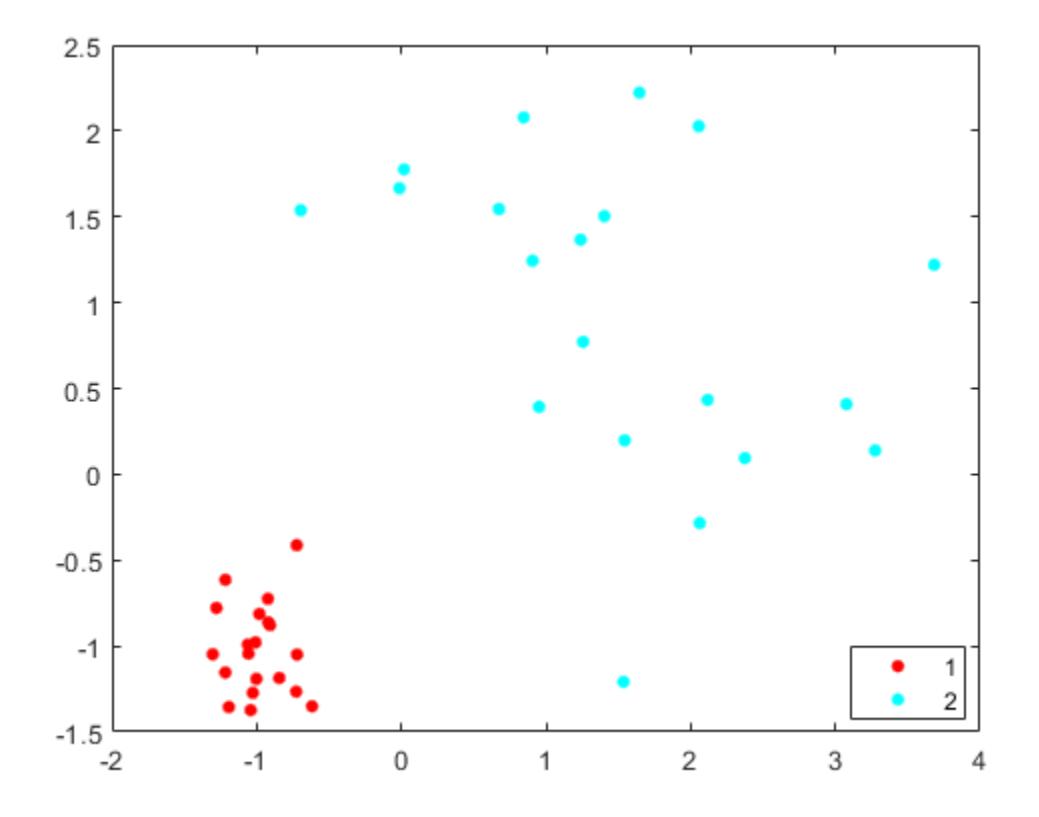

cluster identifies two clusters in the data.

#### **Cluster Data Using Distance Criterion**

Perform agglomerative clustering on the fisheriris data set using 'distance' as the criterion for defining clusters. Visualize the cluster assignments of the data.

Load the fisheriris data set.

load fisheriris

Visualize a 2-D scatter plot of the data using species as the grouping variable. Specify marker colors and marker symbols for the three different species.

```
gscatter(meas(:,1),meas(:,2),species,'rgb','do*')
title("Actual Clusters of Fisher's Iris Data")
```
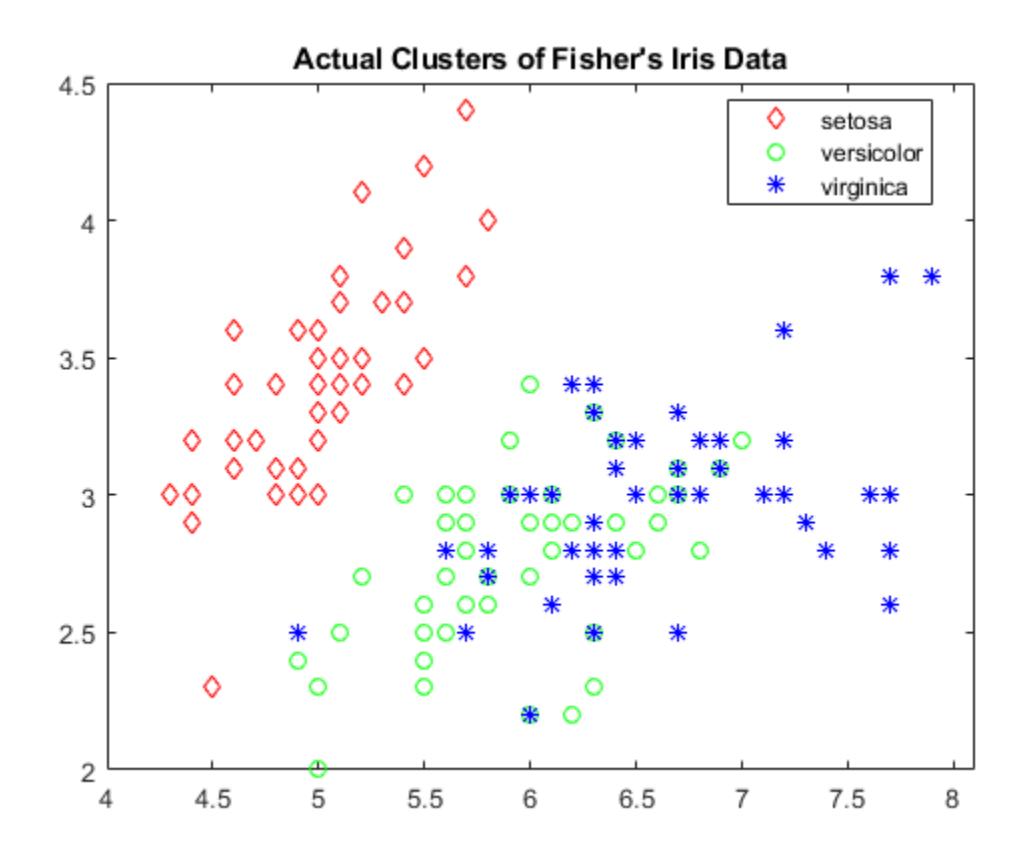

Create a hierarchical cluster tree using the 'average' method and the 'chebychev' metric.

```
Z = linkage(meas,'average','chebychev');
```
Cluster the data using a threshold of 1.5 for the 'distance' criterion.

```
T = cluster(Z,'cutoff',1.5,'Criterion','distance')
T = 150×1
       2
       2
      \overline{2} 2
 2
       2
       2
       2
       2
       2
        ⋮
```
T contains numbers that correspond to the cluster assignments. Find the number of classes that cluster identifies.

length(unique(T))

ans  $= 3$ 

cluster identifies three classes for the specified values of cutoff and Criterion.

Visualize a 2-D scatter plot of the clustering results using T as the grouping variable. Specify marker colors and marker symbols for the three different classes.

```
gscatter(meas(:,1),meas(:,2),T,'rgb','do*')
title("Cluster Assignments of Fisher's Iris Data")
```
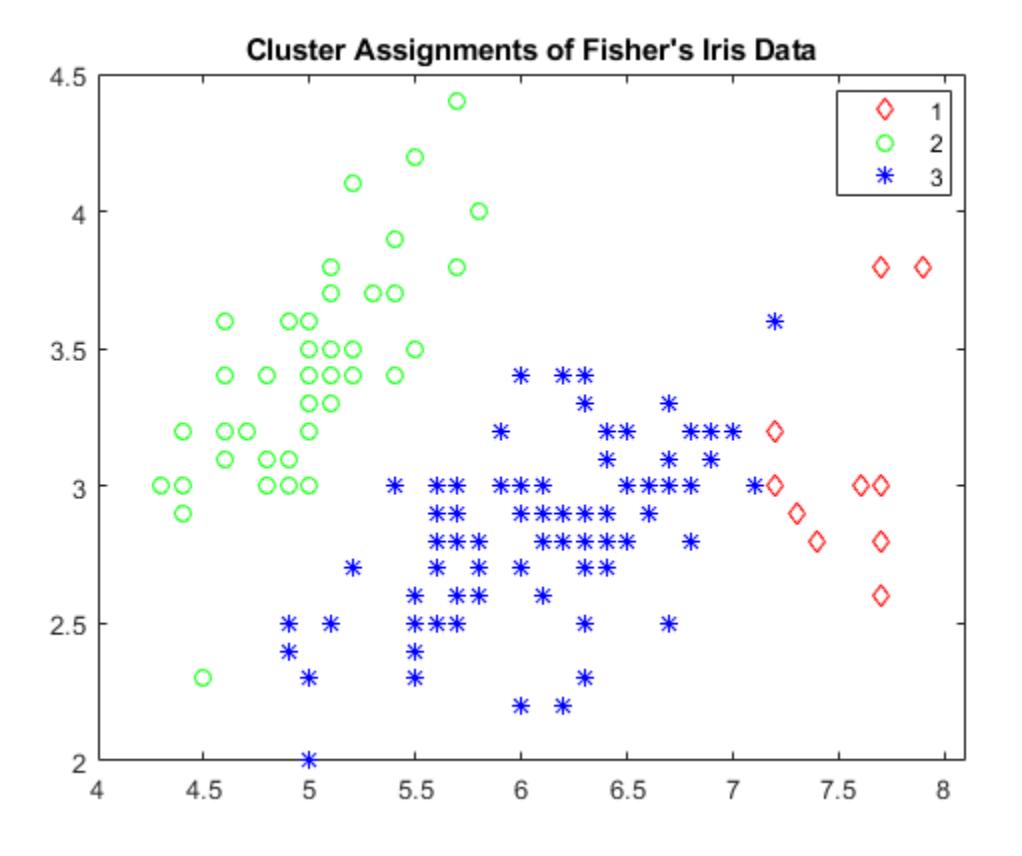

Clustering correctly identifies the setosa class (class 2) as belonging to a distinct cluster, but poorly distinguishes between the versicolor and virginica classes (classes 1 and 3, respectively). Note that the scatter plot labels the classes using the numbers contained in T.

#### **Compare Cluster Assignments to Classes**

Find a maximum of three clusters in the fisheriris data set and compare cluster assignments of the flowers to their known classification.

Load the sample data.

load fisheriris

Create a hierarchical cluster tree using the 'average' method and the 'chebychev' metric.

```
Z = linkage(meas,'average','chebychev');
```
Find a maximum of three clusters in the data.

 $T = cluster(Z, 'maxclust', 3);$ 

Create a dendrogram plot of Z. To see the three clusters, use 'ColorThreshold' with a cutoff halfway between the third-from-last and second-from-last linkages.

```
cutoff = median([Z(end-2,3) Z(end-1,3)];
dendrogram(Z,'ColorThreshold',cutoff)
```
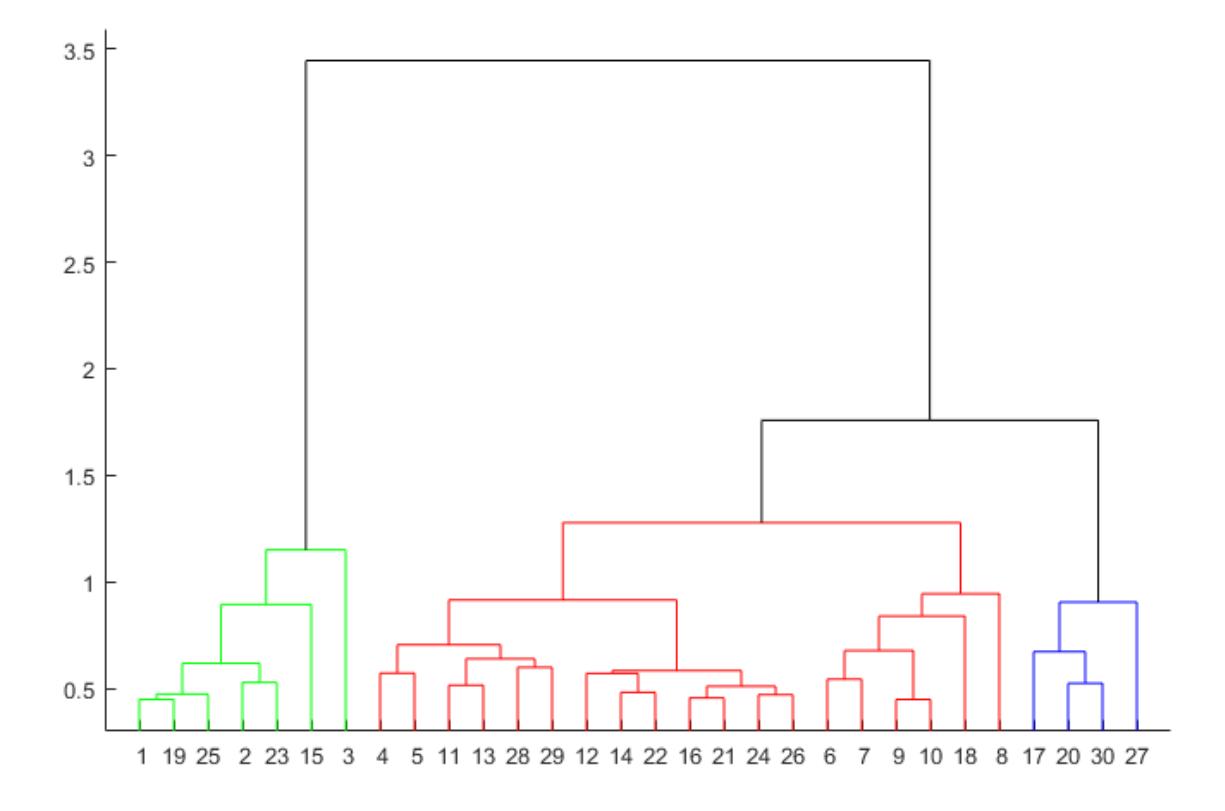

Display the last two rows of Z to see how the three clusters are combined into one. linkage combines the 293rd (blue) cluster with the 297th (red) cluster to form the 298th cluster with a linkage of 1.7583. linkage then combines the 296th (green) cluster with the 298th cluster.

```
lastTwo = Z(end-1:end,:)lastTwo = 2×3
  293.0000 297.0000 1.7583
  296.0000 298.0000 3.4445
```
See how the cluster assignments correspond to the three species. For example, one of the clusters contains 50 flowers of the second species and 40 flowers of the third species.

crosstab(T,species)

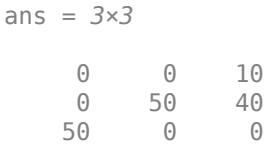

#### **Cluster Data and Plot Result**

Randomly generate sample data with 20,000 observations.

```
rng('default') % For reproducibility
X = \text{rand}(20000, 3);
```
Create a hierarchical cluster tree using the ward linkage method. In this case, the 'SaveMemory' option of the [clusterdata](#page-2302-0) function is set to 'on' by default. In general, specify the best value for 'SaveMemory' based on the dimensions of X and the available memory.

 $Z =$  linkage(X, 'ward');

Cluster the data into a maximum of four groups and plot the result.

```
c = cluster(Z, 'Maxclust', 4);scatter3(X(:,1),X(:,2),X(:,3),10,c)
```
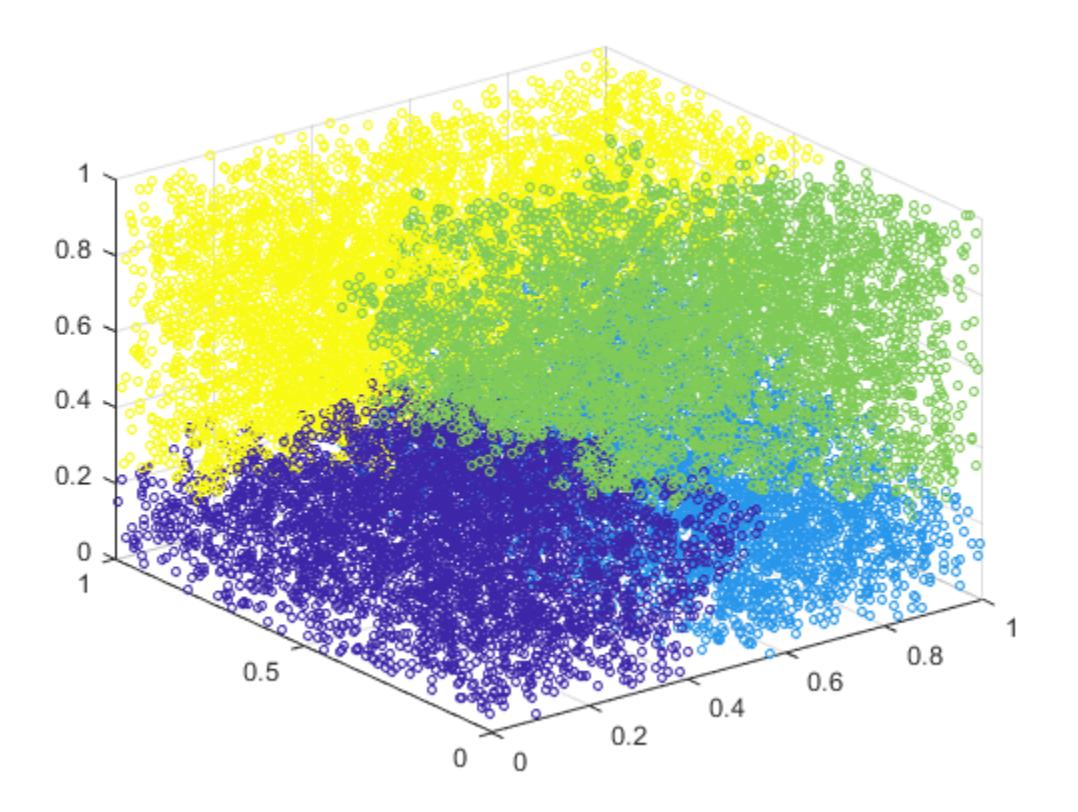

cluster identifies four groups in the data.

### **Input Arguments**

#### **Z — Agglomerative hierarchical cluster tree**

numeric matrix

Agglomerative hierarchical cluster tree that is the output of the [linkage](#page-4823-0) function, specified as a numeric matrix. For an input data matrix X with *m* rows (or observations), linkage returns an (*m* – 1)-by-3 matrix Z. For an explanation of how linkage creates the cluster tree, see Z.

Example:  $Z = \text{linkage}(X)$ , where X is an input data matrix

Data Types: single | double

#### **C — Threshold for defining clusters**

positive scalar | vector of positive scalars

Threshold for defining clusters, specified as a positive scalar or a vector of positive scalars. cluster uses C as a threshold for either the heights or the inconsistency coefficients of nodes, depending on the criterion for defining clusters in a hierarchical cluster tree.

- If the criterion for defining clusters is 'distance', then cluster groups all leaves at or below a node into a cluster, provided that the height of the node is less than C.
- If the criterion for defining clusters is 'inconsistent', then the [inconsistent](#page-4341-0) values of a node and all its subnodes must be less than C for cluster to group them into a cluster. cluster begins from the root of the cluster tree Z and steps down through the tree until it encounters a node whose inconsistent value is less than the threshold C, and whose subnodes (or descendants) have inconsistent values less than C. Then cluster groups all leaves at or below the node into a cluster (or a singleton if the node itself is a leaf). cluster follows every branch in the tree until all leaf nodes are in clusters.

Example: cluster(Z,'Cutoff',0.5)

Data Types: single | double

#### **D — Depth for computing inconsistent values**

2 (default) | numeric scalar

Depth for computing inconsistent values, specified as a numeric scalar. cluster evaluates inconsistent values by looking to a depth D below each node.

Example: cluster(Z,'Cutoff',0.5,'Depth',3)

Data Types: single | double

#### **criterion — Criterion for defining clusters**

'inconsistent' (default) | 'distance'

Criterion for defining clusters, specified as 'inconsistent' or 'distance'.

If the criterion for defining clusters is 'distance', then cluster groups all leaves at or below a node into a cluster (or a singleton if the node itself is a leaf), provided that the height of the node is less than C. The height of a node in a tree represents the distance between the two subnodes that are merged at that node. Specifying 'distance' results in clusters that correspond to a horizontal slice of the [dendrogram](#page-2790-0) plot of Z.

If the criterion for defining clusters is 'inconsistent', then cluster groups a node and all its subnodes into a cluster, provided that the inconsistency coefficients (or [inconsistent](#page-4341-0) values) of the node and subnodes are less than C. Specifying 'inconsistent' is equivalent to cluster(Z,'Cutoff',C).

Example: cluster(Z,'Cutoff',0.5,'Criterion','distance')

Data Types: char | string

#### **N — Maximum number of clusters**

positive integer | vector of positive integers

Maximum number of clusters to form, specified as a positive integer or a vector of positive integers. cluster constructs a maximum of N clusters, using 'distance' as the criterion for defining clusters. The height of each node in the tree represents the distance between the two subnodes merged at that node. cluster finds the smallest height at which a horizontal cut through the tree will leave N or fewer clusters. See [Specify Arbitrary Clusters on page 16-16](#page-1039-0) for more details.

Example: cluster(Z,'MaxClust',5)

Data Types: single | double

## **Output Arguments**

#### **T — Cluster assignment**

numeric vector | numeric matrix

Cluster assignment, returned as a numeric vector or matrix. For the (*m* – 1)-by-3 hierarchical cluster tree Z (the output of linkage given input X), T contains the cluster assignments of the *m* rows (observations) of X.

The size of T depends on the corresponding size of C or N.

- If C is a positive scalar, then T is a vector of length *m*.
- If N is a positive integer, then T is a vector of length *m*.
- If C is a length *l* vector of positive scalars, then T is an *m*-by-*l* matrix with one column per value in C.
- If N is a length *l* vector of positive integers, then T is an *m*-by-*l* matrix with one column per value in N.

### **Alternative Functionality**

If you have an input data matrix X, you can use [clusterdata](#page-2302-0) to perform agglomerative clustering and return cluster indices for each observation (row) in X. The clusterdata function performs all the necessary steps for you, so you do not need to execute the [pdist](#page-5663-0), [linkage](#page-4823-0), and cluster functions separately.

### **See Also**

[clusterdata](#page-2302-0) | [cophenet](#page-2579-0) | [dendrogram](#page-2790-0) | [inconsistent](#page-4341-0) | [kmeans](#page-4624-0) | [linkage](#page-4823-0) | [pdist](#page-5663-0)

#### **Topics**

["Hierarchical Clustering" on page 16-6](#page-1029-0)

**Introduced before R2006a**

# **cluster**

Construct clusters from Gaussian mixture distribution

# **Syntax**

```
idx = cluster(gm, X)[idx,nlogL] = cluster(gm,X)[idx, nlogL, P] = cluster(gm, X)[idx,nlogL,P,logpdf] = cluster(qm,X)[idx,nlogL,P,logpdf,d2] = cluster(gm,X)
```
# **Description**

idx = cluster(gm,X) partitions the data in X into *k* clusters determined by the *k* Gaussian mixture components in gm. The value in  $idx(i)$  is the cluster index of observation i and indicates the component with the largest posterior probability given the observation i.

 $[idx, nlogL] = cluster(qm, X)$  also returns the negative loglikelihood of the Gaussian mixture model gm given the data X.

 $\left[$  idx, nlogL, P $\right]$  = cluster(gm, X) also returns the posterior probabilities of each Gaussian mixture component in gm given each observation in X.

 $[idx, nlogL, P, logpdf] = cluster(gm, X)$  also returns a logarithm of the estimated probability density function (pdf) evaluated at each observation in X.

 $[idx, nlogL, P, logpdf, d2] = cluster(qm, X)$  also returns the squared Mahalanobis distance of each observation in X to each Gaussian mixture component in gm.

# **Examples**

#### **Cluster Data**

Generate random variates that follow a mixture of two bivariate Gaussian distributions by using the [mvnrnd](#page-5275-0) function. Fit a Gaussian mixture model (GMM) to the generated data by using the [fitgmdist](#page-3568-0) function. Then, use the cluster function to partition the data into two clusters determined by the fitted GMM components.

Define the distribution parameters (means and covariances) of two bivariate Gaussian mixture components.

```
mu1 = [2 2]; % Mean of the 1st component
signal = [2 0; 0 1]; % Covariance of the 1st component
mu2 = [-2, -1]; % Mean of the 2nd component
sigma2 = [1 0; 0 1]; % Covariance of the 2nd component
```
Generate an equal number of random variates from each component, and combine the two sets of random variates.

```
rng('default') % For reproducibility
r1 = m\nu n rnd(mu1,sigma1,1000);r2 = mvnrnd(mu2, sigma2,1000);X = [r1; r2];
```
The combined data set X contains random variates following a mixture of two bivariate Gaussian distribution.

Fit a two-component GMM to X.

 $gm = fitgmdist(X,2);$ 

Plot X by using scatter. Visualize the fitted model gm by using [pdf](#page-5659-0) and fcontour.

```
figure
scatter(X(:,1), X(:,2), 10, '.') % Scatter plot with points of size 10hold on
gmPDF = @(x,y) reshape(pdf(gm,[x(:) y(:)]),size(x));
fcontour(gmPDF,[-6 8 -4 6])
```
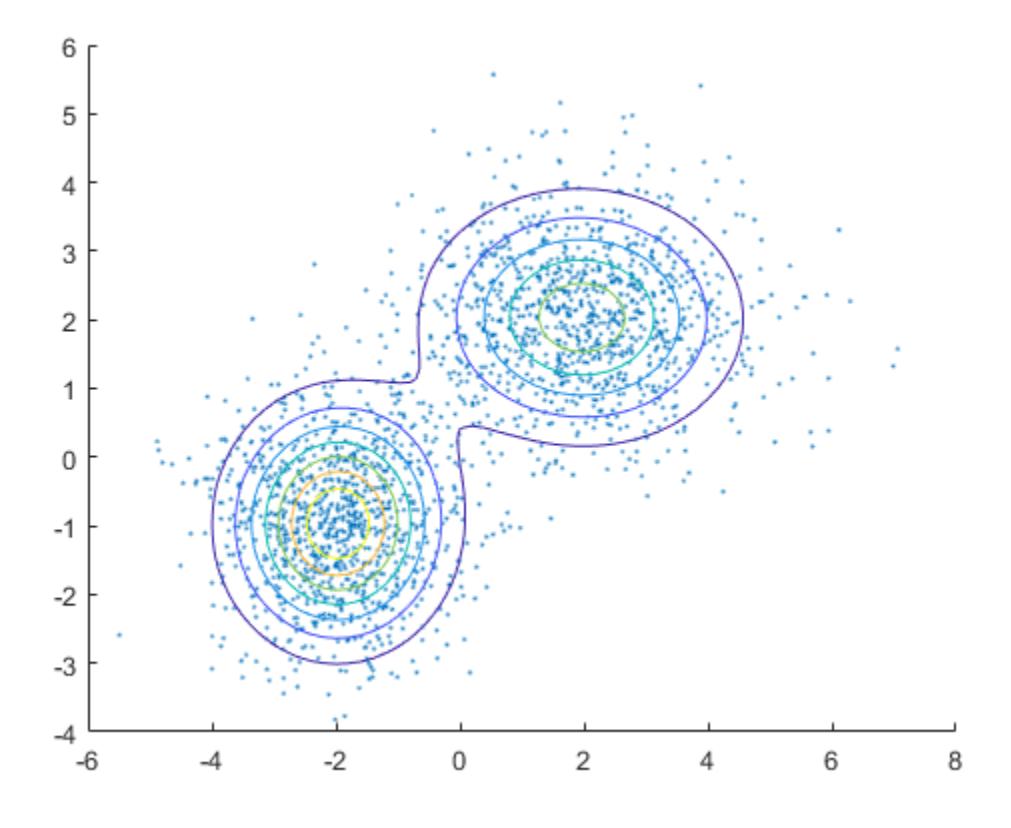

Partition the data into clusters by passing the fitted GMM and the data to cluster.

 $idx = cluster(gm,X);$ 

Use [gscatter](#page-4260-0) to create a scatter plot grouped by idx.

```
figure;
gscatter(X(:,1),X(:,2),idx);
legend('Cluster 1','Cluster 2','Location','best');
```
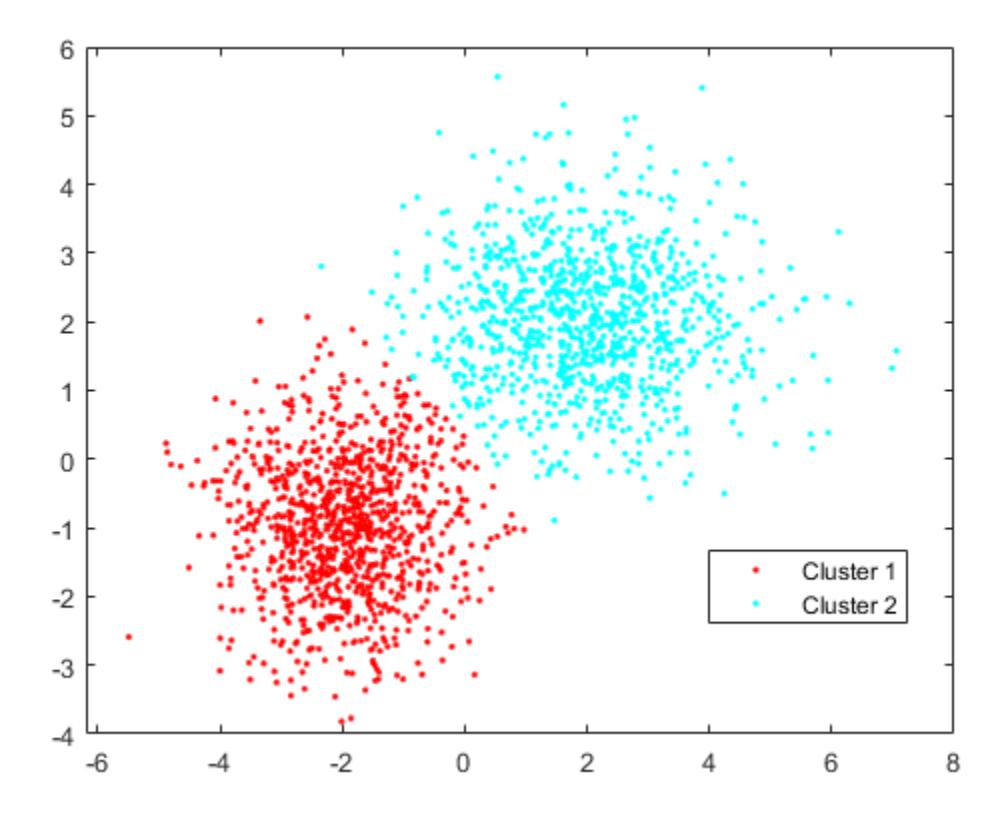

### **Input Arguments**

#### **gm — Gaussian mixture distribution**

gmdistribution object

Gaussian mixture distribution, also called Gaussian mixture model (GMM), specified as a [gmdistribution](#page-4197-0) object.

You can create a gmdistribution object using [gmdistribution](#page-4197-0) or [fitgmdist](#page-3568-0). Use the gmdistribution function to create a gmdistribution object by specifying the distribution parameters. Use the fitgmdist function to fit a gmdistribution model to data given a fixed number of components.

#### **X — Data**

*n*-by-*m* numeric matrix

Data, specified as an *n*-by-*m* numeric matrix, where *n* is the number of observations and *m* is the number of variables in each observation.

To provide meaningful clustering results, X must come from the same population as the data used to create gm.

If a row of X contains NaNs, then cluster excludes the row from the computation. The corresponding value in idx, P, logpdf, and d2 is NaN.

Data Types: single | double

## **Output Arguments**

#### **idx — Cluster index**

*n*-by-1 positive integer vector

Cluster index, returned as an *n*-by-1 positive integer vector, where *n* is the number of observations in X.

 $idx(i)$  is the cluster index of observation i and indicates the Gaussian mixture component with the largest posterior probability given the observation i.

#### **nlogL — Negative loglikelihood**

numeric value

Negative loglikelihood value of the Gaussian mixture model gm given the data X, returned as a numeric value.

#### **P — Posterior probability**

*n*-by-*k* numeric vector

Posterior probability of each Gaussian mixture component in gm given each observation in X, returned as an *n*-by-*k* numeric vector, where *n* is the number of observations in X and *k* is the number of mixture components in gm.

 $P(i, j)$  is the posterior probability of the jth Gaussian mixture component given observation i, Probability(component j | observation i).

#### **logpdf — Logarithm of estimated pdf**

*n*-by-1 numeric vector

Logarithm of the estimated pdf, evaluated at each observation in X, returned as an *n*-by-1 numeric vector, where *n* is the number of observations in X.

logpdf(i) is the logarithm of the estimated pdf at observation i. The cluster function computes the estimated pdf by using the likelihood of each component given each observation and the component probabilities.

$$
logpdf(i) = log \sum_{j=1}^{k} L(C_j | O_i) P(C_j),
$$

where *L*(*C*<sup>j</sup> |*O*<sup>j</sup> ) is the likelihood of component j given observation i, and *P*(*C*<sup>j</sup> ) is the probability of component j. The cluster function computes the likelihood term by using the multivariate normal pdf of the jth Gaussian mixture component evaluated at observation i. The component probabilities are the mixing proportions of mixture components, the ComponentProportion property of gm.

#### **d2 — Squared Mahalanobis distance**

*n*-by-*k* numeric matrix

Squared Mahalanobis distance of each observation in X to each Gaussian mixture component in gm, returned as an *n*-by-*k* numeric matrix, where *n* is the number of observations in X and *k* is the number of mixture components in gm.

 $d2(i, j)$  is the squared distance of observation i to the jth Gaussian mixture component.

### **See Also**

[fitgmdist](#page-3568-0) | [gmdistribution](#page-4197-0) | [mahal](#page-5035-0) | [posterior](#page-5863-0)

#### **Topics**

["Cluster Using Gaussian Mixture Model" on page 16-39](#page-1062-0) ["Cluster Gaussian Mixture Data Using Hard Clustering" on page 16-46](#page-1069-0) ["Cluster Gaussian Mixture Data Using Soft Clustering" on page 16-52](#page-1075-0)

#### **Introduced in R2007b**

# **ClusterCriterion**

**Package:** clustering.evaluation

Clustering evaluation object

# **Description**

Create a clustering evaluation object using [evalclusters](#page-2965-0).

### **Properties**

#### **ClusteringFunction**

Clustering algorithm used to cluster the input data, stored as a valid clustering algorithm name or function handle. If the clustering solutions are provided in the input, ClusteringFunction is empty.

#### **CriterionName**

Name of the criterion used for clustering evaluation, stored as a valid criterion name.

#### **CriterionValues**

Criterion values corresponding to each proposed number of clusters in InspectedK, stored as a vector of numerical values.

#### **InspectedK**

List of the number of proposed clusters for which to compute criterion values, stored as a vector of positive integer values.

#### **Missing**

Logical flag for excluded data, stored as a column vector of logical values. If Missing equals true, then the corresponding value in the data matrix  $x$  is not used in the clustering solution.

#### **NumObservations**

Number of observations in the data matrix X, minus the number of missing (NaN) values in X, stored as a positive integer value.

#### **OptimalK**

Optimal number of clusters, stored as a positive integer value.

#### **OptimalY**

Optimal clustering solution corresponding to OptimalK, stored as a column vector of positive integer values. If the clustering solutions are provided in the input, OptimalY is empty.

### **X**

Data used for clustering, stored as a matrix of numerical values.

## **Methods**

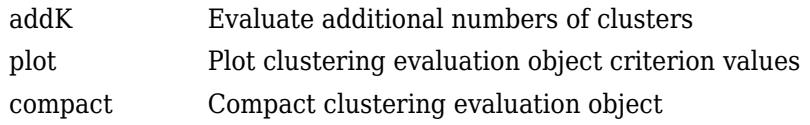

# **See Also**

```
CalinskiHarabaszEvaluation | DaviesBouldinEvaluation | GapEvaluation |
SilhouetteEvaluationevalclusters
```
#### **Topics**

Class Attributes (MATLAB) Property Attributes (MATLAB)

# <span id="page-2302-0"></span>**clusterdata**

Construct agglomerative clusters from data

# **Syntax**

- $T = clusterdata(X, cutoff)$
- $T = clusterdata(X,Name, Value)$

### **Description**

 $T =$  clusterdata(X, cutoff) returns cluster indices for each observation (row) of an input data matrix X, given a threshold cutoff for cutting an agglomerative hierarchical tree that the [linkage](#page-4823-0) function generates from X.

clusterdata supports agglomerative clustering and incorporates the [pdist](#page-5663-0), linkage, and [cluster](#page-2284-0) functions, which you can use separately for more detailed analysis. See [Algorithm](#page-1029-0) [Description on page 16-6](#page-1029-0) for more details.

 $T =$  clusterdata(X, Name, Value) specifies additional options using one or more name-value pair arguments. For example, you can specify 'Maxclust',5 to find a maximum of five clusters.

### **Examples**

#### **Find Limited Number of Clusters from Sample Data**

Find and visualize a maximum of three clusters in a randomly generated data set using two different approaches:

- **1** Specify a value for the cutoff input argument.
- **2** Specify a value for the 'MaxClust' name-value pair argument.

Create a sample data set consisting of randomly generated data from three standard uniform distributions.

```
rng('default'); % For reproducibility
X = [gallery('uniformdata',[10 3],12); ...
 gallery('uniformdata',[10 3],13)+1.2; ...
     gallery('uniformdata',[10 3],14)+2.5];
y = [\text{ones}(10,1);2^*(\text{ones}(10,1));3^*(\text{ones}(10,1))]; % Actual classes
```
Create a scatter plot of the data.

```
scatter3(X(:,1),X(:,2),X(:,3),100,y,'filled')
title('Randomly Generated Data in Three Clusters');
```
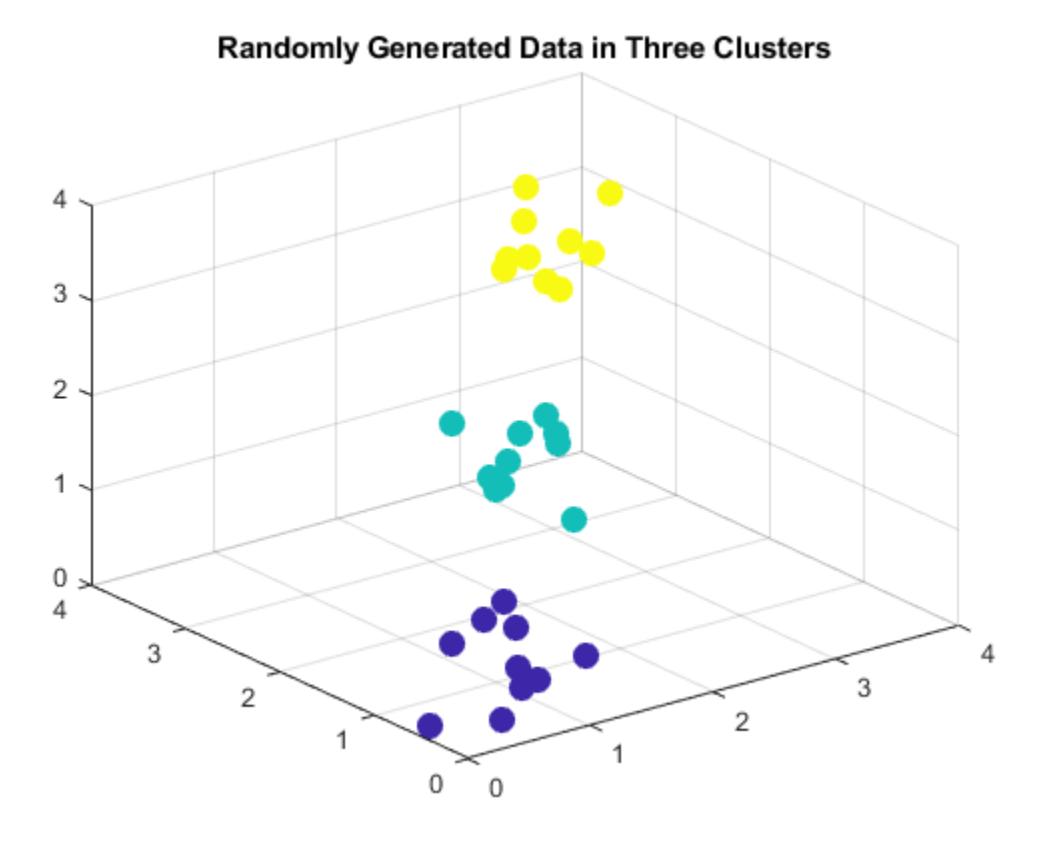

Find a maximum of three clusters in the data by specifying the value 3 for the cutoff input argument.

 $T1 = clusterdata(X,3);$ 

Because the value of cutoff is greater than 2, clusterdata interprets cutoff as the maximum number of clusters.

Plot the data with the resulting cluster assignments.

```
scatter3(X(:,1),X(:,2),X(:,3),100,T1,'filled')
title('Result of Clustering');
```
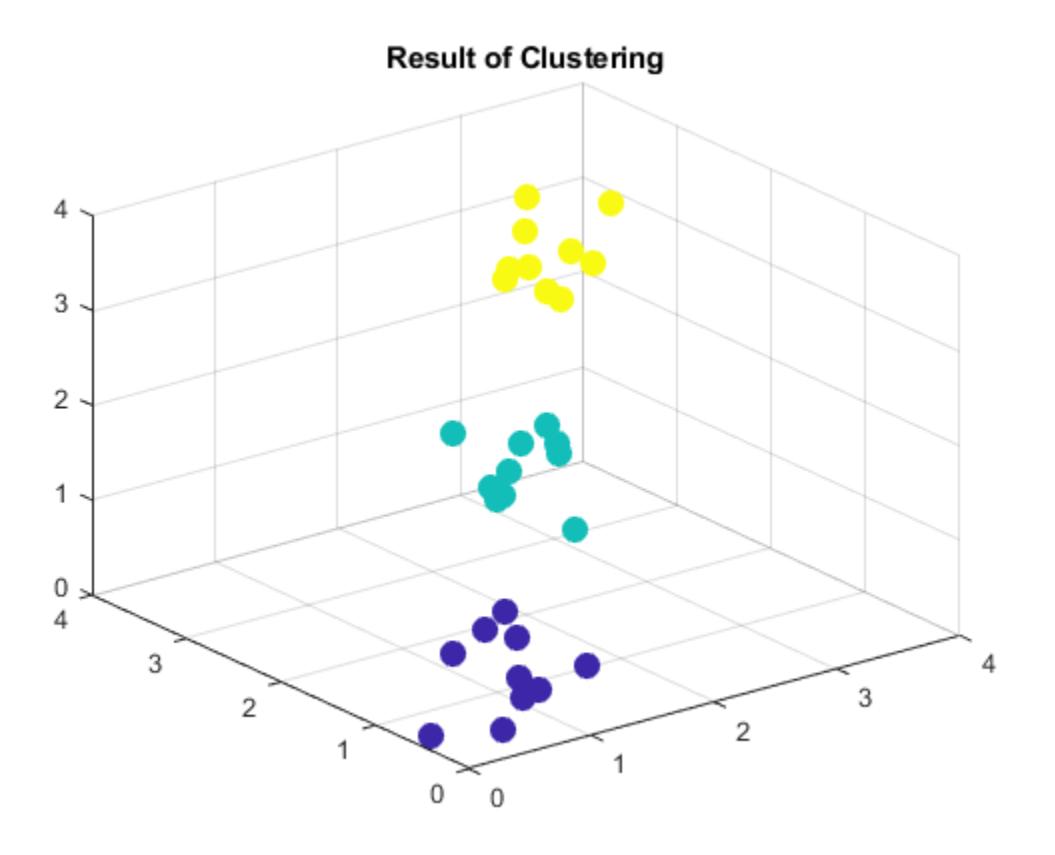

Find a maximum of three clusters by specifying the value 3 for the 'MaxClust' name-value pair argument.

 $T2 = clusterdata(X, 'Maxclust', 3);$ 

Plot the data with the resulting cluster assignments.

```
scatter3(X(:,1),X(:,2),X(:,3),100,T2,'filled')
title('Result of Clustering');
```
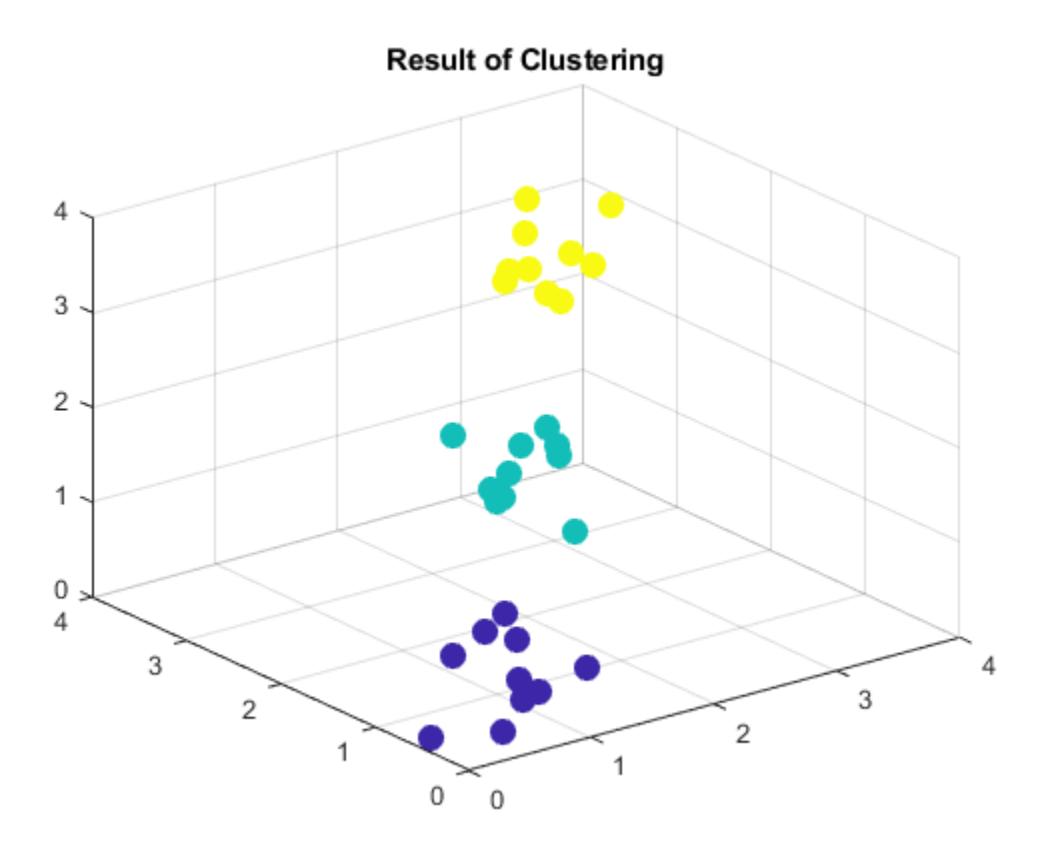

Using both approaches, clusterdata identifies the three distinct clusters in the data.

#### **Create and Cluster Hierarchical Tree**

Create a hierarchical cluster tree and find clusters in one step. Visualize the clusters using a 3-D scatter plot.

Create a 20,000-by-3 matrix of sample data generated from the standard uniform distribution.

```
rng('default'); % For reproducibility
X = \text{rand}(20000, 3);
```
Find a maximum of four clusters in a hierarchical cluster tree created using the ward linkage method. Specify 'SaveMemory' as 'on' to construct clusters without computing the distance matrix. Otherwise, you can receive an out-of-memory error if your machine does not have enough memory to hold the distance matrix.

```
T = clusterdata(X,'Linkage','ward','SaveMemory','on','Maxclust',4);
```
Plot the data with each cluster shown in a different color.

scatter3(X(:,1),X(:,2),X(:,3),10,T)

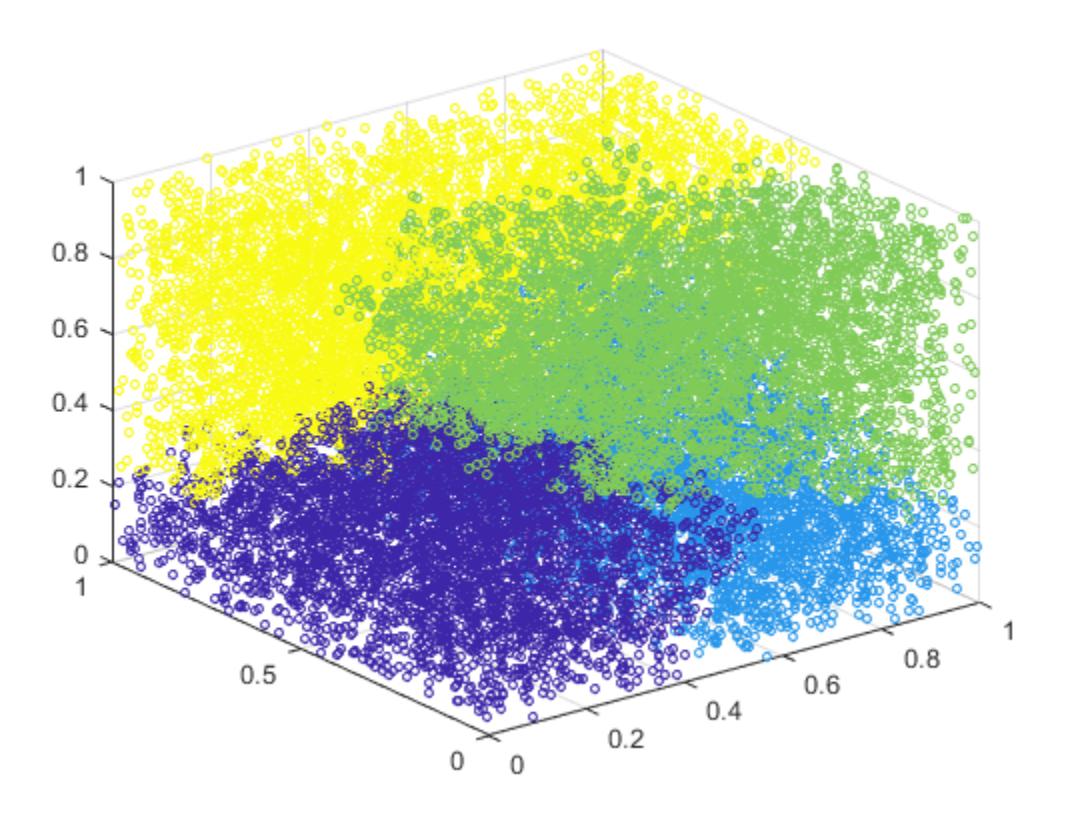

clusterdata identifies four clusters in the data.

## **Input Arguments**

#### **X — Input data**

numeric matrix

Input data, specified as a numeric matrix with two or more rows. The rows represent observations, and the columns represent categories or dimensions.

Data Types: single | double

#### **cutoff — Threshold for cutting the hierarchical tree**

positive scalar between 0 and 2 | positive integer  $\geq 2$ 

Threshold for cutting the hierarchical tree defined by [linkage](#page-4823-0), specified as a positive scalar between 0 and 2 or a positive integer ≥ 2. clusterdata behaves differently depending on the value specified for cutoff.

- If 0 < cutoff < 2, then clusterdata forms clusters when [inconsistent](#page-4341-0) values are greater than cutoff.
- If cutoff is an integer  $\geq 2$ , then clusterdata forms a maximum of cutoff clusters.

Example: clusterdata(X,3)

Data Types: single | double

#### **Name-Value Pair Arguments**

Specify optional comma-separated pairs of Name, Value arguments. Name is the argument name and Value is the corresponding value. Name must appear inside quotes. You can specify several name and value pair arguments in any order as Name1, Value1, ..., NameN, ValueN.

Example: clusterdata(X,'Linkage','ward','MaxClust',3) specifies creating a maximum of three clusters of X using Ward linkage.

#### **Criterion — Criterion for defining clusters**

'inconsistent' | 'distance'

Criterion for defining clusters in a hierarchical cluster tree, specified as the comma-separated pair consisting of 'Criterion' and either 'inconsistent' or 'distance'. When you specify 'Criterion', you must also specify a value for MaxClust or Cutoff.

Example: clusterdata(X,'Criterion','distance','Cutoff',.5)

Data Types: char | string

#### **Cutoff — Cutoff for inconsistent or distance criterion**

positive scalar

Cutoff for inconsistent or distance criterion, specified as the comma-separated pair consisting of 'Cutoff' and a positive scalar. clusterdata uses Cutoff as a threshold for either the heights or the inconsistency coefficients of nodes, depending on the value of Criterion. If you specify a value for 'Cutoff' without specifying the criterion for defining clusters, then clusterdata uses the 'inconsistent' criterion by default.

- If 'Criterion' is 'distance', then clusterdata groups all leaves at or below a node into a cluster, provided that the height of the node is less than Cutoff.
- If 'Criterion' is 'inconsistent', then the [inconsistent](#page-4341-0) values of a node and all its subnodes must be less than Cutoff for clusterdata to group them into a cluster.

Example: clusterdata(X, 'Cutoff', 0.2)

Data Types: single | double

#### **Depth — Depth for computing inconsistent values**

numeric scalar

Depth for computing inconsistent values, specified as the comma-separated pair consisting of 'Depth' and a numeric scalar. clusterdata evaluates inconsistent values by looking to the specified depth below each node in the hierarchical cluster tree. When you specify 'Depth', you must also specify a value for MaxClust or Cutoff.

Example: clusterdata(X,'Depth',3,'Cutoff',0.5)

Data Types: single | double

### **Distance — Distance metric**

'euclidean' (default) | 'squaredeuclidean' | 'seuclidean' | 'mahalanobis' | function handle | ...

Distance metric, specified as the comma-separated pair consisting of 'Distance' and any distance metric accepted by the [pdist](#page-5663-0) function, as descried in the following table. When you specify 'Distance', you must also specify a value for MaxClust or Cutoff.

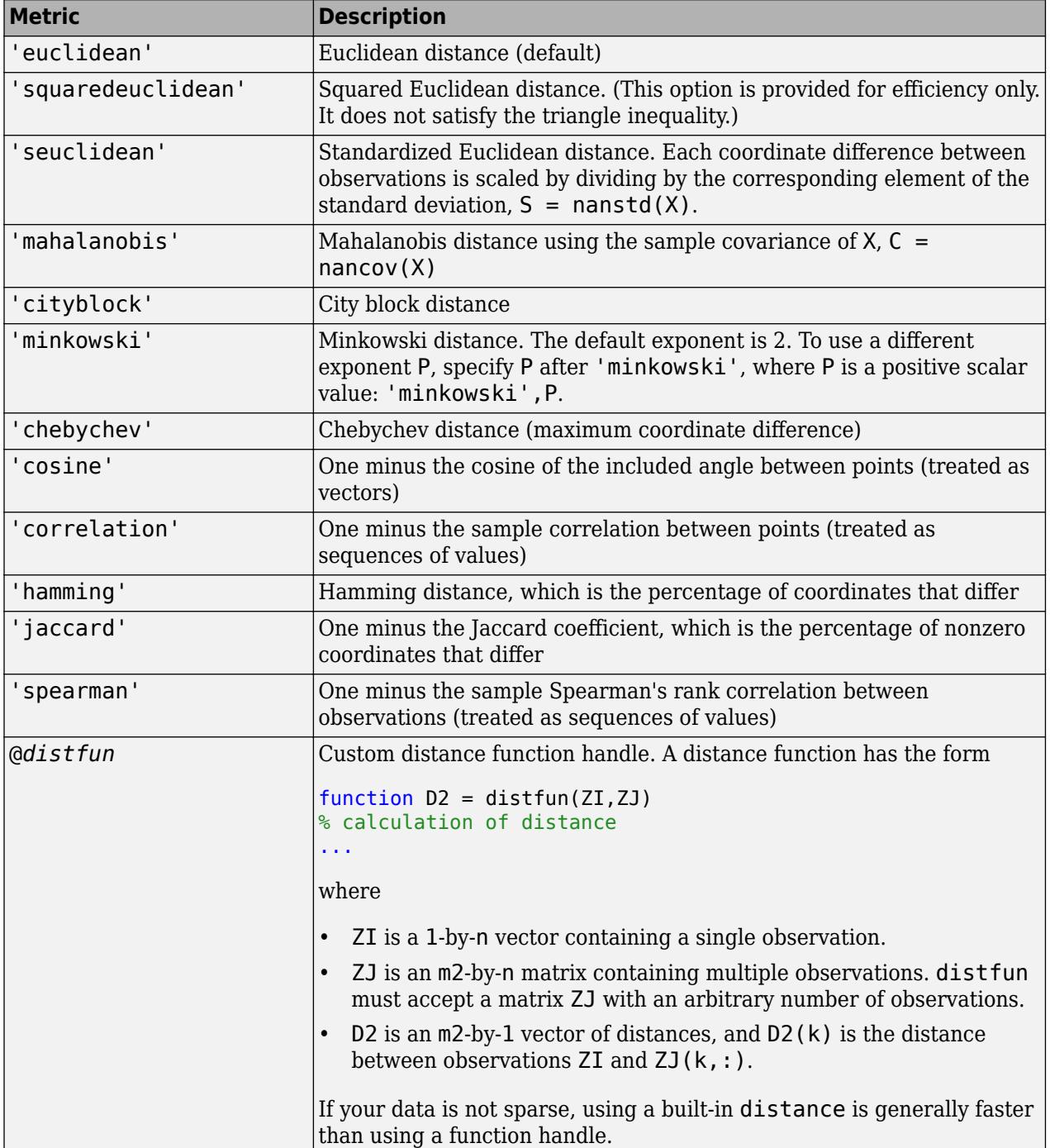

For more information, see ["Distance Metrics" on page 32-3925](#page-5668-0).

Example: clusterdata(X,'Distance','minkowski','MaxClust',4) Data Types: char | string | function\_handle

#### **Linkage — Algorithm for computing the distance between clusters**

'average' | 'centroid' | 'complete' | 'median' | 'single' | 'ward' | 'weighted' | ...

Algorithm for computing distance between clusters, specified as the comma-separated pair consisting of 'Linkage' and any algorithm accepted by the linkage function, as described in the following table. When you specify 'Linkage', you must also specify a value for MaxClust or Cutoff.

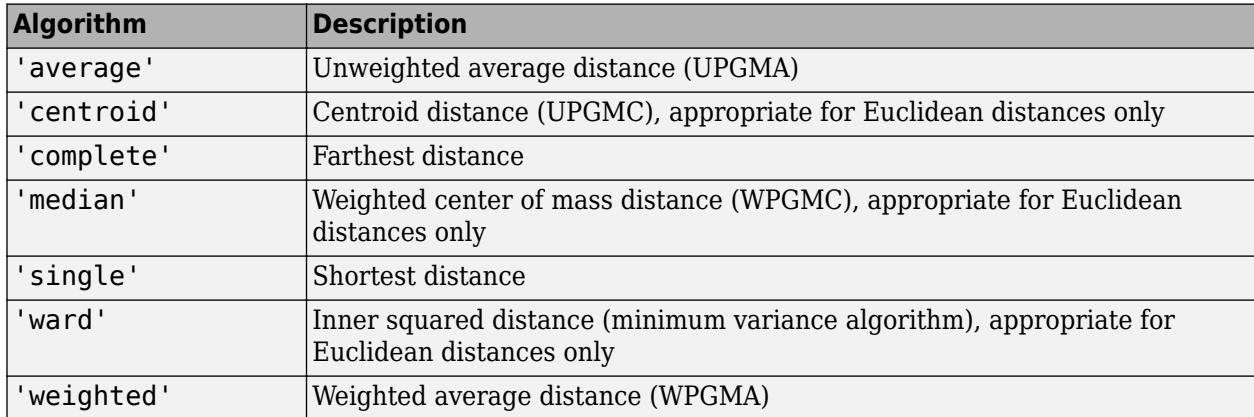

For more information, see ["Linkages" on page 32-3087.](#page-4830-0)

Example: clusterdata(X,'Linkage','median','MaxClust',4)

Data Types: char | string

#### **MaxClust — Maximum number of clusters**

positive integer

Maximum number of clusters to form, specified as the comma-separated pair consisting of 'MaxClust' and a positive integer.

Example: clusterdata(X,'MaxClust',4)

Data Types: single | double

#### **SaveMemory — Option for saving memory**

'on' | 'off'

Option for saving memory, specified as the comma-separated pair consisting of 'SaveMemory' and either 'on' or 'off'. The 'on' setting causes clusterdata to construct clusters without computing the distance matrix. The 'on' setting applies when both of these conditions are satisfied:

- Linkage is 'centroid', 'median', or 'ward'.
- Distance is 'euclidean' (default).

When these two conditions apply, the default value for 'SaveMemory' is 'on' if X has 20 columns or fewer, or if the computer does not have enough memory to store the distance matrix. Otherwise, the default value for 'SaveMemory' is 'off'.

When 'SaveMemory' is 'on', the [linkage](#page-4823-0) run time is proportional to the number of dimensions (number of columns of X). When 'SaveMemory' is 'off', the linkage memory requirement is proportional to  $N^2$ , where N is the number of observations. Choosing the best (least-time) setting for 'SaveMemory' depends on the problem dimensions, number of observations, and available memory. The default 'SaveMemory' setting is a rough approximation of an optimal setting.

Example: 'SaveMemory','on' Data Types: char | string

## **Output Arguments**

#### **T — Cluster indices**

numeric column vector

Cluster indices, returned as a numeric column vector. T has as many rows as X, and each row of T indicates the cluster assignment of the corresponding observation in X.

## **Tips**

• If 'Linkage' is 'centroid' or 'median', then [linkage](#page-4823-0) can produce a cluster tree that is not monotonic. This result occurs when the distance from the union of two clusters, *r* and *s*, to a third cluster is less than the distance between *r* and *s*. In this case, in a dendrogram drawn with the default orientation, the path from a leaf to the root node takes some downward steps. To avoid this result, specify another value for 'Linkage'. The following image shows a nonmonotonic cluster tree.

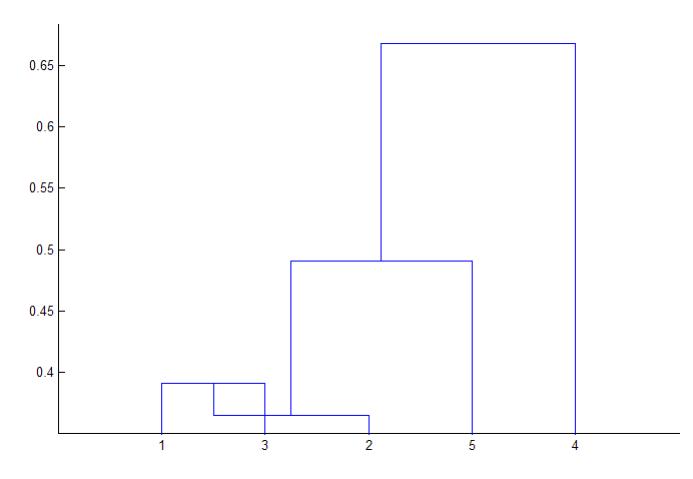

In this case, cluster 1 and cluster 3 are joined into a new cluster, while the distance between this new cluster and cluster 2 is less than the distance between cluster 1 and cluster 3.

## **Algorithms**

If you specify a value c for the cutoff input argument, then  $T =$  clusterdata( $X, c$ ) performs the following steps:

**1** Create a vector of the Euclidean distance between pairs of observations in X by using [pdist](#page-5663-0).

 $Y = pdist(X, 'euclidean')$ 

**2** Create an agglomerative hierarchical cluster tree from Y by using [linkage](#page-4823-0) with the 'single' method for computing the shortest distance between clusters.

 $Z =$  linkage(Y, 'single')

**3** If  $0 < c < 2$ , use [cluster](#page-2284-0) to define clusters from Z when inconsistent values are less than c.

 $T = cluster(Z, 'Cutoff', c)$ 

**4** If c is an integer value  $\geq 2$ , use cluster to find a maximum of c clusters from Z.

 $T = cluster(Z, 'MaxClust', c)$ 

## **Alternative Functionality**

If you have a hierarchical cluster tree Z (the output of the [linkage](#page-4823-0) function for the input data matrix X), you can use [cluster](#page-2284-0) to perform agglomerative clustering on Z and return the cluster assignment for each observation (row) in X.

## **See Also**

[cluster](#page-2284-0) | [dendrogram](#page-2790-0) | [inconsistent](#page-4341-0) | [kmeans](#page-4624-0) | [linkage](#page-4823-0) | [pdist](#page-5663-0)

#### **Topics**

["Hierarchical Clustering" on page 16-6](#page-1029-0)

#### **Introduced before R2006a**

## **cmdscale**

Classical multidimensional scaling

## **Syntax**

 $Y = \text{cm}dscale(D)$  $[Y,e] = \text{cm}dscale(D)$  $[Y,e] = \text{cm}dscale(D,p)$ 

## **Description**

 $Y =$  cmdscale(D) takes an n-by-n distance matrix D, and returns an n-by-p configuration matrix Y. Rows of Y are the coordinates of n points in p-dimensional space for some  $p \le n$ . When D is a Euclidean distance matrix, the distances between those points are given by D. p is the dimension of the smallest space in which the n points whose inter-point distances are given by D can be embedded.

 $[Y, e] = \text{cm}dscale(D)$  also returns the eigenvalues of  $Y^*Y'$ . When D is Euclidean, the first p elements of e are positive, the rest zero. If the first k elements of e are much larger than the remaining (n-k), then you can use the first k columns of Y as k-dimensional points whose inter-point distances approximate D. This can provide a useful dimension reduction for visualization, e.g., for  $k =$ 2.

D need not be a Euclidean distance matrix. If it is non-Euclidean or a more general dissimilarity matrix, then some elements of e are negative, and cmdscale chooses p as the number of positive eigenvalues. In this case, the reduction to p or fewer dimensions provides a reasonable approximation to D only if the negative elements of e are small in magnitude.

 $[Y, e] = \text{cmdscale}(D, p)$  also accepts a positive integer p between 1 and n. p specifies the dimensionality of the desired embedding Y. If a p dimensional embedding is possible, then Y will be of size n-by-p and e will be of size  $p$ -by-1. If only a q dimensional embedding with  $q \lt p$  is possible, then Y will be of size n-by-q and e will be of size p-by-1. Specifying p may reduce the computational burden when n is very large.

You can specify D as either a full dissimilarity matrix, or in upper triangle vector form such as is output by pdist. A full dissimilarity matrix must be real and symmetric, and have zeros along the diagonal and positive elements everywhere else. A dissimilarity matrix in upper triangle form must have real, positive entries. You can also specify D as a full similarity matrix, with ones along the diagonal and all other elements less than one. cmdscale transforms a similarity matrix to a dissimilarity matrix in such a way that distances between the points returned in Y equal or approximate  $sqrt(1-D)$ . To use a different transformation, you must transform the similarities prior to calling cmdscale.

## **Examples**

#### **Construct a Map Using Multidimensional Scaling**

This example shows how to construct a map of 10 US cities based on the distances between those cities, using cmdscale.

First, create the distance matrix and pass it to cmdscale. In this example, D is a full distance matrix: it is square and symmetric, has positive entries off the diagonal, and has zeros on the diagonal.

```
cities = ...{'Atl','Chi','Den','Hou','LA','Mia','NYC','SF','Sea','WDC'};
D = [ 0 587 1212 701 1936 604 748 2139 2182 543;
       587 0 920 940 1745 1188 713 1858 1737 597;
      1212 920 0 879 831 1726 1631 949 1021 1494;
       701 940 879 0 1374 968 1420 1645 1891 1220;
      1936 1745 831 1374 0 2339 2451 347 959 2300;
       604 1188 1726 968 2339 0 1092 2594 2734 923;
       748 713 1631 1420 2451 1092 0 2571 2408 205;
      2139 1858 949 1645 347 2594 2571 0 678 2442;
      2182 1737 1021 1891 959 2734 2408 678 0 2329;
       543 597 1494 1220 2300 923 205 2442 2329 0];
[Y, eigvals] = cmdscale(D);
```
Next, look at the eigenvalues returned by cmdscale. Some of these are negative, indicating that the original distances are not Euclidean. This is because of the curvature of the earth.

```
format short g
[eigvals eigvals/max(abs(eigvals))]
ans = 10×2
   9.5821e+06 1
   1.6868e+06 0.17604
       8157.3 0.0008513
       1432.9 0.00014954
       508.67 5.3085e-05
       25.143 2.624e-06
   4.6705e-10 4.8741e-17
       -897.7 -9.3685e-05
      -5467.6 -0.0005706
       -35479 -0.0037026
```
However, in this case, the two largest positive eigenvalues are much larger in magnitude than the remaining eigenvalues. So, despite the negative eigenvalues, the first two coordinates of Y are sufficient for a reasonable reproduction of D.

```
Dtriu = D(find(tril(ones(10), -1)));
maxrelevant = max(abs(Dtriu-pdist(Y(:,1:2))))./max(Dtriu)
maxrelerr = 
    0.0075371
```
Here is a plot of the reconstructed city locations as a map. The orientation of the reconstruction is arbitrary.

```
plot(Y(:,1), Y(:,2), '.')text(Y(:,1)+25,Y(:,2),cities)
xlabel('Miles')
ylabel('Miles')
```
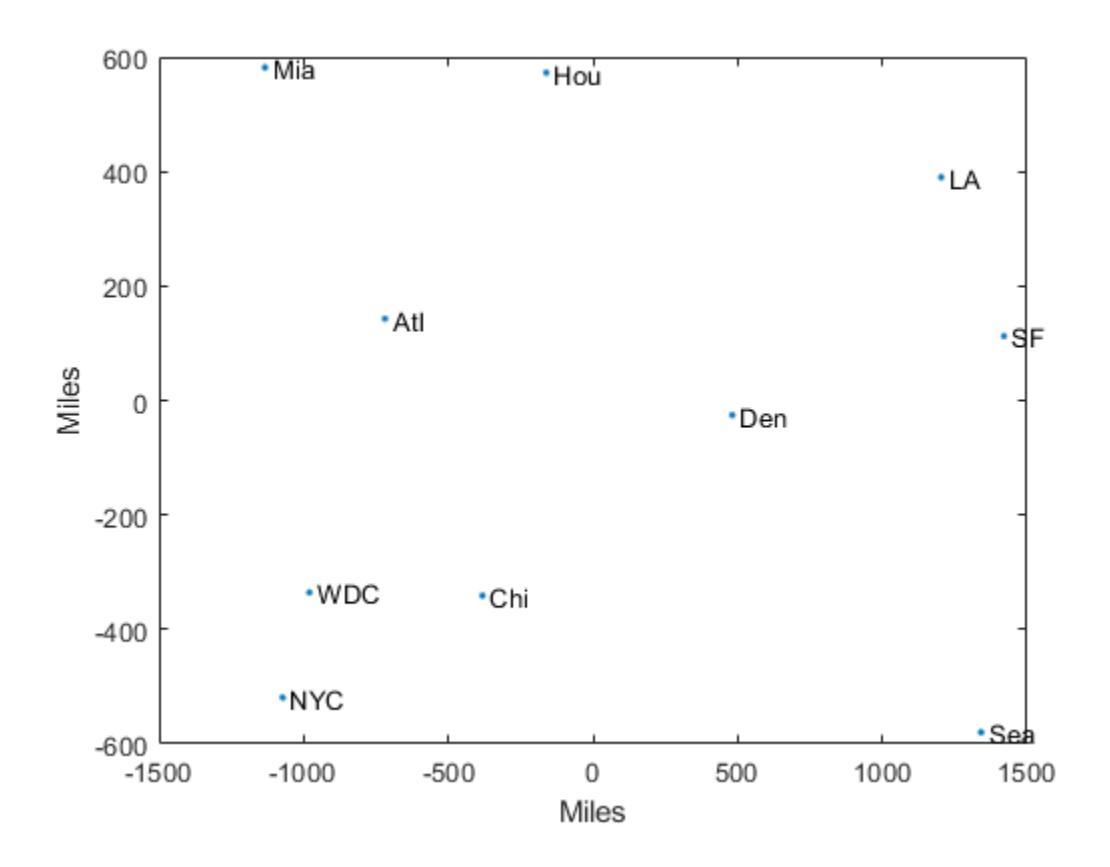

#### **Evaluate Reconstructions Using Different Distance Metrics**

Determine how the quality of reconstruction varies when you reduce points to distances using different metrics.

Generate ten points in 4-D space that are close to 3-D space. Take a linear transformation of the points so that their transformed values are close to a 3-D subspace that does not align with the coordinate axes.

```
rng default % Set the seed for reproducibility
A = [normal(0, 1, 10, 3) normal(0, 0.1, 10, 1);
B = \text{randn}(4, 4);
X = A*B;
```
Reduce the points in X to distances by using the Euclidean metric. Find a configuration Y with the inter-point distances.

```
D = pdist(X, 'euclidean');
Y = \text{cm}dscale(D);
```
Compare the quality of the reconstructions when using 2, 3, or 4 dimensions. The small maxerr3 value indicates that the first 3 dimensions provide a good reconstruction.

 $maxerr2 = max(abs(pdist(X)-pdist(Y(:,1:2))))$ 

```
maxerr2 = 0.1631maxerr3 = max(abs(pdist(X)-pdist(Y(:,1:3))))maxerr3 = 0.0187maxerr4 = max(abs(pdist(X)-pdist(Y)))maxerr4 = 7.9936e - 15
```
Reduce the points in X to distances by using the 'cityblock' metric. Find a configuration Y with the inter-point distances.

```
D = pdist(X, 'cityblock');[Y,e] = \text{cm}dscale(D);
```
Evaluate the quality of the reconstruction. e contains at least one negative element of large magnitude, which might account for the poor quality of the reconstruction.

```
maxerr = max(abs(pdist(X)-pdist(Y)))maxerr = 9.0488min(e)
ans = -5.6586
```
## **References**

[1] Seber, G. A. F. *Multivariate Observations*. Hoboken, NJ: John Wiley & Sons, Inc., 1984.

### **See Also**

[mdscale](#page-5131-0) | [pdist](#page-5663-0) | [procrustes](#page-6111-0)

#### **Introduced before R2006a**

## **coefCI**

#### **Package:**

Confidence intervals of coefficient estimates of generalized linear regression model

## **Syntax**

 $ci = coefCI(mdl)$  $ci = coefCI(mdl,alpha)$ 

### **Description**

 $ci = coefCI(mdl)$  returns 95% confidence intervals for the coefficients in mdl.

 $ci = coefCI(mdl,alpha)$  returns confidence intervals using the confidence level  $1 - alpha$ .

### **Examples**

#### **Find Confidence Intervals for Model Coefficients**

Find the confidence intervals for the coefficients of a fitted generalized linear regression model.

Generate sample data using Poisson random numbers with two underlying predictors  $X(\cdot,1)$  and  $X(:,2)$ .

```
rng('default') % For reproducibility
rndvars = randn(100,2);
X = [2 + rndvars(:,1), rndvars(:,2)],mu = exp(1 + X*[1;2]);
y = poissrnd(mu);
```
Create a generalized linear regression model of Poisson data.

```
mdl = fitglm(X,y,'y \sim x1 + x2', 'Distribution', 'poisson')
```

```
mdl =Generalized linear regression model:
    log(y) \sim 1 + x1 + x2 Distribution = Poisson
```

```
Estimated Coefficients:
                         Estimate SE tStat pValue
\mathcal{L}_\text{max} , and the set of the set of the set of the set of the set of the set of the set of the set of the set of the set of the set of the set of the set of the set of the set of the set of the set of the set of the
      (Intercept) 1.0405 0.022122 47.034 0 
      x1 0.9968 0.003362 296.49 0 
      x2 1.987 0.0063433 313.24 0
```
100 observations, 97 error degrees of freedom Dispersion: 1 Chi<sup>^2</sup>-statistic vs. constant model: 2.95e+05, p-value = 0 Find 95% (default) confidence intervals for the coefficients of the model.

 $ci = coefCI(mdl)$ 

ci = *3×2*

 0.9966 1.0844 0.9901 1.0035 1.9744 1.9996

Find 99% confidence intervals for the coefficients.

```
alpha = 0.01;ci = coefCI(mdl,alpha)
```
ci = *3×2*

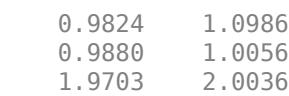

## **Input Arguments**

#### **mdl — Generalized linear regression model**

GeneralizedLinearModel object | CompactGeneralizedLinearModel object

Generalized linear regression model, specified as a [GeneralizedLinearModel](#page-4095-0) object created using [fitglm](#page-3540-0) or [stepwiseglm](#page-6993-0), or a [CompactGeneralizedLinearModel](#page-2462-0) object created using [compact](#page-2385-0).

#### **alpha — Significance level**

0.05 (default) | numeric value in the range [0,1]

Significance level for the confidence interval, specified as a numeric value in the range [0,1]. The confidence level of  $ci$  is equal to  $100(1 - \alpha)$ ,  $\alpha$ ,  $\alpha$  is the probability that the confidence interval does not contain the true value.

Example: 0.01

Data Types: single | double

### **Output Arguments**

#### **ci — Confidence intervals**

numeric matrix

Confidence intervals, returned as a *k*-by-2 numeric matrix, where *k* is the number of coefficients. The *j*th row of ci is the confidence interval of the *j*th coefficient of mdl. The name of coefficient *j* is stored in the CoefficientNames property of mdl.

Data Types: single | double

## **More About**

#### **Confidence Interval**

The coefficient confidence intervals provide a measure of precision for regression coefficient estimates.

A 100(1 -  $\alpha$ )% confidence interval gives the range that the corresponding regression coefficient will be in with 100(1 - α)% confidence, meaning that  $100(1 - α)$ % of the intervals resulting from repeated experimentation will contain the true value of the coefficient.

The software finds confidence intervals using the Wald method. The  $100*(1 - \alpha)$ % confidence intervals for regression coefficients are

 $b_i \pm t_{(1 - \alpha/2, n - p)} SE(b_i)$ ,

where  $b_i$  is the coefficient estimate,  $SE(b_i)$  is the standard error of the coefficient estimate, and  $t_{(1-\alpha)}$ 2,*n*–*p*) is the 100(1 – α/2) percentile of *t*-distribution with *n* – *p* degrees of freedom. *n* is the number of observations and *p* is the number of regression coefficients.

### **See Also**

[CompactGeneralizedLinearModel](#page-2462-0) | [GeneralizedLinearModel](#page-4095-0) | [coefTest](#page-2339-0) | [devianceTest](#page-2808-0)

#### **Topics**

["Generalized Linear Model Workflow" on page 12-28](#page-735-0)

#### **Introduced in R2012a**

# **coefCI**

**Class:** GeneralizedLinearMixedModel

Confidence intervals for coefficients of generalized linear mixed-effects model

## **Syntax**

```
feCI = coefCI(glme)feCI = coefCI(qlme,Name,Value)[fect, rect] = coefCI( )
```
## **Description**

 $f$ eCI = coefCI(glme) returns the 95% confidence intervals for the fixed-effects coefficients in the generalized linear mixed-effects model glme.

 $feCI = coefCI(glme, Name, Value)$  returns the confidence intervals using additional options specified by one or more Name, Value pair arguments. For example, you can specify a different confidence level or the method used to compute the approximate degrees of freedom.

 $[feCI, refI] = coefCI($  =  $)$  also returns the confidence intervals for the random-effects coefficients using any of the previous syntaxes.

## **Input Arguments**

#### **glme — Generalized linear mixed-effects model**

GeneralizedLinearMixedModel object

Generalized linear mixed-effects model, specified as a GeneralizedLinearMixedModel object. For properties and methods of this object, see [GeneralizedLinearMixedModel](#page-4081-0).

#### **Name-Value Pair Arguments**

Specify optional comma-separated pairs of Name, Value arguments. Name is the argument name and Value is the corresponding value. Name must appear inside quotes. You can specify several name and value pair arguments in any order as Name1, Value1, ..., NameN, ValueN.

#### **Alpha — Significance level**

0.05 (default) | scalar value in the range [0,1]

Significance level, specified as the comma-separated pair consisting of 'Alpha' and a scalar value in the range [0,1]. For a value α, the confidence level is  $100 \times (1 - \alpha)$ %.

For example, for 99% confidence intervals, you can specify the confidence level as follows.

Example: 'Alpha',0.01

Data Types: single | double

#### **DFMethod — Method for computing approximate degrees of freedom**

'residual' (default) | 'none'

Method for computing approximate degrees of freedom, specified as the comma-separated pair consisting of 'DFMethod' and one of the following.

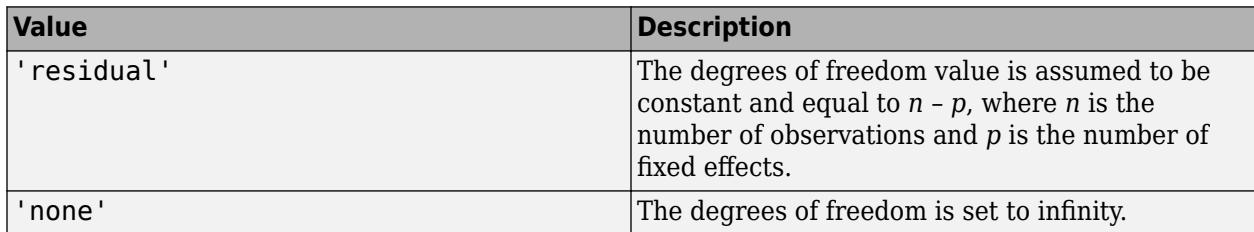

Example: 'DFMethod','none'

### **Output Arguments**

#### **feCI — Fixed-effects confidence intervals**

*p*-by-2 matrix

Fixed-effects confidence intervals, returned as a *p*-by-2 matrix. feCI contains the confidence limits that correspond to the *p*-by-1 fixed-effects vector returned by the fixedEffects method. The first column of feCI contains the lower confidence limits and the second column contains the upper confidence limits.

When fitting a GLME model using [fitglme](#page-3553-0) and one of the maximum likelihood fit methods ('Laplace' or 'ApproximateLaplace'):

- If you specify the 'CovarianceMethod' name-value pair argument as 'conditional', then the confidence intervals are conditional on the estimated covariance parameters.
- If you specify the 'CovarianceMethod' name-value pair argument as 'JointHessian', then the confidence intervals account for the uncertainty in the estimated covariance parameters.

When fitting a GLME model using fitglme and one of the pseudo likelihood fit methods ('MPL' or 'REMPL'), coefci uses the fitted linear mixed effects model from the final pseudo likelihood iteration to compute confidence intervals on the fixed effects.

#### **reCI — Random-effects confidence intervals**

*q*-by-2 matrix

Random-effects confidence intervals, returned as a *q*-by-2 matrix. reCI contains the confidence limits corresponding to the *q*-by-1 random-effects vector B returned by the randomEffects method. The first column of reCI contains the lower confidence limits, and the second column contains the upper confidence limits.

When fitting a GLME model using [fitglme](#page-3553-0) and one of the maximum likelihood fit methods ('Laplace' or 'ApproximateLaplace'), coefCI computes the confidence intervals using the conditional mean squared error of prediction (CMSEP) approach conditional on the estimated covariance parameters and the observed response. Alternatively, you can interpret the confidence intervals from coefCI as approximate Bayesian credible intervals conditional on the estimated covariance parameters and the observed response.

When fitting a GLME model using fitglme and one of the pseudo likelihood fit methods ('MPL' or 'REMPL'), coefci uses the fitted linear mixed effects model from the final pseudo likelihood iteration to compute confidence intervals on the random effects.

## **Examples**

#### **95% Confidence Intervals for Fixed Effects**

Load the sample data.

load mfr

This simulated data is from a manufacturing company that operates 50 factories across the world, with each factory running a batch process to create a finished product. The company wants to decrease the number of defects in each batch, so it developed a new manufacturing process. To test the effectiveness of the new process, the company selected 20 of its factories at random to participate in an experiment: Ten factories implemented the new process, while the other ten continued to run the old process. In each of the 20 factories, the company ran five batches (for a total of 100 batches) and recorded the following data:

- Flag to indicate whether the batch used the new process (newprocess)
- Processing time for each batch, in hours (time)
- Temperature of the batch, in degrees Celsius (temp)
- Categorical variable indicating the supplier (A, B, or C) of the chemical used in the batch (supplier)
- Number of defects in the batch (defects)

The data also includes time dev and temp dev, which represent the absolute deviation of time and temperature, respectively, from the process standard of 3 hours at 20 degrees Celsius.

Fit a generalized linear mixed-effects model using newprocess, time dev, temp dev, and supplier as fixed-effects predictors. Include a random-effects term for intercept grouped by factory, to account for quality differences that might exist due to factory-specific variations. The response variable defects has a Poisson distribution, and the appropriate link function for this model is log. Use the Laplace fit method to estimate the coefficients. Specify the dummy variable encoding as 'effects', so the dummy variable coefficients sum to 0.

The number of defects can be modeled using a Poisson distribution

 $defects$ <sub>*i i*</sub>  $\sim$  Poisson( $\mu$ <sub>*i i*</sub>)

This corresponds to the generalized linear mixed-effects model

 $log(\mu_{ij}) = \beta_0 + \beta_1$ newprocess<sub>*i*j</sub> +  $\beta_2$ time\_dev<sub>*ij*</sub> +  $\beta_3$ temp\_dev<sub>*ij*</sub> +  $\beta_4$ supplier\_C<sub>*ij*</sub> +  $\beta_5$ supplier\_B<sub>*ij*</sub>  $+ b_i$ 

where

- $\bullet$  defects<sub>ij</sub> is the number of defects observed in the batch produced by factory *i* during batch *j*.
- **11**<br> **11** This corresponds to the generalized linear mixed-effects model<br>  $log(\mu_{ij}) = \beta_0 + \beta_1 n$ ewprocess<sub>ij</sub> +  $\beta_2$ time\_dev<sub>ij</sub> +  $\beta_3$ temp\_dev<sub>ij</sub> +  $\beta_4$ supplier\_C<sub>ij</sub> +  $\beta_5$ supplier\_B<sub>ij</sub><br>  $+ b_i$ ,<br>
where<br>
 defects *j* (where  $j = 1, 2, ..., 5$ ).
- newprocess*i j*, time\_dev*i j*, and temp\_dev*i j* are the measurements for each variable that correspond to factory *i* during batch *j*. For example, newprocess*i j* indicates whether the batch produced by factory *i* during batch *j* used the new process.
- supplier  $C_{ij}$  and supplier  $B_{ij}$  are dummy variables that use effects (sum-to-zero) coding to indicate whether company C or B, respectively, supplied the process chemicals for the batch produced by factory *i* during batch *j*.
- *b<sub>i</sub>*  $\sim N(0, \sigma_b^2)$  is a random-effects intercept for each factory *i* that accounts for factory-specific variation in quality.

```
glme = fitglme(mfr,'defects \sim 1 + newprocess + time_dev + temp_dev + supplier + (1|factory)','Di
```
Use fixedEffects to display the estimates and names of the fixed-effects coefficients in glme.

```
[beta,betanames] = fixedEffects(glme)
```

```
beta = 6×1
             1.4689
          -0.3677
          -0.0945
          -0.2832
          -0.0719
             0.0711
betanames=6×1 table
                             Name 
\mathcal{L}=\frac{1}{2}\sum_{i=1}^{n} \frac{1}{2} \sum_{i=1}^{n} \frac{1}{2} \sum_{i=1}^{n} \frac{1}{2} \sum_{i=1}^{n} \frac{1}{2} \sum_{i=1}^{n} \frac{1}{2} \sum_{i=1}^{n} \frac{1}{2} \sum_{i=1}^{n} \frac{1}{2} \sum_{i=1}^{n} \frac{1}{2} \sum_{i=1}^{n} \frac{1}{2} \sum_{i=1}^{n} \frac{1}{2} \sum_{i=1}^{n} \frac{1}{2} \sum_{i=1}^{n} \frac{1}{2} \sum_{i {'(Intercept)'}
             {'newprocess' }
             {'time_dev' }
             {'temp_dev' }
```
 ${\overline{\{ \text{``supportier } C' \ } \}}$ {'supplier\_B' }

Each row of beta contains the estimated value for the coefficient named in the corresponding row of betanames. For example, the value –0.0945 in row 3 of beta is the estimated coefficient for the predictor variable time\_dev.

Compute the 95% confidence intervals for the fixed-effects coefficients.

```
feCI = coefCI(qlme)
```

```
feCI = 6 \times 21.1515  1.7864<br>0.7202  -0.0151
   -0.7202 -1.7395 1.5505
    -2.1926 1.6263
    -0.2268 0.0831
    -0.0826 0.2247
```
Column 1 of feCI contains the lower bound of the 95% confidence interval. Column 2 contains the upper bound. Row 1 corresponds to the intercept term. Rows 2, 3, and 4 correspond to newprocess, time\_dev, and temp\_dev, respectively. Rows 5 and 6 correspond to the indicator variables  $supp\overline{\text{li}}$  C and  $supp\overline{\text{li}}$  For example, the 95% confidence interval for the coefficient for time\_dev is [-1.7395 , 1.5505]. Some of the confidence intervals include 0, which

indicates that those predictors are not significant at the 5% significance level. To obtain specific *p*values for each fixed-effects term, use fixedEffects. To test significance for entire terms, use anova.

#### **99% Confidence Intervals for Random Effects**

Load the sample data.

load mfr

This simulated data is from a manufacturing company that operates 50 factories across the world, with each factory running a batch process to create a finished product. The company wants to decrease the number of defects in each batch, so it developed a new manufacturing process. To test the effectiveness of the new process, the company selected 20 of its factories at random to participate in an experiment: Ten factories implemented the new process, while the other ten continued to run the old process. In each of the 20 factories, the company ran five batches (for a total of 100 batches) and recorded the following data:

- Flag to indicate whether the batch used the new process (newprocess)
- Processing time for each batch, in hours (time)
- Temperature of the batch, in degrees Celsius (temp)
- Categorical variable indicating the supplier (A, B, or C) of the chemical used in the batch (supplier)
- Number of defects in the batch (defects)

The data also includes time dev and temp dev, which represent the absolute deviation of time and temperature, respectively, from the process standard of 3 hours at 20 degrees Celsius.

Fit a generalized linear mixed-effects model using newprocess, time\_dev, temp\_dev, and supplier as fixed-effects predictors. Include a random-effects intercept grouped by factory, to account for quality differences that might exist due to factory-specific variations. The response variable defects has a Poisson distribution, and the appropriate link function for this model is log. Use the Laplace fit method to estimate the coefficients.

The number of defects can be modeled using a Poisson distribution

 $defects$ <sub>*i i*</sub>  $\sim$  Poisson( $\mu$ <sup>*i*</sup> *i*)

This corresponds to the generalized linear mixed-effects model

$$
\log(\mu_{ij}) = \beta_0 + \beta_1 \mathrm{newprocess}_{ij} + \beta_2 \mathrm{time\_dev}_{ij} + \beta_3 \mathrm{temp\_dev}_{ij} + \beta_4 \mathrm{supplier\_C}_{ij} + \beta_5 \mathrm{supplier\_B}_{ij} + b_i,
$$

where

- defects $_{ij}$  is the number of defects observed in the batch produced by factory *i* during batch *j*.
- This corresponds to the generalized linear mixed-effects model<br>  $log(\mu_{ij}) = \beta_0 + \beta_1$ newprocess<sub>ij</sub> +  $\beta_2$ time\_dev<sub>ij</sub> +  $\beta_3$ temp\_dev<sub>ij</sub> +  $\beta_4$ supplier\_C<sub>ij</sub> +  $\beta_5$ supplier\_B<sub>ij</sub><br>
where<br>
 defects<sub>ij</sub> is the number *j* (where  $j = 1, 2, ..., 5$ ).
- newprocess<sub>*i*j</sub>, time  $dev_{ij}$ , and temp  $dev_{ij}$  are the measurements for each variable that correspond to factory *i* during batch *j*. For example, newprocess*i j* indicates whether the batch produced by factory *i* during batch *j* used the new process.
- supplier<sub>-C<sub>i</sub> and supplier<sub>-B<sub>i</sub> are dummy variables that use effects (sum-to-zero) coding to indicate</sub></sub> whether company C or B, respectively, supplied the process chemicals for the batch produced by factory *i* during batch *j*.
- *b<sub>i</sub>*  $\sim N(0, \sigma_b^2)$  is a random-effects intercept for each factory *i* that accounts for factory-specific variation in quality.

glme = fitglme(mfr,'defects  $\sim 1$  + newprocess + time\_dev + temp\_dev + supplier + (1|factory)','Di

Use randomEffects to compute and display the estimates of the empirical Bayes predictors (EBPs) for the random effects associated with factory.

[B,Bnames] = randomEffects(glme)

B = *20×1*

 0.2913 0.1542 -0.2633 -0.4257 0.5453 -0.1069 0.3040 -0.1653 -0.1458 -0.0816 ⋮

⋮

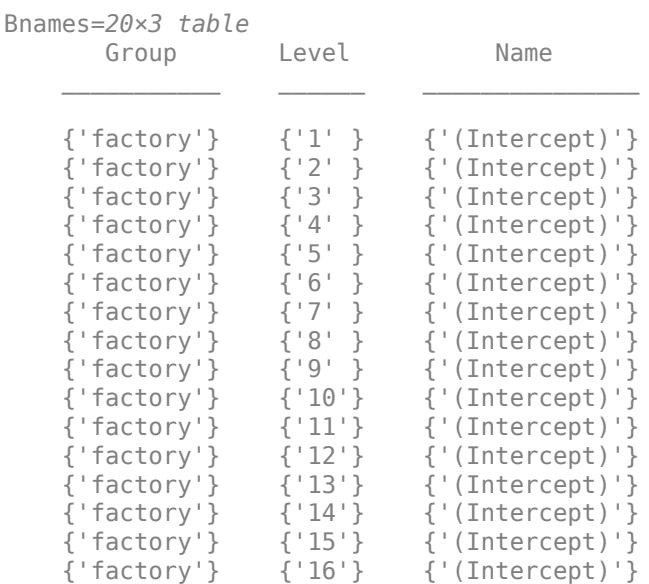

Each row of B contains the estimated EBPs for the random-effects coefficient named in the corresponding row of Bnames. For example, the value -0.2633 in row 3 of B is the estimated coefficient of '(Intercept)' for level '3' of factory.

Compute the 99% confidence intervals of the EBPs for the random effects.

```
[fect, rect] = coefCI(glme, 'Alpha', 0.01);reCI
reCI = 20×2
   -0.2125 0.7951
   -0.3510 0.6595
   -0.8219 0.2954
   -0.9953 0.1440
    0.0730 1.0176
   -0.6362 0.4224
   -0.1796 0.7877
   -0.7044 0.3738
   -0.6795 0.3880
   -0.6142 0.4509
      ⋮
```
Column 1 of reCI contains the lower bound of the 99% confidence interval. Column 2 contains the upper bound. Each row corresponds to a level of factory, in the order shown in Bnames. For example, row 3 corresponds to the coefficient of '(Intercept)' for level '3' of factory, which has a 99% confidence interval of [-0.8219, 0.2954]. For additional statistics related to each randomeffects term, use randomEffects.

### **References**

[1] Booth, J.G., and J.P. Hobert. "Standard Errors of Prediction in Generalized Linear Mixed Models." *Journal of the American Statistical Association*. Vol. 93, 1998, pp. 262–272.

### **See Also**

[GeneralizedLinearMixedModel](#page-4081-0) | [anova](#page-1754-0) | [coefTest](#page-2343-0) | [covarianceParameters](#page-2623-0) | [fixedEffects](#page-3951-0) | [randomEffects](#page-6220-0)

## <span id="page-2326-0"></span>**coefCI**

#### **Package:**

Confidence intervals of coefficient estimates of linear regression model

## **Syntax**

 $ci = coefCI(mdl)$  $ci = coefCI(mdl,alpha)$ 

### **Description**

 $ci = coefCI(mdl)$  returns 95% confidence intervals for the coefficients in mdl.

 $ci = coefCI(mdl,alpha)$  returns confidence intervals using the confidence level  $1 - alpha$ .

### **Examples**

#### **Find Confidence Intervals for Model Coefficients**

Fit a linear regression model and obtain the default 95% confidence intervals for the resulting model coefficients.

Load the carbig data set and create a table in which the Origin predictor is categorical.

```
load carbig
Origin = categorical(cellstr(Origin));
tbl = table(Horsepower,Weight,MPG,Origin);
```
Fit a linear regression model. Specify Horsepower, Weight, and Origin as predictor variables, and specify MPG as the response variable.

```
modelspec = 'MPG \sim 1 + Horsepower + Weight + Origin';
mdl = fitlm(thl, modelspec);
```
View the names of the coefficients.

#### mdl.CoefficientNames

```
ans = 1x9 cell
  Columns 1 through 4
    {'(Intercept)'} {'Horsepower'} {'Weight'} {'Origin_France'}
  Columns 5 through 7
    {'Origin_Germany'} {'Origin_Italy'} {'Origin_Japan'}
  Columns 8 through 9
    {'Origin_Sweden'} {'Origin_USA'}
```
Find confidence intervals for the coefficients of the model.

 $ci = coefCI(mdl)$ 

ci = *9×2*

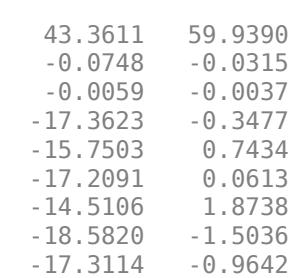

#### **Specify Confidence Level**

Fit a linear regression model and obtain the confidence intervals for the resulting model coefficients using a specified confidence level.

Load the carbig data set and create a table in which the Origin predictor is categorical.

```
load carbig
Origin = categorical(cellstr(Origin));
tbl = table(Horsepower,Weight,MPG,Origin);
```
Fit a linear regression model. Specify Horsepower, Weight, and Origin as predictor variables, and specify MPG as the response variable.

```
modelspec = MPG - 1 + Horsepower + Weight + Origin';
mdl = fitlm(tbl,modelspec);
```
Find 99% confidence intervals for the coefficients.

 $ci = coefCI(mdl, .01)$ ci = *9×2* 40.7365 62.5635 -0.0816 -0.0246 -0.0062 -0.0034 -20.0560 2.3459 -18.3615 3.3546 -19.9433 2.7955 -17.1045 4.4676 -21.2858 1.2002 -19.8995 1.6238

The confidence intervals are wider than the default 95% confidence intervals in ["Find Confidence](#page-2326-0) [Intervals for Model Coefficients" on page 32-583](#page-2326-0).

## **Input Arguments**

#### **mdl — Linear regression model object**

LinearModel object | CompactLinearModel object

Linear regression model object, specified as a [LinearModel](#page-4787-0) object created by using [fitlm](#page-3583-0) or [stepwiselm](#page-7008-0), or a [CompactLinearModel](#page-2453-0) object created by using [compact](#page-2383-0).

#### **alpha — Significance level**

0.05 (default) | numeric value in the range [0,1]

Significance level for the confidence interval, specified as a numeric value in the range [0,1]. The confidence level of  $ci$  is equal to  $100(1 - \alpha)$ ,  $\alpha$ ,  $\alpha$  is the probability that the confidence interval does not contain the true value.

Example: 0.01

Data Types: single | double

## **Output Arguments**

#### **ci — Confidence intervals**

numeric matrix

Confidence intervals, returned as a *k*-by-2 numeric matrix, where *k* is the number of coefficients. The *j*th row of ci is the confidence interval of the *j*th coefficient of mdl. The name of coefficient *j* is stored in the CoefficientNames property of mdl.

Data Types: single | double

## **More About**

#### **Confidence Interval**

The coefficient confidence intervals provide a measure of precision for regression coefficient estimates.

A 100(1 -  $\alpha$ )% confidence interval gives the range that the corresponding regression coefficient will be in with 100(1 –  $\alpha$ )% confidence, meaning that 100(1 –  $\alpha$ )% of the intervals resulting from repeated experimentation will contain the true value of the coefficient.

The software finds confidence intervals using the Wald method. The  $100*(1 - \alpha)\%$  confidence intervals for regression coefficients are

 $b_i \pm t_{(1 - \alpha/2, n - p)} SE(b_i)$ ,

where  $b_i$  is the coefficient estimate,  $SE(b_i)$  is the standard error of the coefficient estimate, and  $t_{(1-\alpha)}$ 2,*n*–*p*) is the 100(1 – α/2) percentile of *t*-distribution with *n* – *p* degrees of freedom. *n* is the number of observations and *p* is the number of regression coefficients.

### **See Also**

[CompactLinearModel](#page-2453-0) | [LinearModel](#page-4787-0) | [anova](#page-1777-0) | [coefTest](#page-2348-0) | [dwtest](#page-2878-0)

#### **Topics**

["Coefficient Standard Errors and Confidence Intervals" on page 11-57](#page-590-0) ["Interpret Linear Regression Results" on page 11-49](#page-582-0) ["Linear Regression Workflow" on page 11-34](#page-567-0) ["Linear Regression" on page 11-8](#page-541-0)

**Introduced in R2012a**

# **coefCI**

**Class:** LinearMixedModel

Confidence intervals for coefficients of linear mixed-effects model

## **Syntax**

```
feCI = coefCI(lme)feCI = coefCI(Ime,Name,Value)[fect, rect] = coefCI( )
```
## **Description**

 $f$ eCI = coefCI(lme) returns the 95% confidence intervals for the fixed-effects coefficients in the linear mixed-effects model lme.

feCI = coefCI(lme,Name,Value) returns the 95% confidence intervals for the fixed-effects coefficients in the linear mixed-effects model lme with additional options specified by one or more Name,Value pair arguments.

For example, you can specify the confidence level or method to compute the degrees of freedom.

 $[feCI, recI] = coefCI$  ) also returns the 95% confidence intervals for the random-effects coefficients in the linear mixed-effects model lme.

## **Input Arguments**

### **lme — Linear mixed-effects model**

LinearMixedModel object

Linear mixed-effects model, specified as a [LinearMixedModel](#page-4806-0) object constructed using [fitlme](#page-3604-0) or [fitlmematrix](#page-3625-0).

### **Name-Value Pair Arguments**

Specify optional comma-separated pairs of Name, Value arguments. Name is the argument name and Value is the corresponding value. Name must appear inside quotes. You can specify several name and value pair arguments in any order as Name1, Value1, ..., NameN, ValueN.

### **Alpha — Significance level**

0.05 (default) | scalar value in the range 0 to 1

Significance level, specified as the comma-separated pair consisting of 'Alpha' and a scalar value in the range 0 to 1. For a value α, the confidence level is  $100*(1-\alpha)$ %.

For example, for 99% confidence intervals, you can specify the confidence level as follows.

Example: 'Alpha',0.01 Data Types: single | double

#### **DFMethod — Method for computing approximate degrees of freedom**

```
'residual' (default) | 'satterthwaite' | 'none'
```
Method for computing approximate degrees of freedom for confidence interval computation, specified as the comma-separated pair consisting of 'DFMethod' and one of the following.

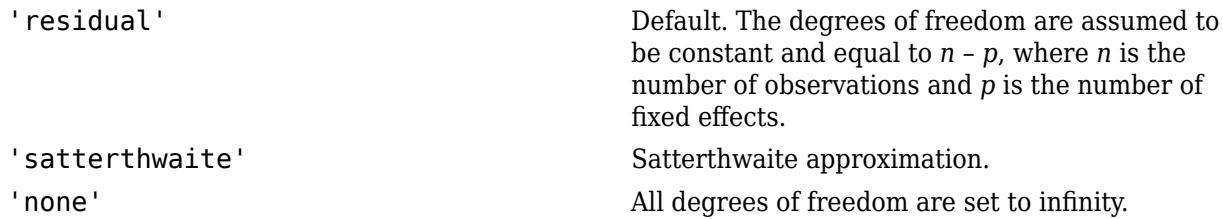

For example, you can specify the Satterthwaite approximation as follows.

```
Example: 'DFMethod','satterthwaite'
```
## **Output Arguments**

#### **feCI — Fixed-effects confidence intervals**

*p*-by-2 matrix

Fixed-effects confidence intervals, returned as a *p*-by-2 matrix. feCI contains the confidence limits that correspond to the *p* fixed-effects estimates in the vector beta returned by the fixedEffects method. The first column of feCI has the lower confidence limits and the second column has the upper confidence limits.

#### **reCI — Random-effects confidence intervals**

*q*-by-2 matrix

Random-effects confidence intervals, returned as a *q*-by-2 matrix. reCI contains the confidence limits corresponding to the *q* random-effects estimates in the vector B returned by the randomEffects method. The first column of reCI has the lower confidence limits and the second column has the upper confidence limits.

## **Examples**

#### **95% Confidence Intervals for Fixed-Effects Coefficients**

Load the sample data.

```
load('weight.mat')
```
weight contains data from a longitudinal study, where 20 subjects are randomly assigned to 4 exercise programs, and their weight loss is recorded over six 2-week time periods. This is simulated data.

Store the data in a table. Define Subject and Program as categorical variables.

```
tbl = table(InitialWeight, Program, Subject,Week, y);
tbl.Subject = nominal(tbl.Subject);
tbl.Program = nominal(tbl.Program);
```
Fit a linear mixed-effects model where the initial weight, type of program, week, and the interaction between the week and type of program are the fixed effects. The intercept and week vary by subject.

 $lme = f$ itlme(tbl, 'y ~ InitialWeight + Program\*Week + (Week|Subject)');

Compute the fixed-effects coefficient estimates.

```
fe = fixedE ffects(lme)fe = 9×1
     0.6610
     0.0032
     0.3608
    -0.0333
     0.1132
     0.1732
     0.0388
     0.0305
     0.0331
```
The first estimate, 0.6610, corresponds to the constant term. The second row, 0.0032, and the third row, 0.3608, are estimates for the coefficient of initial weight and week, respectively. Rows four to six correspond to the indicator variables for programs B-D, and the last three rows correspond to the interaction of programs B-D and week.

Compute the 95% confidence intervals for the fixed-effects coefficients.

```
fecI = coefCI(Ime)fecI = 9 \times 2 0.1480 1.1741
    0.0005 0.0059
    0.1004 0.6211
   -0.2932 0.2267
   -0.1471 0.3734
    0.0395 0.3069
   -0.1503 0.2278
```
 -0.1585 0.2196 -0.1559 0.2221

Some confidence intervals include 0. To obtain specific *p*-values for each fixed-effects term, use the fixedEffects method. To test for entire terms use the anova method.

#### **Confidence Intervals with Specified Options**

Load the sample data.

```
load carbig
```
Fit a linear mixed-effects model for miles per gallon (MPG), with fixed effects for acceleration and horsepower, and a potentially correlated random effect for intercept and acceleration grouped by model year. First, store the data in a table.

tbl = table(Acceleration,Horsepower,Model\_Year,MPG);

Fit the model.

```
lme = fitlme(tbl, 'MPG ~ Acceleration + Horsepower + (Acceleration/Model Year)');
```
Compute the fixed-effects coefficient estimates.

```
fe = fixedE ffects(lme)fe = 3×1
    50.1325
    -0.5833
    -0.1695
```
Compute the 99% confidence intervals for fixed-effects coefficients using the residuals method to determine the degrees of freedom. This is the default method.

```
feCI = coefCI(lme, 'Alpha', 0.01)feCI = 3×2
    44.2690 55.9961
    -0.9300 -0.2365
           -0.1507
```
Compute the 99% confidence intervals for fixed-effects coefficients using the Satterthwaite approximation to compute the degrees of freedom.

feCI = coefCI(lme,'Alpha',0.01,'DFMethod','satterthwaite')

feCI = *3×2* 44.0949 56.1701  $-0.9640 -0.2025$ <br> $-0.1884 -0.1507$  $-0.1884$ 

The Satterthwaite approximation produces similar confidence intervals than the residual method.

#### **Compute Confidence Intervals for Random Effects**

Load the sample data.

load('shift.mat')

The data shows the deviations from the target quality characteristic measured from the products that five operators manufacture during three shifts: morning, evening, and night. This is a randomized block design, where the operators are the blocks. The experiment is designed to study the impact of the time of shift on the performance. The performance measure is the deviation of the quality characteristics from the target value. This is simulated data.

Shift and Operator are nominal variables.

 $shift.Shift = nominal(shift.Shift);$ shift.Operator = nominal(shift.Operator);

Fit a linear mixed-effects model with a random intercept grouped by operator to assess if there is significant difference in the performance according to the time of the shift.

 $l$ me = fitlme(shift, 'QCDev ~ Shift + (1|Operator)');

Compute the estimate of the BLUPs for random effects.

#### randomEffects(lme)

ans =  $5 \times 1$ 

 0.5775 1.1757 -2.1715 2.3655 -1.9472

Compute the 95% confidence intervals for random effects.

 $[-,$  reCI] = coefCI(lme)

reCI = *5×2*

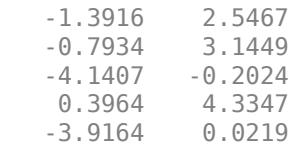

Compute the 99% confidence intervals for random effects using the residuals method to determine the degrees of freedom. This is the default method.

```
[\sim, reCI] = coefCI(lme, 'Alpha', 0.01)
```
reCI = *5×2*

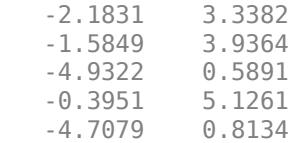

Compute the 99% confidence intervals for random effects using the Satterthwaite approximation to determine the degrees of freedom.

```
[~,reCI] = coefCI(lme,'Alpha',0.01,'DFMethod','satterthwaite')
```
reCI = *5×2*

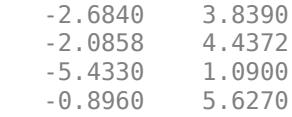

-5.2087 1.3142

The Satterthwaite approximation might produce smaller DF values than the residual method. That is why these confidence intervals are larger than the previous ones computed using the residual method.

## **See Also**

[LinearMixedModel](#page-4806-0) | [coefTest](#page-2353-0) | [fixedEffects](#page-3955-0) | [randomEffects](#page-6227-0)

# **coefCI**

**Class:** NonLinearModel

Confidence intervals of coefficient estimates of nonlinear regression model

## **Syntax**

 $ci = coefCI(mdl)$  $ci = coefCI(mdl,alpha)$ 

## **Description**

 $ci = coefCI(mdl)$  returns confidence intervals for the coefficients in mdl.

 $ci = coefCI(mdl,alpha)$  returns confidence intervals with confidence level  $1 - alpha$ .

## **Input Arguments**

**mdl**

Nonlinear regression model, constructed by [fitnlm](#page-3764-0).

### **alpha**

Scalar from 0 to 1, the probability that the confidence interval does not contain the true value.

**Default:** 0.05

## **Output Arguments**

**ci**

k-by-2 matrix of confidence intervals. The jth row of ci is the confidence interval of coefficient j of mdl. The name of coefficient j of mdl is in *mdl*.CoefNames.

## **Examples**

### **Default Confidence Intervals**

Create a nonlinear model for auto mileage based on the carbig data. Then obtain confidence intervals for the resulting model coefficients.

Load the data and create a nonlinear model.

```
load carbig
ds = dataset(Horsepower,Weight,MPG);
modelfun = @(b,x)b(1) + b(2)*x(:,1) + ...b(3)*x(:,2) + b(4)*x(:,1).*x(:,2);
```
 $beta = [1 1 1 1];$ mdl = fitnlm(ds,modelfun,beta0)  $m d$  = Nonlinear regression model:  $MPG ~ 1 + b2*Horsepower + b3*Weight ~ + b4*Horsepower*Weight$ Estimated Coefficients: Estimate SE tStat pValue \_\_\_\_\_\_\_\_\_\_ \_\_\_\_\_\_\_\_\_\_ \_\_\_\_\_\_\_ \_\_\_\_\_\_\_\_\_\_ b1 63.558 2.3429 27.127 1.2343e-91 b2 -0.25084 0.027279 -9.1952 2.3226e-18 b3 -0.010772 0.00077381 -13.921 5.1372e-36 b4 5.3554e-05 6.6491e-06 Number of observations: 392, Error degrees of freedom: 388 Root Mean Squared Error: 3.93 R-Squared: 0.748, Adjusted R-Squared 0.746 F-statistic vs. constant model:  $385$ , p-value =  $7.26e-116$ 

All the coefficients have extremely small *p*-values. This means a confidence interval around the coefficients will not contain the point 0, unless the confidence level is very high.

Find 95% confidence intervals for the coefficients of the model.

 $ci = coefCI(mdl)$ 

ci = *4×2*

 58.9515 68.1644 -0.3045 -0.1972  $-0.0093$ <br> $0.0001$  $0.0000$ 

The confidence interval for b4 seems to contain 0. Examine it in more detail.

 $ci(4,:)$ 

ans = *1×2*  $10^{-4}$   $\times$ 0.4048 0.6663

As expected, the confidence interval does not contain the point 0.

### **More About**

#### **Confidence Interval**

The coefficient confidence intervals provide a measure of precision for regression coefficient estimates.

A 100(1 -  $\alpha$ )% confidence interval gives the range that the corresponding regression coefficient will be in with  $100(1 - \alpha)$ % confidence, meaning that  $100(1 - \alpha)$ % of the intervals resulting from repeated experimentation will contain the true value of the coefficient.

The software finds confidence intervals using the Wald method. The  $100*(1 - \alpha)\%$  confidence intervals for regression coefficients are

 $b_i \pm t_{(1 - \alpha/2, n - p)} SE(b_i)$ ,

where  $b_i$  is the coefficient estimate*, SE*( $b_i$ ) is the standard error of the coefficient estimate, and  $t_{(1-\alpha)}$ 2,*n*–*p*) is the 100(1 – α/2) percentile of *t*-distribution with *n* – *p* degrees of freedom. *n* is the number of observations and *p* is the number of regression coefficients.

### **See Also**

[NonLinearModel](#page-5448-0)

#### **Topics**

["Nonlinear Regression Workflow" on page 13-12](#page-783-0) ["Nonlinear Regression" on page 13-2](#page-773-0)

# <span id="page-2339-0"></span>**coefTest**

#### **Package:**

Linear hypothesis test on generalized linear regression model coefficients

## **Syntax**

```
p = \text{coeffest}(\text{mdl})p = \text{coeffTest}(\text{mdl}, H)p = \text{coeffest}(\text{mdl}, H, C)[p,F] = \text{coeffTest}(\underline{\hspace{2cm}})[p,F,r] = \text{coeffest} )
```
## **Description**

p = coefTest(mdl) computes the *p*-value for an *F* test that all coefficient estimates in mdl, except the intercept term, are zero.

 $p =$  coefTest(mdl, H) performs an *F*-test that  $H \times B = 0$ , where *B* represents the coefficient vector. Use H to specify the coefficients to include in the *F*-test.

 $p = \text{coeffTest}(\text{mdl}, H, C)$  performs an *F*-test that  $H \times B = C$ .

[p,F] = coefTest( \_\_\_ ) also returns the *F*-test statistic F using any of the input argument combinations in previous syntaxes.

 $[p, F, r] = \text{coeffest}$  also returns the numerator degrees of freedom r for the test.

## **Examples**

#### **Test Significance of Generalized Linear Regression Model**

Fit a generalized linear regression model, and test the coefficients of the fitted model to see if they differ from zero.

Generate sample data using Poisson random numbers with two underlying predictors  $X(\cdot,1)$  and  $X(:,2)$ .

```
rng('default') % For reproducibility
rndvars = randn(100,2);
X = [2 + \text{rndvars}(:,1), \text{rndvars}(:,2)];
mu = exp(1 + X*[1;2]);
y = poisson(dmu);
```
Create a generalized linear regression model of Poisson data.

mdl = fitglm(X,y,'y  $\sim x1 + x2'$ , 'Distribution', 'poisson')

```
mdl =Generalized linear regression model:
```
```
log(y) \sim 1 + x1 + x2 Distribution = Poisson
Estimated Coefficients:
                       Estimate SE tStat pValue
\mathcal{L}_\text{max} , and the set of the set of the set of the set of the set of the set of the set of the set of the set of the set of the set of the set of the set of the set of the set of the set of the set of the set of the
      (Intercept) 1.0405 0.022122 47.034 0 
     x1 0.9968 0.003362 296.49 0 
     x2 1.987 0.0063433 313.24 0 
100 observations, 97 error degrees of freedom
Dispersion: 1
Chi<sup>^2</sup>-statistic vs. constant model: 2.95e+05, p-value = 0
```
Test whether the fitted model has coefficients that differ significantly from zero.

#### $p = \text{coeffest}(\text{mdl})$

 $p = 4.1131e-153$ 

The small *p*-value indicates that the model fits significantly better than a degenerate model consisting of only an intercept term.

#### **Test Significance of Generalized Linear Regression Model Coefficient**

Fit a generalized linear regression model, and test the significance of a specified coefficient in the fitted model.

Generate sample data using Poisson random numbers with two underlying predictors  $X(\cdot,1)$  and  $X(:,2)$ .

```
rng('default') % For reproducibility
rndvars = randn(100,2);X = [2 + rndvars(:,1), rndvars(:,2)];mu = exp(1 + X*[1;2]);
y = poisson(dmu);
```
Create a generalized linear regression model of Poisson data.

```
mdl = fitglm(X,y,'y \sim x1 + x2', 'Distribution', 'poisson')
```

```
m d =
Generalized linear regression model:
    log(y) \sim 1 + x1 + x2 Distribution = Poisson
```
Estimated Coefficients:

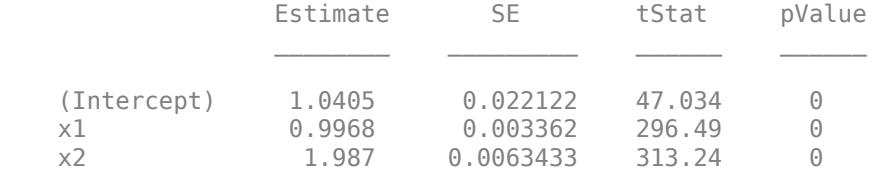

```
100 observations, 97 error degrees of freedom
Dispersion: 1
Chi<sup>^2</sup>-statistic vs. constant model: 2.95e+05, p-value = 0
```
Test the significance of the x1 coefficient. According to the model display, x1 is the second predictor. Specify the coefficient by using a numeric index vector.

 $p = \text{coeffTest}(\text{mdl}, [0 1 0])$ 

 $p = 2.8681e - 145$ 

The returned *p*-value indicates that x1 is statistically significant in the fitted model.

# **Input Arguments**

#### **mdl — Generalized linear regression model**

GeneralizedLinearModel object | CompactGeneralizedLinearModel object

Generalized linear regression model, specified as a [GeneralizedLinearModel](#page-4095-0) object created using [fitglm](#page-3540-0) or [stepwiseglm](#page-6993-0), or a [CompactGeneralizedLinearModel](#page-2462-0) object created using [compact](#page-2385-0).

#### **H — Hypothesis matrix**

numeric index matrix

Hypothesis matrix, specified as an r-by-s numeric index matrix, where r is the number of coefficients to include in an *F*-test, and s is the total number of coefficients.

- If you specify H, then the output p is the *p*-value for an *F*-test that  $H \times B = 0$ , where *B* represents the coefficient vector.
- If you specify H and C, then the output p is the *p*-value for an *F*-test that  $H \times B = C$ .

Example:  $[1 \ 0 \ 0 \ 0]$  tests the first coefficient among five coefficients.

Data Types: single | double

#### **C — Hypothesized value**

numeric vector

Hypothesized value for testing the null hypothesis, specified as a numeric vector with the same number of rows as H.

If you specify H and C, then the output  $p$  is the *p*-value for an *F*-test that  $H \times B = C$ , where *B* represents the coefficient vector.

Data Types: single | double

## **Output Arguments**

#### **p —** *p***-value for** *F***-test**

numeric value in the range [0,1]

*p*-value for the *F*-test, returned as a numeric value in the range [0,1].

## **F — Value of test statistic for** *F***-test**

numeric value

Value of the test statistic for the *F*-test, returned as a numeric value.

#### **r — Numerator degrees of freedom for** *F***-test**

positive integer

Numerator degrees of freedom for the *F*-test, returned as a positive integer. The *F*-statistic has r degrees of freedom in the numerator and mdl.DFE degrees of freedom in the denominator.

# **Algorithms**

The *p*-value, *F*-statistic, and numerator degrees of freedom are valid under these assumptions:

- The data comes from a model represented by the formula in the Formula property of the fitted model.
- The observations are independent, conditional on the predictor values.

Under these assumptions, let *β* represent the (unknown) coefficient vector of the linear regression. Suppose *H* is a full-rank matrix of size *r*-by-*s*, where *r* is the number of coefficients to include in an *F*test, and *s* is the total number of coefficients. Let *c* be a column vector with *r* rows. The following is a test statistic for the hypothesis that  $H\beta = c$ :

$$
F = (H\widehat{\beta} - c)' (HVH')^{-1} (H\widehat{\beta} - c).
$$

Here *β* is the estimate of the coefficient vector *β*, stored in the Coefficients property, and *V* is the estimated covariance of the coefficient estimates, stored in the CoefficientCovariance property. When the hypothesis is true, the test statistic *F* has an ["F Distribution" on page B-45](#page-7840-0) with *r* and *u* degrees of freedom, where *u* is the degrees of freedom for error, stored in the DFE property.

# **Alternative Functionality**

The values of commonly used test statistics are available in the Coefficients property of a fitted model.

## **See Also**

[CompactGeneralizedLinearModel](#page-2462-0) | [GeneralizedLinearModel](#page-4095-0) | [coefCI](#page-2316-0) | [devianceTest](#page-2808-0) | [linhyptest](#page-4821-0)

## **Topics**

["Generalized Linear Model Workflow" on page 12-28](#page-735-0) ["Generalized Linear Models" on page 12-9](#page-716-0)

#### **Introduced in R2012a**

# **coefTest**

**Class:** GeneralizedLinearMixedModel

Hypothesis test on fixed and random effects of generalized linear mixed-effects model

# **Syntax**

```
pVal = coefTest(glme)
pVal = coefTest(glme,H)
pVal = coefTest(glme,H,C)pVal = coefTest(glme,H,C,Name,Value)
[pVal, F, DF1, DF2] = coefTest( )
```
# **Description**

pVal = coefTest(glme) returns the *p*-value of an *F*-test of the null hypothesis that all fixed-effects coefficients of the generalized linear mixed-effects model glme, except for the intercept, are equal to 0.

pVal = coefTest(glme,H) returns the *p*-value of an *F*-test using a specified contrast matrix, H. The null hypothesis is  $H_0$ :  $H\beta = 0$ , where  $\beta$  is the fixed-effects vector.

pVal = coefTest(glme,H,C) returns the *p*-value for an *F*-test using the hypothesized value, C. The null hypothesis is  $H_0$ :  $H\beta = C$ , where  $\beta$  is the fixed-effects vector.

pVal = coefTest(glme,H,C,Name,Value) returns the *p*-value for an *F*-test on the fixed- and/or random-effects coefficients of the generalized linear mixed-effects model glme, with additional options specified by one or more name-value pair arguments. For example, you can specify the method to compute the approximate denominator degrees of freedom for the *F*-test.

[pVal,F,DF1,DF2] = coefTest( \_\_\_ ) also returns the *F*-statistic, F, and the numerator and denominator degrees of freedom for F, respectively DF1 and DF2, using any of the previous syntaxes.

# **Input Arguments**

## **glme — Generalized linear mixed-effects model**

GeneralizedLinearMixedModel object

Generalized linear mixed-effects model, specified as a GeneralizedLinearMixedModel object. For properties and methods of this object, see [GeneralizedLinearMixedModel](#page-4081-0).

## **H — Fixed-effects contrasts**

*m*-by-*p* matrix

Fixed-effects contrasts, specified as an *m*-by-*p* matrix, where *p* is the number of fixed-effects coefficients in glme. Each row of H represents one contrast. The columns of H (left to right) correspond to the rows of the *p*-by-1 fixed-effects vector beta (top to bottom) whose estimate is returned by the fixedEffects method.

Data Types: single | double

### **C — Hypothesized value**

*m*-by-1 vector

Hypothesized value for testing the null hypothesis *Hβ* = *C*, specified as an *m*-by-1 vector. Here, *β* is the vector of fixed-effects whose estimate is returned by [fixedEffects](#page-3951-0).

Data Types: single | double

#### **Name-Value Pair Arguments**

Specify optional comma-separated pairs of Name, Value arguments. Name is the argument name and Value is the corresponding value. Name must appear inside quotes. You can specify several name and value pair arguments in any order as Name1, Value1, ..., NameN, ValueN.

#### **DFMethod — Method for computing approximate degrees of freedom**

'residual' (default) | 'none'

Method for computing approximate degrees of freedom, specified as the comma-separated pair consisting of 'DFMethod' and one of the following.

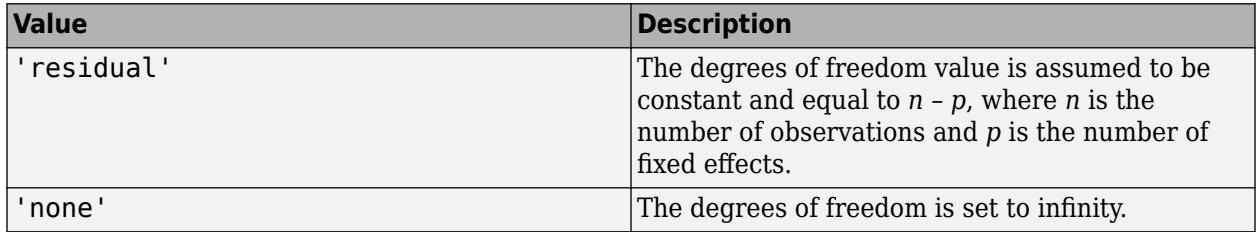

Example: 'DFMethod','none'

### **REContrast — Random-effects contrasts**

*m*-by-*q* matrix

Random-effects contrasts, specified as the comma-separated pair consisting of 'REContrast' and an *m*-by-*q* matrix, where *q* is the number of random effects parameters in glme. The columns of the matrix (left to right) correspond to the rows of the *q*-by-1 random-effects vector B (top to bottom), whose estimate is returned by the randomEffects method.

Data Types: single | double

## **Output Arguments**

#### **pVal —** *p***-value**

scalar value

*p*-value for the *F*-test on the fixed- and/or random-effects coefficients of the generalized linear mixedeffects model glme, returned as a scalar value.

When fitting a GLME model using [fitglme](#page-3553-0) and one of the maximum likelihood fit methods ('Laplace' or 'ApproximateLaplace'), coefTest uses an approximation of the conditional mean squared error of prediction (CMSEP) of the estimated linear combination of fixed- and random-effects to compute *p*-values. This accounts for the uncertainty in the fixed-effects estimates, but not for the uncertainty in the covariance parameter estimates. For tests on fixed effects only, if you specify the 'CovarianceMethod' name-value pair argument in fitglme as 'JointHessian', then coefTest accounts for the uncertainty in the estimation of covariance parameters.

When fitting a GLME model using fitglme and one of the pseudo likelihood fit methods ('MPL' or 'REMPL'), coefTest bases the inference on the fitted linear mixed effects model from the final pseudo likelihood iteration.

### **F —** *F***-statistic**

scalar value

*F*-statistic, returned as a scalar value.

#### **DF1 — Numerator degrees of freedom for F**

scalar value

Numerator degrees of freedom for the *F*-statistic F, returned as a scalar value.

- If you test the null hypothesis  $H_0$ :  $H\beta = 0$  or  $H_0$ :  $H\beta = C$ , then DF1 is equal to the number of linearly independent rows in H.
- If you test the null hypothesis  $H_0$ :  $H\beta + KB = C$ , then DF1 is equal to the number of linearly independent rows in [H,K].

#### **DF2 — Denominator degrees of freedom for F**

scalar value

Denominator degrees of freedom for the *F*-statistic F, returned as a scalar value. The value of DF2 depends on the option specified by the 'DFMethod' name-value pair argument.

## **Examples**

#### **Test the Significance of Coefficients**

Load the sample data.

load mfr

This simulated data is from a manufacturing company that operates 50 factories across the world, with each factory running a batch process to create a finished product. The company wants to decrease the number of defects in each batch, so it developed a new manufacturing process. To test the effectiveness of the new process, the company selected 20 of its factories at random to participate in an experiment: Ten factories implemented the new process, while the other ten continued to run the old process. In each of the 20 factories, the company ran five batches (for a total of 100 batches) and recorded the following data:

- Flag to indicate whether the batch used the new process (newprocess)
- Processing time for each batch, in hours (time)
- Temperature of the batch, in degrees Celsius (temp)
- Categorical variable indicating the supplier (A, B, or C) of the chemical used in the batch (supplier)
- Number of defects in the batch (defects)

The data also includes time\_dev and temp\_dev, which represent the absolute deviation of time and temperature, respectively, from the process standard of 3 hours at 20 degrees Celsius.

Fit a generalized linear mixed-effects model using newprocess, time dev, temp dev, and supplier as fixed-effects predictors. Include a random-effects intercept grouped by factory, to account for quality differences that might exist due to factory-specific variations. The response variable defects has a Poisson distribution, and the appropriate link function for this model is log. Use the Laplace fit method to estimate the coefficients. Specify the dummy variable encoding as 'effects', so the dummy variable coefficients sum to 0.

The number of defects can be modeled using a Poisson distribution

 $defects$ <sub>*ii*</sub> ~ Poisson( $\mu$ <sub>*ii*</sub>)

This corresponds to the generalized linear mixed-effects model

```
log(\mu_{ij}) = \beta_0 + \beta_1newprocess<sub>i j</sub> + \beta_2time dev<sub>i j</sub> + \beta_3temp dev<sub>i j</sub> + \beta_4supplier C<sub>i j</sub> + \beta_5supplier B<sub>i j</sub>
+ b_i
```
where

- defects*i j* is the number of defects observed in the batch produced by factory *i* during batch *j*.
- *u* defects<sub>ij</sub> ~ Poisson( $μ_j$ )<br>
This corresponds to the generalized linear mixed-effects model<br>  $log(μ_j) = β_0 + β_1$ newprocess<sub>ij</sub> +  $β_2$ time\_dev<sub>ij</sub> +  $β_3$ temp\_dev<sub>ij</sub> +  $β_4$ supplier\_C<sub>ij</sub> +  $β_5$ supplier\_B<sub>ij</sub><br>
+  $b_i$ ,<br>  $j$  (where  $j = 1, 2, \ldots, 5$ ).
- newprocess<sub>*ii*</sub>, time  $dev_{ij}$ , and temp  $dev_{ij}$  are the measurements for each variable that correspond to factory *i* during batch *j*. For example, *newprocessi j* indicates whether the batch produced by factory *i* during batch *j* used the new process.
- supplier  $C_{ij}$  and supplier  $B_{ij}$  are dummy variables that use effects (sum-to-zero) coding to indicate whether company C or B, respectively, supplied the process chemicals for the batch produced by factory *i* during batch *j*.
- *b<sub>i</sub>*  $\sim N(0, \sigma_b^2)$  is a random-effects intercept for each factory *i* that accounts for factory-specific variation in quality.

```
glme = fitglme(mfr,'defects ~ 1 + newprocess + time_dev + temp_dev + supplier + (1|factory)','Di
```
Test if there is any significant difference between supplier C and supplier B.

 $H = [0, 0, 0, 0, 1, -1];$ 

[pVal,F,DF1,DF2] = coefTest(glme,H)

 $pVal = 0.2793$  $F = 1.1842$ 

 $DF1 = 1$ 

```
DF2 = 94
```
The large *p*-value indicates that there is no significant difference between supplier C and supplier B at the 5% significance level. Here, coefTest also returns the *F*-statistic, the numerator degrees of freedom, and the approximate denominator degrees of freedom.

Test if there is any significant difference between supplier A and supplier B.

If you specify the 'DummyVarCoding' name-value pair argument as 'effects' when fitting the model using fitglme, then

 $\beta$ <sup>*A*</sup> + *β*<sup>*R*</sup> + *β*<sup>*C*</sup> = 0,

where  $β$ <sub>*A*</sub>,  $β$ <sub>*B*</sub>, and  $β$ *C* correspond to suppliers A, B, and C, respectively.  $β$ <sup>*A*</sup> is the effect of A minus the average effect of A, B, and C. To determine the contrast matrix corresponding to a test between supplier A and supplier B,

*β<sup>B</sup>* − *β<sup>A</sup>* = *β<sup>B</sup>* − ( − *β<sup>B</sup>* − *βC*) = 2*β<sup>B</sup>* + *β<sup>C</sup>* .

From the output of disp(glme), column 5 of the contrast matrix corresponds to *βC*, and column 6 corresponds to  $\beta_B$ . Therefore, the contrast matrix for this test is specified as  $H = [0, 0, 0, 0, 1, 2]$ .

 $H = [0, 0, 0, 0, 1, 2];$  $[pVal, F, DF1, DF2] = coeffTest(gIme, H)$  $pVal = 0.6177$  $F = 0.2508$  $DF1 = 1$  $DF2 = 94$ 

The large *p*-value indicates that there is no significant difference between supplier A and supplier B at the 5% significance level.

# **References**

[1] Booth, J.G., and J.P. Hobert. "Standard Errors of Prediction in Generalized Linear Mixed Models." *Journal of the American Statistical Association*, Vol. 93, 1998, pp. 262–272.

## **See Also**

[GeneralizedLinearMixedModel](#page-4081-0) | [anova](#page-1754-0) | [coefCI](#page-2319-0) | [covarianceParameters](#page-2623-0) | [fixedEffects](#page-3951-0) | [randomEffects](#page-6220-0)

# **coefTest**

### **Package:**

Linear hypothesis test on linear regression model coefficients

# **Syntax**

```
p = \text{coeffest}(\text{mdl})p = \text{coeffest}(\text{mdl}, H)p = \text{coeffest}(\text{mdl}, H, C)[p,F] = \text{coeffest} )
[p,F,r] = \text{coeffest} )
```
# **Description**

p = coefTest(mdl) computes the *p*-value for an *F*-test that all coefficient estimates in mdl, except for the intercept term, are zero.

 $p = \text{coeffest}(\text{md1}, H)$  performs an *F*-test that  $H \times B = 0$ , where *B* represents the coefficient vector. Use H to specify the coefficients to include in the *F*-test.

 $p = \text{coeffTest}(\text{mdl}, H, C)$  performs an *F*-test that  $H \times B = C$ .

[p,F] = coefTest( \_\_\_ ) also returns the *F*-test statistic F using any of the input argument combinations in previous syntaxes.

 $[p,F,r] = \text{coeffest}$  also returns the numerator degrees of freedom r for the test.

# **Examples**

#### **Test Significance of Linear Regression Model**

Fit a linear regression model and test the coefficients of the fitted model to see if they are zero.

Load the carsmall data set and create a table in which the Model Year predictor is categorical.

```
load carsmall
Model_Year = categorical(Model_Year);
tbl = table(MPG,Weight,Model_Year);
```
Fit a linear regression model of mileage as a function of the weight, weight squared, and model year.

```
mdl = fitlm(thl, 'MPG ~ Model Year + Weight^2')mdl =Linear regression model:
   MPG \sim 1 + Weight + Model_Year + Weight^2Estimated Coefficients:
 Estimate SE tStat pValue
```
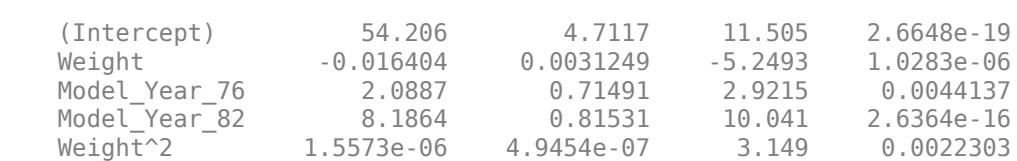

 $\mathcal{L}_\mathcal{L} = \{ \mathcal{L}_\mathcal{L} = \{ \mathcal{L}_\mathcal{L} = \{ \mathcal{L}_\mathcal{L} = \{ \mathcal{L}_\mathcal{L} = \{ \mathcal{L}_\mathcal{L} = \{ \mathcal{L}_\mathcal{L} = \{ \mathcal{L}_\mathcal{L} = \{ \mathcal{L}_\mathcal{L} = \{ \mathcal{L}_\mathcal{L} = \{ \mathcal{L}_\mathcal{L} = \{ \mathcal{L}_\mathcal{L} = \{ \mathcal{L}_\mathcal{L} = \{ \mathcal{L}_\mathcal{L} = \{ \mathcal{L}_\mathcal{$ 

Number of observations: 94, Error degrees of freedom: 89 Root Mean Squared Error: 2.78 R-squared: 0.885, Adjusted R-Squared: 0.88 F-statistic vs. constant model: 172, p-value = 5.52e-41

The last line of the model display shows the *F*-statistic value of the regression model and the corresponding *p*-value. The small *p*-value indicates that the model fits significantly better than a degenerate model consisting of only an intercept term. You can return these two values by using coefTest.

 $[p,F] = \text{coeffTest}(\text{mdl})$  $p = 5.5208e-41$  $F = 171.8844$ 

#### **Test Significance of Linear Model Coefficient**

Fit a linear regression model and test the significance of a specified coefficient in the fitted model by using coefTest. You can also use anova to test the significance of each predictor in the model.

Load the carsmall data set and create a table in which the Model\_Year predictor is categorical.

```
load carsmall
Model Year = categorical(Model Year);
tbl = table(MPG, Acceleration, Weight, Model Year);
```
Fit a linear regression model of mileage as a function of the weight, weight squared, and model year.

```
mol = fitlm(thl, 'MPG ~ Acceleration + Model Year + Weight')
```

```
mdl =Linear regression model:
    MPG \sim 1 + Acceleration + Weight + Model Year
```

```
Estimated Coefficients:
```
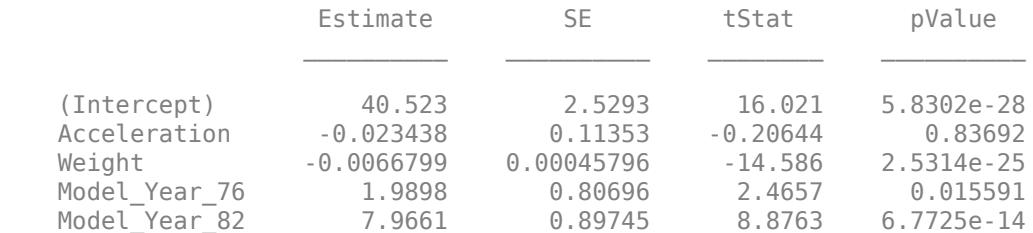

Number of observations: 94, Error degrees of freedom: 89

Root Mean Squared Error: 2.93 R-squared: 0.873, Adjusted R-Squared: 0.867 F-statistic vs. constant model: 153, p-value = 5.86e-39

The model display includes the *p*-value for the *t*-statistic for each coefficient to test the null hypothesis that the corresponding coefficient is zero.

You can examine the significance of the coefficient using coefTest. For example, test the significance of the Acceleration coefficient. According to the model display, Acceleration is the second predictor. Specify the coefficient by using a numeric index vector.

```
[p_ACceleration, F Acceleration, r Acceleration] = coefTest(mdl, [0 \ 1 \ 0 \ 0 \ 0])
```

```
p Acceleration = 0.8369
F_Acceleration = 0.0426
r Acceleration = 1
```
p\_Acceleration is the *p*-value corresponding to the *F*-statistic value F\_Acceleration, and r\_Acceleration is the numerator degrees of freedom for the *F*-test. The returned *p*-value indicates that Acceleration is not statistically significant in the fitted model. Note that p\_Acceleration is equal to the *p*-value of *t*-statistic (tStat) in the model display, and F\_Acceleration is the square of tStat.

Test the significance of the categorical predictor Model Year. Instead of testing Model Year 76 and Model Year 82 separately, you can perform a single test for the categorical predictor Model Year. Specify Model Year 76 and Model Year 82 by using a numeric index matrix.

[p\_Model\_Year,F\_Model\_Year,r\_Model\_Year] = coefTest(mdl,[0 0 0 1 0; 0 0 0 0 1])

```
p_Model_Year = 2.7408e-14
F Model Year = 45.2691r_Model_Year = 2
```
The returned *p*-value indicates that Model Year is statistically significant in the fitted model.

You can also return these values by using [anova](#page-1777-0).

anova(mdl)

ans=*4×5 table*

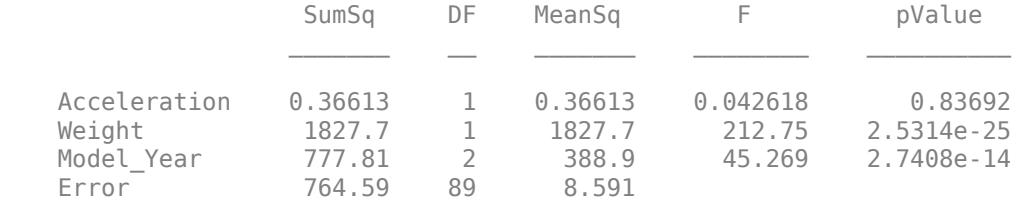

## **Input Arguments**

#### **mdl — Linear regression model object**

LinearModel object | CompactLinearModel object

Linear regression model object, specified as a [LinearModel](#page-4787-0) object created by using [fitlm](#page-3583-0) or [stepwiselm](#page-7008-0), or a [CompactLinearModel](#page-2453-0) object created by using [compact](#page-2383-0).

#### **H — Hypothesis matrix**

numeric index matrix

Hypothesis matrix, specified as an r-by-s numeric index matrix, where r is the number of coefficients to include in an *F*-test, and s is the total number of coefficients.

- If you specify H, then the output  $p$  is the *p*-value for an *F*-test that  $H \times B = 0$ , where *B* represents the coefficient vector.
- If you specify H and C, then the output p is the *p*-value for an *F*-test that  $H \times B = C$ .

Example:  $[1 \ 0 \ 0 \ 0]$  tests the first coefficient among five coefficients.

Data Types: single | double

#### **C — Hypothesized value**

numeric vector

Hypothesized value for testing the null hypothesis, specified as a numeric vector with the same number of rows as H.

If you specify H and C, then the output p is the *p*-value for an *F*-test that  $H \times B = C$ , where *B* represents the coefficient vector.

Data Types: single | double

# **Output Arguments**

#### **p —** *p***-value for** *F***-test**

numeric value in the range [0,1]

*p*-value for the *F*-test, returned as a numeric value in the range [0,1].

#### **F — Value of test statistic for** *F***-test**

numeric value

Value of the test statistic for the *F*-test, returned as a numeric value.

#### **r — Numerator degrees of freedom for** *F***-test**

positive integer

Numerator degrees of freedom for the *F*-test, returned as a positive integer. The *F*-statistic has r degrees of freedom in the numerator and  $mdl$ . DFE degrees of freedom in the denominator.

# **Algorithms**

The *p*-value, *F*-statistic, and numerator degrees of freedom are valid under these assumptions:

- The data comes from a model represented by the formula in the Formula property of the fitted model.
- The observations are independent, conditional on the predictor values.

Under these assumptions, let *β* represent the (unknown) coefficient vector of the linear regression. Suppose *H* is a full-rank matrix of size *r*-by-*s*, where *r* is the number of coefficients to include in an *F*test, and *s* is the total number of coefficients. Let *c* be a column vector with *r* rows. The following is a test statistic for the hypothesis that  $H\beta = c$ :

$$
F=\big(H\widehat{\beta}\,-c\big)(HVH')^{-1}\big(H\widehat{\beta}\,-c\big)\,.
$$

Here *β* is the estimate of the coefficient vector *β*, stored in the Coefficients property, and *V* is the estimated covariance of the coefficient estimates, stored in the CoefficientCovariance property. When the hypothesis is true, the test statistic *F* has an ["F Distribution" on page B-45](#page-7840-0) with *r* and *u* degrees of freedom, where *u* is the degrees of freedom for error, stored in the DFE property.

# **Alternative Functionality**

- The values of commonly used test statistics are available in the Coefficients property of a fitted model.
- [anova](#page-1777-0) provides tests for each model predictor and groups of predictors.

## **See Also**

[CompactLinearModel](#page-2453-0) | [LinearModel](#page-4787-0) | [anova](#page-1777-0) | [coefCI](#page-2326-0) | [dwtest](#page-2878-0) | [linhyptest](#page-4821-0)

## **Topics**

["F-statistic and t-statistic" on page 11-71](#page-604-0)

["Interpret Linear Regression Results" on page 11-49](#page-582-0)

["Linear Regression Workflow" on page 11-34](#page-567-0)

["Linear Regression" on page 11-8](#page-541-0)

## **Introduced in R2012a**

# **coefTest**

**Class:** LinearMixedModel

Hypothesis test on fixed and random effects of linear mixed-effects model

# **Syntax**

```
pVal = coefficient(lme)pVal = coefTest(Ime,H)pVal = coefTest(Ime,H,C)pVal = coefTest(lme,H,C,Name,Value)
[pVal, F, DF1, DF2] = coeffTest( )
```
# **Description**

pVal = coefTest(lme) returns the *p*-value for an *F*-test that all fixed-effects coefficients except for the intercept are 0.

pVal = coefTest(lme,H) returns the *p*-value for an *F*-test on fixed-effects coefficients of linear mixed-effects model lme, using the contrast matrix H. It tests the null hypothesis that  $H_0$ :  $H\beta = 0$ , where  $\beta$  is the fixed-effects vector.

pVal = coefTest(lme,H,C) returns the *p*-value for an *F*-test on fixed-effects coefficients of the linear mixed-effects model <code>lme</code>, using the contrast matrix <code>H.</code> It tests the null hypothesis that  $\rm H_{0}:H\beta=$ *C*, where *β* is the fixed-effects vector.

pVal = coefTest(lme,H,C,Name,Value) returns the *p*-value for an *F*-test on the fixed- and/or random-effects coefficients of the linear mixed-effects model lme, with additional options specified by one or more name-value pair arguments. For example, 'REContrast',K tells coefTest to test the null hypothesis that H<sub>0</sub>: *Hβ* + *KB* = *C,* where *β* is the fixed-effects vector and *B* is the random-effects vector.

[pVal,F,DF1,DF2] = coefTest( \_\_\_ ) also returns the *F*-statistic F, and the numerator and denominator degrees of freedom for F, respectively DF1 and DF2.

# **Input Arguments**

## **lme — Linear mixed-effects model**

LinearMixedModel object

Linear mixed-effects model, specified as a [LinearMixedModel](#page-4806-0) object constructed using [fitlme](#page-3604-0) or [fitlmematrix](#page-3625-0).

## **H — Fixed-effects contrasts**

*m*-by-*p* matrix

Fixed-effects contrasts, specified as an *m*-by-*p* matrix, where *p* is the number of fixed-effects coefficients in lme. Each row of H represents one contrast. The columns of H (left to right) correspond to the rows of the *p*-by-1 fixed-effects vector beta (top to bottom), returned by the fixedEffects method.

Data Types: single | double

**C — Hypothesized value**

*m*-by-1 vector

Hypothesized value for testing the null hypothesis H\*beta = C, specified as an *m*-by-1 matrix. Here, beta is the vector of fixed-effects estimates returned by the fixedEffects method.

Data Types: single | double

#### **Name-Value Pair Arguments**

Specify optional comma-separated pairs of Name, Value arguments. Name is the argument name and Value is the corresponding value. Name must appear inside quotes. You can specify several name and value pair arguments in any order as Name1, Value1, ..., NameN, ValueN.

## **DFMethod — Method for computing approximate denominator degrees of freedom**

```
'residual' (default) | 'satterthwaite' | 'none'
```
Method for computing the approximate denominator degrees of freedom for the *F*-test, specified as the comma-separated pair consisting of 'DFMethod' and one of the following.

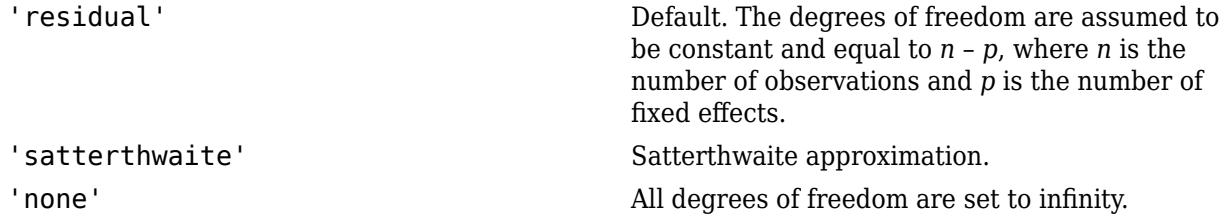

For example, you can specify the Satterthwaite approximation as follows.

Example: 'DFMethod','satterthwaite'

#### **REContrast — Random-effects contrasts**

*m*-by-*q* matrix

Random-effects contrasts, specified as the comma-separated pair consisting of 'REContrast' and an *m*-by-*q* matrix K, where *q* is the number of random effects parameters in lme. The columns of K (left to right) correspond to the rows of the random-effects best linear unbiased predictor vector B (top to bottom), returned by the randomEffects method.

Data Types: single | double

# **Output Arguments**

#### **pVal —** *p***-value**

scalar value

*p*-value for the *F*-test on the fixed and/or random-effects coefficients of the linear mixed-effects model lme, returned as a scalar value.

### **F —** *F***-statistic**

scalar value

*F*-statistic, returned as a scalar value.

#### **DF1 — Numerator degrees of freedom for F**

scalar value

Numerator degrees of freedom for F, returned as a scalar value.

- If you test the null hypothesis  $H_0$ :  $H\beta = 0$ , or  $H_0$ :  $H\beta = C$ , then DF1 is equal to the number of linearly independent rows in H.
- If you test the null hypothesis  $H_0$ :  $H\beta + KB = C$ , then DF1 is equal to the number of linearly independent rows in [H,K].

#### **DF2 — Denominator degrees of freedom for F**

scalar value

Denominator degrees of freedom for F, returned as a scalar value. The value of DF2 depends on the option you select for DFMethod.

## **Examples**

#### **Test Fixed-Effects Coefficients for Categorical Data**

Load the sample data.

load('shift.mat')

The data shows the absolute deviations from the target quality characteristic measured from the products that five operators manufacture during three different shifts: morning, evening, and night. This is a randomized block design, where the operators are the blocks. The experiment is designed to study the impact of the time of shift on the performance. The performance measure is the absolute deviation of the quality characteristics from the target value. This is simulated data.

Shift and Operator are nominal variables.

```
shift.Shift = nominal(shift.Shift);shift.Operator = nominal(shift.Operator);
```
Fit a linear mixed-effects model with a random intercept grouped by operator to assess if there is significant difference in the performance according to the time of the shift.

```
lme = fitlme(shift, 'QCDev ~ Shift + (1|Operator)')
lme = 
Linear mixed-effects model fit by ML
Model information:
   Number of observations 15
   Fixed effects coefficients 3
   Random effects coefficients 5<br>Covariance parameters 3
   Covariance parameters
Formula:
   QCDev ~ 1 + Shift ~ (1 | Operator)Model fit statistics:
    AIC BIC LogLikelihood Deviance
    59.012 62.552 -24.506 49.012
```
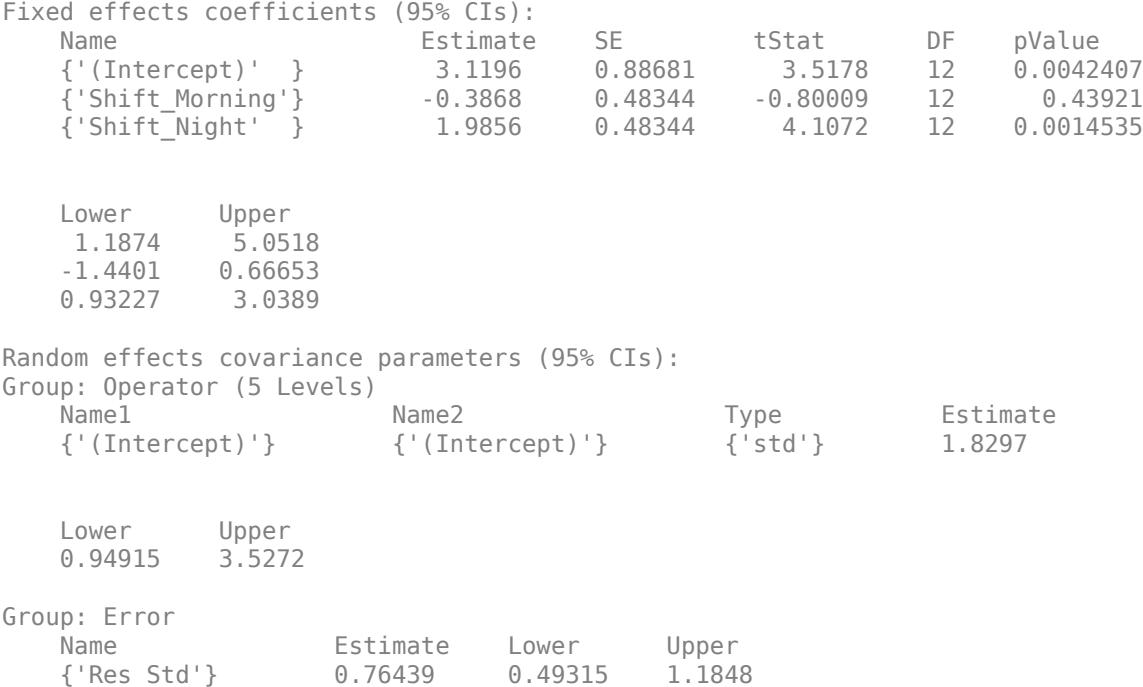

Test if all fixed-effects coefficients except for the intercept are 0.

pVal = coefTest(lme)

pVal = 7.5956e-04

The small *p*-value indicates that not all fixed-effects coefficients are 0.

Test the significance of the Shift term using a contrast matrix.

```
H = [0 1 0; 0 0 1];pVal = coefTest(Ime,H)pVal = 7.5956e-04
```
Test the significance of the Shift term using the anova method.

```
anova(lme)
ans = ANOVA marginal tests: DFMethod = 'Residual'
  Term FStat DF1 DF2 pValue
   {'(Intercept)'} 12.375 1 12 0.0042407
   {'Shift' } 13.864 2 12 0.00075956
```
The *p*-value for Shift, 0.00075956, is the same as the *p*-value of the previous hypothesis test.

Test if there is any difference between the evening and morning shifts.

```
pVal = coefficient(lme, [0 1 -1])
```
pVal = 3.6147e-04

This small *p*-value indicates that the performance of the operators are not the same in the morning and the evening shifts.

#### **Hypothesis Tests for Fixed-Effects Coefficients**

Load the sample data.

load('weight.mat')

weight contains data from a longitudinal study, where 20 subjects are randomly assigned to 4 exercise programs, and their weight loss is recorded over six 2-week time periods. This is simulated data.

Store the data in a table. Define Subject and Program as categorical variables.

```
tbl = table(InitialWeight,Program,Subject,Week,y);
tbl.Subject = nominal(tbl.Subject);tbl.Program = nominal(tbl.Program);
```
Fit a linear mixed-effects model where the initial weight, type of program, week, and the interaction between the week and type of program are the fixed effects. The intercept and week vary by subject.

```
lme = fitlme(tbl, 'y ~ InitialWeight + Program*Week + (Week|Subject)')lme = 
Linear mixed-effects model fit by ML
Model information:
  Number of observations 120
  Fixed effects coefficients 9
  Random effects coefficients 40
   Covariance parameters 4
Formula:
  y \sim 1 + InitialWeight + Program*Week + (1 + Week | Subject)
Model fit statistics:
   AIC BIC LogLikelihood Deviance
  -22.981 13.257 24.49 -48.981
Fixed effects coefficients (95% CIs):
  Name Estimate SE tStat DF
    {'(Intercept)' } 0.66105 0.25892 2.5531 111
    {'InitialWeight' } 0.0031879 0.0013814 2.3078 111
    {'Program_B' } 0.36079 0.13139 2.746 111
    {'Program_C' } -0.033263 0.13117 -0.25358 111
    {'Program_D' } 0.11317 0.13132 0.86175 111
    {'Week' } 0.1732 0.067454 2.5677 111
 {'Program_B:Week'} 0.038771 0.095394 0.40644 111
 {'Program_C:Week'} 0.030543 0.095394 0.32018 111
    {'Program_D:Week'} 0.033114 0.095394 0.34713 111
```
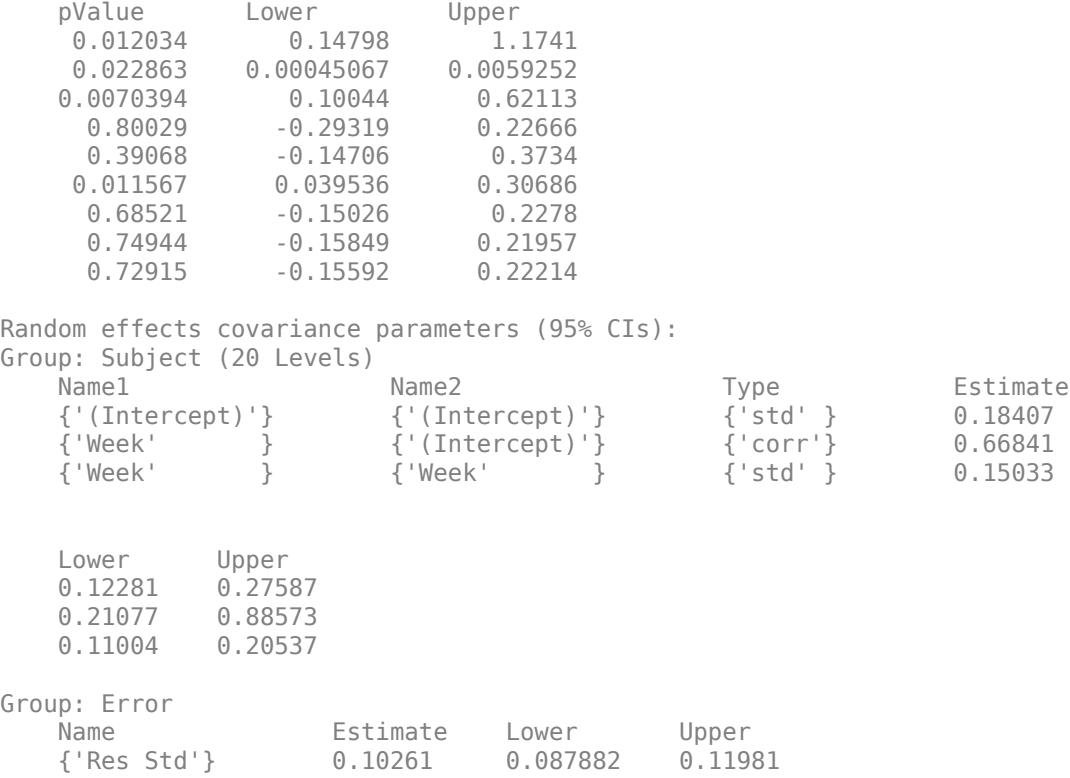

Test for the significance of the interaction between Program and Week.

```
H = [0 0 0 0 0 0 1 0 0; 0 0 0 0 0 0 0 1 0;
      0 0 0 0 0 0 0 0 1];
pVal = coefTest(lme,H)
pVal = 0.9775
```
The high *p*-value indicates that the interaction between Program and Week is not statistically significant.

Now, test whether all coefficients involving Program are 0.

```
H = [0 0 1 0 0 0 0 0 0; 0 0 0 1 0 0 0 0 0;
      0 0 0 0 1 0 0 0 0;
      0 0 0 0 0 0 1 0 0; 
      0 0 0 0 0 0 0 1 0;
      0 0 0 0 0 0 0 0 1];
C = [0;0;0;0;0;0;0];
pVal = coefTest(lme,H,C)
pVal = 0.0274
```
The *p*-value of 0.0274 indicates that not all coefficients involving Program are zero.

### **Hypothesis Tests for Fixed- and Random-Effects Coefficients**

Load the sample data.

load flu

The flu dataset array has a Date variable, and 10 variables containing estimated influenza rates (in 9 different regions, estimated from Google® searches, plus a nationwide estimate from the CDC).

To fit a linear-mixed effects model, your data must be in a properly formatted dataset array. To fit a linear mixed-effects model with the influenza rates as the responses and region as the predictor variable, combine the nine columns corresponding to the regions into an array. The new dataset array, flu2, must have the response variable, FluRate, the nominal variable, Region, that shows which region each estimate is from, and the grouping variable Date.

```
flu2 = stack(flu,2:10,'NewDataVarName','FluRate',...
     'IndVarName','Region');
flu2.Date = nominal(flu2.Date);
```
Fit a linear mixed-effects model with fixed effects for the region and a random intercept that varies by Date.

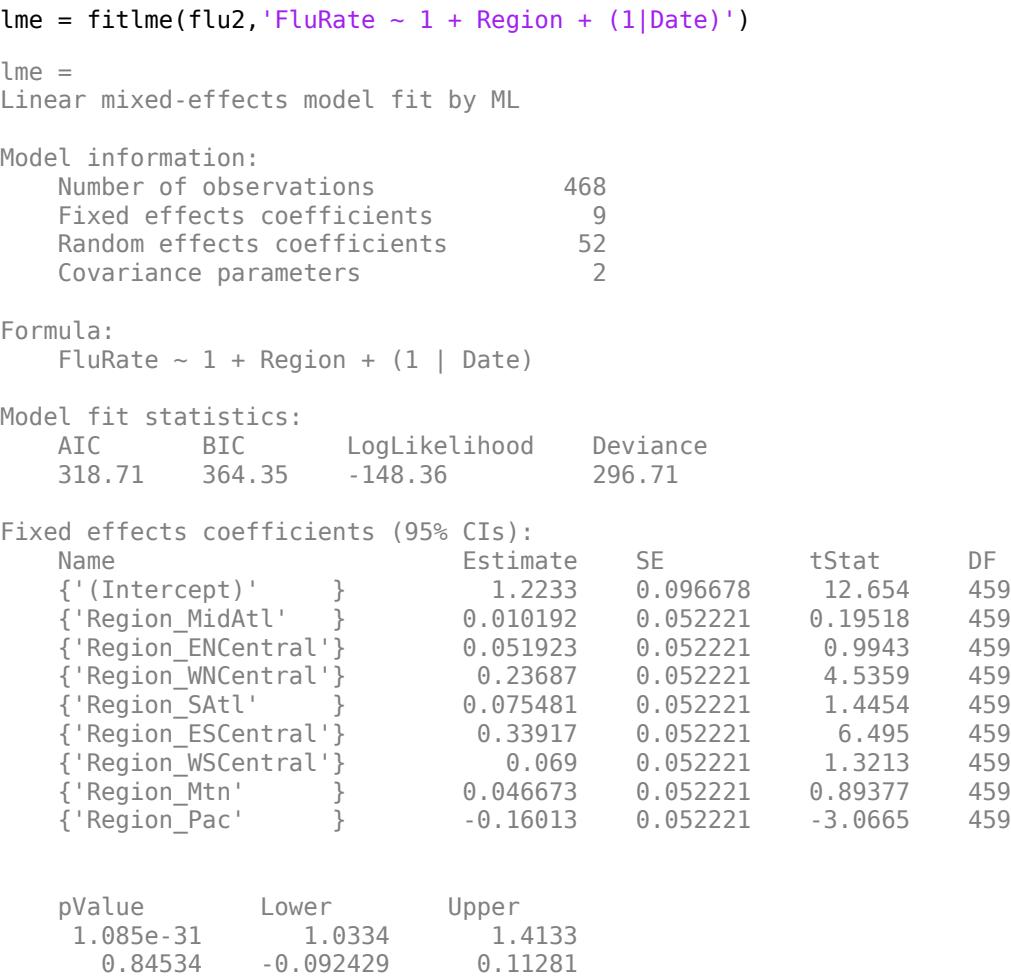

 0.3206 -0.050698 0.15454 7.3324e-06 0.13424 0.33949

 0.14902 -0.02714 0.1781 2.1623e-10 0.23655 0.44179 0.18705 -0.033621 0.17162<br>0.37191 -0.055948 0.14929  $0.37191 - 0.055948$  0.0022936 -0.26276 -0.057514 Random effects covariance parameters (95% CIs): Group: Date (52 Levels) Name1 Name2 Type Estimate {'(Intercept)'} {'(Intercept)'} {'std'} 0.6443 Lower Upper<br>0.5297 0.783 0.78368 Group: Error Name **Estimate** Lower Upper {'Res Std'} 0.26627 0.24878 0.285

Test the hypothesis that the random effects-term for week 10/9/2005 is zero.

```
[~,~,STATS] = randomEffects(lme); % Compute the random-effects statistics (STATS)
STATS.Level = nominal(STATS.Level);
K = zeros(length(STATS), 1);K(STATS.Level == '10/9/2005') = 1;pVal = coefTest(lme,[0 0 0 0 0 0 0 0 0],0,'REContrast',K')
pVal = 0.1692
```
Refit the model this time with a random intercept and slope.

 $l$ me = fitlme(flu2, 'FluRate ~ 1 + Region + (1 + Region|Date)');

Test the hypothesis that the combined coefficient of region WNCentral for week 10/9/2005 is zero.

```
[ ~, ~, STATS] = randomEffects(lme); STATS.Level = nominal(STATS.Level);
K = zeros(length(STATS), 1);K(STATS.Level = '10/9/2005' & flu2.Region == 'WNCentral') = 1;
pVal = coefTest(lme,[0 0 0 1 0 0 0 0 0],0,'REContrast',K')
```

```
pVal = 1.3417e-12
```
Also return the *F*-statistic with the numerator and denominator degrees of freedom.

```
[pVal, F, DFI, DF2] = coeffTest(Ime, [0 0 0 1 0 0 0 0 0], 0, 'REContrast', K')
```

```
pVal = 1.3417e-12
F = 53.1837DF1 = 1DF2 = 459
```
Repeat the test using the Satterthwaite approximation for the denominator degrees of freedom.

```
[pVal, F, DF1, DF2] = coeffTest(Ime, [0 0 0 1 0 0 0 0 0], 0, 'REContrast', K', ... 'DFMethod','satterthwaite')
```
pVal = NaN  $F = 53.1837$  $DF1 = 1$  $DF2 = 0$ 

# **See Also**

[LinearMixedModel](#page-4806-0) | [anova](#page-1788-0) | [coefCI](#page-2330-0)

# **coefTest**

**Class:** NonLinearModel

Linear hypothesis test on nonlinear regression model coefficients

# **Syntax**

```
p = \text{coeffTest}(\text{mdl})p = \text{coeffest}(\text{mdl}, H)p = \text{coeffest}(\text{mdl}, H, C)[p,F] = \text{coeffest}(\text{mdl},...)[p,F,r] = \text{coeffest}(\text{mdl},...)
```
# **Description**

p = coefTest(mdl) computes the *p*-value for an *F* test that all coefficient estimates in mdl are zero.

 $p = \text{coeffest}(\text{mdI}, H)$  performs an *F* test that  $H^*B = 0$ , where B represents the coefficient vector.

 $p = \text{coeffest}(\text{mdL}, H, C)$  performs an *F* test that  $H^*B = C$ .

 $[p, F] = \text{coeffest}(\text{md1}, \ldots)$  returns the *F* test statistic.

 $[p,F,r] = \text{coeffest}(\text{mdl},\ldots)$  returns the numerator degrees of freedom for the test.

# **Input Arguments**

**mdl**

Nonlinear regression model, constructed by [fitnlm](#page-3764-0).

## **H**

Numeric matrix having one column for each coefficient in the model. When H is an input, the output p is the *p*-value for an *F* test that  $H^*B = 0$ , where B represents the coefficient vector.

## **C**

Numeric vector with the same number of rows as H. When C is an input, the output p is the *p*-value for an  $F$  test that  $H^*B = C$ , where B represents the coefficient vector.

# **Output Arguments**

## **p**

*p*-value of the *F* test (see ["More About" on page 32-620](#page-2363-0)).

## **F**

Value of the test statistic for the *F* test (see ["More About" on page 32-620](#page-2363-0)).

### <span id="page-2363-0"></span>**r**

Numerator degrees of freedom for the *F* test (see "More About" on page 32-620). The *F* statistic has r degrees of freedom in the numerator and mdl.DFE degrees of freedom in the denominator.

## **Examples**

#### **Test Nonlinear Regression Model Coefficients**

Make a nonlinear model of mileage as a function of the weight from the carsmall data set. Test the coefficients to see if all should be zero.

Create an exponential model of car mileage as a function of weight from the carsmall data. Scale the weight by a factor of 1000 so all the variables are roughly equal in size.

```
load carsmall
X = Weight;y = MPG;modelfun = 'y ~ ~ b1 ~ + ~ b2*exp(-b3*x/1000)';
beta = [1 1 1];mdl = fitnlm(X,y, modelfun,beta0);
```
Test the model for significant differences from a constant model.

```
p = coefTest(mdl)
p = 1.3708e-36
```
There is no doubt that the model contains nonzero terms.

## **More About**

#### **Test Statistics**

The *p*-value, *F* statistic, and numerator degrees of freedom are valid under these assumptions:

- The data comes from a normal distribution.
- The entries are independent.

Suppose these assumptions hold. Let *β* represent the unknown coefficient vector of the linear regression. Suppose *H* is a full-rank matrix of size *r*-by-*s*, where *s* is the number of terms in *β*. Let *c* be a vector the same size as *β*. The following is a test statistic for the hypothesis that *Hβ* = *c*:

$$
F = (H\widehat{\beta} - c)'(HVH')^{-1}(H\widehat{\beta} - c).
$$

Here  $\widehat{\beta}$  is the estimate of the coefficient vector  $\beta$  in mdl. Coefs, and *V* is the estimated covariance of the coefficient estimates in mdl.CoefCov. When the hypothesis is true, the test statistic *F* has an ["F](#page-7840-0) [Distribution" on page B-45](#page-7840-0) with *r* and *u* degrees of freedom.

## **Alternatives**

The values of commonly used test statistics are available in the *mdl*.Coefficients table.

# **See Also**

[NonLinearModel](#page-5448-0)

## **Topics**

["Nonlinear Regression" on page 13-2](#page-773-0)

# **coeftest**

**Class:** RepeatedMeasuresModel

Linear hypothesis test on coefficients of repeated measures model

# **Syntax**

 $tbl = coefficient(rm,A,C,D)$ 

# **Description**

 $tbl = coefficients(rm,A,C,D)$  returns a table tbl containing the multivariate analysis of variance (manova) for the repeated measures model rm.

# **Input Arguments**

## **rm — Repeated measures model**

RepeatedMeasuresModel object

Repeated measures model, returned as a RepeatedMeasuresModel object.

For properties and methods of this object, see [RepeatedMeasuresModel](#page-6475-0).

## **A — Specification representing between-subjects model**

*a*-by-*p* matrix

Specification representing the between-subjects model, specified as an *a*-by-*p* numeric matrix, with rank  $a \leq p$ .

Data Types: single | double

## **C — Specification representing within-subjects hypothesis**

*r*-by-*c* matrix

Specification representing the within-subjects (within time) hypotheses, specified as an *r*-by-*c* numeric matrix, with rank  $c \le r \le n - p$ .

Data Types: single | double

## **D — Hypothesized value**

0 (default) | scalar value | *a*-by-*c* matrix

Hypothesized value, specified as a scalar value or an *a*-by-*c* matrix.

Data Types: single | double

# **Output Arguments**

**tbl — Results of multivariate analysis of variance** table

Results of multivariate analysis of variance for the repeated measures model rm, returned as a table containing the following columns.

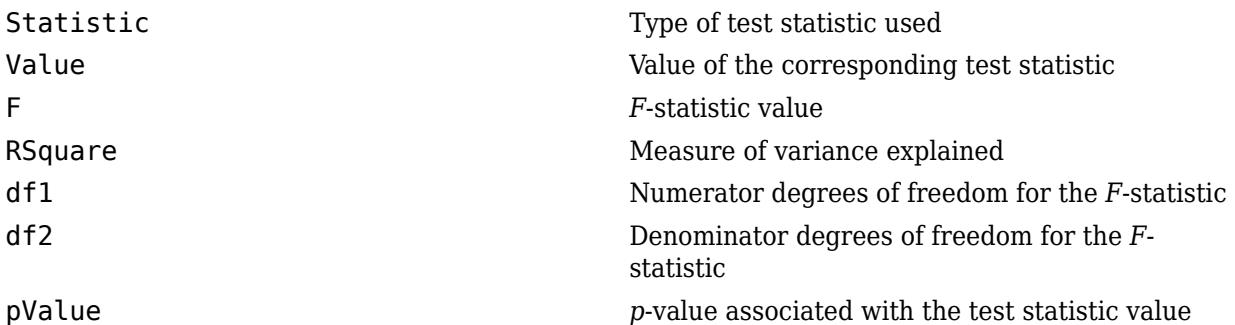

## **Examples**

#### **Test Coefficients for First and Last Repeated Measures**

Load the sample data.

load repeatedmeas

The table between includes the between-subject variables age, IQ, group, gender, and eight repeated measures y1 through y8 as responses. The table within includes the within-subject variables w1 and w2. This is simulated data.

Fit a repeated measures model, where the repeated measures  $y1$  through  $y8$  are the responses, and age, IQ, group, gender, and the group-gender interaction are the predictor variables. Also specify the within-subject design matrix.

```
rm = fitrm(between, 'y1-y8 \sim Group*Gender + Age + IQ', 'WithinDesign', within);
```
Test that the coefficients of all terms in the between-subjects model are the same for the first and last repeated measurement variable.

#### coeftest(rm,eye(8),[1 0 0 0 0 0 0 -1]')

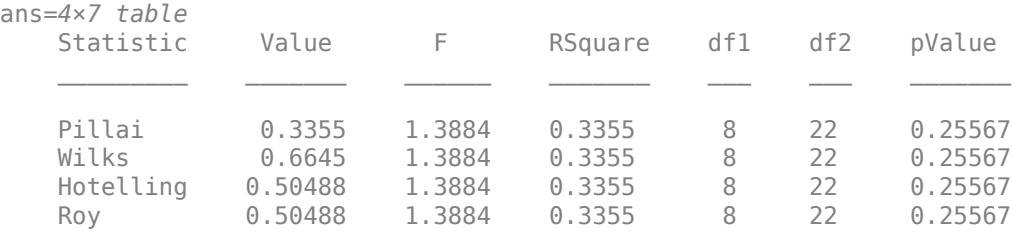

The *p*-value of 0.25567 indicates that there is not enough statistical evidence to conclude that the coefficients of all terms in the between-subjects model for the first and last repeated measures variable are different.

# **Tips**

• This test is defined as  $A*B*C = D$ , where B is the matrix of coefficients in the repeated measures model. A and C are numeric matrices of the proper size for this multiplication. D is a scalar or numeric matrix of the proper size. The default is  $D = 0$ .

# **See Also**

[fitrm](#page-3722-0) | [manova](#page-5060-0)

# **combine**

**Class:** CompactTreeBagger

Combine two ensembles

# **Syntax**

 $B1 = \text{combine}(B1,B2)$ 

# **Description**

B1 = combine(B1,B2) appends decision trees from ensemble B2 to those stored in B1 and returns ensemble B1. This method requires that the class and variable names be identical in both ensembles.

## **See Also** [append](#page-1840-0)

# **combnk**

Enumeration of combinations

# **Syntax**

 $C = \text{combnk}(v, k)$ 

# **Description**

 $C = \text{combnk}(v, k)$  returns a matrix containing all possible combinations of the elements of vector v taken k at a time. Matrix C has k columns and  $n!/((n - k)! k!)$  rows, where n is the number of observations in v.

# **Examples**

## **Combinations of Four Characters**

Create a character array of every four-letter combination of the characters in the word 'tendril'.

 $C = \text{combnk}('tendril', 4);$ 

C is a 35-by-4 character array.

Display the last five combinations in the list.

```
last5 = C(31:35,:)last5 = 5x4 char array
     'tedr'
     'tenl'
     'teni'
     'tenr'
     'tend'
```
## **Combinations of Elements from a Numeric Vector**

List all two-number combinations of the numbers one through four.

```
C = \text{combnk}(1:4,2)
```
C = *6×2*

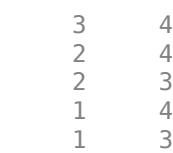

1 2

Because 1:4 is a vector of doubles, C is a matrix of doubles.

# **Input Arguments**

#### **v — Set of all elements**

vector

Set of all elements, specified as a vector.

Example: [1 2 3 4 5]

Example: 'abcd'

Data Types: single | double | logical | char

#### **k — Number of selected choices**

nonnegative integer scalar

Number of elements to select, specified as a nonnegative integer scalar. k can be any numeric type, but must be real.

There are no restrictions on combining inputs of different types for  $\text{combhk}(v,k)$ .

Example: 3

Data Types: single | double

## **Output Arguments**

#### **C — All combinations**

matrix

All combinations of v, returned as a matrix of the same type as v. C has k columns and  $n!/(n$ k)! k!) rows, where n is the number of observations in v.

Each row of C contains a combination of k items selected from v. The elements in each row of C are listed in the same order as they appear in v.

If k is larger than n, then C is an empty matrix.

## **Limitations**

combnk is practical only for situations where v has fewer than 15 observations.

# **Alternative Functionality**

MATLAB contains the function nchoosek, which can also return all combinations of an element vector and has extended functionality using MATLAB Coder. nchoosek is faster than combnk.

## **See Also**

nchoosek | perms | randperm

**Introduced before R2006a**

# **compact**

**Class:** ClassificationDiscriminant

Compact discriminant analysis classifier

# **Syntax**

 $cobj = compact(obj)$ 

# **Description**

 $\cosh j = \text{compact}(\obj)$  creates a compact version of  $\obj$ .

# **Input Arguments**

**obj**

Discriminant analysis classifier created using [fitcdiscr](#page-3202-0).

# **Output Arguments**

## **cobj**

Compact classifier. cobj has class [CompactClassificationDiscriminant](#page-2402-0). You can predict classifications using cobj exactly as you can using obj. However, since cobj does not contain training data, you cannot perform some actions, such as cross validation.

# **Examples**

Compare the size of the discriminant analysis classifier for Fisher's iris data to the compact version of the classifier:

```
load fisheriris
fullobj = fitcdiscr(meas,species);
cobj = compact(fullobj);b = whos('fullobj'); % b.bytes = size of fullobj
c = whos('cobj'); % c.bytes = size of cobj
[b.bytes c.bytes] % shows cobj uses 60% of the memory
ans =
```
18578 11498

# **See Also**

[ClassificationDiscriminant](#page-2102-0) | [fitcdiscr](#page-3202-0)

## **Topics**

["Discriminant Analysis Classification" on page 20-2](#page-1319-0)

# **compact**

Reduce size of multiclass error-correcting output codes (ECOC) model

# **Syntax**

 $Compatch = compact(Mdl)$ 

# **Description**

CompactMdl = compact(Mdl) returns a compact multiclass error-correcting output codes (ECOC) model (CompactMdl), the compact version of the trained ECOC model Mdl. CompactMdl is a [CompactClassificationECOC](#page-2409-0) object.

CompactMdl does not contain the training data, whereas Mdl contains the training data in its X and Y properties. Therefore, although you can predict class labels using CompactMdl, you cannot perform tasks such as cross-validation with the compact ECOC model.

# **Examples**

### **Reduce Size of Full ECOC Model**

Reduce the size of a full ECOC model by removing the training data. Full ECOC models (ClassificationECOC models) hold the training data. To improve efficiency, use a smaller classifier.

Load Fisher's iris data set. Specify the predictor data X, the response data Y, and the order of the classes in Y.

```
load fisheriris
X = meas;Y = categorical(species);
classOrder = unique(Y);
```
Train an ECOC model using SVM binary classifiers. Standardize the predictor data using an SVM template t, and specify the order of the classes. During training, the software uses default values for empty options in t.

```
t = templateSVM('Standardize',true);
Mdl = fitcecoc(X,Y,'Learners',t,'ClassNames',classOrder);
```
Mdl is a ClassificationECOC model.

Reduce the size of the ECOC model.

```
CompactMdl = compact(Mdl)CompackMdl = classreg.learning.classif.CompactClassificationECOC
             ResponseName: 'Y'
    CategoricalPredictors: []
                ClassNames: [setosa versicolor virginica]
           ScoreTransform: 'none'
```

```
 BinaryLearners: {3x1 cell}
   CodingMatrix: [3x3 double]
```
Properties, Methods

CompactMdl is a CompactClassificationECOC model. CompactMdl does not store all of the properties that Mdl stores. In particular, it does not store the training data.

Display the amount of memory each classifier uses.

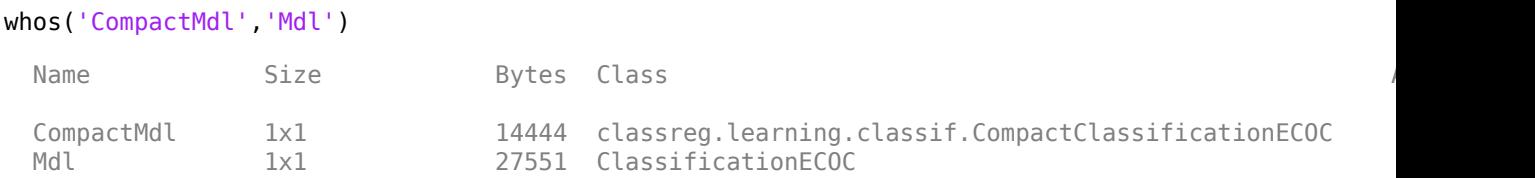

The full ECOC model (Mdl) is approximately double the size of the compact ECOC model (CompactMdl).

To label new observations efficiently, you can remove Mdl from the MATLAB® Workspace, and then pass CompactMdl and new predictor values to predict.

## **Input Arguments**

#### **Mdl — Full, trained multiclass ECOC model**

ClassificationECOC model

Full, trained multiclass ECOC model, specified as a [ClassificationECOC](#page-2065-0) model trained with [fitcecoc](#page-3233-0).

## **See Also**

[ClassificationECOC](#page-2065-0) | [CompactClassificationECOC](#page-2409-0) | [fitcecoc](#page-3233-0) | [predict](#page-5911-0)

#### **Introduced in R2014b**

# **compact**

Compact classification ensemble

# **Syntax**

cens = compact(ens)

# **Description**

cens = compact(ens) creates a compact version of ens. You can predict classifications using cens exactly as you can using ens. However, since cens does not contain training data, you cannot perform some actions, such as cross validation.

# **Input Arguments**

**ens**

A classification ensemble created with [fitcensemble](#page-3279-0).

# **Output Arguments**

**cens**

A compact classification ensemble. cens has class [CompactClassificationEnsemble](#page-2418-0).

# **Examples**

#### **View Size of Compact Classification Ensemble**

Compare the size of a classification ensemble for the Fisher iris data to the compact version of the ensemble.

Load the Fisher iris data set.

```
load fisheriris
```
Train an ensemble of 100 boosted classification trees using AdaBoostM2.

```
t = templateTree('MaxNumSplits',1); % Weak learner template tree object
ens = fitcensemble(meas,species,'Method','AdaBoostM2','Learners',t);
```
Create a compact version of ens and compare ensemble sizes.

```
cens = compact(ens);
b = whos('ens'); % b.bytes = size of ens
c = whos('cens'); % c.bytes = size of cens
[b.bytes c.bytes] % Shows cens uses less memory
ans = 1×2
```
429869 389494

The compact version of the ensemble uses less memory than the full ensemble. Note that the ensemble sizes can vary slightly, depending on your operating system.

## **See Also**

[ClassificationTree](#page-2251-0) | [fitcensemble](#page-3279-0)

## **Topics**

["Framework for Ensemble Learning" on page 18-30](#page-1125-0)

**Class:** ClassificationNaiveBayes

Compact naive Bayes classifier

# **Syntax**

 $CMd =$  compact(Mdl)

# **Description**

CMdl = compact(Mdl) returns a compact naive Bayes classifier (CMdl), which is the compact version of the trained naive Bayes classifier Mdl.

CMdl stores less than Mdl, e.g., CMdl does not store the training data.

# **Input Arguments**

## **Mdl — Fully trained naive Bayes classifier**

ClassificationNaiveBayes model

A fully trained naive Bayes classifier, specified as a [ClassificationNaiveBayes](#page-2149-0) model trained by [fitcnb](#page-3373-0).

# **Output Arguments**

## **CMdl — Compact naive Bayes classifier**

CompactClassificationNaiveBayes model

Compact naive Bayes classifier, returned as a [CompactClassificationNaiveBayes](#page-2424-0) model.

Predict class labels using CMdl exactly as you would using Mdl. However, since CMdl does not contain training data, you cannot perform certain tasks, such as cross validation.

# **Examples**

## **Reduce the Size of Naive Bayes Classifiers**

Full naive Bayes classifiers (i.e., [ClassificationNaiveBayes](#page-2149-0) models) hold the training data. For efficiency, you might not want to predict new labels using a large classifier. This example shows how to reduce the size of a full naive Bayes classifier.

Load the ionosphere data set.

load ionosphere  $X = X(:,3:end); %$  Remove two predictors for stability

Train a naive Bayes classifier. Assume that each predictor is conditionally, normally distributed given its label. It is good practice to specify the order of the labels.

```
Mdl = fitch(X, Y, 'ClassNames', {'b', 'g'})Md1 = ClassificationNaiveBayes
             ResponseName: 'Y'
     CategoricalPredictors: []
 ClassNames: {'b' 'g'}
 ScoreTransform: 'none'
 NumObservations: 351
         DistributionNames: {1x32 cell}
    DistributionParameters: {2x32 cell}
```
Properties, Methods

### Mdl is a ClassificationNaiveBayes model.

Reduce the size of the naive Bayes classifier.

```
CMdl = compact(Mdl)
CMdL = classreg.learning.classif.CompactClassificationNaiveBayes
               ResponseName: 'Y'
      CategoricalPredictors: []
                 ClassNames: {'b' 'g'}
             ScoreTransform: 'none'
          DistributionNames: {1x32 cell}
    DistributionParameters: {2x32 cell}
```
Properties, Methods

### CMdl is a CompactClassificationNaiveBayes model.

Display how much memory each classifier uses.

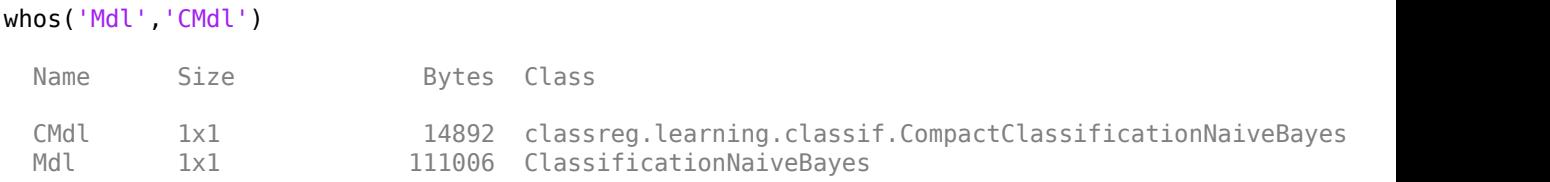

The full naive Bayes classifier (Mdl) is much larger than the compact naive Bayes classifier (CMdl).

You can remove Mdl from the MATLAB® Workspace, and pass CMdl and new predictor values to [predict](#page-5935-0) to efficiently label new observations.

## **See Also**

[ClassificationNaiveBayes](#page-2149-0) | [CompactClassificationNaiveBayes](#page-2424-0) | [fitcnb](#page-3373-0) | [predict](#page-5935-0)

Reduce size of support vector machine (SVM) classifier

# **Syntax**

```
CompactSVMModel = compact(SVMModel)
```
# **Description**

CompactSVMModel = compact(SVMModel) returns a compact support vector machine (SVM) classifier (CompactSVMModel), the compact version of the trained SVM classifier SVMModel. CompactSVMModel is a [CompactClassificationSVM](#page-2435-0) object.

CompactSVMModel does not contain the training data, whereas SVMModel contains the training data in its X and Y properties. Therefore, although you can predict class labels using CompactSVMModel, you cannot perform tasks such as cross-validation with the compact SVM classifier.

# **Examples**

## **Reduce Size of SVM Classifiers**

Reduce the size of a full SVM classifier by removing the training data. Full SVM classifiers (that is, ClassificationSVM classifiers) hold the training data. To improve efficiency, use a smaller classifier.

Load the ionosphere data set.

load ionosphere

Train an SVM classifier. Standardize the predictor data and specify the order of the classes.

```
SVMModel = fitcsvm(X,Y,'Standardize',true,...
     'ClassNames',{'b','g'})
```

```
SVMModel = 
  ClassificationSVM
              ResponseName: 'Y'
     CategoricalPredictors: []
                ClassNames: {'b' 'g'}
            ScoreTransform: 'none'
           NumObservations: 351
                     Alpha: [90x1 double]
                       Bias: -0.1343
          KernelParameters: [1x1 struct]
                         Mu: [1x34 double]
                      Sigma: [1x34 double]
            BoxConstraints: [351x1 double]
           ConvergenceInfo: [1x1 struct]
           IsSupportVector: [351x1 logical]
                    Solver: 'SMO'
```
Properties, Methods

### SVMModel is a ClassificationSVM classifier.

#### Reduce the size of the SVM classifier.

```
CompactSVMModel = compact(SVMModel)
```

```
CompactSVMModel = 
  classreg.learning.classif.CompactClassificationSVM
              ResponseName: 'Y'
     CategoricalPredictors: []
                ClassNames: {'b' 'g'}
            ScoreTransform: 'none'
                     Alpha: [90x1 double]
                      Bias: -0.1343
          KernelParameters: [1x1 struct]
                        Mu: [1x34 double]
                     Sigma: [1x34 double]
            SupportVectors: [90x34 double]
       SupportVectorLabels: [90x1 double]
```
Properties, Methods

#### CompactSVMModel is a CompactClassificationSVM classifier.

Display the amount of memory each classifier uses.

```
whos('SVMModel','CompactSVMModel')
```
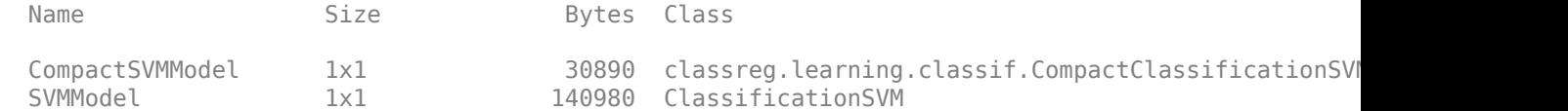

#### The full SVM classifier (SVMModel) is more than four times larger than the compact SVM classifier (CompactSVMModel).

To label new observations efficiently, you can remove SVMModel from the MATLAB® Workspace, and then pass CompactSVMModel and new predictor values to predict.

To further reduce the size of your compact SVM classifier, use the [discardSupportVectors](#page-2831-0) function to discard support vectors.

## **Input Arguments**

### **SVMModel — Full, trained SVM classifier**

ClassificationSVM classifier

Full, trained SVM classifier, specified as a [ClassificationSVM](#page-2216-0) model trained with [fitcsvm](#page-3403-0).

# **See Also**

[ClassificationSVM](#page-2216-0) | [CompactClassificationSVM](#page-2435-0) | [discardSupportVectors](#page-2831-0) | [fitcsvm](#page-3403-0)

**Introduced in R2014a**

**Class:** ClassificationTree

Compact tree

# **Syntax**

 $ctree = compact(tree)$ 

# **Description**

ctree = compact(tree) creates a compact version of tree.

# **Input Arguments**

**tree**

A classification tree created using [fitctree](#page-3440-0).

# **Output Arguments**

## **ctree**

A compact decision tree. ctree has class [CompactClassificationTree](#page-2445-0). You can predict classifications using ctree exactly as you can using tree. However, since ctree does not contain training data, you cannot perform some actions, such as cross validation.

# **Examples**

## **Create a Compact Classification Tree**

Compare the size of the classification tree for Fisher's iris data to the compact version of the tree.

```
load fisheriris
fulltree = fitctree(meas,species);
ctree = compact(fulltree);
b = whos('fulltree'); % b.bytes = size of fulltree
c = whos('ctree'); % c.bytes = size of ctree
[b.bytes c.bytes] % shows ctree uses half the memory
ans = 1×2
```
11594 4929

# **See Also**

[ClassificationTree](#page-2251-0) | [CompactClassificationTree](#page-2445-0) | [fitctree](#page-3440-0) | [predict](#page-5953-0)

Compact linear regression model

# **Syntax**

 $compactMdl = compact(mdl)$ 

# **Description**

compactMdl = compact(mdl) returns the compact linear regression model compactMdl, which is the compact version of the full, fitted linear regression model mdl.

# **Examples**

## **Compact Linear Regression Model**

Fit a linear regression model to data and reduce the size of a full, fitted linear regression model by discarding the sample data and some information related to the fitting process.

Load the largedata4reg data set, which contains 15,000 observations and 45 predictor variables.

```
load largedata4reg
```
Fit a linear regression model to the data.

```
mdl = fith(X,Y);
```
Compact the model.

```
compactMdl = compact(mdl);
```
The compact model discards the original sample data and some information related to the fitting process.

Compare the size of the full model mdl and the compact model compactMdl.

```
vars = whos('compactMdl','mdl');
[vars(1).bytes,vars(2).bytes]
ans = 1×2
       81538 11408530
```
The compact model consumes less memory than the full model.

## **Input Arguments**

**mdl — Linear regression model** LinearModel object

Linear regression model, specified as a [LinearModel](#page-4787-0) object created using [fitlm](#page-3583-0) or [stepwiselm](#page-7008-0).

# **Output Arguments**

## **compactMdl — Compact linear regression model**

CompactLinearModel object

Compact linear regression model, returned as a [CompactLinearModel](#page-2453-0) object.

A CompactLinearModel object consumes less memory than a LinearModel object because a compact model does not store the input data used to fit the model or information related to the fitting process. You can still use a compact model to predict responses using new input data, but some LinearModel object functions do not work with a compact model.

## **See Also**

[CompactLinearModel](#page-2453-0) | [LinearModel](#page-4787-0) | [fitlm](#page-3583-0) | [stepwiselm](#page-7008-0)

## **Topics**

["Linear Regression Workflow" on page 11-34](#page-567-0) ["Interpret Linear Regression Results" on page 11-49](#page-582-0) ["Linear Regression" on page 11-8](#page-541-0)

## **Introduced in R2016a**

Compact generalized linear regression model

# **Syntax**

 $compactMdl = compact(mdl)$ 

# **Description**

compactMdl = compact(mdl) returns the compact generalized linear regression model compactMdl, which is the compact version of the full, fitted generalized linear regression model mdl.

# **Examples**

## **Compact Generalized Linear Regression Model**

Fit a generalized linear regression model to data and reduce the size of a full, fitted model by discarding the sample data and some information related to the fitting process.

Load the largedata4reg data set, which contains 15,000 observations and 45 predictor variables.

```
load largedata4reg
```
Fit a generalized linear regression model to the data using the first 15 predictor variables.

```
mdl = \text{fitglm}(X(:, 1:15), Y);
```
Compact the model.

 $compactMdl = compact(mdl);$ 

The compact model discards the original sample data and some information related to the fitting process, so it uses less memory than the full model.

Compare the size of the full model mdl and the compact model compactMdl.

```
vars = whos('compactMdl','mdl');
[vars(1).bytes,vars(2).bytes]
ans = 1×2
       15518 4382502
```
The compact model consumes less memory than the full model.

# **Input Arguments**

```
mdl — Generalized linear regression model
```

```
GeneralizedLinearModel object
```
Generalized linear regression model, specified as a [GeneralizedLinearModel](#page-4095-0) object created using [fitglm](#page-3540-0) or [stepwiseglm](#page-6993-0).

# **Output Arguments**

**compactMdl — Compact generalized linear regression model**

CompactGeneralizedLinearModel object

Compact generalized linear regression model, returned as a [CompactGeneralizedLinearModel](#page-2462-0) object.

A CompactGeneralizedLinearModel object consumes less memory than a GeneralizedLinearModel object because a compact model does not store the input data used to fit the model or information related to the fitting process. You can still use a compact model to predict responses using new input data, but some GeneralizedLinearModel object functions that require the input data do not work with a compact model.

# **See Also**

[CompactGeneralizedLinearModel](#page-2462-0) | [GeneralizedLinearModel](#page-4095-0) | [fitglm](#page-3540-0) | [stepwiseglm](#page-6993-0)

**Introduced in R2016b**

Create compact regression ensemble

# **Syntax**

cens = compact(ens)

# **Description**

cens = compact(ens) creates a compact version of ens. You can predict regressions using cens exactly as you can using ens. However, since cens does not contain training data, you cannot perform some actions, such as cross validation.

# **Input Arguments**

## **ens**

A regression ensemble created with [fitrensemble](#page-3819-0).

# **Output Arguments**

## **cens**

A compact regression ensemble. cens is of class [CompactRegressionEnsemble](#page-2472-0).

# **Examples**

## **View Size of Compact Regression Ensemble**

Compare the size of a regression ensemble for the carsmall data to the size of the compact version of the ensemble.

Load the carsmall data set and select acceleration, number of cylinders, displacement, horsepower, and vehicle weight as predictors.

```
load carsmall
X = [Acceleration Cylinders Displacement Horsepower Weight];
```
Train an ensemble of regression trees.

```
ens = fitrensemble(X,MPG);
```
Create a compact version of ens and compare ensemble sizes.

```
cens = compact(ens);
b = whos('ens');
c = whos('cens');
[b.bytes c.bytes] % b.bytes = size of ens and c.bytes = size of cens
ans = 1×2
```
466319 434511

The compact ensemble uses less memory.

# **See Also**

[CompactRegressionEnsemble](#page-2472-0) | [RegressionEnsemble](#page-6340-0)

**Class:** RegressionGP

Create compact Gaussian process regression model

# **Syntax**

 $cgsrMdl = compact(gprMdl)$ 

# **Description**

cgprMdl = compact(gprMdl) returns a compact version of the trained Gaussian process regression (GPR) model, gprMdl.

# **Input Arguments**

## **gprMdl — Gaussian process regression model**

RegressionGP object

Gaussian process regression model, specified as a RegressionGP object.

# **Output Arguments**

## **cgprMdl — Compact Gaussian process regression model**

CompactRegressionGP object

Compact Gaussian process regression model, returned as a [CompactRegressionGP](#page-2477-0) object.

# **Examples**

## **Compute Predictions and Regression Loss for Test Data**

Generate example training data.

```
rng(1) % For reproducibility
n = 100000;X = \text{linspace}(\theta, 1, n);
X = [X, X.^2];y = 1 + X*[1;2] + \sin(20*X*[1;-2]) + 0.2*randn(n,1);
```
Train a GPR model using the subset of regressors ('sr') approximation method and predict using the subset of data ('sd') method. Use 50 points in the active set and sparse greedy matrix approximation ('sgma') method for active set selection. Because the scales of the first and second predictors are different, it is good practice to standardize the data.

```
gprMdl = fitrgp(X,y,'KernelFunction','squaredExponential','FitMethod',...
'sr','PredictMethod','sd','Basis','none','ActiveSetSize',50,...
'ActiveSetMethod','sgma','Standardize',1,'KernelParameters',[1;1]);
```
[fitrgp](#page-3646-0) accepts any combination of fitting, prediction, and active set selection methods. In some cases it might not be possible to compute the standard deviations of the predicted responses, hence the prediction intervals. See ["Tips" on page 32-648](#page-2391-0). And, in some cases, using the exact method might be expensive because of the size of the training data.

Create a compact GPR object.

```
cgsrMdl = compact(gprMdl);
```
Generate the test data.

 $n = 4000;$  $Xnew = linspace(0,1,n)$ ;  $X$ new =  $[X$ new,  $X$ new. $2]$ ;  $y$ new = 1 + Xnew\*[1;2] + sin(20\*Xnew\*[1;-2]) + 0.2\*randn(n,1);

Use the compact object to predict the response in test data and the prediction intervals.

 $[ypred, ~, yci] = predict(cqprMdl, Xnew);$ 

Plot the true response, predicted response, and prediction intervals.

```
figure;
plot(ynew,'r');
hold on;
plot(ypred,'b')
plot(yci(:,1),'k--');
plot(yci(:,2),'k--');
legend('Data','Pred','Lower 95%','Upper 95%','Location','Best');
xlabel('x');
ylabel('y');
hold off
```
<span id="page-2391-0"></span>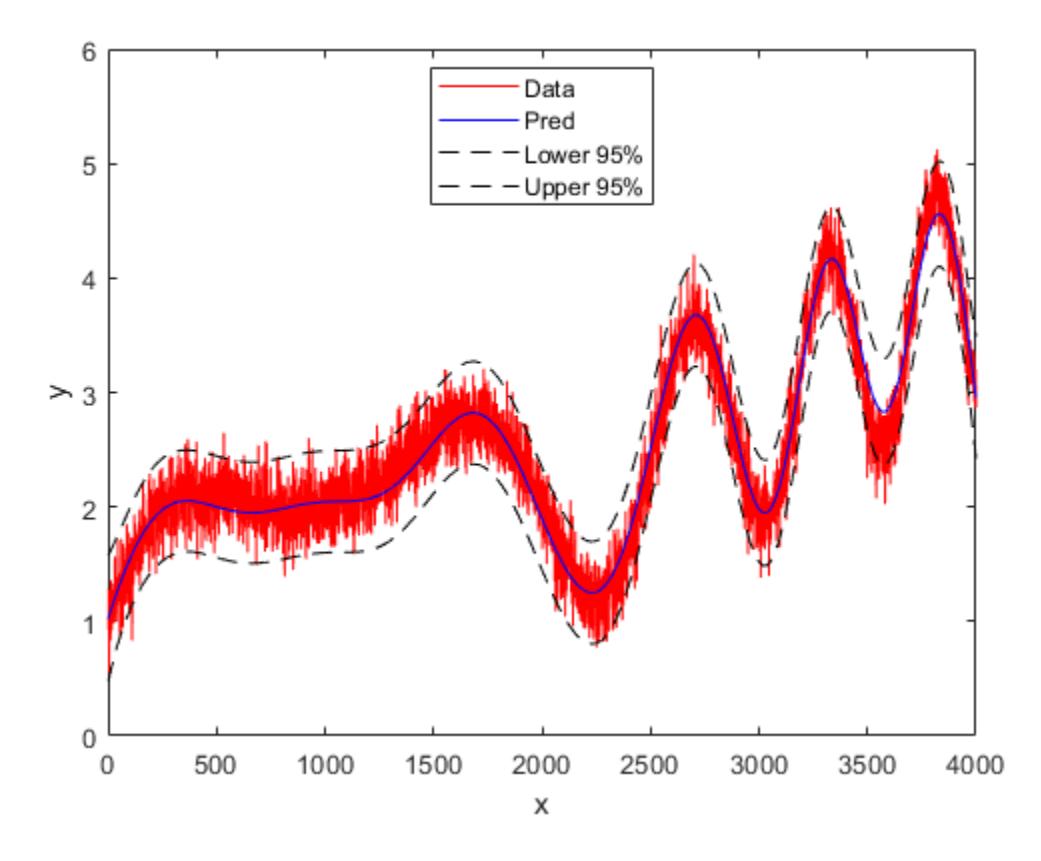

Compute the mean squared error loss on the test data using the trained GPR model.

 $L = \text{loss}(\text{cgprMdl}, \text{Xnew}, \text{ynew})$ 

 $L = 0.0497$ 

# **Tips**

- The compact object does not contain the training data that [fitrgp](#page-3646-0) uses in training the GPR model, gprMdl.
- You can use the compact object to make predictions (see [predict](#page-5969-0)) or compute the regression error (see [loss](#page-4967-0)).
- Computation of standard deviations, ysd, and prediction intervals, yint, is not supported when PredictMethod is 'bcd'.
- If gprMdl is a CompactRegressionGP object, you cannot compute standard deviations, ysd, or prediction intervals, yint, for PredictMethod equal to 'sr' or 'fic'. To compute ysd and yint for PredictMethod equal to 'sr' or 'fic', use the full regression (RegressionGP) object.

## **See Also**

[CompactRegressionGP](#page-2477-0) | [fitrgp](#page-3646-0) | [loss](#page-4967-0) | [predict](#page-5969-0)

**Introduced in R2015b**

**Class:** RegressionSVM

Compact support vector machine regression model

# **Syntax**

 $compactMdl = compact(mdl)$ 

# **Description**

compactMdl = compact(mdl) returns a compact support vector machine (SVM) regression model, compactMdl, which is the compact version of the full, trained SVM regression model mdl.

compactMdl does not contain the training data, whereas mdl contains the training data in its properties mdl.X and mdl.Y.

# **Input Arguments**

## **mdl — Full, trained SVM regression model**

RegressionSVM model

Full, trained SVM regression model, specified as a [RegressionSVM](#page-6397-0) model returned by [fitrsvm](#page-3848-0).

# **Output Arguments**

## **compactMdl — Compact SVM regression model**

CompactRegressionSVM model

Compact SVM regression model, returned as a [CompactRegressionSVM](#page-2483-0) model.

Predict response values using compactMdl exactly as you would using mdl. However, since compactMdl does not contain training data, you cannot perform certain tasks, such as cross validation.

# **Examples**

## **Compact an SVM Regression Model**

This example shows how to reduce the size of a full, trained SVM regression model by discarding the training data and some information related to the training process.

This example uses the abalone data from the UCI Machine Learning Repository. Download the data and save it in your current directory with the name 'abalone.data'. Read the data into a table.

```
tbl = readtable('abalone.data','Filetype','text','ReadVariableNames',false);
rng default % for reproducibility
```
The sample data contains 4177 observations. All of the predictor variables are continuous except for sex, which is a categorical variable with possible values 'M' (for males), 'F' (for females), and 'I' (for infants). The goal is to predict the number of rings on the abalone, and thereby determine its age, using physical measurements.

Train an SVM regression model using a Gaussian kernel function and an automatic kernel scale. Standardize the data.

```
mdl = fitrsvm(tbl,'Var9','KernelFunction','gaussian','KernelScale','auto','Standardize',true)
```

```
m d =
```

```
 RegressionSVM
          PredictorNames: {1x8 cell}
            ResponseName: 'Var9'
   CategoricalPredictors: 1
       ResponseTransform: 'none'
                    Alpha: [3635x1 double]
                     Bias: 10.8144
        KernelParameters: [1x1 struct]
                       Mu: [1x10 double]
                    Sigma: [1x10 double]
         NumObservations: 4177
          BoxConstraints: [4177x1 double]
         ConvergenceInfo: [1x1 struct]
         IsSupportVector: [4177x1 logical]
                   Solver: 'SMO'
```
Properties, Methods

```
Compact the model.
```

```
compactMdl = compact(mdl)compactMdl = classreg.learning.regr.CompactRegressionSVM
            PredictorNames: {1x8 cell}
              ResponseName: 'Var9'
     CategoricalPredictors: 1
         ResponseTransform: 'none'
                     Alpha: [3635x1 double]
                      Bias: 10.8144
          KernelParameters: [1x1 struct]
                        Mu: [1x10 double]
                      Sigma: [1x10 double]
            SupportVectors: [3635x10 double]
```

```
 Properties, Methods
```
The compacted model discards the training data and some information related to the training process.

Compare the size of the full model mdl and the compact model compactMdl.

vars = whos('compactMdl','mdl'); [vars(1).bytes,vars(2).bytes]

 $ans =$ 

323793 775968

The compacted model consumes about half the memory of the full model.

### **Reduce Memory Consumption of SVM Regression Model**

This example shows how to reduce the memory consumption of a full, trained SVM regression model by compacting the model and discarding the support vectors.

Load the carsmall sample data.

load carsmall rng default % for reproducibility

Train a linear SVM regression model using Weight as the predictor variable and MPG as the response variable. Standardize the data.

```
mdl = fitrsvm(Weight,MPG,'Standardize',true);
```
Note that MPG contains several NaN values. When training a model, fitrsvm will remove rows that contain NaN values from both the predictor and response data. As a result, the trained model uses only 94 of the 100 total observations contained in the sample data.

Compact the regression model to discard the training data and some information related to the training process.

```
compactMdl = compact(mdl);
```
compactMdl is a CompactRegressionSVM model that has the same parameters, support vectors, and related estimates as mdl, but no longer stores the training data.

Discard the support vectors and related estimates for the compacted model.

mdlOut = discardSupportVectors(compactMdl);

mdlOut is a CompactRegressionSVM model that has the same parameters as mdl and compactMdl, but no longer stores the support vectors and related estimates.

Compare the sizes of the three SVM regression models, compactMdl, mdl, and mdlOut.

```
vars = whos('compactMdl','mdl','mdlOut');
[vars(1).bytes,vars(2).bytes,vars(3).bytes]
```
 $ans =$ 

3601 13727 2305

The compacted model compactMdl consumes 3601 bytes of memory, while the full model mdl consumes 13727 bytes of memory. The model mdlOut, which also discards the support vectors, consumes 2305 bytes of memory.

## **References**

- [1] Nash, W.J., T. L. Sellers, S. R. Talbot, A. J. Cawthorn, and W. B. Ford. *The Population Biology of Abalone (Haliotis species) in Tasmania. I. Blacklip Abalone (H. rubra) from the North Coast and Islands of Bass Strait*, Sea Fisheries Division, Technical Report No. 48, 1994.
- [2] Waugh, S. *Extending and benchmarking Cascade-Correlation*, Ph.D. thesis, Computer Science Department, University of Tasmania, 1995.
- [3] Clark, D., Z. Schreter, A. Adams. *A Quantitative Comparison of Dystal and Backpropagation*, submitted to the Australian Conference on Neural Networks, 1996.
- [4] Lichman, M. *UCI Machine Learning Repository*, [http://archive.ics.uci.edu/ml]. Irvine, CA: University of California, School of Information and Computer Science.

## **See Also**

[CompactRegressionSVM](#page-2483-0) | [RegressionSVM](#page-6397-0) | [fitrsvm](#page-3848-0)

**Introduced in R2015b**

**Class:** RegressionTree

Compact regression tree

# **Syntax**

ctree = compact(tree)

# **Description**

ctree = compact(tree) creates a compact version of tree.

# **Input Arguments**

**tree**

A regression tree created using [fitrtree](#page-3875-0).

# **Output Arguments**

## **ctree**

A compact regression tree. ctree has class [CompactRegressionTree](#page-2489-0). You can predict regressions using ctree exactly as you can using tree. However, since ctree does not contain training data, you cannot perform some actions, such as cross validation.

# **Examples**

## **Reduce Memory Consumption of Regression Tree Model**

Compare the size of a full regression tree model to the compacted model.

Load the carsmall data set. Consider Acceleration, Displacement, Horsepower, and Weight as predictor variables.

```
load carsmall
X = [Acceleration Cylinders Displacement Horsepower Weight];
```
Grow a regression tree using the entire data set.

```
Mdl = fitrtree(X, MPG)MdL = RegressionTree
              ResponseName: 'Y'
     CategoricalPredictors: []
         ResponseTransform: 'none'
           NumObservations: 94
```
Properties, Methods

Mdl is a RegressionTree model. It is a full model, that is, it stores information such as the predictor and response data fitrtree used in training. For a properties list of full regression tree models, see [RegressionTree](#page-6422-0).

Create a compact version of the full regression tree. That is, one that contains enough information to make predictions only.

```
CMdl = compact(Mdl)
```

```
CMd1 = classreg.learning.regr.CompactRegressionTree
              ResponseName: 'Y'
     CategoricalPredictors: []
         ResponseTransform: 'none'
```

```
 Properties, Methods
```
CMdl is a CompactRegressionTree model. For a properties list of compact regression tree models, see [CompactRegressionTree](#page-2489-0).

Inspect the amounts of memory that the full and compact regression trees consume.

```
mdlinfo = whos('Mdl');cMdlInfo = whos('CMdl');
[mdlInfo.bytes cMdlInfo.bytes]
ans = 1×2
       12233 6730
```
cMdlInfo.bytes/mdlInfo.bytes

 $ans = 0.5502$ 

In this case, the compact regression tree model consumes about 25% less memory than the full model consumes.

## **See Also**

[CompactRegressionTree](#page-2489-0) | [RegressionTree](#page-6422-0) | [fitrtree](#page-3875-0) | [predict](#page-5980-0)

**Class:** TreeBagger

Compact ensemble of decision trees

# **Description**

CMdl = compact(Mdl) creates a compact version of Mdl, a [TreeBagger](#page-7235-0) model object. You can predict regressions using CMdl exactly as you can using Mdl. However, since CMdl does not contain training data, you cannot perform some actions, such as make out-of-bag predictions using [oobPredict](#page-5556-0).

# **Input Arguments**

**Mdl**

A regression ensemble created with [TreeBagger](#page-7248-0).

# **Output Arguments**

## **CMdl**

A compact regression ensemble. CMdl is of class [CompactTreeBagger](#page-2496-0).

# **Examples**

## **Reduce Size of Bag of Trees**

Create a compact bag of trees for efficiently making predictions on new data.

Load the ionosphere data set.

load ionosphere

Train a bag of 100 classification trees using all measurements and the AdaBoostM1 method.

```
Mdl = TreeBagger(100,X,Y,'Method','classification')
```

```
MdL = TreeBagger
Ensemble with 100 bagged decision trees:
            Training X: [351x34]
 Training Y: [351x1]
 Method: classification
 NumPredictors: 34
 NumPredictorsToSample: 6
           MinLeafSize: 1<br>BagFraction: 1
           InBagFraction: 1
     SampleWithReplacement: 1
       ComputeOOBPrediction: 0
```

```
 ComputeOOBPredictorImportance: 0
               Proximity: []<br>:lassNames:        'b'
               ClassNames: 'b' 'g'
 Properties, Methods
```
Mdl is a TreeBagger model object that contains the training data, among other things.

Create a compact version of Mdl.

```
CMdl = compact(Mdl)
CMd = CompactTreeBagger
Ensemble with 100 bagged decision trees:
                     classification
       NumPredictors: 34
         ClassNames: 'b' 'g'
  Properties, Methods
```
CMdl is a CompactTreeBagger model object. CMdl is almost the same as Mdl. One exception is that it does not store the training data.

Compare the amounts of space consumed by Mdl and CMdl.

```
mdlInfo = whos('Mdl');cMdlInfo = whos('CMdl');
[mdlInfo.bytes cMdlInfo.bytes]
ans = 1×2
     1069822 931016
```
Mdl consumes more space than CMdl.

CMdl.Trees stores the trained classification trees (CompactClassificationTree model objects) that compose Mdl.

Display a graph of the first tree in the compact model.

```
view(CMdl.Trees{1},'Mode','graph');
```
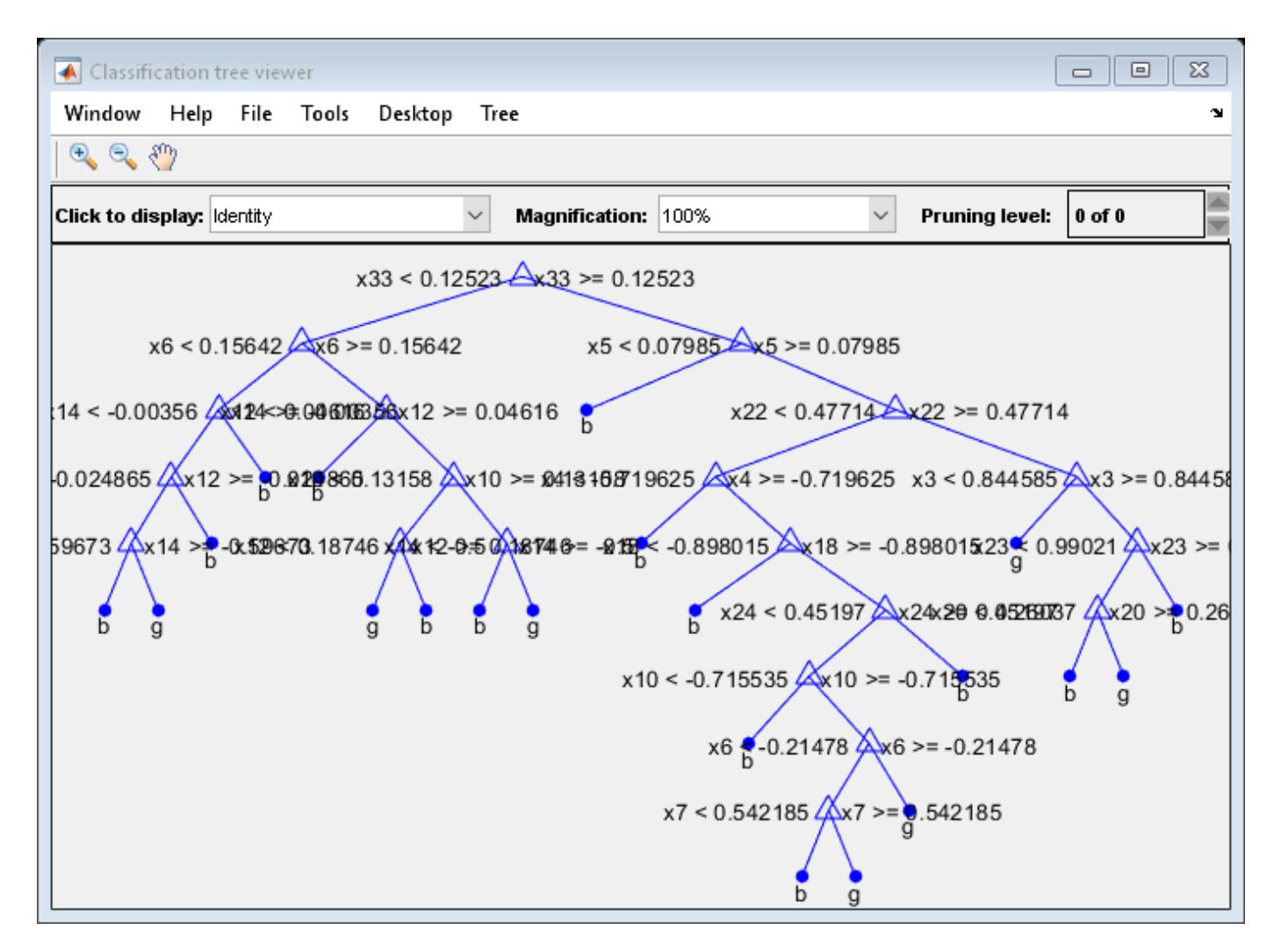

By default, TreeBagger grows deep trees.

Predict the label of the mean of X using the compact ensemble.

```
predMeanX = predict(CMd1,mean(X))
```

```
predMeanX = 1x1 cell array
     {'g'}
```
# **See Also**

[CompactTreeBagger](#page-2496-0) | [error](#page-2957-0) | [predict](#page-5992-0)

## **Topics**

["Bootstrap Aggregation \(Bagging\) of Regression Trees Using TreeBagger" on page 18-108](#page-1203-0) ["Bootstrap Aggregation \(Bagging\) of Classification Trees Using TreeBagger" on page 18-119](#page-1214-0)

# **CompactClassificationDiscriminant**

**Package:** classreg.learning.classif

Compact discriminant analysis class

# **Description**

A CompactClassificationDiscriminant object is a compact version of a discriminant analysis classifier. The compact version does not include the data for training the classifier. Therefore, you cannot perform some tasks with a compact classifier, such as cross validation. Use a compact classifier for making predictions (classifications) of new data.

# **Construction**

 $\cosh j = \text{compact}(\ob j)$  constructs a compact classifier from a full classifier.

 $cobj = makecdiscr(Mu, Sigma)$  constructs a compact discriminant analysis classifier from the class means Mu and covariance matrix Sigma. For syntax details, see [makecdiscr](#page-5044-0).

## **Input Arguments**

**obj**

Discriminant analysis classifier, created using [fitcdiscr](#page-3202-0).

# **Properties**

## **BetweenSigma**

p-by-p matrix, the between-class covariance, where p is the number of predictors.

## **CategoricalPredictors**

Categorical predictor indices, which is always empty ([]) .

## **ClassNames**

List of the elements in the training data Y with duplicates removed. ClassNames can be a categorical array, cell array of character vectors, character array, logical vector, or a numeric vector. ClassNames has the same data type as the data in the argument Y. (The software treats string arrays as cell arrays of character vectors.)

## **Coeffs**

k-by-k structure of coefficient matrices, where k is the number of classes. Coeffs( $i$ ,  $j$ ) contains coefficients of the linear or quadratic boundaries between classes  $\mathbf i$  and  $\mathbf j$ . Fields in Coeffs( $\mathbf i$ ,  $\mathbf j$ ):

- DiscrimType
- Class1 ClassNames(i)
- Class2 ClassNames(j)
- Const A scalar
- Linear  $-A$  vector with p components, where p is the number of columns in X
- Quadratic p-by-p matrix, exists for quadratic DiscrimType

The equation of the boundary between class i and class j is

Const + Linear \*  $x + x'$  \* Quadratic \*  $x = 0$ ,

where x is a column vector of length **p**.

If [fitcdiscr](#page-3202-0) had the FillCoeffs name-value pair set to 'off' when constructing the classifier, Coeffs is empty ([]).

## **Cost**

Square matrix, where  $Cost(i, j)$  is the cost of classifying a point into class j if its true class is i (i.e., the rows correspond to the true class and the columns correspond to the predicted class). The order of the rows and columns of Cost corresponds to the order of the classes in ClassNames. The number of rows and columns in Cost is the number of unique classes in the response.

Change a Cost matrix using dot notation:  $obj.Cost = costMatrix$ .

## **Delta**

Value of the Delta threshold for a linear discriminant model, a nonnegative scalar. If a coefficient of obj has magnitude smaller than Delta, obj sets this coefficient to 0, and so you can eliminate the corresponding predictor from the model. Set Delta to a higher value to eliminate more predictors.

Delta must be 0 for quadratic discriminant models.

Change Delta using dot notation: obj.Delta = newDelta.

## **DeltaPredictor**

Row vector of length equal to the number of predictors in  $obj$ . If DeltaPredictor(i) < Delta then coefficient i of the model is 0.

If obj is a quadratic discriminant model, all elements of DeltaPredictor are 0.

## **DiscrimType**

Character vector specifying the discriminant type. One of:

- 'linear'
- 'quadratic'
- 'diagLinear'
- 'diagQuadratic'
- 'pseudoLinear'
- 'pseudoQuadratic'

Change DiscrimType using dot notation: obj.DiscrimType = newDiscrimType.

You can change between linear types, or between quadratic types, but cannot change between linear and quadratic types.

#### **Gamma**

Value of the Gamma regularization parameter, a scalar from 0 to 1. Change Gamma using dot notation: obj.Gamma = newGamma.

- If you set 1 for linear discriminant, the discriminant sets its type to 'diagLinear'.
- If you set a value between MinGamma and 1 for linear discriminant, the discriminant sets its type to 'linear'.
- You cannot set values below the value of the MinGamma property.
- For quadratic discriminant, you can set either 0 (for DiscrimType 'quadratic') or 1 (for DiscrimType 'diagQuadratic').

### **LogDetSigma**

Logarithm of the determinant of the within-class covariance matrix. The type of LogDetSigma depends on the discriminant type:

- Scalar for linear discriminant analysis
- Vector of length K for quadratic discriminant analysis, where K is the number of classes

#### **MinGamma**

Nonnegative scalar, the minimal value of the Gamma parameter so that the correlation matrix is invertible. If the correlation matrix is not singular, MinGamma is 0.

### **Mu**

Class means, specified as a K-by-p matrix of scalar values class means of size. K is the number of classes, and p is the number of predictors. Each row of Mu represents the mean of the multivariate normal distribution of the corresponding class. The class indices are in the ClassNames attribute.

### **PredictorNames**

Cell array of names for the predictor variables, in the order in which they appear in the training data X.

## **Prior**

Numeric vector of prior probabilities for each class. The order of the elements of Prior corresponds to the order of the classes in ClassNames.

Add or change a Prior vector using dot notation: obj. Prior = priorVector.

### **ResponseName**

Character vector describing the response variable Y.

### **ScoreTransform**

Character vector representing a built-in transformation function, or a function handle for transforming scores. 'none' means no transformation; equivalently, 'none' means  $\mathcal{Q}(x)x$ . For a list of built-in transformation functions and the syntax of custom transformation functions, see [fitcdiscr](#page-3202-0).

Implement dot notation to add or change a ScoreTransform function using one of the following:

```
• cobj.ScoreTransform = 'function'
```

```
• cobj.ScoreTransform = @function
```
### **Sigma**

Within-class covariance matrix or matrices. The dimensions depend on DiscrimType:

- 'linear' (default) Matrix of size p-by-p, where p is the number of predictors
- 'quadratic' Array of size p-by-p-by-K, where K is the number of classes
- 'diagLinear' Row vector of length p
- 'diagQuadratic' Array of size 1-by-p-by-K
- 'pseudoLinear' Matrix of size p-by-p
- 'pseudoQuadratic' Array of size p-by-p-by-K

## **Methods**

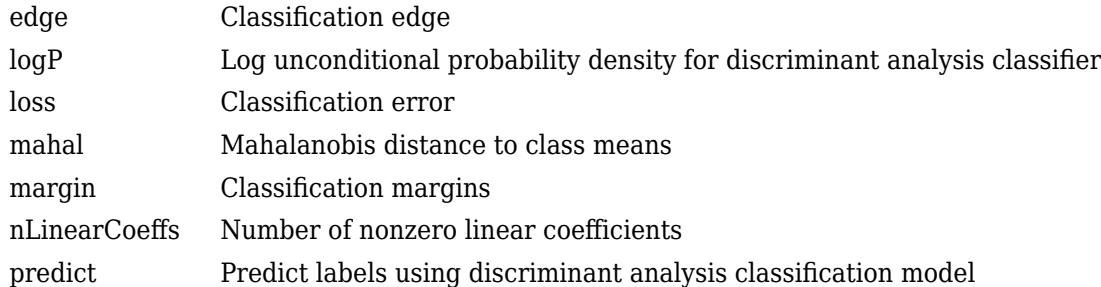

# **Copy Semantics**

Value. To learn how value classes affect copy operations, see Copying Objects (MATLAB).

## **Examples**

### **Construct a Compact Discriminant Analysis Classifier**

Load the sample data.

load fisheriris

Construct a discriminant analysis classifier for the sample data.

fullobj = fitcdiscr(meas,species);

Construct a compact discriminant analysis classifier, and compare its size to that of the full classifier.

cobj = compact(fullobj);  $b =$  whos('fullobj'); % b.bytes = size of fullobj

```
c = whos('cobj'); % c.bytes = size of cobj
[b.bytes c.bytes] % shows cobj uses 60% of the memory
ans = 1×2
       18123 11510
```
The compact classifier is smaller than the full classifier.

### **Construct Classifier Using Means and Covariances**

Construct a compact discriminant analysis classifier from the means and covariances of the Fisher iris data.

```
load fisheriris
mu(1,:) = mean(meas(1:50,:));
mu(2,:) = mean(meas(51:100,:));
mu(3,:) = mean(meas(101:150,:));mm1 = remat(mu(1,:),50,1);mm2 = remnat(mu(2,:),50,1);mm3 = remnat(mu(3,:),50,1);cc = meas;cc(1:50,:) = cc(1:50,:) - mm1;cc(51:100,:) = cc(51:100,:) - mm2;cc(101:150,:) = cc(101:150,:) - mm3;sigstar = cc' * cc / 147;
\text{cpt} = \text{makecdiscr}(\text{mu}, \text{sigstar}, \dots) 'ClassNames',{'setosa','versicolor','virginica'});
```
# **More About**

## **Discriminant Classification**

The model for discriminant analysis is:

- Each class (Y) generates data (X) using a multivariate normal distribution. That is, the model assumes X has a Gaussian mixture distribution ([gmdistribution](#page-4197-0)).
	- For linear discriminant analysis, the model has the same covariance matrix for each class, only the means vary.
	- For quadratic discriminant analysis, both means and covariances of each class vary.

predict classifies so as to minimize the expected classification cost:

$$
\widehat{y} = \underset{y=1,\dots,K}{\text{argmin}} \sum_{k=1}^{K} \widehat{P}(k|x)C(y|k),
$$

where

•  $\hat{v}$  is the predicted classification.

- *K* is the number of classes.
- $\widehat{P}(k|x)$  is the [posterior probability on page 20-6](#page-1323-0) of class *k* for observation *x*.
- *C y k* is the [cost on page 20-7](#page-1324-0) of classifying an observation as *y* when its true class is *k*.

For details, see ["Prediction Using Discriminant Analysis Models" on page 20-6.](#page-1323-0)

## **Regularization**

Regularization is the process of finding a small set of predictors that yield an effective predictive model. For linear discriminant analysis, there are two parameters, *γ* and *δ*, that control regularization as follows. [cvshrink](#page-2736-0) helps you select appropriate values of the parameters.

Let Σ represent the covariance matrix of the data *X*, and let *X* be the centered data (the data *X* minus the mean by class). Define

$$
D = \text{diag}\left(\widehat{X}^T * \widehat{X}\right).
$$

The regularized covariance matrix *Σ* is

$$
\widetilde{\Sigma} = (1 - \gamma)\Sigma + \gamma D \, .
$$

Whenever  $y \geq$  MinGamma,  $\tilde{\Sigma}$  is nonsingular.

Let  $\mu_k$  be the mean vector for those elements of  $X$  in class  $k$ , and let  $\mu_0$  be the global mean vector (the mean of the rows of *X*). Let *C* be the correlation matrix of the data *X*, and let  $\tilde{C}$  be the regularized correlation matrix:

$$
\widetilde{C} = (1 - \gamma)C + \gamma I,
$$

where *I* is the identity matrix.

The linear term in the regularized discriminant analysis classifier for a data point *x* is

$$
(x-\mu_0)^T\widetilde{\Sigma}^{-1}(\mu_k-\mu_0)=\left[(x-\mu_0)^TD^{-1/2}\right]\left[\widetilde{C}^{-1}D^{-1/2}(\mu_k-\mu_0)\right].
$$

The parameter *δ* enters into this equation as a threshold on the final term in square brackets. Each component of the vector  $\left[\tilde{C}^{-1}D^{-1/2}(\mu_{k}-\mu_{0})\right]$  is set to zero if it is smaller in magnitude than the threshold *δ*. Therefore, for class *k*, if component *j* is thresholded to zero, component *j* of *x* does not enter into the evaluation of the posterior probability.

The DeltaPredictor property is a vector related to this threshold. When *δ* ≥ DeltaPredictor(i), all classes *k* have

$$
\left|\tilde{C}^{-1}D^{-1/2}(\mu_k-\mu_0)\right|\leq\delta\,.
$$

Therefore, when *δ* ≥ DeltaPredictor(i), the regularized classifier does not use predictor i.

# **Extended Capabilities**

## **C/C++ Code Generation**

Generate C and C++ code using MATLAB® Coder™.

Usage notes and limitations:

- The [predict](#page-5904-0) function supports code generation.
- When you train a discriminant analysis model by using [fitcdiscr](#page-3202-0) or create a compact discriminant analysis model by using [makecdiscr](#page-5044-0), the following restrictions apply.
	- The class labels input argument value (Y) cannot be a categorical array.
	- The value of the 'ClassNames' name-value pair argument cannot be a categorical array.
	- The value of the 'ScoreTransform' name-value pair argument cannot be an anonymous function.

For more information, see ["Introduction to Code Generation" on page 31-2](#page-1655-0).

# **See Also**

[ClassificationDiscriminant](#page-2102-0) | [compact](#page-2372-0) | [compareHoldout](#page-2520-0) | [fitcdiscr](#page-3202-0) | [makecdiscr](#page-5044-0) | [predict](#page-5904-0)

## **Topics**

["Discriminant Analysis Classification" on page 20-2](#page-1319-0)

## **Introduced in R2011b**

# **CompactClassificationECOC**

Compact multiclass model for support vector machines (SVMs) and other classifiers

# **Description**

CompactClassificationECOC is a compact version of the multiclass error-correcting output codes (ECOC) model. The compact classifier does not include the data used for training the multiclass ECOC model. Therefore, you cannot perform certain tasks, such as cross-validation, using the compact classifier. Use a compact multiclass ECOC model for tasks such as classifying new data ([predict](#page-5911-0)).

# **Creation**

You can create a CompactClassificationECOC model in two ways:

- Create a compact ECOC model from a trained [ClassificationECOC](#page-2065-0) model by using the [compact](#page-2373-0) object function.
- Create a compact ECOC model by using the [fitcecoc](#page-3233-0) function and specifying the 'Learners' name-value pair argument as 'linear', 'kernel', a [templateLinear](#page-7130-0) or [templateKernel](#page-7114-0) object, or a cell array of such objects.

# **Properties**

After you create a CompactClassificationECOC model object, you can use dot notation to access its properties. For an example, see ["Train and Cross-Validate ECOC Classifier" on page 32-671](#page-2414-0).

## **ECOC Properties**

## **BinaryLearners — Trained binary learners**

cell vector of model objects

Trained binary learners, specified as a cell vector of model objects. The number of binary learners depends on the number of classes in Y and the coding design.

The software trains  $BinaryLearner\{j\}$  according to the binary problem specified by CodingMatrix(:,j). For example, for multiclass learning using SVM learners, each element of BinaryLearners is a [CompactClassificationSVM](#page-2435-0) classifier.

Data Types: cell

## **BinaryLoss — Binary learner loss function**

'binodeviance' | 'exponential' | 'hamming' | 'hinge' | 'linear' | 'logit' | 'quadratic'

Binary learner loss function, specified as a character vector representing the loss function name.

If you train using binary learners that use different loss functions, then the software sets BinaryLoss to 'hamming'. To potentially increase accuracy, specify a binary loss function other than the default during a prediction or loss computation by using the 'BinaryLoss' name-value pair argument of [predict](#page-5911-0) or [loss](#page-4914-0).

Data Types: char

## **CodingMatrix — Class assignment codes**

numeric matrix

Class assignment codes for the binary learners, specified as a numeric matrix. CodingMatrix is a *K*by-*L* matrix, where *K* is the number of classes and *L* is the number of binary learners.

The elements of CodingMatrix are  $-1$ , 0, or 1, and the values correspond to dichotomous class assignments. This table describes how learner j assigns observations in class i to a dichotomous class corresponding to the value of  $\text{codin} \mathfrak{g}$ Matrix(i,j).

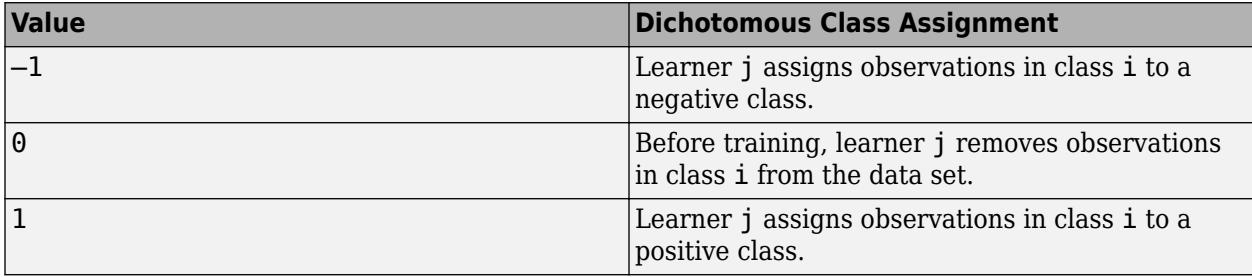

Data Types: double | single | int8 | int16 | int32 | int64

## **LearnerWeights — Binary learner weights**

numeric row vector

Binary learner weights, specified as a numeric row vector. The length of LeanerWeights is equal to the number of binary learners (length(Mdl.BinaryLearners)).

LearnerWeights $(j)$  is the sum of the observation weights that binary learner juses to train its classifier.

The software uses LearnerWeights to fit posterior probabilities by minimizing the Kullback-Leibler divergence. The software ignores LearnerWeights when it uses the quadratic programming method of estimating posterior probabilities.

Data Types: double | single

### **Other Classification Properties**

## **CategoricalPredictors — Categorical predictor indices**

vector of positive integers | []

Categorical predictor indices, specified as a vector of positive integers. CategoricalPredictors contains index values corresponding to the columns of the predictor data that contain categorical predictors. If none of the predictors are categorical, then this property is empty ([]).

Data Types: single | double

### **ClassNames — Unique class labels**

categorical array | character array | logical vector | numeric vector | cell array of character vectors

Unique class labels used in training, specified as a categorical or character array, logical or numeric vector, or cell array of character vectors. ClassNames has the same data type as the class labels Y. (The software treats string arrays as cell arrays of character vectors.) ClassNames also determines the class order.

Data Types: categorical | char | logical | single | double | cell

### **Cost — Misclassification costs**

square numeric matrix

This property is read-only.

Misclassification costs, specified as a square numeric matrix. Cost has *K* rows and columns, where *K* is the number of classes.

 $Cost(i, j)$  is the cost of classifying a point into class j if its true class is i. The order of the rows and columns of Cost corresponds to the order of the classes in ClassNames.

fitcecoc incorporates misclassification costs differently among different types of binary learners.

Data Types: double

### **ExpandedPredictorNames — Expanded predictor names**

cell array of character vectors

Expanded predictor names, specified as a cell array of character vectors.

If the model uses encoding for categorical variables, then ExpandedPredictorNames includes the names that describe the expanded variables. Otherwise, ExpandedPredictorNames is the same as PredictorNames.

### **PredictorNames — Predictor names**

cell array of character vectors

Predictor names in order of their appearance in the predictor data X, specified as a cell array of character vectors. The length of PredictorNames is equal to the number of columns in X.

Data Types: cell

### **Prior — Prior class probabilities**

numeric vector

This property is read-only.

Prior class probabilities, specified as a numeric vector. Prior has as many elements as the number of classes in ClassNames, and the order of the elements corresponds to the order of the classes in ClassNames.

fitcecoc incorporates misclassification costs differently among different types of binary learners.

Data Types: double

### **ResponseName — Response variable name**

character vector

Response variable name, specified as a character vector.

Data Types: char

**ScoreTransform — Score transformation function to apply to predicted scores**
Score transformation function to apply to predicted scores, specified as a function name or function handle.

To change the score transformation function to *function*, for example, use dot notation.

• For a built-in function, enter this code and replace *function* with a value in the table.

Mdl.ScoreTransform = '*function*';

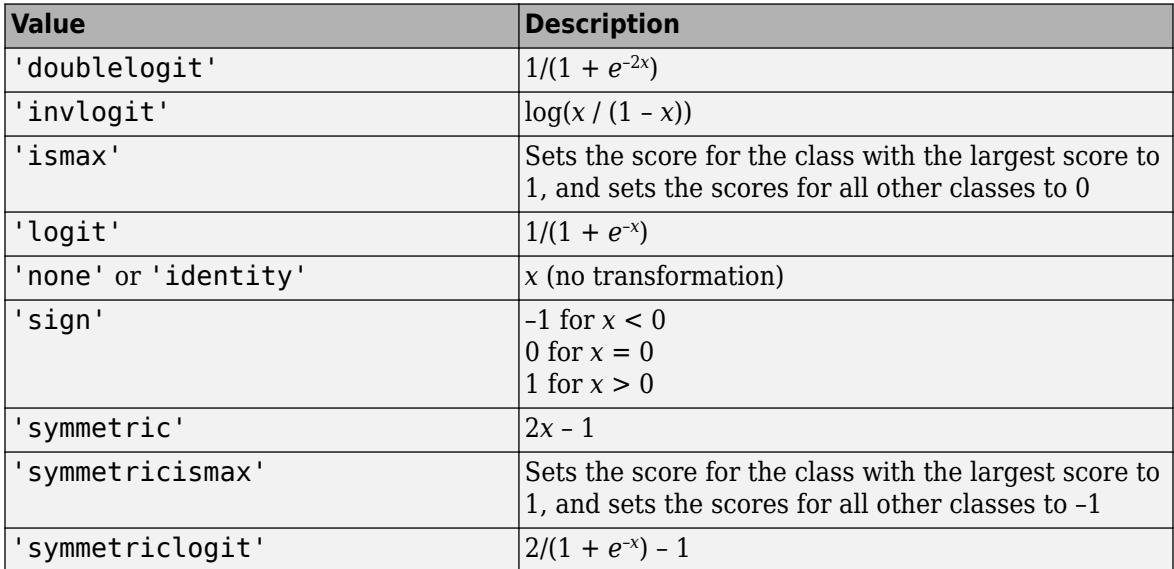

• For a MATLAB function or a function that you define, enter its function handle.

Mdl.ScoreTransform = @*function*;

*function* must accept a matrix (the original scores) and return a matrix of the same size (the transformed scores).

Data Types: char | function handle

# **Object Functions**

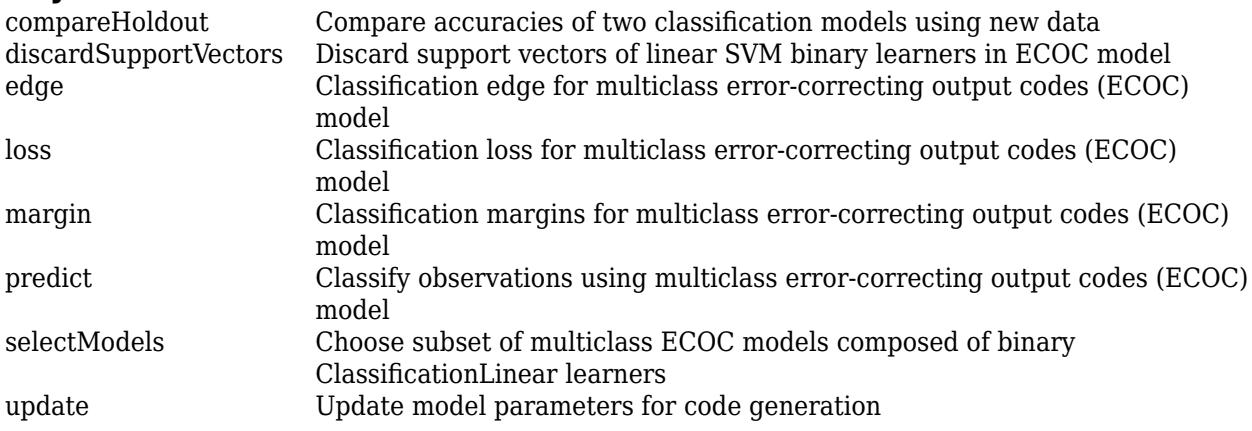

# **Examples**

### **Reduce Size of Full ECOC Model**

Reduce the size of a full ECOC model by removing the training data. Full ECOC models (ClassificationECOC models) hold the training data. To improve efficiency, use a smaller classifier.

Load Fisher's iris data set. Specify the predictor data X, the response data Y, and the order of the classes in Y.

```
load fisheriris
X = meas;Y = categorical(species);
classOrder = unique(Y);
```
Train an ECOC model using SVM binary classifiers. Standardize the predictor data using an SVM template t, and specify the order of the classes. During training, the software uses default values for empty options in t.

```
t = templateSVM('Standardize',true);
Mdl = fitcecoc(X,Y,'Learners',t,'ClassNames',classOrder);
```
Mdl is a ClassificationECOC model.

Reduce the size of the ECOC model.

```
CompactMdl = compact(Mdl)
```

```
CompactMdl = 
   classreg.learning.classif.CompactClassificationECOC
              ResponseName: 'Y'
     CategoricalPredictors: []
                                   versicolor virginica]
           ScoreTransform: 'none'
           BinaryLearners: {3x1 cell}
              CodingMatrix: [3x3 double]
```

```
 Properties, Methods
```
CompactMdl is a CompactClassificationECOC model. CompactMdl does not store all of the properties that Mdl stores. In particular, it does not store the training data.

Display the amount of memory each classifier uses.

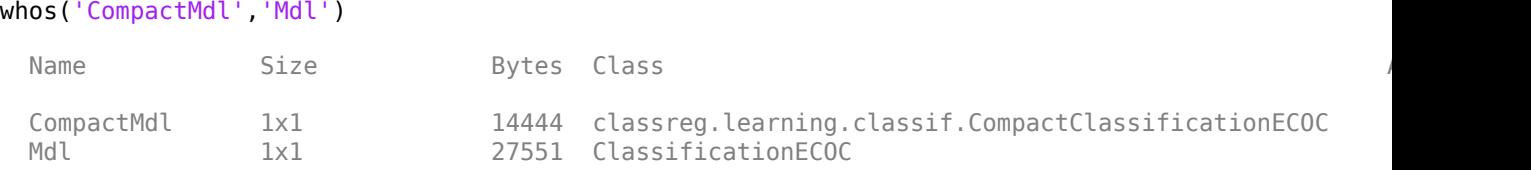

The full ECOC model (Mdl) is approximately double the size of the compact ECOC model (CompactMdl).

To label new observations efficiently, you can remove Mdl from the MATLAB® Workspace, and then pass CompactMdl and new predictor values to predict.

# **Train and Cross-Validate ECOC Classifier**

Train and cross-validate an ECOC classifier using different binary learners and the one-versus-all coding design.

Load Fisher's iris data set. Specify the predictor data X and the response data Y. Determine the class names and the number of classes.

```
load fisheriris
X = meas:
Y = species;
classNames = unique(species(~strcmp(species,''))) % Remove empty classes 
classNames = 3x1 cell
     {'setosa' }
     {'versicolor'}
     {'virginica' }
K = numel(classNames) % Number of classes
```
 $K = 3$ 

You can use classNames to specify the order of the classes during training.

For a one-versus-all coding design, this example has  $K = 3$  binary learners. Specify templates for the binary learners such that:

- Binary learner 1 and 2 are naive Bayes classifiers. By default, each predictor is conditionally, normally distributed given its label.
- Binary learner 3 is an SVM classifier. Specify to use the Gaussian kernel.

```
rng(1); % For reproducibility
tNB = templateNaiveBayes();
tSVM = templateSVM('KernelFunction','gaussian');
tLearners = {tNB tNB tSVM};
```
tNB and tSVM are template objects for naive Bayes and SVM learning, respectively. The objects indicate which options to use during training. Most of their properties are empty, except those specified by name-value pair arguments. During training, the software fills in the empty properties with their default values.

Train and cross-validate an ECOC classifier using the binary learner templates and the one-versus-all coding design. Specify the order of the classes. By default, naive Bayes classifiers use posterior probabilities as scores, whereas SVM classifiers use distances from the decision boundary. Therefore, to aggregate the binary learners, you must specify to fit posterior probabilities.

```
CVMdl = fitcecoc(X,Y,'ClassNames',classNames,'CrossVal','on',...
    'Learners',tLearners,'FitPosterior',true);
```
CVMdl is a ClassificationPartitionedECOC cross-validated model. By default, the software implements 10-fold cross-validation. The scores across the binary learners have the same form (that is, they are posterior probabilities), so the software can aggregate the results of the binary classifications properly.

Inspect one of the trained folds using dot notation.

```
CVMdl.Trained{1}
ans = classreg.learning.classif.CompactClassificationECOC
             ResponseName: 'Y'
    CategoricalPredictors: []
 ClassNames: {'setosa' 'versicolor' 'virginica'}
 ScoreTransform: 'none'
           BinaryLearners: {3x1 cell}
             CodingMatrix: [3x3 double]
```
Properties, Methods

Each fold is a CompactClassificationECOC model trained on 90% of the data.

You can access the results of the binary learners using dot notation and cell indexing. Display the trained SVM classifier (the third binary learner) in the first fold.

#### CVMdl.Trained{1}.BinaryLearners{3}

```
ans = classreg.learning.classif.CompactClassificationSVM
              ResponseName: 'Y'
     CategoricalPredictors: []
                ClassNames: [-1 1]
            ScoreTransform: '@(S)sigmoid(S,-4.016609e+00,-3.242911e-01)'
                     Alpha: [33x1 double]
                      Bias: -0.1346
          KernelParameters: [1x1 struct]
            SupportVectors: [33x4 double]
       SupportVectorLabels: [33x1 double]
```
Properties, Methods

Estimate the generalization error.

```
genError = kfoldLoss(CVMdl)
```
 $genError =  $0.0333$$ 

On average, the generalization error is approximately 3%.

# **Algorithms**

#### **Random Coding Design Matrices**

For a given number of classes *K*, the software generates random coding design matrices as follows.

**1** The software generates one of these matrices:

- **a** Dense random The software assigns 1 or -1 with equal probability to each element of the *K*-by-*L*<sub>*d*</sub> coding design matrix, where  $L_d \approx \lceil 10 \log_2 K \rceil$ .
- **b** Sparse random The software assigns 1 to each element of the *K*-by-*L<sup>s</sup>* coding design matrix with probability 0.25, –1 with probability 0.25, and 0 with probability 0.5, where  $L_s \approx [15\log_2 K]$ .
- **2** If a column does not contain at least one 1 and at least one –1, then the software removes that column.
- **3** For distinct columns *u* and *v*, if  $u = v$  or  $u = -v$ , then the software removes *v* from the coding design matrix.

The software randomly generates 10,000 matrices by default, and retains the matrix with the largest, minimal, pairwise row distance based on the Hamming measure [\(\[4\]\)](#page-3276-0) given by

$$
\Delta(k_1, k_2) = 0.5 \sum_{l=1}^{L} |m_{k_1l}| |m_{k_2l}| |m_{k_1l} - m_{k_2l}|,
$$

where  $m_{k,l}$  is an element of coding design matrix *j*.

#### **Support Vector Storage**

By default and for efficiency, [fitcecoc](#page-3233-0) empties the Alpha, SupportVectorLabels, and SupportVectors properties for all linear SVM binary learners. fitcecoc lists Beta, rather than Alpha, in the model display.

To store Alpha, SupportVectorLabels, and SupportVectors, pass a linear SVM template that specifies storing support vectors to [fitcecoc](#page-3233-0). For example, enter:

```
t = templateSVM('SaveSupportVectors',true)
Mdl = fiteceoc(X, Y, 'Learners', t);
```
You can remove the support vectors and related values by passing the resulting ClassificationECOC model to discardSupportVectors.

# **References**

- [1] Fürnkranz, Johannes. "Round Robin Classification." *Journal of Machine Learning Research*, Vol. 2, 2002, pp. 721–747.
- [2] Escalera, S., O. Pujol, and P. Radeva. "Separability of ternary codes for sparse designs of errorcorrecting output codes." *Pattern Recognition Letters*, Vol. 30, Issue 3, 2009, pp. 285–297.

# **Extended Capabilities**

### **C/C++ Code Generation**

Generate C and C++ code using MATLAB® Coder™.

Usage notes and limitations:

- The [predict](#page-5911-0) and [update](#page-7475-0) functions support code generation.
- When you train an ECOC model by using [fitcecoc](#page-3233-0), the following restrictions apply.
- You cannot fit posterior probabilities by using the 'FitPosterior' name-value pair argument.
- All binary learners must be either SVM classifiers or linear classification models. For the 'Learners' name-value pair argument, you can specify:
	- 'svm' or 'linear'
	- An SVM template object or a cell array of such objects (see [templateSVM](#page-7151-0))
	- A linear classification model template object or a cell array of such objects (see [templateLinear](#page-7130-0))
- When you generate code using a coder configurer for [predict](#page-5911-0) and [update](#page-7475-0), the following additional restrictions apply for binary learners.
	- If you use a cell array of SVM template objects, the value of 'Standardize' for SVM learners must be consistent. For example, if you specify 'Standardize', true for one SVM learner, you must specify the same value for all SVM learners.
	- If you use a cell array of SVM template objects, and you use one SVM learner with a linear kernel ('KernelFunction','linear') and another with a different type of kernel function, then you must specify 'SaveSupportVectors', true for the learner with a linear kernel.

For details, see [ClassificationECOCCoderConfigurer](#page-2083-0). For information on name-value pair arguments that you cannot modify when you retrain a model, see ["Tips" on page 32-5748](#page-7491-0).

• Code generation limitations for SVM classifiers and linear classification models also apply to ECOC classifiers, depending on the choice of binary learners. For more details, see ["Code](#page-2443-0) [Generation" on page 32-700](#page-2443-0) of the CompactClassificationSVM class and ["Code](#page-2133-0) [Generation" on page 32-390](#page-2133-0) of the ClassificationLinear class.

For more information, see ["Introduction to Code Generation" on page 31-2](#page-1655-0).

# **See Also**

[ClassificationECOC](#page-2065-0) | [ClassificationPartitionedECOC](#page-2161-0) | [ClassificationPartitionedKernelECOC](#page-2183-0) | [ClassificationPartitionedLinearECOC](#page-2199-0) | [compact](#page-2373-0) | [fitcecoc](#page-3233-0)

### **Introduced in R2014b**

# **CompactClassificationEnsemble**

**Package:** classreg.learning.classif

Compact classification ensemble class

# **Description**

Compact version of a classification ensemble (of class [ClassificationEnsemble](#page-2110-0)). The compact version does not include the data for training the classification ensemble. Therefore, you cannot perform some tasks with a compact classification ensemble, such as cross validation. Use a compact classification ensemble for making predictions (classifications) of new data.

# **Construction**

ens = compact(fullEns) constructs a compact decision ensemble from a full decision ensemble.

## **Input Arguments**

## **fullEns**

A classification ensemble created by [fitcensemble](#page-3279-0).

# **Properties**

# **CategoricalPredictors**

Categorical predictor indices, specified as a vector of positive integers. CategoricalPredictors contains index values corresponding to the columns of the predictor data that contain categorical predictors. If none of the predictors are categorical, then this property is empty ([]).

### **ClassNames**

List of the elements in Y with duplicates removed. ClassNames can be a numeric vector, vector of categorical variables, logical vector, character array, or cell array of character vectors. ClassNames has the same data type as the data in the argument Y. (The software treats string arrays as cell arrays of character vectors.)

### **CombineWeights**

Character vector describing how ens combines weak learner weights, either 'WeightedSum' or 'WeightedAverage'.

### **Cost**

Square matrix, where  $Cost(i, j)$  is the cost of classifying a point into class j if its true class is i (the rows correspond to the true class and the columns correspond to the predicted class). The order of the rows and columns of Cost corresponds to the order of the classes in ClassNames. The number of rows and columns in Cost is the number of unique classes in the response. This property is readonly.

# **ExpandedPredictorNames**

Expanded predictor names, stored as a cell array of character vectors.

If the model uses encoding for categorical variables, then ExpandedPredictorNames includes the names that describe the expanded variables. Otherwise, ExpandedPredictorNames is the same as PredictorNames.

### **NumTrained**

Number of trained weak learners in ens, a scalar.

#### **PredictorNames**

A cell array of names for the predictor variables, in the order in which they appear in X.

#### **Prior**

Numeric vector of prior probabilities for each class. The order of the elements of Prior corresponds to the order of the classes in ClassNames. The number of elements of Prior is the number of unique classes in the response. This property is read-only.

#### **ResponseName**

Character vector with the name of the response variable Y.

### **ScoreTransform**

Function handle for transforming scores, or character vector representing a built-in transformation function. 'none' means no transformation; equivalently, 'none' means  $\mathcal{Q}(x)$ x. For a list of built-in transformation functions and the syntax of custom transformation functions, see [fitctree](#page-3440-0).

Add or change a ScoreTransform function using dot notation:

```
ens.ScoreTransform = 'function'
```
or

ens.ScoreTransform = @*function*

### **Trained**

A cell vector of trained classification models.

- If Method is 'LogitBoost' or 'GentleBoost', then CompactClassificationEnsemble stores trained learner *j* in the CompactRegressionLearner property of the object stored in Trained{*j*}. That is, to access trained learner *j*, use ens.Trained{*j*}.CompactRegressionLearner.
- Otherwise, cells of the cell vector contain the corresponding, compact classification models.

### **TrainedWeights**

Numeric vector of trained weights for the weak learners in ens. TrainedWeights has T elements, where T is the number of weak learners in learners.

### **UsePredForLearner**

Logical matrix of size P-by-NumTrained, where P is the number of predictors (columns) in the training data X. UsePredForLearner $(i, j)$  is true when learner j uses predictor i, and is false otherwise. For each learner, the predictors have the same order as the columns in the training data X.

If the ensemble is not of type Subspace, all entries in UsePredForLearner are true.

# **Methods**

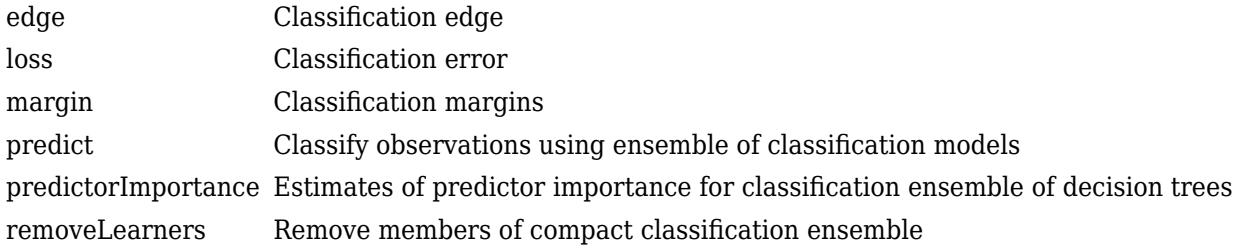

# **Copy Semantics**

Value. To learn how value classes affect copy operations, see Copying Objects (MATLAB).

# **Examples**

# **Reduce Size of Classification Ensemble**

Create a compact classification ensemble for efficiently making predictions on new data.

Load the ionosphere data set.

load ionosphere

Train a boosted ensemble of 100 classification trees using all measurements and the AdaBoostM1 method.

```
Mdl = fitcensemble(X,Y,'Method','AdaBoostM1')
```

```
MdL = classreg.learning.classif.ClassificationEnsemble
             ResponseName: 'Y'
     CategoricalPredictors: []
               ClassNames: {'b' 'g'}
           ScoreTransform: 'none'
          NumObservations: 351
               NumTrained: 100
                   Method: 'AdaBoostM1'
 LearnerNames: {'Tree'}
ReasonForTermination: 'Terminated normally after completing the requested number of training
                  FitInfo: [100x1 double]
       FitInfoDescription: {2x1 cell}
```

```
 Properties, Methods
```
Mdl is a ClassificationEnsemble model object that contains the training data, among other things.

Create a compact version of Mdl.

```
CMd = compact(Mdl)
CMd = classreg.learning.classif.CompactClassificationEnsemble
            ResponseName: 'Y'
    CategoricalPredictors: []
 ClassNames: {'b' 'g'}
 ScoreTransform: 'none'
 NumTrained: 100
```
Properties, Methods

CMdl is a CompactClassificationEnsemble model object. CMdl is almost the same as Mdl. One exception is that CMdl does not store the training data.

Compare the amounts of space consumed by Mdl and CMdl.

```
mdlInfo = whos('Mdl');cMdlInfo = whos('CMdl');
[mdlInfo.bytes cMdlInfo.bytes]
ans = 1×2
```
860835 614718

Mdl consumes more space than CMdl.

CMdl.Trained stores the trained classification trees (CompactClassificationTree model objects) that compose Mdl.

Display a graph of the first tree in the compact ensemble.

```
view(CMdl.Trained{1},'Mode','graph');
```
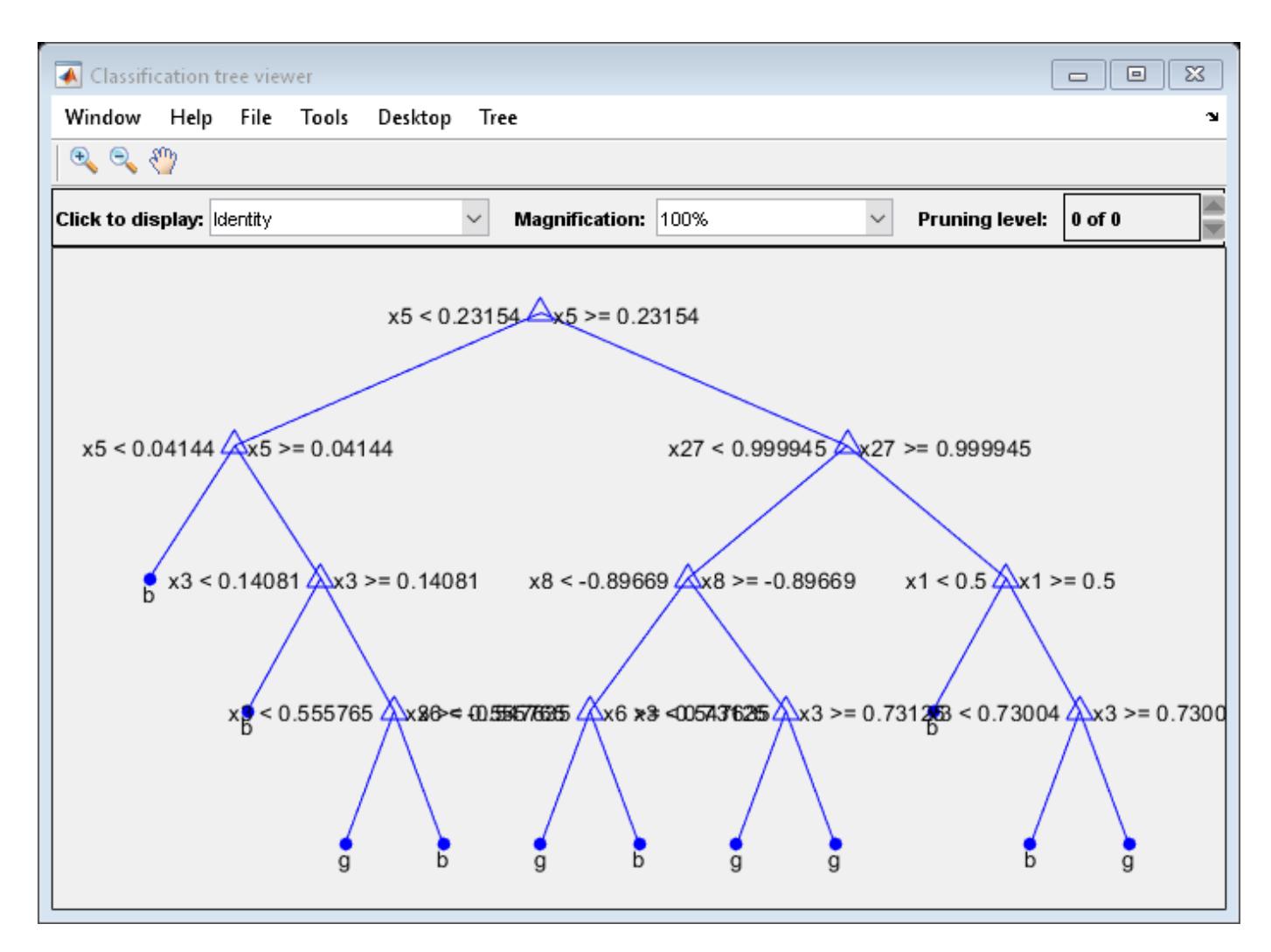

By default, fitcensemble grows shallow trees for boosted ensembles of trees.

Predict the label of the mean of X using the compact ensemble.

```
predMeanX = predict(CMdI,mean(X))predMeanX = 1x1 cell array
    {'g'}
```
# **Tip**

For an ensemble of classification trees, the Trained property of ens stores an ens. NumTrainedby-1 cell vector of compact classification models. For a textual or graphical display of tree *t* in the cell vector, enter:

- view(ens.Trained{*t*}.CompactRegressionLearner) for ensembles aggregated using LogitBoost or GentleBoost.
- view(ens.Trained{*t*}) for all other aggregation methods.

# **Extended Capabilities**

# **C/C++ Code Generation**

Generate C and C++ code using MATLAB® Coder™.

Usage notes and limitations:

- The [predict](#page-5930-0) function supports code generation.
- When you train an ensemble by using [fitcensemble](#page-3279-0), code generation limitations for the weak learners used in the ensemble also apply to the ensemble. For more details, see the Code Generation sections of [ClassificationKNN](#page-2117-0), [CompactClassificationDiscriminant](#page-2402-0), and [CompactClassificationTree](#page-2445-0).
- For fixed-point code generation, you must train an ensemble using tree learners.

For more information, see ["Introduction to Code Generation" on page 31-2](#page-1655-0).

# **See Also**

[ClassificationEnsemble](#page-2110-0) | [compact](#page-2375-0) | [compareHoldout](#page-2520-0) | [fitcensemble](#page-3279-0) | [fitctree](#page-3440-0) | [predict](#page-5930-0) | [view](#page-7539-0)

# **Introduced in R2011a**

# **CompactClassificationNaiveBayes**

**Package:** classreg.learning.classif

Compact naive Bayes classifier

# **Description**

CompactClassificationNaiveBayes is a compact [naive Bayes on page 32-688](#page-2431-0) classifier.

The compact classifier does not include the data used for training the naive Bayes classifier. Therefore, you cannot perform tasks, such as cross validation, using the compact classifier.

Use a compact naive Bayes classifier to label new data (i.e., predicting the labels of new data) more efficiently.

# **Construction**

 $CMd =$  compact(Mdl) returns a compact naive Bayes classifier (CMdl) from a full, trained naive Bayes classifier (Mdl).

### **Input Arguments**

### **Mdl — Fully trained naive Bayes classifier**

ClassificationNaiveBayes model

A fully trained naive Bayes classifier, specified as a [ClassificationNaiveBayes](#page-2149-0) model trained by [fitcnb](#page-3373-0).

# **Properties**

### **CategoricalPredictors — Indices of categorical predictors**

vector of positive integers

Categorical predictor indices, specified as a vector of positive integers. CategoricalPredictors contains index values corresponding to the columns of the predictor data that contain categorical predictors. If none of the predictors are categorical, then this property is empty ([]).

Data Types: single | double

### **CategoricalLevels — Multivariate multinomial levels**

cell vector of numeric vectors

Multivariate multinomial levels, specified as a cell vector of numeric vectors. CategoricalLevels has length equal to the number of predictors (size(X,2)).

The cells of CategoricalLevels correspond to predictors that you specified as 'mvmn' (i.e., having a multivariate multinomial distribution) during training. Cells that do not correspond to a multivariate multinomial distribution are empty ([]).

If predictor *j* is multivariate multinomial, then CategoricalLevels{*j*} is a list of all distinct values of predictor *j* in the sample (NaNs removed from  $unique(X(:,j))$ ).

Data Types: cell

#### **ClassNames — Distinct class names**

categorical array | character array | logical vector | numeric vector | cell array of character vectors

Distinct class names, specified as a categorical or character array, logical or numeric vector, or cell vector of character vectors.

ClassNames is the same data type as Y, and has *K* elements or rows for character arrays. (The software treats string arrays as cell arrays of character vectors.)

Data Types: categorical | char | logical | single | double | cell

#### **Cost — Misclassification cost**

square matrix

Misclassification cost, specified as a *K*-by-*K* square matrix.

The value of  $Cost(i,j)$  is the cost of classifying a point into class j if its true class is i. The order of the rows and columns of Cost correspond to the order of the classes in ClassNames.

The value of Cost does not influence training. You can reset Cost after training Mdl using dot notation, e.g., Mdl.Cost =  $[0 0.5; 1 0]$ ;

Data Types: double | single

#### **DistributionNames — Predictor distributions**

'normal' (default) | 'kernel' | 'mn' | 'mvmn' | cell array of character vectors

Predictor distributions [fitcnb](#page-3373-0) uses to model the predictors, specified as a character vector or cell array of character vectors.

This table summarizes the available distributions.

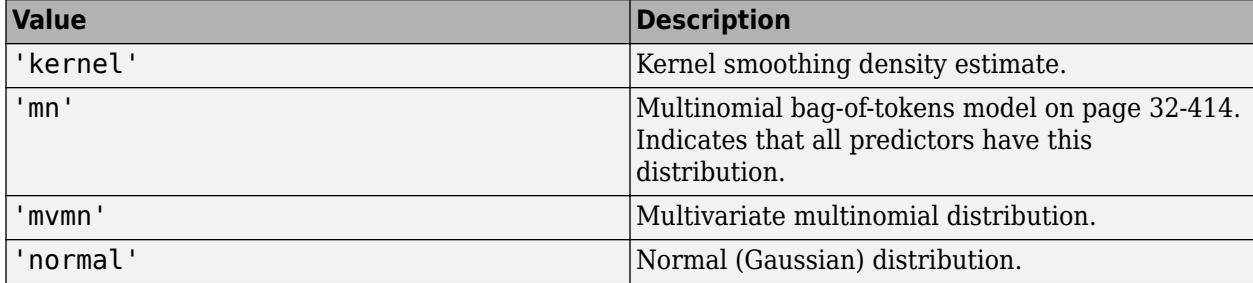

If Distribution is a 1-by-*P* cell array of character vectors, then the software models feature *j* using the distribution in element *j* of the cell array.

Data Types: char | cell

#### **DistributionParameters — Distribution parameter estimates**

cell array

Distribution parameter estimates, specified as a cell array. DistributionParameters is a *K*-by-*D* cell array, where cell (*k*,*d*) contains the distribution parameter estimates for instances of predictor *d* in class *k*. The order of the rows corresponds to the order of the classes in the property ClassNames, and the order of the predictors corresponds to the order of the columns of X.

If class *k* has no observations for predictor *j*, then  $\text{Distribution}\{k, j\}$  is empty ([]).

The elements of DistributionParameters depends on the distributions of the predictors. This table describes the values in DistributionParameters{*k*,*j*}.

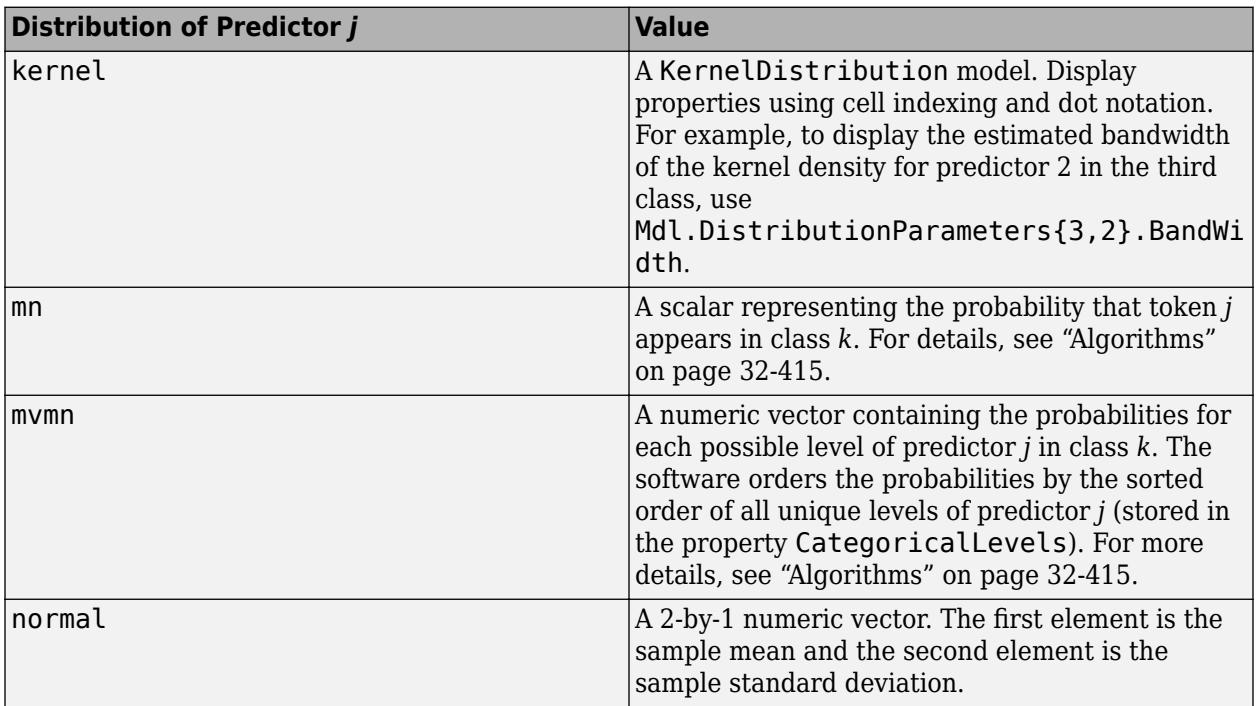

Data Types: cell

### **ExpandedPredictorNames — Expanded predictor names**

cell array of character vectors

Expanded predictor names, stored as a cell array of character vectors.

If the model uses encoding for categorical variables, then ExpandedPredictorNames includes the names that describe the expanded variables. Otherwise, ExpandedPredictorNames is the same as PredictorNames.

#### **Kernel — Kernel smoother types**

'normal' (default) | 'box' | 'epanechnikov' | 'triangle' | cell array of character vectors

Kernel smoother types, specified as a character vector or cell array of character vectors. Kernel has length equal to the number of predictors (size(X,2)). Kernel{*j*} corresponds to predictor *j*, and contains a character vector describing the type of kernel smoother. This table describes the supported kernel smoother types. Let  $I\{u\}$  denote the indicator function.

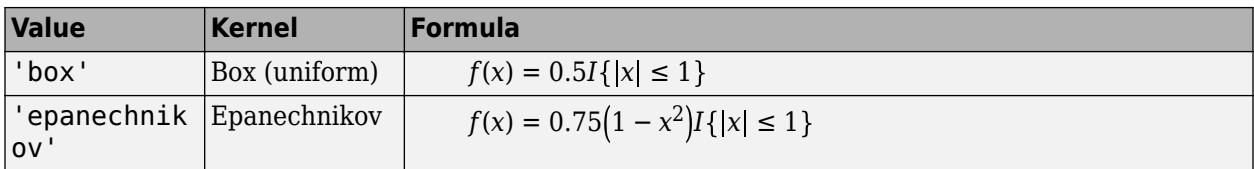

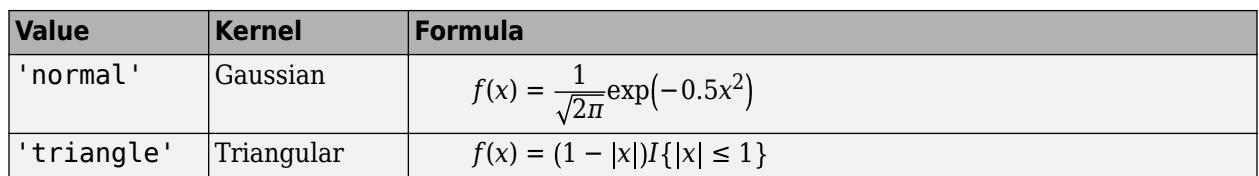

If a cell is empty ([]), then the software did not fit a kernel distribution to the corresponding predictor.

Data Types: char | cell

#### **PredictorNames — Predictor names**

cell array of character vectors

Predictor names, specified as a cell array of character vectors. The order of the elements in PredictorNames corresponds to the order in X.

Data Types: cell

### **Prior — Class prior probabilities**

numeric vector

Class prior probabilities, specified as a numeric row vector. Prior is a 1-by-*K* vector, and the order of its elements correspond to the elements of ClassNames.

[fitcnb](#page-3373-0) normalizes the prior probabilities you set using the name-value pair parameter 'Prior' so that sum(Prior) = 1.

The value of Prior does not change the best-fitting model. Therefore, you can reset Prior after training Mdl using dot notation, e.g., Mdl.Prior = [0.2 0.8];.

Data Types: double | single

#### **ResponseName — Response name**

character vector

Response name, specified as a character vector.

Data Types: char

#### **ScoreTransform — Classification score transformation function**

```
'doublelogit' | 'invlogit' | 'ismax' | 'logit' | 'none' | function handle | ...
```
Classification score transformation function, specified as a character vector or function handle.

To change the score transformation function to e.g., *function*, use dot notation.

• For a built-in function, enter this code and replace *function* with a value in the table.

Mdl.ScoreTransform = '*function*';

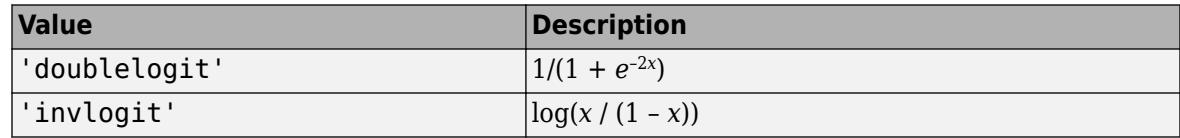

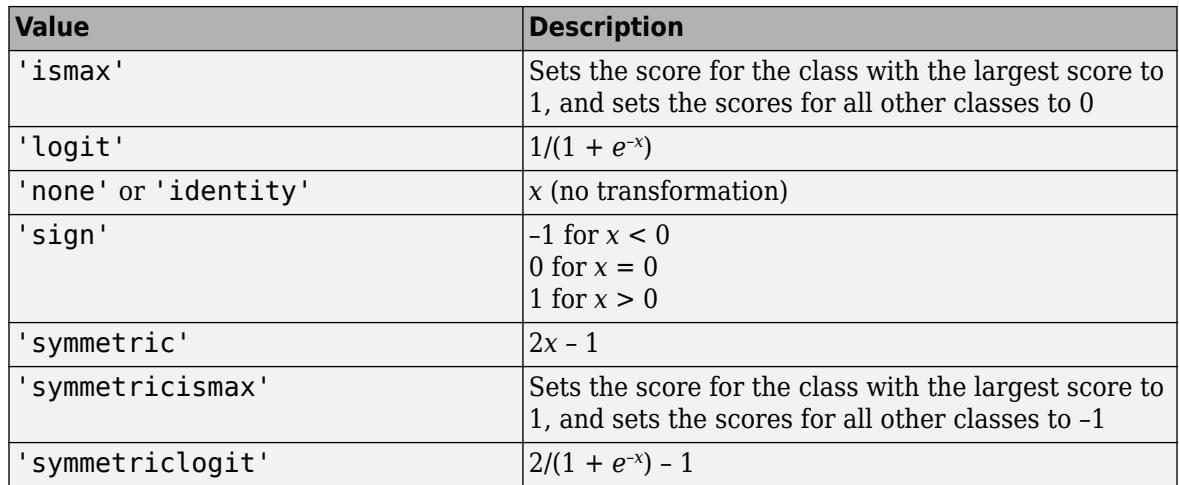

• For a MATLAB function, or a function that you define, enter its function handle.

Mdl.ScoreTransform = @*function*;

*function* should accept a matrix (the original scores) and return a matrix of the same size (the transformed scores).

Data Types: char | function handle

### **Support — Kernel smoother density support**

cell vector

Kernel smoother density support, specified as a cell vector. Support has length equal to the number of predictors  $(size(X,2))$ . The cells represent the regions to apply the kernel density.

This table describes the supported options.

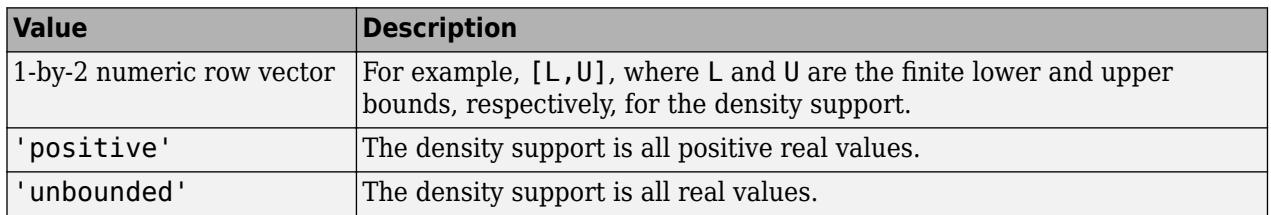

If a cell is empty ([]), then the software did not fit a kernel distribution to the corresponding predictor.

# **Width — Kernel smoother window width**

numeric matrix

Kernel smoother window width, specified as a numeric matrix. Width is a *K*-by-*P* matrix, where *K* is the number of classes in the data, and  $P$  is the number of predictors  $(size(X,2))$ .

Width( $k$ ,  $j$ ) is the kernel smoother window width for the kernel smoothing density of predictor  $j$ within class *k*. NaNs in column *j* indicate that the software did not fit predictor *j* using a kernel density.

# **Methods**

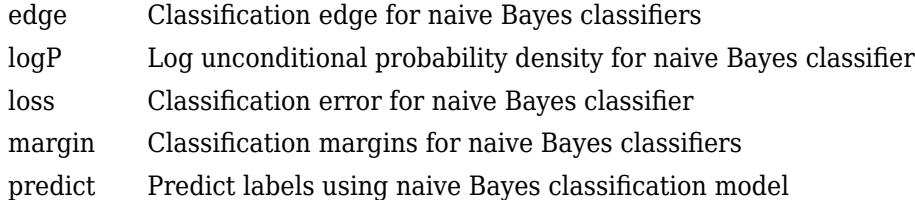

# **Copy Semantics**

Value. To learn how value classes affect copy operations, see Copying Objects (MATLAB).

# **Examples**

## **Reduce the Size of Naive Bayes Classifiers**

Full naive Bayes classifiers (i.e., [ClassificationNaiveBayes](#page-2149-0) models) hold the training data. For efficiency, you might not want to predict new labels using a large classifier. This example shows how to reduce the size of a full naive Bayes classifier.

Load the ionosphere data set.

```
load ionosphere
X = X(:,3:end); % Remove two predictors for stability
```
Train a naive Bayes classifier. Assume that each predictor is conditionally, normally distributed given its label. It is good practice to specify the order of the labels.

```
Mdl = fitch(X, Y, 'ClassNames', {'b', 'g'})
```

```
Md1 = ClassificationNaiveBayes
             ResponseName: 'Y'
     CategoricalPredictors: []
 ClassNames: {'b' 'g'}
 ScoreTransform: 'none'
           NumObservations: 351
         DistributionNames: {1x32 cell}
    DistributionParameters: {2x32 cell}
```
Properties, Methods

Mdl is a ClassificationNaiveBayes model.

Reduce the size of the naive Bayes classifier.

```
CMdl = compact(Mdl)
CMd1 = classreg.learning.classif.CompactClassificationNaiveBayes
               ResponseName: 'Y'
```

```
 CategoricalPredictors: []
             ClassNames: {'b' 'g'}
         ScoreTransform: 'none'
      DistributionNames: {1x32 cell}
 DistributionParameters: {2x32 cell}
```

```
 Properties, Methods
```
#### CMdl is a CompactClassificationNaiveBayes model.

Display how much memory each classifier uses.

```
whos('Mdl','CMdl')
Name Size Bytes Class Attributes Attributes Attributes Attributes Attributes Attributes Attributes Attributes A
  CMdl 1x1 14892 classreg.learning.classif.CompactClassificationNaiveBayes 
 Mdl 1x1 111006 ClassificationNaiveBayes
```
The full naive Bayes classifier (Mdl) is much larger than the compact naive Bayes classifier (CMdl).

You can remove Mdl from the MATLAB® Workspace, and pass CMdl and new predictor values to [predict](#page-5935-0) to efficiently label new observations.

### **Train and Cross Validate Naive Bayes Classifiers**

Load the ionosphere data set.

```
load ionosphere
X = X(:,3:end); % Remove two predictors for stability
```
Train and cross validate a naive Bayes classifier. Assume that each predictor is conditionally, normally distributed given its label. It is good practice to specify the order of the classes.

```
rng(1); % For reproducibility
CVMdl = fitcnb(X,Y,'ClassNames', {'b', 'g'}', 'CrossVal', 'on')CVMdL = classreg.learning.partition.ClassificationPartitionedModel
    CrossValidatedModel: 'NaiveBayes'
         PredictorNames: {1x32 cell}
            ResponseName: 'Y'
         NumObservations: 351
                   KFold: 10
               Partition: [1x1 cvpartition]
              ClassNames: {'b' 'g'}
          ScoreTransform: 'none'
```

```
 Properties, Methods
```
CVMdl is not a ClassificationNaiveBayes model, but a ClassificationPartitionedModel cross-validated, naive Bayes model. By default, the software implements 10-fold cross validation.

<span id="page-2431-0"></span>Alternatively, you can cross validate a trained ClassificationNaiveBayes model by passing it to [crossval](#page-2687-0).

Inspect one of the trained folds using dot notation.

```
CVMdl.Trained{1}
```

```
ans = classreg.learning.classif.CompactClassificationNaiveBayes
             ResponseName: 'Y'
     CategoricalPredictors: []
 ClassNames: {'b' 'g'}
 ScoreTransform: 'none'
         DistributionNames: {1x32 cell}
    DistributionParameters: {2x32 cell}
```
Properties, Methods

Each fold is a CompactClassificationNaiveBayes model trained on 90% of the data.

Estimate the generalization error.

```
genError = kfoldLoss(CVMdl)
```

```
genError = 0.1795
```
On average, the generalization error is approximately 17%.

One way to attempt reducing an unsatisfactory generalization error is to specify different conditional distributions for the predictors, or tune the parameters of the conditional distributions.

# **More About**

#### **Bag-of-Tokens Model**

In the bag-of-tokens model, the value of predictor *j* is the nonnegative number of occurrences of token *j* in this observation. The number of categories (bins) in this multinomial model is the number of distinct tokens, that is, the number of predictors.

### **Naive Bayes**

Naive Bayes is a classification algorithm that applies density estimation to the data.

The algorithm leverages Bayes theorem, and (naively) assumes that the predictors are conditionally independent, given the class. Though the assumption is usually violated in practice, naive Bayes classifiers tend to yield posterior distributions that are robust to biased class density estimates, particularly where the posterior is 0.5 (the decision boundary) [\[1\].](#page-3401-0)

Naive Bayes classifiers assign observations to the most probable class (in other words, the maximum a posteriori decision rule). Explicitly, the algorithm:

- **1** Estimates the densities of the predictors within each class.
- **2** Models posterior probabilities according to Bayes rule. That is, for all  $k = 1,...,K$ ,

$$
\widehat{P}(Y = k | X_1, ..., X_P) = \frac{\pi(Y = k) \prod_{j=1}^{P} P(X_j | Y = k)}{\sum_{k=1}^{K} \pi(Y = k) \prod_{j=1}^{P} P(X_j | Y = k)},
$$

where:

- *Y* is the random variable corresponding to the class index of an observation.
- $X_1, \ldots, X_p$  are the random predictors of an observation.
- $\pi(Y = k)$  is the prior probability that a class index is *k*.
- **3** Classifies an observation by estimating the posterior probability for each class, and then assigns the observation to the class yielding the maximum posterior probability.

If the predictors compose a multinomial distribution, then the posterior probability  $P(Y = k | X_1, ..., X_P) \propto \pi(Y = k) P_{mn}(X_1, ..., X_P | Y = k)$ , where  $P_{mn}(X_1, ..., X_P | Y = k)$  is the probability mass function of a multinomial distribution.

# **Algorithms**

• If you specify 'DistributionNames','mn' when training Mdl using [fitcnb](#page-3373-0), then the software fits a multinomial distribution using the [bag-of-tokens model on page 32-1656.](#page-3399-0) The software stores the probability that token *j* appears in class *k* in the property DistributionParameters{*k*,*j*}. Using additive smoothing [\[2\]](#page-2159-0), the estimated probability is

$$
P(\text{token } j \mid \text{class } k) = \frac{1 + c_{j \mid k}}{P + c_k},
$$

where:

•

$$
c_{j|k} = n_k \frac{\displaystyle\sum_{i: y_i \in \textrm{class } k} x_{ij} w_i}{\displaystyle\sum_{i: y_i \in \textrm{class } k} w_i}; \text{ which is the weighted number of occurrences of token } j \text{ in class } k.
$$

- $n_k$  is the number of observations in class  $k$ .
- *w<sup>i</sup>* is the weight for observation *i*. The software normalizes weights within a class such that they sum to the prior probability for that class.
- $c_k = \sum_{j=1}^{k} c_j$ *P c<sup>j</sup> <sup>k</sup>*; which is the total weighted number of occurrences of all tokens in class *k*.
- If you specify 'DistributionNames','mvmn' when training Mdl using [fitcnb](#page-3373-0), then:
	- **1** For each predictor, the software collects a list of the unique levels, stores the sorted list in CategoricalLevels, and considers each level a bin. Each predictor/class combination is a separate, independent multinomial random variable.
	- **2** For predictor *j* in class *k*, the software counts instances of each categorical level using the list stored in CategoricalLevels{*j*}.
	- **3** The software stores the probability that predictor *j*, in class *k*, has level *L* in the property DistributionParameters{*k*,*j*}, for all levels in CategoricalLevels{*j*}. Using additive smoothing [\[2\]](#page-2159-0), the estimated probability is

$$
P(\text{predictor } j = L \,|\, \text{class } k) = \frac{1 + m_j \, |k(L)|}{m_j + m_k},
$$

where:

$$
m_{j|k}(L) = n_k \frac{\sum\limits_{i: y_i \in \text{ class } k} I\{x_{ij} = L\} w_i}{\sum\limits_{i: y_i \in \text{ class } k} w_i}
$$
; which is the weighted number of observations for

which predictor *j* equals *L* in class *k*.

- $n_k$  is the number of observations in class  $k$ .
- $I\{x_{ij} = L\} = 1$  if  $x_{ij} = L$ , 0 otherwise.
- *w<sup>i</sup>* is the weight for observation *i*. The software normalizes weights within a class such that they sum to the prior probability for that class.
- *m<sup>j</sup>* is the number of distinct levels in predictor *j*.
- *m<sup>k</sup>* is the weighted number of observations in class *k*.

# **References**

- [1] Hastie, T., R. Tibshirani, and J. Friedman. *The Elements of Statistical Learning*, Second Edition. NY: Springer, 2008.
- [2] Manning, C. D., P. Raghavan, and M. Schütze. *Introduction to Information Retrieval*, NY: Cambridge University Press, 2008.

# **Extended Capabilities**

### **C/C++ Code Generation**

Generate C and C++ code using MATLAB® Coder™.

Usage notes and limitations:

- The [predict](#page-5935-0) function supports code generation.
- When you train a naive Bayes model by using [fitcnb](#page-3373-0), the following restrictions apply.
	- The class labels input argument value (Y) cannot be a categorical array.
	- Code generation does not support categorical predictors (logical, categorical, char, string, or cell). If you supply training data in a table, the predictors must be numeric (double or single). Also, you cannot use the 'CategoricalPredictors' name-value pair argument.
	- The value of the 'DistributionNames' name-value pair argument cannot contain 'mn' or 'mvmn'.
	- The value of the 'ClassNames' name-value pair argument cannot be a categorical array.
	- The value of the 'ScoreTransform' name-value pair argument cannot be an anonymous function.

For more information, see ["Introduction to Code Generation" on page 31-2](#page-1655-0).

# **See Also**

[ClassificationNaiveBayes](#page-2149-0) | [compareHoldout](#page-2520-0) | [fitcnb](#page-3373-0) | [loss](#page-4931-0) | [predict](#page-5935-0)

### **Topics**

- ["Naive Bayes Classification" on page 21-2](#page-1353-0)
- ["Grouping Variables" on page 2-45](#page-84-0)

# **CompactClassificationSVM**

Compact support vector machine (SVM) for one-class and binary classification

# **Description**

CompactClassificationSVM is a compact version of the support vector machine (SVM) classifier. The compact classifier does not include the data used for training the SVM classifier. Therefore, you cannot perform some tasks, such as cross-validation, using the compact classifier. Use a compact SVM classifier for tasks such as predicting the labels of new data.

# **Creation**

Create a CompactClassificationSVM model from a full, trained [ClassificationSVM](#page-2216-0) classifier by using [compact](#page-2379-0).

# **Properties**

# **SVM Properties**

# **Alpha — Trained classifier coefficients**

numeric vector

This property is read-only.

Trained classifier coefficients, specified as an *s*-by-1 numeric vector. *s* is the number of support vectors in the trained classifier, sum(Mdl.IsSupportVector).

Alpha contains the trained classifier coefficients from the dual problem, that is, the estimated Lagrange multipliers. If you remove duplicates by using the RemoveDuplicates name-value pair argument of fitcsvm, then for a given set of duplicate observations that are support vectors, Alpha contains one coefficient corresponding to the entire set. That is, MATLAB attributes a nonzero coefficient to one observation from the set of duplicates and a coefficient of 0 to all other duplicate observations in the set.

Data Types: single | double

# **Beta — Linear predictor coefficients**

numeric vector

This property is read-only.

Linear predictor coefficients, specified as a numeric vector. The length of Beta is equal to the number of predictors used to train the model.

MATLAB expands categorical variables in the predictor data using full dummy encoding. That is, MATLAB creates one dummy variable for each level of each categorical variable. Beta stores one value for each predictor variable, including the dummy variables. For example, if there are three predictors, one of which is a categorical variable with three levels, then Beta is a numeric vector containing five values.

If KernelParameters.Function is 'linear', then the classification score for the observation *x* is

 $f(x) = (x/s)^\prime \beta + b$ .

Mdl stores *β*, *b*, and *s* in the properties Beta, Bias, and KernelParameters.Scale, respectively.

To estimate classification scores manually, you must first apply any transformations to the predictor data that were applied during training. Specifically, if you specify 'Standardize', true when using fitcsvm, then you must standardize the predictor data manually by using the mean Mdl.Mu and standard deviation Mdl.Sigma, and then divide the result by the kernel scale in Mdl.KernelParameters.Scale.

All SVM functions, such as [resubPredict](#page-6650-0) and [predict](#page-5944-0), apply any required transformation before estimation.

If KernelParameters. Function is not 'linear', then Beta is empty ([]).

Data Types: single | double

#### **Bias — Bias term**

scalar

This property is read-only.

Bias term, specified as a scalar.

Data Types: single | double

#### **KernelParameters — Kernel parameters**

structure array

This property is read-only.

Kernel parameters, specified as a structure array. The kernel parameters property contains the fields listed in this table.

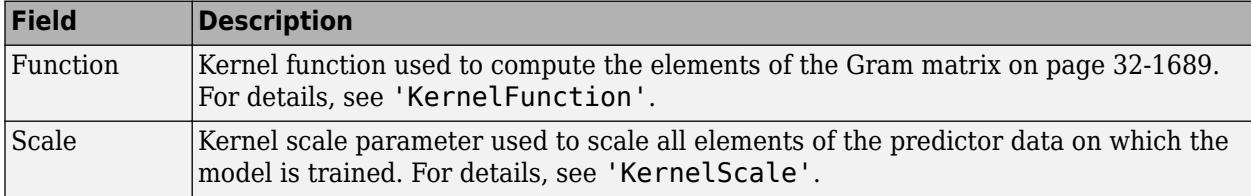

To display the values of KernelParameters, use dot notation. For example, Mdl.KernelParameters. Scale displays the kernel scale parameter value.

The software accepts KernelParameters as inputs and does not modify them.

Data Types: struct

#### **SupportVectorLabels — Support vector class labels**

*s*-by-1 numeric vector

This property is read-only.

Support vector class labels, specified as an *s*-by-1 numeric vector. *s* is the number of support vectors in the trained classifier, sum(Mdl.IsSupportVector).

A value of +1 in SupportVectorLabels indicates that the corresponding support vector is in the positive class (ClassNames $\{2\}$ ). A value of  $-1$  indicates that the corresponding support vector is in the negative class (ClassNames{1}).

If you remove duplicates by using the RemoveDuplicates name-value pair argument of fitcsvm, then for a given set of duplicate observations that are support vectors, SupportVectorLabels contains one unique support vector label.

Data Types: single | double

#### **SupportVectors — Support vectors**

*s*-by-*p* numeric matrix

This property is read-only.

Support vectors in the trained classifier, specified as an *s*-by-*p* numeric matrix. *s* is the number of support vectors in the trained classifier, sum(Mdl.IsSupportVector), and *p* is the number of predictor variables in the predictor data.

SupportVectors contains rows of the predictor data X that MATLAB considers to be support vectors. If you specify 'Standardize', true when training the SVM classifier using fitcsvm, then SupportVectors contains the standardized rows of X.

If you remove duplicates by using the RemoveDuplicates name-value pair argument of fitcsvm, then for a given set of duplicate observations that are support vectors, SupportVectors contains one unique support vector.

Data Types: single | double

#### **Other Classification Properties**

#### **CategoricalPredictors — Categorical predictor indices**

vector of positive integers | []

This property is read-only.

Categorical predictor indices, specified as a vector of positive integers. CategoricalPredictors contains index values corresponding to the columns of the predictor data that contain categorical predictors. If none of the predictors are categorical, then this property is empty ([]).

Data Types: single | double

### **ClassNames — Unique class labels**

categorical array | character array | logical vector | numeric vector | cell array of character vectors

This property is read-only.

Unique class labels used in training the model, specified as a categorical or character array, logical or numeric vector, or cell array of character vectors.

Data Types: single | double | logical | char | cell | categorical

**Cost — Misclassification cost**

numeric square matrix

This property is read-only.

Misclassification cost, specified as a numeric square matrix, where  $Cost(i,j)$  is the cost of classifying a point into class j if its true class is i.

During training, the software updates the prior probabilities by incorporating the penalties described in the cost matrix.

- For two-class learning, Cost always has this form:  $Cost(i, j) = 1$  if  $i \sim = j$ , and  $Cost(i, j) =$  $\theta$  if  $i = j$ . The rows correspond to the true class and the columns correspond to the predicted class. The order of the rows and columns of Cost corresponds to the order of the classes in ClassNames.
- For one-class learning,  $Cost = 0$ .

For more details, see [Algorithms on page 32-489.](#page-2232-0)

Data Types: double

#### **ExpandedPredictorNames — Expanded predictor names**

cell array of character vectors

This property is read-only.

Expanded predictor names, specified as a cell array of character vectors.

If the model uses dummy variable encoding for categorical variables, then ExpandedPredictorNames includes the names that describe the expanded variables. Otherwise, ExpandedPredictorNames is the same as PredictorNames.

Data Types: cell

**Mu — Predictor means** numeric vector | []

This property is read-only.

Predictor means, specified as a numeric vector. If you specify 'Standardize',1 or 'Standardize', true when you train an SVM classifier using [fitcsvm](#page-3403-0), then the length of Mu is equal to the number of predictors.

MATLAB expands categorical variables in the predictor data using full dummy encoding. That is, MATLAB creates one dummy variable for each level of each categorical variable. Mu stores one value for each predictor variable, including the dummy variables. However, MATLAB does not standardize the columns that contain categorical variables.

If you set 'Standardize', false when you train the SVM classifier using fitcsvm, then Mu is an empty vector ([]).

Data Types: single | double

#### **PredictorNames — Predictor variable names**

cell array of character vectors

This property is read-only.

Predictor variable names, specified as a cell array of character vectors. The order of the elements of PredictorNames corresponds to the order in which the predictor names appear in the training data.

Data Types: cell

# **Prior — Prior probabilities**

numeric vector

This property is read-only.

Prior probabilities for each class, specified as a numeric vector. The order of the elements of Prior corresponds to the elements of Mdl.ClassNames.

For two-class learning, if you specify a cost matrix, then the software updates the prior probabilities by incorporating the penalties described in the cost matrix.

For more details, see [Algorithms on page 32-489.](#page-2232-0)

Data Types: single | double

### **ScoreTransform — Score transformation**

character vector | function handle

Score transformation, specified as a character vector or function handle. ScoreTransform represents a built-in transformation function or a function handle for transforming predicted classification scores.

To change the score transformation function to *function*, for example, use dot notation.

• For a built-in function, enter a character vector.

Mdl.ScoreTransform = '*function*';

This table describes the available built-in functions.

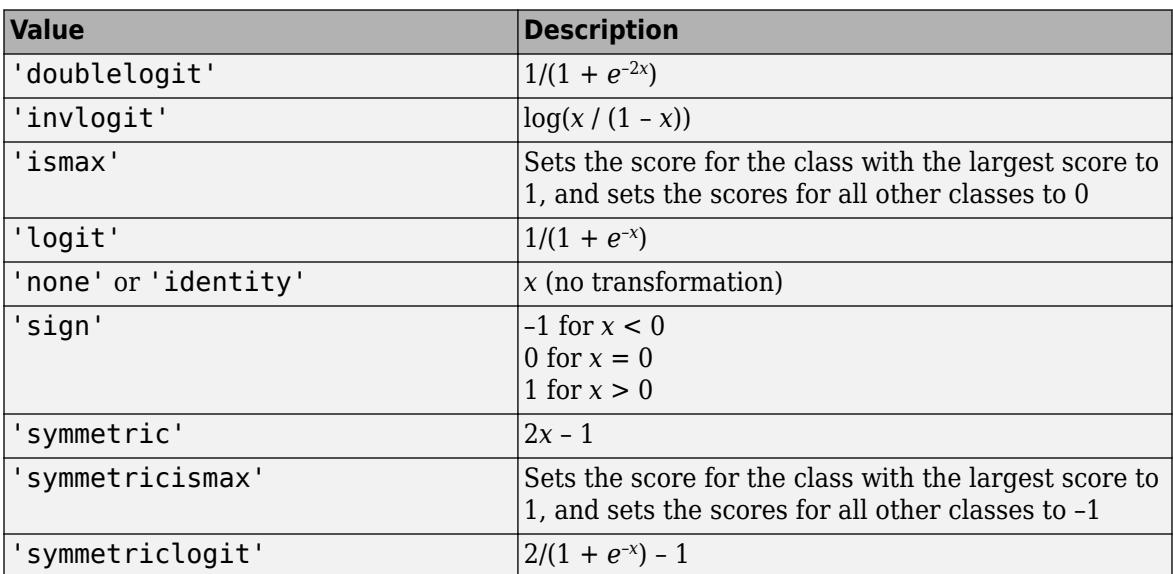

• For a MATLAB function or a function that you define, enter its function handle.

Mdl.ScoreTransform = @*function*;

*function* should accept a matrix (the original scores) and return a matrix of the same size (the transformed scores).

Data Types: char | function\_handle

# **Sigma — Predictor standard deviations**

[] (default) | numeric vector

This property is read-only.

Predictor standard deviations, specified as a numeric vector.

If you specify 'Standardize', true when you train the SVM classifier using fitcsvm, then the length of Sigma is equal to the number of predictor variables.

MATLAB expands categorical variables in the predictor data using full dummy encoding. That is, MATLAB creates one dummy variable for each level of each categorical variable. Sigma stores one value for each predictor variable, including the dummy variables. However, MATLAB does not standardize the columns that contain categorical variables.

If you set 'Standardize', false when you train the SVM classifier using fitcsvm, then Sigma is an empty vector ([]).

Data Types: single | double

# **Object Functions**

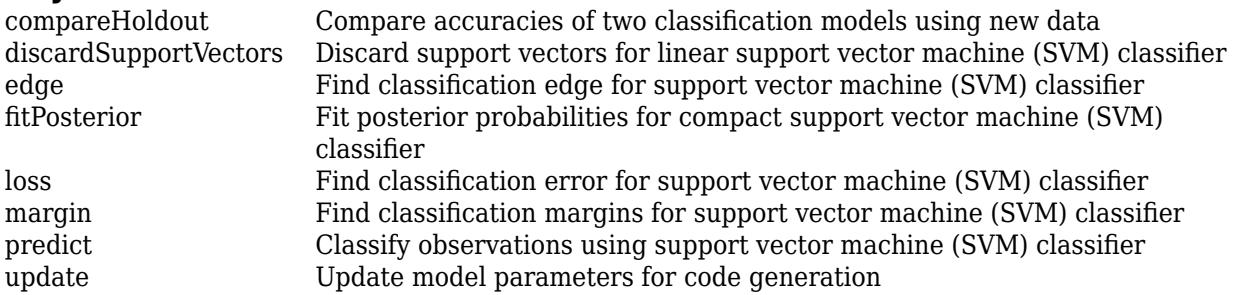

# **Examples**

### **Reduce Size of SVM Classifiers**

Reduce the size of a full SVM classifier by removing the training data. Full SVM classifiers (that is, ClassificationSVM classifiers) hold the training data. To improve efficiency, use a smaller classifier.

Load the ionosphere data set.

load ionosphere

Train an SVM classifier. Standardize the predictor data and specify the order of the classes.

```
SVMModel = fitcswm(X, Y, 'Standardize', true, ... 'ClassNames',{'b','g'})
SVMModel = 
  ClassificationSVM
              ResponseName: 'Y'
     CategoricalPredictors: []
                ClassNames: {'b' 'g'}
            ScoreTransform: 'none'
```

```
 NumObservations: 351
            Alpha: [90x1 double]
             Bias: -0.1343
 KernelParameters: [1x1 struct]
               Mu: [1x34 double]
            Sigma: [1x34 double]
  BoxConstraints: [351x1 double]
  ConvergenceInfo: [1x1 struct]
  IsSupportVector: [351x1 logical]
           Solver: 'SMO'
```
Properties, Methods

### SVMModel is a ClassificationSVM classifier.

#### Reduce the size of the SVM classifier.

#### CompactSVMModel = compact(SVMModel)

```
CompactSVMModel = 
   classreg.learning.classif.CompactClassificationSVM
              ResponseName: 'Y'
     CategoricalPredictors: []
                ClassNames: {'b' 'g'}
            ScoreTransform: 'none'
                     Alpha: [90x1 double]
                      Bias: -0.1343
          KernelParameters: [1x1 struct]
                        Mu: [1x34 double]
                      Sigma: [1x34 double]
            SupportVectors: [90x34 double]
       SupportVectorLabels: [90x1 double]
```
Properties, Methods

#### CompactSVMModel is a CompactClassificationSVM classifier.

Display the amount of memory each classifier uses.

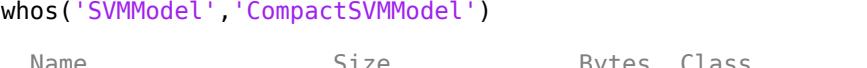

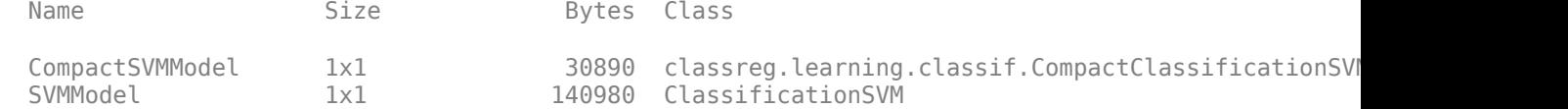

The full SVM classifier (SVMModel) is more than four times larger than the compact SVM classifier (CompactSVMModel).

To label new observations efficiently, you can remove SVMModel from the MATLAB® Workspace, and then pass CompactSVMModel and new predictor values to predict.

To further reduce the size of your compact SVM classifier, use the [discardSupportVectors](#page-2831-0) function to discard support vectors.

### **Train and Cross-Validate SVM Classifier**

Load the ionosphere data set.

```
load ionosphere
```
Train and cross-validate an SVM classifier. Standardize the predictor data and specify the order of the classes.

```
rng(1); % For reproducibility
CVSWModel = fitcswm(X, Y, 'Standardize', true, ... 'ClassNames',{'b','g'},'CrossVal','on')
CVSVMModel = 
   classreg.learning.partition.ClassificationPartitionedModel
     CrossValidatedModel: 'SVM'
          PredictorNames: {1x34 cell}
            ResponseName: 'Y'
         NumObservations: 351
                   KFold: 10
               Partition: [1x1 cvpartition]
              ClassNames: {'b' 'g'}
          ScoreTransform: 'none'
```

```
 Properties, Methods
```
CVSVMModel is a ClassificationPartitionedModel cross-validated SVM classifier. By default, the software implements 10-fold cross-validation.

Alternatively, you can cross-validate a trained ClassificationSVM classifier by passing it to crossval.

Inspect one of the trained folds using dot notation.

#### CVSVMModel.Trained{1}

```
ans = classreg.learning.classif.CompactClassificationSVM
              ResponseName: 'Y'
     CategoricalPredictors: []
                ClassNames: {'b' 'g'}
            ScoreTransform: 'none'
                     Alpha: [78x1 double]
                      Bias: -0.2209
          KernelParameters: [1x1 struct]
                        Mu: [1x34 double]
                     Sigma: [1x34 double]
            SupportVectors: [78x34 double]
       SupportVectorLabels: [78x1 double]
```
Properties, Methods

<span id="page-2443-0"></span>Each fold is a CompactClassificationSVM classifier trained on 90% of the data.

Estimate the generalization error.

genError = kfoldLoss(CVSVMModel)

 $genError = 0.1168$ 

On average, the generalization error is approximately 12%.

# **References**

- [1] Hastie, T., R. Tibshirani, and J. Friedman. *The Elements of Statistical Learning*, Second Edition. NY: Springer, 2008.
- [2] Scholkopf, B., J. C. Platt, J. C. Shawe-Taylor, A. J. Smola, and R. C. Williamson. "Estimating the Support of a High-Dimensional Distribution." *Neural Computation*. Vol. 13, Number 7, 2001, pp. 1443–1471.
- [3] Christianini, N., and J. C. Shawe-Taylor. *An Introduction to Support Vector Machines and Other Kernel-Based Learning Methods*. Cambridge, UK: Cambridge University Press, 2000.
- [4] Scholkopf, B., and A. Smola. *Learning with Kernels: Support Vector Machines, Regularization, Optimization and Beyond, Adaptive Computation and Machine Learning.* Cambridge, MA: The MIT Press, 2002.

# **Extended Capabilities**

### **C/C++ Code Generation**

Generate C and C++ code using MATLAB® Coder™.

Usage notes and limitations:

- The [predict](#page-5944-0) and [update](#page-7475-0) functions support code generation.
- When you train an SVM model by using [fitcsvm](#page-3403-0), the following restrictions apply.
	- The class labels input argument value (Y) cannot be a categorical array.
	- Code generation does not support categorical predictors (logical, categorical, char, string, or cell). If you supply training data in a table, the predictors must be numeric (double or single). Also, you cannot use the 'CategoricalPredictors' name-value pair argument. To include categorical predictors in a model, preprocess the categorical predictors by using [dummyvar](#page-2870-0) before fitting the model.
	- The value of the 'ClassNames' name-value pair argument cannot be a categorical array.
	- The value of the 'ScoreTransform' name-value pair argument cannot be an anonymous function. For generating code that predicts posterior probabilities given new observations, pass a trained SVM model to [fitPosterior](#page-3810-0) or [fitSVMPosterior](#page-3929-0). The ScoreTransform property of the returned model contains an anonymous function that represents the score-toposterior-probability function and is configured for code generation.
	- For fixed-point code generation, the value of the 'ScoreTransform' name-value pair argument cannot be 'invlogit'.

For more information, see ["Introduction to Code Generation" on page 31-2](#page-1655-0).

# **See Also**

[ClassificationSVM](#page-2216-0) | [compact](#page-2379-0) | [discardSupportVectors](#page-2831-0) | [fitcsvm](#page-3403-0)

# **Topics**

[Using Support Vector Machines on page 18-149](#page-1244-0) [Understanding Support Vector Machines on page 18-145](#page-1240-0)

# **Introduced in R2014a**

# <span id="page-2445-0"></span>**CompactClassificationTree**

**Package:** classreg.learning.classif

Compact classification tree

# **Description**

Compact version of a classification tree (of class [ClassificationTree](#page-2251-0)). The compact version does not include the data for training the classification tree. Therefore, you cannot perform some tasks with a compact classification tree, such as cross validation. Use a compact classification tree for making predictions (classifications) of new data.

# **Construction**

ctree = compact(tree) constructs a compact decision tree from a full decision tree.

## **Input Arguments**

**tree**

A decision tree constructed using [fitctree](#page-3440-0).

# **Properties**

# **CategoricalPredictors**

Categorical predictor indices, specified as a vector of positive integers. CategoricalPredictors contains index values corresponding to the columns of the predictor data that contain categorical predictors. If none of the predictors are categorical, then this property is empty ([]).

# **CategoricalSplits**

An *n*-by-2 cell array, where *n* is the number of categorical splits in tree. Each row in CategoricalSplits gives left and right values for a categorical split. For each branch node with categorical split j based on a categorical predictor variable z, the left child is chosen if z is in CategoricalSplits $(j,1)$  and the right child is chosen if z is in CategoricalSplits $(j,2)$ . The splits are in the same order as nodes of the tree. Find the nodes for these splits by selecting 'categorical' cuts from top to bottom in the CutType property.

# **Children**

An *n*-by-2 array containing the numbers of the child nodes for each node in tree, where *n* is the number of nodes. Leaf nodes have child node 0.

# **ClassCount**

An *n*-by-*k* array of class counts for the nodes in tree, where *n* is the number of nodes and *k* is the number of classes. For any node number  $i$ , the class counts ClassCount $(i,:)$  are counts of observations (from the data used in fitting the tree) from each class satisfying the conditions for node i.

# **ClassNames**

List of the elements in Y with duplicates removed. ClassNames can be a numeric vector, vector of categorical variables, logical vector, character array, or cell array of character vectors. ClassNames has the same data type as the data in the argument Y. (The software treats string arrays as cell arrays of character vectors.)

If the value of a property has at least one dimension of length *k*, then ClassNames indicates the order of the elements along that dimension (e.g., Cost and Prior).

# **ClassProbability**

An *n*-by-*k* array of class probabilities for the nodes in tree, where *n* is the number of nodes and *k* is the number of classes. For any node number i, the class probabilities  $\texttt{ClassProbability}(i,:)$  are the estimated probabilities for each class for a point satisfying the conditions for node i.

# **Cost**

Square matrix, where  $Cost(i, j)$  is the cost of classifying a point into class j if its true class is i (the rows correspond to the true class and the columns correspond to the predicted class). The order of the rows and columns of Cost corresponds to the order of the classes in ClassNames. The number of rows and columns in Cost is the number of unique classes in the response. This property is readonly.

## **CutCategories**

An *n*-by-2 cell array of the categories used at branches in tree, where *n* is the number of nodes. For each branch node i based on a categorical predictor variable x, the left child is chosen if x is among the categories listed in CutCategories $\{i,1\}$ , and the right child is chosen if x is among those listed in CutCategories{i,2}. Both columns of CutCategories are empty for branch nodes based on continuous predictors and for leaf nodes.

CutPoint contains the cut points for 'continuous' cuts, and CutCategories contains the set of categories.

# **CutPoint**

An *n*-element vector of the values used as cut points in tree, where *n* is the number of nodes. For each branch node i based on a continuous predictor variable x, the left child is chosen if  $x$ <CutPoint(i) and the right child is chosen if  $x$ >=CutPoint(i). CutPoint is NaN for branch nodes based on categorical predictors and for leaf nodes.

CutPoint contains the cut points for 'continuous' cuts, and CutCategories contains the set of categories.

# **CutType**

An *n*-element cell array indicating the type of cut at each node in tree, where *n* is the number of nodes. For each node i, CutType{i} is:

- 'continuous' If the cut is defined in the form  $x < v$  for a variable x and cut point v.
- 'categorical' If the cut is defined by whether a variable x takes a value in a set of categories.
- $\bullet$   $'$   $-$  If i is a leaf node.

CutPoint contains the cut points for 'continuous' cuts, and CutCategories contains the set of categories.

### **CutPredictor**

An *n*-element cell array of the names of the variables used for branching in each node in tree, where *n* is the number of nodes. These variables are sometimes known as *cut variables*. For leaf nodes, CutPredictor contains an empty character vector.

CutPoint contains the cut points for 'continuous' cuts, and CutCategories contains the set of categories.

### **CutPredictorIndex**

An *n*-element array of numeric indices for the variables used for branching in each node in tree, where *n* is the number of nodes. For more information, see CutPredictor.

### **ExpandedPredictorNames**

Expanded predictor names, stored as a cell array of character vectors.

If the model uses encoding for categorical variables, then ExpandedPredictorNames includes the names that describe the expanded variables. Otherwise, ExpandedPredictorNames is the same as PredictorNames.

### **IsBranchNode**

An *n*-element logical vector that is true for each branch node and false for each leaf node of tree.

#### **NodeClass**

An *n*-element cell array with the names of the most probable classes in each node of tree, where *n* is the number of nodes in the tree. Every element of this array is a character vector equal to one of the class names in ClassNames.

#### **NodeError**

An *n*-element vector of the errors of the nodes in tree, where *n* is the number of nodes.  $NodeError(i)$  is the misclassification probability for node i.

#### **NodeProbability**

An *n*-element vector of the probabilities of the nodes in tree, where *n* is the number of nodes. The probability of a node is computed as the proportion of observations from the original data that satisfy the conditions for the node. This proportion is adjusted for any prior probabilities assigned to each class.

#### **NodeRisk**

An *n*-element vector of the risk of the nodes in the tree, where *n* is the number of nodes. The risk for each node is the measure of impurity (Gini index or deviance) for this node weighted by the node probability. If the tree is grown by twoing, the risk for each node is zero.
### **NodeSize**

An *n*-element vector of the sizes of the nodes in tree, where *n* is the number of nodes. The size of a node is defined as the number of observations from the data used to create the tree that satisfy the conditions for the node.

### **NumNodes**

The number of nodes in tree.

### **Parent**

An *n*-element vector containing the number of the parent node for each node in tree, where *n* is the number of nodes. The parent of the root node is 0.

## **PredictorNames**

A cell array of names for the predictor variables, in the order in which they appear in X.

### **Prior**

Numeric vector of prior probabilities for each class. The order of the elements of Prior corresponds to the order of the classes in ClassNames. The number of elements of Prior is the number of unique classes in the response. This property is read-only.

## **PruneAlpha**

Numeric vector with one element per pruning level. If the pruning level ranges from 0 to *M*, then PruneAlpha has  $M + 1$  elements sorted in ascending order. PruneAlpha(1) is for pruning level 0 (no pruning), PruneAlpha(2) is for pruning level 1, and so on.

## **PruneList**

An *n*-element numeric vector with the pruning levels in each node of tree, where *n* is the number of nodes. The pruning levels range from 0 (no pruning) to *M*, where *M* is the distance between the deepest leaf and the root node.

#### **ResponseName**

Character vector describing the response variable Y.

## **ScoreTransform**

Function handle for transforming scores, or character vector representing a built-in transformation function. 'none' means no transformation; equivalently, 'none' means  $\mathcal{O}(x)$ x. For a list of built-in transformation functions and the syntax of custom transformation functions, see fitctree.

Add or change a ScoreTransform function using dot notation:

```
ctree.ScoreTransform = 'function'
or
ctree.ScoreTransform = @function
```
## **SurrogateCutCategories**

An *n*-element cell array of the categories used for surrogate splits in tree, where *n* is the number of nodes in tree. For each node k, SurrogateCutCategories{k} is a cell array. The length of

SurrogateCutCategories $\{k\}$  is equal to the number of surrogate predictors found at this node. Every element of SurrogateCutCategories{k} is either an empty character vector for a continuous surrogate predictor, or is a two-element cell array with categories for a categorical surrogate predictor. The first element of this two-element cell array lists categories assigned to the left child by this surrogate split and the second element of this two-element cell array lists categories assigned to the right child by this surrogate split. The order of the surrogate split variables at each node is matched to the order of variables in SurrogateCutVar. The optimal-split variable at this node does not appear. For nonbranch (leaf) nodes, SurrogateCutCategories contains an empty cell.

# **SurrogateCutFlip**

An *n*-element cell array of the numeric cut assignments used for surrogate splits in tree, where *n* is the number of nodes in tree. For each node k,  $SurrSurrogateCutFlip{k}$  is a numeric vector. The length of SurrogateCutFlip{k} is equal to the number of surrogate predictors found at this node. Every element of SurrogateCutFlip{k} is either zero for a categorical surrogate predictor, or a numeric cut assignment for a continuous surrogate predictor. The numeric cut assignment can be either –1 or +1. For every surrogate split with a numeric cut *C* based on a continuous predictor variable *Z*, the left child is chosen if  $Z < C$  and the cut assignment for this surrogate split is  $+1$ , or if *Z*≥*C* and the cut assignment for this surrogate split is –1. Similarly, the right child is chosen if *Z*≥*C* and the cut assignment for this surrogate split is  $+1$ , or if  $Z < C$  and the cut assignment for this surrogate split is –1. The order of the surrogate split variables at each node is matched to the order of variables in SurrogateCutPredictor. The optimal-split variable at this node does not appear. For nonbranch (leaf) nodes, SurrogateCutFlip contains an empty array.

## **SurrogateCutPoint**

An *n*-element cell array of the numeric values used for surrogate splits in tree, where *n* is the number of nodes in tree. For each node k, SurrogateCutPoint $\{k\}$  is a numeric vector. The length of SurrogateCutPoint{k} is equal to the number of surrogate predictors found at this node. Every element of SurrogateCutPoint{k} is either NaN for a categorical surrogate predictor, or a numeric cut for a continuous surrogate predictor. For every surrogate split with a numeric cut *C* based on a continuous predictor variable *Z*, the left child is chosen if *Z*<*C* and SurrogateCutFlip for this surrogate split is  $+1$ , or if  $Z \geq C$  and SurrogateCutFlip for this surrogate split is  $-1$ . Similarly, the right child is chosen if *Z*≥*C* and SurrogateCutFlip for this surrogate split is +1, or if *Z*<*C* and SurrogateCutFlip for this surrogate split is –1. The order of the surrogate split variables at each node is matched to the order of variables returned by SurrogateCutPredictor. The optimal-split variable at this node does not appear. For nonbranch (leaf) nodes, SurrogateCutPoint contains an empty cell.

# **SurrogateCutType**

An *n*-element cell array indicating types of surrogate splits at each node in tree, where *n* is the number of nodes in tree. For each node k, SurrogateCutType{k} is a cell array with the types of the surrogate split variables at this node. The variables are sorted by the predictive measure of association with the optimal predictor in the descending order, and only variables with the positive predictive measure are included. The order of the surrogate split variables at each node is matched to the order of variables in SurrogateCutPredictor. The optimal-split variable at this node does not appear. For nonbranch (leaf) nodes, SurrogateCutType contains an empty cell. A surrogate split type can be either 'continuous' if the cut is defined in the form Z<V for a variable Z and cut point V or 'categorical' if the cut is defined by whether Z takes a value in a set of categories.

## **SurrogateCutPredictor**

An *n*-element cell array of the names of the variables used for surrogate splits in each node in tree, where *n* is the number of nodes in tree. Every element of SurrogateCutPredictor is a cell array with the names of the surrogate split variables at this node. The variables are sorted by the predictive measure of association with the optimal predictor in the descending order, and only variables with the positive predictive measure are included. The optimal-split variable at this node does not appear. For nonbranch (leaf) nodes, SurrogateCutPredictor contains an empty cell.

## **SurrogatePredictorAssociation**

An *n*-element cell array of the predictive measures of association for surrogate splits in tree, where *n* is the number of nodes in tree. For each node k, SurrogatePredictorAssociation{k} is a numeric vector. The length of SurrogatePredictorAssociation{k} is equal to the number of surrogate predictors found at this node. Every element of SurrogatePredictorAssociation{k} gives the predictive measure of association between the optimal split and this surrogate split. The order of the surrogate split variables at each node is the order of variables in SurrogateCutPredictor. The optimal-split variable at this node does not appear. For nonbranch (leaf) nodes, SurrogatePredictorAssociation contains an empty cell.

# **Methods**

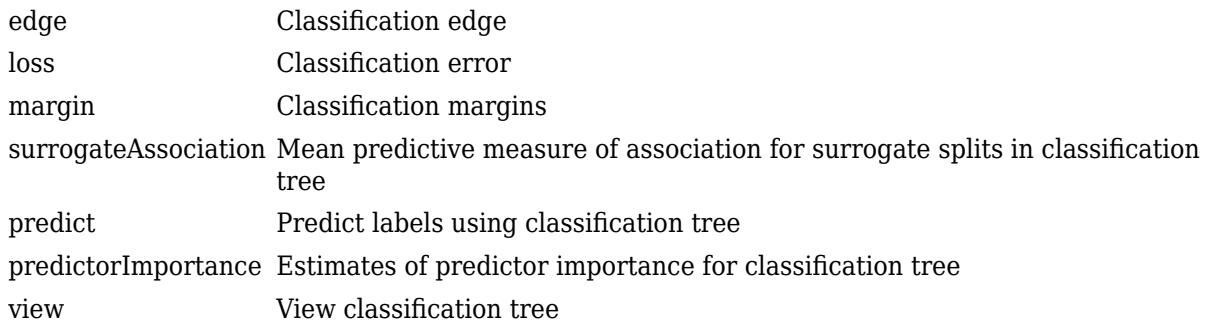

# **Copy Semantics**

Value. To learn how value classes affect copy operations, see Copying Objects (MATLAB).

# **Examples**

## **Construct a Compact Classification Tree**

Construct a compact classification tree for the Fisher iris data.

```
load fisheriris
tree = fitctree(meas,species);
ctree = compact(tree);
```
Compare the size of the resulting tree to that of the original tree.

```
t = whos('tree'); % t.bytes = size of tree in bytes
c = whos('ctree'); % c.bytes = size of ctree in bytes
[c.bytes t.bytes]
```

```
ans = 1×2
       4929 11594
```
The compact tree is smaller than the original tree.

# **More About**

# **Impurity and Node Error**

ClassificationTree splits nodes based on either impurity or node error.

Impurity means one of several things, depending on your choice of the SplitCriterion name-value pair argument:

• Gini's Diversity Index (gdi) — The Gini index of a node is

$$
1-\sum_i p^2(i),
$$

where the sum is over the classes *i* at the node, and *p*(*i*) is the observed fraction of classes with class *i* that reach the node. A node with just one class (a pure node) has Gini index 0; otherwise the Gini index is positive. So the Gini index is a measure of node impurity.

• Deviance ('deviance') — With  $p(i)$  defined the same as for the Gini index, the deviance of a node is

$$
-\sum_i p(i)\log_2 p(i)\,.
$$

A pure node has deviance 0; otherwise, the deviance is positive.

• Twoing rule ('twoing') — Twoing is not a purity measure of a node, but is a different measure for deciding how to split a node. Let *L*(*i*) denote the fraction of members of class *i* in the left child node after a split, and *R*(*i*) denote the fraction of members of class *i* in the right child node after a split. Choose the split criterion to maximize

$$
P(L)P(R)\bigg(\sum_i |L(i) - R(i)|\bigg)^2,
$$

where *P*(*L*) and *P*(*R*) are the fractions of observations that split to the left and right respectively. If the expression is large, the split made each child node purer. Similarly, if the expression is small, the split made each child node similar to each other, and therefore similar to the parent node. The split did not increase node purity.

• Node error — The node error is the fraction of misclassified classes at a node. If *j* is the class with the largest number of training samples at a node, the node error is

1  $p(j)$ .

# **Extended Capabilities**

# **C/C++ Code Generation**

Generate C and C++ code using MATLAB® Coder™.

Usage notes and limitations:

- The [predict](#page-5953-0) and [update](#page-7475-0) functions support code generation.
- When you train a classification tree using [fitctree](#page-3440-0), the following restrictions apply.
	- The class labels input argument value (Y) cannot be a categorical array.
	- Code generation does not support categorical predictors (logical, categorical, char, string, or cell). If you supply training data in a table, the predictors must be numeric (double or single). Also, you cannot use the 'CategoricalPredictors' name-value pair argument. To include categorical predictors in a model, preprocess the categorical predictors by using [dummyvar](#page-2870-0) before fitting the model.
	- The value of the 'ClassNames' name-value pair argument cannot be a categorical array.
	- The value of the 'ScoreTransform' name-value pair argument cannot be an anonymous function. For fixed-point code generation, the 'ScoreTransform' value cannot be 'invlogit'.
	- You cannot use surrogate splits, that is, the value of the 'Surrogate' name-value pair argument must be 'off'.

For more information, see ["Introduction to Code Generation" on page 31-2](#page-1655-0).

# **See Also**

[ClassificationTree](#page-2251-0) | [compact](#page-2382-0) | [compareHoldout](#page-2520-0) | [fitctree](#page-3440-0)

## **Introduced in R2011a**

# **CompactLinearModel**

Compact linear regression model

# **Description**

CompactLinearModel is a compact version of a full linear regression model object [LinearModel](#page-4787-0). Because a compact model does not store the input data used to fit the model or information related to the fitting process, a CompactLinearModel object consumes less memory than a LinearModel object. You can still use a compact model to predict responses using new input data, but some LinearModel object functions do not work with a compact model.

# **Creation**

Create a CompactLinearModel model from a full, trained [LinearModel](#page-4787-0) model by using [compact](#page-2383-0).

# **Properties**

## **Coefficient Estimates**

# **CoefficientCovariance — Covariance matrix of coefficient estimates**

numeric matrix

This property is read-only.

Covariance matrix of coefficient estimates, specified as a *p*-by-*p* matrix of numeric values. *p* is the number of coefficients in the fitted model.

For details, see ["Coefficient Standard Errors and Confidence Intervals" on page 11-57.](#page-590-0)

Data Types: single | double

## **CoefficientNames — Coefficient names**

cell array of character vectors

This property is read-only.

Coefficient names, specified as a cell array of character vectors, each containing the name of the corresponding term.

Data Types: cell

**Coefficients — Coefficient values** table

This property is read-only.

Coefficient values, specified as a table. Coefficients contains one row for each coefficient and these columns:

- Estimate Estimated coefficient value
- SE Standard error of the estimate
- tStat *t*-statistic for a test that the coefficient is zero
- pValue *p*-value for the *t*-statistic

Use anova (only for a linear regression model) or coefTest to perform other tests on the coefficients. Use coefCI to find the confidence intervals of the coefficient estimates.

To obtain any of these columns as a vector, index into the property using dot notation. For example, obtain the estimated coefficient vector in the model mdl:

```
beta = mdl.Coefficients.Estimate
```
Data Types: table

#### **NumCoefficients — Number of model coefficients**

positive integer

This property is read-only.

Number of model coefficients, specified as a positive integer. NumCoefficients includes coefficients that are set to zero when the model terms are rank deficient.

Data Types: double

#### **NumEstimatedCoefficients — Number of estimated coefficients**

positive integer

This property is read-only.

Number of estimated coefficients in the model, specified as a positive integer. NumEstimatedCoefficients does not include coefficients that are set to zero when the model terms are rank deficient. NumEstimatedCoefficients is the degrees of freedom for regression.

Data Types: double

#### **Summary Statistics**

#### **DFE — Degrees of freedom for error**

positive integer

This property is read-only.

Degrees of freedom for the error (residuals), equal to the number of observations minus the number of estimated coefficients, specified as a positive integer.

Data Types: double

#### **LogLikelihood — Loglikelihood**

numeric value

This property is read-only.

Loglikelihood of response values, specified as a numeric value, based on the assumption that each response value follows a normal distribution. The mean of the normal distribution is the fitted (predicted) response value, and the variance is the MSE.

Data Types: single | double

#### **ModelCriterion — Criterion for model comparison** structure

This property is read-only.

Criterion for model comparison, specified as a structure with these fields:

- AIC Akaike information criterion. AIC =  $-2*logL + 2*m$ , where logL is the loglikelihood and m is the number of estimated parameters.
- AICc Akaike information criterion corrected for the sample size. AICc = AIC +  $(2^*m^*(m +$ 1))/( $n - m - 1$ ), where n is the number of observations.
- BIC Bayesian information criterion. BIC =  $-2*logL + m*log(n)$ .
- CAIC Consistent Akaike information criterion. CAIC =  $-2*logL + m*(log(n) + 1)$ .

Information criteria are model selection tools that you can use to compare multiple models fit to the same data. These criteria are likelihood-based measures of model fit that include a penalty for complexity (specifically, the number of parameters). Different information criteria are distinguished by the form of the penalty.

When you compare multiple models, the model with the lowest information criterion value is the bestfitting model. The best-fitting model can vary depending on the criterion used for model comparison.

To obtain any of the criterion values as a scalar, index into the property using dot notation. For example, obtain the AIC value aic in the model mdl:

aic = mdl.ModelCriterion.AIC

Data Types: struct

**MSE — Mean squared error**

numeric value

This property is read-only.

Mean squared error (residuals), specified as a numeric value. *MSE* = *SSE* / *DFE*,

where *MSE* is the mean squared error, *SSE* is the sum of squared errors, and *DFE* is the degrees of freedom.

Data Types: single | double

#### **RMSE — Root mean squared error**

numeric value

This property is read-only.

Root mean squared error (residuals), specified as a numeric value.  $RMSE = sqrt(MSE)$ ,

where *RMSE* is the root mean squared error and *MSE* is the mean squared error.

```
Data Types: single | double
```
#### **Rsquared — R-squared value for model**

structure

This property is read-only.

R-squared value for the model, specified as a structure with two fields:

- Ordinary Ordinary (unadjusted) R-squared
- Adjusted R-squared adjusted for the number of coefficients

The R-squared value is the proportion of the total sum of squares explained by the model. The ordinary R-squared value relates to the SSR and SST properties:

Rsquared = SSR/SST,

where SST is the total sum of squares, and SSR is the regression sum of squares.

For details, see ["Coefficient of Determination \(R-Squared\)" on page 11-60.](#page-593-0)

To obtain either of these values as a scalar, index into the property using dot notation. For example, obtain the adjusted R-squared value in the model mdl:

r2 = mdl.Rsquared.Adjusted

Data Types: struct

#### **SSE — Sum of squared errors**

numeric value

This property is read-only.

Sum of squared errors (residuals), specified as a numeric value.

The Pythagorean theorem implies

 $SST = SSE + SSR$ ,

where SST is the total sum of squares, SSE is the sum of squared errors, and SSR is the regression sum of squares.

Data Types: single | double

#### **SSR — Regression sum of squares**

numeric value

This property is read-only.

Regression sum of squares, specified as a numeric value. The regression sum of squares is equal to the sum of squared deviations of the fitted values from their mean.

The Pythagorean theorem implies

 $SST = SSE + SSR$ ,

where SST is the total sum of squares, SSE is the sum of squared errors, and SSR is the regression sum of squares.

Data Types: single | double

#### **SST — Total sum of squares**

numeric value

This property is read-only.

Total sum of squares, specified as a numeric value. The total sum of squares is equal to the sum of squared deviations of the response vector  $y$  from the mean $(y)$ .

The Pythagorean theorem implies

 $SST = SSE + SSR$ 

where SST is the total sum of squares, SSE is the sum of squared errors, and SSR is the regression sum of squares.

Data Types: single | double

### **Fitting Method**

## **Robust — Robust fit information**

structure

This property is read-only.

Robust fit information, specified as a structure with the fields described in this table.

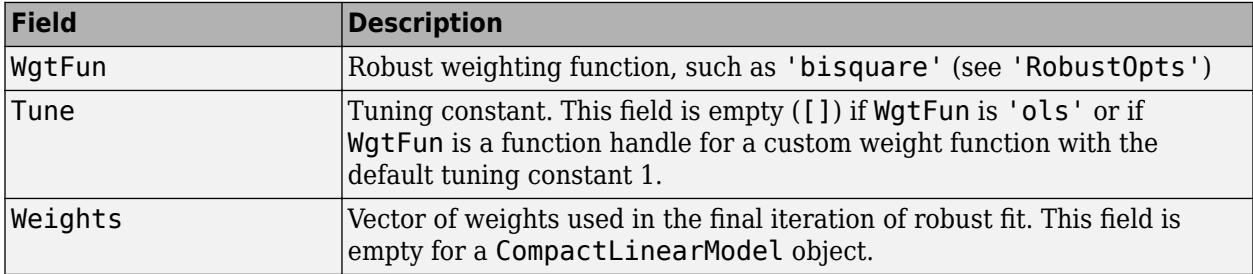

This structure is empty unless you fit the model using robust regression.

Data Types: struct

#### **Input Data**

## **Formula — Model information**

LinearFormula object

This property is read-only.

Model information, specified as a LinearFormula object.

Display the formula of the fitted model mdl using dot notation:

mdl.Formula

#### **NumObservations — Number of observations**

positive integer

This property is read-only.

Number of observations the fitting function used in fitting, specified as a positive integer. NumObservations is the number of observations supplied in the original table, dataset, or matrix, minus any excluded rows (set with the 'Exclude' name-value pair argument) or rows with missing values.

Data Types: double

#### **NumPredictors — Number of predictor variables**

positive integer

This property is read-only.

Number of predictor variables used to fit the model, specified as a positive integer.

Data Types: double

#### **NumVariables — Number of variables**

positive integer

This property is read-only.

Number of variables in the input data, specified as a positive integer. NumVariables is the number of variables in the original table or dataset, or the total number of columns in the predictor matrix and response vector.

NumVariables also includes any variables that are not used to fit the model as predictors or as the response.

Data Types: double

## **PredictorNames — Names of predictors used to fit model**

cell array of character vectors

This property is read-only.

Names of predictors used to fit the model, specified as a cell array of character vectors.

Data Types: cell

### **ResponseName — Response variable name**

character vector

This property is read-only.

Response variable name, specified as a character vector.

Data Types: char

## **VariableInfo — Information about variables**

table

This property is read-only.

Information about variables contained in Variables, specified as a table with one row for each variable and the columns described in this table.

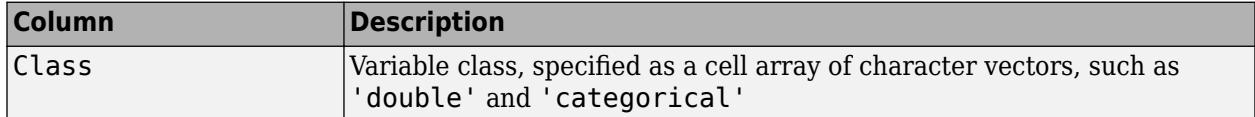

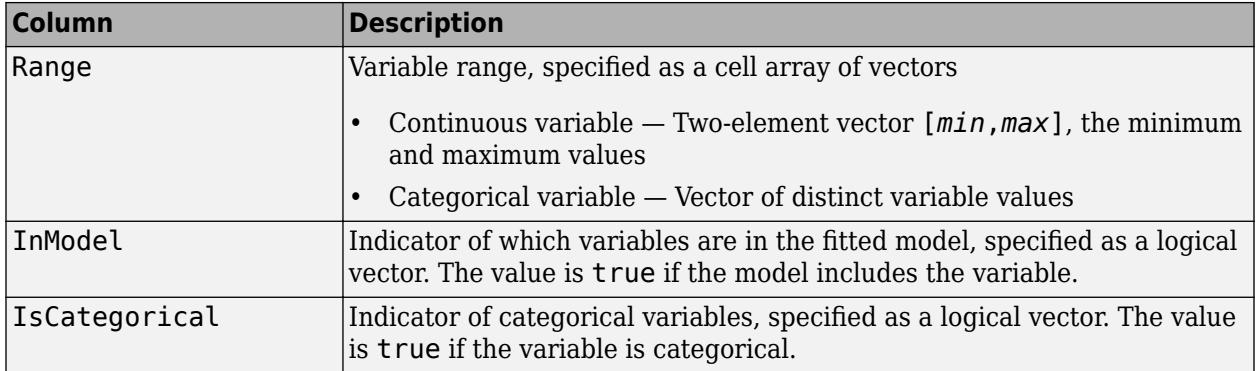

VariableInfo also includes any variables that are not used to fit the model as predictors or as the response.

Data Types: table

### **VariableNames — Names of variables**

cell array of character vectors

This property is read-only.

Names of variables, specified as a cell array of character vectors.

- If the fit is based on a table or dataset, this property provides the names of the variables in the table or dataset.
- If the fit is based on a predictor matrix and response vector, VariableNames contains the values specified by the 'VarNames' name-value pair argument of the fitting method. The default value of 'VarNames' is {'x1','x2',...,'xn','y'}.

VariableNames also includes any variables that are not used to fit the model as predictors or as the response.

Data Types: cell

# **Object Functions**

# **Predict Responses**

[feval](#page-3026-0) Predict responses of linear regression model using one input for each predictor [predict](#page-6010-0) Predict responses of linear regression model [random](#page-6204-0) Simulate responses with random noise for linear regression model

# **Evaluate Linear Model**

[anova](#page-1777-0) Analysis of variance for linear regression model [coefCI](#page-2326-0) Confidence intervals of coefficient estimates of linear regression model [coefTest](#page-2348-0) Linear hypothesis test on linear regression model coefficients

# **Visualize Linear Model**

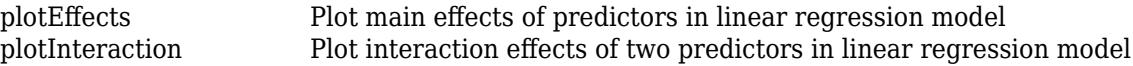

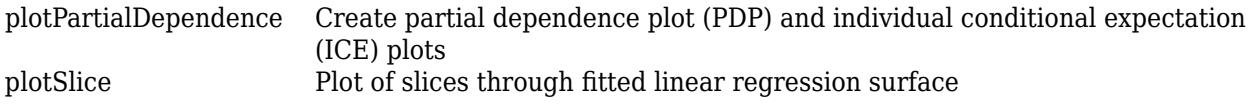

# **Examples**

#### **Compact Linear Regression Model**

Fit a linear regression model to data and reduce the size of a full, fitted linear regression model by discarding the sample data and some information related to the fitting process.

Load the largedata4reg data set, which contains 15,000 observations and 45 predictor variables.

```
load largedata4reg
```
Fit a linear regression model to the data.

```
mdl = fitlm(X, Y);
```
Compact the model.

```
compactMdl = compact(mdl);
```
The compact model discards the original sample data and some information related to the fitting process.

Compare the size of the full model mdl and the compact model compactMdl.

```
vars = whos('compactMdl','mdl');
[vars(1).bytes,vars(2).bytes]
ans = 1×2
       81538 11408530
```
The compact model consumes less memory than the full model.

# **Extended Capabilities**

### **C/C++ Code Generation**

Generate C and C++ code using MATLAB® Coder™.

Usage notes and limitations:

- The [predict](#page-6010-0) and [random](#page-6204-0) functions support code generation.
- When you fit a model by using [fitlm](#page-3583-0) or [stepwiselm](#page-7008-0), you cannot supply training data in a table that contains a logical vector, character array, categorical array, string array, or cell array of character vectors. Also, you cannot use the 'CategoricalVars' name-value pair argument. Code generation does not support categorical predictors. To include categorical predictors in a model, preprocess the categorical predictors by using [dummyvar](#page-2870-0) before fitting the model.

For more information, see ["Introduction to Code Generation" on page 31-2](#page-1655-0).

# **See Also**

[LinearModel](#page-4787-0) | [compact](#page-2383-0) | [fitlm](#page-3583-0) | [stepwiselm](#page-7008-0)

# **Topics**

["Linear Regression" on page 11-8](#page-541-0)

**Introduced in R2016a**

# **CompactGeneralizedLinearModel**

Compact generalized linear regression model class

# **Description**

CompactGeneralizedLinearModel is a compact version of a full generalized linear regression model object [GeneralizedLinearModel](#page-4095-0). Because a compact model does not store the input data used to fit the model or information related to the fitting process, a

CompactGeneralizedLinearModel object consumes less memory than a

GeneralizedLinearModel object. You can use still use a compact model to predict responses using new input data, but some GeneralizedLinearModel object functions do not work with a compact model.

# **Creation**

Create a CompactGeneralizedLinearModel model from a full, trained [GeneralizedLinearModel](#page-4095-0) model by using [compact](#page-2385-0).

fitglm returns CompactGeneralizedLinearModel when you work with tall arrays, and returns GeneralizedLinearModel when you work with in-memory tables and arrays.

# **Properties**

# **Coefficient Estimates**

**CoefficientCovariance — Covariance matrix of coefficient estimates**

numeric matrix

This property is read-only.

Covariance matrix of coefficient estimates, specified as a *p*-by-*p* matrix of numeric values. *p* is the number of coefficients in the fitted model.

For details, see ["Coefficient Standard Errors and Confidence Intervals" on page 11-57.](#page-590-0)

Data Types: single | double

# **CoefficientNames — Coefficient names**

cell array of character vectors

This property is read-only.

Coefficient names, specified as a cell array of character vectors, each containing the name of the corresponding term.

Data Types: cell

**Coefficients — Coefficient values** table

This property is read-only.

Coefficient values, specified as a table. Coefficients contains one row for each coefficient and these columns:

- Estimate Estimated coefficient value
- SE Standard error of the estimate
- tStat *t*-statistic for a test that the coefficient is zero
- pValue *p*-value for the *t*-statistic

Use anova (only for a linear regression model) or coefTest to perform other tests on the coefficients. Use coefCI to find the confidence intervals of the coefficient estimates.

To obtain any of these columns as a vector, index into the property using dot notation. For example, obtain the estimated coefficient vector in the model mdl:

beta = mdl.Coefficients.Estimate

Data Types: table

#### **NumCoefficients — Number of model coefficients**

positive integer

This property is read-only.

Number of model coefficients, specified as a positive integer. NumCoefficients includes coefficients that are set to zero when the model terms are rank deficient.

Data Types: double

#### **NumEstimatedCoefficients — Number of estimated coefficients**

positive integer

This property is read-only.

Number of estimated coefficients in the model, specified as a positive integer. NumEstimatedCoefficients does not include coefficients that are set to zero when the model terms are rank deficient. NumEstimatedCoefficients is the degrees of freedom for regression.

Data Types: double

#### **Summary Statistics**

## **Deviance — Deviance of fit**

numeric value

This property is read-only.

Deviance of the fit, specified as a numeric value. The deviance is useful for comparing two models when one model is a special case of the other model. The difference between the deviance of the two models has a chi-square distribution with degrees of freedom equal to the difference in the number of estimated parameters between the two models. For more information, see ["Deviance" on page 32-](#page-2470-0) [727](#page-2470-0).

Data Types: single | double

## **DFE — Degrees of freedom for error**

positive integer

This property is read-only.

Degrees of freedom for the error (residuals), equal to the number of observations minus the number of estimated coefficients, specified as a positive integer.

Data Types: double

### **Dispersion — Scale factor of variance of response**

numeric scalar

This property is read-only.

Scale factor of the variance of the response, specified as a numeric scalar.

If the 'DispersionFlag' name-value pair argument of fitglm or stepwiseglm is true, then the function estimates the Dispersion scale factor in computing the variance of the response. The variance of the response equals the theoretical variance multiplied by the scale factor. For example, the variance function for the binomial distribution is  $p(1-p)/n$ , where p is the probability parameter and *n* is the sample size parameter. If Dispersion is near 1, the variance of the data appears to agree with the theoretical variance of the binomial distribution. If Dispersion is larger than 1, the data set is "overdispersed" relative to the binomial distribution.

Data Types: double

## **DispersionEstimated — Flag to indicate use of dispersion scale factor**

logical value

This property is read-only.

Flag to indicate whether [fitglm](#page-3540-0) used the Dispersion scale factor to compute standard errors for the coefficients in Coefficients.SE, specified as a logical value. If DispersionEstimated is false, fitglm used the theoretical value of the variance.

- DispersionEstimated can be false only for the binomial and Poisson distributions.
- Set DispersionEstimated by setting the 'DispersionFlag' name-value pair argument of fitglm or stepwiseglm.

Data Types: logical

## **LogLikelihood — Loglikelihood**

numeric value

This property is read-only.

Loglikelihood of the model distribution at the response values, specified as a numeric value. The mean is fitted from the model, and other parameters are estimated as part of the model fit.

Data Types: single | double

**ModelCriterion — Criterion for model comparison**

structure

This property is read-only.

Criterion for model comparison, specified as a structure with these fields:

- AIC Akaike information criterion. AIC =  $-2*logL + 2*m$ , where logL is the loglikelihood and m is the number of estimated parameters.
- AICc Akaike information criterion corrected for the sample size. AICc = AIC +  $(2^*m^*(m +$ 1))/( $n - m - 1$ ), where n is the number of observations.
- BIC Bayesian information criterion. BIC =  $-2*logL + m*log(n)$ .
- CAIC Consistent Akaike information criterion. CAIC =  $-2*logL + m*(log(n) + 1)$ .

Information criteria are model selection tools that you can use to compare multiple models fit to the same data. These criteria are likelihood-based measures of model fit that include a penalty for complexity (specifically, the number of parameters). Different information criteria are distinguished by the form of the penalty.

When you compare multiple models, the model with the lowest information criterion value is the bestfitting model. The best-fitting model can vary depending on the criterion used for model comparison.

To obtain any of the criterion values as a scalar, index into the property using dot notation. For example, obtain the AIC value aic in the model mdl:

```
\text{air} = \text{mdl}. Model Criterion. ATC
```
Data Types: struct

# **Rsquared — R-squared value for model**

structure

This property is read-only.

R-squared value for the model, specified as a structure with five fields:

- Ordinary Ordinary (unadjusted) R-squared
- Adjusted R-squared adjusted for the number of coefficients
- LLR Loglikelihood ratio
- Deviance Deviance
- AdjGeneralized Adjusted generalized R-squared

The R-squared value is the proportion of the total sum of squares explained by the model. The ordinary R-squared value relates to the SSR and SST properties:

### Rsquared = SSR/SST

To obtain any of these values as a scalar, index into the property using dot notation. For example, obtain the adjusted R-squared value in the model mdl:

r2 = mdl.Rsquared.Adjusted

Data Types: struct

## **SSE — Sum of squared errors**

numeric value

This property is read-only.

Sum of squared errors (residuals), specified as a numeric value.

Data Types: single | double

### **SSR — Regression sum of squares**

numeric value

This property is read-only.

Regression sum of squares, specified as a numeric value. The regression sum of squares is equal to the sum of squared deviations of the fitted values from their mean.

Data Types: single | double

**SST — Total sum of squares**

numeric value

This property is read-only.

Total sum of squares, specified as a numeric value. The total sum of squares is equal to the sum of squared deviations of the response vector  $y$  from the mean( $y$ ).

Data Types: single | double

#### **Input Data**

### **Distribution — Generalized distribution information**

structure

This property is read-only.

Generalized distribution information, specified as a structure with the fields described in this table.

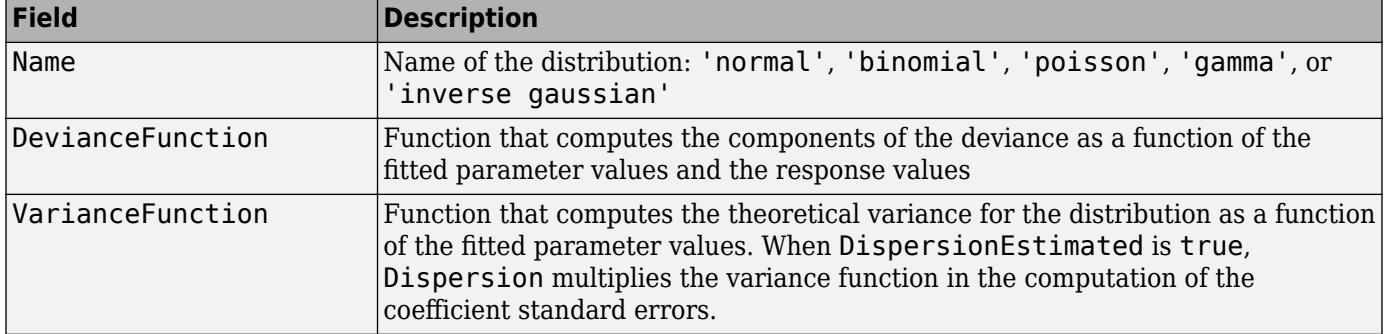

Data Types: struct

#### **Formula — Model information**

LinearFormula object

This property is read-only.

Model information, specified as a LinearFormula object.

Display the formula of the fitted model mdl using dot notation:

mdl.Formula

## **Link — Link function**

structure

This property is read-only.

Link function, specified as a structure with the fields described in this table.

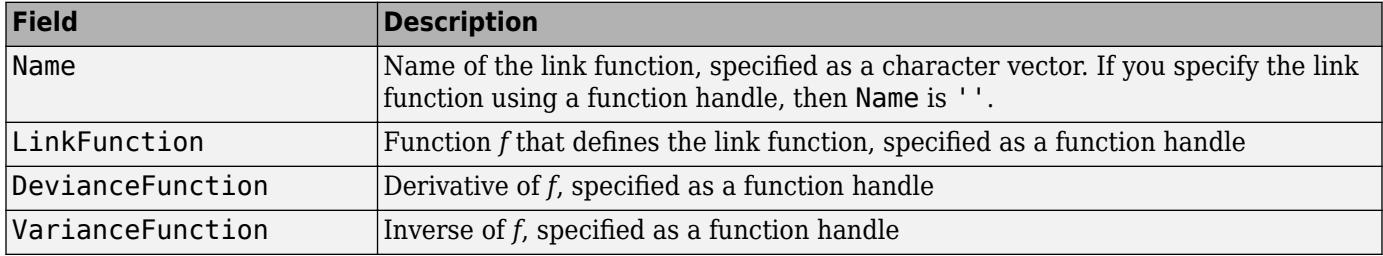

The link function is a function *f* that links the distribution parameter *μ* to the fitted linear combination *Xb* of the predictors:

 $f(u) = Xb$ .

Data Types: struct

## **NumObservations — Number of observations**

positive integer

This property is read-only.

Number of observations the fitting function used in fitting, specified as a positive integer. NumObservations is the number of observations supplied in the original table, dataset, or matrix, minus any excluded rows (set with the 'Exclude' name-value pair argument) or rows with missing values.

Data Types: double

## **NumPredictors — Number of predictor variables**

positive integer

This property is read-only.

Number of predictor variables used to fit the model, specified as a positive integer.

Data Types: double

## **NumVariables — Number of variables**

positive integer

This property is read-only.

Number of variables in the input data, specified as a positive integer. NumVariables is the number of variables in the original table or dataset, or the total number of columns in the predictor matrix and response vector.

NumVariables also includes any variables that are not used to fit the model as predictors or as the response.

Data Types: double

## **PredictorNames — Names of predictors used to fit model**

cell array of character vectors

### This property is read-only.

Names of predictors used to fit the model, specified as a cell array of character vectors.

Data Types: cell

## **ResponseName — Response variable name**

character vector

This property is read-only.

Response variable name, specified as a character vector.

Data Types: char

# **VariableInfo — Information about variables**

table

This property is read-only.

Information about variables contained in Variables, specified as a table with one row for each variable and the columns described in this table.

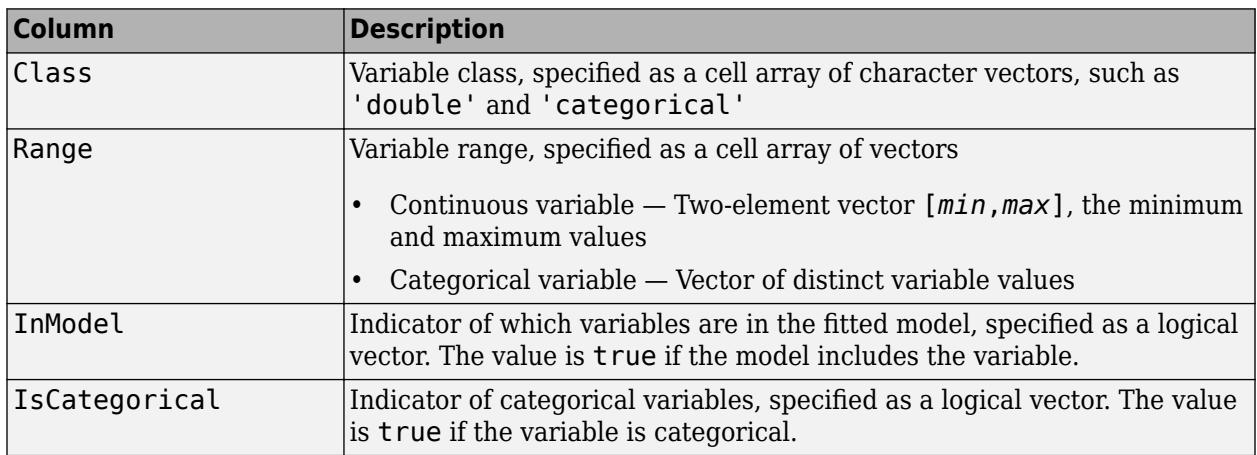

VariableInfo also includes any variables that are not used to fit the model as predictors or as the response.

Data Types: table

## **VariableNames — Names of variables**

cell array of character vectors

This property is read-only.

Names of variables, specified as a cell array of character vectors.

• If the fit is based on a table or dataset, this property provides the names of the variables in the table or dataset.

• If the fit is based on a predictor matrix and response vector, VariableNames contains the values specified by the 'VarNames' name-value pair argument of the fitting method. The default value of 'VarNames' is {'x1','x2',...,'xn','y'}.

VariableNames also includes any variables that are not used to fit the model as predictors or as the response.

Data Types: cell

# **Object Functions**

# **Predict Responses**

[feval](#page-3023-0) Predict responses of generalized linear regression model using one input for each predictor [predict](#page-5995-0) Predict responses of generalized linear regression model [random](#page-6189-0) Simulate responses with random noise for generalized linear regression model

# **Evaluate Generalized Linear Model**

[coefCI](#page-2316-0) Confidence intervals of coefficient estimates of generalized linear regression model Linear hypothesis test on generalized linear regression model coefficients [devianceTest](#page-2808-0) Analysis of deviance for generalized linear regression model

# **Visualize Generalized Linear Model and Summary Statistics**

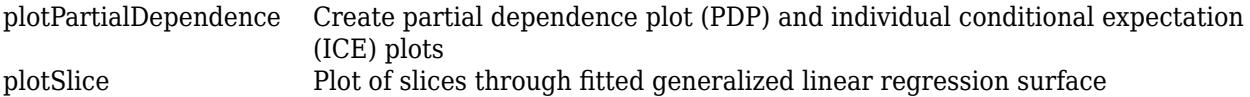

# **Examples**

# **Compact Generalized Linear Regression Model**

Fit a generalized linear regression model to data and reduce the size of a full, fitted model by discarding the sample data and some information related to the fitting process.

Load the largedata4reg data set, which contains 15,000 observations and 45 predictor variables.

load largedata4reg

Fit a generalized linear regression model to the data using the first 15 predictor variables.

 $mdl = \text{fitglm}(X(:, 1:15), Y);$ 

Compact the model.

 $compactMdl = compact(mdl);$ 

The compact model discards the original sample data and some information related to the fitting process, so it uses less memory than the full model.

Compare the size of the full model mdl and the compact model compactMdl.

```
vars = whos('compactMdl','mdl');
[vars(1).bytes,vars(2).bytes]
```

```
ans = 1×2
       15518 4382502
```
The compact model consumes less memory than the full model.

# **More About**

## **Deviance**

Deviance of a model  $M_1$  is twice the difference between the loglikelihood of the model  $M_1$  and the saturated model  $M_{s\cdot}$  A saturated model is the model with the maximum number of parameters that you can estimate.

For example, if you have *n* observations ( $y_i$ ,  $i = 1, 2, ..., n$ ) with potentially different values for  $X_i^T\beta$ , then you can define a saturated model with *n* parameters. Let *L*(*b*,*y*) denote the maximum value of the likelihood function for a model with the parameters  $b.$  Then the deviance of the model  $M_1$  is

 $-2(\log L(b_1, y) - \log L(b_S, y)),$ 

where  $b_1$  and  $b_s$  contain the estimated parameters for the model  $M_1$  and the saturated model, respectively. The deviance has a chi-square distribution with *n* – *p* degrees of freedom, where *n* is the number of parameters in the saturated model and  $p$  is the number of parameters in the model  $M_1$ .

Assume you have two different generalized linear regression models  $M_1$  and  $M_2$ , and  $M_1$  has a subset of the terms in  $M_2$ . You can assess the fit of the models by comparing the deviances  $D_1$  and  $D_2$  of the two models. The difference of the deviances is

$$
D = D_2 - D_1 = -2(\log L(b_2, y) - \log L(b_5, y)) + 2(\log L(b_1, y) - \log L(b_5, y))
$$
  
= -2(\log L(b\_2, y) - \log L(b\_1, y)).

Asymptotically, the difference *D* has a chi-square distribution with degrees of freedom *v* equal to the difference in the number of parameters estimated in  $M_1$  and  $M_2$ . You can obtain the  $p$ -value for this test by using  $1 - \text{chi2cdf}(D, v)$ .

Typically, you examine  $D$  using a model  $M_2$  with a constant term and no predictors. Therefore,  $D$  has a chi-square distribution with *p* – 1 degrees of freedom. If the dispersion is estimated, the difference divided by the estimated dispersion has an *F* distribution with *p* – 1 numerator degrees of freedom and *n* – *p* denominator degrees of freedom.

# **Extended Capabilities**

# **C/C++ Code Generation**

Generate C and  $C++$  code using MATLAB® Coder<sup>™</sup>.

Usage notes and limitations:

- The [predict](#page-5995-0) and [random](#page-6189-0) functions support code generation.
- When you fit a model by using [fitglm](#page-3540-0) or [stepwiseglm](#page-6993-0), the following restrictions apply.
	- Code generation does not support categorical predictors. You cannot supply training data in a table that contains a logical vector, character array, categorical array, string array, or cell array

of character vectors. Also, you cannot use the 'CategoricalVars' name-value pair argument. To include categorical predictors in a model, preprocess the categorical predictors by using [dummyvar](#page-2870-0) before fitting the model.

• The Link, Derivative, and Inverse fields of the 'Link' name-value pair argument cannot be anonymous functions. That is, you cannot generate code using a generalized linear model that was created using anonymous functions for links. Instead, define functions for link components.

For more information, see ["Introduction to Code Generation" on page 31-2](#page-1655-0).

# **See Also**

[GeneralizedLinearModel](#page-4095-0) | [compact](#page-2385-0) | [fitglm](#page-3540-0) | [stepwiseglm](#page-6993-0)

# **Topics**

["Generalized Linear Model Workflow" on page 12-28](#page-735-0) ["Generalized Linear Models" on page 12-9](#page-716-0)

## **Introduced in R2016b**

# **CompactRegressionEnsemble**

**Package:** classreg.learning.regr

Compact regression ensemble class

# **Description**

Compact version of a regression ensemble (of class [RegressionEnsemble](#page-6340-0)). The compact version does not include the data for training the regression ensemble. Therefore, you cannot perform some tasks with a compact regression ensemble, such as cross validation. Use a compact regression ensemble for making predictions (regressions) of new data.

# **Construction**

ens = compact(fullEns) constructs a compact decision ensemble from a full decision ensemble.

# **Input Arguments**

# **fullEns**

A regression ensemble created by [fitrensemble](#page-3819-0).

# **Properties**

# **CategoricalPredictors**

Categorical predictor indices, specified as a vector of positive integers. CategoricalPredictors contains index values corresponding to the columns of the predictor data that contain categorical predictors. If none of the predictors are categorical, then this property is empty ([]).

# **CombineWeights**

A character vector describing how the ensemble combines learner predictions.

# **ExpandedPredictorNames**

Expanded predictor names, stored as a cell array of character vectors.

If the model uses encoding for categorical variables, then ExpandedPredictorNames includes the names that describe the expanded variables. Otherwise, ExpandedPredictorNames is the same as PredictorNames.

# **NumTrained**

Number of trained learners in the ensemble, a positive scalar.

# **PredictorNames**

A cell array of names for the predictor variables, in the order in which they appear in X.

## **ResponseName**

A character vector with the name of the response variable Y.

#### **ResponseTransform**

Function handle for transforming scores, or character vector representing a built-in transformation function. 'none' means no transformation; equivalently, 'none' means  $\mathcal{Q}(x)x$ .

Add or change a ResponseTransform function using dot notation:

ens.ResponseTransform = @*function*

## **Trained**

The trained learners, a cell array of compact regression models.

### **TrainedWeights**

A numeric vector of weights the ensemble assigns to its learners. The ensemble computes predicted response by aggregating weighted predictions from its learners.

# **Methods**

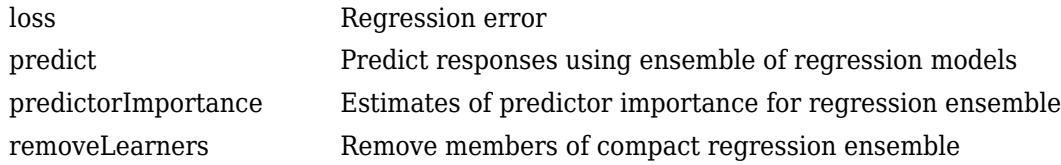

# **Copy Semantics**

Value. To learn how value classes affect copy operations, see Copying Objects (MATLAB).

# **Examples**

## **Reduce Size of Regression Ensemble**

Create a compact regression ensemble for efficiently making predictions on new data.

Load the carsmall data set. Consider a model that explains a car's fuel economy (MPG) using its weight (Weight) and number of cylinders (Cylinders).

```
load carsmall
X = [Weight Cylinders];
Y = MPC;
```
Train a boosted ensemble of 100 regression trees using the LSBoost. Specify that Cylinders is a categorical variable.

```
Mdl = fitrensemble(X,Y,'PredictorNames',{'W','C'},...
     'CategoricalPredictors',2)
```

```
MdL = classreg.learning.regr.RegressionEnsemble
           PredictorNames: {'W' 'C'}
             ResponseName: 'Y'
    CategoricalPredictors: 2
        ResponseTransform: 'none'
          NumObservations: 94
               NumTrained: 100
                   Method: 'LSBoost'
 LearnerNames: {'Tree'}
ReasonForTermination: 'Terminated normally after completing the requested number of training
                  FitInfo: [100x1 double]
       FitInfoDescription: {2x1 cell}
           Regularization: []
```

```
 Properties, Methods
```
Mdl is a RegressionEnsemble model object that contains the training data, among other things.

Create a compact version of Mdl.

```
CMd = compact(Mdl)
CMd1 = classreg.learning.regr.CompactRegressionEnsemble
           PredictorNames: {'W' 'C'}
              ResponseName: 'Y'
     CategoricalPredictors: 2
         ResponseTransform: 'none'
                NumTrained: 100
```
Properties, Methods

CMdl is a CompactRegressionEnsemble model object. CMdl is almost the same as Mdl. One exception is that CMdl does not store the training data.

Compare the amounts of space consumed by Mdl and CMdl.

```
mdlInfo = whos('Mdl');cMdlInfo = whos('CMdl');
[mdlInfo.bytes cMdlInfo.bytes]
ans = 1×2
      497305 472380
```
Mdl consumes more space than CMdl.

CMdl.Trained stores the trained regression trees (CompactRegresionTree model objects) that compose Mdl.

Display a graph of the first tree in the compact ensemble.

```
view(CMdl.Trained{1},'Mode','graph');
```
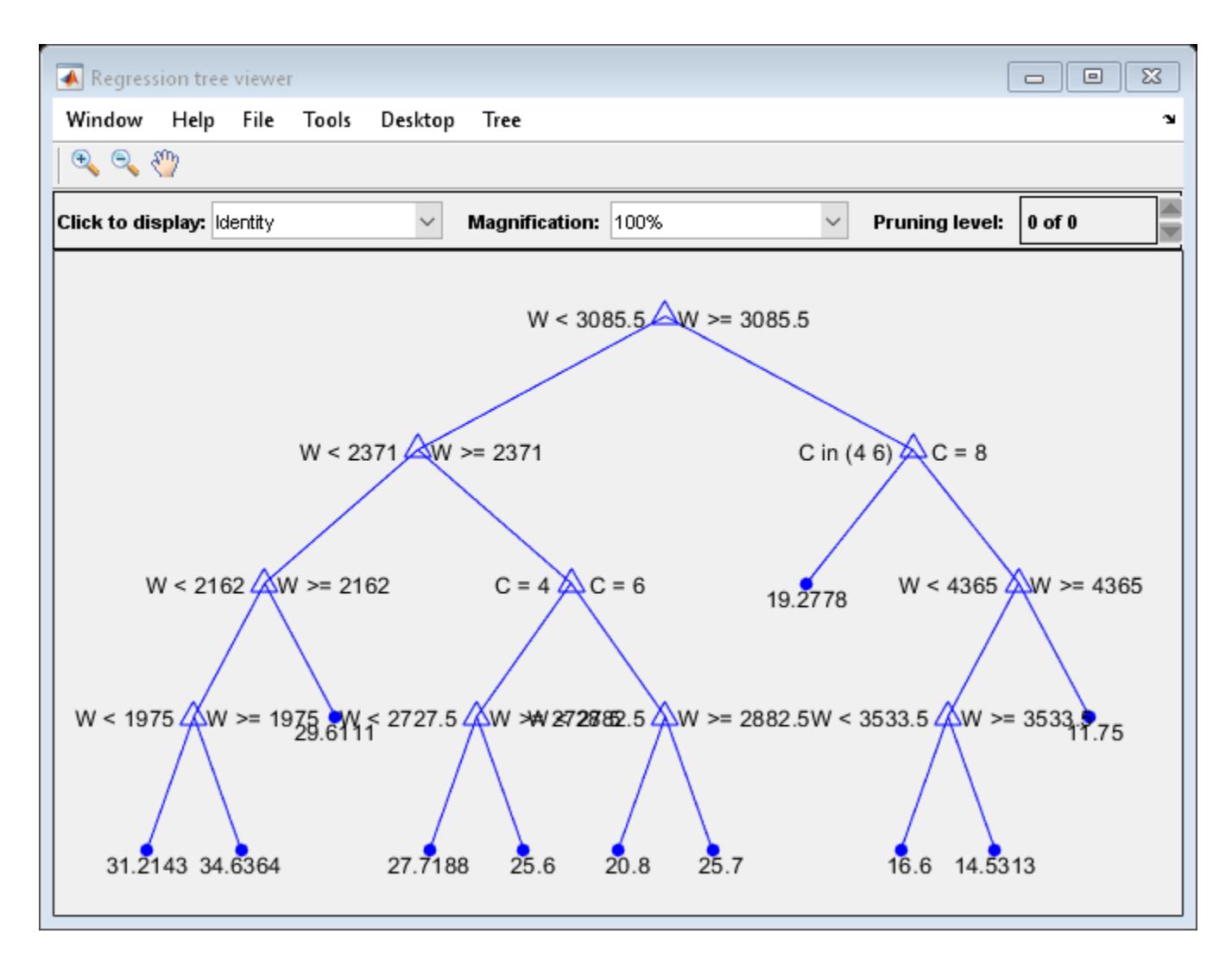

By default, fitrensemble grows shallow trees for boosted ensembles of trees.

Predict the fuel economy of a typical car using the compact ensemble.

```
typicalX = [mean(X(:,1)) mode(X(:,2))];predMeanX = predict(CMd1, typicalX)
```

```
predMeanX = 26.2520
```
# **Tip**

For a compact ensemble of regression trees, the Trained property of ens stores a cell vector of ens.NumTrained [CompactRegressionTree](#page-2489-0) model objects. For a textual or graphical display of tree *t* in the cell vector, enter

```
view(ens.Trained{t})
```
# **Extended Capabilities**

# **C/C++ Code Generation**

Generate C and C++ code using MATLAB® Coder™.

Usage notes and limitations:

- The [predict](#page-5965-0) function supports code generation.
- When you train an ensemble by using [fitrensemble](#page-3819-0), code generation limitations for regression trees also apply to ensembles of regression trees. For more details, see ["Code Generation" on](#page-2494-0) [page 32-751](#page-2494-0) of the CompactRegressionTree class.

For more information, see ["Introduction to Code Generation" on page 31-2](#page-1655-0).

# **See Also**

[RegressionEnsemble](#page-6340-0) | [compact](#page-2387-0) | [fitrensemble](#page-3819-0) | [plotPartialDependence](#page-7639-0) | [predict](#page-5965-0) | [templateTree](#page-7163-0) | [view](#page-7544-0)

# **Introduced in R2011a**

# **CompactRegressionGP**

**Package:** classreg.learning.regr

Compact Gaussian process regression model class

# **Description**

CompactRegressionGP is a compact Gaussian process regression (GPR) model. The compact model consumes less memory than a full model, because it does not include the data used for training the GPR model.

Because the compact model does not include the training data, you cannot perform some tasks, such as cross-validation, using the compact model. However, you can use the compact model for making predictions or calculate regression loss for new data (use [predict](#page-5969-0) and [loss](#page-4967-0)).

# **Construction**

compactMdl = compact(gprMdl) returns a compact GPR model, compactMdl, from a full, trained GPR model, gprMdl. For more information, see [compact](#page-6347-0).

## **Input Arguments**

## **gprMdl — Full, trained Gaussian process regression model**

RegressionGP model

Full, trained Gaussian process regression model, specified as a RegressionGP model, returned by fitrgp.

# **Properties**

## **Fitting**

```
FitMethod — Method used to estimate the parameters
```

```
'none' | 'exact' | 'sd' | 'sr' | 'fic'
```
Method used to estimate the basis function coefficients,  $β$ ; noise standard deviation,  $σ$ ; and kernel parameters, θ, of the GPR model, stored as a character vector. It can be one of the following.

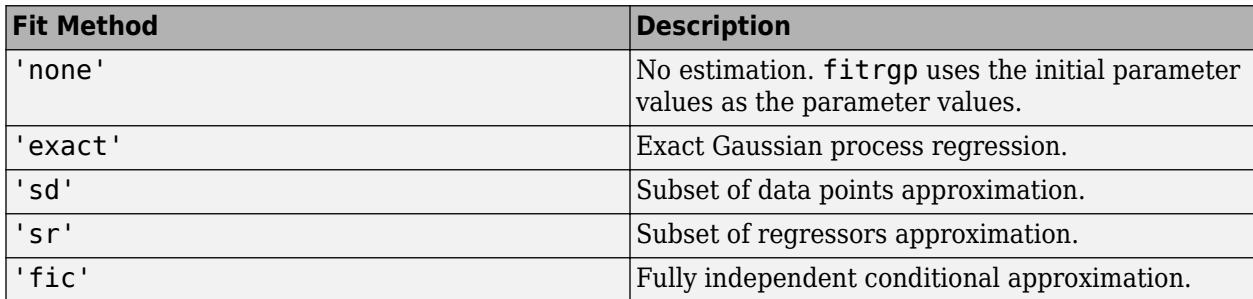

# **BasisFunction — Explicit basis function**

'none' | 'constant' | 'linear' | 'pureQuadratic' | function handle

Explicit basis function used in the GPR model, stored as a character vector or a function handle. It to the model, where *H* is the basis matrix and  $\beta$  is a *p*-by-1 vector of basis coefficients.

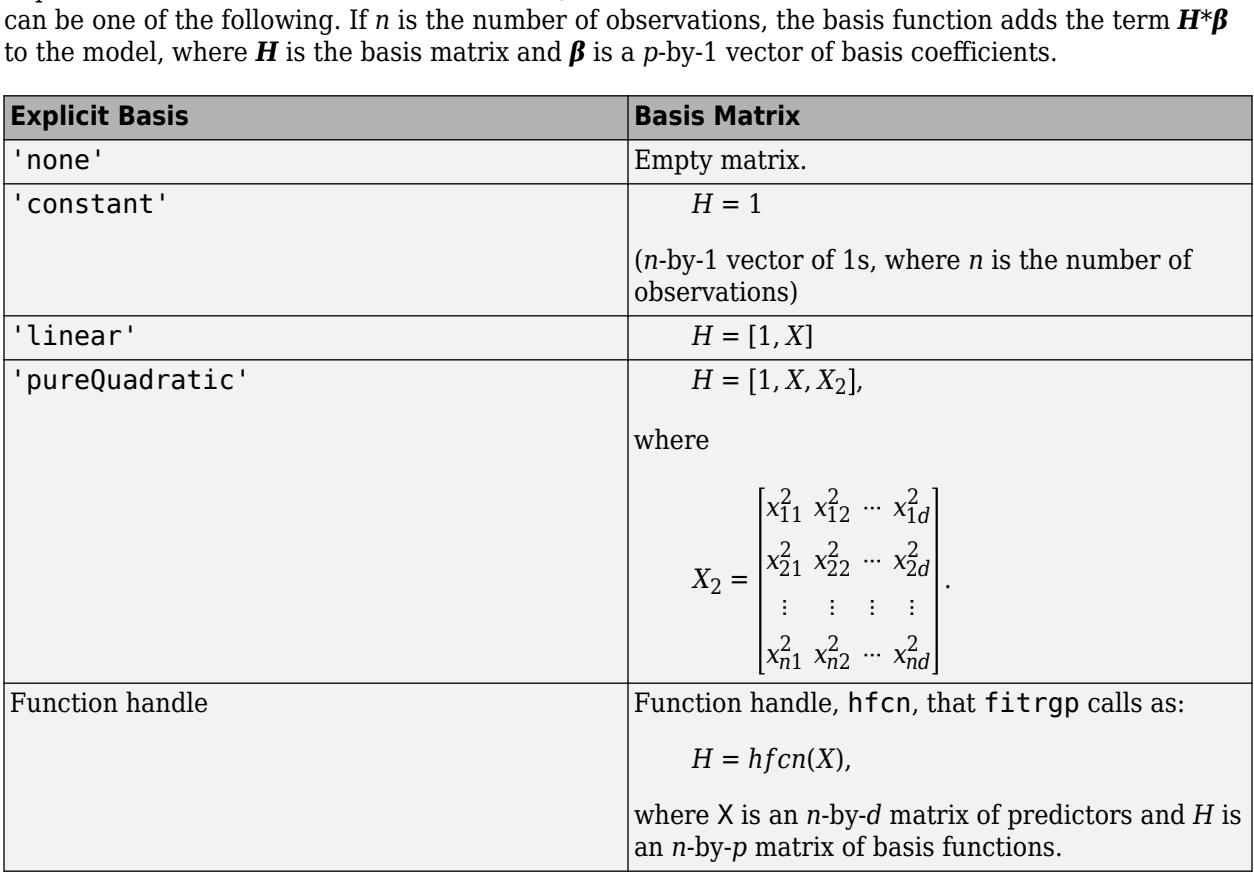

Data Types: char | function handle

## **CategoricalPredictors — Indices of categorical predictors**

vector of positive integers

Categorical predictor indices, specified as a vector of positive integers. CategoricalPredictors contains index values corresponding to the columns of the predictor data that contain categorical predictors. If none of the predictors are categorical, then this property is empty ([]).

Data Types: single | double

## **Beta — Estimated coefficients**

vector

Estimated coefficients for the explicit basis functions, stored as a vector. You can define the explicit basis function by using the BasisFunction name-value pair argument in [fitrgp](#page-3646-0).

Data Types: double

**Sigma — Estimated noise standard deviation**

scalar value

Estimated noise standard deviation of the GPR model, stored as a scalar value.

Data Types: double

## **ModelParameters — Parameters used for training**

GPParams object

Parameters used for training the GPR model, stored as a GPParams object.

#### **Kernel Function**

### **KernelFunction — Form of the covariance function**

```
'squaredExponential' | 'matern32' | 'matern52' | 'ardsquaredexponential' |
'ardmatern32' | 'ardmatern52' | function handle
```
Form of the covariance function used in the GPR model, stored as a character vector containing the name of the built-in covariance function or a function handle. It can be one of the following.

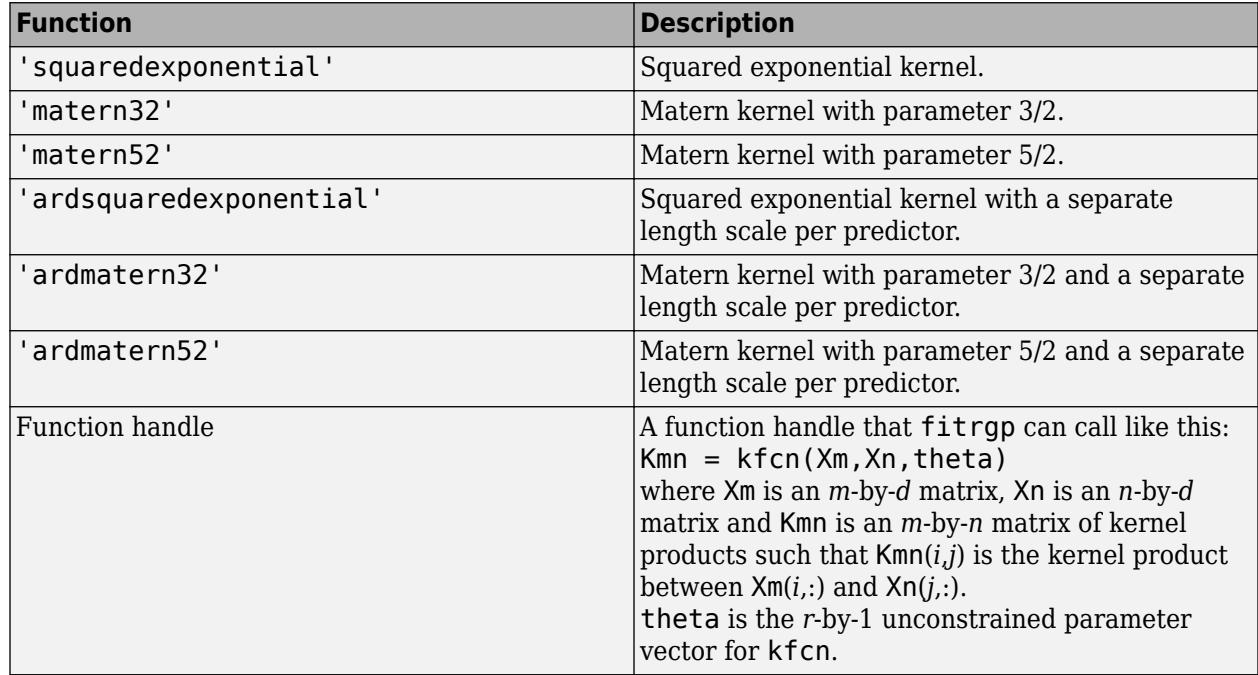

Data Types: char | function\_handle

### **KernelInformation — Information about the parameters of the kernel function** structure

Information about the parameters of the kernel function used in the GPR model, stored as a structure with the following fields.

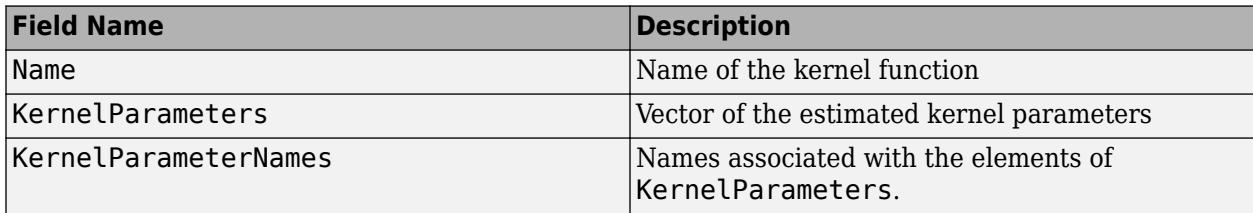

Data Types: struct

#### **Prediction**

## **PredictMethod — Method used to make predictions**

'exact' | 'bcd' | 'sd' | 'sr' | 'fic'

Method that predict uses to make predictions from the GPR model, stored as a character vector. It can be one of the following.

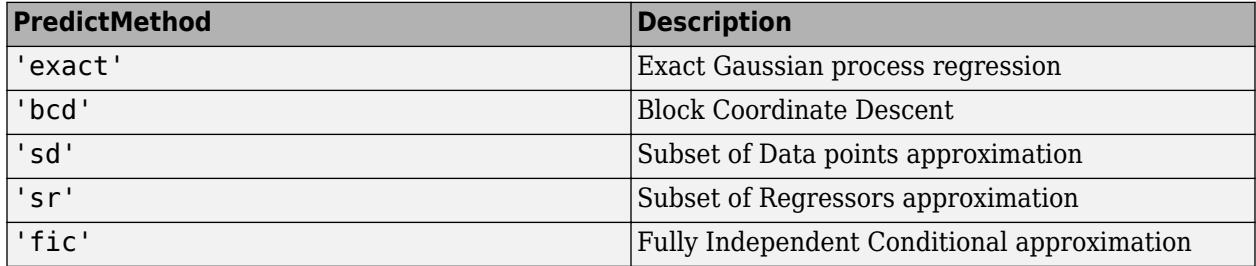

## **Alpha — Weights**

numeric vector

Weights used to make predictions from the trained GPR model, stored as a numeric vector. predict computes the predictions for a new predictor matrix Xnew by using the product

 $K(X_{new}, A) * \alpha$ .

 $K(X_{new}, A)$  is the matrix of kernel products between  $X_{new}$  and active set vector *A* and  $\alpha$  is a vector of weights.

Data Types: double

## **ResponseTransform — Transformation applied to predicted response**

'none' (default)

Transformation applied to the predicted response, stored as a character vector describing how the response values predicted by the model are transformed. In RegressionGP, ResponseTransform is 'none' by default, and RegressionGP does not use ResponseTransform when making predictions.

#### **Active Set Selection**

## **ActiveSetVectors — Subset of training data**

matrix

Subset of training data used to make predictions from the GPR model, stored as a matrix.

predict computes the predictions for a new predictor matrix Xnew by using the product

 $K(X_{new}, A) * \alpha$ .

 $K(X_{new}, A)$  is the matrix of kernel products between  $X_{new}$  and active set vector *A* and  $\alpha$  is a vector of weights.

ActiveSetVectors is equal to the training data X for exact GPR fitting and a subset of the training data X for sparse GPR methods. When there are categorical predictors in the model, ActiveSetVectors contains dummy variables for the corresponding predictors.

Data Types: double

#### **ActiveSetMethod — Method used to select the active set**

'sgma' | 'entropy' | 'likelihood' | 'random'

Method used to select the active set for sparse methods ('sd','sr', or 'fic'), stored as a character vector. It can be one of the following.

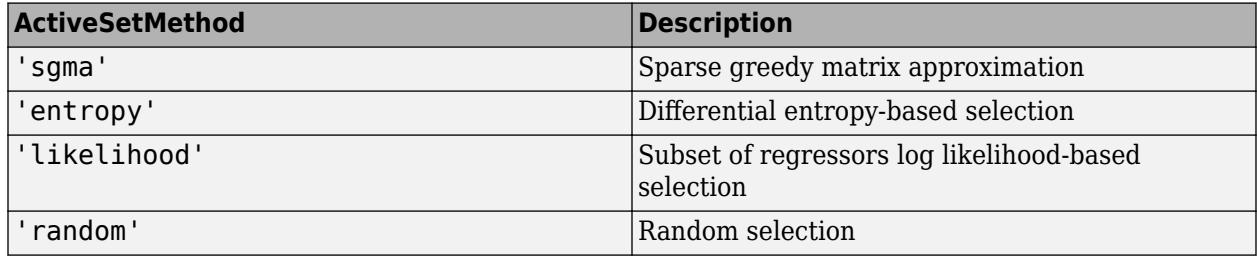

The selected active set is used in parameter estimation or prediction, depending on the choice of FitMethod and PredictMethod in fitrgp.

# **ActiveSetSize — Size of the active set**

integer value

Size of the active set for sparse methods ('sd','sr', or 'fic'), stored as an integer value.

Data Types: double

# **Methods**

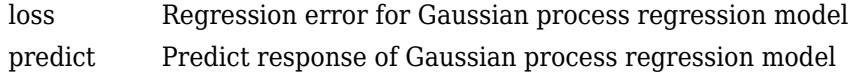

# **Copy Semantics**

Value. To learn how value classes affect copy operations, see Copying Objects (MATLAB).

# **Extended Capabilities**

## **C/C++ Code Generation**

Generate C and C++ code using MATLAB® Coder™.

Usage notes and limitations:

- The [predict](#page-5969-0) function supports code generation.
- When you train a Gaussian process regression model by using [fitrgp](#page-3646-0) and you supply training data in a table, the predictors must be numeric (double or single). Code generation does not support categorical predictors (logical, categorical, char, string, or cell). Also, you cannot use the 'CategoricalPredictors' name-value pair argument. To include categorical predictors in a model, preprocess the categorical predictors by using [dummyvar](#page-2870-0) before fitting the model.

For more information, see ["Introduction to Code Generation" on page 31-2](#page-1655-0).

# **See Also**

[RegressionGP](#page-6347-0) | [compact](#page-2389-0) | [fitrgp](#page-3646-0) | [plotPartialDependence](#page-7639-0)

# **Topics**

Class Attributes (MATLAB) Property Attributes (MATLAB)

# **Introduced in R2015b**

# **CompactRegressionSVM**

**Package:** classreg.learning.regr

Compact support vector machine regression model

# **Description**

CompactRegressionSVM is a compact support vector machine (SVM) regression model. It consumes less memory than a full, trained support vector machine model ([RegressionSVM](#page-6397-0) model) because it does not store the data used to train the model.

Because the compact model does not store the training data, you cannot use it to perform certain tasks, such as cross validation. However, you can use a compact SVM regression model to predict responses using new input data.

# **Construction**

compactMdl = compact(mdl) returns a compact SVM regression model compactMdl from a full, trained SVM regression model, mdl. For more information, see [compact](#page-2393-0).

## **Input Arguments**

## **mdl — Full, trained SVM regression model**

RegressionSVM model

Full, trained SVM regression model, specified as a [RegressionSVM](#page-6397-0) model returned by [fitrsvm](#page-3848-0).

# **Properties**

# **Alpha — Dual problem coefficients**

vector of numeric values

Dual problem coefficients, specified as a vector of numeric values. Alpha contains *m* elements, where *m* is the number of support vectors in the trained SVM regression model. The dual problem introduces two Lagrange multipliers for each support vector. The values of Alpha are the differences between the two estimated Lagrange multipliers for the support vectors. For more details, see ["Understanding Support Vector Machine Regression" on page 25-2](#page-1555-0).

If you specified to remove duplicates using RemoveDuplicates, then, for a particular set of duplicate observations that are support vectors, Alpha contains one coefficient corresponding to the entire set. That is, MATLAB attributes a nonzero coefficient to one observation from the set of duplicates and a coefficient of  $\theta$  to all other duplicate observations in the set.

Data Types: single | double

## **Beta — Primal linear problem coefficients**

vector of numeric values | '[]'

Primal linear problem coefficients, stored as a numeric vector of length *p*, where *p* is the number of predictors in the SVM regression model.
The values in Beta are the linear coefficients for the primal optimization problem.

If the model is obtained using a kernel function other than 'linear', this property is empty ('[]').

The [predict](#page-5976-0) method computes predicted response values for the model as  $YFIT = (X/S) \times Beta +$ Bias, whereS is the value of the kernel scale stored in the KernelParameters.Scale property.

Data Types: double

**Bias — Bias term** scalar value

Bias term in the SVM regression model, stored as a scalar value.

Data Types: double

#### **CategoricalPredictors — Indices of categorical predictors**

vector of positive integers

Categorical predictor indices, specified as a vector of positive integers. CategoricalPredictors contains index values corresponding to the columns of the predictor data that contain categorical predictors. If none of the predictors are categorical, then this property is empty ([]).

Data Types: single | double

#### **ExpandedPredictorNames — Expanded predictor names**

cell array of character vectors

Expanded predictor names, stored as a cell array of character vectors.

If the model uses encoding for categorical variables, then ExpandedPredictorNames includes the names that describe the expanded variables. Otherwise, ExpandedPredictorNames is the same as PredictorNames.

Data Types: cell

#### **KernelParameters — Kernel function parameters**

structure

Kernel function parameters, stored as a structure with the following fields.

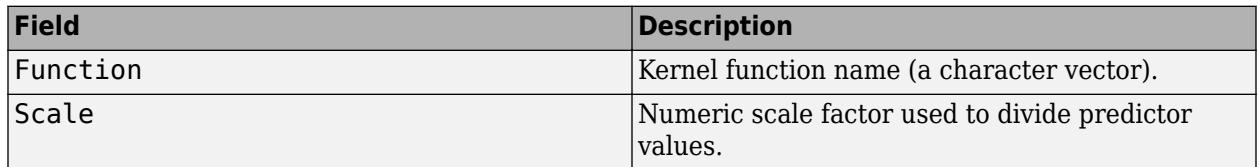

You can specify values for KernelParameters. Function and KernelParameters. Scale by using the KernelFunction and KernelScale name-value pair arguments in [fitrsvm](#page-3848-0), respectively.

Data Types: struct

```
Mu — Predictor means
```
vector of numeric values | '[]'

Predictor means, stored as a vector of numeric values.

If the training data is standardized, then Mu is a numeric vector of length *p*, where *p* is the number of predictors used to train the model. In this case, the [predict](#page-5976-0) method centers predictor matrix X by subtracting the corresponding element of Mu from each column.

If the training data is not standardized, then Mu is empty ('[]').

Data Types: single | double

#### **PredictorNames — Predictor names**

cell array of character vectors

Predictor names, stored as a cell array of character vectors containing the name of each predictor in the order in which they appear in X. PredictorNames has a length equal to the number of columns in X.

Data Types: cell

**ResponseName — Response variable name**

character vector

Response variable name, stored as a character vector.

Data Types: char

#### **ResponseTransform — Response transformation function**

'none' | function handle

Response transformation function, specified as 'none' or a function handle. ResponseTransform describes how the software transforms raw response values.

For a MATLAB function, or a function that you define, enter its function handle. For example, you can enter Mdl.ResponseTransform = @*function*, where *function* accepts a numeric vector of the original responses and returns a numeric vector of the same size containing the transformed responses.

Data Types: char | function handle

#### **Sigma — Predictor standard deviations**

vector of numeric values | '[]'

Predictor standard deviations, stored as a vector of numeric values.

If the training data is standardized, then Sigma is a numeric vector of length *p*, where *p* is the number of predictors used to train the model. In this case, the [predict](#page-5976-0) method scales the predictor matrix X by dividing each column by the corresponding element of Sigma, after centering each element using Mu.

If the training data is not standardized, then Sigma is empty ('[]').

Data Types: single | double

#### **SupportVectors — Support vectors**

matrix of numeric values

Support vectors, stored as an *m*-by-*p* matrix of numeric values. *m* is the number of support vectors (sum(Mdl.IsSupportVector)), and *p* is the number of predictors in X.

If you specified to remove duplicates using RemoveDuplicates, then for a given set of duplicate observations that are support vectors, SupportVectors contains one unique support vector.

Data Types: single | double

### **Methods**

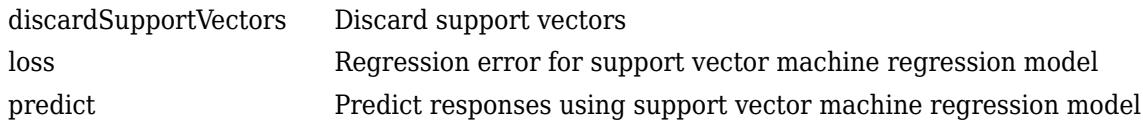

### **Copy Semantics**

Value. To learn how value classes affect copy operations, see Copying Objects (MATLAB).

### **Examples**

#### **Compact an SVM Regression Model**

This example shows how to reduce the size of a full, trained SVM regression model by discarding the training data and some information related to the training process.

This example uses the abalone data from the UCI Machine Learning Repository. Download the data and save it in your current directory with the name 'abalone.data'. Read the data into a table.

```
tbl = readtable('abalone.data','Filetype','text','ReadVariableNames',false);
rng default % for reproducibility
```
The sample data contains 4177 observations. All of the predictor variables are continuous except for sex, which is a categorical variable with possible values 'M' (for males), 'F' (for females), and 'I' (for infants). The goal is to predict the number of rings on the abalone, and thereby determine its age, using physical measurements.

Train an SVM regression model using a Gaussian kernel function and an automatic kernel scale. Standardize the data.

mdl = fitrsvm(tbl,'Var9','KernelFunction','gaussian','KernelScale','auto','Standardize',true)

 $mdl =$ 

```
 RegressionSVM
          PredictorNames: {1x8 cell}
            ResponseName: 'Var9'
   CategoricalPredictors: 1
       ResponseTransform: 'none'
                    Alpha: [3635x1 double]
                     Bias: 10.8144
        KernelParameters: [1x1 struct]
                       Mu: [1x10 double]
                    Sigma: [1x10 double]
         NumObservations: 4177
          BoxConstraints: [4177x1 double]
         ConvergenceInfo: [1x1 struct]
```

```
 IsSupportVector: [4177x1 logical]
                    Solver: 'SMO'
   Properties, Methods
Compact the model.
compactMdl = compact(mdl)compactMdl = classreg.learning.regr.CompactRegressionSVM
            PredictorNames: {1x8 cell}
              ResponseName: 'Var9'
     CategoricalPredictors: 1
         ResponseTransform: 'none'
                     Alpha: [3635x1 double]
                      Bias: 10.8144
          KernelParameters: [1x1 struct]
                        Mu: [1x10 double]
                      Sigma: [1x10 double]
            SupportVectors: [3635x10 double]
```
Properties, Methods

The compacted model discards the training data and some information related to the training process.

Compare the size of the full model mdl and the compact model compactMdl.

```
vars = whos('compactMdl','mdl');
[vars(1).bytes,vars(2).bytes]
ans = 323793 775968
```
The compacted model consumes about half the memory of the full model.

### **References**

- [1] Nash, W.J., T. L. Sellers, S. R. Talbot, A. J. Cawthorn, and W. B. Ford. *The Population Biology of Abalone (Haliotis species) in Tasmania. I. Blacklip Abalone (H. rubra) from the North Coast and Islands of Bass Strait*, Sea Fisheries Division, Technical Report No. 48, 1994.
- [2] Waugh, S. *Extending and benchmarking Cascade-Correlation*, Ph.D. thesis, Computer Science Department, University of Tasmania, 1995.
- [3] Clark, D., Z. Schreter, A. Adams. *A Quantitative Comparison of Dystal and Backpropagation*, submitted to the Australian Conference on Neural Networks, 1996.
- [4] Lichman, M. *UCI Machine Learning Repository*, [http://archive.ics.uci.edu/ml]. Irvine, CA: University of California, School of Information and Computer Science.

# **Extended Capabilities**

#### **C/C++ Code Generation**

Generate C and C++ code using MATLAB® Coder™.

Usage notes and limitations:

- The [predict](#page-5976-0) and [update](#page-7475-0) functions support code generation.
- When you train an SVM regression model by using [fitrsvm](#page-3848-0), the following restrictions apply.
	- Code generation does not support categorical predictors (logical, categorical, char, string, or cell). If you supply training data in a table, the predictors must be numeric (double or single). Also, you cannot use the 'CategoricalPredictors' name-value pair argument. To include categorical predictors in a model, preprocess the categorical predictors by using [dummyvar](#page-2870-0) before fitting the model.
	- The value of the 'ResponseTransform' name-value pair argument cannot be an anonymous function. For fixed-point code generation, the 'ResponseTransform' value must be 'none'.

For more information, see ["Introduction to Code Generation" on page 31-2](#page-1655-0).

### **See Also**

[RegressionSVM](#page-6397-0) | [compact](#page-2393-0) | [fitrsvm](#page-3848-0) | [plotPartialDependence](#page-7639-0) | [update](#page-7475-0)

#### **Introduced in R2015b**

# <span id="page-2489-0"></span>**CompactRegressionTree**

**Package:** classreg.learning.regr

Compact regression tree

# **Description**

Compact version of a regression tree (of class [RegressionTree](#page-6422-0)). The compact version does not include the data for training the regression tree. Therefore, you cannot perform some tasks with a compact regression tree, such as cross validation. Use a compact regression tree for making predictions (regressions) of new data.

# **Construction**

ctree = compact(tree) constructs a compact decision tree from a full decision tree.

#### **Input Arguments**

#### **tree — Full, trained regression tree**

RegressionTree object

Full, trained regression tree, specified as a [RegressionTree](#page-6422-0) object constructed by [fitrtree](#page-3875-0).

# **Properties**

#### **CategoricalPredictors**

Categorical predictor indices, specified as a vector of positive integers. CategoricalPredictors contains index values corresponding to the columns of the predictor data that contain categorical predictors. If none of the predictors are categorical, then this property is empty ([]).

#### **CategoricalSplits**

An *n*-by-2 cell array, where *n* is the number of categorical splits in tree. Each row in CategoricalSplits gives left and right values for a categorical split. For each branch node with categorical split j based on a categorical predictor variable z, the left child is chosen if z is in CategoricalSplits $(j,1)$  and the right child is chosen if z is in CategoricalSplits $(j,2)$ . The splits are in the same order as nodes of the tree. Nodes for these splits can be found by running cuttype and selecting 'categorical' cuts from top to bottom.

#### **Children**

An *n*-by-2 array containing the numbers of the child nodes for each node in tree, where *n* is the number of nodes. Leaf nodes have child node 0.

#### **CutCategories**

An *n*-by-2 cell array of the categories used at branches in tree, where *n* is the number of nodes. For each branch node i based on a categorical predictor variable x, the left child is chosen if x is among the categories listed in CutCategories $\{i,1\}$ , and the right child is chosen if x is among those

listed in CutCategories{i,2}. Both columns of CutCategories are empty for branch nodes based on continuous predictors and for leaf nodes.

CutPoint contains the cut points for 'continuous' cuts, and CutCategories contains the set of categories.

#### **CutPoint**

An *n*-element vector of the values used as cut points in tree, where *n* is the number of nodes. For each branch node i based on a continuous predictor variable x, the left child is chosen if CutPoint<v(i) and the right child is chosen if  $x>=C$ utPoint(i). CutPoint is NaN for branch nodes based on categorical predictors and for leaf nodes.

#### **CutType**

An *n*-element cell array indicating the type of cut at each node in tree, where *n* is the number of nodes. For each node i, CutType{i} is:

- 'continuous' If the cut is defined in the form  $x < v$  for a variable x and cut point v.
- 'categorical' If the cut is defined by whether a variable x takes a value in a set of categories.
- $\bullet$   $'$   $-$  If i is a leaf node.

CutPoint contains the cut points for 'continuous' cuts, and CutCategories contains the set of categories.

#### **CutPredictor**

An *n*-element cell array of the names of the variables used for branching in each node in tree, where *n* is the number of nodes. These variables are sometimes known as *cut variables*. For leaf nodes, CutPredictor contains an empty character vector.

CutPoint contains the cut points for 'continuous' cuts, and CutCategories contains the set of categories.

#### **CutPredictorIndex**

An *n*-element array of numeric indices for the variables used for branching in each node in tree, where *n* is the number of nodes. For more information, see CutPredictor.

#### **ExpandedPredictorNames**

Expanded predictor names, stored as a cell array of character vectors.

If the model uses encoding for categorical variables, then ExpandedPredictorNames includes the names that describe the expanded variables. Otherwise, ExpandedPredictorNames is the same as PredictorNames.

#### **IsBranchNode**

An *n*-element logical vector ib that is true for each branch node and false for each leaf node of tree.

#### **NodeError**

An *n*-element vector e of the errors of the nodes in tree, where *n* is the number of nodes. e(i) is the misclassification probability for node i.

#### **NodeMean**

An *n*-element numeric array with mean values in each node of tree, where *n* is the number of nodes in the tree. Every element in NodeMean is the average of the true Y values over all observations in the node.

#### **NodeProbability**

An *n*-element vector p of the probabilities of the nodes in tree, where *n* is the number of nodes. The probability of a node is computed as the proportion of observations from the original data that satisfy the conditions for the node. This proportion is adjusted for any prior probabilities assigned to each class.

#### **NodeRisk**

An *n*-element vector of the risk of the nodes in the tree, where *n* is the number of nodes. The risk for each node is the node error weighted by the node probability.

#### **NodeSize**

An *n*-element vector sizes of the sizes of the nodes in tree, where *n* is the number of nodes. The size of a node is defined as the number of observations from the data used to create the tree that satisfy the conditions for the node.

#### **NumNodes**

The number of nodes n in tree.

#### **Parent**

An *n*-element vector p containing the number of the parent node for each node in tree, where *n* is the number of nodes. The parent of the root node is 0.

#### **PredictorNames**

A cell array of names for the predictor variables, in the order in which they appear in X.

#### **PruneAlpha**

Numeric vector with one element per pruning level. If the pruning level ranges from 0 to *M*, then PruneAlpha has  $M + 1$  elements sorted in ascending order. PruneAlpha(1) is for pruning level 0 (no pruning), PruneAlpha(2) is for pruning level 1, and so on.

#### **PruneList**

An *n*-element numeric vector with the pruning levels in each node of tree, where *n* is the number of nodes. The pruning levels range from 0 (no pruning) to *M*, where *M* is the distance between the deepest leaf and the root node.

#### **ResponseName**

Name of the response variable Y, a character vector.

#### **ResponseTransform**

Function handle for transforming the raw response values (mean squared error). The function handle must accept a matrix of response values and return a matrix of the same size. The default 'none' means  $\mathfrak{a}(x)$  x, or no transformation.

Add or change a ResponseTransform function using dot notation:

ctree.ResponseTransform = @*function*

#### **SurrogateCutCategories**

An *n*-element cell array of the categories used for surrogate splits in tree, where *n* is the number of nodes in tree. For each node k, SurrogateCutCategories{k} is a cell array. The length of SurrogateCutCategories $\{k\}$  is equal to the number of surrogate predictors found at this node. Every element of SurrogateCutCategories $\{k\}$  is either an empty character vector for a continuous surrogate predictor, or is a two-element cell array with categories for a categorical surrogate predictor. The first element of this two-element cell array lists categories assigned to the left child by this surrogate split, and the second element of this two-element cell array lists categories assigned to the right child by this surrogate split. The order of the surrogate split variables at each node is matched to the order of variables in SurrogateCutPredictor. The optimal-split variable at this node does not appear. For nonbranch (leaf) nodes, SurrogateCutCategories contains an empty cell.

#### **SurrogateCutFlip**

An *n*-element cell array of the numeric cut assignments used for surrogate splits in tree, where *n* is the number of nodes in tree. For each node k, SurrogateCutFlip{k} is a numeric vector. The length of SurrogateCutFlip{k} is equal to the number of surrogate predictors found at this node. Every element of SurrogateCutFlip{k} is either zero for a categorical surrogate predictor, or a numeric cut assignment for a continuous surrogate predictor. The numeric cut assignment can be either –1 or +1. For every surrogate split with a numeric cut *C* based on a continuous predictor variable *Z*, the left child is chosen if  $Z < C$  and the cut assignment for this surrogate split is  $+1$ , or if *Z*≥*C* and the cut assignment for this surrogate split is –1. Similarly, the right child is chosen if *Z*≥*C* and the cut assignment for this surrogate split is  $+1$ , or if  $Z < C$  and the cut assignment for this surrogate split is –1. The order of the surrogate split variables at each node is matched to the order of variables in SurrogateCutPredictor. The optimal-split variable at this node does not appear. For nonbranch (leaf) nodes, SurrogateCutFlip contains an empty array.

#### **SurrogateCutPoint**

An *n*-element cell array of the numeric values used for surrogate splits in tree, where *n* is the number of nodes in tree. For each node k, SurrogateCutPoint $\{k\}$  is a numeric vector. The length of SurrogateCutPoint $\{k\}$  is equal to the number of surrogate predictors found at this node. Every element of SurrogateCutPoint{k} is either NaN for a categorical surrogate predictor, or a numeric cut for a continuous surrogate predictor. For every surrogate split with a numeric cut *C* based on a continuous predictor variable  $Z$ , the left child is chosen if  $Z < C$  and SurrogateCutFlip for this surrogate split is  $+1$ , or if  $Z \geq C$  and SurrogateCutFlip for this surrogate split is  $-1$ . Similarly, the right child is chosen if  $Z \geq C$  and SurrogateCutFlip for this surrogate split is  $+1$ , or if  $Z \leq C$  and SurrogateCutFlip for this surrogate split is –1. The order of the surrogate split variables at each

node is matched to the order of variables returned by SurrogateCutVar. The optimal-split variable at this node does not appear. For nonbranch (leaf) nodes, SurrogateCutPoint contains an empty cell.

#### **SurrogateCutType**

An *n*-element cell array indicating types of surrogate splits at each node in tree, where *n* is the number of nodes in tree. For each node k, SurrogateCutType $\{k\}$  is a cell array with the types of the surrogate split variables at this node. The variables are sorted by the predictive measure of association with the optimal predictor in the descending order, and only variables with the positive predictive measure are included. The order of the surrogate split variables at each node is matched to the order of variables in SurrogateCutPredictor. The optimal-split variable at this node does not appear. For nonbranch (leaf) nodes, SurrogateCutType contains an empty cell. A surrogate split type can be either 'continuous' if the cut is defined in the form Z<V for a variable Z and cut point V or 'categorical' if the cut is defined by whether Z takes a value in a set of categories.

#### **SurrogateCutPredictor**

An *n*-element cell array of the names of the variables used for surrogate splits in each node in tree, where *n* is the number of nodes in tree. Every element of SurrogateCutPredictor is a cell array with the names of the surrogate split variables at this node. The variables are sorted by the predictive measure of association with the optimal predictor in the descending order, and only variables with the positive predictive measure are included. The optimal-split variable at this node does not appear. For nonbranch (leaf) nodes, SurrogateCutPredictor contains an empty cell.

#### **SurrogatePredictorAssociation**

An *n*-element cell array of the predictive measures of association for surrogate splits in tree, where *n* is the number of nodes in tree. For each node k, SurrogatePredictorAssociation{k} is a numeric vector. The length of SurrogatePredictorAssociation{k} is equal to the number of surrogate predictors found at this node. Every element of SurrogatePredictorAssociation{k} gives the predictive measure of association between the optimal split and this surrogate split. The order of the surrogate split variables at each node is the order of variables in SurrogateCutPredictor. The optimal-split variable at this node does not appear. For nonbranch (leaf) nodes, SurrogatePredictorAssociation contains an empty cell.

# **Methods**

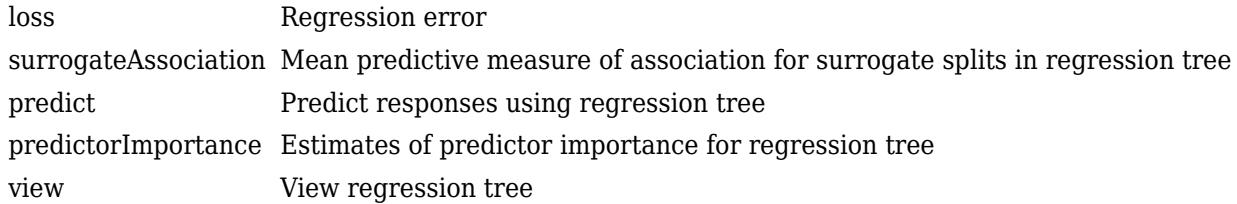

# **Copy Semantics**

Value. To learn how value classes affect copy operations, see Copying Objects (MATLAB).

# **Examples**

#### **Construct and Compact a Regression Tree**

Load the sample data.

load carsmall

Construct a regression tree for the sample data.

tree = fitrtree([Weight, Cylinders],MPG,... 'MinParentSize',20,... 'PredictorNames',{'W','C'});

Make a compact version of the tree.

 $ctree = compact(tree);$ 

Compare the size of the compact tree to that of the full tree.

```
t = whos('tree'); % t.bytes = size of tree in bytes
c = whos('ctree'); % c.bytes = size of ctree in bytes
[c.bytes t.bytes]
ans = 1×2
        4143 7390
```
The compact tree is smaller than the full tree.

# **Extended Capabilities**

#### **C/C++ Code Generation**

Generate C and C++ code using MATLAB® Coder™.

Usage notes and limitations:

- The [predict](#page-5980-0) and [update](#page-7475-0) functions support code generation.
- When you train a regression tree model by using [fitrtree](#page-3875-0), the following restrictions apply.
	- Code generation does not support categorical predictors (logical, categorical, char, string, or cell). If you supply training data in a table, the predictors must be numeric (double or single). Also, you cannot use the 'CategoricalPredictors' name-value pair argument. To include categorical predictors in a model, preprocess the categorical predictors by using [dummyvar](#page-2870-0) before fitting the model.
	- The value of the 'ResponseTransform' name-value pair argument cannot be an anonymous function. For fixed-point code generation, the 'ResponseTransform' value must be 'none'.
	- You cannot use surrogate splits, that is, the value of the 'Surrogate' name-value pair argument must be 'off'.

For more information, see ["Introduction to Code Generation" on page 31-2](#page-1655-0).

#### **See Also**

[RegressionTree](#page-6422-0) | [compact](#page-2397-0) | [fitrtree](#page-3875-0) | [plotPartialDependence](#page-7639-0)

**Introduced in R2011a**

# **CompactTreeBagger class**

Compact ensemble of decision trees grown by bootstrap aggregation

# **Description**

CompactTreeBagger class is a lightweight class that contains the trees grown using TreeBagger. CompactTreeBagger does not preserve any information about how TreeBagger grew the decision trees. It does not contain the input data used for growing trees, nor does it contain training parameters such as minimal leaf size or number of variables sampled for each decision split at random. You can only use CompactTreeBagger for predicting the response of the trained ensemble given new data X, and other related functions.

CompactTreeBagger lets you save the trained ensemble to disk, or use it in any other way, while discarding training data and various parameters of the training configuration irrelevant for predicting response of the fully grown ensemble. This reduces storage and memory requirements, especially for ensembles trained on large data sets.

# **Construction**

[CompactTreeBagger](#page-2501-0) Create CompactTreeBagger object

 $CMd =$  compact (Mdl) creates a compact version of Mdl, a [TreeBagger](#page-7235-0) model object. You can predict regressions using CMdl exactly as you can using Mdl. However, since CMdl does not contain training data, you cannot perform some actions, such as make out-of-bag predictions using [oobPredict](#page-5556-0).

# **Methods**

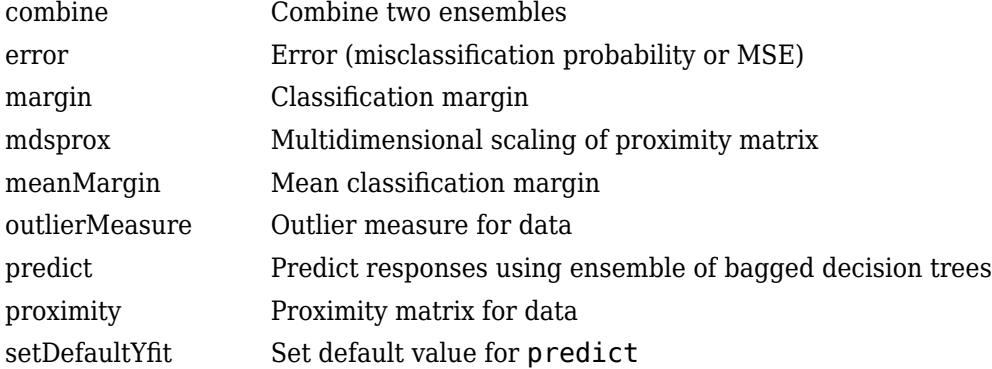

# **Properties**

### **ClassNames**

The ClassNames property is a cell array containing the class names for the response variable Y supplied to TreeBagger. This property is empty for regression trees.

### **DefaultYfit**

The DefaultYfit property controls what predicted value CompactTreeBagger returns when no prediction is possible, for example when the predict method needs to predict for an observation which has only false values in the matrix supplied through 'useifort' argument.

For classification, you can set this property to either '' or 'MostPopular'. If you choose 'MostPopular' (default), the property value becomes the name of the most probable class in the training data.

For regression, you can set this property to any numeric scalar. The default is the mean of the response for the training data.

#### **DeltaCriterionDecisionSplit**

The DeltaCriterionDecisionSplit property is a numeric array of size 1-by-Nvars of changes in the split criterion summed over splits on each variable, averaged across the entire ensemble of grown trees.

#### **Method**

The Method property is 'classification' for classification ensembles and 'regression' for regression ensembles.

#### **NumPredictorSplit**

The NumPredictorSplit property is a numeric array of size 1-by-*Nvars*, where every element gives a number of splits on this predictor summed over all trees.

#### **NumTrees**

The NumTrees property is a scalar equal to the number of decision trees in the ensemble.

#### **PredictorNames**

The PredictorNames property is a cell array containing the names of the predictor variables (features). These names are taken from the optional 'names' parameter that supplied to TreeBagger. The default names are 'x1', 'x2', etc.

#### **SurrogateAssociation**

The SurrogateAssociation property is a matrix of size *Nvars*-by-*Nvars* with predictive measures of variable association, averaged across the entire ensemble of grown trees. If you grew the ensemble setting 'surrogate' to 'on', this matrix for each tree is filled with predictive measures of association averaged over the surrogate splits. If you grew the ensemble setting 'surrogate' to 'off' (default), SurrogateAssociation is diagonal.

#### **Trees**

The Trees property is a cell array of size NumTrees-by-1 containing the trees in the ensemble.

### **Examples**

#### **Reduce Size of Bag of Trees**

Create a compact bag of trees for efficiently making predictions on new data.

Load the ionosphere data set.

load ionosphere

Train a bag of 100 classification trees using all measurements and the AdaBoostM1 method.

Mdl = TreeBagger(100,X,Y,'Method','classification')

```
MdL = TreeBagger
Ensemble with 100 bagged decision trees:
               Training X: [351x34]
               Training Y: [351x1]<br>Method: classification
                            classification
              NumPredictors: 34
        NumPredictorsToSample: 6
               MinLeafSize: 1
              InBagFraction: 1
        SampleWithReplacement: 1
       ComputeOOBPrediction: 0<br>
BPredictorTmportance: 0
 ComputeOOBPredictorImportance: 0
                Proximity:<br>ClassNames: 'b'
               ClassNames: 'b' 'g'
```

```
 Properties, Methods
```
Mdl is a TreeBagger model object that contains the training data, among other things.

Create a compact version of Mdl.

```
CMd = compact(Md)
```

```
CMdL = CompactTreeBagger
Ensemble with 100 bagged decision trees:
            Method: classification
      NumPredictors: 34
         ClassNames: 'b' 'g'
```
Properties, Methods

CMdl is a CompactTreeBagger model object. CMdl is almost the same as Mdl. One exception is that it does not store the training data.

Compare the amounts of space consumed by Mdl and CMdl.

```
mdlInfo = whos('Mdl');cMdlInfo = whose('CMdl');[mdlInfo.bytes cMdlInfo.bytes]
ans = 1×2
```
1069822 931016

Mdl consumes more space than CMdl.

CMdl.Trees stores the trained classification trees (CompactClassificationTree model objects) that compose Mdl.

Display a graph of the first tree in the compact model.

<a>
Classification tree viewer  $\hfill \square$  $\Sigma$  $\qquad \qquad \Box$ Window Help File Tools Desktop Tree  $\mathbf{\hat{z}}$  $\mathfrak{S} \subset \mathfrak{S}$  $0$  of  $0$ Click to display: Identity Magnification: 100% **Pruning level:**  $\checkmark$  $x33 < 0.12523$   $\triangle$ x33 >= 0.12523  $x5 < 0.07985$   $\times 5 > 0.07985$  $x6 < 0.15642$   $\cancel{\triangle x6} > 0.15642$ 14 < -0.00356 /2xx1**24 <>0461166}}â\$x12 >= 0.04616**  $x22 < 0.47714$ <br> $x22 > 0.47714$  $-0.024865$   $\cancel{\triangle}$ x12 >= $\cancel{\%}0.9206866.13158$   $\cancel{\triangle}$ x10 >=  $\cancel{0.418}40.8719625$   $\cancel{\triangle}$ x4 >=  $-0.719625$  x3 < 0.844585  $\cancel{\triangle}$ x3 >= 0.844585  $\frac{1}{2}$  x 14 >  $\frac{1}{6}$  -0x \$29670.18746 x 44 x 2-0.5 0  $\frac{1}{2}$  x 18 = -0.898015  $\frac{1}{2}$  x 18 > = -0.898015 x 23  $\frac{1}{2}$  0.99021  $\frac{1}{2}$ 59673  $x23 ==$ x24 < 0.45197 x24x20 0.052690737 4x20 > 0.26  $x10 < -0.715535$   $\cancel{\triangle} x10 > = -0.715535$  $x6 = 0.21478$   $\lambda x6 = -0.21478$  $x7 < 0.542185$   $\frac{\text{A}}{\text{A}}x7 > = 0.542185$ 

view(CMdl.Trees{1},'Mode','graph');

By default, TreeBagger grows deep trees.

Predict the label of the mean of X using the compact ensemble.

```
predMeanX = predict(CMd1,mean(X))
```

```
predMeanX = 1x1 cell array
    {'g'}
```
# **Copy Semantics**

Value. To learn how this affects your use of the class, see Comparing Handle and Value Classes (MATLAB) in the MATLAB Object-Oriented Programming documentation.

# **Tip**

The Trees property of CMdl stores a cell vector of CMdl.NumTrees [CompactClassificationTree](#page-2445-0) or [CompactRegressionTree](#page-2489-0) model objects. For a textual or graphical display of tree *t* in the cell vector, enter

```
view(CMdl.Trees{t})
```
# **See Also**

[ClassificationTree](#page-2251-0) | [RegressionTree](#page-6422-0) | [TreeBagger](#page-7235-0) | [compact](#page-2399-0) | [error](#page-2957-0) | [plotPartialDependence](#page-7639-0) | [predict](#page-5992-0) | [view](#page-7539-0) | [view](#page-7544-0)

### **Topics**

["Bootstrap Aggregation \(Bagging\) of Regression Trees Using TreeBagger" on page 18-108](#page-1203-0) ["Bootstrap Aggregation \(Bagging\) of Classification Trees Using TreeBagger" on page 18-119](#page-1214-0) ["Framework for Ensemble Learning" on page 18-30](#page-1125-0) ["Decision Trees" on page 19-2](#page-1289-0) ["Grouping Variables" on page 2-45](#page-84-0)

# <span id="page-2501-0"></span>**CompactTreeBagger**

**Class:** CompactTreeBagger

Create CompactTreeBagger object

# **Description**

When you use the TreeBagger constructor to grow trees, it creates a CompactTreeBagger object. You can obtain the compact object from the full TreeBagger object using the TreeBagger/compact method. You do not create an instance of CompactTreeBagger directly.

# **See Also**

**[TreeBagger](#page-7248-0)** 

**Topics** ["Grouping Variables" on page 2-45](#page-84-0) ["Framework for Ensemble Learning" on page 18-30](#page-1125-0)

#### **Introduced in R2009a**

# **compare**

**Class:** GeneralizedLinearMixedModel

Compare generalized linear mixed-effects models

# **Syntax**

```
results = compare(qlme,altqlme)results = compare(glme,altglme,Name,Value)
```
# **Description**

results = compare(glme, altglme) returns the results of a likelihood ratio test on page  $32-762$ that compares the generalized linear mixed-effects models glme and altglme. To conduct a valid likelihood ratio test, both models must use the same response vector in the fit, and glme must be nested in altglme. Always input the smaller model first, and the larger model second.

compare tests the following null and alternate hypotheses:

- $\bullet$   $H_0$ : Observed response vector is generated by glme.
- *H*<sup>1</sup> : Observed response vector is generated by model altglme.

results =  $compare(qlme,altqlme,Name,Value)$  returns the results of a likelihood ratio test using additional options specified by one or more Name,Value pair arguments. For example, you can check if the first input model, glme, is nested in the second input model, altglme.

# **Input Arguments**

#### **glme — Generalized linear mixed-effects model**

GeneralizedLinearMixedModel object

Generalized linear mixed-effects model, specified as a GeneralizedLinearMixedModel object. For properties and methods of this object, see [GeneralizedLinearMixedModel](#page-4081-0).

You can create a GeneralizedLinearMixedModel object by fitting a generalized linear mixedeffects model to your sample data using [fitglme](#page-3553-0). To conduct a valid likelihood ratio test on two models that have response distributions other than normal, you must fit both models using the 'ApproximateLaplace' or 'Laplace' fit method. Models with response distributions other than normal that are fitted using 'MPL' or 'REMPL' cannot be compared using a likelihood ratio test.

#### **altglme — Alternative generalized linear mixed-effects model**

GeneralizedLinearMixedModel object

Alternative generalized linear mixed-effects model, specified as a GeneralizedLinearMixedModel object. altglme be must fit to the same response vector as glme, but with different model specifications. glme must be nested in altglme, such that you can obtain glme from altglme by setting some of the model parameters of altglme to fixed values such as 0.

You can create a GeneralizedLinearMixedModel object by fitting a generalized linear mixedeffects model to your sample data using [fitglme](#page-3553-0). To conduct a valid likelihood ratio test on two models that have response distributions other than normal, you must fit both models using the 'ApproximateLaplace' or 'Laplace' fit method. Models with response distributions other than normal that are fitted using 'MPL' or 'REMPL' cannot be compared using a likelihood ratio test.

#### **Name-Value Pair Arguments**

Specify optional comma-separated pairs of Name, Value arguments. Name is the argument name and Value is the corresponding value. Name must appear inside quotes. You can specify several name and value pair arguments in any order as Name1, Value1, ..., NameN, ValueN.

#### **CheckNesting — Indicator to check nesting between two models**

true (default) | false

Indicator to [check nesting on page 32-763](#page-2506-0) between two models, specified as the comma-separated pair consisting of 'CheckNesting' and either true or false. If 'CheckNesting' is true, then compare checks if the smaller model glme is nested in the larger model altglme. If the nesting requirements are not satisfied, then compare returns an error. If 'CheckNesting' is false, then compare does not perform this check.

Example: 'CheckNesting',true

# **Output Arguments**

#### **results — Results of likelihood ratio test**

table

Results of the likelihood ratio test, returned as a table with two rows. The first row is for glme, and the second row is for altglme. The columns of results contain the following.

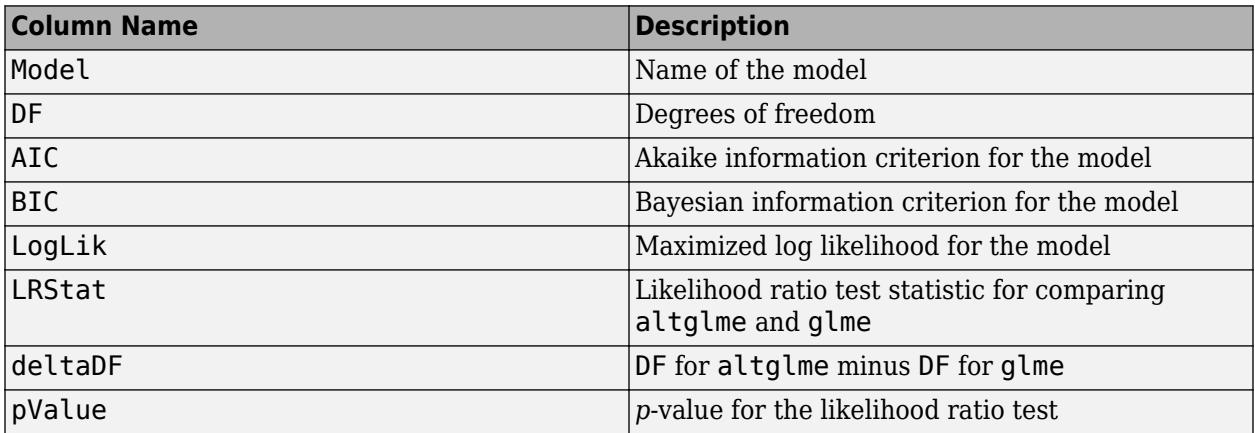

### **Examples**

#### **Compare Mixed-Effects Models**

Load the sample data.

load mfr

This simulated data is from a manufacturing company that operates 50 factories across the world, with each factory running a batch process to create a finished product. The company wants to

decrease the number of defects in each batch, so it developed a new manufacturing process. To test the effectiveness of the new process, the company selected 20 of its factories at random to participate in an experiment: Ten factories implemented the new process, while the other ten continued to run the old process. In each of the 20 factories, the company ran five batches (for a total of 100 batches) and recorded the following data:

- Flag to indicate whether the batch used the new process (newprocess)
- Processing time for each batch, in hours (time)
- Temperature of the batch, in degrees Celsius (temp)
- Categorical variable indicating the supplier of the chemical used in the batch (supplier)
- Number of defects in the batch (defects)

The data also includes time\_dev and temp\_dev, which represent the absolute deviation of time and temperature, respectively, from the process standard of 3 hours at 20 degrees Celsius.

Fit a fixed-effects-only model using newprocess, time\_dev, temp\_dev, and supplier as fixedeffects predictors. Specify the response distribution as Poisson, the link function as log, and the fit method as Laplace. Specify the dummy variable encoding as 'effects', so the dummy variable coefficients sum to 0.

```
FEglme = fitglme(mfr,'defects \sim 1 + newprocess + time dev + temp dev + supplier','Distribution',
```
Fit a second model that uses the same fixed-effects predictors, response distribution, link function, and fit method. This time, include a random-effects intercept grouped by factory, to account for quality differences that might exist due to factory-specific variations.

The number of defects can be modeled using a Poisson distribution

 $defects$ <sub>*ii*</sub>  $\sim$  Poisson( $\mu$ *i*<sub>*i*</sub>)</sub>

This corresponds to the generalized linear mixed-effects model

$$
\log(\mu_{ij}) = \beta_0 + \beta_1 \mathrm{newprocess}_{ij} + \beta_2 \mathrm{time\_dev}_{ij} + \beta_3 \mathrm{temp\_dev}_{ij} + \beta_4 \mathrm{supplier\_C}_{ij} + \beta_5 \mathrm{supplier\_B}_{ij} + b_i,
$$

where

- defects $_{i}$  is the number of defects observed in the batch produced by factory *i* during batch *j*.
- **This corresponds to the generalized linear mixed-effects model**<br>  $log(\mu_{ij}) = \beta_0 + \beta_1 n$ ewprocess<sub>ij</sub> +  $\beta_2$ time\_dev<sub>ij</sub> +  $\beta_3$ temp\_dev<sub>ij</sub> +  $\beta_4$ supplier\_C<sub>ij</sub> +  $\beta_5$ supplier\_B<sub>ij</sub><br>  $+ b_i$ ,<br>
where<br> **e** defects<sub>ij</sub> is *j* (where  $j = 1, 2, ..., 5$ ).
- newprocess<sub>*i*j</sub>, time\_dev<sub>ij</sub>, and temp\_dev<sub>ij</sub> are the measurements for each variable that correspond to factory *i* during batch *j*. For example, newprocess*i j* indicates whether the batch produced by factory *i* during batch *j* used the new process.
- supplier\_ $C_{ij}$  and supplier\_ $B_{ij}$  are dummy variables that use effects (sum-to-zero) coding to indicate whether company C or B, respectively, supplied the process chemicals for the batch produced by factory *i* during batch *j*.
- *b<sub>i</sub>*  $\sim N(0, \sigma_b^2)$  is a random-effects intercept for each factory *i* that accounts for factory-specific variation in quality.

glme = fitglme(mfr,'defects  $\sim 1$  + newprocess + time\_dev + temp\_dev + supplier + (1|factory)','Dis

<span id="page-2505-0"></span>Compare the two models using a theoretical likelihood ratio test. Specify 'CheckNesting' as true, so compare returns a warning if the nesting requirements are not satisfied.

```
results = compare(FEglme,glme,'CheckNesting',true)
```

```
results = 
   Theoretical Likelihood Ratio Test
 Model DF AIC BIC LogLik LRStat deltaDF
    FEglme 6 431.02 446.65 -209.51 
 glme 7 416.35 434.58 -201.17 16.672 1 
   pValue 
   4.4435e-05
```
Since compare did not return an error, the nesting requirements are satisfied. The small *p*-value indicates that compare rejects the null hypothesis that the observed response vector is generated by the model FEglme, and instead accepts the alternate model glme. The smaller AIC and BIC values for glme also support the conclusion that glme provides a better fitting model for the response.

### **More About**

#### **Likelihood Ratio Test**

A *likelihood ratio test* compares the specifications of two nested models by assessing the significance of restrictions to an extended model with unrestricted parameters. Under the null hypothesis  $H_{0}$ , the likelihood ratio test statistic has an approximate chi-squared reference distribution with degrees of freedom deltaDF.

When comparing two models, compare computes the *p*-value for the likelihood ratio test by comparing the observed likelihood ratio test statistic with this chi-squared reference distribution. A small  $p$ -value leads to a rejection of  $H_0$  in favor of  $H_1$ , and acceptance of the alternate model <code>altglme</code>. On the other hand, a large  $p$ -value indicates that we cannot reject  $H_0$ , and reflects insufficient evidence to accept the model altglme.

The *p*-values obtained using the likelihood ratio test can be conservative when testing for the presence or absence of random-effects terms, and anti-conservative when testing for the presence or absence of fixed-effects terms. Instead, use the fixedEffects or coefTest methods to test for fixed effects.

To conduct a valid likelihood ratio test on GLME models, both models must be fitted using a Laplace or approximate Laplace fit method. Models fitted using a maximum pseudo likelihood (MPL) or restricted maximum pseudo likelihood (REMPL) method cannot be compared using a likelihood ratio test. When comparing models fitted using MPL, the maximized log likelihood of the pseudodata from the final pseudo likelihood iteration is used in the likelihood ratio test. If you compare models with non-normal distributions fitted using MPL, then compare gives a warning that the likelihood ratio test is using maximized log likelihood of pseudodata from the final pseudo likelihood iteration. To use the true maximized log likelihood in the likelihood ratio test, fit both glme and altglme using approximate Laplace or Laplace prior to model comparison.

#### <span id="page-2506-0"></span>**Nesting Requirements**

To conduct a valid likelihood ratio test, glme must be nested in altglme. The 'CheckNesting', true name-value pair argument checks the following requirements, and returns an error if any are not satisfied:

- You must fit both models (glme and altglme) using the 'ApproximateLaplace' or 'Laplace' fit method. You cannot compare GLME models fitted using 'MPL' or 'REMPL' using a likelihood ratio test.
- You must fit both models using the same response vector, response distribution, and link function.
- The smaller model (glme) must be nested within the larger model (altglme), such that you can obtain glme from altglme by setting some of the model parameters of altglme to fixed values such as 0.
- The maximized log likelihood of the larger model (altglme) must be greater than or equal to the maximized log likelihood of the smaller model (glme).
- The weight vectors used to fit glme and altglme must be identical.
- The random-effects design matrix of the larger model (altglme) must contain the random-effects design matrix of the smaller model (glme).
- The fixed-effects design matrix of the larger model (altglme) must contain the fixed-effects design matrix of the smaller model (glme).

#### **Akaike and Bayesian Information Criteria**

The *Akaike information criterion* (AIC) is  $AIC = -2\log L_M + 2(param)$ .

log $L_M$  depends on the method used to fit the model.

- If you use 'Laplace' or 'ApproximateLaplace', then  $logL_M$  is the maximized log likelihood.
- If you use 'MPL', then  $logL_M$  is the maximized log likelihood of the pseudo data from the final pseudo likelihood iteration.
- If you use 'REMPL', then log*LM* is the maximized restricted log likelihood of the pseudo data from the final pseudo likelihood iteration.

*param* is the total number of parameters estimated in the model. For most GLME models, *param* is equal to  $nc + p + 1$ , where  $nc$  is the total number of parameters in the random-effects covariance, excluding the residual variance, and *p* is the number of fixed-effects coefficients. However, if the dispersion parameter is fixed at 1.0 for binomial or Poisson distributions, then *param* is equal to (*nc* + *p*).

The *Bayesian information criterion* (BIC) is  $BIC = -2*logL_M + ln(n_{\text{eff}})(param)$ .

 $logL<sub>M</sub>$  depends on the method used to fit the model.

- If you use 'Laplace' or 'ApproximateLaplace', then  $logL_M$  is the maximized log likelihood.
- If you use 'MPL', then log*LM* is the maximized log likelihood of the pseudo data from the final pseudo likelihood iteration.
- If you use 'REMPL', then  $logL<sub>M</sub>$  is the maximized restricted log likelihood of the pseudo data from the final pseudo likelihood iteration.

*neff* is the effective number of observations.

- If you use 'MPL', 'Laplace', or 'ApproximateLaplace', then  $n_{\text{eff}} = n$ , where *n* is the number of observations.
- If you use 'REMPL', then  $n_{\text{eff}} = n p$ .

*param* is the total number of parameters estimated in the model. For most GLME models, *param* is equal to  $nc + p + 1$ , where  $nc$  is the total number of parameters in the random-effects covariance, excluding the residual variance, and *p* is the number of fixed-effects coefficients. However, if the dispersion parameter is fixed at 1.0 for binomial or Poisson distributions, then *param* is equal to (*nc* + *p*).

A lower value of deviance indicates a better fit. As the value of deviance decreases, both AIC and BIC tend to decrease. Both AIC and BIC also include penalty terms based on the number of parameters estimated, *p*. So, when the number of parameters increase, the values of AIC and BIC tend to increase as well. When comparing different models, the model with the lowest AIC or BIC value is considered as the best fitting model.

For models fitted using 'MPL' and 'REMPL', AIC and BIC are based on the log likelihood (or restricted log likelihood) of pseudo data from the final pseudo likelihood iteration. Therefore, a direct comparison of AIC and BIC values between models fitted using 'MPL' and 'REMPL' is not appropriate.

### **See Also**

[GeneralizedLinearMixedModel](#page-4081-0) | [covarianceParameters](#page-2623-0) | [fixedEffects](#page-3951-0) | [randomEffects](#page-6220-0)

# **compare**

**Class:** LinearMixedModel

Compare linear mixed-effects models

# **Syntax**

```
results = compare(lme,altlme)
results = compare(, Name, Value)
```

```
[results,siminfo] = compare(lme,altlme,'NSim',nsim)
[results,siminfo] = compare(, Name,Value)
```
# **Description**

results = compare(lme,altlme) returns the results of a [likelihood ratio test on page 32-773](#page-2516-0) that compares the linear mixed-effects models lme and altlme. Both models must use the same response vector in the fit and lme must be nested in altlme for a valid theoretical likelihood ratio test. Always input the smaller model first, and the larger model second.

compare tests the following null and alternate hypotheses:

 $H_0$ : Observed response vector is generated by  ${\sf l}$ me.

 $H_1$ : Observed response vector is generated by model  $\texttt{altlme}.$ 

It is recommended that you fit lme and altlme using the maximum likelihood (ML) method prior to model comparison. If you use the restricted maximum likelihood (REML) method, then both models must have the same fixed-effects design matrix.

To test for fixed effects, use compare with the [simulated likelihood ratio test on page 32-774](#page-2517-0) when lme and altlme are fit using ML or use the fixedEffects, anova, or coefTest methods.

results = compare( , Name, Value) also returns the results of a likelihood ratio test that compares linear mixed-effects models lme and altlme with additional options specified by one or more Name, Value pair arguments.

For example, you can check if the first input model is nested in the second input model.

[results,siminfo] = compare(lme,altlme,'NSim',nsim) returns the results of a simulated likelihood ratio test that compares linear mixed-effects models lme and altlme.

You can fit lme and altlme using ML or REML. Also, lme does not have to be nested in altlme. If you use the restricted maximum likelihood (REML) method to fit the models, then both models must have the same fixed-effects design matrix.

[results,siminfo] = compare( \_\_\_ ,Name,Value) also returns the results of a simulated likelihood ratio test that compares linear mixed-effects models lme and altlme with additional options specified by one or more Name, Value pair arguments.

For example, you can change the options for performing the simulated likelihood ratio test, or change the confidence level of the confidence interval for the *p*-value.

# **Input Arguments**

#### **lme — Linear mixed-effects model**

LinearMixedModel object

Linear mixed-effects model, specified as a [LinearMixedModel](#page-4806-0) object constructed using [fitlme](#page-3604-0) or [fitlmematrix](#page-3625-0).

#### **altlme — Alternative linear mixed-effects model**

LinearMixedModel object

Alternative linear mixed-effects model fit to the same response vector but with different model specifications, specified as a LinearMixedModel object. lme must be nested in altlme, that is, lme should be obtained from altlme by setting some parameters to fixed values, such as 0. You can create a linear mixed-effects object using fitlme or fitlmematrix.

#### **nsim — Number of replications for simulations**

positive integer number

Number of replications for simulations in the simulated likelihood ratio test, specified as a positive integer number. You must specify nsim to do a simulated likelihood ratio test.

Example: 'NSim',1000 Data Types: double | single

#### **Name-Value Pair Arguments**

Specify optional comma-separated pairs of Name, Value arguments. Name is the argument name and Value is the corresponding value. Name must appear inside quotes. You can specify several name and value pair arguments in any order as Name1, Value1, ..., NameN, ValueN.

#### **Alpha — Significance level**

0.05 (default) | scalar value in the range 0 to 1

Significance level, specified as the comma-separated pair consisting of 'Alpha' and a scalar value in the range 0 to 1. For a value α, the confidence level is  $100*(1-\alpha)\%$ .

For example, for 99% confidence intervals, you can specify the confidence level as follows.

Example: 'Alpha', 0.01

Data Types: single | double

#### **Options — Options for performing simulated likelihood ratio test**

structure

Options for performing the simulated likelihood ratio test in parallel, specified as the commaseparated pair consisting of 'Options', and a structure created by statset('LinearMixedModel').

These options require Parallel Computing Toolbox.

compare uses the following fields.

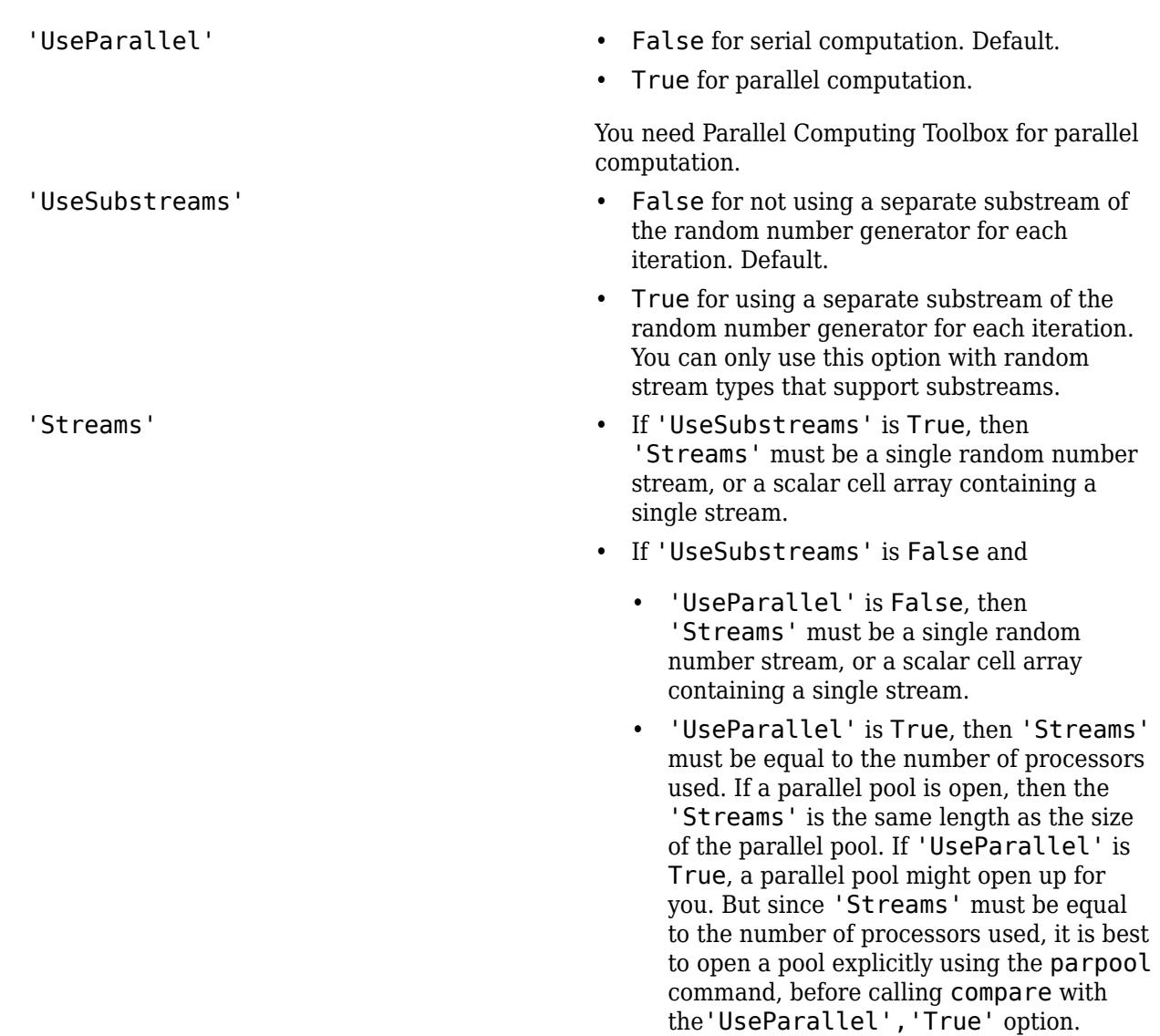

For information on parallel statistical computing at the command line, enter

#### help parallelstats

Data Types: struct

#### **CheckNesting — Indicator to check nesting between two models** false (default) | true

Indicator to [check nesting on page 32-774](#page-2517-0) between two models, specified as the comma-separated pair consisting of 'CheckNesting' and one of the following.

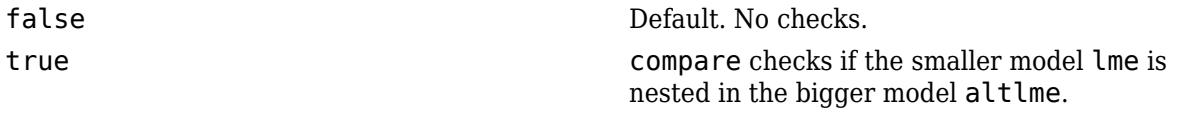

lme must be nested in the alternate model altlme for a valid theoretical [likelihood ratio test on page](#page-2516-0) [32-773.](#page-2516-0) compare returns an error message if the nesting requirements are not satisfied.

Although valid for both tests, the nesting requirements are weaker for the [simulated likelihood ratio](#page-2517-0) [test on page 32-774.](#page-2517-0)

Example: 'CheckNesting',true Data Types: single | double

# **Output Arguments**

#### **results — Results of likelihood ratio test or simulated likelihood ratio test** dataset array

Results of the likelihood ratio test or simulated likelihood ratio test, returned as a dataset array with two rows. The first row is for lme, and the second row is for altlme. The columns of results depend on whether the test is a likelihood ratio or a simulated likelihood ratio test.

• If you use the [likelihood ratio test on page 32-773,](#page-2516-0) then results contains the following columns.

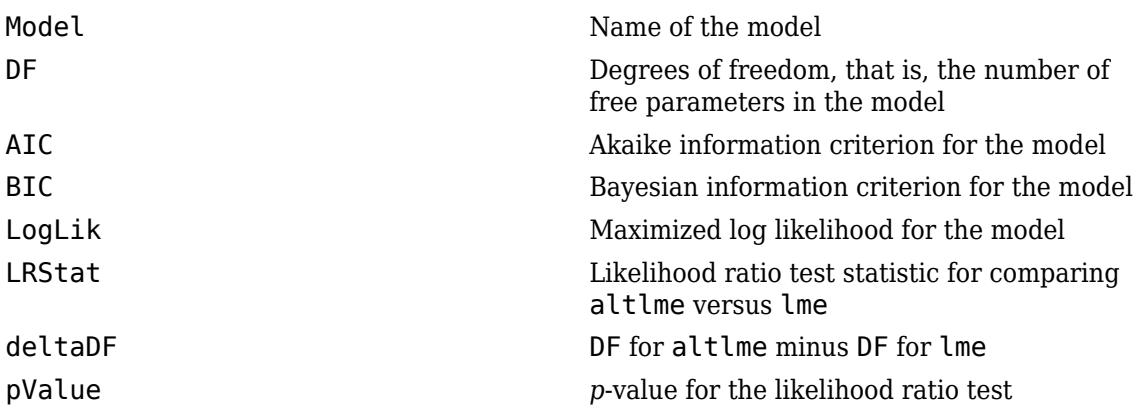

• If you use the [simulated likelihood ratio test on page 32-774](#page-2517-0), then results contains the following columns.

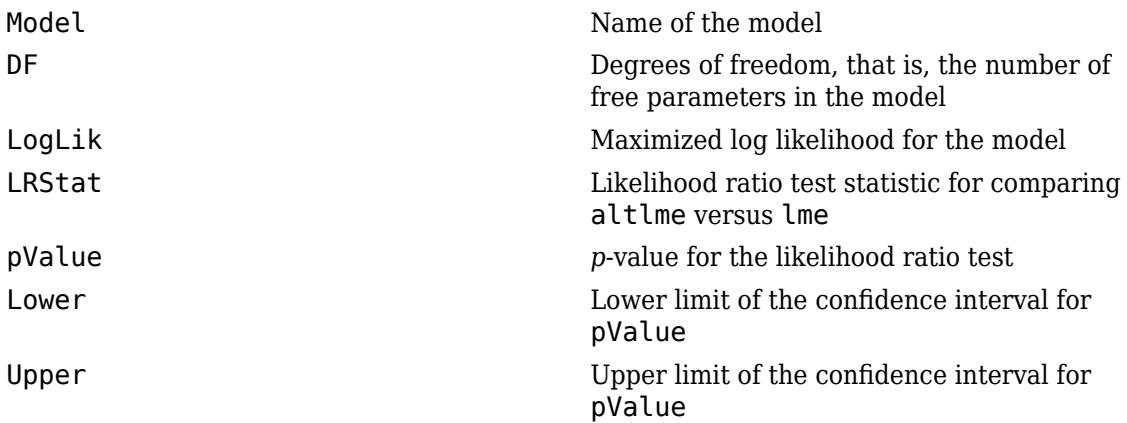

#### **siminfo — Simulation output**

structure

Simulation output, returned as a structure with the following fields.

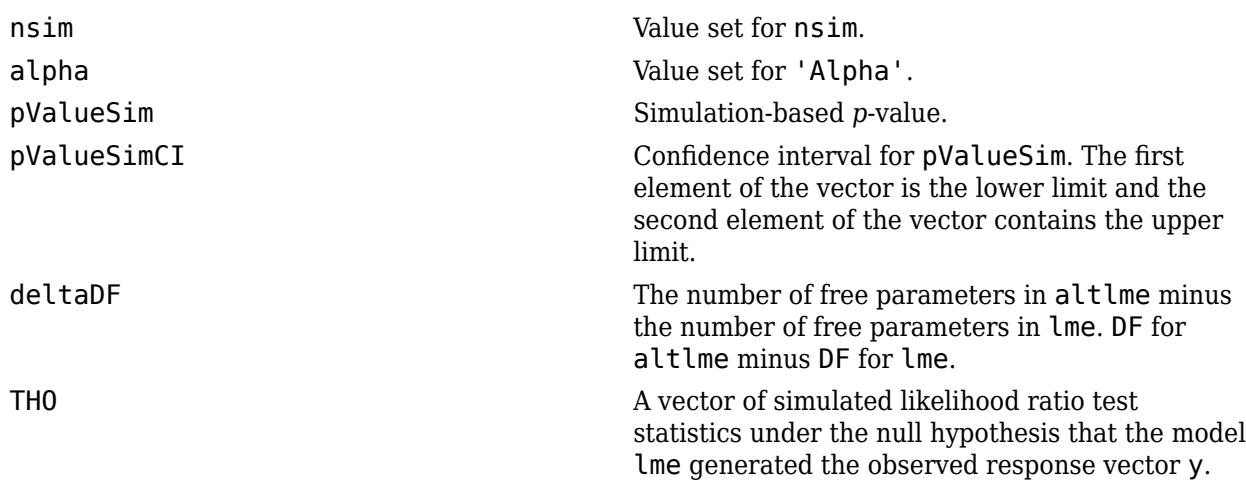

### **Examples**

#### **Test for Random Effects**

Load the sample data.

load flu

The flu dataset array has a Date variable, and 10 variables containing estimated influenza rates (in 9 different regions, estimated from Google® searches, plus a nationwide estimate from the CDC).

To fit a linear-mixed effects model, your data must be in a properly formatted dataset array. To fit a linear mixed-effects model with the influenza rates as the responses and region as the predictor variable, combine the nine columns corresponding to the regions into an array. The new dataset array, flu2, must have the response variable, FluRate, the nominal variable, Region, that shows which region each estimate is from, and the grouping variable Date.

```
flu2 = stack(flu,2:10,'NewDataVarName','FluRate',...
     'IndVarName','Region');
flu2.Date = nominal(flu2.Date);
```
Fit a linear mixed-effects model, with a varying intercept and varying slope for each region, grouped by Date.

```
altlme = fitlme(flu2, 'FluRate \sim 1 + Region + (1 + Region|Date)');
```
Fit a linear mixed-effects model with fixed effects for the region and a random intercept that varies by Date.

```
lme = fitlme(flu2, 'FluRate \sim 1 + Region + (1|Date)');
```
Compare the two models. Also check if lme2 is nested in lme.

```
compare(lme,altlme,'CheckNesting',true)
```
 $ans =$ Theoretical Likelihood Ratio Test

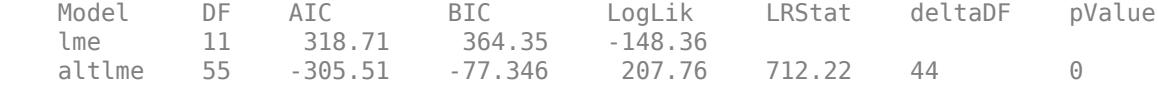

The small *p*-value of 0 indicates that model altlme is significantly better than the simpler model lme.

#### **Test for Fixed and Random Effects**

Load the sample data.

load('fertilizer.mat');

The dataset array includes data from a split-plot experiment, where soil is divided into three blocks based on the soil type: sandy, silty, and loamy. Each block is divided into five plots, where five different types of tomato plants (cherry, heirloom, grape, vine, and plum) are randomly assigned to these plots. The tomato plants in the plots are then divided into subplots, where each subplot is treated by one of four fertilizers. This is simulated data.

Store the data in a dataset array called ds, for practical purposes, and define Tomato, Soil, and Fertilizer as categorical variables.

```
ds = fertilizer;
ds.Tomato = nominal(ds.Tomato);
ds.Soil = nominal(ds.Soil);ds.Fertilizer = nominal(ds.Fertilizer);
```
Fit a linear mixed-effects model, where Fertilizer and Tomato are the fixed-effects variables, and the mean yield varies by the block (soil type) and the plots within blocks (tomato types within soil types) independently.

```
lmeBig = fitlme(ds,'Yield ~ Fertilizer * Tomato + (1|Soil) + (1|Soil:Tomato)');
```
Refit the model after removing the interaction term Tomato:Fertilizer and the random-effects term  $(1 \mid \text{Soil}).$ 

```
lmeSmall = fitlme(ds, 'Yield \sim Fertilizer + Tomato + (1|Soil:Tomato)');
```
Compare the two models using the simulated likelihood ratio test with 1000 replications. You must use this test to test for both fixed- and random-effect terms. Note that both models are fit using the default fitting method, ML. That's why, there is no restriction on the fixed-effects design matrices. If you use restricted maximum likelihood (REML) method, both models must have identical fixed-effects design matrices.

[table,siminfo] = compare(lmeSmall,lmeBig,'nsim',1000)

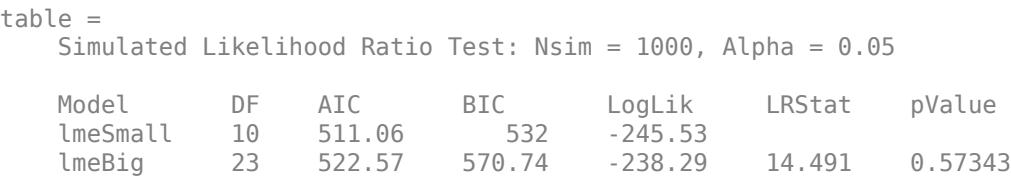

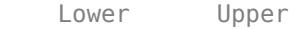

0.60431 siminfo = *struct with fields:* nsim: 1000 alpha: 0.0500 pvalueSim: 0.5734 pvalueSimCI: [0.5421 0.6043] deltaDF: 13 TH0: [1000x1 double]

The high *p*-value suggests that the larger model, lme is not significantly better than the smaller model, lme2. The smaller values of ["Akaike and Bayesian Information Criteria" on page 32-775](#page-2518-0) for lme2 also support this.

#### **Models with Correlated and Uncorrelated Random Effects**

Load the sample data.

load carbig

Fit a linear mixed-effects model for miles per gallon (MPG), with fixed effects for acceleration, horsepower, and the cylinders, and potentially correlated random effects for intercept and acceleration grouped by model year.

First, prepare the design matrices.

```
X = [ones(406, 1) Acceleration Horsepower];Z = [ones(406, 1) Acceleration];Model_Year = nominal(Model_Year);
G = Model_Year;
```
Now, fit the model using fitlmematrix with the defined design matrices and grouping variables.

```
lme = fitlmematrix(X,MPG,Z,G,'FixedEffectPredictors',....
{'Intercept','Acceleration','Horsepower'},'RandomEffectPredictors',...
{{'Intercept','Acceleration'}},'RandomEffectGroups',{'Model_Year'});
```
Refit the model with uncorrelated random effects for intercept and acceleration. First prepare the random effects design and the random effects grouping variables.

```
Z = \{ones(406, 1), Acceleration\};G = {Model_Year,Model_Year};
lme2 = fitlmematrix(X,MPG,Z,G,'FixedEffectPredictors',....
{'Intercept','Acceleration','Horsepower'},'RandomEffectPredictors',...
{{'Intercept'},{'Acceleration'}},'RandomEffectGroups',...
{'Model_Year','Model_Year'});
```
Compare lme and lme2 using the simulated likelihood ratio test.

compare(lme2,lme,'CheckNesting',true,'NSim',1000)

```
ans = SIMULATED LIKELIHOOD RATIO TEST: NSIM = 1000, ALPHA = 0.05
 Model DF AIC BIC LogLik LRStat pValue Lower 
    lme2 6 2194.5 2218.3 -1091.3 
 lme 7 2193.5 2221.3 -1089.7 3.0323 0.094905 0.077462
   Upper 
   0.11477
```
The high  $\mathbb{P}$ -value indicates that lme2 is not a significantly better fit than lme.

#### **Simulated Likelihood Ratio Test Using Parallel Computing**

Load the sample data.

load('fertilizer.mat');

The dataset array includes data from a split-plot experiment, where soil is divided into three blocks based on the soil type: sandy, silty, and loamy. Each block is divided into five plots, where five different types of tomato plants (cherry, heirloom, grape, vine, and plum) are randomly assigned to these plots. The tomato plants in the plots are then divided into subplots, where each subplot is treated by one of four fertilizers. This is simulated data.

Store the data in a dataset array called ds, for practical purposes, and define Tomato, Soil, and Fertilizer as categorical variables.

```
ds = fertilizer;
ds.Tomato = nominal(ds.Tomato);
ds.Soil = nominal(ds.Soil);ds.Fertilizer = nominal(ds.Fertilizer);
```
Fit a linear mixed-effects model, where Fertilizer and Tomato are the fixed-effects variables, and the mean yield varies by the block (soil type), and the plots within blocks (tomato types within soil types) independently.

```
lme = fitlme(ds, 'Yield ~ Fertilizer * Tomato + (1|Soil) + (1|Soil:Tomato)');
```
Refit the model after removing the interaction term Tomato:Fertilizer and the random-effects term (1|Soil).

```
lme2 = fitlme(ds, 'Yield ~ Fertilizer + Tomato + (1|Soil:Tomato)');
```
Create the options structure for LinearMixedModel.

```
opt = statset('LinearMixedModel')
opt = struct with fields:
           Display: 'off'
      MaxFunEvals: []
```

```
 MaxIter: 10000
        TolBnd: []
        TolFun: 1.0000e-06
    TolTypeFun: []
           TolX: 1.0000e-12
      TolTypeX: []
       GradObj: []
      Jacobian: []
     DerivStep: []
   FunValCheck: []
        Robust: []
  RobustWgtFun: []
        WgtFun: []
          Tune: []
   UseParallel: []
 UseSubstreams: []
      Streams: {}
     OutputFcn: []
```
Change the options for parallel testing.

opt.UseParallel = true;

Start a parallel environment.

```
mypool = parpool();
```
Starting parallel pool (parpool) using the 'local' profile ... Connected to the parallel pool (number of workers: 12).

Compare lme2 and lme using the simulated likelihood ratio test with 1000 replications and parallel computing.

```
compare(lme2,lme,'nsim',1000,'Options',opt)
ans = Simulated Likelihood Ratio Test: Nsim = 1000, Alpha = 0.05
 Model DF AIC BIC LogLik LRStat pValue Lower 
    lme2 10 511.06 532 -245.53 
 lme 23 522.57 570.74 -238.29 14.491 0.54346 0.51201
    Upper 
    0.57465
```
The high *p*-value suggests that the larger model, lme is not significantly better than the smaller model, lme2. The smaller values of AIC and BIC for lme2 also support this.

#### **More About**

#### **Likelihood Ratio Test**

Under the null hypothesis  $H_0$ , the observed likelihood ratio test statistic has an approximate chisquared reference distribution with degrees of freedom deltaDF. When comparing two models, <span id="page-2517-0"></span>compare computes the *p*-value for the likelihood ratio test by comparing the observed likelihood ratio test statistic with this chi-squared reference distribution.

The *p*-values obtained using the likelihood ratio test can be conservative when testing for the presence or absence of random-effects terms and anticonservative when testing for the presence or absence of fixed-effects terms. Hence, use the fixedEffects, anova, or coefTest method or the simulated likelihood ratio test while testing for fixed effects.

#### **Simulated Likelihood Ratio Test**

To perform the simulated likelihood ratio test, compare first generates the reference distribution of the likelihood ratio test statistic under the null hypothesis. Then, it assesses the statistical significance of the alternate model by comparing the observed likelihood ratio test statistic to this reference distribution.

compare produces the simulated reference distribution of the likelihood ratio test statistic under the null hypothesis as follows:

- Generate random data ysim from the fitted model lme.
- Fit the model specified in lme and alternate model altlme to the simulated data ysim.
- Calculate the likelihood ratio test statistic using results from step 2 and store the value.
- Repeat step 1 to 3 nsim times.

Then, compare computes the *p*-value for the simulated likelihood ratio test by comparing the observed likelihood ratio test statistic with the simulated reference distribution. The *p*-value estimate is the ratio of the number of times the simulated likelihood ratio test statistic is equal to or exceeds the observed value plus one, to the number of replications plus one.

Suppose the observed likelihood ratio statistic is *T*, and the simulated reference distribution is stored in vector  $T_{H_0}$ . Then,

$$
p-value = \frac{\left[\displaystyle\sum_{j=1}^{nsim} I\big(T_{H_0}(j) \geq T\big)\right] + 1}{nsim + 1}\,.
$$

To account for the uncertainty in the simulated reference distribution, compare computes a  $100*(1$ α)% confidence interval for the true *p*-value.

You can use the simulated likelihood ratio test to compare arbitrary linear mixed-effects models. That is, when you are using the simulated likelihood ratio test, lme does not have to be nested within altlme, and you can fit lme and altlme using either maximum likelihood (ML) or restricted maximum likelihood (REML) methods. If you use the restricted maximum likelihood (REML) method to fit the models, then both models must have the same fixed-effects design matrix.

#### **Nesting Requirements**

The 'CheckNesting','True' name-value pair argument checks the following requirements.

For a simulated likelihood ratio test:

• You must use the same method to fit both models (lme and altlme). compare cannot compare a model fit using ML to a model fit using REML.

- <span id="page-2518-0"></span>• You must fit both models to the same response vector.
- If you use REML to fit lme and altlme, then both models must have the same fixed-effects design matrix.
- The maximized log likelihood or restricted log likelihood of the bigger model (altlme) must be greater than or equal to that of the smaller model (lme).

For a theoretical test, 'CheckNesting','True' checks all the requirements listed for a simulated likelihood ratio test and the following:

- Weight vectors you use to fit lme and altlme must be identical.
- If you use ML to fit lme and altlme, the fixed-effects design matrix of the bigger model (altlme) must contain that of the smaller model (lme).
- The random-effects design matrix of the bigger model (altlme) must contain that of the smaller model (lme).

#### **Akaike and Bayesian Information Criteria**

Akaike information criterion (AIC) is  $AIC = -2*logL_M + 2*(nc + p + 1)$ , where  $logL_M$  is the maximized log likelihood (or maximized restricted log likelihood) of the model, and *nc* + *p* + 1 is the number of parameters estimated in the model. *p* is the number of fixed-effects coefficients, and *nc* is the total number of parameters in the random-effects covariance excluding the residual variance.

Bayesian information criterion (BIC) is  $BIC = -2*logL_M + ln(n_{eff})*(nc + p + 1)$ , where  $logL_M$  is the maximized log likelihood (or maximized restricted log likelihood) of the model, *neff* is the effective number of observations, and  $(nc + p + 1)$  is the number of parameters estimated in the model.

- If the fitting method is maximum likelihood (ML), then  $n_{\text{eff}} = n$ , where *n* is the number of observations.
- If the fitting method is restricted maximum likelihood (REML), then  $n_{\text{eff}} = n p$ .

A lower value of deviance indicates a better fit. As the value of deviance decreases, both AIC and BIC tend to decrease. Both AIC and BIC also include penalty terms based on the number of parameters estimated, *p*. So, when the number of parameters increase, the values of AIC and BIC tend to increase as well. When comparing different models, the model with the lowest AIC or BIC value is considered as the best fitting model.

#### **Deviance**

LinearMixedModel computes the deviance of model *M* as minus two times the loglikelihood of that model. Let *LM* denote the maximum value of the likelihood function for model *M*. Then, the deviance of model *M* is

 $-2 * logL_M$ .

A lower value of deviance indicates a better fit. Suppose  $M_1$  and  $M_2$  are two different models, where  $M_1$  is nested in  $M_2$ . Then, the fit of the models can be assessed by comparing the deviances  $Dev_1$  and  $\mathit{Dev}_2$  of these models. The difference of the deviances is

$$
Dev = Dev_1 - Dev_2 = 2(logLM_2 - logLM_1).
$$

Usually, the asymptotic distribution of this difference has a chi-square distribution with degrees of freedom *v* equal to the number of parameters that are estimated in one model but fixed (typically at 0) in the other. That is, it is equal to the difference in the number of parameters estimated in  $\mathrm{M}_1$  and  $M_2$ . You can get the *p*-value for this test using  $1 - \text{chi2cdf}(\text{Dev}, V)$  , where  $Dev = Dev_2 - Dev_1$ .

However, in mixed-effects models, when some variance components fall on the boundary of the parameter space, the asymptotic distribution of this difference is more complicated. For example, consider the hypotheses

 $H_0: D = \begin{pmatrix} D_{11} & 0 \\ 0 & 0 \end{pmatrix}$ 0 0 , *D* is a *q*-by-*q* symmetric positive semidefinite matrix.

*H*<sup>1</sup> : *D* is a (*q*+1)-by-(*q*+1) symmetric positive semidefinite matrix.

That is,  $H_1$  states that the last row and column of  $D$  are different from zero. Here, the bigger model  $M_2$  has  $q$  + 1 parameters and the smaller model  $M_1$  has  $q$  parameters. And *Dev* has a 50:50 mixture of  $\chi^2$ <sub>*q*</sub> and  $\chi^2$ <sub>(*q* + 1</sub>) distributions (Stram and Lee, 1994).

### **References**

- [1] Hox, J. *Multilevel Analysis, Techniques and Applications*. Lawrence Erlbaum Associates, Inc., 2002.
- [2] Stram D. O. and J. W. Lee. "Variance components testing in the longitudinal mixed-effects model". *Biometrics*, Vol. 50, 4, 1994, pp. 1171–1177.

### **Extended Capabilities**

#### **Automatic Parallel Support**

Accelerate code by automatically running computation in parallel using Parallel Computing Toolbox™.

To run in parallel, set the 'UseParallel' option to true.

Set the 'UseParallel' field of the options structure to true using statset and specify the 'Options' name-value pair argument in the call to this function.

For example: 'Options',statset('UseParallel',true)

For more information, see the 'Options' name-value pair argument.

For more general information about parallel computing, see "Run MATLAB Functions with Automatic Parallel Support" (Parallel Computing Toolbox).

### **See Also**

[LinearMixedModel](#page-4806-0) | [anova](#page-1788-0) | [covarianceParameters](#page-2628-0) | [fitlme](#page-3604-0) | [fitlmematrix](#page-3625-0) | [fixedEffects](#page-3955-0) | [randomEffects](#page-6227-0)
# **compareHoldout**

**Package:** 

Compare accuracies of two classification models using new data

# **Syntax**

h = compareHoldout(C1,C2,T1,T2,ResponseVarName)

 $h =$  compareHoldout(C1,C2,T1,T2,Y)  $h =$  compareHoldout(C1,C2,X1,X2,Y)

 $h =$  compareHoldout( , Name, Value)  $[h,p,e1,e2] = compareHolldout($ 

# **Description**

compareHoldout statistically assesses the accuracies of two classification models. The function first compares their predicted labels against the true labels, and then it detects whether the difference between the misclassification rates is statistically significant.

You can determine whether the accuracies of the classification models differ or whether one model performs better than another. compareHoldout can conduct several [McNemar test on page 32-792](#page-2535-0) variations, including the asymptotic test, the exact-conditional test, and the mid-*p*-value test. For [cost](#page-2534-0)[sensitive assessment on page 32-791](#page-2534-0), available tests include a chi-square test (requires Optimization Toolbox) and a likelihood ratio test.

h = compareHoldout  $(C1, C2, T1, T2,$ ResponseVarName) returns the test decision from testing the null hypothesis that the trained classification models C1 and C2 have equal accuracy for predicting the true class labels in the ResponseVarName variable. The alternative hypothesis is that the labels have unequal accuracy.

The first classification model C1 uses the predictor data in T1, and the second classification model C2 uses the predictor data in T2. The tables T1 and T2 must contain the same response variable but can contain different sets of predictors. By default, the software conducts the mid-*p*-value McNemar test to compare the accuracies.

 $h = 1$  indicates rejecting the null hypothesis at the 5% significance level.  $h = 0$  indicates not rejecting the null hypothesis at the 5% level.

The following are examples of tests you can conduct:

- Compare the accuracies of a simple classification model and a model that is more complex by passing the same set of predictor data (that is,  $T1 = T2$ ).
- Compare the accuracies of two potentially different models using two potentially different sets of predictors.
- Perform various types of [Feature Selection on page 15-49](#page-902-0). For example, you can compare the accuracy of a model trained using a set of predictors to the accuracy of one trained on a subset or different set of those predictors. You can choose the set of predictors arbitrarily, or use a feature selection technique such as PCA or sequential feature selection (see [pca](#page-5616-0) and [sequentialfs](#page-6812-0)).

 $h =$  compareHoldout (C1, C2, T1, T2, Y) returns the test decision from testing the null hypothesis that the trained classification models C1 and C2 have equal accuracy for predicting the true class labels Y. The alternative hypothesis is that the labels have unequal accuracy.

The first classification model C1 uses the predictor data T1, and the second classification model C2 uses the predictor data T2. By default, the software conducts the mid-*p*-value McNemar test to compare the accuracies.

 $h =$  compareHoldout (C1, C2, X1, X2, Y) returns the test decision from testing the null hypothesis that the trained classification models C1 and C2 have equal accuracy for predicting the true class labels Y. The alternative hypothesis is that the labels have unequal accuracy.

The first classification model C1 uses the predictor data X1, and the second classification model C2 uses the predictor data X2. By default, the software conducts the mid-*p*-value McNemar test to compare the accuracies.

h = compareHoldout( \_\_\_\_ , Name, Value) specifies options using one or more name-value pair arguments in addition to the input argument combinations in previous syntaxes. For example, you can specify the type of alternative hypothesis, specify the type of test, and supply a cost matrix.

[h,p,e1,e2] = compareHoldout() returns the *p*-value for the hypothesis test (p) and the respective [classification losses on page 32-794](#page-2537-0) of each set of predicted class labels (e1 and e2) using any of the input arguments in the previous syntaxes.

# **Examples**

### **Compare Accuracies of Full and Reduced Classification Models**

Train two *k*-nearest neighbor classifiers, one using a subset of the predictors used for the other. Conduct a statistical test comparing the accuracies of the two models on a test set.

Load the carsmall data set.

load carsmall

Create two tables of input data, where the second table excludes the predictor Acceleration. Specify Model Year as the response variable.

```
T1 = table(Acceleration,Displacement,Horsepower,MPG,Model Year);
T2 = T1(:,2:end);
```
Create a partition that splits the data into training and test sets. Keep 30% of the data for testing.

```
rng(1) % For reproducibility
CVP = cvpartition(Model_Year,'holdout',0.3);
idxTrain = training(CVP); % Training-set indices<br>idxTest = test(CVP); % Test-set indices
idxTest = test(CVP);
```
CVP is a cross-validation partition object that specifies the training and test sets.

Train the ClassificationKNN models using the T1 and T2 data.

C1 = fitcknn(T1(idxTrain,:),'Model\_Year');  $C2 = \text{fitcknn}(\text{T2}(\text{idxTrain}, :), \text{'Model} \text{Year'})$ ; C1 and C2 are trained ClassificationKNN models.

Test whether the two models have equal predictive accuracies on the test set.

```
h = compareHoldout(C1,C2,T1(idxTest,:),T2(idxTest,:),'Model_Year')
```
h = *logical*  $\Theta$ 

 $h = 0$  indicates to not reject the null hypothesis that the two models have equal predictive accuracies.

#### **Compare Accuracies of Two Different Classification Models**

Train two classification models using different algorithms. Conduct a statistical test comparing the misclassification rates of the two models on a test set.

Load the ionosphere data set.

load ionosphere

Create a partition that evenly splits the data into training and test sets.

```
rng(1) % For reproducibility
CVP = \text{cypartition}(Y, 'holdout', 0.5);idxTrain = training(CVP);<br>
idxTest = test(CVP):<br>
% Test-set indices<br>
* = test(CVP)idxTest = test(CVP);
```
CVP is a cross-validation partition object that specifies the training and test sets.

Train an SVM model and an ensemble of 100 bagged classification trees. For the SVM model, specify to use the radial basis function kernel and a heuristic procedure to determine the kernel scale.

```
C1 = \text{fitcsvm}(X(\text{idxTrain}, :), Y(\text{idxTrain}), 'Standardize', \text{true}, ... 'KernelFunction','RBF','KernelScale','auto');
t = templateTree('Reproducible',true); % For reproducibility of random predictor selections
C2 = \text{fitcensemple}(X(\text{idxTrain}, :), Y(\text{idxTrain}), 'Method', 'Bag', ... 'Learners',t);
```
C1 is a trained ClassificationSVM model. C2 is a trained ClassificationBaggedEnsemble model.

Test whether the two models have equal predictive accuracies. Use the same test-set predictor data for each model.

```
h = compareHoldout(C1,C2,X(idxTest,:),X(idxTest,:),Y(idxTest))
h = logical
    0
```
 $h = 0$  indicates to not reject the null hypothesis that the two models have equal predictive accuracies.

#### **Compare Classification Model to More Complex Model**

Train two classification models using the same algorithm, but adjust a hyperparameter to make the algorithm more complex. Conduct a statistical test to assess whether the simpler model has better accuracy on test data than the more complex model.

Load the ionosphere data set.

load ionosphere;

Create a partition that evenly splits the data into training and test sets.

```
rng(1); The state of the state of the state of the state of the state of the state of the state of the state of the state of the state of the state of the state of the state of the state of the state of the state of the st
CVP = \text{cypartition}(Y, 'holdout', 0.5);idxTrain = training(CVP);<br>idxTest = test(CVP);<br>% Test-set indices<br>% Test-set indicesidxTest = test(CVP);
```
CVP is a cross-validation partition object that specifies the training and test sets.

Train two SVM models: one that uses a linear kernel (the default for binary classification) and one that uses the radial basis function kernel. Use the default kernel scale of 1.

```
C1 = fitcsvm(X(idxTrain,:),Y(idxTrain),'Standardize',true);
C2 = fitcsvm(X(idxTrain,:),Y(idxTrain),'Standardize',true,...
     'KernelFunction','RBF');
```
C1 and C2 are trained ClassificationSVM models.

 e1 0.13714 0.13714 e2 0.33143 0.33143

Test the null hypothesis that the simpler model (C1) is at most as accurate as the more complex model (C2). Because the test-set size is large, conduct the asymptotic McNemar test, and compare the results with the mid-*p*-value test (the cost-insensitive testing default). Request to return *p*-values and misclassification rates.

```
Asymp = zeros(4,1); % PreallocationMidP = zeros(4,1);[Asymp(1), Asymp(2), Asymp(3), Asymp(4)] = compactHoledout(Cl, Cl, ... X(idxTest,:),X(idxTest,:),Y(idxTest),'Alternative','greater',...
     'Test','asymptotic');
[MidP(1),MidP(2),MidP(3),MidP(4)] = \text{compactHoldout}(C1,C2,\ldots) X(idxTest,:),X(idxTest,:),Y(idxTest),'Alternative','greater');
table(Asymp,MidP,'RowNames',{'h' 'p' 'e1' 'e2'})
ans=4×2 table
            Asymp MidP 
h 1 1
    p 7.2801e-09 2.7649e-10
```
The *p*-value is close to zero for both tests, providing strong evidence to reject the null hypothesis that the simpler model is less accurate than the more complex model. No matter what test you specify, compareHoldout returns the same type of misclassification measure for both models.

#### **Conduct Cost-Sensitive Comparison of Two Classification Models**

For data sets with imbalanced class representations, or for data sets with imbalanced false-positive and false-negative costs, you can statistically compare the predictive performance of two classification models by including a cost matrix in the analysis.

Load the arrhythmia data set. Determine the class representations in the data.

```
load arrhythmia;
Y = \text{categorical}(Y);tabulate(Y);
  Value Count Percent
     1 245 54.20%
     2 44 9.73%
    3 \t 15 \t 3.32\%<br>4 15 3.32%
     4 15 3.32%
    5 13 2.88%<br>6 25 5.53%
     6 25 5.53%
     7 3 0.66%
     8 2 0.44%
     9 9 1.99%
    10 50 11.06%
    14 4 0.88%
    15 5 1.11%
    16 22 4.87%
```
There are 16 classes, however some are not represented in the data set (for example, class 13). Most observations are classified as not having arrhythmia (class 1). The data set is highly discrete with imbalanced classes.

Combine all observations with arrhythmia (classes 2 through 15) into one class. Remove those observations with unknown arrhythmia status (class 16) from the data set.

```
idx = (Y \sim = '16');
Y = Y(idx);X = X(idx, :);Y(Y \sim = '1') = 'WithArrhythmia';Y(Y == '1') = 'NoArrhythmia';Y = removecats(Y);
```
Create a partition that evenly splits the data into training and test sets.

```
rng(1); % For reproducibility
CVP = \text{cypartition}(Y, 'holdout', 0.5);idxTrain = training(CVP); % Training-set indices 
idxTest = test(CVP); % Test-set indices
```
CVP is a cross-validation partition object that specifies the training and test sets.

Create a cost matrix such that misclassifying a patient with arrhythmia into the "no arrhythmia" class is five times worse than misclassifying a patient without arrhythmia into the arrhythmia class. Classifying correctly incurs no cost. The rows indicate the true class and the columns indicate the predicted class. When you conduct a cost-sensitive analysis, a good practice is to specify the order of the classes.

```
cost = [0 1; 5 0];ClassNames = {'NoArrhythmia','WithArrhythmia'};
```
Train two boosting ensembles of 50 classification trees, one that uses AdaBoostM1 and another that uses LogitBoost. Because the data set contains missing values, specify to use surrogate splits. Train the models using the cost matrix.

```
t = templateTree('Surrogate','on');
numTrees = 50;C1 = fitcensemble(X(idxTrain,:),Y(idxTrain),'Method','AdaBoostM1', ...
    'NumLearningCycles',numTrees,'Learners',t, ...
     'Cost',cost,'ClassNames',ClassNames);
C2 = fitcensemble(X(idxTrain,:),Y(idxTrain),'Method','LogitBoost', ...
    'NumLearningCycles',numTrees,'Learners',t, ...
     'Cost',cost,'ClassNames',ClassNames);
```
C1 and C2 are trained ClassificationEnsemble models.

Test whether the AdaBoostM1 ensemble (C1) and the LogitBoost ensemble (C2) have equal predictive accuracy. Supply the cost matrix. Conduct the asymptotic, likelihood ratio, cost-sensitive test (the default when you pass in a cost matrix). Request to return *p*-values and misclassification costs.

```
[h, p, e1, e2] = \text{compareHoldout}(C1, C2, X(\text{idxTest}, :), X(\text{idxTest}, :), Y(\text{idxTest}), \dots 'Cost',cost)
h = logical
    \Thetap = 0.4488e1 = 0.5302e2 = 0.4698
```
 $h = 0$  indicates to not reject the null hypothesis that the two models have equal predictive accuracies.

#### **Select Features Using Statistical Accuracy Comparison**

Reduce classification model complexity by selecting a subset of predictor variables (features) from a larger set. Then, statistically compare the out-of-sample accuracy between the two models.

Load the ionosphere data set.

load ionosphere;

Create a partition that evenly splits the data into training and test sets.

```
rng(1); % For reproducibility
CVP = <i>cypartition(Y, 'holdout', 0.5)</i>;idxTrain = training(CVP); % Training-set indices 
idxTest = test(CVP); % Test-set indices
```
CVP is a cross-validation partition object that specifies the training and test sets.

Train an ensemble of 100 boosted classification trees using AdaBoostM1 and the entire set of predictors. Inspect the importance measure for each predictor.

```
t = templateTree('MaxNumSplits',1); % Weak-learner template tree object
C2 = fitcensemble(X(idxTrain,:),Y(idxTrain),'Method','AdaBoostM1',...
     'Learners',t);
predImp = predictorImportance(C2);figure;
bar(predImp);
h = gca;h.XTick = 1:2:h.XLim(2)h = Axes with properties:
             XLim: [-0.2000 35.2000]
             YLim: [0 0.0090]
 XScale: 'linear'
 YScale: 'linear'
    GridLineStyle: '-'
         Position: [0.1300 0.1100 0.7750 0.8150]
            Units: 'normalized'
  Show all properties
title('Predictor Importance');
xlabel('Predictor');
ylabel('Importance measure');
```
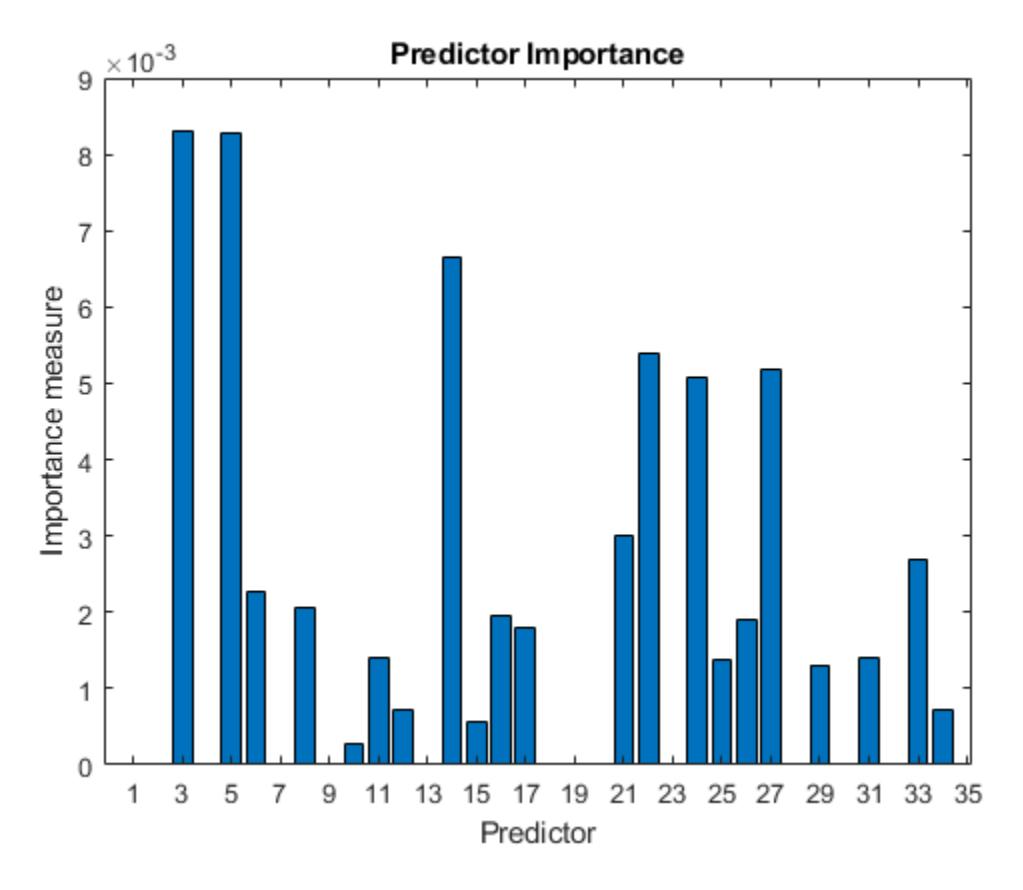

Identify the top five predictors in terms of their importance.

```
[-,idxSort] = sort(predImp, 'descend');
idx5 = idxSort(1:5);
```
Train another ensemble of 100 boosted classification trees using AdaBoostM1 and the five predictors with the greatest importance.

```
C1 = fitcensemble(X(idxTrain,idx5),Y(idxTrain),'Method','AdaBoostM1',...
     'Learners',t);
```
Test whether the two models have equal predictive accuracies. Specify the reduced test-set predictor data for C1 and the full test-set predictor data for C2.

```
[h,p,e1,e2] = compareHoldout(C1,C2,X(idxTest,idx5),X(idxTest,:),Y(idxTest))
h = logical
   \Thetap = 0.7744e1 = 0.0914
e2 = 0.0857
```
 $h = 0$  indicates to not reject the null hypothesis that the two models have equal predictive accuracies. This result favors the simpler ensemble, C1.

# **Input Arguments**

#### **C1 — First trained classification model**

trained classification model object | trained, compact classification model object

First trained classification model, specified as any trained classification model object or compact classification model object described in this table.

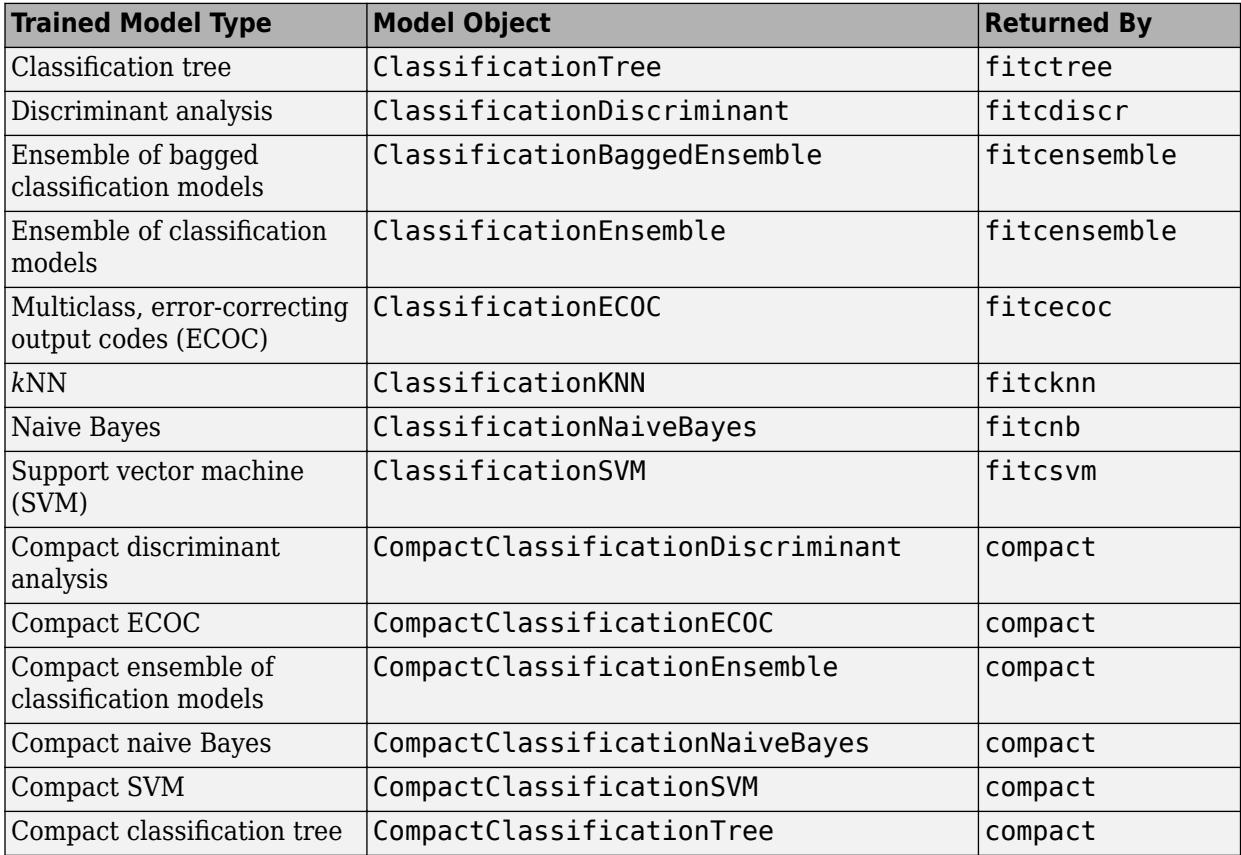

#### **C2 — Second trained classification model**

trained classification model object | trained, compact classification model object

Second trained classification model, specified as any trained classification model object or compact classification model object that is a valid choice for C1.

#### **T1 — Test-set predictor data for first classification model**

table

Test-set predictor data for the first classification model, C1, specified as a table. Each row of T1 corresponds to one observation, and each column corresponds to one predictor variable. Optionally, T1 can contain an additional column for the response variable. T1 must contain all the predictors used to train C1. Multicolumn variables and cell arrays other than cell arrays of character vectors are not allowed.

T1 and T2 must have the same number of rows and the same response values. If T1 and T2 contain the response variable used to train C1 and C2, then you do not need to specify ResponseVarName or Y.

Data Types: table

### **T2 — Test-set predictor data for second classification model**

table

Test-set predictor data for the second classification model, C2, specified as a table. Each row of T2 corresponds to one observation, and each column corresponds to one predictor variable. Optionally, T2 can contain an additional column for the response variable. T2 must contain all the predictors used to train C2. Multicolumn variables and cell arrays other than cell arrays of character vectors are not allowed.

T1 and T2 must have the same number of rows and the same response values. If T1 and T2 contain the response variable used to train C1 and C2, then you do not need to specify ResponseVarName or Y.

Data Types: table

#### **X1 — Test-set predictor data for first classification model**

numeric matrix

Test-set predictor data for the first classification model, C1, specified as a numeric matrix.

Each row of X1 corresponds to one observation (also known as an instance or example), and each column corresponds to one variable (also known as a predictor or feature). The variables used to train C1 must compose X1.

The number of rows in X1 and X2 must equal the number of rows in Y.

Data Types: double | single

#### **X2 — Test-set predictor data for second classification model**

numeric matrix

Test-set predictor data for the second classification model, C2, specified as a numeric matrix.

Each row of X2 corresponds to one observation (also known as an instance or example), and each column corresponds to one variable (also known as a predictor or feature). The variables used to train C2 must compose X2.

The number of rows in X2 and X1 must equal the number of rows in Y.

Data Types: double | single

#### **ResponseVarName — Response variable name**

name of a variable in T1 and T2

Response variable name, specified as the name of a variable in T1 and T2. If T1 and T2 contain the response variable used to train C1 and C2, then you do not need to specify ResponseVarName.

You must specify ResponseVarName as a character vector or string scalar. For example, if the response variable is stored as T1.Response, then specify it as 'Response'. Otherwise, the software treats all columns of T1 and T2, including Response, as predictors.

The response variable must be a categorical, character, or string array, logical or numeric vector, or cell array of character vectors. If the response variable is a character array, then each element must correspond to one row of the array.

Data Types: char | string

#### **Y — True class labels**

categorical array | character array | string array | logical vector | numeric vector | cell array of character vectors

True class labels, specified as a categorical, character, or string array, logical or numeric vector, or cell array of character vectors.

When you specify Y, compareHoldout treats all variables in the matrices X1 and X2 or the tables T1 and T2 as predictor variables.

If Y is a character array, then each element must correspond to one row of the array.

The number of rows in the predictor data must equal the number of rows in Y.

Data Types: categorical | char | string | logical | single | double | cell

**Note** NaNs, <undefined> values, empty character vectors (''), empty strings (""), and <missing> values indicate missing values. compareHoldout removes missing values in Y and the corresponding rows of X1 and X2. Additionally, compareHoldout predicts classes whether X1 and X2 have missing observations.

#### **Name-Value Pair Arguments**

Specify optional comma-separated pairs of Name, Value arguments. Name is the argument name and Value is the corresponding value. Name must appear inside quotes. You can specify several name and value pair arguments in any order as Name1, Value1, ..., NameN, ValueN.

Example:

compareHoldout(C1,C2,X1,X2,Y,'Alternative','greater','Test','asymptotic','Cos t',[0 2;1 0]) tests whether the first set of predicted class labels is more accurate than the second set, conducts the asymptotic McNemar test, and penalizes misclassifying observations with the true label ClassNames{1} twice as much as misclassifying observations with the true label ClassNames{2}.

#### **Alpha — Hypothesis test significance level**

0.05 (default) | scalar value in the interval (0,1)

Hypothesis test significance level, specified as the comma-separated pair consisting of 'Alpha' and a scalar value in the interval (0,1).

Example: 'Alpha', 0.1

Data Types: single | double

#### **Alternative — Alternative hypothesis to assess**

'unequal' (default) | 'greater' | 'less'

Alternative hypothesis to assess, specified as the comma-separated pair consisting of 'Alternative' and one of the values listed in this table.

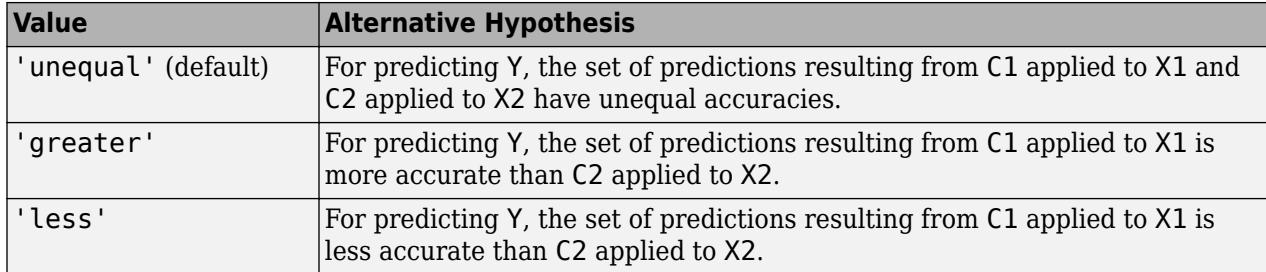

Example: 'Alternative','greater'

#### **ClassNames — Class names**

categorical array | character array | string array | logical vector | numeric vector | cell array of character vectors

Class names, specified as the comma-separated pair consisting of 'ClassNames' and a categorical, character, or string array, logical or numeric vector, or cell array of character vectors. You must set ClassNames using the data type of Y.

If ClassNames is a character array, then each element must correspond to one row of the array.

Use ClassNames to:

- Specify the order of any input argument dimension that corresponds to class order. For example, use ClassNames to specify the order of the dimensions of Cost.
- Select a subset of classes for testing. For example, suppose that the set of all distinct class names in Y is {'a','b','c'}. To train and test models using observations from classes 'a' and 'c' only, specify 'ClassNames',{'a','c'}.

The default is the set of all distinct class names in Y.

```
Example: 'ClassNames',{'b','g'}
Data Types: categorical | char | string | logical | single | double | cell
```
#### **Cost — Misclassification cost**

square matrix | structure array

Misclassification cost, specified as the comma-separated pair consisting of 'Cost' and a square matrix or structure array.

- If you specify the square matrix  $Cost, then Cost(i, j)$  is the cost of classifying a point into class j if its true class is i. That is, the rows correspond to the true class and the columns correspond to the predicted class. To specify the class order for the corresponding rows and columns of Cost, additionally specify the ClassNames name-value pair argument.
- If you specify the structure S, then S must have two fields:
	- S.ClassNames, which contains the class names as a variable of the same data type as Y. You can use this field to specify the order of the classes.
	- S.ClassificationCosts, which contains the cost matrix, with rows and columns ordered as in S.ClassNames.

If you specify Cost, then compareHoldout cannot conduct one-sided, exact, or mid-*p* tests. You must also specify 'Alternative','unequal','Test','asymptotic'. For cost-sensitive testing options, see the CostTest name-value pair argument.

A best practice is to supply the same cost matrix used to train the classification models.

The default is  $Cost(i, j) = 1$  if  $i \sim = j$ , and  $Cost(i, j) = 0$  if  $i = j$ . Example: 'Cost', [0 1 2 ; 1 0 2; 2 2 0] Data Types: single | double | struct

#### **CostTest — Cost-sensitive test type**

'likelihood' (default) | 'chisquare'

Cost-sensitive test type, specified as the comma-separated pair consisting of 'CostTest' and 'chisquare' or 'likelihood'. If you do not specify a cost matrix using the Cost name-value pair argument, compareHoldout ignores CostTest.

This table summarizes the available options for cost-sensitive testing.

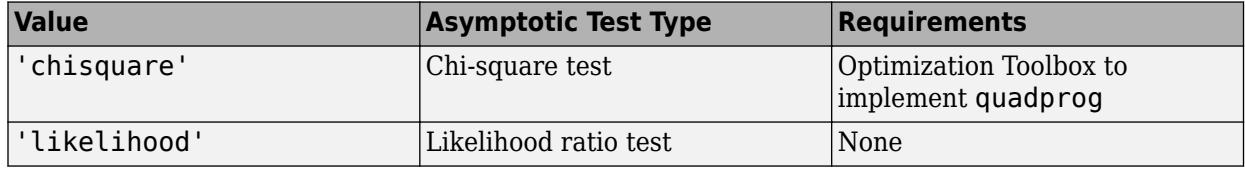

For more details, see ["Cost-Sensitive Testing" on page 32-791](#page-2534-0).

```
Example: 'CostTest','chisquare'
```
#### **Test — Test to conduct**

'asymptotic' | 'exact' | 'midp'

Test to conduct, specified as the comma-separated pair consisting of 'Test' and 'asymptotic', 'exact', or 'midp'.

This table summarizes the available options for cost-insensitive testing.

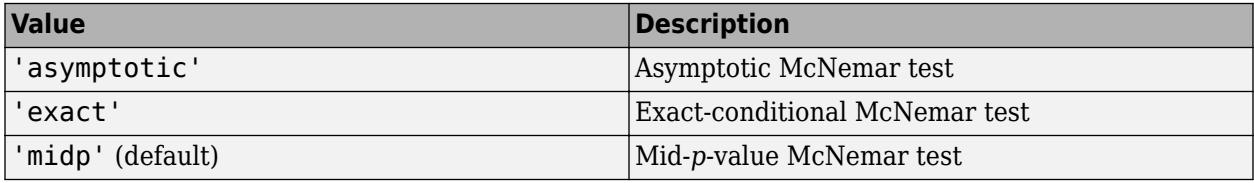

For more details, see ["McNemar Tests" on page 32-792.](#page-2535-0)

For cost-sensitive testing, Test must be 'asymptotic'. When you specify the Cost name-value pair argument and choose a cost-sensitive test using the CostTest name-value pair argument, 'asymptotic' is the default.

Example: 'Test','asymptotic'

## **Output Arguments**

#### **h — Hypothesis test result**

1 | 0

Hypothesis test result, returned as a logical value.

 $h = 1$  indicates the rejection of the null hypothesis at the Alpha significance level.

 $h = 0$  indicates failure to reject the null hypothesis at the Alpha significance level.

Data Types: logical

#### **p —** *p***-value**

scalar in the interval [0,1]

*p*-value of the test, returned as a scalar in the interval [0,1]. p is the probability that a random test statistic is at least as extreme as the observed test statistic, given that the null hypothesis is true.

compareHoldout estimates p using the distribution of the test statistic, which varies with the type of test. For details on test statistics derived from the available variants of the McNemar test, see ["McNemar Tests" on page 32-792.](#page-2535-0) For details on test statistics derived from cost-sensitive tests, see ["Cost-Sensitive Testing" on page 32-791](#page-2534-0).

Data Types: double

#### **e1 — Classification loss**

numeric scalar

Classification loss, returned as a numeric scalar. e1 summarizes the accuracy of the first set of class labels predicting the true class labels (Y). compareHoldout applies the first test-set predictor data (X1) to the first classification model (C1) to estimate the first set of class labels. Then, the function compares the estimated labels to Y to obtain the classification loss.

For cost-insensitive testing, e1 is the misclassification rate. That is, e1 is the proportion of misclassified observations, which is a scalar in the interval [0,1].

For cost-sensitive testing, e1 is the misclassification cost. That is, e1 is the weighted average of the misclassification costs, in which the weights are the respective estimated proportions of misclassified observations.

For more information, see ["Classification Loss" on page 32-794](#page-2537-0).

Data Types: double

#### **e2 — Classification loss**

numeric scalar

Classification loss, returned as a numeric scalar. e2 summarizes the accuracy of the second set of class labels predicting the true class labels (Y). compareHoldout applies the second test-set predictor data (X2) to the second classification model (C2) to estimate the second set of class labels. Then, the function compares the estimated labels to Y to obtain the classification loss.

For cost-insensitive testing, e2 is the misclassification rate. That is, e2 is the proportion of misclassified observations, which is a scalar in the interval [0,1].

For cost-sensitive testing, e2 is the misclassification cost. That is, e2 is the weighted average of the misclassification costs, in which the weights are the respective estimated proportions of misclassified observations.

For more information, see ["Classification Loss" on page 32-794](#page-2537-0).

Data Types: double

## <span id="page-2534-0"></span>**Limitations**

- compareHoldout does not compare ECOC models composed of linear or kernel classification models (that is, [ClassificationLinear](#page-2127-0) or [ClassificationKernel](#page-7679-0) model objects). To compare ClassificationECOC models composed of linear or kernel classification models, use [testcholdout](#page-7184-0) instead.
- Similarly, compareHoldout does not compare [ClassificationLinear](#page-2127-0) or [ClassificationKernel](#page-7679-0) model objects. To compare these models, use testcholdout instead.

## **More About**

#### **Cost-Sensitive Testing**

Conduct cost-sensitive testing when the cost of misclassification is imbalanced. By conducting a costsensitive analysis, you can account for the cost imbalance when you train the classification models and when you statistically compare them.

If the cost of misclassification is imbalanced, then the misclassification rate tends to be a poorly performing classification loss. Use misclassification cost instead to compare classification models.

Misclassification costs are often imbalanced in applications. For example, consider classifying subjects based on a set of predictors into two categories: healthy and sick. Misclassifying a sick subject as healthy poses a danger to the subject's life. However, misclassifying a healthy subject as sick typically causes some inconvenience, but does not pose significant danger. In this situation, you assign misclassification costs such that misclassifying a sick subject as healthy is more costly than misclassifying a healthy subject as sick.

The definitions that follow summarize the cost-sensitive tests. In the definitions:

- $n_{ijk}$  and  $\hat{\pi}_{ijk}$  are the number and estimated proportion of test-sample observations with the following characteristics. *k* is the true class, *i* is the label assigned by the first classification model, and *j* is the label assigned by the second classification model. The unknown true value of  $\widehat{n}_{ijk}$  is  $\pi_{ijk}$ . The test-set sample size is  $\sum_{i,j,k} n_{ijk} = n_{test}$ . Additionally,  $\sum_{i,j,k} \pi_{ijk} = \sum_{i,j,k} \widehat{\pi}_{ijk} = 1$ .
- $c_{ij}$  is the relative cost of assigning label *j* to an observation with true class *i*.  $c_{ii} = 0$ ,  $c_{ii} \ge 0$ , and, for at least one  $(i,j)$  pair,  $c_{ij} > 0$ .
- All subscripts take on integer values from 1 through *K*, which is the number of classes.
- The expected difference in the misclassification costs of the two classification models is

$$
\delta = \sum_{i=1}^K \sum_{j=1}^K \sum_{k=1}^K (c_{ki} - c_{kj}) \pi_{ijk}.
$$

• The hypothesis test is

$$
H_0: \delta = 0
$$
  

$$
H_1: \delta \neq 0
$$

The available cost-sensitive tests are appropriate for two-tailed testing.

Available asymptotic tests that address imbalanced costs are a chi-square test and a likelihood ratio test.

<span id="page-2535-0"></span>• Chi-square test — The chi-square test statistic is based on the Pearson and Neyman chi-square test statistics, but with a Laplace correction factor to account for any  $n_{ijk} = 0$ . The test statistic is

$$
t_{\chi}^* = \sum_{i \neq j} \sum_{k} \frac{\left(n_{ijk} + 1 - \left(n_{test} + K^3\right) \widehat{\pi}_{ijk}^{(1)}\right)^2}{n_{ijk} + 1}.
$$

If  $1 - F_{\chi}^2(t_{\chi}^* \cdot 1) < \alpha$ , then reject  $H_0$ .  $\text{If } 1 - F_{\chi}2(t_{\chi}^*2; 1) <$ <br> **i**  $\widehat{\pi}_{ijk}^{(1)}$  are estimat<br> **i**  $F_{\chi}2(\chi \cdot 1)$  is the *r* 

- $t_{ijk}^{(1)}$  are estimated by minimizing  $t_{\chi}^*$  under the constraint that  $\delta=0.$
- $F_\chi^2(x; 1)$  is the  $\chi^2$  cdf with one degree of freedom evaluated at *x*.
- Likelihood ratio test The likelihood ratio test is based on *Nijk*, which are binomial random variables with sample size *ntest* and success probability *πijk*. The random variables represent the random number of observations with: true class *k*, label *i* assigned by the first classification model, and label *j* assigned by the second classification model. Jointly, the distribution of the random variables is multinomial.

The test statistic is

$$
t_{LRT}^* = 2\text{log}\left[\frac{P\left(\underset{i,j,k}{\cap} N_{ijk} = n_{ijk}; n_{test}, \widehat{\pi}_{ijk} = \widehat{\pi}_{ijk}^{(2)}\right)}{P\left(\underset{i,j,k}{\cap} N_{ijk} = n_{ijk}; n_{test}, \widehat{\pi}_{ijk} = \widehat{\pi}_{ijk}^{(3)}\right)}\right].
$$

If  $1 - F_{\chi}^2(t_{LRT}^*; 1) < \alpha$ , then reject  $H_0$ .

- $\widehat{\pi}_{ijk}^{(2)} = \frac{n_{ijk}}{n_{i}}$  $\frac{n_{ijk}}{n_{test}}$  is the unrestricted MLE of  $\pi_{ijk}$ .
- $\widehat{\pi}_{ijk}^{(3)} = \frac{n_{ijk}}{n_{i,jk} + \lambda(c)}$  $\frac{n_{test} + \lambda(c_{ki} - c_{kj})}{n_{test} + \lambda(c_{ki} - c_{kj})}$  is the MLE under the null hypothesis that  $\delta = 0$ .  $\lambda$  is the solution to

$$
\sum_{i,j,k} \frac{n_{ijk}(c_{ki} - c_{kj})}{n_{test} + \lambda(c_{ki} - c_{kj})} = 0.
$$

•  $F_\chi^2(x; 1)$  is the  $\chi^2$  cdf with one degree of freedom evaluated at *x*.

#### **McNemar Tests**

McNemar Tests are hypothesis tests that compare two population proportions while addressing the issues resulting from two dependent, matched-pair samples.

One way to compare the predictive accuracies of two classification models is:

- **1** Partition the data into training and test sets.
- **2** Train both classification models using the training set.
- **3** Predict class labels using the test set.
- **4** Summarize the results in a two-by-two table similar to this figure.

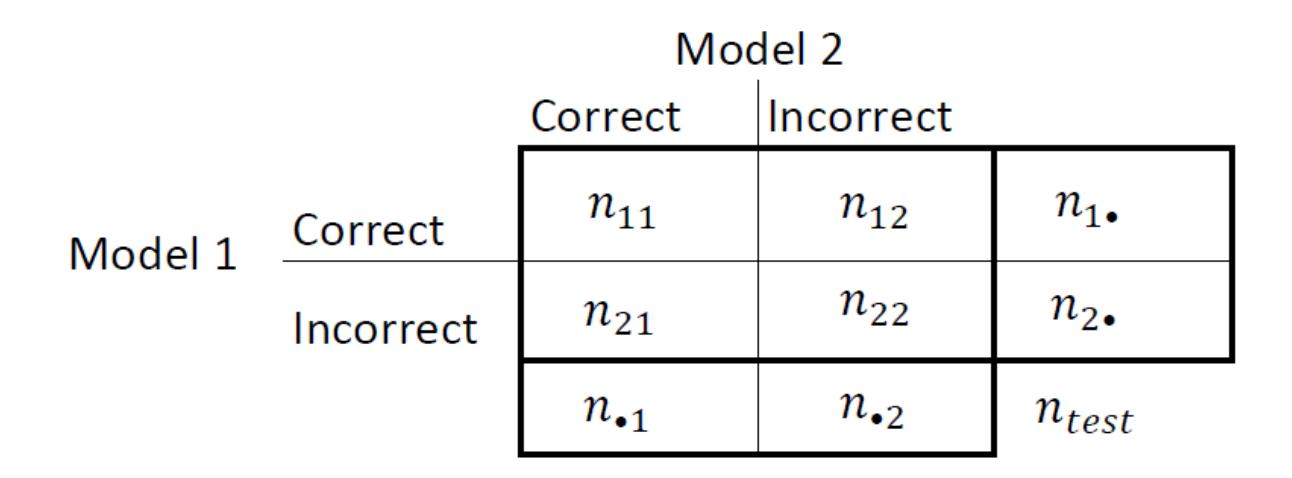

 $n_{ij}$  are the number of concordant pairs, that is, the number of observations that both models classify the same way (correctly or incorrectly).  $n_{ij}$ ,  $i \neq j$ , are the number of discordant pairs, that is, the number of observations that models classify differently (correctly or incorrectly).

The misclassification rates for Models 1 and 2 are  $\widehat{n}_2$ . =  $n_2$ . /*n* and  $\widehat{n}$ .  $_2$  =  $n$ .  $_2/n$ , respectively. A two-sided test for comparing the accuracy of the two models is

$$
H_0: \pi \bullet 2 = \pi_2 \bullet
$$
  

$$
H_1: \pi \bullet 2 \neq \pi_2 \bullet
$$

The null hypothesis suggests that the population exhibits marginal homogeneity, which reduces the null hypothesis to  $H_0: \pi_{12} = \pi_{21}$ . Also, under the null hypothesis,  $N_{12} \sim \text{Binomial}(n_{12} + n_{21}, 0.5)$  [\[1\]](#page-1284-0).

These facts are the basis for the available McNemar test variants: the asymptotic, exact-conditional, and mid-p-value McNemar tests. The definitions that follow summarize the available variants.

- Asymptotic The asymptotic McNemar test statistics and rejection regions (for significance level *α*) are:
	- For one-sided tests, the test statistic is

$$
t_{a1}^* = \frac{n_{12} - n_{21}}{\sqrt{n_{12} + n_{21}}}.
$$

If  $1 - \Phi(|t_1^*|) < \alpha$ , where  $\Phi$  is the standard Gaussian cdf, then reject  $H_0$ .

• For two-sided tests, the test statistic is

$$
t_{a2}^* = \frac{(n_{12} - n_{21})^2}{n_{12} + n_{21}}.
$$

If  $1 - F_\chi^2(t_2^*, m) < \alpha$ , where  $F_\chi^2(x; m)$  is the  $\chi_m^2$  cdf evaluated at *x*, then reject  $H_0$ .

<span id="page-2537-0"></span>The asymptotic test requires large-sample theory, specifically, the Gaussian approximation to the binomial distribution.

- The total number of discordant pairs,  $n_d = n_{12} + n_{21}$ , must be greater than 10 ([\[1\],](#page-1284-0) Ch. 10.1.4).
- In general, asymptotic tests do not guarantee nominal coverage. The observed probability of falsely rejecting the null hypothesis can exceed  $\alpha$ , as suggested in simulation studies in [\[18\].](#page-1285-0) However, the asymptotic McNemar test performs well in terms of statistical power.
- Exact-Conditional The exact-conditional McNemar test statistics and rejection regions (for significance level  $\alpha$ ) are [\(\[36\],](#page-1286-0) [\[38\]](#page-1286-0)):
	- For one-sided tests, the test statistic is

 $t_1^* = n_{12}$ .

If  $F_{\text{Bin}}(t_1^*; n_d, 0.5) < \alpha$ , where  $F_{\text{Bin}}(x; n, p)$  is the binomial cdf with sample size *n* and success probability  $p$  evaluated at  $x$ , then reject  $H_0$ .

• For two-sided tests, the test statistic is

 $t_2^* = \min(n_{12}, n_{21})$ .

If  $F_{\text{Bin}}(t_2^*; n_d, 0.5) < \alpha/2$ , then reject  $H_0$ .

The exact-conditional test always attains nominal coverage. Simulation studies in [\[18\]](#page-1285-0) suggest that the test is conservative, and then show that the test lacks statistical power compared to other variants. For small or highly discrete test samples, consider using the mid-*p*-value test [\(\[1\]](#page-1284-0), Ch. 3.6.3).

- Mid-*p*-value test The mid-*p*-value McNemar test statistics and rejection regions (for significance level *α*) are [\(\[32\]\)](#page-1285-0):
	- For one-sided tests, the test statistic is

 $t_1^* = n_{12}$ .

If  $F_{\text{Bin}}(t_1^* - 1; n_{12} + n_{21}, 0.5) + 0.5f_{\text{Bin}}(t_1^*; n_{12} + n_{21}, 0.5) < \alpha$ , where  $F_{\text{Bin}}(x; n, p)$  and  $f_{\text{Bin}}(x; n, p)$ are the binomial cdf and pdf, respectively, with sample size *n* and success probability *p* evaluated at *x*, then reject  $H_0$ .

• For two-sided tests, the test statistic is

 $t_2^* = \min(n_{12}, n_{21})$ .

If 
$$
F_{\text{Bin}}(t_2^* - 1; n_{12} + n_{21} - 1, 0.5) + 0.5f_{\text{Bin}}(t_2^*; n_{12} + n_{21}, 0.5) < \alpha/2
$$
, then reject  $H_0$ .

The mid-*p*-value test addresses the over-conservative behavior of the exact-conditional test. The simulation studies in [\[18\]](#page-1285-0) demonstrate that this test attains nominal coverage, and has good statistical power.

#### **Classification Loss**

Classification losses indicate the accuracy of a classification model or set of predicted labels. Two classification losses are the misclassification rate and cost.

compareHoldout returns the classification losses (see e1 and e2) under the alternative hypothesis (that is, the unrestricted classification losses).  $n_{ijk}$  is the number of test-sample observations with: true class *k*, label *i* assigned by the first classification model, and label *j* assigned by the second

classification model. The corresponding estimated proportion is  $\widehat{n}_{ijk} = \frac{n_{ijk}}{n_i}$  $\frac{n_{ijk}}{n_{test}}$ . The test-set sample size

is  $\sum_{i,j,k} n_{ijk} = n_{test}$ . The indices are taken from 1 through *K*, the number of classes.

• The misclassification rate, or classification error, is a scalar in the interval [0,1] representing the proportion of misclassified observations. That is, the misclassification rate for the first classification model is

$$
e_1 = \sum_{j=1}^K \sum_{k=1}^K \sum_{i \neq k} \widehat{\pi}_{ijk}.
$$

For the misclassification rate of the second classification model ( $e_2$ ), switch the indices  $i$  and  $j$  in the formula.

Classification accuracy decreases as the misclassification rate increases to 1.

• The misclassification cost is a nonnegative scalar that is a measure of classification quality relative to the values of the specified cost matrix. Its interpretation depends on the specified costs of misclassification. The misclassification cost is the weighted average of the costs of misclassification (specified in a cost matrix, *C*) in which the weights are the respective estimated proportions of misclassified observations. The misclassification cost for the first classification model is

$$
e_1 = \sum_{j=1}^{K} \sum_{k=1}^{K} \sum_{i \neq k} \widehat{\pi}_{ijk} c_{ki},
$$

where *ckj* is the cost of classifying an observation into class *j* if its true class is *k*. For the misclassification cost of the second classification model ( $e_2$ ), switch the indices  $i$  and  $j$  in the formula.

In general, for a fixed cost matrix, classification accuracy decreases as the misclassification cost increases.

### **Tips**

- One way to perform cost-insensitive feature selection is:
	- **1** Train the first classification model (C1) using the full predictor set.
	- **2** Train the second classification model (C2) using the reduced predictor set.
	- **3** Specify X1 as the full test-set predictor data and X2 as the reduced test-set predictor data.
	- **4** Enter compareHoldout(C1,C2,X1,X2,Y,'Alternative','less'). If compareHoldout returns 1, then there is enough evidence to suggest that the classification model that uses fewer predictors performs better than the model that uses the full predictor set.

Alternatively, you can assess whether there is a significant difference between the accuracies of the two models. To perform this assessment, remove the 'Alternative','less' specification in step 4. compareHoldout conducts a two-sided test, and  $h = 0$  indicates that there is not enough evidence to suggest a difference in the accuracy of the two models.

• Cost-sensitive tests perform numerical optimization, which requires additional computational resources. The likelihood ratio test conducts numerical optimization indirectly by finding the root of a Lagrange multiplier in an interval. For some data sets, if the root lies close to the boundaries of the interval, then the method can fail. Therefore, if you have an Optimization Toolbox license, consider conducting the cost-sensitive chi-square test instead. For more details, see CostTest and ["Cost-Sensitive Testing" on page 32-791.](#page-2534-0)

# **Alternative Functionality**

To directly compare the accuracy of two sets of class labels in predicting a set of true class labels, use [testcholdout](#page-7184-0).

## **References**

- [1] Agresti, A. *Categorical Data Analysis*, 2nd Ed. John Wiley & Sons, Inc.: Hoboken, NJ, 2002.
- [2] Fagerlan, M.W., S. Lydersen, and P. Laake. "The McNemar Test for Binary Matched-Pairs Data: Mid-p and Asymptotic Are Better Than Exact Conditional." *BMC Medical Research Methodology*. Vol. 13, 2013, pp. 1–8.
- [3] Lancaster, H.O. "Significance Tests in Discrete Distributions." *JASA*, Vol. 56, Number 294, 1961, pp. 223–234.
- [4] McNemar, Q. "Note on the Sampling Error of the Difference Between Correlated Proportions or Percentages." *Psychometrika*, Vol. 12, Number 2, 1947, pp. 153–157.
- [5] Mosteller, F. "Some Statistical Problems in Measuring the Subjective Response to Drugs." *Biometrics*, Vol. 8, Number 3, 1952, pp. 220–226.

## **See Also**

[testcholdout](#page-7184-0) | [testckfold](#page-7198-0)

#### **Topics**

"Hypothesis Tests"

#### **Introduced in R2015a**

# **confusionchart**

Create confusion matrix chart for classification problem

# **Syntax**

```
confusionchart(trueLabels,predictedLabels)
confusionchart(m)
confusionchart(m,classLabels)
confusionchart(parent, )
confusionchart( ___ ,Name,Value)
cm = \text{confusionchart}()
```
# **Description**

confusionchart(trueLabels,predictedLabels) creates a confusion matrix chart from true labels trueLabels and predicted labels predictedLabels and returns a ConfusionMatrixChart object. The rows of the confusion matrix correspond to the true class and the columns correspond to the predicted class. Diagonal and off-diagonal cells correspond to correctly and incorrectly classified observations, respectively. Use cm to modify the confusion matrix chart after it is created. For a list of properties, see [ConfusionMatrixChart Properties.](#page-2552-0)

confusionchart(m) creates a confusion matrix chart from the numeric confusion matrix m. Use this syntax if you already have a numeric confusion matrix in the workspace.

confusionchart(m,classLabels) specifies class labels that appear along the *x*-axis and *y*-axis. Use this syntax if you already have a numeric confusion matrix and class labels in the workspace.

confusionchart(parent, \_\_\_ ) creates the confusion chart in the figure, panel, or tab specified by parent.

confusionchart( \_\_\_ ,Name,Value) specifies additional ConfusionMatrixChart properties using one or more name-value pair arguments. Specify the properties after all other input arguments. For a list of properties, see [ConfusionMatrixChart Properties.](#page-2552-0)

cm = confusionchart( \_\_\_ ) returns the ConfusionMatrixChart object. Use cm to modify properties of the chart after creating it. For a list of properties, see [ConfusionMatrixChart Properties.](#page-2552-0)

# **Examples**

### **Create Confusion Matrix Chart**

Load Fisher's iris data set.

```
load fisheriris
X = meas;Y = species;
```
X is a numeric matrix that contains four petal measurements for 150 irises. Y is a cell array of character vectors that contains the corresponding iris species.

Train a *k*-nearest neighbor (KNN) classifier, where the number of nearest neighbors in the predictors (*k*) is 5. A good practice is to standardize numeric predictor data.

Mdl = fitcknn(X,Y, 'NumNeighbors', 5, 'Standardize', 1);

Predict the labels of the training data.

```
predictedY = resubPredict(Mdl);
```
Create a confusion matrix chart from the true labels Y and the predicted labels predictedY.

```
cm = confusionchart(Y, predictedY);
```
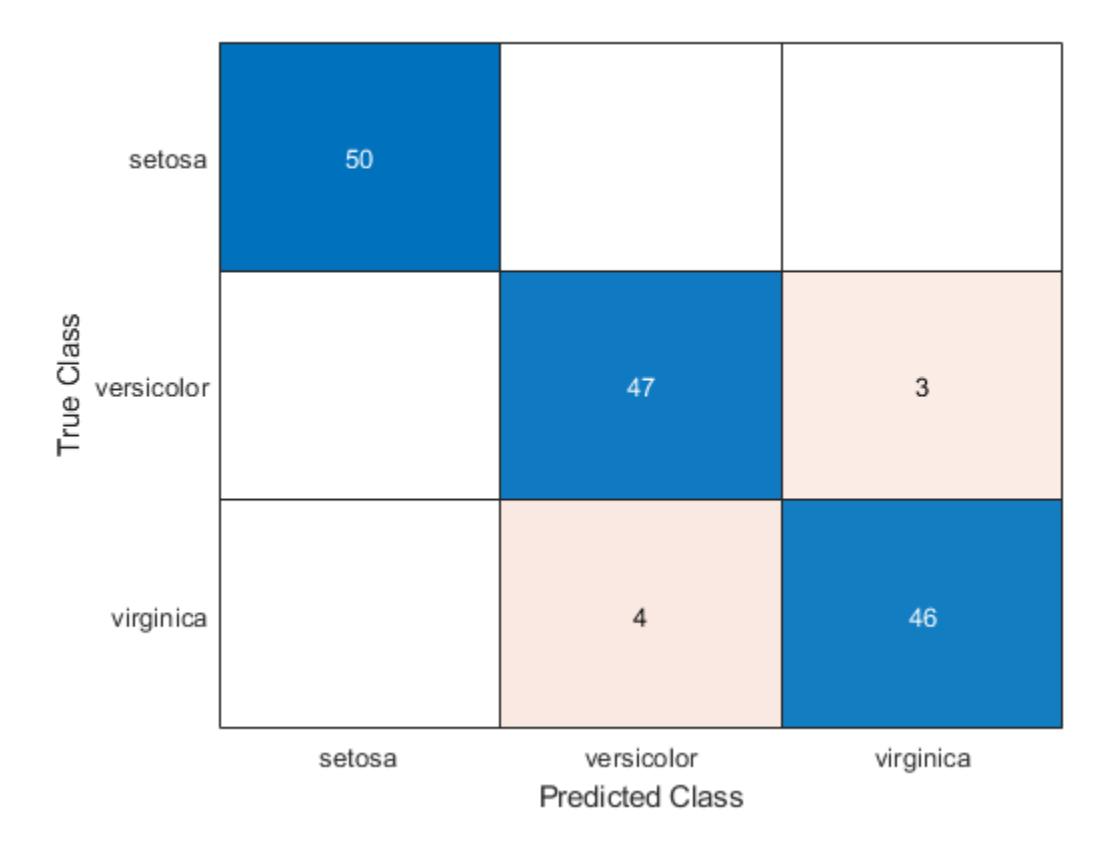

The confusion matrix displays the total number of observations in each cell. The rows of the confusion matrix correspond to the true class, and the columns correspond to the predicted class. Diagonal and off-diagonal cells correspond to correctly and incorrectly classified observations, respectively.

By default, confusionchart sorts the classes into their natural order as defined by sort. In this example, the class labels are character vectors, so confusionchart sorts the classes alphabetically. Use [sortClasses](#page-6884-0) to sort the classes by a specified order or by the confusion matrix values.

The NormalizedValues property contains the values of the confusion matrix. Display these values using dot notation.

cm.NormalizedValues

ans = *3×3*

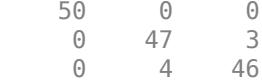

Modify the appearance and behavior of the confusion matrix chart by changing property values. Add a title.

cm.Title = 'Iris Flower Classification Using KNN';

Add column and row summaries.

```
cm.RowSummary = 'row-normalized';
cm.ColumnSummary = 'column-normalized';
```
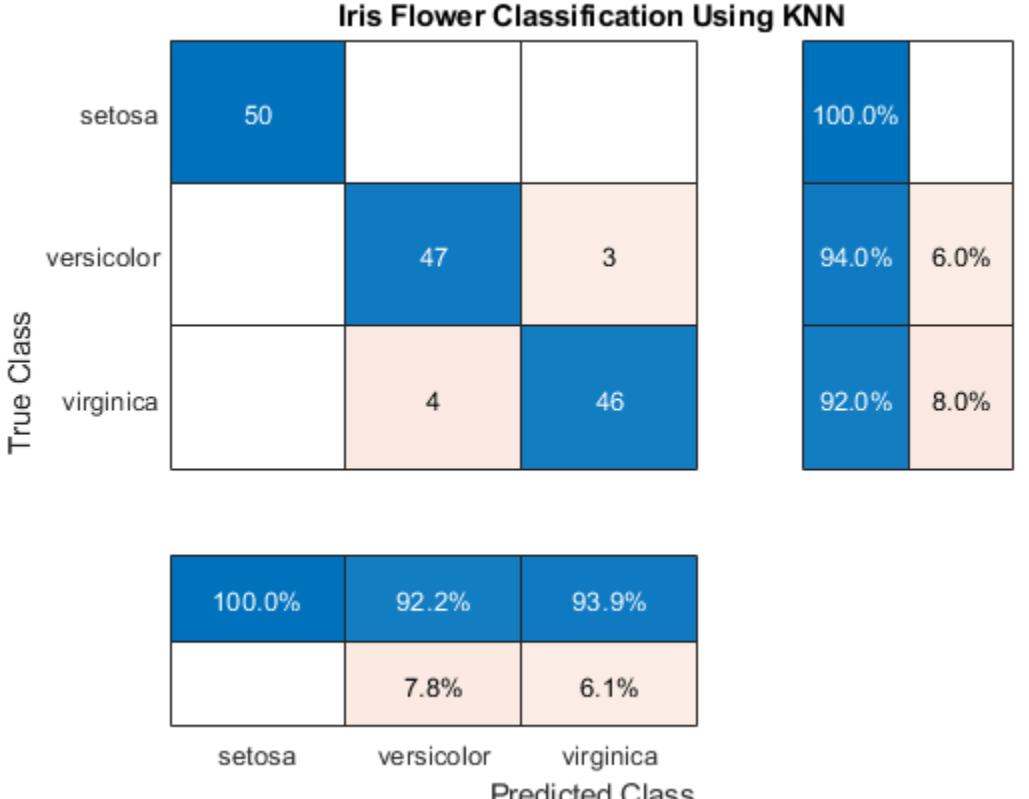

**Predicted Class** 

A row-normalized row summary displays the percentages of correctly and incorrectly classified observations for each true class. A column-normalized column summary displays the percentages of correctly and incorrectly classified observations for each predicted class.

#### **Sort Classes by Precision or Recall**

Create a confusion matrix chart and sort the classes of the chart according to the class-wise true positive rate (recall) or the class-wise positive predictive value (precision).

Load and inspect the arrhythmia data set.

```
load arrhythmia
isLabels = unique(Y);nLabels = numel(isLabels)
```
 $n$ Labels = 13

#### tabulate(categorical(Y))

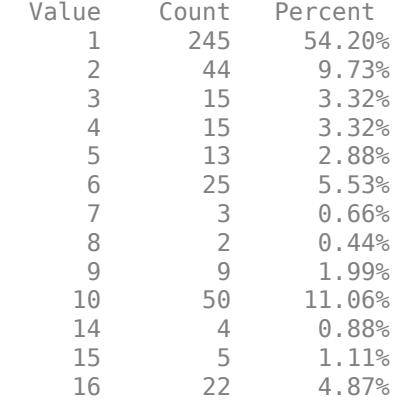

The data contains 16 distinct labels that describe various degrees of arrhythmia, but the response (Y) includes only 13 distinct labels.

Train a classification tree and predict the resubstitution response of the tree.

 $Mdl = fitterree(X, Y);$ predictedY = resubPredict(Mdl);

Create a confusion matrix chart from the true labels Y and the predicted labels predictedY. Specify 'RowSummary' as 'row-normalized' to display the true positive rates and false positive rates in the row summary. Also, specify 'ColumnSummary' as 'column-normalized' to display the positive predictive values and false discovery rates in the column summary.

```
fig = figure;
cm = confusionchart(Y,predictedY,'RowSummary','row-normalized','ColumnSummary','column-normalized
```
Resize the container of the confusion chart so percentages appear in the row summary.

fig\_Position = fig.Position; fig Position(3) = fig Position(3)  $*1.5$ ; fig.Position = fig\_Position;

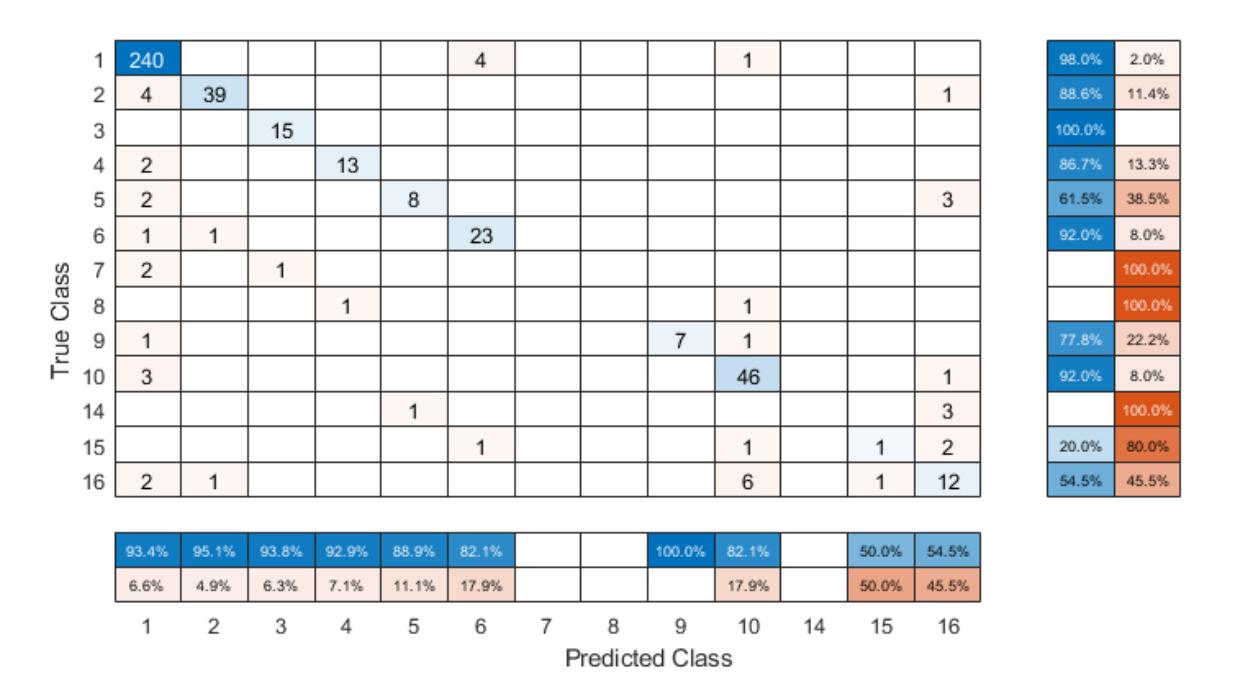

To sort the confusion matrix according to the true positive rate, normalize the cell values across each row by setting the Normalization property to 'row-normalized' and then use sortClasses. After sorting, reset the Normalization property back to 'absolute' to display the total number of observations in each cell.

```
cm.Normalization = 'row-normalized'; 
sortClasses(cm,'descending-diagonal')
cm.Normalization = 'absolute';
```
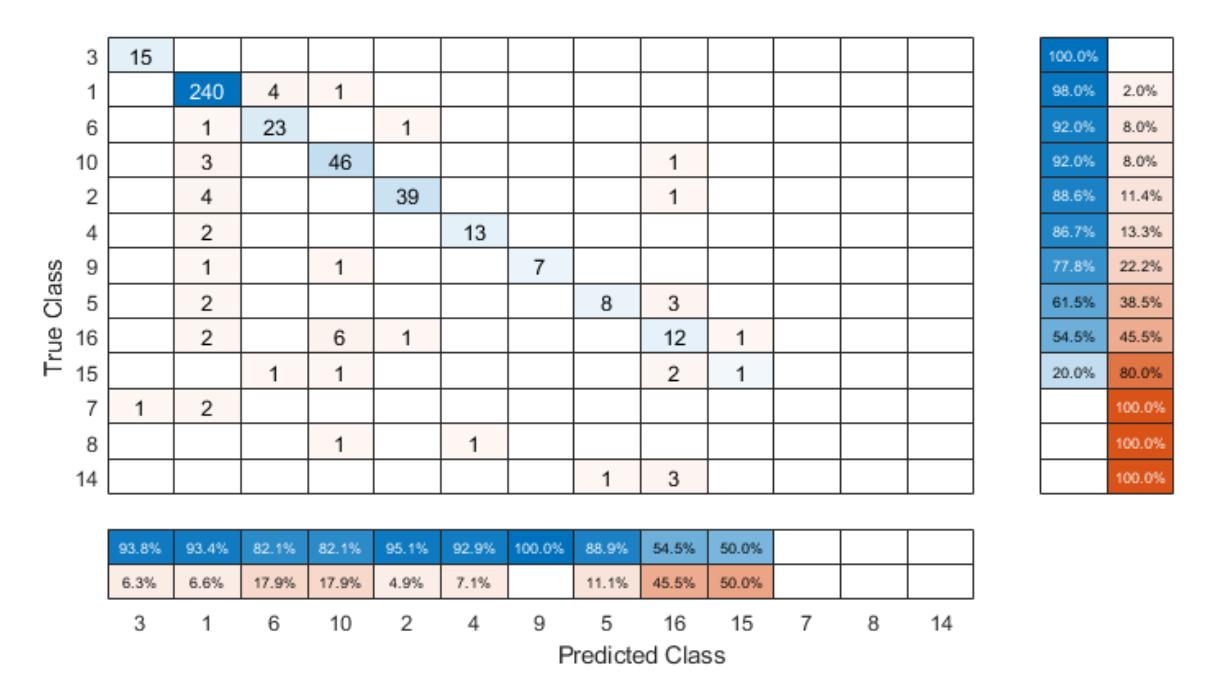

To sort the confusion matrix according to the positive predictive value, normalize the cell values across each column by setting the Normalization property to 'column-normalized' and then use sortClasses. After sorting, reset the Normalization property back to 'absolute' to display the total number of observations in each cell.

```
cm.Normalization = 'column-normalized';
sortClasses(cm,'descending-diagonal')
cm.Normalization = 'absolute';
```
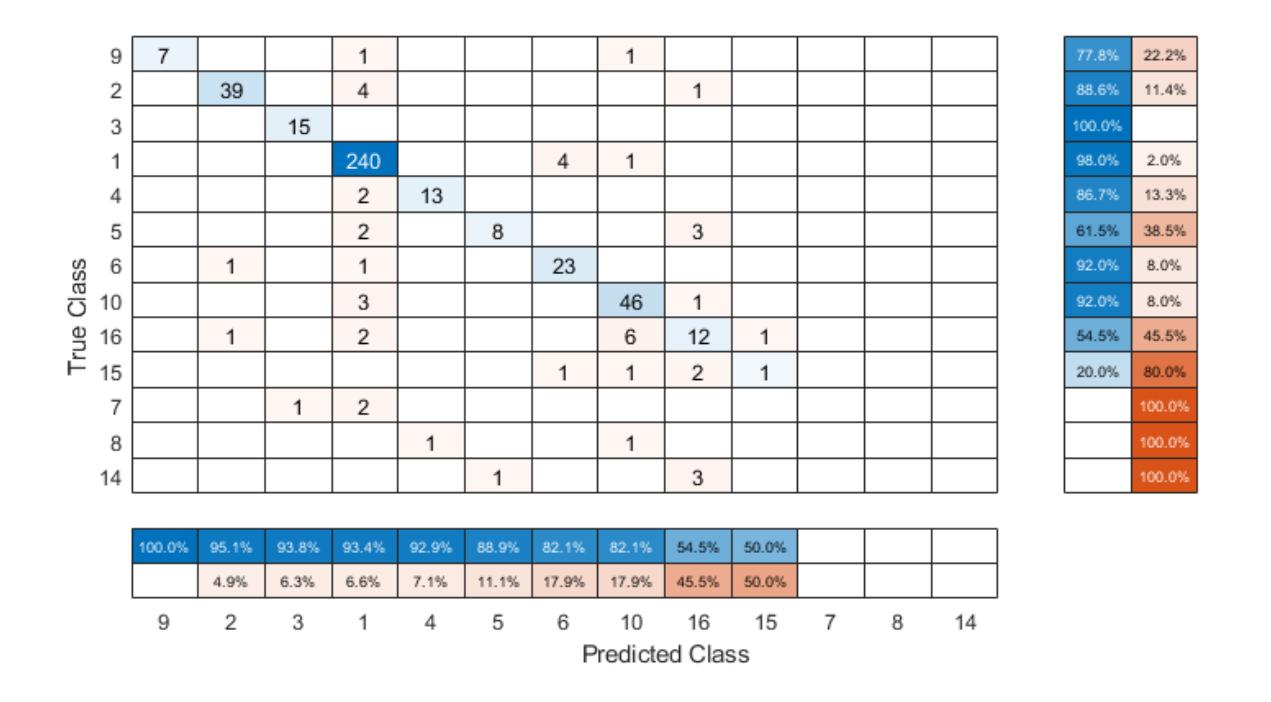

#### **Confusion Matrix for Classification Using Tall Arrays**

Perform classification on a tall array of the Fisher iris data set. Compute a confusion matrix chart for the known and predicted tall labels by using the confusionchart function.

When you perform calculations on tall arrays, MATLAB® uses either a parallel pool (default if you have Parallel Computing Toolbox™) or the local MATLAB session. If you want to run the example using the local MATLAB session when you have Parallel Computing Toolbox, you can change the global execution environment by using the mapreducer function.

Load Fisher's iris data set.

load fisheriris

Convert the in-memory arrays meas and species to tall arrays.

```
tx = tal(meas);
```
Starting parallel pool (parpool) using the 'local' profile ... Connected to the parallel pool (number of workers: 12).

```
ty = tall(species);
```
Find the number of observations in the tall array.

```
numObs = gather(length(ty)); % gather collects tall array into memory
```
Set the seeds of the random number generators using rng and tallrng for reproducibility, and randomly select training samples. The results can vary depending on the number of workers and the

execution environment for the tall arrays. For details, see "Control Where Your Code Runs" (MATLAB).

```
rng('default') 
tallrng('default')
numTrain = floor(numObs/2);
[txTrain,trIdx] = datasample(tx,numTrain,'Replace',false);
tyTrain = ty(trIdx);
```
Fit a decision tree classifier model on the training samples.

```
mdl = fitctree(txTrain,tyTrain);
```

```
Evaluating tall expression using the Parallel Pool 'local':
- Pass 1 of 2: Completed in 7.9 sec
- Pass 2 of 2: Completed in 6.2 sec
Evaluation completed in 19 sec
Evaluating tall expression using the Parallel Pool 'local':
- Pass 1 of 4: Completed in 3.6 sec
- Pass 2 of 4: Completed in 6.6 sec
- Pass 3 of 4: Completed in 15 sec
- Pass 4 of 4: Completed in 8.9 sec
Evaluation completed in 39 sec
Evaluating tall expression using the Parallel Pool 'local':
- Pass 1 of 4: Completed in 2 sec
- Pass 2 of 4: Completed in 4.8 sec
- Pass 3 of 4: Completed in 14 sec
- Pass 4 of 4: Completed in 7.7 sec
Evaluation completed in 32 sec
Evaluating tall expression using the Parallel Pool 'local':
- Pass 1 of 4: Completed in 1.7 sec
- Pass 2 of 4: Completed in 4.5 sec
- Pass 3 of 4: Completed in 11 sec
- Pass 4 of 4: Completed in 7.3 sec
Evaluation completed in 27 sec
Evaluating tall expression using the Parallel Pool 'local':
- Pass 1 of 4: Completed in 1.6 sec
- Pass 2 of 4: Completed in 4.4 sec
- Pass 3 of 4: Completed in 11 sec
- Pass 4 of 4: Completed in 8.1 sec
Evaluation completed in 30 sec
```
Predict labels for the test samples by using the trained model.

```
txTest = tx(-trIdx, :);label = predict(mdl, txTest);
```
Create the confusion matrix chart for the resulting classification.

```
tyTest = ty(-trIdx);cm = confusionchart(tyTest,label)
Evaluating tall expression using the Parallel Pool 'local':
- Pass 1 of 1: Completed in 1.7 sec
Evaluation completed in 2.7 sec
Evaluating tall expression using the Parallel Pool 'local':
- Pass 1 of 1: Completed in 3.9 sec
Evaluation completed in 5 sec
```
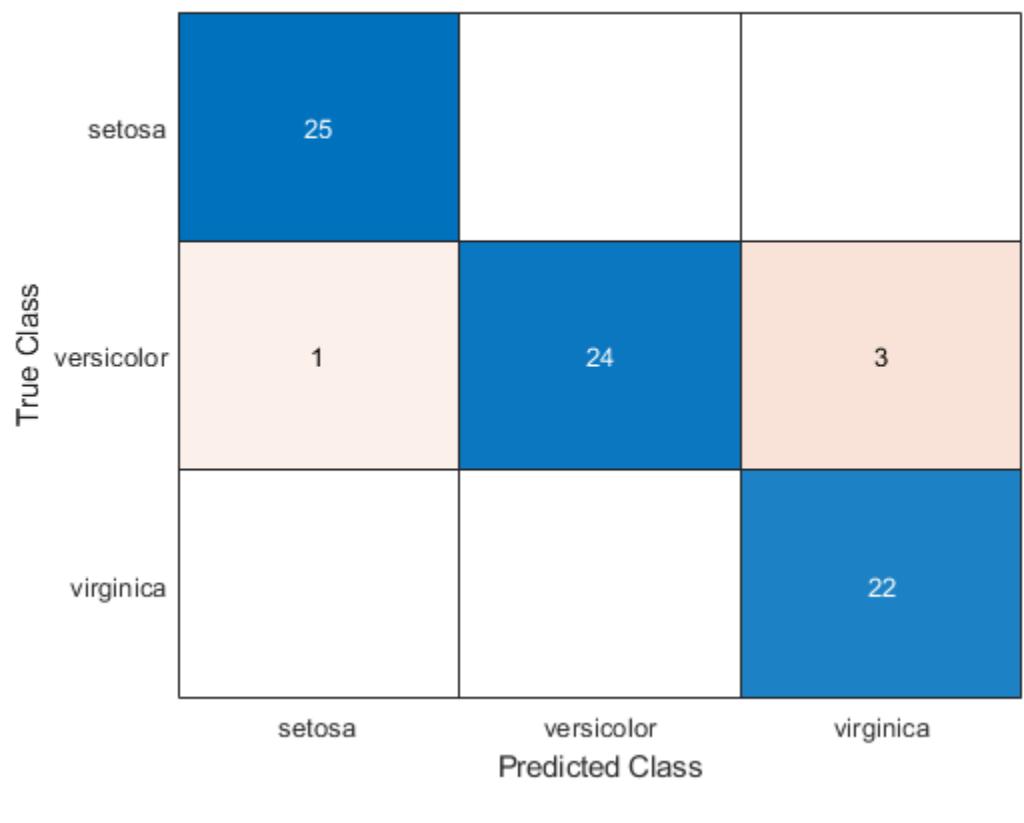

```
cm =
```

```
 ConfusionMatrixChart with properties:
```

```
 NormalizedValues: [3x3 double]
      ClassLabels: {3x1 cell}
```

```
 Show all properties
```
The confusion matrix chart shows that three measurements in the versicolor class are misclassified. All the measurements belonging to setosa and virginica are classified correctly.

# **Input Arguments**

#### **trueLabels — True labels of classification problem**

categorical vector | numeric vector | string vector | character array | cell array of character vectors | logical vector

True labels of classification problem, specified as a categorical vector, numeric vector, string vector, character array, cell array of character vectors, or logical vector. If trueLabels is a vector, then each element corresponds to one observation. If trueLabels is a character array, then it must be two-dimensional with each row corresponding to the label of one observation.

#### **predictedLabels — Predicted labels of classification problem**

categorical vector | numeric vector | string vector | character array | cell array of character vectors | logical vector

Predicted labels of classification problem, specified as a categorical vector, numeric vector, string vector, character array, cell array of character vectors, or logical vector. If predictedLabels is a vector, then each element corresponds to one observation. If predictedLabels is a character array, then it must be two-dimensional with each row corresponding to the label of one observation.

#### **m — Confusion matrix**

matrix

Confusion matrix, specified as a matrix. m must be square and its elements must be positive integers. The element  $m(i, j)$  is the number of times an observation of the ith true class was predicted to be of the jth class. Each colored cell of the confusion matrix chart corresponds to one element of the confusion matrix m.

#### **classLabels — Class labels**

categorical vector | numeric vector | string vector | character array | cell array of character vectors | logical vector

Class labels of the confusion matrix chart, specified as a categorical vector, numeric vector, string vector, character array, cell array of character vectors, or logical vector. If classLabels is a vector, then it must have the same number of elements as the confusion matrix has rows and columns. If classLabels is a character array, then it must be two-dimensional with each row corresponding to the label of one class.

#### **parent — Parent container**

Figure object | Panel object | Tab object

Parent container in which to plot, specified as a Figure, Panel, or Tab object.

#### **Name-Value Pair Arguments**

Specify optional comma-separated pairs of Name, Value arguments. Name is the argument name and Value is the corresponding value. Name must appear inside quotes. You can specify several name and value pair arguments in any order as Name1, Value1, ..., NameN, ValueN.

Example: cm = confusionchart(trueLabels, predictedLabels, 'Title', 'My Title Text','ColumnSummary','column-normalized')

**Note** The properties listed here are only a subset. For a complete list, see [ConfusionMatrixChart](#page-2552-0) [Properties.](#page-2552-0)

### **Title — Title**

'' (default) | character vector | string scalar

Title of the confusion matrix chart, specified as a character vector or string scalar.

Example: cm = confusionchart(, 'Title', 'My Title Text')

Example: cm.Title = 'My Title Text'

#### **ColumnSummary — Column summary**

'off' (default) | 'absolute' | 'column-normalized' | 'total-normalized'

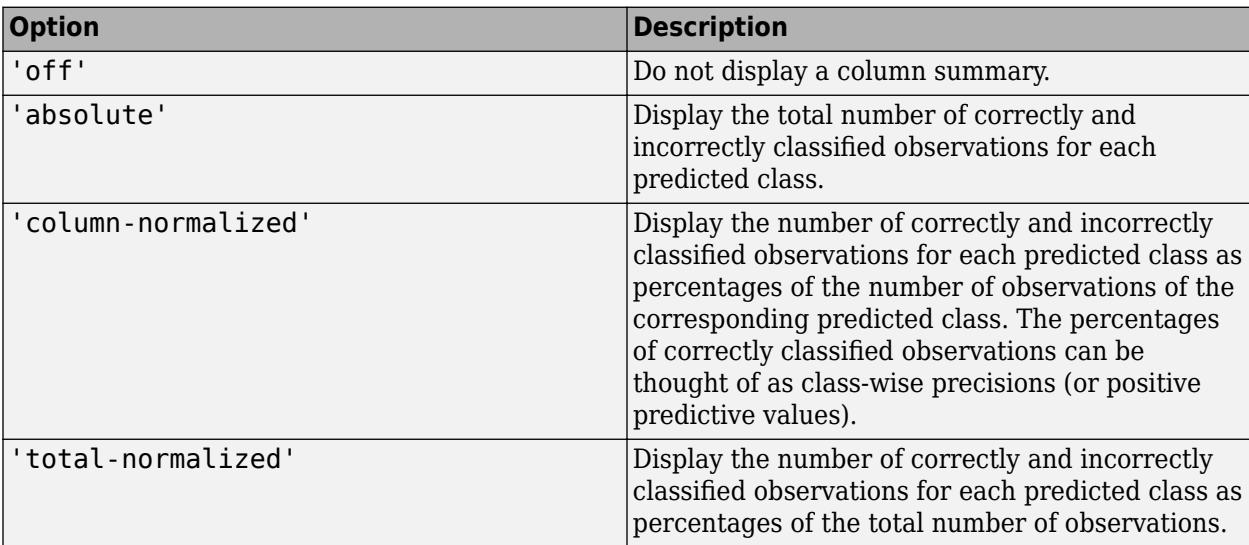

Column summary of the confusion matrix chart, specified as one of the following:

Example: cm = confusionchart(\_,'ColumnSummary','column-normalized')

```
Example: cm.ColumnSummary = 'column-normalized'
```
#### **RowSummary — Row summary**

```
'off' (default) | 'absolute' | 'row-normalized' | 'total-normalized'
```
Row summary of the confusion matrix chart, specified as one of the following:

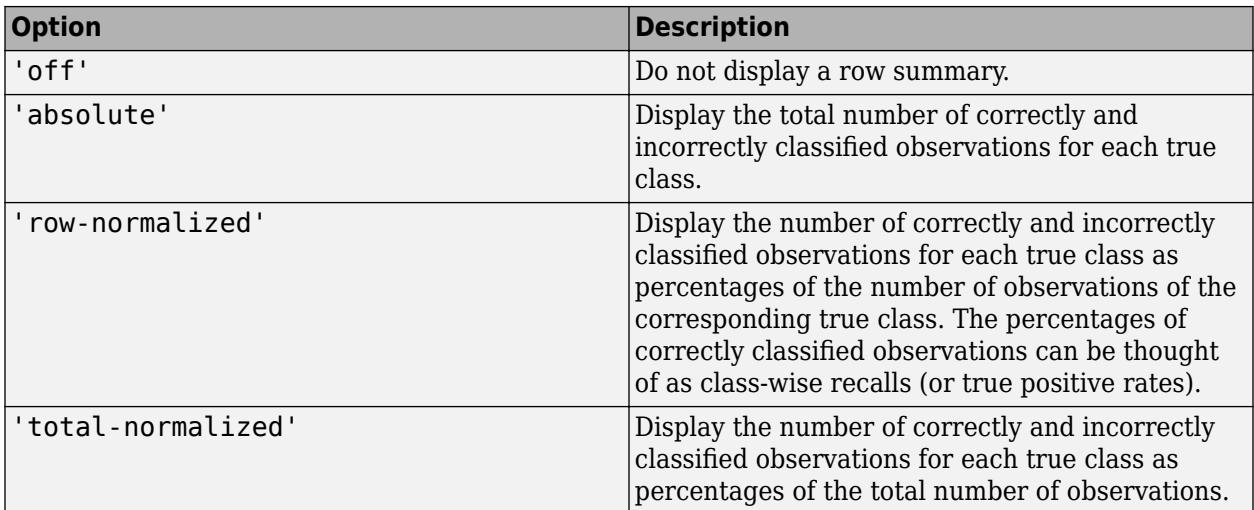

Example: cm = confusionchart(\_\_,'RowSummary','row-normalized')

Example: cm.RowSummary = 'row-normalized'

### **Normalization — Normalization of cell values**

```
'absolute' (default) | 'column-normalized' | 'row-normalized' | 'total-normalized'
```
Normalization of cell values, specified as one of the following:

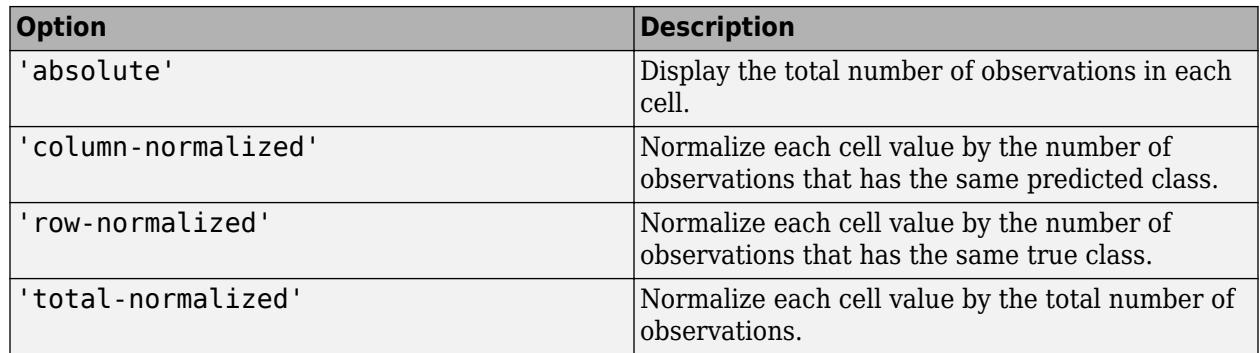

Modifying the normalization of cell values also affects the colors of the cells.

```
Example: cm = confusionchart(__,'Normalization','total-normalized')
Example: cm.Normalization = 'total-normalized'
```
# **Limitations**

• MATLAB code generation is not supported for ConfusionMatrixChart objects.

# **Extended Capabilities**

### **Tall Arrays**

Calculate with arrays that have more rows than fit in memory.

This function fully supports tall arrays. For more information, see "Tall Arrays" (MATLAB).

# **See Also**

**Functions** categorical | [confusionmat](#page-2562-0) | [sortClasses](#page-6884-0)

#### **Properties**

[ConfusionMatrixChart Properties](#page-2552-0)

### **Introduced in R2018b**

# <span id="page-2552-0"></span>**ConfusionMatrixChart Properties**

Confusion matrix chart appearance and behavior

# **Description**

ConfusionMatrixChart properties control the appearance and behavior of a ConfusionMatrixChart object. By changing property values, you can modify certain aspects of the confusion matrix chart. For example, you can add a title:

```
cm = \text{confusionchart}([1 3 5; 2 4 6; 11 7 3]);cm.Title = 'My Confusion Matrix Title';
```
## **Properties**

#### **Labels**

**Title — Title** '' (default) | character vector | string scalar

Title of the confusion matrix chart, specified as a character vector or string scalar.

```
Example: cm = confusionchart(__,'Title','My Title Text')
Example: cm.Title = 'My Title Text'
```
#### **XLabel — Label for** *x***-axis**

'Predicted class' (default) | string scalar | character vector

#### Label for the *x*-axis, specified as a string scalar or character vector.

```
Example: cm = confusionchart(_,'XLabel','My Label')
Example: cm.XLabel = 'My Label'
```
#### **YLabel — Label for** *y***-axis**

'True class' (default) | string scalar | character vector

#### Label for the *x*-axis, specified as a string scalar or character vector.

Example: cm = confusionchart( , 'YLabel', 'My Label')

Example: cm.YLabel = 'My Label'

#### **ClassLabels — Class labels**

categorical vector | numeric vector | string vector | character array | cell array of character vectors | logical vector

This property is read-only.

Class labels of the confusion matrix chart, stored as a categorical vector, numeric vector, string vector, character array, cell array of character vectors, or logical vector.

#### **Row and Column Summaries**

#### **ColumnSummary — Column summary**

'off' (default) | 'absolute' | 'column-normalized' | 'total-normalized'

Column summary of the confusion matrix chart, specified as one of the following:

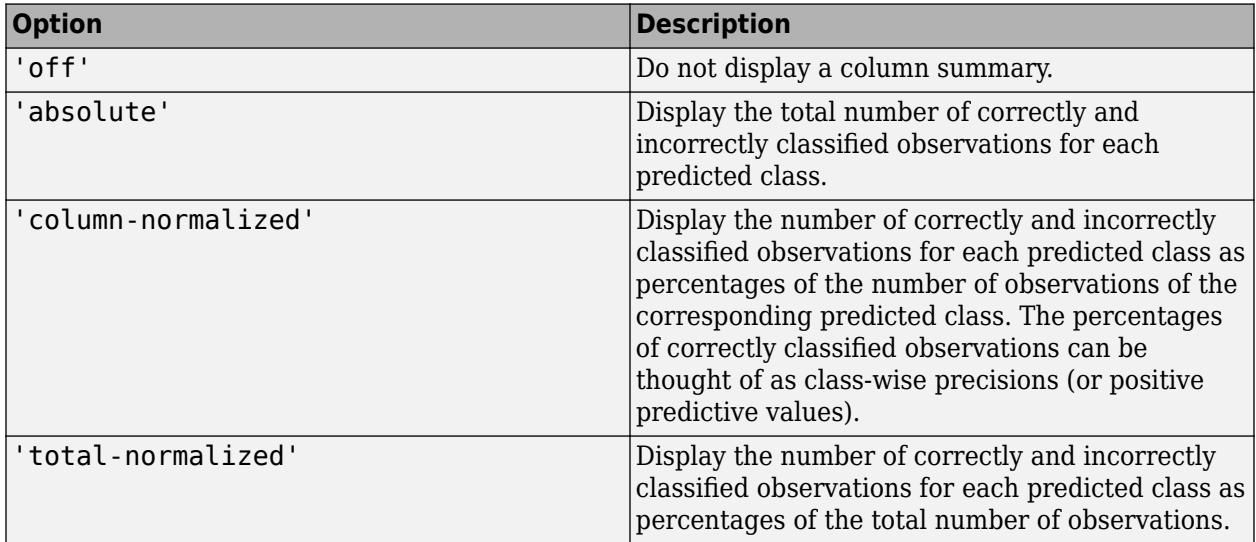

Example: cm = confusionchart( , 'ColumnSummary', 'column-normalized')

Example: cm.ColumnSummary = 'column-normalized'

#### **RowSummary — Row summary**

'off' (default) | 'absolute' | 'row-normalized' | 'total-normalized'

Row summary of the confusion matrix chart, specified as one of the following:

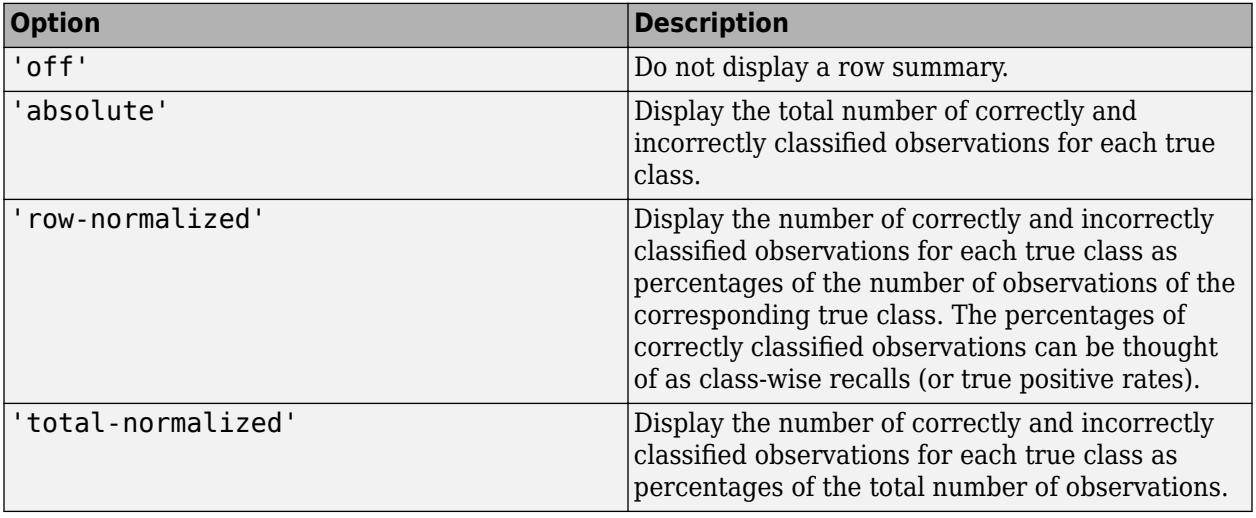

Example: cm = confusionchart(\_\_,'RowSummary','row-normalized')

Example: cm.RowSummary = 'row-normalized'

#### **Data**

### **NormalizedValues — Values of the confusion matrix**

numeric matrix

This property is read-only.

Values of the confusion matrix, stored as a numeric matrix. This property equals the values of the confusion matrix normalized using the method of the Normalization property. The software recalculates the normalized values of the confusion matrix each time you modify the Normalization property.

#### **Normalization — Normalization of cell values**

'absolute' (default) | 'column-normalized' | 'row-normalized' | 'total-normalized'

Normalization of cell values, specified as one of the following:

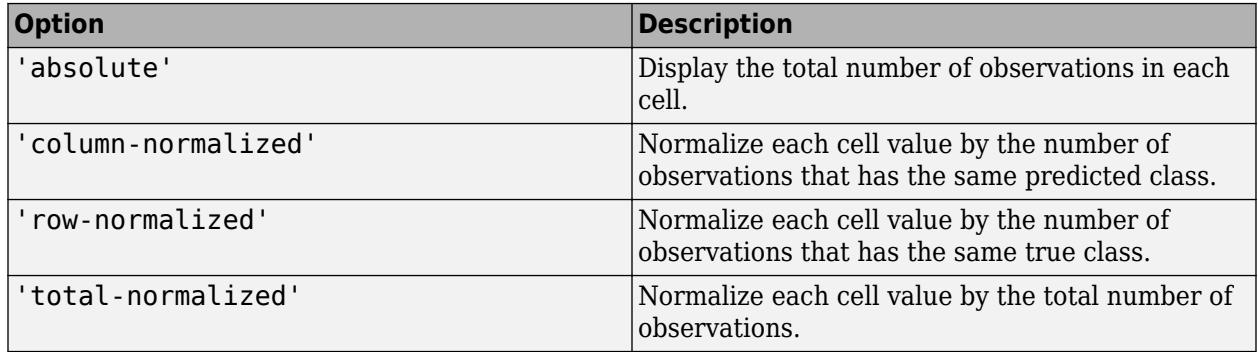

Modifying the normalization of cell values also affects the colors of the cells.

```
Example: cm = confusionchart( , 'Normalization', 'total-normalized')
Example: cm.Normalization = 'total-normalized'
```
#### **Color and Styling**

#### **GridVisible — State of grid visibility**

'on' (default) | on/off logical value

State of grid visibility, specified as 'on' or 'off', or as numeric or logical 1 (true) or 0 (false). A value of 'on' is equivalent to true, and 'off' is equivalent to false. Thus, you can use the value of this property as a logical value. The value is stored as an on/off logical value of type matlab.lang.OnOffSwitchState.

- 'on' Display grid lines between the chart cells.
- 'off' Do not display grid lines between the chart cells.

```
Example: cm = confusionchart(, 'GridVisible', 'off')
Example: cm.GridVisible = 'off'
```
#### **DiagonalColor — Color for diagonal cells**

[0 0.4471 0.7412] (default) | RGB triplet | hexadecimal color code | 'r' | 'g' | 'b' | ...

Color for diagonal cells, specified as an RGB triplet, a hexadecimal color code, a color name, or a short name. The color of each diagonal cell is proportional to the cell value and the DiagonalColor property, normalized to the largest cell value of the confusion matrix chart. Cells with positive values are colored with a minimum amount of color, proportional to the DiagonalColor property.

RGB triplets and hexadecimal color codes are useful for specifying custom colors.

- An RGB triplet is a three-element row vector whose elements specify the intensities of the red, green, and blue components of the color. The intensities must be in the range  $[0,1]$ ; for example, [0.4 0.6 0.7].
- A hexadecimal color code is a character vector or a string scalar that starts with a hash symbol (#) followed by three or six hexadecimal digits, which can range from 0 to F. The values are not case sensitive. Thus, the color codes '#FF8800', '#ff8800', '#F80', and '#f80' are equivalent.

Alternatively, you can specify some common colors by name. This table lists the named color options, the equivalent RGB triplets, and hexadecimal color codes.

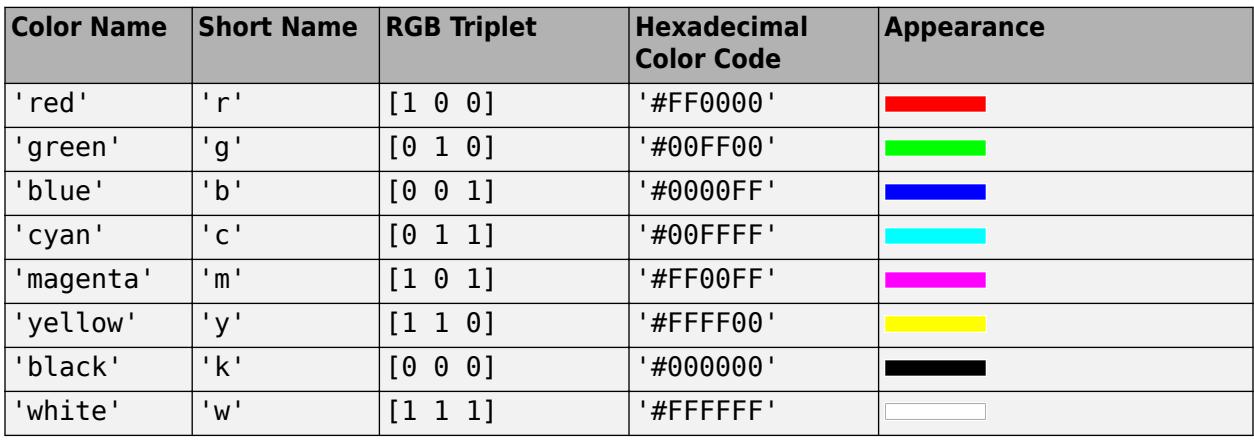

Here are the RGB triplets and hexadecimal color codes for the default colors MATLAB uses in many types of plots.

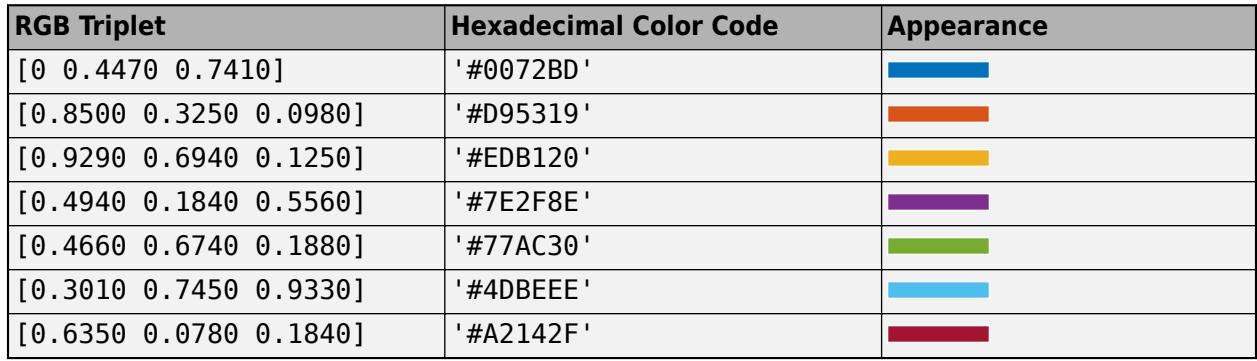

The software chooses an appropriate text color for cell labels automatically, depending on the color of the chart cells.

Example: cm = confusionchart(\_\_,'DiagonalColor','blue')

Example: cm.DiagonalColor = 'blue'

### **OffDiagonalColor — Color for off-diagonal cells**

[0.8510 0.3255 0.0980] (default) | RGB triplet | hexadecimal color code | 'r' | 'g' | 'b' | ...
Color for off-diagonal cells, specified as an RGB triplet, a hexadecimal color code, a color name, or a short name. The color of each diagonal cell is proportional to the cell value and the OffDiagonalColor property, normalized to the largest cell value of the confusion matrix chart. Cells with positive values are colored with a minimum amount of color, proportional to the OffDiagonalColor property.

RGB triplets and hexadecimal color codes are useful for specifying custom colors.

- An RGB triplet is a three-element row vector whose elements specify the intensities of the red, green, and blue components of the color. The intensities must be in the range  $[0,1]$ ; for example, [0.4 0.6 0.7].
- A hexadecimal color code is a character vector or a string scalar that starts with a hash symbol (#) followed by three or six hexadecimal digits, which can range from 0 to F. The values are not case sensitive. Thus, the color codes '#FF8800', '#ff8800', '#F80', and '#f80' are equivalent.

Alternatively, you can specify some common colors by name. This table lists the named color options, the equivalent RGB triplets, and hexadecimal color codes.

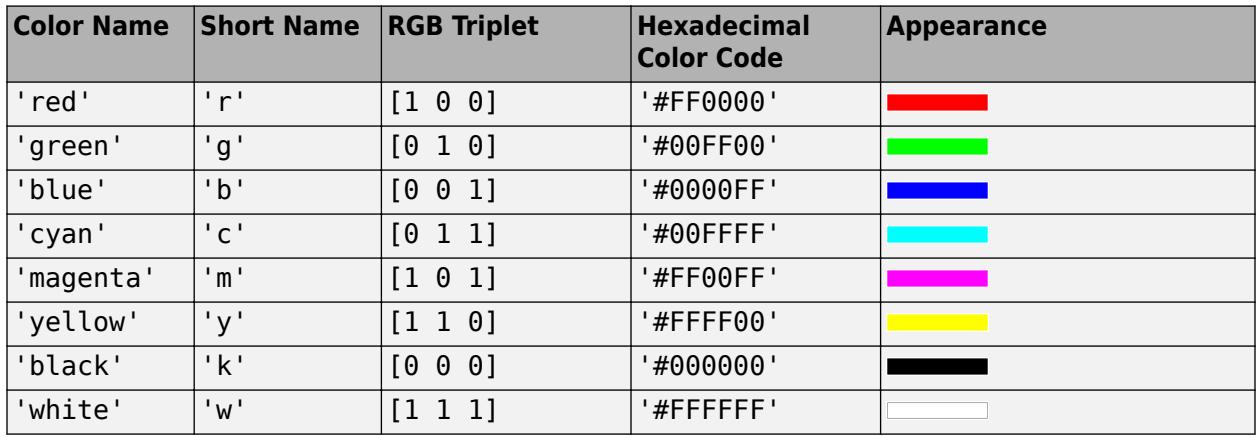

Here are the RGB triplets and hexadecimal color codes for the default colors MATLAB uses in many types of plots.

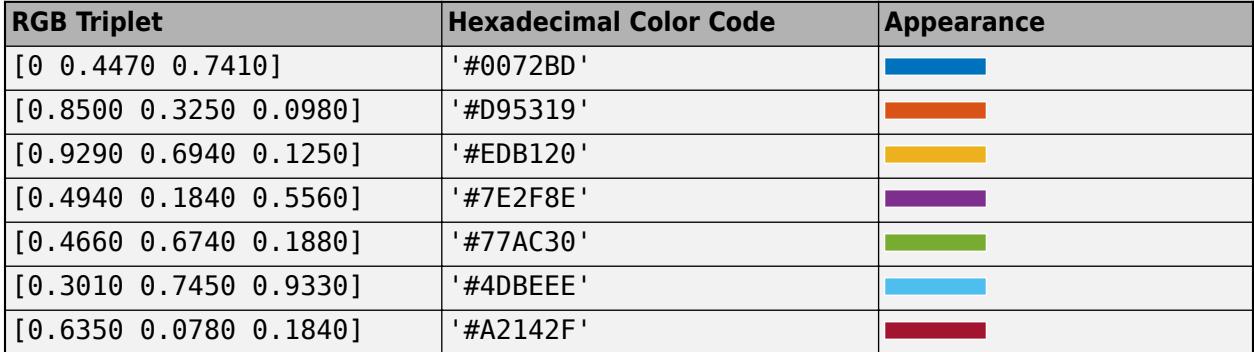

The software chooses an appropriate text color for cell labels automatically, depending on the color of the chart cells.

Example: cm = confusionchart(\_\_,'OffDiagonalColor','blue') Example: cm.OffDiagonalColor = 'blue'

### **FontColor — Text color for title, axis labels, and class labels**

[0.1500 0.1500 0.1500] (default) | RGB triplet | hexadecimal color code | 'r' | 'g' | 'b' | ...

Text color for title, axis labels, and class labels, specified as an RGB triplet, a hexadecimal color code, a color name, or a short name.

RGB triplets and hexadecimal color codes are useful for specifying custom colors.

- An RGB triplet is a three-element row vector whose elements specify the intensities of the red, green, and blue components of the color. The intensities must be in the range  $[0,1]$ ; for example, [0.4 0.6 0.7].
- A hexadecimal color code is a character vector or a string scalar that starts with a hash symbol (#) followed by three or six hexadecimal digits, which can range from 0 to F. The values are not case sensitive. Thus, the color codes '#FF8800', '#ff8800', '#F80', and '#f80' are equivalent.

Alternatively, you can specify some common colors by name. This table lists the named color options, the equivalent RGB triplets, and hexadecimal color codes.

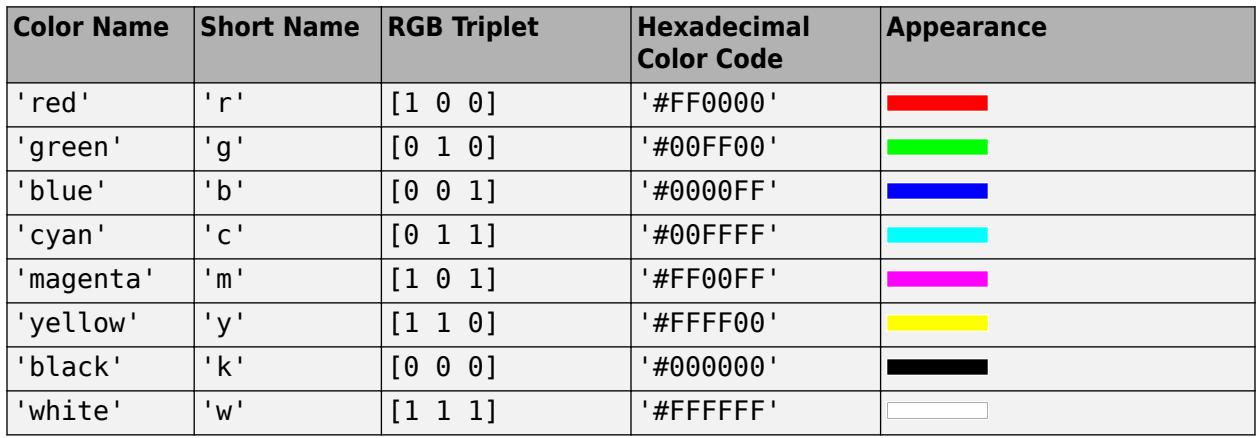

Here are the RGB triplets and hexadecimal color codes for the default colors MATLAB uses in many types of plots.

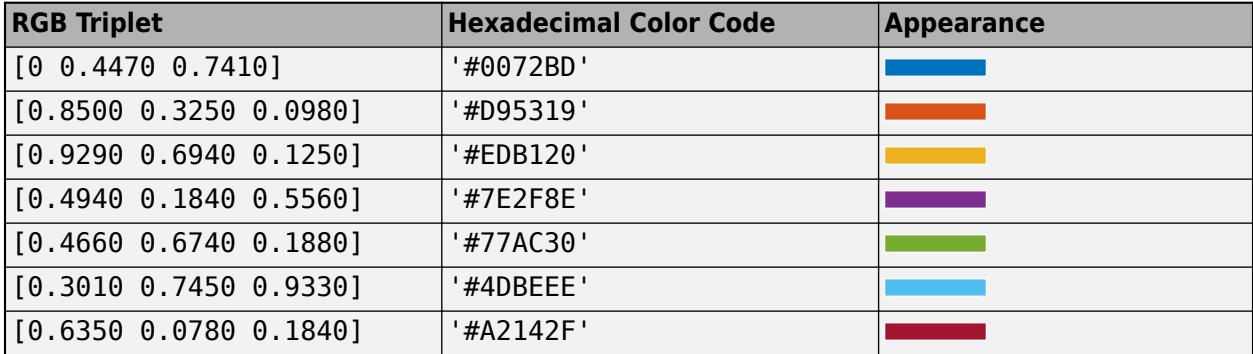

The software chooses an appropriate text color for cell labels automatically, depending on the color of the chart cells.

Example: cm = confusionchart(\_\_,'FontColor','blue') Example: cm.FontColor = 'blue'

#### **Font**

#### **FontName — Font name**

system supported font name

Font name, specified as a system supported font name. The default font depends on the specific operating system and locale.

```
Example: cm = confusionchart(__,'FontName','Cambria')
Example: cm.FontName = 'Cambria'
```
#### **FontSize — Font size**

positive scalar

Font size used for the title, axis labels, class labels, and cell labels, specified as a positive scalar. The default font depends on the specific operating system and locale.

The title and axis labels use a slightly larger font size (scaled up by 10%). If there is not enough room to display the cell labels within the cells, then the cell labels use a smaller font size. If the cell labels become too small, then they are hidden.

```
Example: cm = \text{confusionchart} , 'FontSize', 12)
Example: cm. FontSize = 12
```
#### **Position**

#### **PositionConstraint — Position to hold constant**

'outerposition' | 'innerposition'

Position property to hold constant when adding, removing, or changing decorations, specified as one of the following values:

- 'outerposition' The OuterPosition property remains constant when you add, remove, or change decorations such as a title or an axis label. If any positional adjustments are needed, MATLAB adjusts the InnerPosition property.
- 'innerposition' The InnerPosition property remains constant when you add, remove, or change decorations such as a title or an axis label. If any positional adjustments are needed, MATLAB adjusts the OuterPosition property.

**Note** Setting this property has no effect when the parent container is a TiledChartLayout.

#### **OuterPosition — Outer size and position**

[0 0 1 1] (default) | four-element vector

Outer size and position within the parent container (a figure, panel, or tab), specified as a fourelement vector of the form [left bottom width height]. The outer position includes the title, axis labels, and class labels.

- The left and bottom elements define the distance from the lower left corner of the container to the lower left corner of the chart.
- The width and height elements are the chart dimensions, which include the chart cells, plus a margin for the surrounding text.

The default value of  $[0 \ 0 \ 1 \ 1]$  is the whole interior of the container.

By default, the values are normalized to the container. To change the units, set the Units property.

```
Example: \text{cm} = \text{continuous} ( ,'OuterPosition', [0.1 \ 0.1 \ 0.8 \ 0.8])Example: cm. OuterPosition = [0.1 \ 0.1 \ 0.8 \ 0.8]
```
### **InnerPosition — Inner size and position**

[0.1300 0.1100 0.7750 0.8150] (default) | four-element vector

Inner size and position of the chart within the parent container (a figure, panel, or tab) returned as a four-element vector of the form [left bottom width height]. The inner position does not include the title, axis labels, or class labels.

- The left and bottom elements define the distance from the lower left corner of the container to the lower left corner of the chart.
- The width and height elements are the chart dimensions, which include only the chart cells.

```
Example: \text{cm} = \text{continuous}(-\text{time} - \text{constant}), [0.1 \ 0.1 \ 0.8 \ 0.8])Example: cm. InnerPosition = [0.1 0.1 0.8 0.8]
```
### **Position — Inner size and position**

four-element vector

Inner size and position of the chart within the parent container (a figure, panel, or tab) returned as a four-element vector of the form [left bottom width height]. This property is equivalent to the InnerPosition property.

### **Units — Position units**

```
'normalized' (default) | 'inches' | 'centimeters' | 'points' | 'pixels' | 'characters'
```
Position units, specified as one of these values:

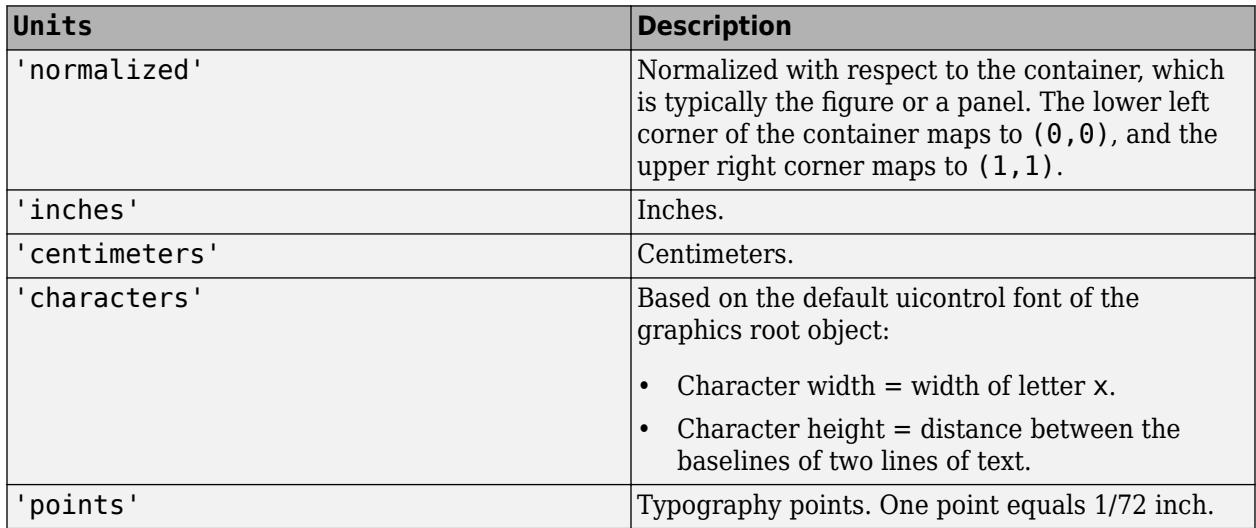

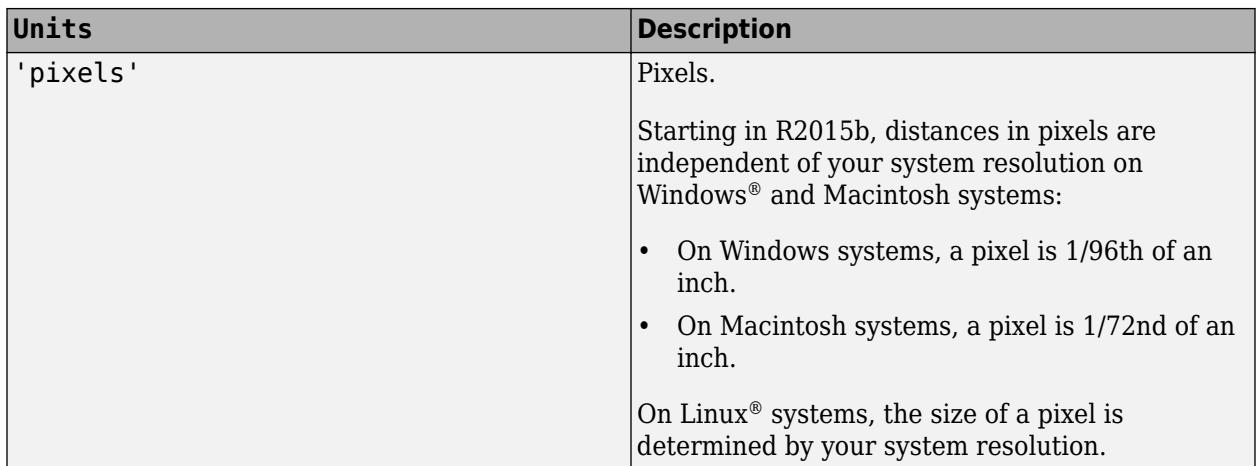

When specifying the units as a name-value pair during object creation, you must set the Units property before specifying the properties that you want to use these units for, such as OuterPosition.

### **Visible — State of visibility**

'on' (default) | on/off logical value

State of visibility, specified as 'on' or 'off', or as numeric or logical 1 (true) or 0 (false). A value of 'on' is equivalent to true, and 'off' is equivalent to false. Thus, you can use the value of this property as a logical value. The value is stored as an on/off logical value of type matlab.lang.OnOffSwitchState.

- 'on' Display the chart.
- 'off' Hide the chart without deleting it. You still can access the properties of an invisible chart.

### **Parent/Child**

#### **Parent — Parent container**

figure object | panel object | tab object

Parent container, specified as a figure, panel, or tab object.

### **HandleVisibility — Visibility of object handle**

'on' (default) | 'off' | 'callback'

Visibility of the chart object handle in the Children property of the parent, specified as one of these values:

- 'on' Object handle is always visible.
- 'off' Object handle is invisible at all times. This option is useful for preventing unintended changes to the UI by another function. To temporarily hide the handle during the execution of that function, set the HandleVisibility to 'off'.
- 'callback' Object handle is visible from within callbacks or functions invoked by callbacks, but not from within functions invoked from the command line. This option blocks access to the object at the command line, but allows callback functions to access it.

If the object is not listed in the Children property of the parent, then functions that obtain object handles by searching the object hierarchy or querying handle properties cannot return it. This includes get, findobj, gca, gcf, gco, newplot, cla, clf, and close.

Hidden object handles are still valid. Set the root ShowHiddenHandles property to 'on' to list all object handles, regardless of their HandleVisibility property setting.

### **See Also**

### **Functions**

categorical | [confusionchart](#page-2540-0) | [sortClasses](#page-6884-0)

### **Introduced in R2018b**

# **confusionmat**

Compute confusion matrix for classification problem

### **Syntax**

```
C = \text{confusionmat}(group,grouphat)C = \text{confusionmat}(\text{group,qrouphat}, \text{Order}', \text{qrouporder})[C, order] = confusionmat( )
```
### **Description**

 $C =$  confusionmat (group, grouphat) returns the confusion matrix C determined by the known and predicted groups in group and grouphat, respectively.

C = confusionmat(group,grouphat,'Order',grouporder) uses grouporder to order the rows and columns of C.

 $[C, \text{order}] = \text{confusionmat}$   $($  ) also returns the order of the rows and columns of C in the variable order using any of the input arguments in previous syntaxes.

### **Examples**

### **Display Confusion Matrix**

Display the confusion matrix for data with two misclassifications and one missing classification.

Create vectors for the known groups and the predicted groups.

g1 = [3 2 2 3 1 1]'; % Known groups g2 = [4 2 3 NaN 1 1]'; % Predicted groups

Return the confusion matrix.

```
C = \text{confusionmat}(q1, q2)
```

```
C = 4 \times 4
```
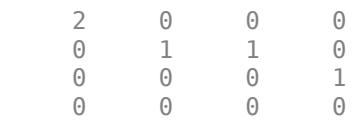

The indices of the rows and columns of the confusion matrix C are identical and arranged by default in the sorted order of  $[g1;g2]$ , that is,  $(1,2,3,4)$ .

The confusion matrix shows that the two data points known to be in group 1 are classified correctly. For group 2, one of the data points is misclassified into group 3. Also, one of the data points known to be in group 3 is misclassified into group 4. confusionmat treats the NaN value in the grouping variable g2 as a missing value and does not include it in the rows and columns of C.

Plot the confusion matrix as a confusion matrix chart by using [confusionchart](#page-2540-0). confusionchart(C)

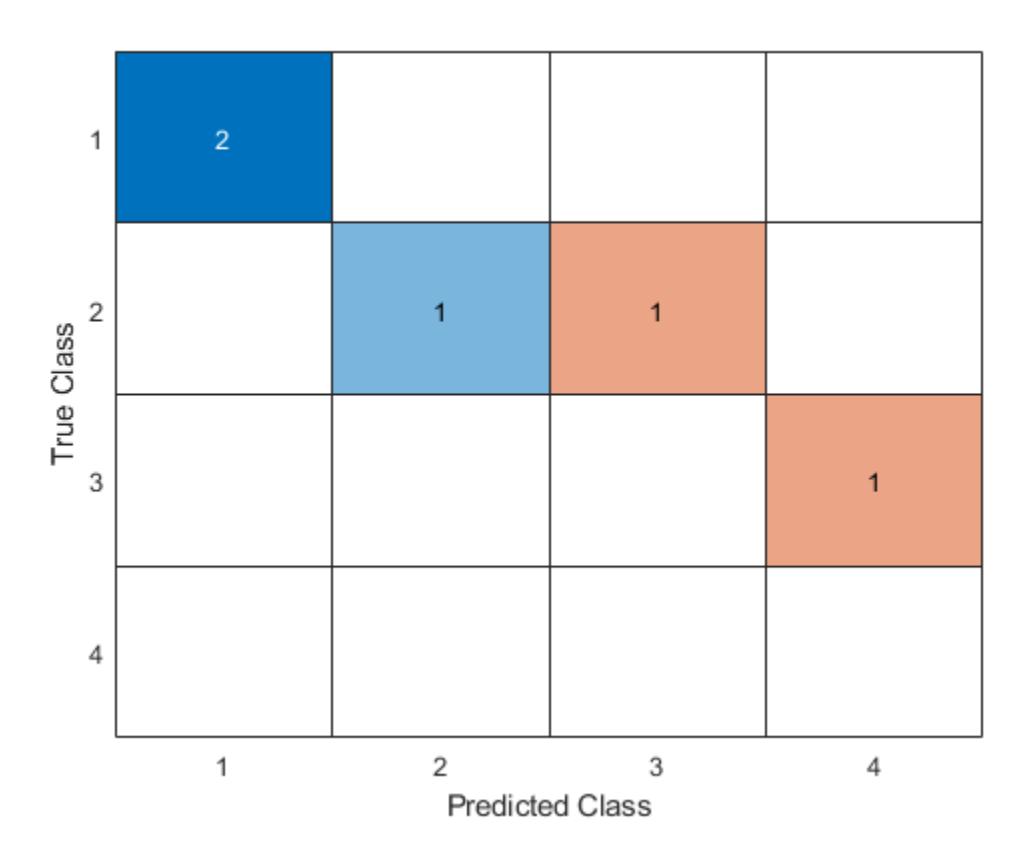

You do not need to calculate the confusion matrix first and then plot it. Instead, plot a confusion matrix chart directly from the true and predicted labels by using [confusionchart](#page-2540-0).

cm = confusionchart(g1,g2)

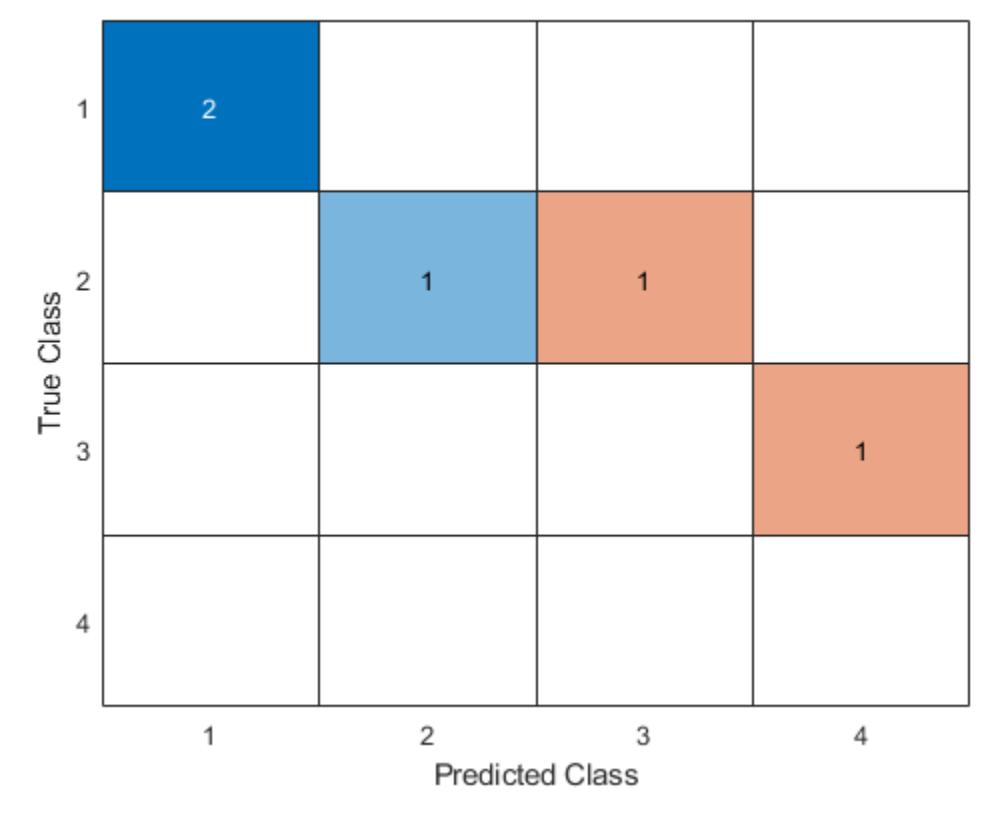

 $cm =$ 

ConfusionMatrixChart with properties:

```
 NormalizedValues: [4x4 double]
      ClassLabels: [4x1 double]
```

```
 Show all properties
```
The ConfusionMatrixChart object stores the numeric confusion matrix in the NormalizedValues property and the classes in the ClassLabels property. Display these properties using dot notation.

#### cm.NormalizedValues

ans = *4×4* 2 0 0 0 0 1 1 0 0 0 0 1 0 0 0 0

### cm.ClassLabels

ans = *4×1* 1 2

```
 3
 4
```
#### **Specify Group Order of Confusion Matrix**

Display the confusion matrix for data with two misclassifications and one missing classification, and specify the group order.

Create vectors for the known groups and the predicted groups.

```
g1 = [3 2 2 3 1 1]'; % Known groups
g2 = [4 \ 2 \ 3 \text{ }\text{NaN} \ 1 \ 1]'; % Predicted groups
```
Specify the group order and return the confusion matrix.

```
C = \text{confusionmat}(g1, g2, 'Order', [4 3 2 1])
```
 $C = 4 \times 4$ 

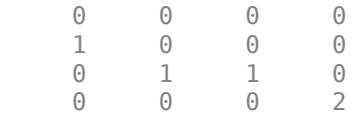

The indices of the rows and columns of the confusion matrix C are identical and arranged in the order specified by the group order, that is,  $(4,3,2,1)$ .

The second row of the confusion matrix C shows that one of the data points known to be in group 3 is misclassified into group 4. The third row of C shows that one of the data points belonging to group 2 is misclassified into group 3, and the fourth row shows that the two data points known to be in group 1 are classified correctly. confusionmat treats the NaN value in the grouping variable g2 as a missing value and does not include it in the rows and columns of C.

#### **Confusion Matrix for Classification**

Perform classification on a sample of the fisheriris data set and display the confusion matrix for the resulting classification.

Load Fisher's iris data set.

load fisheriris

Randomize the measurements and groups in the data.

```
rng(0,'twister'); % For reproducibility
numObs = length(species);
p = randperm(numObs);
meas = meas(p,:);species = species(p);
```
Train a discriminant analysis classifier by using measurements in the first half of the data.

```
half = floor(numObs/2):
training = meas(l:half,:);trainingSpecies = species(1:half);Mdl = fitcdiscr(training, trainingSpecies);
```
Predict labels for the measurements in the second half of the data by using the trained classifier.

```
sample = meas(half+1:end,:);grouphat = predict(Mdl,sample);
```
Specify the group order and display the confusion matrix for the resulting classification.

```
group = species(half+1:end);[C,order] = confusionmat(group,grouphat,'Order',{'setosa','versicolor','virginica'})
C = 3×3
     29 0 0
     \begin{matrix} 0 & 22 & 2 \\ 0 & 0 & 22 \end{matrix} 0 0 22
order = 3x1 cell
     {'setosa' }
     {'versicolor'}
     {'virginica' }
```
The confusion matrix shows that the measurements belonging to setosa and virginica are classified correctly, while two of the measurements belonging to versicolor are misclassified as virginica. The output order contains the order of the rows and columns of the confusion matrix in the sequence specified by the group order {'setosa', 'versicolor', 'virginica'}.

#### **Confusion Matrix for Classification Using Tall Arrays**

Perform classification on a tall array of the fisheriris data set, compute a confusion matrix for the known and predicted tall labels by using the confusionmat function, and plot the confusion matrix by using the confusionchart function.

When you perform calculations on tall arrays, MATLAB<sup>®</sup> uses either a parallel pool (default if you have Parallel Computing Toolbox™) or the local MATLAB session. If you want to run the example using the local MATLAB session when you have Parallel Computing Toolbox, you can change the global execution environment by using the mapreducer function.

Load Fisher's iris data set.

#### load fisheriris

Convert the in-memory arrays meas and species to tall arrays.

```
tx = tal(meas);
```
Starting parallel pool (parpool) using the 'local' profile ... Connected to the parallel pool (number of workers: 12).

ty = tall(species);

Find the number of observations in the tall array.

numObs = gather(length(ty)); % gather collects tall array into memory

Set the seeds of the random number generators using rng and tallrng for reproducibility, and randomly select training samples. The results can vary depending on the number of workers and the execution environment for the tall arrays. For details, see "Control Where Your Code Runs" (MATLAB).

```
rng('default') 
tallrng('default')
numTrain = floor(numObs/2);
[txTrain,trIdx] = datasample(tx,numTrain,'Replace',false);
tyTrain = ty(trIdx);
```
Fit a decision tree classifier model on the training samples.

```
mdl = fitctree(txTrain,tyTrain);
```

```
Evaluating tall expression using the Parallel Pool 'local':
- Pass 1 of 2: Completed in 8.4 sec
- Pass 2 of 2: Completed in 4.7 sec
Evaluation completed in 21 sec
Evaluating tall expression using the Parallel Pool 'local':
- Pass 1 of 4: Completed in 3.7 sec
- Pass 2 of 4: Completed in 6.7 sec
- Pass 3 of 4: Completed in 14 sec
- Pass 4 of 4: Completed in 9.1 sec
Evaluation completed in 40 sec
Evaluating tall expression using the Parallel Pool 'local':
- Pass 1 of 4: Completed in 2.1 sec
- Pass 2 of 4: Completed in 4.9 sec
- Pass 3 of 4: Completed in 11 sec
- Pass 4 of 4: Completed in 8.5 sec
Evaluation completed in 31 sec
Evaluating tall expression using the Parallel Pool 'local':
- Pass 1 of 4: Completed in 1.9 sec
- Pass 2 of 4: Completed in 4.8 sec
- Pass 3 of 4: Completed in 10 sec
- Pass 4 of 4: Completed in 7.3 sec
Evaluation completed in 27 sec
Evaluating tall expression using the Parallel Pool 'local':
- Pass 1 of 4: Completed in 1.6 sec
- Pass 2 of 4: Completed in 4.3 sec
- Pass 3 of 4: Completed in 10 sec
- Pass 4 of 4: Completed in 7.9 sec
Evaluation completed in 28 sec
```
Predict labels for the test samples by using the trained model.

 $txTest = tx(-trIdx, :);$ label = predict(mdl,txTest);

Compute the confusion matrix for the resulting classification.

```
tyTest = ty(-trIdx);[C,order] = confusionmat(tyTest,label)
C =
```

```
 MxNx... tall array
   ? ? ? ...
            ? ? ? ...
    ? ? ? ...
    : : :
    : : :
order =
  MxNx... tall array
    ? ? ? ...
   ? ? ? ...<br>? ? ? ...
                ? ? ? ...
    : : :
    : : :
```
Use the gather function to perform the deferred calculation and return the result of confusionmat in memory.

#### gather(C)

```
Evaluating tall expression using the Parallel Pool 'local':
- Pass 1 of 1: Completed in 3.2 sec
Evaluation completed in 4.7 sec
```
ans = *3×3*

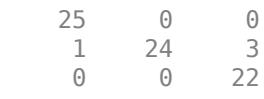

#### gather(order)

```
Evaluating tall expression using the Parallel Pool 'local':
Evaluation completed in 0.091 sec
```

```
ans = 3x1 cell
     {'setosa' }
     {'versicolor'}
     {'virginica' }
```
The confusion matrix shows that three measurements in the versicolor class are misclassified. All the measurements belonging to setosa and virginica are classified correctly.

To compute and plot the confusion matrix, use [confusionchart](#page-2540-0) on page 32-797 instead.

```
cm = confusionchart(tyTest,label)
```

```
Evaluating tall expression using the Parallel Pool 'local':
- Pass 1 of 1: Completed in 1.4 sec
Evaluation completed in 2.4 sec
Evaluating tall expression using the Parallel Pool 'local':
- Pass 1 of 1: Completed in 2.2 sec
Evaluation completed in 2.9 sec
```
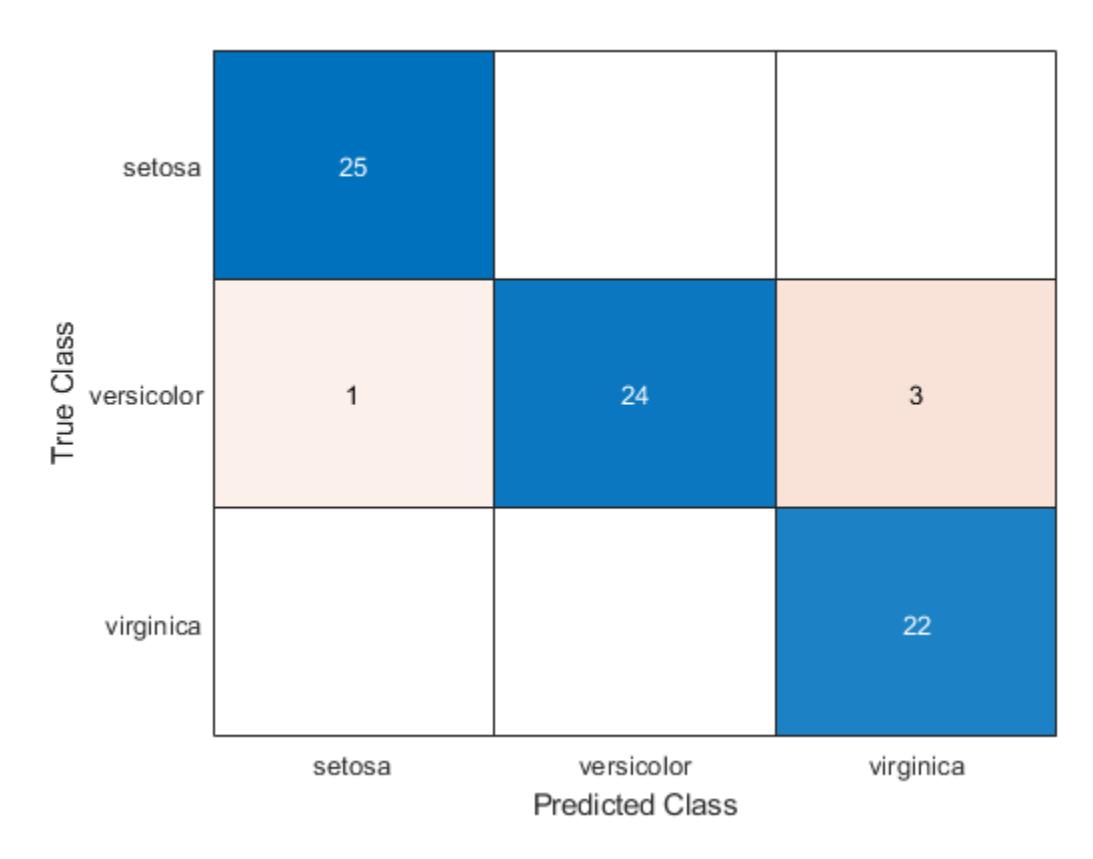

 $cm =$ 

ConfusionMatrixChart with properties:

```
 NormalizedValues: [3x3 double]
      ClassLabels: {3x1 cell}
```
Show all properties

### **Input Arguments**

#### **group — Known groups**

numeric vector | logical vector | character array | string array | cell array of character vectors | categorical vector

Known groups for categorizing observations, specified as a numeric vector, logical vector, character array, string array, cell array of character vectors, or categorical vector.

group is a grouping variable of the same type as grouphat. The group argument must have the same number of observations as grouphat, as described in ["Grouping Variables" on page 2-45.](#page-84-0) The confusionmat function treats character arrays and string arrays as cell arrays of character vectors. Additionally, confusionmat treats NaN, empty, and 'undefined' values in group as missing values and does not count them as distinct groups or categories.

```
Example: {'Male','Female','Female','Male','Female'}
```
Data Types: single | double | logical | char | string | cell | categorical

#### **grouphat — Predicted groups**

numeric vector | logical vector | character array | string array | cell array of character vectors | categorical vector

Predicted groups for categorizing observations, specified as a numeric vector, logical vector, character array, string array, cell array of character vectors, or categorical vector.

grouphat is a grouping variable of the same type as group. The grouphat argument must have the same number of observations as group, as described in ["Grouping Variables" on page 2-45](#page-84-0). The confusionmat function treats character arrays and string arrays as cell arrays of character vectors. Additionally, confusionmat treats NaN, empty, and 'undefined' values in grouphat as missing values and does not count them as distinct groups or categories.

Example: [1 0 0 1 0]

Data Types: single | double | logical | char | string | cell | categorical

#### **grouporder — Group order**

numeric vector | logical vector | character array | string array | cell array of character vectors | categorical vector

Group order, specified as a numeric vector, logical vector, character array, string array, cell array of character vectors, or categorical vector.

grouporder is a grouping variable containing all the distinct elements in group and grouphat. Specify grouporder to define the order of the rows and columns of C. If grouporder contains elements that are not in group or grouphat, the corresponding entries in C are 0.

By default, the group order depends on the data type of  $s = [group;group]$ :

- For numeric and logical vectors, the order is the sorted order of s.
- For categorical vectors, the order is the order returned by categories(s).
- For other data types, the order is the order of first appearance in s.

Example: 'order',{'setosa','versicolor','virginica'} Data Types: single | double | logical | char | string | cell | categorical

### **Output Arguments**

#### **C — Confusion matrix**

matrix

Confusion matrix, returned as a square matrix with size equal to the total number of distinct elements in the group and grouphat arguments.  $C(i, j)$  is the count of observations known to be in group i but predicted to be in group j.

The rows and columns of C have identical ordering of the same group indices. By default, the group order depends on the data type of  $s = [group;group]$ :

- For numeric and logical vectors, the order is the sorted order of s.
- For categorical vectors, the order is the order returned by categories(s).

• For other data types, the order is the order of first appearance in s.

To change the order, specify grouporder,

The confusionmat function treats NaN, empty, and 'undefined' values in the grouping variables as missing values and does not include them in the rows and columns of C.

#### **order — Order of rows and columns**

numeric vector | logical vector | categorical vector | cell array of character vectors

Order of rows and columns in C, returned as a numeric vector, logical vector, categorical vector, or cell array of character vectors. If group and grouphat are character arrays, string arrays, or cell arrays of character vectors, then the variable order is a cell array of character vectors. Otherwise, order is of the same type as group and grouphat.

### **Alternative Functionality**

• Use [confusionchart](#page-2540-0) to calculate and plot a confusion matrix. Additionally, confusionchart displays summary statistics about your data and sorts the classes of the confusion matrix according to the class-wise precision (positive predictive value), class-wise recall (true positive rate), or total number of correctly classified observations.

### **Extended Capabilities**

#### **Tall Arrays**

Calculate with arrays that have more rows than fit in memory.

This function fully supports tall arrays. For more information, see "Tall Arrays" (MATLAB).

### **See Also**

categories | [confusionchart](#page-2540-0) | [crosstab](#page-2653-0)

### **Topics**

["Grouping Variables" on page 2-45](#page-84-0)

### **Introduced in R2008b**

# <span id="page-2572-0"></span>**controlchart**

Shewhart control charts

# **Syntax**

```
controlchart(X)
controlchart(x,group)
controlchart(X,group)
[stats, plottedata] = controlchart(x, [group])controlchart(x,group,'name',value)
```
# **Description**

 $controlchart(X)$  produces an xbar chart of the measurements in matrix X. Each row of X is considered to be a subgroup of measurements containing replicate observations taken at the same time. The rows should be in time order. If X is a time series object, the time samples should contain replicate observations.

The chart plots the means of the subgroups in time order, a center line (CL) at the average of the means, and upper and lower control limits (UCL, LCL) at three standard errors from the center line. The standard error is the estimated process standard deviation divided by the square root of the subgroup size. Process standard deviation is estimated from the average of the subgroup standard deviations. Out of control measurements are marked as violations and drawn with a red circle. Data cursor mode is enabled, so clicking any data point displays information about that point.

 $control$  controlchart(x, group) accepts a grouping variable group for a vector of measurements x. group is a categorical variable, numeric vector, character vector, string array, or cell array of character vectors the same length as x. Consecutive measurements  $x(n)$  sharing the same value of  $q$ roup(n) for  $1 \le n \le \text{length}(x)$  are defined to be a subgroup. Subgroups can have different numbers of observations.

controlchart( $X$ , group) accepts a grouping variable group for a matrix of measurements in  $X$ . In this case, group is only used to label the time axis; it does not change the default grouping by rows.

[stats, plotdata] = controlchart(x, [group]) returns a structure stats of subgroup statistics and parameter estimates, and a structure plotdata of plotted values. plotdata contains one record for each chart.

The fields in stats and plotdata depend on the chart type.

The fields in stats are selected from the following:

- mean Subgroup means
- std Subgroup standard deviations
- range Subgroup ranges
- n Subgroup size, or total inspection size or area
- $\cdot$  i Individual data values
- ma Moving averages
- mr Moving ranges
- count Count of defects or defective items
- mu Estimated process mean
- sigma Estimated process standard deviation
- $\bullet$  p Estimated proportion defective
- m Estimated mean defects per unit

The fields in plotdata are the following:

- pts Plotted point values
- cl Center line
- lcl Lower control limit
- ucl Upper control limit
- se Standard error of plotted point
- n Subgroup size
- ooc Logical that is true for points that are out of control

controlchart(x,group,'*name*',*value*) specifies one or more of the following optional parameter name/value pairs, with *name* in single quotes:

- charttype The name of a chart type chosen from among the following:
	- 'xbar' Xbar or mean
	- 's' Standard deviation
	- 'r' Range
	- 'ewma' Exponentially weighted moving average
	- 'i' Individual observation
	- 'mr' Moving range of individual observations
	- 'ma' Moving average of individual observations
	- 'p' Proportion defective
	- 'np' Number of defectives
	- 'u' Defects per unit
	- 'c' Count of defects

Alternatively, a parameter can be a string array or cell array listing multiple compatible chart types. There are four sets of compatible types:

- 'xbar', 's', 'r', and 'ewma'
- 'i', 'mr', and 'ma'
- 'p' and 'np'
- 'u' and 'c'
- display Either 'on' (default) to display the control chart, or 'off' to omit the display
- label A character vector, string array, or cell array of character vectors, one per subgroup. This label is displayed as part of the data cursor for a point on the plot.
- lambda A parameter between 0 and 1 controlling how much the current prediction is influenced by past observations in an EWMA plot. Higher values of 'lambda' give less weight to past observations and more weight to the current observation. The default is 0.4.
- limits A three-element vector specifying the values of the lower control limit, center line, and upper control limits. Default is to estimate the center line and to compute control limits based on the estimated value of sigma. Not permitted if there are multiple chart types.
- mean Value for the process mean, or an empty value (default) to estimate the mean from X. This is the p parameter for p and np charts, the mean defects per unit for u and c charts, and the normal mu parameter for other charts.
- nsigma The number of sigma multiples from the center line to a control limit. Default is 3.
- parent The handle of the axes to receive the control chart plot. Default is to create axes in a new figure. Not permitted if there are multiple chart types.
- rules The name of a control rule, or a string array or cell array containing multiple control rule names. These rules, together with the control limits, determine if a point is marked as out of control. The default is to apply no control rules, and to use only the control limits to decide if a point is out of control. See [controlrules](#page-2576-0) for more information. Control rules are applied to charts that measure the process level (xbar, i, c, u, p, and np) rather than the variability (r, s), and they are not applied to charts based on moving statistics (ma, mr, ewma).
- sigma Either a value for sigma, or a method of estimating sigma chosen from among 'std' (the default) to use the average within-subgroup standard deviation, 'range' to use the average subgroup range, and 'variance' to use the square root of the pooled variance. When creating i, mr, or ma charts for data not in subgroups, the estimate is always based on a moving range.
- specs A vector specifying specification limits. Typically this is a two-element vector of lower and upper specification limits. Since specification limits typically apply to individual measurements, this parameter is primarily suitable for i charts. These limits are not plotted on r, s, or mr charts.
- unit The total number of inspected items for p and np charts, and the size of the inspected unit for u and c charts. In both cases X must be the count of the number of defects or defectives found. Default is 1 for u and c charts. This argument is required (no default) for p and np charts.
- width The width of the window used for computing the moving ranges and averages in mr and ma charts, and for computing the sigma estimate in i, mr, and ma charts. Default is 5.

## **Examples**

#### **XBar and R Charts**

Load the sample data.

load parts

Create xbar and r control charts for the data.

```
st = controlchart(runout,'charttype',{'xbar' 'r'});
```
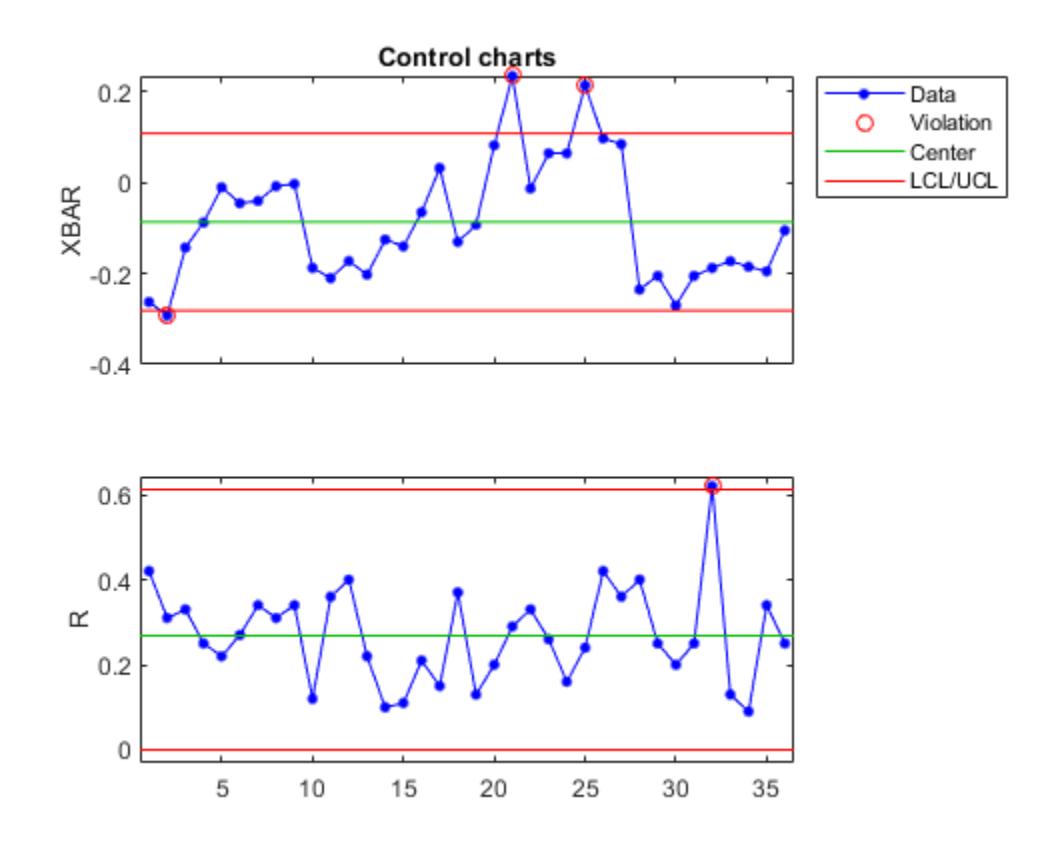

Display the process mean and standard deviation.

fprintf('Parameter estimates:  $mu = %g$ , sigma =  $%g\n$ , st.mu,st.sigma); Parameter estimates: mu = -0.0863889, sigma = 0.130215

# **See Also**

[controlrules](#page-2576-0)

**Topics** ["Grouping Variables" on page 2-45](#page-84-0)

**Introduced in R2006b**

# <span id="page-2576-0"></span>**controlrules**

Western Electric and Nelson control rules

# **Syntax**

```
R = controlrules('rules',x,cl,se)
[R,RULES] = controlrules('rules',x,cl,se)
```
# **Description**

R = controlrules('*rules*',x,cl,se) determines which points in the vector x violate the control rules in *rules*. cl is a vector of center-line values. se is a vector of standard errors. (Typically, control limits on a control chart are at the values  $c\ell - 3$ \*se and  $c\ell + 3$ \*se.) rules is the name of a control rule, or a string array or cell array containing multiple control rule names. If x has *n* values and *rules* contains *m* rules, then R is an *n*-by-*m* logical array, with R(i,j) assigned the value 1 if point i violates rule j, 0 if it does not.

The following are accepted values for *rules* (specified inside single quotes):

- wel  $-1$  point above  $c1 + 3*$ se
- $we2 2$  of 3 above  $cl + 2*se$
- $we3 4$  of 5 above  $cl + se$
- we4 8 of 8 above cl
- $we5 1$  below  $cl 3*se$
- we $6 2$  of 3 below  $c1 2$ \*se
- we $7 4$  of 5 below  $c1 se$
- we8 8 of 8 below cl
- we $9 15$  of 15 between  $cl -$  se and  $cl +$  se
- we10  $-$  8 of 8 below  $c1$  se or above  $c1$  + se
- $n1 1$  point below  $c1 3$ \*se or above  $c1 + 3$ \*se
- n2 9 of 9 on the same side of cl
- n3 6 of 6 increasing or decreasing
- $n4 14$  alternating up/down
- $n5 2$  of 3 below  $c1 2$ \*se or above  $c1 + 2$ \*se, same side
- $n6 4$  of 5 below  $c1 se$  or above  $c1 + se$ , same side
- $n7 15$  of 15 between  $c1 se$  and  $c1 + se$
- $n8 8$  of 8 below  $c1 se$  or above  $c1 + se$ , either side
- we All Western Electric rules
- $\cdot$  n All Nelson rules

For multi-point rules, a rule violation at point i indicates that the set of points ending at point i triggered the rule. Point i is considered to have violated the rule only if it is one of the points violating the rule's condition.

Any points with NaN as their x, cl, or se values are not considered to have violated rules, and are not counted in the rules for other points.

Control rules can be specified in the [controlchart](#page-2572-0) function as values for the 'rules' parameter.

[R,RULES] = controlrules('*rules*',x,cl,se) returns a cell array of text RULES listing the rules applied.

### **Examples**

### **Use Western Electric Control Rule**

Load the sample data.

load parts;

Create an Xbar chart using the we2 rule to mark out of control measurements.

```
st = controlchart(runout,'rules','we2');
x = st. mean;
cl = st.mu;se = st.sizema./sqrt(st.n);hold on
plot(cl+2*se,'m')
```
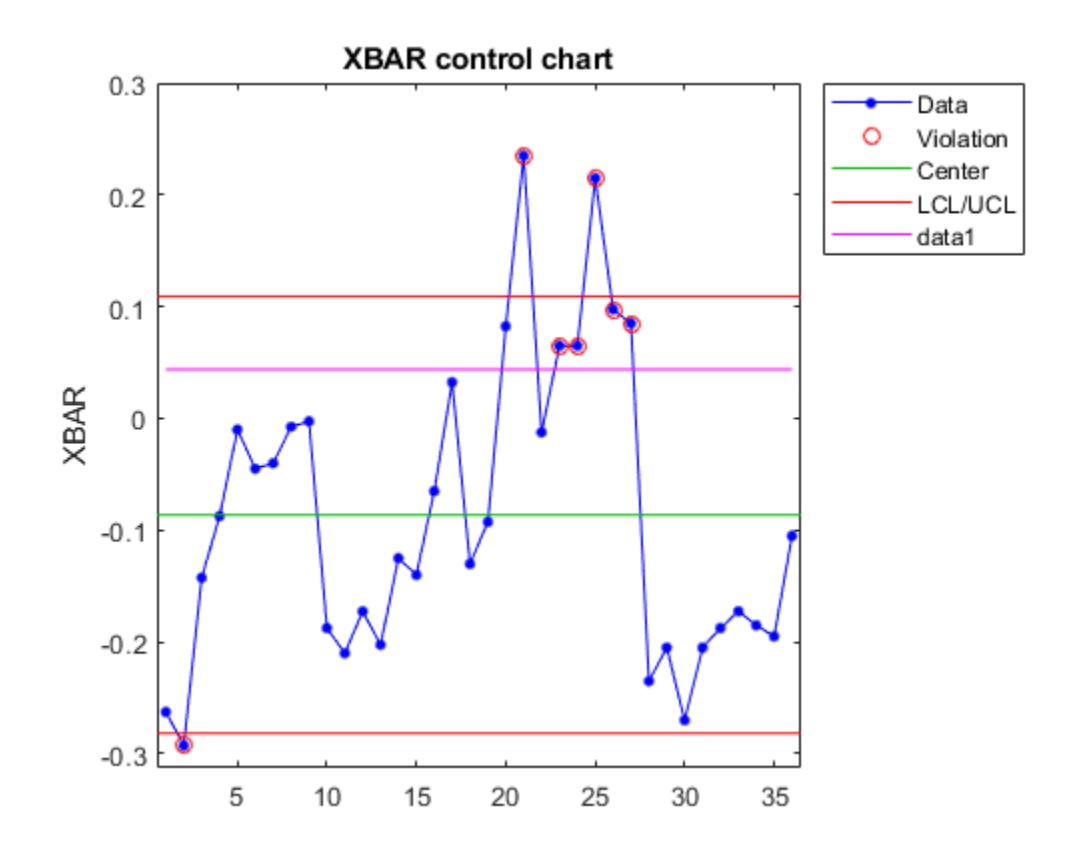

You can see the out of control points marked with a red circle.

Use controlrules to identify the measurements that violate the control rule.

```
R = controlrules('we2',x,cl,se);
I = find(R)I = 6×1
    21
    23
 24
 25
 26
    27
```
### **See Also**

[controlchart](#page-2572-0)

**Introduced in R2006b**

# **cophenet**

Cophenetic correlation coefficient

# **Syntax**

 $c = \text{cophenet}(Z, Y)$  $[c,d] = cophenet(Z,Y)$ 

# **Description**

 $c =$  cophenet( $Z, Y$ ) computes the cophenetic correlation coefficient for the hierarchical cluster tree represented by Z. Z is the output of the linkage function. Y contains the distances or dissimilarities used to construct Z, as output by the pdist function. Z is a matrix of size (*m–*1)-by-3, with distance information in the third column. Y is a vector of size *m*\*(*m*–1)/2.

 $[c, d] = \text{cophenet}(Z, Y)$  returns the cophenetic distances d in the same lower triangular distance vector format as Y.

The cophenetic correlation for a cluster tree is defined as the linear correlation coefficient between the cophenetic distances obtained from the tree, and the original distances (or dissimilarities) used to construct the tree. Thus, it is a measure of how faithfully the tree represents the dissimilarities among observations.

The cophenetic distance between two observations is represented in a dendrogram by the height of the link at which those two observations are first joined. That height is the distance between the two subclusters that are merged by that link.

The output value, c, is the cophenetic correlation coefficient. The magnitude of this value should be very close to 1 for a high-quality solution. This measure can be used to compare alternative cluster solutions obtained using different algorithms.

The cophenetic correlation between  $Z$ (:,3) and Y is defined as

$$
c = \frac{\sum_{i < j} (Y_{ij} - y)(Z_{ij} - z)}{\sqrt{\sum_{i < j} (Y_{ij} - y)^2 \sum_{i < j} (Z_{ij} - z)^2}}
$$

where:

- *Yij* is the distance between objects *i* and *j* in Y.
- $Z_{ij}$  is the cophenetic distance between objects *i* and *j*, from  $Z$  (:,3).
- *y* and *z* are the average of Y and Z(:,3), respectively.

## **Examples**

```
X = [rand(10,3); rand(10,3)+1; rand(10,3)+2];Y = pdist(X);Z = linkage(Y, 'average');
```
% Compute Spearman's rank correlation between the

```
% dissimilarities and the cophenetic distances
[c,D] = cophenet(Z,Y);r = corr(Y',D','type','spearman')
r = 0.8279
```
### **See Also**

[cluster](#page-2284-0) | [dendrogram](#page-2790-0) | [inconsistent](#page-4341-0) | [linkage](#page-4823-0) | [pdist](#page-5663-0) | [squareform](#page-6924-0)

### **Introduced before R2006a**

# <span id="page-2581-0"></span>**copulacdf**

Copula cumulative distribution function

# **Syntax**

- y = copulacdf('Gaussian',u,rho)
- y = copulacdf('t',u,rho,nu)
- y = copulacdf(family,u,alpha)

# **Description**

 $y =$  copulacdf ('Gaussian', u, rho) returns the cumulative probability of the Gaussian copula, with linear correlation parameters rho evaluated at the points in u.

y = copulacdf('t',u,rho,nu) returns the cumulative probability of the *t* copula, with linear correlation parameters, rho, and degrees of freedom parameter nu evaluated at the points in u.

 $y =$  copulacdf (family,  $u$ , alpha) returns the cumulative probability of the bivariate Archimedean copula of the type specified by family, with scalar parameter alpha evaluated at the points in u.

## **Examples**

### **Compute the Clayton Copula cdf**

Define two 10-by-10 matrices containing the values at which to compute the cdf.

 $u =$  linspace(0,1,10);  $[u1, u2]$  = meshgrid(u,u);

Compute the cdf of a Clayton copula that has an alpha parameter equal to 1, at the values in u.

```
y = copulated('Clayton', [u1(:), u2(:)], 1);
```
Plot the cdf as a surface, and label the axes.

```
surf(u1, u2, reshape(y, 10, 10))
xlabel('u1')
ylabel('u2')
```
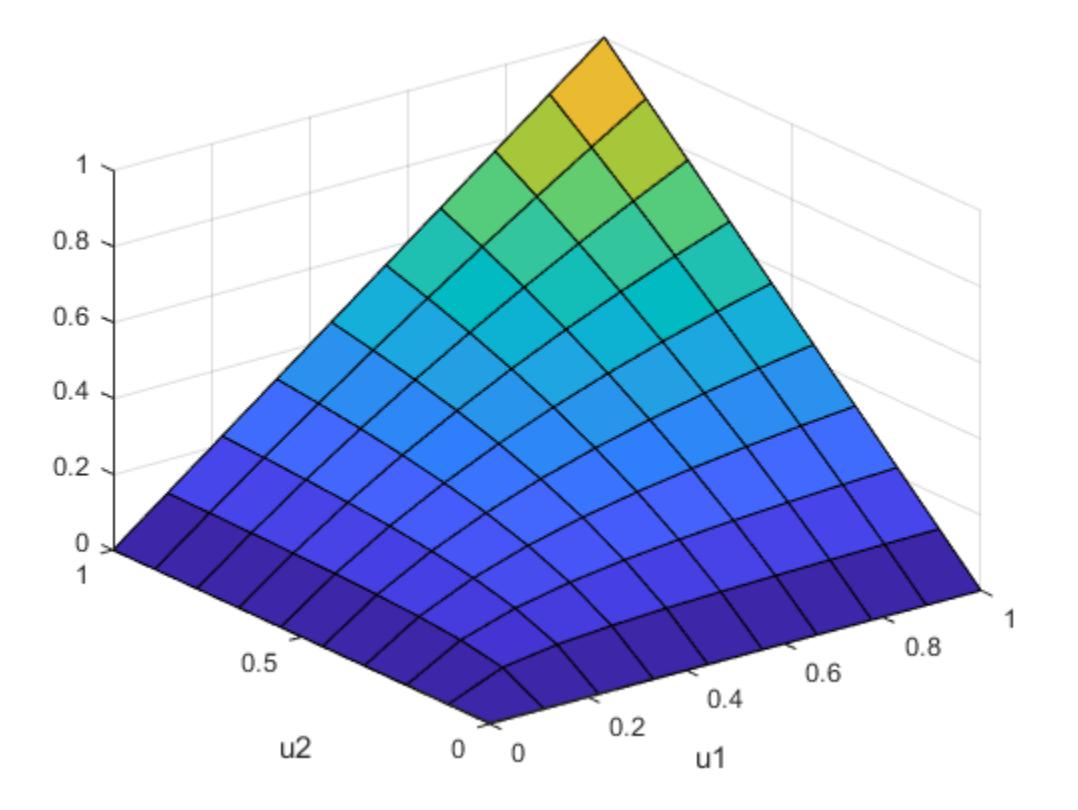

### **Input Arguments**

### **u — Values at which to evaluate cdf**

matrix of scalar values in the range [0,1]

Values at which to evaluate the cdf, specified as a matrix of scalar values in the range [0,1]. If u is an *n*-by-*p* matrix, then its values represent *n* points in the *p*-dimensional unit hypercube. If u is an *n*-by-2 matrix, then its values represent *n* points in the unit square.

If you specify a bivariate Archimedean copula type ('Clayton', 'Frank', or 'Gumbel'), then u must be an *n*-by-2 matrix.

Data Types: single | double

#### **rho — Linear correlation parameters**

scalar values | matrix of scalar values

Linear correlation parameters for the copula, specified as a scalar value or matrix of scalar values.

- If u is an *n*-by-*p* matrix, then rho is a *p*-by-*p* correlation matrix.
- If u is an *n*-by-2 matrix, then rho can be a scalar correlation coefficient.

Data Types: single | double

### **nu — Degrees of freedom**

positive integer value

Degrees of freedom for the *t* copula, specified as a positive integer value.

Data Types: single | double

### **family — Bivariate Archimedean copula family**

'Clayton' | 'Frank' | 'Gumbel'

Bivariate Archimedean copula family, specified as one of the following.

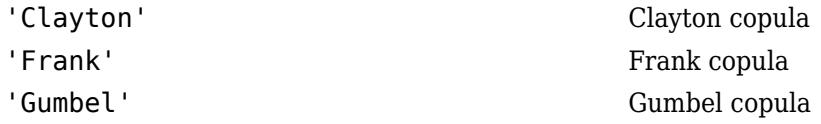

### **alpha — Bivariate Archimedean copula parameter**

scalar value

Bivariate Archimedean copula parameter, specified as a scalar value. Permitted values for alpha depend on the specified copula family.

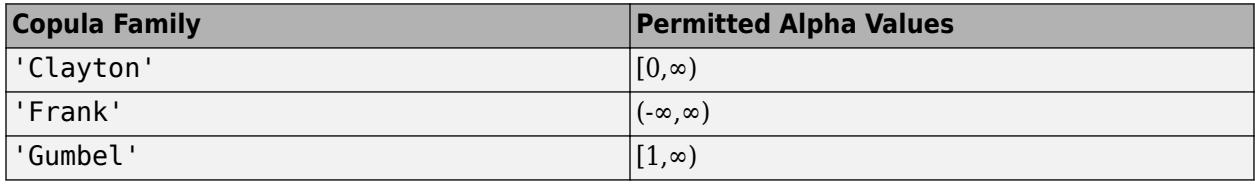

Data Types: single | double

## **Output Arguments**

### **y — Cumulative distribution function**

vector of scalar values

Cumulative distribution function of the copula, evaluated at the points in u, returned as a vector of scalar values.

## **See Also**

[copulaparam](#page-2591-0) | [copulapdf](#page-2596-0) | [copularnd](#page-2602-0) | [copulastat](#page-2599-0)

### **Topics**

["Generate Correlated Data Using Rank Correlation" on page 5-105](#page-294-0) ["Copulas: Generate Correlated Samples" on page 5-118](#page-307-0)

### **Introduced in R2006a**

# **copulafit**

Fit copula to data

# **Syntax**

```
rhohat = copulation'.u)
```
 $[$ rhohat,nuhat] = copulafit('t',u)  $[$ rhohat,nuhat,nuci] = copulafit('t',u)

 $paramhat = copulafit(family,u)$  $[paramhat,paramcij] = copulafit(family,u)$ 

\_\_\_ = copulafit( \_\_\_ ,Name,Value)

## **Description**

rhohat = copulafit( $'$ Gaussian',u) returns an estimate, rhohat, of the matrix of linear correlation parameters for a Gaussian copula, given the data in u.

 $[$ rhohat,nuhat $] =$ copulafit $('t', u)$  returns an estimate, rhohat, of the matrix of linear correlation parameters for a *t* copula, and an estimate of the degrees of freedom parameter, nuhat, given the data in u.

 $[$ rhohat,nuhat,nuci] = copulafit $('t', u)$  also returns an approximate 95% confidence interval, nuci, for the degrees of freedom estimated in nuhat.

 $paramhat = copulafit(family, u)$  returns an estimate, paramhat, of the copula parameter for a bivariate Archimedean copula of the type specified by family, given the data in u.

 $[paramhat, paramize] = copulafit(family, u) also returns an approximate 95% confidence$ interval, paramci, for the copula parameter estimated in paramhat.

\_\_\_ = copulafit( \_\_\_ ,Name,Value) returns any of the previous syntaxes, with additional options specified by one or more Name,Value pair arguments. For example, you can specify the confidence interval to compute, or specify control parameters for the iterative parameter estimation algorithm using a options structure.

# **Examples**

### **Fit a** *t* **Copula to Data**

Load and plot simulated stock return data.

```
load stockreturns
x = stocks(:, 1);y = stocks(:,2);figure;
scatterhist(x,y)
```
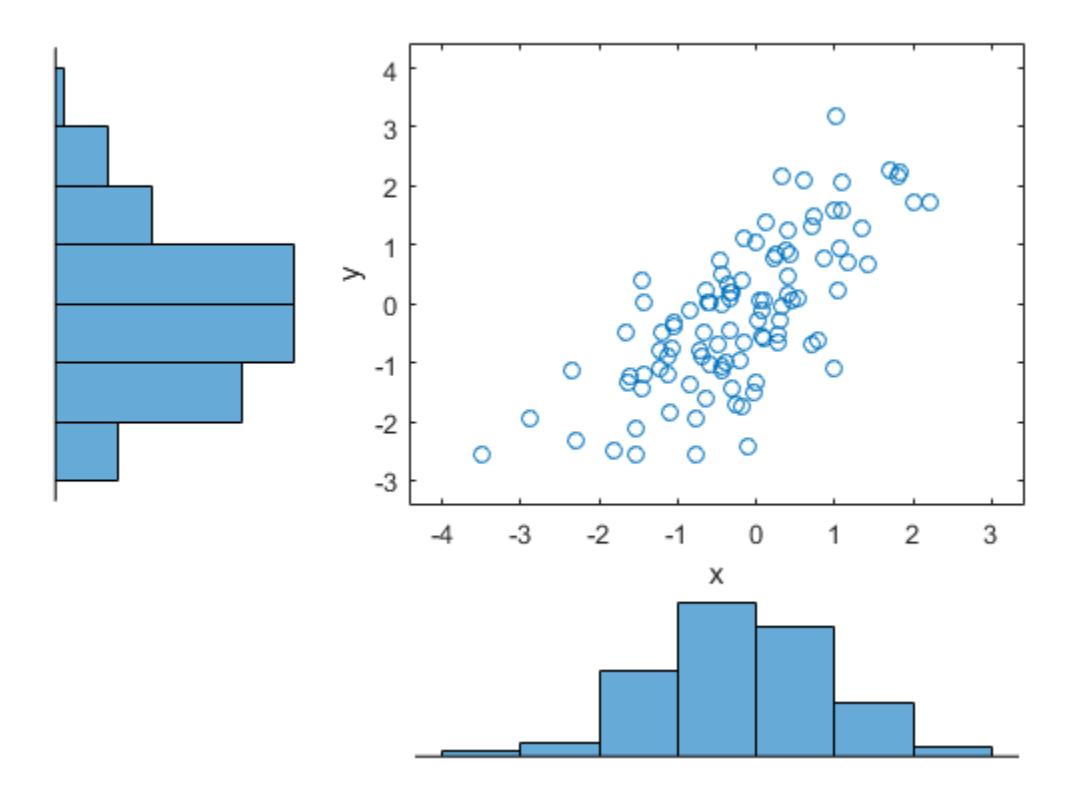

Transform the data to the copula scale (unit square) using a kernel estimator of the cumulative distribution function.

```
u = ksdensity(x,x,'function','cdf');
v = ksdensity(y,y,'function','cdf');
figure;
scatterhist(u,v)
xlabel('u')
ylabel('v')
```
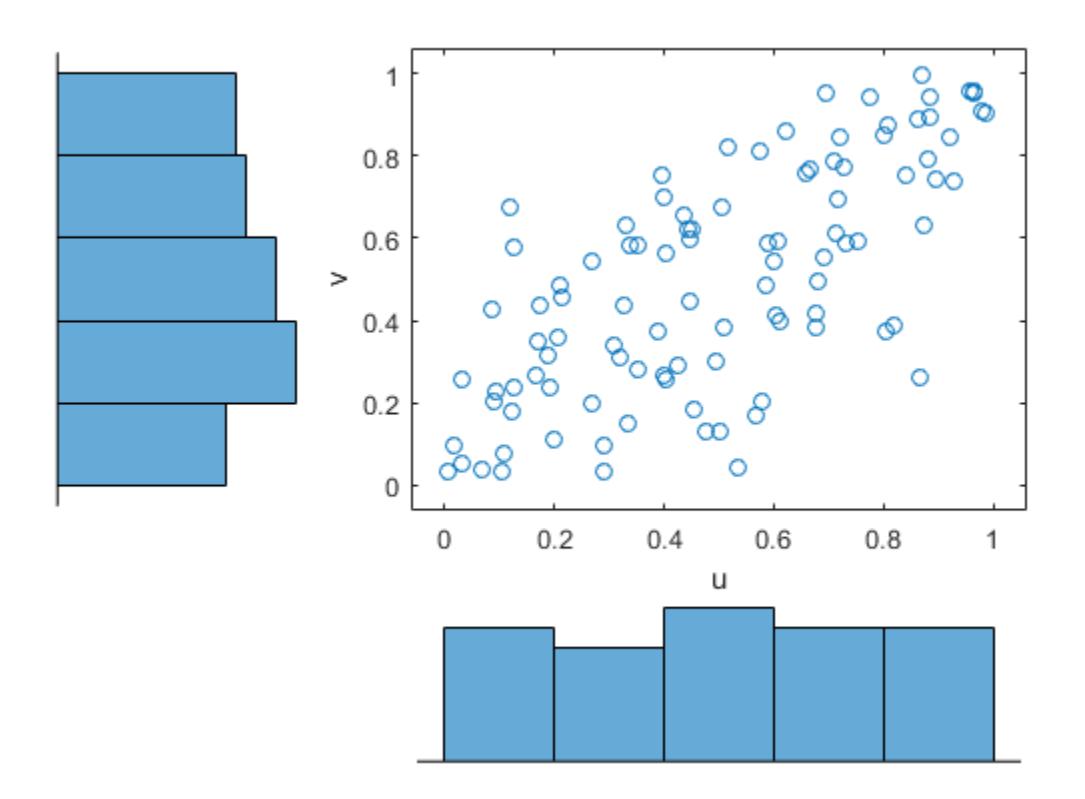

Fit a *t* copula to the data.

```
rng default % For reproducibility
[Rho,nu] = copulafit('t',[u v],'Method','ApproximateML')
```
 $Rho =$ 

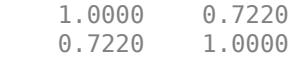

 $nu =$ 

3.0531e+06

Generate a random sample from the *t* copula.

```
r = copularnd('t',Rho,nu,1000);ul = r(:,1);v1 = r(:,2);figure;
scatterhist(u1,v1)
xlabel('u')
ylabel('v')
set(get(gca,'children'),'marker','.')
```
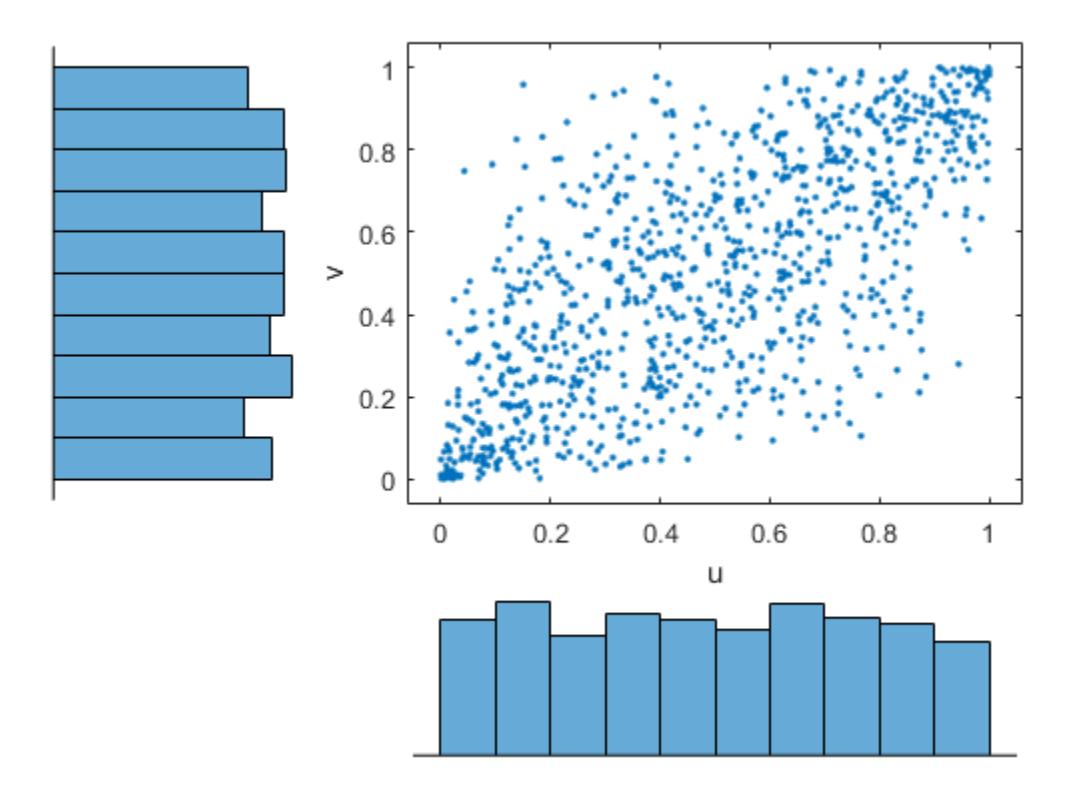

Transform the random sample back to the original scale of the data.

```
x1 = ksdensity(x,u1,'function','icdf');
y1 = ksdensity(y,v1,'function','icdf');
figure;
scatterhist(x1,y1)
set(get(gca,'children'),'marker','.')
```
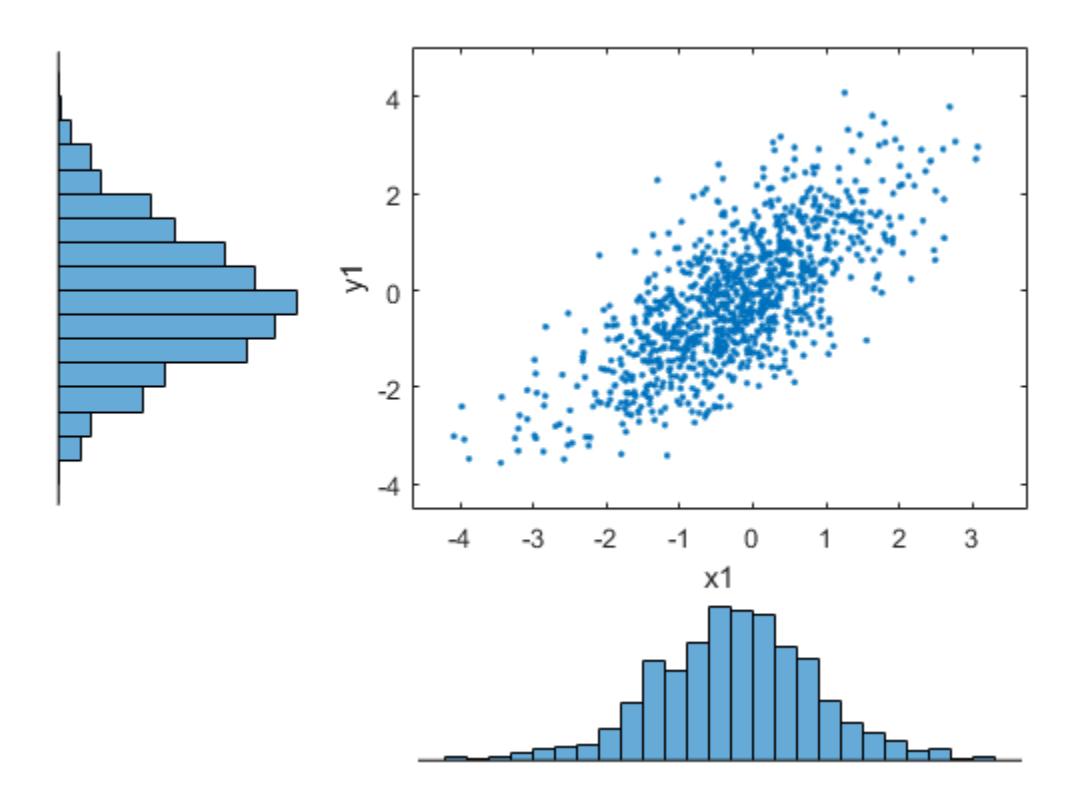

## **Input Arguments**

### **u — Copula values**

matrix of scalar values in the range (0,1)

Copula values, specified as a matrix of scalar values in the range (0,1). If u is an *n*-by-*p* matrix, then its values represent *n* points in the *p*-dimensional unit hypercube. If u is an *n*-by-2 matrix, then its values represent *n* points in the unit square.

If you specify a bivariate Archimedean copula type ('Clayton', 'Frank', or 'Gumbel'), then u must be an *n*-by-2 matrix.

Data Types: single | double

### **family — Bivariate Archimedean copula family**

'Clayton' | 'Frank' | 'Gumbel'

Bivariate Archimedean copula family, specified as one of the following.

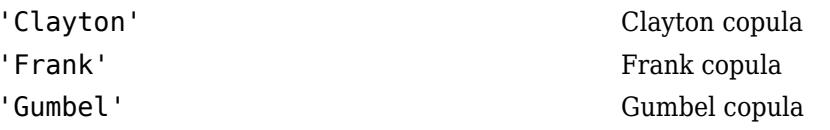

### **Name-Value Pair Arguments**

Specify optional comma-separated pairs of Name, Value arguments. Name is the argument name and Value is the corresponding value. Name must appear inside quotes. You can specify several name and value pair arguments in any order as Name1,Value1,...,NameN,ValueN.

Example: 'Alpha',0.01,'Method','ApproximateML' computes 99% confidence intervals for the estimated copula parameter and uses an approximation method to fit the copula.

### **Alpha — Significance level for confidence intervals**

 $0.05$  (default) | scalar value in the range  $(0,1)$ 

Significance level for confidence intervals, specified as the comma-separated pair consisting of 'Alpha' and a scalar value in the range  $(0,1)$ . copulafit returns approximate  $100 \times (1-\text{Alpha})\%$ confidence intervals.

Example: 'Alpha',0.01

Data Types: single | double

### **Method — Method for fitting** *t* **copula**

'ML' (default) | 'ApproximateML'

Method for fitting *t* copula, specified as the comma-separated pair consisting of 'Method' and either 'ML' or 'ApproximateML'.

If you specify 'ApproximateML', then copulafit fits a *t* copula for large samples by maximizing an objective function that approximates the profile log likelihood for the degrees of freedom parameter [\[1\].](#page-2590-0) This method can be significantly faster than maximum likelihood ('ML'), but the estimates and confidence limits may not be accurate for small to moderate sample sizes.

Example: 'Method','ApproximateML'

### **Options — Control parameter specifications**

structure

Control parameter specifications, specified as the comma-separated pair consisting of 'Options' and an options structure created by [statset](#page-6935-0). To see the fields and default values used by copulafit, type statset('copulafit') at the command prompt.

This name-value pair is not applicable when you specify the copula type as 'Gaussian'.

Data Types: struct

### **Output Arguments**

### **rhohat — Estimated correlation parameters for the fitted Gaussian copula**

matrix of scalar values

Estimated correlation parameters for the fitted Gaussian copula, given the data in u, returned as a matrix of scalar values.

#### **nuhat — Estimated degrees of freedom parameter for the fitted** *t* **copula** scalar value

Estimated degrees of freedom parameter for the fitted *t* copula, returned as a scalar value.

### <span id="page-2590-0"></span>**nuci — Approximate confidence interval for the degrees of freedom parameter**

1-by-2 matrix of scalar values

Approximate confidence interval for the degrees of freedom parameter, returned as a 1-by-2 matrix of scalar values. The first column contains the lower boundary, and the second column contains the upper boundary. By default, copulafit returns the approximate 95% confidence interval. You can specify a different confidence interval using the 'Alpha' name-value pair.

#### **paramhat — Estimated copula parameter for the fitted Archimedean copula** scalar value

Estimated copula parameter for the fitted Archimedean copula, returned as a scalar value.

**paramci — Approximate confidence interval for the copula parameter** 1-by-2 matrix of scalar values

Approximate confidence interval for the copula parameter, returned as a 1-by-2 matrix of scalar values. The first column contains the lower boundary, and the second column contains the upper boundary. By default, copulafit returns the approximate 95% confidence interval. You can specify a different confidence interval using the 'Alpha' name-value pair.

### **Algorithms**

By default, copulafit uses maximum likelihood to fit a copula to u. When u contains data transformed to the unit hypercube by parametric estimates of their marginal cumulative distribution functions, this is known as the *Inference Functions for Margins (IFM)* method. When u contains data transformed by the empirical cdf (see [ecdf](#page-2881-0)), this is known as *Canonical Maximum Likelihood (CML)*.

### **References**

[1] Bouyé, E., V. Durrleman, A. Nikeghbali, G. Riboulet, and T. Roncalli. "Copulas for Finance: A Reading Guide and Some Applications." Working Paper. Groupe de Recherche Opérationnelle, Crédit Lyonnais, Paris, 2000.

### **See Also**

[copulacdf](#page-2581-0) | [copulaparam](#page-2591-0) | [copulapdf](#page-2596-0) | [copularnd](#page-2602-0) | [copulastat](#page-2599-0)

### **Topics**

["Generate Correlated Data Using Rank Correlation" on page 5-105](#page-294-0) ["Copulas: Generate Correlated Samples" on page 5-118](#page-307-0)

### **Introduced in R2007b**

# <span id="page-2591-0"></span>**copulaparam**

Copula parameters as function of rank correlation

### **Syntax**

```
rho = copulaparam('Gaussian',r)
rho = copulaparam('t',r,nu)alpha = copulaparam(family, r)___ = copulaparam( ___ ,Name,Value)
```
### **Description**

 $rho = copulaparam('Gaussian', r)$  returns the linear correlation parameters, rho, that correspond to a Gaussian copula with Kendall's rank correlation, r.

 $rho = copulaparam('t',r,nu)$  returns the linear correlation parameters, rho, that correspond to a *t* copula with Kendall's rank correlation, r, and degrees of freedom, nu.

alpha = copulaparam(family,  $r$ ) returns the copula parameter, alpha, that corresponds to a bivariate Archimedean copula of the type specified by family, with Kendall's rank correlation, r.

\_\_\_ = copulaparam( \_\_\_ ,Name,Value) returns the correlation parameter using any of the previous syntaxes, with additional options specified by one or more Name, Value pair arguments. For example, you can specify whether the input rank correlation value is Spearman's *rho* or Kendall's *tau*.

### **Examples**

### **Generate Correlated Data Using the Inverse cdf**

Generate correlated random data from a beta distribution using a bivariate Gaussian copula with Kendall's *tau* rank correlation equal to -0.5.

Compute the linear correlation parameter from the rank correlation value.

```
rng default % For reproducibility
tau = -0.5;
rho = copulaparam('Gaussian',tau)rho = -0.7071
```
Use a Gaussian copula to generate a two-column matrix of dependent random values.

```
u = copularnd('gaussian',rho,100);
```
Each column contains 100 random values between 0 and 1, inclusive, sampled from a continuous uniform distribution.

Create a scatterhist plot to visualize the random numbers generated using the copula.
```
figure
scatterhist(u(:,1),u(:,2))
```
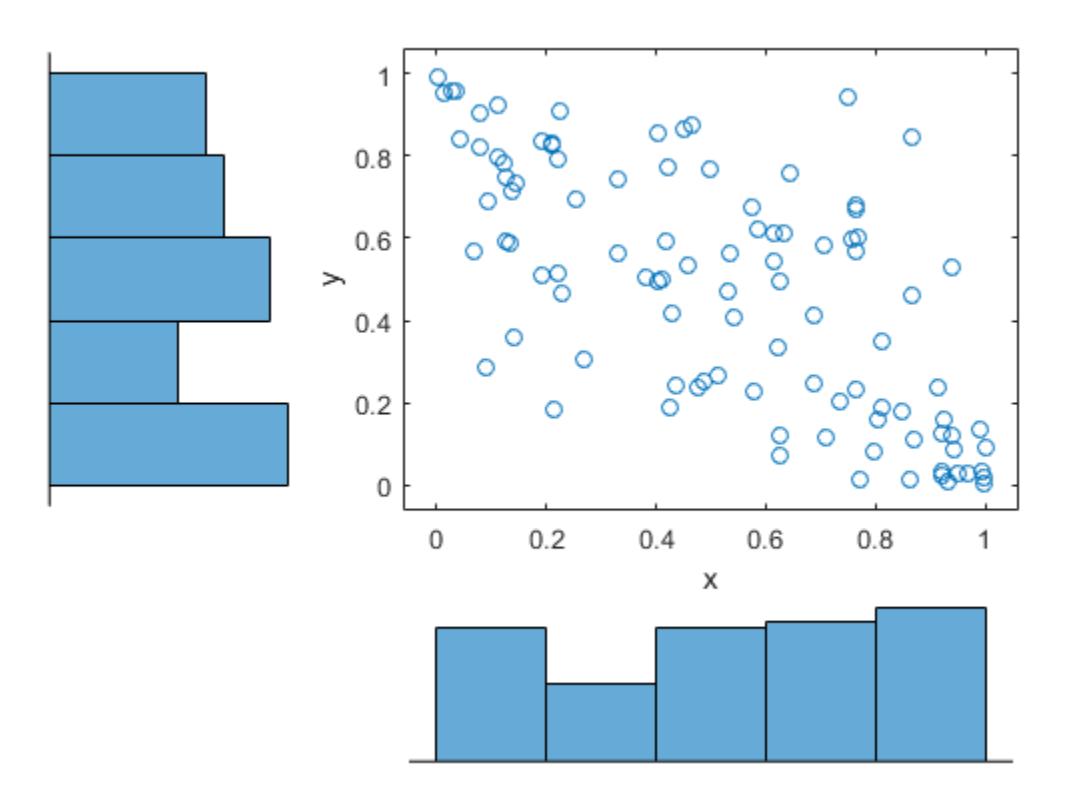

The histograms show that the data in each column of the copula has a marginal uniform distribution. The scatterplot shows that the data in the two columns is negatively correlated.

Use the inverse cdf function betainv to transform each column of the uniform marginal distributions into random numbers from a beta distribution. In the first column, the first shape parameter *A* is equal to 1, and a second shape parameter *B* is equal to 2. In the second column, the first shape parameter *A* is equal to 1.5, and a second shape parameter *B* is equal to 2.

 $b = [betainv(u(:,1),1,2), betainv(u(:,2),1.5,2)];$ 

Create a scatterhist plot to visualize the correlated beta distribution data.

figure scatterhist(b(:,1),b(:,2))

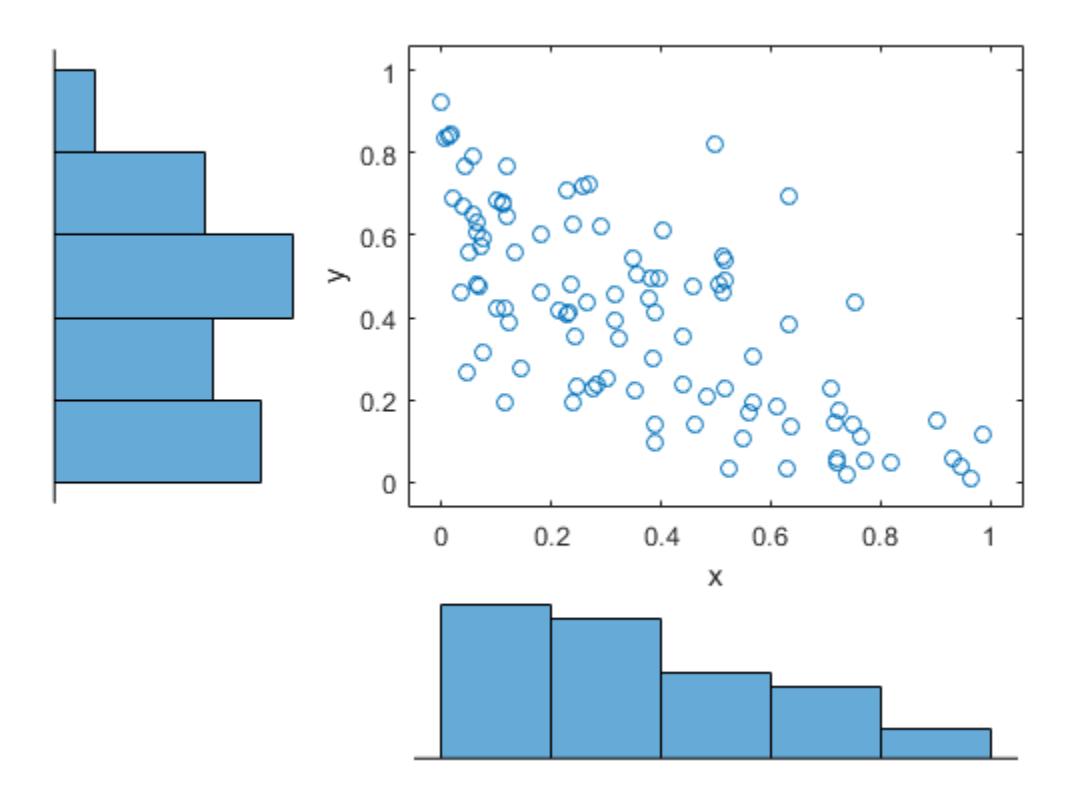

The histograms show the marginal beta distributions for each variable. The scatterplot shows the negative correlation.

Verify that the sample has a rank correlation approximately equal to the initial value for Kendall's *tau*.

```
tau_sample = corr(b,'type','kendall')
tau_sample = 2×2
    1.0000 -0.5135
    -0.5135 1.0000
```
The sample rank correlation of -0.5135 is approximately equal to the -0.5 initial value for *tau*.

## **Input Arguments**

#### **r — Copula rank correlation**

scalar value | matrix of scalar values

Copula rank correlation, returned as a scalar value or matrix of scalar values.

- If r is a scalar correlation coefficient, then rho is a scalar correlation coefficient corresponding to a bivariate copula.
- If r is a *p*-by-*p* correlation matrix, then rho is a *p*-by-*p* correlation matrix.

If the copula is specified as one of the bivariate Archimedean copula types ('Clayton', 'Frank', or 'Gumbel'), then r is a scalar value.

#### **nu — Degrees of freedom**

positive integer value

Degrees of freedom for the *t* copula, specified as a positive integer value.

Data Types: single | double

#### **family — Bivariate Archimedean copula family**

'Clayton' | 'Frank' | 'Gumbel'

Bivariate Archimedean copula family, specified as one of the following.

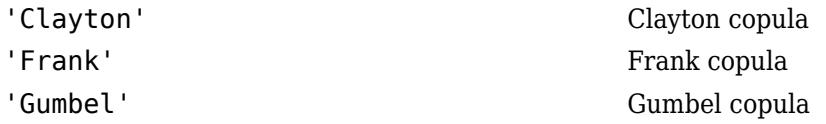

#### **Name-Value Pair Arguments**

Specify optional comma-separated pairs of Name, Value arguments. Name is the argument name and Value is the corresponding value. Name must appear inside quotes. You can specify several name and value pair arguments in any order as Name1, Value1, ..., NameN, ValueN.

Example: 'type','Spearman' computes Spearman's rank correlation.

#### **type — Type of rank correlation**

'Kendall' (default) | 'Spearman'

Type of rank correlation, specified as the comma-separated pair consisting of 'type' and one of the following.

- 'Kendall' Indicates that the input value for r is a Kendall's *tau* correlation value
- 'Spearman' Indicates that the input value for r is a Spearman's *rho* rank correlation value

copulaparam uses an approximation to Spearman's rank correlation for copula families that do not have an existing analytic formula. The approximation is based on a smooth fit to values computed at discrete values of the copula parameters. For a *t* copula, the approximation is accurate for degrees of freedom larger than 0.05.

Example: 'type','Spearman'

### **Output Arguments**

#### **rho — Linear correlation parameter**

scalar value | matrix of scalar values

Linear correlation parameter, returned as a scalar value or matrix of scalar values.

- If r is a scalar correlation coefficient, then rho is a scalar correlation coefficient corresponding to a bivariate copula.
- If r is a *p*-by-*p* correlation matrix, then rho is a *p*-by-*p* correlation matrix.

#### **alpha — Bivariate Archimedean copula parameter**

scalar value

Bivariate Archimedean copula parameter, returned as a scalar value. Permitted values for alpha depend on the specified copula family.

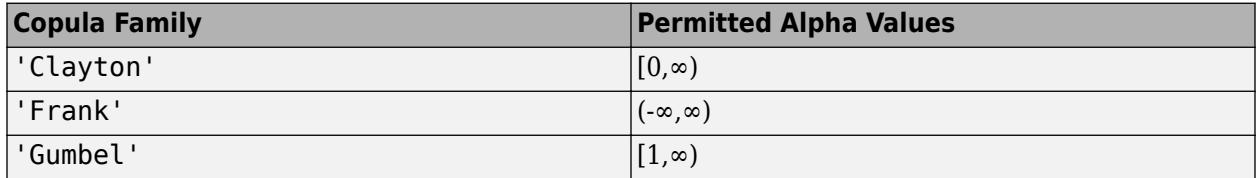

Data Types: single | double

### **See Also**

[copulacdf](#page-2581-0) | [copulafit](#page-2584-0) | [copulapdf](#page-2596-0) | [copularnd](#page-2602-0) | [copulastat](#page-2599-0) | [ecdf](#page-2881-0)

### **Topics**

["Generate Correlated Data Using Rank Correlation" on page 5-105](#page-294-0) ["Copulas: Generate Correlated Samples" on page 5-118](#page-307-0)

### **Introduced in R2006a**

# <span id="page-2596-0"></span>**copulapdf**

Copula probability density function

## **Syntax**

- y = copulapdf('Gaussian',u,rho)
- y = copulapdf('t',u,rho,nu)
- y = copulapdf(family,u,alpha)

## **Description**

 $y =$  copulapdf ('Gaussian', u, rho) returns the probability density of the Gaussian copula with linear correlation parameters, rho, evaluated at the points in u.

y = copulapdf('t',u,rho,nu) returns the probability density of the *t* copula with linear correlation parameters, rho, and degrees of freedom parameter, nu, evaluated at the points in u.

 $y =$  copulapdf (family,  $u$ , alpha) returns the probability density of the bivariate Archimedean copula of the type specified by family, with scalar parameter, alpha, evaluated at the points in u.

## **Examples**

### **Compute the Clayton Copula pdf**

Define two 10-by-10 matrices containing the values at which to compute the pdf.

 $u = 1$ inspace(0,1,10);  $[u1, u2]$  = meshgrid(u,u);

Compute the pdf of a Clayton copula that has an alpha parameter equal to 1, at the values in u.

 $y = copulapdf('Clayton', [u1(:), u2(:)], 1);$ 

Plot the pdf as a surface, and label the axes.

```
surf(u1,u2,reshape(y,10,10))
xlabel('u1')
ylabel('u2')
```
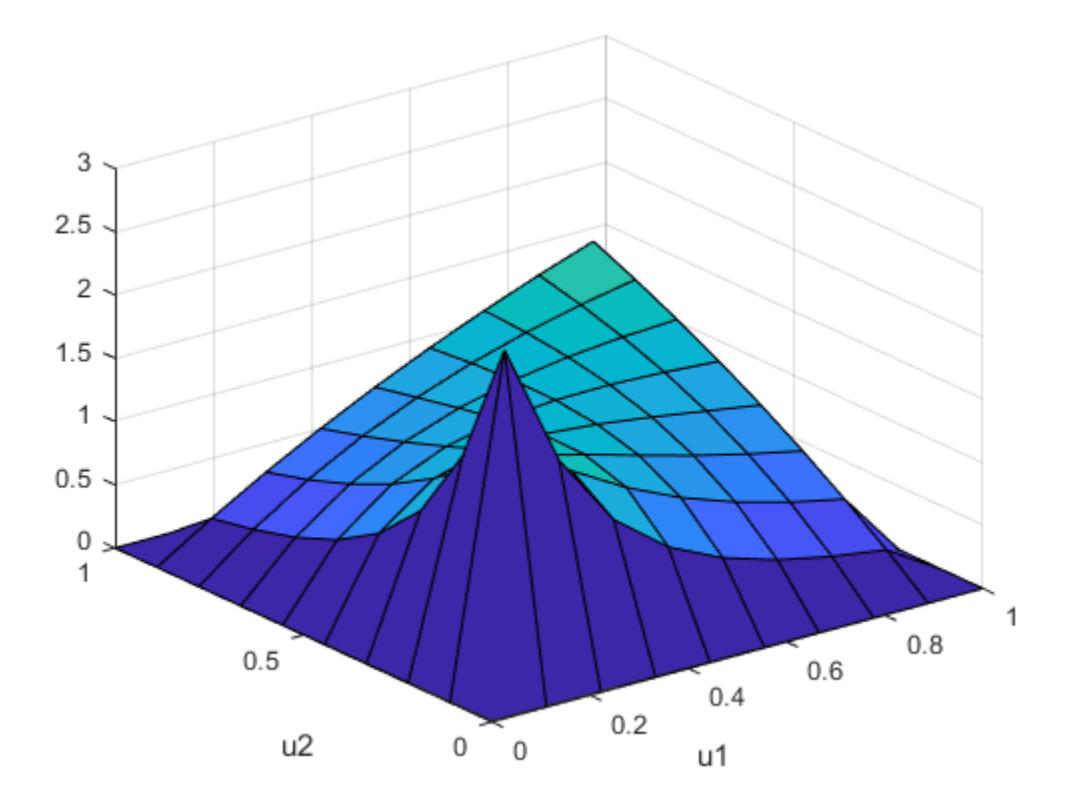

### **Input Arguments**

#### **u — Values at which to evaluate pdf**

matrix of scalar values in the range [0,1]

Values at which to evaluate the pdf, specified as a matrix of scalar values in the range [0,1]. If u is an *n*-by-*p* matrix, then its values represent *n* points in the *p*-dimensional unit hypercube. If u is an *n*-by-2 matrix, then its values represent *n* points in the unit square.

If you specify a bivariate Archimedean copula type ('Clayton', 'Frank', or 'Gumbel'), then u must be an *n*-by-2 matrix.

Data Types: single | double

#### **rho — Linear correlation parameters**

scalar values | matrix of scalar values

Linear correlation parameters for the copula, specified as a scalar value or matrix of scalar values.

- If u is an *n*-by-*p* matrix, then rho is a *p*-by-*p* correlation matrix.
- If u is an *n*-by-2 matrix, then rho can be a scalar correlation coefficient.

Data Types: single | double

### **nu — Degrees of freedom**

positive integer value

Degrees of freedom for the *t* copula, specified as a positive integer value.

Data Types: single | double

### **family — Bivariate Archimedean copula family**

'Clayton' | 'Frank' | 'Gumbel'

Bivariate Archimedean copula family, specified as one of the following.

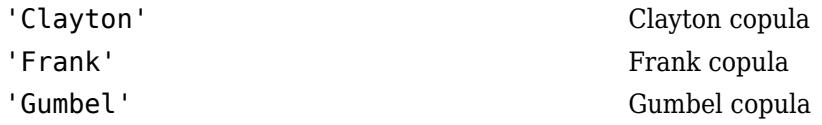

### **alpha — Bivariate Archimedean copula parameter**

scalar value

Bivariate Archimedean copula parameter, specified as a scalar value. Permitted values for alpha depend on the specified copula family.

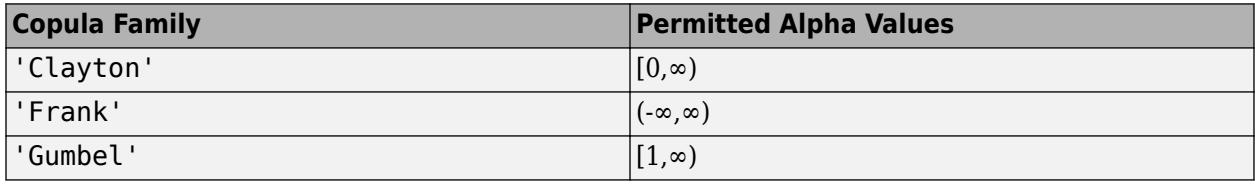

Data Types: single | double

## **Output Arguments**

### **y — Probability density function**

vector of scalar values

Probability density function, evaluated at the values in u, returned as a vector of scalar values.

### **See Also**

[copulacdf](#page-2581-0) | [copulaparam](#page-2591-0) | [copularnd](#page-2602-0) | [copulastat](#page-2599-0)

#### **Topics**

["Generate Correlated Data Using Rank Correlation" on page 5-105](#page-294-0) ["Copulas: Generate Correlated Samples" on page 5-118](#page-307-0)

#### **Introduced in R2006a**

# <span id="page-2599-0"></span>**copulastat**

Copula rank correlation

## **Syntax**

- r = copulastat('Gaussian',rho)
- $r = copulastat('t',rho,nu)$
- $r = copulastat(family, alpha)$
- $r = copulstat($  \_\_\_\_, Name, Value)

### **Description**

 $r =$  copulastat('Gaussian', rho) returns the Kendall's rank correlation, r, that corresponds to a Gaussian copula with linear correlation parameters rho.

 $r =$  copulastat('t', rho, nu) returns the Kendall's rank correlation, r, that corresponds to a  $t$ copula with linear correlation parameters, rho, and degrees of freedom parameter, nu.

 $r =$  copulastat(family, alpha) returns the Kendall's rank correlation, r, that corresponds to a bivariate Archimedean copula that has the type specified by family and scalar parameter alpha.

 $r =$  copulstat( $\qquad$ , Name, Value) returns the copula rank correlation with additional options specified by one or more Name, Value pair arguments, using any of the previous syntaxes. For example, you can return Spearman's *rho* rank correlation.

## **Examples**

### **Compute the Gaussian Copula Rank Correlation**

Compute the rank correlation for a Gaussian copula with the specified linear correlation parameter rho.

```
rho = -.7071;
tau = copulastat('gaussian',rho)
```
 $tau = -0.5000$ 

Use the copula to generate dependent random values from a beta distribution that has parameters a and b equal to 2.

```
rng default % For reproducibility
u = copularnd('gaussian',rho,100);
b = betainv(u,2,2);
```
Verify that the sample has a rank correlation approximately equal to tau.

```
tau_ssample = corr(b, 'type', 'k')
```

```
tau_sample = 2×2
```
 1.0000 -0.5135 -0.5135 1.0000

### **Input Arguments**

#### **rho — Linear correlation parameters**

scalar values | matrix of scalar values

Linear correlation parameters for the copula, specified as a scalar value or matrix of scalar values.

- If rho is a scalar correlation coefficient, then r is a scalar correlation coefficient corresponding to a bivariate copula.
- If rho is a *p*-by-*p* correlation matrix, then r is a *p*-by-*p* correlation matrix.

Data Types: single | double

**nu — Degrees of freedom** positive integer value

Degrees of freedom for the *t* copula, specified as a positive integer value.

Data Types: single | double

#### **family — Bivariate Archimedean copula family**

'Clayton' | 'Frank' | 'Gumbel'

Bivariate Archimedean copula family, specified as one of the following.

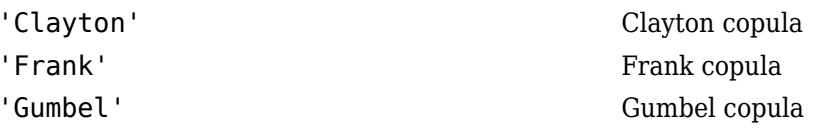

#### **alpha — Bivariate Archimedean copula parameter**

scalar value

Bivariate Archimedean copula parameter, specified as a scalar value. Permitted values for alpha depend on the specified copula family.

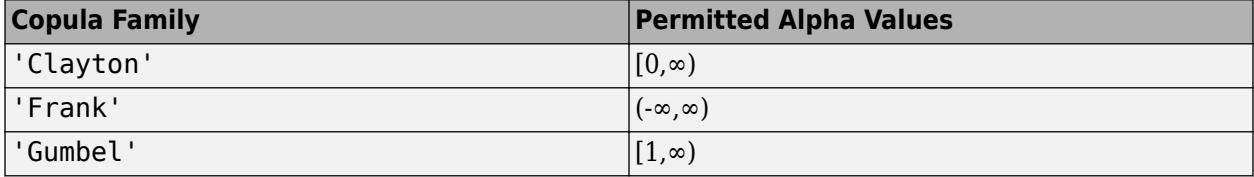

Data Types: single | double

#### **Name-Value Pair Arguments**

Specify optional comma-separated pairs of Name, Value arguments. Name is the argument name and Value is the corresponding value. Name must appear inside quotes. You can specify several name and value pair arguments in any order as Name1, Value1, ..., NameN, ValueN.

Example: 'type','Spearman' computes Spearman's rank correlation.

#### **type — Type of rank correlation**

'Kendall' (default) | 'Spearman'

Type of rank correlation, specified as the comma-separated pair consisting of 'type' and one of the following.

- 'Kendall' Compute Kendall's *tau*.
- 'Spearman' Compute Spearman's *rho* (rank correlation).

copulastat uses an approximation to Spearman's rank correlation for copula families that do not have an existing analytic formula. The approximation is based on a smooth fit to values computed at discrete values of the copula parameters. For a *t* copula, the approximation is accurate for degrees of freedom larger than 0.05.

Example: 'type','Spearman'

### **Output Arguments**

#### **r — Copula rank correlation**

scalar value | matrix of scalar values

Copula rank correlation, returned as a scalar value or matrix of scalar values.

- If rho is a scalar correlation coefficient, then r is a scalar correlation coefficient corresponding to a bivariate copula.
- If rho is a *p*-by-*p* correlation matrix, then r is a *p*-by-*p* correlation matrix.

### **See Also**

[copulacdf](#page-2581-0) | [copulaparam](#page-2591-0) | [copulapdf](#page-2596-0) | [copularnd](#page-2602-0)

#### **Topics**

["Generate Correlated Data Using Rank Correlation" on page 5-105](#page-294-0) ["Copulas: Generate Correlated Samples" on page 5-118](#page-307-0)

#### **Introduced in R2006a**

# <span id="page-2602-0"></span>**copularnd**

Copula random numbers

## **Syntax**

- u = copularnd('Gaussian',rho,n)
- $u = copularnd('t',rho,nu,n)$
- $u = copularnd(family, alpha, n)$

### **Description**

u = copularnd('Gaussian',rho,n) returns n random vectors generated from a Gaussian copula with linear correlation parameters rho.

u = copularnd('t',rho,nu,n) returns n random vectors generated from a *t* copula with linear correlation parameters rho and degrees of freedom nu.

 $u =$  copularnd (family, alpha, n) returns n random vectors generated from a bivariate Archimedean copula that has the type specified by family and the scalar parameter alpha.

### **Examples**

#### **Generate Correlated Data Using the Inverse cdf**

Generate correlated random data from a beta distribution using a bivariate Gaussian copula with Kendall's *tau* rank correlation equal to -0.5.

Compute the linear correlation parameter from the rank correlation value.

```
rng default % For reproducibility
tau = -0.5;
rho = copulaparam('Gaussian',tau)
```

```
rho = -0.7071
```
Use a Gaussian copula to generate a two-column matrix of dependent random values.

```
u = copularnd('gaussian',rho,100);
```
Each column contains 100 random values between 0 and 1, inclusive, sampled from a continuous uniform distribution.

Create a scatterhist plot to visualize the random numbers generated using the copula.

```
figure
scatterhist(u(:,1),u(:,2))
```
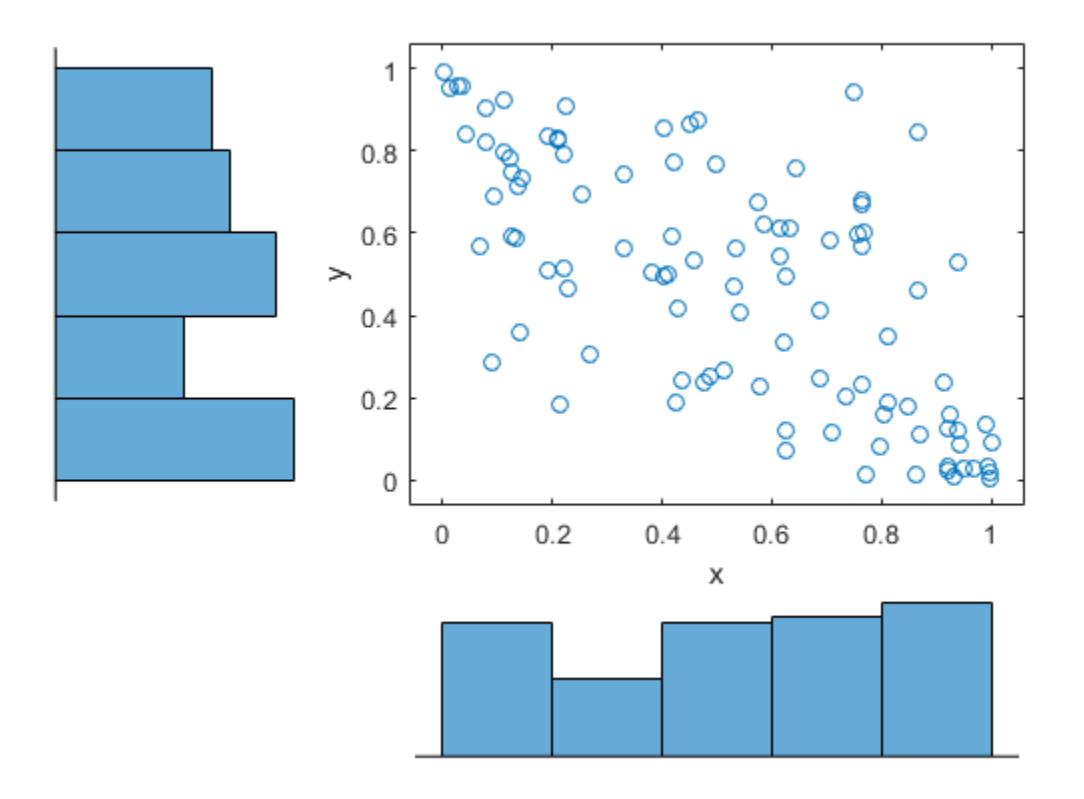

The histograms show that the data in each column of the copula has a marginal uniform distribution. The scatterplot shows that the data in the two columns is negatively correlated.

Use the inverse cdf function betainv to transform each column of the uniform marginal distributions into random numbers from a beta distribution. In the first column, the first shape parameter *A* is equal to 1, and a second shape parameter *B* is equal to 2. In the second column, the first shape parameter *A* is equal to 1.5, and a second shape parameter *B* is equal to 2.

 $b = [betainv(u(:,1),1,2), betainv(u(:,2),1.5,2)];$ 

Create a scatterhist plot to visualize the correlated beta distribution data.

figure scatterhist(b(:,1),b(:,2))

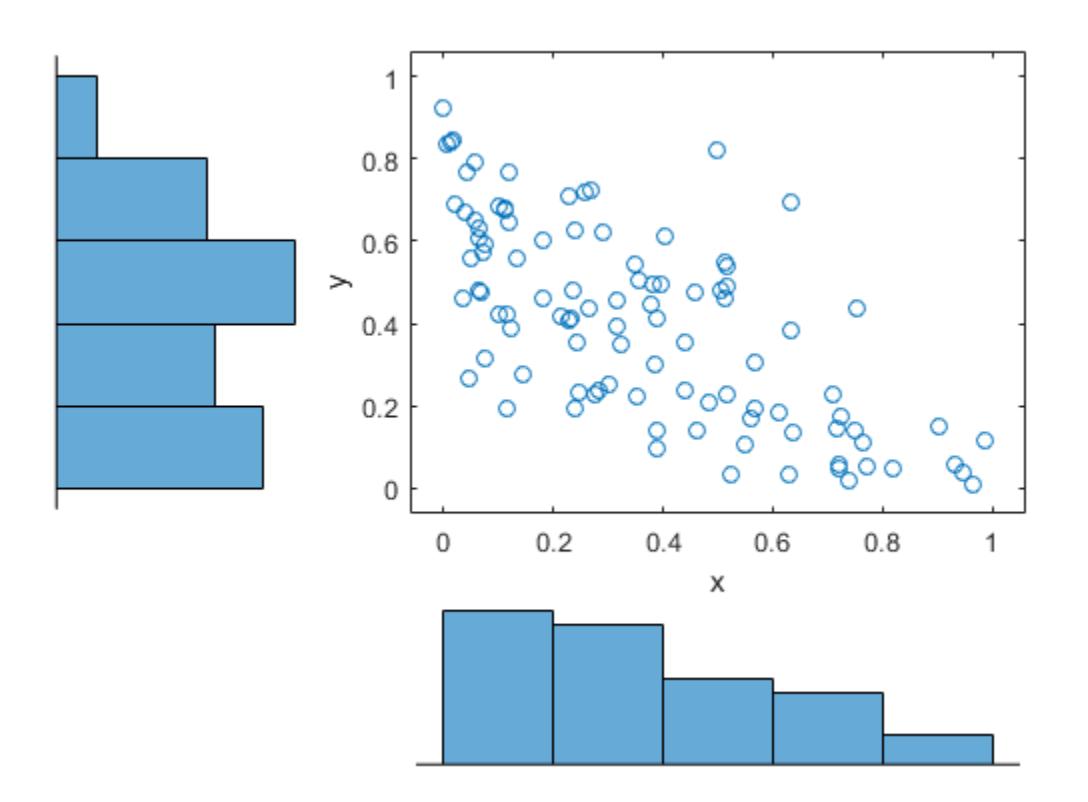

The histograms show the marginal beta distributions for each variable. The scatterplot shows the negative correlation.

Verify that the sample has a rank correlation approximately equal to the initial value for Kendall's *tau*.

```
tau_sample = corr(b,'type','kendall')
tau_sample = 2×2
     1.0000 -0.5135
   -0.5135
```
The sample rank correlation of -0.5135 is approximately equal to the -0.5 initial value for *tau*.

### **Input Arguments**

#### **rho — Linear correlation parameters**

scalar values | matrix of scalar values

Linear correlation parameters for the copula, specified as a scalar value or matrix of scalar values.

- If rho is a *p*-by-*p* correlation matrix, then the output argument u is an *n*-by-*p* matrix.
- If rho is a scalar correlation coefficient, then the output argument u is an *n*-by-2 matrix.

Data Types: single | double

#### **n — Number of random vectors to return**

positive scalar value

Number of random vectors to return, specified as a positive scalar value.

- If you specify the copula type as 'Gaussian' or 't', and rho is a *p*-by-*p* correlation matrix, then u is an *n*-by-*p* matrix.
- If you specify the copula type as 'Gaussian' or 't', and rho is a scalar correlation coefficient, then u is an *n*-by-2 matrix.
- If you specify the copula type as 'Clayton', 'Frank', or 'Gumbel', then u is an *n*-by-2 matrix.

Data Types: single | double

#### **nu — Degrees of freedom**

positive integer value

Degrees of freedom for the *t* copula, specified as a positive integer value.

Data Types: single | double

#### **family — Bivariate Archimedean copula family**

'Clayton' | 'Frank' | 'Gumbel'

Bivariate Archimedean copula family, specified as one of the following.

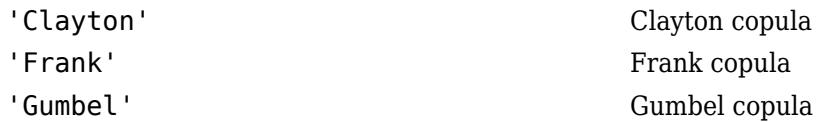

#### **alpha — Bivariate Archimedean copula parameter**

scalar value

Bivariate Archimedean copula parameter, specified as a scalar value. Permitted values for alpha depend on the specified copula family.

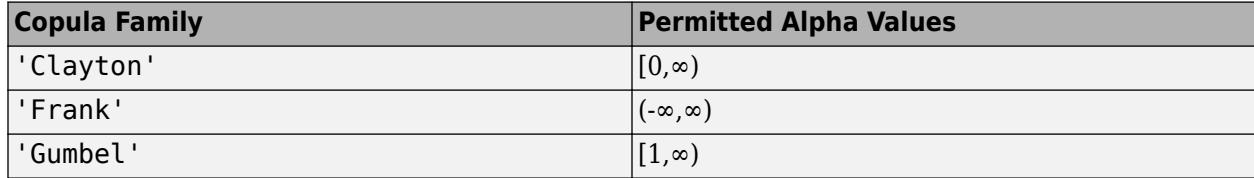

Data Types: single | double

### **Output Arguments**

#### **u — Copula random numbers**

matrix of scalar values

Copula random numbers, returned as a matrix of scalar values. Each column of u is a sample from a  $Uniform(0, 1)$  marginal distribution.

• If you specify the copula type as 'Gaussian' or 't', and rho is a *p*-by-*p* correlation matrix, then u is an *n*-by-*p* matrix.

- If you specify the copula type as 'Gaussian' or 't', and rho is a scalar correlation coefficient, then u is an *n*-by-2 matrix.
- If you specify the copula type as 'Clayton', 'Frank', or 'Gumbel', then u is an *n*-by-2 matrix.

### **See Also**

[copulacdf](#page-2581-0) | [copulaparam](#page-2591-0) | [copulapdf](#page-2596-0) | [copulastat](#page-2599-0)

### **Topics**

["Generate Correlated Data Using Rank Correlation" on page 5-105](#page-294-0) ["Copulas: Generate Correlated Samples" on page 5-118](#page-307-0)

#### **Introduced in R2006a**

# **cordexch**

Coordinate exchange

## **Syntax**

```
dCE = cordexch(nfactors,nruns)
[dCE,X] = cordexch(nfactors, nruns)[dCE,X] = cordexch(nfactors,nruns,'model')
[dCE,X] = cordexch(...,'name',value)
```
## **Description**

dCE = cordexch(nfactors,nruns) uses a coordinate-exchange algorithm to generate a *D*optimal design dCE with nruns runs (the rows of dCE) for a linear additive model with nfactors factors (the columns of dCE). The model includes a constant term.

 $[dCE,X] = cordexch(nfactors,nruns)$  also returns the associated design matrix X, whose columns are the model terms evaluated at each treatment (row) of dCE.

[dCE, X] = cordexch(nfactors, nruns, 'model') uses the linear regression model specified in *model*. *model* is one of the following:

- 'linear' Constant and linear terms. This is the default.
- 'interaction' Constant, linear, and interaction terms
- 'quadratic' Constant, linear, interaction, and squared terms
- 'purequadratic' Constant, linear, and squared terms

The order of the columns of X for a full quadratic model with *n* terms is:

- **1** The constant term
- **2** The linear terms in order 1, 2, ..., *n*
- **3** The interaction terms in order (1, 2), (1, 3), ..., (1, *n*), (2, 3), ..., (*n* 1, *n*)
- **4** The squared terms in order 1, 2, ..., *n*

Other models use a subset of these terms, in the same order.

Alternatively, *model* can be a matrix specifying polynomial terms of arbitrary order. In this case, *model* should have one column for each factor and one row for each term in the model. The entries in any row of *model* are powers for the factors in the columns. For example, if a model has factors X1, X2, and X3, then a row [0 1 2] in *model* specifies the term (X1.^0).\*(X2.^1).\*(X3.^2). A row of all zeros in *model* specifies a constant term, which can be omitted.

[dCE,X] = cordexch(...,'*name*',*value*) specifies one or more optional name/value pairs for the design. Valid parameters and their values are listed in the following table. Specify *name* inside single quotes.

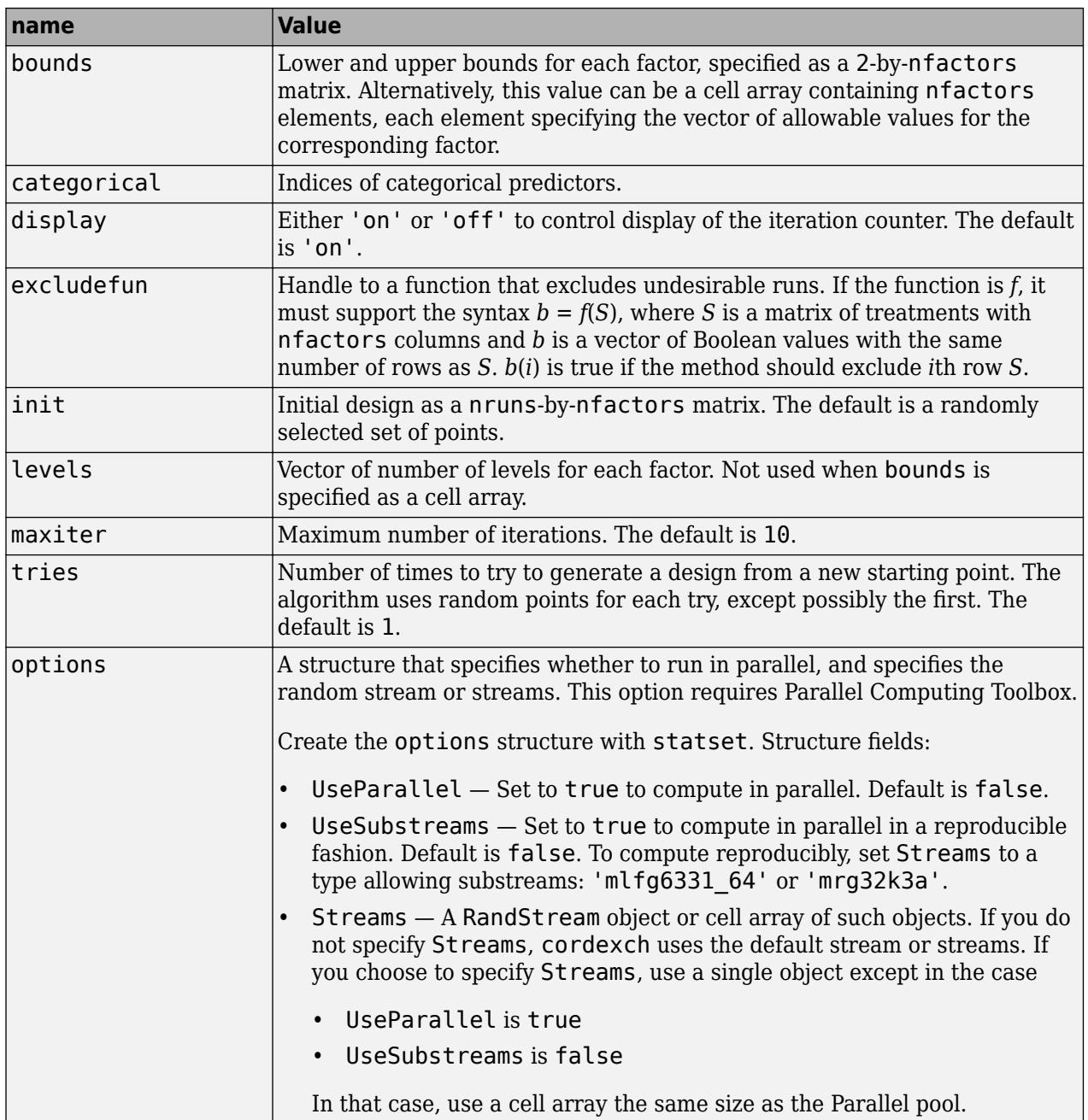

### **Examples**

Suppose you want a design to estimate the parameters in the following three-factor, seven-term interaction model:

*y* = *β*<sup>0</sup> + *β*1*x* <sup>1</sup>+ *β*2*x* <sup>2</sup>+ *β*3*x* <sup>3</sup>+ *β*12*x x*<sup>1</sup> <sup>2</sup>+ *β*13*x x*<sup>1</sup> <sup>3</sup>+ *β*23*x x*<sup>2</sup> <sup>3</sup>+ *ε*

Use cordexch to generate a *D*-optimal design with seven runs:

nfactors = 3;  $nruns = 7;$ 

```
[dCE,X] = cordexch(nfactors,nruns,'interaction','tries',10)
dCE =-1 1 1
  -1 -1 -1 1 1 1
   -1 1 -1
   1 -1 1
   1 -1 -1
  -1 -1 1
X = 1 -1 1 1 -1 -1 1
 1 -1 -1 -1 1 1 1
 1 1 1 1 1 1 1
 1 -1 1 -1 -1 1 -1
 1 1 -1 1 -1 1 -1
 1 1 -1 -1 -1 -1 1
 1 -1 -1 1 1 -1 -1
```
Columns of the design matrix X are the model terms evaluated at each row of the design dCE. The terms appear in order from left to right: constant term, linear terms (1, 2, 3), interaction terms (12, 13, 23). Use X to fit the model, as described in ["Linear Regression" on page 11-8](#page-541-0), to response data measured at the design points in dCE.

## **Algorithms**

Both cordexch and [rowexch](#page-6742-0) use iterative search algorithms. They operate by incrementally changing an initial design matrix *X* to increase  $D = |X^T X|$  at each step. In both algorithms, there is randomness built into the selection of the initial design and into the choice of the incremental changes. As a result, both algorithms may return locally, but not globally, *D*-optimal designs. Run each algorithm multiple times and select the best result for your final design. Both functions have a 'tries' parameter that automates this repetition and comparison.

Unlike the row-exchange algorithm used by [rowexch](#page-6742-0), cordexch does not use a candidate set. (Or rather, the candidate set is the entire design space.) At each step, the coordinate-exchange algorithm exchanges a single element of *X* with a new element evaluated at a neighboring point in design space. The absence of a candidate set reduces demands on memory, but the smaller scale of the search means that the coordinate-exchange algorithm is more likely to become trapped in a local minimum.

## **Extended Capabilities**

### **Automatic Parallel Support**

Accelerate code by automatically running computation in parallel using Parallel Computing Toolbox<sup>™</sup>.

To run in parallel, set the 'UseParallel' option to true.

Set the 'UseParallel' field of the options structure to true using statset and specify the 'Options' name-value pair argument in the call to this function.

For example: 'Options',statset('UseParallel',true)

For more information, see the 'Options' name-value pair argument.

For more general information about parallel computing, see "Run MATLAB Functions with Automatic Parallel Support" (Parallel Computing Toolbox).

### **See Also**

[daugment](#page-2768-0) | [dcovary](#page-2785-0) | [rowexch](#page-6742-0)

### **Introduced before R2006a**

## <span id="page-2611-0"></span>**corr**

Linear or rank correlation

### **Syntax**

```
rho = corr(X)rho = corr(X, Y)[rho,pval] = corr(X,Y)[rho, pval] = corr(, Name, Value)
```
## **Description**

 $rho = corr(X)$  returns a matrix of the pairwise linear correlation coefficient between each pair of columns in the input matrix X.

 $rho = corr(X, Y)$  returns a matrix of the pairwise correlation coefficient between each pair of columns in the input matrices X and Y.

[rho,pval] = corr(X,Y) also returns pval, a matrix of *p*-values for testing the hypothesis of no correlation against the alternative hypothesis of a nonzero correlation.

[rho, pval] = corr( , Name, Value) specifies options using one or more name-value pair arguments in addition to the input arguments in the previous syntaxes. For example, 'Type','Kendall' specifies computing Kendall's tau correlation coefficient.

## **Examples**

### **Find Correlation Between Two Matrices**

Find the correlation between two matrices and compare it to the correlation between two column vectors.

Generate sample data.

rng('default')  $X = \text{randn}(30, 4)$ ;  $Y = \text{randn}(30, 4)$ ;

Introduce correlation between column two of the matrix X and column four of the matrix Y.

 $Y(:,4) = Y(:,4) + X(:,2);$ 

Calculate the correlation between columns of X and Y.

 $[rho, pval] = corr(X, Y)$ 

rho = *4×4*

 -0.1686 -0.0363 0.2278 0.3245 0.3022 0.0332 -0.0866 0.7653

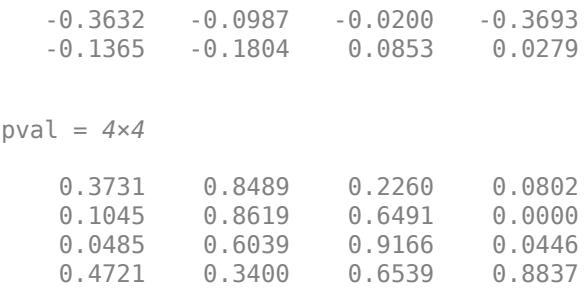

As expected, the correlation coefficient between column two of  $X$  and column four of  $Y$ , rho( $2,4$ ), is the highest, and it represents a high positive correlation between the two columns. The corresponding *p*-value, pval(2,4), is zero to the four digits shown. Because the *p*-value is less than the significance level of 0.05, it indicates rejection of the hypothesis that no correlation exists between the two columns.

Calculate the correlation between X and Y using corrcoef.

```
[r,p] = correct(X,Y)r = 2×2
    1.0000 -0.0329
   -0.0329 1.0000
p = 2×2
    1.0000 0.7213
    0.7213 1.0000
```
The MATLAB® function corrcoef, unlike the corr function, converts the input matrices X and Y into column vectors,  $X( : )$  and  $Y( : )$ , before computing the correlation between them. Therefore, the introduction of correlation between column two of matrix X and column four of matrix Y no longer exists, because those two columns are in different sections of the converted column vectors.

The value of the off-diagonal elements of r, which represents the correlation coefficient between X and Y, is low. This value indicates little to no correlation between X and Y. Likewise, the value of the off-diagonal elements of p, which represents the *p*-value, is much higher than the significance level of 0.05. This value indicates that not enough evidence exists to reject the hypothesis of no correlation between X and Y.

#### **Test Alternative Hypotheses for Correlation**

Test alternative hypotheses for positive, negative, and nonzero correlation between the columns of two matrices. Compare values of the correlation coefficient and *p*-value in each case.

Generate sample data.

rng('default')  $X = \text{randn}(50, 4)$ ;  $Y = \text{randn}(50, 4)$ ; Introduce positive correlation between column one of the matrix X and column four of the matrix Y.

 $Y(:, 4) = Y(:, 4)+0.7*X(:, 1);$ 

Introduce negative correlation between column two of X and column two of Y.

 $Y(:,2) = Y(:,2) - 2*X(:,2);$ 

Test the alternative hypothesis that the correlation is greater than zero.

 $[rho, pval] = corr(X, Y, 'Tail', 'right')$ 

rho = *4×4*

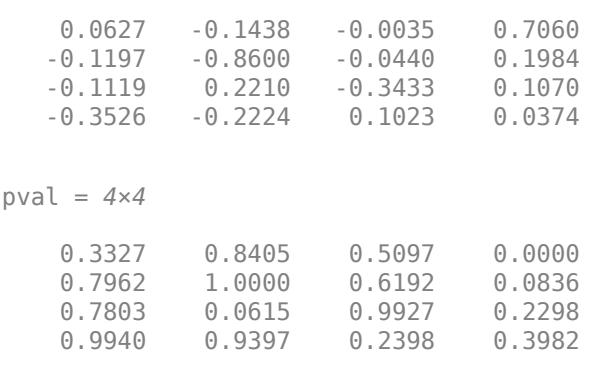

As expected, the correlation coefficient between column one of X and column four of Y, rho(1,4), has the highest positive value, representing a high positive correlation between the two columns. The corresponding *p*-value, pval(1,4), is zero to the four digits shown, which is lower than the significance level of 0.05. These results indicate rejection of the null hypothesis that no correlation exists between the two columns and lead to the conclusion that the correlation is greater than zero.

Test the alternative hypothesis that the correlation is less than zero.

```
[rho, pval] = corr(X, Y, 'Tail', 'left')rho = 4×4
    0.0627 -0.1438 -0.0035 0.7060
   -0.1197 -0.8600 -0.0440 0.1984
   -0.1119 0.2210 -0.3433 0.1070
          -0.2224pval = 4×4
    0.6673 0.1595 0.4903 1.0000
    0.2038 0.0000 0.3808 0.9164
    0.2197 0.9385 0.0073 0.7702
    0.0060 0.0603 0.7602 0.6018
```
As expected, the correlation coefficient between column two of X and column two of Y, rho(2,2), has the negative number with the largest absolute value  $(-0.86)$ , representing a high negative correlation between the two columns. The corresponding *p*-value, pval(2,2), is zero to the four digits shown, which is lower than the significance level of 0.05. Again, these results indicate rejection of the null hypothesis and lead to the conclusion that the correlation is less than zero.

Test the alternative hypothesis that the correlation is not zero.

 $[rho,pval] = corr(X,Y)$ rho = *4×4* 0.0627 -0.1438 -0.0035 0.7060 -0.1197 -0.8600 -0.0440 0.1984 -0.1119 0.2210 -0.3433 0.1070  $-0.3526 -0.2224 0.1023$ pval = *4×4* 0.6654 0.3190 0.9807 0.0000 0.4075 0.0000 0.7615 0.1673 0.4393 0.1231 0.0147 0.4595 0.0120 0.1206 0.4797 0.7964

The *p*-values, pval(1,4) and pval(2,2), are both zero to the four digits shown. Because the *p*values are lower than the significance level of  $0.05$ , the correlation coefficients rho(1,4) and rho(2,2) are significantly different from zero. Therefore, the null hypothesis is rejected; the correlation is not zero.

### **Input Arguments**

#### **X — Input matrix**

matrix

Input matrix, specified as an *n*-by-*k* matrix. The rows of X correspond to observations, and the columns correspond to variables.

Example:  $X = \text{randn}(10, 5)$ 

Data Types: single | double

#### **Y — Input matrix**

matrix

Input matrix, specified as an  $n$ -by- $k_2$  matrix when X is specified as an  $n$ -by- $k_1$  matrix. The rows of Y correspond to observations, and the columns correspond to variables.

Example:  $Y = \text{randn}(20, 7)$ Data Types: single | double

#### **Name-Value Pair Arguments**

Specify optional comma-separated pairs of Name, Value arguments. Name is the argument name and Value is the corresponding value. Name must appear inside quotes. You can specify several name and value pair arguments in any order as Name1, Value1, ..., NameN, ValueN.

Example: corr(X,Y,'Type','Kendall','Rows','complete') returns Kendall's tau correlation coefficient using only the rows that contain no missing values.

#### **Type — Type of correlation**

'Pearson' (default) | 'Kendall' | 'Spearman'

Type of correlation, specified as the comma-separated pair consisting of 'Type' and one of these values.

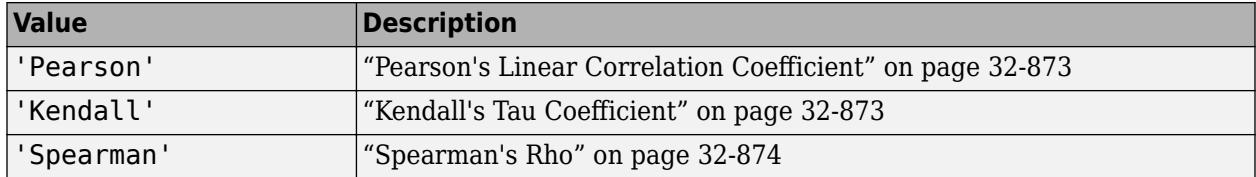

corr computes the *p*-values for Pearson's correlation using a Student's *t* distribution for a transformation of the correlation. This correlation is exact when X and Y come from a normal distribution. corr computes the *p*-values for Kendall's tau and Spearman's rho using either the exact permutation distributions (for small sample sizes) or large-sample approximations.

Example: 'Type','Spearman'

#### **Rows — Rows to use in computation**

'all' (default) | 'complete' | 'pairwise'

Rows to use in computation, specified as the comma-separated pair consisting of 'Rows' and one of these values.

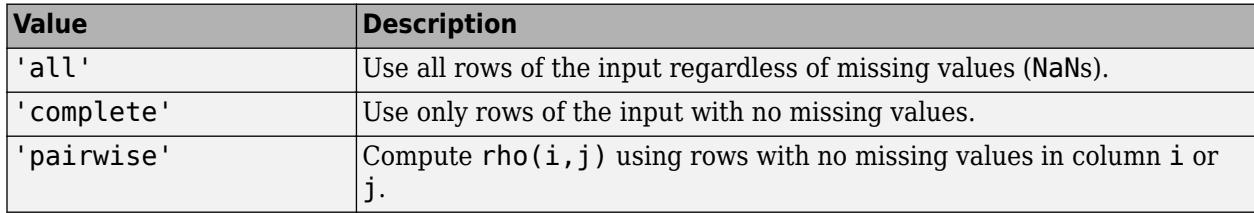

The 'complete' value, unlike the 'pairwise' value, always produces a positive definite or positive semidefinite rho. Also, the 'complete' value generally uses fewer observations to estimate rho when rows of the input (X or Y) contain missing values.

Example: 'Rows','pairwise'

#### **Tail — Alternative hypothesis**

'both' (default) | 'right' | 'left'

Alternative hypothesis, specified as the comma-separated pair consisting of 'Tail' and one of the values in the table. 'Tail' specifies the alternative hypothesis against which to compute *p*-values for testing the hypothesis of no correlation.

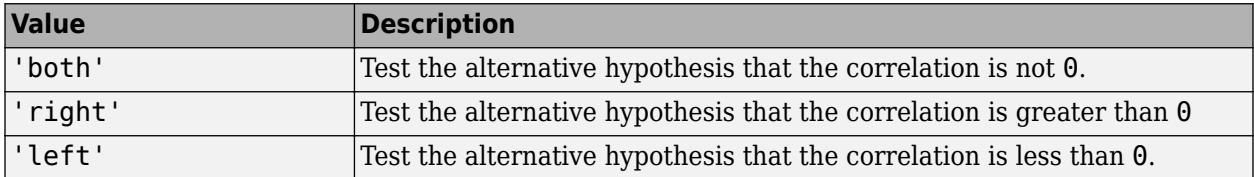

corr computes the *p*-values for the two-tailed test by doubling the more significant of the two onetailed *p*-values.

```
Example: 'Tail','left'
```
### <span id="page-2616-0"></span>**Output Arguments**

### **rho — Pairwise linear correlation coefficient**

matrix

Pairwise linear correlation coefficient, returned as a matrix.

- If you input only a matrix X, rho is a symmetric *k*-by-*k* matrix, where *k* is the number of columns in X. The entry rho(a,b) is the pairwise linear correlation coefficient between column *a* and column *b* in X.
- If you input matrices X and Y, rho is a  $k_1$ -by- $k_2$  matrix, where  $k_1$  and  $k_2$  are the number of columns in X and Y, respectively. The entry rho(a,b) is the pairwise linear correlation coefficient between column *a* in X and column *b* in Y.

### **pval —** *p***-values**

matrix

*p*-values, returned as a matrix. Each element of pval is the *p*-value for the corresponding element of rho.

If  $pval(a, b)$  is small (less than 0.05), then the correlation rho(a,b) is significantly different from zero.

### **More About**

#### **Pearson's Linear Correlation Coefficient**

Pearson's linear correlation coefficient is the most commonly used linear correlation coefficient. For

column  $X_a$  in matrix  $X$  and column  $Y_b$  in matrix  $Y$ , having means  $\overline{X}_a = \sum_{i=1}^{\infty}$ *n*  $(X_{a, i})/n$ , and

 $\overline{Y}_b = \sum_{j=1}$ *n* (*Xb*, *<sup>j</sup>* )/*n*, Pearson's linear correlation coefficient *rho(a,b)* is defined as:

$$
rho(a,b) = \frac{\sum_{i=1}^{n} (X_{a,i} - \overline{X}_a)(Y_{b,i} - \overline{Y}_b)}{\left\{\sum_{i=1}^{n} (X_{a,i} - \overline{X}_a)^2 \sum_{j=1}^{n} (Y_{b,j} - \overline{Y}_b)^2\right\}^{1/2}}
$$

where *n* is the length of each column.

Values of the correlation coefficient can range from  $-1$  to  $+1$ . A value of  $-1$  indicates perfect negative correlation, while a value of +1 indicates perfect positive correlation. A value of 0 indicates no correlation between the columns.

### **Kendall's Tau Coefficient**

Kendall's tau is based on counting the number of  $(i,j)$  pairs, for  $i < j$ , that are concordant—that is, for which  $X_{a,\,i}-X_{a,\,j}$  and  $Y_{b,\,i}-Y_{b,\,j}$  have the same sign. The equation for Kendall's tau includes an adjustment for ties in the normalizing constant and is often referred to as tau-b.

For column  $X_a$  in matrix  $X$  and column  $Y_b$  in matrix  $Y$ , Kendall's tau coefficient is defined as:

<span id="page-2617-0"></span>
$$
\tau = \frac{2K}{n(n-1)},
$$
  
where  $K = \sum_{i=1}^{n-1} \sum_{j=i+1}^{n} \xi^*(X_{a,i}, X_{a,j}, Y_{b,i}, Y_{b,j})$ , and  

$$
\xi^*(X_{a,i}, X_{a,j}, Y_{b,i}, Y_{b,j}) = \begin{cases} 1 & \text{if } (X_{a,i} - X_{a,j})(Y_{b,i} - Y_{b,j}) > 0 \\ 0 & \text{if } (X_{a,i} - X_{a,j})(Y_{b,i} - Y_{b,j}) = 0 \\ -1 & \text{if } (X_{a,i} - X_{a,j})(Y_{b,i} - Y_{b,j}) < 0 \end{cases}.
$$

Values of the correlation coefficient can range from  $-1$  to  $+1$ . A value of  $-1$  indicates that one column ranking is the reverse of the other, while a value of +1 indicates that the two rankings are the same. A value of 0 indicates no relationship between the columns.

#### **Spearman's Rho**

Spearman's rho is equivalent to ["Pearson's Linear Correlation Coefficient" on page 32-873](#page-2616-0) applied to the rankings of the columns  $X_a$  and  $Y_b$ .

If all the ranks in each column are distinct, the equation simplifies to:

$$
rho(a,b)=1-\frac{6\sum d^2}{n(n^2-1)},
$$

where *d* is the difference between the ranks of the two columns, and *n* is the length of each column.

### **Tips**

The difference between  $corr(X, Y)$  and the MATLAB function corrcoef( $X, Y$ ) is that  $correct(X, Y)$  returns a matrix of correlation coefficients for two column vectors X and Y. If X and Y are not column vectors,  $correct(X, Y)$  converts them to column vectors.

### **References**

- [1] Gibbons, J.D. *Nonparametric Statistical Inference.* 2nd ed. M. Dekker, 1985.
- [2] Hollander, M., and D.A. Wolfe. *Nonparametric Statistical Methods*. Wiley, 1973.
- [3] Kendall, M.G. *Rank Correlation Methods*. Griffin, 1970.
- [4] Best, D.J., and D.E. Roberts. "Algorithm AS 89: The Upper Tail Probabilities of Spearman's rho." *Applied Statistics*, 24:377-379.

### **Extended Capabilities**

#### **Tall Arrays**

Calculate with arrays that have more rows than fit in memory.

This function supports tall arrays for out-of-memory data with the limitation:

Only the 'Pearson' type is supported.

For more information, see "Tall Arrays for Out-of-Memory Data" (MATLAB).

#### **GPU Arrays**

Accelerate code by running on a graphics processing unit (GPU) using Parallel Computing Toolbox<sup>™</sup>.

This function fully supports GPU arrays. For more information, see "Run MATLAB Functions on a GPU" (Parallel Computing Toolbox).

### **See Also**

corrcoef | [corrcov](#page-2619-0) | [partialcorr](#page-5602-0) | [tiedrank](#page-7220-0)

### **Introduced before R2006a**

# <span id="page-2619-0"></span>**corrcov**

Convert covariance matrix to correlation matrix

### **Syntax**

 $R = corrcov(C)$  $[R, sigma] = corrcov(C)$ 

## **Description**

 $R = \text{corrcov}(C)$  returns the correlation matrix R corresponding to the covariance matrix C.

 $[R, sigma] = corrcov(C)$  also returns sigma, a vector of standard deviations.

## **Examples**

### **Compare Correlation Matrices Obtained by Two Different Methods**

Compare the correlation matrix obtained by applying corrcov on a covariance matrix with the correlation matrix obtained by direct computation using corrcoef on an input matrix.

Load the hospital data set and create a matrix containing the Weight and BloodPressure measurements. Note that hospital.BloodPressure has two columns of data.

load hospital X = [hospital.Weight hospital.BloodPressure];

Compute the covariance matrix.

```
C = cov(X)
```

```
C = 3×3
```
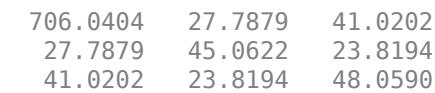

Compute the correlation matrix from the covariance matrix by using corrcov.

$$
R1 = \text{corrcov}(C)
$$

R1 = *3×3*

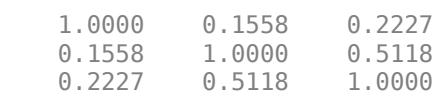

Compute the correlation matrix directly by using corrcoef, and then compare R1 with R2.

 $R2 = correct(X)$ 

R2 = *3×3*

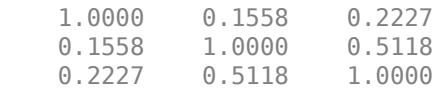

The correlation matrices R1 and R2 are the same.

#### **Find Standard Deviations from Covariance Matrix**

Find the vector of standard deviations from the covariance matrix, and show the relationship between the standard deviations and the covariance matrix.

Load the hospital data set and create a matrix containing the Weight, BloodPressure, and Age measurements. Note that hospital.BloodPressure has two columns of data.

load hospital X = [hospital.Weight hospital.BloodPressure hospital.Age];

Compute the covariance matrix of X.

 $C = cov(X)$ 

 $C = 4 \times 4$ 

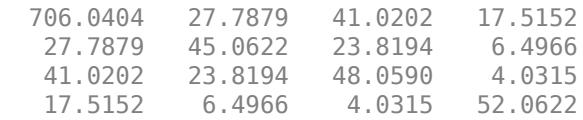

C is square, symmetric, and positive semidefinite. The diagonal elements of C are the variances of the four variables in X.

Compute the correlation matrix and standard deviations of X from the covariance matrix C.

 $[R, s1] = \text{corrcov}(C)$ 

 $R = 4 \times 4$ 

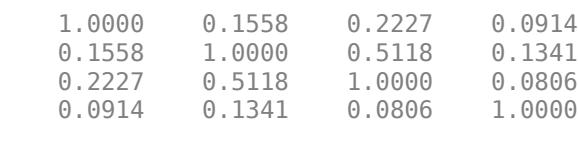

s1 = *4×1*

 26.5714 6.7128 6.9325 7.2154

Compute the square root of the diagonal elements in C, and then compare s1 with s2.

```
s2 = sqrt(diag(C))s2 = 4×1
    26.5714
     6.7128
     6.9325
     7.2154
```
s1 and s2 are equal and correspond to the standard deviation of the variables in X.

## **Input Arguments**

#### **C — Covariance matrix**

matrix

Covariance on page 32-878 matrix, specified as a square, symmetric, and positive semidefinite matrix.

For a matrix *X* that has *N* observations (rows) and *n* random variables (columns), C is an *n*-by-*n* matrix. The *n* diagonal elements of C are the [variances on page 32-879](#page-2622-0) of the *n* random variables in *X*, and a zero diagonal element in C indicates a constant variable in *X*.

Data Types: single | double

### **Output Arguments**

#### **R — Correlation matrix**

matrix

Correlation matrix, returned as a matrix that corresponds to the covariance matrix C.

```
Data Types: single | double
```
#### **sigma — Standard deviations**

vector

Standard deviations, returned as an *n*-by-*1* vector.

The elements of sigma are the standard deviations of the variables in *X*, the *N*-by-*n* matrix that produces C. Row i in sigma corresponds to the standard deviation of column i in *X*.

Data Types: single | double

### **More About**

#### **Covariance**

For two random variable vectors *A* and *B*, the covariance is defined as

$$
\text{cov}(A,B) = \frac{1}{N-1}\sum_{i=1}^{N}(A_i - \mu_A)^*(B_i - \mu_B)
$$

<span id="page-2622-0"></span>where *N* is the length of each column,  $\mu_A$  and  $\mu_B$  are the mean values of *A* and *B*, respectively, and \* denotes the complex conjugate.

The *covariance matrix* of two random variables is the matrix of pairwise covariance calculations between each variable,

$$
C = \begin{pmatrix} \text{cov}(A, A) & \text{cov}(A, B) \\ \text{cov}(B, A) & \text{cov}(B, B) \end{pmatrix}.
$$

For a matrix *X*, in which each column is a random variable composed of observations, the covariance matrix is the pairwise covariance calculation between each column combination. In other words,  $C(i, j) = \text{cov}(X(:, i), X(:, j)).$ 

#### **Variance**

For a random variable vector *A* composed of *N* scalar observations, the variance is defined as

$$
V = \frac{1}{N-1} \sum_{i=1}^{N} |A_i - \mu|^2
$$

where *μ* is the mean of *A*,

$$
\mu = \frac{1}{N} \sum_{i=1}^{N} A_i.
$$

Some definitions of variance use a normalization factor of *N* instead of *N–1*, but the mean always has the normalization factor *N*.

### **Extended Capabilities**

#### **GPU Arrays**

Accelerate code by running on a graphics processing unit (GPU) using Parallel Computing Toolbox™.

This function fully supports GPU arrays. For more information, see "Run MATLAB Functions on a GPU" (Parallel Computing Toolbox).

### **See Also**

[cholcov](#page-2056-0) | [corr](#page-2611-0) | corrcoef | cov

**Introduced in R2007b**

# **covarianceParameters**

**Class:** GeneralizedLinearMixedModel

Extract covariance parameters of generalized linear mixed-effects model

## **Syntax**

```
psi = covarianceParameters(glme)
[psi,dispersion] = covarianceParameters(glme)
[psi,dispersion,stats] = covarianceParameters(glme)
[ \vert = covarianceParameters(glme,Name,Value)
```
## **Description**

psi = covarianceParameters(glme) returns the estimated prior covariance parameters of random-effects predictors in the generalized linear mixed-effects model glme.

[psi,dispersion] = covarianceParameters(glme) also returns an estimate of the dispersion parameter.

[psi,dispersion,stats] = covarianceParameters(glme) also returns a cell array stats containing the covariance parameter estimates and related statistics.

[ \_\_\_ ] = covarianceParameters(glme,Name,Value) returns any of the above output arguments using additional options specified by one or more Name, Value pair arguments. For example, you can specify the confidence level for the confidence limits of covariance parameters.

## **Input Arguments**

### **glme — Generalized linear mixed-effects model**

GeneralizedLinearMixedModel object

Generalized linear mixed-effects model, specified as a GeneralizedLinearMixedModel object. For properties and methods of this object, see [GeneralizedLinearMixedModel](#page-4081-0).

### **Name-Value Pair Arguments**

Specify optional comma-separated pairs of Name, Value arguments. Name is the argument name and Value is the corresponding value. Name must appear inside quotes. You can specify several name and value pair arguments in any order as Name1, Value1, ..., NameN, ValueN.

### **Alpha — Significance level**

 $0.05$  (default) | scalar value in the range  $[0,1]$ 

Significance level, specified as the comma-separated pair consisting of 'Alpha' and a scalar value in the range [0,1]. For a value α, the confidence level is  $100 \times (1 - \alpha)$ %.

For example, for 99% confidence intervals, you can specify the confidence level as follows.

Example: 'Alpha',0.01

Data Types: single | double

### **Output Arguments**

#### **psi — Estimated prior covariance parameters**

cell array

Estimated prior covariance parameters for the random-effects predictors, returned as a cell array of length *R*, where *R* is the number of grouping variables used in the model.  $\text{psi}[r]$  contains the covariance matrix of random effects associated with grouping variable  $g_r$ , where  $r = 1, 2, ..., R$ , The order of grouping variables in psi is the same as the order entered when fitting the model. For more information on grouping variables, see ["Grouping Variables" on page 2-45](#page-84-0).

#### **dispersion — Dispersion parameter**

scalar value

Dispersion parameter, returned as a scalar value.

#### **stats — Covariance parameter estimates and related statistics**

cell array

Covariance parameter estimates and related statistics, returned as a cell array of length  $(R + 1)$ , where *R* is the number of grouping variables used in the model. The first *R* cells of stats each contain a dataset array with the following columns.

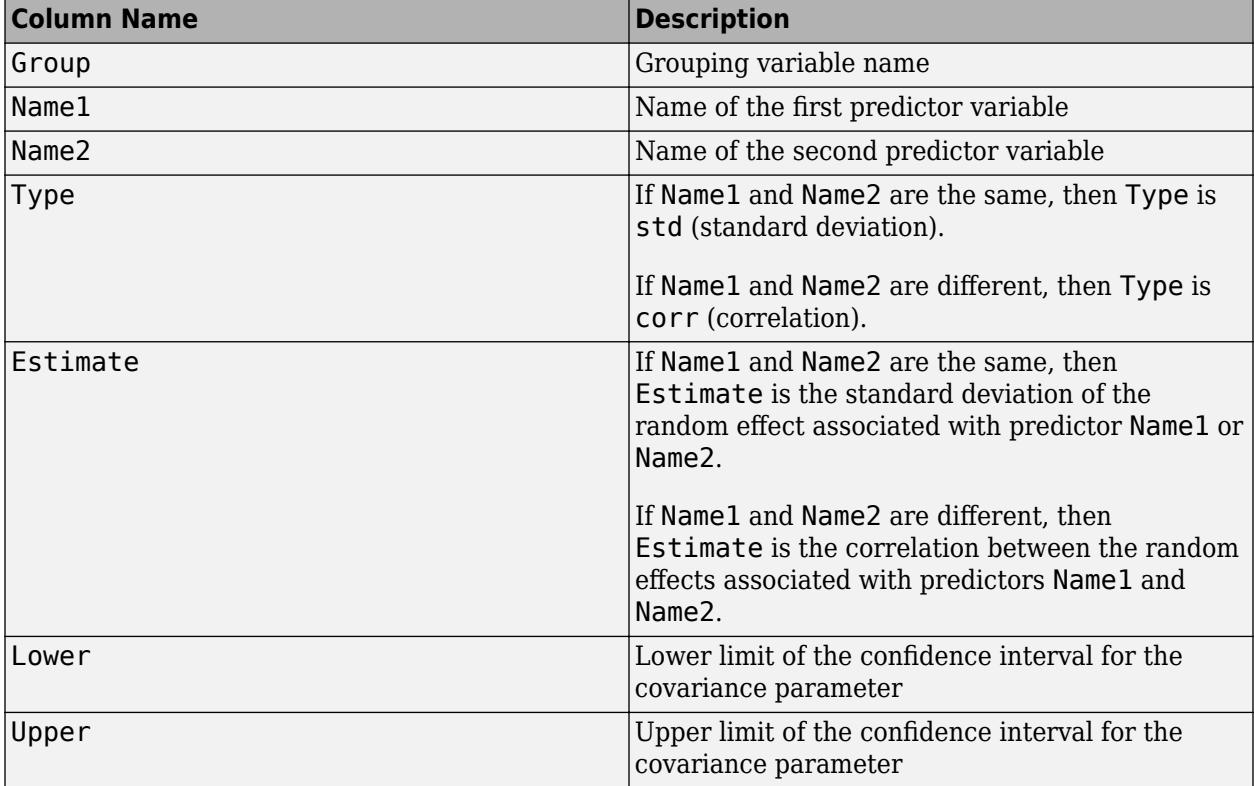

Cell  $R + 1$  contains related statistics for the dispersion parameter.

It is recommended that the presence or absence of covariance parameters in glme be tested using the [compare](#page-4081-0) method, which uses a likelihood ratio test.

When fitting a GLME model using [fitglme](#page-3553-0) and one of the maximum likelihood fit methods ('Laplace' or 'ApproximateLaplace'), covarianceParameters derives the confidence intervals in stats based on a Laplace approximation to the log likelihood of the generalized linear mixed-effects model.

When fitting a GLME model using fitglme and one of the pseudo likelihood fit methods ('MPL' or 'REMPL'), covarianceParameters derives the confidence intervals in stats based on the fitted linear mixed-effects model from the final pseudo likelihood iteration.

### **Examples**

### **Obtain Estimated Covariance Parameters**

Load the sample data.

load mfr

This simulated data is from a manufacturing company that operates 50 factories across the world, with each factory running a batch process to create a finished product. The company wants to decrease the number of defects in each batch, so it developed a new manufacturing process. To test the effectiveness of the new process, the company selected 20 of its factories at random to participate in an experiment: Ten factories implemented the new process, while the other ten continued to run the old process. In each of the 20 factories, the company ran five batches (for a total of 100 batches) and recorded the following data:

- Flag to indicate whether the batch used the new process (newprocess)
- Processing time for each batch, in hours (time)
- Temperature of the batch, in degrees Celsius (temp)
- Categorical variable indicating the supplier (A, B, or C) of the chemical used in the batch (supplier)
- Number of defects in the batch (defects)

The data also includes time dev and temp dev, which represent the absolute deviation of time and temperature, respectively, from the process standard of 3 hours at 20 degrees Celsius.

Fit a generalized linear mixed-effects model using newprocess, time dev, temp dev, and supplier as fixed-effects predictors. Include a random-effects term for intercept grouped by factory, to account for quality differences that might exist due to factory-specific variations. The response variable defects has a Poisson distribution, and the appropriate link function for this model is log. Use the Laplace fit method to estimate the coefficients. Specify the dummy variable encoding as 'effects', so the dummy variable coefficients sum to 0.

The number of defects can be modeled using a Poisson distribution

 $defects$ <sub>*ii*</sub>  $\sim$  Poisson( $\mu$ *i*<sub>*i*</sub>)</sub>

This corresponds to the generalized linear mixed-effects model

 $log(\mu_i) = \beta_0 + \beta_1$ newprocess<sub>*i*i</sub> +  $\beta_2$ time\_dev<sub>*ij*</sub> +  $\beta_3$ temp\_dev<sub>*ij*</sub> +  $\beta_4$ supplier\_C<sub>*ij*</sub> +  $\beta_5$ supplier\_B<sub>*ij*</sub>  $+ b_i$ 

where

- defects $_{ij}$  is the number of defects observed in the batch produced by factory *i* during batch *j*.
- $log(\mu_{ij}) = \beta_0 + \beta_1$ newprocess<sub>ij</sub> +  $\beta_2$ time\_dev<sub>ij</sub> +  $\beta_3$ temp\_dev<sub>ij</sub> +  $\beta_4$ supplier\_C<sub>ij</sub> +  $\beta_5$ supplier\_B<sub>ij</sub><br>
where<br>
 defects<sub>ij</sub> is the number of defects observed in the batch produced by factory *i* during  $j$  (where  $j = 1, 2, \ldots, 5$ ).
- newprocess<sub>*i*j</sub>, time\_dev<sub>ij</sub>, and temp\_dev<sub>ij</sub> are the measurements for each variable that correspond to factory *i* during batch *j*. For example, newprocess<sub>*i*</sub> indicates whether the batch produced by factory *i* during batch *j* used the new process.
- supplier<sub>Ci</sub> and supplier<sub>L</sub>B<sub>i</sub> are dummy variables that use effects (sum-to-zero) coding to indicate whether company C or B, respectively, supplied the process chemicals for the batch produced by factory *i* during batch *j*.
- *b<sub>i</sub>*  $\sim N(0, \sigma_b^2)$  is a random-effects intercept for each factory *i* that accounts for factory-specific variation in quality.

```
glme = fitglme(mfr,'defects ~ 1 + newprocess + time_dev + temp_dev + supplier + (1|factory)','Di
```
Compute and display the estimate of the prior covariance parameter for the random-effects predictor.

```
[psi,dispersion,stats] = covarianceParameters(glme);
psi{1}
```
 $ans = 0.0985$ 

psi{1} is an estimate of the prior covariance matrix of the first grouping variable. In this example, there is only one grouping variable (factory), so  $\textsf{psi}\{1\}$  is an estimate of  $\sigma_{b}^{\angle}.$ 2

Display the dispersion parameter.

dispersion

 $disperson = 1$ 

Display the estimated standard deviation of the random effect associated with the predictor. The first cell of stats contains statistics for factory, while the second cell contains statistics for the dispersion parameter.

#### stats{1}

```
ans = Covariance Type: Isotropic
 Group Name1 Name2 Type 
   factory {'(Intercept)'} {'(Intercept)'} {'std'} 
   Estimate Lower Upper 
   0.31381 0.19253 0.51148
```
The estimated standard deviation of the random effect associated with the predictor is 0.31381. The 95% confidence interval is [0.19253 , 0.51148]. Because the confidence interval does not contain 0, the random intercept is significant at the 5% significance level.

### **See Also**

[GeneralizedLinearMixedModel](#page-4081-0) | [compare](#page-2502-0) | [fitglme](#page-3553-0) | [fixedEffects](#page-3951-0) | [randomEffects](#page-6220-0)
# **covarianceParameters**

**Class:** LinearMixedModel

Extract covariance parameters of linear mixed-effects model

## **Syntax**

```
psi = covarianceParameters(lme)
[psi,mse] = covarianceParameters(lme)
[psi,mse,stats] = covarianceParameters(lme)
[psi,mse,stats] = covarianceParameters(lme,Name,Value)
```
## **Description**

psi = covarianceParameters(lme) returns the estimated covariance parameters that parameterize the prior covariance of random effects.

[psi,mse] = covarianceParameters(lme) also returns an estimate of the residual variance.

[psi,mse,stats] = covarianceParameters(lme) also returns a cell array, stats, containing the covariance parameters and related statistics.

[psi,mse,stats] = covarianceParameters(lme,Name,Value) returns the covariance parameters and related statistics in stats with additional options specified by one or more Name, Value pair arguments.

For example, you can specify the confidence level for the confidence limits of covariance parameters.

## **Input Arguments**

### **lme — Linear mixed-effects model**

LinearMixedModel object

Linear mixed-effects model, specified as a [LinearMixedModel](#page-4806-0) object constructed using [fitlme](#page-3604-0) or [fitlmematrix](#page-3625-0).

### **Name-Value Pair Arguments**

Specify optional comma-separated pairs of Name, Value arguments. Name is the argument name and Value is the corresponding value. Name must appear inside quotes. You can specify several name and value pair arguments in any order as Name1, Value1, ..., NameN, ValueN.

### **Alpha — Significance level**

 $0.05$  (default) | scalar value in the range 0 to 1

Significance level, specified as the comma-separated pair consisting of 'Alpha' and a scalar value in the range 0 to 1. For a value α, the confidence level is  $100*(1-\alpha)$ %.

For example, for 99% confidence intervals, you can specify the confidence level as follows.

Example: 'Alpha',0.01

Data Types: single | double

## **Output Arguments**

#### **psi — Estimate of covariance parameters**

cell array

Estimate of covariance parameters that parameterize the prior covariance of the random effects, returned as a cell array of length  $R$ , such that  $psi[f]$  contains the covariance matrix of random effects associated with grouping variable g*<sup>r</sup>* , *r* = 1, 2, ..., *R*. The order of grouping variables is the same order you enter when you fit the model.

#### **mse — Residual variance estimate**

scalar value

Residual variance estimate, returned as a scalar value.

### **stats — Covariance parameter estimates and related statistics**

cell array

Covariance parameter estimates and related statistics, returned as a cell array of length  $(R + 1)$ containing dataset arrays with the following columns.

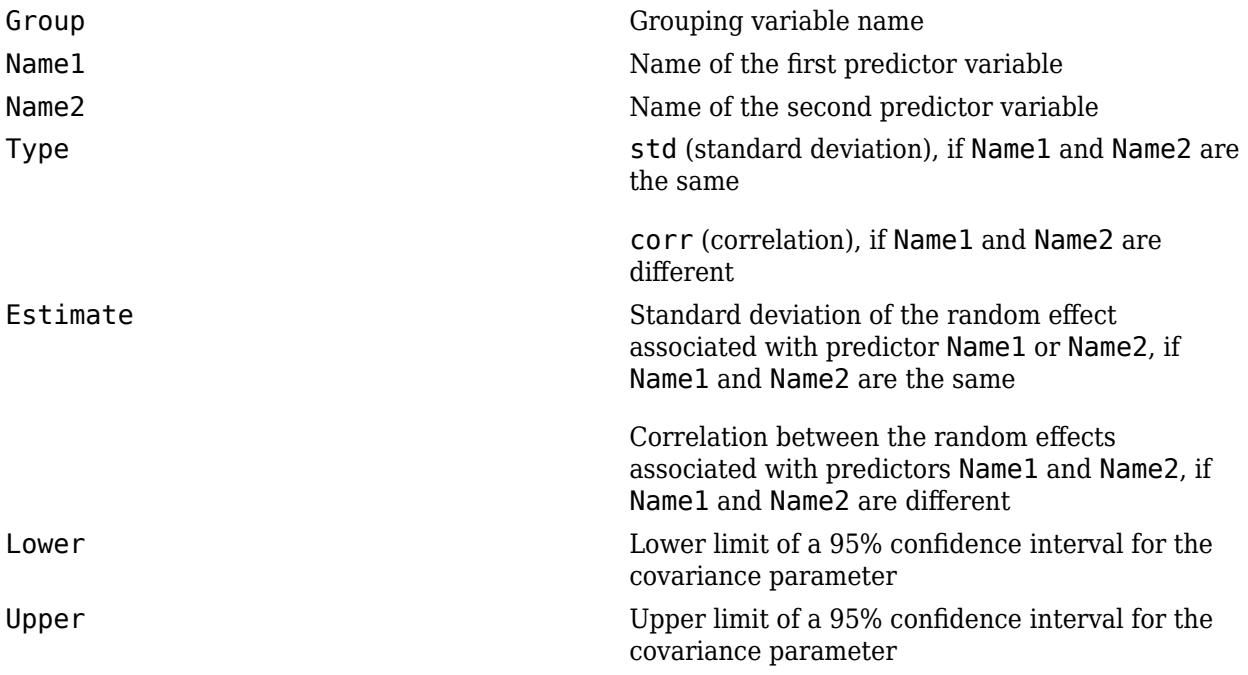

stats{r} is a dataset array containing statistics on covariance parameters for the *r*th grouping variable,  $r = 1, 2, ..., R$ . stats $\{R+1\}$  contains statistics on the residual standard deviation. The dataset array for the residual error has the fields Group, Name, Estimate, Lower, and Upper.

## **Examples**

### **Two Random-Effects Terms for Intercept**

Load the sample data.

load('fertilizer.mat');

The dataset array includes data from a split-plot experiment, where soil is divided into three blocks based on the soil type: sandy, silty, and loamy. Each block is divided into five plots, where five different types of tomato plants (cherry, heirloom, grape, vine, and plum) are randomly assigned to these plots. The tomato plants in the plots are then divided into subplots, where each subplot is treated by one of four fertilizers. This is simulated data.

Store the data in a dataset array called ds, for practical purposes, and define Tomato, Soil, and Fertilizer as categorical variables.

```
ds = fertilizer;
ds.Tomato = nominal(ds.Tomato);
ds.Soil = nominal(ds.Soil);ds.Fertilizer = nominal(ds.Fertilizer);
```
Fit a linear mixed-effects model, where Fertilizer is the fixed-effects variable, and the mean yield varies by the block (soil type), and the plots within blocks (tomato types within soil types) independently. This model corresponds to

$$
y_{ijk} = \beta_0 + \sum_{j=2}^{5} \beta_{2j} I[T]_{ij} + b_{0jk} (S^*T)_{jk} + \epsilon_{ijk},
$$

where  $i = 1, 2, ..., 60$  corresponds to the observations,  $j = 2, ..., 5$  corresponds to the tomato types, and  $k = 1, 2, 3$  corresponds to the blocks (soil).  $S_k$  represents the *k* th soil type, and  $(S * T)_{ik}$ represents the *j* th tomato type nested in the *k* th soil type.  $I[T]$ <sub>ij</sub> is the dummy variable representing the level *j* of the tomato type.

The random effects and observation error have the following prior distributions:  $b_{0k} \thicksim N(0,\sigma_S^2)$ ,  $b_{0jk} \thicksim N(0, \sigma_{S^*T}^2)$ , and  $\epsilon_{ijk} \thicksim N(0, \sigma^2)$ .

```
lme = fitlme(ds, 'Yield - Fertilizer + (1|Soil) + (1|Soil:Tomato)');
```
Compute the covariance parameter estimates (estimates of  $\sigma_S^2$  and  $\sigma_{S^* T}^2$ ) of the random-effects terms.

```
psi = covarianceParameters(lme)
```

```
psi=2×1 cell array
     {[4.2642e-17]}
     {[ 352.8481]}
```
Compute the residual variance  $(\sigma^2)$ .

 $[-,$ mse] = covarianceParameters(lme)

mse = 151.9007

#### **Potentially Correlated Random-Effects Terms**

Load the sample data.

load('weight.mat');

weight contains data from a longitudinal study, where 20 subjects are randomly assigned to 4 exercise programs, and their weight loss is recorded over six 2-week time periods. This is simulated data.

Store the data in a dataset array. Define Subject and Program as categorical variables.

```
ds = dataset(InitialWeight,Program,Subject,Week,y);
ds.Subject = nominal(ds.Subject);ds.Program = nominal(ds.Program);
```
Fit a linear mixed-effects model where the initial weight, type of program, week, and the interaction between the week and type of program are the fixed effects. The intercept and week vary by subject.

For 'reference' dummy variable coding, fitlme uses Program A as reference and creates the ds. Program = nominal (ds. Program);<br>Fit a linear mixed-effects model where the initial weight, typ<br>between the week and type of program are the fixed effects<br>For 'reference' dummy variable coding, fitlme uses Pr<br>necessar

$$
y_{im} = \beta_0 + \beta_1 I W_i + \beta_2 Wee k_i + \beta_3 I[PB]_I + \beta_4 I[PC]_i
$$
  
+ 
$$
\beta_5 I[PD]_i + b_{0m} + b_{1m} Wee k_{im} + \epsilon_{im}
$$

where *i* corresponds to the observation number, *i* = 1, 2, . . . , 120, and *m* corresponds to the subject number,  $m = 1, 2, \ldots, 20.$   $\beta_j$  are the fixed-effects coefficients,  $j = 0, 1, \ldots, 8$ , and  $b_{0m}$  and  $b_{1m}$  are  $y_{im} = \beta_0 + \beta_1 I W_i + \beta_2 Wee k_i + \beta_3 I[PB]_I + \beta_4 I[PC]_i$ <br>  $+\beta_5 I[PD]_i + b_{0m} + b_{1m} Wee k_{im} + \epsilon_{im}$ <br>where *i* corresponds to the observation number, *i* = 1, 2, . . . , 120, and *m* corresponds to the suk<br>number, *m* = 1, 2, . . . , program. For example, *I*[*PB*]*<sup>i</sup>* is the dummy variable representing Program B.

The random effects and observation error have the following prior distributions:

$$
\begin{pmatrix} b_{0m} \\ b_{1m} \end{pmatrix} \sim N \left( 0, \begin{pmatrix} \sigma_0^2 & \sigma_{0,1} \\ \sigma_{0,1} & \sigma_1^2 \end{pmatrix} \right)
$$

and

 $\epsilon_{im} \sim N(0, \sigma^2)$ .

 $lme = fitlme(ds, 'y ~ InitialWeight + Program + (Week|Subject)');$ 

Compute the estimates of covariance parameters for the random effects.

[psi,mse, stats] = covarianceParameters(lme)

```
psi = 1x1 cell array
     {2x2 double}
mse = 0.0105stats=2×1 cell array
     {3x7 classreg.regr.lmeutils.titleddataset}
     {1x5 classreg.regr.lmeutils.titleddataset}
```
mse is the estimated residual variance. It is the estimate for  $\sigma^2$ . 2

To see the covariance parameters estimates for the random-effects terms ( $\sigma_0^2$ ,  $\sigma_1^2$ , and  $\sigma_{0,\,1}$ ), index ir , and  $\sigma_{0,\,1}$ ), index into psi.

```
psi{1}
ans = 2×2
   0.0572 0.0490
   0.0490 0.0624
```
The estimate of the variance of the random effects term for the intercept,  $\sigma_0^2$ , is 0.0572. The estimate of the variance of the random effects term for week,  $\sigma_1^2$ , is 0.0624. The estimate for the covariance of The estimate of the variance of the random effects term for the intercept of the variance of the random effects terms for the intercept and week,  $\sigma_{0, 1}$ , is 0.0490.

stats is a 2-by-1 cell array. The first cell of stats contains the confidence intervals for the standard deviation of the random effects and the correlation between the random effects for intercept and week. To display them, index into stats.

#### stats{1}

```
ans = Covariance Type: FullCholesky
 Group Name1 Name2 Type 
    Subject {'(Intercept)'} {'(Intercept)'} {'std' }<br>Subject {'Week' } {'(Intercept)'} {'corr'}
    Subject {'Week' } {'(Intercept)'} {'corr'}<br>Subject {'Week' } {'Week' } {'std'}
    Subject {'Week' } {'(Intercept)'}<br>Subject {'Week' } {'(Intercept)'}
    Estimate Lower Upper<br>0.23927   0.14364   0.39854
    0.23927   0.14364   0.39854<br>0.81971   0.38662   0.95658
    0.81971 0.2497 0.18303 0.34067
```
The display shows the name of the grouping parameter (Group), the random-effects variables (Name1, Name2), the type of the covariance parameters (Type), the estimate (Estimate) for each parameter, and the 95% confidence intervals for the parameters (Lower, Upper). The estimates in this table are related to the estimates in psi as follows.

The standard deviation of the random-effects term for intercept is 0.23927 = sqrt(0.0527). Likewise, the standard deviation of the random effects term for week is  $0.2497 = \frac{\text{sqrt}(0.0624)}{\text{sqrt}(0.0624)}$ . Finally, the correlation between the random-effects terms of intercept and week is 0.81971 = 0.0490/ (0.23927\*0.2497).

Note that this display also shows which covariance pattern you use when fitting the model. In this case, the covariance pattern is FullCholesky. To change the covariance pattern for the randomeffects terms, you must use the 'CovariancePattern' name-value pair argument when fitting the model.

The second cell of stats includes similar statistics for the residual standard deviation. Display the contents of the second cell.

#### stats{2}

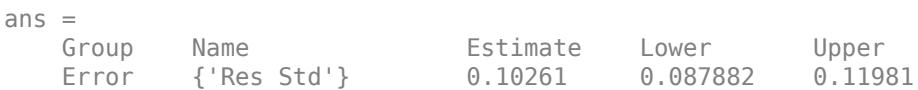

The estimate for residual standard deviation is the square root of mse,  $0.10261 = \text{sqrt}(0.0105)$ .

### **Two Grouping Variables**

Load the sample data.

load carbig

Fit a linear mixed-effects model for miles per gallon (MPG), with fixed effects for acceleration and weight, a potentially correlated random effect for intercept and acceleration grouped by model year, and an independent random effect for weight, grouped by the origin of the car. This model corresponds to

$$
MPG_{imk} = \beta_0 + \beta_1 Acc_i + \beta_2 Weight_i + b_{10m} + b_{11m} Acc_i + b_{21k} Weight_i + \epsilon_{imk}
$$

where  $m = 1, 2, \ldots, 13$  represents the levels for the variable Model Year, and  $k = 1, 2, \ldots, 8$ represents the levels for the variable Origin. *MPGimk* is the miles per gallon for the ith observation,| m| th model year, and|k| th origin that correspond to the ith observation. The random-effects terms and the observation error have the following prior distributions:

$$
b_{1m} = \begin{pmatrix} b_{10m} \\ b_{11m} \end{pmatrix} \sim N \left( 0, \begin{pmatrix} \sigma_{10}^2 & \sigma_{10, 11} \\ \sigma_{10, 11} & \sigma_{11}^2 \end{pmatrix} \right),
$$
  

$$
b_{2k} \sim N \left( 0, \sigma_2^2 \right),
$$
  

$$
\epsilon_{imk} \sim N \left( 0, \sigma^2 \right).
$$

Here, the random-effects term  $b_{1m}$  represents the first random effect at level  $m$  of the first grouping variable. The random-effects term  $b_{10m}$  corresponds to the first random effects term (1), for the intercept (0), at the *m* th level (*m*) of the first grouping variable. Likewise  $b_{11m}$  is the level *m* for the first predictor (1) in the first random-effects term (1).

Similarly,  $b_{2k}$  stands for the second random effects-term at level *k* of the second grouping variable.

 $\sigma_{10}^2$  is the variance of the random-effects term for the intercept,  $\sigma_{11}^2$  is the variance of the random Similarly,  $b_{2k}$  stands for the second random effects-term at level k of the second grouping variable.<br>  $\sigma_{10}^2$  is the variance of the random-effects term for the intercept,  $\sigma_{11}^2$  is the variance of the random-e for the intercept and the predictor acceleration.  $\sigma_2^2$  is the variance of the second random-effects term, and  $\sigma^2$  is the residual variance.

First, prepare the design matrices for fitting the linear mixed-effects model.

```
X = [ones(406, 1) Acceleration Weight];Z = \{ [ones(406,1) Acceleration], [Weight]};
```

```
Model_Year = nominal(Model_Year);
Origin = nominal(Origin);
G = {Model_Year,Origin};
```
Fit the model using the design matrices.

```
lme = fitlmematrix(X,MPG,Z,G,'FixedEffectPredictors',....
{'Intercept','Acceleration','Weight'},'RandomEffectPredictors',...
{{'Intercept','Acceleration'},{'Weight'}},'RandomEffectGroups',{'Model_Year','Origin'});
```
Compute the estimates of covariance parameters for the random effects.

```
[psi,mse,stats] = covarianceParameters(lme)
psi=2×1 cell array
     {2x2 double }
     {[6.7555e-08]}
mse = 9.0802stats=3×1 cell array
     {3x7 classreg.regr.lmeutils.titleddataset}
     {1x7 classreg.regr.lmeutils.titleddataset}
     {1x5 classreg.regr.lmeutils.titleddataset}
```
The residual variance mse is 9.0755. psi is a 2-by-1 cell array, and stats is a 3-by-1 cell array. To see the contents, you must index into these cell arrays.

First, index into the first cell of psi.

```
psi{1}
ans = 2×2
    8.3081 -0.8359
    -0.8359 0.1093
```
The first cell of psi contains the covariance parameters for the correlated random effects for intercept  $\sigma_{10}^2$  as 8.5160, and for acceleration  $\sigma_{11}^2$  as 0.1087. The estimate for the covariance of the The first cell of psi contains the covariance parameters for the correlated intercept  $\sigma_{10}^2$  as 8.5160, and for acceleration  $\sigma_{11}^2$  as 0.1087. The estimate random-effects terms for the intercept and acceleration

Now, index into the second cell of psi.

```
psi{2}
```
 $ans = 6.7555e-08$ 

The second cell of psi contains the estimate for the variance of the random-effects term for weight  $\sigma_2^2$ . 2

Index into the first cell of stats.

```
stats{1}
ans = Covariance Type: FullCholesky
```
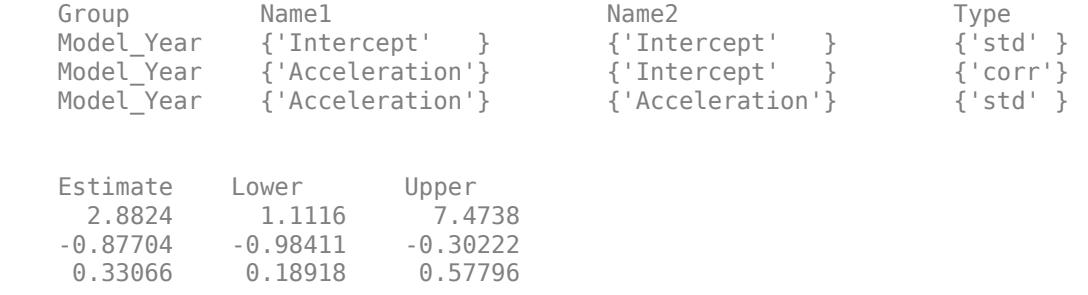

This table shows the standard deviation estimates for the random-effects terms for intercept and acceleration. Note that the standard deviations estimates are the square roots of the diagonal elements in the first cell of  $psi$ . Specifically, 2.9182 = sqrt(8.5160) and 0.32968 = sqrt(0.1087). The correlation is a function of the covariance of intercept and acceleration, and the standard deviations of intercept and acceleration. The covariance of intercept and acceleration is the off-diagonal value in the first cell of psi,  $-0.8387$ . So, the correlation is  $-.8387/(0.32968*2.92182) = -0.87$ .

The grouping variable for intercept and acceleration is Model\_Year.

Index into the second cell of stats.

#### stats{2}

```
ans = Covariance Type: FullCholesky
   Group Name1 Name2 Type Estimate 
   Origin {'Weight'} {'Weight'} {'std'} 0.00025991
   Lower Upper 
   9.17e-05 0.0007367
```
The second cell of stats has the standard deviation estimate and the 95% confidence limits for the standard deviation of the random-effects term for Weight. The grouping variable is Origin.

Index into the third cell of stats.

stats{3}

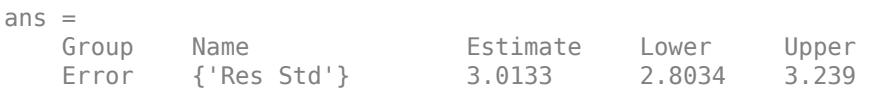

The third cell of stats contains the estimate for residual standard deviation and the 95% confidence limits. The estimate for residual standard deviation is the square root of mse, sqrt $(9.0755) = 3.0126$ .

Construct 99% confidence intervals for the covariance parameters.

```
[-,-, 0.5] = covarianceParameters(Ime, 'Alpha', 0.01);stats{1}
ans = Covariance Type: FullCholesky
```
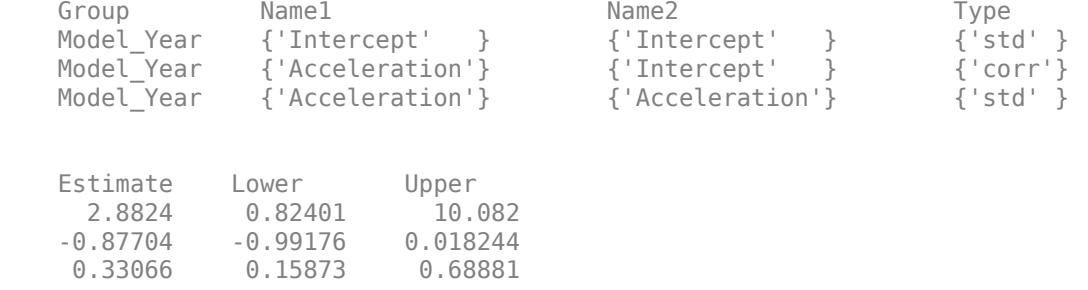

## stats{2}

```
ans =
```
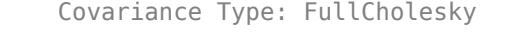

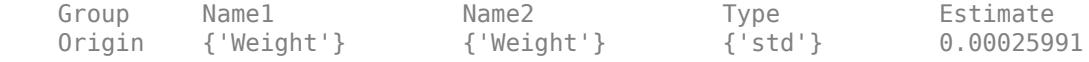

 Lower Upper 6.6099e-05 0.001022

### stats{3}

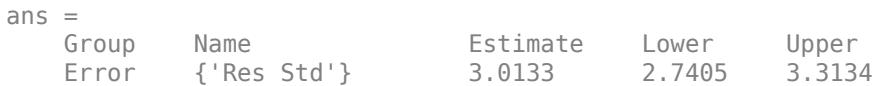

## **See Also**

[LinearMixedModel](#page-4806-0) | [compare](#page-2508-0) | [fixedEffects](#page-3955-0) | [randomEffects](#page-6227-0)

# **coxphfit**

Cox proportional hazards regression

## **Syntax**

 $b = \text{cosphfit}(X, T)$  $b = \text{coxphfit}(X, T, \text{Name}, \text{Value})$  $[b, logl, H, stats] = cosphfit($ 

## **Description**

 $b = \text{cov}_1(X, T)$  returns a *p*-by-1 vector, b, of coefficient estimates for a [Cox proportional](#page-2643-0) [hazards regression on page 32-900](#page-2643-0) of the observed responses T on the predictors X, where T is either an *n*-by-1 vector or an *n*-by-2 matrix, and X is an *n*-by-*p* matrix.

The model does not include a constant term, and X cannot contain a column of 1s.

 $b = \text{cov}_f(X, T, \text{Name}, \text{Value})$  returns a vector of coefficient estimates, with additional options specified by one or more Name, Value pair arguments.

 $[b, log1, H, stats] = cospIfit( ) also returns the loglikelihood, log1, a structure, stats,$ that contains additional statistics, and a two-column matrix, H, that contains the T values in the first column and the estimated baseline cumulative hazard, in the second column. You can use any of the input arguments in the previous syntaxes.

## **Examples**

### **Use Cox Proportional Hazards Regression to Model Lifetime of Light Bulbs**

Load the sample data.

```
load('lightbulb.mat');
```
The first column of the light bulb data has the lifetime (in hours) of two different types of bulbs. The second column has the binary variable indicating whether the bulb is fluorescent or incandescent. 0 indicates that the bulb is incandescent, and 1 indicates that it is fluorescent. The third column contains the censorship information, where 0 indicates the bulb was observed until failure, and 1 indicates the bulb was censored.

Fit a Cox proportional hazards model for the lifetime of the light bulbs, also accounting for censoring. The predictor variable is the type of bulb.

```
b = \text{coxphfit}(\text{lightbulb}(:,2), \text{lightbulb}(:,1), \ldots)'Censoring',lightbulb(:,3))
```

```
h = 4.7262
```
The estimate of the hazard ratio is  $e^{b}$  = 112.8646. This means that the hazard for the incandescent bulbs is 112.86 times the hazard for the fluorescent bulbs.

### **Change Algorithm Parameters for Cox Proportional Hazards Model**

Load the sample data.

```
load('lightbulb.mat');
```
The first column of the data has the lifetime (in hours) of two types of bulbs. The second column has the binary variable indicating whether the bulb is fluorescent or incandescent. 1 indicates that the bulb is fluorescent and 0 indicates that it is incandescent. The third column contains the censorship information, where 0 indicates the bulb is observed until failure, and 1 indicates the item (bulb) is censored.

Fit a Cox proportional hazards model, also accounting for censoring. The predictor variable is the type of bulb.

```
b = \text{coxphfit}(\text{lightbulb}(:,2), \text{lightbulb}(:,1), \ldots)'Censoring',lightbulb(:,3))
```
 $h = 4.7262$ 

Display the default control parameters for the algorithm coxphfit uses to estimate the coefficients.

```
statset('coxphfit')
```

```
ans = struct with fields:
           Display: 'off'
       MaxFunEvals: 200
           MaxIter: 100
            TolBnd: 1.0000e-06
            TolFun: 1.0000e-08
        TolTypeFun: []
               TolX: 1.0000e-08
          TolTypeX: []
           GradObj: []
          Jacobian: []
         DerivStep: []
       FunValCheck: []
             Robust: []
      RobustWgtFun: []
             WgtFun: []
               Tune: []
       UseParallel: []
     UseSubstreams: []
           Streams: {}
         OutputFcn: []
```
Save the options under a different name and change how the results will be displayed and the maximum number of iterations, Display and MaxIter.

```
coshopt = state('coxphfit');coxphopt.Display = 'final';
covphopt.MaxIter = 50;
```
Run coxphfit with the new algorithm parameters.

```
b = \text{coxphfit}(\text{lightbulb}(:,2), \text{lightbulb}(:,1), \ldots)'Censoring',lightbulb(:,3),'Options',coxphopt)
Successful convergence: Norm of gradient less than OPTIONS.TolFun
b = 4.7262
```
coxphfit displays a report on the final iteration. Changing the maximum number of iterations did not affect the coefficient estimate.

#### **Fit and Compare Cox and Weibull Survivor Functions**

Generate Weibull data depending on predictor X.

```
rng('default') % for reproducibility
X = 4*rand(100, 1);A = 50*exp(-0.5*X);B = 2;y = \text{wblrnd}(A, B);
```
The response values are generated from a Weibull distribution with a shape parameter depending on the predictor variable X and a scale parameter of 2.

Fit a Cox proportional hazards model.

```
[b, logL, H, stats] = cosphfit(X, y);[b logL]
ans = 1×2
     0.9409 -331.1479
```
The coefficient estimate is 0.9409 and the log likelihood value is –331.1479.

Request the model statistics.

#### stats

```
stats = struct with fields:
        covb: 0.0158
        beta: 0.9409
          se: 0.1256
           z: 7.4889
           p: 6.9462e-14
       csres: [100x1 double]
      devres: [100x1 double]
     martres: [100x1 double]
     schres: [100x1 double]
     sschres: [100x1 double]
      scores: [100x1 double]
     sscores: [100x1 double]
```
The covariance matrix of the coefficient estimates, covb, contains only one value, which is equal to the variance of the coefficient estimate in this example. The coefficient estimate, beta, is the same as

b and is equal to 0.9409. The standard error of the coefficient estimate, se, is 0.1256, which is the square root of the variance 0.0158. The *z*-statistic, z, is beta/se = 0.9409/0.1256 = 7.4880. The pvalue, p, indicates that the effect of X is significant.

Plot the Cox estimate of the baseline survivor function together with the known Weibull function.

```
stairs(H(:,1),exp(-H(:,2)),'LineWidth',2)
xx =linspace(0,100);
line(xx,1-wblcdf(xx,50*exp(-0.5*mean(X)),B),'color','r','LineWidth',2)
xlim([0,50])
legend('Estimated Survivor Function','Weibull Survivor Function')
```
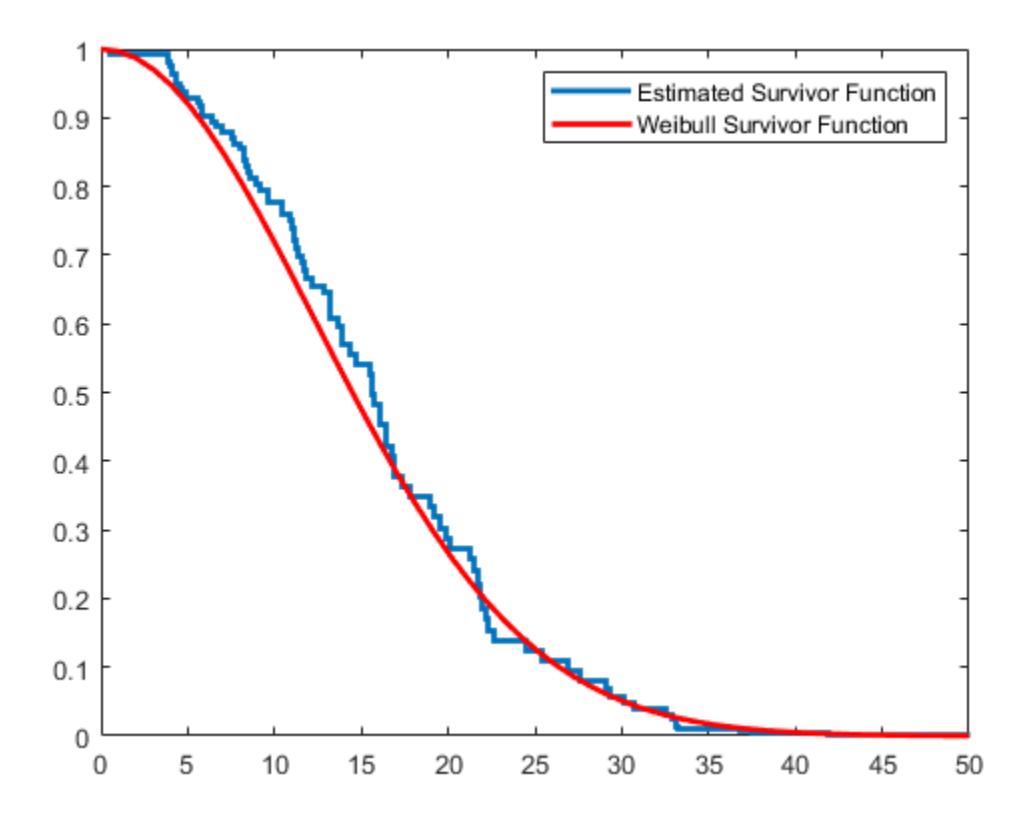

The fitted model gives a close estimate to the survivor function of the actual distribution.

## **Input Arguments**

#### **X — Observations on predictor variables**

#### matrix

Observations on predictor variables, specified as an *n*-by-*p* matrix of *p* predictors for each of *n* observations.

The model does not include a constant term, thus X cannot contain a column of 1s.

If X, T, or the value of 'Frequency' or 'Strata' contain NaN values, then coxphfit removes rows with NaN values from all data when fitting a Cox model.

Data Types: double

**T — Time-to-event data** vector | two-column matrix

Time-to-event data, specified as an *n*-by-1 vector or a two-column matrix.

- When T is an *n*-by-1 vector, it represents the event time of right-censored time-to-event data.
- When T is an *n*-by-2 matrix, each row represents the risk interval (start,stop] in the counting process format for time-dependent covariates. The first column is the start time and the second column is the stop time. For an example, see ["Cox Proportional Hazards Model with Time-](#page-850-0)[Dependent Covariates" on page 14-35](#page-850-0).

If X, T, or the value of 'Frequency' or 'Strata' contain NaN values, then coxphfit removes rows with NaN values from all data when fitting a Cox model.

Data Types: single | double

#### **Name-Value Pair Arguments**

Specify optional comma-separated pairs of Name, Value arguments. Name is the argument name and Value is the corresponding value. Name must appear inside quotes. You can specify several name and value pair arguments in any order as Name1, Value1, ..., NameN, ValueN.

Example: 'Baseline', 0, 'Censoring', censoreddata, 'Frequency', freq specifies that coxphfit calculates the baseline hazard rate relative to 0, considering the censoring information in the vector censoreddata, and the frequency of observations on T and X given in the vector freq.

#### **B0 — Coefficient initial values**

0.01/std(X) (default) | numeric vector

Coefficient initial values, specified as the comma-separated value consisting of 'B0' and a numeric vector.

Data Types: double

#### **Baseline — X values at which to compute the baseline hazard**

mean(X) (default) | scalar value

X values at which to compute the baseline hazard, specified as the comma-separated pair consisting of 'Baseline' and a scalar value.

The default is mean(X), so the hazard rate at X is  $h(t)*exp((X-mean(X))*b)$ . Enter 0 to compute the baseline relative to 0, so the hazard rate at X is  $h(t)*exp(X*b)$ . Changing the baseline does not affect the coefficient estimates, but the hazard ratio changes.

Example: 'Baseline',0

Data Types: double

#### **Censoring — Indicator for censoring**

array of 0s (default) | array of 0s and 1s

Indicator for censoring, specified as the comma-separated pair consisting of 'Censoring' and a Boolean array of the same size as T. Use 1 for observations that are right censored and 0 for observations that are fully observed. The default is all observations are fully observed. For an example, see ["Cox Proportional Hazards Model for Censored Data" on page 14-31](#page-846-0).

Example: 'Censoring',cens Data Types: logical

### **Frequency — Frequency or weights of observations**

array of 1s (default) | vector of nonnegative scalar values

Frequency or weights of observations, specified as the comma-separated pair consisting of 'Frequency' and an array that is the same size as T containing nonnegative scalar values. The array can contain integer values corresponding to frequencies of observations or nonnegative values corresponding to observation weights.

If X, T, or the value of 'Frequency' or 'Strata' contain NaN values, then coxphfit removes rows with NaN values from all data when fitting a Cox model.

The default is 1 per row of X and T.

Example: 'Frequency',w

Data Types: double

### **Strata — Stratification variables**

[] (default) | matrix of real values

Stratification variables, specified as the comma-separated pair consisting of a matrix of real values. The matrix must have the same number of rows as T, with each row corresponding to an observation.

If X, T, or the value of 'Frequency' or 'Strata' contain NaN values, then coxphfit removes rows with NaN values from all data when fitting a Cox model.

The default, [], is no stratification variable.

Example: 'Strata',Gender Data Types: single | double

#### **Ties — Method to handle tied failure times**

'breslow' (default) | 'efron'

Method to handle tied failure times, specified as the comma-separated pair consisting of 'Ties' and either 'breslow' (Breslow's method) or 'efron' (Efron's method).

Example: 'Ties','efron'

### **Options — Algorithm control parameters**

structure

Algorithm control parameters for the iterative algorithm used to estimate b, specified as the commaseparated pair consisting of 'Options' and a structure. A call to statset creates this argument. For parameter names and default values, type statset ('coxphfit'). You can set the options under a new name and use that in the name-value pair argument.

Example: 'Options',statset('coxphfit')

## **Output Arguments**

**b — Coefficient estimates**

vector

<span id="page-2643-0"></span>Coefficient estimates for a Cox proportional hazards regression on page 32-900, returned as a *p*-by-1 vector.

### **logl — Loglikelihood**

scalar

Loglikelihood of the fitted model, returned as a scalar.

You can use log likelihood values to compare different models and assess the significance of effects of terms in the model.

#### **H — Estimated baseline cumulative hazard**

two-column matrix | (2+*k*) column matrix

Estimated baseline cumulative hazard rate evaluated at T values, returned as one of the following.

- If the model is unstratified, then H is a two-column matrix. The first column of the matrix contains T values, and the second column contains cumulative hazard rate estimates.
- If the model is stratified, then H is a (2+*k*) column matrix, where the last *k* columns correspond to the stratification variables using the Strata name-value pair argument.

### **stats — Coefficient statistics**

structure

Coefficient statistics, returned as a structure that contains the following fields.

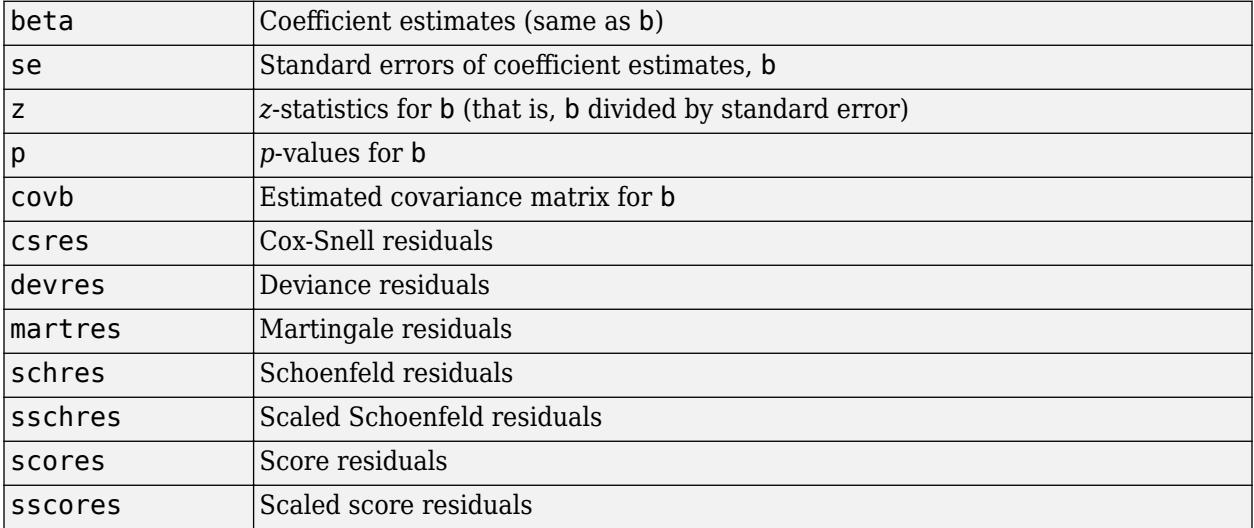

coxphfit returns the Cox-Snell, martingale, and deviance residuals as a column vector with one row per observation. It returns the Schoenfeld, scaled Schoenfeld, score, and scaled score residuals as matrices of the same size as X. Schoenfeld and scaled Schoenfeld residuals of censored data are NaNs.

## **More About**

### **Cox Proportional Hazards Regression**

Cox proportional hazards regression is a semiparametric method for adjusting survival rate estimates to remove the effect of confounding variables and to quantify the effect of predictor variables. The

method represents the effects of explanatory and confounding variables as a multiplier of a common baseline hazard function,  $h_0(t)$ .

For a baseline relative to 0, this model corresponds to

$$
h(X_i, t) = h_0(t) \exp \left[ \sum_{j=1}^p x_{ij} b_j \right],
$$

where  $X_i = (x_{i1}, x_{i2}, ..., x_{ip})$  is the predictor variable for the *i*th subject,  $h(X_i, t)$  is the hazard rate at time  $t$  for  $X_i$ , and  $h_0(t)$  is the baseline hazard rate function. The baseline hazard function is the nonparametric part of the Cox proportional hazards regression function, whereas the impact of the predictor variables is a loglinear regression. The assumption is that the baseline hazard function depends on time, *t*, but the predictor variables do not depend on time. See ["Cox Proportional Hazards](#page-841-0) [Model" on page 14-26](#page-841-0) for details, including the extensions for stratification and time-dependent variables, tied events, and observation weights.

## **References**

[1] Cox, D.R., and D. Oakes. *Analysis of Survival Data*. London: Chapman & Hall, 1984.

- [2] Lawless, J. F. *Statistical Models and Methods for Lifetime Data*. Hoboken, NJ: Wiley-Interscience, 2002.
- [3] Kleinbaum, D. G., and M. Klein. *Survival Analysis*. Statistics for Biology and Health. 2nd edition. Springer, 2005.

## **Extended Capabilities**

#### **C/C++ Code Generation**

Generate C and C++ code using MATLAB® Coder™.

Usage notes and limitations:

- X can be a single- or double-precision matrix and can be variable-size.
- The value of the 'Ties' name-value pair argument must be a compile-time constant. For example, to use Efron's method to handle tied failure times, include {coder.Constant('Ties'),coder.Constant('efron')} in the -args value of codegen.
- Names in name-value pair arguments must be compile-time constants.

For more information on code generation, see ["Introduction to Code Generation" on page 31-2](#page-1655-0) and ["General Code Generation Workflow" on page 31-5](#page-1658-0).

## **See Also**

[ecdf](#page-2881-0) | [statset](#page-6935-0) | [wblfit](#page-7552-0)

#### **Topics**

["Hazard and Survivor Functions for Different Groups" on page 14-16](#page-831-0) ["Survivor Functions for Two Groups" on page 14-22](#page-837-0) ["Cox Proportional Hazards Model for Censored Data" on page 14-31](#page-846-0) ["Cox Proportional Hazards Model with Time-Dependent Covariates" on page 14-35](#page-850-0) ["What Is Survival Analysis?" on page 14-2](#page-817-0)

["Kaplan-Meier Method" on page 14-10](#page-825-0) ["Cox Proportional Hazards Model" on page 14-26](#page-841-0)

## **Introduced before R2006a**

## **createns**

Create nearest neighbor searcher object

## **Syntax**

 $NS = createns(X)$  $NS = createns(X,Name, Value)$ 

## **Description**

NS = createns(X) creates either an [ExhaustiveSearcher](#page-2985-0) or [KDTreeSearcher](#page-4387-0) model object using the *n*-by-*K* numeric matrix of the training data X.

NS = createns(X, Name, Value) specifies additional options using one or more name-value pair arguments. For example, you can specify NSMethod to determine which type of object to create.

## **Examples**

### **Train Default Exhaustive Nearest Neighbor Searcher**

Load Fisher's iris data set.

```
load fisheriris
X = meas;[n,k] = size(X)n = 150k = 4
```
X has 150 observations and 4 predictors.

Prepare an exhaustive nearest neighbor searcher using the entire data set as training data.

### $Md1 =$  ExhaustiveSearcher(X)

```
Md1 = ExhaustiveSearcher with properties:
          Distance: 'euclidean'
     DistParameter: []
                 X: [150x4 double]
```
Mdl1 is an ExhaustiveSearcher model object, and its properties appear in the Command Window. The object contains information about the trained algorithm, such as the distance metric. You can alter property values using dot notation.

Alternatively, you can prepare an exhaustive nearest neighbor searcher by using createns and specifying 'exhaustive' as the search method.

Mdl2 = createns(X,'NSMethod','exhaustive')

```
Md2 = ExhaustiveSearcher with properties:
          Distance: 'euclidean'
     DistParameter: []
                 X: [150x4 double]
```
Mdl2 is also an ExhaustiveSearcher model object, and it is equivalent to Mdl1.

To search X for the nearest neighbors to a batch of query data, pass the ExhaustiveSearcher model object and the query data to knnsearch or rangesearch.

### **Grow Default** *K***d-Tree**

Grow a four-dimensional *K*d-tree that uses the Euclidean distance.

Load Fisher's iris data set.

```
load fisheriris
X = meas;[n,k] = size(X)n = 150k = 4
```
X has 150 observations and 4 predictors.

Grow a four-dimensional *K*d-tree using the entire data set as training data.

```
Md1 = KDTreeSearcher(X)Md1 = KDTreeSearcher with properties:
        BucketSize: 50
          Distance: 'euclidean'
     DistParameter: []
                 X: [150x4 double]
```
Mdl1 is a KDTreeSearcher model object, and its properties appear in the Command Window. The object contains information about the grown four-dimensional *K*d-tree, such as the distance metric. You can alter property values using dot notation.

Alternatively, you can grow a *K*d-tree by using createns.

```
Md2 = createns(X)Md2 = KDTreeSearcher with properties:
        BucketSize: 50
          Distance: 'euclidean'
    DistParameter: []
```
X: [150x4 double]

Mdl2 is also a KDTreeSearcher model object, and it is equivalent to Mdl1. Because X has four columns and the default distance metric is Euclidean, createns creates a KDTreeSearcher model by default.

To find the nearest neighbors in X to a batch of query data, pass the KDTreeSearcher model object and the query data to knnsearch or rangesearch.

#### **Grow** *K***d-Tree Using Minkowski Distance Metric**

Grow a *K*d-tree that uses the Minkowski distance with an exponent of five.

Load Fisher's iris data set. Create a variable for the petal dimensions.

load fisheriris  $X = meas(:,3:4);$ 

Grow a *K*d-tree. Specify the Minkowski distance with an exponent of five.

```
Mdl = createns(X,'Distance','minkowski','P',5)
```

```
Md1 = KDTreeSearcher with properties:
        BucketSize: 50
          Distance: 'minkowski'
     DistParameter: 5
                 X: [150x2 double]
```
Because X has two columns and the distance metric is Minkowski, createns creates a KDTreeSearcher model object by default*.*

#### **Search for Nearest Neighbors of Query Data Using Mahalanobis Distance**

Create an exhaustive searcher object by using the createns function. Pass the object and query data to the knnsearch function to find *k*-nearest neighbors.

Load Fisher's iris data set.

load fisheriris

Remove five irises randomly from the predictor data to use as a query set.

```
rng('default'); % For reproducibility
n = size(meas,1); % Sample size
qIdx = randsample(n,5); % Indices of query data
X = meas(-ismember(1:n,qIdx),:);Y = meas(qIdx, :);
```
Prepare an exhaustive nearest neighbor searcher using the training data. Specify the Mahalanobis distance for finding nearest neighbors.

```
Mdl = createns(X,'Distance','mahalanobis')
Mdl = ExhaustiveSearcher with properties:
          Distance: 'mahalanobis'
     DistParameter: [4x4 double]
                 X: [145x4 double]
```
Because the distance metric is Mahalanobis, createns creates an ExhaustiveSearcher model object by default.

The software uses the covariance matrix of the predictors (columns) in the training data for computing the Mahalanobis distance. To display this value, use Mdl.DistParameter.

#### Mdl.DistParameter

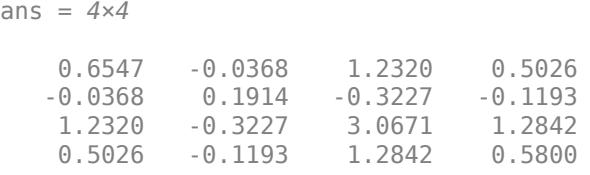

Find the indices of the training data (Mdl.X) that are the two nearest neighbors of each point in the query data (Y).

```
IdxNN = knnsearch(Md1,Y,'K',2)IdxNN = 5×2
      5 6
     98 95
    104 128
   135 65<br>102 115
   102
```
Each row of IdxNN corresponds to a query data observation. The column order corresponds to the order of the nearest neighbors with respect to ascending distance. For example, based on the Mahalanobis metric, the second nearest neighbor of  $Y(3,:)$  is  $X(128,:)$ .

## **Input Arguments**

#### **X — Training data**

numeric matrix

Training data, specified as a numeric matrix. X has *n* rows, each corresponding to an observation (that is, an instance or example), and *K* columns, each corresponding to a predictor (that is, a feature).

Data Types: single | double

#### **Name-Value Pair Arguments**

Specify optional comma-separated pairs of Name, Value arguments. Name is the argument name and Value is the corresponding value. Name must appear inside quotes. You can specify several name and value pair arguments in any order as Name1, Value1, ..., NameN, ValueN.

Example: NS = createns(X,'Distance','mahalanobis') creates an ExhaustiveSearcher model object that uses the Mahalanobis distance metric when searching for nearest neighbors.

#### **For Exhaustive and Kd-Tree Nearest Neighbor Searchers**

#### **NSMethod — Nearest neighbor search method**

'kdtree' | 'exhaustive'

Nearest neighbor search method used to define the type of object created, specified as the commaseparated pair consisting of 'NSMethod' and 'kdtree' or 'exhaustive'.

- 'kdtree' createns creates a [KDTreeSearcher](#page-4387-0) model object using the *K*d-tree algorithm.
- 'exhaustive' createns creates an [ExhaustiveSearcher](#page-2985-0) model object using the exhaustive search algorithm.

The default value is 'kdtree' when these three conditions are true:

- The number of columns of  $X(K)$  is less than or equal to 10 (that is,  $K \leq 10$ ).
- X is not sparse.
- Distance is 'euclidean', 'cityblock', 'chebychev', or 'minkowski'.

Otherwise, the default value is 'exhaustive'.

Example: 'NSMethod','exhaustive'

#### **Distance — Distance metric**

'euclidean' (default) | character vector or string scalar of distance metric name | custom distance function

Distance metric used when you call [knnsearch](#page-4656-0) or [rangesearch](#page-6246-0) to find nearest neighbors for future query points, specified as the comma-separated pair consisting of 'Distance' and a character vector or string scalar of distance metric name or function handle.

For both types of nearest neighbor searchers, createns supports these distance metrics.

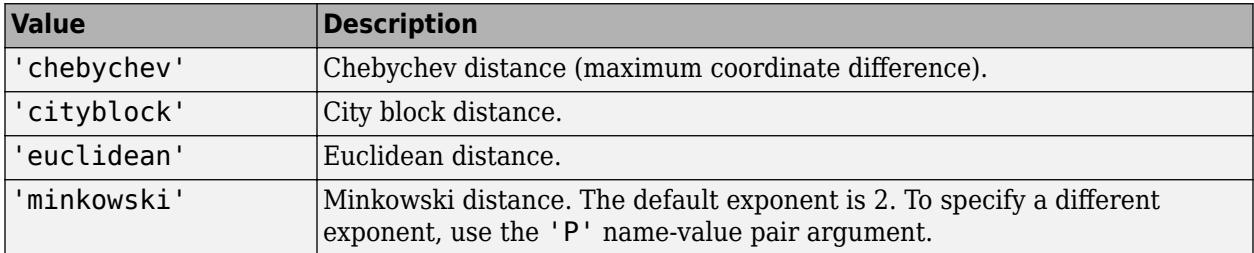

If createns uses the exhaustive search algorithm ('NSMethod' is 'exhaustive'), then createns also supports these distance metrics.

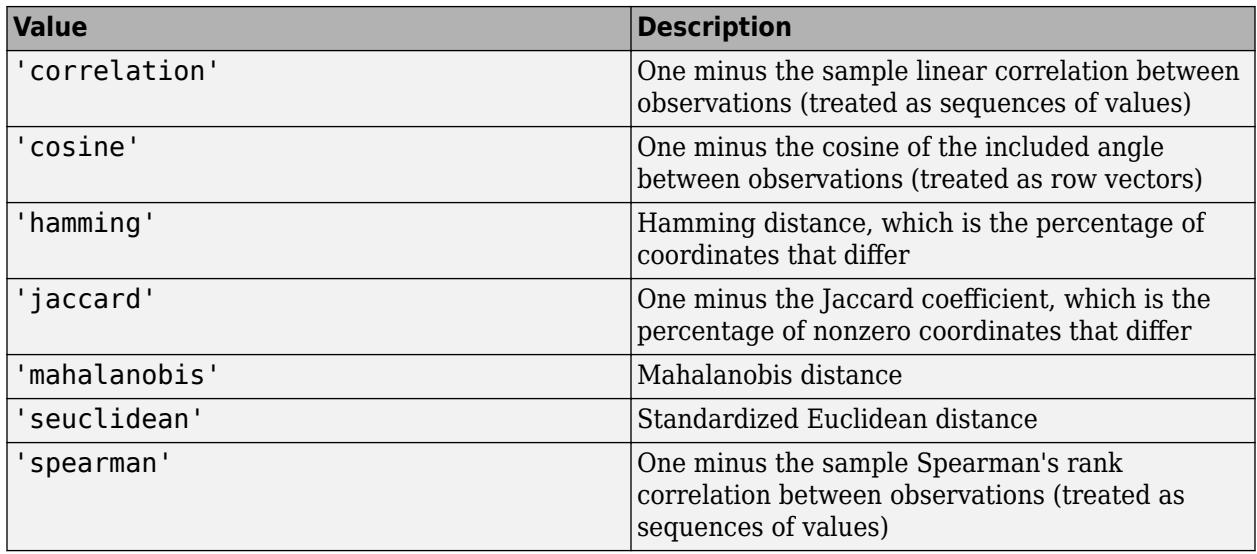

If createns uses the exhaustive search algorithm ('NSMethod' is 'exhaustive'), then you can also specify a function handle for a custom distance metric by using @ (for example, @distfun). A custom distance function must:

- Have the form function  $D2 = distfun(ZI, ZJ)$ .
- Take as arguments:
	- A 1-by-*K* vector ZI containing a single row from X or from the query points Y, where *K* is the number of columns in X.
	- An *m*-by-*K* matrix ZJ containing multiple rows of X or Y, where *m* is a positive integer.
- Return an *m*-by-1 vector of distances D2, where D2(*j*) is the distance between the observations ZI and ZJ(*j*,:).

For more details, see ["Distance Metrics" on page 18-11.](#page-1106-0)

Example: 'Distance','minkowski'

#### **P — Exponent for Minkowski distance metric**

2 (default) | positive scalar

Exponent for the Minkowski distance metric, specified as the comma-separated pair consisting of 'P' and a positive scalar. This argument is valid only if 'Distance' is 'minkowski'.

Example: 'P',3

Data Types: single | double

#### **For Exhaustive Nearest Neighbor Searchers**

#### **Cov — Covariance matrix for Mahalanobis distance metric**

nancov(X) (default) | positive definite matrix

Covariance matrix for the Mahalanobis distance metric, specified as the comma-separated pair consisting of 'Cov' and a *K*-by-*K* positive definite matrix, where *K* is the number of columns in X. This argument is valid only if 'Distance' is 'mahalanobis'.

Example: 'Cov',eye(3)

Data Types: single | double

#### **Scale — Scale parameter value for standardized Euclidean distance metric**

nanstd(X) (default) | nonnegative numeric vector

Scale parameter value for the standardized Euclidean distance metric, specified as the commaseparated pair consisting of 'Scale' and a nonnegative numeric vector of length *K*, where *K* is the number of columns in X. The software scales each difference between the training and query data using the corresponding element of Scale. This argument is valid only if 'Distance' is 'seuclidean'.

Example: 'Scale',quantile( $X, 0.75$ ) - quantile( $X, 0.25$ )

Data Types: single | double

#### **For Nearest Neighbor Searchers Using Kd-Tree**

**BucketSize — Maximum number of data points in each leaf node**

50 (default) | positive integer

Maximum number of data points in each leaf node of the *K*d-tree, specified as the comma-separated pair consisting of 'BucketSize' and a positive integer.

This argument is valid only when you create a KDTreeSearcher model object.

Example: 'BucketSize',10 Data Types: single | double

### **Output Arguments**

#### **NS — Nearest neighbor searcher**

ExhaustiveSearcher model object | KDTreeSearcher model object

Nearest neighbor searcher, returned as an [ExhaustiveSearcher](#page-2985-0) model object or a [KDTreeSearcher](#page-4387-0) model object.

Once you create a nearest neighbor searcher model object, you can find the neighboring points in the training data to the query data by performing a nearest neighbor search using [knnsearch](#page-4656-0) or a radius search using [rangesearch](#page-6246-0).

## **See Also**

[ExhaustiveSearcher](#page-2985-0) | [KDTreeSearcher](#page-4387-0) | [knnsearch](#page-4656-0) | [rangesearch](#page-6246-0)

### **Topics**

["k-Nearest Neighbor Search and Radius Search" on page 18-13](#page-1108-0)

### **Introduced in R2010a**

# **crosstab**

Cross-tabulation

## **Syntax**

```
tbl = crosstab(x1, x2)tbl = crosstab(x1,...,xn)[tbl,chi2,p] = crosstab(\_\_ )[tb], chi2,p, labels] = crosstab(
```
## **Description**

 $tbl = crosstab(x1, x2)$  returns a cross-tabulation, tbl, of two vectors of the same length, x1 and x2.

 $\text{th } = \text{crosstab}(x1, \ldots, xn)$  returns a multi-dimensional cross-tabulation,  $\text{th }$ , of data for multiple input vectors, x1, x2, ..., xn.

[tbl,chi2,p] = crosstab( \_\_\_ ) also returns the chi-square statistic, chi2, and its *p*-value, p, for a test that tbl is independent in each dimension. You can use any of the previous syntaxes.

[tbl,chi2,p,labels] = crosstab( \_\_ ) also returns a cell array, labels, which contains one column of labels for each input argument, x1 ... xn.

## **Examples**

### **Cross-Tabulate Two Data Vectors**

Create two sample data vectors, containing three and four distinct values, respectively.

 $x = [1 1 2 3 1];$  $y = [1 2 5 3 1];$ 

Cross-tabulate x and y.

```
table = crosstab(x,y)table = 3×4
       \begin{array}{ccccccccc}\n2 & & 1 & & 0 & & 0 \\
0 & & 0 & & 0 & & 1\n\end{array} 0 0 0 1
 0 0 1 0
```
The rows in table correspond to the three distinct values in x, and the columns correspond to the four distinct values in y.

#### **Cross-Tabulate Independent Data Vectors**

Generate two independent vectors,  $x1$  and  $x2$ , each containing 50 discrete uniform random numbers in the range 1:3.

```
rng default; % for reproducibility
x1 = unidrnd(3, 50, 1);x2 = unidrnd(3,50,1);
```
Cross-tabulate x1 and x2.

 $[table, chi2, p] = crosstab(x1, x2)$ table = *3×3* 1 6 7 5 5 2 11 7 6  $chi2 = 7.5449$  $p = 0.1097$ 

The returned p value of 0.1097 indicates that, at the 5% significance level, crosstab fails to reject the null hypothesis that table is independent in each dimension.

### **Cross-Tabulate Grouped Data**

Load the sample data, which contains measurements of large model cars during the years 1970-1982.

load carbig

Cross-tabulate the data of four-cylinder cars (cyl4) based on model year (when) and country of origin (org).

```
[table, chi2, p, labels] = crosstab(cyl4, when, org);
```
Use labels to determine the index location in table for the number of four-cylinder cars made in the USA during the late period of the data.

labels

```
labels=3×3 cell array
    {'Other' } {'Early'} {'USA' }
 {'Four' } {'Mid' } {'Europe'}
 {0x0 double} {'Late' } {'Japan' }
```
The first column of labels corresponds to the data in cyl4, and indicates that row 2 of table contains data on cars with four cylinders. The second column of labels corresponds to the data in when, and indicates that column 3 of table contains data on cars made during the late period. The third column of labels corresponds to the data in org, and indicates that location 1 of the third dimension of table contains data on cars made in the USA.

Therefore, table(2,3,1) contains the number of four-cylinder cars made in the USA during the late period.

```
table(2,3,1)
```
ans  $= 38$ 

The data contains 38 four-cylinder cars made in the USA during the late period.

#### **Generate Contingency Table Using crosstab**

Load the hospital data.

load hospital

The hospital dataset array contains data on 100 hospital patients, including last name, gender, age, weight, smoking status, and systolic and diastolic blood pressure measurements.

To determine whether smoking status is independent of gender, use crosstab to create a 2-by-2 contingency table of smokers and nonsmokers, grouped by gender.

```
[tbl,chi2,p,labels] = crosstab(hospital.Sex, hospital.Smoker)
tbl = 2×2
    40 13
    26 21
chi2 = 4.5083p = 0.0337labels = 2x2 cell
    {'Female'} {'0'}
    \{ 'Male' \}
```
The rows of the resulting contingency table tbl correspond to the patient's gender, with row 1 containing data for females and row 2 containing data for males. The columns correspond to the patient's smoking status, with column 1 containing data for nonsmokers and column 2 containing data for smokers. The returned result  $chi2 = 4.5083$  is the value of the chi-squared test statistic for a Pearson's chi-squared test of independence. The returned value  $p = 0.0337$  is an approximate *p*-value based on the chi-squared distribution.

## **Input Arguments**

#### **x1 — Input vector**

vector of grouping variables

Input vector, specified as a vector of grouping variables. All input vectors, including  $x1$ ,  $x2$ , ..., xn, must be the same length.

```
Data Types: single | double | char | string | logical
```
### **x2 — Input vector**

vector of grouping variables

Input vector, specified as a vector of grouping variables. All input vectors, including x1, x2, ..., xn, must be the same length.

Data Types: single | double | char | string | logical

### **x1,...,xn — Input vectors**

vectors of grouping variables

Input vectors, specified as vectors of grouping variables. If you use this syntax to specify more than two input vectors, then crosstab generates a multi-dimensional cross-tabulation table. All input vectors, including x1, x2, ..., xn, must be the same length.

Data Types: single | double | char | string | logical

## **Output Arguments**

### **tbl — Cross-tabulation table**

matrix of integer values

Cross-tabulation table, returned as a matrix of integer values.

If you specify two input vectors, x1 and x2, then tbl is an *m*-by-*n* matrix, where *m* is the number of distinct values in x1 and *n* is the number of distinct values in x2.

If you specify three or more input vectors, then  $\text{th}(i,j,\ldots,n)$  is a count of indices where  $qrp2idx(x1)$  is i,  $qrp2idx(x2)$  is j,  $qrp2idx(x3)$  is k, and so on.

### **chi2 — Chi-square statistic**

positive scalar value

Chi-square statistic, returned as a positive scalar value. The null hypothesis is that the proportion in any entry of tbl is the product of the proportions in each dimension.

#### **p —** *p***-Value**

scalar value in the range  $[0,1]$ 

p-value for the chi-square test statistic, returned as a scalar value in the range  $[0,1]$ . crosstab tests that tbl is independent in each dimension.

#### **labels — Data labels**

cell array

Data labels, returned as a cell array. The entries in the first column are labels for the rows of tbl, the entries in the second column are labels for the columns, and so on, for a multi-dimensional tbl.

## **Algorithms**

• crosstab uses [grp2idx](#page-4236-0) to assign a positive integer to each distinct value.  $\text{td}(i,j)$  is a count of indices where  $grp2idx(x1)$  is i and  $grp2idx(x2)$  is j. The numerical order of  $grp2idx(x1)$ and grp2idx(x2) order rows and columns of tbl, respectively.

In this case, the returned value of  $\text{tbl}(i,j,\ldots,n)$  is a count of indices where  $\text{grp2idx}(x1)$  is  $i$ , grp2 $idx(x2)$  is j, grp2 $idx(x3)$  is k, and so on.

• crosstab computes the *p*-value of the chi-square test statistic using a formula that is asymptotically valid for a large sample size. The approximation is less accurate for small samples or samples with uneven marginal distributions. If your sample includes only two variables and each has two levels, you can use [fishertest](#page-3038-0) instead. This function performs Fisher's exact test, which does not depend on large-sample distribution assumptions.

## **Extended Capabilities**

### **Tall Arrays**

Calculate with arrays that have more rows than fit in memory.

This function supports tall arrays for out-of-memory data with the limitation:

The fourth output, labels, is returned as a cell array containing M unevaluated tall cell arrays, where M is the number of input grouping variables. Each unevaluated tall cell array, labels $\{j\}$ , contains the labels for one grouping variable.

For more information, see "Tall Arrays for Out-of-Memory Data" (MATLAB).

## **See Also**

[fishertest](#page-3038-0) | [grp2idx](#page-4236-0) | [tabulate](#page-7054-0)

**Topics**

["Grouping Variables" on page 2-45](#page-84-0)

**Introduced before R2006a**

# **crossval**

Estimate loss using cross-validation

## **Syntax**

```
err = crossval(criterion,X,y,'Predfun',predfun)
err = crossval(criterion,X1,...,XN,y,'Predfun',predfun)
values = crossval(fun, X)values = crossval(fun,X1,...,XN)
\frac{1}{\sqrt{2}} = crossval(\frac{1}{\sqrt{2}}, Name, Value)
```
## **Description**

err = crossval(criterion,X,y,'Predfun',predfun) returns a 10-fold cross-validation error estimate for the function predfun based on the specified criterion, either 'mse' (mean squared error) or 'msc' (misclassification rate). The rows of X and y correspond to observations, and the columns of X correspond to predictor variables.

In this case, crossval performs 10-fold cross-validation as follows:

- **1** Split the observations in the predictor data X and the response variable y into 10 groups, each of which has approximately the same number of observations.
- **2** Use the last nine groups of observations to train a model as specified in predfun. Use the first group of observations as test data, pass the test predictor data to the trained model, and compute predicted values as specified in predfun. Compute the error specified by criterion.
- **3** Use the first group and the last eight groups of observations to train a model as specified in predfun. Use the second group of observations as test data, pass the test data to the trained model, and compute predicted values as specified in predfun. Compute the error specified by criterion.
- **4** Proceed in a similar manner until each group of observations is used as test data exactly once.
- **5** Return the mean error estimate as the scalar err.

err = crossval(criterion, X1, ..., XN, y, 'Predfun', predfun) returns a 10-fold crossvalidation error estimate for predfun by using the predictor variables X1 through XN and the response variable y.

values =  $\c{c}$  crossval(fun, X) performs 10-fold cross-validation for the function fun, applied to the data in X. The rows of X correspond to observations, and the columns of X correspond to variables.

crossval typically performs 10-fold cross-validation as follows:

- **1** Split the data in X into 10 groups, each of which has approximately the same number of observations.
- **2** Use the last nine groups of data to train a model as specified in fun. Use the first group of data as a test set, pass the test set to the trained model, and compute some value (for example, loss) as specified in fun.
- **3** Use the first group and the last eight groups of data to train a model as specified in fun. Use the second group of data as a test set, pass the test set to the trained model, and compute some value as specified in fun.
- **4** Proceed in a similar manner until each group of data is used as a test set exactly once.
- **5** Return the 10 computed values as the vector values.

values =  $crossval(fun, X1, ..., XN)$  performs 10-fold cross-validation for the function fun, applied to the data in  $X1, \ldots$ , XN. Every data set, X1 through XN, must have the same number of observations and, therefore, the same number of rows.

\_\_\_ = crossval( \_\_\_ ,Name,Value) specifies cross-validation options using one or more namevalue pair arguments in addition to any of the input argument combinations and output arguments in previous syntaxes. For example, 'KFold',5 specifies to perform 5-fold cross-validation.

## **Examples**

#### **Compute Mean Squared Error Using Cross-Validation**

Compute the mean squared error of a regression model by using 10-fold cross-validation.

Load the carsmall data set. Put the acceleration, horsepower, weight, and miles per gallon (MPG) values into the matrix data. Remove any rows that contain NaN values.

```
load carsmall
data = [Acceleration Horsepower Weight MPG];
data(any(isnan(data),2),:) = [];
```
Specify the last column of data, which corresponds to MPG, as the response variable y. Specify the other columns of data as the predictor data X. Add a column of ones to X when your regression function uses regress, as in this example.

**Note:** regress is useful when you simply need the coefficient estimates or residuals of a regression model. If you need to investigate a fitted regression model further, create a linear regression model object by using fitlm. For an example that uses fitlm and crossval, see ["Compute Mean Absolute](#page-2662-0) [Error Using Cross-Validation" on page 32-919](#page-2662-0).

 $y = data(:, 4);$  $X = [ones(length(y), 1) data(:, 1:3)];$ 

Create the custom function regf (shown at the end of this example). This function fits a regression model to training data and then computes predicted values on a test set.

**Note:** If you use the live script file for this example, the regf function is already included at the end of the file. Otherwise, you need to create this function at the end of your .m file or add it as a file on the MATLAB® path.

Compute the default 10-fold cross-validation mean squared error for the regression model with predictor data X and response variable y.

```
rng('default') % For reproducibility
cvMSE = crossval('mse',X,y,'Predfun',@regf)
cvMSE = 17.5399
```
This code creates the function regf.

```
function yfit = regf(Xtrain, ytrain, Xtest)
b = \text{regress}(\text{ytrain}, \text{Xtrain});
yfit = Xtest*b;
end
```
#### **Compute Misclassification Error Using Logistic Regression Model and Cross-Validation**

Compute the misclassification error of a logistic regression model trained on numeric and categorical predictor data by using 10-fold cross-validation.

Load the patients data set. Specify the numeric variables Diastolic and Systolic and the categorical variable Gender as predictors, and specify Smoker as the response variable.

```
load patients
X1 = Diastolic;
X2 = categorical(Gender);
X3 = Systolic;
y = Smoker;
```
Create the custom function classf (shown at the end of this example). This function fits a logistic regression model to training data and then classifies test data.

**Note:** If you use the live script file for this example, the classf function is already included at the end of the file. Otherwise, you need to create this function at the end of your .m file or add it as a file on the MATLAB® path.

Compute the 10-fold cross-validation misclassification error for the model with predictor data X1, X2, and X3 and response variable y. Specify 'Stratify', y to ensure that training and test sets have roughly the same proportion of smokers.

```
rng('default') % For reproducibility
err = crossval('mcr',X1,X2,X3,y,'Predfun',@classf,'Stratify',y)
```
 $err = 0.1100$ 

This code creates the function classf.

```
function pred = classf(X1train,X2train,X3train,ytrain,X1test,X2test,X3test)
Xtrain = table(X1train,X2train,X3train,ytrain, ...
     'VariableNames',{'Diastolic','Gender','Systolic','Smoker'});
Xtest = table(X1test, X2test, X3test, ... 'VariableNames',{'Diastolic','Gender','Systolic'});
modelspec = 'Smoker ~ Diastolic + Gender + Systolic';
mdl = fitglm(Xtrain,modelspec,'Distribution','binomial');
yfit = predict(mdl,Xtest);
pred = (yfit > 0.5);
end
```
### **Determine Number of Clusters Using Cross-Validation**

For a given number of clusters, compute the cross-validated sum of squared distances between observations and their nearest cluster center. Compare the results for one through ten clusters.

Load the fisheriris data set. X is the matrix meas, which contains flower measurements for 150 different flowers.

```
load fisheriris
X = meas;
```
Create the custom function clustf (shown at the end of this example). This function performs the following steps:

- **1** Standardize the training data.
- **2** Separate the training data into k clusters.
- **3** Transform the test data using the training data mean and standard deviation.
- **4** Compute the distance from each test data point to the nearest cluster center, or centroid.
- **5** Compute the sum of the squares of the distances.

**Note:** If you use the live script file for this example, the clustf function is already included at the end of the file. Otherwise, you need to create the function at the end of your .m file or add it as a file on the MATLAB® path.

Create a for loop that specifies the number of clusters k for each iteration. For each fixed number of clusters, pass the corresponding clustf function to crossval. Because crossval performs 10-fold cross-validation by default, the software computes 10 sums of squared distances, one for each partition of training and test data. Take the sum of those values; the result is the cross-validated sum of squared distances for the given number of clusters.

```
rng('default') % For reproducibility
cvdist = zeros(5,1);for k = 1:10 fun = @(Xtrain,Xtest)clustf(Xtrain,Xtest,k);
   distance = crossval(fun, X);cvdist(k) = sum(distances);end
```
Plot the cross-validated sum of squared distances for each number of clusters.

```
plot(cvdist)
xlabel('Number of Clusters')
ylabel('CV Sum of Squared Distances')
```
<span id="page-2662-0"></span>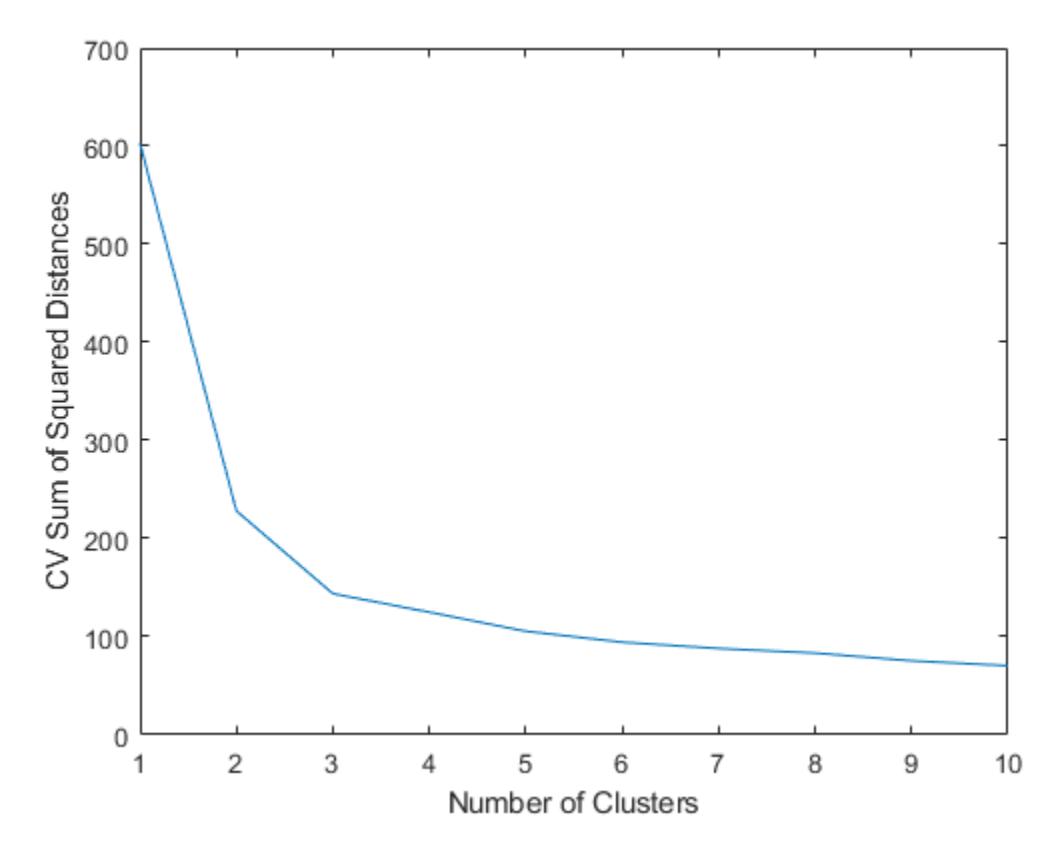

In general, when determining how many clusters to use, consider the greatest number of clusters that corresponds to a significant decrease in the cross-validated sum of squared distances. For this example, using two or three clusters seems appropriate, but using more than three clusters does not.

```
This code creates the function clustf.
```

```
function distances = cluster(Xtrain,Xtest,k)[Ztrain,Zmean,Zstd] = zscore(Xtrain);
[-,C] = kmeans(Ztrain, k); % Creates k clusters
Ztest = (Xtest-Zmean)./Zstd;
d = pdist2(C,Ztest,'euclidean','Smallest',1);
distances = sum(d.^{2});
end
```
#### **Compute Mean Absolute Error Using Cross-Validation**

Compute the mean absolute error of a regression model by using 10-fold cross-validation.

Load the carsmall data set. Specify the Acceleration and Displacement variables as predictors and the Weight variable as the response.

```
load carsmall
X1 = Acceleration;
X2 = Displacement;
y = Weight;
```
Create the custom function regf (shown at the end of this example). This function fits a regression model to training data and then computes predicted car weights on a test set. The function compares the predicted car weight values to the true values, and then computes the mean absolute error (MAE) and the MAE adjusted to the range of the test set car weights.

**Note:** If you use the live script file for this example, the regf function is already included at the end of the file. Otherwise, you need to create this function at the end of your .m file or add it as a file on the MATLAB® path.

By default, crossval performs 10-fold cross-validation. For each of the 10 training and test set partitions of the data in X1, X2, and y, compute the MAE and adjusted MAE values using the regf function. Find the mean MAE and mean adjusted MAE.

```
rng('default') % For reproducibility
values = crossval(@regf,X1,X2,y)
```
values = *10×2*

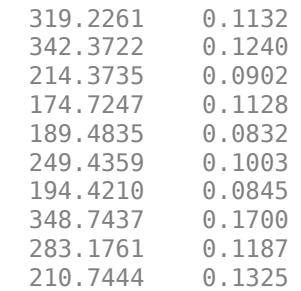

#### mean(values)

ans = *1×2* 252.6701 0.1129

This code creates the function regf.

```
function errors = regf(X1train,X2train,ytrain,X1test,X2test,ytest)
tbltrain = table(X1train,X2train,ytrain, ...
     'VariableNames',{'Acceleration','Displacement','Weight'});
tbltest = table(X1test, X2test, ytest, ...
     'VariableNames',{'Acceleration','Displacement','Weight'});
mdl = fitlm(tbltrain, 'Weight ~ Acceleration + Displacement');
yfit = predict(mdl, tbltest);MAE = mean(abs(yfit-tbltest.Weight));
ad<sub>j</sub>MAE = MAE/range(tbltest.Weight);errors = [MAE add]MAE;
end
```
#### **Compute Misclassification Error Using PCA and Cross-Validation**

Compute the misclassification error of a classification tree by using principal component analysis (PCA) and 5-fold cross-validation.
<span id="page-2664-0"></span>Load the fisheriris data set. The meas matrix contains flower measurements for 150 different flowers. The species variable lists the species for each flower.

load fisheriris

Create the custom function classf (shown at the end of this example). This function fits a classification tree to training data and then classifies test data. Use PCA inside the function to reduce the number of predictors used to create the tree model.

**Note:** If you use the live script file for this example, the classf function is already included at the end of the file. Otherwise, you need to create this function at the end of your .m file or add it as a file on the MATLAB® path.

Create a cvpartition object for stratified 5-fold cross-validation. By default, cvpartition ensures that training and test sets have roughly the same proportions of flower species.

```
rng('default') % For reproducibility
cvp = cvpartition(species,'KFold',5);
```
Compute the 5-fold cross-validation misclassification error for the classification tree with predictor data meas and response variable species.

```
cvError = crossval('mcr',meas,species,'Predfun',@classf,'Partition',cvp)
```

```
cvError = 0.1067
```
This code creates the function classf.

```
function yfit = classf(Xtrain,ytrain,Xtest)
% Standardize the training predictor data. Then, find the 
% principal components for the standardized training predictor
% data.
[Ztrain,Zmean,Zstd] = zscore(Xtrain);
[coeff,scoreTrain,~,~,explained,mu] = pca(Ztrain);
% Find the lowest number of principal components that account
% for at least 95% of the variability.
n = \text{find}(cumsum(explained)=95,1);% Find the n principal component scores for the standardized
% training predictor data. Train a classification tree model
% using only these scores.
scoreTrain95 = scoreTrain(:,1:n);mdl = fitctree(scoreTrain95,ytrain);
% Find the n principal component scores for the transformed
% test data. Classify the test data.
Ztest = (Xtest-Zmean)./Zstd;
scoreTest95 = (Ztest-mu)*coeff(:,1:n);yfit = predict(mdl,scoreTest95);
```
### **Create Confusion Matrix Using Cross-Validation**

Create a confusion matrix from the 10-fold cross-validation results of a discriminant analysis model.

**Note:** Use classify when training speed is a concern. Otherwise, use fitcdiscr to create a discriminant analysis model. For an example that shows the same workflow as this example, but uses fitcdiscr, see ["Create Confusion Matrix Using Cross-Validation Predictions" on page 32-2870.](#page-4613-0)

Load the fisheriris data set. X contains flower measurements for 150 different flowers, and y lists the species for each flower. Create a variable order that specifies the order of the flower species.

```
load fisheriris
X = meas;y = species;
order = unique(y)order = 3x1 cell
     {'setosa' }
     {'versicolor'}
     {'virginica' }
```
Create a function handle named func for a function that completes the following steps:

- Take in training data (Xtrain and ytrain) and test data (Xtest and ytest).
- Use the training data to create a discriminant analysis model that classifies new data (Xtest). Create this model and classify new data by using the classify function.
- Compare the true test data classes (ytest) to the predicted test data values, and create a confusion matrix of the results by using the confusionmat function. Specify the class order by using 'Order',order.

```
func = @(Xtrain, ytrain, Xtest, ytest) confusionmat(ytest, ...
     classify(Xtest,Xtrain,ytrain),'Order',order);
```
Create a cvpartition object for stratified 10-fold cross-validation. By default, cvpartition ensures that training and test sets have roughly the same proportions of flower species.

```
rng('default') % For reproducibility
cvp = cvpartition(y, 'Kfold', 10);
```
Compute the 10 test set confusion matrices for each partition of the predictor data X and response variable y. Each row of confMat corresponds to the confusion matrix results for one test set. Aggregate the results and create the final confusion matrix cvMat.

```
confMat = crossval(func, X, y, 'Partition', cvp);
cvMat = reshape(sum(confMat),3,3)
cvMat = 3×3
      50 0 0
      \begin{matrix} 0 & 48 & 2 \\ 0 & 1 & 49 \end{matrix} 0 1 49
```
Plot the confusion matrix as a confusion matrix chart by using confusionchart.

```
confusionchart(cvMat,order)
```
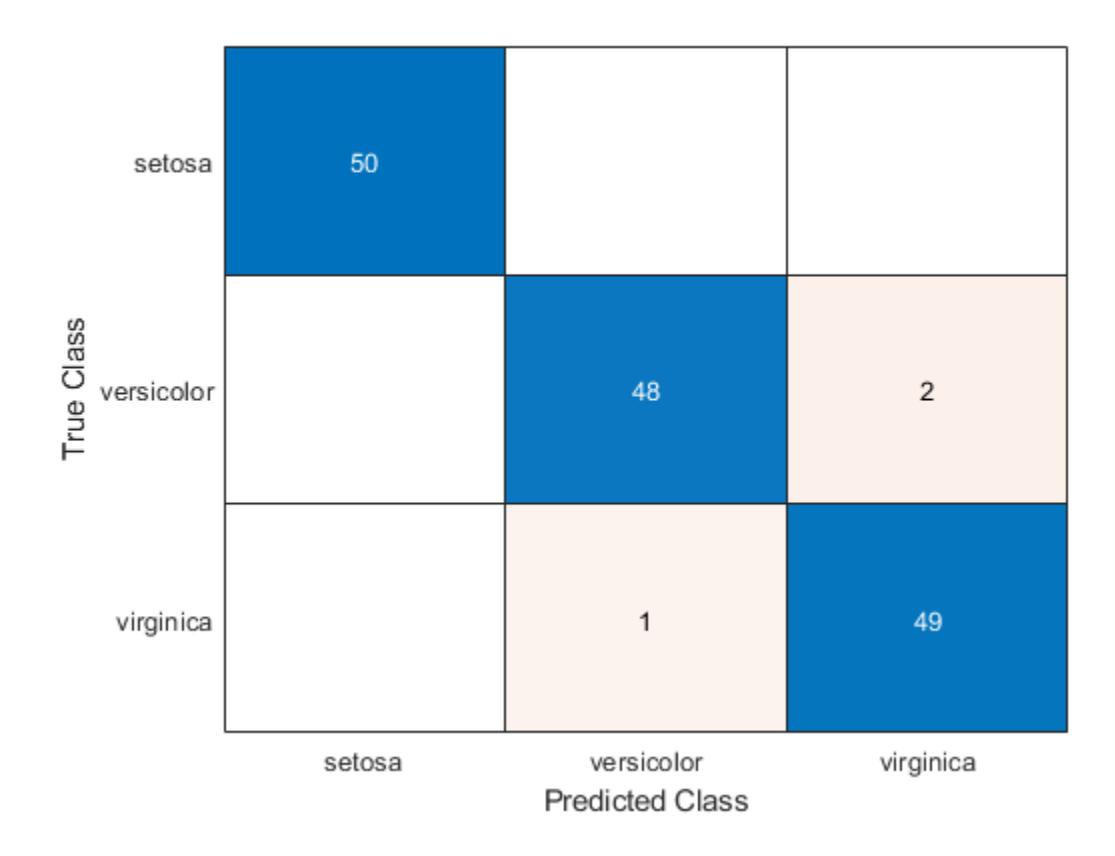

# **Input Arguments**

### **criterion — Type of error estimate**

'mse' | 'mcr'

Type of error estimate, specified as either 'mse' or 'mcr'.

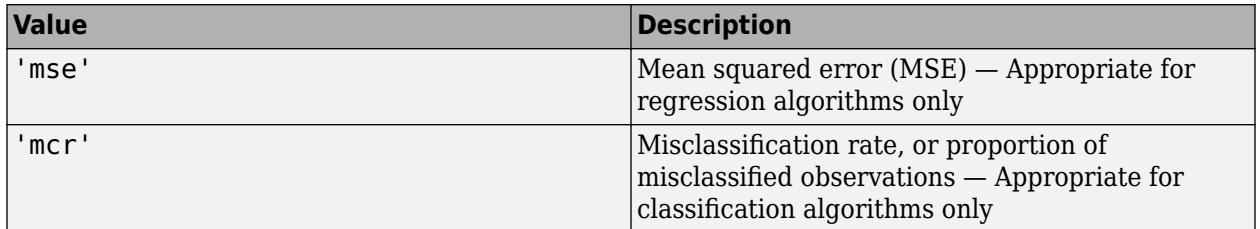

### **X — Data set**

column vector | matrix | array

Data set, specified as a column vector, matrix, or array. The rows of X correspond to observations, and the columns of X generally correspond to variables. If you pass multiple data sets X1,...,XN to crossval, then all data sets must have the same number of rows.

Data Types: single | double | logical | char | string | cell | categorical

### **y — Response data**

column vector | character array

Response data, specified as a column vector or character array. The rows of y correspond to observations, and y must have the same number of rows as the predictor data X or X1,...,XN.

Data Types: single | double | logical | char | string | cell | categorical

### **predfun — Prediction function**

function handle

Prediction function, specified as a function handle. You must create this function as an anonymous function, a function defined at the end of the .m or .mlx file containing the rest of your code, or a file on the MATLAB path.

This table describes the required function syntax, given the type of predictor data passed to crossval.

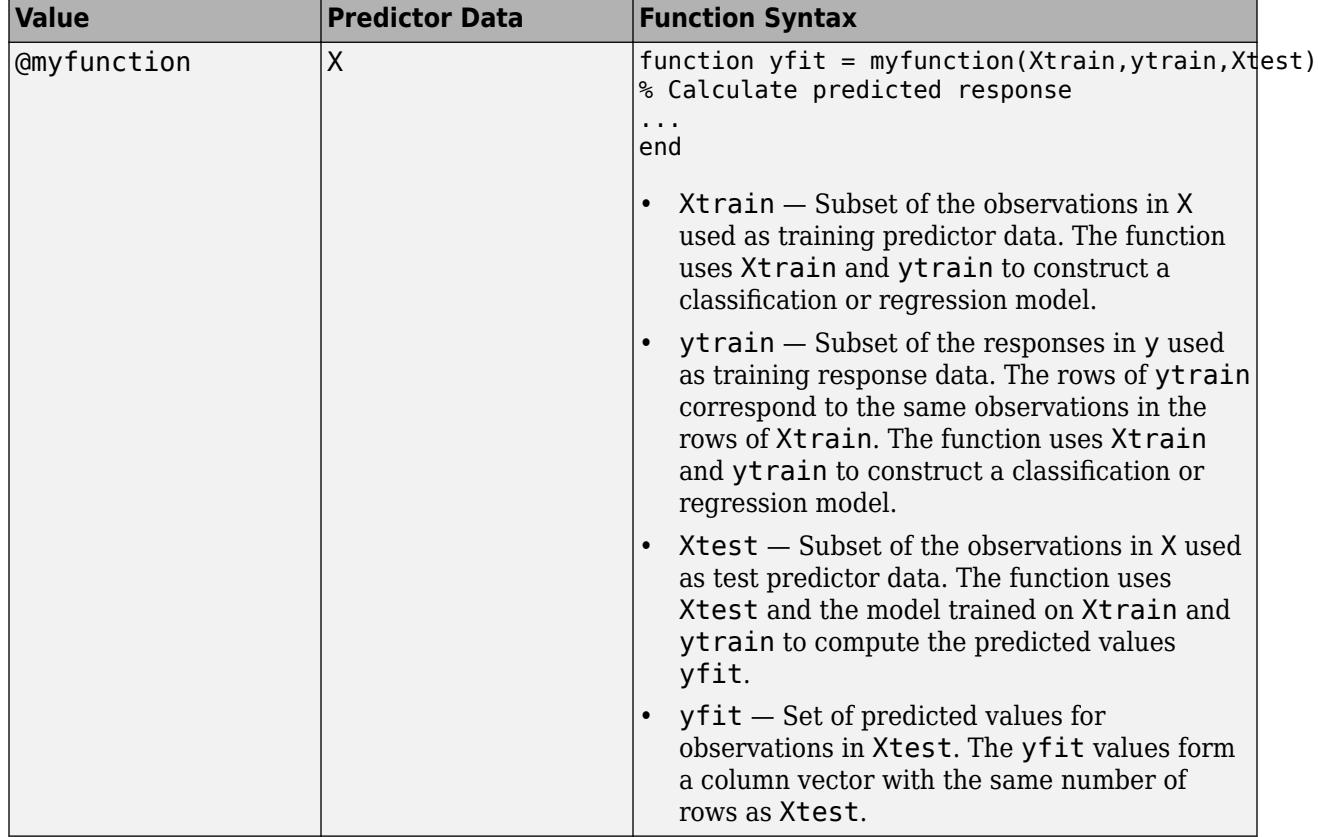

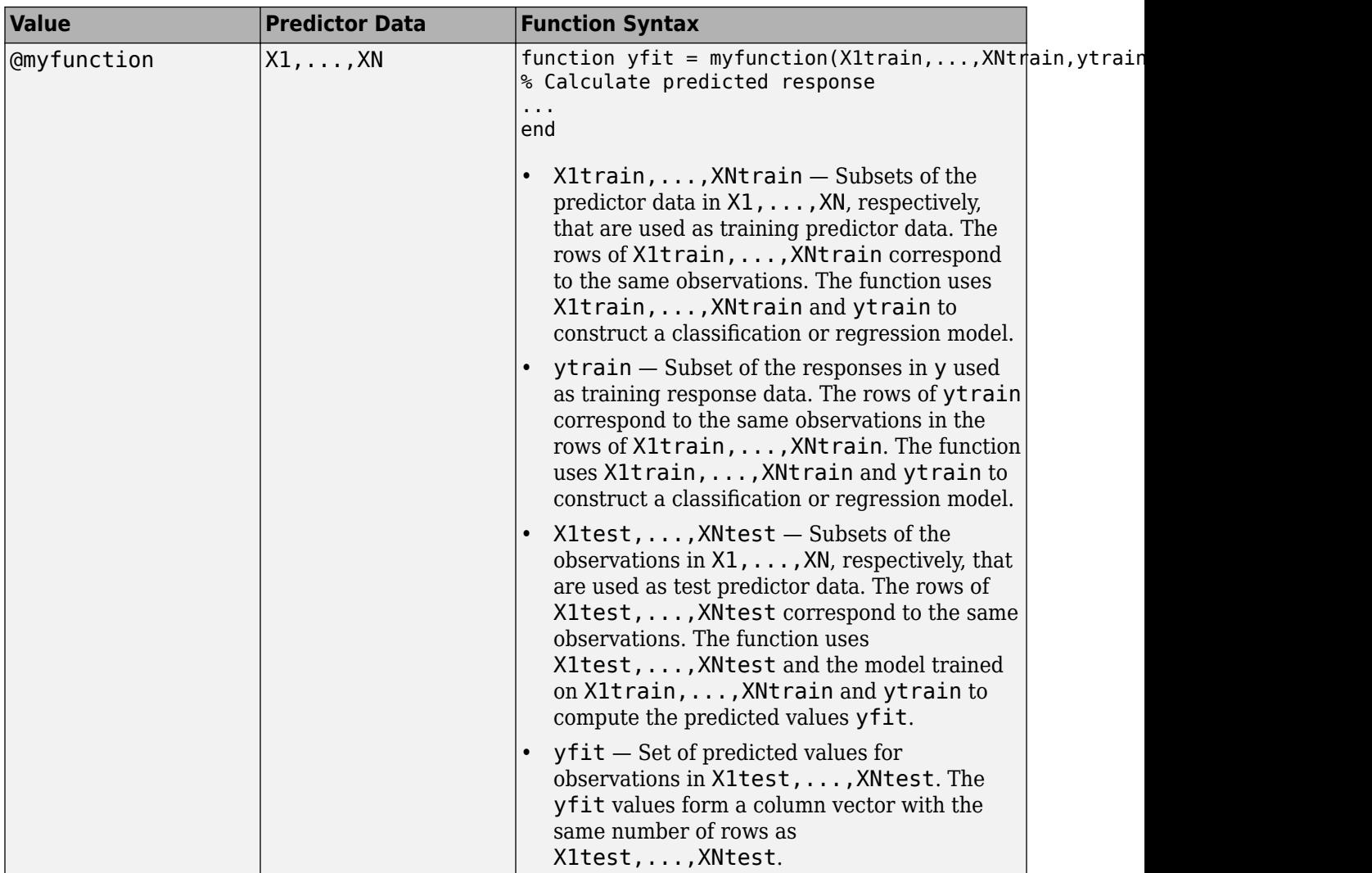

Example: @(Xtrain, ytrain, Xtest)(Xtest\*regress(ytrain, Xtrain));

Data Types: function handle

### **fun — Function to cross-validate**

function handle

Function to cross-validate, specified as a function handle. You must create this function as an anonymous function, a function defined at the end of the .m or .mlx file containing the rest of your code, or a file on the MATLAB path.

This table describes the required function syntax, given the type of data passed to crossval.

| <b>Value</b> | <b>Data</b>      | <b>Function Syntax</b>                                                                                                    |
|--------------|------------------|----------------------------------------------------------------------------------------------------|
| @myfunction  | Χ                | function value = $myfunction(Xtrain,Xtest)$<br>% Calculation of value                                                                                                    |
|              |                  | $\sim 100$<br>end                                                                                                    |
|              |                  | $X$ train $-$ Subset of the observations in X<br>used as training data. The function uses<br>Xtrain to construct a model.                                                                                                    |
|              |                  | Xtest – Subset of the observations in X used<br>as test data. The function uses Xtest and the<br>model trained on Xtrain to compute value.                                                                                                    |
|              |                  | value - Quantity or variable. In most cases,<br>value is a numeric scalar representing a loss<br>estimate. value can also be an array,<br>provided that the array size is the same for<br>each partition of training and test data. If you<br>want to return a variable output that can<br>change size depending on the data partition,<br>set value to be the cell scalar {output}<br>instead.              |
| @myfunction  | $X1, \ldots, XN$ | function value = myfunction(X1train,,XNtrain,X1tes<br>% Calculation of value                                                                                                    |
|              |                  | $\sim 100$<br>end                                                                                                    |
|              |                  | • X1train, , XNtrain - Subsets of the<br>data in X1, , XN, respectively, that are<br>used as training data. The rows of<br>X1train, , XNtrain correspond to the<br>same observations. The function uses<br>X1train, , XNtrain to construct a model.                                                                                                    |
|              |                  | X1test, , XNtest - Subsets of the data<br>in $X1$ , , XN, respectively, that are used as<br>test data. The rows of X1test, , XNtest<br>correspond to the same observations. The<br>function uses X1test, , XNtest and the<br>model trained on X1train, , XNtrain to<br>compute value.                                                                                                    |
|              |                  | value - Quantity or variable. In most cases,<br>$\bullet$<br>value is a numeric scalar representing a loss<br>estimate. value can also be an array,<br>provided that the array size is the same for<br>each partition of training and test data. If you<br>want to return a variable output that can<br>change size depending on the data partition,<br>set value to be the cell scalar {output}<br>instead. |

Data Types: function\_handle

### **Name-Value Pair Arguments**

Specify optional comma-separated pairs of Name, Value arguments. Name is the argument name and Value is the corresponding value. Name must appear inside quotes. You can specify several name and value pair arguments in any order as Name1, Value1, ..., NameN, ValueN.

Example: crossval('mcr',meas,species,'Predfun',@classf,'KFold',5,'Stratify',species) specifies to compute the stratified 5-fold cross-validation misclassification rate for the classf function with predictor data meas and response variable species.

#### **Holdout — Fraction or number of observations used for holdout validation**

[] (default) | scalar value in the range  $(0,1)$  | positive integer scalar

Fraction or number of observations used for holdout validation, specified as the comma-separated pair consisting of 'Holdout' and a scalar value in the range (0,1) or a positive integer scalar.

- If the Holdout value p is a scalar in the range (0,1), then crossval randomly selects and reserves approximately p\*100% of the observations as test data.
- If the Holdout value p is a positive integer scalar, then crossval randomly selects and reserves p observations as test data.

In either case, crossval then trains the model specified by either fun or predfun using the rest of the data. Finally, the function uses the test data along with the trained model to compute either values or err.

You can use only one of these four name-value pair arguments: Holdout, KFold, Leaveout, and Partition.

Example: 'Holdout',0.3 Example: 'Holdout',50 Data Types: single | double

### **KFold — Number of folds**

10 (default) | positive integer scalar greater than 1

Number of folds for k-fold cross-validation, specified as the comma-separated pair consisting of 'KFold' and a positive integer scalar greater than 1.

If you specify 'KFold', k, then crossval randomly partitions the data into k sets. For each set, the function reserves the set as test data, and trains the model specified by either fun or predfun using the other k – 1 sets. crossval then uses the test data along with the trained model to compute either values or err.

You can use only one of these four name-value pair arguments: Holdout, KFold, Leaveout, and Partition.

Example: 'KFold',5 Data Types: single | double

**Leaveout — Leave-one-out cross-validation**

 $\lceil$  (default) | 1

Leave-one-out cross-validation, specified as the comma-separated pair consisting of 'Leaveout' and 1.

If you specify 'Leaveout',1, then for each observation, crossval reserves the observation as test data, and trains the model specified by either fun or predfun using the other observations. The function then uses the test observation along with the trained model to compute either values or err.

You can use only one of these four name-value pair arguments: Holdout, KFold, Leaveout, and Partition.

Example: 'Leaveout',1

Data Types: single | double

#### **MCReps — Number of Monte Carlo repetitions**

1 (default) | positive integer scalar

Number of Monte Carlo repetitions for validation, specified as the comma-separated pair consisting of 'MCReps' and a positive integer scalar. If the first input of crossval is 'mse' or 'mcr' (see criterion), then crossval returns the mean MSE or misclassification rate across all Monte Carlo repetitions. Otherwise, crossval concatenates the values from all Monte Carlo repetitions along the first dimension.

If you specify both Partition and MCReps, then the first Monte Carlo repetition uses the partition information in the cvpartition object, and the software calls the [repartition](#page-6474-0) object function to generate new partitions for each of the remaining repetitions.

Example: 'MCReps',5 Data Types: single | double

### **Partition — Cross-validation partition**

[] (default) | cvpartition partition object

Cross-validation partition, specified as the comma-separated pair consisting of 'Partition' and a cvpartition partition object created by [cvpartition](#page-2728-0). The partition object specifies the type of cross-validation and the indexing for the training and test sets.

When you use crossval, you cannot specify both Partition and Stratify. Instead, directly specify a stratified partition when you create the cvpartition partition object.

You can use only one of these four name-value pair arguments: Holdout, KFold, Leaveout, and Partition.

### **Stratify — Variable specifying groups used for stratification**

column vector

Variable specifying the groups used for stratification, specified as the comma-separated pair consisting of 'Stratify' and a column vector with the same number of rows as the data X or X1,...,XN.

When you specify Stratify, both the training and test sets have roughly the same class proportions as in the Stratify vector. The software treats NaNs, empty character vectors, empty strings,  $\leq$ missing> values, and  $\leq$ undefined> values in Stratify as missing data values, and ignores the corresponding rows of the data.

A good practice is to use stratification when you use cross-validation with classification algorithms. Otherwise, some test sets might not include observations for all classes.

When you use crossval, you cannot specify both Partition and Stratify. Instead, directly specify a stratified partition when you create the cvpartition partition object.

Data Types: single | double | logical | string | cell | categorical

#### **Options — Options for running in parallel and setting random streams** structure

Options for running computations in parallel and setting random streams, specified as the commaseparated pair consisting of 'Options' and a structure. Create the Options structure with [statset](#page-6935-0). This table lists the option fields and their values.

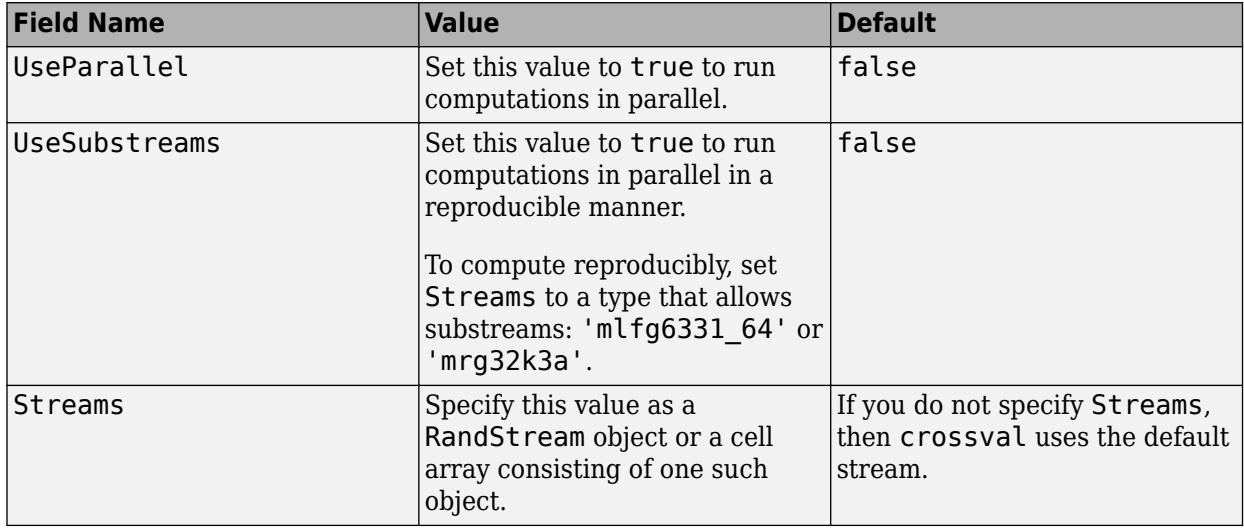

**Note** You need Parallel Computing Toolbox to run computations in parallel.

Example: 'Options',statset('UseParallel',true)

Data Types: struct

### **Output Arguments**

#### **err — Mean squared error or misclassification rate**

numeric scalar

Mean squared error or misclassification rate, returned as a numeric scalar. The type of error depends on the criterion value.

#### **values — Loss values**

column vector | matrix

Loss values, returned as a column vector or matrix. Each row of values corresponds to the output of fun for one partition of training and test data.

If the output returned by fun is multidimensional, then crossval reshapes the output and fits it into one row of values. For an example, see ["Create Confusion Matrix Using Cross-Validation" on page](#page-2664-0) [32-921.](#page-2664-0)

# **Tips**

• A good practice is to use stratification (see Stratify) when you use cross-validation with classification algorithms. Otherwise, some test sets might not include observations for all classes.

# **Alternative Functionality**

Many classification and regression functions allow you to perform cross-validation directly.

- When you use fit functions such as [fitcsvm](#page-3403-0), [fitctree](#page-3440-0), and [fitrtree](#page-3875-0), you can specify crossvalidation options by using name-value pair arguments. Alternatively, you can first create models with these fit functions and then create a partitioned object by using the crossval object function. Use the kfoldLoss and kfoldPredict object functions to compute the loss and predicted values for the partitioned object. For more information, see [ClassificationPartitionedModel](#page-2209-0) and [RegressionPartitionedModel](#page-6387-0).
- You can also specify cross-validation options when you perform lasso or elastic net regularization using [lasso](#page-4727-0) and [lassoglm](#page-4742-0).

# **Extended Capabilities**

### **Automatic Parallel Support**

Accelerate code by automatically running computation in parallel using Parallel Computing Toolbox™.

To run in parallel, set the 'UseParallel' option to true.

Set the 'UseParallel' field of the options structure to true using statset and specify the 'Options' name-value pair argument in the call to this function.

For example: 'Options',statset('UseParallel',true)

For more information, see the 'Options' name-value pair argument.

For more general information about parallel computing, see "Run MATLAB Functions with Automatic Parallel Support" (Parallel Computing Toolbox).

### **See Also**

[classify](#page-2279-0) | [confusionmat](#page-2562-0) | [cvpartition](#page-2728-0) | [kmeans](#page-4624-0) | [pca](#page-5616-0) | [regress](#page-6326-0)

### **Topics**

"Selecting Features for Classifying High-dimensional Data"

### **Introduced in R2008a**

**Class:** ClassificationDiscriminant

Cross-validated discriminant analysis classifier

# **Syntax**

```
cvmodel = crossval(obj)
cvmodel = crossval(obj,Name,Value)
```
# **Description**

 $c$ vmodel =  $c$ rossval $(obj)$  creates a partitioned model from obj, a fitted discriminant analysis classifier. By default, crossval uses 10-fold cross validation on the training data to create cvmodel.

 $c$ vmodel =  $c$ rossval $(obj,Name, Value)$  creates a partitioned model with additional options specified by one or more Name, Value pair arguments.

# **Input Arguments**

### **obj**

Discriminant analysis classifier, produced using [fitcdiscr](#page-3202-0).

### **Name-Value Pair Arguments**

Specify optional comma-separated pairs of Name, Value arguments. Name is the argument name and Value is the corresponding value. Name must appear inside quotes. You can specify several name and value pair arguments in any order as Name1, Value1, ..., NameN, ValueN.

### **CVPartition**

Object of class [cvpartition](#page-2726-0), created by the [cvpartition](#page-2728-0) function. crossval splits the data into subsets with cvpartition.

Use only one of these options at a time: 'CVPartition', 'Holdout', 'KFold', or 'Leaveout'.

### **Default:** []

### **Holdout**

Holdout validation tests the specified fraction of the data, and uses the rest of the data for training. Specify a numeric scalar from 0 to 1. Use only one of these options at a time: 'CVPartition', 'Holdout', 'KFold', or 'Leaveout'.

### **KFold**

Number of folds to use in a cross-validated classifier, a positive integer value greater than 1.

Use only one of these options at a time: 'CVPartition', 'Holdout', 'KFold', or 'Leaveout'.

### **Default:** 10

### **Leaveout**

Set to 'on' for leave-one-out cross validation.

Use only one of these options at a time: 'CVPartition', 'Holdout', 'KFold', or 'Leaveout'.

# **Examples**

Create a classification model for the Fisher iris data, and then create a cross-validation model. Evaluate the quality the model using [kfoldLoss](#page-4497-0).

```
load fisheriris
obj = fitcdiscr(meas,species);
cvmodel = crossval(obj);L = kfoldLoss(cvmodel)
L = 0.0200
```
# **Tips**

• Assess the predictive performance of obj on cross-validated data using the "kfold" methods and properties of cvmodel, such as [kfoldLoss](#page-4497-0).

# **Alternatives**

You can create a cross-validation classifier directly from the data, instead of creating a discriminant analysis classifier followed by a cross-validation classifier. To do so, include one of these options in [fitcdiscr](#page-3202-0): 'CrossVal', 'CVPartition', 'Holdout', 'KFold', or 'Leaveout'.

## **See Also**

[crossval](#page-2658-0) | [fitcdiscr](#page-3202-0) | [kfoldEdge](#page-4433-0) | [kfoldLoss](#page-4497-0) | [kfoldMargin](#page-4553-0) | [kfoldPredict](#page-4612-0) | [kfoldfun](#page-4441-0)

### **Topics**

["Discriminant Analysis Classification" on page 20-2](#page-1319-0)

Cross-validate multiclass error-correcting output codes (ECOC) model

# **Syntax**

```
CVMd = crossval(Md)CVMdl = crossval(Mdl,Name,Value)
```
# **Description**

CVMdl = crossval(Mdl) returns a cross-validated (partitioned) multiclass error-correcting output codes (ECOC) model (CVMdl) from a trained ECOC model (Mdl). By default, crossval uses 10-fold cross-validation on the training data to create CVMdl, a [ClassificationPartitionedECOC](#page-2161-0) model.

CVMdl = crossval(Mdl,Name,Value) returns a partitioned ECOC model with additional options specified by one or more name-value pair arguments. For example, you can specify the number of folds or a holdout sample proportion.

# **Examples**

### **Cross-Validate ECOC Classifier**

Cross-validate an ECOC classifier with SVM binary learners, and estimate the generalized classification error.

Load Fisher's iris data set. Specify the predictor data X and the response data Y.

```
load fisheriris
X = meas;Y = species:
rng(1); % For reproducibility
```
Create an SVM template, and standardize the predictors.

```
t = templateSVM('Standardize',true)
t =Fit template for classification SVM.
                       Alpha: [0x1 double]
              BoxConstraint: []
                   CacheSize: []
              CachingMethod: ''
                  ClipAlphas: []
     DeltaGradientTolerance: []
                     Epsilon: []
               GapTolerance: []
               KKTTolerance: []
             IterationLimit: []
             KernelFunction: ''
                 KernelScale: []
```

```
 KernelOffset: []
 KernelPolynomialOrder: []
              NumPrint: []
                     Nu: []
       OutlierFraction: []
      RemoveDuplicates: []
       ShrinkagePeriod: []
                 Solver: ''
       StandardizeData: 1
    SaveSupportVectors: []
        VerbosityLevel: []
                Version: 2
                 Method: 'SVM'
                   Type: 'classification'
```
t is an SVM template. Most of the template object properties are empty. When training the ECOC classifier, the software sets the applicable properties to their default values.

Train the ECOC classifier, and specify the class order.

```
Mdl = \text{fiteceoc}(X, Y, 'Learners', t, ... 'ClassNames',{'setosa','versicolor','virginica'});
```
Mdl is a ClassificationECOC classifier. You can access its properties using dot notation.

Cross-validate Mdl using 10-fold cross-validation.

 $CVMdl = crossval(Mdl);$ 

CVMdl is a ClassificationPartitionedECOC cross-validated ECOC classifier.

Estimate the generalized classification error.

```
genError = kfoldLoss(CVMdl)
```

```
genError = <math>0.0400</math>
```
The generalized classification error is 4%, which indicates that the ECOC classifier generalizes fairly well.

#### **Cross-Validate ECOC Classifier Using Parallel Computing**

Consider the arrhythmia data set. This data set contains 16 classes, 13 of which are represented in the data. The first class indicates that the subject does not have arrhythmia, and the last class indicates that the arrhythmia state of the subject is not recorded. The other classes are ordinal levels indicating the severity of arrhythmia.

Train an ECOC classifier with a custom coding design specified by the description of the classes.

Load the arrhythmia data set. Convert Y to a categorical variable, and determine the number of classes.

```
load arrhythmia
Y = \text{categorical}(Y);K = unique(Y); % Number of distinct classes
```
Construct a coding matrix that describes the nature of the classes.

```
OrdMat = designecoc(11,'ordinal');
nOrdMat = size(OrdMat);
class1VSOrd = [1; -ones(11,1); 0];class1VSClass16 = [1; zeros(11,1); -1];OrdVSClass16 = [0; ones(11,1); -1];Coding = [class1VSOrd class1VSClass16 OrdVSClass16, ...
    [zeros(1,n0rdMat(2)); OrdMat; zeros(1,n0rdMat(2))]];
```
Train an ECOC classifier using the custom coding design (Coding) and parallel computing. Specify an ensemble of 50 classification trees boosted using GentleBoost.

```
t = templateEnsemble('GentleBoost',50,'Tree');
options = statset('UseParallel',true);
Mdl = fitcecoc(X,Y,'Coding',Coding,'Learners',t,'Options',options);
```
Starting parallel pool (parpool) using the 'local' profile ... Connected to the parallel pool (number of workers: 6).

Mdl is a ClassificationECOC model. You can access its properties using dot notation.

Cross-validate Mdl using 8-fold cross-validation and parallel computing.

```
rng(1); % For reproducibility
CVMdl = crossval(Mdl,'Options',options,'KFold',8);
```
Warning: One or more folds do not contain points from all the groups.

Because some classes have low relative frequency, some folds do not train using observations from those classes. CVMdl is a ClassificationPartitionedECOC cross-validated ECOC model.

Estimate the generalization error using parallel computing.

error = kfoldLoss(CVMdl,'Options',options)

 $error = 0.3208$ 

The cross-validated classification error is 32%, which indicates that this model does not generalize well. To improve the model, try training using a different boosting method, such as RobustBoost, or a different algorithm, such as SVM.

### **Input Arguments**

#### **Mdl — Full, trained multiclass ECOC model**

ClassificationECOC model

Full, trained multiclass ECOC model, specified as a [ClassificationECOC](#page-2065-0) model trained with [fitcecoc](#page-3233-0).

### **Name-Value Pair Arguments**

Specify optional comma-separated pairs of Name, Value arguments. Name is the argument name and Value is the corresponding value. Name must appear inside quotes. You can specify several name and value pair arguments in any order as Name1, Value1, ..., NameN, ValueN.

Example: crossval(Mdl,'KFold',3) specifies using three folds in a cross-validated model.

### **CVPartition — Cross-validation partition**

[] (default) | cvpartition partition object

Cross-validation partition, specified as the comma-separated pair consisting of 'CVPartition' and a cvpartition partition object created by [cvpartition](#page-2728-0). The partition object specifies the type of cross-validation and the indexing for the training and validation sets.

To create a cross-validated model, you can use one of these four name-value pair arguments only: CVPartition, Holdout, KFold, or Leaveout.

Example: Suppose you create a random partition for 5-fold cross-validation on 500 observations by using cvp = cvpartition(500,'KFold',5). Then, you can specify the cross-validated model by using 'CVPartition',cvp.

#### **Holdout — Fraction of data for holdout validation**

scalar value in the range (0,1)

Fraction of the data used for holdout validation, specified as the comma-separated pair consisting of 'Holdout' and a scalar value in the range (0,1). If you specify 'Holdout',p, then the software completes these steps:

- **1** Randomly select and reserve p\*100% of the data as validation data, and train the model using the rest of the data.
- **2** Store the compact, trained model in the Trained property of the cross-validated model.

To create a cross-validated model, you can use one of these four name-value pair arguments only: CVPartition, Holdout, KFold, or Leaveout.

Example: 'Holdout', 0.1

Data Types: double | single

### **KFold — Number of folds**

10 (default) | positive integer value greater than 1

Number of folds to use in a cross-validated model, specified as the comma-separated pair consisting of 'KFold' and a positive integer value greater than 1. If you specify 'KFold', k, then the software completes these steps:

- **1** Randomly partition the data into k sets.
- **2** For each set, reserve the set as validation data, and train the model using the other k 1 sets.
- **3** Store the k compact, trained models in the cells of a k-by-1 cell vector in the Trained property of the cross-validated model.

To create a cross-validated model, you can use one of these four name-value pair arguments only: CVPartition, Holdout, KFold, or Leaveout.

Example: 'KFold',5

Data Types: single | double

#### **Leaveout — Leave-one-out cross-validation flag**

'off' (default) | 'on'

Leave-one-out cross-validation flag, specified as the comma-separated pair consisting of 'Leaveout' and 'on' or 'off'. If you specify 'Leaveout','on', then, for each of the *n* observations (where *n* is the number of observations excluding missing observations, specified in the NumObservations property of the model), the software completes these steps:

- **1** Reserve the observation as validation data, and train the model using the other *n* 1 observations.
- **2** Store the *n* compact, trained models in the cells of an *n*-by-1 cell vector in the Trained property of the cross-validated model.

To create a cross-validated model, you can use one of these four name-value pair arguments only: CVPartition, Holdout, KFold, or Leaveout.

Example: 'Leaveout','on'

#### **Options — Estimation options**

[] (default) | structure array returned by statset

Estimation options, specified as the comma-separated pair consisting of 'Options' and a structure array returned by [statset](#page-6935-0).

To invoke parallel computing:

- You need a Parallel Computing Toolbox license.
- Specify 'Options',statset('UseParallel',true).

### **Tips**

• Assess the predictive performance of Mdl on cross-validated data using the "kfold" methods and properties of CVMdl, such as [kfoldLoss](#page-4446-0).

### **Alternative Functionality**

Instead of training an ECOC model and then cross-validating it, you can create a cross-validated ECOC model directly by using [fitcecoc](#page-3233-0) and specifying one of these name-value pair arguments: 'CrossVal', 'CVPartition', 'Holdout', 'Leaveout', or 'KFold'.

### **Extended Capabilities**

### **Automatic Parallel Support**

Accelerate code by automatically running computation in parallel using Parallel Computing Toolbox<sup>™</sup>.

To run in parallel, set the 'UseParallel' option to true.

Set the 'UseParallel' field of the options structure to true using statset and specify the 'Options' name-value pair argument in the call to this function.

```
For example: 'Options',statset('UseParallel',true)
```
For more information, see the 'Options' name-value pair argument.

For more general information about parallel computing, see "Run MATLAB Functions with Automatic Parallel Support" (Parallel Computing Toolbox).

## **See Also**

[ClassificationECOC](#page-2065-0) | [ClassificationPartitionedECOC](#page-2161-0) | [CompactClassificationECOC](#page-2409-0) | [cvpartition](#page-2726-0) | [fitcecoc](#page-3233-0) | [statset](#page-6935-0)

### **Topics**

["Quick Start Parallel Computing for Statistics and Machine Learning Toolbox" on page 30-2](#page-1633-0) ["Reproducibility in Parallel Statistical Computations" on page 30-13](#page-1644-0)

["Concepts of Parallel Computing in Statistics and Machine Learning Toolbox" on page 30-8](#page-1639-0)

#### **Introduced in R2014b**

Cross validate ensemble

## **Syntax**

```
cvens = crossval(ens)
cvens = crossval(ens,Name,Value)
```
# **Description**

cvens = crossval(ens) creates a cross-validated ensemble from ens, a classification ensemble. Default is 10-fold cross validation.

cvens = crossval(ens,Name,Value) creates a cross-validated ensemble with additional options specified by one or more Name, Value pair arguments. You can specify several name-value pair arguments in any order as Name1, Value1,..., NameN, ValueN.

# **Input Arguments**

### **ens**

A classification ensemble created with [fitcensemble](#page-3279-0).

### **Name-Value Pair Arguments**

Specify optional comma-separated pairs of Name, Value arguments. Name is the argument name and Value is the corresponding value. Name must appear inside quotes. You can specify several name and value pair arguments in any order as Name1, Value1, ..., NameN, ValueN.

### **cvpartition**

A partition of class [cvpartition](#page-2726-0). Sets the partition for cross validation.

Use no more than one of the name-value pairs cvpartition, holdout, kfold, or leaveout.

### **holdout**

Holdout validation tests the specified fraction of the data, and uses the rest of the data for training. Specify a numeric scalar from 0 to 1. You can only use one of these four options at a time for creating a cross-validated tree: 'kfold', 'holdout', 'leaveout', or 'cvpartition'.

### **kfold**

Number of folds for cross validation, a numeric positive scalar greater than 1.

Use no more than one of the name-value pairs 'kfold', 'holdout', 'leaveout', or 'cvpartition'.

### **leaveout**

If 'on', use leave-one-out cross validation.

Use no more than one of the name-value pairs 'kfold', 'holdout', 'leaveout', or 'cvpartition'.

#### **nprint**

Printout frequency, a positive integer scalar. Use this parameter to observe the training of crossvalidation folds.

**Default:** 'off', meaning no printout

### **Output Arguments**

#### **cvens**

A cross-validated classification ensemble of class [ClassificationPartitionedEnsemble](#page-2172-0).

### **Examples**

#### **Cross-Validate Classification Ensemble**

Create a cross-validated classification model for the Fisher iris data, and assess its quality using the kfoldLoss method.

Load the Fisher iris data set.

load fisheriris

Train an ensemble of 100 boosted classification trees using AdaBoostM2.

```
t = templateTree('MaxNumSplits',1); % Weak learner template tree object
ens = fitcensemble(meas,species,'Method','AdaBoostM2','Learners',t);
```
Create a cross-validated ensemble from ens and find the classification error averaged over all folds.

```
rng(10,'twister') % For reproducibility
cvens = crossval(ens);
L = kfoldLoss(cvens)
```
 $L = 0.0467$ 

### **Alternatives**

You can create a cross-validation ensemble directly from the data, instead of creating an ensemble followed by a cross-validation ensemble. To do so, include one of these five options in [fitcensemble](#page-3279-0): 'crossval', 'kfold', 'holdout', 'leaveout', or 'cvpartition'.

### **See Also**

[ClassificationPartitionedEnsemble](#page-2172-0) | [cvpartition](#page-2726-0)

Cross-validated *k*-nearest neighbor classifier

# **Syntax**

```
cvmodel = crossval(mdl)
cvmodel = crossval(mdl,Name,Value)
```
# **Description**

cvmodel = crossval(mdl) creates a cross-validated (partitioned) model from mdl, a fitted KNN classification model. By default, crossval uses 10-fold cross-validation on the training data to create cvmodel, a [ClassificationPartitionedModel](#page-2209-0) object.

cvmodel = crossval(mdl,Name,Value) creates a partitioned model with additional options specified by one or more name-value pair arguments. For example, specify 'Leaveout','on' for leave-one-out cross-validation.

# **Examples**

### **Cross-Validated** *k***-Nearest Neighbor Model**

Create a cross-validated *k*-nearest neighbor model, and assess classification performance using the model.

Load the Fisher iris data set.

```
load fisheriris
X = meas;Y = species;
```
Create a classifier for nearest neighbors.

```
mdl = fitcknn(X,Y);
```
Create a cross-validated classifier.

```
cwnd = crossval(mdl)cvmd = classreg.learning.partition.ClassificationPartitionedModel
    CrossValidatedModel: 'KNN'
         PredictorNames: {'x1' 'x2' 'x3' 'x4'}
            ResponseName: 'Y'
         NumObservations: 150
                   KFold: 10
               Partition: [1x1 cvpartition]
              ClassNames: {'setosa' 'versicolor' 'virginica'}
          ScoreTransform: 'none'
```

```
 Properties, Methods
```
Find the cross-validated loss of the classifier.

```
cvmdlloss = kfoldLoss(cvmdl)
```
 $cwndlloss = 0.0467$ 

The cross-validated loss is less than 5%. You can expect mdl to have a similar error rate.

## **Input Arguments**

### **mdl —** *k***-nearest neighbor classifier model**

ClassificationKNN object

*k*-nearest neighbor classifier model, specified as a ClassificationKNN object.

#### **Name-Value Pair Arguments**

Specify optional comma-separated pairs of Name, Value arguments. Name is the argument name and Value is the corresponding value. Name must appear inside quotes. You can specify several name and value pair arguments in any order as Name1, Value1, ..., NameN, ValueN.

Example: crossval(mdl,'KFold',5) creates a partitioned model with 5-fold cross-validation.

### **CVPartition — Cross-validation partition**

[] (default) | cvpartition object

Cross-validation partition, specified as the comma-separated pair consisting of 'CVPartition' and a [cvpartition](#page-2726-0) object created by the [cvpartition](#page-2728-0) function. crossval splits the data into subsets with cvpartition.

Use only one of these four options at a time: 'CVPartition', 'Holdout', 'KFold', or 'Leaveout'.

#### **Holdout — Fraction of data for holdout validation**

scalar value in the range  $(0,1)$ 

Fraction of the data used for holdout validation, specified as the comma-separated pair consisting of 'Holdout' and a scalar value in the range  $(0,1)$ .

Use only one of these four options at a time: 'CVPartition', 'Holdout', 'KFold', or 'Leaveout'.

Example: 'Holdout',0.3

Data Types: single | double

### **KFold — Number of folds**

10 (default) | positive integer value greater than 1

Number of folds to use in a cross-validated model, specified as the comma-separated pair consisting of 'KFold' and a positive integer value greater than 1.

Use only one of these four options at a time: 'CVPartition', 'Holdout', 'KFold', or 'Leaveout'.

Example: 'KFold',3

Data Types: single | double

#### **Leaveout — Leave-one-out cross-validation flag**

'off' (default) | 'on'

Leave-one-out cross-validation flag, specified as the comma-separated pair consisting of 'Leaveout' and 'on' or 'off'. Leave-one-out is a special case of 'KFold' in which the number of folds equals the number of observations.

Use only one of these four options at a time: 'CVPartition', 'Holdout', 'KFold', or 'Leaveout'.

Example: 'Leaveout','on'

### **Tips**

• Assess the predictive performance of mdl on cross-validated data by using the "kfold" methods and properties of cvmodel, such as [kfoldLoss](#page-4497-0).

## **Alternative Functionality**

You can create a cross-validated model directly from the data instead of creating a model followed by a cross-validated model. To do so, specify one of these options in [fitcknn](#page-3315-0): 'CrossVal', 'KFold', 'Holdout', 'Leaveout', or 'CVPartition'.

### **See Also**

[ClassificationKNN](#page-2117-0) | [ClassificationPartitionedModel](#page-2209-0) | [crossval](#page-2658-0) | [fitcknn](#page-3315-0) | [kfoldEdge](#page-4433-0) | [kfoldLoss](#page-4497-0) | [kfoldMargin](#page-4553-0) | [kfoldPredict](#page-4612-0) | [kfoldfun](#page-4441-0)

### **Topics**

["Examine Quality of KNN Classifier" on page 18-27](#page-1122-0) ["Modify KNN Classifier" on page 18-28](#page-1123-0) ["Classification Using Nearest Neighbors" on page 18-11](#page-1106-0)

### **Introduced in R2012a**

**Class:** ClassificationNaiveBayes

Cross-validated naive Bayes classifier

# **Syntax**

```
CVMdl = crossval(Mdl)CVMdl = crossval(Mdl,Name,Value)
```
# **Description**

CVMdl = crossval(Mdl) returns a partitioned naive Bayes classifier (CVSMdl) from a trained naive Bayes classifier (Mdl).

By default, crossval uses 10-fold cross validation on the training data to create CVMdl.

CVMdl = crossval(Mdl,Name,Value) returns a partitioned naive Bayes classifier with additional options specified by one or more Name,Value pair arguments.

For example, you can specify a holdout sample proportion.

## **Input Arguments**

### **Mdl — Fully trained naive Bayes classifier**

ClassificationNaiveBayes model

A fully trained naive Bayes classifier, specified as a [ClassificationNaiveBayes](#page-2149-0) model trained by [fitcnb](#page-3373-0).

### **Name-Value Pair Arguments**

Specify optional comma-separated pairs of Name, Value arguments. Name is the argument name and Value is the corresponding value. Name must appear inside quotes. You can specify several name and value pair arguments in any order as Name1, Value1, ..., NameN, ValueN.

### **CVPartition — Cross-validation partition**

[] (default) | cvpartition partition object

Cross-validation partition, specified as the comma-separated pair consisting of 'CVPartition' and a cvpartition partition object created by [cvpartition](#page-2728-0). The partition object specifies the type of cross-validation and the indexing for the training and validation sets.

To create a cross-validated model, you can use one of these four name-value pair arguments only: CVPartition, Holdout, KFold, or Leaveout.

Example: Suppose you create a random partition for 5-fold cross-validation on 500 observations by using cvp = cvpartition(500,'KFold',5). Then, you can specify the cross-validated model by using 'CVPartition',cvp.

### **Holdout — Fraction of data for holdout validation**

scalar value in the range (0,1)

Fraction of the data used for holdout validation, specified as the comma-separated pair consisting of 'Holdout' and a scalar value in the range (0,1). If you specify 'Holdout', p, then the software completes these steps:

- **1** Randomly select and reserve p\*100% of the data as validation data, and train the model using the rest of the data.
- **2** Store the compact, trained model in the Trained property of the cross-validated model.

To create a cross-validated model, you can use one of these four name-value pair arguments only: CVPartition, Holdout, KFold, or Leaveout.

Example: 'Holdout',0.1

Data Types: double | single

### **KFold — Number of folds**

10 (default) | positive integer value greater than 1

Number of folds to use in a cross-validated model, specified as the comma-separated pair consisting of 'KFold' and a positive integer value greater than 1. If you specify 'KFold',k, then the software completes these steps:

- **1** Randomly partition the data into k sets.
- **2** For each set, reserve the set as validation data, and train the model using the other k 1 sets.
- **3** Store the k compact, trained models in the cells of a k-by-1 cell vector in the Trained property of the cross-validated model.

To create a cross-validated model, you can use one of these four name-value pair arguments only: CVPartition, Holdout, KFold, or Leaveout.

Example: 'KFold',5

Data Types: single | double

### **Leaveout — Leave-one-out cross-validation flag**

'off' (default) | 'on'

Leave-one-out cross-validation flag, specified as the comma-separated pair consisting of 'Leaveout' and 'on' or 'off'. If you specify 'Leaveout','on', then, for each of the *n* observations (where *n* is the number of observations excluding missing observations, specified in the NumObservations property of the model), the software completes these steps:

- **1** Reserve the observation as validation data, and train the model using the other *n* 1 observations.
- **2** Store the *n* compact, trained models in the cells of an *n*-by-1 cell vector in the Trained property of the cross-validated model.

To create a cross-validated model, you can use one of these four name-value pair arguments only: CVPartition, Holdout, KFold, or Leaveout.

Example: 'Leaveout','on'

## **Output Arguments**

### **CVMdl — Cross-validated naive Bayes classifier**

ClassificationPartitionedModel model

Cross-validated naive Bayes classifier, returned as a [ClassificationPartitionedModel](#page-2209-0) model.

### **Examples**

### **Cross Validate a Naive Bayes Classifier Using crossval**

Load the ionosphere data set.

```
load ionosphere
X = X(:,3:end); % Remove first two predictors for stability
rng(1); % For reproducibility
```
Train a naive Bayes classifier. It is good practice to define the class order. Assume that each predictor is conditionally, normally distributed given its label.

```
Mdl = fitch(X, Y, 'ClassNames', {'b', 'g'}});
```
Mdl is a trained ClassificationNaiveBayes classifier. 'b' is the negative class and 'g' is the positive class.

Cross validate the classifier using 10-fold cross validation.

```
CVMdl = crossval(Mdl)
```

```
CVMdL = classreg.learning.partition.ClassificationPartitionedModel
     CrossValidatedModel: 'NaiveBayes'
          PredictorNames: {1x32 cell}
            ResponseName: 'Y'
         NumObservations: 351
                   KFold: 10
               Partition: [1x1 cvpartition]
              ClassNames: {'b' 'g'}
          ScoreTransform: 'none'
```
Properties, Methods

### $FirstModel = CVMd1. Triangle{1}$

```
FirstModel = 
  classreg.learning.classif.CompactClassificationNaiveBayes
             ResponseName: 'Y'
     CategoricalPredictors: []
 ClassNames: {'b' 'g'}
 ScoreTransform: 'none'
         DistributionNames: {1x32 cell}
    DistributionParameters: {2x32 cell}
```
Properties, Methods

CVMdl is a ClassificationPartitionedModel cross-validated classifier. The software:

- **1** Randomly partitions the data into 10, equally sized sets.
- **2** Trains a naive Bayes classifier on nine of the sets.
- **3** Repeats steps 1 and  $2k = 10$  times. It excludes one partition each time, and trains on the other nine partitions.
- **4** Combines generalization statistics for each fold.

FirstModel is the first of the 10 trained classifiers. It is a CompactClassificationNaiveBayes model.

You can estimate the generalization error by passing CVMdl to kfoldLoss.

#### **Specify a Holdout-Sample Proportion for Naive Bayes Cross Validation**

By default, crossval uses 10-fold cross validation to cross validate a naive Bayes classifier. You have several other options, such as specifying a different number of folds or holdout-sample proportion. This example shows how to specify a holdout-sample proportion.

Load the ionosphere data set.

```
load ionosphere
X = X(:,3:end); % Remove first two predictors for stability
rng(1); % For reproducibility
```
Train a naive Bayes classifier. Assume that each predictor is conditionally, normally distributed given its label. It is good practice to define the class order.

```
Mdl = fitch(X, Y, 'ClassNames', {'b', 'g'}});
```
CVMdl = crossval(Mdl,'Holdout',0.30)

Mdl is a trained ClassificationNaiveBayes classifier. 'b' is the negative class and 'g' is the positive class.

Cross validate the classifier by specifying a 30% holdout sample.

```
CVMdL = classreg.learning.partition.ClassificationPartitionedModel
    CrossValidatedModel: 'NaiveBayes'
         PredictorNames: {1x32 cell}
           ResponseName: 'Y'
        NumObservations: 351
                  KFold: 1
              Partition: [1x1 cvpartition]
 ClassNames: {'b' 'g'}
 ScoreTransform: 'none'
```

```
 Properties, Methods
```
#### $Triangle$ Model = CVMdl.Trained{1}

```
TrainedModel = 
  classreg.learning.classif.CompactClassificationNaiveBayes
               ResponseName: 'Y'
      CategoricalPredictors: []
                 ClassNames: {'b' 'g'}
             ScoreTransform: 'none'
          DistributionNames: {1x32 cell}
    DistributionParameters: {2x32 cell}
```
Properties, Methods

CVMdl is a ClassificationPartitionedModel. TrainedModel is a CompactClassificationNaiveBayes classifier trained using 70% of the data.

Estimate the generalization error.

kfoldLoss(CVMdl)

 $ans = 0.2571$ 

The out-of-sample misclassification error is approximately 2.6%.

# **Tips**

Assess the predictive performance of Mdl on cross-validated data using the "kfold" function and properties of CVMdl, such as [kfoldLoss](#page-4497-0).

## **Alternatives**

Instead of creating a naive Bayes classifier followed by a cross-validation classifier, create a crossvalidated classifier directly using [fitcnb](#page-3373-0) and by specifying any of these name-value pair arguments: 'CrossVal', 'CVPartition', 'Holdout', 'Leaveout', or 'KFold'.

### **See Also**

```
ClassificationNaiveBayes | ClassificationPartitionedModel |
CompactClassificationNaiveBayes | fitcnb | kfoldLoss
```
Cross-validate support vector machine (SVM) classifier

### **Syntax**

CVSVMModel = crossval(SVMModel) CVSVMModel = crossval(SVMModel,Name,Value)

## **Description**

CVSVMModel = crossval(SVMModel) returns a cross-validated (partitioned) support vector machine (SVM) classifier (CVSVMModel) from a trained SVM classifier (SVMModel). By default, crossval uses 10-fold cross-validation on the training data to create CVSVMModel, a [ClassificationPartitionedModel](#page-2209-0) classifier.

CVSVMModel = crossval(SVMModel,Name,Value) returns a partitioned SVM classifier with additional options specified by one or more name-value pair arguments. For example, you can specify the number of folds or holdout sample proportion.

# **Examples**

### **Cross-Validate SVM Classifier**

Load the ionosphere data set.

```
load ionosphere
rng(1); % For reproducibility
```
Train an SVM classifier. Standardize the predictor data and specify the order of the classes.

```
SVMModel = fitcsvm(X,Y,'Standardize',true,'ClassNames',{'b','g'});
```
SVMModel is a trained ClassificationSVM classifier. 'b' is the negative class and 'g' is the positive class.

Cross-validate the classifier using 10-fold cross-validation.

```
CVSVMModel = crossval(SVMModel)
```

```
CVSVMModel = 
  classreg.learning.partition.ClassificationPartitionedModel
     CrossValidatedModel: 'SVM'
          PredictorNames: {1x34 cell}
            ResponseName: 'Y'
         NumObservations: 351
                   KFold: 10
               Partition: [1x1 cvpartition]
              ClassNames: {'b' 'g'}
          ScoreTransform: 'none'
```

```
 Properties, Methods
```
#### $FirstModel = CVSWMModel.Trained{1}$

```
FirstModel = 
   classreg.learning.classif.CompactClassificationSVM
              ResponseName: 'Y'
     CategoricalPredictors: []
                ClassNames: {'b' 'g'}
            ScoreTransform: 'none'
                     Alpha: [78x1 double]
                      Bias: -0.2209
          KernelParameters: [1x1 struct]
                        Mu: [1x34 double]
                    Sigma: [1x34 double]
            SupportVectors: [78x34 double]
       SupportVectorLabels: [78x1 double]
```
Properties, Methods

CVSVMModel is a ClassificationPartitionedModel cross-validated classifier. During crossvalidation, the software completes these steps:

- **1** Randomly partition the data into 10 sets of equal size.
- **2** Train an SVM classifier on nine of the sets.
- **3** Repeat steps 1 and  $2 k = 10$  times. The software leaves out one partition each time and trains on the other nine partitions.
- **4** Combine generalization statistics for each fold.

FirstModel is the first of the 10 trained classifiers. It is a CompactClassificationSVM classifier.

You can estimate the generalization error by passing CVSVMModel to kfoldLoss.

#### **Specify Holdout Sample Proportion for SVM Cross-Validation**

Specify a holdout sample proportion for cross-validation. By default, crossval uses 10-fold crossvalidation to cross-validate an SVM classifier. However, you have several other options for crossvalidation. For example, you can specify a different number of folds or holdout sample proportion.

Load the ionosphere data set.

load ionosphere  $rng(1);$  % For reproducibility

Train an SVM classifier. Standardize the data and specify that 'g' is the positive class.

SVMModel =  $fitsvm(X,Y,'Standardize',true,'ClassNames', {'b', 'g'}});$ 

SVMModel is a trained ClassificationSVM classifier.

Cross-validate the classifier by specifying a 15% holdout sample.

#### CVSVMModel = crossval(SVMModel,'Holdout',0.15)

```
CVSVMModel = 
   classreg.learning.partition.ClassificationPartitionedModel
     CrossValidatedModel: 'SVM'
          PredictorNames: {1x34 cell}
            ResponseName: 'Y'
         NumObservations: 351
                   KFold: 1
               Partition: [1x1 cvpartition]
              ClassNames: {'b' 'g'}
          ScoreTransform: 'none'
```
Properties, Methods

#### CVSVMModel is a ClassificationPartitionedModel.

Display properties of the classifier trained using 85% of the data.

#### $Triangle$  =  $CVSWModel$ . Trained $\{1\}$

```
TrainedModel = 
   classreg.learning.classif.CompactClassificationSVM
              ResponseName: 'Y'
     CategoricalPredictors: []
                ClassNames: {'b' 'g'}
            ScoreTransform: 'none'
                      Alpha: [74x1 double]
                      Bias: -0.2952
          KernelParameters: [1x1 struct]
                         Mu: [1x34 double]
                      Sigma: [1x34 double]
            SupportVectors: [74x34 double]
       SupportVectorLabels: [74x1 double]
```
Properties, Methods

TrainedModel is a CompactClassificationSVM classifier trained using 85% of the data.

Estimate the generalization error.

kfoldLoss(CVSVMModel)

 $ans = 0.0769$ 

The out-of-sample misclassification error is approximately 8%.

### **Input Arguments**

#### **SVMModel — Full, trained SVM classifier**

ClassificationSVM classifier

Full, trained SVM classifier, specified as a [ClassificationSVM](#page-2216-0) model trained with [fitcsvm](#page-3403-0).

### **Name-Value Pair Arguments**

Specify optional comma-separated pairs of Name, Value arguments. Name is the argument name and Value is the corresponding value. Name must appear inside quotes. You can specify several name and value pair arguments in any order as Name1, Value1, ..., NameN, ValueN.

Example: crossval(SVMModel,'KFold',5) specifies using five folds in a cross-validated model.

### **CVPartition — Cross-validation partition**

[] (default) | cvpartition partition object

Cross-validation partition, specified as the comma-separated pair consisting of 'CVPartition' and a cvpartition partition object created by [cvpartition](#page-2728-0). The partition object specifies the type of cross-validation and the indexing for the training and validation sets.

To create a cross-validated model, you can use one of these four name-value pair arguments only: CVPartition, Holdout, KFold, or Leaveout.

Example: Suppose you create a random partition for 5-fold cross-validation on 500 observations by using  $cvp = cypartition(500, 'KFold', 5)$ . Then, you can specify the cross-validated model by using 'CVPartition',cvp.

#### **Holdout — Fraction of data for holdout validation**

scalar value in the range (0,1)

Fraction of the data used for holdout validation, specified as the comma-separated pair consisting of 'Holdout' and a scalar value in the range (0,1). If you specify 'Holdout',p, then the software completes these steps:

- **1** Randomly select and reserve p\*100% of the data as validation data, and train the model using the rest of the data.
- **2** Store the compact, trained model in the Trained property of the cross-validated model.

To create a cross-validated model, you can use one of these four name-value pair arguments only: CVPartition, Holdout, KFold, or Leaveout.

Example: 'Holdout', 0.1

Data Types: double | single

### **KFold — Number of folds**

10 (default) | positive integer value greater than 1

Number of folds to use in a cross-validated model, specified as the comma-separated pair consisting of 'KFold' and a positive integer value greater than 1. If you specify 'KFold', k, then the software completes these steps:

- **1** Randomly partition the data into k sets.
- **2** For each set, reserve the set as validation data, and train the model using the other k 1 sets.
- **3** Store the k compact, trained models in the cells of a k-by-1 cell vector in the Trained property of the cross-validated model.

To create a cross-validated model, you can use one of these four name-value pair arguments only: CVPartition, Holdout, KFold, or Leaveout.

Example: 'KFold',5

Data Types: single | double

#### **Leaveout — Leave-one-out cross-validation flag**

'off' (default) | 'on'

Leave-one-out cross-validation flag, specified as the comma-separated pair consisting of 'Leaveout' and 'on' or 'off'. If you specify 'Leaveout','on', then, for each of the *n* observations (where *n* is the number of observations excluding missing observations, specified in the NumObservations property of the model), the software completes these steps:

- **1** Reserve the observation as validation data, and train the model using the other *n* 1 observations.
- **2** Store the *n* compact, trained models in the cells of an *n*-by-1 cell vector in the Trained property of the cross-validated model.

To create a cross-validated model, you can use one of these four name-value pair arguments only: CVPartition, Holdout, KFold, or Leaveout.

Example: 'Leaveout','on'

### **Tips**

Assess the predictive performance of SVMModel on cross-validated data by using the "kfold" methods and properties of CVSVMModel, such as [kfoldLoss](#page-4497-0).

### **Alternative Functionality**

Instead of training an SVM classifier and then cross-validating it, you can create a cross-validated classifier directly by using [fitcsvm](#page-3403-0) and specifying any of these name-value pair arguments: 'CrossVal', 'CVPartition', 'Holdout', 'Leaveout', or 'KFold'.

### **See Also**

[ClassificationPartitionedModel](#page-2209-0) | [ClassificationSVM](#page-2216-0) | [CompactClassificationSVM](#page-2435-0) | [cvpartition](#page-2726-0) | [fitcsvm](#page-3403-0)

### **Introduced in R2014a**

**Class:** ClassificationTree

Cross-validated decision tree

# **Syntax**

```
cvmodel = crossval(model)
cvmodel = crossval(model,Name,Value)
```
# **Description**

cvmodel = crossval(model) creates a partitioned model from model, a fitted classification tree. By default, crossval uses 10-fold cross validation on the training data to create cvmodel.

cvmodel = crossval(model,Name,Value) creates a partitioned model with additional options specified by one or more Name, Value pair arguments.

# **Input Arguments**

### **model**

A classification model, produced using [fitctree](#page-3440-0).

### **Name-Value Pair Arguments**

Specify optional comma-separated pairs of Name, Value arguments. Name is the argument name and Value is the corresponding value. Name must appear inside quotes. You can specify several name and value pair arguments in any order as Name1, Value1, ..., NameN, ValueN.

### **CVPartition — Cross-validation partition**

[] (default) | cvpartition object

Cross-validation partition, specified as the comma-separated pair consisting of 'CVPartition' and a [cvpartition](#page-2726-0) object created by the [cvpartition](#page-2728-0) function. crossval splits the data into subsets with cvpartition.

Use only one of these four options at a time: 'CVPartition', 'Holdout', 'KFold', or 'Leaveout'.

### **Holdout — Fraction of data for holdout validation**

scalar value in the range  $(0,1)$ 

Fraction of the data used for holdout validation, specified as the comma-separated pair consisting of 'Holdout' and a scalar value in the range  $(0,1)$ .

Use only one of these four options at a time: 'CVPartition', 'Holdout', 'KFold', or 'Leaveout'.

Example: 'Holdout',0.3

Data Types: single | double

#### **KFold — Number of folds**

10 (default) | positive integer value greater than 1

Number of folds to use in a cross-validated model, specified as the comma-separated pair consisting of 'KFold' and a positive integer value greater than 1.

Use only one of these four options at a time: 'CVPartition', 'Holdout', 'KFold', or 'Leaveout'.

Example: 'KFold',3

Data Types: single | double

### **Leaveout — Leave-one-out cross-validation flag**

'off' (default) | 'on'

Leave-one-out cross-validation flag, specified as the comma-separated pair consisting of 'Leaveout' and 'on' or 'off'. Leave-one-out is a special case of 'KFold' in which the number of folds equals the number of observations.

Use only one of these four options at a time: 'CVPartition', 'Holdout', 'KFold', or 'Leaveout'.

```
Example: 'Leaveout','on'
```
### **Output Arguments**

### **cvmodel — Partitioned model**

ClassificationPartionedModel object

Partitioned model, returned as a [ClassificationPartitionedModel](#page-2209-0) object.

## **Examples**

#### **Create a Cross-Validation Model**

Create a classification model for the ionosphere data, then create a cross-validation model. Evaluate the quality the model using kfoldLoss.

```
load ionosphere
tree = fitterree(X, Y):
cvmodel = crossval(tree):L = kfoldLoss(cvmodel)L = 0.1111
```
## **Tips**

• Assess the predictive performance of model on cross-validated data using the "kfold" methods and properties of cvmodel, such as [kfoldLoss](#page-4497-0).

# **Alternatives**

You can create a cross-validation tree directly from the data, instead of creating a decision tree followed by a cross-validation tree. To do so, include one of these five options in [fitctree](#page-3440-0): 'CrossVal', 'KFold', 'Holdout', 'Leaveout', or 'CVPartition'.

# **See Also**

[crossval](#page-2658-0) | [fitctree](#page-3440-0)
# **crossval**

Cross validate ensemble

## **Syntax**

```
cvens = crossval(ens)
cvens = crossval(ens,Name,Value)
```
# **Description**

cvens = crossval(ens) creates a cross-validated ensemble from ens, a regression ensemble. Default is 10-fold cross validation.

cvens = crossval(ens,Name,Value) creates a cross-validated ensemble with additional options specified by one or more Name, Value pair arguments. You can specify several name-value pair arguments in any order as Name1,Value1,…,NameN,ValueN.

# **Input Arguments**

### **ens**

A regression ensemble created with [fitrensemble](#page-3819-0).

### **Name-Value Pair Arguments**

Specify optional comma-separated pairs of Name, Value arguments. Name is the argument name and Value is the corresponding value. Name must appear inside quotes. You can specify several name and value pair arguments in any order as Name1, Value1, ..., NameN, ValueN.

### **cvpartition**

A partition of class [cvpartition](#page-2726-0). Sets the partition for cross validation.

Use no more than one of the name-value pairs cvpartition, holdout, kfold, and leaveout.

### **holdout**

Holdout validation tests the specified fraction of the data, and uses the rest of the data for training. Specify a numeric scalar from 0 to 1. You can only use one of these four options at a time for creating a cross-validated tree: 'kfold', 'holdout', 'leaveout', or 'cvpartition'.

## **kfold**

Number of folds for cross validation, a positive integer value greater than 1.

Use no more than one of the name-value pairs 'kfold', 'holdout', 'leaveout', or 'cvpartition'.

## **leaveout**

If 'on', use leave-one-out cross-validation.

Use no more than one of the name-value pairs 'kfold', 'holdout', 'leaveout', or 'cvpartition'.

### **nprint**

Printout frequency, a positive integer scalar. Use this parameter to observe the training of crossvalidation folds.

**Default:** 'off', meaning no printout

## **Output Arguments**

### **cvens**

```
A cross-validated classification ensemble of class RegressionPartitionedEnsemble.
```
## **Examples**

### **Create Cross-Validated Regression Model**

Create a cross-validated regression model for the carsmall data, and evaluate its quality using the kfoldLoss method.

Load the carsmall data set and select acceleration, displacement, horsepower, and vehicle weight as predictors.

```
load carsmall;
X = [Acceleration Displacement Horsepower Weight];
```
Train a regression ensemble.

```
rens = fitrensemble(X, MPG);
```
Create a cross-validated ensemble from rens and find the cross-validation loss.

```
rng(10,'twister') % For reproducibility
cvens = crossval(rens);
L = kfoldLoss(cvens)L = 30.8569
```
## **Alternatives**

You can create a cross-validation ensemble directly from the data, instead of creating an ensemble followed by a cross-validation ensemble. To do so, include one of these five options in [fitrensemble](#page-3819-0): 'crossval', 'kfold', 'holdout', 'leaveout', or 'cvpartition'.

## **See Also**

[RegressionPartitionedEnsemble](#page-6376-0) | [cvpartition](#page-2726-0) | [kfoldLoss](#page-4503-0)

# **crossval**

**Class:** RegressionGP

Cross-validate Gaussian process regression model

# **Syntax**

```
cvMdl = crossval(aprMdl)cwnd = crossval(qprMdl,Name,Value)
```
# **Description**

cvMdl = crossval(gprMdl) returns the partitioned model, cvMdl, built from the Gaussian process regression (GPR) model, gprMdl, using 10-fold cross validation.

cvmdl is a RegressionPartitionedModel object, and gprMdl is a RegressionGP (full) object.

cvmdl = crossval(gprMdl,Name,Value) returns the partitioned model, cvmdl, with additional options specified by one or more Name,Value pair arguments. For example, you can specify the number of folds or the fraction of the data to use for testing.

## **Input Arguments**

**gprMdl — Gaussian process regression model**

RegressionGP object

Gaussian process regression model, specified as a RegressionGP (full) object. You cannot call crossval on a compact regression object.

### **Name-Value Pair Arguments**

Specify optional comma-separated pairs of Name, Value arguments. Name is the argument name and Value is the corresponding value. Name must appear inside quotes. You can specify several name and value pair arguments in any order as Name1, Value1, ..., NameN, ValueN.

**CVPartition — Random partition for a** *k***-fold cross validation**

cvpartition object

Random partition for a *k*-fold cross validation, specified as the comma-separated pair consisting of 'CVPartition' and a cvpartition object.

Example: 'CVPartition',cvp uses the random partition defined by cvp.

If you specify CVPartition, then you cannot specify Holdout, KFold, or LeaveOut.

### **Holdout — Fraction of data to use for testing**

scalar value in the range from 0 to 1

Fraction of the data to use for testing in holdout validation, specified as the comma-separated pair consisting of 'Holdout' and a scalar value in the range from 0 to 1. If you specify 'Holdout',p, then crossval:

1. Randomly reserves *p*\*100% of the data as validation data, and trains the model using the rest of the data

2. Stores the compact, trained model in cvgprMdl.Trained.

Example: 'Holdout', 0.3 uses 30% of the data for testing and 70% of the data for training.

### If you specify Holdout, then you cannot specify CVPartition, KFold, or Leaveout.

Data Types: single | double

### **KFold — Number of folds**

10 (default) | positive integer value greater than 1

Number of folds to use in cross-validated GPR model, specified as the comma-separated pair consisting of 'KFold' and a positive integer value greater than 1. Kfold must be greater than 1. If you specify 'Kfold',k then crossval:

1. Randomly partitions the data into *k* sets.

2. For each set, reserves the set as test data, and trains the model using the other *k* – 1 sets.

3. Stores the *k* compact, trained models in the cells of a *k*-by-1 cell array in cvgprMdl.Trained.

Example: 'KFold',5 uses 5 folds in cross-validation. That is, for each fold, it uses that fold as test data, and trains the model on the remaining 4 folds.

If you specify KFold, then you cannot specify CVPartition, Holdout, or Leaveout.

Data Types: single | double

### **Leaveout — Indicator for leave-one-out cross-validation**

'off' (default) | 'on'

Indicator for leave-one-out cross-validation, specified as the comma-separated pair consisting of 'LeaveOut' and either 'on' or 'off'. If you specify 'Leaveout','on', then, for each of the *n* observations, crossval:

1. Reserves the observation as test data, and trains the model using the other *n* – 1 observations. 2. Stores the *n* compact, trained models in the cells of a *n*-by-1 cell array in cvgprMdl.Trained.

Example: 'Leaveout','on'

If you specify Leaveout, then you cannot specify CVPartition, Holdout, or KFold.

## **Output Arguments**

### **cvgprMdl — Partitioned Gaussian process regression model**

RegressionPartitionedModel object

Partitioned Gaussian process regression model, returned as a RegressionPartitionedModel object.

## **Examples**

### **Partition Data for Cross-Validation**

Download the housing data [\[1\],](#page-2706-0) from the UCI Machine Learning Repository [\[4\]](#page-2706-0).

The dataset has 506 observations. The first 13 columns contain the predictor values and the last column contains the response values. The goal is to predict the median value of owner-occupied homes in suburban Boston as a function of 13 predictors.

Load the data and define the response vector and the predictor matrix.

```
load('housing.data');
X = \text{housing}(:,1:13);y = housing(:,end);
```
Fit a GPR model using the squared exponential kernel function with separate length scale for each predictor. Standardize the predictor variables.

```
gprMdl = fitrgp(X,y,'KernelFunction','ardsquaredexponential','Standardize',1);
```
Create a cross-validation partition for data using predictor 4 as a grouping variable.

rng('default') % For reproducibility  $cvp = cypartition(X(:, 4), 'kfold', 10);$ 

Create a 10-fold cross-validated model using the partitioned data in cvp.

cvgprMdl = crossval(gprMdl, 'CVPartition', cvp);

Compute the regression loss for in-fold observations using models trained on out-of-fold observations.

```
L = kfoldLoss(cvgprMdl)
```
 $L =$ 

9.5299

Predict the response for in-fold observations, i.e. observations not used for training.

```
ypred = kfoldPredict(cvgprMdl);
```
For every fold, kfoldPredict predicts responses for observations in that fold using the models trained on out-of-fold observations.

Plot the actual responses and prediction data.

```
plot(y,'r.');
hold on;
plot(ypred,'b--.');
axis([0 510 -15 65]);
legend('True response','GPR prediction','Location','Best');
hold off;
```
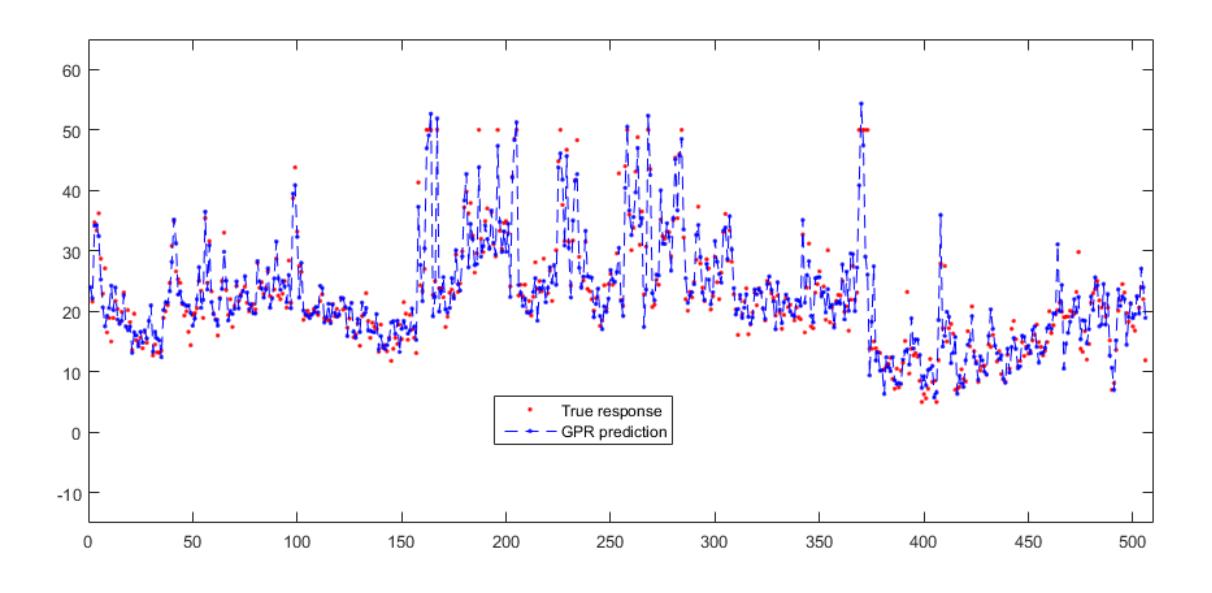

### **Train GPR Model Using 4-Fold Cross Validation**

Download the abalone data [\[2\]](#page-2706-0), [\[3\],](#page-2706-0) from the UCI Machine Learning Repository [\[4\]](#page-2706-0) and save it in your current directory with the name abalone.data.

Read the data into a table.

```
tbl = readtable('abalone.data','Filetype','text','ReadVariableNames',false);
```
The dataset has 4177 observations. The goal is to predict the age of abalone from 8 physical measurements.

Fit a GPR model using the subset of regressors (sr) method for parameter estimation and fully independent conditional (fic) method for prediction. Standardize the predictors and use a squared exponential kernel function with a separate length scale for each predictor.

```
gprMdl = fitrgp(tbl,tbl(:,end),'KernelFunction','ardsquaredexponential',...
       'FitMethod','sr','PredictMethod','fic','Standardize',1);
```
Cross-validate the model using 4-fold cross validation. This partitions the data into 4 sets. For each set, fitrgp uses that set (25% of the data) as the test data, and trains the model on the remaining 3 sets (75% of the data).

```
rng('default') % For reproducibility
cvgprMdl = crossval(gprMdl,'KFold',4);
```
Compute the loss over individual folds.

4.6896

```
L = kfoldLoss(cvgprMdl,'mode','individual')
L = 4.3669
```
<span id="page-2706-0"></span> 4.0565 4.3162

Compute the average cross-validated loss on over all folds. The default is the mean squared error.

```
L2 = kfoldLoss(cvgprMdl)
L2 = 4.3573
```
This is equal to the mean loss over individual folds.

```
mse = mean(L)mse = 4.3573
```
## **Tips**

- You can only use one of the name-value pair arguments at a time.
- You cannot compute the prediction intervals for a cross-validated model.

## **Alternatives**

Alternatively, you can train a cross-validated model using the related name-value pair arguments in [fitrgp](#page-3646-0).

If you supply a custom 'ActiveSet' in the call to fitrgp, then you cannot cross validate the GPR model.

## **References**

- [1] Harrison, D. and D.L., Rubinfeld. "Hedonic prices and the demand for clean air." *J. Environ. Economics & Management*. Vol.5, 1978, pp. 81-102.
- [2] Warwick J. N., T. L. Sellers, S. R. Talbot, A. J. Cawthorn, and W. B. Ford. "The Population Biology of Abalone (\_Haliotis\_ species) in Tasmania. I. Blacklip Abalone (\_H. rubra\_) from the North Coast and Islands of Bass Strait." Sea Fisheries Division, Technical Report No. 48 (ISSN 1034-3288), 1994.
- [3] S. Waugh. "Extending and Benchmarking Cascade-Correlation", PhD Thesis. Computer Science Department, University of Tasmania, 1995.
- [4] Lichman, M. UCI Machine Learning Repository, Irvine, CA: University of California, School of Information and Computer Science, 2013. http://archive.ics.uci.edu/ml.

## **See Also**

[RegressionGP](#page-6347-0) | [RegressionPartitionedModel](#page-6387-0) | [fitrgp](#page-3646-0) | [kfoldLoss](#page-4513-0) | [kfoldPredict](#page-4622-0)

## **Topics**

["Train GPR Model Using Cross-Validation" on page 32-1917](#page-3660-0)

**Introduced in R2015b**

# **crossval**

**Class:** RegressionSVM

Cross-validated support vector machine regression model

# **Syntax**

 $CVMdl = crossval(mdl)$  $CVMdl = crossval(mdl,Name,Value)$ 

## **Description**

CVMdl = crossval(mdl) returns a cross-validated (partitioned) support vector machine regression model, CVMdl, from a trained SVM regression model, mdl.

CVMdl = crossval(mdl,Name,Value) returns a cross-validated model with additional options specified by one or more Name, Value pair arguments.

# **Input Arguments**

### **mdl — Full, trained SVM regression model**

RegressionSVM model

Full, trained SVM regression model, specified as a [RegressionSVM](#page-6397-0) model returned by [fitrsvm](#page-3848-0).

### **Name-Value Pair Arguments**

Specify optional comma-separated pairs of Name, Value arguments. Name is the argument name and Value is the corresponding value. Name must appear inside quotes. You can specify several name and value pair arguments in any order as Name1, Value1, ..., NameN, ValueN.

## **CVPartition — Cross-validation partition**

[] (default) | cvpartition partition object

Cross-validation partition, specified as the comma-separated pair consisting of 'CVPartition' and a cvpartition partition object created by [cvpartition](#page-2728-0). The partition object specifies the type of cross-validation and the indexing for the training and validation sets.

To create a cross-validated model, you can use one of these four name-value pair arguments only: CVPartition, Holdout, KFold, or Leaveout.

Example: Suppose you create a random partition for 5-fold cross-validation on 500 observations by using  $cvp = cypartition(500, 'KFold', 5)$ . Then, you can specify the cross-validated model by using 'CVPartition',cvp.

### **Holdout — Fraction of data for holdout validation**

scalar value in the range (0,1)

Fraction of the data used for holdout validation, specified as the comma-separated pair consisting of 'Holdout' and a scalar value in the range (0,1). If you specify 'Holdout',p, then the software completes these steps:

- **1** Randomly select and reserve p\*100% of the data as validation data, and train the model using the rest of the data.
- **2** Store the compact, trained model in the Trained property of the cross-validated model.

To create a cross-validated model, you can use one of these four name-value pair arguments only: CVPartition, Holdout, KFold, or Leaveout.

Example: 'Holdout',0.1

Data Types: double | single

### **KFold — Number of folds**

10 (default) | positive integer value greater than 1

Number of folds to use in a cross-validated model, specified as the comma-separated pair consisting of 'KFold' and a positive integer value greater than 1. If you specify 'KFold', k, then the software completes these steps:

- **1** Randomly partition the data into k sets.
- **2** For each set, reserve the set as validation data, and train the model using the other k 1 sets.
- **3** Store the k compact, trained models in the cells of a k-by-1 cell vector in the Trained property of the cross-validated model.

To create a cross-validated model, you can use one of these four name-value pair arguments only: CVPartition, Holdout, KFold, or Leaveout.

Example: 'KFold',5 Data Types: single | double

### **Leaveout — Leave-one-out cross-validation flag**

'off' (default) | 'on'

Leave-one-out cross-validation flag, specified as the comma-separated pair consisting of 'Leaveout' and 'on' or 'off'. If you specify 'Leaveout','on', then, for each of the *n* observations (where *n* is the number of observations excluding missing observations, specified in the NumObservations property of the model), the software completes these steps:

- **1** Reserve the observation as validation data, and train the model using the other *n* 1 observations.
- **2** Store the *n* compact, trained models in the cells of an *n*-by-1 cell vector in the Trained property of the cross-validated model.

To create a cross-validated model, you can use one of these four name-value pair arguments only: CVPartition, Holdout, KFold, or Leaveout.

Example: 'Leaveout','on'

## **Output Arguments**

### **CVMdl — Cross-validated SVM regression model**

RegressionPartitionedSVM model

Cross-validated SVM regression model, returned as a [RegressionPartitionedSVM](#page-6391-0) model.

## **Examples**

### **Train Cross-Validated SVM Regression Model Using crossval**

This example shows how to train a cross-validated SVM regression model using crossval.

This example uses the abalone data from the UCI Machine Learning Repository. Download the data and save it in your current folder with the name 'abalone.data'. Read the data into a table.

```
tbl = readtable('abalone.data','Filetype','text','ReadVariableNames',false);
rng default % for reproducibility
```
The sample data contains 4177 observations. All the predictor variables are continuous except for sex, which is a categorical variable with possible values 'M' (for males), 'F' (for females), and 'I' (for infants). The goal is to predict the number of rings on the abalone and determine its age using physical measurements.

Train an SVM regression model, using a Gaussian kernel function with a kernel scale equal to 2.2. Standardize the data.

mdl = fitrsvm(tbl,'Var9','KernelFunction','gaussian','KernelScale',2.2,'Standardize',true);

mdl is a trained RegressionSVM regression model.

Cross validate the model using 10-fold cross validation.

```
CVMdl = crossval(mdl)
```

```
CVMd1 =
```

```
 classreg.learning.partition.RegressionPartitionedSVM
     CrossValidatedModel: 'SVM'
          PredictorNames: {1x8 cell}
   CategoricalPredictors: 1
            ResponseName: 'Var9'
         NumObservations: 4177
                   KFold: 10
               Partition: [1x1 cvpartition]
       ResponseTransform: 'none'
```
Properties, Methods

CVMdl is a RegressionPartitionedSVM cross-validated regression model. The software:

1. Randomly partitions the data into 10 equally sized sets.

2. Trains an SVM regression model on nine of the 10 sets.

3. Repeats steps 1 and  $2 k = 10$  times. It leaves out one of the partitions each time, and trains on the other nine partitions.

4. Combines generalization statistics for each fold.

Calculate the resubstitution loss for the cross-validated model.

loss = kfoldLoss(CVMdl)

 $loss =$ 

4.5712

### **Specify Cross-Validation Holdout Proportion for SVM Regression**

This example shows how to specify a holdout proportion for training a cross-validated SVM regression model.

This example uses the abalone data from the UCI Machine Learning Repository. Download the data and save it in your current folder with the name 'abalone.data'. Read the data into a table.

```
tbl = readtable('abalone.data','Filetype','text','ReadVariableNames',false);
rng default % for reproducibility
```
The sample data contains 4177 observations. All the predictor variables are continuous except for sex, which is a categorical variable with possible values 'M' (for males), 'F' (for females), and 'I' (for infants). The goal is to predict the number of rings on the abalone and determine its age using physical measurements.

Train an SVM regression model, using a Gaussian kernel function with an automatic kernel scale. Standardize the data.

```
mdl = fitrsvm(tbl,'Var9','KernelFunction','gaussian','KernelScale','auto','Standardize',true);
```
mdl is a trained RegressionSVM regression model.

Cross validate the regression model by specifying a 10% holdout sample.

```
CVMdl = crossval(mdl,'Holdout',0.1)
```
 $CVMd1 =$ 

```
 classreg.learning.partition.RegressionPartitionedSVM
     CrossValidatedModel: 'SVM'
          PredictorNames: {1x8 cell}
   CategoricalPredictors: 1
            ResponseName: 'Var9'
         NumObservations: 4177
                   KFold: 1
               Partition: [1x1 cvpartition]
       ResponseTransform: 'none'
```
Properties, Methods

CVMdl is a RegressionPartitionedSVM model object.

Calculate the resubstitution loss for the cross-validated model.

loss = kfoldLoss(CVMdl)

```
loss =
```
5.2499

## **Alternatives**

Instead of training an SVM regression model and then cross-validating it, you can create a crossvalidated model directly by using [fitrsvm](#page-3848-0) and specifying any of these name-value pair arguments: 'CrossVal', 'CVPartition', 'Holdout', 'Leaveout', or 'KFold'.

## **References**

- [1] Nash, W.J., T. L. Sellers, S. R. Talbot, A. J. Cawthorn, and W. B. Ford. *The Population Biology of Abalone (Haliotis species) in Tasmania. I. Blacklip Abalone (H. rubra) from the North Coast and Islands of Bass Strait*, Sea Fisheries Division, Technical Report No. 48, 1994.
- [2] Waugh, S. *Extending and benchmarking Cascade-Correlation*, Ph.D. thesis, Computer Science Department, University of Tasmania, 1995.
- [3] Clark, D., Z. Schreter, A. Adams. *A Quantitative Comparison of Dystal and Backpropagation*, submitted to the Australian Conference on Neural Networks, 1996.
- [4] Lichman, M. *UCI Machine Learning Repository*, [http://archive.ics.uci.edu/ml]. Irvine, CA: University of California, School of Information and Computer Science.

## **See Also**

[CompactRegressionSVM](#page-2483-0) | [RegressionPartitionedSVM](#page-6391-0) | [RegressionSVM](#page-6397-0) | [fitrsvm](#page-3848-0) | [kfoldLoss](#page-4513-0) | [kfoldPredict](#page-4622-0)

**Introduced in R2015b**

# <span id="page-2713-0"></span>**crossval**

**Class:** RegressionTree

Cross-validated decision tree

# **Syntax**

```
cvmodel = crossval(model)
cvmodel = crossval(model,Name,Value)
```
# **Description**

cvmodel = crossval(model) creates a partitioned model from model, a fitted regression tree. By default, crossval uses 10-fold cross validation on the training data to create cvmodel.

cvmodel = crossval(model,Name,Value) creates a partitioned model with additional options specified by one or more Name, Value pair arguments.

# **Input Arguments**

### **model**

A regression model, produced using [fitrtree](#page-3875-0).

## **Name-Value Pair Arguments**

Specify optional comma-separated pairs of Name, Value arguments. Name is the argument name and Value is the corresponding value. Name must appear inside quotes. You can specify several name and value pair arguments in any order as Name1, Value1, ..., NameN, ValueN.

## **CVPartition**

Object of class [cvpartition](#page-2726-0), created by the [cvpartition](#page-2728-0) function. crossval splits the data into subsets with cvpartition.

Use only one of these four options at a time: 'KFold', 'Holdout', 'Leaveout', or 'CVPartition'.

## **Default:** []

### **Holdout**

Holdout validation tests the specified fraction of the data, and uses the rest of the data for training. Specify a numeric scalar from 0 to 1. You can only use one of these four options at a time for creating a cross-validated tree: 'KFold', 'Holdout', 'Leaveout', or 'CVPartition'.

## **KFold**

Number of folds to use in a cross-validated tree, a positive integer value greater than 1.

Use only one of these four options at a time: 'KFold', 'Holdout', 'Leaveout', or 'CVPartition'.

### **Default:** 10

### **Leaveout**

Set to 'on' for leave-one-out cross-validation.

## **Output Arguments**

### **cvmodel**

A partitioned model of class [RegressionPartitionedModel](#page-6387-0).

## **Examples**

### **Cross-Validate Regression Tree**

Load the carsmall data set. Consider Acceleration, Displacement, Horsepower, and Weight as predictor variables.

```
load carsmall
X = [Acceleration Displacement Horsepower Weight];
```
Grow a regression tree using the entire data set.

```
Mdl = fitrtree(X, MPG);
```
Mdl is a RegressionTree model.

Cross-validate the regression tree using 10-fold cross-validation.

CVMdl = crossval(Mdl);

CVMdl is a RegressionPartitionedModel cross-validated model. crossval stores the ten trained, compact regression trees in the Trained property of CVMdl.

Display the compact regression tree that crossval trained using all observations except those in the first fold.

### CVMdl.Trained{1}

```
ans = classreg.learning.regr.CompactRegressionTree
           PredictorNames: {'x1' 'x2' 'x3' 'x4'}
              ResponseName: 'Y'
    CategoricalPredictors: []
         ResponseTransform: 'none'
```
Properties, Methods

Estimate the generalization error of Mdl by computing the 10-fold cross-validated mean-squared error.

```
L = kfoldLoss(CVMdl)
```
 $L = 25.6450$ 

# **Tips**

• Assess the predictive performance of model on cross-validated data using the "kfold" methods and properties of cvmodel, such as [kfoldLoss](#page-4513-0).

# **Alternatives**

You can create a cross-validation tree directly from the data, instead of creating a decision tree followed by a cross-validation tree. To do so, include one of these five options in [fitrtree](#page-3875-0): 'CrossVal', 'KFold', 'Holdout', 'Leaveout', or 'CVPartition'.

# **See Also**

[crossval](#page-2658-0) | [fitrtree](#page-3875-0)

# **cvloss**

**Class:** ClassificationTree

Classification error by cross validation

# **Syntax**

```
E = cvloss(tree)[E, SE] = cvloss(tree)[E, SE, Nleaf] = cvloss(tree)[E,SE,Nleaf,BestLevel] = cvloss(tree)
[ ] = \text{cyloss}(\text{tree},\text{Name},\text{Value})
```
# **Description**

 $E = c*v* loss (tree) returns the cross-validated classification error (loss) for tree, a classification$ tree. The cvloss method uses stratified partitioning to create cross-validated sets. That is, for each fold, each partition of the data has roughly the same class proportions as in the data used to train tree.

 $[E, SE] = cvloss(tree)$  returns the standard error of E.

 $[E, SE, Nleaf] = cvloss(tree)$  returns the number of leaves of tree.

 $[E, SE, Nleaf, BestLevel] = cvloss(tree)$  returns the optimal pruning level for tree.

[  $\Box$  ] = cvloss(tree, Name, Value) cross validates with additional options specified by one or more Name, Value pair arguments, using any of the previous syntaxes. You can specify several namevalue pair arguments in any order as Name1, Value1, ..., NameN, ValueN.

# **Input Arguments**

## **tree — Trained classification tree**

ClassificationTree model object

Trained classification tree, specified as a [ClassificationTree](#page-2251-0) model object produced by [fitctree](#page-3440-0).

## **Name-Value Pair Arguments**

Specify optional comma-separated pairs of Name, Value arguments. Name is the argument name and Value is the corresponding value. Name must appear inside quotes. You can specify several name and value pair arguments in any order as Name1, Value1, ..., NameN, ValueN.

## **Subtrees — Pruning level**

0 (default) | vector of nonnegative integers | 'all'

Pruning level, specified as the comma-separated pair consisting of 'Subtrees' and a vector of nonnegative integers in ascending order or 'all'.

If you specify a vector, then all elements must be at least 0 and at most max (tree.PruneList). 0 indicates the full, unpruned tree and max(tree.PruneList) indicates the completely pruned tree (i.e., just the root node).

If you specify 'all', then cvloss operates on all subtrees (i.e., the entire pruning sequence). This specification is equivalent to using  $0:max$  (tree. PruneList).

cvloss prunes tree to each level indicated in Subtrees, and then estimates the corresponding output arguments. The size of Subtrees determines the size of some output arguments.

To invoke Subtrees, the properties PruneList and PruneAlpha of tree must be nonempty. In other words, grow tree by setting 'Prune','on', or by pruning tree using [prune](#page-6120-0).

```
Example: 'Subtrees','all'
```
Data Types: single | double | char | string

#### **TreeSize — Tree size**

'se' (default) | 'min'

Tree size, specified as the comma-separated pair consisting of 'TreeSize' and one of the following values:

- 'se' cvloss uses the smallest tree whose cost is within one standard error of the minimum cost.
- 'min' cvloss uses the minimal cost tree.

Example: 'TreeSize','min'

#### **KFold — Number of cross-validation samples**

10 (default) | positive integer value greater than 1

Number of cross-validation samples, specified as the comma-separated pair consisting of KFold and a positive integer value greater than 1.

Example: 'KFold',8

## **Output Arguments**

### **E — Cross-validation classification error**

numeric vector | scalar value

Cross-validation classification error (loss), returned as a vector or scalar depending on the setting of the Subtrees name-value pair.

### **SE — Standard error**

numeric vector | scalar value

Standard error of E, returned as a vector or scalar depending on the setting of the Subtrees namevalue pair.

### **Nleaf — Number of leaf nodes**

numeric vector | scalar value

Number of leaf nodes in tree, returned as a vector or scalar depending on the setting of the Subtrees name-value pair. Leaf nodes are terminal nodes, which give classifications, not splits.

### **BestLevel — Best pruning level**

scalar value

Best pruning level, returned as a scalar value. By default, a scalar representing the largest pruning level that achieves a value of E within SE of the minimum error. If you set TreeSize to 'min', BestLevel is the smallest value in Subtrees.

## **Examples**

### **Compute the Cross-Validation Error**

Compute the cross-validation error for a default classification tree.

Load the ionosphere data set.

load ionosphere

Grow a classification tree using the entire data set.

 $Mdl = fitterree(X, Y);$ 

Compute the cross-validation error.

rng(1); % For reproducibility  $E = cvloss(Mdl)$ 

 $E = 0.1111$ 

E is the 10-fold misclassification error.

### **Find the Best Pruning Level Using Cross Validation**

Apply *k*-fold cross validation to find the best level to prune a classification tree for all of its subtrees.

Load the ionosphere data set.

load ionosphere

Grow a classification tree using the entire data set. View the resulting tree.

 $Mdl = fitteree(X, Y);$ view(Mdl,'Mode','graph')

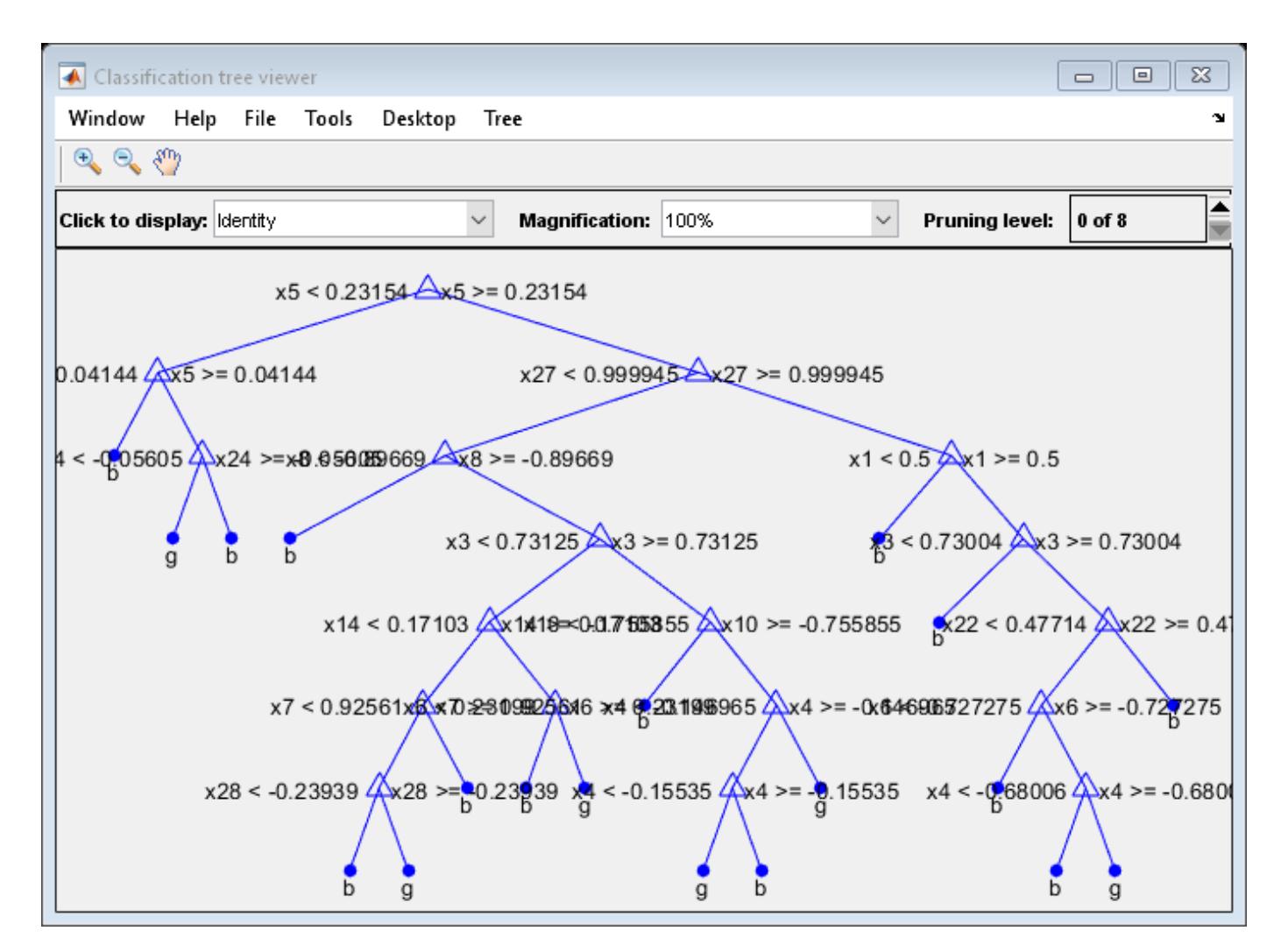

Compute the 5-fold cross-validation error for each subtree except for the highest pruning level. Specify to return the best pruning level over all subtrees.

```
rng(1); % For reproducibility
m = max(Md1.Prunelist) - 1m = 7[E,-,-]bestLevel] = cvloss(Mdl, 'SubTrees',0:m, 'KFold',5)
E = 8×1
     0.1368
     0.1339
     0.1311
     0.1339
     0.1339
     0.1254
     0.0997
     0.1738
bestLevel = 6
```
Of the 7 pruning levels, the best pruning level is 6.

Prune the tree to the best level. View the resulting tree.

```
MdlPrune = prune(Mdl, 'Level', bestLevel);
view(MdlPrune,'Mode','graph')
```
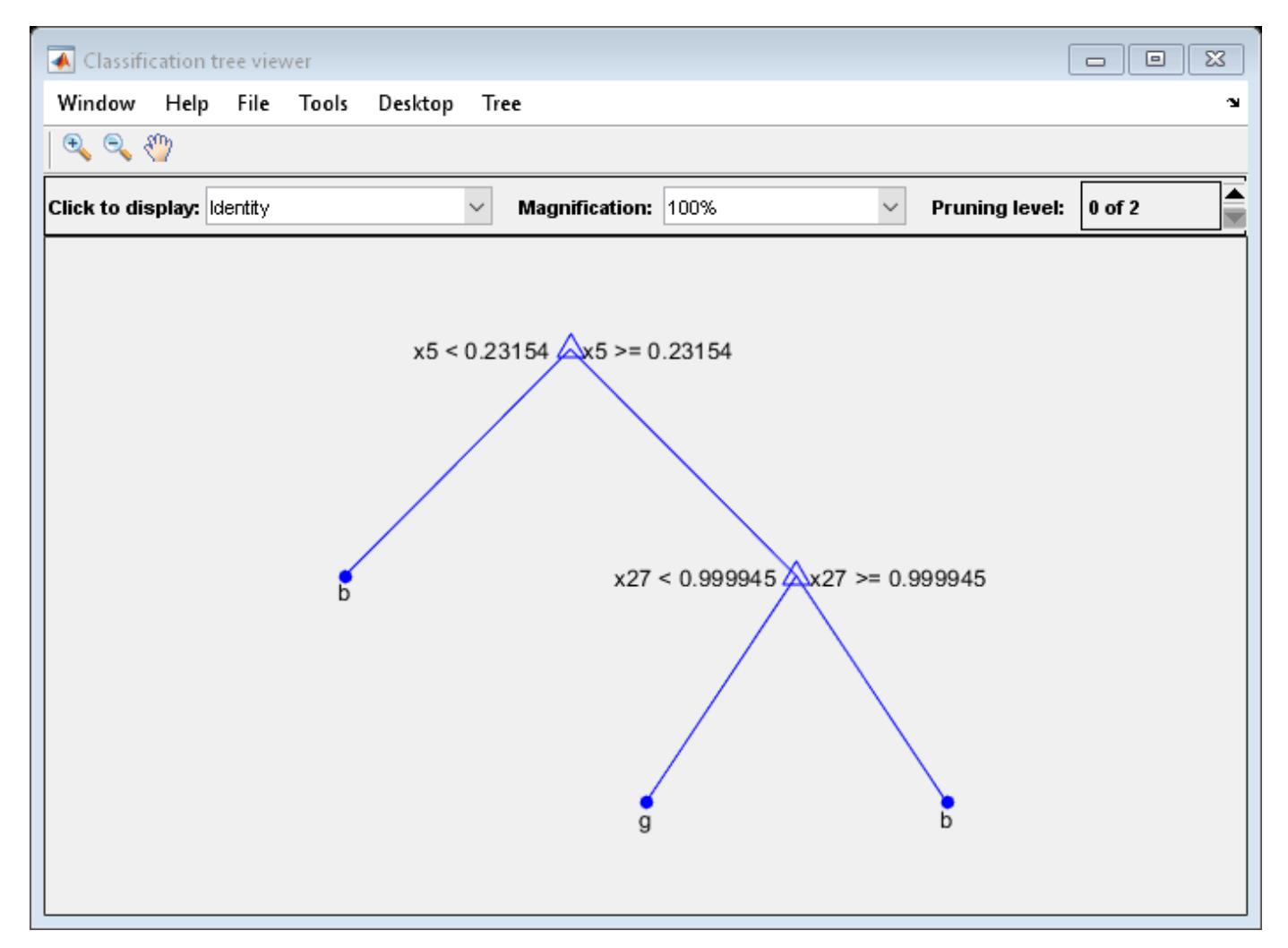

## **Alternatives**

You can construct a cross-validated tree model with [crossval](#page-2697-0), and call [kfoldLoss](#page-4497-0) instead of cvloss. If you are going to examine the cross-validated tree more than once, then the alternative can save time.

However, unlike cvloss, kfoldLoss does not return SE,Nleaf, or BestLevel. kfoldLoss also does not allow you to examine any error other than the classification error.

## **See Also**

[crossval](#page-2697-0) | [fitctree](#page-3440-0) | [kfoldLoss](#page-4497-0) | [loss](#page-4949-0)

# **cvloss**

**Class:** RegressionTree

Regression error by cross validation

# **Syntax**

```
E = cvloss(tree)[E, SE] = cvloss(tree)[E,SE,Nleaf] = cvloss(tree)
[E,SE,Nleaf,BestLevel] = cvloss(tree)
[E,...] = cvloss(tree, Name, Value)
```
# **Description**

 $E = cvloss(tree)$  returns the cross-validated regression error (loss) for tree, a regression tree.

 $[E, SE] = cvloss(tree)$  returns the standard error of E.

[E,SE,Nleaf] = cvloss(tree) returns the number of leaves (terminal nodes) in tree.

 $[E, SE, N\$ eaf, BestLevel] = cvloss(tree) returns the optimal pruning level for tree.

 $[E, \ldots] = cvloss$  (tree, Name, Value) cross validates with additional options specified by one or more Name,Value pair arguments. You can specify several name-value pair arguments in any order as Name1,Value1,…,NameN,ValueN.

# **Input Arguments**

## **tree — Trained regression tree**

RegressionTree object

Trained regression tree, specified as a [RegressionTree](#page-6422-0) object constructed using [fitrtree](#page-3875-0).

## **Name-Value Pair Arguments**

Specify optional comma-separated pairs of Name, Value arguments. Name is the argument name and Value is the corresponding value. Name must appear inside quotes. You can specify several name and value pair arguments in any order as Name1, Value1, ..., NameN, ValueN.

## **Subtrees — Pruning level**

0 (default) | vector of nonnegative integers | 'all'

Pruning level, specified as the comma-separated pair consisting of 'Subtrees' and a vector of nonnegative integers in ascending order or 'all'.

If you specify a vector, then all elements must be at least  $\theta$  and at most max (tree. PruneList).  $\theta$ indicates the full, unpruned tree and  $max(tree.Prunelist)$  indicates the completely pruned tree (i.e., just the root node).

If you specify 'all', then cvloss operates on all subtrees (i.e., the entire pruning sequence). This specification is equivalent to using  $0:max(tree.Prunelist)$ .

cvloss prunes tree to each level indicated in Subtrees, and then estimates the corresponding output arguments. The size of Subtrees determines the size of some output arguments.

To invoke Subtrees, the properties PruneList and PruneAlpha of tree must be nonempty. In other words, grow tree by setting 'Prune','on', or by pruning tree using [prune](#page-6120-0).

Example: 'Subtrees','all'

Data Types: single | double | char | string

#### **TreeSize — Tree size**

'se' (default) | 'min'

Tree size, specified as the comma-separated pair consisting of 'TreeSize' and one of the following:

- 'se' cvloss uses the smallest tree whose cost is within one standard error of the minimum cost.
- 'min' cvloss uses the minimal cost tree.

### **KFold — Number of folds**

10 (default) | positive integer value greater than 1

Number of folds to use in a cross-validated tree, specified as the comma-separated pair consisting of 'KFold' and a positive integer value greater than 1.

Example: 'KFold',8

## **Output Arguments**

#### **E — Mean squared error**

scalar value | numeric vector

Cross-validation mean squared error (loss), returned as a vector or scalar depending on the setting of the Subtrees name-value pair.

### **SE — Standard error**

scalar value | numeric vector

Standard error of E, returned as vector or scalar depending on the setting of the Subtrees namevalue pair.

#### **Nleaf — Number of leaf nodes**

vector of integer values

Number of leaf nodes in tree, returned as a vector or scalar depending on the setting of the Subtrees name-value pair. Leaf nodes are terminal nodes, which give responses, not splits.

#### **BestLevel — Best pruning level**

scalar value

Best pruning level as defined in the TreeSize name-value pair, returned as a scalar whose value depends on TreeSize:

- If TreeSize is 'se', then BestLevel is the largest pruning level that achieves a value of E within SE of the minimum error.
- If TreeSize is 'min', then BestLevel is the smallest value in Subtrees.

## **Examples**

### **Compute the Cross-Validation Error**

Compute the cross-validation error for a default regression tree.

Load the carsmall data set. Consider Displacement, Horsepower, and Weight as predictors of the response MPG.

load carsmall X = [Displacement Horsepower Weight];

Grow a regression tree using the entire data set.

 $Mdl = fitrtree(X, MPG);$ 

Compute the cross-validation error.

```
rng(1); % For reproducibility
E = cvloss(Mdl)
```
 $E = 27.6976$ 

E is the 10-fold weighted, average MSE (weighted by number of test observations in the folds).

### **Find the Best Pruning Level Using Cross Validation**

Apply *k*-fold cross validation to find the best level to prune a regression tree for all of its subtrees.

Load the carsmall data set. Consider Displacement, Horsepower, and Weight as predictors of the response MPG.

```
load carsmall
X = [Displacement Horsepower Weight];
```
Grow a regression tree using the entire data set. View the resulting tree.

 $Mdl = fitrtree(X, MPG);$ view(Mdl,'Mode','graph')

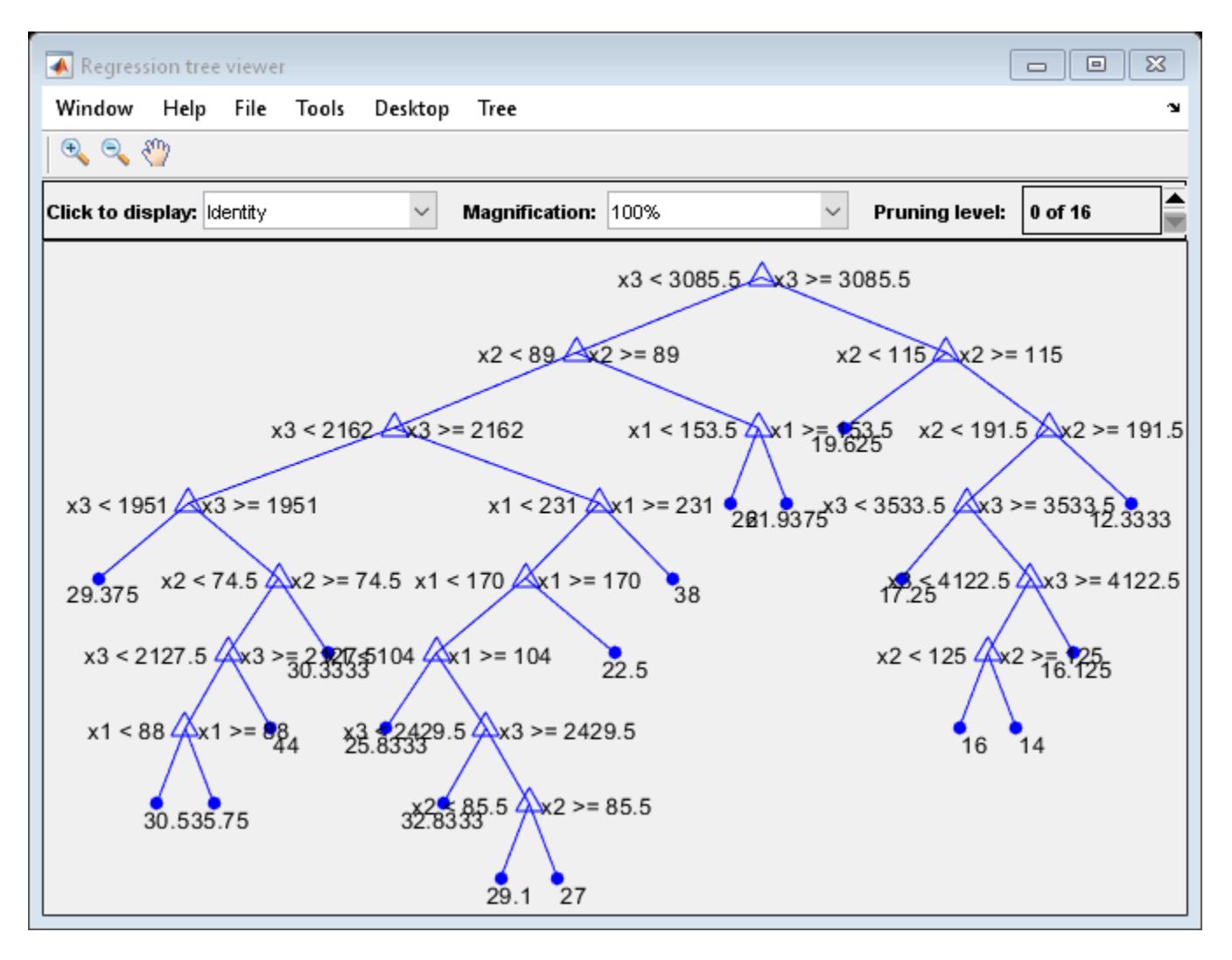

Compute the 5-fold cross-validation error for each subtree except for the first two lowest and highest pruning level. Specify to return the best pruning level over all subtrees.

```
rng(1); % For reproducibility
m = max(Md1.Prunelist) - 1m = 15[-,-,-]bestLevel] = cvloss(Mdl, 'SubTrees', 2:m, 'KFold', 5)
bestLevel = 14
```
Of the 15 pruning levels, the best pruning level is 14.

Prune the tree to the best level. View the resulting tree.

```
MdlPrune = prune(Mdl,'Level',bestLevel);
view(MdlPrune,'Mode','graph')
```
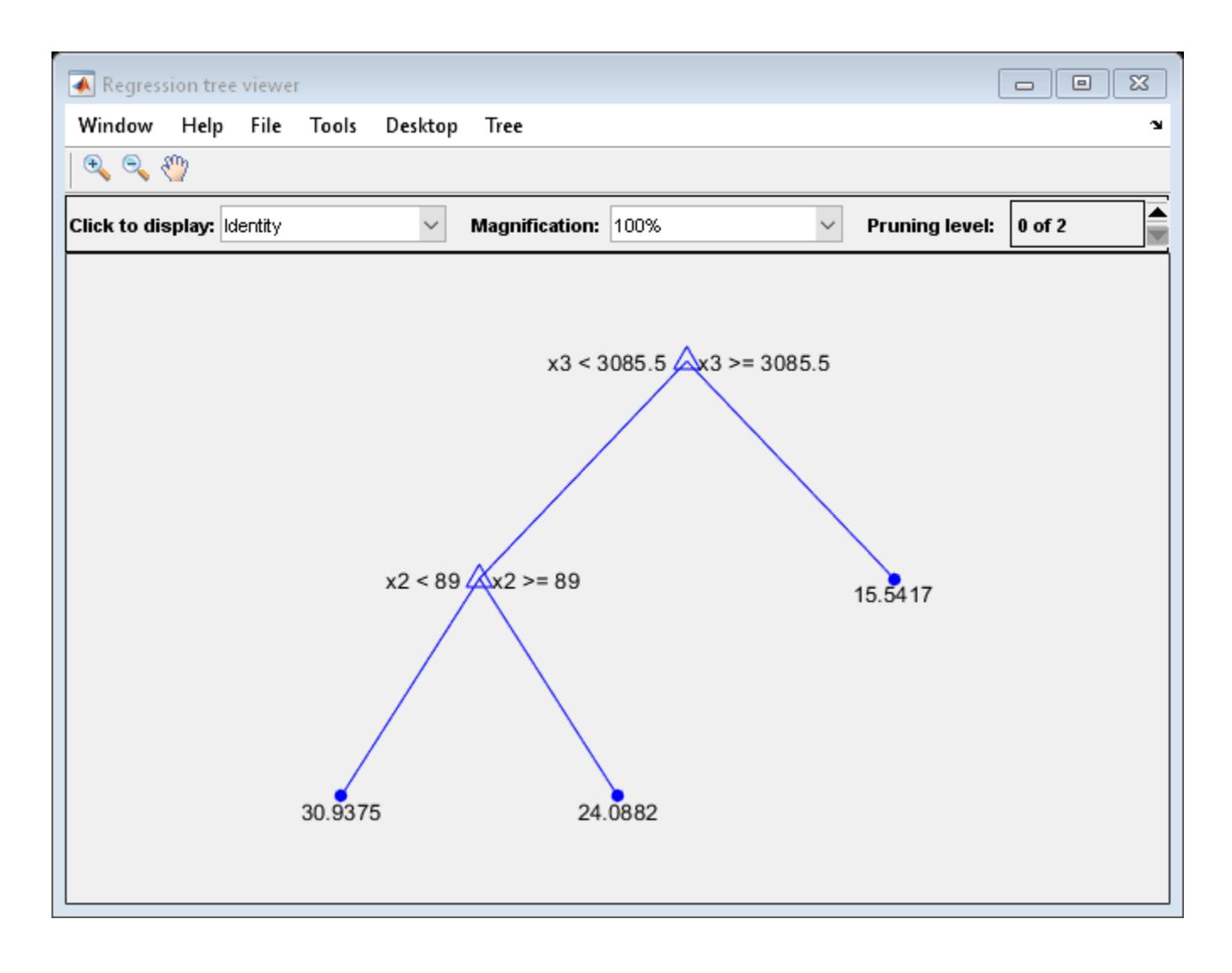

# **Alternatives**

You can construct a cross-validated tree model with [crossval](#page-2713-0), and call [kfoldLoss](#page-4513-0) instead of cvloss. If you are going to examine the cross-validated tree more than once, then the alternative can save time.

However, unlike cvloss, kfoldLoss does not return SE, Nleaf, or BestLevel.

## **See Also**

[crossval](#page-2713-0) | [fitrtree](#page-3875-0) | [kfoldLoss](#page-4513-0) | [loss](#page-4976-0)

# <span id="page-2726-0"></span>**cvpartition class**

Data partitions for cross validation

# **Description**

An object of the cvpartition class defines a random partition on a set of data of a specified size. Use this partition to define test and training sets for validating a statistical model using cross validation.

# **Construction**

[cvpartition](#page-2728-0) Create cross-validation partition for data

## **Methods**

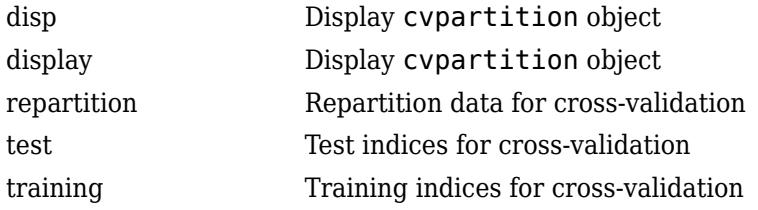

# **Properties**

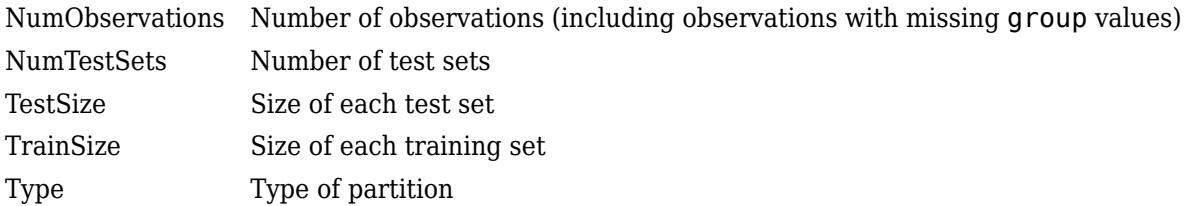

# **Copy Semantics**

Value. To learn how this affects your use of the class, see Comparing Handle and Value Classes (MATLAB) in the MATLAB Object-Oriented Programming documentation.

# **Examples**

Use a 10-fold stratified cross validation to compute the misclassification error for classify on iris data.

```
load('fisheriris');
CVO = cvpartition(species,'k',10);
err = zeros(CVO.NumTestSets,1);
for i = 1: CVO. Num Test Sets
```

```
trIdx = CV0.training(i);telx = CV0.test(i); ytest = classify(meas(teIdx,:),meas(trIdx,:),...
          species(trIdx,:));
   err(i) = sum(~strcmp(ytest, species(teIdx)));
end
cvErr = sum(err)/sum(CVO.TestSize);
```
# **See Also**

[crossval](#page-2658-0)

## **Topics**

["Grouping Variables" on page 2-45](#page-84-0)

# <span id="page-2728-0"></span>**cvpartition**

**Class:** cvpartition

Create cross-validation partition for data

# **Syntax**

```
c = cvpartition(n,'KFold',k)
c = cvpartition(n, 'HoldOut', p)
c = cvpartition(group, 'KFold', k)
c = cvpartition(group,'KFold',k,'Stratify',stratifyOption)
c = c vpartition(group, 'HoldOut', p)
c = cvpartition(group,'HoldOut',p,'Stratify',stratifyOption)
c = cvpartition(n, 'LeaveOut')
```

```
c = c vpartition(n, 'resubstitution')
```
# **Description**

 $c =$  cvpartition(n, 'KFold', k) constructs an object c of the cvpartition [class on page 32-](#page-2726-0) [983](#page-2726-0) defining a random nonstratified partition for k-fold cross-validation on n observations. The partition divides the observations into k disjoint subsamples (or folds), chosen randomly but with roughly equal size. The default value of k is 10.

 $c = c$  vpartition(n, 'HoldOut', p) creates a random nonstratified partition for holdout validation on n observations. This partition divides the observations into a training set and a test (or holdout) set. The parameter p must be a scalar. When  $0 < p < 1$ , cypartition randomly selects approximately  $p^*$ n observations for the test set. When  $p$  is an integer, cvpartition randomly selects p observations for the test set. The default value of p is 1/10.

 $c = c$  vpartition(group, 'KFold', k) creates a random partition for a stratified k-fold crossvalidation. group is a numeric vector, categorical array, character array, string array, or cell array of character vectors indicating the class of each observation. Each subsample has roughly equal size and roughly the same class proportions as in group.

When you supply group as the first input argument to cypartition, the function creates crossvalidation partitions that do not include rows of observations corresponding to missing values in group.

c = cvpartition(group,'KFold',k,'Stratify',stratifyOption) returns an object c defining a random partition for k-fold cross-validation. When you supply group as the first input argument to cvpartition, then the function implements stratification by default. If you also specify 'Stratify',false, then the function creates nonstratified random partitions.

You can specify 'Stratify', true only if the first input argument to cvpartition is group.

 $c = c$  vpartition(group, 'HoldOut', p) randomly partitions observations into a training set and a holdout (or test) set with stratification, using the class information in group. Both the training and test sets have roughly the same class proportions as in group.

c = cvpartition(group,'HoldOut',p,'Stratify',stratifyOption) returns an object c defining a random partition into a training set and a holdout (or test) set. When you supply group as the first input argument to cvpartition, then the function implements stratification by default. If you also specify 'Stratify', false, then the function creates nonstratified random partitions.

 $c = c$  vpartition(n, 'LeaveOut') creates a random partition for leave-one-out cross-validation on n observations. Leave-one-out is a special case of 'KFold' in which the number of folds equals the number of observations.

 $c =$  cvpartition(n, 'resubstitution') creates an object c that does not partition the data. Both the training set and the test set contain all of the original n observations.

## **Examples**

### **Find Misclassification Rate for K-Fold Cross-Validation**

Use stratified 10-fold cross-validation to compute misclassification rate.

Load Fisher's iris data set.

```
load fisheriris;
y = species;
X = meas;
```
Create a random partition for a stratified 10-fold cross-validation.

 $c =$  cvpartition(y, 'KFold', 10);

Create a function that computes the number of misclassified test samples.

```
fun = @(xTrain,yTrain,xTest,yTest)(sum(~strcmp(yTest,...
     classify(xTest,xTrain,yTrain))));
```
Return the estimated misclassification rate using cross-validation.

```
rate = sum(crossval(fun,X,y,'partition',c))... /sum(c.TestSize)
rate = 0.0200
```
### **Create Nonstratified Partition**

Find the proportion of each class in a 5-fold nonstratified partition of the fisheriris data.

Load Fisher's iris data set.

load fisheriris;

Find the number of instances of each class in the data.

 $[C, ~, idx] = unique(species);$ C % Unique classes

```
C = 3x1 cell
     {'setosa' }
     {'versicolor'}
     {'virginica' }
n = \text{accuracy}(\text{idx}(:,), 1) % Number of instances for each class in species
n = 3×1
     50
     50
     50
```
The three classes occur in equal proportion.

Create a random, nonstratified 5-fold partition.

```
cv = cvpartition(species,'KFold',5,'Stratify',false) 
CV =K-fold cross validation partition
   NumObservations: 150
       NumTestSets: 5
         TrainSize: 120 120 120 120 120
```
TestSize: 30 30 30 30 30

Show that the three classes do not occur in equal proportion for each fold of the data set.

```
for i = 1: cv. NumTestSets
     disp(['Fold ',num2str(i)])
    testClasses = species(cv.test(i));[C, ~, idx] = unique(testClasses); C % Unique classes
    nCount = accumarray(idx(:),1) % Number of instances for each class in a fold
end
Fold 1
C = 3x1 cell
     {'setosa' }
     {'versicolor'}
     {'virginica' }
nCount = 3×1
      8
     13
      9
Fold 2
C = 3x1 cell
     {'setosa' }
     {'versicolor'}
     {'virginica' }
```

```
nCount = 3×1
     10
     11
      9
Fold 3
C = 3x1 cell
    {'setosa' }
    {'versicolor'}
     {'virginica' }
nCount = 3×1
     10
      8
     12
Fold 4
C = 3x1 cell
    {'setosa' }
     {'versicolor'}
     {'virginica' }
nCount = 3×1
     12
      8
     10
Fold 5
C = 3x1 cell
    {'setosa' }
     {'versicolor'}
     {'virginica' }
nCount = 3×1
     10
     10
     10
```
Because cv is a random nonstratified partition of the fisheriris data, the class proportions in each of the five folds are not guaranteed to be equal to the class proportions in species. That is, the classes do not occur equally in each fold, as they do in species. Cross-validation produces randomness in the results, so your number of instances for each class in a fold can vary from those shown.

### **Create Nonstratified Holdout Set for Tall Array**

Compare the number of instances for each class in a nonstratified holdout set with a stratified holdout set of a tall array.

When you perform calculations on tall arrays, MATLAB® uses either a parallel pool (default if you have Parallel Computing Toolbox™) or the local MATLAB session. If you want to run the example using the local MATLAB session when you have Parallel Computing Toolbox, you can change the global execution environment by using the mapreducer function.

Create a numeric vector of two classes, where class 1 and class 2 occur in the ratio 1:10.

```
group = [ones(20,1);2*ones(200,1)]
```

```
group = 220×1
       1
       1
       1
       1
       1
       1
       1
       1
       1
       1
```
Create a tall array from group.

```
tqroup = tall(qroup)
```
⋮

Starting parallel pool (parpool) using the 'local' profile ... Connected to the parallel pool (number of workers: 12).

 $tgroup =$ 

220x1 tall double column vector

 1 1 1 1 1 1 1 1 : :

Holdout is the only cvpartition option that is supported for tall arrays. Create a random, nonstratified holdout partition.

CV0 = cvpartition(tgroup,'Holdout',1/4,'Stratify',false)

 $CVO =$ Hold-out cross validation partition

```
 NumObservations: [1x1 tall]
     NumTestSets: 1
       TrainSize: [1x1 tall]
        TestSize: [1x1 tall]
```
Return the result of CV0. test to memory by using the gather function.

```
testIdx0 = gather(CV0.test);
```

```
Evaluating tall expression using the Parallel Pool 'local':
- Pass 1 of 1: Completed in 8.5 sec
Evaluation completed in 8.8 sec
```
Find the number of times each class occurs in the holdout set.

accumarray(group(testIdx0),1) % Number of instances for each class in the holdout set

```
ans = 2×1
       5
     52
```
cvpartition produces randomness in the results, so your number of instances for each class can vary from those shown.

Because CV0 is a nonstratified partition, class 1 and class 2 in the holdout set are not guaranteed to occur in the same ratio that they do in tgroup. However, because of the inherent randomness in cvpartition, you can sometimes obtain a holdout set for which the classes occur in the same ratio that they do in tgroup even though you specify 'Stratify',false. A similar result can be illustrated for the training set.

Return the result of CV0. training to memory.

```
trainIdx0 = gather(CV0.training);
```

```
Evaluating tall expression using the Parallel Pool 'local':
- Pass 1 of 1: Completed in 2.8 sec
Evaluation completed in 2.9 sec
```
Find the number of times each class occurs in the training set.

accumarray(group(trainIdx0),1) % Number of instances for each class in the training set

```
ans = 2×1
     15
    148
```
The classes in the nonstratified training set are not guaranteed to occur in the same ratio that they do in tgroup.

Create a random, stratified holdout partition.

```
CV1 = cvpartition(tqroup, 'Holdout', 1/4)
```

```
CVI =Hold-out cross validation partition
```

```
 NumObservations: [1x1 tall]
     NumTestSets: 1
       TrainSize: [1x1 tall]
        TestSize: [1x1 tall]
```
Return the result of CV1. test to memory.

```
testIdx1 = qather(CV1.test);
```

```
Evaluating tall expression using the Parallel Pool 'local':
- Pass 1 of 1: Completed in 2.4 sec
Evaluation completed in 2.5 sec
```
Find the number of times each class occurs in the holdout set.

accumarray(group(testIdx1),1) % Number of instances for each class in the holdout set

```
ans = 2×1
      5
     49
```
In the case of the stratified holdout partition, the class ratio in the holdout set and the class ratio in tgroup are the same (1:10).

## **Algorithms**

- If you supply group as the first input argument to cvpartition, the function creates crossvalidation partitions that do not include rows of observations corresponding to missing values in group.
- When you supply group as the first input argument to cvpartition, then the function implements stratification by default. You can specify 'Stratify', false to create nonstratified random partitions.
- You can specify 'Stratify', true only if the first input argument to cvpartition is group.

# **Extended Capabilities**

### **Tall Arrays**

Calculate with arrays that have more rows than fit in memory.

This function supports tall arrays for out-of-memory data with some limitations.

- When you use cvpartition with tall arrays, the first input argument must be a grouping variable, tGroup. If you specify a tall scalar as the first input argument, cvpartition gives an error.
- cvpartition supports only Holdout cross-validation for tall arrays; for example,  $c =$ cvpartition(tGroup,'HoldOut',p). By default, cvpartition randomly partitions observations into a training set and a test set with stratification, using the class information in tGroup. The parameter  $p$  is a scalar such that  $0 < p < 1$ .
- To create nonstratified Holdout partitions, specify the value of the 'Stratify' name-value pair argument as  $false$ ; for example,  $c =$ cvpartition(tGroup,'Holdout',p,'Stratify',false).

For more information, see "Tall Arrays for Out-of-Memory Data" (MATLAB).

## **See Also**

[crossval](#page-2658-0) | [repartition](#page-6474-0)

## **Topics**

["Grouping Variables" on page 2-45](#page-84-0)

## **Introduced in R2008a**
# <span id="page-2736-0"></span>**cvshrink**

**Class:** ClassificationDiscriminant

Cross-validate regularization of linear discriminant

# **Syntax**

```
err = cvshrink(obj)
[err,gamma] = cvshrink(obj)
[err, gamma, delta] = coshrink(obj)[err, gamma, delta, numpred] = coshrink(obj)[err,...] = coshrink(obj,Name, Value)
```
# **Description**

err = cvshrink(obj) returns a vector of cross-validated classification error values for differing values of the regularization parameter Gamma.

[err,gamma] = cvshrink(obj) also returns the vector of Gamma values.

 $[err, gamma, delta] = cvshrink(obj)$  also returns the vector of Delta values.

[err,gamma,delta,numpred] = cvshrink(obj) returns the vector of number of nonzero predictors for each setting of the parameters Gamma and Delta.

[err,...] = cvshrink(obj,Name,Value) cross validates with additional options specified by one or more Name, Value pair arguments.

## **Input Arguments**

### **obj**

Discriminant analysis classifier, produced using [fitcdiscr](#page-3202-0).

### **Name-Value Pair Arguments**

Specify optional comma-separated pairs of Name, Value arguments. Name is the argument name and Value is the corresponding value. Name must appear inside quotes. You can specify several name and value pair arguments in any order as Name1, Value1, ..., NameN, ValueN.

### **delta**

- Scalar delta cvshrink uses this value of delta with every value of gamma for regularization.
- Row vector delta  $-$  For each i and j, cvshrink uses delta(j) with gamma(i) for regularization.
- Matrix delta The number of rows of delta must equal the number of elements in gamma. For each i and j, cvshrink uses delta(i,j) with  $\gamma$ amma(i) for regularization.

### **Default:** 0

#### **gamma**

Vector of Gamma values for cross-validation.

#### **Default:** 0:0.1:1

#### **NumDelta**

Number of Delta intervals for cross-validation. For every value of Gamma, cvshrink cross-validates the discriminant using NumDelta + 1 values of Delta, uniformly spaced from zero to the maximal Delta at which all predictors are eliminated for this value of Gamma. If you set delta, cvshrink ignores NumDelta.

#### **Default:** 0

#### **NumGamma**

Number of Gamma intervals for cross-validation. cvshrink cross-validates the discriminant using NumGamma + 1 values of Gamma, uniformly spaced from MinGamma to 1. If you set gamma, cvshrink ignores NumGamma.

### **Default:** 10

#### **verbose**

Verbosity level, an integer from 0 to 2. Higher values give more progress messages.

### **Default:** 0

### **Output Arguments**

#### **err**

Numeric vector or matrix of errors. err is the misclassification error rate, meaning the average fraction of misclassified data over all folds.

- If delta is a scalar (default),  $err(i)$  is the misclassification error rate for obj regularized with gamma(i).
- If delta is a vector,  $err(i, j)$  is the misclassification error rate for obj regularized with  $gamma(i)$  and delta(j).
- If delta is a matrix,  $err(i, j)$  is the misclassification error rate for obj regularized with  $gamma(i)$  and delta $(i,j)$ .

#### **gamma**

Vector of Gamma values used for regularization. See ["Gamma and Delta" on page 32-996](#page-2739-0).

### **delta**

Vector or matrix of Delta values used for regularization. See ["Gamma and Delta" on page 32-996.](#page-2739-0)

• If you give a scalar for the delta name-value pair, the output delta is a row vector the same size as gamma, with entries equal to the input scalar.

- If you give a row vector for the delta name-value pair, the output delta is a matrix with the same number of columns as the row vector, and with the number of rows equal to the number of elements of gamma. The output  $delta(i,j)$  is equal to the input  $delta(i)$ .
- If you give a matrix for the delta name-value pair, the output delta is the same as the input matrix. The number of rows of delta must equal the number of elements in gamma.

#### **numpred**

Numeric vector or matrix containing the number of predictors in the model at various regularizations. numpred has the same size as err.

- If delta is a scalar (default), numpred( $i$ ) is the number of predictors for obj regularized with gamma(i) and delta.
- If delta is a vector, numpred $(i, j)$  is the number of predictors for obj regularized with  $gamma(i)$  and delta $(i)$ .
- If delta is a matrix, numpred(i,j) is the number of predictors for obj regularized with  $gamma(i)$  and delta $(i,j)$ .

### **Examples**

#### **Regularize Data with Many Predictors**

Regularize a discriminant analysis classifier, and view the tradeoff between the number of predictors in the model and the classification accuracy.

Create a linear discriminant analysis classifier for the ovariancancer data. Set the SaveMemory and FillCoeffs options to keep the resulting model reasonably small.

```
load ovariancancer
obj = fitcdiscr(obs,arp, \ldots) 'SaveMemory','on','FillCoeffs','off');
```
Use 10 levels of Gamma and 10 levels of Delta to search for good parameters. This search is timeconsuming. Set Verbose to 1 to view the progress.

```
rng('default') % for reproducibility
[err, gamma, delta, numpred] = coshrink(obj, ... 'NumGamma',9,'NumDelta',9,'Verbose',1);
Done building cross-validated model.
Processing Gamma step 1 out of 10.
Processing Gamma step 2 out of 10.
Processing Gamma step 3 out of 10.
Processing Gamma step 4 out of 10.
Processing Gamma step 5 out of 10.
Processing Gamma step 6 out of 10.
Processing Gamma step 7 out of 10.
Processing Gamma step 8 out of 10.
Processing Gamma step 9 out of 10.
Processing Gamma step 10 out of 10.
```
Plot the classification error rate against the number of predictors.

```
plot(err,numpred,'k.')
xlabel('Error rate');
ylabel('Number of predictors');
      4000
      3500
      3000
  Number of predictors
      2500
             ÷
      2000
      1500
      1000
       500
              ŗ.
         0
           0
                  0.050.10.150.20.250.30.35
                                                                          0.40.45Error rate
```
### **More About**

### **Gamma and Delta**

Regularization is the process of finding a small set of predictors that yield an effective predictive model. For linear discriminant analysis, there are two parameters, *γ* and *δ*, that control regularization as follows. [cvshrink](#page-2736-0) helps you select appropriate values of the parameters.

Let  $\Sigma$  represent the covariance matrix of the data *X*, and let  $\widehat{X}$  be the centered data (the data *X* minus the mean by class). Define

$$
D = \text{diag}\left(\widehat{X}^T * \widehat{X}\right).
$$

The regularized covariance matrix *Σ* is

 $\widetilde{\Sigma} = (1 - \gamma)\Sigma + \gamma D$ .

Whenever *γ* ≥ MinGamma, *Σ* is nonsingular.

Let  $\mu_k$  be the mean vector for those elements of  $X$  in class  $k$ , and let  $\mu_0$  be the global mean vector (the mean of the rows of *X*). Let *C* be the correlation matrix of the data *X*, and let *C* be the regularized correlation matrix:

$$
\widetilde{C}=(1-\gamma)C+\gamma I,
$$

where *I* is the identity matrix.

The linear term in the regularized discriminant analysis classifier for a data point *x* is

$$
(x-\mu_0)^T\widetilde{\Sigma}^{-1}(\mu_k-\mu_0)=\left[(x-\mu_0)^TD^{-1/2}\right]\left[\widetilde{C}^{-1}D^{-1/2}(\mu_k-\mu_0)\right].
$$

The parameter *δ* enters into this equation as a threshold on the final term in square brackets. Each component of the vector  $\left[\tilde{C}^{-1}D^{-1/2}(\mu_{k}-\mu_{0})\right]$  is set to zero if it is smaller in magnitude than the threshold *δ*. Therefore, for class *k*, if component *j* is thresholded to zero, component *j* of *x* does not enter into the evaluation of the posterior probability.

The DeltaPredictor property is a vector related to this threshold. When *δ* ≥ DeltaPredictor(i), all classes *k* have

$$
\left|\tilde{C}^{-1}D^{-1/2}(\mu_k-\mu_0)\right|\leq\delta.
$$

Therefore, when  $\delta \geq$  DeltaPredictor(i), the regularized classifier does not use predictor i.

### **Tips**

• Examine the err and numpred outputs to see the tradeoff between cross-validated error and number of predictors. When you find a satisfactory point, set the corresponding gamma and delta properties in the model using dot notation. For example, if  $(i, j)$  is the location of the satisfactory point, set

 $obj.Gamma = gamma(i);$  $obj.Delta = delta(i,j);$ 

### **See Also**

[ClassificationDiscriminant](#page-2102-0) | [fitcdiscr](#page-3202-0)

### **Topics**

["Regularize Discriminant Analysis Classifier" on page 20-21](#page-1338-0) ["Discriminant Analysis Classification" on page 20-2](#page-1319-0)

# **cvshrink**

Cross validate shrinking (pruning) ensemble

### **Syntax**

```
vals = cvshrink(ens)
[vals.nlearn] = cyshrink(ens)
[vals,nlearn] = cvshrink(ens,Name,Value)
```
## **Description**

vals = cvshrink(ens) returns an L-by-T matrix with cross-validated values of the mean squared error. L is the number of lambda values in the ens. Regularization structure. T is the number of threshold values on weak learner weights. If ens does not have a Regularization property filled in by the [regularize](#page-6447-0) method, pass a lambda name-value pair.

[vals,nlearn] = cvshrink(ens) returns an L-by-T matrix of the mean number of learners in the cross-validated ensemble.

[vals,nlearn] = cvshrink(ens,Name,Value) cross validates with additional options specified by one or more Name, Value pair arguments. You can specify several name-value pair arguments in any order as Name1, Value1, ..., NameN, ValueN.

### **Input Arguments**

### **ens**

A regression ensemble, created with [fitrensemble](#page-3819-0).

### **Name-Value Pair Arguments**

Specify optional comma-separated pairs of Name, Value arguments. Name is the argument name and Value is the corresponding value. Name must appear inside quotes. You can specify several name and value pair arguments in any order as Name1, Value1, ..., NameN, ValueN.

### **cvpartition**

A partition created with [cvpartition](#page-2728-0) to use in a cross-validated tree. You can only use one of these four options at a time: 'kfold', 'holdout', 'leaveout', or 'cvpartition'.

### **holdout**

Holdout validation tests the specified fraction of the data, and uses the rest of the data for training. Specify a numeric scalar from 0 to 1. You can only use one of these four options at a time for creating a cross-validated tree: 'kfold', 'holdout', 'leaveout', or 'cvpartition'.

### **kfold**

Number of folds to use in a cross-validated tree, a positive integer. If you do not supply a crossvalidation method, cvshrink uses 10-fold cross validation. You can only use one of these four options at a time: 'kfold', 'holdout', 'leaveout', or 'cvpartition'.

### **Default:** 10

#### **lambda**

Vector of nonnegative regularization parameter values for lasso. If empty, cvshrink does not perform cross validation.

### **Default:** []

### **leaveout**

Use leave-one-out cross validation by setting to 'on'. You can only use one of these four options at a time: 'kfold', 'holdout', 'leaveout', or 'cvpartition'.

### **threshold**

Numeric vector with lower cutoffs on weights for weak learners. cvshrink discards learners with weights below threshold in its cross-validation calculation.

### **Default:** 0

### **Output Arguments**

### **vals**

L-by-T matrix with cross-validated values of the mean squared error. L is the number of values of the regularization parameter 'lambda', and T is the number of 'threshold' values on weak learner weights.

### **nlearn**

L-by-T matrix with cross-validated values of the mean number of learners in the cross-validated ensemble.L is the number of values of the regularization parameter 'lambda', and T is the number of 'threshold' values on weak learner weights.

### **Examples**

### **Cross-Validate Regression Ensemble**

Create a regression ensemble for predicting mileage from the carsmall data. Cross-validate the ensemble.

Load the carsmall data set and select displacement, horsepower, and vehicle weight as predictors.

```
load carsmall
X = [Displacement Horsepower Weight];
```
You can train an ensemble of bagged regression trees.

```
ens = fitrensemble(X,Y,'Method','Bag')
```
fircensemble uses a default template tree object templateTree() as a weak learner when 'Method' is 'Bag'. In this example, for reproducibility, specify 'Reproducible', true when you create a tree template object, and then use the object as a weak learner.

```
rng('default') % For reproducibility
t = templateTree('Reproducible',true); % For reproducibiliy of random predictor selections
ens = fitrensemble(X,MPG,'Method','Bag','Learners',t);
```
Specify values for lambda and threshold. Use these values to cross-validate the ensemble.

[vals,nlearn] = cvshrink(ens,'lambda',[.01 .1 1],'threshold',[0 .01 .1])

vals = *3×3* 18.1135 18.4634 115.5087 18.1140 18.4630 115.4477 18.0823 18.3565 124.1655

nlearn = *3×3*

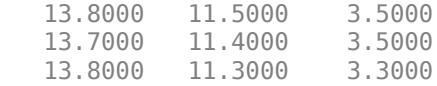

Clearly, setting a threshold of 0.1 leads to unacceptable errors, while a threshold of 0.01 gives similar errors to a threshold of 0. The mean number of learners with a threshold of 0.01 is about 11.4, whereas the mean number is about 13.8 when the threshold is 0.

**See Also** [regularize](#page-6447-0) | [shrink](#page-6828-0)

# **datasample**

Randomly sample from data, with or without replacement

### **Syntax**

```
y = datasample(data, k)y = datasample(data,k,dim)
y = datasample( ___ ,Name,Value)
y = datasample(s, )
[y, idx] = datasample( )
```
## **Description**

y = datasample(data,k) returns *k* observations sampled uniformly at random, with replacement, from the data in data.

 $y =$  datasample(data,  $k$ , dim) returns a sample taken along dimension dim of data.

 $y =$  datasample(, Name,Value) returns a sample for any of the input arguments in the previous syntaxes, with additional options specified by one or more name-value pair arguments. For example, 'Replace', false specifies sampling without replacement.

 $y =$  datasample(s,  $\qquad$ ) uses the random number stream s to generate random numbers. The option s can precede any of the input arguments in the previous syntaxes.

 $[y, idx] = datasample($  ) also returns an index vector indicating which values datasample sampled from data using any of the input arguments in the previous syntaxes.

## **Examples**

### **Sample Unique Values from Vector**

Create the random number stream for reproducibility.

 $s =$  RandStream( $\lceil m \lfloor f g 6331 \rfloor 64 \rceil$ );

Draw five unique values from the integers 1 to 10.

```
y = datasample(s,1:10,5, 'Replace', false)
```

```
y = 1 \times 5
```
9 8 3 6 2

### **Generate Random Characters for Specified Probabilities**

Create the random number stream for reproducibility.

```
s = RandStream('mlfg6331_64');
```
Generate 48 random characters from the sequence ACGT per specified probabilities.

```
seq = datasample(s,'ACGT',48,'Weights',[0.15 0.35 0.35 0.15])
```

```
seq ='GGCGGCGCAAGGCGCCGGACCTGGCTGCACGCCGTTCCCTGCTACTCG'
```
#### **Select Random Subset of Matrix Columns**

Set the random seed for reproducibility of the results.

```
rng(10,'twister')
```
Generate a matrix with 10 rows and 1000 columns.

 $X = \text{randn}(10, 1000)$ ;

Create the random number stream for reproducibility within datasample.

 $s =$  RandStream( $\lceil m \lfloor \frac{f}{g} \rfloor \rceil$  64');

Randomly select five unique columns from X.

```
Y = datasample(s,X,5,2,'Replace',false)
```

```
Y = 10×5
```
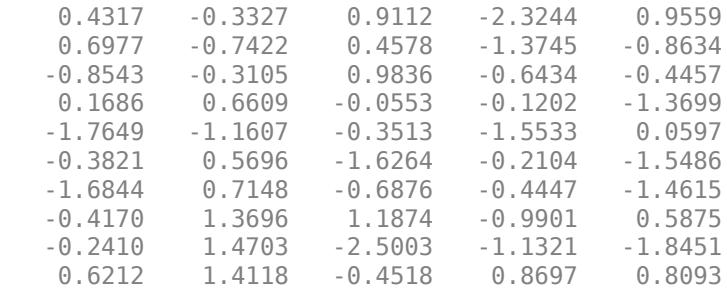

#### **Create a Bootstrap Replicate Data Set**

Resample observations from a dataset array to create a bootstrap replicate data set. See ["Bootstrap](#page-169-0) [Resampling" on page 3-14](#page-169-0) for more information about bootstrapping.

Load the sample data set.

#### load hospital

Create a data set that has the same size as the hospital data set and contains random samples chosen with replacement from the hospital data set.

y = datasample(hospital,size(hospital,1));

### **Sample in Parallel from Two Data Vectors**

Select samples from data based on indices of a sample chosen from another vector.

Generate two random vectors.

 $x1 = \text{randn}(100, 1)$ ;  $x2 = \text{randn}(100, 1)$ ;

Select a sample of 10 elements from vector  $x1$ , and return the indices of the sample in vector  $idx$ .

 $[y1, idx] = datasample(x1, 10);$ 

Select a sample of 10 elements from vector x2 using the indices in vector idx.

 $y2 = x2(idx)$ ;

### **Input Arguments**

#### **data — Input data**

vector | matrix | multidimensional array | table | dataset array

Input data from which to sample, specified as a vector, matrix, multidimensional array, table, or dataset array. By default, datasample samples from the first nonsingleton dimension of data. For example, if data is a matrix, then datasample samples from the rows. Change this behavior with the dim input argument.

Data Types: single | double | logical | char | string | table

### **k — Number of samples**

positive integer

#### Number of samples, specified as a positive integer.

Example: datasample(data,100) returns 100 observations sampled uniformly and at random from the data in data.

Data Types: single | double

#### **dim — Dimension to sample**

1 (default) | positive integer

Dimension to sample, specified as a positive integer. For example, if data is a matrix and dim is 2, y contains a selection of columns in data. If data is a table or dataset array and dim is 2, y contains a selection of variables in data. Use dim to ensure sampling along a specific dimension regardless of whether data is a vector, matrix, or *N*-dimensional array.

Data Types: single | double

#### **s — Random number stream**

global stream (default) | RandStream

Random number stream, specified as the global stream or RandSt ream. For example, s = RandStream('mlfg6331\_64') creates a random number stream that uses the multiplicative lagged Fibonacci generator algorithm. For details, see "Creating and Controlling a Random Number Stream" (MATLAB).

The rng function provides a simple way to control the global stream. For example, rng(seed) seeds the random number generator using the nonnegative integer seed. For details, see "Managing the Global Stream" (MATLAB).

#### **Name-Value Pair Arguments**

Specify optional comma-separated pairs of Name, Value arguments. Name is the argument name and Value is the corresponding value. Name must appear inside quotes. You can specify several name and value pair arguments in any order as Name1, Value1, ..., NameN, ValueN.

Example: 'Replace',false,'Weights',ones(datasize,1) samples without replacement and with probability proportional to the elements of Weights, where datasize is the size of the dimension being sampled.

### **Replace — Indicator for sampling with replacement**

true (default) | false

Indicator for sampling with replacement, specified as the comma-separated pair consisting of 'Replace' and either true or false.

Sample with replacement if 'Replace' is true, or without replacement if 'Replace' is false. If 'Replace' is false, then k must not be larger than the size of the dimension being sampled. For example, if data =  $[1\ 3\ Int; 2\ 4\ 5]$  and  $y =$  datasample(data, k, 'Replace', false), then k cannot be larger than 2.

Data Types: logical

#### **Weights — Sampling weights**

ones(datasize,1) (default) | vector of nonnegative numeric values

Sampling weights, specified as the comma-separated pair consisting of 'Weights' and a vector of nonnegative numeric values. The vector is of size datasize, where datasize is the size of the dimension being sampled. The vector must have at least one positive value and cannot contain NaN values. The datasample function samples with probability proportional to the elements of 'Weights'.

Example: 'Weights',[0.1 0.5 0.35 0.46] Data Types: single | double

### **Output Arguments**

### **y — Sample**

vector | matrix | multidimensional array | table | dataset array

Sample, returned as a vector, matrix, multidimensional array, table, or dataset array.

- If data is a vector, then y is a vector containing k elements selected from data.
- If data is a matrix and  $\dim = 1$ , then y is a matrix containing k rows selected from data. Or, if  $\dim = 2$ , then y is a matrix containing k columns selected from data.
- If data is an *N*-dimensional array and dim = 1, then y is an *N*-dimensional array of samples taken along the first nonsingleton dimension of data. Or, if you specify a value for the dim name-value pair argument, datasample samples along the dimension dim.
- If data is a table and  $\dim = 1$ , then y is a table containing k rows selected from data. Or, if  $\dim = 2$ , then y is a table containing k variables selected from  $\det$ .
- If data is a dataset array and  $\dim = 1$ , then y is a dataset array containing k rows selected from data. Or, if  $\dim = 2$ , then y is a dataset array containing k variables selected from data.

If the input data contains missing observations that are represented as NaN values, datasample samples from the entire input, including the NaN values. For example,  $y =$  datasample([NaN 6] 14], 2) can return  $y =$ NaN 14.

When the sample is taken with replacement (default), y can contain repeated observations from data. Set the Replace name-value pair argument to false to sample without replacement.

### **idx — Indices**

vector

Indices, returned as a vector indicating which elements datasample chooses from data to create y. For example:

- If data is a vector, then  $y = data(idx)$ .
- If data is a matrix and  $\dim = 1$ , then  $y = \text{data}(\text{idx}, :)$ .
- If data is a matrix and  $\dim = 2$ , then  $y = \text{data}(:,\text{idx})$ .

### **Tips**

- To sample random integers with replacement from a range, use randi.
- To sample random integers without replacement, use randperm or datasample.
- To randomly sample from data, with or without replacement, use datasample.

### **Algorithms**

datasample uses randperm, rand, or randi to generate random values. Therefore, datasample changes the state of the MATLAB global random number generator. Control the random number generator using rng.

For selecting weighted samples without replacement, datasample uses the algorithm of Wong and Easton [1].

### **Alternative Functionality**

You can use randi or randperm to generate indices for random sampling with or without replacement, respectively. However, datasample can be more convenient to use because it samples directly from your data. datasample also allows weighted sampling.

### **References**

[1] Wong, C. K. and M. C. Easton. *An Efficient Method for Weighted Sampling Without Replacement.* SIAM Journal of Computing 9(1), pp. 111–113, 1980.

## **Extended Capabilities**

### **Tall Arrays**

Calculate with arrays that have more rows than fit in memory.

This function supports tall arrays for out-of-memory data with some limitations.

- datasample is useful as a precursor to plotting and fitting a random subset of a large data set. Sampling a large data set preserves trends in the data without requiring the use of all the data points. If the sample is small enough to fit in memory, then you can apply plotting and fitting functions that do not directly support tall arrays.
- datasample supports sampling only along the first dimension of the data.
- For tall arrays, datasample does not support sampling with replacement. You must specify 'Replace', false, for example, datasample(data, k, 'Replace', false).
- The value of 'Weights' must be a numeric tall array of the same height as data.
- For the syntax  $[Y, idx] = datasample($  ), the output  $idx$  is a tall logical vector of the same height as data. The vector indicates whether each data point is included in the sample.
- If you specify a random number stream, then the underlying generator must support multiple streams and substreams. If you do not specify a random number stream, then datasample uses the stream controlled by tallrng.

For more information, see "Tall Arrays for Out-of-Memory Data" (MATLAB).

### **See Also**

RandStream | rand | randi | randperm | rng | tallrng

### **Introduced in R2011b**

# <span id="page-2750-0"></span>**dataset class**

(Not Recommended) Arrays for statistical data

**Note** The dataset data type is not recommended. To work with heterogeneous data, use the MATLAB® table data type instead. See MATLAB table documentation for more information.

### **Description**

Dataset arrays are used to collect heterogeneous data and metadata including variable and observation names into a single container variable. Dataset arrays are suitable for storing columnoriented or tabular data that are often stored as columns in a text file or in a spreadsheet, and can accommodate variables of different types, sizes, units, etc.

Dataset arrays can contain different kinds of variables, including numeric, logical, character, string, categorical, and cell. However, a dataset array is a different class than the variables that it contains. For example, even a dataset array that contains only variables that are double arrays cannot be operated on as if it were itself a double array. However, using dot subscripting, you can operate on variable in a dataset array as if it were a workspace variable.

You can subscript dataset arrays using parentheses much like ordinary numeric arrays, but in addition to numeric and logical indices, you can use variable and observation names as indices.

## **Construction**

Use the dataset constructor to create a dataset array from variables in the MATLAB workspace. You can also create a dataset array by reading data from a text or spreadsheet file. You can access each variable in a dataset array much like fields in a structure, using dot subscripting. See the following section for a list of operations available for dataset arrays.

[dataset](#page-2754-0) (Not Recommended) Construct dataset array

## **Methods**

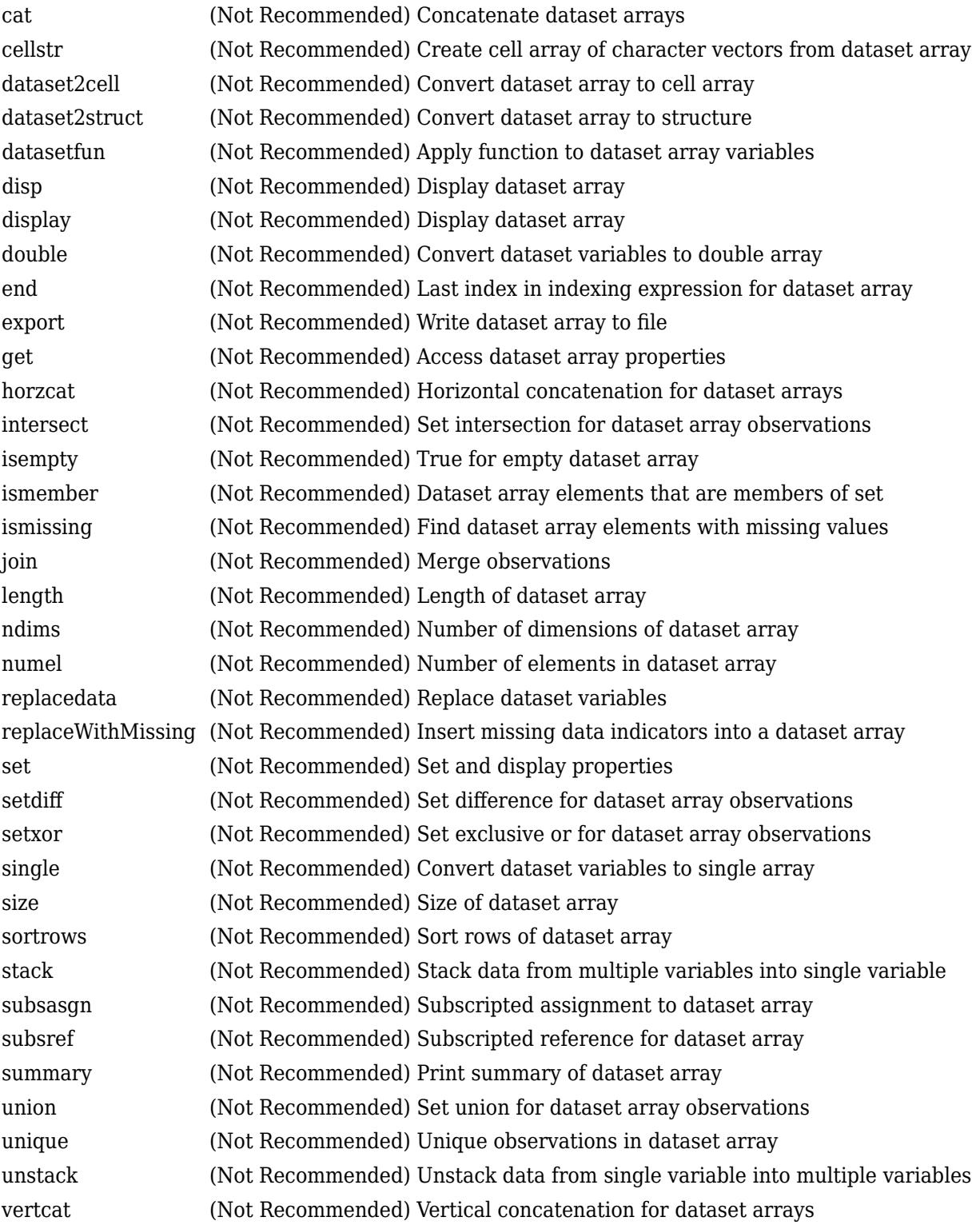

### **Properties**

A dataset array D has properties that store metadata (information about your data). Access or assign to a property using  $P = D.P$ roperties.PropName or D.Properties.PropName = P, where PropName is one of the following:

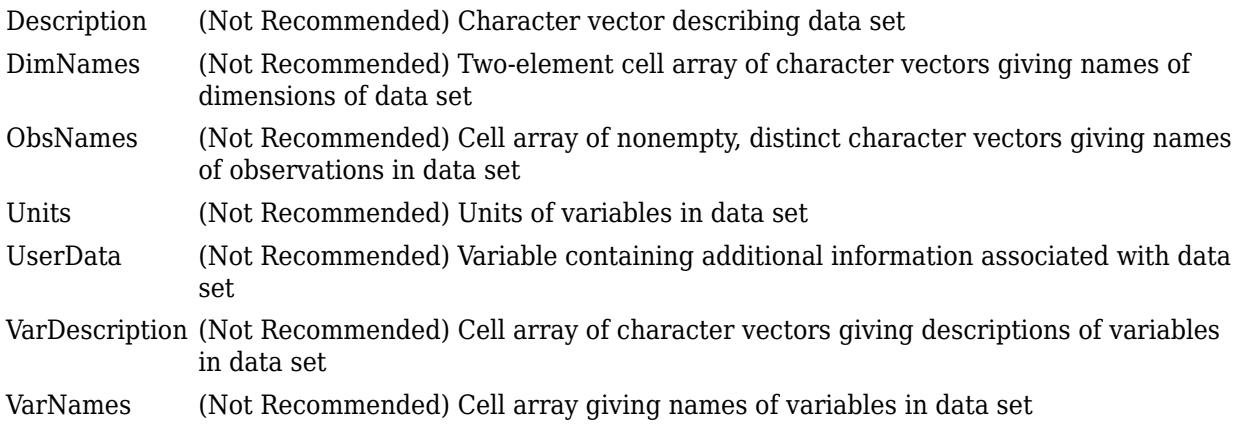

### **Copy Semantics**

Value. To learn how this affects your use of the class, see Comparing Handle and Value Classes (MATLAB) in the MATLAB Object-Oriented Programming documentation.

### **Examples**

Load a dataset array from a .mat file and create some simple subsets:

```
load hospital
h1 = hospital(1:10,:)h2 = hospital(:,{'LastName' 'Age' 'Sex' 'Smoker'})
% Access and modify metadata
hospital.Properties.Description
hospital.Properties.VarNames{4} = 'Wgt'
% Create a new dataset variable from an existing one
hospital.AtRisk = hospital.Smoker | (hospital.Age > 40)
% Use individual variables to explore the data
boxplot(hospital.Age,hospital.Sex)
h3 = hospital(hospital.Age<30,...
    {'LastName' 'Age' 'Sex' 'Smoker'})
% Sort the observations based on two variables
h4 = sortrows(hospital,{'Sex','Age'})
```
### **See Also**

[tdfread](#page-7068-0) | textscan | xlsread

### **Topics**

["Dataset Arrays" on page 2-112](#page-151-0)

# <span id="page-2754-0"></span>**dataset**

**Class:** dataset

(Not Recommended) Construct dataset array

**Note** The dataset data type is not recommended. To work with heterogeneous data, use the MATLAB® table data type instead. See MATLAB table documentation for more information.

### **Syntax**

```
A = dataset(varspec,'ParamName',Value)
A = dataset('File',filename,'ParamName',Value)
A = dataset('XLSFile',filename,'ParamName',Value)
A = dataset('XPTFile',xptfilename,'ParamName',Value)
```
### **Description**

A = dataset(*varspec*,'*ParamName*',*Value*) creates dataset array A using the workspace variable input method *varspec* and one or more optional name/value pairs (see Parameter Name/ Value Pairs).

The input method *varspec* can be one or more of the following:

- *VAR* a workspace variable. dataset uses the workspace name for the variable name in A. To include multiple variables, specify *VAR\_1*,*VAR\_2*,...,*VAR\_N*. Variables can be arrays of any size, but all variables must have the same number of rows. VAR can also be an expression. In this case, dataset creates a default name automatically.
- {*VAR*,*name*} a workspace variable, *VAR* and a variable name, *name* . dataset uses *name* as the variable name. To include multiple variables and names, specify {*VAR\_1*,*name\_1*}, {*VAR\_2*,*name\_2*},..., {*VAR\_N*,*name\_N*}.
- {*VAR*,*name\_1*,*...*,*name\_m*} an *m*-columned workspace variable, *VAR*. dataset uses the names *name\_1*, *...*, *name\_m* as variable names. You must include a name for every column in VAR. Each column becomes a separate variable in A.

You can combine these input methods to include as many variables and names as needed. Names must be valid, unique MATLAB identifiers. For example input combinations, see Examples. For optional name/value pairs see Inputs.

To convert numeric arrays, cell arrays, structure arrays, or tables to dataset arrays, you can also use (respectively):

- [mat2dataset](#page-5127-0)
- [cell2dataset](#page-2028-0)
- [struct2dataset](#page-7043-0)
- [table2dataset](#page-7052-0)

**Note** Dataset arrays may contain built-in types or array objects as variables. Array objects must implement each of the following:

- Standard MATLAB parenthesis indexing of the form  $var(i, \ldots)$ , where i is a numeric or logical vector corresponding to rows of the variable
- A size method with a dim argument
- A vertcat method

A = dataset('File',*filename*,'*ParamName*',*Value*) creates dataset array A from columnoriented data in the text file specified by filename. Variables in A are of type double if data in the corresponding column of the file, following the column header, are entirely numeric; otherwise the variables in A are cell arrays of character vectors. dataset converts empty fields to either NaN (for a numeric variable) or the empty character vector (for a character-valued variable). dataset ignores insignificant white space in the file. You cannot specify both a file and workspace variables as input. See Name/Value Pairs for more information.

A = dataset('XLSFile',*filename*,'*ParamName*',*Value*) creates dataset array A from columnoriented data in the Excel spreadsheet specified by filename. Variables in A are of type double if data in the corresponding column of the spreadsheet, following the column header, are entirely numeric; otherwise the variables in A are cell arrays of character vectors. See Name/Value Pairs for more information.

A = dataset('XPTFile',*xptfilename*,'*ParamName*',*Value*) creates a dataset array from a SAS® XPORT format file. Variable names from the XPORT format file are preserved. Numeric data types in the XPORT format file are preserved but all other data types are converted to cell arrays of character vectors. The XPORT format allows for 28 missing data types. dataset represents these in the file by an upper case letter, '.' or ''. dataset converts all missing data to NaN values in A. See Name/Value Pairs for more information.

### **Parameter Name/Value Pairs**

Specify one or more of the following name/value pairs when constructing a dataset:

### **VarNames**

A string array or cell array {name\_1, ..., name\_m} naming the m variables in A with the specified variable names. Names must be valid, unique MATLAB identifiers. The number of names must equal the number of variables in A. You cannot use the VarNames parameter if you provide names for individual variables using {VAR,name} pairs. To specify VarNames when using a file as input, set ReadVarNames to false.

### **ObsNames**

A string array or cell array {name  $1,\ldots$ , name  $\,n\}$  naming the n observations in A with the specified observation names. The names need not be valid MATLAB identifiers, but must be unique. The number of names must equal the number of observations (rows) in A. To specify ObsNames when using a file as input, set ReadObsNames to false.

### **Name/value pairs available when using text files as inputs:**

### **Delimiter**

A character vector or string scalar indicating the character separating columns in the file. Values are

- '\t' (tab, the default when no format is specified)
- ' ' (space, the default when a format is specified)
- $\bullet$   $\prime$ ,  $\prime$  (comma)
- ';' (semicolon)
- $\bullet$  '|' (bar)

#### **Format**

A format character vector or string scalar, as accepted by textscan. dataset reads the file using textscan, and creates variables in A according to the conversion specifiers in the format character vector or string scalar. You may also provide any name/value pairs accepted by textscan. Using the Format parameter is much faster for large files. If ReadObsNames is true, then format should include a format specifier for the first column of the file.

#### **HeaderLines**

Numeric value indicating the number of lines to skip at the beginning of a file.

#### **Default:** 0

### **TreatAsEmpty**

Specifies characters to treat as the empty character vector in a numeric column. Values may be a character array, a string array, or a cell array of character vectors. The parameter applies only to numeric columns in the file; dataset does not accept numeric literals such as '-99'.

#### **Name/value pairs available when using text files or Excel spreadsheets as inputs:**

#### **ReadVarNames**

A logical value indicating whether (true) or not (false) to read variable names from the first row of the file. The default is true. If ReadVarNames is true, variable names in the column headers of the file or range (if using an Excel spreadsheet) cannot be empty.

#### **ReadObsNames**

A logical value indicating whether (true) or not (false) to read observation names from the first column of the file or range (if using an Excel spreadsheet). The default is false. If ReadObsNames and ReadVarNames are both true, dataset saves the header of the first column in the file or range as the name of the first dimension in A.Properties.DimNames.

When reading from an XPT format file, the ReadObsNames parameter name/value pair determines whether or not to try to use the first variable in the file as observation names. Specify as a logical value (default false). If the contents of the first variable are not valid observation names then dataset reads the variable into a variable of the dataset array and does not set the observation names.

#### **Name/value pairs available when using Excel spreadsheets as input:**

### **Sheet**

A positive scalar value of type double indicating the sheet number, or a quoted sheet name.

#### **Range**

A character vector or string scalar of the form 'C1:C2' where C1 and C2 are the names of cells at opposing corners of a rectangular region to be read, as for xlsread. By default, the rectangular region extends to the right-most column containing data. If the spreadsheet contains empty columns between columns of data, or if the spreadsheet contains figures or other non-tabular information, specify a range that contains only data.

### **Examples**

Create a dataset array from workspace variables, including observation names:

```
load cereal
cereal = dataset(Calories,Protein,Fat,Sodium,Fiber,Carbo,...
    Sugars,'ObsNames',Name)
cereal.Properties.VarDescription = Variables(4:10,2);
```
Create a dataset array from a single, multi-columned workspace variable, designating variable names for each column:

```
load cities
categories = cellstr(categories);
cities = dataset({frating, categories}; \}, ...
    'ObsNames',cellstr(names))
```
Load data from a text or spreadsheet file

```
patients = dataset('File','hospital.dat',...
    'Delimiter',',','ReadObsNames',true)
patients2 = dataset('XLSFile','hospital.xls',...
    'ReadObsNames',true)
```
**1** Load patient data from the CSV file hospital.dat and store the information in a dataset array with observation names given by the first column in the data (patient identification):

```
patients = dataset('file','hospital.dat', ...
              'format','%s%s%s%f%f%f%f%f%f%f%f%f', ...
              'Delimiter',',','ReadObsNames',true);
```
You can also load the data without specifying a format. dataset will automatically create dataset variables that are either double arrays or cell arrays of character vectors, depending on the contents of the file:

```
patients = dataset('file','hospital.dat',...
                    'delimiter',',',',...
                     'ReadObsNames',true);
```
**2** Make the {0,1}-valued variable smoke nominal, and change the labels to 'No' and 'Yes':

patients.smoke = nominal(patients.smoke,{'No','Yes'});

**3** Add new levels to smoke as placeholders for more detailed histories of smokers:

patients.smoke = addlevels(patients.smoke,... {'0-5 Years','5-10 Years','LongTerm'}); **4** Assuming the nonsmokers have never smoked, relabel the 'No' level:

patients.smoke = setlabels(patients.smoke,'Never','No');

**5** Drop the undifferentiated 'Yes' level from smoke:

patients.smoke = droplevels(patients.smoke,'Yes');

```
Warning: OLDLEVELS contains categorical levels that 
were present in A, caused some array elements to have 
undefined levels.
```
Note that smokers now have an undefined level.

**6** Set each smoker to one of the new levels, by observation name:

patients.smoke('YPL-320') = '5-10 Years';

### **See Also**

[cell2dataset](#page-2028-0) | [mat2dataset](#page-5127-0) | [struct2dataset](#page-7043-0) | [tdfread](#page-7068-0) | textscan | xlsread

#### **Topics**

["Create a Dataset Array from Workspace Variables" on page 2-57](#page-96-0)

["Create a Dataset Array from a File" on page 2-62](#page-101-0)

["Dataset Arrays in the Variables Editor" on page 2-101](#page-140-0)

["Dataset Arrays" on page 2-112](#page-151-0)

#### **Introduced in R2007a**

# <span id="page-2759-0"></span>**dataset2cell**

**Class:** dataset

(Not Recommended) Convert dataset array to cell array

**Note** The dataset data type is not recommended. To work with heterogeneous data, use the MATLAB® table data type instead. See MATLAB table documentation for more information.

## **Syntax**

 $C = dataset2cell(D)$ 

### **Description**

C = dataset2cell(D) converts the dataset array D to a cell array C. Each variable of D becomes a column in C. If D is an M-by-N array, then C is (M+1)-by-N, with the variable names of D in the first row. If D contains observation names, then C is (M+1)-by-(N+1), with the observation names in the first column.

### **See Also**

[cell2dataset](#page-2028-0) | [dataset](#page-2754-0) | [export](#page-3000-0)

### **Topics**

["Dataset Arrays" on page 2-112](#page-151-0)

# <span id="page-2760-0"></span>**dataset2struct**

**Class:** dataset

(Not Recommended) Convert dataset array to structure

**Note** The dataset data type is not recommended. To work with heterogeneous data, use the MATLAB® table data type instead. See MATLAB table documentation for more information.

### **Syntax**

```
S = dataset2struct(D)S = dataset2struct(D,'AsScalar',true)
```
### **Description**

S = dataset2struct(D) converts a dataset array to a structure array. Each variable of D becomes a field in S. If D is an *M*-by-*N* dataset array, then S is *M*-by-1 and has *N* fields. If D contains observation names, then S contains those names in the additional field ObsNames.

 $S =$  dataset2struct(D, 'AsScalar', true) converts a dataset array to a scalar structure. Each variable of D becomes a field in S. If D is an *M*-by-*N* dataset array, then S has *N* fields, each of which as *M* rows. If D contains observation names, then S contains those names in the additional field ObsNames.

### **Input Arguments**

**D**

*M*-by-*N* dataset array.

### **Output Arguments**

### **S**

*M*-by-1 structure array, with *N* fields. If the input dataset array contains observation names, then S has an additional field ObsNames.

If you specify 'AsScalar', true, then S is a scalar structure, with *N* fields, each with *M* rows.

### **Examples**

### **Convert Dataset Array to Structure Array**

Load sample dataset array.

```
load('hospital')
```
Create a dataset array, D, that has only a subset of the observations and variables.

```
D = \text{host}(1:8,\{'\text{LastName}',\{'\text{Sex}',\{'\text{Age}'\}});size(D)
ans = 1×2
        8 3
```
The dataset array D has 8 observations and 3 variables.

Convert D to a structure array.

```
S = dataset2struct(D)
```

```
S=8×1 struct array with fields:
     ObsNames
     LastName
     Sex
     Age
```
The structure is 8x1, corresponding to the 8 observations in the dataset array. S also has the field ObsNames, since D had observation names.

Display the field data for the first element of S.

 $S(1)$ 

```
ans = struct with fields:
 ObsNames: 'YPL-320'
 LastName: 'SMITH'
         Sex: Male
         Age: 38
```
This information corresponds to the first observation (row) of the dataset array.

#### **Convert Dataset Array to Scalar Structure**

Load sample dataset array.

load('hospital')

Create a dataset array, D, that has only a subset of the observations and variables.

```
D = hospital(1:8,{'LastName','Sex','Age'});
size(D)
ans = 1×2
     8 3
```
The dataset array D has 8 observations and 3 variables.

Convert D to a scalar structure array.

```
S = dataset2struct(D,'AsScalar',true)
```

```
S = struct with fields:
    ObsNames: {8x1 cell}
     LastName: {8x1 cell}
          Sex: [8x1 nominal]
          Age: [8x1 double]
```
The data in the fields of the scalar structure is 8x1, corresponding to the 8 observations in the dataset array. S also has the field ObsNames, since D had observation names.

Display the data for the field LastName.

#### S.LastName

```
ans = 8x1 cell
    {'SMITH' }
     {'JOHNSON' }
    {'WILLIAMS'}
     {'JONES' }
     {'BROWN' }
    \{ 'DAVIS' \} {'MILLER' }
     {'WILSON' }
```
The structure field LastName contains all of the data that was in the original dataset array variable, LastName.

### **See Also**

[dataset](#page-2750-0) | [dataset2cell](#page-2759-0) | [struct2dataset](#page-7043-0)

### **Topics**

["Dataset Arrays" on page 2-112](#page-151-0)

# **dataset2table**

Convert dataset array to table

### **Syntax**

 $t = dataset2table(ds)$ 

### **Description**

 $t = dataset2table(ds)$  converts a dataset array to a table.

### **Examples**

### **Convert Dataset Array to Table**

Load the sample data, which contains nutritional information for 77 cereals.

load cereal;

Create a dataset array containing the calorie, protein, fat, and name data for the first five cereals. Label the variables.

```
Calories = Calories(1:5);Protein = Protein(1:5);Fat = Fat(1:5);Name = Name(1:5);
```
cereal = dataset(Calories, Protein, Fat, 'ObsNames', Name)

cereal =

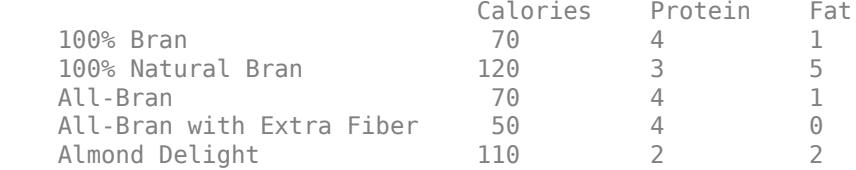

### cereal.Properties.VarDescription = Variables(4:6,2);

#### Convert the dataset array to a table.

#### t = dataset2table(cereal)

t=*5×3 table*

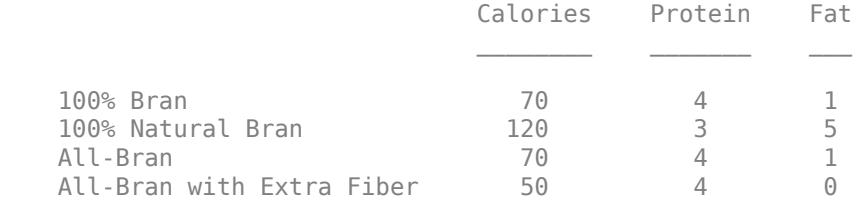

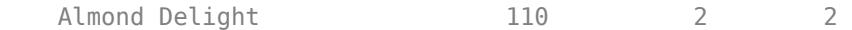

### **Input Arguments**

### **ds — Input dataset array**

dataset array

Input dataset array to convert to a table, specified as a dataset array. Each variable in ds becomes a variable in the output table t.

### **Output Arguments**

### **t — Output table**

table

Output table, returned as a table. The table can store metadata such as descriptions, variable units, variable names, and row names. For more information, see "Tables" (MATLAB).

### **See Also**

[dataset](#page-2754-0) | table

### **Topics**

["Dataset Arrays" on page 2-112](#page-151-0) "Tables" (MATLAB)

#### **Introduced in R2013b**

# <span id="page-2765-0"></span>**datasetfun**

**Class:** dataset

(Not Recommended) Apply function to dataset array variables

**Note** The dataset data type is not recommended. To work with heterogeneous data, use the MATLAB® table data type instead. See MATLAB table documentation for more information.

## **Syntax**

```
b = datasetfun(fun, A)
[b, c, \ldots] = dataset fun (fun, A)[b,...] = datasetfun(fun,A,...,'UniformOutput', false)[b,...] = datasetfun(fun,A,...,'DatasetOutput', true)[b,...] = datasetfun(fun,A,...,'DataVars',vars)[b,...] = datasetfun(fun,A,...,'ObsNames',obsnames)[b,...] = datasetfun(fun,A,...,'ErrorHandler',efun)
```
### **Description**

 $b =$  dataset fun (fun, A) applies the function specified by fun to each variable of the dataset array A, and returns the results in the vector b. The *i*th element of b is equal to fun applied to the *i*th dataset variable of A. fun is a function handle to a function that takes one input argument and returns a scalar value. fun must return values of the same class each time it is called, and datasetfun concatenates them into the vector b. The outputs from fun must be one of the following types: numeric, logical, character, structure, or cell.

To apply functions that return results that are nonscalar or of different sizes and types, use the 'UniformOutput' or 'DatasetOutput' parameters described below.

Do not rely on the order in which datasetfun computes the elements of b, which is unspecified.

If fun is bound to more than one built-in function or file, (that is, if it represents a set of overloaded functions), datasetfun follows MATLAB dispatching rules in calling the function. (See "Function Precedence Order" (MATLAB).)

 $[b,c,...]$  = dataset fun (fun, A), where fun is a function handle to a function that returns multiple outputs, returns vectors b, c, ..., each corresponding to one of the output arguments of fun. datasetfun calls fun each time with as many outputs as there are in the call to datasetfun. fun may return output arguments having different classes, but the class of each output must be the same each time fun is called.

 $[b,...]$  = datasetfun(fun,A,...,'UniformOutput', false) allows you to specify a function fun that returns values of different sizes or types. datasetfun returns a cell array (or multiple cell arrays), where the *i*th cell contains the value of fun applied to the *i*th dataset variable of A. Setting 'UniformOutput' to true is equivalent to the default behavior.

 $[b,...]$  = datasetfun(fun,A,...,'DatasetOutput',true) specifies that the output(s) of fun are returned as variables in a dataset array (or multiple dataset arrays). fun must return values

with the same number of rows each time it is called, but it may return values of any type. The variables in the output dataset array(s) have the same names as the variables in the input. Setting 'DatasetOutput' to false (the default) specifies that the type of the output(s) from datasetfun is determined by 'UniformOutput'.

 $[b,...]$  = datasetfun(fun, A,  $\dots$ , 'DataVars', vars) allows you to apply fun only to the dataset variables in A specified by vars. vars is a positive integer, a vector of positive integers, a character vector, a string array, a cell array of character vectors, or a logical vector.

[b,...] = datasetfun(fun,A,...,'ObsNames',obsnames) specifies observation names for the dataset output when 'DatasetOutput' is true.

 $[b,...]$  = datasetfun(fun, A, ..., 'ErrorHandler', efun), where efun is a function handle, specifies the MATLAB function to call if the call to fun fails. The error-handling function is called with the following input arguments:

- A structure with the fields identifier, message, and index, respectively containing the identifier of the error that occurred, the text of the error message, and the linear index into the input array(s) at which the error occurred
- The set of input arguments at which the call to the function failed

The error-handling function should either re-throw an error, or return the same number of outputs as fun. These outputs are then returned as the outputs of datasetfun. If 'UniformOutput' is true, the outputs of the error handler must also be scalars of the same type as the outputs of fun. For example, the following code could be saved in a file as the error-handling function:

```
function [A,B] = errorFunc(S,varargin)
```

```
warning(S.identifier,S.message); 
A = NaN:
B =NaN:
```
If an error-handling function is not specified, the error from the call to fun is rethrown.

### **Examples**

### **Work With Datasets Using Function Handles**

Use function handles to compute the mean and plot a histogram of selected variables in a dataset array.

Load the sample data.

load hospital

Use datasetfun to compute the means of the Weight and BloodPressure variables, and store the results in a dataset array.

```
stats = datasetfun(@mean,hospital,...
         'DataVars',{'Weight','BloodPressure'},...
         'UniformOutput',false)
stats=1×2 cell array
     {[154]} {1x2 double}
```
The variable BloodPressure contains two columns: One for the systolic measurement, and one for the diastolic measurement.

Display the mean of the blood pressure variable.

stats{2}

ans = *1×2*

122.7800 82.9600

Plot a histogram of the blood pressure variable.

```
datasetfun(@hist,hospital,...
 'DataVars','BloodPressure',...
 'UniformOutput',false);
title('{\bf Blood Pressure}')
legend('Systolic','Diastolic','Location','N')
```
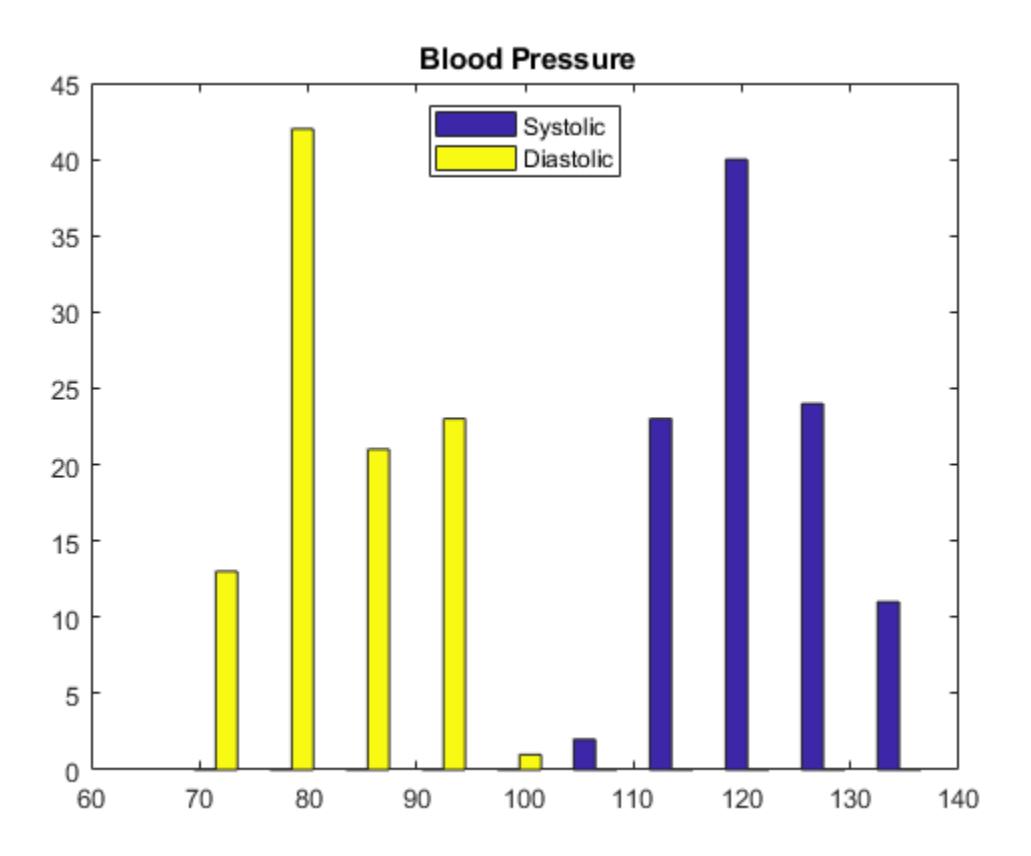

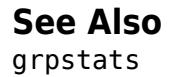

# **daugment**

*D*-optimal augmentation

## **Syntax**

```
dCE2 = daugment(dCE,mruns)
[dCE2,X] = daughter(dCE, mruns)[dCE2,X] = daugment(dCE,mruns,model)
[dCE2,X] = daugment(...,param1,val1,param2,val2,...)
```
### **Description**

dCE2 = daugment(dCE,mruns) uses a coordinate-exchange algorithm to *D*-optimally add mruns runs to an existing experimental design dCE for a linear additive model.

 $[dCE2, X] =$  daugment (dCE, mruns) also returns the design matrix X associated with the augmented design.

[dCE2,X] = daugment(dCE,mruns,*model*) uses the linear regression model specified in *model*. *model* is one of the following:

- 'linear' Constant and linear terms. This is the default.
- 'interaction' Constant, linear, and interaction terms
- 'quadratic' Constant, linear, interaction, and squared terms
- 'purequadratic' Constant, linear, and squared terms

The order of the columns of X for a full quadratic model with *n* terms is:

- **1** The constant term
- **2** The linear terms in order 1, 2, ..., *n*
- **3** The interaction terms in order (1, 2), (1, 3), ..., (1, *n*), (2, 3), ..., (*n* 1, *n*)
- **4** The squared terms in order 1, 2, ..., *n*

Other models use a subset of these terms, in the same order.

Alternatively, *model* can be a matrix specifying polynomial terms of arbitrary order. In this case, *model* should have one column for each factor and one row for each term in the model. The entries in any row of *model* are powers for the factors in the columns. For example, if a model has factors X1, X2, and X3, then a row [0 1 2] in *model* specifies the term (X1.^0).\*(X2.^1).\*(X3.^2). A row of all zeros in *model* specifies a constant term, which can be omitted.

[dCE2,X] = daugment(...,*param1*,*val1*,*param2*,*val2*,...) specifies additional parameter/ value pairs for the design. Valid parameters and their values are listed in the following table.

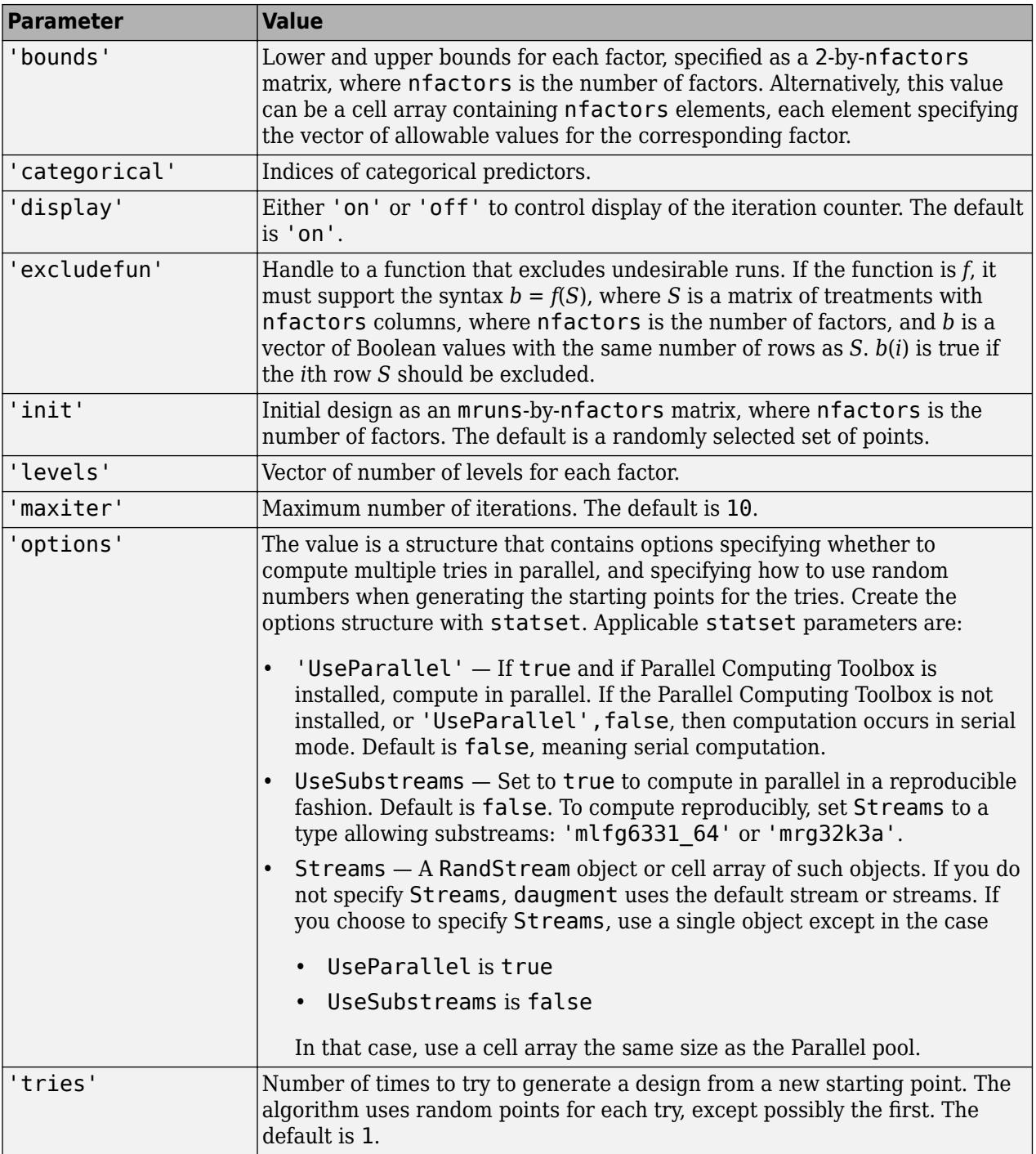

**Note** The daugment function augments an existing design using a coordinate-exchange algorithm; the 'start' parameter of the [candexch](#page-1976-0) function provides the same functionality using a rowexchange algorithm.

### **Examples**

The following eight-run design is adequate for estimating main effects in a four-factor model:

```
dC Emain = cordexch(4, 8)dC Emain =
 1 -1 -1 1
  -1 -1 1 1 -1 1 -1 1
 1 1 1 -1
 1 1 1 1
 -1 1 -1 -1
 1 -1 -1 -1
 -1 -1 1 -1
```
To estimate the six interaction terms in the model, augment the design with eight additional runs:

```
dCEinteraction = daugment(dCEmain,8,'interaction')
dCEinteraction =
   1 -1 -1 1
 -1 -1 1 1
 -1 1 -1 1
 1 1 1 -1
 1 1 1 1
 -1 1 -1 -1
 1 -1 -1 -1
 -1 -1 1 -1
 -1 1 1 1
 -1 -1 -1 -1
   1 -1 1 -1
 1 1 -1 1
 -1 1 1 -1
 1 1 -1 -1
 1 -1 1 1
 1 1 1 -1
```
The augmented design is full factorial, with the original eight runs in the first eight rows.

### **Extended Capabilities**

### **Automatic Parallel Support**

Accelerate code by automatically running computation in parallel using Parallel Computing Toolbox™.

To run in parallel, set the 'UseParallel' option to true.

Set the 'UseParallel' field of the options structure to true using statset and specify the 'Options' name-value pair argument in the call to this function.

For example: 'Options',statset('UseParallel',true)

For more information, see the 'Options' name-value pair argument.

For more general information about parallel computing, see "Run MATLAB Functions with Automatic Parallel Support" (Parallel Computing Toolbox).

### **See Also**

[candexch](#page-1976-0) | [cordexch](#page-2607-0) | [dcovary](#page-2785-0)

### **Introduced before R2006a**
# **dbscan**

Density-based spatial clustering of applications with noise (DBSCAN)

# **Syntax**

```
idx = dbscan(X, epsilon, minpts)idx = dbscan(X,epsilon,minpts,Name,Value)idx = dbscan(D,epsilon,minpts,'Distance','precomputed')
[idx, concepts] = dbscan( )
```
## **Description**

idx = dbscan(X,epsilon,minpts) partitions observations in the *n*-by-*p* data matrix X into clusters using the DBSCAN algorithm (see [Algorithms on page 32-1040](#page-2783-0)). dbscan clusters the observations (or points) based on a threshold for a neighborhood search radius epsilon and a minimum number of neighbors minpts required to identify a core point. The function returns an *n*by-1 vector (idx) containing cluster indices of each observation.

idx = dbscan(X,epsilon,minpts,Name,Value) specifies additional options using one or more name-value pair arguments. For example, you can specify 'Distance','minkowski','P',3 to use the Minkowski distance metric with an exponent of three in the DBSCAN algorithm.

idx = dbscan(D,epsilon,minpts,'Distance','precomputed') returns a vector of cluster indices for the precomputed pairwise distances D between observations. D can be the output of [pdist](#page-5663-0) or [pdist2](#page-5671-0), or a more general dissimilarity vector or matrix conforming to the output format of pdist or pdist2, respectively.

[idx, corepts] = dbscan( ) also returns a logical vector corepts that contains the core points identified by dbscan, using any of the input argument combinations in the previous syntaxes.

# **Examples**

#### **Perform DBSCAN on Input Data**

Cluster a 2-D circular data set using DBSCAN with the default Euclidean distance metric. Also, compare the results of clustering the data set using DBSCAN and *k*-Means clustering with the squared Euclidean distance metric.

Generate synthetic data that contains two noisy circles.

```
rng('default') % For reproducibility
% Parameters for data generation
N = 300; % Size of each cluster
r1 = 0.5; % Radius of first circle
r2 = 5; % Radius of second circle
theta = linspace(0,2*pi,N);
```

```
X1 = r1*[cos(theta),sin(theta)] + rand(N,1);X2 = r2*[cos(theta),sin(theta)] + rand(N,1);X = [X1;X2]; % Noisy 2-D circular data set
```
Visualize the data set.

scatter(X(:,1),X(:,2))

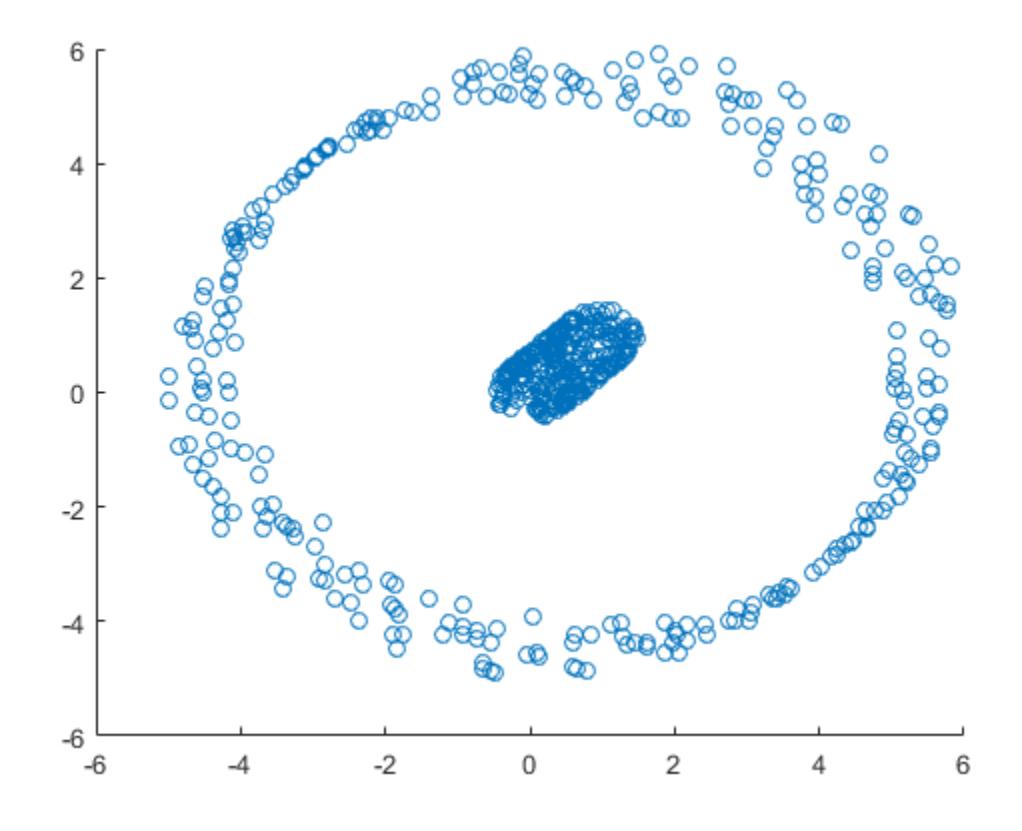

The plot shows that the data set contains two distinct clusters.

Perform DBSCAN clustering on the data. Specify an epsilon value of 1 and a minpts value of 5.

 $idx = dbscan(X, 1, 5);$  % The default distance metric is Euclidean distance

Visualize the clustering.

 $gscatter(X(:,1),X(:,2),idx);$ title('DBSCAN Using Euclidean Distance Metric')

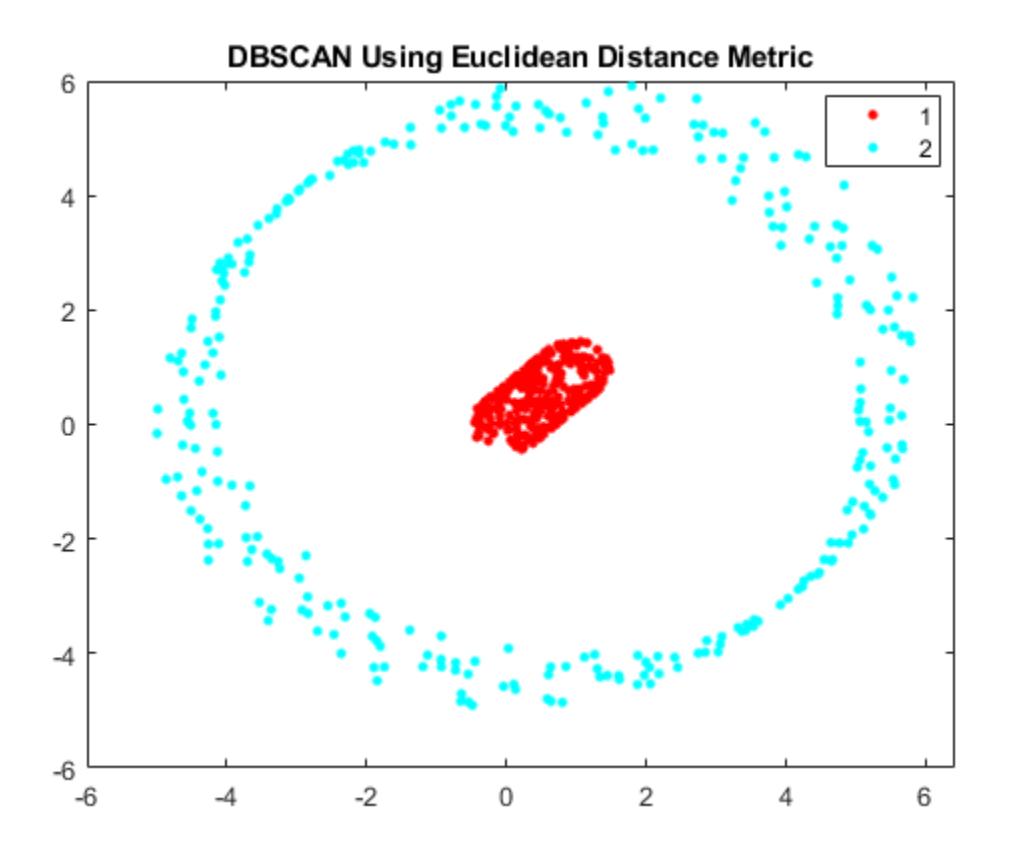

Using the Euclidean distance metric, DBSCAN correctly identifies the two clusters in the data set.

Perform DBSCAN clustering using the squared Euclidean distance metric. Specify an epsilon value of 1 and a minpts value of 5.

idx2 = dbscan(X,1,5,'Distance','squaredeuclidean');

Visualize the clustering.

 $gscatter(X(:,1),X(:,2),idx2);$ title('DBSCAN Using Squared Euclidean Distance Metric')

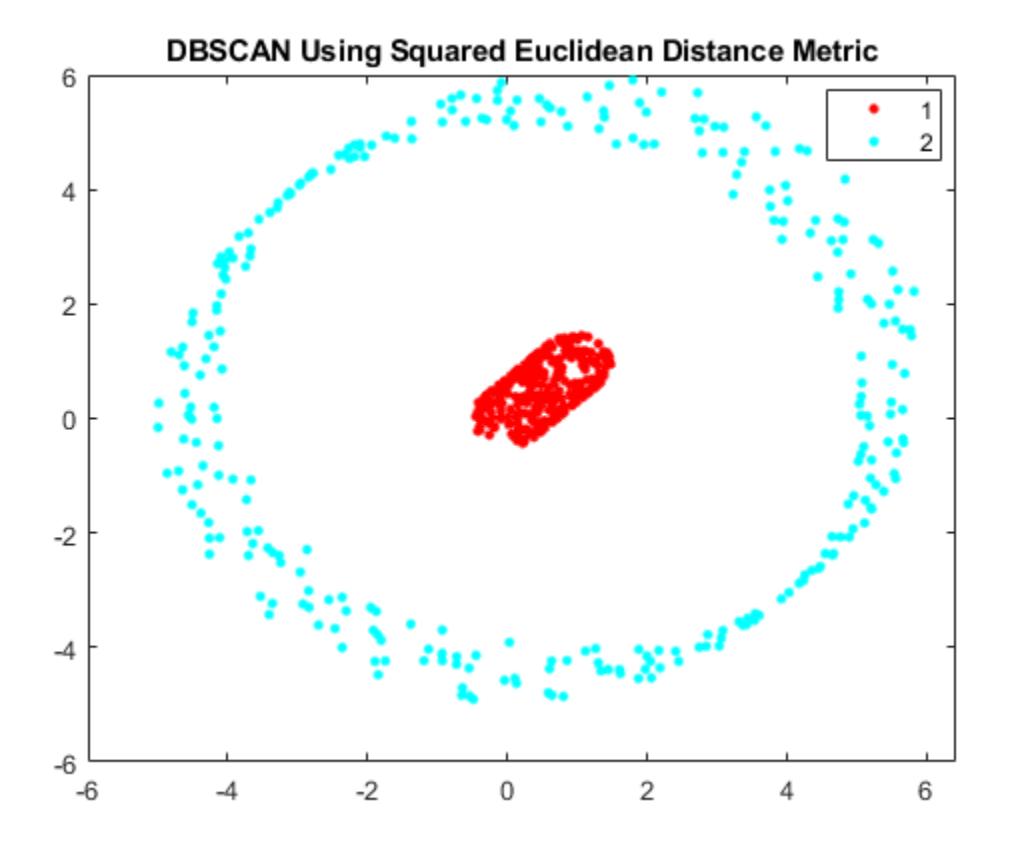

Using the squared Euclidean distance metric, DBSCAN correctly identifies the two clusters in the data set.

Perform *k*-Means clustering using the squared Euclidean distance metric. Specify *k* = 2 clusters.

kidx =  $kmeans(X,2)$ ; % The default distance metric is squared Euclidean distance

Visualize the clustering.

 $gscatter(X(:,1),X(:,2),kidx);$ title('K-Means Using Squared Euclidean Distance Metric')

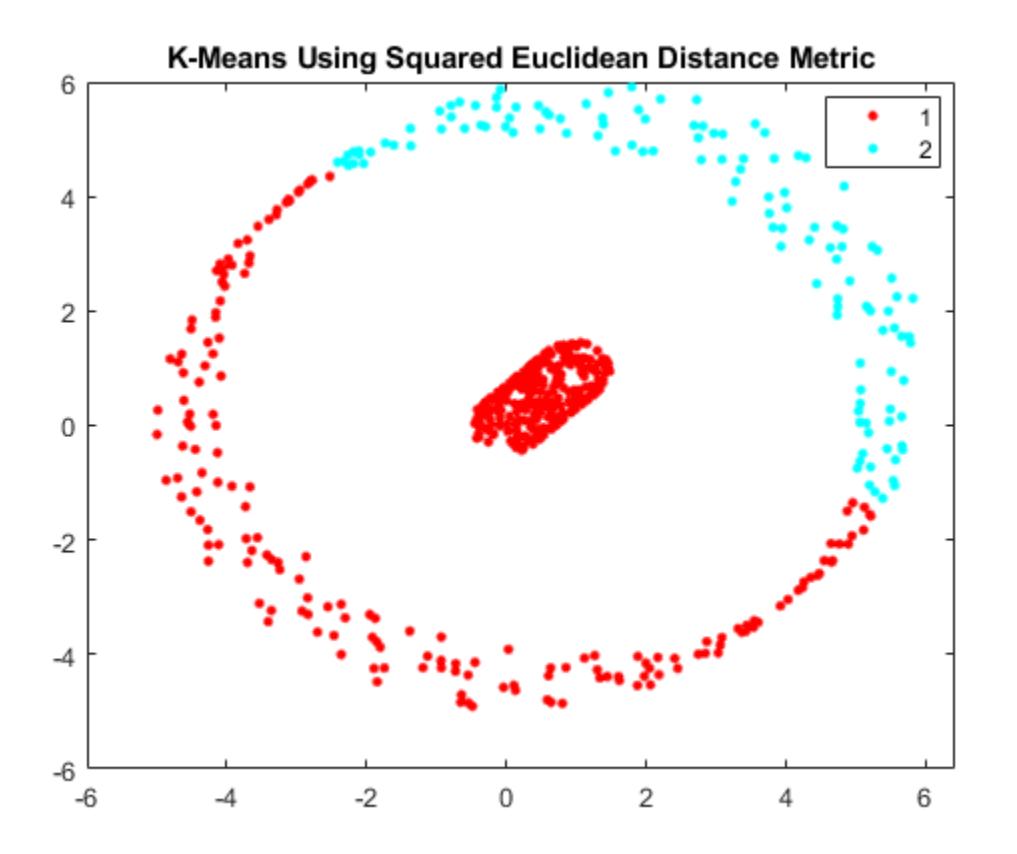

Using the squared Euclidean distance metric, *k*-Means clustering fails to correctly identify the two clusters in the data set.

#### **Perform DBSCAN on Pairwise Distances**

Perform DBSCAN clustering using a matrix of pairwise distances between observations as input to the dbscan function, and find the number of outliers and core points. The data set is a Lidar scan, stored as a collection of 3-D points, that contains the coordinates of objects surrounding a vehicle.

Load the *x*, *y*, *z* coordinates of the objects.

load('lidar\_subset.mat')  $loc = lidar$  subset;

To highlight the environment around the vehicle, set the region of interest to span 20 meters to the left and right of the vehicle, 20 meters in front and back of the vehicle, and the area above the surface of the road.

 $xBound = 20; % in meters$  $y$ Bound = 20; % in meters zLowerBound =  $0; %$  in meters

Crop the data to contain only points within the specified region.

```
indices = loc(:,1) \le xBound \& loc(:,1) \ge -xBound \dots\& loc(:,2) <= yBound \& loc(:,2) >= -yBound ...
    \& loc(:,3) > zLowerBound;
loc = loc(intdices, :);
```
Visualize the data as a 2-D scatter plot. Annotate the plot to highlight the vehicle.

```
scatter(loc(:,1),loc(:,2),'.');
annotation('ellipse',[0.48 0.48 .1 .1],'Color','red')
```
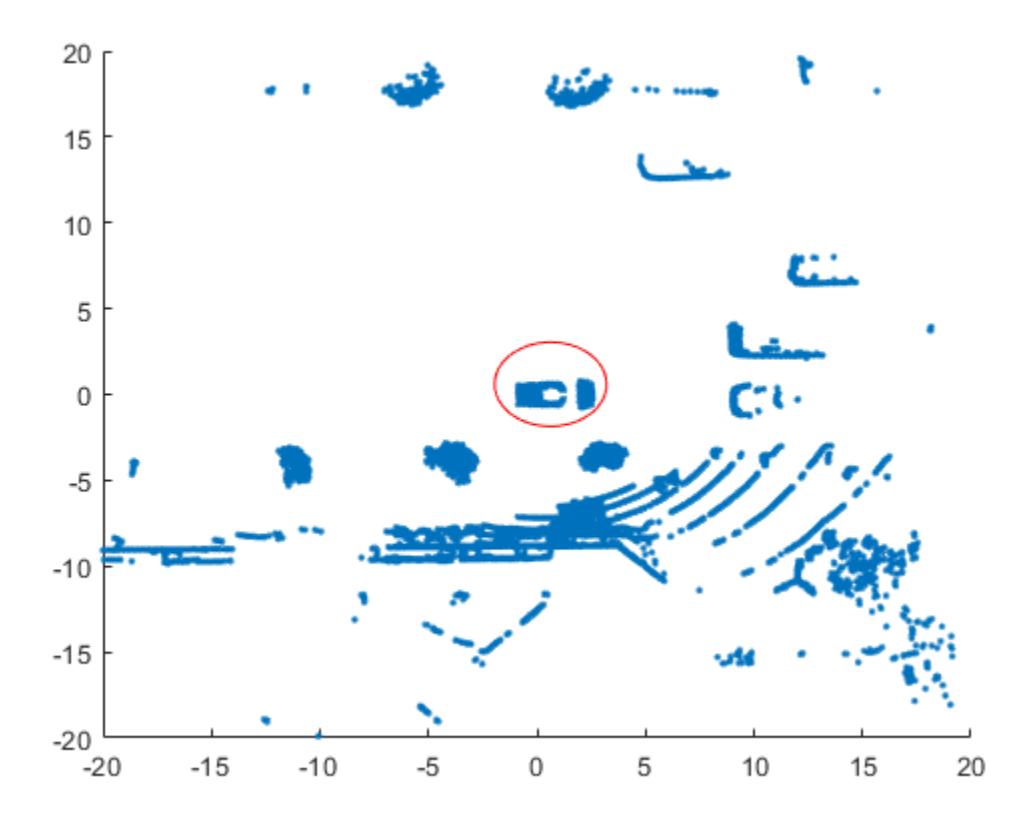

The center of the set of points (circled in red) contains the roof and hood of the vehicle. All other points are obstacles.

Precompute a matrix of pairwise distances D between observations by using the pdist2 function.

 $D = pdist2(loc,loc);$ 

Cluster the data by using dbscan with the pairwise distances. Specify an epsilon value of 2 and a minpts value of 50.

[idx, corepts] = dbscan(D,2,50, 'Distance', 'precomputed');

Visualize the results and annotate the figure to highlight a specific cluster.

```
gscatter(loc(:,1),loc(:,2),idx);
annotation('ellipse',[0.54 0.41 .07 .07],'Color','red')
grid
```
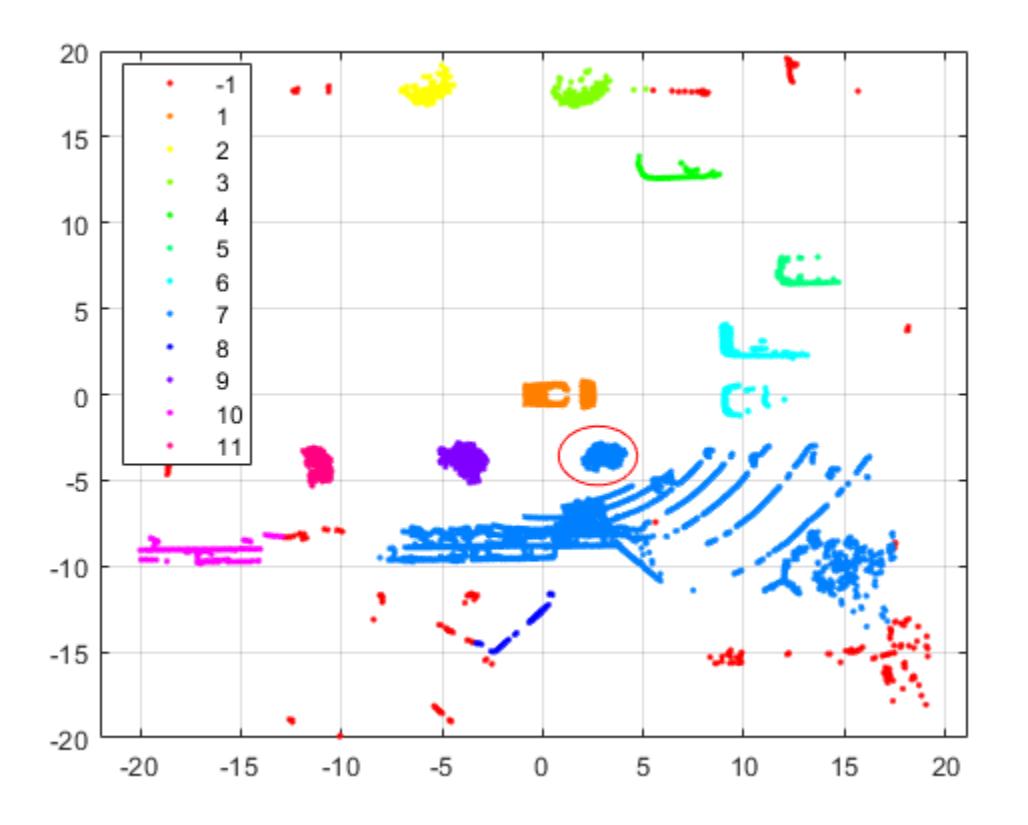

As shown in the scatter plot, dbscan identifies 11 clusters and places the vehicle in a separate cluster.

dbscan assigns the group of points circled in red (and centered around  $(3, -4)$ ) to the same cluster (group 7) as the group of points in the southeast quadrant of the plot. The expectation is that these groups should be in separate clusters. You can try using a smaller value of epsilon to split up large clusters and further partition the points.

The function also identifies some outliers (an  $idx$  value of  $-1$ ) in the data. Find the number of points that dbscan identifies as outliers.

```
sum(idx == -1)ans = 412
```
dbscan identifies 412 outliers out of 19,070 observations.

Find the number of points that dbscan identifies as core points. A corepts value of 1 indicates a core point.

```
sum(corepts == 1)
```
 $ans = 18446$ 

dbscan identifies 18,446 observations as core points.

See ["Determine Values for DBSCAN Parameters" on page 16-20](#page-1043-0) for a more extensive example.

## **Input Arguments**

#### **X — Input data**

numeric matrix

Input data, specified as an *n*-by-*p* numeric matrix. The rows of X correspond to observations (or points), and the columns correspond to variables.

Data Types: single | double

#### **D — Pairwise distances**

numeric row vector | numeric square matrix | logical row vector | logical square matrix

Pairwise distances between observations, specified as a numeric row vector that is the output of [pdist](#page-5663-0), numeric square matrix that is the output of [pdist2](#page-5671-0), logical row vector, or logical square matrix. D can also be a more general dissimilarity vector or matrix that conforms to the output format of pdist or pdist2, respectively.

For the aforementioned specifications, the following table describes the formats that D can take, given an input matrix X that has *n* observations (rows) and *p* dimensions (columns).

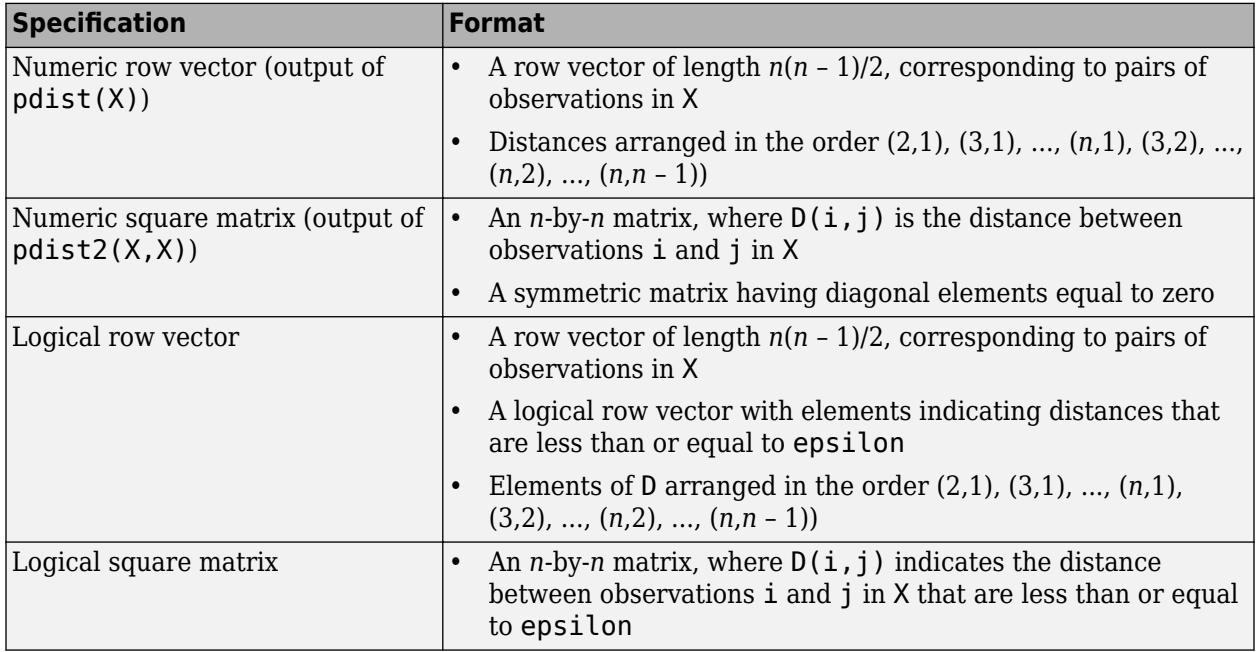

**Note** If D is a logical vector or matrix, then the value of epsilon must be empty; for example, dbscan(D,[],5,'Distance','precomputed').

Data Types: single | double | logical

#### **epsilon — Epsilon neighborhood**

numeric scalar | []

Epsilon neighborhood of a point, specified as a numeric scalar that defines a neighborhood search radius around the point. If the epsilon neighborhood of a point contains at least minpts neighbors, then dbscan identifies the point as a core point.

The value of epsilon must be empty ([]) when D is a logical vector or matrix.

Example: dbscan(X, 2.5,10) Example: dbscan(D,[],5,'Distance','precomputed'), for a logical matrix or vector D Data Types: single | double

#### **minpts — Minimum number of neighbors required for core point**

positive integer

Minimum number of neighbors required for a core point, specified as a positive integer. The epsilon neighborhood of a core point in a cluster must contain at least minpts neighbors, whereas the epsilon neighborhood of a border point can contain fewer neighbors than minpts.

Example: dbscan(X, 2.5,5) Data Types: single | double

#### **Name-Value Pair Arguments**

Specify optional comma-separated pairs of Name, Value arguments. Name is the argument name and Value is the corresponding value. Name must appear inside quotes. You can specify several name and value pair arguments in any order as Name1, Value1, ..., NameN, ValueN.

Example: dbscan(D, 2.5, 5, 'Distance', 'precomputed') specifies DBSCAN clustering using a precomputed matrix of pairwise distances D between observations, an epsilon neighborhood of 2.5, and a minimum of 5 neighbors.

#### **Distance — Distance metric**

character vector | string scalar | function handle

Distance metric, specified as the comma-separated pair consisting of 'Distance' and a character vector, string scalar, or function handle, as described in this table.

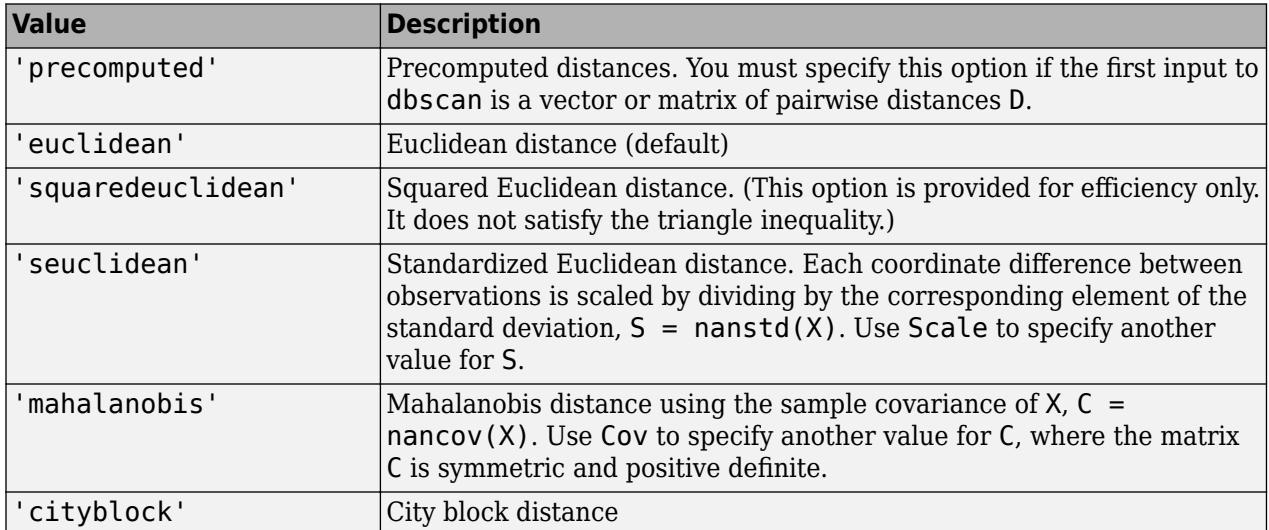

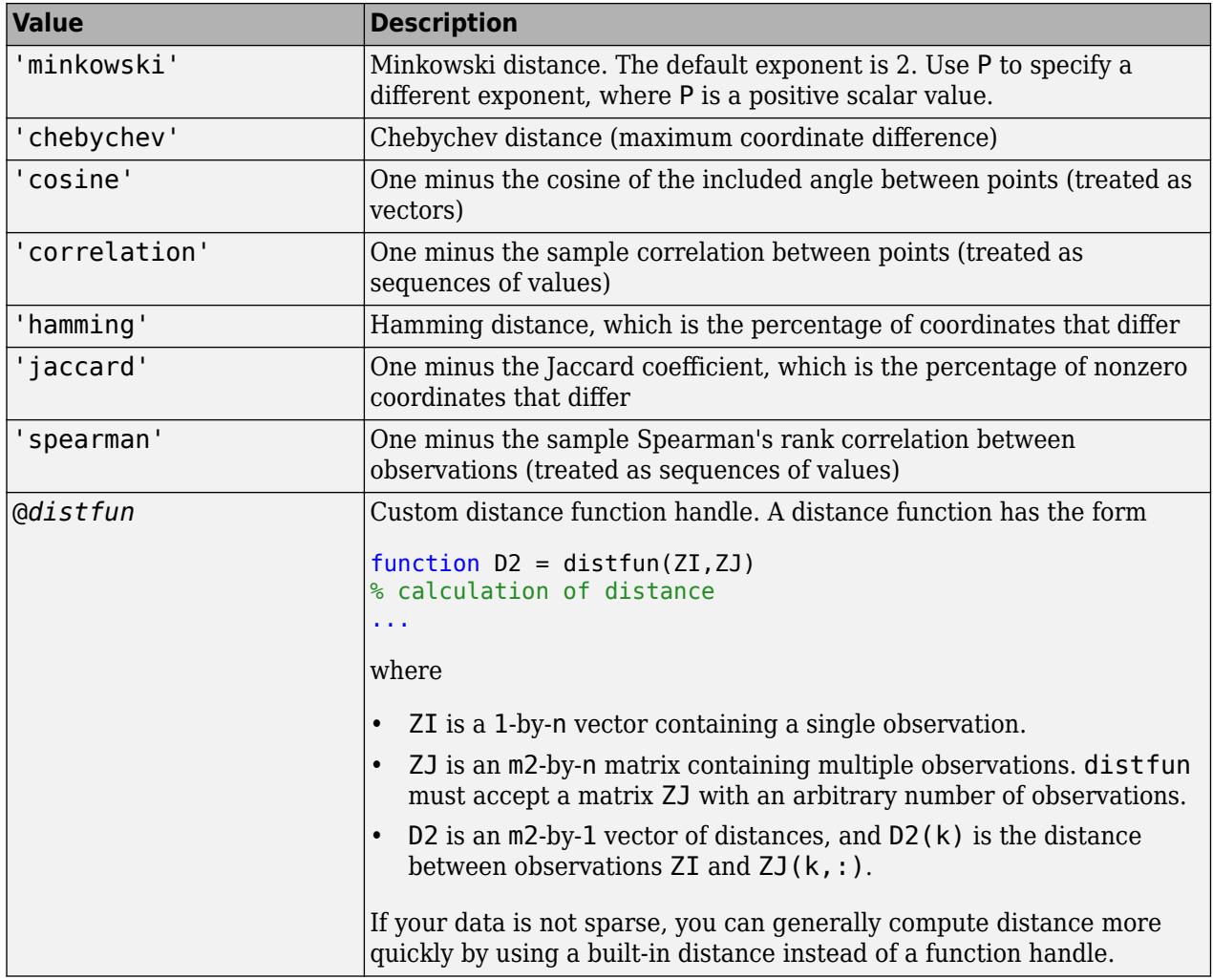

For definitions, see [Distance Metrics on page 32-3925](#page-5668-0).

When you use the 'seuclidean', 'minkowski', or 'mahalanobis' distance metric, you can specify the additional name-value pair argument 'Scale', 'P', or 'Cov', respectively, to control the distance metrics.

Example: dbscan(X,2.5,5,'Distance','minkowski','P',3) specifies an epsilon neighborhood of 2.5, a minimum of 5 neighbors to grow a cluster, and use of the Minkowski distance metric with an exponent of 3 when performing the clustering algorithm.

#### **P — Exponent for Minkowski distance metric**

2 (default) | positive scalar

Exponent for the Minkowski distance metric, specified as the comma-separated pair consisting of 'P' and a positive scalar.

This argument is valid only if 'Distance' is 'minkowski'.

Example: 'P',3 Data Types: single | double

#### **Cov — Covariance matrix for Mahalanobis distance metric**

nancov(X) (default) | numeric matrix

Covariance matrix for the Mahalanobis distance metric, specified as the comma-separated pair consisting of 'Cov' and a symmetric, positive definite, numeric matrix.

This argument is valid only if 'Distance' is 'mahalanobis'.

Data Types: single | double

#### **Scale — Scaling factors for standardized Euclidean distance metric**

nanstd(X) (default) | numeric vector of positive values

Scaling factors for the standardized Euclidean distance metric, specified as the comma-separated pair consisting of 'Scale' and a numeric vector of positive values.

Each dimension (column) of X has a corresponding value in 'Scale'; therefore, 'Scale' is of length *p* (the number of columns in X). For each dimension of X, dbscan uses the corresponding value in 'Scale' to standardize the difference between X and a query point.

This argument is valid only if 'Distance' is 'seuclidean'.

Data Types: single | double

### **Output Arguments**

#### **idx — Cluster indices**

numeric column vector

Cluster indices, returned as a numeric column vector. idx has *n* rows, and each row of idx indicates the cluster assignment of the corresponding observation in X. An index equal to  $-1$  indicates an outlier (or noise point).

**Note** Cluster assignment using the DBSCAN algorithm is dependent on the order of observations. Therefore, shuffling the rows of X can lead to different cluster assignments for the observations. For more details, see [Algorithms on page 32-1040](#page-2783-0).

Data Types: double

#### **corepts — Indicator for core points**

logical vector

Indicator for core points, returned as an *n*-by-*1* logical vector indicating the indices of the core points identified by dbscan. A value of 1 in any row of corepts indicates that the corresponding observation in X is a core point. Otherwise, corepts has a value of 0 for rows corresponding to observations that are not core points.

Data Types: logical

### <span id="page-2783-0"></span>**More About**

### **Core Points**

Core points in a cluster are points that have at least a minimum number of neighbors (minpts) in their epsilon neighborhood (epsilon). Each cluster must contain at least one core point.

### **Border Points**

Border points in a cluster are points that have fewer than the required minimum number of neighbors for a core point (minpts) in their epsilon neighborhood (epsilon). Generally, the epsilon neighborhood of a border point contains significantly fewer points than the epsilon neighborhood of a core point.

### **Noise Points**

Noise points are outliers that do not belong to any cluster.

## **Tips**

- For improved speed when iterating over many values of epsilon, consider passing in D as the input to dbscan. This approach prevents the function from having to compute the distances at every point of the iteration.
- If you use [pdist2](#page-5671-0) to precompute D, do not specify the 'Smallest' or 'Largest' name-value pair arguments of pdist2 to select or sort columns of D. Selecting fewer than *n* distances results in an error, because dbscan expects D to be a square matrix. Sorting the distances in each column of D leads to a loss in the interpretation of D and can give meaningless results when used in the dbscan function.
- For efficient memory usage, consider passing in D as a logical matrix rather than a numeric matrix to dbscan when D is large. By default, MATLAB stores each value in a numeric matrix using 8 bytes (64 bits), and each value in a logical matrix using 1 byte (8 bits).
- To select a value for minpts, consider a value greater than or equal to the number of dimensions of the input data plus one [1]. For example, for an *n*-by-*p* matrix X, set 'minpts' equal to *p*+1 or greater.
- One possible strategy for selecting a value for epsilon is to generate a *k*-distance graph for X. For each point in X, find the distance to the *k*th nearest point, and plot sorted points against this distance. Generally, the graph contains a knee. The distance that corresponds to the knee is typically a good choice for epsilon, because it is the region where points start tailing off into outlier (noise) territory [1].

### **Algorithms**

- DBSCAN is a density-based clustering algorithm that is designed to discover clusters and noise in data. The algorithm identifies three kinds of points: core points, border points, and noise points [1]. For specified values of epsilon and minpts, the dbscan function implements the algorithm as follows:
	- **1** From the input data set X, select the first unlabeled observation  $x_1$  as the current point, and initialize the first cluster label *C* to 1.
	- **2** Find the set of points within the epsilon neighborhood epsilon of the current point. These points are the neighbors.

**a** If the number of neighbors is less than minpts, then label the current point as a noise point (or an outlier). Go to step 4.

**Note** dbscan can reassign noise points to clusters if the noise points later satisfy the constraints set by epsilon and minpts from some other point in X. This process of reassigning points happens for border points of a cluster.

- **b** Otherwise, label the current point as a core point belonging to cluster *C*.
- **3** Iterate over each neighbor (new current point) and repeat step 2 until no new neighbors are found that can be labeled as belonging to the current cluster *C*.
- **4** Select the next unlabeled point in X as the current point, and increase the cluster count by 1.
- **5** Repeat steps 2–4 until all points in X are labeled.
- If two clusters have varying densities and are close to each other, that is, the distance between two border points (one from each cluster) is less than epsilon, then dbscan can merge the two clusters into one.
- Every valid cluster might not contain at least minpts observations. For example, dbscan can identify a border point belonging to two clusters that are close to each other. In such a situation, the algorithm assigns the border point to the first discovered cluster. As a result, the second cluster is still a valid cluster, but it can have fewer than minpts observations.

### **References**

[1] Ester, M., H.-P. Kriegel, J. Sander, and X. Xiaowei. "A density-based algorithm for discovering clusters in large spatial databases with noise." In *Proceedings of the Second International Conference on Knowledge Discovery in Databases and Data Mining*, 226-231. Portland, OR: AAAI Press, 1996.

### **See Also**

[clusterdata](#page-2302-0) | [kmeans](#page-4624-0) | [kmedoids](#page-4643-0) | [linkage](#page-4823-0) | [pdist](#page-5663-0) | [pdist2](#page-5671-0)

#### **Topics**

["Introduction to DBSCAN" on page 16-19](#page-1042-0)

#### **Introduced in R2019a**

# **dcovary**

*D*-optimal design with fixed covariates

# **Syntax**

```
dCV = dcovary(nfactors, fixed)[dCV,X] = dcovary(nfactors, fixed)[dCV,X] = dcovary(nfactors,fixed,model)
[dCV,X] = daugment(...,param1,val1,param2,val2,...)
```
# **Description**

dCV = dcovary(nfactors,fixed) uses a coordinate-exchange algorithm to generate a *D*-optimal design for a linear additive model with nfactors factors, subject to the constraint that the model include the fixed covariate factors in fixed. The number of runs in the design is the number of rows in fixed. The design dCV augments fixed with initial columns for treatments of the model terms.

 $[dCV,X] = dcovary(nfactors, fixed)$  also returns the design matrix X associated with the design.

[dCV,X] = dcovary(nfactors,fixed,*model*) uses the linear regression model specified in *model*. *model* is one of the following:

- 'linear' Constant and linear terms. This is the default.
- 'interaction' Constant, linear, and interaction terms
- 'quadratic' Constant, linear, interaction, and squared terms
- 'purequadratic' Constant, linear, and squared terms

The order of the columns of X for a full quadratic model with *n* terms is:

- **1** The constant term
- **2** The linear terms in order 1, 2, ..., *n*
- **3** The interaction terms in order (1, 2), (1, 3), ..., (1, *n*), (2, 3), ..., (*n* 1, *n*)
- **4** The squared terms in order 1, 2, ..., *n*

Other models use a subset of these terms, in the same order.

Alternatively, *model* can be a matrix specifying polynomial terms of arbitrary order. In this case, *model* should have one column for each factor and one row for each term in the model. The entries in any row of *model* are powers for the factors in the columns. For example, if a model has factors X1, X2, and X3, then a row [0 1 2] in *model* specifies the term (X1.^0).\*(X2.^1).\*(X3.^2). A row of all zeros in *model* specifies a constant term, which can be omitted.

[dCV,X] = daugment(...,*param1*,*val1*,*param2*,*val2*,...) specifies additional parameter/ value pairs for the design. Valid parameters and their values are listed in the following table.

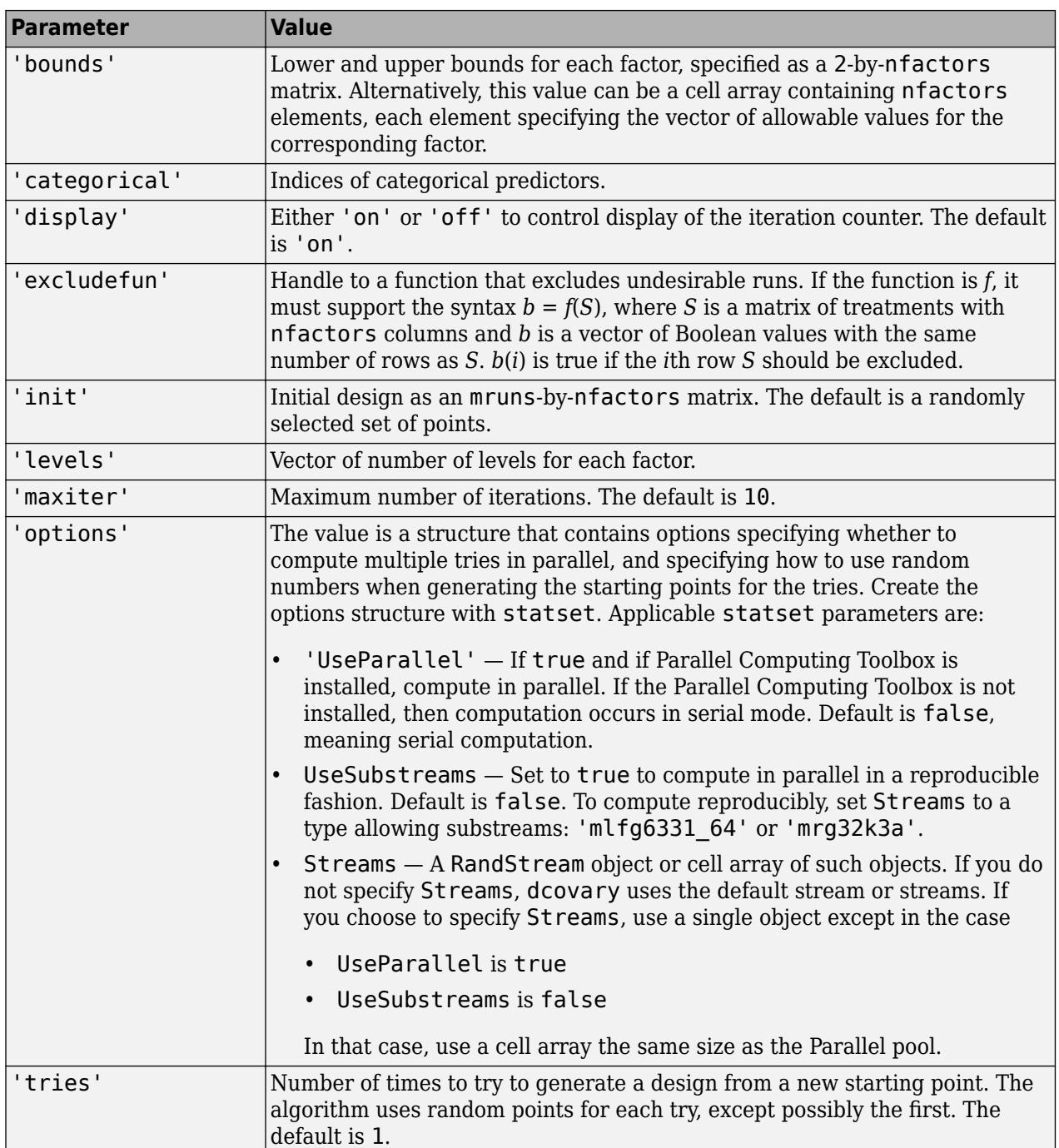

### **Examples**

### **Example 1**

Suppose you want a design to estimate the parameters in a three-factor linear additive model, with eight runs that necessarily occur at different times. If the process experiences temporal linear drift, you may want to include the run time as a variable in the model. Produce the design as follows:

```
time = linspace(-1,1,8)';
[dCV1,X] = dcovary(3, time, 'linear')dCV1 = -1.0000 1.0000 1.0000 -1.0000
    1.0000 -1.0000 -1.0000 -0.7143
   -1.0000 -1.0000 -1.0000 -0.4286
    1.0000 -1.0000 1.0000 -0.1429
    1.0000 1.0000 -1.0000 0.1429
   -1.0000 1.0000 -1.0000 0.4286
    1.0000 1.0000 1.0000 0.7143
   -1.0000 -1.0000 1.0000 1.0000
X = 1.0000 -1.0000 1.0000 1.0000 -1.0000
    1.0000 1.0000 -1.0000 -1.0000 -0.7143
    1.0000 -1.0000 -1.0000 -1.0000 -0.4286
    1.0000 1.0000 -1.0000 1.0000 -0.1429
    1.0000 1.0000 1.0000 -1.0000 0.1429
    1.0000 -1.0000 1.0000 -1.0000 0.4286
    1.0000 1.0000 1.0000 1.0000 0.7143
    1.0000 -1.0000 -1.0000 1.0000 1.0000
```
The column vector  $\tt time$  is a fixed factor, normalized to values between  $\pm 1$ . The number of rows in the fixed factor specifies the number of runs in the design. The resulting design dCV gives factor settings for the three controlled model factors at each time.

#### **Example 2**

The following example uses the [dummyvar](#page-2870-0) function to block an eight-run experiment into 4 blocks of size 2 for estimating a linear additive model with two factors:

```
fixed = dummyvar([1 \ 1 \ 2 \ 2 \ 3 \ 3 \ 4 \ 4]);
dCV2 = dcovary(2, fixed(:, 1:3), 'linear')dCV2 = 1 1 1 0 0
  -1 -1 1 0 0
 -1 1 0 1 0
   1 -1 0 1 0
 1 1 0 0 1
  -1 -1 0 0 1
 -1 1 0 0 0
   1 -1 0 0 0
```
The first two columns of dCV2 contain the settings for the two factors; the last three columns are dummy variable codings for the four blocks.

### **Extended Capabilities**

#### **Automatic Parallel Support**

Accelerate code by automatically running computation in parallel using Parallel Computing Toolbox™.

To run in parallel, set the 'UseParallel' option to true.

Set the 'UseParallel' field of the options structure to true using statset and specify the 'Options' name-value pair argument in the call to this function.

```
For example: 'Options',statset('UseParallel',true)
```
For more information, see the 'Options' name-value pair argument.

For more general information about parallel computing, see "Run MATLAB Functions with Automatic Parallel Support" (Parallel Computing Toolbox).

### **See Also**

[cordexch](#page-2607-0) | [daugment](#page-2768-0) | [dummyvar](#page-2870-0)

#### **Introduced before R2006a**

# **delete**

**Class:** qrandstream

Delete handle object

# **Syntax**

delete(h)

## **Description**

delete(h) deletes the handle object h, where h is a scalar handle. The delete method deletes a handle object but does not clear the handle from the workspace. A deleted handle is no longer valid.

### **See Also**

clear | [isvalid](#page-4370-0) | [qrandstream](#page-6130-0)

# **dendrogram**

Dendrogram plot

### **Syntax**

dendrogram(tree) dendrogram(tree,Name,Value)

dendrogram(tree,P) dendrogram(tree,P,Name,Value)

 $H =$  dendrogram( $\_\_\$ )  $[H,T,outperm] = dendrogram($ 

## **Description**

dendrogram(tree) generates a dendrogram plot of the hierarchical binary cluster tree. A dendrogram consists of many *U*-shaped lines that connect data points in a hierarchical tree. The height of each *U* represents the distance between the two data points being connected.

- If there are 30 or fewer data points in the original data set, then each leaf in the dendrogram corresponds to one data point.
- If there are more than 30 data points, then dendrogram collapses lower branches so that there are 30 leaf nodes. As a result, some leaves in the plot correspond to more than one data point.

dendrogram(tree,Name,Value) uses additional options specified by one or more name-value pair arguments.

dendrogram(tree,P) generates a dendrogram plot with no more than P leaf nodes. If there are more than P data points in the original data set, then dendrogram collapses the lower branches of the tree. As a result, some leaves in the plot correspond to more than one data point.

dendrogram(tree,P,Name,Value) uses additional options specified by one or more name-value pair arguments.

 $H =$  dendrogram() generates a dendrogram plot and returns a vector of line handles. You can use any of the input arguments from the previous syntaxes.

 $[H, T, outperm] = dendrogram($  ) also returns a vector containing the leaf node number for each object in the original data set, T, and a vector giving the order of the node labels of the leaves as shown in the dendrogram, outperm.

- It is useful to return T when the number of leaf nodes, P, is less than the total number of data points, so that some leaf nodes in the display correspond to multiple data points.
- The order of the node labels given in outperm is from left to right for a horizontal dendrogram, and from bottom to top for a vertical dendrogram.

### **Examples**

#### **Plot Dendrogram**

Generate sample data.

rng('default') % For reproducibility  $X = rand(10, 3)$ ;

Create a hierarchical binary cluster tree using linkage. Then, plot the dendrogram using the default options.

```
tree = linkage(X, 'average');
```

```
figure()
dendrogram(tree)
```
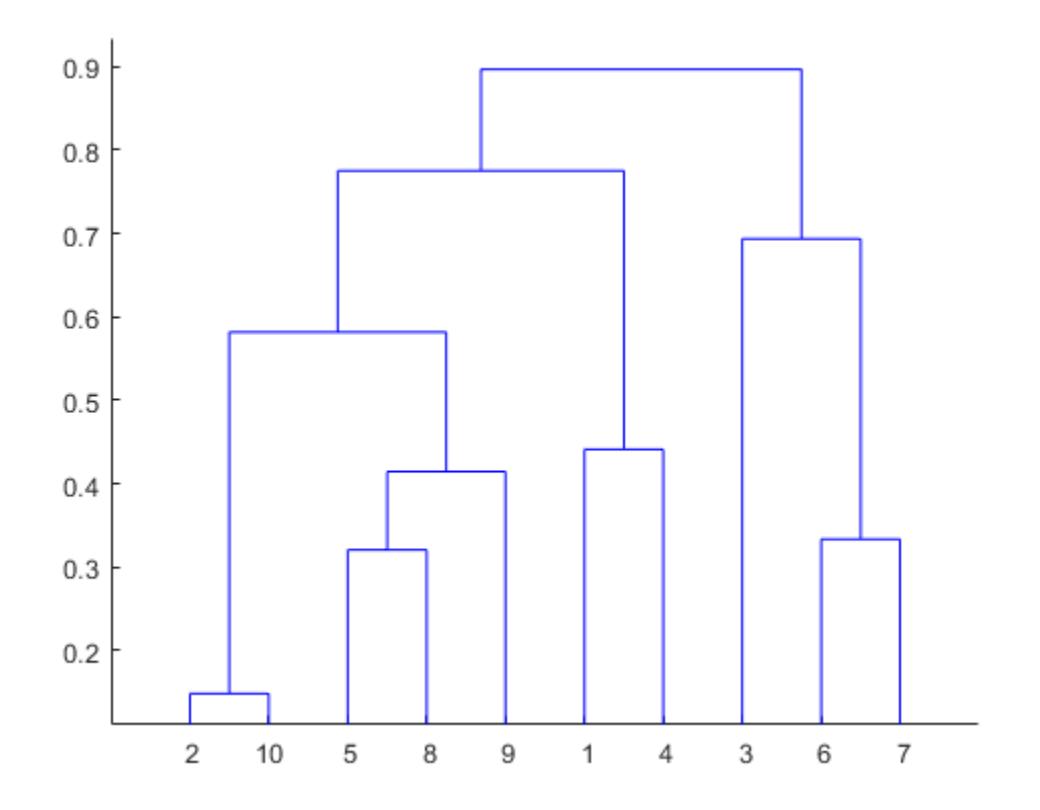

#### **Specify Dendrogram Leaf Node Order**

Generate sample data.

rng('default') % For reproducibility  $X = \text{rand}(10, 3)$ ;

Create a hierarchical binary cluster tree using linkage.

 $tree = linkage(X, 'average')$ ;

```
D = pdist(X);leafOrder = optimalleaforder(tree,D)
leafOrder = 1×10
 3 7 6 1 4 9 5 8 10 2
```
Plot the dendrogram using an optimal leaf order.

```
figure()
dendrogram(tree,'Reorder',leafOrder)
```
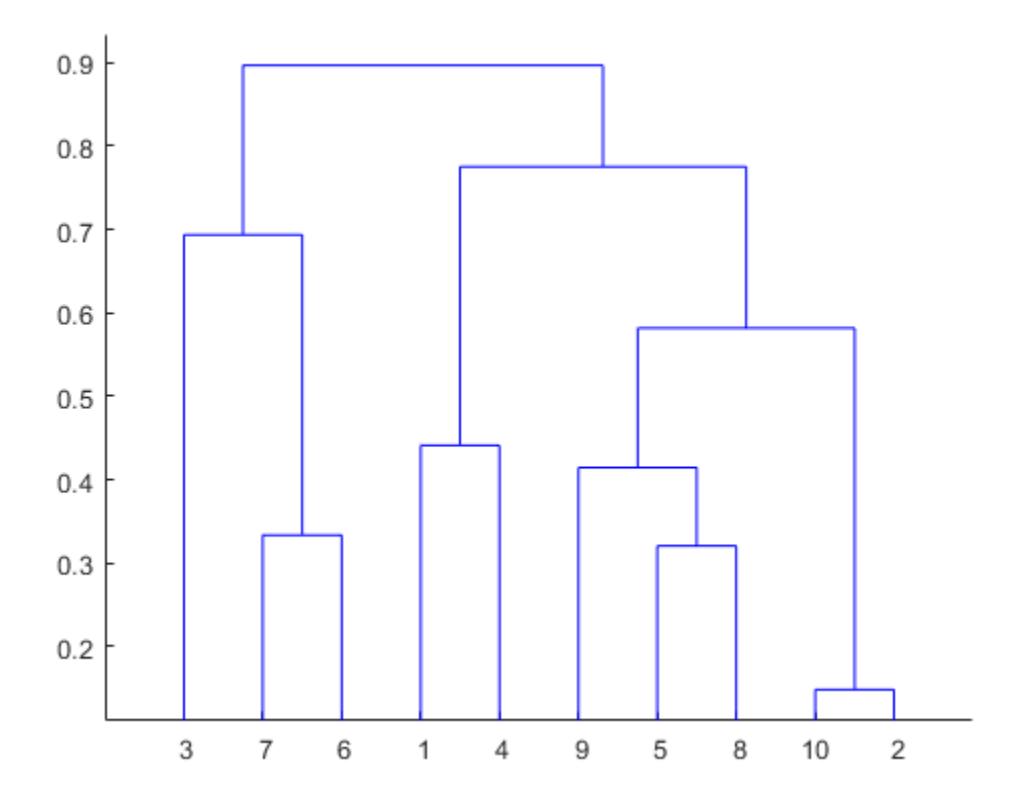

The order of the leaf nodes in the dendrogram plot corresponds - from left to right - to the permutation in leafOrder.

#### **Specify Number of Nodes in Dendrogram Plot**

Generate sample data.

rng('default') % For reproducibility  $X = \text{rand}(100, 2)$ ;

There are 100 data points in the original data set, X.

Create a hierarchical binary cluster tree using linkage. Then, plot the dendrogram for the complete tree (100 leaf nodes) by setting the input argument P equal to 0.

```
tree = linkage(X, 'average');
dendrogram(tree,0)
```
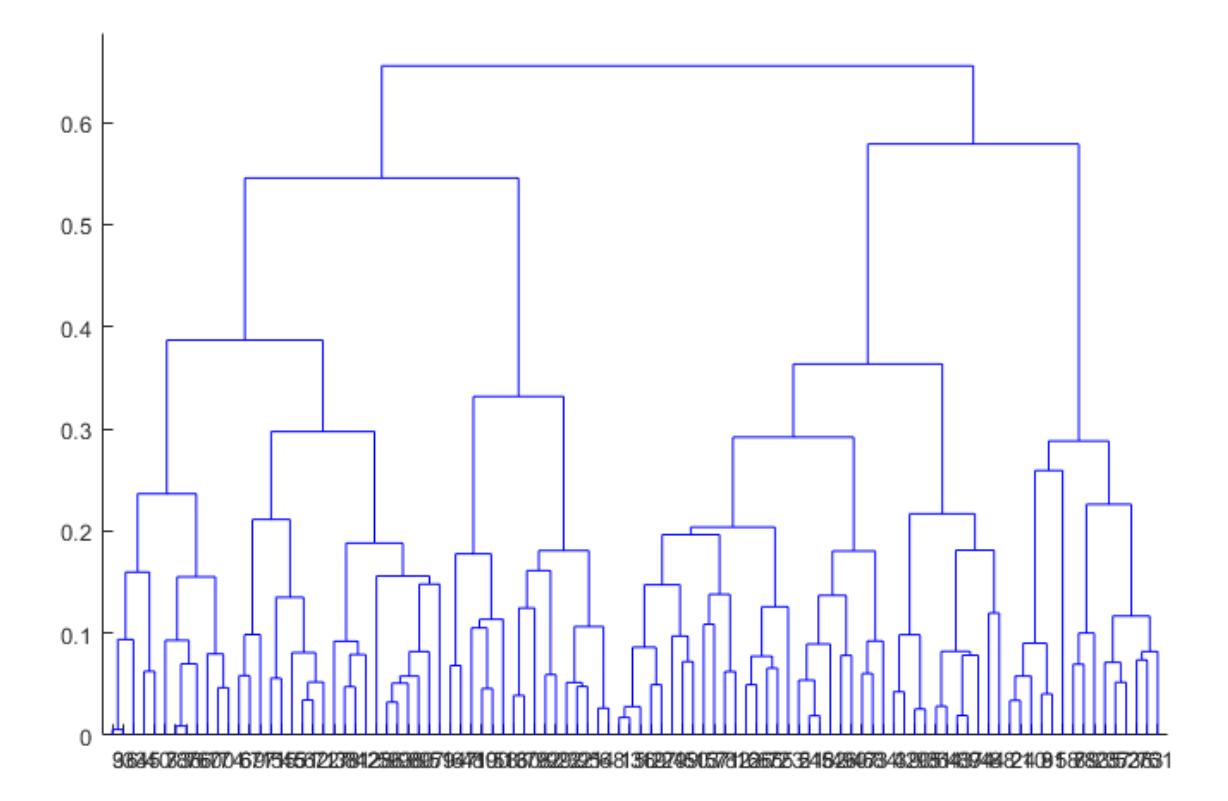

Now, plot the dendrogram with only 25 leaf nodes. Return the mapping of the original data points to the leaf nodes shown in the plot.

figure  $[-,T] = dendrogram(tree, 25);$ 

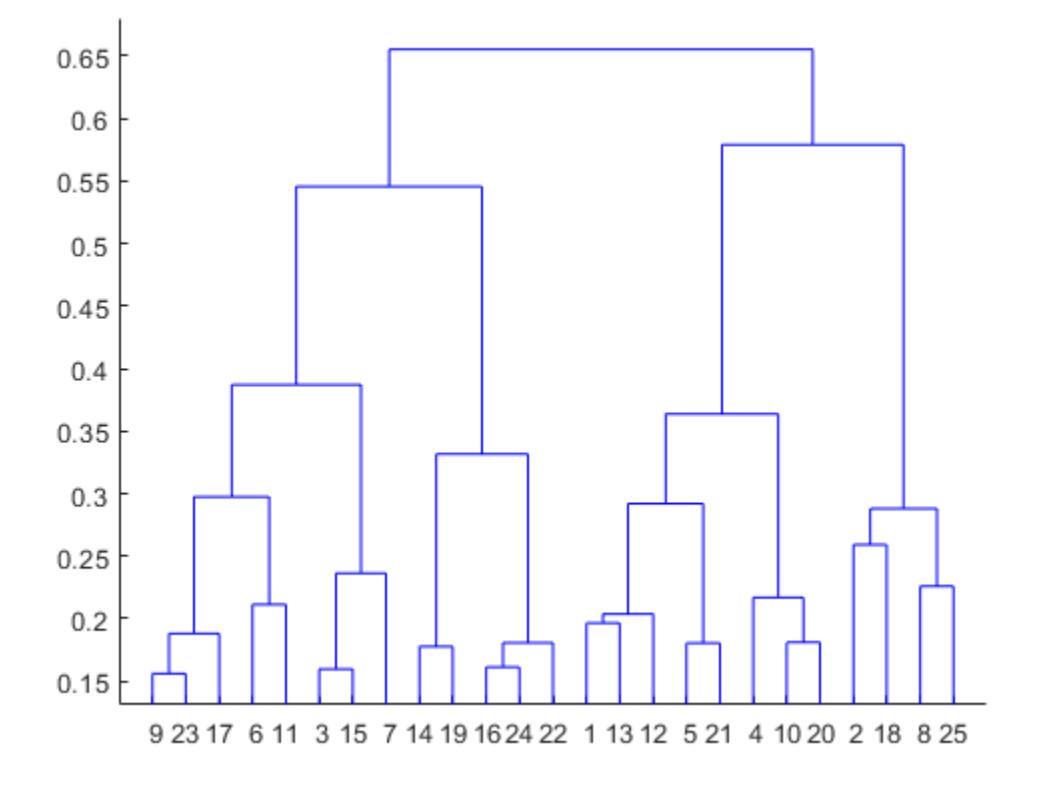

List the original data points that are in leaf node 7 of the dendrogram plot.

#### $find(T==7)$

#### **Change Dendrogram Orientation and Line Width**

Generate sample data.

```
rng('default') % For reproducibility
X = rand(10, 3);
```
Create a hierarchical binary cluster tree using linkage. Then, plot the dendrogram with a vertical orientation, using the default color threshold. Return handles to the lines so you can change the dendrogram line widths.

```
tree = linkage(X, 'average');
H = dendrogram(tree,'Orientation','left','ColorThreshold','default');
set(H,'LineWidth',2)
```
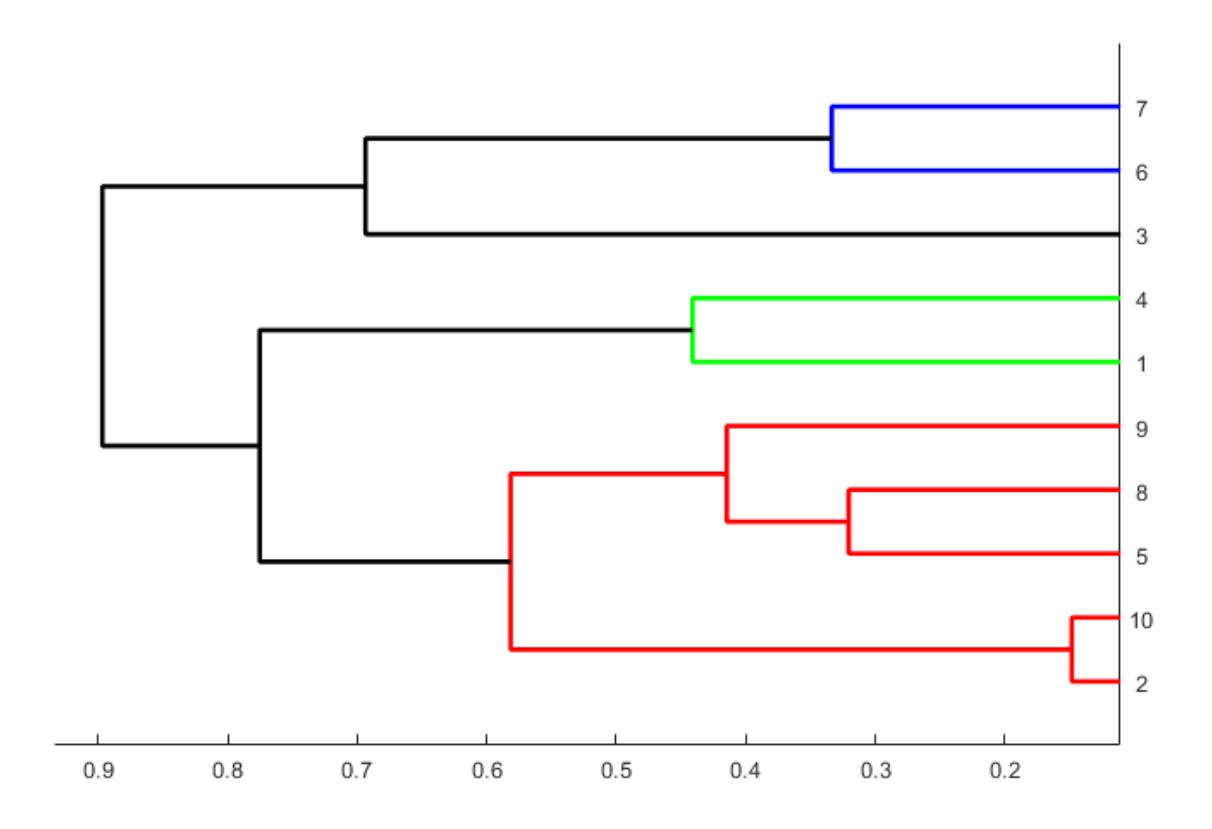

### **Input Arguments**

#### **tree — Hierarchical binary cluster tree**

matrix returned by linkage

Hierarchical binary cluster tree, specified as an (*M* – 1)-by-3 matrix that you generate using [linkage](#page-4823-0), where *M* is the number of data points in the original data set.

#### **P — Maximum number of leaf nodes**

30 (default) | positive integer value

Maximum number of leaf nodes to include in the dendrogram plot, specified as a positive integer value.

- If there are P or fewer data points in the original data set, then each leaf in the dendrogram corresponds to one data point.
- If there are more than P data points, then dendrogram collapses lower branches so that there are P leaf nodes. As a result, some leaves in the plot correspond to more than one data point.

If you do not specify P, then dendrogram uses 30 as the maximum number of leaf nodes. To display the complete tree, set P equal to 0.

Data Types: single | double

#### **Name-Value Pair Arguments**

Specify optional comma-separated pairs of Name, Value arguments. Name is the argument name and Value is the corresponding value. Name must appear inside quotes. You can specify several name and value pair arguments in any order as Name1, Value1, ..., NameN, ValueN.

Example: 'Orientation','left','Reorder',myOrder specifies a vertical dendrogram with leaves in the order specified by myOrder.

#### **Reorder — Order of leaf nodes**

vector

Order of leaf nodes in the dendrogram plot, specified as the comma-separated pair consisting of 'Reorder' and a vector giving the order of nodes in the complete tree. The order vector must be a permutation of the vector 1:M, where *M* is the number of data points in the original data set. Specify the order from left to right for horizontal dendrograms, and from bottom to top for vertical dendrograms.

If *M* is greater than the number of leaf nodes in the dendrogram plot, P (by default, P is 30), then you can only specify a permutation vector that does not separate the groups of leaves that correspond to collapsed nodes.

Data Types: single | double

#### **CheckCrossing — Indicator for whether to check for crossing branches**

true (default) | false

Indicator for whether to check for crossing branches in the dendrogram plot, specified as the commaseparated pair consisting of 'CheckCrossing' and either true or false. This option is only useful when you specify a value for Reorder.

When CheckCrossing has the value true, dendrogram issues a warning if the order of the leaf nodes causes crossing branches in the plot. If the dendrogram plot does not show a complete tree (because the number of data points in the original data set is greater than P), dendrogram only issues a warning when the order of the leaf nodes causes branch to cross in the dendrogram as shown in the plot. That is, there is no warning if the order causes crossing branches in the complete tree but not in the dendrogram as shown in the plot.

Data Types: logical

#### **ColorThreshold — Threshold for unique colors**

'default' | scalar value in the range  $(0, \max(\text{tree}(:,3)))$ 

Threshold for unique colors in the dendrogram plot, specified as the comma-separated pair consisting of 'ColorThreshold' and either 'default' or a scalar value in the range (0,max(tree(:,3))). If ColorThreshold has the value *T*, then dendrogram assigns a unique color to each group of nodes in the dendrogram whose linkage is less than *T*.

• If ColorThreshold has the value 'default', then the threshold, *T*, is 70% of the maximum linkage, 0.7\*max(tree(:,3)).

• If you do not specify a value for ColorThreshold, or if you specify a threshold outside the range  $(0, \max(\text{tree}(:,3)))$ , then dendrogram uses only one color for the dendrogram plot.

#### **Orientation — Orientation of dendrogram**

'top' (default) | 'bottom' | 'left' | 'right'

Orientation of the dendrogram in the figure window, specified as the comma-separated pair consisting of 'Orientation' and one of these values:

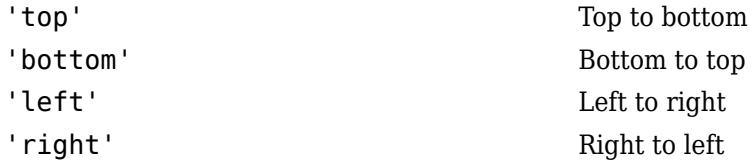

#### **Labels — Label for each data point**

character array | string array | cell array of character vectors

Label for each data point in the original data set, specified as the comma-separated pair consisting of 'Labels' and a character array, string array or cell array of character vectors. dendrogram labels any leaves in the dendrogram plot containing a single data point with that data point's label.

### **Output Arguments**

#### **H — Handles to lines**

vector

Handles to lines in the dendrogram plot, returned as a vector.

#### **T — Leaf node numbers**

column vector

Leaf node numbers for each data point in the original data set, returned as a column vector of length *M*, where *M* is the number of data points in the original data set.

When there are fewer than P data points in the original data (P is 30, by default), all data points are displayed in the dendrogram, with each node containing a single data point. In this case, T is the identity map,  $T = (1:M)$ .

T is useful when P is less than the total number of data points. That is, when some leaf nodes in the dendrogram display correspond to multiple data points. For example, to find out which data points are contained in leaf node k of the dendrogram plot, use find(T==k).

#### **outperm — Permutation of node labels**

vector

Permutation of the node labels of the leaves of the dendrogram as shown in the plot, returned as a row vector. outperm gives the order from left to right for a horizontal dendrogram, and from bottom to top for a vertical dendrogram. If there are P leaves in the dendrogram plot, outperm is a permutation of the vector 1:P.

### **See Also**

[cluster](#page-2284-0) | [clusterdata](#page-2302-0) | [cophenet](#page-2579-0) | [inconsistent](#page-4341-0) | [linkage](#page-4823-0) | [pdist](#page-5663-0) | [silhouette](#page-6845-0)

**Introduced before R2006a**

# **Description property**

**Class:** dataset

(Not Recommended) Character vector describing data set

**Note** The dataset data type is not recommended. To work with heterogeneous data, use the MATLAB® table data type instead. See MATLAB table documentation for more information.

## **Description**

Description is a character vector describing the data set. The default is an empty character vector.

# **designecoc**

Coding matrix for reducing error-correcting output code to binary

### **Syntax**

 $M =$  designecoc( $K$ , name) M = designecoc(K,name,Name,Value)

### **Description**

 $M =$  designecoc( $K$ , name) returns the coding matrix M that reduces the error-correcting output code (ECOC) design specified by name and K classes to a binary problem. M has K rows and *L* columns, with each row corresponding to a class and each column corresponding to a binary learner. name and K determine the value of *L*.

You can view or customize M, and then specify it as the coding matrix for training an ECOC multiclass classifier using [fitcecoc](#page-3233-0).

 $M =$  designecoc( $K$ , name, Name, Value) returns the coding matrix with additional options specified by one or more Name, Value pair arguments.

For example, you can specify the number of trials when generating a dense or sparse, random coding matrix.

## **Examples**

#### **Train ECOC Classifiers Using a Custom Coding Design**

Consider the arrhythmia data set. There are 16 classes in the study, 13 of which are represented in the data. The first class indicates that the subject did not have arrhythmia, and the last class indicates that the subject's arrhythmia state was not recorded. Suppose that the other classes are ordinal levels indicating the severity of arrhythmia. Train an ECOC classifier using a custom coding design specified by the description of the classes.

Load the arrhythmia data set.

```
load arrhythmia
K = 13; % Number of distinct classes
```
Construct a coding matrix that describes the nature of the classes.

```
OrdMat = designecoc(11, 'ordinal');
nOM = size(OrdMat);
class1VSort = [1; -ones(11,1); 0];class1VSClass16 = [1; zeros(11,1); -1];OrdVSClass16 = [0; ones(11,1); -1];Coding = [class1VSOrd class1VSClass16 OrdVSClass16,...
    [zeros(1,nOM(2)); OrdMat; zeros(1,nOM(2))]]
```

```
Coding = 13×13
```
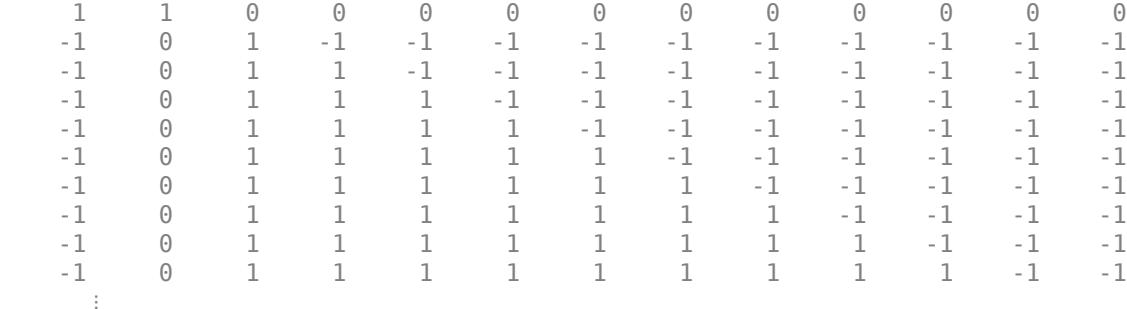

Train an ECOC classifier using the custom coding design Coding and specify that the binary learners are decision trees.

Mdl = fitcecoc(X,Y,'Coding',Coding,'Learner','Tree');

Estimate the in-sample classification error.

genErr = resubLoss(Mdl)

 $genErr = 0.1460$ 

#### **Choose Among Several Random Coding Designs**

If you request a random coding matrix by specifying sparserandom or denserandom, then, by default, designecoc generates 10,000 random matrices. Then, it chooses the matrix with the largest, minimal, pair-wise row distances based on the Hamming measure. You can specify to generate more matrices to increase the chance of obtaining a better one, or you can generate several coding matrices, and then see which performs best.

Load the arrhythmia data set. Reserve the observations classified into class 16 (i.e., those that do not have an arrhythmia classification) as new data.

```
load arrhythmia
\cos I dx = Y == 16;isIdx = -oosIdx;Y = \text{categorical}(Y(\text{isIdx}));
tabulate(Y)
   Value Count Percent
        1 245 56.98%
        2 44 10.23%
       3 15 3.49%<br>4 15 3.49%
       4 15 3.49%<br>5 13 3.02%
                           3.02%
       \begin{array}{cccc} 6 & 25 & 5.81\% \\ 7 & 3 & 0.70\% \end{array}0.70%8 2 0.47%<br>9 9 2.09%
      \begin{array}{cccc} 9 & 9 & 2.09\% \\ 10 & 50 & 11.63\% \end{array}11.63%
      14 4 0.93%<br>15 5 1.16%
       15 5 1.16%
```
 $K =$  numel(unique(Y));

Generate four random coding design matrices such that the first two are dense and the second two are sparse. Specify to find the best out of 20,000 variates.

```
rng(1); % For reproducibility 
Coding = cell(4,1); % Preallocate for coding matrices
CodingTypes = {'denserandom','denserandom','sparserandom','sparserandom'};
for j = 1:4;
    \text{Coding}\{\text{i}\} = \text{desipnecoc}(K,\text{CodingTypes}\{\text{i}\},\text{'NumTrials'},\text{2e4});
end
```
Coding is a 4-by-1 cell array, where each cell is a coding design matrix. The matrices have K rows, but the number of columns (i.e., binary learners) might vary.

Train and cross validate ECOC classifiers using the 15-fold cross validation. Specify that each ECOC classifier be trained using a classification tree, and the random coding matrix stored in Coding.

```
Mdl = cell(4,1); % Preallocate for the ECOC classifiers
for j = 1:4;
   Mdl{j} = fitcecoc(X(isIdx,:),Y,'Learners','tree',...
         'Coding',Coding{j},'KFold',15);
```
end

Warning: One or more of the unique class values in GROUP is not present in one or more folds. Fo Warning: One or more of the unique class values in GROUP is not present in one or more folds. Fo Warning: One or more of the unique class values in GROUP is not present in one or more folds. Fo Warning: One or more of the unique class values in GROUP is not present in one or more folds. Fo

Mdl is a 4-by-1 cell array of ClassificationPartitionedECOC models. Several classes have low relative frequency in the data, and so there is a chance that, during cross validation, some in-sample folds will not train using observations from those classes.

Estimate the 15-fold classification error for each classifier.

```
genErr = nan(4,1);for j = 1:4;
    genErr(i) = kfoldLoss(Mdl{i});
end
```
#### genErr

genErr = *4×1* 0.2349 0.2093 0.2256 0.2209

Though the generalization error is still high, the best performing model, based solely on the out-ofsample classification error, is the model that used the coding design Coding{3}.

You can try to improve the generalization error by tuning some parameters of the binary learners. For example, you can specify to use the twoing rule or deviance for the split criterion, rather than the default Gini's diversity index. You might also specify to use surrogate splits since there are missing values in the data.

## **Input Arguments**

#### **K — Number of classes**

positive integer

Number of classes, specified as a positive integer.

K specifies the number of rows of the coding matrix M.

Data Types: single | double

#### **name — Coding design name**

```
'binarycomplete' | 'denserandom' | 'onevsall' | 'onevsone' | 'sparserandom' | ...
```
Coding design name, specified as a value in the following table. The table summarizes the coding schemes.

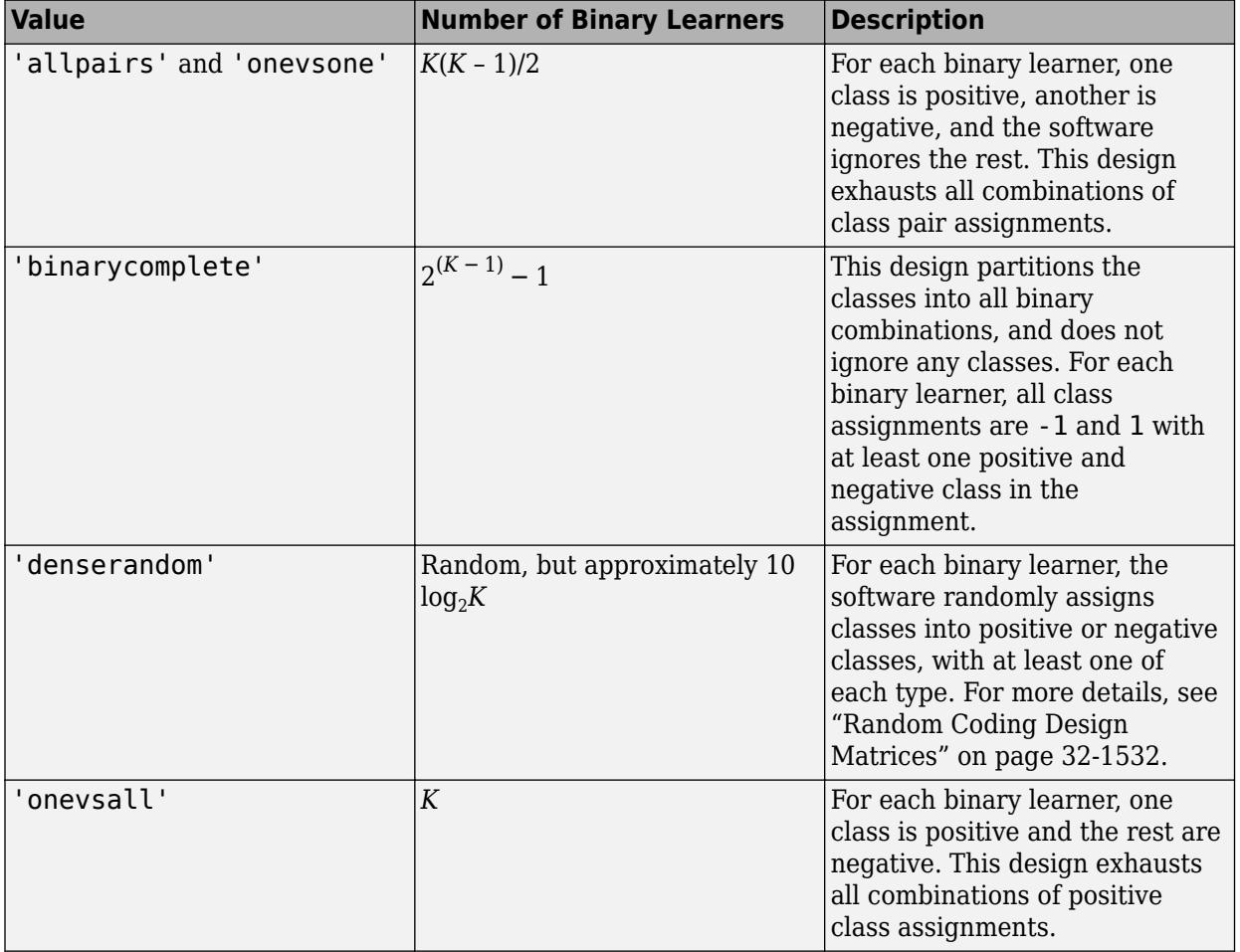

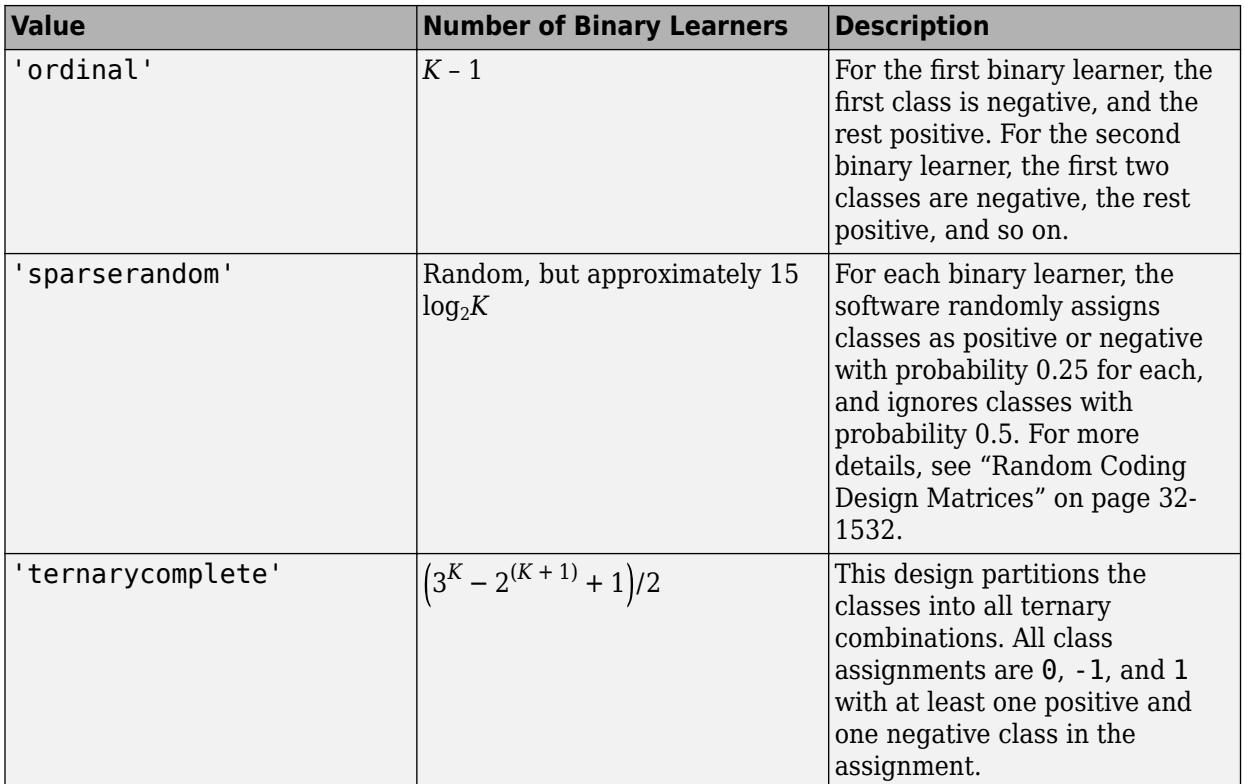

#### **Name-Value Pair Arguments**

Specify optional comma-separated pairs of Name, Value arguments. Name is the argument name and Value is the corresponding value. Name must appear inside quotes. You can specify several name and value pair arguments in any order as Name1, Value1, ..., NameN, ValueN.

Example: 'NumTrials',1000 specifies to generate 1000 random matrices.

#### **NumTrials — Number of random coding matrices to generate**

10000 (default) | positive integer

Number of random coding matrices to generate, specified as the comma-separated pair consisting of 'NumTrials' and a positive integer.

The software:

- Generates NumTrials matrices, and selects the one with the maximal, pair-wise row distance.
- Ignores NumTrials for all values of name except 'denserandom' and 'sparserandom'.

Example: 'NumTrials',1000 Data Types: single | double

### **Output Arguments**

**M — Coding matrix** numeric matrix

Coding matrix that reduces an ECOC scheme to binary, returned as a numeric matrix. M has K rows and *L* columns, where *L* is the number of binary learners. Each row corresponds to a class and each column corresponds to a binary learner.

The elements of M are -1, 0, or 1, and the value corresponds to a dichotomous class assignment. This table describes the meaning of  $M(i,j)$ , that is, the class that learner j assigns to observations in class i.

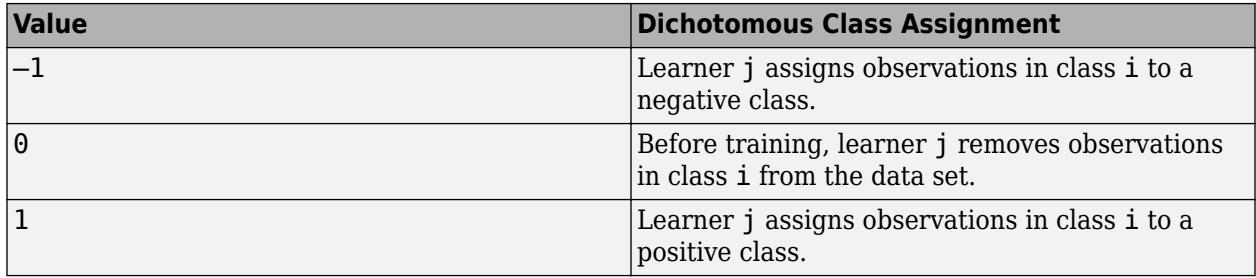

The binary learners for designs denserandom, binarycomplete, and onevsall do not assign 0 to observations in any class.

### **Tips**

- The number of binary learners grows with the number of classes. For a problem with many classes, the binarycomplete and ternarycomplete coding designs are not efficient. However:
	- If  $K \leq 4$ , then use ternarycomplete coding design rather than sparserandom.
	- If  $K \leq 5$ , then use binarycomplete coding design rather than denserandom.

You can display the coding design matrix of a trained ECOC classifier by entering Mdl.CodingMatrix into the Command Window.

- You should form a coding matrix using intimate knowledge of the application, and taking into account computational constraints. If you have sufficient computational power and time, then try several coding matrices and choose the one with the best performance (e.g., check the confusion matrices for each model using [confusionchart](#page-2540-0)).
- Leave-one-out cross-validation (Leaveout) is inefficient for data sets with many observations. Instead, use *k*-fold cross-validation (KFold).

## **Algorithms**

#### **Custom Coding Design Matrices**

Custom coding matrices must have a certain form. The software validates custom coding matrices by ensuring:

- Every element is -1, 0, or 1.
- Every column contains as least one -1 and one 1.
- For all distinct column vectors *u* and *v*,  $u \neq v$  and  $u \neq -v$ .
- All rows vectors are unique.
- The matrix can separate any two classes. That is, you can travel from any row to any other row following these rules:
- You can move vertically from 1 to -1 or -1 to 1.
- You can move horizontally from a nonzero element to another nonzero element.
- You can use a column of the matrix for a vertical move only once.

If it is not possible to move from row *i* to row *j* using these rules, then classes *i* and *j* cannot be separated by the design. For example, in the coding design

$$
\begin{bmatrix} 1 & 0 \\ -1 & 0 \\ 0 & 1 \\ 0 & -1 \end{bmatrix}
$$

classes 1 and 2 cannot be separated from classes 3 and 4 (that is, you cannot move horizontally from the -1 in row 2 to column 2 since there is a 0 in that position). Therefore, the software rejects this coding design.

#### **Random Coding Design Matrices**

For a given number of classes *K*, the software generates random coding design matrices as follows.

- **1** The software generates one of these matrices:
	- **a** Dense random The software assigns 1 or -1 with equal probability to each element of the *K*-by-*L*<sup>*d*</sup> coding design matrix, where  $L_d \approx \lceil 10 \log_2 K \rceil$ .
	- **b** Sparse random The software assigns 1 to each element of the *K*-by-*L<sup>s</sup>* coding design matrix with probability 0.25, –1 with probability 0.25, and 0 with probability 0.5, where  $L_s \approx [15\log_2 K]$ .
- **2** If a column does not contain at least one 1 and at least one –1, then the software removes that column.
- **3** For distinct columns *u* and *v*, if  $u = v$  or  $u = -v$ , then the software removes *v* from the coding design matrix.

The software randomly generates 10,000 matrices by default, and retains the matrix with the largest, minimal, pairwise row distance based on the Hamming measure [\(\[4\]\)](#page-3276-0) given by

$$
\Delta(k_1,k_2)=0.5\sum_{l=1}^{L}\big|m_{k_1l}|\big|m_{k_2l}|\big|m_{k_1l}-m_{k_2l}\big|,
$$

where  $m_{k,l}$  is an element of coding design matrix *j*.

### **References**

- [1] Fürnkranz, Johannes. "Round Robin Classification." *J. Mach. Learn. Res.*, Vol. 2, 2002, pp. 721– 747.
- [2] Escalera, S., O. Pujol, and P. Radeva. "Separability of ternary codes for sparse designs of errorcorrecting output codes." *Pattern Recog. Lett.*, Vol. 30, Issue 3, 2009, pp. 285–297.

### **See Also**

[ClassificationECOC](#page-2065-0) | [fitcecoc](#page-3233-0)

**Introduced in R2014b**
# **devianceTest**

#### **Package:**

Analysis of deviance for generalized linear regression model

# **Syntax**

tbl = devianceTest(mdl)

### **Description**

tbl = devianceTest(mdl) returns an analysis of deviance table for the generalized linear regression model mdl. The table tbl gives the result of a test that determines whether the model mdl fits significantly better than a constant model.

### **Examples**

#### **Perform Deviance Test**

Perform a deviance test on a generalized linear regression model.

Generate sample data using Poisson random numbers with two underlying predictors  $X(\cdot,1)$  and  $X(:,2)$ .

```
rng('default') % For reproducibility
rndvars = randn(100,2);
X = [2 + \text{rndvars}(:,1), \text{rndvars}(:,2)];
mu = exp(1 + X*[1;2]);
y = \text{poissrnd}(\text{mu});
```
Create a generalized linear regression model of Poisson data.

```
mdl = fitglm(X,y,'y \sim x1 + x2', 'Distribution', 'poisson')
```

```
mdl =Generalized linear regression model:
    log(y) \sim 1 + x1 + x2 Distribution = Poisson
```

```
Estimated Coefficients:
                         Estimate SE tStat pValue
\mathcal{L}_\text{max} , and the set of the set of the set of the set of the set of the set of the set of the set of the set of the set of the set of the set of the set of the set of the set of the set of the set of the set of the
      (Intercept) 1.0405 0.022122 47.034 0 
     x1 0.9968 0.003362 296.49 0 
     x2 1.987 0.0063433 313.24 0
```
100 observations, 97 error degrees of freedom Dispersion: 1 Chi<sup>^</sup>2-statistic vs. constant model: 2.95e+05, p-value = 0 Test whether the model differs from a constant in a statistically significant way.

```
tbl = devianceTest(mdl)tbl=2×4 table
                                                  Deviance DFE chi2Stat pValue
\mathcal{L}_\mathcal{L} = \{ \mathcal{L}_\mathcal{L} \mid \mathcal{L}_\mathcal{L} \in \mathcal{L}_\mathcal{L} \} , where \mathcal{L}_\mathcal{L} = \{ \mathcal{L}_\mathcal{L} \mid \mathcal{L}_\mathcal{L} \in \mathcal{L}_\mathcal{L} \} , where \mathcal{L}_\mathcal{L}log(y) \sim 1 2.9544e+05 99<br>log(y) \sim 1 + x1 + x2 107.4 97 2.9533e+05
      log(y) \sim 1 + x1 + x2 107.4 97 2.9533e+05 0
```
The small *p*-value indicates that the model significantly differs from a constant. Note that the model display of mdl includes the statistics shown in the second row of the table.

### **Input Arguments**

#### **mdl — Generalized linear regression model**

GeneralizedLinearModel object | CompactGeneralizedLinearModel object

Generalized linear regression model, specified as a [GeneralizedLinearModel](#page-4095-0) object created using [fitglm](#page-3540-0) or [stepwiseglm](#page-6993-0), or a [CompactGeneralizedLinearModel](#page-2462-0) object created using [compact](#page-2385-0).

### **Output Arguments**

#### **tbl — Analysis of deviance summary statistics**

table

Analysis of deviance summary statistics, returned as a table.

tbl contains analysis of deviance statistics for both a constant model and the model mdl. The table includes these columns for each model.

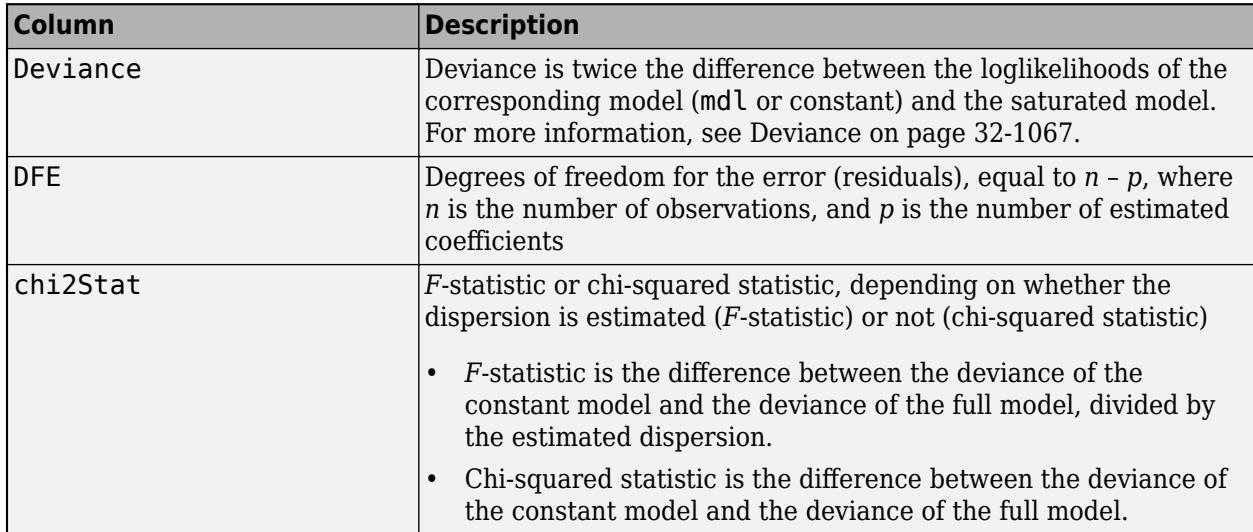

<span id="page-2810-0"></span>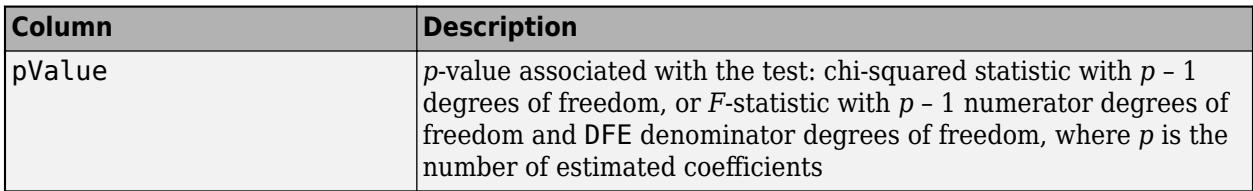

### **More About**

#### **Deviance**

Deviance of a model  $M_1$  is twice the difference between the loglikelihood of the model  $M_1$  and the saturated model  $M_{s}$ . A saturated model is the model with the maximum number of parameters that you can estimate.

For example, if you have *n* observations ( $y_i$ ,  $i = 1, 2, ..., n$ ) with potentially different values for  $X_i^T\beta$ , then you can define a saturated model with *n* parameters. Let  $L(b,y)$  denote the maximum value of the likelihood function for a model with the parameters  $b.$  Then the deviance of the model  $M_1$  is

$$
-2(\text{log}L(b_1,y)-\text{log}L(b_S,y)),
$$

where  $b_1$  and  $b_s$  contain the estimated parameters for the model  $M_1$  and the saturated model, respectively. The deviance has a chi-square distribution with *n* – *p* degrees of freedom, where *n* is the number of parameters in the saturated model and  $p$  is the number of parameters in the model  $M_1$ .

Assume you have two different generalized linear regression models  $M_1$  and  $M_2$ , and  $M_1$  has a subset of the terms in  $M_2$ . You can assess the fit of the models by comparing the deviances  $D_1$  and  $D_2$  of the two models. The difference of the deviances is

$$
D = D_2 - D_1 = -2(\log L(b_2, y) - \log L(b_S, y)) + 2(\log L(b_1, y) - \log L(b_S, y))
$$
  
= -2(\log L(b\_2, y) - \log L(b\_1, y)).

Asymptotically, the difference *D* has a chi-square distribution with degrees of freedom *v* equal to the difference in the number of parameters estimated in  $M_1$  and  $M_2$ . You can obtain the  $p$ -value for this test by using  $1 - \text{chi2cdf}(D, v)$ .

Typically, you examine  $D$  using a model  $M_2$  with a constant term and no predictors. Therefore,  $D$  has a chi-square distribution with *p* – 1 degrees of freedom. If the dispersion is estimated, the difference divided by the estimated dispersion has an *F* distribution with *p* – 1 numerator degrees of freedom and *n* – *p* denominator degrees of freedom.

### **See Also**

[CompactGeneralizedLinearModel](#page-2462-0) | [GeneralizedLinearModel](#page-4095-0) | [coefTest](#page-2339-0)

#### **Topics**

["Generalized Linear Models" on page 12-9](#page-716-0)

### **Introduced in R2012a**

# **designMatrix**

**Class:** GeneralizedLinearMixedModel

Fixed- and random-effects design matrices

# **Syntax**

```
D = designMatrix(g1me)D = designMatrix(glme, 'Fixed')
```

```
D = designMatrix(glme, 'Random')
Dsub = designMatrix(glme,'Random',gnumbers)
[Dsub,gnames] = designMatrix(glme,'Random',gnumbers)
```
# **Description**

 $D = designMatrix(g1me)$  or  $D = designMatrix(g1me, 'Fixed')$  returns the fixed-effects design matrix for the generalized linear mixed-effects model glme.

 $D = designMatrix(glme, 'Random')$  returns the random-effects design matrix for the generalized linear mixed-effects model glme.

Dsub = designMatrix(glme, 'Random', gnumbers) returns a subset of the random-effects design matrix for the generalized linear mixed-effects model glme that corresponds to the grouping variables indicated by gnumbers.

 $[Dsub, ganames] = designMatrix(qlme, 'Random', qnumbers) also returns the grouping$ variable names that correspond to gnumbers.

## **Input Arguments**

### **glme — Generalized linear mixed-effects model**

GeneralizedLinearMixedModel object

Generalized linear mixed-effects model, specified as a GeneralizedLinearMixedModel object. For properties and methods of this object, see [GeneralizedLinearMixedModel](#page-4081-0).

### **gnumbers — Grouping variable numbers**

array of integer values

Grouping variable numbers, specified as an array of integer values containing elements in the range [1,*R*], where *R* is the length of the cell array that contains the grouping variables for the generalized linear mixed-effects model glme.

For example, you can specify the grouping variables  $\mathrm{g}_1$ ,  $\mathrm{g}_3$ , and  $\mathrm{g}_r$  as [1,3, r].

```
Data Types: single | double
```
## **Output Arguments**

#### **D — Design matrix**

matrix

Design matrix of a generalized linear mixed-effects model glme returned as one of the following:

- Fixed-effects design matrix *n*-by-*p* matrix consisting of the fixed-effects design matrix of glme, where *n* is the number of observations and *p* is the number of fixed-effects terms.
- Random-effects design matrix *n*-by-*k* matrix, consisting of the random-effects design matrix of glme. Here, *k* is equal to length(B), where B is the random-effects coefficients vector of generalized linear mixed-effects model glme. The random-effects design matrix is returned as a sparse matrix. For more information, see "Sparse Matrices" (MATLAB).

If <code>glme</code> has  $R$  grouping variables  $\rm g_1$ ,  $\rm g_2$ , …,  $\rm g_R$ , with levels  $m_1$ ,  $m_2$ , …,  $m_R$ , respectively, and if  $q_1$ ,  $q_2, ..., q_R$  are the lengths of the random-effects vectors that are associated with  $g_1, g_2, ..., g_R$ respectively, then B is a column vector of length  $q_1 * m_1 + q_2 * m_2 + ... + q_k * m_k$ .

B is made by concatenating the empirical Bayes predictors of random effects vectors corresponding to each level of each grouping variable as  $[g_1 \text{level}_1; g_1 \text{level}_2; \ldots;$ g<sub>1</sub>level<sub>m1</sub>; g<sub>2</sub>level<sub>1</sub>; g<sub>2</sub>level<sub>2</sub>; ...; g<sub>2</sub>level<sub>m2</sub>; ...; g<sub>R</sub>level<sub>1</sub>; g<sub>R</sub>level<sub>2</sub>; ...; g*R*level*<sup>m</sup><sup>R</sup>* ]'.

Data Types: single | double

### **Dsub — Submatrix of random-effects design matrix**

matrix

Submatrix of random-effects design matrix that corresponds to the grouping variables specified by gnumbers, returned as an *n*-by-*k* matrix, where *k* is length of the column vector Bsub.

Bsub contains the concatenated empirical Bayes predictors of random-effects vectors, corresponding to each level of the grouping variables, specified by gnumbers.

If, for example,  ${\sf gnumbers}$  is  $[\,1\,,3\,,r\,]$  , this corresponds to the grouping variables  ${\sf g}_1$ ,  ${\sf g}_3$ , and  ${\sf g}_r$ . Then, Bsub contains the empirical Bayes predictors of random-effects vectors corresponding to each level of the grouping variables g<sub>1</sub>, g<sub>3</sub>, and g<sub>r</sub>, such as

 $[g_1$ level<sub>1</sub>;  $g_1$ level<sub>2</sub>; ...;  $g_1$ level<sub>m<sub>1</sub>;  $g_3$ level<sub>1</sub>;  $g_3$ level<sub>2</sub>; ...;  $g_3$ level<sub>m<sub>3</sub>;  $g_r$ level<sub>1</sub>;</sub></sub> g*r*level2; ...; g*r*level*<sup>m</sup><sup>r</sup>* ]'.

Thus, Dsub\*Bsub represents the contribution of all random effects corresponding to grouping variables  $g_1$ ,  $g_3$ , and  $g_r$  to the response of  $g$ lme.

If gnumbers is empty, then Dsub is the full random-effects design matrix.

Data Types: single | double

#### **gnames — Names of grouping variables**

*k*-by-1 cell array

Names of grouping variables corresponding to the integers in gnumbers if the design type is 'Random', returned as a *k*-by-1 cell array. If the design type is 'Fixed', then gnames is an empty matrix [].

Data Types: cell

### **Examples**

### **Obtain Fixed- and Random-Effects Design Matrices**

Load the sample data.

load mfr

This simulated data is from a manufacturing company that operates 50 factories across the world, with each factory running a batch process to create a finished product. The company wants to decrease the number of defects in each batch, so it developed a new manufacturing process. To test the effectiveness of the new process, the company selected 20 of its factories at random to participate in an experiment: Ten factories implemented the new process, while the other ten continued to run the old process. In each of the 20 factories, the company ran five batches (for a total of 100 batches) and recorded the following data:

- Flag to indicate whether the batch used the new process (newprocess)
- Processing time for each batch, in hours (time)
- Temperature of the batch, in degrees Celsius (temp)
- Categorical variable indicating the supplier (A, B, or C) of the chemical used in the batch (supplier)
- Number of defects in the batch (defects)

The data also includes time dev and temp dev, which represent the absolute deviation of time and temperature, respectively, from the process standard of 3 hours at 20 degrees Celsius.

Fit a generalized linear mixed-effects model using newprocess, time dev, temp dev, and supplier as fixed-effects predictors. Include a random-effects term for intercept grouped by factory, to account for quality differences that might exist due to factory-specific variations. The response variable defects has a Poisson distribution, and the appropriate link function for this model is log. Use the Laplace fit method to estimate the coefficients. Specify the dummy variable encoding as 'effects', so the dummy variable coefficients sum to 0.

The number of defects can be modeled using a Poisson distribution

 $defects_{i}$   $\sim$  Poisson( $\mu_{i}$ <sup>*j*</sup>).

This corresponds to the generalized linear mixed-effects model

$$
\log(\mu_{ij}) = \beta_0 + \beta_1 \mathrm{newprocess}_{ij} + \beta_2 \mathrm{time\_dev}_{ij} + \beta_3 \mathrm{temp\_dev}_{ij} + \beta_4 \mathrm{supplier\_C}_{ij} + \beta_5 \mathrm{supplier\_B}_{ij} + b_i,
$$

where

- defects $_{ij}$  is the number of defects observed in the batch produced by factory *i* during batch *j*.
- This corresponds to the generalized linear mixed-effects model<br>  $log(\mu_{ij}) = \beta_0 + \beta_1 n$ ewprocess<sub>ij</sub> +  $\beta_2$ time\_dev<sub>ij</sub> +  $\beta_3$ temp\_dev<sub>ij</sub> +  $\beta_4$ supplier\_C<sub>ij</sub> +  $\beta_5$ supplier\_B<sub>ij</sub><br>
where<br>
 defects<sub>ij</sub> is the number *j* (where  $j = 1, 2, ..., 5$ ).
- newprocess<sub>*i*j</sub>, time  $dev_{ij}$ , and temp  $dev_{ij}$  are the measurements for each variable that correspond to factory *i* during batch *j*. For example, newprocess<sub>*i*</sub> indicates whether the batch produced by factory *i* during batch *j* used the new process.
- supplier\_ $C_{ij}$  and supplier\_ $B_{ij}$  are dummy variables that use effects (sum-to-zero) coding to indicate whether company C or B, respectively, supplied the process chemicals for the batch produced by factory *i* during batch *j*.
- *b<sub>i</sub>*  $\sim N(0, \sigma_b^2)$  is a random-effects intercept for each factory *i* that accounts for factory-specific variation in quality.

```
glme = fitglme(mfr,'defects ~ 1 + newprocess + time_dev + temp_dev + supplier + (1|factory)','Di
```
Extract the fixed-effects design matrix and display rows 1 through 10.

```
Dfe = designMatrix(glme, 'Fixed');
disp(Dfe(1:10,:))
```
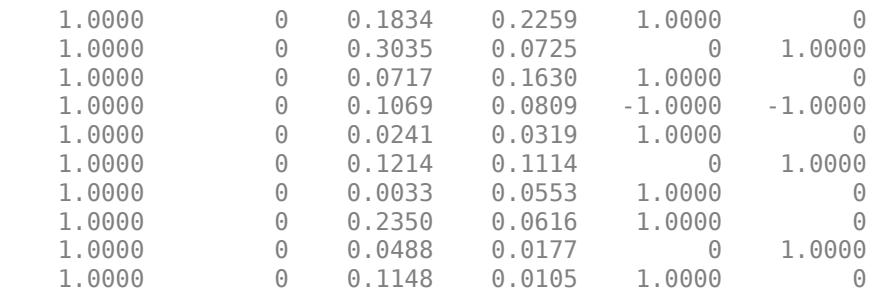

Column 1 of the fixed-effects design matrix Dfe contains the constant term. Column 2, 3, and 4 contain the newprocess, time dev, and temp dev terms, respectively. Columns 5 and 6 contain dummy variables for supplier C and supplier B, respectively.

Extract the random-effects design matrix and display rows 1 through 10.

```
Dre = designMatrix(glme,'Random');
disp(Dre(1:10,:))(1,1) 1
   (2,1)
```
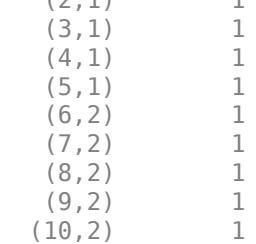

Convert the sparse matrix Dre to a full matrix and display rows 1 through 10.

#### full(Dre(1:10,:))

ans = *10×20*

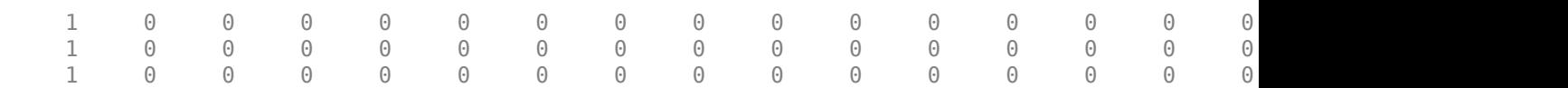

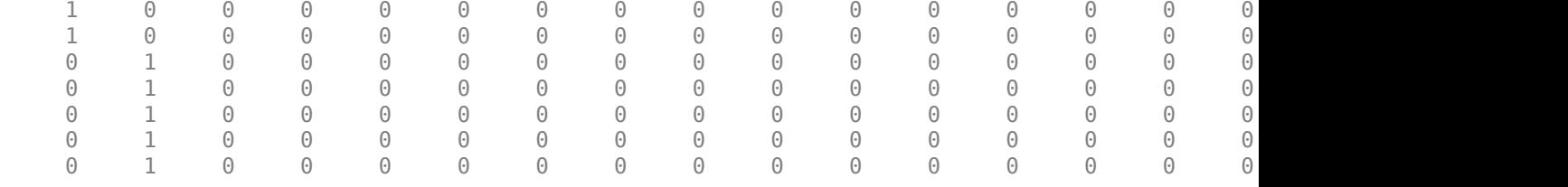

Each column corresponds to a level of the grouping variable factory.

### **See Also**

[GeneralizedLinearMixedModel](#page-4081-0) | [fitglme](#page-3553-0) | [fitted](#page-3940-0) | [residuals](#page-6487-0) | [response](#page-6500-0)

# **designMatrix**

**Class:** LinearMixedModel

Fixed- and random-effects design matrices

# **Syntax**

```
D = designMatrix(1me)D = designMatrix(lme.'Fixed')
```

```
D = designMatrix(lme, 'Random')
Dsub = designMatrix(lme,'Random',gnumbers)
[Dsub,gnames] = designMatrix(lme,'Random',gnumbers)
```
# **Description**

 $D =$  designMatrix(lme) or  $D =$  designMatrix(lme, 'Fixed') returns the fixed-effects design matrix for the linear mixed-effects model lme.

 $D =$  designMatrix(lme, 'Random') returns the random-effects design matrix for the linear mixed-effects model lme.

Dsub = designMatrix(lme,'Random',gnumbers) returns a subset of the random-effects design matrix for the linear mixed-effects model lmecorresponding to the grouping variables indicated by the integers in gnumbers.

[Dsub,gnames] = designMatrix(lme,'Random',gnumbers) also returns the grouping variable names corresponding to the integers in gnumbers.

# **Input Arguments**

### **lme — Linear mixed-effects model**

LinearMixedModel object

Linear mixed-effects model, specified as a [LinearMixedModel](#page-4806-0) object constructed using [fitlme](#page-3604-0) or [fitlmematrix](#page-3625-0).

### **gnumbers — Grouping variable numbers**

integer array

Grouping variable numbers, specified as an integer array, where *R* is the length of the cell array that contains the grouping variables for the linear mixed-effects model lme.

For example, you can specify the grouping variables  $\mathrm{g}_1$ ,  $\mathrm{g}_3$ , and  $\mathrm{g}_r$  as follows.

```
Example: [1,3,r]Data Types: double | single
```
## **Output Arguments**

#### **D — Design matrix**

matrix

Design matrix of a linear mixed-effects model lme returned as one of the following:

- Fixed-effects design matrix *n*-by-*p* matrix consisting of the fixed-effects design of lme, where *n* is the number of observations and *p* is the number of fixed-effects terms.
- Random-effects design matrix *n*-by-*k* matrix, consisting of the random-effects design matrix of lme. Here, *k* is equal to length(B), where B is the random-effects coefficients vector of linear mixed-effects model lme.

If <code>lme</code> has  $R$  grouping variables  $g_1$ ,  $g_2$ , …,  $g_R$ , with levels  $m_1$ ,  $m_2$ , …,  $m_R$ , respectively, and if  $q_1$ ,  $q_2, ..., q_R$  are the lengths of the random-effects vectors that are associated with  $g_1, g_2, ..., g_R$ respectively, then B is a column vector of length  $q_1 * m_1 + q_2 * m_2 + ... + q_k * m_R$ .

B is made by concatenating the best linear unbiased predictors of random-effects vectors corresponding to each level of each grouping variable as  $[g_1 \text{level}_1; g_1 \text{level}_2; \ldots;$ g<sub>1</sub>level<sub>m1</sub>; g<sub>2</sub>level<sub>1</sub>; g<sub>2</sub>level<sub>2</sub>; ...; g<sub>2</sub>level<sub>m2</sub>; ...; g<sub>R</sub>level<sub>1</sub>; g<sub>R</sub>level<sub>2</sub>; ...; g*R*level*<sup>m</sup><sup>R</sup>* ]'.

Data Types: single | double

### **Dsub — Submatrix of random-effects design matrix**

matrix

Submatrix of random-effects design matrix corresponding to the grouping variables indicated by the integers in gnumbers, returned as an *n*-by-*k* matrix, where *k* is length of the column vector Bsub.

Bsub contains the concatenated best linear unbiased predictors (BLUPs) of random-effects vectors, corresponding to each level of the grouping variables, specified by gnumbers.

If, for example,  $\mathsf{g}\mathsf{n}$ umbers is [1,3,r], this corresponds to the grouping variables  $\mathsf{g}_1$ ,  $\mathsf{g}_3$ , and  $\mathsf{g}_r$ . Then, Bsub contains the concatenated BLUPs of random-effects vectors corresponding to each level of the grouping variables  $g_1$ ,  $g_3$ , and  $g_r$ , such as

```
[g_1level<sub>1</sub>; g_1level<sub>2</sub>; ...; g_1level<sub>m</sub>; g_3level<sub>1</sub>; g_3level<sub>2</sub>; ...; g_3level<sub>m</sub><sub>3</sub>; g_rlevel<sub>1</sub>;
grlevel2; ...; grlevelmr
]'.
```
Thus, Dsub\*Bsub represents the contribution of all random effects corresponding to grouping variables  $\mathfrak{g}_1$ ,  $\mathfrak{g}_3$ , and  $\mathfrak{g}_r$  to the response of <code>lme</code>.

If gnumbers is empty, then Dsub is the full random-effects design matrix.

Data Types: single | double

#### **gnames — Names of grouping variables**

*k*-by-1 cell array

Names of grouping variables corresponding to the integers in gnumbers if the design type is 'Random', returned as a *k*-by-1 cell array. If the design type is 'Fixed', then gnames is an empty matrix [].

Data Types: cell

### **Examples**

#### **Display Fixed- and Random-Effects Design Matrices**

Load the sample data.

```
load('shift.mat');
```
The data shows the deviations from the target quality characteristic measured from the products that 5 operators manufacture during three different shifts, morning, evening, and night. This is a randomized block design, where the operators are the blocks. The experiment is designed to study the impact of the time of shift on the performance. The performance measure is the deviation of the quality characteristics from the target value. This is simulated data.

Shift and Operator are nominal variables.

```
shift.Shift = nominal(shift.Shift);shift.Operator = nominal(shift.Operator);
```
Fit a linear mixed-effects model with a random intercept grouped by operator to assess if performance significantly differs according to the time of the shift.

 $l$ me = fitlme(shift, 'QCDev ~ Shift + (1|Operator)');

Display the fixed-effects design matrix.

designMatrix(lme)

ans = *15×3*  $\begin{matrix} 1 & 1 & 0 \\ 1 & 0 & 0 \end{matrix}$  $1<sup>1</sup>$  1 0 1  $\begin{array}{ccccccccc}\n1 & & 1 & & 0 \\
1 & & 0 & & 0\n\end{array}$  1 0 0 1 0 1 1 1 0 1 0 0 1 0 1 1 1 0 ⋮

The column of 1s represents the constant term in the model. fitlme takes the evening shift as the reference group and creates two dummy variables to represent the morning and night shifts, respectively.

Display the random-effects design matrix.

```
designMatrix(lme,'random')
```
ans  $=$  $(1,1)$  1  $(2,1)$  1<br>(3.1) 1  $(3,1)$  $(4, 2)$  1  $(5,2)$  1

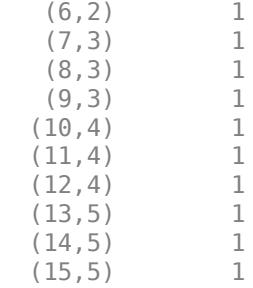

The first number, i, in the  $(i, j|j)$  indices corresponds to the observation number, and  $j|j$  corresponds to the level of the grouping variable, Operator, i.e., the operator number.

Show the full display of the random-effects design matrix.

```
full(designMatrix(lme,'random'))
```

```
ans = 15×5
```
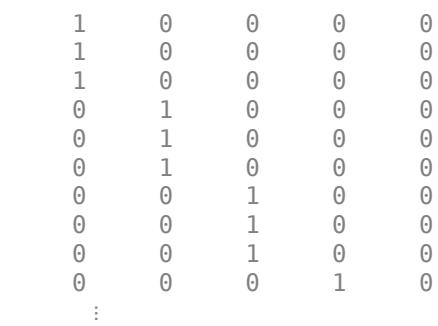

Each column corresponds to a level of the grouping variable, Operator.

#### **Random-Effects Design Matrix of Multiple Grouping Variables**

Load the sample data.

```
load('fertilizer.mat');
```
The dataset array includes data from a split-plot experiment, where soil is divided into three blocks based on the soil type: sandy, silty, and loamy. Each block is divided into five plots, where five different types of tomato plants (cherry, heirloom, grape, vine, and plum) are randomly assigned to these plots. The tomato plants in the plots are then divided into subplots, where each subplot is treated by one of four fertilizers. This is simulated data.

Store the data in a dataset array called ds, for practical purposes, and define Tomato, Soil, and Fertilizer as categorical variables.

```
ds = fertilizer;
ds.Tomato = nominal(ds.Tomato);
ds.Soil = nominal(ds.Soil);
ds.Fertilizer = nominal(ds.Fertilizer);
```
Fit a linear mixed-effects model, where Fertilizer and Tomato are the fixed-effects variables, and the mean yield varies by the block (soil type), and the plots within blocks (tomato types within soil types) independently.

 $lme = fitlme(ds, 'Yield ~ Fertilizer * Tomato + (1|Soil) + (1|Soil:Tomato)')$ ;

Store and examine the full random-effects design matrix.

D = full(designMatrix(lme,'random'));

The first three columns of matrix D contain the indicator variables fitlme creates for the three levels (Loamy, Silty, Sandy, respectively) of the first grouping variable, Soil. The next 15 columns contain the indicator variables created for the second grouping variable, Tomato nested under Soil. These are basically the elementwise products of the dummy variables representing the levels of Soil (Loamy, Silty, and Sandy, respectively) and the levels of Tomato (Cherry, Grape, Heirloom, Plum, Vine, respectively).

#### **Subset of the Random-Effects Design Matrix**

Load the sample data.

load('fertilizer.mat');

The dataset array includes data from a split-plot experiment, where soil is divided into three blocks based on the soil type: sandy, silty, and loamy. Each block is divided into five plots, where five different types of tomato plants (cherry, heirloom, grape, vine, and plum) are randomly assigned to these plots. The tomato plants in the plots are then divided into subplots, where each subplot is treated by one of four fertilizers. This is simulated data.

Store the data in a dataset array called ds, for practical purposes, and define Tomato, Soil, and Fertilizer as categorical variables.

```
ds = fertilizer;
ds.Tomato = nominal(ds.Tomato);
ds.Soil = nominal(ds.Soil);ds.Fertilizer = nominal(ds.Fertilizer);
```
Fit a linear mixed-effects model, where Fertilizer and Tomato are the fixed-effects variables, and the mean yield varies by the block (soil type), and the plots within blocks (tomato types within soil types) independently.

 $lme = fitlme(ds, 'Yield ~ Fertilizer * Tomato + (1|Soil) + (1|Soil:Tomato)')$ ;

Compute the random-effects design matrix for the second grouping variable, and display the first 12 rows.

```
[Dsub, qname] = designMatrix(Ime, 'random', 2);full(Dsub(1:12,:))
```
ans = *12×15*

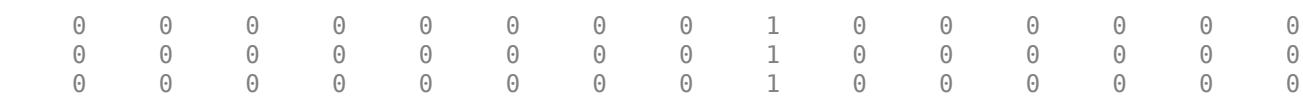

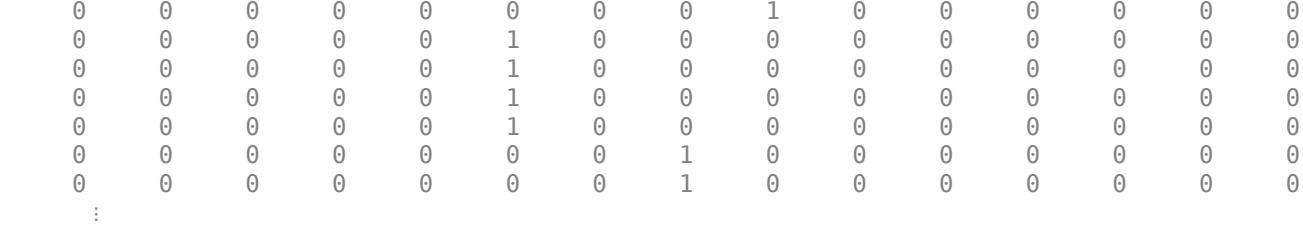

Dsub contains the dummy variables created for the second grouping variable, that is, tomato nested under soil. These are the elementwise products of the dummy variables representing the levels of Soil (Loamy, Silty, Sandy, respectively) and the levels of Tomato (Cherry, Grape, Heirloom, Plum, Vine, respectively).

Display the name of the grouping variable.

#### gname

gname = *1x1 cell array* {'Soil:Tomato'}

### **See Also**

[LinearMixedModel](#page-4806-0) | [fitlmematrix](#page-3625-0) | [fitted](#page-3945-0)

# **dfittool**

Open Distribution Fitter app

```
NotedistributionFitter function was introduced in R2017a as a replacement for the
dfittool function. Both functions continue to work to start the Distribution Fitter app.
```
## **Syntax**

```
dfittool
dfittool(y)
dfittool(y,cens)
dfittool(y,cens,freq)
dfittool(y,cens,freq,dsname)
```
## **Description**

This page contains programmatic syntax information for the Distribution Fitter app. For general usage information, see **[Distribution Fitter](#page-7634-0)**.

dfittool opens the Distribution Fitter app, or brings focus to the app if it is already open.

dfittool(y) opens the Distribution Fitter app populated with the data specified by the vector y.

dfittool(y,cens) uses the vector cens to specify whether each observation in y is censored.

 $dfittool(y,cens,freq)$  uses the vector freq to specify the frequency of each element of y.

 $dfittool(y,cens,freq,dsname)$  creates a data set with the name dsname, using the data vector, y, censoring indicator, cens, and frequency vector, freq.

# **Examples**

### **Open Distribution Fitter App with Existing Data**

Load the carsmall sample data.

load carsmall

Open the Distribution Fitter app using the MPG miles per gallon data.

dfittool(MPG)

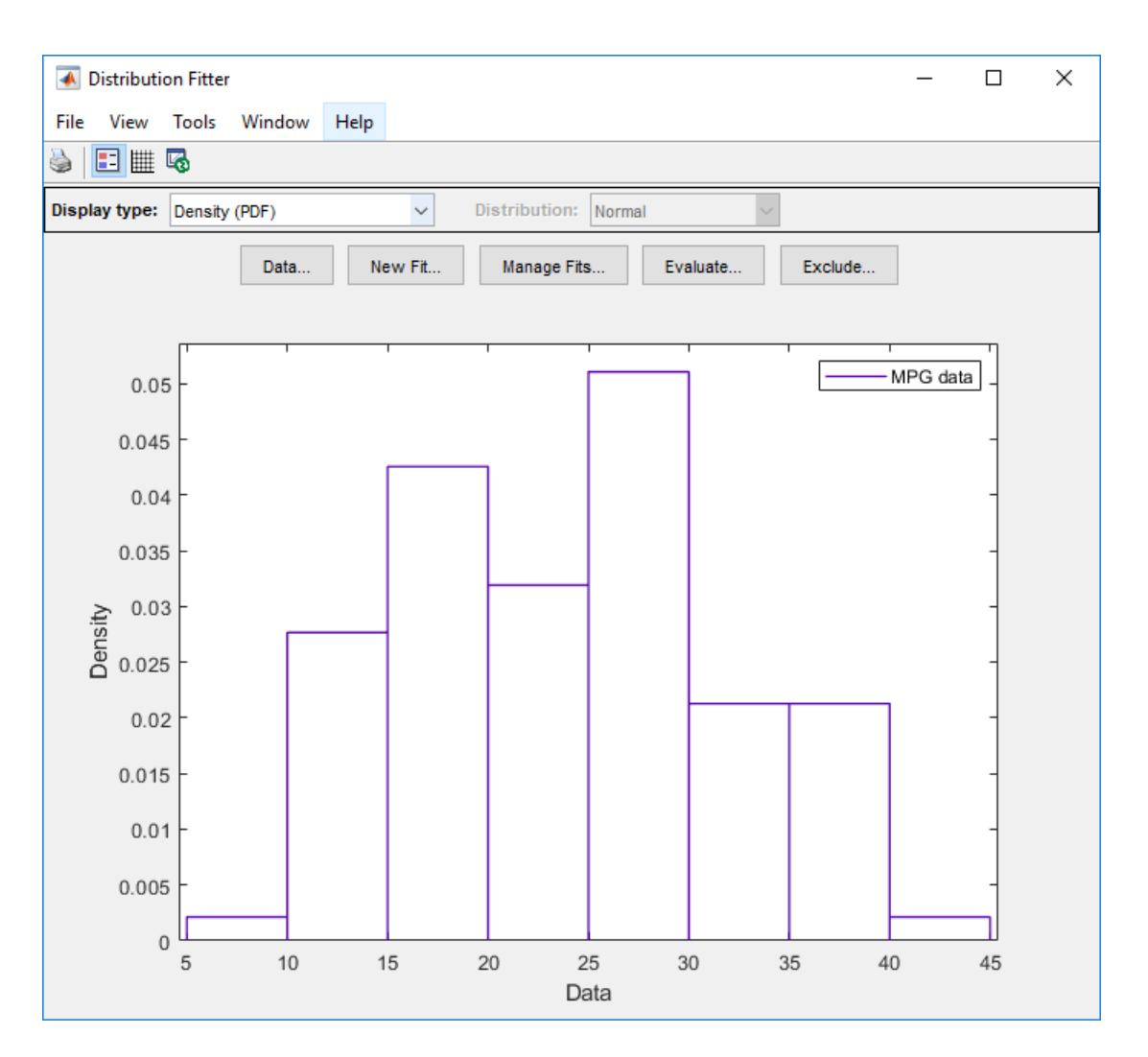

The Distribution Fitter app opens, populated with the MPG data, and displays the density (PDF) plot. You can use the app to display different plots and fit distributions to this data.

#### **Open Distribution Fitter App with Censoring Data**

Load the sample data.

```
load 'lightbulb.mat'
```
The first column of the data contains the lifetime (in hours) of two types of light bulbs. The second column contains information about the type of light bulb. 1 indicates fluorescent bulbs, and 0 indicates the incandescent bulb. The third column contains censoring information. 1 indicates censored data, and 0 indicates the exact failure time. This is simulated data.

Open the Distribution Fitter app using the first column of lightbulb as the input data, and the third column as the censoring data. Name the data lifetime.

```
dfittool(lightbulb(:,1),lightbulb(:,3),[],'lifetime')
```
To open the Data dialog box, click **Data**. In the **Manage data sets** pane, click to highlight the lifetime data set row. Finally, to open the View Data Set dialog, click **View**. The lifetime data appears in the second column and the corresponding censoring indicator appears in the third column.

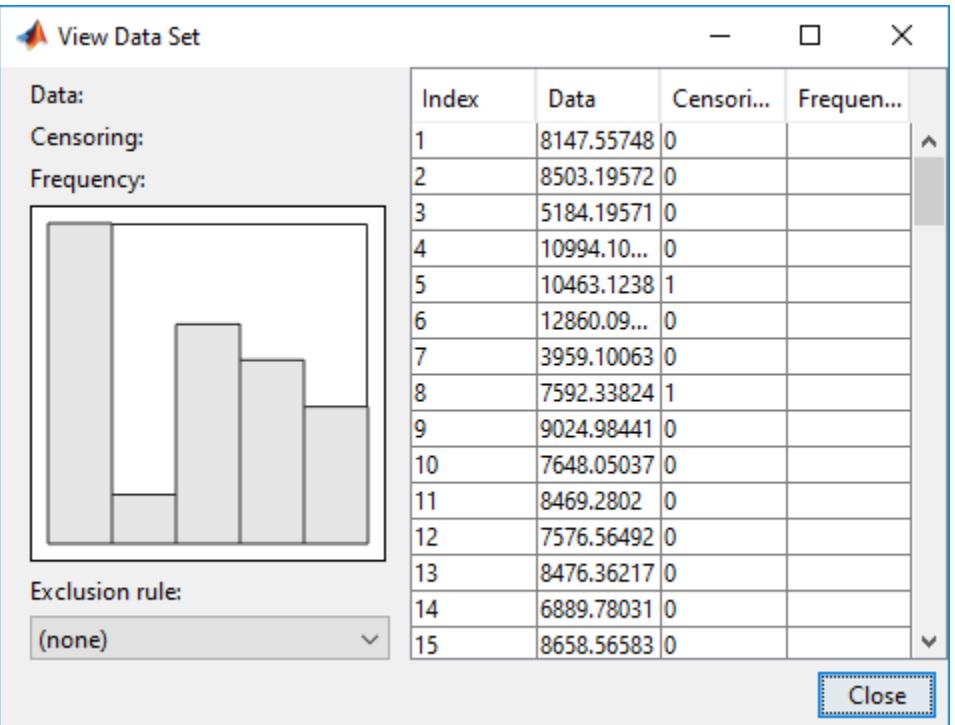

### **Input Arguments**

#### **y — Input data**

array of scalar values | variable representing an array of scalar values

Input data, specified as an array of scalar values or a variable representing an array of such values.

Data Types: single | double

#### **cens — Censoring indicator**

zeros(n) (default) | vector of 0 and 1 values

Censoring indicator, specified as a vector of 0 and 1 values. The length of cens must be equal to the length of y. If  $y(j)$  is censored, then  $(\text{cens}(j) == 1)$ . If  $y(j)$  is not censored, then  $(\text{cens}(j) == 0)$ . If cens is omitted or empty, then no y values are censored.

If you have frequency data (freq) but not censoring data (cens), then you must specify empty brackets ([]) for cens.

Data Types: single | double

#### **freq — Frequency data**

ones(n) (default) | vector of scalar values

Frequency data, specified as a vector of scalar values. The length of freq must be equal to the length of y. If freq is omitted or empty, then all y values have a frequency of 1.

If you have frequency data (freq) but not censoring data (cens), then you must specify empty brackets ([]) for cens.

Data Types: single | double

#### **dsname — Data set name**

character vector | string scalar

Data set name, specified as a character vector enclosed in single quotes or a string scalar enclosed in double quotes.

If you want to specify a data set name, but do not have censoring data (cens) or frequency data (freq), then you must specify empty brackets ([]) for both freq and cens.

Example: 'MyData'

Data Types: char | string

### **See Also**

**[Distribution Fitter](#page-7634-0)** | [distributionFitter](#page-2857-0) | [fitdist](#page-3729-0) | [makedist](#page-5048-0)

#### **Topics**

["Fit a Distribution Using the Distribution Fitter App" on page 5-69](#page-258-0) ["Model Data Using the Distribution Fitter App" on page 5-50](#page-239-0) ["Working with Probability Distributions" on page 5-2](#page-191-0) ["Supported Distributions" on page 5-13](#page-202-0)

#### **Introduced before R2006a**

# **DimNames property**

**Class:** dataset

(Not Recommended) Two-element cell array of character vectors giving names of dimensions of data set

**Note** The dataset data type is not recommended. To work with heterogeneous data, use the MATLAB® table data type instead. See MATLAB table documentation for more information.

# **Description**

A two-element cell array of character vectors giving the names of the two dimensions of the data set. The default is {'Observations' 'Variables'}.

# <span id="page-2827-0"></span>**discardSupportVectors**

### **Package:**

Discard support vectors of linear SVM binary learners in ECOC model

## **Syntax**

Mdl = discardSupportVectors(MdlSV)

## **Description**

Mdl = discardSupportVectors(MdlSV) returns a trained multiclass error-correcting output codes (ECOC) model (Mdl) from the trained multiclass ECOC model (MdlSV), which contains at least one linear CompactClassificationSVM binary learner. Both Mdl and MdlSV are objects of the same type, either [ClassificationECOC](#page-2065-0) objects or [CompactClassificationECOC](#page-2409-0) objects.

Mdl has these characteristics:

- The Alpha, SupportVectors, and SupportVectorLabels properties of all the [linear SVM](#page-2829-0) [binary learners on page 32-1086](#page-2829-0) are empty ([]).
- If you display any linear SVM binary learners stored in the cell array of trained models Mdl.BinaryLearners, the software lists the Beta property instead of Alpha.

# **Examples**

### **Retain and Discard Support Vectors of SVM Binary Learners**

When you train an ECOC model with linear SVM binary learners, fitcecoc empties the Alpha, SupportVectorLabels, and SupportVectors properties of the binary learners by default. You can choose instead to retain the support vectors and related values, and then discard them from the model later.

Load Fisher's iris data set.

```
load fisheriris
rng(1); % For reproducibility
```
Train an ECOC model using the entire data set. Specify retaining the support vectors by passing in the appropriate SVM template.

```
t = templateSVM('SaveSupportVectors',true);
MdlSV = fitcecoc(meas,species,'Learners',t);
```
MdlSV is a trained ClassificationECOC model with linear SVM binary learners. By default, fitcecoc implements a one-versus-one coding design, which requires three binary learners for three-class learning.

Access the estimated  $\alpha$  (alpha) values using dot notation.

```
alpha = cell(3,1);alpha{1} = MdlSV.BinaryLearners{1}.Alpha;
```

```
alpha{2} = MdlSV.BinaryLearners{2}.Alpha;
alpha{3} = MdlSV.BinaryLearners{3}.Alpha;
alpha
alpha=3×1 cell array
     { 3x1 double}
     { 3x1 double}
     {23x1 double}
```
alpha is a 3-by-1 cell array that stores the estimated values of *α*.

Discard the support vectors and related values from the ECOC model.

```
Mdl = discardSupportVectors(MdlSV);
```
Mdl is similar to MdlSV, except that the Alpha, SupportVectorLabels, and SupportVectors properties of all the linear SVM binary learners are empty ([]).

 $areAllEmpty = @(x) is empty([x.A1pha x.SupportVectors x.SupportVectorLabels]);$ cellfun(areAllEmpty,Mdl.BinaryLearners)

```
ans = 3x1 logical array
    1
    1
    1
```
Compare the sizes of the two ECOC models.

```
vars = whos('Mdl','MdlSV');
100*(1 - vars(1).bytes/vars(2).bytes)
```

```
ans = 4.8394
```
Mdl is about 5% smaller than MdlSV.

Reduce your memory usage by compacting Mdl and then clearing Mdl and MdlSV from the workspace.

```
CompactMdl = compact(Mdl);clear Mdl MdlSV;
```
Predict the label for a random row of the training data using the more efficient SVM model.

```
idx = randomple(size(meas, 1), 1)
```
 $idx = 63$ 

```
predictedLabel = predict(CompactMdl,meas(idx,:))
```

```
predictedLabel = 1x1 cell array
     {'versicolor'}
```

```
trueLabel = species(idx)
```

```
trueLabel = 1x1 cell array
     {'versicolor'}
```
### **Input Arguments**

#### **MdlSV — Full or compact, trained multiclass ECOC model**

ClassificationECOC model | CompactClassificationECOC model

Full or compact, trained multiclass ECOC model containing at least one linear SVM binary learner, specified as a [ClassificationECOC](#page-2065-0) or [CompactClassificationECOC](#page-2409-0) model.

### **More About**

#### **Linear SVM Binary Learner**

In the context of this page, a linear support vector machine (SVM) binary learner is a binary SVM classifier created using a linear kernel function. If the jth binary learner in an ECOC model Mdl is a linear SVM binary learner, then Mdl.BinaryLearners{j} is a CompactClassificationSVM object, where Mdl.BinaryLearners{j}.KernelParameters.Function is 'linear'.

### **Tips**

• By default and for efficiency, [fitcecoc](#page-3233-0) empties the Alpha, SupportVectorLabels, and SupportVectors properties for all linear SVM binary learners. fitcecoc lists Beta, rather than Alpha, in the model display.

To store Alpha, SupportVectorLabels, and SupportVectors, pass a linear SVM template that specifies storing support vectors to [fitcecoc](#page-3233-0). For example, enter:

```
t = templateSVM('SaveSupportVectors',true)
Mdl = fitcecoc(X,Y,'Learners',t);
```
You can remove the support vectors and related values by passing the resulting ClassificationECOC model to discardSupportVectors.

### **Algorithms**

[predict](#page-5911-0) and [resubPredict](#page-6624-0) estimate SVM scores  $f(x)$  for each linear SVM binary learner in an ECOC model using

 $f(x) = x^7B + b$ .

 $\beta$  is the Beta property and *b* is the Bias property of the binary learners. You can access these properties for each linear SVM binary learner in the cell array Mdl.BinaryLearners. For more details on the SVM score calculation, see ["Support Vector Machines for Binary Classification" on](#page-3433-0) [page 32-1690](#page-3433-0).

### **See Also**

```
ClassificationECOC | ClassificationSVM | CompactClassificationECOC |
discardSupportVectors | fitcecoc | fitcsvm | templateSVM
```
**Introduced in R2015a**

# <span id="page-2831-0"></span>**discardSupportVectors**

**Package:** classreg.learning.classif

Discard support vectors for linear support vector machine (SVM) classifier

# **Syntax**

Mdl = discardSupportVectors(MdlSV)

## **Description**

Mdl = discardSupportVectors(MdlSV) returns the trained, linear support vector machine (SVM) model Mdl. Both Mdl and the trained, linear SVM model MdlSV are the same type of object. That is, they both are either [ClassificationSVM](#page-2216-0) objects or [CompactClassificationSVM](#page-2435-0) objects. However, Mdl and MdlSV differ in the following ways:

- The Alpha, SupportVectors, and SupportVectorLabels properties are empty ([]) in Mdl.
- If you display Mdl, the software lists the Beta property instead of Alpha.

## **Examples**

### **Discard Support Vectors**

Create a linear SVM model that is more memory-efficient by discarding support vectors and other related parameters.

Load the ionosphere data set.

load ionosphere

Train a linear SVM model using the entire data set.

```
MdISV = fitcswm(X,Y)
```

```
MdLSV = ClassificationSVM
              ResponseName: 'Y'
     CategoricalPredictors: []
                 ClassNames: {'b' 'g'}
            ScoreTransform: 'none'
           NumObservations: 351
                      Alpha: [103x1 double]
                       Bias: -3.8828
          KernelParameters: [1x1 struct]
            BoxConstraints: [351x1 double]
           ConvergenceInfo: [1x1 struct]
           IsSupportVector: [351x1 logical]
                     Solver: 'SMO'
```

```
 Properties, Methods
```
Display the number of support vectors in MdlSV.

```
numSV = size(MdlSV.SupportVectors,1)
```

```
numSV = 103
```
Display the number of predictor variables in X.

```
p = size(X, 2)p = 34
```
By default, fitcsvm trains a linear SVM model for two-class learning. The software lists Alpha in the display. The model includes 103 support vectors and 34 predictors. If you discard the support vectors, the resulting model consumes less memory.

Discard the support vectors and other related parameters.

```
Mdl = discardSupportVectors(MdlSV)
```

```
MdL = ClassificationSVM
              ResponseName: 'Y'
     CategoricalPredictors: []
                ClassNames: {'b' 'g'}
            ScoreTransform: 'none'
           NumObservations: 351
                       Beta: [34x1 double]
                       Bias: -3.8828
          KernelParameters: [1x1 struct]
            BoxConstraints: [351x1 double]
           ConvergenceInfo: [1x1 struct]
           IsSupportVector: [351x1 logical]
                     Solver: 'SMO'
```
Properties, Methods

Display the coefficients in Mdl.

#### Mdl.Alpha

ans  $=$ 

 $\Box$ 

Display the support vectors in Mdl.

```
Mdl.SupportVectors
```
 $ans =$ 

[]

Display the support vector class labels in Mdl.

Mdl.SupportVectorLabels

 $ans =$ []

The software lists Beta in the display instead of Alpha. The Alpha, SupportVectors, and SupportVectorLabels properties are empty.

Compare the sizes of the models.

```
vars = whos('MdlSV','Mdl');
100*(1 - vars(1).bytes/vars(2).bytes)
```
ans =  $20.5743$ 

Mdl is about 20% smaller than MdlSV.

Remove MdlSV from the workspace.

clear MdlSV

#### **Reduce Memory Consumption of SVM Models**

Compact an SVM model by discarding the stored support vectors and other related estimates. Predict the label for a row of the training data by using the compacted model.

Load the ionosphere data set.

```
load ionosphere
rng(1); % For reproducibility
```
Train an SVM model using the default options.

```
MdISV = fitcswm(X,Y);
```
MdlSV is a ClassificationSVM model containing nonempty values for its Alpha, SupportVectors, and SupportVectorLabels properties.

Reduce the size of the SVM model by discarding the training data, support vectors, and related estimates.

```
CMdlSV = compact(MdlSV); % Discard training data
CMdl = discardSupportVectors(CMdlSV); % Discard support vectors
```
CMdl is a CompactClassificationSVM model.

Compare the sizes of the SVM models MdlSV and CMdl.

```
vars = whos('MdlSV','CMdl');
100*(1 - vars(1).bytes/vars(2).bytes)
ans = 96.9302
```
The compacted model CMdl consumes much less memory than the full model.

Predict the label for a random row of the training data by using CMdl. The predict function accepts compacted SVM models, and, for linear SVM models, does not require the Alpha, SupportVectors, and SupportVectorLabels properties to predict labels for new observations.

```
idx = randomple(size(X,1),1)
```
 $idx = 147$ 

```
predictedLabel = predict(CMd1, X(idx, :))
```

```
predictedLabel = 1x1 cell array
    {'b'}
```

```
trueLabel = Y(idx)
```

```
trueLabel = 1x1 cell array
     {'b'}
```
### **Input Arguments**

#### **MdlSV — Trained, linear SVM model**

ClassificationSVM model | CompactClassificationSVM model

Trained, linear SVM model, specified as a [ClassificationSVM](#page-2216-0) or [CompactClassificationSVM](#page-2435-0) model.

If the field MdlSV.KernelParameters.Function is not 'linear' (that is, MdlSV is not a linear SVM model), the software returns an error.

### **Tips**

- For a trained, linear SVM model, the SupportVectors property is an  $n_{sv}$ -by-p matrix.  $n_{sv}$  is the number of support vectors (at most the training sample size) and *p* is the number of predictors, or features. The Alpha and SupportVectorLabels properties are vectors with  $n_{sv}$  elements. These properties can be large for complex data sets containing many observations or examples. The Beta property is a vector with *p* elements.
- If the trained SVM model has many support vectors, use discardSupportVectors to reduce the amount of space consumed by the trained, linear SVM model. You can display the size of the support vector matrix by entering size (MdlSV. SupportVectors).

### **Algorithms**

[predict](#page-5944-0) and [resubPredict](#page-6650-0) estimate SVM scores  $f(x)$ , and subsequently label and estimate posterior probabilities using

 $f(x) = x^7B + b$ .

*β* is Mdl.Beta and *b* is Mdl.Bias, that is, the Beta and Bias properties of Mdl, respectively. For more details, see ["Support Vector Machines for Binary Classification" on page 32-1690.](#page-3433-0)

### **See Also**

[ClassificationECOC](#page-2065-0) | [ClassificationSVM](#page-2216-0) | [CompactClassificationSVM](#page-2435-0) | [discardSupportVectors](#page-2827-0) | [fitcsvm](#page-3403-0) | [templateSVM](#page-7151-0)

**Introduced in R2015a**

# **discardSupportVectors**

Discard support vectors

# **Syntax**

mdlOut = discardSupportVectors(mdl)

## **Description**

mdlOut = discardSupportVectors(mdl) returns the trained, linear support vector machine (SVM) regression model mdlOut, which is similar to the trained, linear SVM regression model mdl, except:

- The Alpha and SupportVectors properties are empty ([]).
- If you display mdlOut, the software lists the Beta property instead of the Alpha property.

## **Input Arguments**

#### **mdl — Trained, linear SVM regression model**

RegressionSVM model | CompactRegressionSVM model

Trained, linear SVM regression model, specified as a [RegressionSVM](#page-6397-0) or [CompactRegressionSVM](#page-2483-0) model.

If you train the model using a kernel function that is not linear (i.e., if the field mdl.KernelFunction is something other than 'linear'), the software returns an error. You can only discard support vectors for linear models.

## **Output Arguments**

### **mdlOut — Trained, linear SVM regression model**

RegressionSVM model | CompactRegressionSVM model

Trained, linear SVM regression model, returned as a [RegressionSVM](#page-6397-0) or [CompactRegressionSVM](#page-2483-0) model. mdlOut is the same type as mdl.

After discarding the support vectors, the properties Alpha and SupportVectors are empty ([]). The software lists the property Beta in its display, and does not list the property Alpha. The [predict](#page-5976-0) and [resubPredict](#page-6670-0) methods compute predicted responses using the coefficients stored in the Beta property.

### **Examples**

### **Discard Support Vectors for SVM Regression Model**

This model shows how to reduce the disk space used by a trained, linear SVM regression model by discarding the support vectors and other related parameters.

Load the carsmall data set. Specify Horsepower and Weight as the predictor variables (X), and MPG as the response variable (Y).

```
load carsmall
X = [Horsepower, Weight];Y = MPG;
```
Train a linear SVM regression model, standardizing the data. Display the number of support vectors.

```
mdl = fitrsvm(X,Y,'Standardize',true)
numSV = size(mdl.SupportVectors,1)
```
 $mdl =$ 

```
 RegressionSVM
         PredictorNames: {'x1' 'x2'}
            ResponseName: 'Y'
   CategoricalPredictors: []
       ResponseTransform: 'none'
                    Alpha: [77x1 double]
                    Bias: 22.9131
        KernelParameters: [1x1 struct]
                       Mu: [109.3441 2.9625e+03]
                    Sigma: [45.3545 805.9668]
         NumObservations: 93
          BoxConstraints: [93x1 double]
         ConvergenceInfo: [1x1 struct]
         IsSupportVector: [93x1 logical]
                   Solver: 'SMO'
```
Properties, Methods

 $numSV =$ 

77

By default, fitrsvm trains a linear SVM regression model. The software lists Alpha in the display. The model has 77 support vectors.

Note that the predictor and response variables contain several NaN values. When training a model, fitrsvm will remove rows that contain NaN values from both the predictor and response data. As a result, the trained model uses only 93 of the 100 total observations contained in the sample data.

Discard the support vectors and other related parameters.

```
mdlOut = discardSupportVectors(mdl)
mdlOut.Alpha
mdlOut.SupportVectors
mdlOut = RegressionSVM
           PredictorNames: {'x1' 'x2'}
              ResponseName: 'Y'
     CategoricalPredictors: []
         ResponseTransform: 'none'
```

```
 Beta: [2x1 double]
                       Bias: 22.9131
          KernelParameters: [1x1 struct]
                         Mu: [109.3441 2.9625e+03]
                      Sigma: [45.3545 805.9668]
           NumObservations: 93
            BoxConstraints: [93x1 double]
           ConvergenceInfo: [1x1 struct]
           IsSupportVector: [93x1 logical]
                     Solver: 'SMO'
   Properties, Methods
ans = []
ans = []
```
The software lists Beta in the display instead of Alpha. The Alpha and SupportVectors properties are empty.

Compare the sizes of the models.

```
vars = whose('mdl','mdlOut');[vars(1).bytes,vars(2).bytes]
ans = 15004 13156
```
mdlOut consumes less memory than mdl because it does not store the support vectors.

#### **Reduce Memory Consumption of SVM Regression Model**

This example shows how to reduce the memory consumption of a full, trained SVM regression model by compacting the model and discarding the support vectors.

Load the carsmall sample data.

load carsmall rng default % for reproducibility

Train a linear SVM regression model using Weight as the predictor variable and MPG as the response variable. Standardize the data.

```
mdl = fitrsvm(Weight,MPG, 'Standardize', true);
```
Note that MPG contains several NaN values. When training a model, fitrsvm will remove rows that contain NaN values from both the predictor and response data. As a result, the trained model uses only 94 of the 100 total observations contained in the sample data.

Compact the regression model to discard the training data and some information related to the training process.

```
compactMdl = compact(mdl);
```
compactMdl is a CompactRegressionSVM model that has the same parameters, support vectors, and related estimates as mdl, but no longer stores the training data.

Discard the support vectors and related estimates for the compacted model.

mdlOut = discardSupportVectors(compactMdl);

mdlOut is a CompactRegressionSVM model that has the same parameters as mdl and compactMdl, but no longer stores the support vectors and related estimates.

Compare the sizes of the three SVM regression models, compactMdl, mdl, and mdlOut.

```
vars = whos('compactMdl','mdl','mdlOut');
[vars(1).bytes,vars(2).bytes,vars(3).bytes]
```
 $ans =$ 

3601 13727 2305

The compacted model compactMdl consumes 3601 bytes of memory, while the full model mdl consumes 13727 bytes of memory. The model mdlOut, which also discards the support vectors, consumes 2305 bytes of memory.

### **Tips**

For a trained, linear SVM regression model, the SupportVectors property is an *nsv*-by-*p* matrix. *nsv* is the number of support vectors (at most the training sample size) and *p* is the number of predictor variables. If any of the predictors are categorical, then *p* includes the number of dummy variables necessary to account for all of the categorical predictor levels. The Alpha property is a vector with *nsv* elements.

The SupportVectors and Alpha properties can be large for complex data sets that contain many observations or examples. However, the Beta property is a vector with *p* elements, which may be considerably smaller. You can use a trained SVM regression model to predict response values even if you discard the support vectors because the [predict](#page-5976-0) and [resubPredict](#page-6670-0) methods use Beta to compute the predicted responses.

If the trained, linear SVM regression model has many support vectors, use discardSupportVectors to reduce the amount of disk space that the trained, linear SVM regression model consumes. You can display the size of the support vector matrix by entering size(mdlIn.SupportVectors).

### **Algorithms**

The [predict](#page-5976-0) and [resubPredict](#page-6670-0) estimate response values using the formula

$$
f(x) = \left(\frac{X}{S}\right)\!\beta + \beta_0\,,
$$

where:

- $β$  is the Beta value, stored as  $mdl$ . Beta.
- $\cdot$   $\beta_0$  is the bias value, stored as <code>mdl.Bias.</code>
- X is the training data.
- S is the kernel scale value, stored as mdl.KernelParameters.Scale.

In this way, the software can use the value of mdl. Beta to make predictions even after discarding the support vectors.

### **See Also**

[CompactRegressionSVM](#page-2483-0) | [RegressionSVM](#page-6397-0) | [fitrsvm](#page-3848-0) | [predict](#page-5976-0) | [resubPredict](#page-6670-0)

#### **Introduced in R2015b**

# **disp**

**Class:** cvpartition

Display cvpartition object

# **Syntax**

disp(c)

# **Description**

disp(c) prints the cvpartition object c.

### **See Also**

[cvpartition](#page-2728-0)

# **disp**

**Class:** dataset

(Not Recommended) Display dataset array

**Note** The dataset data type is not recommended. To work with heterogeneous data, use the MATLAB® table data type instead. See MATLAB table documentation for more information.

# **Syntax**

disp(ds)

# **Description**

disp(ds) prints the dataset array ds, including variable names and observation names (if present), without printing the dataset name. In all other ways it's the same as leaving the semicolon off an expression.

For numeric or categorical variables that are 2-D and have three or fewer columns, disp prints the actual data using either short g, long g, or bank format, depending on the current command line setting. Otherwise, disp prints the size and type of each dataset element.

For character variables that are 2-D and 10 or fewer characters wide, disp prints quoted text. Otherwise, disp prints the size and type of each dataset element.

For cell variables that are 2-D and have three or fewer columns, disp prints the contents of each cell (or its size and type if too large). Otherwise, disp prints the size of each dataset element.

For time series variables, disp prints columns for both the time and the data. If the variable is 2-D and has three or fewer columns, disp prints the actual data Otherwise, disp prints the size and type of each dataset element.

For other types of variables, disp prints the size and type of each dataset element.

# **See Also**

[dataset](#page-2754-0) | [display](#page-2856-0) | format

# **disp**

**Class:** GeneralizedLinearMixedModel

Display generalized linear mixed-effects model

# **Syntax**

disp(glme)

# **Description**

disp(glme) displays fitted generalized linear mixed-effects model glme.

## **Input Arguments**

### **glme — Generalized linear mixed-effects model**

GeneralizedLinearMixedModel object

Generalized linear mixed-effects model, specified as a GeneralizedLinearMixedModel object. For properties and methods of this object, see [GeneralizedLinearMixedModel](#page-4081-0).

# **Examples**

### **Display a Generalized Linear Mixed-Effects Model**

Load the sample data.

load mfr

This simulated data is from a manufacturing company that operates 50 factories across the world, with each factory running a batch process to create a finished product. The company wants to decrease the number of defects in each batch, so it developed a new manufacturing process. To test the effectiveness of the new process, the company selected 20 of its factories at random to participate in an experiment: Ten factories implemented the new process, while the other ten continued to run the old process. In each of the 20 factories, the company ran five batches (for a total of 100 batches) and recorded the following data:

- Flag to indicate whether the batch used the new process (newprocess)
- Processing time for each batch, in hours (time)
- Temperature of the batch, in degrees Celsius (temp)
- Categorical variable indicating the supplier of the chemical used in the batch (supplier)
- Number of defects in the batch (defects)

The data also includes time dev and temp dev, which represent the absolute deviation of time and temperature, respectively, from the process standard of 3 hours at 20 degrees Celsius.

Fit a generalized linear mixed-effects model using newprocess, time dev, temp dev, and supplier as fixed-effects predictors. Include a random-effects term for intercept grouped by
factory, to account for quality differences that might exist due to factory-specific variations. The response variable defects has a Poisson distribution, and the appropriate link function for this model is log. Use the Laplace fit method to estimate the coefficients. Specify the dummy variable encoding as 'effects', so the dummy variable coefficients sum to 0.

The number of defects can be modeled using a Poisson distribution

 $defects$ <sub>*ii*</sub> ~ Poisson( $\mu$ <sub>*ii*</sub>)

This corresponds to the generalized linear mixed-effects model

```
log(\mu_{ij}) = \beta_0 + \beta_1newprocess<sub>ij</sub> + \beta_2time_dev<sub>ij</sub> + \beta_3temp_dev<sub>ij</sub> + \beta_4supplier_C<sub>ij</sub> + \beta_5supplier_B<sub>ij</sub>
+ b_i
```
where

- defects*i j* is the number of defects observed in the batch produced by factory *i* during batch *j*.
- *u* defects<sub>ij</sub> ~ Poisson( $μ_j$ )<br>
This corresponds to the generalized linear mixed-effects model<br>  $log(μ_j) = β_0 + β_1$ newprocess<sub>ij</sub> +  $β_2$ time\_dev<sub>ij</sub> +  $β_3$ temp\_dev<sub>ij</sub> +  $β_4$ supplier\_C<sub>ij</sub> +  $β_5$ supplier\_B<sub>ij</sub><br>
+  $b_i$ ,<br>  $j$  (where  $j = 1, 2, ..., 5$ ).
- newprocess<sub>*i*</sub>, time  $dev_{i j}$ , and temp  $dev_{i j}$  are the measurements for each variable that correspond to factory *i* during batch *j*. For example, newprocess*i j* indicates whether the batch produced by factory *i* during batch *j* used the new process.
- supplier<sub>-C<sub>ij</sub> and supplier<sub>-B<sub>ij</sub> are dummy variables that use effects (sum-to-zero) coding to indicate</sub></sub> whether company C or B, respectively, supplied the process chemicals for the batch produced by factory *i* during batch *j*.
- *b<sub>i</sub>*  $\sim N(0, \sigma_b^2)$  is a random-effects intercept for each factory *i* that accounts for factory-specific variation in quality.

glme = fitglme(mfr,'defects  $\sim 1$  + newprocess + time dev + temp dev + supplier + (1|factory)','Dis

Display the model.

#### disp(glme)

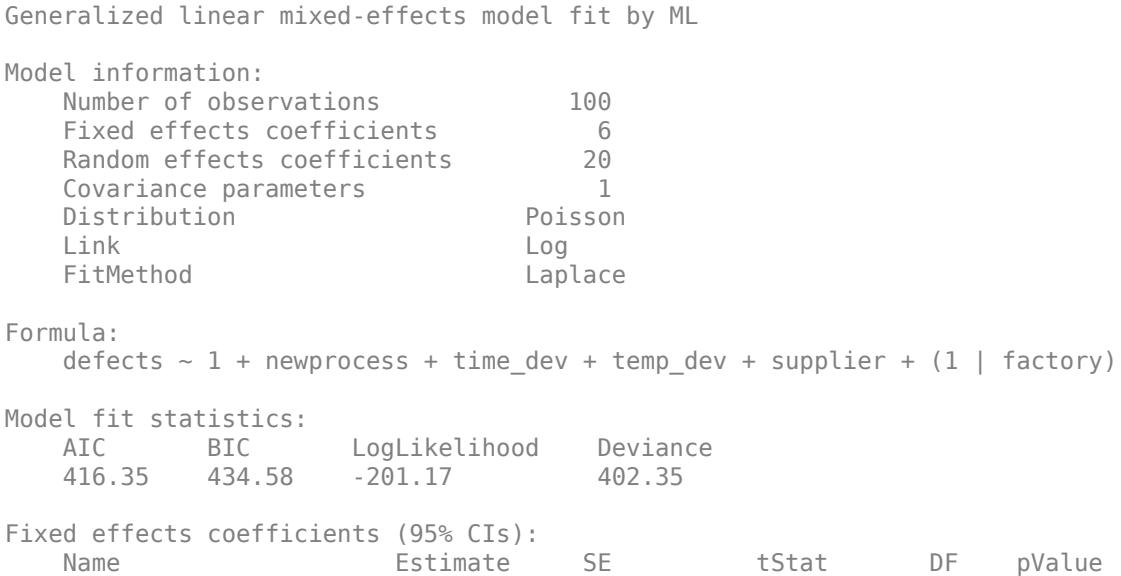

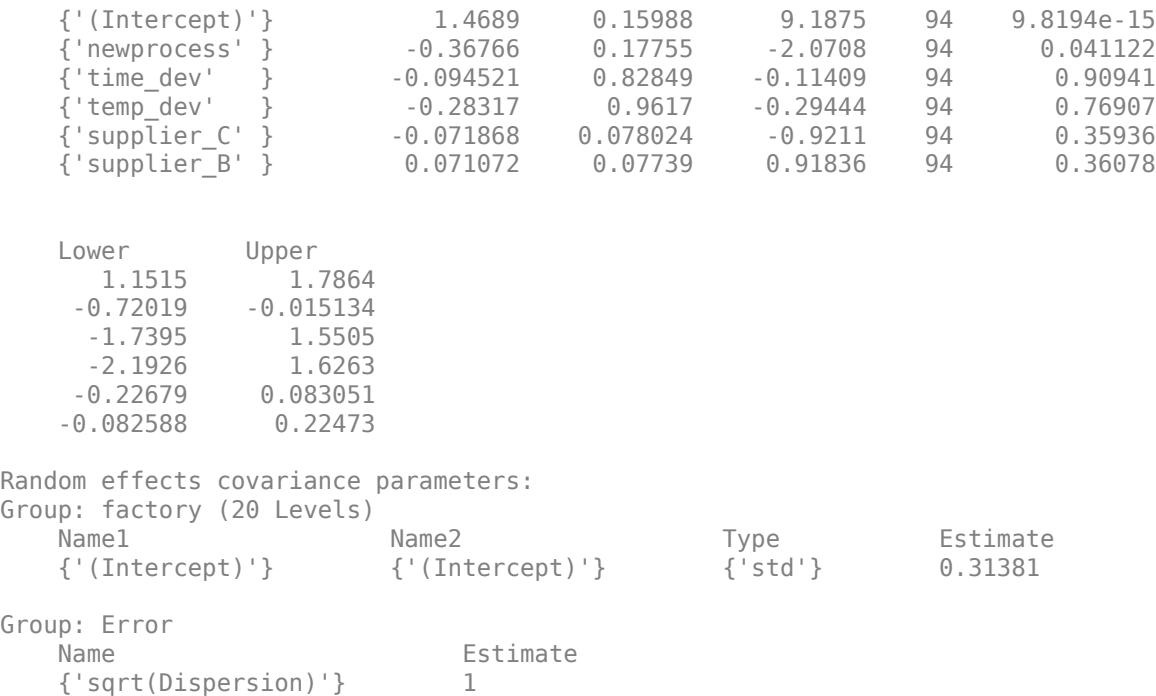

The Model information table displays the total number of observations in the sample data (100), the number of fixed- and random-effects coefficients (6 and 20, respectively), and the number of covariance parameters (1). It also indicates that the response variable has a Poisson distribution, the link function is Log, and the fit method is Laplace.

Formula indicates the model specification using Wilkinson's notation.

The Model fit statistics table displays statistics used to assess the goodness of fit of the model. This includes the Akaike information criterion (AIC), Bayesian information criterion (BIC) values, log likelihood (LogLikelihood), and deviance (Deviance) values.

The Fixed effects coefficients table indicates that fitglme returned 95% confidence intervals. It contains one row for each fixed-effects predictor, and each column contains statistics corresponding to that predictor. Column 1 (Name) contains the name of each fixed-effects coefficient, column 2 (Estimate) contains its estimated value, and column 3 (SE) contains the standard error of the coefficient. Column 4 (tStat) contains the *t*-statistic for a hypothesis test that the coefficient is equal to 0. Column 5 (DF) and column 6 (pValue) contain the degrees of freedom and *p*-value that correspond to the *t*-statistic, respectively. The last two columns (Lower and Upper) display the lower and upper limits, respectively, of the 95% confidence interval for each fixed-effects coefficient.

Random effects covariance parameters displays a table for each grouping variable (here, only factory), including its total number of levels (20), and the type and estimate of the covariance parameter. Here, std indicates that fitglme returns the standard deviation of the random effect associated with the factory predictor, which has an estimated value of 0.31381. It also displays a table containing the error parameter type (here, the square root of the dispersion parameter), and its estimated value of 1.

The standard display generated by fitglme does not provide confidence intervals for the randomeffects parameters. To compute and display these values, use covarianceParameters.

### **More About**

#### **Akaike and Bayesian Information Criteria**

The *Akaike information criterion* (AIC) is  $AIC = -2logL<sub>M</sub> + 2(param)$ .

log*LM* depends on the method used to fit the model.

- If you use 'Laplace' or 'ApproximateLaplace', then  $logL_M$  is the maximized log likelihood.
- If you use 'MPL', then log*LM* is the maximized log likelihood of the pseudo data from the final pseudo likelihood iteration.
- If you use 'REMPL', then log*LM* is the maximized restricted log likelihood of the pseudo data from the final pseudo likelihood iteration.

*param* is the total number of parameters estimated in the model. For most GLME models, *param* is equal to  $nc + p + 1$ , where  $nc$  is the total number of parameters in the random-effects covariance, excluding the residual variance, and *p* is the number of fixed-effects coefficients. However, if the dispersion parameter is fixed at 1.0 for binomial or Poisson distributions, then *param* is equal to (*nc* + *p*).

The *Bayesian information criterion* (BIC) is  $BIC = -2*logL_M + ln(n_{\text{eff}})(param)$ .

 $logL<sub>M</sub>$  depends on the method used to fit the model.

- If you use 'Laplace' or 'ApproximateLaplace', then  $logL_M$  is the maximized log likelihood.
- If you use 'MPL', then log*LM* is the maximized log likelihood of the pseudo data from the final pseudo likelihood iteration.
- If you use 'REMPL', then log*LM* is the maximized restricted log likelihood of the pseudo data from the final pseudo likelihood iteration.

 $n_{\text{eff}}$  is the effective number of observations.

- If you use 'MPL', 'Laplace', or 'ApproximateLaplace', then  $n_{\text{eff}} = n$ , where *n* is the number of observations.
- If you use 'REMPL', then  $n_{\text{eff}} = n p$ .

*param* is the total number of parameters estimated in the model. For most GLME models, *param* is equal to  $nc + p + 1$ , where  $nc$  is the total number of parameters in the random-effects covariance, excluding the residual variance, and *p* is the number of fixed-effects coefficients. However, if the dispersion parameter is fixed at 1.0 for binomial or Poisson distributions, then *param* is equal to (*nc* + *p*).

A lower value of deviance indicates a better fit. As the value of deviance decreases, both AIC and BIC tend to decrease. Both AIC and BIC also include penalty terms based on the number of parameters estimated, *p*. So, when the number of parameters increase, the values of AIC and BIC tend to increase as well. When comparing different models, the model with the lowest AIC or BIC value is considered as the best fitting model.

For models fitted using 'MPL' and 'REMPL', AIC and BIC are based on the log likelihood (or restricted log likelihood) of pseudo data from the final pseudo likelihood iteration. Therefore, a direct comparison of AIC and BIC values between models fitted using 'MPL' and 'REMPL' is not appropriate.

### **See Also**

[GeneralizedLinearMixedModel](#page-4081-0) | [covarianceParameters](#page-2623-0) | [fitglme](#page-3553-0)

# **disp**

**Class:** LinearMixedModel

Display linear mixed-effects model

# **Syntax**

display(lme)

# **Description**

display(lme) displays the fitted linear mixed-effects model lme.

## **Input Arguments**

### **lme — Linear mixed-effects model**

LinearMixedModel object

Linear mixed-effects model, specified as a [LinearMixedModel](#page-4806-0) object constructed using [fitlme](#page-3604-0) or [fitlmematrix](#page-3625-0).

## **Examples**

### **Randomized Block Design**

Load the sample data.

load('shift.mat');

The dataset array shows the absolute deviations from the target quality characteristic measured from the products that five operators manufacture during three shifts, morning, evening, and night. This is a randomized block design, where the operators are the blocks. The experiment is designed to study the impact of the time of shift on the performance. The performance measure is the absolute deviation of the quality characteristics from the target value. This is simulated data.

Shift and Operator are nominal variables.

```
shift.Shift = nominal(shift.Shift);shift.Dperator = nominal(shift.Dperator);
```
Fit a linear mixed-effects model with a random intercept grouped by operator to assess if performance significantly differs according to the time of the shift.

 $l$ me = fitlme(shift, 'QCDev ~ Shift +  $(1|0$ perator)');

Display the model.

```
disp(lme)
```
Linear mixed-effects model fit by ML

```
Model information:
   Number of observations 15
   Fixed effects coefficients 3
   Random effects coefficients 5
   Covariance parameters 2
Formula:
   QCDev ~ 1 + Shift ~ (1 | Operator)Model fit statistics:
    AIC BIC LogLikelihood Deviance
    59.012 62.552 -24.506 49.012 
Fixed effects coefficients (95% CIs):
    Name Estimate SE tStat DF pValue 
    {'(Intercept)' } 3.1196 0.88681 3.5178 12 0.0042407
    {'Shift_Morning'} -0.3868 0.48344 -0.80009 12 0.43921
    {'Shift_Night' } 1.9856 0.48344 4.1072 12 0.0014535
    Lower Upper 
    1.1874 5.0518
    -1.4401 0.66653
    0.93227 3.0389
Random effects covariance parameters (95% CIs):
Group: Operator (5 Levels)
   Name1 Name2 Type Estimate<br>{'(Intercept)'} {'(Intercept)'} {'std'} 1.8297
    {'(Intercept)'} {'(Intercept)'} {'std'} 1.8297 
    Lower Upper 
    0.94915 3.5272
Group: Error
   Name Estimate Lower Upper
    {'Res Std'} 0.76439 0.49315 1.1848
```
This display includes the model performance statistics, ["Akaike and Bayesian Information Criteria" on](#page-2850-0) [page 32-1107](#page-2850-0), ["Akaike and Bayesian Information Criteria" on page 32-1107](#page-2850-0), loglikelihood, and ["Deviance" on page 32-1107.](#page-2850-0)

The fixed-effects coefficients table includes the names and estimates of the coefficients in the first two columns. The third column SE shows the standard errors of the coefficients. The column tStat includes the *t*-statistic values that correspond to each coefficient. DF is the residual degrees of freedom, and the pValue is the *p*-value that corresponds to the corresponding *t*-statistic value. The columns Lower and Upper display the lower and upper limits of a 95% confidence interval for each fixed-effects coefficient.

The first table for the random effects shows the types and the estimates of the random effects covariance parameters, with the lower and upper limits of a 95% confidence interval for each parameter. The display also shows the name of the grouping variable, operator, and the total number of levels, 5.

The second table for the random effects shows the estimate of the observation error, with the lower and upper limits of a 95% confidence interval.

### <span id="page-2850-0"></span>**More About**

#### **Akaike and Bayesian Information Criteria**

Akaike information criterion (AIC) is  $AIC = -2*logL_M + 2*(nc + p + 1)$ , where  $logL_M$  is the maximized log likelihood (or maximized restricted log likelihood) of the model, and *nc* + *p* + 1 is the number of parameters estimated in the model. *p* is the number of fixed-effects coefficients, and *nc* is the total number of parameters in the random-effects covariance excluding the residual variance.

Bayesian information criterion (BIC) is  $BIC = -2*logL_M + ln(n_{eff})*(nc + p + 1)$ , where  $logL_M$  is the maximized log likelihood (or maximized restricted log likelihood) of the model,  $n_{\text{eff}}$  is the effective number of observations, and  $(nc + p + 1)$  is the number of parameters estimated in the model.

- If the fitting method is maximum likelihood (ML), then  $n_{\text{eff}} = n$ , where *n* is the number of observations.
- If the fitting method is restricted maximum likelihood (REML), then  $n_{\text{eff}} = n p$ .

A lower value of deviance indicates a better fit. As the value of deviance decreases, both AIC and BIC tend to decrease. Both AIC and BIC also include penalty terms based on the number of parameters estimated, *p*. So, when the number of parameters increase, the values of AIC and BIC tend to increase as well. When comparing different models, the model with the lowest AIC or BIC value is considered as the best fitting model.

#### **Deviance**

LinearMixedModel computes the deviance of model *M* as minus two times the loglikelihood of that model. Let *LM* denote the maximum value of the likelihood function for model *M*. Then, the deviance of model *M* is

 $-2 * logL_M$ .

A lower value of deviance indicates a better fit. Suppose  $M_1$  and  $M_2$  are two different models, where  $M_1$  is nested in  $M_2$ . Then, the fit of the models can be assessed by comparing the deviances  $Dev_1$  and  $Dev_2$  of these models. The difference of the deviances is

$$
Dev = Dev_1 - Dev_2 = 2(logLM_2 - logLM_1).
$$

Usually, the asymptotic distribution of this difference has a chi-square distribution with degrees of freedom *v* equal to the number of parameters that are estimated in one model but fixed (typically at 0) in the other. That is, it is equal to the difference in the number of parameters estimated in  $\mathrm{M}_1$  and  $M_2$ . You can get the *p*-value for this test using  $1 - \text{chi2cdf}(\text{Dev}, V)$  , where  $Dev = Dev_2 - Dev_1$ .

However, in mixed-effects models, when some variance components fall on the boundary of the parameter space, the asymptotic distribution of this difference is more complicated. For example, consider the hypotheses

$$
H_0: D = \begin{pmatrix} D_{11} & 0 \\ 0 & 0 \end{pmatrix}, D \text{ is a } q\text{-by-}q \text{ symmetric positive semidefinite matrix.}
$$

*H*<sup>1</sup> : *D* is a (*q*+1)-by-(*q*+1) symmetric positive semidefinite matrix.

That is,  $H_1$  states that the last row and column of  $D$  are different from zero. Here, the bigger model  $M_2$  has  $q$  + 1 parameters and the smaller model  $M_1$  has  $q$  parameters. And *Dev* has a 50:50 mixture of  $\chi^2$ <sub>*q*</sub> and  $\chi^2$ <sub>(*q* + 1</sub>) distributions (Stram and Lee, 1994).

### **References**

- [1] Hox, J. *Multilevel Analysis, Techniques and Applications*. Lawrence Erlbaum Associates, Inc., 2002.
- [2] Stram D. O. and J. W. Lee. "Variance components testing in the longitudinal mixed-effects model". *Biometrics*, Vol. 50, 4, 1994, pp. 1171–1177.

### **See Also**

[LinearMixedModel](#page-4806-0) | [fitlme](#page-3604-0) | [fitlmematrix](#page-3625-0)

# **disp**

**Class:** NonLinearModel

Display nonlinear regression model

## **Syntax**

disp(mdl)

## **Description**

disp(mdl) displays the mdl nonlinear model at the command line.

## **Input Arguments**

**mdl**

Nonlinear regression model, constructed by [fitnlm](#page-3764-0).

## **Examples**

#### **Display a Nonlinear Regression Model**

Create and display a nonlinear regression model.

Load the reaction data, and specify both a model function and starting values for the iterations.

```
load reaction
modelfun = 'rate-(b1*x2-x3/b5)/(1+b2*x1+b3*x2+b4*x3)';beta = [1 \t05 \t02 \t12];
```
Create a model of the data.

mdl = fitnlm(reactants, rate, modelfun, beta0);

Display the model.

```
disp(mdl)
```

```
Nonlinear regression model:
    rate ~ (\overline{b1} * x2 - x3/b5)/(1 + b2*x1 + b3*x2 + b4*x3)
```
Estimated Coefficients:

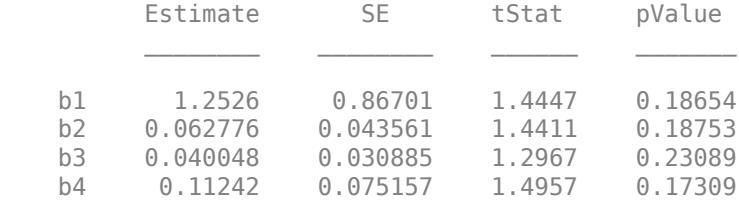

b5 1.1914 0.83671 1.4239 0.1923

Number of observations: 13, Error degrees of freedom: 8 Root Mean Squared Error: 0.193 R-Squared: 0.999, Adjusted R-Squared 0.998 F-statistic vs. zero model: 3.91e+03, p-value = 2.54e-13

### **Alternatives**

Enter *mdl* at the command line to obtain a display, where *mdl* is the name of your model.

## **See Also**

[NonLinearModel](#page-5448-0)

**Topics** ["Nonlinear Regression" on page 13-2](#page-773-0)

# **disp**

**Class:** qrandstream

Display qrandstream object

# **Syntax**

disp(q)

# **Description**

disp(q) displays the quasi-random stream q, without printing the variable name. disp prints the type and number of dimensions in the stream, and follows it with the list of point set properties.

#### **See Also** [qrandstream](#page-6130-0)

# **display**

**Class:** cvpartition

Display cvpartition object

## **Syntax**

display(c)

### **Description**

display(c) prints the cvpartition object c. cvpartition callsdisplay when a you do not use a semicolon to terminate a statement.

## **See Also**

[cvpartition](#page-2728-0)

# **display**

**Class:** dataset

(Not Recommended) Display dataset array

**Note** The dataset data type is not recommended. To work with heterogeneous data, use the MATLAB® table data type instead. See MATLAB table documentation for more information.

### **Syntax**

display(ds)

### **Description**

display(ds) prints the dataset array ds, including variable names and observation names (if present). dataset callsdisplay when a you do not use a semicolon to terminate a statement

For numeric or categorical variables that are 2-D and have three or fewer columns, display prints the actual data. Otherwise, display prints the size and type of each dataset element.

For character variables that are 2-D and 10 or fewer characters wide, display prints quoted text. Otherwise, display prints the size and type of each dataset element.

For cell variables that are 2-D and have three or fewer columns, display prints the contents of each cell (or its size and type if too large). Otherwise, display prints the size of each dataset element.

For time series variables, display prints columns for both the time and the data. If the variable is 2- D and has three or fewer columns, display prints the actual data. Otherwise, display prints the size and type of each dataset element.

For other types of variables, display prints the size and type of each dataset element.

### **See Also**

[dataset](#page-2754-0) | display | format

# <span id="page-2857-0"></span>**distributionFitter**

Open Distribution Fitter app

### **Syntax**

```
distributionFitter
distributionFitter(y)
distributionFitter(y,cens)
distributionFitter(y,cens,freq)
distributionFitter(y,cens,freq,dsname)
```
### **Description**

This page contains programmatic syntax information for the Distribution Fitter app. For general usage information, see **[Distribution Fitter](#page-7634-0)**.

distributionFitter opens the Distribution Fitter app, or brings focus to the app if it is already open.

distributionFitter(y) opens the Distribution Fitter app populated with the data specified by the vector y.

distributionFitter(y, cens) uses the vector cens to specify whether each observation in  $\gamma$  is censored.

distributionFitter(y,cens,freq) uses the vector freq to specify the frequency of each element of y.

distributionFitter(y,cens,freq,dsname) creates a data set with the name dsname, using the data vector, y, censoring indicator, cens, and frequency vector, freq.

### **Examples**

#### **Open Distribution Fitter App with Existing Data**

Load the carsmall sample data.

load carsmall

Open the Distribution Fitter app using the MPG miles per gallon data.

distributionFitter(MPG)

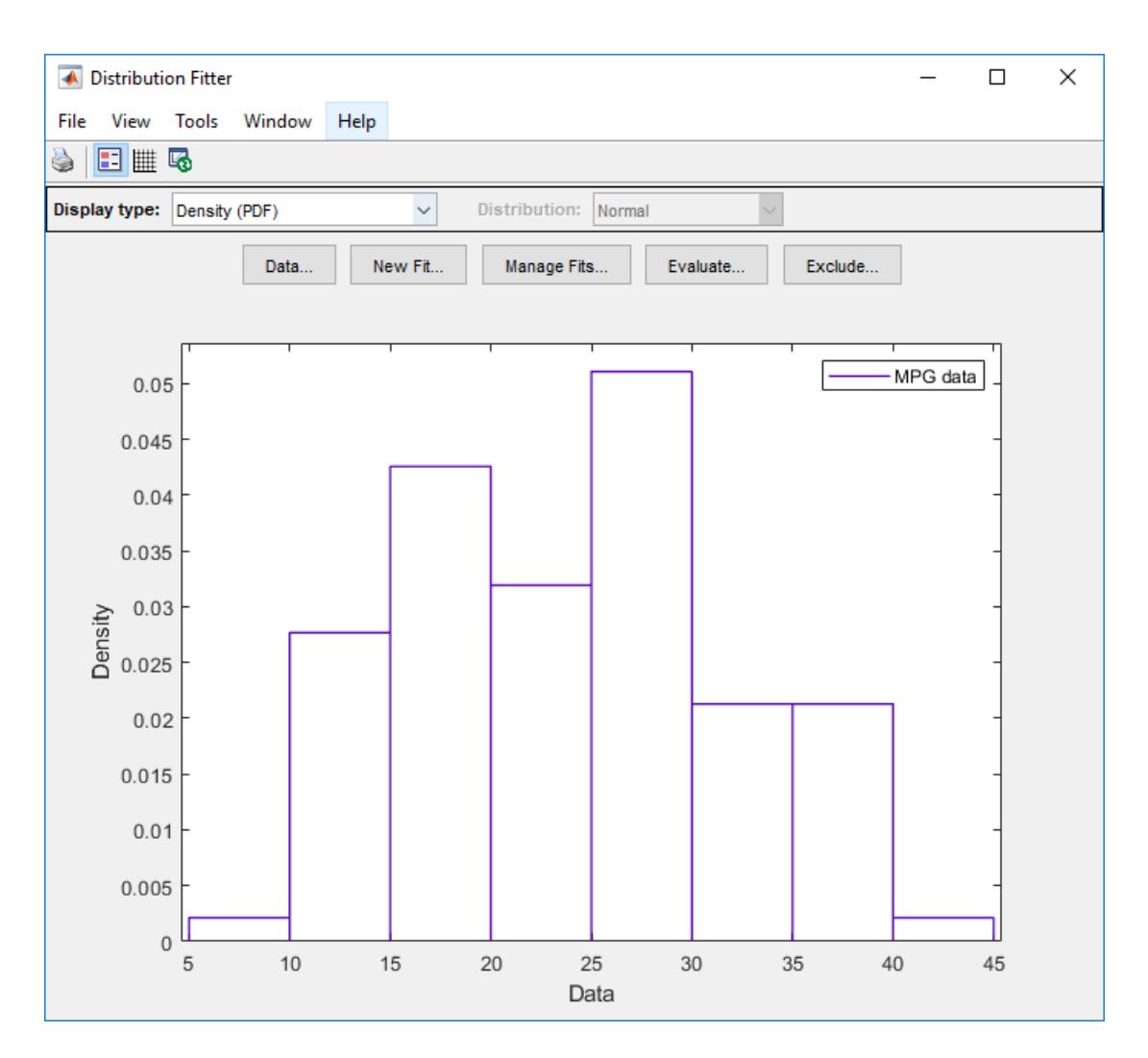

The Distribution Fitter app opens, populated with the MPG data, and displays the density (PDF) plot. You can use the app to display different plots and fit distributions to this data.

#### **Open Distribution Fitter App with Censoring Data**

Load the sample data.

```
load 'lightbulb.mat'
```
The first column of the data contains the lifetime (in hours) of two types of light bulbs. The second column contains information about the type of light bulb. 1 indicates fluorescent bulbs, and 0 indicates the incandescent bulb. The third column contains censoring information. 1 indicates censored data, and 0 indicates the exact failure time. This is simulated data.

Open the Distribution Fitter app using the first column of lightbulb as the input data, and the third column as the censoring data. Name the data lifetime.

```
distributionFitter(lightbulb(:,1),lightbulb(:,3),[],'lifetime')
```
To open the Data dialog box, click **Data**. In the **Manage data sets** pane, click to highlight the lifetime data set row. Finally, to open the View Data Set dialog, click **View**. The lifetime data appears in the second column and the corresponding censoring indicator appears in the third column.

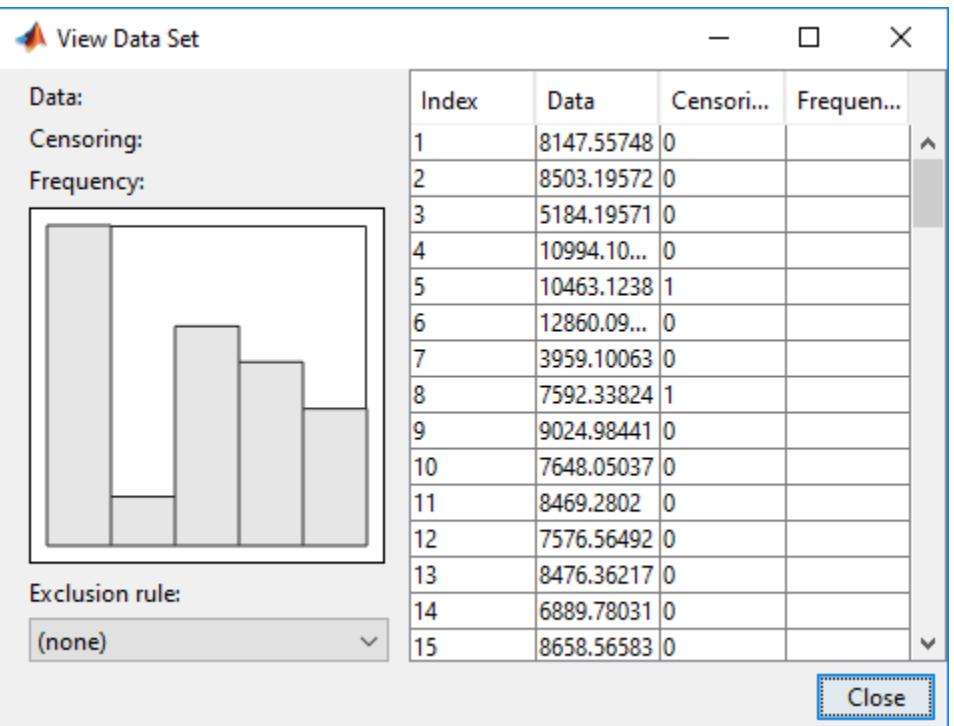

### **Input Arguments**

#### **y — Input data**

array of scalar values | variable representing an array of scalar values

Input data, specified as an array of scalar values or a variable representing an array of such values.

Data Types: single | double

#### **cens — Censoring indicator**

zeros(n) (default) | vector of 0 and 1 values

Censoring indicator, specified as a vector of 0 and 1 values. The length of cens must be equal to the length of y. If  $y(j)$  is censored, then  $(\text{cens}(j) == 1)$ . If  $y(j)$  is not censored, then  $(\text{cens}(j) == 0)$ . If cens is omitted or empty, then no y values are censored.

If you have frequency data (freq) but not censoring data (cens), then you must specify empty brackets ([]) for cens.

Data Types: single | double

#### **freq — Frequency data**

ones(n) (default) | vector of scalar values

Frequency data, specified as a vector of scalar values. The length of freq must be equal to the length of y. If freq is omitted or empty, then all y values have a frequency of 1.

If you have frequency data (freq) but not censoring data (cens), then you must specify empty brackets ([]) for cens.

Data Types: single | double

#### **dsname — Data set name**

character vector | string scalar

Data set name, specified as a character vector enclosed in single quotes or a string scalar enclosed in double quotes.

If you want to specify a data set name, but do not have censoring data (cens) or frequency data (freq), then you must specify empty brackets ([]) for both freq and cens.

Example: 'MyData'

Data Types: char | string

### **See Also**

**[Distribution Fitter](#page-7634-0)** | [fitdist](#page-3729-0) | [makedist](#page-5048-0)

#### **Topics**

["Fit a Distribution Using the Distribution Fitter App" on page 5-69](#page-258-0) ["Model Data Using the Distribution Fitter App" on page 5-50](#page-239-0) ["Working with Probability Distributions" on page 5-2](#page-191-0) ["Supported Distributions" on page 5-13](#page-202-0)

#### **Introduced in R2017a**

# **Probability Distribution Function**

Interactive density and distribution plots

# **Description**

The Probability Distribution Function user interface creates an interactive plot of the cumulative distribution function (cdf) or probability density function (pdf) for a probability distribution. Explore the effects of changing parameter values on the shape of the plot, either by specifying parameter values or using interactive sliders.

#### **Required Products**

- MATLAB
- Statistics and Machine Learning Toolbox

**Note:** disttool does not provide printing, code generating, or data importing functionality in MATLAB Online™.

# **Open the Probability Distribution Function App**

• At the command prompt, enter disttool.

### **Examples**

#### **Explore the Probability Distribution Function User Interface**

This example shows how to use the Probability Distribution Function user interface to explore the shape of cdf and pdf plots for different probability distributions and parameter values.

Open the Probability Distribution Function user interface.

disttool

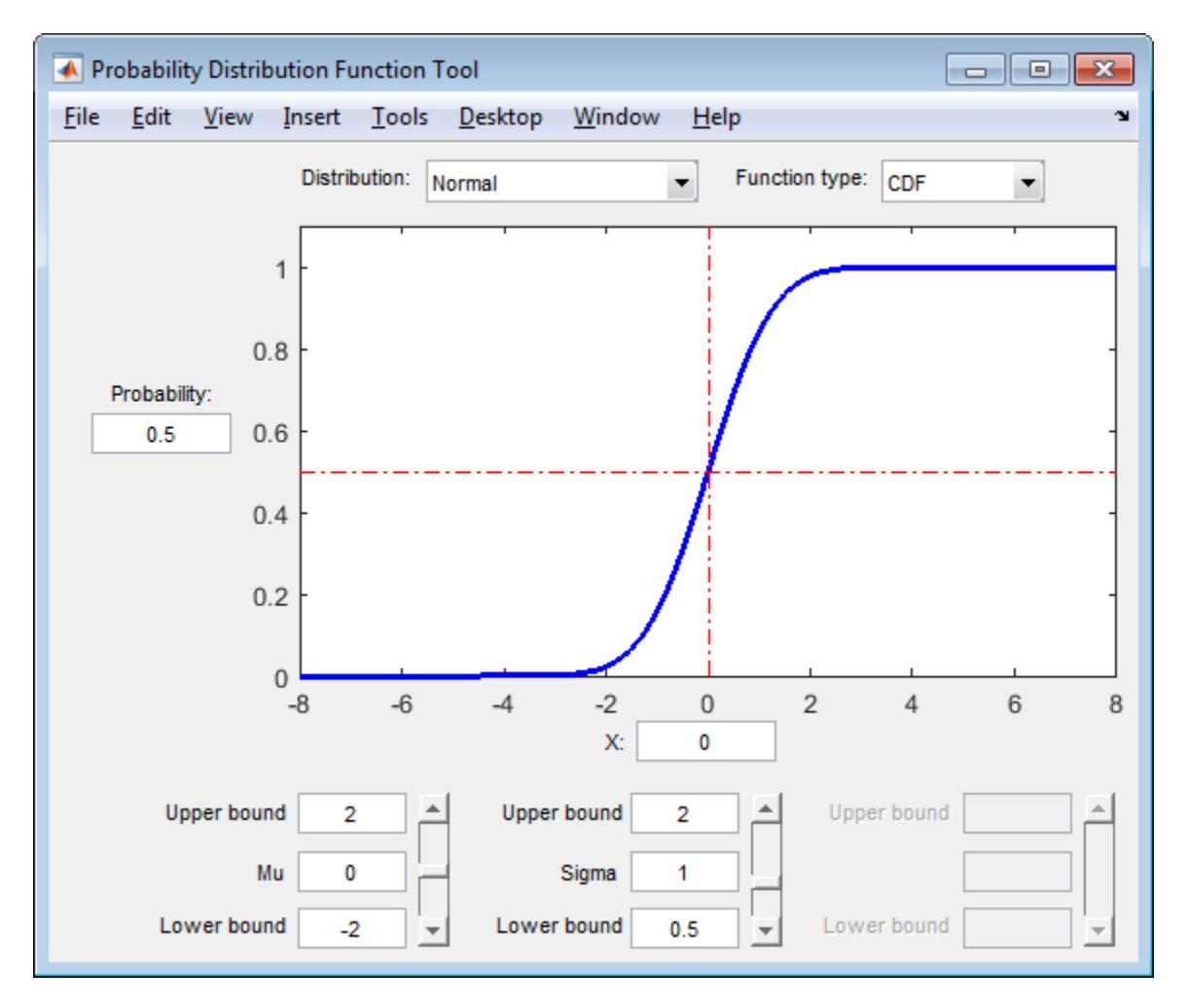

The interface opens with a plot of the cdf of the Normal distribution. The initial parameter settings are Mu =  $\theta$  and Sigma = 1.

Select PDF from the **Function type** drop-down menu to plot the pdf of the Normal distribution using the same parameter values.

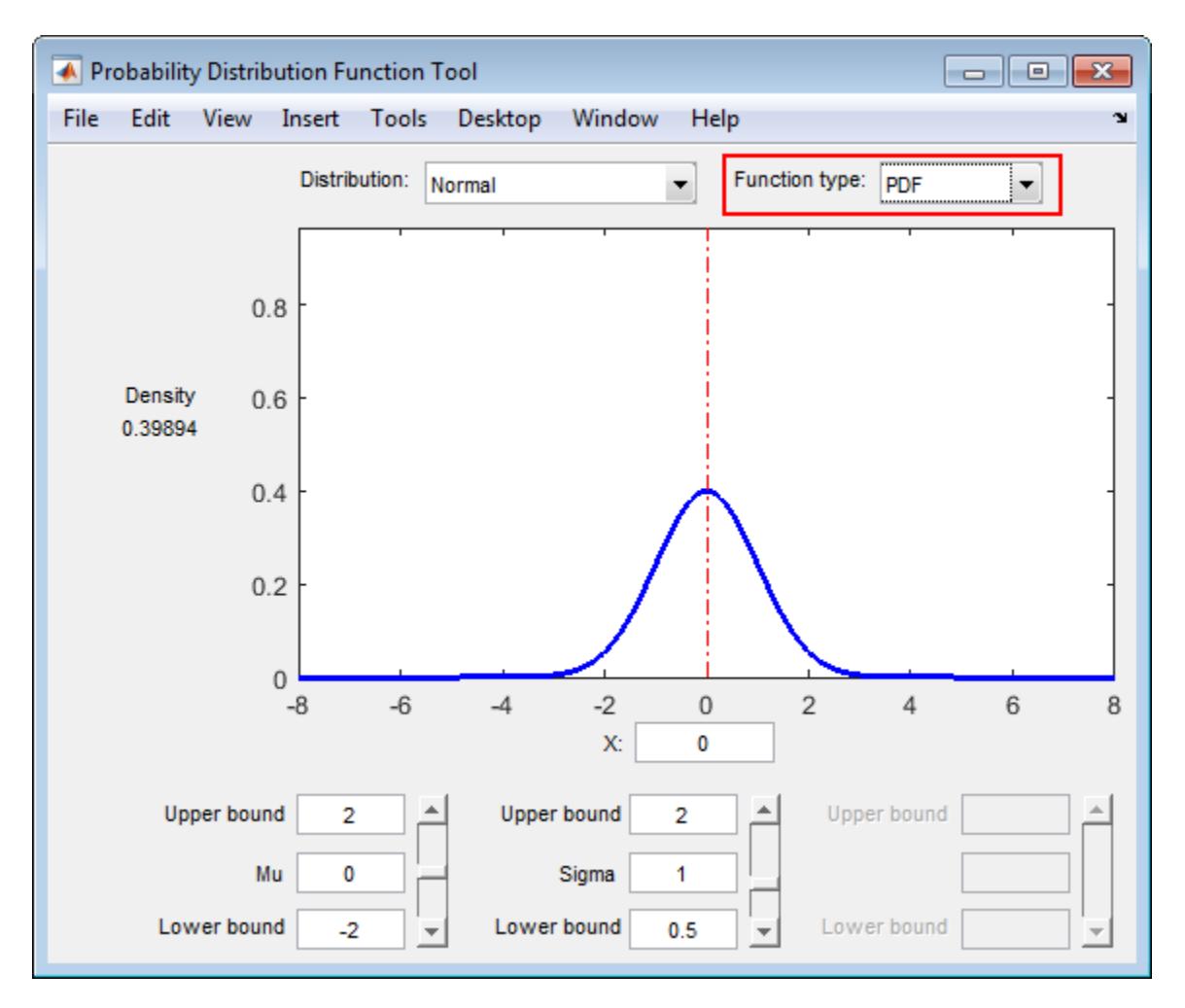

Change the value of the location parameter Mu to 1.

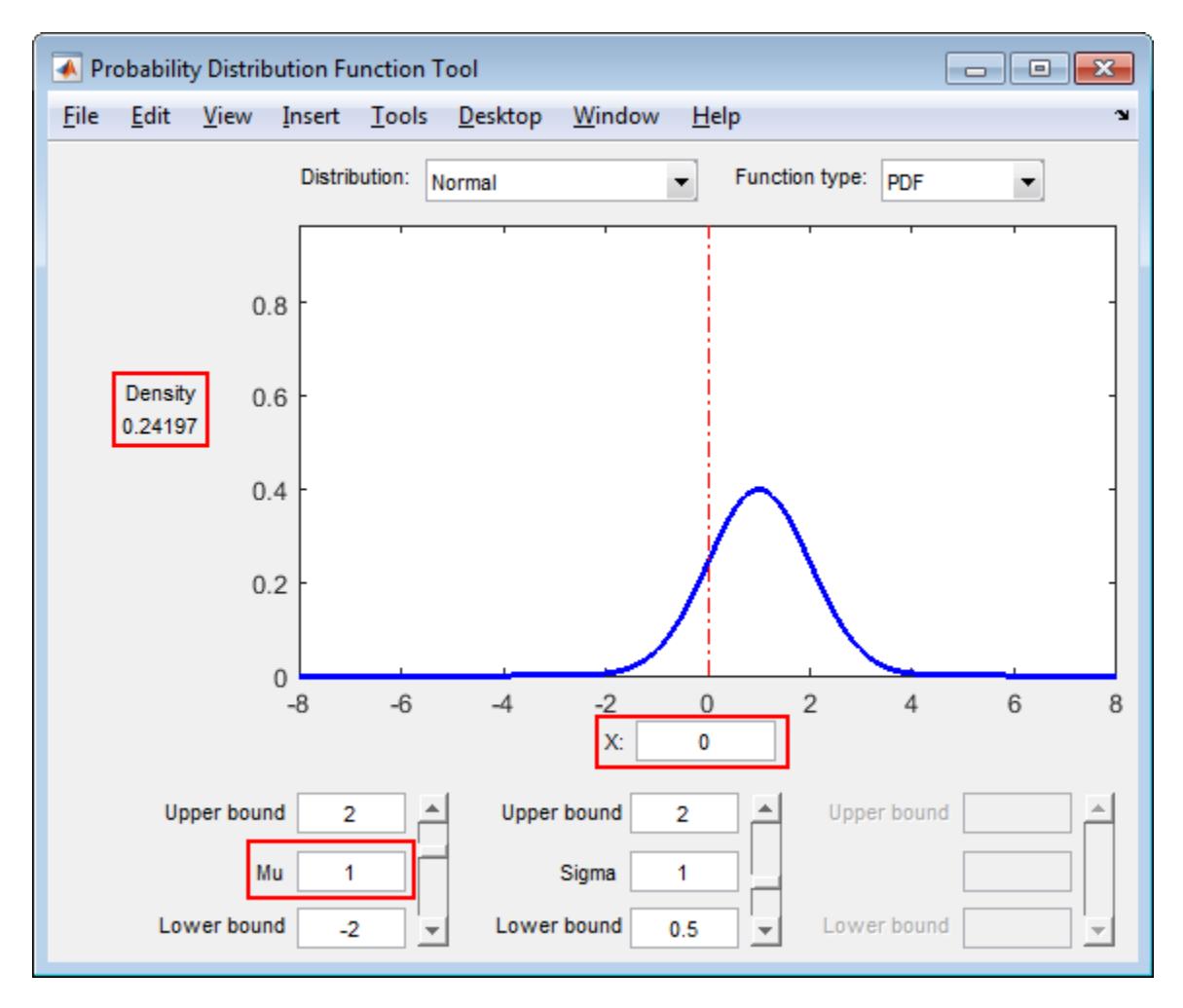

As the parameter values change, the shape of the plot also changes. Also, the value of X remains the same, but the density value changes because of the new parameter value.

Use the **Distribution** drop-down menu to change the distribution type from Normal to **Weibull**.

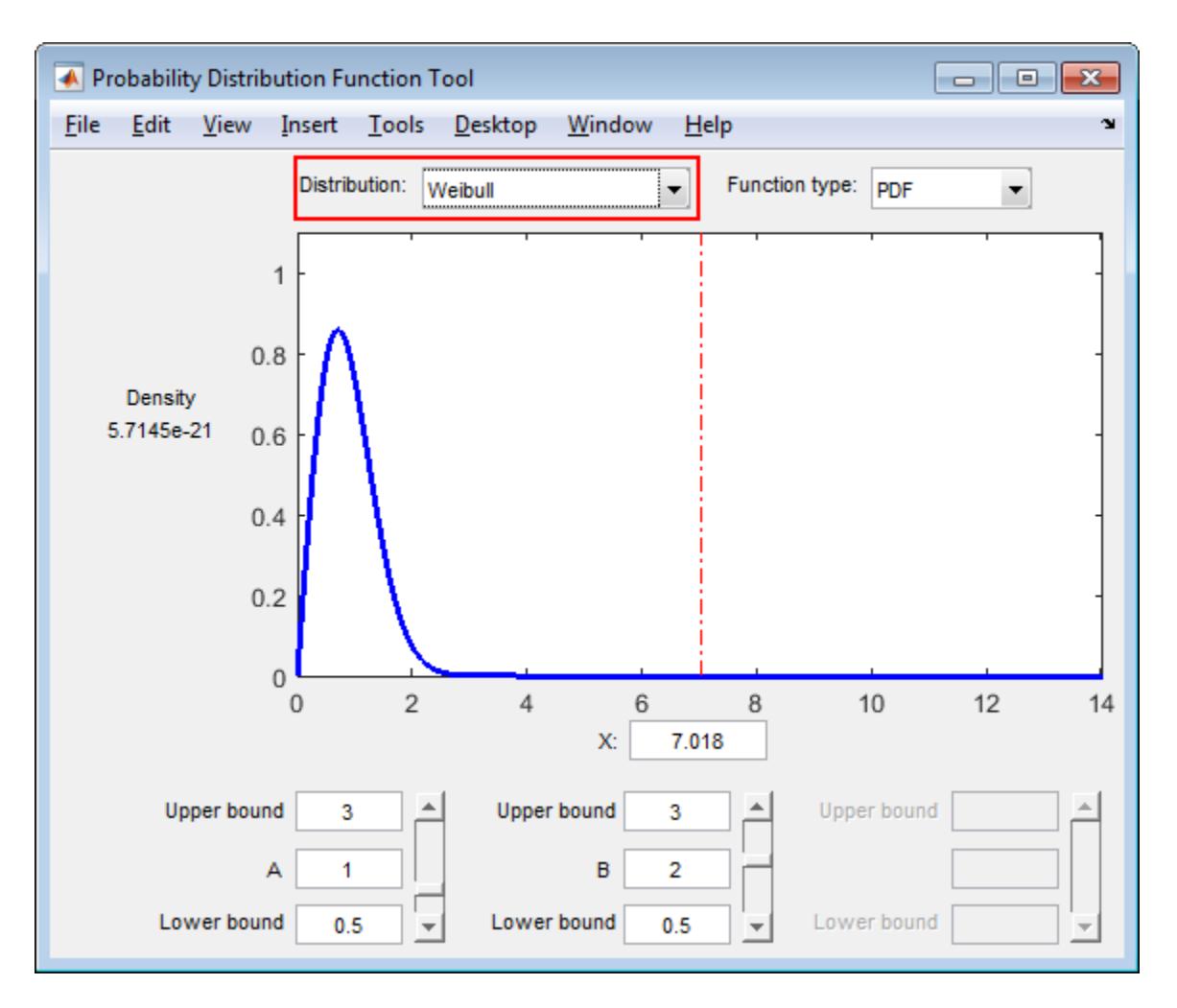

The shape of the plot changes, along with the names and values of the parameters.

## **Parameters**

#### **Distribution — Probability distribution**

Normal (default) | Exponential | Poisson | Weibull | ...

Specify the probability distribution to explore by selecting a distribution name from the drop-down list. The drop-down list includes approximately 25 probability distribution options, including Normal, Exponential, Poisson, Weibull, and more.

#### **Function type — Probability distribution function type**

CDF (default) | PDF

Specify the probability distribution function type as CDF (cumulative distribution function) or PDF (probability density function) by selecting the function name from the drop-down list.

#### **Probability — Cumulative distribution function value**

numeric value in the range [0,1]

Specify the cumulative distribution function (cdf) value of interest as a numeric value in the range [0,1]. The corresponding random variable value appears in the **X** field below the plot. Alternatively, you can specify a value for **X**, and the **Probability** value will update automatically.

This option only appears if **Function type** is CDF. If **Function type** is PDF, then the probability density at the specified **X** value displays to the left of the plot.

#### **X — Random variable**

numeric value

Specify the random variable of interest as a numeric value. If the **Function type** is CDF, then the corresponding cumulative distribution function (cdf) value appears in the **Probability** field to the left of the plot. Alternatively, you can specify a value for **Probability**, and the **X** value will update automatically. If the **Function type** is PDF, then the corresponding probability density value appears to the left of the plot.

#### **Parameters — Parameter boundaries and values**

numeric value

Specify the parameter boundaries and values as numeric values. Each column contains a field for the upper bound, value, and lower bound of one parameter. The name and number of available parameters changes based on the distribution specified in the **Distribution** drop-down list. For example, if you select the Normal distribution, then disttool enables two columns: One column for the **Mu** parameter and one column for the **Sigma** parameter. If you select the **Exponential** distribution, then disttool enables one column for the **Mu** parameter.

### **Tips**

To change the value of **X** (on the *y*-axis), or **Probability** or **Density** (on the *x*-axis):

- Type the values of interest into the **Probability** or **X** fields;
- Click on the point of interest on the plot; or
- Click and drag the reference lines across the plot.

### **See Also**

**Functions** [distributionFitter](#page-2857-0) | [fitdist](#page-3729-0) | [makedist](#page-5048-0)

**Introduced before R2006a**

# **double**

**Class:** dataset

(Not Recommended) Convert dataset variables to double array

**Note** The dataset data type is not recommended. To work with heterogeneous data, use the MATLAB® table data type instead. See MATLAB table documentation for more information.

### **Syntax**

 $b = double(A)$  $b = double(a, vars)$ 

### **Description**

 $b =$  double(A) returns the contents of the dataset A, converted to one double array. The classes of the variables in the dataset must support the conversion.

 $b = double(a, vars)$  returns the contents of the dataset variables specified by vars. vars is a positive integer, a vector of positive integers, a character vector, a string array, a cell array of character vectors, or a logical vector.

### **See Also**

[dataset](#page-2754-0) | [replacedata](#page-6481-0) | [single](#page-6863-0)

# **droplevels**

(Not Recommended) Drop levels from a nominal or ordinal array

**Note** The nominal and ordinal array data types are not recommended. To represent ordered and unordered discrete, nonnumeric data, use the "Categorical Arrays" (MATLAB) data type instead.

### **Syntax**

```
B = droplevels(A)B = droplevels(A,oldlevels)
```
### **Description**

 $B = d$ roplevels(A) drops unused levels from the nominal or ordinal array A. The array B has the same size, type, and values as A, but has a list of potential levels that includes only those present in some element of A.

B = droplevels(A,oldlevels) removes the specified levels oldlevels from A.

droplevels removes levels, but does not remove elements. Elements of B that correspond to elements of A having levels in oldlevels all have an undefined level.

### **Examples**

#### **Drop Levels From an Ordinal Array**

Bin patient ages into ordinal levels corresponding to 10-year intervals.

```
load hospital
edges = 0:10:100;labels = strcat(num2str((0:10:90)', '%d'), \{\text{'s'}\};
A = ordinal(hospital.Age,labels,[],edges);
getlabels(A)
ans = 1x10 cell
  Columns 1 through 7
    {'0s'} {'10s'} {'20s'} {'30s'} {'40s'} {'50s'} {'60s'}
  Columns 8 through 10
     {'70s'} {'80s'} {'90s'}
```
Drop any levels that have no patients in them.

 $A = droplevels(A);$ getlabels(A)

```
ans = 1x4 cell
    {'20s'} {'30s'} {'40s'} {'50s'}
```
### **Input Arguments**

#### **A — Nominal or ordinal array**

nominal array | ordinal array

Nominal or ordinal array, specified as a nominal or ordinal array object created with [nominal](#page-5441-0) or [ordinal](#page-5578-0).

**oldlevels — Levels to remove** string array | cell array of character vectors | 2-D character matrix

Levels to remove from the [nominal](#page-5441-0) or [ordinal](#page-5578-0) array, specified as a string array, a cell array of character vectors, or a 2-D character matrix.

```
Data Types: char | string | cell
```
### **Output Arguments**

#### **B — Nominal or ordinal array**

nominal array | ordinal array

Nominal or ordinal array, returned as a [nominal](#page-5441-0) or [ordinal](#page-5578-0) array object.

#### **See Also**

[addlevels](#page-1751-0) | [mergelevels](#page-5153-0) | [nominal](#page-5441-0) | [ordinal](#page-5578-0) | [reorderlevels](#page-6472-0)

#### **Topics**

["Add and Drop Category Levels" on page 2-18](#page-57-0)

#### **Introduced in R2007a**

# **dummyvar**

Create dummy variables

### **Syntax**

 $D =$  dummyvar(group)

### **Description**

D = dummyvar(group) returns a matrix D containing zeros and ones, whose columns are dummy variables for the [grouping variables on page 2-45](#page-84-0) in group. Each column of group is a single grouping variable, with values indicating category levels. The rows of group represent observations across all variables.

### **Examples**

#### **Create Dummy Variables from Categorical Grouping Variable**

Create a column vector of categorical data specifying color types.

```
Colors = {'Red';'Blue';'Green';'Red';'Green';'Blue'};
Colors = categorical(Colors);
```
Create dummy variables for each color type.

```
D = dummyvar(Colors)
D = 6 \times 3 0 0 1
 1 0 0
 0 1 0
 0 0 1
 0 1 0
```
The columns in D correspond to the levels in Colors. For example, the first column of dummyvar corresponds to the first level, 'Blue', in Colors.

Display the category levels of Colors.

```
categories(Colors)
```
1 0 0

```
ans = 3x1 cell
    {'Blue' }
     {'Green'}
     {'Red' }
```
#### <span id="page-2871-0"></span>**Create Dummy Variables from Numeric Grouping Variables**

Create a matrix group of data containing the effects of two machines and three operators on a process.

```
machine = [1 1 1 1 2 2 2 2]';
operator = [1 2 3 1 2 3 1 2]';
group = [machine operator]
group = 8×2
        1 1
       \begin{matrix} 1 & 2 \\ 1 & 3 \end{matrix} 1 3
        1 1
       \begin{array}{ccc} 2 & 2 \\ 2 & 3 \end{array}2
        2 1
        2 2
```
Create dummy variables of the data in group.

```
D = dummyvar(group)
```

```
D = 8×5
```
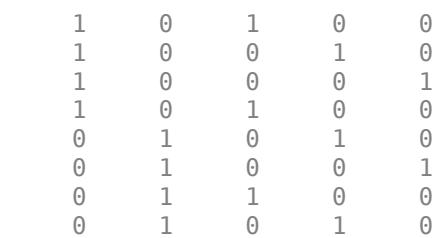

The first two columns of D represent observations of machine 1 and machine 2, respectively. The remaining columns represent observations of the three operators.

#### **Create Dummy Variables from Multiple Grouping Variables**

Create a cell array of phone types and a numeric vector of area codes.

phone = {'mobile';'landline';'mobile';'mobile';'mobile';'landline';'landline'}; codes = [802 802 603 603 802 603 802]';

Because the area code data has two levels (rather than 802 levels corresponding to the integers 1:802), convert codes to a categorical vector.

newcodes = categorical(codes);

Combine the phone and newcodes grouping variables into the cell array group.

 $group = {phone, newcodes}$ ;

Create dummy variables for the groups in group.

```
D = dummyvar(group)
D = 7 \times 4 1 0 0 1
      \begin{matrix} 0 & 1 & 0 & 1 \\ 1 & 0 & 1 & 0 \end{matrix}\begin{array}{ccccccccc}\n1 & & 0 & & 1 & & 0 \\
1 & & 0 & & 1 & & 0\n\end{array}<sup>1</sup>
       1 0 0 1
       0 1 1 0
 0 1 0 1
```
The first two columns of D correspond to the phone types, and the last two columns correspond to the area codes.

### **Input Arguments**

#### **group — Grouping variables**

positive integer vector | categorical column vector | cell array | positive integer matrix

Grouping variables, specified as a positive integer vector or categorical column vector representing levels within a single variable, a cell array containing one or more [grouping variables on page 2-45,](#page-84-0) or a positive integer matrix representing levels within multiple variables.

If group is a categorical vector, then the groups and their order match the output of the categories function applied to group. If group is a numeric vector, then dummyvar assumes that the groups and their order are 1:max(group). In this respect, dummyvar treats a numeric grouping variable differently from [grp2idx](#page-4236-0). For information on the order of groups within grouping variables, see ["Grouping Variables" on page 2-45](#page-84-0).

Example: [2 1 1 1 2 3 3 2]'

Example: {Origin, Cylinders}

Data Types: single | double | categorical | cell

### **Output Arguments**

#### **D — Dummy variables**

numeric matrix

Dummy variables, returned as an *n*-by-*s* numeric matrix, where *n* is the number of rows of group and *s* is the sum of the number of levels in each column of group. From left to right, the columns of D are dummy variables created from the first column of group, followed by dummy variables created from the second column of group, and so on.

Data Types: single | double

### **Tips**

• Use dummy variables in regression analysis and ANOVA to indicate values of categorical predictors.

- dummyvar treats NaN values and undefined categorical levels in group as missing data and returns NaN values in D.
- If a column of ones is introduced in the matrix D, then the resulting matrix  $X =$ [ones(size( $D,1$ ),  $1$ ) D] is rank deficient. If group has multiple columns, then the matrix D itself is rank deficient because dummy variables produced from any column of group always sum to a column of ones. Regression and ANOVA calculations often address this issue by eliminating one dummy variable (implicitly setting the coefficients for dropped columns to zero) from each group of dummy variables produced by a column of group.
- If group is a numeric vector with levels that do not correspond exactly to the integers 1:max(group), first convert the data to a categorical vector by using categorical. You can then pass the result to dummyvar. For an example, see ["Create Dummy Variables from Multiple](#page-2871-0) [Grouping Variables" on page 32-1128.](#page-2871-0)

### **Extended Capabilities**

#### **Tall Arrays**

Calculate with arrays that have more rows than fit in memory.

This function fully supports tall arrays. For more information, see "Tall Arrays" (MATLAB).

### **See Also**

[anova1](#page-1796-0) | categories | [grp2idx](#page-4236-0) | [regress](#page-6326-0)

#### **Topics**

- ["Grouping Variables" on page 2-45](#page-84-0)
- ["Dummy Variables" on page 2-48](#page-87-0)
- ["Linear Regression with Categorical Covariates" on page 2-52](#page-91-0)

#### **Introduced before R2006a**

# **dwtest**

Durbin-Watson test with residual inputs

### **Syntax**

 $p =$  dwtest( $r, x$ )  $p =$  dwtest( $r, x,$ Name, Value)  $[p,d] = dwtest($  )

### **Description**

p = dwtest(r,x) returns the *p*-value for the [Durbin-Watson test on page 32-1133](#page-2876-0) of the null hypothesis that the residuals from a linear regression are uncorrelated. The alternative hypothesis is that there is autocorrelation among the residuals.

p = dwtest(r,x,Name,Value) returns the *p*-value for the Durbin-Watson test with additional options specified by one or more name-value pair arguments. For example, you can conduct a onesided test or calculate the *p*-value using a normal approximation.

 $[p, d] = dwtest$  also returns the Durbin-Watson test statistic, d, using any of the input arguments from the previous syntaxes.

### **Examples**

#### **Test Residuals For Correlation**

Load the sample census data.

load census

Create a design matrix using the census date (cdate) as the predictor. Add a column of 1 values to include a constant term.

 $n = length(cdate);$  $x = [ones(n, 1), cdate];$ 

Fit a linear regression to the data.

 $[b, \text{bint}, r] = \text{regress}(\text{pop}, x);$ 

Test the null hypothesis that there is no autocorrelation among the residuals, r.

```
[p,d] = dwtest(r,x)
```

```
p = 3.6190e - 15
```
 $d = 0.1308$ 

The returned value  $p = 3.6190e-15$  indicates rejection of the null hypothesis at the 5% significance level.

#### **One-Sided Hypothesis Test**

Load the sample census data.

load census

Create a design matrix using the census date (cdate) as the predictor. Add a column of 1 values to include a constant term.

```
n = length(cdate);x = [ones(n, 1), cdate];
```
Fit a linear regression to the data.

 $[b, \text{bint}, r] = \text{regress}(\text{pop}, x);$ 

Test the null hypothesis that there is no autocorrelation among regression residuals, against the alternative hypothesis that the autocorrelation is greater than zero.

```
[p,d] = dwtest(r,x,'Tail', 'right')p = 1.8095e - 15d = 0.1308
```
The returned value  $p = 1.8095e - 15$  indicates rejection of the null hypothesis at the 5% significance level, in favor of the alternative hypothesis that the autocorrelation among residuals is greater than zero.

### **Input Arguments**

#### **x — Design matrix**

matrix

Design matrix for a linear regression, specified as a matrix. Include a column of 1 values in the design matrix so the model contains a constant term.

Data Types: single | double

**r — Regression residuals**

vector

Regression residuals, specified as a vector. Obtain r by performing a linear regression using a function such as [regress](#page-6326-0), or by using the backslash operator.

Data Types: single | double

#### **Name-Value Pair Arguments**

Specify optional comma-separated pairs of Name, Value arguments. Name is the argument name and Value is the corresponding value. Name must appear inside quotes. You can specify several name and value pair arguments in any order as Name1, Value1, ..., NameN, ValueN.

Example: 'Tail','right','Method','approximate' specifies a right-tailed hypothesis test and calculates the p-value using a normal approximation.

#### <span id="page-2876-0"></span>**Method — Algorithm for computing** *p***-value**

'exact' | 'approximate'

Algorithm for computing the *p*-value, specified as the comma-separated pair consisting of 'Method' and one of these values:

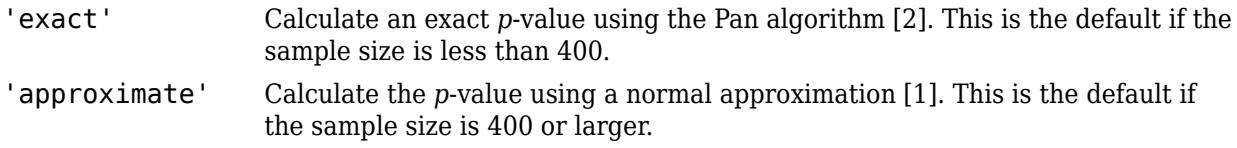

Example: 'Method','exact'

#### **Tail — Type of alternative hypothesis**

'both' (default) | 'right' | 'left'

Type of alternative hypothesis to evaluate, specified as the comma-separated pair consisting of 'Tail' and one of the following.

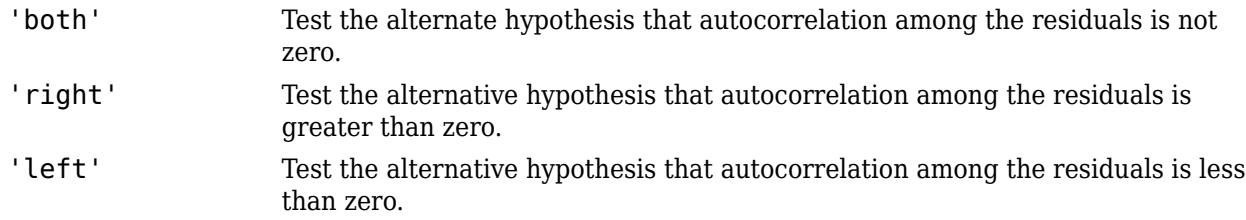

Example: 'Tail','right'

### **Output Arguments**

#### **p —** *p***-value**

scalar value in the range [0,1]

*p*-value of the test, returned as a scalar value in the range [0,1]. p is the probability of observing a test statistic as extreme as, or more extreme than, the observed value under the null hypothesis. Small values of  $p$  cast doubt on the validity of the null hypothesis.

#### **d — Test statistic**

nonnegative scalar value

Test statistic of the hypothesis test, returned as a nonnegative scalar value.

### **More About**

#### **Durbin-Watson Test**

The Durbin-Watson test tests the null hypothesis that linear regression residuals of time series data are uncorrelated, against the alternative hypothesis that autocorrelation exists.

The test statistic for the Durbin-Watson test is

<span id="page-2877-0"></span>
$$
DW = \frac{\sum_{i=1}^{n-1} (r_{i+1} - r_i)^2}{\sum_{i=1}^{n} r_i^2},
$$

where *r<sup>i</sup>* is the *i*th raw residual, and *n* is the number of observations.

The *p*-value of the Durbin-Watson test is the probability of observing a test statistic as extreme as, or more extreme than, the observed value under the null hypothesis. A significantly small *p*-value casts doubt on the validity of the null hypothesis and indicates autocorrelation among residuals.

### **Alternative Functionality**

• You can create a linear regression model object by using [fitlm](#page-3583-0) or [stepwiselm](#page-7008-0) and use the object function [dwtest](#page-2878-0) to perform the Durbin-Watson test.

A LinearModel object provides the object properties and the object functions to investigate a fitted linear regression model. The object properties include information about coefficient estimates, summary statistics, fitting method, and input data. Use the object functions to predict responses and to modify, evaluate, and visualize the linear regression model.

### **References**

- [1] Durbin, J., and G. S. Watson. *Testing for Serial Correlation in Least Squares Regression I.* Biometrika 37, pp. 409–428, 1950.
- [2] Farebrother, R. W. *Pan's Procedure for the Tail Probabilities of the Durbin-Watson Statistic.* Applied Statistics 29, pp. 224–227, 1980.

### **See Also**

[dwtest](#page-2878-0) | [fitlm](#page-3583-0) | [regress](#page-6326-0)

**Introduced in R2006a**

# <span id="page-2878-0"></span>**dwtest**

Durbin-Watson test with linear regression model object

### **Syntax**

```
p = dwtest(mdl)
p = dwtest(mdl, method)
p = dwtest(mdl, method, tail)
[p, DW] = dwtest(
```
### **Description**

p = dwtest(mdl) returns the *p*-value of the ["Durbin-Watson Test" on page 32-1136](#page-2879-0) on the residuals of the linear regression model mdl. The null hypothesis is that the residuals are uncorrelated, and the alternative hypothesis is that the residuals are autocorrelated.

p = dwtest(mdl,method) specifies the algorithm for computing the *p*-value.

 $p =$  dwtest(mdl, method, tail) specifies the alternative hypothesis.

[p, DW] = dwtest() also returns the Durbin-Watson statistic using any of the input argument combinations in the previous syntaxes.

### **Examples**

#### **Test Residuals for Autocorrelation**

Determine whether a fitted linear regression model has autocorrelated residuals.

Load the census data set and create a linear regression model.

```
load census
mdl = fitlm(cdate,pop);
```
Find the *p*-value of the Durbin-Watson autocorrelation test.

```
p = dwtest(mdl)
```
 $p = 3.6190e - 15$ 

The small *p*-value indicates that the residuals are autocorrelated.

### **Input Arguments**

#### **mdl — Linear regression model**

LinearModel object

Linear regression model, specified as a [LinearModel](#page-4787-0) object created using [fitlm](#page-3583-0) or [stepwiselm](#page-7008-0).

#### <span id="page-2879-0"></span>**method — Algorithm for computing** *p***-value**

'exact' | 'approximate'

Algorithm for computing the *p*-value, specified as one of these values:

- 'exact' Calculate an exact *p*-value using Pan's algorithm [\[2\]](#page-2880-0).
- 'approximate' Calculate the *p*-value using a normal approximation [\[1\]](#page-2880-0).

The default is 'exact' when the sample size is less than 400, and 'approximate' otherwise.

#### **tail — Type of alternative hypothesis**

'both' (default) | 'right' | 'left'

Type of alternative hypothesis to test, specified as one of these values:

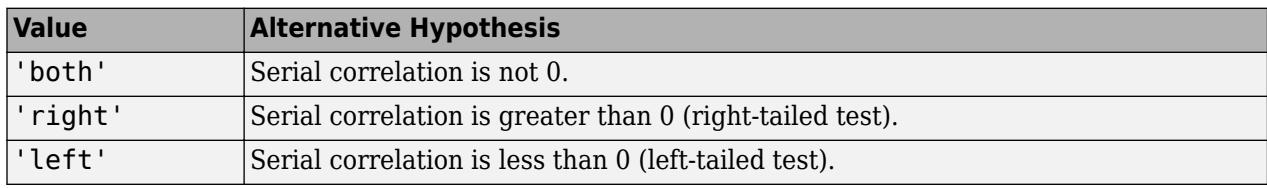

dwtest tests whether mdl has no serial correlation, against the specified alternative hypothesis.

### **Output Arguments**

#### **p —** *p***-value of test**

numeric value

*p*-value of the test, returned as a numeric value. dwtest tests whether the residuals are uncorrelated, against the alternative that autocorrelation exists among the residuals. A small *p*-value indicates that the residuals are autocorrelated.

#### **DW — Durbin-Watson statistic**

nonnegative numeric value

Durbin-Watson statistic value, returned as a nonnegative numeric value.

### **More About**

#### **Durbin-Watson Test**

The Durbin-Watson test tests the null hypothesis that linear regression residuals of time series data are uncorrelated, against the alternative hypothesis that autocorrelation exists.

The test statistic for the Durbin-Watson test is

$$
DW = \frac{\sum_{i=1}^{n-1} (r_{i+1} - r_i)^2}{\sum_{i=1}^{n} r_i^2},
$$

where *r<sup>i</sup>* is the *i*th raw residual, and *n* is the number of observations.
The *p*-value of the Durbin-Watson test is the probability of observing a test statistic as extreme as, or more extreme than, the observed value under the null hypothesis. A significantly small *p*-value casts doubt on the validity of the null hypothesis and indicates autocorrelation among residuals.

### **References**

- [1] Durbin, J., and G. S. Watson. *Testing for Serial Correlation in Least Squares Regression I.* Biometrika 37, pp. 409–428, 1950.
- [2] Farebrother, R. W. *Pan's Procedure for the Tail Probabilities of the Durbin-Watson Statistic.* Applied Statistics 29, pp. 224–227, 1980.

### **See Also**

[LinearModel](#page-4787-0) | [anova](#page-1777-0) | [coefCI](#page-2326-0) | [coefTest](#page-2348-0)

#### **Topics**

["Durbin-Watson Test" on page 11-69](#page-602-0)

["Linear Regression Workflow" on page 11-34](#page-567-0)

- ["Interpret Linear Regression Results" on page 11-49](#page-582-0)
- ["Linear Regression" on page 11-8](#page-541-0)

#### **Introduced in R2012a**

# <span id="page-2881-0"></span>**ecdf**

Empirical cumulative distribution function

## **Syntax**

```
[f,x] = \text{ecd}(y)[f, x] = \text{ecd}(y, \text{Name}, \text{Value})[f, x, f]o, fup] = ecdf()
ecdf( ___ )
ecdf(ax, )
```
## **Description**

 $[f, x] = \text{ecd}(y)$  returns the empirical cumulative distribution function (cdf), f, evaluated at the points in x, using the data in the vector y.

In survival and reliability analysis, this empirical cdf is called the Kaplan-Meier estimate. And the data might correspond to survival or failure times.

 $[f, x] = \text{ecd}(y, \text{Name}, \text{Value})$  returns the empirical function values, f, evaluated at the points in x, with additional options specified by one or more Name, Value pair arguments.

For example, you can specify the type of function to evaluate or which data is censored.

 $[f, x, f]$  = ecdf(  $\Box$ ) also returns the 95% lower and upper confidence bounds for the evaluated function values. You can use any of the input arguments in the previous syntaxes.

ecdf computes the confidence bounds using [Greenwood's formula on page 32-1147.](#page-2890-0) They are not simultaneous confidence bounds.

ecdf( ) draws a stairstep graph of the evaluated function by using the stairs function. Specify 'Bounds','on' to include the confidence bounds in the graph.

ecdf(ax,  $\Box$ ) plots on the axes specified by ax instead of the current axes (gca).

## **Examples**

#### **Compute Empirical Cumulative Distribution Function**

Compute the Kaplan-Meier estimate of the cumulative distribution function (cdf) for simulated survival data.

Generate survival data from a Weibull distribution with parameters 3 and 1.

```
rng('default') % for reproducibility
failure = random('wb', 3, 1, 15, 1);
```
Compute the Kaplan-Meier estimate of the cdf for survival data.

#### $[f,x] = \text{ecd}(\text{failuretime});$  $[f,x]$ ans = *16×2* 0 0.0895<br>7 0.0895 0.0667 0.1333 0.1072 0.2000 0.1303<br>0.2667 0.1313 0.2667 0.1313<br>0.3333 0.2718 0.3333 0.2718<br>0.4000 0.2968  $0.4000$ 0.4667 0.6147<br>0.5333 0.6684 0.5333 0.6684<br>0.6000 1.3749  $0.6000$ ⋮

#### Plot the estimated cdf.

ecdf(failuretime)

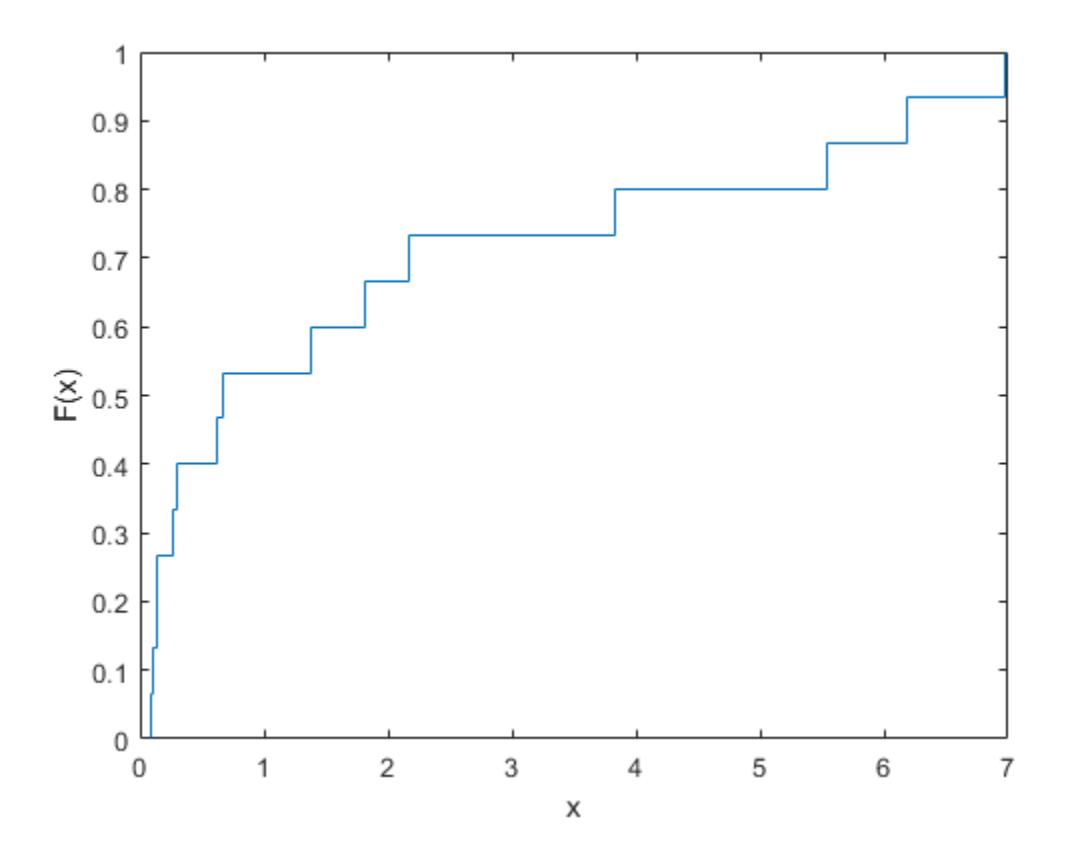

### **Empirical Hazard Function of Right-Censored Data**

Compute and plot the hazard function of simulated right-censored survival data.

Generate failure times from a Birnbaum-Saunders distribution.

```
rng('default') % For reproducibility
failuretime = random('birnbaumsaunders',0.3,1,100,1);
```
Assuming that the end of the study is at time 0.9, generate a logical array that indicates simulated failure times that are larger than 0.9 as censored data, and store this information in a vector.

```
T = 0.9:
cens = (failuretime>T);
```
Plot the empirical hazard function for the data.

```
ecdf(failuretime, 'Function', 'cumulative hazard', ...
     'Censoring',cens,'Bounds','on');
```
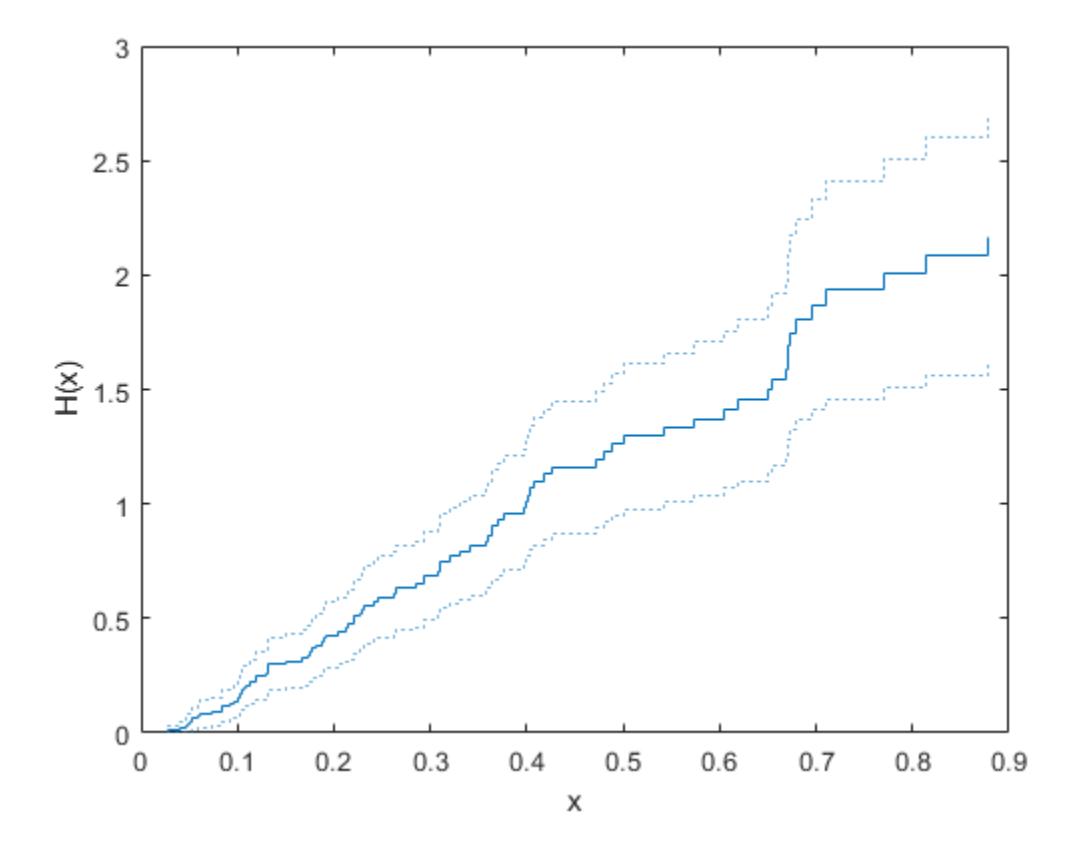

#### **Compare Empirical Cumulative Distribution Function (CDF) with Known CDF**

Generate right-censored survival data and compare the empirical cumulative distribution function (cdf) with the known cdf.

Generate failure times from an exponential distribution with mean failure time of 15.

```
rng('default') % For reproducibility
y = exprnd(15,75,1);
```
Generate drop-out times from an exponential distribution with mean failure time of 30.

 $d = exprnd(30, 75, 1);$ 

Generate the observed failure times. They are the minimum of the generated failure times and the drop-out times.

 $t = min(y,d);$ 

Create a logical array that indicates generated failure times that are larger than the drop-out times. The data for which this is true are censored.

censored =  $(y>d)$ ;

Compute the empirical cdf and confidence bounds.

 $[f,x,flo,fup] = ecdf(t,'Censoring',censored);$ 

Plot the cdf and confidence bounds.

```
figure()
ecdf(t,'Censoring',censored,'Bounds','on');
hold on
```
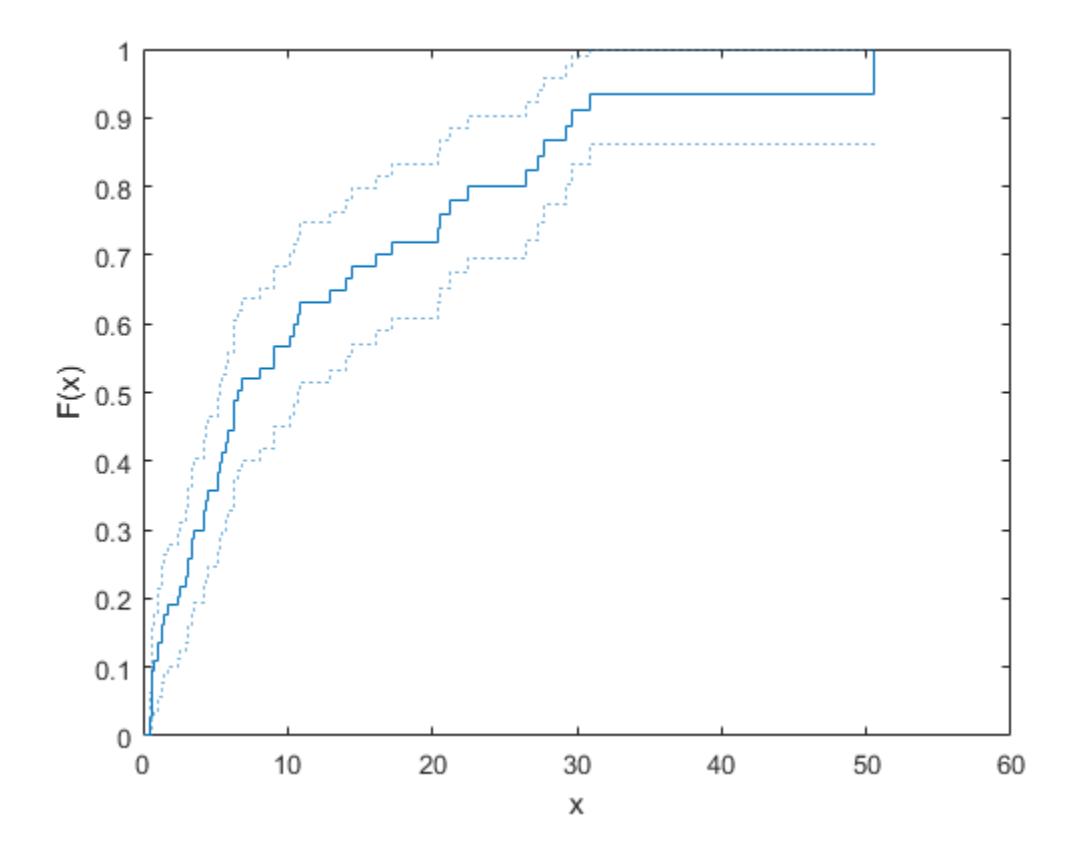

Superimpose a plot of the known population cdf.

 $xx = 0: .1: max(t);$ yy = 1-exp(-xx/15);

```
plot(xx,yy,'g-','LineWidth',2)
axis([0 50 0 1])
legend('Empirical','LCB','UCB','Population', ...
     'Location','southeast')
hold off
```
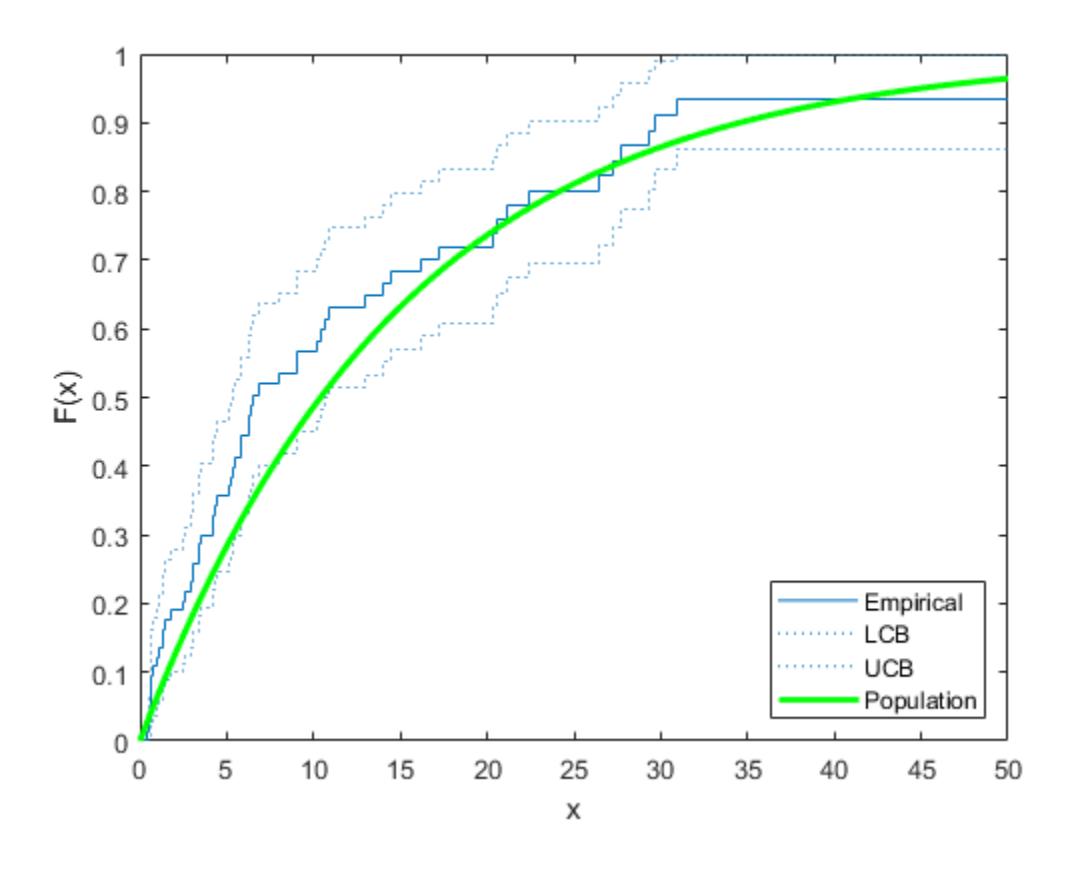

#### **Empirical Survivor Function with Confidence Bounds**

Generate survival data and plot the empirical survivor function with 99% confidence bounds.

Generate lifetime data from a Weibull distribution with parameters 100 and 2.

rng('default') % For reproducibility  $R = \text{wblrnd}(100, 2, 100, 1)$ ;

Plot the survivor function for the data with 99% confidence bounds.

```
ecdf(R,'Function','survivor','Alpha',0.01,'Bounds','on')
hold on
```
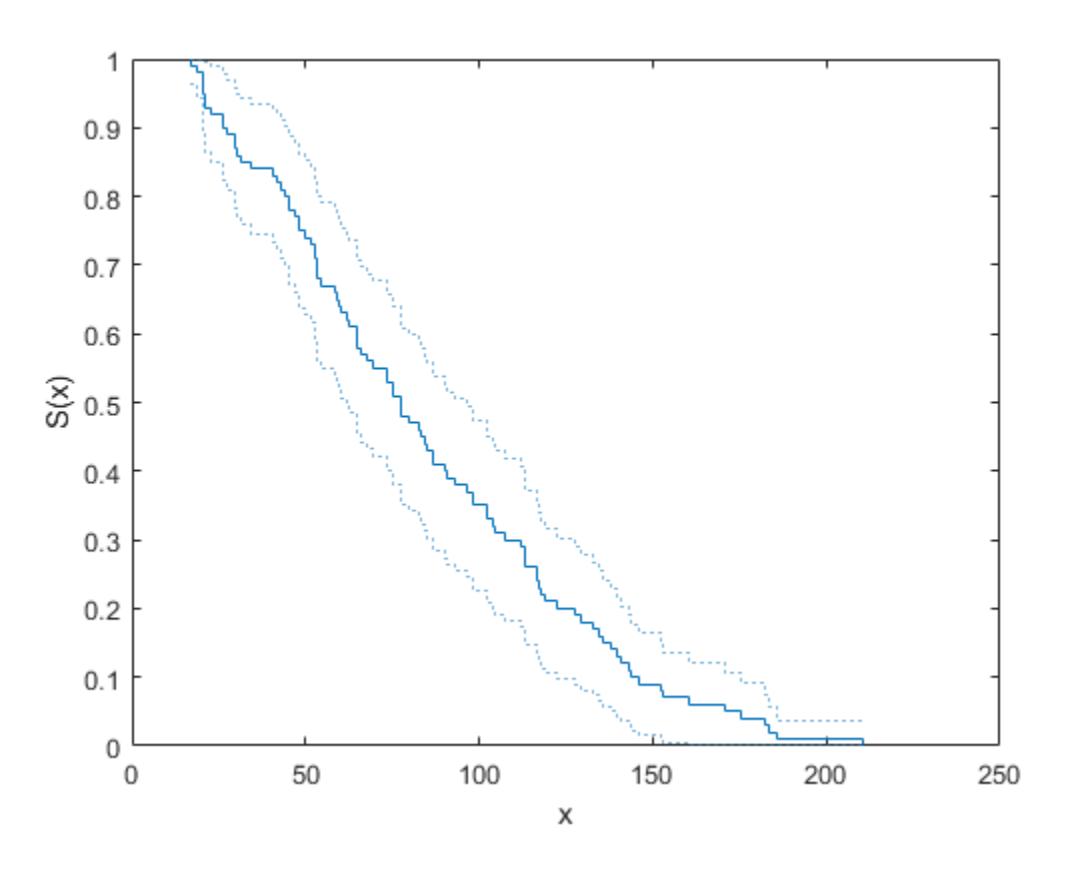

Fit the Weibull survivor function.

```
x = 1:1:250;wblsurv = 1-cdf('weibull', x, 100, 2);plot(x,wblsurv,'g-','LineWidth',2)
legend('Empirical','LCB','UCB','Population', ...
 'Location','northeast')
```
ecdf

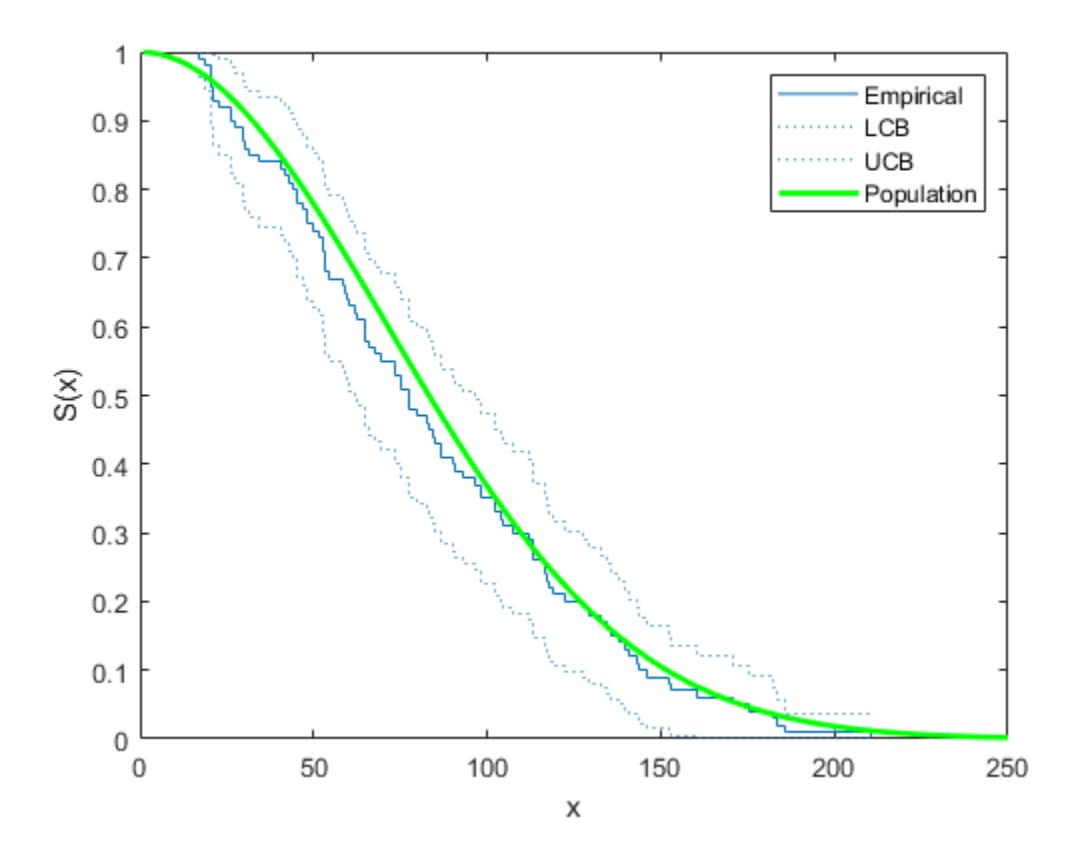

The survivor function based on the actual distribution is within the confidence bounds.

### **Input Arguments**

#### **y — Input data**

vector

Input data, specified as a vector. For example, in survival or reliability analysis, data might be survival or failure times for each item or individual.

ecdf ignores NaN values in y. Additionally, any NaN values in the censoring vector ('Censoring') or frequency vector ('Frequency') cause ecdf to ignore the corresponding values in y.

Data Types: single | double

#### **ax — Axes handle**

handle

Axes handle for the figure ecdf plots to, specified as a handle.

For instance, if h is a handle for a figure, then ecdf can plot to that figure as follows.

```
Example: ecdf(h,x)
```
#### **Name-Value Pair Arguments**

Specify optional comma-separated pairs of Name, Value arguments. Name is the argument name and Value is the corresponding value. Name must appear inside quotes. You can specify several name and value pair arguments in any order as Name1, Value1, ..., NameN, ValueN.

Example: 'Censoring',c,'Function','cumulative

hazard', 'Alpha', 0.025, 'Bounds', 'on' specifies that ecdf returns the cumulative hazard function and plots the 97.5% confidence bounds, accounting for the censored data specified by vector c.

#### **Censoring — Indicator of censored data**

array of 0s (default) | vector of 0s and 1s

Indicator of censored data, specified as the comma-separated pair including 'Censoring' and a Boolean array of the same size as x. Enter 1 for observations that are right-censored and 0 for observations that are fully observed. Default is all observations are fully observed.

ecdf ignores any NaN values in this censoring vector. Additionally, any NaN values in y or the frequency vector ('Frequency') cause ecdf to ignore the corresponding values in the censoring vector.

Example: If vector cdata stores the censored data information, enter 'Censoring', cdata.

Data Types: logical

#### **Frequency — Frequency of observations**

array of 1s (default) | vector of nonnegative scalars

Frequency of observations, specified as the comma-separated pair consisting of 'Frequency' and a vector containing nonnegative integer counts. This vector is the same size as the vector x. The jth element of this vector gives the number of times the jth element of x was observed. Default is one observation per element of x.

ecdf ignores any NaN values in this frequency vector. Additionally, any NaN values in y or the censoring vector ('Censoring') cause ecdf to ignore the corresponding values in the frequency vector.

Example: If failurefreq is a vector of frequencies, enter 'Frequency', failurefreq

Data Types: single | double

#### **Alpha — Significance level**

 $0.05$  (default) | scalar value in the range  $(0,1)$ 

Significance level for the confidence interval of the evaluated function, specified as the commaseparated pair consisting of 'Alpha' and a scalar value between in the range (0,1). Default is 0.05 for 95% confidence. For a given value alpha, the confidence level is 100(1-alpha)%.

For instance, for a 99% confidence interval, you can specify the alpha value as follows.

Example: 'Alpha',0.01 Data Types: single | double

#### **Function — Type of function returned**

'cdf' (default) | 'survivor' | 'cumulative hazard'

Type of function that ecdf evaluates and returns, specified as the comma-separated pair consisting of 'Function' and one of the following.

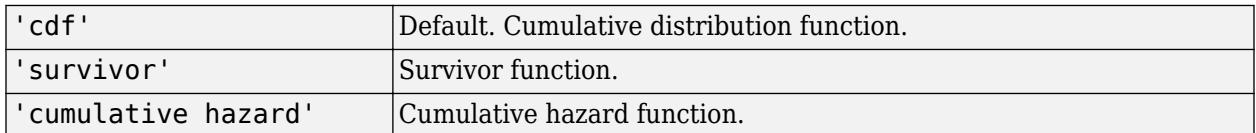

Example: 'Function','cumulative hazard'

#### **Bounds — Indicator for including bounds**

'off' (default) | 'on'

Indicator for including bounds, specified as the comma-separated pair consisting of 'Bounds' and one of the following.

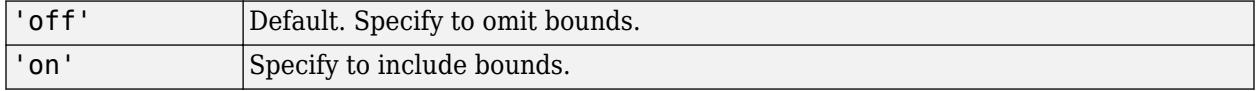

**Note** This name-value argument is used only for plotting.

Example: 'Bounds','on'

### **Output Arguments**

#### **f — Function values**

column vector

Function values evaluated at the points in x, returned as a column vector.

#### **x — Sorted observed points**

column vector

Sorted observed points in the data vector  $y$ , returned as a column vector.

ecdf sorts y, removes duplicate values in the sorted y, and saves the results to the output x. The output x includes the minimum value of y as its first two values. These two values are useful for plotting the outputs of ecdf using the stairs function.

#### **flo — Lower confidence bound**

column vector

Lower confidence bound for the evaluated function, returned as a column vector. ecdf computes the confidence bounds using [Greenwood's formula on page 32-1147](#page-2890-0). They are not simultaneous confidence bounds.

#### **fup — Upper confidence bound**

column vector

Upper confidence bound for the evaluated function, returned as a column vector. ecdf computes the confidence bounds using [Greenwood's formula on page 32-1147](#page-2890-0). They are not simultaneous confidence bounds.

### <span id="page-2890-0"></span>**More About**

#### **Greenwood's Formula**

Approximation for the variance of Kaplan-Meier estimator.

The variance estimate is given by

$$
V(S(t)) = S2(t) \sum_{t_i < T} \frac{d_i}{r_i(r_i - d_i)},
$$

where  $r_i$  is the number at risk at time  $t_i$ , and  $d_i$  is the number of failures at time  $t_i$ .

## **References**

- [1] Cox, D. R., and D. Oakes. *Analysis of Survival Data*. London: Chapman & Hall, 1984.
- [2] Lawless, J. F. *Statistical Models and Methods for Lifetime Data*. 2nd ed., Hoboken, NJ: John Wiley & Sons, Inc., 2003.

## **Extended Capabilities**

#### **C/C++ Code Generation**

Generate C and  $C++$  code using MATLAB® Coder<sup>™</sup>.

Usage notes and limitations:

- Plotting is not supported.
- Names in name-value pair arguments must be compile-time constants.
- Values in the 'Function' and 'Bounds' name-value pair arguments must also be compile-time constants. For example, to use the 'Function','survivor' name-value pair argument in the generated code, include {coder.Constant('Function'),coder.Constant('survivor')} in the -args value of codegen.

For more information on code generation, see ["Introduction to Code Generation" on page 31-2](#page-1655-0) and ["General Code Generation Workflow" on page 31-5](#page-1658-0).

#### **GPU Arrays**

Accelerate code by running on a graphics processing unit (GPU) using Parallel Computing Toolbox™.

This function fully supports GPU arrays. For more information, see "Run MATLAB Functions on a GPU" (Parallel Computing Toolbox).

### **See Also**

[cdfplot](#page-2023-0) | [ecdfhist](#page-2892-0)

#### **Topics**

["Hazard and Survivor Functions for Different Groups" on page 14-16](#page-831-0) ["Survivor Functions for Two Groups" on page 14-22](#page-837-0) ["What Is Survival Analysis?" on page 14-2](#page-817-0) ["Kaplan-Meier Method" on page 14-10](#page-825-0)

**Introduced before R2006a**

# <span id="page-2892-0"></span>**ecdfhist**

Histogram based on empirical cumulative distribution function

## **Syntax**

```
[n, c] = \text{ecdfhist}(f, x)[n, c] = \text{ecd}fhist(f, x, m)n = \text{ecdfhist}(f, x, \text{centers})ecdfhist( ___ )
```
## **Description**

 $[n, c] = \text{ecdfhist}(f, x)$  returns the heights, n, of histogram bars for 10 equally spaced bins and the position of the bin centers, c.

ecdfhist computes the bar heights from the increases in the empirical cumulative distribution function, f, at evaluation points, x. It normalizes the bar heights so that the area of the histogram is equal to 1. In contrast, histogram produces bars with heights representing bin counts.

 $[n,c] = \text{ecd}$ fhist(f,x,m) returns the histogram bars using m bins.

 $n = \text{ecdfhist}(f, x, \text{centers})$  returns the heights of the histogram bars with bin centers specified by centers.

ecdfhist( ) plots the histogram bars.

## **Examples**

### **Return Histogram Bar Heights and Bin Centers**

Compute the histogram bar heights based on the empirical cumulative distribution function.

Generate failure times from a Birnbaum-Saunders distribution.

```
rng('default') % for reproducibility
failuretime = random('binnbaumsaunders', 0.3, 1, 100, 1);
```
Assuming that the end of the study is at time 0.9, mark the generated failure times that are larger than 0.9 as censored data and store that information in a vector.

```
T = 0.9;cens = (failuretime>T);
```
Compute the empirical cumulative distribution function for the data.

 $[f, x] = \text{ecdf}(\text{failuretime}, \text{'censoring'}, \text{cens});$ 

Now, find the bar heights of the histogram using the cumulative distribution function estimate.

 $[n, c] = \text{ecd}fhist(f, x);$  $[n' c']$ ans = *10×2* 2.3529 0.0715 1.7647 0.1565 1.4117 0.2415 1.5294 0.3265 1.0588 0.4115 0.4706 0.4965 0.4706 0.5815 0.9412 0.6665 0.2353 0.7515<br>0.2353 0.8365  $0.2353$ 

#### **Return Bar Heights and Bin Centers for a Given Number of Bins**

Compute the bar heights for six bins using the empirical cumulative distribution function and also return the bin centers.

Generate failure times from a Birnbaum-Saunders distribution.

```
rng('default') % for reproducibility
failuretime = random('birnbaumsaunders',0.3,1,100,1);
```
Assuming that the end of the study is at time 0.9, mark the generated failure times that are larger than 0.9 as censored data and store that information in a vector.

```
T = 0.9;
cens = (failuretime>T);
```
First, compute the empirical cumulative distribution function for the data.

 $[f,x] = \text{ecd}(\text{failuretime}, \text{'censoring'}, \text{cens});$ 

Now, estimate the histogram with six bins using the cumulative distribution function estimate.

```
[n, c] = \text{ecdfhist}(f, x, 6);[n' c']ans = 6×2
     1.9764 0.0998
      1.7647 0.2415
     1.1294 0.3831
    0.4235 0.5248<br>0.7764 0.6665
    0.7764 0.6665<br>0.2118 0.8081
    0.2118
```
#### **Draw Histogram for Given Bin Centers**

Draw the histogram of the empirical cumulative distribution histogram for specified bin centers.

Generate failure times from a Birnbaum-Saunders distribution.

rng default; % For reproducibility failuretime = random('birnbaumsaunders',0.3,1,100,1);

Assuming that the end of the study is at time 0.9, mark the generated failure times that are larger than 0.9 as censored data and store that information in a vector.

 $T = 0.9$ ; cens = (failuretime>T);

Define bin centers.

centers = 0.1:0.1:1;

Compute the empirical cumulative distribution function for the data and draw the histogram for specified bin centers.

 $[f,x] = \text{ecd}(\text{failuretime}, \text{'censoring'}, \text{cens});$ ecdfhist(f,x,centers) axis([0 1 0 2.5])

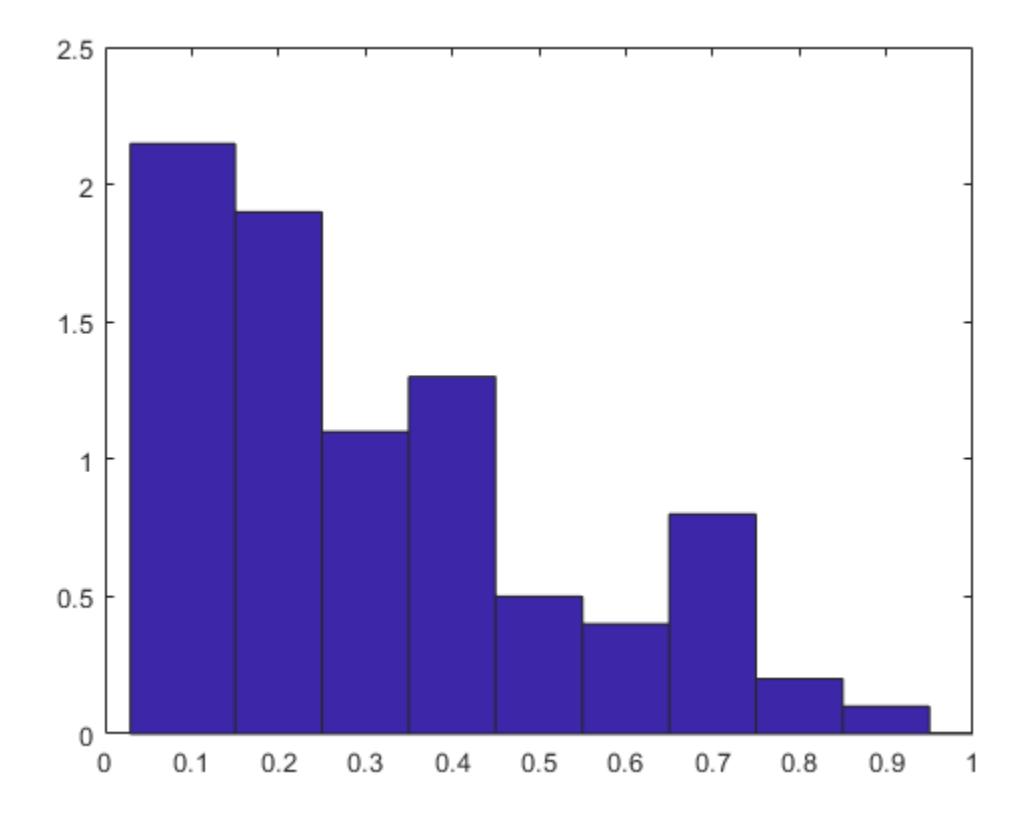

#### **Compare Histogram with Known Probability Distribution Function**

Generate right-censored survival data and compare the histogram from cumulative distribution function with the known probability distribution function.

Generate failure times from an exponential distribution with mean failure time of 15.

rng default; % For reproducibility  $y = exprnd(15, 75, 1);$ 

Generate drop-out times from an exponential distribution with mean failure time of 30.

 $d = exprnd(30, 75, 1);$ 

Record the minimum of these times as the observed failure times.

 $t = min(y,d);$ 

Generate censoring by finding the generated failure times that are greater than the drop-out times.

censored =  $(y>d)$ ;

Calculate the empirical cdf and plot a histogram using the empirical cumulative distribution function.

```
[f,x] = \text{ecd}(t, 'censoring', censored);ecdfhist(f,x)
h = findobj(gca,'Type','patch');
h.FaceColor = [.8 \ 8 \ 1];hold on
```
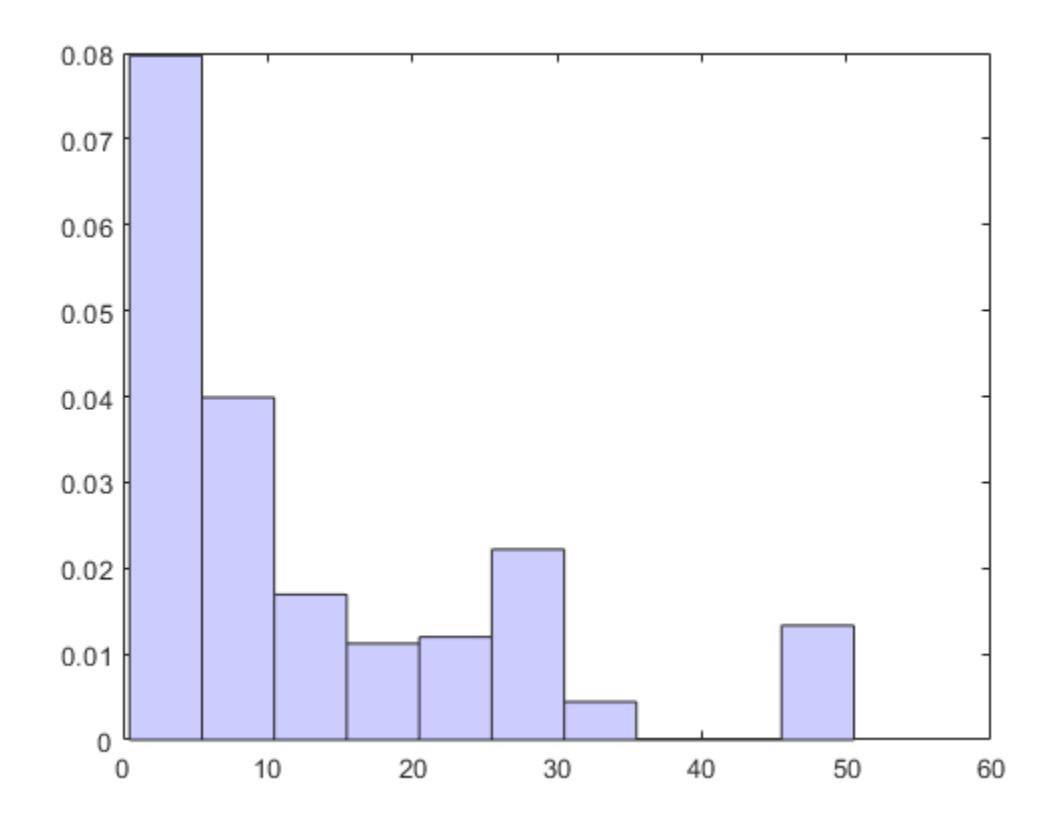

Superimpose a plot of the known population pdf.

```
xx = 0: .1: max(t);yy = exp(-xx/15)/15;
plot(xx,yy,'r-','LineWidth',2)
hold off
```
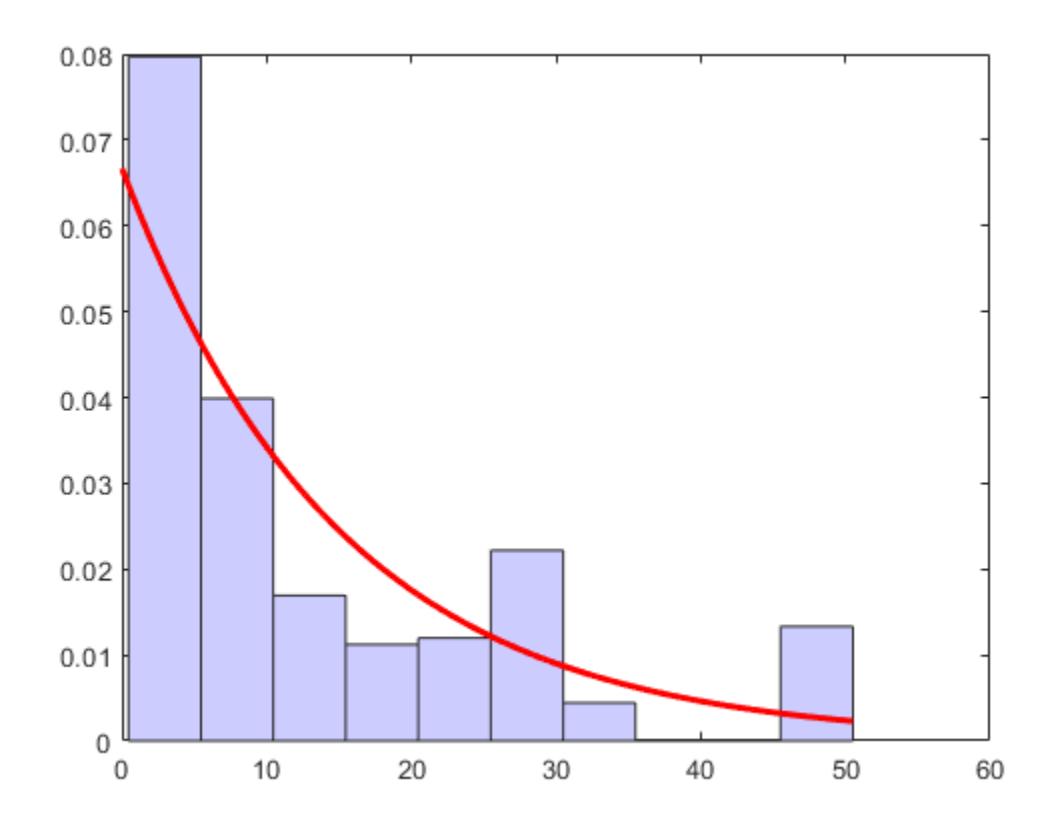

### **Input Arguments**

#### **f — Empirical cdf values**

vector

Empirical cdf values at given evaluation points, x, specified as a vector.

For instance, you can use ecdf to obtain the empirical cdf values and enter them in ecdfhist as follows.

```
Example: [f, x] = \text{ecd}(\text{failure}); \text{ecd}(\text{f}, x);
```
Data Types: single | double

#### **x — Evaluation points**

vector

Evaluation points at which empirical cdf values, f, are calculated, specified as a vector.

For instance, you can use ecdf to obtain the empirical cdf values and enter them in ecdfhist as follows.

Example:  $[f, x] = \text{ecd}(\text{failure})$ ;  $\text{ecd}(\text{f}, x)$ ; Data Types: single | double

#### **m — Number of bins**

scalar

Number of bins, specified as a scalar.

For instance, you can draw a histogram with 8 bins as follows.

```
Example: ecdfhist(f,x,8)
```
Data Types: single | double

## **centers — Center points of bins**

vector

Center points of bins, specified as a vector.

Example: centers =  $2:2:10$ ; ecdfhist(f,x,centers);

Data Types: single | double

### **Output Arguments**

#### **n — Heights of histogram bars**

row vector

Heights of histogram bars ecdfhist calculates based on the empirical cdf values, returned as a row vector.

#### **c — Position of bin centers**

row vector

Position of bin centers, returned as a row vector.

**See Also** [ecdf](#page-2881-0) | histc | histogram

**Topics** ["Nonparametric and Empirical Probability Distributions" on page 5-29](#page-218-0)

#### **Introduced before R2006a**

# **edge**

Edge of *k*-nearest neighbor classifier

## **Syntax**

```
E = edge(mdl, tbl, ResponseVarName)E = edge(mdl,tbl, Y)E = edge(mdl, X, Y)E = edge(, 'Weights', weights)
```
## **Description**

 $E = edge(mdl, tol, ResponseVarName)$  returns the classification edge for mdl with data tbl and classification tbl.ResponseVarName. If tbl contains the response variable used to train mdl, then you do not need to specify ResponseVarName.

The classification edge (E) is a scalar value that represents the mean of the [classification margins on](#page-2900-0) [page 32-1157](#page-2900-0).

 $E =$  edge(mdl,tbl,Y) returns the classification edge for mdl with data tbl and classification Y.

 $E = edge(mdl, X, Y)$  returns the classification edge for mdl with data X and classification Y.

 $E = edge($ , 'Weights', weights) computes the edge with additional observation weights weights, using any of the input arguments in the previous syntaxes.

## **Examples**

### **Edge Calculation**

Create a  $k$ -nearest neighbor classifier for the Fisher iris data, where  $k = 5$ .

Load the Fisher iris data set.

```
load fisheriris
X = meas;Y = species;
```
Create a classifier for five nearest neighbors.

 $mdl = \text{fitcknn}(X, Y, 'NumNeighbors', 5);$ 

Examine the edge of the classifier for minimum, mean, and maximum observations classified as 'setosa', 'versicolor', and 'virginica', respectively.

```
NewX = [min(X);mean(X);max(X)];
Y = {'setosa';'versicolor';'virginica'};
E = edge(mdl, NewX, Y)E = 1
```
All five nearest neighbors of each NewX point classify as the corresponding Y entry.

## **Input Arguments**

#### **mdl —** *k***-nearest neighbor classifier model**

ClassificationKNN object

*k*-nearest neighbor classifier model, specified as a ClassificationKNN object.

#### **tbl — Sample data**

table

Sample data used to train the model, specified as a table. Each row of tbl corresponds to one observation, and each column corresponds to one predictor variable. Optionally, tbl can contain one additional column for the response variable. Multicolumn variables and cell arrays other than cell arrays of character vectors are not allowed.

If tbl contains the response variable used to train mdl, then you do not need to specify ResponseVarName or Y.

If you train mdl using sample data contained in a table, then the input data for edge must also be in a table.

Data Types: table

#### **ResponseVarName — Response variable name**

name of a variable in tbl

Response variable name, specified as the name of a variable in tbl. If tbl contains the response variable used to train mdl, then you do not need to specify ResponseVarName.

You must specify ResponseVarName as a character vector or string scalar. For example, if the response variable is stored as  $\text{tbl}$ . response, then specify it as 'response'. Otherwise, the software treats all columns of tbl, including tbl. response, as predictors.

The response variable must be a categorical, character, or string array, logical or numeric vector, or cell array of character vectors. If the response variable is a character array, then each element must correspond to one row of the array.

Data Types: char | string

#### **X — Predictor data**

numeric matrix

Predictor data, specified as a numeric matrix. Each row of X represents one observation, and each column represents one variable.

Data Types: single | double

#### **Y — Class labels**

categorical array | character array | string array | logical vector | numeric vector | cell array of character vectors

Class labels, specified as a categorical, character, or string array, logical or numeric vector, or cell array of character vectors. Each row of Y represents the classification of the corresponding row of X. <span id="page-2900-0"></span>Data Types: categorical | char | string | logical | single | double | cell

#### **weights — Observation weights**

ones(size( $X,1$ ), 1) (default) | numeric vector | name of variable in tbl

Observation weights, specified as a numeric vector or the name of a variable in tbl.

If you specify weights as a numeric vector, then the size of weights must be equal to the number of rows in X or tbl.

If you specify weights as the name of a variable in tbl, then the name must be a character vector or string scalar. For example, if the weights are stored as tbl.w, then specify weights as 'w'. Otherwise, the software treats all columns of tbl, including tbl.w, as predictors.

If you specify weights, then the edge function weights the observation in each row of X or tbl with the corresponding weight in weights.

```
Example: 'Weights','w'
Data Types: single | double | char | string
```
## **More About**

#### **Margin**

The classification margin for each observation is the difference between the classification score for the true class and the maximal classification score for the false classes.

The classification margins form a column vector with the same number of rows as X or tbl.

#### **Score**

The score of a classification is the posterior probability of the classification. The posterior probability is the number of neighbors with that classification divided by the number of neighbors. For a more detailed definition that includes weights and prior probabilities, see ["Posterior Probability" on page](#page-5887-0) [32-4144](#page-5887-0).

## **Extended Capabilities**

#### **Tall Arrays**

Calculate with arrays that have more rows than fit in memory.

This function fully supports tall arrays. For more information, see "Tall Arrays" (MATLAB).

### **See Also**

[ClassificationKNN](#page-2117-0) | [fitcknn](#page-3315-0) | [loss](#page-4889-0) | [margin](#page-5070-0)

#### **Topics**

["Classification Using Nearest Neighbors" on page 18-11](#page-1106-0)

#### **Introduced in R2012a**

# **edge**

**Class:** ClassificationLinear

Classification edge for linear classification models

## **Syntax**

- $e = edge(Md1,X,Y)$
- $e = edge($  , Name, Value)

## **Description**

 $e = edge(Md, X, Y)$  returns the [classification edges on page 32-1164](#page-2907-0) for the binary, linear classification model Mdl using predictor data in X and corresponding class labels in Y. e contains a classification edge for each regularization strength in Mdl.

 $e = edge($ , Name, Value) uses any of the previous syntaxes and additional options specified by one or more Name,Value pair arguments. For example, you can specify that columns in the predictor data correspond to observations or supply observation weights.

## **Input Arguments**

#### **Mdl — Binary, linear classification model**

ClassificationLinear model object

Binary, linear classification model, specified as a [ClassificationLinear](#page-2127-0) model object. You can create a ClassificationLinear model object using [fitclinear](#page-3339-0).

#### **X — Predictor data**

full matrix | sparse matrix

Predictor data, specified as an *n*-by-*p* full or sparse matrix. This orientation of X indicates that rows correspond to individual observations, and columns correspond to individual predictor variables.

**Note** If you orient your predictor matrix so that observations correspond to columns and specify 'ObservationsIn','columns', then you might experience a significant reduction in computation time.

#### The length of Y and the number of observations in X must be equal.

Data Types: single | double

#### **Y — Class labels**

categorical array | character array | string array | logical vector | numeric vector | cell array of character vectors

Class labels, specified as a categorical, character, or string array, logical or numeric vector, or cell array of character vectors.

- The data type of Y must be the same as the data type of Mdl. ClassNames. (The software treats string arrays as cell arrays of character vectors.)
- The distinct classes in Y must be a subset of Mdl.ClassNames.
- If Y is a character array, then each element must correspond to one row of the array.
- The length of Y and the number of observations in X must be equal.

Data Types: categorical | char | string | logical | single | double | cell

#### **Name-Value Pair Arguments**

Specify optional comma-separated pairs of Name, Value arguments. Name is the argument name and Value is the corresponding value. Name must appear inside quotes. You can specify several name and value pair arguments in any order as Name1, Value1, ..., NameN, ValueN.

#### **ObservationsIn — Predictor data observation dimension**

'rows' (default) | 'columns'

Predictor data observation dimension, specified as the comma-separated pair consisting of 'ObservationsIn' and 'columns' or 'rows'.

**Note** If you orient your predictor matrix so that observations correspond to columns and specify 'ObservationsIn','columns', then you might experience a significant reduction in optimizationexecution time.

#### **Weights — Observation weights**

numeric vector of positive values

Observation weights, specified as the comma-separated pair consisting of 'Weights' and a numeric vector of positive values. If you supply weights, edge computes the weighted [classification edge on](#page-2907-0) [page 32-1164](#page-2907-0).

Let *n* be the number of observations in X.

- numel(Weights) must be *n*.
- By default, Weights is ones(*n*,1).

edge normalizes Weights to sum up to the value of the prior probability in the respective class.

Data Types: double | single

### **Output Arguments**

#### **e — Classification edges**

numeric scalar | numeric row vector

[Classification edges on page 32-1164](#page-2907-0), returned as a numeric scalar or row vector.

e is the same size as Mdl.Lambda. e(*j*) is the classification edge of the linear classification model trained using the regularization strength Mdl.Lambda(*j*).

### <span id="page-2903-0"></span>**Examples**

#### **Estimate Test-Sample Edge**

Load the NLP data set.

load nlpdata

X is a sparse matrix of predictor data, and Y is a categorical vector of class labels. There are more than two classes in the data.

The models should identify whether the word counts in a web page are from the Statistics and Machine Learning Toolbox<sup>™</sup> documentation. So, identify the labels that correspond to the Statistics and Machine Learning Toolbox™ documentation web pages.

Ystats =  $Y == 'stats':$ 

Train a binary, linear classification model that can identify whether the word counts in a documentation web page are from the Statistics and Machine Learning Toolbox™ documentation. Specify to holdout 30% of the observations. Optimize the objective function using SpaRSA.

```
rng(1); % For reproducibility 
CVMdl = fitclinear(X,Ystats,'Solver','sparsa','Holdout',0.30);
CMd = CVMdL.Trained{1};
```
CVMdl is a ClassificationPartitionedLinear model. It contains the property Trained, which is a 1-by-1 cell array holding a ClassificationLinear model that the software trained using the training set.

Extract the training and test data from the partition definition.

```
trainIdx = training(CVMdl.Partition);
testIdx = test(CVMdl.Partition);
```
Estimate the training- and test-sample edges.

```
eTrain = edge(CMdl,X(trainIdx,:),Ystats(trainIdx))
eTrain = 15.6660eTest = edge(CMdl,X(testIdx,:),Ystats(testIdx))
eTest = 15.4767
```
#### **Feature Selection Using Test-Sample Edges**

One way to perform feature selection is to compare test-sample edges from multiple models. Based solely on this criterion, the classifier with the highest edge is the best classifier.

Load the NLP data set.

load nlpdata

X is a sparse matrix of predictor data, and Y is a categorical vector of class labels. There are more than two classes in the data.

The models should identify whether the word counts in a web page are from the Statistics and Machine Learning Toolbox<sup>™</sup> documentation. So, identify the labels that correspond to the Statistics and Machine Learning Toolbox™ documentation web pages. For quicker execution time, orient the predictor data so that individual observations correspond to columns.

Ystats =  $Y == 'stats'$ ;  $X = X'$ ; rng(1); % For reproducibility

Create a data partition which holds out 30% of the observations for testing.

```
Partition = cvpartition(Ystats, 'Holdout', 0.30);
testIdx = test(Partition); % Test-set indices
XTest = X(:,testIdx);YTest = Ystats(testIdx);
```
Partition is a cvpartition object that defines the data set partition.

Randomly choose half of the predictor variables.

```
p = size(X, 1); % Number of predictors
idxPart = randomple(p,ceil(0.5*p));
```
Train two binary, linear classification models: one that uses the all of the predictors and one that uses half of the predictors. Optimize the objective function using SpaRSA, and indicate that observations correspond to columns.

```
CVMdl = fitclinear(X,Ystats,'CVPartition',Partition,'Solver','sparsa',...
     'ObservationsIn','columns');
PCVMdl = fitclinear(X(idxPart,:),Ystats,'CVPartition',Partition,'Solver','sparsa',...
     'ObservationsIn','columns');
```
CVMdl and PCVMdl are ClassificationPartitionedLinear models.

Extract the trained ClassificationLinear models from the cross-validated models.

```
CMd = CVMdL.Trained{1};PCMd1 = PCVMd1.Triangle{1};
```
Estimate the test sample edge for each classifier.

```
fullEdge = edge(CMdl,XTest,YTest,'ObservationsIn','columns')
fullEdge = 15.4767partEdge = edge(PCMdl,XTest(idxPart,:),YTest,'ObservationsIn','columns')
partEdge = 13.4458
```
Based on the test-sample edges, the classifier that uses all of the predictors is the better model.

#### **Find Good Lasso Penalty Using Edge**

To determine a good lasso-penalty strength for a linear classification model that uses a logistic regression learner, compare test-sample edges.

Load the NLP data set. Preprocess the data as in ["Feature Selection Using Test-Sample Edges" on](#page-2903-0) [page 32-1160](#page-2903-0).

```
load nlpdata
Ystats = Y == 'stats';X = X';
Partition = cvpartition(Ystats, 'Holdout', 0.30);
testIdx = test(Partition);
XTest = X(:,testIdx);YTest = Ystats(testIdx);
```
Create a set of 11 logarithmically-spaced regularization strengths from 10 $^{\rm -8}$  through 10 $^{\rm 1}.$ 

```
Lambda = logspace(-8, 1, 11);
```
Train binary, linear classification models that use each of the regularization strengths. Optimize the objective function using SpaRSA. Lower the tolerance on the gradient of the objective function to 1e-8.

```
rng(10); % For reproducibility
CVMdl = fitclinear(X,Ystats,'ObservationsIn','columns',...
 'CVPartition',Partition,'Learner','logistic','Solver','sparsa',...
 'Regularization','lasso','Lambda',Lambda,'GradientTolerance',1e-8)
CVMdL = classreg.learning.partition.ClassificationPartitionedLinear
     CrossValidatedModel: 'Linear'
            ResponseName: 'Y'
         NumObservations: 31572
                   KFold: 1
               Partition: [1x1 cvpartition]
              ClassNames: [0 1]
          ScoreTransform: 'none'
```

```
 Properties, Methods
```
Extract the trained linear classification model.

```
Mdl = CVMdl. Trained \{1\}
```

```
Md1 = ClassificationLinear
      ResponseName: 'Y'
        ClassNames: [0 1]
 ScoreTransform: 'logit'
 Beta: [34023x11 double]
              Bias: [1x11 double]
            Lambda: [1x11 double]
           Learner: 'logistic'
```
Properties, Methods

Mdl is a ClassificationLinear model object. Because Lambda is a sequence of regularization strengths, you can think of Mdl as 11 models, one for each regularization strength in Lambda.

Estimate the test-sample edges.

```
e = edge(Mdl,X(:,testIdx),Ystats(testIdx),'ObservationsIn','columns')
e = 1×11
 0.9986 0.9986 0.9986 0.9986 0.9986 0.9932 0.9766 0.9202 0.8337 0.8128 0.8128
```
Because there are 11 regularization strengths, e is a 1-by-11 vector of edges.

Plot the test-sample edges for each regularization strength. Identify the regularization strength that maximizes the edges over the grid.

```
figure;
plot(log10(Lambda),log10(e),'-o')
[-, maxEIdx] = max(e);maxLambda = Lambda(maxEIdx);hold on
plot(log10(maxLambda),log10(e(maxEIdx)),'ro');
ylabel('log_{10} test-sample edge')
xlabel('log_{10} Lambda')
legend('Edge','Max edge')
hold off
```
<span id="page-2907-0"></span>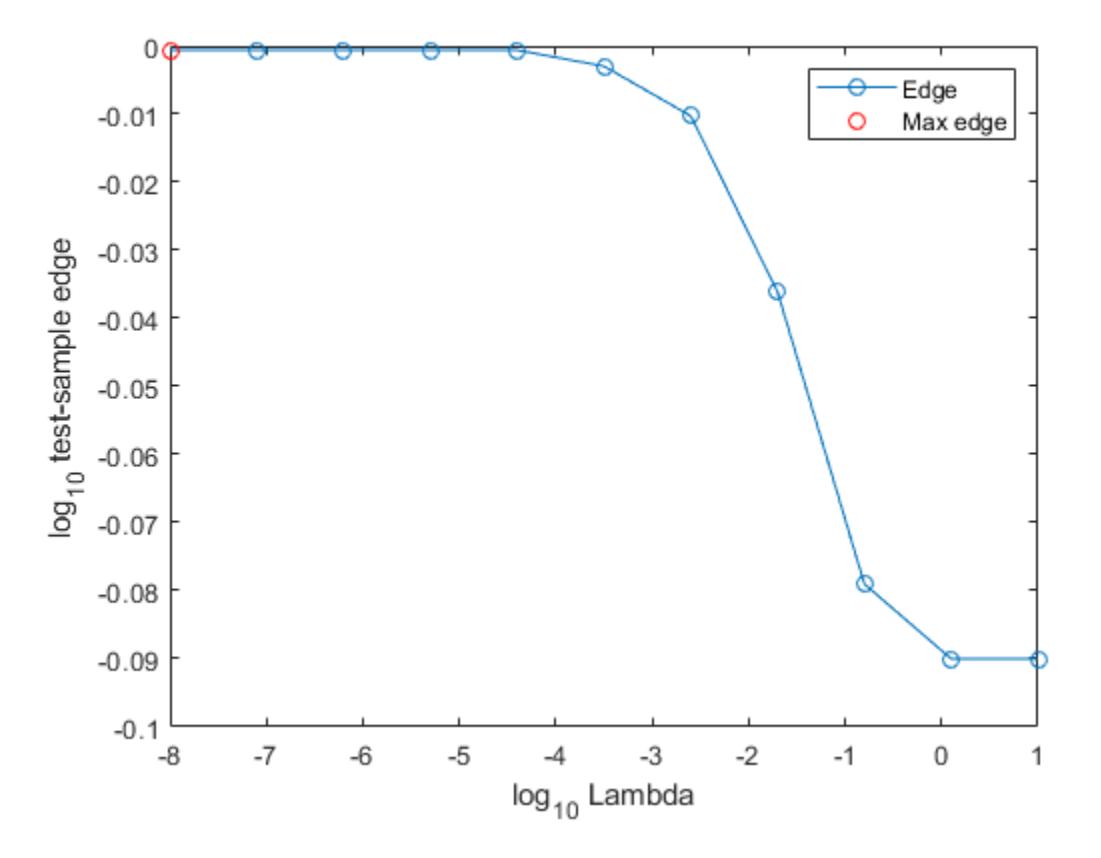

Several values of Lambda yield similarly high edges. Higher values of lambda lead to predictor variable sparsity, which is a good quality of a classifier.

Choose the regularization strength that occurs just before the edge starts decreasing.

```
LambdaFinal = Lambda(5);
```
Train a linear classification model using the entire data set and specify the regularization strength yielding the maximal edge.

```
MdlFinal = fitclinear(X,Ystats,'ObservationsIn','columns',...
     'Learner','logistic','Solver','sparsa','Regularization','lasso',...
     'Lambda',LambdaFinal);
```
To estimate labels for new observations, pass MdlFinal and the new data to predict.

### **More About**

#### **Classification Edge**

The classification edge is the weighted mean of the classification margins.

One way to choose among multiple classifiers, for example to perform feature selection, is to choose the classifier that yields the greatest edge.

#### **Classification Margin**

The classification margin for binary classification is, for each observation, the difference between the classification score for the true class and the classification score for the false class.

The software defines the classification margin for binary classification as

 $m = 2yf(x)$ .

*x* is an observation. If the true label of *x* is the positive class, then *y* is 1, and  $-1$  otherwise.  $f(x)$  is the positive-class classification score for the observation *x*. The classification margin is commonly defined as  $m = yf(x)$ .

If the margins are on the same scale, then they serve as a classification confidence measure. Among multiple classifiers, those that yield greater margins are better.

#### **Classification Score**

For linear classification models, the raw classification score for classifying the observation *x*, a row vector, into the positive class is defined by

$$
f_j(x) = x\beta_j + b_j.
$$

For the model with regularization strength *j*, *β<sup>j</sup>* is the estimated column vector of coefficients (the model property  $\texttt{Beta}(\texttt{:},j)$ ) and  $b_j$  is the estimated, scalar bias (the model property  $\texttt{Bias}(j)$ ).

The raw classification score for classifying  $x$  into the negative class is  $-f(x)$ . The software classifies observations into the class that yields the positive score.

If the linear classification model consists of logistic regression learners, then the software applies the 'logit' score transformation to the raw classification scores (see ScoreTransform).

### **Algorithms**

By default, observation weights are prior class probabilities. If you supply weights using Weights, then the software normalizes them to sum to the prior probabilities in the respective classes. The software uses the normalized weights to estimate the weighted edge.

## **Extended Capabilities**

#### **Tall Arrays**

Calculate with arrays that have more rows than fit in memory.

This function fully supports tall arrays. For more information, see "Tall Arrays" (MATLAB).

### **See Also**

[ClassificationLinear](#page-2127-0) | [fitclinear](#page-3339-0) | [margin](#page-5073-0) | [predict](#page-5891-0)

#### **Introduced in R2016a**

# **edge**

Classification edge

## **Syntax**

 $E = edge(obj,X,Y)$  $E = edge(obj, X, Y, Name, Value)$ 

## **Description**

 $E = edge(obj, X, Y)$  returns the classification edge for obj with data X and classification Y.

 $E =$  edge(obj,  $X, Y$ , Name, Value) computes the edge with additional options specified by one or more Name, Value pair arguments.

## **Input Arguments**

### **obj**

Discriminant analysis classifier of class [ClassificationDiscriminant](#page-2102-0) or [CompactClassificationDiscriminant](#page-2402-0), typically constructed with [fitcdiscr](#page-3202-0).

### **X**

Matrix where each row represents an observation, and each column represents a predictor. The number of columns in X must equal the number of predictors in obj.

### **Y**

Class labels, with the same data type as exists in obj. The number of elements of Y must equal the number of rows of X.

#### **Name-Value Pair Arguments**

Specify optional comma-separated pairs of Name, Value arguments. Name is the argument name and Value is the corresponding value. Name must appear inside quotes. You can specify several name and value pair arguments in any order as Name1, Value1, ..., NameN, ValueN.

#### **weights**

Observation weights, a numeric vector of length  $size(X,1)$ . If you supply weights, edge computes the weighted classification edge.

```
Default: ones (size(X, 1), 1)
```
## **Output Arguments**

### **E**

Edge, a scalar representing the weighted average value of the margin.

### **Examples**

Compute the classification edge and margin for the Fisher iris data, trained on its first two columns of data, and view the last 10 entries:

```
load fisheriris
X = meas(:,1:2);obj = fittediscr(X,species);E = edge(obj,X,species)E = 0.4980
M = margin(obj,X,species);
M(end-10:end)
ans = 0.6551
     0.4838
     0.6551
    -0.5127
     0.5659
     0.4611
     0.4949
     0.1024
     0.2787
    -0.1439
    -0.4444
The classifier trained on all the data is better:
obj = fitcdiscr(meas,species);
E = edge(obj, meas, species)E = 0.9454
```

```
M = margin(obj,meas, species);M(end-10:end)
```
ans  $=$ 

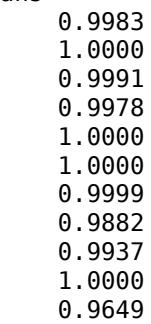

## **More About**

#### **Edge**

The edge is the weighted mean value of the classification margin. The weights are class prior probabilities. If you supply additional weights, those weights are normalized to sum to the prior probabilities in the respective classes, and are then used to compute the weighted average.

#### **Margin**

The classification margin is the difference between the classification score for the true class and maximal classification score for the false classes.

The classification margin is a column vector with the same number of rows as in the matrix X. A high value of margin indicates a more reliable prediction than a low value.

#### **Score (discriminant analysis)**

For discriminant analysis, the score of a classification is the posterior probability of the classification. For the definition of posterior probability in discriminant analysis, see ["Posterior Probability" on page](#page-1323-0) [20-6](#page-1323-0).

## **Extended Capabilities**

#### **Tall Arrays**

Calculate with arrays that have more rows than fit in memory.

This function fully supports tall arrays. For more information, see "Tall Arrays" (MATLAB).

### **See Also**

[ClassificationDiscriminant](#page-2102-0) | [fitcdiscr](#page-3202-0) | [loss](#page-4907-0) | [margin](#page-5082-0) | [predict](#page-5904-0)

#### **Topics**

["Discriminant Analysis Classification" on page 20-2](#page-1319-0)

# **edge**

### **Package:**

Classification edge for multiclass error-correcting output codes (ECOC) model

## **Syntax**

- e = edge(Mdl,tbl,ResponseVarName)
- $e = edge(Md1, tb1, Y)$
- $e = edge(Md1, X, Y)$

 $e = edge($  , Name, Value)

## **Description**

 $e = edge(Md, tb, ResponesVarname)$  returns the [classification edge on page 32-1176](#page-2919-0) (e) for the trained multiclass error-correcting output codes (ECOC) classifier Mdl using the predictor data in table tbl and the class labels in tbl.ResponseVarName.

 $e = edge(Md, tb, Y)$  returns the classification edge for the classifier Mdl using the predictor data in table tbl and the class labels in vector Y.

 $e = edge(Md, X, Y)$  returns the classification edge (e) for the classifier Md using the predictor data in matrix X and the class labels in vector Y.

e = edge( \_\_\_ ,Name,Value) specifies options using one or more name-value pair arguments in addition to any of the input argument combinations in previous syntaxes. For example, you can specify a decoding scheme, binary learner loss function, and verbosity level.

## **Examples**

### **Test-Sample Edge of ECOC Model**

Compute the test-sample classification edge of an ECOC model with SVM binary classifiers.

Load Fisher's iris data set. Specify the predictor data X, the response data Y, and the order of the classes in Y.

```
load fisheriris
X = meas;Y = \text{categorical(species)};
classOrder = unique(Y); % Class order
rng(1); % For reproducibility
```
Train an ECOC model using SVM binary classifiers. Specify a 30% holdout sample for testing, standardize the predictors using an SVM template, and specify the class order.

```
t = templateSVM('Standardize',true);
PMdl = fitcecoc(X,Y,'Holdout',0.30,'Learners',t,'ClassNames',classOrder);
Mdl = PMdl.Trained{1}; % Extract trained, compact classifier
```
PMdl is a ClassificationPartitionedECOC model. It has the property Trained, a 1-by-1 cell array containing the CompactClassificationECOC model that the software trained using the training data.

Compute the test-sample edge.

```
testInds = test(PMdl.Partition); % Extract the test indices
XTest = X(testInds, :);YTest = Y(testInds,:);
e = edge(Mdl,XTest,YTest)
```

```
e = 0.4573
```
The average of the test-sample margins is approximately 0.46.

#### **Mean of Test-Sample Weighted Margins of ECOC Model**

Compute the mean of the test-sample weighted margins of an ECOC model.

Suppose that the observations in a data set are measured sequentially, and that the last 75 observations have better quality due to a technology upgrade. Incorporate this advancement by giving the better quality observations more weight than the other observations.

Load Fisher's iris data set. Specify the predictor data X, the response data Y, and the order of the classes in Y.

```
load fisheriris
X = meas;Y = categorical(species);
classOrder = unique(Y); % Class order
rng(1); % For reproducibility
```
Define a weight vector that assigns twice as much weight to the better quality observations.

```
n = size(X,1):
weights = [ones(n-75, 1); 2*ones(75, 1)];
```
Train an ECOC model using SVM binary classifiers. Specify a 30% holdout sample and the weighting scheme. Standardize the predictors using an SVM template, and specify the class order.

```
t = templateSVM('Standardize',true);
PMdl = fitcecoc(X,Y,'Holdout',0.30,'Weights',weights,...
     'Learners',t,'ClassNames',classOrder);
Mdl = PMdl.Trained{1}; % Extract trained, compact classifier
```
PMdl is a trained ClassificationPartitionedECOC model. It has the property Trained, a 1-by-1 cell array containing the CompactClassificationECOC classifier that the software trained using the training data.

Compute the test-sample weighted edge using the weighting scheme.

```
testInds = test(PMdl.Partition); % Extract the test indices
XTest = X(testInds,:);YTest = Y(testInds,:);wTest = weights(testIndex, :);e = edge(Mdl,XTest,YTest,'Weights',wTest)
e = 0.4798
```
The average weighted margin of the test sample is approximately 0.48.

#### **Select ECOC Model Features by Comparing Test-Sample Edges**

Perform feature selection by comparing test-sample edges from multiple models. Based solely on this comparison, the classifier with the greatest edge is the best classifier.

Load Fisher's iris data set. Specify the predictor data X, the response data Y, and the order of the classes in Y.

```
load fisheriris
X = meas;Y = cateaorical(species);
classOrder = unique(Y); % Class orderrng(1); % For reproducibility
```
Partition the data set into training and test sets. Specify a 30% holdout sample for testing.

```
Partition = expectation(Y, 'Holdout', 0.30);testInds = test(Partition); % Indices for the test set
XTest = X(testInds,:);YTest = Y(testInds,:);
```
Partition defines the data set partition.

Define these two data sets:

- fullX contains all predictors.
- partX contains the petal dimensions only.

```
fullX = X:
partX = X(:,3:4);
```
Train an ECOC model using SVM binary classifiers for each predictor set. Specify the partition definition, standardize the predictors using an SVM template, and specify the class order.

```
t = templateSVM('Standardize',true);
fullPMdl = fitcecoc(fullX,Y,'CVPartition',Partition,'Learners',t,...
     'ClassNames',classOrder);
partPMdl = fitcecoc(partX,Y,'CVPartition',Partition,'Learners',t,...
     'ClassNames',classOrder);
fullMdl = fullPMdL.Trained{1};partMdl = partPMdl.Trained{1};
```
fullPMdl and partPMdl are ClassificationPartitionedECOC models. Each model has the property Trained, a 1-by-1 cell array containing the CompactClassificationECOC model that the software trained using the corresponding training set.

Calculate the test-sample edge for each classifier.

```
fullEdge = edge(fullMdl,XTest,YTest)
```

```
fullEdge = 0.4573
```
partEdge = edge(partMdl,XTest(:,3:4),YTest)

 $partEdge = 0.4839$ 

partMdl yields an edge value comparable to the value for the more complex model fullMdl.

### **Input Arguments**

#### **Mdl — Full or compact multiclass ECOC model**

ClassificationECOC model object | CompactClassificationECOC model object

Full or compact multiclass ECOC model, specified as a ClassificationECOC or CompactClassificationECOC model object.

To create a full or compact ECOC model, see [ClassificationECOC](#page-2065-0) or [CompactClassificationECOC](#page-2409-0).

#### **tbl — Sample data**

table

Sample data, specified as a table. Each row of tbl corresponds to one observation, and each column corresponds to one predictor variable. Optionally, tbl can contain additional columns for the response variable and observation weights. tbl must contain all the predictors used to train Mdl. Multicolumn variables and cell arrays other than cell arrays of character vectors are not allowed.

If you train Mdl using sample data contained in a table, then the input data for edge must also be in a table.

**Note** If Mdl.BinaryLearners contains linear or kernel classification models ([ClassificationLinear](#page-2127-0) or [ClassificationKernel](#page-7679-0) model objects), then you cannot specify sample data in a table. Instead, pass a matrix (X) and class labels (Y).

When training Mdl, assume that you set 'Standardize', true for a template object specified in the 'Learners' name-value pair argument of fitcecoc. In this case, for the corresponding binary learner j, the software standardizes the columns of the new predictor data using the corresponding means in Mdl.BinaryLearner{j}.Mu and standard deviations in Mdl.BinaryLearner{j}.Sigma.

Data Types: table

#### **ResponseVarName — Response variable name**

name of variable in tbl

Response variable name, specified as the name of a variable in tbl. If tbl contains the response variable used to train Mdl, then you do not need to specify ResponseVarName.
If you specify ResponseVarName, then you must do so as a character vector or string scalar. For example, if the response variable is stored as  $\text{td.} \mathsf{y}$ , then specify ResponseVarName as 'y'. Otherwise, the software treats all columns of  $tbl$ , including  $tbl$ ,  $v$ , as predictors.

The response variable must be a categorical, character, or string array, a logical or numeric vector, or a cell array of character vectors. If the response variable is a character array, then each element must correspond to one row of the array.

Data Types: char | string

### **X — Predictor data**

numeric matrix

Predictor data, specified as a numeric matrix.

Each row of X corresponds to one observation, and each column corresponds to one variable. The variables in the columns of X must be the same as the variables that trained the classifier Mdl.

The number of rows in X must equal the number of rows in Y.

When training Mdl, assume that you set 'Standardize', true for a template object specified in the 'Learners' name-value pair argument of fitcecoc. In this case, for the corresponding binary learner j, the software standardizes the columns of the new predictor data using the corresponding means in Mdl.BinaryLearner{j}.Mu and standard deviations in Mdl.BinaryLearner{j}.Sigma.

Data Types: double | single

### **Y — Class labels**

categorical array | character array | string array | logical vector | numeric vector | cell array of character vectors

Class labels, specified as a categorical, character, or string array, a logical or numeric vector, or a cell array of character vectors. Y must have the same data type as Mdl.ClassNames. (The software treats string arrays as cell arrays of character vectors.)

The number of rows in Y must equal the number of rows in tbl or X.

Data Types: categorical | char | string | logical | single | double | cell

### **Name-Value Pair Arguments**

Specify optional comma-separated pairs of Name, Value arguments. Name is the argument name and Value is the corresponding value. Name must appear inside quotes. You can specify several name and value pair arguments in any order as Name1, Value1, ..., NameN, ValueN.

Example: edge(Mdl,X,Y,'BinaryLoss','exponential','Decoding','lossbased') specifies an exponential binary learner loss function and a loss-based decoding scheme for aggregating the binary losses.

#### **BinaryLoss — Binary learner loss function**

```
'hamming' | 'linear' | 'logit' | 'exponential' | 'binodeviance' | 'hinge' | 'quadratic'
| function handle
```
Binary learner loss function, specified as the comma-separated pair consisting of 'BinaryLoss' and a built-in loss function name or function handle.

• This table describes the built-in functions, where *y<sup>j</sup>* is a class label for a particular binary learner (in the set  $\{-1,1,0\}$ ),  $s_j$  is the score for observation *j*, and  $g(y_j,s_j)$  is the binary loss formula.

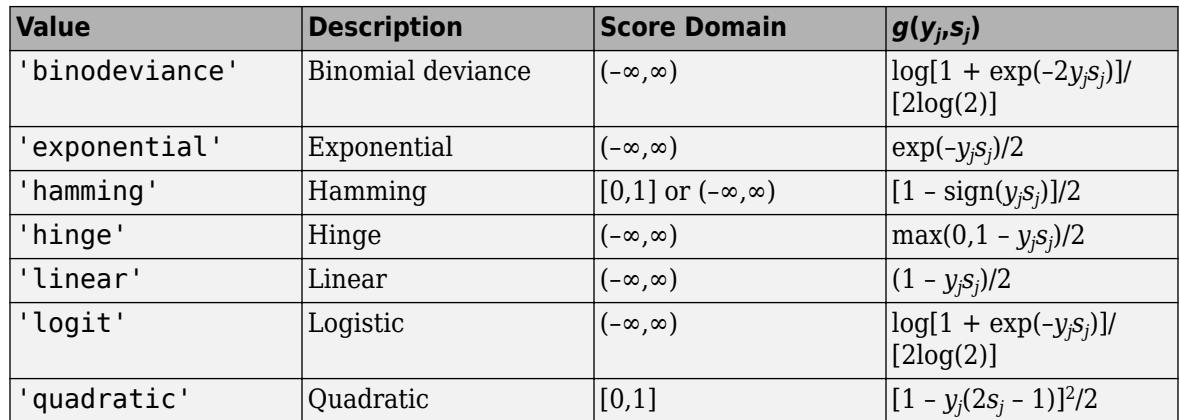

The software normalizes binary losses so that the loss is 0.5 when  $y_j = 0$ . Also, the software calculates the mean binary loss for each class.

• For a custom binary loss function, for example customFunction, specify its function handle 'BinaryLoss',@customFunction.

customFunction has this form:

```
bLoss = customFunction(M,s)
```
where:

- M is the *K*-by-*L* coding matrix stored in Mdl.CodingMatrix.
- s is the 1-by-*L* row vector of classification scores.
- bLoss is the classification loss. This scalar aggregates the binary losses for every learner in a particular class. For example, you can use the mean binary loss to aggregate the loss over the learners for each class.
- *K* is the number of classes.
- L is the number of binary learners.

For an example of passing a custom binary loss function, see ["Predict Test-Sample Labels of ECOC](#page-5912-0) [Model Using Custom Binary Loss Function" on page 32-4169.](#page-5912-0)

The default BinaryLoss value depends on the score ranges returned by the binary learners. This table describes some default BinaryLoss values based on the given assumptions.

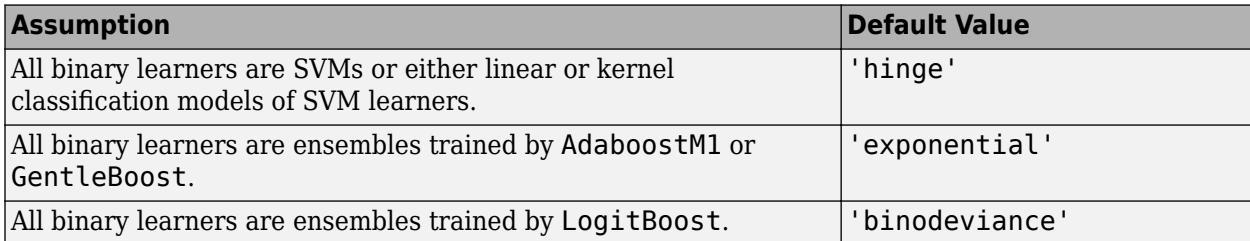

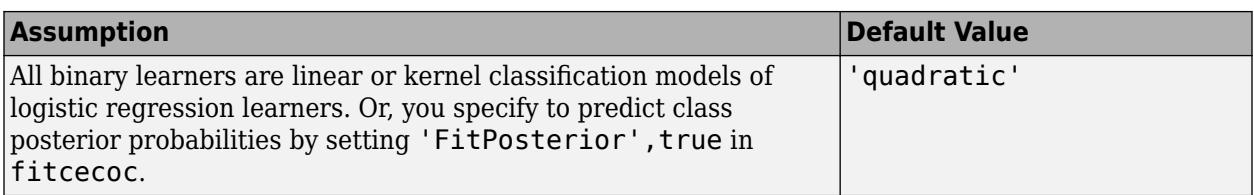

To check the default value, use dot notation to display the BinaryLoss property of the trained model at the command line.

Example: 'BinaryLoss','binodeviance'

Data Types: char | string | function handle

#### **Decoding — Decoding scheme**

'lossweighted' (default) | 'lossbased'

Decoding scheme that aggregates the binary losses, specified as the comma-separated pair consisting of 'Decoding' and 'lossweighted' or 'lossbased'. For more information, see ["Binary Loss" on](#page-2919-0) [page 32-1176](#page-2919-0).

Example: 'Decoding','lossbased'

### **ObservationsIn — Predictor data observation dimension**

'rows' (default) | 'columns'

Predictor data observation dimension, specified as the comma-separated pair consisting of 'ObservationsIn' and 'columns' or 'rows'. Mdl.BinaryLearners must contain ClassificationLinear models.

**Note** If you orient your predictor matrix so that observations correspond to columns and specify 'ObservationsIn','columns', you can experience a significant reduction in execution time.

#### **Options — Estimation options**

[] (default) | structure array returned by statset

Estimation options, specified as the comma-separated pair consisting of 'Options' and a structure array returned by [statset](#page-6935-0).

To invoke parallel computing:

- You need a Parallel Computing Toolbox license.
- Specify 'Options',statset('UseParallel',true).

#### **Verbose — Verbosity level**

 $0$  (default) | 1

Verbosity level, specified as the comma-separated pair consisting of 'Verbose' and 0 or 1. Verbose controls the number of diagnostic messages that the software displays in the Command Window.

If Verbose is 0, then the software does not display diagnostic messages. Otherwise, the software displays diagnostic messages.

```
Example: 'Verbose',1
```
<span id="page-2919-0"></span>Data Types: single | double

#### **Weights — Observation weights**

ones(size( $X$ , 1), 1) (default) | numeric vector | name of variable in tbl

Observation weights, specified as the comma-separated pair consisting of 'Weights' and a numeric vector or the name of a variable in tbl. If you supply weights, edge computes the weighted classification edge on page 32-1176.

If you specify Weights as a numeric vector, then the size of Weights must be equal to the number of observations in X or tbl. The software normalizes Weights to sum up to the value of the prior probability in the respective class.

If you specify Weights as the name of a variable in tbl, you must do so as a character vector or string scalar. For example, if the weights are stored as tbl.w, then specify Weights as 'w'. Otherwise, the software treats all columns of tbl, including tbl.w, as predictors.

Data Types: single | double | char | string

## **Output Arguments**

### **e — Classification edge**

numeric scalar | numeric vector

Classification edge on page 32-1176, returned as a numeric scalar or vector. e represents the weighted mean of the classification margins on page 32-1176.

If Mdl.BinaryLearners contains [ClassificationLinear](#page-2127-0) models, then e is a 1-by-*L* vector, where *L* is the number of regularization strengths in the linear classification models (numel(Mdl.BinaryLearners $\{1\}$ .Lambda)). The value  $e(j)$  is the edge for the model trained using regularization strength Mdl.BinaryLearners{1}.Lambda(j).

Otherwise, e is a scalar value.

### **More About**

#### **Classification Edge**

The classification edge is the weighted mean of the classification margins.

One way to choose among multiple classifiers, for example to perform feature selection, is to choose the classifier that yields the greatest edge.

#### **Classification Margin**

The classification margin is, for each observation, the difference between the negative loss for the true class and the maximal negative loss among the false classes. If the margins are on the same scale, then they serve as a classification confidence measure. Among multiple classifiers, those that yield greater margins are better.

#### **Binary Loss**

A binary loss is a function of the class and classification score that determines how well a binary learner classifies an observation into the class.

Suppose the following:

- $m_{ki}$  is element  $(k_i)$  of the coding design matrix M (that is, the code corresponding to class  $k$  of binary learner *j*).
- *s<sup>j</sup>* is the score of binary learner *j* for an observation.
- *g* is the binary loss function.
- $\widehat{k}$  is the predicted class for the observation.

In loss-based decoding [\[Escalera et al.\] on page 18-189,](#page-1284-0) the class producing the minimum sum of the binary losses over binary learners determines the predicted class of an observation, that is,

$$
\widehat{k} = \underset{k}{\text{argmin}} \sum_{j=1}^{L} |m_{kj}| g(m_{kj}, s_j).
$$

In loss-weighted decoding [\[Escalera et al.\] on page 18-189](#page-1284-0), the class producing the minimum average of the binary losses over binary learners determines the predicted class of an observation, that is,

$$
\widehat{k} = \underset{k}{\operatorname{argmin}} \frac{\sum\limits_{j=1}^{L} |m_{kj}| g(m_{kj}, s_j)}{\sum\limits_{j=1}^{L} |m_{kj}|}.
$$

[Allwein et al. on page 18-189](#page-1284-0) suggest that loss-weighted decoding improves classification accuracy by keeping loss values for all classes in the same dynamic range.

This table summarizes the supported loss functions, where *y<sup>j</sup>* is a class label for a particular binary learner (in the set {-1,1,0}),  $s_j$  is the score for observation *j*, and  $g(y_j,s_j)$ .

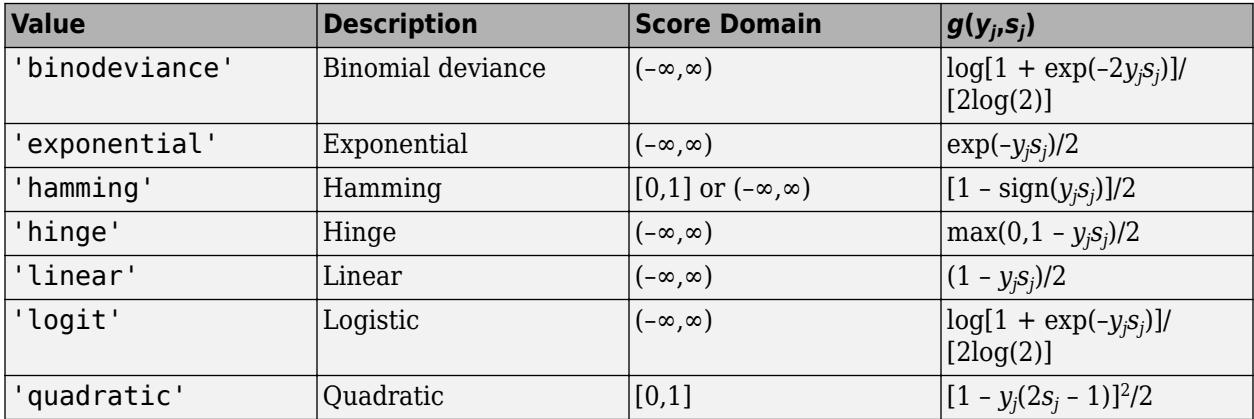

The software normalizes binary losses such that the loss is 0.5 when  $y_j = 0$ , and aggregates using the average of the binary learners [\[Allwein et al.\] on page 18-189.](#page-1284-0)

Do not confuse the binary loss with the overall classification loss (specified by the 'LossFun' namevalue pair argument of the loss and predict object functions), which measures how well an ECOC classifier performs as a whole.

# **Tips**

• To compare the margins or edges of several ECOC classifiers, use template objects to specify a common score transform function among the classifiers during training.

### **References**

- [1] Allwein, E., R. Schapire, and Y. Singer. "Reducing multiclass to binary: A unifying approach for margin classifiers." *Journal of Machine Learning Research*. Vol. 1, 2000, pp. 113–141.
- [2] Escalera, S., O. Pujol, and P. Radeva. "On the decoding process in ternary error-correcting output codes." *IEEE Transactions on Pattern Analysis and Machine Intelligence*. Vol. 32, Issue 7, 2010, pp. 120–134.
- [3] Escalera, S., O. Pujol, and P. Radeva. "Separability of ternary codes for sparse designs of errorcorrecting output codes." *Pattern Recogn*. Vol. 30, Issue 3, 2009, pp. 285–297.

# **Extended Capabilities**

### **Tall Arrays**

Calculate with arrays that have more rows than fit in memory.

This function fully supports tall arrays. For more information, see "Tall Arrays" (MATLAB).

### **Automatic Parallel Support**

Accelerate code by automatically running computation in parallel using Parallel Computing Toolbox™.

To run in parallel, set the 'UseParallel' option to true.

Set the 'UseParallel' field of the options structure to true using statset and specify the 'Options' name-value pair argument in the call to this function.

For example: 'Options',statset('UseParallel',true)

For more information, see the 'Options' name-value pair argument.

For more general information about parallel computing, see "Run MATLAB Functions with Automatic Parallel Support" (Parallel Computing Toolbox).

### **See Also**

[ClassificationECOC](#page-2065-0) | [CompactClassificationECOC](#page-2409-0) | [fitcecoc](#page-3233-0) | [loss](#page-4914-0) | [margin](#page-5085-0) | [predict](#page-5911-0) | [resubEdge](#page-6508-0)

### **Topics**

["Quick Start Parallel Computing for Statistics and Machine Learning Toolbox" on page 30-2](#page-1633-0) ["Reproducibility in Parallel Statistical Computations" on page 30-13](#page-1644-0)

["Concepts of Parallel Computing in Statistics and Machine Learning Toolbox" on page 30-8](#page-1639-0)

### **Introduced in R2014b**

# **edge**

Classification edge

# **Syntax**

 $E = edge(ens, tol, ResponseVarName)$ 

- $E = edge(ens, tbl, Y)$
- $E = edge(ens, X, Y)$  $E = edge($  , Name, Value)

# **Description**

 $E = edge(ens, tbl, ResponseVarName)$  returns the classification edge for ens with data tbl and classification tbl. ResponseVarName.

 $E = edge(ens, tbl, Y)$  returns the classification edge for ens with data tbl and classification Y.

 $E = edge(ens, X, Y)$  returns the classification edge for ens with data X and classification Y.

 $E = edge($ , Name, Value) computes the edge with additional options specified by one or more Name, Value pair arguments, using any of the previous syntaxes.

# **Input Arguments**

### **ens**

A classification ensemble constructed with [fitcensemble](#page-3279-0), or a compact classification ensemble constructed with [compact](#page-2375-0).

### **tbl**

Sample data, specified as a table. Each row of tbl corresponds to one observation, and each column corresponds to one predictor variable. tbl must contain all of the predictors used to train the model. Multi-column variables and cell arrays other than cell arrays of character vectors are not allowed.

If you trained ens using sample data contained in a table, then the input data for this method must also be in a table.

### **ResponseVarName**

Response variable name, specified as the name of a variable in tbl.

You must specify ResponseVarName as a character vector or string scalar. For example, if the response variable Y is stored as tbl.Y, then specify it as 'Y'. Otherwise, the software treats all columns of tbl, including Y, as predictors when training the model.

### **X**

A matrix where each row represents an observation, and each column represents a predictor. The number of columns in X must equal the number of predictors in ens.

If you trained ens using sample data contained in a matrix, then the input data for this method must also be in a matrix.

**Y**

Class labels of observations in tbl or X. Y should be of the same type as the classification used to train ens, and its number of elements should equal the number of rows of tbl or X.

### **Name-Value Pair Arguments**

Specify optional comma-separated pairs of Name, Value arguments. Name is the argument name and Value is the corresponding value. Name must appear inside quotes. You can specify several name and value pair arguments in any order as Name1, Value1, ..., NameN, ValueN.

### **learners**

Indices of weak learners in the ensemble ranging from 1 to ens. NumTrained. edge uses only these learners for calculating loss.

**Default:** 1:NumTrained

**mode**

Meaning of the output E:

- 'ensemble'  $-$  E is a scalar value, the edge for the entire ensemble.
- 'individual' E is a vector with one element per trained learner.
- 'cumulative'  $-$  E is a vector in which element J is obtained by using learners 1: J from the input list of learners.

**Default:** 'ensemble'

### **UseObsForLearner**

A logical matrix of size N-by-T, where:

- N is the number of rows of X.
- T is the number of weak learners in ens.

When UseObsForLearner $(i, j)$  is true, learner j is used in predicting the class of row i of X.

#### **Default:** true(N,T)

#### **weights**

Observation weights, a numeric vector of length  $size(X,1)$ . If you supply weights, edge computes weighted classification edge.

```
Default: ones(size(X,1),1)
```
### **Output Arguments**

### **E**

The classification edge, a vector or scalar depending on the setting of the mode name-value pair. Classification edge is weighted average classification margin.

### **Examples**

### **Find Classification Edge of Training Data**

Find the classification edge for some of the data used to train a boosted ensemble classifier.

Load the ionosphere data set.

load ionosphere

Train an ensemble of 100 boosted classification trees using AdaBoostM1.

```
t = templateTree('MaxNumSplits',1); % Weak learner template tree object
ens = fitcensemble(X,Y,'Method','AdaBoostM1','Learners',t);
```
Find the classification edge for the last few rows.

```
E = edge(ens, X(end-10:end,:), Y(end-10:end))
```
 $E = 8.3310$ 

### **More About**

#### **Margin**

The classification margin is the difference between the classification score for the true class and maximal classification score for the false classes. Margin is a column vector with the same number of rows as in the matrix X.

### **Score (ensemble)**

For ensembles, a classification score represents the confidence of a classification into a class. The higher the score, the higher the confidence.

Different ensemble algorithms have different definitions for their scores. Furthermore, the range of scores depends on ensemble type. For example:

- AdaBoostM1 scores range from –∞ to ∞.
- Bag scores range from 0 to 1.

### **Edge**

The edge is the weighted mean value of the classification margin. The weights are the class probabilities in ens.Prior. If you supply weights in the weights name-value pair, those weights are used instead of class probabilities.

# **Extended Capabilities**

### **Tall Arrays**

Calculate with arrays that have more rows than fit in memory.

This function fully supports tall arrays. For more information, see "Tall Arrays" (MATLAB).

**See Also** [edge](#page-2939-0) | [margin](#page-5095-0)

# **edge**

Classification edge for naive Bayes classifiers

# **Syntax**

- e = edge(Mdl,tbl,ResponseVarName)
- $e = edge(Md1, tb1, Y)$
- $e = edge(Md1, X, Y)$
- $e = edge($  , Name, Value)

# **Description**

 $e = edge(Md, tb, ResponesVarname)$  returns the [classification edge on page 32-1187](#page-2930-0) (e) for the naive Bayes classifier Mdl using the predictor data in table tbl and the class labels in tbl.ResponseVarName.

 $e = edge(Md, tb, Y)$  returns the classification edge (e) for the naive Bayes classifier Mdl using predictor data in table tbl and the class labels in vector Y.

 $e = edge(Md, X, Y)$  returns the [classification edge on page 32-1187](#page-2930-0) (e) for the naive Bayes classifier Mdl using predictor data X and class labels Y.

 $e = edge$  ( $\qquad$ , Name, Value) computes the classification edge with additional options specified by one or more Name,Value pair arguments, using any of the previous syntaxes.

# **Input Arguments**

### **Mdl — Naive Bayes classifier**

ClassificationNaiveBayes model | CompactClassificationNaiveBayes model

Naive Bayes classifier, specified as a [ClassificationNaiveBayes](#page-2149-0) model or [CompactClassificationNaiveBayes](#page-2424-0) model returned by [fitcnb](#page-3373-0) or [compact](#page-2377-0), respectively.

### **tbl — Sample data**

table

Sample data, specified as a table. Each row of tbl corresponds to one observation, and each column corresponds to one predictor variable. Optionally, tbl can contain additional columns for the response variable and observation weights. tbl must contain all the predictors used to train Mdl. Multi-column variables and cell arrays other than cell arrays of character vectors are not allowed.

If you trained Mdl using sample data contained in a table, then the input data for this method must also be in a table.

Data Types: table

### **ResponseVarName — Response variable name**

name of a variable in tbl

Response variable name, specified as the name of a variable in tbl.

You must specify ResponseVarName as a character vector or string scalar. For example, if the response variable y is stored as  $\text{tbl}.\text{y}$ , then specify it as 'y'. Otherwise, the software treats all columns of tbl, including y, as predictors when training the model.

The response variable must be a categorical, character, or string array, logical or numeric vector, or cell array of character vectors. If the response variable is a character array, then each element must correspond to one row of the array.

Data Types: char | string

#### **X — Predictor data**

numeric matrix

Predictor data, specified as a numeric matrix.

Each row of X corresponds to one observation (also known as an instance or example), and each column corresponds to one variable (also known as a feature). The variables making up the columns of X should be the same as the variables that trained Mdl.

The length of Y and the number of rows of X must be equal.

Data Types: double | single

### **Y — Class labels**

categorical array | character array | string array | logical vector | vector of numeric values | cell array of character vectors

Class labels, specified as a categorical, character, or string array, logical or numeric vector, or cell array of character vectors. Y must be the same as the data type of Mdl.ClassNames. (The software treats string arrays as cell arrays of character vectors.)

The length of Y and the number of rows of tbl or X must be equal.

Data Types: categorical | char | string | logical | single | double | cell

#### **Name-Value Pair Arguments**

Specify optional comma-separated pairs of Name, Value arguments. Name is the argument name and Value is the corresponding value. Name must appear inside quotes. You can specify several name and value pair arguments in any order as Name1, Value1, ..., NameN, ValueN.

#### **Weights — Observation weights**

ones(size( $X$ , 1), 1) (default) | numeric vector | name of a variable in tbl

Observation weights, specified as the comma-separated pair consisting of 'Weights' and a numeric vector or the name of a variable in tbl. The software weighs the observations in each row of X or tbl with the corresponding weight in Weights.

If you specify Weights as a vector, then the size of Weights must be equal to the number of rows of X or tbl.

If you specify Weights as the name of a variable in tbl, you must do so as a character vector or string scalar. For example, if the weights are stored as tbl.w, then specify Weights as 'w'. Otherwise, the software treats all columns of tbl, including tbl.w, as predictors.

edge

If you do not specify your own loss function, then the software normalizes Weights to add up to 1.

Data Types: double | char | string

# **Output Arguments**

### **e — Classification edge**

scalar

[Classification edge on page 32-1187,](#page-2930-0) returned as a scalar. If you supply Weights, then e is the weighted classification edge.

## **Examples**

### **Estimate the Test Sample Edge of Naive Bayes Classifiers**

Load Fisher's iris data set.

```
load fisheriris
X = meas; % Predictors
Y = species; % Response
rng(1); % For reproducibility
```
Train a naive Bayes classifier. Specify a 30% holdout sample for testing. It is good practice to specify the class order. Assume that each predictor is conditionally, normally distributed given its label.

```
CVMd = fitcnb(X,Y,'Holdout',0.30,... 'ClassNames',{'setosa','versicolor','virginica'});
                                 % Extract trained, compact classifier
testInds = test(CVMdl.Partition); % Extract the test indices
XTest = X(testInds,:);YTest = Y(testInds);
```
CVMdl is a ClassificationPartitionedModel classifier. It contains the property Trained, which is a 1-by-1 cell array holding a CompactClassificationNaiveBayes classifier that the software trained using the training set.

Estimate the test sample edge.

e = edge(CMdl,XTest,YTest)

 $e = 0.8244$ 

The estimated test sample margin average is approximately 0.82. This indicates that, on average, the test sample difference between the estimated posterior probability for the predicted class and the posterior probability for the class with the next lowest posterior probability is approximately 0.82. This indicates that the classifier labels with high confidence.

### **Estimate the Test Sample Weighted Margin Mean of Naive Bayes Classifiers**

Load Fisher's iris data set.

```
load fisheriris
X = meas; % Predictors
Y = species; % Response
rnq(1);
```
Suppose that the setosa iris measurements are lower quality because they were measured with an older technology. One way to incorporate this is to weigh the setosa iris measurements less than the other observations.

Define a weight vector that weighs the better quality observations twice the other observations.

```
n = size(X,1):
idx = strcmp(Y, 'setosa');
weights = ones(size(X,1), 1);
weights(idx) = 0.5;
```
Train a naive Bayes classifier. Specify the weighting scheme and a 30% holdout sample for testing. It is good practice to specify the class order. Assume that each predictor is conditionally, normally distributed given its label.

```
CVMdl = fitcnb(X, Y, 'Weights', weights,'Holdout', 0.30, ... 'ClassNames',{'setosa','versicolor','virginica'});
CMdl = CVMdl.Trained{1}; % Extract trained, compact classifier
testInds = test(CVMdl.Partition); % Extract the test indices
XTest = X(testInds,:);YTest = Y(testInds);
wTest = weights(testInds);
```
CVMdl is a ClassificationPartitionedModel classifier. It contains the property Trained, which is a 1-by-1 cell array holding a CompactClassificationNaiveBayes classifier that the software trained using the training set.

Estimate the test sample weighted edge using the weighting scheme.

```
e = edge(CMdl,XTest,YTest,'Weights',wTest)
```
 $e = 0.7893$ 

The test sample weighted average margin is approximately 0.79. This indicates that, on average, the test sample difference between the estimated posterior probability for the predicted class and the posterior probability for the class with the next lowest posterior probability is approximately 0.79. This indicates that the classifier labels with high confidence.

#### **Select Naive Bayes Classifier Features by Comparing Test Sample Edges**

The classifier edge measures the average of the classifier margins. One way to perform feature selection is to compare test sample edges from multiple models. Based solely on this criterion, the classifier with the highest edge is the best classifier.

Load Fisher's iris data set.

```
load fisheriris
X = meas; % Predictors
Y = species; % Response
rng(1);
```
<span id="page-2930-0"></span>Partition the data set into training and test sets. Specify a 30% holdout sample for testing.

```
Partition = cvpartition(Y, 'Holdout', 0.30);
testInds = test(Partition); % Indices for the test set
XTest = X(testInds,:);YTest = Y(testInds,:);
```
Partition defines the data set partition.

Define these two data sets:

- fullX contains all predictors.
- partX contains the last two predictors.

full $X = X$ :  $partX = X(:,3:4);$ 

Train naive Bayes classifiers for each predictor set. Specify the partition definition.

```
FCVMdl = fitcnb(fullX,Y,'CVPartition',Partition);
PCVMdl = fitcnb(partX,Y,'CVPartition',Partition);
FCMd = FCVMd. Trained\{1\};
PCMd = PCVMd. Trained\{1\};
```
FCVMdl and PCVMdl are ClassificationPartitionedModel classifiers. They contain the property Trained, which is a 1-by-1 cell array holding a CompactClassificationNaiveBayes classifier that the software trained using the training set.

Estimate the test sample edge for each classifier.

```
fullEdge = edge(FCMdl,XTest,YTest)
fullEdge = 0.8244partEdge = edge(PCMdl,XTest(:,3:4),YTest)
partEdge = 0.8420
```
The test-sample edges of the classifiers are nearly the same. However, the model trained using two predictors (PCMdl) is less complex.

### **More About**

#### **Classification Edge**

The classification edge is the weighted mean of the classification margins.

If you supply weights, then the software normalizes them to sum to the prior probability of their respective class. The software uses the normalized weights to compute the weighted mean.

One way to choose among multiple classifiers, e.g., to perform feature selection, is to choose the classifier that yields the highest edge.

#### **Classification Margins**

The classification margins are, for each observation, the difference between the score for the true class and maximal score for the false classes. Provided that they are on the same scale, margins serve as a classification confidence measure, i.e., among multiple classifiers, those that yield larger margins are better.

### **Posterior Probability**

The posterior probability is the probability that an observation belongs in a particular class, given the data.

For naive Bayes, the posterior probability that a classification is  $k$  for a given observation  $(x_1,...,x_p)$  is

$$
\widehat{P}(Y = k | x_1, ..., x_P) = \frac{P(X_1, ..., X_P | y = k)\pi(Y = k)}{P(X_1, ..., X_P)},
$$

where:

- $P(X_1, ..., X_p | y = k)$  is the conditional joint density of the predictors given they are in class *k*. Mdl.DistributionNames stores the distribution names of the predictors.
- $\cdot$  *π*(*Y* = *k*) is the class prior probability distribution. Mdl. Prior stores the prior distribution.
- $P(X_1, \ldots, X_p)$  is the joint density of the predictors. The classes are discrete, so

$$
P(X_1, ..., X_P) = \sum_{k=1}^{K} P(X_1, ..., X_P | y = k) \pi(Y = k).
$$

#### **Prior Probability**

The prior probability of a class is the believed relative frequency with which observations from that class occur in a population.

#### **Score**

The naive Bayes score is the class posterior probability given the observation.

### **Extended Capabilities**

#### **Tall Arrays**

Calculate with arrays that have more rows than fit in memory.

This function fully supports tall arrays. For more information, see "Tall Arrays" (MATLAB).

### **See Also**

[ClassificationNaiveBayes](#page-2149-0) | [CompactClassificationNaiveBayes](#page-2424-0) | [fitcnb](#page-3373-0) | [loss](#page-4931-0) | [margin](#page-5098-0) | [predict](#page-5935-0) | [resubEdge](#page-6520-0) | [resubLoss](#page-6555-0)

### **Topics**

["Naive Bayes Classification" on page 21-2](#page-1353-0)

# **edge**

**Package:** classreg.learning.classif

Find classification edge for support vector machine (SVM) classifier

# **Syntax**

- e = edge(SVMModel,TBL,ResponseVarName)
- $e = edge(SVMModel, TBL, Y)$
- $e = edge(SVMModel, X, Y)$
- $e = edge($   $\qquad$ , 'Weights', weights)

## **Description**

 $e =$  edge(SVMModel, TBL, ResponseVarName) returns the [classification edge on page 32-1193](#page-2936-0) (e) for the support vector machine (SVM) classifier SVMModel using the predictor data in table TBL and the class labels in TBL.ResponseVarName.

The classification edge (e) is a scalar value that represents the weighted mean of the [classification](#page-2936-0) [margins on page 32-1193.](#page-2936-0)

 $e = edge(SVMModel, TBL, Y)$  returns the [classification edge on page 32-1193](#page-2936-0) (e) for the SVM classifier SVMModel using the predictor data in table TBL and the class labels in Y.

 $e = edge(SVMModel, X, Y)$  returns the classification edge for SVMModel using the predictor data in matrix X and the class labels in Y.

 $e = edge($ , 'Weights', weights) computes the classification edge for the observation weights supplied in weights using any of the input arguments in the previous syntaxes.

# **Examples**

### **Estimate Test Sample Edge of SVM Classifiers**

Load the ionosphere data set.

load ionosphere rng(1); % For reproducibility

Train an SVM classifier. Specify a 15% holdout sample for testing, standardize the data, and specify that 'g' is the positive class.

```
CVSWMModel = fitsvm(X, Y, 'Holdout', 0.15, 'ClassNames', {'b', 'g'}<sub>I</sub>, ... 'Standardize',true);
CompactSVMModel = CVSVMModel.Trained{1}; % Extract trained, compact classifier
testInds = test(CVSVMModel.Partition); % Extract the test indices
XTest = X(testInds,:);YTest = Y(testInds,:);
```
CVSVMModel is a ClassificationPartitionedModel classifier. It contains the property Trained, which is a 1-by-1 cell array holding a CompactClassificationSVM classifier that the software trained using the training set.

Estimate the test sample edge.

- e = edge(CompactSVMModel,XTest,YTest)
- $e = 5.0765$

The margin average of the test sample is approximately 5.

#### **Estimate Test Sample Weighted Margin Mean of SVM Classifiers**

Suppose that the observations in a data set are measured sequentially, and that the last 150 observations have better quality due to a technology upgrade. Incorporate this advancement by weighing the better quality observations more than the other observations.

Load the ionosphere data set.

```
load ionosphere
rng(1); % For reproducibility
```
Define a weight vector that weighs the better quality observations two times the other observations.

```
n = size(X,1);weights = [ones(n-150,1);2*ones(150,1)];
```
Train an SVM classifier. Specify the weighting scheme and a 15% holdout sample for testing. Also, standardize the data and specify that 'g' is the positive class.

```
CVSWMmodel = fitcswm(X, Y, 'Weights', weights,' Holdout', 0.15, ... 'ClassNames',{'b','g'},'Standardize',true);
CompackSVMModel = CVSVMModel. Triined{1};<br>testInds = test(CVSVMModel.Partition): % Extract the test indices
testIndex = test(CVSWModel.Partition);XTest = X(testInds, :);YTest = Y(testInds, :);wTest = weights(testIndex, :);
```
CVSVMModel is a trained ClassificationPartitionedModel classifier. It contains the property Trained, which is a 1-by-1 cell array holding a CompactClassificationSVM classifier that the software trained using the training set.

Estimate the test sample weighted edge using the weighting scheme.

```
e = edge(CompactSVMModel, XTest, YTest, 'Weights', wTest)
```

```
e = 4.8341
```
The weighted average margin of the test sample is approximately 5.

### **Select SVM Classifier Features by Comparing Test Sample Edges**

Perform feature selection by comparing test sample edges from multiple models. Based solely on this comparison, the classifier with the highest edge is the best classifier.

Load the ionosphere data set.

load ionosphere rng(1); % For reproducibility

Partition the data set into training and test sets. Specify a 15% holdout sample for testing.

```
Partition = cvpartition(Y, 'Holdout', 0.15);
testInds = test(Partition); % Indices for the test set
XTest = X(testInds,:);YTest = Y(testInds,:);
```
Partition defines the data set partition.

Define these two data sets:

- fullX contains all predictors (except the removed column of 0s).
- partX contains the last 20 predictors.

```
fullX = X;
partX = X(:,end-20:end);
```
Train SVM classifiers for each predictor set. Specify the partition definition.

```
FullCVSVMModel = fitcsvm(fullX,Y,'CVPartition',Partition);
PartCVSVMModel = fitcsvm(partX, Y, 'CVPartition', Partition);
FCSVMModel = FullCVSVMModel.Trained{1};
PCSVMModel = PartCVSVMModel.Trained{1};
```
FullCVSVMModel and PartCVSVMModel are ClassificationPartitionedModel classifiers. They contain the property Trained, which is a 1-by-1 cell array holding a CompactClassificationSVM classifier that the software trained using the training set.

Estimate the test sample edge for each classifier.

```
fullEdge = edge(FCSVMModel,XTest,YTest)
fullEdge = 2.8319partEdge = edge(PCSVMModel,XTest(:,end-20:end),YTest)
partEdge = 1.5540
```
The edge for the classifier trained on the complete data set is greater, suggesting that the classifier trained with all the predictors is better.

### **Input Arguments**

### **SVMModel — SVM classification model**

ClassificationSVM model object | CompactClassificationSVM model object

SVM classification model, specified as a [ClassificationSVM](#page-2216-0) model object or [CompactClassificationSVM](#page-2435-0) model object returned by [fitcsvm](#page-3403-0) or [compact](#page-2379-0), respectively.

#### **TBL — Sample data**

table

Sample data, specified as a table. Each row of TBL corresponds to one observation, and each column corresponds to one predictor variable. Optionally, TBL can contain additional columns for the response variable and observation weights. TBL must contain all of the predictors used to train SVMModel. Multicolumn variables and cell arrays other than cell arrays of character vectors are not allowed.

If TBL contains the response variable used to train SVMModel, then you do not need to specify ResponseVarName or Y.

If you trained SVMModel using sample data contained in a table, then the input data for edge must also be in a table.

If you set 'Standardize', true in [fitcsvm](#page-3403-0) when training SVMModel, then the software standardizes the columns of the predictor data using the corresponding means in SVMModel. Mu and the standard deviations in SVMModel.Sigma.

Data Types: table

### **X — Predictor data**

numeric matrix

Predictor data, specified as a numeric matrix.

Each row of X corresponds to one observation (also known as an instance or example), and each column corresponds to one variable (also known as a feature). The variables in the columns of X must be the same as the variables that trained the SVMModel classifier.

The length of Y and the number of rows in X must be equal.

If you set 'Standardize', true in [fitcsvm](#page-3403-0) to train SVMModel, then the software standardizes the columns of X using the corresponding means in SVMModel. Mu and the standard deviations in SVMModel.Sigma.

Data Types: double | single

#### **ResponseVarName — Response variable name**

name of variable in TBL

Response variable name, specified as the name of a variable in TBL. If TBL contains the response variable used to train SVMModel, then you do not need to specify ResponseVarName.

If you specify ResponseVarName, then you must do so as a character vector or string scalar. For example, if the response variable is stored as TBL.Response, then specify ResponseVarName as 'Response'. Otherwise, the software treats all columns of TBL, including TBL.Response, as predictors.

The response variable must be a categorical, character, or string array, logical or numeric vector, or cell array of character vectors. If the response variable is a character array, then each element must correspond to one row of the array.

<span id="page-2936-0"></span>Data Types: char | string

### **Y — Class labels**

categorical array | character array | string array | logical vector | numeric vector | cell array of character vectors

Class labels, specified as a categorical, character, or string array, logical or numeric vector, or cell array of character vectors. Y must be the same as the data type of SVMModel.ClassNames. (The software treats string arrays as cell arrays of character vectors.)

The length of Y must equal the number of rows in TBL or the number of rows in X.

### **weights — Observation weights**

ones(size( $X$ , 1), 1) (default) | numeric vector | name of variable in TBL

Observation weights, specified as a numeric vector or the name of a variable in TBL.

If you specify weights as a numeric vector, then the size of weights must be equal to the number of rows in X or TBL.

If you specify weights as the name of a variable in TBL, you must do so as a character vector or string scalar. For example, if the weights are stored as TBL.W, then specify weights as 'W'. Otherwise, the software treats all columns of TBL, including TBL.W, as predictors.

If you supply weights, edge computes the weighted classification edge on page 32-1193. The software weights the observations in each row of X or TBL with the corresponding weight in weights.

```
Example: 'Weights','W'
Data Types: single | double | char | string
```
### **More About**

### **Classification Edge**

The edge is the weighted mean of the classification margins.

The weights are the prior class probabilities. If you supply weights, then the software normalizes them to sum to the prior probabilities in the respective classes. The software uses the renormalized weights to compute the weighted mean.

One way to choose among multiple classifiers, for example, to perform feature selection, is to choose the classifier that yields the highest edge.

### **Classification Margin**

The classification margin for binary classification is, for each observation, the difference between the classification score for the true class and the classification score for the false class.

The software defines the classification margin for binary classification as

 $m = 2yf(x)$ .

*x* is an observation. If the true label of *x* is the positive class, then *y* is 1, and  $-1$  otherwise.  $f(x)$  is the positive-class classification score for the observation *x*. The classification margin is commonly defined as  $m = v f(x)$ .

If the margins are on the same scale, then they serve as a classification confidence measure. Among multiple classifiers, those that yield greater margins are better.

### **Classification Score**

The SVM classification score for classifying observation *x* is the signed distance from *x* to the decision boundary ranging from  $-\infty$  to  $+\infty$ . A positive score for a class indicates that *x* is predicted to be in that class. A negative score indicates otherwise.

The positive class classification score  $f(x)$  is the trained SVM classification function.  $f(x)$  is also the numerical, predicted response for *x*, or the score for predicting *x* into the positive class.

$$
f(x) = \sum_{j=1}^{n} \alpha_j y_j G(x_j, x) + b,
$$

where  $(\alpha_1, ..., \alpha_n, b)$  are the estimated SVM parameters,  $G(x_i, x)$  is the dot product in the predictor space between *x* and the support vectors, and the sum includes the training set observations. The negative class classification score for *x*, or the score for predicting *x* into the negative class, is –*f*(*x*).

If  $G(x_j, x) = x_j^{\prime} x$  (the linear kernel), then the score function reduces to

$$
f(x) = (x/s)\beta + b.
$$

*s* is the kernel scale and  $\beta$  is the vector of fitted linear coefficients.

For more details, see ["Understanding Support Vector Machines" on page 18-145.](#page-1240-0)

### **Algorithms**

For binary classification, the software defines the margin for observation *j*, *m<sup>j</sup>* , as

$$
m_j = 2y_j f(x_j),
$$

where  $y_j \in \{ -1, 1 \}$ , and  $f(x_j)$  is the predicted score of observation *j* for the positive class. However,  $m_j =$ *yj f*(*x<sup>j</sup>* ) is commonly used to define the margin.

### **References**

[1] Christianini, N., and J. C. Shawe-Taylor. *An Introduction to Support Vector Machines and Other Kernel-Based Learning Methods*. Cambridge, UK: Cambridge University Press, 2000.

### **Extended Capabilities**

#### **Tall Arrays**

Calculate with arrays that have more rows than fit in memory.

This function fully supports tall arrays. For more information, see "Tall Arrays" (MATLAB).

### **See Also**

[ClassificationSVM](#page-2216-0) | [CompactClassificationSVM](#page-2435-0) | [fitcsvm](#page-3403-0) | [kfoldedge](#page-2172-0) | [loss](#page-4940-0) | [margin](#page-5104-0) | [predict](#page-5944-0) | [resubEdge](#page-6523-0)

**Introduced in R2014a**

# <span id="page-2939-0"></span>**edge**

Classification edge

# **Syntax**

- E = edge(tree,TBL,ResponseVarName)
- $E = edge(tree, X, Y)$
- $E = edge($  , Name, Value)

# **Description**

 $E = edge$  (tree, TBL, ResponseVarName) returns the classification edge for tree with data TBL and classification TBL.ResponseVarName.

 $E = edge(tree, X, Y)$  returns the classification edge for tree with data X and classification Y.

 $E = edge($ , Name, Value) computes the edge with additional options specified by one or more Name, Value pair arguments, using any of the previous syntaxes. For example, you can specify observation weights.

# **Input Arguments**

### **tree — Trained classification tree**

ClassificationTree model object | CompactClassificationTree model object

Trained classification tree, specified as a [ClassificationTree](#page-2251-0) or [CompactClassificationTree](#page-2445-0) model object. That is, tree is a trained classification model returned by [fitctree](#page-3440-0) or [compact](#page-2382-0).

### **TBL — Sample data**

table

Sample data, specified as a table. Each row of TBL corresponds to one observation, and each column corresponds to one predictor variable. Optionally, TBL can contain additional columns for the response variable and observation weights. TBL must contain all the predictors used to train tree. Multi-column variables and cell arrays other than cell arrays of character vectors are not allowed.

If TBL contains the response variable used to train tree, then you do not need to specify ResponseVarName or Y.

If you train tree using sample data contained in a table, then the input data for this method must also be in a table.

Data Types: table

### **X — Data to classify**

numeric matrix

Data to classify, specified as a numeric matrix. Each row of X represents one observation, and each column represents one predictor. X must have the same number of columns as the data used to train tree. X must have the same number of rows as the number of elements in Y.

Data Types: single | double

#### **ResponseVarName — Response variable name**

name of a variable in TBL

Response variable name, specified as the name of a variable in TBL. If TBL contains the response variable used to train tree, then you do not need to specify ResponseVarName.

If you specify ResponseVarName, then you must do so as a character vector or string scalar. For example, if the response variable is stored as TBL.Response, then specify it as 'Response'. Otherwise, the software treats all columns of TBL, including TBL.ResponseVarName, as predictors.

The response variable must be a categorical, character, or string array, logical or numeric vector, or cell array of character vectors. If the response variable is a character array, then each element must correspond to one row of the array.

Data Types: char | string

### **Y — Class labels**

categorical array | character array | string array | logical vector | numeric vector | cell array of character vectors

Class labels, specified as a categorical, character, or string array, a logical or numeric vector, or a cell array of character vectors. Y must be of the same type as the classification used to train tree, and its number of elements must equal the number of rows of X.

Data Types: categorical | char | string | logical | single | double | cell

#### **Name-Value Pair Arguments**

Specify optional comma-separated pairs of Name, Value arguments. Name is the argument name and Value is the corresponding value. Name must appear inside quotes. You can specify several name and value pair arguments in any order as Name1, Value1, ..., NameN, ValueN.

### **Weights — Observation weights**

ones (size( $X,1$ ), 1) (default) | name of a variable in TBL | numeric vector

Observation weights, specified as the comma-separated pair consisting of 'Weights' and a numeric vector or the name of a variable in TBL.

If you specify Weights as a numeric vector, then the size of Weights must be equal to the number of rows in X or TBL.

If you specify Weights as the name of a variable in TBL, you must do so as a character vector or string scalar. For example, if the weights are stored as TBL.W, then specify it as 'W'. Otherwise, the software treats all columns of TBL, including TBL.W, as predictors.

If you supply weights, edge computes the weighted [classification edge on page 32-1193](#page-2936-0). The software weights the observations in each row of X or TBL with the corresponding weight in Weights.

```
Data Types: single | double | char | string
```
### **Output Arguments**

### **E — Classification edge**

scalar value

Classification edge, returned as a scalar representing the weighted average value of the margin.

### **Examples**

0.2000

Compute the classification margin and edge for the Fisher iris data, trained on its first two columns of data, and view the last 10 entries:

```
load fisheriris
X = meas(:,1:2);tree = fitterree(X, species);E = edge(tree, X, species)E = 0.6299
M = margin(tree,X,species);M(end-10:end)
ans = 0.1111
     0.1111
     0.1111
    -0.2857
    0.6364
     0.6364
     0.1111
     0.7500
     1.0000
     0.6364
```
The classification tree trained on all the data is better.

```
tree = fitctree(meas,species);
E = edge(tree,meas,species)E = 0.9384
M = margin(tree,meas,species);M(end-10:end)
ans = 0.9565
     0.9565
     0.9565
     0.9565
     0.9565
     0.9565
     0.9565
     0.9565
     0.9565
```
 0.9565 0.9565

## **More About**

### **Margin**

The classification margin is the difference between the classification score for the true class and maximal classification score for the false classes. Margin is a column vector with the same number of rows as the matrix X.

### **Score (tree)**

For trees, the score of a classification of a leaf node is the posterior probability of the classification at that node. The posterior probability of the classification at a node is the number of training sequences that lead to that node with the classification, divided by the number of training sequences that lead to that node.

For example, consider classifying a predictor X as  $true$  when  $X < 0.15$  or  $X > 0.95$ , and X is false otherwise.

Generate 100 random points and classify them:

```
rng(0,'twister') % for reproducibility
X = \text{rand}(100, 1);
Y = (abs(X - .55) > .4);tree = fitterree(X, Y);view(tree,'Mode','Graph')
```
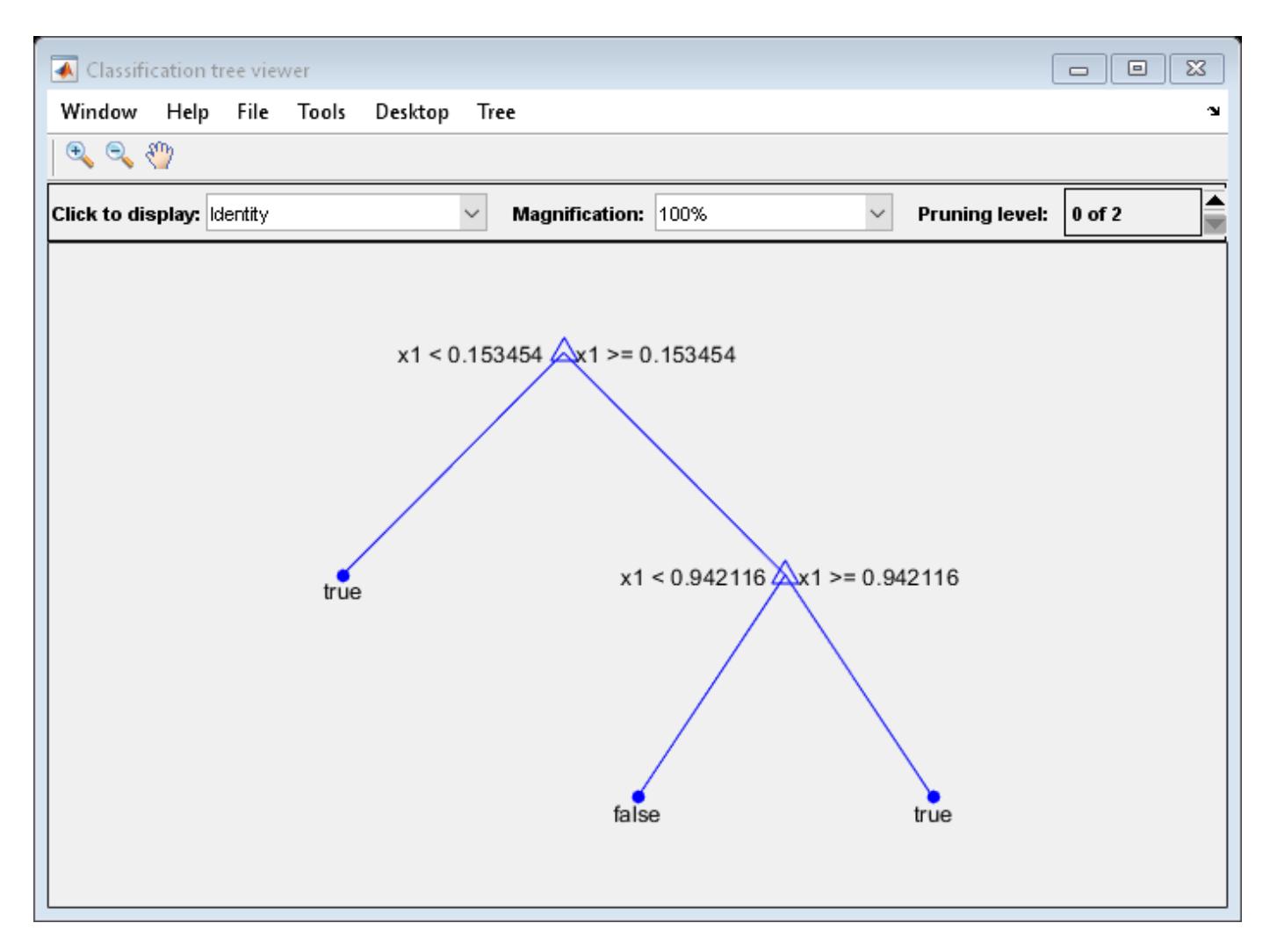

Prune the tree:

```
tree1 = prune(tree,'Level',1);
view(tree1,'Mode','Graph')
```
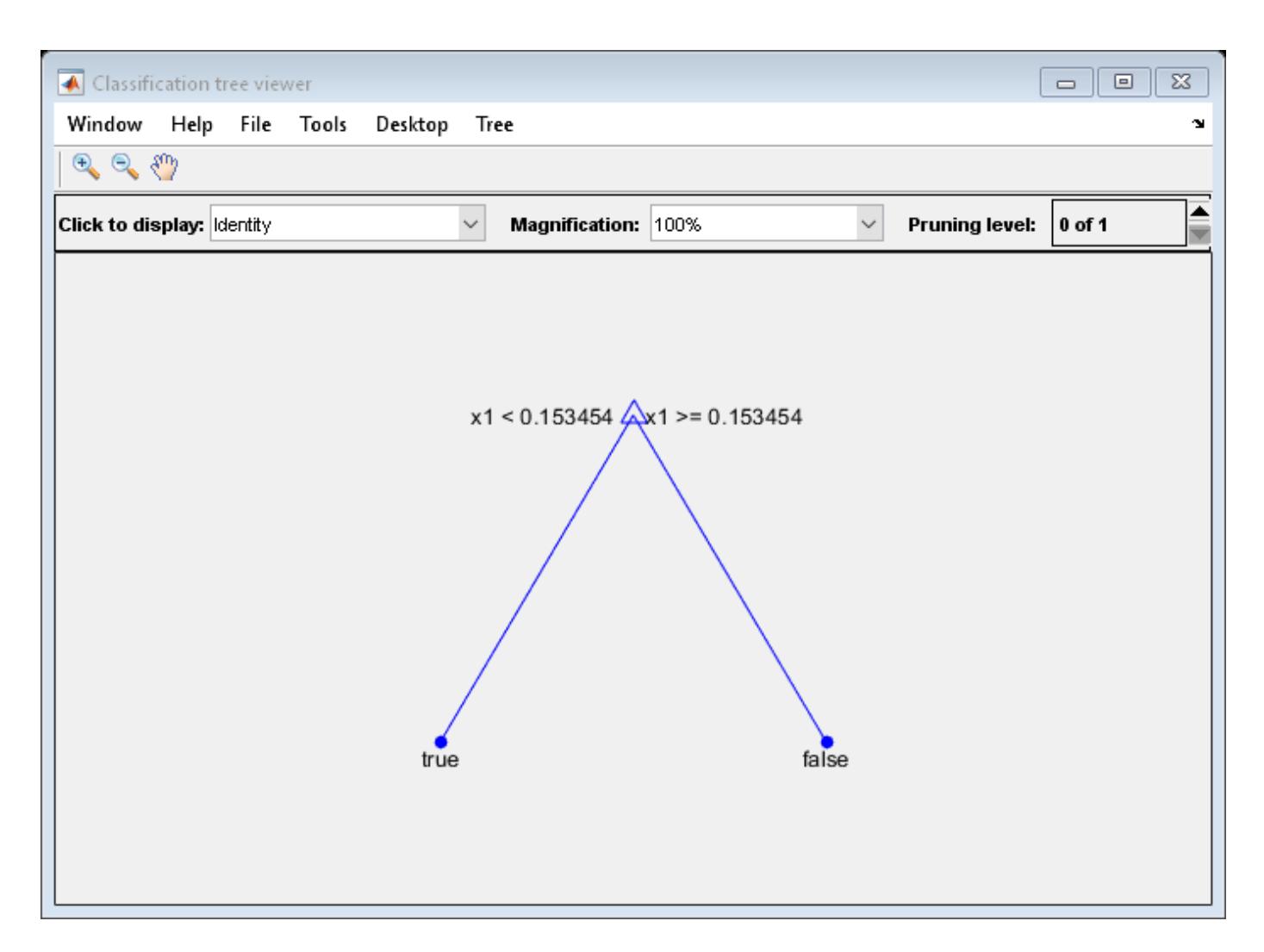

The pruned tree correctly classifies observations that are less than 0.15 as true. It also correctly classifies observations from .15 to .94 as false. However, it incorrectly classifies observations that are greater than .94 as false. Therefore, the score for observations that are greater than .15 should be about .05/.85=.06 for true, and about .8/.85=.94 for false.

Compute the prediction scores for the first 10 rows of X:

```
[-, \text{score}] = \text{predict}(\text{tree1}, X(1:10));[score X(1:10,:)]
ans = 10×3
    0.9059 0.0941 0.8147
    0.9059 0.0941 0.9058
          0 1.0000 0.1270
    0.9059 0.0941 0.9134
    0.9059 0.0941 0.6324
         0 1.0000 0.0975<br>9 0.0941 0.2785
   0.9059
    0.9059 0.0941 0.5469
    0.9059 0.0941 0.9575
```
0.9059 0.0941 0.9649

Indeed, every value of X (the right-most column) that is less than 0.15 has associated scores (the left and center columns) of 0 and 1, while the other values of X have associated scores of 0.91 and 0.09. The difference (score 0.09 instead of the expected .06) is due to a statistical fluctuation: there are 8 observations in X in the range (.95,1) instead of the expected 5 observations.

### **Edge**

The edge is the weighted mean value of the classification margin. The weights are the class probabilities in tree. Prior. If you supply weights in the weights name-value pair, those weights are normalized to sum to the prior probabilities in the respective classes, and are then used to compute the weighted average.

### **Extended Capabilities**

### **Tall Arrays**

Calculate with arrays that have more rows than fit in memory.

This function fully supports tall arrays. For more information, see "Tall Arrays" (MATLAB).

### **See Also**

[fitctree](#page-3440-0) | [loss](#page-4949-0) | [margin](#page-5110-0) | [predict](#page-5953-0)

# **end**

**Class:** dataset

(Not Recommended) Last index in indexing expression for dataset array

**Note** The dataset data type is not recommended. To work with heterogeneous data, use the MATLAB® table data type instead. See MATLAB table documentation for more information.

# **Syntax**

end(A,k,n)

# **Description**

end(A, k, n) is called for indexing expressions involving the dataset A when end is part of the k-th index out of n indices. For example, the expression A(end-1,:) calls A's end method with end(A,1,2).

### **See Also**

[size](#page-6864-0)

# **epsilon**

**Class:** RepeatedMeasuresModel

Epsilon adjustment for repeated measures anova

# **Syntax**

 $tbl = epsilon(rm)$  $tbl = epsilon(rm,C)$ 

# **Description**

tbl = epsilon(rm) returns the epsilon adjustment factors for repeated measures model rm.

tbl = epsilon(rm,C) returns the epsilon adjustment factors for the test based on the contrast matrix C.

# **Input Arguments**

### **rm — Repeated measures model**

RepeatedMeasuresModel object

Repeated measures model, returned as a RepeatedMeasuresModel object.

For properties and methods of this object, see [RepeatedMeasuresModel](#page-6475-0).

### **C — Contrasts**

matrix

Contrasts, specified as a matrix. The default value of C is the Q factor in a QR decomposition of the matrix M, where M is defined so that Y\*M is the difference between all successive pairs of columns of the repeated measures matrix Y.

Data Types: single | double

# **Output Arguments**

### **tbl — Epsilon adjustment factors**

table

Epsilon adjustment factors for the repeated measures model rm, returned as a table. tbl contains four different adjustments for epsilon.

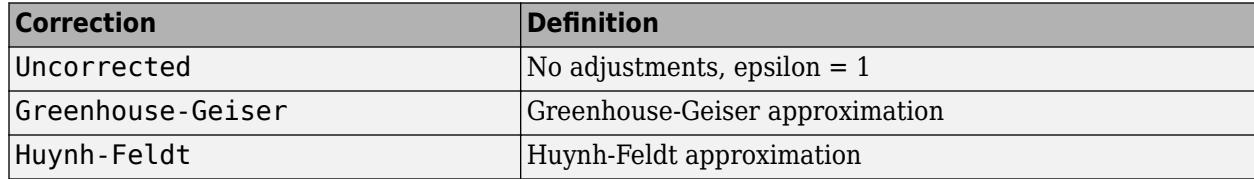

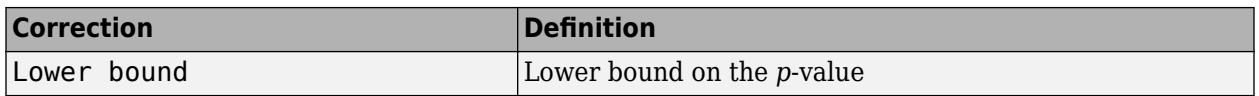

For details, see ["Compound Symmetry Assumption and Epsilon Corrections" on page 9-55](#page-460-0).

Data Types: table

### **Examples**

#### **Epsilon Corrections for Repeated Measures ANOVA**

Load the sample data.

load fisheriris

The column vector, species consists of iris flowers of three different species: setosa, versicolor, virginica. The double matrix meas consists of four types of measurements on the flowers: the length and width of sepals and petals in centimeters, respectively.

Store the data in a table array.

```
t = table(species,meas(:,1),meas(:,2),meas(:,3),meas(:,4),...'VariableNames',{'species','meas1','meas2','meas3','meas4'});
Meas = dataset([1 2 3 4]','VarNames',{'Measurements'});
```
Fit a repeated measures model, where the measurements are the responses and the species is the predictor variable.

rm = fitrm(t,'meas1-meas4~species','WithinDesign',Meas);

Perform repeated measures analysis of variance.

#### $ranovatbl = ranova(rm)$

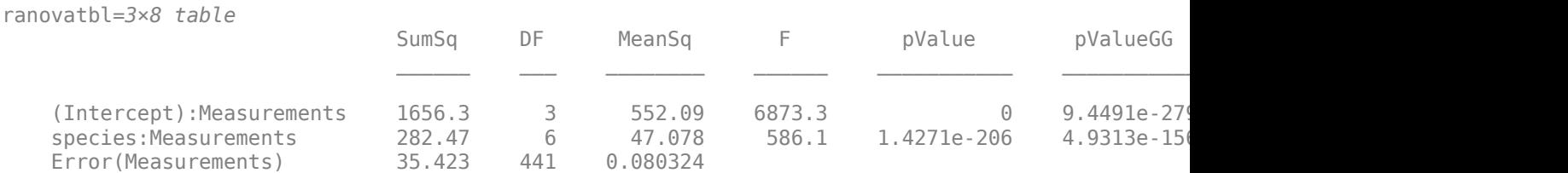

ranova computes the last three *p*-values using Greenhouse-Geisser, Huynh-Feldt, and lower bound corrections, respectively.

Display the epsilon correction values.

#### epsilon(rm)

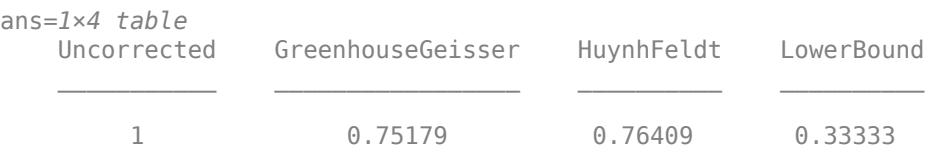

You can check the compound symmetry (sphericity) assumption using the mauchly method.

# **Tips**

- The [mauchly](#page-5124-0) method tests for sphericity.
- The [ranova](#page-6272-0) method contains *p*-values based on each epsilon value.

# **Algorithms**

ranova computes the regular *p*-value (in the pValue column of the rmanova table) using the *F*statistic cumulative distribution function:

 $p$ -value  $=$  1 – fcdf(*F*,*v*<sub>1</sub> ,v<sub>2</sub>).

When the compound symmetry assumption is not satisfied, ranova uses a correction factor epsilon, *ε*, to compute the corrected *p*-values as follows:

*p*-value corrected = 1 ,*ε*\**v*<sup>2</sup> ).

The epsilon method returns the epsilon adjustment values.

### **See Also**

[fitrm](#page-3722-0) | [mauchly](#page-5124-0) | [ranova](#page-6272-0)

### **Topics**

["Compound Symmetry Assumption and Epsilon Corrections" on page 9-55](#page-460-0) ["Mauchly's Test of Sphericity" on page 9-57](#page-462-0)

# **evcdf**

Extreme value cumulative distribution function

# **Syntax**

```
p = e\nu cdf(x, mu, sigma)[p, p], [p] = \text{evcdf}(x, mu, \text{sigma}, p \text{cov}, \text{alpha})[p, plo, pup] = evcdf(, 'upper')
```
# **Description**

 $p = e\text{vcdf}(x,mu,sigma)$  returns the cumulative distribution function (cdf) for the type 1 extreme value distribution, with location parameter mu and scale parameter sigma, at each of the values in x. x, mu, and sigma can be vectors, matrices, or multidimensional arrays that all have the same size. A scalar input is expanded to a constant array of the same size as the other inputs. The default values for mu and sigma are 0 and 1, respectively.

 $[p, p] = \text{evcdf}(x, mu, sigma, pcov, alpha)$  returns confidence bounds for p when the input parameters mu and sigma are estimates. pcov is a 2-by-2 covariance matrix of the estimated parameters. alpha has a default value of 0.05, and specifies 100(1 - alpha)% confidence bounds. plo and pup are arrays of the same size as p, containing the lower and upper confidence bounds.

 $[p, p]$  = evcdf(, upper') returns the complement of the type 1 extreme value distribution cdf at each value in x, using an algorithm that more accurately computes the extreme upper tail probabilities. You can use the 'upper' argument with any of the previous syntaxes.

The function evcdf computes confidence bounds for P using a normal approximation to the distribution of the estimate

$$
\frac{X-\widehat{\mu}}{\widehat{\sigma}}
$$

and then transforming those bounds to the scale of the output P. The computed bounds give approximately the desired confidence level when you estimate mu, sigma, and pcov from large samples, but in smaller samples other methods of computing the confidence bounds might be more accurate.

The type 1 extreme value distribution is also known as the Gumbel distribution. The version used here is suitable for modeling minima; the mirror image of this distribution can be used to model maxima by negating X and subtracting the resulting distribution values from 1. See ["Extreme Value](#page-7835-0) [Distribution" on page B-40](#page-7835-0) for more details. If x has a Weibull distribution, then  $X = \log(x)$  has the type 1 extreme value distribution.

# **Extended Capabilities**

### **C/C++ Code Generation**

Generate C and C++ code using MATLAB® Coder™.

### **GPU Arrays**

Accelerate code by running on a graphics processing unit (GPU) using Parallel Computing Toolbox™.

This function fully supports GPU arrays. For more information, see "Run MATLAB Functions on a GPU" (Parallel Computing Toolbox).

## **See Also**

[cdf](#page-2012-0) | [evfit](#page-2952-0) | [evinv](#page-2954-0) | [evlike](#page-2972-0) | [evpdf](#page-2973-0) | [evrnd](#page-2974-0) | [evstat](#page-2976-0)

### **Topics**

["Extreme Value Distribution" on page B-40](#page-7835-0)

### **Introduced before R2006a**
# <span id="page-2952-0"></span>**evfit**

Extreme value parameter estimates

# **Syntax**

```
paramhat = evfit(data)[paramhat,parmci] = evfit(data)[parmhat,parmci] = evfit(data,alpha)
[...] = \text{evfit}(\text{data}, \text{alpha}, \text{censoring})[...] = \text{evfit}(\text{data}, \text{alpha}, \text{censoring}, \text{freq})[...] = \text{evfit}(data, alpha, censoring, freq, options)
```
# **Description**

parmhat  $=$  evfit(data) returns maximum likelihood estimates of the parameters of the type 1 extreme value distribution given the sample data in data. The sample data data must be a doubleprecision vector. parmhat  $(1)$  is the location parameter  $\mu$ , and parmhat  $(2)$  is the scale parameter  $\sigma$ .

 $[paramhat, parametr] = evfit(data) returns 95% confidence intervals for the parameter estimates$ on the  $\mu$  and  $\sigma$  parameters in the 2-by-2 matrix parmci. The first column of the matrix of the extreme value fit contains the lower and upper confidence bounds for the parameter  $\mu$ , and the second column contains the confidence bounds for the parameter σ.

 $\lceil$  parmhat, parmci  $\rceil$  = evfit(data, alpha) returns 100(1 - alpha)% confidence intervals for the parameter estimates, where alpha is a value in the range [0 1] specifying the width of the confidence intervals. By default, alpha is 0.05, which corresponds to 95% confidence intervals.

 $[\ldots]$  = evfit(data, alpha, censoring) accepts a Boolean vector, censoring, of the same size as data, which is 1 for observations that are right-censored and 0 for observations that are observed exactly.

 $[\ldots]$  = evfit(data, alpha, censoring, freq) accepts a frequency vector, freq of the same size as data. Typically, freq contains integer frequencies for the corresponding elements in data, but can contain any nonnegative values. Pass in [] for alpha, censoring, or freq to use their default values.

 $[...]$  = evfit(data, alpha, censoring, freq, options) accepts a structure, options, that specifies control parameters for the iterative algorithm the function uses to compute maximum likelihood estimates. You can create options using the function [statset](#page-6935-0). Enter statset('evfit') to see the names and default values of the parameters that evfit accepts in the options structure. See the reference page for [statset](#page-6935-0) for more information about these options.

The type 1 extreme value distribution is also known as the Gumbel distribution. The version used here is suitable for modeling minima; the mirror image of this distribution can be used to model maxima by negating X. See ["Extreme Value Distribution" on page B-40](#page-7835-0) for more details. If *x* has a Weibull distribution, then  $X = \log(x)$  has the type 1 extreme value distribution.

### **Extended Capabilities**

### **C/C++ Code Generation**

Generate C and C++ code using MATLAB® Coder™.

### **GPU Arrays**

Accelerate code by running on a graphics processing unit (GPU) using Parallel Computing Toolbox<sup>™</sup>.

This function fully supports GPU arrays. For more information, see "Run MATLAB Functions on a GPU" (Parallel Computing Toolbox).

### **See Also**

[evcdf](#page-2950-0) | [evinv](#page-2954-0) | [evlike](#page-2972-0) | [evpdf](#page-2973-0) | [evrnd](#page-2974-0) | [evstat](#page-2976-0) | [mle](#page-5159-0)

#### **Topics**

["Extreme Value Distribution" on page B-40](#page-7835-0)

# <span id="page-2954-0"></span>**evinv**

Extreme value inverse cumulative distribution function

## **Syntax**

 $X = \text{evinv}(P, mu, \text{sigma})$  $[X,XLO,XUP] = evinv(P,mu,sigma,pcov,alpha)$ 

# **Description**

 $X = \text{evinv}(P, m\mathsf{u}, \text{sigma})$  returns the inverse cumulative distribution function (cdf) for a type 1 extreme value distribution with location parameter mu and scale parameter sigma, evaluated at the values in P. P, mu, and sigma can be vectors, matrices, or multidimensional arrays that all have the same size. A scalar input is expanded to a constant array of the same size as the other inputs. The default values for mu and sigma are 0 and 1, respectively.

 $[X, XLO, XUP] = \text{evinv}(P, mu, sigma, pcov, alpha)$  produces confidence bounds for X when the input parameters mu and sigma are estimates. pcov is the covariance matrix of the estimated parameters. alpha is a scalar that specifies 100(1 – alpha)% confidence bounds for the estimated parameters, and has a default value of 0.05. XLO and XUP are arrays of the same size as X containing the lower and upper confidence bounds.

The function evinv computes confidence bounds for P using a normal approximation to the distribution of the estimate

 $\widehat{\mu} + \widehat{\sigma} q$ 

where *q* is the Pth quantile from an extreme value distribution with parameters  $\mu = 0$  and  $\sigma = 1$ . The computed bounds give approximately the desired confidence level when you estimate mu, sigma, and pcov from large samples, but in smaller samples other methods of computing the confidence bounds might be more accurate.

The type 1 extreme value distribution is also known as the Gumbel distribution. The version used here is suitable for modeling minima; the mirror image of this distribution can be used to model maxima by negating X. See ["Extreme Value Distribution" on page B-40](#page-7835-0) for more details. If *x* has a Weibull distribution, then  $X = \log(x)$  has the type 1 extreme value distribution.

## **Extended Capabilities**

### **C/C++ Code Generation**

Generate C and  $C++$  code using MATLAB® Coder<sup>™</sup>.

### **GPU Arrays**

Accelerate code by running on a graphics processing unit (GPU) using Parallel Computing Toolbox™.

This function fully supports GPU arrays. For more information, see "Run MATLAB Functions on a GPU" (Parallel Computing Toolbox).

### **See Also**

[evcdf](#page-2950-0) | [evfit](#page-2952-0) | [evlike](#page-2972-0) | [evpdf](#page-2973-0) | [evrnd](#page-2974-0) | [evstat](#page-2976-0) | [icdf](#page-4332-0)

# **eq**

**Class:** qrandstream

Test handle equality

# **Syntax**

 $h1 == h2$  $tf = eq(h1, h2)$ 

## **Description**

h1 == h2 performs element-wise comparisons between handle arrays h1 and h2. h1 and h2 must be of the same dimensions unless one is a scalar. The result is a logical array of the same dimensions, where each element is an element-wise equality result. If one of h1 or h2 is scalar, scalar expansion is performed and the result will match the dimensions of the array that is not scalar.

 $tf = eq(h1, h2)$  stores the result in a logical array of the same dimensions.

### **See Also**

[ge](#page-4080-0) | [gt](#page-4269-0) | [le](#page-4762-0) | [lt](#page-5015-0) | [ne](#page-5381-0) | [qrandstream](#page-6130-0)

# <span id="page-2957-0"></span>**error**

**Class:** CompactTreeBagger

Error (misclassification probability or MSE)

# **Syntax**

```
err = error(B,TBLnew,Ynew)
err = error(B,Xnew,Ynew)
err = error(B,TBLnew,Ynew,'param1',val1,'param2',val2,...)
err = error(B,Xnew,Ynew,'param1',val1,'param2',val2,...)
```
### **Description**

err = error(B,TBLnew,Ynew) computes the misclassification probability for classification trees or mean squared error (MSE) for regression trees for each tree, for the predictors contained in the table TBLnew given true response Ynew. You can omit Ynew if TBLnew contains the response variable. If you trained B using sample data contained in a table, then the input data for this method must also be in a table.

err = error(B,Xnew,Ynew) computes the misclassification probability for classification trees or mean squared error (MSE) for regression trees for each tree, the for predictors contained in the matrix Xnew given true response Ynew. If you trained B using sample data contained in a matrix, then the input data for this method must also be in a matrix.

For classification, Ynew can be a numeric vector, character matrix, string array, cell array of character vectors, categorical vector, or logical vector. For regression, Y must be a numeric vector. err is a vector with one error measure for each of the NTrees trees in the ensemble B.

```
err = error(B, TBLnew, Ynew, 'param1', val1,'param2', val2,...) or err =error(B,Xnew,Ynew,'param1',val1,'param2',val2,...) specifies optional parameter name-
value pairs:
```
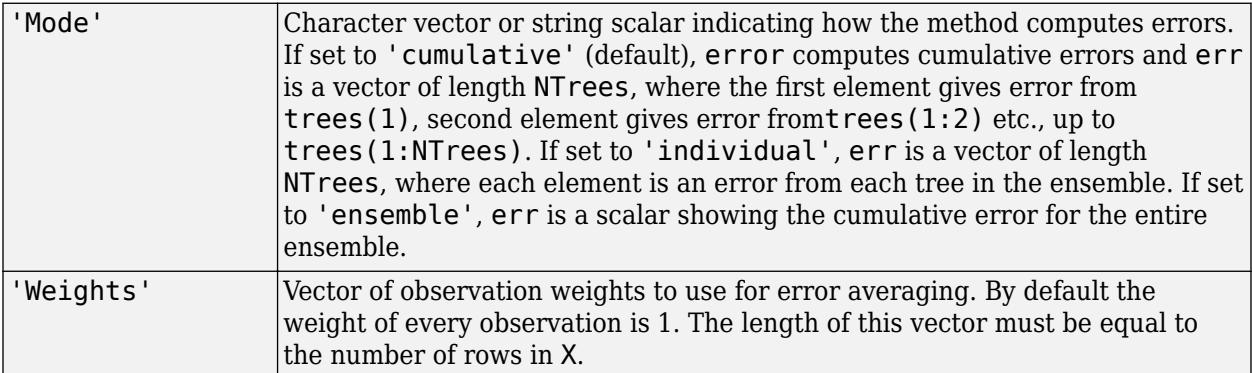

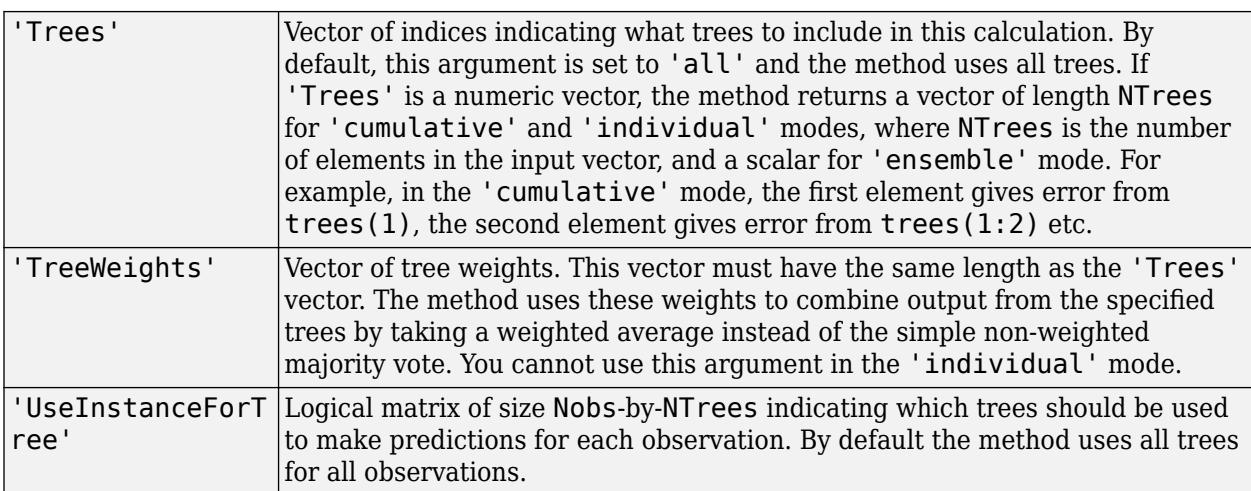

### **Algorithms**

When estimating the ensemble error:

- Using the 'Mode' name-value pair argument, you can specify to return the error any of these three ways:
	- The error for individual trees in the ensemble
	- The cumulative error over all trees
	- The error for the entire ensemble
- Using the 'Trees' name-value pair argument, you can specify which trees to use in the ensemble error calculations.
- Using the 'UseInstanceForTree' name-value pair argument, you can specify which observations in the input data (X and Y) to use in the ensemble error calculation for each selected tree.
- Using the 'Weights' name-value pair argument, you can attribute each *observation* with a weight. For the formulae that follow, *w<sup>j</sup>* is the weight of observation *j*.
- Using the 'TreeWeights' name-value pair argument, you can attribute each *tree* with a weight.

For regression problems, error estimates the weighted MSE of the ensemble of bagged regression trees for predicting Y given X using selected trees and observations.

- **1** error predicts responses for selected observations in X using the selected regression trees in the ensemble.
- **2** The MSE estimate depends on the value of 'Mode'.
	- If you specify 'Mode','Individual', then the weighted MSE for tree *t* is

$$
MSE_{t} = \frac{1}{\sum_{j=1}^{n} w_{j}} \sum_{j=1}^{n} w_{j} (y_{j} - \widehat{y}_{tj})^{2}.
$$

 $\widehat{y}_{tj}$  is the predicted response of observation *j* from selected regression tree *t*. error sets any unselected observations within a selected tree to the weighted sample average of the observed, training data respo unselected observations within a selected tree to the weighted sample average of the observed, training data responses.

- If you specify 'Mode', 'Cumulative', then the weighted MSE is a vector of size  $T^*$ containing cumulative, weighted MSEs over the  $T^* \leq T$  selected trees.  $error$  follows these steps to estimate MSE*<sup>t</sup>* \* , the cumulative, weighted MSE using the first *t* selected trees.
	- **a**For selected observation *j*, *j* = 1,...,*n*, error estimates  $\hat{y}_{\text{bag}, t}$ *j*, the weighted average of the predictions among the first *t* selected trees (for details, see predict). For this computation, error uses the tree weights.
	- **b** error estimates the cumulative, weighted MSE through tree *t*.

$$
MSE_t^* = \frac{1}{\sum_{j=1}^n w_j} \sum_{j=1}^n w_j (y_j - \widehat{y}_{\text{bag}, tj})^2.
$$

error sets observations that are unselected for all selected trees to the weighted sample average of the observed, training data responses.

• If you specify 'Mode','Ensemble', then the weighted MSE is the last element of the cumulative, weighted MSE vector.

For classification problems, error estimates the weighted misclassification rate of the ensemble of bagged classification trees for predicting Y given X using selected trees and observations.

• If you specify 'Mode','Individual', then the weighted misclassification rate for tree *t* is

$$
e_t = \frac{1}{\sum_{j=1}^n w_j} \sum_{j=1}^n w_j I(y_j \neq \widehat{y}_{tj}).
$$

*x* classification problems, error estimates the weighted misclassification rate of the ensemble of gged classification trees for predicting Y given X using selected trees and observations.<br> *H* you specify 'Mode', 'Indiv sets any unselected observations within a selected tree to the predicted, weighted, most popular class over all training responses. If there are multiple most popular classes, error considers the one listed first in the ClassNames property of the TreeBagger model the most popular.

- If you specify 'Mode', 'Cumulative' then the weighted misclassification rate is a vector of size *T*<sup>\*</sup> containing cumulative, weighted misclassification rates over the  $T^* \leq T$  selected trees. <code>error</code> follows these steps to estimate  $e_t^\ast$ , the cumulative, weighted misclassification rate using the first  $t$ selected trees. 11 you specify Figure 7, Cumutative then the weighted misclassification rate is a vector of s<br>  $T^*$  containing cumulative, weighted misclassification rates over the  $T^* \le T$  selected trees. erro<br>
follows these steps to e
	- class among the first *t* selected trees (for details, see [predict](#page-5992-0)). For this computation, error uses the tree weights.
	- **2** error estimates the cumulative, weighted misclassification rate through tree *t*.

$$
e_t^* = \frac{1}{\sum\limits_{j=1}^n w_j} \sum\limits_{j=1}^n w_j I(y_j \neq \widehat{y}_{\text{bag}, tj}).
$$

error sets any observations that are unselected for all selected trees to the predicted, weighted, most popular class over all training responses. If there are multiple most popular classes, error considers the one listed first in the ClassNames property of the TreeBagger model the most popular.

• If you specify 'Mode','Ensemble', then the weighted misclassification rate is the last element of the cumulative, weighted misclassification rate vector.

### **See Also**

[CompactTreeBagger](#page-2496-0) | [predict](#page-5992-0)

#### **Topics**

["Bootstrap Aggregation \(Bagging\) of Regression Trees Using TreeBagger" on page 18-108](#page-1203-0) ["Bootstrap Aggregation \(Bagging\) of Classification Trees Using TreeBagger" on page 18-119](#page-1214-0)

# **error**

**Class:** TreeBagger

Error (misclassification probability or MSE)

# **Syntax**

```
err = error(B,TBLnew,Ynew)
err = error(B,Xnew,Ynew)
err = error(B,TBLnew,Ynew,'param1',val1,'param2',val2,...)
err = error(B,Xnew,Ynew,'param1',val1,'param2',val2,...)
```
### **Description**

err = error(B,TBLnew,Ynew) computes the misclassification probability for classification trees or mean squared error (MSE) for regression trees for each tree, for the predictors contained in the table TBLnew given true response Ynew. You can omit Ynew if TBLnew contains the response variable. If you trained B using sample data contained in a table, then the input data for this method must also be in a table.

err = error(B,Xnew,Ynew) computes the misclassification probability for classification trees or mean squared error (MSE) for regression trees for each tree, the for predictors contained in the matrix Xnew given true response Ynew. If you trained B using sample data contained in a matrix, then the input data for this method must also be in a matrix.

For classification, Ynew can be a numeric vector, character matrix, string array, cell array of character vectors, categorical vector or logical vector. For regression, Y must be a numeric vector. err is a vector with one error measure for each of the NTrees trees in the ensemble B.

```
err = error(B, TBLnew, Ynew, 'param1', val1,'param2', val2,...) or err =error(B,Xnew,Ynew,'param1',val1,'param2',val2,...) specifies optional parameter name-
value pairs:
```
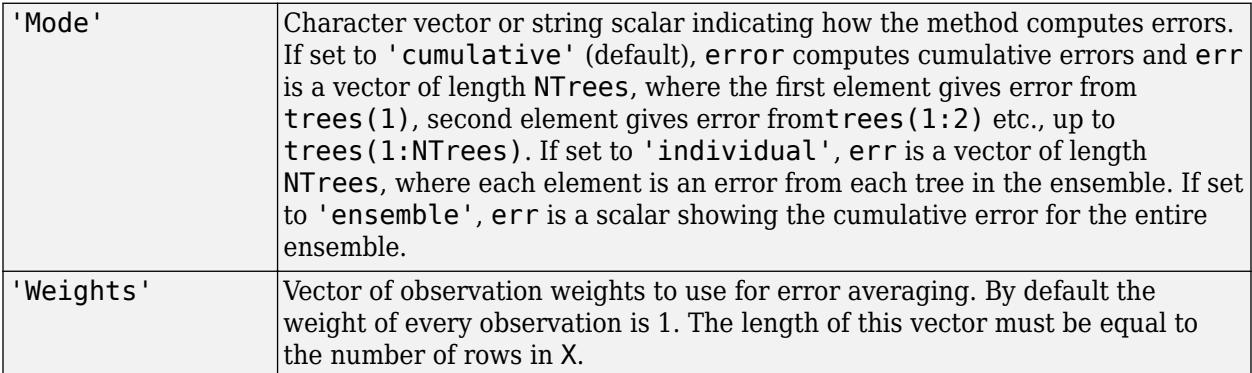

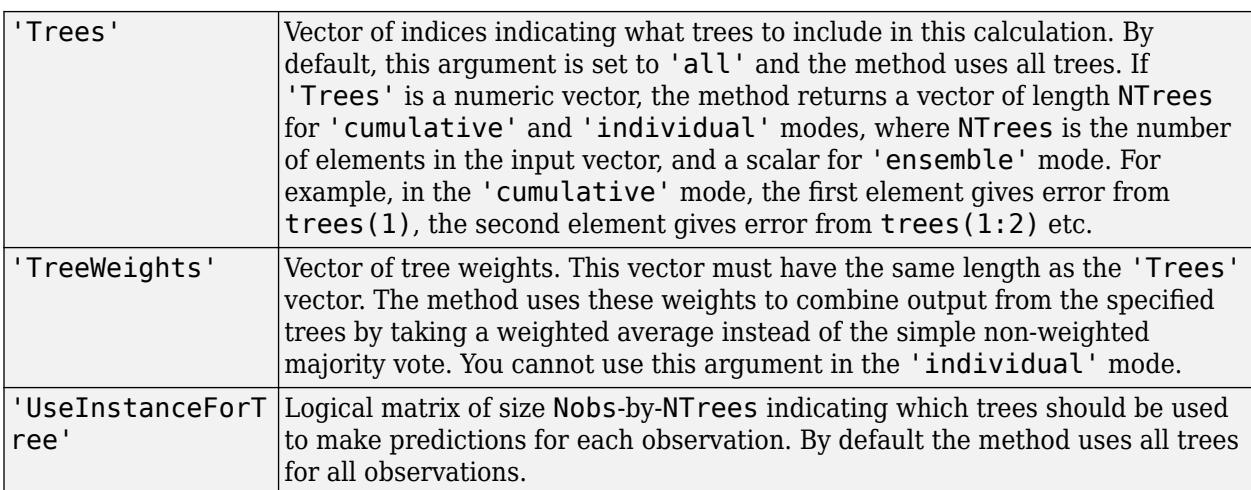

### **Algorithms**

When estimating the ensemble error:

- Using the 'Mode' name-value pair argument, you can specify to return the error any of these three ways:
	- The error for individual trees in the ensemble
	- The cumulative error over all trees
	- The error for the entire ensemble
- Using the 'Trees' name-value pair argument, you can specify which trees to use in the ensemble error calculations.
- Using the 'UseInstanceForTree' name-value pair argument, you can specify which observations in the input data (X and Y) to use in the ensemble error calculation for each selected tree.
- Using the 'Weights' name-value pair argument, you can attribute each *observation* with a weight. For the formulae that follow, *w<sup>j</sup>* is the weight of observation *j*.
- Using the 'TreeWeights' name-value pair argument, you can attribute each *tree* with a weight.

For regression problems, error estimates the weighted MSE of the ensemble of bagged regression trees for predicting Y given X using selected trees and observations.

- **1** error predicts responses for selected observations in X using the selected regression trees in the ensemble.
- **2** The MSE estimate depends on the value of 'Mode'.
	- If you specify 'Mode','Individual', then the weighted MSE for tree *t* is

$$
MSE_{t} = \frac{1}{\sum_{j=1}^{n} w_{j}} \sum_{j=1}^{n} w_{j} (y_{j} - \widehat{y}_{tj})^{2}.
$$

 $\widehat{y}_{tj}$  is the predicted response of observation *j* from selected regression tree *t*. error sets any unselected observations within a selected tree to the weighted sample average of the observed, training data respo unselected observations within a selected tree to the weighted sample average of the observed, training data responses.

- If you specify 'Mode', 'Cumulative', then the weighted MSE is a vector of size  $T^*$ containing cumulative, weighted MSEs over the  $T^* \leq T$  selected trees.  $error$  follows these steps to estimate MSE*<sup>t</sup>* \* , the cumulative, weighted MSE using the first *t* selected trees.
	- **a**For selected observation *j*, *j* = 1,...,*n*, error estimates  $\hat{y}_{\text{bag}, t}$ *j*, the weighted average of the predictions among the first *t* selected trees (for details, see predict). For this computation, error uses the tree weights.
	- **b** error estimates the cumulative, weighted MSE through tree *t*.

$$
MSE_t^* = \frac{1}{\sum_{j=1}^n w_j} \sum_{j=1}^n w_j (y_j - \widehat{y}_{\text{bag}, tj})^2.
$$

error sets observations that are unselected for all selected trees to the weighted sample average of the observed, training data responses.

• If you specify 'Mode','Ensemble', then the weighted MSE is the last element of the cumulative, weighted MSE vector.

For classification problems, error estimates the weighted misclassification rate of the ensemble of bagged classification trees for predicting Y given X using selected trees and observations.

• If you specify 'Mode','Individual', then the weighted misclassification rate for tree *t* is

$$
e_t = \frac{1}{\sum_{j=1}^n w_j} \sum_{j=1}^n w_j I(y_j \neq \widehat{y}_{tj}).
$$

*x* classification problems, error estimates the weighted misclassification rate of the ensemble of gged classification trees for predicting Y given X using selected trees and observations.<br> *H* you specify 'Mode', 'Indiv sets any unselected observations within a selected tree to the predicted, weighted, most popular class over all training responses. If there are multiple most popular classes, error considers the one listed first in the ClassNames property of the TreeBagger model the most popular.

- If you specify 'Mode', 'Cumulative' then the weighted misclassification rate is a vector of size *T*<sup>\*</sup> containing cumulative, weighted misclassification rates over the  $T^* \leq T$  selected trees. <code>error</code> follows these steps to estimate  $e_t^\ast$ , the cumulative, weighted misclassification rate using the first  $t$ selected trees. 11 you specify Figure 7, Cumutative then the weighted misclassification rate is a vector of s<br>  $T^*$  containing cumulative, weighted misclassification rates over the  $T^* \le T$  selected trees. erro<br>
follows these steps to e
	- class among the first *t* selected trees (for details, see [predict](#page-5992-0)). For this computation, error uses the tree weights.
	- **2** error estimates the cumulative, weighted misclassification rate through tree *t*.

$$
e_t^* = \frac{1}{\sum\limits_{j=1}^n w_j} \sum\limits_{j=1}^n w_j I(y_j \neq \widehat{y}_{\text{bag}, tj}).
$$

error sets any observations that are unselected for all selected trees to the predicted, weighted, most popular class over all training responses. If there are multiple most popular classes, error considers the one listed first in the ClassNames property of the TreeBagger model the most popular.

• If you specify 'Mode','Ensemble', then the weighted misclassification rate is the last element of the cumulative, weighted misclassification rate vector.

### **See Also**

[TreeBagger](#page-7235-0) | [compact](#page-2399-0) | [error](#page-2957-0) | [oobError](#page-5520-0) | [oobPredict](#page-5556-0) | [predict](#page-6059-0) | [quantileError](#page-6157-0)

#### **Topics**

["Bootstrap Aggregation \(Bagging\) of Regression Trees Using TreeBagger" on page 18-108](#page-1203-0) ["Bootstrap Aggregation \(Bagging\) of Classification Trees Using TreeBagger" on page 18-119](#page-1214-0)

# **evalclusters**

Evaluate clustering solutions

### **Syntax**

```
eva = evalclusters(x,clust,criterion)
eva = evalclusters(x,clust,criterion,Name,Value)
```
### **Description**

eva = evalclusters(x,clust,criterion) creates a clustering evaluation object containing data used to evaluate the optimal number of data clusters.

eva = evalclusters(x,clust,criterion,Name,Value) creates a clustering evaluation object using additional options specified by one or more name-value pair arguments.

### **Examples**

#### **Evaluate the Clustering Solution Using Calinski-Harabasz Criterion**

Evaluate the optimal number of clusters using the Calinski-Harabasz clustering evaluation criterion.

Load the sample data.

```
load fisheriris;
```
The data contains length and width measurements from the sepals and petals of three species of iris flowers.

Evaluate the optimal number of clusters using the Calinski-Harabasz criterion. Cluster the data using kmeans.

```
rng('default'); % For reproducibility
eva = evalclusters(meas,'kmeans','CalinskiHarabasz','KList',[1:6])
eva = 
   CalinskiHarabaszEvaluation with properties:
     NumObservations: 150
          InspectedK: [1 2 3 4 5 6]
     CriterionValues: [NaN 513.9245 561.6278 530.4871 456.1279 469.5068]
            OptimalK: 3
```
The OptimalK value indicates that, based on the Calinski-Harabasz criterion, the optimal number of clusters is three.

#### **Evaluate a Matrix of Clustering Solutions**

Use an input matrix of proposed clustering solutions to evaluate the optimal number of clusters.

Load the sample data.

load fisheriris;

The data contains length and width measurements from the sepals and petals of three species of iris flowers.

Use kmeans to create an input matrix of proposed clustering solutions for the sepal length measurements, using 1, 2, 3, 4, 5, and 6 clusters.

```
clust = zeros(size(meas, 1), 6);for i=1:6clust(:,i) = kmeans(meas,i,'emptyaction','singleton',...
         'replicate',5);
end
```
Each row of clust corresponds to one sepal length measurement. Each of the six columns corresponds to a clustering solution containing 1 to 6 clusters.

Evaluate the optimal number of clusters using the Calinski-Harabasz criterion.

```
eva = evalclusters(meas,clust,'CalinskiHarabasz')
```

```
eV = CalinskiHarabaszEvaluation with properties:
     NumObservations: 150
          InspectedK: [1 2 3 4 5 6]
     CriterionValues: [NaN 513.9245 561.6278 530.4871 456.1279 469.5068]
            OptimalK: 3
```
The OptimalK value indicates that, based on the Calinski-Harabasz criterion, the optimal number of clusters is three.

#### **Specify Clustering Algorithm with a Function Handle**

Use a function handle to specify the clustering algorithm, then evaluate the optimal number of clusters.

Load the sample data.

load fisheriris;

The data contains length and width measurements from the sepals and petals of three species of iris flowers.

Use a function handle to specify the clustering algorithm.

 $myfunc =  $\mathcal{Q}(X, K)$  (kmeans(X, K, 'emptyaction', 'singleton', ...$ 'replicate',5));

Evaluate the optimal number of clusters for the sepal length data using the Calinski-Harabasz criterion.

```
eva = evalclusters(meas, myfunc, 'Calinski Harabasz', ...
     'klist',[1:6])
eva = 
  CalinskiHarabaszEvaluation with properties:
    NumObservations: 150
          InspectedK: [1 2 3 4 5 6]
     CriterionValues: [NaN 513.9245 561.6278 530.4871 456.1279 469.5068]
            OptimalK: 3
```
The OptimalK value indicates that, based on the Calinski-Harabasz criterion, the optimal number of clusters is three.

### **Input Arguments**

#### **x — Input data**

matrix

Input data, specified as an *N*-by-*P* matrix. *N* is the number of observations, and *P* is the number of variables.

```
Data Types: single | double
```
#### **clust — Clustering algorithm**

'kmeans' | 'linkage' | 'gmdistribution' | matrix of clustering solutions | function handle

Clustering algorithm, specified as one of the following.

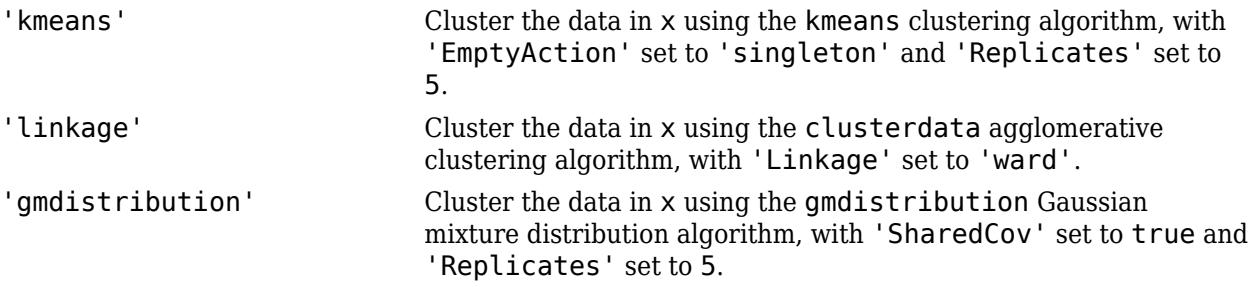

If criterion is 'CalinskiHarabasz', 'DaviesBouldin', or 'silhouette', you can specify a clustering algorithm using a function handle (MATLAB). The function must be of the form  $C =$ clustfun(DATA,K), where DATA is the data to be clustered, and K is the number of clusters. The output of clustfun must be one of the following:

- A vector of integers representing the cluster index for each observation in DATA. There must be K unique values in this vector.
- A numeric *n*-by-*K* matrix of score for *n* observations and *K* classes. In this case, the cluster index for each observation is determined by taking the largest score value in each row.

If criterion is 'CalinskiHarabasz', 'DaviesBouldin', or 'silhouette', you can also specify clust as a *n*-by-*K* matrix containing the proposed clustering solutions. *n* is the number of observations in the sample data, and *K* is the number of proposed clustering solutions. Column *j* contains the cluster indices for each of the *N* points in the *j*th clustering solution.

Data Types: single | double | char | string | function handle

#### **criterion — Clustering evaluation criterion**

'CalinskiHarabasz' | 'DaviesBouldin' | 'gap' | 'silhouette'

Clustering evaluation criterion, specified as one of the following.

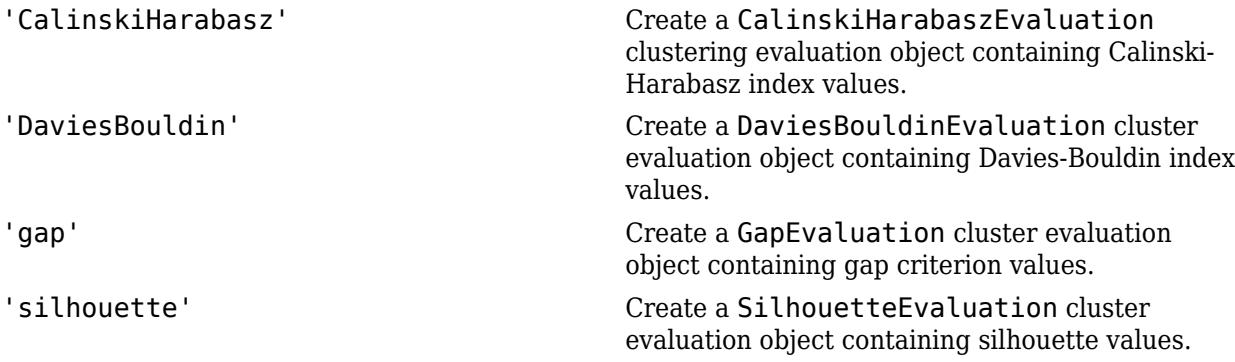

#### **Name-Value Pair Arguments**

Specify optional comma-separated pairs of Name, Value arguments. Name is the argument name and Value is the corresponding value. Name must appear inside quotes. You can specify several name and value pair arguments in any order as Name1, Value1, ..., NameN, ValueN.

Example: 'KList', [1:5], 'Distance', 'cityblock' specifies to test 1, 2, 3, 4, and 5 clusters using the city block distance metric.

#### **For All Criteria**

#### **KList — List of number of clusters to evaluate**

vector

List of number of clusters to evaluate, specified as the comma-separated pair consisting of 'KList' and a vector of positive integer values. You must specify KList when clust is a clustering algorithm name or a function handle. When criterion is 'gap', clust must be a character vector, a string scalar, or a function handle, and you must specify KList.

Example: 'KList',[1:6]

Data Types: single | double

#### **For Silhouette and Gap**

#### **Distance — Distance metric**

'sqEuclidean' (default) | 'Euclidean' | 'cityblock' | vector | function | ...

Distance metric used for computing the criterion values, specified as the comma-separated pair consisting of 'Distance' and one of the following.

'sqEuclidean' Squared Euclidean distance

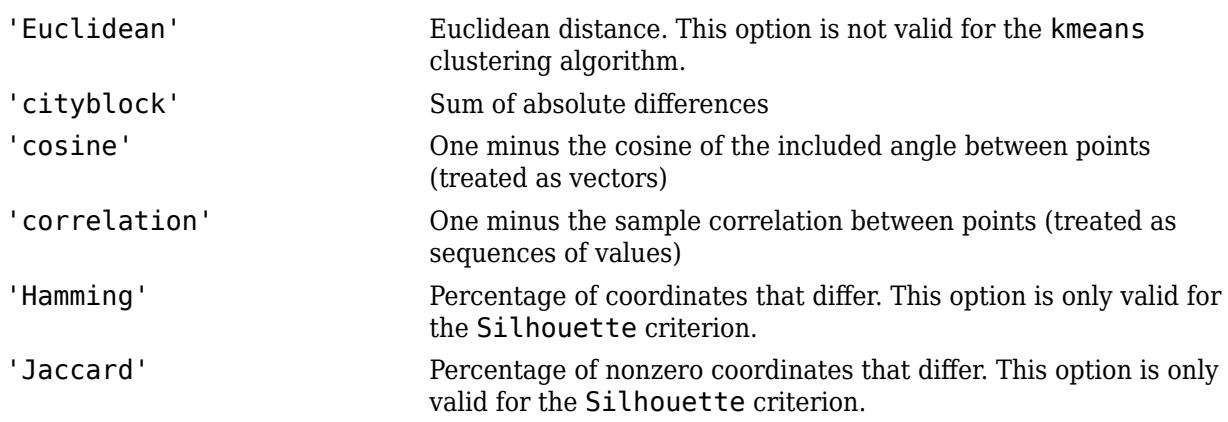

For detailed information about each distance metric, see [pdist](#page-5663-0).

You can also specify a function for the distance metric using a function handle (MATLAB). The distance function must be of the form d2 = distfun(XI,XJ), where XI is a 1-by-*n* vector corresponding to a single row of the input matrix X, and XJ is an  $m_2$ -by- $n$  matrix corresponding to multiple rows of X. <code>distfun</code> must return an  $m_2$ -by-1 vector of distances <code>d2</code>, whose <code>kth</code> element is the distance between  $XI$  and  $XJ(k,:)$ .

Distance only accepts a function handle if the clustering algorithm clust accepts a function handle as the distance metric. For example, the kmeans clustering algorithm does not accept a function handle as the distance metric. Therefore, if you use the kmeans algorithm and then specify a function handle for Distance, the software errors.

- If criterion is 'silhouette', you can also specify Distance as the output vector created by the function [pdist](#page-5663-0).
- When clust is 'kmeans' or 'gmdistribution', evalclusters uses the distance metric specified for Distance to cluster the data.
- If clust is 'linkage', and Distance is either 'sqEuclidean' or 'Euclidean', then the clustering algorithm uses the Euclidean distance and Ward linkage.
- If clust is 'linkage' and Distance is any other metric, then the clustering algorithm uses the specified distance metric and average linkage.
- In all other cases, the distance metric specified for Distance must match the distance metric used in the clustering algorithm to obtain meaningful results.

Example: 'Distance','Euclidean'

Data Types: single | double | char | string | function\_handle

#### **For Silhouette Only**

#### **ClusterPriors — Prior probabilities for each cluster**

'empirical' (default) | 'equal'

Prior probabilities for each cluster, specified as the comma-separated pair consisting of 'ClusterPriors' and one of the following.

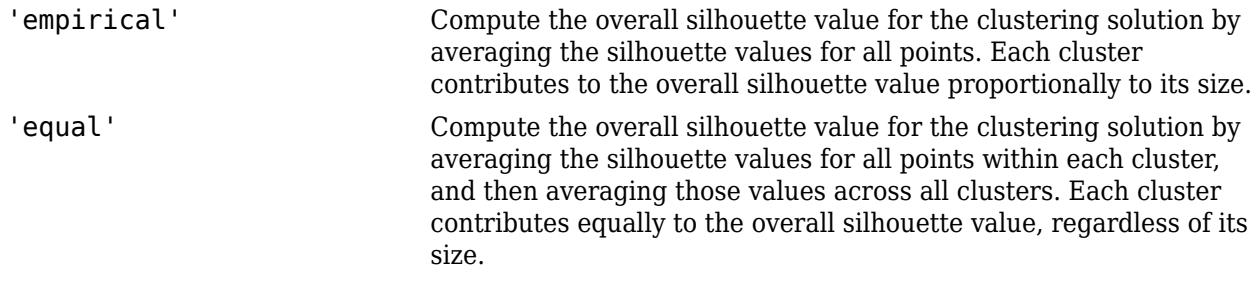

Example: 'ClusterPriors','empirical'

**For Gap Only**

#### **B — Number of reference data sets**

100 (default) | positive integer value

Number of reference data sets generated from the reference distribution ReferenceDistribution, specified as the comma-separated pair consisting of 'B' and a positive integer value.

Example: 'B',150

Data Types: single | double

#### **ReferenceDistribution — Reference data generation method**

'PCA' (default) | 'uniform'

Reference data generation method, specified as the comma-separated pair consisting of 'ReferenceDistributions' and one of the following.

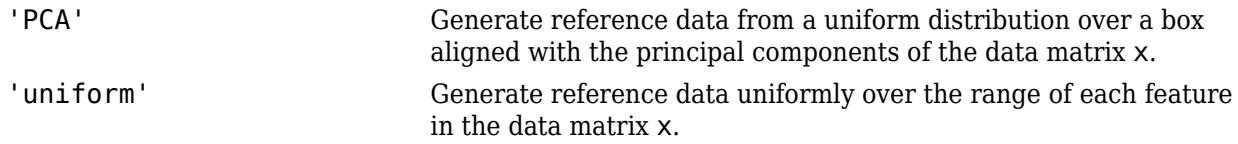

Example: 'ReferenceDistribution','uniform'

**SearchMethod — Method for selecting optimal number of clusters**

'globalMaxSE' (default) | 'firstMaxSE'

Method for selecting the optimal number of clusters, specified as the comma-separated pair consisting of 'SearchMethod' and one of the following.

'globalMaxSE' Evaluate each proposed number of clusters in KList and select the smallest number of clusters satisfying

 $Gap(K) \geq \frac{GAPMAX - SE(GAPMAX)}{F}$ 

where  $K$  is the number of clusters,  $Gap(K)$  is the gap value for the clustering solution with *K* clusters, *GAPMAX* is the largest gap value, and SE(*GAPMAX*) is the standard error corresponding to the largest gap value.

'firstMaxSE' Evaluate each proposed number of clusters in KList and select the smallest number of clusters satisfying

 $Gap(K)$  ≥  $Gap(K + 1) - SE(K + 1)$ ,

where  $K$  is the number of clusters,  $Gap(K)$  is the gap value for the clustering solution with *K* clusters, and  $SE(K + 1)$  is the standard error of the clustering solution with  $K + 1$  clusters.

Example: 'SearchMethod','globalMaxSE'

### **Output Arguments**

#### **eva — Clustering evaluation data**

clustering evaluation object

Clustering evaluation data, returned as a clustering evaluation object.

### **See Also**

[CalinskiHarabaszEvaluation](#page-1970-0) | [DaviesBouldinEvaluation](#page-1998-0) | [GapEvaluation](#page-4156-0) | [SilhouetteEvaluation](#page-6855-0)

#### **Topics**

["Cluster Using Gaussian Mixture Model" on page 16-39](#page-1062-0) ["k-Means Clustering" on page 16-33](#page-1056-0) ["Hierarchical Clustering" on page 16-6](#page-1029-0)

**Introduced in R2013b**

# <span id="page-2972-0"></span>**evlike**

Extreme value negative log-likelihood

### **Syntax**

```
nlogL = evlike(params, data)[nlogL,AVAR] = evlike(params, data)[...] = \text{evlike}(\text{params}, \text{data}, \text{censoring})[...] = \text{evlike}(\text{params}, \text{data}, \text{censoring}, \text{freq})
```
## **Description**

 $nlogL =$  evlike(params,data) returns the negative of the log-likelihood for the type 1 extreme value distribution. params  $(1)$  is the tail location parameter, mu, and params  $(2)$  is the scale parameter, sigma. nlogL is a scalar.

[nlogL,AVAR] = evlike(params,data) returns the inverse of Fisher's information matrix, AVAR. If the input parameter values in params are the maximum likelihood estimates, the diagonal elements of AVAR are their asymptotic variances. AVAR is based on the observed Fisher's information, not the expected information.

 $[\ldots]$  = evlike(params,data,censoring) accepts a Boolean vector of the same size as data, which is 1 for observations that are right-censored and 0 for observations that are observed exactly.

 $[\dots]$  = evlike(params,data,censoring, freq) accepts a frequency vector of the same size as data. freq typically contains integer frequencies for the corresponding elements in data, but can contain any nonnegative values. Pass in [] for censoring to use its default value.

The type 1 extreme value distribution is also known as the Gumbel distribution. The version used here is suitable for modeling minima; the mirror image of this distribution can be used to model maxima by negating data. See ["Extreme Value Distribution" on page B-40](#page-7835-0) for more details. If *x* has a Weibull distribution, then  $X = \log(x)$  has the type 1 extreme value distribution.

### **Extended Capabilities**

### **GPU Arrays**

Accelerate code by running on a graphics processing unit (GPU) using Parallel Computing Toolbox<sup>™</sup>.

This function fully supports GPU arrays. For more information, see "Run MATLAB Functions on a GPU" (Parallel Computing Toolbox).

### **See Also**

[evcdf](#page-2950-0) | [evfit](#page-2952-0) | [evinv](#page-2954-0) | [evpdf](#page-2973-0) | [evrnd](#page-2974-0) | [evstat](#page-2976-0)

### **Topics**

["Extreme Value Distribution" on page B-40](#page-7835-0)

# <span id="page-2973-0"></span>**evpdf**

Extreme value probability density function

# **Syntax**

 $Y = \text{evpdf}(X, \text{mu}, \text{sigma})$ 

## **Description**

 $Y = \text{evpdf}(X, \text{mu}, \text{sigma})$  returns the pdf of the type 1 extreme value distribution with location parameter mu and scale parameter sigma, evaluated at the values in X. X, mu, and sigma can be vectors, matrices, or multidimensional arrays that all have the same size. A scalar input is expanded to a constant array of the same size as the other inputs. The default values for mu and sigma are 0 and 1, respectively.

The type 1 extreme value distribution is also known as the Gumbel distribution. The version used here is suitable for modeling minima; the mirror image of this distribution can be used to model maxima by negating X. See ["Extreme Value Distribution" on page B-40](#page-7835-0) for more details. If *x* has a Weibull distribution, then  $X = \log(x)$  has the type 1 extreme value distribution.

# **Extended Capabilities**

### **C/C++ Code Generation**

Generate C and  $C++$  code using MATLAB® Coder<sup>™</sup>.

### **GPU Arrays**

Accelerate code by running on a graphics processing unit (GPU) using Parallel Computing Toolbox™.

This function fully supports GPU arrays. For more information, see "Run MATLAB Functions on a GPU" (Parallel Computing Toolbox).

### **See Also**

[evcdf](#page-2950-0) | [evfit](#page-2952-0) | [evinv](#page-2954-0) | [evlike](#page-2972-0) | [evrnd](#page-2974-0) | [evstat](#page-2976-0) | [pdf](#page-5650-0)

### **Topics**

["Extreme Value Distribution" on page B-40](#page-7835-0)

# <span id="page-2974-0"></span>**evrnd**

Extreme value random numbers

### **Syntax**

 $R = \text{evrnd}(\text{mu}, \text{sigma})$  $R = \text{evrnd}(\text{mu}, \text{sigma}, \text{m}, \text{n}, \dots)$  $R = \text{evrnd}(\text{mu}, \text{sigma}, [\text{m}, \text{n}, \dots])$ 

### **Description**

 $R =$  evrnd (mu, sigma) generates random numbers from the extreme value distribution with parameters specified by location parameter mu and scale parameter sigma. mu and sigma can be vectors, matrices, or multidimensional arrays that have the same size, which is also the size of R. A scalar input for mu or sigma is expanded to a constant array with the same dimensions as the other input.

 $R =$  evrnd(mu, sigma, m, n, ...) or  $R =$  evrnd(mu, sigma, [m, n, ...]) generates an m-by-nby-... array containing random numbers from the extreme value distribution with parameters mu and sigma. mu and sigma can each be scalars or arrays of the same size as R.

The type 1 extreme value distribution is also known as the Gumbel distribution. The version used here is suitable for modeling minima; the mirror image of this distribution can be used to model maxima by negating R. See ["Extreme Value Distribution" on page B-40](#page-7835-0) for more details. If *x* has a Weibull distribution, then  $X = \log(x)$  has the type 1 extreme value distribution.

### **Extended Capabilities**

### **C/C++ Code Generation**

Generate C and C++ code using MATLAB® Coder™.

Usage notes and limitations:

The generated code can return a different sequence of numbers than MATLAB if either of the following is true:

- The output is nonscalar.
- An input parameter is invalid for the distribution.

For more information on code generation, see ["Introduction to Code Generation" on page 31-2](#page-1655-0) and ["General Code Generation Workflow" on page 31-5](#page-1658-0).

#### **GPU Arrays**

Accelerate code by running on a graphics processing unit (GPU) using Parallel Computing Toolbox™.

This function fully supports GPU arrays. For more information, see "Run MATLAB Functions on a GPU" (Parallel Computing Toolbox).

### **See Also**

[evcdf](#page-2950-0) | [evfit](#page-2952-0) | [evinv](#page-2954-0) | [evlike](#page-2972-0) | [evpdf](#page-2973-0) | [evstat](#page-2976-0) | [random](#page-6179-0)

#### **Topics**

["Extreme Value Distribution" on page B-40](#page-7835-0)

# <span id="page-2976-0"></span>**evstat**

Extreme value mean and variance

### **Syntax**

 $[M,V] = \text{evstat}(\text{mu}, \text{sigma})$ 

### **Description**

 $[M,V] = \text{evstat}(\text{mu}, \text{sigma})$  returns the mean of and variance for the type 1 extreme value distribution with location parameter mu and scale parameter sigma. mu and sigma can be vectors, matrices, or multidimensional arrays that all have the same size. A scalar input is expanded to a constant array of the same size as the other input. The default values for mu and sigma are 0 and 1, respectively.

The type 1 extreme value distribution is also known as the Gumbel distribution. The version used here is suitable for modeling minima; the mirror image of this distribution can be used to model maxima. See ["Extreme Value Distribution" on page B-40](#page-7835-0) for more details. If *x* has a Weibull distribution, then  $X = \log(x)$  has the type 1 extreme value distribution.

## **Extended Capabilities**

### **C/C++ Code Generation**

Generate C and C++ code using MATLAB® Coder™.

### **GPU Arrays**

Accelerate code by running on a graphics processing unit (GPU) using Parallel Computing Toolbox™.

This function fully supports GPU arrays. For more information, see "Run MATLAB Functions on a GPU" (Parallel Computing Toolbox).

### **See Also**

[evcdf](#page-2950-0) | [evfit](#page-2952-0) | [evinv](#page-2954-0) | [evlike](#page-2972-0) | [evpdf](#page-2973-0) | [evrnd](#page-2974-0)

#### **Topics**

["Extreme Value Distribution" on page B-40](#page-7835-0)

# <span id="page-2977-0"></span>**expcdf**

Exponential cumulative distribution function

### **Syntax**

```
p = expcdf(x)p = expcdf(x, mu)
```
 $[p, p Lo, pUp] = \expcdf(x, mu, pCov)$  $[p, p Lo, pUp] = expcdf(x, mu, pCov, alpha)$ 

 $\frac{1}{\sqrt{2}}$  = expcdf( $\frac{1}{\sqrt{2}}$ , 'upper')

### **Description**

 $p = e$ xpcdf(x) returns the cumulative distribution function (cdf) of the standard exponential distribution, evaluated at the values in x.

 $p = expcdf(x, mu)$  returns the cdf of the exponential distribution with mean mu, evaluated at the values in x.

 $[p, pL_0, pUp] = \expcdf(x, mu, pCov)$  also returns the 95% confidence interval  $[pL_0, pUp]$  of p when mu is an estimate with variance pCov.

 $[p, pL_0, pU_p] = expcdf(x, mu, pCov, alpha)$  specifies the confidence level for the confidence interval [pLo pUp] to be 100(1–alpha)%.

\_\_\_ = expcdf( \_\_\_ ,'upper') returns the complement of the cdf, evaluated at the values in x, using an algorithm that more accurately computes the extreme upper-tail probabilities than subtracting the lower tail value from 1. 'upper' can follow any of the input argument combinations in the previous syntaxes.

### **Examples**

### **Standard Exponential Distribution cdf**

Compute the probability that an observation in the standard exponential distribution falls in the interval [1 2].

 $p = expcdf([1 2]);$  $p(2) - p(1)$  $ans = 0.2325$ 

### **Compute Exponential cdf**

The median of the exponential distribution is  $\mu^* \log(2)$ .

<span id="page-2978-0"></span>Confirm the median by computing the cdf of  $\mu^*log(2)$  for several different choices of  $\mu$ .

 $mu = 10:10:60;$  $p = expcdf(log(2)*mu, mu)$ p = *1×6* 0.5000 0.5000 0.5000 0.5000 0.5000 0.5000

The cdf of the mean is always equal to  $1-1/e$  ( $\sim 0.6321$ ).

Confirm the result by computing the exponential cdf of the mean for means one through six.

```
mu = 1:6;x = mu;p = expcdf(x, mu)p = 1×6
    0.6321 0.6321 0.6321 0.6321 0.6321 0.6321
```
#### **Confidence Interval of Exponential cdf Value**

Find a confidence interval estimating the probability that an observation is in the interval [0 1] using exponentially distributed data.

Generate a sample of 1000 random numbers drawn from the exponential distribution with mean 5.

```
rng('default') % For reproducibility
x = exprnd(5,1000,1);
```
Estimate the mean with a confidence interval.

```
[muhat,muci] = expfit(x)muhat = 5.0129muci = 2×1
     4.7161
     5.3387
```
Estimate the variance of the mean estimate.

```
[-, nCov] = explike(muhat, x)nCov = 0.0251
```
Create the confidence interval estimating the probability an observation is in the interval [0 1].

```
[p, p Lo, pUp] = \expcdf(1, muhat, nCov);pCi = [pLo; pUp]pCi = 2×1
```
 0.1710 0.1912

expcdf calculates the confidence interval using a normal approximation for the distribution of the log estimate of the mean. Compute a more accurate confidence interval for p by evaluating expcdf on the confidence interval muci.

```
pCi2 = expcdf(1, muci)pCi2 = 2×1
     0.1911
     0.1708
```
The bounds pCi2 are reversed because a lower mean makes the event more likely and a higher mean makes the event less likely.

#### **Complementary cdf (Tail Distribution)**

Determine the probability that an observation from the exponential distribution with mean 1 is in the interval [50 Inf].

```
p1 = 1 - \expcdf(50, 1)
```
 $p1 = 0$ 

expcdf(50,1) is nearly 1, so p1 becomes 0. Specify 'upper' so that expcdf computes the extreme upper-tail probabilities more accurately.

 $p2 = expcdf(50, 1, 'upper')$ 

p2 = 1.9287e-22

### **Input Arguments**

#### **x — Values at which to evaluate cdf**

nonnegative scalar value | array of nonnegative scalar values

Values at which to evaluate the cdf, specified as a nonnegative scalar value or an array of nonnegative scalar values.

- To evaluate the cdf at multiple values, specify x using an array.
- To evaluate the cdfs of multiple distributions, specify mu using an array.

If either or both of the input arguments x and mu are arrays, then the array sizes must be the same. In this case, expcdf expands each scalar input into a constant array of the same size as the array inputs. Each element in p is the cdf value of the distribution specified by the corresponding element in mu, evaluated at the corresponding element in x.

```
Example: [3 4 7 9]
Data Types: single | double
```
#### **mu — Mean**

1 (default) | positive scalar value | array of positive scalar values

Mean of the exponential distribution, specified as a positive scalar value or an array of positive scalar values.

- To evaluate the cdf at multiple values, specify x using an array.
- To evaluate the cdfs of multiple distributions, specify mu using an array.

If either or both of the input arguments x and mu are arrays, then the array sizes must be the same. In this case, expcdf expands each scalar input into a constant array of the same size as the array inputs. Each element in p is the cdf value of the distribution specified by the corresponding element in mu, evaluated at the corresponding element in x.

Example: [1 2 3 5]

Data Types: single | double

#### **pCov — Variance of Mean Estimate**

positive scalar value

Variance of the estimate of mu, specified as a positive scalar value.

You can estimate mu from data by using [expfit](#page-2983-0) or [mle](#page-5159-0). You can then estimate the variance of mu by using [explike](#page-2999-0). The resulting confidence interval bounds are based on a normal approximation for the distribution of the log of the mu estimate. You can get a more accurate set of bounds by applying expcdf to the confidence interval returned by expfit. For an example, see ["Confidence Interval of](#page-2978-0) [Exponential cdf Value" on page 32-1235](#page-2978-0).

Example: 0.10

Data Types: single | double

#### **alpha — Significance level**

0.05 (default) | scalar in the range (0,1)

Significance level for the confidence interval, specified as a scalar in the range (0,1). The confidence level is 100(1–alpha)%, where alpha is the probability that the confidence interval does not contain the true value.

Example: 0.01

Data Types: single | double

### **Output Arguments**

#### **p — cdf values**

scalar value | array of scalar values

cdf values evaluated at x, returned as a scalar value or an array of scalar values. p is the same size as x and mu after any necessary scalar expansion. Each element in p is the cdf value of the distribution specified by the corresponding element in mu, evaluated at the corresponding element in x.

#### **pLo — Lower confidence bound for p**

scalar value | array of scalar values

Lower confidence bound for p, returned as a scalar value or an array of scalar values. pLo has the same size as p.

#### **pUp — Upper confidence bound for p**

scalar value | array of scalar values

Upper confidence bound for p, returned as a scalar value or an array of scalar values. pUp has the same size as p.

### **More About**

#### **Exponential cdf**

The exponential distribution is a one-parameter family of curves. The parameter *μ* is the mean.

The cdf of the exponential distribution is

$$
p = F(x \mid u) = \int_{0}^{x} \frac{1}{\mu} e^{-\frac{t}{\mu}} dt = 1 - e^{-\frac{x}{\mu}}.
$$

The result *p* is the probability that a single observation from the exponential distribution with mean *μ* falls in the interval [0, *x*]. A common alternative parameterization of the exponential distribution is to use *λ* defined as the mean number of events in an interval as opposed to *μ*, which is the mean wait time for an event to occur. *λ* and *μ* are reciprocals.

For more information, see ["Exponential Distribution" on page B-33](#page-7828-0).

### **Alternative Functionality**

- expcdf is a function specific to the exponential distribution. Statistics and Machine Learning Toolbox also offers the generic function [cdf](#page-2012-0), which supports various probability distributions. To use cdf, create an [ExponentialDistribution](#page-7330-0) probability distribution object and pass the object as an input argument or specify the probability distribution name and its parameters. Note that the distribution-specific function expcdf is faster than the generic function cdf.
- Use the **[Probability Distribution Function](#page-2861-0)** app to create an interactive plot of the cumulative distribution function (cdf) or probability density function (pdf) for a probability distribution.

### **Extended Capabilities**

#### **C/C++ Code Generation**

Generate C and C++ code using MATLAB® Coder™.

#### **GPU Arrays**

Accelerate code by running on a graphics processing unit (GPU) using Parallel Computing Toolbox<sup>™</sup>.

This function fully supports GPU arrays. For more information, see "Run MATLAB Functions on a GPU" (Parallel Computing Toolbox).

### **See Also**

[ExponentialDistribution](#page-7330-0) | [cdf](#page-2012-0) | [expfit](#page-2983-0) | [expinv](#page-2994-0) | [explike](#page-2999-0) | [exppdf](#page-3003-0) | [exprnd](#page-3006-0) | [expstat](#page-3010-0)

### **Topics**

["Exponential Distribution" on page B-33](#page-7828-0)

# <span id="page-2983-0"></span>**expfit**

Exponential parameter estimates

# **Syntax**

```
muhat = expfit(data)[muhat,muci] = expfit(data)[muhat,muci] = expfit(data,alpha)[...] = \exp\{i t \cdot (data, alpha, censoring) \}[...] = \exp\{i\} (data, alpha, censoring, freq)
```
### **Description**

muhat = expfit(data) estimates the mean of exponentially distributed sample data in the vector data.

[muhat,muci] = expfit(data) also returns the 95% confidence interval for the mean parameter estimates in muci. The first row of muci is the lower bound of the confidence interval, and the second row is the upper bound.

 ${\lceil \textsf{muhat,mucil} \rceil}$  = expfit(data, alpha) returns the 100(1-alpha)% confidence interval for the parameter estimate muhat, where alpha is a value in the range [0 1] specifying the width of the confidence interval. By default, alpha is 0.05, which corresponds to the 95% confidence interval.

[...] = expfit(data, alpha, censoring) accepts a Boolean vector, censoring, of the same size as data, which is 1 for observations that are right-censored and 0 for observations that are observed exactly. data must be a vector in order to pass in the argument censoring.

 $[\ldots]$  = expfit(data, alpha, censoring, freq) accepts a frequency vector, freq of the same size as data. Typically, freq contains integer frequencies for the corresponding elements in data, but can contain any nonnegative values. Pass in [] for alpha, censoring, or freq to use their default values.

## **Examples**

The following estimates the mean mu of exponentially distributed data, and returns a 95% confidence interval for the estimate:

```
mu = 3;data = exprnd(mu,100,1); % Simulated data
[muhat,muci] = expfit(data)muhat = 2.7511
muci = 2.2826
    3.3813
```
### **Extended Capabilities**

### **C/C++ Code Generation**

Generate C and C++ code using MATLAB® Coder™.

#### **GPU Arrays**

Accelerate code by running on a graphics processing unit (GPU) using Parallel Computing Toolbox<sup>™</sup>.

This function fully supports GPU arrays. For more information, see "Run MATLAB Functions on a GPU" (Parallel Computing Toolbox).

### **See Also**

[expcdf](#page-2977-0) | [expinv](#page-2994-0) | [explike](#page-2999-0) | [exppdf](#page-3003-0) | [exprnd](#page-3006-0) | [expstat](#page-3010-0) | [mle](#page-5159-0)

# **ExhaustiveSearcher**

Create exhaustive nearest neighbor searcher

# **Description**

ExhaustiveSearcher model objects store the training data, distance metric, and parameter values of the distance metric for an exhaustive nearest neighbor search. The exhaustive search algorithm finds the distance from each query observation to all *n* observations in the training data, which is an *n*-by-*K* numeric matrix.

Once you create an ExhaustiveSearcher model object, find neighboring points in the training data to the query data by performing a nearest neighbor search using [knnsearch](#page-4656-0) or a radius search using [rangesearch](#page-6246-0). The exhaustive search algorithm is more efficient than the *K*d-tree algorithm when *K* is large (that is,  $K > 10$ ), and it is more flexible than the  $Kd$ -tree algorithm with respect to distance metric choices. The ExhaustiveSearcher model object also supports sparse data.

# **Creation**

Use either the [createns](#page-2646-0) function or the ExhaustiveSearcher function (described here) to create an ExhaustiveSearcher object. Both functions use the same syntax except that the createns function has the 'NSMethod' name-value pair argument, which you use to choose the nearest neighbor search method. The createns function also creates a [KDTreeSearcher](#page-4387-0) object. Specify 'NSMethod','exhaustive' to create an ExhaustiveSearcher object. The default is 'exhaustive' if  $K > 10$ , the training data is sparse, or the distance metric is not the Euclidean, city block, Chebychev, or Minkowski.

# **Syntax**

 $Mdl =$  ExhaustiveSearcher(X)  $Mdl = ExhaustiveSearcher(X,Name, Value)$ 

### **Description**

Mdl = ExhaustiveSearcher(X) creates an exhaustive nearest neighbor searcher object (Mdl) using the *n*-by-*K* numeric matrix of training data (X).

<code>Mdl = ExhaustiveSearcher(X,Name,Value</code>) specifies additional options using one or more name-value pair arguments. You can specify the distance metric and set the distance metric parameter (DistParameter) property. For example,

ExhaustiveSearcher(X,'Distance','chebychev') creates an exhaustive nearest neighbor searcher object that uses the Chebychev distance. To specify DistParameter, use the Cov, P, or Scale name-value pair argument.

### **Input Arguments**

**X — Training data** numeric matrix

**32-1242**

Training data that prepares the exhaustive searcher algorithm, specified as a numeric matrix. X has *n* rows, each corresponding to an observation (that is, an instance or example), and *K* columns, each corresponding to a predictor (that is, a feature).

Data Types: single | double

#### **Name-Value Pair Arguments**

Specify optional comma-separated pairs of Name, Value arguments. Name is the argument name and Value is the corresponding value. Name must appear inside quotes. You can specify several name and value pair arguments in any order as Name1, Value1, ..., NameN, ValueN.

Example: 'Distance','mahalanobis','Cov',eye(3) specifies to use the Mahalanobis distance when searching for nearest neighbors and a 3-by-3 identity matrix for the covariance matrix in the Mahalanobis distance metric.

#### **Distance — Distance metric**

'euclidean' (default) | character vector | string scalar | custom distance function

Distance metric used when you call [knnsearch](#page-4656-0) or [rangesearch](#page-6246-0) to find nearest neighbors for future query points, specified as the comma-separated pair consisting of 'Distance' and a character vector, string scalar, or function handle.

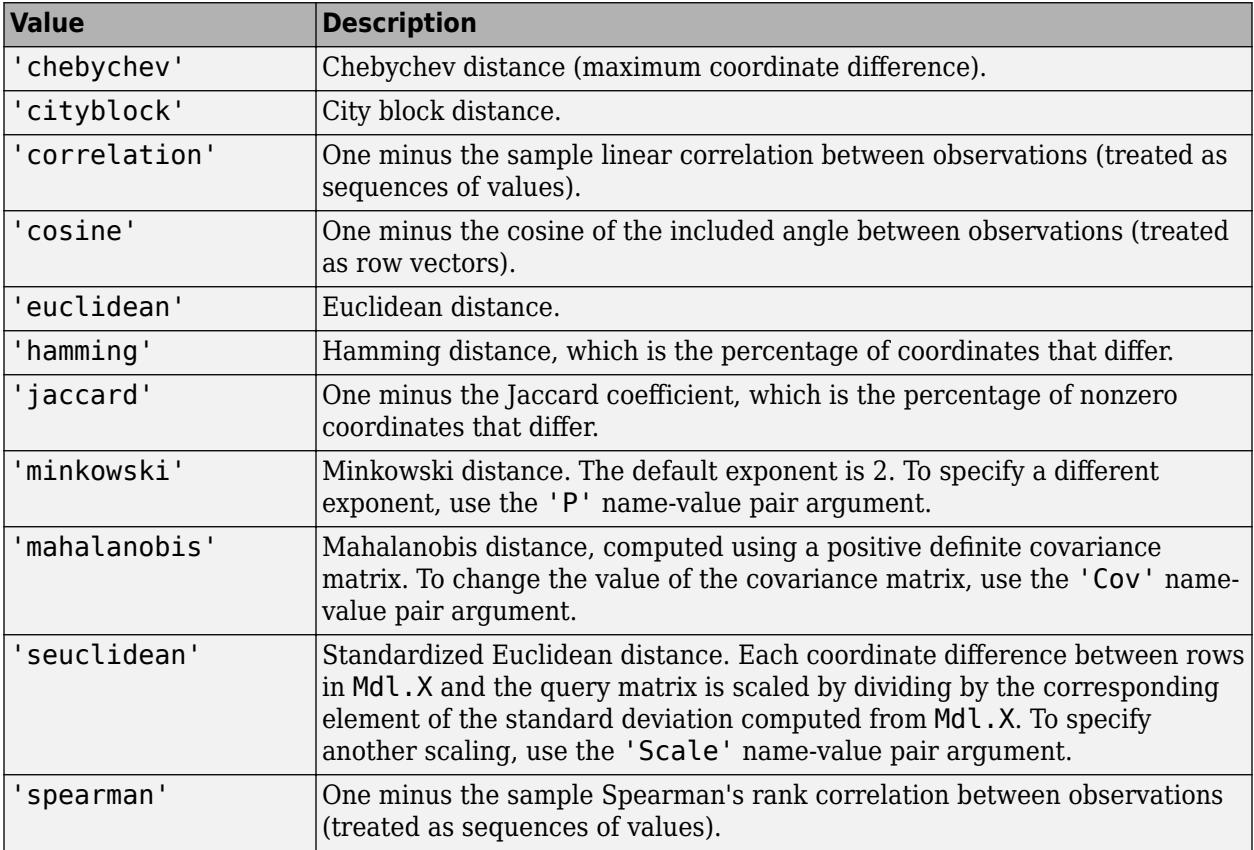

This table describes the supported distance metrics specified as character vectors or string scalars.

For more details, see ["Distance Metrics" on page 18-11.](#page-1106-0)

You can specify a function handle for a custom distance metric by using @ (for example, @distfun). A custom distance function must:

- Have the form function D2 = distfun(ZI, ZJ).
- Take as arguments:
	- A 1-by-*K* vector ZI containing a single row from X or from the query points Y, where *K* is the number of columns in X.
	- An *m*-by-*K* matrix ZJ containing multiple rows of X or Y, where *m* is a positive integer.
- Return an *m*-by-1 vector of distance D2, where D2(*j*) is the distance between the observations ZI and ZJ(*j*,:).

The software does not use the distance metric for creating an ExhaustiveSearcher model object, so you can alter the distance metric by using dot notation after creating the object.

Example: 'Distance','mahalanobis'

#### **Cov — Covariance matrix for Mahalanobis distance metric**

nancov(X) (default) | positive definite matrix

Covariance matrix for the Mahalanobis distance metric, specified as the comma-separated pair consisting of 'Cov' and a *K*-by-*K* positive definite matrix, where *K* is the number of columns in X. This argument is valid only if 'Distance' is 'mahalanobis'.

Example: 'Cov',eye(3)

Data Types: single | double

#### **P — Exponent for Minkowski distance metric**

2 (default) | positive scalar

Exponent for the Minkowski distance metric, specified as the comma-separated pair consisting of 'P' and a positive scalar. This argument is valid only if 'Distance' is 'minkowski'.

Example: 'P',3

Data Types: single | double

#### **Scale — Scale parameter value for standardized Euclidean distance metric**

nanstd(X) (default) | nonnegative numeric vector

Scale parameter value for the standardized Euclidean distance metric, specified as the commaseparated pair consisting of 'Scale' and a nonnegative numeric vector of length *K*, where *K* is the number of columns in X. The software scales each difference between the training and query data using the corresponding element of Scale. This argument is valid only if 'Distance' is 'seuclidean'.

Example: 'Scale',quantile( $X$ , 0.75) - quantile( $X$ , 0.25)

Data Types: single | double

### **Properties**

#### **X — Training data**

numeric matrix

This property is read-only.
Training data that prepares the exhaustive searcher algorithm, specified as a numeric matrix. X has *n* rows, each corresponding to an observation (that is, an instance or example), and *K* columns, each corresponding to a predictor (that is, a feature).

The input argument X of [createns](#page-2646-0) or ExhaustiveSearcher sets this property.

Data Types: single | double

#### **Distance — Distance metric**

character vector | string scalar | custom distance function

Distance metric used when you call [knnsearch](#page-4656-0) or [rangesearch](#page-6246-0) to find nearest neighbors for future query points, specified as a character vector or string scalar ('chebychev', 'cityblock', 'correlation', 'cosine', 'euclidean', 'hamming', 'jaccard', 'minkowski', 'mahalanobis', 'seuclidean', or 'spearman'), or a function handle.

The 'Distance' name-value pair argument of [createns](#page-2646-0) or ExhaustiveSearcher sets this property.

The software does not use the distance metric for creating an ExhaustiveSearcher model object, so you can alter it by using dot notation.

#### **DistParameter — Distance metric parameter values**

[] | positive scalar

Distance metric parameter values, specified as empty ([]) or a positive scalar.

This table describes the distance parameters of the supported distance metrics.

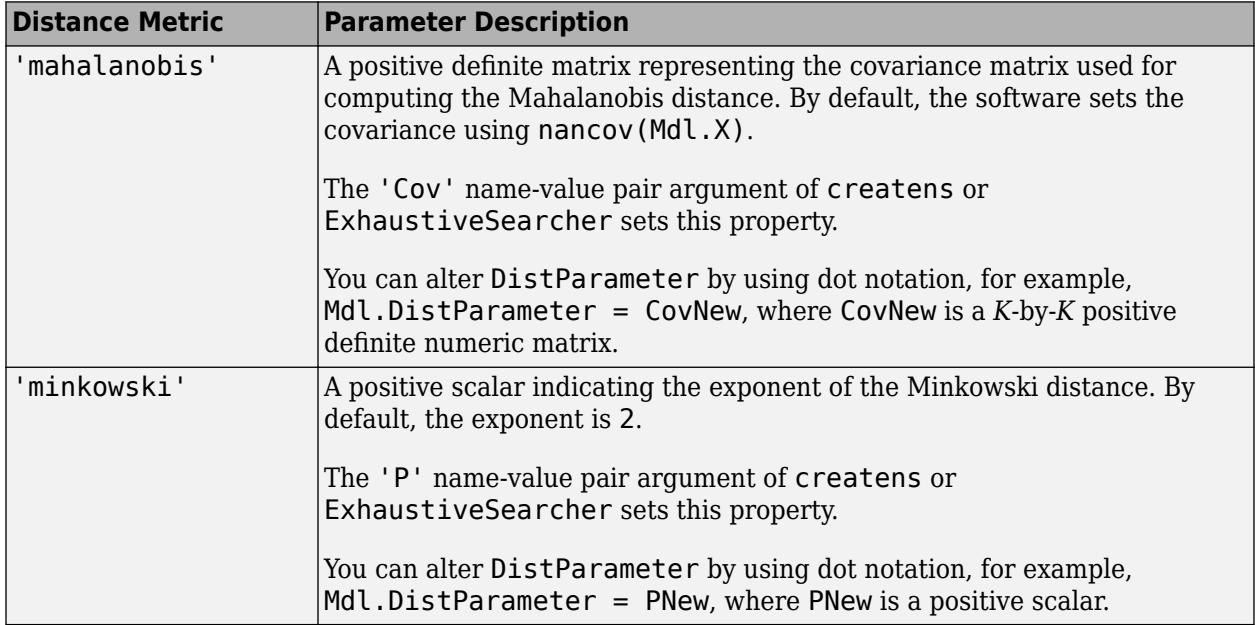

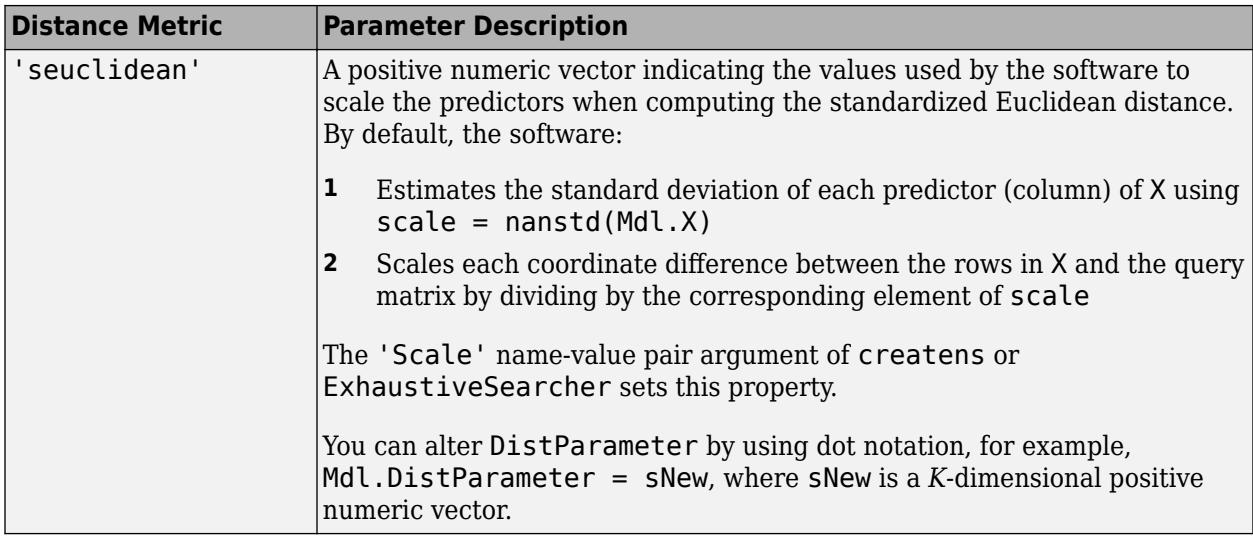

If Mdl.Distance is not one of the parameters listed in this table, then Mdl.DistParameter is [], which means that the specified distance metric formula has no parameters.

Data Types: single | double

### **Object Functions**

[knnsearch](#page-4656-0) Find k-nearest neighbors using searcher object [rangesearch](#page-6246-0) Find all neighbors within specified distance using searcher object

### **Examples**

#### **Train Default Exhaustive Nearest Neighbor Searcher**

Load Fisher's iris data set.

```
load fisheriris
X = meas;[n,k] = size(X)n = 150k = 4
```
X has 150 observations and 4 predictors.

Prepare an exhaustive nearest neighbor searcher using the entire data set as training data.

```
Md1 = ExhaustiveSearcher(X)
```

```
Md1 = ExhaustiveSearcher with properties:
          Distance: 'euclidean'
     DistParameter: []
                 X: [150x4 double]
```
Mdl1 is an ExhaustiveSearcher model object, and its properties appear in the Command Window. The object contains information about the trained algorithm, such as the distance metric. You can alter property values using dot notation.

Alternatively, you can prepare an exhaustive nearest neighbor searcher by using createns and specifying 'exhaustive' as the search method.

```
Mdl2 = createns(X,'NSMethod','exhaustive')
Md12 = ExhaustiveSearcher with properties:
          Distance: 'euclidean'
     DistParameter: []
                 X: [150x4 double]
```
Mdl2 is also an ExhaustiveSearcher model object, and it is equivalent to Mdl1.

To search X for the nearest neighbors to a batch of query data, pass the ExhaustiveSearcher model object and the query data to knnsearch or rangesearch.

#### **Specify the Mahalanobis Distance for Nearest Neighbor Search**

Load Fisher's iris data set. Focus on the petal dimensions.

load fisheriris  $X = meas(:,[3 4]);$  % Predictors

Prepare an exhaustive nearest neighbor searcher. Specify the Mahalanobis distance metric.

```
Mdl = createns(X,'Distance','mahalanobis')
MdL = ExhaustiveSearcher with properties:
          Distance: 'mahalanobis'
     DistParameter: [2x2 double]
                 X: [150x2 double]
```
Because the distance metric is Mahalanobis, createns creates an ExhaustiveSearcher model object by default.

Access properties of Mdl by using dot notation. For example, use Mdl.DistParameter to access the Mahalanobis covariance parameter.

Mdl.DistParameter

ans = *2×2* 3.1163 1.2956 1.2956

You can pass query data and Mdl to:

- [knnsearch](#page-4656-0) to find indices and distances of nearest neighbors
- [rangesearch](#page-6246-0) to find indices of all nearest neighbors within a distance that you specify

#### **Alter Properties of ExhaustiveSearcher Model**

Create an ExhaustiveSearcher model object and alter the Distance property by using dot notation.

Load Fisher's iris data set.

load fisheriris  $X = meas;$ 

Train a default exhaustive searcher algorithm using the entire data set as training data.

```
Mdl = ExhaustiveSearcher(X)
Md1 = ExhaustiveSearcher with properties:
          Distance: 'euclidean'
     DistParameter: []
                 X: [150x4 double]
```
Specify that the neighbor searcher use the Mahalanobis metric to compute the distances between the training and query data.

```
Mdl.Distance = 'mahalanobis'
MdL = ExhaustiveSearcher with properties:
          Distance: 'mahalanobis'
     DistParameter: [4x4 double]
                 X: [150x4 double]
```
You can pass Mdl and the query data to either knnsearch or rangesearch to find the nearest neighbors to the points in the query data based on the Mahalanobis distance.

#### **Search for Nearest Neighbors of Query Data Using Mahalanobis Distance**

Create an exhaustive searcher object by using the createns function. Pass the object and query data to the knnsearch function to find *k*-nearest neighbors.

Load Fisher's iris data set.

load fisheriris

Remove five irises randomly from the predictor data to use as a query set.

```
rng('default'); % For reproducibility
n = size(meas, 1); % Sample size
qIdx = randsample(n,5); \frac{1}{2} Indices of query data
X = meas(-ismember(1:n,qIdx),:);Y = meas(qIdx, :);
```
Prepare an exhaustive nearest neighbor searcher using the training data. Specify the Mahalanobis distance for finding nearest neighbors.

```
Mdl = createns(X,'Distance','mahalanobis')
Md1 = ExhaustiveSearcher with properties:
          Distance: 'mahalanobis'
     DistParameter: [4x4 double]
                 X: [145x4 double]
```
Because the distance metric is Mahalanobis, createns creates an ExhaustiveSearcher model object by default.

The software uses the covariance matrix of the predictors (columns) in the training data for computing the Mahalanobis distance. To display this value, use Mdl.DistParameter.

#### Mdl.DistParameter

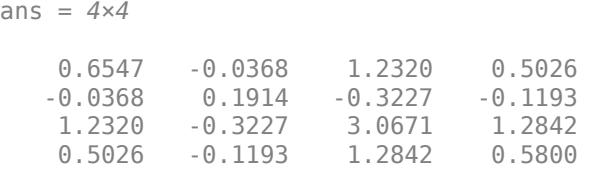

Find the indices of the training data (Mdl.X) that are the two nearest neighbors of each point in the query data (Y).

```
IdxNN = knnsearch(Md1,Y,'K',2)IdxNN = 5 \times 2\begin{matrix}5 & 6\\98 & 95\end{matrix} 98 95
     104 128
    135 65<br>102 115
    102
```
Each row of IdxNN corresponds to a query data observation. The column order corresponds to the order of the nearest neighbors with respect to ascending distance. For example, based on the Mahalanobis metric, the second nearest neighbor of  $Y(3,:)$  is  $X(128,:)$ .

### **Extended Capabilities**

#### **C/C++ Code Generation**

Generate C and C++ code using MATLAB® Coder™.

Usage notes and limitations:

- The [knnsearch](#page-4656-0) and [rangesearch](#page-6246-0) functions support code generation.
- When you train an ExhaustiveSearcher model object, the value of the 'Distance' name-value pair argument cannot be a custom distance function.

For more information, see ["Introduction to Code Generation" on page 31-2](#page-1655-0) and ["Code Generation for](#page-1666-0) [Nearest Neighbor Searcher" on page 31-13](#page-1666-0).

## **See Also**

[KDTreeSearcher](#page-4387-0) | [createns](#page-2646-0)

### **Topics**

["k-Nearest Neighbor Search and Radius Search" on page 18-13](#page-1108-0) ["Distance Metrics" on page 18-11](#page-1106-0)

**Introduced in R2010a**

# <span id="page-2994-0"></span>**expinv**

Exponential inverse cumulative distribution function

# **Syntax**

```
x = expinv(p)
x = e \times \text{pinv}(p,mu)
```

```
[x, x Lo, xUp] = expinv(p, mu, pCov)[x, xLo, xUp] = expinv(p, mu, pCov, alpha)
```
# **Description**

 $x = e^{i\theta}$  returns the inverse cumulative distribution function (icdf) of the standard exponential distribution, evaluated at the values in p.

 $x = e^{i\pi x}$   $\pi$  = expinv(p, mu) returns the icdf of the exponential distribution with mean mu, evaluated at the values in p.

 $[x, xL_0, xU_p] = \exp(i\pi u, pC_0v)$  also returns the 95% confidence interval  $[xL_0, xU_p]$  of x when mu is an estimate with variance pCov.

 $[x, x Lo, xUp] = \expinv(p, mu, pCov, alpha)$  specifies the confidence level for the confidence interval [xLo xUp] to be 100(1–alpha)%.

# **Examples**

### **Compute Exponential icdf**

Assume that the lifetime of light bulbs are exponentially distributed with a mean of 700 hours. Find the median lifetime using expinv.

```
expinv(0.50,700)
```

```
ans = 485.2030
```
Half of the light bulbs will burn out within the first 485 hours of use.

### **Confidence Interval of Exponential icdf Value**

Find a confidence interval estimating the median using exponentially distributed data.

Generate a sample of 1000 exponentially distributed random numbers with mean 5.

```
rng('default') % For reproducibility
x = exprnd(5, 100, 1);
```
Estimate the mean with a confidence interval.

```
[muhat,muci] = expfit(x)muhat = 4.5852muci = 2 \times 1 3.8043
     5.6355
```
Estimate the variance of the mean estimate.

 $[-, pCov] = explike(muhat, x)$ 

 $pCov = 0.2102$ 

Create a confidence interval for the median.

```
[x, x Lo, xUp] = expinv(0.5, muhat, pCov);xCi = [xLo; xUp]xCi = 2×1
     2.6126
     3.8664
```
Alternatively, compute a more accurate confidence interval for x by evaluating expinv on the confidence interval muci.

```
xCi2 = expinv(0.5, muci)xCi2 = 2×1
     2.6369
     3.9062
```
### **Input Arguments**

### **p — Probability values at which to evaluate icdf**

scalar value in  $[0,1]$  array of scalar values

Probability values at which to evaluate the icdf, specified as a scalar value or an array of scalar values, where each element is in the range  $[0,1]$ .

- To evaluate the icdf at multiple values, specify p using an array.
- To evaluate the icdfs of multiple distributions, specify mu using an array.

If either or both of the input arguments p and mu are arrays, then the array sizes must be the same. In this case, expinv expands each scalar input into a constant array of the same size as the array inputs. Each element in  $x$  is the icdf value of the distribution specified by the corresponding element in mu, evaluated at the corresponding element in p.

Example: [0.1,0.5,0.9] Data Types: single | double

#### **mu — Mean**

1 (default) | positive scalar value | array of positive scalar values

Mean of the exponential distribution, specified as a positive scalar value or an array of positive scalar values.

- To evaluate the icdf at multiple values, specify p using an array.
- To evaluate the icdfs of multiple distributions, specify mu using an array.

If either or both of the input arguments p and mu are arrays, then the array sizes must be the same. In this case, expinv expands each scalar input into a constant array of the same size as the array inputs. Each element in  $x$  is the icdf value of the distribution specified by the corresponding element in mu, evaluated at the corresponding element in p.

```
Example: [1 2 3 5]
Data Types: single | double
```
#### **pCov — Variance of mean estimate**

positive scalar value

Variance of the estimate of mu, specified as a positive scalar.

You can estimate mu from data by using [expfit](#page-2983-0). You can then estimate the variance of mu by using [explike](#page-2999-0). The resulting confidence interval bounds are based on a normal approximation for the distribution of the log of the mu estimate. You can get a more accurate set of bounds by applying expinv to the confidence interval returned by expfit. For an example, see ["Confidence Interval of](#page-2994-0) [Exponential icdf Value" on page 32-1251](#page-2994-0).

Example: 0.10

# Data Types: single | double

**alpha — Significance level** 0.05 (default) | scalar in the range (0,1)

Significance level for the confidence interval, specified as a scalar in the range (0,1). The confidence level is 100(1–alpha)%, where alpha is the probability that the confidence interval does not contain the true value.

Example: 0.01

Data Types: single | double

### **Output Arguments**

#### **x — icdf values**

scalar value | array of scalar values

icdf values evaluated at the probability values in p, returned as a scalar value or an array of scalar values. x is the same size as p and mu after any necessary scalar expansion. Each element in x is the icdf value of the distribution specified by the corresponding element in mu, evaluated at the corresponding element in p.

#### **xLo — Lower confidence bound for x**

scalar value | array of scalar values

Lower confidence bound for x, returned as a scalar value or an array of scalar values. xLo has the same size as x.

#### **xUp — Upper confidence bound for x**

scalar value | array of scalar values

Upper confidence bound for x, returned as a scalar value or an array of scalar values. xUp has the same size as x.

### **More About**

### **Exponential icdf**

The exponential distribution is a one-parameter family of curves. The parameter *μ* is the mean.

The icdf of the exponential distribution is

$$
x = F^{-1}(p|\mu) = -\mu \ln(1-p).
$$

The result *x* is the value such that an observation from an exponential distribution with parameter  $\mu$ will falls in the range [0,*x*] with probability *p*. A common alternative parameterization of the exponential distribution is to use  $\lambda$  defined as the mean number of events in an interval as opposed to *μ*, which is the mean wait time for an event to occur. *λ* and *μ* are reciprocals.

For more information, see ["Exponential Distribution" on page B-33](#page-7828-0).

## **Alternative Functionality**

• expinv is a function specific to the exponential distribution. Statistics and Machine Learning Toolbox also offers the generic function [icdf](#page-4332-0), which supports various probability distributions. To use icdf, create an [ExponentialDistribution](#page-7330-0) probability distribution object and pass the object as an input argument or specify the probability distribution name and its parameters. Note that the distribution-specific function expinv is faster than the generic function icdf.

## **Extended Capabilities**

#### **C/C++ Code Generation**

Generate C and C++ code using MATLAB® Coder™.

#### **GPU Arrays**

Accelerate code by running on a graphics processing unit (GPU) using Parallel Computing Toolbox™.

This function fully supports GPU arrays. For more information, see "Run MATLAB Functions on a GPU" (Parallel Computing Toolbox).

### **See Also**

[ExponentialDistribution](#page-7330-0) | [expcdf](#page-2977-0) | [expfit](#page-2983-0) | [explike](#page-2999-0) | [exppdf](#page-3003-0) | [exprnd](#page-3006-0) | [expstat](#page-3010-0) | [icdf](#page-4332-0)

#### **Topics**

["Exponential Distribution" on page B-33](#page-7828-0)

# <span id="page-2999-0"></span>**explike**

Exponential negative log-likelihood

# **Syntax**

```
nlogL = explike(param, data)[nlogL,avar] = explike(param,data)[...] = \exp{like(param, data, censoring)}[...] = \exp{like(param, data, censoring, freq)}
```
# **Description**

 $nlogL = explike(param, data)$  returns the negative of the log-likelihood for the exponential distribution. param is the mean parameter, mu. nlogL is a scalar.

[nlogL,avar] = explike(param,data) returns the inverse of Fisher's information, avar, a scalar. If the input parameter value in param is the maximum likelihood estimate, avar is its asymptotic variance. avar is based on the observed Fisher's information, not the expected information.

 $[\dots]$  = explike(param,data,censoring) accepts a Boolean vector, censoring, of the same size as data, which is 1 for observations that are right-censored and 0 for observations that are observed exactly.

 $[\ldots]$  = explike(param,data,censoring, freq) accepts a frequency vector, freq, of the same size as data. The vector freq typically contains integer frequencies for the corresponding elements in data, but can contain any nonnegative values. Pass in [] for censoring to use its default value.

## **Extended Capabilities**

### **GPU Arrays**

Accelerate code by running on a graphics processing unit (GPU) using Parallel Computing Toolbox™.

This function fully supports GPU arrays. For more information, see "Run MATLAB Functions on a GPU" (Parallel Computing Toolbox).

### **See Also**

[expcdf](#page-2977-0) | [expfit](#page-2983-0) | [expinv](#page-2994-0) | [exppdf](#page-3003-0) | [exprnd](#page-3006-0) | [expstat](#page-3010-0)

### **Topics**

["Exponential Distribution" on page B-33](#page-7828-0)

# **export**

**Class:** dataset

(Not Recommended) Write dataset array to file

**Note** The dataset data type is not recommended. To work with heterogeneous data, use the MATLAB® table data type instead. See MATLAB table documentation for more information.

### **Syntax**

```
export(DS,'file',filename)
export(DS)
export(DS,'file',filename,'Delimiter',delim)
export(DS,'XLSfile',filename)
export(DS,'XPTFile',filename)
export(DS,...,'WriteVarNames',false)
export(DS,...,'WriteObsNames',false)
```
### **Description**

export(DS, 'file', filename) writes the dataset array DS to a tab-delimited text file, including variable names and observation names, if present. If the observation names exist, the name in the first column of the first line of the file is the first dimension name for the dataset (by default, 'Observations'). export overwrites any existing file named filename.

export(DS) writes to a text file whose default name is the name of the dataset array DS appended by '.txt'. If export cannot construct the file name from the dataset array input, it writes to the file 'dataset.txt'. export overwrites any existing file.

export(DS,'file',filename,'Delimiter',delim) writes the dataset array DS to a text file using the delimiter delim. delim must be one of the following:

- ' ' or 'space'
- '\t' or 'tab'
- ',' or 'comma'
- ';' or 'semi'
- '|' or 'bar'

export(DS, 'XLSfile', filename) writes the dataset array DS to a Microsoft® Excel spreadsheet file, including variable names and observation names (if present). You can specify the 'Sheet' and 'Range' parameter name/value pairs, with parameter values as accepted by the xlsread function. Since export uses the xlswrite function internally, this syntax is only compatible with Microsoft Excel for Windows, and does not work on a Mac. For more information, see xlswrite.

export(DS, 'XPTFile', filename) writes the dataset array DS to a SAS XPORT format file. When writing to an XPORT format file, variables must be scalar valued. export saves observation names to a variable called obsnames, unless the WriteObsNames parameter described below is false. The

XPORT format restricts the length of variable names to eight characters; longer variable names are truncated.

export(DS,...,'WriteVarNames',false) does not write the variable names to the text file.  $\epsilon$ xport(DS,...,'WriteVarNames',true) is the default, writing the names as column headings in the first line of the file.

```
export(DS,...,'WriteObsNames', false) does not write the observation names to the text file.
export(DS,...,'WriteObsNames',true) is the default, writing the names as the first column of
the file.
```
In some cases, export creates a text file that does not represent A exactly, as described below. If you use [dataset](#page-2754-0) to read the file back into MATLAB, the new dataset array may not have exactly the same contents as the original dataset array. Save A as a MAT-file if you need to import it again as a dataset array.

export writes out numeric variables using long g format, and categorical or character variables as unquoted text.

For non-character variables with more than one column, export writes out multiple delimiterseparated fields on each line, and constructs suitable column headings for the first line of the file.

export writes out variables that have more than two dimensions as a single empty field in each line of the file.

For cell-valued variables, export writes out the contents of each cell only when the cell contains a single row, and writes out a single empty field otherwise.

In some cases, export creates a file that cannot be read back into MATLAB using [dataset](#page-2754-0). Writing a dataset array that contains a cell-valued variable whose cell contents are not scalars results in a mismatch in the file between the number of fields on each line and the number of column headings on the first line. Writing a dataset array that contains a cell-valued variable whose cell contents are not all the same length results in a different number of fields on each line in the file. Therefore, if you might need to import a dataset array again, save it as a .mat file.

### **Examples**

Move data between external text files and dataset arrays in the MATLAB workspace:

```
A = dataset('file', 'sat2.dat', 'delimiter', '.')A =Test
                   Gender Score
   'Verbal' 'Male' 470
    'Verbal' 'Female' 530 
   'Quantitative'
    'Quantitative' 'Female' 480 
export(A(A.Score > 500,:),'file','HighScores.txt')
B = dataset('file','HighScores.txt','delimiter','\t')
B =Test Gender Score
    'Verbal' 'Female' 530 
    'Quantitative' 'Male' 520
```
# **See Also**

[dataset](#page-2754-0)

# <span id="page-3003-0"></span>**exppdf**

Exponential probability density function

### **Syntax**

 $y = exppdf(x)$  $y = exppdf(x, mu)$ 

# **Description**

 $y = exppdf(x)$  returns the probability density function (pdf) of the standard exponential distribution, evaluated at the values in x.

 $y = exppdf(x, mu)$  returns the pdf of the exponential distribution with mean mu, evaluated at the values in x.

## **Examples**

### **Compute Exponential pdf**

Compute the density of the observed value 5 in the standard exponential distribution.

 $y1 = exppdf(5)$ 

 $y1 = 0.0067$ 

Compute the density of the observed value 5 in the exponential distributions specified by means 1 through 5.

y2 = exppdf(5,1:5) y2 = *1×5* 0.0067 0.0410 0.0630 0.0716 0.0736

Compute the density of the observed values 1 through 5 in the exponential distributions specified by means 1 through 5, respectively.

 $y3 = exppdf(1:5,1:5)$ y3 = *1×5* 0.3679 0.1839 0.1226 0.0920 0.0736

### **Input Arguments**

### **x — Values at which to evaluate pdf**

nonnegative scalar value | array of nonnegative scalar values

Values at which to evaluate the pdf, specified as a nonnegative scalar value or an array of nonnegative scalar values.

- To evaluate the pdf at multiple values, specify x using an array.
- To evaluate the pdfs of multiple distributions, specify mu using an array.

If either or both of the input arguments x and mu are arrays, then the array sizes must be the same. In this case, exppdf expands each scalar input into a constant array of the same size as the array inputs. Each element in  $\gamma$  is the pdf value of the distribution specified by the corresponding element in mu, evaluated at the corresponding element in x.

```
Example: [3 4 7 9]
Data Types: single | double
```
#### **mu — mean**

1 (default) | positive scalar value | array of positive scalar values

Mean of the exponential distribution, specified as a positive scalar value or an array of positive scalar values.

- To evaluate the pdf at multiple values, specify x using an array.
- To evaluate the pdfs of multiple distributions, specify mu using an array.

If either or both of the input arguments x and mu are arrays, then the array sizes must be the same. In this case, exppdf expands each scalar input into a constant array of the same size as the array inputs. Each element in y is the pdf value of the distribution specified by the corresponding element in mu, evaluated at the corresponding element in x.

Example: [1 2 3 5] Data Types: single | double

### **Output Arguments**

#### **y — pdf values**

scalar value | array of scalar values

pdf values evaluated at the values in x, returned as a scalar value or an array of scalar values. y is the same size as x and mu after any necessary scalar expansion. Each element in y is the pdf value of the distribution specified by the corresponding element in mu, evaluated at the corresponding element in x.

### **More About**

#### **Exponential pdf**

The exponential distribution is a one-parameter family of curves. The parameter *μ* is the mean.

The pdf of the exponential distribution is

$$
y = f(x \mid \mu) = \frac{1}{\mu} e^{-\frac{x}{\mu}}.
$$

A common alternative parameterization of the exponential distribution is to use *λ* defined as the mean number of events in an interval as opposed to *μ*, which is the mean wait time for an event to occur. *λ* and *μ* are reciprocals.

For more information, see ["Exponential Distribution" on page B-33](#page-7828-0).

## **Alternative Functionality**

- exppdf is a function specific to the exponential distribution. Statistics and Machine Learning Toolbox also offers the generic function [pdf](#page-5650-0), which supports various probability distributions. To use pdf, create an [ExponentialDistribution](#page-7330-0) probability distribution object and pass the object as an input argument or specify the probability distribution name and its parameters. Note that the distribution-specific function exppdf is faster than the generic function pdf.
- Use the **[Probability Distribution Function](#page-2861-0)** app to create an interactive plot of the cumulative distribution function (cdf) or probability density function (pdf) for a probability distribution.

## **Extended Capabilities**

### **C/C++ Code Generation**

Generate C and C++ code using MATLAB® Coder™.

### **GPU Arrays**

Accelerate code by running on a graphics processing unit (GPU) using Parallel Computing Toolbox<sup>™</sup>.

This function fully supports GPU arrays. For more information, see "Run MATLAB Functions on a GPU" (Parallel Computing Toolbox).

### **See Also**

[ExponentialDistribution](#page-7330-0) | [expcdf](#page-2977-0) | [expfit](#page-2983-0) | [expinv](#page-2994-0) | [explike](#page-2999-0) | [exprnd](#page-3006-0) | [expstat](#page-3010-0) | [pdf](#page-5650-0)

### **Topics**

["Exponential Distribution" on page B-33](#page-7828-0)

# <span id="page-3006-0"></span>**exprnd**

Exponential random numbers

## **Syntax**

```
r = exprnd(mu)r = exprnd(mu, sz1, \ldots, szN)r = exprnd(mu, sz)
```
# **Description**

 $r = e$ xprnd(mu) generates a random number from the exponential distribution with mean mu.

 $r = e$ xp $r$ nd(mu,  $s21, \ldots$ ,  $s2N$ ) generates an array of random numbers from the exponential distribution, where  $s21, \ldots$ , szN indicates the size of each dimension.

 $r = e$ xp $r$ nd(mu, sz) generates an array of random numbers from the exponential distribution, where vector  $sz$  specifies  $size(r)$ .

# **Examples**

### **Generate Exponential Random Number**

Generate a single random number from the exponential distribution with mean 5.

```
r =exprnd(5)
```
 $r = 1.0245$ 

### **Generate Array of Exponential Random Numbers**

Generate a 1-by-6 array of exponential random numbers with unit mean.

```
mul = ones(1,6); % 1-by-6 array of onesr1 = exprnd(mu1)r1 = 1×6
    0.2049 0.0989 2.0637 0.0906 0.4583 2.3275
```
By default, exprnd generates an array that is the same size as mu.

If you specify mu as a scalar, then exprnd expands it into a constant array with dimensions specified  $by$  sz $1, \ldots$ , szn.

Generate a 2-by-6 array of exponential random numbers with mean 3.

```
mu2 = 3:
sz1 = 2;sz2 = 6;r2 = exprnd(mu2,sz1,sz2)r2 = 2×6
    3.8350 0.1303 5.5428 0.1313 0.6684 2.5899
    1.8106 0.1072 0.0895 2.1685 5.8582 0.2641
```
If you specify both mu and  $sz1, \ldots$ , szn as arrays, then the dimensions specified by  $sz1, \ldots$ , szn must match the dimension of mu.

Generate a 1-by-6 array of exponential random numbers with means 5 through 10.

```
mu3 = 5:10;sz = [1 6];r3 = exprnd(mu3,sz)r3 = 1×6
    1.1647 0.2481 2.9539 26.6582 1.4719 0.6829
```
### **Input Arguments**

#### **mu — mean**

1 (default) | positive scalar value | array of positive scalar values

Mean of the exponential distribution, specified as a positive scalar value or an array of positive scalar values.

To generate random numbers from multiple distributions, specify mu using an array. Each element in r is the random number generated from the distribution specified by the corresponding element in mu.

```
Example: [1 2 3 5]
Data Types: single | double
```
#### **sz1,...,szN — Size of each dimension (as separate arguments)** integers

Size of each dimension, specified as separate arguments of integers.

If mu is an array, then the specified dimensions  $s21, \ldots$ ,  $s2N$  must match the dimensions of mu. The default values of  $szl, ..., szl$  are the dimensions of mu.

- If you specify a single value sz1, then r is a square matrix of size sz1-by-sz1.
- If the size of any dimension is 0 or negative, then r is an empty array.
- Beyond the second dimension, exprnd ignores trailing dimensions with a size of 1. For example, exprnd(4,3,1,1,1) produces a 3-by-1 vector of random numbers from the distribution with mean 4.

Example: 2,4

Data Types: single | double

#### **sz — Size of each dimension (as a row vector)**

row vector of integers

Size of each dimension, specified as a row vector of integers.

If mu is an array, then the specified dimensions sz must match the dimensions of mu. The default values of sz are the dimensions of mu.

- If you specify a single value [sz1], then r is a square matrix of size sz1-by-sz1.
- If the size of any dimension is 0 or negative, then r is an empty array.
- Beyond the second dimension, exprnd ignores trailing dimensions with a size of 1. For example, exprnd(4,[3 1 1 1]) produces a 3-by-1 vector of random numbers from the distribution with mean 4.

Example: [2 4] Data Types: single | double

### **Output Arguments**

#### **r — Exponential random numbers**

nonnegative scalar value | array of nonnegative scalar values

Exponential random numbers, returned as a nonnegative scalar value or an array of nonnegative scalar values with the dimensions specified by  $sz1, \ldots$ ,  $szN$  or  $sz$ . Each element in r is the random number generated from the distribution specified by the corresponding element in mu.

### **Alternative Functionality**

- exprnd is a function specific to the exponential distribution. Statistics and Machine Learning Toolbox also offers the generic function [random](#page-6179-0), which supports various probability distributions. To use random, create an [ExponentialDistribution](#page-7330-0) probability distribution object and pass the object as an input argument or specify the probability distribution name and its parameters. Note that the distribution-specific function exprnd is faster than the generic function random.
- To generate random numbers interactively, use [randtool](#page-6239-0), a user interface for random number generation.

## **Extended Capabilities**

#### **C/C++ Code Generation**

Generate C and C++ code using MATLAB® Coder™.

Usage notes and limitations:

The generated code can return a different sequence of numbers from the sequence returned by MATLAB if either of the following is true:

- The output is nonscalar.
- An input parameter is invalid for the distribution.

For more information on code generation, see ["Introduction to Code Generation" on page 31-2](#page-1655-0) and ["General Code Generation Workflow" on page 31-5](#page-1658-0).

#### **GPU Arrays**

Accelerate code by running on a graphics processing unit (GPU) using Parallel Computing Toolbox<sup>™</sup>.

This function fully supports GPU arrays. For more information, see "Run MATLAB Functions on a GPU" (Parallel Computing Toolbox).

### **See Also**

[ExponentialDistribution](#page-7330-0) | [expcdf](#page-2977-0) | [expfit](#page-2983-0) | [expinv](#page-2994-0) | [explike](#page-2999-0) | [exppdf](#page-3003-0) | [expstat](#page-3010-0) | [random](#page-6179-0)

### **Topics**

["Exponential Distribution" on page B-33](#page-7828-0)

# <span id="page-3010-0"></span>**expstat**

Exponential mean and variance

# **Syntax**

 $[m, v] =$  expstat(mu)

## **Description**

 $[m, v] =$  expstat(mu) returns the mean of and variance for the exponential distribution with parameters mu. mu can be a vectors, matrix, or multidimensional array. The mean of the exponential distribution is  $\mu$ , and the variance is  $\mu^2$ .

## **Examples**

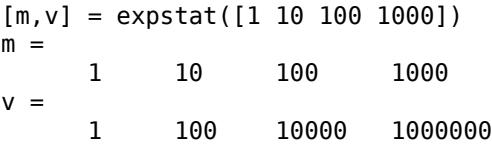

## **Extended Capabilities**

### **C/C++ Code Generation**

Generate C and C++ code using MATLAB® Coder™.

#### **GPU Arrays**

Accelerate code by running on a graphics processing unit (GPU) using Parallel Computing Toolbox™.

This function fully supports GPU arrays. For more information, see "Run MATLAB Functions on a GPU" (Parallel Computing Toolbox).

### **See Also**

[expcdf](#page-2977-0) | [expfit](#page-2983-0) | [expinv](#page-2994-0) | [explike](#page-2999-0) | [exppdf](#page-3003-0) | [exprnd](#page-3006-0) | expstat

#### **Topics**

["Exponential Distribution" on page B-33](#page-7828-0)

# **factoran**

Factor analysis

# **Syntax**

```
lambda = factoran(X,m)[lambda, psi] = factoran(X, m)[lambda, psi, T] = factoran(X, m)[lambda, psi, T, stats] = factoran(X, m)[lambda,psi,T,stats,F] = factoran(X,m)[...] = factoran(...,param1,val1,param2,val2,...)
```
# **Description**

 $lambda =$  factoran $(X, m)$  returns the maximum likelihood estimate, lambda, of the factor loadings matrix, in a common factor analysis model with m common factors. X is an n-by-d matrix where each row is an observation of d variables. The  $(i, j)$ th element of the d-by-m matrix lambda is the coefficient, or loading, of the jth factor for the ith variable. By default, factoran calls the function rotatefactors to rotate the estimated factor loadings using the 'varimax' option.

 $[lambda,psi] = factoran(X,m)$  also returns maximum likelihood estimates of the specific variances as a column vector psi of length d.

[lambda,psi,T] = factoran( $X$ ,m) also returns the m-by-m factor loadings rotation matrix T.

 $[lambda, psi, T, stats] = factoran(X, m)$  also returns a structure stats containing information relating to the null hypothesis,  ${\rm H}_0$ , that the number of common factors is <code>m.</code> <code>stats</code> includes the following fields:

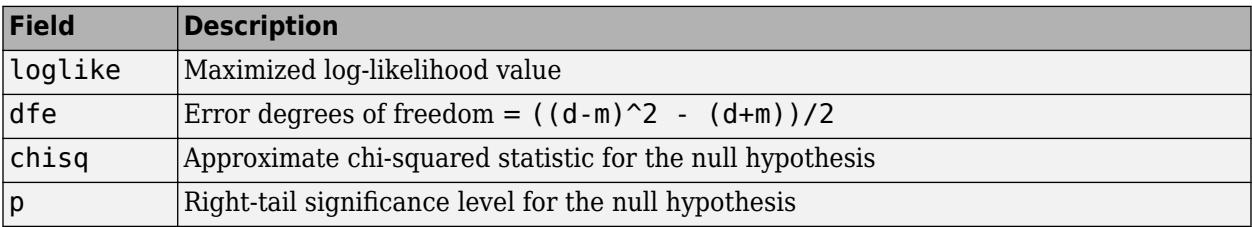

factoran does not compute the chisq and p fields unless dfe is positive and all the specific variance estimates in psi are positive (see ["Heywood Case" on page 32-1276](#page-3019-0) below). If X is a covariance matrix, then you must also specify the 'nobs' parameter if you want factoran to compute the chisq and p fields.

[lambda,psi,T,stats,F] = factoran( $X,m$ ) also returns, in F, predictions of the common factors, known as factor scores. F is an n-by-m matrix where each row is a prediction of m common factors. If X is a covariance matrix, factoran cannot compute F. factoran rotates F using the same criterion as for lambda.

[...] = factoran(...,*param1*,*val1*,*param2*,*val2*,...) enables you to specify optional parameter name/value pairs to control the model fit and the outputs. The following are the valid parameter/value pairs.

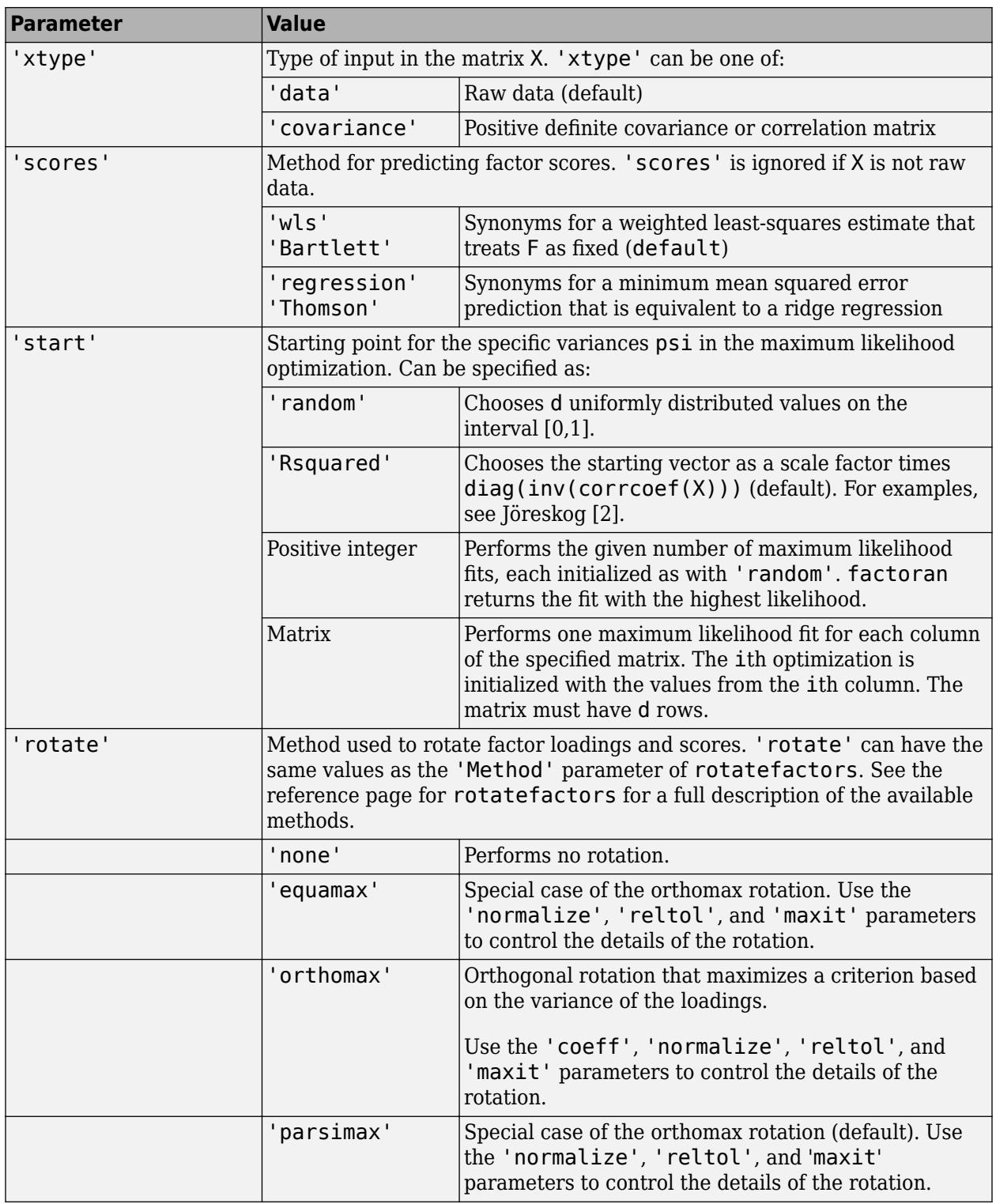

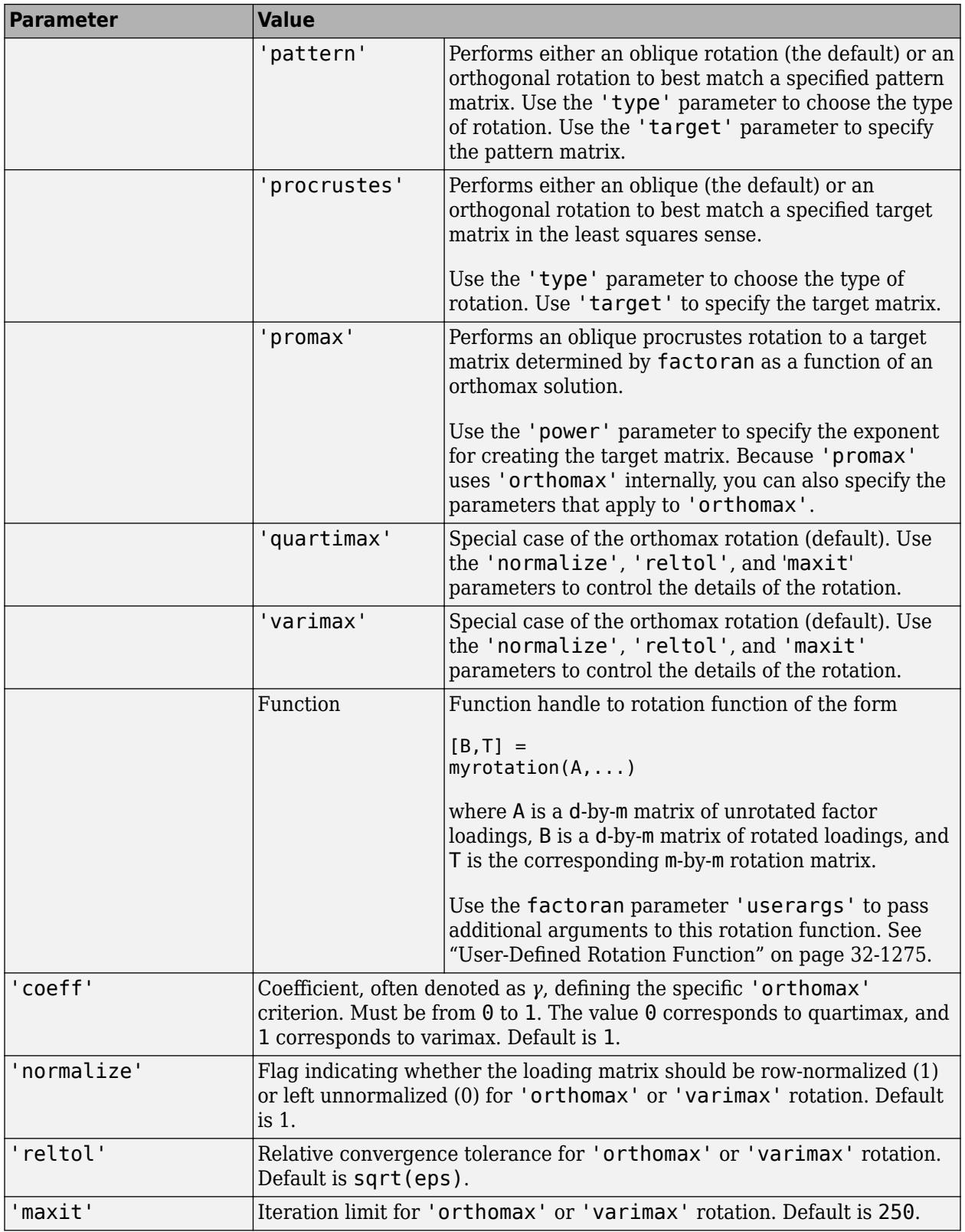

<span id="page-3014-0"></span>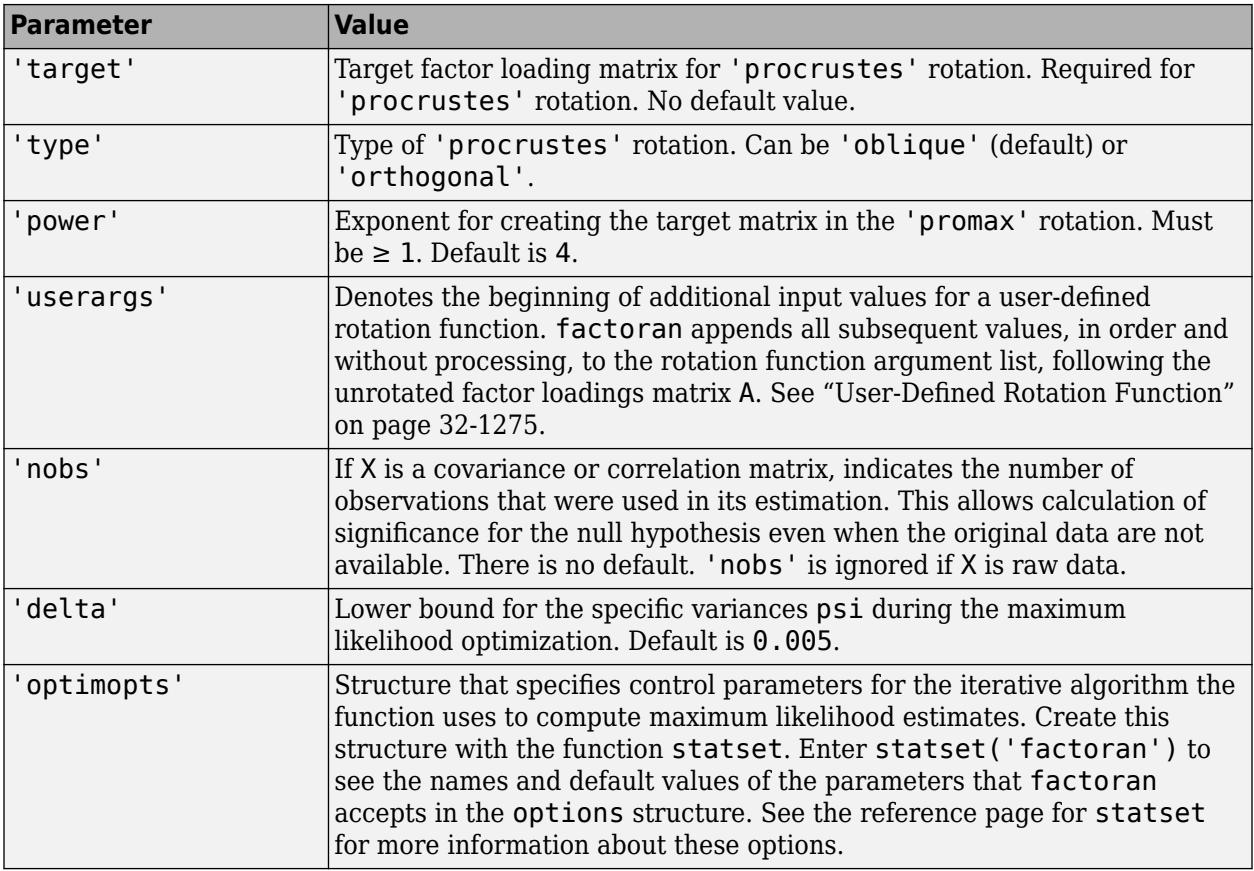

### **Examples**

### **Estimate and Plot Factor Loadings**

Load the sample data.

load carbig

Define the variable matrix.

 $X =$  [Acceleration Displacement Horsepower MPG Weight];  $X = X(all(-isnan(X), 2), :);$ 

Estimate the factor loadings using a minimum mean squared error prediction for a factor analysis with two common factors.

```
[Lambda,Psi,T,stats,F] = factoran(X,2,'scores','regression');
inv(T' * T); % Estimated correlation matrix of F, == eye(2)
Lambda*Lambda' + diag(Psi); % Estimated correlation matrix
Lambda*inv(T); \begin{array}{c} \text{% (a)} \rightarrow \text{% (b)} \rightarrow \text{[c)} \rightarrow \text{[d]} \rightarrow \text{[e]} \rightarrow \text{[e]} \rightarrow \text{[e]} \rightarrow \text{[f]} \rightarrow \text{[g]} \rightarrow \text{[g]} \rightarrow \text{[g]} \rightarrow \text{[h]} \rightarrow \text{[g]} \rightarrow \text{[h]} \rightarrow \text{[h]} \rightarrow \text{[h]} \rightarrow \text{[h]} \rightarrow \text{[i]} \rightarrow \text{[j]} \rightarrow \text{[j]} \rightarrow \text{[k]} \rightarrow \text{[k]} \rightarrow \text{[k]} \rightarrow \text{[k]} \rightarrow \text{[k% Unrotate the factor scores
```
Create biplot of two factors.

```
biplot(Lambda,'LineWidth',2,'MarkerSize',20)
```
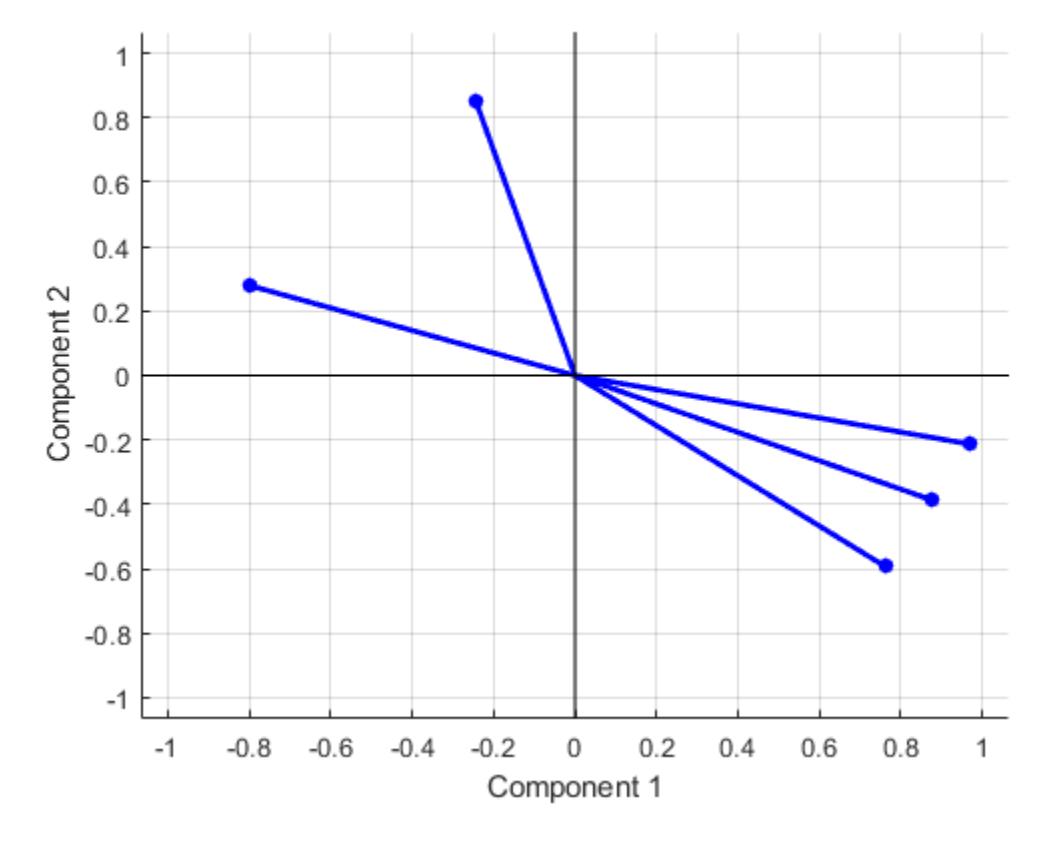

Estimate the factor loadings using the covariance (or correlation) matrix.

 $[Lambda,Psi] = factoran(cov(X), 2, 'xtype', 'cov')$ 

```
Lambda = 5×2
     -0.2432 -0.8500
    0.8773
    0.7618 0.5930<br>0.7978 -0.2786
      -0.7978 -0.2786
                 0.2129
Psi = 5×1
     0.2184
     0.0804
      0.0680
      0.2859
      0.0152
T = 2×2
     0.9476   0.3195<br>0.3195   -0.9476
                -0.9476% [Lambda,Psi,T] = factoran(corrcoef(X),2,'xtype','cov')
```
**32-1272**

Although the estimates are the same, the use of a covariance matrix rather than raw data doesn't let you request scores or significance level.

Use promax rotation.

 $[Lambda, Psi, T, stats, F] = factoran(X, 2, 'rotate', 'promax', ...$  'powerpm',4); inv(T'\*T) % Estimated correlation of F, ans = *2×2* 1.0000 -0.6391 -0.6391 1.0000 % no longer eye(2) Lambda\*inv(T'\*T)\*Lambda'+diag(Psi) % Estimated correlation of X ans = *5×5* 1.0000 -0.5424 -0.6893 0.4309 -0.4167 -0.5424 1.0000 0.8979 -0.8078 0.9328  $0.8979$  0.4309 -0.8078 -0.7730 1.0000 -0.8326 -0.4167 0.9328 0.8647 -0.8326 1.0000

Plot the unrotated variables with oblique axes superimposed.

```
invT = inv(T);Lambda0 = Lambda * invT;figure()
line([ -invT(1,1) invT(1,1) NaN - invT(2,1) invT(2,1)], ...
     [-invT(1,2) invT(1,2) NaN -invT(2,2) invT(2,2)], ...
      'Color','r','linewidth',2)
grid on
hold on
biplot(Lambda0,'LineWidth',2,'MarkerSize',20) 
xlabel('Loadings for unrotated Factor 1')
ylabel('Loadings for unrotated Factor 2')
```
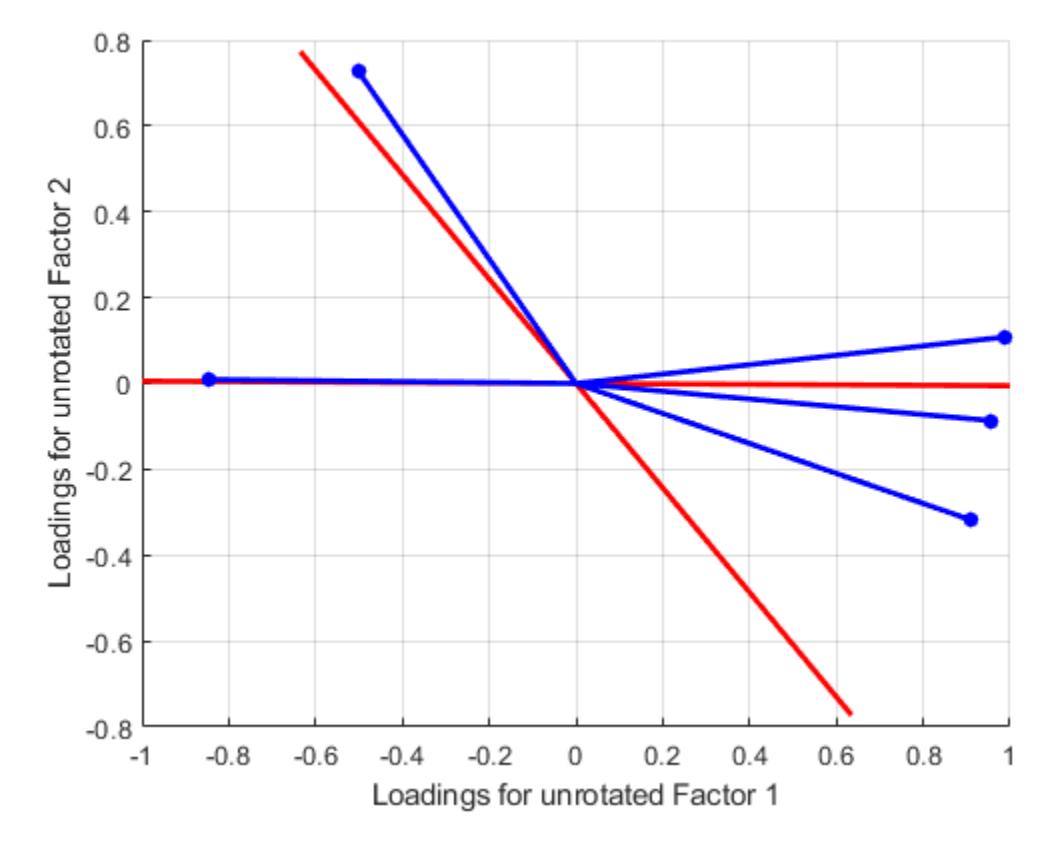

Plot the rotated variables against the oblique axes.

figure() biplot(Lambda,'LineWidth',2,'MarkerSize',20)

<span id="page-3018-0"></span>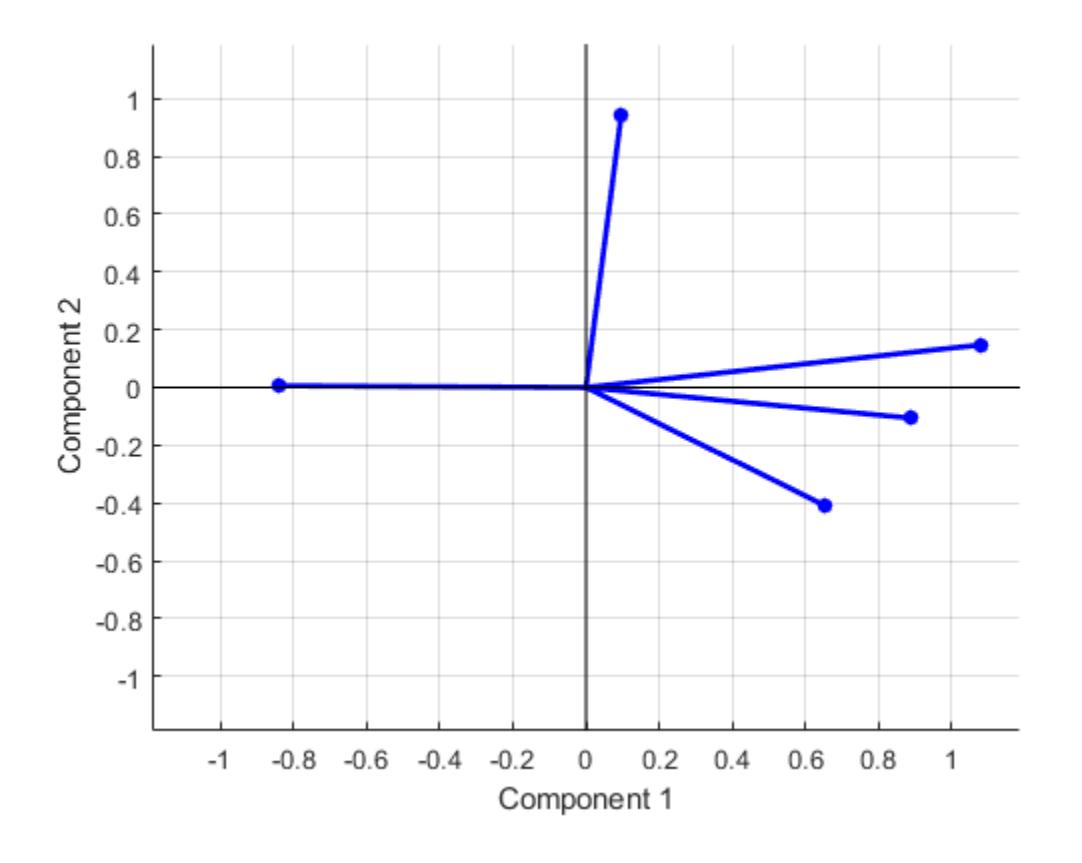

### **User-Defined Rotation Function**

Syntax for passing additional arguments to a user-defined rotation function:

```
[Lambda,Psi] = ... factoran(X,2,'rotate',@myrotation,'userargs',1,'two');
```
### **More About**

#### **Factor Analysis Model**

factoran computes the maximum likelihood estimate (MLE) of the factor loadings matrix  $\Lambda$  in the factor analysis model

 $x = \mu + \Lambda f + e$ 

where *x* is a vector of observed variables, *μ* is a constant vector of means, Λ is a constant d-by-m matrix of factor loadings, *f* is a vector of independent, standardized common factors, and *e* is a vector of independent specific factors. *x*, *μ*, and *e* are of length d. *f* is of length m.

Alternatively, the factor analysis model can be specified as

 $cov(x) = AA^T + \Psi$ 

<span id="page-3019-0"></span>where  $\Psi = \text{cov}(e)$  is a d-by-d diagonal matrix of specific variances.

### **Tips**

### **Observed Data Variables**

The variables in the observed data matrix X must be linearly independent, i.e., cov(X) must have full rank, for maximum likelihood estimation to succeed. factoran reduces both raw data and a covariance matrix to a correlation matrix before performing the fit.

factoran standardizes the observed data X to zero mean and unit variance before estimating the loadings lambda. This does not affect the model fit, because MLEs in this model are invariant to scale. However, lambda and psi are returned in terms of the standardized variables, i.e., lambda\*lambda'+diag(psi) is an estimate of the correlation matrix of the original data X (although not after an oblique rotation). See ["Estimate and Plot Factor Loadings" on page 32-1271](#page-3014-0) and ["User-Defined Rotation Function" on page 32-1275.](#page-3018-0)

### **Heywood Case**

If elements of psi are equal to the value of the 'delta' parameter (i.e., they are essentially zero), the fit is known as a Heywood case, and interpretation of the resulting estimates is problematic. In particular, there can be multiple local maxima of the likelihood, each with different estimates of the loadings and the specific variances. Heywood cases can indicate overfitting (i.e., m is too large), but can also be the result of underfitting.

#### **Rotation of Factor Loadings and Scores**

Unless you explicitly specify no rotation using the 'rotate' parameter, factoran rotates the estimated factor loadings, lambda, and the factor scores, F. The output matrix T is used to rotate the loadings, i.e., lambda = lambda $0^*$ T, where lambda $0$  is the initial (unrotated) MLE of the loadings. T is an orthogonal matrix for orthogonal rotations, and the identity matrix for no rotation. The inverse of T is known as the primary axis rotation matrix, while T itself is related to the reference axis rotation matrix. For orthogonal rotations, the two are identical.

factoran computes factor scores that have been rotated by  $inv(T')$ , i.e.,  $F = F0 * inv(T')$ , where F0 contains the unrotated predictions. The estimated covariance of F is  $inv(T^*T)$ , which, for orthogonal or no rotation, is the identity matrix. Rotation of factor loadings and scores is an attempt to create a more easily interpretable structure in the loadings matrix after maximum likelihood estimation.

### **References**

- [1] Harman, H. H. *Modern Factor Analysis*. 3rd Ed. Chicago: University of Chicago Press, 1976.
- [2] Jöreskog, K. G. "Some Contributions to Maximum Likelihood Factor Analysis." *Psychometrika*. Vol. 32, Issue 4, 1967, pp. 443–482.
- [3] Lawley, D. N., and A. E. Maxwell. *Factor Analysis as a Statistical Method*. 2nd Ed. New York: American Elsevier Publishing Co., 1971.

# **Extended Capabilities**

### **Tall Arrays**

Calculate with arrays that have more rows than fit in memory.

pcacov and factoran do *not* work directly on tall arrays. Instead, use  $C =$  gather(cov(X)) to compute the covariance matrix of a tall array. Then, you can use pcacov or factoran on the inmemory covariance matrix. Alternatively, you can use pca directly on a tall array.

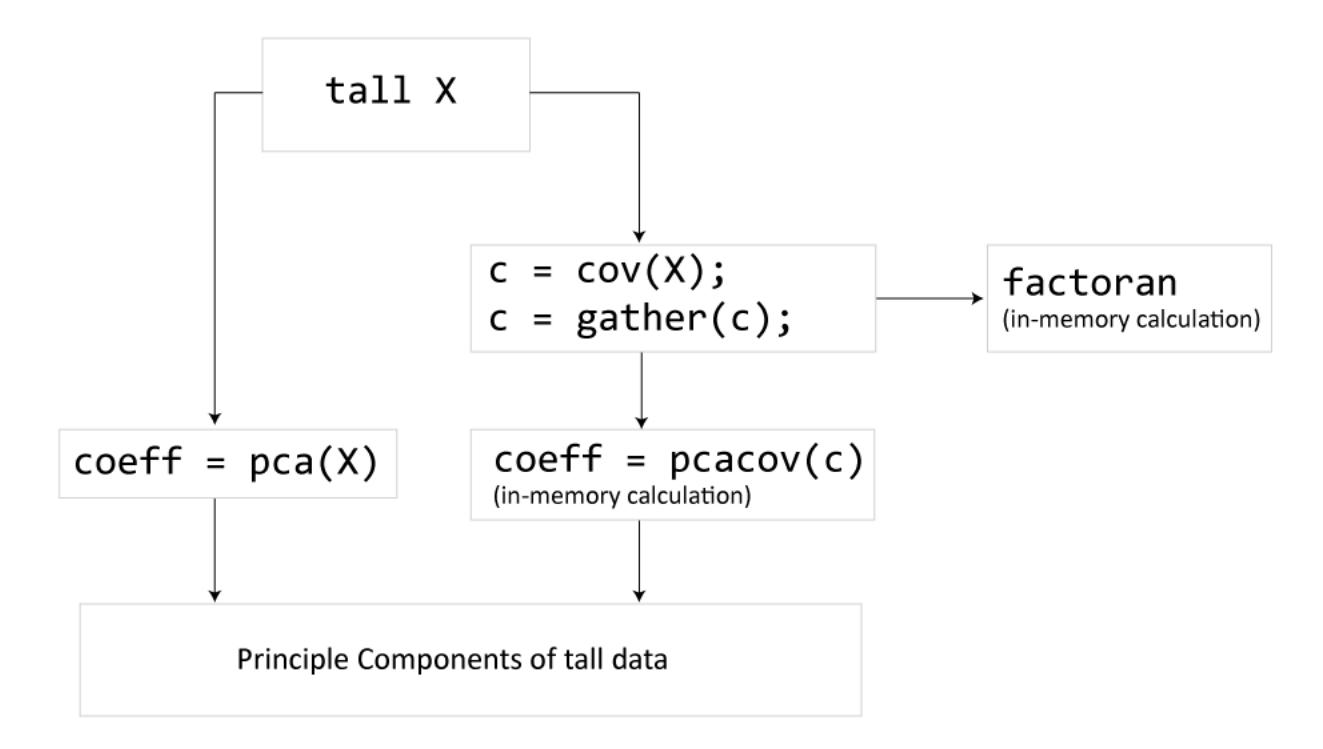

For more information, see "Tall Arrays for Out-of-Memory Data" (MATLAB).

### **See Also**

[biplot](#page-1925-0) | [pca](#page-5616-0) | [pcacov](#page-5638-0) | [procrustes](#page-6111-0) | [rotatefactors](#page-6739-0) | [statset](#page-6935-0)

### **Topics**

"Perform Factor Analysis on Exam Grades"

# **fcdf**

*F* cumulative distribution function

### **Syntax**

 $p = fcdf(x,v1,v2)$  $p = fcdf(x,v1,v2,'upper')$ 

## **Description**

 $p = f c df(x, v1, v2)$  computes the *F* cdf at each of the values in x using the corresponding numerator degrees of freedom  $v1$  and denominator degrees of freedom  $v2$ .  $x$ ,  $v1$ , and  $v2$  can be vectors, matrices, or multidimensional arrays that are all the same size. A scalar input is expanded to a constant matrix with the same dimensions as the other inputs.  $v1$  and  $v2$  parameters must contain real positive values, and the values in  $x$  must lie on the interval  $[0 \text{ Inf}].$ 

 $p = f c df(x, v1, v2, 'upper')$  returns the complement of the *F* cdf at each value in x, using an algorithm that more accurately computes the extreme upper tail probabilities.

The *F* cdf is

$$
p = F(x \left| v_1, v_2 \right) = \int_0^x \frac{\Gamma\left[\frac{(\nu_1 + \nu_2)}{2}\right]}{\Gamma\left(\frac{\nu_1}{2}\right) \Gamma\left(\frac{\nu_2}{2}\right)} \left(\frac{\nu_1}{\nu_2}\right)^{\frac{\nu_1}{2}} \frac{t^{\frac{\nu_1 - 2}{2}}}{\left[1 + \left(\frac{\nu_1}{\nu_2}\right) t\right]^{\frac{\nu_1 + \nu_2}{2}}} dt
$$

The result,  $p$ , is the probability that a single observation from an  $F$  distribution with parameters  $\nu_1$ and  $\nu_2$  will fall in the interval [0 *x*].

## **Examples**

F2 = *1×5*

### **Compute F Distribution CDF**

The following illustrates a useful mathematical identity for the *F* distribution.

```
nu1 = 1:5;nu2 = 6:10;x = 2:6;F1 = fcdf(x, nu1, nu2)F1 = 1×5
    0.7930 0.8854 0.9481 0.9788 0.9919
F2 = 1 - fcdf(1./x, nu2, nu1)
```
### **Extended Capabilities**

### **C/C++ Code Generation**

Generate C and C++ code using MATLAB® Coder™.

### **GPU Arrays**

Accelerate code by running on a graphics processing unit (GPU) using Parallel Computing Toolbox<sup>™</sup>.

This function fully supports GPU arrays. For more information, see "Run MATLAB Functions on a GPU" (Parallel Computing Toolbox).

### **See Also**

[cdf](#page-2012-0) | [finv](#page-3036-0) | [fpdf](#page-3960-0) | [frnd](#page-3970-0) | [fstat](#page-4039-0)

**Topics** ["F Distribution" on page B-45](#page-7840-0)

# **feval**

### **Package:**

Predict responses of generalized linear regression model using one input for each predictor

# **Syntax**

ypred = feval(mdl,Xnew1,Xnew2,...,Xnewn)

# **Description**

ypred = feval(mdl,Xnew1,Xnew2,...,Xnewn) returns the predicted response of mdl to the new input predictors Xnew1, Xnew2, ..., Xnewn.

# **Examples**

### **Predict Response Values**

Create a generalized linear regression model, and plot its responses to a range of input data.

Generate sample data using Poisson random numbers with two underlying predictors  $X(:,1)$  and  $X(:,2)$ .

```
rng('default') % For reproducibility
rndvars = randn(100, 2);
X = [2 + \text{rndvars}(:,1), \text{rndvars}(:,2)];
mu = exp(1 + X*[1;2]);y = \text{poissrnd}(\text{mu});
```
Create a generalized linear regression model of Poisson data.

mdl = fitglm(X,y,'y  $\sim x1 + x2'$ , 'Distribution', 'poisson');

Generate a range of values for  $X(:,1)$  and  $X(:,2)$ , and plot the predictions at the values.

```
[Xtest1, Xtest2] = meshgrid(min(X(:,1)):.5.max(X(:,1)),min(X(:,2)):.5.max(X(:,2));
Z = \text{fewal}(\text{mdl}, \text{Xtest1}, \text{Xtest2});
surf(Xtest1,Xtest2,Z)
```
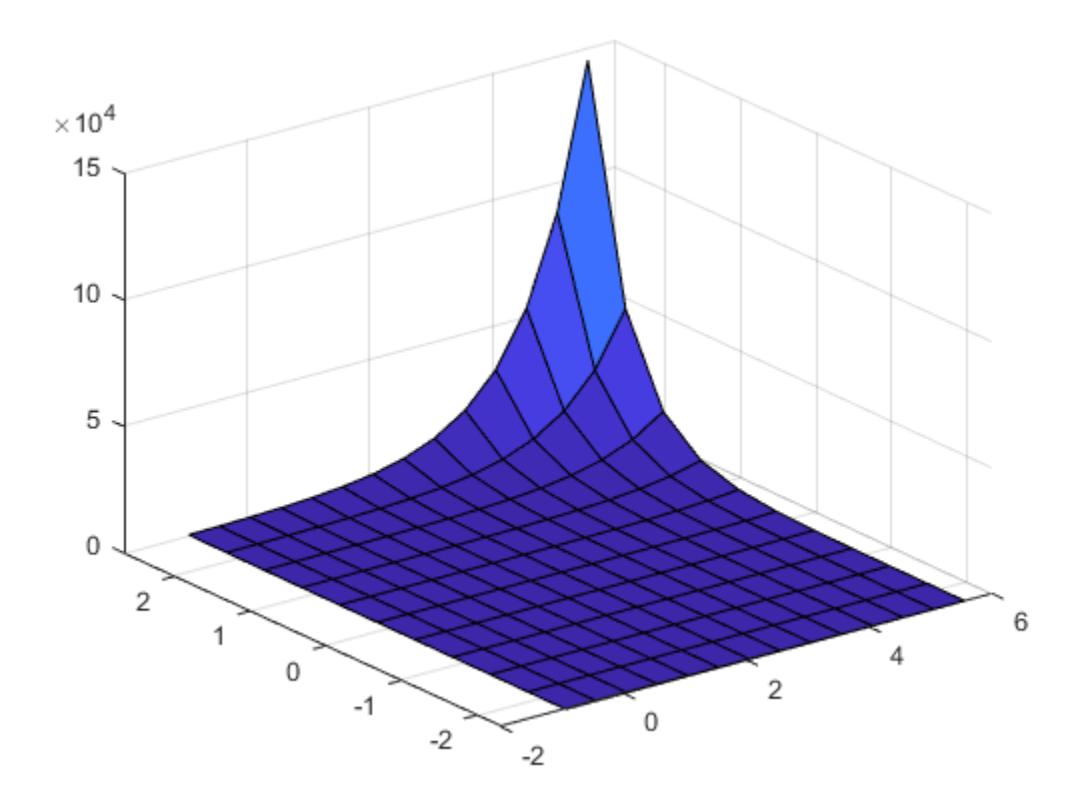

## **Input Arguments**

#### **mdl — Generalized linear regression model**

GeneralizedLinearModel object | CompactGeneralizedLinearModel object

Generalized linear regression model, specified as a [GeneralizedLinearModel](#page-4095-0) object created using [fitglm](#page-3540-0) or [stepwiseglm](#page-6993-0), or a [CompactGeneralizedLinearModel](#page-2462-0) object created using [compact](#page-2385-0).

#### **Xnew1,Xnew2,...,Xnewn — New predictor input values**

vector | matrix | table | dataset array

New predictor values, specified as a vector, matrix, table, or dataset array.

- If you pass multiple inputs Xnew1, Xnew2, ..., Xnewn and each includes observations for one predictor variable, then each input must be a vector. Each vector must have the same size. If you specify a predictor variable as a scalar, then feval expands the scalar argument into a constant vector of the same size as the other arguments.
- If you pass a single input Xnew1, then Xnew1 must be a table, dataset array, or matrix.
	- If Xnew1 is a table or dataset array, it must contain predictors that have the same predictor names as in the PredictorNames property of mdl.
	- If Xnew1 is a matrix, it must have the same number of variables (columns) in the same order as the predictor input used to create mdl. Note that Xnew1 must also contain any predictor variables that are not used as predictors in the fitted model. Also, all variables used in creating

mdl must be numeric. To treat numerical predictors as categorical, identify the predictors using the 'CategoricalVars' name-value pair argument when you create mdl.

Data Types: single | double | table

## **Output Arguments**

#### **ypred — Predicted response values**

numeric vector

Predicted response values at Xnew1, Xnew2, ..., Xnewn, returned as a numeric vector.

For a binomial model, feval uses 1 as the BinomialSize parameter, so the values in ypred are predicted probabilities. To return the numbers of successes in the trials, use the [predict](#page-5995-0) function and specify the number of trials by using the 'BinomialSize' name-value pair argument.

For a model with an offset, feval uses 0 as the offset value. To specify the offset value used when you fit a model, use the [predict](#page-5995-0) function and the 'Offset' name-value pair argument.

## **Tips**

- A regression object is, mathematically, a function that estimates the relationship between the response and predictors. The feval function enables an object to behave like a function in MATLAB. You can pass feval to another function that accepts a function input, such as fminsearch and integral.
- feval can be simpler to use with a model created from a table or dataset array. When you have new predictor data, you can pass it to feval without creating a table or matrix.

## **Alternative Functionality**

- [predict](#page-5995-0) gives the same predictions as feval if you use the default values for the 'Offset' and 'BinomialSize' name-value pair arguments of predict. The prediction values can be different if you specify other values for these arguments. The predict function also returns confidence intervals on its predictions. Note that the predict function accepts a single input argument containing all predictor variables, rather than multiple input arguments with one input for each predictor variable.
- [random](#page-6189-0) predicts responses with added noise.

## **See Also**

[CompactGeneralizedLinearModel](#page-2462-0) | [GeneralizedLinearModel](#page-4095-0) | [predict](#page-5995-0) | [random](#page-6189-0)

#### **Topics**

```
"feval" on page 12-24
"Generalized Linear Models" on page 12-9
```
#### **Introduced in R2012a**

# **feval**

## **Package:**

Predict responses of linear regression model using one input for each predictor

# **Syntax**

ypred = feval(mdl,Xnew1,Xnew2,...,Xnewn)

# **Description**

ypred = feval(mdl,Xnew1,Xnew2,...,Xnewn) returns the predicted response of mdl to the new input predictors Xnew1, Xnew2, ..., Xnewn.

# **Examples**

### **Plot Different Categorical Levels**

Fit a mileage model to the carsmall data set, including the Year categorical predictor. Superimpose fitted curves on a scatter plot of the data.

Load the data set and fit the model.

```
load carsmall
tbl = table(MPG, Weight);
tbl.Year = categorical(Model_Year);
mdl = fitlm(tbl, 'MPG ~ Year + Weight^2');
```
Create a scatter plot of MPG versus Weight, grouped by Year.

```
gscatter(tbl.Weight,tbl.MPG,tbl.Year);
```
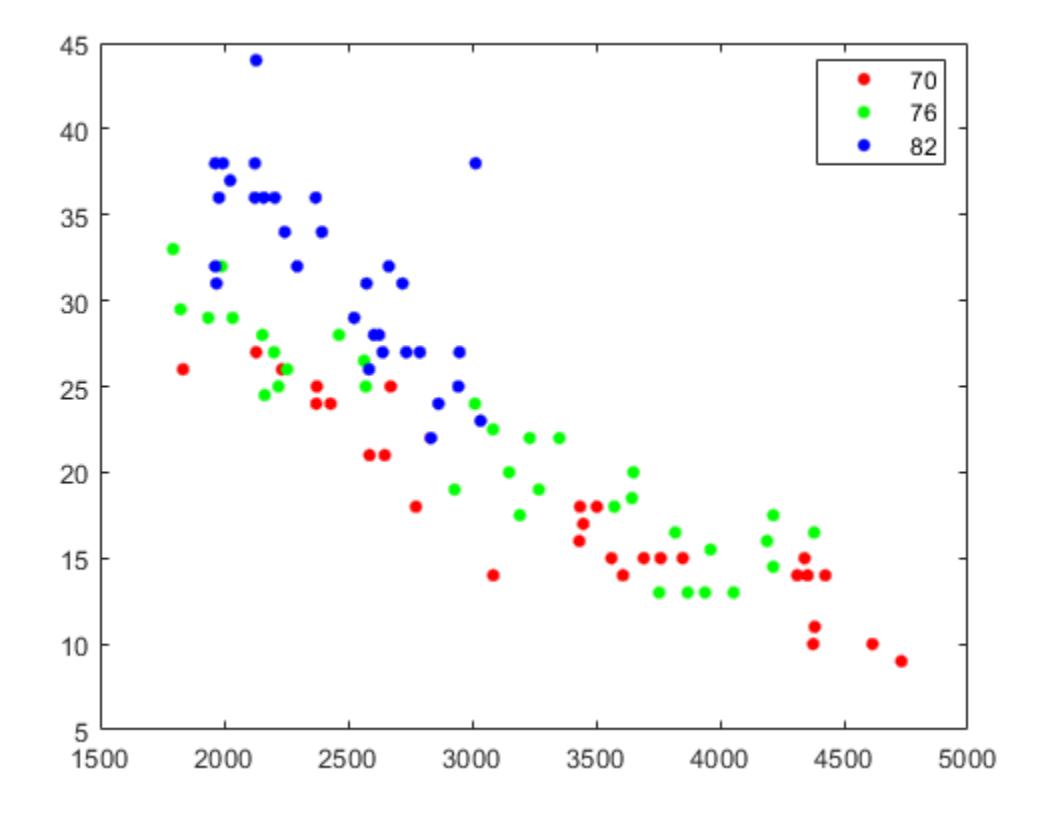

Plot curves of the model predictions for the various years and weights by using feval.

```
w = linspace(min(tbl.Weight),max(tbl.Weight))';
line(w,feval(mdl,w,'70'),'Color','r')
line(w,feval(mdl,w,'76'),'Color','g')
line(w,feval(mdl,w,'82'),'Color','b')
```
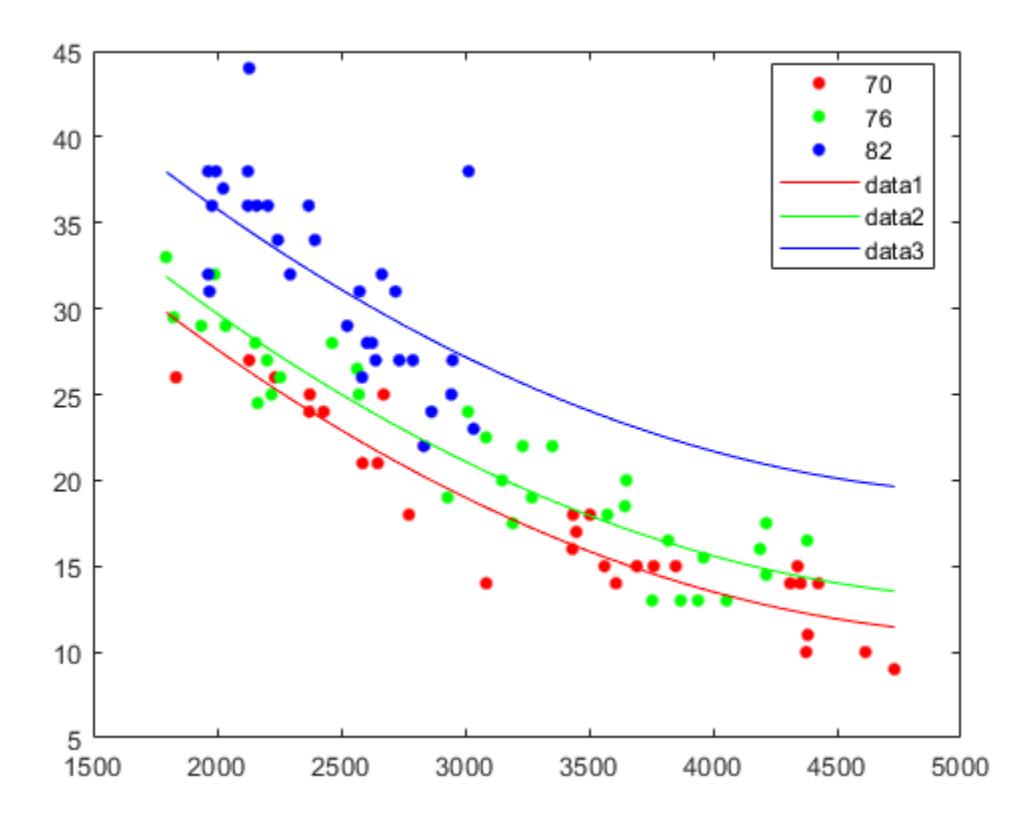

## **Input Arguments**

#### **mdl — Linear regression model object**

LinearModel object | CompactLinearModel object

Linear regression model object, specified as a [LinearModel](#page-4787-0) object created by using [fitlm](#page-3583-0) or [stepwiselm](#page-7008-0), or a [CompactLinearModel](#page-2453-0) object created by using [compact](#page-2383-0).

#### **Xnew1,Xnew2,...,Xnewn — New predictor input values**

vector | matrix | table | dataset array

New predictor values, specified as a vector, matrix, table, or dataset array.

- If you pass multiple inputs Xnew1, Xnew2, ..., Xnewn and each includes observations for one predictor variable, then each input must be a vector. Each vector must have the same size. If you specify a predictor variable as a scalar, then feval expands the scalar argument into a constant vector of the same size as the other arguments.
- If you pass a single input Xnew1, then Xnew1 must be a table, dataset array, or matrix.
	- If Xnew1 is a table or dataset array, it must contain predictors that have the same predictor names as in the PredictorNames property of mdl.
	- If Xnew1 is a matrix, it must have the same number of variables (columns) in the same order as the predictor input used to create mdl. Note that Xnew1 must also contain any predictor variables that are not used as predictors in the fitted model. Also, all variables used in creating

mdl must be numeric. To treat numerical predictors as categorical, identify the predictors using the 'CategoricalVars' name-value pair argument when you create mdl.

Data Types: single | double | table

## **Output Arguments**

#### **ypred — Predicted response values**

numeric vector

Predicted response values at Xnew1, Xnew2, ..., Xnewn, returned as a numeric vector.

## **Tips**

- A regression object is, mathematically, a function that estimates the relationship between the response and predictors. The feval function enables an object to behave like a function in MATLAB. You can pass feval to another function that accepts a function input, such as fminsearch and integral.
- feval can be simpler to use with a model created from a table or dataset array. When you have new predictor data, you can pass it to feval without creating a table or matrix.

## **Alternative Functionality**

- [predict](#page-6010-0) gives the same predictions as feval by using a single input argument containing all predictor variables, rather than multiple input arguments with one input for each predictor variable. predict also gives confidence intervals on its predictions.
- [random](#page-6204-0) predicts responses with added noise.

## **See Also**

[CompactLinearModel](#page-2453-0) | [LinearModel](#page-4787-0) | [predict](#page-6010-0) | [random](#page-6204-0)

#### **Topics**

["Predict or Simulate Responses to New Data" on page 11-30](#page-563-0) ["Linear Regression Workflow" on page 11-34](#page-567-0) ["Interpret Linear Regression Results" on page 11-49](#page-582-0) ["Linear Regression" on page 11-8](#page-541-0)

#### **Introduced in R2012a**

# **feval**

**Class:** NonLinearModel

Evaluate nonlinear regression model prediction

# **Syntax**

ypred = feval(mdl,Xnew1,Xnew2,...,Xnewn)

# **Description**

ypred = feval(mdl,Xnew1,Xnew2,...,Xnewn) returns the predicted response of mdl to the input [Xnew1,Xnew2,...,Xnewn].

# **Input Arguments**

## **mdl**

Nonlinear regression model, constructed by [fitnlm](#page-3764-0).

## **Xnew1,Xnew2,...,Xnewn**

Predictor components. Xnewi can be one of:

- Scalar
- Vector
- Array

Each nonscalar component must have the same size (number of elements in each dimension).

If you pass just one Xnew array, Xnew can be a table, dataset array, or an array of doubles, where each column of the array represents one predictor.

# **Output Arguments**

## **ypred**

Predicted mean values at Xnew. ypred is the same size as each component of Xnew.

# **Examples**

### **Predict a Nonlinear Model from a Table**

Create a nonlinear model for auto mileage based on the carbig data. Predict the mileage of an average automobile.

Load the data and create a nonlinear model.

```
load carbig
tbl = table(Horsepower,Weight,MPG);
modelfun = @(b,x)b(1) + b(2)*x(:,1).^b(3) + ...b(4)*x(:,2) \cdot b(5);beta0 = [-50 500 -1 500 -1];mdl = fitnlm(tbl,modelfun,beta0);
```
Find the predicted mileage of an average auto. The data contain some observations with NaN, so compute the mean using nanmean.

```
Xnew = nanmean([Horsepower Weight]);
MPGnew = feval(mdl,Xnew)
```
MPGnew = 21.8073

## **Alternatives**

[predict](#page-6047-0) gives the same predictions, but uses a single input array with one observation in each row, rather than one component in each input argument. predict also gives confidence intervals on its predictions.

[random](#page-6214-0) predicts with added noise.

## **See Also**

[NonLinearModel](#page-5448-0) | [predict](#page-6047-0) | [random](#page-6214-0)

#### **Topics**

["Predict or Simulate Responses Using a Nonlinear Model" on page 13-9](#page-780-0) ["Nonlinear Regression" on page 13-2](#page-773-0)

# **ff2n**

Two-level full factorial design

# **Syntax**

 $dFF2 = ff2n(n)$ 

# **Description**

 $dFF2 = ff2n(n)$  gives factor settings  $dFF2$  for a two-level full factorial design with n factors.  $dFF2$ is *m*-by-n, where *m* is the number of treatments in the full-factorial design. Each row of dFF2 corresponds to a single treatment. Each column contains the settings for a single factor, with values of 0 and 1 for the two levels.

# **Examples**

## **See Also**

[fullfact](#page-4051-0)

**Introduced before R2006a**

# **fillprox**

**Class:** TreeBagger

Proximity matrix for training data

# **Syntax**

```
B = fillprox(B)B = fillprox(B, 'param1', val1, 'param2', val2, ...)
```
messages.

# **Description**

B = fillprox(B) computes a proximity matrix for the training data and stores it in the Properties field of B.

 $B = fillprox(B, 'param1', val1, 'param2', val2, ...)$  specifies optional parameter name/ value pairs:

'Trees' Either 'all' or a vector of indices of the trees in the ensemble to be used in computing the proximity matrix. Default is 'all'. 'NumPrint' Number of training cycles (grown trees) after which TreeBagger displays a diagnostic message showing training progress. Default is no diagnostic

## **See Also**

[outlierMeasure](#page-5583-0) | [proximity](#page-6119-0)

# **findobj**

**Class:** qrandstream

Find objects matching specified conditions

# **Syntax**

hm = findobj(h, 'conditions')

# **Description**

The findobj method of the handle class follows the same syntax as the MATLAB findobj command, except that the first argument must be an array of handles to objects.

hm = findobj(h, 'conditions') searches the handle object array h and returns an array of handle objects matching the specified conditions. Only the public members of the objects of h are considered when evaluating the conditions.

# **See Also**

findobj | [qrandstream](#page-6130-0)

# **findprop**

**Class:** qrandstream

Find property of MATLAB handle object

# **Syntax**

p = findprop(h,'propname')

# **Description**

p = findprop(h,'propname') finds and returns the meta.property object associated with property name propname of scalar handle object h. propname must be a character vector. It can be the name of a property defined by the class of h or a dynamic property added to scalar object h.

If no property named propname exists for object h, an empty meta.property array is returned.

## **See Also**

dynamicprops | findobj | meta.property | [qrandstream](#page-6130-0)

# **finv**

*F* inverse cumulative distribution function

## **Syntax**

 $X = \text{finv}(P, V1, V2)$ 

# **Description**

 $X = \text{fin}(P, V1, V2)$  computes the inverse of the *F* cdf with numerator degrees of freedom V1 and denominator degrees of freedom V2 for the corresponding probabilities in P. P, V1, and V2 can be vectors, matrices, or multidimensional arrays that all have the same size. A scalar input is expanded to a constant array with the same dimensions as the other inputs. V1 and V2 parameters must contain real positive values, and the values in P must lie on the interval [0 1].

The *F* inverse function is defined in terms of the *F* cdf as

$$
x = F^{-1}(p | \nu_1, \nu_2) = \{x : F(x | \nu_1, \nu_2) = p\}
$$

where

$$
p = F(x \left| \nu_1, \nu_2 \right) = \int_0^x \frac{\Gamma\left[\frac{(\nu_1 + \nu_2)}{2}\right]}{\Gamma\left(\frac{\nu_1}{2}\right) \Gamma\left(\frac{\nu_2}{2}\right)} \left(\frac{\nu_1}{\nu_2}\right)^{\frac{\nu_1}{2}} \frac{t^{\frac{\nu_1 - 2}{2}}}{\left[1 + \left(\frac{\nu_1}{\nu_2}\right) t\right]^{\frac{\nu_1 + \nu_2}{2}}} dt
$$

## **Examples**

Find a value that should exceed 95% of the samples from an *F* distribution with 5 degrees of freedom in the numerator and 10 degrees of freedom in the denominator.

 $x = \text{finv}(0.95, 5, 10)$  $x =$ 3.3258

You would observe values greater than 3.3258 only 5% of the time by chance.

# **Extended Capabilities**

#### **C/C++ Code Generation**

Generate C and C++ code using MATLAB® Coder™.

#### **GPU Arrays**

Accelerate code by running on a graphics processing unit (GPU) using Parallel Computing Toolbox™.

This function fully supports GPU arrays. For more information, see "Run MATLAB Functions on a GPU" (Parallel Computing Toolbox).

## **See Also**

[fcdf](#page-3021-0) | [fpdf](#page-3960-0) | [frnd](#page-3970-0) | [fstat](#page-4039-0) | [icdf](#page-4332-0)

### **Topics**

["F Distribution" on page B-45](#page-7840-0)

### **Introduced before R2006a**

# **fishertest**

Fisher's exact test

## **Syntax**

 $h = fishertest(x)$  $[h,p,stats] = fishertest(x)$  $[ ] = fishertest(x,Name,Value)$ 

## **Description**

 $h = f$  fishertest(x) returns a test decision for Fisher's exact test of the null hypothesis that there are no nonrandom associations between the two categorical variables in x, against the alternative that there is a nonrandom association. The result h is 1 if the test rejects the null hypothesis at the 5% significance level, or 0 otherwise.

 $[h, p, \text{stats}] = \text{fishertext}(x)$  also returns the significance level p of the test and a structure stats containing additional test results, including the odds ratio and its asymptotic confidence interval.

[ \_\_\_ ] = fishertest(x,Name,Value) returns a test decision using additional options specified by one or more name-value pair arguments. For example, you can change the significance level of the test or conduct a one-sided test.

## **Examples**

#### **Conduct Fisher's Exact Test**

In a small survey, a researcher asked 17 individuals if they received a flu shot this year, and whether they caught the flu this winter. The results indicate that, of the nine people who did not receive a flu shot, three got the flu and six did not. Of the eight people who received a flu shot, one got the flu and seven did not.

Create a 2-by-2 contingency table containing the survey data. Row 1 contains data for the individuals who did not receive a flu shot, and row 2 contains data for the individuals who received a flu shot. Column 1 contains the number of individuals who got the flu, and column 2 contains the number of individuals who did not.

```
x = table([3;1],[6;7],'VariableNames',{'Flu','NoFlu'},'RowNames',{'NoShot','Shot'})
```
x=*2×2 table* Flu NoFlu

> NoShot 3 6 Shot 1 7

Use Fisher's exact test to determine if there is a nonrandom association between receiving a flu shot and getting the flu.

```
h = fishertest(x)h = logical
    0
```
The returned test decision  $h = 0$  indicates that fishertest does not reject the null hypothesis of no nonrandom association between the categorical variables at the default 5% significance level. Therefore, based on the test results, individuals who do not get a flu shot do not have different odds of getting the flu than those who got the flu shot.

#### **Conduct a One-Sided Fisher's Exact Test**

In a small survey, a researcher asked 17 individuals if they received a flu shot this year, and whether they caught the flu. The results indicate that, of the nine people who did not receive a flu shot, three got the flu and six did not. Of the eight people who received a flu shot, one got the flu and seven did not.

 $x = [3, 6; 1, 7];$ 

Use a right-tailed Fisher's exact test to determine if the odds of getting the flu is higher for individuals who did not receive a flu shot than for individuals who did. Conduct the test at the 1% significance level.

```
[h, p, stats] = fishertest(x, 'Tail', 'right', 'Alpha', 0.01)h = logical
   \left( \cdot \right)p = 0.3353stats = struct with fields:
                OddsRatio: 3.5000
     ConfidenceInterval: [0.1289 95.0408]
```
The returned test decision  $h = 0$  indicates that fishertest does not reject the null hypothesis of no nonrandom association between the categorical variables at the 1% significance level. Since this is a right-tailed hypothesis test, the conclusion is that individuals who do not get a flu shot do not have greater odds of getting the flu than those who got the flu shot.

#### **Generate a Contingency Table Using crosstab**

Load the hospital data.

#### load hospital

The hospital dataset array contains data on 100 hospital patients, including last name, gender, age, weight, smoking status, and systolic and diastolic blood pressure measurements.

To determine if smoking status is independent of gender, use crosstab to create a 2-by-2 contingency table of smokers and nonsmokers, grouped by gender.

```
[tbl,chi2,p,labels] = crosstab(hospital.Sex,hospital.Smoker)
```

```
tbl = 2×2
    40 13
    26 21
chi2 = 4.5083p = 0.0337labels = 2x2 cell
     {'Female'} {'0'}
     {'Male' } {'1'}
```
The rows of the resulting contingency table tbl correspond to the patient's gender, with row 1 containing data for females and row 2 containing data for males. The columns correspond to the patient's smoking status, with column 1 containing data for nonsmokers and column 2 containing data for smokers. The returned result  $chi2 = 4.5083$  is the value of the chi-squared test statistic for a chi-squared test of independence. The returned value  $p = 0.0337$  is an approximate *p*-value based on the chi-squared distribution.

Use the contingency table generated by crosstab to perform Fisher's exact test on the data.

```
[h,p,stats] = fishertest(tbl)h = logical
    1
p = 0.0375stats = struct with fields:
              OddsRatio: 2.4852
     ConfidenceInterval: [1.0624 5.8135]
```
The result  $h = 1$  indicates that fishertest rejects the null hypothesis of nonassociation between smoking status and gender at the 5% significance level. In other words, there is an association between gender and smoking status. The odds ratio indicates that the male patients have about 2.5 times greater odds of being smokers than the female patients.

The returned *p*-value of the test,  $p = 0.0375$ , is close to, but not exactly the same as, the result obtained by crosstab. This is because fishertest computes an exact *p*-value using the sample data, while crosstab uses a chi-squared approximation to compute the *p*-value.

### **Input Arguments**

#### **x — Contingency table**

2-by-2 matrix of nonnegative integer values | 2-by-2 table of nonnegative integer values

Contingency table, specified as a 2-by-2 matrix or table containing nonnegative integer values. A contingency table contains the frequency distribution of the variables in the sample data. You can use [crosstab](#page-2653-0) to generate a contingency table from sample data.

Example: [4,0;0,4]

Data Types: single | double

#### **Name-Value Pair Arguments**

Specify optional comma-separated pairs of Name, Value arguments. Name is the argument name and Value is the corresponding value. Name must appear inside quotes. You can specify several name and value pair arguments in any order as Name1, Value1, ..., NameN, ValueN.

Example: 'Alpha', 0.01, 'Tail', 'right' specifies a right-tailed hypothesis test at the 1% significance level.

#### **Alpha — Significance level**

 $0.05$  (default) | scalar value in the range  $(0,1)$ 

Significance level of the hypothesis test, specified as the comma-separated pair consisting of 'Alpha' and a scalar value in the range (0,1).

Example: 'Alpha',0.01

Data Types: single | double

#### **Tail — Type of alternative hypothesis**

'both' (default) | 'right' | 'left'

Type of alternative hypothesis, specified as the comma-separated pair consisting of 'Tail' and one of the following.

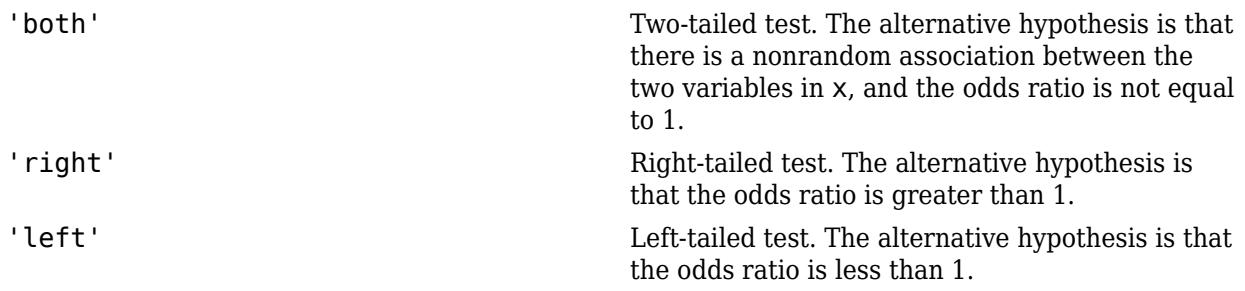

```
Example: 'Tail','right'
```
## **Output Arguments**

#### **h — Hypothesis test result**

1 | 0

Hypothesis test result, returned as a logical value.

- If h is 1, then fishertest rejects the null hypothesis at the Alpha significance level.
- If h is 0, then fishertest fails to reject the null hypothesis at the Alpha significance level.

**p —** *p***-value**

scalar value in the range [0,1]

*p*-value of the test, returned as a scalar value in the range [0,1]. p is the probability of observing a test statistic as extreme as, or more extreme than, the observed value under the null hypothesis. Small values of p cast doubt on the validity of the null hypothesis.

#### **stats — Test data**

structure

Test data, returned as a structure with the following fields:

- OddsRatio A measure of association between the two variables.
- ConfidenceInterval Asymptotic confidence interval for the odds ratio. If any of the cell frequencies in x are 0, then fishertest does not compute a confidence interval and instead displays [-Inf Inf].

## **More About**

#### **Fisher's Exact Test**

Fisher's exact test is a nonparametric statistical test used to test the null hypothesis that no nonrandom associations exist between two categorical variables, against the alternative that there is a nonrandom association between the variables.

Fisher's exact test provides an alternative to the chi-squared test for small samples, or samples with very uneven marginal distributions. Unlike the chi-squared test, Fisher's exact test does not depend on large-sample distribution assumptions, and instead calculates an exact *p*-value based on the sample data. Although Fisher's exact test is valid for samples of any size, it is not recommended for large samples because it is computationally intensive. If all of the frequency counts in the contingency table are greater than or equal to 1e7, then fishertest errors. For contingency tables that contain large count values or are well-balanced, use [crosstab](#page-2653-0) or [chi2gof](#page-2037-0) instead.

fishertest accepts a 2-by-2 contingency table as input, and computes the *p*-value of the test as follows:

- **1** Calculate the sums for each row, column, and total number of observations in the contingency table.
- **2** Using a multivariate generalization of the hypergeometric probability function, calculate the conditional probability of observing the exact result in the contingency table if the null hypothesis were true, given its row and column sums. The conditional probability is

$$
P_{cutoff} = \frac{(R_1!R_2!)(C_1!C_2!)}{N!\prod_{i,j}n_{ij}!},
$$

where  $\rm R_{1}$  and  $\rm R_{2}$  are the row sums,  $\rm C_{1}$  and  $\rm C_{2}$  are the column sums,  $N$  is the total number of observations in the contingency table, and n<sub>ij</sub> is the value in the *i*th row and *j*th column of the table.

- **3** Find all possible matrices of nonnegative integers consistent with the row and column sums. For each matrix, calculate the associated conditional probability using the equation for *Pcutoff*.
- **4** Use these values to calculate the *p*-value of the test, based on the alternative hypothesis of interest.
	- For a two-sided test, sum all of the conditional probabilities less than or equal to *Pcutoff* for the observed contingency table. This represents the probability of observing a result as extreme

as, or more extreme than, the actual outcome if the null hypothesis were true. Small *p*-values cast doubt on the validity of the null hypothesis, in favor of the alternative hypothesis of association between the variables.

- For a left-sided test, sum the conditional probabilities of all the matrices with a (1,1) cell frequency less than or equal to  $n_{11}$ .
- For a right-sided test, sum the conditional probabilities of all the matrices with a (1,1) cell frequency greater than or equal to  $n_{11}$  in the observed contingency table.

The odds ratio is

$$
OR = \frac{n_{11}n_{22}}{n_{21}n_{12}}
$$

.

The null hypothesis of conditional independence is equivalent to the hypothesis that the odds ratio equals 1. The left-sided alternative is equivalent to an odds ratio less than 1, and the right-sided alternative is equivalent to an odds ratio greater than 1.

The asymptotic  $100(1 - \alpha)$ % confidence interval for the odds ratio is

$$
CI = \left[\exp\left(L - \Phi^{-1}\left(\frac{1-\alpha}{2}\right)SE\right), \ \exp\left(L + \Phi^{-1}\left(\frac{1-\alpha}{2}\right)SE\right)\right],
$$

where *L* is the log odds ratio,  $\Phi^1(\cdot)$  is the inverse of the normal inverse cumulative distribution function, and *SE* is the standard error for the log odds ratio. If the  $100(1 - \alpha)\%$  confidence interval does not contain the value 1, then the association is significant at the  $\alpha$  significance level. If any of the four cell frequencies are 0, then fishertest does not compute the confidence interval and instead displays [-Inf Inf].

fishertest only accepts 2-by-2 contingency tables as input. To test the independence of categorical variables with more than two levels, use the chi-squared test provided by [crosstab](#page-2653-0).

## **See Also**

[chi2gof](#page-2037-0) | [crosstab](#page-2653-0)

#### **Introduced in R2014b**

# **ClassificationDiscriminant.fit**

**Class:** ClassificationDiscriminant

(Not Recommended) Fit discriminant analysis classifier

**Note** ClassificationDiscriminant.fit is not recommended. Use [fitcdiscr](#page-3202-0) instead.

# **Syntax**

```
obj = ClassificationDiscussioniscriminant.fit(x,y)
obj = ClassificationDiscriminant.fit(x,y,Name,Value)
```
## **Description**

obj = ClassificationDiscriminant.fit( $x, y$ ) returns a discriminant analysis classifier based on the input variables (also known as predictors, features, or attributes) x and output (response) y.

obj =  $\text{ClassificationDiscriminant.fit}(x,y,\text{Name},\text{Value})$  fits a classifier with additional options specified by one or more Name, Value pair arguments. If you use one of the following five options, obj is of class [ClassificationPartitionedModel](#page-2209-0): 'CrossVal', 'KFold', 'Holdout', 'Leaveout', or 'CVPartition'. Otherwise, obj is of class ClassificationDiscriminant.

## **Input Arguments**

**x — Predictor values**

matrix of numeric values

Predictor values, specified as a matrix of numeric values. Each column of x represents one variable, and each row represents one observation.

ClassificationDiscriminant.fit considers NaN values in x as missing values. ClassificationDiscriminant.fit does not use observations with missing values for x in the fit.

Data Types: single | double

#### **y — Classification values**

numeric vector | categorical vector | logical vector | character array | cell array of character vectors

Classification values, specified as a numeric vector, categorical vector (nominal or ordinal), logical vector, character array, or cell array of character vectors. Each row of y represents the classification of the corresponding row of x.

ClassificationDiscriminant.fit considers NaN values in y to be missing values. ClassificationDiscriminant.fit does not use observations with missing values for y in the fit.

Data Types: single | double | logical | char | cell

#### **Name-Value Pair Arguments**

Specify optional comma-separated pairs of Name, Value arguments. Name is the argument name and Value is the corresponding value. Name must appear inside quotes. You can specify several name and value pair arguments in any order as Name1, Value1, ..., NameN, ValueN.

#### **ClassNames — Class names**

array

Class names, specified as the comma-separated pair consisting of 'ClassNames' and an array. Use the data type that exists in y. The default is the class names that exist in y. Use ClassNames to order the classes or to select a subset of classes for training.

Data Types: single | double | logical | char

#### **Cost — Cost of misclassification**

square matrix | structure

Cost of misclassification, specified as the comma-separated pair consisting of 'Cost' and a square matrix, where  $Cost(i, j)$  is the cost of classifying a point into class j if its true class is i. Alternatively, Cost can be a structure S having two fields: S.ClassNames containing the group names as a variable of the same type as y, and S.ClassificationCosts containing the cost matrix.

The default is  $Cost(i, j)=1$  if  $i= j$ , and  $Cost(i, j)=0$  if  $i=j$ .

Data Types: single | double | struct

#### **CrossVal — Cross-validation flag**

'off' (default) | 'on'

Cross-validation flag, specified as the comma-separated pair consisting of 'Crossval' and 'on' or 'off'.

If you specify 'on', then the software implements 10-fold cross-validation.

To override this cross-validation setting, use one of these name-value pair arguments: CVPartition, Holdout, KFold, or Leaveout. To create a cross-validated model, you can use one cross-validation name-value pair argument at a time only.

Alternatively, cross-validate later by passing Mdl to [crossval](#page-2674-0).

Example: 'CrossVal','on'

#### **CVPartition — Cross-validated model partition**

cvpartition object

Cross-validated model partition, specified as the comma-separated pair consisting of 'CVPartition' and an object created using [cvpartition](#page-2728-0).

To create a cross-validated model, you can use one of these four name-value pair arguments only: CVPartition, Holdout, KFold, or Leaveout.

#### **Delta — Linear coefficient threshold**

0 (default) | nonnegative scalar value

Linear coefficient threshold, specified as the comma-separated pair consisting of 'Delta' and a nonnegative scalar value. If a coefficient of Mdl has magnitude smaller than Delta, Mdl sets this coefficient to 0, and you can eliminate the corresponding predictor from the model. Set Delta to a higher value to eliminate more predictors.

Delta must be 0 for quadratic discriminant models.

Data Types: single | double

#### **DiscrimType — Discriminant type**

```
'linear' (default) | 'quadratic' | 'diaglinear' | 'diagquadratic' | 'pseudolinear' |
'pseudoquadratic'
```
Discriminant type, specified as the comma-separated pair consisting of 'DiscrimType' and a character vector in this table.

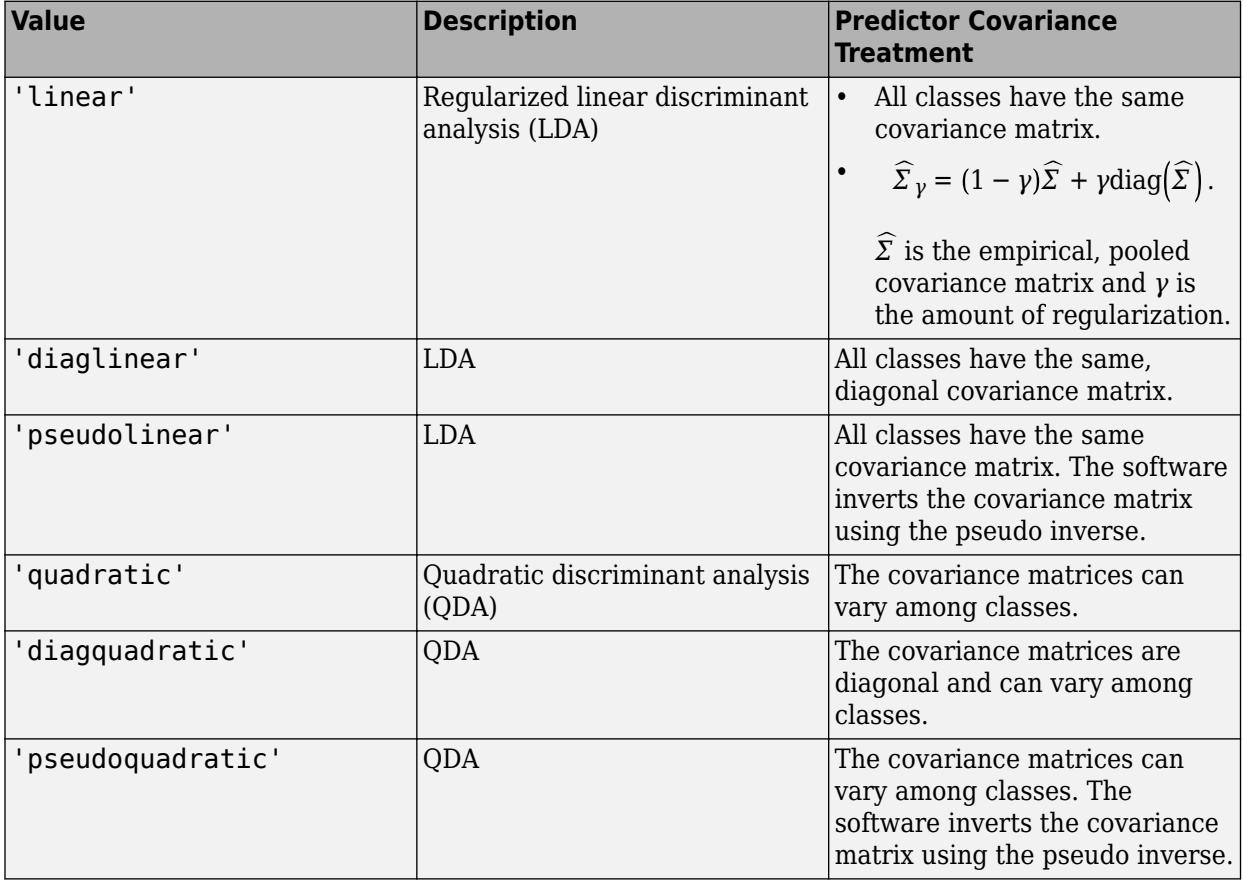

**Note** To use regularization, you must specify 'linear'. To specify the amount of regularization, use the Gamma name-value pair argument.

Example: 'DiscrimType','quadratic'

```
FillCoeffs — Coeffs property flag
```
'on' | 'off'

Coeffs property flag, specified as the comma-separated pair consisting of 'FillCoeffs' and 'on' or 'off'. Setting the flag to 'on' populates the Coeffs property in the classifier object. This can be computationally intensive, especially when cross-validating. The default is 'on', unless you specify a cross-validation name-value pair, in which case the flag is set to 'off' by default.

Example: 'FillCoeffs','off'

#### **Gamma — Amount of regularization**

scalar value in the interval [0,1]

Amount of regularization to apply when estimating the covariance matrix of the predictors, specified as the comma-separated pair consisting of 'Gamma' and a scalar value in the interval [0,1]. Gamma provides finer control over the covariance matrix structure than DiscrimType.

- If you specify 0, then the software does not use regularization to adjust the covariance matrix. That is, the software estimates and uses the unrestricted, empirical covariance matrix.
	- For linear discriminant analysis, if the empirical covariance matrix is singular, then the software automatically applies the minimal regularization required to invert the covariance matrix. You can display the chosen regularization amount by entering Mdl.Gamma at the command line.
	- For quadratic discriminant analysis, if at least one class has an empirical covariance matrix that is singular, then the software throws an error.
- If you specify a value in the interval (0,1), then you must implement linear discriminant analysis, otherwise the software throws an error. Consequently, the software sets DiscrimType to 'linear'.
- If you specify 1, then the software uses maximum regularization for covariance matrix estimation. That is, the software restricts the covariance matrix to be diagonal. Alternatively, you can set DiscrimType to 'diagLinear' or 'diagQuadratic' for diagonal covariance matrices.

Example: 'Gamma',1

Data Types: single | double

#### **Holdout — Fraction of data for holdout validation**

scalar value in the range (0,1)

Fraction of the data used for holdout validation, specified as the comma-separated pair consisting of 'Holdout' and a scalar value in the range (0,1). If you specify 'Holdout', p, then the software completes these steps:

- **1** Randomly select and reserve p\*100% of the data as validation data, and train the model using the rest of the data.
- **2** Store the compact, trained model in the Trained property of the cross-validated model.

To create a cross-validated model, you can use one of these four name-value pair arguments only: CVPartition, Holdout, KFold, or Leaveout.

Example: 'Holdout',0.1

Data Types: double | single

#### **KFold — Number of folds**

10 (default) | positive integer value greater than 1

Number of folds to use in a cross-validated classifier, specified as the comma-separated pair consisting of 'KFold' and a positive integer value greater than 1. If you specify, e.g., 'KFold',*k*, then the software:

- **1** Randomly partitions the data into *k* sets
- **2** For each set, reserves the set as validation data, and trains the model using the other *k* 1 sets
- **3** Stores the *k* compact, trained models in the cells of a *k*-by-1 cell vector in the Trained property of the cross-validated model.

To create a cross-validated model, you can use one of these four options only: CVPartition, Holdout, KFold, or Leaveout.

```
Example: 'KFold',8
Data Types: single | double
```
#### **Leaveout — Leave-one-out cross-validation flag**

'off' (default) | 'on'

Leave-one-out cross-validation flag, specified as the comma-separated pair consisting of 'Leaveout' and 'on' or 'off'. If you specify 'Leaveout','on', then, for each of the *n* observations, where *n* is size(Mdl.X,1), the software:

- **1** Reserves the observation as validation data, and trains the model using the other *n* 1 observations
- **2** Stores the *n* compact, trained models in the cells of a *n*-by-1 cell vector in the Trained property of the cross-validated model.

To create a cross-validated model, you can use one of these four options only: 'CVPartition', 'Holdout', 'KFold', or 'Leaveout'.

Example: 'Leaveout','on'

#### **PredictorNames — Predictor variable names**

{'X1','X2',...} (default) | cell array of character vectors

Predictor variable names, specified as the comma-separated pair consisting of 'PredictorNames' and a cell array of character vectors containing the names for the predictor variables, in the order in which they appear in X.

Data Types: cell

#### **Prior — Prior probabilities**

'empirical' (default) | 'uniform' | vector of scalar values | structure

Prior probabilities for each class, specified as the comma-separated pair consisting of 'Prior' and one of the following.

- 'empirical' determines class probabilities from class frequencies in y. If you pass observation weights, they are used to compute the class probabilities.
- 'uniform' sets all class probabilities equal.
- A vector containing one scalar value for each class.
- A structure S with two fields:
- S.ClassNames containing the class names as a variable of the same type as y
- S.ClassProbs containing a vector of corresponding probabilities

Example: 'Prior','uniform'

Data Types: single | double | char | struct

#### **ResponseName — Response variable name**

'Y' (default) | character vector

Response variable name, specified as the comma-separated pair consisting of 'ResponseName' and a character vector containing the name of the response variable y.

Example: 'ResponseName','Response'

Data Types: char

#### **SaveMemory — Flag to save covariance matrix**

'off' (default) | 'on'

Flag to save covariance matrix, specified as the comma-separated pair consisting of 'SaveMemory' and either 'on' or 'off'. If you specify 'on', then fitcdiscr does not store the full covariance matrix, but instead stores enough information to compute the matrix. The [predict](#page-5904-0) method computes the full covariance matrix for prediction, and does not store the matrix. If you specify 'off', then fitcdiscr computes and stores the full covariance matrix in Mdl.

Specify SaveMemory as 'on' when the input matrix contains thousands of predictors.

Example: 'SaveMemory','on'

#### **ScoreTransform — Score transformation**

```
'none' (default) | 'doublelogit' | 'invlogit' | 'ismax' | 'logit' | function handle | ...
```
Score transformation, specified as the comma-separated pair consisting of 'ScoreTransform' and a character vector or function handle.

This table summarizes the available character vectors.

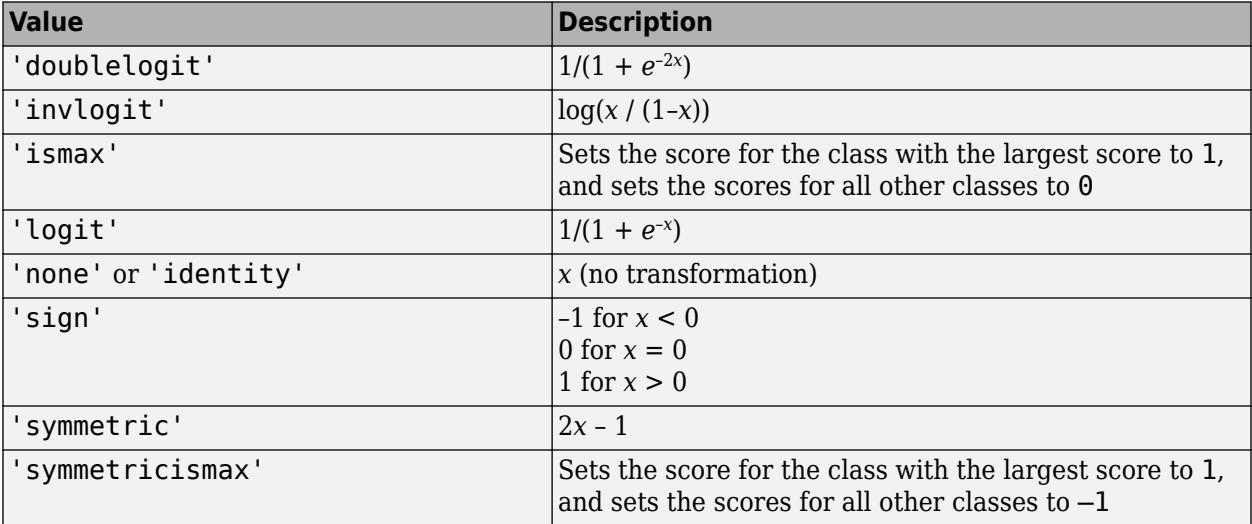

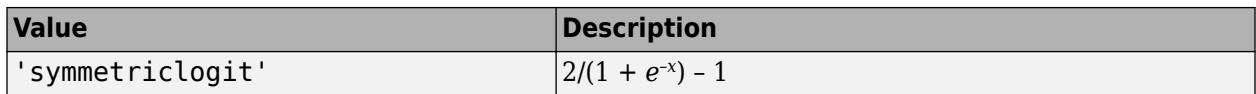

For a MATLAB function or a function you define, use its function handle for score transform. The function handle must accept a matrix (the original scores) and return a matrix of the same size (the transformed scores).

```
Example: 'ScoreTransform','logit'
```
Data Types: char | function handle

#### **Weights — Observation weights**

```
ones(size(X, 1), 1) (default) | vector of scalar values
```
Observation weights, specified as the comma-separated pair consisting of 'Weights' and a vector of scalar values. The length of Weights is the number of rows in X. fitcdiscr normalizes the weights to sum to 1.

```
Data Types: single | double
```
## **Output Arguments**

#### **obj — Discriminant analysis classifier**

classifier object

Discriminant analysis classifier, returned as a classifier object.

Note that using the 'CrossVal', 'KFold', 'Holdout', 'Leaveout', or 'CVPartition' options results in a tree of class [ClassificationPartitionedModel](#page-2209-0). You cannot use a partitioned tree for prediction, so this kind of tree does not have a predict method.

Otherwise, obj is of class [ClassificationDiscriminant](#page-2102-0), and you can use the [predict](#page-5904-0) method to predict the response of new data.

## **Examples**

#### **Construct a Discriminant Analysis Classifier**

Load the sample data.

load fisheriris

Construct a discriminant analysis classifier using the sample data.

obj = ClassificationDiscriminant.fit(meas,species)

```
obj = ClassificationDiscriminant
              ResponseName: 'Y'
     CategoricalPredictors: []
                ClassNames: {'setosa' 'versicolor' 'virginica'}
            ScoreTransform: 'none'
           NumObservations: 150
               DiscrimType: 'linear'
```
 Mu: [3x4 double] Coeffs: [3x3 struct]

Properties, Methods

## **More About**

#### **Discriminant Classification**

The model for discriminant analysis is:

- Each class (Y) generates data (X) using a multivariate normal distribution. That is, the model assumes X has a Gaussian mixture distribution ([gmdistribution](#page-4197-0)).
	- For linear discriminant analysis, the model has the same covariance matrix for each class, only the means vary.
	- For quadratic discriminant analysis, both means and covariances of each class vary.

predict classifies so as to minimize the expected classification cost:

$$
\widehat{y} = \underset{y=1,\dots,K}{\text{argmin}} \sum_{k=1}^{K} \widehat{P}(k|x)C(y|k),
$$

where

- $\hat{v}$  is the predicted classification.
- *K* is the number of classes.
- $\hat{P}(k|x)$  is the [posterior probability on page 20-6](#page-1323-0) of class *k* for observation *x*.
- $C(y|k)$  is the [cost on page 20-7](#page-1324-0) of classifying an observation as y when its true class is  $k$ .

For details, see ["Prediction Using Discriminant Analysis Models" on page 20-6.](#page-1323-0)

## **Alternatives**

The [classify](#page-2279-0) function also performs discriminant analysis. classify is usually more awkward to use:

- classify requires you to fit the classifier every time you make a new prediction.
- classify does not perform cross validation.
- classify requires you to fit the classifier when changing prior probabilities.

## **See Also**

[ClassificationDiscriminant](#page-2102-0) | [fitcdiscr](#page-3202-0)

#### **Topics**

["Discriminant Analysis Classification" on page 20-2](#page-1319-0)

# **ClassificationKNN.fit**

(Not Recommended) Fit *k*-nearest neighbor classifier

**Note** ClassificationKNN.fit is not recommended. Use [fitcknn](#page-3315-0) instead.

### **Syntax**

```
mdl = ClassificationKNN.fit(X,y)mdl = ClassificationKNN.fit(X,y,Name,Value)
```
## **Description**

 $mdl = ClassificationKNN.fit(X, y)$  returns a classification model based on the input variables (also known as predictors, features, or attributes) X and output (response) y.

 $mdl = ClassificationKNN.fit(X,y,Name,Value)$  fits a model with additional options specified by one or more Name, Value pair arguments.

If you use one of these options, mdl is of class [ClassificationPartitionedModel](#page-2209-0): 'CrossVal', 'KFold', 'Holdout', 'Leaveout', or 'CVPartition'. Otherwise, mdl is of class ClassificationKNN.

## **Input Arguments**

# **X — Predictor data**

numeric matrix

Predictor data, specified as a numeric matrix. Each column of X represents one variable, and each row represents one observation.

The length of Y and the number of observations in X must be equal.

To specify the names of the predictors in the order of their appearance in X, use the PredictorNames name-value pair argument.

Data Types: single | double

#### **Y — Classification values**

numeric vector | categorical vector | logical vector | character array | cell array of character vectors

Classification values, specified as a numeric vector, categorical vector, logical vector, character array, or cell array of character vectors, with the same number of rows as X. Each row of Y represents the classification of the corresponding row of X.

Data Types: single | double | cell | logical | char

#### **Name-Value Pair Arguments**

Specify optional comma-separated pairs of Name, Value arguments. Name is the argument name and Value is the corresponding value. Name must appear inside quotes. You can specify several name and value pair arguments in any order as Name1, Value1, ..., NameN, ValueN.

#### **BreakTies — Tie-breaking algorithm**

```
'smallest' (default) | 'nearest' | 'random'
```
Tie-breaking algorithm used by the [predict](#page-5884-0) method if multiple classes have the same smallest cost, specified as the comma-separated pair consisting of 'BreakTies' and one of the following:

- 'smallest' Use the smallest index among tied groups.
- 'nearest' Use the class with the nearest neighbor among tied groups.
- 'random' Use a random tiebreaker among tied groups.

By default, ties occur when multiple classes have the same number of nearest points among the K nearest neighbors.

Example: 'BreakTies','nearest'

#### **BucketSize — Maximum data points in node**

50 (default) | positive integer value

Maximum number of data points in the leaf node of the *k*d-tree, specified as the comma-separated pair consisting of 'BucketSize' and a positive integer value. This argument is meaningful only when NSMethod is 'kdtree'.

Example: 'BucketSize',40

Data Types: single | double

#### **CategoricalPredictors — Categorical predictor flag**

[] | 'all'

Categorical predictor flag, specified as the comma-separated pair consisting of 'CategoricalPredictors' and one of the following:

- 'all' All predictors are categorical.
- [] No predictors are categorical.

The predictor data for ClassificationKNN. fit must be either all continuous or all categorical.

- If the predictor data is in a table (Tbl), ClassificationKNN. fit assumes that a variable is categorical if it is a logical vector, categorical vector, character array, string array, or cell array of character vectors. If Tbl includes both continuous and categorical values, then you must specify the value of 'CategoricalPredictors' so that ClassificationKNN.fit can determine how to treat all predictors, as either continuous or categorical variables.
- If the predictor data is a matrix (X), Classification KNN. fit assumes that all predictors are continuous. To identify all predictors in X as categorical, specify 'CategoricalPredictors' as 'all'.

When you set CategoricalPredictors to 'all', the default Distance is 'hamming'.

Example: 'CategoricalPredictors','all'

#### **ClassNames — Class names**

numeric vector | categorical vector | logical vector | character array | cell array of character vectors

Class names, specified as the comma-separated pair consisting of 'ClassNames' and an array representing the class names. Use the same data type as the values that exist in y.

Use ClassNames to order the classes or to select a subset of classes for training. The default is the class names in y.

Data Types: single | double | char | logical | cell

#### **Cost — Cost of misclassification**

square matrix | structure

Cost of misclassification of a point, specified as the comma-separated pair consisting of 'Cost' and one of the following:

- Square matrix, where  $Cost(i, j)$  is the cost of classifying a point into class j if its true class is i (i.e., the rows correspond to the true class and the columns correspond to the predicted class). To specify the class order for the corresponding rows and columns of Cost, additionally specify the ClassNames name-value pair argument.
- Structure S having two fields: S.ClassNames containing the group names as a variable of the same type as Y, and S.ClassificationCosts containing the cost matrix.

The default is  $Cost(i, j)=1$  if  $i=1$ , and  $Cost(i, j)=0$  if  $i=j$ .

Data Types: single | double | struct

#### **Cov — Covariance matrix**

nancov(X) (default) | positive definite matrix of scalar values

Covariance matrix, specified as the comma-separated pair consisting of 'Cov' and a positive definite matrix of scalar values representing the covariance matrix when computing the Mahalanobis distance. This argument is only valid when 'Distance' is 'mahalanobis'.

You cannot simultaneously specify 'Standardize' and either of 'Scale' or 'Cov'.

Data Types: single | double

#### **CrossVal — Cross-validation flag**

'off' (default) | 'on'

Cross-validation flag, specified as the comma-separated pair consisting of 'CrossVal' and either 'on' or 'off'. If 'on', fitcknn creates a cross-validated model with 10 folds. Use the 'KFold', 'Holdout', 'Leaveout', or 'CVPartition' parameters to override this cross-validation setting. You can only use one cross-validation name-value pair argument at a time to create a cross-validated model.

Alternatively, cross validate mdl later using the [crossval](#page-2684-0) method.

Example: 'Crossval','on'

#### **CVPartition — Cross-validated model partition**

cvpartition object

Cross-validated model partition, specified as the comma-separated pair consisting of 'CVPartition' and an object created using [cvpartition](#page-2728-0). You can only use one of these four options at a time to create a cross-validated model: 'KFold', 'Holdout', 'Leaveout', or 'CVPartition'.

#### **Distance — Distance metric**

'cityblock' | 'chebychev' | 'correlation' | 'cosine' | 'euclidean' | 'hamming' | function handle | ...

Distance metric, specified as the comma-separated pair consisting of 'Distance' and a valid distance metric name or function handle. The allowable distance metric names depend on your choice of a neighbor-searcher method (see NSMethod).

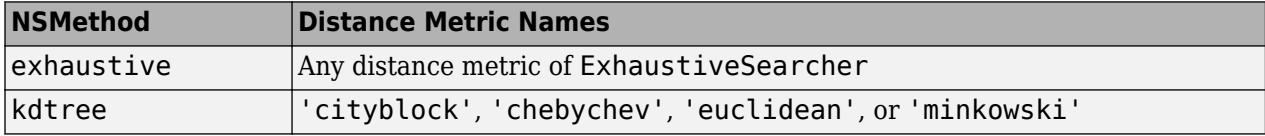

**Distance Metric Names Description** 'cityblock' City block distance. 'chebychev' Chebychev distance (maximum coordinate difference). 'correlation' One minus the sample linear correlation between observations (treated as sequences of values). 'cosine' One minus the cosine of the included angle between observations (treated as vectors). 'euclidean' Euclidean distance. 'hamming' Hamming distance, percentage of coordinates that differ. 'jaccard' One minus the Jaccard coefficient, the percentage of nonzero coordinates that differ. 'mahalanobis' Mahalanobis distance, computed using a positive definite covariance matrix C. The default value of C is the sample covariance matrix of X, as computed by nancov(X). To specify a different value for C, use the 'Cov' name-value pair argument. 'minkowski' Minkowski distance. The default exponent is 2. To specify a different exponent, use the 'Exponent' name-value pair argument. 'seuclidean' Standardized Euclidean distance. Each coordinate difference between X and a query point is scaled, meaning divided by a scale value S. The default value of S is the standard deviation computed from  $X$ ,  $S =$  nanstd( $X$ ). To specify another value for  $S$ , use the Scale name-value pair argument. 'spearman' One minus the sample Spearman's rank correlation between observations (treated as sequences of values).

This table includes valid distance metrics of [ExhaustiveSearcher](#page-2985-0).

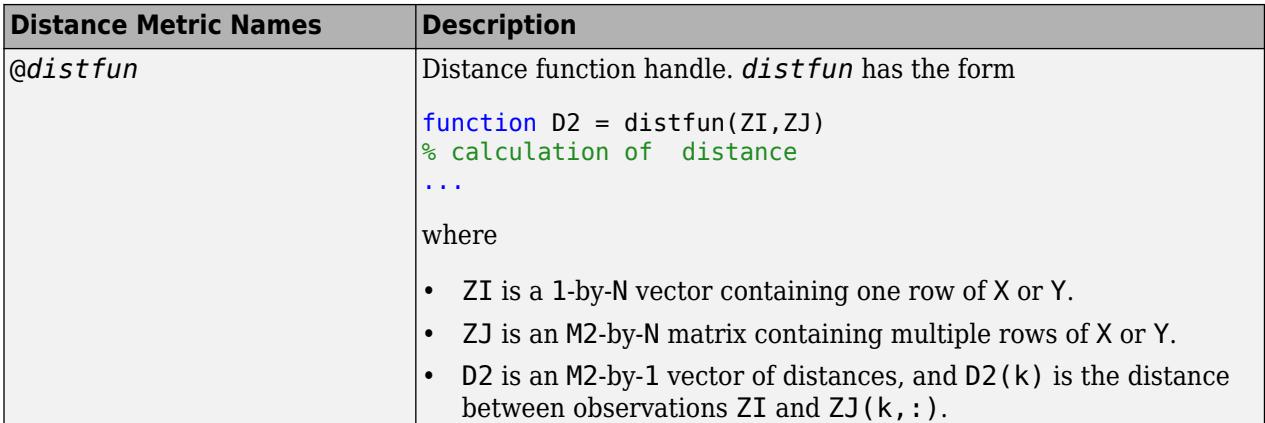

If you specify CategoricalPredictors as 'all', then the default distance metric is 'hamming'. Otherwise, the default distance metric is 'euclidean'.

For definitions, see ["Distance Metrics" on page 18-11.](#page-1106-0)

Example: 'Distance','minkowski'

Data Types: char | function handle

#### **DistanceWeight — Distance weighting function**

'equal' (default) | 'inverse' | 'squaredinverse' | function handle

Distance weighting function, specified as the comma-separated pair consisting of 'DistanceWeight' and either a function handle or one of the values in this table.

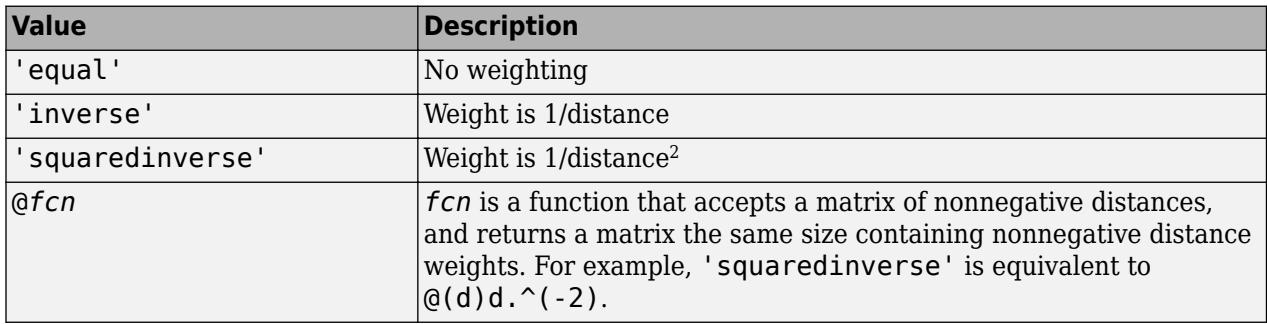

Example: 'DistanceWeight','inverse'

Data Types: char | function handle

#### **Exponent — Minkowski distance exponent**

2 (default) | positive scalar value

Minkowski distance exponent, specified as the comma-separated pair consisting of 'Exponent' and a positive scalar value. This argument is only valid when 'Distance' is 'minkowski'.

Example: 'Exponent',3

Data Types: single | double

#### **Holdout — Fraction of data for holdout validation**

 $\theta$  (default) | scalar value in the range  $[0,1]$ 

Fraction of data used for holdout validation, specified as the comma-separated pair consisting of 'Holdout' and a scalar value in the range  $[0,1]$ . Holdout validation tests the specified fraction of the data, and uses the remaining data for training.

If you use Holdout, you cannot use any of the 'CVPartition', 'KFold', or 'Leaveout' namevalue pair arguments.

Example: 'Holdout',0.1

Data Types: single | double

#### **IncludeTies — Tie inclusion flag**

false (default) | true

Tie inclusion flag, specified as the comma-separated pair consisting of 'IncludeTies' and a logical value indicating whether [predict](#page-5884-0) includes all the neighbors whose distance values are equal to the Kth smallest distance. If IncludeTies is true, predict includes all these neighbors. Otherwise, predict uses exactly K neighbors.

Example: 'IncludeTies',true

Data Types: logical

#### **KFold — Number of folds**

10 (default) | positive integer value

Number of folds to use in a cross-validated model, specified as the comma-separated pair consisting of 'KFold' and a positive integer value.

If you use 'KFold', you cannot use any of the 'CVPartition', 'Holdout', or 'Leaveout' namevalue pair arguments.

Example: 'KFold',8 Data Types: single | double

#### **Leaveout — Leave-one-out cross-validation flag**

'off' (default) | 'on'

Leave-one-out cross-validation flag, specified as the comma-separated pair consisting of 'Leaveout' and either 'on' or 'off'. Specify 'on' to use leave-one-out cross validation.

If you use 'Leaveout', you cannot use any of the 'CVPartition', 'Holdout', or 'KFold' namevalue pair arguments.

Example: 'Leaveout','on'

#### **NSMethod — Nearest neighbor search method**

'kdtree' | 'exhaustive'

Nearest neighbor search method, specified as the comma-separated pair consisting of 'NSMethod' and 'kdtree' or 'exhaustive'.

- 'kdtree' Creates and uses a *k*d-tree to find nearest neighbors. 'kdtree' is valid when the distance metric is one of the following:
	- 'euclidean'
- 'cityblock'
- 'minkowski'
- 'chebychev'
- 'exhaustive' Uses the exhaustive search algorithm. When predicting the class of a new point xnew, the software computes the distance values from all points in X to xnew to find nearest neighbors.

The default is 'kdtree' when X has 10 or fewer columns, X is not sparse, and the distance metric is a 'kdtree' type; otherwise, 'exhaustive'.

Example: 'NSMethod','exhaustive'

#### **NumNeighbors — Number of nearest neighbors to find**

1 (default) | positive integer value

Number of nearest neighbors in X to find for classifying each point when predicting, specified as the comma-separated pair consisting of 'NumNeighbors' and a positive integer value.

Example: 'NumNeighbors',3

Data Types: single | double

#### **PredictorNames — Predictor variable names**

 $\{x_1', x_2', \ldots\}$  (default) | cell array of character vectors

Predictor variable names, specified as the comma-separated pair consisting of 'PredictorNames' and a cell array of character vectors containing the names for the predictor variables, in the order in which they appear in X.

If you specify the predictors as a table (tbl), then PredictorNames must be a subset of the variable names in tbl. In this case, the software uses only the variables in PredictorNames to train the model. If you use formula to specify the model, then you cannot use the PredictorNames namevalue pair.

```
Example: 'PredictorNames',{'PedalWidth','PedalLength'}
```
Data Types: cell

#### **Prior — Prior probabilities**

'empirical' (default) | 'uniform' | vector of scalar values | structure

Prior probabilities for each class, specified as the comma-separated pair consisting of 'Prior' and a value in this table.

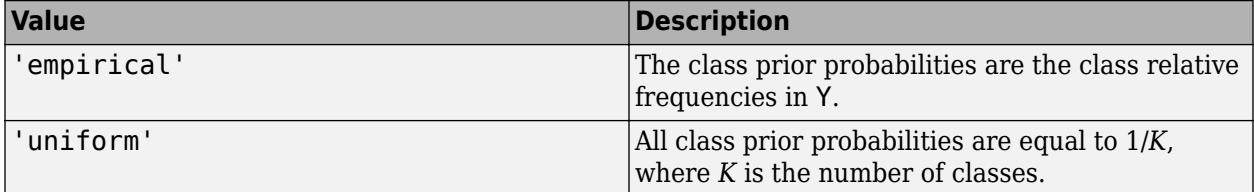

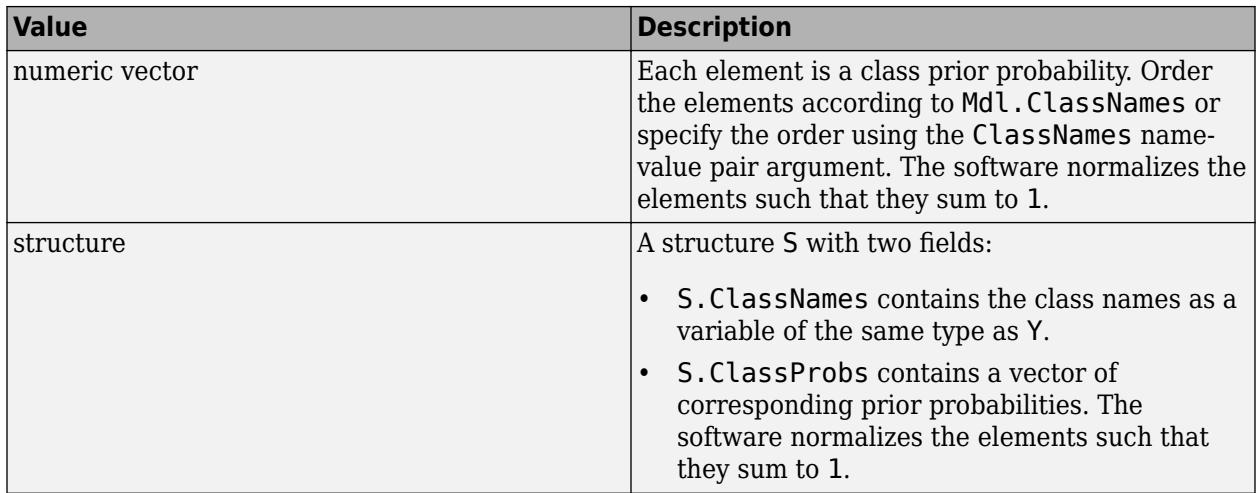

If you set values for both Weights and Prior, the weights are renormalized to add up to the value of the prior probability in the respective class.

Example: 'Prior','uniform'

Data Types: char | single | double | struct

#### **ResponseName — Response variable name**

'Y' (default) | character vector

Response variable name, specified as the comma-separated pair consisting of 'ResponseName' and a character vector containing the name of the response variable Y.

This name-value pair is not valid when using the ResponseVarName or formula input arguments.

Example: 'ResponseName','Response'

Data Types: char

#### **Scale — Distance scale**

nanstd(X) (default) | vector of nonnegative scalar values

Distance scale, specified as the comma-separated pair consisting of 'Scale' and a vector containing nonnegative scalar values with length equal to the number of columns in X. Each coordinate difference between X and a query point is scaled by the corresponding element of Scale. This argument is only valid when 'Distance' is 'seuclidean'.

You cannot simultaneously specify 'Standardize' and either of 'Scale' or 'Cov'.

Data Types: single | double

#### **Weights — Observation weights**

ones (size( $X$ , 1), 1) (default) | vector of scalar values

Observation weights, specified as the comma-separated pair consisting of 'Weights' and a vector of scalar values. The software weighs the observations in each row of X or tbl with the corresponding value in Weights. The size of Weights must equal the number of rows of X or tbl.

If you specify the input data as a table tbl, then Weights can be the name of a variable in tbl that contains a numeric vector. In this case, you must specify Weights as a character vector containing
the variable name. For example, if the weights vector w is stored as tbl.w, then specify it as 'w'. Otherwise, the software treats all columns of tbl, including w, as predictors when training the model.

The software normalizes the weights in each class to add up to the value of the prior probability of the class.

Data Types: single | double

# **Output Arguments**

#### **mdl —** *k***-nearest neighbor classifier model**

```
ClassificationKNN object
```
*k*-nearest neighbor classifier model, specified as a ClassificationKNN object.

# **Examples**

#### **Train** *k***-Nearest Neighbor Classifier**

Train a *k*-nearest neighbor classifier for Fisher's iris data, where *k*, the number of nearest neighbors in the predictors, is 5.

Load Fisher's iris data.

load fisheriris  $X = meas;$ Y = species;

X is a numeric matrix that contains four petal measurements for 150 irises. Y is a cell array of character vectors that contains the corresponding iris species.

Train a 5-nearest neighbor classifier. Standardize the noncategorical predictor data.

```
Mdl = fitcknn(X,Y,'NumNeighbors',5,'Standardize',1)
```

```
Md1 = ClassificationKNN
              ResponseName: 'Y'
     CategoricalPredictors: []
                ClassNames: {'setosa' 'versicolor' 'virginica'}
            ScoreTransform: 'none'
           NumObservations: 150
                  Distance: 'euclidean'
              NumNeighbors: 5
```
Properties, Methods

Mdl is a trained ClassificationKNN classifier, and some of its properties appear in the Command Window.

To access the properties of Mdl, use dot notation.

Mdl.ClassNames

```
ans = 3x1 cell
    {'setosa' }
    {'versicolor'}
    {'virginica' }
Mdl.Prior
ans = 1×3
    0.3333 0.3333 0.3333
```
Mdl.Prior contains the class prior probabilities, which you can specify using the 'Prior' namevalue pair argument in fitcknn. The order of the class prior probabilities corresponds to the order of the classes in Mdl.ClassNames. By default, the prior probabilities are the respective relative frequencies of the classes in the data.

You can also reset the prior probabilities after training. For example, set the prior probabilities to 0.5, 0.2, and 0.3, respectively.

Mdl.Prior = [0.5 0.2 0.3];

You can pass Mdl to [predict](#page-5884-0) to label new measurements or [crossval](#page-2684-0) to cross-validate the classifier.

### **Train a** *k***-Nearest Neighbor Classifier Using the Minkowski Metric**

Load Fisher's iris data set.

```
load fisheriris
X = meas;Y = species;
```
X is a numeric matrix that contains four petal measurements for 150 irises. Y is a cell array of character vectors that contains the corresponding iris species.

Train a 3-nearest neighbors classifier using the Minkowski metric. To use the Minkowski metric, you must use an exhaustive searcher. It is good practice to standardize noncategorical predictor data.

```
Mdl = fitcknn(X,Y, 'NumNeighbors',3,...
     'NSMethod','exhaustive','Distance','minkowski',...
     'Standardize',1);
```
Mdl is a ClassificationKNN classifier.

You can examine the properties of Mdl by double-clicking Mdl in the Workspace window. This opens the Variable Editor.

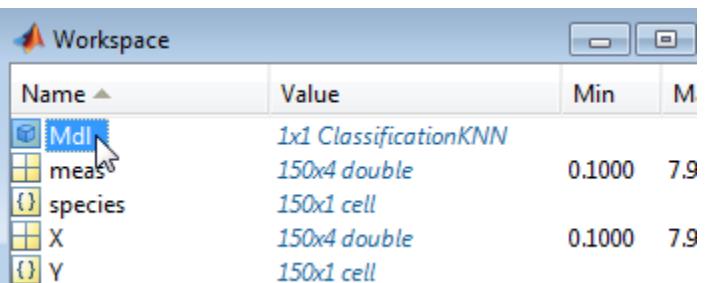

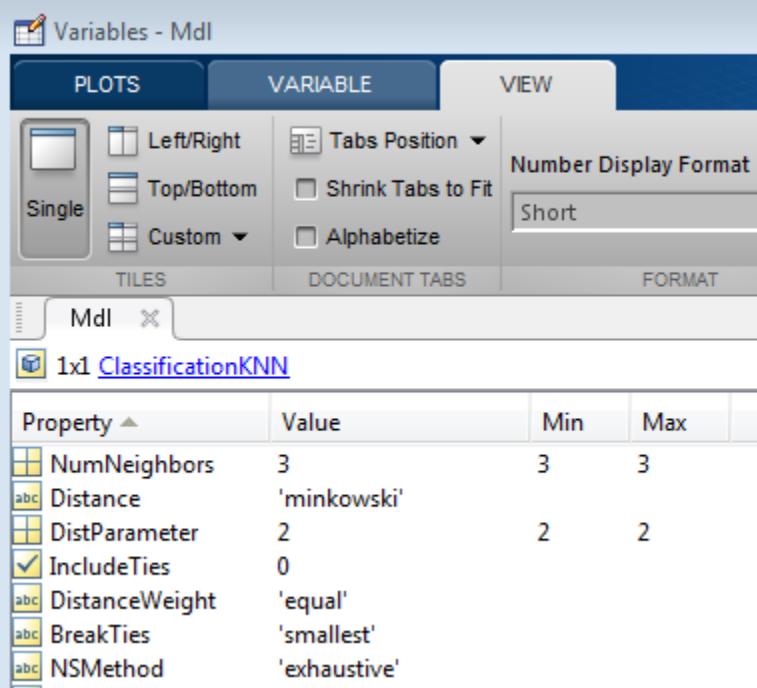

# **More About**

### **Prediction**

ClassificationKNN predicts the classification of a point xnew using a procedure equivalent to this:

- **1** Find the NumNeighbors points in the training set X that are nearest to xnew.
- **2** Find the NumNeighbors response values Y to those nearest points.
- **3** Assign the classification label ynew that has the largest posterior probability among the values in Y.

For details, see ["Posterior Probability" on page 32-4144](#page-5887-0) in the [predict](#page-5884-0) documentation.

# **See Also**

[ClassificationKNN](#page-2117-0) | [fitcknn](#page-3315-0) | [predict](#page-5884-0)

### **Topics**

["Construct KNN Classifier" on page 18-27](#page-1122-0)

["Modify KNN Classifier" on page 18-28](#page-1123-0) ["Classification Using Nearest Neighbors" on page 18-11](#page-1106-0)

# **ClassificationTree.fit**

**Class:** ClassificationTree

(Not Recommended) Fit classification tree

**Note** ClassificationTree.fit is not recommended. Use [fitctree](#page-3440-0) instead.

# **Syntax**

 $tree = ClassificationTree.fit(x,y)$  $tree = ClassificationTree.fit(x,y,Name, Value)$ 

# **Description**

tree = ClassificationTree.fit( $x, y$ ) returns a classification tree based on the input variables (also known as predictors, features, or attributes) x and output (response) y. tree is a binary tree, where each branching node is split based on the values of a column of x.

tree = ClassificationTree.fit(x,y,Name,Value) fits a tree with additional options specified by one or more Name, Value pair arguments. You can specify several name-value pair arguments in any order as Name1, Value1, ..., NameN, ValueN.

Note that using the 'CrossVal', 'KFold', 'Holdout', 'Leaveout', or 'CVPartition' options results in a tree of class [ClassificationPartitionedModel](#page-2209-0). You cannot use a partitioned tree for prediction, so this kind of tree does not have a predict method.

Otherwise, tree is of class [ClassificationTree](#page-2251-0), and you can use the [predict](#page-5953-0) method to make predictions.

# **Input Arguments**

# **x — Predictor values**

matrix of floating point values

Predictor values, specified as a matrix of floating point values.

ClassificationTree.fit considers NaN values in x as missing values. ClassificationTree.fit does not use observations with all missing values for x in the fit. ClassificationTree.fit uses observations with some missing values for x to find splits on variables for which these observations have valid values.

Data Types: single | double

## **y — predictor values**

numeric vector | categorical vector | logical vector | character array | cell array of character vectors

Predictor values, specified as a numeric vector, categorical vector, logical vector, character array, or cell array of character vectors.

Each row of y represents the classification of the corresponding row of x. For numeric y, consider using [fitrtree](#page-3875-0) instead. ClassificationTree.fit considers NaN values in y to be missing values.

ClassificationTree.fit does not use observations with missing values for y in the fit.

Data Types: single | double | char | logical | cell

#### **Name-Value Pair Arguments**

Specify optional comma-separated pairs of Name, Value arguments. Name is the argument name and Value is the corresponding value. Name must appear inside quotes. You can specify several name and value pair arguments in any order as Name1, Value1, ..., NameN, ValueN.

# **AlgorithmForCategorical — Algorithm for best split on categorical predictor**

```
'Exact' | 'PullLeft' | 'PCA' | 'OVAbyClass'
```
Algorithm to find the best split on a categorical predictor with *L* levels for data with  $K \geq 3$  classes, specified as the comma-separated pair consisting of 'AlgorithmForCategorical' and one of the following.

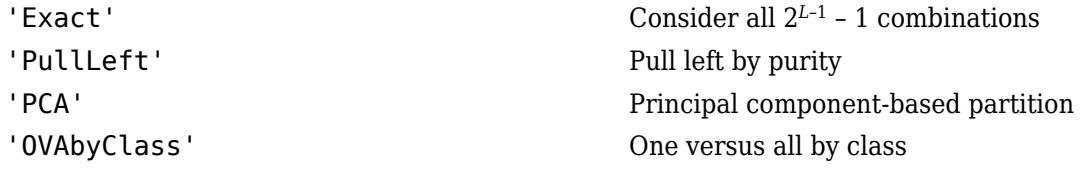

ClassificationTree.fit selects the optimal subset of algorithms for each split using the known number of classes and levels of a categorical predictor. For  $K = 2$  classes, ClassificationTree.fit always performs the exact search.

Example: 'AlgorithmForCategorical','PCA'

### **CategoricalPredictors — Categorical predictors list**

numeric or logical vector | cell array of character vectors | character matrix | 'all'

Categorical predictors list, specified as the comma-separated pair consisting of 'CategoricalPredictors' and one of the following.

- A numeric vector with indices from 1 to p, where  $p$  is the number of columns of  $x$ .
- A logical vector of length p, where a true entry means that the corresponding column of x is a categorical variable.
- A cell array of character vectors, where each element in the array is the name of a predictor variable. The names must match entries in PredictorNames values.
- A character matrix, where each row of the matrix is a name of a predictor variable. The names must match entries in PredictorNames values. Pad the names with extra blanks so each row of the character matrix has the same length.
- 'all', meaning all predictors are categorical.

Example: 'CategoricalPredictors','all'

Data Types: single | double | char

### **ClassNames — Class names**

numeric vector | categorical vector | logical vector | character array | cell array of character vectors

Class names, specified as the comma-separated pair consisting of 'ClassNames' and an array representing the class names. Use the same data type as the values that exist in y.

Use ClassNames to order the classes or to select a subset of classes for training. The default is the class names that exist in y.

Data Types: single | double | char | logical | cell

#### **Cost — Cost of misclassification**

square matrix | structure

Cost of misclassification a point, specified as the comma-separated pair consisting of 'Cost' and one of the following.

- Square matrix, where  $Cost(i, j)$  is the cost of classifying a point into class j if its true class is i.
- Structure S having two fields: S.ClassNames containing the group names as a variable of the same type as y, and S.ClassificationCosts containing the cost matrix.

The default is  $Cost(i, j)=1$  if  $i= j$ , and  $Cost(i, j)=0$  if  $i=j$ 

Data Types: single | double | struct

#### **CrossVal — Flag to grow cross-validated tree**

'off' (default) | 'on'

Flag to grow a cross-validated decision tree, specified as the comma-separated pair consisting of 'CrossVal' and either 'on' or 'off'.

If 'on', ClassificationTree.fit grows a cross-validated decision tree with 10 folds. You can override this cross-validation setting using one of the 'KFold', 'Holdout', 'Leaveout', or 'CVPartition' name-value pair arguments. Note that you can only use one of these four options ('KFold', 'Holdout', 'Leaveout', or 'CVPartition') at a time when creating a cross-validated tree.

Alternatively, cross-validate tree later using the [crossval](#page-2697-0) method.

Example: 'CrossVal','on'

#### **CVPartition — Partition for cross-validation tree**

cvpartition object

Partition to use in a cross-validated tree, specified as the comma-separated pair consisting of 'CVPartition' and an object of the cvpartition class created using [cvpartition](#page-2728-0).

Note that if you use 'CVPartition', you cannot use any of the 'KFold', 'Holdout', or 'Leaveout' name-value pair arguments.

### **Holdout — Fraction of data for holdout validation**

1 (default) | scalar value in the range (0,1]

Fraction of data used for holdout validation, specified as the comma-separated pair consisting of 'Holdout' and a scalar value in the range [0,1]. Holdout validation tests the specified fraction of the data, and uses the rest of the data for training.

Note that if you use 'Holdout', you cannot use any of the 'CVPartition', 'KFold', or 'Leaveout' name-value pair arguments.

Example: 'Holdout',0.1 Data Types: single | double

# **KFold — Number of folds**

10 (default) | positive integer value

Number of folds to use in a cross-validated tree, specified as the comma-separated pair consisting of 'KFold' and a positive integer value.

Note that if you use 'KFold', you cannot use any of the 'CVPartition', 'Holdout', or 'Leaveout' name-value pair arguments.

Example: 'KFold',8

Data Types: single | double

### **Leaveout — Leave-one-out cross validation flag**

'off' (default) | 'on'

Leave-one-out cross validation flag, specified as the comma-separated pair consisting of 'Leaveout' and either 'on' or 'off'. Use leave-one-out cross validation by setting to 'on'.

Note that if you use 'Leaveout', you cannot use any of the 'CVPartition', 'Holdout', or 'KFold' name-value pair arguments.

Example: 'Leaveout','on'

## **MaxCat — Maximum category levels**

10 (default) | nonnegative scalar value

Maximum category levels, specified as the comma-separated pair consisting of 'MaxCat' and a nonnegative scalar value. ClassificationTree.fit splits a categorical predictor using the exact search algorithm if the predictor has at most MaxCat levels in the split node. Otherwise, ClassificationTree.fit finds the best categorical split using one of the inexact algorithms.

Note that passing a small value can lead to loss of accuracy and passing a large value can lead to long computation time and memory overload.

Example: 'MaxCat',8

### **MergeLeaves — Leaf merge flag**

'on' (default) | 'off'

Leaf merge flag, specified as the comma-separated pair consisting of 'MergeLeaves' and either 'on' or 'off'. When 'on', ClassificationTree.fit merges leaves that originate from the same parent node, and that give a sum of risk values greater or equal to the risk associated with the parent node. When 'off', ClassificationTree.fit does not merge leaves.

Example: 'MergeLeaves','off'

### **MinLeaf — Minimum number of leaf node observations**

1 (default) | positive integer value

Minimum number of leaf node observations, specified as the comma-separated pair consisting of 'MinLeaf' and a positive integer value. Each leaf has at least MinLeaf observations per tree leaf. If you supply both MinParent and MinLeaf, ClassificationTree.fit uses the setting that gives larger leaves: MinParent=max(MinParent,2\*MinLeaf).

Example: 'MinLeaf',3 Data Types: single | double

#### **MinParent — Minimum number of branch node observations**

10 (default) | positive integer value

Minimum number of branch node observations, specified as the comma-separated pair consisting of 'MinParent' and a positive integer value. Each branch node in the tree has at least MinParent observations. If you supply both MinParent and MinLeaf, ClassificationTree.fit uses the setting that gives larger leaves: MinParent=max(MinParent,2\*MinLeaf).

Example: 'MinParent',8

Data Types: single | double

### **NVarToSample — Number of predictors for split**

'all' | positive integer value

Number of predictors to select at random for each split, specified as the comma-separated pair consisting of 'NVarToSample' and a positive integer value. You can also specify 'all' to use all available predictors.

Example: 'NVarToSample',3

Data Types: single | double

#### **PredictorNames — Predictor variable names**

 $\{x_1', x_2', \ldots\}$  (default) | cell array of character vectors

Predictor variable names, specified as the comma-separated pair consisting of 'PredictorNames' and a cell array of character vectors containing the names for the predictor variables, in the order in which they appear in x.

#### **Prior — Prior probabilities**

'empirical' (default) | 'uniform' | vector of scalar values | structure

Prior probabilities for each class, specified as the comma-separated pair consisting of 'Prior' and one of the following.

- 'empirical' determines class probabilities from class frequencies in y. If you pass observation weights, they are used to compute the class probabilities.
- 'uniform' sets all class probabilities equal.
- A vector (one scalar value for each class)
- A structure S with two fields:
	- S.ClassNames containing the class names as a variable of the same type as y
	- S.ClassProbs containing a vector of corresponding probabilities

If you set values for both weights and prior, the weights are renormalized to add up to the value of the prior probability in the respective class.

Example: 'Prior','uniform'

**Prune — Pruning flag**

'on' (default) | 'off'

Pruning flag, specified as the comma-separated pair consisting of 'Prune' and either 'on' or 'off'. When 'on', ClassificationTree.fit grows the classification tree, and computes the optimal sequence of pruned subtrees. When 'off' ClassificationTree.fit grows the classification tree without pruning.

Example: 'Prune','off'

## **PruneCriterion — Pruning criterion**

'error' (default) | 'impurity'

Pruning criterion, specified as the comma-separated pair consisting of 'PruneCriterion' and either 'error' or 'impurity'.

```
Example: 'PruneCriterion','impurity'
```
### **ResponseName — Response variable name**

'Y' (default) | character vector

Response variable name, specified as the comma-separated pair consisting of 'ResponseName' and a character vector representing the name of the response variable y.

Example: 'ResponseName','Response'

### **ScoreTransform — Score transform function**

'none' | 'symmetric' | 'invlogit' | 'ismax' | function handle | ...

Score transform function, specified as the comma-separated pair consisting of 'ScoreTransform' and a function handle for transforming scores. Your function should accept a matrix (the original scores) and return a matrix of the same size (the transformed scores).

Alternatively, you can specify one of the following values representing a built-in transformation function.

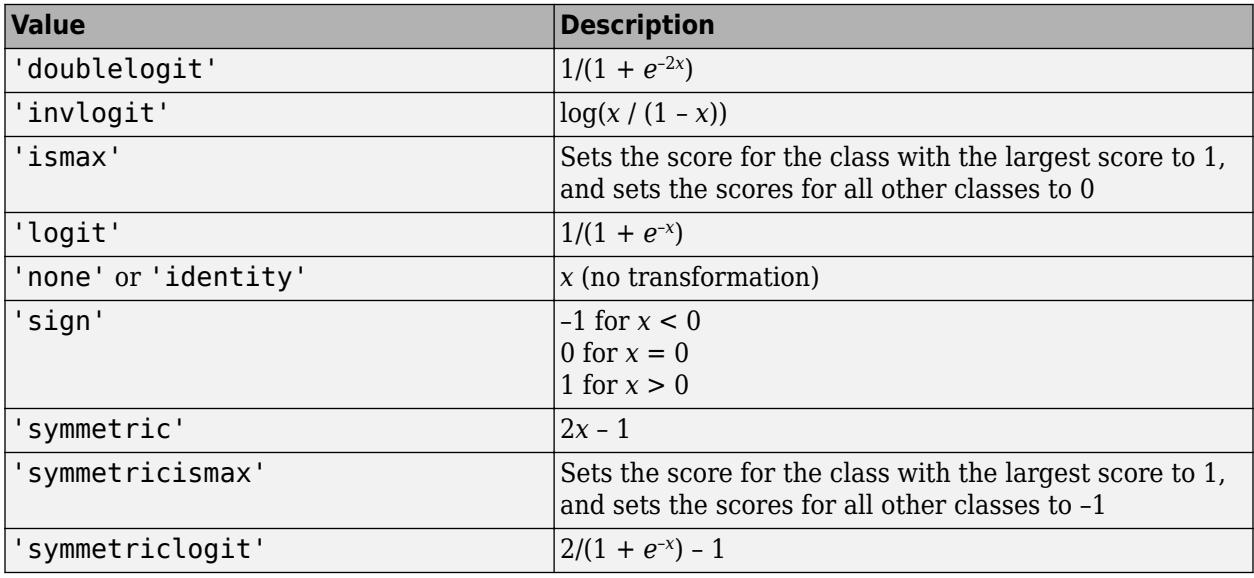

Example: 'ScoreTransform','logit'

### **SplitCriterion — Split criterion**

'gdi' (default) | 'twoing' | 'deviance'

Split criterion, specified as the comma-separated pair consisting of 'SplitCriterion' and 'gdi' (Gini's diversity index), 'twoing' for the twoing rule, or 'deviance' for maximum deviance reduction (also known as cross entropy).

Example: 'SplitCriterion','deviance'

### **Surrogate — Surrogate decision splits flag**

'off' | 'on' | 'all' | positive integer value

Surrogate decision splits flag, specified as the comma-separated pair consisting of 'Surrogate' and 'on', 'off', 'all', or a positive integer value.

- When set to 'on', ClassificationTree. fit finds at most 10 surrogate splits at each branch node.
- When set to a positive integer value, ClassificationTree.fit finds at most the specified number of surrogate splits at each branch node.
- When set to 'all', ClassificationTree. fit finds all surrogate splits at each branch node. The 'all' setting can use much time and memory.

Use surrogate splits to improve the accuracy of predictions for data with missing values. The setting also enables you to compute measures of predictive association between predictors.

Example: 'Surrogate','on'

### **Weights — Observation weights**

ones(size( $x,1)$ ,1) (default) | vector of scalar values

Vector of observation weights, specified as the comma-separated pair consisting of 'Weights' and a vector of scalar values. The length of Weights is equal to the number of rows in x. ClassificationTree.fit normalizes the weights in each class to add up to the value of the prior probability of the class.

Data Types: single | double

# **Output Arguments**

#### **tree — Classification tree**

classification tree object

Classification tree object, returned as a classification tree object.

Note that using the 'CrossVal', 'KFold', 'Holdout', 'Leaveout', or 'CVPartition' options results in a tree of class [ClassificationPartitionedModel](#page-2209-0). You cannot use a partitioned tree for prediction, so this kind of tree does not have a predict method. Instead, use [kfoldPredict](#page-4612-0) to predict responses for observations not used for training.

Otherwise, tree is of class [ClassificationTree](#page-2251-0), and you can use the [predict](#page-5953-0) method to make predictions.

# **Examples**

#### **Construct a Classification Tree**

Construct a classification tree for the data in ionosphere.mat.

```
load ionosphere
tc = ClassificationTree.fit(X,Y)tc = ClassificationTree
              ResponseName: 'Y'
     CategoricalPredictors: []
                ClassNames: {'b' 'g'}
            ScoreTransform: 'none'
           NumObservations: 351
```
Properties, Methods

# **More About**

## **Impurity and Node Error**

ClassificationTree splits nodes based on either impurity or node error.

Impurity means one of several things, depending on your choice of the SplitCriterion name-value pair argument:

• Gini's Diversity Index (gdi) — The Gini index of a node is

$$
1-\sum_i p^2(i),
$$

where the sum is over the classes *i* at the node, and *p*(*i*) is the observed fraction of classes with class *i* that reach the node. A node with just one class (a pure node) has Gini index 0; otherwise the Gini index is positive. So the Gini index is a measure of node impurity.

• Deviance ('deviance') — With *p*(*i*) defined the same as for the Gini index, the deviance of a node is

$$
-\sum_i p(i)\log_2 p(i)\,.
$$

A pure node has deviance 0; otherwise, the deviance is positive.

• Twoing rule ('twoing') — Twoing is not a purity measure of a node, but is a different measure for deciding how to split a node. Let *L*(*i*) denote the fraction of members of class *i* in the left child node after a split, and *R*(*i*) denote the fraction of members of class *i* in the right child node after a split. Choose the split criterion to maximize

$$
P(L)P(R)\bigg(\sum_{i}|L(i) - R(i)|\bigg)^2,
$$

where *P*(*L*) and *P*(*R*) are the fractions of observations that split to the left and right respectively. If the expression is large, the split made each child node purer. Similarly, if the expression is small, the split made each child node similar to each other, and therefore similar to the parent node. The split did not increase node purity.

• Node error — The node error is the fraction of misclassified classes at a node. If *j* is the class with the largest number of training samples at a node, the node error is

# **References**

- [1] Coppersmith, D., S. J. Hong, and J. R. M. Hosking. "Partitioning Nominal Attributes in Decision Trees." *Data Mining and Knowledge Discovery*, Vol. 3, 1999, pp. 197–217.
- [2] Breiman, L., J. Friedman, R. Olshen, and C. Stone. *Classification and Regression Trees*. Boca Raton, FL: CRC Press, 1984.

# **See Also**

[ClassificationTree](#page-2251-0) | [fitctree](#page-3440-0) | [kfoldPredict](#page-4612-0) | [predict](#page-5953-0)

# **GeneralizedLinearModel.fit**

(Not Recommended) Create generalized linear regression model

**Note** GeneralizedLinearModel.fit is not recommended. Use [fitglm](#page-3540-0) instead.

# **Syntax**

```
mdl = GeneralizedLinearModel.fit(tbl)
mdl = GeneralizedLinearModel.fit(X, y)mdl = GeneralizedLinearModel.fit(...,modelspec)
mdl = GeneralizedLinearModel.fit(...,Name,Value)
mdl = GeneralizedLinearModel.fit(...,modelspec,Name,Value)
```
# **Description**

mdl = GeneralizedLinearModel.fit(tbl) creates a generalized linear model of a table or dataset array tbl.

 $mdl = GeneralizedLinearModel.fit(X, y) creates a generalized linear model of the responses$ y to a data matrix X.

mdl = GeneralizedLinearModel.fit(...,modelspec) creates a generalized linear model as specified by modelspec.

mdl = GeneralizedLinearModel.fit(...,Name,Value) or mdl = GeneralizedLinearModel.fit(...,modelspec,Name,Value) creates a generalized linear model with additional options specified by one or more Name, Value pair arguments.

# **Input Arguments**

### **tbl — Input data**

table | dataset array

Input data including predictor and response variables, specified as a table or dataset array. The predictor variables and response variable can be numeric, logical, categorical, character, or string. The response variable can have a data type other than numeric only if 'Distribution' is 'binomial'.

- By default, GeneralizedLinearModel.fit takes the last variable as the response variable and the others as the predictor variables.
- To set a different column as the response variable, use the ResponseVar name-value pair argument.
- To use a subset of the columns as predictors, use the PredictorVars name-value pair argument.
- To define a model specification, set the modelspec argument using a formula or terms matrix. The formula or terms matrix specifies which columns to use as the predictor or response variables.

The variable names in a table do not have to be valid MATLAB identifiers. However, if the names are not valid, you cannot use a formula when you fit or adjust a model; for example:

- You cannot specify modelspec using a formula.
- You cannot use a formula to specify the terms to add or remove when you use the [addTerms](#page-1759-0) function or the [removeTerms](#page-6464-0) function, respectively.
- You cannot use a formula to specify the lower and upper bounds of the model when you use the [step](#page-6943-0) or [stepwiseglm](#page-6993-0) function with the name-value pair arguments 'Lower' and 'Upper', respectively.

You can verify the variable names in tbl by using the isvarname function. The following code returns logical 1 (true) for each variable that has a valid variable name.

cellfun(@isvarname,tbl.Properties.VariableNames)

If the variable names in tbl are not valid, then convert them by using the matlab.lang.makeValidName function.

tbl.Properties.VariableNames = matlab.lang.makeValidName(tbl.Properties.VariableNames);

### **X — Predictor variables**

matrix

Predictor variables, specified as an *n*-by-*p* matrix, where *n* is the number of observations and *p* is the number of predictor variables. Each column of X represents one variable, and each row represents one observation.

By default, there is a constant term in the model, unless you explicitly remove it, so do not include a column of 1s in X.

```
Data Types: single | double
```
#### **y — Response variable**

vector | matrix

Response variable, specified as a vector or matrix.

- If 'Distribution' is not 'binomial', then y must be an *n*-by-1 vector, where *n* is the number of observations. Each entry in  $\gamma$  is the response for the corresponding row of X. The data type must be single or double.
- If 'Distribution' is 'binomial', then y can be an *n*-by-1 vector or *n*-by-2 matrix with counts in column 1 and BinomialSize in column 2.

Data Types: single | double | logical | categorical

#### **modelspec — Model specification**

'linear' (default) | character vector or string scalar naming the model | *t*-by-(*p* + 1) terms matrix | character vector or string scalar formula in the form  $Y \sim$  terms'

Model specification, specified as one of the following:

• Character vector or string scalar specifying the type of model.

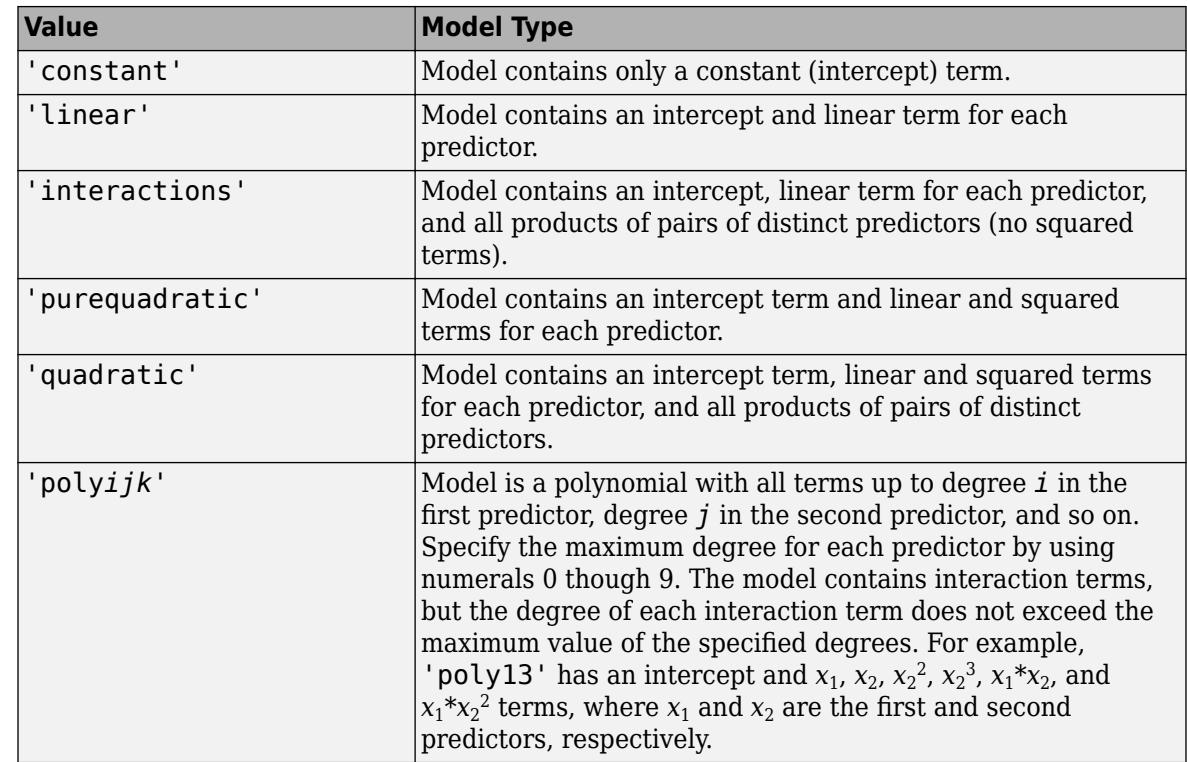

- *t*-by-(*p*+1) matrix, namely [terms matrix on page 32-1338](#page-3081-0), specifying terms to include in model, where *t* is the number of terms and *p* is the number of predictor variables, and plus one is for the response variable.
- Character vector or string scalar representing a [formula on page 32-1338](#page-3081-0) in the form

'*Y* ~ *terms*',

where the terms are in ["Wilkinson Notation" on page 32-1338.](#page-3081-0)

Example: 'quadratic'

### **Name-Value Pair Arguments**

Specify optional comma-separated pairs of Name, Value arguments. Name is the argument name and Value is the corresponding value. Name must appear inside quotes. You can specify several name and value pair arguments in any order as Name1, Value1, ..., NameN, ValueN.

### **BinomialSize — Number of trials for binomial distribution**

1 (default) | numeric scalar | numeric vector | character vector | string scalar

Number of trials for binomial distribution, that is the sample size, specified as the comma-separated pair consisting of 'BinomialSize' and the variable name in tbl, a numeric scalar, or a numeric vector of the same length as the response. This is the parameter n for the fitted binomial distribution. BinomialSize applies only when the Distribution parameter is 'binomial'.

If BinomialSize is a scalar value, that means all observations have the same number of trials.

As an alternative to BinomialSize, you can specify the response as a two-column matrix with counts in column 1 and BinomialSize in column 2.

Data Types: single | double | char | string

#### **CategoricalVars — Categorical variable list**

string array | cell array of character vectors | logical or numeric index vector

Categorical variable list, specified as the comma-separated pair consisting of 'CategoricalVars' and either a string array or cell array of character vectors containing categorical variable names in the table or dataset array tbl, or a logical or numeric index vector indicating which columns are categorical.

- If data is in a table or dataset array tbl, then, by default, GeneralizedLinearModel. fit treats all categorical values, logical values, character arrays, string arrays, and cell arrays of character vectors as categorical variables.
- If data is in matrix X, then the default value of 'CategoricalVars' is an empty matrix []. That is, no variable is categorical unless you specify it as categorical.

For example, you can specify the observations 2 and 3 out of 6 as categorical using either of the following examples.

Example: 'CategoricalVars',[2,3] Example: 'CategoricalVars', logical([0 1 1 0 0 0]) Data Types: single | double | logical | string | cell

#### **DispersionFlag — Indicator to compute dispersion parameter**

false for 'binomial' and 'poisson' distributions (default) | true

Indicator to compute dispersion parameter for 'binomial' and 'poisson' distributions, specified as the comma-separated pair consisting of 'DispersionFlag' and one of the following.

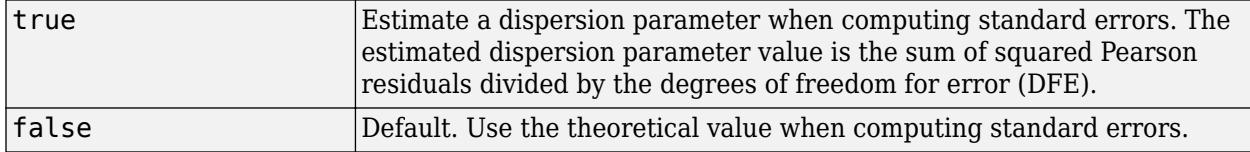

The fitting function always estimates the dispersion for other distributions.

Example: 'DispersionFlag',true

#### **Distribution — Distribution of the response variable**

'normal' (default) | 'binomial' | 'poisson' | 'gamma' | 'inverse gaussian'

Distribution of the response variable, specified as the comma-separated pair consisting of 'Distribution' and one of the following.

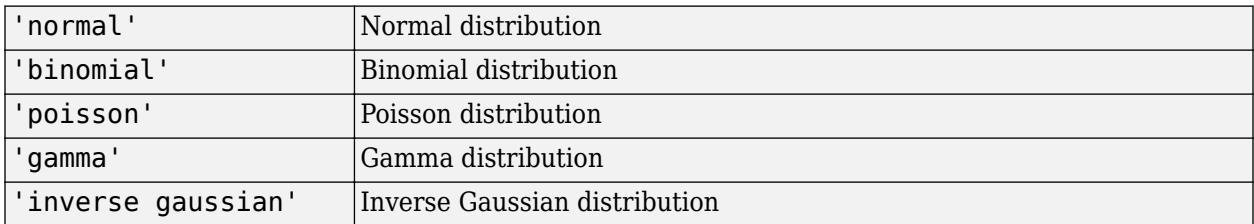

```
Example: 'Distribution','gamma'
```
# **Exclude — Observations to exclude**

logical or numeric index vector

Observations to exclude from the fit, specified as the comma-separated pair consisting of 'Exclude' and a logical or numeric index vector indicating which observations to exclude from the fit.

For example, you can exclude observations 2 and 3 out of 6 using either of the following examples.

Example: 'Exclude',[2,3] Example: 'Exclude', logical([0 1 1 0 0 0]) Data Types: single | double | logical

### **Intercept — Indicator for constant term**

true (default) | false

Indicator for the constant term (intercept) in the fit, specified as the comma-separated pair consisting of 'Intercept' and either true to include or false to remove the constant term from the model.

Use 'Intercept' only when specifying the model using a character vector or string scalar, not a formula or matrix.

Example: 'Intercept',false

### **Link — Link function**

canonical link function (default) | scalar value | structure

Link function to use in place of the canonical link function, specified as the comma-separated pair consisting of 'Link' and one of the following.

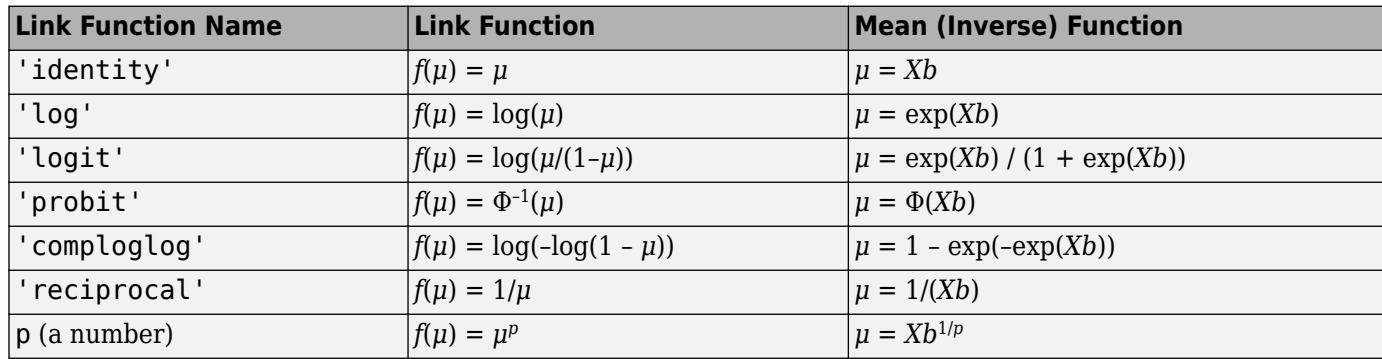

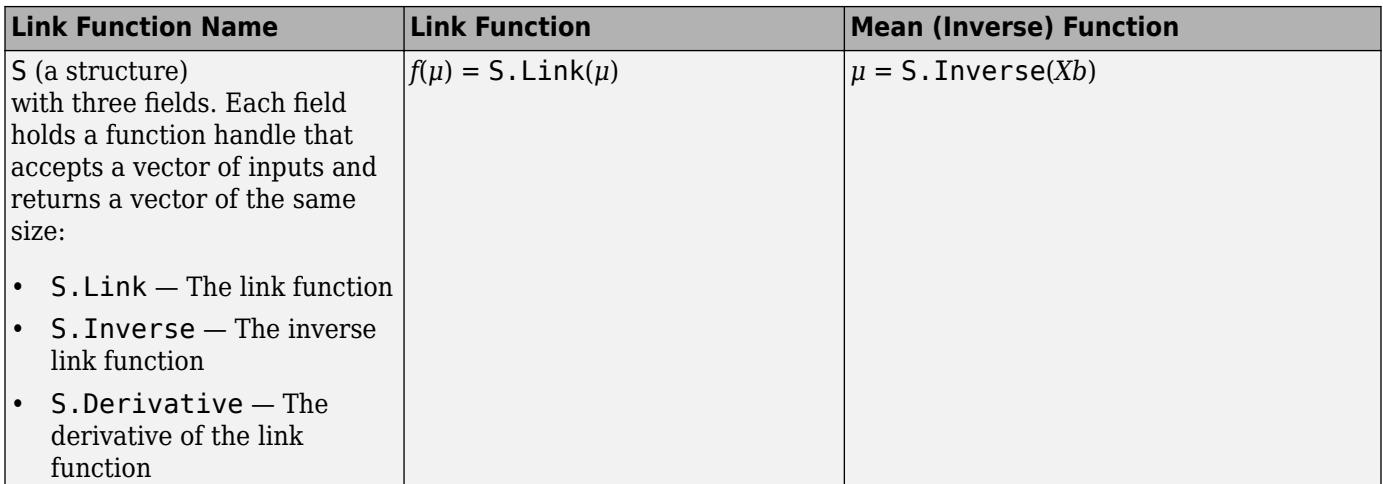

The link function defines the relationship  $f(\mu) = X^*b$  between the mean response  $\mu$  and the linear combination of predictors *X*\**b*.

For more information on the canonical link functions, see ["Canonical Link Function" on page 32-](#page-3082-0) [1339.](#page-3082-0)

Example: 'Link','probit'

Data Types: char | string | single | double | struct

### **Offset — Offset variable**

[] (default) | numeric vector | character vector | string scalar

Offset variable in the fit, specified as the comma-separated pair consisting of 'Offset' and the variable name in tbl or a numeric vector with the same length as the response.

GeneralizedLinearModel.fit uses Offset as an additional predictor with a coefficient value fixed at 1. In other words, the formula for fitting is

 $f(u) = 0$ ffset +  $X^*b$ ,

where *f* is the link function, *μ* is the mean response, and *X*\**b* is the linear combination of predictors *X*. The Offset predictor has coefficient 1.

For example, consider a Poisson regression model. Suppose the number of counts is known for theoretical reasons to be proportional to a predictor A. By using the log link function and by specifying log(A) as an offset, you can force the model to satisfy this theoretical constraint.

Data Types: single | double | char | string

### **PredictorVars — Predictor variables**

string array | cell array of character vectors | logical or numeric index vector

Predictor variables to use in the fit, specified as the comma-separated pair consisting of 'PredictorVars' and either a string array or cell array of character vectors of the variable names in the table or dataset array tbl, or a logical or numeric index vector indicating which columns are predictor variables.

The string values or character vectors should be among the names in tbl, or the names you specify using the 'VarNames' name-value pair argument.

The default is all variables in X, or all variables in tbl except for ResponseVar.

For example, you can specify the second and third variables as the predictor variables using either of the following examples.

Example: 'PredictorVars',[2,3] Example: 'PredictorVars', logical([0 1 1 0 0 0]) Data Types: single | double | logical | string | cell

#### **ResponseVar — Response variable**

last column in tbl (default) | character vector or string scalar containing variable name | logical or numeric index vector

Response variable to use in the fit, specified as the comma-separated pair consisting of 'ResponseVar' and either a character vector or string scalar containing the variable name in the table or dataset array tbl, or a logical or numeric index vector indicating which column is the response variable. You typically need to use 'ResponseVar' when fitting a table or dataset array tbl.

For example, you can specify the fourth variable, say yield, as the response out of six variables, in one of the following ways.

Example: 'ResponseVar','yield'

Example: 'ResponseVar',[4]

Example: 'ResponseVar', logical([0 0 0 1 0 0])

Data Types: single | double | logical | char | string

#### **VarNames — Names of variables**

 $\{x_1', x_2', \ldots, x_n', y'\}$  (default) | string array | cell array of character vectors

Names of variables, specified as the comma-separated pair consisting of 'VarNames' and a string array or cell array of character vectors including the names for the columns of X first, and the name for the response variable y last.

'VarNames' is not applicable to variables in a table or dataset array, because those variables already have names.

The variable names do not have to be valid MATLAB identifiers. However, if the names are not valid, you cannot use a formula when you fit or adjust a model; for example:

- You cannot use a formula to specify the terms to add or remove when you use the [addTerms](#page-1759-0) function or the [removeTerms](#page-6464-0) function, respectively.
- You cannot use a formula to specify the lower and upper bounds of the model when you use the [step](#page-6943-0) or [stepwiseglm](#page-6993-0) function with the name-value pair arguments 'Lower' and 'Upper', respectively.

Before specifying 'VarNames', varNames, you can verify the variable names in varNames by using the isvarname function. The following code returns logical 1 (true) for each variable that has a valid variable name.

cellfun(@isvarname,varNames)

If the variable names in varNames are not valid, then convert them by using the matlab.lang.makeValidName function.

```
varNames = matlab.lang.makeValidName(varNames);
```

```
Example: 'VarNames',{'Horsepower','Acceleration','Model_Year','MPG'}
Data Types: string | cell
```
### **Weights — Observation weights**

ones(n,1) (default) | *n*-by-1 vector of nonnegative scalar values

Observation weights, specified as the comma-separated pair consisting of 'Weights' and an *n*-by-1 vector of nonnegative scalar values, where *n* is the number of observations.

Data Types: single | double

# **Output Arguments**

#### **mdl — Generalized linear regression model**

GeneralizedLinearModel object

Generalized linear regression model, specified as a [GeneralizedLinearModel](#page-4095-0) object created using [fitglm](#page-3540-0) or [stepwiseglm](#page-6993-0).

# **Examples**

#### **Create Generalized Linear Regression Model**

Fit a logistic regression model of the probability of smoking as a function of age, weight, and sex, using a two-way interaction model.

Load the hospital data set.

load hospital

Convert the dataset array to a table.

tbl = dataset2table(hospital);

Specify the model using a formula that includes two-way interactions and lower-order terms.

modelspec = 'Smoker ~ Age\*Weight\*Sex - Age:Weight:Sex';

Create the generalized linear model.

```
mdl = fitglm(tbl,modelspec,'Distribution','binomial')
mdl =Generalized linear regression model:
   logit(Smoker) \sim 1 + Sex*Age + Sex*Weight + Age*Weight Distribution = Binomial
Estimated Coefficients:
 Estimate SE tStat pValue 
    (Intercept) -6.0492 19.749 -0.3063 0.75938
   Sex Male -2.2859 12.424 -0.18399 0.85402
```
<span id="page-3081-0"></span>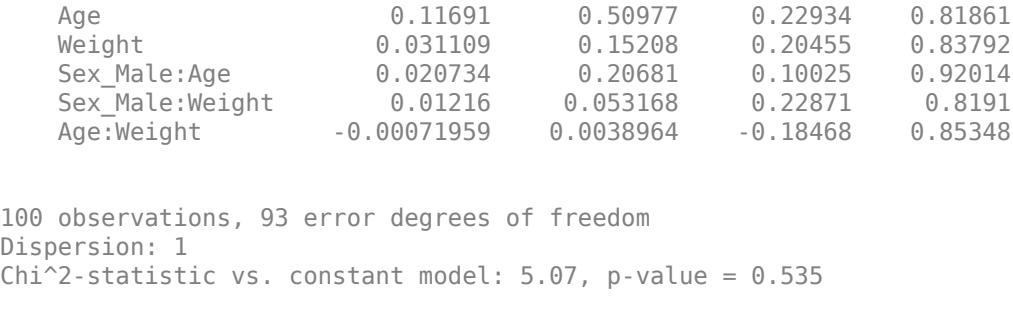

The large *p*-value indicates that the model might not differ statistically from a constant.

# **More About**

## **Terms Matrix**

A terms matrix T is a *t*-by-(*p* + 1) matrix specifying terms in a model, where *t* is the number of terms, *p* is the number of predictor variables, and +1 accounts for the response variable. The value of  $T(i, j)$  is the exponent of variable j in term i.

For example, suppose that an input includes three predictor variables A, B, and C and the response variable Y in the order A, B, C, and Y. Each row of T represents one term:

- $[0 \ 0 \ 0 \ 0]$  Constant term or intercept
- $[0 \ 1 \ 0 \ 0] B$ ; equivalently,  $A^0 \times B^1 \times C^0$
- $[1 \ 0 \ 1 \ 0] A*C$
- $[2 0 0 0] A^2$
- $[0 \ 1 \ 2 \ 0] B^*(C^2)$

The 0 at the end of each term represents the response variable. In general, a column vector of zeros in a terms matrix represents the position of the response variable. If you have the predictor and response variables in a matrix and column vector, then you must include 0 for the response variable in the last column of each row.

### **Formula**

A formula for model specification is a character vector or string scalar of the form  $'Y \sim \text{terms}'$ .

- *Y* is the response name.
- *terms* represents the predictor terms in a model using Wilkinson notation.

For example:

- $'Y \sim A + B + C'$  specifies a three-variable linear model with intercept.
- $'Y \sim A + B + C 1'$  specifies a three-variable linear model without intercept. Note that formulas include a constant (intercept) term by default. To exclude a constant term from the model, you must include –1 in the formula.

### **Wilkinson Notation**

Wilkinson notation describes the terms present in a model. The notation relates to the terms present in a model, not to the multipliers (coefficients) of those terms.

<span id="page-3082-0"></span>Wilkinson notation uses these symbols:

- + means include the next variable.
- – means do not include the next variable.
- : defines an interaction, which is a product of terms.
- \* defines an interaction and all lower-order terms.
- $\sim$  raises the predictor to a power, exactly as in  $*$  repeated, so  $\sim$  includes lower-order terms as well.
- () groups terms.

This table shows typical examples of Wilkinson notation.

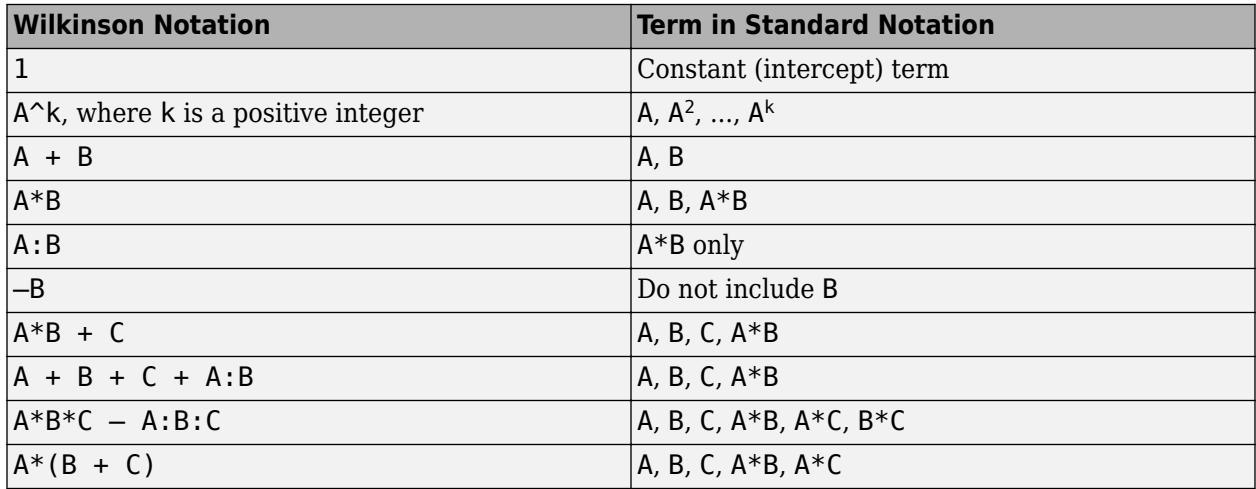

Statistics and Machine Learning Toolbox notation always includes a constant term unless you explicitly remove the term using –1.

For more details, see ["Wilkinson Notation" on page 11-90.](#page-623-0)

## **Canonical Link Function**

The default link function for a generalized linear model is the canonical link function.

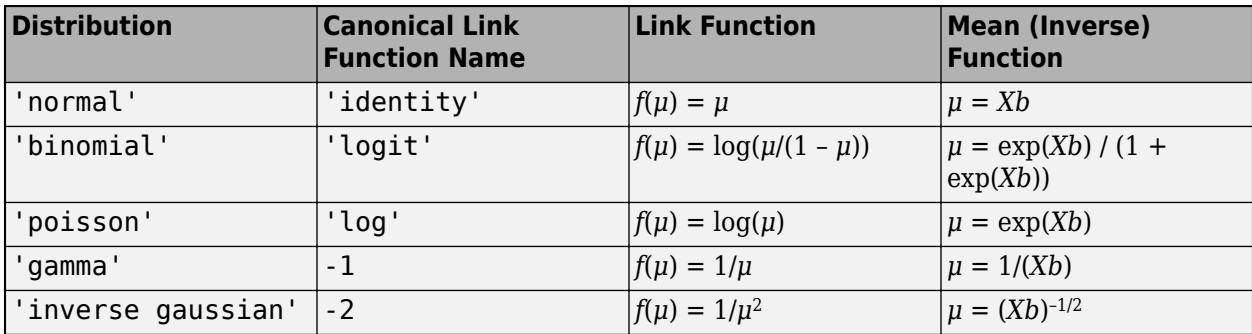

# **Tips**

• The generalized linear model mdl is a standard linear model unless you specify otherwise with the Distribution name-value pair.

• For other methods such as devianceTest, or properties of the GeneralizedLinearModel object, see [GeneralizedLinearModel](#page-4095-0).

# **Alternatives**

You can also construct a generalized linear model using [fitglm](#page-3540-0).

Use [stepwiseglm](#page-6993-0) to select a model specification automatically. Use [step](#page-6943-0), [addTerms](#page-1759-0), or [removeTerms](#page-6464-0) to adjust a fitted model.

# **References**

- [1] Collett, D. *Modeling Binary Data*. New York: Chapman & Hall, 2002.
- [2] Dobson, A. J. *An Introduction to Generalized Linear Models*. New York: Chapman & Hall, 1990.
- [3] McCullagh, P., and J. A. Nelder. *Generalized Linear Models*. New York: Chapman & Hall, 1990.

# **See Also**

[GeneralizedLinearModel](#page-4095-0) | [fitglm](#page-3540-0) | [stepwiseglm](#page-6993-0)

### **Topics**

["Generalized Linear Model Workflow" on page 12-28](#page-735-0) ["Generalized Linear Models" on page 12-9](#page-716-0)

# **gmdistribution.fit**

(Not Recommended) Gaussian mixture parameter estimates

**Note** gmdistribution.fit is not recommended. Use [fitgmdist](#page-3568-0) instead.

# **Syntax**

```
obj = gmdistribution.fit(X, k)obj = gmdistribution.fit(...,param1,val1,param2,val2,...)
```
# **Description**

 $obj = gmdistribution.fit(X, k)$  uses an Expectation Maximization (EM) algorithm to construct an object obj of the [gmdistribution](#page-4197-0) class containing maximum likelihood estimates of the parameters in a Gaussian mixture model with k components for data in the *n*-by-*m* matrix X, where *n* is the number of observations and *m* is the dimension of the data.

gmdistribution treats NaN values as missing data. Rows of X with NaN values are excluded from the fit.

obj = gmdistribution.fit(...,*param1*,*val1*,*param2*,*val2*,...) provides control over the iterative EM algorithm. Parameters and values are listed below.

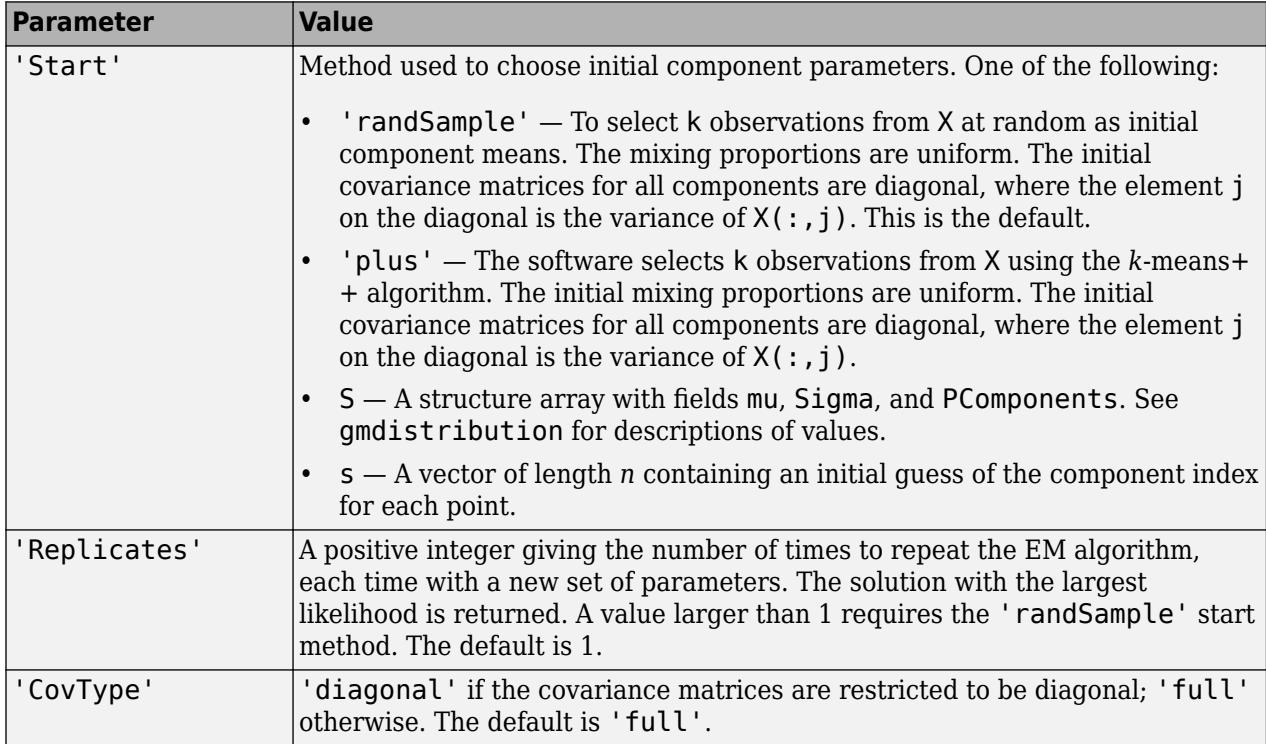

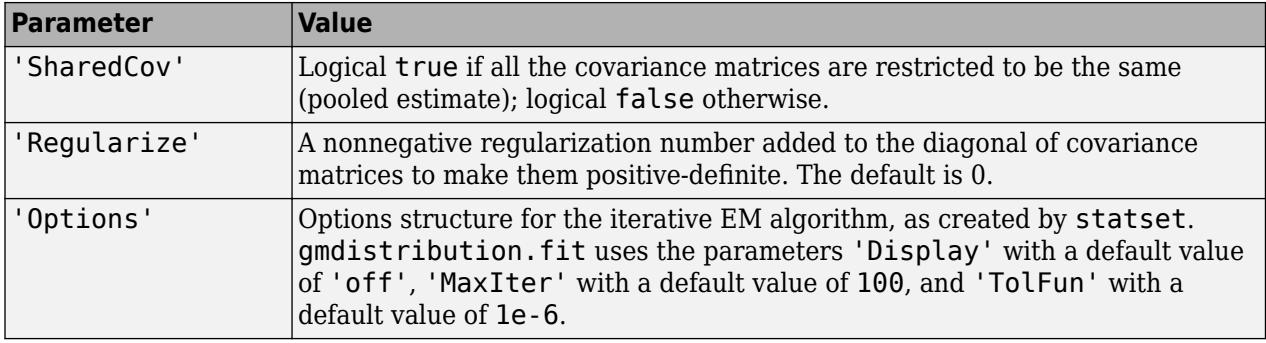

In some cases, gmdistribution may converge to a solution where one or more of the components has an ill-conditioned or singular covariance matrix.

The following issues may result in an ill-conditioned covariance matrix:

- The number of dimension of your data is relatively high and there are not enough observations.
- Some of the features (variables) of your data are highly correlated.
- Some or all the features are discrete.
- You tried to fit the data to too many components.

In general, you can avoid getting ill-conditioned covariance matrices by using one of the following precautions:

- Pre-process your data to remove correlated features.
- Set 'SharedCov' to true to use an equal covariance matrix for every component.
- Set 'CovType' to 'diagonal'.
- Use 'Regularize' to add a very small positive number to the diagonal of every covariance matrix.
- Try another set of initial values.

In other cases gmdistribution may pass through an intermediate step where one or more of the components has an ill-conditioned covariance matrix. Trying another set of initial values may avoid this issue without altering your data or model.

# **Examples**

Generate data from a mixture of two bivariate Gaussian distributions using the [mvnrnd](#page-5275-0) function:

```
MUI = [1 2];SIGMA1 = [2 0; 0 .5];MU2 = [-3 -5];SIGMA2 = [1 0; 0 1];X = [mvnrnd(MU1,SIGMA1,1000);mvnrnd(MU2,SIGMA2,1000)];
scatter(X(:,1),X(:,2), 10, '.')
hold on
```
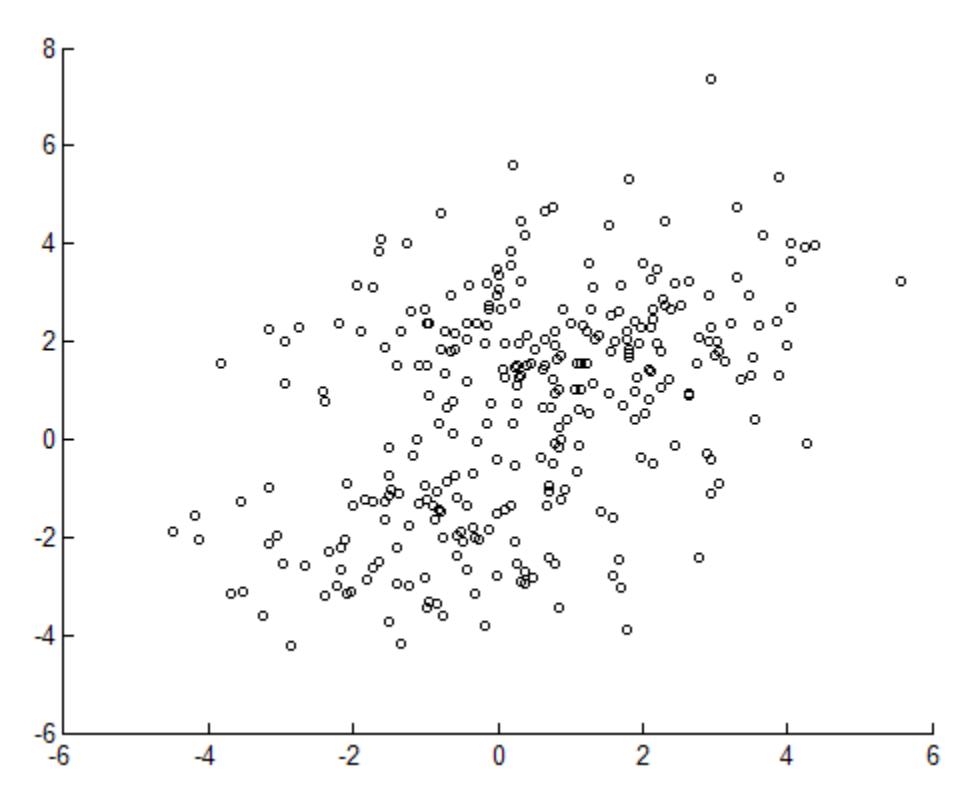

Next, fit a two-component Gaussian mixture model:

options = statset('Display','final'); obj = gmdistribution.fit(X,2,'Options',options); 10 iterations, log-likelihood = -7046.78

 $h = e$ zcontour(@(x,y)pdf(obj,[x y]),[-8 6],[-8 6]);

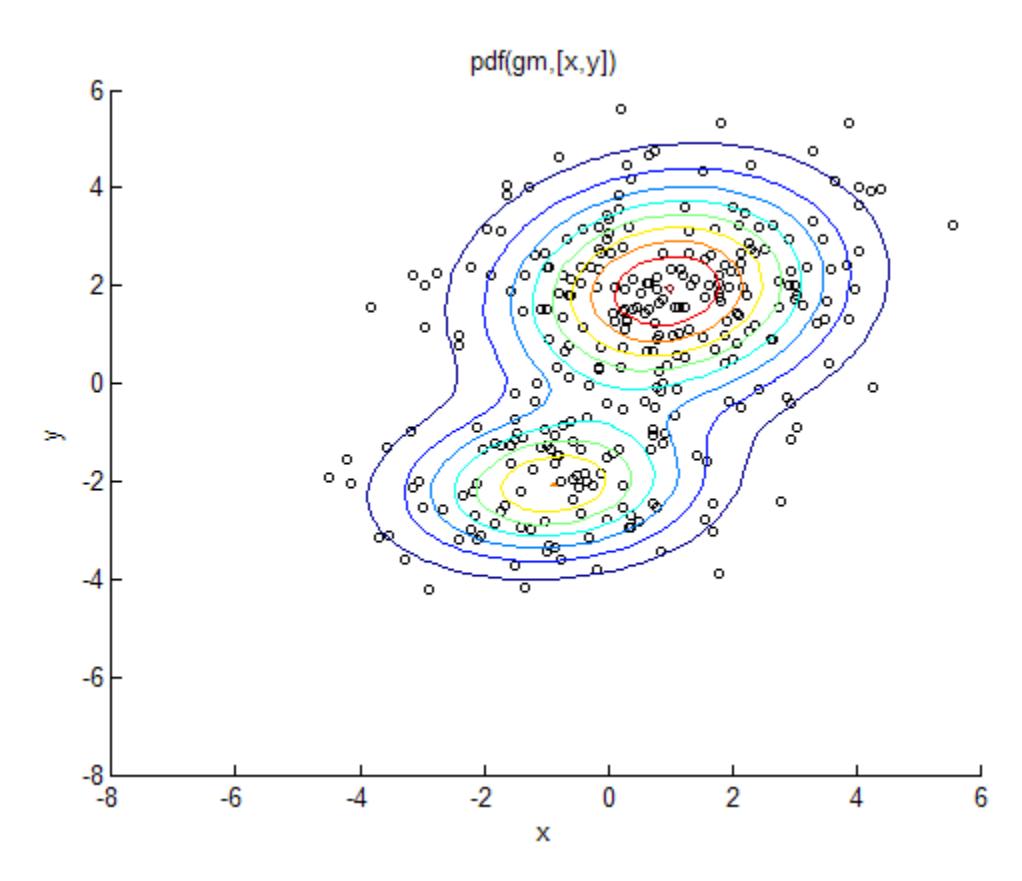

Among the properties of the fit are the parameter estimates:

```
ComponentMeans = obj.mu
ComponentMeans =
    0.9391 2.0322<br>2.9823 -4.9737
   -2.9823ComponentCovariances = obj.Sigma
ComponentCovariances(:,:,1) = 1.7786 -0.0528
    -0.0528 0.5312
ComponentCovariances(:,:,2) =
    1.0491 -0.0150<br>0.0150 0.9816
   -0.0150MixtureProportions = obj.PComponents
MixtureProportions =
     0.5000 0.5000
```
The Akaike information is minimized by the two-component model:

```
AIC = zeros(1, 4);obj = cell(1,4);for k = 1:4obj{k} = gmdistribution.fit(X, k);AIC(k) = obj{k}.AIC;end
```

```
[minAIC,numComponents] = min(AIC);
```

```
numComponents
numComponents =
      2
model = obj{2}model =Gaussian mixture distribution
with 2 components in 2 dimensions
Component 1:
Mixing proportion: 0.500000
Mean: 0.9391 2.0322
Component 2:
Mixing proportion: 0.500000<br>Mean: -2.9823 -4.9737
         -2.9823 -4.9737
```
Both the Akaike and Bayes information are negative log-likelihoods for the data with penalty terms for the number of estimated parameters. They are often used to determine an appropriate number of components for a model when the number of components is unspecified.

# **References**

[1] McLachlan, G., and D. Peel. *Finite Mixture Models*. Hoboken, NJ: John Wiley & Sons, Inc., 2000.

# **See Also**

[cluster](#page-2295-0) | [fitgmdist](#page-3568-0) | [gmdistribution](#page-4197-0)

# **LinearModel.fit**

(Not Recommended) Create linear regression model

**Note** LinearModel.fit is not recommended. Use [fitlm](#page-3583-0) instead.

# **Syntax**

```
mdl = LinearModel.fit(tbl)
mdl = LinearModel.fit(X, y)mdl = LinearModel.fit( ___ ,modelspec)
mdl = LinearModel.fit( ___ ,Name,Value)
mdl = LinearModel.fit( ___ ,modelspec,Name,Value)
```
# **Description**

mdl = LinearModel.fit(tbl) creates a linear model of a table or dataset array tbl.

 $mdl = LinearModel.fit(X,y)$  creates a linear model of the responses y to a data matrix X.

mdl = LinearModel.fit( ,modelspec) creates a linear model of the type specified by modelspec, using any of the previous syntaxes.

mdl = LinearModel.fit( ,Name,Value) or mdl = LinearModel.fit( ,modelspec, Name, Value) creates a linear model with additional options specified by one or more Name, Value pair arguments. For example, you can specify which predictor variables to include in the fit or include observation weights.

# **Input Arguments**

### **tbl — Input data**

table | dataset array

Input data including predictor and response variables, specified as a table or dataset array. The predictor variables can be numeric, logical, categorical, character, or string. The response variable must be numeric or logical.

- By default, LinearModel.fit takes the last variable as the response variable and the others as the predictor variables.
- To set a different column as the response variable, use the ResponseVar name-value pair argument.
- To use a subset of the columns as predictors, use the PredictorVars name-value pair argument.
- To define a model specification, set the modelspec argument using a formula or terms matrix. The formula or terms matrix specifies which columns to use as the predictor or response variables.

The variable names in a table do not have to be valid MATLAB identifiers. However, if the names are not valid, you cannot use a formula when you fit or adjust a model; for example:

- You cannot specify modelspec using a formula.
- You cannot use a formula to specify the terms to add or remove when you use the [addTerms](#page-1763-0) function or the [removeTerms](#page-6468-0) function, respectively.
- You cannot use a formula to specify the lower and upper bounds of the model when you use the [step](#page-6953-0) or [stepwiselm](#page-7008-0) function with the name-value pair arguments 'Lower' and 'Upper', respectively.

You can verify the variable names in tbl by using the isvarname function. The following code returns logical 1 (true) for each variable that has a valid variable name.

cellfun(@isvarname,tbl.Properties.VariableNames)

If the variable names in tbl are not valid, then convert them by using the matlab.lang.makeValidName function.

tbl.Properties.VariableNames = matlab.lang.makeValidName(tbl.Properties.VariableNames);

### **X — Predictor variables**

matrix

Predictor variables, specified as an *n*-by-*p* matrix, where *n* is the number of observations and *p* is the number of predictor variables. Each column of X represents one variable, and each row represents one observation.

By default, there is a constant term in the model, unless you explicitly remove it, so do not include a column of 1s in X.

Data Types: single | double

#### **y — Response variable**

vector

Response variable, specified as an *n*-by-1 vector, where *n* is the number of observations. Each entry in y is the response for the corresponding row of X.

Data Types: single | double | logical

#### **modelspec — Model specification**

'linear' (default) | character vector or string scalar naming the model | *t*-by-(*p* + 1) terms matrix | character vector or string scalar formula in the form  $'Y \sim$  terms'

Model specification, specified as one of the following.

• A character vector or string scalar naming the model.

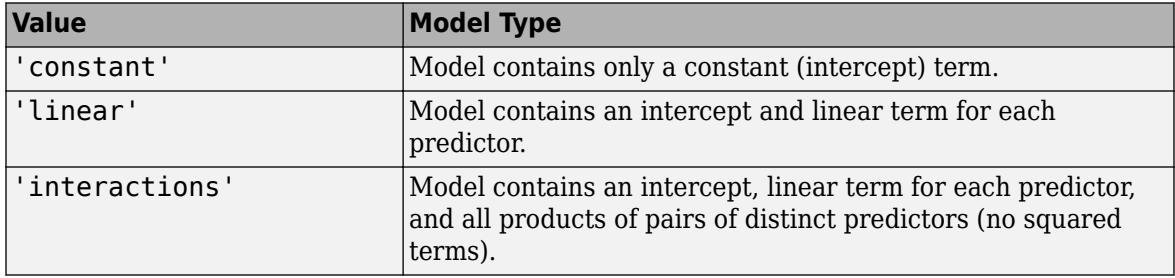

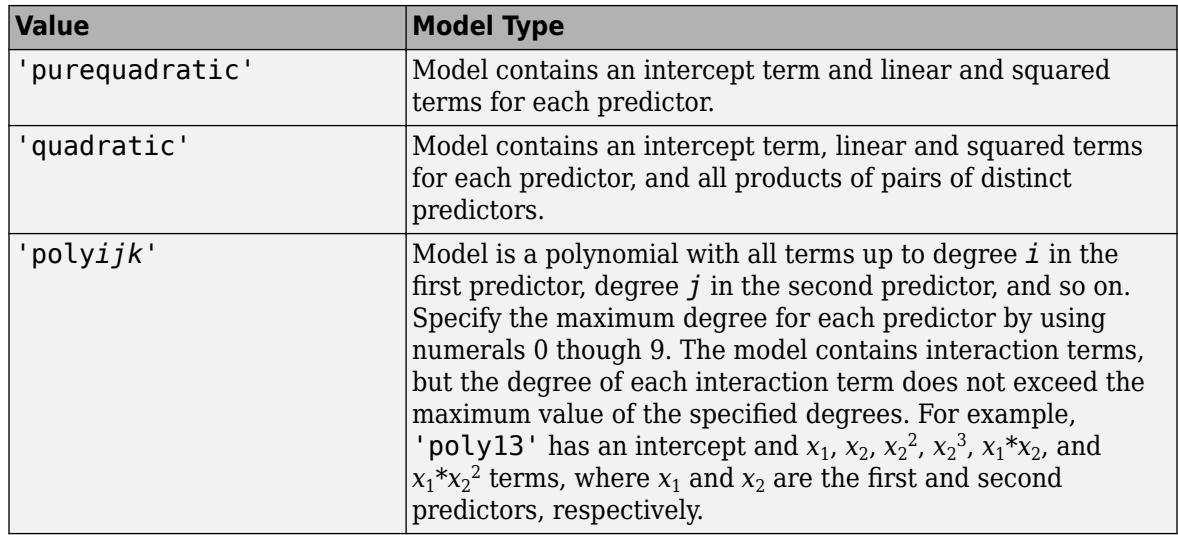

- *t*-by-(*p* + 1) matrix, namely [terms matrix on page 32-1358,](#page-3101-0) specifying terms to include in the model, where *t* is the number of terms and *p* is the number of predictor variables, and plus 1 is for the response variable.
- A character vector or string scalar representing a [formula on page 32-1359](#page-3102-0) in the form

'Y terms',  $\sim$   $\sim$  terms',  $\sim$ 

where the terms are specified using [Wilkinson Notation on page 32-1359.](#page-3102-0)

Example: 'quadratic'

Example:  $'y \sim X1 + X2^2 + X1:X2'$ 

### **Name-Value Pair Arguments**

Specify optional comma-separated pairs of Name, Value arguments. Name is the argument name and Value is the corresponding value. Name must appear inside quotes. You can specify several name and value pair arguments in any order as Name1, Value1, ..., NameN, ValueN.

### **CategoricalVars — Categorical variable list**

string array | cell array of character vectors | logical or numeric index vector

Categorical variable list, specified as the comma-separated pair consisting of 'CategoricalVars' and either a string array or cell array of character vectors containing categorical variable names in the table or dataset array tbl, or a logical or numeric index vector indicating which columns are categorical.

- If data is in a table or dataset array tbl, then, by default, LinearModel. fit treats all categorical values, logical values, character arrays, string arrays, and cell arrays of character vectors as categorical variables.
- If data is in matrix X, then the default value of 'CategoricalVars' is an empty matrix []. That is, no variable is categorical unless you specify it as categorical.

For example, you can specify the observations 2 and 3 out of 6 as categorical using either of the following examples.

```
Example: 'CategoricalVars',[2,3]
```
Example: 'CategoricalVars', logical([0 1 1 0 0 0]) Data Types: single | double | logical | string | cell

#### **Exclude — Observations to exclude**

logical or numeric index vector

Observations to exclude from the fit, specified as the comma-separated pair consisting of 'Exclude' and a logical or numeric index vector indicating which observations to exclude from the fit.

For example, you can exclude observations 2 and 3 out of 6 using either of the following examples.

Example: 'Exclude',[2,3] Example: 'Exclude', logical( $[0 1 1 0 0 0]$ ) Data Types: single | double | logical

#### **Intercept — Indicator for constant term**

true (default) | false

Indicator for the constant term (intercept) in the fit, specified as the comma-separated pair consisting of 'Intercept' and either true to include or false to remove the constant term from the model.

Use 'Intercept' only when specifying the model using a character vector or string scalar, not a formula or matrix.

Example: 'Intercept',false

#### **PredictorVars — Predictor variables**

string array | cell array of character vectors | logical or numeric index vector

Predictor variables to use in the fit, specified as the comma-separated pair consisting of 'PredictorVars' and either a string array or cell array of character vectors of the variable names in the table or dataset array tbl, or a logical or numeric index vector indicating which columns are predictor variables.

The string values or character vectors should be among the names in tbl, or the names you specify using the 'VarNames' name-value pair argument.

The default is all variables in X, or all variables in tbl except for ResponseVar.

For example, you can specify the second and third variables as the predictor variables using either of the following examples.

Example: 'PredictorVars',[2,3] Example: 'PredictorVars', logical([0 1 1 0 0 0]) Data Types: single | double | logical | string | cell

#### **ResponseVar — Response variable**

last column in tbl (default) | character vector or string scalar containing variable name | logical or numeric index vector

Response variable to use in the fit, specified as the comma-separated pair consisting of 'ResponseVar' and either a character vector or string scalar containing the variable name in the table or dataset array tbl, or a logical or numeric index vector indicating which column is the

response variable. You typically need to use 'ResponseVar' when fitting a table or dataset array tbl.

For example, you can specify the fourth variable, say yield, as the response out of six variables, in one of the following ways.

Example: 'ResponseVar','yield' Example: 'ResponseVar',[4] Example: 'ResponseVar', logical([0 0 0 1 0 0])

Data Types: single | double | logical | char | string

### **RobustOpts — Indicator of robust fitting type**

'off' (default) | 'on' | character vector | string scalar | structure

Indicator of the robust fitting type to use, specified as the comma-separated pair consisting of 'RobustOpts' and one of these values.

- 'off' No robust fitting. LinearModel.fit uses ordinary least squares.
- 'on' Robust fitting using the 'bisquare' weight function with the default tuning constant.
- Character vector or string scalar Name of a robust fitting weight function from the following table. LinearModel. fit uses the corresponding default tuning constant specified in the table.
- Structure with the two fields RobustWgtFun and Tune.
	- The RobustWgtFun field contains the name of a robust fitting weight function from the following table or a function handle of a custom weight function.
	- The Tune field contains a tuning constant. If you do not set the Tune field, LinearModel. fit uses the corresponding default tuning constant.

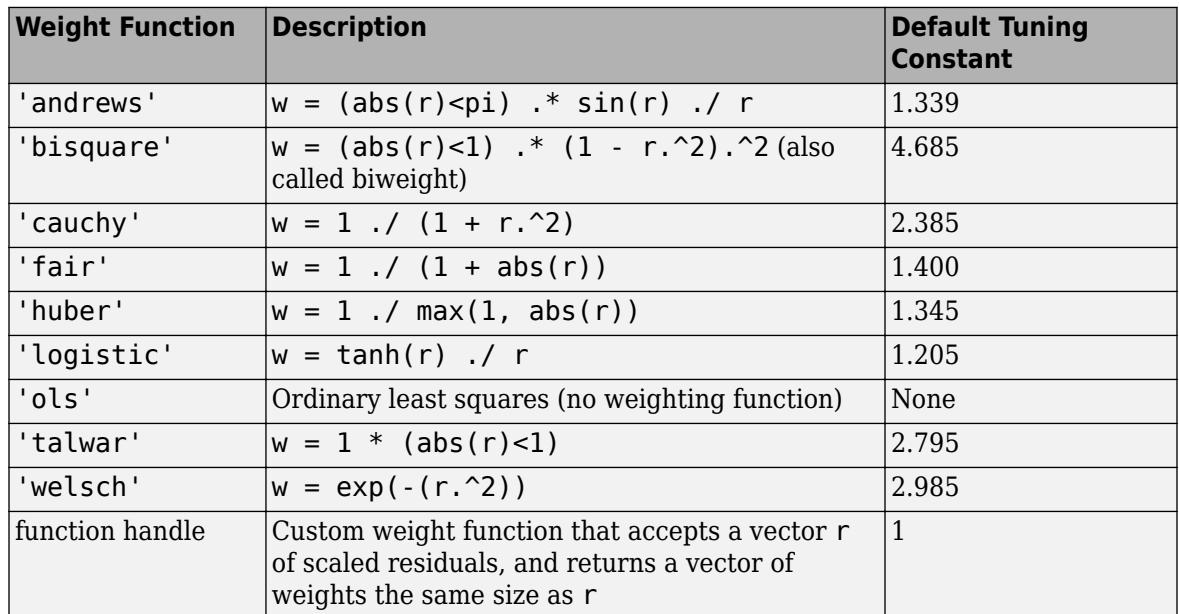

• The default tuning constants of built-in weight functions give coefficient estimates that are approximately 95% as statistically efficient as the ordinary least-squares estimates, provided the response has a normal distribution with no outliers. Decreasing the tuning constant

increases the downweight assigned to large residuals; increasing the tuning constant decreases the downweight assigned to large residuals.

• The value *r* in the weight functions is

 $r = \text{resid}/(\text{tune} * \text{sqrt}(\text{1}-\text{h})),$ 

where resid is the vector of residuals from the previous iteration, tune is the tuning constant, h is the vector of leverage values from a least-squares fit, and s is an estimate of the standard deviation of the error term given by

 $s = MAD/0.6745$ .

MAD is the median absolute deviation of the residuals from their median. The constant 0.6745 makes the estimate unbiased for the normal distribution. If X has *p* columns, the software excludes the smallest *p* absolute deviations when computing the median.

For robust fitting, LinearModel.fit uses M-estimation to formulate estimating equations and solves them using the method of iterative reweighted least squares (IRLS).

Example: 'RobustOpts','andrews'

#### **VarNames — Names of variables**

 $\{x_1', x_2', \ldots, x_n', y'\}$  (default) | string array | cell array of character vectors

Names of variables, specified as the comma-separated pair consisting of 'VarNames' and a string array or cell array of character vectors including the names for the columns of X first, and the name for the response variable y last.

'VarNames' is not applicable to variables in a table or dataset array, because those variables already have names.

The variable names do not have to be valid MATLAB identifiers. However, if the names are not valid, you cannot use a formula when you fit or adjust a model; for example:

- You cannot use a formula to specify the terms to add or remove when you use the [addTerms](#page-1763-0) function or the [removeTerms](#page-6468-0) function, respectively.
- You cannot use a formula to specify the lower and upper bounds of the model when you use the [step](#page-6953-0) or [stepwiselm](#page-7008-0) function with the name-value pair arguments 'Lower' and 'Upper', respectively.

Before specifying 'VarNames', varNames, you can verify the variable names in varNames by using the isvarname function. The following code returns logical 1 (true) for each variable that has a valid variable name.

```
cellfun(@isvarname,varNames)
```
If the variable names in varNames are not valid, then convert them by using the matlab.lang.makeValidName function.

```
varNames = matlab.lang.makeValidName(varNames);
```

```
Example: 'VarNames',{'Horsepower','Acceleration','Model_Year','MPG'}
Data Types: string | cell
```
#### **Weights — Observation weights**

ones(n,1) (default) | *n*-by-1 vector of nonnegative scalar values

Observation weights, specified as the comma-separated pair consisting of 'Weights' and an *n*-by-1 vector of nonnegative scalar values, where *n* is the number of observations.

Data Types: single | double

# **Output Arguments**

#### **mdl — Linear model**

LinearModel object

Linear model representing a least-squares fit of the response to the data, returned as a LinearModel object.

If the value of the 'RobustOpts' name-value pair is not [] or 'ols', the model is not a leastsquares fit, but uses the robust fitting function.

For properties and methods of the linear model object, see the [LinearModel](#page-4787-0) class page.

# **Examples**

#### **Fit Linear Regression Using Data in Matrix**

Fit a linear regression model using a matrix input data set.

Load the carsmall data set, a matrix input data set.

```
load carsmall
X = [Weight,Horsepower,Acceleration];
```
Fit a linear regression model by using fitlm.

```
mdl = fith(X, MPG)
```

```
mdl =Linear regression model:
    y \sim 1 + x1 + x2 + x3
```
Estimated Coefficients:

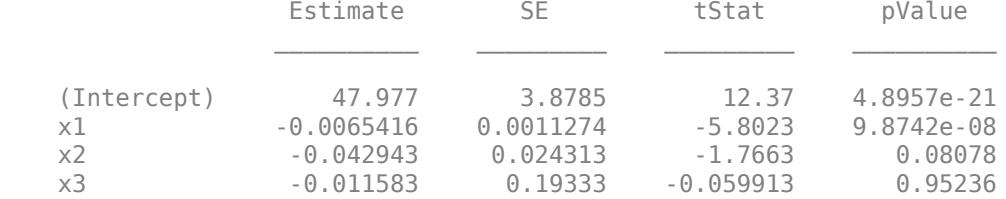

Number of observations: 93, Error degrees of freedom: 89 Root Mean Squared Error: 4.09 R-squared: 0.752, Adjusted R-Squared: 0.744 F-statistic vs. constant model: 90, p-value = 7.38e-27
The model display includes the model formula, estimated coefficients, and model summary statistics.

The model formula in the display,  $y \sim 1 + x1 + x2 + x3$ , corresponds to  $y = \beta_0 + \beta_1 X_1 + \beta_2 X_2 + \beta_3 X_3 + \epsilon.$ 

The model display also shows the estimated coefficient information, which is stored in the Coefficients property. Display the Coefficients property.

#### mdl.Coefficients

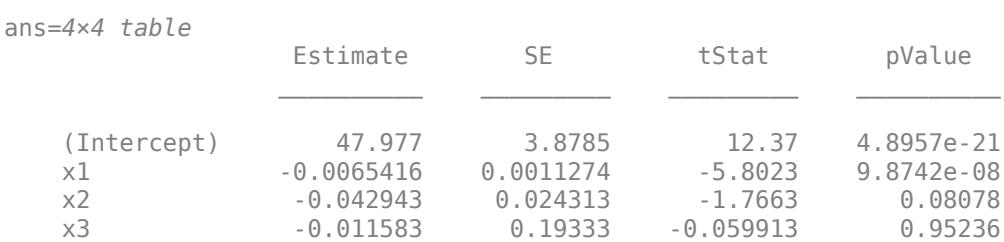

The Coefficient property includes these columns:

- Estimate Coefficient estimates for each corresponding term in the model. For example, the estimate for the constant term (intercept) is 47.977.
- SE Standard error of the coefficients.
- tStat *t*-statistic for each coefficient to test the null hypothesis that the corresponding coefficient is zero against the alternative that it is different from zero, given the other predictors in the model. Note that tStat = Estimate/SE. For example, the *t*-statistic for the intercept is  $47.977/3.8785 = 12.37.$
- pValue *p*-value for the *t*-statistic of the hypothesis test that the corresponding coefficient is equal to zero or not. For example, the *p*-value of the *t*-statistic for x2 is greater than 0.05, so this term is not significant at the 5% significance level given the other terms in the model.

The summary statistics of the model are:

- Number of observations Number of rows without any NaN values. For example, Number of observations is 93 because the MPG data vector has six NaN values and the Horsepower data vector has one NaN value for a different observation, where the number of rows in X and MPG is 100.
- Error degrees of freedom  $-n p$ , where *n* is the number of observations, and *p* is the number of coefficients in the model, including the intercept. For example, the model has four predictors, so the Error degrees of freedom is  $93 - 4 = 89$ .
- Root mean squared error Square root of the mean squared error, which estimates the standard deviation of the error distribution.
- R-squared and Adjusted R-squared Coefficient of determination and adjusted coefficient of determination, respectively. For example, the R-squared value suggests that the model explains approximately 75% of the variability in the response variable MPG.
- F-statistic vs. constant model Test statistic for the *F*-test on the regression model, which tests whether the model fits significantly better than a degenerate model consisting of only a constant term.
- p-value *p*-value for the *F*-test on the model. For example, the model is significant with a *p*value of 7.3816e-27.

You can find these statistics in the model properties (NumObservations, DFE, RMSE, and Rsquared) and by using the anova function.

```
anova(mdl,'summary')
```
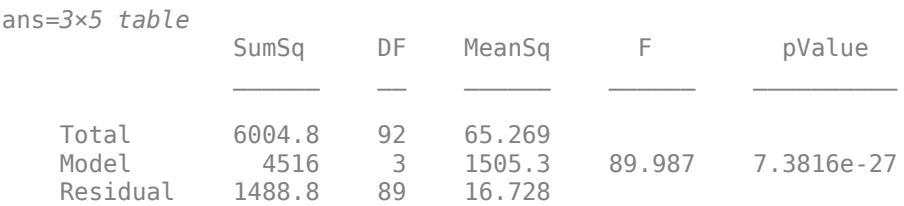

### **Linear Regression with Categorical Predictor**

Fit a linear regression model that contains a categorical predictor. Reorder the categories of the categorical predictor to control the reference level in the model. Then, use [anova](#page-1777-0) to test the significance of the categorical variable.

#### **Model with Categorical Predictor**

Load the carsmall data set and create a linear regression model of MPG as a function of Model\_Year. To treat the numeric vector Model\_Year as a categorical variable, identify the predictor using the 'CategoricalVars' name-value pair argument.

```
load carsmall
mdl = fitlm(Model_Year,MPG,'CategoricalVars',1,'VarNames',{'Model_Year','MPG'})
mdl =Linear regression model:
   MPG \sim 1 + Model Year
Estimated Coefficients:
                   Estimate SE tStat pValue
    (Intercept) 17.69 1.0328 17.127 3.2371e-30
    Model_Year_76 3.8839 1.4059 2.7625 0.0069402
   Model Year 82 14.02 1.4369 9.7571 8.2164e-16
Number of observations: 94, Error degrees of freedom: 91
Root Mean Squared Error: 5.56
R-squared: 0.531, Adjusted R-Squared: 0.521
F-statistic vs. constant model: 51.6, p-value = 1.07e-15
```
The model formula in the display, MPG  $\sim$  1 + Model Year, corresponds to

 $MPG = \beta_0 + \beta_1 I_{Year} = 76 + \beta_2 I_{Year} = 82 + ε$ ,

where *Ι*Year = 76 and *Ι*Year = 82 are indicator variables whose value is one if the value of Model\_Year is 76 and 82, respectively. The Model\_Year variable includes three distinct values, which you can check by using the unique function.

```
unique(Model_Year)
```

```
ans = 3×1
     70
      76
      82
```
fitlm chooses the smallest value in Model\_Year as a reference level ('70') and creates two indicator variables  $I_{\text{Year}} = 76$  and  $I_{\text{Year}} = 82$ . The model includes only two indicator variables because the design matrix becomes rank deficient if the model includes three indicator variables (one for each level) and an intercept term.

## **Model with Full Indicator Variables**

You can interpret the model formula of mdl as a model that has three indicator variables without an intercept term:

$$
y = \beta_0 I_{x_1} = 70 + (\beta_0 + \beta_1)I_{x_1} = 76 + (\beta_0 + \beta_2)I_{x_2} = 82 + \epsilon.
$$

Alternatively, you can create a model that has three indicator variables without an intercept term by manually creating indicator variables and specifying the model formula.

```
temp Year = dummyvar(categorical(Model Year));
Model_Year_70 = temp_Year(:,1);Model_Year_76 = temp_Year(:,2);Model Year 82 = temp Year(:,3);tbl = table(Model_Year_70,Model_Year_76,Model_Year_82,MPG);
mdl = fitlm(tbl, \overline{MPG} ~ Model_Year_70 + Model_Year_76 + Model_Year_82 - 1')
mdl =Linear regression model:
     MPG ~ Model_Year_70 + Model_Year_76 + Model_Year_82
Estimated Coefficients:
                        Estimate SE tStat pValue
\mathcal{L}_\text{max} , which is a set of the set of the set of the set of the set of the set of the set of the set of the set of the set of the set of the set of the set of the set of the set of the set of the set of the set of 
 Model_Year_70 17.69 1.0328 17.127 3.2371e-30
 Model_Year_76 21.574 0.95387 22.617 4.0156e-39
    Model Year 82 31.71 0.99896 31.743 5.2234e-51
```
Number of observations: 94, Error degrees of freedom: 91 Root Mean Squared Error: 5.56

### **Choose Reference Level in Model**

You can choose a reference level by modifying the order of categories in a categorical variable. First, create a categorical variable Year.

Year = categorical(Model\_Year);

Check the order of categories by using the categories function.

categories(Year)

```
ans = 3x1 cell
     {'70'}
     {'76'}
     {'82'}
```
If you use Year as a predictor variable, then  $fitlm$  chooses the first category '70' as a reference level. Reorder Year by using the reordercats function.

```
Year_reordered = reordercats(Year,\{76', 70', 82'\});
categories(Year_reordered)
```

```
ans = 3x1 cell
     {'76'}
     {'70'}
     {'82'}
```
The first category of Year reordered is '76'. Create a linear regression model of MPG as a function of Year reordered.

mdl2 = fitlm(Year\_reordered,MPG,'VarNames',{'Model\_Year','MPG'})

 $mdl2 =$ Linear regression model:  $MPG \sim 1 + Model$  Year Estimated Coefficients: Estimate SE tStat pValue  $\mathcal{L}_\mathcal{L} = \{ \mathcal{L}_\mathcal{L} \mid \mathcal{L}_\mathcal{L} = \{ \mathcal{L}_\mathcal{L} \mid \mathcal{L}_\mathcal{L} = \{ \mathcal{L}_\mathcal{L} \mid \mathcal{L}_\mathcal{L} = \{ \mathcal{L}_\mathcal{L} \mid \mathcal{L}_\mathcal{L} = \{ \mathcal{L}_\mathcal{L} \mid \mathcal{L}_\mathcal{L} = \{ \mathcal{L}_\mathcal{L} \mid \mathcal{L}_\mathcal{L} = \{ \mathcal{L}_\mathcal{L} \mid \mathcal{L}_\mathcal{L} = \{ \math$  (Intercept) 21.574 0.95387 22.617 4.0156e-39 Model Year 70 -3.8839 1.4059 -2.7625 0.0069402 Model\_Year\_82 10.136 1.3812 7.3385 8.7634e-11

Number of observations: 94, Error degrees of freedom: 91 Root Mean Squared Error: 5.56 R-squared: 0.531, Adjusted R-Squared: 0.521 F-statistic vs. constant model:  $51.6$ , p-value =  $1.07e-15$ 

mdl2 uses '76' as a reference level and includes two indicator variables  $I_{Year} = 70$  and  $I_{Year} = 82$ .

### **Evaluate Categorical Predictor**

The model display of mdl2 includes a *p*-value of each term to test whether or not the corresponding coefficient is equal to zero. Each *p*-value examines each indicator variable. To examine the categorical variable Model Year as a group of indicator variables, use [anova](#page-1777-0). Use the 'components' (default) option to return a component ANOVA table that includes ANOVA statistics for each variable in the model except the constant term.

anova(mdl2,'components')

ans=*2×5 table*

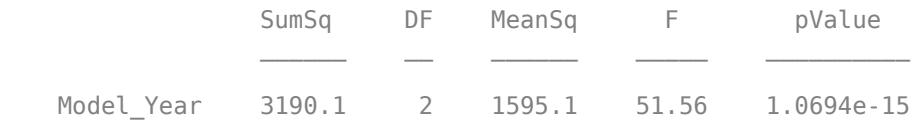

Error 2815.2 91 30.936

The component ANOVA table includes the *p*-value of the Model\_Year variable, which is smaller than the *p*-values of the indicator variables.

#### **Specify Response and Predictor Variables for Linear Model**

Fit a linear regression model to sample data. Specify the response and predictor variables, and include only pairwise interaction terms in the model.

Load sample data.

load hospital

Fit a linear model with interaction terms to the data. Specify weight as the response variable, and sex, age, and smoking status as the predictor variables. Also, specify that sex and smoking status are categorical variables.

```
mdl = fitlm(hospital,'interactions','ResponseVar','Weight',...
     'PredictorVars',{'Sex','Age','Smoker'},...
     'CategoricalVar',{'Sex','Smoker'})
mdl =Linear regression model:
     Weight ~ 1 + Sex*Age + Sex*Smoker + Age*Smoker
Estimated Coefficients:
                          Estimate SE tStat pValue
\mathcal{L}_\text{max} , which is a set of the set of the set of the set of the set of the set of the set of the set of the set of the set of the set of the set of the set of the set of the set of the set of the set of the set of 
     (Intercept) 118.7 7.0718 16.785 6.821e-30
     Sex_Male 68.336 9.7153 7.0339 3.3386e-10
    Age 6.31068 0.18531 1.6765 0.096991
    Smoker_1 3.0425 10.446 0.29127 0.77149<br>Sex_Male:Age -0.49094 0.24764 -1.9825 0.050377
                       0.49094  0.24764  -1.9825  0.050377<br>0.9509  3.8031  0.25003  0.80312
     Sex_Male:Smoker_1 0.9509 3.8031 0.25003 0.80312
    Age:Smoker_1 -0.07288 0.26275 -0.27737 0.78211
Number of observations: 100, Error degrees of freedom: 93
Root Mean Squared Error: 8.75
R-squared: 0.898, Adjusted R-Squared: 0.892
F-statistic vs. constant model: 137, p-value = 6.91e-44
```
The weight of the patients do not seem to differ significantly according to age, or the status of smoking, or interaction of these factors with patient sex at the 5% significance level.

#### **Fit Robust Linear Regression Model**

Load the hald data set, which measures the effect of cement composition on its hardening heat.

load hald

This data set includes the variables ingredients and heat. The matrix ingredients contains the percent composition of four chemicals present in the cement. The vector heat contains the values for the heat hardening after 180 days for each cement sample.

Fit a robust linear regression model to the data.

```
mdl = fitlm(ingredients,heat,'RobustOpts','on')
```

```
m d1 =Linear regression model (robust fit):
    y \sim 1 + x1 + x2 + x3 + x4
```
Estimated Coefficients:

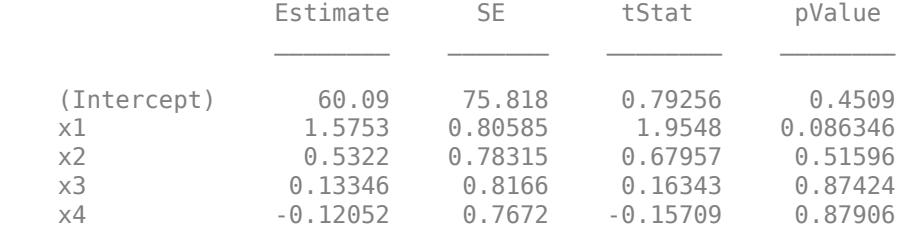

Number of observations: 13, Error degrees of freedom: 8 Root Mean Squared Error: 2.65 R-squared: 0.979, Adjusted R-Squared: 0.969 F-statistic vs. constant model: 94.6, p-value = 9.03e-07

For more details, see the topic ["Robust Regression — Reduce Outlier Effects" on page 11-103,](#page-636-0) which compares the results of a robust fit to a standard least-squares fit.

## **More About**

### **Terms Matrix**

A terms matrix T is a *t*-by-(*p* + 1) matrix specifying terms in a model, where *t* is the number of terms, *p* is the number of predictor variables, and +1 accounts for the response variable. The value of  $T(i, j)$  is the exponent of variable j in term i.

For example, suppose that an input includes three predictor variables A, B, and C and the response variable Y in the order A, B, C, and Y. Each row of T represents one term:

- $\bullet$  [0 0 0 0] Constant term or intercept
- $[0 \ 1 \ 0 \ 0] B$ ; equivalently,  $A^0 \times B^1 \times C^0$
- $[1 \ 0 \ 1 \ 0] A^*C$
- $[2 \ 0 \ 0 \ 0] A^2$
- $[0 \ 1 \ 2 \ 0] B^*(C^2)$

The 0 at the end of each term represents the response variable. In general, a column vector of zeros in a terms matrix represents the position of the response variable. If you have the predictor and response variables in a matrix and column vector, then you must include 0 for the response variable in the last column of each row.

## **Formula**

A formula for model specification is a character vector or string scalar of the form '*Y* ~ *terms*'.

- *Y* is the response name.
- *terms* represents the predictor terms in a model using Wilkinson notation.

## For example:

- $'Y \sim A + B + C'$  specifies a three-variable linear model with intercept.
- $'Y \sim A + B + C 1'$  specifies a three-variable linear model without intercept. Note that formulas include a constant (intercept) term by default. To exclude a constant term from the model, you must include –1 in the formula.

## **Wilkinson Notation**

Wilkinson notation describes the terms present in a model. The notation relates to the terms present in a model, not to the multipliers (coefficients) of those terms.

Wilkinson notation uses these symbols:

- + means include the next variable.
- – means do not include the next variable.
- : defines an interaction, which is a product of terms.
- \* defines an interaction and all lower-order terms.
- $\gamma$  raises the predictor to a power, exactly as in  $*$  repeated, so  $\gamma$  includes lower-order terms as well.
- () groups terms.

This table shows typical examples of Wilkinson notation.

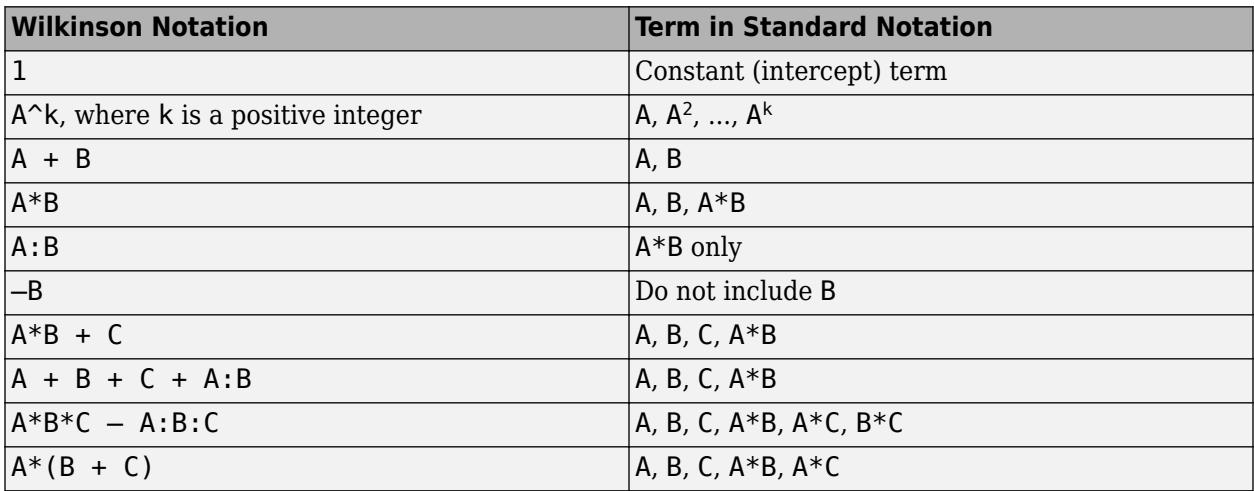

Statistics and Machine Learning Toolbox notation always includes a constant term unless you explicitly remove the term using –1.

For more details, see ["Wilkinson Notation" on page 11-90.](#page-623-0)

## **Tips**

- Use robust fitting (RobustOpts name-value pair) to reduce the effect of outliers automatically.
- Do not use robust fitting when you want to subsequently adjust a model using [step](#page-6953-0).
- For other methods or properties of the LinearModel object, see [LinearModel](#page-4787-0).

## **Algorithms**

The main fitting algorithm is QR decomposition. For robust fitting, the algorithm is [robustfit](#page-6729-0).

## **Alternatives**

You can also construct a linear model using [fitlm](#page-3583-0).

You can construct a model in a range of possible models using [stepwiselm](#page-7008-0). However, you cannot use robust regression and stepwise regression together.

## **See Also**

[LinearModel](#page-4787-0) | [fitlm](#page-3583-0) | [predict](#page-6010-0) | [stepwiselm](#page-7008-0)

## **Topics**

["Examine Quality and Adjust Fitted Model" on page 11-13](#page-546-0) ["Predict or Simulate Responses to New Data" on page 11-30](#page-563-0) ["Linear Regression Workflow" on page 11-34](#page-567-0) ["Linear Regression with Categorical Covariates" on page 2-52](#page-91-0) ["Linear Regression" on page 11-8](#page-541-0)

# **LinearMixedModel.fit**

**Class:** LinearMixedModel

(Not Recommended) Fit linear mixed-effects model using tables

**Note** LinearMixedModel.fit is not recommended. Use [fitlme](#page-3604-0) instead.

## **Syntax**

```
lme = LinearMixedModel.fit(tbl,formula)
lme = LinearMixedModel.fit(tbl,formula,Name,Value)
```
## **Description**

lme = LinearMixedModel.fit(tbl,formula) returns a linear mixed-effects model, specified by formula, fitted to the variables in the table or dataset array tbl.

lme = LinearMixedModel.fit(tbl,formula,Name,Value) returns a linear mixed-effects model with additional options specified by one or more Name, Value pair arguments.

For example, you can specify the covariance pattern of the random-effects terms, the method to use in estimating the parameters, or options for the optimization algorithm.

## **Input Arguments**

## **tbl — Input data**

table | dataset array

Input data, which includes the response variable, predictor variables, and grouping variables, specified as a table or [dataset](#page-2750-0) array. The predictor variables can be continuous or grouping variables (see ["Grouping Variables" on page 2-45](#page-84-0)). You must specify the model for the variables using formula.

Data Types: table

### **formula — Formula for model specification**

character vector or string scalar of the form 'y  $\sim$  fixed + (random1|grouping1) + ... + (randomR|groupingR)'

Formula for model specification, specified as a character vector or string scalar of the form  $y \sim$ fixed + (random1|grouping1) + ... + (randomR|groupingR)'. For full description, see ["Formula" on page 32-1376.](#page-3119-0)

Example: 'y  $\sim$  treatment +(1|block)'

Data Types: char | string

## **Name-Value Pair Arguments**

Specify optional comma-separated pairs of Name, Value arguments. Name is the argument name and Value is the corresponding value. Name must appear inside quotes. You can specify several name and value pair arguments in any order as Name1, Value1, ..., NameN, ValueN.

## **CovariancePattern — Pattern of covariance matrix**

'FullCholesky' (default) | character vector | string scalar | square symmetric logical matrix | string array | cell array of character vectors or logical matrices

Pattern of the covariance matrix of the random effects, specified as the comma-separated pair consisting of 'CovariancePattern' and a character vector, a string scalar, a square symmetric logical matrix, a string array, or a cell array of character vectors or logical matrices.

If there are *R* random-effects terms, then the value of 'CovariancePattern' must be a string array or cell array of length *R*, where each element *r* of the array specifies the pattern of the covariance matrix of the random-effects vector associated with the *r*th random-effects term. The options for each element follow.

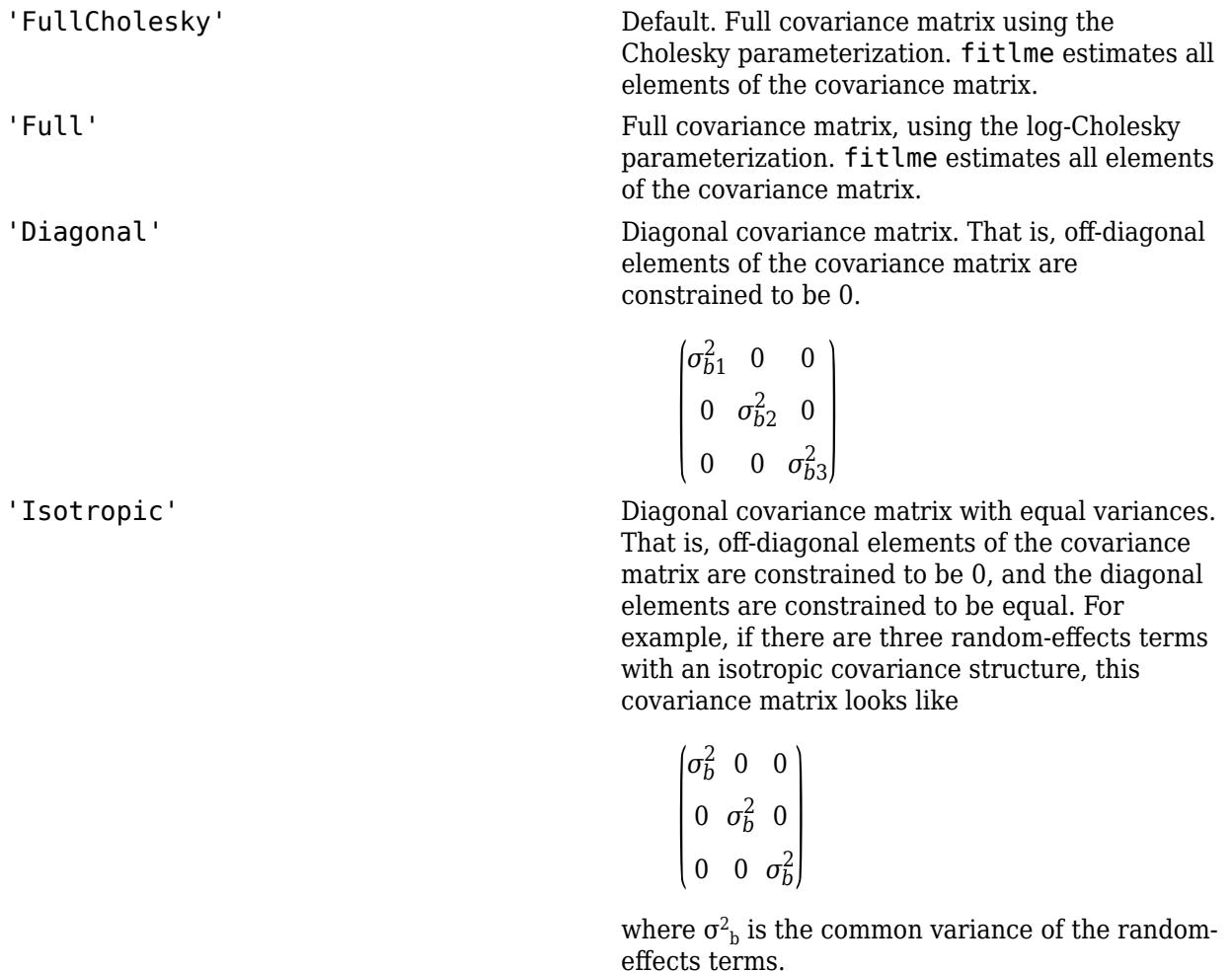

'CompSymm' Compound symmetry structure. That is, common variance along diagonals and equal correlation between all random effects. For example, if there are three random-effects terms with a covariance matrix having a compound symmetry structure, this covariance matrix looks like

$$
\begin{pmatrix}\n\sigma_{b1}^2 & \sigma_{b1,b2} & \sigma_{b1,b2} \\
\sigma_{b1,b2} & \sigma_{b1}^2 & \sigma_{b1,b2} \\
\sigma_{b1,b2} & \sigma_{b1,b2} & \sigma_{b1}^2\n\end{pmatrix}
$$

where  $\sigma^2{}_{\rm b1}$  is the common variance of the random-effects terms and  $\sigma_{b1, b2}$  is the common covariance between any two random-effects term .

PAT Square symmetric logical matrix. If 'CovariancePattern' is defined by the matrix PAT, and if  $PAT(a,b) = false$ , then the  $(a,b)$ element of the corresponding covariance matrix is constrained to be 0.

```
Example: 'CovariancePattern','Diagonal'
```
Example: 'CovariancePattern',{'Full','Diagonal'}

Data Types: char | string | logical | cell

## **FitMethod — Method for estimating parameters**

'ML' (default) | 'REML'

Method for estimating parameters of the linear mixed-effects model, specified as the commaseparated pair consisting of 'FitMethod' and either of the following.

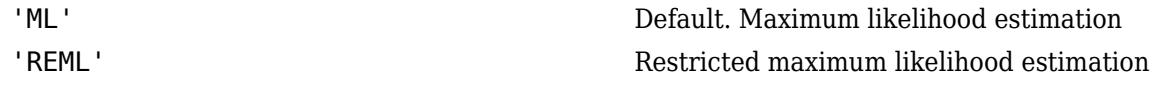

Example: 'FitMethod','REML'

## **Weights — Observation weights**

vector of scalar values

Observation weights, specified as the comma-separated pair consisting of 'Weights' and a vector of length *n*, where *n* is the number of observations.

Data Types: single | double

### **Exclude — Indices for rows to exclude**

use all rows without NaNs (default) | vector of integer or logical values

Indices for rows to exclude from the linear mixed-effects model in the data, specified as the commaseparated pair consisting of 'Exclude' and a vector of integer or logical values.

For example, you can exclude the 13th and 67th rows from the fit as follows.

Example: 'Exclude',[13,67] Data Types: single | double | logical

## **DummyVarCoding — Coding to use for dummy variables**

'reference' (default) | 'effects' | 'full'

Coding to use for dummy variables created from the categorical variables, specified as the commaseparated pair consisting of 'DummyVarCoding' and one of the following.

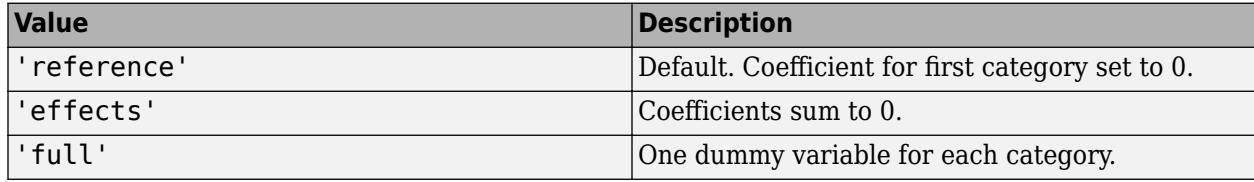

Example: 'DummyVarCoding','effects'

## **Optimizer — Optimization algorithm**

'quasinewton' (default) | 'fminunc'

Optimization algorithm, specified as the comma-separated pair consisting of 'Optimizer' and either of the following.

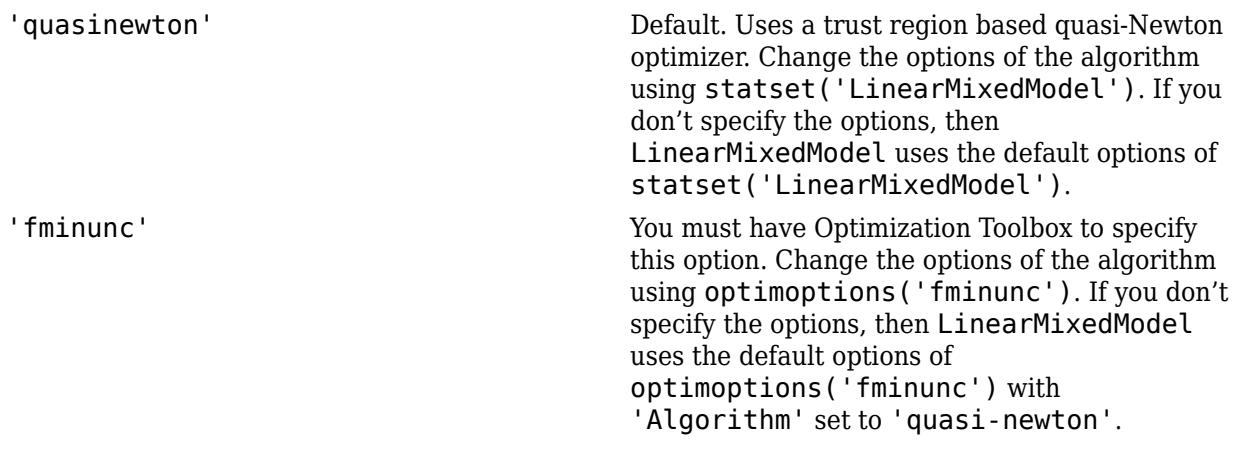

Example: 'Optimizer','fminunc'

### **OptimizerOptions — Options for optimization algorithm**

structure returned by statset | object returned by optimoptions

Options for the optimization algorithm, specified as the comma-separated pair consisting of 'OptimizerOptions' and a structure returned by statset('LinearMixedModel') or an object returned by optimoptions('fminunc').

• If 'Optimizer' is 'fminunc', then use optimoptions('fminunc') to change the options of the optimization algorithm. See optimoptions for the options 'fminunc' uses. If 'Optimizer' is 'fminunc' and you do not supply 'OptimizerOptions', then the default for LinearMixedModel is the default options created by optimoptions('fminunc') with 'Algorithm' set to 'quasi-newton'.

• If 'Optimizer' is 'quasinewton', then use statset('LinearMixedModel') to change the optimization parameters. If you don't change the optimization parameters, then LinearMixedModel uses the default options created by statset('LinearMixedModel'):

The 'quasinewton' optimizer uses the following fields in the structure created by statset('LinearMixedModel').

### **TolFun — Relative tolerance on gradient of objective function**

1e-6 (default) | positive scalar value

Relative tolerance on the gradient of the objective function, specified as a positive scalar value.

### **TolX — Absolute tolerance on step size**

1e-12 (default) | positive scalar value

Absolute tolerance on the step size, specified as a positive scalar value.

#### **MaxIter — Maximum number of iterations allowed**

10000 (default) | positive scalar value

Maximum number of iterations allowed, specified as a positive scalar value.

#### **Display — Level of display**

'off' (default) | 'iter' | 'final'

Level of display, specified as one of 'off', 'iter', or 'final'.

### **StartMethod — Method to start iterative optimization**

'default' (default) | 'random'

Method to start iterative optimization, specified as the comma-separated pair consisting of 'StartMethod' and either of the following.

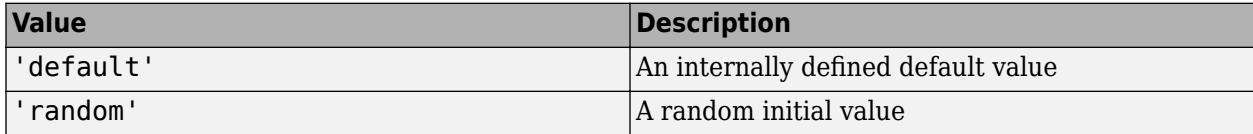

Example: 'StartMethod','random'

#### **Verbose — Indicator to display optimization process on screen**

false (default) | true

Indicator to display the optimization process on screen, specified as the comma-separated pair consisting of 'Verbose' and either false or true. Default is false.

The setting for 'Verbose' overrides the field 'Display' in 'OptimizerOptions'.

Example: 'Verbose',true

#### **CheckHessian — Indicator to check positive definiteness of Hessian**

false (default) | true

Indicator to check the positive definiteness of the Hessian of the objective function with respect to unconstrained parameters at convergence, specified as the comma-separated pair consisting of 'CheckHessian' and either false or true. Default is false.

Specify 'CheckHessian' as true to verify optimality of the solution or to determine if the model is overparameterized in the number of covariance parameters.

Example: 'CheckHessian',true

## **Output Arguments**

**lme — Linear mixed-effects model**

LinearMixedModel object

Linear mixed-effects model, returned as a [LinearMixedModel](#page-4806-0) object.

## **Examples**

### **Random-Intercept Model**

Load the sample data.

load flu

The flu dataset array has a Date variable, and 10 variables containing estimated influenza rates (in 9 different regions, estimated from Google® searches, plus a nationwide estimate from the CDC).

To fit a linear-mixed effects model, your data must be in a properly formatted dataset array. To fit a linear mixed-effects model with the influenza rates as the responses, combine the nine columns corresponding to the regions into an array. The new dataset array, flu2, must have the response variable FluRate, the nominal variable Region that shows which region each estimate is from, the nationwide estimate WtdILI, and the grouping variable Date.

```
flu2 = stack(flu,2:10,'NewDataVarName','FluRate',...
     'IndVarName','Region');
flu2.Date = nominal(flu2.Date);
```
Fit a linear mixed-effects model with the nationwide a random intercept that varies by Date. The model corresponds to

 $y_{im} = \beta_0 + \beta_1 W \text{tdi} L_{im} + b_{0m} + \varepsilon_{im}, \quad i = 1, 2, ..., 468, \quad m = 1, 2, ..., 52,$ 

where  $y_{im}$  is the observation *i* for level *m* of grouping variable Date,  $b_{0m}$  is the random effect for level *m* of the grouping variable Date, and *εim* is the observation error for observation *i*. The random effect has the prior distribution,

 $b_{0m} \sim N(0, \sigma_b^2)$ ,

and the error term has the distribution,

```
\varepsilon_{im} \sim N(0, \sigma^2).
lme = LinearMixedModel.fit(flu2, 'FluRate \sim 1 + WtdILI + (1|Date)')
lm =Linear mixed-effects model fit by ML
```

```
Model information:
   Number of observations 468
   Fixed effects coefficients 2
    Random effects coefficients 52
   Covariance parameters 2
Formula:
   FluRate \sim 1 + WtdILI + (1 | Date)Model fit statistics:
    AIC BIC LogLikelihood Deviance
    286.24 302.83 -139.12 278.24 
Fixed effects coefficients (95% CIs):
    Name Estimate SE tStat DF pValue 
   {'}(Intercept)'}
    {'WtdILI' } 0.7236 0.032219 22.459 466 3.0502e-76
    Lower Upper 
    0.050813 0.27689
     0.66028 0.78691
Random effects covariance parameters (95% CIs):
Group: Date (52 Levels)<br>Name1
                     Name2 Type Estimate<br>{'(Intercept)'} {'std'} 0.17146
    {'(Intercept)'} {'(Intercept)'} {'std'} 0.17146 
    Lower Upper 
    0.13227 0.22226
Group: Error
   Name Estimate Lower Upper
    {'Res Std'} 0.30201 0.28217 0.32324
```
The confidence limits for the standard deviation of the random-effects term,  $\sigma_b$ , do not include 0 (0.13227, 0.22226), which indicates that the random-effects term is significant. You can also test the significance of the random-effects terms using the [compare](#page-2508-0) method.

The estimated value of an observation is the sum of the fixed effects and the random-effect value at the grouping variable level corresponding to that observation. For example, the estimated flu rate for observation 28 is

 $\hat{v}_{28} = \hat{\beta}_0 \hat{\beta}_1 W \text{tdILI}_{28} + \hat{b}_{10/30/2005}$  $= 0.1639 + 0.7236*(1.343) + 0.3318$  $= 1.46749,$ 

where  $\hat{b}$  is the BLUP of the random effects for the intercept. You can compute this value in the following way.

```
beta = fixedEffects(lme);
[~,~,STATS] = randomEffects(lme); % Compute the random-effects statistics (STATS)
STATS.Level = nominal(STATS.Level);
y_{\text{hat}} = \beta_{10/30/2005}) + beta(2)*flu2.WtdILI(28) + STATS.Estimate(STATS.Level=='10/30/2005')
```
y\_hat = 1.4674

You can display the fitted value using the fitted method.

 $F = fitted(lme);$ F(28)  $ans = 1.4674$ 

## **Randomized-Block Design**

Load the sample data.

load('shift.mat');

The dataset array shows the absolute deviations from the target quality characteristic measured from the products each of five operators manufacture over three different shifts, morning, evening, and night. This is a randomized block design, where the operators are the blocks. The experiment is designed to study the impact of the time of shift on the performance. The performance measure is the absolute deviations of the quality characteristics from the target value. This is simulated data.

Fit a linear mixed-effects model with a random intercept grouped by operator, to assess if there is significant difference in the performance according to the time of the shift. Use the restricted maximum likelihood method and 'effects' contrasts.

'effects' contrasts mean that the coefficients sum to 0, and LinearMixedModel.fit creates a matrix called a *fixed effects design matrix* to describe the effect of Shift. This matrix has two columns, Shift\_Evening and Shift\_Morning, where

Shift Evening  $=$ 0, if Morning 1, if Evening −1, if Night

Shift Morning = {\begin*arrayll1*, & \mboxif Morning

The model corresponds to

Morning Shift:  $QCDev_{im} = \beta_0 + \beta_2$ Shift Morning<sub>*i*</sub> + *b*<sub>0*m*</sub> +  $\epsilon_{im}$ , Evening Shift:  $QCDev_{im} = \beta_0 + \beta_1$ Shift Evening<sub>*i*</sub> + *b*<sub>0*m*</sub> +  $\epsilon_{im}$ , Night Shift:  $QCDev_{im} = \beta_0 - \beta_1$ Shift\_Evening<sub>*i*</sub> –  $\beta_2$ Shift\_Morning<sub>*i*</sub> +  $b_{0m}$  +  $\epsilon_{im}$ ,

where *i* represents the observations, and *m* represents the operators,  $i = 1, 2, ..., 15$ , and  $m = 1, 2, ...,$ 5. The random effects and the observation error have the following distributions:

 $b_{0m} \sim N(0, \sigma_b^2)$ 

and

 $\varepsilon_{im} \sim N(0, \sigma^2)$ .

```
lme = LinearMixedModel.fit(shift, 'QCDev ~ Shift + (1|Operator)',...
'FitMethod','REML','DummyVarCoding','effects')
1 me =Linear mixed-effects model fit by REML
Model information:
   Number of observations 15
   Fixed effects coefficients 3<br>Random effects coefficients 5
   Random effects coefficients
   Covariance parameters 2
Formula:
   QCDev ~ 1 + Shift ~ (1 | Operator)Model fit statistics:
    AIC BIC LogLikelihood Deviance
    58.913 61.337 -24.456 48.913 
Fixed effects coefficients (95% CIs):
   Name Estimate SE tStat DF pValue<br>{'(Intercept)' } 3.6525 0.94109 3.8812 12 0.00218
                            {'(Intercept)' } 3.6525 0.94109 3.8812 12 0.0021832
    {'Shift_Evening'} -0.53293 0.31206 -1.7078 12 0.11339
    {'Shift_Morning'} -0.91973 0.31206 -2.9473 12 0.012206
    Lower Upper 
     1.6021 5.703
    -1.2129 0.14699
   -1.5997 -0.23981Random effects covariance parameters (95% CIs):
Group: Operator (5 Levels)
   Name1 Name2 Type Estimate<br>{'(Intercept)'} {'(Intercept)'} {'std'} 2.0457
                        {'(Intercept)'} {'(Intercept)'} {'std'} 2.0457 
    Lower Upper 
    0.98207 4.2612
Group: Error
   Name Estimate Lower Upper
    {'Res Std'} 0.85462 0.52357 1.395
```
Compute the best linear unbiased predictor (BLUP) estimates of random effects.

#### $B = randomEffects$ (lme)

 $B = 5 \times 1$ 

 0.5775 1.1757 -2.1715 2.3655 -1.9472 The estimated absolute deviation from the target quality characteristics for the third operator working in the evening shift is

$$
\hat{y}_{\text{Evening, Operator3}} = \hat{\beta}_0 + \hat{\beta}_1 \text{Shift\_Evening} + \hat{b}_{03} \n= 3.6525 - 0.53293 - 2.1715 \n= 0.94807.
$$

You can also display this value as follows.

```
F = fitted(lme);F(shift.Shift=='Evening' & shift.Operator=='3')
ans = 0.9481
```
Similarly, you can calculate the estimated absolute deviation from the target quality characteristics for the third operator working in the morning shift is

$$
\hat{y}_{\text{Morming, Operator3}} = \hat{\beta}_0 + \hat{\beta}_2 \text{Shift\_Morning} + \hat{b}_{03} \n= 3.6525 - 0.91973 - 2.1715 \n= 0.56127.
$$

You can also display this value in the following way.

```
F(shift.Shift=='Morning' & shift.Operator=='3')
ans = 0.5613
```
The operator tends to make a smaller magnitude of error in the morning shift.

### **Split-Plot Experiment**

Load the sample data.

```
load('fertilizer.mat');
```
The dataset array includes data from a split-plot experiment, where soil is divided into three blocks based on the soil type: sandy, silty, and loamy. Each block is divided into five plots, where five types of tomato plants, (cherry, heirloom, grape, vine, and plum) are randomly assigned to these plots. Then, the tomato plants in the plots are divided into subplots, where each subplot is treated by one of the four fertilizers. This is simulated data.

Store the data in a dataset array called ds, for practical purposes, and define Tomato, Soil, and Fertilizer as categorical variables.

```
ds = fertilizer;
ds.Tomato = nominal(ds.Tomato);
ds.Soil = nominal(ds.Soil);ds.Fertilizer = nominal(ds.Fertilizer);
```
Fit a linear mixed-effects model, where Fertilizer and Tomato are the fixed-effects variables, and the mean yield varies by the block (soil type) and the plots within blocks (tomato types within soil types) independently.

This model corresponds to

$$
y_{imjk} = \beta_0 + \sum_{m=2}^{4} \beta_{1m} I[F]_{im} + \sum_{j=2}^{5} \beta_{2j} I[T]_{ij} + \sum_{j=2}^{5} \sum_{m=2}^{4} \beta_{3mj} I[F]_{im} I[T]_{ij}
$$

$$
+ b_{0k} S_k + b_{0jk} (S * T)_{jk} + \epsilon_{imjk},
$$

where *i* = 1, 2, . . . , 60, the index *m* corresponds to the fertilizer types, *j* corresponds to the tomato types, and  $k = 1, 2, 3$  corresponds to the blocks (soil).  $S_k$  represents the kth soil type, and  $(S^*T)_{ik}$ represents the jth tomato type nested in the kth soil type. *I*[*F*]*im* is the dummy variable representing where  $i = 1, 2, ..., 60$ , the index *m* corresponds to the fertilizer types, *j* corresponds to the tomato types, and  $k = 1, 2, 3$  corresponds to the blocks (soil).  $S_k$  represents the kth soil type, and  $(S * T)_{jk}$  represents type.

The random effects and observation error have the following prior distributions:

 $b_{0k} \sim N(0, \sigma_S^2)$  $b_{0jk} \sim N(0, \sigma_{S^*T}^2)$  $\epsilon_{imjk} \thicksim N(0, \sigma^2)$ 

 $l$ me = LinearMixedModel.fit(ds, 'Yield ~ Fertilizer \* Tomato + (1|Soil) + (1|Soil:Tomato)') lme = Linear mixed-effects model fit by ML Model information: Number of observations 60 Fixed effects coefficients 20 Random effects coefficients 18 Covariance parameters 3 Formula: Yield  $\sim 1$  + Tomato\*Fertilizer + (1 | Soil) + (1 | Soil:Tomato) Model fit statistics: AIC BIC LogLikelihood Deviance 522.57 570.74 -238.29 476.57 Fixed effects coefficients (95% CIs): Name **Extimate** SE tStat DF {'(Intercept)' } 77 8.5836 8.9706 40 {'Tomato\_Grape' } -16 11.966 -1.3371 40 {'Tomato\_Heirloom' } -6.6667 11.966 -0.55714 40 {'Tomato\_Plum' } 32.333 11.966 2.7022 40 {'Tomato\_Vine' }<br>{'Fertilizer\_2' } 34.667 8.572 4.0442 40<br>{'Fertilizer\_3' } 33.667 8.572 3.9275 40 {'Fertilizer\_2' }<br>{'Fertilizer\_3' } 33.667 8.572 4.0442 40<br>{'Fertilizer\_4' } 47.667 8.572 5.5607 40 {'Fertilizer\_3' } 33.667 8.572 3.9275 40 {'Fertilizer\_4' } 47.667 8.572 5.5607 40 {'Tomato\_Grape:Fertilizer\_2' } -2.6667 12.123 -0.21997 40 {'Tomato\_Heirloom:Fertilizer\_2'} -8 12.123 -0.65992 40 {'Tomato\_Plum:Fertilizer\_2' } -15 12.123 -1.2374 40 {'Tomato\_Vine:Fertilizer\_2' } -16 12.123 -1.3198 40 {'Tomato\_Grape:Fertilizer\_3' } 16.667 12.123 1.3748 40 {'Tomato\_Heirloom:Fertilizer\_3'} 3.3333 12.123 0.27497 40

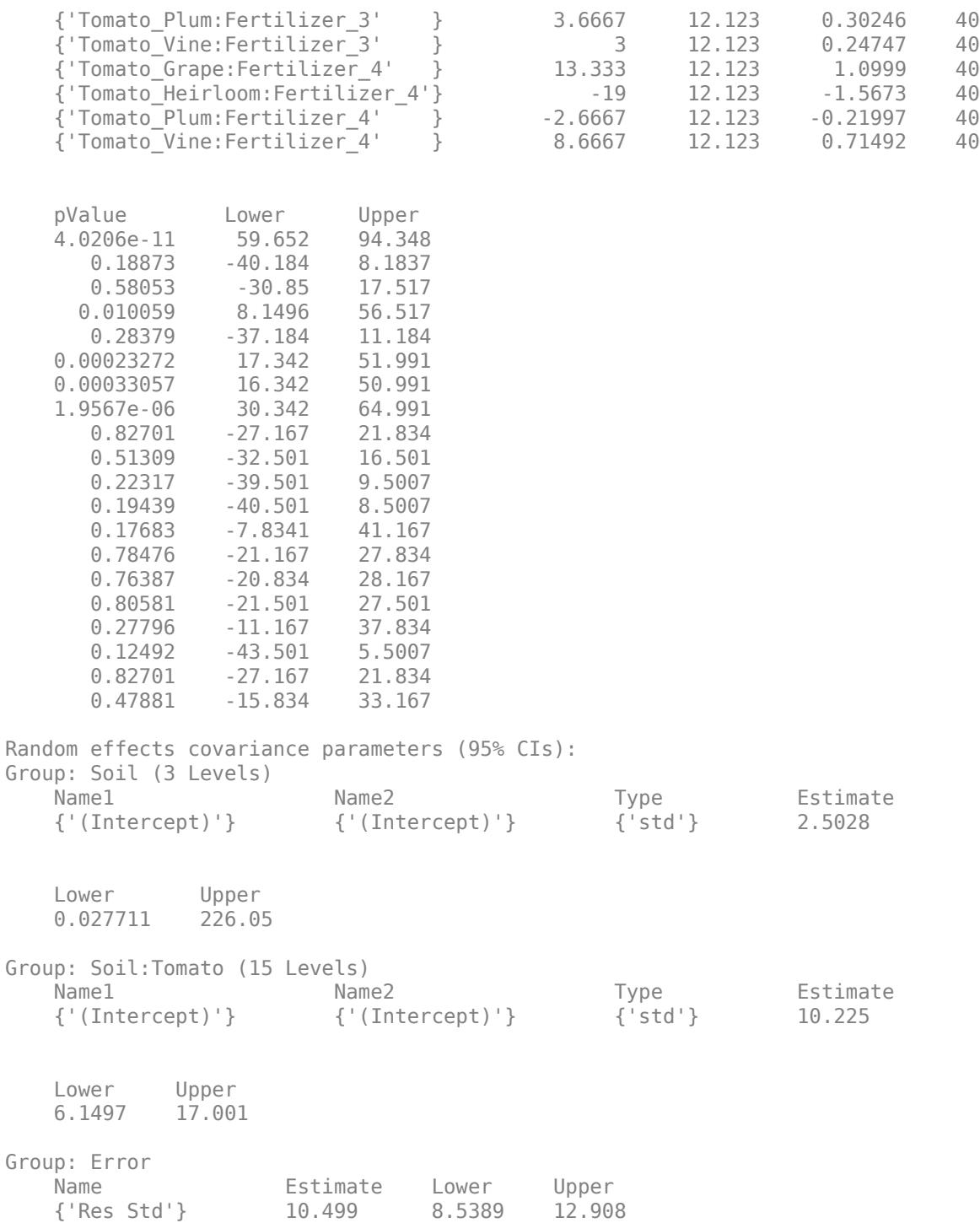

The *p*-values corresponding to the last 12 rows in the fixed-effects coefficients display (0.82701 to 0.47881) indicate that interaction coefficients between the tomato and fertilizer types are not significant. To test for the overall interaction between tomato and fertilizer, use the [anova](#page-1788-0) method after refitting the model using 'effects' contrasts.

The confidence interval for the standard deviations of the random-effects terms ( $\sigma_S^2$ ), where the intercept is grouped by soil is very large. This term does not appear significant.

Refit the model after removing the interaction term Tomato:Fertilizer and the random-effects term  $(1 |$  Soil).

```
lme = LinearMixedModel.fit(ds,'Yield ~ Fertilizer + Tomato + (1|Soil:Tomato)')
lme = 
Linear mixed-effects model fit by ML
Model information:
   Number of observations 60
   Fixed effects coefficients 3<br>Random effects coefficients 3
   Random effects coefficients
   Covariance parameters 2
Formula:
   Yield \sim 1 + Tomato + Fertilizer + (1 | Soil:Tomato)
Model fit statistics:
   AIC BIC LogLikelihood Deviance<br>511.06 532 -245.53 491.06
            511.06 532 -245.53 491.06 
Fixed effects coefficients (95% CIs):
   Name Estimate SE tStat DF
    {'(Intercept)' } 77.733 7.3293 10.606 52
    {'Tomato_Grape' } -9.1667 9.6045 -0.95441 52
    {'Tomato_Heirloom'} -12.583 9.6045 -1.3102 52
    {'Tomato_Plum' } 28.833 9.6045 3.0021 52
    {'Tomato_Vine' } -14.083 9.6045 -1.4663 52
    {'Fertilizer_2' } 26.333 4.5004 5.8514 52
    {'Fertilizer_3' } 39 4.5004 8.6659 52
    {'Fertilizer_4' } 47.733 4.5004 10.607 52
    pValue Lower Upper 
    1.3108e-14 63.026 92.441
      0.34429 -28.439 10.106
       0.1959 -31.856 6.6895
     0.0041138 9.5605 48.106
      0.14858 -33.356 5.1895
    3.3024e-07 17.303 35.364
    1.1459e-11 29.969 48.031
    1.308e-14 38.703 56.764
Random effects covariance parameters (95% CIs):
Group: Soil:Tomato (15 Levels)
    Name1 Name2 Type Estimate
    {'(Intercept)'} {'(Intercept)'} {'std'} 10.02 
    Lower Upper 
    6.0812 16.509
Group: Error
   Name Estimate Lower Upper
```
{'Res Std'} 12.325 10.024 15.153

You can compare the two models using the [compare](#page-2508-0) method with the simulated likelihood ratio test since both a fixed-effect and a random-effect term will be tested.

#### **Longitudinal Study with a Covariate**

Load the sample data.

```
load('weight.mat');
```
weight contains data from a longitudinal study, where 20 subjects are randomly assigned to 4 exercise programs (A, B, C, D), and their weight loss is recorded over six two-week time periods. This is simulated data.

Store the data in a table. Define Subject and Program as categorical variables.

```
tbl = table(InitialWeight,Program,Subject,Week,y);
tbl.Subject = nominal(tbl.Subject);
tbl.Program = nominal(tbl.Program);
```
Fit a linear mixed-effects model where the initial weight, type of program, week, and the interaction between the week and type of program are the fixed effects. The intercept and week vary by subject.

LinearMixedModel. fit uses Program A as a reference and creates the necessary dummy variables *I*[.]. Since the model already has an intercept, LinearMixedModel. fit only creates dummy variables for program types B, C, D. This is also known as the 'reference' method of coding dummy variables.

This model corresponds to

$$
y_{im} = \beta_0 + \beta_1 I W_i + \beta_2 Wee k_i + \beta_3 I[PB]_i + \beta_4 I[PC]_i + \beta_5 I[PD]_i
$$
  
+ 
$$
\beta_6 (Wee k_i * I[PB]_i) + \beta_7 (Wee k_i * I[PC]_i) + \beta_8 (Wee k_i * I[PD]_i)
$$
  
+ 
$$
b_{0m} + b_{1m} Wee k_{im} + \varepsilon_{im},
$$

where *i* = 1, 2, ..., 120, and *m* = 1, 2, ..., 20. *β<sup>j</sup>* are the fixed-effects coefficients, *j* = 0, 1, ..., 8, and  $b_{0m}$  and  $b_{1m}$  are random effects. IW stands for initial weight and *I*[ $\cdot$ ] is a dummy variable representing a type of program. For example, *I*[PB]*<sup>i</sup>* is the dummy variable representing program type B. The random effects and observation error have the following prior distributions:

```
b_{0m} \sim N(0, \sigma_0^2)b_{1m} \sim N(0, \sigma_1^2)\varepsilon_{im} \sim N(0, \sigma^2).
```
 $l$ me = LinearMixedModel.fit(tbl,  $y \sim$  InitialWeight + Program\*Week + (Week|Subject)')

```
lm =Linear mixed-effects model fit by ML
```
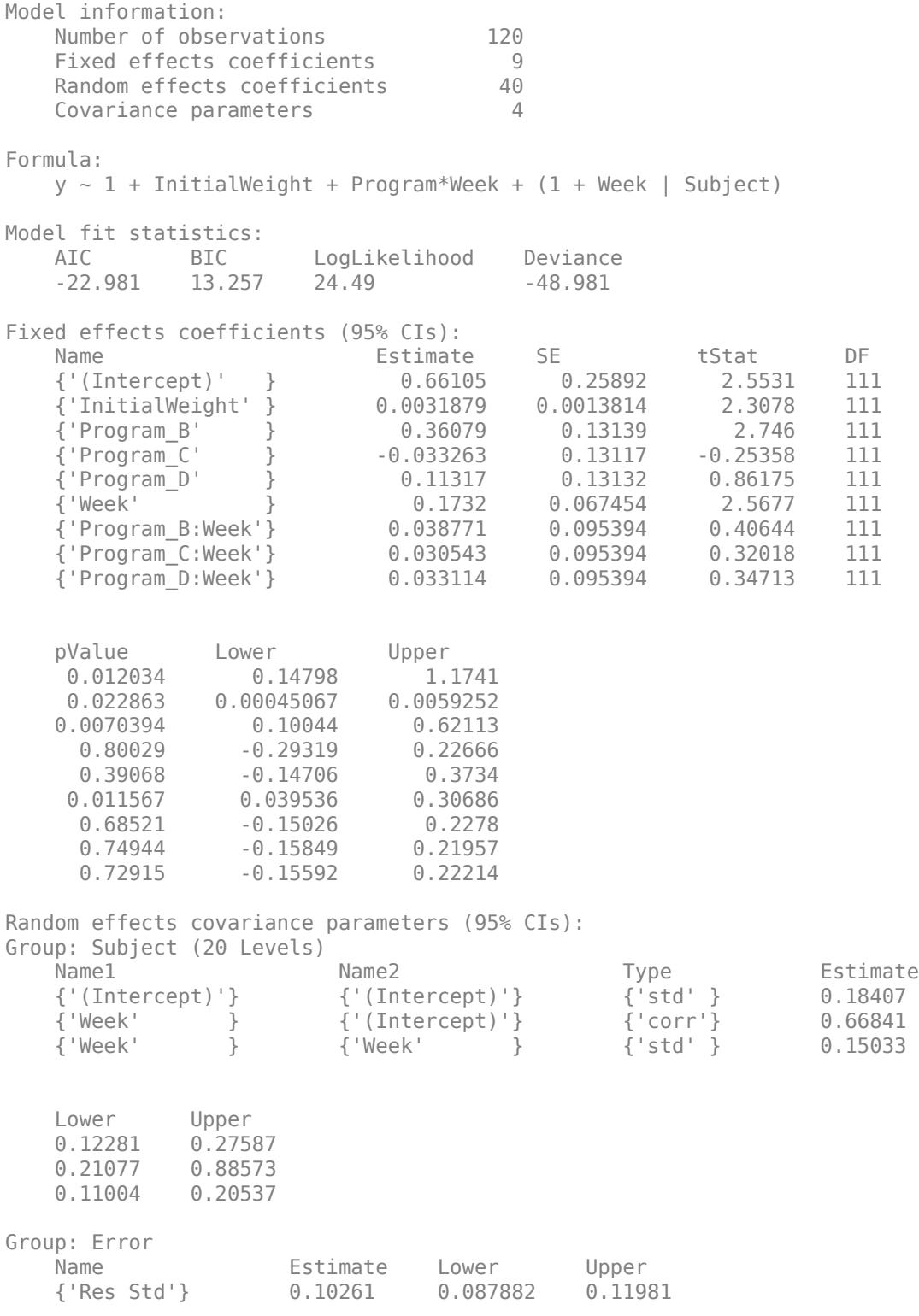

The *p*-values 0.022863 and 0.011567 indicate significant effects of subject initial weights and time in the amount of weight lost. The weight loss of subjects who are in Program B is significantly different

<span id="page-3119-0"></span>relative to the weight loss of subjects who are in Program A. The lower and upper limits of the covariance parameters for the random effects do not include 0, thus they are significant. You can also test the significance of the random effects using the compare method.

## **More About**

## **Formula**

In general, a formula for model specification is a character vector or string scalar of the form 'y  $\sim$ terms'. For the linear mixed-effects models, this formula is in the form 'y  $\sim$  fixed + (random1)  $grouping1) + ... + (randomR|groupingR)$ , where fixed and random contain the fixedeffects and the random-effects terms.

Suppose a table tbl contains the following:

- A response variable, y
- Predictor variables,  $X_j$ , which can be continuous or grouping variables
- Grouping variables,  $g_1$ ,  $g_2$ , ...,  $g_R$ ,

where the grouping variables in  $\mathsf{X}_j$  and  $\mathsf{g}_r$  can be categorical, logical, character arrays, string arrays, or cell arrays of character vectors.

Then, in a formula of the form, 'y  $\sim$  fixed + (random<sub>1</sub>|g<sub>1</sub>) + ... + (random<sub>*R*</sub>|g<sub>*R*</sub>)', the term fixed corresponds to a specification of the fixed-effects design matrix  $X$ , random<sub>1</sub> is a specification of the random-effects design matrix  $\mathsf{Z}_1$  corresponding to grouping variable  $\mathsf{g}_1$ , and similarly <code>random</code> is a specification of the random-effects design matrix  $Z_R$  corresponding to grouping variable  $g_R$ . You can express the fixed and random terms using Wilkinson notation.

Wilkinson notation describes the factors present in models. The notation relates to factors present in models, not to the multipliers (coefficients) of those factors.

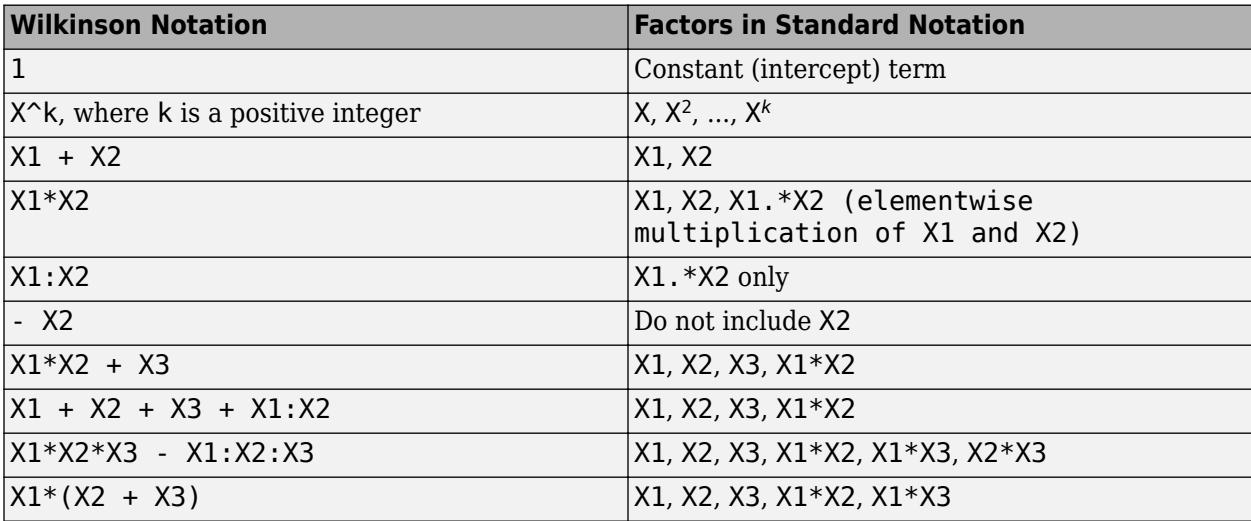

Statistics and Machine Learning Toolbox notation always includes a constant term unless you explicitly remove the term using -1. Here are some examples for linear mixed-effects model specification.

**Examples:**

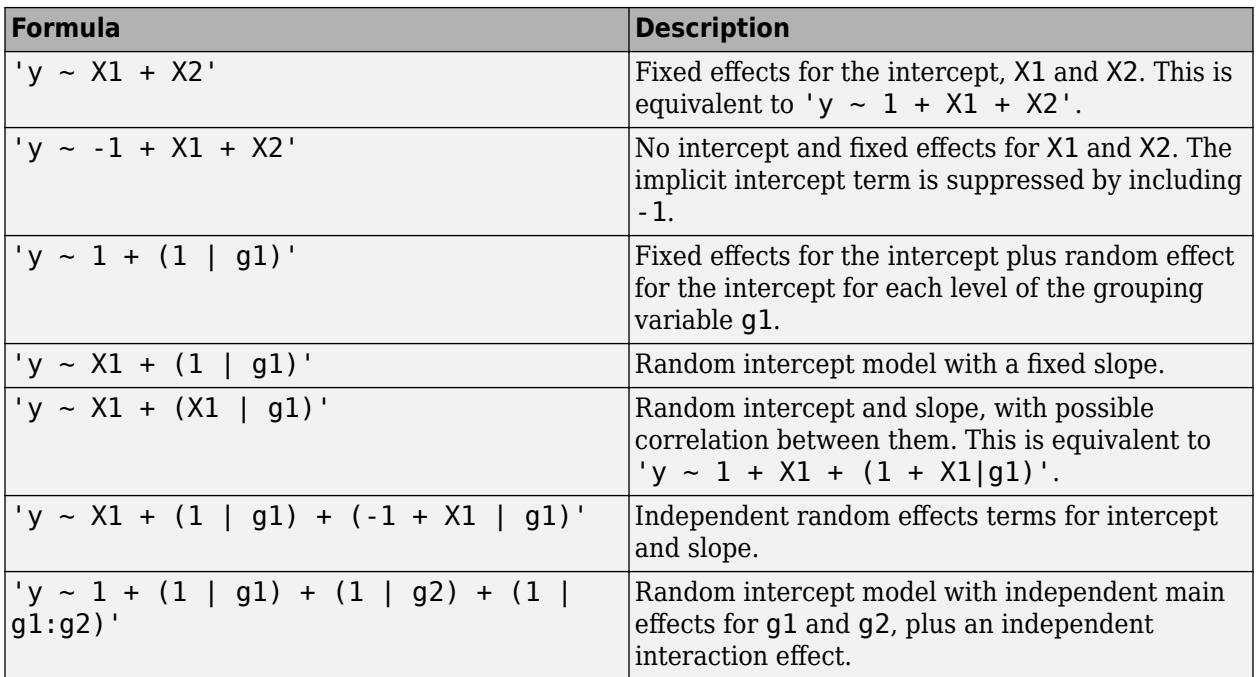

## **Cholesky Parameterization**

One of the assumptions of linear mixed-effects models is that the random effects have the following prior distribution.

 $b \sim N(0, \sigma^2 D(\theta)),$ 

where *D* is a *q*-by-*q* symmetric and positive semidefinite matrix, parameterized by a variance component vector *θ*, *q* is the number of variables in the random-effects term, and  $σ<sup>2</sup>$  is the observation error variance. Since the covariance matrix of the random effects, *D*, is symmetric, it has  $q(q+1)/2$  free parameters. Suppose *L* is the lower triangular Cholesky factor of  $D(\theta)$  such that

 $D(\theta) = L(\theta)L(\theta)^T$ ,

then the  $q^*(q+1)/2$ -by-1 unconstrained parameter vector  $\theta$  is formed from elements in the lower triangular part of *L*.

For example, if

$$
L = \begin{bmatrix} L_{11} & 0 & 0 \\ L_{21} & L_{22} & 0 \\ L_{31} & L_{32} & L_{33} \end{bmatrix},
$$

then

 $\theta = \begin{vmatrix} L_{31} \\ R_{32} \end{vmatrix}$  $\left[ L_{11}\right]$ *L*<sup>21</sup> *L*<sup>22</sup> *L*<sup>32</sup> *L*<sup>33</sup> .

## **Log-Cholesky Parameterization**

When the diagonal elements of *L* in Cholesky parameterization are constrained to be positive, then the solution for *L* is unique. Log-Cholesky parameterization is the same as Cholesky parameterization except that the logarithm of the diagonal elements of *L* are used to guarantee unique parameterization.

For example, for the 3-by-3 example in Cholesky parameterization, enforcing  $L_{ii} \geq 0$ ,

$$
\theta = \begin{bmatrix} \log(L_{11}) \\ L_{21} \\ L_{31} \\ \log(L_{22}) \\ L_{32} \\ \log(L_{33}) \end{bmatrix}.
$$

## **Tips**

• If your model is not easily described using a formula, you can create matrices to define the fixed and random effects, and fit the model using [fitlmematrix](#page-3625-0).

## **Alternatives**

You can also construct a linear mixed-effects model using [fitlme](#page-3604-0). If your data is in matrix format, then use [fitlmematrix](#page-3625-0).

## **See Also**

[LinearMixedModel](#page-4806-0) | [anova](#page-1788-0) | [compare](#page-2508-0) | [fitlme](#page-3604-0) | [fitlmematrix](#page-3625-0)

# **NonLinearModel.fit**

**Class:** NonLinearModel

(Not Recommended) Fit nonlinear regression model

**Note** NonLinearModel.fit is not recommended. Use [fitnlm](#page-3764-0) instead.

## **Syntax**

```
mdl = NonLinearModel.fit(tbl,modelfun,beta0)
mdl = NonLinearModel.fit(X,y,modelfun,beta0)
mdl = NonLinearModel.fit(...,modelfun,beta0,Name,Value)
```
## **Description**

mdl = NonLinearModel.fit(tbl,modelfun,beta0) fits the model specified by modelfun to variables in the table or dataset array tbl, and returns the nonlinear model mdl. NonLinearModel. fit estimates model coefficients using an iterative procedure starting from the initial values in beta0.

mdl = NonLinearModel.fit( $X, y$ , modelfun, beta0) fits a nonlinear regression model using the column vector y as a response variable and the columns of the matrix X as predictor variables.

mdl = NonLinearModel.fit(...,modelfun,beta0,Name,Value) fits a nonlinear regression model with additional options specified by one or more Name, Value pair arguments.

## **Input Arguments**

## **tbl — Input data**

table | dataset array

Input data including predictor and response variables, specified as a table or dataset array. The predictor variables and response variable must be numeric.

- If you specify modelfun using a formula, the model specification in the formula specifies the predictor and response variables.
- If you specify modelfun using a function handle, the last variable is the response variable and the others are the predictor variables, by default. You can set a different column as the response variable by using the ResponseVar name-value pair argument. To select a subset of the columns as predictors, use the PredictorVars name-value pair argument.

The variable names in a table do not have to be valid MATLAB identifiers. However, if the names are not valid, you cannot specify modelfun using a formula.

You can verify the variable names in tbl by using the isvarname function. The following code returns logical 1 (true) for each variable that has a valid variable name.

cellfun(@isvarname,tbl.Properties.VariableNames)

If the variable names in tbl are not valid, then convert them by using the matlab.lang.makeValidName function.

tbl.Properties.VariableNames = matlab.lang.makeValidName(tbl.Properties.VariableNames);

Data Types: table

## **X — Predictor variables**

matrix

Predictor variables, specified as an *n*-by-*p* matrix, where *n* is the number of observations and *p* is the number of predictor variables. Each column of X represents one variable, and each row represents one observation.

Data Types: single | double

## **y — Response variable**

vector

Response variable, specified as an *n*-by-1 vector, where *n* is the number of observations. Each entry in y is the response for the corresponding row of X.

Data Types: single | double

## **modelfun — Functional form of the model**

function handle | character vector or string scalar formula in the form '*y* ~ *f*(b1,b2,...,bj,x1,x2,...,xk)'

Functional form of the model, specified as either of the following.

- Function handle @*modelfun* or @(b,x)*modelfun*, where
	- b is a coefficient vector with the same number of elements as beta0.
	- x is a matrix with the same number of columns as X or the number of predictor variable columns of tbl.

*modelfun*(b, x) returns a column vector that contains the same number of rows as x. Each row of the vector is the result of evaluating *modelfun* on the corresponding row of x. In other words, *modelfun* is a vectorized function, one that operates on all data rows and returns all evaluations in one function call. *modelfun* should return real numbers to obtain meaningful coefficients.

• Character vector or string scalar representing a formula in the form ' $y \sim$  $f(b1,b2,\ldots,bj,x1,x2,\ldots,xk)$ , where  $f$  represents a scalar function of the scalar coefficient variables  $b1,...,b1$  and the scalar data variables  $x1,...,xk$ . The variable names in the formula must be valid MATLAB identifiers.

Data Types: function handle | char | string

#### **beta0 — Coefficients**

numeric vector

Coefficients for the nonlinear model, specified as a numeric vector. NonLinearModel starts its search for optimal coefficients from beta0.

Data Types: single | double

## **Name-Value Pair Arguments**

Specify optional comma-separated pairs of Name, Value arguments. Name is the argument name and Value is the corresponding value. Name must appear inside quotes. You can specify several name and value pair arguments in any order as Name1, Value1, ..., NameN, ValueN.

### **CoefficientNames — Names of the model coefficients**

{'b1','b2',...,'b*k*'} (default) | character vector | string array | cell array of character vectors

Names of the model coefficients, specified as a character vector, string array, or cell array of character vectors.

Data Types: char | string | cell

#### **ErrorModel — Form of the error variance model**

'constant' (default) | 'proportional' | 'combined'

Form of the error variance model, specified as one of the following. Each model defines the error using a standard mean-zero and unit-variance variable *e* in combination with independent components: the function value *f*, and one or two parameters *a* and *b*

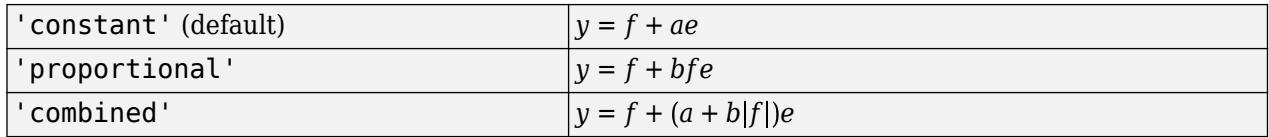

The only allowed error model when using Weights is 'constant'.

**Note** options.RobustWgtFun must have value [] when using an error model other than 'constant'.

#### Example: 'ErrorModel','proportional'

### **ErrorParameters — Initial estimates of the error model parameters**

numeric array

Initial estimates of the error model parameters for the chosen ErrorModel, specified as a numeric array.

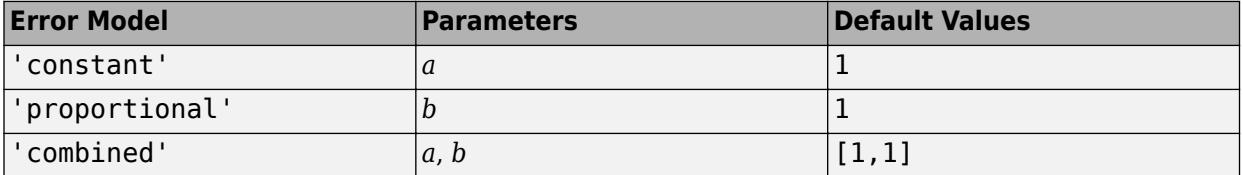

You can only use the 'constant' error model when using Weights.

**Note** options. RobustWgtFun must have value [] when using an error model other than 'constant'.

For example, if 'ErrorModel' has the value 'combined', you can specify the starting value 1 for *a* and the starting value 2 for *b* as follows.

```
Example: 'ErrorParameters',[1,2]
```
## **Exclude — Observations to exclude**

logical or numeric index vector

Observations to exclude from the fit, specified as the comma-separated pair consisting of 'Exclude' and a logical or numeric index vector indicating which observations to exclude from the fit.

For example, you can exclude observations 2 and 3 out of 6 using either of the following examples.

Example: 'Exclude',[2,3] Example: 'Exclude', logical([0 1 1 0 0 0]) Data Types: single | double | logical

## **Options — Options for controlling the iterative fitting procedure**

[ ] (default) | structure

Options for controlling the iterative fitting procedure, specified as a structure created by [statset](#page-6935-0). The relevant fields are the nonempty fields in the structure returned by the call statset('nlinfit').

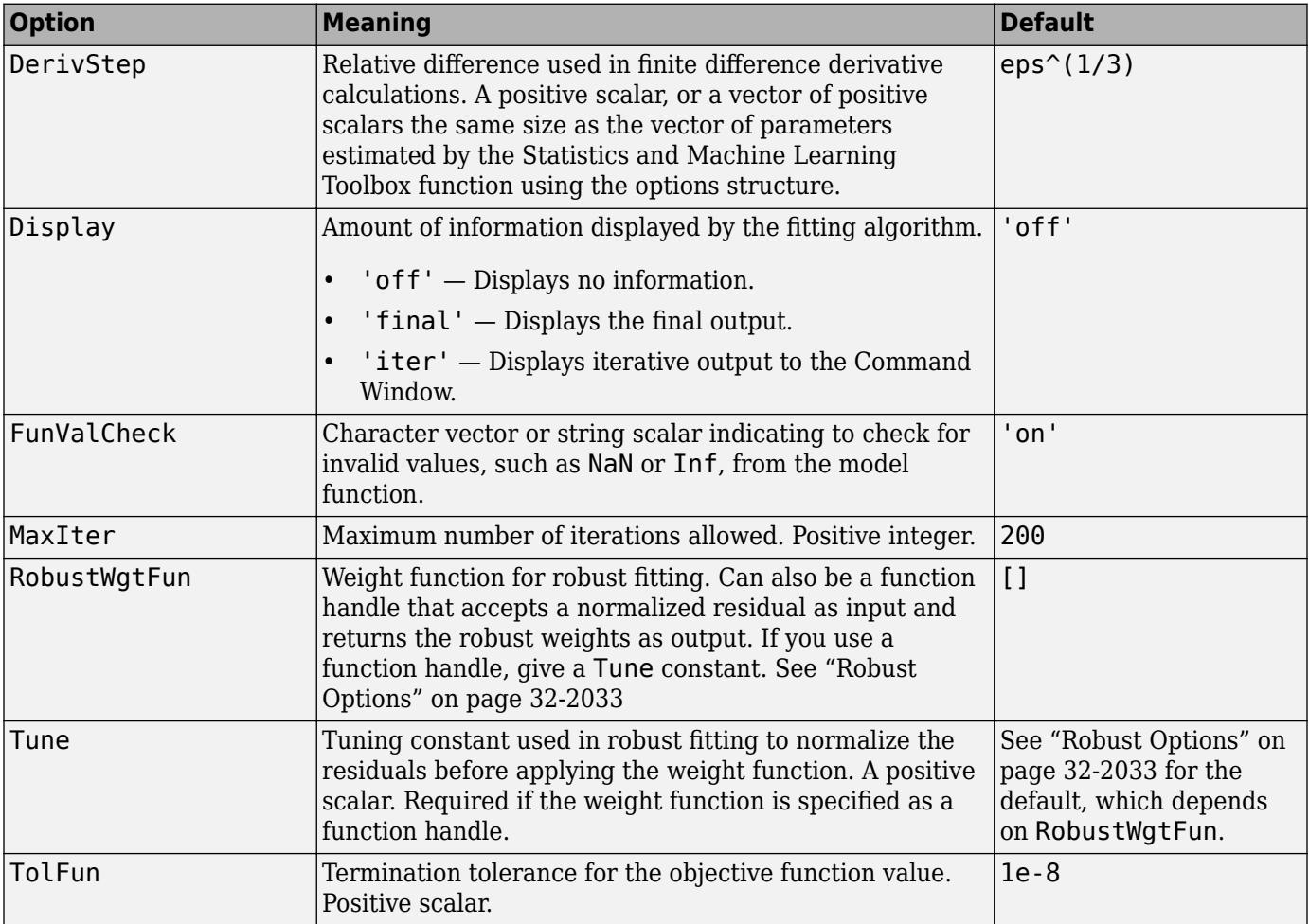

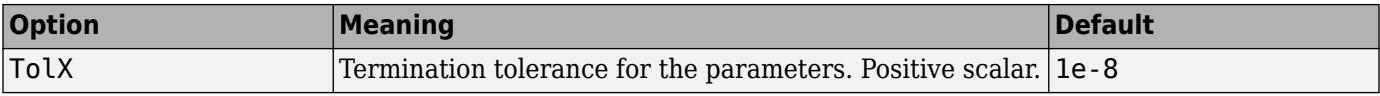

Data Types: struct

#### **PredictorVars — Predictor variables**

string array | cell array of character vectors | logical or numeric index vector

Predictor variables to use in the fit, specified as the comma-separated pair consisting of 'PredictorVars' and either a string array or cell array of character vectors of the variable names in the table or dataset array tbl, or a logical or numeric index vector indicating which columns are predictor variables.

The string values or character vectors should be among the names in tbl, or the names you specify using the 'VarNames' name-value pair argument.

The default is all variables in X, or all variables in tbl except for ResponseVar.

For example, you can specify the second and third variables as the predictor variables using either of the following examples.

```
Example: 'PredictorVars',[2,3]
Example: 'PredictorVars', logical([0 1 1 0 0 0])
Data Types: single | double | logical | string | cell
```
### **ResponseVar — Response variable**

last column in tbl (default) | character vector or string scalar containing variable name | logical or numeric index vector

Response variable to use in the fit, specified as the comma-separated pair consisting of 'ResponseVar' and either a character vector or string scalar containing the variable name in the table or dataset array tbl, or a logical or numeric index vector indicating which column is the response variable. You typically need to use 'ResponseVar' when fitting a table or dataset array tbl.

For example, you can specify the fourth variable, say yield, as the response out of six variables, in one of the following ways.

```
Example: 'ResponseVar','yield'
Example: 'ResponseVar',[4]
Example: 'ResponseVar', logical([0 0 0 1 0 0])
Data Types: single | double | logical | char | string
```
### **VarNames — Names of variables**

 $\{x_1', x_2', \ldots, x_n', y'\}$  (default) | string array | cell array of character vectors

Names of variables, specified as the comma-separated pair consisting of 'VarNames' and a string array or cell array of character vectors including the names for the columns of X first, and the name for the response variable y last.

'VarNames' is not applicable to variables in a table or dataset array, because those variables already have names.

```
Example: 'VarNames',{'Horsepower','Acceleration','Model_Year','MPG'}
Data Types: string | cell
```
## **Weights — Observation weights**

ones(n,1) (default) | vector of nonnegative scalar values | function handle

Observation weights, specified as a vector of nonnegative scalar values or function handle.

- If you specify a vector, then it must have *n* elements, where *n* is the number of rows in tbl or y.
- If you specify a function handle, then the function must accept a vector of predicted response values as input, and return a vector of real positive weights as output.

Given weights, W, NonLinearModel estimates the error variance at observation i by  $MSE^*(1/$  $W(i)$ , where MSE is the mean squared error.

Data Types: single | double | function handle

## **Output Arguments**

**mdl — Nonlinear model**

NonLinearModel object

Nonlinear model representing a least-squares fit of the response to the data, returned as a NonLinearModel object.

If the Options structure contains a nonempty RobustWgtFun field, the model is not a least-squares fit, but uses the RobustWgtFun robust fitting function.

For properties and methods of the nonlinear model object, mdl, see the [NonLinearModel](#page-5448-0) class page.

## **Examples**

## **Nonlinear Model from a Table**

Create a nonlinear model for auto mileage based on the carbig data.

Load the data and create a nonlinear model.

```
load carbig
tbl = table(Horsepower,Weight,MPG);
modelfun = @(b,x)b(1) + b(2)*x(:,1) \cdot b(3) + ...b(4)*x(:,2).<sup>6</sup>(5);
beta = [-50, 500, -1, 500, -1];
mdl = NonLinearModel.fit(tbl,modelfun,beta0)
m d1 =Nonlinear regression model:
     MPG \sim b1 + b2*Horsepower^b3 + b4*Weight^b5Estimated Coefficients:
             Estimate SE tStat pValue
\mathcal{L}_\text{max} = \mathcal{L}_\text{max} = \mathcal{L}_\text{max} = \mathcal{L}_\text{max} = \mathcal{L}_\text{max} = \mathcal{L}_\text{max} = \mathcal{L}_\text{max} = \mathcal{L}_\text{max} b1 -49.383 119.97 -0.41164 0.68083
```
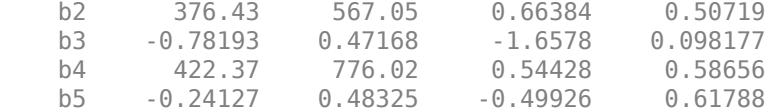

Number of observations: 392, Error degrees of freedom: 387 Root Mean Squared Error: 3.96 R-Squared: 0.745, Adjusted R-Squared 0.743 F-statistic vs. constant model: 283, p-value = 1.79e-113

## **Nonlinear Model from Matrix Data**

Create a nonlinear model for auto mileage based on the carbig data.

Load the data and create a nonlinear model.

```
load carbig
X = [Horsepower, Weight];y = MPG;modelfun = @(b,x)b(1) + b(2)*x(:,1) \cdot b(3) + ...b(4)*x(:,2) \cdot ^b(5);beta0 = [-50 500 -1 500 -1];mdl = NonLinearModel.fit(X,y,modelfun,beta0)
mdl =Nonlinear regression model:
   y \sim b1 + b2*x1^b3 + b4*x2^b5Estimated Coefficients:
        Estimate SE tStat pValue
    b1 -49.383 119.97 -0.41164 0.68083
    b2 376.43 567.05 0.66384 0.50719
    b3 -0.78193 0.47168 -1.6578 0.098177
 b4 422.37 776.02 0.54428 0.58656
 b5 -0.24127 0.48325 -0.49926 0.61788
Number of observations: 392, Error degrees of freedom: 387
Root Mean Squared Error: 3.96
R-Squared: 0.745, Adjusted R-Squared 0.743
F-statistic vs. constant model: 283, p-value = 1.79e-113
```
#### **Adjust Fitting Options in the Nonlinear Model**

Create a nonlinear model for auto mileage based on the carbig data. Strive for more accuracy by lowering the TolFun option, and observe the iterations by setting the Display option.

Load the data and create a nonlinear model.

load carbig  $X = [Horsepower, Weight];$ 

```
y = MPG;modelfun = @(b,x)b(1) + b(2)*x(:,1) \cdot b(3) + ...b(4)*x(:,2) \cdot ^b(5);beta0 = [-50 500 -1 500 -1];
```
Create options to lower TolFun and to report iterative display, and create a model using the options.

```
opts = statset('Display','iter','TolFun',1e-10);
mdl = NonLinearModel.fit(X,y,modelfun,beta0,'Options',opts);
```
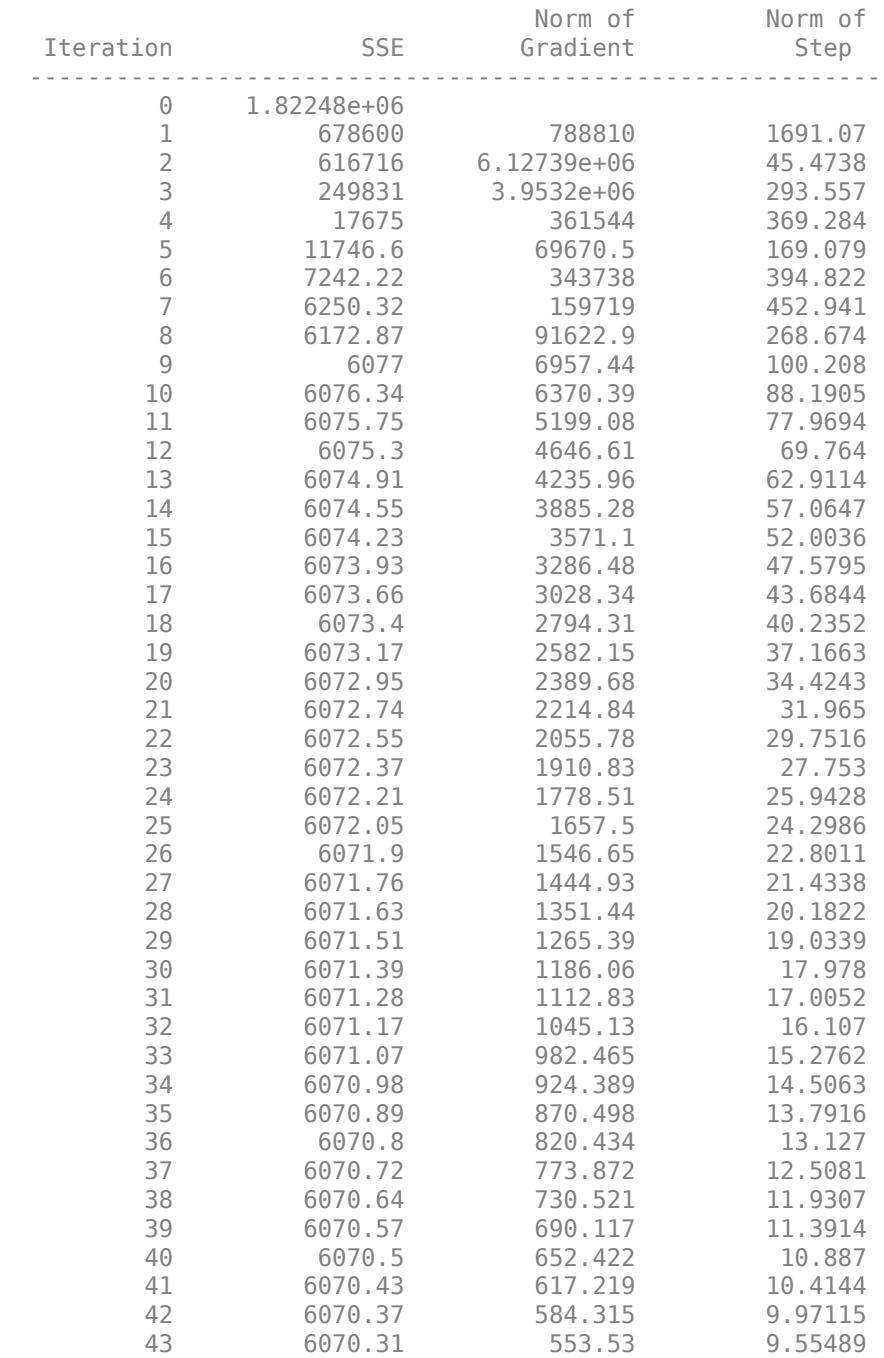

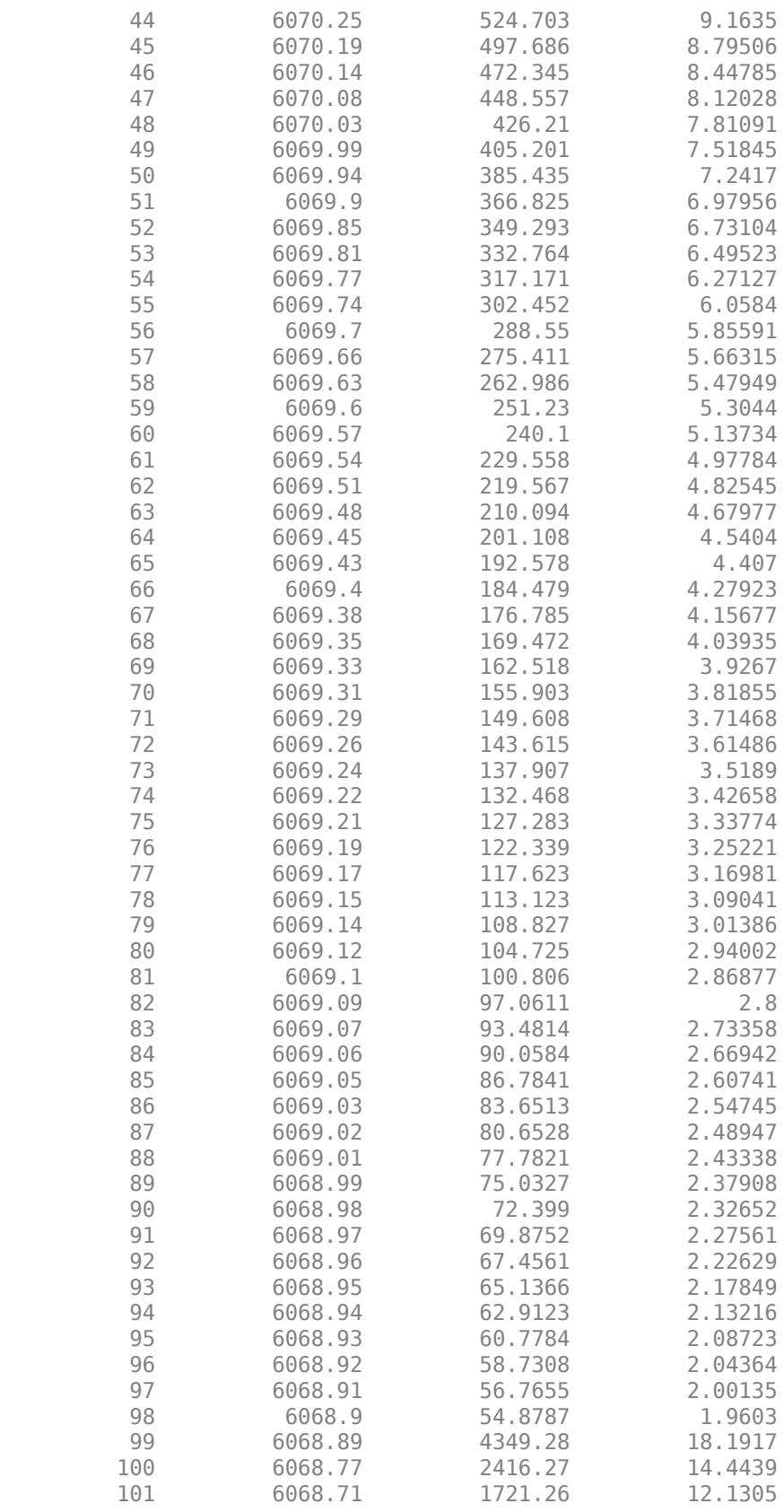

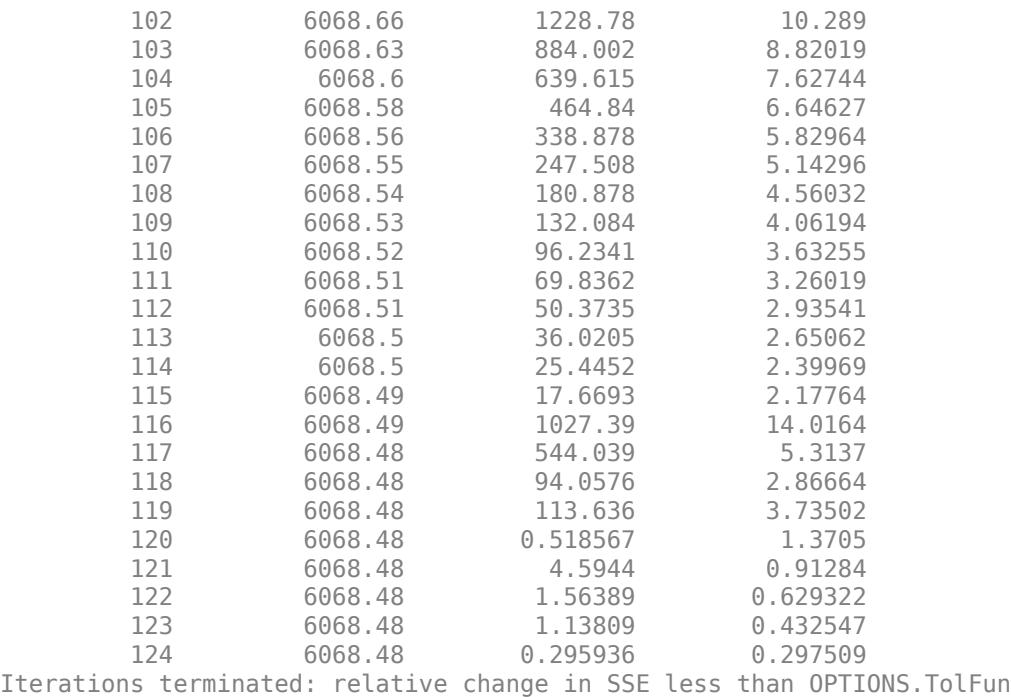

## **Specify Nonlinear Regression Using Model Character Vector**

Specify a nonlinear regression model for estimation using a function handle or character vector.

Load sample data.

 $S = load('reaction');$  $X = S.\n$ reactants;  $y = S.\text{rate}$ ;  $beta = S.beta;$ 

Use a function handle to specify the Hougen-Watson model for the rate data.

```
mdl = NonLinearModel.fit(X,y,\text{Qhougen,beta0})
```

```
mdl =Nonlinear regression model:
   y \sim \text{hougen}(b, X)Estimated Coefficients:
       Estimate SE tStat pValue
 ________ ________ ______ _______
    b1 1.2526 0.86701 1.4447 0.18654
    b2 0.062776 0.043561 1.4411 0.18753
    b3 0.040048 0.030885 1.2967 0.23089
    b4 0.11242 0.075157 1.4957 0.17309
    b5 1.1914 0.83671 1.4239 0.1923
```
Number of observations: 13, Error degrees of freedom: 8
Root Mean Squared Error: 0.193 R-Squared: 0.999, Adjusted R-Squared 0.998 F-statistic vs. zero model: 3.91e+03, p-value = 2.54e-13

Alternatively, you can use a character vector to specify the Hougen-Watson model for the rate data.

```
myfun = y-(b1*x2-x3/b5)/(1+b2*x1+b3*x2+b4*x3)mdl2 = NonLinearModel.fit(X,y,myfun,beta0)
```
 $mdl2 =$ Nonlinear regression model:  $y \sim (b1*x2 - x3/b5)/(1 + b2*x1 + b3*x2 + b4*x3)$ 

Estimated Coefficients: Estimate SE tStat pValue

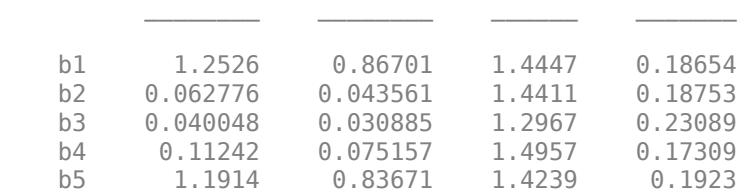

```
Number of observations: 13, Error degrees of freedom: 8
Root Mean Squared Error: 0.193
R-Squared: 0.999, Adjusted R-Squared 0.998
F-statistic vs. zero model: 3.91e+03, p-value = 2.54e-13
```
#### **Estimate Nonlinear Regression Using Robust Fitting Options**

Generate sample data from the nonlinear regression model

 $y = b_1 + b_2 \exp[-b_3 x] + \epsilon$ ,

where  $b_1$ ,  $b_2$ , and  $b_3$  are coefficients, and the error term is normally distributed with mean 0 and standard deviation 0.5.

 $modelfun = @(b, x)(b(1)+b(2)*exp(-b(3)*x));$ 

```
rng('default') % for reproducibility
b = [1;3;2];x = exprnd(2,100,1);
y = modelfun(b, x) + normal(0, 0.5, 100, 1);
```
Set robust fitting options.

opts = statset('nlinfit'); opts.RobustWgtFun = 'bisquare';

Fit the nonlinear model using the robust fitting options. Here, use a character vector to specify the model.

 $b0 = [2;2;2];$ modelstr =  $'y \sim b1 + b2*exp(-b3*x)$ ;

```
mdl = NonLinearModel.fit(x,y,modelstr,b0,'Options',opts)
mdl =Nonlinear regression model (robust fit):
    y \sim b1 + b2*exp(-b3*x)Estimated Coefficients:
            Estimate SE tStat pValue
\mathcal{L}_\text{max} = \mathcal{L}_\text{max} = \mathcal{L}_\text{max} = \mathcal{L}_\text{max} = \mathcal{L}_\text{max} = \mathcal{L}_\text{max} = \mathcal{L}_\text{max} = \mathcal{L}_\text{max}b1 1.0218 0.07202 14.188 2.1344e-25<br>b2 3.6619 0.25429 14.401 7.974e-26
              b2 3.6619 0.25429 14.401 7.974e-26
     b3 2.9732 0.38496 7.7232 1.0346e-11
Number of observations: 100, Error degrees of freedom: 97
Root Mean Squared Error: 0.501
R-Squared: 0.807, Adjusted R-Squared 0.803
F-statistic vs. constant model: 203, p-value = 2.34e-35
```
#### **Fit Nonlinear Regression Model Using Weights Function Handle**

Load sample data.

 $S = load('reaction');$  $X = S$ . reactants; y = S.rate;  $beta = S.beta;$ 

Specify a function handle for observation weights. The function accepts the model fitted values as input, and returns a vector of weights.

```
a = 1; b = 1;
weights = @(yhat) 1./((a + b*abs(yhat)).^2);
```
Fit the Hougen-Watson model to the rate data using the specified observation weights function.

```
mdl = NonLinearModel.fit(X,y,@hougen,beta0,'Weights',weights)
```

```
mdl =Nonlinear regression model:
       y \sim \text{hougen}(b, X)Estimated Coefficients:
                 Estimate SE tStat pValue
\mathcal{L}=\mathcal{L}=\mathcal{ b1 0.83085 0.58224 1.427 0.19142
        b2 0.04095 0.029663 1.3805 0.20477
        b3 0.025063 0.019673 1.274 0.23842
        b4 0.080053 0.057812 1.3847 0.20353
        b5 1.8261 1.281 1.4256 0.19183
```
Number of observations: 13, Error degrees of freedom: 8

```
Root Mean Squared Error: 0.037
R-Squared: 0.998, Adjusted R-Squared 0.998
F-statistic vs. zero model: 1.14e+03, p-value = 3.49e-11
```
#### **Nonlinear Regression Model Using Nonconstant Error Model**

Load sample data.

 $S = load('reaction')$ ;  $X = S.\n$ reactants; y = S.rate;  $beta = S.beta;$ 

Fit the Hougen-Watson model to the rate data using the combined error variance model.

```
mdl = NonLinearModel.fit(X,y,@hougen,beta0,'ErrorModel','combined')
```

```
m d =
Nonlinear regression model:
   y \sim \text{hougen}(b, X)Estimated Coefficients:
        Estimate SE tStat pValue
    b1 1.2526 0.86702 1.4447 0.18654
    b2 0.062776 0.043561 1.4411 0.18753
    b3 0.040048 0.030885 1.2967 0.23089
    b4 0.11242 0.075158 1.4957 0.17309
    b5 1.1914 0.83671 1.4239 0.1923
```

```
Number of observations: 13, Error degrees of freedom: 8
Root Mean Squared Error: 1.27
R-Squared: 0.999, Adjusted R-Squared 0.998
F-statistic vs. zero model: 3.91e+03, p-value = 2.54e-13
```
# **More About**

#### **Robust Options**

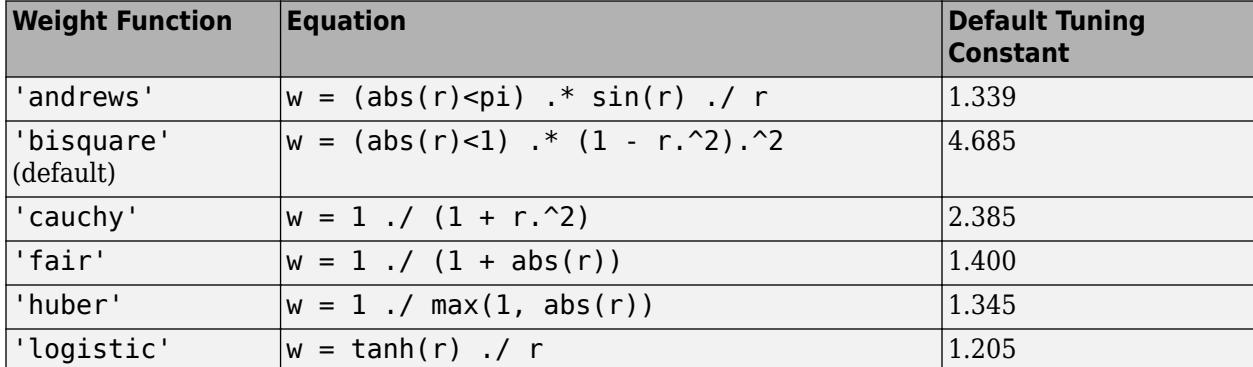

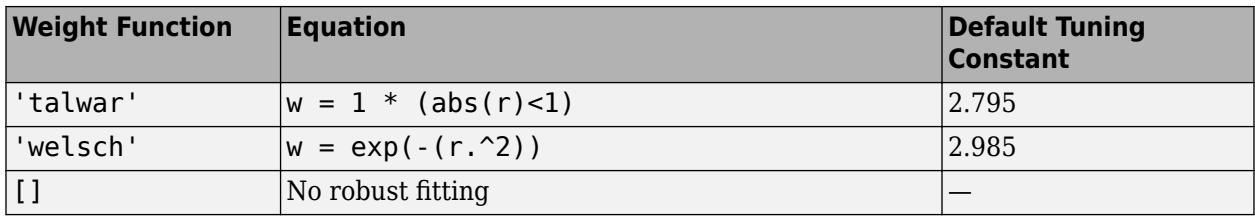

# **Algorithms**

[NonLinearModel.fit](#page-3122-0) uses the same fitting algorithm as [nlinfit](#page-5389-0).

# **Alternatives**

You can also construct a nonlinear model using [fitnlm](#page-3764-0).

# **References**

[1] Seber, G. A. F., and C. J. Wild. *Nonlinear Regression*. Hoboken, NJ: Wiley-Interscience, 2003.

- [2] DuMouchel, W. H., and F. L. O'Brien. "Integrating a Robust Option into a Multiple Regression Computing Environment." *Computer Science and Statistics: Proceedings of the 21st Symposium on the Interface*. Alexandria, VA: American Statistical Association, 1989.
- [3] Holland, P. W., and R. E. Welsch. "Robust Regression Using Iteratively Reweighted Least-Squares." *Communications in Statistics: Theory and Methods*, *A6*, 1977, pp. 813–827.

# **See Also**

[NonLinearModel](#page-5448-0) | [fitnlm](#page-3764-0) | [nlinfit](#page-5389-0)

### **Topics**

["Examine Quality and Adjust the Fitted Nonlinear Model" on page 13-6](#page-777-0) ["Predict or Simulate Responses Using a Nonlinear Model" on page 13-9](#page-780-0) ["Nonlinear Regression Workflow" on page 13-12](#page-783-0) ["Nonlinear Regression" on page 13-2](#page-773-0)

# **RegressionTree.fit**

**Class:** RegressionTree

(Not Recommended) Binary decision tree for regression

**Note** RegressionTree.fit is not recommended. Use [fitrtree](#page-3875-0) instead.

# **Syntax**

```
tree = RegressionTree.fit(x,y)tree = RegressionTree.fit(x,y,Name, Value)
```
# **Description**

tree = RegressionTree.fit(x,y) returns a regression tree based on the input variables (also known as predictors, features, or attributes)  $x$  and output (response)  $y$ . tree is a binary tree where each branching node is split based on the values of a column of x.

tree = RegressionTree.fit(x,y,Name,Value) fits a tree with additional options specified by one or more Name, Value pair arguments. You can specify several name-value pair arguments in any order as Name1, Value1, ..., NameN, ValueN.

Note that using the 'CrossVal', 'KFold', 'Holdout', 'Leaveout', or 'CVPartition' options results in a tree of class [RegressionPartitionedModel](#page-6387-0). You cannot use a partitioned tree for prediction, so this kind of tree does not have a predict method.

Otherwise, tree is of class [RegressionTree](#page-6422-0), and you can use the [predict](#page-5980-0) method to make predictions.

# **Input Arguments**

### **x — Predictor values**

matrix of scalar values

Predictor values, specified as a matrix of scalar values. Each column of x represents one variable, and each row represents one observation.

RegressionTree.fit considers NaN values in x as missing values. RegressionTree.fit does not use observations with all missing values for  $x$  the fit. RegressionTree. fit uses observations with some missing values for x to find splits on variables for which these observations have valid values.

Data Types: single | double

### **y — Response values**

vector of scalar values

Response values, specified as a vector of scalar values with the same number of rows as x. Each entry in y is the response to the data in the corresponding row of x.

RegressionTree.fit considers NaN values in y to be missing values. RegressionTree.fit does not use observations with missing values for y in the fit.

Data Types: single | double

#### **Name-Value Pair Arguments**

Specify optional comma-separated pairs of Name, Value arguments. Name is the argument name and Value is the corresponding value. Name must appear inside quotes. You can specify several name and value pair arguments in any order as Name1, Value1, ..., NameN, ValueN.

### **CategoricalPredictors — Categorical predictors list**

numeric or logical vector | cell array of character vectors | character matrix | 'all'

Categorical predictors list, specified as the comma-separated pair consisting of 'CategoricalPredictors' and one of the following.

- A numeric vector with indices from 1 to p, where  $p$  is the number of columns of  $x$ .
- A logical vector of length p, where a true entry means that the corresponding column of x is a categorical variable.
- A cell array of character vectors, where each element in the array is the name of a predictor variable. The names must match entries in the PredictorNames property.
- A character matrix, where each row of the matrix is a name of a predictor variable. Pad the names with extra blanks so each row of the character matrix has the same length.
- 'all', meaning all predictors are categorical.

Example: 'CategoricalPredictors','all'

Data Types: single | double | logical | char | struct | cell

#### **CrossVal — Cross-validation flag**

'off' (default) | 'on'

Cross-validation flag, specified as the comma-separated pair consisting of 'CrossVal' and either 'on' or 'off'.

If 'on', RegressionTree. fit grows a cross-validated decision tree with 10 folds. You can override this cross-validation setting using one of the 'KFold', 'Holdout', 'Leaveout', or 'CVPartition' name-value pair arguments. Note that you can only use one of these four options ('KFold', 'Holdout', 'Leaveout', or 'CVPartition') at a time when creating a cross-validated tree.

Alternatively, cross-validate tree later using the [crossval](#page-2713-0) method.

Example: 'CrossVal','on'

#### **CVPartition — Partition for cross-validation tree**

cvpartition object

Partition for cross-validated tree, specified as the comma-separated pair consisting of 'CVPartition' and an object of the cvpartition class created using [cvpartition](#page-2728-0).

Note that if you use 'CVPartition', you cannot use any of the 'KFold', 'Holdout', or 'Leaveout' name-value pair arguments.

#### **Holdout — Fraction of data for holdout validation**

scalar value in the range  $[0,1]$ 

Fraction of data used for holdout validation, specified as the comma-separated pair consisting of 'Holdout' and a scalar value in the range  $[0,1]$ . Holdout validation tests the specified fraction of the data, and uses the rest of the data for training.

Note that if you use 'Holdout', you cannot use any of the 'CVPartition', 'KFold', or 'Leaveout' name-value pair arguments.

Example: 'Holdout',0.1

Data Types: single | double

#### **KFold — Number of folds**

10 (default) | positive integer value

Number of folds to use in a cross-validated tree, specified as the comma-separated pair consisting of 'KFold' and a positive integer value.

Note that if you use 'KFold', you cannot use any of the 'CVPartition', 'Holdout', or 'Leaveout' name-value pair arguments.

Example: 'KFold',8

Data Types: single | double

#### **Leaveout — Leave-one-out cross-validation flag**

'off' (default) | 'on'

Leave-one-out cross-validation flag, specified as the comma-separated pair consisting of 'Leaveout' and either 'on' or 'off. Use leave-one-out cross validation by setting to 'on'.

Note that if you use 'Leaveout', you cannot use any of the 'CVPartition', 'Holdout', or 'KFold' name-value pair arguments.

Example: 'Leaveout','on'

#### **MergeLeaves — Leaf merge flag**

'on' (default) | 'off'

Leaf merge flag, specified as the comma-separated pair consisting of 'MergeLeaves' and either 'on' or 'off'. When 'on', RegressionTree.fit merges leaves that originate from the same parent node, and that give a sum of risk values greater or equal to the risk associated with the parent node. When 'off', RegressionTree.fit does not merge leaves.

Example: 'MergeLeaves','off'

#### **MinLeaf — Minimum number of leaf node observations**

1 (default) | positive integer value

Minimum number of leaf node observations, specified as the comma-separated pair consisting of 'MinLeaf' and a positive integer value. Each leaf has at least MinLeaf observations per tree leaf. If you supply both MinParent and MinLeaf, RegressionTree.fit uses the setting that gives larger leaves: MinParent=max(MinParent,2\*MinLeaf).

Example: 'MinLeaf',3

Data Types: single | double

#### **MinParent — Minimum number of branch node observations**

10 (default) | positive integer value

Minimum number of branch node observations, specified as the comma-separated pair consisting of 'MinParent' and a positive integer value. Each branch node in the tree has at least MinParent observations. If you supply both MinParent and MinLeaf, RegressionTree.fit uses the setting that gives larger leaves: MinParent=max(MinParent,2\*MinLeaf).

Example: 'MinParent',8

Data Types: single | double

#### **NVarToSample — Number of predictors for split**

'all' (default) | positive integer value

Number of predictors to select at random for each split, specified as the comma-separated pair consisting of 'NVarToSample' and a positive integer value. You can also specify 'all'to use all available predictors.

Example: 'NVarToSample',3

Data Types: single | double

#### **PredictorNames — Predictor variable names**

 $\{x_1', x_2', \ldots\}$  (default) | cell array of character vectors

Predictor variable names, specified as the comma-separated pair consisting of 'PredictorNames' and a cell array of character vectors containing the names for the predictor variables, in the order in which they appear in x.

```
Example: 'PredictorNames',
{'SepalLength','SepalWidth','PedalLength','PedalWidth'}
```
Data Types: cell

#### **Prune — Pruning flag**

'on' (default) | 'off'

Pruning flag, specified as the comma-separated pair consisting of 'Prune' and either 'on' or 'off'. When 'on', RegressionTree.fit computes the full tree and the optimal sequence of pruned subtrees. When 'off', RegressionTree.fit computes the full tree without pruning.

Example: 'Prune','off'

#### **PruneCriterion — Pruning criterion**

'mse' (default)

Pruning criterion, specified as the comma-separated pair consisting of 'PruneCriterion' and 'mse'.

Example: 'PruneCriterion','mse'

#### **QEToler — Quadratic error tolerance**

1e-6 (default) | positive scalar value

Quadratic error tolerance per node, specified as the comma-separated pair consisting of 'QEToler' and a positive scalar value. Splitting nodes stops when quadratic error per node drops below

QEToler\*QED, where QED is the quadratic error for the entire data computed before the decision tree is grown.

Example: 'QEToler',1e4

#### **ResponseName — Response variable name**

'Y' (default) | character vector

Response variable name, specified as the comma-separated pair consisting of 'ResponseName' and a character vector containing the name of the response variable in y.

Example: 'ResponseName','Response'

Data Types: char

#### **ResponseTransform — Response transform function**

'none' (default) | function handle

Response transform function for transforming the raw response values, specified as the commaseparated pair consisting of 'ResponseTransform' and either a function handle or 'none'. The function handle should accept a matrix of response values and return a matrix of the same size. The default character vector 'none' means  $\mathcal{Q}(x)x$ , or no transformation.

Add or change a ResponseTransform function using dot notation:

tree.ResponseTransform = @*function*

Example: 'ResponseTransform','none'

Data Types: function\_handle

#### **SplitCriterion — Split criterion**

'MSE' (default)

Split criterion, specified as the comma-separated pair consisting of 'SplitCriterion' and 'MSE', meaning mean squared error.

Example: 'SplitCriterion','MSE'

#### **Surrogate — Surrogate decision splits flag**

'off' | 'on' | 'all' | positive integer value

Surrogate decision splits flag, specified as the comma-separated pair consisting of 'Surrogate' and 'on', 'off', 'all', or a positive integer value.

- When 'on', RegressionTree.fit finds at most 10 surrogate splits at each branch node.
- When set to a positive integer value, RegressionTree.fit finds at most the specified number of surrogate splits at each branch node.
- When set to 'all', RegressionTree.fit finds all surrogate splits at each branch node. The 'all' setting can use much time and memory.

Use surrogate splits to improve the accuracy of predictions for data with missing values. The setting also enables you to compute measures of predictive association between predictors.

Example: 'Surrogate','on' Data Types: single | double

### **Weights — Observation weights**

ones(size( $X$ , 1), 1) (default) | vector of scalar values

Observation weights, specified as the comma-separated pair consisting of 'Weights' and a vector of scalar values. The length of Weights is the number of rows in x.

Data Types: single | double

# **Output Arguments**

#### **tree — Regression tree**

regression tree object

Regression tree, returned as a regression tree object. Note that using the 'Crossval', 'KFold', 'Holdout', 'Leaveout', or 'CVPartition' options results in a tree of class [RegressionPartitionedModel](#page-6387-0). You cannot use a partitioned tree for prediction, so this kind of tree does not have a predict method.

Otherwise, tree is of class [RegressionTree](#page-6422-0), and you can use the [predict](#page-5980-0) method to make predictions.

# **Examples**

### **Predict Values Using a Regression Tree**

Load the sample data.

load carsmall

Construct a regression tree to predict the mileage of cars based on their weights and numbers of cylinders.

```
tree = RegressionTree.fit([Weight, Cylinders],MPG,...
                   'MinParent',20,...
                  'PredictorNames',{'W','C'})
tree = 
  RegressionTree
            PredictorNames: {'W' 'C'}
              ResponseName: 'Y'
    CategoricalPredictors: []
         ResponseTransform: 'none'
           NumObservations: 94
```

```
 Properties, Methods
```
Predict the mileage of a car that weighs 2200 lbs and has four cylinders.

predict(tree,[2200,4])

 $ans = 29.6111$ 

# **References**

[1] Breiman, L., J. Friedman, R. Olshen, and C. Stone. *Classification and Regression Trees*. Boca Raton, FL: CRC Press, 1984.

# **See Also**

[fitrtree](#page-3875-0) | [predict](#page-5980-0) | [view](#page-7544-0)

## **Topics**

["Splitting Categorical Predictors in Classification Trees" on page 19-25](#page-1312-0)

# **fitcauto**

Automatically select classification model with optimized hyperparameters

# **Syntax**

```
Mdl = fitcauto(Tbl, ResponseVarName)
Mdl = fitcauto(Tbl, formula)Mdl = fitcauto(Tb1, Y)Mdl = fitcauto(X,Y)Mdl = fitcauto( ,Name,Value)
[Md, OptimizationResults] = fitcauto(
```
# **Description**

Given predictor and response data, fitcauto automatically tries a selection of classification model types with different hyperparameter values. The function uses Bayesian optimization to select models and their hyperparameter values, and computes the cross-validation classification error for each model. After the optimization is complete, fitcauto returns the model, trained on the entire data set, that is expected to best classify new data. You can use the predict and loss object functions of the returned model to classify new data and compute the test set classification error, respectively.

Use fitcauto when you are uncertain which classifier types best suit your data. For information on alternative methods for tuning hyperparameters of classification models, see ["Alternative](#page-3200-0) [Functionality" on page 32-1457](#page-3200-0).

Mdl = fitcauto(Tbl, ResponseVarName) returns a classification model Mdl with tuned hyperparameters. The table Tbl contains the predictor variables and the response variable, where ResponseVarName is the name of the response variable.

Mdl = fitcauto(Tbl,formula) uses formula to specify the response variable and the predictor variables to consider among the variables in Tbl.

Mdl = fitcauto(Tbl,Y) uses the predictor variables in table Tbl and the class labels in vector Y.

Mdl  $=$  fitcauto(X,Y) uses the predictor variables in matrix X and the class labels in vector Y.

Mdl = fitcauto( , Name, Value) specifies options using one or more name-value pair arguments in addition to any of the input argument combinations in previous syntaxes. For example, use the HyperparameterOptimizationOptions name-value pair argument to specify how the Bayesian optimization is performed.

[Mdl, OptimizationResults] = fitcauto( \_\_\_ ) additionally returns OptimizationResults, a BayesianOptimization object containing the results of the model selection and hyperparameter tuning process.

# **Examples**

### **Automatically Select Classifier Using Table Data**

Use fitcauto to automatically select a classification model with optimized hyperparameters, given predictor and response data stored in a table.

#### **Load Data**

Load the carbig data set, which contains measurements of cars made in the 1970s and early 1980s.

load carbig

Categorize the cars based on whether they were made in the USA.

```
Origin = categorical(cellstr(Origin));
Origin = mergecats(Origin,{'France','Japan','Germany', ...
      'Sweden','Italy','England'},'NotUSA');
```
Create a table containing the predictor variables Acceleration, Displacement, and so on, as well as the response variable Origin.

```
cars = table(Acceleration,Displacement,Horsepower, ...
    Model_Year,MPG,Weight,Origin);
```
#### **Partition Data**

Partition the data into training and test sets. Use approximately 80% of the observations for the model selection and hyperparameter tuning process, and 20% of the observations to test the performance of the final model returned by fitcauto. Use cvpartition to partition the data.

```
rng('default') % For reproducibility of the data partition
c = cvpartition(Origin, 'Holdout', 0.2);
trainingIdx = training(c); \frac{1}{2} Training set indices
carsTrain = cars(trainingIdx, :);testIdx = test(c); % Test set indices
carsTest = cars(testIdx, :);
```
#### **Run fitcauto**

Pass the training data to fitcauto. By default, fitcauto determines appropriate model types to try, uses Bayesian optimization to find good hyperparameter values, and returns a trained model Mdl with the best expected performance.

Expect this process to take some time. To speed up the optimization process, consider specifying to run the optimization in parallel, if you have a Parallel Computing Toolbox™ license. To do so, pass 'HyperparameterOptimizationOptions',struct('UseParallel',true) to fitcauto as a name-value pair argument.

#### Mdl = fitcauto(carsTrain,'Origin');

Warning: It is recommended that you first standardize all numeric predictors when optimizing the

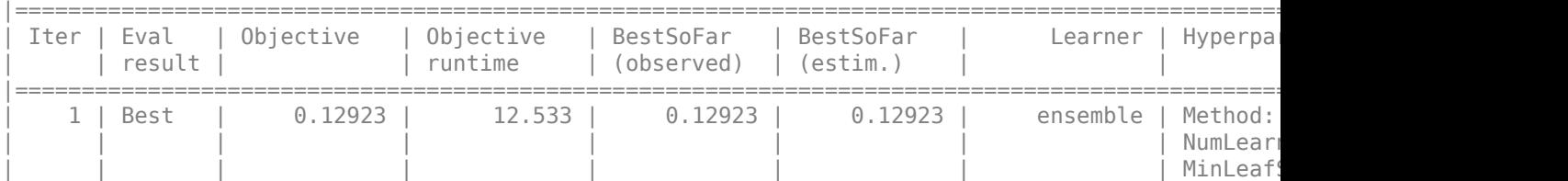

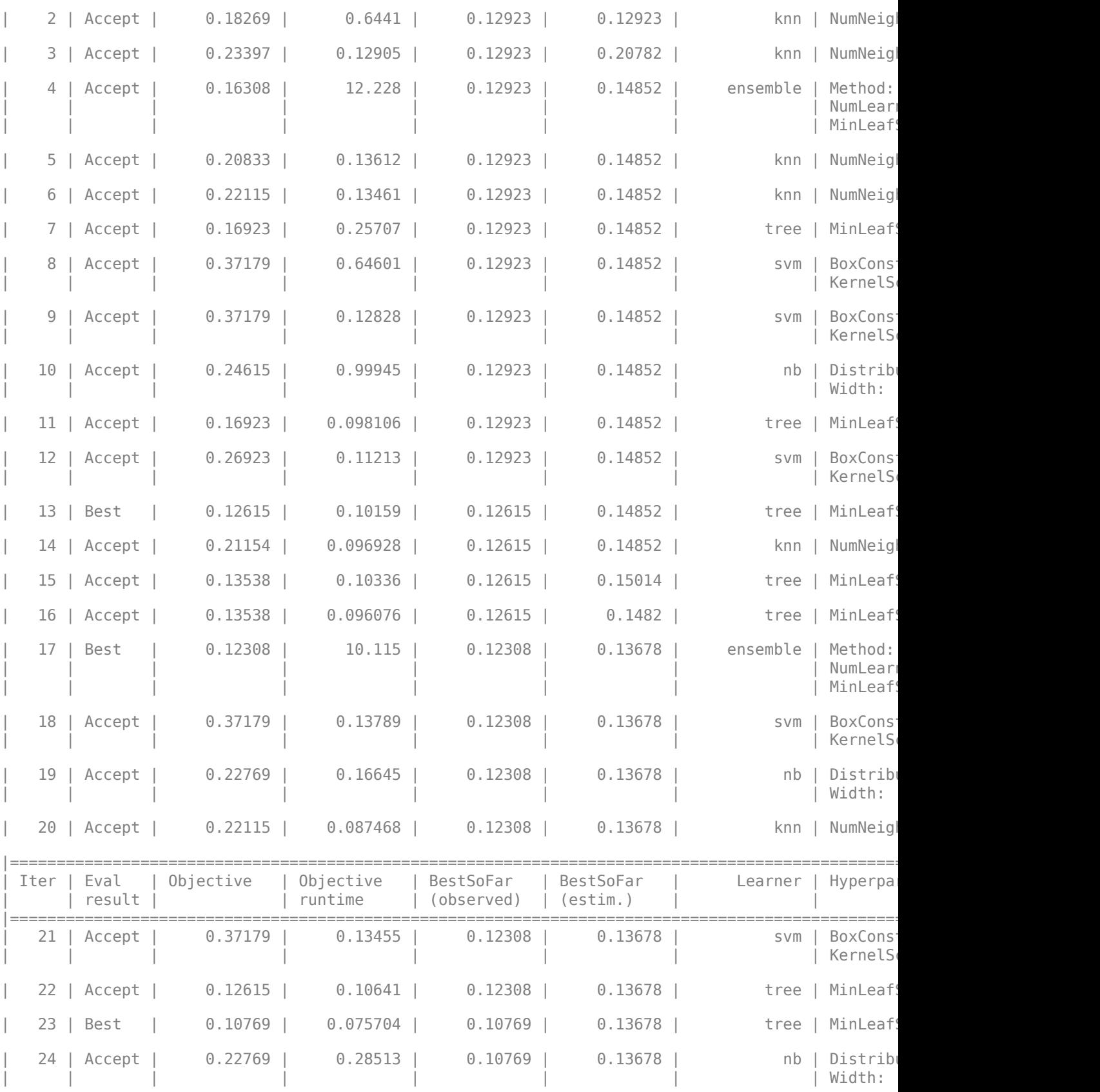

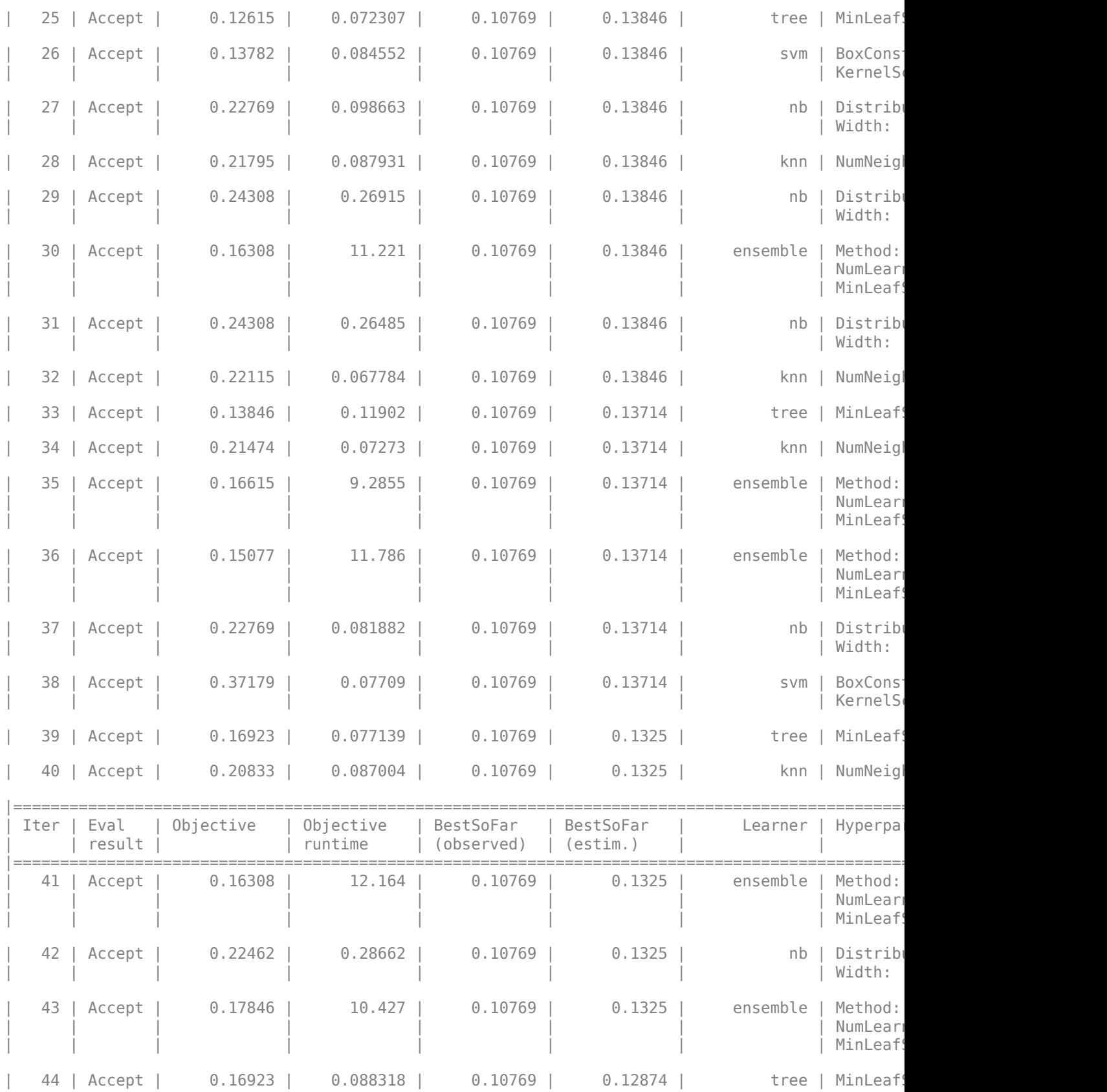

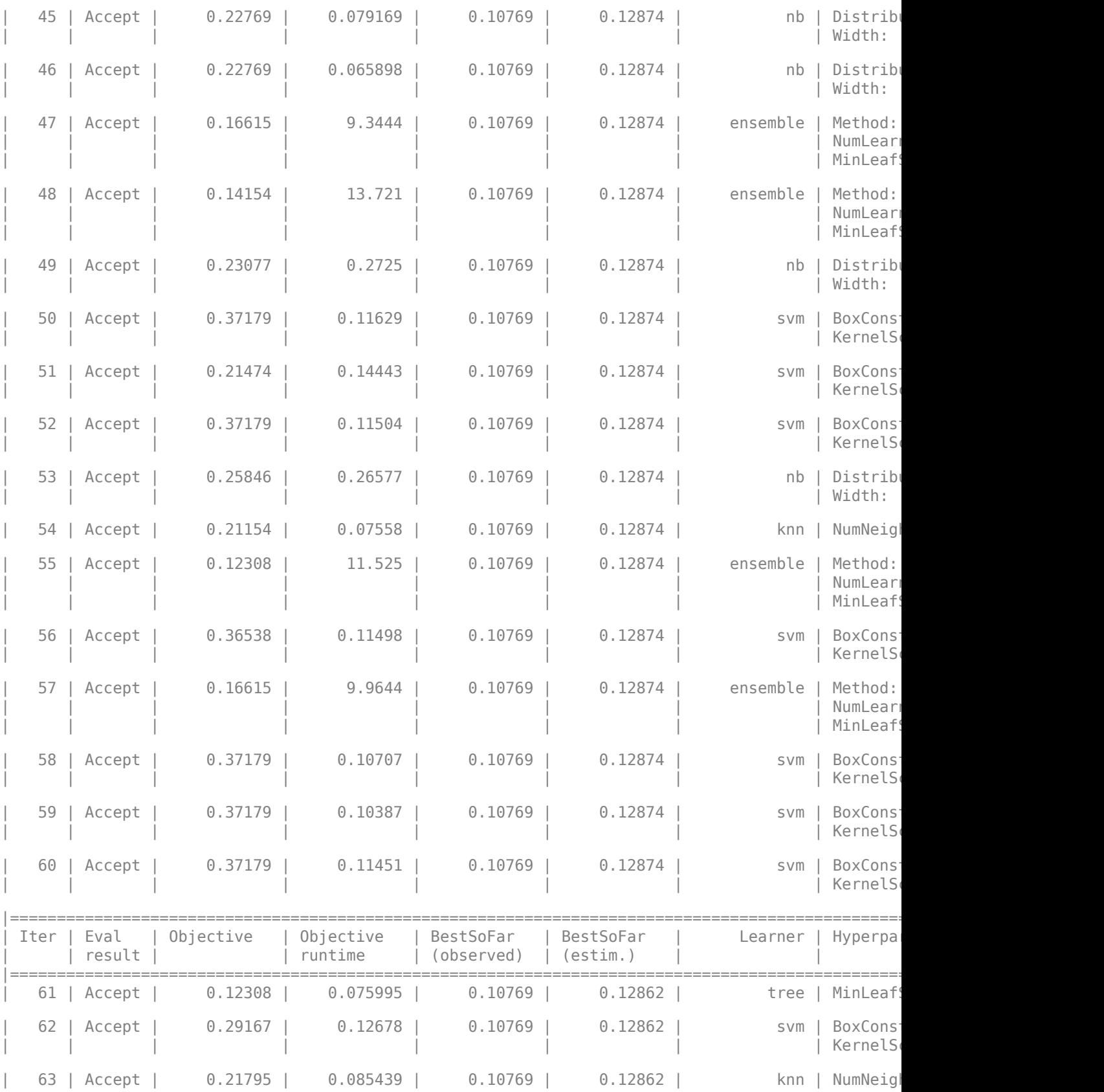

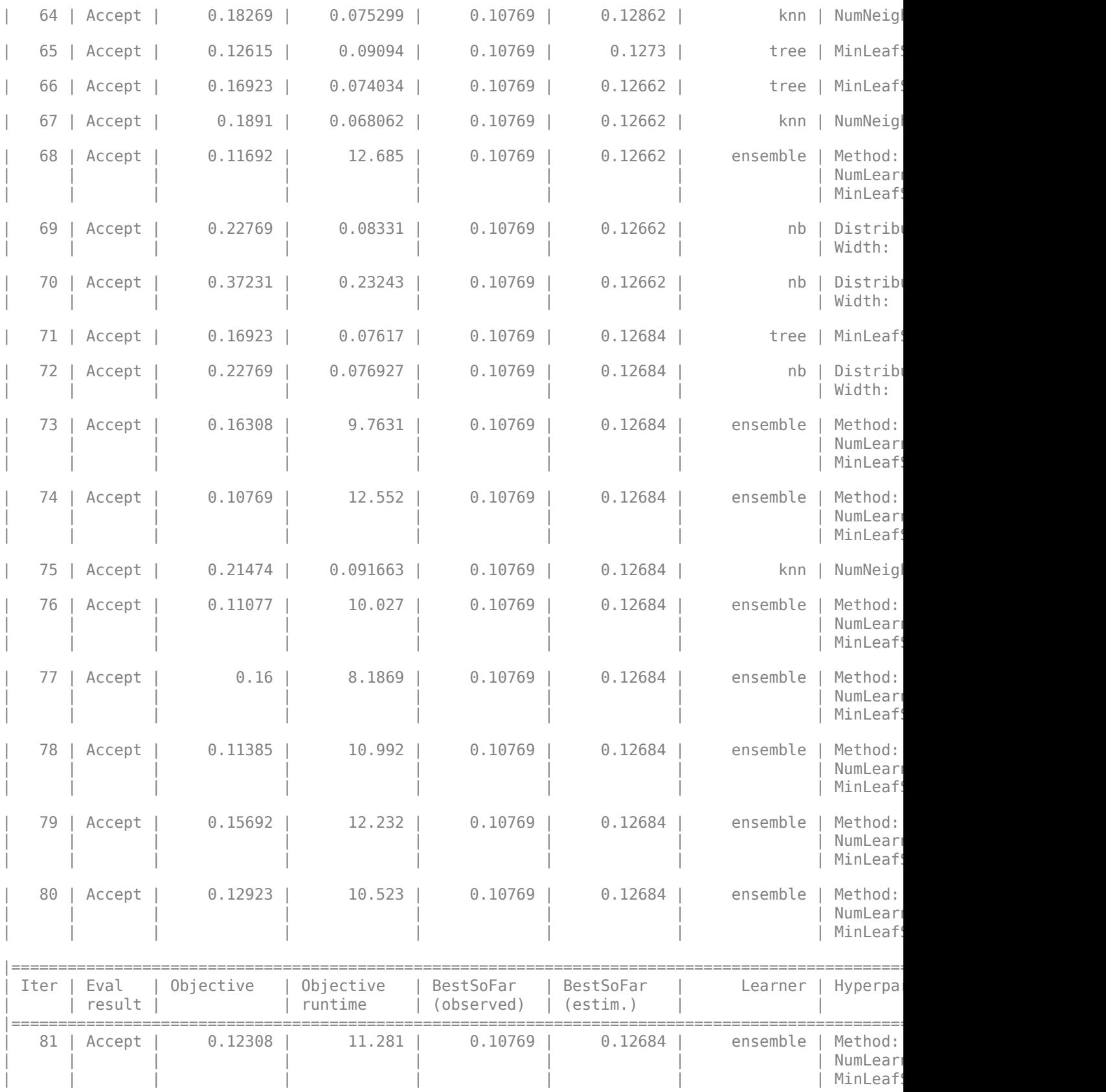

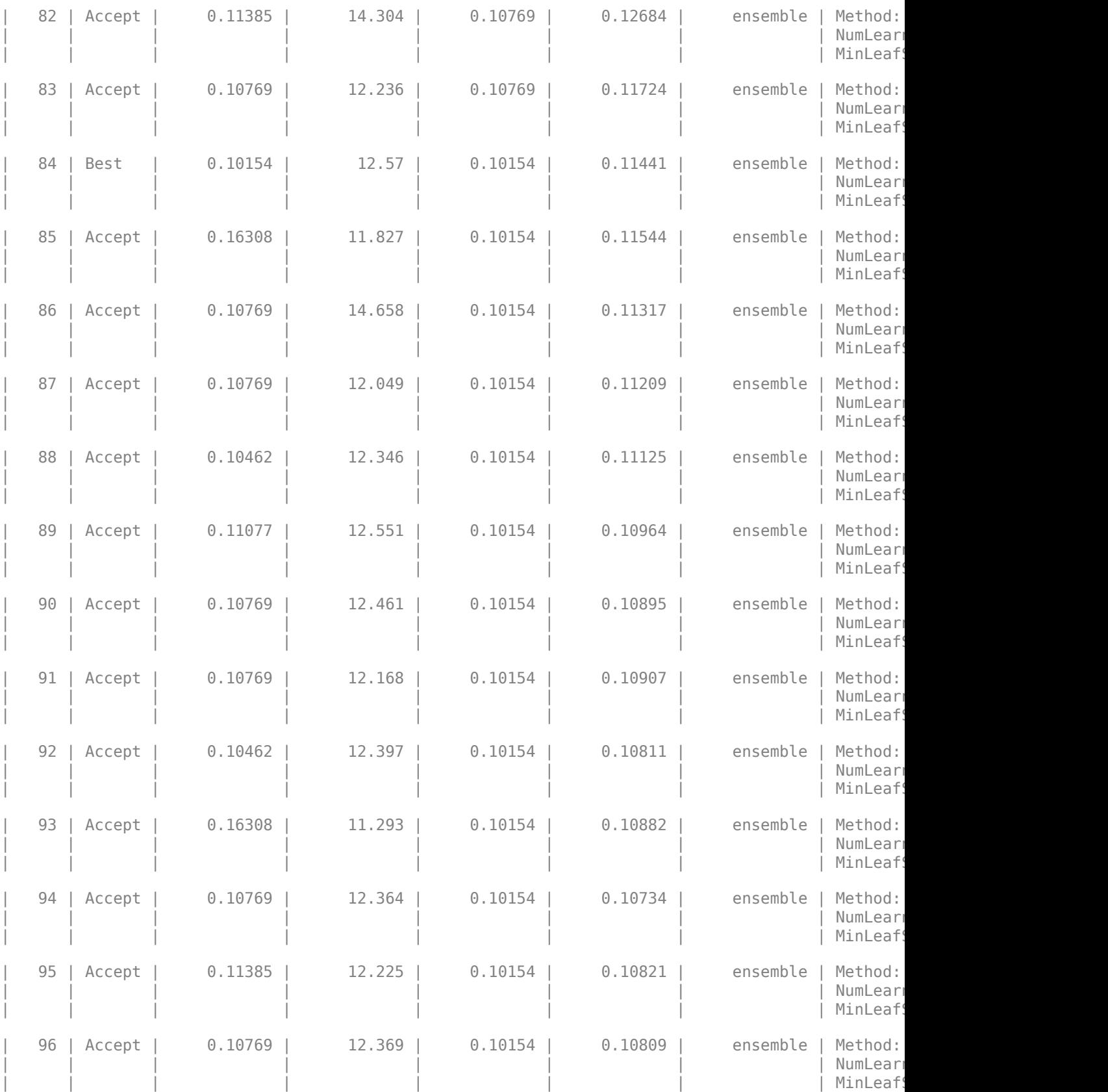

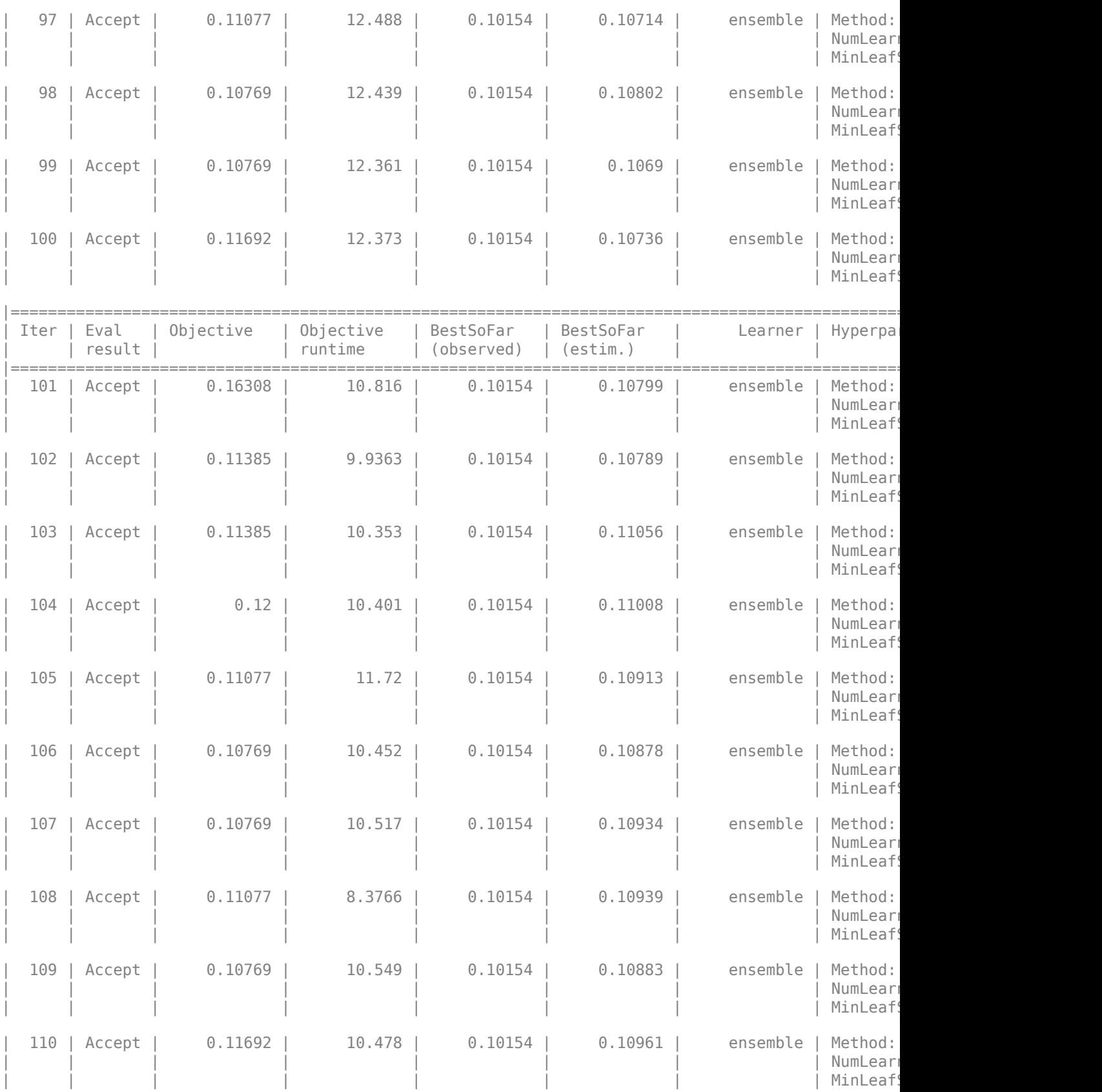

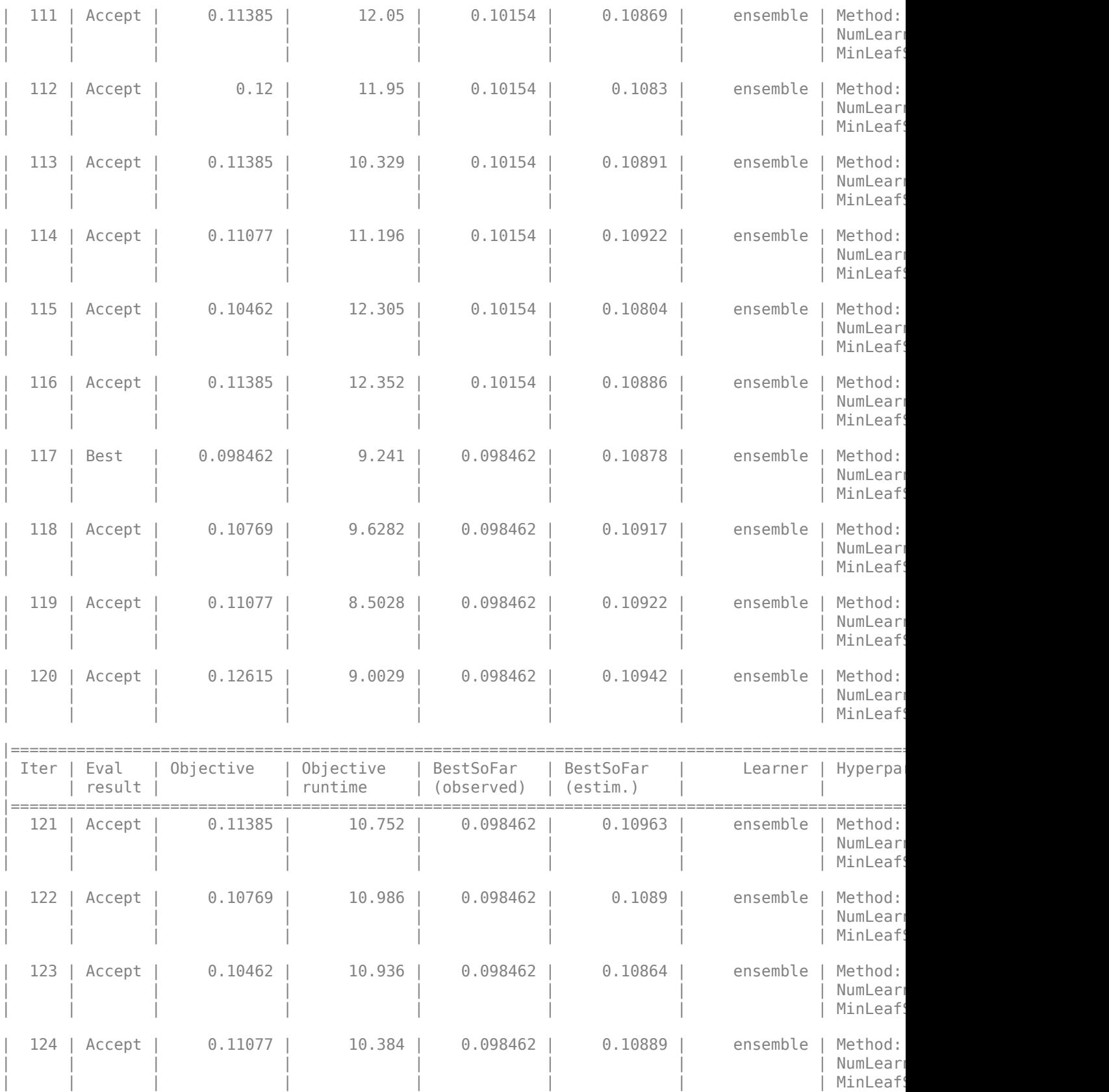

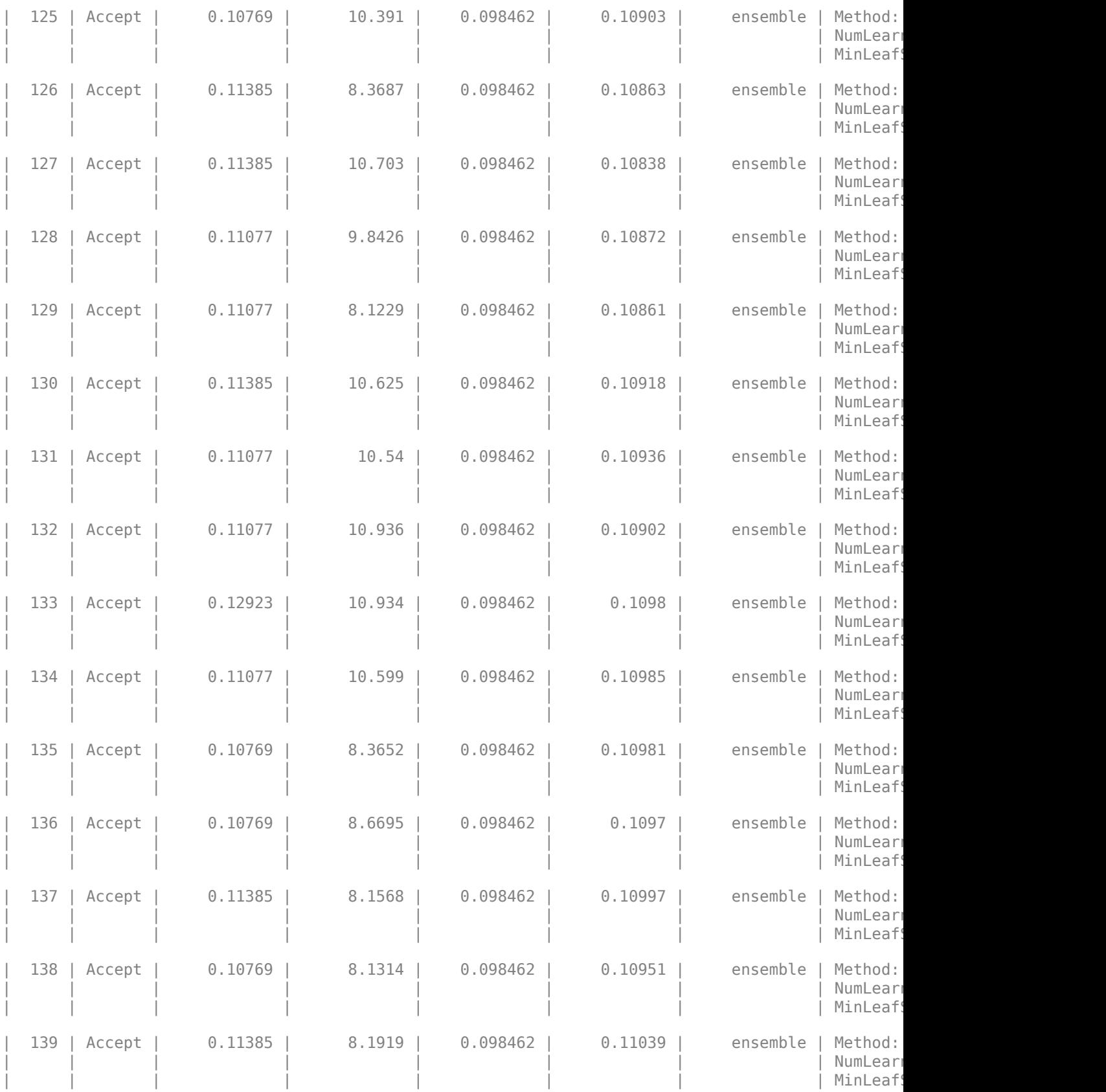

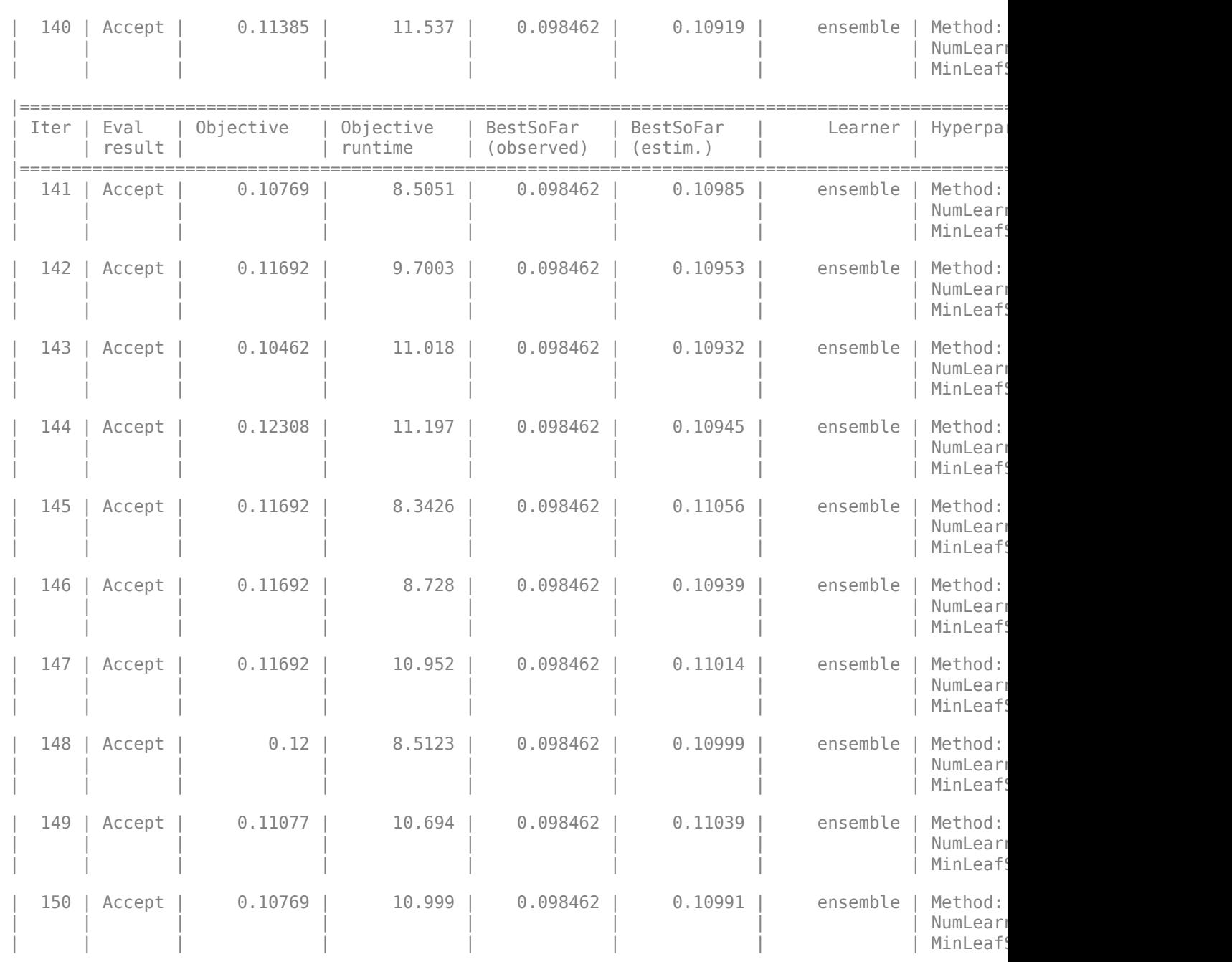

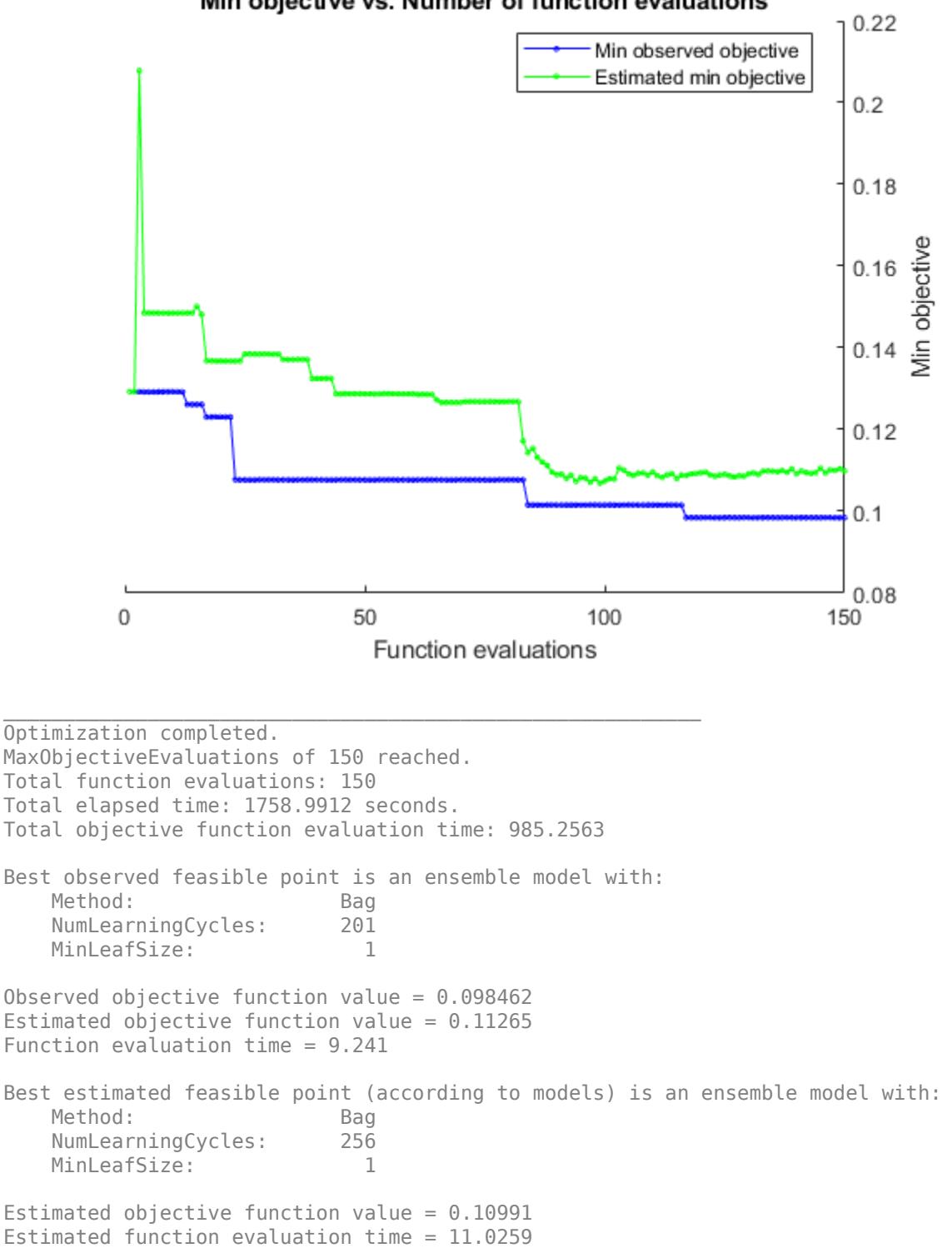

### Min objective vs. Number of function evaluations

The final model returned by fitcauto corresponds to the best estimated feasible point. Before returning the model, the function retrains it using the entire training data (carsTrain), the listed Learner (or model) type, and the displayed hyperparameter values.

### **Evaluate Test Set Performance**

Evaluate the performance of the model on the test set.

```
testAccuracy = 1 - loss(Mdl,carsTest,'Origin')
```
testAccuracy =  $0.9520$ 

confusionchart(carsTest.Origin,predict(Mdl,carsTest))

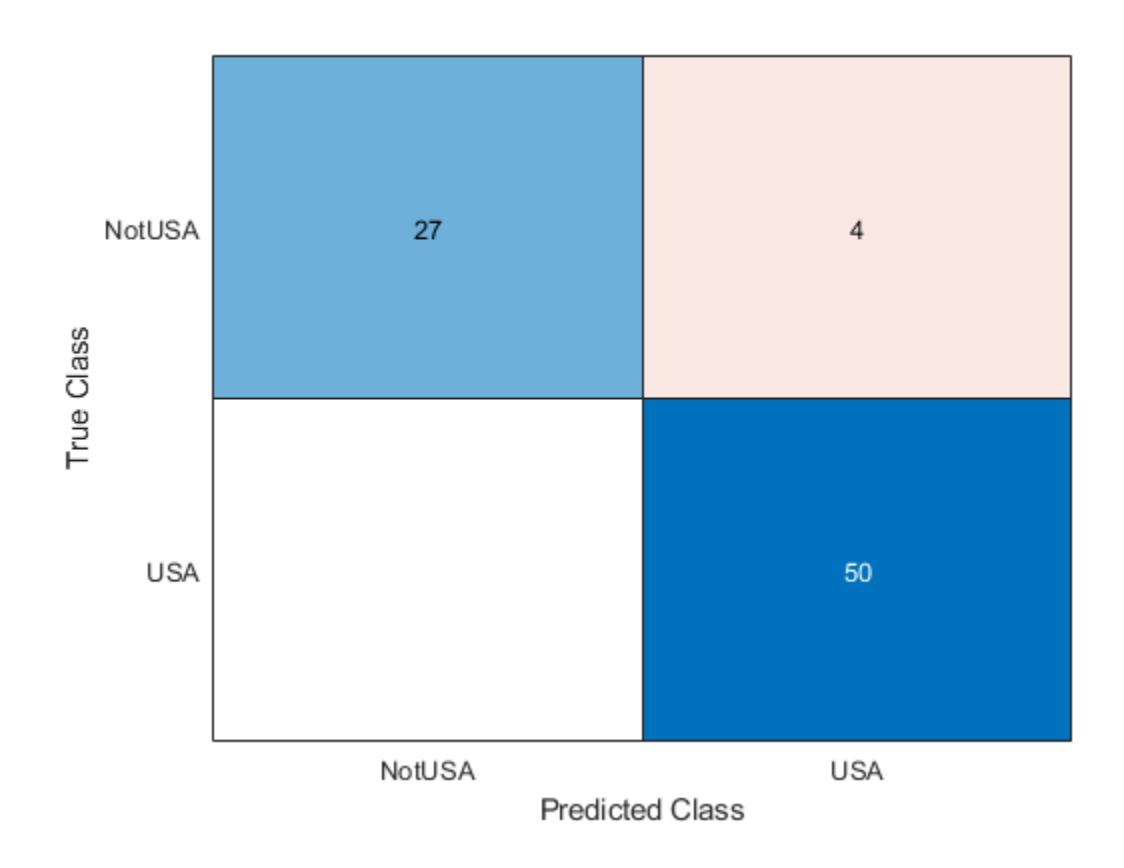

### **Automatically Select Classifier Using Matrix Data**

Use fitcauto to automatically select a classification model with optimized hyperparameters, given predictor and response data stored in separate variables.

### **Load Data**

Load the humanactivity data set. This data set contains 24,075 observations of five physical human activities: Sitting (1), Standing (2), Walking (3), Running (4), and Dancing (5). Each observation has 60 features extracted from acceleration data measured by smartphone accelerometer sensors. The variable feat contains the predictor data matrix of the 60 features for the 24,075 observations, and the response variable actid contains the activity IDs for the observations as integers.

load humanactivity

### **Partition Data**

Partition the data into training and test sets. Use 90% of the observations to select a model, and 10% of the observations to validate the final model returned by fitcauto. Use cvpartition to reserve 10% of the observations for testing.

```
rng('default') % For reproducibility of the partition
c = cvpartition(actid, Holdout, 0.10);
trainingIndices = training(c); % Indices for the training set
XTrain = feat(trainingIndices, :);YTrain = actid(trainingIndices);
testIndices = test(c); \frac{1}{2} Indices for the test set
XTest = feat(testIndices,:);
YTest = actual(testIndices):
```
### **Run fitcauto**

Pass the training data to fitcauto. By default, fitcauto determines appropriate model (or learner) types to try, uses Bayesian optimization to find good hyperparameter values for those models, and returns a trained model with the best expected performance. Specify to run the optimization in parallel (requires Parallel Computing Toolbox™). Return a second output OptimizationResults that contains the details of the Bayesian optimization.

Expect this model selection process to take some time.

```
options = struct('UseParallel',true);
[Mdl,OptimizationResults] = fitcauto(XTrain, YTrain, HyperparameterOptimizationOptions', options);
```
Warning: It is recommended that you first standardize all numeric predictors when optimizing the

Starting parallel pool (parpool) using the 'local' profile ... Connected to the parallel pool (number of workers: 6). Copying objective function to workers... Done copying objective function to workers.

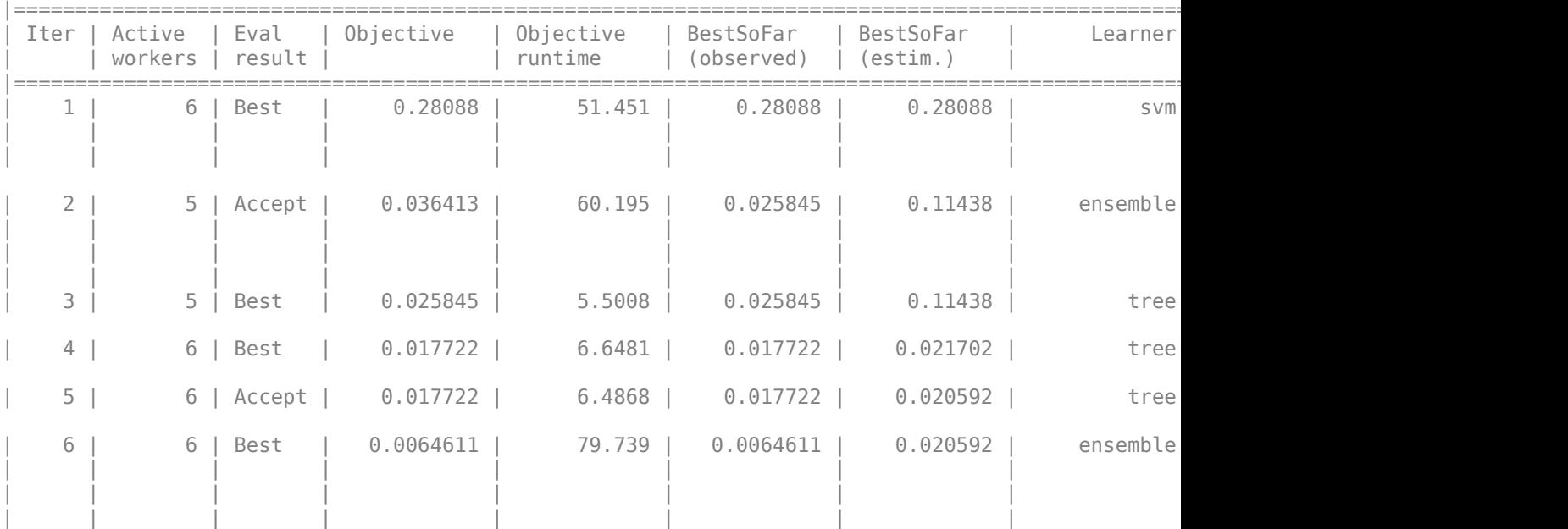

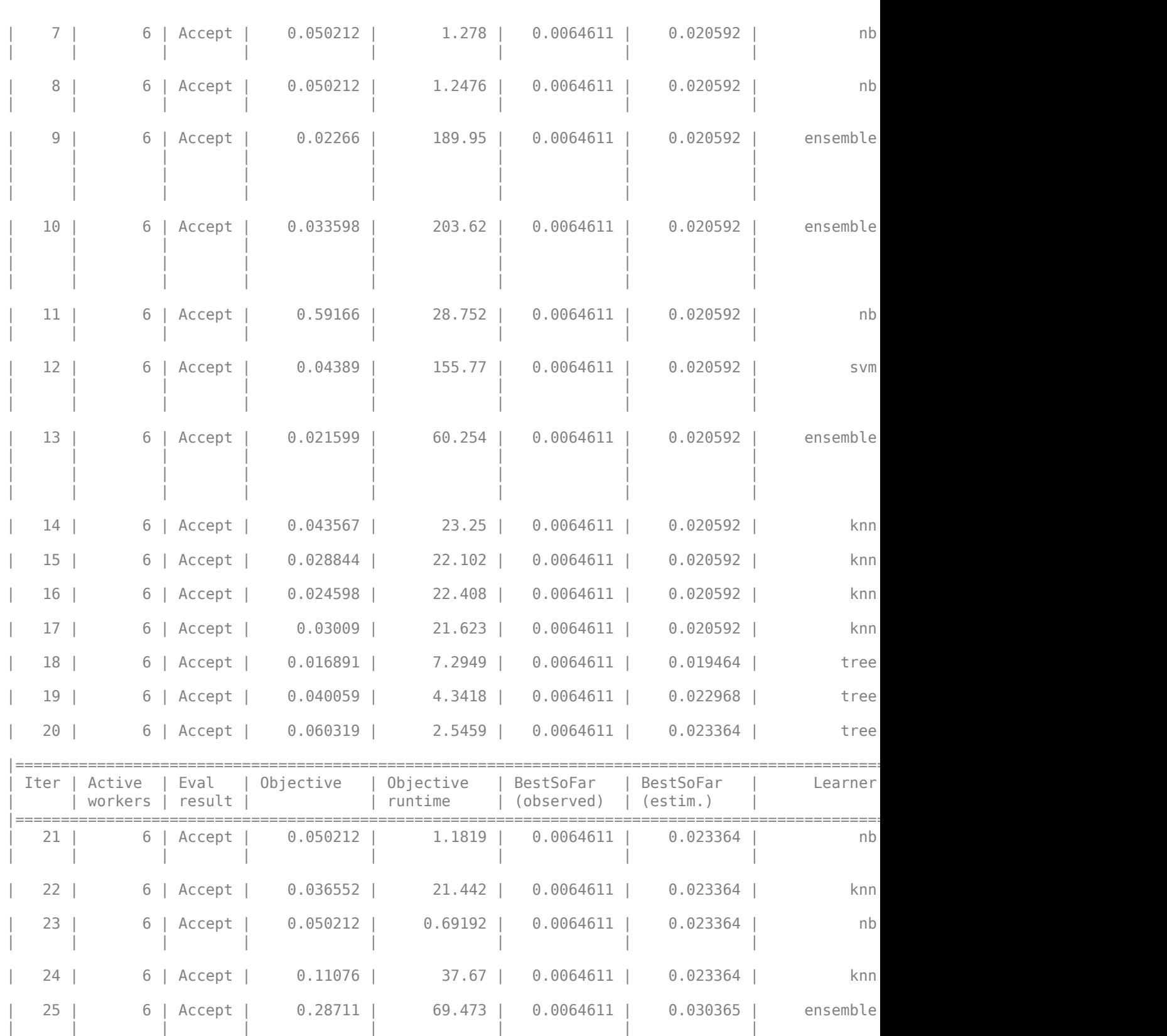

| | | | | | | | | MinLeafSize: 4344 | | | | | | | | | | MaxNumSplits: 48 |

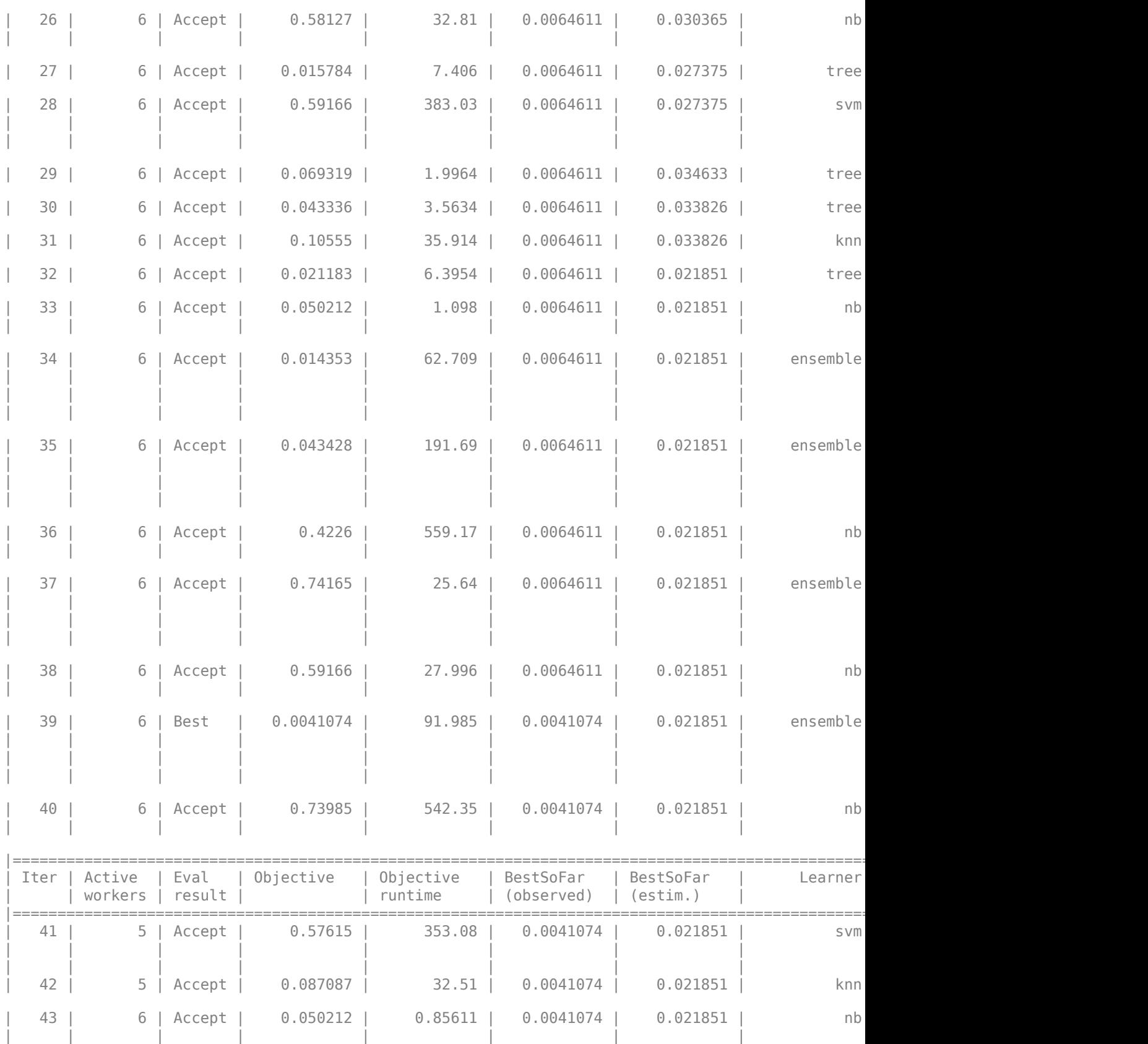

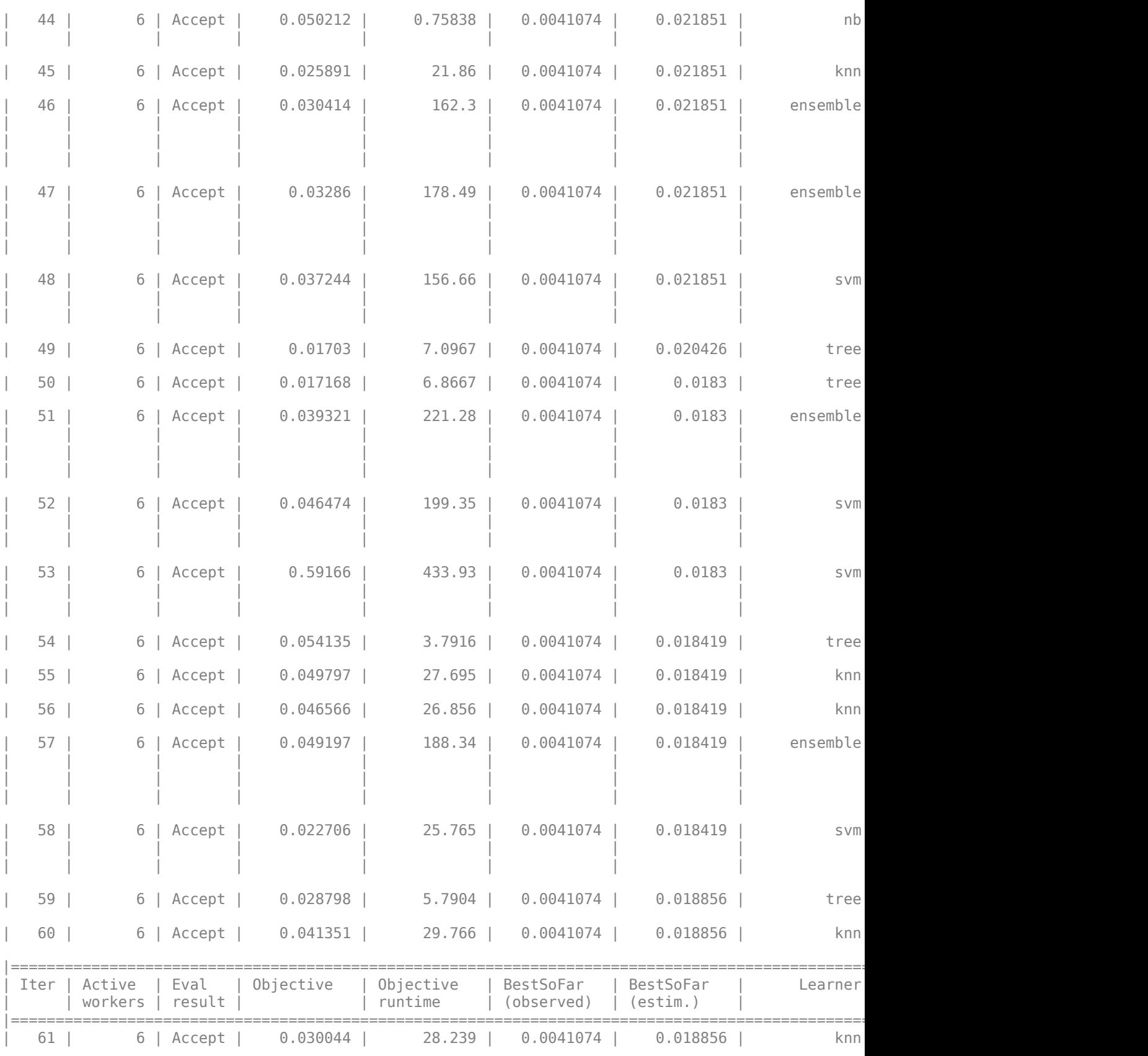

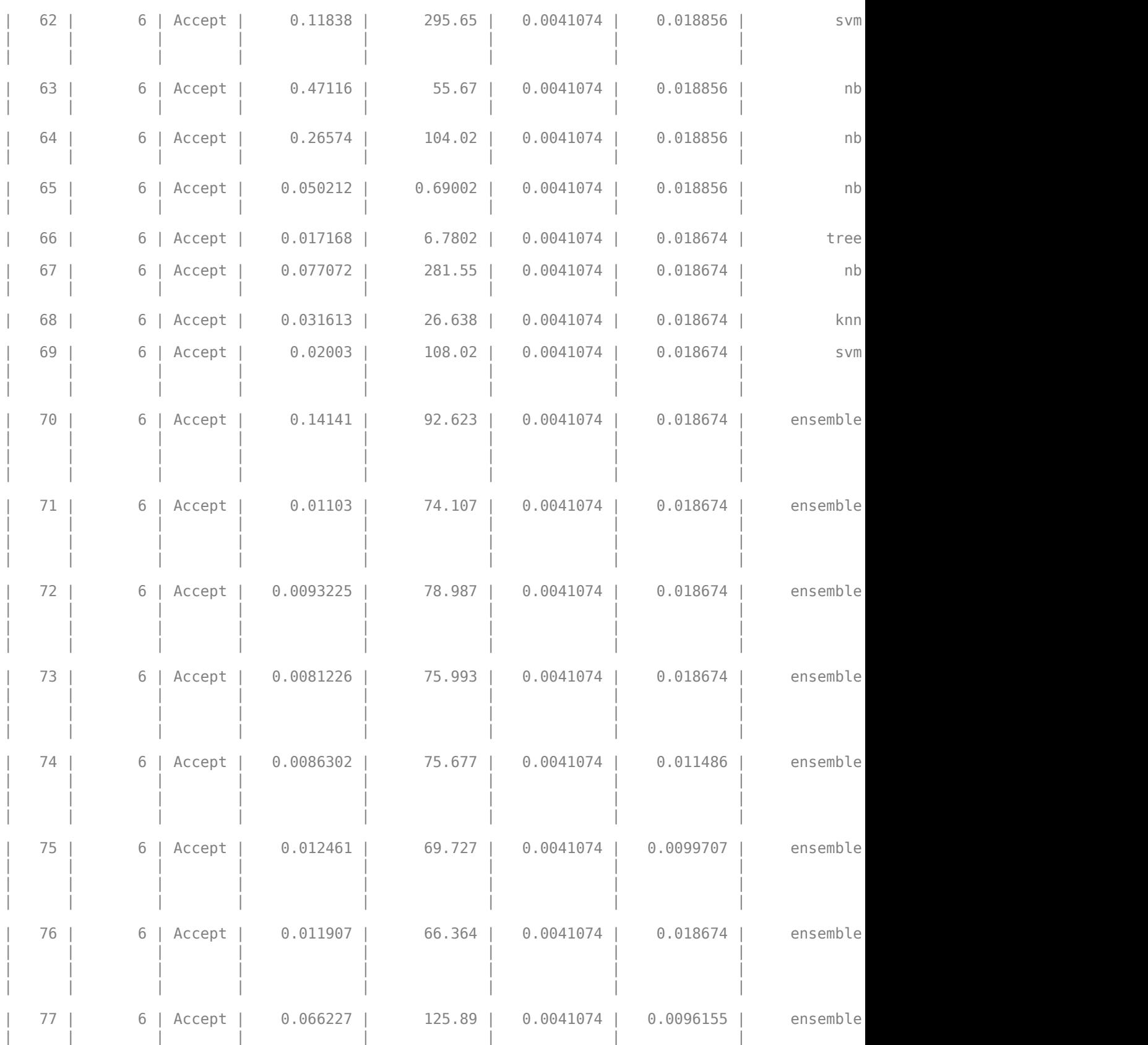

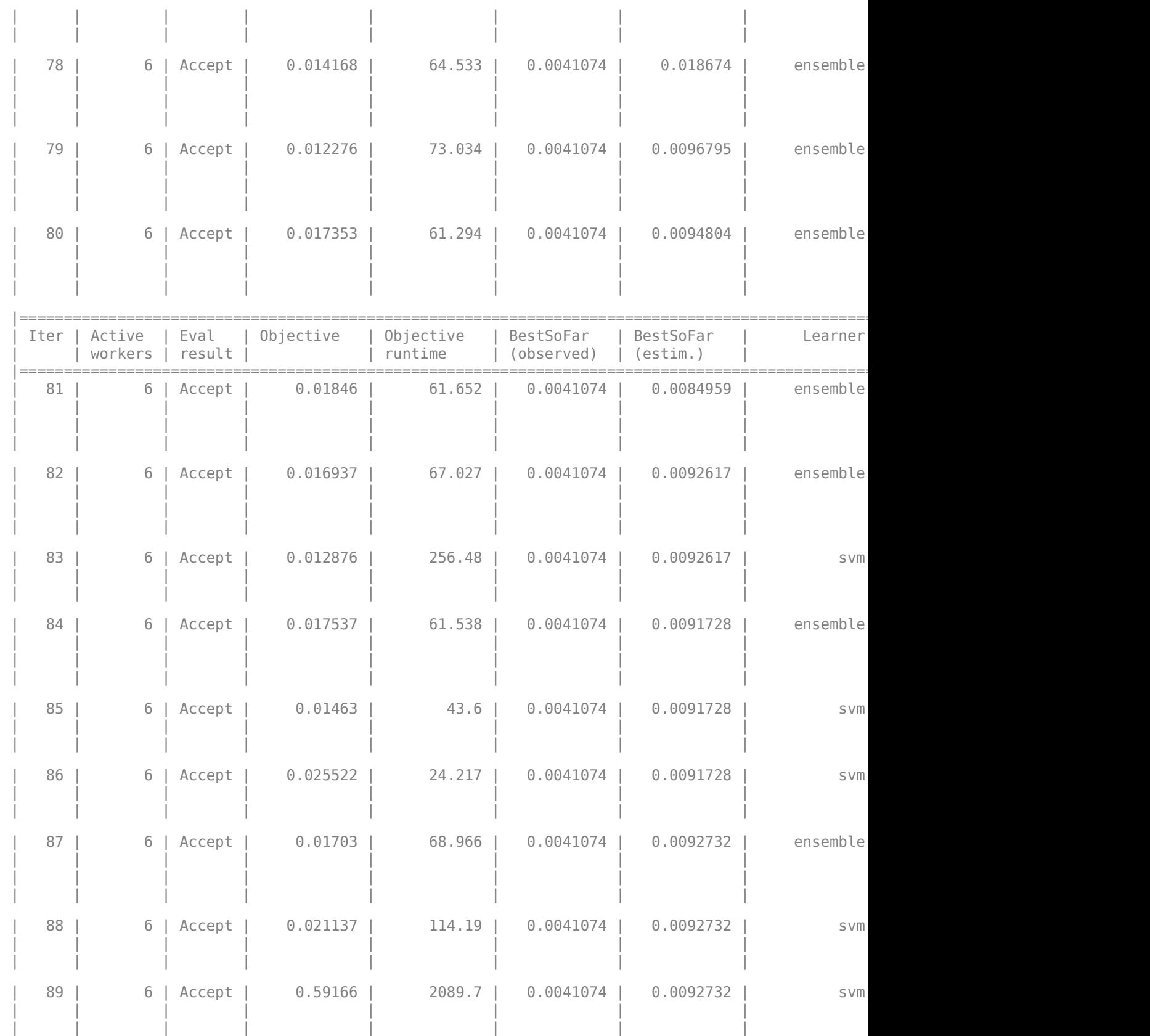

#### fitcauto

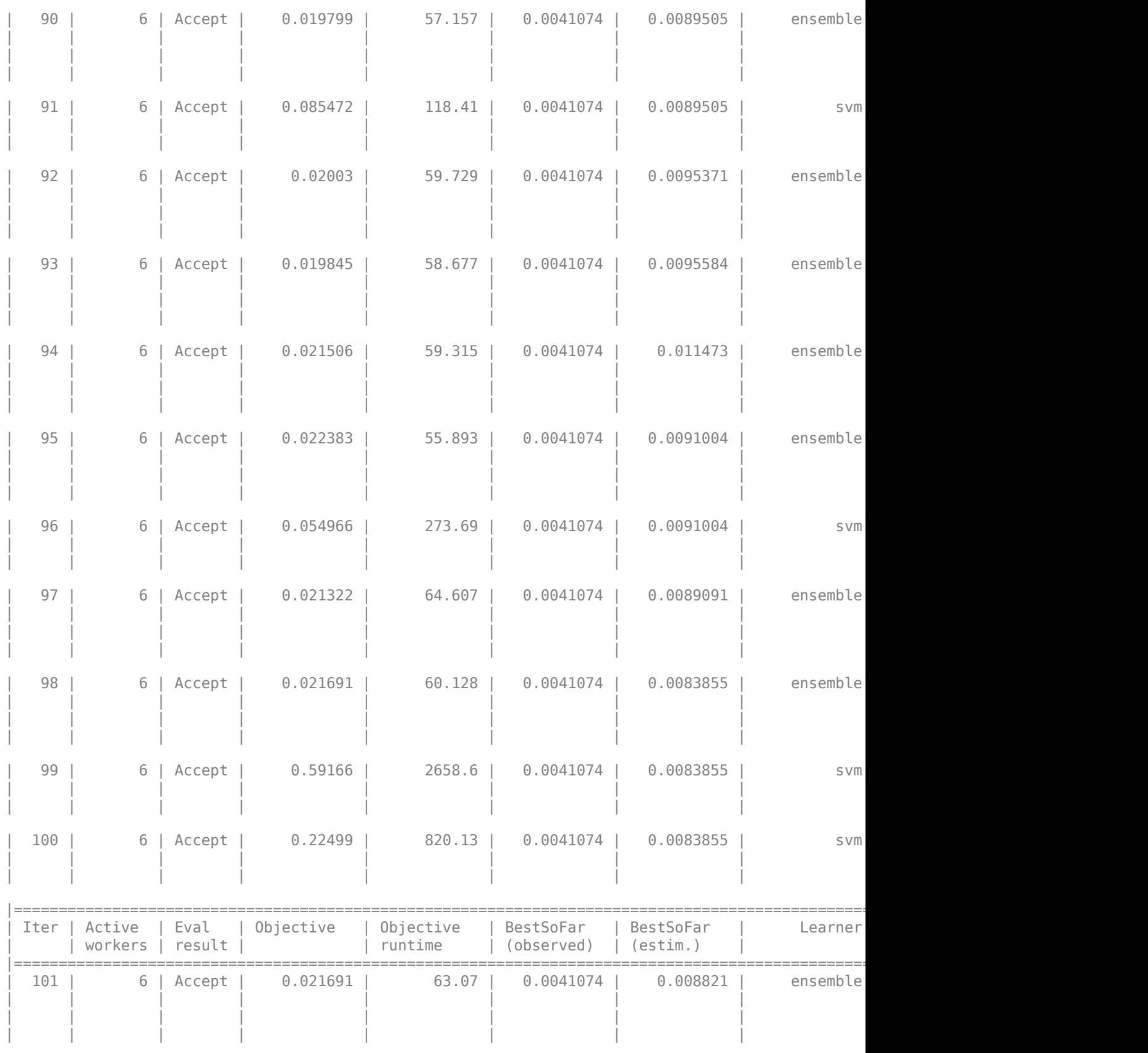

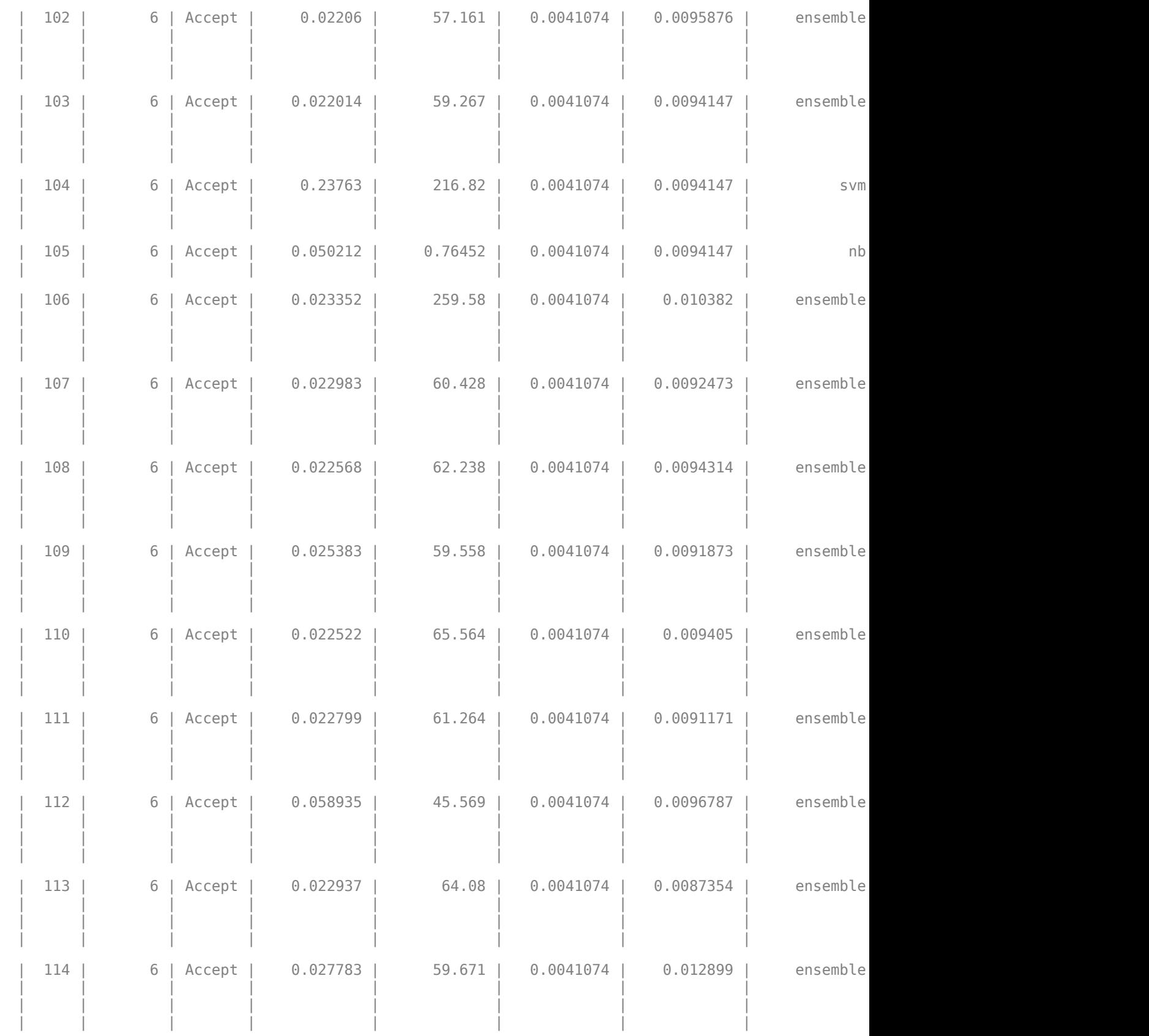

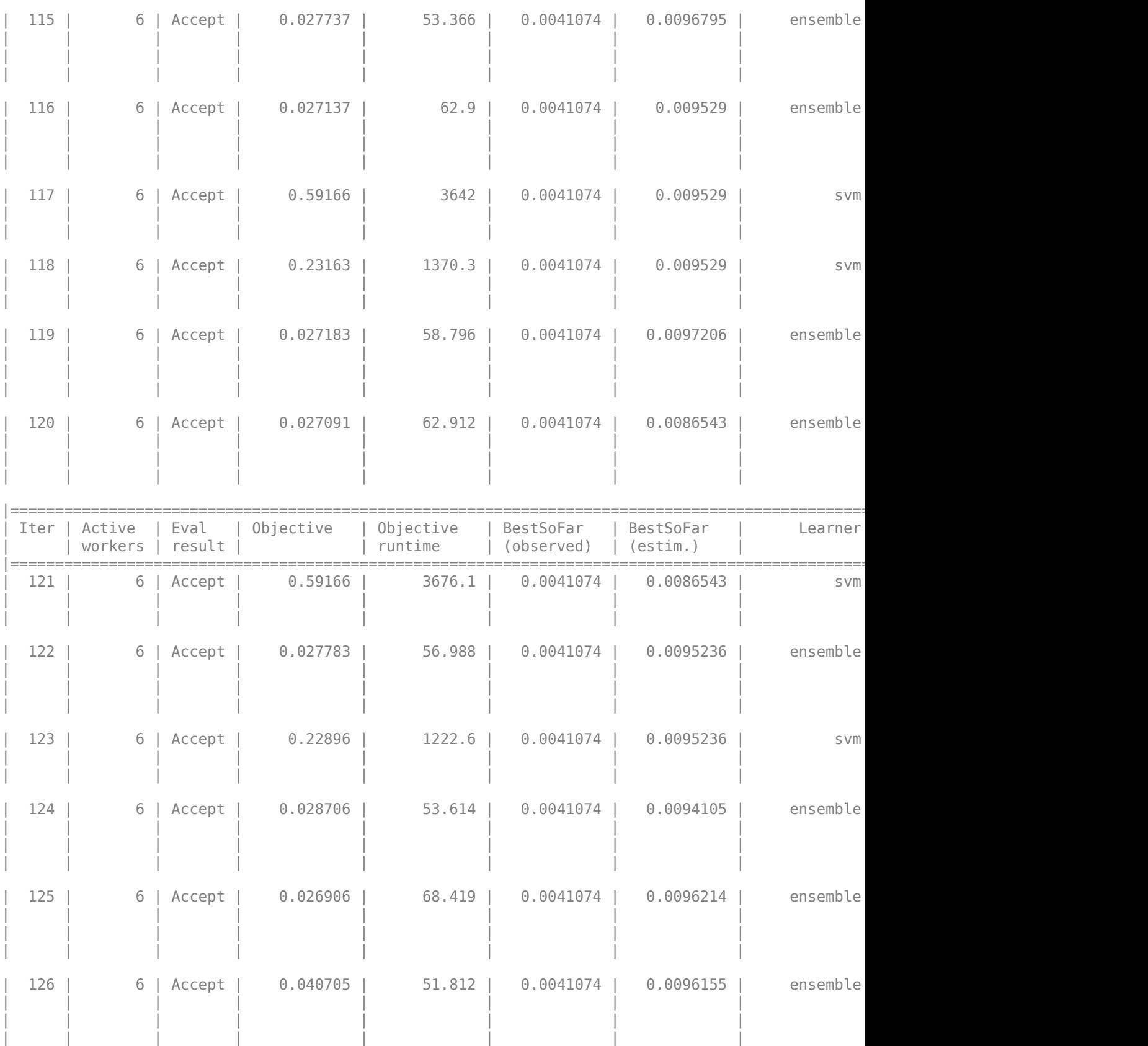

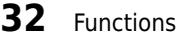

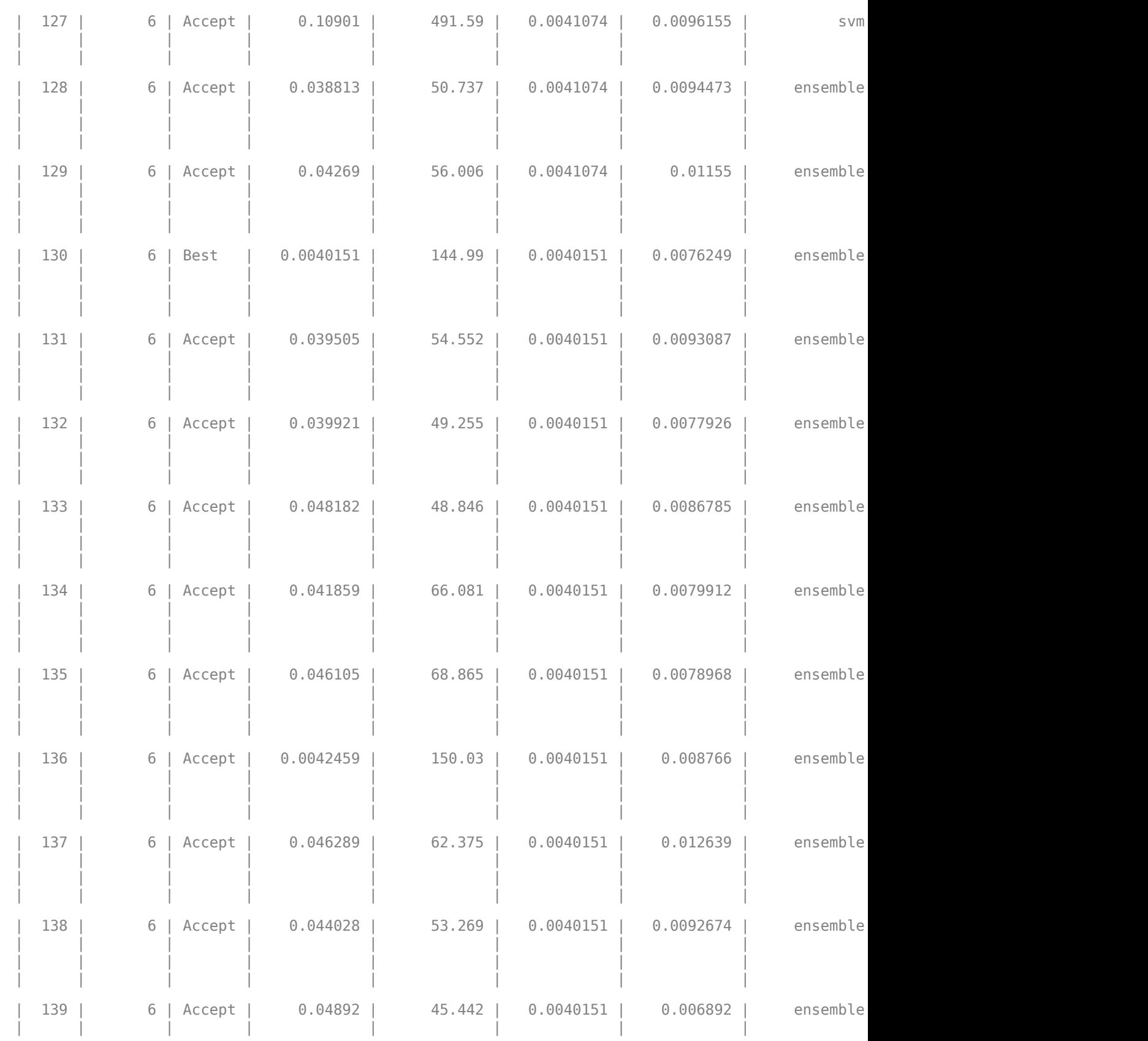

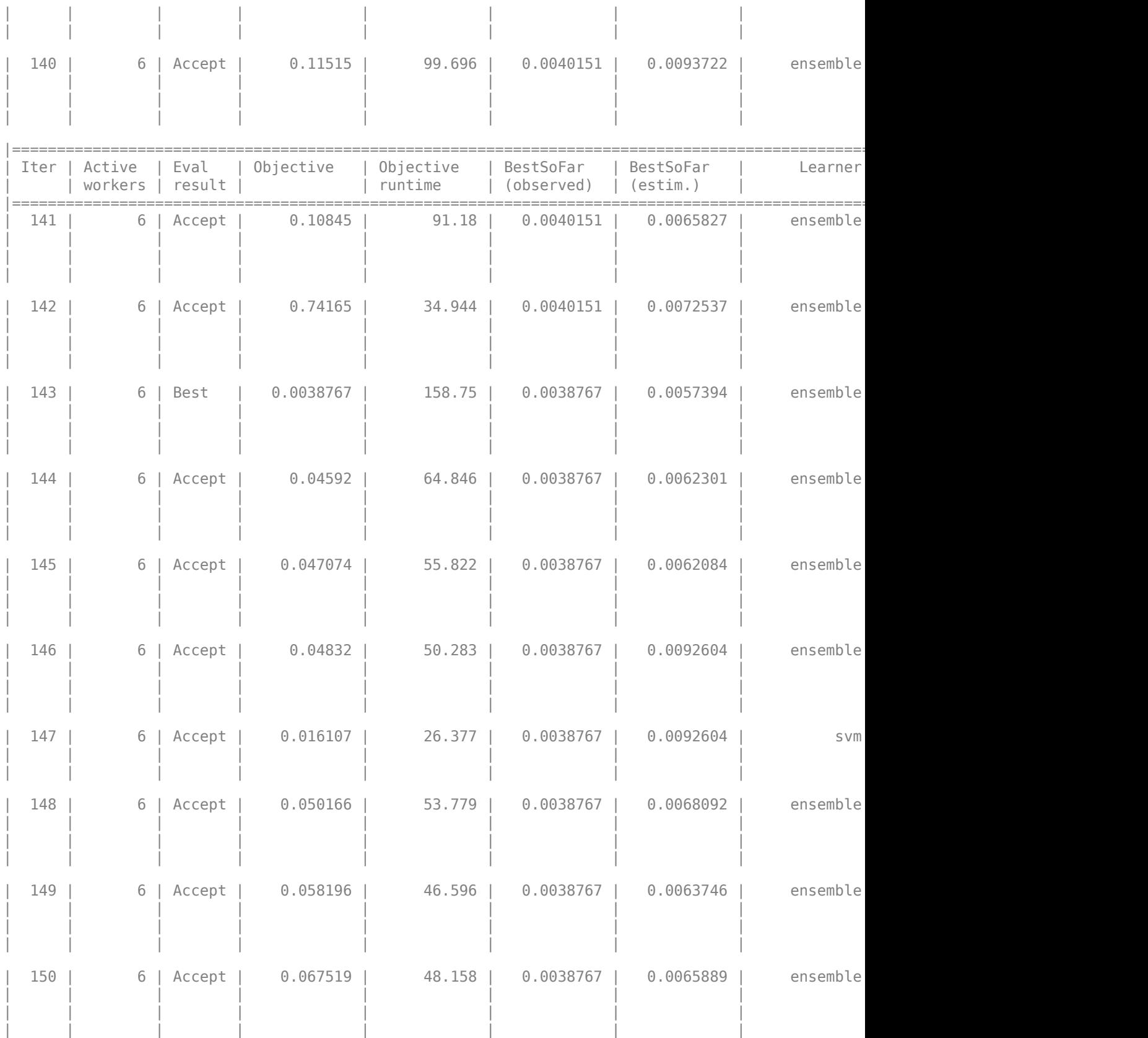

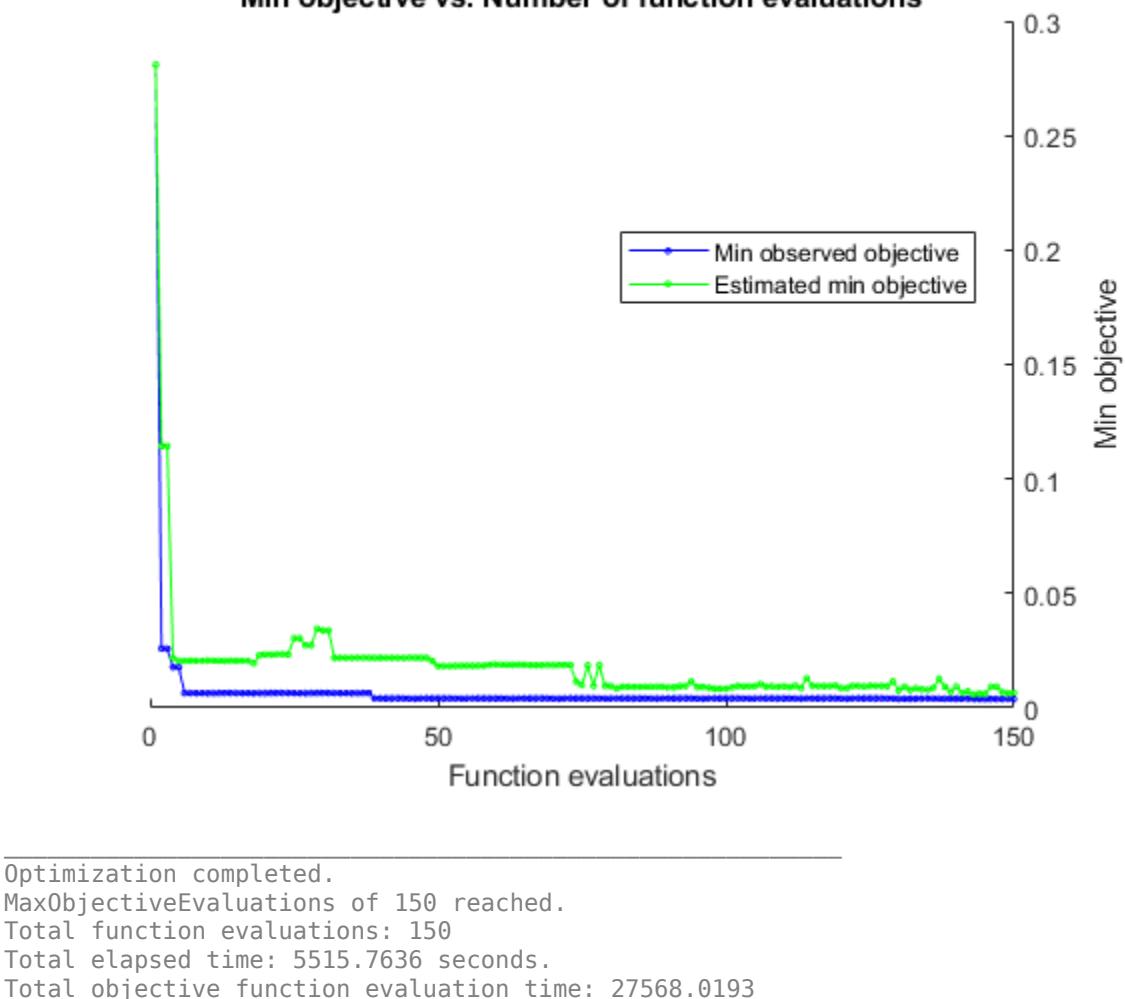

## Min objective vs. Number of function evaluations

Best observed feasible point is an ensemble model with: AdaBoostM2 NumLearningCycles: 294<br>MinLeafSize: 106 MinLeafSize: 106<br>MaxNumSplits: 94 MaxNumSplits:

Observed objective function value =  $0.0038767$ Estimated objective function value =  $0.006912$ Function evaluation time = 158.7495

Best estimated feasible point (according to models) is an ensemble model with: Method: AdaBoostM2 NumLearningCycles: 210<br>MinLeafSize: 129 MinLeafSize: MaxNumSplits: 100 Estimated objective function value =  $0.0065889$ Estimated function evaluation time =  $129.4444$
The final model returned by fitcauto corresponds to the best estimated feasible point. Before returning the model, the function retrains it using the entire training data (XTrain and YTrain), the listed Learner (or model) type, and the displayed hyperparameter values.

#### **Evaluate Test Set Performance**

Evaluate the final model performance on the test data set.

testAccuracy = 1 - loss(Mdl,XTest,YTest)

testAccuracy =  $0.9963$ 

The final model correctly classifies over 99% of the observations.

#### **Combine Feature Selection and Automated Classifier Selection**

Use fitcauto to automatically select a classification model with optimized hyperparameters, given predictor and response data stored in a table. Before passing data to fitcauto, perform feature selection to remove unimportant predictors from the data set.

#### **Load and Partition Data**

Read the sample file CreditRating\_Historical.dat into a table. The predictor data consists of financial ratios and industry sector information for a list of corporate customers. The response variable consists of credit ratings assigned by a rating agency. Preview the first few rows of the data set.

```
creditrating = readtable('CreditRating_Historical.dat');
head(creditrating)
```
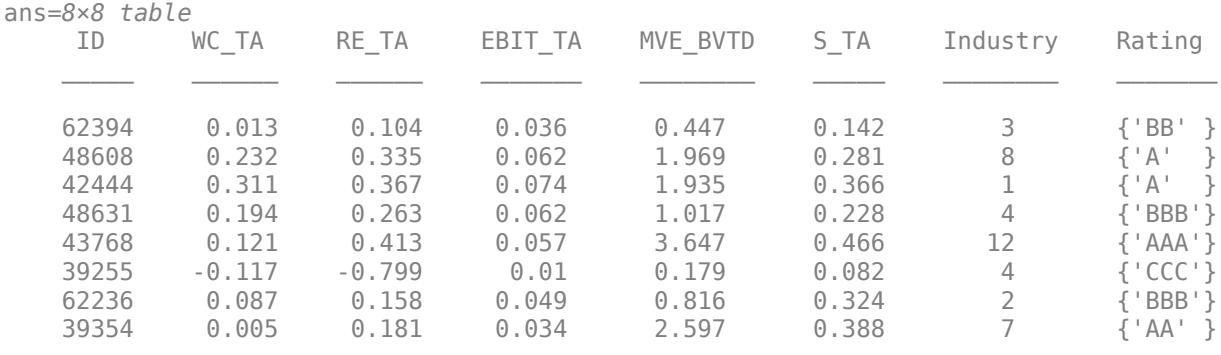

Because each value in the ID variable is a unique customer ID, that is,

length(unique(creditrating.ID)) is equal to the number of observations in creditrating, the ID variable is a poor predictor. Remove the ID variable from the table, and convert the Industry variable to a categorical variable.

```
creditrating = removevars(creditrating, 'ID');
creditrating.Industry = categorical(creditrating.Industry);
```
Partition the data into training and test sets. Use approximately 85% of the observations for the model selection and hyperparameter tuning process, and 15% of the observations to test the performance of the final model returned by fitcauto on new data. Use cvpartition to partition the data.

```
rng('default') % For reproducibility of the partition
c = cvpartition(creditrating.Rating,'Holdout',0.15);
trainingIndices = training(c); \frac{1}{2} Indices for the training set
testIndices = test(c); % Indices for the test set
creditTrain = creditrating(trainingIndices,:);
creditTest = creditrating(testIndices,:);
```
#### **Perform Feature Selection**

Before passing the training data to fitcauto, find the important predictors by using the fscchi2 function. Visualize the predictor scores by using the bar function. Because some scores can be Inf, and bar discards Inf values, plot the finite scores first and then plot a finite representation of the Inf scores in a different color.

```
[idx, scores] = fscchi2(creditTrain, 'Rating');
bar(scores(idx)) % Represents finite scores
hold on
veryImportant = isinf(scores);finiteMax = max(scores(~veryImportant));
bar(finiteMax*veryImportant(idx)) % Represents Inf scores
hold off
xticklabels(strrep(creditTrain.Properties.VariableNames(idx),'_','\_'))
xtickangle(45)
legend({'Finite Scores','Inf Scores'})
```
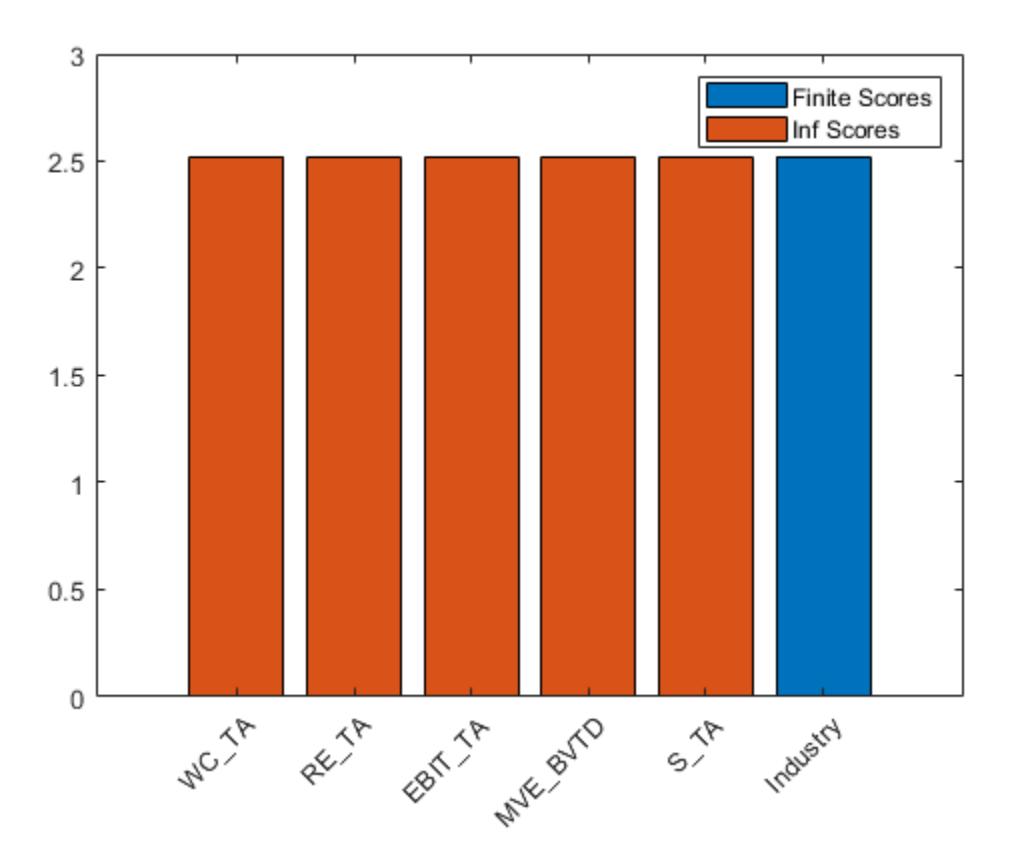

Notice that the Industry predictor has a low score corresponding to a *p*-value that is greater than 0.05, which indicates that Industry might not be an important feature. Remove the Industry feature from the training and test data sets.

```
creditTrain = removevars(creditTrain,'Industry');
creditTest = removevars(creditTest,'Industry');
```
#### **Run fitcauto**

fitcauto does not support tables for linear or kernel classification models. To include these model (or learner) types, convert the predictor data to matrix form before passing the training data to fitcauto. Convert the test data as well. This conversion is possible because all the remaining predictors are numeric.

```
predictorTrain = removevars(creditTrain,'Rating');
XTrain = table2array(predictorTrain);
YTrain = creditTrain.Rating;
predictorTest = removevars(creditTest,'Rating');
XTest = table2array(predictorTest);
YTest = creditTest.Rating;
```
Pass the training data to fitcauto. The function uses Bayesian optimization to select models and their hyperparameter values, and returns a trained model Mdl with the best expected performance. Specify to try all available learner types and run the optimization in parallel (requires Parallel Computing Toolbox™). Return a second output Results that contains the details of the Bayesian optimization.

Expect this process to take some time.

options = struct('UseParallel',true);  $[Md], Results] = fitcauto(XTrain,YTrain, ...$ 'Learners','all','HyperparameterOptimizationOptions',options);

Warning: It is recommended that you first standardize all numeric predictors when optimizing the

Starting parallel pool (parpool) using the 'local' profile ... Connected to the parallel pool (number of workers: 6). Copying objective function to workers... Done copying objective function to workers.

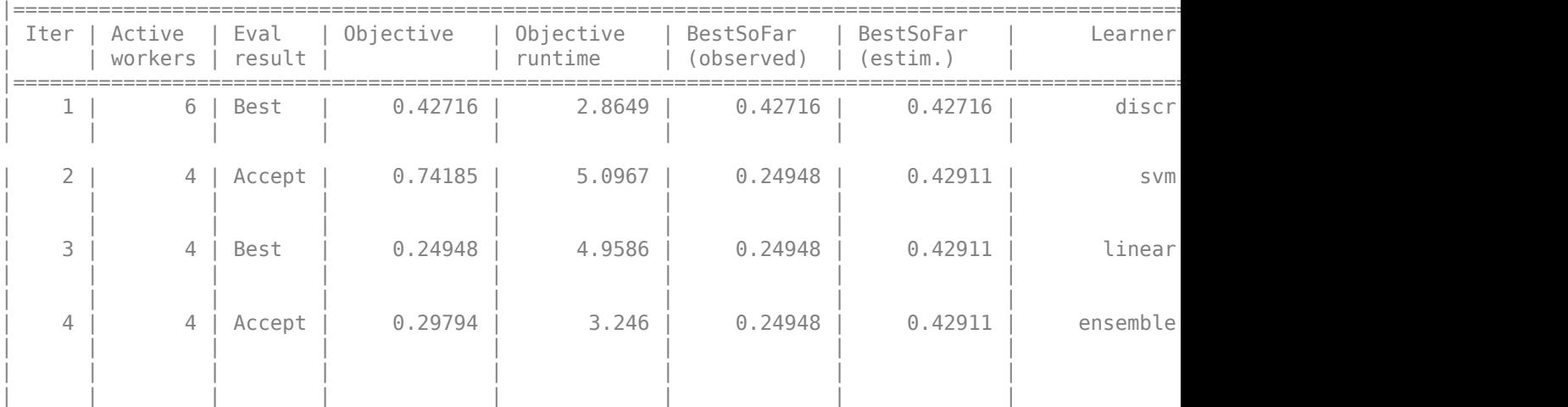

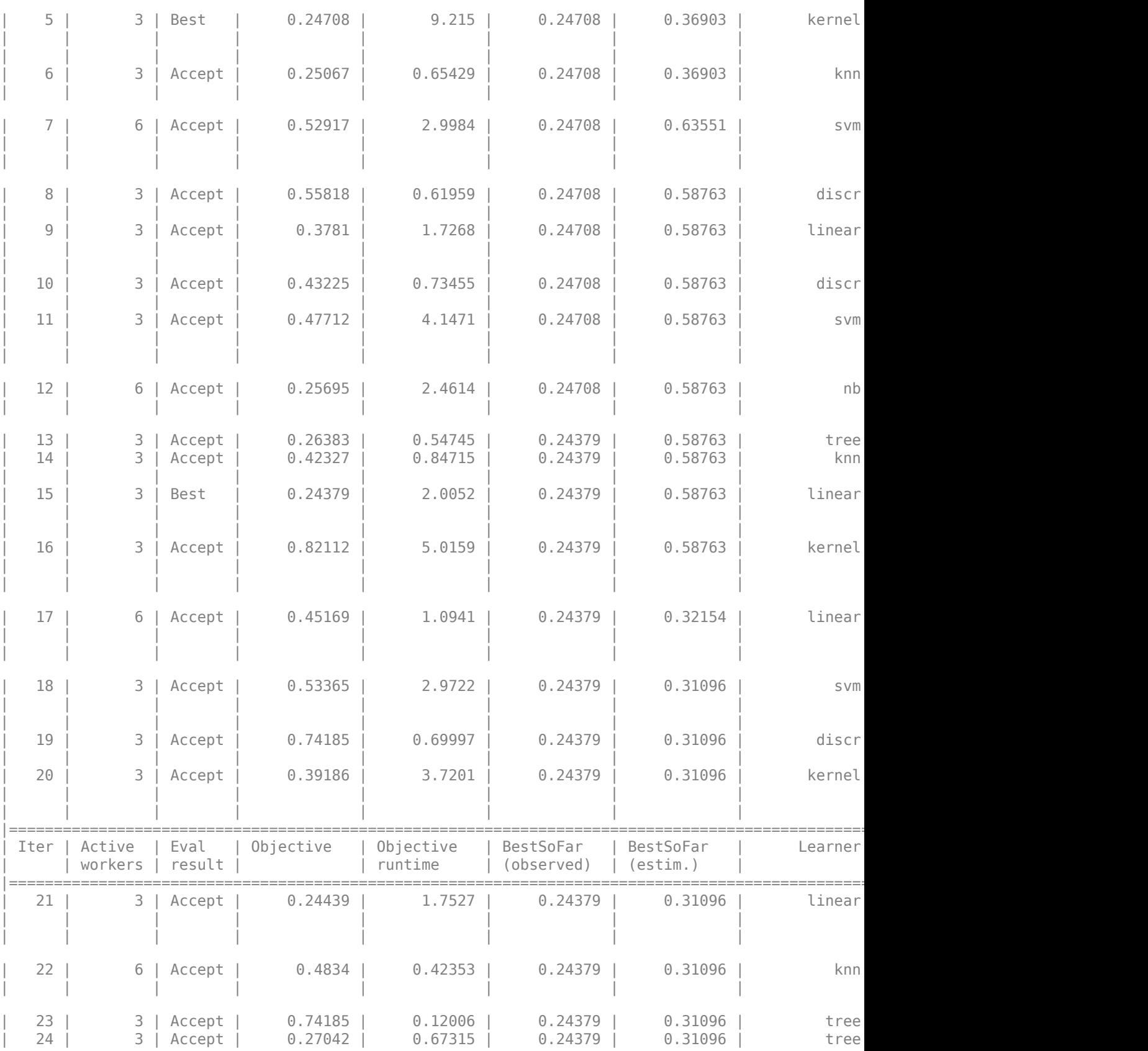

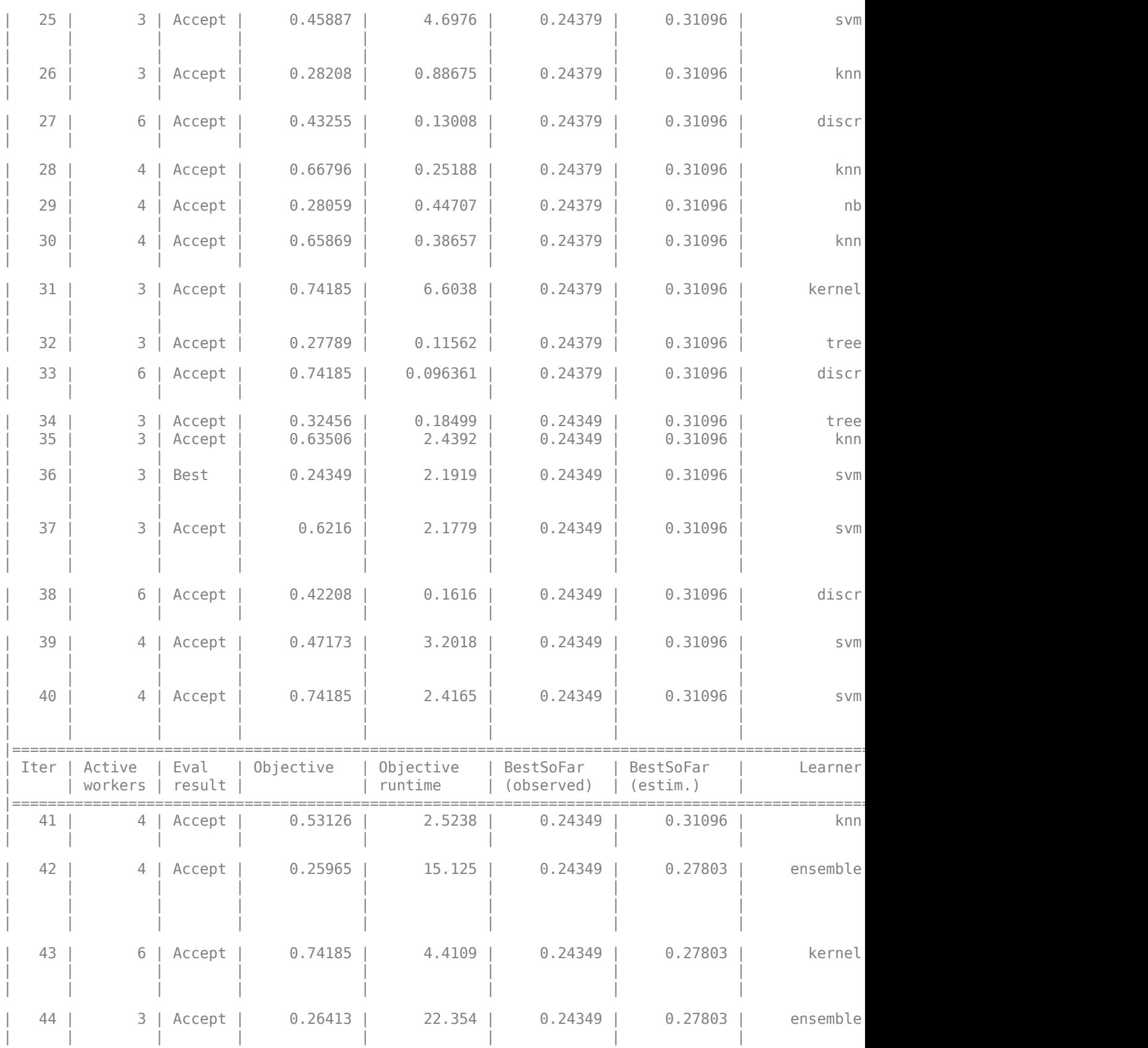

**32** Functions

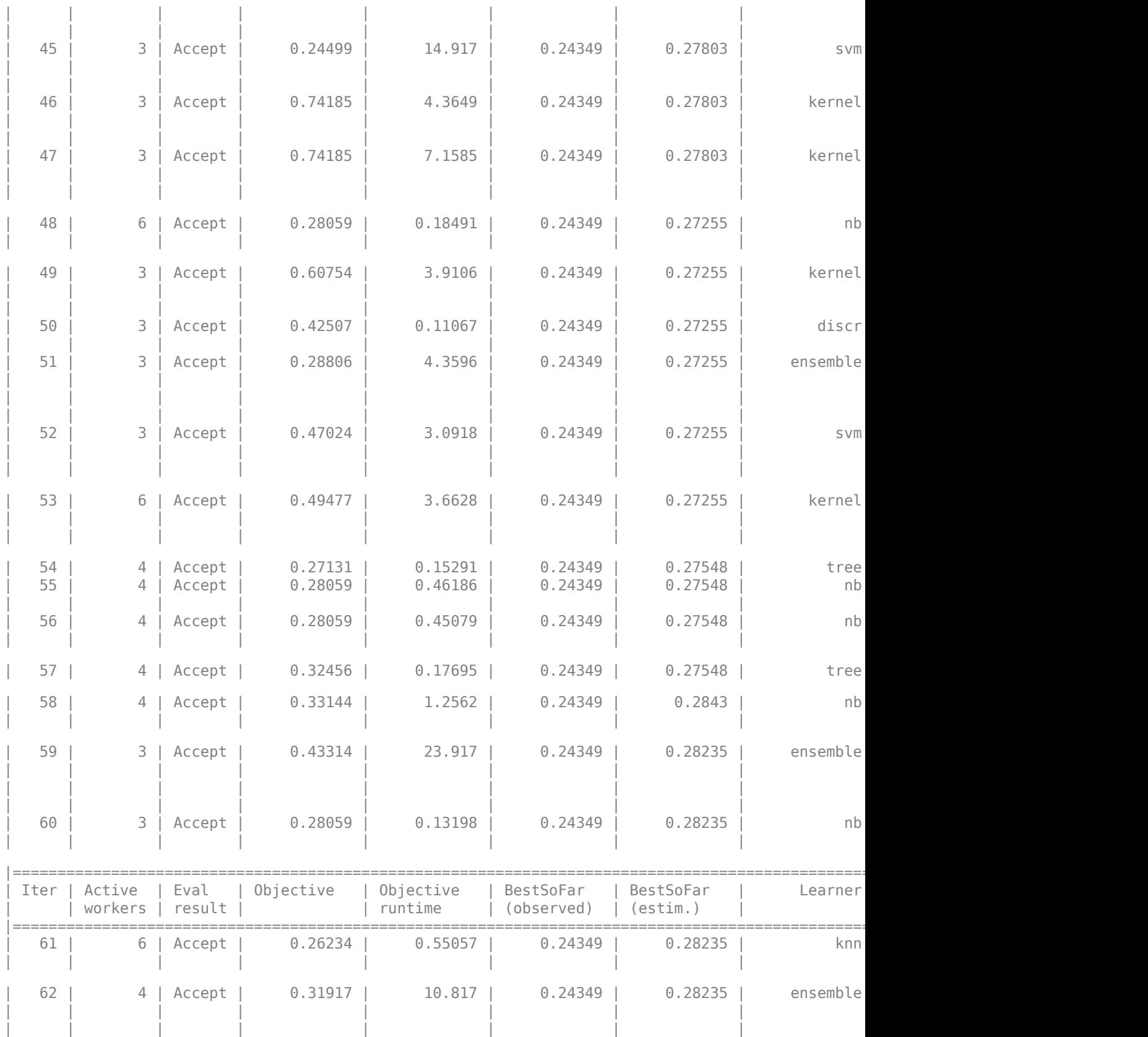

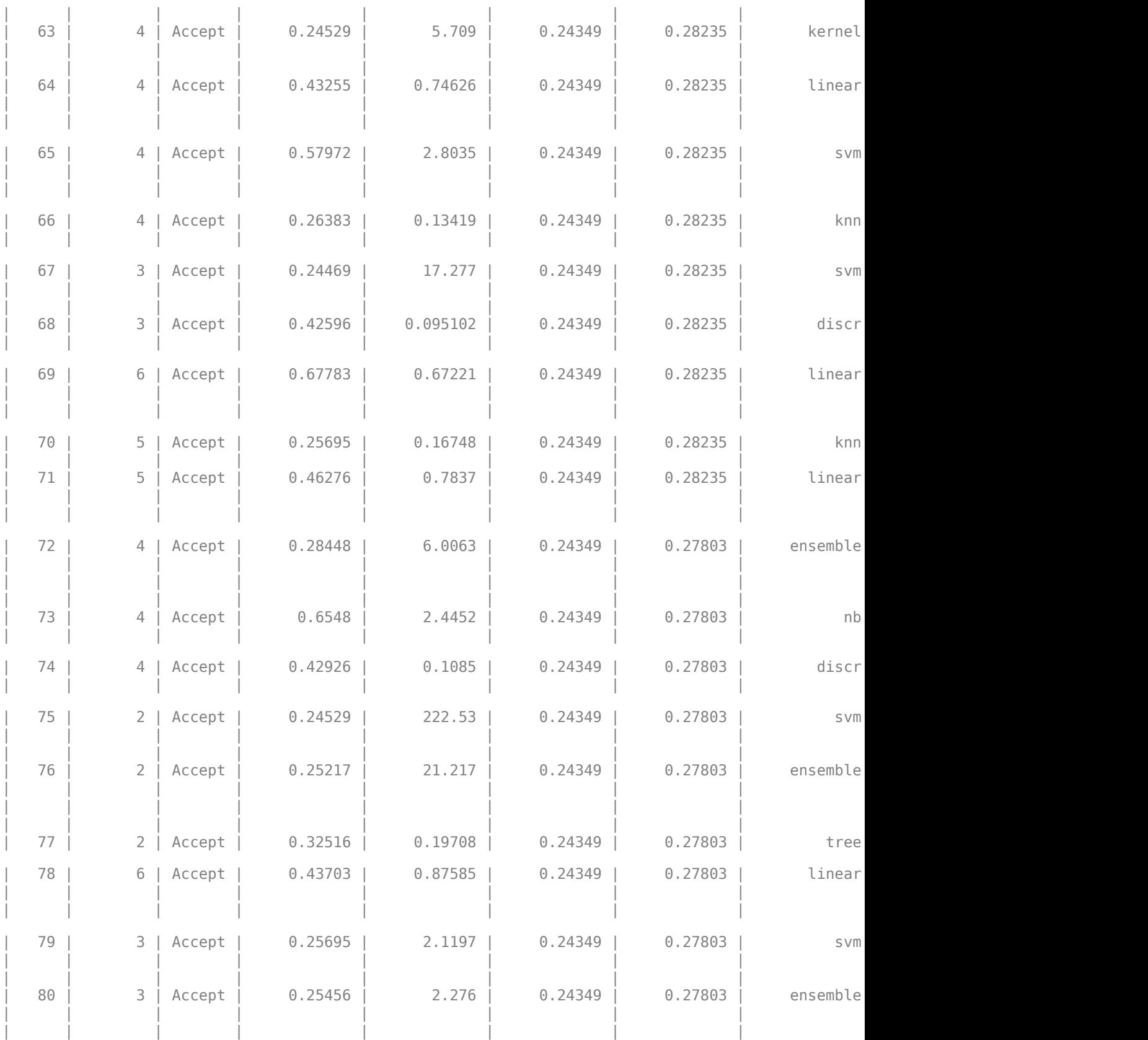

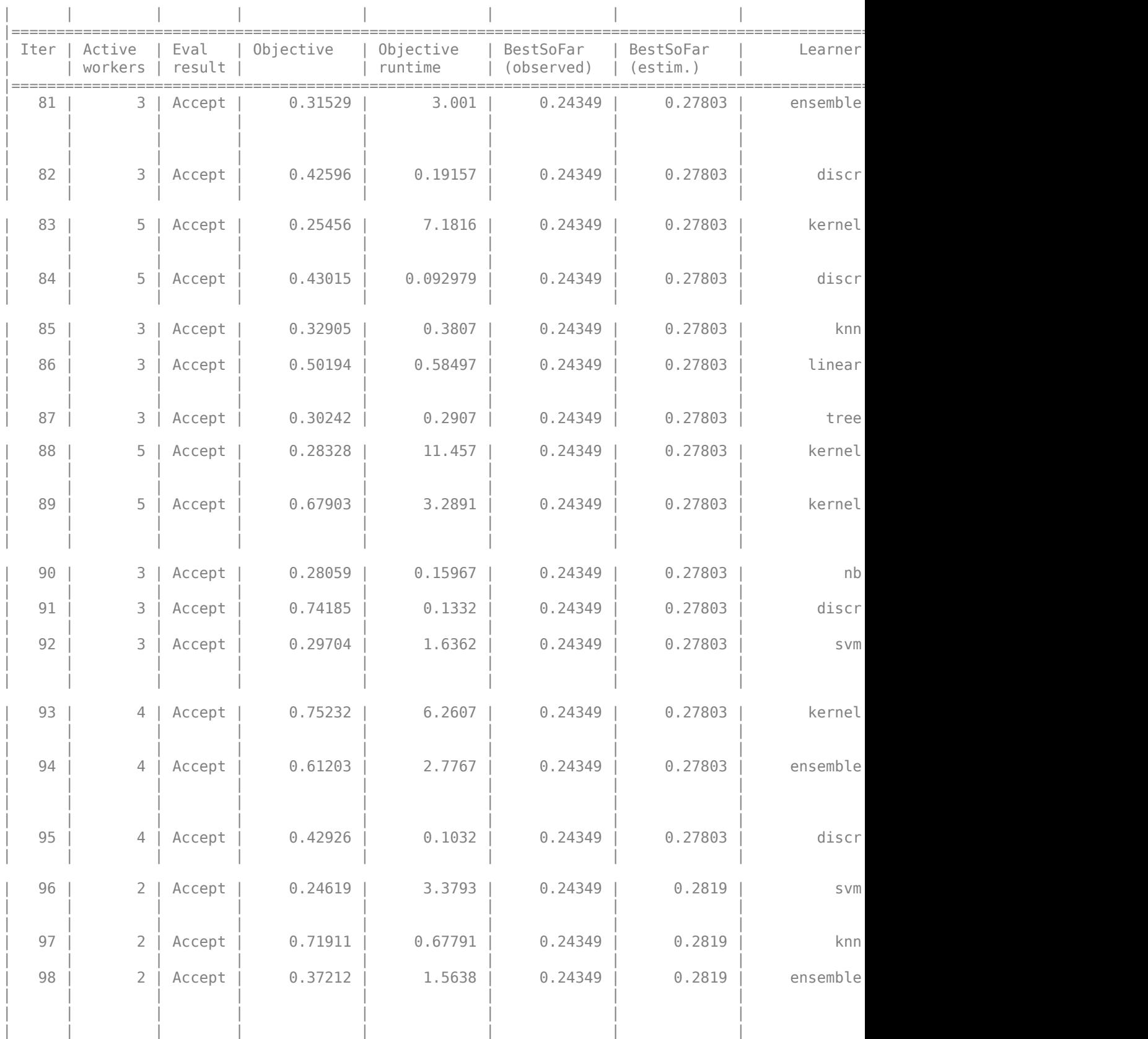

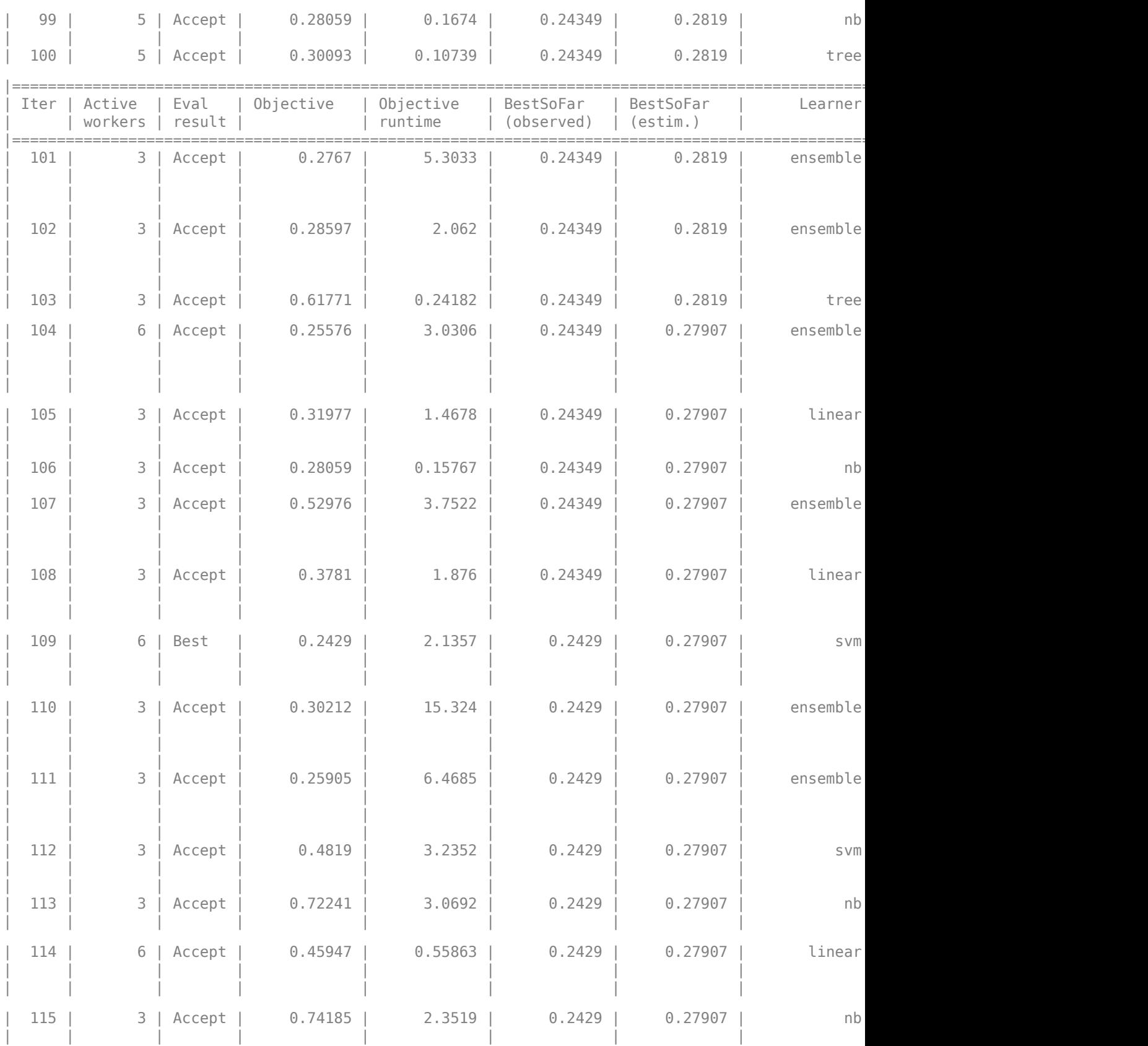

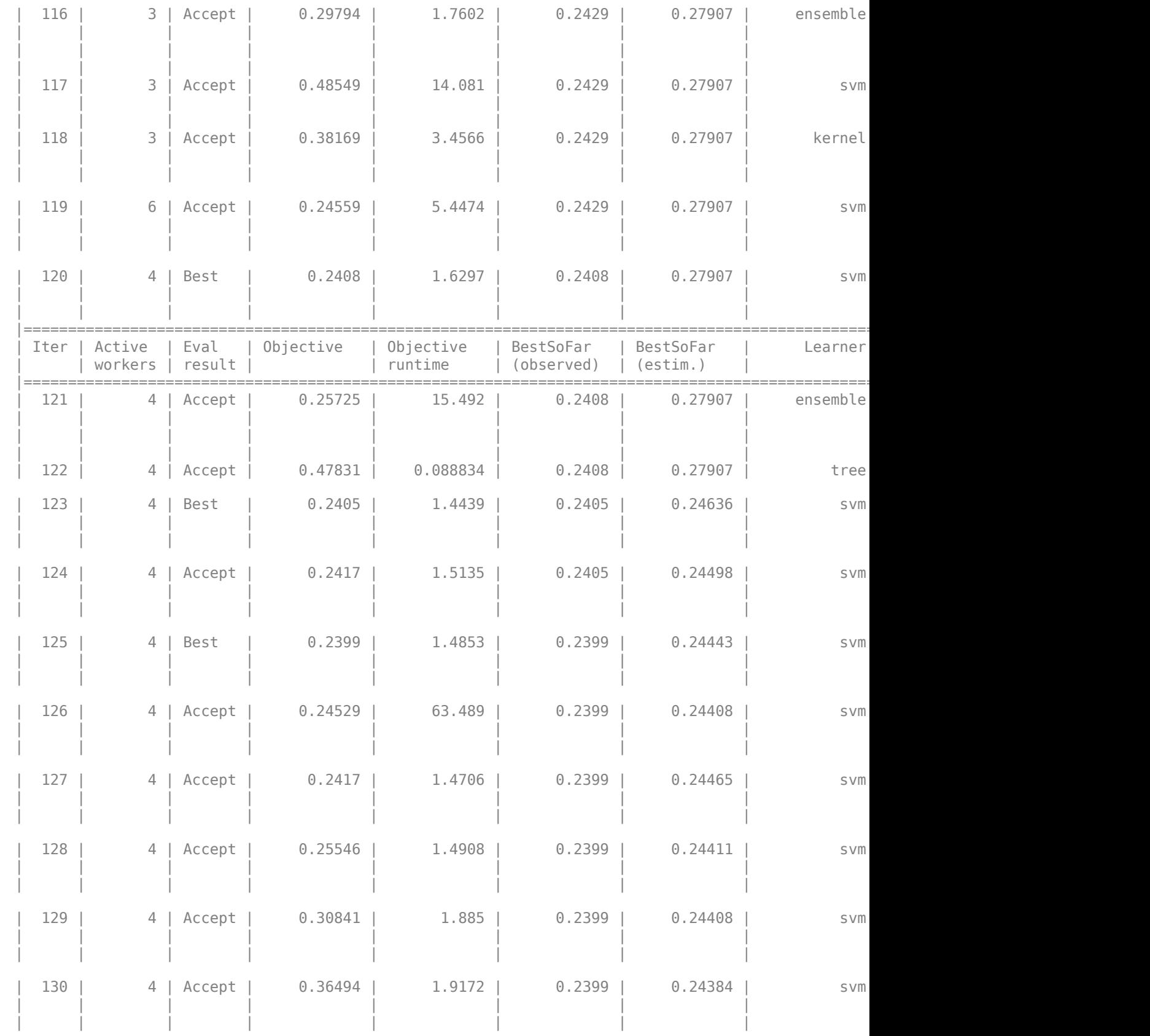

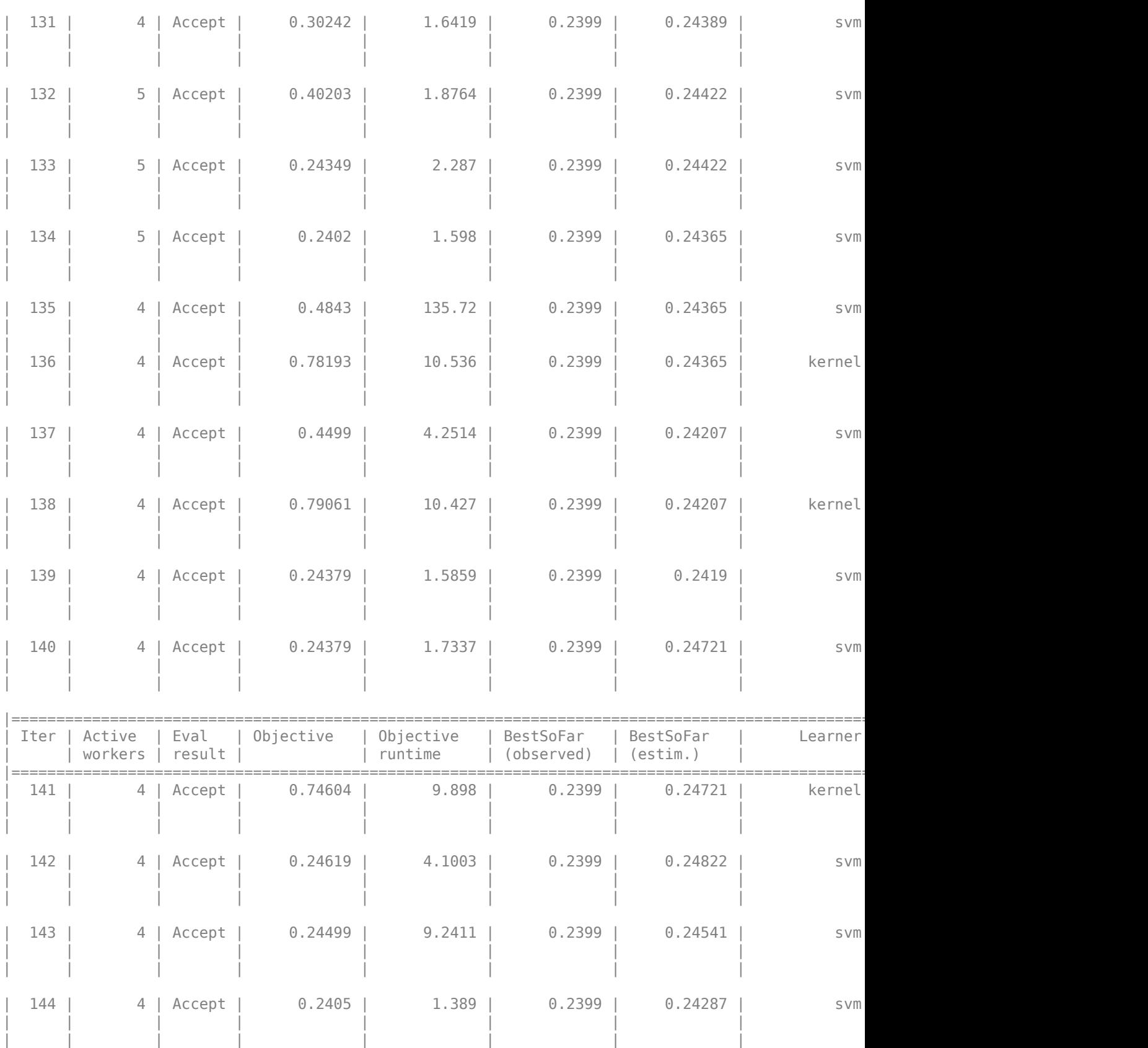

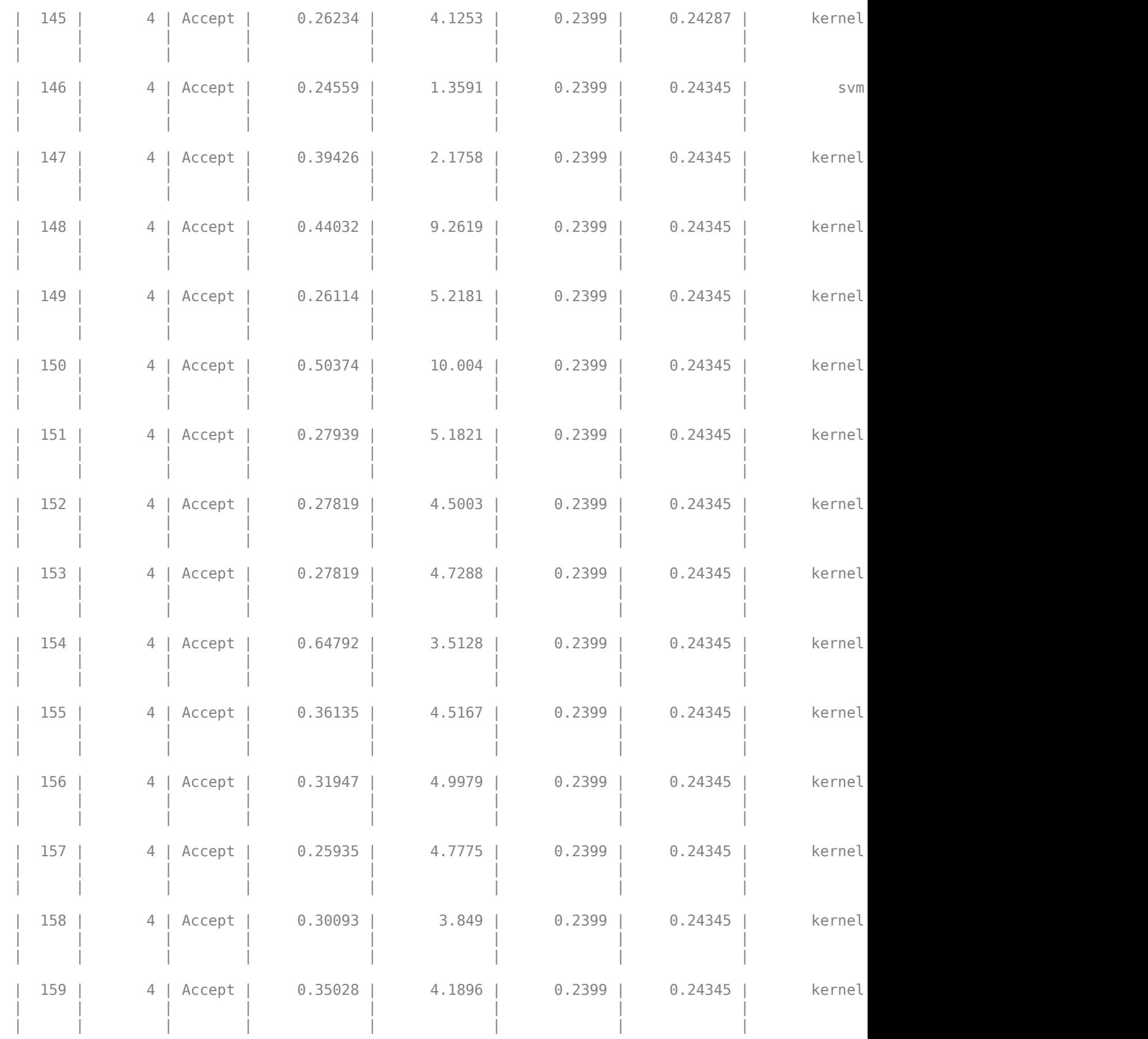

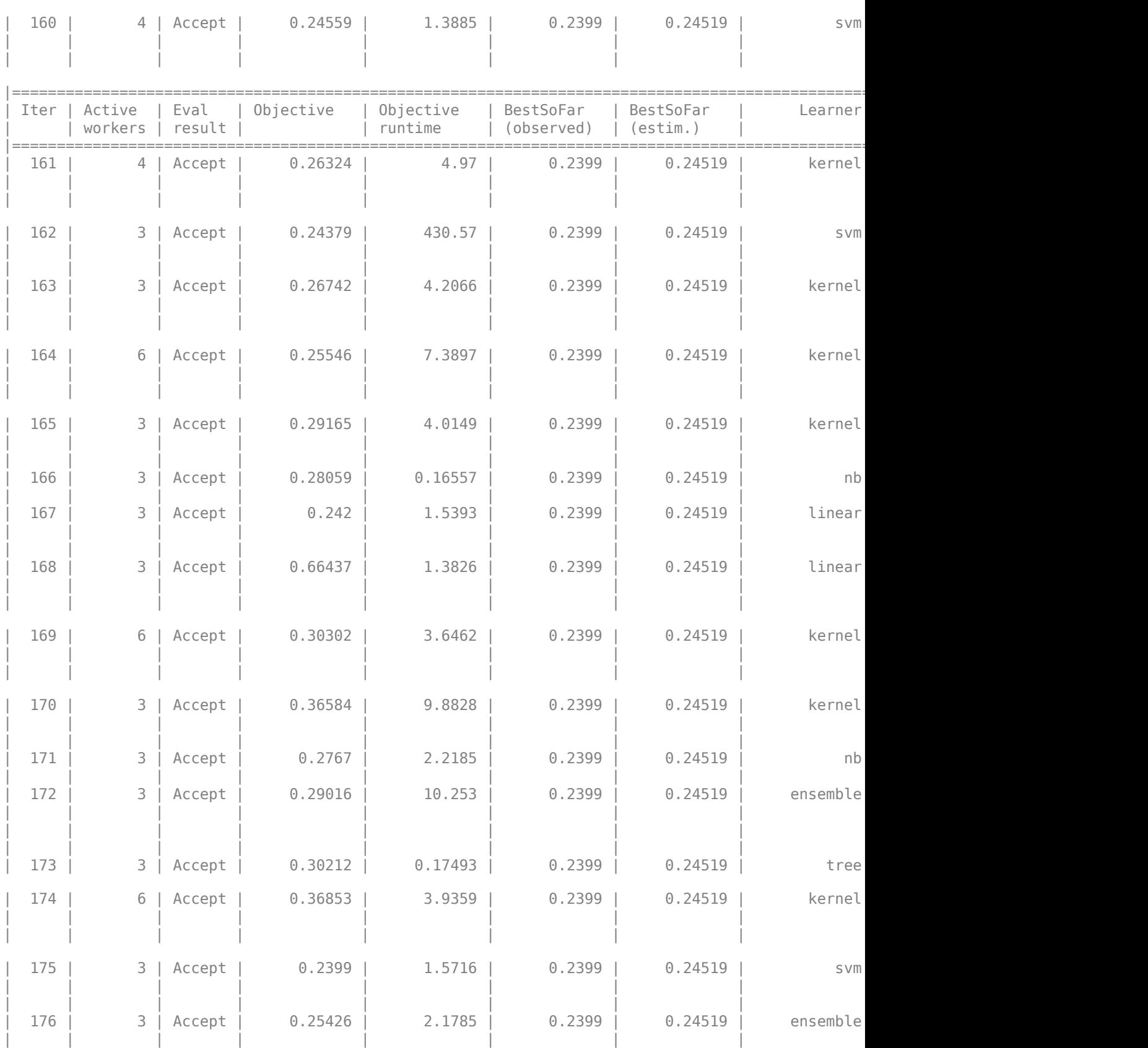

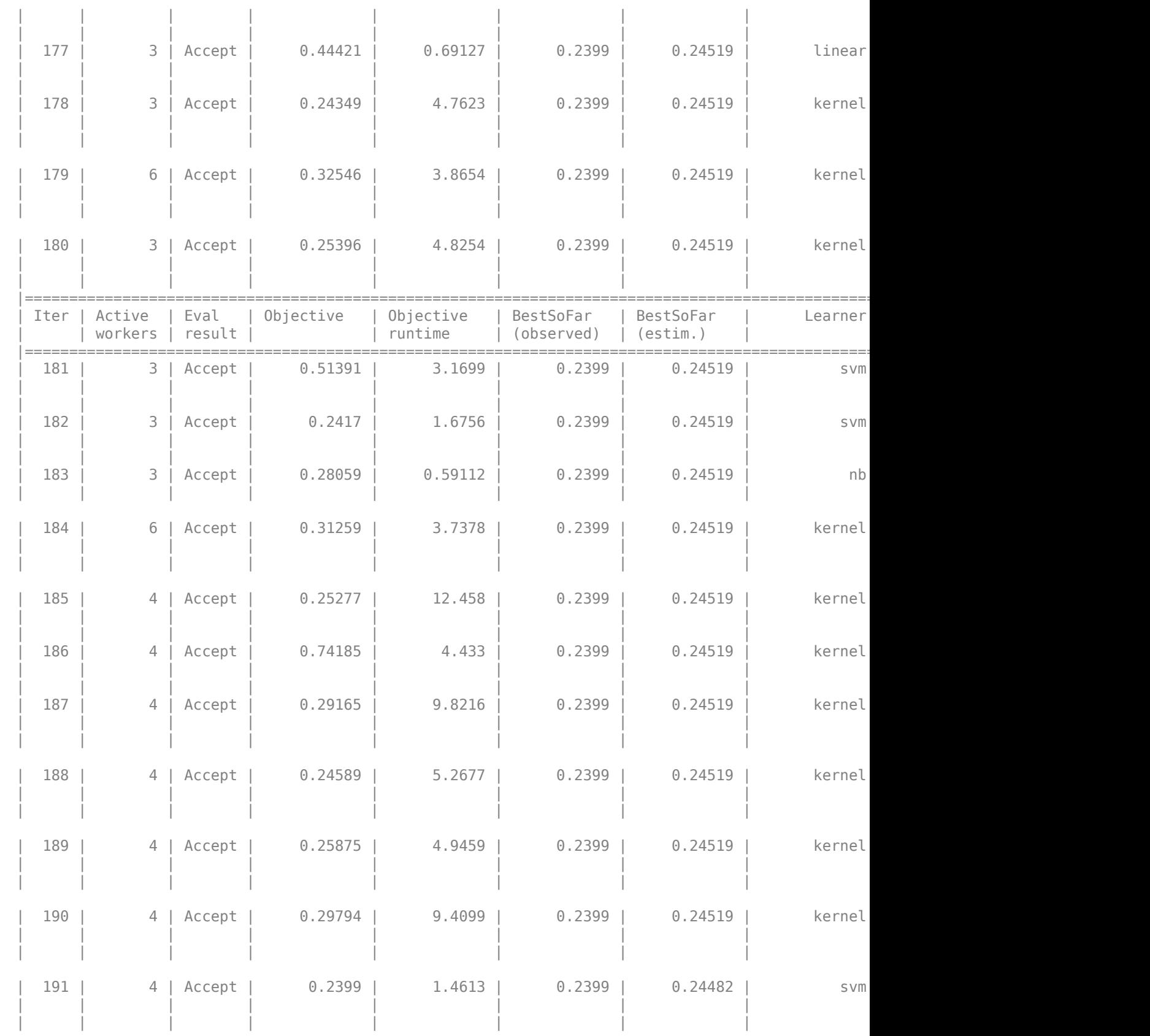

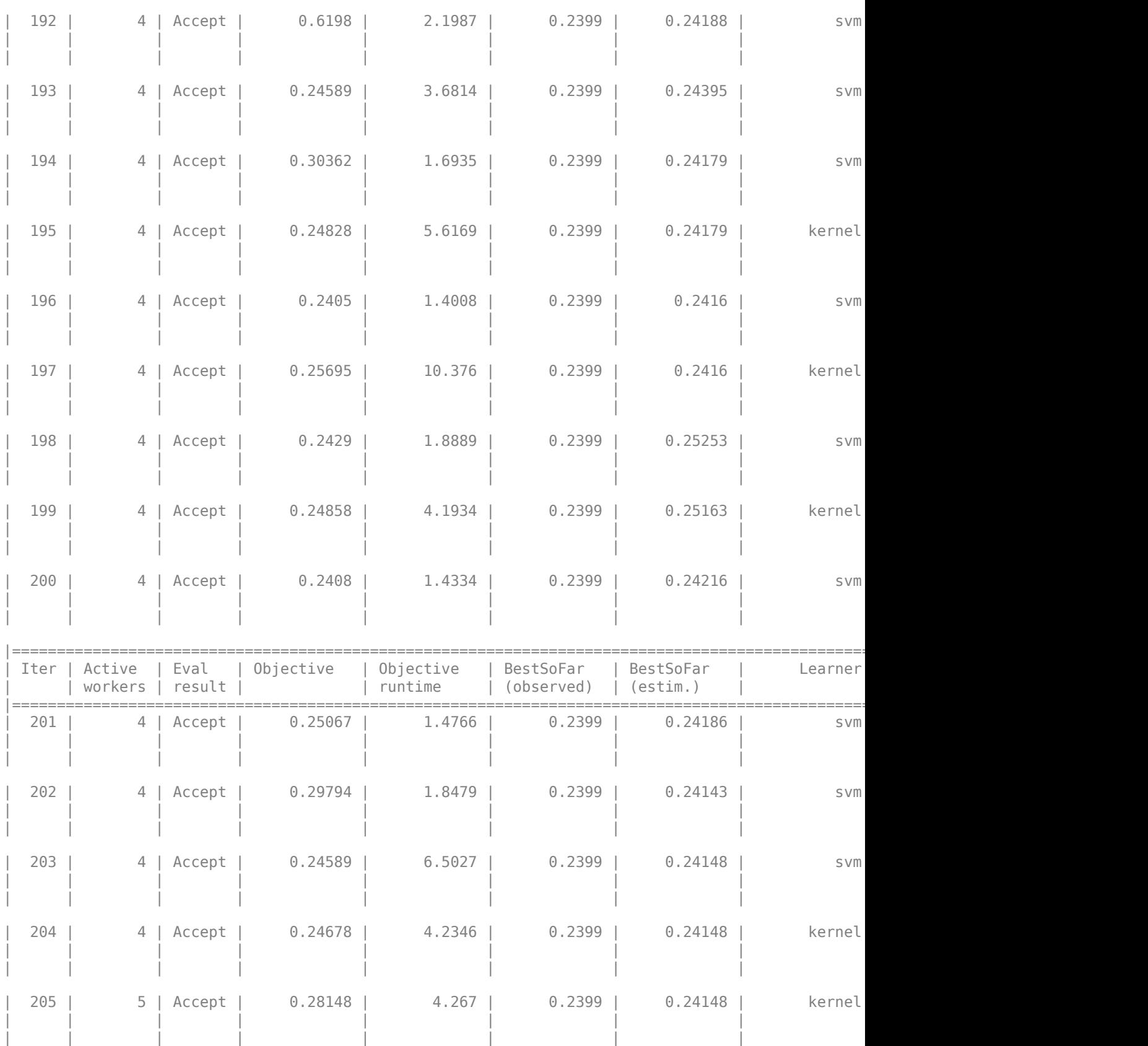

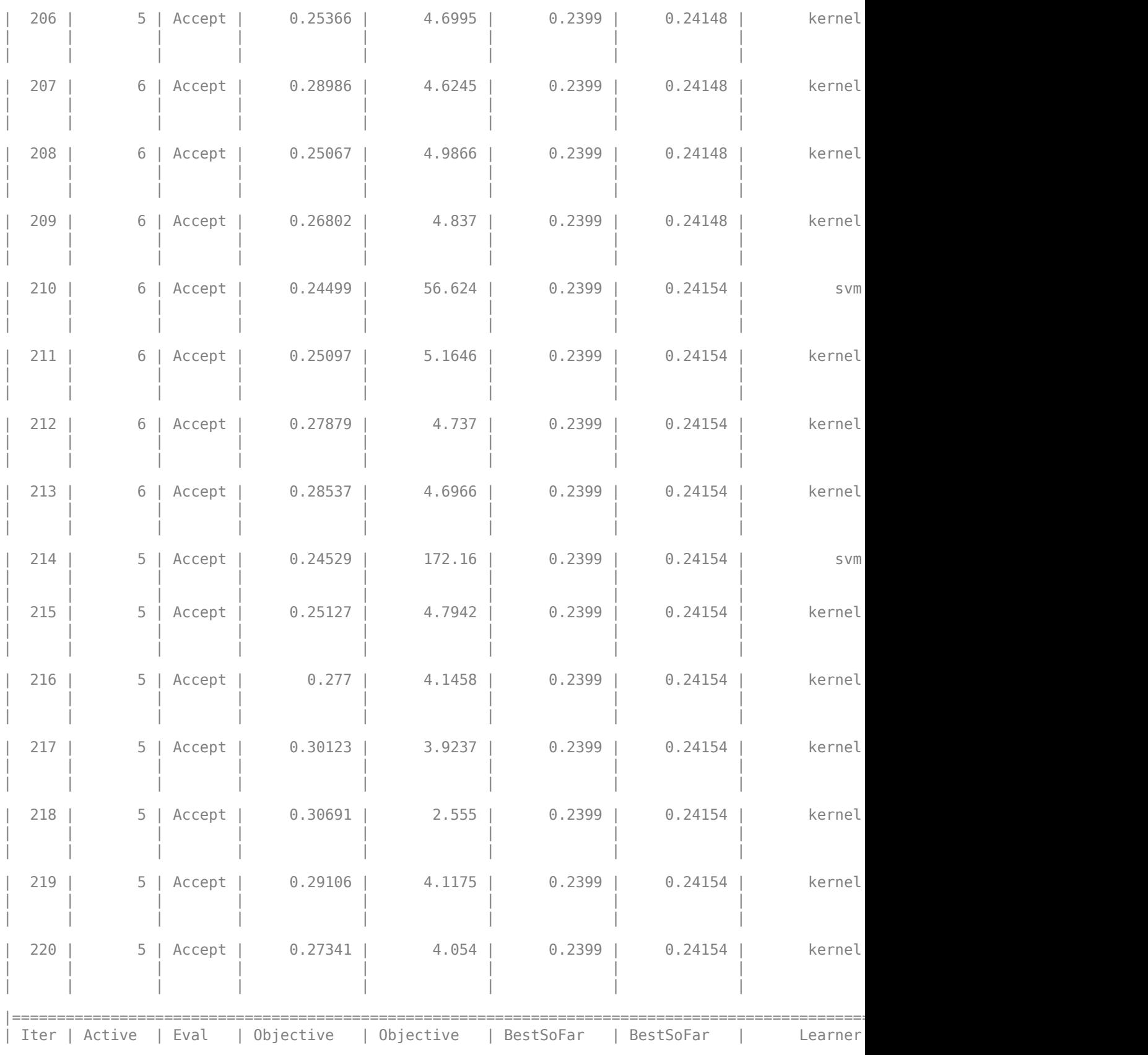

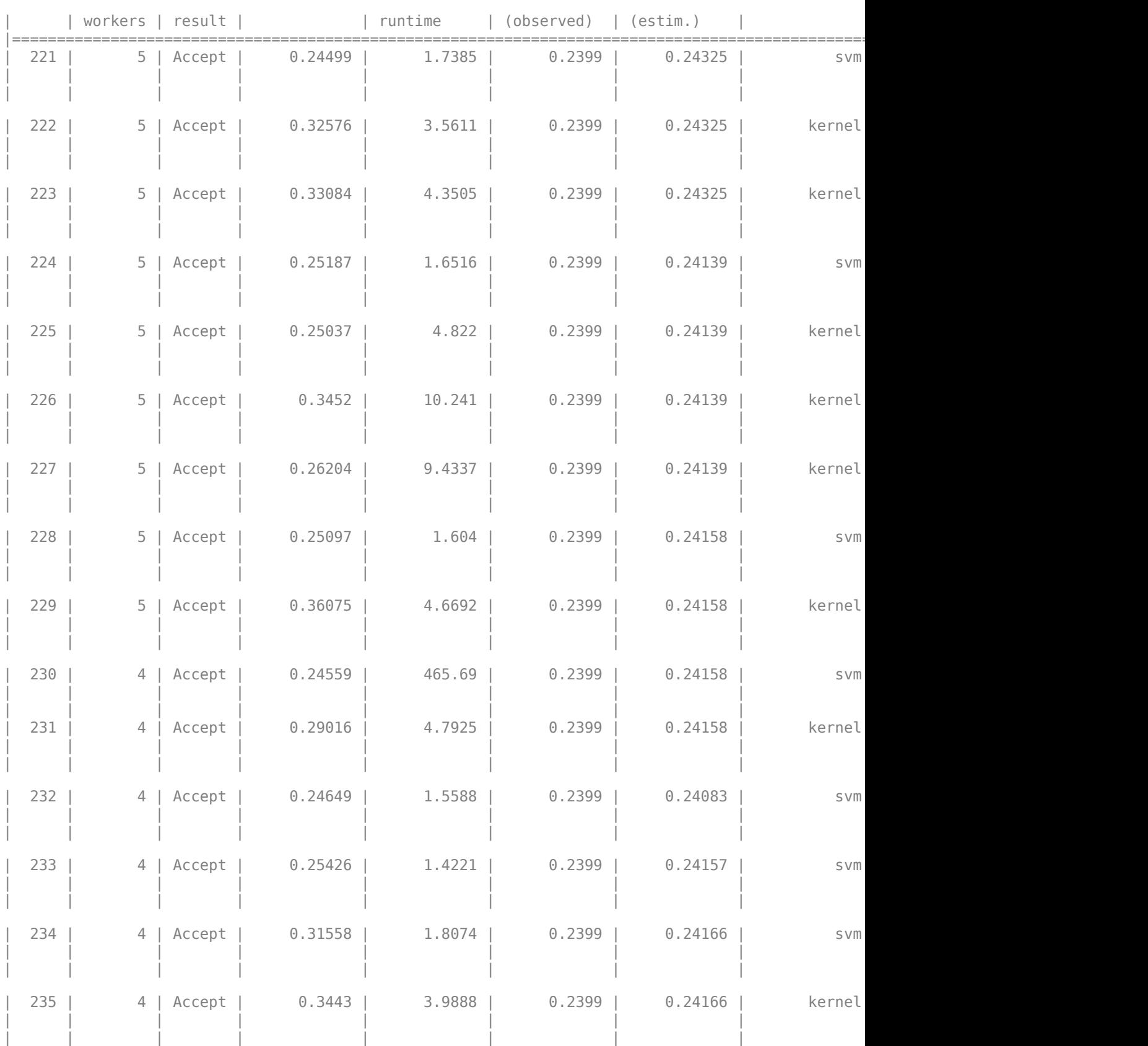

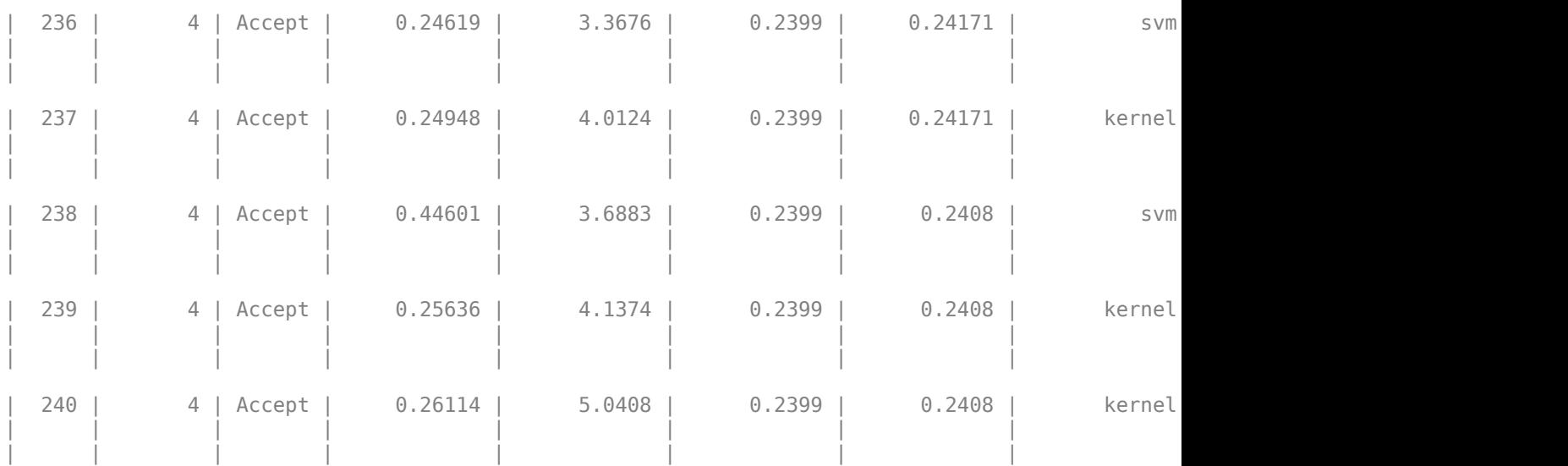

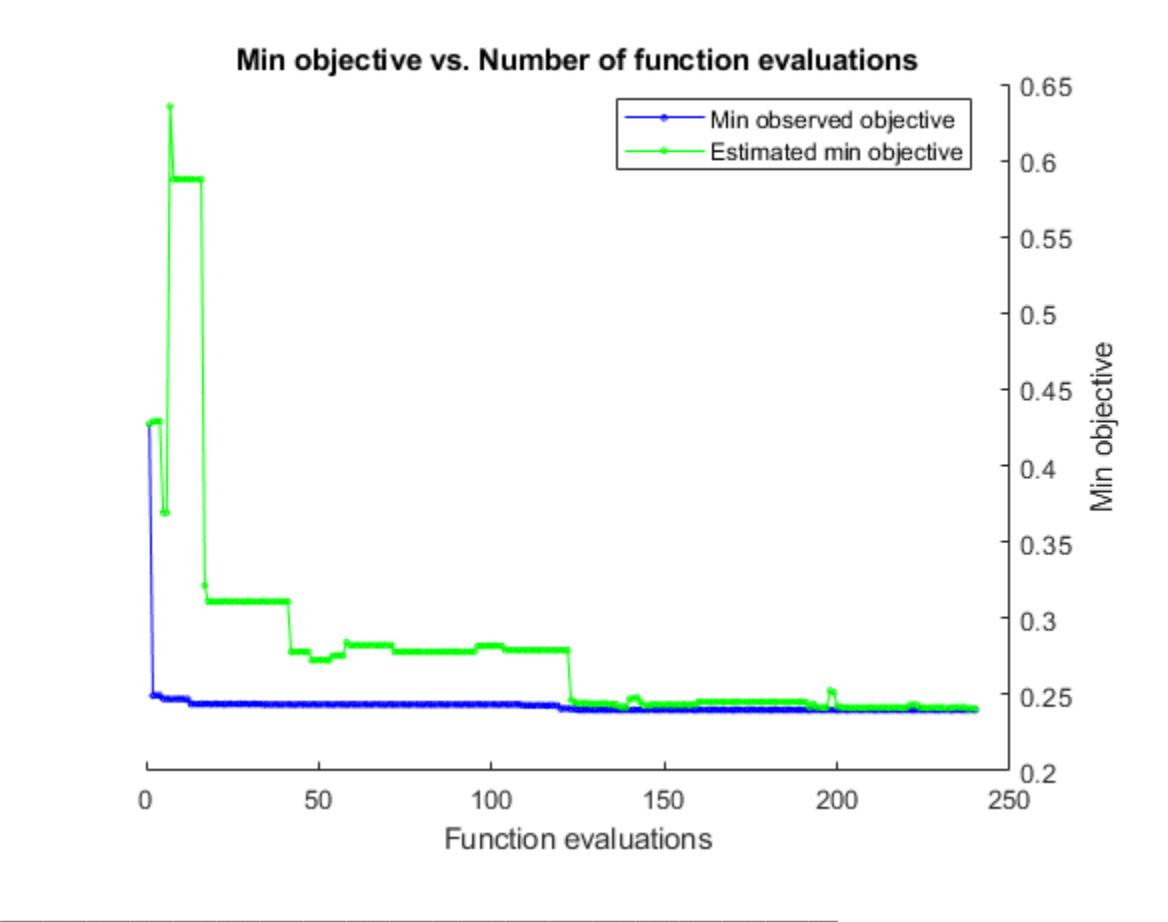

Optimization completed. MaxObjectiveEvaluations of 240 reached. Total function evaluations: 240 Total elapsed time: 1954.7195 seconds. Total objective function evaluation time: 2414.1608

Best observed feasible point is a multiclass svm model with:

```
 Coding (ECOC): onevsone
 BoxConstraint: 0.035844
    KernelScale: 0.08166
Observed objective function value = 0.2399Estimated objective function value = 0.24266Function evaluation time = 1.4853
Best estimated feasible point (according to models) is a multiclass svm model with:
    Coding (ECOC): onevsone
    BoxConstraint: 0.018425
    KernelScale: 0.05816
Estimated objective function value = 0.2408Estimated function evaluation time = 1.6217
```
The final model returned by fitcauto corresponds to the best estimated feasible point. Before returning the model, the function retrains it using the entire training data (XTrain and YTrain), the listed Learner (or model) type, and the displayed hyperparameter values.

#### **Evaluate Test Set Performance**

The model Mdl corresponds to the best point in the Bayesian optimization according to the 'minvisited-mean' criterion. To gauge how the model will perform on new data, look at the observed cross-validation accuracy of the model (cvAccuracy) and its general estimated performance based on the Bayesian optimization (estimatedAccuracy).

```
[x,~,iteration] = bestPoint(Results,'Criterion','min-visited-mean');
cvError = Results.ObjectiveTrace(iteration);
cvAccuracy = 1 - cvErrorcvAccuracy = 0.7601estimatedError = predictObjective(Results,x);
estimatedAccuracy = 1 - estimatedError
```

```
estimatedAccuracy = 0.7592
```
Evaluate the performance of the model on the test set. Create a confusion matrix from the results, and specify the order of the classes in the confusion matrix.

testAccuracy = 1 - loss(Mdl,XTest,YTest)

```
testAccuracy = 0.7438
```
cm = confusionchart(YTest,predict(Mdl,XTest)); sortClasses(cm,{'AAA','AA','A','BBB','BB','B','CCC'})

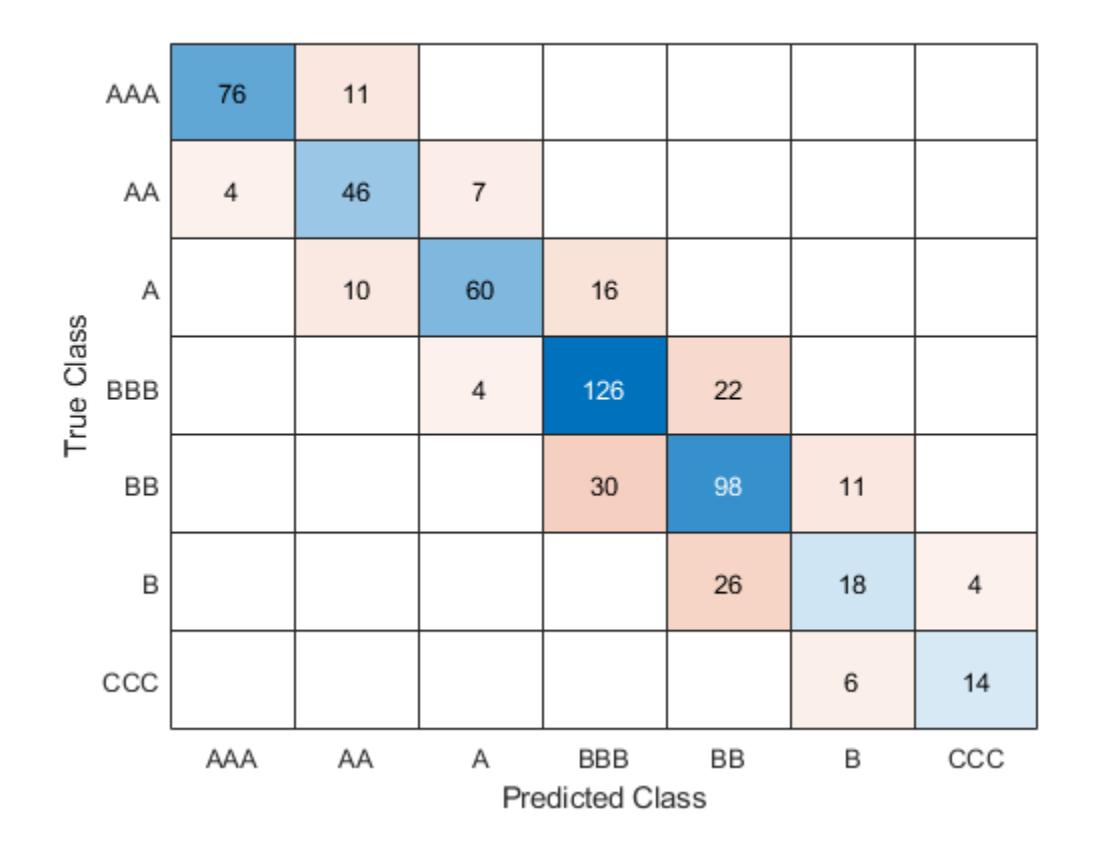

# **Input Arguments**

#### **Tbl — Sample data**

table

Sample data, specified as a table. Each row of Tbl corresponds to one observation, and each column corresponds to one predictor. Optionally, Tbl can contain one additional column for the response variable. Multicolumn variables and cell arrays other than cell arrays of character vectors are not accepted.

If Tbl contains the response variable, and you want to use all remaining variables in Tbl as predictors, then specify the response variable using ResponseVarName.

If Tbl contains the response variable, and you want to use only a subset of the remaining variables in Tbl as predictors, specify a formula using formula.

If Tbl does not contain the response variable, specify a response variable using Y. The length of the response variable and the number of rows in Tbl must be equal.

**Note** fitcauto does not support tables for linear or kernel classification models. That is, if you want Learners to include 'linear' or 'kernel' models, you cannot supply Tbl, ResponseVarName, or formula. Supply a matrix of predictor data (X) and an array of responses (Y) instead.

Data Types: table

#### **ResponseVarName — Response variable name**

name of variable in Tbl

Response variable name, specified as the name of a variable in Tbl.

You must specify ResponseVarName as a character vector or string scalar. For example, if the response variable Y is stored as Tbl.Y, then specify it as 'Y'. Otherwise, the software treats all columns of Tbl, including Y, as predictors when training the model.

The response variable must be a categorical, character, or string array, a logical or numeric vector, or a cell array of character vectors. If Y is a character array, then each element of the response variable must correspond to one row of the array.

A good practice is to specify the order of the classes by using the ClassNames name-value pair argument.

Data Types: char | string

#### **formula — Explanatory model of response variable and subset of predictor variables** character vector | string scalar

Explanatory model of the response variable and a subset of the predictor variables, specified as a character vector or string scalar in the form 'Y~X1+X2+X3'. In this form, Y represents the response variable, and X1, X2, and X3 represent the predictor variables.

To specify a subset of variables in Tbl as predictors for training the model, use a formula. If you specify a formula, then the software does not use any variables in Tbl that do not appear in formula.

The variable names in the formula must be both variable names in Tbl (Tbl.Properties.VariableNames) and valid MATLAB identifiers.

You can verify the variable names in Tbl by using the isvarname function. The following code returns logical 1 (true) for each variable that has a valid variable name.

cellfun(@isvarname,Tbl.Properties.VariableNames)

If the variable names in Tbl are not valid, then convert them by using the matlab.lang.makeValidName function.

Tbl.Properties.VariableNames = matlab.lang.makeValidName(Tbl.Properties.VariableNames);

Data Types: char | string

#### **Y — Class labels**

numeric vector | categorical vector | logical vector | character array | string array | cell array of character vectors

Class labels, specified as a numeric, categorical, or logical vector, a character or string array, or a cell array of character vectors.

• If Y is a character array, then each element of the class labels must correspond to one row of the array.

- The length of Y and the number of rows in Tbl or X must be equal.
- A good practice is to specify the class order by using the ClassNames name-value pair argument.

Data Types: single | double | categorical | logical | char | string | cell

### **X — Predictor data**

numeric matrix

Predictor data, specified as a numeric matrix.

Each row of X corresponds to one observation, and each column corresponds to one predictor.

The length of Y and the number of rows in X must be equal.

To specify the names of the predictors in the order of their appearance in X, use the PredictorNames name-value pair argument.

Data Types: single | double

**Note** The software treats NaN, empty character vector (''), empty string (""), <missing>, and <undefined> elements as missing data. The software removes rows of data corresponding to missing values in the response variable. However, the treatment of missing values in the predictor data X or Tbl varies among models (or learners).

#### **Name-Value Pair Arguments**

Specify optional comma-separated pairs of Name, Value arguments. Name is the argument name and Value is the corresponding value. Name must appear inside quotes. You can specify several name and value pair arguments in any order as Name1, Value1, ..., NameN, ValueN.

Example:

'HyperparameterOptimizationOptions',struct('MaxObjectiveEvaluations',200,'Ver bose',2) specifies to run 200 iterations of the optimization process (that is, try 200 model hyperparameter combinations), and to display information in the Command Window about the next model hyperparameter combination to be evaluated.

#### **Optimization Options**

#### **Learners — Types of classification models**

'auto' (default) | 'all' | 'all-linear' | 'all-nonlinear' | one or more learner names

Types of classification models to try during the optimization, specified as the comma-separated pair consisting of 'Learners' and a value in the first table below or one or more learner names in the second table. Specify multiple learner names as a string or cell array.

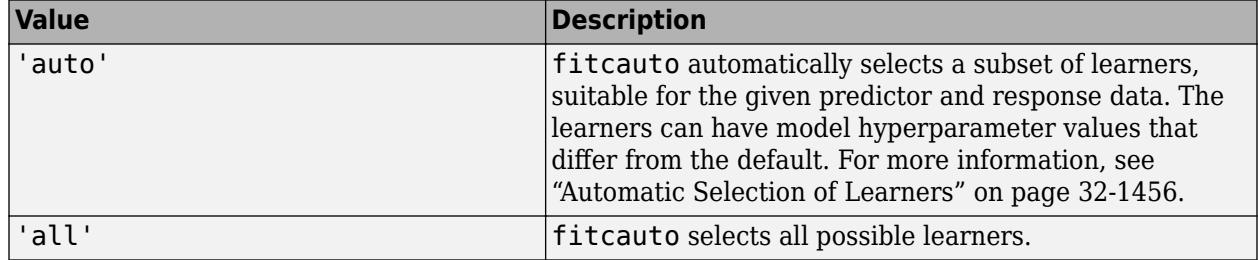

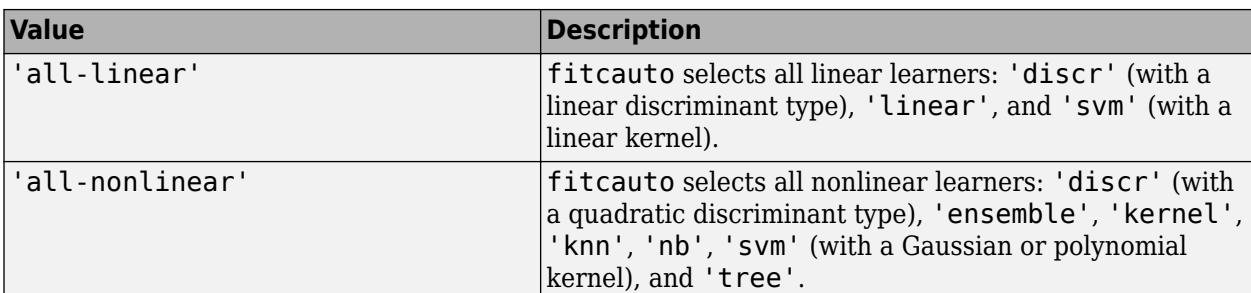

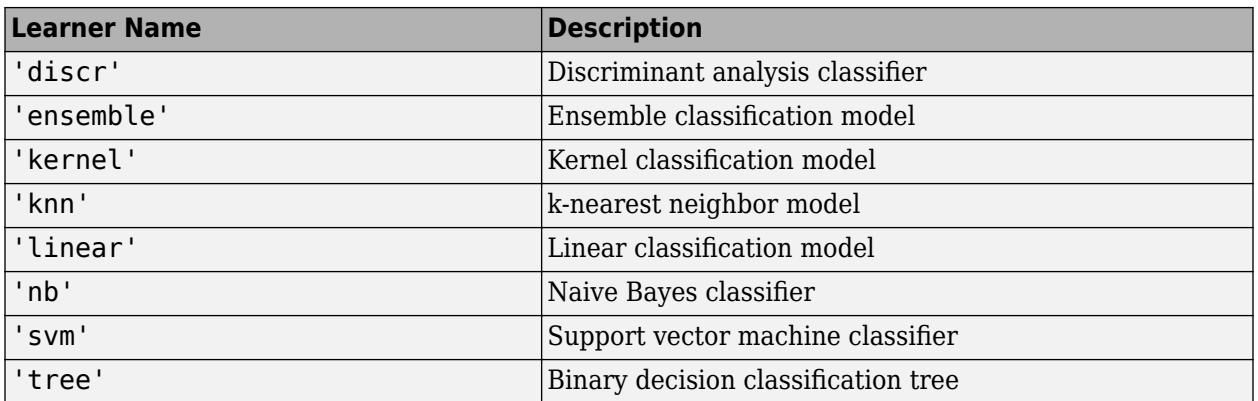

Example: 'Learners','all'

Example: 'Learners','ensemble'

Example: 'Learners',{'svm','tree'}

Data Types: char | string | cell

#### **OptimizeHyperparameters — Hyperparameters to optimize**

'auto' (default) | 'all'

Hyperparameters to optimize, specified as the comma-separated pair consisting of 'OptimizeHyperparameters' and 'auto' or 'all'. The optimizable hyperparameters depend on the model (or learner), as described in this table.

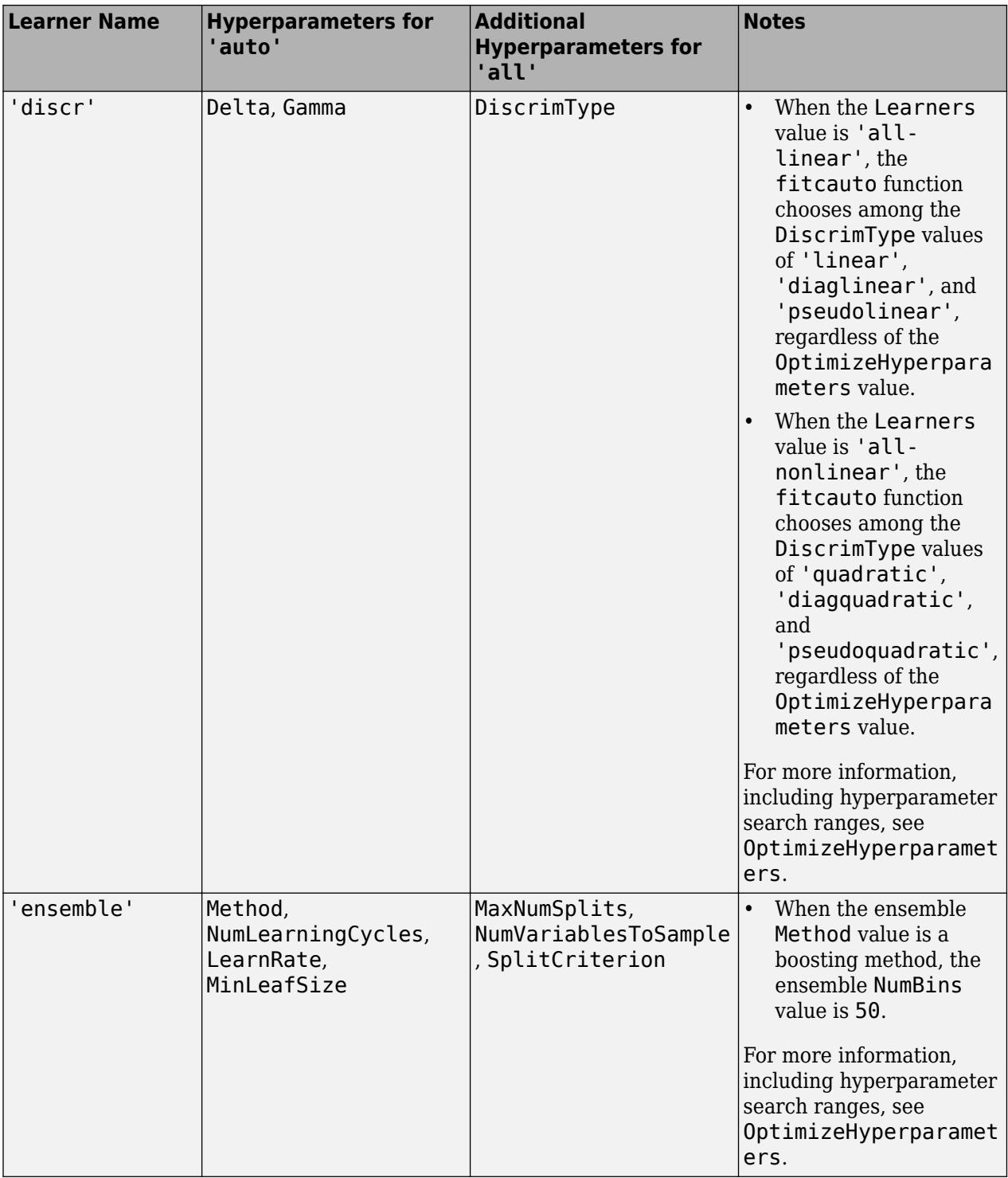

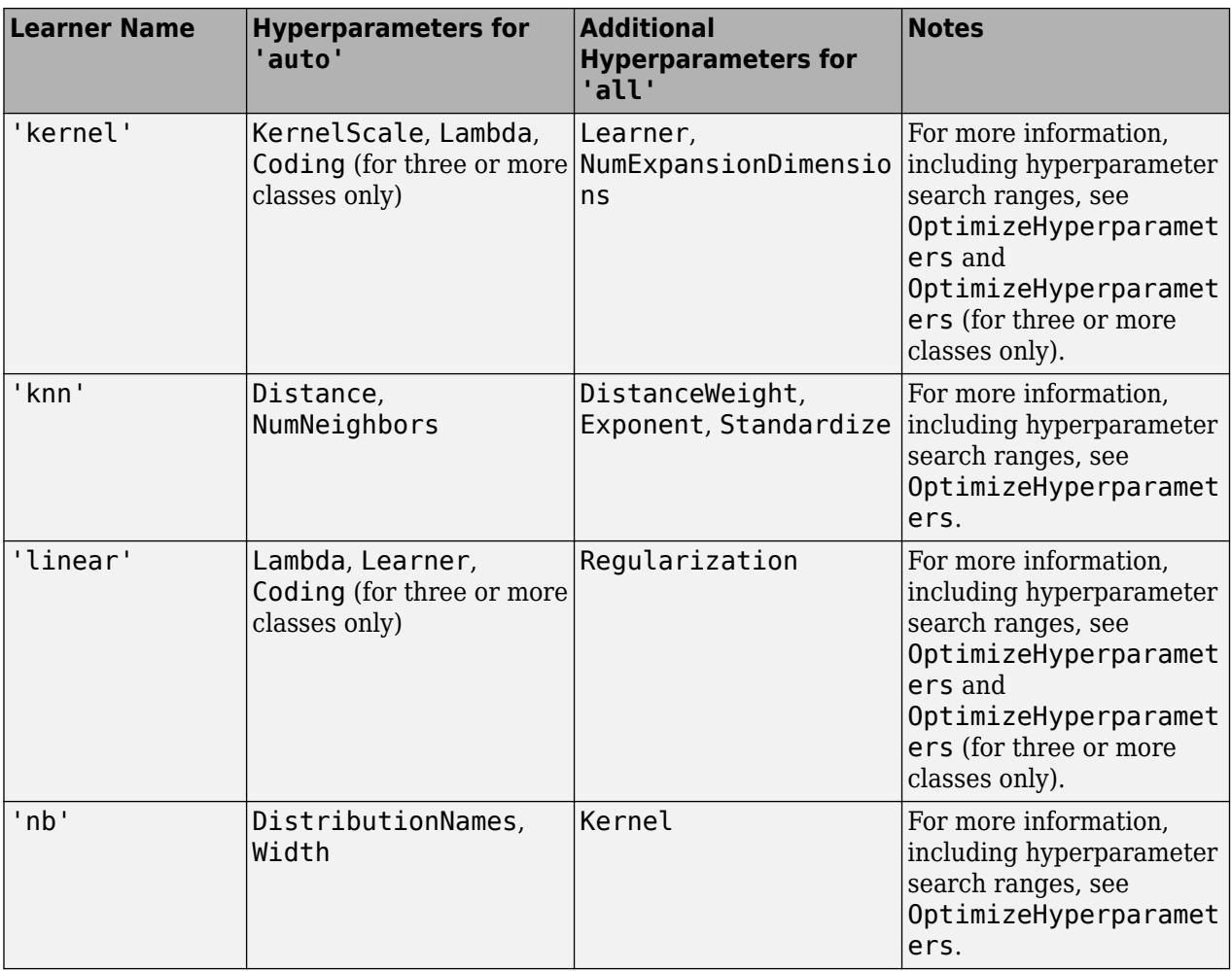

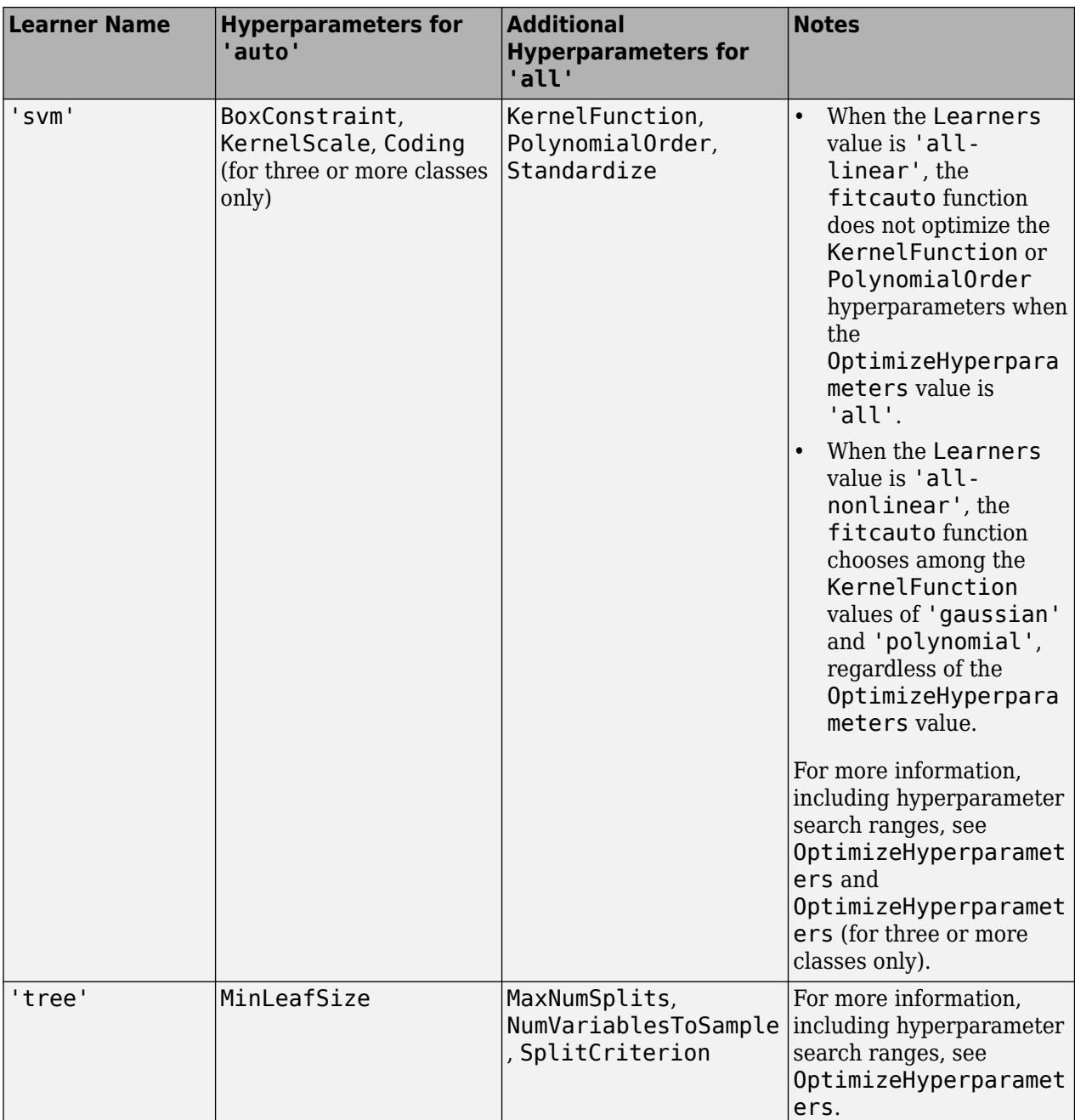

**Note** When Learners is set to a value other than 'auto', the default values for the model hyperparameters not being optimized match the default fit function values, unless otherwise indicated in the table notes. When Learners is set to 'auto', both optimized hyperparameter search ranges and nonoptimized hyperparameter values can vary, depending on the characteristics of the training data.

Example: 'OptimizeHyperparameters','all'

# **HyperparameterOptimizationOptions — Options for optimization**

structure

Options for the optimization, specified as the comma-separated pair consisting of 'HyperparameterOptimizationOptions' and a structure. All fields in the structure are optional.

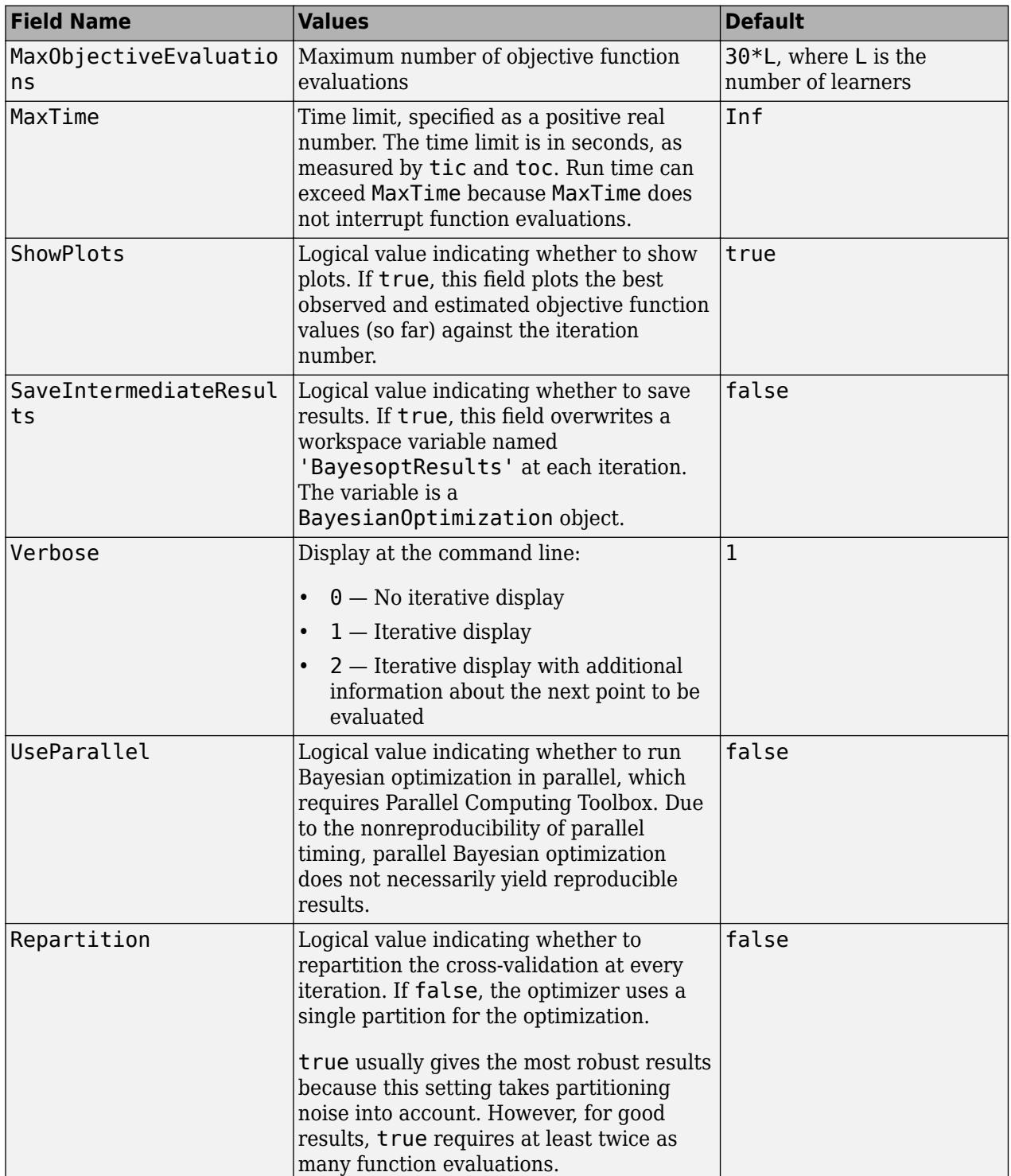

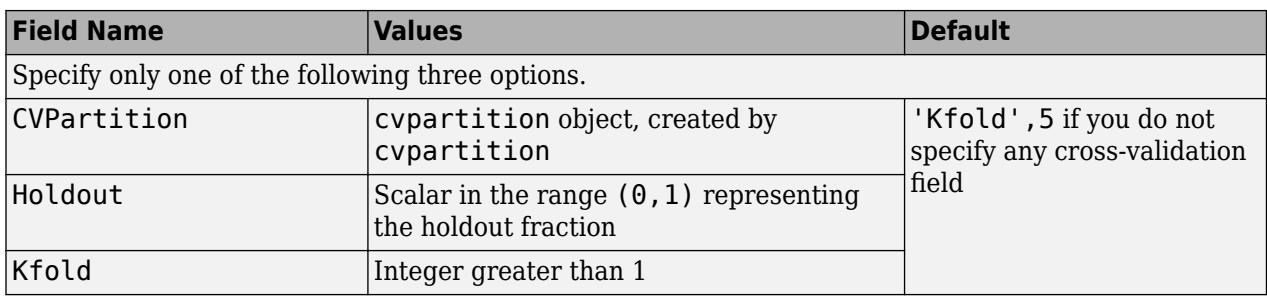

Example: 'HyperparameterOptimizationOptions',struct('UseParallel',true)

Data Types: struct

#### **Classification Options**

#### **CategoricalPredictors — Categorical predictors list**

vector of positive integers | logical vector | character matrix | string array | cell array of character vectors | 'all'

## Categorical predictors list, specified as the comma-separated pair consisting of

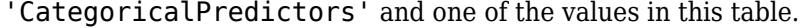

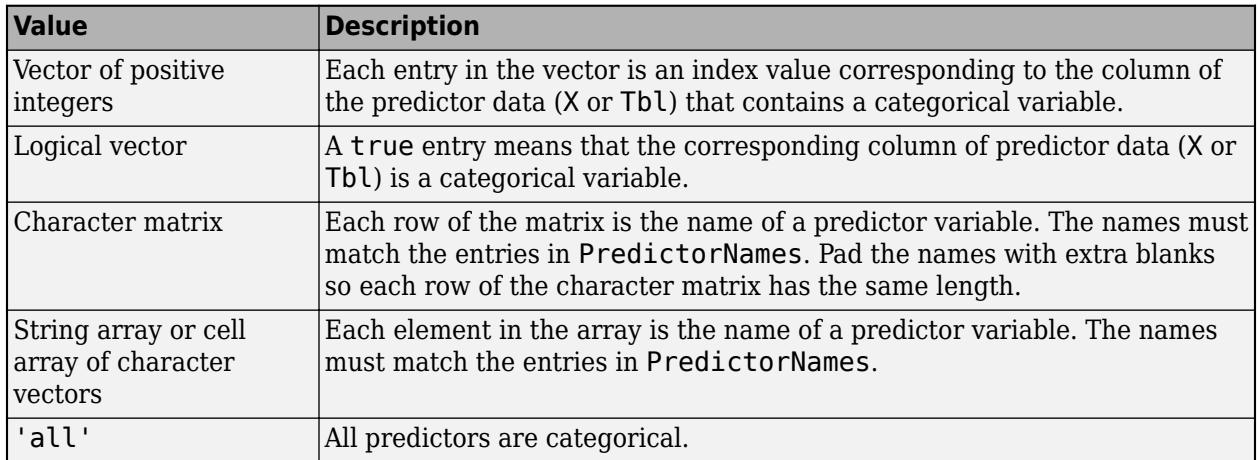

By default, if the predictor data is in a table (Tbl), fitcauto assumes that a variable is categorical if it is a logical vector, categorical vector, character array, string array, or cell array of character vectors. However, learners that use decision trees assume that mathematically ordered categorical vectors are continuous variables. If the predictor data is a matrix (X), fitcauto assumes that all predictors are continuous. To identify any other predictors as categorical predictors, specify them by using the 'CategoricalPredictors' name-value pair argument.

For more information on how fitting functions treat categorical predictors, see ["Automatic Creation of](#page-88-0) [Dummy Variables" on page 2-49.](#page-88-0)

Example: 'CategoricalPredictors','all'

Data Types: single | double | logical | char | string | cell

#### **ClassNames — Names of classes to use for training**

categorical array | character array | string array | logical vector | numeric vector | cell array of character vectors

Names of classes to use for training, specified as the comma-separated pair consisting of 'ClassNames' and a categorical, character, or string array, a logical or numeric vector, or a cell array of character vectors. ClassNames must have the same data type as Y.

If ClassNames is a character array, then each element must correspond to one row of the array.

Use 'ClassNames' to:

- Order the classes during training.
- Specify the order of any input or output argument dimension that corresponds to the class order. For example, use 'ClassNames' to specify the order of the dimensions of Cost or the column order of classification scores returned by predict.
- Select a subset of classes for training. For example, suppose that the set of all distinct class names in Y is {'a','b','c'}. To train the model using observations from classes 'a' and 'c' only, specify 'ClassNames', {'a', 'c'}.

The default value for ClassNames is the set of all distinct class names in Y.

```
Example: 'ClassNames', { 'b', 'q'}
Data Types: categorical | char | string | logical | single | double | cell
```
#### **Cost — Misclassification cost**

square matrix | structure array

Misclassification cost, specified as the comma-separated pair consisting of 'Cost' and a square matrix or structure array.

- If you specify a square matrix Cost and the true class of an observation is i, then  $Cost(i, j)$  is the cost of classifying a point into class j. That is, rows correspond to the true classes and columns correspond to the predicted classes. To specify the class order for the corresponding rows and columns of Cost, also specify the ClassNames name-value pair argument.
- If you specify a structure S, then it must have two fields:
	- S.ClassNames, which contains the class names as a variable of the same data type as Y
	- S.ClassificationCosts, which contains the cost matrix with rows and columns ordered as in S.ClassNames

The default value for Cost is ones  $(K) - \text{eye}(K)$ , where K is the number of distinct classes.

Example: 'Cost',[0 1; 2 0]

Data Types: single | double | struct

#### **PredictorNames — Predictor variable names**

string array of unique names | cell array of unique character vectors

Predictor variable names, specified as the comma-separated pair consisting of 'PredictorNames' and a string array of unique names or cell array of unique character vectors. The functionality of 'PredictorNames' depends on the way you supply the training data.

• If you supply X and Y, then you can use 'PredictorNames' to give the predictor variables in X names.

- The order of the names in PredictorNames must correspond to the column order of X. That is, PredictorNames{1} is the name of  $X(:,1)$ , PredictorNames{2} is the name of  $X(:,2)$ , and so on. Also,  $size(X,2)$  and numel(PredictorNames) must be equal.
- By default, PredictorNames is {'x1','x2',...}.
- If you supply Tbl, then you can use 'PredictorNames' to choose which predictor variables to use in training. That is, fitcauto uses only the predictor variables in PredictorNames and the response variable in training.
	- PredictorNames must be a subset of Tbl.Properties.VariableNames and cannot include the name of the response variable.
	- By default, PredictorNames contains the names of all predictor variables.
	- A good practice is to specify the predictors for training using either 'PredictorNames' or formula only.

```
Example: 'PredictorNames',
{'SepalLength','SepalWidth','PetalLength','PetalWidth'}
```
Data Types: string | cell

#### **Prior — Prior probabilities**

'empirical' (default) | 'uniform' | numeric vector | structure array

Prior probabilities for each class, specified as the comma-separated pair consisting of 'Prior' and a value in this table.

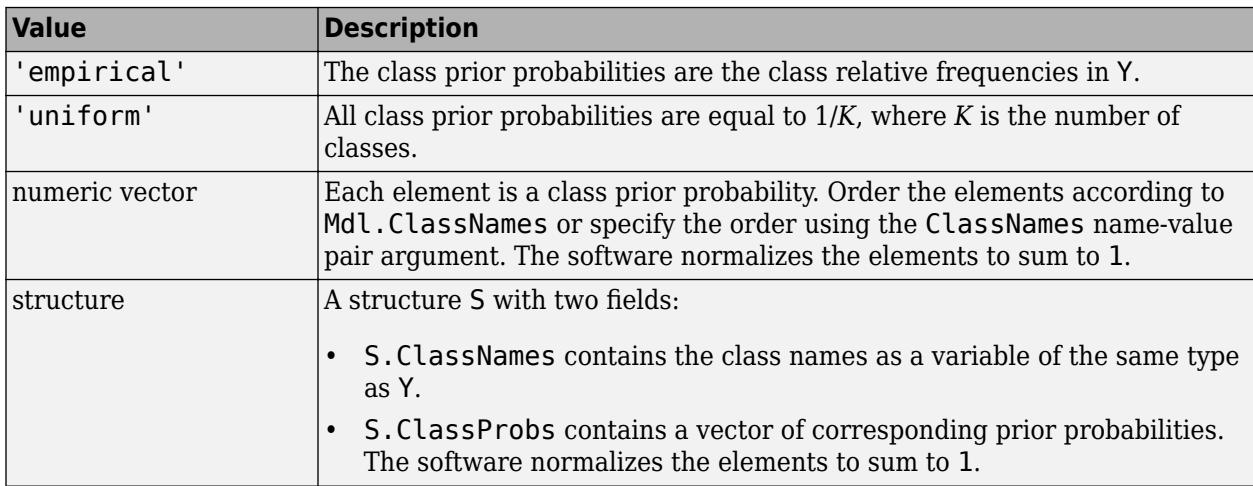

Example: 'Prior',struct('ClassNames',{{'b','g'}},'ClassProbs',1:2) Data Types: single | double | char | string | struct

#### **ResponseName — Response variable name**

'Y' (default) | character vector | string scalar

Response variable name, specified as the comma-separated pair consisting of 'ResponseName' and a character vector or string scalar.

- If you supply Y, then you can use 'ResponseName' to specify a name for the response variable.
- If you supply ResponseVarName or formula, then you cannot use 'ResponseName'.

Example: 'ResponseName','response'

Data Types: char | string

### **ScoreTransform — Score transformation**

'none' (default) | 'doublelogit' | 'invlogit' | 'ismax' | 'logit' | function handle | ...

Score transformation, specified as the comma-separated pair consisting of 'ScoreTransform' and a character vector, string scalar, or function handle.

This table summarizes the available character vectors and string scalars.

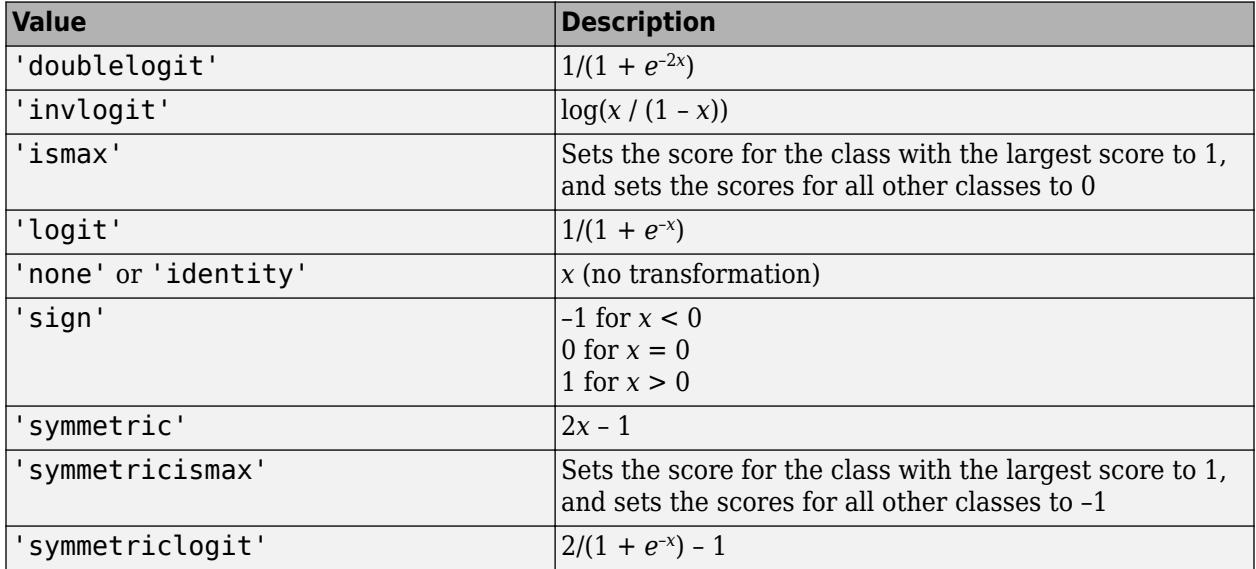

For a MATLAB function or a function you define, use its function handle for the score transform. The function handle must accept a matrix (the original scores) and return a matrix of the same size (the transformed scores).

Example: 'ScoreTransform','logit'

Data Types: char | string | function handle

#### **Weights — Observation weights**

positive numeric vector | name of variable in Tbl

Observation weights, specified as the comma-separated pair consisting of 'Weights' and a positive numeric vector or the name of a variable in Tbl. The software weights the observations in each row of X or Tbl with the corresponding value in Weights. The length of Weights must equal the number of rows in X or Tbl.

If you specify the input data as a table Tbl, then Weights can be the name of a variable in Tbl that contains a numeric vector. In this case, you must specify Weights as a character vector or string scalar. For example, if the weights vector W is stored as Tbl.W, then specify it as 'W'. Otherwise, the software treats all columns of Tbl, including W, as predictors or the response variable when training the model.

By default, Weights is ones  $(n,1)$ , where n is the number of observations in X or Tbl.

The software normalizes Weights to sum to the value of the prior probability in the respective class.

```
Data Types: single | double | char | string
```
# **Output Arguments**

### **Mdl — Trained classification model**

classification model object

Trained classification model, returned as one of the classification model objects in this table.

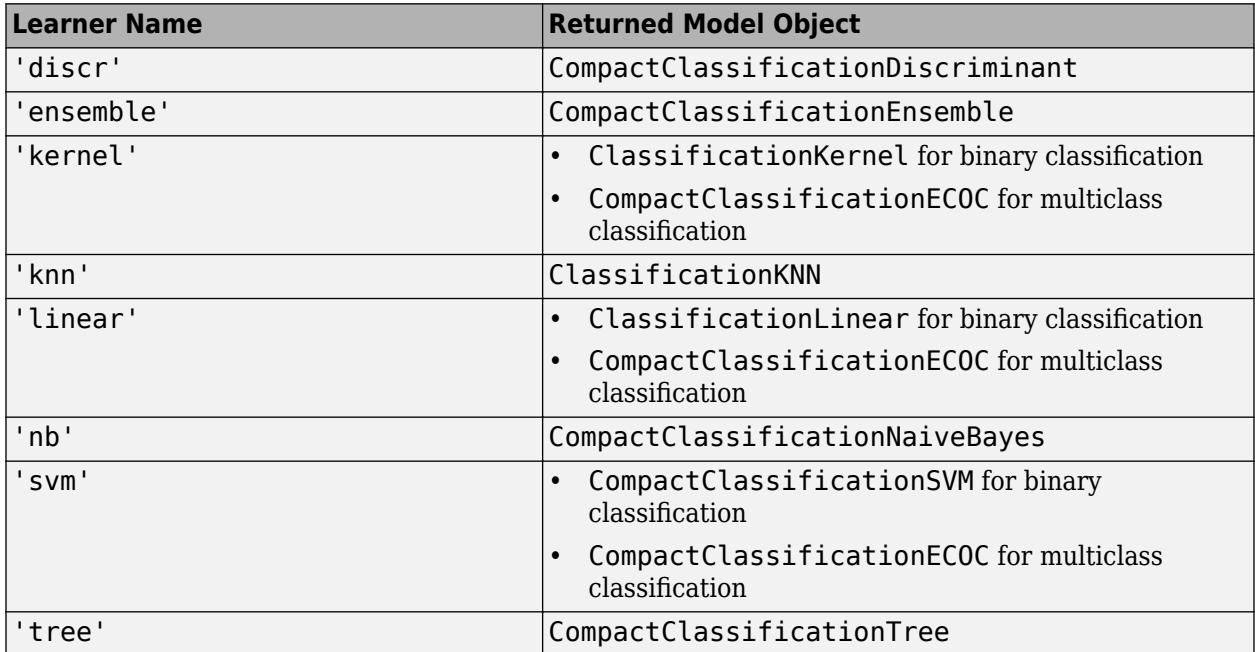

### **OptimizationResults — Optimization results**

BayesianOptimization object

Optimization results, returned as a BayesianOptimization object. For more information on the Bayesian optimization process, see ["Bayesian Optimization" on page 32-1457.](#page-3200-0)

# **Tips**

• Depending on the size of your data and the number of learners you specify, fitcauto can take some time to run. If you have a Parallel Computing Toolbox license, you can speed up computations by running the optimization in parallel. To do so, specify

'HyperparameterOptimizationOptions',struct('UseParallel',true). You can include other fields in the structure to control other aspects of the optimization. See HyperparameterOptimizationOptions.

# **Algorithms**

### **Automatic Selection of Learners**

When you specify 'Learners', 'auto', the fitcauto function analyzes the predictor and response data in order to choose appropriate learners. The function considers whether the data set has any of these characteristics:

- <span id="page-3200-0"></span>• Categorical predictors
- Missing values for more than 5% of the data
- Imbalanced data, where the ratio of the number of observations in the largest class to the number of observations in the smallest class is greater than 5
- More than 100 observations in the smallest class
- Wide data, where the number of predictors is greater than or equal to the number of observations
- High-dimensional data, where the number of predictors is greater than 100
- Large data, where the number of observations is greater than 50,000
- Binary response variable
- Ordinal response variable

The selected learners are always a subset of those listed in the Learners table. However, the associated models tried during the optimization process can have different default values for hyperparameters not being optimized, as well as different search ranges for hyperparameters being optimized.

### **Bayesian Optimization**

The goal of Bayesian optimization, and optimization in general, is to find a point that minimizes an objective function. In the context of fitcauto, a point is a learner type together with a set of hyperparameter values for the learner (see Learners and OptimizeHyperparameters), and the objective function is the cross-validation classification error, by default. In the case of fitcauto, Bayesian optimization internally maintains a multi-[TreeBagger](#page-7235-0) model of the objective function. That is, the objective function model splits along the learner type and, for a given learner, the model is a TreeBagger ensemble for regression. (This underlying model differs from the Gaussian process model employed by other Statistics and Machine Learning Toolbox functions that use Bayesian optimization.) Bayesian optimization trains the underlying model by using objective function evaluations, and determines the next point to evaluate by using an acquisition function ('expectedimprovement'). For more information, see ["Expected Improvement" on page 10-4](#page-469-0). The acquisition function balances between sampling at points with low modeled objective function values and exploring areas that are not well modeled yet. At the end of the optimization, fitcauto chooses the point with the minimum objective function model value, among the points considered during the optimization. For more information, see the 'Criterion','min-visited-mean' name-value pair argument of [bestPoint](#page-1879-0).

# **Alternative Functionality**

- If you are unsure which models work best for you data set, you can alternatively use the **Classification Learner** app. Using the app, you can perform hyperparameter tuning for different models, and choose the optimized model that performs best. Although you must select a specific model before you can tune the model hyperparameters, **Classification Learner** provides greater flexibility for selecting optimizable hyperparameters and setting hyperparameter values. However, you cannot optimize in parallel, choose 'linear' or 'kernel' learners, specify observation weights, or specify prior probabilities in the app. For more information, see ["Hyperparameter](#page-1409-0) [Optimization in Classification Learner App" on page 23-48](#page-1409-0).
- If you know which models might suit your data, you can alternatively use the corresponding model fit functions and specify the 'OptimizeHyperparameters' name-value pair argument to tune hyperparameters. You can compare the results across the models to select the best classifier. For an example of this process, see ["Moving Towards Automating Model Selection Using Bayesian](#page-1267-0) [Optimization" on page 18-172](#page-1267-0).

# **See Also**

[fitcdiscr](#page-3202-0) | [fitcecoc](#page-3233-0) | [fitcensemble](#page-3279-0) | [fitckernel](#page-7655-0) | [fitcknn](#page-3315-0) | [fitclinear](#page-3339-0) | [fitcnb](#page-3373-0) | [fitcsvm](#page-3403-0) | [fitctree](#page-3440-0)

### **Topics**

["Automated Classifier Selection with Bayesian Optimization" on page 18-180](#page-1275-0) ["Hyperparameter Optimization in Classification Learner App" on page 23-48](#page-1409-0)

### **Introduced in R2020a**

# <span id="page-3202-0"></span>**fitcdiscr**

Fit discriminant analysis classifier

# **Syntax**

```
Mdl = fitcdiscr(Tbl, ResponseVarName)
Mdl = fitcdiscr(Tbl, formula)Mdl = fittediscr(Tbl, Y)Mdl = fittediscr(X,Y)
```
Mdl = fitcdiscr( ,Name,Value)

# **Description**

Mdl = fitcdiscr(Tbl,ResponseVarName) returns a fitted discriminant analysis model based on the input variables (also known as predictors, features, or attributes) contained in the table Tbl and output (response or labels) contained in ResponseVarName.

Mdl = fitcdiscr(Tbl,formula) returns a fitted discriminant analysis model based on the input variables contained in the table Tbl. formula is an explanatory model of the response and a subset of predictor variables in Tbl used to fit Mdl.

Mdl = fitcdiscr(Tbl, Y) returns a fitted discriminant analysis model based on the input variables contained in the table Tbl and response Y.

Mdl = fitcdiscr(X,Y) returns a discriminant analysis classifier based on the input variables X and response Y.

Mdl = fitcdiscr( ,Name,Value) fits a classifier with additional options specified by one or more name-value pair arguments, using any of the previous syntaxes. For example, you can optimize hyperparameters to minimize the model's cross-validation loss, or specify the cost of misclassification, the prior probabilities for each class, or the observation weights.

# **Examples**

## **Train Discriminant Analysis Model**

Load Fisher's iris data set.

load fisheriris

Train a discriminant analysis model using the entire data set.

```
Mdl = fitcdiscr(meas, species)
```

```
Md1 = ClassificationDiscriminant
              ResponseName: 'Y'
     CategoricalPredictors: []
```

```
 ClassNames: {'setosa' 'versicolor' 'virginica'}
  ScoreTransform: 'none'
 NumObservations: 150
     DiscrimType: 'linear'
             Mu: [3x4 double]
          Coeffs: [3x3 struct]
```
Properties, Methods

Mdl is a ClassificationDiscriminant model. To access its properties, use dot notation. For example, display the group means for each predictor.

Mdl.Mu

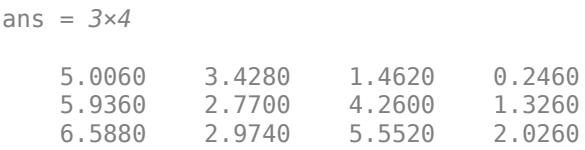

To predict labels for new observations, pass Mdl and predictor data to predict.

#### **Optimize Discriminant Analysis Model**

This example shows how to optimize hyperparameters automatically using fitcdiscr. The example uses Fisher's iris data.

Load the data.

load fisheriris

Find hyperparameters that minimize five-fold cross-validation loss by using automatic hyperparameter optimization.

For reproducibility, set the random seed and use the 'expected-improvement-plus' acquisition function.

```
rng(1)Mdl = fitcdiscr(meas, species, 'OptimizeHyperparameters', 'auto',...
     'HyperparameterOptimizationOptions',...
     struct('AcquisitionFunctionName','expected-improvement-plus'))
```
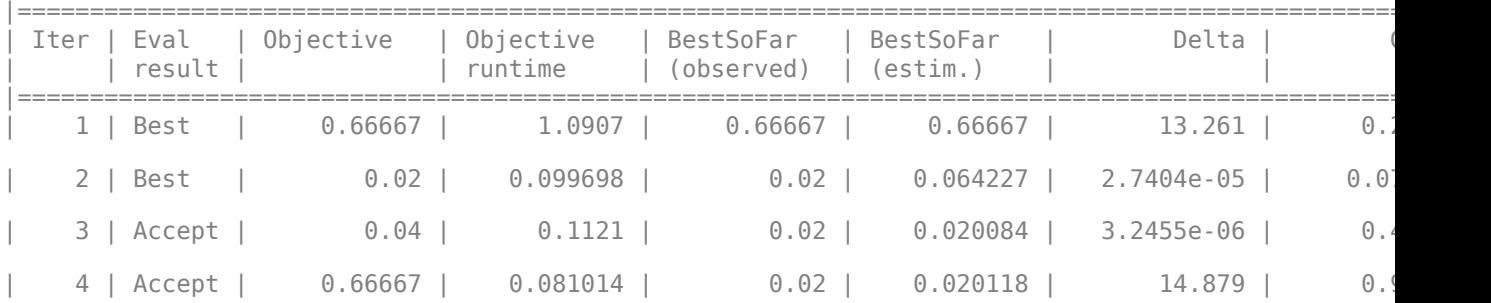
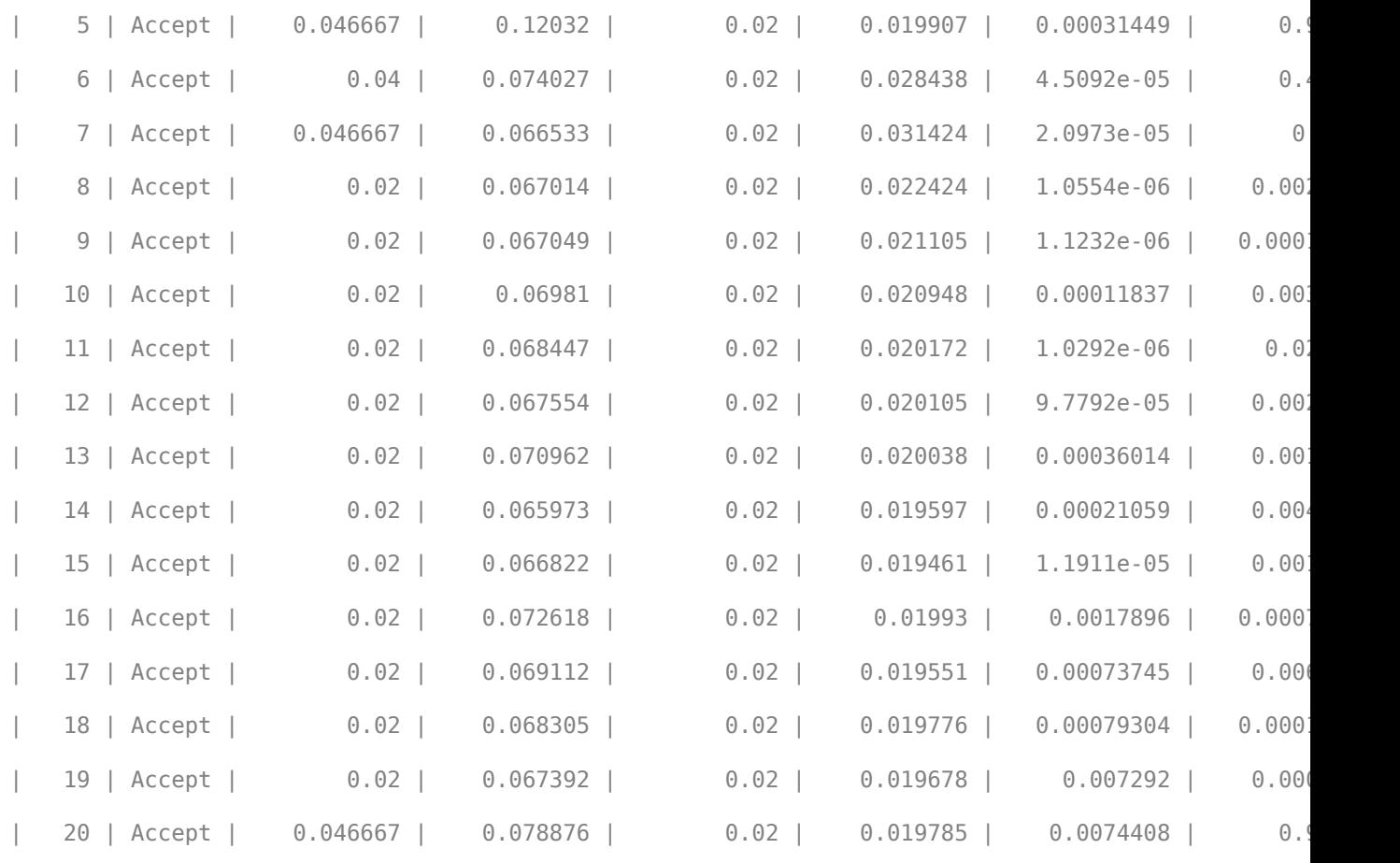

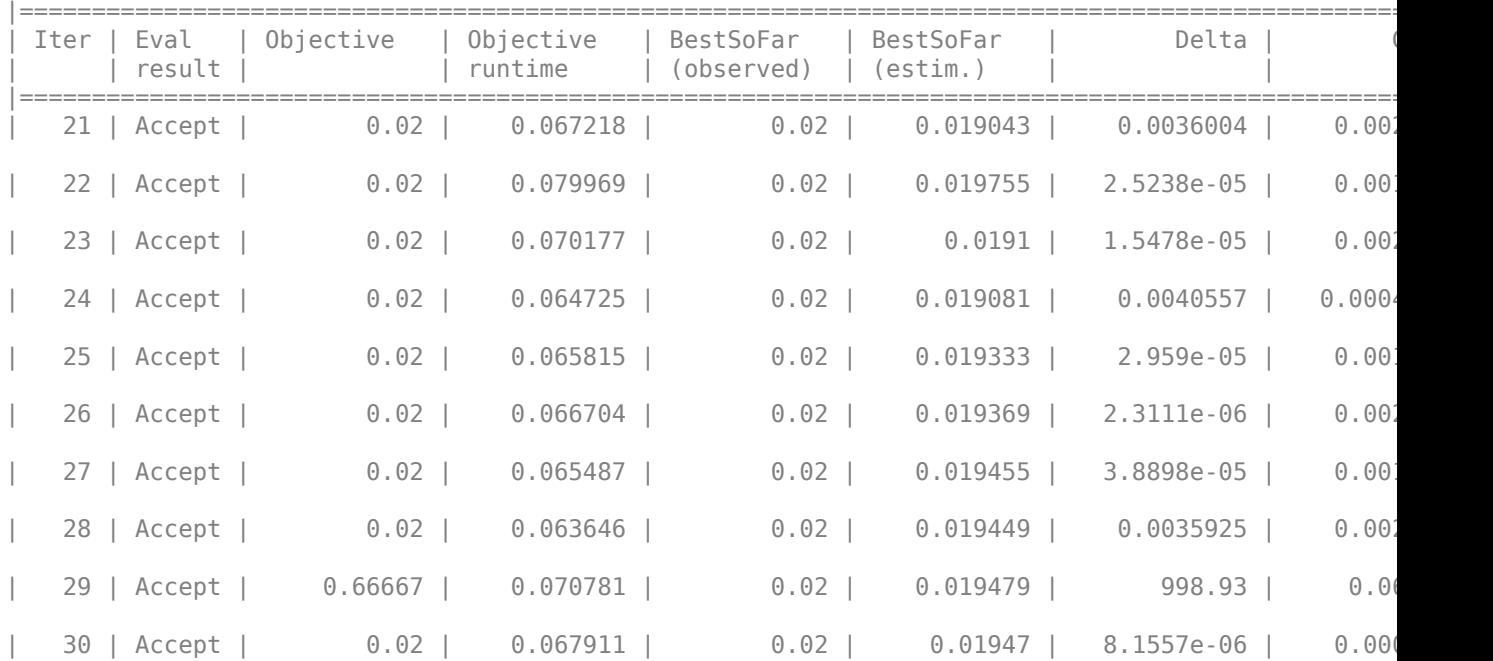

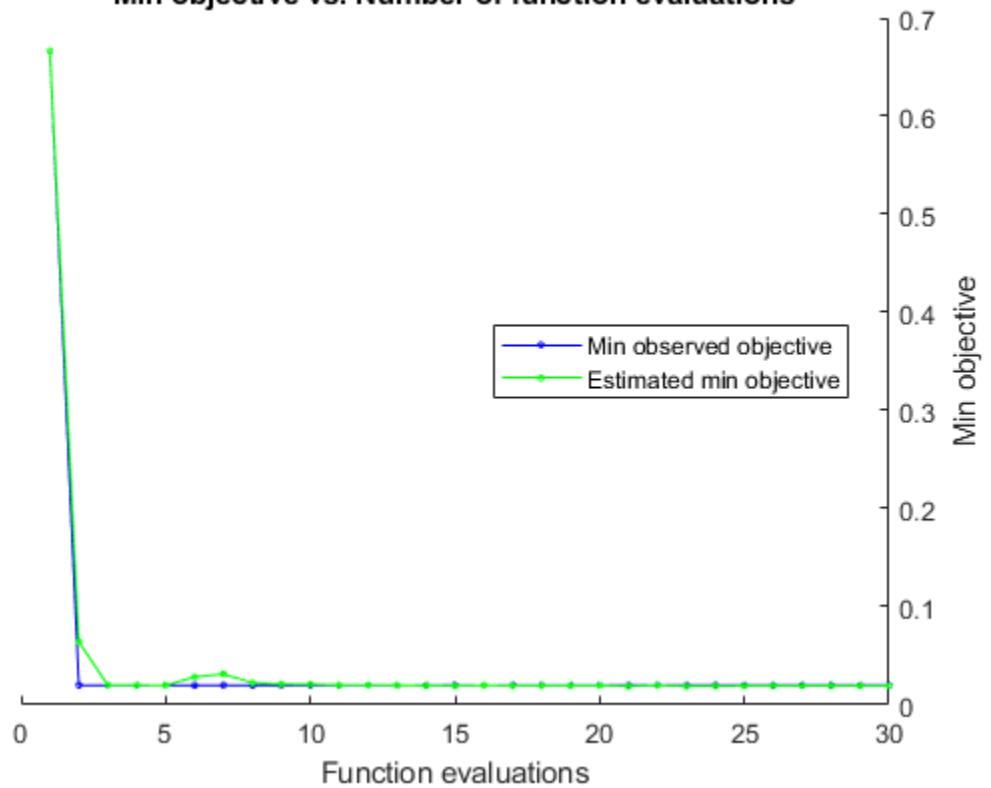

# Min objective vs. Number of function evaluations

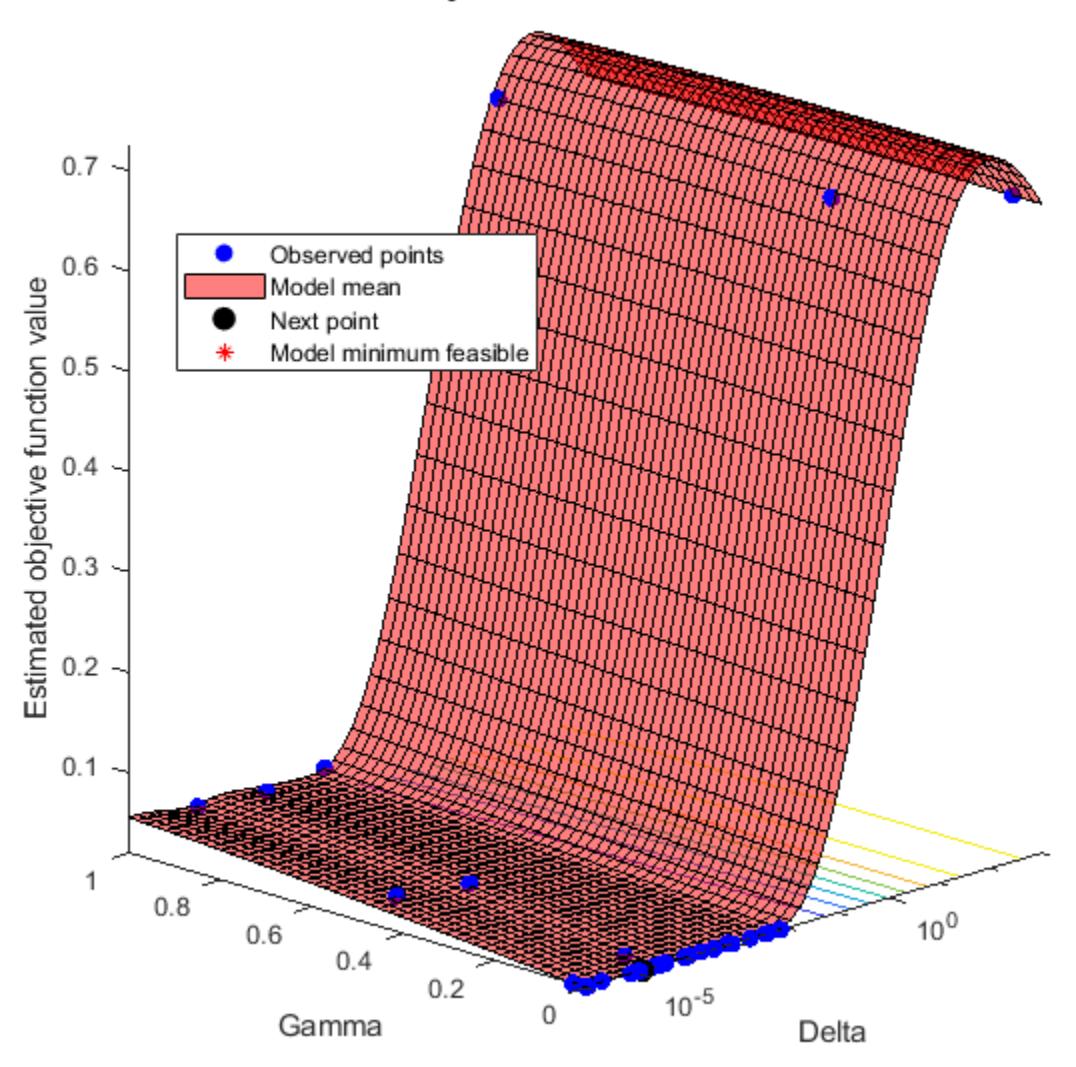

Objective function model

Optimization completed. MaxObjectiveEvaluations of 30 reached. Total function evaluations: 30 Total elapsed time: 23.9743 seconds. Total objective function evaluation time: 3.2267

 $\mathcal{L}_\text{max} = \mathcal{L}_\text{max} = \mathcal{$ 

Best observed feasible point: Delta Gamma

2.7404e-05 0.073264

Observed objective function value =  $0.02$ Estimated objective function value =  $0.022693$ 

```
Function evaluation time = 0.099698Best estimated feasible point (according to models):
       Delta Gamma 
     2.5238e-05 0.0015542
Estimated objective function value = 0.01947Estimated function evaluation time = 0.068908MdL = ClassificationDiscriminant
                          ResponseName: 'Y'
                 CategoricalPredictors: []
                            ClassNames: {'setosa' 'versicolor' 'virginica'}
                        ScoreTransform: 'none'
                       NumObservations: 150
    HyperparameterOptimizationResults: [1×1 BayesianOptimization]
                           DiscrimType: 'linear'
                                    Mu: [3×4 double]
                                Coeffs: [3×3 struct]
```
Properties, Methods

The fit achieved about 2% loss for the default 5-fold cross validation.

### **Optimize Discriminant Analysis Model on Tall Array**

This example shows how to optimize hyperparameters of a discriminant analysis model automatically using a tall array. The sample data set airlinesmall.csv is a large data set that contains a tabular file of airline flight data. This example creates a tall table containing the data and uses it to run the optimization procedure.

When you perform calculations on tall arrays, MATLAB® uses either a parallel pool (default if you have Parallel Computing Toolbox™) or the local MATLAB session. If you want to run the example using the local MATLAB session when you have Parallel Computing Toolbox, you can change the global execution environment by using the mapreducer function.

Create a datastore that references the folder location with the data. Select a subset of the variables to work with, and treat 'NA' values as missing data so that datastore replaces them with NaN values. Create a tall table that contains the data in the datastore.

```
ds = datastore('airlinesmall.csv');
ds.SelectedVariableNames = {'Month','DayofMonth','DayOfWeek',...
                               'DepTime','ArrDelay','Distance','DepDelay'};
ds.TreatAsMissing = 'NA';
tt = tall(ds) <math>\%</math> Tall tableStarting parallel pool (parpool) using the 'local' profile ...
Connected to the parallel pool (number of workers: 6).
```
tt =

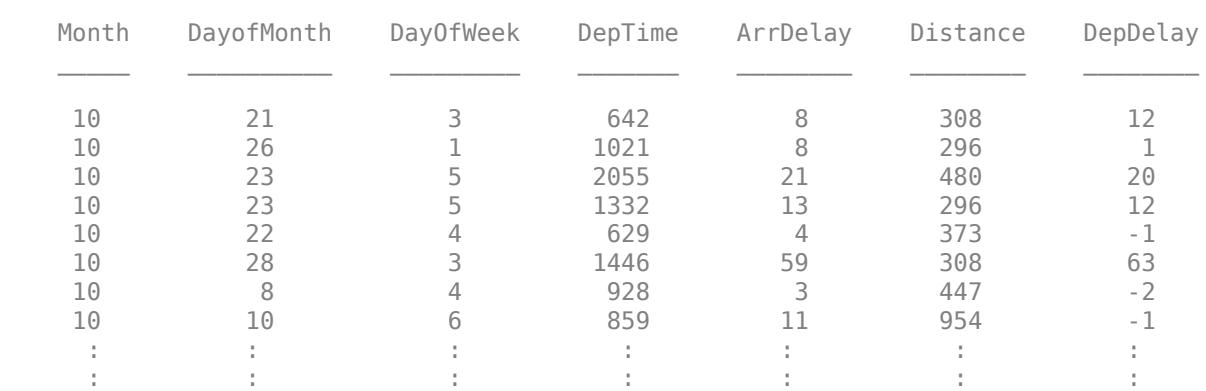

Determine the flights that are late by 10 minutes or more by defining a logical variable that is true for a late flight. This variable contains the class labels. A preview of this variable includes the first few rows.

```
Y = tt.DepDelay > 10 % Class labels
```

```
Y =
```
 M×1 tall logical array 1  $\odot$ 

M×7 tall table

 1 1  $\Theta$  1  $\odot$  $\Theta$ :

:

Create a tall array for the predictor data.

# $X = \text{tt}$ :, 1:end-1} % Predictor data

```
X =
```
M×6 tall double matrix

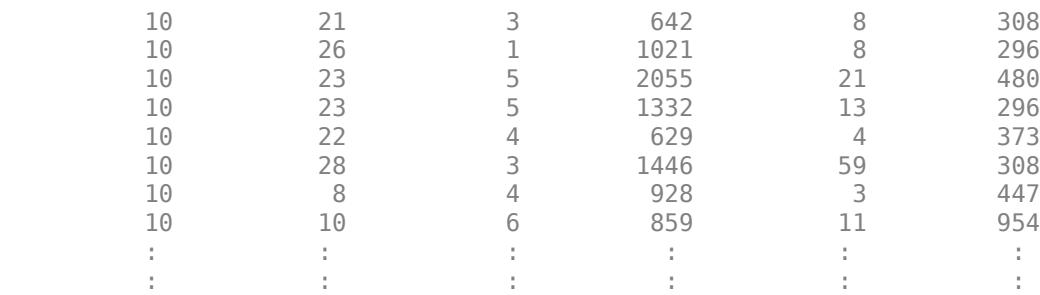

Remove rows in X and Y that contain missing data.

 $R = rmmissing([X Y])$ ; % Data with missing entries removed  $X = R(:,1:end-1);$  $Y = R(:,end);$ 

Standardize the predictor variables.

 $Z = zscore(X);$ 

Optimize hyperparameters automatically using the 'OptimizeHyperparameters' name-value pair argument. Find the optimal 'DiscrimType' value that minimizes holdout cross-validation loss. (Specifying 'auto' uses 'DiscrimType'.) For reproducibility, use the 'expected-improvementplus' acquisition function and set the seeds of the random number generators using rng and tallrng. The results can vary depending on the number of workers and the execution environment for the tall arrays. For details, see "Control Where Your Code Runs" (MATLAB).

```
rng('default') 
tallrng('default')
[Md,FitInfo,HyperparameterOptimizationResults] = fitcdiscr(Z,Y,...
     'OptimizeHyperparameters','auto',...
     'HyperparameterOptimizationOptions',struct('Holdout',0.3,...
     'AcquisitionFunctionName','expected-improvement-plus'))
Evaluating tall expression using the Parallel Pool 'local':
- Pass 1 of 2: 0% complete
Evaluation 0% complete
- Pass 1 of 2: Completed in 6.5 sec
- Pass 2 of 2: Completed in 4.8 sec
Evaluation completed in 19 sec
Evaluating tall expression using the Parallel Pool 'local':
- Pass 1 of 1: Completed in 2.6 sec
Evaluation completed in 2.9 sec
|======================================================================================|
| Iter | Eval | Objective | Objective | BestSoFar | BestSoFar | DiscrimType |
  | | result | | runtime | (observed) | (estim.) | |
|======================================================================================|
| 1 | Best | 0.11354 | 29.439 | 0.11354 | 0.11354 | quadratic |
Evaluating tall expression using the Parallel Pool 'local':
- Pass 1 of 1: Completed in 1.5 sec
Evaluation completed in 2.6 sec
Evaluating tall expression using the Parallel Pool 'local':
- Pass 1 of 1: Completed in 0.88 sec
Evaluation completed in 1 sec
| 2 | Accept | 0.11354 | 7.6757 | 0.11354 | 0.11354 | pseudoQuadra |
Evaluating tall expression using the Parallel Pool 'local':
- Pass 1 of 1: Completed in 0.87 sec
Evaluation completed in 2 sec
Evaluating tall expression using the Parallel Pool 'local':
- Pass 1 of 1: Completed in 0.82 sec
Evaluation completed in 0.95 sec
| 3 | Accept | 0.12869 | 6.819 | 0.11354 | 0.11859 | pseudoLinear |
Evaluating tall expression using the Parallel Pool 'local':
- Pass 1 of 1: Completed in 0.82 sec
Evaluation completed in 1.6 sec
Evaluating tall expression using the Parallel Pool 'local':
- Pass 1 of 1: Completed in 0.77 sec
```
Evaluation completed in 0.9 sec | 4 | Accept | 0.12745 | 6.1437 | 0.11354 | 0.1208 | diagLinear | Evaluating tall expression using the Parallel Pool 'local': - Pass 1 of 1: Completed in 0.82 sec Evaluation completed in 1.6 sec Evaluating tall expression using the Parallel Pool 'local': - Pass 1 of 1: Completed in 0.76 sec Evaluation completed in 0.88 sec | 5 | Accept | 0.12869 | 6.2058 | 0.11354 | 0.12238 | linear | Evaluating tall expression using the Parallel Pool 'local': - Pass 1 of 1: Completed in 0.8 sec Evaluation completed in 1.5 sec Evaluating tall expression using the Parallel Pool 'local': - Pass 1 of 1: Completed in 0.74 sec Evaluation completed in 0.87 sec | 6 | Best | 0.11301 | 5.6591 | 0.11301 | 0.12082 | diagQuadrati | Evaluating tall expression using the Parallel Pool 'local': - Pass 1 of 1: Completed in 0.91 sec Evaluation completed in 1.6 sec Evaluating tall expression using the Parallel Pool 'local': - Pass 1 of 1: Completed in 0.74 sec Evaluation completed in 0.87 sec<br>| 7 | Accept | 0.11301 | 0.11301 | 5.7062 | 0.11301 | 0.11301 | diagQuadrati | Evaluating tall expression using the Parallel Pool 'local': - Pass 1 of 1: Completed in 0.79 sec Evaluation completed in 1.5 sec Evaluating tall expression using the Parallel Pool 'local': - Pass 1 of 1: Completed in 0.75 sec Evaluation completed in 0.87 sec | 8 | Accept | 0.11301 | 5.6338 | 0.11301 | 0.11301 | diagQuadrati | Evaluating tall expression using the Parallel Pool 'local': - Pass 1 of 1: Completed in 0.83 sec Evaluation completed in 1.6 sec Evaluating tall expression using the Parallel Pool 'local': - Pass 1 of 1: Completed in 0.75 sec Evaluation completed in 0.87 sec | 9 | Accept | 0.11301 | 5.6792 | 0.11301 | 0.11301 | diagQuadrati | Evaluating tall expression using the Parallel Pool 'local': - Pass 1 of 1: Completed in 0.83 sec Evaluation completed in 1.6 sec Evaluating tall expression using the Parallel Pool 'local': - Pass 1 of 1: Completed in 0.74 sec Evaluation completed in 0.85 sec | 10 | Accept | 0.11301 | 5.6936 | 0.11301 | 0.11301 | diagQuadrati | Evaluating tall expression using the Parallel Pool 'local': - Pass 1 of 1: Completed in 0.82 sec Evaluation completed in 1.5 sec Evaluating tall expression using the Parallel Pool 'local': - Pass 1 of 1: Completed in 0.78 sec Evaluation completed in 0.91 sec | 11 | Accept | 0.11301 | 5.7416 | 0.11301 | 0.11301 | diagQuadrati | Evaluating tall expression using the Parallel Pool 'local': - Pass 1 of 1: Completed in 0.83 sec Evaluation completed in 1.6 sec Evaluating tall expression using the Parallel Pool 'local': - Pass 1 of 1: Completed in 0.76 sec Evaluation completed in 0.88 sec | 12 | Accept | 0.11301 | 5.8429 | 0.11301 | 0.11301 | diagQuadrati | Evaluating tall expression using the Parallel Pool 'local': - Pass 1 of 1: Completed in 0.82 sec Evaluation completed in 1.5 sec Evaluating tall expression using the Parallel Pool 'local': - Pass 1 of 1: Completed in 0.74 sec Evaluation completed in 0.86 sec | 13 | Accept | 0.11301 | 5.6494 | 0.11301 | 0.11301 | diagQuadrati | Evaluating tall expression using the Parallel Pool 'local': - Pass 1 of 1: Completed in 0.84 sec Evaluation completed in 1.5 sec Evaluating tall expression using the Parallel Pool 'local': - Pass 1 of 1: Completed in 0.77 sec Evaluation completed in 0.9 sec | 14 | Accept | 0.11301 | 5.6808 | 0.11301 | 0.11301 | diagQuadrati | Evaluating tall expression using the Parallel Pool 'local': - Pass 1 of 1: Completed in 0.89 sec Evaluation completed in 1.5 sec Evaluating tall expression using the Parallel Pool 'local': - Pass 1 of 1: Completed in 0.72 sec Evaluation completed in 0.84 sec | 15 | Accept | 0.11354 | 5.6261 | 0.11301 | 0.11301 | pseudoQuadra | Evaluating tall expression using the Parallel Pool 'local': - Pass 1 of 1: Completed in 0.85 sec Evaluation completed in 1.5 sec Evaluating tall expression using the Parallel Pool 'local': - Pass 1 of 1: Completed in 0.75 sec Evaluation completed in 0.87 sec | 16 | Accept | 0.11301 | 5.5662 | 0.11301 | 0.11301 | diagQuadrati | Evaluating tall expression using the Parallel Pool 'local': - Pass 1 of 1: Completed in 0.84 sec Evaluation completed in 1.5 sec Evaluating tall expression using the Parallel Pool 'local': - Pass 1 of 1: Completed in 0.75 sec Evaluation completed in 0.87 sec | 17 | Accept | 0.11301 | 5.5904 | 0.11301 | 0.11301 | diagQuadrati | Evaluating tall expression using the Parallel Pool 'local': - Pass 1 of 1: Completed in 0.89 sec Evaluation completed in 1.6 sec Evaluating tall expression using the Parallel Pool 'local': - Pass 1 of 1: Completed in 1.3 sec Evaluation completed in 1.4 sec | 18 | Accept | 0.11301 | 6.2936 | 0.11301 | 0.11301 | diagQuadrati | Evaluating tall expression using the Parallel Pool 'local': - Pass 1 of 1: Completed in 0.81 sec Evaluation completed in 1.5 sec

Evaluating tall expression using the Parallel Pool 'local': - Pass 1 of 1: Completed in 0.76 sec Evaluation completed in 0.88 sec | 19 | Accept | 0.11301 | 5.6236 | 0.11301 | 0.11301 | diagQuadrati | Evaluating tall expression using the Parallel Pool 'local': - Pass 1 of 1: Completed in 0.8 sec Evaluation completed in 1.5 sec Evaluating tall expression using the Parallel Pool 'local': - Pass 1 of 1: Completed in 0.85 sec Evaluation completed in 0.97 sec | 20 | Accept | 0.11301 | 5.6608 | 0.11301 | 0.11301 | diagQuadrati | Evaluating tall expression using the Parallel Pool 'local': - Pass 1 of 1: Completed in 0.81 sec Evaluation completed in 1.5 sec Evaluating tall expression using the Parallel Pool 'local': - Pass 1 of 1: Completed in 0.75 sec Evaluation completed in 0.87 sec |======================================================================================| | Iter | Eval | Objective | Objective | BestSoFar | BestSoFar | DiscrimType | | | result | | runtime | (observed) | (estim.) | | |======================================================================================| | 21 | Accept | 0.11301 | 5.5474 | 0.11301 | 0.11301 | diagQuadrati | Evaluating tall expression using the Parallel Pool 'local': - Pass 1 of 1: Completed in 0.79 sec Evaluation completed in 1.4 sec Evaluating tall expression using the Parallel Pool 'local': - Pass 1 of 1: Completed in 0.73 sec Evaluation completed in 0.86 sec | 22 | Accept | 0.11354 | 5.5354 | 0.11301 | 0.11301 | quadratic | Evaluating tall expression using the Parallel Pool 'local': - Pass 1 of 1: Completed in 0.8 sec Evaluation completed in 1.5 sec Evaluating tall expression using the Parallel Pool 'local': - Pass 1 of 1: Completed in 0.74 sec Evaluation completed in 0.86 sec | 23 | Accept | 0.11354 | 5.5548 | 0.11301 | 0.11301 | quadratic | Evaluating tall expression using the Parallel Pool 'local': - Pass 1 of 1: Completed in 0.8 sec Evaluation completed in 1.5 sec Evaluating tall expression using the Parallel Pool 'local': - Pass 1 of 1: Completed in 0.82 sec Evaluation completed in 0.94 sec | 24 | Accept | 0.11301 | 5.6123 | 0.11301 | 0.11301 | diagQuadrati | Evaluating tall expression using the Parallel Pool 'local': - Pass 1 of 1: Completed in 0.83 sec Evaluation completed in 1.5 sec Evaluating tall expression using the Parallel Pool 'local': - Pass 1 of 1: Completed in 0.73 sec Evaluation completed in 0.85 sec | 25 | Accept | 0.11301 | 5.5319 | 0.11301 | 0.11301 | diagQuadrati | Evaluating tall expression using the Parallel Pool 'local': - Pass 1 of 1: Completed in 0.78 sec

Evaluation completed in 1.5 sec Evaluating tall expression using the Parallel Pool 'local': - Pass 1 of 1: Completed in 0.75 sec Evaluation completed in 0.86 sec | 26 | Accept | 0.11301 | 5.5199 | 0.11301 | 0.11301 | diagQuadrati | Evaluating tall expression using the Parallel Pool 'local': - Pass 1 of 1: Completed in 0.83 sec Evaluation completed in 1.6 sec Evaluating tall expression using the Parallel Pool 'local': - Pass 1 of 1: Completed in 0.75 sec Evaluation completed in 0.86 sec<br>| 27 | Accept | 0.12869 | 0.12869 | 5.9427 | 0.11301 | 0.11301 | pseudoLinear | Evaluating tall expression using the Parallel Pool 'local': - Pass 1 of 1: Completed in 0.84 sec Evaluation completed in 1.5 sec Evaluating tall expression using the Parallel Pool 'local': - Pass 1 of 1: Completed in 0.74 sec Evaluation completed in 0.88 sec<br>| 28 | Accept | 0.11301 | 0.11301 | 5.6447 | 0.11301 | 0.11301 | diagQuadrati | Evaluating tall expression using the Parallel Pool 'local': - Pass 1 of 1: Completed in 0.84 sec Evaluation completed in 1.5 sec Evaluating tall expression using the Parallel Pool 'local': - Pass 1 of 1: Completed in 0.74 sec Evaluation completed in 0.87 sec | 29 | Accept | 0.11354 | 5.5633 | 0.11301 | 0.11301 | quadratic | Evaluating tall expression using the Parallel Pool 'local': - Pass 1 of 1: Completed in 0.89 sec Evaluation completed in 1.6 sec Evaluating tall expression using the Parallel Pool 'local': - Pass 1 of 1: Completed in 0.74 sec Evaluation completed in 0.86 sec | 30 | Accept | 0.11301 | 5.6907 | 0.11301 | 0.11301 | diagQuadrati |

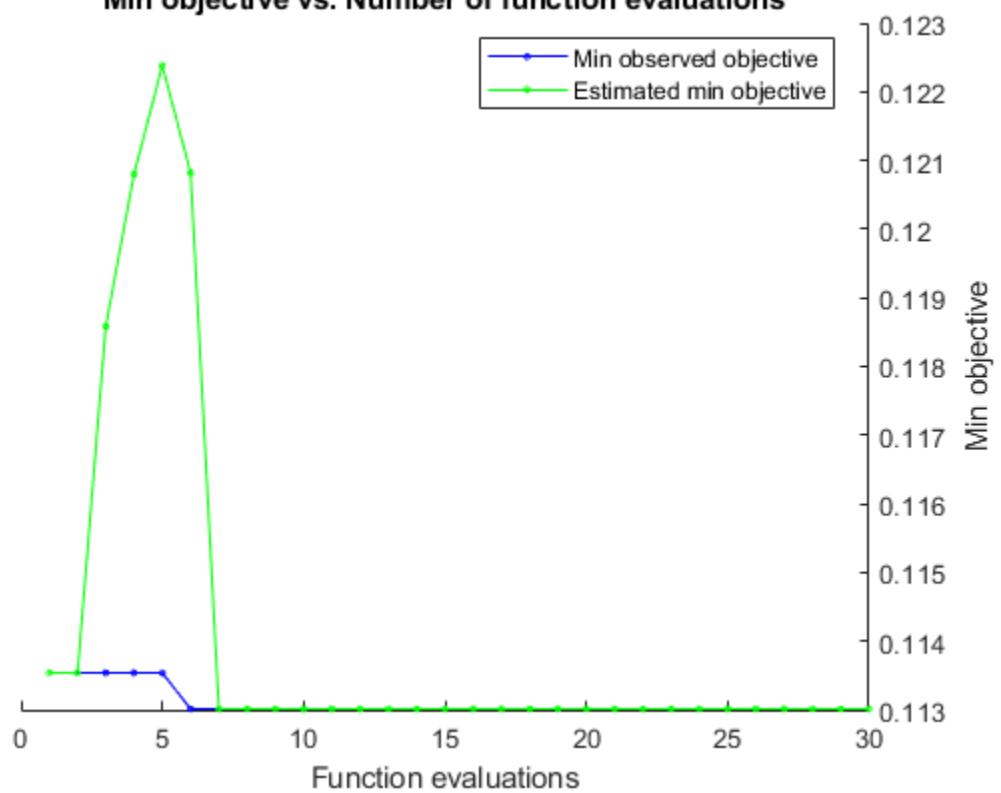

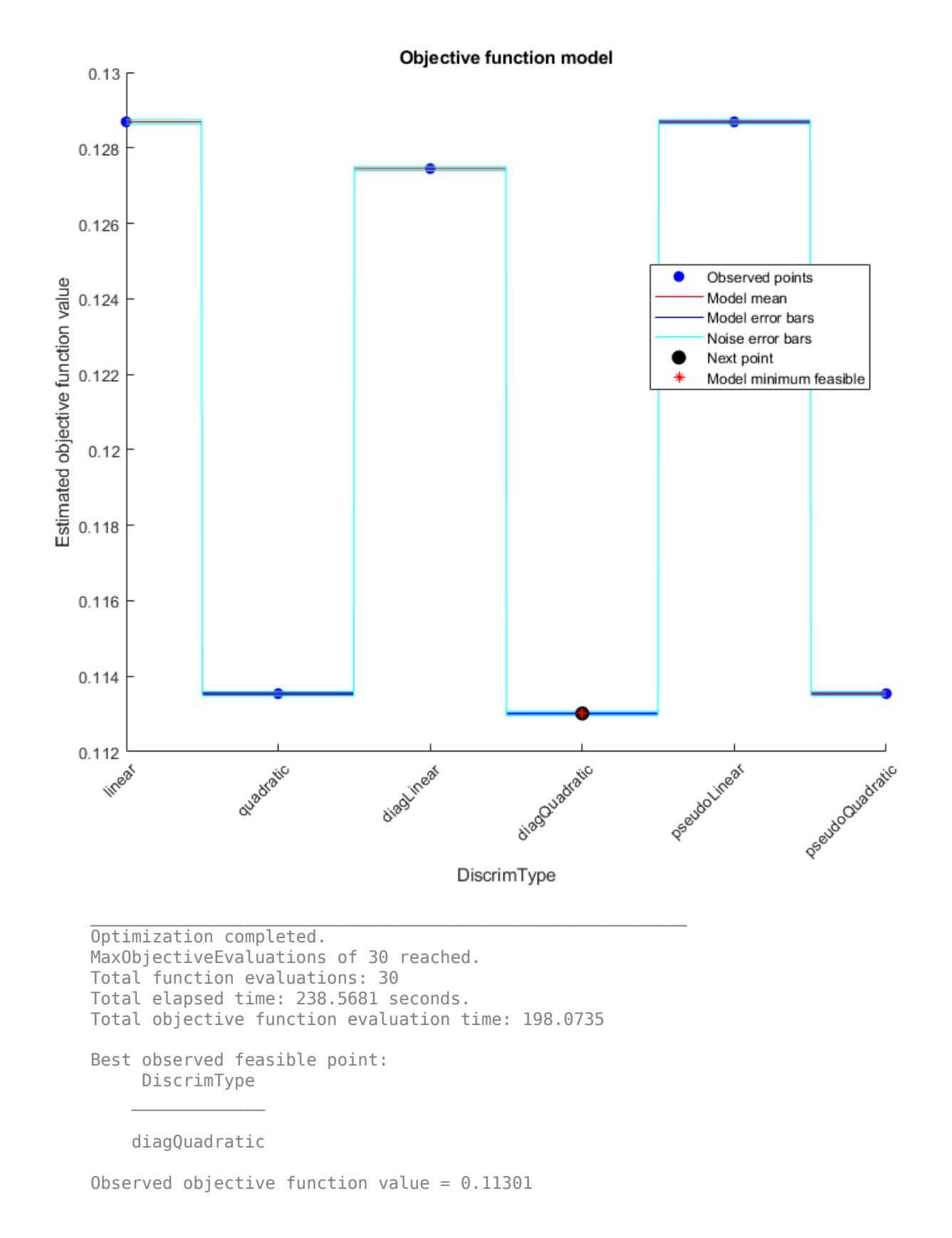

```
Estimated objective function value = 0.11301Function evaluation time = 5.6591Best estimated feasible point (according to models):
      DiscrimType 
\mathcal{L}=\mathcal{L}=\mathcal{L}=\mathcal{L}=\mathcal{L}=\mathcal{L}=\mathcal{L}=\mathcal{L}=\mathcal{L} diagQuadratic
Estimated objective function value = 0.11301Estimated function evaluation time = 5.8946Evaluating tall expression using the Parallel Pool 'local':
- Pass 1 of 1: Completed in 0.69 sec
Evaluation completed in 1.4 sec
Md1 = classreg.learning.classif.CompactClassificationDiscriminant
             PredictorNames: {'x1' 'x2' 'x3' 'x4' 'x5' 'x6'}
               ResponseName: 'Y'
     CategoricalPredictors: []
                 ClassNames: [0 1]
             ScoreTransform: 'none'
                DiscrimType: 'diagQuadratic'
                          Mu: [2×6 double]
                     Coeffs: [2×2 struct]
   Properties, Methods
FitInfo = struct with no fields.
HyperparameterOptimizationResults = 
   BayesianOptimization with properties:
                         ObjectiveFcn: @createObjFcn/tallObjFcn
                VariableDescriptions: [1×1 optimizableVariable]
                              Options: [1×1 struct]
                         MinObjective: 0.1130
                     XAtMinObjective: [1×1 table]
               MinEstimatedObjective: 0.1130
           XAtMinEstimatedObjective: [1×1 table]
             NumObjectiveEvaluations: 30
                    TotalElapsedTime: 238.5681
                            NextPoint: [1×1 table]
                               XTrace: [30×1 table]
                       ObjectiveTrace: [30×1 double]
                    ConstraintsTrace: []
                        UserDataTrace: {30×1 cell}
       ObjectiveEvaluationTimeTrace: [30×1 double]
                  IterationTimeTrace: [30×1 double]
                           ErrorTrace: [30×1 double]
                    FeasibilityTrace: [30×1 logical]
        FeasibilityProbabilityTrace: [30×1 double]
                 IndexOfMinimumTrace: [30×1 double]
               ObjectiveMinimumTrace: [30×1 double]
```

```
 EstimatedObjectiveMinimumTrace: [30×1 double]
```
# **Input Arguments**

### **Tbl — Sample data**

table

Sample data used to train the model, specified as a table. Each row of Tbl corresponds to one observation, and each column corresponds to one predictor variable. Optionally, Tbl can contain one additional column for the response variable. Multicolumn variables and cell arrays other than cell arrays of character vectors are not allowed.

If Tbl contains the response variable, and you want to use all remaining variables in Tbl as predictors, then specify the response variable by using ResponseVarName.

If Tbl contains the response variable, and you want to use only a subset of the remaining variables in Tbl as predictors, then specify a formula by using formula.

If Tbl does not contain the response variable, then specify a response variable by using Y. The length of the response variable and the number of rows in Tbl must be equal.

Data Types: table

### **ResponseVarName — Response variable name**

name of variable in Tbl

Response variable name, specified as the name of a variable in Tbl.

You must specify ResponseVarName as a character vector or string scalar. For example, if the response variable Y is stored as Tbl.Y, then specify it as 'Y'. Otherwise, the software treats all columns of Tbl, including Y, as predictors when training the model.

The response variable must be a categorical, character, or string array, a logical or numeric vector, or a cell array of character vectors. If Y is a character array, then each element of the response variable must correspond to one row of the array.

A good practice is to specify the order of the classes by using the ClassNames name-value pair argument.

Data Types: char | string

**formula — Explanatory model of response variable and subset of predictor variables** character vector | string scalar

Explanatory model of the response variable and a subset of the predictor variables, specified as a character vector or string scalar in the form 'Y~X1+X2+X3'. In this form, Y represents the response variable, and X1, X2, and X3 represent the predictor variables.

To specify a subset of variables in Tbl as predictors for training the model, use a formula. If you specify a formula, then the software does not use any variables in Tbl that do not appear in formula.

The variable names in the formula must be both variable names in Tbl (Tbl.Properties.VariableNames) and valid MATLAB identifiers.

You can verify the variable names in Tbl by using the isvarname function. The following code returns logical 1 (true) for each variable that has a valid variable name.

cellfun(@isvarname,Tbl.Properties.VariableNames)

If the variable names in Tbl are not valid, then convert them by using the matlab.lang.makeValidName function.

Tbl.Properties.VariableNames = matlab.lang.makeValidName(Tbl.Properties.VariableNames);

Data Types: char | string

### **Y — Class labels**

categorical array | character array | string array | logical vector | numeric vector | cell array of character vectors

Class labels, specified as a categorical, character, or string array, a logical or numeric vector, or a cell array of character vectors. Each row of Y represents the classification of the corresponding row of X.

The software considers NaN, '' (empty character vector), "" (empty string), <missing>, and  $\leq$ undefined> values in Y to be missing values. Consequently, the software does not train using observations with a missing response.

Data Types: categorical | char | string | logical | single | double | cell

### **X — Predictor data**

numeric matrix

Predictor values, specified as a numeric matrix. Each column of X represents one variable, and each row represents one observation.

fitcdiscr considers NaN values in X as missing values. fitcdiscr does not use observations with missing values for X in the fit.

Data Types: single | double

### **Name-Value Pair Arguments**

Specify optional comma-separated pairs of Name, Value arguments. Name is the argument name and Value is the corresponding value. Name must appear inside quotes. You can specify several name and value pair arguments in any order as Name1, Value1, ..., NameN, ValueN.

**Note** You cannot use any cross-validation name-value pair argument along with the 'OptimizeHyperparameters' name-value pair argument. You can modify the cross-validation for 'OptimizeHyperparameters' only by using the 'HyperparameterOptimizationOptions' name-value pair argument.

Example: 'DiscrimType','quadratic','SaveMemory','on' specifies a quadratic discriminant classifier and does not store the covariance matrix in the output object.

#### **Model Parameters**

#### **ClassNames — Names of classes to use for training**

categorical array | character array | string array | logical vector | numeric vector | cell array of character vectors

Names of classes to use for training, specified as the comma-separated pair consisting of 'ClassNames' and a categorical, character, or string array, a logical or numeric vector, or a cell array of character vectors. ClassNames must have the same data type as Y.

If ClassNames is a character array, then each element must correspond to one row of the array.

Use 'ClassNames' to:

- Order the classes during training.
- Specify the order of any input or output argument dimension that corresponds to the class order. For example, use 'ClassNames' to specify the order of the dimensions of Cost or the column order of classification scores returned by predict.
- Select a subset of classes for training. For example, suppose that the set of all distinct class names in Y is {'a','b','c'}. To train the model using observations from classes 'a' and 'c' only, specify 'ClassNames',{'a','c'}.

The default value for ClassNames is the set of all distinct class names in Y.

```
Example: 'ClassNames', { 'b', 'q'}
Data Types: categorical | char | string | logical | single | double | cell
```
### **Cost — Cost of misclassification**

square matrix | structure

Cost of misclassification of a point, specified as the comma-separated pair consisting of 'Cost' and one of the following:

- Square matrix, where  $Cost(i, j)$  is the cost of classifying a point into class j if its true class is i (i.e., the rows correspond to the true class and the columns correspond to the predicted class). To specify the class order for the corresponding rows and columns of Cost, additionally specify the ClassNames name-value pair argument.
- Structure S having two fields: S.ClassNames containing the group names as a variable of the same type as Y, and S.ClassificationCosts containing the cost matrix.

The default is  $Cost(i, j)=1$  if  $i= j$ , and  $Cost(i, j)=0$  if  $i=j$ .

Data Types: single | double | struct

### **Delta — Linear coefficient threshold**

0 (default) | nonnegative scalar value

Linear coefficient threshold, specified as the comma-separated pair consisting of 'Delta' and a nonnegative scalar value. If a coefficient of Mdl has magnitude smaller than Delta, Mdl sets this coefficient to 0, and you can eliminate the corresponding predictor from the model. Set Delta to a higher value to eliminate more predictors.

Delta must be 0 for quadratic discriminant models.

Data Types: single | double

```
DiscrimType — Discriminant type
```

```
'linear' (default) | 'quadratic' | 'diaglinear' | 'diagquadratic' | 'pseudolinear' |
'pseudoquadratic'
```
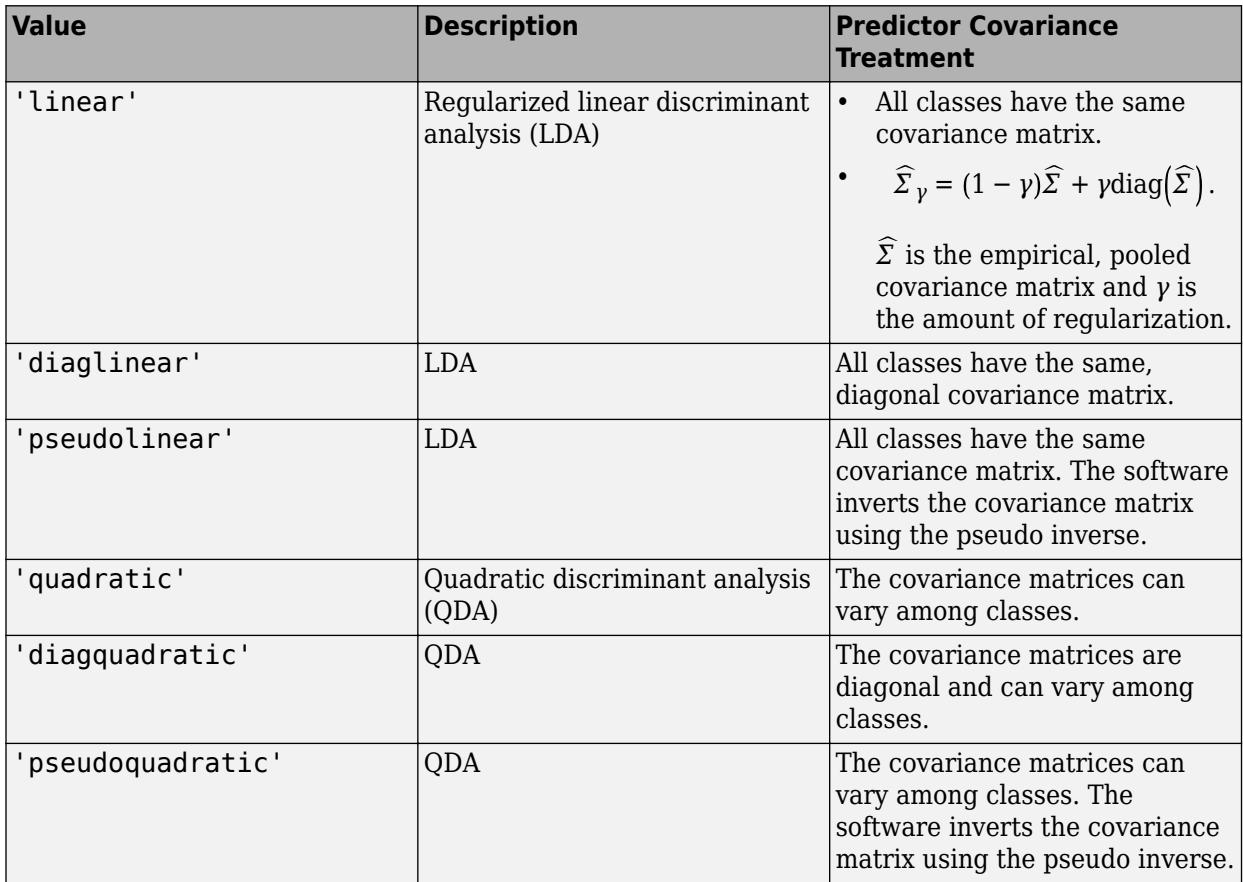

Discriminant type, specified as the comma-separated pair consisting of 'DiscrimType' and a character vector or string scalar in this table.

**Note** To use regularization, you must specify 'linear'. To specify the amount of regularization, use the Gamma name-value pair argument.

Example: 'DiscrimType','quadratic'

# **FillCoeffs — Coeffs property flag**

'on' | 'off'

Coeffs property flag, specified as the comma-separated pair consisting of 'FillCoeffs' and 'on' or 'off'. Setting the flag to 'on' populates the Coeffs property in the classifier object. This can be computationally intensive, especially when cross-validating. The default is 'on', unless you specify a cross-validation name-value pair, in which case the flag is set to 'off' by default.

Example: 'FillCoeffs','off'

### **Gamma — Amount of regularization**

scalar value in the interval [0,1]

Amount of regularization to apply when estimating the covariance matrix of the predictors, specified as the comma-separated pair consisting of 'Gamma' and a scalar value in the interval [0,1]. Gamma provides finer control over the covariance matrix structure than DiscrimType.

- If you specify 0, then the software does not use regularization to adjust the covariance matrix. That is, the software estimates and uses the unrestricted, empirical covariance matrix.
	- For linear discriminant analysis, if the empirical covariance matrix is singular, then the software automatically applies the minimal regularization required to invert the covariance matrix. You can display the chosen regularization amount by entering Mdl.Gamma at the command line.
	- For quadratic discriminant analysis, if at least one class has an empirical covariance matrix that is singular, then the software throws an error.
- If you specify a value in the interval (0,1), then you must implement linear discriminant analysis, otherwise the software throws an error. Consequently, the software sets DiscrimType to 'linear'.
- If you specify 1, then the software uses maximum regularization for covariance matrix estimation. That is, the software restricts the covariance matrix to be diagonal. Alternatively, you can set DiscrimType to 'diagLinear' or 'diagQuadratic' for diagonal covariance matrices.

Example: 'Gamma',1

Data Types: single | double

### **PredictorNames — Predictor variable names**

string array of unique names | cell array of unique character vectors

Predictor variable names, specified as the comma-separated pair consisting of 'PredictorNames' and a string array of unique names or cell array of unique character vectors. The functionality of 'PredictorNames' depends on the way you supply the training data.

- If you supply X and Y, then you can use 'PredictorNames' to give the predictor variables in X names.
	- The order of the names in PredictorNames must correspond to the column order of X. That is, PredictorNames $\{1\}$  is the name of  $X(:,1)$ , PredictorNames $\{2\}$  is the name of  $X(:,2)$ , and so on. Also, size(X,2) and numel(PredictorNames) must be equal.
	- By default, PredictorNames is {'x1','x2',...}.
- If you supply Tbl, then you can use 'PredictorNames' to choose which predictor variables to use in training. That is, fitcdiscr uses only the predictor variables in PredictorNames and the response variable in training.
	- PredictorNames must be a subset of Tbl.Properties.VariableNames and cannot include the name of the response variable.
	- By default, PredictorNames contains the names of all predictor variables.
	- A good practice is to specify the predictors for training using either 'PredictorNames' or formula only.

```
Example: 'PredictorNames',
{'SepalLength','SepalWidth','PetalLength','PetalWidth'}
```
# Data Types: string | cell

# **Prior — Prior probabilities**

'empirical' (default) | 'uniform' | vector of scalar values | structure

Prior probabilities for each class, specified as the comma-separated pair consisting of 'Prior' and a value in this table.

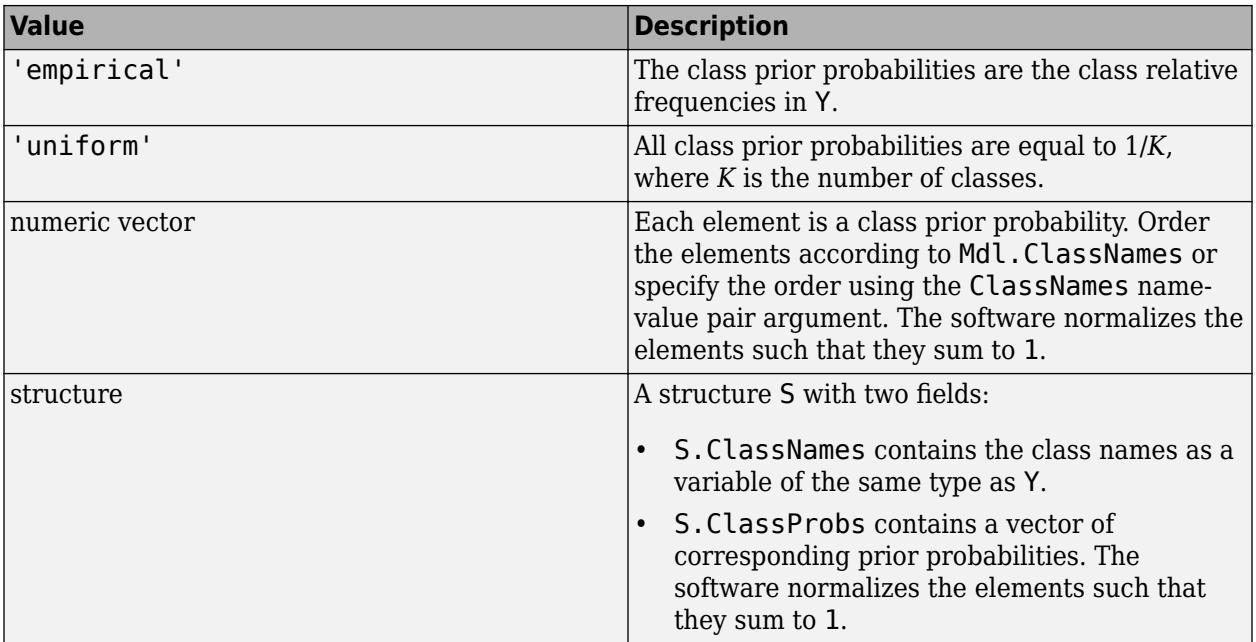

If you set values for both Weights and Prior, the weights are renormalized to add up to the value of the prior probability in the respective class.

Example: 'Prior','uniform'

Data Types: char | string | single | double | struct

### **ResponseName — Response variable name**

'Y' (default) | character vector | string scalar

Response variable name, specified as the comma-separated pair consisting of 'ResponseName' and a character vector or string scalar.

- If you supply Y, then you can use 'ResponseName' to specify a name for the response variable.
- If you supply ResponseVarName or formula, then you cannot use 'ResponseName'.

Example: 'ResponseName','response'

Data Types: char | string

### **SaveMemory — Flag to save covariance matrix**

'off' (default) | 'on'

Flag to save covariance matrix, specified as the comma-separated pair consisting of 'SaveMemory' and either 'on' or 'off'. If you specify 'on', then fitcdiscr does not store the full covariance matrix, but instead stores enough information to compute the matrix. The [predict](#page-5904-0) method computes the full covariance matrix for prediction, and does not store the matrix. If you specify 'off', then fitcdiscr computes and stores the full covariance matrix in Mdl.

Specify SaveMemory as 'on' when the input matrix contains thousands of predictors.

Example: 'SaveMemory','on'

### **ScoreTransform — Score transformation**

```
'none' (default) | 'doublelogit' | 'invlogit' | 'ismax' | 'logit' | function handle | ...
```
Score transformation, specified as the comma-separated pair consisting of 'ScoreTransform' and a character vector, string scalar, or function handle.

This table summarizes the available character vectors and string scalars.

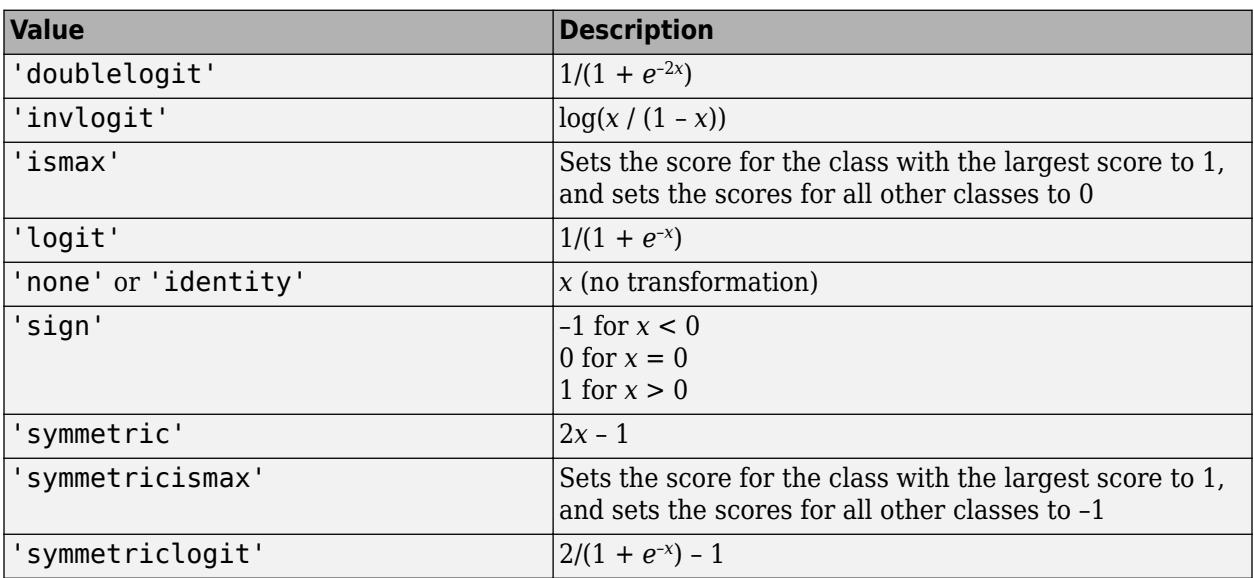

For a MATLAB function or a function you define, use its function handle for the score transform. The function handle must accept a matrix (the original scores) and return a matrix of the same size (the transformed scores).

```
Example: 'ScoreTransform','logit'
```
Data Types: char | string | function handle

### **Weights — Observation weights**

numeric vector of positive values | name of variable in Tbl

Observation weights, specified as the comma-separated pair consisting of 'Weights' and a numeric vector of positive values or name of a variable in Tbl. The software weighs the observations in each row of X or Tbl with the corresponding value in Weights. The size of Weights must equal the number of rows of X or Tbl.

If you specify the input data as a table Tbl, then Weights can be the name of a variable in Tbl that contains a numeric vector. In this case, you must specify Weights as a character vector or string scalar. For example, if the weights vector W is stored as Tbl.W, then specify it as 'W'. Otherwise, the software treats all columns of Tbl, including W, as predictors or the response when training the model.

The software normalizes Weights to sum up to the value of the prior probability in the respective class.

By default, Weights is ones(*n*,1), where *n* is the number of observations in X or Tbl.

Data Types: double | single | char | string

### **Cross-Validation Options**

**CrossVal — Cross-validation flag**

'off' (default) | 'on'

Cross-validation flag, specified as the comma-separated pair consisting of 'Crossval' and 'on' or 'off'.

If you specify 'on', then the software implements 10-fold cross-validation.

To override this cross-validation setting, use one of these name-value pair arguments: CVPartition, Holdout, KFold, or Leaveout. To create a cross-validated model, you can use one cross-validation name-value pair argument at a time only.

Alternatively, cross-validate later by passing Mdl to [crossval](#page-2674-0).

```
Example: 'CrossVal','on'
```
**CVPartition — Cross-validation partition**

[] (default) | cvpartition partition object

Cross-validation partition, specified as the comma-separated pair consisting of 'CVPartition' and a cvpartition partition object created by [cvpartition](#page-2728-0). The partition object specifies the type of cross-validation and the indexing for the training and validation sets.

To create a cross-validated model, you can use one of these four name-value pair arguments only: CVPartition, Holdout, KFold, or Leaveout.

Example: Suppose you create a random partition for 5-fold cross-validation on 500 observations by using  $\text{cvp} = \text{c} \text{v}$  partition(500, 'KFold', 5). Then, you can specify the cross-validated model by using 'CVPartition',cvp.

### **Holdout — Fraction of data for holdout validation**

scalar value in the range  $(0,1)$ 

Fraction of the data used for holdout validation, specified as the comma-separated pair consisting of 'Holdout' and a scalar value in the range (0,1). If you specify 'Holdout', p, then the software completes these steps:

- **1** Randomly select and reserve p\*100% of the data as validation data, and train the model using the rest of the data.
- **2** Store the compact, trained model in the Trained property of the cross-validated model.

To create a cross-validated model, you can use one of these four name-value pair arguments only: CVPartition, Holdout, KFold, or Leaveout.

Example: 'Holdout', 0.1

Data Types: double | single

### **KFold — Number of folds**

10 (default) | positive integer value greater than 1

Number of folds to use in a cross-validated model, specified as the comma-separated pair consisting of 'KFold' and a positive integer value greater than 1. If you specify 'KFold',k, then the software completes these steps:

- **1** Randomly partition the data into k sets.
- **2** For each set, reserve the set as validation data, and train the model using the other k 1 sets.
- **3** Store the k compact, trained models in the cells of a k-by-1 cell vector in the Trained property of the cross-validated model.

To create a cross-validated model, you can use one of these four name-value pair arguments only: CVPartition, Holdout, KFold, or Leaveout.

Example: 'KFold',5

Data Types: single | double

### **Leaveout — Leave-one-out cross-validation flag**

'off' (default) | 'on'

Leave-one-out cross-validation flag, specified as the comma-separated pair consisting of 'Leaveout' and 'on' or 'off'. If you specify 'Leaveout','on', then, for each of the *n* observations (where *n* is the number of observations excluding missing observations, specified in the NumObservations property of the model), the software completes these steps:

- **1** Reserve the observation as validation data, and train the model using the other *n* 1 observations.
- **2** Store the *n* compact, trained models in the cells of an *n*-by-1 cell vector in the Trained property of the cross-validated model.

To create a cross-validated model, you can use one of these four name-value pair arguments only: CVPartition, Holdout, KFold, or Leaveout.

Example: 'Leaveout','on'

### **Hyperparameter Optimization Options**

### **OptimizeHyperparameters — Parameters to optimize**

'none' (default) | 'auto' | 'all' | string array or cell array of eligible parameter names | vector of optimizableVariable objects

Parameters to optimize, specified as the comma-separated pair consisting of 'OptimizeHyperparameters' and one of the following:

- 'none' Do not optimize.
- 'auto' Use {'Delta','Gamma'}.
- 'all' Optimize all eligible parameters.
- String array or cell array of eligible parameter names.
- Vector of optimizableVariable objects, typically the output of [hyperparameters](#page-4327-0).

The optimization attempts to minimize the cross-validation loss (error) for fitcdiscr by varying the parameters. For information about cross-validation loss (albeit in a different context), see ["Classification Loss" on page 32-2756](#page-4499-0). To control the cross-validation type and other aspects of the optimization, use the HyperparameterOptimizationOptions name-value pair.

**Note** 'OptimizeHyperparameters' values override any values you set using other name-value pair arguments. For example, setting 'OptimizeHyperparameters' to 'auto' causes the 'auto' values to apply.

The eligible parameters for fitcdiscr are:

- Delta fitcdiscr searches among positive values, by default log-scaled in the range [1e-6,1e3].
- DiscrimType fitcdiscr searches among 'linear', 'quadratic', 'diagLinear', 'diagQuadratic', 'pseudoLinear', and 'pseudoQuadratic'.
- Gamma  $-$  fitcdiscr searches among real values in the range  $[0,1]$ .

Set nondefault parameters by passing a vector of optimizableVariable objects that have nondefault values. For example,

```
load fisheriris
params = hyperparameters('fitcdiscr', meas, species);
params(1).Range = [1e-4, 1e6];
```
Pass params as the value of OptimizeHyperparameters.

By default, iterative display appears at the command line, and plots appear according to the number of hyperparameters in the optimization. For the optimization and plots, the objective function is log(1 + cross-validation loss) for regression and the misclassification rate for classification. To control the iterative display, set the Verbose field of the 'HyperparameterOptimizationOptions' name-value pair argument. To control the plots, set the ShowPlots field of the 'HyperparameterOptimizationOptions' name-value pair argument.

For an example, see ["Optimize Discriminant Analysis Model" on page 32-1460.](#page-3203-0)

Example: 'auto'

# **HyperparameterOptimizationOptions — Options for optimization**

structure

Options for optimization, specified as the comma-separated pair consisting of 'HyperparameterOptimizationOptions' and a structure. This argument modifies the effect of the OptimizeHyperparameters name-value pair argument. All fields in the structure are optional.

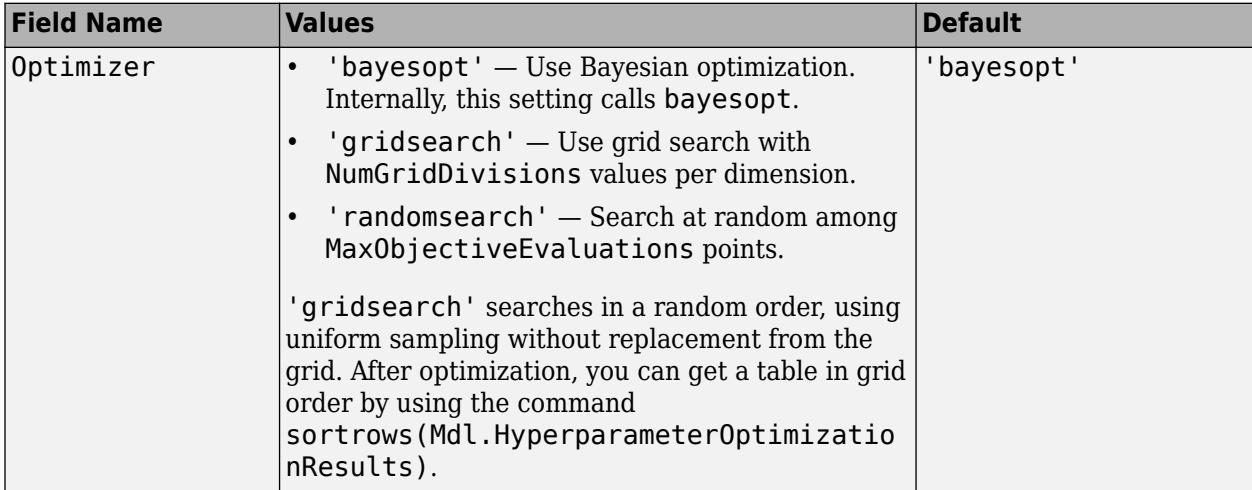

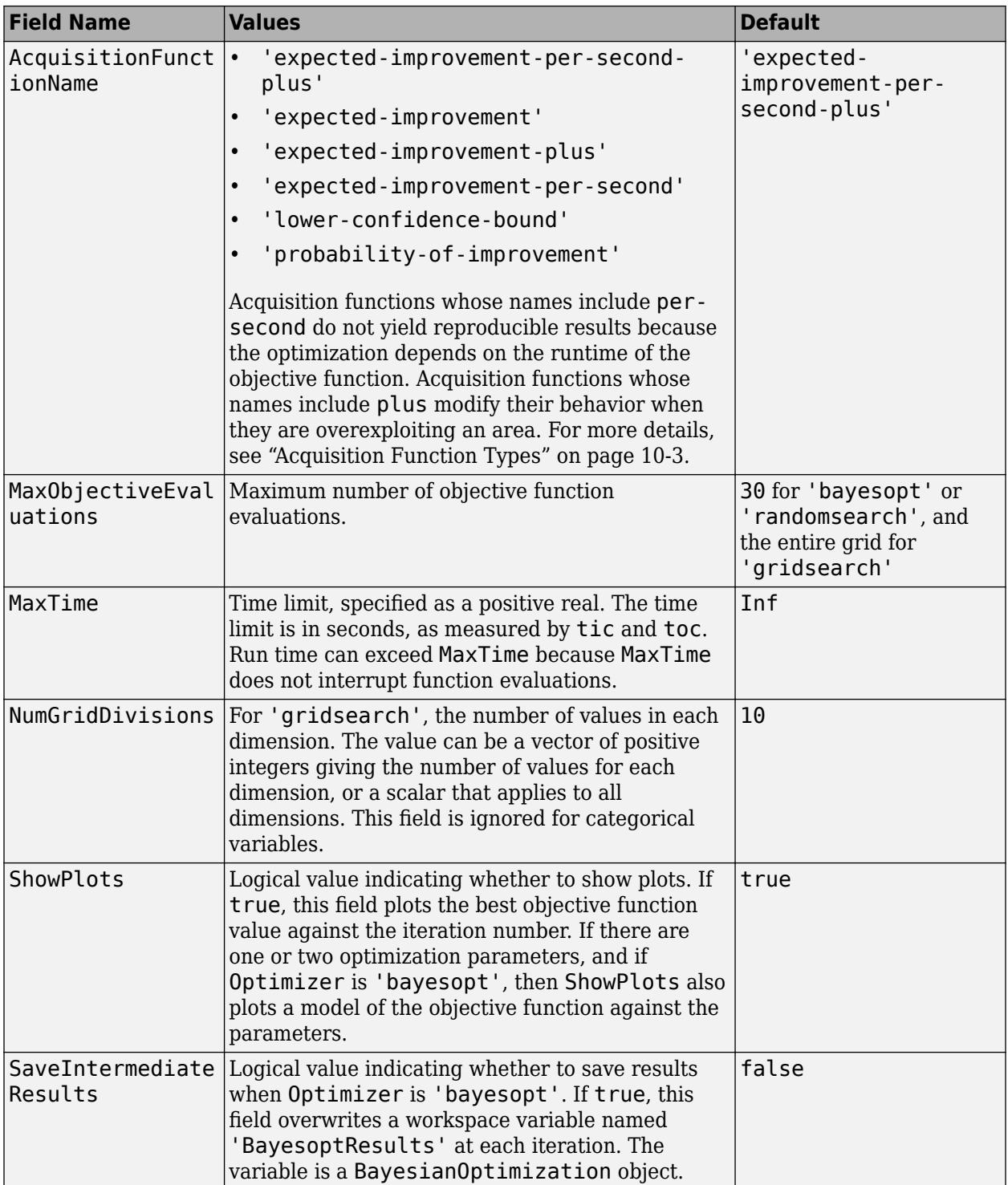

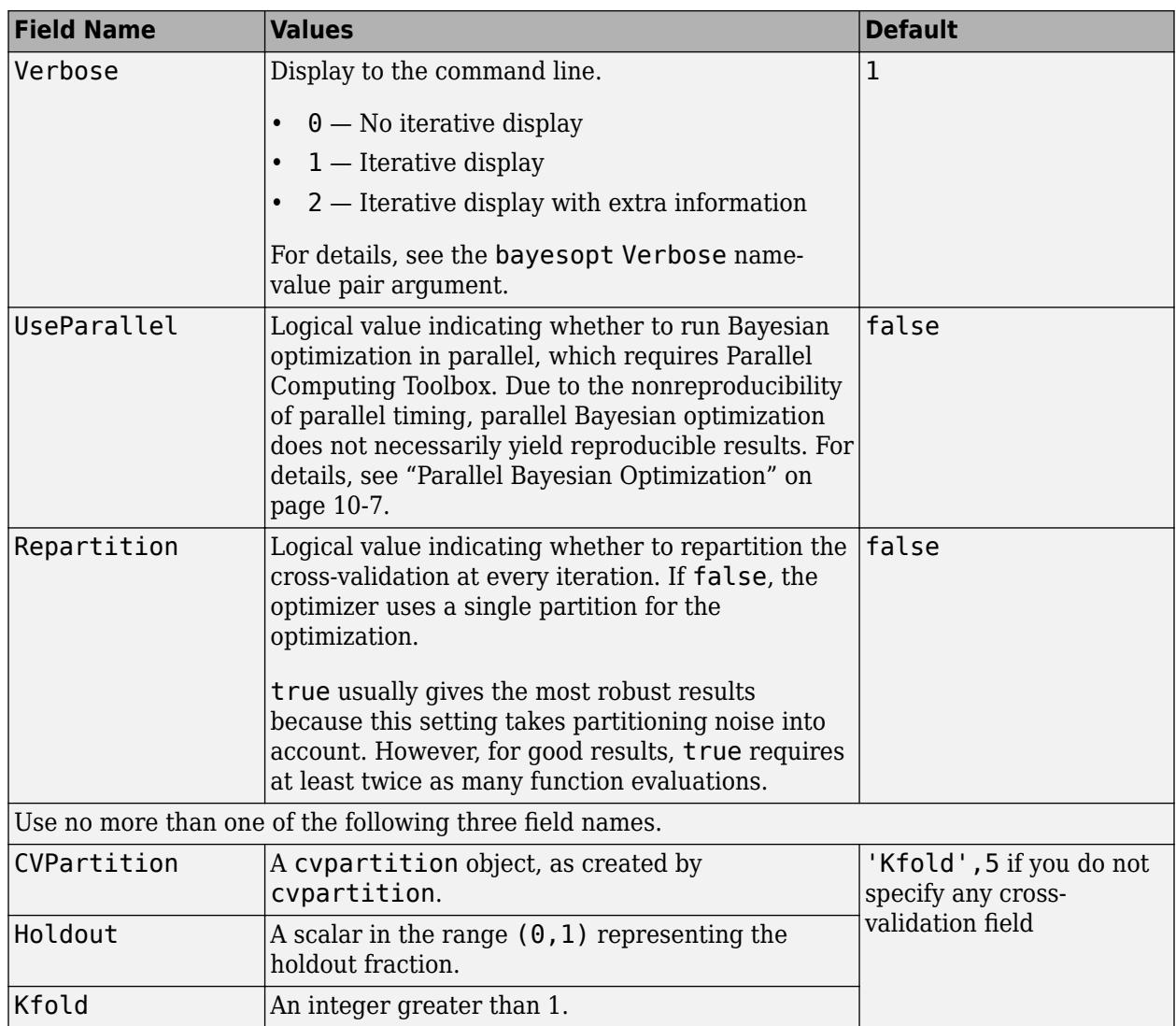

Example:

'HyperparameterOptimizationOptions',struct('MaxObjectiveEvaluations',60)

Data Types: struct

# **Output Arguments**

### **Mdl — Trained discriminant analysis classification model**

ClassificationDiscriminant model object | ClassificationPartitionedModel crossvalidated model object

Trained discriminant analysis classification model, returned as a [ClassificationDiscriminant](#page-2102-0) model object or a [ClassificationPartitionedModel](#page-2209-0) cross-validated model object.

If you set any of the name-value pair arguments KFold, Holdout, CrossVal, or CVPartition, then Mdl is a ClassificationPartitionedModel cross-validated model object. Otherwise, Mdl is a ClassificationDiscriminant model object.

To reference properties of Mdl, use dot notation. For example, to display the estimated component means at the Command Window, enter Mdl.Mu.

# **More About**

### **Discriminant Classification**

The model for discriminant analysis is:

- Each class (Y) generates data (X) using a multivariate normal distribution. That is, the model assumes X has a Gaussian mixture distribution ([gmdistribution](#page-4197-0)).
	- For linear discriminant analysis, the model has the same covariance matrix for each class, only the means vary.
	- For quadratic discriminant analysis, both means and covariances of each class vary.

predict classifies so as to minimize the expected classification cost:

$$
\widehat{y} = \underset{y=1,\ldots,K}{\text{argmin}}_{k=1} \sum_{k=1}^{K} \widehat{P}(k|x) C(y|k),
$$

where

- $\hat{y}$  is the predicted classification.
- *K* is the number of classes.
- $\widehat{P}(k|x)$  is the [posterior probability on page 20-6](#page-1323-0) of class *k* for observation *x*.
- $C(y|k)$  is the [cost on page 20-7](#page-1324-0) of classifying an observation as y when its true class is k.

For details, see ["Prediction Using Discriminant Analysis Models" on page 20-6.](#page-1323-0)

# **Tips**

After training a model, you can generate C/C++ code that predicts labels for new data. Generating C/C++ code requires MATLAB Coder. For details, see ["Introduction to Code Generation" on page 31-](#page-1655-0) [2.](#page-1655-0)

# **Alternative Functionality**

### **Functions**

The [classify](#page-2279-0) function also performs discriminant analysis. classify is usually more awkward to use.

- classify requires you to fit the classifier every time you make a new prediction.
- classify does not perform cross-validation or hyperparameter optimization.
- classify requires you to fit the classifier when changing prior probabilities.

# **Extended Capabilities**

# **Tall Arrays**

Calculate with arrays that have more rows than fit in memory.

Usage notes and limitations:

- Supported syntaxes are:
	- Mdl =  $fitcdiscr(Tbl, Y)$
	- Mdl =  $fitcdiscr(X,Y)$
	- Mdl = fitcdiscr( \_\_\_, Name, Value)
	- [Mdl,FitInfo,HyperparameterOptimizationResults] = fitcdiscr( , Name, Value) — fitcdiscr returns the additional output arguments FitInfo and HyperparameterOptimizationResults when you specify the 'OptimizeHyperparameters' name-value pair argument.
- The FitInfo output argument is an empty structure array currently reserved for possible future use.
- The HyperparameterOptimizationResults output argument is a [BayesianOptimization](#page-1843-0) object or a table of hyperparameters with associated values that describe the cross-validation optimization of hyperparameters.

'HyperparameterOptimizationResults' is nonempty when the

'OptimizeHyperparameters' name-value pair argument is nonempty at the time you create the model. The values in 'HyperparameterOptimizationResults' depend on the value you specify for the 'HyperparameterOptimizationOptions' name-value pair argument when you create the model.

- If you specify 'bayesopt' (default), then HyperparameterOptimizationResults is an object of class [BayesianOptimization](#page-1843-0).
- If you specify 'gridsearch' or 'randomsearch', then HyperparameterOptimizationResults is a table of the hyperparameters used, observed objective function values (cross-validation loss), and rank of observations from lowest (best) to highest (worst).
- Supported name-value pair arguments, and any differences, are:
	- 'ClassNames'
	- 'Cost'
	- 'DiscrimType'
	- 'HyperparameterOptimizationOptions' For cross-validation, tall optimization supports only 'Holdout' validation. For example, you can specify fitcdiscr(X,Y,'OptimizeHyperparameters','auto','HyperparameterOptimizati onOptions',struct('Holdout',0.2)).
	- 'OptimizeHyperparameters' The only eligible parameter to optimize is 'DiscrimType'. Specifying 'auto' uses 'DiscrimType'.
	- 'PredictorNames'
	- 'Prior'
	- 'ResponseName'
- 'ScoreTransform'
- 'Weights'

• For tall arrays and tall tables, fitcdiscr returns a CompactClassificationDiscriminant object, which contains most of the same properties as a ClassificationDiscriminant object. The main difference is that the compact object is sensitive to memory requirements. The compact object does not include properties that include the data, or that include an array of the same size as the data. The compact object does not contain these ClassificationDiscriminant properties:

- ModelParameters
- NumObservations
- HyperparameterOptimizationResults
- RowsUsed
- XCentered
- W
- X
- Y

Additionally, the compact object does not support these ClassificationDiscriminant methods:

- compact
- crossval
- cvshrink
- resubEdge
- resubLoss
- resubMargin
- resubPredict

For more information, see "Tall Arrays" (MATLAB).

### **Automatic Parallel Support**

Accelerate code by automatically running computation in parallel using Parallel Computing Toolbox™.

To run in parallel, set the 'UseParallel' option to true.

To perform parallel hyperparameter optimization, use the 'HyperparameterOptions', struct('UseParallel', true) name-value pair argument in the call to this function.

For more information on parallel hyperparameter optimization, see ["Parallel Bayesian Optimization"](#page-472-0) [on page 10-7](#page-472-0).

For more general information about parallel computing, see "Run MATLAB Functions with Automatic Parallel Support" (Parallel Computing Toolbox).

# **See Also**

[ClassificationDiscriminant](#page-2102-0) | [ClassificationPartitionedModel](#page-2209-0) | [classify](#page-2279-0) | [crossval](#page-2674-0) | [predict](#page-5904-0)

# **Topics**

["Discriminant Analysis Classification" on page 20-2](#page-1319-0)

["Improving Discriminant Analysis Models" on page 20-15](#page-1332-0)

["Regularize Discriminant Analysis Classifier" on page 20-21](#page-1338-0)

# **Introduced in R2014a**

# **fitcecoc**

Fit multiclass models for support vector machines or other classifiers

# **Syntax**

```
Mdl = fitcecoc(Tbl, ResponseVarName)
Mdl = fitcecoc(Tbl,formula)
Mdl = fitcecoc(Tbl,Y)
```

```
Mdl = fitcecoc(X,Y)
```

```
Mdl = fitcecoc( ,Name,Value)
[Md], HyperparameterOptimizationResults] = fitcecoc( , Name, Value)
```
# **Description**

Mdl = fitcecoc(Tbl,ResponseVarName) returns a full, trained, multiclass, [error-correcting](#page-3272-0) [output codes \(ECOC\) model on page 32-1529](#page-3272-0) using the predictors in table Tbl and the class labels in Tbl.ResponseVarName. fitcecoc uses *K*(*K* – 1)/2 binary support vector machine (SVM) models using the one-versus-one [coding design on page 32-1527,](#page-3270-0) where *K* is the number of unique class labels (levels). Mdl is a [ClassificationECOC](#page-2065-0) model.

Mdl = fitcecoc(Tbl,formula) returns an ECOC model using the predictors in table Tbl and the class labels. formula is an explanatory model of the response and a subset of predictor variables in Tbl used for training.

Mdl = fitcecoc(Tbl,Y) returns an ECOC model using the predictors in table Tbl and the class labels in vector Y.

Mdl =  $fitcecoc(X,Y)$  returns a trained ECOC model using the predictors X and the class labels Y.

Mdl = fitcecoc( , Name, Value) returns an ECOC model with additional options specified by one or more Name, Value pair arguments, using any of the previous syntaxes.

For example, specify different binary learners, a different coding design, or to cross-validate. It is good practice to cross-validate using the Kfold Name, Value pair argument. The cross-validation results determine how well the model generalizes.

[Mdl, HyperparameterOptimizationResults] = fitcecoc( \_\_\_ , Name, Value) also returns hyperparameter optimization details when you specify the OptimizeHyperparameters name-value pair argument and use linear or kernel binary learners. For other Learners, the HyperparameterOptimizationResults property of Mdl contains the results.

# **Examples**

# **Train Multiclass Model Using SVM Learners**

Train a multiclass error-correcting output codes (ECOC) model using support vector machine (SVM) binary learners.

Load Fisher's iris data set. Specify the predictor data X and the response data Y.

```
load fisheriris
X = measY = species;
```
Train a multiclass ECOC model using the default options.

```
Mdl = fitcecoc(X,Y)Md1 = ClassificationECOC
             ResponseName: 'Y'
     CategoricalPredictors: []
               ClassNames: {'setosa' 'versicolor' 'virginica'}
            ScoreTransform: 'none'
            BinaryLearners: {3x1 cell}
                CodingName: 'onevsone'
```
Properties, Methods

Mdl is a ClassificationECOC model. By default, fitcecoc uses SVM binary learners and a oneversus-one coding design. You can access Mdl properties using dot notation.

Display the class names and the coding design matrix.

#### Mdl.ClassNames

```
ans = 3x1 cell
    {'setosa' }
     {'versicolor'}
     {'virginica' }
```
CodingMat = Mdl.CodingMatrix

```
CodingMat = 3×3
```
 1 1 0  $-1$  0 1<br>0  $-1$  -1  $0 -1$ 

A one-versus-one coding design for three classes yields three binary learners. The columns of CodingMat correspond to the learners, and the rows correspond to the classes. The class order is the same as the order in Mdl.ClassNames. For example, CodingMat $(:,1)$  is  $[1; -1; 0]$  and indicates that the software trains the first SVM binary learner using all observations classified as 'setosa' and 'versicolor'. Because 'setosa' corresponds to 1, it is the positive class; 'versicolor' corresponds to  $-1$ , so it is the negative class.

You can access each binary learner using cell indexing and dot notation.

```
Mdl.BinaryLearners{1} % The first binary learner
ans = classreg.learning.classif.CompactClassificationSVM
             ResponseName: 'Y'
```

```
 CategoricalPredictors: []
              ClassNames: [-1 1]
          ScoreTransform: 'none'
                     Beta: [4x1 double]
                     Bias: 1.4505
        KernelParameters: [1x1 struct]
 Properties, Methods
```
Compute the resubstitution classification error.

```
error = resubLoss(Mdl)
error = 0.0067
```
The classification error on the training data is small, but the classifier might be an overfitted model. You can cross-validate the classifier using crossval and compute the cross-validation classification error instead.

### **Train Multiclass Linear Classification Model**

Train an ECOC model composed of multiple binary, linear classification models.

Load the NLP data set.

```
load nlpdata
```
X is a sparse matrix of predictor data, and Y is a categorical vector of class labels. There are more than two classes in the data.

Create a default linear-classification-model template.

```
t = templateLinear();
```
To adjust the default values, see the ["Name-Value Pair Arguments" on page 32-5388](#page-7131-0) on templateLinear page.

Train an ECOC model composed of multiple binary, linear classification models that can identify the product given the frequency distribution of words on a documentation web page. For faster training time, transpose the predictor data, and specify that observations correspond to columns.

```
X = X':
rng(1); % For reproducibility
Mdl = fitcecoc(X,Y,'Learners',t,'ObservationsIn','columns')
MdL = classreg.learning.classif.CompactClassificationECOC
 ResponseName: 'Y'
 ClassNames: [1x13 categorical]
     ScoreTransform: 'none'
     BinaryLearners: {78x1 cell}
       CodingMatrix: [13x78 double]
```
Properties, Methods

Alternatively, you can train an ECOC model composed of default linear classification models using 'Learners', 'Linear'.

To conserve memory, fitcecoc returns trained ECOC models composed of linear classification learners in CompactClassificationECOC model objects.

### **Cross-Validate ECOC Classifier**

Cross-validate an ECOC classifier with SVM binary learners, and estimate the generalized classification error.

Load Fisher's iris data set. Specify the predictor data X and the response data Y.

```
load fisheriris
X = meas;Y = species;rng(1); % For reproducibility
```
Create an SVM template, and standardize the predictors.

```
t = templateSVM('Standardize',true)
t =Fit template for classification SVM.
                       Alpha: [0x1 double]
               BoxConstraint: []
                   CacheSize: []
              CachingMethod: ''
                  ClipAlphas: []
     DeltaGradientTolerance: []
                     Epsilon: []
               GapTolerance: []
               KKTTolerance: []
              IterationLimit: []
              KernelFunction: ''
                 KernelScale: []
               KernelOffset: []
      KernelPolynomialOrder: []
                    NumPrint: []
                          Nu: []
            OutlierFraction: []
           RemoveDuplicates: []
            ShrinkagePeriod: []
                      Solver: ''
            StandardizeData: 1
         SaveSupportVectors: []
              VerbosityLevel: []
                     Version: 2
                      Method: 'SVM'
                        Type: 'classification'
```
t is an SVM template. Most of the template object properties are empty. When training the ECOC classifier, the software sets the applicable properties to their default values.

Train the ECOC classifier, and specify the class order.

```
Mdl = fitcecoc(X,Y,'Learners',t,... 'ClassNames',{'setosa','versicolor','virginica'});
```
Mdl is a ClassificationECOC classifier. You can access its properties using dot notation.

Cross-validate Mdl using 10-fold cross-validation.

CVMdl = crossval(Mdl);

CVMdl is a ClassificationPartitionedECOC cross-validated ECOC classifier.

Estimate the generalized classification error.

```
genError = kfoldLoss(CVMdl)
```
 $genError =  $0.0400$$ 

The generalized classification error is 4%, which indicates that the ECOC classifier generalizes fairly well.

#### **Estimate Posterior Probabilities Using ECOC Classifier**

Train an ECOC classifier using SVM binary learners. First predict the training-sample labels and class posterior probabilities. Then predict the maximum class posterior probability at each point in a grid. Visualize the results.

Load Fisher's iris data set. Specify the petal dimensions as the predictors and the species names as the response.

```
load fisheriris
X = meas( : .3:4);Y = species;
rng(1); % For reproducibility
```
Create an SVM template. Standardize the predictors, and specify the Gaussian kernel.

t = templateSVM('Standardize',true,'KernelFunction','gaussian');

t is an SVM template. Most of its properties are empty. When the software trains the ECOC classifier, it sets the applicable properties to their default values.

Train the ECOC classifier using the SVM template. Transform classification scores to class posterior probabilities (which are returned by predict or resubPredict) using the 'FitPosterior' namevalue pair argument. Specify the class order using the 'ClassNames' name-value pair argument. Display diagnostic messages during training by using the 'Verbose' name-value pair argument.

```
Mdl = fitcecoc(X,Y,'Learners',t,'FitPosterior',true,...
     'ClassNames',{'setosa','versicolor','virginica'},...
     'Verbose',2);
```
Training binary learner 1 (SVM) out of 3 with 50 negative and 50 positive observations. Negative class indices: 2 Positive class indices: 1 Fitting posterior probabilities for learner 1 (SVM). Training binary learner 2 (SVM) out of 3 with 50 negative and 50 positive observations. Negative class indices: 3 Positive class indices: 1 Fitting posterior probabilities for learner 2 (SVM). Training binary learner 3 (SVM) out of 3 with 50 negative and 50 positive observations. Negative class indices: 3 Positive class indices: 2 Fitting posterior probabilities for learner 3 (SVM).

Mdl is a ClassificationECOC model. The same SVM template applies to each binary learner, but you can adjust options for each binary learner by passing in a cell vector of templates.

Predict the training-sample labels and class posterior probabilities. Display diagnostic messages during the computation of labels and class posterior probabilities by using the 'Verbose' namevalue pair argument.

```
[label,-,-,Posterior] = resubPredict(Mdl,'Verbose', 1);
```

```
Predictions from all learners have been computed.
Loss for all observations has been computed.
Computing posterior probabilities...
```
#### Mdl.BinaryLoss

```
ans ='quadratic'
```
The software assigns an observation to the class that yields the smallest average binary loss. Because all binary learners are computing posterior probabilities, the binary loss function is quadratic.

Display a random set of results.

```
idx = randomple(size(X,1),10,1);Mdl.ClassNames
```

```
ans = 3x1 cell
    {'setosa' }
     {'versicolor'}
     {'virginica' }
```
#### table(Y(idx),label(idx),Posterior(idx,:),... 'VariableNames',{'TrueLabel','PredLabel','Posterior'})

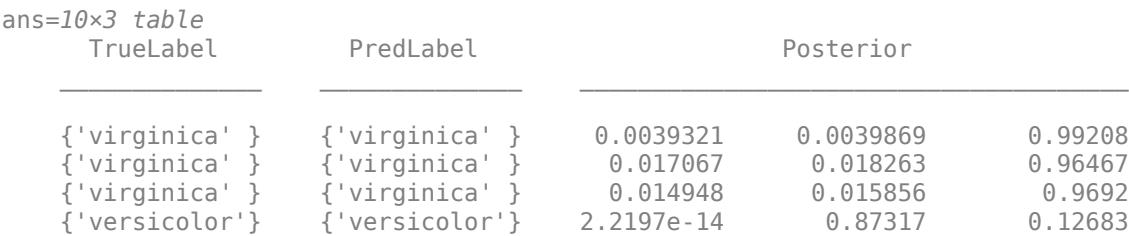

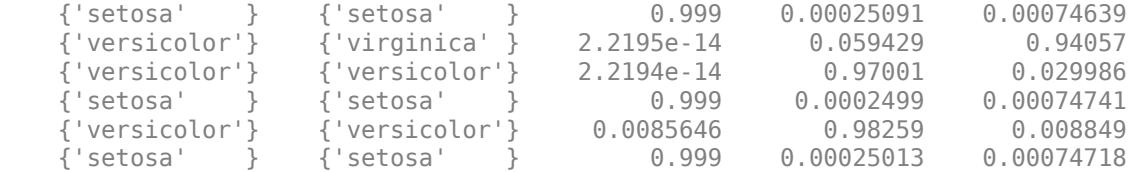

The columns of Posterior correspond to the class order of Mdl.ClassNames.

Define a grid of values in the observed predictor space. Predict the posterior probabilities for each instance in the grid.

```
xMax = max(X);
xMin = min(X);
x1Pts = linspace(xMin(1), xMax(1));x2Pts = linspace(xMin(2), xMax(2));[x1Grid,x2Grid] = meshgrid(x1Pts,x2Pts);
```

```
[\sim, \sim, \sim, \sim]PosteriorRegion] = predict(Mdl, [x1Grid(:), x2Grid(:)]);
```
For each coordinate on the grid, plot the maximum class posterior probability among all classes.

```
contourf(x1Grid,x2Grid,...
         reshape(max(PosteriorRegion,[],2),size(x1Grid,1),size(x1Grid,2)));
h = \text{colorbar};h.YLabel.String = 'Maximum posterior';
h.YLabel.FontSize = 15;
hold on
gh = gscatter(X(:,1),X(:,2),Y,'krk', '*xd',8);gh(2). LineWidth = 2;
gh(3). LineWidth = 2;
title('Iris Petal Measurements and Maximum Posterior')
xlabel('Petal length (cm)')
ylabel('Petal width (cm)')
axis tight
legend(gh,'Location','NorthWest')
hold off
```
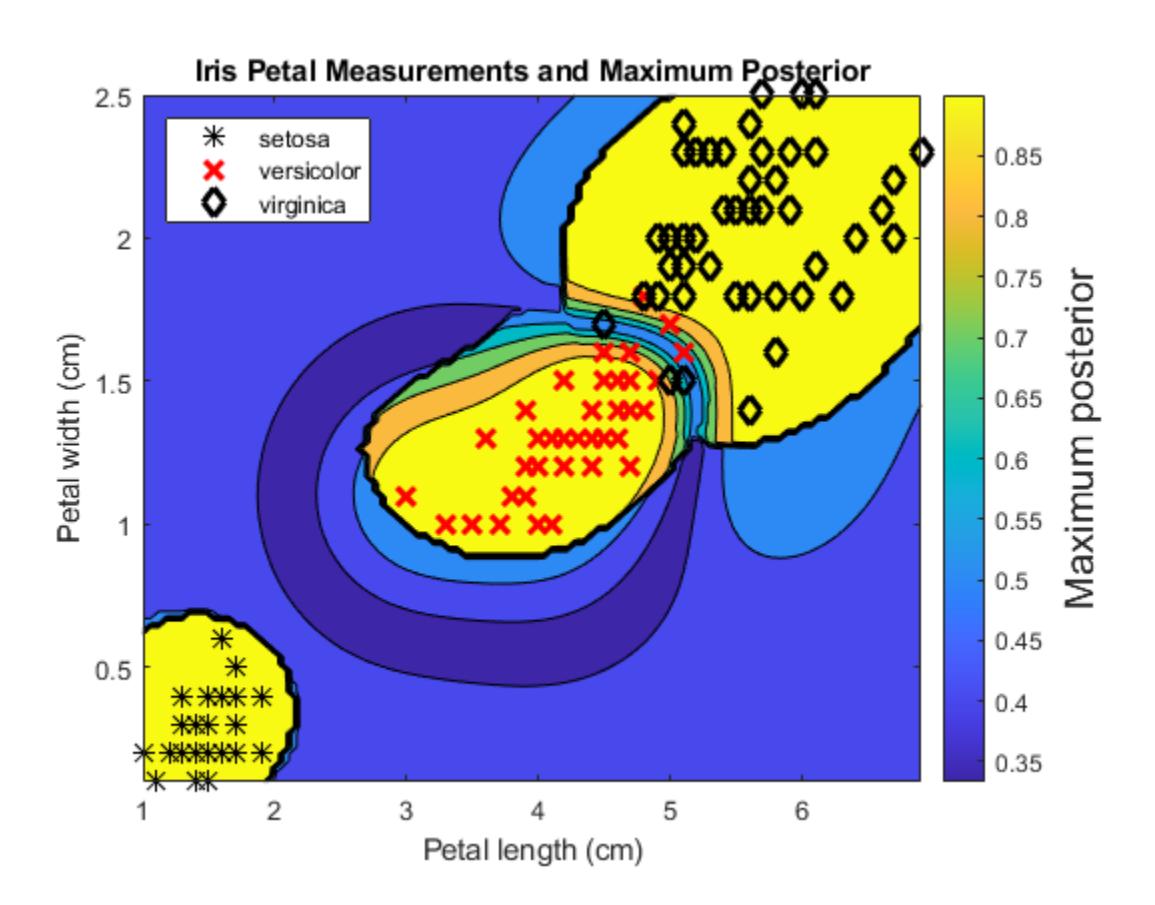

## **Speed Up Training ECOC Classifiers Using Binning and Parallel Computing**

Train a one-versus-all ECOC classifier using a GentleBoost ensemble of decision trees with surrogate splits. To speed up training, bin numeric predictors and use parallel computing. Binning is valid only when fitcecoc uses a tree learner. After training, estimate the classification error using 10-fold cross-validation. Note that parallel computing requires Parallel Computing Toolbox™.

## **Load Sample Data**

Load and inspect the arrhythmia data set.

```
load arrhythmia
[n,p] = size(X)n = 452p = 279isLabels = unique(Y);nLabels = numel(isLabels)
nLabels = 13
tabulate(categorical(Y))
```
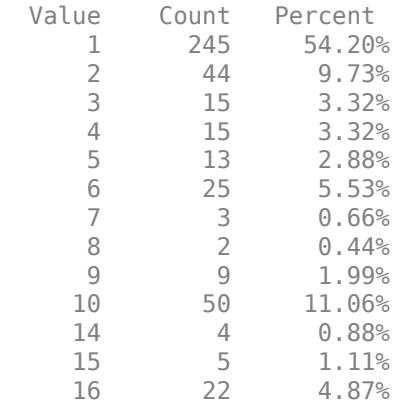

The data set contains 279 predictors, and the sample size of 452 is relatively small. Of the 16 distinct labels, only 13 are represented in the response (Y). Each label describes various degrees of arrhythmia, and 54.20% of the observations are in class 1.

#### **Train One-Versus-All ECOC Classifier**

Create an ensemble template. You must specify at least three arguments: a method, a number of learners, and the type of learner. For this example, specify 'GentleBoost' for the method, 100 for the number of learners, and a decision tree template that uses surrogate splits because there are missing observations.

```
tTree = templateTree('surrogate','on');
tEnsemble = templateEnsemble('GentleBoost',100,tTree);
```
tEnsemble is a template object. Most of its properties are empty, but the software fills them with their default values during training.

Train a one-versus-all ECOC classifier using the ensembles of decision trees as binary learners. To speed up training, use binning and parallel computing.

- Binning ('NumBins', 50) When you have a large training data set, you can speed up training (a potential decrease in accuracy) by using the 'NumBins' name-value pair argument. This argument is valid only when fitcecoc uses a tree learner. If you specify the 'NumBins' value, then the software bins every numeric predictor into a specified number of equiprobable bins, and then grows trees on the bin indices instead of the original data. You can try 'NumBins',50 first, and then change the 'NumBins' value depending on the accuracy and training speed.
- Parallel computing ('Options', statset('UseParallel', true)) With a Parallel Computing Toolbox license, you can speed up the computation by using parallel computing, which sends each binary learner to a worker in the pool. The number of workers depends on your system configuration. When you use decision trees for binary learners, fitcecoc parallelizes training using Intel® Threading Building Blocks (TBB) for dual-core systems and above. Therefore, specifying the 'UseParallel' option is not helpful on a single computer. Use this option on a cluster.

Additionally, specify that the prior probabilities are  $1/K$ , where  $K = 13$  is the number of distinct classes.

```
options = statset('UseParallel', true);
Mdl = fitcecoc(X,Y,'Coding','onevsall','Learners',tEnsemble,...
                 'Prior','uniform','NumBins',50,'Options',options);
```

```
Starting parallel pool (parpool) using the 'local' profile ...
Connected to the parallel pool (number of workers: 6).
```
#### Mdl is a ClassificationECOC model.

#### **Cross-Validation**

Cross-validate the ECOC classifier using 10-fold cross-validation.

CVMdl = crossval(Mdl,'Options',options);

Warning: One or more folds do not contain points from all the groups.

CVMdl is a ClassificationPartitionedECOC model. The warning indicates that some classes are not represented while the software trains at least one fold. Therefore, those folds cannot predict labels for the missing classes. You can inspect the results of a fold using cell indexing and dot notation. For example, access the results of the first fold by entering CVMdl. Trained $\{1\}$ .

Use the cross-validated ECOC classifier to predict validation-fold labels. You can compute the confusion matrix by using [confusionchart](#page-2540-0). Move and resize the chart by changing the inner position property to ensure that the percentages appear in the row summary.

```
oofLabel = kfoldPredict(CVMdl,'Options',options);
ConfMat = confusionchart(Y,oofLabel,'RowSummary','total-normalized');
ConfMat.InnerPosition = [0.10 0.12 0.85 0.85];
```
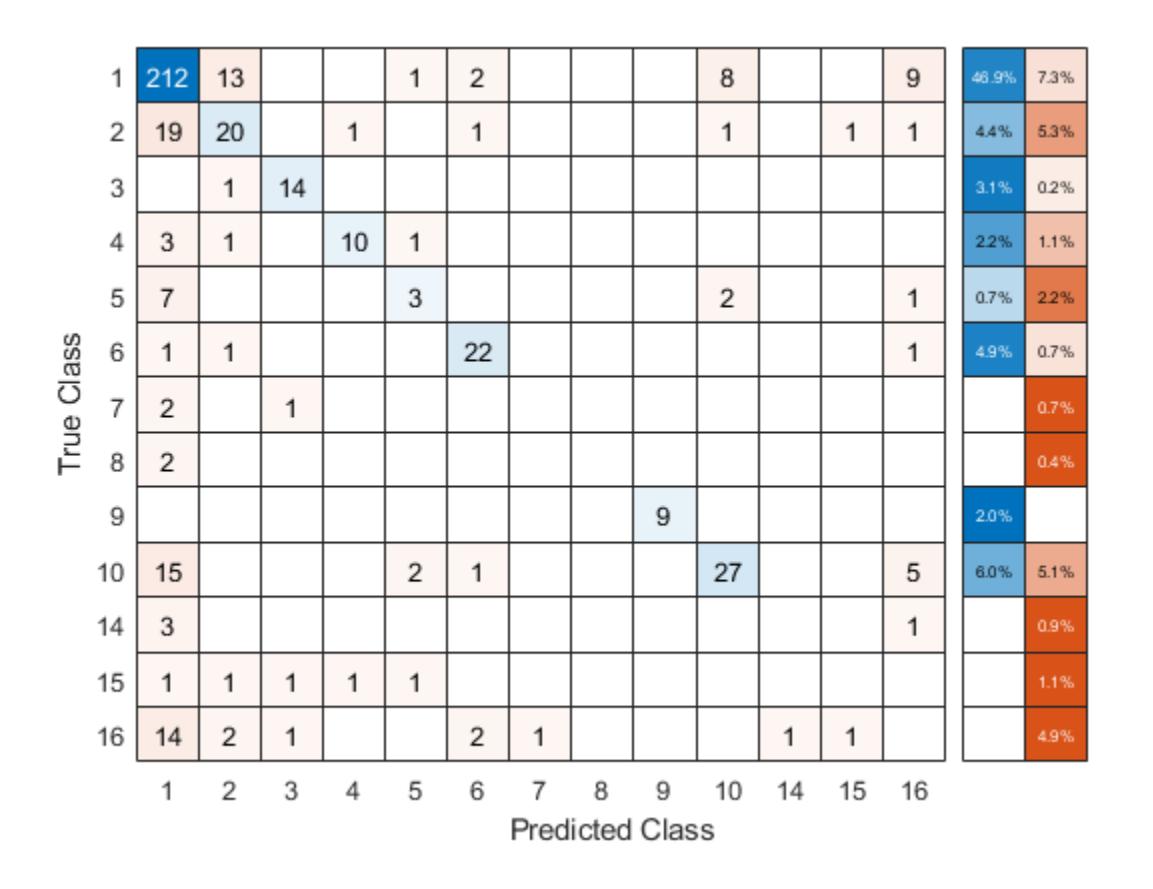

## <span id="page-3243-0"></span>**Reproduce Binned Data**

Reproduce binned predictor data by using the BinEdges property of the trained model and the discretize function.

```
X = MdL.X; % Predictor dataXbinned = zeros(size(X));edges = Mdl.BinEdges;
% Find indices of binned predictors.
idxNumberic = find(-cellfun(Qisempty, edges));
if iscolumn(idxNumeric)
     idxNumeric = idxNumeric';
end
for j = i dxNumeric
    x = X(:,i);
     % Convert x to array if x is a table.
     if istable(x)
        x = table2array(x);
     end
     % Group x into bins by using the discretize function.
    xbinned = discrete(x, [-inf; edges\{i\}; inf]);Xbinned(:,j) = xbinned;
```
#### end

Xbinned contains the bin indices, ranging from 1 to the number of bins, for numeric predictors. Xbinned values are 0 for categorical predictors. If X contains NaNs, then the corresponding Xbinned values are NaNs.

#### **Optimize ECOC Classifier**

Optimize hyperparameters automatically using fitcecoc.

Load the fisheriris data set.

```
load fisheriris
X = meas;Y = species;
```
Find hyperparameters that minimize five-fold cross-validation loss by using automatic hyperparameter optimization. For reproducibility, set the random seed and use the 'expectedimprovement-plus' acquisition function.

```
rng default
Mdl = fitcecoc(X,Y,'OptimizeHyperparameters','auto',...
     'HyperparameterOptimizationOptions',struct('AcquisitionFunctionName',...
     'expected-improvement-plus'))
```
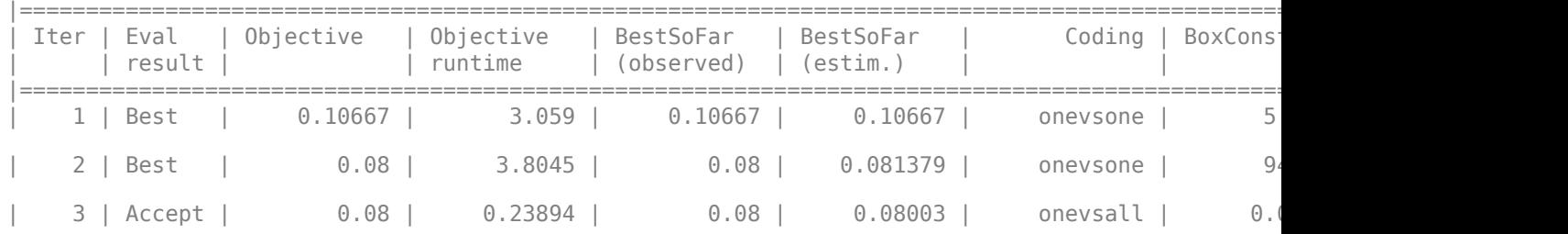

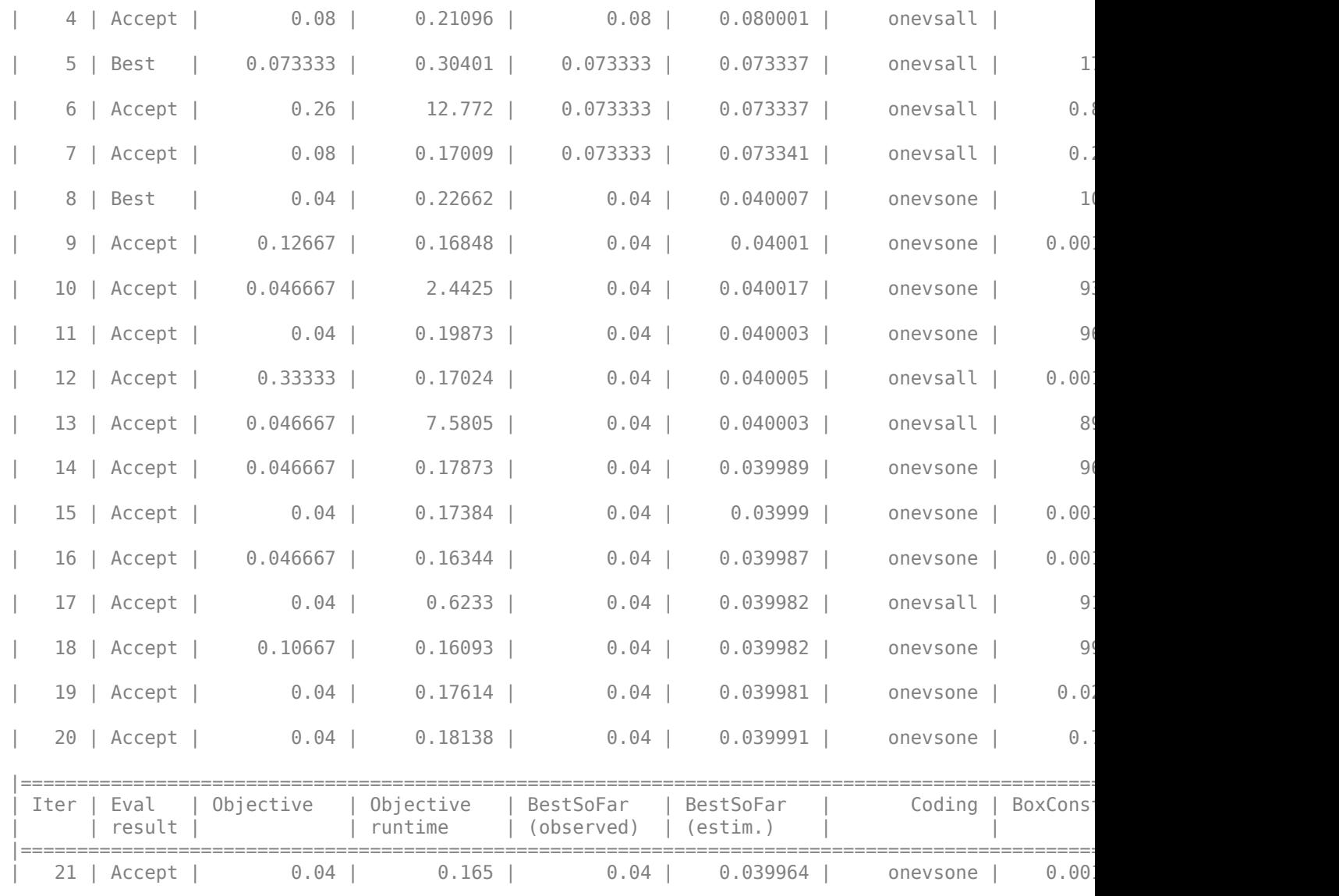

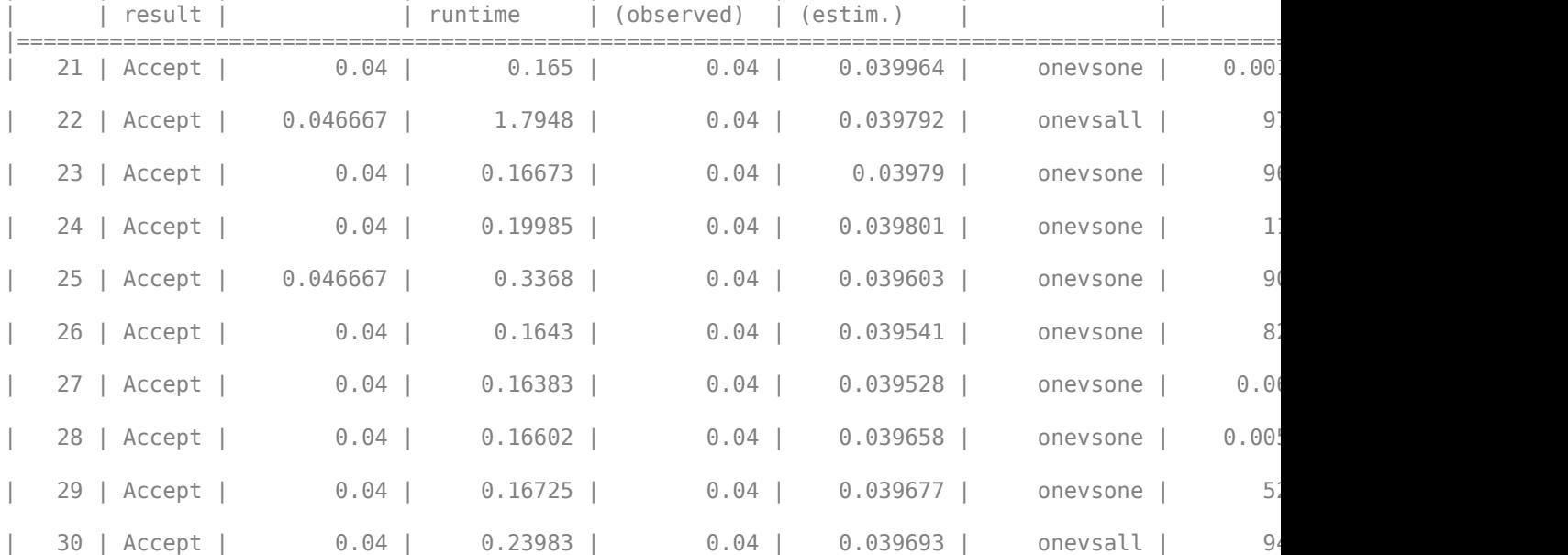

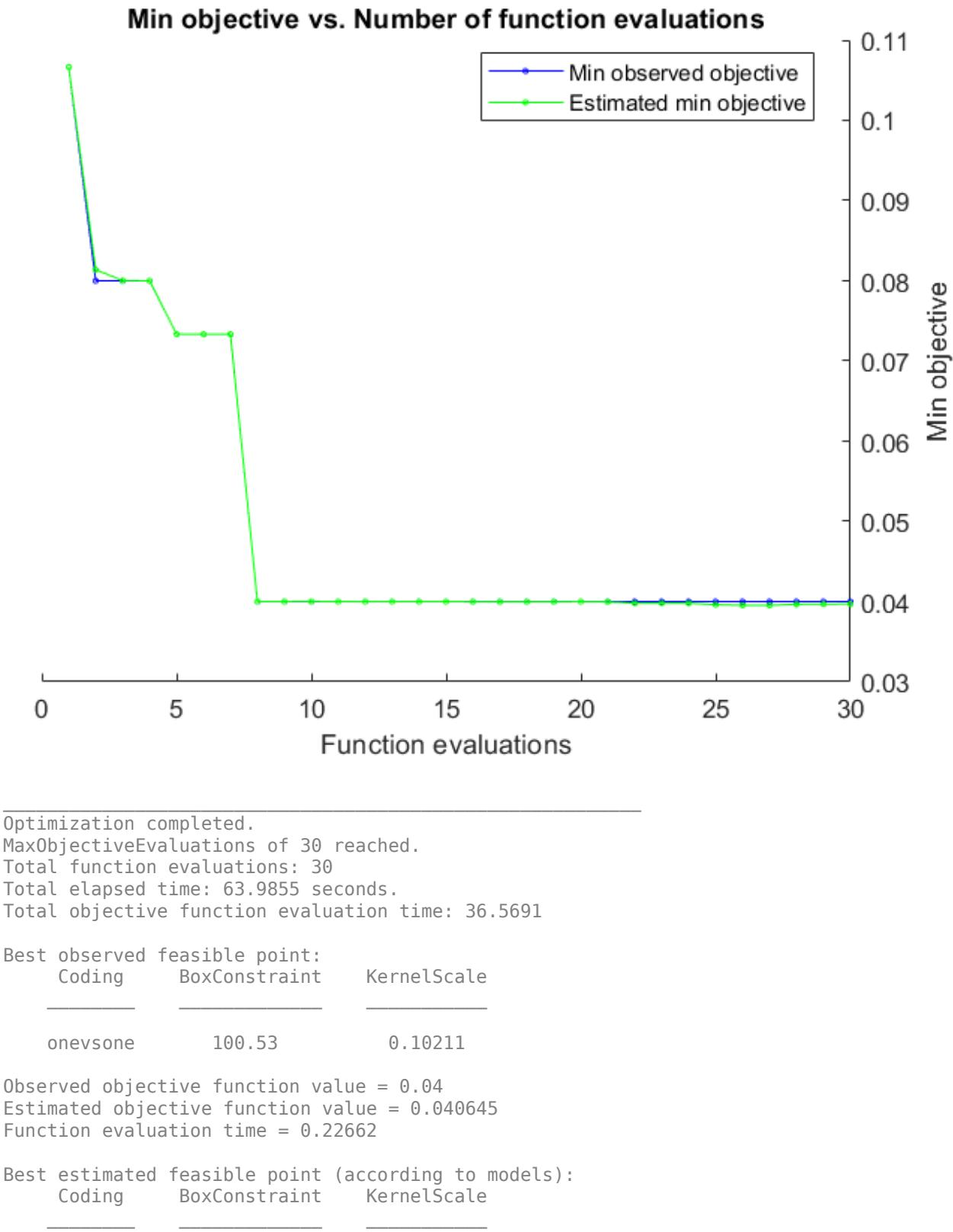

```
 onevsone 0.0050147 0.0026878 
Estimated objective function value = 0.039693Estimated function evaluation time = 0.16596Md1 = ClassificationECOC
                         ResponseName: 'Y'
                CategoricalPredictors: []
                            ClassNames: {'setosa' 'versicolor' 'virginica'}
                       ScoreTransform: 'none'
                       BinaryLearners: {3×1 cell}
                            CodingName: 'onevsone'
    HyperparameterOptimizationResults: [1×1 BayesianOptimization]
```
Properties, Methods

#### **Train Multiclass ECOC Model with SVMs and Tall Arrays**

Create two multiclass ECOC models trained on tall data. Use linear binary learners for one of the models and kernel binary learners for the other. Compare the resubstitution classification error of the two models.

In general, you can perform multiclass classification of tall data by using fitcecoc with linear or kernel binary learners. When you use fitcecoc to train a model on tall arrays, you cannot use SVM binary learners directly. However, you can use either linear or kernel binary classification models that use SVMs.

When you perform calculations on tall arrays, MATLAB® uses either a parallel pool (default if you have Parallel Computing Toolbox™) or the local MATLAB session. If you want to run the example using the local MATLAB session when you have Parallel Computing Toolbox, you can change the global execution environment by using the mapreducer function.

Create a datastore that references the folder containing Fisher's iris data set. Specify 'NA' values as missing data so that datastore replaces them with NaN values. Create tall versions of the predictor and response data.

```
ds = datastore('fisheriris.csv','TreatAsMissing','NA');
t = \text{tall(ds)};
Starting parallel pool (parpool) using the 'local' profile ...
Connected to the parallel pool (number of workers: 6).
```

```
X = [t.SepalLength t.SepalWidth t.PetalLength t.PetalWidth];
Y = t.Species;
```
Standardize the predictor data.

#### $Z = zscore(X)$ :

Train a multiclass ECOC model that uses tall data and linear binary learners. By default, when you pass tall arrays to fitcecoc, the software trains linear binary learners that use SVMs. Because the response data contains only three unique classes, change the coding scheme from one-versus-all

(which is the default when you use tall data) to one-versus-one (which is the default when you use inmemory data).

For reproducibility, set the seeds of the random number generators using rng and tallrng. The results can vary depending on the number of workers and the execution environment for the tall arrays. For details, see "Control Where Your Code Runs" (MATLAB).

```
rng('default') 
tallrng('default')
mdlLinear = fitcecoc(Z,Y,'Coding','onevsone')
Training binary learner 1 (Linear) out of 3.
Training binary learner 2 (Linear) out of 3.
Training binary learner 3 (Linear) out of 3.
mdlLinear = 
   classreg.learning.classif.CompactClassificationECOC
       ResponseName: 'Y'
         ClassNames: {'setosa' 'versicolor' 'virginica'}
     ScoreTransform: 'none'
     BinaryLearners: {3×1 cell}
       CodingMatrix: [3×3 double]
```

```
 Properties, Methods
```
mdlLinear is a CompactClassificationECOC model composed of three binary learners.

Train a multiclass ECOC model that uses tall data and kernel binary learners. First, create a templateKernel object to specify the properties of the kernel binary learners; in particular, increase the number of expansion dimensions to  $2^{16}\!.$ 

```
tKernel = templateKernel('NumExpansionDimensions',2^16)
```

```
tKernel = 
Fit template for classification Kernel.
               BetaTolerance: []
                   BlockSize: []
              BoxConstraint: []
                     Epsilon: []
     NumExpansionDimensions: 65536
          GradientTolerance: []
         HessianHistorySize: []
             IterationLimit: []
                 KernelScale: []
                      Lambda: []
                     Learner: 'svm'
                LossFunction: []
                      Stream: []
              VerbosityLevel: []
                     Version: 1
                      Method: 'Kernel'
                        Type: 'classification'
```
By default, the kernel binary learners use SVMs.

Pass the templateKernel object to fitcecoc and change the coding scheme to one-versus-one.

mdlKernel = fitcecoc(Z,Y,'Learners',tKernel,'Coding','onevsone')

```
Training binary learner 1 (Kernel) out of 3.
Training binary learner 2 (Kernel) out of 3.
Training binary learner 3 (Kernel) out of 3.
mdlKernel = 
   classreg.learning.classif.CompactClassificationECOC
       ResponseName: 'Y'
         ClassNames: {'setosa' 'versicolor' 'virginica'}
     ScoreTransform: 'none'
     BinaryLearners: {3×1 cell}
       CodingMatrix: [3×3 double]
```
Properties, Methods

mdlKernel is also a CompactClassificationECOC model composed of three binary learners.

Compare the resubstitution classification error of the two models.

errorLinear = gather(loss(mdlLinear,Z,Y))

Evaluating tall expression using the Parallel Pool 'local': - Pass 1 of 1: Completed in 1.5 sec Evaluation completed in 1.5 sec

errorLinear =  $0.0333$ 

errorKernel = gather(loss(mdlKernel,Z,Y))

```
Evaluating tall expression using the Parallel Pool 'local':
- Pass 1 of 1: Completed in 17 sec
Evaluation completed in 17 sec
```
errorKernel =  $0.0067$ 

mdlKernel misclassifies a smaller percentage of the training data than mdlLinear.

## **Input Arguments**

## **Tbl — Sample data**

table

Sample data, specified as a table. Each row of Tbl corresponds to one observation, and each column corresponds to one predictor. Optionally, Tbl can contain one additional column for the response variable. Multicolumn variables and cell arrays other than cell arrays of character vectors are not accepted.

If Tbl contains the response variable, and you want to use all remaining variables in Tbl as predictors, then specify the response variable using ResponseVarName.

If Tbl contains the response variable, and you want to use only a subset of the remaining variables in Tbl as predictors, specify a formula using formula.

If Tbl does not contain the response variable, specify a response variable using Y. The length of response variable and the number of Tbl rows must be equal.

**Note** For training linear or kernel classification models, fitcecoc does not support tables. That is, if Learners is 'linear' or 'kernel', contains a linear classification model learner template (see [templateLinear](#page-7130-0)), or contains a kernel classification learner template (see [templateKernel](#page-7114-0)), you cannot supply Tbl, ResponseVarName, or formula. Supply a matrix of predictor data (X) and an array of responses (Y) instead.

Data Types: table

#### **ResponseVarName — Response variable name**

name of variable in Tbl

Response variable name, specified as the name of a variable in Tbl.

You must specify ResponseVarName as a character vector or string scalar. For example, if the response variable Y is stored as Tbl.Y, then specify it as 'Y'. Otherwise, the software treats all columns of Tbl, including Y, as predictors when training the model.

The response variable must be a categorical, character, or string array, a logical or numeric vector, or a cell array of character vectors. If Y is a character array, then each element of the response variable must correspond to one row of the array.

A good practice is to specify the order of the classes by using the ClassNames name-value pair argument.

Data Types: char | string

**formula — Explanatory model of response variable and subset of predictor variables** character vector | string scalar

Explanatory model of the response variable and a subset of the predictor variables, specified as a character vector or string scalar in the form 'Y~X1+X2+X3'. In this form, Y represents the response variable, and X1, X2, and X3 represent the predictor variables.

To specify a subset of variables in Tbl as predictors for training the model, use a formula. If you specify a formula, then the software does not use any variables in Tbl that do not appear in formula.

The variable names in the formula must be both variable names in Tbl (Tbl.Properties.VariableNames) and valid MATLAB identifiers.

You can verify the variable names in Tbl by using the isvarname function. The following code returns logical 1 (true) for each variable that has a valid variable name.

cellfun(@isvarname,Tbl.Properties.VariableNames)

If the variable names in Tbl are not valid, then convert them by using the matlab.lang.makeValidName function.

Tbl.Properties.VariableNames = matlab.lang.makeValidName(Tbl.Properties.VariableNames);

Data Types: char | string

## **Y — Class labels**

categorical array | character array | string array | logical vector | numeric vector | cell array of character vectors

Class labels to which the ECOC model is trained, specified as a categorical, character, or string array, logical or numeric vector, or cell array of character vectors.

If Y is a character array, then each element must correspond to one row of the array.

The length of Y and the number of rows of Tbl or X must be equal.

It is good practice to specify the class order using the ClassNames name-value pair argument.

```
Data Types: categorical | char | string | logical | single | double | cell
```
## **X — Predictor data**

full matrix | sparse matrix

Predictor data, specified as a full or sparse matrix.

The length of Y and the number of observations in X must be equal.

To specify the names of the predictors in the order of their appearance in X, use the PredictorNames name-value pair argument.

## **Note**

- For linear classification learners, if you orient X so that observations correspond to columns and specify 'ObservationsIn','columns', then you can experience a significant reduction in optimization-execution time.
- For all other learners, orient X so that observations correspond to rows.
- fitcecoc supports sparse matrices for training linear classification models only.

Data Types: double | single

**Note** The software treats NaN, empty character vector (''), empty string (""), <missing>, and  $\leq$ undefined> elements as missing data. The software removes rows of X corresponding to missing values in Y. However, the treatment of missing values in X varies among binary learners. For details, see the training functions for your binary learners: [fitcdiscr](#page-3202-0), [fitckernel](#page-7655-0), [fitcknn](#page-3315-0), [fitclinear](#page-3339-0), [fitcnb](#page-3373-0), [fitcsvm](#page-3403-0), [fitctree](#page-3440-0), or [fitcensemble](#page-3279-0). Removing observations decreases the effective training or cross-validation sample size.

## **Name-Value Pair Arguments**

Specify optional comma-separated pairs of Name, Value arguments. Name is the argument name and Value is the corresponding value. Name must appear inside quotes. You can specify several name and value pair arguments in any order as Name1, Value1, ..., NameN, ValueN.

**Note** You cannot use any cross-validation name-value pair argument along with the 'OptimizeHyperparameters' name-value pair argument. You can modify the cross-validation for

## 'OptimizeHyperparameters' only by using the 'HyperparameterOptimizationOptions' name-value pair argument.

Example: 'Learners','tree','Coding','onevsone','CrossVal','on' specifies to use decision trees for all binary learners, a one-versus-one coding design, and to implement 10-fold crossvalidation.

## **ECOC Classifier Options**

## **Coding — Coding design**

```
'onevsone' (default) | 'allpairs' | 'binarycomplete' | 'denserandom' | 'onevsall' |
'ordinal' | 'sparserandom' | 'ternarycomplete' | numeric matrix
```
Coding design name, specified as the comma-separated pair consisting of 'Coding' and a numeric matrix or a value in this table.

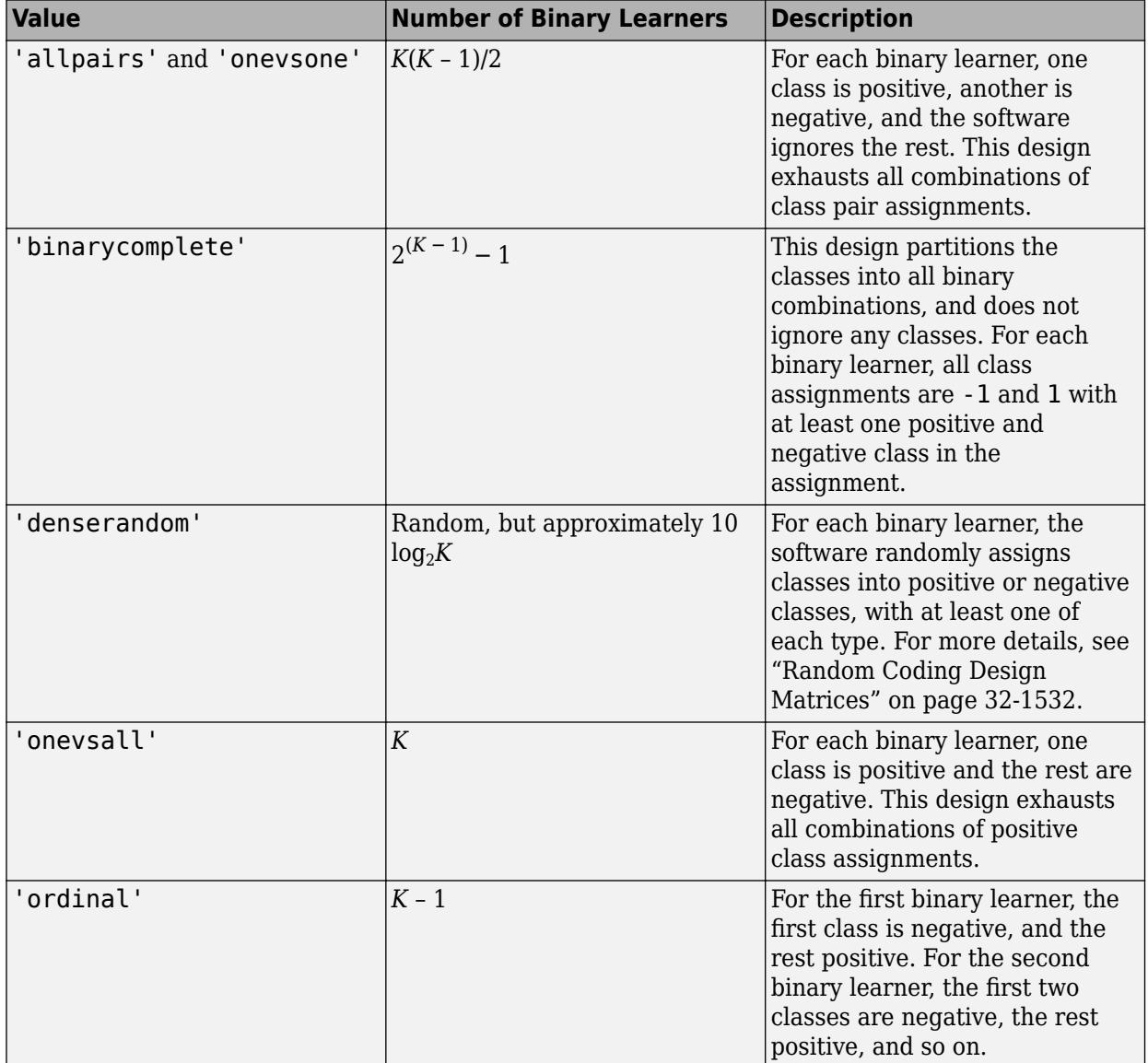

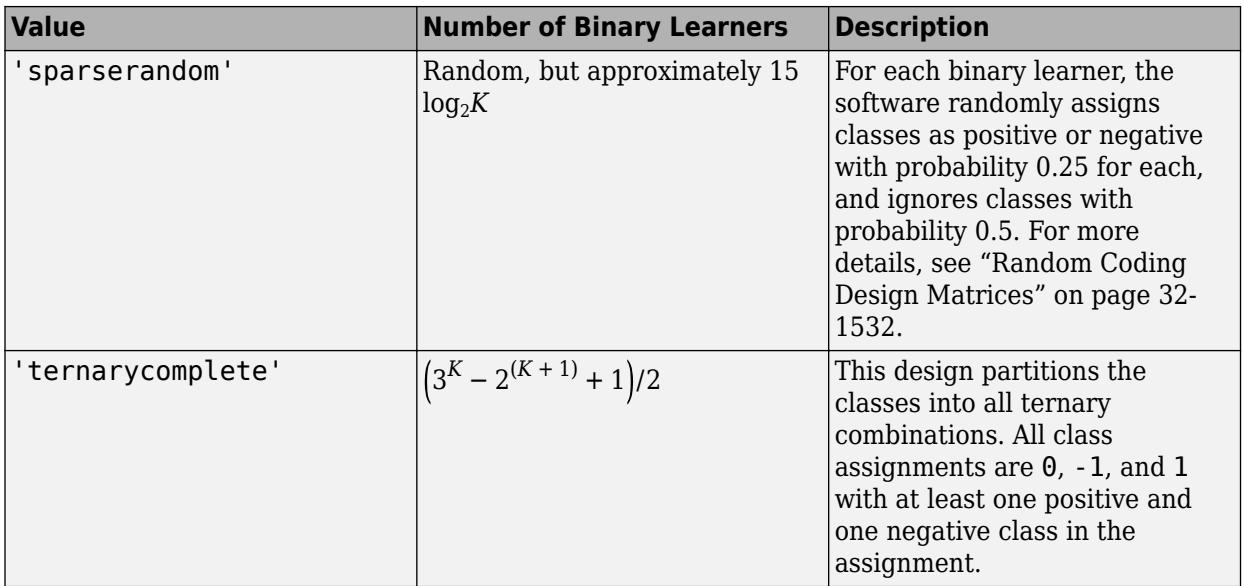

You can also specify a coding design using a custom coding matrix. The custom coding matrix is a *K*by-*L* matrix. Each row corresponds to a class and each column corresponds to a binary learner. The class order (rows) corresponds to the order in ClassNames. Compose the matrix by following these guidelines:

• Every element of the custom coding matrix must be -1, 0, or 1, and the value must correspond to a dichotomous class assignment. This table describes the meaning of Coding(i,j), that is, the class that learner j assigns to observations in class i.

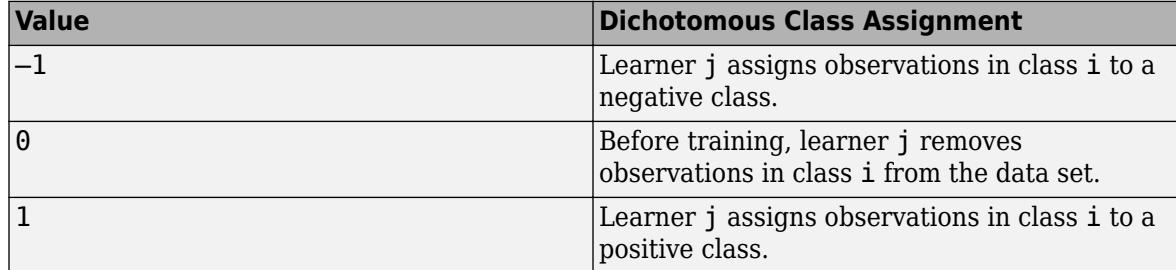

- Every column must contain at least one -1 or 1.
- For all column indices i, j such that  $i \neq j$ , Coding $(:,i)$  cannot equal Coding $(:,j)$  and Coding(:,i) cannot equal -Coding(:,j).
- All rows of the custom coding matrix must be different.

For more details on the form of custom coding design matrices, see ["Custom Coding Design](#page-3274-0) [Matrices" on page 32-1531](#page-3274-0).

Example: 'Coding','ternarycomplete'

Data Types: char | string | double | single | int16 | int32 | int64 | int8

**FitPosterior — Flag indicating whether to transform scores to posterior probabilities** false or 0 (default) | true or 1

Flag indicating whether to transform scores to posterior probabilities, specified as the commaseparated pair consisting of 'FitPosterior' and a true (1) or false (0).

If FitPosterior is true, then the software transforms binary-learner classification scores to posterior probabilities. You can obtain posterior probabilities by using [kfoldPredict](#page-4558-0), [predict](#page-5911-0), or [resubPredict](#page-6624-0).

fitcecoc does not support fitting posterior probabilities if:

- The ensemble method is AdaBoostM2, LPBoost, RUSBoost, RobustBoost, or TotalBoost.
- The binary learners (Learners) are linear or kernel classification models that implement SVM. To obtain posterior probabilities for linear or kernel classification models, implement logistic regression instead.

```
Example: 'FitPosterior',true
```
Data Types: logical

#### **Learners — Binary learner templates**

```
'svm' (default) | 'discriminant' | 'kernel' | 'knn' | 'linear' | 'naivebayes' | 'tree' |
template object | cell vector of template objects
```
Binary learner templates, specified as the comma-separated pair consisting of 'Learners' and a character vector, string scalar, template object, or cell vector of template objects. Specifically, you can specify binary classifiers such as SVM, and the ensembles that use GentleBoost, LogitBoost, and RobustBoost, to solve multiclass problems. However, fitcecoc also supports multiclass models as binary classifiers.

• If Learners is a character vector or string scalar, then the software trains each binary learner using the default values of the specified algorithm. This table summarizes the available algorithms.

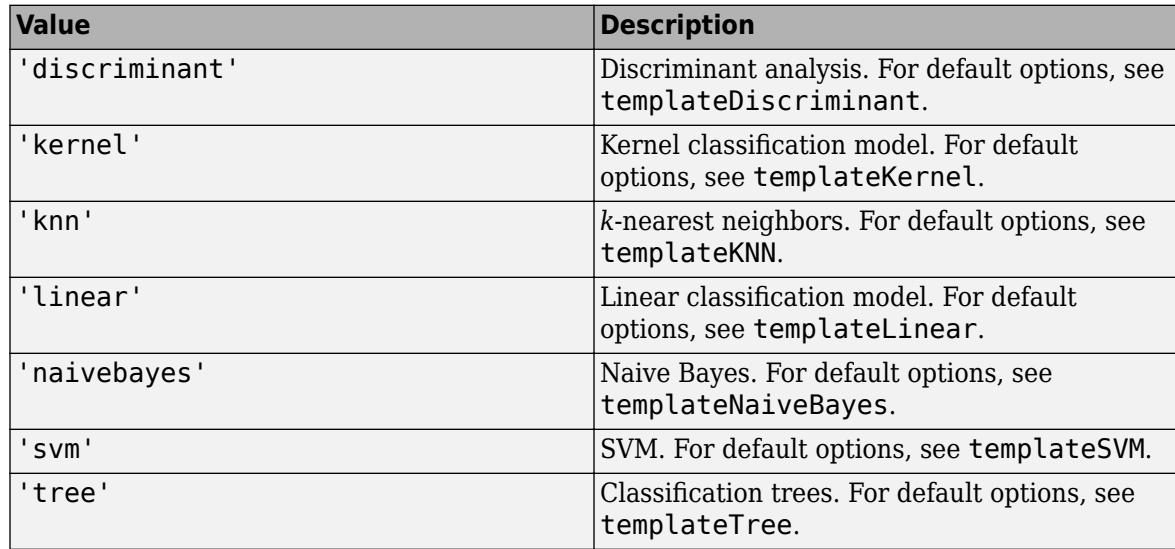

- If Learners is a template object, then each binary learner trains according to the stored options. You can create a template object using:
	- [templateDiscriminant](#page-7088-0), for discriminant analysis.
	- [templateEnsemble](#page-7100-0), for ensemble learning. You must at least specify the learning method (Method), the number of learners (NLearn), and the type of learner (Learners). You cannot use the AdaBoostM2 ensemble method for binary learning.
- [templateKernel](#page-7114-0), for kernel classification.
- [templateKNN](#page-7123-0), for *k*-nearest neighbors.
- [templateLinear](#page-7130-0), for linear classification.
- [templateNaiveBayes](#page-7144-0), for naive Bayes.
- [templateSVM](#page-7151-0), for SVM.
- [templateTree](#page-7163-0), for classification trees.
- If Learners is a cell vector of template objects, then:
	- Cell *j* corresponds to binary learner *j* (in other words, column *j* of the coding design matrix), and the cell vector must have length *L*. *L* is the number of columns in the coding design matrix. For details, see Coding.
	- To use one of the built-in loss functions for prediction, then all binary learners must return a score in the same range. For example, you cannot include default SVM binary learners with default naive Bayes binary learners. The former returns a score in the range (-∞,∞), and the latter returns a posterior probability as a score. Otherwise, you must provide a custom loss as a function handle to functions such as [predict](#page-5911-0) and [loss](#page-4914-0).
	- You cannot specify linear classification model learner templates with any other template.
	- Similarly, you cannot specify kernel classification model learner templates with any other template.

By default, the software trains learners using default SVM templates.

Example: 'Learners','tree'

## **NumBins — Number of bins for numeric predictors**

[](empty) (default) | positive integer scalar

Number of bins for numeric predictors, specified as the comma-separated pair consisting of 'NumBins' and a positive integer scalar. This argument is valid only when fitcecoc uses a tree learner, that is, 'Learners' is either 'tree' or a template object created by using [templateTree](#page-7163-0), or a template object created by using [templateEnsemble](#page-7100-0) with tree weak learners.

- If the 'NumBins' value is empty (default), then the software does not bin any predictors.
- If you specify the 'NumBins' value as a positive integer scalar, then the software bins every numeric predictor into a specified number of equiprobable bins, and then grows trees on the bin indices instead of the original data.
	- If the 'NumBins' value exceeds the number (*u*) of unique values for a predictor, then fitcecoc bins the predictor into *u* bins.
	- fitcecoc does not bin categorical predictors.

When you use a large training data set, this binning option speeds up training but causes a potential decrease in accuracy. You can try 'NumBins',50 first, and then change the 'NumBins' value depending on the accuracy and training speed.

A trained model stores the bin edges in the BinEdges property.

Example: 'NumBins',50 Data Types: single | double

## **NumConcurrent — Number of binary learners concurrently trained**

1 (default) | positive integer scalar

Number of binary learners concurrently trained, specified as the comma-separated pair consisting of 'NumConcurrent' and a positive integer scalar. The default value is 1, which means fitcecoc trains the binary learners sequentially.

**Note** This option applies only when you use fitcecoc on tall arrays. See ["Tall Arrays" on page 32-](#page-3276-0) [1533](#page-3276-0) for more information.

Data Types: single | double

#### **ObservationsIn — Predictor data observation dimension**

'rows' (default) | 'columns'

Predictor data observation dimension, specified as the comma-separated pair consisting of 'ObservationsIn' and 'columns' or 'rows'.

## **Note**

- For linear classification learners, if you orient X so that observations correspond to columns and specify 'ObservationsIn','columns', then you can experience a significant reduction in optimization-execution time.
- For all other learners, orient X so that observations correspond to rows.

Example: 'ObservationsIn','columns'

#### **Verbose — Verbosity level**

0 (default) | 1 | 2

Verbosity level, specified as the comma-separated pair consisting of 'Verbose' and 0, 1, or 2. Verbose controls the amount of diagnostic information per binary learner that the software displays in the Command Window.

This table summarizes the available verbosity level options.

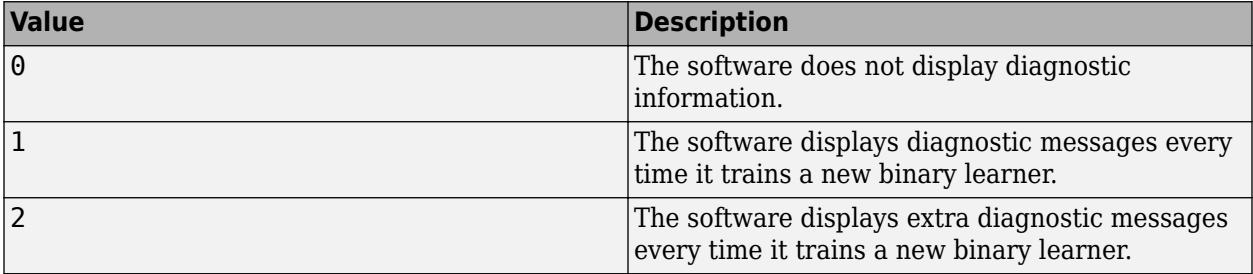

Each binary learner has its own verbosity level that is independent of this name-value pair argument. To change the verbosity level of a binary learner, create a template object and specify the 'Verbose' name-value pair argument. Then, pass the template object to fitcecoc by using the 'Learners' name-value pair argument.

Example: 'Verbose',1 Data Types: double | single

### **Cross-Validation Options**

### **CrossVal — Flag to train cross-validated classifier**

'off' (default) | 'on'

Flag to train a cross-validated classifier, specified as the comma-separated pair consisting of 'Crossval' and 'on' or 'off'.

If you specify 'on', then the software trains a cross-validated classifier with 10 folds.

You can override this cross-validation setting using one of the CVPartition, Holdout, KFold, or Leaveout name-value pair arguments. You can only use one cross-validation name-value pair argument at a time to create a cross-validated model.

Alternatively, cross-validate later by passing Mdl to [crossval](#page-2676-0).

Example: 'Crossval','on'

#### **CVPartition — Cross-validation partition**

[] (default) | cvpartition partition object

Cross-validation partition, specified as the comma-separated pair consisting of 'CVPartition' and a cvpartition partition object created by [cvpartition](#page-2728-0). The partition object specifies the type of cross-validation and the indexing for the training and validation sets.

To create a cross-validated model, you can use one of these four name-value pair arguments only: CVPartition, Holdout, KFold, or Leaveout.

Example: Suppose you create a random partition for 5-fold cross-validation on 500 observations by using  $cvp = cypartition(500, 'KFold', 5)$ . Then, you can specify the cross-validated model by using 'CVPartition',cvp.

#### **Holdout — Fraction of data for holdout validation**

scalar value in the range (0,1)

Fraction of the data used for holdout validation, specified as the comma-separated pair consisting of 'Holdout' and a scalar value in the range (0,1). If you specify 'Holdout',p, then the software completes these steps:

- **1** Randomly select and reserve p\*100% of the data as validation data, and train the model using the rest of the data.
- **2** Store the compact, trained model in the Trained property of the cross-validated model.

To create a cross-validated model, you can use one of these four name-value pair arguments only: CVPartition, Holdout, KFold, or Leaveout.

Example: 'Holdout',0.1

Data Types: double | single

## **KFold — Number of folds**

10 (default) | positive integer value greater than 1

Number of folds to use in a cross-validated model, specified as the comma-separated pair consisting of 'KFold' and a positive integer value greater than 1. If you specify 'KFold', k, then the software completes these steps:

- **1** Randomly partition the data into **k** sets.
- **2** For each set, reserve the set as validation data, and train the model using the other k 1 sets.
- **3** Store the k compact, trained models in the cells of a k-by-1 cell vector in the Trained property of the cross-validated model.

To create a cross-validated model, you can use one of these four name-value pair arguments only: CVPartition, Holdout, KFold, or Leaveout.

Example: 'KFold',5

Data Types: single | double

#### **Leaveout — Leave-one-out cross-validation flag**

'off' (default) | 'on'

Leave-one-out cross-validation flag, specified as the comma-separated pair consisting of 'Leaveout' and 'on' or 'off'. If you specify 'Leaveout','on', then, for each of the *n* observations, where *n* is size(Mdl.X,1), the software:

- **1** Reserves the observation as validation data, and trains the model using the other *n* 1 observations
- **2** Stores the *n* compact, trained models in the cells of a *n*-by-1 cell vector in the Trained property of the cross-validated model.

To create a cross-validated model, you can use one of these four options only: CVPartition, Holdout, KFold, or Leaveout.

**Note** Leave-one-out is not recommended for cross-validating ECOC models composed of linear or kernel classification model learners.

Example: 'Leaveout','on'

#### **Other Classification Options**

#### **CategoricalPredictors — Categorical predictors list**

vector of positive integers | logical vector | character matrix | string array | cell array of character vectors | 'all'

Categorical predictors list, specified as the comma-separated pair consisting of 'CategoricalPredictors' and one of the values in this table.

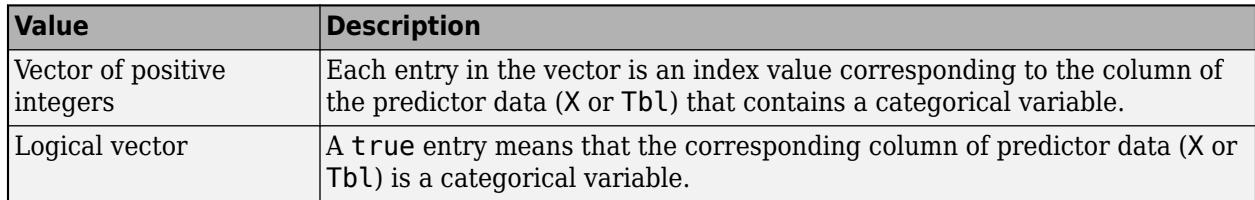

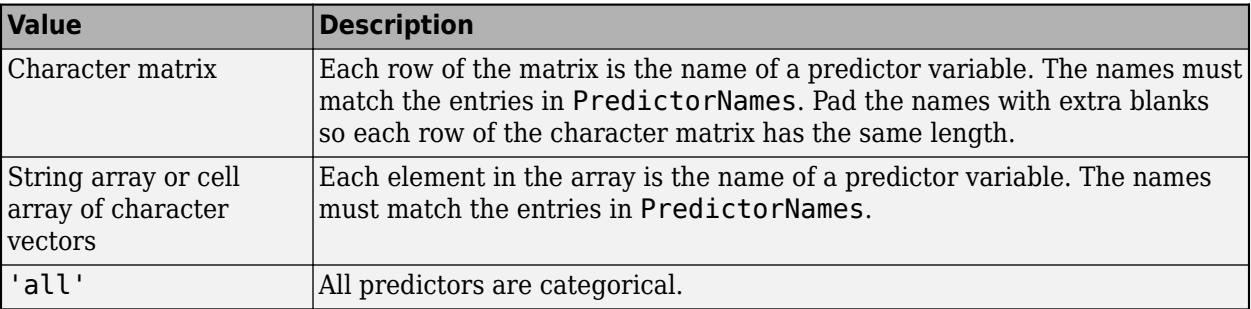

Specification of 'CategoricalPredictors' is appropriate if:

- At least one predictor is categorical and all binary learners are classification trees, naive Bayes learners, SVM, or ensembles of classification trees.
- All predictors are categorical and at least one binary learner is *k*NN.

If you specify 'CategoricalPredictors' for any other learner, then the software warns that it cannot train that binary learner. For example, the software cannot train linear or kernel classification model learners using categorical predictors.

Each learner identifies and treats categorical predictors in the same way as the fitting function corresponding to the learner. See 'CategoricalPredictors' of fitcknn for *k*-nearest learners, 'CategoricalPredictors' of fitcnb for naive Bayes learners, 'CategoricalPredictors' of fitcsvm for SVM learners, and 'CategoricalPredictors' of fitctree for tree learners.

Example: 'CategoricalPredictors','all'

Data Types: single | double | logical | char | string | cell

#### **ClassNames — Names of classes to use for training**

categorical array | character array | string array | logical vector | numeric vector | cell array of character vectors

Names of classes to use for training, specified as the comma-separated pair consisting of 'ClassNames' and a categorical, character, or string array, a logical or numeric vector, or a cell array of character vectors. ClassNames must have the same data type as Y.

If ClassNames is a character array, then each element must correspond to one row of the array.

Use 'ClassNames' to:

- Order the classes during training.
- Specify the order of any input or output argument dimension that corresponds to the class order. For example, use 'ClassNames' to specify the order of the dimensions of Cost or the column order of classification scores returned by predict.
- Select a subset of classes for training. For example, suppose that the set of all distinct class names in Y is {'a','b','c'}. To train the model using observations from classes 'a' and 'c' only, specify 'ClassNames', {'a', 'c'}.

The default value for ClassNames is the set of all distinct class names in Y.

```
Example: 'ClassNames',{'b','g'}
Data Types: categorical | char | string | logical | single | double | cell
```
## **Cost — Misclassification cost**

square matrix | structure array

Misclassification cost, specified as the comma-separated pair consisting of 'Cost' and a square matrix or structure. If you specify:

- The square matrix Cost, then  $Cost(i, j)$  is the cost of classifying a point into class j if its true class is i. That is, the rows correspond to the true class and the columns correspond to the predicted class. To specify the class order for the corresponding rows and columns of Cost, additionally specify the ClassNames name-value pair argument.
- The structure S, then it must have two fields:
	- S.ClassNames, which contains the class names as a variable of the same data type as Y
	- S.ClassificationCosts, which contains the cost matrix with rows and columns ordered as in S.ClassNames

The default is ones  $(K)$  - eye $(K)$ , where K is the number of distinct classes.

Example: 'Cost', [0 1 2 ; 1 0 2; 2 2 0] Data Types: double | single | struct

## **Options — Parallel computing options**

[] (default) | structure array returned by statset

Parallel computing options, specified as the comma-separated pair consisting of 'Options' and a structure array returned by [statset](#page-6935-0). These options require Parallel Computing Toolbox. fitcecoc uses 'Streams', 'UseParallel', and 'UseSubtreams' fields.

This table summarizes the available options.

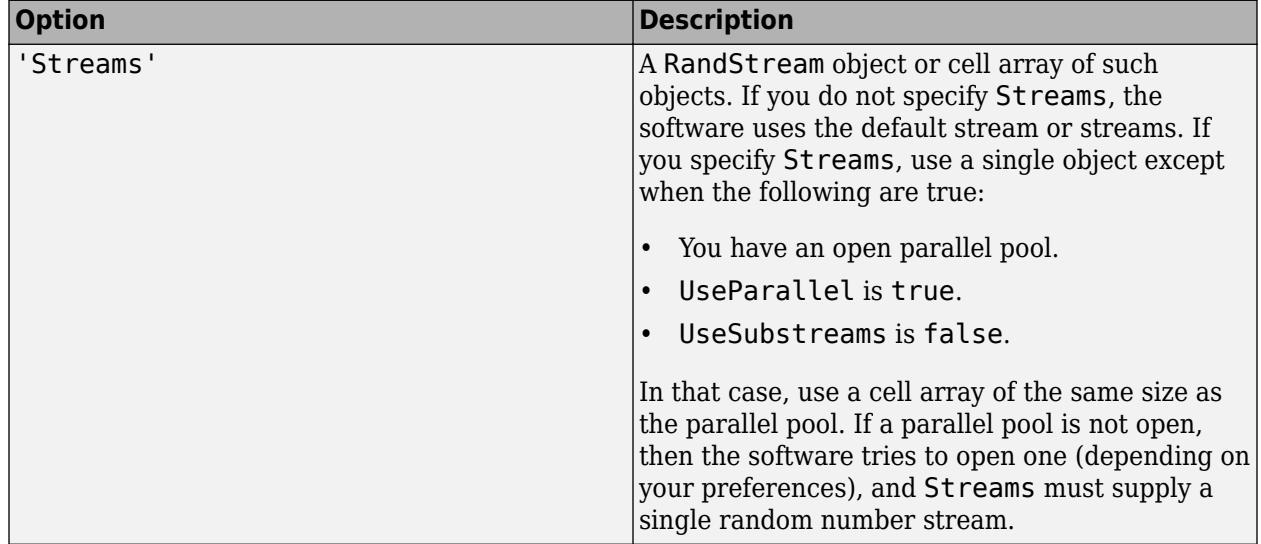

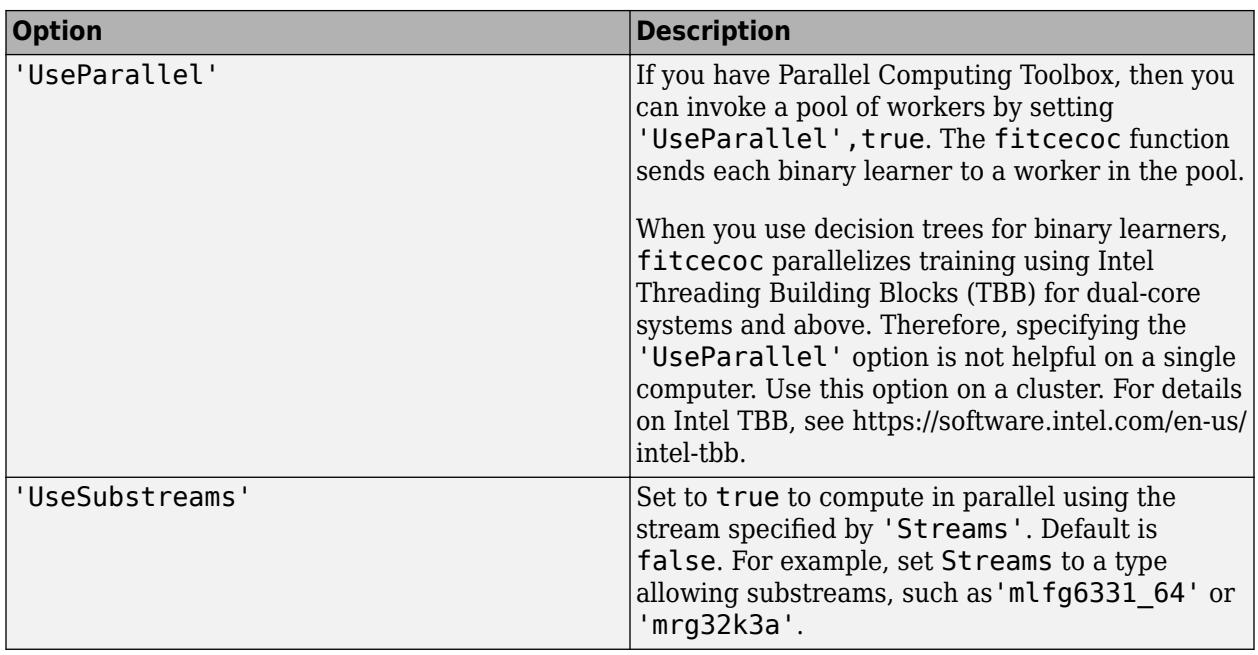

A best practice to ensure more predictable results is to use parpool and explicitly create a parallel pool before you invoke parallel computing using fitcecoc.

Example: 'Options',statset('UseParallel',true)

Data Types: struct

## **PredictorNames — Predictor variable names**

string array of unique names | cell array of unique character vectors

Predictor variable names, specified as the comma-separated pair consisting of 'PredictorNames' and a string array of unique names or cell array of unique character vectors. The functionality of 'PredictorNames' depends on the way you supply the training data.

- If you supply X and Y, then you can use 'PredictorNames' to give the predictor variables in X names.
	- The order of the names in PredictorNames must correspond to the column order of X. That is, PredictorNames $\{1\}$  is the name of  $X(:,1)$ , PredictorNames $\{2\}$  is the name of  $X(:,2)$ , and so on. Also,  $size(X,2)$  and numel(PredictorNames) must be equal.
	- By default, PredictorNames is {'x1','x2',...}.
- If you supply Tbl, then you can use 'PredictorNames' to choose which predictor variables to use in training. That is, fitcecoc uses only the predictor variables in PredictorNames and the response variable in training.
	- PredictorNames must be a subset of Tbl.Properties.VariableNames and cannot include the name of the response variable.
	- By default, PredictorNames contains the names of all predictor variables.
	- A good practice is to specify the predictors for training using either 'PredictorNames' or formula only.

```
Example: 'PredictorNames',
{'SepalLength','SepalWidth','PetalLength','PetalWidth'}
```
Data Types: string | cell

#### **Prior — Prior probabilities**

'empirical' (default) | 'uniform' | numeric vector | structure array

Prior probabilities for each class, specified as the comma-separated pair consisting of 'Prior' and a value in this table.

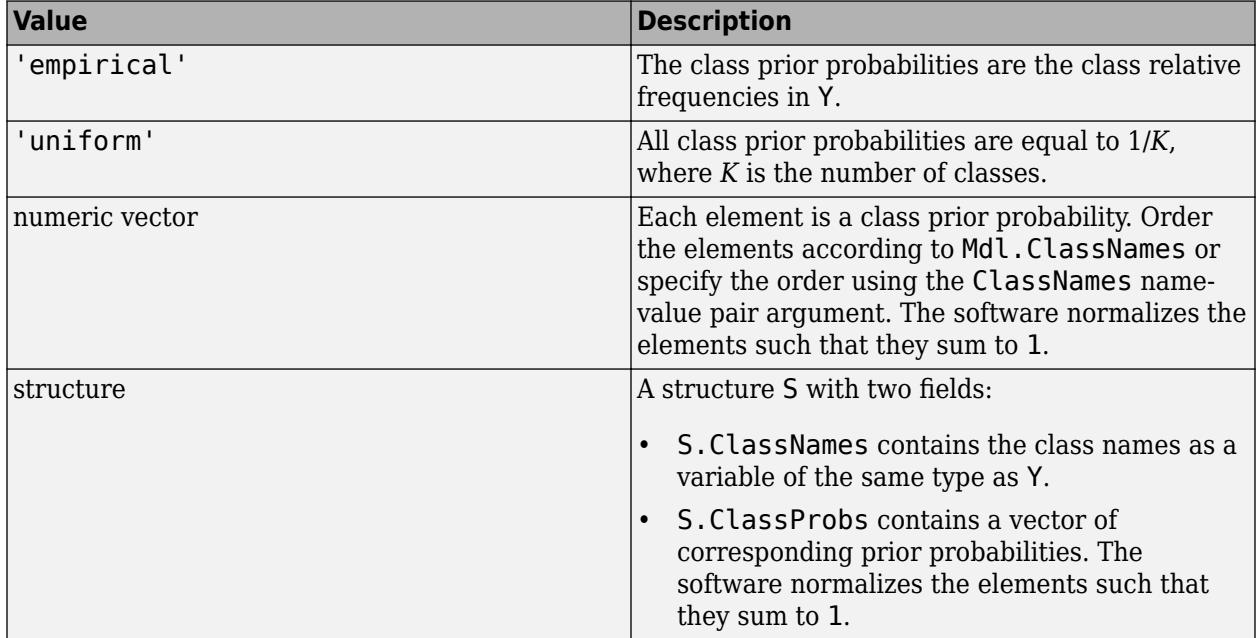

For more details on how the software incorporates class prior probabilities, see ["Prior Probabilities](#page-3274-0) [and Cost" on page 32-1531](#page-3274-0).

```
Example: struct('ClassNames',
{{'setosa','versicolor','virginica'}},'ClassProbs',1:3)
Data Types: single | double | char | string | struct
```
#### **ResponseName — Response variable name**

```
'Y' (default) | character vector | string scalar
```
Response variable name, specified as the comma-separated pair consisting of 'ResponseName' and a character vector or string scalar.

- If you supply Y, then you can use 'ResponseName' to specify a name for the response variable.
- If you supply ResponseVarName or formula, then you cannot use 'ResponseName'.

Example: 'ResponseName','response'

Data Types: char | string

#### **ScoreTransform — Score transformation**

```
'none' (default) | 'doublelogit' | 'invlogit' | 'ismax' | 'logit' | function handle | ...
```
Score transformation, specified as the comma-separated pair consisting of 'ScoreTransform' and a character vector, string scalar, or function handle.

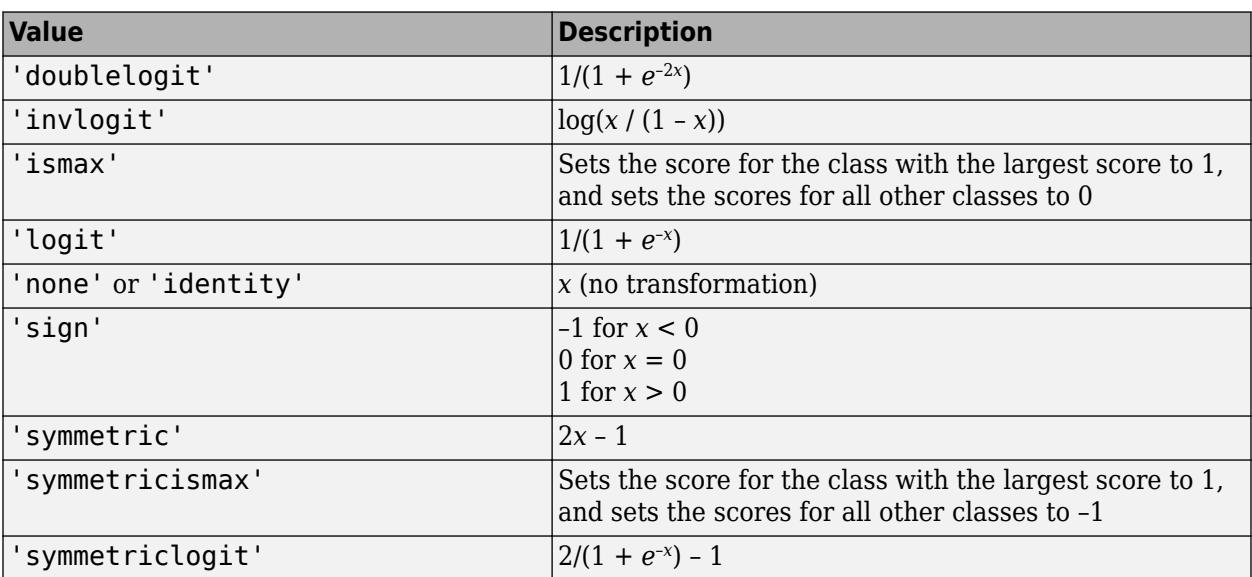

This table summarizes the available character vectors and string scalars.

For a MATLAB function or a function you define, use its function handle for the score transform. The function handle must accept a matrix (the original scores) and return a matrix of the same size (the transformed scores).

Example: 'ScoreTransform','logit'

Data Types: char | string | function handle

#### **Weights — Observation weights**

numeric vector of positive values | name of variable in Tbl

Observation weights, specified as the comma-separated pair consisting of 'Weights' and a numeric vector of positive values or name of a variable in Tbl. The software weighs the observations in each row of X or Tbl with the corresponding value in Weights. The size of Weights must equal the number of rows of X or Tbl.

If you specify the input data as a table Tbl, then Weights can be the name of a variable in Tbl that contains a numeric vector. In this case, you must specify Weights as a character vector or string scalar. For example, if the weights vector W is stored as Tbl.W, then specify it as 'W'. Otherwise, the software treats all columns of Tbl, including W, as predictors or the response when training the model.

The software normalizes Weights to sum up to the value of the prior probability in the respective class.

By default, Weights is ones(*n*,1), where *n* is the number of observations in X or Tbl.

Data Types: double | single | char | string

#### **Hyperparameter Optimization**

#### **OptimizeHyperparameters — Parameters to optimize**

'none' (default) | 'auto' | 'all' | string array or cell array of eligible parameter names | vector of optimizableVariable objects

Parameters to optimize, specified as the comma-separated pair consisting of 'OptimizeHyperparameters' and one of the following:

- 'none' Do not optimize.
- 'auto' Use {'Coding'} along with the default parameters for the specified Learners:
	- Learners = 'svm' (default) {'BoxConstraint','KernelScale'}
	- Learners = 'discriminant'  $-$  {'Delta', 'Gamma'}
	- Learners = 'kernel' {'KernelScale','Lambda'}
	- Learners = 'knn'  $-$  {'Distance', 'NumNeighbors'}
	- Learners =  $\text{linear'} \{\text{Lambda'}\}$ . Learner'}
	- Learners = 'naivebayes' {'DistributionNames','Width'}
	- Learners =  $\text{tree'} \{\text{''minLeafSize'}\}$
- 'all' Optimize all eligible parameters.
- String array or cell array of eligible parameter names
- Vector of optimizableVariable objects, typically the output of [hyperparameters](#page-4327-0)

The optimization attempts to minimize the cross-validation loss (error) for fitcecoc by varying the parameters. For information about cross-validation loss in a different context, see ["Classification](#page-4499-0) [Loss" on page 32-2756.](#page-4499-0) To control the cross-validation type and other aspects of the optimization, use the HyperparameterOptimizationOptions name-value pair.

**Note** 'OptimizeHyperparameters' values override any values you set using other name-value pair arguments. For example, setting 'OptimizeHyperparameters' to 'auto' causes the 'auto' values to apply.

The eligible parameters for fitcecoc are:

- Coding fitcecoc searches among 'onevsall' and 'onevsone'.
- The eligible hyperparameters for the chosen Learners, as specified in this table.

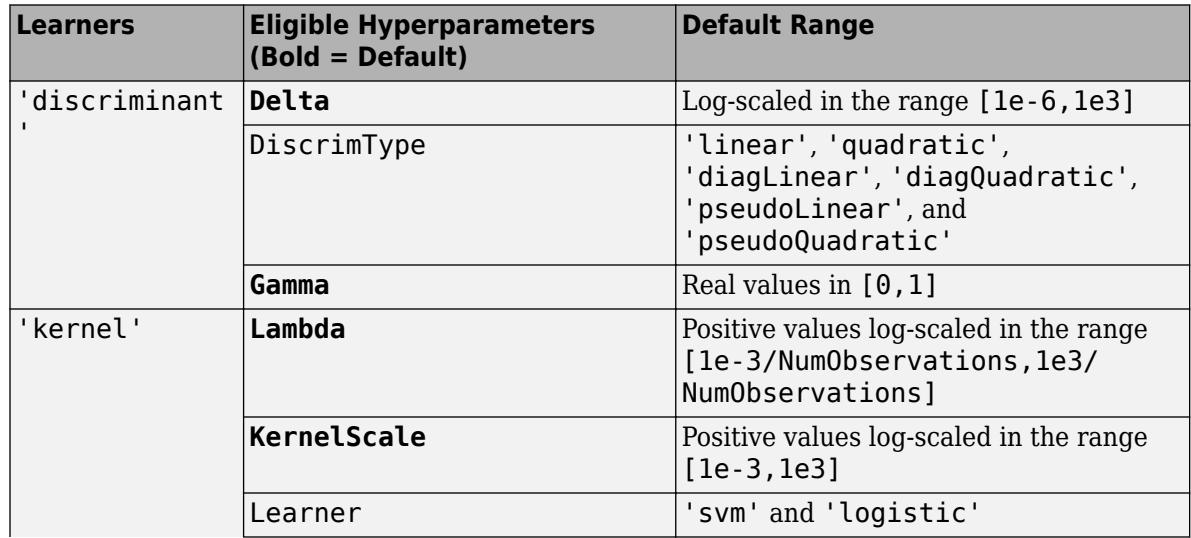

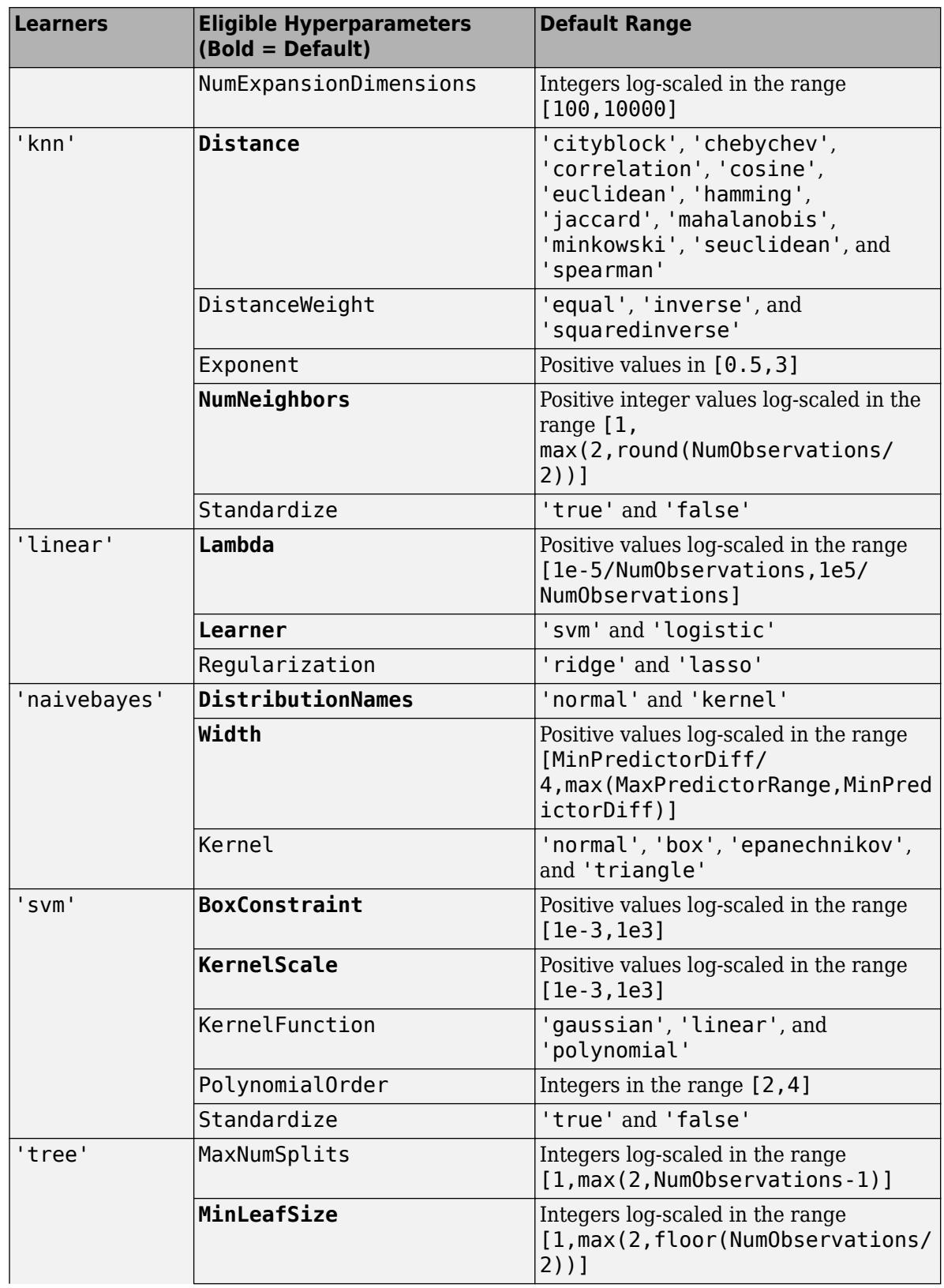

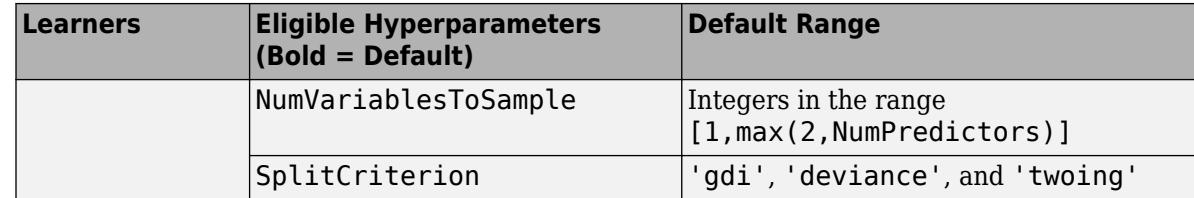

Alternatively, use [hyperparameters](#page-4327-0) with your chosen Learners, such as

```
load fisheriris % hyperparameters requires data and learner
params = hyperparameters('fitcecoc',meas,species,'svm');
```
To see the eligible and default hyperparameters, examine params.

Set nondefault parameters by passing a vector of optimizableVariable objects that have nondefault values. For example,

```
load fisheriris
params = hyperparameters('fitcecoc',meas,species,'svm');
params(2).Range = [1e-4, 1e6];
```
Pass params as the value of OptimizeHyperparameters.

By default, iterative display appears at the command line, and plots appear according to the number of hyperparameters in the optimization. For the optimization and plots, the objective function is log(1 + cross-validation loss) for regression and the misclassification rate for classification. To control the iterative display, set the Verbose field of the 'HyperparameterOptimizationOptions' name-value pair argument. To control the plots, set the ShowPlots field of the 'HyperparameterOptimizationOptions' name-value pair argument.

For an example, see ["Optimize ECOC Classifier" on page 32-1500](#page-3243-0).

Example: 'auto'

## **HyperparameterOptimizationOptions — Options for optimization**

structure

Options for optimization, specified as the comma-separated pair consisting of 'HyperparameterOptimizationOptions' and a structure. This argument modifies the effect of the OptimizeHyperparameters name-value pair argument. All fields in the structure are optional.

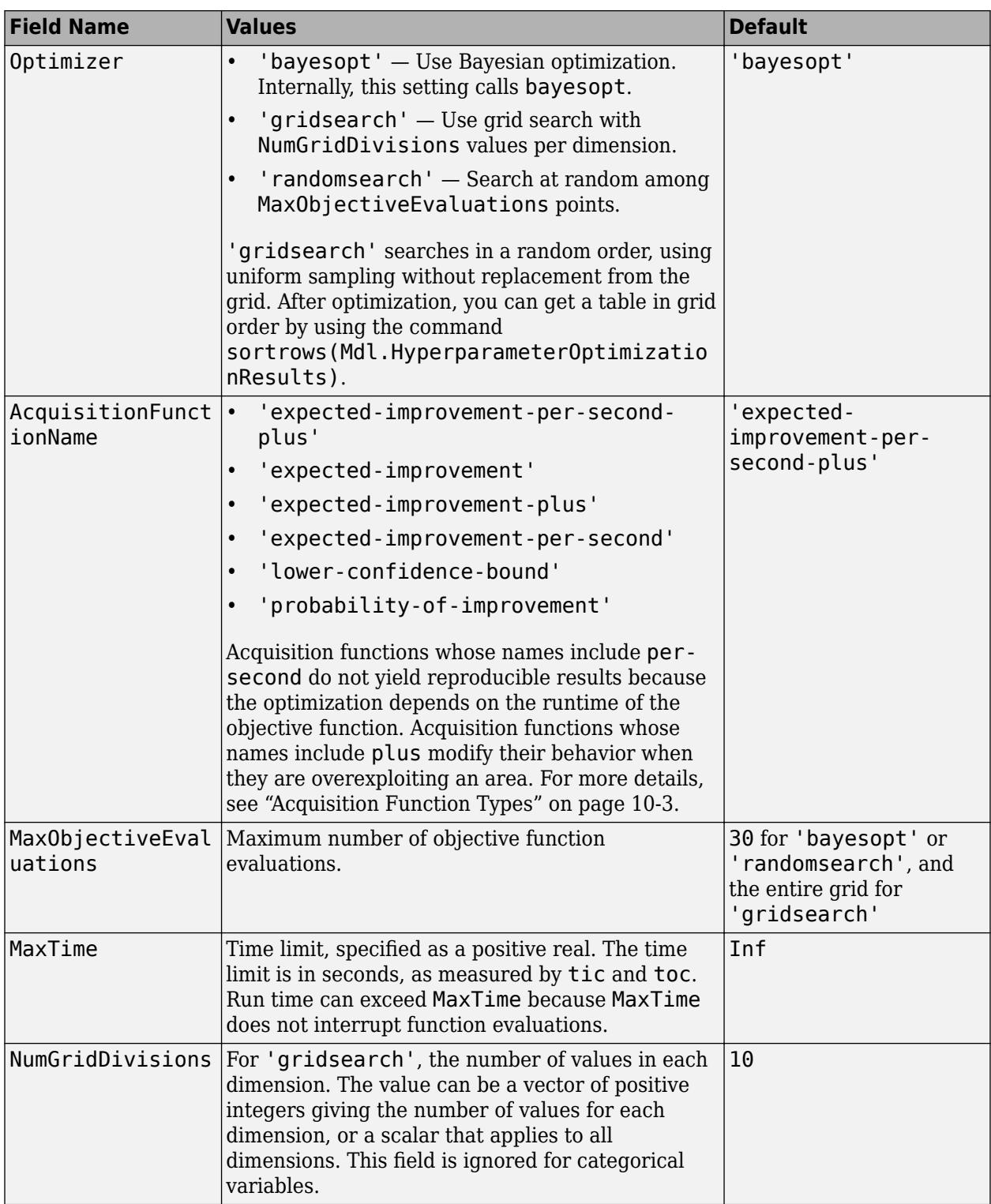

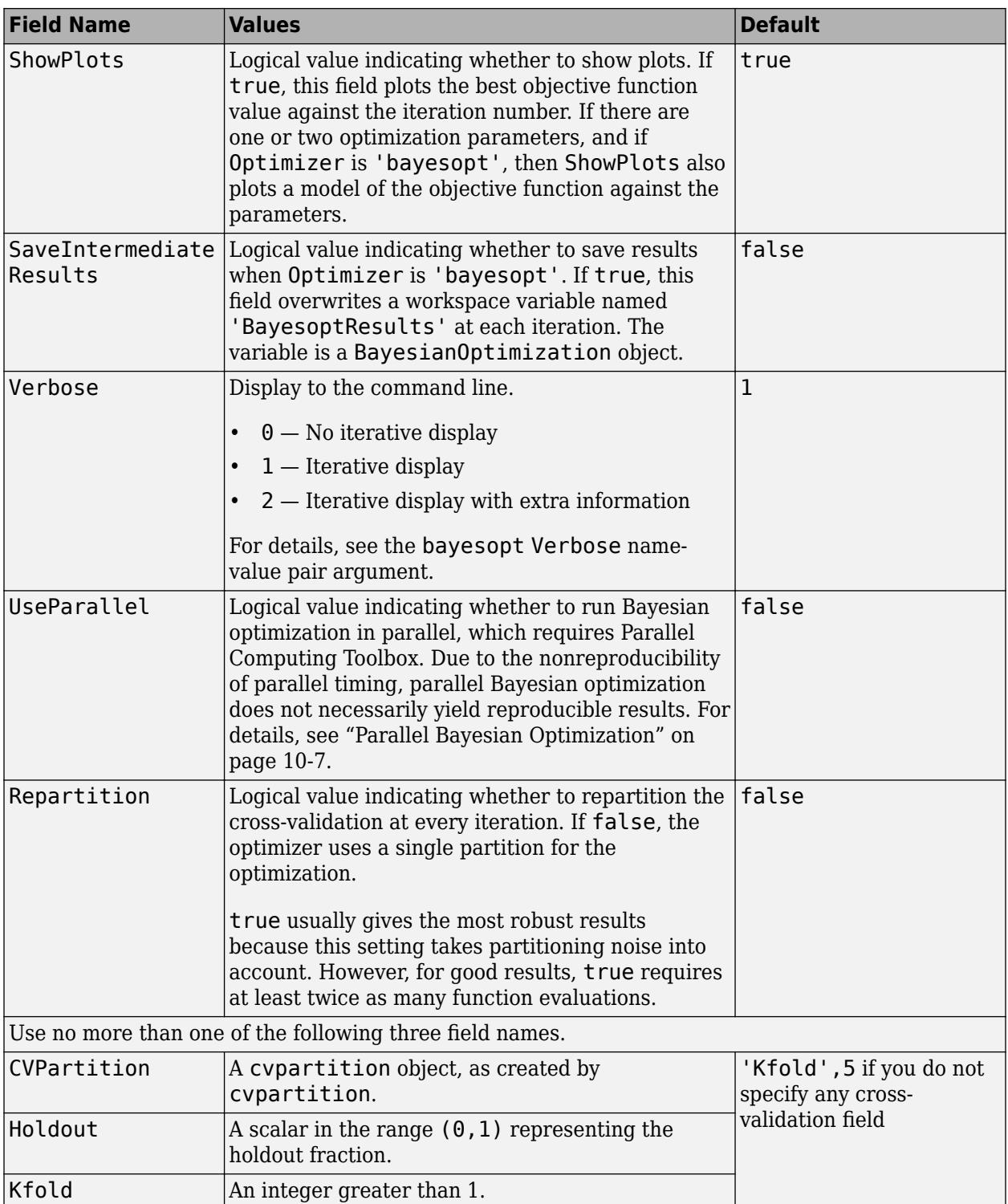

Example:

'HyperparameterOptimizationOptions',struct('MaxObjectiveEvaluations',60)

Data Types: struct

# **Output Arguments**

## **Mdl — Trained ECOC model**

ClassificationECOC model object | CompactClassificationECOC model object | ClassificationPartitionedECOC cross-validated model object | ClassificationPartitionedLinearECOC cross-validated model object | ClassificationPartitionedKernelECOC cross-validated model object

#### Trained ECOC classifier, returned as a ClassificationECOC or CompactClassificationECOC model object, or a ClassificationPartitionedECOC, ClassificationPartitionedLinearECOC, or ClassificationPartitionedKernelECOC cross-validated model object.

This table shows how the types of model objects returned by fitcecoc depend on the type of binary learners you specify and whether you perform cross-validation.

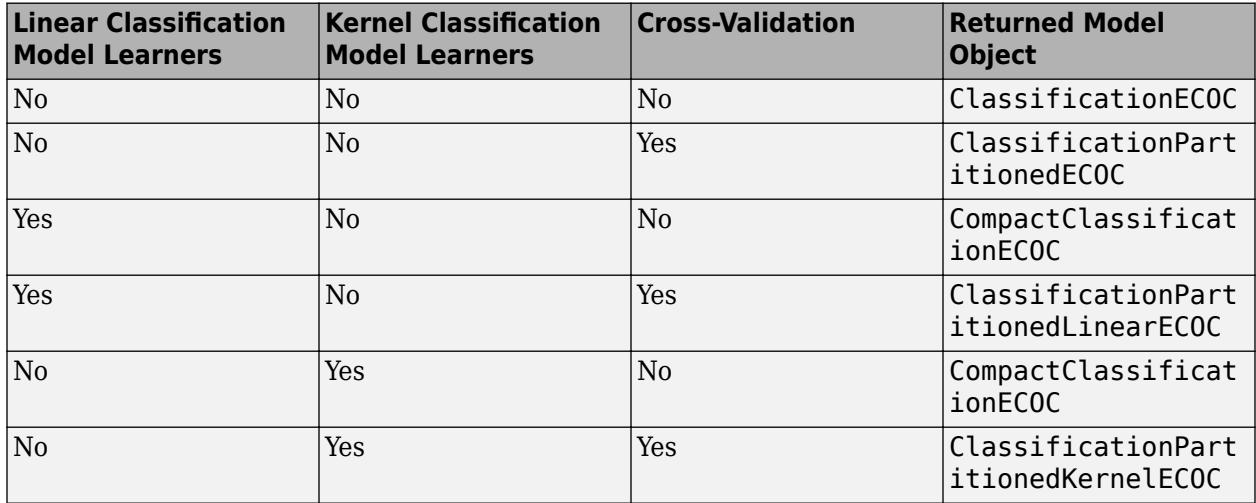

#### **HyperparameterOptimizationResults — Description of cross-validation optimization of hyperparameters**

BayesianOptimization object | table of hyperparameters and associated values

Description of the cross-validation optimization of hyperparameters, returned as a [BayesianOptimization](#page-1843-0) object or a table of hyperparameters and associated values. HyperparameterOptimizationResults is nonempty when the OptimizeHyperparameters name-value pair argument is nonempty and the Learners name-value pair argument designates linear or kernel binary learners. The value depends on the setting of the HyperparameterOptimizationOptions name-value pair argument:

- 'bayesopt' (default) Object of class [BayesianOptimization](#page-1843-0)
- 'gridsearch' or 'randomsearch' Table of hyperparameters used, observed objective function values (cross-validation loss), and rank of observation from smallest (best) to highest (worst)

Data Types: table

# **Limitations**

- For training linear or kernel classification models, fitcecoc does not support tables. That is, if Learners is 'linear' or 'kernel', contains a linear classification model learner template (see [templateLinear](#page-7130-0)), or contains a kernel classification model learner template ( see [templateKernel](#page-7114-0)), then you cannot supply Tbl, ResponseVarName, or formula. Supply a matrix of predictor data (X) and an array of responses (Y) instead.
- fitcecoc supports sparse matrices for training linear classification models only. For all other models, supply a full matrix of predictor data instead.

# **More About**

## **Binary Loss**

A binary loss is a function of the class and classification score that determines how well a binary learner classifies an observation into the class.

Suppose the following:

- $m_{ki}$  is element  $(k_i)$  of the coding design matrix M (that is, the code corresponding to class  $k$  of binary learner *j*).
- *s<sup>j</sup>* is the score of binary learner *j* for an observation.
- *g* is the binary loss function.
- $\hat{k}$  is the predicted class for the observation.

In loss-based decoding [\[Escalera et al.\] on page 18-189,](#page-1284-0) the class producing the minimum sum of the binary losses over binary learners determines the predicted class of an observation, that is,

$$
\widehat{k} = \underset{k}{\text{argmin}} \sum_{j=1}^{L} |m_{kj}| g(m_{kj}, s_j).
$$

In loss-weighted decoding [\[Escalera et al.\] on page 18-189](#page-1284-0), the class producing the minimum average of the binary losses over binary learners determines the predicted class of an observation, that is,

$$
\widehat{k} = \underset{k}{\operatorname{argmin}} \frac{\sum\limits_{j=1}^{L} |m_{kj}| g(m_{kj}, s_j)}{\sum\limits_{j=1}^{L} |m_{kj}|}.
$$

[Allwein et al. on page 18-189](#page-1284-0) suggest that loss-weighted decoding improves classification accuracy by keeping loss values for all classes in the same dynamic range.

This table summarizes the supported loss functions, where *y<sup>j</sup>* is a class label for a particular binary learner (in the set {-1,1,0}),  $s_j$  is the score for observation *j*, and  $g(y_j,s_j)$ .

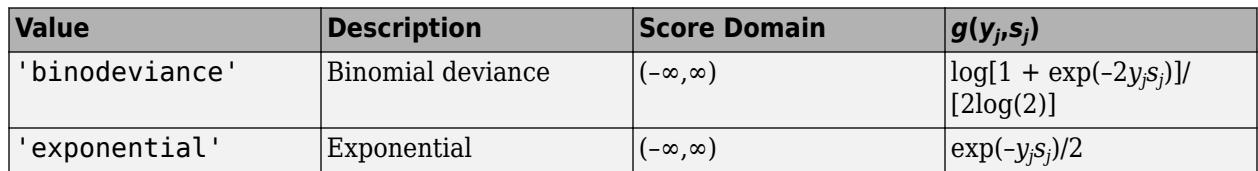

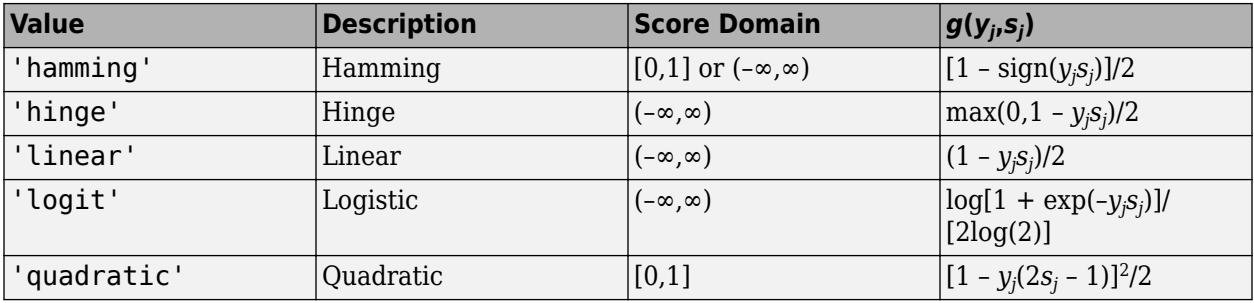

The software normalizes binary losses such that the loss is 0.5 when  $y_j = 0$ , and aggregates using the average of the binary learners [\[Allwein et al.\] on page 18-189.](#page-1284-0)

Do not confuse the binary loss with the overall classification loss (specified by the 'LossFun' namevalue pair argument of the loss and predict object functions), which measures how well an ECOC classifier performs as a whole.

## **Coding Design**

A coding design is a matrix where elements direct which classes are trained by each binary learner, that is, how the multiclass problem is reduced to a series of binary problems.

Each row of the coding design corresponds to a distinct class, and each column corresponds to a binary learner. In a ternary coding design, for a particular column (or binary learner):

- A row containing 1 directs the binary learner to group all observations in the corresponding class into a positive class.
- A row containing –1 directs the binary learner to group all observations in the corresponding class into a negative class.
- A row containing 0 directs the binary learner to ignore all observations in the corresponding class.

Coding design matrices with large, minimal, pairwise row distances based on the Hamming measure are optimal. For details on the pairwise row distance, see ["Random Coding Design Matrices" on page](#page-3275-0) [32-1532](#page-3275-0) and [\[4\].](#page-3276-0)

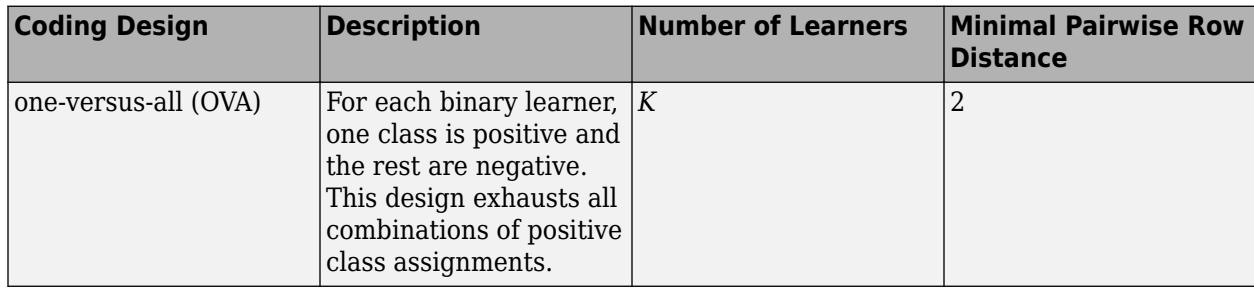

This table describes popular coding designs.

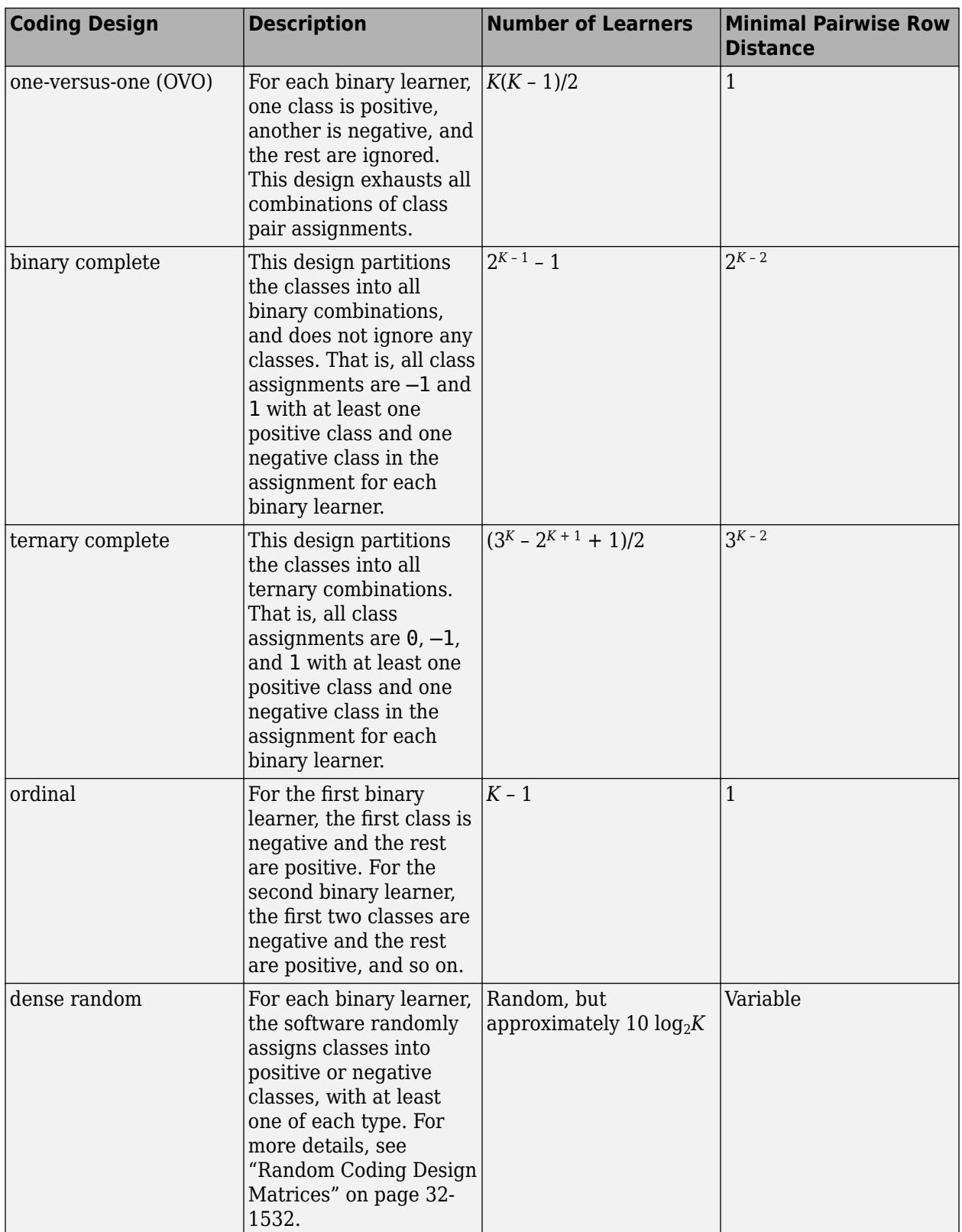

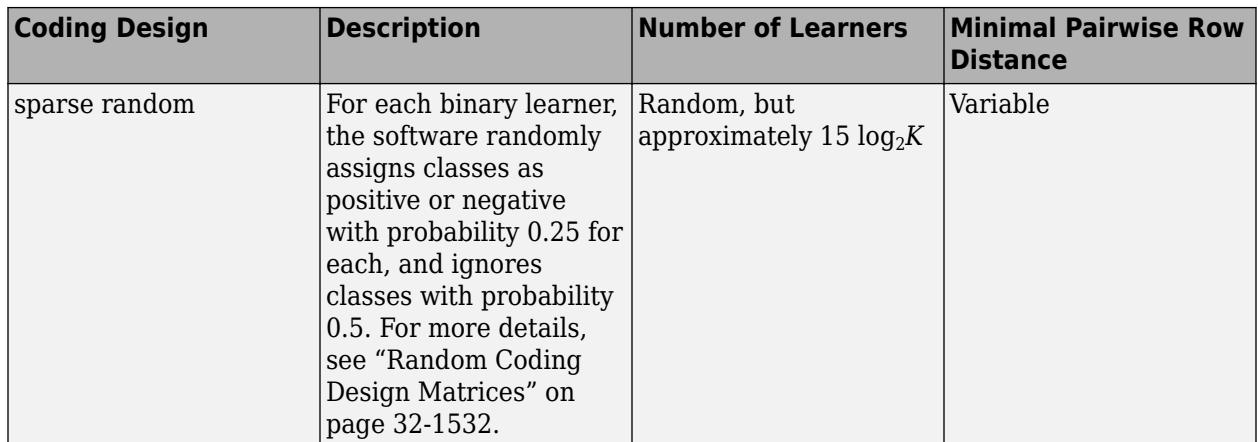

This plot compares the number of binary learners for the coding designs with increasing *K*.

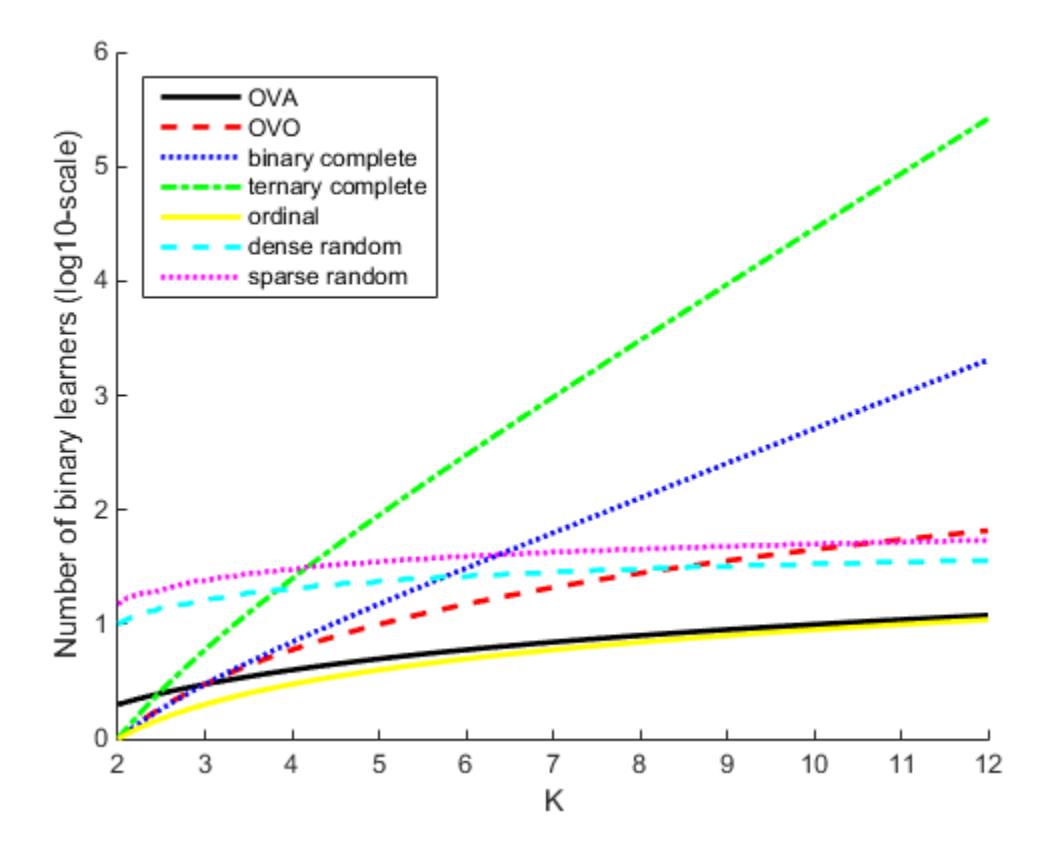

## **Error-Correcting Output Codes Model**

An error-correcting output codes (ECOC) model reduces the problem of classification with three or more classes to a set of binary classification problems.

ECOC classification requires a coding design, which determines the classes that the binary learners train on, and a decoding scheme, which determines how the results (predictions) of the binary classifiers are aggregated.

Assume the following:

- The classification problem has three classes.
- The coding design is one-versus-one. For three classes, this coding design is

Learner 1 Learner 2 Learner 3

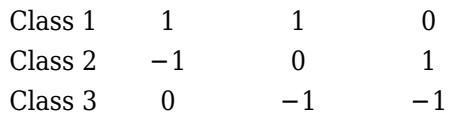

- The decoding scheme uses loss *g*.
- The learners are SVMs.

To build this classification model, the ECOC algorithm follows these steps.

- **1** Learner 1 trains on observations in Class 1 or Class 2, and treats Class 1 as the positive class and Class 2 as the negative class. The other learners are trained similarly.
- **2** Let *M* be the coding design matrix with elements  $m_{kl}$ , and  $s_l$  be the predicted classification score for the positive class of learner *l*. The algorithm assigns a new observation to the class (*k* ) that minimizes the aggregation of the losses for the *L* binary learners.

$$
\widehat{k} = \underset{k}{\text{argmin}} \frac{\sum_{l=1}^{L} |m_{kl}| g(m_{kl}, s_l)}{\sum_{l=1}^{L} |m_{kl}|}.
$$

ECOC models can improve classification accuracy, compared to other multiclass models [\[2\].](#page-3276-0)

## **Tips**

- The number of binary learners grows with the number of classes. For a problem with many classes, the binarycomplete and ternarycomplete coding designs are not efficient. However:
	- If  $K \leq 4$ , then use ternarycomplete coding design rather than sparserandom.
	- If  $K \leq 5$ , then use binarycomplete coding design rather than denserandom.

You can display the coding design matrix of a trained ECOC classifier by entering Mdl.CodingMatrix into the Command Window.

- You should form a coding matrix using intimate knowledge of the application, and taking into account computational constraints. If you have sufficient computational power and time, then try several coding matrices and choose the one with the best performance (e.g., check the confusion matrices for each model using [confusionchart](#page-2540-0)).
- Leave-one-out cross-validation (Leaveout) is inefficient for data sets with many observations. Instead, use *k*-fold cross-validation (KFold).
- After training a model, you can generate C/C++ code that predicts labels for new data. Generating C/C++ code requires MATLAB Coder. For details, see ["Introduction to Code](#page-1655-0) [Generation" on page 31-2.](#page-1655-0)

# <span id="page-3274-0"></span>**Algorithms**

## **Custom Coding Design Matrices**

Custom coding matrices must have a certain form. The software validates custom coding matrices by ensuring:

- Every element is -1, 0, or 1.
- Every column contains as least one -1 and one 1.
- For all distinct column vectors *u* and *v*,  $u \neq v$  and  $u \neq -v$ .
- All rows vectors are unique.
- The matrix can separate any two classes. That is, you can travel from any row to any other row following these rules:
	- You can move vertically from 1 to -1 or -1 to 1.
	- You can move horizontally from a nonzero element to another nonzero element.
	- You can use a column of the matrix for a vertical move only once.

If it is not possible to move from row *i* to row *j* using these rules, then classes *i* and *j* cannot be separated by the design. For example, in the coding design

classes 1 and 2 cannot be separated from classes 3 and 4 (that is, you cannot move horizontally from the -1 in row 2 to column 2 since there is a 0 in that position). Therefore, the software rejects this coding design.

## **Parallel Computing**

If you use parallel computing (see Options), then fitcecoc trains binary learners in parallel.

## **Prior Probabilities and Cost**

- Prior probabilities The software normalizes the specified class prior probabilities (Prior) for each binary learner. Let *M* be the coding design matrix and *I*(*A*,*c*) be an indicator matrix. The indicator matrix has the same dimensions as *A*. If the corresponding element of *A* is *c*, then the indicator matrix has elements equaling one, and zero otherwise. Let  $M_{+1}$  and  $M_{-1}$  be *K*-by-*L* matrices such that: icator matrix has the same dimensions as<br>
icator matrix has elements equaling one, a<br>
trices such that:<br>  $M_{+1} = M \bigcirc I(M,1)$ , where  $\bigcirc$  is element-wise<br>
Also, let  $m_l^{(+1)}$  be column vector *l* of  $M_{+1}$ .
	- $M_{+1} = M \bigcirc I(M,1)$ , where  $\bigcirc$  is element-wise multiplication (that is, Mplus = M. \* (M = 1)).
	- $M_{-1} = -M \bigcirc I(M, -1)$  (that is, Mminus =  $-M \cdot (M == -1)$ ). Also, let  $m_l^{(-1)}$  be column vector *l* of *M*-1.

Let  $\pi_l^{+1} = m_l^{(+1)} \cdot \pi$  and  $\pi_l^{-1} = m_l^{(-1)} \cdot \pi$ , where  $\pi$  is the vector of specified, class prior probabilities (Prior).

Then, the positive and negative, scalar class prior probabilities for binary learner *l* are

<span id="page-3275-0"></span>
$$
\widehat{\pi}_{l}^{(j)} = \frac{\| \pi_{l}^{(j)} \|_{1}}{\| \pi_{l}^{(+1)} \|_{1} + \| \pi_{l}^{(-1)} \|_{1}}
$$

where  $j = \{-1, 1\}$  and  $||a||_1$  is the one-norm of a.

,

• Cost — The software normalizes the *K*-by-*K* cost matrix *C* (Cost) for each binary learner. For binary learner *l*, the cost of classifying a negative-class observation into the positive class is

$$
c_l^{-+} = \left(\pi_l^{(-1)}\right)^{\top} C \pi_l^{(+1)}.
$$

Similarly, the cost of classifying a positive-class observation into the negative class is

$$
c_l^{+-} = \big( \pi_l^{( + 1)} \big)^{\top} C \pi_l^{( - 1)} \, .
$$

The cost matrix for binary learner *l* is

$$
C_l = \begin{bmatrix} 0 & c_l^{-1} \\ c_l^{+} & 0 \end{bmatrix}.
$$

ECOC models accommodate misclassification costs by incorporating them with class prior probabilities. If you specify Prior and Cost, then the software adjusts the class prior probabilities as follows:

$$
\begin{aligned} \bar{\pi}_l^{-1} &= \frac{c_l^{-+} \widehat{\pi}_l^{-1}}{c_l^{-+} \widehat{\pi}_l^{-1} + c^{+ -} \widehat{\pi}_l^{+1}} \\ \bar{\pi}_l^{+1} &= \frac{c_l^{+ -} \widehat{\pi}_l^{+1}}{c_l^{-+} \widehat{\pi}_l^{-1} + c^{+ -} \widehat{\pi}_l^{+1}}. \end{aligned}
$$

#### **Random Coding Design Matrices**

For a given number of classes *K*, the software generates random coding design matrices as follows.

- **1** The software generates one of these matrices:
	- **a** Dense random The software assigns 1 or -1 with equal probability to each element of the *K*-by-*L*<sup>*d*</sup> coding design matrix, where  $L_d \approx \lceil 10 \log_2 K \rceil$ .
	- **b** Sparse random The software assigns 1 to each element of the *K*-by-*L<sup>s</sup>* coding design matrix with probability 0.25, –1 with probability 0.25, and 0 with probability 0.5, where  $L_s \approx [15\log_2 K]$ .
- **2** If a column does not contain at least one 1 and at least one –1, then the software removes that column.
- **3** For distinct columns *u* and *v*, if  $u = v$  or  $u = -v$ , then the software removes *v* from the coding design matrix.

The software randomly generates 10,000 matrices by default, and retains the matrix with the largest, minimal, pairwise row distance based on the Hamming measure [\(\[4\]\)](#page-3276-0) given by
$$
\Delta(k_1, k_2) = 0.5 \sum_{l=1}^{L} |m_{k_1l}| |m_{k_2l}| |m_{k_1l} - m_{k_2l}|,
$$

where  $m_{k,l}$  is an element of coding design matrix *j*.

#### **Support Vector Storage**

By default and for efficiency, [fitcecoc](#page-3233-0) empties the Alpha, SupportVectorLabels, and SupportVectors properties for all linear SVM binary learners. fitcecoc lists Beta, rather than Alpha, in the model display.

To store Alpha, SupportVectorLabels, and SupportVectors, pass a linear SVM template that specifies storing support vectors to [fitcecoc](#page-3233-0). For example, enter:

```
t = templateSVM('SaveSupportVectors',true)
Mdl = \text{fiteceoc}(X, Y, 'Learners', t);
```
You can remove the support vectors and related values by passing the resulting ClassificationECOC model to discardSupportVectors.

# **References**

- [1] Allwein, E., R. Schapire, and Y. Singer. "Reducing multiclass to binary: A unifying approach for margin classifiers." *Journal of Machine Learning Research*. Vol. 1, 2000, pp. 113–141.
- [2] Fürnkranz, Johannes, "Round Robin Classification." *J. Mach. Learn. Res.*, Vol. 2, 2002, pp. 721– 747.
- [3] Escalera, S., O. Pujol, and P. Radeva. "On the decoding process in ternary error-correcting output codes." *IEEE Transactions on Pattern Analysis and Machine Intelligence*. Vol. 32, Issue 7, 2010, pp. 120–134.
- [4] Escalera, S., O. Pujol, and P. Radeva. "Separability of ternary codes for sparse designs of errorcorrecting output codes." *Pattern Recog. Lett.*, Vol. 30, Issue 3, 2009, pp. 285–297.

# **Extended Capabilities**

# **Tall Arrays**

Calculate with arrays that have more rows than fit in memory.

Usage notes and limitations:

- Supported syntaxes are:
	- Mdl =  $fitcecoc(X,Y)$
	- Mdl =  $fiteceoc(X, Y, Name, Value)$
	- [Mdl,FitInfo,HyperparameterOptimizationResults] =  $fiteecoc(X, Y, Name, Value) - fitcecoc returns the additional output arguments$ FitInfo and HyperparameterOptimizationResults when you specify the 'OptimizeHyperparameters' name-value pair argument.
- The FitInfo output argument is an empty structure array currently reserved for possible future use.
- Options related to cross-validation are not supported. The supported name-value pair arguments are:
	- 'ClassNames'
	- 'Cost'
	- 'Coding' Default value is 'onevsall'.
	- 'HyperparameterOptimizationOptions' For cross-validation, tall optimization supports only 'Holdout' validation. For example, you can specify fitcecoc(X,Y,'OptimizeHyperparameters','auto','HyperparameterOptimizatio nOptions',struct('Holdout',0.2)).
	- 'Learners' Default value is 'linear'. You can specify 'linear','kernel', a templateLinear or templateKernel object, or a cell array of such objects.
	- 'OptimizeHyperparameters' When you use linear binary learners, the value of the 'Regularization' hyperparameter must be 'ridge'.
	- 'Prior'
	- 'Verbose' Default value is 1.
	- 'Weights'
- This additional name-value pair argument is specific to tall arrays:
	- 'NumConcurrent'  $-A$  positive integer scalar specifying the number of binary learners that are trained concurrently by combining file I/O operations. The default value for 'NumConcurrent' is 1, which means fitcecoc trains the binary learners sequentially. 'NumConcurrent' is most beneficial when the input arrays cannot fit into the distributed cluster memory. Otherwise, the input arrays can be cached and speedup is negligible.

If you run your code on Apache Spark™, NumConcurrent is upper bounded by the memory available for communications. Check the 'spark.executor.memory' and 'spark.driver.memory' properties in your Apache Spark configuration. See parallel.cluster.Hadoop for more details. For more information on Apache Spark and other execution environments that control where your code runs, see "Extend Tall Arrays with Other Products" (MATLAB).

For more information, see "Tall Arrays" (MATLAB).

#### **Automatic Parallel Support**

Accelerate code by automatically running computation in parallel using Parallel Computing Toolbox<sup>™</sup>.

To run in parallel, set the 'UseParallel' option to true in one of these ways:

• Set the 'UseParallel' field of the options structure to true using statset and specify the 'Options' name-value pair argument in the call to fitceoc.

For example: 'Options',statset('UseParallel',true)

For more information, see the 'Options' name-value pair argument.

• Perform parallel hyperparameter optimization by using the 'HyperparameterOptions',struct('UseParallel',true) name-value pair argument in the call to fitceoc.

For more information on parallel hyperparameter optimization, see ["Parallel Bayesian](#page-472-0) [Optimization" on page 10-7.](#page-472-0)

# **See Also**

[ClassificationECOC](#page-2065-0) | [ClassificationPartitionedECOC](#page-2161-0) | [ClassificationPartitionedKernelECOC](#page-2183-0) | [ClassificationPartitionedLinearECOC](#page-2199-0) | [CompactClassificationECOC](#page-2409-0) | [designecoc](#page-2800-0) | [loss](#page-4914-0) | [predict](#page-5911-0) | [statset](#page-6935-0)

# **Topics**

["Quick Start Parallel Computing for Statistics and Machine Learning Toolbox" on page 30-2](#page-1633-0)

["Reproducibility in Parallel Statistical Computations" on page 30-13](#page-1644-0)

["Concepts of Parallel Computing in Statistics and Machine Learning Toolbox" on page 30-8](#page-1639-0)

# **Introduced in R2014b**

# **fitcensemble**

Fit ensemble of learners for classification

# **Syntax**

```
Mdl = fitcensemble(Tbl, ResponseVarName)
Mdl = fitcensemble(Tbl,formula)
Mdl = fitcensemble(Tbl, Y)Mdl = fitcensemble(X,Y)Mdl = fitcensemble( , Name, Value)
```
# **Description**

Mdl = fitcensemble(Tbl, ResponseVarName) returns the trained classification ensemble model object (Mdl) that contains the results of boosting 100 classification trees and the predictor and response data in the table Tbl. ResponseVarName is the name of the response variable in Tbl. By default, fitcensemble uses LogitBoost for binary classification and AdaBoostM2 for multiclass classification.

Mdl = fitcensemble(Tbl, formula) applies formula to fit the model to the predictor and response data in the table Tbl. formula is an explanatory model of the response and a subset of predictor variables in Tbl used to fit Mdl. For example, 'Y~X1+X2+X3' fits the response variable Tbl.Y as a function of the predictor variables Tbl.X1, Tbl.X2, and Tbl.X3.

Mdl = fitcensemble(Tbl, Y) treats all variables in the table Tbl as predictor variables. Y is the array of class labels that is not in Tbl.

Mdl = fitcensemble( $X, Y$ ) uses the predictor data in the matrix X and the array of class labels in Y.

 $Md = fitcensembed($ , Name, Value) uses additional options specified by one or more Name, Value pair arguments and any of the input arguments in the previous syntaxes. For example, you can specify the number of learning cycles, the ensemble aggregation method, or to implement 10 fold cross-validation.

# **Examples**

# **Train Classification Ensemble**

Create a predictive classification ensemble using all available predictor variables in the data. Then, train another ensemble using fewer predictors. Compare the in-sample predictive accuracies of the ensembles.

Load the census1994 data set.

load census1994

Train an ensemble of classification models using the entire data set and default options.

#### $Md1 = fitcensemble(adultdata, 'salary')$

```
Md11 = classreg.learning.classif.ClassificationEnsemble
           PredictorNames: {1x14 cell}
             ResponseName: 'salary'
    CategoricalPredictors: [2 4 6 7 8 9 10 14]
               ClassNames: [<=50K >50K]
           ScoreTransform: 'none'
          NumObservations: 32561
               NumTrained: 100
                   Method: 'LogitBoost'
            LearnerNames: {'Tree'}
ReasonForTermination: 'Terminated normally after completing the requested number of training
 FitInfo: [100x1 double]
       FitInfoDescription: {2x1 cell}
```
Properties, Methods

Mdl is a ClassificationEnsemble model. Some notable characteristics of Mdl are:

- Because two classes are represented in the data, LogitBoost is the ensemble aggregation algorithm.
- Because the ensemble aggregation method is a boosting algorithm, classification trees that allow a maximum of 10 splits compose the ensemble.
- One hundred trees compose the ensemble.

Use the classification ensemble to predict the labels of a random set of five observations from the data. Compare the predicted labels with their true values.

```
rng(1) % For reproducibility
[pX, pIdx] = datasample(adultdata, 5);label = predict(Md1, pX);table(label,adultdata.salary(pIdx),'VariableNames',{'Predicted','Truth'})
ans=5×2 table
    Predicted Truth
```
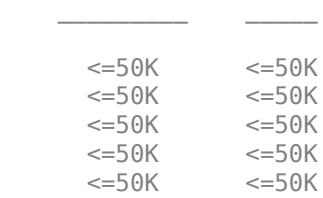

Train a new ensemble using age and education only.

Mdl2 = fitcensemble(adultdata, 'salary  $\sim$  age + education');

Compare the resubstitution losses between Mdl1 and Mdl2.

```
rsLoss1 = resubLoss(Mdl1)
```
 $r_{s}$ Loss $1 = 0.1058$ 

```
rsLoss2 = resubLoss(Mdl2)
```
rsLoss2 = 0.2037

The in-sample misclassification rate for the ensemble that uses all predictors is lower.

# **Speed Up Training by Binning Numeric Predictor Values**

Train an ensemble of boosted classification trees by using fitcensemble. Reduce training time by specifying the 'NumBins' name-value pair argument to bin numeric predictors. This argument is valid only when fitcensemble uses a tree learner. After training, you can reproduce binned predictor data by using the BinEdges property of the trained model and the discretize function.

Generate a sample data set.

```
rng('default') % For reproducibility
N = 1e6;X = \{mvnrnd([ -1, -1], eye(2), N); mvmrnd([1, 1], eye(2), N)\};y = [zeros(N, 1); ones(N, 1)];
```
Visualize the data set.

```
figure
scatter(X(1:N,1),X(1:N,2),'Marker','.','MarkerEdgeAlpha',0.01)
hold on
scatter(X(N+1:2*N,1),X(N+1:2*N,2),'Marker','.','MarkerEdgeAlpha',0.01)
```
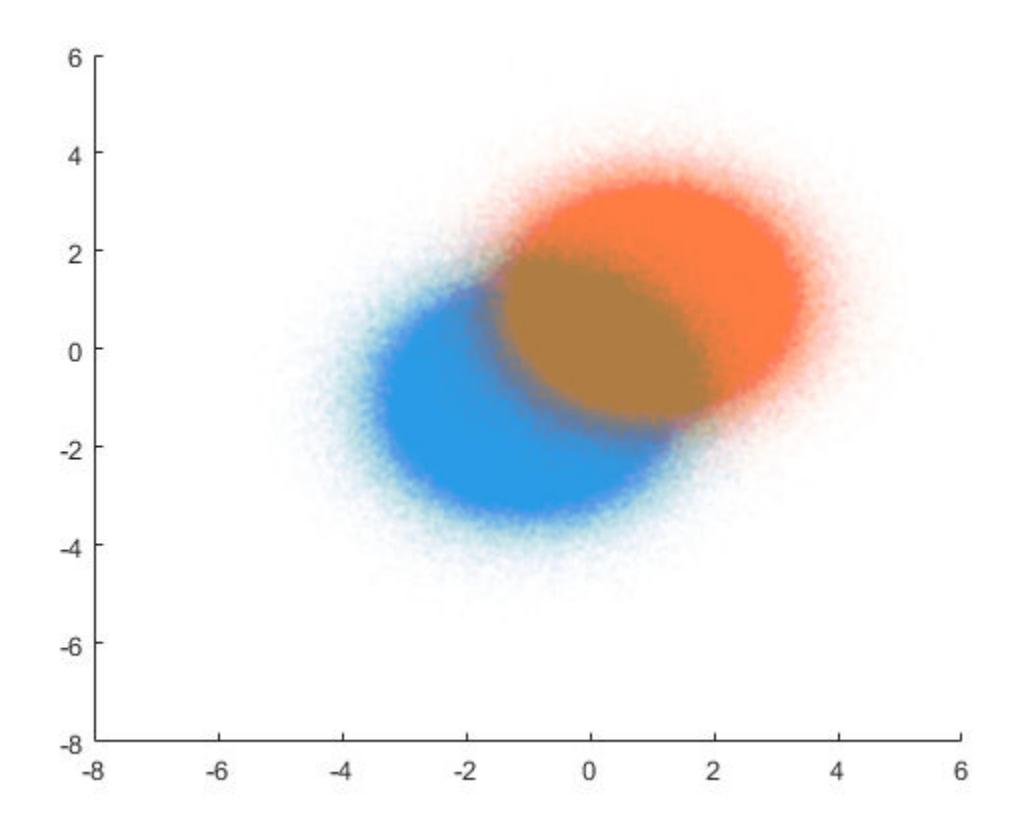

Train an ensemble of boosted classification trees using adaptive logistic regression (LogitBoost, the default for binary classification). Time the function for comparison purposes.

tic  $Md1 = fitcensemble(X, y);$ toc Elapsed time is 478.988422 seconds.

Speed up training by using the 'NumBins' name-value pair argument. If you specify the 'NumBins' value as a positive integer scalar, then the software bins every numeric predictor into a specified number of equiprobable bins, and then grows trees on the bin indices instead of the original data. The software does not bin categorical predictors.

tic  $Md2 = fitcensemble(X,y,'NumBins',50);$ toc Elapsed time is 165.598434 seconds.

The process is about three times faster when you use binned data instead of the original data. Note that the elapsed time can vary depending on your operating system.

Compare the classification errors by resubstitution.

```
rsLoss1 = resubLoss(Mdl1)
rsloss1 = 0.0788rsLoss2 = resubLoss(Mdl2)
rsLoss2 = 0.0788
```
In this example, binning predictor values reduces training time without loss of accuracy. In general, when you have a large data set like the one in this example, using the binning option speeds up training but causes a potential decrease in accuracy. If you want to reduce training time further, specify a smaller number of bins.

Reproduce binned predictor data by using the BinEdges property of the trained model and the discretize function.

```
X = Md2.X; % Predictor data
Xbinned = zeros(size(X));edges = Mdl2.BinEdges;
% Find indices of binned predictors.
idxNumeric = find(~cellfun(@isempty,edges));
if iscolumn(idxNumeric)
     idxNumeric = idxNumeric';
end
for j = i dxNumeric
    x = X(:,j); % Convert x to array if x is a table.
     if istable(x)
        x = table2array(x);
     end
     % Group x into bins by using the discretize function.
    xbinned = discrete(x, [-inf; edges{j}; inf]);
   Xbinned(:,j) = xbinned;end
```
Xbinned contains the bin indices, ranging from 1 to the number of bins, for numeric predictors. Xbinned values are 0 for categorical predictors. If X contains NaNs, then the corresponding Xbinned values are NaNs.

### **Estimate Generalization Error of Boosting Ensemble**

Estimate the generalization error of ensemble of boosted classification trees.

Load the ionosphere data set.

load ionosphere

Cross-validate an ensemble of classification trees using AdaBoostM1 and 10-fold cross-validation. Specify that each tree should be split a maximum of five times using a decision tree template.

```
rng(5); % For reproducibility
t = templateTree('MaxNumSplits',5);
Mdl = fitcensemble(X,Y,'Method','AdaBoostM1','Learners',t,'CrossVal','on');
```
Mdl is a ClassificationPartitionedEnsemble model.

Plot the cumulative, 10-fold cross-validated, misclassification rate. Display the estimated generalization error of the ensemble.

```
kflc = kfoldLoss(Mdl,'Mode','cumulative');
figure;
plot(kflc);
ylabel('10-fold Misclassification rate');
xlabel('Learning cycle');
```
<span id="page-3284-0"></span>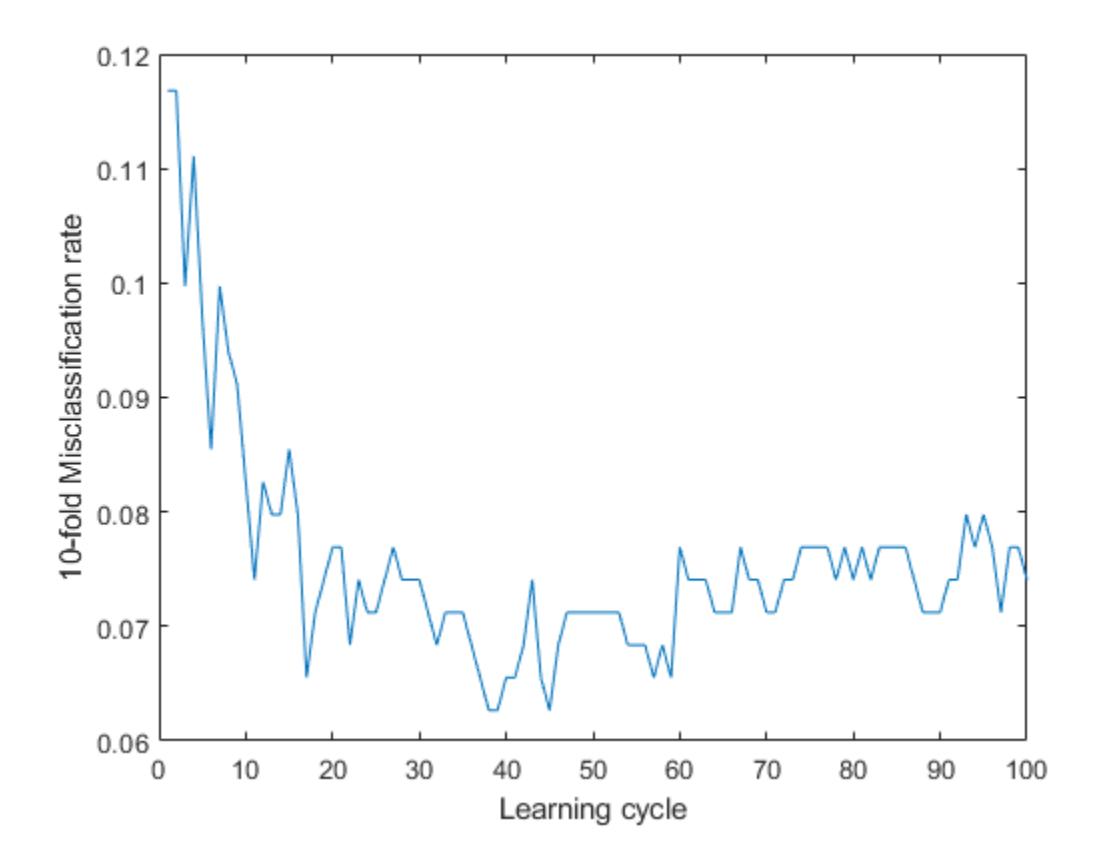

estGenError = kflc(end)

 $estGenError = 0.0741$ 

kfoldLoss returns the generalization error by default. However, plotting the cumulative loss allows you to monitor how the loss changes as weak learners accumulate in the ensemble.

The ensemble achieves a misclassification rate of around 0.06 after accumulating about 50 weak learners. Then, the misclassification rate increase slightly as more weak learners enter the ensemble.

If you are satisfied with the generalization error of the ensemble, then, to create a predictive model, train the ensemble again using all of the settings except cross-validation. However, it is good practice to tune hyperparameters, such as the maximum number of decision splits per tree and the number of learning cycles.

### **Optimize Classification Ensemble**

Optimize hyperparameters automatically using fitcensemble.

Load the ionosphere data set.

load ionosphere

You can find hyperparameters that minimize five-fold cross-validation loss by using automatic hyperparameter optimization.

Mdl = fitcensemble(X,Y,'OptimizeHyperparameters','auto')

In this example, for reproducibility, set the random seed and use the 'expected-improvementplus' acquisition function. Also, for reproducibility of random forest algorithm, specify the 'Reproducible' name-value pair argument as true for tree learners.

```
rng('default')
```

```
t = templateTree('Reproducible',true);
```

```
Mdl = fitcensemble(X,Y,'OptimizeHyperparameters','auto','Learners',t, ...
```

```
'HyperparameterOptimizationOptions', struct('AcquisitionFunctionName', 'expected-improvement-pl
```
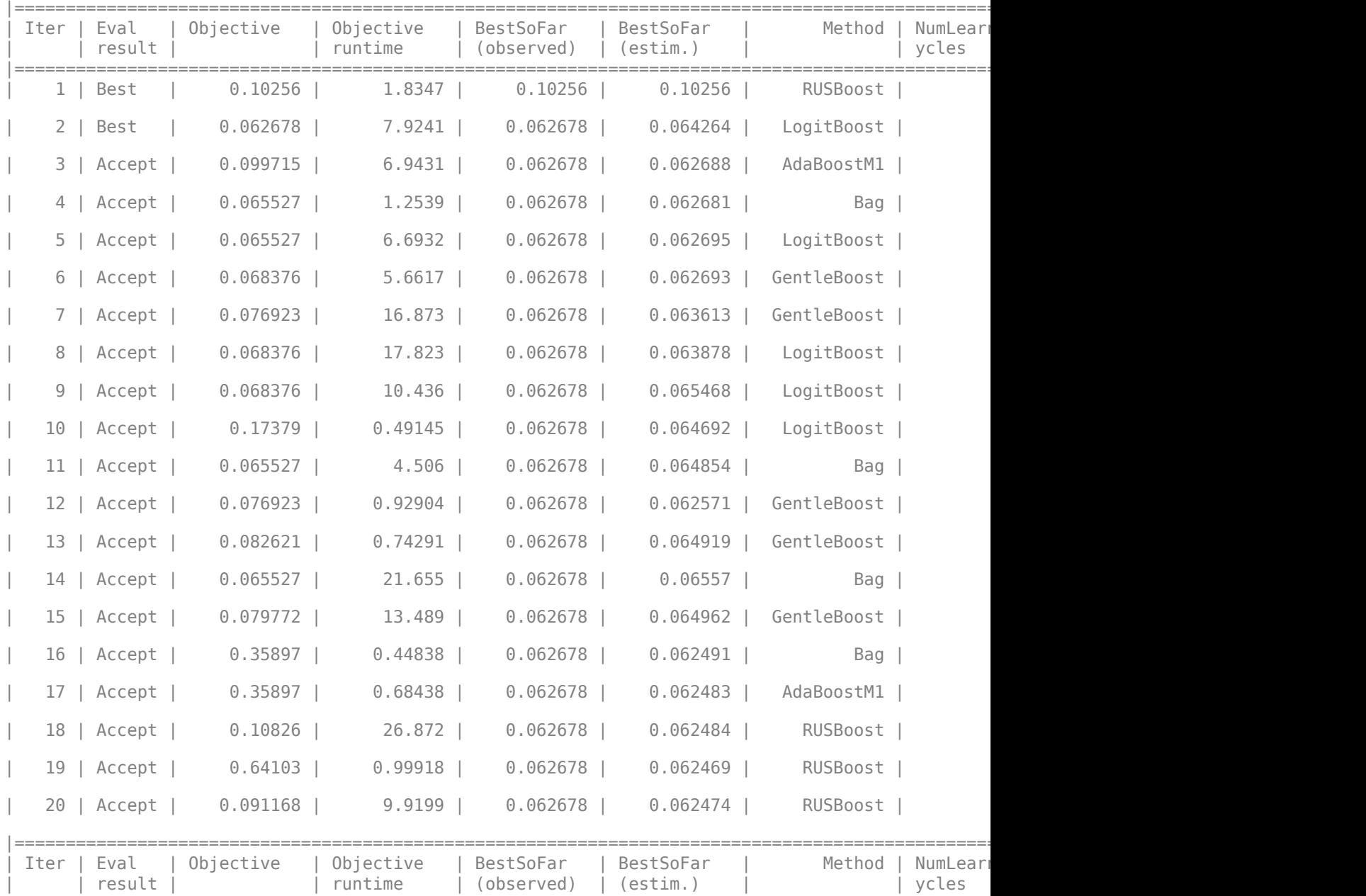

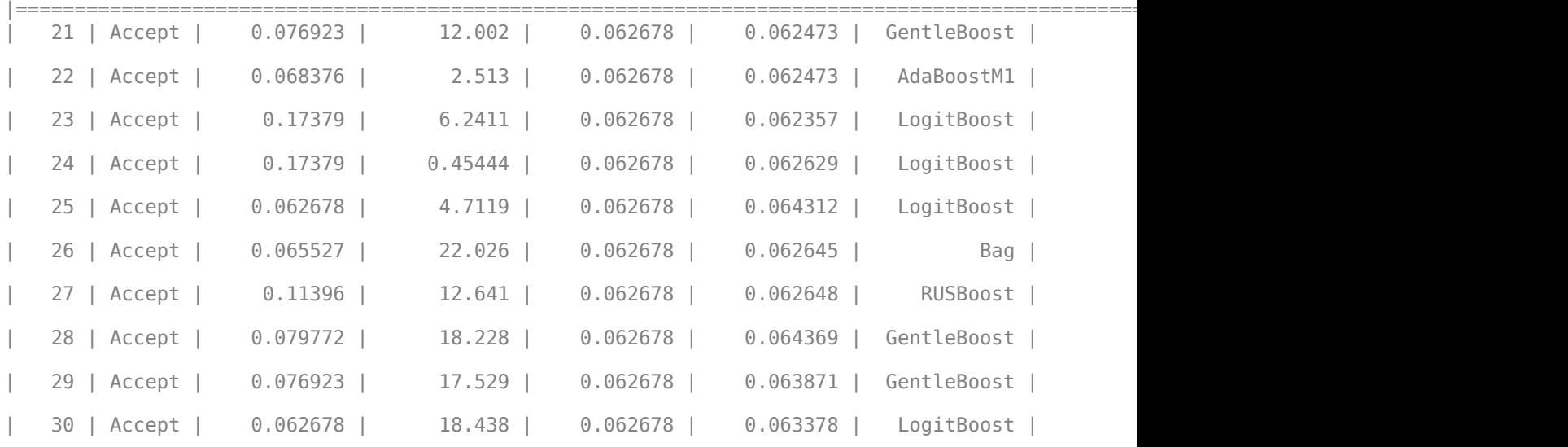

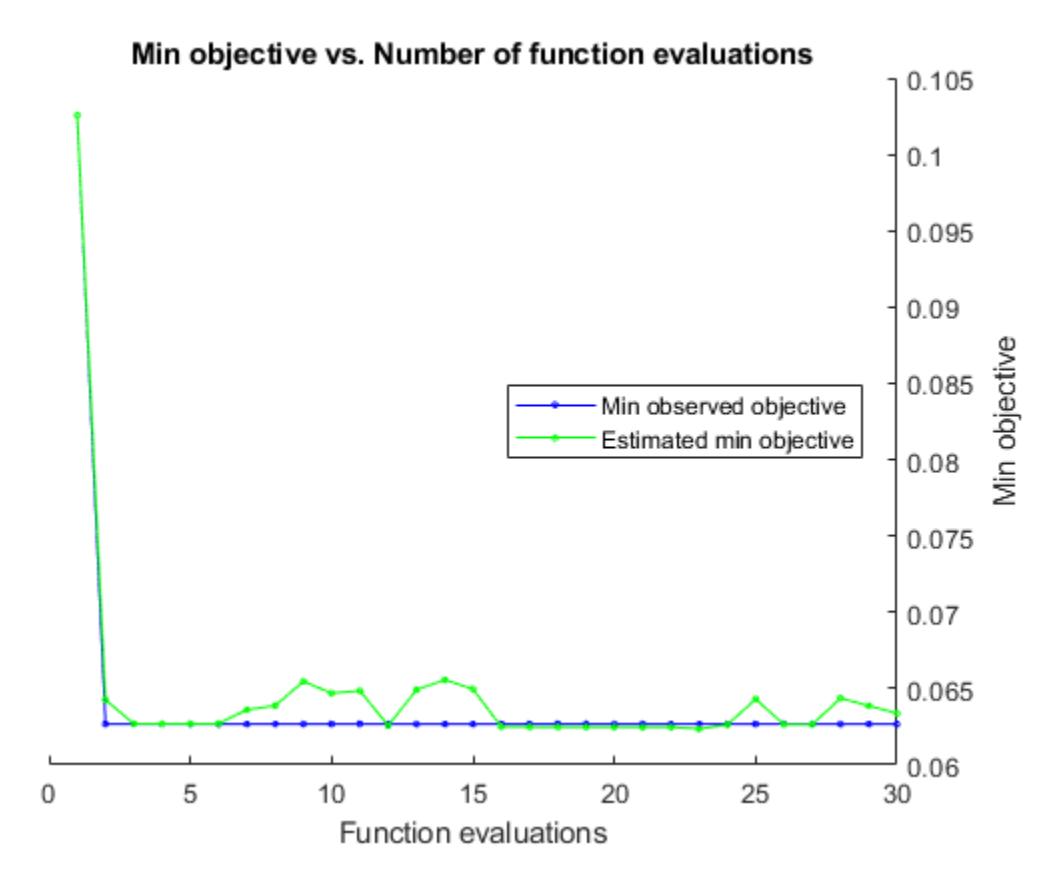

Optimization completed. MaxObjectiveEvaluations of 30 reached. Total function evaluations: 30 Total elapsed time: 302.4207 seconds. Total objective function evaluation time: 270.9631

 $\mathcal{L}_\mathcal{L}$  , and the contribution of the contribution of the contribution of the contribution of the contribution of the contribution of the contribution of the contribution of the contribution of the contribution of

Best observed feasible point:

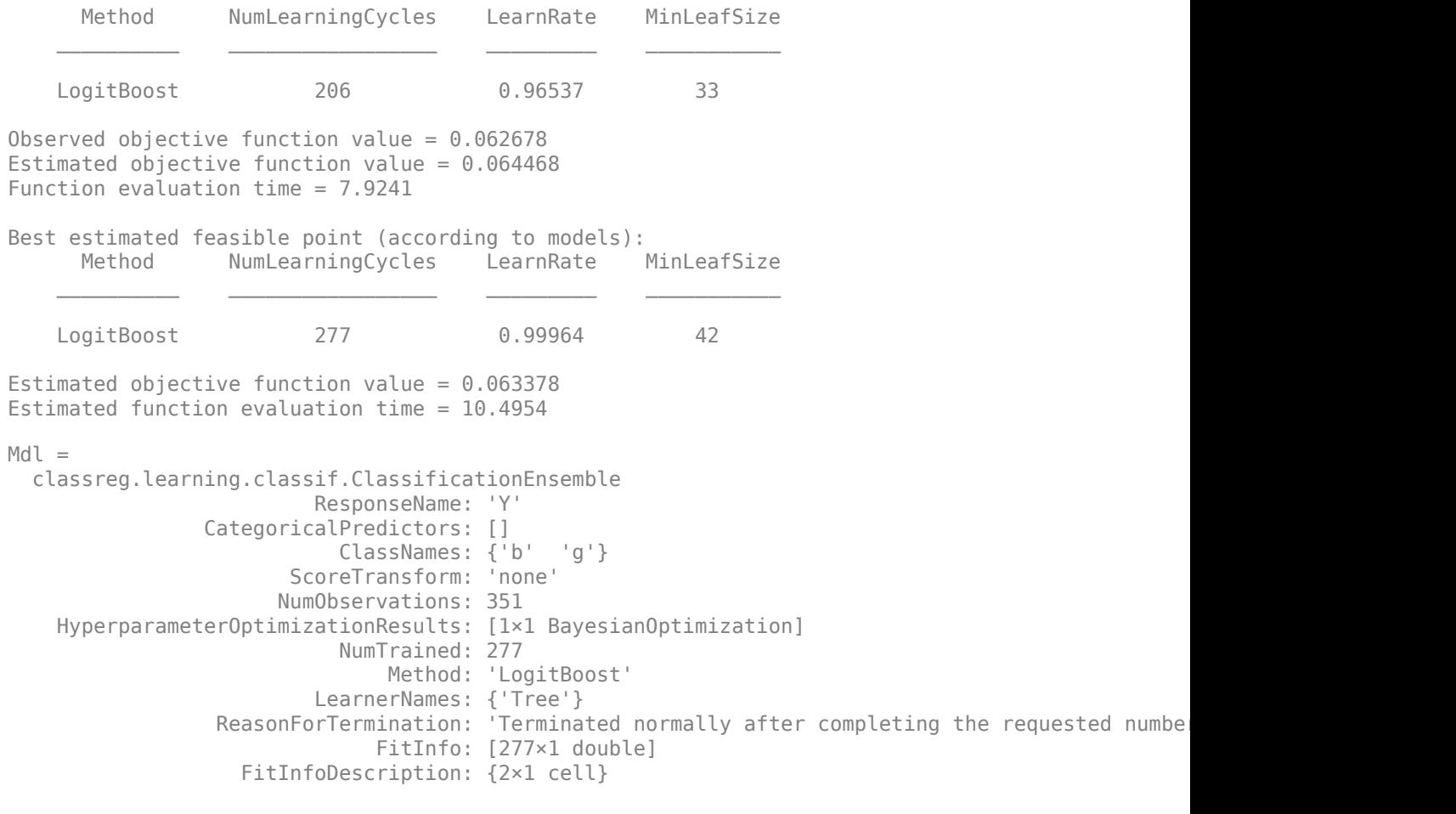

Properties, Methods

The optimization searched over the ensemble aggregation methods for binary classification, over NumLearningCycles, over the LearnRate for applicable methods, and over the tree learner MinLeafSize. The output is the ensemble classifier with the minimum estimated cross-validation loss.

# **Optimize Classification Ensemble Using Cross-Validation**

One way to create an ensemble of boosted classification trees that has satisfactory predictive performance is by tuning the decision tree complexity level using cross-validation. While searching for an optimal complexity level, tune the learning rate to minimize the number of learning cycles.

This example manually finds optimal parameters by using the cross-validation option (the 'KFold' name-value pair argument) and the kfoldLoss function. Alternatively, you can use the 'OptimizeHyperparameters' name-value pair argument to optimize hyperparameters automatically. See ["Optimize Classification Ensemble" on page 32-1541](#page-3284-0).

Load the ionosphere data set.

#### load ionosphere

To search for the optimal tree-complexity level:

- **1** Cross-validate a set of ensembles. Exponentially increase the tree-complexity level for subsequent ensembles from decision stump (one split) to at most *n* - 1 splits. *n* is the sample size. Also, vary the learning rate for each ensemble between 0.1 to 1.
- **2** Estimate the cross-validated misclassification rate of each ensemble.
- **3** For tree-complexity level *j*, *j* = 1 . . . *J*, compare the cumulative, cross-validated misclassification rate of the ensembles by plotting them against number of learning cycles. Plot separate curves for each learning rate on the same figure.
- **4** Choose the curve that achieves the minimal misclassification rate, and note the corresponding learning cycle and learning rate.

Cross-validate a deep classification tree and a stump. These classification trees serve as benchmarks.

```
rng(1) % For reproducibility
MdlDeep = fitctree(X,Y,'CrossVal','on','MergeLeaves','off', ...
     'MinParentSize',1);
MdlStump = fitctree(X,Y,'MaxNumSplits',1,'CrossVal','on');
```
Cross-validate an ensemble of 150 boosted classification trees using 5-fold cross-validation. Using a tree template, vary the maximum number of splits using the values in the sequence  $\{3^0,3^1,\ldots,3^m\}$ . *m* is such that  $3^m$  is no greater than  $n - 1$ . For each variant, adjust the learning rate using each value in the set {0.1, 0.25, 0.5, 1};

```
n = size(X, 1);m = floor(log(n - 1)/log(3));
learnRate = [0.1 0.25 0.5 1];numLR = numel(learnRate);
maxNumSplits = 3.^(0:m);numMNS = numel(maxNumSplits);
numTrees = 150;Mdl = cell(numMNS,numLR);
for k = 1: numLR
    for j = 1:numMNSt = templateTree('MaxNumSplits', maxNumSplits(j));
        Mdl{j,k} = fitcensemble(X,Y,'NumLearningCycles',numTrees,...
             Learners',t,'KFold',5,'LearnRate',learnRate(k));
     end
end
```
Estimate the cumulative, cross-validated misclassification rate for each ensemble and the classification trees serving as benchmarks.

```
kflAll = @(x)kfoldLoss(x,'Mode','cumulative');
errorCell = cellfun(kf1All,Mdl,'Uniform',false);
error = reshape(cell2mat(errorCell),[numTrees numel(maxNumSplits) numel(learnRate)]);
errorDeep = kfoldLoss(MdlDeep);
errorStump = kfoldLoss(MdlStump);
```
Plot how the cross-validated misclassification rate behaves as the number of trees in the ensemble increases. Plot the curves with respect to learning rate on the same plot, and plot separate plots for varying tree-complexity levels. Choose a subset of tree complexity levels to plot.

```
mnsPlot = [1 round(numel(maxNumSplits)/2) numel(maxNumSplits)];
figure
for k = 1:3 subplot(2,2,k)
     plot(squeeze(error(:,mnsPlot(k),:)),'LineWidth',2)
    axis tight
    hold on
   h = qca; plot(h.XLim,[errorDeep errorDeep],'-.b','LineWidth',2)
     plot(h.XLim,[errorStump errorStump],'-.r','LineWidth',2)
    plot(h.XLim,min(min(error(:,mnsPlot(k),:))).*[1 1],'--k')
   h.YLim = [0 0.2]; xlabel('Number of trees')
     ylabel('Cross-validated misclass. rate')
    title(sprintf('MaxNumSplits = %0.3q', maxNumSplits(mnsPlot(k))))
    hold off
end
```

```
hL = \text{legend}(\text{[cellstr}(\text{num2str}(\text{learnRate}', \text{Learning Rate} = %0.2f')); ...Deep Tree';'Stump';'Min. misclass. rate']);
```

```
hL.Position(1) = 0.6;
```
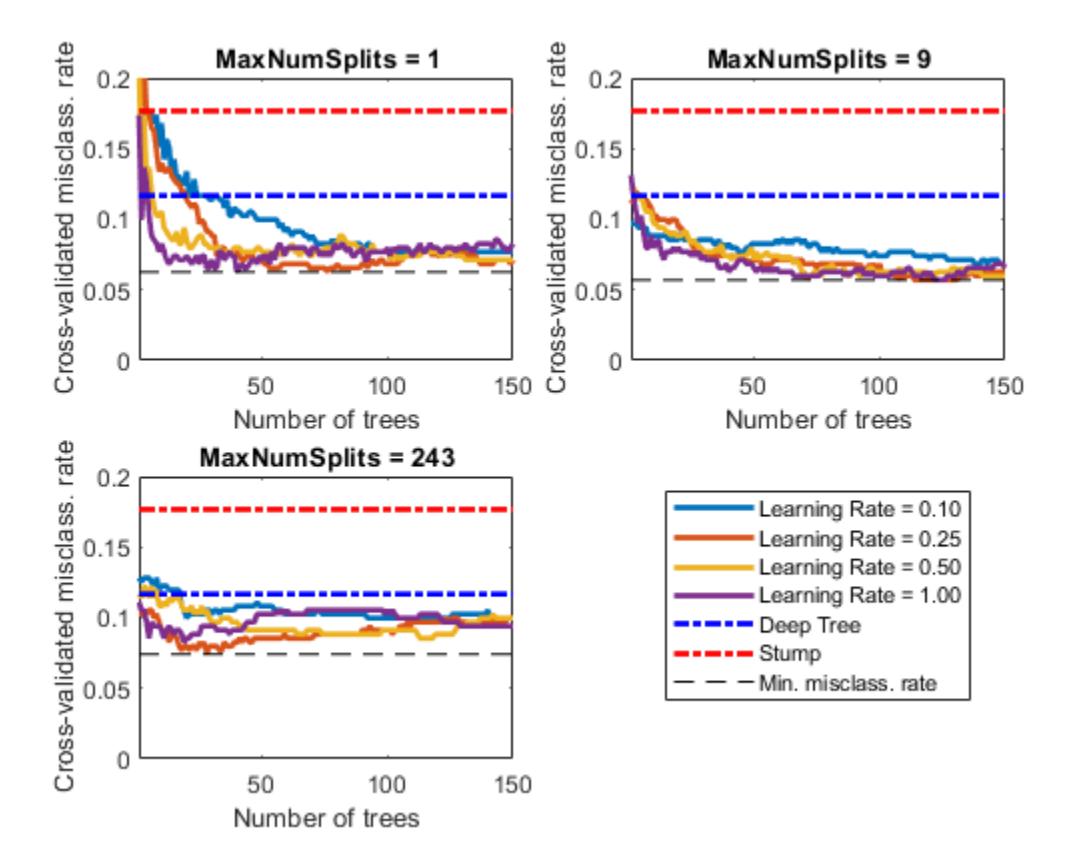

Each curve contains a minimum cross-validated misclassification rate occurring at the optimal number of trees in the ensemble.

Identify the maximum number of splits, number of trees, and learning rate that yields the lowest misclassification rate overall.

```
[minErr, minErrIdxLin] = min(error(:));[idxNumTrees,idxMNS,idxLR] = ind2sub(size(error),minErrIdxLin);
fprintf('\nMin. misclass. rate = %0.5f', minErr)
Min. misclass. rate = 0.05413
fprintf('\nOptimal Parameter Values:\nNum. Trees = %d',idxNumTrees);
Optimal Parameter Values:
Num. Trees = 47fprint(f')\nMaxNumSplits = %d\nLearning Rate = %0.2f\n', ...maxNumSplits(idxMNS),learnRate(idxLR))
MaxNumSplits = 3
```
Learning Rate =  $0.25$ 

Create a predictive ensemble based on the optimal hyperparameters and the entire training set.

```
tFinal = templateTree('MaxNumSplits',maxNumSplits(idxMNS));
MdlFinal = fitcensemble(X,Y, 'NumLearningCycles',idxNumTrees,...
    'Learners', tFinal, 'LearnRate', learnRate(idxLR))
MdlFinal = classreg.learning.classif.ClassificationEnsemble
             ResponseName: 'Y'
     CategoricalPredictors: []
               ClassNames: {'b' 'g'}
           ScoreTransform: 'none'
          NumObservations: 351
               NumTrained: 47
                   Method: 'LogitBoost'
             LearnerNames: {'Tree'}
ReasonForTermination: 'Terminated normally after completing the requested number of training
 FitInfo: [47×1 double]
        FitInfoDescription: {2×1 cell}
```
Properties, Methods

MdlFinal is a ClassificationEnsemble. To predict whether a radar return is good given predictor data, you can pass the predictor data and MdlFinal to predict.

Instead of searching optimal values manually by using the cross-validation option ('KFold') and the kfoldLoss function, you can use the 'OptimizeHyperparameters' name-value pair argument. When you specify 'OptimizeHyperparameters', the software finds optimal parameters automatically using Bayesian optimization. The optimal values obtained by using 'OptimizeHyperparameters' can be different from those obtained using manual search.

mdl = fitcensemble(X,Y,'OptimizeHyperparameters',{'NumLearningCycles','LearnRate','MaxNumSplits'})

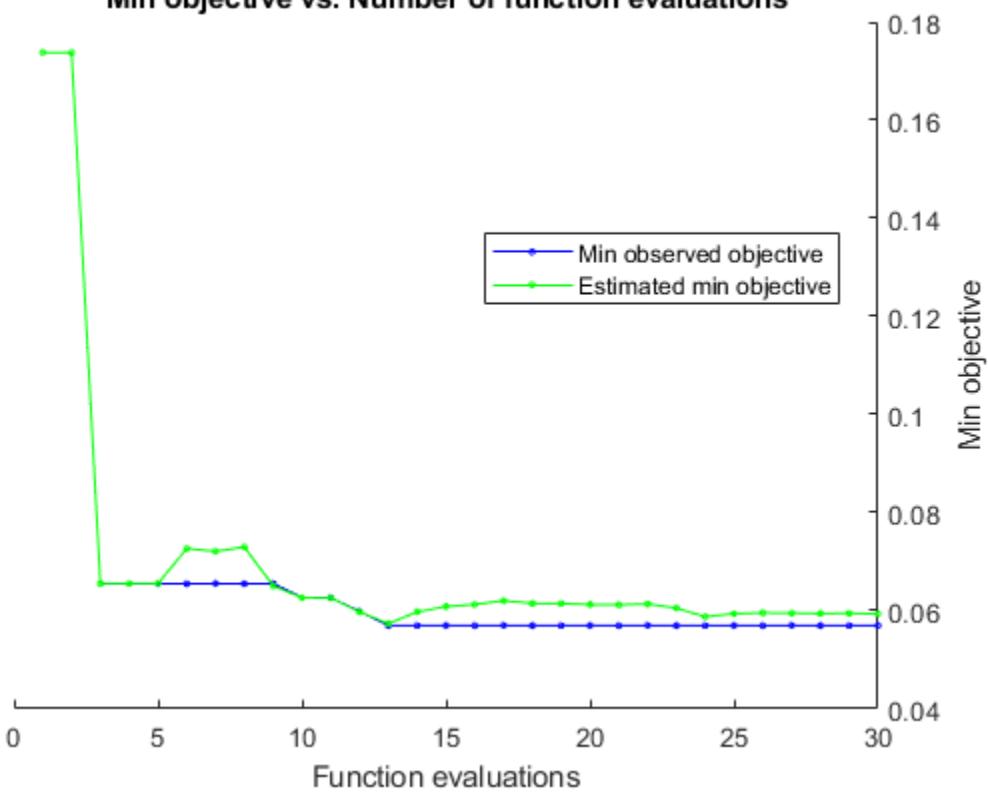

# Min objective vs. Number of function evaluations

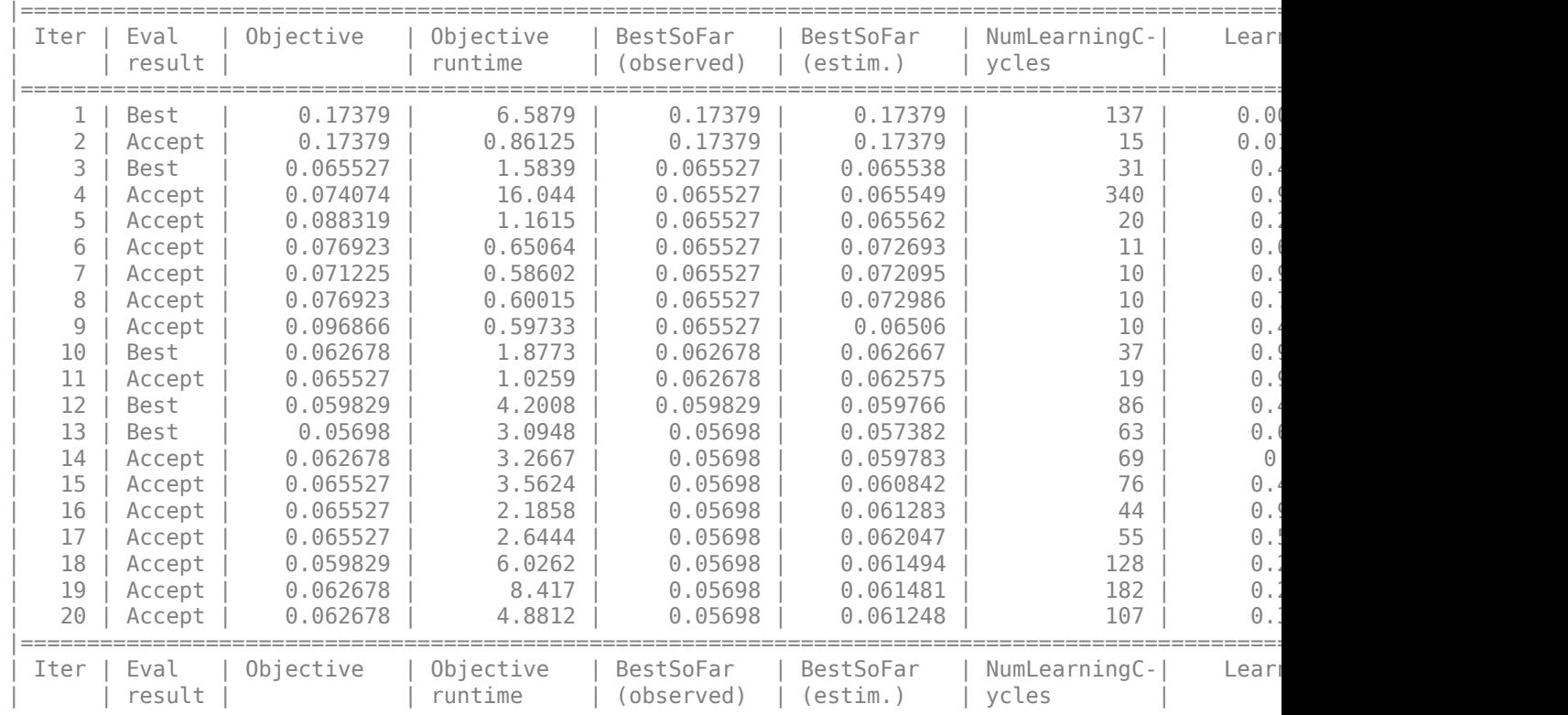

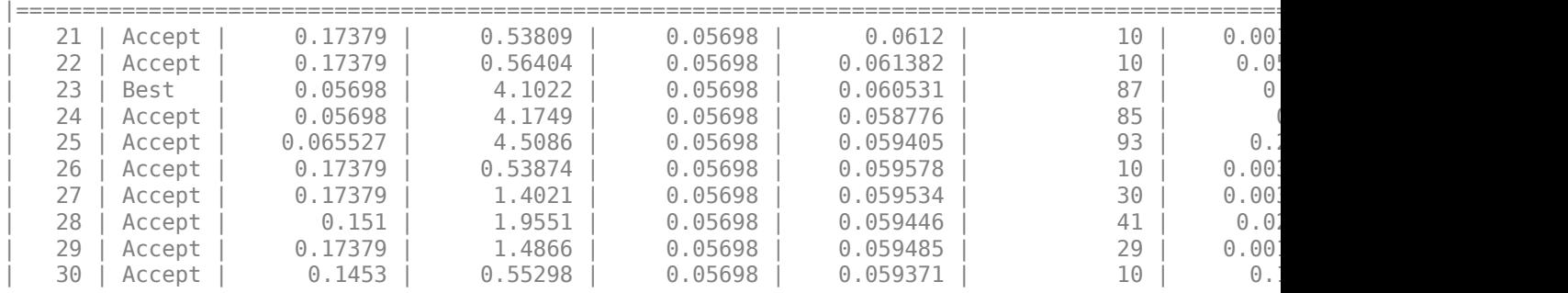

Optimization completed. MaxObjectiveEvaluations of 30 reached. Total function evaluations: 30 Total elapsed time: 122.1601 seconds. Total objective function evaluation time: 89.6783 Best observed feasible point: NumLearningCycles LearnRate MaxNumSplits 87 0.3124 1 Observed objective function value =  $0.05698$ Estimated objective function value =  $0.059371$ Function evaluation time =  $4.1022$ Best estimated feasible point (according to models): NumLearningCycles LearnRate MaxNumSplits 87 0.3124 1 Estimated objective function value =  $0.059371$ Estimated function evaluation time = 4.1152  $mdl =$  classreg.learning.classif.ClassificationEnsemble ResponseName: 'Y' CategoricalPredictors: [] ClassNames: {'b' 'g'} ScoreTransform: 'none' NumObservations: 351 HyperparameterOptimizationResults: [1×1 BayesianOptimization] NumTrained: 87 Method: 'LogitBoost' LearnerNames: {'Tree'} ReasonForTermination: 'Terminated normally after completing the requested numbe FitInfo: [87×1 double] FitInfoDescription: {2×1 cell}

Properties, Methods

# **Input Arguments**

# **Tbl — Sample data**

table

Sample data used to train the model, specified as a table. Each row of Tbl corresponds to one observation, and each column corresponds to one predictor variable. Tbl can contain one additional column for the response variable. Multi-column variables and cell arrays other than cell arrays of character vectors are not allowed.

- If Tbl contains the response variable and you want to use all remaining variables as predictors, then specify the response variable using ResponseVarName.
- If Tbl contains the response variable, and you want to use a subset of the remaining variables only as predictors, then specify a formula using formula.
- If Tbl does not contain the response variable, then specify the response data using Y. The length of response variable and the number of rows of Tbl must be equal.

**Note** To save memory and execution time, supply X and Y instead of Tbl.

Data Types: table

#### **ResponseVarName — Response variable name**

name of response variable in Tbl

Response variable name, specified as the name of the response variable in Tbl.

You must specify ResponseVarName as a character vector or string scalar. For example, if Tbl.Y is the response variable, then specify ResponseVarName as 'Y'. Otherwise, fitcensemble treats all columns of Tbl as predictor variables.

The response variable must be a categorical, character, or string array, logical or numeric vector, or cell array of character vectors. If the response variable is a character array, then each element must correspond to one row of the array.

For classification, you can specify the order of the classes using the ClassNames name-value pair argument. Otherwise, fitcensemble determines the class order, and stores it in the Mdl.ClassNames.

Data Types: char | string

#### **formula — Explanatory model of response variable and subset of predictor variables** character vector | string scalar

Explanatory model of the response variable and a subset of the predictor variables, specified as a character vector or string scalar in the form 'Y~X1+X2+X3'. In this form, Y represents the response variable, and X1, X2, and X3 represent the predictor variables.

To specify a subset of variables in Tbl as predictors for training the model, use a formula. If you specify a formula, then the software does not use any variables in Tbl that do not appear in formula.

The variable names in the formula must be both variable names in Tbl (Tbl.Properties.VariableNames) and valid MATLAB identifiers.

You can verify the variable names in Tbl by using the isvarname function. The following code returns logical 1 (true) for each variable that has a valid variable name.

cellfun(@isvarname,Tbl.Properties.VariableNames)

If the variable names in Tbl are not valid, then convert them by using the matlab.lang.makeValidName function.

Tbl.Properties.VariableNames = matlab.lang.makeValidName(Tbl.Properties.VariableNames);

Data Types: char | string

#### **X — Predictor data**

numeric matrix

Predictor data, specified as numeric matrix.

Each row corresponds to one observation, and each column corresponds to one predictor variable.

The length of Y and the number of rows of X must be equal.

To specify the names of the predictors in the order of their appearance in X, use the PredictorNames name-value pair argument.

Data Types: single | double

#### **Y — Response data**

categorical array | character array | string array | logical vector | numeric vector | cell array of character vectors

Response data, specified as a categorical, character, or string array, logical or numeric vector, or cell array of character vectors. Each entry in Y is the response to or label for the observation in the corresponding row of X or Tbl. The length of Y and the number of rows of X or Tbl must be equal. If the response variable is a character array, then each element must correspond to one row of the array.

You can specify the order of the classes using the ClassNames name-value pair argument. Otherwise, fitcensemble determines the class order, and stores it in the Mdl.ClassNames.

Data Types: categorical | char | string | logical | single | double | cell

#### **Name-Value Pair Arguments**

Specify optional comma-separated pairs of Name, Value arguments. Name is the argument name and Value is the corresponding value. Name must appear inside quotes. You can specify several name and value pair arguments in any order as Name1, Value1, ..., NameN, ValueN.

**Note** You cannot use any cross-validation name-value pair argument along with the 'OptimizeHyperparameters' name-value pair argument. You can modify the cross-validation for 'OptimizeHyperparameters' only by using the 'HyperparameterOptimizationOptions' name-value pair argument.

Example: 'CrossVal','on','LearnRate',0.05 specifies to implement 10-fold cross-validation and to use 0.05 as the learning rate.

#### **General Ensemble Options**

#### **Method — Ensemble aggregation method**

'Bag' | 'Subspace' | 'AdaBoostM1' | 'AdaBoostM2' | 'GentleBoost' | 'LogitBoost' | 'LPBoost' | 'RobustBoost' | 'RUSBoost' | 'TotalBoost'

Ensemble aggregation method, specified as the comma-separated pair consisting of 'Method' and one of the following values.

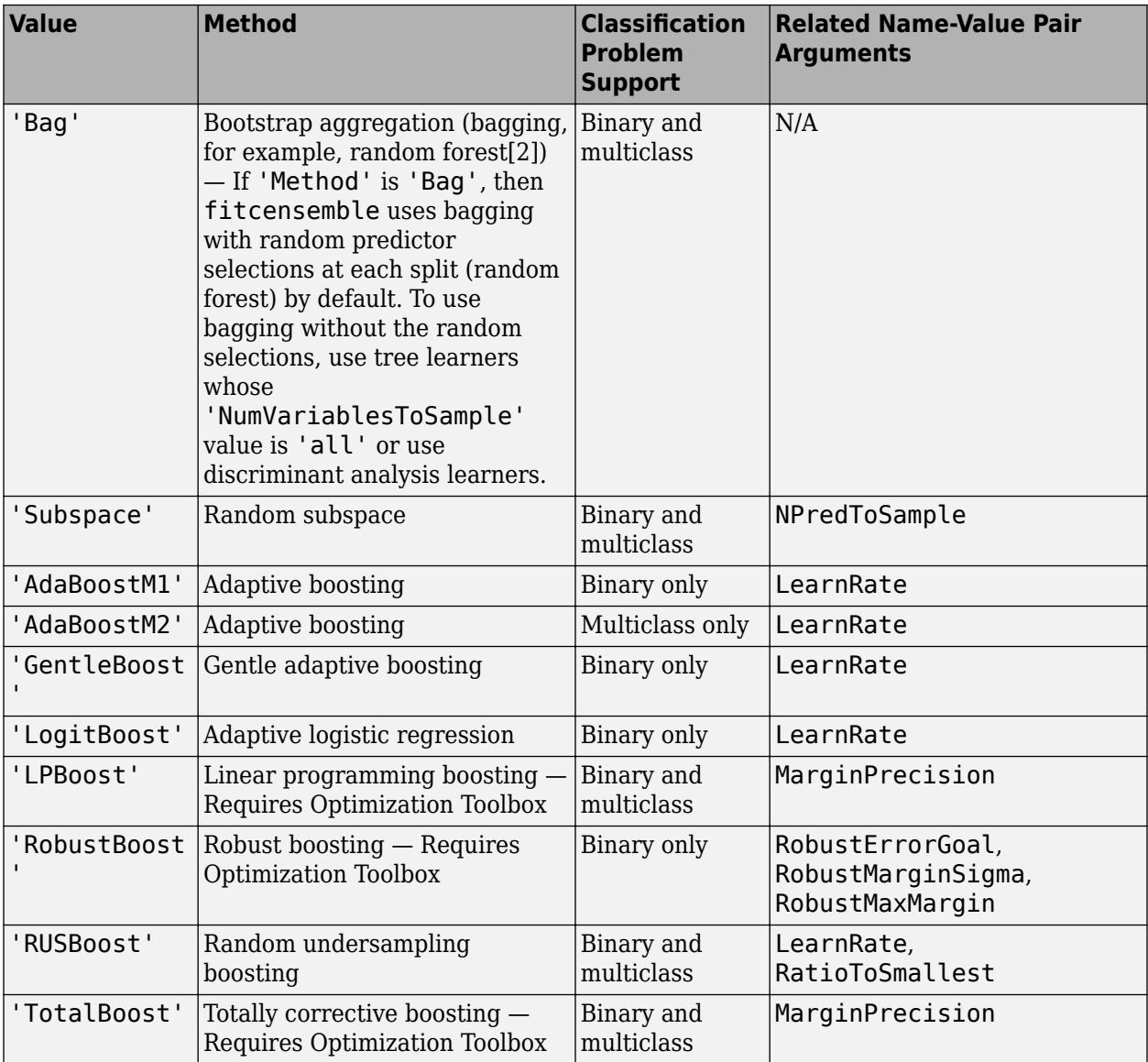

You can specify sampling options (FResample, Replace, Resample) for training data when you use bagging ('Bag') or boosting ('TotalBoost', 'RUSBoost', 'AdaBoostM1', 'AdaBoostM2', 'GentleBoost', 'LogitBoost', 'RobustBoost', or 'LPBoost').

The defaults are:

• 'LogitBoost' for binary problems and 'AdaBoostM2' for multiclass problems if 'Learners' includes only tree learners

- 'AdaBoostM1' for binary problems and 'AdaBoostM2' for multiclass problems if 'Learners' includes both tree and discriminant analysis learners
- 'Subspace' if 'Learners' does not include tree learners

For details about ensemble aggregation algorithms and examples, see ["Algorithms" on page 32-1570,](#page-3313-0) ["Tips" on page 32-1568,](#page-3311-0) ["Ensemble Algorithms" on page 18-38,](#page-1133-0) and ["Choose an Applicable Ensemble](#page-1126-0) [Aggregation Method" on page 18-31.](#page-1126-0)

Example: 'Method','Bag'

# **NumLearningCycles — Number of ensemble learning cycles**

100 (default) | positive integer | 'AllPredictorCombinations'

Number of ensemble learning cycles, specified as the comma-separated pair consisting of 'NumLearningCycles' and a positive integer or 'AllPredictorCombinations'.

- If you specify a positive integer, then, at every learning cycle, the software trains one weak learner for every template object in Learners. Consequently, the software trains NumLearningCycles\*numel(Learners) learners.
- If you specify 'AllPredictorCombinations', then set Method to 'Subspace' and specify one learner only for Learners. With these settings, the software trains learners for all possible combinations of predictors taken NPredToSample at a time. Consequently, the software trains nchoosek(size(X,2),NPredToSample) learners.

The software composes the ensemble using all trained learners and stores them in Mdl.Trained.

For more details, see ["Tips" on page 32-1568.](#page-3311-0)

Example: 'NumLearningCycles',500

Data Types: single | double | char | string

# **Learners — Weak learners to use in ensemble**

'discriminant' | 'knn' | 'tree' | weak-learner template object | cell vector of weak-learner template objects

Weak learners to use in the ensemble, specified as the comma-separated pair consisting of 'Learners' and a weak-learner name, weak-learner template object, or cell vector of weak-learner template objects.

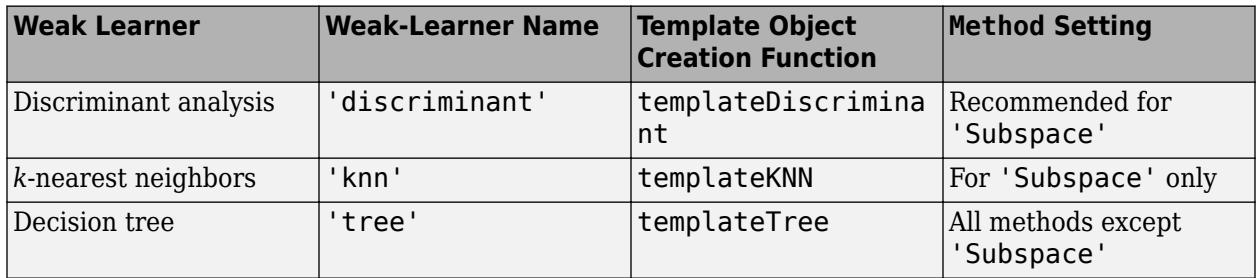

• Weak-learner name ('discriminant', 'knn', or 'tree') — fitcensemble uses weak learners created by a template object creation function with default settings. For example, specifying 'Learners','discriminant' is the same as specifying

'Learners', templateDiscriminant(). See the template object creation function pages for the default settings of a weak learner.

- Weak-learner template object fitcensemble uses the weak learners created by a template object creation function. Use the name-value pair arguments of the template object creation function to specify the settings of the weak learners.
- Cell vector of *m* weak-learner template objects fitcensemble grows *m* learners per learning cycle (see NumLearningCycles). For example, for an ensemble composed of two types of classification trees, supply  $\{t1 \text{ } t2\}$ , where  $t1$  and  $t2$  are classification tree template objects returned by templateTree.

The default 'Learners' value is 'knn' if 'Method' is 'Subspace'.

The default 'Learners' value is 'tree' if 'Method' is 'Bag' or any boosting method. The default values of templateTree() depend on the value of 'Method'.

- For bagged decision trees, the maximum number of decision splits ('MaxNumSplits') is n–1, where n is the number of observations. The number of predictors to select at random for each split ('NumVariablesToSample') is the square root of the number of predictors. Therefore, fitcensemble grows deep decision trees. You can grow shallower trees to reduce model complexity or computation time.
- For boosted decision trees, 'MaxNumSplits' is 10 and 'NumVariablesToSample' is 'all'. Therefore, fitcensemble grows shallow decision trees. You can grow deeper trees for better accuracy.

For details on the number of learners to train, see NumLearningCycles and ["Tips" on page 32-1568](#page-3311-0).

Example: 'Learners',templateTree('MaxNumSplits',5)

# **NPrint — Printout frequency**

'off' (default) | positive integer

Printout frequency, specified as the comma-separated pair consisting of 'NPrint' and a positive integer or 'off'.

To track the number of *weak learners* or *folds* that fitcensemble trained so far, specify a positive integer. That is, if you specify the positive integer *m*:

- Without also specifying any cross-validation option (for example, CrossVal), then fitcensemble displays a message to the command line every time it completes training *m* weak learners.
- And a cross-validation option, then fitcensemble displays a message to the command line every time it finishes training *m* folds.

If you specify 'off', then fitcensemble does not display a message when it completes training weak learners.

**Tip** When training an ensemble of many weak learners on a large data set, specify a positive integer for NPrint.

Example: 'NPrint',5

Data Types: single | double | char | string

**NumBins — Number of bins for numeric predictors**

[](empty) (default) | positive integer scalar

Number of bins for numeric predictors, specified as the comma-separated pair consisting of 'NumBins' and a positive integer scalar. This argument is valid only when fitcensemble uses a tree learner, that is, 'Learners' is either 'tree' or a template object created by using [templateTree](#page-7163-0).

- If the 'NumBins' value is empty (default), then the software does not bin any predictors.
- If you specify the 'NumBins' value as a positive integer scalar, then the software bins every numeric predictor into a specified number of equiprobable bins, and then grows trees on the bin indices instead of the original data.
	- If the 'NumBins' value exceeds the number (*u*) of unique values for a predictor, then fitcensemble bins the predictor into *u* bins.
	- fitcensemble does not bin categorical predictors.

When you use a large training data set, this binning option speeds up training but causes a potential decrease in accuracy. You can try 'NumBins',50 first, and then change the 'NumBins' value depending on the accuracy and training speed.

A trained model stores the bin edges in the BinEdges property.

Example: 'NumBins',50

Data Types: single | double

# **CategoricalPredictors — Categorical predictors list**

vector of positive integers | logical vector | character matrix | string array | cell array of character vectors | 'all'

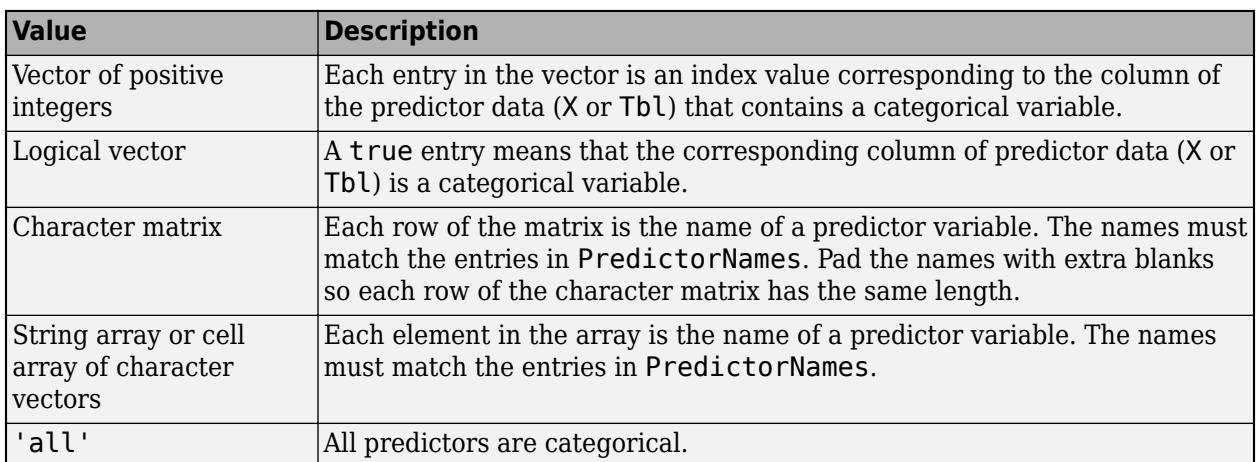

Categorical predictors list, specified as the comma-separated pair consisting of 'CategoricalPredictors' and one of the values in this table.

Specification of 'CategoricalPredictors' is appropriate if:

- 'Learners' specifies tree learners.
- 'Learners' specifies *k*-nearest learners where all predictors are categorical.

Each learner identifies and treats categorical predictors in the same way as the fitting function corresponding to the learner. See 'CategoricalPredictors' of fitcknn for *k*-nearest learners and 'CategoricalPredictors' of fitctree for tree learners.

Example: 'CategoricalPredictors','all'

Data Types: single | double | logical | char | string | cell

# **PredictorNames — Predictor variable names**

string array of unique names | cell array of unique character vectors

Predictor variable names, specified as the comma-separated pair consisting of 'PredictorNames' and a string array of unique names or cell array of unique character vectors. The functionality of 'PredictorNames' depends on the way you supply the training data.

- If you supply X and Y, then you can use 'PredictorNames' to give the predictor variables in X names.
	- The order of the names in PredictorNames must correspond to the column order of X. That is, PredictorNames $\{1\}$  is the name of  $X(:,1)$ , PredictorNames $\{2\}$  is the name of  $X(:,2)$ , and so on. Also,  $size(X,2)$  and numel (PredictorNames) must be equal.
	- By default, PredictorNames is {'x1','x2',...}.
- If you supply Tbl, then you can use 'PredictorNames' to choose which predictor variables to use in training. That is, fitcensemble uses only the predictor variables in PredictorNames and the response variable in training.
	- PredictorNames must be a subset of Tbl.Properties.VariableNames and cannot include the name of the response variable.
	- By default, PredictorNames contains the names of all predictor variables.
	- A good practice is to specify the predictors for training using either 'PredictorNames' or formula only.

```
Example: 'PredictorNames',
{'SepalLength','SepalWidth','PetalLength','PetalWidth'}
```
Data Types: string | cell

# **ResponseName — Response variable name**

'Y' (default) | character vector | string scalar

Response variable name, specified as the comma-separated pair consisting of 'ResponseName' and a character vector or string scalar.

- If you supply Y, then you can use 'ResponseName' to specify a name for the response variable.
- If you supply ResponseVarName or formula, then you cannot use 'ResponseName'.

Example: 'ResponseName','response'

Data Types: char | string

#### **Cross-Validation Options**

# **CrossVal — Cross-validation flag**

'off' (default) | 'on'

Cross-validation flag, specified as the comma-separated pair consisting of 'Crossval' and 'on' or 'off'.

If you specify 'on', then the software implements 10-fold cross-validation.

To override this cross-validation setting, use one of these name-value pair arguments: CVPartition, Holdout, KFold, or Leaveout. To create a cross-validated model, you can use one cross-validation name-value pair argument at a time only.

Alternatively, cross-validate later by passing Mdl to [crossval](#page-2682-0) or [crossval](#page-2700-0).

Example: 'Crossval','on'

#### **CVPartition — Cross-validation partition**

[] (default) | cvpartition partition object

Cross-validation partition, specified as the comma-separated pair consisting of 'CVPartition' and a cvpartition partition object created by [cvpartition](#page-2728-0). The partition object specifies the type of cross-validation and the indexing for the training and validation sets.

To create a cross-validated model, you can use one of these four name-value pair arguments only: CVPartition, Holdout, KFold, or Leaveout.

Example: Suppose you create a random partition for 5-fold cross-validation on 500 observations by using cvp = cvpartition(500,'KFold',5). Then, you can specify the cross-validated model by using 'CVPartition',cvp.

#### **Holdout — Fraction of data for holdout validation**

scalar value in the range (0,1)

Fraction of the data used for holdout validation, specified as the comma-separated pair consisting of 'Holdout' and a scalar value in the range (0,1). If you specify 'Holdout',p, then the software completes these steps:

- **1** Randomly select and reserve p\*100% of the data as validation data, and train the model using the rest of the data.
- **2** Store the compact, trained model in the Trained property of the cross-validated model.

To create a cross-validated model, you can use one of these four name-value pair arguments only: CVPartition, Holdout, KFold, or Leaveout.

Example: 'Holdout', 0.1

Data Types: double | single

#### **KFold — Number of folds**

10 (default) | positive integer value greater than 1

Number of folds to use in a cross-validated model, specified as the comma-separated pair consisting of 'KFold' and a positive integer value greater than 1. If you specify 'KFold', k, then the software completes these steps:

- **1** Randomly partition the data into k sets.
- **2** For each set, reserve the set as validation data, and train the model using the other k 1 sets.
- **3** Store the k compact, trained models in the cells of a k-by-1 cell vector in the Trained property of the cross-validated model.

To create a cross-validated model, you can use one of these four name-value pair arguments only: CVPartition, Holdout, KFold, or Leaveout.

```
Example: 'KFold',5
```
Data Types: single | double

#### **Leaveout — Leave-one-out cross-validation flag**

'off' (default) | 'on'

Leave-one-out cross-validation flag, specified as the comma-separated pair consisting of 'Leaveout' and 'on' or 'off'. If you specify 'Leaveout','on', then, for each of the *n* observations (where *n* is the number of observations excluding missing observations, specified in the NumObservations property of the model), the software completes these steps:

- **1** Reserve the observation as validation data, and train the model using the other *n* 1 observations.
- **2** Store the *n* compact, trained models in the cells of an *n*-by-1 cell vector in the Trained property of the cross-validated model.

To create a cross-validated model, you can use one of these four name-value pair arguments only: CVPartition, Holdout, KFold, or Leaveout.

Example: 'Leaveout','on'

#### **Other Classification Options**

#### **ClassNames — Names of classes to use for training**

categorical array | character array | string array | logical vector | numeric vector | cell array of character vectors

Names of classes to use for training, specified as the comma-separated pair consisting of 'ClassNames' and a categorical, character, or string array, a logical or numeric vector, or a cell array of character vectors. ClassNames must have the same data type as Y.

If ClassNames is a character array, then each element must correspond to one row of the array.

Use 'ClassNames' to:

- Order the classes during training.
- Specify the order of any input or output argument dimension that corresponds to the class order. For example, use 'ClassNames' to specify the order of the dimensions of Cost or the column order of classification scores returned by predict.
- Select a subset of classes for training. For example, suppose that the set of all distinct class names in Y is {'a','b','c'}. To train the model using observations from classes 'a' and 'c' only, specify 'ClassNames',{'a','c'}.

The default value for ClassNames is the set of all distinct class names in Y.

Example: 'ClassNames', { 'b', 'q'} Data Types: categorical | char | string | logical | single | double | cell

#### **Cost — Misclassification cost**

square matrix | structure array

Misclassification cost, specified as the comma-separated pair consisting of 'Cost' and a square matrix or structure. If you specify:

• The square matrix Cost, then  $Cost(i, j)$  is the cost of classifying a point into class j if its true class is i. That is, the rows correspond to the true class and the columns correspond to the

predicted class. To specify the class order for the corresponding rows and columns of Cost, also specify the ClassNames name-value pair argument.

- The structure S, then it must have two fields:
	- S.ClassNames, which contains the class names as a variable of the same data type as Y
	- S.ClassificationCosts, which contains the cost matrix with rows and columns ordered as in S.ClassNames

The default is ones  $(K) - eye(K)$ , where *K* is the number of distinct classes.

**Note** fitcensemble uses Cost to adjust the prior class probabilities specified in Prior. Then, fitcensemble uses the adjusted prior probabilities for training and resets the cost matrix to its default.

Example: 'Cost', [0 1 2 ; 1 0 2; 2 2 0]

Data Types: double | single | struct

#### **Prior — Prior probabilities**

'empirical' (default) | 'uniform' | numeric vector | structure array

Prior probabilities for each class, specified as the comma-separated pair consisting of 'Prior' and a value in this table.

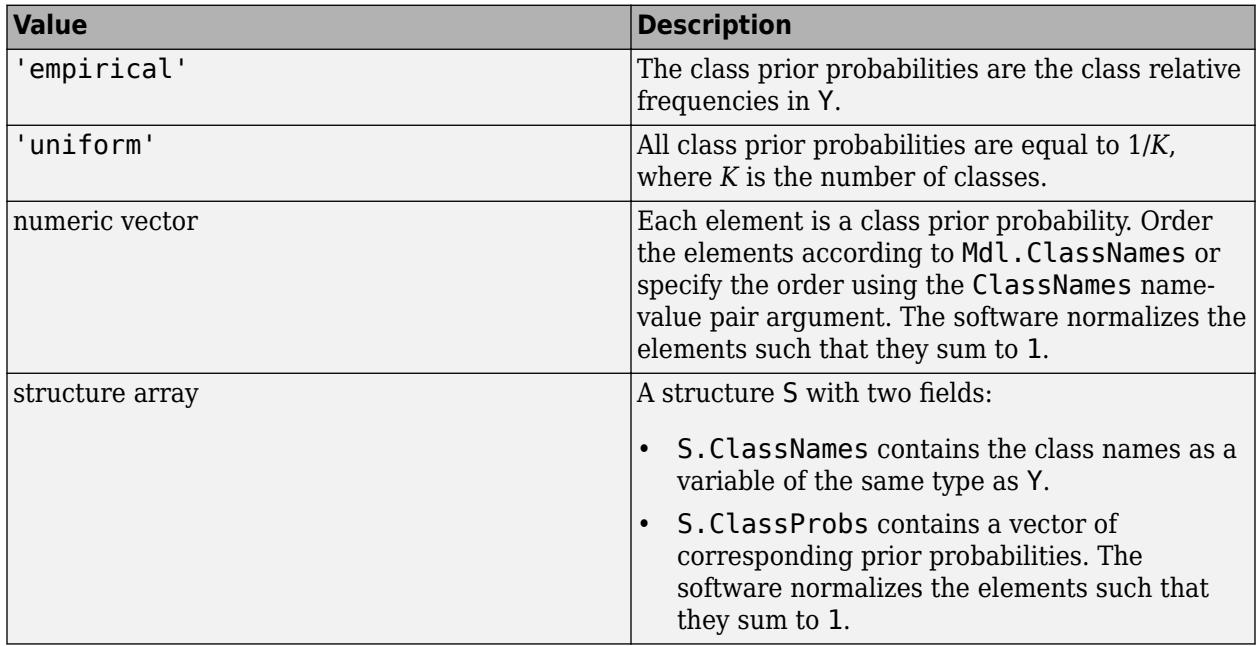

fitcensemble normalizes the prior probabilities in Prior to sum to 1.

```
Example: struct('ClassNames',
{{'setosa','versicolor','virginica'}},'ClassProbs',1:3)
```

```
Data Types: char | string | double | single | struct
```
# **ScoreTransform — Score transformation**

'none' (default) | 'doublelogit' | 'invlogit' | 'ismax' | 'logit' | function handle | ...

Score transformation, specified as the comma-separated pair consisting of 'ScoreTransform' and a character vector, string scalar, or function handle.

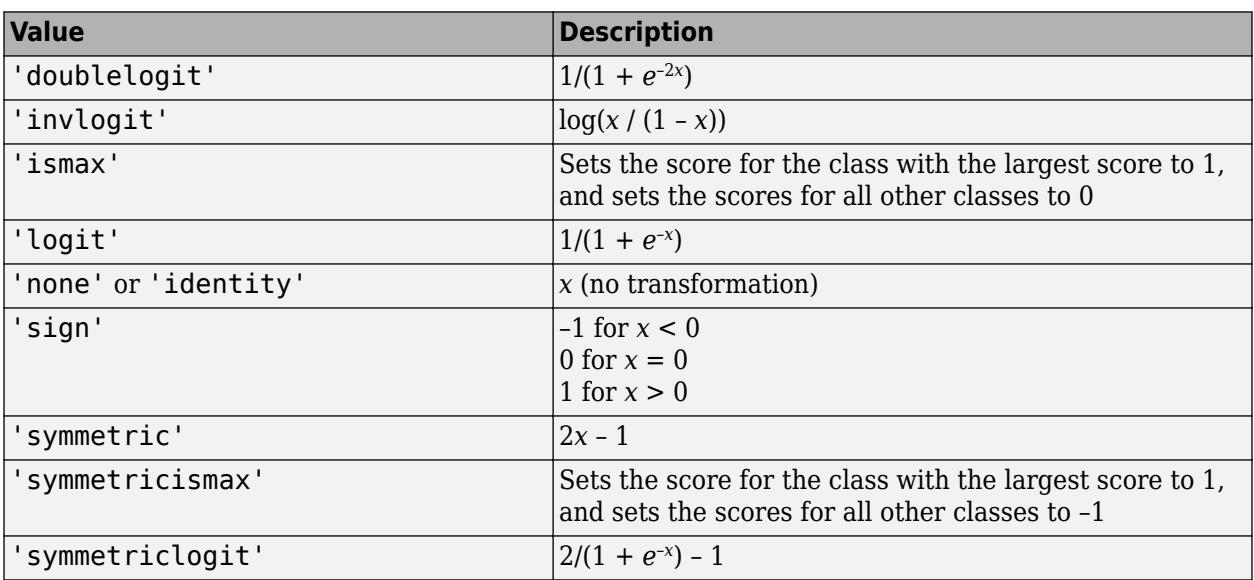

This table summarizes the available character vectors and string scalars.

For a MATLAB function or a function you define, use its function handle for the score transform. The function handle must accept a matrix (the original scores) and return a matrix of the same size (the transformed scores).

Example: 'ScoreTransform','logit'

Data Types: char | string | function handle

# **Weights — Observation weights**

numeric vector of positive values | name of variable in Tbl

Observation weights, specified as the comma-separated pair consisting of 'Weights' and a numeric vector of positive values or name of a variable in Tbl. The software weighs the observations in each row of X or Tbl with the corresponding value in Weights. The size of Weights must equal the number of rows of X or Tbl.

If you specify the input data as a table Tbl, then Weights can be the name of a variable in Tbl that contains a numeric vector. In this case, you must specify Weights as a character vector or string scalar. For example, if the weights vector W is stored as Tbl.W, then specify it as 'W'. Otherwise, the software treats all columns of Tbl, including W, as predictors or the response when training the model.

The software normalizes Weights to sum up to the value of the prior probability in the respective class.

By default, Weights is ones(*n*,1), where *n* is the number of observations in X or Tbl.

Data Types: double | single | char | string

#### **Sampling Options for Boosting Methods and Bagging**

**FResample — Fraction of training set to resample**

1 (default) | positive scalar in (0,1]

Fraction of the training set to resample for every weak learner, specified as the comma-separated pair consisting of 'FResample' and a positive scalar in (0,1].

To use 'FResample', specify 'bag' for Method or set Resample to 'on'.

Example: 'FResample',0.75 Data Types: single | double

# **Replace — Flag indicating to sample with replacement**

'on' (default) | 'off'

Flag indicating sampling with replacement, specified as the comma-separated pair consisting of 'Replace' and 'off' or 'on'.

- For 'on', the software samples the training observations with replacement.
- For 'off', the software samples the training observations without replacement. If you set Resample to 'on', then the software samples training observations assuming uniform weights. If you also specify a boosting method, then the software boosts by reweighting observations.

Unless you set Method to 'bag' or set Resample to 'on', Replace has no effect.

Example: 'Replace','off'

**Resample — Flag indicating to resample**

'off' | 'on'

Flag indicating to resample, specified as the comma-separated pair consisting of 'Resample' and 'off' or 'on'.

- If Method is a boosting method, then:
	- 'Resample','on' specifies to sample training observations using updated weights as the multinomial sampling probabilities.
	- 'Resample', 'off'(default) specifies to reweight observations at every learning iteration.
- If Method is 'bag', then 'Resample' must be 'on'. The software resamples a fraction of the training observations (see FResample) with or without replacement (see Replace).

If you specify to resample using Resample, then it is good practice to resample to entire data set. That is, use the default setting of 1 for FResample.

# **AdaBoostM1, AdaBoostM2, LogitBoost, and GentleBoost Method Options**

# **LearnRate — Learning rate for shrinkage**

1 (default) | numeric scalar in (0,1]

Learning rate for shrinkage, specified as the comma-separated pair consisting of a numeric scalar in the interval (0,1].

To train an ensemble using shrinkage, set LearnRate to a value less than 1, for example, 0.1 is a popular choice. Training an ensemble using shrinkage requires more learning iterations, but often achieves better accuracy.

Example: 'LearnRate',0.1

Data Types: single | double

#### **RUSBoost Method Options**

#### **LearnRate — Learning rate for shrinkage**

1 (default) | numeric scalar in (0,1]

Learning rate for shrinkage, specified as the comma-separated pair consisting of a numeric scalar in the interval (0,1].

To train an ensemble using shrinkage, set LearnRate to a value less than 1, for example, 0.1 is a popular choice. Training an ensemble using shrinkage requires more learning iterations, but often achieves better accuracy.

Example: 'LearnRate',0.1

Data Types: single | double

#### **RatioToSmallest — Sampling proportion with respect to lowest-represented class**

positive numeric scalar | numeric vector of positive values

Sampling proportion with respect to the lowest-represented class, specified as the comma-separated pair consisting of 'RatioToSmallest' and a numeric scalar or numeric vector of positive values with length equal to the number of distinct classes in the training data.

Suppose that there are *K* classes in the training data and the lowest-represented class has *m* observations in the training data.

- If you specify the positive numeric scalar *s*, then fitcensemble samples *s*\**m* observations from each class, that is, it uses the same sampling proportion for each class. For more details, see ["Algorithms" on page 32-2019.](#page-3762-0)
- If you specify the numeric vector [*s1*,*s2*,...,*sK*], then fitcensemble samples *si*\**m* observations from class  $\dot{\mathbf{i}}$ ,  $\dot{\mathbf{i}} = 1,...,K$ . The elements of RatioToSmallest correspond to the order of the class names specified using ClassNames (see ["Tips" on page 32-2018\)](#page-3761-0).

The default value is ones(*K*,1), which specifies to sample *m* observations from each class.

Example: 'RatioToSmallest',[2,1]

Data Types: single | double

#### **LPBoost and TotalBoost Method Options**

# **MarginPrecision — Margin precision to control convergence speed**

0.1 (default) | numeric scalar in [0,1]

Margin precision to control convergence speed, specified as the comma-separated pair consisting of 'MarginPrecision' and a numeric scalar in the interval [0,1]. MarginPrecision affects the number of boosting iterations required for convergence.

**Tip** To train an ensemble using many learners, specify a small value for MarginPrecision. For training using a few learners, specify a large value.

Example: 'MarginPrecision',0.5

Data Types: single | double

#### **RobustBoost Method Options**

### **RobustErrorGoal — Target classification error**

0.1 (default) | nonnegative numeric scalar

Target classification error, specified as the comma-separated pair consisting of 'RobustErrorGoal' and a nonnegative numeric scalar. The upper bound on possible values depends on the values of RobustMarginSigma and RobustMaxMargin. However, the upper bound cannot exceed 1.

**Tip** For a particular training set, usually there is an optimal range for RobustErrorGoal. If you set it too low or too high, then the software can produce a model with poor classification accuracy. Try cross-validating to search for the appropriate value.

Example: 'RobustErrorGoal',0.05

Data Types: single | double

#### **RobustMarginSigma — Classification margin distribution spread**

0.1 (default) | positive numeric scalar

Classification margin distribution spread over the training data, specified as the comma-separated pair consisting of 'RobustMarginSigma' and a positive numeric scalar. Before specifying RobustMarginSigma, consult the literature on RobustBoost, for example, [\[19\]](#page-1285-0).

Example: 'RobustMarginSigma',0.5

Data Types: single | double

#### **RobustMaxMargin — Maximal classification margin**

0 (default) | nonnegative numeric scalar

Maximal classification margin in the training data, specified as the comma-separated pair consisting of 'RobustMaxMargin' and a nonnegative numeric scalar. The software minimizes the number of observations in the training data having classification margins below RobustMaxMargin.

Example: 'RobustMaxMargin',1

Data Types: single | double

#### **Random Subspace Method Options**

#### **NPredToSample — Number of predictors to sample**

1 (default) | positive integer

Number of predictors to sample for each random subspace learner, specified as the comma-separated pair consisting of 'NPredToSample' and a positive integer in the interval 1,...,*p*, where *p* is the number of predictor variables (size(X,2) or size(Tbl,2)).

Data Types: single | double

#### **Hyperparameter Optimization Options**

#### **OptimizeHyperparameters — Parameters to optimize**

```
'none' (default) | 'auto' | 'all' | string array or cell array of eligible parameter names | vector of
optimizableVariable objects
```
Parameters to optimize, specified as the comma-separated pair consisting of 'OptimizeHyperparameters' and one of the following:

- 'none' Do not optimize.
- 'auto' Use { 'Method', 'NumLearningCycles', 'LearnRate'} along with the default parameters for the specified Learners:
	- Learners = 'tree' (default) {'MinLeafSize'}
	- Learners = 'discriminant' {'Delta','Gamma'}
	- Learners =  $'$ knn'  $-$  { $'D$ istance', 'NumNeighbors' }

**Note** For hyperparameter optimization, Learners must be a single argument, not a string array or cell array.

- 'all' Optimize all eligible parameters.
- String array or cell array of eligible parameter names
- Vector of optimizableVariable objects, typically the output of [hyperparameters](#page-4327-0)

The optimization attempts to minimize the cross-validation loss (error) for fitcensemble by varying the parameters. For information about cross-validation loss (albeit in a different context), see ["Classification Loss" on page 32-2756](#page-4499-0). To control the cross-validation type and other aspects of the optimization, use the HyperparameterOptimizationOptions name-value pair.

**Note** 'OptimizeHyperparameters' values override any values you set using other name-value pair arguments. For example, setting 'OptimizeHyperparameters' to 'auto' causes the 'auto' values to apply.

The eligible parameters for fitcensemble are:

- Method Depends on the number of classes.
	- Two classes Eligible methods are 'Bag', 'GentleBoost', 'LogitBoost', 'AdaBoostM1', and 'RUSBoost'.
	- Three or more classes Eligible methods are 'Bag', 'AdaBoostM2', and 'RUSBoost'.
- NumLearningCycles fitcensemble searches among positive integers, by default log-scaled with range [10,500].
- LearnRate fitcensemble searches among positive reals, by default log-scaled with range [1e-3,1].
- The eligible hyperparameters for the chosen Learners:

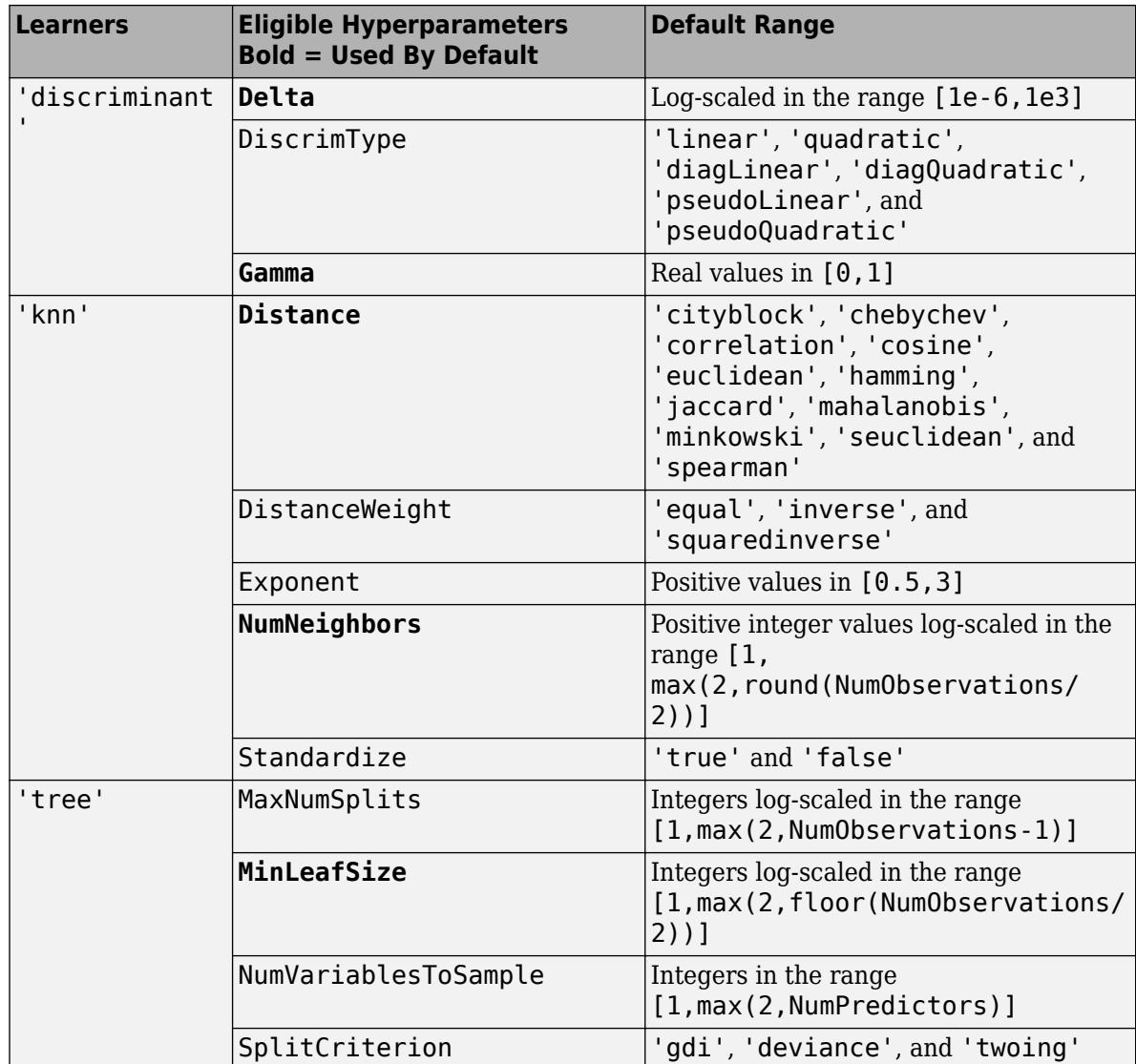

Alternatively, use [hyperparameters](#page-4327-0) with your chosen Learners. Note that you must specify the predictor data and response when creating an optimizableVariable object.

load fisheriris params = hyperparameters('fitcensemble', meas, species, 'Tree');

To see the eligible and default hyperparameters, examine params.

Set nondefault parameters by passing a vector of optimizableVariable objects that have nondefault values. For example,

```
load fisheriris
params = hyperparameters('fitcensemble',meas,species,'Tree');
params(4).Range = [1,30];
```
Pass params as the value of OptimizeHyperparameters.

By default, iterative display appears at the command line, and plots appear according to the number of hyperparameters in the optimization. For the optimization and plots, the objective function is

log(1 + cross-validation loss) for regression and the misclassification rate for classification. To control the iterative display, set the Verbose field of the 'HyperparameterOptimizationOptions' name-value pair argument. To control the plots, set the ShowPlots field of the 'HyperparameterOptimizationOptions' name-value pair argument.

For an example, see ["Optimize Classification Ensemble" on page 32-1541.](#page-3284-0)

```
Example: 'OptimizeHyperparameters',
{'Method','NumLearningCycles','LearnRate','MinLeafSize','MaxNumSplits'}
```
# **HyperparameterOptimizationOptions — Options for optimization**

structure

Options for optimization, specified as the comma-separated pair consisting of 'HyperparameterOptimizationOptions' and a structure. This argument modifies the effect of the OptimizeHyperparameters name-value pair argument. All fields in the structure are optional.

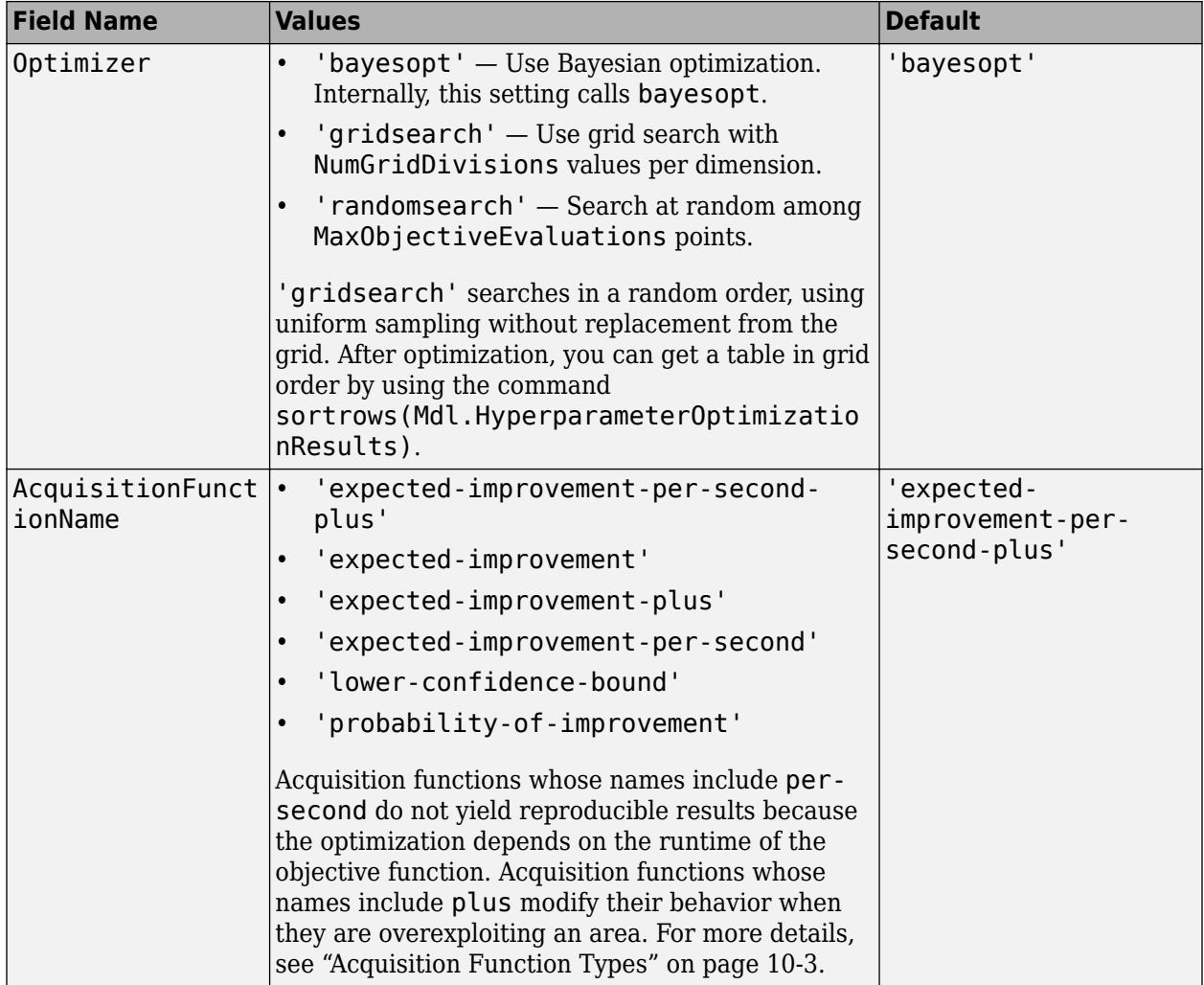

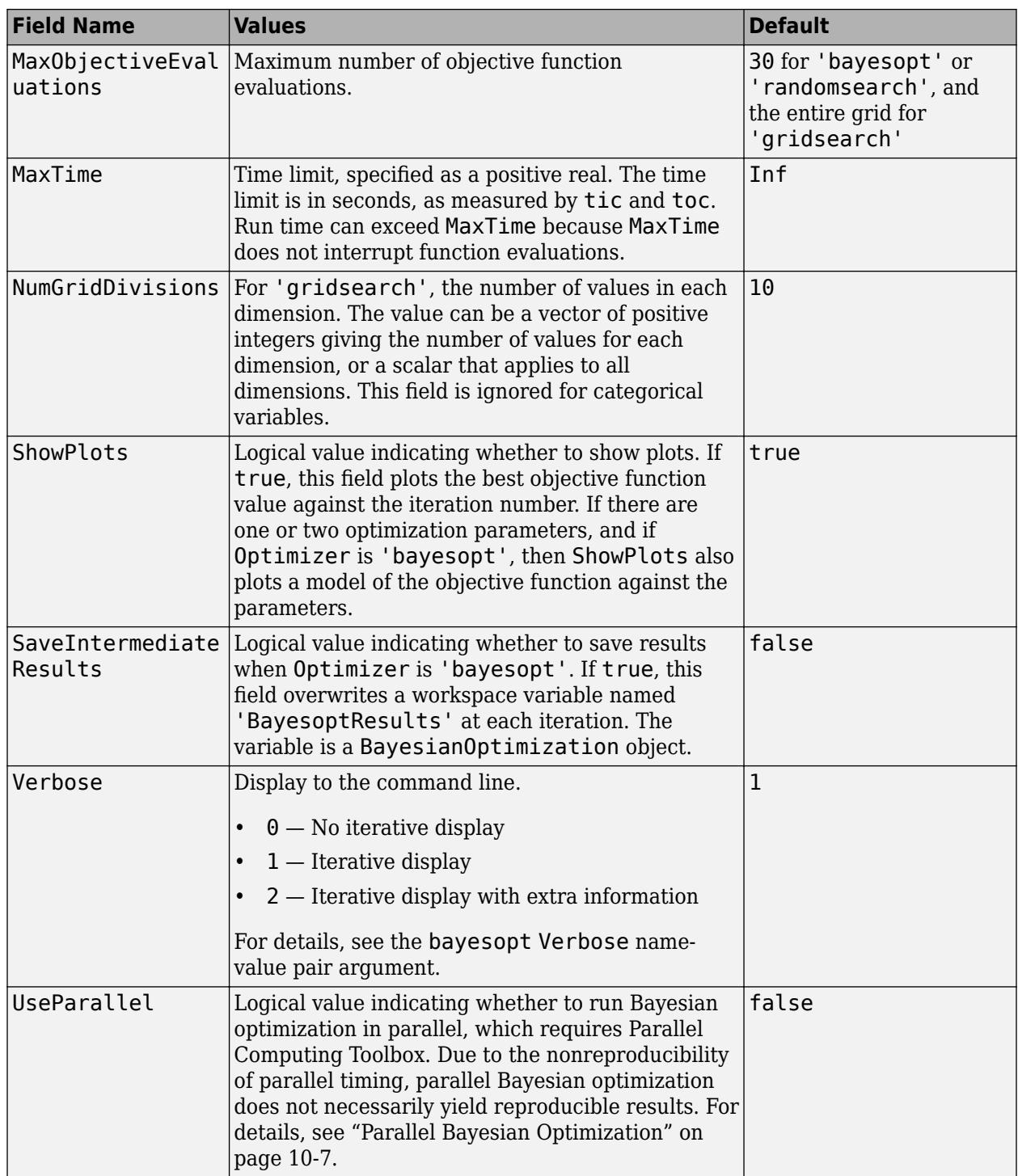

<span id="page-3311-0"></span>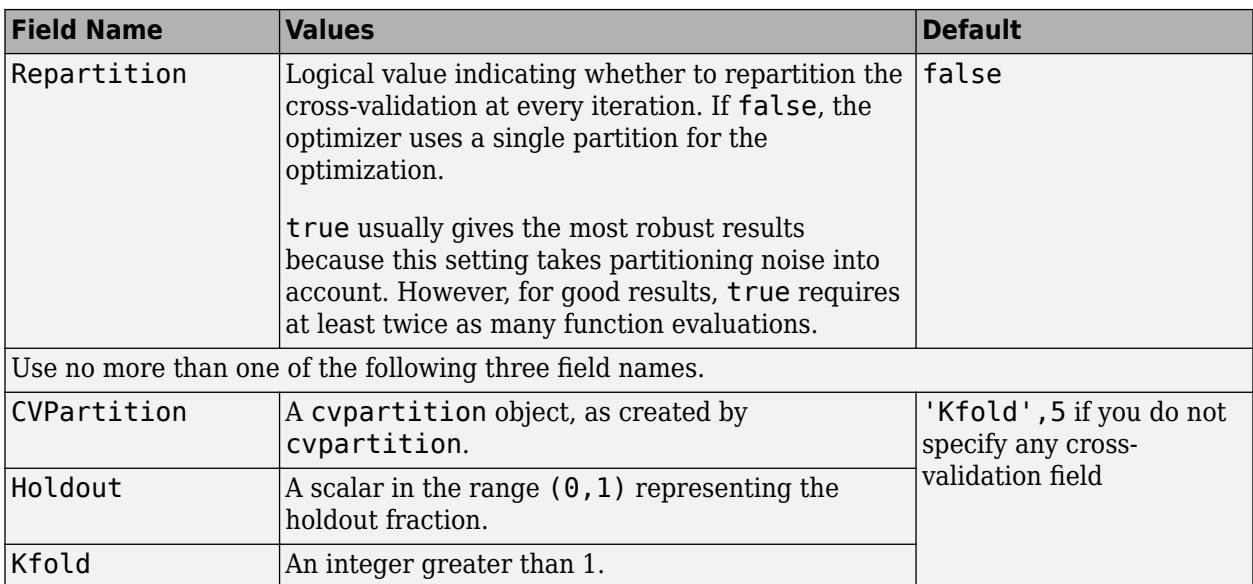

Example:

'HyperparameterOptimizationOptions',struct('MaxObjectiveEvaluations',60)

Data Types: struct

# **Output Arguments**

# **Mdl — Trained classification ensemble model**

ClassificationBaggedEnsemble model object | ClassificationEnsemble model object | ClassificationPartitionedEnsemble cross-validated model object

Trained ensemble model, returned as one of the model objects in this table.

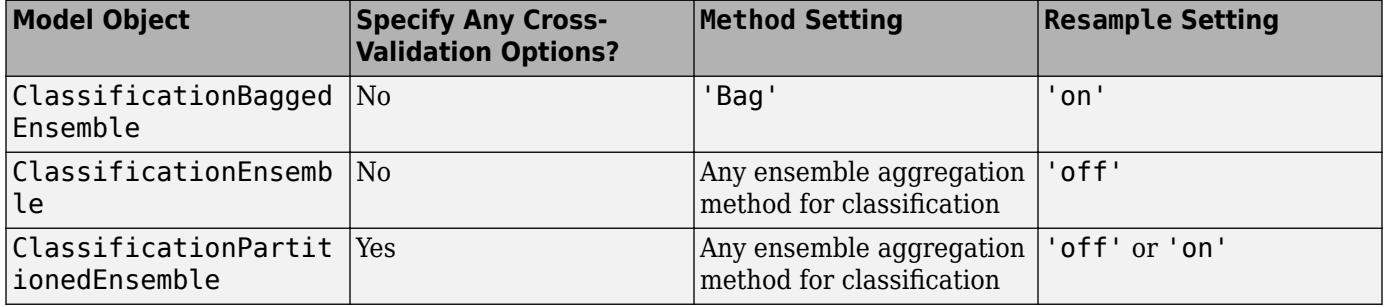

The name-value pair arguments that control cross-validation are CrossVal, Holdout, KFold, Leaveout, and CVPartition.

To reference properties of Mdl, use dot notation. For example, to access or display the cell vector of weak learner model objects for an ensemble that has not been cross-validated, enter Mdl.Trained at the command line.

# **Tips**

• NumLearningCycles can vary from a few dozen to a few thousand. Usually, an ensemble with good predictive power requires from a few hundred to a few thousand weak learners. However,
you do not have to train an ensemble for that many cycles at once. You can start by growing a few dozen learners, inspect the ensemble performance and then, if necessary, train more weak learners using [resume](#page-6682-0) for classification problems.

- Ensemble performance depends on the ensemble setting and the setting of the weak learners. That is, if you specify weak learners with default parameters, then the ensemble can perform poorly. Therefore, like ensemble settings, it is good practice to adjust the parameters of the weak learners using templates, and to choose values that minimize generalization error.
- If you specify to resample using Resample, then it is good practice to resample to entire data set. That is, use the default setting of 1 for FResample.
- If the ensemble aggregation method (Method) is 'bag' and:
	- The misclassification cost (Cost) is highly imbalanced, then, for in-bag samples, the software oversamples unique observations from the class that has a large penalty.
	- The class prior probabilities (Prior) are highly skewed, the software oversamples unique observations from the class that has a large prior probability.

For smaller sample sizes, these combinations can result in a low relative frequency of out-of-bag observations from the class that has a large penalty or prior probability. Consequently, the estimated out-of-bag error is highly variable and it can be difficult to interpret. To avoid large estimated out-of-bag error variances, particularly for small sample sizes, set a more balanced misclassification cost matrix using Cost or a less skewed prior probability vector using Prior.

- Because the order of some input and output arguments correspond to the distinct classes in the training data, it is good practice to specify the class order using the ClassNames name-value pair argument.
	- To determine the class order quickly, remove all observations from the training data that are unclassified (that is, have a missing label), obtain and display an array of all the distinct classes, and then specify the array for ClassNames. For example, suppose the response variable (Y) is a cell array of labels. This code specifies the class order in the variable classNames.

```
Ycat = categorical(Y);classNames = categories(Ycat)
```
categorical assigns <undefined> to unclassified observations and categories excludes <undefined> from its output. Therefore, if you use this code for cell arrays of labels or similar code for categorical arrays, then you do not have to remove observations with missing labels to obtain a list of the distinct classes.

• To specify that the class order from lowest-represented label to most-represented, then quickly determine the class order (as in the previous bullet), but arrange the classes in the list by frequency before passing the list to ClassNames. Following from the previous example, this code specifies the class order from lowest- to most-represented in classNamesLH.

```
Ycat = categorical(Y);classNames = categories(Ycat);freq = countcats(Ycat);[-,idx] = sort(freq);classNamesLH = classNames(idx);
```
• After training a model, you can generate  $C/C++$  code that predicts labels for new data. Generating C/C++ code requires MATLAB Coder. For details, see ["Introduction to Code](#page-1655-0) [Generation" on page 31-2.](#page-1655-0)

# **Algorithms**

- For details of ensemble aggregation algorithms, see ["Ensemble Algorithms" on page 18-38.](#page-1133-0)
- If you set Method to be a boosting algorithm and Learners to be decision trees, then the software grows shallow decision trees by default. You can adjust tree depth by specifying the MaxNumSplits, MinLeafSize, and MinParentSize name-value pair arguments using [templateTree](#page-7163-0).
- For bagging ('Method','Bag'), fitcensemble generates in-bag samples by oversampling classes with large misclassification costs and undersampling classes with small misclassification costs. Consequently, out-of-bag samples have fewer observations from classes with large misclassification costs and more observations from classes with small misclassification costs. If you train a classification ensemble using a small data set and a highly skewed cost matrix, then the number of out-of-bag observations per class can be low. Therefore, the estimated out-of-bag error can have a large variance and can be difficult to interpret. The same phenomenon can occur for classes with large prior probabilities.
- For the RUSBoost ensemble aggregation method ('Method', 'RUSBoost'), the name-value pair argument RatioToSmallest specifies the sampling proportion for each class with respect to the lowest-represented class. For example, suppose that there are two classes in the training data: *A* and *B*. *A* has 100 observations and *B* has 10 observations. Suppose also that the lowestrepresented class has *m* observations in the training data.
	- If you set 'RatioToSmallest',2, then *s*\**m* = 2\*10 = 20. Consequently, fitcensemble trains every learner using 20 observations from class *A* and 20 observations from class *B*. If you set 'RatioToSmallest',[2 2], then you obtain the same result.
	- If you set 'RatioToSmallest',  $[2,1]$ , then  $s1*m = 2*10 = 20$  and  $s2*m = 1*10 = 10$ . Consequently, fitcensemble trains every learner using 20 observations from class *A* and 10 observations from class *B*.
- For dual-core systems and above, fitcensemble parallelizes training using Intel Threading Building Blocks (TBB). For details on Intel TBB, see <https://software.intel.com/en-us/intel-tbb>.

# **References**

- [1] Breiman, L. "Bagging Predictors." *Machine Learning*. Vol. 26, pp. 123–140, 1996.
- [2] Breiman, L. "Random Forests." *Machine Learning*. Vol. 45, pp. 5–32, 2001.
- [3] Freund, Y. "A more robust boosting algorithm." *arXiv:0905.2138v1*, 2009.
- [4] Freund, Y. and R. E. Schapire. "A Decision-Theoretic Generalization of On-Line Learning and an Application to Boosting." *J. of Computer and System Sciences*, Vol. 55, pp. 119–139, 1997.
- [5] Friedman, J. "Greedy function approximation: A gradient boosting machine." *Annals of Statistics*, Vol. 29, No. 5, pp. 1189–1232, 2001.
- [6] Friedman, J., T. Hastie, and R. Tibshirani. "Additive logistic regression: A statistical view of boosting." *Annals of Statistics*, Vol. 28, No. 2, pp. 337–407, 2000.
- [7] Hastie, T., R. Tibshirani, and J. Friedman. *The Elements of Statistical Learning* section edition, Springer, New York, 2008.
- [8] Ho, T. K. "The random subspace method for constructing decision forests." *IEEE Transactions on Pattern Analysis and Machine Intelligence*, Vol. 20, No. 8, pp. 832–844, 1998.
- [9] Schapire, R. E., Y. Freund, P. Bartlett, and W.S. Lee. "Boosting the margin: A new explanation for the effectiveness of voting methods." *Annals of Statistics*, Vol. 26, No. 5, pp. 1651–1686, 1998.
- [10] Seiffert, C., T. Khoshgoftaar, J. Hulse, and A. Napolitano. "RUSBoost: Improving classification performance when training data is skewed." *19th International Conference on Pattern Recognition*, pp. 1–4, 2008.
- [11] Warmuth, M., J. Liao, and G. Ratsch. "Totally corrective boosting algorithms that maximize the margin." *Proc. 23rd Int'l. Conf. on Machine Learning, ACM*, New York, pp. 1001–1008, 2006.

# **Extended Capabilities**

# **Automatic Parallel Support**

Accelerate code by automatically running computation in parallel using Parallel Computing Toolbox™.

To run in parallel, set the 'UseParallel' option to true.

To perform parallel hyperparameter optimization, use the 'HyperparameterOptions', struct('UseParallel',true) name-value pair argument in the call to this function.

For more information on parallel hyperparameter optimization, see ["Parallel Bayesian Optimization"](#page-472-0) [on page 10-7](#page-472-0).

For more general information about parallel computing, see "Run MATLAB Functions with Automatic Parallel Support" (Parallel Computing Toolbox).

# **See Also**

[ClassificationBaggedEnsemble](#page-2058-0) | [ClassificationEnsemble](#page-2110-0) | [ClassificationPartitionedEnsemble](#page-2172-0) | [predict](#page-5930-0) | [templateDiscriminant](#page-7088-0) | [templateKNN](#page-7123-0) | [templateTree](#page-7163-0)

# **Topics**

["Supervised Learning Workflow and Algorithms" on page 18-2](#page-1097-0)

["Framework for Ensemble Learning" on page 18-30](#page-1125-0)

["Ensemble Algorithms" on page 18-38](#page-1133-0)

# **Introduced in R2016b**

# **fitcknn**

Fit *k*-nearest neighbor classifier

# **Syntax**

```
Mdl = fitcknn(Tbl, ResponseVarName)
Mdl = fitcknn(Tbl,formula)
Mdl = fitcknn(Tbl, Y)
```
 $Mdl = fitcknn(X,Y)$ 

Mdl = fitcknn( \_\_\_ , Name, Value)

# **Description**

Mdl = fitcknn(Tbl,ResponseVarName) returns a *k*-nearest neighbor classification model based on the input variables (also known as predictors, features, or attributes) in the table Tbl and output (response) Tbl.ResponseVarName.

Mdl = fitcknn(Tbl,formula) returns a *k*-nearest neighbor classification model based on the input variables in the table Tbl. formula is an explanatory model of the response and a subset of predictor variables in Tbl.

Mdl = fitcknn(Tbl,Y) returns a *k*-nearest neighbor classification model based on the predictor variables in the table Tbl and response array Y.

Mdl = fitcknn(X,Y) returns a *k*-nearest neighbor classification model based on the predictor data X and response Y.

Mdl =  $fitcknn($   $)$ , Name, Value) fits a model with additional options specified by one or more name-value pair arguments, using any of the previous syntaxes. For example, you can specify the tiebreaking algorithm, distance metric, or observation weights.

# **Examples**

# **Train** *k***-Nearest Neighbor Classifier**

Train a *k*-nearest neighbor classifier for Fisher's iris data, where *k*, the number of nearest neighbors in the predictors, is 5.

Load Fisher's iris data.

```
load fisheriris
X = meas:
Y = species;
```
X is a numeric matrix that contains four petal measurements for 150 irises. Y is a cell array of character vectors that contains the corresponding iris species.

Train a 5-nearest neighbor classifier. Standardize the noncategorical predictor data.

```
Mdl = fitcknn(X,Y,'NumNeighbors',5,'Standardize',1)
Md1 = ClassificationKNN
              ResponseName: 'Y'
     CategoricalPredictors: []
                ClassNames: {'setosa' 'versicolor' 'virginica'}
            ScoreTransform: 'none'
           NumObservations: 150
                  Distance: 'euclidean'
              NumNeighbors: 5
```

```
 Properties, Methods
```
Mdl is a trained ClassificationKNN classifier, and some of its properties appear in the Command Window.

To access the properties of Mdl, use dot notation.

Mdl.ClassNames

```
ans = 3x1 cell
     {'setosa' }
     {'versicolor'}
     {'virginica' }
```
Mdl.Prior

ans = *1×3* 0.3333 0.3333 0.3333

Mdl. Prior contains the class prior probabilities, which you can specify using the 'Prior' namevalue pair argument in fitcknn. The order of the class prior probabilities corresponds to the order of the classes in Mdl.ClassNames. By default, the prior probabilities are the respective relative frequencies of the classes in the data.

You can also reset the prior probabilities after training. For example, set the prior probabilities to 0.5, 0.2, and 0.3, respectively.

Mdl.Prior = [0.5 0.2 0.3];

You can pass Mdl to [predict](#page-5884-0) to label new measurements or [crossval](#page-2684-0) to cross-validate the classifier.

#### **Train a** *k***-Nearest Neighbor Classifier Using the Minkowski Metric**

Load Fisher's iris data set.

load fisheriris  $X = meas;$ Y = species;

X is a numeric matrix that contains four petal measurements for 150 irises. Y is a cell array of character vectors that contains the corresponding iris species.

Train a 3-nearest neighbors classifier using the Minkowski metric. To use the Minkowski metric, you must use an exhaustive searcher. It is good practice to standardize noncategorical predictor data.

```
Mdl = \text{fitcknn}(X, Y, 'NumNeighbors', 3, ... 'NSMethod','exhaustive','Distance','minkowski',...
     'Standardize',1);
```
Mdl is a ClassificationKNN classifier.

You can examine the properties of Mdl by double-clicking Mdl in the Workspace window. This opens the Variable Editor.

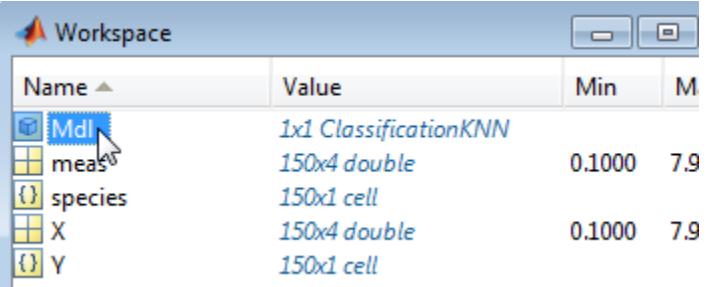

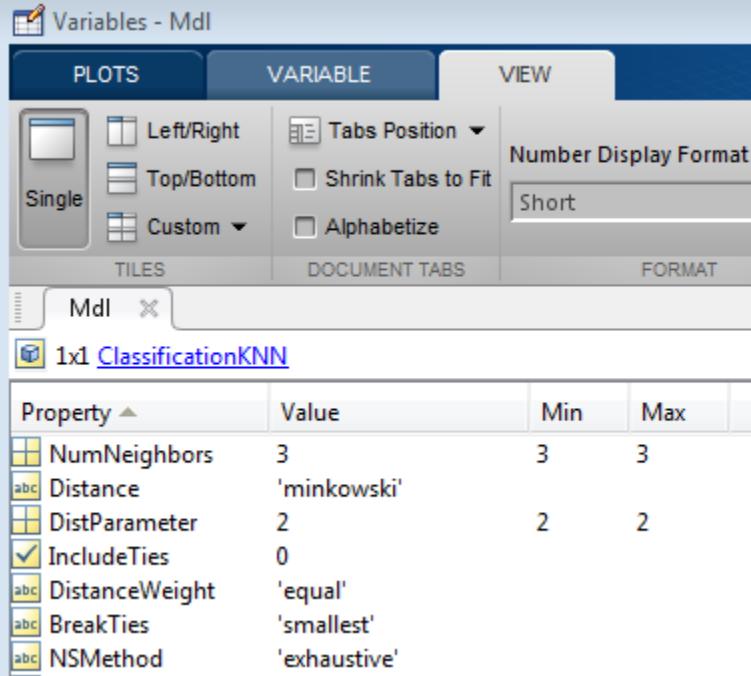

#### **Train a** *k***-Nearest Neighbor Classifier Using a Custom Distance Metric**

Train a *k*-nearest neighbor classifier using the chi-square distance.

Load Fisher's iris data set.

```
load fisheriris
X = meas; % Predictors
Y = species; % Response
```
The chi-square distance between *j*-dimensional points *x* and *z* is

$$
\chi(x,z) = \sqrt{\sum_{j=1}^{J} w_j (x_j - z_j)^2},
$$

where *w<sup>j</sup>* is a weight associated with dimension *j*.

Specify the chi-square distance function. The distance function must:

- Take one row of X, e.g., x, and the matrix Z.
- Compare x to each row of Z.
- Return a vector D of length  $n_z$ , where  $n_z$  is the number of rows of Z. Each element of D is the distance between the observation corresponding to x and the observations corresponding to each row of Z.

```
chiSqrDist = @(x, Z, wt)sqrt((bsxfun(@minus,x,Z).^2)*wt);
```
This example uses arbitrary weights for illustration.

Train a 3-nearest neighbor classifier. It is good practice to standardize noncategorical predictor data.

```
k = 3;
w = [0.3; 0.3; 0.2; 0.2];KNNMd = \text{fitcknn}(X, Y, 'Distance', @ (x, Z) \text{chisgrDist}(x, Z, w), \dots 'NumNeighbors',k,'Standardize',1);
```
KNNMdl is a [ClassificationKNN](#page-2117-0) classifier.

Cross validate the KNN classifier using the default 10-fold cross validation. Examine the classification error.

```
rng(1); % For reproducibility
CVKNNMdl = crossval(KNNMdl);
classError = kfoldLoss(CVKNNMdl)
```
 $\text{classesError} = 0.0600$ 

CVKNNMdl is a [ClassificationPartitionedModel](#page-2209-0) classifier. The 10-fold classification error is 4%.

Compare the classifier with one that uses a different weighting scheme.

```
w2 = [0.2; 0.2; 0.3; 0.3];
CVKNNMd12 = fitcknn(X,Y,'Distance',@(x,Z)chiSqrDist(x,Z,w2),... 'NumNeighbors',k,'KFold',10,'Standardize',1);
classError2 = kfoldLoss(CVKNNMdl2)
```

```
classError2 = 0.0400
```
The second weighting scheme yields a classifier that has better out-of-sample performance.

### <span id="page-3319-0"></span>**Optimize Fitted KNN Classifier**

This example shows how to optimize hyperparameters automatically using fitcknn. The example uses the Fisher iris data.

Load the data.

load fisheriris  $X = meas;$  $Y = species;$ 

Find hyperparameters that minimize five-fold cross-validation loss by using automatic hyperparameter optimization.

For reproducibility, set the random seed and use the 'expected-improvement-plus' acquisition function.

rng(1) Mdl = fitcknn(X,Y,'OptimizeHyperparameters','auto',... 'HyperparameterOptimizationOptions',... struct('AcquisitionFunctionName','expected-improvement-plus'))

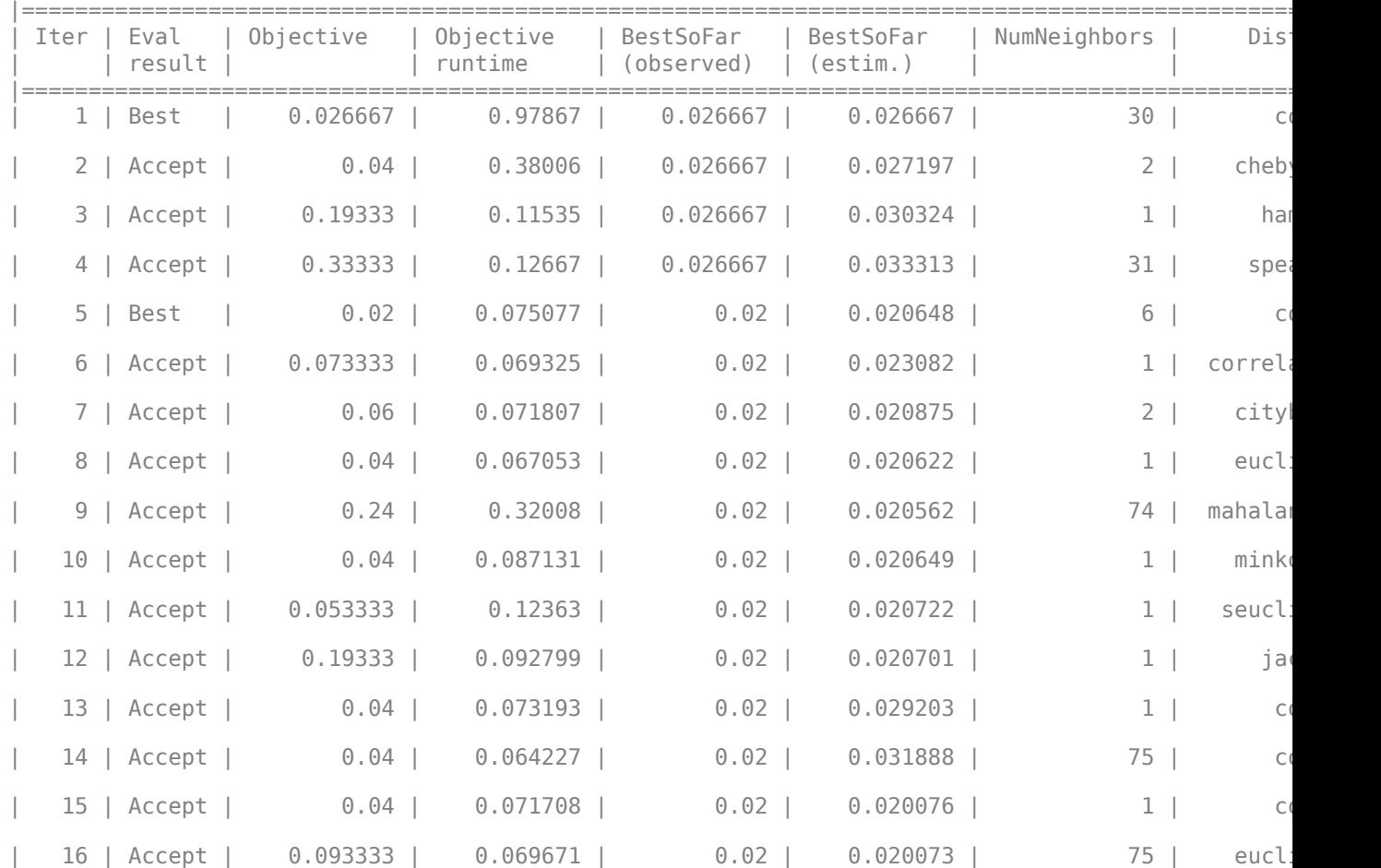

|      | 17   Accept    | 0.093333     | 0.066044             | $0.02$                  | $0.02007$             | $75$           | minko             |
|------|----------------|--------------|----------------------|-------------------------|-----------------------|----------------|-------------------|
|      | 18   Accept    | $\theta$ . 1 | 0.066907             | $0.02$                  | $0.020061$            | $75$           | cheb <sup>®</sup> |
| 19   | Accept         | 0.15333      | $0.066742$           | $0.02$                  | $0.020044$            | $75$           | seucl             |
| 20   | Accept         | $\theta$ . 1 | 0.066637             | $0.02$                  | $0.020044$            | 75             | cityl             |
| Iter | Eval<br>result | Objective    | Objective<br>runtime | BestSoFar<br>(observed) | BestSoFar<br>(estim.) | NumNeighbors   | Dis <sup>.</sup>  |
|      | $21$   Accept  | $0.033333$   | $0.065178$           | $0.02$                  | 0.020046              | 75 I           | correla           |
|      | 22   Accept    | $0.033333$   | $0.076276$           | 0.02                    | $0.02656$             | 9              | C(                |
|      | 23   Accept    | $0.033333$   | 0.069098             | $0.02$                  | $0.02854$             | 9              | C(                |
|      | 24   Accept    | 0.02         | $0.071597$           | $0.02$                  | $0.028607$            | $1 \mid$       | cheby             |
|      | 25   Accept    | 0.02         | 0.064268             | 0.02                    | $0.022264$            | $1 \mid$       | cheby             |
| 26   | Accept         | 0.02         | $0.07473$            | $0.02$                  | 0.021439              | 1 <sup>1</sup> | cheby             |
|      | 27   Accept    | 0.02         | $0.066959$           | $0.02$                  | 0.020999              | $1 \vert$      | cheby             |
|      | 28   Accept    | $0.66667$    | 0.064738             | $0.02$                  | 0.020008              | $75$           | har               |
| 29   | Accept         | $0.04$       | 0.082548             | 0.02                    | 0.020008              | 12             | correla           |
| 30   | Best           | 0.013333     | 0.06474              | $0.013333$              | $0.013351$            | 6              | eucl              |

Min objective vs. Number of function evaluations

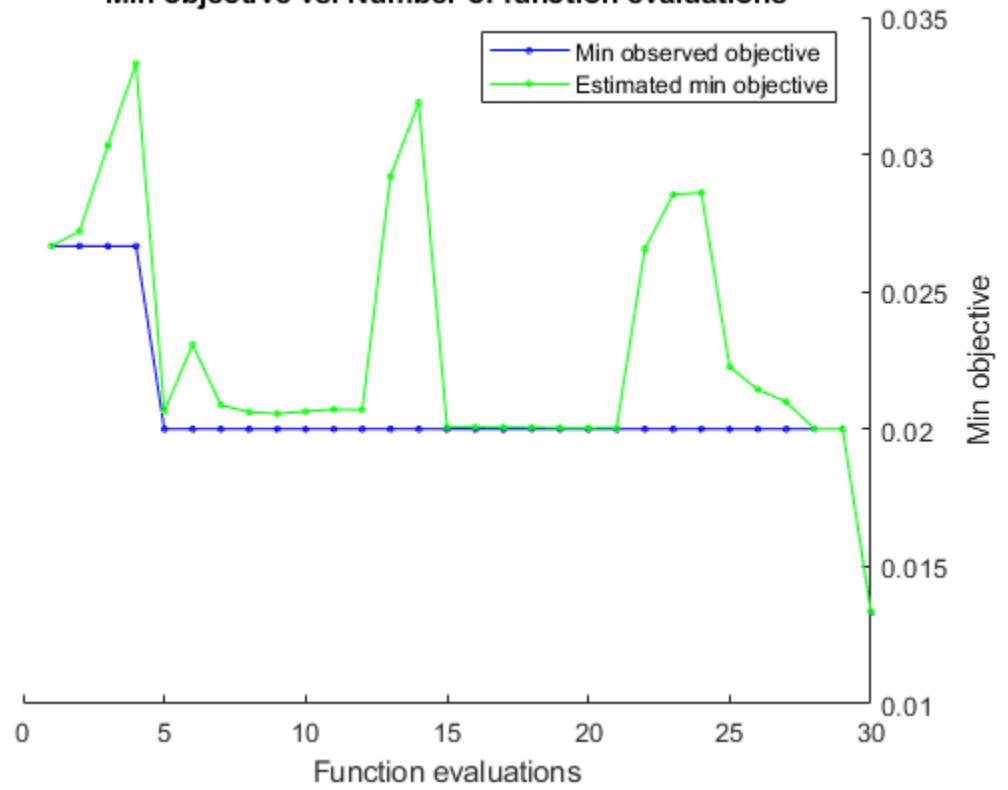

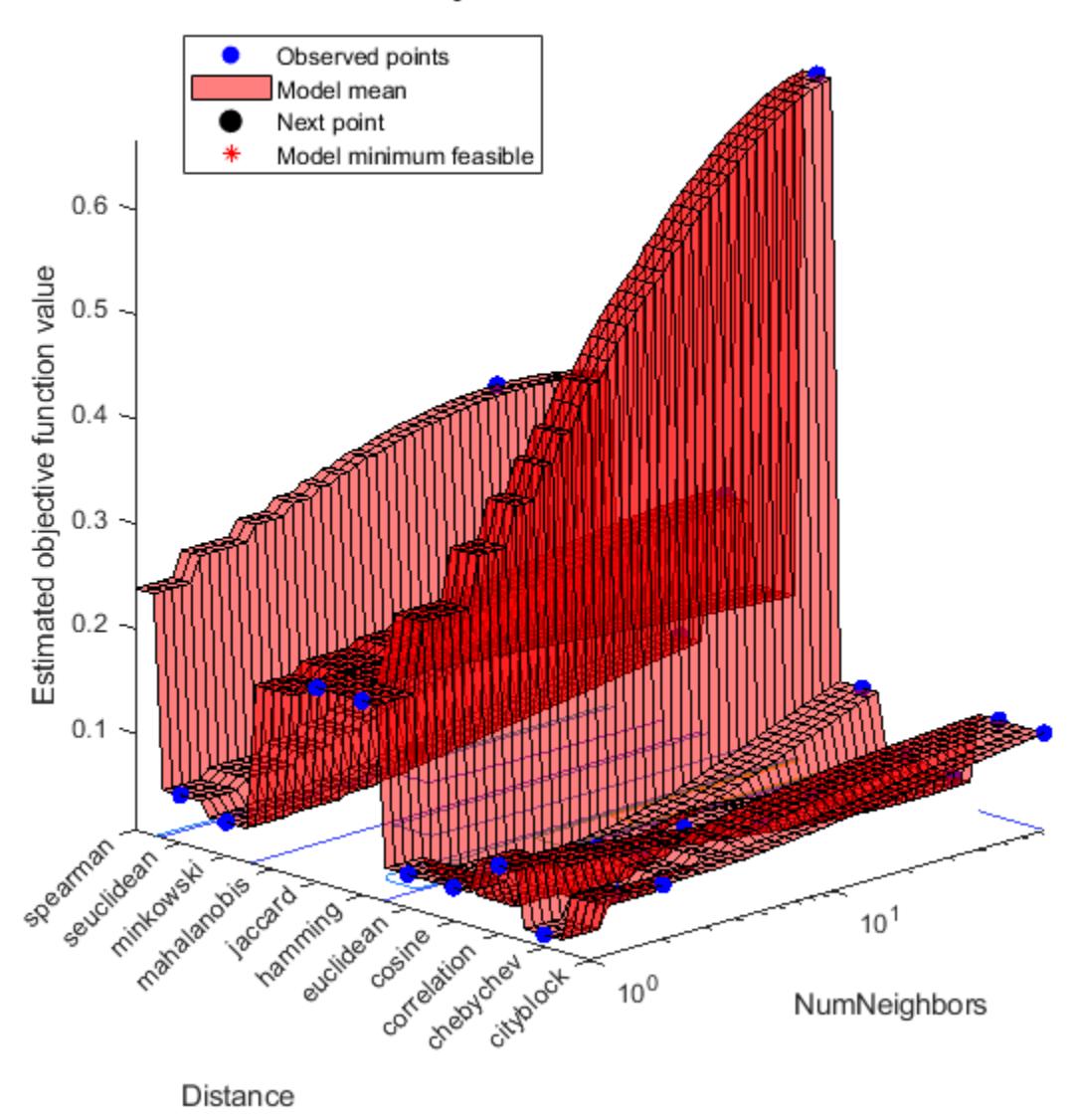

# Objective function model

Optimization completed. MaxObjectiveEvaluations of 30 reached. Total function evaluations: 30 Total elapsed time: 30.7839 seconds. Total objective function evaluation time: 3.7529

 $\mathcal{L}_\text{max} = \mathcal{L}_\text{max} = \mathcal{$ 

Best observed feasible point: NumNeighbors Distance

6 euclidean

Observed objective function value =  $0.013333$ Estimated objective function value =  $0.013351$  Function evaluation time =  $0.06474$ Best estimated feasible point (according to models): NumNeighbors Distance 6 euclidean Estimated objective function value =  $0.013351$ Estimated function evaluation time =  $0.090787$  $MdL =$  ClassificationKNN ResponseName: 'Y' CategoricalPredictors: [] ClassNames: {'setosa' 'versicolor' 'virginica'} ScoreTransform: 'none' NumObservations: 150 HyperparameterOptimizationResults: [1×1 BayesianOptimization] Distance: 'euclidean' NumNeighbors: 6

Properties, Methods

# **Input Arguments**

#### **Tbl — Sample data** table

Sample data used to train the model, specified as a table. Each row of Tbl corresponds to one observation, and each column corresponds to one predictor variable. Optionally, Tbl can contain one additional column for the response variable. Multicolumn variables and cell arrays other than cell arrays of character vectors are not allowed.

If Tbl contains the response variable, and you want to use all remaining variables in Tbl as predictors, then specify the response variable by using ResponseVarName.

If Tbl contains the response variable, and you want to use only a subset of the remaining variables in Tbl as predictors, then specify a formula by using formula.

If Tbl does not contain the response variable, then specify a response variable by using Y. The length of the response variable and the number of rows in Tbl must be equal.

Data Types: table

# **ResponseVarName — Response variable name**

name of variable in Tbl

Response variable name, specified as the name of a variable in Tbl.

You must specify ResponseVarName as a character vector or string scalar. For example, if the response variable Y is stored as Tbl.Y, then specify it as 'Y'. Otherwise, the software treats all columns of Tbl, including Y, as predictors when training the model.

The response variable must be a categorical, character, or string array, a logical or numeric vector, or a cell array of character vectors. If Y is a character array, then each element of the response variable must correspond to one row of the array.

A good practice is to specify the order of the classes by using the ClassNames name-value pair argument.

```
Data Types: char | string
```
#### **formula — Explanatory model of response variable and subset of predictor variables** character vector | string scalar

Explanatory model of the response variable and a subset of the predictor variables, specified as a character vector or string scalar in the form 'Y~X1+X2+X3'. In this form, Y represents the response variable, and X1, X2, and X3 represent the predictor variables.

To specify a subset of variables in Tbl as predictors for training the model, use a formula. If you specify a formula, then the software does not use any variables in Tbl that do not appear in formula.

The variable names in the formula must be both variable names in Tbl (Tbl.Properties.VariableNames) and valid MATLAB identifiers.

You can verify the variable names in Tbl by using the isvarname function. The following code returns logical 1 (true) for each variable that has a valid variable name.

cellfun(@isvarname,Tbl.Properties.VariableNames)

If the variable names in Tbl are not valid, then convert them by using the matlab.lang.makeValidName function.

Tbl.Properties.VariableNames = matlab.lang.makeValidName(Tbl.Properties.VariableNames);

Data Types: char | string

# **Y — Class labels**

categorical array | character array | string array | logical vector | numeric vector | cell array of character vectors

Class labels, specified as a categorical, character, or string array, a logical or numeric vector, or a cell array of character vectors. Each row of Y represents the classification of the corresponding row of X.

The software considers NaN, '' (empty character vector), "" (empty string), <missing>, and  $\leq$ undefined> values in Y to be missing values. Consequently, the software does not train using observations with a missing response.

Data Types: categorical | char | string | logical | single | double | cell

# **X — Predictor data**

numeric matrix

Predictor data, specified as numeric matrix.

Each row corresponds to one observation (also known as an instance or example), and each column corresponds to one predictor variable (also known as a feature).

The length of Y and the number of rows of X must be equal.

To specify the names of the predictors in the order of their appearance in X, use the PredictorNames name-value pair argument.

Data Types: double | single

#### **Name-Value Pair Arguments**

Specify optional comma-separated pairs of Name, Value arguments. Name is the argument name and Value is the corresponding value. Name must appear inside quotes. You can specify several name and value pair arguments in any order as Name1, Value1, ..., NameN, ValueN.

**Note** You cannot use any cross-validation name-value pair argument along with the 'OptimizeHyperparameters' name-value pair argument. You can modify the cross-validation for 'OptimizeHyperparameters' only by using the 'HyperparameterOptimizationOptions' name-value pair argument.

Example: 'NumNeighbors',3,'NSMethod','exhaustive','Distance','minkowski' specifies a classifier for three-nearest neighbors using the nearest neighbor search method and the Minkowski metric.

#### **Model Parameters**

#### **BreakTies — Tie-breaking algorithm**

'smallest' (default) | 'nearest' | 'random'

Tie-breaking algorithm used by the [predict](#page-5884-0) method if multiple classes have the same smallest cost, specified as the comma-separated pair consisting of 'BreakTies' and one of the following:

- 'smallest' Use the smallest index among tied groups.
- $\ell$  nearest  $\ell$  Use the class with the nearest neighbor among tied groups.
- 'random' Use a random tiebreaker among tied groups.

By default, ties occur when multiple classes have the same number of nearest points among the K nearest neighbors.

Example: 'BreakTies','nearest'

### **BucketSize — Maximum data points in node**

50 (default) | positive integer value

Maximum number of data points in the leaf node of the *k*d-tree, specified as the comma-separated pair consisting of 'BucketSize' and a positive integer value. This argument is meaningful only when NSMethod is 'kdtree'.

Example: 'BucketSize',40

Data Types: single | double

### **CategoricalPredictors — Categorical predictor flag**

[] | 'all'

Categorical predictor flag, specified as the comma-separated pair consisting of 'CategoricalPredictors' and one of the following:

- 'all' All predictors are categorical.
- [] No predictors are categorical.

The predictor data for fitcknn must be either all continuous or all categorical.

- If the predictor data is in a table (Tbl), fitcknn assumes that a variable is categorical if it is a logical vector, categorical vector, character array, string array, or cell array of character vectors. If Tbl includes both continuous and categorical values, then you must specify the value of 'CategoricalPredictors' so that fitcknn can determine how to treat all predictors, as either continuous or categorical variables.
- If the predictor data is a matrix (X), fitcknn assumes that all predictors are continuous. To identify all predictors in X as categorical, specify 'CategoricalPredictors' as 'all'.

When you set CategoricalPredictors to 'all', the default Distance is 'hamming'.

Example: 'CategoricalPredictors','all'

#### **ClassNames — Names of classes to use for training**

categorical array | character array | string array | logical vector | numeric vector | cell array of character vectors

Names of classes to use for training, specified as the comma-separated pair consisting of 'ClassNames' and a categorical, character, or string array, a logical or numeric vector, or a cell array of character vectors. ClassNames must have the same data type as Y.

If ClassNames is a character array, then each element must correspond to one row of the array.

Use 'ClassNames' to:

- Order the classes during training.
- Specify the order of any input or output argument dimension that corresponds to the class order. For example, use 'ClassNames' to specify the order of the dimensions of Cost or the column order of classification scores returned by predict.
- Select a subset of classes for training. For example, suppose that the set of all distinct class names in Y is {'a','b','c'}. To train the model using observations from classes 'a' and 'c' only, specify 'ClassNames',{'a','c'}.

The default value for ClassNames is the set of all distinct class names in Y.

```
Example: 'ClassNames', { 'b', 'q'}
```
Data Types: categorical | char | string | logical | single | double | cell

# **Cost — Cost of misclassification**

square matrix | structure

Cost of misclassification of a point, specified as the comma-separated pair consisting of 'Cost' and one of the following:

- Square matrix, where  $Cost(i, j)$  is the cost of classifying a point into class j if its true class is i (i.e., the rows correspond to the true class and the columns correspond to the predicted class). To specify the class order for the corresponding rows and columns of Cost, additionally specify the ClassNames name-value pair argument.
- Structure S having two fields: S.ClassNames containing the group names as a variable of the same type as Y, and S.ClassificationCosts containing the cost matrix.

# The default is  $Cost(i, j)=1$  if  $i=1$ , and  $Cost(i, j)=0$  if  $i=j$ .

Data Types: single | double | struct

# **Cov — Covariance matrix**

nancov(X) (default) | positive definite matrix of scalar values

Covariance matrix, specified as the comma-separated pair consisting of 'Cov' and a positive definite matrix of scalar values representing the covariance matrix when computing the Mahalanobis distance. This argument is only valid when 'Distance' is 'mahalanobis'.

You cannot simultaneously specify 'Standardize' and either of 'Scale' or 'Cov'.

Data Types: single | double

# **Distance — Distance metric**

```
'cityblock' | 'chebychev' | 'correlation' | 'cosine' | 'euclidean' | 'hamming' |
function handle | ...
```
Distance metric, specified as the comma-separated pair consisting of 'Distance' and a valid distance metric name or function handle. The allowable distance metric names depend on your choice of a neighbor-searcher method (see NSMethod).

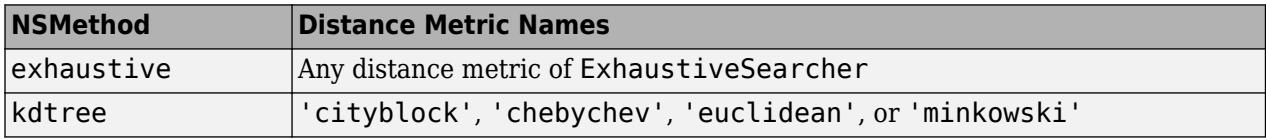

This table includes valid distance metrics of [ExhaustiveSearcher](#page-2985-0).

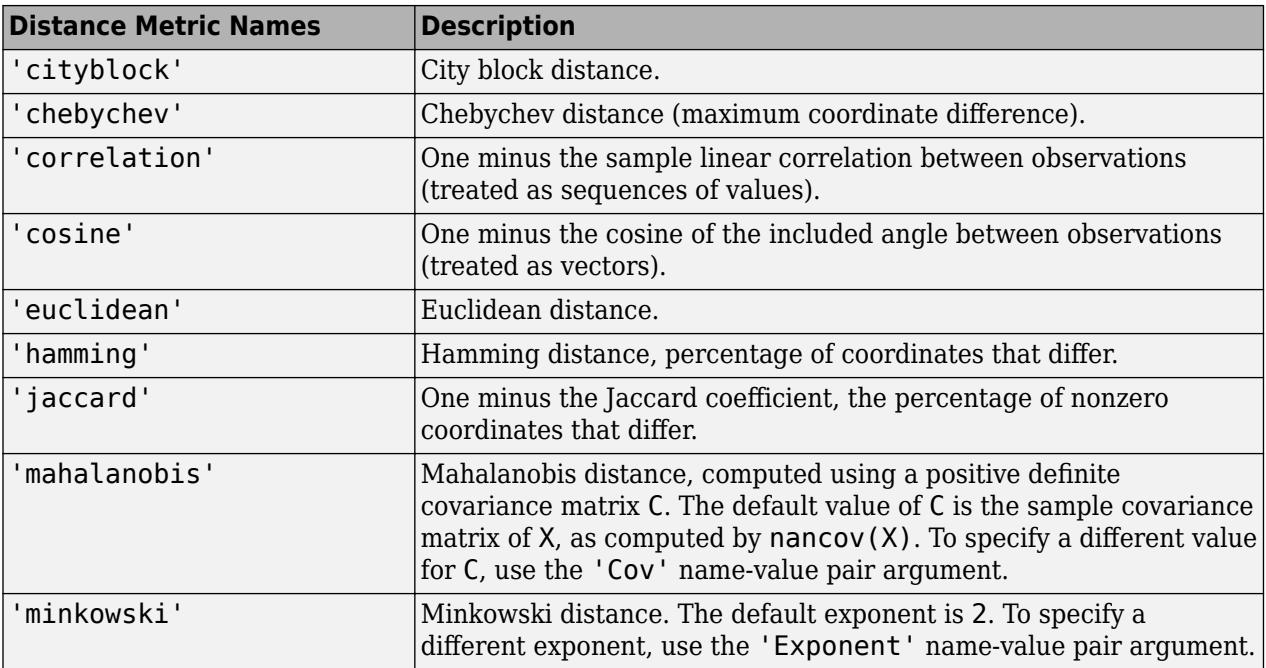

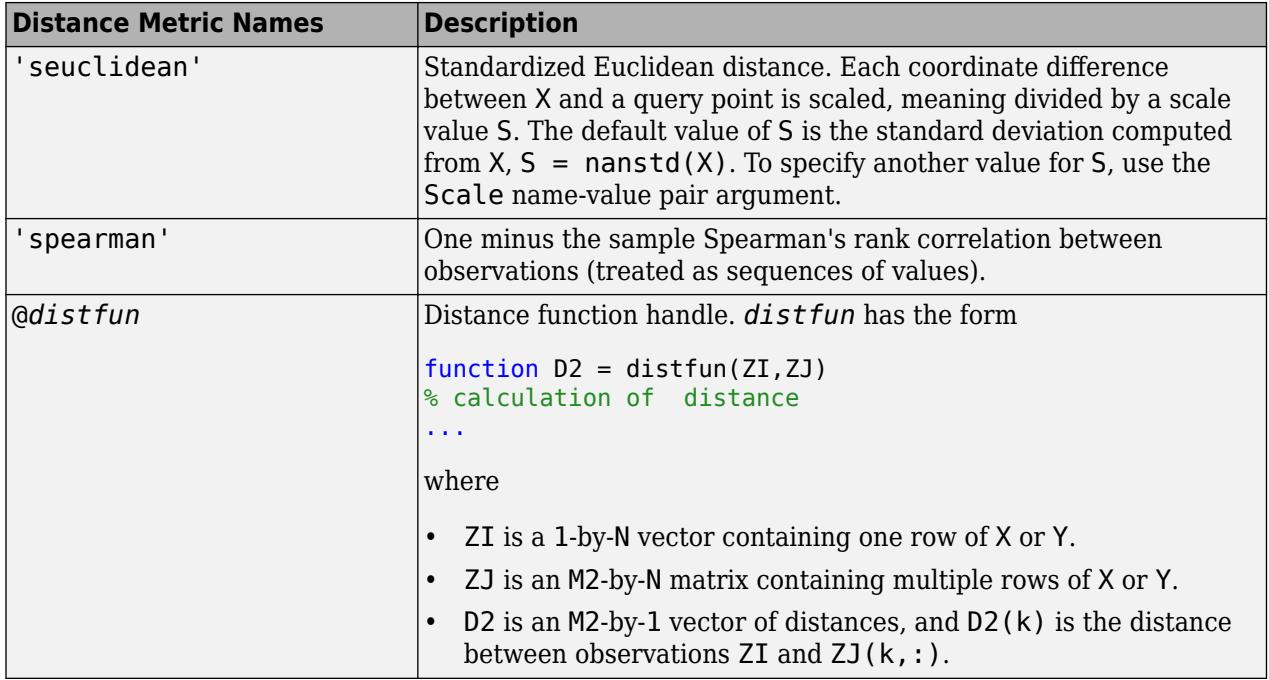

If you specify CategoricalPredictors as 'all', then the default distance metric is 'hamming'. Otherwise, the default distance metric is 'euclidean'.

For definitions, see ["Distance Metrics" on page 18-11.](#page-1106-0)

Example: 'Distance','minkowski'

Data Types: char | string | function handle

# **DistanceWeight — Distance weighting function**

'equal' (default) | 'inverse' | 'squaredinverse' | function handle

Distance weighting function, specified as the comma-separated pair consisting of 'DistanceWeight' and either a function handle or one of the values in this table.

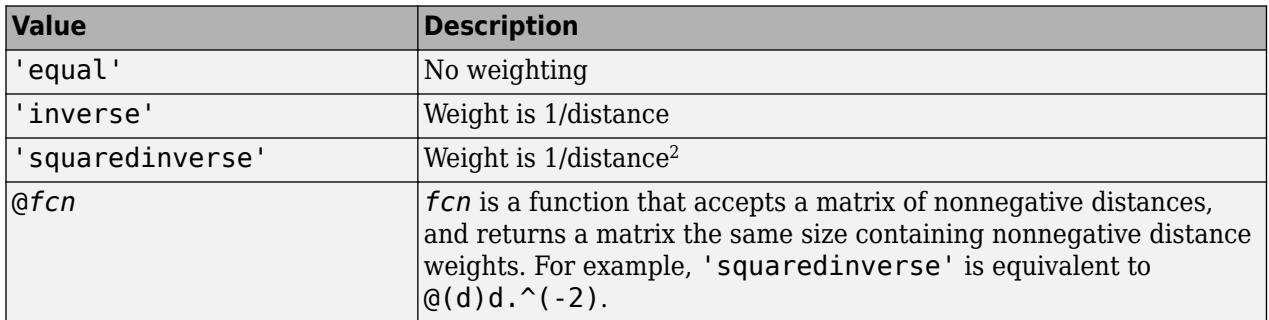

Example: 'DistanceWeight','inverse'

Data Types: char | string | function handle

# **Exponent — Minkowski distance exponent**

2 (default) | positive scalar value

Minkowski distance exponent, specified as the comma-separated pair consisting of 'Exponent' and a positive scalar value. This argument is only valid when 'Distance' is 'minkowski'.

Example: 'Exponent',3

Data Types: single | double

#### **IncludeTies — Tie inclusion flag**

false (default) | true

Tie inclusion flag, specified as the comma-separated pair consisting of 'IncludeTies' and a logical value indicating whether [predict](#page-5884-0) includes all the neighbors whose distance values are equal to the Kth smallest distance. If IncludeTies is true, predict includes all these neighbors. Otherwise, predict uses exactly K neighbors.

Example: 'IncludeTies',true

Data Types: logical

#### **NSMethod — Nearest neighbor search method**

'kdtree' | 'exhaustive'

Nearest neighbor search method, specified as the comma-separated pair consisting of 'NSMethod' and 'kdtree' or 'exhaustive'.

- 'kdtree' Creates and uses a *k*d-tree to find nearest neighbors. 'kdtree' is valid when the distance metric is one of the following:
	- 'euclidean'
	- 'cityblock'
	- 'minkowski'
	- 'chebychev'
- 'exhaustive' Uses the exhaustive search algorithm. When predicting the class of a new point xnew, the software computes the distance values from all points in X to xnew to find nearest neighbors.

The default is 'kdtree' when X has 10 or fewer columns, X is not sparse, and the distance metric is a 'kdtree' type; otherwise, 'exhaustive'.

Example: 'NSMethod','exhaustive'

#### **NumNeighbors — Number of nearest neighbors to find**

1 (default) | positive integer value

Number of nearest neighbors in X to find for classifying each point when predicting, specified as the comma-separated pair consisting of 'NumNeighbors' and a positive integer value.

Example: 'NumNeighbors',3

Data Types: single | double

### **PredictorNames — Predictor variable names**

string array of unique names | cell array of unique character vectors

Predictor variable names, specified as the comma-separated pair consisting of 'PredictorNames' and a string array of unique names or cell array of unique character vectors. The functionality of 'PredictorNames' depends on the way you supply the training data.

- If you supply X and Y, then you can use 'PredictorNames' to give the predictor variables in X names.
	- The order of the names in PredictorNames must correspond to the column order of X. That is, PredictorNames $\{1\}$  is the name of  $X(:,1)$ , PredictorNames $\{2\}$  is the name of  $X(:,2)$ , and so on. Also,  $size(X,2)$  and numel (PredictorNames) must be equal.
	- By default, PredictorNames is {'x1','x2',...}.
- If you supply Tbl, then you can use 'PredictorNames' to choose which predictor variables to use in training. That is, fitcknn uses only the predictor variables in PredictorNames and the response variable in training.
	- PredictorNames must be a subset of Tbl.Properties.VariableNames and cannot include the name of the response variable.
	- By default, PredictorNames contains the names of all predictor variables.
	- A good practice is to specify the predictors for training using either 'PredictorNames' or formula only.

```
Example: 'PredictorNames',
{'SepalLength','SepalWidth','PetalLength','PetalWidth'}
```
Data Types: string | cell

### **Prior — Prior probabilities**

'empirical' (default) | 'uniform' | vector of scalar values | structure

Prior probabilities for each class, specified as the comma-separated pair consisting of 'Prior' and a value in this table.

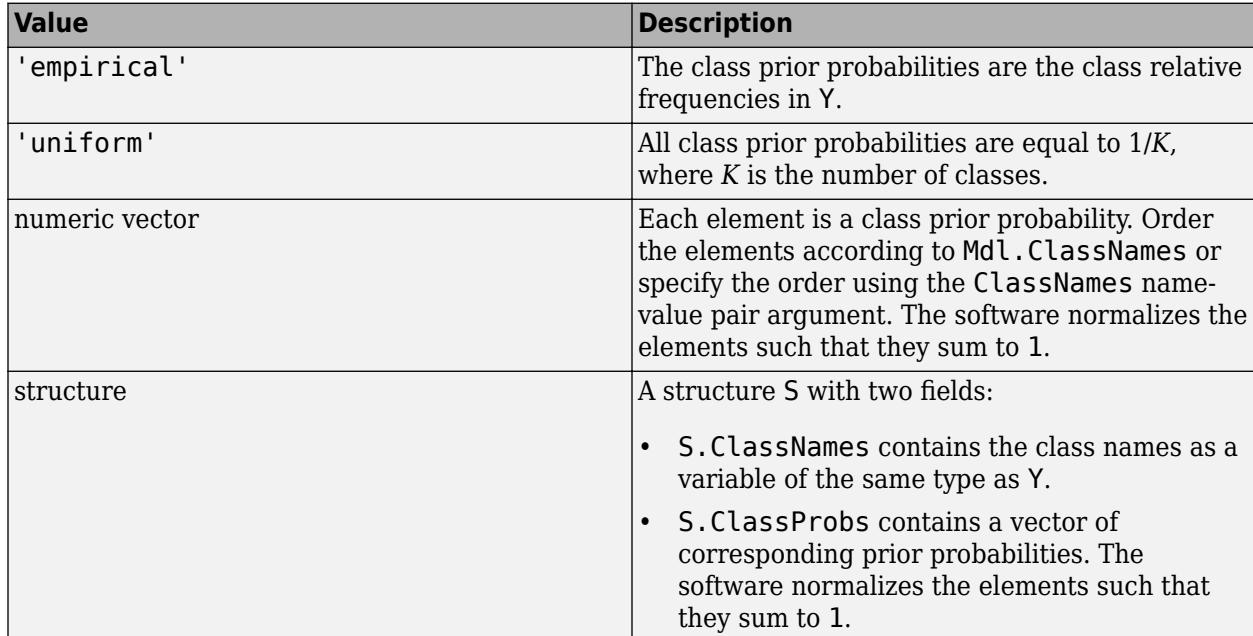

If you set values for both Weights and Prior, the weights are renormalized to add up to the value of the prior probability in the respective class.

Example: 'Prior','uniform'

# Data Types: char | string | single | double | struct

#### **ResponseName — Response variable name**

'Y' (default) | character vector | string scalar

Response variable name, specified as the comma-separated pair consisting of 'ResponseName' and a character vector or string scalar.

- If you supply Y, then you can use 'ResponseName' to specify a name for the response variable.
- If you supply ResponseVarName or formula, then you cannot use 'ResponseName'.

Example: 'ResponseName','response'

Data Types: char | string

### **Scale — Distance scale**

nanstd(X) (default) | vector of nonnegative scalar values

Distance scale, specified as the comma-separated pair consisting of 'Scale' and a vector containing nonnegative scalar values with length equal to the number of columns in X. Each coordinate difference between X and a query point is scaled by the corresponding element of Scale. This argument is only valid when 'Distance' is 'seuclidean'.

You cannot simultaneously specify 'Standardize' and either of 'Scale' or 'Cov'.

Data Types: single | double

## **ScoreTransform — Score transformation**

'none' (default) | 'doublelogit' | 'invlogit' | 'ismax' | 'logit' | function handle | ...

Score transformation, specified as the comma-separated pair consisting of 'ScoreTransform' and a character vector, string scalar, or function handle.

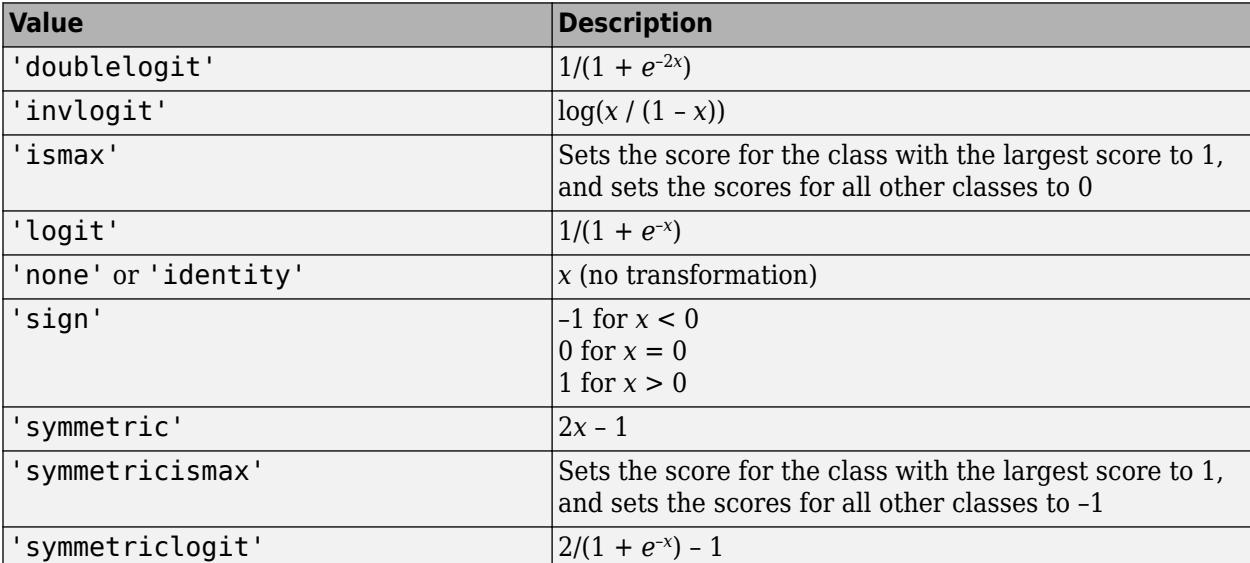

This table summarizes the available character vectors and string scalars.

For a MATLAB function or a function you define, use its function handle for the score transform. The function handle must accept a matrix (the original scores) and return a matrix of the same size (the transformed scores).

Example: 'ScoreTransform','logit'

Data Types: char | string | function handle

### **Standardize — Flag to standardize predictors**

false (default) | true

Flag to standardize the predictors, specified as the comma-separated pair consisting of 'Standardize' and true (1) or false (0).

If you set 'Standardize', true, then the software centers and scales each column of the predictor data (X) by the column mean and standard deviation, respectively.

The software does not standardize categorical predictors, and throws an error if all predictors are categorical.

You cannot simultaneously specify 'Standardize',1 and either of 'Scale' or 'Cov'.

It is good practice to standardize the predictor data.

Example: 'Standardize',true

Data Types: logical

### **Weights — Observation weights**

numeric vector of positive values | name of variable in Tbl

Observation weights, specified as the comma-separated pair consisting of 'Weights' and a numeric vector of positive values or name of a variable in Tbl. The software weighs the observations in each row of X or Tbl with the corresponding value in Weights. The size of Weights must equal the number of rows of X or Tbl.

If you specify the input data as a table Tbl, then Weights can be the name of a variable in Tbl that contains a numeric vector. In this case, you must specify Weights as a character vector or string scalar. For example, if the weights vector W is stored as Tbl.W, then specify it as 'W'. Otherwise, the software treats all columns of Tbl, including W, as predictors or the response when training the model.

The software normalizes Weights to sum up to the value of the prior probability in the respective class.

By default, Weights is ones(*n*,1), where *n* is the number of observations in X or Tbl.

Data Types: double | single | char | string

#### **Cross Validation Options**

# **CrossVal — Cross-validation flag**

'off' (default) | 'on'

Cross-validation flag, specified as the comma-separated pair consisting of 'Crossval' and 'on' or 'off'.

If you specify 'on', then the software implements 10-fold cross-validation.

To override this cross-validation setting, use one of these name-value pair arguments: CVPartition, Holdout, KFold, or Leaveout. To create a cross-validated model, you can use one cross-validation name-value pair argument at a time only.

Alternatively, cross-validate later by passing Mdl to [crossval](#page-2674-0).

Example: 'CrossVal','on'

#### **CVPartition — Cross-validation partition**

[] (default) | cvpartition partition object

Cross-validation partition, specified as the comma-separated pair consisting of 'CVPartition' and a cvpartition partition object created by [cvpartition](#page-2728-0). The partition object specifies the type of cross-validation and the indexing for the training and validation sets.

To create a cross-validated model, you can use one of these four name-value pair arguments only: CVPartition, Holdout, KFold, or Leaveout.

Example: Suppose you create a random partition for 5-fold cross-validation on 500 observations by using  $cvp = cypartition(500, 'KFold', 5)$ . Then, you can specify the cross-validated model by using 'CVPartition',cvp.

#### **Holdout — Fraction of data for holdout validation**

scalar value in the range (0,1)

Fraction of the data used for holdout validation, specified as the comma-separated pair consisting of 'Holdout' and a scalar value in the range (0,1). If you specify 'Holdout',p, then the software completes these steps:

- **1** Randomly select and reserve p\*100% of the data as validation data, and train the model using the rest of the data.
- **2** Store the compact, trained model in the Trained property of the cross-validated model.

To create a cross-validated model, you can use one of these four name-value pair arguments only: CVPartition, Holdout, KFold, or Leaveout.

Example: 'Holdout',0.1

Data Types: double | single

#### **KFold — Number of folds**

10 (default) | positive integer value greater than 1

Number of folds to use in a cross-validated model, specified as the comma-separated pair consisting of 'KFold' and a positive integer value greater than 1. If you specify 'KFold', k, then the software completes these steps:

- **1** Randomly partition the data into k sets.
- **2** For each set, reserve the set as validation data, and train the model using the other k 1 sets.
- **3** Store the k compact, trained models in the cells of a k-by-1 cell vector in the Trained property of the cross-validated model.

To create a cross-validated model, you can use one of these four name-value pair arguments only: CVPartition, Holdout, KFold, or Leaveout.

Example: 'KFold',5

Data Types: single | double

### **Leaveout — Leave-one-out cross-validation flag**

'off' (default) | 'on'

Leave-one-out cross-validation flag, specified as the comma-separated pair consisting of 'Leaveout' and 'on' or 'off'. If you specify 'Leaveout','on', then, for each of the *n* observations (where *n* is the number of observations excluding missing observations, specified in the NumObservations property of the model), the software completes these steps:

- **1** Reserve the observation as validation data, and train the model using the other *n* 1 observations.
- **2** Store the *n* compact, trained models in the cells of an *n*-by-1 cell vector in the Trained property of the cross-validated model.

To create a cross-validated model, you can use one of these four name-value pair arguments only: CVPartition, Holdout, KFold, or Leaveout.

Example: 'Leaveout','on'

#### **Hyperparameter Optimization Options**

#### **OptimizeHyperparameters — Parameters to optimize**

'none' (default) | 'auto' | 'all' | string array or cell array of eligible parameter names | vector of optimizableVariable objects

Parameters to optimize, specified as the comma-separated pair consisting of 'OptimizeHyperparameters' and one of the following:

- 'none' Do not optimize.
- 'auto' Use { 'Distance', 'NumNeighbors' }.
- 'all' Optimize all eligible parameters.
- String array or cell array of eligible parameter names.
- Vector of optimizableVariable objects, typically the output of [hyperparameters](#page-4327-0).

The optimization attempts to minimize the cross-validation loss (error) for fitcknn by varying the parameters. For information about cross-validation loss (albeit in a different context), see ["Classification Loss" on page 32-2756](#page-4499-0). To control the cross-validation type and other aspects of the optimization, use the HyperparameterOptimizationOptions name-value pair.

**Note** 'OptimizeHyperparameters' values override any values you set using other name-value pair arguments. For example, setting 'OptimizeHyperparameters' to 'auto' causes the 'auto' values to apply.

The eligible parameters for fitcknn are:

- Distance fitcknn searches among 'cityblock', 'chebychev', 'correlation', 'cosine', 'euclidean', 'hamming', 'jaccard', 'mahalanobis', 'minkowski', 'seuclidean', and 'spearman'.
- DistanceWeight fitcknn searches among 'equal', 'inverse', and 'squaredinverse'.
- Exponent fitcknn searches among positive real values, by default in the range [0.5,3].
- NumNeighbors fitcknn searches among positive integer values, by default log-scaled in the range  $[1, max(2, round(NumObservations/2))]$ .
- Standardize fitcknn searches among the values 'true' and 'false'.

Set nondefault parameters by passing a vector of optimizableVariable objects that have nondefault values. For example,

```
load fisheriris
params = hyperparameters('fitcknn', meas, species);
params(1) . Range = [1, 20];
```
Pass params as the value of OptimizeHyperparameters.

By default, iterative display appears at the command line, and plots appear according to the number of hyperparameters in the optimization. For the optimization and plots, the objective function is log(1 + cross-validation loss) for regression and the misclassification rate for classification. To control the iterative display, set the Verbose field of the 'HyperparameterOptimizationOptions' name-value pair argument. To control the plots, set the ShowPlots field of the 'HyperparameterOptimizationOptions' name-value pair argument.

For an example, see ["Optimize Fitted KNN Classifier" on page 32-1576](#page-3319-0).

Example: 'auto'

# **HyperparameterOptimizationOptions — Options for optimization**

structure

Options for optimization, specified as the comma-separated pair consisting of 'HyperparameterOptimizationOptions' and a structure. This argument modifies the effect of the OptimizeHyperparameters name-value pair argument. All fields in the structure are optional.

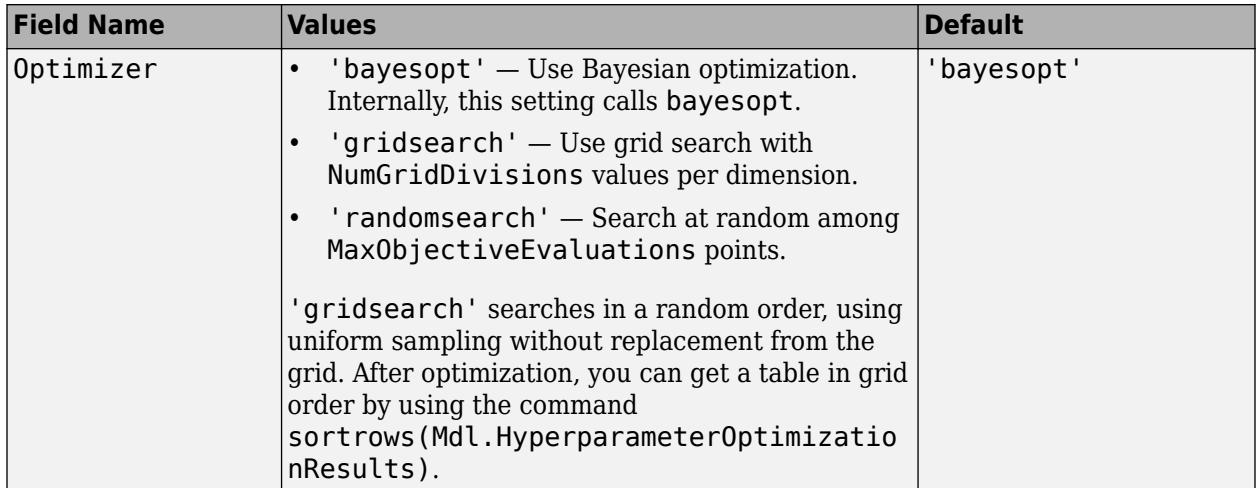

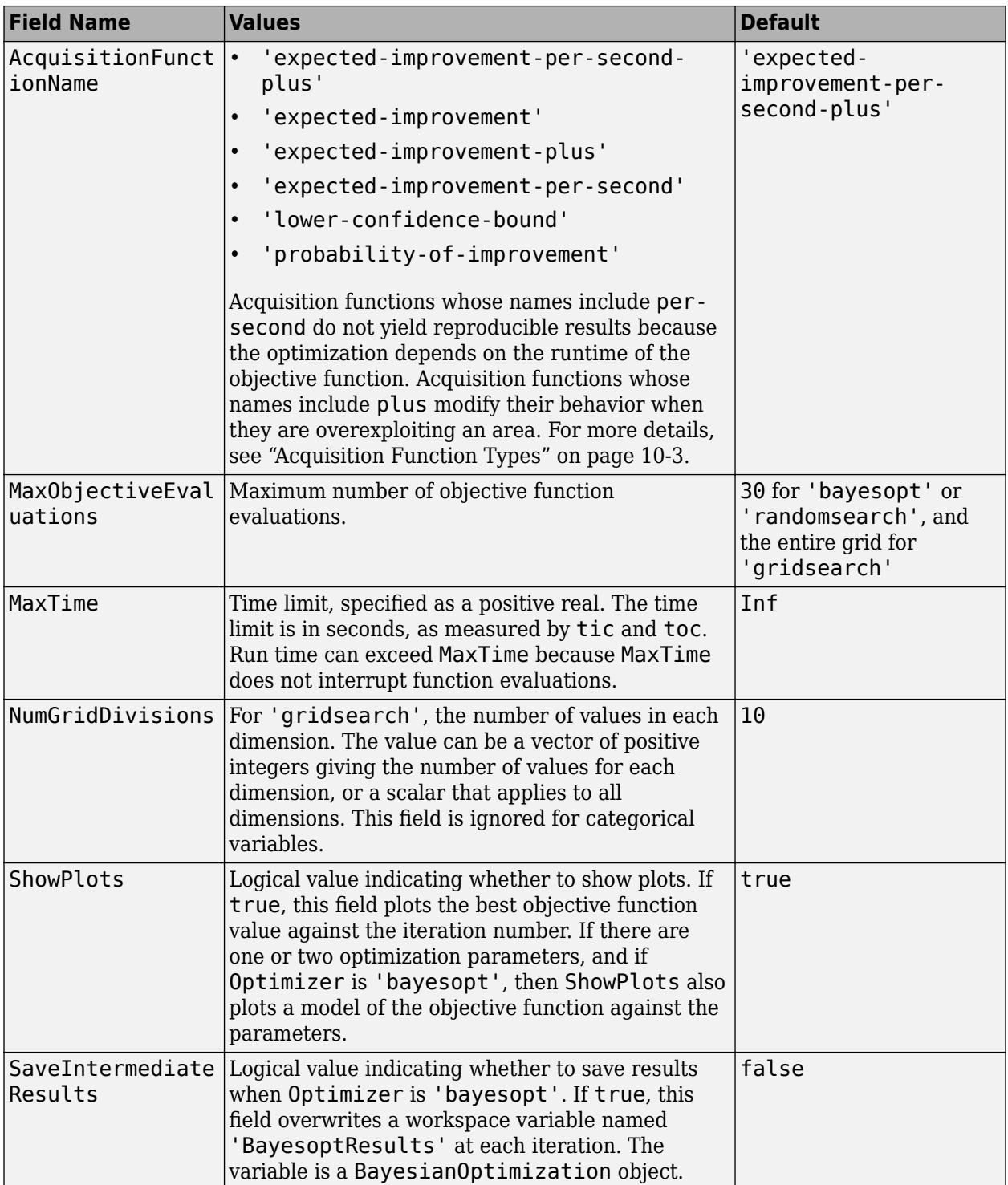

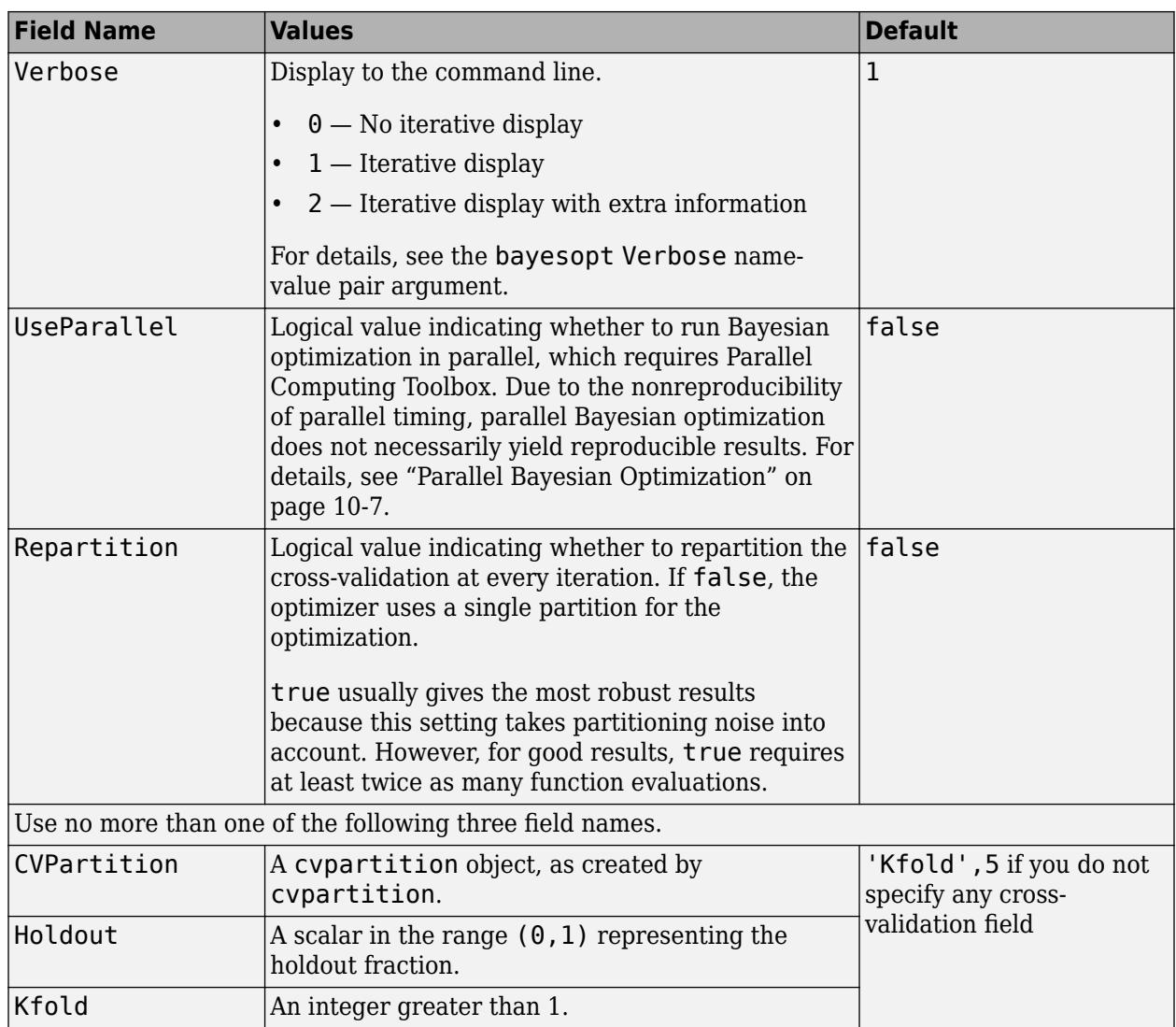

Example:

'HyperparameterOptimizationOptions',struct('MaxObjectiveEvaluations',60)

Data Types: struct

# **Output Arguments**

# **Mdl — Trained** *k***-nearest neighbor classification model**

ClassificationKNN model object | ClassificationPartitionedModel cross-validated model object

Trained *k*-nearest neighbor classification model, returned as a [ClassificationKNN](#page-2117-0) model object or a [ClassificationPartitionedModel](#page-2209-0) cross-validated model object.

If you set any of the name-value pair arguments KFold, Holdout, CrossVal, or CVPartition, then Mdl is a ClassificationPartitionedModel cross-validated model object. Otherwise, Mdl is a ClassificationKNN model object.

To reference properties of Mdl, use dot notation. For example, to display the distance metric at the Command Window, enter Mdl.Distance.

# **More About**

# **Prediction**

ClassificationKNN predicts the classification of a point xnew using a procedure equivalent to this:

- **1** Find the NumNeighbors points in the training set X that are nearest to xnew.
- **2** Find the NumNeighbors response values Y to those nearest points.
- **3** Assign the classification label ynew that has the largest posterior probability among the values in Y.

For details, see ["Posterior Probability" on page 32-4144](#page-5887-0) in the [predict](#page-5884-0) documentation.

# **Tips**

After training a model, you can generate  $C/C++$  code that predicts labels for new data. Generating C/C++ code requires MATLAB Coder. For details, see ["Introduction to Code Generation" on page 31-](#page-1655-0) [2.](#page-1655-0)

# **Algorithms**

- NaNs or  $\leq$ undefined>s indicate missing observations. The following describes the behavior of fitcknn when the data set or weights contain missing observations.
	- If any value of Y or any weight is missing, then fitcknn removes those values from Y, the weights, and the corresponding rows of X from the data. The software renormalizes the weights to sum to 1.
	- If you specify to standardize predictors ('Standardize',1) or the standardized Euclidean distance ('Distance','seuclidean') without a scale, then fitcknn removes missing observations from individual predictors before computing the mean and standard deviation. In other words, the software implements [nanmean](#page-5293-0) and [nanstd](#page-5305-0) on each predictor.
	- If you specify the Mahalanobis distance ('Distance','mahalanbois') without its covariance matrix, then fitcknn removes rows of X that contain at least one missing value. In other words, the software implements [nancov](#page-5288-0) on the predictor matrix X.
- Suppose that you set 'Standardize',1.
	- If you also specify Prior or Weights, then the software takes the observation weights into account. Specifically, the weighted mean of predictor *j* is

$$
\bar{x}_j = \sum_{B_j} w_k x_{jk}
$$

and the weighted standard deviation is

$$
s_j = \sum_{Bj} w_k (x_{jk} - \bar{x}_j),
$$

where  $B_j$  is the set of indices  $k$  for which  $x_{jk}$  and  $w_k$  are not missing.

- If you also set 'Distance','mahalanobis' or 'Distance','seuclidean', then you cannot specify Scale or Cov. Instead, the software:
	- **1** Computes the means and standard deviations of each predictor
	- **2** Standardizes the data using the results of step 1
	- **3** Computes the distance parameter values using their respective default.
- If you specify Scale and either of Prior or Weights, then the software scales observed distances by the weighted standard deviations.
- If you specify Cov and either of Prior or Weights, then the software applies the weighted covariance matrix to the distances. In other words,

$$
Cov = \frac{\sum_{B} w_j}{\left(\sum_{B} w_j\right)^2 - \sum_{B} w_j^2} \sum_{B} w_j (x_j - \bar{x})^2 (x_j - \bar{x}),
$$

where  $B$  is the set of indices  $j$  for which the observation  $x_j$  does not have any missing values and  $w_j$ is not missing.

# **Alternatives**

Although fitcknn can train a multiclass KNN classifier, you can reduce a multiclass learning problem to a series of KNN binary learners using [fitcecoc](#page-3233-0).

# **Extended Capabilities**

#### **Automatic Parallel Support**

Accelerate code by automatically running computation in parallel using Parallel Computing Toolbox™.

To run in parallel, set the 'UseParallel' option to true.

```
To perform parallel hyperparameter optimization, use the 'HyperparameterOptions',
struct('UseParallel',true) name-value pair argument in the call to this function.
```
For more information on parallel hyperparameter optimization, see ["Parallel Bayesian Optimization"](#page-472-0) [on page 10-7](#page-472-0).

For more general information about parallel computing, see "Run MATLAB Functions with Automatic Parallel Support" (Parallel Computing Toolbox).

# **See Also**

[ClassificationKNN](#page-2117-0) | [ClassificationPartitionedModel](#page-2209-0) | [fitcecoc](#page-3233-0) | [fitcensemble](#page-3279-0) | [predict](#page-5884-0) | [templateKNN](#page-7123-0)

# **Topics**

["Construct KNN Classifier" on page 18-27](#page-1122-0) ["Modify KNN Classifier" on page 18-28](#page-1123-0) ["Classification Using Nearest Neighbors" on page 18-11](#page-1106-0)

#### **Introduced in R2014a**

# **fitclinear**

Fit linear classification model to high-dimensional data

# **Syntax**

```
Mdl = fitclinear(X, Y)Mdl = fitclinear(X,Y,Name,Value)[Md], FitInfo] = fitclinear( )[Md], FitInfo, Hyperparameter <math>\overline{OptimizationResults] = fitcline</math>
```
# **Description**

fitclinear trains linear classification models for two-class (binary) learning with high-dimensional, full or sparse predictor data. Available linear classification models include regularized support vector machines (SVM) and logistic regression models. fitclinear minimizes the objective function using techniques that reduce computing time (e.g., stochastic gradient descent).

For reduced computation time on a high-dimensional data set that includes many predictor variables, train a linear classification model by using fitclinear. For low- through medium-dimensional predictor data sets, see ["Alternatives for Lower-Dimensional Data" on page 32-1625](#page-3368-0).

To train a linear classification model for multiclass learning by combining SVM or logistic regression binary classifiers using error-correcting output codes, see [fitcecoc](#page-3233-0).

Mdl = fitclinear(X,Y) returns a trained linear classification model object that contains the results of fitting a binary support vector machine to the predictors X and class labels Y.

 $Md = fictlinear(X, Y, Name, Value)$  returns a trained linear classification model with additional options specified by one or more Name,Value pair arguments. For example, you can specify that the columns of the predictor matrix correspond to observations, implement logistic regression, or specify to cross-validate. It is good practice to cross-validate using the Kfold Name, Value pair argument. The cross-validation results determine how well the model generalizes.

[Mdl,FitInfo] = fitclinear( ) also returns optimization details using any of the previous syntaxes. You cannot request FitInfo for cross-validated models.

[Mdl,FitInfo,HyperparameterOptimizationResults] = fitclinear( ) also returns hyperparameter optimization details when you pass an OptimizeHyperparameters name-value pair.

# **Examples**

# **Train Linear Classification Model**

Train a binary, linear classification model using support vector machines, dual SGD, and ridge regularization.

Load the NLP data set.

#### load nlpdata

X is a sparse matrix of predictor data, and Y is a categorical vector of class labels. There are more than two classes in the data.

Identify the labels that correspond to the Statistics and Machine Learning Toolbox™ documentation web pages.

```
Ystats = Y == 'stats';
```
Train a binary, linear classification model that can identify whether the word counts in a documentation web page are from the Statistics and Machine Learning Toolbox™ documentation. Train the model using the entire data set. Determine how well the optimization algorithm fit the model to the data by extracting a fit summary.

```
rng(1); % For reproducibility 
[Mdl,FitInfo] = fitclinear(X,Ystats)
Md1 = ClassificationLinear
       ResponseName: 'Y'
         ClassNames: [0 1]
     ScoreTransform: 'none'
               Beta: [34023x1 double]
               Bias: -1.0059
             Lambda: 3.1674e-05
            Learner: 'svm'
   Properties, Methods
FitInfo = struct with fields:
                     Lambda: 3.1674e-05
                   Objective: 5.3783e-04
                   PassLimit: 10
                  NumPasses: 10
                 BatchLimit: []
              NumIterations: 238561
               GradientNorm: NaN
          GradientTolerance: 0
       RelativeChangeInBeta: 0.0562
              BetaTolerance: 1.0000e-04
              DeltaGradient: 1.4582
     DeltaGradientTolerance: 1
            TerminationCode: 0
          TerminationStatus: {'Iteration limit exceeded.'}
                       Alpha: [31572x1 double]
                     History: []
                     FitTime: 0.2391
                      Solver: {'dual'}
```
Mdl is a ClassificationLinear model. You can pass Mdl and the training or new data to loss to inspect the in-sample classification error. Or, you can pass Mdl and new predictor data to predict to predict class labels for new observations.

FitInfo is a structure array containing, among other things, the termination status (TerminationStatus) and how long the solver took to fit the model to the data (FitTime). It is good practice to use FitInfo to determine whether optimization-termination measurements are satisfactory. Because training time is small, you can try to retrain the model, but increase the number of passes through the data. This can improve measures like DeltaGradient.

### **Find Good Lasso Penalty Using Cross-Validation**

To determine a good lasso-penalty strength for a linear classification model that uses a logistic regression learner, implement 5-fold cross-validation.

Load the NLP data set.

load nlpdata

X is a sparse matrix of predictor data, and Y is a categorical vector of class labels. There are more than two classes in the data.

The models should identify whether the word counts in a web page are from the Statistics and Machine Learning Toolbox™ documentation. So, identify the labels that correspond to the Statistics<br>and Machine Learning Toolbox™ documentation web pages.<br>Ystats = Y == 'stats';<br>Create a set of 11 logarithmically-spaced r and Machine Learning Toolbox™ documentation web pages.

Ystats =  $Y == 'stats';$ 

Create a set of 11 logarithmically-spaced regularization strengths from 10 $^{-6}$  through 10 $^{-0.5}$ .

```
Lambda = logspace(-6, -0.5, 11);
```
Cross-validate the models. To increase execution speed, transpose the predictor data and specify that the observations are in columns. Estimate the coefficients using SpaRSA. Lower the tolerance on the gradient of the objective function to 1e-8.

```
X = X':
rng(10); % For reproducibility
CVMdl = fitclinear(X,Ystats,'ObservationsIn','columns','KFold',5,...
      'Learner','logistic','Solver','sparsa','Regularization','lasso',...
     'Lambda',Lambda,'GradientTolerance',1e-8)
CVMdL = classreg.learning.partition.ClassificationPartitionedLinear
     CrossValidatedModel: 'Linear'
            ResponseName: 'Y'
         NumObservations: 31572
                   KFold: 5
               Partition: [1×1 cvpartition]
              ClassNames: [0 1]
          ScoreTransform: 'none'
```
Properties, Methods

#### numCLModels = numel(CVMdl.Trained)

numCLModels  $= 5$ 

CVMdl is a ClassificationPartitionedLinear model. Because fitclinear implements 5-fold cross-validation, CVMdl contains 5 ClassificationLinear models that the software trains on each fold.

Display the first trained linear classification model.

```
Md1 = CVMd1. Triangle{1}
```

```
Md11 = ClassificationLinear
       ResponseName: 'Y'
         ClassNames: [0 1]
    ScoreTransform: 'logit'
               Beta: [34023×11 double]
              Bias: [-13.2904 -13.2904 -13.2904 -13.2904 -9.9357 -7.0782 -5.4335 -4.5473 -3.4223
            Lambda: [1.0000e-06 3.5481e-06 1.2589e-05 4.4668e-05 1.5849e-04 5.6234e-04 0.0020 0.
            Learner: 'logistic'
```

```
 Properties, Methods
```
Mdl1 is a ClassificationLinear model object. fitclinear constructed Mdl1 by training on the first four folds. Because Lambda is a sequence of regularization strengths, you can think of Mdl1 as 11 models, one for each regularization strength in Lambda.

Estimate the cross-validated classification error.

ce = kfoldLoss(CVMdl);

Because there are 11 regularization strengths, ce is a 1-by-11 vector of classification error rates.

Higher values of Lambda lead to predictor variable sparsity, which is a good quality of a classifier. For each regularization strength, train a linear classification model using the entire data set and the same options as when you cross-validated the models. Determine the number of nonzero coefficients per model.

```
Mdl = fitclinear(X,Ystats,'ObservationsIn','columns',...
     'Learner','logistic','Solver','sparsa','Regularization','lasso',...
     'Lambda',Lambda,'GradientTolerance',1e-8);
numNZCoeff = sum(Mdl.Beta=0);
```
In the same figure, plot the cross-validated, classification error rates and frequency of nonzero coefficients for each regularization strength. Plot all variables on the log scale.

```
figure;
[h, hL1, hL2] = plotyy(log10(Lambda), log10(ce),... log10(Lambda),log10(numNZCoeff)); 
hL1.Marker = 'o':hL2.Marker = 'o':ylabel(h(1),'log_{10} classification error')
ylabel(h(2),'log_{10} nonzero-coefficient frequency')
xlabel('log_{10} Lambda')
title('Test-Sample Statistics')
hold off
```
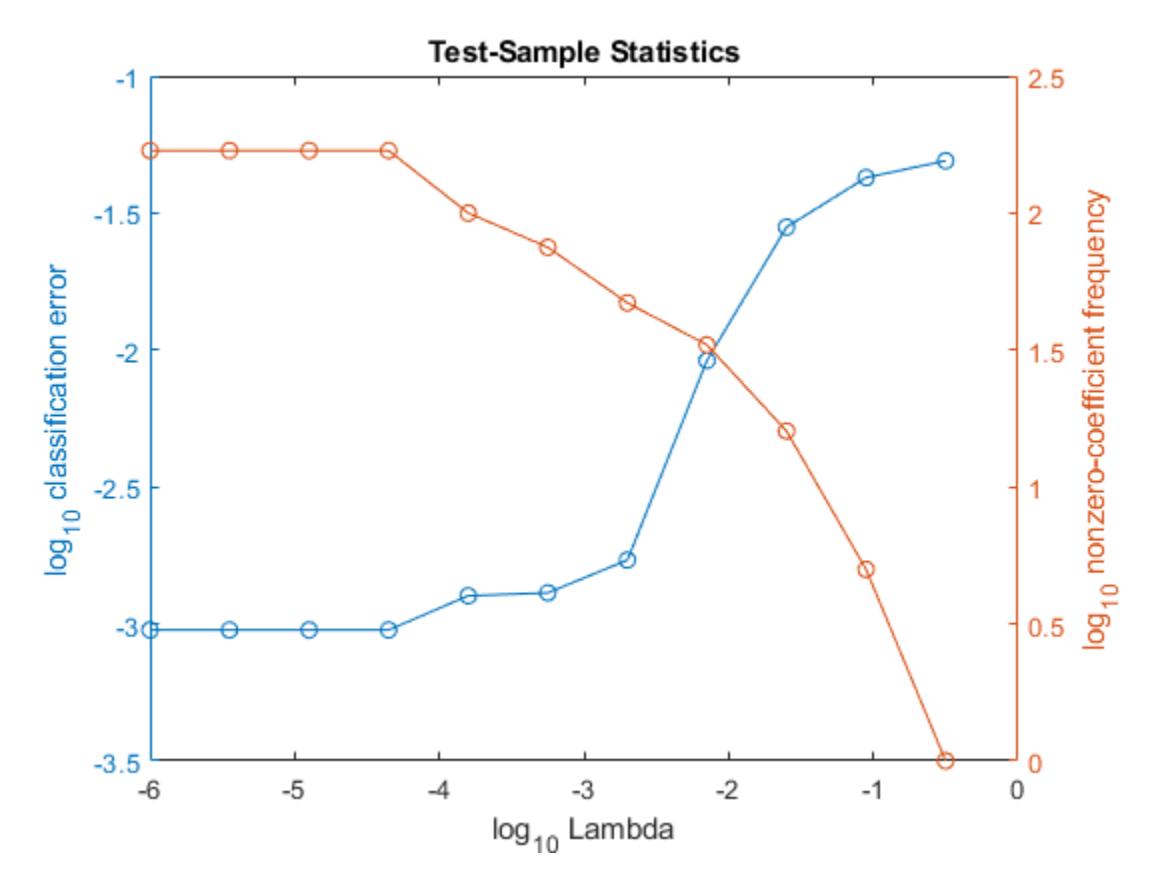

Choose the index of the regularization strength that balances predictor variable sparsity and low classification error. In this case, a value between  $10^{-4}$  to  $10^{-1}$  should suffice.

 $idxFinal = 7;$ 

Select the model from Mdl with the chosen regularization strength.

MdlFinal = selectModels(Mdl, idxFinal);

MdlFinal is a ClassificationLinear model containing one regularization strength. To estimate labels for new observations, pass MdlFinal and the new data to predict.

#### **Optimize Linear Classifier**

This example shows how to minimize the cross-validation error in a linear classifier using fitclinear. The example uses the NLP data set.

Load the NLP data set.

load nlpdata

X is a sparse matrix of predictor data, and Y is a categorical vector of class labels. There are more than two classes in the data.

The models should identify whether the word counts in a web page are from the Statistics and Machine Learning Toolbox™ documentation. Identify the relevant labels.

X = X'; Ystats = Y == 'stats';

Optimize the classification using the 'auto' parameters.

For reproducibility, set the random seed and use the 'expected-improvement-plus' acquisition function.

```
rng default
```

```
Mdl = fitclinear(X,Ystats,'ObservationsIn','columns','Solver','sparsa',...
 'OptimizeHyperparameters','auto','HyperparameterOptimizationOptions',...
 struct('AcquisitionFunctionName','expected-improvement-plus'))
```
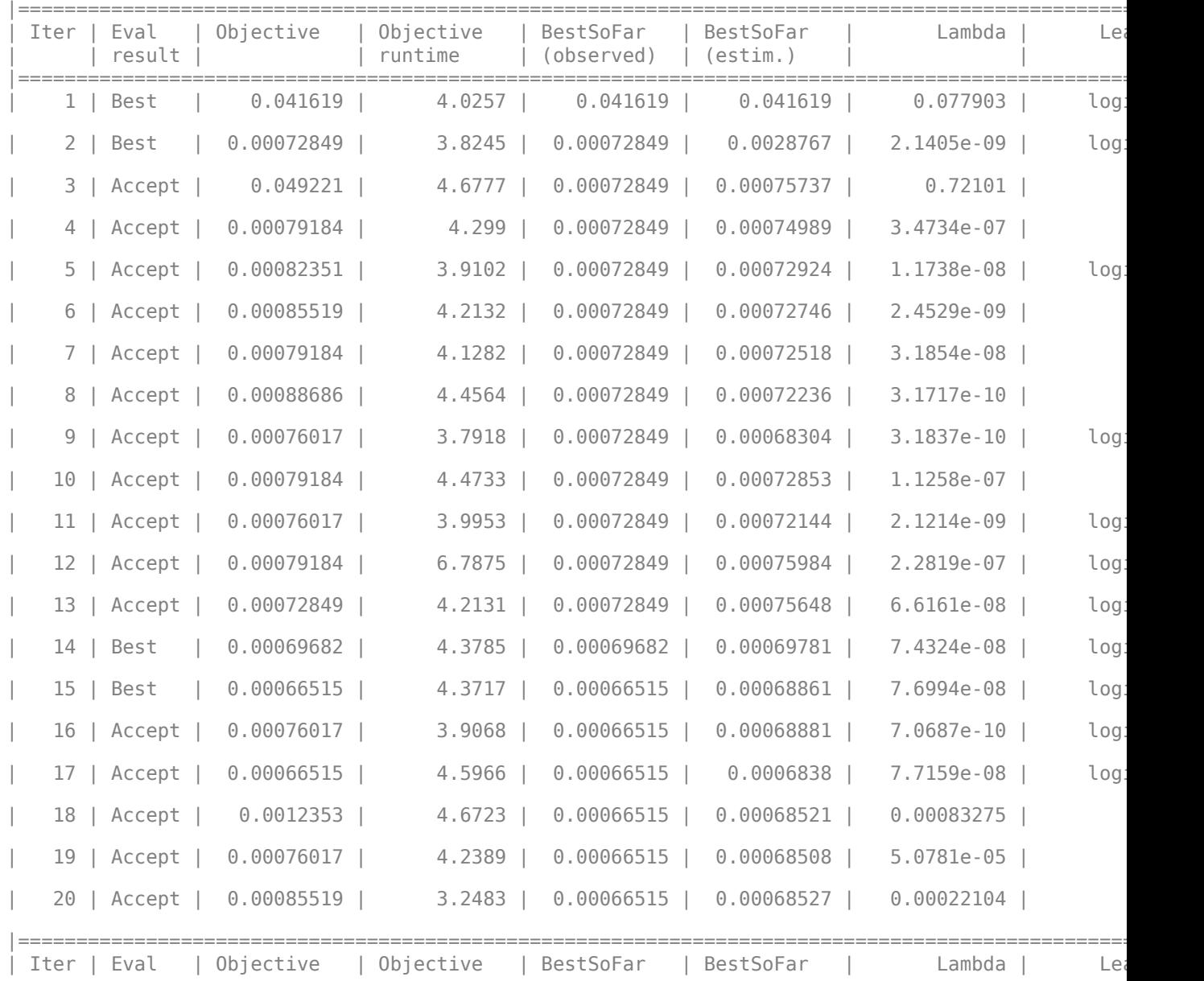

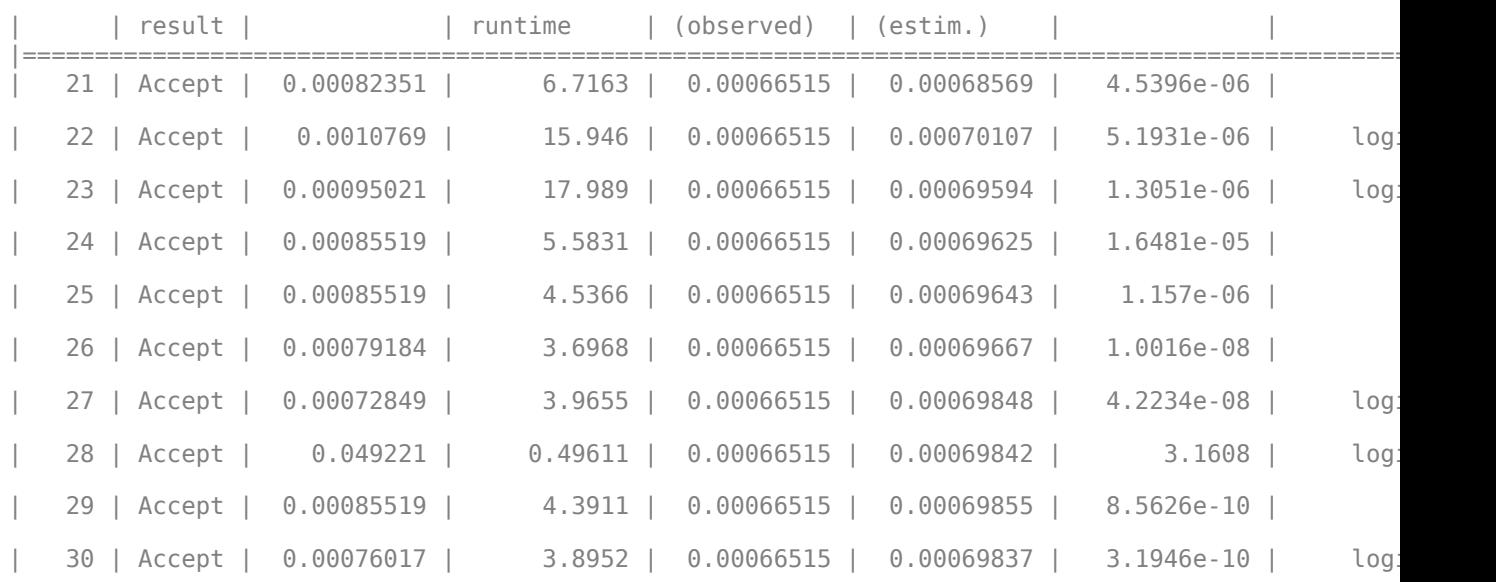

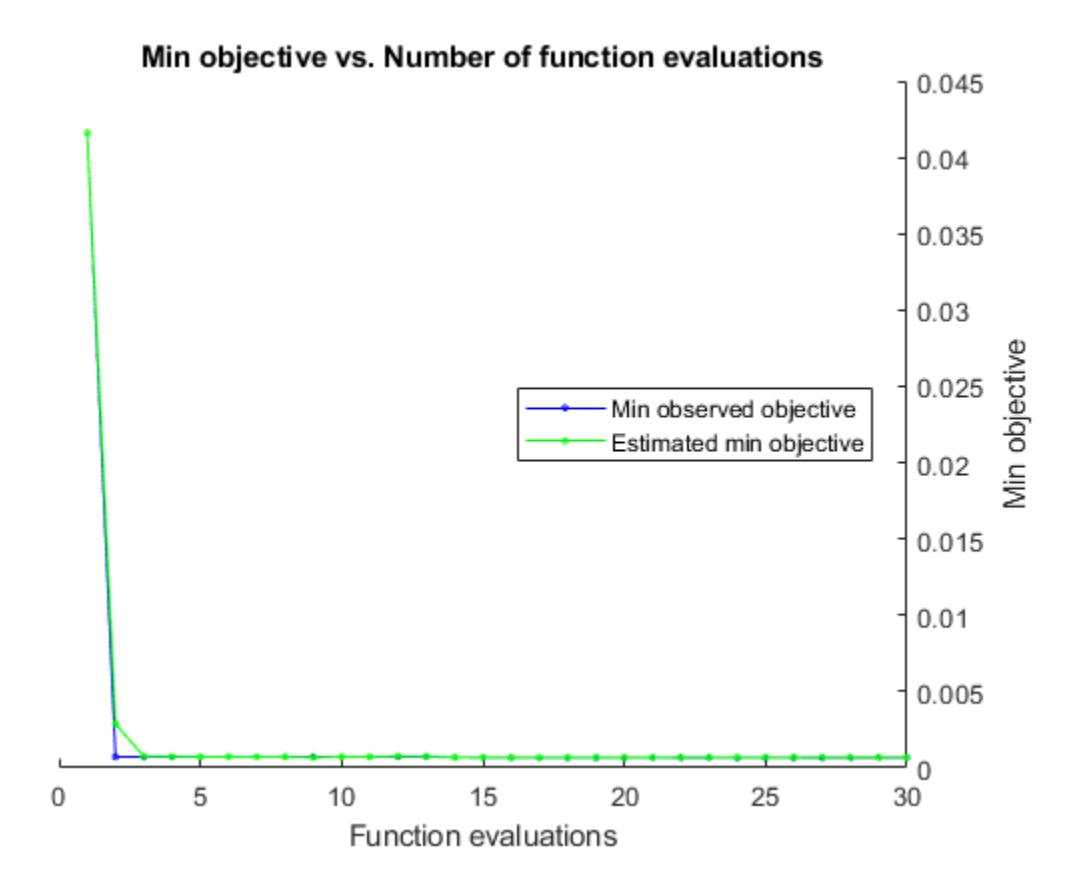

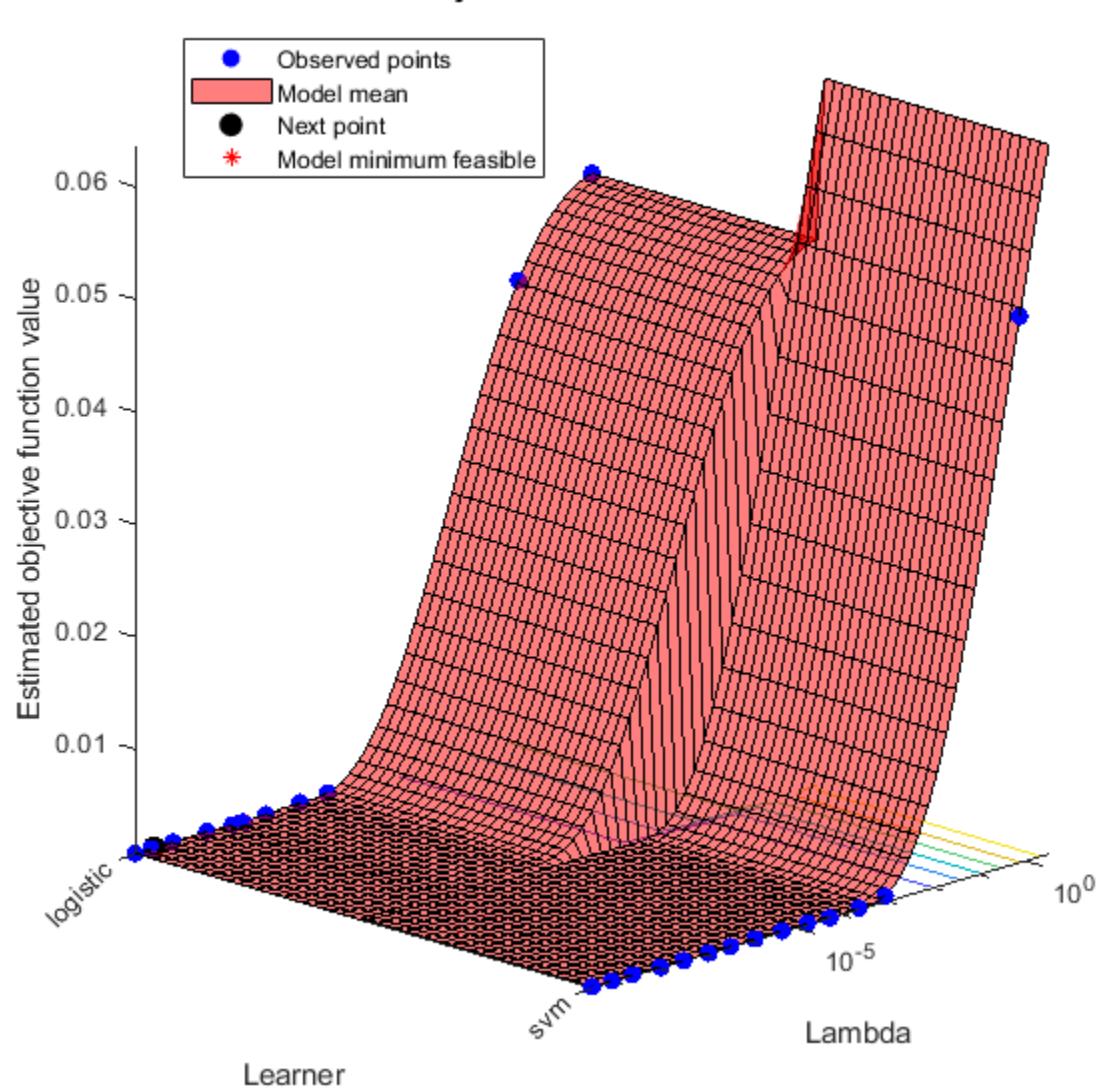

Objective function model

Optimization completed. MaxObjectiveEvaluations of 30 reached. Total function evaluations: 30 Total elapsed time: 173.5287 seconds. Total objective function evaluation time: 153.4246

 $\mathcal{L}_\text{max} = \mathcal{L}_\text{max} = \mathcal{$ 

Best observed feasible point: Lambda Learner

7.6994e-08 logistic

Observed objective function value =  $0.00066515$ Estimated objective function value =  $0.00069859$ 

```
Function evaluation time = 4.3717Best estimated feasible point (according to models):
      Lambda Learner 
    7.4324e-08 logistic
Estimated objective function value = 0.00069837Estimated function evaluation time = 4.3951Md1 = ClassificationLinear
      ResponseName: 'Y'
 ClassNames: [0 1]
 ScoreTransform: 'logit'
              Beta: [34023×1 double]
              Bias: -10.1723
            Lambda: 7.4324e-08
           Learner: 'logistic'
  Properties, Methods
```
# **Input Arguments**

# **X — Predictor data**

full matrix | sparse matrix

Predictor data, specified as an *n*-by-*p* full or sparse matrix.

The length of Y and the number of observations in X must be equal.

**Note** If you orient your predictor matrix so that observations correspond to columns and specify 'ObservationsIn','columns', then you might experience a significant reduction in optimizationexecution time.

Data Types: single | double

# **Y — Class labels**

categorical array | character array | string array | logical vector | numeric vector | cell array of character vectors

Class labels to which the classification model is trained, specified as a categorical, character, or string array, logical or numeric vector, or cell array of character vectors.

- fitclinear only supports binary classification. Either Y must contain exactly two distinct classes, or you must specify two classes for training using the 'ClassNames' name-value pair argument. For multiclass learning, see [fitcecoc](#page-3233-0).
- If Y is a character array, then each element must correspond to one row of the array.
- The length of Y and the number of observations in X must be equal.
• It is good practice to specify the class order using the ClassNames name-value pair argument.

Data Types: char | string | cell | categorical | logical | single | double

**Note** fitclinear removes missing observations, that is, observations with any of these characteristics:

- NaN, empty character vector (''), empty string (""), <missing>, and <undefined> elements in the response (Y or ValidationData{2})
- At least one NaN value in a predictor observation (row in X or ValidationData{1})
- NaN value or 0 weight (Weights or ValidationData{3})

For memory-usage economy, it is best practice to remove observations containing missing values from your training data manually before training.

#### **Name-Value Pair Arguments**

Specify optional comma-separated pairs of Name, Value arguments. Name is the argument name and Value is the corresponding value. Name must appear inside quotes. You can specify several name and value pair arguments in any order as Name1, Value1, ..., NameN, ValueN.

**Note** You cannot use any cross-validation name-value pair argument along with the 'OptimizeHyperparameters' name-value pair argument. You can modify the cross-validation for 'OptimizeHyperparameters' only by using the 'HyperparameterOptimizationOptions' name-value pair argument.

Example: 'ObservationsIn','columns','Learner','logistic','CrossVal','on' specifies that the columns of the predictor matrix corresponds to observations, to implement logistic regression, to implement 10-fold cross-validation.

#### **Linear Classification Options**

#### **Lambda — Regularization term strength**

'auto' (default) | nonnegative scalar | vector of nonnegative values

Regularization term strength, specified as the comma-separated pair consisting of 'Lambda' and 'auto', a nonnegative scalar, or a vector of nonnegative values.

- For 'auto',  $Lambda = 1/n$ .
	- If you specify a cross-validation, name-value pair argument (e.g., CrossVal), then *n* is the number of in-fold observations.
	- Otherwise, *n* is the training sample size.
- For a vector of nonnegative values, the software sequentially optimizes the objective function for each distinct value in Lambda in ascending order.
	- If Solver is 'sgd' or 'asgd' and Regularization is 'lasso', then the software does not use the previous coefficient estimates as a [warm start on page 32-1625](#page-3368-0) for the next optimization iteration. Otherwise, the software uses warm starts.

• If Regularization is 'lasso', then any coefficient estimate of 0 retains its value when the software optimizes using subsequent values in Lambda.

Returns coefficient estimates for all optimization iterations.

Example: 'Lambda', 10.^(-(10:-2:2))

Data Types: char | string | double | single

# **Learner — Linear classification model type**

'svm' (default) | 'logistic'

Linear classification model type, specified as the comma-separated pair consisting of 'Learner' and 'svm' or 'logistic'.

In this table,  $f(x) = x\beta + b$ .

- *β* is a vector of *p* coefficients.
- *x* is an observation from *p* predictor variables.
- *b* is the scalar bias.

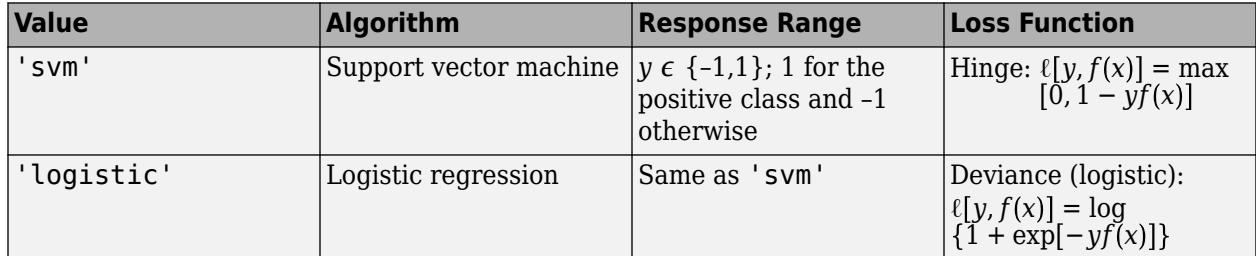

Example: 'Learner','logistic'

#### **ObservationsIn — Predictor data observation dimension**

'rows' (default) | 'columns'

Predictor data observation dimension, specified as the comma-separated pair consisting of 'ObservationsIn' and 'columns' or 'rows'.

**Note** If you orient your predictor matrix so that observations correspond to columns and specify 'ObservationsIn','columns', then you might experience a significant reduction in optimizationexecution time.

# **Regularization — Complexity penalty type**

'lasso' | 'ridge'

Complexity penalty type, specified as the comma-separated pair consisting of 'Regularization' and 'lasso' or 'ridge'.

The software composes the objective function for minimization from the sum of the average loss function (see Learner) and the regularization term in this table.

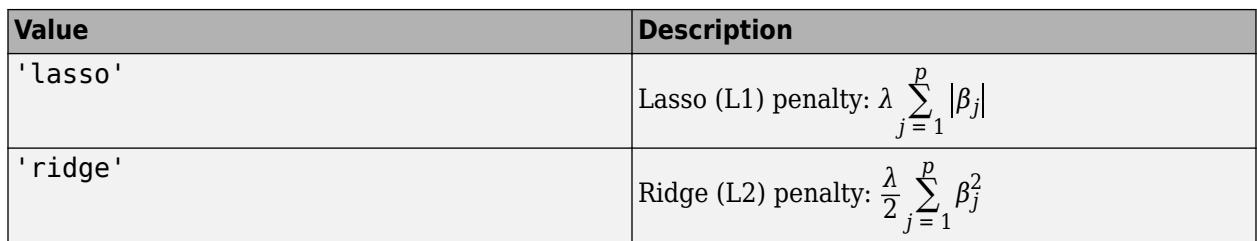

To specify the regularization term strength, which is *λ* in the expressions, use Lambda.

The software excludes the bias term  $(\beta_0)$  from the regularization penalty.

If Solver is 'sparsa', then the default value of Regularization is 'lasso'. Otherwise, the default is 'ridge'.

# **Tip**

- For predictor variable selection, specify 'lasso'. For more on variable selection, see ["Introduction to Feature Selection" on page 15-49.](#page-902-0)
- For optimization accuracy, specify 'ridge'.

Example: 'Regularization','lasso'

### **Solver — Objective function minimization technique**

```
'sgd' | 'asgd' | 'dual' | 'bfgs' | 'lbfgs' | 'sparsa' | string array | cell array of character
vectors
```
Objective function minimization technique, specified as the comma-separated pair consisting of 'Solver' and a character vector or string scalar, a string array, or a cell array of character vectors with values from this table.

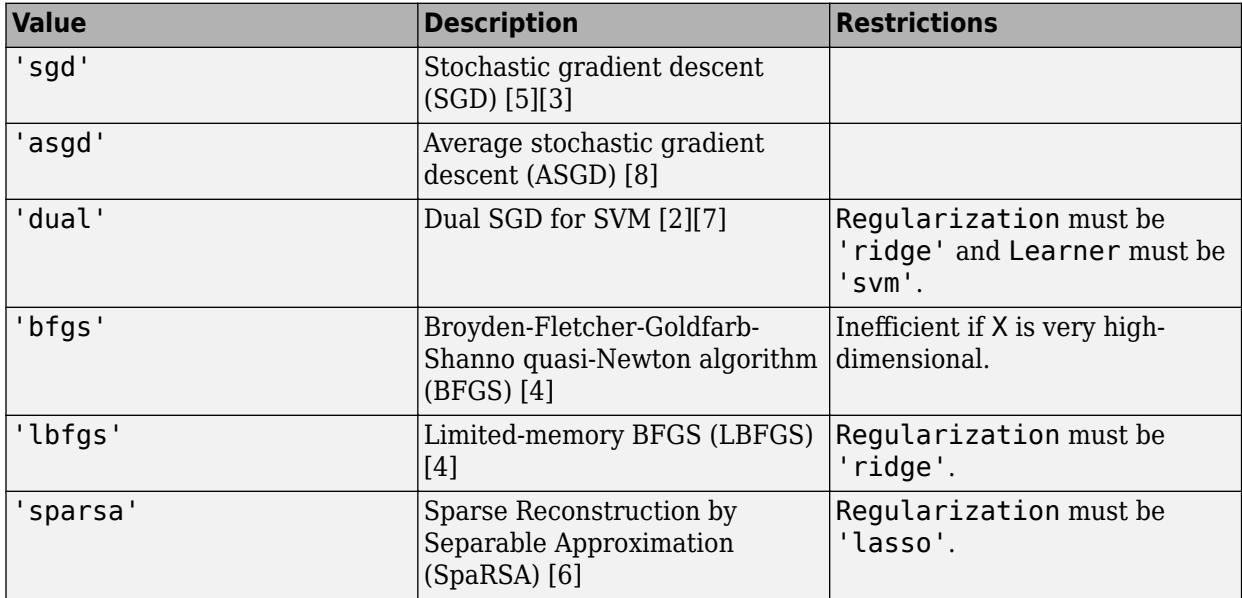

If you specify:

- A ridge penalty (see Regularization) and X contains 100 or fewer predictor variables, then the default solver is 'bfgs'.
- An SVM model (see Learner), a ridge penalty, and X contains more than 100 predictor variables, then the default solver is 'dual'.
- A lasso penalty and X contains 100 or fewer predictor variables, then the default solver is 'sparsa'.

Otherwise, the default solver is 'sgd'.

If you specify a string array or cell array of solver names, then the software uses all solvers in the specified order for each Lambda.

For more details on which solver to choose, see ["Tips" on page 32-1626.](#page-3369-0)

Example: 'Solver',{'sgd','lbfgs'}

### **Beta — Initial linear coefficient estimates**

zeros(*p*,1) (default) | numeric vector | numeric matrix

Initial linear coefficient estimates (*β*), specified as the comma-separated pair consisting of 'Beta' and a *p*-dimensional numeric vector or a *p*-by-*L* numeric matrix. *p* is the number of predictor variables in X and *L* is the number of regularization-strength values (for more details, see Lambda).

- If you specify a *p*-dimensional vector, then the software optimizes the objective function *L* times using this process.
	- **1** The software optimizes using Beta as the initial value and the minimum value of Lambda as the regularization strength.
	- **2** The software optimizes again using the resulting estimate from the previous optimization as a [warm start on page 32-1625,](#page-3368-0) and the next smallest value in Lambda as the regularization strength.
	- **3** The software implements step 2 until it exhausts all values in Lambda.
- If you specify a *p*-by-*L* matrix, then the software optimizes the objective function *L* times. At iteration *j*, the software uses Beta(:,*j*) as the initial value and, after it sorts Lambda in ascending order, uses Lambda(*j*) as the regularization strength.

If you set 'Solver','dual', then the software ignores Beta.

Data Types: single | double

# **Bias — Initial intercept estimate**

numeric scalar | numeric vector

Initial intercept estimate (*b*), specified as the comma-separated pair consisting of 'Bias' and a numeric scalar or an *L*-dimensional numeric vector. *L* is the number of regularization-strength values (for more details, see Lambda).

- If you specify a scalar, then the software optimizes the objective function *L* times using this process.
	- **1** The software optimizes using Bias as the initial value and the minimum value of Lambda as the regularization strength.
	- **2** The uses the resulting estimate as a warm start to the next optimization iteration, and uses the next smallest value in Lambda as the regularization strength.
- **3** The software implements step 2 until it exhausts all values in Lambda.
- If you specify an *L*-dimensional vector, then the software optimizes the objective function *L* times. At iteration *j*, the software uses Bias(*j*) as the initial value and, after it sorts Lambda in ascending order, uses Lambda(*j*) as the regularization strength.
- By default:
	- If Learner is 'logistic', then let  $g_j$  be 1 if  $Y(j)$  is the positive class, and -1 otherwise. Bias is the weighted average of the *g* for training or, for cross-validation, in-fold observations.
	- If Learner is 'svm', then Bias is 0.

Data Types: single | double

### **FitBias — Linear model intercept inclusion flag**

true (default) | false

Linear model intercept inclusion flag, specified as the comma-separated pair consisting of 'FitBias' and true or false.

| <b>Value</b> | Description                                                                          |
|--------------|--------------------------------------------------------------------------------------|
| ∣true        | The software includes the bias term b in the<br>linear model, and then estimates it. |
| false        | The software sets $b = 0$ during estimation.                                         |

Example: 'FitBias',false

Data Types: logical

# **PostFitBias — Flag to fit linear model intercept after optimization**

false (default) | true

Flag to fit the linear model intercept after optimization, specified as the comma-separated pair consisting of 'PostFitBias' and true or false.

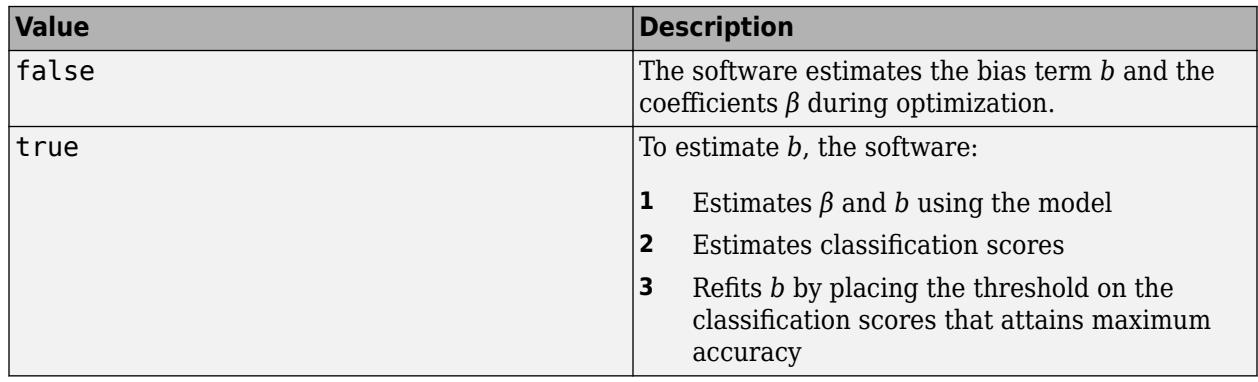

If you specify true, then FitBias must be true.

Example: 'PostFitBias',true

Data Types: logical

**Verbose — Verbosity level**

0 (default) | nonnegative integer

Verbosity level, specified as the comma-separated pair consisting of 'Verbose' and a nonnegative integer. Verbose controls the amount of diagnostic information fitclinear displays at the command line.

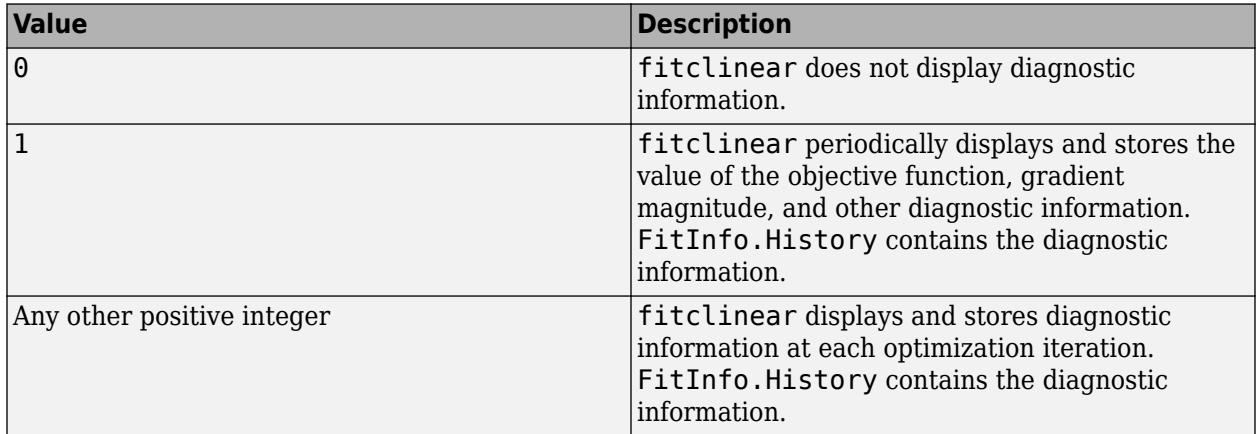

Example: 'Verbose',1

Data Types: double | single

#### **SGD and ASGD Solver Options**

#### **BatchSize — Mini-batch size**

positive integer

Mini-batch size, specified as the comma-separated pair consisting of 'BatchSize' and a positive integer. At each iteration, the software estimates the subgradient using BatchSize observations from the training data.

- If X is a numeric matrix, then the default value is 10.
- If X is a sparse matrix, then the default value is  $max([10,ceil(sqrt(ff))])$ , where ff =  $numel(X)/nnz(X)$  (the fullness factor of X).

Example: 'BatchSize',100

Data Types: single | double

# **LearnRate — Learning rate**

```
positive scalar
```
Learning rate, specified as the comma-separated pair consisting of 'LearnRate' and a positive scalar. LearnRate specifies how many steps to take per iteration. At each iteration, the gradient specifies the direction and magnitude of each step.

• If Regularization is 'ridge', then LearnRate specifies the initial learning rate  $y_0$ . The software determines the learning rate for iteration *t*, *γ<sup>t</sup>* , using

$$
\gamma_t = \frac{\gamma_0}{\left(1 + \lambda \gamma_0 t\right)^c} \, .
$$

- *λ* is the value of Lambda.
- If Solver is 'sgd', then  $c = 1$ .
- If Solver is 'asgd', then *c* is 0.75 [\[7\]](#page-3371-0).
- If Regularization is 'lasso', then, for all iterations, LearnRate is constant.

By default, LearnRate is  $1/\sqrt{1+\max((\text{sum}(X.^2,\text{obsDim})))})$ , where  $\text{obsDim}$  is 1 if the observations compose the columns of the predictor data X, and 2 otherwise.

Example: 'LearnRate',0.01 Data Types: single | double

# **OptimizeLearnRate — Flag to decrease learning rate**

true (default) | false

Flag to decrease the learning rate when the software detects divergence (that is, over-stepping the minimum), specified as the comma-separated pair consisting of 'OptimizeLearnRate' and true or false.

If OptimizeLearnRate is 'true', then:

- **1** For the few optimization iterations, the software starts optimization using LearnRate as the learning rate.
- **2** If the value of the objective function increases, then the software restarts and uses half of the current value of the learning rate.
- **3** The software iterates step 2 until the objective function decreases.

Example: 'OptimizeLearnRate',true

Data Types: logical

# **TruncationPeriod — Number of mini-batches between lasso truncation runs**

10 (default) | positive integer

Number of mini-batches between lasso truncation runs, specified as the comma-separated pair consisting of 'TruncationPeriod' and a positive integer.

After a truncation run, the software applies a soft threshold to the linear coefficients. That is, after processing  $k = \text{TruncationPeriod min-batches, the software truncates the estimated coefficient  $j$$ using

$$
\widehat{\beta}^*_{j} = \begin{cases}\n\widehat{\beta}_{j} - u_t & \text{if } \widehat{\beta}_{j} > u_t, \\
0 & \text{if } |\widehat{\beta}_{j}| \le u_t, \\
\widehat{\beta}_{j} + u_t & \text{if } \widehat{\beta}_{j} < -u_t\n\end{cases}
$$

- For SGD,  $\widehat{\beta}_j$  is the estimate of coefficient *j* after processing *k* mini-batches.  $u_t = k \gamma_t \lambda$ .  $\gamma_t$  is the learning rate at iteration *t*. *λ* is the value of Lambda.
- For ASGD,  $\widehat{\beta}_j$  is the averaged estimate coefficient *j* after processing *k* mini-batches,  $u_t = k\lambda$ .

If Regularization is 'ridge', then the software ignores TruncationPeriod.

.

```
Example: 'TruncationPeriod',100
Data Types: single | double
```
#### **Other Classification Options**

#### **ClassNames — Names of classes to use for training**

categorical array | character array | string array | logical vector | numeric vector | cell array of character vectors

Names of classes to use for training, specified as the comma-separated pair consisting of 'ClassNames' and a categorical, character, or string array, a logical or numeric vector, or a cell array of character vectors. ClassNames must have the same data type as Y.

If ClassNames is a character array, then each element must correspond to one row of the array.

Use 'ClassNames' to:

- Order the classes during training.
- Specify the order of any input or output argument dimension that corresponds to the class order. For example, use 'ClassNames' to specify the order of the dimensions of Cost or the column order of classification scores returned by predict.
- Select a subset of classes for training. For example, suppose that the set of all distinct class names in Y is {'a','b','c'}. To train the model using observations from classes 'a' and 'c' only, specify 'ClassNames', {'a', 'c'}.

The default value for ClassNames is the set of all distinct class names in Y.

Example: 'ClassNames', {'b', 'q'}

Data Types: categorical | char | string | logical | single | double | cell

#### **Cost — Misclassification cost**

square matrix | structure array

Misclassification cost, specified as the comma-separated pair consisting of 'Cost' and a square matrix or structure.

- If you specify the square matrix cost ('Cost', cost), then  $cost(i, j)$  is the cost of classifying a point into class j if its true class is i. That is, the rows correspond to the true class, and the columns correspond to the predicted class. To specify the class order for the corresponding rows and columns of cost, use the ClassNames name-value pair argument.
- If you specify the structure S ('Cost',S), then it must have two fields:
	- S.ClassNames, which contains the class names as a variable of the same data type as Y
	- S.ClassificationCosts, which contains the cost matrix with rows and columns ordered as in S.ClassNames

The default value for Cost is ones  $(K) - \text{eye}(K)$ , where K is the number of distinct classes.

fitclinear uses Cost to adjust the prior class probabilities specified in Prior. Then, fitclinear uses the adjusted prior probabilities for training and resets the cost matrix to its default.

```
Example: 'Cost',[0 2; 1 0]
```
Data Types: single | double | struct

# **Prior — Prior probabilities**

'empirical' (default) | 'uniform' | numeric vector | structure array

Prior probabilities for each class, specified as the comma-separated pair consisting of 'Prior' and 'empirical', 'uniform', a numeric vector, or a structure array.

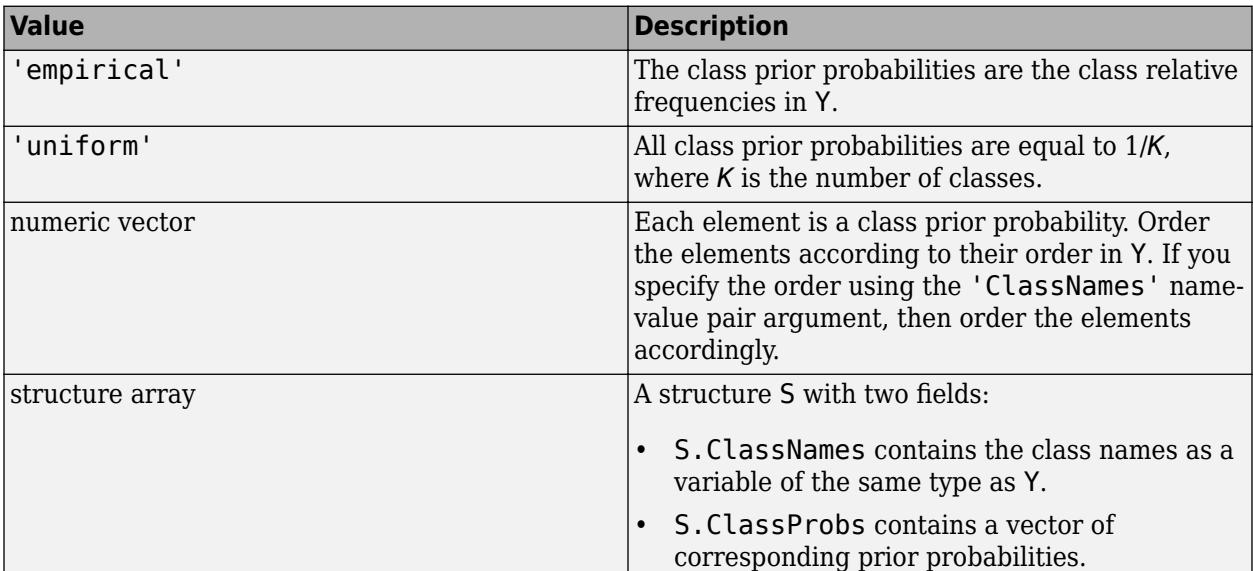

This table summarizes the available options for setting prior probabilities.

fitclinear normalizes the prior probabilities in Prior to sum to 1.

```
Example: 'Prior',struct('ClassNames',
{{'setosa','versicolor'}},'ClassProbs',1:2)
Data Types: char | string | double | single | struct
```

```
ScoreTransform — Score transformation
'none' (default) | 'doublelogit' | 'invlogit' | 'ismax' | 'logit' | function handle | ...
```
Score transformation, specified as the comma-separated pair consisting of 'ScoreTransform' and a character vector, string scalar, or function handle.

This table summarizes the available character vectors and string scalars.

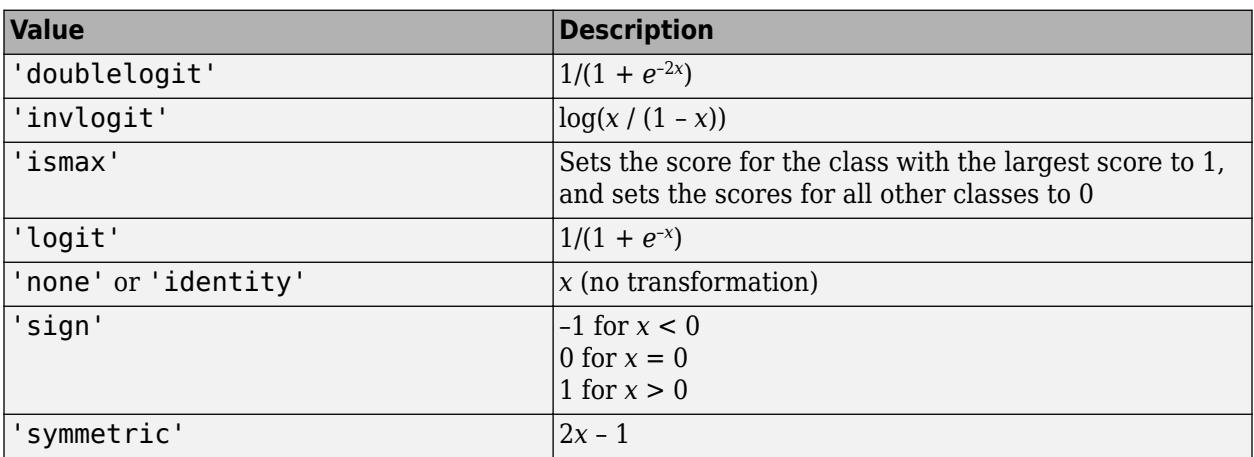

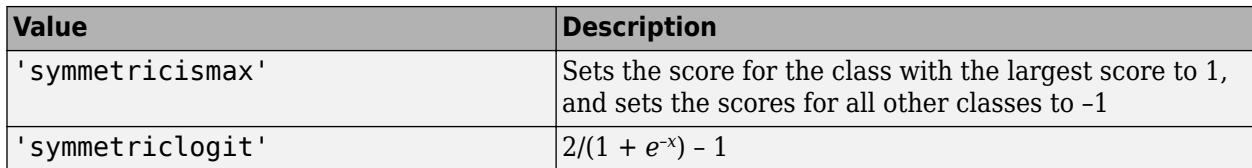

For a MATLAB function or a function you define, use its function handle for the score transform. The function handle must accept a matrix (the original scores) and return a matrix of the same size (the transformed scores).

Example: 'ScoreTransform','logit'

Data Types: char | string | function handle

### **Weights — Observation weights**

numeric vector of positive values

Observation weights, specified as the comma-separated pair consisting of 'Weights' and a numeric vector of positive values. fitclinear weighs the observations in X with the corresponding value in Weights. The size of Weights must equal the number of observations in X.

fitclinear normalizes Weights to sum up to the value of the prior probability in the respective class.

By default, Weights is ones(*n*,1), where *n* is the number of observations in X.

Data Types: double | single

#### **Cross-Validation Options**

#### **CrossVal — Cross-validation flag**

'off' (default) | 'on'

Cross-validation flag, specified as the comma-separated pair consisting of 'Crossval' and 'on' or 'off'.

If you specify 'on', then the software implements 10-fold cross-validation.

To override this cross-validation setting, use one of these name-value pair arguments: CVPartition, Holdout, or KFold. To create a cross-validated model, you can use one cross-validation name-value pair argument at a time only.

Example: 'Crossval','on'

#### **CVPartition — Cross-validation partition**

[] (default) | cvpartition partition object

Cross-validation partition, specified as the comma-separated pair consisting of 'CVPartition' and a cvpartition partition object as created by [cvpartition](#page-2728-0). The partition object specifies the type of cross-validation, and also the indexing for training and validation sets.

To create a cross-validated model, you can use one of these four options only: 'CVPartition', 'Holdout', or 'KFold'.

# **Holdout — Fraction of data for holdout validation**

scalar value in the range (0,1)

Fraction of data used for holdout validation, specified as the comma-separated pair consisting of 'Holdout' and a scalar value in the range (0,1). If you specify 'Holdout',*p*, then the software:

- **1** Randomly reserves *p*\*100% of the data as validation data, and trains the model using the rest of the data
- **2** Stores the compact, trained model in the Trained property of the cross-validated model.

To create a cross-validated model, you can use one of these four options only: 'CVPartition', 'Holdout', or 'KFold'.

Example: 'Holdout',0.1

Data Types: double | single

# **KFold — Number of folds**

10 (default) | positive integer value greater than 1

Number of folds to use in a cross-validated classifier, specified as the comma-separated pair consisting of 'KFold' and a positive integer value greater than 1. If you specify, e.g., 'KFold',*k*, then the software:

- **1** Randomly partitions the data into *k* sets
- **2** For each set, reserves the set as validation data, and trains the model using the other *k* 1 sets
- **3** Stores the *k* compact, trained models in the cells of a *k*-by-1 cell vector in the Trained property of the cross-validated model.

To create a cross-validated model, you can use one of these four options only: 'CVPartition', 'Holdout', or 'KFold'.

Example: 'KFold',8

Data Types: single | double

#### **SGD and ASGD Convergence Controls**

#### **BatchLimit — Maximal number of batches**

positive integer

Maximal number of batches to process, specified as the comma-separated pair consisting of 'BatchLimit' and a positive integer. When the software processes BatchLimit batches, it terminates optimization.

- By default:
	- The software passes through the data PassLimit times.
	- If you specify multiple solvers, and use (A)SGD to get an initial approximation for the next solver, then the default value is ceil(1e6/BatchSize). BatchSize is the value of the 'BatchSize' name-value pair argument.
- If you specify 'BatchLimit' and 'PassLimit', then the software chooses the argument that results in processing the fewest observations.
- If you specify 'BatchLimit' but not 'PassLimit', then the software processes enough batches to complete up to one entire pass through the data.

Example: 'BatchLimit',100 Data Types: single | double

# **BetaTolerance — Relative tolerance on linear coefficients and bias term**

1e-4 (default) | nonnegative scalar

Relative tolerance on the linear coefficients and the bias term (intercept), specified as the commaseparated pair consisting of 'BetaTolerance' and a nonnegative scalar.

Let  $B_t = [\beta_t' \; b_t]$ , that is, the vector of the coefficients and the bias term at optimization iteration  $t$ . If  $B_t - B_{t-1}$  $\left\| \frac{P_t - P_t}{B_t} \right\|_2$  < BetaTolerance, then optimization terminates.

If the software converges for the last solver specified in Solver, then optimization terminates. Otherwise, the software uses the next solver specified in Solver.

Example: 'BetaTolerance',1e-6

Data Types: single | double

#### **NumCheckConvergence — Number of batches to process before next convergence check** positive integer

Number of batches to process before next convergence check, specified as the comma-separated pair consisting of 'NumCheckConvergence' and a positive integer.

To specify the batch size, see BatchSize.

The software checks for convergence about 10 times per pass through the entire data set by default.

Example: 'NumCheckConvergence',100

Data Types: single | double

#### **PassLimit — Maximal number of passes**

1 (default) | positive integer

Maximal number of passes through the data, specified as the comma-separated pair consisting of 'PassLimit' and a positive integer.

fitclinear processes all observations when it completes one pass through the data.

When fitclinear passes through the data PassLimit times, it terminates optimization.

If you specify 'BatchLimit' and 'PassLimit', then fitclinear chooses the argument that results in processing the fewest observations.

Example: 'PassLimit',5

Data Types: single | double

### **ValidationData — Validation data for optimization convergence detection** cell array

Data for optimization convergence detection, specified as the comma-separated pair consisting of 'ValidationData' and a cell array.

During optimization, the software periodically estimates the loss of ValidationData. If the validation-data loss increases, then the software terminates optimization. For more details, see ["Algorithms" on page 32-1627.](#page-3370-0) To optimize hyperparameters using cross-validation, see crossvalidation options such as CrossVal.

- ValidationData(1) must contain an *m*-by-*p* or *p*-by-*m* full or sparse matrix of predictor data that has the same orientation as X. The predictor variables in the training data X and ValidationData{1} must correspond. The number of observations in both sets can vary.
- ValidationData{2} and Y must be the same data type. The set of all distinct labels of ValidationData{2} must be a subset of all distinct labels of Y.
- Optionally, ValidationData(3) can contain an *m*-dimensional numeric vector of observation weights. The software normalizes the weights with the validation data so that they sum to 1.

If you specify ValidationData, then, to display validation loss at the command line, specify a value larger than 0 for Verbose.

If the software converges for the last solver specified in Solver, then optimization terminates. Otherwise, the software uses the next solver specified in Solver.

By default, the software does not detect convergence by monitoring validation-data loss.

#### **Dual SGD Convergence Controls**

# **BetaTolerance — Relative tolerance on linear coefficients and bias term**

1e-4 (default) | nonnegative scalar

Relative tolerance on the linear coefficients and the bias term (intercept), specified as the commaseparated pair consisting of 'BetaTolerance' and a nonnegative scalar.

Let  $B_t = [\beta_t' \; b_t]$ , that is, the vector of the coefficients and the bias term at optimization iteration *t*. If  $B_t - B_{t-1}$  $\left\| \frac{P_t - 1}{B_t} \right\|_2$  < BetaTolerance, then optimization terminates.

If you also specify DeltaGradientTolerance, then optimization terminates when the software satisfies either stopping criterion.

If the software converges for the last solver specified in Solver, then optimization terminates. Otherwise, the software uses the next solver specified in Solver.

```
Example: 'BetaTolerance',1e-6
```
Data Types: single | double

# **DeltaGradientTolerance — Gradient-difference tolerance**

1 (default) | nonnegative scalar

Gradient-difference tolerance between upper and lower pool [Karush-Kuhn-Tucker \(KKT\)](#page-3433-0) [complementarity conditions on page 32-1690](#page-3433-0) violators, specified as the comma-separated pair consisting of 'DeltaGradientTolerance' and a nonnegative scalar.

- If the magnitude of the KKT violators is less than DeltaGradientTolerance, then the software terminates optimization.
- If the software converges for the last solver specified in Solver, then optimization terminates. Otherwise, the software uses the next solver specified in Solver.

Example: 'DeltaGapTolerance',1e-2

Data Types: double | single

# **NumCheckConvergence — Number of passes through entire data set to process before next convergence check**

5 (default) | positive integer

Number of passes through entire data set to process before next convergence check, specified as the comma-separated pair consisting of 'NumCheckConvergence' and a positive integer.

Example: 'NumCheckConvergence',100

Data Types: single | double

# **PassLimit — Maximal number of passes**

10 (default) | positive integer

Maximal number of passes through the data, specified as the comma-separated pair consisting of 'PassLimit' and a positive integer.

When the software completes one pass through the data, it has processed all observations.

When the software passes through the data PassLimit times, it terminates optimization.

Example: 'PassLimit',5

Data Types: single | double

# **ValidationData — Validation data for optimization convergence detection** cell array

Data for optimization convergence detection, specified as the comma-separated pair consisting of 'ValidationData' and a cell array.

During optimization, the software periodically estimates the loss of ValidationData. If the validation-data loss increases, then the software terminates optimization. For more details, see ["Algorithms" on page 32-1627.](#page-3370-0) To optimize hyperparameters using cross-validation, see crossvalidation options such as CrossVal.

- ValidationData(1) must contain an *m*-by-*p* or *p*-by-*m* full or sparse matrix of predictor data that has the same orientation as X. The predictor variables in the training data X and ValidationData{1} must correspond. The number of observations in both sets can vary.
- ValidationData{2} and Y must be the same data type. The set of all distinct labels of ValidationData{2} must be a subset of all distinct labels of Y.
- Optionally, ValidationData(3) can contain an *m*-dimensional numeric vector of observation weights. The software normalizes the weights with the validation data so that they sum to 1.

If you specify ValidationData, then, to display validation loss at the command line, specify a value larger than 0 for Verbose.

If the software converges for the last solver specified in Solver, then optimization terminates. Otherwise, the software uses the next solver specified in Solver.

By default, the software does not detect convergence by monitoring validation-data loss.

# **BFGS, LBFGS, and SpaRSA Convergence Controls**

# **BetaTolerance — Relative tolerance on linear coefficients and bias term**

1e-4 (default) | nonnegative scalar

Relative tolerance on the linear coefficients and the bias term (intercept), specified as the commaseparated pair consisting of 'BetaTolerance' and a nonnegative scalar.

Let  $B_t = [\beta_t' \; b_t]$ , that is, the vector of the coefficients and the bias term at optimization iteration  $t.$  If  $B_t - B_{t-1}$  $\left\| \frac{P_t - 1}{B_t} \right\|_2$  < BetaTolerance, then optimization terminates.

If you also specify GradientTolerance, then optimization terminates when the software satisfies either stopping criterion.

If the software converges for the last solver specified in Solver, then optimization terminates. Otherwise, the software uses the next solver specified in Solver.

Example: 'BetaTolerance',1e-6

Data Types: single | double

#### **GradientTolerance — Absolute gradient tolerance**

1e-6 (default) | nonnegative scalar

Absolute gradient tolerance, specified as the comma-separated pair consisting of 'GradientTolerance' and a nonnegative scalar.

Let  $\nabla \mathscr{L}_t$  be the gradient vector of the objective function with respect to the coefficients and bias term at optimization iteration *t*. If  $\|\nabla \mathcal{L}_t\|_{\infty} = \max |\nabla \mathcal{L}_t|$  < GradientTolerance, then optimization terminates.

If you also specify BetaTolerance, then optimization terminates when the software satisfies either stopping criterion.

If the software converges for the last solver specified in the software, then optimization terminates. Otherwise, the software uses the next solver specified in Solver.

Example: 'GradientTolerance',1e-5

```
Data Types: single | double
```
#### **HessianHistorySize — Size of history buffer for Hessian approximation**

15 (default) | positive integer

Size of history buffer for Hessian approximation, specified as the comma-separated pair consisting of 'HessianHistorySize' and a positive integer. That is, at each iteration, the software composes the Hessian using statistics from the latest HessianHistorySize iterations.

The software does not support 'HessianHistorySize' for SpaRSA.

Example: 'HessianHistorySize',10

Data Types: single | double

#### **IterationLimit — Maximal number of optimization iterations**

1000 (default) | positive integer

Maximal number of optimization iterations, specified as the comma-separated pair consisting of 'IterationLimit' and a positive integer. IterationLimit applies to these values of Solver: 'bfgs', 'lbfgs', and 'sparsa'.

Example: 'IterationLimit',500

Data Types: single | double

### **ValidationData — Validation data for optimization convergence detection** cell array

Data for optimization convergence detection, specified as the comma-separated pair consisting of 'ValidationData' and a cell array.

During optimization, the software periodically estimates the loss of ValidationData. If the validation-data loss increases, then the software terminates optimization. For more details, see ["Algorithms" on page 32-1627.](#page-3370-0) To optimize hyperparameters using cross-validation, see crossvalidation options such as CrossVal.

- ValidationData(1) must contain an *m*-by-*p* or *p*-by-*m* full or sparse matrix of predictor data that has the same orientation as X. The predictor variables in the training data X and ValidationData{1} must correspond. The number of observations in both sets can vary.
- ValidationData{2} and Y must be the same data type. The set of all distinct labels of ValidationData{2} must be a subset of all distinct labels of Y.
- Optionally, ValidationData(3) can contain an *m*-dimensional numeric vector of observation weights. The software normalizes the weights with the validation data so that they sum to 1.

If you specify ValidationData, then, to display validation loss at the command line, specify a value larger than 0 for Verbose.

If the software converges for the last solver specified in Solver, then optimization terminates. Otherwise, the software uses the next solver specified in Solver.

By default, the software does not detect convergence by monitoring validation-data loss.

#### **Hyperparameter Optimization**

#### **OptimizeHyperparameters — Parameters to optimize**

```
'none' (default) | 'auto' | 'all' | string array or cell array of eligible parameter names | vector of
optimizableVariable objects
```
Parameters to optimize, specified as the comma-separated pair consisting of 'OptimizeHyperparameters' and one of the following:

- 'none' Do not optimize.
- 'auto' Use { 'Lambda', 'Learner' }.
- 'all' Optimize all eligible parameters.
- String array or cell array of eligible parameter names.
- Vector of optimizableVariable objects, typically the output of [hyperparameters](#page-4327-0).

The optimization attempts to minimize the cross-validation loss (error) for fitclinear by varying the parameters. For information about cross-validation loss (albeit in a different context), see ["Classification Loss" on page 32-2756](#page-4499-0). To control the cross-validation type and other aspects of the optimization, use the HyperparameterOptimizationOptions name-value pair.

**Note** 'OptimizeHyperparameters' values override any values you set using other name-value pair arguments. For example, setting 'OptimizeHyperparameters' to 'auto' causes the 'auto' values to apply.

The eligible parameters for fitclinear are:

- Lambda fitclinear searches among positive values, by default log-scaled in the range [1e-5/NumObservations,1e5/NumObservations].
- Learner fitclinear searches among 'svm' and 'logistic'.
- Regularization fitclinear searches among 'ridge' and 'lasso'.

Set nondefault parameters by passing a vector of optimizableVariable objects that have nondefault values. For example,

```
load fisheriris
params = hyperparameters('fitclinear',meas,species);
params(1) . Range = [1e-4, 1e6];
```
Pass params as the value of OptimizeHyperparameters.

By default, iterative display appears at the command line, and plots appear according to the number of hyperparameters in the optimization. For the optimization and plots, the objective function is log(1 + cross-validation loss) for regression and the misclassification rate for classification. To control the iterative display, set the Verbose field of the 'HyperparameterOptimizationOptions' name-value pair argument. To control the plots, set the ShowPlots field of the 'HyperparameterOptimizationOptions' name-value pair argument.

For an example, see ["Optimize Linear Classifier" on page 32-1600](#page-3343-0).

Example: 'OptimizeHyperparameters','auto'

# **HyperparameterOptimizationOptions — Options for optimization**

structure

Options for optimization, specified as the comma-separated pair consisting of

'HyperparameterOptimizationOptions' and a structure. This argument modifies the effect of the OptimizeHyperparameters name-value pair argument. All fields in the structure are optional.

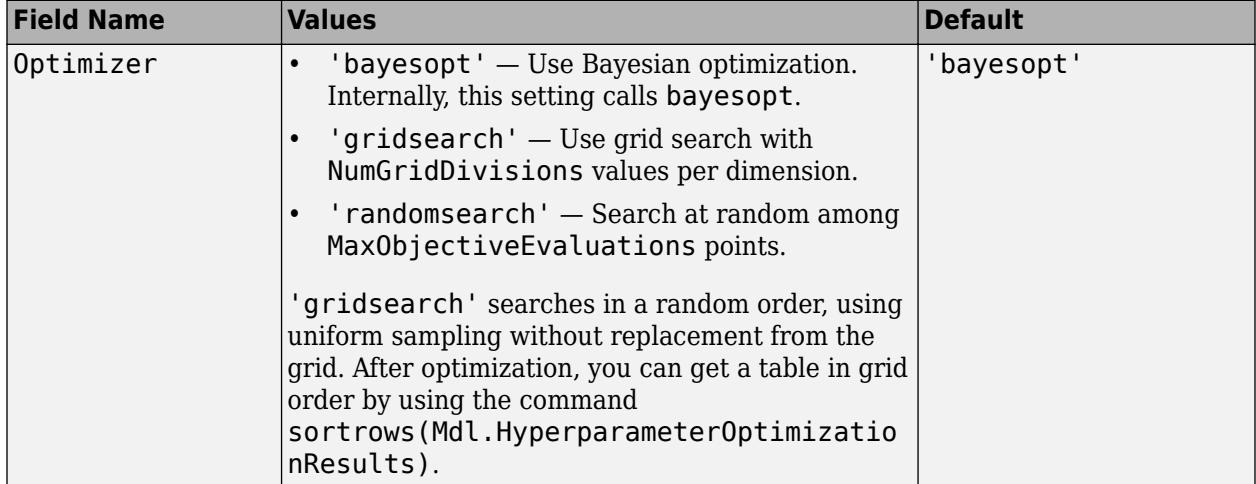

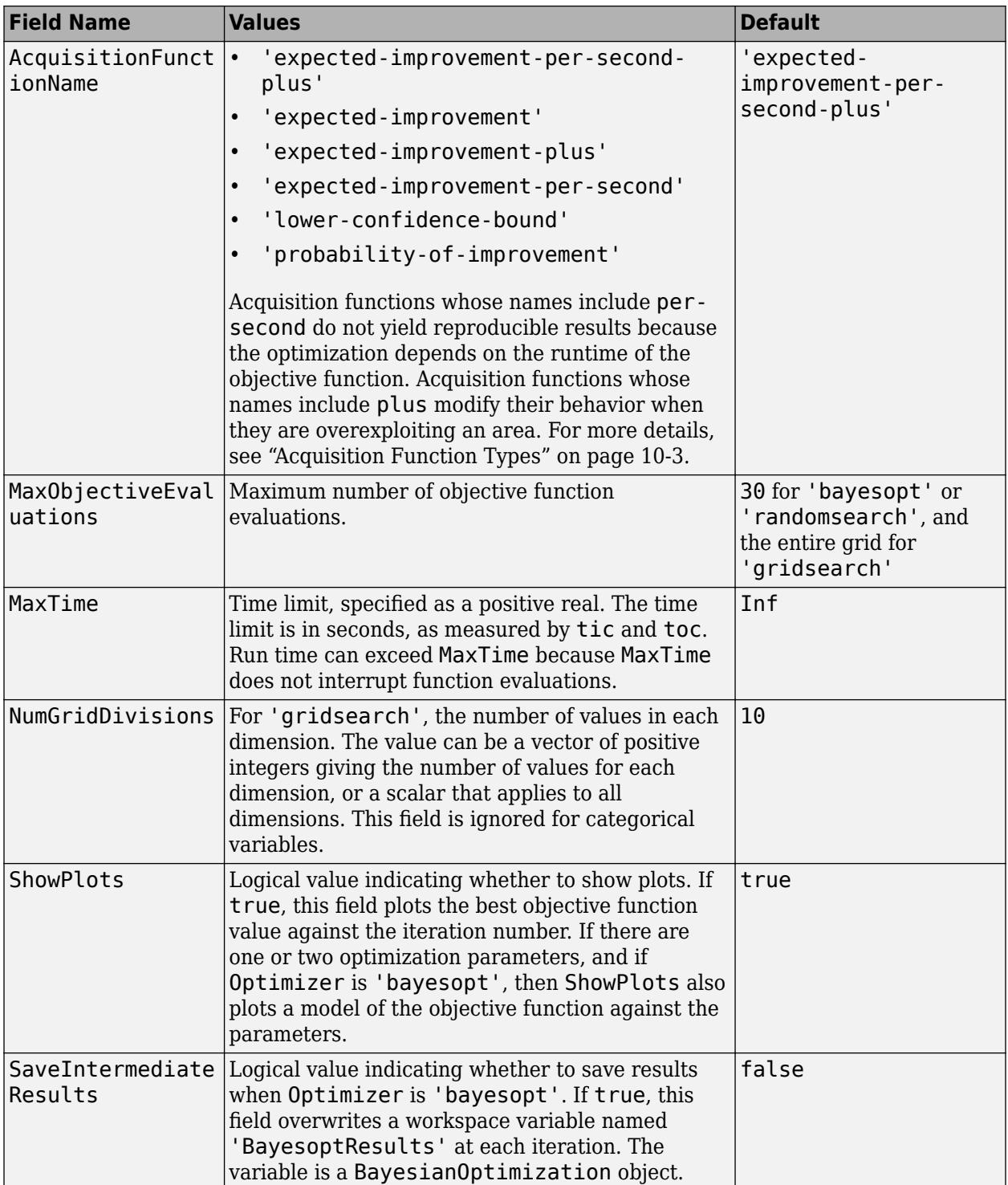

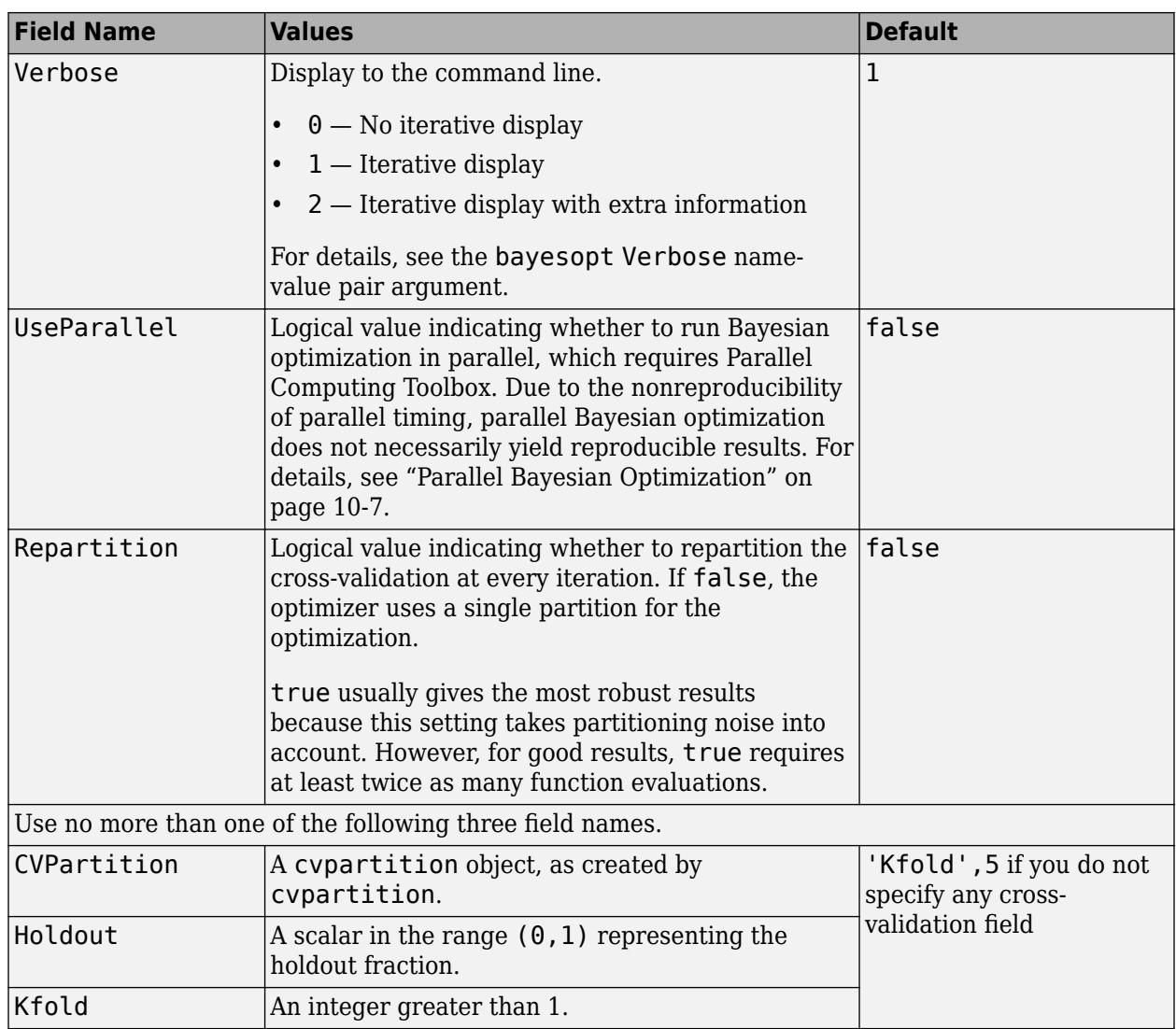

Example:

'HyperparameterOptimizationOptions',struct('MaxObjectiveEvaluations',60)

Data Types: struct

# **Output Arguments**

# **Mdl — Trained linear classification model**

ClassificationLinear model object | ClassificationPartitionedLinear cross-validated model object

Trained linear classification model, returned as a ClassificationLinear model object or ClassificationPartitionedLinear cross-validated model object.

If you set any of the name-value pair arguments KFold, Holdout, CrossVal, or CVPartition, then Mdl is a ClassificationPartitionedLinear cross-validated model object. Otherwise, Mdl is a ClassificationLinear model object.

To reference properties of Mdl, use dot notation. For example, enter Mdl.Beta in the Command Window to display the vector or matrix of estimated coefficients.

**Note** Unlike other classification models, and for economical memory usage, ClassificationLinear and ClassificationPartitionedLinear model objects do not store the training data or training process details (for example, convergence history).

### **FitInfo — Optimization details**

structure array

Optimization details, returned as a structure array.

Fields specify final values or name-value pair argument specifications, for example, Objective is the value of the objective function when optimization terminates. Rows of multidimensional fields correspond to values of Lambda and columns correspond to values of Solver.

This table describes some notable fields.

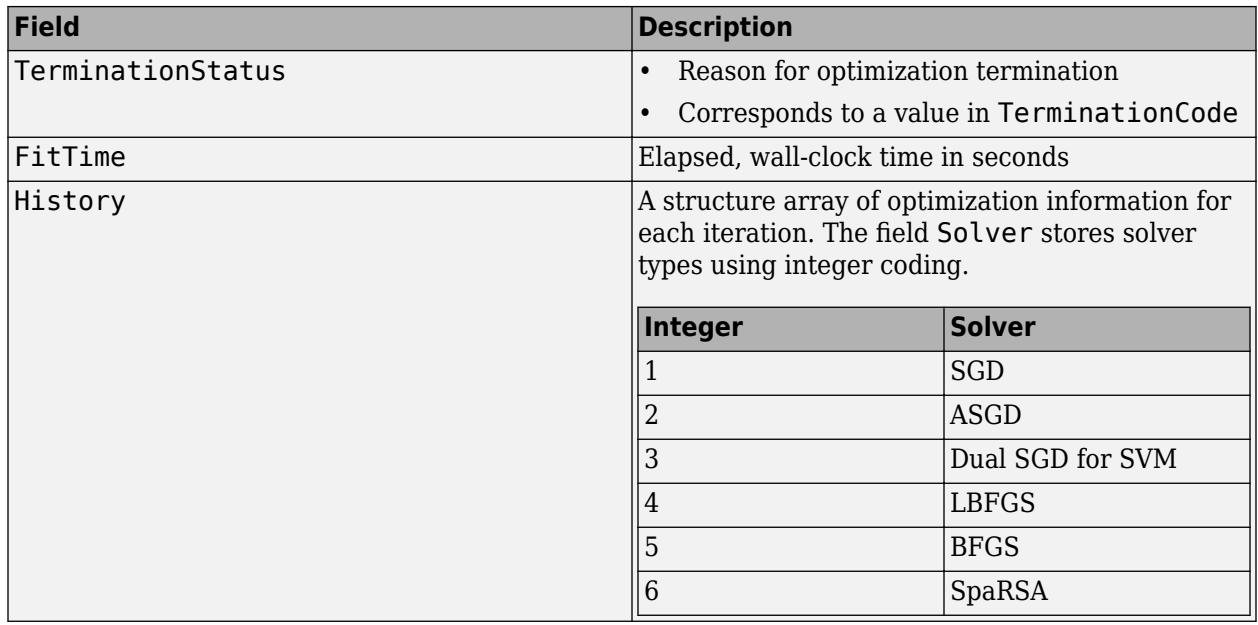

To access fields, use dot notation. For example, to access the vector of objective function values for each iteration, enter FitInfo.History.Objective.

It is good practice to examine FitInfo to assess whether convergence is satisfactory.

**HyperparameterOptimizationResults — Cross-validation optimization of hyperparameters** BayesianOptimization object | table of hyperparameters and associated values

Cross-validation optimization of hyperparameters, returned as a [BayesianOptimization](#page-1843-0) object or a table of hyperparameters and associated values. The output is nonempty when the value of 'OptimizeHyperparameters' is not 'none'. The output value depends on the Optimizer field value of the 'HyperparameterOptimizationOptions' name-value pair argument:

<span id="page-3368-0"></span>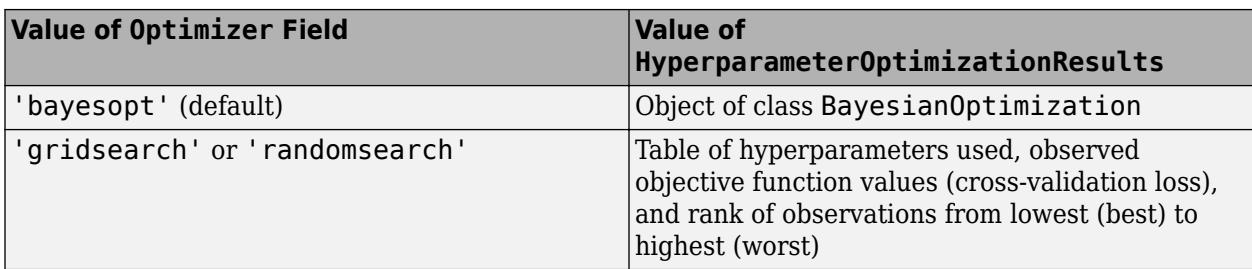

# **More About**

# **Warm Start**

A warm start is initial estimates of the beta coefficients and bias term supplied to an optimization routine for quicker convergence.

# **Alternatives for Lower-Dimensional Data**

High-dimensional linear classification and regression models minimize objective functions relatively quickly, but at the cost of some accuracy, the numeric-only predictor variables restriction, and the model must be linear with respect to the parameters. If your predictor data set is low- through medium-dimensional, or contains heterogeneous variables, then you should use the appropriate classification or regression fitting function. To help you decide which fitting function is appropriate for your low-dimensional data set, use this table.

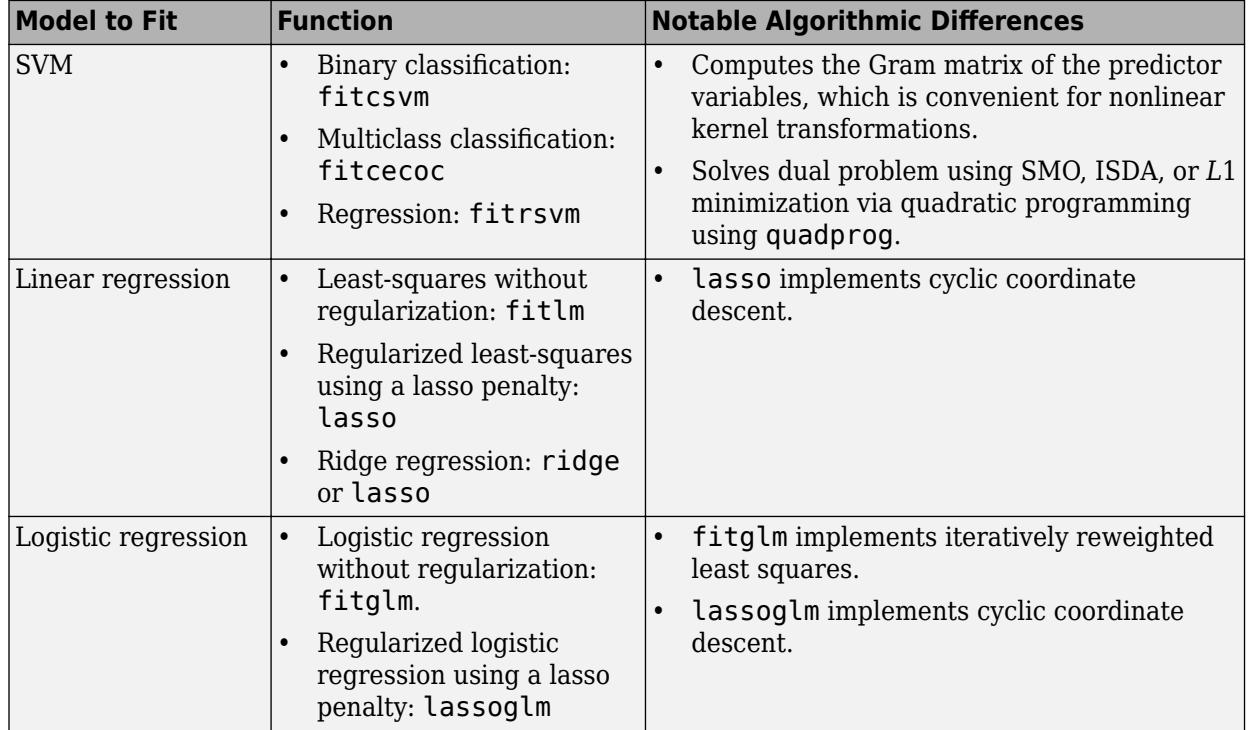

# <span id="page-3369-0"></span>**Tips**

- It is a best practice to orient your predictor matrix so that observations correspond to columns and to specify 'ObservationsIn','columns'. As a result, you can experience a significant reduction in optimization-execution time.
- For better optimization accuracy if X is high-dimensional and Regularization is 'ridge', set any of these combinations for Solver:
	- 'sgd'
	- 'asgd'
	- 'dual' if Learner is 'svm'
	- {'sgd','lbfgs'}
	- {'asgd','lbfgs'}
	- {'dual','lbfgs'} if Learner is 'svm'

Other combinations can result in poor optimization accuracy.

- For better optimization accuracy if X is moderate- through low-dimensional and Regularization is 'ridge', set Solver to 'bfgs'.
- If Regularization is 'lasso', set any of these combinations for Solver:
	- 'sgd'
	- 'asgd'
	- 'sparsa'
	- {'sgd','sparsa'}
	- {'asgd','sparsa'}
- When choosing between SGD and ASGD, consider that:
	- SGD takes less time per iteration, but requires more iterations to converge.
	- ASGD requires fewer iterations to converge, but takes more time per iteration.
- If X has few observations, but many predictor variables, then:
	- Specify 'PostFitBias',true.
	- For SGD or ASGD solvers, set PassLimit to a positive integer that is greater than 1, for example, 5 or 10. This setting often results in better accuracy.
- For SGD and ASGD solvers, BatchSize affects the rate of convergence.
	- If BatchSize is too small, then fitclinear achieves the minimum in many iterations, but computes the gradient per iteration quickly.
	- If BatchSize is too large, then fitclinear achieves the minimum in fewer iterations, but computes the gradient per iteration slowly.
- Large learning rates (see LearnRate) speed up convergence to the minimum, but can lead to divergence (that is, over-stepping the minimum). Small learning rates ensure convergence to the minimum, but can lead to slow termination.
- When using lasso penalties, experiment with various values of TruncationPeriod. For example, set TruncationPeriod to 1, 10, and then 100.
- For efficiency, fitclinear does not standardize predictor data. To standardize X, enter

<span id="page-3370-0"></span> $X = b$ sxfun(@rdivide,bsxfun(@minus,X,mean(X,2)),std(X,0,2));

The code requires that you orient the predictors and observations as the rows and columns of X, respectively. Also, for memory-usage economy, the code replaces the original predictor data the standardized data.

• After training a model, you can generate  $C/C++$  code that predicts labels for new data. Generating C/C++ code requires MATLAB Coder. For details, see ["Introduction to Code](#page-1655-0) [Generation" on page 31-2.](#page-1655-0)

# **Algorithms**

- If you specify ValidationData, then, during objective-function optimization:
	- fitclinear estimates the validation loss of ValidationData periodically using the current model, and tracks the minimal estimate.
	- When fitclinear estimates a validation loss, it compares the estimate to the minimal estimate.
	- When subsequent, validation loss estimates exceed the minimal estimate five times, fitclinear terminates optimization.
- If you specify ValidationData and to implement a cross-validation routine (CrossVal, CVPartition, Holdout, or KFold), then:
	- **1** fitclinear randomly partitions X and Y according to the cross-validation routine that you choose.
	- **2** fitclinear trains the model using the training-data partition. During objective-function optimization, fitclinear uses ValidationData as another possible way to terminate optimization (for details, see the previous bullet).
	- **3** Once fitclinear satisfies a stopping criterion, it constructs a trained model based on the optimized linear coefficients and intercept.
		- **a** If you implement *k*-fold cross-validation, and fitclinear has not exhausted all trainingset folds, then fitclinear returns to Step 2 to train using the next training-set fold.
		- **b** Otherwise, fitclinear terminates training, and then returns the cross-validated model.
	- **4** You can determine the quality of the cross-validated model. For example:
		- To determine the validation loss using the holdout or out-of-fold data from step 1, pass the cross-validated model to kfoldLoss.
		- To predict observations on the holdout or out-of-fold data from step 1, pass the crossvalidated model to kfoldPredict.

# **References**

- [1] Hsieh, C. J., K. W. Chang, C. J. Lin, S. S. Keerthi, and S. Sundararajan. "A Dual Coordinate Descent Method for Large-Scale Linear SVM." *Proceedings of the 25th International Conference on Machine Learning, ICML '08*, 2001, pp. 408–415.
- [2] Langford, J., L. Li, and T. Zhang. "Sparse Online Learning Via Truncated Gradient." *J. Mach. Learn. Res.*, Vol. 10, 2009, pp. 777–801.
- [3] Nocedal, J. and S. J. Wright. *Numerical Optimization*, 2nd ed., New York: Springer, 2006.
- <span id="page-3371-0"></span>[4] Shalev-Shwartz, S., Y. Singer, and N. Srebro. "Pegasos: Primal Estimated Sub-Gradient Solver for SVM." *Proceedings of the 24th International Conference on Machine Learning, ICML '07*, 2007, pp. 807–814.
- [5] Wright, S. J., R. D. Nowak, and M. A. T. Figueiredo. "Sparse Reconstruction by Separable Approximation." *Trans. Sig. Proc.*, Vol. 57, No 7, 2009, pp. 2479–2493.
- [6] Xiao, Lin. "Dual Averaging Methods for Regularized Stochastic Learning and Online Optimization." *J. Mach. Learn. Res.*, Vol. 11, 2010, pp. 2543–2596.
- [7] Xu, Wei. "Towards Optimal One Pass Large Scale Learning with Averaged Stochastic Gradient Descent." *CoRR*, abs/1107.2490, 2011.

# **Extended Capabilities**

# **Tall Arrays**

Calculate with arrays that have more rows than fit in memory.

Usage notes and limitations:

- Some name-value pair arguments have different defaults compared to the default values for the inmemory fitclinear function. Supported name-value pair arguments, and any differences, are:
	- 'ObservationsIn' Supports only 'rows'.
	- 'Lambda' Can be 'auto' (default) or a scalar.
	- 'Learner'
	- 'Regularization' Supports only 'ridge'.
	- 'Solver' Supports only 'lbfgs'.
	- 'FitBias' Supports only true.
	- 'Verbose' Default value is 1.
	- 'Beta'
	- 'Bias'
	- 'ClassNames'
	- 'Cost'
	- 'Prior'
	- 'Weights' Value must be a tall array.
	- 'HessianHistorySize'
	- 'BetaTolerance' Default value is relaxed to 1e–3.
	- 'GradientTolerance' Default value is relaxed to 1e–3.
	- 'IterationLimit' Default value is relaxed to 20.
	- 'OptimizeHyperparameters' Value of 'Regularization' parameter must be 'ridge'.
	- 'HyperparameterOptimizationOptions' For cross-validation, tall optimization supports only 'Holdout' validation. For example, you can specify fitclinear(X,Y,'OptimizeHyperparameters','auto','HyperparameterOptimizat ionOptions',struct('Holdout',0.2)).

• For tall arrays, fitclinear implements LBFGS by distributing the calculation of the loss and gradient among different parts of the tall array at each iteration. Other solvers are not available for tall arrays.

When initial values for Beta and Bias are not given, fitclinear refines the initial estimates of the parameters by fitting the model locally to parts of the data and combining the coefficients by averaging.

For more information, see "Tall Arrays" (MATLAB).

### **Automatic Parallel Support**

Accelerate code by automatically running computation in parallel using Parallel Computing Toolbox™.

To run in parallel, set the 'UseParallel' option to true.

To perform parallel hyperparameter optimization, use the 'HyperparameterOptions', struct('UseParallel', true) name-value pair argument in the call to this function.

For more information on parallel hyperparameter optimization, see ["Parallel Bayesian Optimization"](#page-472-0) [on page 10-7](#page-472-0).

For more general information about parallel computing, see "Run MATLAB Functions with Automatic Parallel Support" (Parallel Computing Toolbox).

# **See Also**

[ClassificationLinear](#page-2127-0) | [ClassificationPartitionedLinear](#page-2191-0) | [fitcecoc](#page-3233-0) | [fitckernel](#page-7655-0) | [fitcsvm](#page-3403-0) | [fitglm](#page-3540-0) | [fitrlinear](#page-3687-0) | [kfoldLoss](#page-4476-0) | [kfoldPredict](#page-4590-0) | [lassoglm](#page-4742-0) | [predict](#page-5891-0) | [templateLinear](#page-7130-0) | [testcholdout](#page-7184-0)

**Introduced in R2016a**

# **fitcnb**

Train multiclass naive Bayes model

# **Syntax**

```
Mdl = fitcnb(Tbl, ResponseVarName)
Mdl = fitcnb(Tbl,formula)
Mdl = fitcnb(Tb1, Y)
```
 $Mdl = fitcnb(X,Y)$ 

Mdl = fitcnb( \_\_\_ , Name, Value)

# **Description**

Mdl = fitcnb(Tbl,ResponseVarName) returns a multiclass naive Bayes model (Mdl), trained by the predictors in table Tbl and class labels in the variable Tbl.ResponseVarName.

Mdl = fitcnb(Tbl,formula) returns a multiclass naive Bayes model (Mdl), trained by the predictors in table Tbl. formula is an explanatory model of the response and a subset of predictor variables in Tbl used to fit Mdl.

Mdl = fitcnb(Tbl, Y) returns a multiclass naive Bayes model (Mdl), trained by the predictors in the table Tbl and class labels in the array Y.

Mdl = fitcnb(X,Y) returns a multiclass naive Bayes model (Mdl), trained by predictors X and class labels Y.

Mdl = fitcnb( , Name, Value) returns a naive Bayes classifier with additional options specified by one or more Name, Value pair arguments, using any of the previous syntaxes. For example, you can specify a distribution to model the data, prior probabilities for the classes, or the kernel smoothing window bandwidth.

# **Examples**

# **Train a Naive Bayes Classifier**

Load Fisher's iris data set.

```
load fisheriris
X = meas( : .3:4);Y = species;tabulate(Y)
      Value Count Percent
      setosa 50 33.33%
  versicolor 50 33.33%
  virginica 50 33.33%
```
The software can classify data with more than two classes using naive Bayes methods.

Train a naive Bayes classifier. It is good practice to specify the class order.

```
Mdl = fitcnb(X,Y,... 'ClassNames',{'setosa','versicolor','virginica'})
MdL = ClassificationNaiveBayes
               ResponseName: 'Y'
      CategoricalPredictors: []
                 ClassNames: {'setosa' 'versicolor' 'virginica'}
             ScoreTransform: 'none'
            NumObservations: 150
          DistributionNames: {'normal' 'normal'}
     DistributionParameters: {3x2 cell}
```
Properties, Methods

#### Mdl is a trained ClassificationNaiveBayes classifier.

By default, the software models the predictor distribution within each class using a Gaussian distribution having some mean and standard deviation. Use dot notation to display the parameters of a particular Gaussian fit, e.g., display the fit for the first feature within setosa.

```
setosaIndex = strcmp(Mdl.ClassNames,'setosa');
estimates = Mdl.DistributionParameters{setosaIndex,1}
estimates = 2×1
     1.4620
     0.1737
```
The mean is 1.4620 and the standard deviation is 0.1737.

Plot the Gaussian contours.

```
figure
qscatter(X(:,1),X(:,2),Y);h = qca;cxlim = h.XLim;
cylim = h.YLim;
hold on
Params = cell2mat(Mdl.DistributionParameters); 
Mu = Params(2*(1:3)-1,1:2); % Extract the means
Sigma = zeros(2,2,3);for j = 1:3Signa(:,:,j) = diag(Params(2 * j,:)). 2; % Create diagonal covariance matrix
    xlim = Mu(j,1) + 4*[ -1, 1]*sqrt(Sigma(1,1,j));ylim = Mu(j,2) + 4*[ -1, 1]*sqrt(Sigma(2,2,j));f = \mathcal{Q}(x1, x2) reshape(mvnpdf([x1(:),x2(:)],Mu(j,:),Sigma(:,:,j)),size(x1));
     fcontour(f,[xlim ylim]) % Draw contours for the multivariate normal distributions 
end
h.XLim = cxlim;h.YLim = cylim;title('Naive Bayes Classifier -- Fisher''s Iris Data')
xlabel('Petal Length (cm)')
```

```
ylabel('Petal Width (cm)')
legend('setosa','versicolor','virginica')
hold off
                             Naive Bayes Classifier - Fisher's Iris Data
         2.5\overline{a}Petal Width (cm)
          1.5\mathbf{1}setosa
                                                                                       versicolor
                                                                                       virginica
         0.5\mathbf 0\overline{2}3
                                                          4
                                                                        5
                                                                                     6
                                                                                                   \overline{7}1
                                              Petal Length (cm)
```
You can change the default distribution using the name-value pair argument 'DistributionNames'. For example, if some predictors are categorical, then you can specify that they are multivariate, multinomial random variables using 'DistributionNames','mvmn'.

#### **Specify Prior Probabilities When Training Naive Bayes Classifiers**

Construct a naive Bayes classifier for Fisher's iris data set. Also, specify prior probabilities during training.

Load Fisher's iris data set.

```
load fisheriris
X = meas;Y = species;classNames = {'setosa','versicolor','virginica'}; % Class order
```
X is a numeric matrix that contains four petal measurements for 150 irises. Y is a cell array of character vectors that contains the corresponding iris species.

By default, the prior class probability distribution is the relative frequency distribution of the classes in the data set, which in this case is 33% for each species. However, suppose you know that in the

population 50% of the irises are setosa, 20% are versicolor, and 30% are virginica. You can incorporate this information by specifying this distribution as a prior probability during training.

Train a naive Bayes classifier. Specify the class order and prior class probability distribution.

```
prior = [0.5 0.2 0.3];Mdl = fitcnb(X,Y,'ClassNames',classNames,'Prior',prior)
Md1 = ClassificationNaiveBayes
              ResponseName: 'Y'
      CategoricalPredictors: []
                ClassNames: {'setosa' 'versicolor' 'virginica'}
             ScoreTransform: 'none'
            NumObservations: 150
          DistributionNames: {'normal' 'normal' 'normal' 'normal'}
    DistributionParameters: {3x4 cell}
```
Properties, Methods

Mdl is a trained ClassificationNaiveBayes classifier, and some of its properties appear in the Command Window. The software treats the predictors as independent given a class, and, by default, fits them using normal distributions.

The naive Bayes algorithm does not use the prior class probabilities during training. Therefore, you can specify prior class probabilities after training using dot notation. For example, suppose that you want to see the difference in performance between a model that uses the default prior class probabilities and a model that uses prior.

Create a new naive Bayes model based on Mdl, and specify that the prior class probability distribution is an empirical class distribution.

```
defaultPriorMdl = Mdl;FreqDist = cell2table(tabulate(Y));defaultPriorMdl.Prior = FreqDist:,3};
```
The software normalizes the prior class probabilities to sum to 1.

Estimate the cross-validation error for both models using 10-fold cross-validation.

```
rng(1); % For reproducibility
defaultCVMdl = crossval(defaultPriorMdl);
defaultLoss = kfoldLoss(defaultCVMdl)
defaultLoss = 0.0533CVMdl = crossval(Mdl);
Loss = kfoldLoss(CVMdl)
Loss = 0.0340
```
Mdl performs better than defaultPriorMdl.

# **Specify Predictor Distributions for Naive Bayes Classifiers**

Load Fisher's iris data set.

```
load fisheriris
X = meas;Y = species;
```
Train a naive Bayes classifier using every predictor. It is good practice to specify the class order.

```
Md1 = fitcnb(X,Y,... 'ClassNames',{'setosa','versicolor','virginica'})
Md1 = ClassificationNaiveBayes
              ResponseName: 'Y'
      CategoricalPredictors: []
                 ClassNames: {'setosa' 'versicolor' 'virginica'}
             ScoreTransform: 'none'
            NumObservations: 150
          DistributionNames: {'normal' 'normal' 'normal' 'normal'}
    DistributionParameters: {3x4 cell}
```
Properties, Methods

#### Mdl1.DistributionParameters

```
ans=3×4 cell array
    {2x1 double} {2x1 double} {2x1 double} {2x1 double}
    {2x1 double} {2x1 double} {2x1 double} {2x1 double}
    {2x1 double} {2x1 double} {2x1 double} {2x1 double}
```
#### Mdl1.DistributionParameters{1,2}

ans = *2×1*

 3.4280 0.3791

By default, the software models the predictor distribution within each class as a Gaussian with some mean and standard deviation. There are four predictors and three class levels. Each cell in Mdl1.DistributionParameters corresponds to a numeric vector containing the mean and standard deviation of each distribution, e.g., the mean and standard deviation for setosa iris sepal widths are 3.4280 and 0.3791, respectively.

Estimate the confusion matrix for Mdl1.

```
isLabels1 = resubPredict(Md1);ConfusionMat1 = confusionchart(Y,isLabels1);
```
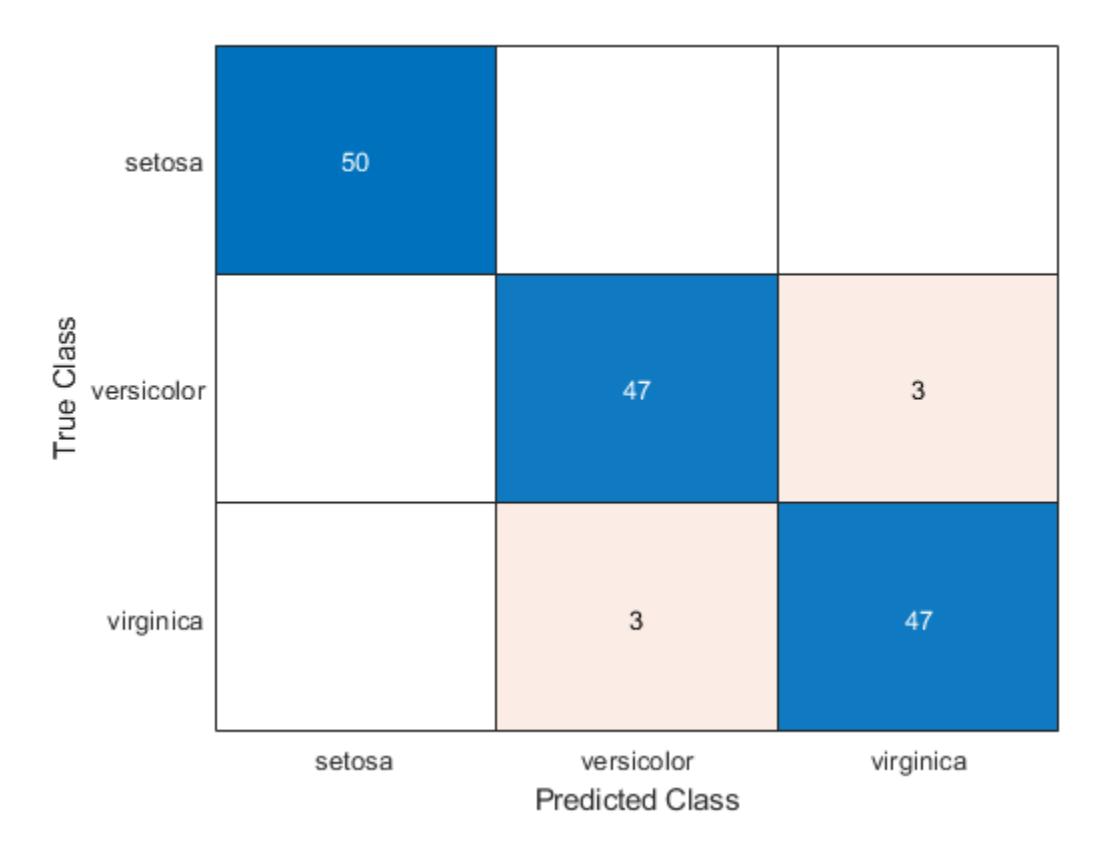

Element  $(i, k)$  of the confusion matrix chart represents the number of observations that the software classifies as *k*, but are truly in class *j* according to the data.

Retrain the classifier using the Gaussian distribution for predictors 1 and 2 (the sepal lengths and widths), and the default normal kernel density for predictors 3 and 4 (the petal lengths and widths).

```
Md2 = fitcnb(X,Y,... 'DistributionNames',{'normal','normal','kernel','kernel'},...
     'ClassNames',{'setosa','versicolor','virginica'});
Mdl2.DistributionParameters{1,2}
ans = 2×1
     3.4280
     0.3791
```
The software does not train parameters to the kernel density. Rather, the software chooses an optimal width. However, you can specify a width using the 'Width' name-value pair argument.

Estimate the confusion matrix for Mdl2.

```
isLabels2 = resubPredict(Mdl2);
ConfusionMat2 = confusionchart(Y,isLabels2);
```
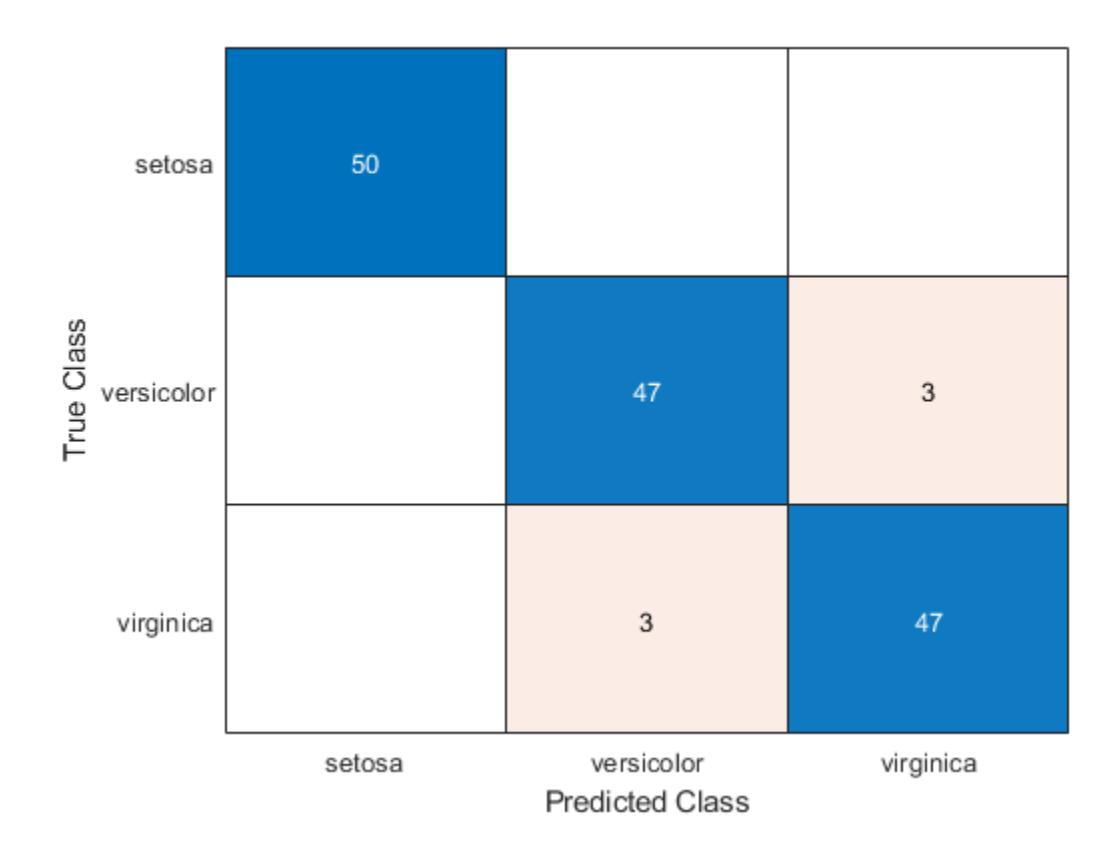

Based on the confusion matrices, the two classifiers perform similarly in the training sample.

# **Compare Classifiers Using Cross-Validation**

Load Fisher's iris data set.

```
load fisheriris
X = meas;Y = species;
rng(1); % For reproducibility
```
Train and cross-validate a naive Bayes classifier using the default options and *k*-fold cross-validation. It is good practice to specify the class order.

```
CVMd1 = fitcnb(X,Y,... 'ClassNames',{'setosa','versicolor','virginica'},...
     'CrossVal','on');
```
By default, the software models the predictor distribution within each class as a Gaussian with some mean and standard deviation. CVMdl1 is a ClassificationPartitionedModel model.

Create a default naive Bayes binary classifier template, and train an error-correcting, output codes multiclass model.

```
t = templateNaiveBayes();
CVMdl2 = fitcecoc(X,Y,'CrossVal','on','Learners',t);
```
CVMdl2 is a ClassificationPartitionedECOC model. You can specify options for the naive Bayes binary learners using the same name-value pair arguments as for fitcnb.

Compare the out-of-sample *k*-fold classification error (proportion of misclassified observations).

```
classErr1 = kfoldLoss(CVMdl1,'LossFun','ClassifErr')
\text{classErr1} = 0.0533classErr2 = kfoldLoss(CVMdl2,'LossFun','ClassifErr')
\text{classErr2} = 0.0467
```
Mdl2 has a lower generalization error.

### **Train Naive Bayes Classifiers Using Multinomial Predictors**

Some spam filters classify an incoming email as spam based on how many times a word or punctuation (called tokens) occurs in an email. The predictors are the frequencies of particular words or punctuations in an email. Therefore, the predictors compose multinomial random variables.

This example illustrates classification using naive Bayes and multinomial predictors.

# **Create Training Data**

Suppose you observed 1000 emails and classified them as spam or not spam. Do this by randomly assigning -1 or 1 to y for each email.

```
n = 1000; % Sample size
rng(1); % For reproducibility
Y = \text{randsample}([ -1 1], n, \text{true}); % Random labels
```
To build the predictor data, suppose that there are five tokens in the vocabulary, and 20 observed tokens per email. Generate predictor data from the five tokens by drawing random, multinomial deviates. The relative frequencies for tokens corresponding to spam emails should differ from emails that are not spam.

```
tokenProbs = [0.2 \ 0.3 \ 0.1 \ 0.15 \ 0.25; \ldots] 0.4 0.1 0.3 0.05 0.15]; % Token relative frequencies 
tokensPerEmail = 20; % Fixed for convenience
X = zeros(n, 5);
X(Y == 1,:) = \text{mnrnd}(\text{tokenSPerEmail}, \text{tokenProbs}(1,:), \text{sum}(Y == 1));X(Y == -1,:) = mnrnd(tokensPerEmail,tokenProbs(2,:),sum(Y == -1));
```
#### **Train the Classifier**

Train a naive Bayes classifier. Specify that the predictors are multinomial.

```
Mdl = fitcnb(X,Y,'DistributionNames','mn');
```
Mdl is a trained ClassificationNaiveBayes classifier.

Assess the in-sample performance of Mdl by estimating the misclassification error.

```
isGenRate = resubLoss(Mdl,'LossFun','ClassifErr')
```
 $isGenRate = 0.0200$ 

The in-sample misclassification rate is 2%.

#### **Create New Data**

Randomly generate deviates that represent a new batch of emails.

```
newN = 500;newY = randomple([ -1 1], newN, true);
newX = zeros(newN, 5);newX(newY == 1,:) = mnrnd(tokensPerEmail, tokenProbs(1,:),...sum(newY == 1);
newX(newY == -1,:) = mnrnd(tokensPerEmail, tokenProbs(2,:),...sum(newY == -1));
```
### **Assess Classifier Performance**

Classify the new emails using the trained naive Bayes classifier Mdl, and determine whether the algorithm generalizes.

```
oosGenRate = loss(Mdl,newX,newY)
```
oosGenRate = 0.0261

The out-of-sample misclassification rate is 2.6% indicating that the classifier generalizes fairly well.

# **Optimize Naive Bayes Classifier**

This example shows how to use the OptimizeHyperparameters name-value pair to minimize crossvalidation loss in a naive Bayes classifier using fitcnb. The example uses Fisher's iris data.

Load Fisher's iris data.

```
load fisheriris
X = meas:
Y = species;
classNames = {'setosa','versicolor','virginica'};
```
Optimize the classification using the 'auto' parameters.

For reproducibility, set the random seed and use the 'expected-improvement-plus' acquisition function.

```
rng default
Mdl = fitcnb(X,Y,'ClassNames',classNames,'OptimizeHyperparameters','auto',...
     'HyperparameterOptimizationOptions',struct('AcquisitionFunctionName',...
     'expected-improvement-plus'))
```
Warning: It is recommended that you first standardize all numeric predictors when optimizing the

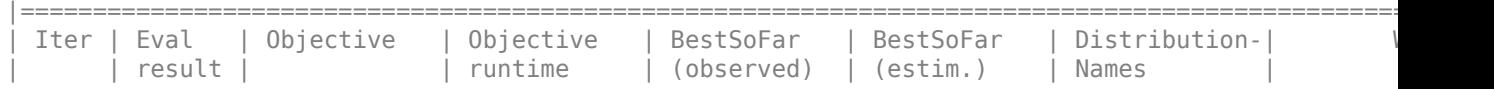

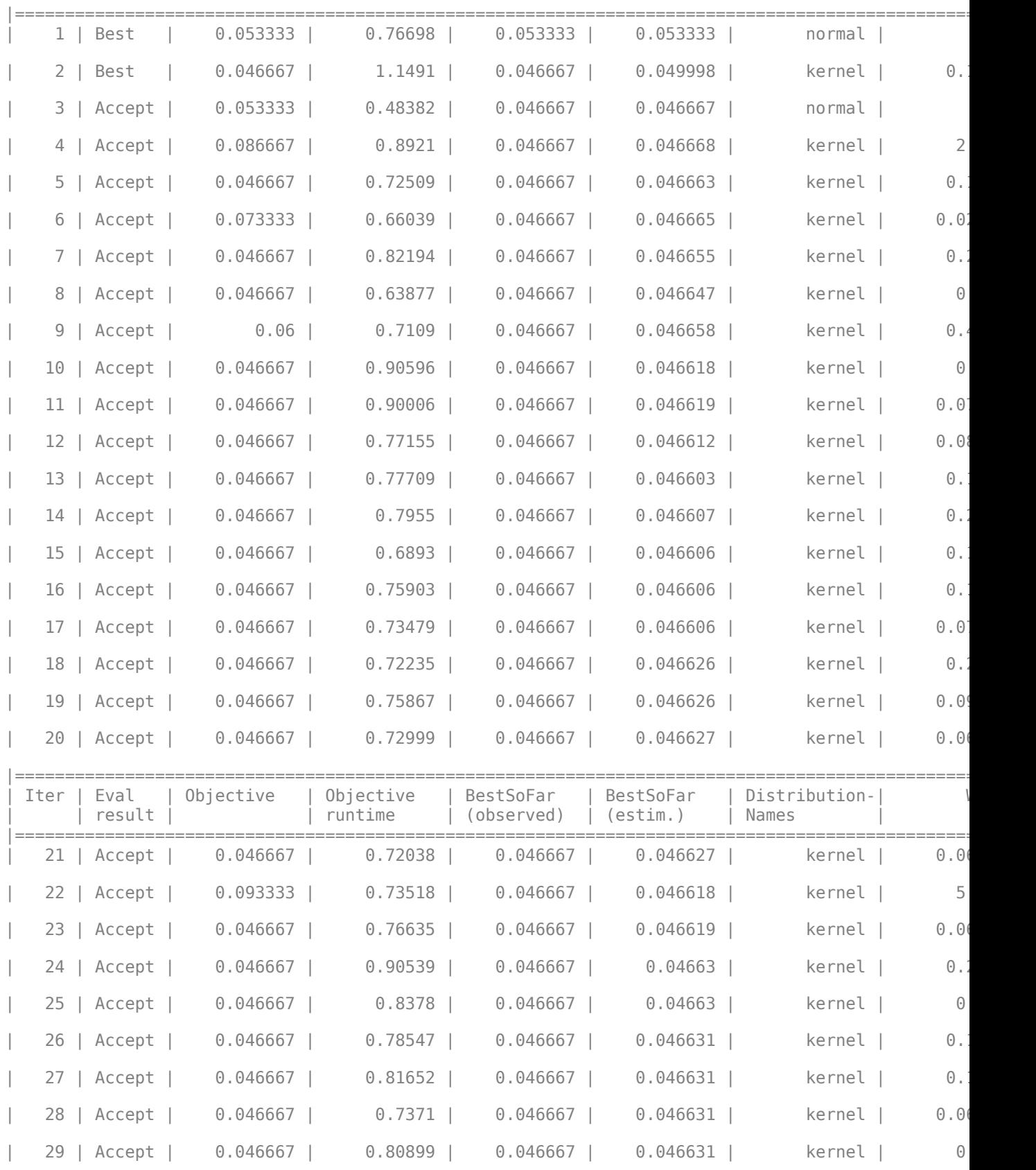

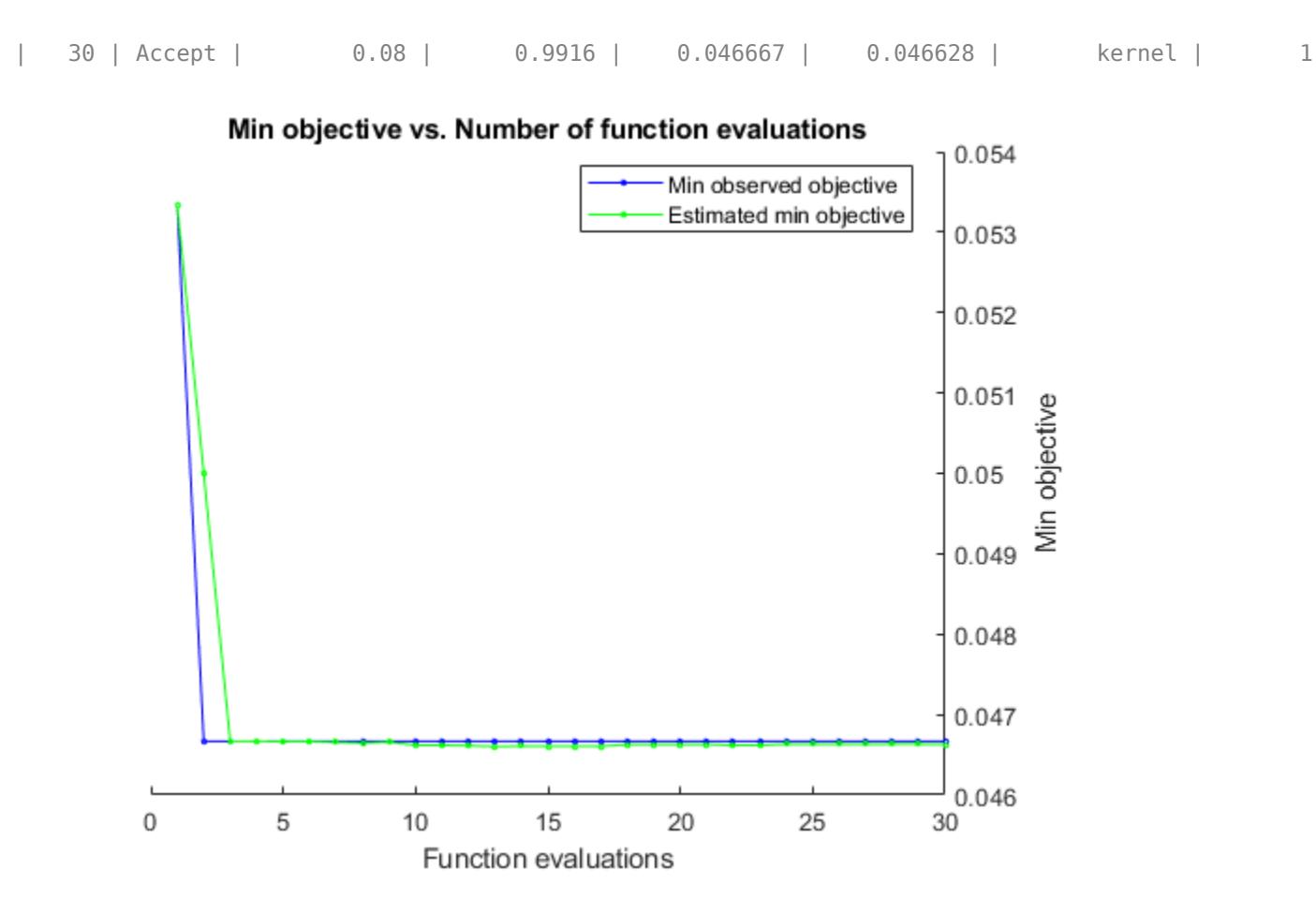
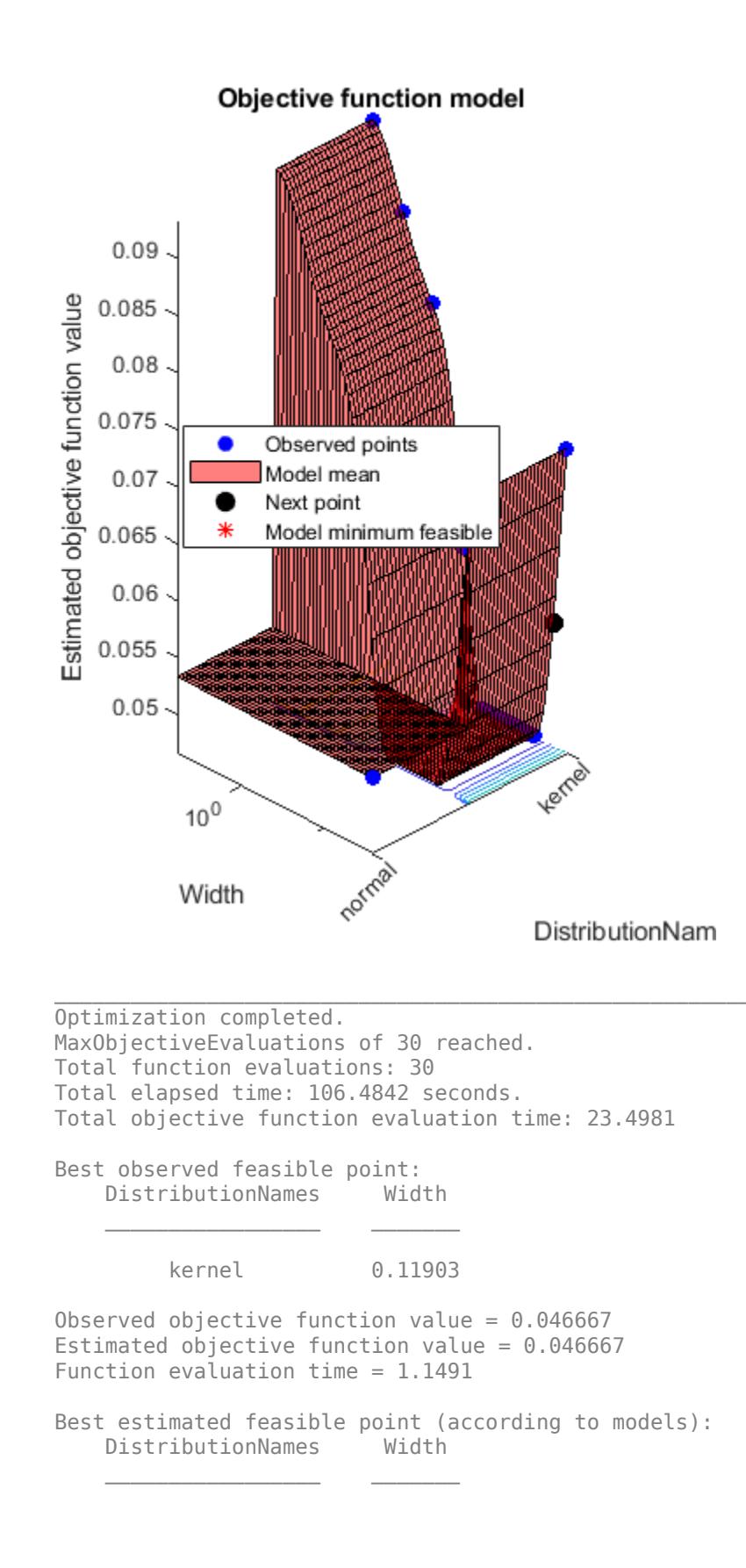

```
 kernel 0.25613
Estimated objective function value = 0.046628Estimated function evaluation time = 0.78985MdL = ClassificationNaiveBayes
                          ResponseName: 'Y'
                 CategoricalPredictors: []
                            ClassNames: {'setosa' 'versicolor' 'virginica'}
                        ScoreTransform: 'none'
                       NumObservations: 150
    HyperparameterOptimizationResults: [1x1 BayesianOptimization]
                     DistributionNames: {1x4 cell}
                DistributionParameters: {3x4 cell}
                                Kernel: {1x4 cell}
                               Support: {1x4 cell}
                                 Width: [3x4 double]
```
Properties, Methods

# **Input Arguments**

# **Tbl — Sample data**

table

Sample data used to train the model, specified as a table. Each row of Tbl corresponds to one observation, and each column corresponds to one predictor variable. Optionally, Tbl can contain one additional column for the response variable. Multicolumn variables and cell arrays other than cell arrays of character vectors are not allowed.

If Tbl contains the response variable, and you want to use all remaining variables in Tbl as predictors, then specify the response variable by using ResponseVarName.

If Tbl contains the response variable, and you want to use only a subset of the remaining variables in Tbl as predictors, then specify a formula by using formula.

If Tbl does not contain the response variable, then specify a response variable by using Y. The length of the response variable and the number of rows in Tbl must be equal.

Data Types: table

### **ResponseVarName — Response variable name**

name of variable in Tbl

Response variable name, specified as the name of a variable in Tbl.

You must specify ResponseVarName as a character vector or string scalar. For example, if the response variable Y is stored as Tbl.Y, then specify it as 'Y'. Otherwise, the software treats all columns of Tbl, including Y, as predictors when training the model.

The response variable must be a categorical, character, or string array, a logical or numeric vector, or a cell array of character vectors. If Y is a character array, then each element of the response variable must correspond to one row of the array.

A good practice is to specify the order of the classes by using the ClassNames name-value pair argument.

Data Types: char | string

# **formula — Explanatory model of response variable and subset of predictor variables**

character vector | string scalar

Explanatory model of the response variable and a subset of the predictor variables, specified as a character vector or string scalar in the form 'Y~X1+X2+X3'. In this form, Y represents the response variable, and X1, X2, and X3 represent the predictor variables.

To specify a subset of variables in Tbl as predictors for training the model, use a formula. If you specify a formula, then the software does not use any variables in Tbl that do not appear in formula.

The variable names in the formula must be both variable names in Tbl (Tbl.Properties.VariableNames) and valid MATLAB identifiers.

You can verify the variable names in Tbl by using the isvarname function. The following code returns logical 1 (true) for each variable that has a valid variable name.

cellfun(@isvarname,Tbl.Properties.VariableNames)

If the variable names in Tbl are not valid, then convert them by using the matlab.lang.makeValidName function.

Tbl.Properties.VariableNames = matlab.lang.makeValidName(Tbl.Properties.VariableNames);

Data Types: char | string

### **Y — Class labels**

categorical array | character array | string array | logical vector | numeric vector | cell array of character vectors

Class labels to which the naive Bayes classifier is trained, specified as a categorical, character, or string array, a logical or numeric vector, or a cell array of character vectors. Each element of Y defines the class membership of the corresponding row of X. Y supports *K* class levels.

If Y is a character array, then each row must correspond to one class label.

The length of Y and the number of rows of X must be equivalent.

Data Types: categorical | char | string | logical | single | double | cell

# **X — Predictor data**

numeric matrix

Predictor data, specified as a numeric matrix.

Each row of X corresponds to one observation (also known as an instance or example), and each column corresponds to one variable (also known as a feature).

The length of Y and the number of rows of X must be equivalent.

Data Types: double

**Note:** The software treats NaN, empty character vector (''), empty string (""), <missing>, and <undefined> elements as missing data values.

- If Y contains missing values, then the software removes them and the corresponding rows of X.
- If X contains any rows composed entirely of missing values, then the software removes those rows and the corresponding elements of Y.
- If X contains missing values and you set 'DistributionNames','mn', then the software removes those rows of X and the corresponding elements of Y.
- If a predictor is not represented in a class, that is, if all of its values are NaN within a class, then the software returns an error.

Removing rows of X and corresponding elements of Y decreases the effective training or crossvalidation sample size.

### **Name-Value Pair Arguments**

Specify optional comma-separated pairs of Name, Value arguments. Name is the argument name and Value is the corresponding value. Name must appear inside quotes. You can specify several name and value pair arguments in any order as Name1, Value1, ..., NameN, ValueN.

**Note** You cannot use any cross-validation name-value pair argument along with the 'OptimizeHyperparameters' name-value pair argument. You can modify the cross-validation for 'OptimizeHyperparameters' only by using the 'HyperparameterOptimizationOptions' name-value pair argument.

Example: 'DistributionNames','mn','Prior','uniform','KSWidth',0.5 specifies that the data distribution is multinomial, the prior probabilities for all classes are equal, and the kernel smoothing window bandwidth for all classes is 0.5 units.

### **Naive Bayes Options**

### **DistributionNames — Data distributions**

'kernel' | 'mn' | 'mvmn' | 'normal' | string array | cell array of character vectors

Data distributions fitcnb uses to model the data, specified as the comma-separated pair consisting of 'DistributionNames' and a character vector or string scalar, a string array, or a cell array of character vectors with values from this table.

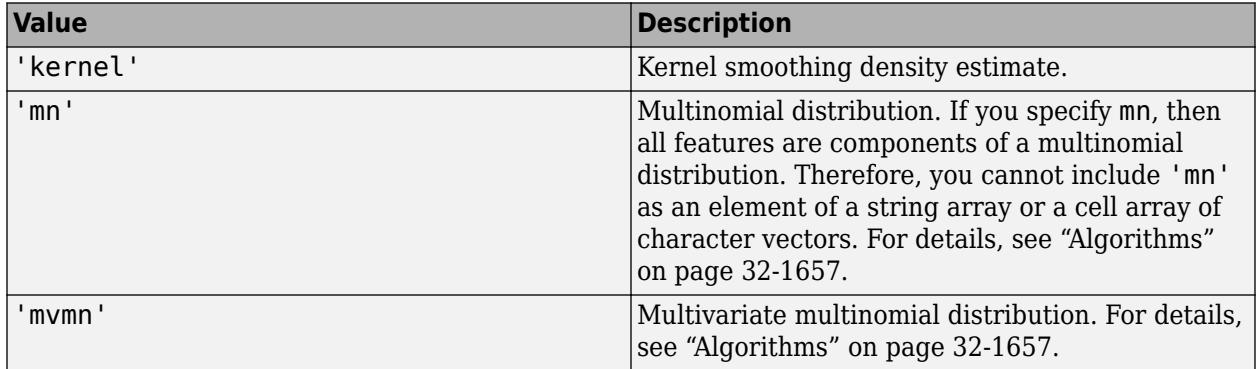

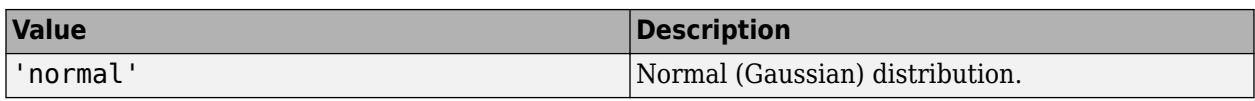

If you specify a character vector or string scalar, then the software models all the features using that distribution. If you specify a 1-by-*P* string array or cell array of character vectors, then the software models feature *j* using the distribution in element *j* of the array.

By default, the software sets all predictors specified as categorical predictors (using the CategoricalPredictors name-value pair argument) to 'mvmn'. Otherwise, the default distribution is 'normal'.

You must specify that at least one predictor has distribution 'kernel' to additionally specify Kernel, Support, or Width.

Example: 'DistributionNames','mn'

Example: 'DistributionNames',{'kernel','normal','kernel'}

### **Kernel — Kernel smoother type**

'normal' (default) | 'box' | 'epanechnikov' | 'triangle' | string array | cell array of character vectors

Kernel smoother type, specified as the comma-separated pair consisting of 'Kernel' and a character vector or string scalar, a string array, or a cell array of character vectors.

This table summarizes the available options for setting the kernel smoothing density region. Let *I*{*u*} denote the indicator function.

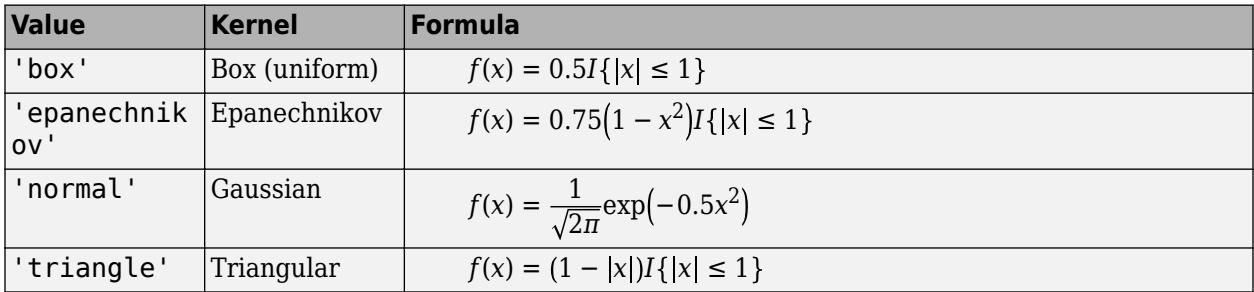

If you specify a 1-by-*P* string array or cell array, with each element of the array containing any value in the table, then the software trains the classifier using the kernel smoother type in element *j* for feature *j* in X. The software ignores elements of Kernel not corresponding to a predictor whose distribution is 'kernel'.

You must specify that at least one predictor has distribution 'kernel' to additionally specify Kernel, Support, or Width.

Example: 'Kernel',{'epanechnikov','normal'}

# **Support — Kernel smoothing density support**

'unbounded' (default) | 'positive' | string array | cell array | numeric row vector

Kernel smoothing density support, specified as the comma-separated pair consisting of 'Support' and 'positive', 'unbounded', a string array, a cell array, or a numeric row vector. The software applies the kernel smoothing density to the specified region.

This table summarizes the available options for setting the kernel smoothing density region.

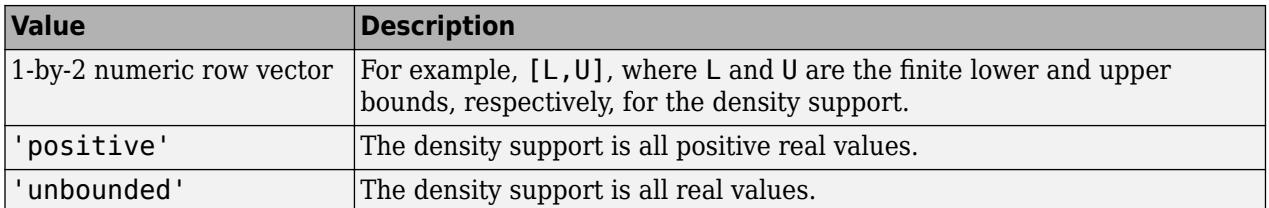

If you specify a 1-by-*P* string array or cell array, with each element in the string array containing any text value in the table and each element in the cell array containing any value in the table, then the software trains the classifier using the kernel support in element *j* for feature *j* in X. The software ignores elements of Kernel not corresponding to a predictor whose distribution is 'kernel'.

You must specify that at least one predictor has distribution 'kernel' to additionally specify Kernel, Support, or Width.

Example: 'KSSupport',{[-10,20],'unbounded'}

Data Types: char | string | cell | double

# **Width — Kernel smoothing window width**

matrix of numeric values | numeric column vector | numeric row vector | scalar

Kernel smoothing window width, specified as the comma-separated pair consisting of 'Width' and a matrix of numeric values, numeric column vector, numeric row vector, or scalar.

Suppose there are *K* class levels and *P* predictors. This table summarizes the available options for setting the kernel smoothing window width.

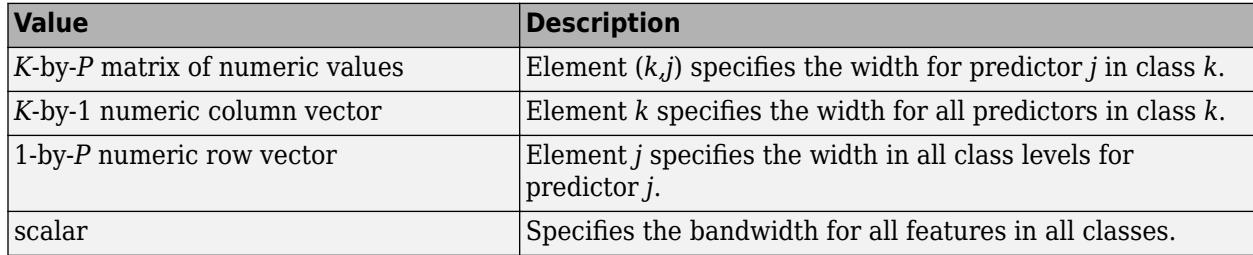

By default, the software selects a default width automatically for each combination of predictor and class by using a value that is optimal for a Gaussian distribution. If you specify Width and it contains NaNs, then the software selects widths for the elements containing NaNs.

You must specify that at least one predictor has distribution 'kernel' to additionally specify Kernel, Support, or Width.

Example: 'Width',[NaN NaN]

Data Types: double | struct

### **Cross-Validation Options**

# **CrossVal — Cross-validation flag**

'off' (default) | 'on'

Cross-validation flag, specified as the comma-separated pair consisting of 'Crossval' and 'on' or 'off'.

If you specify 'on', then the software implements 10-fold cross-validation.

To override this cross-validation setting, use one of these name-value pair arguments: CVPartition, Holdout, KFold, or Leaveout. To create a cross-validated model, you can use one cross-validation name-value pair argument at a time only.

Alternatively, cross-validate later by passing Mdl to [crossval](#page-2687-0).

Example: 'CrossVal','on'

# **CVPartition — Cross-validation partition**

[] (default) | cvpartition partition object

Cross-validation partition, specified as the comma-separated pair consisting of 'CVPartition' and a cvpartition partition object created by [cvpartition](#page-2728-0). The partition object specifies the type of cross-validation and the indexing for the training and validation sets.

To create a cross-validated model, you can use one of these four name-value pair arguments only: CVPartition, Holdout, KFold, or Leaveout.

Example: Suppose you create a random partition for 5-fold cross-validation on 500 observations by using  $cvp = cypartition(500, 'KFold', 5)$ . Then, you can specify the cross-validated model by using 'CVPartition',cvp.

### **Holdout — Fraction of data for holdout validation**

scalar value in the range (0,1)

Fraction of the data used for holdout validation, specified as the comma-separated pair consisting of 'Holdout' and a scalar value in the range (0,1). If you specify 'Holdout',p, then the software completes these steps:

- **1** Randomly select and reserve p\*100% of the data as validation data, and train the model using the rest of the data.
- **2** Store the compact, trained model in the Trained property of the cross-validated model.

To create a cross-validated model, you can use one of these four name-value pair arguments only: CVPartition, Holdout, KFold, or Leaveout.

Example: 'Holdout', 0.1

Data Types: double | single

# **KFold — Number of folds**

10 (default) | positive integer value greater than 1

Number of folds to use in a cross-validated model, specified as the comma-separated pair consisting of 'KFold' and a positive integer value greater than 1. If you specify 'KFold', k, then the software completes these steps:

- **1** Randomly partition the data into k sets.
- **2** For each set, reserve the set as validation data, and train the model using the other k 1 sets.
- **3** Store the k compact, trained models in the cells of a k-by-1 cell vector in the Trained property of the cross-validated model.

To create a cross-validated model, you can use one of these four name-value pair arguments only: CVPartition, Holdout, KFold, or Leaveout.

```
Example: 'KFold',5
```
Data Types: single | double

### **Leaveout — Leave-one-out cross-validation flag**

'off' (default) | 'on'

Leave-one-out cross-validation flag, specified as the comma-separated pair consisting of 'Leaveout' and 'on' or 'off'. If you specify 'Leaveout','on', then, for each of the *n* observations (where *n* is the number of observations excluding missing observations, specified in the NumObservations property of the model), the software completes these steps:

- **1** Reserve the observation as validation data, and train the model using the other *n* 1 observations.
- **2** Store the *n* compact, trained models in the cells of an *n*-by-1 cell vector in the Trained property of the cross-validated model.

To create a cross-validated model, you can use one of these four name-value pair arguments only: CVPartition, Holdout, KFold, or Leaveout.

Example: 'Leaveout','on'

#### **Other Classification Options**

### **CategoricalPredictors — Categorical predictors list**

vector of positive integers | logical vector | character matrix | string array | cell array of character vectors | 'all'

Categorical predictors list, specified as the comma-separated pair consisting of 'CategoricalPredictors' and one of the values in this table.

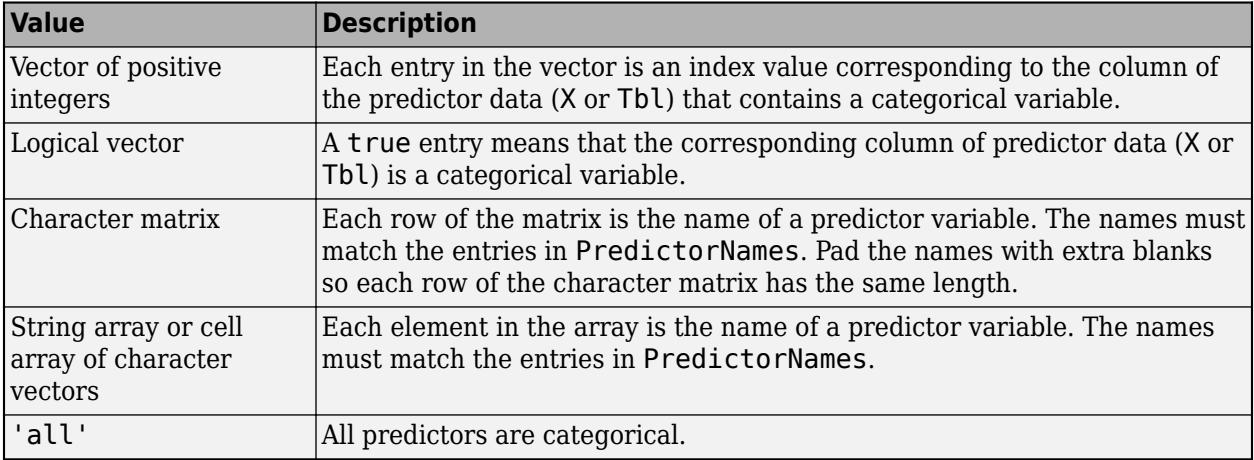

By default, if the predictor data is in a table (Tbl), fitcnb assumes that a variable is categorical if it is a logical vector, categorical vector, character array, string array, or cell array of character vectors. If the predictor data is a matrix  $(X)$ , fitch assumes that all predictors are continuous. To identify any other predictors as categorical predictors, specify them by using the 'CategoricalPredictors' name-value pair argument.

For the identified categorical predictors, fitcnb uses multivariate multinomial distributions. For details, see DistributionNames and ["Algorithms" on page 32-1657.](#page-3400-0)

Example: 'CategoricalPredictors','all'

Data Types: single | double | logical | char | string | cell

# **ClassNames — Names of classes to use for training**

categorical array | character array | string array | logical vector | numeric vector | cell array of character vectors

Names of classes to use for training, specified as the comma-separated pair consisting of 'ClassNames' and a categorical, character, or string array, a logical or numeric vector, or a cell array of character vectors. ClassNames must have the same data type as Y.

If ClassNames is a character array, then each element must correspond to one row of the array.

Use 'ClassNames' to:

- Order the classes during training.
- Specify the order of any input or output argument dimension that corresponds to the class order. For example, use 'ClassNames' to specify the order of the dimensions of Cost or the column order of classification scores returned by predict.
- Select a subset of classes for training. For example, suppose that the set of all distinct class names in Y is {'a','b','c'}. To train the model using observations from classes 'a' and 'c' only, specify 'ClassNames', {'a', 'c'}.

The default value for ClassNames is the set of all distinct class names in Y.

Example: 'ClassNames', { 'b', 'q'}

Data Types: categorical | char | string | logical | single | double | cell

# **Cost — Cost of misclassification**

square matrix | structure

Cost of misclassification of a point, specified as the comma-separated pair consisting of 'Cost' and one of the following:

- Square matrix, where  $Cost(i, j)$  is the cost of classifying a point into class j if its true class is i (i.e., the rows correspond to the true class and the columns correspond to the predicted class). To specify the class order for the corresponding rows and columns of Cost, additionally specify the ClassNames name-value pair argument.
- Structure S having two fields: S.ClassNames containing the group names as a variable of the same type as Y, and S.ClassificationCosts containing the cost matrix.

The default is  $Cost(i, j)=1$  if  $i=1$ , and  $Cost(i, j)=0$  if  $i=j$ .

```
Example: 'Cost',struct('ClassNames',{{'b','g'}},'ClassificationCosts',[0 0.5; 1
0])
```
Data Types: single | double | struct

### **PredictorNames — Predictor variable names**

string array of unique names | cell array of unique character vectors

Predictor variable names, specified as the comma-separated pair consisting of 'PredictorNames' and a string array of unique names or cell array of unique character vectors. The functionality of 'PredictorNames' depends on the way you supply the training data.

- If you supply X and Y, then you can use 'PredictorNames' to give the predictor variables in X names.
	- The order of the names in PredictorNames must correspond to the column order of X. That is, PredictorNames $\{1\}$  is the name of  $X(:,1)$ , PredictorNames $\{2\}$  is the name of  $X(:,2)$ , and so on. Also,  $size(X,2)$  and numel (PredictorNames) must be equal.
	- By default, PredictorNames is {'x1','x2',...}.
- If you supply Tbl, then you can use 'PredictorNames' to choose which predictor variables to use in training. That is, fitcnb uses only the predictor variables in PredictorNames and the response variable in training.
	- PredictorNames must be a subset of Tbl.Properties.VariableNames and cannot include the name of the response variable.
	- By default, PredictorNames contains the names of all predictor variables.
	- A good practice is to specify the predictors for training using either 'PredictorNames' or formula only.

```
Example: 'PredictorNames',
{'SepalLength','SepalWidth','PetalLength','PetalWidth'}
```
Data Types: string | cell

### **Prior — Prior probabilities**

'empirical' (default) | 'uniform' | vector of scalar values | structure

Prior probabilities for each class, specified as the comma-separated pair consisting of 'Prior' and a value in this table.

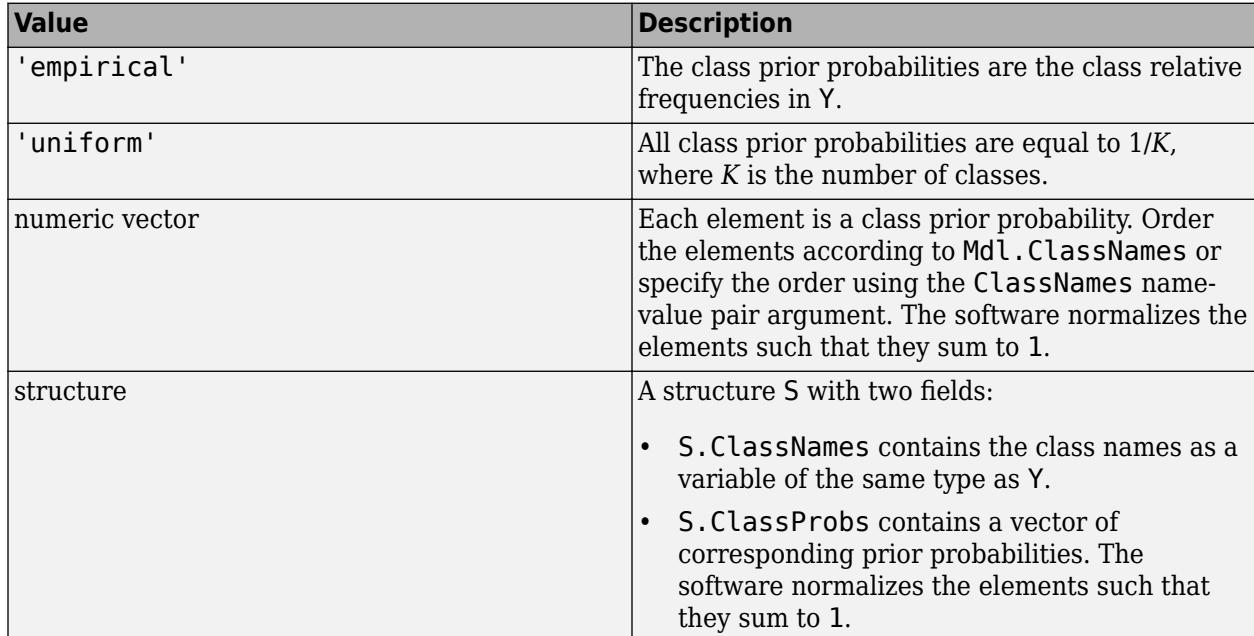

If you set values for both Weights and Prior, the weights are renormalized to add up to the value of the prior probability in the respective class.

Example: 'Prior','uniform'

# Data Types: char | string | single | double | struct

### **ResponseName — Response variable name**

'Y' (default) | character vector | string scalar

Response variable name, specified as the comma-separated pair consisting of 'ResponseName' and a character vector or string scalar.

- If you supply Y, then you can use 'ResponseName' to specify a name for the response variable.
- If you supply ResponseVarName or formula, then you cannot use 'ResponseName'.

Example: 'ResponseName','response'

Data Types: char | string

### **ScoreTransform — Score transformation**

```
'none' (default) | 'doublelogit' | 'invlogit' | 'ismax' | 'logit' | function handle | ...
```
Score transformation, specified as the comma-separated pair consisting of 'ScoreTransform' and a character vector, string scalar, or function handle.

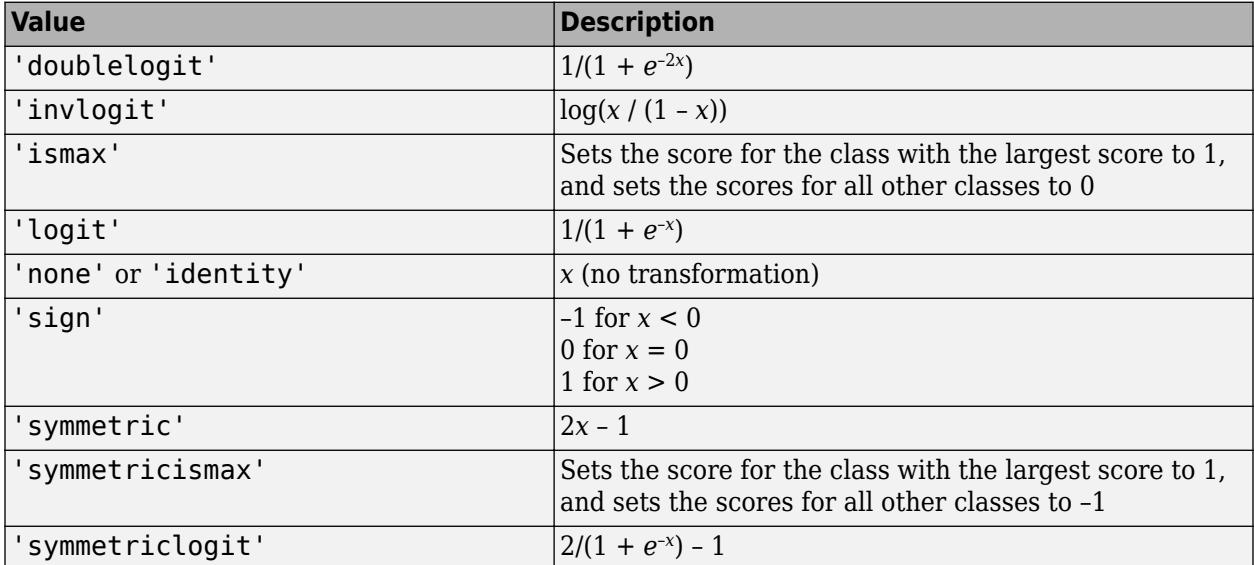

This table summarizes the available character vectors and string scalars.

For a MATLAB function or a function you define, use its function handle for the score transform. The function handle must accept a matrix (the original scores) and return a matrix of the same size (the transformed scores).

Example: 'ScoreTransform','logit'

Data Types: char | string | function\_handle

# **Weights — Observation weights**

numeric vector of positive values | name of variable in Tbl

Observation weights, specified as the comma-separated pair consisting of 'Weights' and a numeric vector of positive values or name of a variable in Tbl. The software weighs the observations in each

row of X or Tbl with the corresponding value in Weights. The size of Weights must equal the number of rows of X or Tbl.

If you specify the input data as a table Tbl, then Weights can be the name of a variable in Tbl that contains a numeric vector. In this case, you must specify Weights as a character vector or string scalar. For example, if the weights vector W is stored as Tbl.W, then specify it as 'W'. Otherwise, the software treats all columns of Tbl, including W, as predictors or the response when training the model.

The software normalizes Weights to sum up to the value of the prior probability in the respective class.

By default, Weights is ones(*n*,1), where *n* is the number of observations in X or Tbl.

Data Types: double | single | char | string

### **Hyperparameter Optimization**

### **OptimizeHyperparameters — Parameters to optimize**

'none' (default) | 'auto' | 'all' | string array or cell array of eligible parameter names | vector of optimizableVariable objects

Parameters to optimize, specified as the comma-separated pair consisting of 'OptimizeHyperparameters' and one of the following:

- 'none' Do not optimize.
- 'auto' Use {'DistributionNames','Width'}.
- 'all' Optimize all eligible parameters.
- String array or cell array of eligible parameter names.
- Vector of optimizableVariable objects, typically the output of [hyperparameters](#page-4327-0).

The optimization attempts to minimize the cross-validation loss (error) for fitcnb by varying the parameters. For information about cross-validation loss (albeit in a different context), see ["Classification Loss" on page 32-2756](#page-4499-0). To control the cross-validation type and other aspects of the optimization, use the HyperparameterOptimizationOptions name-value pair.

**Note** 'OptimizeHyperparameters' values override any values you set using other name-value pair arguments. For example, setting 'OptimizeHyperparameters' to 'auto' causes the 'auto' values to apply.

The eligible parameters for fitcnb are:

- DistributionNames fitcnb searches among 'normal' and 'kernel'.
- Width fitcnb searches among real values, by default log-scaled in the range [MinPredictorDiff/4,max(MaxPredictorRange,MinPredictorDiff)].
- Kernel fitcnb searches among 'normal', 'box', 'epanechnikov', and 'triangle'.

Set nondefault parameters by passing a vector of optimizableVariable objects that have nondefault values. For example,

```
load fisheriris
params = hyperparameters('fitcnb',meas,species);
params(2) . Range = [1e-2, 1e2];
```
Pass params as the value of OptimizeHyperparameters.

By default, iterative display appears at the command line, and plots appear according to the number of hyperparameters in the optimization. For the optimization and plots, the objective function is log(1 + cross-validation loss) for regression and the misclassification rate for classification. To control the iterative display, set the Verbose field of the 'HyperparameterOptimizationOptions' name-value pair argument. To control the plots, set the ShowPlots field of the 'HyperparameterOptimizationOptions' name-value pair argument.

For an example, see ["Optimize Naive Bayes Classifier" on page 32-1638.](#page-3381-0)

Example: 'auto'

### **HyperparameterOptimizationOptions — Options for optimization** structure

Options for optimization, specified as the comma-separated pair consisting of 'HyperparameterOptimizationOptions' and a structure. This argument modifies the effect of the OptimizeHyperparameters name-value pair argument. All fields in the structure are optional.

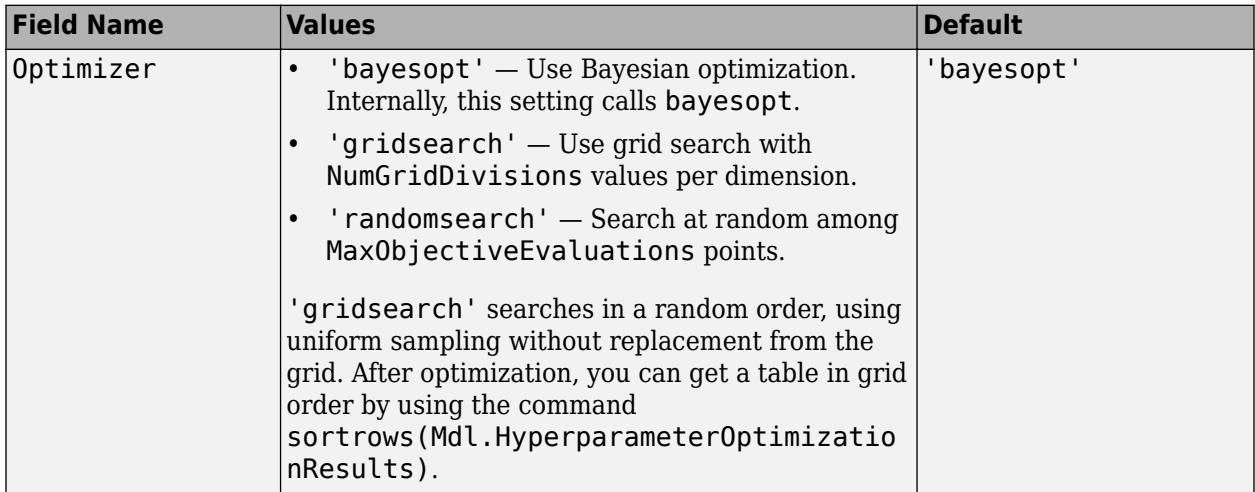

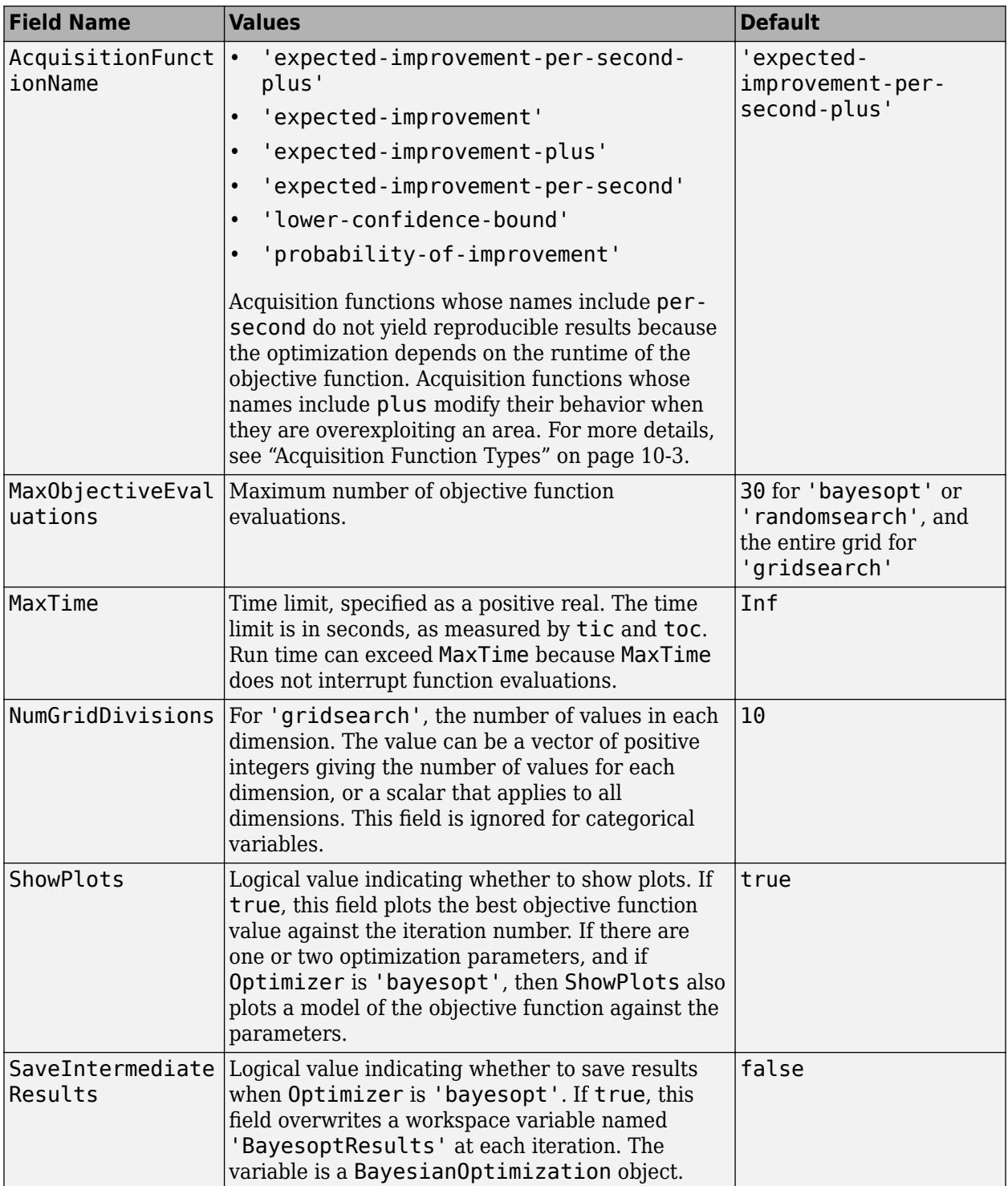

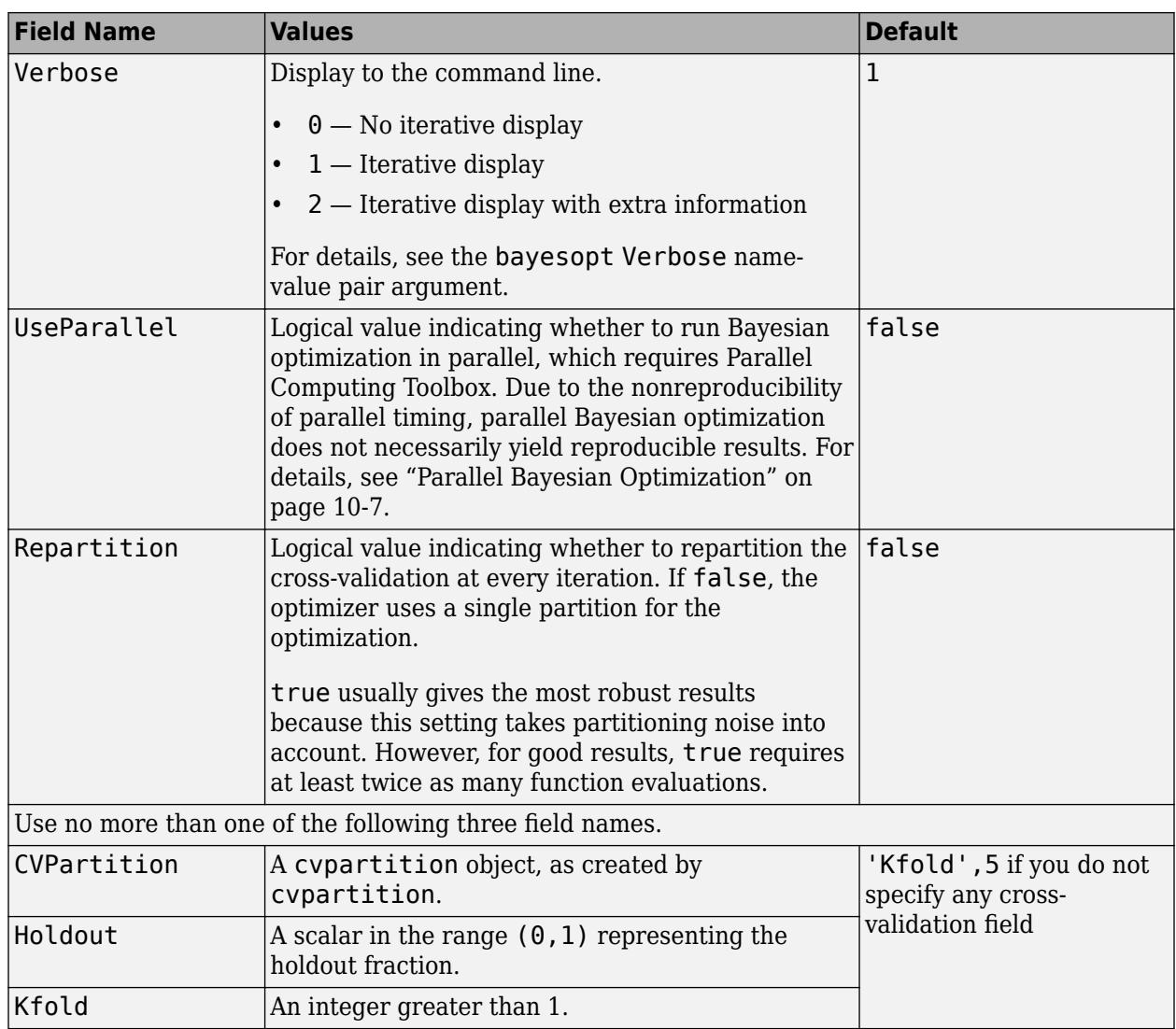

Example:

'HyperparameterOptimizationOptions',struct('MaxObjectiveEvaluations',60)

Data Types: struct

# **Output Arguments**

# **Mdl — Trained naive Bayes classification model**

ClassificationNaiveBayes model object | ClassificationPartitionedModel cross-validated model object

Trained naive Bayes classification model, returned as a [ClassificationNaiveBayes](#page-2149-0) model object or a [ClassificationPartitionedModel](#page-2209-0) cross-validated model object.

If you set any of the name-value pair arguments KFold, Holdout, CrossVal, or CVPartition, then Mdl is a ClassificationPartitionedModel cross-validated model object. Otherwise, Mdl is a ClassificationNaiveBayes model object.

<span id="page-3399-0"></span>To reference properties of Mdl, use dot notation. For example, to access the estimated distribution parameters, enter Mdl.DistributionParameters.

# **More About**

# **Bag-of-Tokens Model**

In the bag-of-tokens model, the value of predictor *j* is the nonnegative number of occurrences of token *j* in this observation. The number of categories (bins) in this multinomial model is the number of distinct tokens, that is, the number of predictors.

# **Naive Bayes**

Naive Bayes is a classification algorithm that applies density estimation to the data.

The algorithm leverages Bayes theorem, and (naively) assumes that the predictors are conditionally independent, given the class. Though the assumption is usually violated in practice, naive Bayes classifiers tend to yield posterior distributions that are robust to biased class density estimates, particularly where the posterior is 0.5 (the decision boundary) [\[1\].](#page-3401-0)

Naive Bayes classifiers assign observations to the most probable class (in other words, the maximum a posteriori decision rule). Explicitly, the algorithm:

- **1** Estimates the densities of the predictors within each class.
- **2** Models posterior probabilities according to Bayes rule. That is, for all  $k = 1,...,K$ ,

$$
\widehat{P}(Y = k | X_1, ..., X_P) = \frac{\pi(Y = k) \prod_{j=1}^{P} P(X_j | Y = k)}{\sum_{k=1}^{K} \pi(Y = k) \prod_{j=1}^{P} P(X_j | Y = k)},
$$

where:

- *Y* is the random variable corresponding to the class index of an observation.
- $X_1, \ldots, X_p$  are the random predictors of an observation.
- $\pi(Y = k)$  is the prior probability that a class index is *k*.
- **3** Classifies an observation by estimating the posterior probability for each class, and then assigns the observation to the class yielding the maximum posterior probability.

If the predictors compose a multinomial distribution, then the posterior probability

 $P(Y = k | X_1, ..., X_P) \propto \pi(Y = k) P_{mn}(X_1, ..., X_P | Y = k)$ , where  $P_{mn}(X_1, ..., X_P | Y = k)$  is the probability mass function of a multinomial distribution.

# **Tips**

- For classifying count-based data, such as the bag-of-tokens model on page 32-1656, use the multinomial distribution (e.g., set 'DistributionNames','mn').
- After training a model, you can generate C/C++ code that predicts labels for new data. Generating C/C++ code requires MATLAB Coder. For details, see ["Introduction to Code](#page-1655-0) [Generation" on page 31-2.](#page-1655-0)

# <span id="page-3400-0"></span>**Algorithms**

• If you specify 'DistributionNames','mn' when training Mdl using [fitcnb](#page-3373-0), then the software fits a multinomial distribution using the [bag-of-tokens model on page 32-1656.](#page-3399-0) The software stores the probability that token *j* appears in class  $k$  in the property DistributionParameters $\{k, j\}$ . Using additive smoothing [\[2\]](#page-2159-0), the estimated probability is

$$
P(\text{token } j \mid \text{class } k) = \frac{1 + c_{j \mid k}}{P + c_k},
$$

where:

- $c_{j|k} = n_k$ ∑ *i*: *yi* ∈ class *k xi jw<sup>i</sup>* ∑ *i*: *yi* ∈ class *k*  $\frac{1}{w_i}$ ; which is the weighted number of occurrences of token *j* in class *k*.
- $n_k$  is the number of observations in class  $k$ .
- *w<sup>i</sup>* is the weight for observation *i*. The software normalizes weights within a class such that they sum to the prior probability for that class.
- $c_k = \sum_{j=1}^{k} c_j$ *P*  $c_{j|k}$ ; which is the total weighted number of occurrences of all tokens in class  $k$ .
- If you specify 'DistributionNames','mvmn' when training Mdl using [fitcnb](#page-3373-0), then:
	- **1** For each predictor, the software collects a list of the unique levels, stores the sorted list in CategoricalLevels, and considers each level a bin. Each predictor/class combination is a separate, independent multinomial random variable.
	- **2** For predictor *j* in class *k*, the software counts instances of each categorical level using the list stored in CategoricalLevels{*j*}.
	- **3** The software stores the probability that predictor *j*, in class *k*, has level *L* in the property DistributionParameters{*k*,*j*}, for all levels in CategoricalLevels{*j*}. Using additive smoothing [\[2\]](#page-2159-0), the estimated probability is

$$
P(\text{predictor } j = L \,|\, \text{class } k) = \frac{1 + m_{j \,|\, k}(L)}{m_j + m_k},
$$

where:

•  $m_{j|k}(L) = n_k$ ∑ *i*: *yi* ∈ class *k*  $I\{x_{ij} = L\}w_i$ ∑ *i*: *yi* ∈ class *k*  $\frac{1}{w_i}$ ; which is the weighted number of observations for

which predictor *j* equals *L* in class *k*.

- $n_k$  is the number of observations in class  $k$ .
- $I\{x_{ij} = L\} = 1$  if  $x_{ij} = L$ , 0 otherwise.
- *w<sup>i</sup>* is the weight for observation *i*. The software normalizes weights within a class such that they sum to the prior probability for that class.
- *m<sup>j</sup>* is the number of distinct levels in predictor *j*.
- *m<sup>k</sup>* is the weighted number of observations in class *k*.

# <span id="page-3401-0"></span>**References**

- [1] Hastie, T., R. Tibshirani, and J. Friedman. *The Elements of Statistical Learning*, Second Edition. NY: Springer, 2008.
- [2] Manning, C. D., P. Raghavan, and M. Schütze. *Introduction to Information Retrieval*, NY: Cambridge University Press, 2008.

# **Extended Capabilities**

# **Tall Arrays**

Calculate with arrays that have more rows than fit in memory.

This function supports tall arrays with the limitations:

- Supported syntaxes are:
	- Mdl =  $fitcmb(Tbl, Y)$
	- Mdl =  $fitcnb(X,Y)$
	- Mdl = fitcnb( ,Name,Value)
- Options related to kernel densities, cross-validation, and hyperparameter optimization are not supported. The supported name-value pair arguments are:
	- 'DistributionNames' 'kernel' value is not supported.
	- 'CategoricalPredictors'
	- 'Cost'
	- 'PredictorNames'
	- 'Prior'
	- 'ResponseName'
	- 'ScoreTransform'
	- 'Weights' Value must be a tall array.

For more information, see "Tall Arrays for Out-of-Memory Data" (MATLAB).

# **Automatic Parallel Support**

Accelerate code by automatically running computation in parallel using Parallel Computing Toolbox™.

To run in parallel, set the 'UseParallel' option to true.

To perform parallel hyperparameter optimization, use the 'HyperparameterOptions', struct('UseParallel',true) name-value pair argument in the call to this function.

For more information on parallel hyperparameter optimization, see ["Parallel Bayesian Optimization"](#page-472-0) [on page 10-7](#page-472-0).

For more general information about parallel computing, see "Run MATLAB Functions with Automatic Parallel Support" (Parallel Computing Toolbox).

# **See Also**

[ClassificationNaiveBayes](#page-2149-0) | [ClassificationPartitionedModel](#page-2209-0) | [predict](#page-5935-0) | [templateNaiveBayes](#page-7144-0)

# **Topics**

["Naive Bayes Classification" on page 21-2](#page-1353-0) ["Grouping Variables" on page 2-45](#page-84-0)

# **Introduced in R2014b**

# **fitcsvm**

Train support vector machine (SVM) classifier for one-class and binary classification

# **Syntax**

```
Mdl = fitcsvm(Tbl, ResponseVarName)
Mdl = fitcsvm(Tbl,formula)
Mdl = fitcswm(Tbl, Y)Mdl = fitsvm(X,Y)Mdl = fitcsvm( ,Name,Value)
```
# **Description**

fitcsvm trains or cross-validates a support vector machine (SVM) model for one-class and two-class (binary) classification on a low-dimensional or moderate-dimensional predictor data set. fitcsvm supports mapping the predictor data using kernel functions, and supports sequential minimal optimization (SMO), iterative single data algorithm (ISDA), or *L*1 soft-margin minimization via quadratic programming for objective-function minimization.

To train a linear SVM model for binary classification on a high-dimensional data set, that is, a data set that includes many predictor variables, use [fitclinear](#page-3339-0) instead.

For multiclass learning with combined binary SVM models, use error-correcting output codes (ECOC). For more details, see [fitcecoc](#page-3233-0).

To train an SVM regression model, see [fitrsvm](#page-3848-0) for low-dimensional and moderate-dimensional predictor data sets, or [fitrlinear](#page-3687-0) for high-dimensional data sets.

Mdl = fitcsvm(Tbl,ResponseVarName) returns a [support vector machine \(SVM\) classifier on](#page-3433-0) [page 32-1690](#page-3433-0) Mdl trained using the sample data contained in the table Tbl. ResponseVarName is the name of the variable in Tbl that contains the class labels for one-class or two-class classification.

Mdl = fitcsvm(Tbl,formula) returns an SVM classifier trained using the sample data contained in the table Tbl. formula is an explanatory model of the response and a subset of the predictor variables in Tbl used to fit Mdl.

Mdl = fitcsvm(Tbl, Y) returns an SVM classifier trained using the predictor variables in the table Tbl and the class labels in vector Y.

Mdl  $=$  fitcsvm( $X$ , $Y$ ) returns an SVM classifier trained using the predictors in the matrix X and the class labels in vector Y for one-class or two-class classification.

Mdl = fitcsvm( \_\_\_ ,Name,Value) specifies options using one or more name-value pair arguments in addition to the input arguments in previous syntaxes. For example, you can specify the type of cross-validation, the cost for misclassification, and the type of score transformation function.

# **Examples**

# **Train SVM Classifier**

Load Fisher's iris data set. Remove the sepal lengths and widths and all observed setosa irises.

```
load fisheriris
inds = -strcmp(species, 'setosa');
X = meas(int, 3:4);y = species(int);
```
Train an SVM classifier using the processed data set.

#### $SVMModel = fitsvm(X, y)$

```
SVMModel = 
  ClassificationSVM
              ResponseName: 'Y'
     CategoricalPredictors: []
                ClassNames: {'versicolor' 'virginica'}
            ScoreTransform: 'none'
           NumObservations: 100
                     Alpha: [24x1 double]
                      Bias: -14.4149
          KernelParameters: [1x1 struct]
            BoxConstraints: [100x1 double]
           ConvergenceInfo: [1x1 struct]
           IsSupportVector: [100x1 logical]
                     Solver: 'SMO'
```
Properties, Methods

SVMModel is a trained ClassificationSVM classifier. Display the properties of SVMModel. For example, to determine the class order, use dot notation.

classOrder = SVMModel.ClassNames

```
classOrder = 2x1 cell
    {'versicolor'}
     {'virginica' }
```
The first class ('versicolor') is the negative class, and the second ('virginica') is the positive class. You can change the class order during training by using the 'ClassNames' name-value pair argument.

Plot a scatter diagram of the data and circle the support vectors.

```
sv = SVMModel.SupportVectors;
figure
gscatter(X(:,1),X(:,2),y)
hold on
plot(sv(:,1),sv(:,2),'ko','MarkerSize',10)
legend('versicolor','virginica','Support Vector')
hold off
```
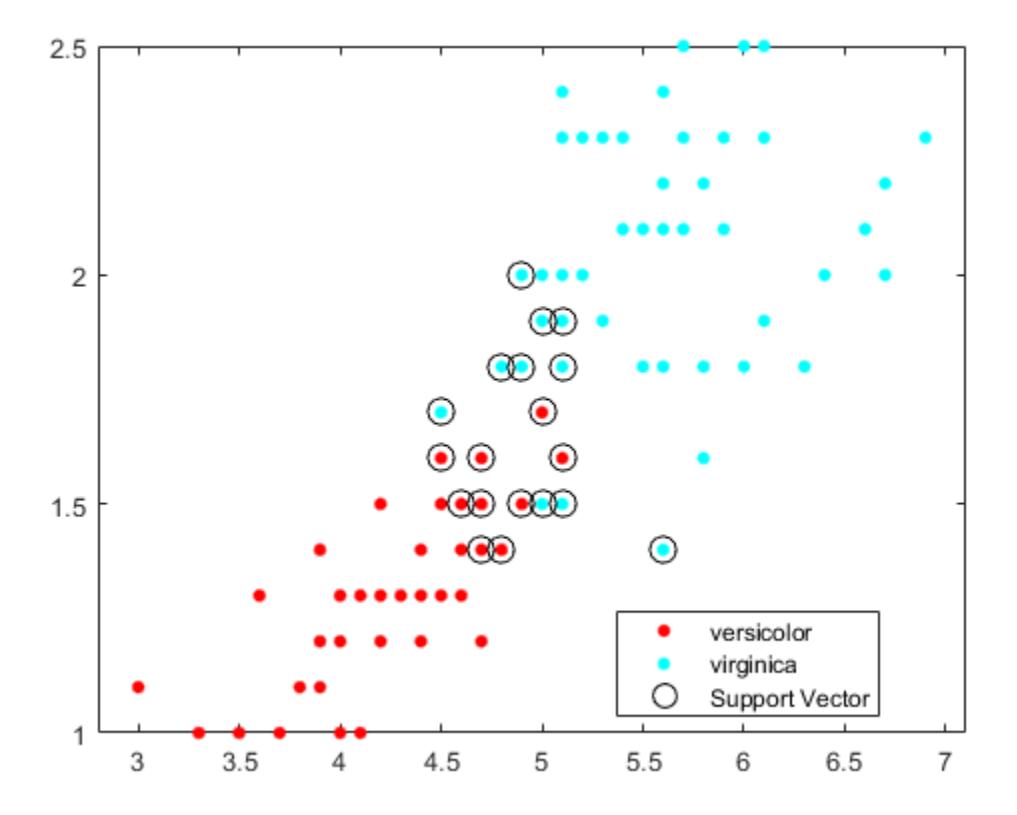

The support vectors are observations that occur on or beyond their estimated class boundaries.

You can adjust the boundaries (and, therefore, the number of support vectors) by setting a box constraint during training using the 'BoxConstraint' name-value pair argument.

### **Train and Cross-Validate SVM Classifier**

Load the ionosphere data set.

load ionosphere rng(1); % For reproducibility

Train an SVM classifier using the radial basis kernel. Let the software find a scale value for the kernel function. Standardize the predictors.

SVMModel = fitcsvm(X,Y,'Standardize',true,'KernelFunction','RBF',... 'KernelScale','auto');

SVMModel is a trained ClassificationSVM classifier.

Cross-validate the SVM classifier. By default, the software uses 10-fold cross-validation.

CVSVMModel = crossval(SVMModel);

CVSVMModel is a ClassificationPartitionedModel cross-validated classifier.

Estimate the out-of-sample misclassification rate.

classLoss = kfoldLoss(CVSVMModel)

 $classLoss = 0.0484$ 

The generalization rate is approximately 5%.

### **Detect Outliers Using SVM and One-Class Learning**

Modify Fisher's iris data set by assigning all the irises to the same class. Detect outliers in the modified data set, and confirm the expected proportion of the observations that are outliers.

Load Fisher's iris data set. Remove the petal lengths and widths. Treat all irises as coming from the same class.

```
load fisheriris
X = meas( : 1:2);y = ones(size(X,1),1);
```
Train an SVM classifier using the modified data set. Assume that 5% of the observations are outliers. Standardize the predictors.

```
rng(1);
SVMModel = fitcsvm(X,y,'KernelScale','auto','Standardize',true,...
     'OutlierFraction',0.05);
```
SVMModel is a trained ClassificationSVM classifier. By default, the software uses the Gaussian kernel for one-class learning.

Plot the observations and the decision boundary. Flag the support vectors and potential outliers.

```
svInd = SVMModel.IsSupportVector;
h = 0.02; % Mesh grid step size
[X1,X2] = meshgrid(min(X(:,1)) :h.max(X(:,1)) ,...min(X(:,2)):h:max(X(:,2));
[-, \text{score}] = \text{predict}(\text{SVMModel}, [X1(:), X2(:)];
scoreGrid = reshape(score,size(X1,1),size(X2,2));figure
plot(X(:,1),X(:,2),'k,')hold on
plot(X(svInd,1),X(svInd,2),'ro','MarkerSize',10)
contour(X1,X2,scoreGrid)
colorbar;
title('{\bf Iris Outlier Detection via One-Class SVM}')
xlabel('Sepal Length (cm)')
ylabel('Sepal Width (cm)')
legend('Observation','Support Vector')
hold off
```
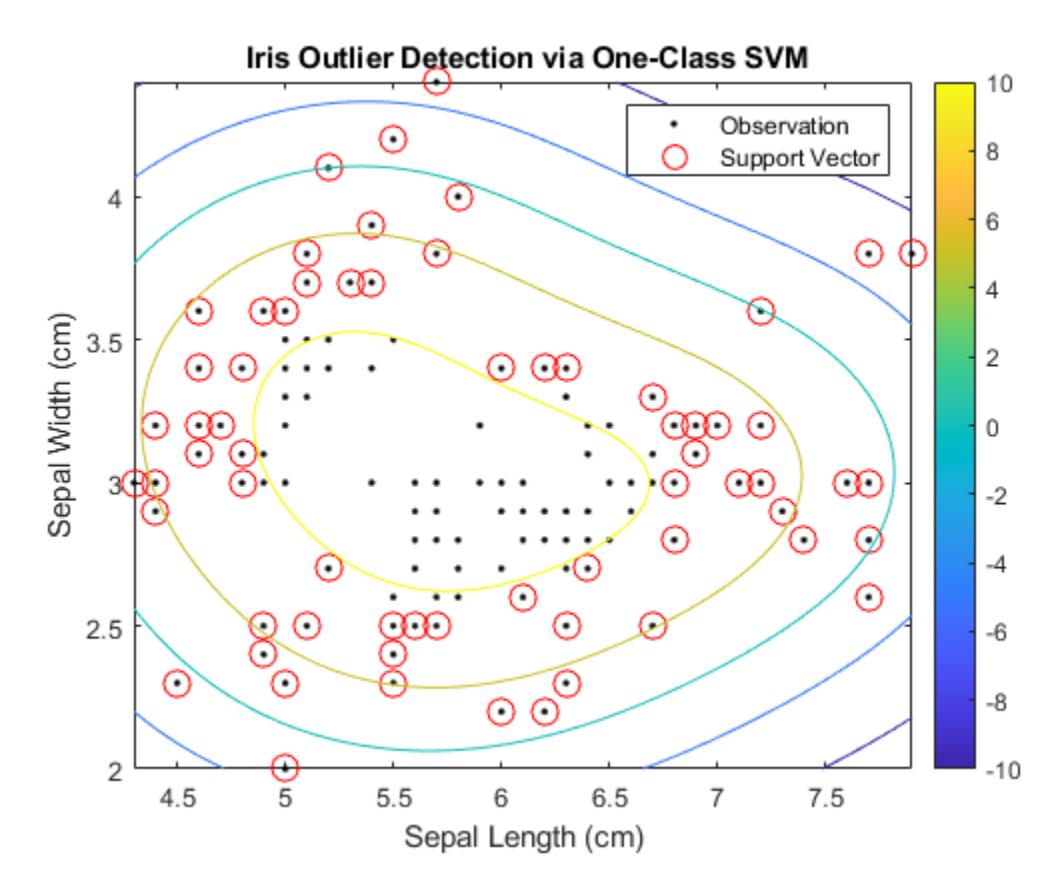

The boundary separating the outliers from the rest of the data occurs where the contour value is 0.

Verify that the fraction of observations with negative scores in the cross-validated data is close to 5%.

```
CVSVMModel = crossval(SVMModel);
[~,scorePred] = kfoldPredict(CVSVMModel);
outlierRate = mean(scorePred<0)
```
outlierRate =  $0.0467$ 

### **Find Multiple Class Boundaries Using Binary SVM**

Create a scatter plot of the fisheriris data set. Treat coordinates of a grid within the plot as new observations from the distribution of the data set, and find class boundaries by assigning the coordinates to one of the three classes in the data set.

Load Fisher's iris data set. Use the petal lengths and widths as the predictors.

```
load fisheriris
X = meas( : .3:4);Y = species;
```
Examine a scatter plot of the data.

```
figure
gscatter(X(:,1),X(:,2),Y);
```

```
h = gca;lims = [h.XLim h.YLim]; % Extract the x and y axis limits
title('{\bf Scatter Diagram of Iris Measurements}');
xlabel('Petal Length (cm)');
ylabel('Petal Width (cm)');
legend('Location','Northwest');
```
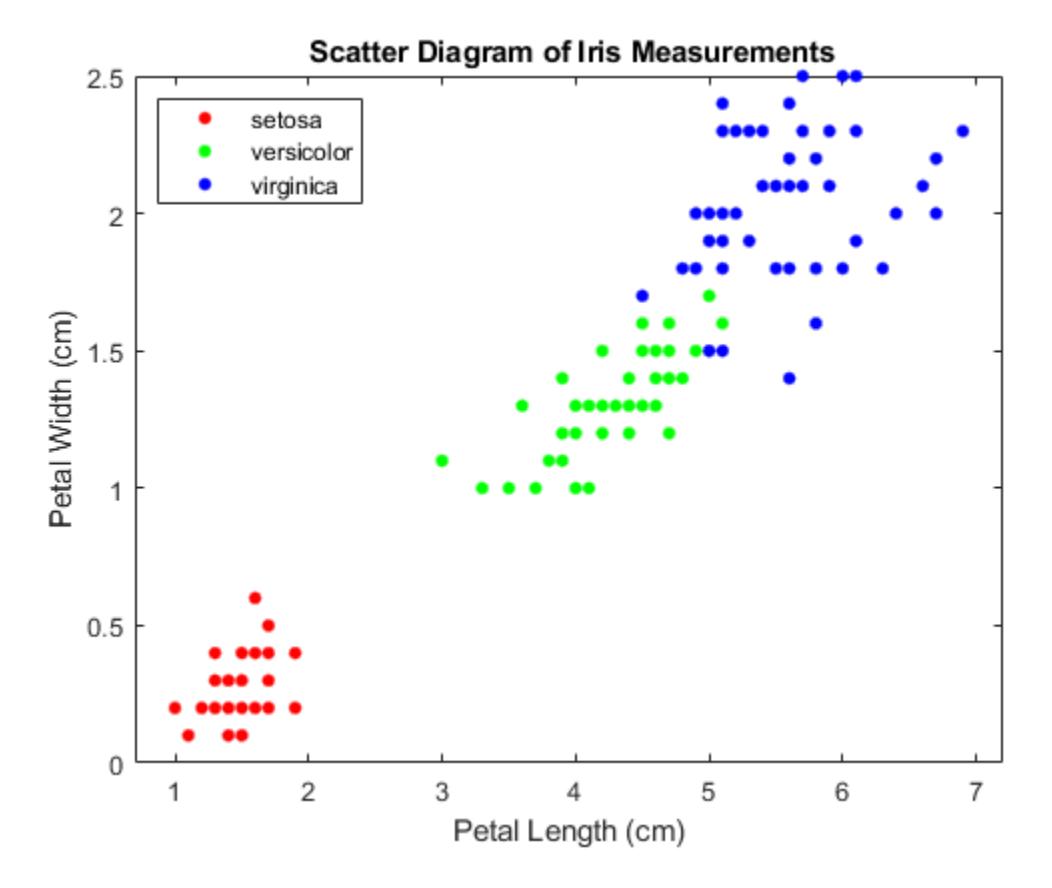

The data contains three classes, one of which is linearly separable from the others.

For each class:

- **1** Create a logical vector (indx) indicating whether an observation is a member of the class.
- **2** Train an SVM classifier using the predictor data and indx.
- **3** Store the classifier in a cell of a cell array.

Define the class order.

```
SVMModels = cell(3,1);
classes = unique(Y);rng(1); % For reproducibility
for j = 1: numel(classes)
    indx = strcmp(Y, classes(j)); % Create binary classes for each classifier SVMModels{j} = fitcsvm(X,indx,'ClassNames',[false true],'Standardize',true,...
         'KernelFunction','rbf','BoxConstraint',1);
end
```
SVMModels is a 3-by-1 cell array, with each cell containing a ClassificationSVM classifier. For each cell, the positive class is setosa, versicolor, and virginica, respectively.

Define a fine grid within the plot, and treat the coordinates as new observations from the distribution of the training data. Estimate the score of the new observations using each classifier.

```
d = 0.02;[x1Grid,x2Grid] = meshgrid(min(X(:,1)):d.max(X(:,1)),...
    min(X(:, 2)): d: max(X(:, 2));
xGrid = [x1Grid(:),x2Grid(:)];
N = size(xGrid, 1);Scores = zeros(N,numel(classes));
for j = 1: numel(classes)
     [~,score] = predict(SVMModels{j},xGrid);
     Scores(:,j) = score(:,2); % Second column contains positive-class scores
end
```
Each row of Scores contains three scores. The index of the element with the largest score is the index of the class to which the new class observation most likely belongs.

Associate each new observation with the classifier that gives it the maximum score.

 $[-, \text{maxScore}] = \text{max}(Scores, [], 2);$ 

Color in the regions of the plot based on the class to which the corresponding new observation belongs.

```
figure
h(1:3) = gscatter(xGrid(:,1),xGrid(:,2),maxScore,...[0.1 \ 0.5 \ 0.5; \ 0.5 \ 0.1 \ 0.5; \ 0.5 \ 0.5 \ 0.1];
hold on
h(4:6) = gscatter(X(:,1),X(:,2),Y);title('{\bf Iris Classification Regions}');
xlabel('Petal Length (cm)');
ylabel('Petal Width (cm)');
legend(h,{'setosa region','versicolor region','virginica region',...
     'observed setosa','observed versicolor','observed virginica'},...
     'Location','Northwest');
axis tight
hold off
```
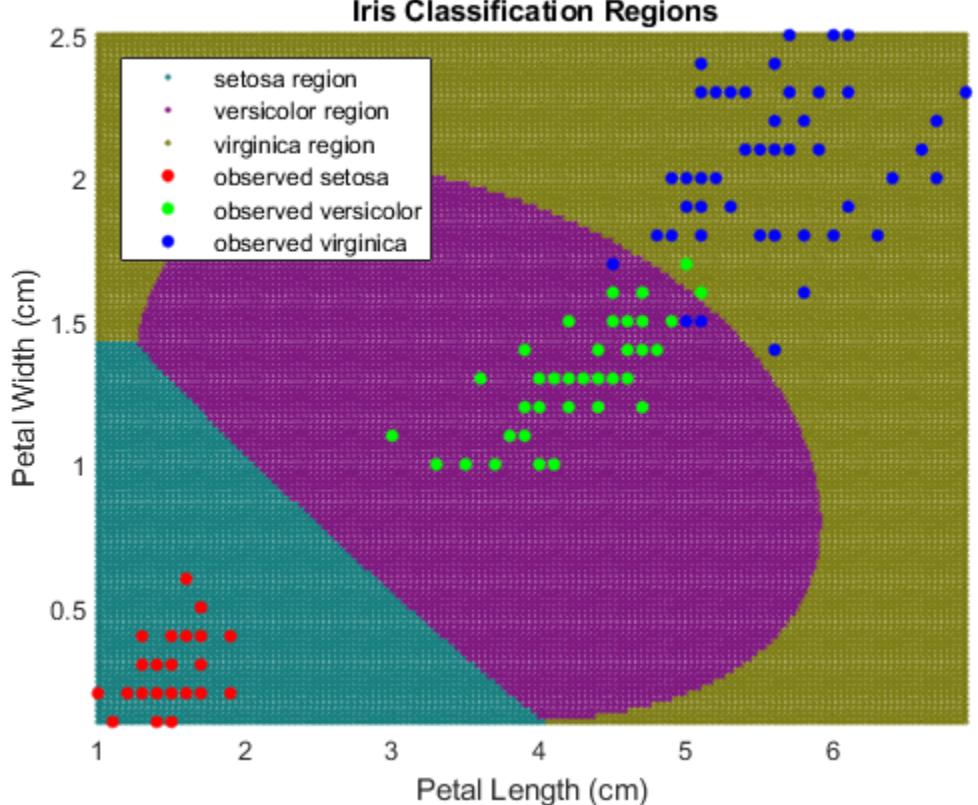

# **Iris Classification Regions**

### **Optimize SVM Classifier**

Optimize hyperparameters automatically using fitcsvm.

Load the ionosphere data set.

load ionosphere

Find hyperparameters that minimize five-fold cross-validation loss by using automatic hyperparameter optimization. For reproducibility, set the random seed and use the 'expectedimprovement-plus' acquisition function.

```
rng default
Mdl = fitcsvm(X,Y,'OptimizeHyperparameters','auto',...
     'HyperparameterOptimizationOptions',struct('AcquisitionFunctionName',...
     'expected-improvement-plus'))
```
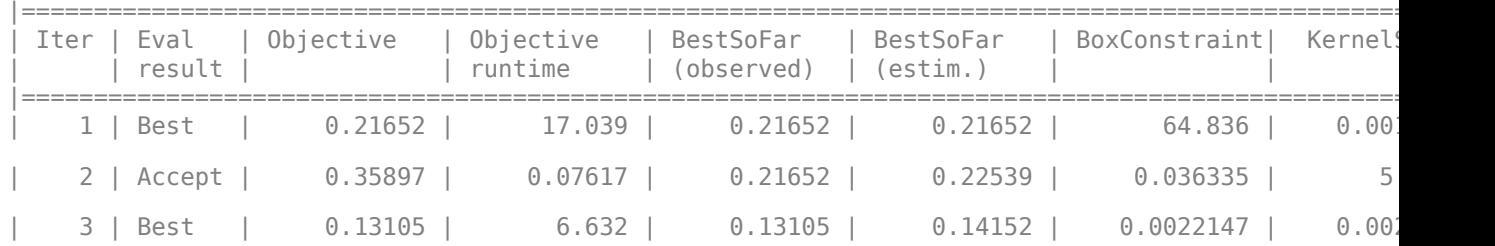

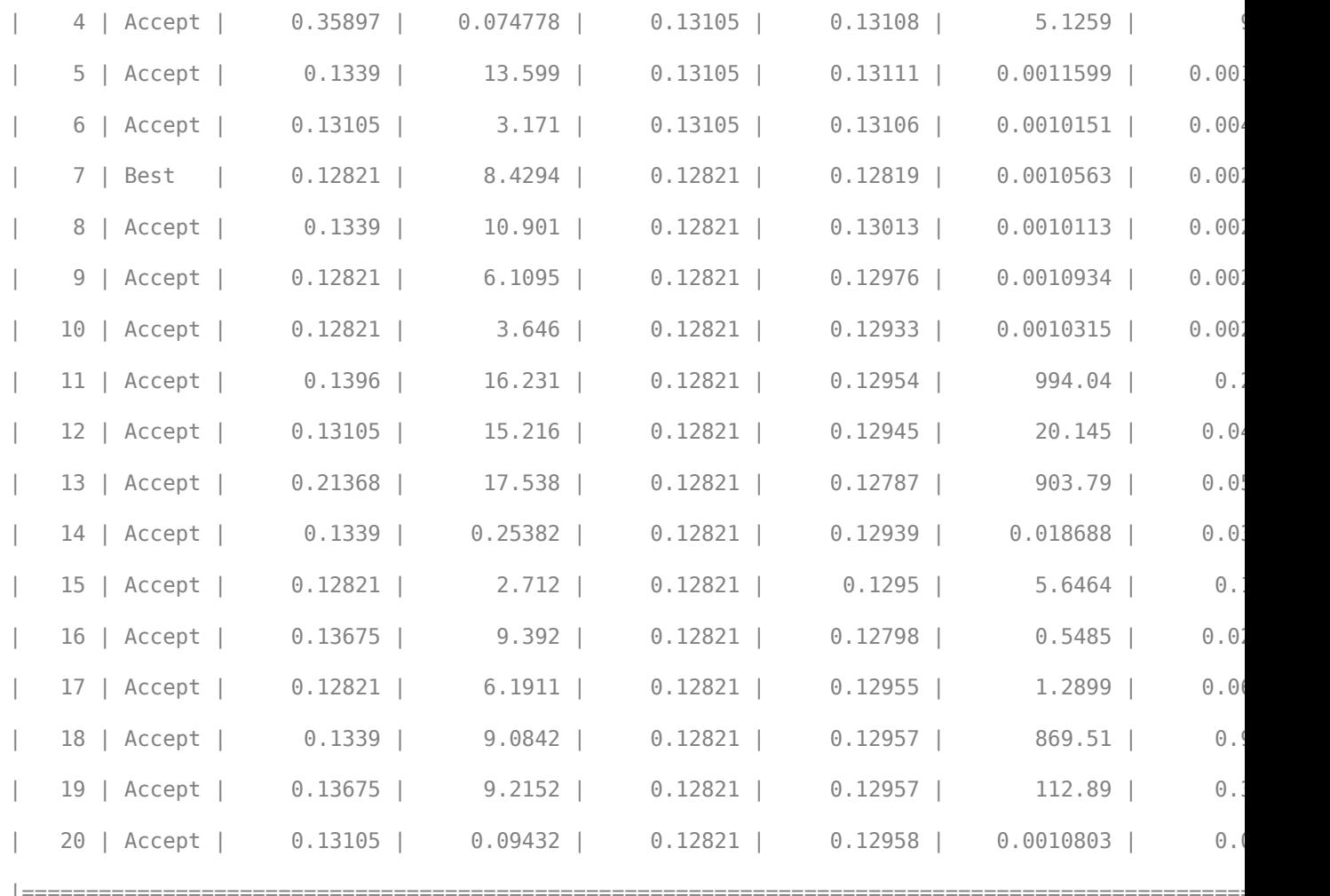

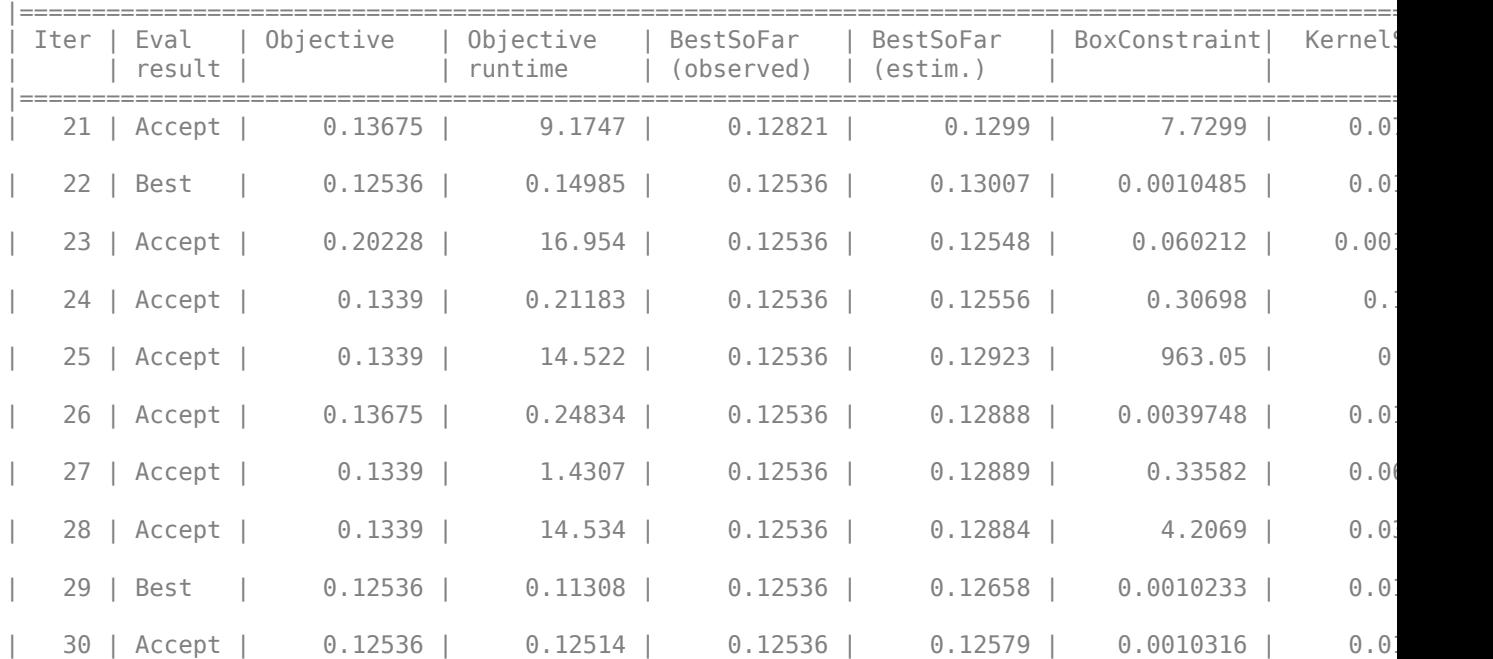

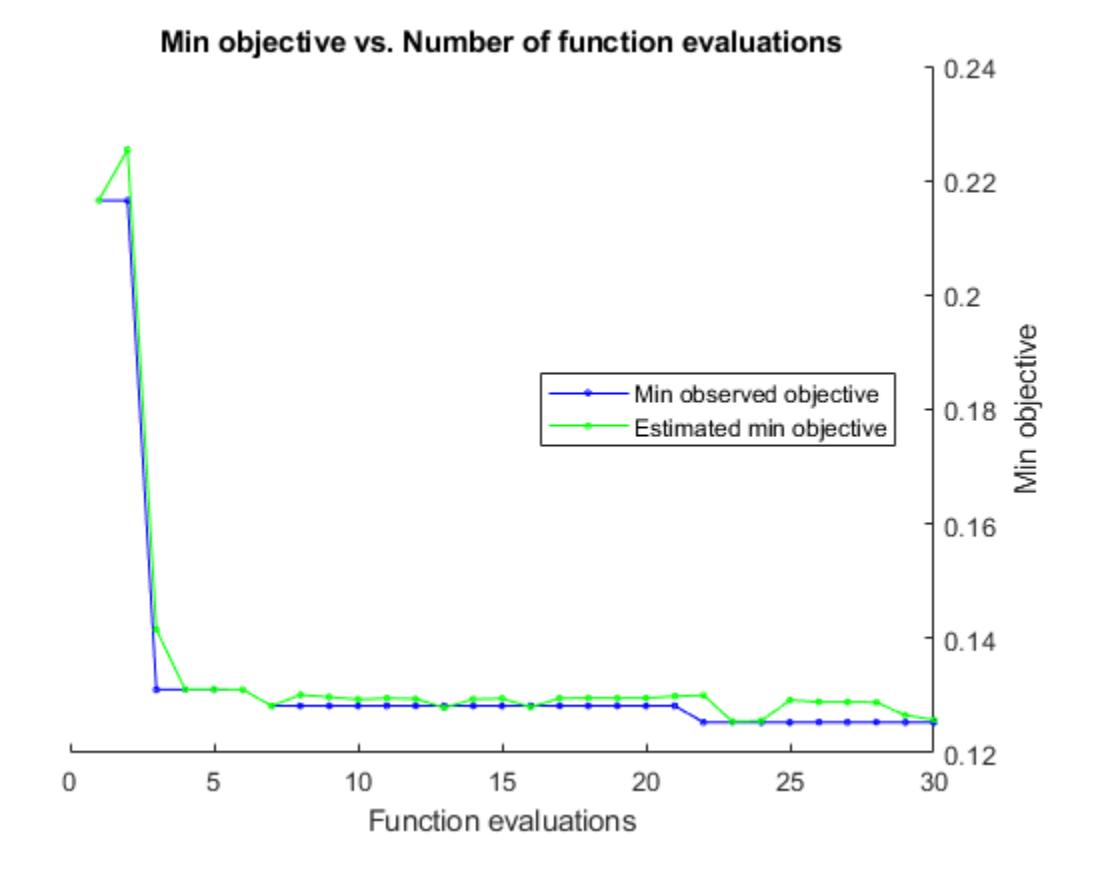

### **32-1669**

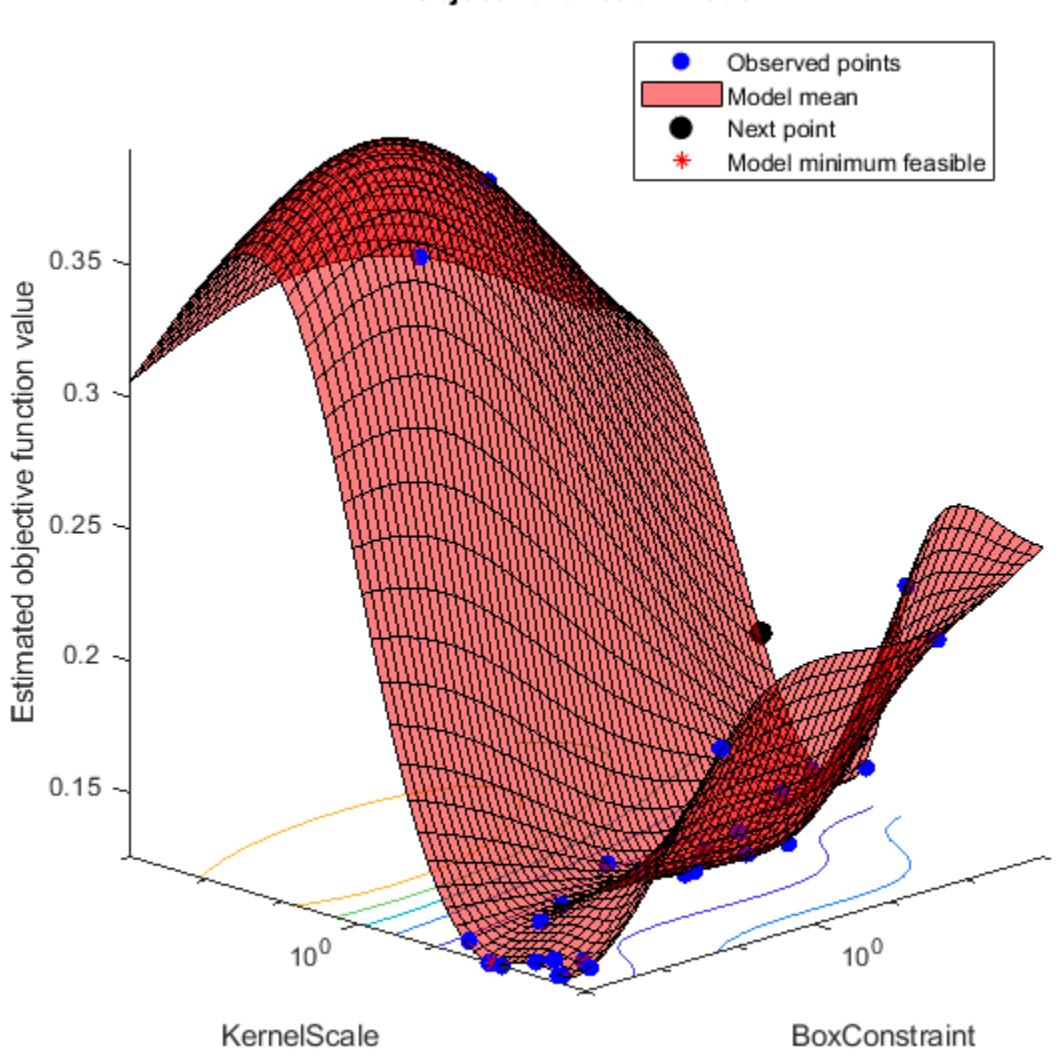

Objective function model

Optimization completed. MaxObjectiveEvaluations of 30 reached. Total function evaluations: 30 Total elapsed time: 234.177 seconds. Total objective function evaluation time: 213.0698

 $\mathcal{L}_\text{max} = \mathcal{L}_\text{max} = \mathcal{$ 

Best observed feasible point: BoxConstraint KernelScale

0.0010233 0.017839

Observed objective function value =  $0.12536$ Estimated objective function value =  $0.12579$  Function evaluation time =  $0.11308$ Best estimated feasible point (according to models): BoxConstraint KernelScale 0.0010233 0.017839 Estimated objective function value =  $0.12579$ Estimated function evaluation time =  $0.13623$  $MdL =$  ClassificationSVM ResponseName: 'Y' CategoricalPredictors: [] ClassNames: {'b' 'g'} ScoreTransform: 'none' NumObservations: 351 HyperparameterOptimizationResults: [1×1 BayesianOptimization] Alpha: [91×1 double] Bias: -5.6976 KernelParameters: [1×1 struct] BoxConstraints: [351×1 double] ConvergenceInfo: [1×1 struct] IsSupportVector: [351×1 logical] Solver: 'SMO'

Properties, Methods

# **Input Arguments**

### **Tbl — Sample data**

table

Sample data used to train the model, specified as a table. Each row of Tbl corresponds to one observation, and each column corresponds to one predictor variable. Optionally, Tbl can contain one additional column for the response variable. Multicolumn variables and cell arrays other than cell arrays of character vectors are not allowed.

If Tbl contains the response variable, and you want to use all remaining variables in Tbl as predictors, then specify the response variable by using ResponseVarName.

If Tbl contains the response variable, and you want to use only a subset of the remaining variables in Tbl as predictors, then specify a formula by using formula.

If Tbl does not contain the response variable, then specify a response variable by using Y. The length of the response variable and the number of rows in Tbl must be equal.

Data Types: table

**ResponseVarName — Response variable name**

name of variable in Tbl

Response variable name, specified as the name of a variable in Tbl.

You must specify ResponseVarName as a character vector or string scalar. For example, if the response variable Y is stored as Tbl.Y, then specify it as 'Y'. Otherwise, the software treats all columns of Tbl, including Y, as predictors when training the model.

The response variable must be a categorical, character, or string array, a logical or numeric vector, or a cell array of character vectors. If Y is a character array, then each element of the response variable must correspond to one row of the array.

A good practice is to specify the order of the classes by using the ClassNames name-value pair argument.

Data Types: char | string

**formula — Explanatory model of response variable and subset of predictor variables** character vector | string scalar

Explanatory model of the response variable and a subset of the predictor variables, specified as a character vector or string scalar in the form 'Y~X1+X2+X3'. In this form, Y represents the response variable, and X1, X2, and X3 represent the predictor variables.

To specify a subset of variables in Tbl as predictors for training the model, use a formula. If you specify a formula, then the software does not use any variables in Tbl that do not appear in formula.

The variable names in the formula must be both variable names in Tbl (Tbl.Properties.VariableNames) and valid MATLAB identifiers.

You can verify the variable names in Tbl by using the isvarname function. The following code returns logical 1 (true) for each variable that has a valid variable name.

cellfun(@isvarname,Tbl.Properties.VariableNames)

If the variable names in Tbl are not valid, then convert them by using the matlab.lang.makeValidName function.

Tbl.Properties.VariableNames = matlab.lang.makeValidName(Tbl.Properties.VariableNames);

Data Types: char | string

# **Y — Class labels**

categorical array | character array | string array | logical vector | numeric vector | cell array of character vectors

Class labels to which the SVM model is trained, specified as a categorical, character, or string array, logical or numeric vector, or cell array of character vectors.

- Y must contain at most two distinct classes. For multiclass learning, see [fitcecoc](#page-3233-0).
- If Y is a character array, then each element of the class labels must correspond to one row of the array.
- The length of Y and the number of rows in Tbl or X must be equal.
- It is a good practice to specify the class order by using the ClassNames name-value pair argument.

Data Types: categorical | char | string | logical | single | double | cell

# **X — Predictor data**

matrix of numeric values

Predictor data to which the SVM classifier is trained, specified as a matrix of numeric values.

Each row of X corresponds to one observation (also known as an instance or example), and each column corresponds to one predictor (also known as a feature).

The length of Y and the number of rows in X must be equal.

To specify the names of the predictors in the order of their appearance in X, use the 'PredictorNames' name-value pair argument.

Data Types: double | single

### **Name-Value Pair Arguments**

Specify optional comma-separated pairs of Name, Value arguments. Name is the argument name and Value is the corresponding value. Name must appear inside quotes. You can specify several name and value pair arguments in any order as Name1, Value1, ..., NameN, ValueN.

Example: fitcsvm(X,Y,'KFold',10,'Cost',[0 2;1 0],'ScoreTransform','sign') performs 10-fold cross-validation, applies double the penalty to false positives compared to false negatives, and transforms scores using the sign function.

### **SVM Options**

# **BoxConstraint — Box constraint**

1 (default) | positive scalar

[Box constraint on page 32-1689,](#page-3432-0) specified as the comma-separated pair consisting of 'BoxConstraint' and a positive scalar.

For one-class learning, the software always sets the box constraint to 1.

For more details on the relationships and algorithmic behavior of BoxConstraint, Cost, Prior, Standardize, and Weights, see ["Algorithms" on page 32-1693](#page-3436-0).

Example: 'BoxConstraint',100

Data Types: double | single

### **KernelFunction — Kernel function**

'linear' | 'gaussian' | 'rbf' | 'polynomial' | function name

Kernel function used to compute the elements of the [Gram matrix on page 32-1689](#page-3432-0), specified as the comma-separated pair consisting of 'KernelFunction' and a kernel function name. Suppose  $G(x_j, x_k)$  is element (*j,k*) of the Gram matrix, where  $x_j$  and  $x_k$  are  $p$ -dimensional vectors representing observations *j* and *k* in X. This table describes supported kernel function names and their functional forms.

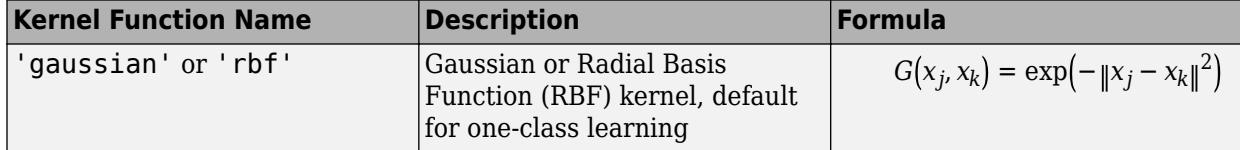

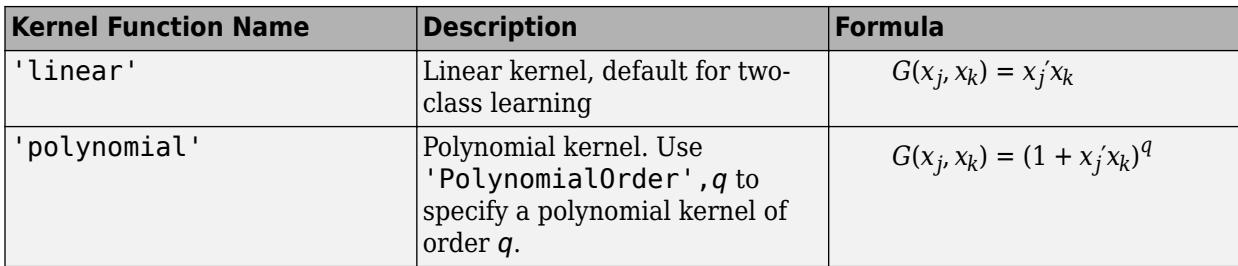

You can set your own kernel function, for example, kernel, by setting 'KernelFunction','kernel'. The value kernel must have this form.

function  $G = \text{kernel}(U, V)$ 

where:

- U is an *m*-by-*p* matrix. Columns correspond to predictor variables, and rows correspond to observations.
- V is an *n*-by-*p* matrix. Columns correspond to predictor variables, and rows correspond to observations.
- G is an *m*-by-*n* [Gram matrix on page 32-1689](#page-3432-0) of the rows of U and V.

kernel.m must be on the MATLAB path.

It is a good practice to avoid using generic names for kernel functions. For example, call a sigmoid kernel function 'mysigmoid' rather than 'sigmoid'.

Example: 'KernelFunction','gaussian'

Data Types: char | string

### **KernelScale — Kernel scale parameter**

1 (default) | 'auto' | positive scalar

Kernel scale parameter, specified as the comma-separated pair consisting of 'KernelScale' and 'auto' or a positive scalar. The software divides all elements of the predictor matrix X by the value of KernelScale. Then, the software applies the appropriate kernel norm to compute the Gram matrix.

- If you specify 'auto', then the software selects an appropriate scale factor using a heuristic procedure. This heuristic procedure uses subsampling, so estimates can vary from one call to another. Therefore, to reproduce results, set a random number seed using rng before training.
- If you specify KernelScale and your own kernel function, for example, 'KernelFunction','kernel', then the software throws an error. You must apply scaling within kernel.

Example: 'KernelScale','auto'

Data Types: double | single | char | string

### **PolynomialOrder — Polynomial kernel function order**

3 (default) | positive integer

Polynomial kernel function order, specified as the comma-separated pair consisting of 'PolynomialOrder' and a positive integer.

If you set 'PolynomialOrder' and KernelFunction is not 'polynomial', then the software throws an error.

Example: 'PolynomialOrder',2

Data Types: double | single

### **KernelOffset — Kernel offset parameter**

nonnegative scalar

Kernel offset parameter, specified as the comma-separated pair consisting of 'KernelOffset' and a nonnegative scalar.

The software adds KernelOffset to each element of the Gram matrix.

The defaults are:

- 0 if the solver is SMO (that is, you set 'Solver','SMO')
- 0.1 if the solver is ISDA (that is, you set 'Solver','ISDA')

Example: 'KernelOffset',0

Data Types: double | single

### **Standardize — Flag to standardize predictor data**

false (default) | true

Flag to standardize the predictor data, specified as the comma-separated pair consisting of 'Standardize' and true (1) or false (0).

If you set 'Standardize', true:

- The software centers and scales each predictor variable (X or Tbl) by the corresponding weighted column mean and standard deviation. For details on weighted standardizing, see ["Algorithms" on](#page-3436-0) [page 32-1693](#page-3436-0). MATLAB does not standardize the data contained in the dummy variable columns generated for categorical predictors.
- The software trains the classifier using the standardized predictors, but stores the unstandardized predictors as a matrix or table in the classifier property X.

Example: 'Standardize',true

Data Types: logical

# **Solver — Optimization routine**

'ISDA' | 'L1QP' | 'SMO'

Optimization routine, specified as the comma-separated pair consisting of 'Solver' and a value in this table.

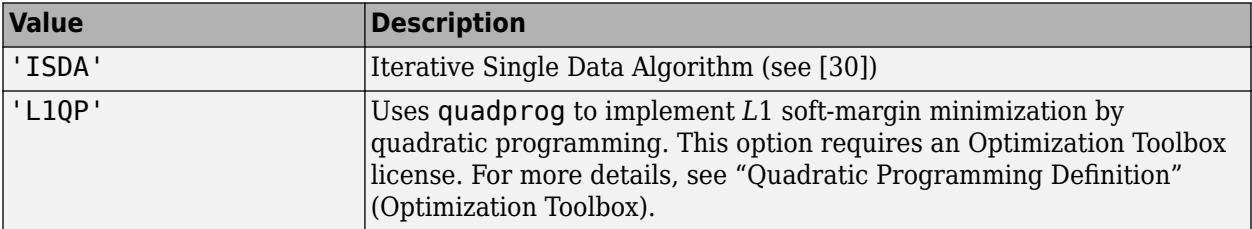

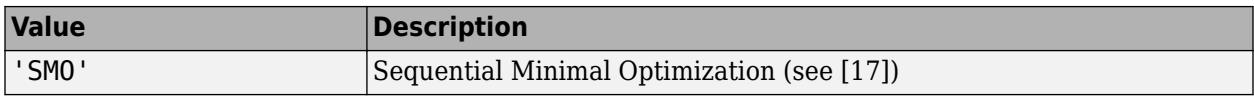

The default value is 'ISDA' if you set 'OutlierFraction' to a positive value for two-class learning, and 'SMO' otherwise.

Example: 'Solver','ISDA'

#### **Alpha — Initial estimates of alpha coefficients**

numeric vector of nonnegative values

Initial estimates of alpha coefficients, specified as the comma-separated pair consisting of 'Alpha' and a numeric vector of nonnegative values. The length of Alpha must be equal to the number of rows in X.

- Each element of 'Alpha' corresponds to an observation in X.
- 'Alpha' cannot contain any NaNs.
- If you specify 'Alpha' and any one of the cross-validation name-value pair arguments ('CrossVal', 'CVPartition', 'Holdout', 'KFold', or 'Leaveout'), then the software returns an error.

If Y contains any missing values, then remove all rows of Y, X, and 'Alpha' that correspond to the missing values. That is, enter:

```
idx = -isundefined(categorical(Y));Y = Y(idx,:);X = X(idx, :);alpha = alpha(idx);
```
Then pass Y, X, and alpha as the response, predictors, and initial alpha estimates, respectively.

The default values are:

- 0.5\*ones(size $(X,1)$ , 1) for one-class learning
- zeros( $size(X,1)$ , 1) for two-class learning

Example: 'Alpha',  $0.1*ones(size(X,1),1)$ 

Data Types: double | single

**CacheSize — Cache size**

1000 (default) | 'maximal' | positive scalar

Cache size, specified as the comma-separated pair consisting of 'CacheSize' and 'maximal' or a positive scalar.

If CacheSize is 'maximal', then the software reserves enough memory to hold the entire *n*-by-*n* [Gram matrix on page 32-1689](#page-3432-0).

If CacheSize is a positive scalar, then the software reserves CacheSize megabytes of memory for training the model.

```
Example: 'CacheSize','maximal'
Data Types: double | single | char | string
```
### **ClipAlphas — Flag to clip alpha coefficients**

true (default) | false

Flag to clip alpha coefficients, specified as the comma-separated pair consisting of 'ClipAlphas' and either true or false.

Suppose that the alpha coefficient for observation  $j$  is  $\alpha_j$  and the box constraint of observation  $j$  is  $C_j$ ,  $j$ = 1,...,*n*, where *n* is the training sample size.

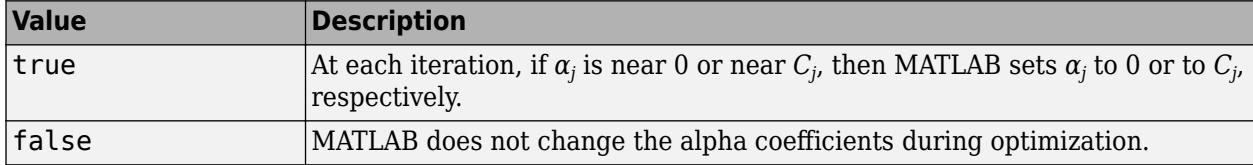

MATLAB stores the final values of  $\alpha$  in the Alpha property of the trained SVM model object.

ClipAlphas can affect SMO and ISDA convergence.

```
Example: 'ClipAlphas',false
```
Data Types: logical

### **Nu —** *ν* **parameter for one-class learning**

0.5 (default) | positive scalar

*ν* parameter for ["One-Class Learning" on page 32-1690](#page-3433-0), specified as the comma-separated pair consisting of 'Nu' and a positive scalar. Nu must be greater than 0 and at most 1.

Set Nu to control the tradeoff between ensuring that most training examples are in the positive class and minimizing the weights in the score function.

Example: 'Nu',0.25

Data Types: double | single

### **NumPrint — Number of iterations between optimization diagnostic message output**

1000 (default) | nonnegative integer

Number of iterations between optimization diagnostic message output, specified as the commaseparated pair consisting of 'NumPrint' and a nonnegative integer.

If you specify 'Verbose',1 and 'NumPrint',numprint, then the software displays all optimization diagnostic messages from SMO and ISDA every numprint iterations in the Command Window.

Example: 'NumPrint',500

Data Types: double | single

### **OutlierFraction — Expected proportion of outliers in training data**

0 (default) | numeric scalar in the interval [0,1)

Expected proportion of outliers in the training data, specified as the comma-separated pair consisting of 'OutlierFraction' and a numeric scalar in the interval [0,1).

Suppose that you set 'OutlierFraction',outlierfraction, where outlierfraction is a value greater than 0.

- For two-class learning, the software implements robust learning. In other words, the software attempts to remove 100\*outlierfraction% of the observations when the optimization algorithm converges. The removed observations correspond to gradients that are large in magnitude.
- For one-class learning, the software finds an appropriate bias term such that outlierfraction of the observations in the training set have negative scores.

Example: 'OutlierFraction',0.01

Data Types: double | single

# **RemoveDuplicates — Flag to replace duplicate observations with single observations** false (default) | true

Flag to replace duplicate observations with single observations in the training data, specified as the comma-separated pair consisting of 'RemoveDuplicates' and true or false.

If RemoveDuplicates is true, then fitcsvm replaces duplicate observations in the training data with a single observation of the same value. The weight of the single observation is equal to the sum of the weights of the corresponding removed duplicates (see Weights).

**Tip** If your data set contains many duplicate observations, then specifying 'RemoveDuplicates', true can decrease convergence time considerably.

Data Types: logical

### **Verbose — Verbosity level**

0 (default) | 1 | 2

Verbosity level, specified as the comma-separated pair consisting of 'Verbose' and 0, 1, or 2. The value of Verbose controls the amount of optimization information that the software displays in the Command Window and saves the information as a structure to Mdl.ConvergenceInfo.History.

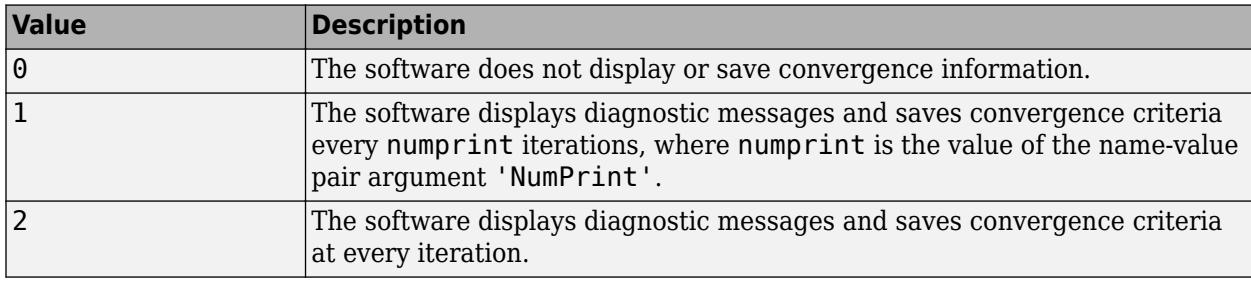

This table summarizes the available verbosity level options.

Example: 'Verbose',1

Data Types: double | single

### **Other Classification Options**

### **CategoricalPredictors — Categorical predictors list**

vector of positive integers | logical vector | character matrix | string array | cell array of character vectors | 'all'

Categorical predictors list, specified as the comma-separated pair consisting of 'CategoricalPredictors' and one of the values in this table.

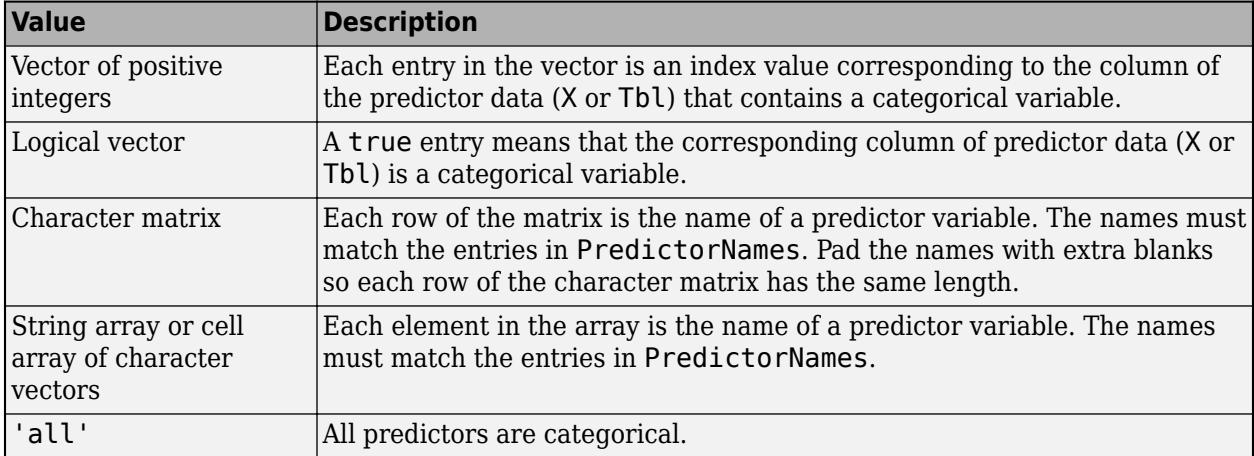

By default, if the predictor data is in a table (Tbl), fitcsvm assumes that a variable is categorical if it is a logical vector, categorical vector, character array, string array, or cell array of character vectors. If the predictor data is a matrix (X), fitcsvm assumes that all predictors are continuous. To identify any other predictors as categorical predictors, specify them by using the 'CategoricalPredictors' name-value pair argument.

For the identified categorical predictors, fitcsvm creates dummy variables using two different schemes, depending on whether a categorical variable is unordered or ordered. For details, see ["Automatic Creation of Dummy Variables" on page 2-49.](#page-88-0)

Example: 'CategoricalPredictors','all'

Data Types: single | double | logical | char | string | cell

### **ClassNames — Names of classes to use for training**

categorical array | character array | string array | logical vector | numeric vector | cell array of character vectors

Names of classes to use for training, specified as the comma-separated pair consisting of 'ClassNames' and a categorical, character, or string array, a logical or numeric vector, or a cell array of character vectors. ClassNames must have the same data type as Y.

If ClassNames is a character array, then each element must correspond to one row of the array.

Use 'ClassNames' to:

- Order the classes during training.
- Specify the order of any input or output argument dimension that corresponds to the class order. For example, use 'ClassNames' to specify the order of the dimensions of Cost or the column order of classification scores returned by predict.
- Select a subset of classes for training. For example, suppose that the set of all distinct class names in Y is {'a','b','c'}. To train the model using observations from classes 'a' and 'c' only, specify 'ClassNames',{'a','c'}.

The default value for ClassNames is the set of all distinct class names in Y.

Example: 'ClassNames',{'b','g'}

Data Types: categorical | char | string | logical | single | double | cell

### **Cost — Misclassification cost**

square matrix | structure array

Misclassification cost specified as the comma-separated pair consisting of 'Cost' and a square matrix or structure array.

- If you specify the square matrix Cost and the true class of an observation is i, then  $Cost(i, j)$  is the cost of classifying a point into class j. That is, rows correspond to the true classes and columns correspond to predicted classes. To specify the class order for the corresponding rows and columns of Cost, also specify the ClassNames name-value pair argument.
- If you specify the structure S, then it must have two fields:
	- S.ClassNames, which contains the class names as a variable of the same data type as Y
	- S.ClassificationCosts, which contains the cost matrix with rows and columns ordered as in S.ClassNames

For two-class learning, if you specify a cost matrix, then the software updates the prior probabilities by incorporating the penalties described in the cost matrix. Consequently, the cost matrix resets to the default. For more details on the relationships and algorithmic behavior of BoxConstraint, Cost, Prior, Standardize, and Weights, see ["Algorithms" on page 32-1693](#page-3436-0).

The default values are:

- Cost =  $\theta$  for one-class learning
- $Cost(i, j) = 1$  if  $i \rightleftharpoons j$  and  $Cost(i, j) = 0$  if  $i = j$  for two-class learning

Example: 'Cost',[0,1;2,0]

Data Types: double | single | struct

### **PredictorNames — Predictor variable names**

string array of unique names | cell array of unique character vectors

Predictor variable names, specified as the comma-separated pair consisting of 'PredictorNames' and a string array of unique names or cell array of unique character vectors. The functionality of 'PredictorNames' depends on the way you supply the training data.

- If you supply X and Y, then you can use 'PredictorNames' to give the predictor variables in X names.
	- The order of the names in PredictorNames must correspond to the column order of X. That is, PredictorNames{1} is the name of  $X(:,1)$ , PredictorNames{2} is the name of  $X(:,2)$ , and so on. Also,  $size(X,2)$  and numel (PredictorNames) must be equal.
	- By default, PredictorNames is  $\{\n \cdot x1', \n \cdot x2', \n \ldots \}.$
- If you supply Tbl, then you can use 'PredictorNames' to choose which predictor variables to use in training. That is, fitcsvm uses only the predictor variables in PredictorNames and the response variable in training.
	- PredictorNames must be a subset of Tbl.Properties.VariableNames and cannot include the name of the response variable.
	- By default, PredictorNames contains the names of all predictor variables.

• A good practice is to specify the predictors for training using either 'PredictorNames' or formula only.

Example: 'PredictorNames', {'SepalLength','SepalWidth','PetalLength','PetalWidth'} Data Types: string | cell

### **Prior — Prior probabilities**

'empirical' (default) | 'uniform' | numeric vector | structure array

Prior probabilities for each class, specified as the comma-separated pair consisting of 'Prior' and a value in this table.

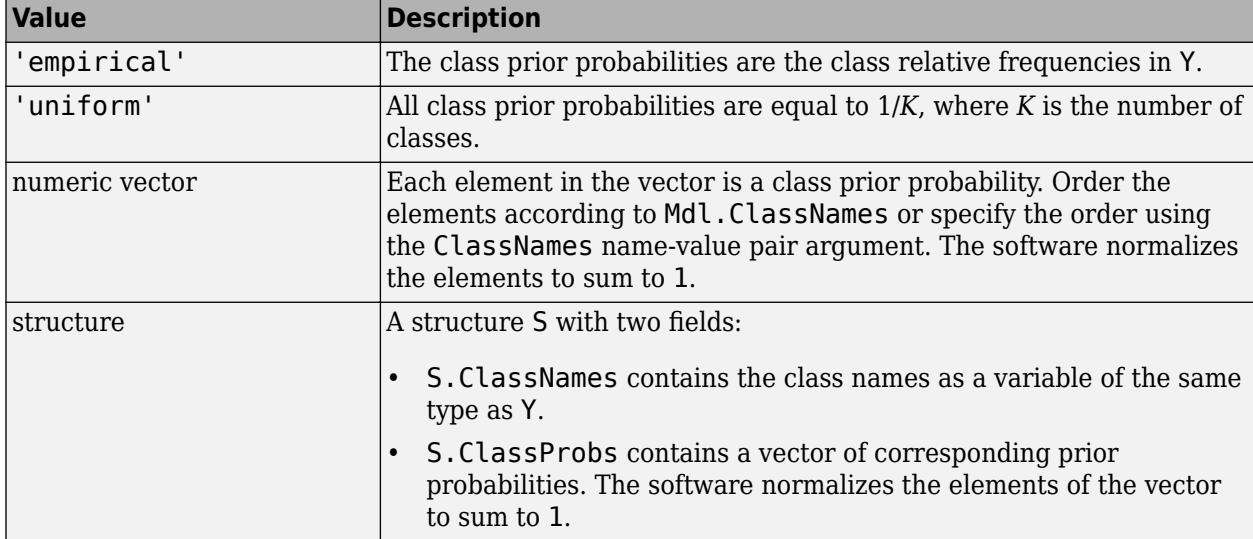

For two-class learning, if you specify a cost matrix, then the software updates the prior probabilities by incorporating the penalties described in the cost matrix. For more details on the relationships and algorithmic behavior of BoxConstraint, Cost, Prior, Standardize, and Weights, see ["Algorithms" on page 32-1693.](#page-3436-0)

```
Example: struct('ClassNames',
{{'setosa','versicolor','virginica'}},'ClassProbs',1:3)
Data Types: char | string | double | single | struct
```
### **ResponseName — Response variable name**

'Y' (default) | character vector | string scalar

Response variable name, specified as the comma-separated pair consisting of 'ResponseName' and a character vector or string scalar.

- If you supply Y, then you can use 'ResponseName' to specify a name for the response variable.
- If you supply ResponseVarName or formula, then you cannot use 'ResponseName'.

Example: 'ResponseName','response'

Data Types: char | string

# **ScoreTransform — Score transformation**

'none' (default) | 'doublelogit' | 'invlogit' | 'ismax' | 'logit' | function handle | ...

Score transformation, specified as the comma-separated pair consisting of 'ScoreTransform' and a character vector, string scalar, or function handle.

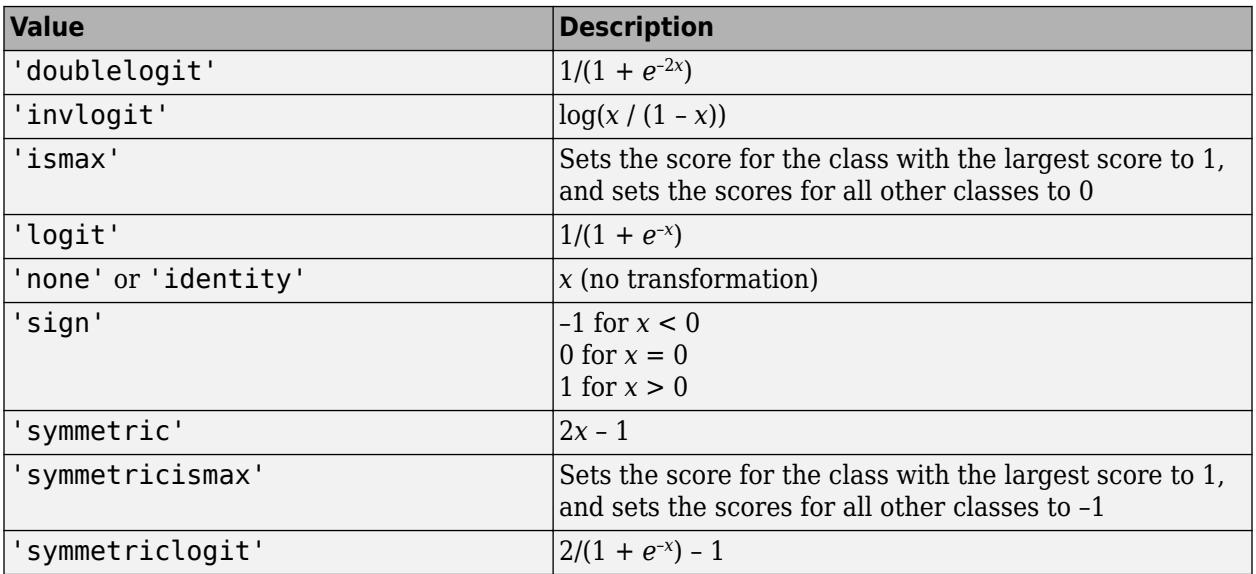

This table summarizes the available character vectors and string scalars.

For a MATLAB function or a function you define, use its function handle for the score transform. The function handle must accept a matrix (the original scores) and return a matrix of the same size (the transformed scores).

Example: 'ScoreTransform','logit'

Data Types: char | string | function handle

### **Weights — Observation weights**

numeric vector | name of variable in Tbl

Observation weights, specified as the comma-separated pair consisting of 'Weights' and a numeric vector of positive values or the name of a variable in Tbl. The software weighs the observations in each row of X or Tbl with the corresponding value in Weights. The size of Weights must equal the number of rows in X or Tbl.

If you specify the input data as a table Tbl, then Weights can be the name of a variable in Tbl that contains a numeric vector. In this case, you must specify Weights as a character vector or string scalar. For example, if the weights vector W is stored as Tbl.W, then specify it as 'W'. Otherwise, the software treats all columns of Tbl, including W, as predictors or the response variable when training the model.

By default, Weights is ones(*n*,1), where *n* is the number of observations in X or Tbl.

The software normalizes Weights to sum up to the value of the prior probability in the respective class. For more details on the relationships and algorithmic behavior of BoxConstraint, Cost, Prior, Standardize, and Weights, see ["Algorithms" on page 32-1693](#page-3436-0).

Data Types: double | single | char | string

**Note** You cannot use any cross-validation name-value pair argument along with the 'OptimizeHyperparameters' name-value pair argument. You can modify the cross-validation for 'OptimizeHyperparameters' only by using the 'HyperparameterOptimizationOptions' name-value pair argument.

#### **Cross-Validation Options**

### **CrossVal — Flag to train cross-validated classifier**

'off' (default) | 'on'

Flag to train a cross-validated classifier, specified as the comma-separated pair consisting of 'Crossval' and 'on' or 'off'.

If you specify 'on', then the software trains a cross-validated classifier with 10 folds.

You can override this cross-validation setting using the CVPartition, Holdout, KFold, or Leaveout name-value pair argument. You can use only one cross-validation name-value pair argument at a time to create a cross-validated model.

Alternatively, cross-validate later by passing Mdl to [crossval](#page-2692-0).

Example: 'Crossval','on'

#### **CVPartition — Cross-validation partition**

[] (default) | cvpartition partition object

Cross-validation partition, specified as the comma-separated pair consisting of 'CVPartition' and a cvpartition partition object created by [cvpartition](#page-2728-0). The partition object specifies the type of cross-validation and the indexing for the training and validation sets.

To create a cross-validated model, you can use one of these four name-value pair arguments only: CVPartition, Holdout, KFold, or Leaveout.

Example: Suppose you create a random partition for 5-fold cross-validation on 500 observations by using cvp = cvpartition(500,'KFold',5). Then, you can specify the cross-validated model by using 'CVPartition',cvp.

#### **Holdout — Fraction of data for holdout validation**

scalar value in the range (0,1)

Fraction of the data used for holdout validation, specified as the comma-separated pair consisting of 'Holdout' and a scalar value in the range (0,1). If you specify 'Holdout',p, then the software completes these steps:

- **1** Randomly select and reserve p\*100% of the data as validation data, and train the model using the rest of the data.
- **2** Store the compact, trained model in the Trained property of the cross-validated model.

To create a cross-validated model, you can use one of these four name-value pair arguments only: CVPartition, Holdout, KFold, or Leaveout.

Example: 'Holdout',0.1 Data Types: double | single

### **KFold — Number of folds**

10 (default) | positive integer value greater than 1

Number of folds to use in a cross-validated model, specified as the comma-separated pair consisting of 'KFold' and a positive integer value greater than 1. If you specify 'KFold',k, then the software completes these steps:

- **1** Randomly partition the data into k sets.
- **2** For each set, reserve the set as validation data, and train the model using the other k 1 sets.
- **3** Store the k compact, trained models in the cells of a k-by-1 cell vector in the Trained property of the cross-validated model.

To create a cross-validated model, you can use one of these four name-value pair arguments only: CVPartition, Holdout, KFold, or Leaveout.

Example: 'KFold',5 Data Types: single | double

### **Leaveout — Leave-one-out cross-validation flag**

'off' (default) | 'on'

Leave-one-out cross-validation flag, specified as the comma-separated pair consisting of 'Leaveout' and 'on' or 'off'. If you specify 'Leaveout','on', then, for each of the *n* observations (where *n* is the number of observations excluding missing observations, specified in the NumObservations property of the model), the software completes these steps:

- **1** Reserve the observation as validation data, and train the model using the other *n* 1 observations.
- **2** Store the *n* compact, trained models in the cells of an *n*-by-1 cell vector in the Trained property of the cross-validated model.

To create a cross-validated model, you can use one of these four name-value pair arguments only: CVPartition, Holdout, KFold, or Leaveout.

Example: 'Leaveout','on'

### **Convergence Control Options**

### **DeltaGradientTolerance — Tolerance for gradient difference**

nonnegative scalar

Tolerance for the gradient difference between upper and lower violators obtained by Sequential Minimal Optimization (SMO) or Iterative Single Data Algorithm (ISDA), specified as the commaseparated pair consisting of 'DeltaGradientTolerance' and a nonnegative scalar.

If DeltaGradientTolerance is 0, then the software does not use the tolerance for the gradient difference to check for optimization convergence.

The default values are:

- 1e-3 if the solver is SMO (for example, you set 'Solver','SMO')
- 0 if the solver is ISDA (for example, you set 'Solver','ISDA')

Example: 'DeltaGradientTolerance',1e-2

Data Types: double | single

#### **GapTolerance — Feasibility gap tolerance**

0 (default) | nonnegative scalar

Feasibility gap tolerance obtained by SMO or ISDA, specified as the comma-separated pair consisting of 'GapTolerance' and a nonnegative scalar.

If GapTolerance is 0, then the software does not use the feasibility gap tolerance to check for optimization convergence.

Example: 'GapTolerance',1e-2

Data Types: double | single

**IterationLimit — Maximal number of numerical optimization iterations**

1e6 (default) | positive integer

Maximal number of numerical optimization iterations, specified as the comma-separated pair consisting of 'IterationLimit' and a positive integer.

The software returns a trained model regardless of whether the optimization routine successfully converges. Mdl.ConvergenceInfo contains convergence information.

Example: 'IterationLimit',1e8

Data Types: double | single

### **KKTTolerance — Karush-Kuhn-Tucker complementarity conditions violation tolerance** nonnegative scalar

[Karush-Kuhn-Tucker \(KKT\) complementarity conditions on page 32-1690](#page-3433-0) violation tolerance, specified as the comma-separated pair consisting of 'KKTTolerance' and a nonnegative scalar.

If KKTTolerance is 0, then the software does not use the KKT complementarity conditions violation tolerance to check for optimization convergence.

The default values are:

- 0 if the solver is SMO (for example, you set 'Solver','SMO')
- 1e-3 if the solver is ISDA (for example, you set 'Solver', 'ISDA')

Example: 'KKTTolerance',1e-2

Data Types: double | single

#### **ShrinkagePeriod — Number of iterations between reductions of active set**

0 (default) | nonnegative integer

Number of iterations between reductions of the active set, specified as the comma-separated pair consisting of 'ShrinkagePeriod' and a nonnegative integer.

If you set 'ShrinkagePeriod',0, then the software does not shrink the active set.

Example: 'ShrinkagePeriod',1000 Data Types: double | single

#### **Hyperparameter Optimization Options**

#### **OptimizeHyperparameters — Parameters to optimize**

'none' (default) | 'auto' | 'all' | string array or cell array of eligible parameter names | vector of optimizableVariable objects

Parameters to optimize, specified as the comma-separated pair consisting of 'OptimizeHyperparameters' and one of these values:

- 'none' Do not optimize.
- 'auto' Use { 'BoxConstraint', 'KernelScale'}.
- 'all' Optimize all eligible parameters.
- String array or cell array of eligible parameter names.
- Vector of optimizableVariable objects, typically the output of [hyperparameters](#page-4327-0).

The optimization attempts to minimize the cross-validation loss (error) for fitcsvm by varying the parameters. For information about cross-validation loss see ["Classification Loss" on page 32-2756](#page-4499-0). To control the cross-validation type and other aspects of the optimization, use the HyperparameterOptimizationOptions name-value pair argument.

**Note** 'OptimizeHyperparameters' values override any values you set using other name-value pair arguments. For example, setting 'OptimizeHyperparameters' to 'auto' causes the 'auto' values to apply.

The eligible parameters for fitcsvm are:

- BoxConstraint fitcsvm searches among positive values, by default log-scaled in the range [1e-3,1e3].
- KernelScale fitcsvm searches among positive values, by default log-scaled in the range [1e-3,1e3].
- KernelFunction fitcsvm searches among 'gaussian', 'linear', and 'polynomial'.
- PolynomialOrder  $-$  fitcsvm searches among integers in the range  $[2,4]$ .
- Standardize fitcsvm searches among 'true' and 'false'.

Set nondefault parameters by passing a vector of optimizableVariable objects that have nondefault values. For example:

```
load fisheriris
params = hyperparameters('fitcsvm', meas, species);
params(1).Range = [1e-4, 1e6];
```
Pass params as the value of OptimizeHyperparameters.

By default, iterative display appears at the command line, and plots appear according to the number of hyperparameters in the optimization. For the optimization and plots, the objective function is log(1 + cross-validation loss) for regression and the misclassification rate for classification. To control the iterative display, set the Verbose field of the 'HyperparameterOptimizationOptions' name-value pair argument. To control the plots, set the ShowPlots field of the 'HyperparameterOptimizationOptions' name-value pair argument.

For an example, see ["Optimize SVM Classifier" on page 32-1667](#page-3410-0).

Example: 'auto'

### **HyperparameterOptimizationOptions — Options for optimization** structure

Options for optimization, specified as the comma-separated pair consisting of 'HyperparameterOptimizationOptions' and a structure. This argument modifies the effect of the OptimizeHyperparameters name-value pair argument. All fields in the structure are optional.

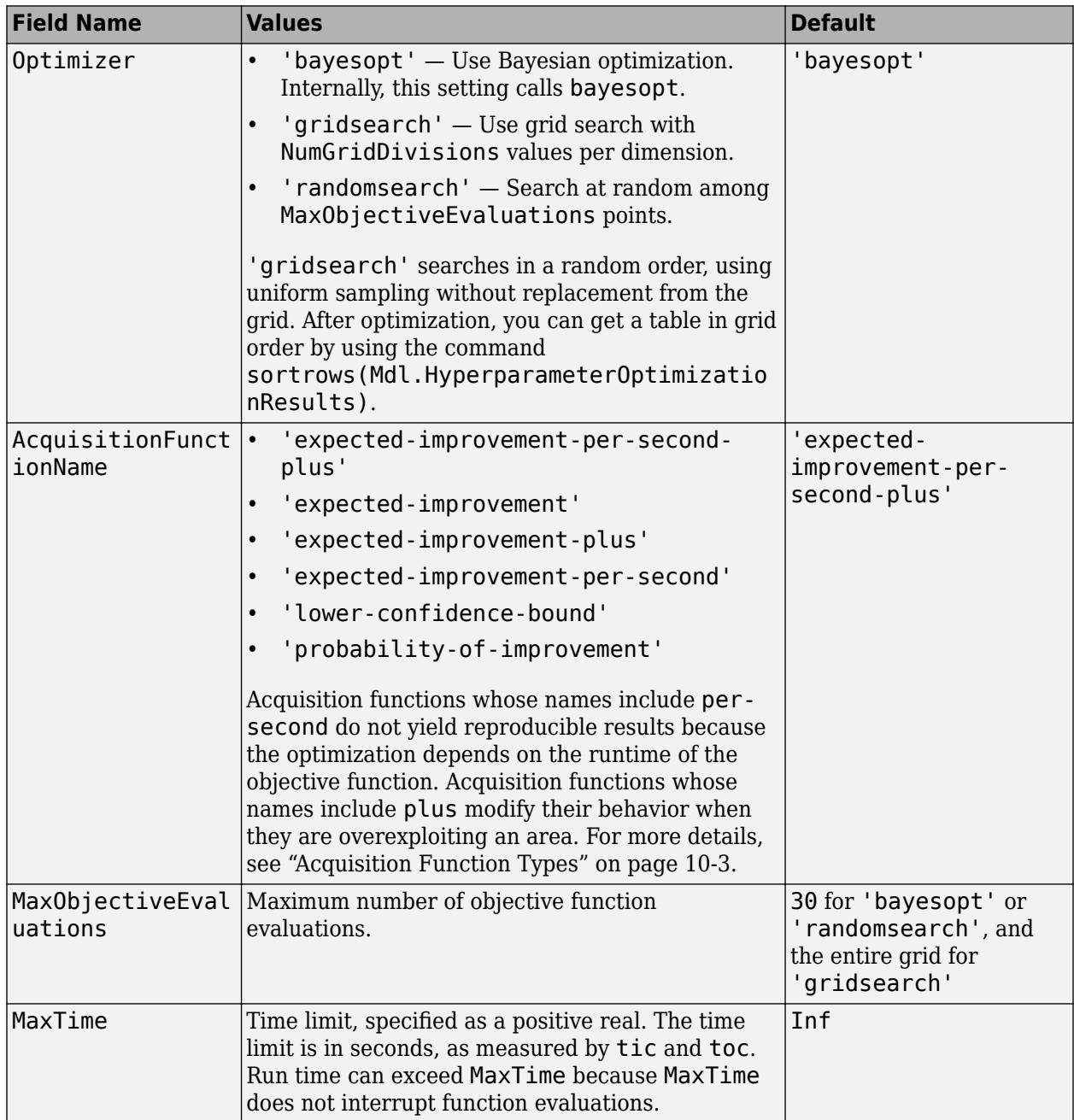

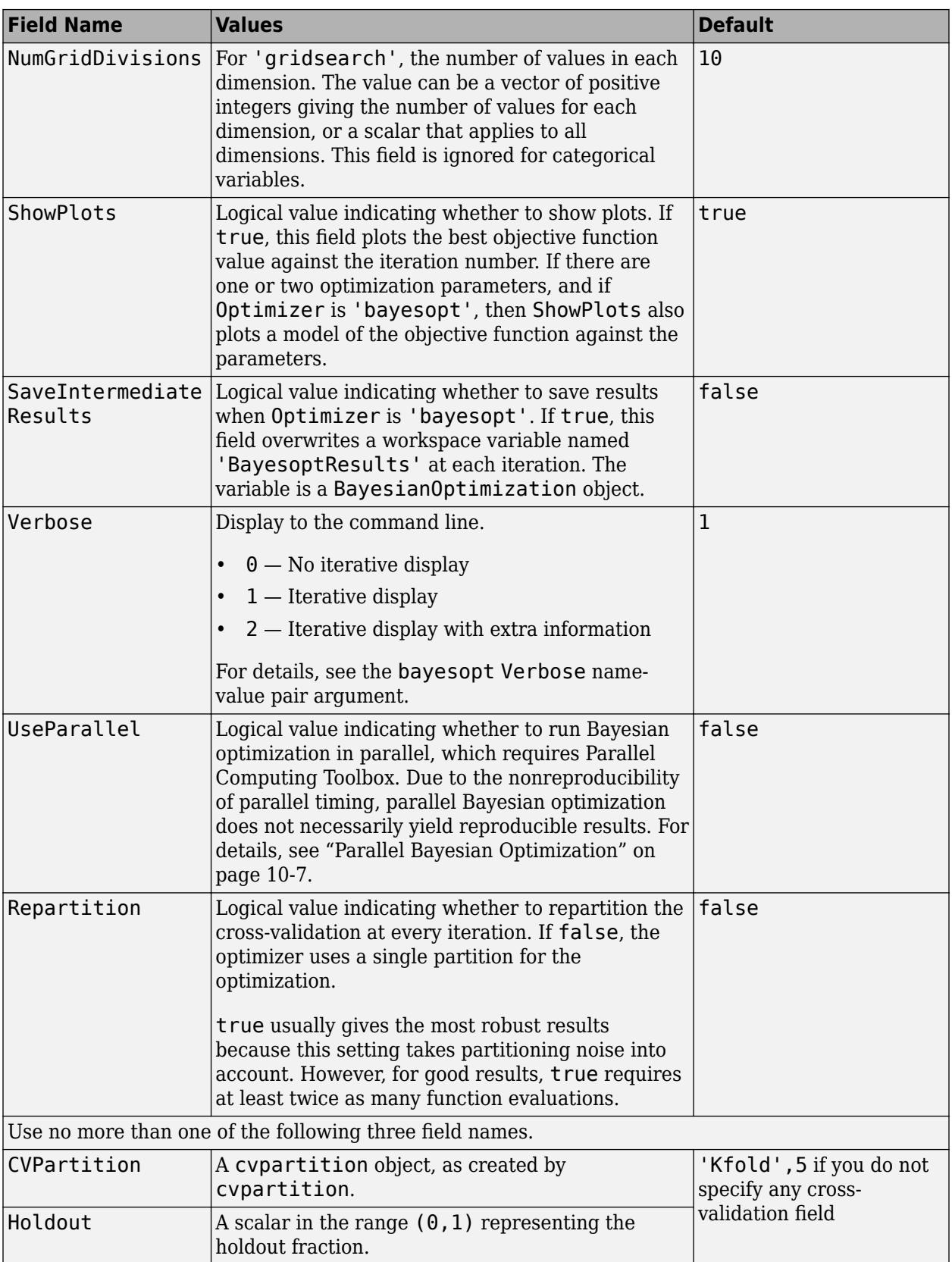

<span id="page-3432-0"></span>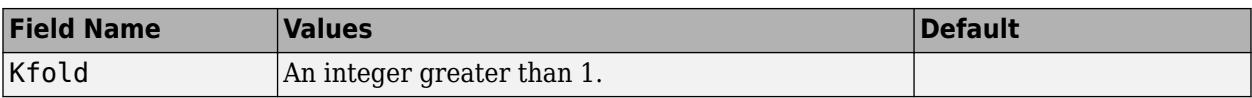

Example:

'HyperparameterOptimizationOptions',struct('MaxObjectiveEvaluations',60)

Data Types: struct

# **Output Arguments**

### **Mdl — Trained SVM classification model**

ClassificationSVM model object | ClassificationPartitionedModel cross-validated model object

Trained SVM classification model, returned as a [ClassificationSVM](#page-2216-0) model object or [ClassificationPartitionedModel](#page-2209-0) cross-validated model object.

If you set any of the name-value pair arguments KFold, Holdout, Leaveout, CrossVal, or CVPartition, then Mdl is a ClassificationPartitionedModel cross-validated classifier. Otherwise, Mdl is a ClassificationSVM classifier.

To reference properties of Mdl, use dot notation. For example, enter Mdl.Alpha in the Command Window to display the trained Lagrange multipliers.

# **Limitations**

- fitcsvm trains SVM classifiers for one-class or two-class learning applications. To train SVM classifiers using data with more than two classes, use [fitcecoc](#page-3233-0).
- fitcsvm supports low-dimensional and moderate-dimensional data sets. For high-dimensional data sets, use [fitclinear](#page-3339-0) instead.

# **More About**

### **Box Constraint**

A box constraint is a parameter that controls the maximum penalty imposed on margin-violating observations, which helps to prevent overfitting (regularization).

If you increase the box constraint, then the SVM classifier assigns fewer support vectors. However, increasing the box constraint can lead to longer training times.

### **Gram Matrix**

The Gram matrix of a set of *n* vectors  $\{x_1,..,x_n;\,x_j\in R^p\}$  is an *n*-by-*n* matrix with element  $(j,k)$  defined as  $G(x_j, x_k) = \langle \phi(x_j), \phi(x_k) \rangle$ , an inner product of the transformed predictors using the kernel function *ϕ*.

For nonlinear SVM, the algorithm forms a Gram matrix using the rows of the predictor data *X*. The dual formalization replaces the inner product of the observations in *X* with corresponding elements of the resulting Gram matrix (called the "kernel trick"). Consequently, nonlinear SVM operates in the transformed predictor space to find a separating hyperplane.

# <span id="page-3433-0"></span>**Karush-Kuhn-Tucker (KKT) Complementarity Conditions**

KKT complementarity conditions are optimization constraints required for optimal nonlinear programming solutions.

In SVM, the KKT complementarity conditions are

$$
\begin{cases} \alpha_j[y_j f(x_j) - 1 + \xi_j] = 0\\ \xi_j(C - \alpha_j) = 0 \end{cases}
$$

for all *j* = 1,...,*n*, where *f x<sup>j</sup>* = *ϕ x<sup>j</sup>* ′*β* + *b*, *ϕ* is a kernel function (see [Gram matrix on page 32-1689](#page-3432-0)), and  $\xi_j$  is a slack variable. If the classes are perfectly separable, then  $\xi_j = 0$  for all  $j = 1,...,n$ .

### **One-Class Learning**

One-class learning, or unsupervised SVM, aims to separate data from the origin in the highdimensional predictor space (not the original predictor space), and is an algorithm used for outlier detection.

The algorithm resembles that of SVM for binary classification on page 32-1690. The objective is to minimize the dual expression

$$
0.5\sum_{jk}\alpha_j\alpha_kG(x_j,x_k)
$$

with respect to  $\alpha_1$ , ...,  $\alpha_n$ , subject to

$$
\sum \alpha_j = n\nu
$$

and  $0 \le \alpha_j \le 1$  for all  $j = 1,...,n$ . The value of  $G(x_j, x_k)$  is in element  $(j,k)$  of the [Gram matrix on page 32-](#page-3432-0) [1689.](#page-3432-0)

A small value of *ν* leads to fewer support vectors and, therefore, a smooth, crude decision boundary. A large value of *ν* leads to more support vectors and, therefore, a curvy, flexible decision boundary. The optimal value of *ν* should be large enough to capture the data complexity and small enough to avoid overtraining. Also,  $0 < \nu \leq 1$ .

For more details, see [\[5\].](#page-3438-0)

### **Support Vector**

Support vectors are observations corresponding to strictly positive estimates of  $\alpha_1,...,\alpha_n$ .

SVM classifiers that yield fewer support vectors for a given training set are preferred.

### **Support Vector Machines for Binary Classification**

The SVM binary classification algorithm searches for an optimal hyperplane that separates the data into two classes. For separable classes, the optimal hyperplane maximizes a margin (space that does not contain any observations) surrounding itself, which creates boundaries for the positive and negative classes. For inseparable classes, the objective is the same, but the algorithm imposes a penalty on the length of the margin for every observation that is on the wrong side of its class boundary.

The linear SVM score function is

$$
f(x) = x'\beta + b,
$$

where:

- *x* is an observation (corresponding to a row of X).
- The vector *β* contains the coefficients that define an orthogonal vector to the hyperplane (corresponding to Mdl.Beta). For separable data, the optimal margin length is 2/ *β* .
- *b* is the bias term (corresponding to Mdl.Bias).

The root of *f*(*x*) for particular coefficients defines a hyperplane. For a particular hyperplane, *f*(*z*) is the distance from point *z* to the hyperplane.

The algorithm searches for the maximum margin length, while keeping observations in the positive (*y* = 1) and negative (*y* = –1) classes separate.

- For separable classes, the objective is to minimize  $\|\beta\|$  with respect to the *β* and *b* subject to  $y_j f(x_j)$  $\geq$  1, for all  $j = 1, \ldots, n$ . This is the primal formalization for separable classes.
- For inseparable classes, the algorithm uses slack variables  $(\xi_j)$  to penalize the objective function for observations that cross the margin boundary for their class.  $\xi_j = 0$  for observations that do not cross the margin boundary for their class, otherwise  $\xi_j \geq 0$ .

The objective is to minimize 0.5 $\| \beta \|^2 + C \sum \xi_j$  with respect to the *β, b,* and  $\xi_j$  subject to *yj f*(*x<sup>j</sup>* ) ≥ 1 − *ξ <sup>j</sup>* and *ξ <sup>j</sup>* ≥ 0 for all *j* = 1,..,*n*, and for a positive scalar [box constraint on page 32-](#page-3432-0) [1689](#page-3432-0) *C*. This is the primal formalization for inseparable classes.

The algorithm uses the Lagrange multipliers method to optimize the objective, which introduces *n*  $\mathop{\rm coefficients}\nolimits\alpha_1,...,\alpha_n$  (corresponding to <code>Mdl.Alpha</code>). The dual formalizations for linear SVM are as follows:

• For separable classes, minimize

$$
0.5 \sum_{j=1}^{n} \sum_{k=1}^{n} \alpha_j \alpha_k y_j y_k x_j x_k - \sum_{j=1}^{n} \alpha_j
$$

with respect to  $\alpha_1,...,\alpha_n$ , subject to  $\sum \alpha_j y_j = 0$ ,  $\alpha_j \ge 0$  for all  $j = 1,...,n$ , and [Karush-Kuhn-Tucker](#page-3433-0) [\(KKT\) complementarity conditions on page 32-1690](#page-3433-0).

• For inseparable classes, the objective is the same as for separable classes, except for the additional condition  $0 \le \alpha_j \le C$  for all  $j = 1, ..., n$ .

The resulting score function is

$$
\widehat{f}(x) = \sum_{j=1}^{n} \widehat{\alpha}_{j} y_{j} x' x_{j} + \widehat{b}.
$$

*b* is the estimate of the bias and  $\widehat{\alpha} _j$  is the *j*th estimate of the vector  $\widehat{\alpha}$  ,  $j=1,...,n.$  Written this way, the score function is free of the estimate of  $\beta$  as a result of the primal formalization.

The SVM algorithm classifies a new observation *z* using sign $(f(z))$ .

In some cases, a nonlinear boundary separates the classes. Nonlinear SVM works in a transformed predictor space to find an optimal, separating hyperplane.

The dual formalization for nonlinear SVM is

$$
0.5\sum_{j=1}^{n} \sum_{k=1}^{n} \alpha_j \alpha_k y_j y_k G(x_j, x_k) - \sum_{j=1}^{n} \alpha_j
$$

with respect to  $\alpha_1,...,\alpha_n$ , subject to  $\sum \alpha_j y_j = 0$ ,  $0 \le \alpha_j \le C$  for all  $j = 1,...,n$ , and the KKT complementarity conditions.  $G(x_k,x_j)$  are elements of the [Gram matrix on page 32-1689](#page-3432-0). The resulting score function is

$$
\widehat{f}(x) = \sum_{j=1}^n \widehat{\alpha}_j y_j G(x, x_j) + \widehat{b}.
$$

For more details, see [Understanding Support Vector Machines on page 18-145,](#page-1240-0) [\[1\]](#page-3438-0), and [\[3\]](#page-3438-0).

# **Tips**

- Unless your data set is large, always try to standardize the predictors (see Standardize). Standardization makes predictors insensitive to the scales on which they are measured.
- It is a good practice to cross-validate using the KFold name-value pair argument. The crossvalidation results determine how well the SVM classifier generalizes.
- For one-class learning:
	- The default setting for the name-value pair argument Alpha can lead to long training times. To speed up training, set Alpha to a vector mostly composed of 0s.
	- Set the name-value pair argument Nu to a value closer to 0 to yield fewer support vectors and, therefore, a smoother but crude decision boundary.
- Sparsity in support vectors is a desirable property of an SVM classifier. To decrease the number of support vectors, set BoxConstraint to a large value. This action increases the training time.
- For optimal training time, set CacheSize as high as the memory limit your computer allows.
- If you expect many fewer support vectors than observations in the training set, then you can significantly speed up convergence by shrinking the active set using the name-value pair argument 'ShrinkagePeriod'. It is a good practice to specify 'ShrinkagePeriod',1000.
- Duplicate observations that are far from the decision boundary do not affect convergence. However, just a few duplicate observations that occur near the decision boundary can slow down convergence considerably. To speed up convergence, specify 'RemoveDuplicates', true if:
	- Your data set contains many duplicate observations.
	- You suspect that a few duplicate observations fall near the decision boundary.

To maintain the original data set during training, fitcsvm must temporarily store separate data sets: the original and one without the duplicate observations. Therefore, if you specify true for data sets containing few duplicates, then fitcsvm consumes close to double the memory of the original data.

After training a model, you can generate  $C/C++$  code that predicts labels for new data. Generating C/C++ code requires MATLAB Coder. For details, see ["Introduction to Code](#page-1655-0) [Generation" on page 31-2.](#page-1655-0)

# <span id="page-3436-0"></span>**Algorithms**

- For the mathematical formulation of the SVM binary classification algorithm, see ["Support Vector](#page-3433-0) [Machines for Binary Classification" on page 32-1690](#page-3433-0) and ["Understanding Support Vector](#page-1240-0) [Machines" on page 18-145](#page-1240-0).
- NaN, <undefined>, empty character vector (''), empty string (""), and <missing> values indicate missing values. fitcsvm removes entire rows of data corresponding to a missing response. When computing total weights (see the next bullets), fitcsvm ignores any weight corresponding to an observation with at least one missing predictor. This action can lead to unbalanced prior probabilities in balanced-class problems. Consequently, observation box constraints might not equal BoxConstraint.
- fitcsvm removes observations that have zero weight or prior probability.
- For two-class learning, if you specify the cost matrix C (see Cost), then the software updates the class prior probabilities  $p$  (see <code>Prior</code>) to  $p_c$  by incorporating the penalties described in C.

Specifically, fitcsvm completes these steps:

- **1** Compute  $p_c^* = p^c$ .
- **2** Normalize  $p_c^*$  so that the updated prior probabilities sum to 1.

$$
p_c = \frac{1}{\sum_{j=1}^{K} p_{c,j}^*} p_c^*.
$$

*K* is the number of classes.

**3** Reset the cost matrix to the default

$$
C = \begin{bmatrix} 0 & 1 \\ 1 & 0 \end{bmatrix}.
$$

- **4** Remove observations from the training data corresponding to classes with zero prior probability.
- For two-class learning, fitcsvm normalizes all observation weights (see Weights) to sum to 1. The function then renormalizes the normalized weights to sum up to the updated prior probability of the class to which the observation belongs. That is, the total weight for observation *j* in class *k* is

$$
w_j^* = \frac{w_j}{\sqrt{y_j} \epsilon \operatorname{Class} k} p_{c,k}.
$$

 $w_j$  is the normalized weight for observation  $j$ ;  $p_{c,k}$  is the updated prior probability of class  $k$  (see previous bullet).

• For two-class learning, fitcsvm assigns a box constraint to each observation in the training data. The formula for the box constraint of observation *j* is

$$
C_j = nC_0w_j^*.
$$

*n* is the training sample size,  $C_0$  is the initial box constraint (see the <code>'BoxConstraint'</code> namevalue pair argument), and  $w_j^*$  is the total weight of observation  $j$  (see previous bullet).

• If you set 'Standardize',true and the 'Cost', 'Prior', or 'Weights' name-value pair argument, then fitcsvm standardizes the predictors using their corresponding weighted means and weighted standard deviations. That is,  $\texttt{fits}$  standardizes predictor  $j$   $(x_j)$  using

$$
x_j^* = \frac{x_j - \mu_j^*}{\sigma_j^*}.
$$
  

$$
\mu_j^* = \frac{1}{\sum_k w_k^*} \sum_k w_k^* x_{jk}.
$$

 $x_{ik}$  is observation *k* (row) of predictor *j* (column).

$$
(\sigma_j^*)^2 = \frac{v_1}{v_1^2 - v_2} \sum_k w_k^* (x_{jk} - \mu_j^*)^2.
$$
  

$$
v_1 = \sum_j w_j^*.
$$
  

$$
v_2 = \sum_j (w_j^*)^2.
$$

- Assume that p is the proportion of outliers that you expect in the training data, and that you set 'OutlierFraction',p.
	- For one-class learning, the software trains the bias term such that 100p% of the observations in the training data have negative scores.
	- The software implements robust learning for two-class learning. In other words, the software attempts to remove 100p% of the observations when the optimization algorithm converges. The removed observations correspond to gradients that are large in magnitude.
- If your predictor data contains categorical variables, then the software generally uses full dummy encoding for these variables. The software creates one dummy variable for each level of each categorical variable.
	- The PredictorNames property stores one element for each of the original predictor variable names. For example, assume that there are three predictors, one of which is a categorical variable with three levels. Then PredictorNames is a 1-by-3 cell array of character vectors containing the original names of the predictor variables.
	- The ExpandedPredictorNames property stores one element for each of the predictor variables, including the dummy variables. For example, assume that there are three predictors, one of which is a categorical variable with three levels. Then ExpandedPredictorNames is a 1-by-5 cell array of character vectors containing the names of the predictor variables and the new dummy variables.
	- Similarly, the Beta property stores one beta coefficient for each predictor, including the dummy variables.
	- The SupportVectors property stores the predictor values for the support vectors, including the dummy variables. For example, assume that there are *m* support vectors and three predictors, one of which is a categorical variable with three levels. Then SupportVectors is an *n*-by-5 matrix.
	- The X property stores the training data as originally input and does not include the dummy variables. When the input is a table, X contains only the columns used as predictors.
- <span id="page-3438-0"></span>• For predictors specified in a table, if any of the variables contain ordered (ordinal) categories, the software uses ordinal encoding for these variables.
	- For a variable with *k* ordered levels, the software creates *k* 1 dummy variables. The *j*th dummy variable is  $-1$  for levels up to *j*, and  $+1$  for levels  $j + 1$  through  $k$ .
	- The names of the dummy variables stored in the ExpandedPredictorNames property indicate the first level with the value +1. The software stores *k* – 1 additional predictor names for the dummy variables, including the names of levels 2, 3, ..., *k*.
- All solvers implement *L*1 soft-margin minimization.
- For one-class learning, the software estimates the Lagrange multipliers,  $\alpha_1, \ldots, \alpha_n$ , such that

$$
\sum_{j=1}^n \alpha_j = n\nu.
$$

# **References**

- [1] Christianini, N., and J. C. Shawe-Taylor. *An Introduction to Support Vector Machines and Other Kernel-Based Learning Methods*. Cambridge, UK: Cambridge University Press, 2000.
- [2] Fan, R.-E., P.-H. Chen, and C.-J. Lin. "Working set selection using second order information for training support vector machines." *Journal of Machine Learning Research*, Vol. 6, 2005, pp. 1889–1918.
- [3] Hastie, T., R. Tibshirani, and J. Friedman. *The Elements of Statistical Learning*, Second Edition. NY: Springer, 2008.
- [4] Kecman V., T. -M. Huang, and M. Vogt. "Iterative Single Data Algorithm for Training Kernel Machines from Huge Data Sets: Theory and Performance." *Support Vector Machines: Theory and Applications*. Edited by Lipo Wang, 255–274. Berlin: Springer-Verlag, 2005.
- [5] Scholkopf, B., J. C. Platt, J. C. Shawe-Taylor, A. J. Smola, and R. C. Williamson. "Estimating the Support of a High-Dimensional Distribution." *Neural Comput*., Vol. 13, Number 7, 2001, pp. 1443–1471.
- [6] Scholkopf, B., and A. Smola. *Learning with Kernels: Support Vector Machines, Regularization, Optimization and Beyond, Adaptive Computation and Machine Learning*. Cambridge, MA: The MIT Press, 2002.

# **Extended Capabilities**

#### **Automatic Parallel Support**

Accelerate code by automatically running computation in parallel using Parallel Computing Toolbox™.

To run in parallel, set the 'UseParallel' option to true.

To perform parallel hyperparameter optimization, use the 'HyperparameterOptions', struct('UseParallel', true) name-value pair argument in the call to this function.

For more information on parallel hyperparameter optimization, see ["Parallel Bayesian Optimization"](#page-472-0) [on page 10-7](#page-472-0).

For more general information about parallel computing, see "Run MATLAB Functions with Automatic Parallel Support" (Parallel Computing Toolbox).

### **GPU Arrays**

Accelerate code by running on a graphics processing unit (GPU) using Parallel Computing Toolbox<sup>™</sup>.

Usage notes and limitations:

- The 'KernelFunction' option must not specify a custom kernel.
- The 'Solver' option can be set to only 'SMO'.
- The 'OutlierFraction' option is not supported.
- The 'Alpha' option must specify a feasible starting point.
- The 'OptimizeHyperparameters' option is not supported.
- One-class classification is not supported. The labels must contain two different classes.

For more information, see "Run MATLAB Functions on a GPU" (Parallel Computing Toolbox).

# **See Also**

[ClassificationPartitionedModel](#page-2209-0) | [ClassificationSVM](#page-2216-0) | [CompactClassificationSVM](#page-2435-0) | [fitSVMPosterior](#page-3929-0) | [fitcecoc](#page-3233-0) | [fitclinear](#page-3339-0) | [predict](#page-5944-0) | quadprog | rng

### **Topics**

["Train SVM Classifiers Using a Gaussian Kernel" on page 18-151](#page-1246-0)

["Train SVM Classifier Using Custom Kernel" on page 18-154](#page-1249-0)

["Optimize a Cross-Validated SVM Classifier Using bayesopt" on page 10-45](#page-510-0)

["Optimize an SVM Classifier Fit Using Bayesian Optimization" on page 10-56](#page-521-0)

["Understanding Support Vector Machines" on page 18-145](#page-1240-0)

### **Introduced in R2014a**

# **fitctree**

Fit binary decision tree for multiclass classification

# **Syntax**

```
tree = fitctree(Tbl,ResponseVarName)
tree = fitctree(Tbl,formula)
tree = fitterree(Tbl, Y)tree = fitterree(X, Y)tree = fitctree( , Name, Value)
```
# **Description**

tree = fitctree(Tbl, ResponseVarName) returns a fitted binary classification decision tree based on the input variables (also known as predictors, features, or attributes) contained in the table Tbl and output (response or labels) contained in Tbl.ResponseVarName. The returned binary tree splits branching nodes based on the values of a column of Tbl.

tree = fitctree(Tbl, formula) returns a fitted binary classification decision tree based on the input variables contained in the table Tbl. formula is an explanatory model of the response and a subset of predictor variables in Tbl used to fit tree.

tree = fitctree(Tbl, Y) returns a fitted binary classification decision tree based on the input variables contained in the table Tbl and output in vector Y.

tree =  $fictree(X,Y)$  returns a fitted binary classification decision tree based on the input variables contained in matrix X and output Y. The returned binary tree splits branching nodes based on the values of a column of X.

tree = fitctree(, Name,Value) fits a tree with additional options specified by one or more name-value pair arguments, using any of the previous syntaxes. For example, you can specify the algorithm used to find the best split on a categorical predictor, grow a cross-validated tree, or hold out a fraction of the input data for validation.

# **Examples**

# **Grow a Classification Tree**

Grow a classification tree using the ionosphere data set.

```
load ionosphere
tc = fitteree(X, Y)tc = ClassificationTree
              ResponseName: 'Y'
     CategoricalPredictors: []
                ClassNames: {'b' 'g'}
```

```
 ScoreTransform: 'none'
         NumObservations: 351
 Properties, Methods
```
## **Control Tree Depth**

You can control the depth of the trees using the MaxNumSplits, MinLeafSize, or MinParentSize name-value pair parameters. fitctree grows deep decision trees by default. You can grow shallower trees to reduce model complexity or computation time.

Load the ionosphere data set.

```
load ionosphere
```
The default values of the tree depth controllers for growing classification trees are:

- n 1 for MaxNumSplits. n is the training sample size.
- 1 for MinLeafSize.
- 10 for MinParentSize.

These default values tend to grow deep trees for large training sample sizes.

Train a classification tree using the default values for tree depth control. Cross-validate the model by using 10-fold cross-validation.

```
rng(1); \frac{1}{6} For reproducibility
MdlDefault = fitctree(X,Y,'CrossVal','on');
```
Draw a histogram of the number of imposed splits on the trees. Also, view one of the trees.

```
numBranches = <math>\mathcal{Q}(x)sum(x.IsBranch);mdlDefaultNumSplits = cellfun(numBranches, MdlDefault.Trained);
```
figure; histogram(mdlDefaultNumSplits)

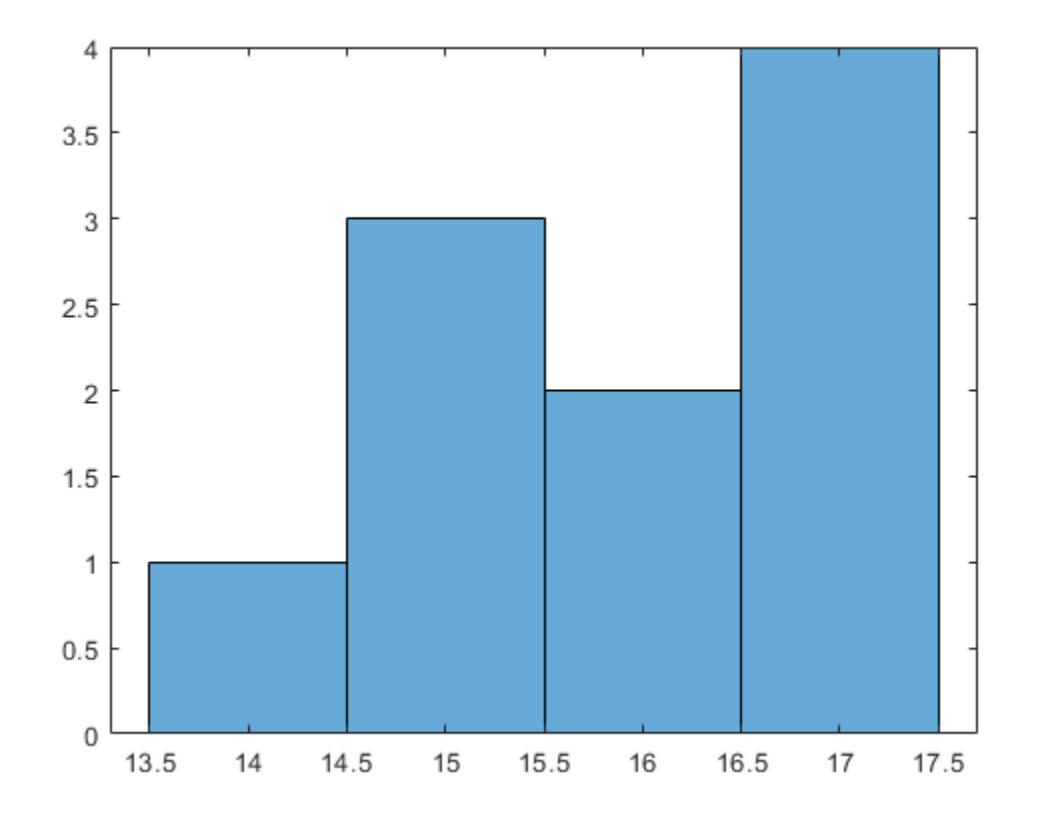

view(MdlDefault.Trained{1},'Mode','graph')

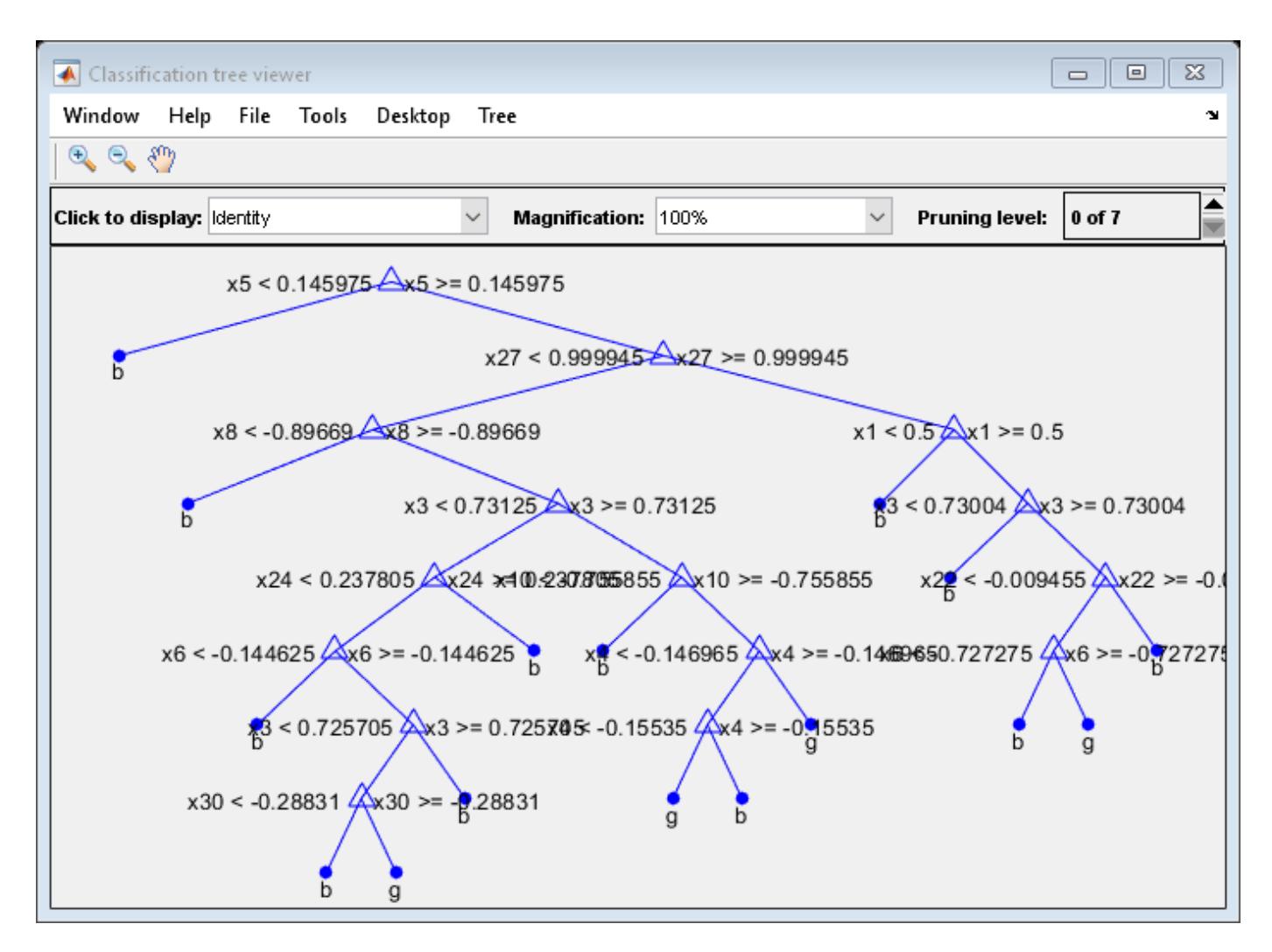

The average number of splits is around 15.

Suppose that you want a classification tree that is not as complex (deep) as the ones trained using the default number of splits. Train another classification tree, but set the maximum number of splits at 7, which is about half the mean number of splits from the default classification tree. Cross-validate the model by using 10-fold cross-validation.

```
Mdl7 = fitctree(X,Y,'MaxNumSplits',7,'CrossVal','on');
view(Mdl7.Trained{1},'Mode','graph')
```
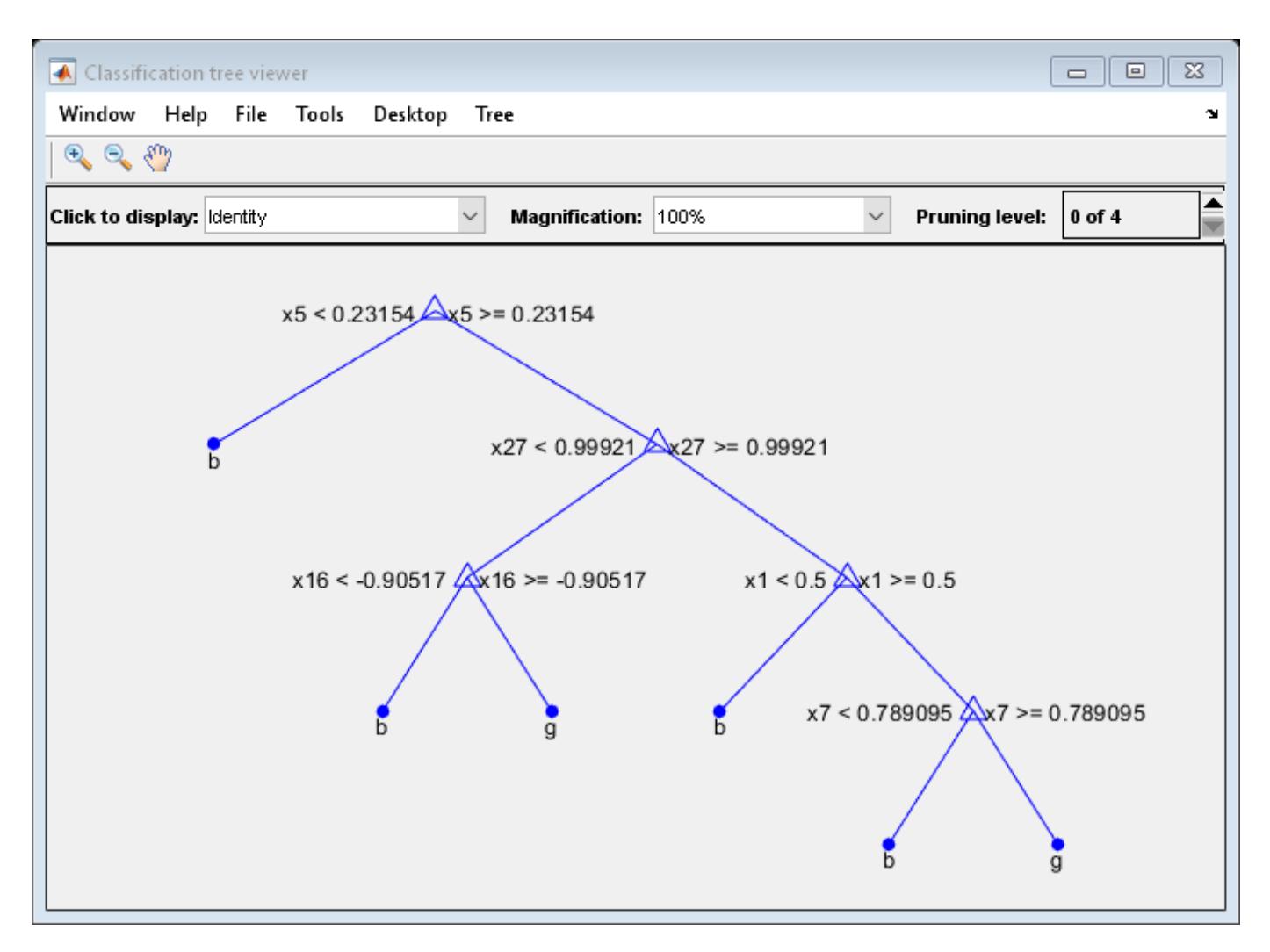

Compare the cross-validation classification errors of the models.

```
classErrorDefault = kfoldLoss(MdlDefault)
```

```
\text{classErrorDefault} = 0.1140
```

```
classError7 = kfoldLoss(Mdl7)
```

```
classError7 = 0.1254
```
Mdl7 is much less complex and performs only slightly worse than MdlDefault.

### **Optimize Classification Tree**

This example shows how to optimize hyperparameters automatically using fitctree. The example uses Fisher's iris data.

Load Fisher's iris data.

load fisheriris

Optimize the cross-validation loss of the classifier, using the data in meas to predict the response in species.

```
X = meas;Y = species;
Mdl = fitctree(X,Y,'OptimizeHyperparameters','auto')
```
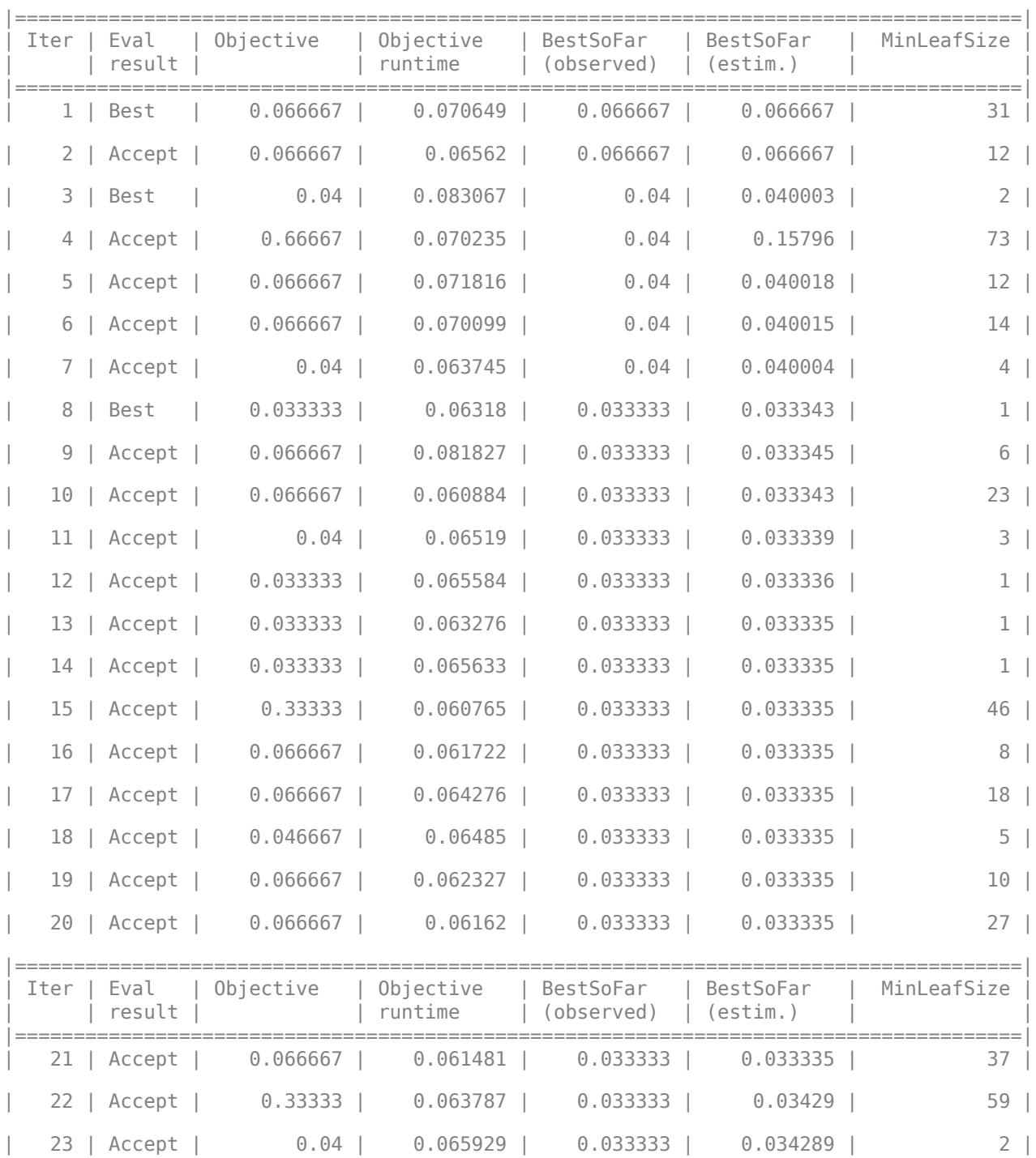

| 24 | Accept | 0.04 | 0.063318 | 0.033333 | 0.034252 | 2 |

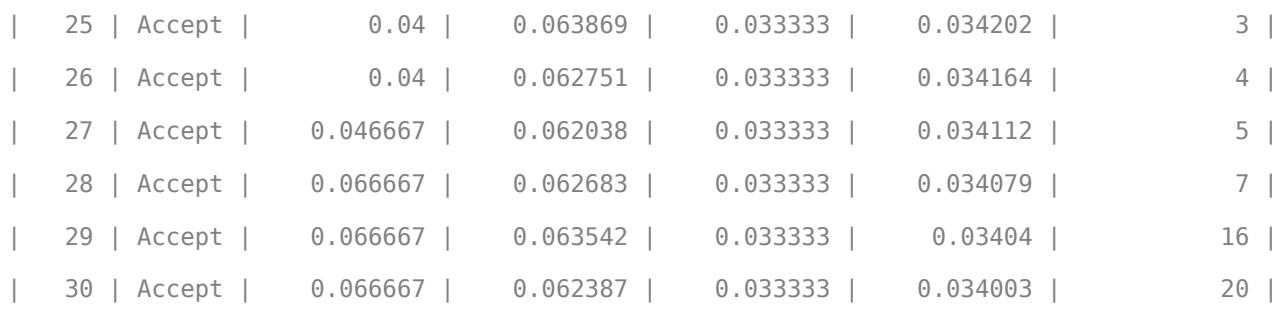

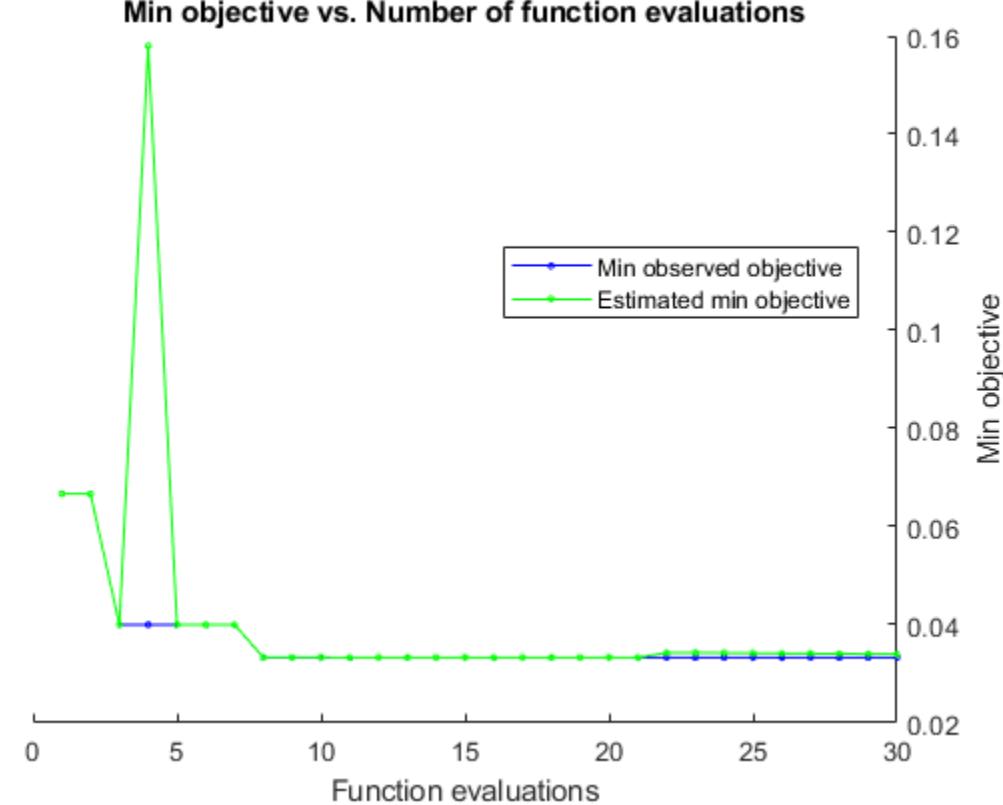

Min objective vs. Number of function evaluations

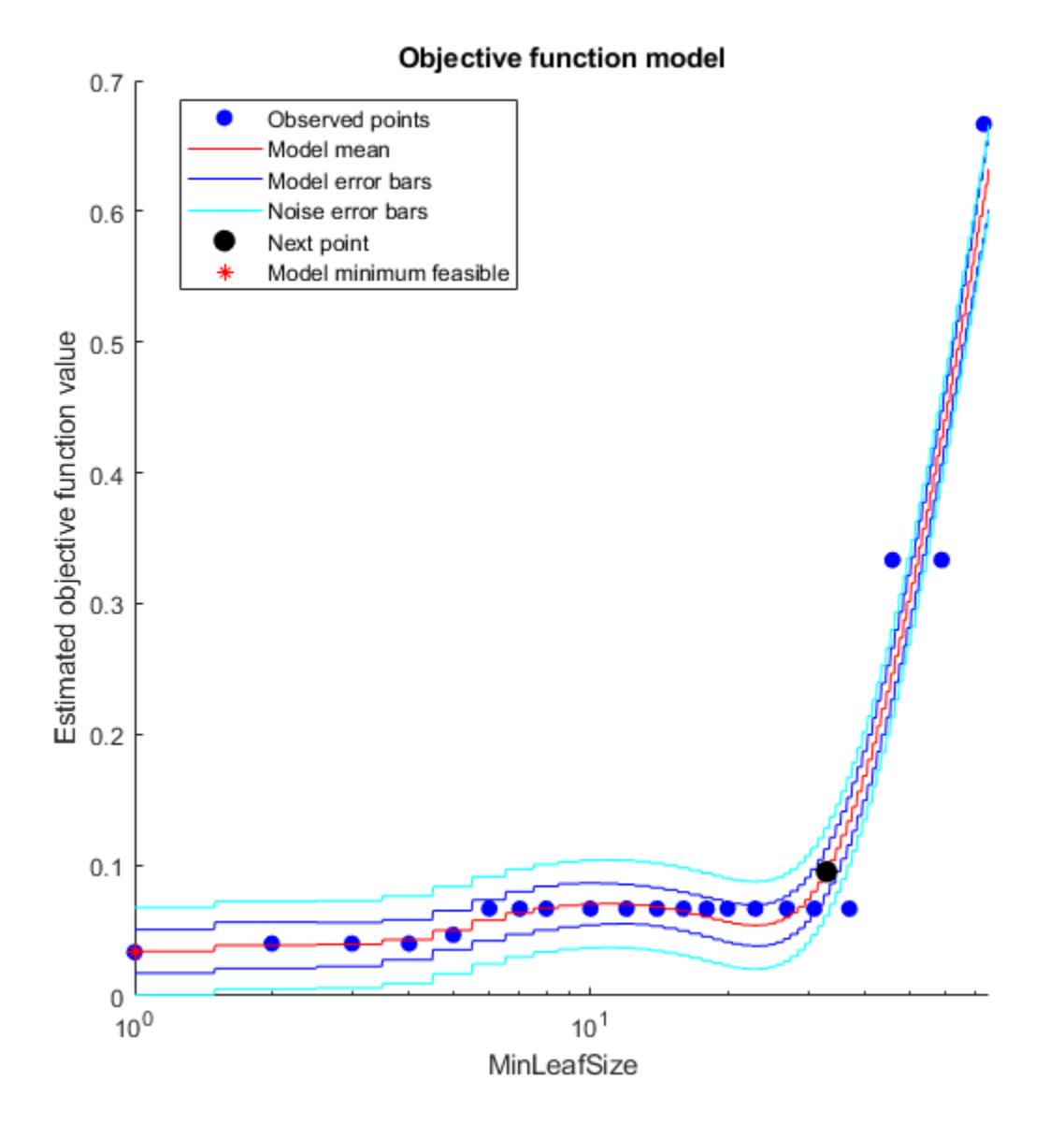

Optimization completed. MaxObjectiveEvaluations of 30 reached. Total function evaluations: 30 Total elapsed time: 22.3792 seconds. Total objective function evaluation time: 1.9681 Best observed feasible point: MinLeafSize

 $\mathcal{L}_\text{max} = \mathcal{L}_\text{max} = \mathcal{$ 

1

Observed objective function value =  $0.033333$ Estimated objective function value =  $0.034003$ 

```
Function evaluation time = 0.06318Best estimated feasible point (according to models):
    MinLeafSize
         1 
Estimated objective function value = 0.034003Estimated function evaluation time = 0.065409MdL = ClassificationTree
                       ResponseName: 'Y'
               CategoricalPredictors: []
 ClassNames: {'setosa' 'versicolor' 'virginica'}
 ScoreTransform: 'none'
                     NumObservations: 150
    HyperparameterOptimizationResults: [1×1 BayesianOptimization]
  Properties, Methods
```
#### **Unbiased Predictor Importance Estimates**

Load the census1994 data set. Consider a model that predicts a person's salary category given their age, working class, education level, martial status, race, sex, capital gain and loss, and number of working hours per week.

```
load census1994
X = adultdata(:,{'age','workClass','education_num','marital_status','race',...
     'sex','capital_gain','capital_loss','hours_per_week','salary'});
```
Display the number of categories represented in the categorical variables using summary.

```
summary(X)
```
Variables:

age: 32561x1 double

Values:

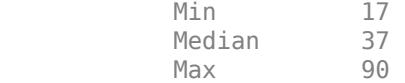

workClass: 32561x1 categorical

Values:

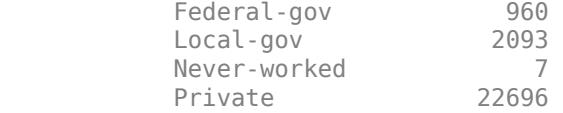

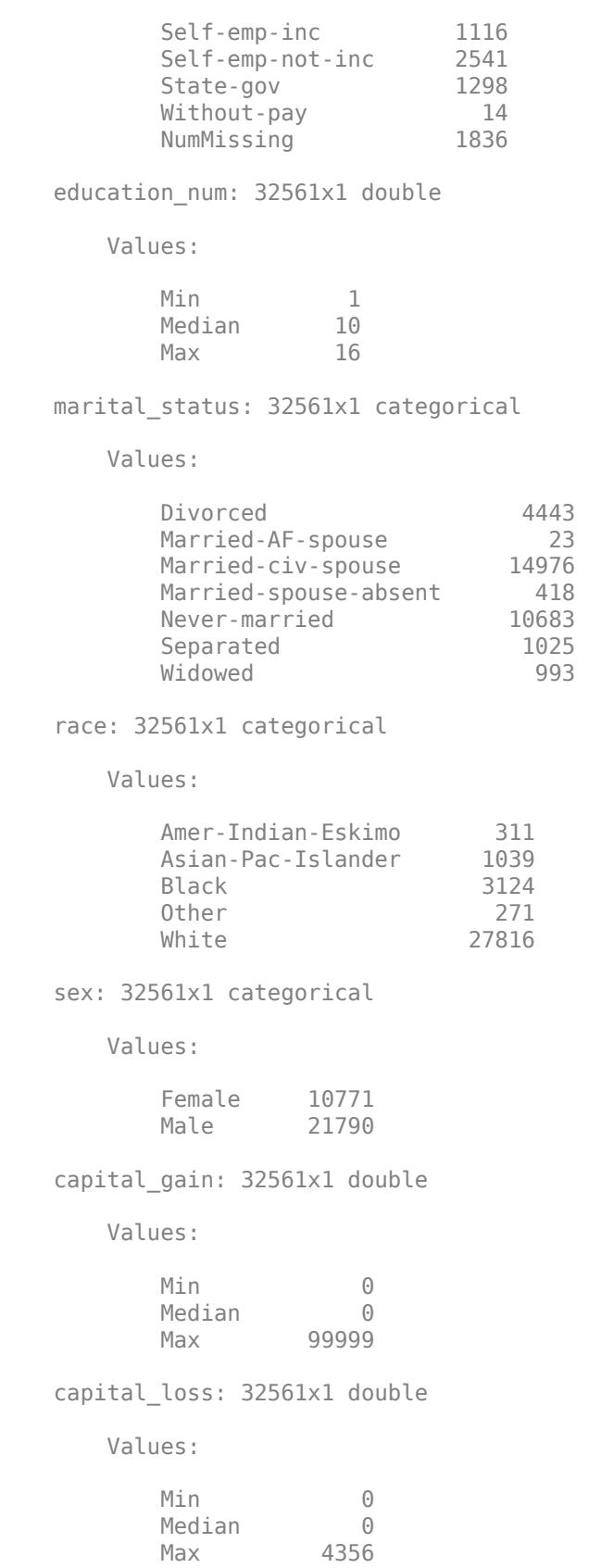

 hours\_per\_week: 32561x1 double Values: Min 1 Median 40 Max 99 salary: 32561x1 categorical Values: <=50K 24720 >50K 7841

Because there are few categories represented in the categorical variables compared to levels in the continuous variables, the standard CART, predictor-splitting algorithm prefers splitting a continuous predictor over the categorical variables.

Train a classification tree using the entire data set. To grow unbiased trees, specify usage of the curvature test for splitting predictors. Because there are missing observations in the data, specify usage of surrogate splits.

```
Mdl = fitctree(X,'salary','PredictorSelection','curvature',...
     'Surrogate','on');
```
Estimate predictor importance values by summing changes in the risk due to splits on every predictor and dividing the sum by the number of branch nodes. Compare the estimates using a bar graph.

```
imp = predictorImportance(Mdl);
figure;
bar(imp);
title('Predictor Importance Estimates');
ylabel('Estimates');
xlabel('Predictors');
h = qca;h.XTickLabel = Mdl.PredictorNames;
```

```
h.XTickLabelRotation = 45;
h.TickLabelInterpreter = 'none';
```
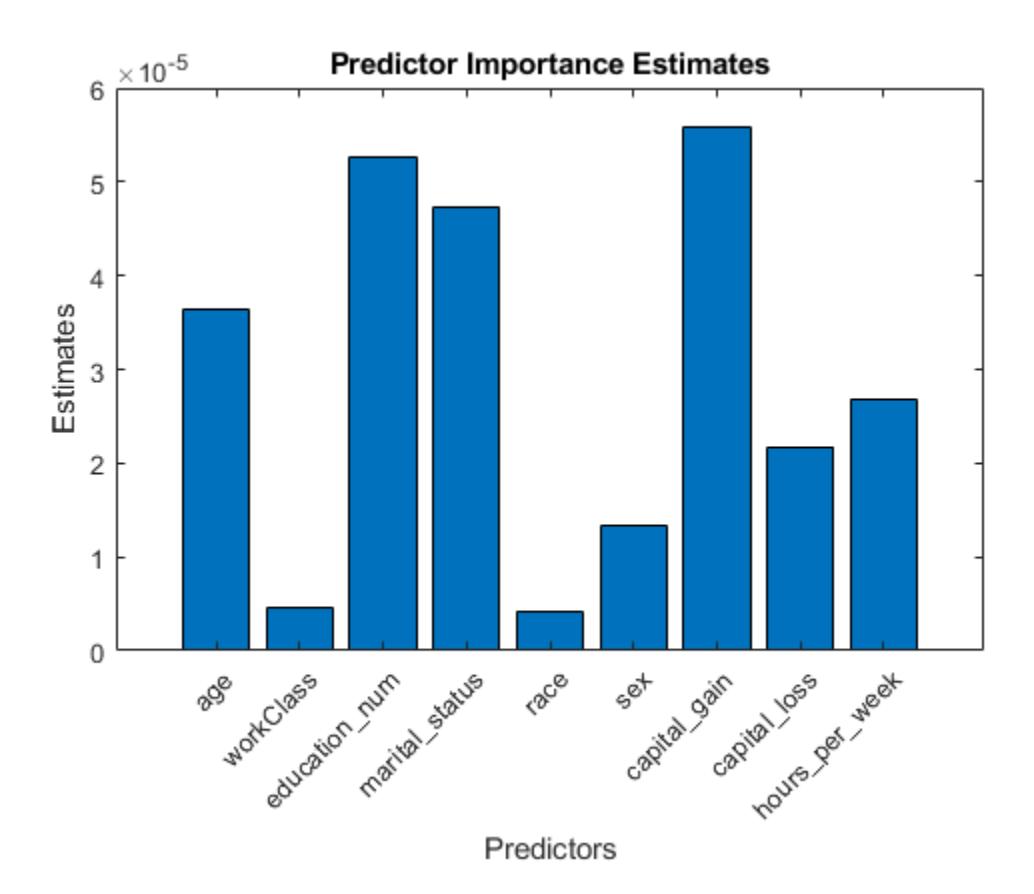

In this case, capital gain is the most important predictor, followed by education num.

### **Optimize Classification Tree on Tall Array**

This example shows how to optimize hyperparameters of a classification tree automatically using a tall array. The sample data set airlinesmall.csv is a large data set that contains a tabular file of airline flight data. This example creates a tall table containing the data and uses it to run the optimization procedure.

When you perform calculations on tall arrays, MATLAB® uses either a parallel pool (default if you have Parallel Computing Toolbox™) or the local MATLAB session. If you want to run the example using the local MATLAB session when you have Parallel Computing Toolbox, you can change the global execution environment by using the mapreducer function.

Create a datastore that references the folder location with the data. Select a subset of the variables to work with, and treat 'NA' values as missing data so that datastore replaces them with NaN values. Create a tall table that contains the data in the datastore.

```
ds = datastore('airlinesmall.csv');
ds.SelectedVariableNames = {'Month','DayofMonth','DayOfWeek',...
 'DepTime','ArrDelay','Distance','DepDelay'};
ds.TreatAsMissing = 'NA';
tt = tall(ds) % Tall table
```

```
tt =
```
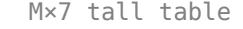

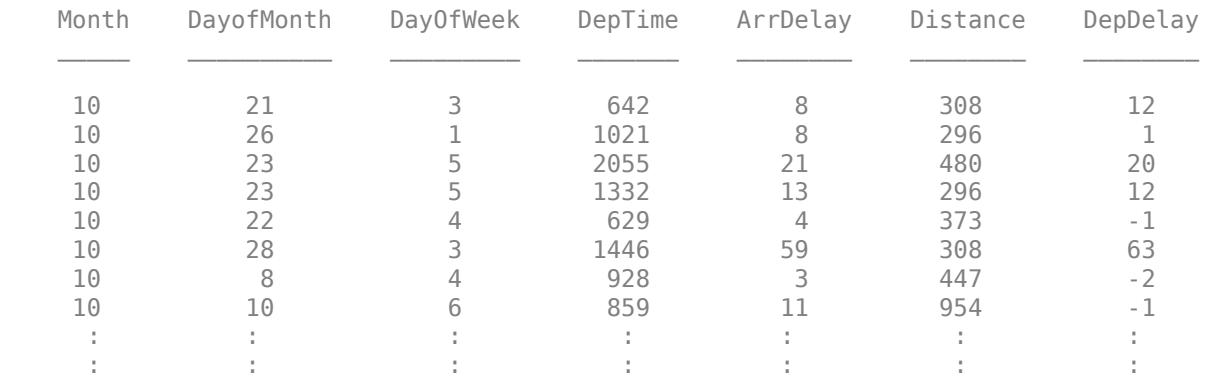

Determine the flights that are late by 10 minutes or more by defining a logical variable that is true for a late flight. This variable contains the class labels. A preview of this variable includes the first few rows.

```
Y = tt.DepDelay > 10 % Class labels
```

```
Y =
```

```
 M×1 tall logical array
  1
  0
  1
  1
 \Theta 1
 \Theta\Theta :
```

```
 :
```
Create a tall array for the predictor data.

### $X = \text{tt}$ :, 1:end-1} % Predictor data

 $X =$ 

M×6 tall double matrix

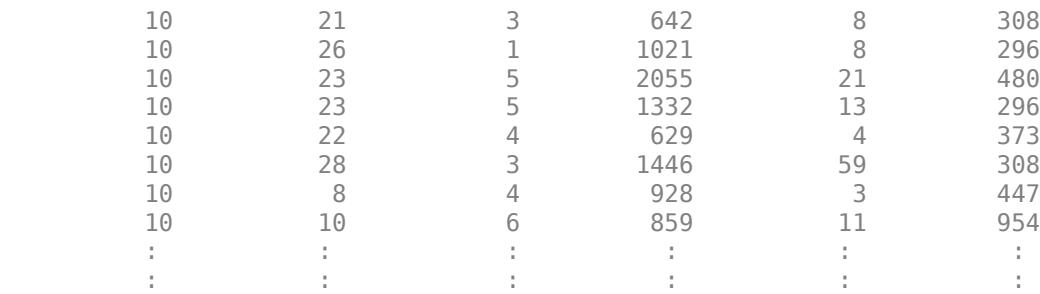

Remove rows in X and Y that contain missing data.

```
R = rmmissing([X Y]); % Data with missing entries removed
X = R(:,1:end-1);Y = R(:,end);
```
Standardize the predictor variables.

 $Z = zscore(X);$ 

Optimize hyperparameters automatically using the 'OptimizeHyperparameters' name-value pair argument. Find the optimal 'MinLeafSize' value that minimizes holdout cross-validation loss. (Specifying 'auto' uses 'MinLeafSize'.) For reproducibility, use the 'expected-improvementplus' acquisition function and set the seeds of the random number generators using rng and tallrng. The results can vary depending on the number of workers and the execution environment for the tall arrays. For details, see "Control Where Your Code Runs" (MATLAB).

```
rng('default') 
tallrng('default')
[Mdl,FitInfo,HyperparameterOptimizationResults] = fitctree(Z,Y,...
     'OptimizeHyperparameters','auto',...
     'HyperparameterOptimizationOptions',struct('Holdout',0.3,...
     'AcquisitionFunctionName','expected-improvement-plus'))
Evaluating tall expression using the Parallel Pool 'local':
- Pass 1 of 3: Completed in 0.66 sec
- Pass 2 of 3: Completed in 1.2 sec
- Pass 3 of 3: Completed in 0.45 sec
Evaluation completed in 2.9 sec
Evaluating tall expression using the Parallel Pool 'local':
- Pass 1 of 1: 0% complete
Evaluation 0% complete
- Pass 1 of 1: Completed in 0.34 sec
Evaluation completed in 0.5 sec
Evaluating tall expression using the Parallel Pool 'local':
- Pass 1 of 1: Completed in 1 sec
Evaluation completed in 1.2 sec
Evaluating tall expression using the Parallel Pool 'local':
- Pass 1 of 4: Completed in 0.6 sec
- Pass 2 of 4: Completed in 1.1 sec
- Pass 3 of 4: Completed in 0.74 sec
- Pass 4 of 4: Completed in 0.96 sec
Evaluation completed in 4.1 sec
Evaluating tall expression using the Parallel Pool 'local':
- Pass 1 of 4: Completed in 0.49 sec
- Pass 2 of 4: Completed in 0.71 sec
- Pass 3 of 4: Completed in 0.55 sec
- Pass 4 of 4: Completed in 0.81 sec
Evaluation completed in 3.2 sec
Evaluating tall expression using the Parallel Pool 'local':
- Pass 1 of 4: Completed in 0.51 sec
- Pass 2 of 4: Completed in 0.72 sec
- Pass 3 of 4: Completed in 0.53 sec
- Pass 4 of 4: Completed in 0.79 sec
Evaluation completed in 3.2 sec
Evaluating tall expression using the Parallel Pool 'local':
- Pass 1 of 4: Completed in 0.5 sec
- Pass 2 of 4: Completed in 0.7 sec
```

```
- Pass 3 of 4: Completed in 0.52 sec
- Pass 4 of 4: Completed in 0.82 sec
Evaluation completed in 3.1 sec
Evaluating tall expression using the Parallel Pool 'local':
- Pass 1 of 4: Completed in 0.51 sec
- Pass 2 of 4: Completed in 0.72 sec
- Pass 3 of 4: Completed in 0.52 sec
- Pass 4 of 4: Completed in 0.9 sec
Evaluation completed in 3.2 sec
Evaluating tall expression using the Parallel Pool 'local':
- Pass 1 of 4: Completed in 0.51 sec
- Pass 2 of 4: Completed in 0.71 sec
- Pass 3 of 4: Completed in 0.51 sec
- Pass 4 of 4: Completed in 1 sec
Evaluation completed in 3.3 sec
Evaluating tall expression using the Parallel Pool 'local':
- Pass 1 of 4: Completed in 0.51 sec
- Pass 2 of 4: Completed in 0.72 sec
- Pass 3 of 4: Completed in 0.54 sec
- Pass 4 of 4: Completed in 1.2 sec
Evaluation completed in 3.6 sec
Evaluating tall expression using the Parallel Pool 'local':
- Pass 1 of 4: Completed in 0.56 sec
- Pass 2 of 4: Completed in 0.78 sec
- Pass 3 of 4: Completed in 0.55 sec
- Pass 4 of 4: Completed in 1.6 sec
Evaluation completed in 4.1 sec
Evaluating tall expression using the Parallel Pool 'local':
- Pass 1 of 4: Completed in 0.55 sec
- Pass 2 of 4: Completed in 0.77 sec
- Pass 3 of 4: Completed in 0.53 sec
- Pass 4 of 4: Completed in 2.2 sec
Evaluation completed in 4.7 sec
Evaluating tall expression using the Parallel Pool 'local':
- Pass 1 of 4: Completed in 0.6 sec
- Pass 2 of 4: Completed in 0.8 sec
- Pass 3 of 4: Completed in 0.55 sec
- Pass 4 of 4: Completed in 3.1 sec
Evaluation completed in 5.7 sec
Evaluating tall expression using the Parallel Pool 'local':
- Pass 1 of 4: Completed in 0.64 sec
- Pass 2 of 4: Completed in 0.85 sec
- Pass 3 of 4: Completed in 0.54 sec
- Pass 4 of 4: Completed in 4 sec
Evaluation completed in 6.8 sec
Evaluating tall expression using the Parallel Pool 'local':
- Pass 1 of 4: Completed in 0.72 sec
- Pass 2 of 4: Completed in 0.93 sec
- Pass 3 of 4: Completed in 0.57 sec
- Pass 4 of 4: Completed in 4.9 sec
Evaluation completed in 7.9 sec
Evaluating tall expression using the Parallel Pool 'local':
- Pass 1 of 4: Completed in 0.77 sec
- Pass 2 of 4: Completed in 1 sec
- Pass 3 of 4: Completed in 0.59 sec
- Pass 4 of 4: Completed in 5.2 sec
Evaluation completed in 8.3 sec
Evaluating tall expression using the Parallel Pool 'local':
```

```
- Pass 1 of 4: Completed in 0.86 sec
- Pass 2 of 4: Completed in 1.1 sec
- Pass 3 of 4: Completed in 0.59 sec
- Pass 4 of 4: Completed in 5.5 sec
Evaluation completed in 8.8 sec
Evaluating tall expression using the Parallel Pool 'local':
- Pass 1 of 4: Completed in 0.96 sec
- Pass 2 of 4: Completed in 1.2 sec
- Pass 3 of 4: Completed in 0.67 sec
- Pass 4 of 4: Completed in 5.4 sec
Evaluation completed in 9 sec
Evaluating tall expression using the Parallel Pool 'local':
- Pass 1 of 4: Completed in 0.99 sec
- Pass 2 of 4: Completed in 1.2 sec
- Pass 3 of 4: Completed in 0.62 sec
- Pass 4 of 4: Completed in 4.8 sec
Evaluation completed in 8.4 sec
Evaluating tall expression using the Parallel Pool 'local':
- Pass 1 of 4: Completed in 1 sec
- Pass 2 of 4: Completed in 1.2 sec
- Pass 3 of 4: Completed in 0.63 sec
- Pass 4 of 4: Completed in 4.1 sec
Evaluation completed in 7.7 sec
Evaluating tall expression using the Parallel Pool 'local':
- Pass 1 of 4: Completed in 1.1 sec
- Pass 2 of 4: Completed in 1.3 sec
- Pass 3 of 4: Completed in 0.63 sec
- Pass 4 of 4: Completed in 3.1 sec
Evaluation completed in 6.7 sec
Evaluating tall expression using the Parallel Pool 'local':
- Pass 1 of 4: Completed in 1.1 sec
- Pass 2 of 4: Completed in 1.3 sec
- Pass 3 of 4: Completed in 0.65 sec
- Pass 4 of 4: Completed in 2.6 sec
Evaluation completed in 6.2 sec
Evaluating tall expression using the Parallel Pool 'local':
- Pass 1 of 4: Completed in 1.1 sec
- Pass 2 of 4: Completed in 1.3 sec
- Pass 3 of 4: Completed in 0.63 sec
- Pass 4 of 4: Completed in 2.3 sec
Evaluation completed in 5.9 sec
Evaluating tall expression using the Parallel Pool 'local':
- Pass 1 of 4: Completed in 1.1 sec
- Pass 2 of 4: Completed in 1.3 sec
- Pass 3 of 4: Completed in 0.65 sec
- Pass 4 of 4: Completed in 1.8 sec
Evaluation completed in 5.5 sec
Evaluating tall expression using the Parallel Pool 'local':
- Pass 1 of 4: Completed in 1.1 sec
- Pass 2 of 4: Completed in 1.4 sec
- Pass 3 of 4: Completed in 0.65 sec
- Pass 4 of 4: Completed in 1.6 sec
Evaluation completed in 5.4 sec
Evaluating tall expression using the Parallel Pool 'local':
- Pass 1 of 4: Completed in 1.2 sec
- Pass 2 of 4: Completed in 1.4 sec
- Pass 3 of 4: Completed in 0.64 sec
- Pass 4 of 4: Completed in 1.5 sec
```
```
Evaluation completed in 5.2 sec
Evaluating tall expression using the Parallel Pool 'local':
- Pass 1 of 4: Completed in 1.2 sec
- Pass 2 of 4: Completed in 1.3 sec
- Pass 3 of 4: Completed in 0.67 sec
- Pass 4 of 4: Completed in 1.4 sec
Evaluation completed in 5.1 sec
Evaluating tall expression using the Parallel Pool 'local':
- Pass 1 of 4: Completed in 1.1 sec
- Pass 2 of 4: Completed in 1.3 sec
- Pass 3 of 4: Completed in 0.63 sec
- Pass 4 of 4: Completed in 1.4 sec
Evaluation completed in 5 sec
Evaluating tall expression using the Parallel Pool 'local':
- Pass 1 of 4: Completed in 1.1 sec
- Pass 2 of 4: Completed in 1.4 sec
- Pass 3 of 4: Completed in 0.65 sec
- Pass 4 of 4: Completed in 1.4 sec
Evaluation completed in 5 sec
Evaluating tall expression using the Parallel Pool 'local':
- Pass 1 of 1: Completed in 0.99 sec
Evaluation completed in 1.1 sec
```
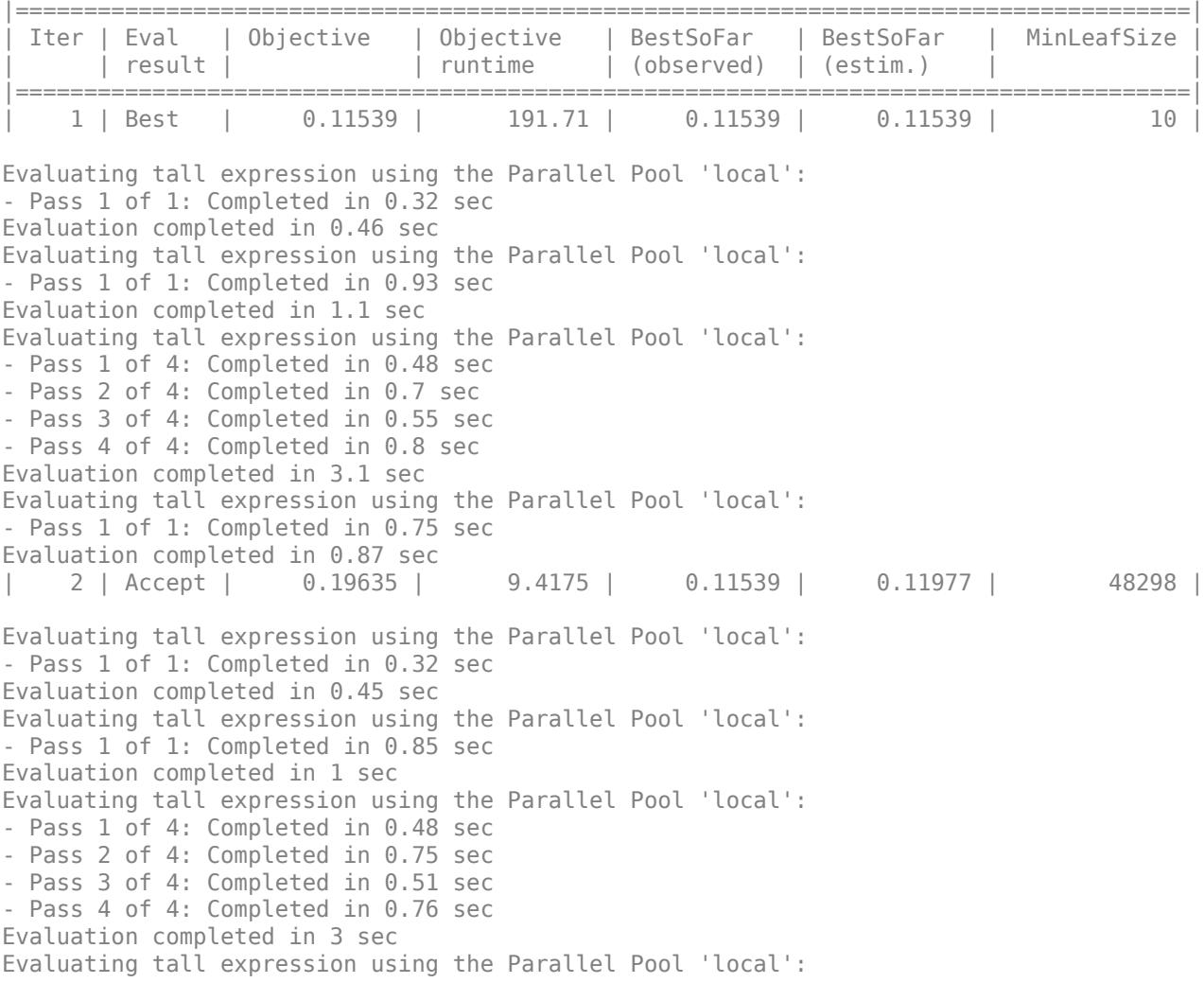

```
- Pass 1 of 4: Completed in 0.54 sec
- Pass 2 of 4: Completed in 0.72 sec
- Pass 3 of 4: Completed in 0.55 sec
- Pass 4 of 4: Completed in 0.79 sec
Evaluation completed in 3.1 sec
Evaluating tall expression using the Parallel Pool 'local':
- Pass 1 of 4: Completed in 0.48 sec
- Pass 2 of 4: Completed in 0.7 sec
- Pass 3 of 4: Completed in 0.54 sec
- Pass 4 of 4: Completed in 0.83 sec
Evaluation completed in 3.2 sec
Evaluating tall expression using the Parallel Pool 'local':
- Pass 1 of 4: Completed in 0.52 sec
- Pass 2 of 4: Completed in 0.75 sec
- Pass 3 of 4: Completed in 0.56 sec
- Pass 4 of 4: Completed in 0.84 sec
Evaluation completed in 3.2 sec
Evaluating tall expression using the Parallel Pool 'local':
- Pass 1 of 4: Completed in 0.52 sec
- Pass 2 of 4: Completed in 0.71 sec
- Pass 3 of 4: Completed in 0.56 sec
- Pass 4 of 4: Completed in 0.78 sec
Evaluation completed in 3.1 sec
Evaluating tall expression using the Parallel Pool 'local':
- Pass 1 of 4: Completed in 0.54 sec
- Pass 2 of 4: Completed in 0.74 sec
- Pass 3 of 4: Completed in 0.55 sec
- Pass 4 of 4: Completed in 0.83 sec
Evaluation completed in 3.2 sec
Evaluating tall expression using the Parallel Pool 'local':
- Pass 1 of 4: Completed in 0.53 sec
- Pass 2 of 4: Completed in 0.73 sec
- Pass 3 of 4: Completed in 0.57 sec
- Pass 4 of 4: Completed in 0.84 sec
Evaluation completed in 3.2 sec
Evaluating tall expression using the Parallel Pool 'local':
- Pass 1 of 4: Completed in 0.51 sec
- Pass 2 of 4: Completed in 0.75 sec
- Pass 3 of 4: Completed in 0.52 sec
- Pass 4 of 4: Completed in 0.81 sec
Evaluation completed in 3.1 sec
Evaluating tall expression using the Parallel Pool 'local':
- Pass 1 of 4: Completed in 0.51 sec
- Pass 2 of 4: Completed in 0.73 sec
- Pass 3 of 4: Completed in 0.52 sec
- Pass 4 of 4: Completed in 0.73 sec
Evaluation completed in 3 sec
Evaluating tall expression using the Parallel Pool 'local':
- Pass 1 of 4: Completed in 0.49 sec
- Pass 2 of 4: Completed in 0.72 sec
- Pass 3 of 4: Completed in 0.51 sec
- Pass 4 of 4: Completed in 0.72 sec
Evaluation completed in 3 sec
Evaluating tall expression using the Parallel Pool 'local':
- Pass 1 of 1: Completed in 0.75 sec
Evaluation completed in 0.86 sec
| 3 | Best | 0.1048 | 50.985 | 0.1048 | 0.11431 | 3166 |
```
Evaluating tall expression using the Parallel Pool 'local': - Pass 1 of 1: Completed in 0.3 sec Evaluation completed in 0.44 sec Evaluating tall expression using the Parallel Pool 'local': - Pass 1 of 1: Completed in 0.83 sec Evaluation completed in 0.97 sec Evaluating tall expression using the Parallel Pool 'local': - Pass 1 of 4: Completed in 0.48 sec - Pass 2 of 4: Completed in 0.71 sec - Pass 3 of 4: Completed in 0.52 sec - Pass 4 of 4: Completed in 0.75 sec Evaluation completed in 3 sec Evaluating tall expression using the Parallel Pool 'local': - Pass 1 of 4: Completed in 0.49 sec - Pass 2 of 4: Completed in 0.68 sec - Pass 3 of 4: Completed in 0.49 sec - Pass 4 of 4: Completed in 0.78 sec Evaluation completed in 3 sec Evaluating tall expression using the Parallel Pool 'local': - Pass 1 of 4: Completed in 0.47 sec - Pass 2 of 4: Completed in 0.72 sec - Pass 3 of 4: Completed in 0.53 sec - Pass 4 of 4: Completed in 0.79 sec Evaluation completed in 3.1 sec Evaluating tall expression using the Parallel Pool 'local': - Pass 1 of 4: Completed in 0.49 sec - Pass 2 of 4: Completed in 0.71 sec - Pass 3 of 4: Completed in 0.58 sec - Pass 4 of 4: Completed in 0.83 sec Evaluation completed in 3.2 sec Evaluating tall expression using the Parallel Pool 'local': - Pass 1 of 4: Completed in 0.5 sec - Pass 2 of 4: Completed in 0.74 sec - Pass 3 of 4: Completed in 0.55 sec - Pass 4 of 4: Completed in 0.9 sec Evaluation completed in 3.2 sec Evaluating tall expression using the Parallel Pool 'local': - Pass 1 of 4: Completed in 0.5 sec - Pass 2 of 4: Completed in 0.73 sec - Pass 3 of 4: Completed in 0.53 sec - Pass 4 of 4: Completed in 0.97 sec Evaluation completed in 3.3 sec Evaluating tall expression using the Parallel Pool 'local': - Pass 1 of 4: Completed in 0.51 sec - Pass 2 of 4: Completed in 0.72 sec - Pass 3 of 4: Completed in 0.53 sec - Pass 4 of 4: Completed in 1.1 sec Evaluation completed in 3.4 sec Evaluating tall expression using the Parallel Pool 'local': - Pass 1 of 4: Completed in 0.51 sec - Pass 2 of 4: Completed in 0.73 sec - Pass 3 of 4: Completed in 0.51 sec - Pass 4 of 4: Completed in 1.3 sec Evaluation completed in 3.6 sec Evaluating tall expression using the Parallel Pool 'local': - Pass 1 of 4: Completed in 0.53 sec - Pass 2 of 4: Completed in 0.76 sec - Pass 3 of 4: Completed in 0.56 sec

```
- Pass 4 of 4: Completed in 1.5 sec
Evaluation completed in 3.9 sec
Evaluating tall expression using the Parallel Pool 'local':
- Pass 1 of 4: Completed in 0.55 sec
- Pass 2 of 4: Completed in 0.76 sec
- Pass 3 of 4: Completed in 0.54 sec
- Pass 4 of 4: Completed in 1.5 sec
Evaluation completed in 3.9 sec
Evaluating tall expression using the Parallel Pool 'local':
- Pass 1 of 4: Completed in 0.57 sec
- Pass 2 of 4: Completed in 0.75 sec
- Pass 3 of 4: Completed in 0.64 sec
- Pass 4 of 4: Completed in 1.3 sec
Evaluation completed in 3.8 sec
Evaluating tall expression using the Parallel Pool 'local':
- Pass 1 of 4: Completed in 0.57 sec
- Pass 2 of 4: Completed in 0.78 sec
- Pass 3 of 4: Completed in 0.53 sec
- Pass 4 of 4: Completed in 1.2 sec
Evaluation completed in 3.6 sec
Evaluating tall expression using the Parallel Pool 'local':
- Pass 1 of 4: Completed in 0.57 sec
- Pass 2 of 4: Completed in 0.78 sec
- Pass 3 of 4: Completed in 0.53 sec
- Pass 4 of 4: Completed in 1.1 sec
Evaluation completed in 3.5 sec
Evaluating tall expression using the Parallel Pool 'local':
- Pass 1 of 4: Completed in 0.57 sec
- Pass 2 of 4: Completed in 0.8 sec
- Pass 3 of 4: Completed in 0.53 sec
- Pass 4 of 4: Completed in 0.94 sec
Evaluation completed in 3.4 sec
Evaluating tall expression using the Parallel Pool 'local':
- Pass 1 of 4: Completed in 0.58 sec
- Pass 2 of 4: Completed in 0.8 sec
- Pass 3 of 4: Completed in 0.55 sec
- Pass 4 of 4: Completed in 0.88 sec
Evaluation completed in 3.3 sec
Evaluating tall expression using the Parallel Pool 'local':
- Pass 1 of 4: Completed in 0.57 sec
- Pass 2 of 4: Completed in 0.81 sec
- Pass 3 of 4: Completed in 0.53 sec
- Pass 4 of 4: Completed in 0.81 sec
Evaluation completed in 3.3 sec
Evaluating tall expression using the Parallel Pool 'local':
- Pass 1 of 4: Completed in 0.57 sec
- Pass 2 of 4: Completed in 0.83 sec
- Pass 3 of 4: Completed in 0.59 sec
- Pass 4 of 4: Completed in 0.86 sec
Evaluation completed in 3.4 sec
Evaluating tall expression using the Parallel Pool 'local':
- Pass 1 of 1: Completed in 0.83 sec
Evaluation completed in 0.94 sec
| 4 | Best | 0.101 | 87.695 | 0.101 | 0.10585 | 180 |
Evaluating tall expression using the Parallel Pool 'local':
- Pass 1 of 1: Completed in 0.3 sec
Evaluation completed in 0.43 sec
```
Evaluating tall expression using the Parallel Pool 'local': - Pass 1 of 1: Completed in 0.84 sec Evaluation completed in 0.97 sec Evaluating tall expression using the Parallel Pool 'local': - Pass 1 of 4: Completed in 0.46 sec - Pass 2 of 4: Completed in 0.69 sec - Pass 3 of 4: Completed in 0.53 sec - Pass 4 of 4: Completed in 0.74 sec Evaluation completed in 2.9 sec Evaluating tall expression using the Parallel Pool 'local': - Pass 1 of 4: Completed in 0.48 sec - Pass 2 of 4: Completed in 0.7 sec - Pass 3 of 4: Completed in 0.51 sec - Pass 4 of 4: Completed in 0.78 sec Evaluation completed in 3 sec Evaluating tall expression using the Parallel Pool 'local': - Pass 1 of 4: Completed in 0.48 sec - Pass 2 of 4: Completed in 0.73 sec - Pass 3 of 4: Completed in 0.54 sec - Pass 4 of 4: Completed in 0.8 sec Evaluation completed in 3.1 sec Evaluating tall expression using the Parallel Pool 'local': - Pass 1 of 4: Completed in 0.49 sec - Pass 2 of 4: Completed in 0.71 sec - Pass 3 of 4: Completed in 0.53 sec - Pass 4 of 4: Completed in 0.84 sec Evaluation completed in 3.1 sec Evaluating tall expression using the Parallel Pool 'local': - Pass 1 of 4: Completed in 0.52 sec - Pass 2 of 4: Completed in 0.78 sec - Pass 3 of 4: Completed in 0.54 sec - Pass 4 of 4: Completed in 0.9 sec Evaluation completed in 3.3 sec Evaluating tall expression using the Parallel Pool 'local': - Pass 1 of 4: Completed in 0.5 sec - Pass 2 of 4: Completed in 0.74 sec - Pass 3 of 4: Completed in 0.54 sec - Pass 4 of 4: Completed in 1 sec Evaluation completed in 3.3 sec Evaluating tall expression using the Parallel Pool 'local': - Pass 1 of 4: Completed in 0.52 sec - Pass 2 of 4: Completed in 0.75 sec - Pass 3 of 4: Completed in 0.55 sec - Pass 4 of 4: Completed in 1.2 sec Evaluation completed in 3.5 sec Evaluating tall expression using the Parallel Pool 'local': - Pass 1 of 4: Completed in 0.52 sec - Pass 2 of 4: Completed in 0.73 sec - Pass 3 of 4: Completed in 0.54 sec - Pass 4 of 4: Completed in 1.3 sec Evaluation completed in 3.6 sec Evaluating tall expression using the Parallel Pool 'local': - Pass 1 of 4: Completed in 0.53 sec - Pass 2 of 4: Completed in 0.74 sec - Pass 3 of 4: Completed in 0.52 sec - Pass 4 of 4: Completed in 1.4 sec Evaluation completed in 3.7 sec Evaluating tall expression using the Parallel Pool 'local':

```
- Pass 1 of 4: Completed in 0.53 sec
- Pass 2 of 4: Completed in 0.75 sec
- Pass 3 of 4: Completed in 0.55 sec
- Pass 4 of 4: Completed in 1.3 sec
Evaluation completed in 3.7 sec
Evaluating tall expression using the Parallel Pool 'local':
- Pass 1 of 4: Completed in 0.54 sec
- Pass 2 of 4: Completed in 0.76 sec
- Pass 3 of 4: Completed in 0.53 sec
- Pass 4 of 4: Completed in 1.2 sec
Evaluation completed in 3.6 sec
Evaluating tall expression using the Parallel Pool 'local':
- Pass 1 of 4: Completed in 0.63 sec
- Pass 2 of 4: Completed in 0.86 sec
- Pass 3 of 4: Completed in 0.58 sec
- Pass 4 of 4: Completed in 1.2 sec
Evaluation completed in 3.8 sec
Evaluating tall expression using the Parallel Pool 'local':
- Pass 1 of 4: Completed in 0.55 sec
- Pass 2 of 4: Completed in 0.78 sec
- Pass 3 of 4: Completed in 0.53 sec
- Pass 4 of 4: Completed in 1 sec
Evaluation completed in 3.4 sec
Evaluating tall expression using the Parallel Pool 'local':
- Pass 1 of 4: Completed in 0.56 sec
- Pass 2 of 4: Completed in 0.77 sec
- Pass 3 of 4: Completed in 0.54 sec
- Pass 4 of 4: Completed in 0.88 sec
Evaluation completed in 3.3 sec
Evaluating tall expression using the Parallel Pool 'local':
- Pass 1 of 4: Completed in 0.58 sec
- Pass 2 of 4: Completed in 0.77 sec
- Pass 3 of 4: Completed in 0.54 sec
- Pass 4 of 4: Completed in 0.82 sec
Evaluation completed in 3.2 sec
Evaluating tall expression using the Parallel Pool 'local':
- Pass 1 of 4: Completed in 0.56 sec
- Pass 2 of 4: Completed in 0.77 sec
- Pass 3 of 4: Completed in 0.52 sec
- Pass 4 of 4: Completed in 0.83 sec
Evaluation completed in 3.2 sec
Evaluating tall expression using the Parallel Pool 'local':
- Pass 1 of 1: Completed in 0.76 sec
Evaluation completed in 0.88 sec
| 5 | Best | 0.10087 | 82.435 | 0.10087 | 0.10085 | 219 |
Evaluating tall expression using the Parallel Pool 'local':
- Pass 1 of 1: Completed in 0.3 sec
Evaluation completed in 0.43 sec
Evaluating tall expression using the Parallel Pool 'local':
- Pass 1 of 1: Completed in 0.85 sec
Evaluation completed in 0.99 sec
Evaluating tall expression using the Parallel Pool 'local':
- Pass 1 of 4: Completed in 0.48 sec
- Pass 2 of 4: Completed in 0.7 sec
- Pass 3 of 4: Completed in 0.52 sec
- Pass 4 of 4: Completed in 0.76 sec
Evaluation completed in 3 sec
```
Evaluating tall expression using the Parallel Pool 'local': - Pass 1 of 4: Completed in 0.49 sec - Pass 2 of 4: Completed in 0.7 sec - Pass 3 of 4: Completed in 0.51 sec - Pass 4 of 4: Completed in 0.78 sec Evaluation completed in 3 sec Evaluating tall expression using the Parallel Pool 'local': - Pass 1 of 4: Completed in 0.51 sec - Pass 2 of 4: Completed in 0.69 sec - Pass 3 of 4: Completed in 0.55 sec - Pass 4 of 4: Completed in 0.78 sec Evaluation completed in 3 sec Evaluating tall expression using the Parallel Pool 'local': - Pass 1 of 4: Completed in 0.48 sec - Pass 2 of 4: Completed in 0.7 sec - Pass 3 of 4: Completed in 0.51 sec - Pass 4 of 4: Completed in 0.82 sec Evaluation completed in 3 sec Evaluating tall expression using the Parallel Pool 'local': - Pass 1 of 4: Completed in 0.49 sec - Pass 2 of 4: Completed in 0.7 sec - Pass 3 of 4: Completed in 0.53 sec - Pass 4 of 4: Completed in 0.86 sec Evaluation completed in 3.1 sec Evaluating tall expression using the Parallel Pool 'local': - Pass 1 of 4: Completed in 0.5 sec - Pass 2 of 4: Completed in 0.71 sec - Pass 3 of 4: Completed in 0.51 sec - Pass 4 of 4: Completed in 0.91 sec Evaluation completed in 3.2 sec Evaluating tall expression using the Parallel Pool 'local': - Pass 1 of 4: Completed in 0.51 sec - Pass 2 of 4: Completed in 0.74 sec - Pass 3 of 4: Completed in 0.53 sec - Pass 4 of 4: Completed in 0.87 sec Evaluation completed in 3.2 sec Evaluating tall expression using the Parallel Pool 'local': - Pass 1 of 4: Completed in 0.51 sec - Pass 2 of 4: Completed in 0.76 sec - Pass 3 of 4: Completed in 0.55 sec - Pass 4 of 4: Completed in 0.88 sec Evaluation completed in 3.2 sec Evaluating tall expression using the Parallel Pool 'local': - Pass 1 of 4: Completed in 0.5 sec - Pass 2 of 4: Completed in 0.73 sec - Pass 3 of 4: Completed in 0.52 sec - Pass 4 of 4: Completed in 0.81 sec Evaluation completed in 3.1 sec Evaluating tall expression using the Parallel Pool 'local': - Pass 1 of 4: Completed in 0.51 sec - Pass 2 of 4: Completed in 0.71 sec - Pass 3 of 4: Completed in 0.51 sec - Pass 4 of 4: Completed in 0.82 sec Evaluation completed in 3.1 sec Evaluating tall expression using the Parallel Pool 'local': - Pass 1 of 4: Completed in 0.5 sec - Pass 2 of 4: Completed in 0.73 sec - Pass 3 of 4: Completed in 0.51 sec

- Pass 4 of 4: Completed in 0.78 sec Evaluation completed in 3.1 sec Evaluating tall expression using the Parallel Pool 'local': - Pass 1 of 4: Completed in 0.51 sec - Pass 2 of 4: Completed in 0.73 sec - Pass 3 of 4: Completed in 0.5 sec - Pass 4 of 4: Completed in 0.74 sec Evaluation completed in 3 sec Evaluating tall expression using the Parallel Pool 'local': - Pass 1 of 1: Completed in 0.74 sec Evaluation completed in 0.86 sec | 6 | Accept | 0.10155 | 59.189 | 0.10087 | 0.10089 | 1086 | Evaluating tall expression using the Parallel Pool 'local': - Pass 1 of 1: Completed in 0.31 sec Evaluation completed in 0.44 sec Evaluating tall expression using the Parallel Pool 'local': - Pass 1 of 1: Completed in 0.85 sec Evaluation completed in 1 sec Evaluating tall expression using the Parallel Pool 'local': - Pass 1 of 4: Completed in 0.49 sec - Pass 2 of 4: Completed in 0.68 sec - Pass 3 of 4: Completed in 0.51 sec - Pass 4 of 4: Completed in 0.75 sec Evaluation completed in 2.9 sec Evaluating tall expression using the Parallel Pool 'local': - Pass 1 of 4: Completed in 0.48 sec - Pass 2 of 4: Completed in 0.71 sec - Pass 3 of 4: Completed in 0.53 sec - Pass 4 of 4: Completed in 0.76 sec Evaluation completed in 3 sec Evaluating tall expression using the Parallel Pool 'local': - Pass 1 of 4: Completed in 0.49 sec - Pass 2 of 4: Completed in 0.71 sec - Pass 3 of 4: Completed in 0.52 sec - Pass 4 of 4: Completed in 0.8 sec Evaluation completed in 3 sec Evaluating tall expression using the Parallel Pool 'local': - Pass 1 of 4: Completed in 0.5 sec - Pass 2 of 4: Completed in 0.71 sec - Pass 3 of 4: Completed in 0.51 sec - Pass 4 of 4: Completed in 0.83 sec Evaluation completed in 3.1 sec Evaluating tall expression using the Parallel Pool 'local': - Pass 1 of 4: Completed in 0.5 sec - Pass 2 of 4: Completed in 0.7 sec - Pass 3 of 4: Completed in 0.5 sec - Pass 4 of 4: Completed in 0.88 sec Evaluation completed in 3.1 sec Evaluating tall expression using the Parallel Pool 'local': - Pass 1 of 4: Completed in 0.5 sec - Pass 2 of 4: Completed in 0.69 sec - Pass 3 of 4: Completed in 0.52 sec - Pass 4 of 4: Completed in 1 sec Evaluation completed in 3.3 sec Evaluating tall expression using the Parallel Pool 'local': - Pass 1 of 4: Completed in 0.5 sec - Pass 2 of 4: Completed in 0.76 sec

```
- Pass 3 of 4: Completed in 0.52 sec
- Pass 4 of 4: Completed in 1.2 sec
Evaluation completed in 3.6 sec
Evaluating tall expression using the Parallel Pool 'local':
- Pass 1 of 4: Completed in 0.52 sec
- Pass 2 of 4: Completed in 0.75 sec
- Pass 3 of 4: Completed in 0.53 sec
- Pass 4 of 4: Completed in 1.6 sec
Evaluation completed in 3.9 sec
Evaluating tall expression using the Parallel Pool 'local':
- Pass 1 of 4: Completed in 0.55 sec
- Pass 2 of 4: Completed in 0.77 sec
- Pass 3 of 4: Completed in 0.54 sec
- Pass 4 of 4: Completed in 2.2 sec
Evaluation completed in 4.6 sec
Evaluating tall expression using the Parallel Pool 'local':
- Pass 1 of 4: Completed in 0.6 sec
- Pass 2 of 4: Completed in 0.81 sec
- Pass 3 of 4: Completed in 0.55 sec
- Pass 4 of 4: Completed in 2.9 sec
Evaluation completed in 5.5 sec
Evaluating tall expression using the Parallel Pool 'local':
- Pass 1 of 4: Completed in 0.68 sec
- Pass 2 of 4: Completed in 0.9 sec
- Pass 3 of 4: Completed in 0.55 sec
- Pass 4 of 4: Completed in 3.8 sec
Evaluation completed in 6.5 sec
Evaluating tall expression using the Parallel Pool 'local':
- Pass 1 of 4: Completed in 0.76 sec
- Pass 2 of 4: Completed in 0.94 sec
- Pass 3 of 4: Completed in 0.56 sec
- Pass 4 of 4: Completed in 4.6 sec
Evaluation completed in 7.5 sec
Evaluating tall expression using the Parallel Pool 'local':
- Pass 1 of 4: Completed in 0.85 sec
- Pass 2 of 4: Completed in 1.1 sec
- Pass 3 of 4: Completed in 0.58 sec
- Pass 4 of 4: Completed in 5.1 sec
Evaluation completed in 8.6 sec
Evaluating tall expression using the Parallel Pool 'local':
- Pass 1 of 4: Completed in 0.95 sec
- Pass 2 of 4: Completed in 1.2 sec
- Pass 3 of 4: Completed in 0.61 sec
- Pass 4 of 4: Completed in 5.5 sec
Evaluation completed in 8.9 sec
Evaluating tall expression using the Parallel Pool 'local':
- Pass 1 of 4: Completed in 1.1 sec
- Pass 2 of 4: Completed in 1.3 sec
- Pass 3 of 4: Completed in 0.65 sec
- Pass 4 of 4: Completed in 5.7 sec
Evaluation completed in 9.5 sec
Evaluating tall expression using the Parallel Pool 'local':
- Pass 1 of 4: Completed in 1.2 sec
- Pass 2 of 4: Completed in 1.4 sec
- Pass 3 of 4: Completed in 0.65 sec
- Pass 4 of 4: Completed in 5.2 sec
Evaluation completed in 9.1 sec
Evaluating tall expression using the Parallel Pool 'local':
```

```
- Pass 1 of 4: Completed in 1.2 sec
- Pass 2 of 4: Completed in 1.5 sec
- Pass 3 of 4: Completed in 0.66 sec
- Pass 4 of 4: Completed in 5.1 sec
Evaluation completed in 9.1 sec
Evaluating tall expression using the Parallel Pool 'local':
- Pass 1 of 4: Completed in 1.4 sec
- Pass 2 of 4: Completed in 1.7 sec
- Pass 3 of 4: Completed in 0.76 sec
- Pass 4 of 4: Completed in 4.3 sec
Evaluation completed in 8.8 sec
Evaluating tall expression using the Parallel Pool 'local':
- Pass 1 of 4: Completed in 1.4 sec
- Pass 2 of 4: Completed in 1.6 sec
- Pass 3 of 4: Completed in 0.74 sec
- Pass 4 of 4: Completed in 3.8 sec
Evaluation completed in 8.2 sec
Evaluating tall expression using the Parallel Pool 'local':
- Pass 1 of 4: Completed in 1.4 sec
- Pass 2 of 4: Completed in 1.7 sec
- Pass 3 of 4: Completed in 0.73 sec
- Pass 4 of 4: Completed in 3.5 sec
Evaluation completed in 7.9 sec
Evaluating tall expression using the Parallel Pool 'local':
- Pass 1 of 4: Completed in 1.6 sec
- Pass 2 of 4: Completed in 2.3 sec
- Pass 3 of 4: Completed in 0.78 sec
- Pass 4 of 4: Completed in 2.9 sec
Evaluation completed in 8.2 sec
Evaluating tall expression using the Parallel Pool 'local':
- Pass 1 of 4: Completed in 1.5 sec
- Pass 2 of 4: Completed in 1.8 sec
- Pass 3 of 4: Completed in 0.72 sec
- Pass 4 of 4: Completed in 2.5 sec
Evaluation completed in 7.1 sec
Evaluating tall expression using the Parallel Pool 'local':
- Pass 1 of 4: Completed in 1.5 sec
- Pass 2 of 4: Completed in 1.7 sec
- Pass 3 of 4: Completed in 0.74 sec
- Pass 4 of 4: Completed in 2.3 sec
Evaluation completed in 6.8 sec
Evaluating tall expression using the Parallel Pool 'local':
- Pass 1 of 4: Completed in 1.5 sec
- Pass 2 of 4: Completed in 1.8 sec
- Pass 3 of 4: Completed in 0.71 sec
- Pass 4 of 4: Completed in 2.1 sec
Evaluation completed in 6.7 sec
Evaluating tall expression using the Parallel Pool 'local':
- Pass 1 of 4: Completed in 1.6 sec
- Pass 2 of 4: Completed in 1.8 sec
- Pass 3 of 4: Completed in 0.74 sec
- Pass 4 of 4: Completed in 2.5 sec
Evaluation completed in 7.1 sec
Evaluating tall expression using the Parallel Pool 'local':
- Pass 1 of 4: Completed in 1.6 sec
- Pass 2 of 4: Completed in 2.3 sec
- Pass 3 of 4: Completed in 0.72 sec
- Pass 4 of 4: Completed in 2.4 sec
```

```
Evaluation completed in 7.4 sec
Evaluating tall expression using the Parallel Pool 'local':
- Pass 1 of 4: Completed in 1.6 sec
- Pass 2 of 4: Completed in 1.8 sec
- Pass 3 of 4: Completed in 0.74 sec
- Pass 4 of 4: Completed in 2.4 sec
Evaluation completed in 7 sec
Evaluating tall expression using the Parallel Pool 'local':
- Pass 1 of 4: Completed in 1.6 sec
- Pass 2 of 4: Completed in 1.8 sec
- Pass 3 of 4: Completed in 0.75 sec
- Pass 4 of 4: Completed in 1.8 sec
Evaluation completed in 6.4 sec
Evaluating tall expression using the Parallel Pool 'local':
- Pass 1 of 1: Completed in 0.8 sec
Evaluation completed in 0.91 sec
| 7 | Accept | 0.13387 | 225.25 | 0.10087 | 0.10089 | 1 |
Evaluating tall expression using the Parallel Pool 'local':
- Pass 1 of 1: Completed in 0.3 sec
Evaluation completed in 0.43 sec
Evaluating tall expression using the Parallel Pool 'local':
- Pass 1 of 1: Completed in 0.84 sec
Evaluation completed in 0.98 sec
Evaluating tall expression using the Parallel Pool 'local':
- Pass 1 of 4: Completed in 0.5 sec
- Pass 2 of 4: Completed in 0.69 sec
- Pass 3 of 4: Completed in 0.51 sec
- Pass 4 of 4: Completed in 0.77 sec
Evaluation completed in 3 sec
Evaluating tall expression using the Parallel Pool 'local':
- Pass 1 of 4: Completed in 0.47 sec
- Pass 2 of 4: Completed in 0.7 sec
- Pass 3 of 4: Completed in 0.52 sec
- Pass 4 of 4: Completed in 0.81 sec
Evaluation completed in 3.1 sec
Evaluating tall expression using the Parallel Pool 'local':
- Pass 1 of 4: Completed in 0.48 sec
- Pass 2 of 4: Completed in 0.71 sec
- Pass 3 of 4: Completed in 0.55 sec
- Pass 4 of 4: Completed in 0.8 sec
Evaluation completed in 3.1 sec
Evaluating tall expression using the Parallel Pool 'local':
- Pass 1 of 4: Completed in 0.49 sec
- Pass 2 of 4: Completed in 0.71 sec
- Pass 3 of 4: Completed in 0.52 sec
- Pass 4 of 4: Completed in 0.86 sec
Evaluation completed in 3.1 sec
Evaluating tall expression using the Parallel Pool 'local':
- Pass 1 of 4: Completed in 0.5 sec
- Pass 2 of 4: Completed in 0.79 sec
- Pass 3 of 4: Completed in 0.56 sec
- Pass 4 of 4: Completed in 0.9 sec
Evaluation completed in 3.3 sec
Evaluating tall expression using the Parallel Pool 'local':
- Pass 1 of 4: Completed in 0.51 sec
- Pass 2 of 4: Completed in 0.74 sec
- Pass 3 of 4: Completed in 0.52 sec
```

```
- Pass 4 of 4: Completed in 1 sec
Evaluation completed in 3.3 sec
Evaluating tall expression using the Parallel Pool 'local':
- Pass 1 of 4: Completed in 0.52 sec
- Pass 2 of 4: Completed in 0.77 sec
- Pass 3 of 4: Completed in 0.55 sec
- Pass 4 of 4: Completed in 1.3 sec
Evaluation completed in 3.7 sec
Evaluating tall expression using the Parallel Pool 'local':
- Pass 1 of 4: Completed in 0.61 sec
- Pass 2 of 4: Completed in 0.98 sec
- Pass 3 of 4: Completed in 0.55 sec
- Pass 4 of 4: Completed in 1.6 sec
Evaluation completed in 4.3 sec
Evaluating tall expression using the Parallel Pool 'local':
- Pass 1 of 4: Completed in 0.62 sec
- Pass 2 of 4: Completed in 0.95 sec
- Pass 3 of 4: Completed in 0.61 sec
- Pass 4 of 4: Completed in 2 sec
Evaluation completed in 5 sec
Evaluating tall expression using the Parallel Pool 'local':
- Pass 1 of 4: Completed in 0.77 sec
- Pass 2 of 4: Completed in 1.2 sec
- Pass 3 of 4: Completed in 0.83 sec
- Pass 4 of 4: Completed in 3.1 sec
Evaluation completed in 6.8 sec
Evaluating tall expression using the Parallel Pool 'local':
- Pass 1 of 4: Completed in 0.71 sec
- Pass 2 of 4: Completed in 0.97 sec
- Pass 3 of 4: Completed in 0.73 sec
- Pass 4 of 4: Completed in 2.5 sec
Evaluation completed in 5.6 sec
Evaluating tall expression using the Parallel Pool 'local':
- Pass 1 of 4: Completed in 0.73 sec
- Pass 2 of 4: Completed in 0.87 sec
- Pass 3 of 4: Completed in 0.56 sec
- Pass 4 of 4: Completed in 2.4 sec
Evaluation completed in 5.2 sec
Evaluating tall expression using the Parallel Pool 'local':
- Pass 1 of 4: Completed in 0.65 sec
- Pass 2 of 4: Completed in 0.85 sec
- Pass 3 of 4: Completed in 0.55 sec
- Pass 4 of 4: Completed in 2.2 sec
Evaluation completed in 4.8 sec
Evaluating tall expression using the Parallel Pool 'local':
- Pass 1 of 4: Completed in 0.67 sec
- Pass 2 of 4: Completed in 0.88 sec
- Pass 3 of 4: Completed in 0.55 sec
- Pass 4 of 4: Completed in 2 sec
Evaluation completed in 4.7 sec
Evaluating tall expression using the Parallel Pool 'local':
- Pass 1 of 4: Completed in 0.67 sec
- Pass 2 of 4: Completed in 0.9 sec
- Pass 3 of 4: Completed in 0.56 sec
- Pass 4 of 4: Completed in 1.5 sec
Evaluation completed in 4.3 sec
Evaluating tall expression using the Parallel Pool 'local':
- Pass 1 of 4: Completed in 0.75 sec
```

```
- Pass 2 of 4: Completed in 0.89 sec
- Pass 3 of 4: Completed in 0.55 sec
- Pass 4 of 4: Completed in 1.3 sec
Evaluation completed in 4 sec
Evaluating tall expression using the Parallel Pool 'local':
- Pass 1 of 4: Completed in 0.7 sec
- Pass 2 of 4: Completed in 0.88 sec
- Pass 3 of 4: Completed in 0.56 sec
- Pass 4 of 4: Completed in 1 sec
Evaluation completed in 3.7 sec
Evaluating tall expression using the Parallel Pool 'local':
- Pass 1 of 4: Completed in 0.71 sec
- Pass 2 of 4: Completed in 0.89 sec
- Pass 3 of 4: Completed in 0.56 sec
- Pass 4 of 4: Completed in 0.94 sec
Evaluation completed in 3.6 sec
Evaluating tall expression using the Parallel Pool 'local':
- Pass 1 of 4: Completed in 0.72 sec
- Pass 2 of 4: Completed in 0.9 sec
- Pass 3 of 4: Completed in 0.57 sec
- Pass 4 of 4: Completed in 0.92 sec
Evaluation completed in 3.6 sec
Evaluating tall expression using the Parallel Pool 'local':
- Pass 1 of 4: Completed in 0.68 sec
- Pass 2 of 4: Completed in 0.91 sec
- Pass 3 of 4: Completed in 0.56 sec
- Pass 4 of 4: Completed in 0.91 sec
Evaluation completed in 3.6 sec
Evaluating tall expression using the Parallel Pool 'local':
- Pass 1 of 1: Completed in 0.75 sec
Evaluation completed in 0.87 sec
     | 8 | Accept | 0.10213 | 117.51 | 0.10087 | 0.10092 | 56 |
Evaluating tall expression using the Parallel Pool 'local':
- Pass 1 of 1: Completed in 0.34 sec
Evaluation completed in 0.47 sec
Evaluating tall expression using the Parallel Pool 'local':
- Pass 1 of 1: Completed in 0.84 sec
Evaluation completed in 0.98 sec
Evaluating tall expression using the Parallel Pool 'local':
- Pass 1 of 4: Completed in 0.51 sec
- Pass 2 of 4: Completed in 0.71 sec
- Pass 3 of 4: Completed in 0.54 sec
- Pass 4 of 4: Completed in 0.77 sec
Evaluation completed in 3.1 sec
Evaluating tall expression using the Parallel Pool 'local':
- Pass 1 of 4: Completed in 0.52 sec
- Pass 2 of 4: Completed in 0.71 sec
- Pass 3 of 4: Completed in 0.55 sec
- Pass 4 of 4: Completed in 0.81 sec
Evaluation completed in 3.1 sec
Evaluating tall expression using the Parallel Pool 'local':
- Pass 1 of 4: Completed in 0.52 sec
- Pass 2 of 4: Completed in 0.73 sec
- Pass 3 of 4: Completed in 0.55 sec
- Pass 4 of 4: Completed in 0.83 sec
Evaluation completed in 3.2 sec
Evaluating tall expression using the Parallel Pool 'local':
```

```
- Pass 1 of 4: Completed in 0.53 sec
- Pass 2 of 4: Completed in 0.71 sec
- Pass 3 of 4: Completed in 0.52 sec
- Pass 4 of 4: Completed in 0.82 sec
Evaluation completed in 3.1 sec
Evaluating tall expression using the Parallel Pool 'local':
- Pass 1 of 4: Completed in 0.52 sec
- Pass 2 of 4: Completed in 0.74 sec
- Pass 3 of 4: Completed in 0.55 sec
- Pass 4 of 4: Completed in 0.9 sec
Evaluation completed in 3.2 sec
Evaluating tall expression using the Parallel Pool 'local':
- Pass 1 of 4: Completed in 0.5 sec
- Pass 2 of 4: Completed in 0.73 sec
- Pass 3 of 4: Completed in 0.52 sec
- Pass 4 of 4: Completed in 0.96 sec
Evaluation completed in 3.3 sec
Evaluating tall expression using the Parallel Pool 'local':
- Pass 1 of 4: Completed in 0.5 sec
- Pass 2 of 4: Completed in 0.72 sec
- Pass 3 of 4: Completed in 0.52 sec
- Pass 4 of 4: Completed in 1.1 sec
Evaluation completed in 3.6 sec
Evaluating tall expression using the Parallel Pool 'local':
- Pass 1 of 4: Completed in 0.53 sec
- Pass 2 of 4: Completed in 0.72 sec
- Pass 3 of 4: Completed in 0.54 sec
- Pass 4 of 4: Completed in 1.1 sec
Evaluation completed in 3.4 sec
Evaluating tall expression using the Parallel Pool 'local':
- Pass 1 of 4: Completed in 0.51 sec
- Pass 2 of 4: Completed in 0.71 sec
- Pass 3 of 4: Completed in 0.55 sec
- Pass 4 of 4: Completed in 1.1 sec
Evaluation completed in 3.4 sec
Evaluating tall expression using the Parallel Pool 'local':
- Pass 1 of 4: Completed in 0.55 sec
- Pass 2 of 4: Completed in 0.75 sec
- Pass 3 of 4: Completed in 0.54 sec
- Pass 4 of 4: Completed in 1 sec
Evaluation completed in 3.4 sec
Evaluating tall expression using the Parallel Pool 'local':
- Pass 1 of 4: Completed in 0.54 sec
- Pass 2 of 4: Completed in 0.74 sec
- Pass 3 of 4: Completed in 0.54 sec
- Pass 4 of 4: Completed in 0.92 sec
Evaluation completed in 3.3 sec
Evaluating tall expression using the Parallel Pool 'local':
- Pass 1 of 4: Completed in 0.52 sec
- Pass 2 of 4: Completed in 0.75 sec
- Pass 3 of 4: Completed in 0.52 sec
- Pass 4 of 4: Completed in 0.87 sec
Evaluation completed in 3.2 sec
Evaluating tall expression using the Parallel Pool 'local':
- Pass 1 of 4: Completed in 0.6 sec
- Pass 2 of 4: Completed in 0.77 sec
- Pass 3 of 4: Completed in 0.53 sec
- Pass 4 of 4: Completed in 0.85 sec
```
Evaluation completed in 3.3 sec Evaluating tall expression using the Parallel Pool 'local': - Pass 1 of 4: Completed in 0.54 sec - Pass 2 of 4: Completed in 0.78 sec - Pass 3 of 4: Completed in 0.54 sec - Pass 4 of 4: Completed in 0.8 sec Evaluation completed in 3.2 sec Evaluating tall expression using the Parallel Pool 'local': - Pass 1 of 1: Completed in 0.73 sec Evaluation completed in 0.85 sec | 9 | Accept | 0.1017 | 71.087 | 0.10087 | 0.10089 | 418 | Evaluating tall expression using the Parallel Pool 'local': - Pass 1 of 1: Completed in 0.3 sec Evaluation completed in 0.43 sec Evaluating tall expression using the Parallel Pool 'local': - Pass 1 of 1: Completed in 0.84 sec Evaluation completed in 0.99 sec Evaluating tall expression using the Parallel Pool 'local': - Pass 1 of 4: Completed in 0.47 sec - Pass 2 of 4: Completed in 0.7 sec - Pass 3 of 4: Completed in 0.53 sec - Pass 4 of 4: Completed in 0.74 sec Evaluation completed in 2.9 sec Evaluating tall expression using the Parallel Pool 'local': - Pass 1 of 4: Completed in 0.47 sec - Pass 2 of 4: Completed in 0.71 sec - Pass 3 of 4: Completed in 0.52 sec - Pass 4 of 4: Completed in 0.77 sec Evaluation completed in 3 sec Evaluating tall expression using the Parallel Pool 'local': - Pass 1 of 4: Completed in 0.48 sec - Pass 2 of 4: Completed in 0.71 sec - Pass 3 of 4: Completed in 0.52 sec - Pass 4 of 4: Completed in 0.8 sec Evaluation completed in 3 sec Evaluating tall expression using the Parallel Pool 'local': - Pass 1 of 4: Completed in 0.49 sec - Pass 2 of 4: Completed in 0.73 sec - Pass 3 of 4: Completed in 0.5 sec - Pass 4 of 4: Completed in 0.83 sec Evaluation completed in 3.1 sec Evaluating tall expression using the Parallel Pool 'local': - Pass 1 of 4: Completed in 0.48 sec - Pass 2 of 4: Completed in 0.72 sec - Pass 3 of 4: Completed in 0.58 sec - Pass 4 of 4: Completed in 0.9 sec Evaluation completed in 3.2 sec Evaluating tall expression using the Parallel Pool 'local': - Pass 1 of 4: Completed in 0.5 sec - Pass 2 of 4: Completed in 0.71 sec - Pass 3 of 4: Completed in 0.52 sec - Pass 4 of 4: Completed in 1 sec Evaluation completed in 3.3 sec Evaluating tall expression using the Parallel Pool 'local': - Pass 1 of 4: Completed in 0.51 sec - Pass 2 of 4: Completed in 0.73 sec - Pass 3 of 4: Completed in 0.53 sec

```
- Pass 4 of 4: Completed in 1.2 sec
Evaluation completed in 3.5 sec
Evaluating tall expression using the Parallel Pool 'local':
- Pass 1 of 4: Completed in 0.53 sec
- Pass 2 of 4: Completed in 0.76 sec
- Pass 3 of 4: Completed in 0.54 sec
- Pass 4 of 4: Completed in 1.4 sec
Evaluation completed in 3.8 sec
Evaluating tall expression using the Parallel Pool 'local':
- Pass 1 of 4: Completed in 0.53 sec
- Pass 2 of 4: Completed in 0.79 sec
- Pass 3 of 4: Completed in 0.53 sec
- Pass 4 of 4: Completed in 1.6 sec
Evaluation completed in 4 sec
Evaluating tall expression using the Parallel Pool 'local':
- Pass 1 of 4: Completed in 0.56 sec
- Pass 2 of 4: Completed in 0.78 sec
- Pass 3 of 4: Completed in 0.55 sec
- Pass 4 of 4: Completed in 1.8 sec
Evaluation completed in 4.2 sec
Evaluating tall expression using the Parallel Pool 'local':
- Pass 1 of 4: Completed in 0.6 sec
- Pass 2 of 4: Completed in 0.79 sec
- Pass 3 of 4: Completed in 0.54 sec
- Pass 4 of 4: Completed in 1.8 sec
Evaluation completed in 4.3 sec
Evaluating tall expression using the Parallel Pool 'local':
- Pass 1 of 4: Completed in 0.6 sec
- Pass 2 of 4: Completed in 0.8 sec
- Pass 3 of 4: Completed in 0.53 sec
- Pass 4 of 4: Completed in 1.6 sec
Evaluation completed in 4.1 sec
Evaluating tall expression using the Parallel Pool 'local':
- Pass 1 of 4: Completed in 0.59 sec
- Pass 2 of 4: Completed in 0.83 sec
- Pass 3 of 4: Completed in 0.54 sec
- Pass 4 of 4: Completed in 1.4 sec
Evaluation completed in 3.9 sec
Evaluating tall expression using the Parallel Pool 'local':
- Pass 1 of 4: Completed in 0.62 sec
- Pass 2 of 4: Completed in 0.8 sec
- Pass 3 of 4: Completed in 0.54 sec
- Pass 4 of 4: Completed in 1.2 sec
Evaluation completed in 3.7 sec
Evaluating tall expression using the Parallel Pool 'local':
- Pass 1 of 4: Completed in 0.61 sec
- Pass 2 of 4: Completed in 0.81 sec
- Pass 3 of 4: Completed in 0.58 sec
- Pass 4 of 4: Completed in 1 sec
Evaluation completed in 3.6 sec
Evaluating tall expression using the Parallel Pool 'local':
- Pass 1 of 4: Completed in 0.64 sec
- Pass 2 of 4: Completed in 0.82 sec
- Pass 3 of 4: Completed in 0.54 sec
- Pass 4 of 4: Completed in 0.92 sec
Evaluation completed in 3.4 sec
Evaluating tall expression using the Parallel Pool 'local':
- Pass 1 of 4: Completed in 0.62 sec
```
- Pass 2 of 4: Completed in 0.82 sec - Pass 3 of 4: Completed in 0.54 sec - Pass 4 of 4: Completed in 0.86 sec Evaluation completed in 3.4 sec Evaluating tall expression using the Parallel Pool 'local': - Pass 1 of 4: Completed in 0.6 sec - Pass 2 of 4: Completed in 0.84 sec - Pass 3 of 4: Completed in 0.55 sec - Pass 4 of 4: Completed in 0.83 sec Evaluation completed in 3.4 sec Evaluating tall expression using the Parallel Pool 'local': - Pass 1 of 1: Completed in 0.74 sec Evaluation completed in 0.86 sec | 10 | Best | 0.10042 | 94.812 | 0.10042 | 0.10051 | 113 | Evaluating tall expression using the Parallel Pool 'local': - Pass 1 of 1: Completed in 0.3 sec Evaluation completed in 0.43 sec Evaluating tall expression using the Parallel Pool 'local': - Pass 1 of 1: Completed in 0.85 sec Evaluation completed in 0.99 sec Evaluating tall expression using the Parallel Pool 'local': - Pass 1 of 4: Completed in 0.49 sec - Pass 2 of 4: Completed in 0.73 sec - Pass 3 of 4: Completed in 0.55 sec - Pass 4 of 4: Completed in 0.76 sec Evaluation completed in 3 sec Evaluating tall expression using the Parallel Pool 'local': - Pass 1 of 4: Completed in 0.48 sec - Pass 2 of 4: Completed in 0.71 sec - Pass 3 of 4: Completed in 0.53 sec - Pass 4 of 4: Completed in 0.77 sec Evaluation completed in 3 sec Evaluating tall expression using the Parallel Pool 'local': - Pass 1 of 4: Completed in 0.49 sec - Pass 2 of 4: Completed in 0.7 sec - Pass 3 of 4: Completed in 0.52 sec - Pass 4 of 4: Completed in 0.8 sec Evaluation completed in 3 sec Evaluating tall expression using the Parallel Pool 'local': - Pass 1 of 4: Completed in 0.5 sec - Pass 2 of 4: Completed in 0.69 sec - Pass 3 of 4: Completed in 0.51 sec - Pass 4 of 4: Completed in 0.82 sec Evaluation completed in 3.1 sec Evaluating tall expression using the Parallel Pool 'local': - Pass 1 of 4: Completed in 0.5 sec - Pass 2 of 4: Completed in 0.73 sec - Pass 3 of 4: Completed in 0.53 sec - Pass 4 of 4: Completed in 0.9 sec Evaluation completed in 3.2 sec Evaluating tall expression using the Parallel Pool 'local': - Pass 1 of 4: Completed in 0.52 sec - Pass 2 of 4: Completed in 0.74 sec - Pass 3 of 4: Completed in 0.53 sec - Pass 4 of 4: Completed in 1 sec Evaluation completed in 3.3 sec Evaluating tall expression using the Parallel Pool 'local':

```
- Pass 1 of 4: Completed in 0.52 sec
- Pass 2 of 4: Completed in 0.75 sec
- Pass 3 of 4: Completed in 0.52 sec
- Pass 4 of 4: Completed in 1.2 sec
Evaluation completed in 3.5 sec
Evaluating tall expression using the Parallel Pool 'local':
- Pass 1 of 4: Completed in 0.54 sec
- Pass 2 of 4: Completed in 0.74 sec
- Pass 3 of 4: Completed in 0.53 sec
- Pass 4 of 4: Completed in 1.4 sec
Evaluation completed in 3.8 sec
Evaluating tall expression using the Parallel Pool 'local':
- Pass 1 of 4: Completed in 0.54 sec
- Pass 2 of 4: Completed in 0.74 sec
- Pass 3 of 4: Completed in 0.52 sec
- Pass 4 of 4: Completed in 1.7 sec
Evaluation completed in 4 sec
Evaluating tall expression using the Parallel Pool 'local':
- Pass 1 of 4: Completed in 0.58 sec
- Pass 2 of 4: Completed in 0.77 sec
- Pass 3 of 4: Completed in 0.54 sec
- Pass 4 of 4: Completed in 1.8 sec
Evaluation completed in 4.2 sec
Evaluating tall expression using the Parallel Pool 'local':
- Pass 1 of 4: Completed in 0.57 sec
- Pass 2 of 4: Completed in 0.81 sec
- Pass 3 of 4: Completed in 0.56 sec
- Pass 4 of 4: Completed in 1.8 sec
Evaluation completed in 4.3 sec
Evaluating tall expression using the Parallel Pool 'local':
- Pass 1 of 4: Completed in 0.59 sec
- Pass 2 of 4: Completed in 0.8 sec
- Pass 3 of 4: Completed in 0.54 sec
- Pass 4 of 4: Completed in 1.7 sec
Evaluation completed in 4.2 sec
Evaluating tall expression using the Parallel Pool 'local':
- Pass 1 of 4: Completed in 0.63 sec
- Pass 2 of 4: Completed in 0.83 sec
- Pass 3 of 4: Completed in 0.54 sec
- Pass 4 of 4: Completed in 1.4 sec
Evaluation completed in 3.9 sec
Evaluating tall expression using the Parallel Pool 'local':
- Pass 1 of 4: Completed in 0.61 sec
- Pass 2 of 4: Completed in 0.81 sec
- Pass 3 of 4: Completed in 0.56 sec
- Pass 4 of 4: Completed in 1.2 sec
Evaluation completed in 3.7 sec
Evaluating tall expression using the Parallel Pool 'local':
- Pass 1 of 4: Completed in 0.61 sec
- Pass 2 of 4: Completed in 0.82 sec
- Pass 3 of 4: Completed in 0.54 sec
- Pass 4 of 4: Completed in 1 sec
Evaluation completed in 3.5 sec
Evaluating tall expression using the Parallel Pool 'local':
- Pass 1 of 4: Completed in 0.62 sec
- Pass 2 of 4: Completed in 0.83 sec
- Pass 3 of 4: Completed in 0.55 sec
- Pass 4 of 4: Completed in 0.89 sec
```

```
Evaluation completed in 3.4 sec
Evaluating tall expression using the Parallel Pool 'local':
- Pass 1 of 4: Completed in 0.6 sec
- Pass 2 of 4: Completed in 0.82 sec
- Pass 3 of 4: Completed in 0.55 sec
- Pass 4 of 4: Completed in 0.91 sec
Evaluation completed in 3.4 sec
Evaluating tall expression using the Parallel Pool 'local':
- Pass 1 of 4: Completed in 0.62 sec
- Pass 2 of 4: Completed in 0.84 sec
- Pass 3 of 4: Completed in 0.53 sec
- Pass 4 of 4: Completed in 0.83 sec
Evaluation completed in 3.4 sec
Evaluating tall expression using the Parallel Pool 'local':
- Pass 1 of 1: Completed in 0.75 sec
Evaluation completed in 0.87 sec
| 11 | Accept | 0.10078 | 95.244 | 0.10042 | 0.10063 | 113 |
Evaluating tall expression using the Parallel Pool 'local':
- Pass 1 of 1: Completed in 0.31 sec
Evaluation completed in 0.44 sec
Evaluating tall expression using the Parallel Pool 'local':
- Pass 1 of 1: Completed in 0.84 sec
Evaluation completed in 0.98 sec
Evaluating tall expression using the Parallel Pool 'local':
- Pass 1 of 4: Completed in 0.47 sec
- Pass 2 of 4: Completed in 0.69 sec
- Pass 3 of 4: Completed in 0.52 sec
- Pass 4 of 4: Completed in 0.77 sec
Evaluation completed in 3 sec
Evaluating tall expression using the Parallel Pool 'local':
- Pass 1 of 4: Completed in 0.48 sec
- Pass 2 of 4: Completed in 0.7 sec
- Pass 3 of 4: Completed in 0.51 sec
- Pass 4 of 4: Completed in 0.76 sec
Evaluation completed in 3 sec
Evaluating tall expression using the Parallel Pool 'local':
- Pass 1 of 4: Completed in 0.51 sec
- Pass 2 of 4: Completed in 0.7 sec
- Pass 3 of 4: Completed in 0.53 sec
- Pass 4 of 4: Completed in 0.79 sec
Evaluation completed in 3 sec
Evaluating tall expression using the Parallel Pool 'local':
- Pass 1 of 4: Completed in 0.49 sec
- Pass 2 of 4: Completed in 0.7 sec
- Pass 3 of 4: Completed in 0.55 sec
- Pass 4 of 4: Completed in 0.88 sec
Evaluation completed in 3.1 sec
Evaluating tall expression using the Parallel Pool 'local':
- Pass 1 of 4: Completed in 0.49 sec
- Pass 2 of 4: Completed in 0.7 sec
- Pass 3 of 4: Completed in 0.51 sec
- Pass 4 of 4: Completed in 0.88 sec
Evaluation completed in 3.1 sec
Evaluating tall expression using the Parallel Pool 'local':
- Pass 1 of 4: Completed in 0.52 sec
- Pass 2 of 4: Completed in 0.77 sec
- Pass 3 of 4: Completed in 0.55 sec
```

```
- Pass 4 of 4: Completed in 1 sec
Evaluation completed in 3.4 sec
Evaluating tall expression using the Parallel Pool 'local':
- Pass 1 of 4: Completed in 0.54 sec
- Pass 2 of 4: Completed in 0.73 sec
- Pass 3 of 4: Completed in 0.52 sec
- Pass 4 of 4: Completed in 1.2 sec
Evaluation completed in 3.5 sec
Evaluating tall expression using the Parallel Pool 'local':
- Pass 1 of 4: Completed in 0.53 sec
- Pass 2 of 4: Completed in 0.74 sec
- Pass 3 of 4: Completed in 0.55 sec
- Pass 4 of 4: Completed in 1.4 sec
Evaluation completed in 3.8 sec
Evaluating tall expression using the Parallel Pool 'local':
- Pass 1 of 4: Completed in 0.54 sec
- Pass 2 of 4: Completed in 0.75 sec
- Pass 3 of 4: Completed in 0.53 sec
- Pass 4 of 4: Completed in 1.7 sec
Evaluation completed in 4 sec
Evaluating tall expression using the Parallel Pool 'local':
- Pass 1 of 4: Completed in 0.55 sec
- Pass 2 of 4: Completed in 0.77 sec
- Pass 3 of 4: Completed in 0.54 sec
- Pass 4 of 4: Completed in 1.7 sec
Evaluation completed in 4.2 sec
Evaluating tall expression using the Parallel Pool 'local':
- Pass 1 of 4: Completed in 0.57 sec
- Pass 2 of 4: Completed in 0.79 sec
- Pass 3 of 4: Completed in 0.53 sec
- Pass 4 of 4: Completed in 1.7 sec
Evaluation completed in 4.2 sec
Evaluating tall expression using the Parallel Pool 'local':
- Pass 1 of 4: Completed in 0.58 sec
- Pass 2 of 4: Completed in 0.79 sec
- Pass 3 of 4: Completed in 0.54 sec
- Pass 4 of 4: Completed in 1.5 sec
Evaluation completed in 3.9 sec
Evaluating tall expression using the Parallel Pool 'local':
- Pass 1 of 4: Completed in 0.6 sec
- Pass 2 of 4: Completed in 0.83 sec
- Pass 3 of 4: Completed in 0.53 sec
- Pass 4 of 4: Completed in 1.3 sec
Evaluation completed in 3.8 sec
Evaluating tall expression using the Parallel Pool 'local':
- Pass 1 of 4: Completed in 0.6 sec
- Pass 2 of 4: Completed in 0.81 sec
- Pass 3 of 4: Completed in 0.53 sec
- Pass 4 of 4: Completed in 1.1 sec
Evaluation completed in 3.6 sec
Evaluating tall expression using the Parallel Pool 'local':
- Pass 1 of 4: Completed in 0.6 sec
- Pass 2 of 4: Completed in 0.81 sec
- Pass 3 of 4: Completed in 0.54 sec
- Pass 4 of 4: Completed in 0.92 sec
Evaluation completed in 3.4 sec
Evaluating tall expression using the Parallel Pool 'local':
- Pass 1 of 4: Completed in 0.61 sec
```

```
- Pass 2 of 4: Completed in 0.81 sec
- Pass 3 of 4: Completed in 0.54 sec
- Pass 4 of 4: Completed in 0.88 sec
Evaluation completed in 3.4 sec
Evaluating tall expression using the Parallel Pool 'local':
- Pass 1 of 4: Completed in 0.6 sec
- Pass 2 of 4: Completed in 0.83 sec
- Pass 3 of 4: Completed in 0.55 sec
- Pass 4 of 4: Completed in 0.87 sec
Evaluation completed in 3.4 sec
Evaluating tall expression using the Parallel Pool 'local':
- Pass 1 of 4: Completed in 0.62 sec
- Pass 2 of 4: Completed in 0.83 sec
- Pass 3 of 4: Completed in 0.54 sec
- Pass 4 of 4: Completed in 0.83 sec
Evaluation completed in 3.4 sec
Evaluating tall expression using the Parallel Pool 'local':
- Pass 1 of 1: Completed in 0.72 sec
Evaluation completed in 0.84 sec
| 12 | Accept | 0.10114 | 94.301 | 0.10042 | 0.10077 | 120 |
Evaluating tall expression using the Parallel Pool 'local':
- Pass 1 of 1: Completed in 0.3 sec
Evaluation completed in 0.43 sec
Evaluating tall expression using the Parallel Pool 'local':
- Pass 1 of 1: Completed in 0.83 sec
Evaluation completed in 0.97 sec
Evaluating tall expression using the Parallel Pool 'local':
- Pass 1 of 4: Completed in 0.48 sec
- Pass 2 of 4: Completed in 0.73 sec
- Pass 3 of 4: Completed in 0.56 sec
- Pass 4 of 4: Completed in 0.78 sec
Evaluation completed in 3.1 sec
Evaluating tall expression using the Parallel Pool 'local':
- Pass 1 of 4: Completed in 0.49 sec
- Pass 2 of 4: Completed in 0.72 sec
- Pass 3 of 4: Completed in 0.54 sec
- Pass 4 of 4: Completed in 0.82 sec
Evaluation completed in 3.1 sec
Evaluating tall expression using the Parallel Pool 'local':
- Pass 1 of 4: Completed in 0.5 sec
- Pass 2 of 4: Completed in 0.73 sec
- Pass 3 of 4: Completed in 0.54 sec
- Pass 4 of 4: Completed in 0.84 sec
Evaluation completed in 3.2 sec
Evaluating tall expression using the Parallel Pool 'local':
- Pass 1 of 4: Completed in 0.52 sec
- Pass 2 of 4: Completed in 0.83 sec
- Pass 3 of 4: Completed in 0.64 sec
- Pass 4 of 4: Completed in 0.92 sec
Evaluation completed in 3.5 sec
Evaluating tall expression using the Parallel Pool 'local':
- Pass 1 of 4: Completed in 0.5 sec
- Pass 2 of 4: Completed in 0.71 sec
- Pass 3 of 4: Completed in 0.52 sec
- Pass 4 of 4: Completed in 0.89 sec
Evaluation completed in 3.2 sec
Evaluating tall expression using the Parallel Pool 'local':
```

```
- Pass 1 of 4: Completed in 0.5 sec
- Pass 2 of 4: Completed in 0.73 sec
- Pass 3 of 4: Completed in 0.52 sec
- Pass 4 of 4: Completed in 1 sec
Evaluation completed in 3.3 sec
Evaluating tall expression using the Parallel Pool 'local':
- Pass 1 of 4: Completed in 0.5 sec
- Pass 2 of 4: Completed in 0.75 sec
- Pass 3 of 4: Completed in 0.52 sec
- Pass 4 of 4: Completed in 1.2 sec
Evaluation completed in 3.5 sec
Evaluating tall expression using the Parallel Pool 'local':
- Pass 1 of 4: Completed in 0.52 sec
- Pass 2 of 4: Completed in 0.73 sec
- Pass 3 of 4: Completed in 0.51 sec
- Pass 4 of 4: Completed in 1.4 sec
Evaluation completed in 3.7 sec
Evaluating tall expression using the Parallel Pool 'local':
- Pass 1 of 4: Completed in 0.61 sec
- Pass 2 of 4: Completed in 0.74 sec
- Pass 3 of 4: Completed in 0.54 sec
- Pass 4 of 4: Completed in 1.6 sec
Evaluation completed in 4 sec
Evaluating tall expression using the Parallel Pool 'local':
- Pass 1 of 4: Completed in 0.56 sec
- Pass 2 of 4: Completed in 0.78 sec
- Pass 3 of 4: Completed in 0.55 sec
- Pass 4 of 4: Completed in 1.7 sec
Evaluation completed in 4.2 sec
Evaluating tall expression using the Parallel Pool 'local':
- Pass 1 of 4: Completed in 0.58 sec
- Pass 2 of 4: Completed in 0.85 sec
- Pass 3 of 4: Completed in 0.54 sec
- Pass 4 of 4: Completed in 1.7 sec
Evaluation completed in 4.2 sec
Evaluating tall expression using the Parallel Pool 'local':
- Pass 1 of 4: Completed in 0.59 sec
- Pass 2 of 4: Completed in 0.85 sec
- Pass 3 of 4: Completed in 0.57 sec
- Pass 4 of 4: Completed in 1.4 sec
Evaluation completed in 4 sec
Evaluating tall expression using the Parallel Pool 'local':
- Pass 1 of 4: Completed in 0.61 sec
- Pass 2 of 4: Completed in 0.81 sec
- Pass 3 of 4: Completed in 0.57 sec
- Pass 4 of 4: Completed in 1.3 sec
Evaluation completed in 3.8 sec
Evaluating tall expression using the Parallel Pool 'local':
- Pass 1 of 4: Completed in 0.6 sec
- Pass 2 of 4: Completed in 0.95 sec
- Pass 3 of 4: Completed in 0.6 sec
- Pass 4 of 4: Completed in 1.2 sec
Evaluation completed in 4 sec
Evaluating tall expression using the Parallel Pool 'local':
- Pass 1 of 4: Completed in 0.63 sec
- Pass 2 of 4: Completed in 0.83 sec
- Pass 3 of 4: Completed in 0.54 sec
- Pass 4 of 4: Completed in 0.98 sec
```

```
Evaluation completed in 3.5 sec
Evaluating tall expression using the Parallel Pool 'local':
- Pass 1 of 4: Completed in 0.62 sec
- Pass 2 of 4: Completed in 0.86 sec
- Pass 3 of 4: Completed in 0.69 sec
- Pass 4 of 4: Completed in 1.1 sec
Evaluation completed in 3.9 sec
Evaluating tall expression using the Parallel Pool 'local':
- Pass 1 of 4: Completed in 0.68 sec
- Pass 2 of 4: Completed in 0.87 sec
- Pass 3 of 4: Completed in 0.58 sec
- Pass 4 of 4: Completed in 0.88 sec
Evaluation completed in 3.6 sec
Evaluating tall expression using the Parallel Pool 'local':
- Pass 1 of 1: Completed in 0.86 sec
Evaluation completed in 0.99 sec
| 13 | Accept | 0.10141 | 92.514 | 0.10042 | 0.10091 | 127 |
Evaluating tall expression using the Parallel Pool 'local':
- Pass 1 of 1: Completed in 0.31 sec
Evaluation completed in 0.44 sec
Evaluating tall expression using the Parallel Pool 'local':
- Pass 1 of 1: Completed in 0.84 sec
Evaluation completed in 0.98 sec
Evaluating tall expression using the Parallel Pool 'local':
- Pass 1 of 4: Completed in 0.51 sec
- Pass 2 of 4: Completed in 0.68 sec
- Pass 3 of 4: Completed in 0.5 sec
- Pass 4 of 4: Completed in 0.78 sec
Evaluation completed in 3 sec
Evaluating tall expression using the Parallel Pool 'local':
- Pass 1 of 4: Completed in 0.53 sec
- Pass 2 of 4: Completed in 0.7 sec
- Pass 3 of 4: Completed in 0.52 sec
- Pass 4 of 4: Completed in 0.79 sec
Evaluation completed in 3.1 sec
Evaluating tall expression using the Parallel Pool 'local':
- Pass 1 of 4: Completed in 0.48 sec
- Pass 2 of 4: Completed in 0.7 sec
- Pass 3 of 4: Completed in 0.52 sec
- Pass 4 of 4: Completed in 0.79 sec
Evaluation completed in 3 sec
Evaluating tall expression using the Parallel Pool 'local':
- Pass 1 of 4: Completed in 0.52 sec
- Pass 2 of 4: Completed in 0.73 sec
- Pass 3 of 4: Completed in 0.55 sec
- Pass 4 of 4: Completed in 0.86 sec
Evaluation completed in 3.2 sec
Evaluating tall expression using the Parallel Pool 'local':
- Pass 1 of 4: Completed in 0.49 sec
- Pass 2 of 4: Completed in 0.7 sec
- Pass 3 of 4: Completed in 0.52 sec
- Pass 4 of 4: Completed in 0.9 sec
Evaluation completed in 3.3 sec
Evaluating tall expression using the Parallel Pool 'local':
- Pass 1 of 4: Completed in 0.5 sec
- Pass 2 of 4: Completed in 0.68 sec
- Pass 3 of 4: Completed in 0.52 sec
```

```
- Pass 4 of 4: Completed in 1 sec
Evaluation completed in 3.2 sec
Evaluating tall expression using the Parallel Pool 'local':
- Pass 1 of 4: Completed in 0.51 sec
- Pass 2 of 4: Completed in 0.71 sec
- Pass 3 of 4: Completed in 0.54 sec
- Pass 4 of 4: Completed in 1.2 sec
Evaluation completed in 3.5 sec
Evaluating tall expression using the Parallel Pool 'local':
- Pass 1 of 4: Completed in 0.51 sec
- Pass 2 of 4: Completed in 0.74 sec
- Pass 3 of 4: Completed in 0.54 sec
- Pass 4 of 4: Completed in 1.4 sec
Evaluation completed in 3.8 sec
Evaluating tall expression using the Parallel Pool 'local':
- Pass 1 of 4: Completed in 0.54 sec
- Pass 2 of 4: Completed in 0.75 sec
- Pass 3 of 4: Completed in 0.54 sec
- Pass 4 of 4: Completed in 1.7 sec
Evaluation completed in 4.1 sec
Evaluating tall expression using the Parallel Pool 'local':
- Pass 1 of 4: Completed in 0.57 sec
- Pass 2 of 4: Completed in 0.76 sec
- Pass 3 of 4: Completed in 0.53 sec
- Pass 4 of 4: Completed in 1.8 sec
Evaluation completed in 4.2 sec
Evaluating tall expression using the Parallel Pool 'local':
- Pass 1 of 4: Completed in 0.58 sec
- Pass 2 of 4: Completed in 0.79 sec
- Pass 3 of 4: Completed in 0.52 sec
- Pass 4 of 4: Completed in 1.9 sec
Evaluation completed in 4.3 sec
Evaluating tall expression using the Parallel Pool 'local':
- Pass 1 of 4: Completed in 0.6 sec
- Pass 2 of 4: Completed in 0.78 sec
- Pass 3 of 4: Completed in 0.55 sec
- Pass 4 of 4: Completed in 1.6 sec
Evaluation completed in 4.1 sec
Evaluating tall expression using the Parallel Pool 'local':
- Pass 1 of 4: Completed in 0.61 sec
- Pass 2 of 4: Completed in 0.8 sec
- Pass 3 of 4: Completed in 0.55 sec
- Pass 4 of 4: Completed in 1.4 sec
Evaluation completed in 3.9 sec
Evaluating tall expression using the Parallel Pool 'local':
- Pass 1 of 4: Completed in 0.61 sec
- Pass 2 of 4: Completed in 0.81 sec
- Pass 3 of 4: Completed in 0.53 sec
- Pass 4 of 4: Completed in 1.2 sec
Evaluation completed in 3.7 sec
Evaluating tall expression using the Parallel Pool 'local':
- Pass 1 of 4: Completed in 0.62 sec
- Pass 2 of 4: Completed in 0.8 sec
- Pass 3 of 4: Completed in 0.54 sec
- Pass 4 of 4: Completed in 1 sec
Evaluation completed in 3.5 sec
Evaluating tall expression using the Parallel Pool 'local':
- Pass 1 of 4: Completed in 0.62 sec
```

```
- Pass 2 of 4: Completed in 0.84 sec
- Pass 3 of 4: Completed in 0.57 sec
- Pass 4 of 4: Completed in 0.97 sec
Evaluation completed in 3.5 sec
Evaluating tall expression using the Parallel Pool 'local':
- Pass 1 of 4: Completed in 0.63 sec
- Pass 2 of 4: Completed in 0.81 sec
- Pass 3 of 4: Completed in 0.55 sec
- Pass 4 of 4: Completed in 0.9 sec
Evaluation completed in 3.4 sec
Evaluating tall expression using the Parallel Pool 'local':
- Pass 1 of 4: Completed in 0.6 sec
- Pass 2 of 4: Completed in 0.81 sec
- Pass 3 of 4: Completed in 0.52 sec
- Pass 4 of 4: Completed in 0.85 sec
Evaluation completed in 3.3 sec
Evaluating tall expression using the Parallel Pool 'local':
- Pass 1 of 1: Completed in 0.74 sec
Evaluation completed in 0.85 sec
| 14 | Accept | 0.10053 | 95.793 | 0.10042 | 0.10083 | 105 |
Evaluating tall expression using the Parallel Pool 'local':
- Pass 1 of 1: Completed in 0.3 sec
Evaluation completed in 0.43 sec
Evaluating tall expression using the Parallel Pool 'local':
- Pass 1 of 1: Completed in 0.85 sec
Evaluation completed in 0.99 sec
Evaluating tall expression using the Parallel Pool 'local':
- Pass 1 of 4: Completed in 0.48 sec
- Pass 2 of 4: Completed in 0.7 sec
- Pass 3 of 4: Completed in 0.52 sec
- Pass 4 of 4: Completed in 0.75 sec
Evaluation completed in 3 sec
Evaluating tall expression using the Parallel Pool 'local':
- Pass 1 of 4: Completed in 0.48 sec
- Pass 2 of 4: Completed in 0.71 sec
- Pass 3 of 4: Completed in 0.54 sec
- Pass 4 of 4: Completed in 0.86 sec
Evaluation completed in 3.1 sec
Evaluating tall expression using the Parallel Pool 'local':
- Pass 1 of 4: Completed in 0.47 sec
- Pass 2 of 4: Completed in 0.7 sec
- Pass 3 of 4: Completed in 0.51 sec
- Pass 4 of 4: Completed in 0.8 sec
Evaluation completed in 3 sec
Evaluating tall expression using the Parallel Pool 'local':
- Pass 1 of 4: Completed in 0.49 sec
- Pass 2 of 4: Completed in 0.7 sec
- Pass 3 of 4: Completed in 0.52 sec
- Pass 4 of 4: Completed in 0.87 sec
Evaluation completed in 3.1 sec
Evaluating tall expression using the Parallel Pool 'local':
- Pass 1 of 4: Completed in 0.5 sec
- Pass 2 of 4: Completed in 0.71 sec
- Pass 3 of 4: Completed in 0.53 sec
- Pass 4 of 4: Completed in 0.89 sec
Evaluation completed in 3.2 sec
Evaluating tall expression using the Parallel Pool 'local':
```

```
- Pass 1 of 4: Completed in 0.49 sec
- Pass 2 of 4: Completed in 0.73 sec
- Pass 3 of 4: Completed in 0.52 sec
- Pass 4 of 4: Completed in 1 sec
Evaluation completed in 3.3 sec
Evaluating tall expression using the Parallel Pool 'local':
- Pass 1 of 4: Completed in 0.52 sec
- Pass 2 of 4: Completed in 0.74 sec
- Pass 3 of 4: Completed in 0.53 sec
- Pass 4 of 4: Completed in 1.2 sec
Evaluation completed in 3.5 sec
Evaluating tall expression using the Parallel Pool 'local':
- Pass 1 of 4: Completed in 0.53 sec
- Pass 2 of 4: Completed in 0.76 sec
- Pass 3 of 4: Completed in 0.53 sec
- Pass 4 of 4: Completed in 1.4 sec
Evaluation completed in 3.8 sec
Evaluating tall expression using the Parallel Pool 'local':
- Pass 1 of 4: Completed in 0.59 sec
- Pass 2 of 4: Completed in 0.8 sec
- Pass 3 of 4: Completed in 0.56 sec
- Pass 4 of 4: Completed in 1.8 sec
Evaluation completed in 4.4 sec
Evaluating tall expression using the Parallel Pool 'local':
- Pass 1 of 4: Completed in 0.57 sec
- Pass 2 of 4: Completed in 0.81 sec
- Pass 3 of 4: Completed in 0.52 sec
- Pass 4 of 4: Completed in 1.9 sec
Evaluation completed in 4.3 sec
Evaluating tall expression using the Parallel Pool 'local':
- Pass 1 of 4: Completed in 0.58 sec
- Pass 2 of 4: Completed in 0.82 sec
- Pass 3 of 4: Completed in 0.55 sec
- Pass 4 of 4: Completed in 1.9 sec
Evaluation completed in 4.5 sec
Evaluating tall expression using the Parallel Pool 'local':
- Pass 1 of 4: Completed in 0.61 sec
- Pass 2 of 4: Completed in 1.3 sec
- Pass 3 of 4: Completed in 0.56 sec
- Pass 4 of 4: Completed in 1.8 sec
Evaluation completed in 4.9 sec
Evaluating tall expression using the Parallel Pool 'local':
- Pass 1 of 4: Completed in 0.66 sec
- Pass 2 of 4: Completed in 0.85 sec
- Pass 3 of 4: Completed in 0.54 sec
- Pass 4 of 4: Completed in 1.5 sec
Evaluation completed in 4.1 sec
Evaluating tall expression using the Parallel Pool 'local':
- Pass 1 of 4: Completed in 0.62 sec
- Pass 2 of 4: Completed in 0.86 sec
- Pass 3 of 4: Completed in 0.54 sec
- Pass 4 of 4: Completed in 1.3 sec
Evaluation completed in 3.8 sec
Evaluating tall expression using the Parallel Pool 'local':
- Pass 1 of 4: Completed in 0.62 sec
- Pass 2 of 4: Completed in 0.83 sec
- Pass 3 of 4: Completed in 0.54 sec
- Pass 4 of 4: Completed in 1 sec
```

```
Evaluation completed in 3.6 sec
Evaluating tall expression using the Parallel Pool 'local':
- Pass 1 of 4: Completed in 0.65 sec
- Pass 2 of 4: Completed in 0.9 sec
- Pass 3 of 4: Completed in 0.6 sec
- Pass 4 of 4: Completed in 0.98 sec
Evaluation completed in 3.7 sec
Evaluating tall expression using the Parallel Pool 'local':
- Pass 1 of 4: Completed in 0.77 sec
- Pass 2 of 4: Completed in 0.82 sec
- Pass 3 of 4: Completed in 0.56 sec
- Pass 4 of 4: Completed in 0.97 sec
Evaluation completed in 3.8 sec
Evaluating tall expression using the Parallel Pool 'local':
- Pass 1 of 4: Completed in 0.62 sec
- Pass 2 of 4: Completed in 0.82 sec
- Pass 3 of 4: Completed in 0.54 sec
- Pass 4 of 4: Completed in 0.83 sec
Evaluation completed in 3.3 sec
Evaluating tall expression using the Parallel Pool 'local':
- Pass 1 of 1: Completed in 0.73 sec
Evaluation completed in 0.84 sec
| 15 | Accept | 0.10067 | 97.948 | 0.10042 | 0.1008 | 99 |
Evaluating tall expression using the Parallel Pool 'local':
- Pass 1 of 1: Completed in 0.33 sec
Evaluation completed in 0.46 sec
Evaluating tall expression using the Parallel Pool 'local':
- Pass 1 of 1: Completed in 0.85 sec
Evaluation completed in 0.99 sec
Evaluating tall expression using the Parallel Pool 'local':
- Pass 1 of 4: Completed in 0.5 sec
- Pass 2 of 4: Completed in 0.73 sec
- Pass 3 of 4: Completed in 0.57 sec
- Pass 4 of 4: Completed in 0.76 sec
Evaluation completed in 3.1 sec
Evaluating tall expression using the Parallel Pool 'local':
- Pass 1 of 4: Completed in 0.48 sec
- Pass 2 of 4: Completed in 0.73 sec
- Pass 3 of 4: Completed in 0.52 sec
- Pass 4 of 4: Completed in 0.83 sec
Evaluation completed in 3.1 sec
Evaluating tall expression using the Parallel Pool 'local':
- Pass 1 of 4: Completed in 0.49 sec
- Pass 2 of 4: Completed in 0.71 sec
- Pass 3 of 4: Completed in 0.51 sec
- Pass 4 of 4: Completed in 0.8 sec
Evaluation completed in 3 sec
Evaluating tall expression using the Parallel Pool 'local':
- Pass 1 of 4: Completed in 0.49 sec
- Pass 2 of 4: Completed in 0.7 sec
- Pass 3 of 4: Completed in 0.53 sec
- Pass 4 of 4: Completed in 0.82 sec
Evaluation completed in 3.1 sec
Evaluating tall expression using the Parallel Pool 'local':
- Pass 1 of 4: Completed in 0.49 sec
- Pass 2 of 4: Completed in 0.71 sec
- Pass 3 of 4: Completed in 0.51 sec
```

```
- Pass 4 of 4: Completed in 0.87 sec
Evaluation completed in 3.1 sec
Evaluating tall expression using the Parallel Pool 'local':
- Pass 1 of 4: Completed in 0.5 sec
- Pass 2 of 4: Completed in 0.73 sec
- Pass 3 of 4: Completed in 0.53 sec
- Pass 4 of 4: Completed in 1 sec
Evaluation completed in 3.3 sec
Evaluating tall expression using the Parallel Pool 'local':
- Pass 1 of 4: Completed in 0.5 sec
- Pass 2 of 4: Completed in 0.73 sec
- Pass 3 of 4: Completed in 0.52 sec
- Pass 4 of 4: Completed in 1.2 sec
Evaluation completed in 3.5 sec
Evaluating tall expression using the Parallel Pool 'local':
- Pass 1 of 4: Completed in 0.52 sec
- Pass 2 of 4: Completed in 0.72 sec
- Pass 3 of 4: Completed in 0.53 sec
- Pass 4 of 4: Completed in 1.4 sec
Evaluation completed in 3.7 sec
Evaluating tall expression using the Parallel Pool 'local':
- Pass 1 of 4: Completed in 0.55 sec
- Pass 2 of 4: Completed in 0.76 sec
- Pass 3 of 4: Completed in 0.56 sec
- Pass 4 of 4: Completed in 1.7 sec
Evaluation completed in 4.1 sec
Evaluating tall expression using the Parallel Pool 'local':
- Pass 1 of 4: Completed in 0.57 sec
- Pass 2 of 4: Completed in 0.78 sec
- Pass 3 of 4: Completed in 0.54 sec
- Pass 4 of 4: Completed in 1.8 sec
Evaluation completed in 4.3 sec
Evaluating tall expression using the Parallel Pool 'local':
- Pass 1 of 4: Completed in 0.61 sec
- Pass 2 of 4: Completed in 0.83 sec
- Pass 3 of 4: Completed in 0.55 sec
- Pass 4 of 4: Completed in 2 sec
Evaluation completed in 4.5 sec
Evaluating tall expression using the Parallel Pool 'local':
- Pass 1 of 4: Completed in 0.61 sec
- Pass 2 of 4: Completed in 0.83 sec
- Pass 3 of 4: Completed in 0.56 sec
- Pass 4 of 4: Completed in 1.8 sec
Evaluation completed in 4.4 sec
Evaluating tall expression using the Parallel Pool 'local':
- Pass 1 of 4: Completed in 0.61 sec
- Pass 2 of 4: Completed in 0.86 sec
- Pass 3 of 4: Completed in 0.6 sec
- Pass 4 of 4: Completed in 1.5 sec
Evaluation completed in 4.2 sec
Evaluating tall expression using the Parallel Pool 'local':
- Pass 1 of 4: Completed in 0.67 sec
- Pass 2 of 4: Completed in 0.83 sec
- Pass 3 of 4: Completed in 0.53 sec
- Pass 4 of 4: Completed in 1.4 sec
Evaluation completed in 3.9 sec
Evaluating tall expression using the Parallel Pool 'local':
- Pass 1 of 4: Completed in 0.63 sec
```

```
- Pass 2 of 4: Completed in 0.84 sec
- Pass 3 of 4: Completed in 0.56 sec
- Pass 4 of 4: Completed in 1.1 sec
Evaluation completed in 3.7 sec
Evaluating tall expression using the Parallel Pool 'local':
- Pass 1 of 4: Completed in 0.65 sec
- Pass 2 of 4: Completed in 0.9 sec
- Pass 3 of 4: Completed in 0.55 sec
- Pass 4 of 4: Completed in 0.97 sec
Evaluation completed in 3.6 sec
Evaluating tall expression using the Parallel Pool 'local':
- Pass 1 of 4: Completed in 0.62 sec
- Pass 2 of 4: Completed in 0.84 sec
- Pass 3 of 4: Completed in 0.57 sec
- Pass 4 of 4: Completed in 0.97 sec
Evaluation completed in 3.5 sec
Evaluating tall expression using the Parallel Pool 'local':
- Pass 1 of 4: Completed in 0.65 sec
- Pass 2 of 4: Completed in 0.83 sec
- Pass 3 of 4: Completed in 0.56 sec
- Pass 4 of 4: Completed in 0.92 sec
Evaluation completed in 3.5 sec
Evaluating tall expression using the Parallel Pool 'local':
- Pass 1 of 4: Completed in 0.67 sec
- Pass 2 of 4: Completed in 0.89 sec
- Pass 3 of 4: Completed in 0.56 sec
- Pass 4 of 4: Completed in 0.87 sec
Evaluation completed in 3.5 sec
Evaluating tall expression using the Parallel Pool 'local':
- Pass 1 of 1: Completed in 0.72 sec
Evaluation completed in 0.83 sec
    | 16 | Accept | 0.10097 | 101.84 | 0.10042 | 0.10082 | 95 |
Evaluating tall expression using the Parallel Pool 'local':
- Pass 1 of 1: Completed in 0.3 sec
Evaluation completed in 0.43 sec
Evaluating tall expression using the Parallel Pool 'local':
- Pass 1 of 1: Completed in 0.85 sec
Evaluation completed in 0.99 sec
Evaluating tall expression using the Parallel Pool 'local':
- Pass 1 of 4: Completed in 0.51 sec
- Pass 2 of 4: Completed in 0.71 sec
- Pass 3 of 4: Completed in 0.52 sec
- Pass 4 of 4: Completed in 0.78 sec
Evaluation completed in 3.1 sec
Evaluating tall expression using the Parallel Pool 'local':
- Pass 1 of 4: Completed in 0.5 sec
- Pass 2 of 4: Completed in 0.73 sec
- Pass 3 of 4: Completed in 0.54 sec
- Pass 4 of 4: Completed in 0.83 sec
Evaluation completed in 3.1 sec
Evaluating tall expression using the Parallel Pool 'local':
- Pass 1 of 4: Completed in 0.49 sec
- Pass 2 of 4: Completed in 0.77 sec
- Pass 3 of 4: Completed in 0.55 sec
- Pass 4 of 4: Completed in 0.81 sec
Evaluation completed in 3.2 sec
Evaluating tall expression using the Parallel Pool 'local':
```

```
- Pass 1 of 4: Completed in 0.5 sec
- Pass 2 of 4: Completed in 0.71 sec
- Pass 3 of 4: Completed in 0.52 sec
- Pass 4 of 4: Completed in 0.75 sec
Evaluation completed in 3 sec
Evaluating tall expression using the Parallel Pool 'local':
- Pass 1 of 4: Completed in 0.49 sec
- Pass 2 of 4: Completed in 0.7 sec
- Pass 3 of 4: Completed in 0.6 sec
- Pass 4 of 4: Completed in 0.85 sec
Evaluation completed in 3.2 sec
Evaluating tall expression using the Parallel Pool 'local':
- Pass 1 of 4: Completed in 0.5 sec
- Pass 2 of 4: Completed in 0.74 sec
- Pass 3 of 4: Completed in 0.57 sec
- Pass 4 of 4: Completed in 0.75 sec
Evaluation completed in 3.1 sec
Evaluating tall expression using the Parallel Pool 'local':
- Pass 1 of 1: Completed in 0.84 sec
Evaluation completed in 0.95 sec
    | 17 | Accept | 0.11126 | 32.546 | 0.10042 | 0.10075 | 11100 |
Evaluating tall expression using the Parallel Pool 'local':
- Pass 1 of 1: Completed in 0.31 sec
Evaluation completed in 0.44 sec
Evaluating tall expression using the Parallel Pool 'local':
- Pass 1 of 1: Completed in 0.86 sec
Evaluation completed in 1 sec
Evaluating tall expression using the Parallel Pool 'local':
- Pass 1 of 4: Completed in 0.5 sec
- Pass 2 of 4: Completed in 0.71 sec
- Pass 3 of 4: Completed in 0.53 sec
- Pass 4 of 4: Completed in 0.77 sec
Evaluation completed in 3 sec
Evaluating tall expression using the Parallel Pool 'local':
- Pass 1 of 4: Completed in 0.48 sec
- Pass 2 of 4: Completed in 0.71 sec
- Pass 3 of 4: Completed in 0.56 sec
- Pass 4 of 4: Completed in 0.79 sec
Evaluation completed in 3.1 sec
Evaluating tall expression using the Parallel Pool 'local':
- Pass 1 of 4: Completed in 0.49 sec
- Pass 2 of 4: Completed in 0.71 sec
- Pass 3 of 4: Completed in 0.52 sec
- Pass 4 of 4: Completed in 0.9 sec
Evaluation completed in 3.2 sec
Evaluating tall expression using the Parallel Pool 'local':
- Pass 1 of 4: Completed in 0.51 sec
- Pass 2 of 4: Completed in 0.71 sec
- Pass 3 of 4: Completed in 0.52 sec
- Pass 4 of 4: Completed in 0.8 sec
Evaluation completed in 3.1 sec
Evaluating tall expression using the Parallel Pool 'local':
- Pass 1 of 4: Completed in 0.51 sec
- Pass 2 of 4: Completed in 0.8 sec
- Pass 3 of 4: Completed in 0.59 sec
- Pass 4 of 4: Completed in 0.79 sec
Evaluation completed in 3.2 sec
```
Evaluating tall expression using the Parallel Pool 'local': - Pass 1 of 4: Completed in 0.49 sec - Pass 2 of 4: Completed in 0.69 sec - Pass 3 of 4: Completed in 0.53 sec - Pass 4 of 4: Completed in 0.78 sec Evaluation completed in 3 sec Evaluating tall expression using the Parallel Pool 'local': - Pass 1 of 4: Completed in 0.51 sec - Pass 2 of 4: Completed in 0.7 sec - Pass 3 of 4: Completed in 0.53 sec - Pass 4 of 4: Completed in 0.78 sec Evaluation completed in 3 sec Evaluating tall expression using the Parallel Pool 'local': - Pass 1 of 1: Completed in 0.76 sec Evaluation completed in 0.88 sec | 18 | Accept | 0.11126 | 36.874 | 0.10042 | 0.10063 | 5960 | Evaluating tall expression using the Parallel Pool 'local': - Pass 1 of 1: Completed in 0.3 sec Evaluation completed in 0.43 sec Evaluating tall expression using the Parallel Pool 'local': - Pass 1 of 1: Completed in 0.83 sec Evaluation completed in 0.97 sec Evaluating tall expression using the Parallel Pool 'local': - Pass 1 of 4: Completed in 0.48 sec - Pass 2 of 4: Completed in 0.69 sec - Pass 3 of 4: Completed in 0.53 sec - Pass 4 of 4: Completed in 0.76 sec Evaluation completed in 3 sec Evaluating tall expression using the Parallel Pool 'local': - Pass 1 of 4: Completed in 0.54 sec - Pass 2 of 4: Completed in 0.71 sec - Pass 3 of 4: Completed in 0.53 sec - Pass 4 of 4: Completed in 0.81 sec Evaluation completed in 3.1 sec Evaluating tall expression using the Parallel Pool 'local': - Pass 1 of 4: Completed in 0.53 sec - Pass 2 of 4: Completed in 0.75 sec - Pass 3 of 4: Completed in 0.52 sec - Pass 4 of 4: Completed in 0.81 sec Evaluation completed in 3.1 sec Evaluating tall expression using the Parallel Pool 'local': - Pass 1 of 4: Completed in 0.49 sec - Pass 2 of 4: Completed in 0.74 sec - Pass 3 of 4: Completed in 0.55 sec - Pass 4 of 4: Completed in 0.84 sec Evaluation completed in 3.1 sec Evaluating tall expression using the Parallel Pool 'local': - Pass 1 of 4: Completed in 0.49 sec - Pass 2 of 4: Completed in 0.73 sec - Pass 3 of 4: Completed in 0.53 sec - Pass 4 of 4: Completed in 0.85 sec Evaluation completed in 3.1 sec Evaluating tall expression using the Parallel Pool 'local': - Pass 1 of 4: Completed in 0.5 sec - Pass 2 of 4: Completed in 1.2 sec - Pass 3 of 4: Completed in 0.54 sec - Pass 4 of 4: Completed in 0.84 sec

```
Evaluation completed in 3.6 sec
Evaluating tall expression using the Parallel Pool 'local':
- Pass 1 of 4: Completed in 0.5 sec
- Pass 2 of 4: Completed in 0.73 sec
- Pass 3 of 4: Completed in 0.58 sec
- Pass 4 of 4: Completed in 0.8 sec
Evaluation completed in 3.1 sec
Evaluating tall expression using the Parallel Pool 'local':
- Pass 1 of 4: Completed in 0.52 sec
- Pass 2 of 4: Completed in 0.72 sec
- Pass 3 of 4: Completed in 0.55 sec
- Pass 4 of 4: Completed in 0.86 sec
Evaluation completed in 3.2 sec
Evaluating tall expression using the Parallel Pool 'local':
- Pass 1 of 4: Completed in 0.56 sec
- Pass 2 of 4: Completed in 0.75 sec
- Pass 3 of 4: Completed in 0.55 sec
- Pass 4 of 4: Completed in 0.77 sec
Evaluation completed in 3.2 sec
Evaluating tall expression using the Parallel Pool 'local':
- Pass 1 of 4: Completed in 0.5 sec
- Pass 2 of 4: Completed in 0.73 sec
- Pass 3 of 4: Completed in 0.58 sec
- Pass 4 of 4: Completed in 0.79 sec
Evaluation completed in 3.1 sec
Evaluating tall expression using the Parallel Pool 'local':
- Pass 1 of 4: Completed in 0.51 sec
- Pass 2 of 4: Completed in 0.74 sec
- Pass 3 of 4: Completed in 0.53 sec
- Pass 4 of 4: Completed in 0.75 sec
Evaluation completed in 3.1 sec
Evaluating tall expression using the Parallel Pool 'local':
- Pass 1 of 1: Completed in 0.75 sec
Evaluation completed in 0.86 sec
| 19 | Accept | 0.10164 | 55.691 | 0.10042 | 0.10068 | 1774 |
Evaluating tall expression using the Parallel Pool 'local':
- Pass 1 of 1: Completed in 0.31 sec
Evaluation completed in 0.44 sec
Evaluating tall expression using the Parallel Pool 'local':
- Pass 1 of 1: Completed in 0.86 sec
Evaluation completed in 1 sec
Evaluating tall expression using the Parallel Pool 'local':
- Pass 1 of 4: Completed in 0.51 sec
- Pass 2 of 4: Completed in 0.73 sec
- Pass 3 of 4: Completed in 0.53 sec
- Pass 4 of 4: Completed in 0.79 sec
Evaluation completed in 3.1 sec
Evaluating tall expression using the Parallel Pool 'local':
- Pass 1 of 4: Completed in 0.5 sec
- Pass 2 of 4: Completed in 0.71 sec
- Pass 3 of 4: Completed in 0.54 sec
- Pass 4 of 4: Completed in 0.79 sec
Evaluation completed in 3.1 sec
Evaluating tall expression using the Parallel Pool 'local':
- Pass 1 of 4: Completed in 0.52 sec
- Pass 2 of 4: Completed in 0.79 sec
- Pass 3 of 4: Completed in 0.63 sec
```

```
- Pass 4 of 4: Completed in 0.85 sec
Evaluation completed in 3.3 sec
Evaluating tall expression using the Parallel Pool 'local':
- Pass 1 of 4: Completed in 0.52 sec
- Pass 2 of 4: Completed in 0.72 sec
- Pass 3 of 4: Completed in 0.57 sec
- Pass 4 of 4: Completed in 0.89 sec
Evaluation completed in 3.3 sec
Evaluating tall expression using the Parallel Pool 'local':
- Pass 1 of 4: Completed in 0.52 sec
- Pass 2 of 4: Completed in 0.75 sec
- Pass 3 of 4: Completed in 0.52 sec
- Pass 4 of 4: Completed in 0.88 sec
Evaluation completed in 3.2 sec
Evaluating tall expression using the Parallel Pool 'local':
- Pass 1 of 4: Completed in 0.5 sec
- Pass 2 of 4: Completed in 0.73 sec
- Pass 3 of 4: Completed in 0.52 sec
- Pass 4 of 4: Completed in 1 sec
Evaluation completed in 3.3 sec
Evaluating tall expression using the Parallel Pool 'local':
- Pass 1 of 4: Completed in 0.52 sec
- Pass 2 of 4: Completed in 0.74 sec
- Pass 3 of 4: Completed in 0.52 sec
- Pass 4 of 4: Completed in 1.2 sec
Evaluation completed in 3.5 sec
Evaluating tall expression using the Parallel Pool 'local':
- Pass 1 of 4: Completed in 0.54 sec
- Pass 2 of 4: Completed in 0.73 sec
- Pass 3 of 4: Completed in 0.55 sec
- Pass 4 of 4: Completed in 1.6 sec
Evaluation completed in 3.9 sec
Evaluating tall expression using the Parallel Pool 'local':
- Pass 1 of 4: Completed in 0.56 sec
- Pass 2 of 4: Completed in 0.76 sec
- Pass 3 of 4: Completed in 0.52 sec
- Pass 4 of 4: Completed in 2.1 sec
Evaluation completed in 4.5 sec
Evaluating tall expression using the Parallel Pool 'local':
- Pass 1 of 4: Completed in 0.59 sec
- Pass 2 of 4: Completed in 0.79 sec
- Pass 3 of 4: Completed in 0.54 sec
- Pass 4 of 4: Completed in 2.7 sec
Evaluation completed in 5.2 sec
Evaluating tall expression using the Parallel Pool 'local':
- Pass 1 of 4: Completed in 0.63 sec
- Pass 2 of 4: Completed in 0.84 sec
- Pass 3 of 4: Completed in 0.55 sec
- Pass 4 of 4: Completed in 3.2 sec
Evaluation completed in 5.9 sec
Evaluating tall expression using the Parallel Pool 'local':
- Pass 1 of 4: Completed in 0.66 sec
- Pass 2 of 4: Completed in 0.88 sec
- Pass 3 of 4: Completed in 0.57 sec
- Pass 4 of 4: Completed in 3.3 sec
Evaluation completed in 6.1 sec
Evaluating tall expression using the Parallel Pool 'local':
- Pass 1 of 4: Completed in 0.69 sec
```

```
- Pass 2 of 4: Completed in 0.93 sec
- Pass 3 of 4: Completed in 0.54 sec
- Pass 4 of 4: Completed in 3.6 sec
Evaluation completed in 6.4 sec
Evaluating tall expression using the Parallel Pool 'local':
- Pass 1 of 4: Completed in 0.77 sec
- Pass 2 of 4: Completed in 1 sec
- Pass 3 of 4: Completed in 0.63 sec
- Pass 4 of 4: Completed in 3.5 sec
Evaluation completed in 6.6 sec
Evaluating tall expression using the Parallel Pool 'local':
- Pass 1 of 4: Completed in 0.83 sec
- Pass 2 of 4: Completed in 1 sec
- Pass 3 of 4: Completed in 0.58 sec
- Pass 4 of 4: Completed in 3.1 sec
Evaluation completed in 6.2 sec
Evaluating tall expression using the Parallel Pool 'local':
- Pass 1 of 4: Completed in 0.82 sec
- Pass 2 of 4: Completed in 1.1 sec
- Pass 3 of 4: Completed in 0.59 sec
- Pass 4 of 4: Completed in 2.3 sec
Evaluation completed in 5.5 sec
Evaluating tall expression using the Parallel Pool 'local':
- Pass 1 of 4: Completed in 0.93 sec
- Pass 2 of 4: Completed in 1.1 sec
- Pass 3 of 4: Completed in 0.62 sec
- Pass 4 of 4: Completed in 1.8 sec
Evaluation completed in 5 sec
Evaluating tall expression using the Parallel Pool 'local':
- Pass 1 of 4: Completed in 0.84 sec
- Pass 2 of 4: Completed in 1.1 sec
- Pass 3 of 4: Completed in 0.65 sec
- Pass 4 of 4: Completed in 1.5 sec
Evaluation completed in 4.7 sec
Evaluating tall expression using the Parallel Pool 'local':
- Pass 1 of 4: Completed in 0.88 sec
- Pass 2 of 4: Completed in 1.1 sec
- Pass 3 of 4: Completed in 0.6 sec
- Pass 4 of 4: Completed in 1.3 sec
Evaluation completed in 4.5 sec
Evaluating tall expression using the Parallel Pool 'local':
- Pass 1 of 4: Completed in 0.8 sec
- Pass 2 of 4: Completed in 1.6 sec
- Pass 3 of 4: Completed in 0.6 sec
- Pass 4 of 4: Completed in 1.2 sec
Evaluation completed in 4.7 sec
Evaluating tall expression using the Parallel Pool 'local':
- Pass 1 of 4: Completed in 0.83 sec
- Pass 2 of 4: Completed in 1.1 sec
- Pass 3 of 4: Completed in 0.6 sec
- Pass 4 of 4: Completed in 1.1 sec
Evaluation completed in 4.1 sec
Evaluating tall expression using the Parallel Pool 'local':
- Pass 1 of 4: Completed in 0.84 sec
- Pass 2 of 4: Completed in 1 sec
- Pass 3 of 4: Completed in 0.61 sec
- Pass 4 of 4: Completed in 1.1 sec
Evaluation completed in 4.1 sec
```
Evaluating tall expression using the Parallel Pool 'local': - Pass 1 of 1: Completed in 0.79 sec Evaluation completed in 0.9 sec | 20 | Accept | 0.10613 | 138.45 | 0.10042 | 0.1007 | 27 | Evaluating tall expression using the Parallel Pool 'local': - Pass 1 of 1: Completed in 0.3 sec Evaluation completed in 0.43 sec Evaluating tall expression using the Parallel Pool 'local': - Pass 1 of 1: Completed in 0.9 sec Evaluation completed in 1 sec Evaluating tall expression using the Parallel Pool 'local': - Pass 1 of 4: Completed in 0.47 sec - Pass 2 of 4: Completed in 0.69 sec - Pass 3 of 4: Completed in 0.52 sec - Pass 4 of 4: Completed in 0.77 sec Evaluation completed in 3 sec Evaluating tall expression using the Parallel Pool 'local': - Pass 1 of 4: Completed in 0.51 sec - Pass 2 of 4: Completed in 0.7 sec - Pass 3 of 4: Completed in 0.54 sec - Pass 4 of 4: Completed in 0.77 sec Evaluation completed in 3.1 sec Evaluating tall expression using the Parallel Pool 'local': - Pass 1 of 4: Completed in 0.51 sec - Pass 2 of 4: Completed in 0.77 sec - Pass 3 of 4: Completed in 0.55 sec - Pass 4 of 4: Completed in 0.8 sec Evaluation completed in 3.2 sec Evaluating tall expression using the Parallel Pool 'local': - Pass 1 of 4: Completed in 0.51 sec - Pass 2 of 4: Completed in 0.77 sec - Pass 3 of 4: Completed in 0.52 sec - Pass 4 of 4: Completed in 0.83 sec Evaluation completed in 3.2 sec Evaluating tall expression using the Parallel Pool 'local': - Pass 1 of 4: Completed in 0.48 sec - Pass 2 of 4: Completed in 0.7 sec - Pass 3 of 4: Completed in 0.51 sec - Pass 4 of 4: Completed in 0.89 sec Evaluation completed in 3.1 sec Evaluating tall expression using the Parallel Pool 'local': - Pass 1 of 4: Completed in 0.5 sec - Pass 2 of 4: Completed in 0.71 sec - Pass 3 of 4: Completed in 0.51 sec - Pass 4 of 4: Completed in 0.95 sec Evaluation completed in 3.2 sec Evaluating tall expression using the Parallel Pool 'local': - Pass 1 of 4: Completed in 0.53 sec - Pass 2 of 4: Completed in 0.71 sec - Pass 3 of 4: Completed in 0.51 sec - Pass 4 of 4: Completed in 1.1 sec Evaluation completed in 3.5 sec Evaluating tall expression using the Parallel Pool 'local': - Pass 1 of 4: Completed in 0.54 sec - Pass 2 of 4: Completed in 0.82 sec - Pass 3 of 4: Completed in 0.55 sec - Pass 4 of 4: Completed in 0.95 sec

```
Evaluation completed in 3.5 sec
Evaluating tall expression using the Parallel Pool 'local':
- Pass 1 of 4: Completed in 0.58 sec
- Pass 2 of 4: Completed in 0.74 sec
- Pass 3 of 4: Completed in 0.56 sec
- Pass 4 of 4: Completed in 0.97 sec
Evaluation completed in 3.4 sec
Evaluating tall expression using the Parallel Pool 'local':
- Pass 1 of 4: Completed in 0.55 sec
- Pass 2 of 4: Completed in 0.75 sec
- Pass 3 of 4: Completed in 0.56 sec
- Pass 4 of 4: Completed in 0.91 sec
Evaluation completed in 3.3 sec
Evaluating tall expression using the Parallel Pool 'local':
- Pass 1 of 4: Completed in 0.54 sec
- Pass 2 of 4: Completed in 0.79 sec
- Pass 3 of 4: Completed in 0.57 sec
- Pass 4 of 4: Completed in 0.9 sec
Evaluation completed in 3.4 sec
Evaluating tall expression using the Parallel Pool 'local':
- Pass 1 of 4: Completed in 0.6 sec
- Pass 2 of 4: Completed in 0.81 sec
- Pass 3 of 4: Completed in 0.58 sec
- Pass 4 of 4: Completed in 0.87 sec
Evaluation completed in 3.4 sec
Evaluating tall expression using the Parallel Pool 'local':
- Pass 1 of 4: Completed in 0.52 sec
- Pass 2 of 4: Completed in 0.75 sec
- Pass 3 of 4: Completed in 0.56 sec
- Pass 4 of 4: Completed in 0.77 sec
Evaluation completed in 3.2 sec
Evaluating tall expression using the Parallel Pool 'local':
- Pass 1 of 1: Completed in 0.77 sec
Evaluation completed in 0.9 sec
|======================================================================================|
 | Iter | Eval | Objective | Objective | BestSoFar | BestSoFar | MinLeafSize |
| | result | | runtime | (observed) | (estim.) | |
|======================================================================================|
| 21 | Accept | 0.10154 | 66.581 | 0.10042 | 0.10072 | 687 |
Evaluating tall expression using the Parallel Pool 'local':
- Pass 1 of 1: Completed in 0.32 sec
Evaluation completed in 0.47 sec
Evaluating tall expression using the Parallel Pool 'local':
- Pass 1 of 1: Completed in 0.89 sec
Evaluation completed in 1 sec
Evaluating tall expression using the Parallel Pool 'local':
- Pass 1 of 4: Completed in 0.51 sec
- Pass 2 of 4: Completed in 0.75 sec
- Pass 3 of 4: Completed in 0.56 sec
- Pass 4 of 4: Completed in 0.76 sec
Evaluation completed in 3.1 sec
Evaluating tall expression using the Parallel Pool 'local':
- Pass 1 of 4: Completed in 0.5 sec
- Pass 2 of 4: Completed in 0.74 sec
- Pass 3 of 4: Completed in 0.53 sec
- Pass 4 of 4: Completed in 0.8 sec
Evaluation completed in 3.1 sec
```
Evaluating tall expression using the Parallel Pool 'local': - Pass 1 of 4: Completed in 0.49 sec - Pass 2 of 4: Completed in 0.76 sec - Pass 3 of 4: Completed in 0.56 sec - Pass 4 of 4: Completed in 0.8 sec Evaluation completed in 3.2 sec Evaluating tall expression using the Parallel Pool 'local': - Pass 1 of 4: Completed in 0.51 sec - Pass 2 of 4: Completed in 0.79 sec - Pass 3 of 4: Completed in 0.58 sec - Pass 4 of 4: Completed in 0.86 sec Evaluation completed in 3.3 sec Evaluating tall expression using the Parallel Pool 'local': - Pass 1 of 4: Completed in 0.52 sec - Pass 2 of 4: Completed in 0.74 sec - Pass 3 of 4: Completed in 0.56 sec - Pass 4 of 4: Completed in 0.99 sec Evaluation completed in 3.4 sec Evaluating tall expression using the Parallel Pool 'local': - Pass 1 of 4: Completed in 0.57 sec - Pass 2 of 4: Completed in 0.76 sec - Pass 3 of 4: Completed in 1.1 sec - Pass 4 of 4: Completed in 0.99 sec Evaluation completed in 4 sec Evaluating tall expression using the Parallel Pool 'local': - Pass 1 of 4: Completed in 0.52 sec - Pass 2 of 4: Completed in 0.77 sec - Pass 3 of 4: Completed in 0.6 sec - Pass 4 of 4: Completed in 1.1 sec Evaluation completed in 3.6 sec Evaluating tall expression using the Parallel Pool 'local': - Pass 1 of 4: Completed in 0.52 sec - Pass 2 of 4: Completed in 0.75 sec - Pass 3 of 4: Completed in 0.53 sec - Pass 4 of 4: Completed in 1.3 sec Evaluation completed in 3.6 sec Evaluating tall expression using the Parallel Pool 'local': - Pass 1 of 4: Completed in 0.54 sec - Pass 2 of 4: Completed in 0.84 sec - Pass 3 of 4: Completed in 0.57 sec - Pass 4 of 4: Completed in 1.3 sec Evaluation completed in 3.9 sec Evaluating tall expression using the Parallel Pool 'local': - Pass 1 of 4: Completed in 0.54 sec - Pass 2 of 4: Completed in 0.78 sec - Pass 3 of 4: Completed in 0.55 sec - Pass 4 of 4: Completed in 1.3 sec Evaluation completed in 3.7 sec Evaluating tall expression using the Parallel Pool 'local': - Pass 1 of 4: Completed in 0.55 sec - Pass 2 of 4: Completed in 0.78 sec - Pass 3 of 4: Completed in 0.54 sec - Pass 4 of 4: Completed in 1.1 sec Evaluation completed in 3.5 sec Evaluating tall expression using the Parallel Pool 'local': - Pass 1 of 4: Completed in 0.55 sec - Pass 2 of 4: Completed in 0.8 sec - Pass 3 of 4: Completed in 0.6 sec

```
- Pass 4 of 4: Completed in 1 sec
Evaluation completed in 3.5 sec
Evaluating tall expression using the Parallel Pool 'local':
- Pass 1 of 4: Completed in 0.53 sec
- Pass 2 of 4: Completed in 0.77 sec
- Pass 3 of 4: Completed in 0.54 sec
- Pass 4 of 4: Completed in 0.91 sec
Evaluation completed in 3.3 sec
Evaluating tall expression using the Parallel Pool 'local':
- Pass 1 of 4: Completed in 0.54 sec
- Pass 2 of 4: Completed in 0.76 sec
- Pass 3 of 4: Completed in 0.53 sec
- Pass 4 of 4: Completed in 0.83 sec
Evaluation completed in 3.2 sec
Evaluating tall expression using the Parallel Pool 'local':
- Pass 1 of 4: Completed in 0.55 sec
- Pass 2 of 4: Completed in 0.77 sec
- Pass 3 of 4: Completed in 0.54 sec
- Pass 4 of 4: Completed in 0.81 sec
Evaluation completed in 3.2 sec
Evaluating tall expression using the Parallel Pool 'local':
- Pass 1 of 4: Completed in 0.56 sec
- Pass 2 of 4: Completed in 0.78 sec
- Pass 3 of 4: Completed in 0.53 sec
- Pass 4 of 4: Completed in 0.78 sec
Evaluation completed in 3.2 sec
Evaluating tall expression using the Parallel Pool 'local':
- Pass 1 of 1: Completed in 0.75 sec
Evaluation completed in 0.86 sec
    | 22 | Accept | 0.10099 | 83.689 | 0.10042 | 0.10072 | 271 |
Evaluating tall expression using the Parallel Pool 'local':
- Pass 1 of 1: Completed in 0.31 sec
Evaluation completed in 0.44 sec
Evaluating tall expression using the Parallel Pool 'local':
- Pass 1 of 1: Completed in 0.85 sec
Evaluation completed in 0.99 sec
Evaluating tall expression using the Parallel Pool 'local':
- Pass 1 of 4: Completed in 0.48 sec
- Pass 2 of 4: Completed in 0.69 sec
- Pass 3 of 4: Completed in 0.53 sec
- Pass 4 of 4: Completed in 0.75 sec
Evaluation completed in 3 sec
Evaluating tall expression using the Parallel Pool 'local':
- Pass 1 of 4: Completed in 0.48 sec
- Pass 2 of 4: Completed in 0.71 sec
- Pass 3 of 4: Completed in 0.53 sec
- Pass 4 of 4: Completed in 0.77 sec
Evaluation completed in 3 sec
Evaluating tall expression using the Parallel Pool 'local':
- Pass 1 of 4: Completed in 0.48 sec
- Pass 2 of 4: Completed in 0.71 sec
- Pass 3 of 4: Completed in 0.54 sec
- Pass 4 of 4: Completed in 0.84 sec
Evaluation completed in 3.1 sec
Evaluating tall expression using the Parallel Pool 'local':
- Pass 1 of 4: Completed in 0.52 sec
- Pass 2 of 4: Completed in 0.74 sec
```

```
- Pass 3 of 4: Completed in 0.54 sec
- Pass 4 of 4: Completed in 0.84 sec
Evaluation completed in 3.2 sec
Evaluating tall expression using the Parallel Pool 'local':
- Pass 1 of 4: Completed in 0.54 sec
- Pass 2 of 4: Completed in 0.78 sec
- Pass 3 of 4: Completed in 0.58 sec
- Pass 4 of 4: Completed in 0.98 sec
Evaluation completed in 3.5 sec
Evaluating tall expression using the Parallel Pool 'local':
- Pass 1 of 4: Completed in 0.54 sec
- Pass 2 of 4: Completed in 0.73 sec
- Pass 3 of 4: Completed in 0.52 sec
- Pass 4 of 4: Completed in 1 sec
Evaluation completed in 3.4 sec
Evaluating tall expression using the Parallel Pool 'local':
- Pass 1 of 4: Completed in 0.53 sec
- Pass 2 of 4: Completed in 0.75 sec
- Pass 3 of 4: Completed in 0.61 sec
- Pass 4 of 4: Completed in 1.3 sec
Evaluation completed in 3.7 sec
Evaluating tall expression using the Parallel Pool 'local':
- Pass 1 of 4: Completed in 0.53 sec
- Pass 2 of 4: Completed in 0.75 sec
- Pass 3 of 4: Completed in 0.54 sec
- Pass 4 of 4: Completed in 1.5 sec
Evaluation completed in 3.9 sec
Evaluating tall expression using the Parallel Pool 'local':
- Pass 1 of 4: Completed in 0.55 sec
- Pass 2 of 4: Completed in 0.79 sec
- Pass 3 of 4: Completed in 0.52 sec
- Pass 4 of 4: Completed in 1.7 sec
Evaluation completed in 4.2 sec
Evaluating tall expression using the Parallel Pool 'local':
- Pass 1 of 4: Completed in 0.61 sec
- Pass 2 of 4: Completed in 0.83 sec
- Pass 3 of 4: Completed in 0.55 sec
- Pass 4 of 4: Completed in 1.9 sec
Evaluation completed in 4.5 sec
Evaluating tall expression using the Parallel Pool 'local':
- Pass 1 of 4: Completed in 0.63 sec
- Pass 2 of 4: Completed in 0.81 sec
- Pass 3 of 4: Completed in 0.56 sec
- Pass 4 of 4: Completed in 1.9 sec
Evaluation completed in 4.5 sec
Evaluating tall expression using the Parallel Pool 'local':
- Pass 1 of 4: Completed in 0.62 sec
- Pass 2 of 4: Completed in 0.85 sec
- Pass 3 of 4: Completed in 0.55 sec
- Pass 4 of 4: Completed in 1.8 sec
Evaluation completed in 4.4 sec
Evaluating tall expression using the Parallel Pool 'local':
- Pass 1 of 4: Completed in 0.65 sec
- Pass 2 of 4: Completed in 0.84 sec
- Pass 3 of 4: Completed in 0.59 sec
- Pass 4 of 4: Completed in 1.6 sec
Evaluation completed in 4.3 sec
Evaluating tall expression using the Parallel Pool 'local':
```

```
- Pass 1 of 4: Completed in 0.62 sec
- Pass 2 of 4: Completed in 0.85 sec
- Pass 3 of 4: Completed in 0.56 sec
- Pass 4 of 4: Completed in 1.4 sec
Evaluation completed in 3.9 sec
Evaluating tall expression using the Parallel Pool 'local':
- Pass 1 of 4: Completed in 0.63 sec
- Pass 2 of 4: Completed in 0.85 sec
- Pass 3 of 4: Completed in 0.56 sec
- Pass 4 of 4: Completed in 1.1 sec
Evaluation completed in 3.7 sec
Evaluating tall expression using the Parallel Pool 'local':
- Pass 1 of 4: Completed in 0.63 sec
- Pass 2 of 4: Completed in 0.92 sec
- Pass 3 of 4: Completed in 0.61 sec
- Pass 4 of 4: Completed in 1 sec
Evaluation completed in 3.7 sec
Evaluating tall expression using the Parallel Pool 'local':
- Pass 1 of 4: Completed in 0.67 sec
- Pass 2 of 4: Completed in 0.86 sec
- Pass 3 of 4: Completed in 0.54 sec
- Pass 4 of 4: Completed in 0.91 sec
Evaluation completed in 3.6 sec
Evaluating tall expression using the Parallel Pool 'local':
- Pass 1 of 4: Completed in 0.64 sec
- Pass 2 of 4: Completed in 0.86 sec
- Pass 3 of 4: Completed in 0.57 sec
- Pass 4 of 4: Completed in 0.85 sec
Evaluation completed in 3.4 sec
Evaluating tall expression using the Parallel Pool 'local':
- Pass 1 of 1: Completed in 0.74 sec
Evaluation completed in 0.85 sec
   | 23 | Accept | 0.10099 | 98.639 | 0.10042 | 0.10073 | 92 |
Evaluating tall expression using the Parallel Pool 'local':
- Pass 1 of 1: Completed in 0.31 sec
Evaluation completed in 0.45 sec
Evaluating tall expression using the Parallel Pool 'local':
- Pass 1 of 1: Completed in 0.86 sec
Evaluation completed in 1 sec
Evaluating tall expression using the Parallel Pool 'local':
- Pass 1 of 4: Completed in 0.49 sec
- Pass 2 of 4: Completed in 0.7 sec
- Pass 3 of 4: Completed in 0.56 sec
- Pass 4 of 4: Completed in 0.83 sec
Evaluation completed in 3.1 sec
Evaluating tall expression using the Parallel Pool 'local':
- Pass 1 of 4: Completed in 0.48 sec
- Pass 2 of 4: Completed in 0.68 sec
- Pass 3 of 4: Completed in 0.54 sec
- Pass 4 of 4: Completed in 0.82 sec
Evaluation completed in 3.1 sec
Evaluating tall expression using the Parallel Pool 'local':
- Pass 1 of 4: Completed in 0.49 sec
- Pass 2 of 4: Completed in 0.76 sec
- Pass 3 of 4: Completed in 0.54 sec
- Pass 4 of 4: Completed in 0.79 sec
Evaluation completed in 3.1 sec
```
Evaluating tall expression using the Parallel Pool 'local': - Pass 1 of 4: Completed in 0.5 sec - Pass 2 of 4: Completed in 0.74 sec - Pass 3 of 4: Completed in 0.54 sec - Pass 4 of 4: Completed in 0.86 sec Evaluation completed in 3.2 sec Evaluating tall expression using the Parallel Pool 'local': - Pass 1 of 4: Completed in 0.52 sec - Pass 2 of 4: Completed in 0.8 sec - Pass 3 of 4: Completed in 0.55 sec - Pass 4 of 4: Completed in 0.89 sec Evaluation completed in 3.3 sec Evaluating tall expression using the Parallel Pool 'local': - Pass 1 of 4: Completed in 0.52 sec - Pass 2 of 4: Completed in 0.75 sec - Pass 3 of 4: Completed in 0.52 sec - Pass 4 of 4: Completed in 1.1 sec Evaluation completed in 3.4 sec Evaluating tall expression using the Parallel Pool 'local': - Pass 1 of 4: Completed in 0.55 sec - Pass 2 of 4: Completed in 0.79 sec - Pass 3 of 4: Completed in 0.53 sec - Pass 4 of 4: Completed in 1.2 sec Evaluation completed in 3.7 sec Evaluating tall expression using the Parallel Pool 'local': - Pass 1 of 4: Completed in 0.54 sec - Pass 2 of 4: Completed in 0.76 sec - Pass 3 of 4: Completed in 0.53 sec - Pass 4 of 4: Completed in 1.6 sec Evaluation completed in 4 sec Evaluating tall expression using the Parallel Pool 'local': - Pass 1 of 4: Completed in 0.56 sec - Pass 2 of 4: Completed in 0.83 sec - Pass 3 of 4: Completed in 0.6 sec - Pass 4 of 4: Completed in 2.3 sec Evaluation completed in 4.9 sec Evaluating tall expression using the Parallel Pool 'local': - Pass 1 of 4: Completed in 0.61 sec - Pass 2 of 4: Completed in 0.83 sec - Pass 3 of 4: Completed in 0.56 sec - Pass 4 of 4: Completed in 2.9 sec Evaluation completed in 5.6 sec Evaluating tall expression using the Parallel Pool 'local': - Pass 1 of 4: Completed in 0.71 sec - Pass 2 of 4: Completed in 0.86 sec - Pass 3 of 4: Completed in 0.56 sec - Pass 4 of 4: Completed in 3.8 sec Evaluation completed in 6.7 sec Evaluating tall expression using the Parallel Pool 'local': - Pass 1 of 4: Completed in 0.75 sec - Pass 2 of 4: Completed in 0.98 sec - Pass 3 of 4: Completed in 0.62 sec - Pass 4 of 4: Completed in 4.6 sec Evaluation completed in 7.7 sec Evaluating tall expression using the Parallel Pool 'local': - Pass 1 of 4: Completed in 0.88 sec - Pass 2 of 4: Completed in 1.1 sec - Pass 3 of 4: Completed in 0.59 sec

```
- Pass 4 of 4: Completed in 5.1 sec
Evaluation completed in 8.3 sec
Evaluating tall expression using the Parallel Pool 'local':
- Pass 1 of 4: Completed in 0.98 sec
- Pass 2 of 4: Completed in 1.2 sec
- Pass 3 of 4: Completed in 0.67 sec
- Pass 4 of 4: Completed in 5.4 sec
Evaluation completed in 9 sec
Evaluating tall expression using the Parallel Pool 'local':
- Pass 1 of 4: Completed in 1 sec
- Pass 2 of 4: Completed in 1.3 sec
- Pass 3 of 4: Completed in 0.65 sec
- Pass 4 of 4: Completed in 6.2 sec
Evaluation completed in 9.9 sec
Evaluating tall expression using the Parallel Pool 'local':
- Pass 1 of 4: Completed in 1.2 sec
- Pass 2 of 4: Completed in 1.4 sec
- Pass 3 of 4: Completed in 0.66 sec
- Pass 4 of 4: Completed in 5.7 sec
Evaluation completed in 9.6 sec
Evaluating tall expression using the Parallel Pool 'local':
- Pass 1 of 4: Completed in 1.2 sec
- Pass 2 of 4: Completed in 1.5 sec
- Pass 3 of 4: Completed in 0.68 sec
- Pass 4 of 4: Completed in 5.1 sec
Evaluation completed in 9.2 sec
Evaluating tall expression using the Parallel Pool 'local':
- Pass 1 of 4: Completed in 1.3 sec
- Pass 2 of 4: Completed in 1.7 sec
- Pass 3 of 4: Completed in 0.69 sec
- Pass 4 of 4: Completed in 4.1 sec
Evaluation completed in 8.5 sec
Evaluating tall expression using the Parallel Pool 'local':
- Pass 1 of 4: Completed in 1.9 sec
- Pass 2 of 4: Completed in 1.6 sec
- Pass 3 of 4: Completed in 0.71 sec
- Pass 4 of 4: Completed in 3.5 sec
Evaluation completed in 8.3 sec
Evaluating tall expression using the Parallel Pool 'local':
- Pass 1 of 4: Completed in 1.5 sec
- Pass 2 of 4: Completed in 1.9 sec
- Pass 3 of 4: Completed in 0.95 sec
- Pass 4 of 4: Completed in 3.1 sec
Evaluation completed in 8.1 sec
Evaluating tall expression using the Parallel Pool 'local':
- Pass 1 of 4: Completed in 1.5 sec
- Pass 2 of 4: Completed in 2.3 sec
- Pass 3 of 4: Completed in 0.94 sec
- Pass 4 of 4: Completed in 2.7 sec
Evaluation completed in 8.1 sec
Evaluating tall expression using the Parallel Pool 'local':
- Pass 1 of 4: Completed in 1.5 sec
- Pass 2 of 4: Completed in 1.7 sec
- Pass 3 of 4: Completed in 0.88 sec
- Pass 4 of 4: Completed in 2.3 sec
Evaluation completed in 6.9 sec
Evaluating tall expression using the Parallel Pool 'local':
- Pass 1 of 4: Completed in 1.5 sec
```

```
- Pass 2 of 4: Completed in 2.2 sec
- Pass 3 of 4: Completed in 0.77 sec
- Pass 4 of 4: Completed in 2.6 sec
Evaluation completed in 7.9 sec
Evaluating tall expression using the Parallel Pool 'local':
- Pass 1 of 4: Completed in 1.5 sec
- Pass 2 of 4: Completed in 1.8 sec
- Pass 3 of 4: Completed in 0.74 sec
- Pass 4 of 4: Completed in 1.9 sec
Evaluation completed in 6.4 sec
Evaluating tall expression using the Parallel Pool 'local':
- Pass 1 of 4: Completed in 1.5 sec
- Pass 2 of 4: Completed in 1.7 sec
- Pass 3 of 4: Completed in 0.71 sec
- Pass 4 of 4: Completed in 1.8 sec
Evaluation completed in 6.3 sec
Evaluating tall expression using the Parallel Pool 'local':
- Pass 1 of 4: Completed in 1.5 sec
- Pass 2 of 4: Completed in 1.7 sec
- Pass 3 of 4: Completed in 0.72 sec
- Pass 4 of 4: Completed in 1.8 sec
Evaluation completed in 6.3 sec
Evaluating tall expression using the Parallel Pool 'local':
- Pass 1 of 4: Completed in 1.5 sec
- Pass 2 of 4: Completed in 1.7 sec
- Pass 3 of 4: Completed in 0.71 sec
- Pass 4 of 4: Completed in 2.2 sec
Evaluation completed in 6.6 sec
Evaluating tall expression using the Parallel Pool 'local':
- Pass 1 of 1: Completed in 0.77 sec
Evaluation completed in 0.89 sec
    | 24 | Accept | 0.13208 | 218.49 | 0.10042 | 0.10074 | 3 |
Evaluating tall expression using the Parallel Pool 'local':
- Pass 1 of 1: Completed in 0.32 sec
Evaluation completed in 0.45 sec
Evaluating tall expression using the Parallel Pool 'local':
- Pass 1 of 1: Completed in 0.83 sec
Evaluation completed in 0.97 sec
Evaluating tall expression using the Parallel Pool 'local':
- Pass 1 of 4: Completed in 0.48 sec
- Pass 2 of 4: Completed in 0.73 sec
- Pass 3 of 4: Completed in 0.56 sec
- Pass 4 of 4: Completed in 0.79 sec
Evaluation completed in 3.1 sec
Evaluating tall expression using the Parallel Pool 'local':
- Pass 1 of 4: Completed in 0.54 sec
- Pass 2 of 4: Completed in 0.7 sec
- Pass 3 of 4: Completed in 0.52 sec
- Pass 4 of 4: Completed in 0.79 sec
Evaluation completed in 3.1 sec
Evaluating tall expression using the Parallel Pool 'local':
- Pass 1 of 4: Completed in 0.48 sec
- Pass 2 of 4: Completed in 0.72 sec
- Pass 3 of 4: Completed in 0.51 sec
- Pass 4 of 4: Completed in 0.74 sec
Evaluation completed in 3 sec
Evaluating tall expression using the Parallel Pool 'local':
```

```
- Pass 1 of 1: Completed in 0.76 sec
Evaluation completed in 0.88 sec
   | 25 | Accept | 0.13632 | 18.334 | 0.10042 | 0.10076 | 22706 |
Evaluating tall expression using the Parallel Pool 'local':
- Pass 1 of 1: Completed in 0.32 sec
Evaluation completed in 0.46 sec
Evaluating tall expression using the Parallel Pool 'local':
- Pass 1 of 1: Completed in 0.88 sec
Evaluation completed in 1 sec
Evaluating tall expression using the Parallel Pool 'local':
- Pass 1 of 4: Completed in 0.5 sec
- Pass 2 of 4: Completed in 0.69 sec
- Pass 3 of 4: Completed in 0.54 sec
- Pass 4 of 4: Completed in 0.75 sec
Evaluation completed in 3 sec
Evaluating tall expression using the Parallel Pool 'local':
- Pass 1 of 4: Completed in 0.47 sec
- Pass 2 of 4: Completed in 0.7 sec
- Pass 3 of 4: Completed in 0.54 sec
- Pass 4 of 4: Completed in 0.78 sec
Evaluation completed in 3 sec
Evaluating tall expression using the Parallel Pool 'local':
- Pass 1 of 4: Completed in 0.49 sec
- Pass 2 of 4: Completed in 0.72 sec
- Pass 3 of 4: Completed in 0.52 sec
- Pass 4 of 4: Completed in 0.79 sec
Evaluation completed in 3 sec
Evaluating tall expression using the Parallel Pool 'local':
- Pass 1 of 4: Completed in 0.51 sec
- Pass 2 of 4: Completed in 0.69 sec
- Pass 3 of 4: Completed in 0.55 sec
- Pass 4 of 4: Completed in 0.86 sec
Evaluation completed in 3.1 sec
Evaluating tall expression using the Parallel Pool 'local':
- Pass 1 of 4: Completed in 0.56 sec
- Pass 2 of 4: Completed in 0.77 sec
- Pass 3 of 4: Completed in 0.52 sec
- Pass 4 of 4: Completed in 0.96 sec
Evaluation completed in 3.3 sec
Evaluating tall expression using the Parallel Pool 'local':
- Pass 1 of 4: Completed in 0.52 sec
- Pass 2 of 4: Completed in 0.77 sec
- Pass 3 of 4: Completed in 0.53 sec
- Pass 4 of 4: Completed in 1.1 sec
Evaluation completed in 3.4 sec
Evaluating tall expression using the Parallel Pool 'local':
- Pass 1 of 4: Completed in 0.53 sec
- Pass 2 of 4: Completed in 0.73 sec
- Pass 3 of 4: Completed in 0.57 sec
- Pass 4 of 4: Completed in 1.3 sec
Evaluation completed in 3.6 sec
Evaluating tall expression using the Parallel Pool 'local':
- Pass 1 of 4: Completed in 0.52 sec
- Pass 2 of 4: Completed in 0.74 sec
- Pass 3 of 4: Completed in 0.53 sec
- Pass 4 of 4: Completed in 1.6 sec
Evaluation completed in 3.9 sec
```
Evaluating tall expression using the Parallel Pool 'local': - Pass 1 of 4: Completed in 0.56 sec - Pass 2 of 4: Completed in 0.77 sec - Pass 3 of 4: Completed in 0.53 sec - Pass 4 of 4: Completed in 2.2 sec Evaluation completed in 4.6 sec Evaluating tall expression using the Parallel Pool 'local': - Pass 1 of 4: Completed in 0.61 sec - Pass 2 of 4: Completed in 0.85 sec - Pass 3 of 4: Completed in 0.55 sec - Pass 4 of 4: Completed in 3 sec Evaluation completed in 5.6 sec Evaluating tall expression using the Parallel Pool 'local': - Pass 1 of 4: Completed in 0.7 sec - Pass 2 of 4: Completed in 0.92 sec - Pass 3 of 4: Completed in 0.55 sec - Pass 4 of 4: Completed in 3.9 sec Evaluation completed in 6.7 sec Evaluating tall expression using the Parallel Pool 'local': - Pass 1 of 4: Completed in 0.74 sec - Pass 2 of 4: Completed in 0.94 sec - Pass 3 of 4: Completed in 0.57 sec - Pass 4 of 4: Completed in 4.7 sec Evaluation completed in 7.6 sec Evaluating tall expression using the Parallel Pool 'local': - Pass 1 of 4: Completed in 0.86 sec - Pass 2 of 4: Completed in 1.1 sec - Pass 3 of 4: Completed in 0.58 sec - Pass 4 of 4: Completed in 5.1 sec Evaluation completed in 8.3 sec Evaluating tall expression using the Parallel Pool 'local': - Pass 1 of 4: Completed in 0.9 sec - Pass 2 of 4: Completed in 1.1 sec - Pass 3 of 4: Completed in 0.64 sec - Pass 4 of 4: Completed in 5.3 sec Evaluation completed in 8.7 sec Evaluating tall expression using the Parallel Pool 'local': - Pass 1 of 4: Completed in 1 sec - Pass 2 of 4: Completed in 1.2 sec - Pass 3 of 4: Completed in 0.63 sec - Pass 4 of 4: Completed in 5.4 sec Evaluation completed in 9.1 sec Evaluating tall expression using the Parallel Pool 'local': - Pass 1 of 4: Completed in 1.1 sec - Pass 2 of 4: Completed in 1.4 sec - Pass 3 of 4: Completed in 0.68 sec - Pass 4 of 4: Completed in 5.1 sec Evaluation completed in 9 sec Evaluating tall expression using the Parallel Pool 'local': - Pass 1 of 4: Completed in 1.2 sec - Pass 2 of 4: Completed in 1.4 sec - Pass 3 of 4: Completed in 0.68 sec - Pass 4 of 4: Completed in 4.5 sec Evaluation completed in 8.5 sec Evaluating tall expression using the Parallel Pool 'local': - Pass 1 of 4: Completed in 1.3 sec - Pass 2 of 4: Completed in 1.5 sec - Pass 3 of 4: Completed in 0.7 sec

```
- Pass 4 of 4: Completed in 3.6 sec
Evaluation completed in 7.8 sec
Evaluating tall expression using the Parallel Pool 'local':
- Pass 1 of 4: Completed in 1.3 sec
- Pass 2 of 4: Completed in 1.5 sec
- Pass 3 of 4: Completed in 0.68 sec
- Pass 4 of 4: Completed in 3 sec
Evaluation completed in 7.1 sec
Evaluating tall expression using the Parallel Pool 'local':
- Pass 1 of 4: Completed in 1.3 sec
- Pass 2 of 4: Completed in 1.5 sec
- Pass 3 of 4: Completed in 0.7 sec
- Pass 4 of 4: Completed in 2.8 sec
Evaluation completed in 6.9 sec
Evaluating tall expression using the Parallel Pool 'local':
- Pass 1 of 4: Completed in 1.3 sec
- Pass 2 of 4: Completed in 1.5 sec
- Pass 3 of 4: Completed in 0.68 sec
- Pass 4 of 4: Completed in 2.3 sec
Evaluation completed in 6.4 sec
Evaluating tall expression using the Parallel Pool 'local':
- Pass 1 of 4: Completed in 1.3 sec
- Pass 2 of 4: Completed in 1.6 sec
- Pass 3 of 4: Completed in 0.7 sec
- Pass 4 of 4: Completed in 2 sec
Evaluation completed in 6.1 sec
Evaluating tall expression using the Parallel Pool 'local':
- Pass 1 of 4: Completed in 1.4 sec
- Pass 2 of 4: Completed in 1.6 sec
- Pass 3 of 4: Completed in 0.68 sec
- Pass 4 of 4: Completed in 1.8 sec
Evaluation completed in 6 sec
Evaluating tall expression using the Parallel Pool 'local':
- Pass 1 of 4: Completed in 1.4 sec
- Pass 2 of 4: Completed in 1.6 sec
- Pass 3 of 4: Completed in 0.67 sec
- Pass 4 of 4: Completed in 1.7 sec
Evaluation completed in 5.8 sec
Evaluating tall expression using the Parallel Pool 'local':
- Pass 1 of 4: Completed in 1.4 sec
- Pass 2 of 4: Completed in 1.6 sec
- Pass 3 of 4: Completed in 0.71 sec
- Pass 4 of 4: Completed in 1.6 sec
Evaluation completed in 5.8 sec
Evaluating tall expression using the Parallel Pool 'local':
- Pass 1 of 4: Completed in 1.4 sec
- Pass 2 of 4: Completed in 1.6 sec
- Pass 3 of 4: Completed in 0.69 sec
- Pass 4 of 4: Completed in 1.6 sec
Evaluation completed in 5.8 sec
Evaluating tall expression using the Parallel Pool 'local':
- Pass 1 of 1: Completed in 0.77 sec
Evaluation completed in 0.89 sec
| 26 | Accept | 0.12471 | 198.02 | 0.10042 | 0.10077 | 6 |
Evaluating tall expression using the Parallel Pool 'local':
- Pass 1 of 1: Completed in 0.3 sec
Evaluation completed in 0.42 sec
```
Evaluating tall expression using the Parallel Pool 'local': - Pass 1 of 1: Completed in 0.84 sec Evaluation completed in 0.98 sec Evaluating tall expression using the Parallel Pool 'local': - Pass 1 of 4: Completed in 0.5 sec - Pass 2 of 4: Completed in 0.73 sec - Pass 3 of 4: Completed in 0.54 sec - Pass 4 of 4: Completed in 0.75 sec Evaluation completed in 3 sec Evaluating tall expression using the Parallel Pool 'local': - Pass 1 of 4: Completed in 0.49 sec - Pass 2 of 4: Completed in 0.7 sec - Pass 3 of 4: Completed in 0.54 sec - Pass 4 of 4: Completed in 0.78 sec Evaluation completed in 3 sec Evaluating tall expression using the Parallel Pool 'local': - Pass 1 of 4: Completed in 0.49 sec - Pass 2 of 4: Completed in 0.7 sec - Pass 3 of 4: Completed in 0.53 sec - Pass 4 of 4: Completed in 0.79 sec Evaluation completed in 3 sec Evaluating tall expression using the Parallel Pool 'local': - Pass 1 of 4: Completed in 0.5 sec - Pass 2 of 4: Completed in 0.74 sec - Pass 3 of 4: Completed in 0.53 sec - Pass 4 of 4: Completed in 0.83 sec Evaluation completed in 3.1 sec Evaluating tall expression using the Parallel Pool 'local': - Pass 1 of 4: Completed in 0.49 sec - Pass 2 of 4: Completed in 0.71 sec - Pass 3 of 4: Completed in 0.53 sec - Pass 4 of 4: Completed in 0.88 sec Evaluation completed in 3.2 sec Evaluating tall expression using the Parallel Pool 'local': - Pass 1 of 4: Completed in 0.51 sec - Pass 2 of 4: Completed in 0.76 sec - Pass 3 of 4: Completed in 0.55 sec - Pass 4 of 4: Completed in 1 sec Evaluation completed in 3.4 sec Evaluating tall expression using the Parallel Pool 'local': - Pass 1 of 4: Completed in 0.51 sec - Pass 2 of 4: Completed in 0.72 sec - Pass 3 of 4: Completed in 0.53 sec - Pass 4 of 4: Completed in 1.2 sec Evaluation completed in 3.5 sec Evaluating tall expression using the Parallel Pool 'local': - Pass 1 of 4: Completed in 0.52 sec - Pass 2 of 4: Completed in 0.74 sec - Pass 3 of 4: Completed in 0.53 sec - Pass 4 of 4: Completed in 1.6 sec Evaluation completed in 4 sec Evaluating tall expression using the Parallel Pool 'local': - Pass 1 of 4: Completed in 0.55 sec - Pass 2 of 4: Completed in 0.76 sec - Pass 3 of 4: Completed in 0.55 sec - Pass 4 of 4: Completed in 2.2 sec Evaluation completed in 4.7 sec Evaluating tall expression using the Parallel Pool 'local':

```
- Pass 1 of 4: Completed in 0.59 sec
- Pass 2 of 4: Completed in 0.8 sec
- Pass 3 of 4: Completed in 0.54 sec
- Pass 4 of 4: Completed in 3 sec
Evaluation completed in 5.5 sec
Evaluating tall expression using the Parallel Pool 'local':
- Pass 1 of 4: Completed in 0.64 sec
- Pass 2 of 4: Completed in 0.86 sec
- Pass 3 of 4: Completed in 0.55 sec
- Pass 4 of 4: Completed in 3.7 sec
Evaluation completed in 6.4 sec
Evaluating tall expression using the Parallel Pool 'local':
- Pass 1 of 4: Completed in 0.7 sec
- Pass 2 of 4: Completed in 0.96 sec
- Pass 3 of 4: Completed in 0.55 sec
- Pass 4 of 4: Completed in 4.1 sec
Evaluation completed in 7 sec
Evaluating tall expression using the Parallel Pool 'local':
- Pass 1 of 4: Completed in 0.74 sec
- Pass 2 of 4: Completed in 0.96 sec
- Pass 3 of 4: Completed in 0.57 sec
- Pass 4 of 4: Completed in 4.3 sec
Evaluation completed in 7.3 sec
Evaluating tall expression using the Parallel Pool 'local':
- Pass 1 of 4: Completed in 0.8 sec
- Pass 2 of 4: Completed in 1 sec
- Pass 3 of 4: Completed in 0.58 sec
- Pass 4 of 4: Completed in 4.4 sec
Evaluation completed in 7.5 sec
Evaluating tall expression using the Parallel Pool 'local':
- Pass 1 of 4: Completed in 0.86 sec
- Pass 2 of 4: Completed in 1.1 sec
- Pass 3 of 4: Completed in 0.58 sec
- Pass 4 of 4: Completed in 4.2 sec
Evaluation completed in 7.4 sec
Evaluating tall expression using the Parallel Pool 'local':
- Pass 1 of 4: Completed in 0.89 sec
- Pass 2 of 4: Completed in 1.1 sec
- Pass 3 of 4: Completed in 0.62 sec
- Pass 4 of 4: Completed in 3.6 sec
Evaluation completed in 6.8 sec
Evaluating tall expression using the Parallel Pool 'local':
- Pass 1 of 4: Completed in 0.92 sec
- Pass 2 of 4: Completed in 1.1 sec
- Pass 3 of 4: Completed in 0.62 sec
- Pass 4 of 4: Completed in 2.7 sec
Evaluation completed in 6 sec
Evaluating tall expression using the Parallel Pool 'local':
- Pass 1 of 4: Completed in 0.95 sec
- Pass 2 of 4: Completed in 1.2 sec
- Pass 3 of 4: Completed in 0.61 sec
- Pass 4 of 4: Completed in 2.2 sec
Evaluation completed in 5.5 sec
Evaluating tall expression using the Parallel Pool 'local':
- Pass 1 of 4: Completed in 0.95 sec
- Pass 2 of 4: Completed in 1.2 sec
- Pass 3 of 4: Completed in 0.62 sec
- Pass 4 of 4: Completed in 1.8 sec
```

```
Evaluation completed in 5.1 sec
Evaluating tall expression using the Parallel Pool 'local':
- Pass 1 of 4: Completed in 0.98 sec
- Pass 2 of 4: Completed in 1.2 sec
- Pass 3 of 4: Completed in 0.61 sec
- Pass 4 of 4: Completed in 1.6 sec
Evaluation completed in 4.9 sec
Evaluating tall expression using the Parallel Pool 'local':
- Pass 1 of 4: Completed in 0.97 sec
- Pass 2 of 4: Completed in 1.2 sec
- Pass 3 of 4: Completed in 0.71 sec
- Pass 4 of 4: Completed in 1.3 sec
Evaluation completed in 4.7 sec
Evaluating tall expression using the Parallel Pool 'local':
- Pass 1 of 4: Completed in 0.96 sec
- Pass 2 of 4: Completed in 1.2 sec
- Pass 3 of 4: Completed in 0.62 sec
- Pass 4 of 4: Completed in 1.2 sec
Evaluation completed in 4.5 sec
Evaluating tall expression using the Parallel Pool 'local':
- Pass 1 of 4: Completed in 0.98 sec
- Pass 2 of 4: Completed in 1.2 sec
- Pass 3 of 4: Completed in 0.67 sec
- Pass 4 of 4: Completed in 1.3 sec
Evaluation completed in 4.7 sec
Evaluating tall expression using the Parallel Pool 'local':
- Pass 1 of 1: Completed in 0.79 sec
Evaluation completed in 0.91 sec
   | 27 | Accept | 0.10686 | 154.29 | 0.10042 | 0.10076 | 17 |
Evaluating tall expression using the Parallel Pool 'local':
- Pass 1 of 1: Completed in 0.32 sec
Evaluation completed in 0.46 sec
Evaluating tall expression using the Parallel Pool 'local':
- Pass 1 of 1: Completed in 0.88 sec
Evaluation completed in 1 sec
Evaluating tall expression using the Parallel Pool 'local':
- Pass 1 of 4: Completed in 0.49 sec
- Pass 2 of 4: Completed in 0.74 sec
- Pass 3 of 4: Completed in 0.54 sec
- Pass 4 of 4: Completed in 0.76 sec
Evaluation completed in 3 sec
Evaluating tall expression using the Parallel Pool 'local':
- Pass 1 of 4: Completed in 0.51 sec
- Pass 2 of 4: Completed in 0.74 sec
- Pass 3 of 4: Completed in 0.53 sec
- Pass 4 of 4: Completed in 0.79 sec
Evaluation completed in 3.1 sec
Evaluating tall expression using the Parallel Pool 'local':
- Pass 1 of 4: Completed in 0.5 sec
- Pass 2 of 4: Completed in 0.71 sec
- Pass 3 of 4: Completed in 0.52 sec
- Pass 4 of 4: Completed in 0.79 sec
Evaluation completed in 3 sec
Evaluating tall expression using the Parallel Pool 'local':
- Pass 1 of 4: Completed in 0.5 sec
- Pass 2 of 4: Completed in 0.72 sec
- Pass 3 of 4: Completed in 0.53 sec
```

```
- Pass 4 of 4: Completed in 0.81 sec
Evaluation completed in 3.1 sec
Evaluating tall expression using the Parallel Pool 'local':
- Pass 1 of 4: Completed in 0.5 sec
- Pass 2 of 4: Completed in 0.7 sec
- Pass 3 of 4: Completed in 0.51 sec
- Pass 4 of 4: Completed in 0.89 sec
Evaluation completed in 3.1 sec
Evaluating tall expression using the Parallel Pool 'local':
- Pass 1 of 4: Completed in 0.51 sec
- Pass 2 of 4: Completed in 0.74 sec
- Pass 3 of 4: Completed in 0.52 sec
- Pass 4 of 4: Completed in 0.99 sec
Evaluation completed in 3.3 sec
Evaluating tall expression using the Parallel Pool 'local':
- Pass 1 of 4: Completed in 0.5 sec
- Pass 2 of 4: Completed in 0.74 sec
- Pass 3 of 4: Completed in 0.52 sec
- Pass 4 of 4: Completed in 1.2 sec
Evaluation completed in 3.5 sec
Evaluating tall expression using the Parallel Pool 'local':
- Pass 1 of 4: Completed in 0.53 sec
- Pass 2 of 4: Completed in 0.74 sec
- Pass 3 of 4: Completed in 0.53 sec
- Pass 4 of 4: Completed in 1.6 sec
Evaluation completed in 3.9 sec
Evaluating tall expression using the Parallel Pool 'local':
- Pass 1 of 4: Completed in 0.57 sec
- Pass 2 of 4: Completed in 0.8 sec
- Pass 3 of 4: Completed in 0.62 sec
- Pass 4 of 4: Completed in 2.2 sec
Evaluation completed in 4.8 sec
Evaluating tall expression using the Parallel Pool 'local':
- Pass 1 of 4: Completed in 0.62 sec
- Pass 2 of 4: Completed in 0.84 sec
- Pass 3 of 4: Completed in 0.53 sec
- Pass 4 of 4: Completed in 2.9 sec
Evaluation completed in 5.6 sec
Evaluating tall expression using the Parallel Pool 'local':
- Pass 1 of 4: Completed in 0.68 sec
- Pass 2 of 4: Completed in 0.87 sec
- Pass 3 of 4: Completed in 0.55 sec
- Pass 4 of 4: Completed in 3.8 sec
Evaluation completed in 6.6 sec
Evaluating tall expression using the Parallel Pool 'local':
- Pass 1 of 4: Completed in 0.75 sec
- Pass 2 of 4: Completed in 1.1 sec
- Pass 3 of 4: Completed in 0.59 sec
- Pass 4 of 4: Completed in 4.5 sec
Evaluation completed in 7.6 sec
Evaluating tall expression using the Parallel Pool 'local':
- Pass 1 of 4: Completed in 0.89 sec
- Pass 2 of 4: Completed in 1.1 sec
- Pass 3 of 4: Completed in 0.61 sec
- Pass 4 of 4: Completed in 5.1 sec
Evaluation completed in 8.4 sec
Evaluating tall expression using the Parallel Pool 'local':
- Pass 1 of 4: Completed in 0.93 sec
```

```
- Pass 2 of 4: Completed in 1.2 sec
- Pass 3 of 4: Completed in 0.67 sec
- Pass 4 of 4: Completed in 5.3 sec
Evaluation completed in 9 sec
Evaluating tall expression using the Parallel Pool 'local':
- Pass 1 of 4: Completed in 1 sec
- Pass 2 of 4: Completed in 1.2 sec
- Pass 3 of 4: Completed in 0.65 sec
- Pass 4 of 4: Completed in 5.5 sec
Evaluation completed in 9.1 sec
Evaluating tall expression using the Parallel Pool 'local':
- Pass 1 of 4: Completed in 1.1 sec
- Pass 2 of 4: Completed in 1.4 sec
- Pass 3 of 4: Completed in 0.65 sec
- Pass 4 of 4: Completed in 5.1 sec
Evaluation completed in 9 sec
Evaluating tall expression using the Parallel Pool 'local':
- Pass 1 of 4: Completed in 1.3 sec
- Pass 2 of 4: Completed in 1.5 sec
- Pass 3 of 4: Completed in 0.69 sec
- Pass 4 of 4: Completed in 4.9 sec
Evaluation completed in 9 sec
Evaluating tall expression using the Parallel Pool 'local':
- Pass 1 of 4: Completed in 1.3 sec
- Pass 2 of 4: Completed in 1.6 sec
- Pass 3 of 4: Completed in 0.69 sec
- Pass 4 of 4: Completed in 4.2 sec
Evaluation completed in 8.4 sec
Evaluating tall expression using the Parallel Pool 'local':
- Pass 1 of 4: Completed in 1.4 sec
- Pass 2 of 4: Completed in 1.6 sec
- Pass 3 of 4: Completed in 0.7 sec
- Pass 4 of 4: Completed in 3.6 sec
Evaluation completed in 7.9 sec
Evaluating tall expression using the Parallel Pool 'local':
- Pass 1 of 4: Completed in 1.4 sec
- Pass 2 of 4: Completed in 1.6 sec
- Pass 3 of 4: Completed in 0.71 sec
- Pass 4 of 4: Completed in 3 sec
Evaluation completed in 7.3 sec
Evaluating tall expression using the Parallel Pool 'local':
- Pass 1 of 4: Completed in 1.4 sec
- Pass 2 of 4: Completed in 1.7 sec
- Pass 3 of 4: Completed in 0.71 sec
- Pass 4 of 4: Completed in 2.8 sec
Evaluation completed in 7.2 sec
Evaluating tall expression using the Parallel Pool 'local':
- Pass 1 of 4: Completed in 1.5 sec
- Pass 2 of 4: Completed in 1.7 sec
- Pass 3 of 4: Completed in 0.72 sec
- Pass 4 of 4: Completed in 2.4 sec
Evaluation completed in 6.8 sec
Evaluating tall expression using the Parallel Pool 'local':
- Pass 1 of 4: Completed in 1.5 sec
- Pass 2 of 4: Completed in 1.7 sec
- Pass 3 of 4: Completed in 0.73 sec
- Pass 4 of 4: Completed in 2.2 sec
Evaluation completed in 6.7 sec
```

```
Evaluating tall expression using the Parallel Pool 'local':
- Pass 1 of 4: Completed in 1.5 sec
- Pass 2 of 4: Completed in 1.7 sec
- Pass 3 of 4: Completed in 0.72 sec
- Pass 4 of 4: Completed in 2 sec
Evaluation completed in 6.4 sec
Evaluating tall expression using the Parallel Pool 'local':
- Pass 1 of 4: Completed in 1.5 sec
- Pass 2 of 4: Completed in 1.8 sec
- Pass 3 of 4: Completed in 0.72 sec
- Pass 4 of 4: Completed in 1.8 sec
Evaluation completed in 6.3 sec
Evaluating tall expression using the Parallel Pool 'local':
- Pass 1 of 4: Completed in 1.5 sec
- Pass 2 of 4: Completed in 1.7 sec
- Pass 3 of 4: Completed in 0.72 sec
- Pass 4 of 4: Completed in 1.8 sec
Evaluation completed in 6.3 sec
Evaluating tall expression using the Parallel Pool 'local':
- Pass 1 of 4: Completed in 1.5 sec
- Pass 2 of 4: Completed in 1.7 sec
- Pass 3 of 4: Completed in 0.72 sec
- Pass 4 of 4: Completed in 1.7 sec
Evaluation completed in 6.4 sec
Evaluating tall expression using the Parallel Pool 'local':
- Pass 1 of 4: Completed in 1.5 sec
- Pass 2 of 4: Completed in 1.7 sec
- Pass 3 of 4: Completed in 0.72 sec
- Pass 4 of 4: Completed in 1.7 sec
Evaluation completed in 6.4 sec
Evaluating tall expression using the Parallel Pool 'local':
- Pass 1 of 4: Completed in 1.6 sec
- Pass 2 of 4: Completed in 1.7 sec
- Pass 3 of 4: Completed in 0.72 sec
- Pass 4 of 4: Completed in 1.7 sec
Evaluation completed in 6.4 sec
Evaluating tall expression using the Parallel Pool 'local':
- Pass 1 of 1: Completed in 1.1 sec
Evaluation completed in 1.2 sec
   | 28 | Accept | 0.12954 | 229.56 | 0.10042 | 0.10074 | 2 |
Evaluating tall expression using the Parallel Pool 'local':
- Pass 1 of 1: Completed in 0.31 sec
Evaluation completed in 0.44 sec
Evaluating tall expression using the Parallel Pool 'local':
- Pass 1 of 1: Completed in 0.87 sec
Evaluation completed in 1 sec
Evaluating tall expression using the Parallel Pool 'local':
- Pass 1 of 4: Completed in 0.5 sec
- Pass 2 of 4: Completed in 0.71 sec
- Pass 3 of 4: Completed in 0.52 sec
- Pass 4 of 4: Completed in 0.76 sec
Evaluation completed in 3 sec
Evaluating tall expression using the Parallel Pool 'local':
- Pass 1 of 4: Completed in 0.47 sec
- Pass 2 of 4: Completed in 0.69 sec
- Pass 3 of 4: Completed in 0.52 sec
- Pass 4 of 4: Completed in 0.78 sec
```

```
Evaluation completed in 3 sec
Evaluating tall expression using the Parallel Pool 'local':
- Pass 1 of 4: Completed in 0.5 sec
- Pass 2 of 4: Completed in 0.7 sec
- Pass 3 of 4: Completed in 0.51 sec
- Pass 4 of 4: Completed in 0.8 sec
Evaluation completed in 3 sec
Evaluating tall expression using the Parallel Pool 'local':
- Pass 1 of 4: Completed in 0.51 sec
- Pass 2 of 4: Completed in 0.71 sec
- Pass 3 of 4: Completed in 0.53 sec
- Pass 4 of 4: Completed in 0.81 sec
Evaluation completed in 3.1 sec
Evaluating tall expression using the Parallel Pool 'local':
- Pass 1 of 4: Completed in 0.5 sec
- Pass 2 of 4: Completed in 0.69 sec
- Pass 3 of 4: Completed in 0.53 sec
- Pass 4 of 4: Completed in 0.85 sec
Evaluation completed in 3.1 sec
Evaluating tall expression using the Parallel Pool 'local':
- Pass 1 of 4: Completed in 0.49 sec
- Pass 2 of 4: Completed in 0.7 sec
- Pass 3 of 4: Completed in 0.5 sec
- Pass 4 of 4: Completed in 0.99 sec
Evaluation completed in 3.2 sec
Evaluating tall expression using the Parallel Pool 'local':
- Pass 1 of 4: Completed in 0.5 sec
- Pass 2 of 4: Completed in 0.71 sec
- Pass 3 of 4: Completed in 0.51 sec
- Pass 4 of 4: Completed in 1.2 sec
Evaluation completed in 3.5 sec
Evaluating tall expression using the Parallel Pool 'local':
- Pass 1 of 4: Completed in 0.52 sec
- Pass 2 of 4: Completed in 0.73 sec
- Pass 3 of 4: Completed in 0.53 sec
- Pass 4 of 4: Completed in 1.6 sec
Evaluation completed in 3.9 sec
Evaluating tall expression using the Parallel Pool 'local':
- Pass 1 of 4: Completed in 0.59 sec
- Pass 2 of 4: Completed in 0.86 sec
- Pass 3 of 4: Completed in 0.6 sec
- Pass 4 of 4: Completed in 2 sec
Evaluation completed in 4.6 sec
Evaluating tall expression using the Parallel Pool 'local':
- Pass 1 of 4: Completed in 0.58 sec
- Pass 2 of 4: Completed in 0.79 sec
- Pass 3 of 4: Completed in 0.54 sec
- Pass 4 of 4: Completed in 2.4 sec
Evaluation completed in 4.9 sec
Evaluating tall expression using the Parallel Pool 'local':
- Pass 1 of 4: Completed in 0.61 sec
- Pass 2 of 4: Completed in 0.83 sec
- Pass 3 of 4: Completed in 0.53 sec
- Pass 4 of 4: Completed in 2.7 sec
Evaluation completed in 5.3 sec
Evaluating tall expression using the Parallel Pool 'local':
- Pass 1 of 4: Completed in 0.65 sec
- Pass 2 of 4: Completed in 0.9 sec
```

```
- Pass 3 of 4: Completed in 0.57 sec
- Pass 4 of 4: Completed in 2.9 sec
Evaluation completed in 5.7 sec
Evaluating tall expression using the Parallel Pool 'local':
- Pass 1 of 4: Completed in 0.67 sec
- Pass 2 of 4: Completed in 0.89 sec
- Pass 3 of 4: Completed in 0.55 sec
- Pass 4 of 4: Completed in 2.8 sec
Evaluation completed in 5.5 sec
Evaluating tall expression using the Parallel Pool 'local':
- Pass 1 of 4: Completed in 0.72 sec
- Pass 2 of 4: Completed in 0.91 sec
- Pass 3 of 4: Completed in 0.54 sec
- Pass 4 of 4: Completed in 2.7 sec
Evaluation completed in 5.5 sec
Evaluating tall expression using the Parallel Pool 'local':
- Pass 1 of 4: Completed in 0.72 sec
- Pass 2 of 4: Completed in 0.92 sec
- Pass 3 of 4: Completed in 0.56 sec
- Pass 4 of 4: Completed in 2.1 sec
Evaluation completed in 4.9 sec
Evaluating tall expression using the Parallel Pool 'local':
- Pass 1 of 4: Completed in 0.72 sec
- Pass 2 of 4: Completed in 0.94 sec
- Pass 3 of 4: Completed in 0.57 sec
- Pass 4 of 4: Completed in 1.6 sec
Evaluation completed in 4.4 sec
Evaluating tall expression using the Parallel Pool 'local':
- Pass 1 of 4: Completed in 0.74 sec
- Pass 2 of 4: Completed in 0.94 sec
- Pass 3 of 4: Completed in 0.55 sec
- Pass 4 of 4: Completed in 1.3 sec
Evaluation completed in 4 sec
Evaluating tall expression using the Parallel Pool 'local':
- Pass 1 of 4: Completed in 0.74 sec
- Pass 2 of 4: Completed in 0.95 sec
- Pass 3 of 4: Completed in 0.59 sec
- Pass 4 of 4: Completed in 1.1 sec
Evaluation completed in 3.9 sec
Evaluating tall expression using the Parallel Pool 'local':
- Pass 1 of 4: Completed in 0.76 sec
- Pass 2 of 4: Completed in 0.96 sec
- Pass 3 of 4: Completed in 0.57 sec
- Pass 4 of 4: Completed in 1.1 sec
Evaluation completed in 3.9 sec
Evaluating tall expression using the Parallel Pool 'local':
- Pass 1 of 4: Completed in 0.74 sec
- Pass 2 of 4: Completed in 0.96 sec
- Pass 3 of 4: Completed in 0.57 sec
- Pass 4 of 4: Completed in 0.99 sec
Evaluation completed in 3.8 sec
Evaluating tall expression using the Parallel Pool 'local':
- Pass 1 of 1: Completed in 0.75 sec
Evaluation completed in 0.87 sec
| 29 | Accept | 0.10356 | 116.88 | 0.10042 | 0.10072 | 39 |
Evaluating tall expression using the Parallel Pool 'local':
- Pass 1 of 1: Completed in 0.3 sec
```

```
Evaluation completed in 0.45 sec
Evaluating tall expression using the Parallel Pool 'local':
- Pass 1 of 1: Completed in 0.84 sec
Evaluation completed in 0.98 sec
Evaluating tall expression using the Parallel Pool 'local':
- Pass 1 of 4: Completed in 0.5 sec
- Pass 2 of 4: Completed in 0.72 sec
- Pass 3 of 4: Completed in 0.55 sec
- Pass 4 of 4: Completed in 0.77 sec
Evaluation completed in 3.1 sec
Evaluating tall expression using the Parallel Pool 'local':
- Pass 1 of 4: Completed in 0.48 sec
- Pass 2 of 4: Completed in 0.72 sec
- Pass 3 of 4: Completed in 0.54 sec
- Pass 4 of 4: Completed in 0.77 sec
Evaluation completed in 3 sec
Evaluating tall expression using the Parallel Pool 'local':
- Pass 1 of 4: Completed in 0.47 sec
- Pass 2 of 4: Completed in 0.69 sec
- Pass 3 of 4: Completed in 0.51 sec
- Pass 4 of 4: Completed in 0.78 sec
Evaluation completed in 3 sec
Evaluating tall expression using the Parallel Pool 'local':
- Pass 1 of 4: Completed in 0.49 sec
- Pass 2 of 4: Completed in 0.74 sec
- Pass 3 of 4: Completed in 0.52 sec
- Pass 4 of 4: Completed in 0.81 sec
Evaluation completed in 3.1 sec
Evaluating tall expression using the Parallel Pool 'local':
- Pass 1 of 4: Completed in 0.48 sec
- Pass 2 of 4: Completed in 0.69 sec
- Pass 3 of 4: Completed in 0.57 sec
- Pass 4 of 4: Completed in 0.81 sec
Evaluation completed in 3.1 sec
Evaluating tall expression using the Parallel Pool 'local':
- Pass 1 of 4: Completed in 0.49 sec
- Pass 2 of 4: Completed in 0.69 sec
- Pass 3 of 4: Completed in 0.53 sec
- Pass 4 of 4: Completed in 0.78 sec
Evaluation completed in 3 sec
Evaluating tall expression using the Parallel Pool 'local':
- Pass 1 of 4: Completed in 0.51 sec
- Pass 2 of 4: Completed in 0.7 sec
- Pass 3 of 4: Completed in 0.51 sec
- Pass 4 of 4: Completed in 0.78 sec
Evaluation completed in 3 sec
Evaluating tall expression using the Parallel Pool 'local':
- Pass 1 of 4: Completed in 0.5 sec
- Pass 2 of 4: Completed in 0.72 sec
- Pass 3 of 4: Completed in 0.51 sec
- Pass 4 of 4: Completed in 0.78 sec
Evaluation completed in 3.1 sec
Evaluating tall expression using the Parallel Pool 'local':
- Pass 1 of 4: Completed in 0.52 sec
- Pass 2 of 4: Completed in 0.72 sec
- Pass 3 of 4: Completed in 0.53 sec
- Pass 4 of 4: Completed in 0.78 sec
Evaluation completed in 3.2 sec
```
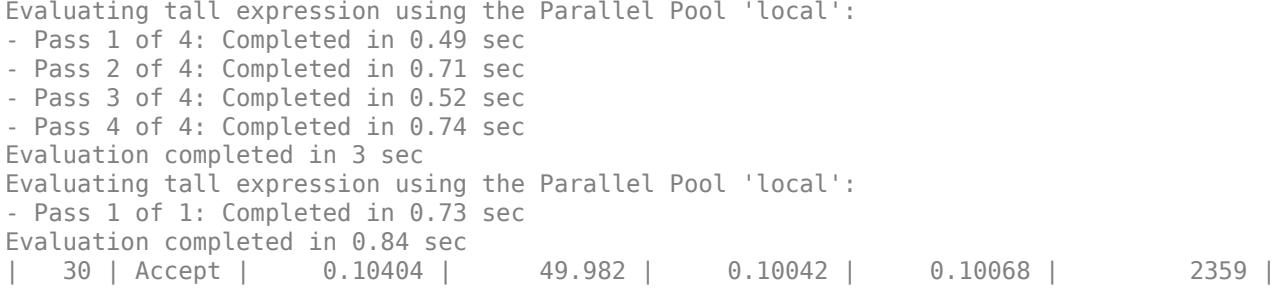

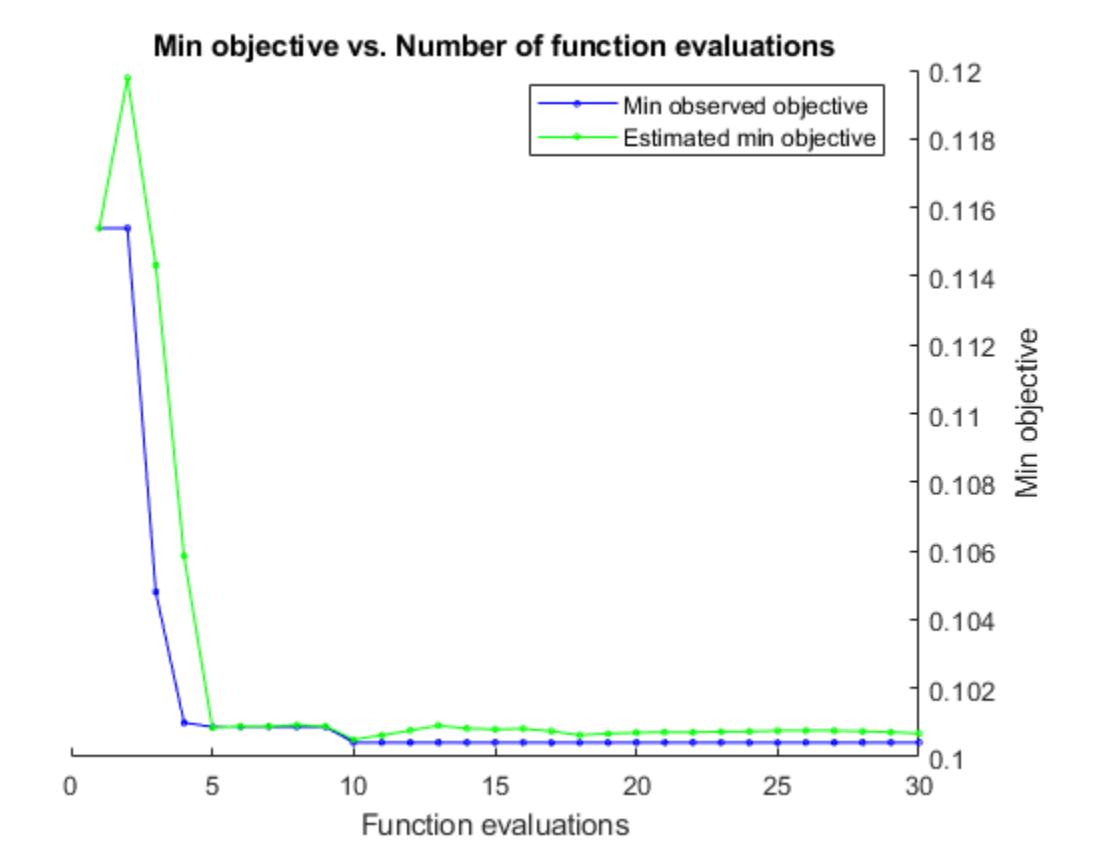

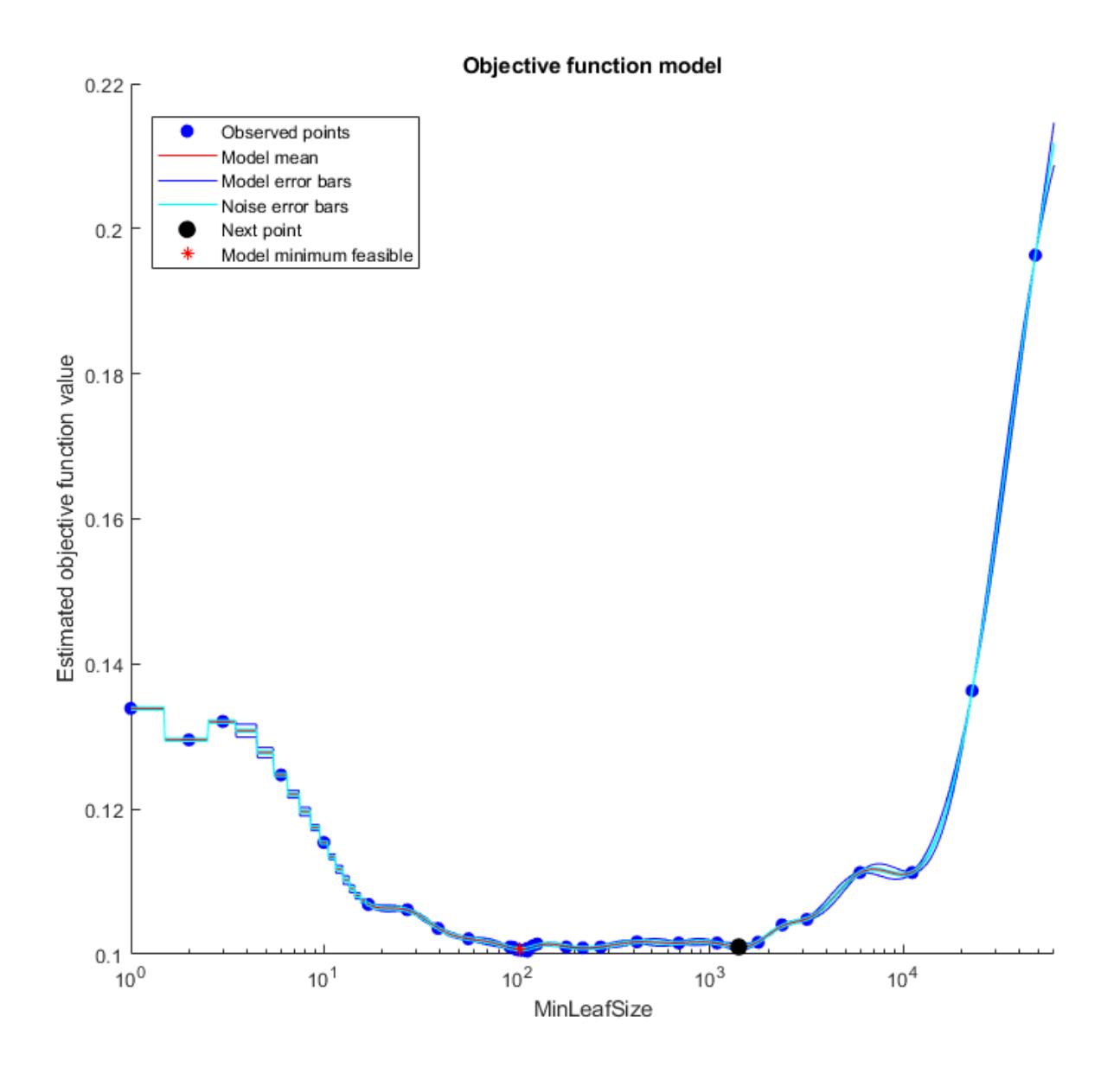

Optimization completed. MaxObjectiveEvaluations of 30 reached. Total function evaluations: 30 Total elapsed time: 3083.3701 seconds. Total objective function evaluation time: 3065.7523 Best observed feasible point: MinLeafSize

#### 113

 $\mathcal{L}=\mathcal{L}=\mathcal{L}=\mathcal{L}=\mathcal{L}=\mathcal{L}=\mathcal{L}=\mathcal{L}$ 

Observed objective function value =  $0.10042$ 

Estimated objective function value =  $0.10078$ Function evaluation time = 94.8122 Best estimated feasible point (according to models): MinLeafSize  $\mathcal{L}=\mathcal{L}=\mathcal{L}=\mathcal{L}=\mathcal{L}=\mathcal{L}=\mathcal{L}=\mathcal{L}$  105 Estimated objective function value =  $0.10068$ Estimated function evaluation time =  $97,1063$ Evaluating tall expression using the Parallel Pool 'local': - Pass 1 of 1: Completed in 0.25 sec Evaluation completed in 0.38 sec Evaluating tall expression using the Parallel Pool 'local': - Pass 1 of 1: Completed in 0.83 sec Evaluation completed in 0.96 sec Evaluating tall expression using the Parallel Pool 'local': - Pass 1 of 4: Completed in 0.34 sec - Pass 2 of 4: Completed in 0.55 sec - Pass 3 of 4: Completed in 0.45 sec - Pass 4 of 4: Completed in 0.65 sec Evaluation completed in 2.5 sec Evaluating tall expression using the Parallel Pool 'local': - Pass 1 of 4: Completed in 0.34 sec - Pass 2 of 4: Completed in 0.56 sec - Pass 3 of 4: Completed in 0.43 sec - Pass 4 of 4: Completed in 0.66 sec Evaluation completed in 2.5 sec Evaluating tall expression using the Parallel Pool 'local': - Pass 1 of 4: Completed in 0.34 sec - Pass 2 of 4: Completed in 0.56 sec - Pass 3 of 4: Completed in 0.44 sec - Pass 4 of 4: Completed in 0.68 sec Evaluation completed in 2.5 sec Evaluating tall expression using the Parallel Pool 'local': - Pass 1 of 4: Completed in 0.35 sec - Pass 2 of 4: Completed in 0.56 sec - Pass 3 of 4: Completed in 0.43 sec - Pass 4 of 4: Completed in 0.75 sec Evaluation completed in 2.6 sec Evaluating tall expression using the Parallel Pool 'local': - Pass 1 of 4: Completed in 0.34 sec - Pass 2 of 4: Completed in 0.55 sec - Pass 3 of 4: Completed in 0.43 sec - Pass 4 of 4: Completed in 0.76 sec Evaluation completed in 2.6 sec Evaluating tall expression using the Parallel Pool 'local': - Pass 1 of 4: Completed in 0.36 sec - Pass 2 of 4: Completed in 0.59 sec - Pass 3 of 4: Completed in 0.44 sec - Pass 4 of 4: Completed in 0.88 sec Evaluation completed in 2.8 sec Evaluating tall expression using the Parallel Pool 'local': - Pass 1 of 4: Completed in 0.37 sec - Pass 2 of 4: Completed in 0.66 sec - Pass 3 of 4: Completed in 0.44 sec

```
- Pass 4 of 4: Completed in 1.1 sec
Evaluation completed in 3.1 sec
Evaluating tall expression using the Parallel Pool 'local':
- Pass 1 of 4: Completed in 0.39 sec
- Pass 2 of 4: Completed in 0.6 sec
- Pass 3 of 4: Completed in 0.44 sec
- Pass 4 of 4: Completed in 1.4 sec
Evaluation completed in 3.3 sec
Evaluating tall expression using the Parallel Pool 'local':
- Pass 1 of 4: Completed in 0.42 sec
- Pass 2 of 4: Completed in 0.64 sec
- Pass 3 of 4: Completed in 0.45 sec
- Pass 4 of 4: Completed in 1.7 sec
Evaluation completed in 3.7 sec
Evaluating tall expression using the Parallel Pool 'local':
- Pass 1 of 4: Completed in 0.46 sec
- Pass 2 of 4: Completed in 0.69 sec
- Pass 3 of 4: Completed in 0.47 sec
- Pass 4 of 4: Completed in 2.1 sec
Evaluation completed in 4.2 sec
Evaluating tall expression using the Parallel Pool 'local':
- Pass 1 of 4: Completed in 0.48 sec
- Pass 2 of 4: Completed in 0.7 sec
- Pass 3 of 4: Completed in 0.46 sec
- Pass 4 of 4: Completed in 2.2 sec
Evaluation completed in 4.4 sec
Evaluating tall expression using the Parallel Pool 'local':
- Pass 1 of 4: Completed in 0.52 sec
- Pass 2 of 4: Completed in 0.74 sec
- Pass 3 of 4: Completed in 0.48 sec
- Pass 4 of 4: Completed in 2.1 sec
Evaluation completed in 4.4 sec
Evaluating tall expression using the Parallel Pool 'local':
- Pass 1 of 4: Completed in 0.53 sec
- Pass 2 of 4: Completed in 0.76 sec
- Pass 3 of 4: Completed in 0.46 sec
- Pass 4 of 4: Completed in 1.9 sec
Evaluation completed in 4.2 sec
Evaluating tall expression using the Parallel Pool 'local':
- Pass 1 of 4: Completed in 0.55 sec
- Pass 2 of 4: Completed in 0.77 sec
- Pass 3 of 4: Completed in 0.47 sec
- Pass 4 of 4: Completed in 1.5 sec
Evaluation completed in 3.9 sec
Evaluating tall expression using the Parallel Pool 'local':
- Pass 1 of 4: Completed in 0.56 sec
- Pass 2 of 4: Completed in 0.77 sec
- Pass 3 of 4: Completed in 0.46 sec
- Pass 4 of 4: Completed in 1.2 sec
Evaluation completed in 3.5 sec
Evaluating tall expression using the Parallel Pool 'local':
- Pass 1 of 4: Completed in 0.58 sec
- Pass 2 of 4: Completed in 0.78 sec
- Pass 3 of 4: Completed in 0.49 sec
- Pass 4 of 4: Completed in 1.1 sec
Evaluation completed in 3.5 sec
Evaluating tall expression using the Parallel Pool 'local':
- Pass 1 of 4: Completed in 0.57 sec
```

```
- Pass 2 of 4: Completed in 0.78 sec
- Pass 3 of 4: Completed in 0.48 sec
- Pass 4 of 4: Completed in 0.91 sec
Evaluation completed in 3.3 sec
Evaluating tall expression using the Parallel Pool 'local':
- Pass 1 of 4: Completed in 0.57 sec
- Pass 2 of 4: Completed in 0.79 sec
- Pass 3 of 4: Completed in 0.48 sec
- Pass 4 of 4: Completed in 0.81 sec
Evaluation completed in 3.2 sec
Evaluating tall expression using the Parallel Pool 'local':
- Pass 1 of 4: Completed in 0.58 sec
- Pass 2 of 4: Completed in 0.77 sec
- Pass 3 of 4: Completed in 0.48 sec
- Pass 4 of 4: Completed in 0.84 sec
Evaluation completed in 3.2 sec
Evaluating tall expression using the Parallel Pool 'local':
- Pass 1 of 4: Completed in 0.57 sec
- Pass 2 of 4: Completed in 0.78 sec
- Pass 3 of 4: Completed in 0.49 sec
- Pass 4 of 4: Completed in 0.82 sec
Evaluation completed in 3.2 sec
MdL = classreg.learning.classif.CompactClassificationTree
              ResponseName: 'Y'
     CategoricalPredictors: []
                ClassNames: [0 1]
            ScoreTransform: 'none'
   Properties, Methods
FitInfo = struct with no fields.
HyperparameterOptimizationResults = 
   BayesianOptimization with properties:
                       ObjectiveFcn: @createObjFcn/tallObjFcn
               VariableDescriptions: [4×1 optimizableVariable]
                             Options: [1×1 struct]
                       MinObjective: 0.1004
                    XAtMinObjective: [1×1 table]
              MinEstimatedObjective: 0.1007
           XAtMinEstimatedObjective: [1×1 table]
            NumObjectiveEvaluations: 30
                   TotalElapsedTime: 3.0834e+03
                          NextPoint: [1×1 table]
                              XTrace: [30×1 table]
                     ObjectiveTrace: [30×1 double]
                   ConstraintsTrace: []
                      UserDataTrace: {30×1 cell}
       ObjectiveEvaluationTimeTrace: [30×1 double]
                 IterationTimeTrace: [30×1 double]
                          ErrorTrace: [30×1 double]
                   FeasibilityTrace: [30×1 logical]
```

```
 FeasibilityProbabilityTrace: [30×1 double]
            IndexOfMinimumTrace: [30×1 double]
          ObjectiveMinimumTrace: [30×1 double]
 EstimatedObjectiveMinimumTrace: [30×1 double]
```
# **Input Arguments**

## **Tbl — Sample data**

table

Sample data used to train the model, specified as a table. Each row of Tbl corresponds to one observation, and each column corresponds to one predictor variable. Optionally, Tbl can contain one additional column for the response variable. Multicolumn variables and cell arrays other than cell arrays of character vectors are not allowed.

If Tbl contains the response variable, and you want to use all remaining variables in Tbl as predictors, then specify the response variable by using ResponseVarName.

If Tbl contains the response variable, and you want to use only a subset of the remaining variables in Tbl as predictors, then specify a formula by using formula.

If Tbl does not contain the response variable, then specify a response variable by using Y. The length of the response variable and the number of rows in Tbl must be equal.

Data Types: table

## **ResponseVarName — Response variable name**

name of variable in Tbl

Response variable name, specified as the name of a variable in Tbl.

You must specify ResponseVarName as a character vector or string scalar. For example, if the response variable Y is stored as Tbl.Y, then specify it as 'Y'. Otherwise, the software treats all columns of Tbl, including Y, as predictors when training the model.

The response variable must be a categorical, character, or string array, a logical or numeric vector, or a cell array of character vectors. If Y is a character array, then each element of the response variable must correspond to one row of the array.

A good practice is to specify the order of the classes by using the ClassNames name-value pair argument.

Data Types: char | string

**formula — Explanatory model of response variable and subset of predictor variables** character vector | string scalar

Explanatory model of the response variable and a subset of the predictor variables, specified as a character vector or string scalar in the form 'Y~X1+X2+X3'. In this form, Y represents the response variable, and X1, X2, and X3 represent the predictor variables.

To specify a subset of variables in Tbl as predictors for training the model, use a formula. If you specify a formula, then the software does not use any variables in Tbl that do not appear in formula.

The variable names in the formula must be both variable names in Tbl (Tbl.Properties.VariableNames) and valid MATLAB identifiers.

You can verify the variable names in Tbl by using the isvarname function. The following code returns logical 1 (true) for each variable that has a valid variable name.

cellfun(@isvarname,Tbl.Properties.VariableNames)

If the variable names in Tbl are not valid, then convert them by using the matlab.lang.makeValidName function.

Tbl.Properties.VariableNames = matlab.lang.makeValidName(Tbl.Properties.VariableNames);

Data Types: char | string

# **Y — Class labels**

numeric vector | categorical vector | logical vector | character array | string array | cell array of character vectors

Class labels, specified as a numeric vector, categorical vector, logical vector, character array, string array, or cell array of character vectors. Each row of Y represents the classification of the corresponding row of X.

When fitting the tree, fitctree considers NaN, '' (empty character vector), "" (empty string),  $\leq$  missing>, and  $\leq$ undefined> values in Y to be missing values. fitctree does not use observations with missing values for Y in the fit.

For numeric Y, consider fitting a regression tree using [fitrtree](#page-3875-0) instead.

Data Types: single | double | categorical | logical | char | string | cell

# **X — Predictor data**

numeric matrix

Predictor data, specified as a numeric matrix. Each row of X corresponds to one observation, and each column corresponds to one predictor variable.

fitctree considers NaN values in X as missing values. fitctree does not use observations with all missing values for X in the fit. fitctree uses observations with some missing values for X to find splits on variables for which these observations have valid values.

Data Types: single | double

#### **Name-Value Pair Arguments**

Specify optional comma-separated pairs of Name, Value arguments. Name is the argument name and Value is the corresponding value. Name must appear inside quotes. You can specify several name and value pair arguments in any order as Name1, Value1, ..., NameN, ValueN.

**Note** You cannot use any cross-validation name-value pair argument along with the 'OptimizeHyperparameters' name-value pair argument. You can modify the cross-validation for 'OptimizeHyperparameters' only by using the 'HyperparameterOptimizationOptions' name-value pair argument.

Example: 'CrossVal','on','MinLeafSize',40 specifies a cross-validated classification tree with a minimum of 40 observations per leaf.

#### **Model Parameters**

#### **AlgorithmForCategorical — Algorithm for best categorical predictor split**

'Exact' | 'PullLeft' | 'PCA' | 'OVAbyClass'

Algorithm to find the best split on a categorical predictor with *C* categories for data and  $K \geq 3$ classes, specified as the comma-separated pair consisting of 'AlgorithmForCategorical' and one of the following values.

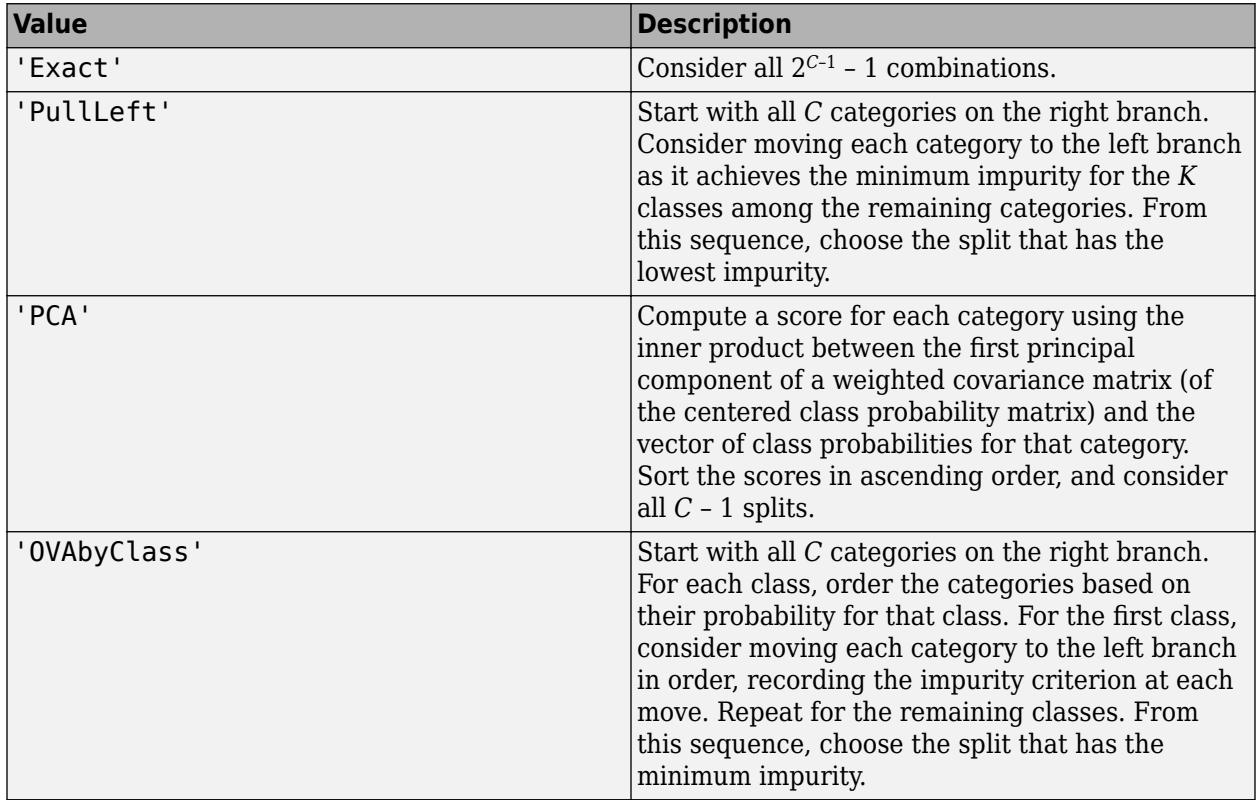

[fitctree](#page-3440-0) automatically selects the optimal subset of algorithms for each split using the known number of classes and levels of a categorical predictor. For  $K = 2$  classes, [fitctree](#page-3440-0) always performs the exact search. To specify a particular algorithm, use the 'AlgorithmForCategorical' namevalue pair argument.

For more details, see ["Splitting Categorical Predictors in Classification Trees" on page 19-25](#page-1312-0).

Example: 'AlgorithmForCategorical','PCA'

# **CategoricalPredictors — Categorical predictors list**

vector of positive integers | logical vector | character matrix | string array | cell array of character vectors | 'all'

Categorical predictors list, specified as the comma-separated pair consisting of 'CategoricalPredictors' and one of the values in this table.

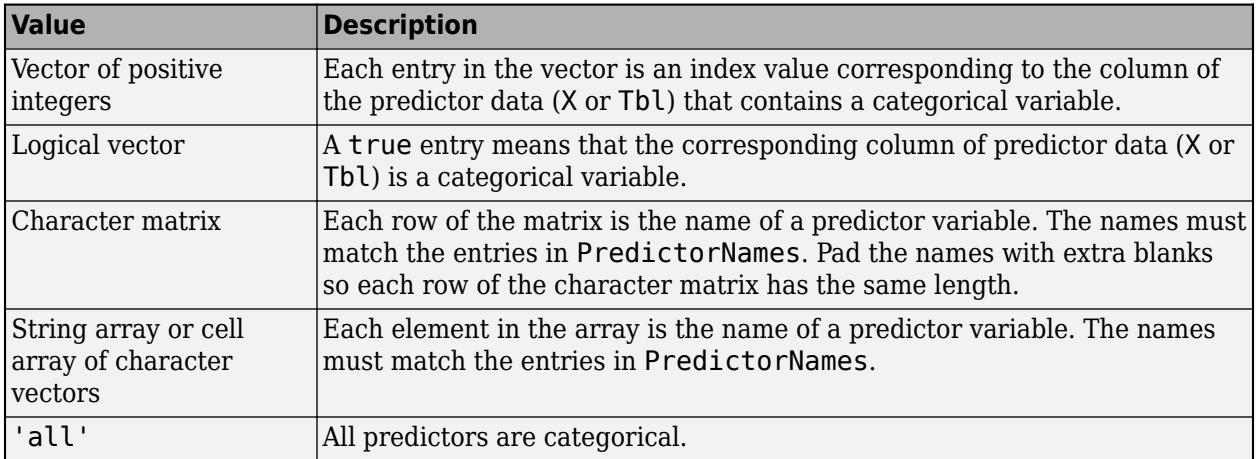

By default, if the predictor data is in a table (Tbl), fitctree assumes that a variable is categorical if it is a logical vector, unordered categorical vector, character array, string array, or cell array of character vectors. If the predictor data is a matrix (X), fitctree assumes that all predictors are continuous. To identify any other predictors as categorical predictors, specify them by using the 'CategoricalPredictors' name-value pair argument.

Example: 'CategoricalPredictors','all'

Data Types: single | double | logical | char | string | cell

# **ClassNames — Names of classes to use for training**

categorical array | character array | string array | logical vector | numeric vector | cell array of character vectors

Names of classes to use for training, specified as the comma-separated pair consisting of 'ClassNames' and a categorical, character, or string array, a logical or numeric vector, or a cell array of character vectors. ClassNames must have the same data type as Y.

If ClassNames is a character array, then each element must correspond to one row of the array.

Use 'ClassNames' to:

- Order the classes during training.
- Specify the order of any input or output argument dimension that corresponds to the class order. For example, use 'ClassNames' to specify the order of the dimensions of Cost or the column order of classification scores returned by predict.
- Select a subset of classes for training. For example, suppose that the set of all distinct class names in Y is {'a','b','c'}. To train the model using observations from classes 'a' and 'c' only, specify 'ClassNames',{'a','c'}.

The default value for ClassNames is the set of all distinct class names in Y.

Example: 'ClassNames', {'b', 'q'}

Data Types: categorical | char | string | logical | single | double | cell

## **Cost — Cost of misclassification**

square matrix | structure

Cost of misclassification of a point, specified as the comma-separated pair consisting of 'Cost' and one of the following:

- Square matrix, where  $Cost(i, j)$  is the cost of classifying a point into class j if its true class is i (i.e., the rows correspond to the true class and the columns correspond to the predicted class). To specify the class order for the corresponding rows and columns of Cost, also specify the ClassNames name-value pair argument.
- Structure S having two fields: S.ClassNames containing the group names as a variable of the same data type as Y, and S.ClassificationCosts containing the cost matrix.

The default is  $Cost(i, j) = 1$  if  $i \leq j$ , and  $Cost(i, j) = 0$  if  $i = j$ .

Data Types: single | double | struct

#### **MaxDepth — Maximum tree depth**

positive integer

Maximum tree depth, specified as the comma-separated pair consisting of 'MaxDepth' and a positive integer. Specify a value for this argument to return a tree that has fewer levels and requires fewer passes through the tall array to compute. Generally, the algorithm of fitctree takes one pass through the data and an additional pass for each tree level. The function does not set a maximum tree depth, by default.

**Note** This option applies only when you use fitctree on tall arrays. See [Tall Arrays on page 32-](#page-3537-0) [1794](#page-3537-0) for more information.

#### **MaxNumCategories — Maximum category levels**

10 (default) | nonnegative scalar value

Maximum category levels, specified as the comma-separated pair consisting of 'MaxNumCategories' and a nonnegative scalar value. [fitctree](#page-3440-0) splits a categorical predictor using the exact search algorithm if the predictor has at most MaxNumCategories levels in the split node. Otherwise, [fitctree](#page-3440-0) finds the best categorical split using one of the inexact algorithms.

Passing a small value can lead to loss of accuracy and passing a large value can increase computation time and memory overload.

Example: 'MaxNumCategories',8

#### **MaxNumSplits — Maximal number of decision splits**

 $size(X,1) - 1$  (default) | positive integer

Maximal number of decision splits (or branch nodes), specified as the comma-separated pair consisting of 'MaxNumSplits' and a positive integer. fitctree splits MaxNumSplits or fewer branch nodes. For more details on splitting behavior, see [Algorithms on page 32-1791](#page-3534-0).

Example: 'MaxNumSplits',5

Data Types: single | double

#### **MergeLeaves — Leaf merge flag**

'on' (default) | 'off'

Leaf merge flag, specified as the comma-separated pair consisting of 'MergeLeaves' and 'on' or 'off'.

If MergeLeaves is 'on', then fitctree:

- Merges leaves that originate from the same parent node, and that yields a sum of risk values greater or equal to the risk associated with the parent node
- Estimates the optimal sequence of pruned subtrees, but does not prune the classification tree

Otherwise, fitctree does not merge leaves.

Example: 'MergeLeaves','off'

# **MinLeafSize — Minimum number of leaf node observations**

1 (default) | positive integer value

Minimum number of leaf node observations, specified as the comma-separated pair consisting of 'MinLeafSize' and a positive integer value. Each leaf has at least MinLeafSize observations per tree leaf. If you supply both MinParentSize and MinLeafSize, fitctree uses the setting that gives larger leaves: MinParentSize = max(MinParentSize,2\*MinLeafSize).

Example: 'MinLeafSize',3

Data Types: single | double

## **MinParentSize — Minimum number of branch node observations**

10 (default) | positive integer value

Minimum number of branch node observations, specified as the comma-separated pair consisting of 'MinParentSize' and a positive integer value. Each branch node in the tree has at least MinParentSize observations. If you supply both MinParentSize and MinLeafSize, [fitctree](#page-3440-0) uses the setting that gives larger leaves: MinParentSize  $=$ max(MinParentSize,2\*MinLeafSize).

Example: 'MinParentSize',8

Data Types: single | double

# **NumBins — Number of bins for numeric predictors**

[](empty) (default) | positive integer scalar

Number of bins for numeric predictors, specified as the comma-separated pair consisting of 'NumBins' and a positive integer scalar.

- If the 'NumBins' value is empty (default), then the software does not bin any predictors.
- If you specify the 'NumBins' value as a positive integer scalar, then the software bins every numeric predictor into a specified number of equiprobable bins, and then grows trees on the bin indices instead of the original data.
	- If the 'NumBins' value exceeds the number (*u*) of unique values for a predictor, then fitctree bins the predictor into *u* bins.
	- fitctree does not bin categorical predictors.

When you use a large training data set, this binning option speeds up training but causes a potential decrease in accuracy. You can try 'NumBins',50 first, and then change the 'NumBins' value depending on the accuracy and training speed.

A trained model stores the bin edges in the BinEdges property.

Example: 'NumBins',50

Data Types: single | double

#### **NumVariablesToSample — Number of predictors to select at random for each split** 'all' (default) | positive integer value

Number of predictors to select at random for each split, specified as the comma-separated pair consisting of 'NumVariablesToSample' and a positive integer value. Alternatively, you can specify 'all' to use all available predictors.

If the training data includes many predictors and you want to analyze predictor importance, then specify 'NumVariablesToSample' as 'all'. Otherwise, the software might not select some predictors, underestimating their importance.

To reproduce the random selections, you must set the seed of the random number generator by using rng and specify 'Reproducible',true.

Example: 'NumVariablesToSample',3

Data Types: char | string | single | double

## **PredictorNames — Predictor variable names**

string array of unique names | cell array of unique character vectors

Predictor variable names, specified as the comma-separated pair consisting of 'PredictorNames' and a string array of unique names or cell array of unique character vectors. The functionality of 'PredictorNames' depends on the way you supply the training data.

- If you supply X and Y, then you can use 'PredictorNames' to give the predictor variables in X names.
	- The order of the names in PredictorNames must correspond to the column order of X. That is, PredictorNames $\{1\}$  is the name of  $X(:,1)$ , PredictorNames $\{2\}$  is the name of  $X(:,2)$ , and so on. Also, size(X,2) and numel(PredictorNames) must be equal.
	- By default, PredictorNames is  $\{x1', x2', \ldots\}$ .
- If you supply Tbl, then you can use 'PredictorNames' to choose which predictor variables to use in training. That is, fitctree uses only the predictor variables in PredictorNames and the response variable in training.
	- PredictorNames must be a subset of Tbl.Properties.VariableNames and cannot include the name of the response variable.
	- By default, PredictorNames contains the names of all predictor variables.
	- A good practice is to specify the predictors for training using either 'PredictorNames' or formula only.

Example: 'PredictorNames', {'SepalLength','SepalWidth','PetalLength','PetalWidth'}

Data Types: string | cell

#### **PredictorSelection — Algorithm used to select the best split predictor**

'allsplits' (default) | 'curvature' | 'interaction-curvature'

Algorithm used to select the best split predictor at each node, specified as the comma-separated pair consisting of 'PredictorSelection' and a value in this table.

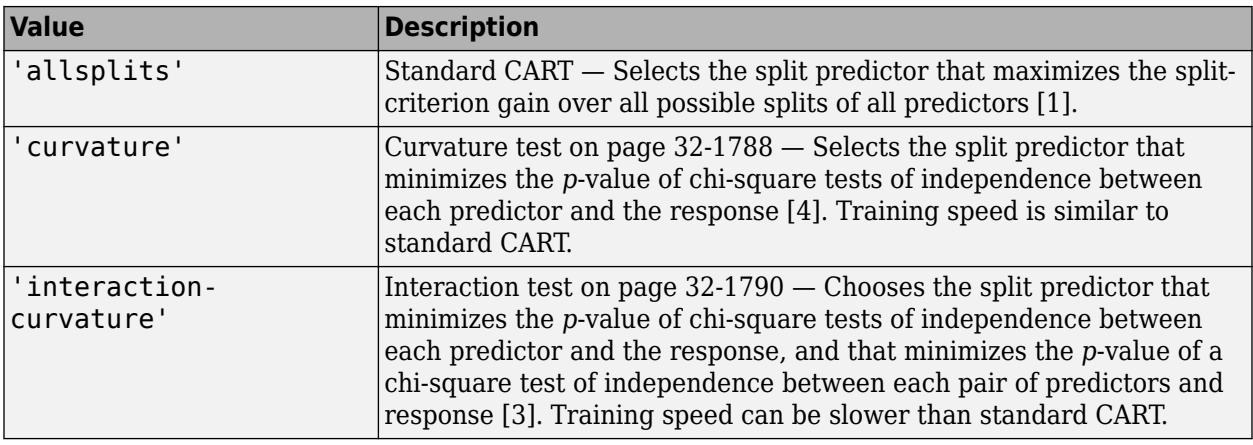

For 'curvature' and 'interaction-curvature', if all tests yield *p*-values greater than 0.05, then fitctree stops splitting nodes.

# **Tip**

- Standard CART tends to select split predictors containing many distinct values, e.g., continuous variables, over those containing few distinct values, e.g., categorical variables [\[4\].](#page-3537-0) Consider specifying the curvature or interaction test if any of the following are true:
	- If there are predictors that have relatively fewer distinct values than other predictors, for example, if the predictor data set is heterogeneous.
	- If an analysis of predictor importance is your goal. For more on predictor importance estimation, see [predictorImportance](#page-6086-0) and ["Introduction to Feature Selection" on page 15-](#page-902-0) [49](#page-902-0).
- Trees grown using standard CART are not sensitive to predictor variable interactions. Also, such trees are less likely to identify important variables in the presence of many irrelevant predictors than the application of the interaction test. Therefore, to account for predictor interactions and identify importance variables in the presence of many irrelevant variables, specify the interaction test [\[3\].](#page-3537-0)
- Prediction speed is unaffected by the value of 'PredictorSelection'.

For details on how fitctree selects split predictors, see ["Node Splitting Rules" on page 32-1791](#page-3534-0) and ["Choose Split Predictor Selection Technique" on page 19-14](#page-1301-0).

Example: 'PredictorSelection','curvature'

# **Prior — Prior probabilities**

'empirical' (default) | 'uniform' | vector of scalar values | structure

Prior probabilities for each class, specified as the comma-separated pair consisting of 'Prior' and one of the following:

- Character vector or string scalar.
	- 'empirical' determines class probabilities from class frequencies in the response variable in Y or Tbl. If you pass observation weights, fitctree uses the weights to compute the class probabilities.
- 'uniform' sets all class probabilities to be equal.
- Vector (one scalar value for each class). To specify the class order for the corresponding elements of 'Prior', also specify the ClassNames name-value pair argument.
- Structure S with two fields.
	- S.ClassNames contains the class names as a variable of the same type as the response variable in Y or Tbl.
	- S.ClassProbs contains a vector of corresponding probabilities.

If you set values for both 'Weights' and 'Prior', fitctree normalizes the weights in each class to add up to the value of the prior probability of the respective class.

Example: 'Prior','uniform' Data Types: char | string | single | double | struct

**Prune — Flag to estimate optimal sequence of pruned subtrees**

'on' (default) | 'off'

Flag to estimate the optimal sequence of pruned subtrees, specified as the comma-separated pair consisting of 'Prune' and 'on' or 'off'.

If Prune is 'on', then fitctree grows the classification tree without pruning it, but estimates the optimal sequence of pruned subtrees. Otherwise, fitctree grows the classification tree without estimating the optimal sequence of pruned subtrees.

To prune a trained [ClassificationTree](#page-2251-0) model, pass it to [prune](#page-6120-0).

Example: 'Prune','off'

#### **PruneCriterion — Pruning criterion**

'error' (default) | 'impurity'

Pruning criterion, specified as the comma-separated pair consisting of 'PruneCriterion' and 'error' or 'impurity'.

If you specify 'impurity', then fitctree uses the impurity measure specified by the 'SplitCriterion' name-value pair argument.

For details, see ["Impurity and Node Error" on page 32-1789](#page-3532-0).

Example: 'PruneCriterion','impurity'

#### **Reproducible — Flag to enforce reproducibility**

false (logical 0) (default) | true (logical 1)

Flag to enforce reproducibility over repeated runs of training a model, specified as the commaseparated pair consisting of 'Reproducible' and either false or true.

If 'NumVariablesToSample' is not 'all', then the software selects predictors at random for each split. To reproduce the random selections, you must specify 'Reproducible', true and set the seed of the random number generator by using rng. Note that setting 'Reproducible' to true can slow down training.

Example: 'Reproducible',true Data Types: logical

## **ResponseName — Response variable name**

'Y' (default) | character vector | string scalar

Response variable name, specified as the comma-separated pair consisting of 'ResponseName' and a character vector or string scalar representing the name of the response variable.

This name-value pair is not valid when using the ResponseVarName or formula input arguments.

Example: 'ResponseName','IrisType'

Data Types: char | string

#### **ScoreTransform — Score transformation**

```
'none' (default) | 'doublelogit' | 'invlogit' | 'ismax' | 'logit' | function handle | ...
```
Score transformation, specified as the comma-separated pair consisting of 'ScoreTransform' and a character vector, string scalar, or function handle.

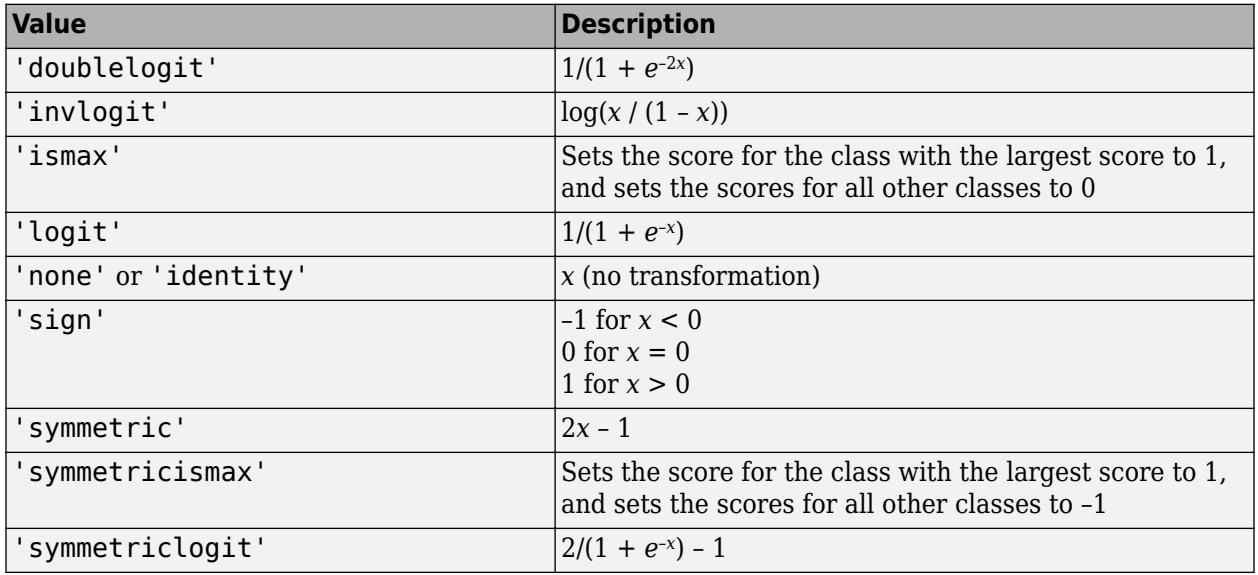

This table summarizes the available character vectors and string scalars.

For a MATLAB function or a function you define, use its function handle for the score transform. The function handle must accept a matrix (the original scores) and return a matrix of the same size (the transformed scores).

Example: 'ScoreTransform','logit'

Data Types: char | string | function handle

## **SplitCriterion — Split criterion**

'gdi' (default) | 'twoing' | 'deviance'

Split criterion, specified as the comma-separated pair consisting of 'SplitCriterion' and 'gdi' (Gini's diversity index), 'twoing' for the twoing rule, or 'deviance' for maximum deviance reduction (also known as cross entropy).

For details, see ["Impurity and Node Error" on page 32-1789](#page-3532-0).

Example: 'SplitCriterion','deviance'

## **Surrogate — Surrogate decision splits flag**

'off' (default) | 'on' | 'all' | positive integer value

[Surrogate decision splits on page 32-1791](#page-3534-0) flag, specified as the comma-separated pair consisting of 'Surrogate' and 'on', 'off', 'all', or a positive integer value.

- When set to 'on', [fitctree](#page-3440-0) finds at most 10 surrogate splits at each branch node.
- When set to 'all', [fitctree](#page-3440-0) finds all surrogate splits at each branch node. The 'all' setting can use considerable time and memory.
- When set to a positive integer value, [fitctree](#page-3440-0) finds at most the specified number of surrogate splits at each branch node.

Use surrogate splits to improve the accuracy of predictions for data with missing values. The setting also lets you compute measures of predictive association between predictors. For more details, see ["Node Splitting Rules" on page 32-1791](#page-3534-0).

Example: 'Surrogate','on' Data Types: single | double | char | string

## **Weights — Observation weights**

ones (size( $X$ , 1), 1) (default) | vector of scalar values | name of variable in Tbl

Observation weights, specified as the comma-separated pair consisting of 'Weights' and a vector of scalar values or the name of a variable in Tbl. The software weights the observations in each row of X or Tbl with the corresponding value in Weights. The size of Weights must equal the number of rows in X or Tbl.

If you specify the input data as a table Tbl, then Weights can be the name of a variable in Tbl that contains a numeric vector. In this case, you must specify Weights as a character vector or string scalar. For example, if the weights vector W is stored as Tbl.W, then specify it as 'W'. Otherwise, the software treats all columns of Tbl, including W, as predictors when training the model.

fitctree normalizes the weights in each class to add up to the value of the prior probability of the respective class.

Data Types: single | double | char | string

#### **Cross-Validation Options**

#### **CrossVal — Flag to grow cross-validated decision tree**

'off' (default) | 'on'

Flag to grow a cross-validated decision tree, specified as the comma-separated pair consisting of 'CrossVal' and 'on' or 'off'.

If 'on', [fitctree](#page-3440-0) grows a cross-validated decision tree with 10 folds. You can override this crossvalidation setting using one of the 'KFold', 'Holdout', 'Leaveout', or 'CVPartition' namevalue pair arguments. You can only use one of these four arguments at a time when creating a crossvalidated tree.

Alternatively, cross-validate tree later using the [crossval](#page-2697-0) method.

Example: 'CrossVal','on'

# **CVPartition — Partition for cross-validated tree**

cvpartition object

Partition to use in a cross-validated tree, specified as the comma-separated pair consisting of 'CVPartition' and an object created using [cvpartition](#page-2728-0).

If you use 'CVPartition', you cannot use any of the 'KFold', 'Holdout', or 'Leaveout' namevalue pair arguments.

#### **Holdout — Fraction of data for holdout validation**

 $\theta$  (default) | scalar value in the range  $[0,1]$ 

Fraction of data used for holdout validation, specified as the comma-separated pair consisting of 'Holdout' and a scalar value in the range  $[0,1]$ . Holdout validation tests the specified fraction of the data, and uses the rest of the data for training.

If you use 'Holdout', you cannot use any of the 'CVPartition', 'KFold', or 'Leaveout' namevalue pair arguments.

Example: 'Holdout',0.1 Data Types: single | double

## **KFold — Number of folds**

10 (default) | positive integer value greater than 1

Number of folds to use in a cross-validated classifier, specified as the comma-separated pair consisting of 'KFold' and a positive integer value greater than 1. If you specify, e.g., 'KFold',*k*, then the software:

- **1** Randomly partitions the data into *k* sets
- **2** For each set, reserves the set as validation data, and trains the model using the other *k* 1 sets
- **3** Stores the *k* compact, trained models in the cells of a *k*-by-1 cell vector in the Trained property of the cross-validated model.

To create a cross-validated model, you can use one of these four options only: CVPartition, Holdout, KFold, or Leaveout.

Example: 'KFold',8 Data Types: single | double

#### **Leaveout — Leave-one-out cross-validation flag**

'off' (default) | 'on'

Leave-one-out cross-validation flag, specified as the comma-separated pair consisting of 'Leaveout' and 'on' or 'off'. Specify 'on' to use leave-one-out cross-validation.

If you use 'Leaveout', you cannot use any of the 'CVPartition', 'Holdout', or 'KFold' namevalue pair arguments.

Example: 'Leaveout','on'

#### **Hyperparameter Optimization Options**

#### **OptimizeHyperparameters — Parameters to optimize**

'none' (default) | 'auto' | 'all' | string array or cell array of eligible parameter names | vector of optimizableVariable objects
Parameters to optimize, specified as the comma-separated pair consisting of 'OptimizeHyperparameters' and one of the following:

- 'none' Do not optimize.
- 'auto' Use {'MinLeafSize'}
- 'all' Optimize all eligible parameters.
- String array or cell array of eligible parameter names
- Vector of optimizableVariable objects, typically the output of [hyperparameters](#page-4327-0)

The optimization attempts to minimize the cross-validation loss (error) for fitctree by varying the parameters. For information about cross-validation loss (albeit in a different context), see ["Classification Loss" on page 32-2756](#page-4499-0). To control the cross-validation type and other aspects of the optimization, use the HyperparameterOptimizationOptions name-value pair.

**Note** 'OptimizeHyperparameters' values override any values you set using other name-value pair arguments. For example, setting 'OptimizeHyperparameters' to 'auto' causes the 'auto' values to apply.

The eligible parameters for fitctree are:

- MaxNumSplits fitctree searches among integers, by default log-scaled in the range [1,max(2,NumObservations-1)].
- MinLeafSize fitctree searches among integers, by default log-scaled in the range [1,max(2,floor(NumObservations/2))].
- SplitCriterion For two classes, fitctree searches among 'gdi' and 'deviance'. For three or more classes, fitctree also searches among 'twoing'.
- NumVariablesToSample fitctree does not optimize over this hyperparameter. If you pass NumVariablesToSample as a parameter name, fitctree simply uses the full number of predictors. However, fitcensemble does optimize over this hyperparameter.

Set nondefault parameters by passing a vector of optimizableVariable objects that have nondefault values. For example,

```
load fisheriris
params = hyperparameters('fitctree',meas,species);
params(1).Range = [1, 30];
```
Pass params as the value of OptimizeHyperparameters.

By default, iterative display appears at the command line, and plots appear according to the number of hyperparameters in the optimization. For the optimization and plots, the objective function is log(1 + cross-validation loss) for regression and the misclassification rate for classification. To control the iterative display, set the Verbose field of the 'HyperparameterOptimizationOptions' name-value pair argument. To control the plots, set the ShowPlots field of the 'HyperparameterOptimizationOptions' name-value pair argument.

For an example, see ["Optimize Classification Tree" on page 32-1701.](#page-3444-0)

Example: 'auto'

**HyperparameterOptimizationOptions — Options for optimization** structure

Options for optimization, specified as the comma-separated pair consisting of

'HyperparameterOptimizationOptions' and a structure. This argument modifies the effect of the OptimizeHyperparameters name-value pair argument. All fields in the structure are optional.

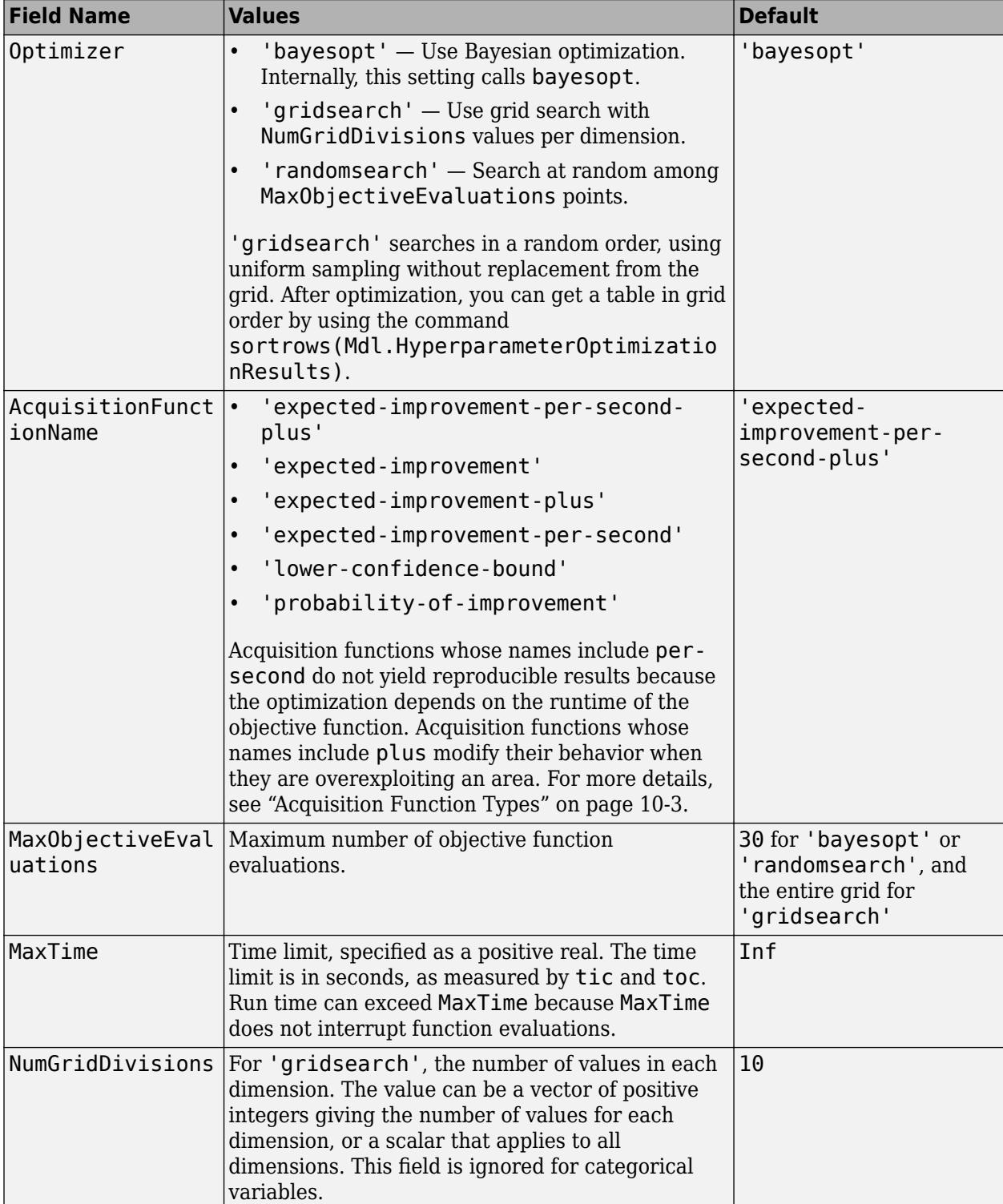

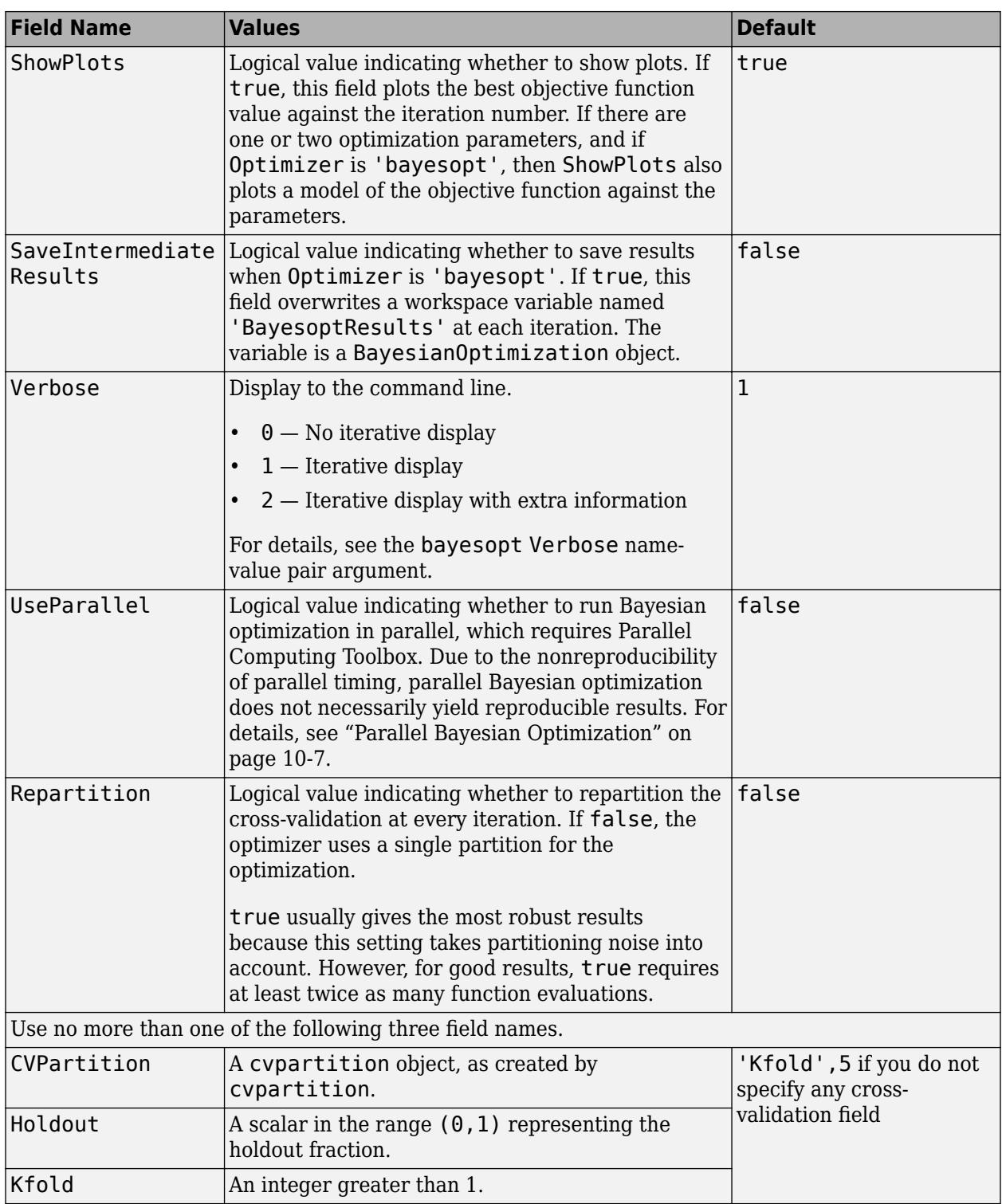

Example:

'HyperparameterOptimizationOptions',struct('MaxObjectiveEvaluations',60)

Data Types: struct

### <span id="page-3531-0"></span>**Output Arguments**

**tree — Classification tree**

classification tree object

Classification tree, returned as a classification tree object.

Using the 'CrossVal', 'KFold', 'Holdout', 'Leaveout', or 'CVPartition' options results in a tree of class [ClassificationPartitionedModel](#page-2209-0). You cannot use a partitioned tree for prediction, so this kind of tree does not have a predict method. Instead, use [kfoldPredict](#page-4612-0) to predict responses for observations not used for training.

Otherwise, tree is of class [ClassificationTree](#page-2251-0), and you can use the [predict](#page-5953-0) method to make predictions.

### **More About**

#### **Curvature Test**

The curvature test is a statistical test assessing the null hypothesis that two variables are unassociated.

The curvature test between predictor variable *x* and *y* is conducted using this process.

- **1** If  $x$  is continuous, then partition it into its quartiles. Create a nominal variable that bins observations according to which section of the partition they occupy. If there are missing values, then create an extra bin for them.
- **2** For each level in the partitioned predictor  $j = 1...J$  and class in the response  $k = 1,...,K$ , compute the weighted proportion of observations in class *k*

$$
\widehat{H}_{jk} = \sum_{i=1}^{n} I\{y_i = k\} w_i.
$$

*w<sub>i</sub>* is the weight of observation *i*,  $\sum w_i = 1$ , *I* is the indicator function, and *n* is the sample size. If all observations have the same weight, then  $\widehat{n}_{jk} = \frac{n_{jk}}{n}$  $\frac{f(n)}{n}$ , where  $n_{jk}$  is the number of observations in level *j* of the predictor that are in class *k*.

**3** Compute the test statistic

$$
t = n \sum_{k=1}^{K} \sum_{j=1}^{J} \frac{\left(\widehat{\pi}_{jk} - \widehat{\pi}_{j} + \widehat{\pi}_{+k}\right)^{2}}{\widehat{\pi}_{j} + \widehat{\pi}_{+k}}
$$

 $\widehat{n}_{j+} = \sum_{k} \widehat{n}_{jk}$ , that is, the marginal probability of observing the predictor at level *j*.  $\widehat{n}_{+k} = \sum_{j} \widehat{n}_{jk}$ , that is the marginal probability of observing class *k*. If *n* is large enough, then *t* is distributed as a  $\chi^2$  with  $(K - 1)(J - 1)$  degrees of freedom.

**4** If the *p*-value for the test is less than 0.05, then reject the null hypothesis that there is no association between *x* and *y*.

When determining the best split predictor at each node, the standard CART algorithm prefers to select continuous predictors that have many levels. Sometimes, such a selection can be spurious and can also mask more important predictors that have fewer levels, such as categorical predictors.

The curvature test can be applied instead of standard CART to determine the best split predictor at each node. In that case, the best split predictor variable is the one that minimizes the significant *p*values (those less than 0.05) of curvature tests between each predictor and the response variable. Such a selection is robust to the number of levels in individual predictors.

**Note** If levels of a predictor are pure for a particular class, then fitctree merges those levels. Therefore, in step 3 of the algorithm, *J* can be less than the actual number of levels in the predictor. For example, if *x* has 4 levels, and all observations in bins 1 and 2 belong to class 1, then those levels are pure for class 1. Consequently, fitctree merges the observations in bins 1 and 2, and *J* reduces to 3.

For more details on how the curvature test applies to growing classification trees, see ["Node Splitting](#page-3534-0) [Rules" on page 32-1791](#page-3534-0) and [\[4\].](#page-3537-0)

#### **Impurity and Node Error**

ClassificationTree splits nodes based on either impurity or node error.

Impurity means one of several things, depending on your choice of the SplitCriterion name-value pair argument:

• Gini's Diversity Index (gdi) — The Gini index of a node is

$$
1-\sum_i p^2(i),
$$

where the sum is over the classes *i* at the node, and *p*(*i*) is the observed fraction of classes with class *i* that reach the node. A node with just one class (a pure node) has Gini index 0; otherwise the Gini index is positive. So the Gini index is a measure of node impurity.

• Deviance ('deviance') — With *p*(*i*) defined the same as for the Gini index, the deviance of a node is

$$
-\sum_i p(i)\text{log}_2 p(i)\,.
$$

A pure node has deviance 0; otherwise, the deviance is positive.

• Twoing rule ('twoing') — Twoing is not a purity measure of a node, but is a different measure for deciding how to split a node. Let *L*(*i*) denote the fraction of members of class *i* in the left child node after a split, and *R*(*i*) denote the fraction of members of class *i* in the right child node after a split. Choose the split criterion to maximize

$$
P(L)P(R)\bigg(\sum_i |L(i) - R(i)|\bigg)^2,
$$

where *P*(*L*) and *P*(*R*) are the fractions of observations that split to the left and right respectively. If the expression is large, the split made each child node purer. Similarly, if the expression is small, the split made each child node similar to each other, and therefore similar to the parent node. The split did not increase node purity.

• Node error — The node error is the fraction of misclassified classes at a node. If *j* is the class with the largest number of training samples at a node, the node error is

$$
1 \t\t\t\t\t p(j).
$$

#### <span id="page-3533-0"></span>**Interaction Test**

The interaction test is a statistical test that assesses the null hypothesis that there is no interaction between a pair of predictor variables and the response variable.

The interaction test assessing the association between predictor variables  $x_1$  and  $x_2$  with respect to  $y$ is conducted using this process.

- **1** If  $x_1$  or  $x_2$  is continuous, then partition that variable into its quartiles. Create a nominal variable that bins observations according to which section of the partition they occupy. If there are missing values, then create an extra bin for them.
- **2** Create the nominal variable  $z$  with  $J = J_1J_2$  levels that assigns an index to observation *i* according to which levels of  $x_1$  and  $x_2$  it belongs. Remove any levels of  $z$  that do not correspond to any observations.
- **3** Conduct a [curvature test on page 32-1788](#page-3531-0) between *z* and *y*.

When growing decision trees, if there are important interactions between pairs of predictors, but there are also many other less important predictors in the data, then standard CART tends to miss the important interactions. However, conducting curvature and interaction tests for predictor selection instead can improve detection of important interactions, which can yield more accurate decision trees.

For more details on how the interaction test applies to growing decision trees, see ["Curvature Test"](#page-3531-0) [on page 32-1788](#page-3531-0), ["Node Splitting Rules" on page 32-1791](#page-3534-0) and [\[3\].](#page-3537-0)

#### **Predictive Measure of Association**

The predictive measure of association is a value that indicates the similarity between decision rules that split observations. Among all possible decision splits that are compared to the optimal split (found by growing the tree), the best [surrogate decision split on page 32-1791](#page-3534-0) yields the maximum predictive measure of association. The second-best surrogate split has the second-largest predictive measure of association.

Suppose  $x_j$  and  $x_k$  are predictor variables *j* and *k*, respectively, and  $j \neq k$ . At node *t*, the predictive measure of association between the optimal split  $x_j < u$  and a surrogate split  $x_k < v$  is

$$
\lambda_{jk} = \frac{\min(P_L, P_R) - \left(1 - P_{L_jL_k} - P_{R_jR_k}\right)}{\min(P_L, P_R)}.
$$

- $P_L$  is the proportion of observations in node *t*, such that  $x_j < u$ . The subscript *L* stands for the left child of node *t*.
- *P<sub>R</sub>* is the proportion of observations in node *t*, such that  $x_j \ge u$ . The subscript *R* stands for the right child of node *t*.
- $P_{L_jL_k}$  is the proportion of observations at node *t*, such that  $x_j < u$  and  $x_k < v$ .
- *P*<sub>*R<sub>j</sub>R<sub>k</sub>* is the proportion of observations at node *t*, such that  $x_j \ge u$  and  $x_k \ge v$ .</sub>
- Observations with missing values for  $x_j$  or  $x_k$  do not contribute to the proportion calculations.

 $\lambda_{jk}$  is a value in (–∞,1]. If  $\lambda_{jk} > 0$ , then  $x_k < v$  is a worthwhile surrogate split for  $x_j < u$ .

#### <span id="page-3534-0"></span>**Surrogate Decision Splits**

A surrogate decision split is an alternative to the optimal decision split at a given node in a decision tree. The optimal split is found by growing the tree; the surrogate split uses a similar or correlated predictor variable and split criterion.

When the value of the optimal split predictor for an observation is missing, the observation is sent to the left or right child node using the best surrogate predictor. When the value of the best surrogate split predictor for the observation is also missing, the observation is sent to the left or right child node using the second-best surrogate predictor, and so on. Candidate splits are sorted in descending order by their [predictive measure of association on page 32-2179](#page-3922-0).

### **Tip**

- By default, Prune is 'on'. However, this specification does not prune the classification tree. To prune a trained classification tree, pass the classification tree to [prune](#page-6120-0).
- After training a model, you can generate  $C/C++$  code that predicts labels for new data. Generating C/C++ code requires MATLAB Coder. For details, see ["Introduction to Code](#page-1655-0) [Generation" on page 31-2.](#page-1655-0)

### **Algorithms**

#### **Node Splitting Rules**

fitctree uses these processes to determine how to split node *t*.

- For standard CART (that is, if PredictorSelection is 'allpairs') and for all predictors  $x_i$ ,  $i =$ 1,...,*p*:
	- **1** fitctree computes the weighted impurity of node *t*, *i<sup>t</sup>* . For supported impurity measures, see SplitCriterion.
	- **2** fitctree estimates the probability that an observation is in node *t* using

$$
P(T) = \sum_{j \in T} w_j.
$$

*wj* is the weight of observation *j*, and *T* is the set of all observation indices in node *t*. If you do not specify  $Prior$  or Weights, then  $w_j = 1/n$ , where *n* is the sample size.

- **3** fitctree sorts  $x_i$  in ascending order. Each element of the sorted predictor is a splitting candidate or cut point. fitctree stores any indices corresponding to missing values in the set  $T_U$ , which is the unsplit set.
- **4** fitctree determines the best way to split node  $t$  using  $x_i$  by maximizing the impurity gain (Δ*I*) over all splitting candidates. That is, for all splitting candidates in *x<sup>i</sup>* :
	- **a** fitctree splits the observations in node  $t$  into left and right child nodes ( $t_{L}$  and  $t_{R}$ , respectively).
	- **b** fitctree computes Δ*I*. Suppose that for a particular splitting candidate, *t<sup>L</sup>* and *t<sup>R</sup>* contain observation indices in the sets  $T_L$  and  $T_R$ , respectively.
		- If  $x_i$  does not contain any missing values, then the impurity gain for the current splitting candidate is

 $\Delta I = P(T)i_t - P(T_L)i_{t_L} - P(T_R)i_{t_R}.$ 

• If  $x_i$  contains missing values then, assuming that the observations are missing at random, the impurity gain is

 $\Delta I_U = P(T - T_U)i_t - P(T_L)i_{t_L} - P(T_R)i_{t_R}.$ 

- *T*  $T_{U}$  is the set of all observation indices in node *t* that are not missing.
- If you use [surrogate decision splits on page 32-1791](#page-3534-0), then:
	- **i** fitctree computes the [predictive measures of association on page 32-1790](#page-3533-0) between the decision split  $x_j < u$  and all possible decision splits  $x_k < v$ ,  $j \neq k$ .
	- **ii** fitctree sorts the possible alternative decision splits in descending order by their predictive measure of association with the optimal split. The surrogate split is the decision split yielding the largest measure.
	- **iii** fitctree decides the child node assignments for observations with a missing value for  $x_i$  using the surrogate split. If the surrogate predictor also contains a missing value, then fitctree uses the decision split with the second largest measure, and so on, until there are no other surrogates. It is possible for fitctree to split two different observations at node *t* using two different surrogate splits. For example, suppose the predictors  $x_1$  and  $x_2$  are the best and second best surrogates, respectively, for the predictor *x<sup>i</sup>* , *i* ∉ {1,2}, at node *t*. If observation *m* of predictor *x<sup>i</sup>* is missing (i.e., *xmi* is missing), but *xm*<sup>1</sup> is not missing, then  $x_1$  is the surrogate predictor for observation  $x_{mi}$ . If observations  $x_{(m+1),i}$  and  $x(m + 1)$ ,1 are missing, but  $x_{(m + 1)$ ,2 is not missing, then  $x_2$  is the surrogate predictor for observation *m* + 1.
	- **iv** fitctree uses the appropriate impurity gain formula. That is, if fitctree fails to assign all missing observations in node *t* to children nodes using surrogate splits, then the impurity gain is  $\Delta I_U$ . Otherwise, fitctree uses  $\Delta I$  for the impurity gain.
- **c** fitctree chooses the candidate that yields the largest impurity gain.

fitctree splits the predictor variable at the cut point that maximizes the impurity gain.

- For the curvature test (that is, if PredictorSelection is 'curvature'):
	- **1** fitctree conducts [curvature tests on page 32-1788](#page-3531-0) between each predictor and the response for observations in node *t*.
		- If all *p*-values are at least 0.05, then fitctree does not split node *t*.
		- If there is a minimal *p*-value, then fitctree chooses the corresponding predictor to split node *t*.
		- If more than one *p*-value is zero due to underflow, then fitctree applies standard CART to the corresponding predictors to choose the split predictor.
	- **2** If fitctree chooses a split predictor, then it uses standard CART to choose the cut point (see step 4 in the standard CART process).
- For the interaction test (that is, if PredictorSelection is 'interaction-curvature' ):
	- **1** For observations in node *t*, fitctree conducts [curvature tests on page 32-1788](#page-3531-0) between each predictor and the response and [interaction tests on page 32-1790](#page-3533-0) between each pair of predictors and the response.
- If all *p*-values are at least 0.05, then fitctree does not split node *t*.
- If there is a minimal *p*-value and it is the result of a curvature test, then fitctree chooses the corresponding predictor to split node *t*.
- If there is a minimal *p*-value and it is the result of an interaction test, then fitctree chooses the split predictor using standard CART on the corresponding pair of predictors.
- If more than one *p*-value is zero due to underflow, then fitctree applies standard CART to the corresponding predictors to choose the split predictor.
- **2** If fitctree chooses a split predictor, then it uses standard CART to choose the cut point (see step 4 in the standard CART process).

#### **Tree Depth Control**

- If MergeLeaves is 'on' and PruneCriterion is 'error' (which are the default values for these name-value pair arguments), then the software applies pruning only to the leaves and by using classification error. This specification amounts to merging leaves that share the most popular class per leaf.
- To accommodate MaxNumSplits, fitctree splits all nodes in the current layer, and then counts the number of branch nodes. A layer is the set of nodes that are equidistant from the root node. If the number of branch nodes exceeds MaxNumSplits, fitctree follows this procedure:
	- **1** Determine how many branch nodes in the current layer must be unsplit so that there are at most MaxNumSplits branch nodes.
	- **2** Sort the branch nodes by their impurity gains.
	- **3** Unsplit the number of least successful branches.
	- **4** Return the decision tree grown so far.

This procedure produces maximally balanced trees.

- The software splits branch nodes layer by layer until at least one of these events occurs:
	- There are MaxNumSplits branch nodes.
	- A proposed split causes the number of observations in at least one branch node to be fewer than MinParentSize.
	- A proposed split causes the number of observations in at least one leaf node to be fewer than MinLeafSize.
	- The algorithm cannot find a good split within a layer (i.e., the pruning criterion (see PruneCriterion), does not improve for all proposed splits in a layer). A special case is when all nodes are pure (i.e., all observations in the node have the same class).
	- For values 'curvature' or 'interaction-curvature' of PredictorSelection, all tests yield *p*-values greater than 0.05.

MaxNumSplits and MinLeafSize do not affect splitting at their default values. Therefore, if you set 'MaxNumSplits', splitting might stop due to the value of MinParentSize, before MaxNumSplits splits occur.

#### **Parallelization**

For dual-core systems and above, fitctree parallelizes training decision trees using Intel Threading Building Blocks (TBB). For details on Intel TBB, see <https://software.intel.com/en-us/intel-tbb>.

### <span id="page-3537-0"></span>**References**

- [1] Breiman, L., J. Friedman, R. Olshen, and C. Stone. *Classification and Regression Trees*. Boca Raton, FL: CRC Press, 1984.
- [2] Coppersmith, D., S. J. Hong, and J. R. M. Hosking. "Partitioning Nominal Attributes in Decision Trees." *Data Mining and Knowledge Discovery*, Vol. 3, 1999, pp. 197–217.
- [3] Loh, W.Y. "Regression Trees with Unbiased Variable Selection and Interaction Detection." *Statistica Sinica*, Vol. 12, 2002, pp. 361–386.
- [4] Loh, W.Y. and Y.S. Shih. "Split Selection Methods for Classification Trees." *Statistica Sinica*, Vol. 7, 1997, pp. 815–840.

### **Extended Capabilities**

#### **Tall Arrays**

Calculate with arrays that have more rows than fit in memory.

Usage notes and limitations:

- Supported syntaxes are:
	- tree =  $fitteree(Thl, Y)$
	- tree =  $fitteree(X, Y)$
	- tree = fitctree( ,Name,Value)
	- [tree,FitInfo,HyperparameterOptimizationResults] = fitctree( , Name, Value) — fitctree returns the additional output arguments FitInfo and HyperparameterOptimizationResults when you specify the 'OptimizeHyperparameters' name-value pair argument.
- The FitInfo output argument is an empty structure array currently reserved for possible future use.
- The HyperparameterOptimizationResults output argument is a [BayesianOptimization](#page-1843-0) object or a table of hyperparameters with associated values that describe the cross-validation optimization of hyperparameters.

'HyperparameterOptimizationResults' is nonempty when the

'OptimizeHyperparameters' name-value pair argument is nonempty at the time you create the model. The values in 'HyperparameterOptimizationResults' depend on the value you specify for the 'HyperparameterOptimizationOptions' name-value pair argument when you create the model.

- If you specify 'bayesopt' (default), then HyperparameterOptimizationResults is an object of class [BayesianOptimization](#page-1843-0).
- If you specify 'gridsearch' or 'randomsearch', then HyperparameterOptimizationResults is a table of the hyperparameters used, observed objective function values (cross-validation loss), and rank of observations from lowest (best) to highest (worst).
- Supported name-value pair arguments, and any differences, are:
	- 'AlgorithmForCategorical'
- 'CategoricalPredictors'
- 'ClassNames'
- 'Cost'
- 'HyperparameterOptimizationOptions' For cross-validation, tall optimization supports only 'Holdout' validation. For example, you can specify fitctree(X,Y,'OptimizeHyperparameters','auto','HyperparameterOptimizatio nOptions',struct('Holdout',0.2)).
- 'MaxNumCategories'
- 'MaxNumSplits'— for tall optimization, fitctree searches among integers, by default logscaled in the range [1, max(2, min(10000, NumObservations-1))].
- 'MergeLeaves'
- 'MinLeafSize'
- 'MinParentSize'
- 'NumVariablesToSample'
- 'OptimizeHyperparameters'
- 'PredictorNames'
- 'Prior'
- 'ResponseName'
- 'ScoreTransform'
- 'SplitCriterion'
- 'Weights'
- This additional name-value pair argument is specific to tall arrays:
	- 'MaxDepth'  $-$  A positive integer specifying the maximum depth of the output tree. Specify a value for this argument to return a tree that has fewer levels and requires fewer passes through the tall array to compute. Generally, the algorithm of fitctree takes one pass through the data and an additional pass for each tree level. The function does not set a maximum tree depth, by default.

For more information, see "Tall Arrays" (MATLAB).

#### **Automatic Parallel Support**

Accelerate code by automatically running computation in parallel using Parallel Computing Toolbox™.

To run in parallel, set the 'UseParallel' option to true.

To perform parallel hyperparameter optimization, use the 'HyperparameterOptions', struct('UseParallel', true) name-value pair argument in the call to this function.

For more information on parallel hyperparameter optimization, see ["Parallel Bayesian Optimization"](#page-472-0) [on page 10-7](#page-472-0).

For more general information about parallel computing, see "Run MATLAB Functions with Automatic Parallel Support" (Parallel Computing Toolbox).

### **See Also**

[ClassificationPartitionedModel](#page-2209-0) | [ClassificationTree](#page-2251-0) | [kfoldPredict](#page-4612-0) | [predict](#page-5953-0) | [prune](#page-6120-0)

### **Topics**

["Splitting Categorical Predictors in Classification Trees" on page 19-25](#page-1312-0)

### **Introduced in R2014a**

# <span id="page-3540-0"></span>**fitglm**

Create generalized linear regression model

# **Syntax**

 $mdl = \text{fitglm(tbl)}$  $mdl = \text{fitglm}(X, y)$ mdl = fitglm( \_\_\_ ,modelspec) mdl = fitglm( \_\_\_ ,Name,Value)

# **Description**

mdl = fitglm(tbl) returns a generalized linear model fit to variables in the table or dataset array tbl. By default, fitglm takes the last variable as the response variable.

 $mdl = fitqlm(X,y)$  returns a generalized linear model of the responses y, fit to the data matrix X.

mdl = fitglm(, modelspec) returns a generalized linear model of the type you specify in modelspec.

mdl = fitglm( , Name, Value) returns a generalized linear model with additional options specified by one or more Name, Value pair arguments.

For example, you can specify which variables are categorical, the distribution of the response variable, and the link function to use.

# **Examples**

#### **Fit a Logistic Regression Model**

Make a logistic binomial model of the probability of smoking as a function of age, weight, and sex, using a two-way interactions model.

Load the hospital dataset array.

```
load hospital
dsa = hospital;
```
Specify the model using a formula that allows up to two-way interactions between the variables age, weight, and sex. Smoker is the response variable.

 $modelspec = 'Smoker ~ \sim Age*Weight*Sex - Age:Weight:Sex';$ 

Fit a logistic binomial model.

```
mdl = fitglm(dsa,modelspec,'Distribution','binomial')
mdl =Generalized linear regression model:
    logit(Smoker) \sim 1 + Sex*Age + Sex*Weight + Age*Weight
```

```
 Distribution = Binomial
Estimated Coefficients:
 Estimate SE tStat pValue 
   (Intercept) -6.0492 19.749 -0.3063 0.75938
   Sex_Male -2.2859 12.424 -0.18399 0.85402
  Age 6.11691 0.50977 0.22934 0.81861
   Weight 0.031109 0.15208 0.20455 0.83792
  Sex Male:Age 0.020734 0.20681 0.10025 0.92014
   Sex_Male:Weight 0.01216 0.053168 0.22871 0.8191
  Age:Weight -0.00071959 0.0038964 -0.18468 0.85348
100 observations, 93 error degrees of freedom
```
Dispersion: 1 Chi<sup> $2$ </sup>-statistic vs. constant model: 5.07, p-value = 0.535

All of the p-values (under pValue) are large. This means none of the coefficients are significant. The large *p*-value for the test of the model, 0.535, indicates that this model might not differ statistically from a constant model.

#### **GLM for Poisson Response**

Create sample data with 20 predictors, and Poisson response using just three of the predictors, plus a constant.

```
rng('default') % for reproducibility
X = \text{randn}(100, 7);
mu = exp(X(:,[1\ 3\ 6]) * [.4; .2; .3] + 1);y = \text{poissrnd}(\text{mu});
```
Fit a generalized linear model using the Poisson distribution.

```
mdl = fitglm(X,y,'linear','Distribution','poisson')
```

```
mdl =Generalized linear regression model:
    log(y) \sim 1 + x1 + x2 + x3 + x4 + x5 + x6 + x7 Distribution = Poisson
```

```
Estimated Coefficients:
```
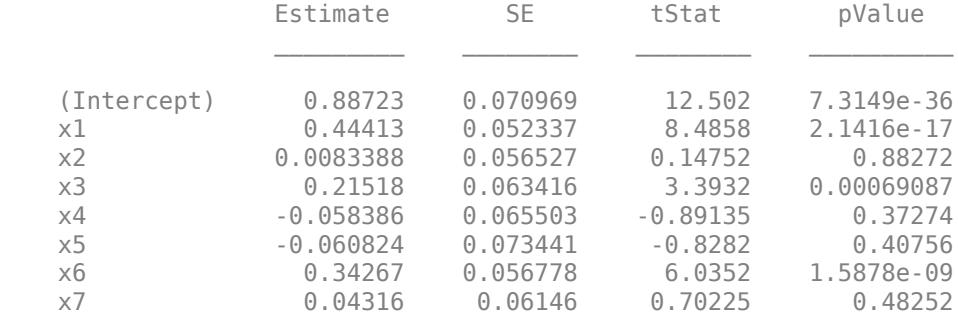

```
100 observations, 92 error degrees of freedom
Dispersion: 1
Chi^2-statistic vs. constant model: 119, p-value = 1.55e-22
```
The p-values of 2.14e-17, 0.00069, and 1.58e-09 indicate that the coefficients of the variables x1, x3, and |x6|are statistically significant.

## **Input Arguments**

#### **tbl — Input data**

table | dataset array

Input data including predictor and response variables, specified as a table or dataset array. The predictor variables and response variable can be numeric, logical, categorical, character, or string. The response variable can have a data type other than numeric only if 'Distribution' is 'binomial'.

- By default, fitglm takes the last variable as the response variable and the others as the predictor variables.
- To set a different column as the response variable, use the ResponseVar name-value pair argument.
- To use a subset of the columns as predictors, use the PredictorVars name-value pair argument.
- To define a model specification, set the modelspec argument using a formula or terms matrix. The formula or terms matrix specifies which columns to use as the predictor or response variables.

The variable names in a table do not have to be valid MATLAB identifiers. However, if the names are not valid, you cannot use a formula when you fit or adjust a model; for example:

- You cannot specify modelspec using a formula.
- You cannot use a formula to specify the terms to add or remove when you use the [addTerms](#page-1759-0) function or the [removeTerms](#page-6464-0) function, respectively.
- You cannot use a formula to specify the lower and upper bounds of the model when you use the [step](#page-6943-0) or [stepwiseglm](#page-6993-0) function with the name-value pair arguments 'Lower' and 'Upper', respectively.

You can verify the variable names in tbl by using the isvarname function. The following code returns logical 1 (true) for each variable that has a valid variable name.

cellfun(@isvarname,tbl.Properties.VariableNames)

If the variable names in tbl are not valid, then convert them by using the matlab.lang.makeValidName function.

tbl.Properties.VariableNames = matlab.lang.makeValidName(tbl.Properties.VariableNames);

#### **X — Predictor variables**

matrix

Predictor variables, specified as an *n*-by-*p* matrix, where *n* is the number of observations and *p* is the number of predictor variables. Each column of X represents one variable, and each row represents one observation.

By default, there is a constant term in the model, unless you explicitly remove it, so do not include a column of 1s in X.

Data Types: single | double

#### **y — Response variable**

vector | matrix

Response variable, specified as a vector or matrix.

- If 'Distribution' is not 'binomial', then y must be an *n*-by-1 vector, where *n* is the number of observations. Each entry in y is the response for the corresponding row of X. The data type must be single or double.
- If 'Distribution' is 'binomial', then y can be an *n*-by-1 vector or *n*-by-2 matrix with counts in column 1 and BinomialSize in column 2.

Data Types: single | double | logical | categorical

#### **modelspec — Model specification**

'linear' (default) | character vector or string scalar naming the model | *t*-by-(*p* + 1) terms matrix | character vector or string scalar formula in the form  $'Y \sim$  terms'

Model specification, specified as one of these values.

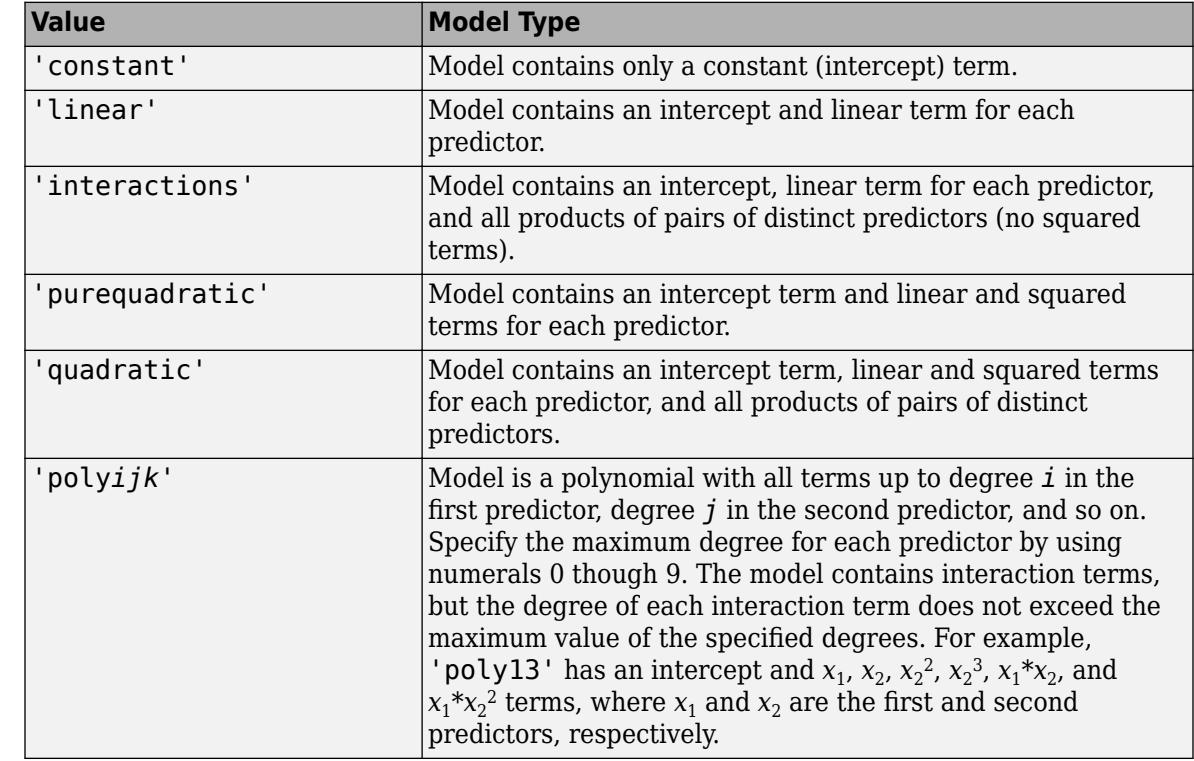

• A character vector or string scalar naming the model.

• A *t*-by-(*p* + 1) matrix, or a ["Terms Matrix" on page 32-1805,](#page-3548-0) specifying terms in the model, where *t* is the number of terms and *p* is the number of predictor variables, and +1 accounts for the response variable. A terms matrix is convenient when the number of predictors is large and you want to generate the terms programmatically.

• A character vector or string scalar representing a ["Formula" on page 32-1806](#page-3549-0) in the form  $'Y \sim \text{terms}$ '.

where the terms are in ["Wilkinson Notation" on page 32-1806.](#page-3549-0) The variable names in the formula must be valid MATLAB identifiers.

The software determines the order of terms in a fitted model by using the order of terms in tbl or X. Therefore, the order of terms in the model can be different from the order of terms in the specified formula.

Example: 'quadratic'

#### **Name-Value Pair Arguments**

Specify optional comma-separated pairs of Name, Value arguments. Name is the argument name and Value is the corresponding value. Name must appear inside quotes. You can specify several name and value pair arguments in any order as Name1, Value1, ..., NameN, ValueN.

Example: 'Distribution','normal','link','probit','Exclude',[23,59] specifies that the distribution of the response is normal, and instructs fitglm to use the probit link function and exclude the 23rd and 59th observations from the fit.

#### **BinomialSize — Number of trials for binomial distribution**

1 (default) | numeric scalar | numeric vector | character vector | string scalar

Number of trials for binomial distribution, that is the sample size, specified as the comma-separated pair consisting of 'BinomialSize' and the variable name in tbl, a numeric scalar, or a numeric vector of the same length as the response. This is the parameter n for the fitted binomial distribution. BinomialSize applies only when the Distribution parameter is 'binomial'.

If BinomialSize is a scalar value, that means all observations have the same number of trials.

As an alternative to BinomialSize, you can specify the response as a two-column matrix with counts in column 1 and BinomialSize in column 2.

Data Types: single | double | char | string

#### **CategoricalVars — Categorical variable list**

string array | cell array of character vectors | logical or numeric index vector

Categorical variable list, specified as the comma-separated pair consisting of 'CategoricalVars' and either a string array or cell array of character vectors containing categorical variable names in the table or dataset array tbl, or a logical or numeric index vector indicating which columns are categorical.

- If data is in a table or dataset array tbl, then, by default, fitglm treats all categorical values, logical values, character arrays, string arrays, and cell arrays of character vectors as categorical variables.
- If data is in matrix X, then the default value of 'CategoricalVars' is an empty matrix []. That is, no variable is categorical unless you specify it as categorical.

For example, you can specify the observations 2 and 3 out of 6 as categorical using either of the following examples.

```
Example: 'CategoricalVars',[2,3]
Example: 'CategoricalVars', logical([0 1 1 0 0 0])
```
Data Types: single | double | logical | string | cell

#### **DispersionFlag — Indicator to compute dispersion parameter**

false for 'binomial' and 'poisson' distributions (default) | true

Indicator to compute dispersion parameter for 'binomial' and 'poisson' distributions, specified as the comma-separated pair consisting of 'DispersionFlag' and one of the following.

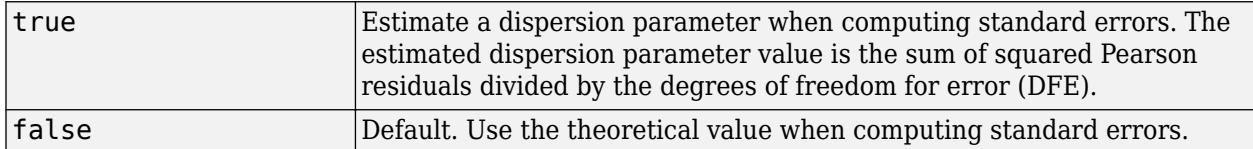

The fitting function always estimates the dispersion for other distributions.

Example: 'DispersionFlag',true

#### **Distribution — Distribution of the response variable**

'normal' (default) | 'binomial' | 'poisson' | 'gamma' | 'inverse gaussian'

Distribution of the response variable, specified as the comma-separated pair consisting of 'Distribution' and one of the following.

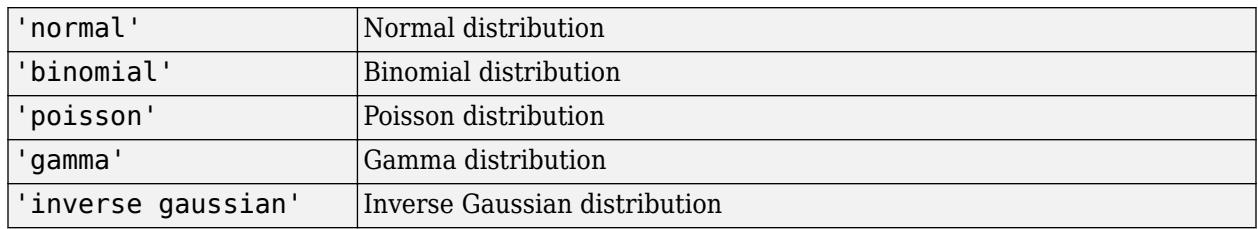

Example: 'Distribution','gamma'

#### **Exclude — Observations to exclude**

logical or numeric index vector

Observations to exclude from the fit, specified as the comma-separated pair consisting of 'Exclude' and a logical or numeric index vector indicating which observations to exclude from the fit.

For example, you can exclude observations 2 and 3 out of 6 using either of the following examples.

Example: 'Exclude',[2,3] Example: 'Exclude', logical([0 1 1 0 0 0])

Data Types: single | double | logical

#### **Intercept — Indicator for constant term**

true (default) | false

Indicator for the constant term (intercept) in the fit, specified as the comma-separated pair consisting of 'Intercept' and either true to include or false to remove the constant term from the model.

Use 'Intercept' only when specifying the model using a character vector or string scalar, not a formula or matrix.

Example: 'Intercept',false

#### **Link — Link function**

canonical link function (default) | scalar value | structure

Link function to use in place of the canonical link function, specified as the comma-separated pair consisting of 'Link' and one of the following.

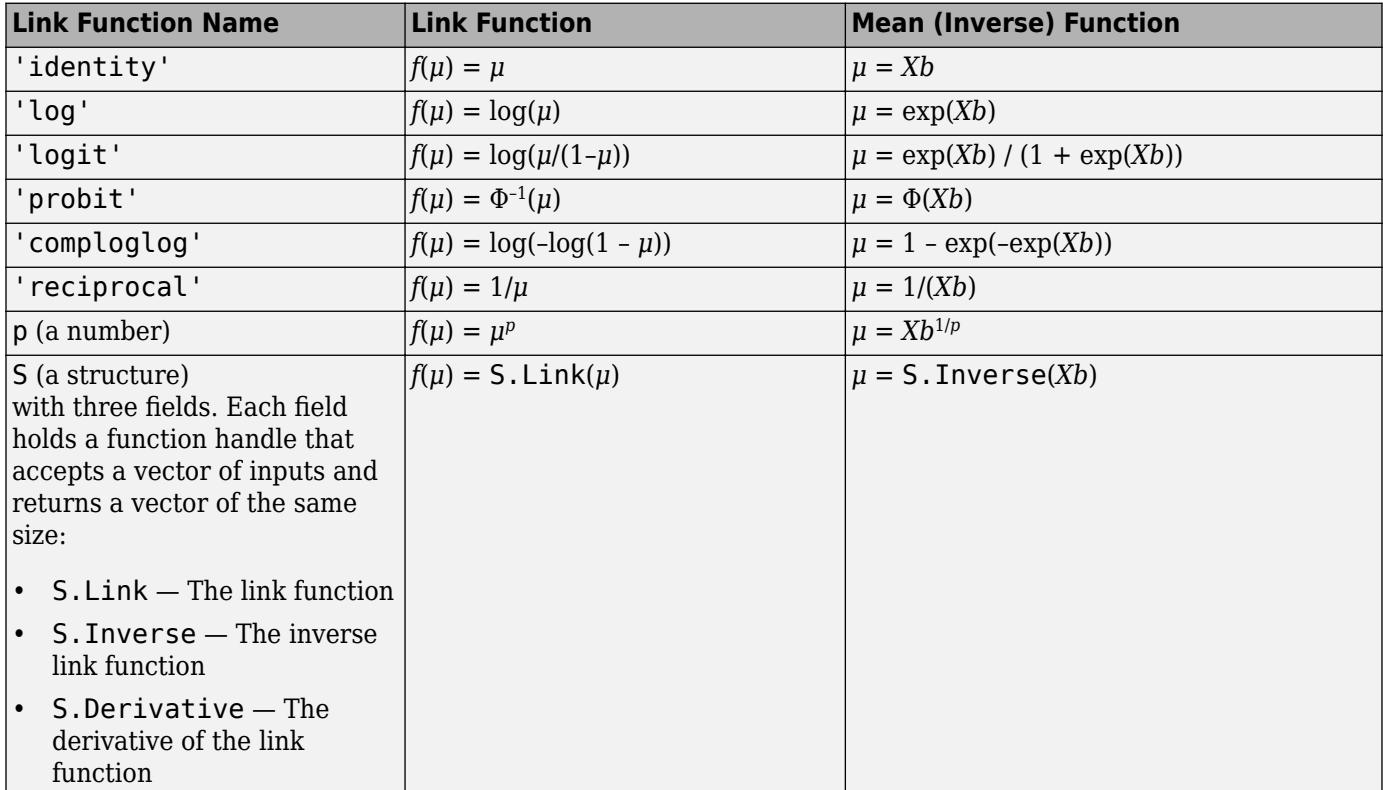

The link function defines the relationship  $f(\mu) = X^*b$  between the mean response  $\mu$  and the linear combination of predictors *X*\**b*.

For more information on the canonical link functions, see ["Canonical Link Function" on page 32-](#page-3550-0) [1807.](#page-3550-0)

```
Example: 'Link','probit'
```
Data Types: char | string | single | double | struct

#### **Offset — Offset variable**

[ ] (default) | numeric vector | character vector | string scalar

Offset variable in the fit, specified as the comma-separated pair consisting of 'Offset' and the variable name in tbl or a numeric vector with the same length as the response.

fitglm uses Offset as an additional predictor with a coefficient value fixed at 1. In other words, the formula for fitting is

 $f(\mu) = 0$ ffset +  $X^*b$ ,

where *f* is the link function, *μ* is the mean response, and *X*\**b* is the linear combination of predictors *X*. The Offset predictor has coefficient 1.

For example, consider a Poisson regression model. Suppose the number of counts is known for theoretical reasons to be proportional to a predictor A. By using the log link function and by specifying log(A) as an offset, you can force the model to satisfy this theoretical constraint.

Data Types: single | double | char | string

#### **PredictorVars — Predictor variables**

string array | cell array of character vectors | logical or numeric index vector

Predictor variables to use in the fit, specified as the comma-separated pair consisting of 'PredictorVars' and either a string array or cell array of character vectors of the variable names in the table or dataset array tbl, or a logical or numeric index vector indicating which columns are predictor variables.

The string values or character vectors should be among the names in tbl, or the names you specify using the 'VarNames' name-value pair argument.

The default is all variables in X, or all variables in tbl except for ResponseVar.

For example, you can specify the second and third variables as the predictor variables using either of the following examples.

```
Example: 'PredictorVars',[2,3]
Example: 'PredictorVars', logical([0 1 1 0 0 0])
Data Types: single | double | logical | string | cell
```
#### **ResponseVar — Response variable**

last column in tbl (default) | character vector or string scalar containing variable name | logical or numeric index vector

Response variable to use in the fit, specified as the comma-separated pair consisting of 'ResponseVar' and either a character vector or string scalar containing the variable name in the table or dataset array tbl, or a logical or numeric index vector indicating which column is the response variable. You typically need to use 'ResponseVar' when fitting a table or dataset array tbl.

For example, you can specify the fourth variable, say yield, as the response out of six variables, in one of the following ways.

```
Example: 'ResponseVar','yield'
Example: 'ResponseVar',[4]
Example: 'ResponseVar', logical([0 0 0 1 0 0])
Data Types: single | double | logical | char | string
```
#### **VarNames — Names of variables**

 $\{x_1', x_2', \ldots, x_n', y'\}$  (default) | string array | cell array of character vectors

Names of variables, specified as the comma-separated pair consisting of 'VarNames' and a string array or cell array of character vectors including the names for the columns of X first, and the name for the response variable y last.

'VarNames' is not applicable to variables in a table or dataset array, because those variables already have names.

<span id="page-3548-0"></span>The variable names do not have to be valid MATLAB identifiers. However, if the names are not valid, you cannot use a formula when you fit or adjust a model; for example:

- You cannot use a formula to specify the terms to add or remove when you use the [addTerms](#page-1759-0) function or the [removeTerms](#page-6464-0) function, respectively.
- You cannot use a formula to specify the lower and upper bounds of the model when you use the [step](#page-6943-0) or [stepwiseglm](#page-6993-0) function with the name-value pair arguments 'Lower' and 'Upper', respectively.

Before specifying 'VarNames', varNames, you can verify the variable names in varNames by using the isvarname function. The following code returns logical 1 (true) for each variable that has a valid variable name.

```
cellfun(@isvarname,varNames)
```
If the variable names in varNames are not valid, then convert them by using the matlab.lang.makeValidName function.

```
varNames = matlab.lang.makeValidName(varNames);
```

```
Example: 'VarNames',{'Horsepower','Acceleration','Model_Year','MPG'}
Data Types: string | cell
```
#### **Weights — Observation weights**

ones(n,1) (default) | *n*-by-1 vector of nonnegative scalar values

Observation weights, specified as the comma-separated pair consisting of 'Weights' and an *n*-by-1 vector of nonnegative scalar values, where *n* is the number of observations.

```
Data Types: single | double
```
### **Output Arguments**

#### **mdl — Generalized linear regression model**

GeneralizedLinearModel object

Generalized linear regression model, specified as a [GeneralizedLinearModel](#page-4095-0) object created using [fitglm](#page-3540-0) or [stepwiseglm](#page-6993-0).

### **More About**

#### **Terms Matrix**

A terms matrix T is a *t*-by-(*p* + 1) matrix specifying terms in a model, where *t* is the number of terms, *p* is the number of predictor variables, and +1 accounts for the response variable. The value of  $T(i, j)$  is the exponent of variable j in term i.

For example, suppose that an input includes three predictor variables A, B, and C and the response variable Y in the order A, B, C, and Y. Each row of T represents one term:

- $\bullet$  [0 0 0 0] Constant term or intercept
- $[0 \ 1 \ 0 \ 0]$  B; equivalently, A^0  $*$  B^1  $*$  C^0
- $[1 \ 0 \ 1 \ 0] A*C$
- <span id="page-3549-0"></span>•  $[2 \ 0 \ 0 \ 0] - A^22$
- $[0 \ 1 \ 2 \ 0] B^*(C^2)$

The 0 at the end of each term represents the response variable. In general, a column vector of zeros in a terms matrix represents the position of the response variable. If you have the predictor and response variables in a matrix and column vector, then you must include 0 for the response variable in the last column of each row.

#### **Formula**

A formula for model specification is a character vector or string scalar of the form '*Y* ~ *terms*'.

- *Y* is the response name.
- *terms* represents the predictor terms in a model using Wilkinson notation.

For example:

- $'Y \sim A + B + C'$  specifies a three-variable linear model with intercept.
- $'Y \sim A + B + C 1'$  specifies a three-variable linear model without intercept. Note that formulas include a constant (intercept) term by default. To exclude a constant term from the model, you must include  $-1$  in the formula.

#### **Wilkinson Notation**

Wilkinson notation describes the terms present in a model. The notation relates to the terms present in a model, not to the multipliers (coefficients) of those terms.

Wilkinson notation uses these symbols:

- + means include the next variable.
- – means do not include the next variable.
- : defines an interaction, which is a product of terms.
- \* defines an interaction and all lower-order terms.
- $\gamma$  raises the predictor to a power, exactly as in  $*$  repeated, so  $\gamma$  includes lower-order terms as well.
- () groups terms.

This table shows typical examples of Wilkinson notation.

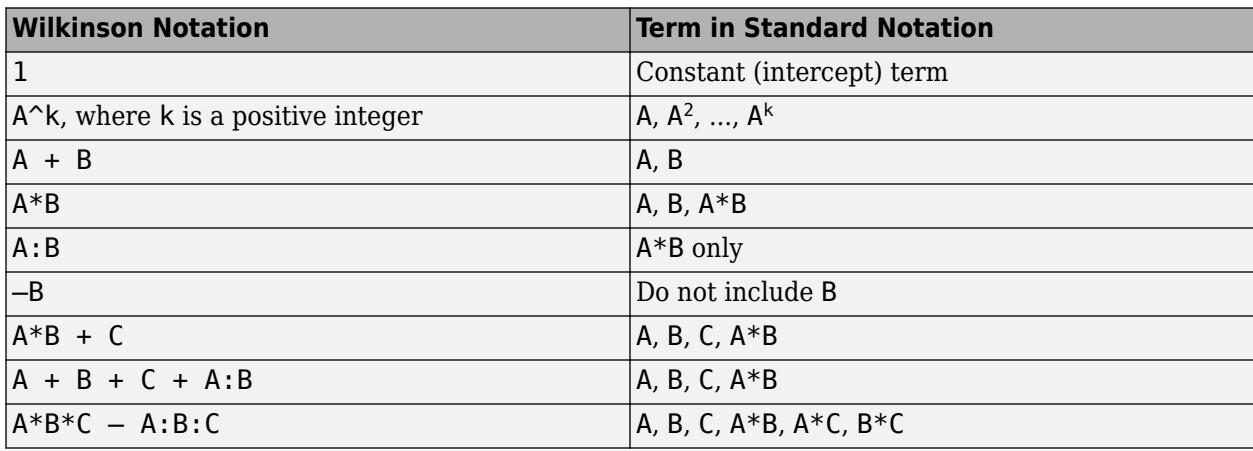

<span id="page-3550-0"></span>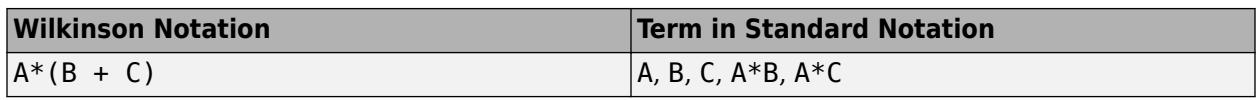

Statistics and Machine Learning Toolbox notation always includes a constant term unless you explicitly remove the term using –1.

For more details, see ["Wilkinson Notation" on page 11-90.](#page-623-0)

#### **Canonical Link Function**

The default link function for a generalized linear model is the canonical link function.

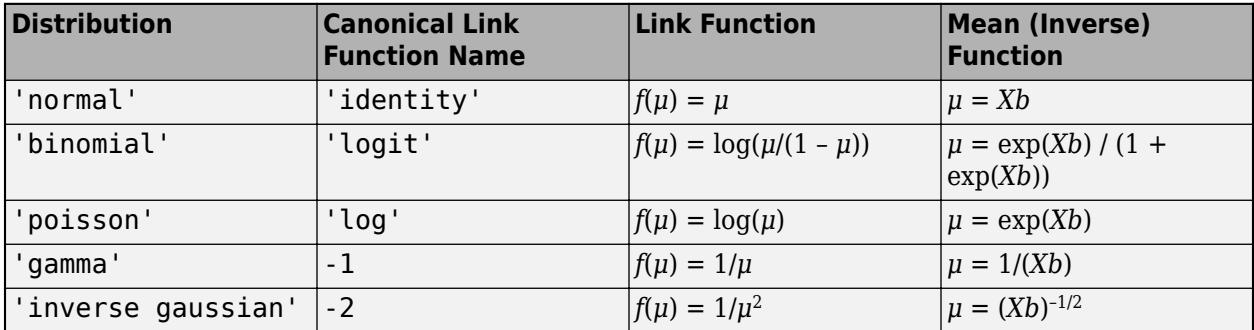

### **Tips**

- The generalized linear model mdl is a standard linear model unless you specify otherwise with the Distribution name-value pair.
- For methods such as plotResiduals or devianceTest, or properties of the GeneralizedLinearModel object, see [GeneralizedLinearModel](#page-4095-0).
- After training a model, you can generate C/C++ code that predicts responses for new data. Generating C/C++ code requires MATLAB Coder. For details, see ["Introduction to Code](#page-1655-0) [Generation" on page 31-2.](#page-1655-0)

### **Algorithms**

- fitglm treats a categorical predictor as follows:
	- A model with a categorical predictor that has *L* levels (categories) includes *L* 1 indicator variables. The model uses the first category as a reference level, so it does not include the indicator variable for the reference level. If the data type of the categorical predictor is categorical, then you can check the order of categories by using categories and reorder the categories by using reordercats to customize the reference level.
	- fitglm treats the group of *L* 1 indicator variables as a single variable. If you want to treat the indicator variables as distinct predictor variables, create indicator variables manually by using [dummyvar](#page-2870-0). Then use the indicator variables, except the one corresponding to the reference level of the categorical variable, when you fit a model. For the categorical predictor  $X$ , if you specify all columns of dummyvar $(X)$  and an intercept term as predictors, then the design matrix becomes rank deficient.
	- Interaction terms between a continuous predictor and a categorical predictor with *L* levels consist of the element-wise product of the *L* – 1 indicator variables with the continuous predictor.
- Interaction terms between two categorical predictors with *L* and *M* levels consist of the (*L* 1)\*(*M* – 1) indicator variables to include all possible combinations of the two categorical predictor levels.
- You cannot specify higher-order terms for a categorical predictor because the square of an indicator is equal to itself.
- fitglm considers NaN, '' (empty character vector), "" (empty string), <missing>, and <undefined> values in tbl, X, and Y to be missing values. fitglm does not use observations with missing values in the fit. The ObservationInfo property of a fitted model indicates whether or not fitglm uses each observation in the fit.

### **Alternative Functionality**

• Use stepwiseglm to select a model specification automatically. Use [step](#page-6943-0), [addTerms](#page-1759-0), or [removeTerms](#page-6464-0) to adjust a fitted model.

### **References**

- [1] Collett, D. *Modeling Binary Data*. New York: Chapman & Hall, 2002.
- [2] Dobson, A. J. *An Introduction to Generalized Linear Models*. New York: Chapman & Hall, 1990.
- [3] McCullagh, P., and J. A. Nelder. *Generalized Linear Models*. New York: Chapman & Hall, 1990.

### **Extended Capabilities**

#### **Tall Arrays**

Calculate with arrays that have more rows than fit in memory.

This function supports tall arrays for out-of-memory data with some limitations.

- If any input argument to fitglm is a tall array, then all of the other inputs must be tall arrays as well. This includes nonempty variables supplied with the 'Weights', 'Exclude', 'Offset', and 'BinomialSize' name-value pairs.
- The default number of iterations is 5. You can change the number of iterations using the 'Options' name-value pair to pass in an options structure. Create an options structure using statset to specify a different value for MaxIter.
- For tall data, fitglm returns a CompactGeneralizedLinearModel object that contains most of the same properties as a GeneralizedLinearModel object. The main difference is that the compact object is sensitive to memory requirements. The compact object does not include properties that include the data, or that include an array of the same size as the data. The compact object does not contain these GeneralizedLinearModel properties:
	- Diagnostics
	- Fitted
	- Offset
	- ObservationInfo
	- ObservationNames
	- Residuals
- Steps
- Variables

You can compute the residuals directly from the compact object returned by GLM = fitglm(X,Y) using

```
RES = Y - predict(GLM,X);
S = sqrt(GLM.SSE/GLM.DFE);
histogram(RES, linspace(-3*S, 3*S, 51))
```
For more information, see "Tall Arrays for Out-of-Memory Data" (MATLAB).

### **See Also**

[GeneralizedLinearModel](#page-4095-0) | [predict](#page-5995-0) | [stepwiseglm](#page-6993-0)

#### **Topics**

["Generalized Linear Model Workflow" on page 12-28](#page-735-0) ["Generalized Linear Models" on page 12-9](#page-716-0)

#### **Introduced in R2013b**

# **fitglme**

Fit generalized linear mixed-effects model

## **Syntax**

```
glme = fitglme(tbl,formula)
glme = fitglme(tbl,formula,Name,Value)
```
# **Description**

glme = fitglme(tbl,formula) returns a generalized linear mixed-effects model, glme. The model is specified by formula and fitted to the predictor variables in the table or dataset array, tbl.

glme = fitglme(tbl,formula,Name,Value) returns a generalized linear mixed-effects model using additional options specified by one or more Name, Value pair arguments. For example, you can specify the distribution of the response, the link function, or the covariance pattern of the randomeffects terms.

# **Examples**

#### **Fit a Generalized Linear Mixed-Effects Model**

Load the sample data.

load mfr

This simulated data is from a manufacturing company that operates 50 factories across the world, with each factory running a batch process to create a finished product. The company wants to decrease the number of defects in each batch, so it developed a new manufacturing process. To test the effectiveness of the new process, the company selected 20 of its factories at random to participate in an experiment: Ten factories implemented the new process, while the other ten continued to run the old process. In each of the 20 factories, the company ran five batches (for a total of 100 batches) and recorded the following data:

- Flag to indicate whether the batch used the new process (newprocess)
- Processing time for each batch, in hours (time)
- Temperature of the batch, in degrees Celsius (temp)
- Categorical variable indicating the supplier of the chemical used in the batch (supplier)
- Number of defects in the batch (defects)

The data also includes time dev and temp dev, which represent the absolute deviation of time and temperature, respectively, from the process standard of 3 hours at 20 degrees Celsius.

Fit a generalized linear mixed-effects model using newprocess, time dev, temp dev, and supplier as fixed-effects predictors. Include a random-effects term for intercept grouped by factory, to account for quality differences that might exist due to factory-specific variations. The response variable defects has a Poisson distribution, and the appropriate link function for this

model is log. Use the Laplace fit method to estimate the coefficients. Specify the dummy variable encoding as 'effects', so the dummy variable coefficients sum to 0.

The number of defects can be modeled using a Poisson distribution

 $\text{defects}_{i}$   $\sim$  Poisson( $\mu_{i}$ <sup>*j*</sup>).

This corresponds to the generalized linear mixed-effects model

 $log(\mu_{ij}) = \beta_0 + \beta_1$ newprocess<sub>*i*j</sub> +  $\beta_2$ time\_dev<sub>*ij*</sub> +  $\beta_3$ temp\_dev<sub>*ij*</sub> +  $\beta_4$ supplier\_C<sub>*ij*</sub> +  $\beta_5$ supplier\_B<sub>*ij*</sub>  $+ b_i$ 

where

- defects*i j* is the number of defects observed in the batch produced by factory *i* during batch *j*.
- **This corresponds to the generalized linear mixed-effects model**<br>  $log(\mu_{ij}) = \beta_0 + \beta_1$ newprocess<sub>ij</sub> +  $\beta_2$ time\_dev<sub>ij</sub> +  $\beta_3$ temp\_dev<sub>ij</sub> +  $\beta_4$ supplier\_C<sub>ij</sub> +  $\beta_5$ supplier\_B<sub>ij</sub><br>  $+ b_i$ ,<br>
where<br>
 defects<sub>ij</sub> is t *j* (where  $j = 1, 2, ..., 5$ ).
- newprocess<sub>*i*j</sub>, time  $dev_{ij}$ , and temp  $dev_{ij}$  are the measurements for each variable that correspond to factory *i* during batch *j*. For example, newprocess<sub>*i*</sub> indicates whether the batch produced by factory *i* during batch *j* used the new process.
- supplier  $C_{ij}$  and supplier  $B_{ij}$  are dummy variables that use effects (sum-to-zero) coding to indicate whether company C or B, respectively, supplied the process chemicals for the batch produced by factory *i* during batch *j*.
- *b<sub>i</sub>*  $\sim N(0, \sigma_b^2)$  is a random-effects intercept for each factory *i* that accounts for factory-specific variation in quality.

```
glme = fitglme(mfr, 'defects \sim 1 + newprocess + time_dev + temp_dev + supplier + (1|factory)', ..
     'Distribution','Poisson','Link','log','FitMethod','Laplace', ...
     'DummyVarCoding','effects');
```
#### Display the model.

#### disp(glme)

Generalized linear mixed-effects model fit by ML Model information: Number of observations 100 Fixed effects coefficients 6 Random effects coefficients 20 Covariance parameters 1 Distribution Poisson Link Log FitMethod Laplace Formula: defects  $\sim$  1 + newprocess + time\_dev + temp\_dev + supplier + (1 | factory) Model fit statistics: AIC BIC LogLikelihood Deviance<br>416.35 434.58 -201.17 402.35 434.58 -201.17 Fixed effects coefficients (95% CIs):

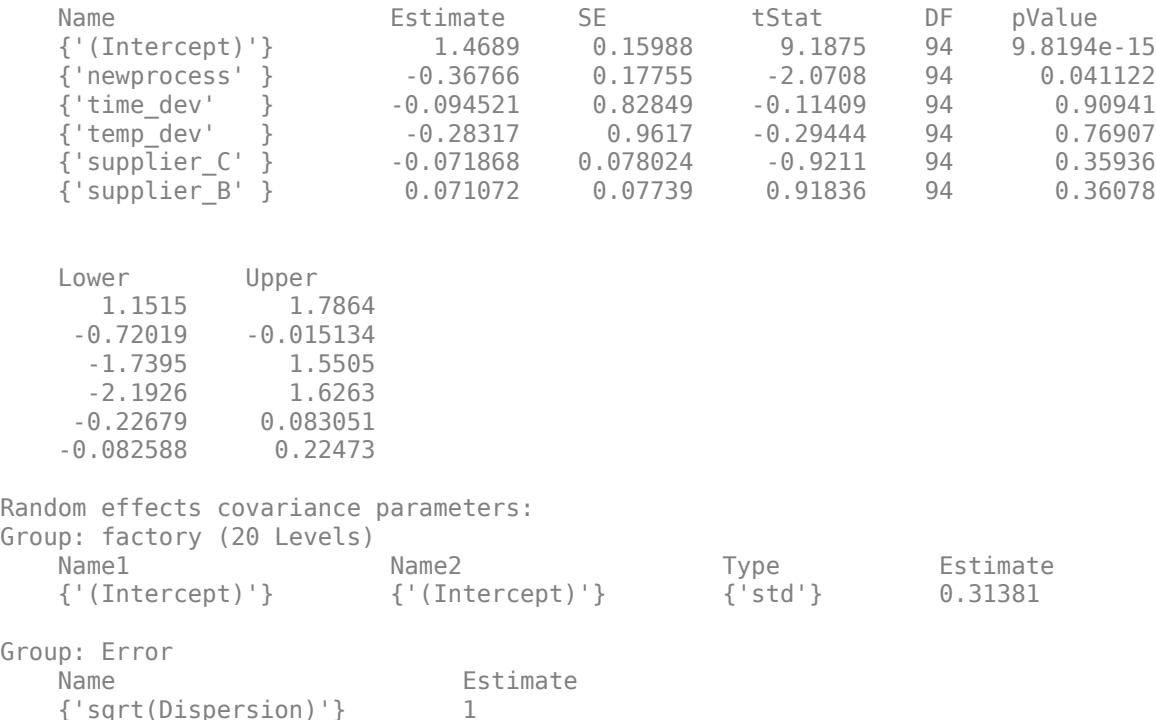

The Model information table displays the total number of observations in the sample data (100), the number of fixed- and random-effects coefficients (6 and 20, respectively), and the number of covariance parameters (1). It also indicates that the response variable has a Poisson distribution, the link function is Log, and the fit method is Laplace.

Formula indicates the model specification using Wilkinson's notation.

The Model fit statistics table displays statistics used to assess the goodness of fit of the model. This includes the Akaike information criterion (AIC), Bayesian information criterion (BIC) values, log likelihood (LogLikelihood), and deviance (Deviance) values.

The Fixed effects coefficients table indicates that fitglme returned 95% confidence intervals. It contains one row for each fixed-effects predictor, and each column contains statistics corresponding to that predictor. Column 1 (Name) contains the name of each fixed-effects coefficient, column 2 (Estimate) contains its estimated value, and column 3 (SE) contains the standard error of the coefficient. Column 4 (tStat) contains the *t*-statistic for a hypothesis test that the coefficient is equal to 0. Column 5 (DF) and column 6 (pValue) contain the degrees of freedom and *p*-value that correspond to the *t*-statistic, respectively. The last two columns (Lower and Upper) display the lower and upper limits, respectively, of the 95% confidence interval for each fixed-effects coefficient.

Random effects covariance parameters displays a table for each grouping variable (here, only factory), including its total number of levels (20), and the type and estimate of the covariance parameter. Here, std indicates that fitglme returns the standard deviation of the random effect associated with the factory predictor, which has an estimated value of 0.31381. It also displays a table containing the error parameter type (here, the square root of the dispersion parameter), and its estimated value of 1.

The standard display generated by fitglme does not provide confidence intervals for the randomeffects parameters. To compute and display these values, use covarianceParameters.

### **Input Arguments**

#### **tbl — Input data**

table | dataset array

Input data, which includes the response variable, predictor variables, and grouping variables, specified as a table or dataset array. The predictor variables can be continuous or grouping variables (see ["Grouping Variables" on page 2-45\)](#page-84-0). You must specify the model for the variables using formula.

#### **formula — Formula for model specification**

```
character vector or string scalar of the form 'y \sim fixed + (random1|grouping1) + ... +
(randomR|groupingR)'
```
Formula for model specification, specified as a character vector or string scalar of the form 'y  $\sim$ fixed + (random1|grouping1) +  $\dots$  + (randomR|groupingR)'. The formula is case sensitive. For a full description, see ["Formula" on page 32-1822.](#page-3565-0)

Example: 'y  $\sim$  treatment + (1|block)'

#### **Name-Value Pair Arguments**

Specify optional comma-separated pairs of Name, Value arguments. Name is the argument name and Value is the corresponding value. Name must appear inside quotes. You can specify several name and value pair arguments in any order as Name1, Value1, ..., NameN, ValueN.

Example:

'Distribution','Poisson','Link','log','FitMethod','Laplace','DummyVarCoding', 'effects' specifies the response variable distribution as Poisson, the link function as log, the fit method as Laplace, and dummy variable coding where the coefficients sum to 0.

#### **BinomialSize — Number of trials for binomial distribution**

1 (default) | scalar value | vector | variable name

Number of trials for binomial distribution, that is the sample size, specified as the comma-separated pair consisting of a scalar value, a vector of the same length as the response, or the name of a variable in the input table. If you specify the name of a variable, then the variable must be of the same length as the response. BinomialSize applies only when the Distribution parameter is 'binomial'.

If BinomialSize is a scalar value, that means all observations have the same number of trials.

Data Types: single | double

#### **CheckHessian — Indicator to check positive definiteness of Hessian**

false (default) | true

Indicator to check the positive definiteness of the Hessian of the objective function with respect to unconstrained parameters at convergence, specified as the comma-separated pair consisting of 'CheckHessian' and either false or true. Default is false.

Specify 'CheckHessian' as true to verify optimality of the solution or to determine if the model is overparameterized in the number of covariance parameters.

If you specify 'FitMethod' as 'MPL' or 'REMPL', then the covariance of the fixed effects and the covariance parameters is based on the fitted linear mixed-effects model from the final pseudo likelihood iteration.

Example: 'CheckHessian',true

#### **CovarianceMethod — Method to compute covariance of estimated parameters**

'conditional' (default) | 'JointHessian'

Method to compute covariance of estimated parameters, specified as the comma-separated pair consisting of 'CovarianceMethod' and either 'conditional' or 'JointHessian'. If you specify 'conditional', then fitglme computes a fast approximation to the covariance of fixed effects given the estimated covariance parameters. It does not compute the covariance of covariance parameters. If you specify 'JointHessian', then fitglme computes the joint covariance of fixed effects and covariance parameters via the observed information matrix using the Laplacian loglikelihood.

If you specify 'FitMethod' as 'MPL' or 'REMPL', then the covariance of the fixed effects and the covariance parameters is based on the fitted linear mixed-effects model from the final pseudo likelihood iteration.

Example: 'CovarianceMethod','JointHessian'

#### **CovariancePattern — Pattern of covariance matrix**

'FullCholesky' | 'Isotropic' | 'Full' | 'Diagonal' | 'CompSymm' | square symmetric logical matrix | string array | cell array of character vectors or logical matrices

Pattern of the covariance matrix of the random effects, specified as the comma-separated pair consisting of 'CovariancePattern' and 'FullCholesky', 'Isotropic', 'Full', 'Diagonal', 'CompSymm', a square symmetric logical matrix, a string array, or a cell array containing character vectors or logical matrices.

If there are *R* random-effects terms, then the value of 'CovariancePattern' must be a string array or cell array of length *R*, where each element *r* of the array specifies the pattern of the covariance matrix of the random-effects vector associated with the *r*th random-effects term. The options for each element follow.

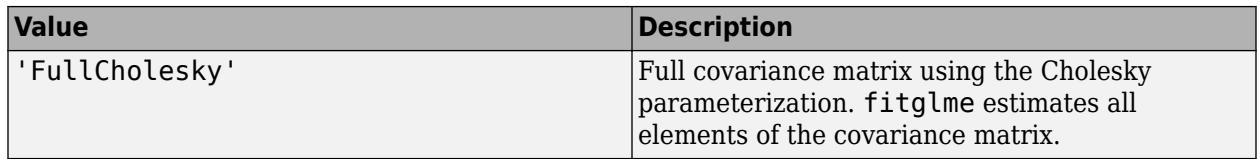

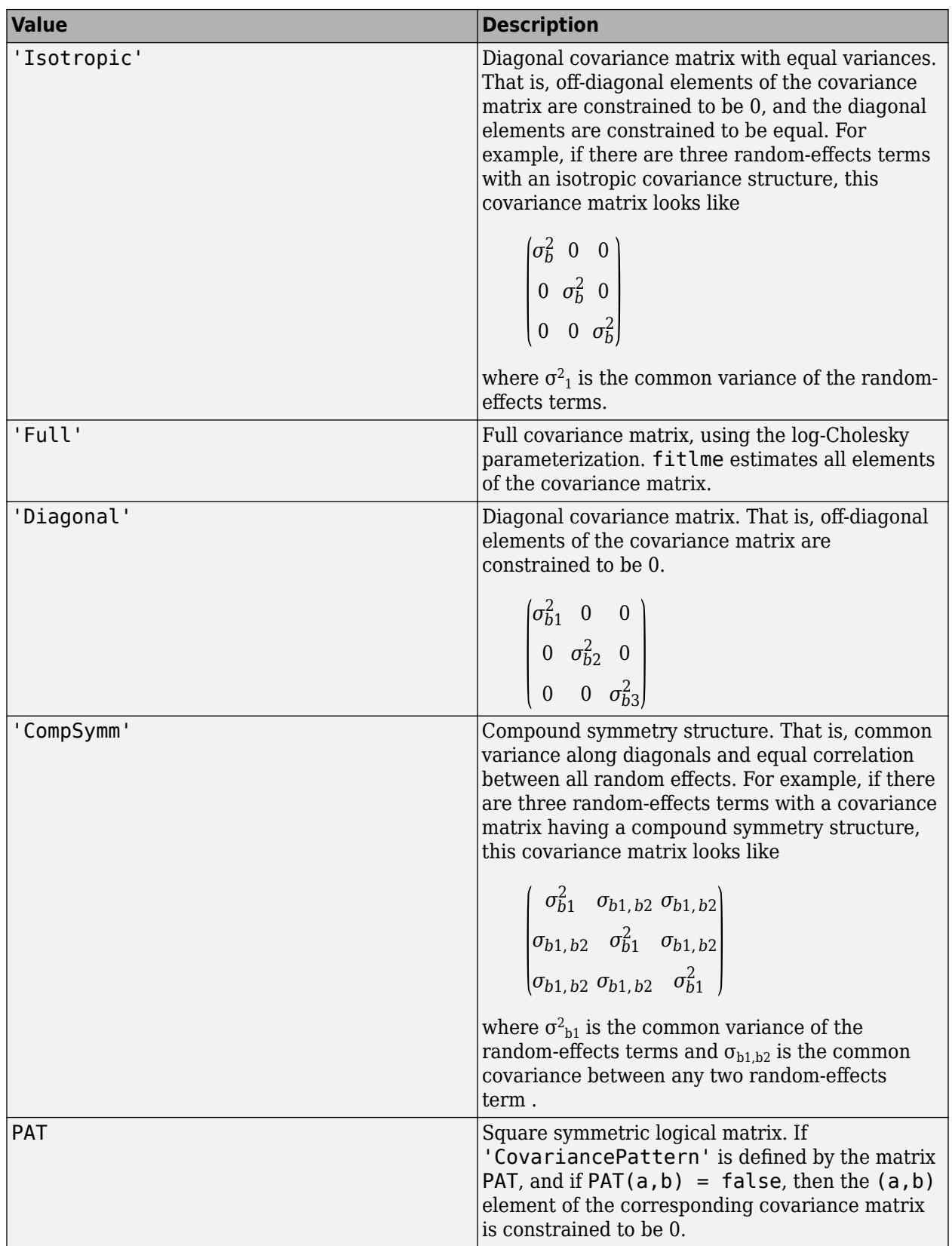

For scalar random-effects terms, the default is 'Isotropic'. Otherwise, the default is 'FullCholesky'.

Example: 'CovariancePattern','Diagonal' Example: 'CovariancePattern',{'Full','Diagonal'} Data Types: char | string | logical | cell

#### **DispersionFlag — Indicator to compute dispersion parameter**

false for 'binomial' and 'poisson' distributions (default) | true

Indicator to compute dispersion parameter for 'binomial' and 'poisson' distributions, specified as the comma-separated pair consisting of 'DispersionFlag' and one of the following.

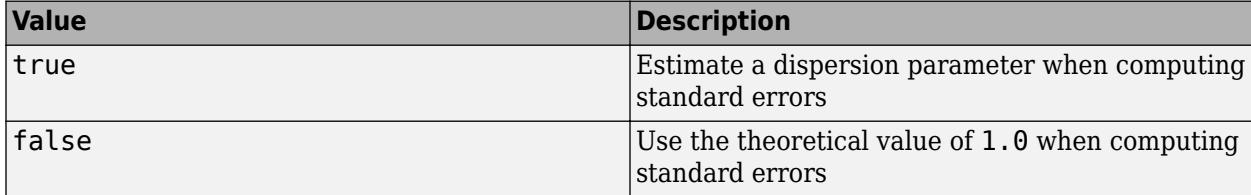

'DispersionFlag' only applies if 'FitMethod' is 'MPL' or 'REMPL'.

The fitting function always estimates the dispersion for other distributions.

Example: 'DispersionFlag',true

#### **Distribution — Distribution of the response variable**

'Normal' (default) | 'Binomial' | 'Poisson' | 'Gamma' | 'InverseGaussian'

Distribution of the response variable, specified as the comma-separated pair consisting of 'Distribution' and one of the following.

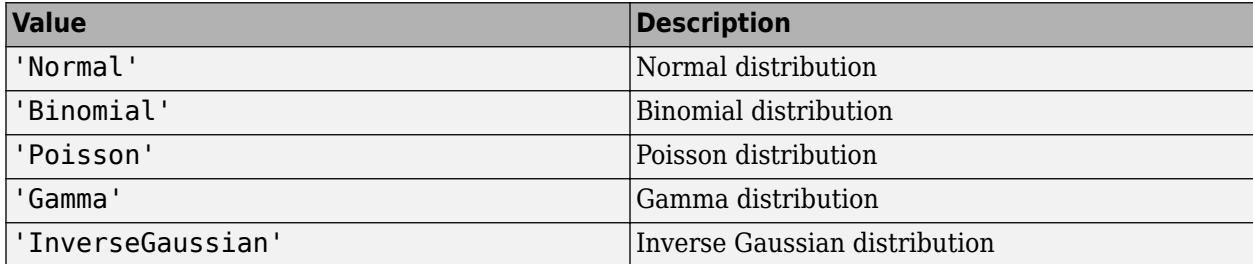

Example: 'Distribution','Binomial'

#### **DummyVarCoding — Coding to use for dummy variables**

'reference' (default) | 'effects' | 'full'

Coding to use for dummy variables created from the categorical variables, specified as the commaseparated pair consisting of 'DummyVarCoding' and one of the following.

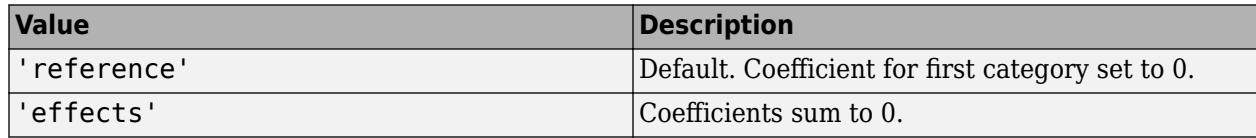

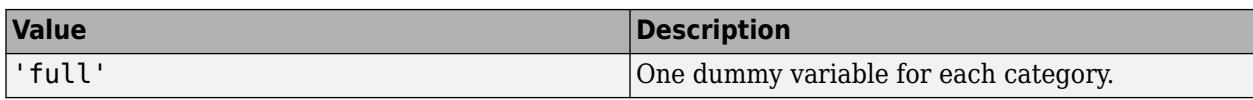

Example: 'DummyVarCoding','effects'

#### **EBMethod — Method used to approximate empirical Bayes estimates of random effects**

'Auto' (default) | 'LineSearchNewton' | 'TrustRegion2D' | 'fsolve'

Method used to approximate empirical Bayes estimates of random effects, specified as the commaseparated pair consisting of 'EBMethod' and one of the following.

- 'Auto'
- 'LineSearchNewton'
- 'TrustRegion2D'
- 'fsolve'

'Auto' is similar to 'LineSearchNewton' but uses a different convergence criterion and does not display iterative progress. 'Auto' and 'LineSearchNewton' may fail for non-canonical link functions. For non-canonical link functions, 'TrustRegion2D' or 'fsolve' are recommended. You must have Optimization Toolbox to use 'fsolve'.

Example: 'EBMethod','LineSearchNewton'

#### **EBOptions — Options for empirical Bayes optimization**

structure

Options for empirical Bayes optimization, specified as the comma-separated pair consisting of 'EBOptions' and a structure containing the following.

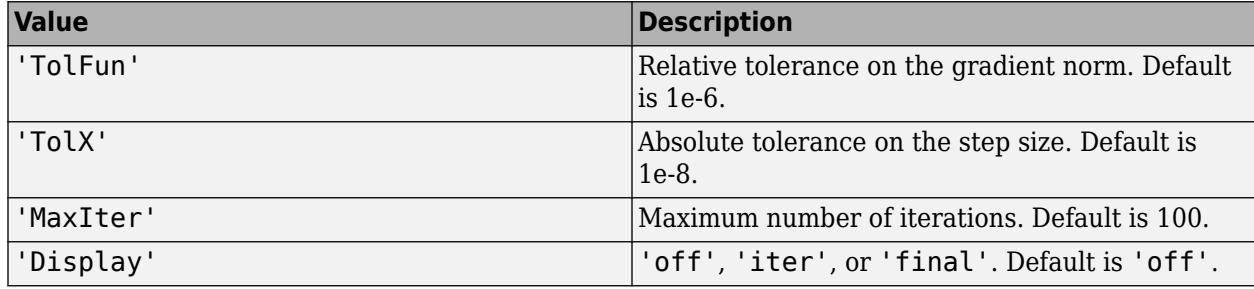

If EBMethod is 'Auto' and 'FitMethod' is 'Laplace', TolFun is the relative tolerance on the linear predictor of the model, and the 'Display' option does not apply.

If 'EBMethod' is 'fsolve', then 'EBOptions' must be specified as an object created by optimoptions('fsolve').

Data Types: struct

#### **Exclude — Indices for rows to exclude**

use all rows without NaNs (default) | vector of integer or logical values

Indices for rows to exclude from the generalized linear mixed-effects model in the data, specified as the comma-separated pair consisting of 'Exclude' and a vector of integer or logical values.

For example, you can exclude the 13th and 67th rows from the fit as follows.

Example: 'Exclude',[13,67] Data Types: single | double | logical

#### **FitMethod — Method for estimating model parameters**

'MPL' (default) | 'REMPL' | 'Laplace' | 'ApproximateLaplace

Method for estimating model parameters, specified as the comma-separated pair consisting of 'FitMethod' and one of the following.

- 'MPL' Maximum pseudo likelihood
- 'REMPL' Restricted maximum pseudo likelihood
- 'Laplace' Maximum likelihood using Laplace approximation
- 'ApproximateLaplace' Maximum likelihood using approximate Laplace approximation with fixed effects profiled out

Example: 'FitMethod','REMPL'

#### **InitPLIterations — Initial number of pseudo likelihood iterations**

10 (default) | integer value in the range  $[1,\infty)$ 

Initial number of pseudo likelihood iterations used to initialize parameters for ApproximateLaplace and Laplace fit methods, specified as the comma-separated pair consisting of 'InitPLIterations' and an integer value greater than or equal to 1.

Data Types: single | double

#### **Link — Link function**

```
'identity' | 'log' | 'logit' | 'probit' | 'comploglog' | 'reciprocal' | scalar value |
structure
```
Link function, specified as the comma-separated pair consisting of 'Link' and one of the following.

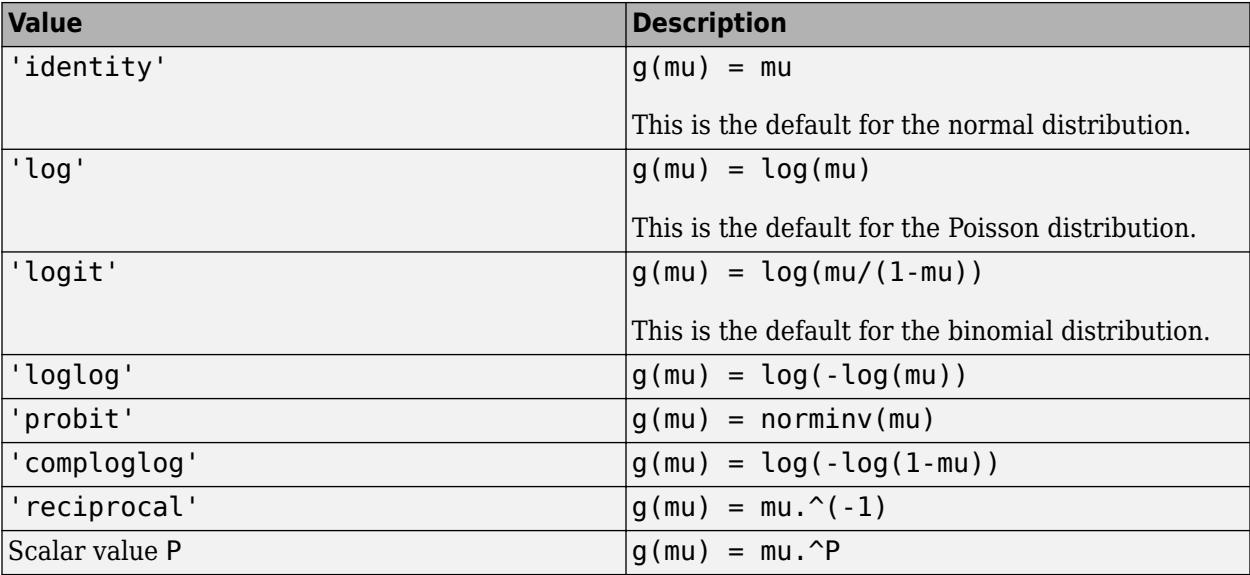

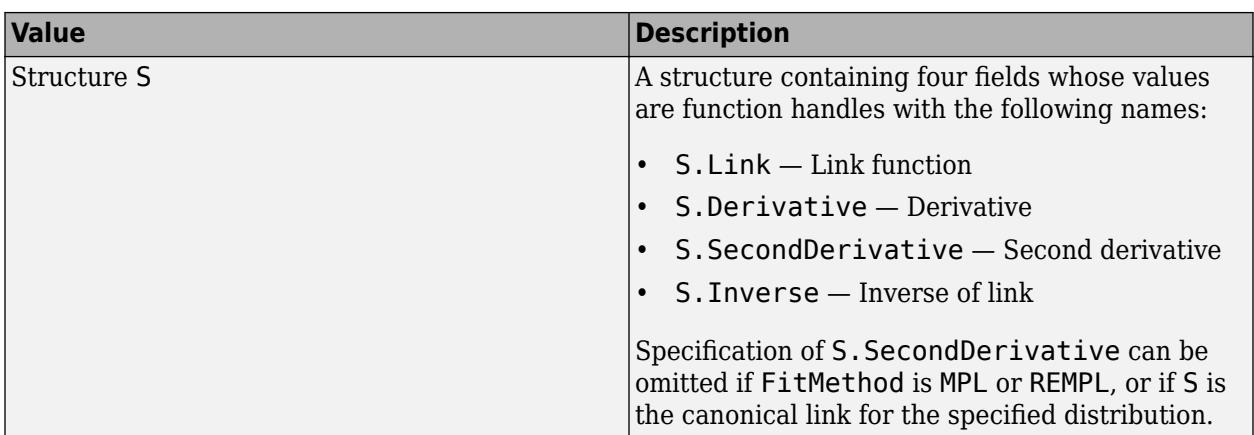

The default link function used by fitglme is the canonical link that depends on the distribution of the response.

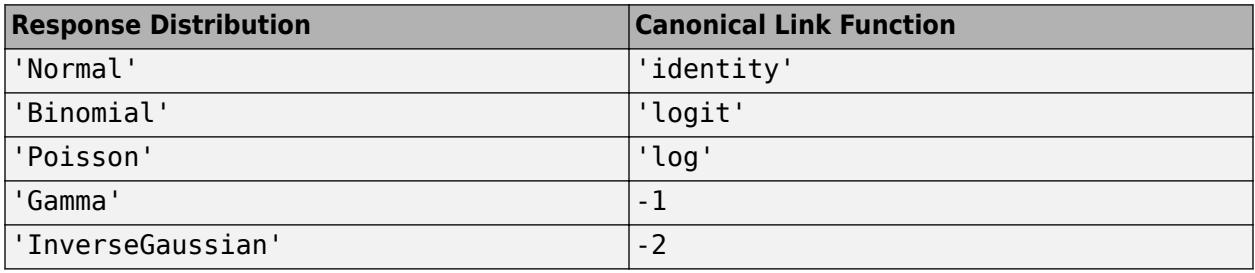

Example: 'Link','log'

Data Types: char | string | single | double | struct

#### **MuStart — Starting value for conditional mean**

scalar value

Starting value for conditional mean, specified as the comma-separated pair consisting of 'MuStart' and a scalar value. Valid values are as follows.

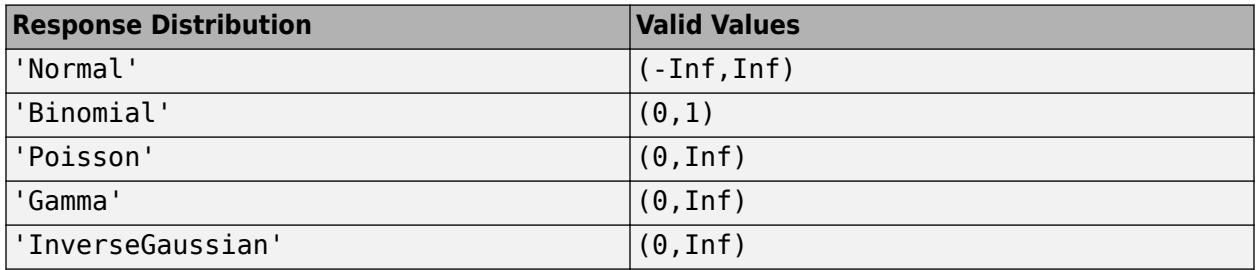

Data Types: single | double

#### **Offset — Offset**

zeros(n,1) (default) | *n*-by-1 vector of scalar values

Offset, specified as the comma-separated pair consisting of 'Offset' and an *n*-by-1 vector of scalar values, where *n* is the length of the response vector. You can also specify the variable name of an *n*by-1 vector of scalar values. 'Offset' is used as an additional predictor that has a coefficient value fixed at 1.0.

Data Types: single | double

#### **Optimizer — Optimization algorithm**

'quasinewton' (default) | 'fminsearch' | 'fminunc'

Optimization algorithm, specified as the comma-separated pair consisting of 'Optimizer' and either of the following.

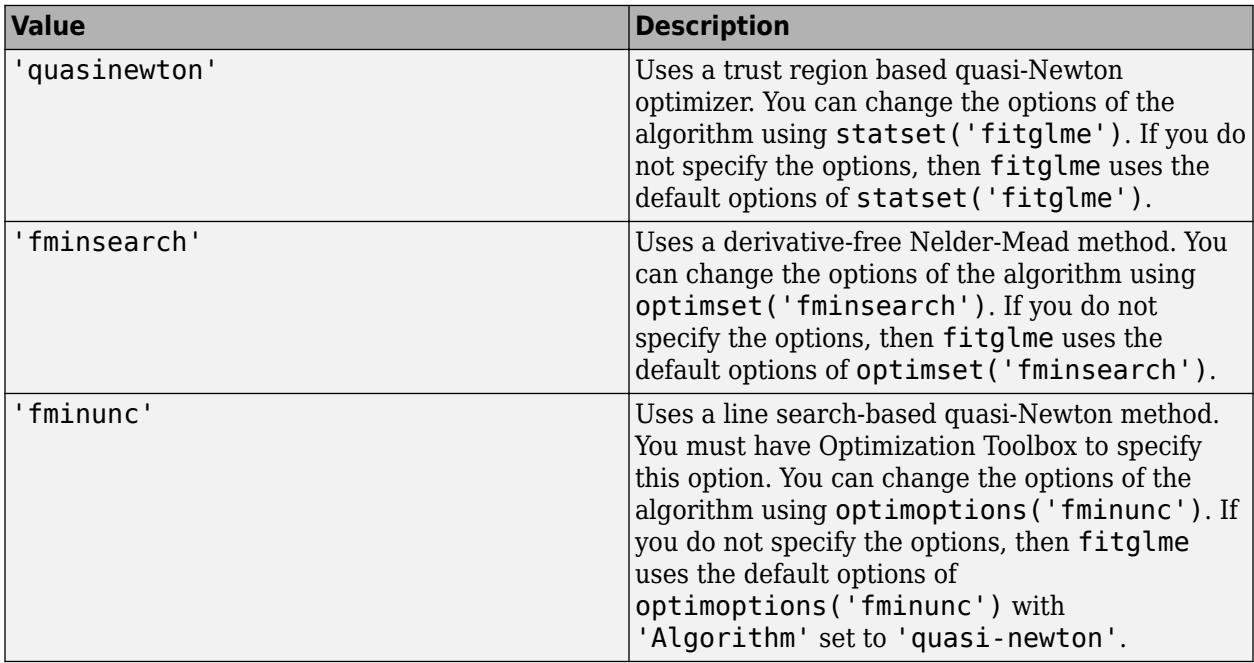

Example: 'Optimizer','fminsearch'

#### **OptimizerOptions — Options for optimization algorithm**

structure returned by statset | structure returned by optimset | object returned by optimoptions

Options for the optimization algorithm, specified as the comma-separated pair consisting of 'OptimizerOptions' and a structure returned by statset('fitglme'), a structure created by optimset('fminsearch'), or an object returned by optimoptions('fminunc').

- If 'Optimizer' is 'fminsearch', then use optimset('fminsearch') to change the options of the algorithm. If 'Optimizer' is 'fminsearch' and you do not supply 'OptimizerOptions', then the defaults used in fitglme are the default options created by optimset('fminsearch').
- If 'Optimizer' is 'fminunc', then use optimoptions('fminunc') to change the options of the optimization algorithm. See optimoptions for the options 'fminunc' uses. If 'Optimizer' is 'fminunc' and you do not supply 'OptimizerOptions', then the defaults used in fitglme are the default options created by optimoptions('fminunc') with 'Algorithm' set to 'quasi-newton'.
- If 'Optimizer' is 'quasinewton', then use statset('fitglme') to change the optimization parameters. If 'Optimizer' is 'quasinewton' and you do not change the optimization parameters using [statset](#page-6935-0), then fitglme uses the default options created by statset('fitglme').
The 'quasinewton' optimizer uses the following fields in the structure created by statset('fitglme').

## **TolFun — Relative tolerance on gradient of objective function**

1e-6 (default) | positive scalar value

Relative tolerance on the gradient of the objective function, specified as a positive scalar value.

### **TolX — Absolute tolerance on step size**

1e-12 (default) | positive scalar value

Absolute tolerance on the step size, specified as a positive scalar value.

### **MaxIter — Maximum number of iterations allowed**

10000 (default) | positive scalar value

Maximum number of iterations allowed, specified as a positive scalar value.

**Display — Level of display** 'off' (default) | 'iter' | 'final'

Level of display, specified as one of 'off', 'iter', or 'final'.

### **PLIterations — Maximum number of pseudo likelihood iterations**

100 (default) | positive integer value

Maximum number of pseudo likelihood (PL) iterations, specified as the comma-separated pair consisting of 'PLIterations' and a positive integer value. PL is used for fitting the model if 'FitMethod' is 'MPL' or 'REMPL'. For other 'FitMethod' values, PL iterations are used to initialize parameters for subsequent optimization.

Example: 'PLIterations',200

Data Types: single | double

### **PLTolerance — Relative tolerance factor for pseudo likelihood iterations**

1e–08 (default) | positive scalar value

Relative tolerance factor for pseudo likelihood iterations, specified as the comma-separated pair consisting of 'PLTolerance' and a positive scalar value.

Example: 'PLTolerance',1e-06

Data Types: single | double

### **StartMethod — Method to start iterative optimization**

'default' (default) | 'random'

Method to start iterative optimization, specified as the comma-separated pair consisting of 'StartMethod' and either of the following.

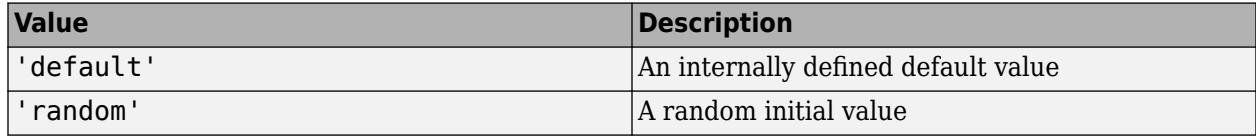

Example: 'StartMethod','random'

## **UseSequentialFitting — Initial fitting type**

false (default) | true

, specified as the comma-separated pair consisting of 'UseSequentialFitting' and either false or true. If 'UseSequentialFitting' is false, all maximum likelihood methods are initialized using one or more pseudo likelihood iterations. If 'UseSequentialFitting' is true, the initial values from pseudo likelihood iterations are refined using 'ApproximateLaplace' for 'Laplace' fitting.

Example: 'UseSequentialFitting',true

## **Verbose — Indicator to display optimization process on screen**

 $0$  (default) | 1 | 2

Indicator to display the optimization process on screen, specified as the comma-separated pair consisting of 'Verbose' and 0, 1, or 2. If 'Verbose' is specified as 1 or 2, then fitglme displays the progress of the iterative model-fitting process. Specifying 'Verbose' as 2 displays iterative optimization information from the individual pseudo likelihood iterations. Specifying 'Verbose' as 1 omits this display.

The setting for 'Verbose' overrides the field 'Display' in 'OptimizerOptions'.

Example: 'Verbose',1

### **Weights — Observation weights**

vector of nonnegative scalar values

Observation weights, specified as the comma-separated pair consisting of 'Weights' and an *n*-by-1 vector of nonnegative scalar values, where *n* is the number of observations. If the response distribution is binomial or Poisson, then 'Weights' must be a vector of positive integers.

Data Types: single | double

# **Output Arguments**

## **glme — Generalized linear mixed-effects model**

GeneralizedLinearMixedModel object

Generalized linear mixed-effects model, specified as a GeneralizedLinearMixedModel object. For properties and methods of this object, see [GeneralizedLinearMixedModel](#page-4081-0).

# **More About**

## **Formula**

In general, a formula for model specification is a character vector or string scalar of the form 'y  $\sim$ terms'. For the generalized linear mixed-effects models, this formula is in the form 'y  $\sim$  fixed +  $(random1|grouping1) + ... + (randomR|groupingR)$ , where fixed and random contain the fixed-effects and the random-effects terms.

Suppose a table tbl contains the following:

- A response variable, y
- Predictor variables,  $X_j$ , which can be continuous or grouping variables

• Grouping variables,  $g_1$ ,  $g_2$ , ...,  $g_R$ ,

where the grouping variables in  $\mathsf{X}_j$  and  $\mathsf{g}_r$  can be categorical, logical, character arrays, string arrays, or cell arrays of character vectors.

Then, in a formula of the form, 'y  $\sim$  fixed + (random<sub>1</sub>|g<sub>1</sub>) + ... + (random<sub>*R*</sub>|g<sub>*R*</sub>)', the term fixed corresponds to a specification of the fixed-effects design matrix  $X$ , random<sub>1</sub> is a specification of the random-effects design matrix  $\mathsf{Z}_1$  corresponding to grouping variable  $\mathsf{g}_1$ , and similarly <code>random</code> is a specification of the random-effects design matrix Z*R* corresponding to grouping variable g*R*. You can express the fixed and random terms using Wilkinson notation.

Wilkinson notation describes the factors present in models. The notation relates to factors present in models, not to the multipliers (coefficients) of those factors.

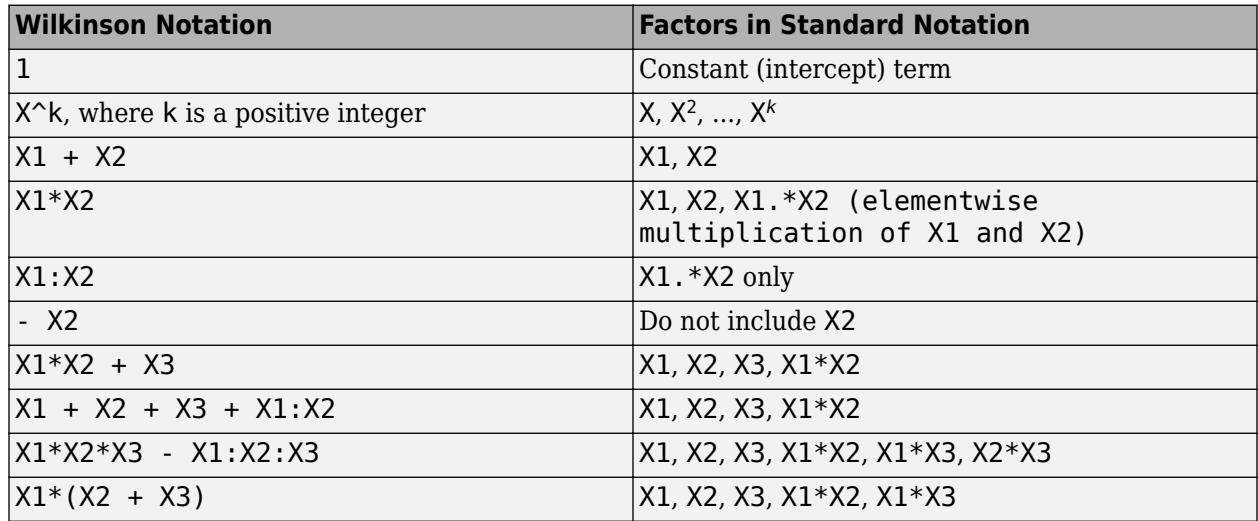

Statistics and Machine Learning Toolbox notation always includes a constant term unless you explicitly remove the term using -1. Here are some examples for generalized linear mixed-effects model specification.

## **Examples:**

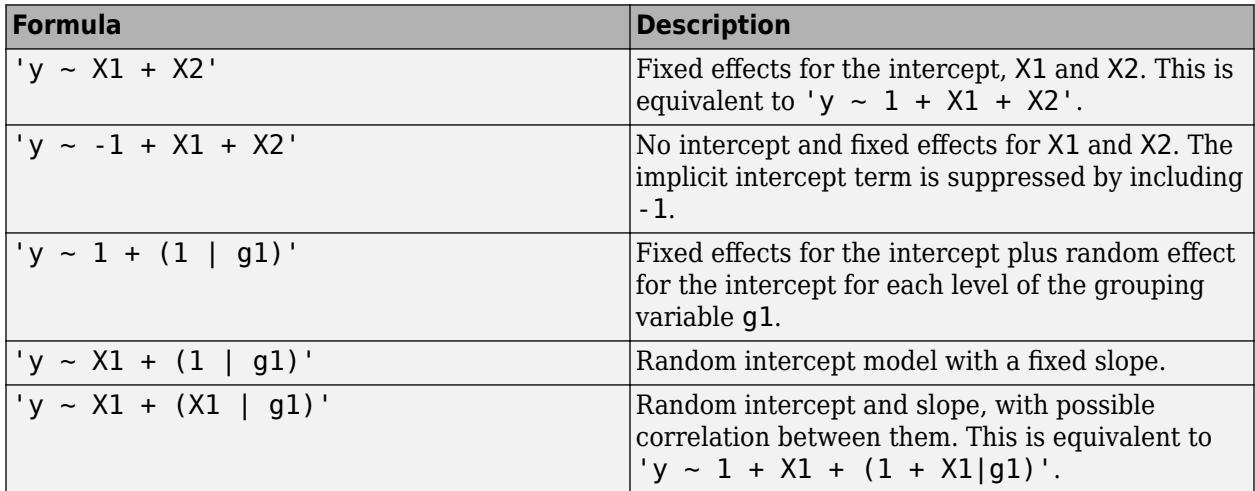

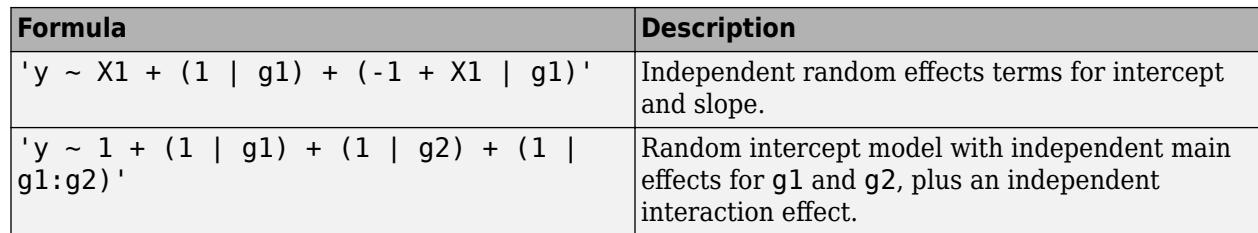

# **See Also**

[GeneralizedLinearMixedModel](#page-4081-0)

## **Topics**

["Fit a Generalized Linear Mixed-Effects Model" on page 12-57](#page-764-0) ["Generalized Linear Mixed-Effects Models" on page 12-48](#page-755-0)

**Introduced in R2014b**

# **fitgmdist**

Fit Gaussian mixture model to data

# **Syntax**

```
GMModel = fitgmdist(X,k)GMModel = fitgmdist(X,k,Name,Value)
```
# **Description**

 $GMModel = fitqmdist(X, k)$  returns a Gaussian mixture distribution model (GMModel) with k components fitted to data (X).

 $GMModel = fitgmdist(X, k, Name, Value)$  returns a Gaussian mixture distribution model with additional options specified by one or more Name, Value pair arguments.

For example, you can specify a regularization value or the covariance type.

# **Examples**

# **Cluster Data Using a Gaussian Mixture Model**

Generate data from a mixture of two bivariate Gaussian distributions.

```
mu1 = [1 2];Sigma = [2 0; 0 0.5];mu2 = [-3 -5];Sigma = [1 0; 0 1];rng(1); % For reproducibility
X = [mvnrnd(mu1, Sigma1,1000); mvnrnd(mu2,Sigma2,1000)];
```
Fit a Gaussian mixture model. Specify that there are two components.

```
GMModel = fitqmdist(X,2);
```
Plot the data over the fitted Gaussian mixture model contours.

```
figure
y = [zeros(1000,1);ones(1000,1)];
h = gscatter(X(:,1),X(:,2),y);hold on
gmPDF = @(x1,x2) reshape(pdf(GMModel, [x1(:) x2(:)]), size(x1));
g = gca;fcontour(gmPDF,[g.XLim g.YLim])
title('{\bf Scatter Plot and Fitted Gaussian Mixture Contours}')
legend(h,'Model 0','Model1')
hold off
```
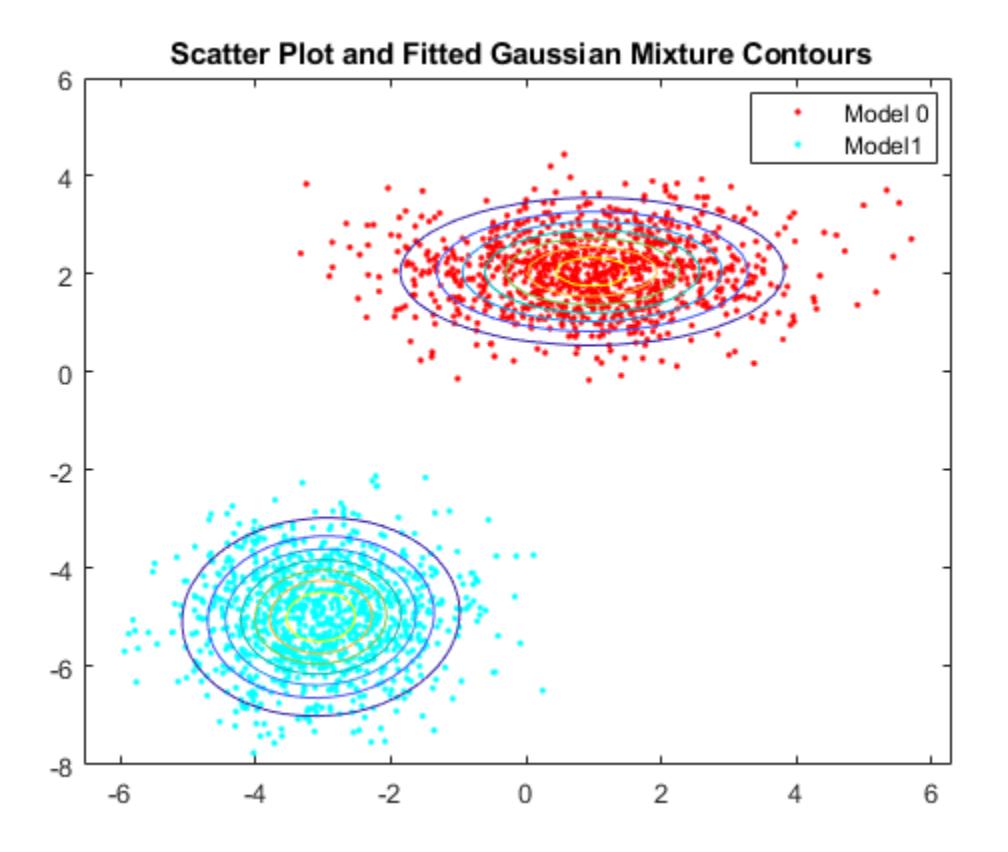

### **Regularize Gaussian Mixture Model Estimation**

Generate data from a mixture of two bivariate Gaussian distributions. Create a third predictor that is the sum of the first and second predictors.

```
mu1 = [1 2];Sigma = [1 0; 0 1];mu2 = [3 4];Sigma = [0.5 0; 0 0.5];rng(3); % For reproducibility
X1 = [mvnrnd(mu1, Sigma1,100); mvnrnd(mu2,Sigma2,100)];
X = [X1, X1(:,1) + X1(:,2)];
```
The columns of X are linearly dependent. This can cause ill-conditioned covariance estimates.

Fit a Gaussian mixture model to the data. You can use try / catch statements to help manage error messages.

```
rng(1); % Reset seed for common start values
try
    GMModel = fitgmdist(X,2)catch exception
    disp('There was an error fitting the Gaussian mixture model')
     error = exception.message
end
```
There was an error fitting the Gaussian mixture model  $error =$ 'Ill-conditioned covariance created at iteration 2.'

The covariance estimates are ill-conditioned. Consequently, optimization stops and an error appears.

Fit a Gaussian mixture model again, but use regularization.

```
rng(3); % Reset seed for common start values
GMModel = fitgmdist(X, 2, 'RegularizationValue', 0.1)GMModel = 
Gaussian mixture distribution with 2 components in 3 dimensions
Component 1:
Mixing proportion: 0.536725
Mean: 2.8831 3.9506 6.8338
Component 2:
Mixing proportion: 0.463275
Mean: 0.8813 1.9758 2.8571
```
In this case, the algorithm converges to a solution due to regularization.

### **Select the Number of Gaussian Mixture Model Components Using PCA**

Gaussian mixture models require that you specify a number of components before being fit to data. For many applications, it might be difficult to know the appropriate number of components. This example shows how to explore the data, and try to get an initial guess at the number of components using principal component analysis.

Load Fisher's iris data set.

```
load fisheriris
classes = unique(species)
classes = 3x1 cell
     {'setosa' }
     {'versicolor'}
     {'virginica' }
```
The data set contains three classes of iris species. The analysis proceeds as if this is unknown.

Use principal component analysis to reduce the dimension of the data to two dimensions for visualization.

```
[-, \text{score}] = \text{pca}(\text{meas}, \text{'NumComponents'}, 2);
```
Fit three Gaussian mixture models to the data by specifying 1, 2, and 3 components. Increase the number of optimization iterations to 1000. Use dot notation to store the final parameter estimates. By default, the software fits full and different covariances for each component.

```
GMModels = cell(3,1); % Preallocationoptions = statset('MaxIter',1000);
```

```
rng(1); % For reproducibility
for j = 1:3 GMModels{j} = fitgmdist(score,j,'Options',options);
     fprintf('\n GM Mean for %i Component(s)\n',j)
    Mu = GMModels{j}.mu
end
  GM Mean for 1 Component(s)
Mu = 1×2
10^{-14} \times -0.2743 -0.0870
  GM Mean for 2 Component(s)
Mu = 2×2
     1.3212 -0.0954
    -2.6424 0.1909
  GM Mean for 3 Component(s)
Mu = 3×2
     0.4856 -0.1287
     1.4484 -0.0904
    -2.6424 0.1909
```
GMModels is a cell array containing three, fitted gmdistribution models. The means in the three component models are different, suggesting that the model distinguishes among the three iris species.

Plot the scores over the fitted Gaussian mixture model contours. Since the data set includes labels, use gscatter to distinguish between the true number of components.

```
figure
for i = 1:3subplot(2,2,i)h1 = gscatter(score(:,1),score(:,2),species);h = qca; hold on
     gmPDF = @(x1,x2)arrayfun(@(x1,x2)pdf(GMModels{j},[x1(:) x2(:)]),x1,x2);
     fcontour(gmPDF,[h.XLim h.YLim],'MeshDensity',100)
     title(sprintf('GM Model - %i Component(s)',j));
     xlabel('1st principal component');
     ylabel('2nd principal component');
    if(j \sim= 3) legend off;
     end
     hold off
end
g = legend(h1);g.Position = [0.7 0.25 0.1 0.1];
```
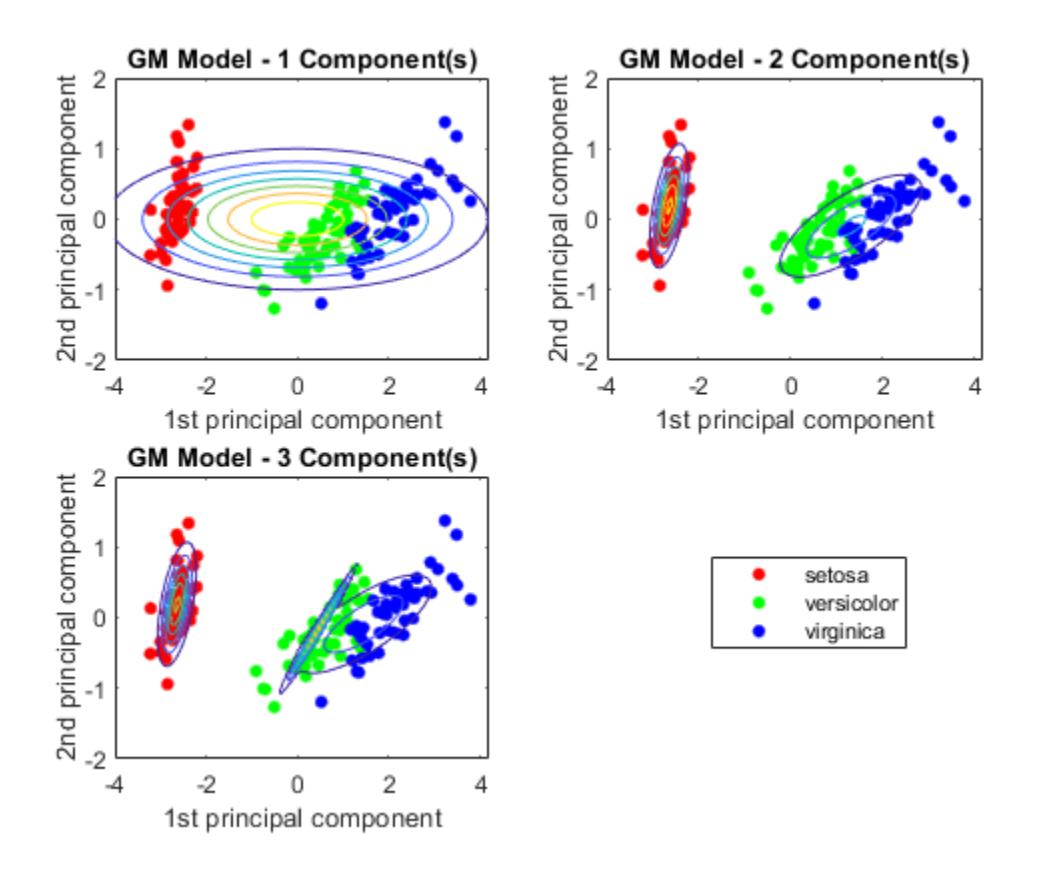

The three-component Gaussian mixture model, in conjunction with PCA, looks like it distinguishes between the three iris species.

There are other options you can use to help select the appropriate number of components for a Gaussian mixture model. For example,

- Compare multiple models with varying numbers of components using information criteria, e.g., AIC or BIC.
- Estimate the number of clusters using evalclusters, which supports, the Calinski-Harabasz criterion and the gap statistic, or other criteria.

### **Determine the Best Gaussian Mixture Fit Using AIC**

Gaussian mixture models require that you specify a number of components before being fit to data. For many applications, it might be difficult to know the appropriate number of components. This example uses the AIC fit statistic to help you choose the best fitting Gaussian mixture model over varying numbers of components.

Generate data from a mixture of two bivariate Gaussian distributions.

```
mu1 = [1 1];Signal = [0.5 0; 0 0.5];mu2 = [2 4];
```

```
Sigma = [0.2 0; 0 0.2];rng(1);X = [mvnrnd(mu1, Sigma1,1000); mvnrnd(mu2,Sigma2,1000)];
plot(X(:,1),X(:,2),'ko')title('Scatter Plot')
xlim([min(X(:)) max(X(:))]) % Make axes have the same scale
ylim([min(X(:)) max(X(:))])
```
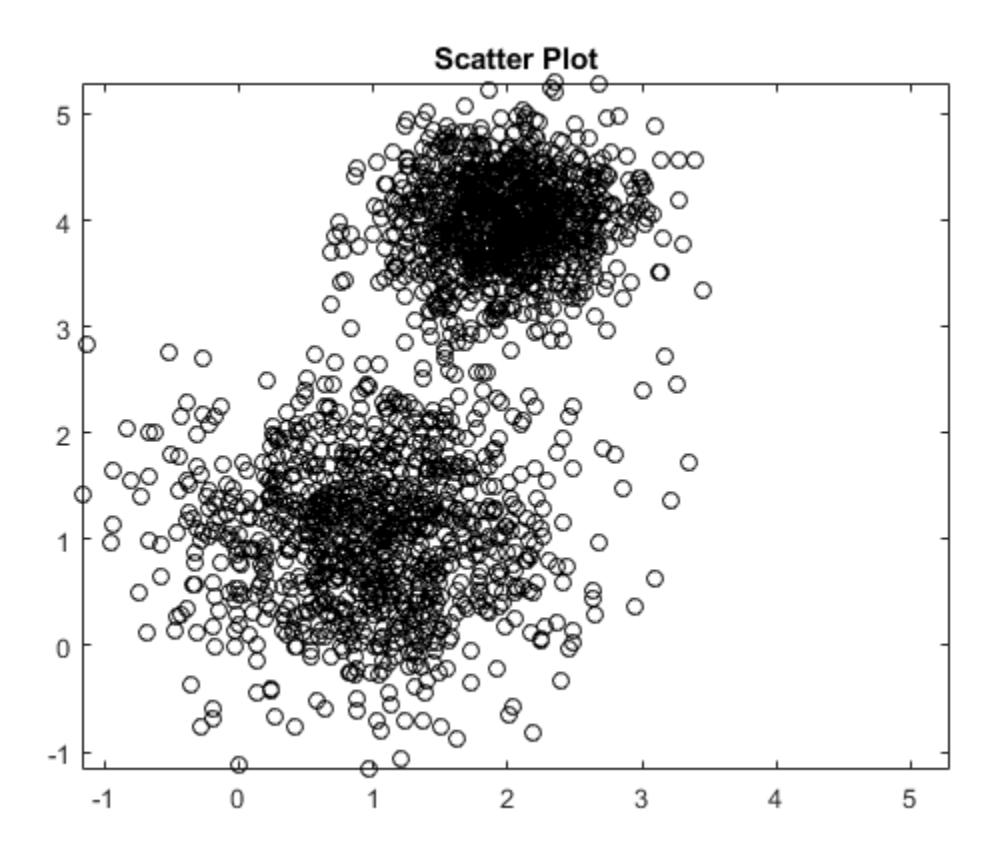

Supposing that you do not know the underlying parameter values, the scatter plots suggests:

- There are two components.
- The variances between the clusters are different.
- The variance within the clusters is the same.
- There is no covariance within the clusters.

Fit a two-component Gaussian mixture model. Based on the scatter plot inspection, specify that the covariance matrices are diagonal. Print the final iteration and loglikelihood statistic to the Command Window by passing a statset structure as the value of the Options name-value pair argument.

```
options = statset('Display','final');
GMModel = fitgmdist(X,2, CovarianceType', 'diagonal', 'Options', options);
```
11 iterations, log-likelihood = -4787.38

GMModel is a fitted gmdistribution model.

Examine the AIC over varying numbers of components.

```
AIC = zeros(1.4):
GMModels = cell(1.4);
options = statset('MaxIter',500);
for k = 1:4 GMModels{k} = fitgmdist(X,k,'Options',options,'CovarianceType','diagonal');
     AIC(k)= GMModels{k}.AIC;
end
```
 $[minAIC, numComponents] = min(AIC);$ numComponents

numComponents = 2

 $BestModel = GMModels{numComponents}$ 

```
BestModel = 
Gaussian mixture distribution with 2 components in 2 dimensions
Component 1:
Mixing proportion: 0.501719
Mean: 1.9824 4.0013
Component 2:
Mixing proportion: 0.498281
Mean: 0.9880 1.0511
```
The smallest AIC occurs when the software fits the two-component Gaussian mixture model.

### **Set Initial Values When Fitting Gaussian Mixture Models**

Gaussian mixture model parameter estimates might vary with different initial values. This example shows how to control initial values when you fit Gaussian mixture models using fitgmdist.

Load Fisher's iris data set. Use the petal lengths and widths as predictors.

```
load fisheriris
X = meas( : , 3:4);
```
Fit a Gaussian mixture model to the data using default initial values. There are three iris species, so specify  $k = 3$  components.

```
rng(10); % For reproducibility
GMModel1 = fitgmdist(X,3);
```
By default, the software:

- **1** Implements the ["k-means++ Algorithm for Initialization" on page 32-1838](#page-3581-0) to choose *k* = 3 initial cluster centers.
- **2** Sets the initial covariance matrices as diagonal, where element  $(j, j)$  is the variance of  $X(:,j)$ .
- **3** Treats the initial mixing proportions as uniform.

Fit a Gaussian mixture model by connecting each observation to its label.

```
y = ones(size(X,1),1);y(\text{strom}(\text{species}, 'setosa')) = 2;y(strcmp(species,'virginica')) = 3;
GMModel2 = fitgmdist(X,3,'Start',y);
```
Fit a Gaussian mixture model by explicitly specifying the initial means, covariance matrices, and mixing proportions.

```
Mu = [1 1; 2 2; 3 3];
Signa(:,:,1) = [1 1; 1 2];Signa(:,:,2) = 2*[1 1; 1 2];Signa(:,:,3) = 3*[1 1; 1 2];PComponents = [1/2, 1/4, 1/4];
S = struct('mu',Mu,'Sigma',Sigma,'ComponentProportion',PComponents);
```

```
GMModel3 = fitgmdist(X,3,'Start',S);
```
Use gscatter to plot a scatter diagram that distinguishes between the iris species. For each model, plot the fitted Gaussian mixture model contours.

```
figure
subplot(2,2,1)
h = gscatter(X(:,1),X(:,2),species, [],'o', 4);haxis = gca;
xlim = haxis.XLim;
ylim = haxis.YLim;
d = (max([xlim ylim]) - min([xlim ylim]))/1000;[X1Grid,X2Grid] = meshgrid(xlim(1):d:xlim(2),ylim(1):d:ylim(2));hold on
contour(X1Grid,X2Grid,reshape(pdf(GMModel1,[X1Grid(:) X2Grid(:)]),...
     size(X1Grid,1),size(X1Grid,2)),20)
uistack(h,'top')
title('{\bf Random Initial Values}');
xlabel('Sepal length');
ylabel('Sepal width');
legend off;
hold off
subplot(2,2,2)
h = gscatter(X(:,1),X(:,2),species,[],'o',4);
hold on
contour(X1Grid,X2Grid,reshape(pdf(GMModel2,[X1Grid(:) X2Grid(:)]),...
     size(X1Grid,1),size(X1Grid,2)),20)
uistack(h,'top')
title('{\bf Initial Values from Labels}');
xlabel('Sepal length');
ylabel('Sepal width');
legend off
hold off
subplot(2,2,3)
h = gscatter(X(:,1),X(:,2),species, [],'o', 4);hold on
contour(X1Grid,X2Grid,reshape(pdf(GMModel3,[X1Grid(:) X2Grid(:)]),...
     size(X1Grid,1),size(X1Grid,2)),20)
uistack(h,'top')
title('{\bf Initial Values from the Structure}');
xlabel('Sepal length');
ylabel('Sepal width');
```
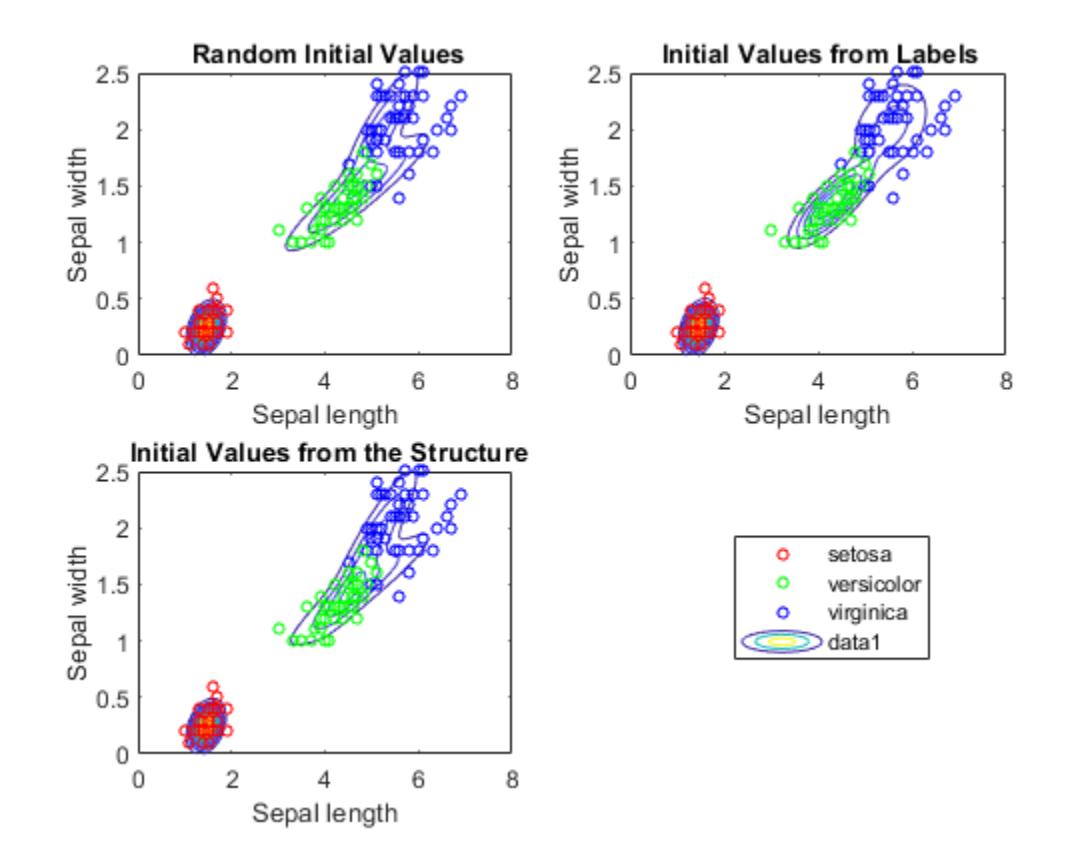

legend('Location',[0.7,0.25,0.1,0.1]); hold off

According to the contours, GMModel2 seems to suggest a slight trimodality, while the others suggest bimodal distributions.

Display the estimated component means.

```
table(GMModel1.mu,GMModel2.mu,GMModel3.mu,'VariableNames',...
    {'Model1','Model2','Model3'})
```
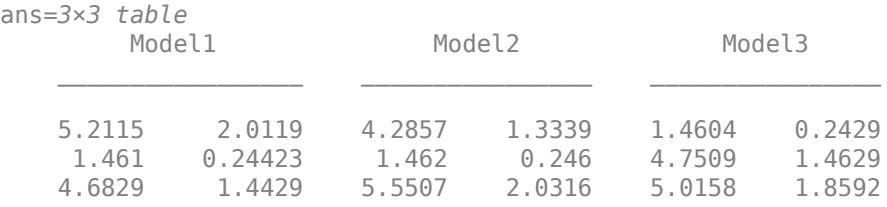

GMModel2 seems to distinguish between the iris species the best.

# **Input Arguments**

**X — Data** numeric matrix Data to which the Gaussian mixture model is fit, specified as a numeric matrix.

The rows of X correspond to observations, and the columns of X correspond to variables. The number of observations must be larger than each of the following: the number of variables and the number of components.

NaNs indicate missing values. The software removes rows of X containing at least one NaN before fitting, which decreases the effective sample size.

Data Types: single | double

### **k — Number of components**

positive integer

Number of components to use when fitting Gaussian mixture model, specified as a positive integer. For example, if you specify  $k = 3$ , then the software fits a Gaussian mixture model with three distinct means, covariances matrices, and component proportions to the data (X).

Data Types: single | double

### **Name-Value Pair Arguments**

Specify optional comma-separated pairs of Name, Value arguments. Name is the argument name and Value is the corresponding value. Name must appear inside quotes. You can specify several name and value pair arguments in any order as Name1, Value1, ..., NameN, ValueN.

Example: 'RegularizationValue',0.1,'CovarianceType','diagonal' specifies a regularization parameter value of 0.1 and to fit diagonal covariance matrices.

### **CovarianceType — Type of covariance matrix**

'full' (default) | 'diagonal'

Type of covariance matrix to fit to the data, specified as the comma-separated pair consisting of 'CovarianceType' and either 'diagonal' or 'full'.

If you set 'diagonal', then the software fits diagonal covariance matrices. In this case, the software estimates  $k*d$  covariance parameters, where d is the number of columns in  $X$  (i.e.,  $d = size(X, 2)$ ).

Otherwise, the software fits full covariance matrices. In this case, the software estimates  $k*d*(d)$ +1)/2 covariance parameters.

Example: 'CovarianceType','diagonal'

### **Options — Iterative EM algorithm optimization options**

statset options structure

Iterative EM algorithm optimization options, specified as the comma-separated pair consisting of 'Options' and a [statset](#page-6935-0) options structure.

This table describes the available name-value pair arguments.

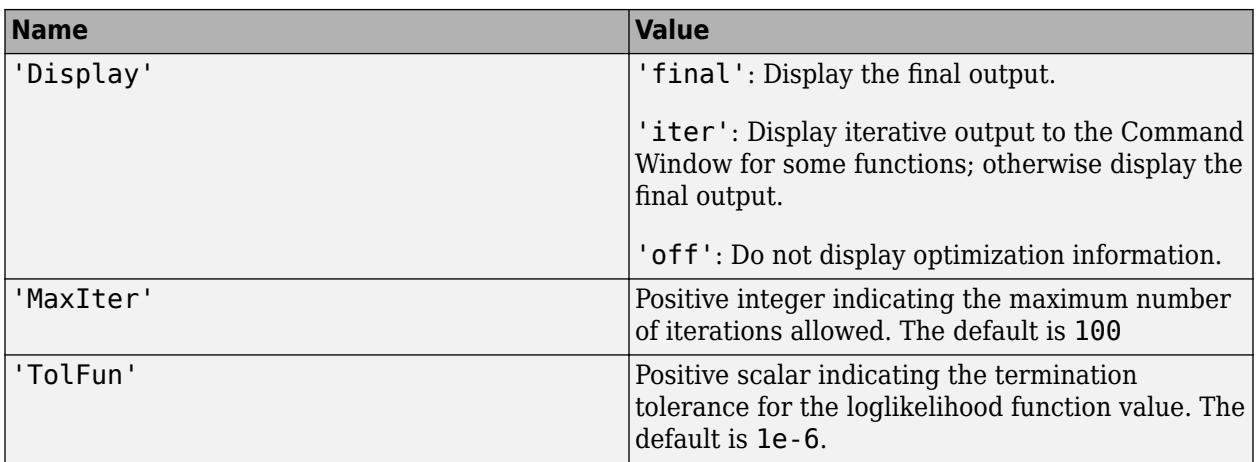

Example: 'Options',statset('Display','final','MaxIter',1500,'TolFun',1e-5)

### **ProbabilityTolerance — Tolerance for posterior probabilities**

1e-8 (default) | nonnegative scalar value in range [0,1e-6]

Tolerance for posterior probabilities, specified as the comma-separated pair consisting of ProbabilityTolerance and a nonnegative scalar value in the range [0, 1e-6].

In each iteration, after the estimation of posterior probabilities, fitgmdist sets any posterior probability that is not larger than the tolerance value to zero. Using a nonzero tolerance might speed up fitgmdist.

Example: 'ProbabilityTolerance',0.0000025

Data Types: single | double

### **RegularizationValue — Regularization parameter value**

0 (default) | nonnegative scalar

Regularization parameter value, specified as the comma-separated pair consisting of 'RegularizationValue' and a nonnegative scalar.

Set RegularizationValue to a small positive scalar to ensure that the estimated covariance matrices are positive definite.

Example: 'RegularizationValue',0.01

Data Types: single | double

### **Replicates — Number of times to repeat EM algorithm**

1 (default) | positive integer

Number of times to repeat the EM algorithm using a new set of initial values, specified as the commaseparated pair consisting of 'Replicates' and a positive integer.

If Replicates is greater than 1, then:

- The name-value pair argument Start must be plus (the default) or randSample.
- GMModel is the fit with the largest loglikelihood.

```
Example: 'Replicates',10
```
Data Types: single | double

# **SharedCovariance — Flag indicating whether all covariance matrices are identical**

logical false (default) | logical true

Flag indicating whether all covariance matrices are identical (i.e., fit a pooled estimate), specified as the comma-separated pair consisting of 'SharedCovariance' and either logical value false or true.

If SharedCovariance is true, then all k covariance matrices are equal, and the number of covariance parameters is scaled down by a factor of k.

## **Start — Initial value setting method**

'plus' (default) | 'randSample' | vector of integers | structure array

Initial value setting method, specified as the comma-separated pair consisting of 'Start' and 'randSample', 'plus', a vector of integers, or a structure array.

The value of Start determines the initial values required by the optimization routine for each Gaussian component parameter — mean, covariance, and mixing proportion. This table summarizes the available options.

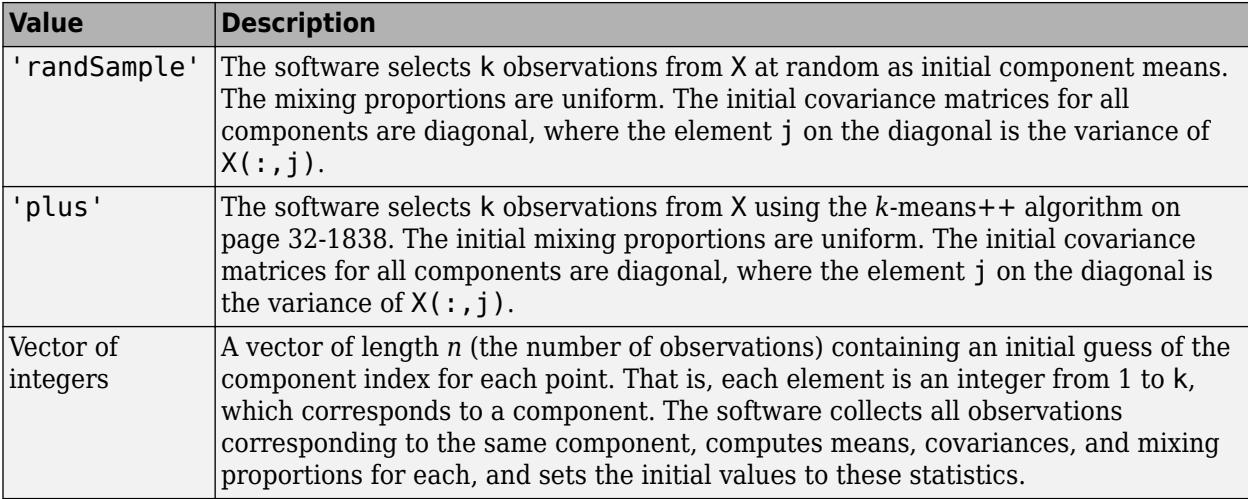

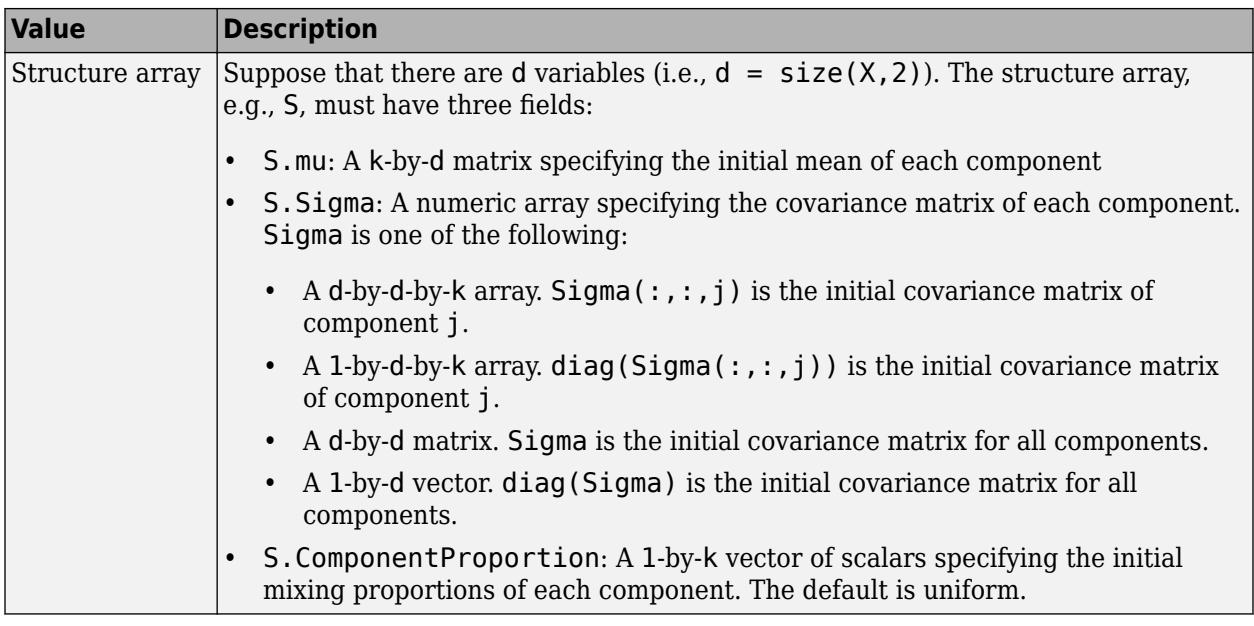

Example: 'Start',ones(n,1) Data Types: single | double | char | string | struct

# **Output Arguments**

# **GMModel — Fitted Gaussian mixture model**

gmdistribution model

Fitted Gaussian mixture model, returned as a [gmdistribution](#page-4197-0) model.

Access properties of GMModel using dot notation. For example, display the AIC by entering GMModel.AIC.

# **Tips**

fitgmdist might:

• Converge to a solution where one or more of the components has an ill-conditioned or singular covariance matrix.

The following issues might result in an ill-conditioned covariance matrix:

- The number of dimensions of your data is relatively high and there are not enough observations.
- Some of the predictors (variables) of your data are highly correlated.
- Some or all the features are discrete.
- You tried to fit the data to too many components.

In general, you can avoid getting ill-conditioned covariance matrices by using one of the following precautions:

- <span id="page-3581-0"></span>• Preprocess your data to remove correlated features.
- Set 'SharedCovariance' to true to use an equal covariance matrix for every component.
- Set 'CovarianceType' to 'diagonal'.
- Use 'RegularizationValue' to add a very small positive number to the diagonal of every covariance matrix.
- Try another set of initial values.
- Pass through an intermediate step where one or more of the components has an ill-conditioned covariance matrix. Try another set of initial values to avoid this issue without altering your data or model.

# **Algorithms**

## **Gaussian Mixture Model Likelihood Optimization**

The software optimizes the Gaussian mixture model likelihood using the iterative Expectation-Maximization (EM) algorithm.

fitgmdist fits GMMs to data using the iterative Expectation-Maximization (EM) algorithm. Using initial values for component means, covariance matrices, and mixing proportions, the EM algorithm proceeds using these steps.

- **1** For each observation, the algorithm computes posterior probabilities of component memberships. You can think of the result as an *n*-by-*k* matrix, where element (*i*,*j*) contains the posterior probability that observation *i* is from component *j*. This is the E-step of the EM algorithm.
- **2** Using the component-membership posterior probabilities as weights, the algorithm estimates the component means, covariance matrices, and mixing proportions by applying maximum likelihood. This is the M-step of the EM algorithm.

The algorithm iterates over these steps until convergence. The likelihood surface is complex, and the algorithm might converge to a local optimum. Also, the resulting local optimum might depend on the initial conditions. fitgmdist has several options for choosing initial conditions, including random component assignments for the observations and the *k*-means ++ algorithm.

# *k***-means++ Algorithm for Initialization**

The *k*-means++ algorithm uses an heuristic to find centroid seeds for *k*-means clustering. fitgmdist can apply the same principle to initialize the EM algorithm by using the k-means++ algorithm to select the initial parameter values for a fitted Gaussian mixture model.

The *k*-means++ algorithm assumes the number of clusters is *k* and chooses the initial parameter values as follows.

- **1** Select the component mixture probability to be the uniform probability  $p_i = \frac{1}{k}$ , where  $i = 1$  $\frac{1}{k}$ , where *i* = 1, ..., *k*.
- **2** Select the covariance matrices to be diagonal and identical, where  $\sigma_i = diag(a_1, a_2, ..., a_k)$  and  $a_j = \text{var}(X_j).$
- **3** Select the first initial component center  $\mu_1$  uniformly from all data points in *X*.
- **4** To choose center *j*:
	- **a** Compute the Mahalanobis distances from each observation to each centroid, and assign each observation to its closest centroid.

**b** For  $m = 1,...,n$  and  $p = 1,...,j - 1$ , select centroid *j* at random from *X* with probability

$$
\frac{d^2(x_m, \mu_p)}{\sum\limits_{h; x_h \in M_p} d^2(x_h, \mu_p)}
$$

where  $d({\sf x}_m,\mu_p)$  is the distance between observation  $m$  and  $\mu_p$ , and  $M_p$  is the set of all observations closest to centroid  $\mu_p$  and  $x_m$  belongs to  $M_p$ .

That is, select each subsequent center with a probability proportional to the distance from itself to the closest center that you already chose.

**5** Repeat step 4 until *k* centroids are chosen.

# **References**

[1] McLachlan, G., and D. Peel. *Finite Mixture Models*. Hoboken, NJ: John Wiley & Sons, Inc., 2000.

# **See Also**

[cluster](#page-2295-0) | [gmdistribution](#page-4197-0)

# **Topics**

["Tune Gaussian Mixture Models" on page 16-57](#page-1080-0) ["Cluster Using Gaussian Mixture Model" on page 16-39](#page-1062-0)

# **Introduced in R2014a**

# **fitlm**

Fit linear regression model

# **Syntax**

 $mdl = fith(tbl)$  $mdl = f$ itlm $(X, y)$  $mdl = fitlm($  \_\_\_\_, modelspec) mdl = fitlm( \_\_\_ ,Name,Value)

# **Description**

mdl = fitlm(tbl) returns a linear regression model fit to variables in the table or dataset array tbl. By default, fitlm takes the last variable as the response variable.

 $mdl = fithm(X, y)$  returns a linear regression model of the responses y, fit to the data matrix X.

mdl = fitlm( \_\_\_ ,modelspec) defines the model specification using any of the input argument combinations in the previous syntaxes.

mdl = fitlm( \_\_\_ ,Name,Value) specifies additional options using one or more name-value pair arguments. For example, you can specify which variables are categorical, perform robust regression, or use observation weights.

# **Examples**

# **Fit Linear Regression Using Data in Matrix**

Fit a linear regression model using a matrix input data set.

Load the carsmall data set, a matrix input data set.

```
load carsmall
X = [Weight,Horsepower,Acceleration];
```
Fit a linear regression model by using fitlm.

```
mdl = fitlm(X,MPG)
m d =
Linear regression model:
      y \sim 1 + x1 + x2 + x3Estimated Coefficients:
                                 Estimate SE tStat pValue
\mathcal{L}_\mathcal{L} = \mathcal{L}_\mathcal{L} = \mathcal{L}_\mathcal{L} (Intercept) 47.977 3.8785 12.37 4.8957e-21
       x1 -0.0065416 0.0011274 -5.8023 9.8742e-08
       x2 -0.042943 0.024313 -1.7663 0.08078
```
x3 -0.011583 0.19333 -0.059913 0.95236

Number of observations: 93, Error degrees of freedom: 89 Root Mean Squared Error: 4.09 R-squared: 0.752, Adjusted R-Squared: 0.744 F-statistic vs. constant model:  $90$ , p-value =  $7.38e-27$ 

The model display includes the model formula, estimated coefficients, and model summary statistics.

The model formula in the display,  $y \sim 1 + x1 + x2 + x3$ , corresponds to  $y = \beta_0 + \beta_1 X_1 + \beta_2 X_2 + \beta_3 X_3 + \epsilon.$ 

The model display also shows the estimated coefficient information, which is stored in the Coefficients property. Display the Coefficients property.

### mdl.Coefficients

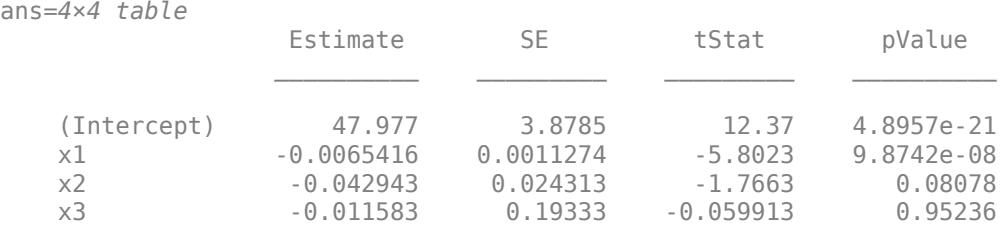

The Coefficient property includes these columns:

- Estimate Coefficient estimates for each corresponding term in the model. For example, the estimate for the constant term (intercept) is 47.977.
- SE Standard error of the coefficients.
- tStat *t*-statistic for each coefficient to test the null hypothesis that the corresponding coefficient is zero against the alternative that it is different from zero, given the other predictors in the model. Note that tStat = Estimate/SE. For example, the *t*-statistic for the intercept is  $47.977/3.8785 = 12.37.$
- pValue *p*-value for the *t*-statistic of the hypothesis test that the corresponding coefficient is equal to zero or not. For example, the *p*-value of the *t*-statistic for x2 is greater than 0.05, so this term is not significant at the 5% significance level given the other terms in the model.

The summary statistics of the model are:

- Number of observations Number of rows without any NaN values. For example, Number of observations is 93 because the MPG data vector has six NaN values and the Horsepower data vector has one NaN value for a different observation, where the number of rows in X and MPG is 100.
- Error degrees of freedom *n p*, where *n* is the number of observations, and *p* is the number of coefficients in the model, including the intercept. For example, the model has four predictors, so the Error degrees of freedom is  $93 - 4 = 89$ .
- Root mean squared error Square root of the mean squared error, which estimates the standard deviation of the error distribution.
- R-squared and Adjusted R-squared Coefficient of determination and adjusted coefficient of determination, respectively. For example, the R-squared value suggests that the model explains approximately 75% of the variability in the response variable MPG.
- F-statistic vs. constant model Test statistic for the *F*-test on the regression model, which tests whether the model fits significantly better than a degenerate model consisting of only a constant term.
- p-value *p*-value for the *F*-test on the model. For example, the model is significant with a *p*value of 7.3816e-27.

You can find these statistics in the model properties (NumObservations, DFE, RMSE, and Rsquared) and by using the anova function.

```
anova(mdl,'summary')
```
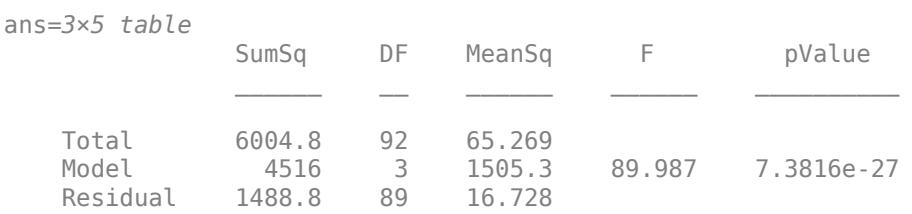

### **Fit Linear Regression Using Data in Table**

Load the sample data.

load carsmall

Store the variables in a table.

tbl = table(Weight,Acceleration,MPG,'VariableNames',{'Weight','Acceleration','MPG'});

Display the first five rows of the table.

tbl(1:5,:)

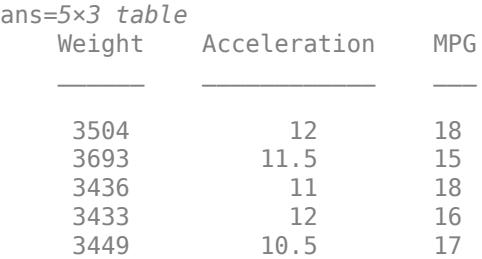

Fit a linear regression model for miles per gallon (MPG). Specify the model formula by using Wilkinson notation.

lm = fitlm(tbl,'MPG~Weight+Acceleration')

 $lm =$ Linear regression model:  $MPG \sim 1 + Weight + Acceleration$ 

Estimated Coefficients: Estimate SE tStat pValue (Intercept) 45.155 3.4659 13.028 1.6266e-22 Weight -0.0082475 0.00059836 -13.783 5.3165e-24 Acceleration 0.19694 0.14743 1.3359 0.18493

Number of observations: 94, Error degrees of freedom: 91 Root Mean Squared Error: 4.12 R-squared: 0.743, Adjusted R-Squared: 0.738 F-statistic vs. constant model: 132, p-value = 1.38e-27

The model 'MPG~Weight+Acceleration' in this example is equivalent to set the model specification as 'linear'. For example,

 $lm2 = fitlm(tbl,'linear');$ 

If you use a character vector for model specification and you do not specify the response variable, then fitlm accepts the last variable in tbl as the response variable and the other variables as the predictor variables.

### **Fit Linear Regression Using Specified Model Formula**

Fit a linear regression model using a model formula specified by Wilkinson notation.

Load the sample data.

load carsmall

Store the variables in a table.

tbl = table(Weight,Acceleration,Model\_Year,MPG,'VariableNames',{'Weight','Acceleration','Model\_Ye

Fit a linear regression model for miles per gallon (MPG) with weight and acceleration as the predictor variables.

lm = fitlm(tbl,'MPG~Weight+Acceleration')

```
lm =Linear regression model:
   MPG \sim 1 + Weight + Acceleration
```
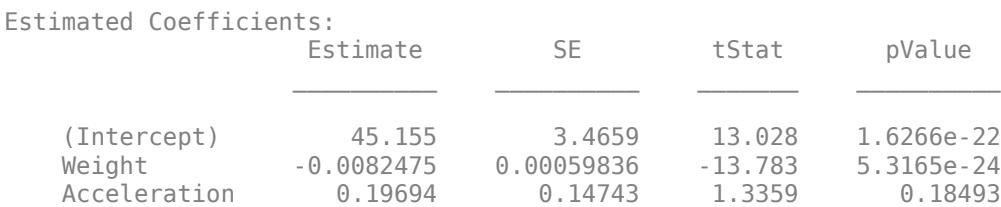

```
Number of observations: 94, Error degrees of freedom: 91
Root Mean Squared Error: 4.12
R-squared: 0.743, Adjusted R-Squared: 0.738
F-statistic vs. constant model: 132, p-value = 1.38e-27
```
The *p*-value of 0.18493 indicates that Acceleration does not have a significant impact on MPG.

Remove Acceleration from the model, and try improving the model by adding the predictor variable Model\_Year. First define Model\_Year as a categorical variable.

```
tbl.Model Year = categorical(tbl.Model Year);
lm = fitlm(tbl, 'MPG-Weight+Model_Year')lm =Linear regression model:
  MPG \sim 1 + Weight + Model YearEstimated Coefficients:
                 Estimate SE tStat pValue
    (Intercept) 40.11 1.5418 26.016 1.2024e-43
   Weight -0.0066475 0.00042802 -15.531 3.3639e-27
   Model Year 76 1.9291 0.74761 2.5804 0.011488
   Model Year 82 7.9093 0.84975 9.3078 7.8681e-15
```
Number of observations: 94, Error degrees of freedom: 90 Root Mean Squared Error: 2.92 R-squared: 0.873, Adjusted R-Squared: 0.868  $F-statistic vs. constant model: 206, p-value = 3.83e-40$ 

Specifying modelspec using Wilkinson notation enables you to update the model without having to change the design matrix. fitlm uses only the variables that are specified in the formula. It also creates the necessary two dummy indicator variables for the categorical variable Model\_Year.

### **Fit Linear Regression Using Terms Matrix**

Fit a linear regression model using a terms matrix.

### **Terms Matrix for Table Input**

If the model variables are in a table, then a column of 0s in a terms matrix represents the position of the response variable.

Load the hospital data set.

load hospital

Store the variables in a table.

```
t = table(hospital.Sex,hospital.BloodPressure(:,1),hospital.Age,hospital.Smoker, ...
     'VariableNames',{'Sex','BloodPressure','Age','Smoker'});
```
Represent the linear model 'BloodPressure  $\sim$  1 + Sex + Age + Smoker' using a terms matrix. The response variable is in the second column of the table, so the second column of the terms matrix must be a column of 0s for the response variable.

### T = [0 0 0 0;1 0 0 0;0 0 1 0;0 0 0 1]

T = *4×4*

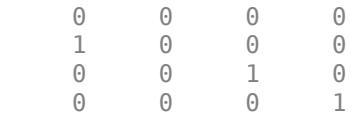

Fit a linear model.

#### $mdl1 = fitlm(t,T)$

```
mdl1 =Linear regression model:
    BloodPressure \sim 1 + Sex + Age + Smoker
```
Estimated Coefficients:

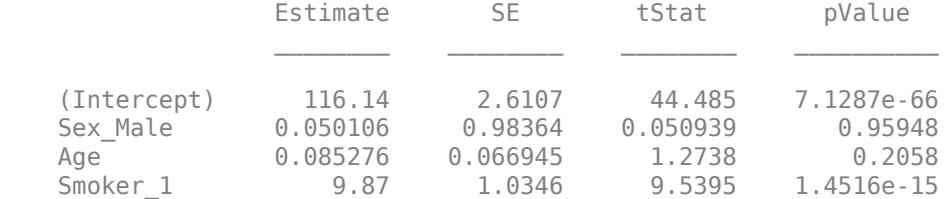

Number of observations: 100, Error degrees of freedom: 96 Root Mean Squared Error: 4.78 R-squared: 0.507, Adjusted R-Squared: 0.492  $F-statistic vs. constant model: 33, p-value = 9.91e-15$ 

### **Terms Matrix for Matrix Input**

If the predictor and response variables are in a matrix and column vector, then you must include 0 for the response variable at the end of each row in a terms matrix.

Load the carsmall data set and define the matrix of predictors.

load carsmall  $X = [Acceleration, Weight];$ 

Specify the model 'MPG  $\sim$  Acceleration + Weight + Acceleration:Weight + Weight^2' using a terms matrix. This model includes the main effect and two-way interaction terms for the variables Acceleration and Weight, and a second-order term for the variable Weight.

 $T = [0 0 0; 1 0 0; 0 1 0; 1 1 0; 0 2 0]$ 

 $T = 5 \times 3$ 

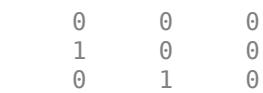

 1 1 0 0 2 0

Fit a linear model.

 $mdl2 = fitlm(X,MPG,T)$ 

 $mdl2 =$ Linear regression model:  $y \sim 1 + x1*x2 + x2^2$ 

Estimated Coefficients:

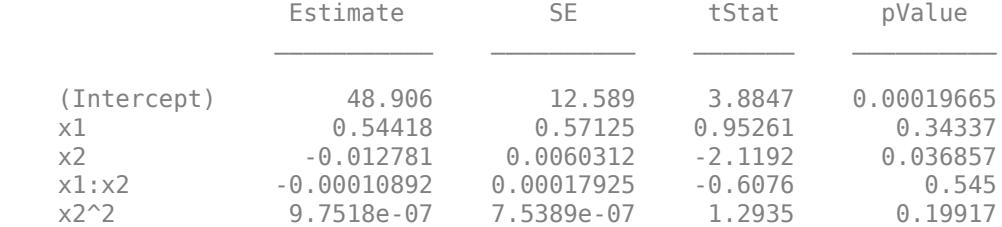

```
Number of observations: 94, Error degrees of freedom: 89
Root Mean Squared Error: 4.1
R-squared: 0.751, Adjusted R-Squared: 0.739
F-statistic vs. constant model: 67, p-value = 4.99e-26
```
Only the intercept and x2 term, which corresponds to the Weight variable, are significant at the 5% significance level.

### **Linear Regression with Categorical Predictor**

Fit a linear regression model that contains a categorical predictor. Reorder the categories of the categorical predictor to control the reference level in the model. Then, use [anova](#page-1777-0) to test the significance of the categorical variable.

### **Model with Categorical Predictor**

Load the carsmall data set and create a linear regression model of MPG as a function of Model\_Year. To treat the numeric vector Model\_Year as a categorical variable, identify the predictor using the 'CategoricalVars' name-value pair argument.

```
load carsmall
mdl = fitlm(Model_Year,MPG,'CategoricalVars',1,'VarNames',{'Model_Year','MPG'})
mdl =Linear regression model:
   MPG \sim 1 + Model_YearEstimated Coefficients:
                  Estimate SE tStat pValue
    (Intercept) 17.69 1.0328 17.127 3.2371e-30
   Model Year 76 3.8839 1.4059 2.7625 0.0069402
```
Model Year 82 14.02 1.4369 9.7571 8.2164e-16

Number of observations: 94, Error degrees of freedom: 91 Root Mean Squared Error: 5.56 R-squared: 0.531, Adjusted R-Squared: 0.521 F-statistic vs. constant model:  $51.6$ , p-value =  $1.07e-15$ 

The model formula in the display, MPG  $\sim$  1 + Model Year, corresponds to

 $MPG = \beta_0 + \beta_1 I_{Year} = 76 + \beta_2 I_{Year} = 82 + ε$ ,

where *Ι*Year = 76 and *Ι*Year = 82 are indicator variables whose value is one if the value of Model\_Year is 76 and 82, respectively. The Model\_Year variable includes three distinct values, which you can check by using the unique function.

unique(Model\_Year)

ans = *3×1* 70 76 82

fitlm chooses the smallest value in Model\_Year as a reference level ('70') and creates two indicator variables  $I_{\text{Year}} = 76$  and  $I_{\text{Year}} = 82$ . The model includes only two indicator variables because the design matrix becomes rank deficient if the model includes three indicator variables (one for each level) and an intercept term.

### **Model with Full Indicator Variables**

You can interpret the model formula of mdl as a model that has three indicator variables without an intercept term:

$$
y = \beta_0 I_{x_1} = 70 + (\beta_0 + \beta_1)I_{x_1} = 76 + (\beta_0 + \beta_2)I_{x_2} = 82 + \epsilon.
$$

Alternatively, you can create a model that has three indicator variables without an intercept term by manually creating indicator variables and specifying the model formula.

```
temp_Year = dummyvar(categorical(Model_Year));
Model_Year_70 = temp_Year(:,1);
Model_Year_76 = temp_Year(:,2);
Model Year 82 = \text{temp} Year(:,3);
tbl = table(Model_Year_70,Model_Year_76,Model_Year_82,MPG);
mdl = fitlm(tbl,'MPG ~ Model_Year_70 + Model_Year_76 + Model_Year_82 - 1')
mdl =Linear regression model:
   MPG ~ Model_Year_70 + Model_Year_76 + Model_Year_82
Estimated Coefficients:
                   Estimate SE tStat pValue
    Model_Year_70 17.69 1.0328 17.127 3.2371e-30
    Model_Year_76 21.574 0.95387 22.617 4.0156e-39
```
Model\_Year\_82 31.71 0.99896 31.743 5.2234e-51

Number of observations: 94, Error degrees of freedom: 91 Root Mean Squared Error: 5.56

### **Choose Reference Level in Model**

You can choose a reference level by modifying the order of categories in a categorical variable. First, create a categorical variable Year.

```
Year = categorical(Model_Year);
```
Check the order of categories by using the categories function.

```
categories(Year)
```

```
ans = 3x1 cell
    {'70'}
     {'76'}
     {'82'}
```
If you use Year as a predictor variable, then fitlm chooses the first category '70' as a reference level. Reorder Year by using the reordercats function.

```
Year reordered = reordercats(Year,{176', '70', '82'});
categories(Year_reordered)
```

```
ans = 3x1 cell
    {'76'}
     {'70'}
     {'82'}
```
The first category of Year reordered is '76'. Create a linear regression model of MPG as a function of Year reordered.

```
mdl2 = fitlm(Year_reordered,MPG,'VarNames',{'Model_Year','MPG'})
mdl2 =Linear regression model:
  MPG \sim 1 + Model Year
Estimated Coefficients:
                 Estimate SE tStat pValue
    (Intercept) 21.574 0.95387 22.617 4.0156e-39
   Model Year 70 -3.8839 1.4059 -2.7625 0.0069402
    Model_Year_82 10.136 1.3812 7.3385 8.7634e-11
Number of observations: 94, Error degrees of freedom: 91
Root Mean Squared Error: 5.56
R-squared: 0.531, Adjusted R-Squared: 0.521
F-statistic vs. constant model: 51.6, p-value = 1.07e-15
```
mdl2 uses '76' as a reference level and includes two indicator variables *Ι*Year = 70 and *Ι*Year = 82.

### **Evaluate Categorical Predictor**

The model display of mdl2 includes a *p*-value of each term to test whether or not the corresponding coefficient is equal to zero. Each *p*-value examines each indicator variable. To examine the categorical variable Model Year as a group of indicator variables, use [anova](#page-1777-0). Use the 'components' (default) option to return a component ANOVA table that includes ANOVA statistics for each variable in the model except the constant term.

```
anova(mdl2,'components')
```
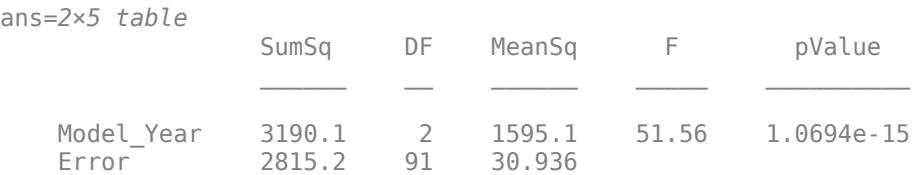

The component ANOVA table includes the *p*-value of the Model\_Year variable, which is smaller than the *p*-values of the indicator variables.

### **Specify Response and Predictor Variables for Linear Model**

Fit a linear regression model to sample data. Specify the response and predictor variables, and include only pairwise interaction terms in the model.

Load sample data.

### load hospital

Fit a linear model with interaction terms to the data. Specify weight as the response variable, and sex, age, and smoking status as the predictor variables. Also, specify that sex and smoking status are categorical variables.

```
mdl = fitlm(hospital,'interactions','ResponseVar','Weight',...
 'PredictorVars',{'Sex','Age','Smoker'},...
 'CategoricalVar',{'Sex','Smoker'})
mdl =Linear regression model:
  Weight \sim 1 + Sex*Age + Sex*Smoker + Age*Smoker
Estimated Coefficients:
 Estimate SE tStat pValue 
    (Intercept) 118.7 7.0718 16.785 6.821e-30
    Sex_Male 68.336 9.7153 7.0339 3.3386e-10
  Age 6.31068 0.18531 1.6765 0.096991
   Smoker 1 3.0425 10.446 0.29127 0.77149
   Sex_Male:Age -0.49094 0.24764 -1.9825 0.050377
    Sex_Male:Smoker_1 0.9509 3.8031 0.25003 0.80312
  Age:Smoker_1 -0.07288 0.26275 -0.27737 0.78211
```
Number of observations: 100, Error degrees of freedom: 93

```
Root Mean Squared Error: 8.75
R-squared: 0.898, Adjusted R-Squared: 0.892
F-statistic vs. constant model: 137, p-value = 6.91e-44
```
The weight of the patients do not seem to differ significantly according to age, or the status of smoking, or interaction of these factors with patient sex at the 5% significance level.

### **Fit Robust Linear Regression Model**

Load the hald data set, which measures the effect of cement composition on its hardening heat.

load hald

This data set includes the variables ingredients and heat. The matrix ingredients contains the percent composition of four chemicals present in the cement. The vector heat contains the values for the heat hardening after 180 days for each cement sample.

Fit a robust linear regression model to the data.

```
mdl = fitlm(ingredients,heat,'RobustOpts','on')
```

```
mdl =Linear regression model (robust fit):
    y \sim 1 + x1 + x2 + x3 + x4
```

```
Estimated Coefficients:
```
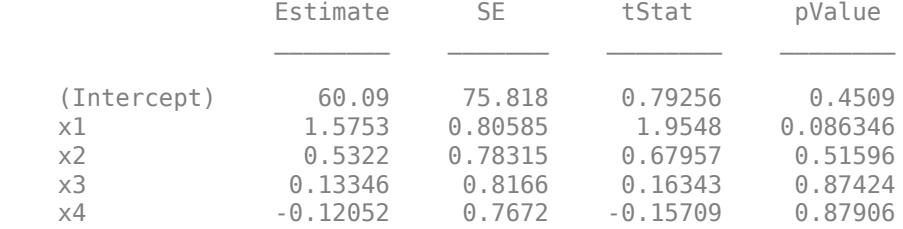

```
Number of observations: 13, Error degrees of freedom: 8
Root Mean Squared Error: 2.65
R-squared: 0.979, Adjusted R-Squared: 0.969
F-statistic vs. constant model: 94.6, p-value = 9.03e-07
```
For more details, see the topic ["Robust Regression — Reduce Outlier Effects" on page 11-103,](#page-636-0) which compares the results of a robust fit to a standard least-squares fit.

# **Input Arguments**

### **tbl — Input data**

table | dataset array

Input data including predictor and response variables, specified as a table or dataset array. The predictor variables can be numeric, logical, categorical, character, or string. The response variable must be numeric or logical.

- By default, fitlm takes the last variable as the response variable and the others as the predictor variables.
- To set a different column as the response variable, use the ResponseVar name-value pair argument.
- To use a subset of the columns as predictors, use the PredictorVars name-value pair argument.
- To define a model specification, set the modelspec argument using a formula or terms matrix. The formula or terms matrix specifies which columns to use as the predictor or response variables.

The variable names in a table do not have to be valid MATLAB identifiers. However, if the names are not valid, you cannot use a formula when you fit or adjust a model; for example:

- You cannot specify modelspec using a formula.
- You cannot use a formula to specify the terms to add or remove when you use the [addTerms](#page-1763-0) function or the [removeTerms](#page-6468-0) function, respectively.
- You cannot use a formula to specify the lower and upper bounds of the model when you use the [step](#page-6953-0) or [stepwiselm](#page-7008-0) function with the name-value pair arguments 'Lower' and 'Upper', respectively.

You can verify the variable names in tbl by using the isvarname function. The following code returns logical 1 (true) for each variable that has a valid variable name.

cellfun(@isvarname,tbl.Properties.VariableNames)

If the variable names in tbl are not valid, then convert them by using the matlab.lang.makeValidName function.

tbl.Properties.VariableNames = matlab.lang.makeValidName(tbl.Properties.VariableNames);

## **X — Predictor variables**

matrix

Predictor variables, specified as an *n*-by-*p* matrix, where *n* is the number of observations and *p* is the number of predictor variables. Each column of X represents one variable, and each row represents one observation.

By default, there is a constant term in the model, unless you explicitly remove it, so do not include a column of 1s in X.

Data Types: single | double

## **y — Response variable**

vector

Response variable, specified as an *n*-by-1 vector, where *n* is the number of observations. Each entry in y is the response for the corresponding row of X.

Data Types: single | double | logical

### **modelspec — Model specification**

'linear' (default) | character vector or string scalar naming the model | *t*-by-(*p* + 1) terms matrix | character vector or string scalar formula in the form  $'Y \sim \text{terms}'$ 

Model specification, specified as one of these values.

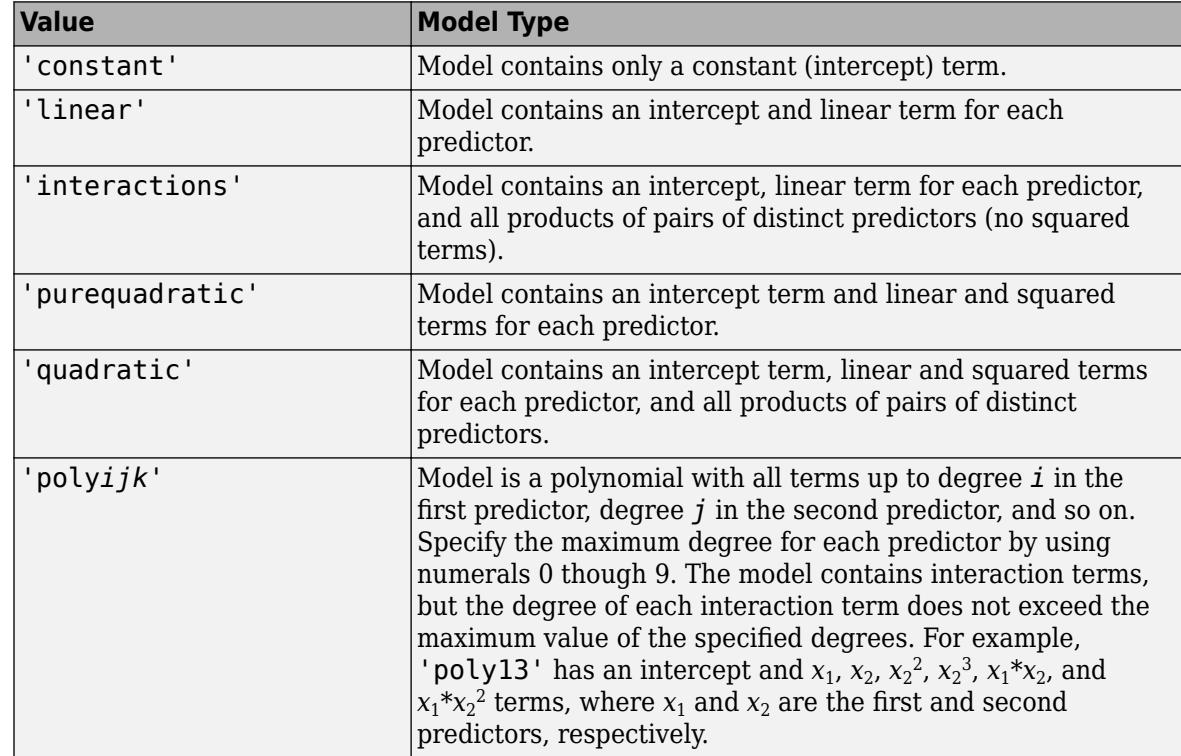

• A character vector or string scalar naming the model.

- A *t*-by-(*p* + 1) matrix, or a ["Terms Matrix" on page 32-1856,](#page-3599-0) specifying terms in the model, where *t* is the number of terms and *p* is the number of predictor variables, and +1 accounts for the response variable. A terms matrix is convenient when the number of predictors is large and you want to generate the terms programmatically.
- A character vector or string scalar representing a ["Formula" on page 32-1857](#page-3600-0) in the form  $'Y \sim \text{terms}$ '.

where the terms are in ["Wilkinson Notation" on page 32-1857.](#page-3600-0) The variable names in the formula must be valid MATLAB identifiers.

The software determines the order of terms in a fitted model by using the order of terms in tbl or X. Therefore, the order of terms in the model can be different from the order of terms in the specified formula.

Example: 'quadratic'

Example:  $'y \sim X1 + X2^2 + X1:X2'$ 

Data Types: single | double | char | string

## **Name-Value Pair Arguments**

Specify optional comma-separated pairs of Name, Value arguments. Name is the argument name and Value is the corresponding value. Name must appear inside quotes. You can specify several name and value pair arguments in any order as Name1, Value1, ..., NameN, ValueN.

Example: 'Intercept',false,'PredictorVars',

[1,3], 'ResponseVar', 5, 'RobustOpts', 'logistic' specifies a robust regression model with no constant term, where the algorithm uses the logistic weighting function with the default tuning

constant, first and third variables are the predictor variables, and fifth variable is the response variable.

### **CategoricalVars — Categorical variable list**

string array | cell array of character vectors | logical or numeric index vector

Categorical variable list, specified as the comma-separated pair consisting of 'CategoricalVars' and either a string array or cell array of character vectors containing categorical variable names in the table or dataset array tbl, or a logical or numeric index vector indicating which columns are categorical.

- If data is in a table or dataset array tbl, then, by default, fitlm treats all categorical values, logical values, character arrays, string arrays, and cell arrays of character vectors as categorical variables.
- If data is in matrix X, then the default value of 'CategoricalVars' is an empty matrix []. That is, no variable is categorical unless you specify it as categorical.

For example, you can specify the observations 2 and 3 out of 6 as categorical using either of the following examples.

Example: 'CategoricalVars',[2,3] Example: 'CategoricalVars', logical([0 1 1 0 0 0]) Data Types: single | double | logical | string | cell

## **Exclude — Observations to exclude**

logical or numeric index vector

Observations to exclude from the fit, specified as the comma-separated pair consisting of 'Exclude' and a logical or numeric index vector indicating which observations to exclude from the fit.

For example, you can exclude observations 2 and 3 out of 6 using either of the following examples.

Example: 'Exclude',[2,3] Example: 'Exclude', logical( $[0 1 1 0 0 0]$ ) Data Types: single | double | logical

### **Intercept — Indicator for constant term**

true (default) | false

Indicator for the constant term (intercept) in the fit, specified as the comma-separated pair consisting of 'Intercept' and either true to include or false to remove the constant term from the model.

Use 'Intercept' only when specifying the model using a character vector or string scalar, not a formula or matrix.

Example: 'Intercept',false

### **PredictorVars — Predictor variables**

string array | cell array of character vectors | logical or numeric index vector

Predictor variables to use in the fit, specified as the comma-separated pair consisting of 'PredictorVars' and either a string array or cell array of character vectors of the variable names in the table or dataset array tbl, or a logical or numeric index vector indicating which columns are predictor variables.

The string values or character vectors should be among the names in tbl, or the names you specify using the 'VarNames' name-value pair argument.

The default is all variables in X, or all variables in tbl except for ResponseVar.

For example, you can specify the second and third variables as the predictor variables using either of the following examples.

```
Example: 'PredictorVars',[2,3]
Example: 'PredictorVars', logical([0 1 1 0 0 0])
Data Types: single | double | logical | string | cell
```
### **ResponseVar — Response variable**

last column in tbl (default) | character vector or string scalar containing variable name | logical or numeric index vector

Response variable to use in the fit, specified as the comma-separated pair consisting of 'ResponseVar' and either a character vector or string scalar containing the variable name in the table or dataset array tbl, or a logical or numeric index vector indicating which column is the response variable. You typically need to use 'ResponseVar' when fitting a table or dataset array tbl.

For example, you can specify the fourth variable, say yield, as the response out of six variables, in one of the following ways.

```
Example: 'ResponseVar','yield'
Example: 'ResponseVar',[4]
Example: 'ResponseVar', logical([0 0 0 1 0 0])
Data Types: single | double | logical | char | string
```
## **RobustOpts — Indicator of robust fitting type**

'off' (default) | 'on' | character vector | string scalar | structure

Indicator of the robust fitting type to use, specified as the comma-separated pair consisting of 'RobustOpts' and one of these values.

- 'off' No robust fitting. fitlm uses ordinary least squares.
- 'on' Robust fitting using the 'bisquare' weight function with the default tuning constant.
- Character vector or string scalar Name of a robust fitting weight function from the following table. fitlm uses the corresponding default tuning constant specified in the table.
- Structure with the two fields RobustWgtFun and Tune.
	- The RobustWgtFun field contains the name of a robust fitting weight function from the following table or a function handle of a custom weight function.
	- The Tune field contains a tuning constant. If you do not set the Tune field, fitlm uses the corresponding default tuning constant.

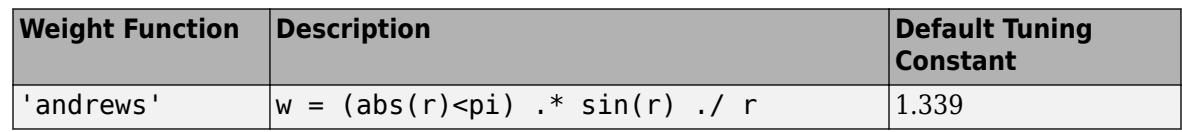

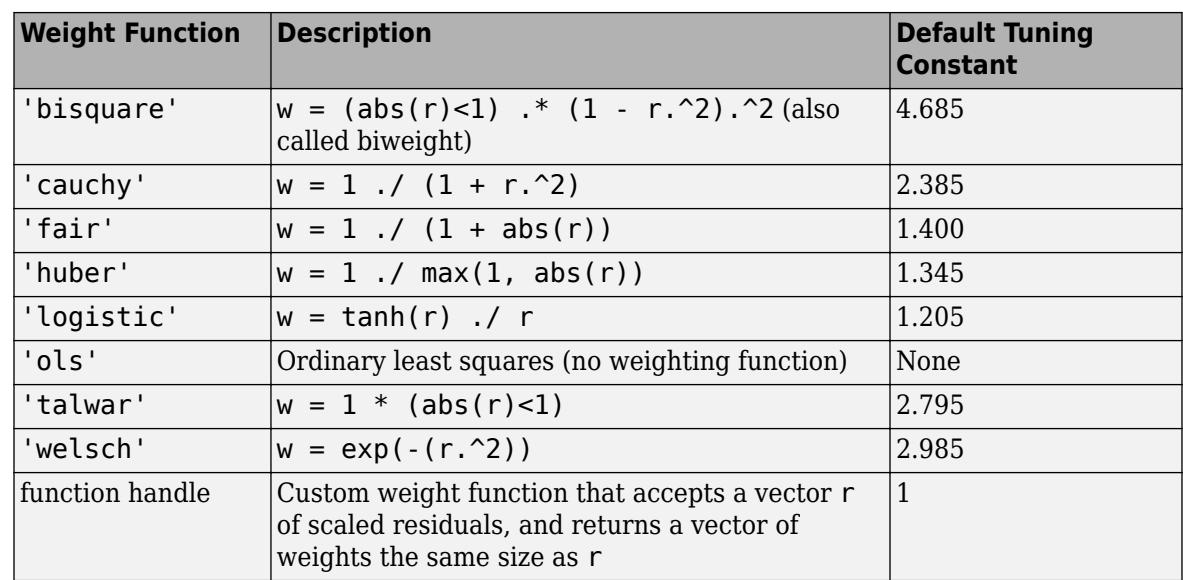

- The default tuning constants of built-in weight functions give coefficient estimates that are approximately 95% as statistically efficient as the ordinary least-squares estimates, provided the response has a normal distribution with no outliers. Decreasing the tuning constant increases the downweight assigned to large residuals; increasing the tuning constant decreases the downweight assigned to large residuals.
- The value *r* in the weight functions is

 $r = \text{resid}/(\text{tune} * \text{s} * \text{sqrt}(1-h)),$ 

where resid is the vector of residuals from the previous iteration, tune is the tuning constant, h is the vector of leverage values from a least-squares fit, and s is an estimate of the standard deviation of the error term given by

 $s = MAD/0.6745$ .

MAD is the median absolute deviation of the residuals from their median. The constant 0.6745 makes the estimate unbiased for the normal distribution. If X has *p* columns, the software excludes the smallest *p* absolute deviations when computing the median.

For robust fitting, fitlm uses M-estimation to formulate estimating equations and solves them using the method of iterative reweighted least squares (IRLS).

Example: 'RobustOpts','andrews'

### **VarNames — Names of variables**

 $\{\,^\prime\text{x}1^\prime$  ,  $^\prime\text{x}2^\prime$  ,  $\dots$  ,  $^\prime\text{x}$  n' ,  $^\prime\text{y}$  '  $\}$  (default)  $|$  string array  $|$  cell array of character vectors

Names of variables, specified as the comma-separated pair consisting of 'VarNames' and a string array or cell array of character vectors including the names for the columns of X first, and the name for the response variable y last.

'VarNames' is not applicable to variables in a table or dataset array, because those variables already have names.

The variable names do not have to be valid MATLAB identifiers. However, if the names are not valid, you cannot use a formula when you fit or adjust a model; for example:

- <span id="page-3599-0"></span>• You cannot use a formula to specify the terms to add or remove when you use the [addTerms](#page-1763-0) function or the [removeTerms](#page-6468-0) function, respectively.
- You cannot use a formula to specify the lower and upper bounds of the model when you use the [step](#page-6953-0) or [stepwiselm](#page-7008-0) function with the name-value pair arguments 'Lower' and 'Upper', respectively.

Before specifying 'VarNames', varNames, you can verify the variable names in varNames by using the isvarname function. The following code returns logical 1 (true) for each variable that has a valid variable name.

cellfun(@isvarname,varNames)

If the variable names in varNames are not valid, then convert them by using the matlab.lang.makeValidName function.

```
varNames = matlab.lang.makeValidName(varNames);
```
Example: 'VarNames',{'Horsepower','Acceleration','Model\_Year','MPG'}

Data Types: string | cell

## **Weights — Observation weights**

ones(n,1) (default) | *n*-by-1 vector of nonnegative scalar values

Observation weights, specified as the comma-separated pair consisting of 'Weights' and an *n*-by-1 vector of nonnegative scalar values, where *n* is the number of observations.

Data Types: single | double

# **Output Arguments**

**mdl — Linear model**

LinearModel object

Linear model representing a least-squares fit of the response to the data, returned as a [LinearModel](#page-4787-0) object.

If the value of the 'RobustOpts' name-value pair is not [] or 'ols', the model is not a leastsquares fit, but uses the robust fitting function.

# **More About**

## **Terms Matrix**

A terms matrix T is a *t*-by-(*p* + 1) matrix specifying terms in a model, where *t* is the number of terms, *p* is the number of predictor variables, and +1 accounts for the response variable. The value of  $T(i, j)$  is the exponent of variable j in term i.

For example, suppose that an input includes three predictor variables A, B, and C and the response variable Y in the order A, B, C, and Y. Each row of T represents one term:

- $\bullet$  [0 0 0 0] Constant term or intercept
- $[0 \ 1 \ 0 \ 0]$  B; equivalently, A^0  $*$  B^1  $*$  C^0
- $[1 \ 0 \ 1 \ 0] A*C$
- $[2 0 0 0] A^2$
- $[0 \ 1 \ 2 \ 0] B^*(C^2)$

The 0 at the end of each term represents the response variable. In general, a column vector of zeros in a terms matrix represents the position of the response variable. If you have the predictor and response variables in a matrix and column vector, then you must include 0 for the response variable in the last column of each row.

#### **Formula**

A formula for model specification is a character vector or string scalar of the form '*Y* ~ *terms*'.

- *Y* is the response name.
- *terms* represents the predictor terms in a model using Wilkinson notation.

For example:

- $'Y \sim A + B + C'$  specifies a three-variable linear model with intercept.
- $'Y \sim A + B + C 1'$  specifies a three-variable linear model without intercept. Note that formulas include a constant (intercept) term by default. To exclude a constant term from the model, you must include –1 in the formula.

#### **Wilkinson Notation**

Wilkinson notation describes the terms present in a model. The notation relates to the terms present in a model, not to the multipliers (coefficients) of those terms.

Wilkinson notation uses these symbols:

- + means include the next variable.
- – means do not include the next variable.
- : defines an interaction, which is a product of terms.
- \* defines an interaction and all lower-order terms.
- $\gamma$  raises the predictor to a power, exactly as in  $*$  repeated, so  $\gamma$  includes lower-order terms as well.
- () groups terms.

This table shows typical examples of Wilkinson notation.

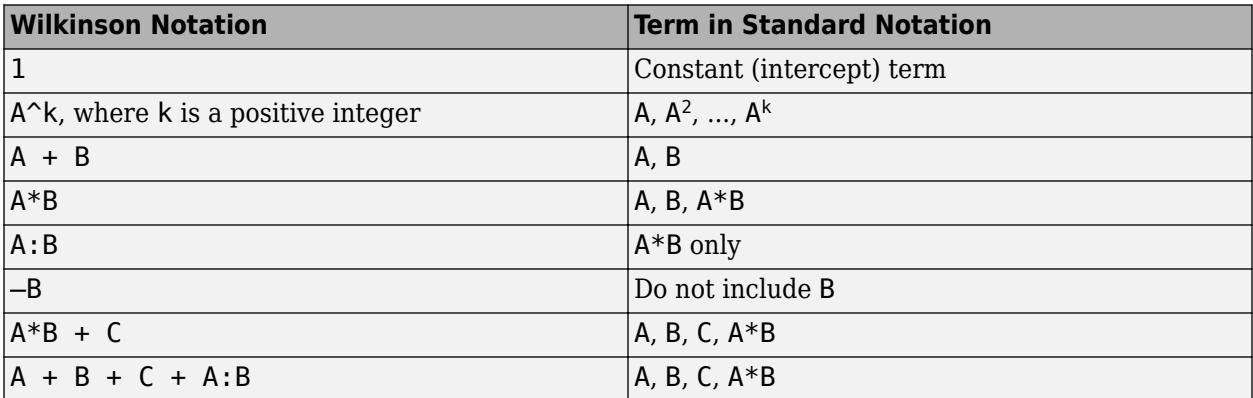

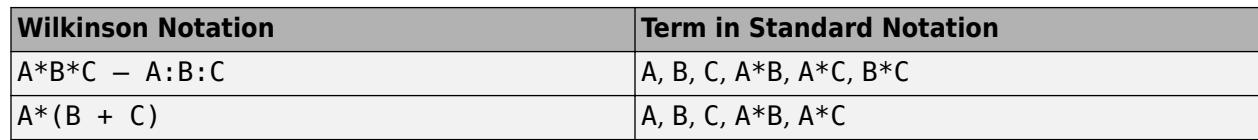

Statistics and Machine Learning Toolbox notation always includes a constant term unless you explicitly remove the term using –1.

For more details, see ["Wilkinson Notation" on page 11-90.](#page-623-0)

## **Tips**

- To access the model properties of the [LinearModel](#page-4787-0) object mdl, you can use dot notation. For example, mdl.Residuals returns a table of the raw, Pearson, Studentized, and standardized residual values for the model.
- After training a model, you can generate C/C++ code that predicts responses for new data. Generating C/C++ code requires MATLAB Coder. For details, see ["Introduction to Code](#page-1655-0) [Generation" on page 31-2.](#page-1655-0)

# **Algorithms**

- The main fitting algorithm is QR decomposition. For robust fitting, fitlm uses M-estimation to formulate estimating equations and solves them using the method of iterative reweighted least squares (IRLS).
- fitlm treats a categorical predictor as follows:
	- A model with a categorical predictor that has *L* levels (categories) includes *L* 1 indicator variables. The model uses the first category as a reference level, so it does not include the indicator variable for the reference level. If the data type of the categorical predictor is categorical, then you can check the order of categories by using categories and reorder the categories by using reordercats to customize the reference level.
	- fitlm treats the group of *L* 1 indicator variables as a single variable. If you want to treat the indicator variables as distinct predictor variables, create indicator variables manually by using [dummyvar](#page-2870-0). Then use the indicator variables, except the one corresponding to the reference level of the categorical variable, when you fit a model. For the categorical predictor X, if you specify all columns of dummyvar $(X)$  and an intercept term as predictors, then the design matrix becomes rank deficient.
	- Interaction terms between a continuous predictor and a categorical predictor with *L* levels consist of the element-wise product of the *L* – 1 indicator variables with the continuous predictor.
	- Interaction terms between two categorical predictors with *L* and *M* levels consist of the (*L* 1)\*(*M* – 1) indicator variables to include all possible combinations of the two categorical predictor levels.
	- You cannot specify higher-order terms for a categorical predictor because the square of an indicator is equal to itself.
- fitlm considers NaN, '' (empty character vector), "" (empty string), <missing>, and <undefined> values in tbl, X, and Y to be missing values. fitlm does not use observations with missing values in the fit. The ObservationInfo property of a fitted model indicates whether or not fitlm uses each observation in the fit.

# **Alternative Functionality**

- For reduced computation time on high-dimensional data sets, fit a linear regression model using the [fitrlinear](#page-3687-0) function.
- To regularize a regression, use [fitrlinear](#page-3687-0), [lasso](#page-4727-0), [ridge](#page-6704-0), or [plsregress](#page-5837-0).
	- [fitrlinear](#page-3687-0) regularizes a regression for high-dimensional data sets using lasso or ridge regression.
	- [lasso](#page-4727-0) removes redundant predictors in linear regression using lasso or elastic net.
	- [ridge](#page-6704-0) regularizes a regression with correlated terms using ridge regression.
	- [plsregress](#page-5837-0) regularizes a regression with correlated terms using partial least squares.

### **References**

- [1] DuMouchel, W. H., and F. L. O'Brien. "Integrating a Robust Option into a Multiple Regression Computing Environment." *Computer Science and Statistics*: *Proceedings of the 21st Symposium on the Interface*. Alexandria, VA: American Statistical Association, 1989.
- [2] Holland, P. W., and R. E. Welsch. "Robust Regression Using Iteratively Reweighted Least-Squares." *Communications in Statistics: Theory and Methods*, *A6*, 1977, pp. 813–827.
- [3] Huber, P. J. *Robust Statistics*. Hoboken, NJ: John Wiley & Sons, Inc., 1981.
- [4] Street, J. O., R. J. Carroll, and D. Ruppert. "A Note on Computing Robust Regression Estimates via Iteratively Reweighted Least Squares." *The American Statistician*. Vol. 42, 1988, pp. 152–154.

# **Extended Capabilities**

#### **Tall Arrays**

Calculate with arrays that have more rows than fit in memory.

This function supports tall arrays for out-of-memory data with some limitations.

- If any input argument to fitlm is a tall array, then all of the other inputs must be tall arrays as well. This includes nonempty variables supplied with the 'Weights' and 'Exclude' name-value pairs.
- The 'RobustOpts' name-value pair is not supported with tall arrays.
- For tall data, fitlm returns a CompactLinearModel object that contains most of the same properties as a LinearModel object. The main difference is that the compact object is sensitive to memory requirements. The compact object does not include properties that include the data, or that include an array of the same size as the data. The compact object does not contain these LinearModel properties:
	- Diagnostics
	- Fitted
	- ObservationInfo
	- ObservationNames
	- Residuals
	- Steps

• Variables

You can compute the residuals directly from the compact object returned by  $LM = \text{fitm}(X,Y)$ using

```
RES = Y - predict(LM,X);S = LM.RMSE;histogram(RES, linspace(-3*S, 3*S, 51))
```
- If the CompactLinearModel object is missing lower order terms that include categorical factors:
	- The plotEffects and plotInteraction methods are not supported.
	- The anova method with the 'components' option is not supported.

For more information, see "Tall Arrays for Out-of-Memory Data" (MATLAB).

### **See Also**

[LinearModel](#page-4787-0) | [fitrlinear](#page-3687-0) | [predict](#page-6010-0) | [stepwiselm](#page-7008-0)

#### **Topics**

["What Is a Linear Regression Model?" on page 11-5](#page-538-0)

["Linear Regression" on page 11-8](#page-541-0)

["Linear Regression Workflow" on page 11-34](#page-567-0)

["Train Linear Regression Model" on page 11-158](#page-691-0)

["Predict or Simulate Responses to New Data" on page 11-30](#page-563-0)

["Examine Quality and Adjust Fitted Model" on page 11-13](#page-546-0)

["Linear Regression with Categorical Covariates" on page 2-52](#page-91-0)

["Robust Regression — Reduce Outlier Effects" on page 11-103](#page-636-0)

["Stepwise Regression" on page 11-98](#page-631-0)

#### **Introduced in R2013b**

# **fitlme**

Fit linear mixed-effects model

# **Syntax**

lme = fitlme(tbl,formula) lme = fitlme(tbl,formula,Name,Value)

# **Description**

lme = fitlme(tbl,formula) returns a linear mixed-effects model, specified by formula, fitted to the variables in the table or dataset array tbl.

lme = fitlme(tbl,formula,Name,Value) returns a linear mixed-effects model with additional options specified by one or more Name, Value pair arguments.

For example, you can specify the covariance pattern of the random-effects terms, the method to use in estimating the parameters, or options for the optimization algorithm.

# **Examples**

#### **Fit Linear Mixed-Effects Model**

Load the sample data.

load imports-85

Store the variables in a table.

```
tbl = table(X(:,12),X(:,14),X(:,24),'VariableNames',{'Horsepower','CityMPG','EngineType'});
```
Display the first five rows of the table.

#### $tbl(1:5,:)$

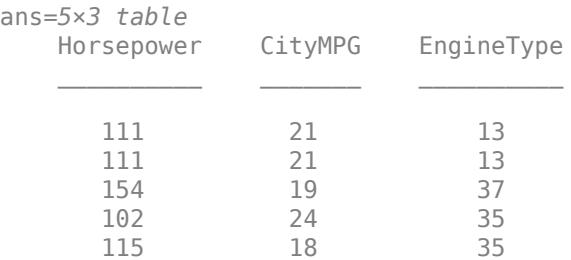

Fit a linear mixed-effects model for miles per gallon in the city, with fixed effects for horsepower, and uncorrelated random effect for intercept and horsepower grouped by the engine type.

lme = fitlme(tbl,'CityMPG~Horsepower+(1|EngineType)+(Horsepower-1|EngineType)');

In this model, CityMPG is the response variable, horsepower is the predictor variable, and engine type is the grouping variable. The fixed-effects portion of the model corresponds to  $1 +$ Horsepower, because the intercept is included by default.

Since the random-effect terms for intercept and horsepower are uncorrelated, these terms are specified separately. Because the second random-effect term is only for horsepower, you must include a –1 to eliminate the intercept from the second random-effect term.

Display the model.

lme

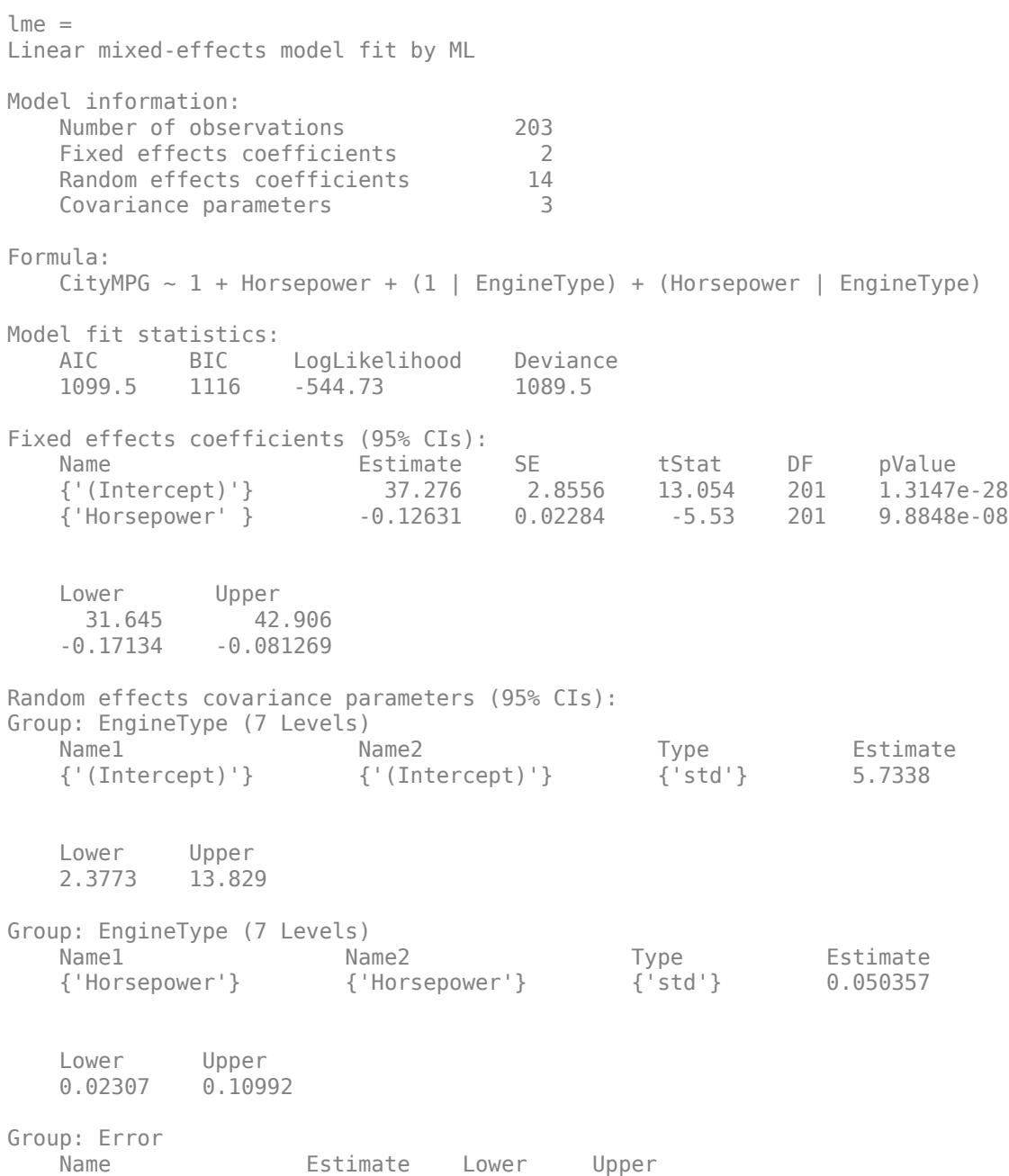

{'Res Std'} 3.226 2.9078 3.5789

Note that the random-effects covariance parameters for intercept and horsepower are separate in the display.

Now, fit a linear mixed-effects model for miles per gallon in the city, with the same fixed-effects term and potentially correlated random effect for intercept and horsepower grouped by the engine type.

lme2 = fitlme(tbl,'CityMPG~Horsepower+(Horsepower|EngineType)');

Because the random-effect term includes the intercept by default, you do not have to add 1, the random effect term is equivalent to  $(1 + \text{Horsepower}|\text{EngineeringType}).$ 

Display the model.

#### lme2

```
lme2 =Linear mixed-effects model fit by ML
Model information:
   Number of observations 203
   Fixed effects coefficients 2
   Random effects coefficients 14<br>Covariance parameters 4
   Covariance parameters
Formula:
   CityMPG - 1 + Horsepower + (1 + Horsepower | EngineType)Model fit statistics:
    AIC BIC LogLikelihood Deviance
    1089 1108.9 -538.52 1077 
Fixed effects coefficients (95% CIs):
   Name Estimate SE tStat DF pValue<br>{'(Intercept)'} 33.824 4.0181 8.4178 201 7.16786
    {'(Intercept)'} 33.824 4.0181 8.4178 201 7.1678e-15
    {'Horsepower' } -0.1087 0.032912 -3.3029 201 0.0011328
    Lower Upper 
     25.901 41.747
    -0.1736 -0.043806
Random effects covariance parameters (95% CIs):
Group: EngineType (7 Levels)
                       Name1 Name2 Type Estimate
    {'(Intercept)'} {'(Intercept)'} {'std' } 9.4952
    {'Horsepower' } {'(Intercept)'} {'corr'} -0.96843
                       {'Horsepower' } {'Horsepower' } {'std' } 0.078874
    Lower Upper 
      4.7022 19.174
    -0.99568 -0.78738
             0.15585
```
Group: Error

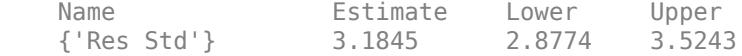

Note that the random effects covariance parameters for intercept and horsepower are together in the display, and it includes the correlation ('corr') between the intercept and horsepower.

#### **Fit Random Intercept LME Model**

Load the sample data.

load flu

The flu dataset array has a Date variable, and 10 variables containing estimated influenza rates (in 9 different regions, estimated from Google® searches, plus a nationwide estimate from the Centers for Disease Control and Prevention, CDC).

To fit a linear-mixed effects model, your data must be in a properly formatted dataset array. To fit a linear mixed-effects model with the influenza rates as the responses, combine the nine columns corresponding to the regions into an array. The new dataset array, flu2, must have the new response variable FluRate, the nominal variable Region that shows which region each estimate is from, the nationwide estimate WtdILI, and the grouping variable Date.

```
flu2 = stack(flu,2:10,'NewDataVarName','FluRate', ...
     'IndVarName','Region');
flu2.Date = nominal(flu2.Date);
```
Display the first six rows of flu2.

 $flu2(1:6,:)$ 

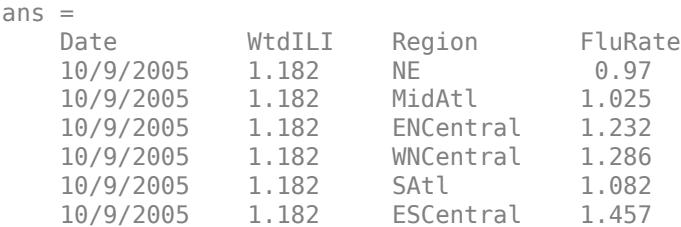

Fit a linear mixed-effects model with a fixed-effects term for the nationwide estimate, WtdILI, and a random intercept that varies by Date. The model corresponds to

 $y_{im} = \beta_0 + \beta_1 W \text{tdi} \prod_{i=1}^m b_{0m} + \varepsilon_{im}$ ,  $i = 1, 2, ..., 468$ ,  $m = 1, 2, ..., 52$ ,

where *yim* is the observation *i* for level *m* of grouping variable Date, *b*0*m* is the random effect for level *m* of the grouping variable Date, and *εim* is the observation error for observation *i*. The random effect has the prior distribution,

 $b_{0m} \sim N(0, \sigma_b^2)$ ,

and the error term has the distribution,

```
\varepsilon_{im} \sim N(0, \sigma^2).
```
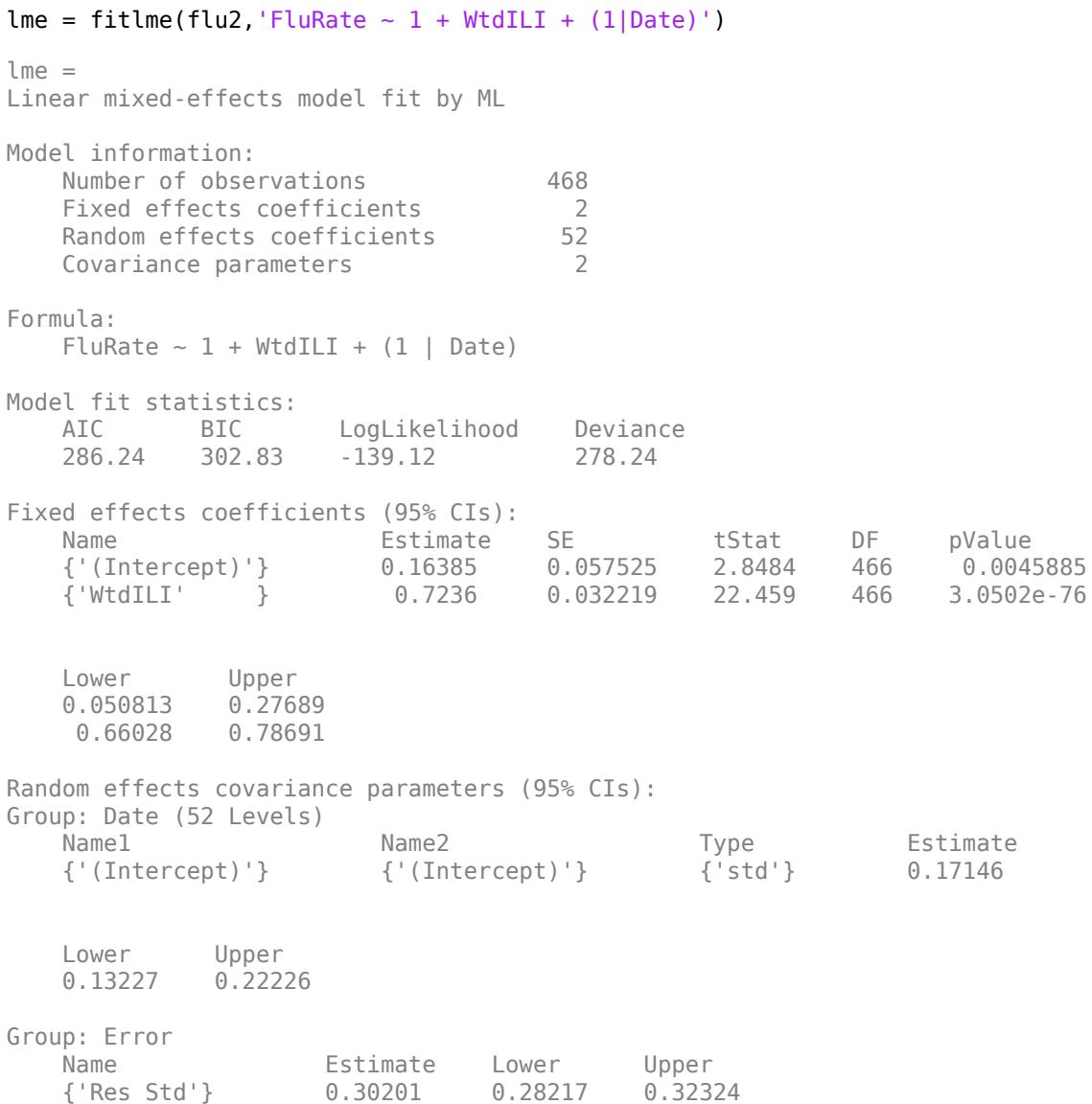

Estimated covariance parameters are displayed in the section titled "Random effects covariance parameters". The estimated value of  $\sigma_b$  is 0.17146 and its 95% confidence interval is [0.13227, 0.22226]. Since this interval does not include 0, the random-effects term is significant. You can formally test the significance of any random-effects term using a likelihood ratio test via the [compare](#page-2508-0) method.

The estimated response at an observation is the sum of the fixed effects and the random-effect value at the grouping variable level corresponding to that observation. For example, the estimated flu rate for observation 28 is

```
\hat{y}_{28} = \hat{\beta}_0 + \hat{\beta}_1 W \text{tdiL} \text{I}_{28} + \hat{b}_{10/30/2005}= 0.1639 + 0.7236*(1.343) + 0.3318= 1.46749.
```
where  $\hat{b}$  is the estimated best linear unbiased predictor (BLUP) of the random effects for the intercept. You can compute this value as follows.

```
beta = fixedEffects(lme);
[~,~,STATS] = randomEffects(lme); % Compute the random-effects statistics (STATS)
STATS.Level = nominal(STATS.Level);
y hat = beta(1) + beta(2)*flu2.WtdILI(28) + STATS.Estimate(STATS.Level=='10/30/2005')
```

```
y hat = 1.4674
```
You can display the fitted value using the fitted method.

```
F = fitted(lme);F(28)
```
ans  $= 1.4674$ 

#### **LME Model for Randomized Block Design**

Load the sample data.

```
load('shift.mat')
```
The data shows the absolute deviations from the target quality characteristic measured from the products each of five operators manufacture during three shifts: morning, evening, and night. This is a randomized block design, where the operators are the blocks. The experiment is designed to study the impact of the time of shift on the performance. The performance measure is the absolute deviations of the quality characteristics from the target value. This is simulated data.

Fit a linear mixed-effects model with a random intercept grouped by operator to assess if performance significantly differs according to the time of the shift. Use the restricted maximum likelihood method and 'effects' contrasts.

'effects' contrasts mean that the coefficients sum to 0, and fitlme creates a matrix called a *fixed effects design matrix* to describe the effect of shift. This matrix has two columns, Shift\_Evening and Shift\_Morning, where

Shift\_Evening = 0, if Morning 1, if Evening −1, if Night Shift\_Morning = \begin*arrayll*1, & \mboxif Morning

The model corresponds to

```
Morning Shift: QCDev_{im} = \beta_0 + \beta_2Shift Morning<sub>i</sub> + b<sub>0m</sub> + \epsilon_{im},
Evening Shift: QCDev_{im} = \beta_0 + \beta_1Shift Evening<sub>i</sub> + b<sub>0m</sub> + \epsilon_{im},
Night Shift: QCDev_{im} = \beta_0 - \beta_1Shift_Evening<sub>i</sub> – \beta_2Shift_Morning<sub>i</sub> + b_{0m} + \epsilon_{im},
```
where *i* represents the observations, and *m* represents the operators,  $i = 1, 2, ..., 15$ , and  $m = 1, 2, ...,$ 5. The random effects and the observation error have the following distributions:

 $b_{0m} \sim N(0, \sigma_b^2)$ 

and

 $\varepsilon_{im} \sim N(0, \sigma^2)$ .  $l$ me = fitlme(shift, 'QCDev ~ Shift + (1|Operator)',... 'FitMethod','REML','DummyVarCoding','effects') lme = Linear mixed-effects model fit by REML Model information: Number of observations 15 Fixed effects coefficients 3<br>Random effects coefficients 5 Random effects coefficients 5<br>Covariance parameters 2 Covariance parameters Formula:  $QCDev ~ 1 + Shift ~ (1 | Operator)$ Model fit statistics: AIC BIC LogLikelihood Deviance 58.913 61.337 -24.456 48.913 Fixed effects coefficients (95% CIs): Name **Estimate** SE tStat DF pValue {'(Intercept)' } 3.6525 0.94109 3.8812 12 0.0021832 {'Shift\_Evening'} -0.53293 0.31206 -1.7078 12 0.11339 {'Shift\_Morning'} -0.91973 0.31206 -2.9473 12 0.012206 Lower Upper 1.6021 5.703 -1.2129 0.14699  $-1.5997 -0.23981$ Random effects covariance parameters (95% CIs): Group: Operator (5 Levels) Name1 Name2 Type Estimate {'(Intercept)'} {'(Intercept)'} {'std'} 2.0457 Lower Upper 0.98207 4.2612 Group: Error Name **Estimate** Lower Upper

{'Res Std'} 0.85462 0.52357 1.395

Compute the best linear unbiased predictor (BLUP) estimates of random effects.

```
B = randomEffects(lme)
B = 5×1
     0.5775
     1.1757
    -2.1715
    2.3655
    -1.9472
```
The estimated absolute deviation from the target quality characteristics for the third operator working the evening shift is

$$
\hat{y}_{\text{Evening, Operator3}} = \hat{\beta}_0 + \hat{\beta}_1 \text{Shift\_Evening} + \hat{b}_{03} \n= 3.6525 - 0.53293 - 2.1715 \n= 0.94807.
$$

You can also display this value as follows.

```
F = fitted(lme);F(shift.Shift=='Evening' & shift.Operator=='3')
ans = 0.9481
```
Similarly, you can calculate the estimated absolute deviation from the target quality characteristics for the third operator working the morning shift as

$$
\hat{y}_{\text{Morning, Operator3}} = \hat{\beta}_0 + \hat{\beta}_2 \text{Shift\_Morning} + \hat{b}_{03} \n= 3.6525 - 0.91973 - 2.1715 \n= 0.56127.
$$

 $\mathbf{r}$ 

You can also display this value as follows.

```
F(shift.Shift=='Morning' & shift.Operator=='3')
```
 $ans = 0.5613$ 

The operator tends to make a smaller magnitude of error during the morning shift.

#### **LME Model for Split-Plot Experiment**

Load the sample data.

load('fertilizer.mat')

The dataset array includes data from a split-plot experiment, where soil is divided into three blocks based on the soil type: sandy, silty, and loamy. Each block is divided into five plots, where five types of

tomato plants (cherry, heirloom, grape, vine, and plum) are randomly assigned to these plots. The tomato plants in the plots are then divided into subplots, where each subplot is treated by one of four fertilizers. This is simulated data.

Store the data in a dataset array called ds, and define Tomato, Soil, and Fertilizer as categorical variables.

```
ds = fertilizer;
ds.Tomato = nominal(ds.Tomato);
ds.Soil = nominal(ds.Soil);
ds.Fertilizer = nominal(ds.Fertilizer);
```
Fit a linear mixed-effects model, where Fertilizer and Tomato are the fixed-effects variables, and the mean yield varies by the block (soil type) and the plots within blocks (tomato types within soil types) independently.

This model corresponds to

$$
\begin{aligned} y_{imjk} = \beta_0 + \sum_{m=2}^4 \beta_{1m} I[F]_{im} + \sum_{j=2}^5 \beta_{2j} I[T]_{ij} + \sum_{j=2}^5 \sum_{m=2}^4 \beta_{3mj} I[F]_{im} I[T]_{ij} \\ + b_{0k} S_k + b_{0jk} (S*T)_{jk} + \varepsilon_{imjk}, \end{aligned}
$$

where *i* = 1, 2, ..., 60, index *m* corresponds to the fertilizer types, *j* corresponds to the tomato types, and  $k = 1$ , 2, 3 corresponds to the blocks (soil).  $S_k$  represents the *k* th soil type, and  $(S * T)_{ik}$ represents the *j* th tomato type nested in the *k* th soil type. *I*[*F*]*im* is the dummy variable representing where  $i = 1, 2, ..., 60$ , index *m* corresponds to the fertilizer types, *j* corresponds to the tomato types, and  $k = 1, 2, 3$  corresponds to the blocks (soil).  $S_k$  represents the *k* th soil type, and  $(S * T)_{jk}$  represents t

The random effects and observation error have these prior distributions:  $b_{0k}{\thicksim}$   ${\rm N}(0,$   $\sigma_S^2$  ),  $b_{0jk}{\thicksim}$   ${\rm N}(0,$  $\sigma_{S^*T}^2$  ), and  $\epsilon_{imjk} \thicksim N(0, \sigma^2)$ . besents the *J* in tomato type nested in the *k* in set *m* of the fertilizer. Similarly,  $I[T]_{ij}$  is the dumm<br>random effects and observation error have thes<br>), and  $\epsilon_{imjk} \sim N(0, \sigma^2)$ .

```
lme = fitlme(ds, 'Yield \sim Fertilizer * Tomato + (1|Soil) + (1|Soil:Tomato)')
```

```
lmP =Linear mixed-effects model fit by ML
Model information:
  Number of observations 60
   Fixed effects coefficients 20
  Random effects coefficients 18
  Covariance parameters 3
Formula:
  Yield \sim 1 + Tomato*Fertilizer + (1 | Soil) + (1 | Soil:Tomato)
Model fit statistics:
   AIC BIC LogLikelihood Deviance
   522.57 570.74 -238.29 476.57 
Fixed effects coefficients (95% CIs):
Name Estimate SE tStat DF
   {'(Intercept)' } 77 8.5836 8.9706 40
   {'Tomato_Grape' } -16 11.966 -1.3371 40
   {'Tomato_Heirloom' } -6.6667 11.966 -0.55714 40
   {'Tomato_Plum' } 32.333 11.966 2.7022 40
```
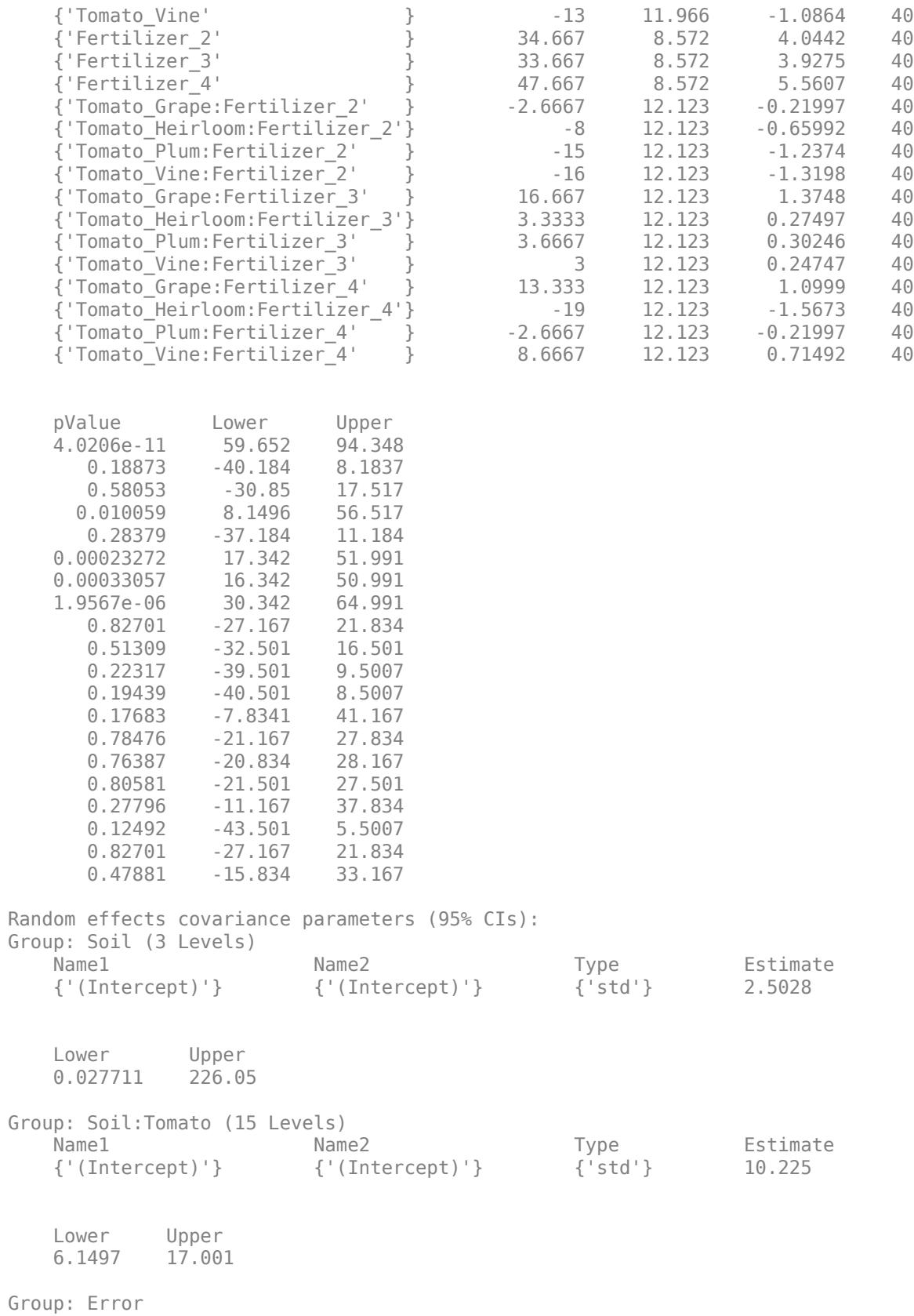

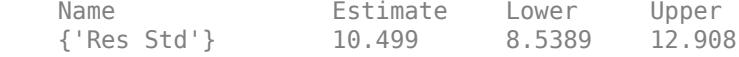

The *p*-values corresponding to the last 12 rows in the fixed-effects coefficients display (0.82701 to 0.47881) indicate that interaction coefficients between the tomato and fertilizer types are not significant. To test for the overall interaction between tomato and fertilizer, use the [anova](#page-1788-0) method after refitting the model using 'effects' contrasts.

The confidence interval for the standard deviations of the random-effects terms (  $\sigma_S^2$  ), where the intercept is grouped by soil, is very large. This term does not appear significant.

Refit the model after removing the interaction term Tomato:Fertilizer and the random-effects term  $(1 \mid \text{Soil}).$ 

```
lme = fitlme(ds, 'Yield - Fertilizer + Tomato + (1|Soil:Tomato)')lm =Linear mixed-effects model fit by ML
Model information:
   Number of observations 60
   Fixed effects coefficients 8
   Random effects coefficients 15<br>Covariance parameters 2
   Covariance parameters
Formula:
    Yield ~ 1 + Tomato + Fertilizer + (1 | Soil:Tomato)
Model fit statistics:
    AIC BIC LogLikelihood Deviance
    511.06 532 -245.53 491.06 
Fixed effects coefficients (95% CIs):
   Name Estimate SE tStat DF
    {'(Intercept)' } 77.733 7.3293 10.606 52
    {'Tomato_Grape' } -9.1667 9.6045 -0.95441 52
    {'Tomato_Heirloom'} -12.583 9.6045 -1.3102 52
    {'Tomato_Plum' } 28.833 9.6045 3.0021 52
 {'Tomato_Vine' } -14.083 9.6045 -1.4663 52
 {'Fertilizer_2' } 26.333 4.5004 5.8514 52
 {'Fertilizer_3' } 39 4.5004 8.6659 52
    {'Fertilizer_4' } 47.733 4.5004 10.607 52
   pValue Lower Upper<br>1.3108e-14 63.026 92.441
   1.3108e-14 63.026
      0.34429 -28.439 10.106
       0.1959 -31.856 6.6895
     0.0041138 9.5605 48.106
      0.14858 -33.356 5.1895
    3.3024e-07 17.303 35.364
    1.1459e-11 29.969 48.031
     1.308e-14 38.703 56.764
```
Random effects covariance parameters (95% CIs): Group: Soil:Tomato (15 Levels)

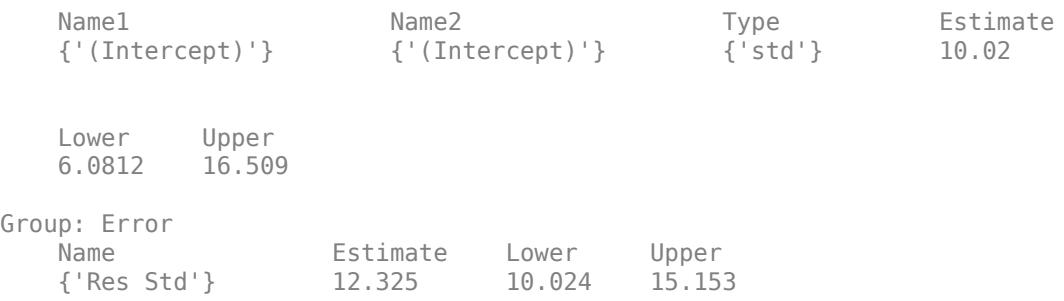

You can compare the two models using the [compare](#page-2508-0) method with the simulated likelihood ratio test since both a fixed-effect and a random-effect term are tested.

#### **Longitudinal Study with a Covariate**

Load the sample data.

load('weight.mat')

weight contains data from a longitudinal study, where 20 subjects are randomly assigned to 4 exercise programs (A, B, C, D), and their weight loss is recorded over six 2-week time periods. This is simulated data.

Store the data in a table. Define Subject and Program as categorical variables.

tbl = table(InitialWeight,Program,Subject,Week,y);  $tbl.Subject = nominal(tbl.Subject);$  $tbl.Program = nominal(tbl.Program);$ 

Fit a linear mixed-effects model where the initial weight, type of program, week, and the interaction between the week and type of program are the fixed effects. The intercept and week vary by subject.

fitlme uses program A as a reference and creates the necessary dummy variables *I*[.]. Since the model already has an intercept, fitlme only creates dummy variables for programs B, C, and D. This is also known as the 'reference' method of coding dummy variables.

This model corresponds to

$$
y_{im} = \beta_0 + \beta_1 \text{IW}_i + \beta_2 \text{Week}_i + \beta_3 I[\text{PB}]_i + \beta_4 I[\text{PC}]_i + \beta_5 I[\text{PD}]_i
$$
  
+
$$
\beta_6 (\text{Week}_i * I[\text{PB}]_i) + \beta_7 (\text{Week}_i * I[\text{PC}]_i) + \beta_8 (\text{Week}_i * I[\text{PD}]_i)
$$
  
+
$$
b_{0m} + b_{1m} \text{Week}_{im} + \varepsilon_{im},
$$

where *i* = 1, 2, ..., 120, and *m* = 1, 2, ..., 20. *β<sup>j</sup>* are the fixed-effects coefficients, *j* = 0, 1, ..., 8, and  $b_{0m}$  and  $b_{1m}$  are random effects. IW stands for initial weight and *I*[ $\cdot$ ] is a dummy variable representing a type of program. For example, *I*[PB]*<sup>i</sup>* is the dummy variable representing program type B. The random effects and observation error have the following prior distributions:

$$
b_{0m} \sim N(0, \sigma_0^2)
$$
  

$$
b_{1m} \sim N(0, \sigma_1^2)
$$

 $\varepsilon_{im} \sim N(0, \sigma^2)$ .

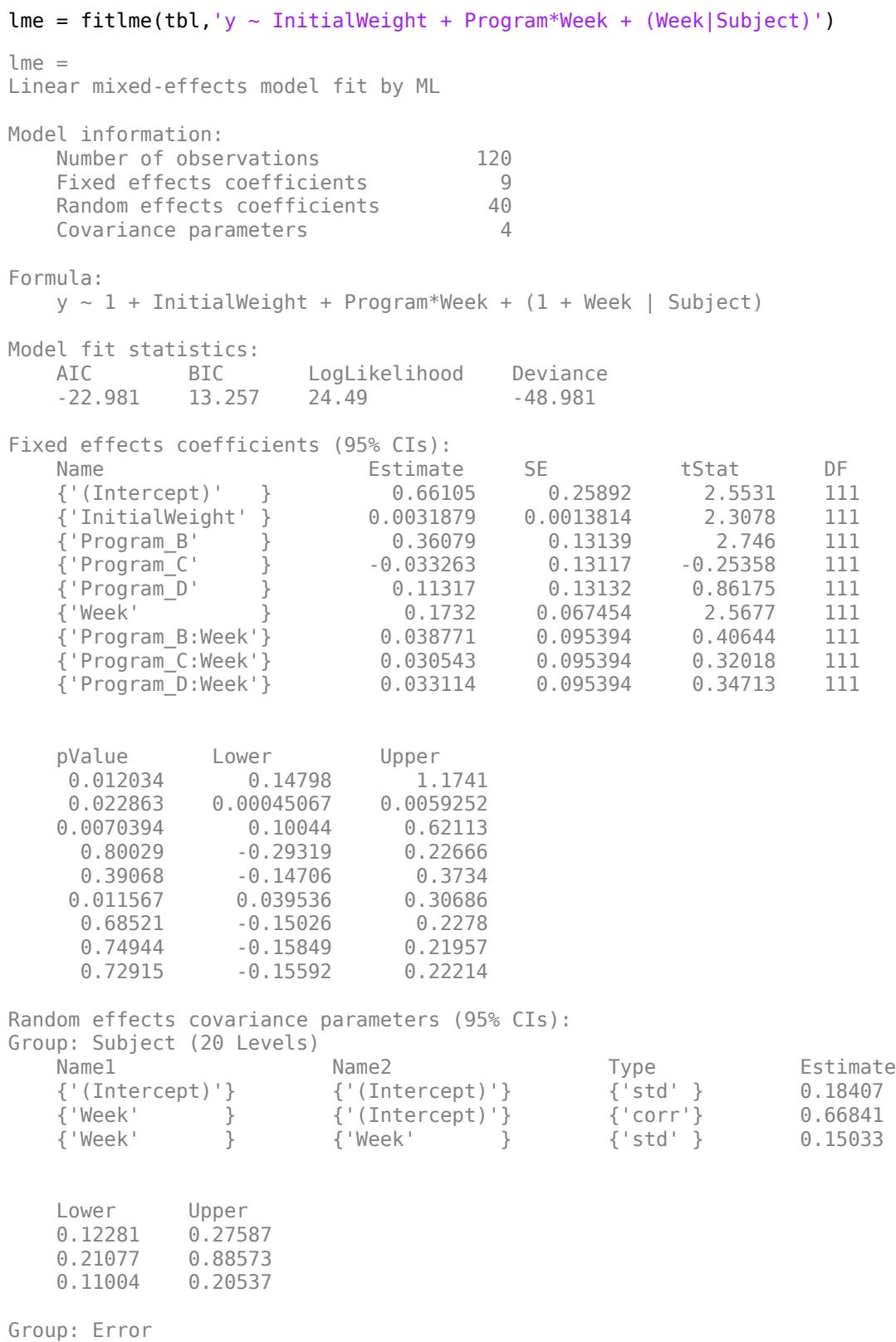

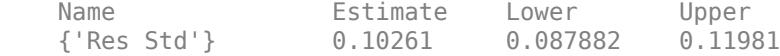

The *p*-values 0.022863 and 0.011567 indicate significant effects of subject initial weights and time in the amount of weight lost. The weight loss of subjects who are in program B is significantly different relative to the weight loss of subjects who are in program A. The lower and upper limits of the covariance parameters for the random effects do not include 0, thus they are significant. You can also test the significance of the random effects using the compare method.

### **Input Arguments**

**tbl — Input data**

table | dataset array

Input data, which includes the response variable, predictor variables, and grouping variables, specified as a table or [dataset](#page-2750-0) array. The predictor variables can be continuous or grouping variables (see ["Grouping Variables" on page 2-45](#page-84-0)). You must specify the model for the variables using formula.

Data Types: table

#### **formula — Formula for model specification**

```
character vector or string scalar of the form 'y \sim fixed + (random1|grouping1) + ... +
(randomR|groupingR)'
```
Formula for model specification, specified as a character vector or string scalar of the form 'y  $\sim$ fixed + (random1|grouping1) + ... + (randomR|groupingR)'. The formula is case sensitive. For a full description, see ["Formula" on page 32-1878.](#page-3621-0)

Example: 'y  $\sim$  treatment + (1|block)'

#### **Name-Value Pair Arguments**

Specify optional comma-separated pairs of Name, Value arguments. Name is the argument name and Value is the corresponding value. Name must appear inside quotes. You can specify several name and value pair arguments in any order as Name1, Value1, ..., NameN, ValueN.

Example:

'CovariancePattern','Diagonal','Optimizer','fminunc','OptimizerOptions',opt specifies a model, where the random-effects terms have a diagonal covariance matrix structure, and fitlme uses the fminunc optimization algorithm with the custom optimization parameters defined in variable opt.

#### **CovariancePattern — Pattern of covariance matrix**

'FullCholesky' (default) | character vector | string scalar | square symmetric logical matrix | string array | cell array of character vectors or logical matrices

Pattern of the covariance matrix of the random effects, specified as the comma-separated pair consisting of 'CovariancePattern' and a character vector, a string scalar, a square symmetric logical matrix, a string array, or a cell array of character vectors or logical matrices.

If there are *R* random-effects terms, then the value of 'CovariancePattern' must be a string array or cell array of length *R*, where each element *r* of the array specifies the pattern of the covariance

matrix of the random-effects vector associated with the *r*th random-effects term. The options for each element follow.

'FullCholesky' Default. Full covariance matrix using the Cholesky parameterization. fitlme estimates all elements of the covariance matrix. 'Full' Full covariance matrix, using the log-Cholesky parameterization. fitlme estimates all elements of the covariance matrix. 'Diagonal' Diagonal covariance matrix. That is, off-diagonal

elements of the covariance matrix are constrained to be 0.

$$
\begin{bmatrix} \sigma_{b1}^2 & 0 & 0 \\ 0 & \sigma_{b2}^2 & 0 \\ 0 & 0 & \sigma_{b3}^2 \end{bmatrix}
$$

'Isotropic' Diagonal covariance matrix with equal variances. That is, off-diagonal elements of the covariance matrix are constrained to be 0, and the diagonal elements are constrained to be equal. For example, if there are three random-effects terms with an isotropic covariance structure, this covariance matrix looks like

$$
\begin{pmatrix} \sigma_b^2 & 0 & 0 \\ 0 & \sigma_b^2 & 0 \\ 0 & 0 & \sigma_b^2 \end{pmatrix}
$$

where  $\sigma^2_{\ b}$  is the common variance of the randomeffects terms.

'CompSymm' Compound symmetry structure. That is, common variance along diagonals and equal correlation between all random effects. For example, if there are three random-effects terms with a covariance matrix having a compound symmetry structure, this covariance matrix looks like

$$
\begin{pmatrix}\n\sigma_{b1}^2 & \sigma_{b1, b2} & \sigma_{b1, b2} \\
\sigma_{b1, b2} & \sigma_{b1}^2 & \sigma_{b1, b2} \\
\sigma_{b1, b2} & \sigma_{b1, b2} & \sigma_{b1}^2\n\end{pmatrix}
$$

where  $\sigma^2{}_{b1}$  is the common variance of the random-effects terms and  $\sigma_{b1,b2}$  is the common covariance between any two random-effects term .

PAT PAT Square symmetric logical matrix. If 'CovariancePattern' is defined by the matrix PAT, and if  $PAT(a,b) = false$ , then the  $(a,b)$ element of the corresponding covariance matrix is constrained to be 0.

```
Example: 'CovariancePattern','Diagonal'
Example: 'CovariancePattern',{'Full','Diagonal'}
Data Types: char | string | logical | cell
```
#### **FitMethod — Method for estimating parameters**

'ML' (default) | 'REML'

Method for estimating parameters of the linear mixed-effects model, specified as the commaseparated pair consisting of 'FitMethod' and either of the following.

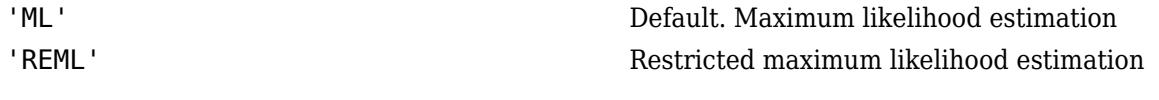

Example: 'FitMethod','REML'

#### **Weights — Observation weights**

vector of scalar values

Observation weights, specified as the comma-separated pair consisting of 'Weights' and a vector of length *n*, where *n* is the number of observations.

Data Types: single | double

#### **Exclude — Indices for rows to exclude**

use all rows without NaNs (default) | vector of integer or logical values

Indices for rows to exclude from the linear mixed-effects model in the data, specified as the commaseparated pair consisting of 'Exclude' and a vector of integer or logical values.

For example, you can exclude the 13th and 67th rows from the fit as follows.

Example: 'Exclude',[13,67]

Data Types: single | double | logical

#### **DummyVarCoding — Coding to use for dummy variables**

'reference' (default) | 'effects' | 'full'

Coding to use for dummy variables created from the categorical variables, specified as the commaseparated pair consisting of 'DummyVarCoding' and one of the following.

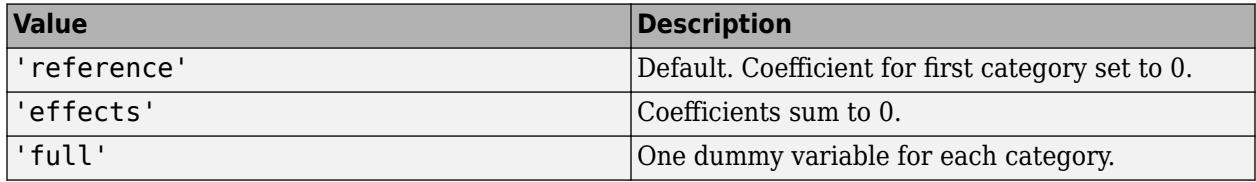

Example: 'DummyVarCoding','effects'

#### fitlme

#### **Optimizer — Optimization algorithm**

'quasinewton' (default) | 'fminunc'

Optimization algorithm, specified as the comma-separated pair consisting of 'Optimizer' and either of the following.

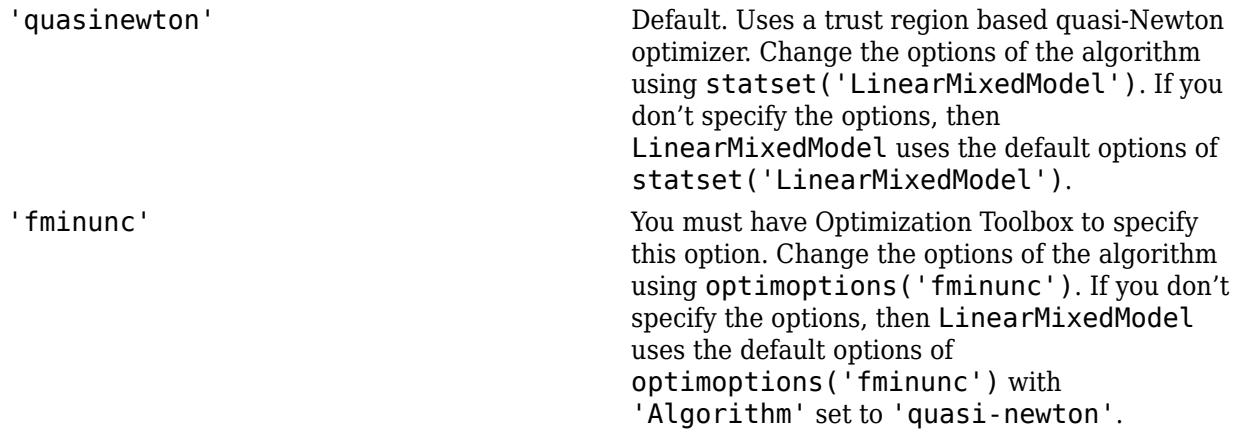

Example: 'Optimizer','fminunc'

#### **OptimizerOptions — Options for optimization algorithm**

structure returned by statset | object returned by optimoptions

Options for the optimization algorithm, specified as the comma-separated pair consisting of 'OptimizerOptions' and a structure returned by statset('LinearMixedModel') or an object returned by optimoptions('fminunc').

- If 'Optimizer' is 'fminunc', then use optimoptions('fminunc') to change the options of the optimization algorithm. See optimoptions for the options 'fminunc' uses. If 'Optimizer' is 'fminunc' and you do not supply 'OptimizerOptions', then the default for LinearMixedModel is the default options created by optimoptions('fminunc') with 'Algorithm' set to 'quasi-newton'.
- If 'Optimizer' is 'quasinewton', then use statset('LinearMixedModel') to change the optimization parameters. If you don't change the optimization parameters, then LinearMixedModel uses the default options created by statset('LinearMixedModel'):

The 'quasinewton' optimizer uses the following fields in the structure created by statset('LinearMixedModel').

#### **TolFun — Relative tolerance on gradient of objective function**

1e-6 (default) | positive scalar value

Relative tolerance on the gradient of the objective function, specified as a positive scalar value.

#### **TolX — Absolute tolerance on step size**

1e-12 (default) | positive scalar value

Absolute tolerance on the step size, specified as a positive scalar value.

#### **MaxIter — Maximum number of iterations allowed**

10000 (default) | positive scalar value

<span id="page-3621-0"></span>Maximum number of iterations allowed, specified as a positive scalar value.

```
Display — Level of display
'off' (default) | 'iter' | 'final'
```
Level of display, specified as one of 'off', 'iter', or 'final'.

#### **StartMethod — Method to start iterative optimization**

'default' (default) | 'random'

Method to start iterative optimization, specified as the comma-separated pair consisting of 'StartMethod' and either of the following.

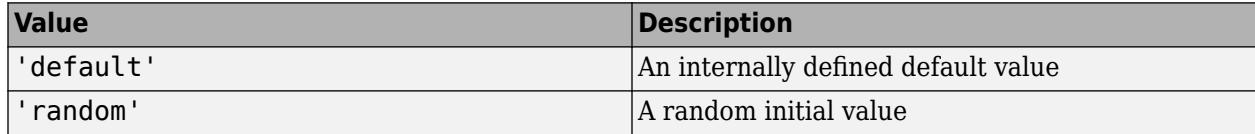

Example: 'StartMethod','random'

#### **Verbose — Indicator to display optimization process on screen**

false (default) | true

Indicator to display the optimization process on screen, specified as the comma-separated pair consisting of 'Verbose' and either false or true. Default is false.

The setting for 'Verbose' overrides the field 'Display' in 'OptimizerOptions'.

Example: 'Verbose',true

**CheckHessian — Indicator to check positive definiteness of Hessian**

false (default) | true

Indicator to check the positive definiteness of the Hessian of the objective function with respect to unconstrained parameters at convergence, specified as the comma-separated pair consisting of 'CheckHessian' and either false or true. Default is false.

Specify 'CheckHessian' as true to verify optimality of the solution or to determine if the model is overparameterized in the number of covariance parameters.

Example: 'CheckHessian', true

### **Output Arguments**

#### **lme — Linear mixed-effects model**

LinearMixedModel object

Linear mixed-effects model, returned as a [LinearMixedModel](#page-4806-0) object.

### **More About**

#### **Formula**

In general, a formula for model specification is a character vector or string scalar of the form  $y \sim$ terms'. For the linear mixed-effects models, this formula is in the form 'y  $\sim$  fixed + (random1)  $grouping1) + ... + (randomR|groupingR)$ , where fixed and random contain the fixedeffects and the random-effects terms.

Suppose a table tbl contains the following:

- A response variable, y
- Predictor variables,  $X_j$ , which can be continuous or grouping variables
- Grouping variables,  $g_1$ ,  $g_2$ , ...,  $g_R$ ,

where the grouping variables in  $\mathsf{X}_j$  and  $\mathsf{g}_r$  can be categorical, logical, character arrays, string arrays, or cell arrays of character vectors.

Then, in a formula of the form, 'y  $\sim$  fixed + (random<sub>1</sub>|g<sub>1</sub>) + ... + (random<sub>*R*</sub>|g<sub>*R*</sub>)', the term fixed corresponds to a specification of the fixed-effects design matrix  $X$ , random<sub>1</sub> is a specification of the random-effects design matrix  $\mathsf{Z}_1$  corresponding to grouping variable  $\mathsf{g}_1$ , and similarly <code>random</code> $_{\rm R}$ is a specification of the random-effects design matrix  $Z_R$  corresponding to grouping variable  $g_R$ . You can express the fixed and random terms using Wilkinson notation.

Wilkinson notation describes the factors present in models. The notation relates to factors present in models, not to the multipliers (coefficients) of those factors.

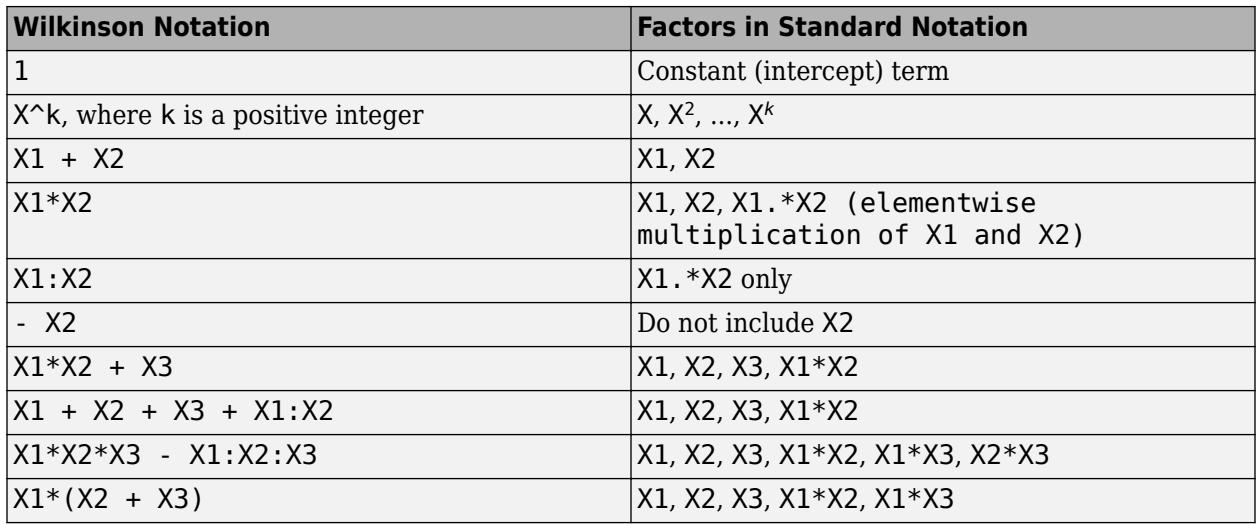

Statistics and Machine Learning Toolbox notation always includes a constant term unless you explicitly remove the term using -1. Here are some examples for linear mixed-effects model specification.

#### **Examples:**

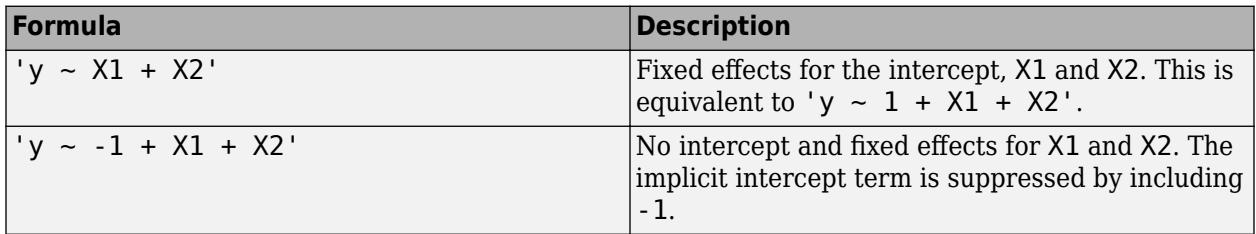

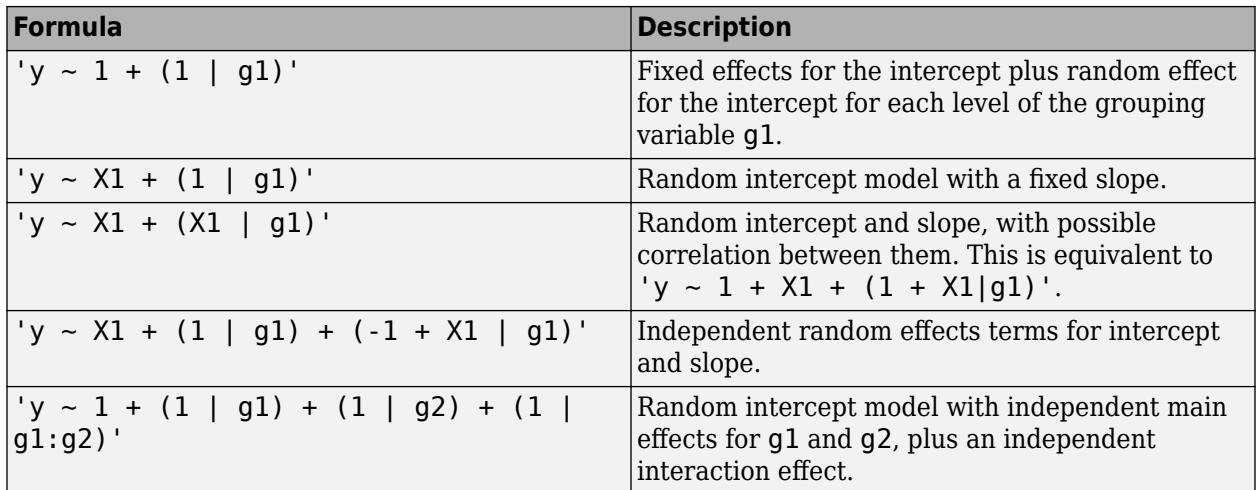

#### **Cholesky Parameterization**

One of the assumptions of linear mixed-effects models is that the random effects have the following prior distribution.

 $b \sim N(0, \sigma^2 D(\theta)),$ 

where *D* is a *q*-by-*q* symmetric and positive semidefinite matrix, parameterized by a variance component vector *θ*, *q* is the number of variables in the random-effects term, and  $σ<sup>2</sup>$  is the observation error variance. Since the covariance matrix of the random effects, *D*, is symmetric, it has *q*(*q*+1)/2 free parameters. Suppose *L* is the lower triangular Cholesky factor of *D*(*θ*) such that

 $D(\theta) = L(\theta)L(\theta)^T$ ,

then the  $q^*(q+1)/2$ -by-1 unconstrained parameter vector  $\theta$  is formed from elements in the lower triangular part of *L*.

For example, if

$$
L = \begin{bmatrix} L_{11} & 0 & 0 \\ L_{21} & L_{22} & 0 \\ L_{31} & L_{32} & L_{33} \end{bmatrix},
$$

then

$$
\theta = \begin{bmatrix} L_{11} \\ L_{21} \\ L_{31} \\ L_{32} \\ L_{32} \\ L_{33} \end{bmatrix}.
$$

#### **Log-Cholesky Parameterization**

When the diagonal elements of *L* in Cholesky parameterization are constrained to be positive, then the solution for *L* is unique. Log-Cholesky parameterization is the same as Cholesky parameterization except that the logarithm of the diagonal elements of *L* are used to guarantee unique parameterization.

For example, for the 3-by-3 example in Cholesky parameterization, enforcing  $L_{ii} \geq 0$ ,

$$
\theta = \begin{bmatrix} \log(L_{11}) \\ L_{21} \\ L_{31} \\ \log(L_{22}) \\ L_{32} \\ \log(L_{33}) \end{bmatrix}.
$$

### **Alternatives**

If your model is not easily described using a formula, you can create matrices to define the fixed and random effects, and fit the model using fitlmematrix(X,y,Z,G).

### **References**

[1] Pinherio, J. C., and D. M. Bates. "Unconstrained Parametrizations for Variance-Covariance Matrices". *Statistics and Computing*, Vol. 6, 1996, pp. 289–296.

### **See Also**

[LinearMixedModel](#page-4806-0) | [fitlmematrix](#page-3625-0)

**Introduced in R2013b**

# <span id="page-3625-0"></span>**fitlmematrix**

Fit linear mixed-effects model

### **Syntax**

```
lme = fitlmematrix(X, y, Z, [1])lme = fitlmematrix(X, y, Z, G)lme = fitlmematrix( ,Name,Value)
```
# **Description**

lme = fitlmematrix( $X, Y, Z, [1]$ ) creates a linear mixed-effects model of the responses y using the fixed-effects design matrix X and random-effects design matrix or matrices in Z.

[] implies that there is one group. That is, the grouping variable G is ones(n,1), where *n* is the number of observations. Using  $fit$ lmematrix(X,Y,Z,[]) without a specified covariance pattern most likely results in a nonidentifiable model. This syntax is recommended only if you build the grouping information into the random effects design Z and specify a covariance pattern for the random effects using the 'CovariancePattern' name-value pair argument.

lme = fitlmematrix( $X, Y, Z, G$ ) creates a linear mixed-effects model of the responses y using the fixed-effects design matrix X and random-effects design matrix Z or matrices in Z, and the grouping variable or variables in G.

lme = fitlmematrix( , Name, Value) also creates a linear mixed-effects model with additional options specified by one or more Name,Value pair arguments, using any of the previous input arguments.

For example, you can specify the names of the response, predictor, and grouping variables. You can also specify the covariance pattern, fitting method, or the optimization algorithm.

# **Examples**

#### **No Grouping Variable Specified**

Load the sample data.

load carsmall

Fit a linear mixed-effects model, where miles per gallon (MPG) is the response, weight is the predictor variable, and the intercept varies by model year. First, define the design matrices. Then, fit the model using the specified design matrices.

```
y = MPG;X = [ones(size(Weight)), Weight];Z = ones(size(y));lme = fithematrix(X, y, Z, Model; Year)lm =Linear mixed-effects model fit by ML
```
Model information: Number of observations 94 Fixed effects coefficients 2 Random effects coefficients 3<br>Covariance parameters 3 Covariance parameters Formula:  $y \sim x1 + x2 + (z11 \mid q1)$ Model fit statistics: AIC BIC LogLikelihood Deviance 486.09 496.26 -239.04 478.09 Fixed effects coefficients (95% CIs): Name Estimate SE tStat DF pValue {'x1'} 43.575 2.3038 18.915 92 1.8371e-33 {'x2'} -0.0067097 0.0004242 -15.817 92 5.5373e-28 Lower Upper 39 48.151 -0.0075522 -0.0058672 Random effects covariance parameters (95% CIs): Group: g1 (3 Levels) Name1 Mame2 Type Estimate Lower Upper {'z11'} {'z11'} {'std'} 3.301 1.4448 7.5421 Group: Error Name **Estimate** Lower Upper {'Res Std'} 2.8997 2.5075 3.3532

Now, fit the same model by building the grouping into the Z matrix.

```
Z = double([Model_Year==70, Model_Year==76, Model_Year==82]);
lme = fitlmematrix(X,y,Z,[],'Covariancepattern','Isotropic')
lme = 
Linear mixed-effects model fit by ML
Model information:
   Number of observations 94
   Fixed effects coefficients 2<br>Random effects coefficients 3
   Random effects coefficients
   Covariance parameters 2
Formula:
   y \sim x1 + x2 + (z11 + z12 + z13 \mid g1)Model fit statistics:
   AIC BIC LogLikelihood Deviance<br>486.09 496.26 -239.04 478.09
    486.09 496.26 -239.04 478.09 
Fixed effects coefficients (95% CIs):
   Name Estimate SE tStat DF pValue
    {'x1'} 43.575 2.3038 18.915 92 1.8371e-33
```
 {'x2'} -0.0067097 0.0004242 -15.817 92 5.5373e-28 Lower Upper 39 48.151 -0.0075522 -0.0058672 Random effects covariance parameters (95% CIs): Group: g1 (1 Levels) Name1 Name2 Type Estimate Lower Upper {'z11'} {'z11'} {'std'} 3.301 1.4448 7.5421 Group: Error Name Estimate Lower Upper<br>{'Res Std'} 2.8997 2.5075 3.3532 {'Res Std'} 2.8997 2.5075

#### **Longitudinal Study with a Covariate**

Load the sample data.

load('weight.mat');

weight contains data from a longitudinal study, where 20 subjects are randomly assigned 4 exercise programs (A, B, C, D) and their weight loss is recorded over six 2-week time periods. This is simulated data.

Define Subject and Program as categorical variables. Create the design matrices for a linear mixedeffects model, with the initial weight, type of program, week, and the interaction between the week and type of program as the fixed effects. The intercept and coefficient of week vary by subject.

This model corresponds to

$$
y_{im} = \beta_0 + \beta_1 \text{IW}_i + \beta_2 \text{Week}_i + \beta_3 I[\text{PB}]_i + \beta_4 I[\text{PC}]_i + \beta_5 I[\text{PD}]_i
$$
  
+  $\beta_6 (\text{Week}_i * I[\text{PB}]_i) + \beta_7 (\text{Week}_i * I[\text{PC}]_i) + \beta_8 (\text{Week}_i * I[\text{PD}]_i)$   
+  $b_{0m} + b_{1m} \text{Week}_{im} + \varepsilon_{im}$ ,

where *i* = 1, 2, ..., 120, and *m* = 1, 2, ..., 20. *β<sup>j</sup>* are the fixed-effects coefficients, *j* = 0, 1, ..., 8, and  $b_{0m}$  and  $b_{1m}$  are random effects. IW stands for initial weight and *I*[ $\cdot$ ] is a dummy variable representing a type of program. For example, *I*[PB]*<sup>i</sup>* is the dummy variable representing program type B. The random effects and observation error have the following prior distributions:

```
b_{0m} \sim N(0, \sigma_0^2)b_{1m} \sim N(0, \sigma_1^2)\varepsilon_{im} \sim N(0, \sigma^2).
Subject = nominal(Subject);Program = nominal(Program);
D = dummyvar(Program); % Create dummy variables for Program
```

```
X = [ones(120, 1), InitialWeight, D(:,2:4), Week, ...] D(:,2).*Week, D(:,3).*Week, D(:,4).*Week];
Z = [ones(120,1), Week];
G = Subject;
```
Since the model has an intercept, you only need the dummy variables for programs B, C, and D. This is also known as the 'reference' method of coding dummy variables.

Fit the model using fitlmematrix with the defined design matrices and grouping variables.

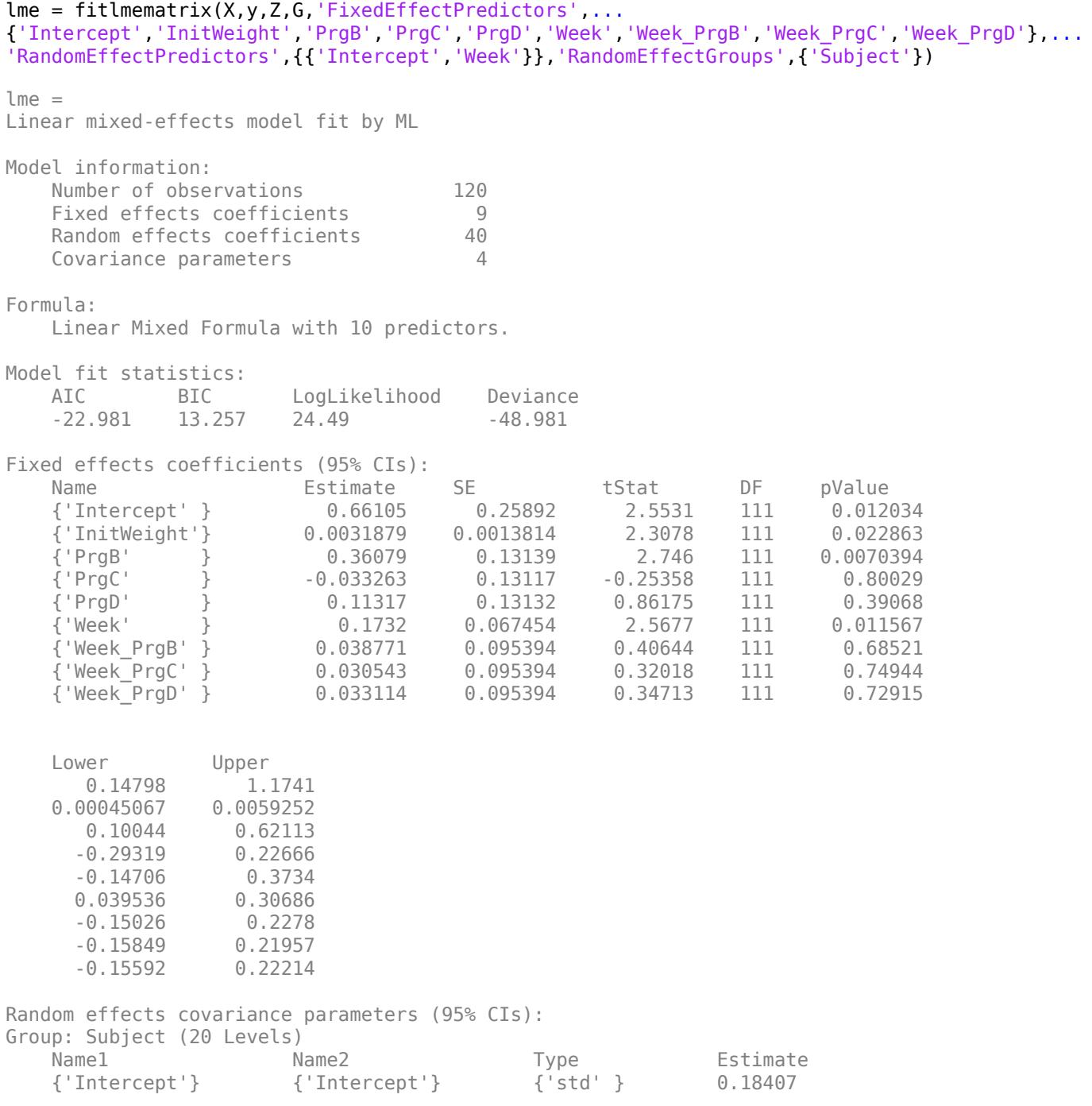

 {'Week' } {'Intercept'} {'corr'} 0.66841 {'Week' } {'Week' } {'std' } 0.15033 Lower Upper 0.12281 0.27587 0.21077 0.88573 0.11004 0.20537 Group: Error Name **Estimate** Lower Upper {'Res Std'} 0.10261 0.087882 0.11981

Examine the fixed effects coefficients table. The row labeled 'InitWeight' has a *p*-value of 0.0228, and the row labeled 'Week' has a *p*-value of 0.0115. These *p*-values indicate significant effects of the initial weights of the subjects and the time factor in the amount of weight lost. The weight loss of subjects who are in program B is significantly different relative to the weight loss of subjects who are in program A. The lower and upper limits of the covariance parameters for the random effects do not include zero, thus they seem significant. You can also test the significance of the random-effects using the compare method.

#### **Random Intercept Model**

Load the sample data.

load flu

The flu dataset array has a Date variable, and 10 variables for estimated influenza rates (in 9 different regions, estimated from Google® searches, plus a nationwide estimate from the Centers for Disease Control and Prevention, CDC).

To fit a linear-mixed effects model, where the influenza rates are the responses, combine the nine columns corresponding to the regions into an array that has a single response variable, FluRate, and a nominal variable, Region, the nationwide estimate WtdILI, that shows which region each estimate is from, and the grouping variable Date.

```
flu2 = stack(flu,2:10,'NewDataVarName','FluRate',...
     'IndVarName','Region');
flu2.Date = nominal(flu2.Date);
```
Define the design matrices for a random-intercept linear mixed-effects model, where the intercept varies by Date. The corresponding model is

 $y_{im} = \beta_0 + \beta_1 W \text{tdi}$   $\text{LL}_{im} + b_{0m} + \varepsilon_{im}$ ,  $i = 1, 2, ..., 468$ ,  $m = 1, 2, ..., 52$ ,

where *yim* is the observation *i* for level *m* of grouping variable Date, *b*0*m* is the random effect for level *m* of the grouping variable Date, and *εim* is the observation error for observation *i*. The random effect has the prior distribution,

 $b_{0m} \sim N(0, \sigma_b^2)$ ,

and the error term has the distribution,

 $\varepsilon_{im} \sim N(0, \sigma^2)$ .

y = flu2.FluRate;  $X = [ones(468, 1)$  flu2.WtdILI];  $Z = \{ones(468, 1)\};$  $G = flu2.Date$ :

Fit the linear mixed-effects model.

lme = fitlmematrix(X,y,Z,G,'FixedEffectPredictors',{'Intercept','NationalRate'},... 'RandomEffectPredictors',{{'Intercept'}},'RandomEffectGroups',{'Date'}) lme = Linear mixed-effects model fit by ML Model information: Number of observations 468 Fixed effects coefficients 2 Random effects coefficients 52 Covariance parameters 2 Formula:  $y \sim$  Intercept + NationalRate + (Intercept | Date) Model fit statistics:<br>AIC BIC BIC LogLikelihood Deviance 286.24 302.83 -139.12 278.24 Fixed effects coefficients (95% CIs): Name **Estimate** SE tStat DF pValue {'Intercept' } 0.16385 0.057525 2.8484 466 0.0045885 {'NationalRate'} 0.7236 0.032219 22.459 466 3.0502e-76 Lower Upper 0.050813 0.27689 0.66028 0.78691 Random effects covariance parameters (95% CIs): Group: Date (52 Levels) Name1 Name2 Type Estimate Lower {'Intercept'} {'Intercept'} {'std'} 0.17146 0.13227 Upper 0.22226 Group: Error Name **Estimate** Lower Upper {'Res Std'} 0.30201 0.28217 0.32324

The confidence limits of the standard deviation of the random-effects term  $\sigma_b$ , do not include zero (0.13227, 0.22226), which indicates that the random-effects term is significant. You can also test the significance of the random-effects using compare method.

The estimated value of an observation is the sum of the fixed-effects values and value of the random effect at the grouping variable level corresponding to that observation. For example, the estimated flu rate for observation 28

$$
\hat{y}_{28} = \hat{\beta}_0 + \hat{\beta}_1 \text{WtdILI}_{28} + \hat{b}_{10/30/2005}
$$
  
= 0.1639 + 0.7236\*(1.343) + 0.3318  
= 1.46749,

where  $\hat{b}$  is the best linear unbiased predictor (BLUP) of the random effects for the intercept. You can compute this value as follows.

```
beta = fixedE ffects(lme);[~,~,STATS] = randomEffects(lme); % compute the random effects statistics STATS
STATS.Level = nominal(STATS.Level);
y hat = beta(1) + beta(2)*flu2.WtdILI(28) + STATS.Estimate(STATS.Level=='10/30/2005')
```

```
y hat = 1.4674
```
You can simply display the fitted value using the fitted (lme) method.

```
F = fitted(lme):F(28)
```
ans =  $1.4674$ 

#### **Randomized Block Design**

Load the sample data.

load('shift.mat');

The data shows the deviations from the target quality characteristic measured from the products that five operators manufacture during three shifts: morning, evening, and night. This is a randomized block design, where the operators are the blocks. The experiment is designed to study the impact of the time of shift on the performance. The performance measure is the deviations of the quality characteristics from the target value. This is simulated data.

Define the design matrices for a linear mixed-effects model with a random intercept grouped by operator, and shift as the fixed effects. Use the 'effects' contrasts. 'effects' contrasts mean that the coefficients sum to 0. You need to create two contrast coded variables in the fixed-effects design matrix, X1 and X2, where

Shift\_Evening = 0, if Morning 1, if Evening −1, if Night Shift Morning = {\begin*arrayll*1, & \mboxif Morning

The model corresponds to

```
Morning Shift: QCDev_{im} = \beta_0 + \beta_2Shift Morning<sub>i</sub> + b<sub>0m</sub> + \epsilon_{im},
Evening Shift: QCDev_{im} = \beta_0 + \beta_1Shift_Evening<sub>i</sub> + b_{0m} + \epsilon_{im},
Night Shift: QCDev_{im} = \beta_0 - \beta_1Shift Evening<sub>i</sub> – \beta_2Shift Morning<sub>i</sub> + b<sub>0m</sub> + \varepsilon_{im},
```
where *i* represents the observations, and *m* represents the operators,  $i = 1, 2, ..., 15$ , and  $m = 1, 2, ...,$ 5. The random effects and the observation error have the following distributions:

 $b_{0m} \sim N(0, \sigma_b^2)$ 

and

```
\varepsilon_{im} \sim N(0, \sigma^2).
S = shift.Shift;
X1 = (S == 'Morning') - (S == 'Night');
X2 = (S == 'Evening') - (S == 'Night');
X = [ones(15,1), X1, X2];
y = shift.QCDev;Z = ones(15, 1);G = shift.Operator;
```
Fit a linear mixed-effects model using the specified design matrices and restricted maximum likelihood method.

```
lme = fitlmematrix(X,y,Z,G,'FitMethod','REML','FixedEffectPredictors',....
{'Intercept','S_Morning','S_Evening'},'RandomEffectPredictors',{{'Intercept'}},...
'RandomEffectGroups',{'Operator'},'DummyVarCoding','effects')
lme = 
Linear mixed-effects model fit by REML
Model information:
   Number of observations 15
   Fixed effects coefficients 3
   Random effects coefficients 5
   Covariance parameters 2
Formula:
   y \sim Intercept + S Morning + S Evening + (Intercept | Operator)
Model fit statistics:
    AIC BIC LogLikelihood Deviance
    58.913 61.337 -24.456 48.913 
Fixed effects coefficients (95% CIs):
    Name Estimate SE tStat DF pValue 
    {'Intercept'} 3.6525 0.94109 3.8812 12 0.0021832
    {'S_Morning'} -0.91973 0.31206 -2.9473 12 0.012206
    {'S_Evening'} -0.53293 0.31206 -1.7078 12 0.11339
    Lower Upper 
    1.6021 5.703
```

```
Random effects covariance parameters (95% CIs):
Group: Operator (5 Levels)
 Name1 Name2 Type Estimate Lower 
 {'Intercept'} {'Intercept'} {'std'} 2.0457 0.98207
   Upper 
   4.2612
Group: Error
  Name Estimate Lower Upper
   {'Res Std'} 0.85462 0.52357 1.395
```
Compute the best linear unbiased predictor (BLUP) estimates of random effects.

```
B = randomEffects(1me)B = 5×1
     0.5775
     1.1757
    -2.1715
     2.3655
    -1.9472
```
The estimated deviation from the target quality characteristics for the third operator working the evening shift is

$$
\hat{y}_{\text{Evening, Operator3}} = \hat{\beta}_0 + \hat{\beta}_1 \text{Shift\_Evening} + \hat{b}_{03} \n= 3.6525 - 0.53293 - 2.1715 \n= 0.94807.
$$

You can also display this value as follows.

```
F = fitted(lme);F(shift.Shift=='Evening' & shift.Operator=='3')
ans = 0.9481
```
#### **Correlated and Uncorrelated Random-Effects Terms**

Load the sample data.

load carbig

Fit a linear mixed-effects model for miles per gallon (MPG), with fixed effects for acceleration and horsepower, and uncorrelated random effect for intercept and acceleration grouped by the model year. This model corresponds to

 $MPG_{im} = \beta_0 + \beta_1 Acc_i + \beta_2 HP + b_{0m} + b_{1m} Acc_{im} + \varepsilon_{im}$ ,  $m = 1, 2, 3$ ,

with the random-effects terms having the following prior distributions:

 $b_{0m} \sim N(0, \sigma_0^2)$ ,  $b_{1m} \sim N(0, \sigma_1^2)$ ,

where *m* represents the model year.

First, prepare the design matrices for fitting the linear mixed-effects model.

```
X = [ones(406, 1) Acceleration Horsepower];Z = \{ones(406, 1), Acceleration\};G = {Model Year,Model Year};
Model_Year = nominal(Model_Year);
```
Now, fit the model using fitlmematrix with the defined design matrices and grouping variables.

```
lme = fitlmematrix(X,MPG,Z,G,'FixedEffectPredictors',....
{'Intercept','Acceleration','Horsepower'},'RandomEffectPredictors',...
{{'Intercept'},{'Acceleration'}},'RandomEffectGroups',{'Model_Year','Model_Year'})
lme = 
Linear mixed-effects model fit by ML
Model information:
   Number of observations 392<br>Fixed effects coefficients 3
   Fixed effects coefficients
    Random effects coefficients 26
   Covariance parameters 3
Formula:
    Linear Mixed Formula with 4 predictors.
Model fit statistics:
    AIC BIC LogLikelihood Deviance
    2194.5 2218.3 -1091.3 2182.5 
Fixed effects coefficients (95% CIs):
   Name Estimate SE tStat DF
    {'Intercept' } 49.839 2.0518 24.291 389
 {'Acceleration'} -0.58565 0.10846 -5.3995 389
 {'Horsepower' } -0.16534 0.0071227 -23.213 389
    pValue Lower Upper 
    5.6168e-80 45.806 53.873
    1.1652e-07 -0.7989 -0.3724
    1.9755e-75 -0.17934 -0.15133
Random effects covariance parameters (95% CIs):
Group: Model_Year (13 Levels)
   Name1 Name2 Name2 Type Estimate Lower
    {'Intercept'} {'Intercept'} {'std'} 8.928e-07 NaN
```
 Upper NaN

Group: Model\_Year (13 Levels)

```
Name1 Name2 Name2 Type Estimate
   {'Acceleration'} {'Acceleration'} {'std'} 0.18783 
   Lower Upper 
   0.12523 0.28172
Group: Error
  Name Estimate Lower Upper
   {'Res Std'} 3.7258 3.4698 4.0007
```
Note that the random effects covariance parameters for intercept and acceleration are separate in the display. The standard deviation of the random effect for the intercept does not seem significant.

Refit the model with potentially correlated random effects for intercept and acceleration. In this case, the random-effects terms has this prior distribution

*b<sup>m</sup>* =  $b_{0m}$  $\begin{pmatrix} b_{0m} \\ b_{1m} \end{pmatrix} \sim N \left( 0, \begin{pmatrix} \sigma_0^2 & \sigma_{0,1} \\ \sigma_{0,1} & \sigma_1^2 \end{pmatrix} \right)$  $\sigma_{0,1} \, \sigma_1^2$  ||

where *m* represents the model year.

First, prepare the random-effects design matrix and grouping variable.

```
Z = [ones(406, 1) Acceleration];G = Model_Year;
lme = fitlmematrix(X,MPG,Z,G,'FixedEffectPredictors',....
{'Intercept','Acceleration','Horsepower'},'RandomEffectPredictors',...
{{'Intercept','Acceleration'}},'RandomEffectGroups',{'Model_Year'})
lme = 
Linear mixed-effects model fit by ML
Model information:
   Number of observations 392
   Fixed effects coefficients 3
    Random effects coefficients 26
    Covariance parameters 4
Formula:
    Linear Mixed Formula with 4 predictors.
Model fit statistics:
    AIC BIC LogLikelihood Deviance
    2193.5 2221.3 -1089.7 2179.5 
Fixed effects coefficients (95% CIs):
   Name Estimate SE tStat DF
    {'Intercept' } 50.133 2.2652 22.132 389
    {'Acceleration'} -0.58327 0.13394 -4.3545 389
    {'Horsepower' } -0.16954 0.0072609 -23.35 389
    pValue Lower Upper 
    7.7727e-71 45.679 54.586
```
```
 1.7075e-05 -0.84661 -0.31992
    5.188e-76 -0.18382 -0.15527
Random effects covariance parameters (95% CIs):
Group: Model_Year (13 Levels)
 Name1 Name2 Type Estimate
 {'Intercept' } {'Intercept' } {'std' } 3.3475
 {'Acceleration'} {'Intercept' } {'corr'} -0.87971
 {'Acceleration'} {'Acceleration'} {'std' } 0.33789
   Lower Upper 
     1.2862 8.7119
  -0.98501 - 0.29675 0.1825 0.62558
Group: Error
  Name Estimate Lower Upper
   {'Res Std'} 3.6874 3.4298 3.9644
```
Note that the random effects covariance parameters for intercept and acceleration are together in the display, with an addition of the correlation between the intercept and acceleration. The confidence intervals for the standard deviations and the correlation between the random effects for intercept and acceleration do not include 0s, hence they seem significant. You can compare these two models using the [compare](#page-2508-0) method.

### **Specify the Covariance Pattern**

Load the sample data.

load('weight.mat');

weight contains data from a longitudinal study, where 20 subjects are randomly assigned 4 exercise programs, and their weight loss is recorded over six 2-week time periods. This is simulated data.

Define Subject and Program as categorical variables.

```
Subject = nominal(Subject);Program = nominal(Program);
```
Create the design matrices for a linear mixed-effects model, with the initial weight, type of program, and week as the fixed effects.

```
D = dummyvar(Program);
X = [ones(120,1), InitialWeight, D(:,2:4), Weak];Z = [ones(120, 1) Week];G = Subject;
```
This model corresponds to

```
y_{im} = \beta_0 + \beta_1 I W_i + \beta_2 W e e k_i + \beta_3 I [PB]_i + \beta_4 I [PC]_i + \beta_5 I [PD]_i+ b_{0m} + b_{1m}Week2_{im} + b_{2m}Week4_{im} + b_{3m}Week6_{im} + b_{4m}Week8_{im}+ b_{5m}Week10<sub>im</sub> + b_{6m}Week12<sub>im</sub> + \varepsilon_{im},
```
where *i* = 1, 2, ..., 120, and *m* = 1, 2, ..., 20.

 $\beta_j$  are the fixed-effects coefficients,  $j=0$ ,  $1$ , …,8, and  $b_{0m}$  and  $b_{1m}$  are random effects. IW stands for where  $i = 1, 2, ..., 120$ , and  $m = 1, 2, ..., 20$ .<br>  $\beta_j$  are the fixed-effects coefficients,  $j = 0, 1, ..., 8$ , and  $b_{0m}$  and  $b_{1m}$  are random effects. IW stands for<br>
initial weight and *I*[ . ] is a dummy variable representing initial weight and I[.] is a dummy variable representing a type of program. For example, I[PB], is the dummy variable representing program type B. The random effects and observation error have the following prior distributions:

 $b_{0m} \sim N(0, \sigma_0^2)$  $b_{1m} \sim N(0, \sigma_1^2)$  $\varepsilon_{im} \sim N(0, \sigma^2)$ .

Fit the model using fitlmematrix with the defined design matrices and grouping variables. Assume the repeated observations collected on a subject have common variance along diagonals.

```
lme = fitlmematrix(X,y,Z,G,'FixedEffectPredictors',...
{'Intercept','InitWeight','PrgB','PrgC','PrgD','Week'},...
'RandomEffectPredictors',{{'Intercept','Week'}},...
'RandomEffectGroups',{'Subject'},'CovariancePattern','Isotropic')
lme = 
Linear mixed-effects model fit by ML
Model information:
   Number of observations 120
   Fixed effects coefficients 6
   Random effects coefficients 40
   Covariance parameters 2
Formula:
    Linear Mixed Formula with 7 predictors.
Model fit statistics:
    AIC BIC LogLikelihood Deviance
   -24.783 -2.483 -20.391 -40.783Fixed effects coefficients (95% CIs):
  Name Estimate SE tStat DF
    {'Intercept' } 0.4208 0.28169 1.4938 114
    {'InitWeight'} 0.0045552 0.0015338 2.9699 114
    {'PrgB' } 0.36993 0.12119 3.0525 114
    {'PrgC' } -0.034009 0.1209 -0.28129 114
              {'PrgD' } 0.121 0.12111 0.99911 114
    {'Week' } 0.19881 0.037134 5.3538 114
    pValue Lower Upper 
      0.13799 -0.13723 0.97883
    0.0036324 0.0015168 0.0075935
    0.0028242 0.12986 0.61
      0.77899 -0.27351 0.2055
      0.31986 -0.11891 0.36091
    4.5191e-07 0.12525 0.27237
```
Random effects covariance parameters (95% CIs):

```
Group: Subject (20 Levels)
   Name1 Name2 Type Estimate Lower 
   {'Intercept'} {'Intercept'} {'std'} 0.16561 0.12896
   Upper 
   0.21269
Group: Error
  Name Estimate Lower Upper
   {'Res Std'} 0.10272 0.088014 0.11987
```
### **Input Arguments**

### **X — Fixed-effects design matrix**

*n*-by-*p* matrix

Fixed-effects design matrix, specified as an *n*-by-*p* matrix, where *n* is the number of observations, and *p* is the number of fixed-effects predictor variables. Each row of X corresponds to one observation, and each column of X corresponds to one variable.

Data Types: single | double

#### **y — Response values**

*n*-by-1 vector

Response values, specified as an *n*-by-1 vector, where *n* is the number of observations.

Data Types: single | double

### **Z — Random-effects design**

*n*-by-*q* matrix | cell array of *R n*-by- $q(r)$  matrices,  $r = 1, 2, ..., R$ 

Random-effects design, specified as either of the following.

- If there is one random-effects term in the model, then Z must be an *n*-by-*q* matrix, where *n* is the number of observations and *q* is the number of variables in the random-effects term.
- If there are *R* random-effects terms, then Z must be a cell array of length *R*. Each cell of Z contains an *n*-by- $q(r)$  design matrix  $Z\{r\}$ ,  $r = 1, 2, ..., R$ , corresponding to each random-effects term. Here, *q*(*r*) is the number of random effects term in the *r*th random effects design matrix,  $Z{r}$ .

Data Types: single | double | cell

#### **G — Grouping variable or variables**

*n*-by-1 vector | cell array of *R n*-by-1 vectors

[Grouping variable or variables on page 2-45,](#page-84-0) specified as either of the following.

• If there is one random-effects term, then G must be an *n*-by-1 vector corresponding to a single grouping variable with *M* levels or groups.

G can be a categorical vector, logical vector, numeric vector, character array, string array, or cell array of character vectors.

• If there are multiple random-effects terms, then G must be a cell array of length *R*. Each cell of G contains a grouping variable  $G\{r\}$ ,  $r = 1, 2, ..., R$ , with  $M(r)$  levels.

 $G\{r\}$  can be a categorical vector, logical vector, numeric vector, character array, string array, or cell array of character vectors.

Data Types: categorical | logical | single | double | char | string | cell

### **Name-Value Pair Arguments**

Specify optional comma-separated pairs of Name, Value arguments. Name is the argument name and Value is the corresponding value. Name must appear inside quotes. You can specify several name and value pair arguments in any order as Name1, Value1, ..., NameN, ValueN.

Example:

'CovariancePattern','Diagonal','DummyVarCoding','full','Optimizer','fminunc' specifies a random-effects covariance pattern with zero off-diagonal elements, creates a dummy variable for each level of a categorical variable, and uses the fminunc optimization algorithm.

### **FixedEffectPredictors — Names of columns in fixed-effects design matrix**

{'x1','x2',...,'xP'} (default) | string array or cell array of length *p*

Names of columns in the fixed-effects design matrix X, specified as the comma-separated pair consisting of 'FixedEffectPredictors' and a string array or cell array of length *p*.

For example, if you have a constant term and two predictors, say TimeSpent and Gender, where Female is the reference level for Gender, as the fixed effects, then you can specify the names of your fixed effects in the following way. Gender Male represents the dummy variable you must create for category Male. You can choose different names for these variables.

Example: 'FixedEffectPredictors',{'Intercept','TimeSpent','Gender\_Male'},

Data Types: string | cell

### **RandomEffectPredictors — Names of columns in random-effects design matrix or cell array**

string array or cell array of length  $q \mid$  cell array of length *R* with elements of length  $q(r)$ ,  $r = 1, 2, ...$ , *R*

Names of columns in the random-effects design matrix or cell array Z, specified as the commaseparated pair consisting of 'RandomEffectPredictors' and either of the following:

- A string array or cell array of length *q* when Z is an *n*-by-*q* design matrix. In this case, the default is  $\{ 'z1', 'z2', \ldots, 'z0' \}.$
- A cell array of length *R*, when *Z* is a cell array of length *R* with each element  $Z\{r\}$  of length  $q(r)$ , *r*  $= 1, 2, ..., R$ . In this case, the default is  $\{ 'z11', 'z12', ..., 'z1Q(1)'\}, ...,$  ${'zr1', 'zr2', ..., 'zrQ(r)'}.$

For example, suppose you have correlated random effects for intercept and a variable named Acceleration. Then, you can specify the random-effects predictor names as follows.

Example: 'RandomEffectPredictors',{'Intercept','Acceleration'}

If you have two random effects terms, one for the intercept and the variable Acceleration grouped by variable g1, and the second for the intercept, grouped by the variable g2, then you specify the random-effects predictor names as follows.

Example: 'RandomEffectPredictors',{{'Intercept','Acceleration'},{'Intercept'}} Data Types: string | cell

### **ResponseVarName — Name of response variable**

'y' (default) | character vector | string scalar

Name of response variable, specified as the comma-separated pair consisting of 'ResponseVarName' and a character vector or string scalar.

For example, if your response variable name is score, then you can specify it as follows.

Example: 'ResponseVarName','score'

Data Types: char | string

### **RandomEffectGroups — Names of random effects grouping variables**

'g' or {'g1','g2',...,'gR'} (default) | character vector | string scalar | string array | cell array of character vectors

Names of random effects grouping variables, specified as the comma-separated pair 'RandomEffectGroups' and either of the following:

- Character vector or string scalar If there is only one random-effects term, that is, if G is a vector, then the value of 'RandomEffectGroups' is the name for the grouping variable G. The default is 'g'.
- String array or cell array of character vectors If there are multiple random-effects terms, that is, if G is a cell array of length *R*, then the value of 'RandomEffectGroups' is a string array or cell array of length *R*, where each element is the name for the grouping variable  $G(r)$ . The default is {'g1','g2',...,'gR'}.

For example, if you have two random-effects terms, z1 and z2, grouped by the grouping variables sex and subject, then you can specify the names of your grouping variables as follows.

Example: 'RandomEffectGroups',{'sex','subject'}

Data Types: char | string | cell

### **CovariancePattern — Pattern of covariance matrix**

'FullCholesky' (default) | character vector | string scalar | square symmetric logical matrix | string array | cell array of character vectors or logical matrices

Pattern of the covariance matrix of the random effects, specified as the comma-separated pair consisting of 'CovariancePattern' and a character vector, a string scalar, a square symmetric logical matrix, a string array, or a cell array of character vectors or logical matrices.

If there are *R* random-effects terms, then the value of 'CovariancePattern' must be a string array or cell array of length *R*, where each element *r* of the array specifies the pattern of the covariance matrix of the random-effects vector associated with the *r*th random-effects term. The options for each element follow.

'FullCholesky' Default. Full covariance matrix using the Cholesky parameterization. fitlme estimates all elements of the covariance matrix.

Example: 'CovariancePattern','Diagonal'

'Full' Full covariance matrix, using the log-Cholesky parameterization. fitlme estimates all elements of the covariance matrix.

'Diagonal' Diagonal covariance matrix. That is, off-diagonal elements of the covariance matrix are constrained to be 0.

$$
\begin{pmatrix}\n\sigma_{b1}^2 & 0 & 0 \\
0 & \sigma_{b2}^2 & 0 \\
0 & 0 & \sigma_{b3}^2\n\end{pmatrix}
$$

'Isotropic' Diagonal covariance matrix with equal variances. That is, off-diagonal elements of the covariance matrix are constrained to be 0, and the diagonal elements are constrained to be equal. For example, if there are three random-effects terms with an isotropic covariance structure, this covariance matrix looks like

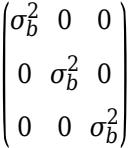

where  $\sigma^2_{\ b}$  is the common variance of the randomeffects terms.

'CompSymm' Compound symmetry structure. That is, common variance along diagonals and equal correlation between all random effects. For example, if there are three random-effects terms with a covariance matrix having a compound symmetry structure, this covariance matrix looks like

$$
\begin{pmatrix}\n\sigma_{b1}^2 & \sigma_{b1,b2} & \sigma_{b1,b2} \\
\sigma_{b1,b2} & \sigma_{b1}^2 & \sigma_{b1,b2} \\
\sigma_{b1,b2} & \sigma_{b1,b2} & \sigma_{b1}^2\n\end{pmatrix}
$$

where  $\sigma^2{}_{b1}$  is the common variance of the random-effects terms and  $\sigma_{b1,b2}$  is the common covariance between any two random-effects term .

PAT PAT Square symmetric logical matrix. If 'CovariancePattern' is defined by the matrix PAT, and if  $PAT(a,b) = false$ , then the  $(a,b)$ element of the corresponding covariance matrix is constrained to be 0.

Example: 'CovariancePattern',{'Full','Diagonal'} Data Types: char | string | logical | cell

### **FitMethod — Method for estimating parameters**

'ML' (default) | 'REML'

Method for estimating parameters of the linear mixed-effects model, specified as the commaseparated pair consisting of 'FitMethod' and either of the following.

'ML' Default. Maximum likelihood estimation 'REML' Restricted maximum likelihood estimation

Example: 'FitMethod','REML'

### **Weights — Observation weights**

vector of scalar values

Observation weights, specified as the comma-separated pair consisting of 'Weights' and a vector of length *n*, where *n* is the number of observations.

Data Types: single | double

### **Exclude — Indices for rows to exclude**

use all rows without NaNs (default) | vector of integer or logical values

Indices for rows to exclude from the linear mixed-effects model in the data, specified as the commaseparated pair consisting of 'Exclude' and a vector of integer or logical values.

For example, you can exclude the 13th and 67th rows from the fit as follows.

Example: 'Exclude',[13,67] Data Types: single | double | logical

### **DummyVarCoding — Coding to use for dummy variables**

'reference' (default) | 'effects' | 'full'

Coding to use for dummy variables created from the categorical variables, specified as the commaseparated pair consisting of 'DummyVarCoding' and one of the following.

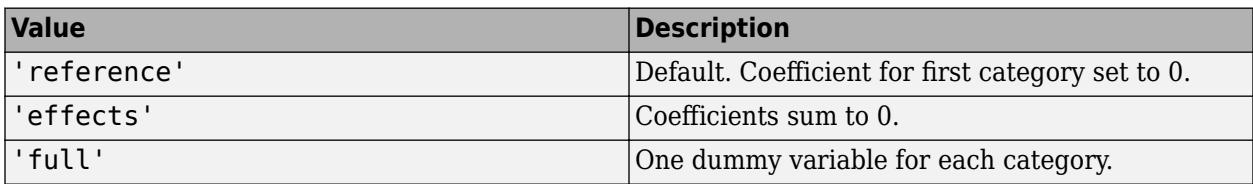

Example: 'DummyVarCoding','effects'

### **Optimizer — Optimization algorithm**

'quasinewton' (default) | 'fminunc'

Optimization algorithm, specified as the comma-separated pair consisting of 'Optimizer' and either of the following.

'quasinewton' Default. Uses a trust region based quasi-Newton optimizer. Change the options of the algorithm using statset('LinearMixedModel'). If you don't specify the options, then LinearMixedModel uses the default options of statset('LinearMixedModel'). 'fminunc' You must have Optimization Toolbox to specify this option. Change the options of the algorithm using optimoptions('fminunc'). If you don't specify the options, then LinearMixedModel uses the default options of optimoptions('fminunc') with 'Algorithm' set to 'quasi-newton'.

Example: 'Optimizer','fminunc'

### **OptimizerOptions — Options for optimization algorithm**

structure returned by statset | object returned by optimoptions

Options for the optimization algorithm, specified as the comma-separated pair consisting of 'OptimizerOptions' and a structure returned by statset('LinearMixedModel') or an object returned by optimoptions('fminunc').

- If 'Optimizer' is 'fminunc', then use optimoptions('fminunc') to change the options of the optimization algorithm. See optimoptions for the options 'fminunc' uses. If 'Optimizer' is 'fminunc' and you do not supply 'OptimizerOptions', then the default for LinearMixedModel is the default options created by optimoptions('fminunc') with 'Algorithm' set to 'quasi-newton'.
- If 'Optimizer' is 'quasinewton', then use statset ('LinearMixedModel') to change the optimization parameters. If you don't change the optimization parameters, then LinearMixedModel uses the default options created by statset('LinearMixedModel'):

The 'quasinewton' optimizer uses the following fields in the structure created by statset('LinearMixedModel').

### **TolFun — Relative tolerance on gradient of objective function**

1e-6 (default) | positive scalar value

Relative tolerance on the gradient of the objective function, specified as a positive scalar value.

### **TolX — Absolute tolerance on step size**

1e-12 (default) | positive scalar value

Absolute tolerance on the step size, specified as a positive scalar value.

### **MaxIter — Maximum number of iterations allowed**

10000 (default) | positive scalar value

Maximum number of iterations allowed, specified as a positive scalar value.

**Display — Level of display** 'off' (default) | 'iter' | 'final'

Level of display, specified as one of 'off', 'iter', or 'final'.

### **StartMethod — Method to start iterative optimization**

'default' (default) | 'random'

Method to start iterative optimization, specified as the comma-separated pair consisting of 'StartMethod' and either of the following.

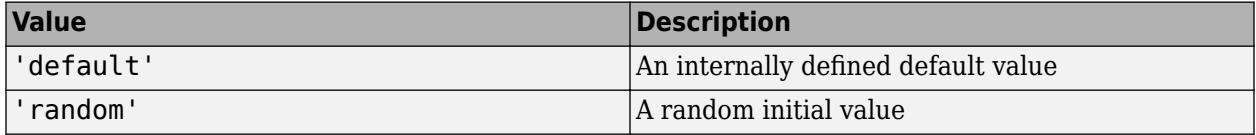

Example: 'StartMethod','random'

### **Verbose — Indicator to display optimization process on screen**

false (default) | true

Indicator to display the optimization process on screen, specified as the comma-separated pair consisting of 'Verbose' and either false or true. Default is false.

The setting for 'Verbose' overrides the field 'Display' in 'OptimizerOptions'.

Example: 'Verbose',true

### **CheckHessian — Indicator to check positive definiteness of Hessian**

false (default) | true

Indicator to check the positive definiteness of the Hessian of the objective function with respect to unconstrained parameters at convergence, specified as the comma-separated pair consisting of 'CheckHessian' and either false or true. Default is false.

Specify 'CheckHessian' as true to verify optimality of the solution or to determine if the model is overparameterized in the number of covariance parameters.

Example: 'CheckHessian',true

# **Output Arguments**

### **lme — Linear mixed-effects model**

LinearMixedModel object

Linear mixed-effects model, returned as a [LinearMixedModel](#page-4806-0) object.

# **More About**

### **Cholesky Parameterization**

One of the assumptions of linear mixed-effects models is that the random effects have the following prior distribution.

 $b \sim N(0, \sigma^2 D(\theta)),$ 

where *D* is a *q*-by-*q* symmetric and positive semidefinite matrix, parameterized by a variance component vector *θ*, *q* is the number of variables in the random-effects term, and  $σ<sup>2</sup>$  is the observation error variance. Since the covariance matrix of the random effects, *D*, is symmetric, it has *q*(*q*+1)/2 free parameters. Suppose *L* is the lower triangular Cholesky factor of *D*(*θ*) such that

 $D(\theta) = L(\theta)L(\theta)^T$ ,

then the  $q^*(q+1)/2$ -by-1 unconstrained parameter vector  $\theta$  is formed from elements in the lower triangular part of *L*.

For example, if

$$
L = \begin{bmatrix} L_{11} & 0 & 0 \\ L_{21} & L_{22} & 0 \\ L_{31} & L_{32} & L_{33} \end{bmatrix},
$$

then

$$
\theta = \begin{bmatrix} L_{11} \\ L_{21} \\ L_{31} \\ L_{22} \\ L_{32} \\ L_{33} \end{bmatrix}.
$$

### **Log-Cholesky Parameterization**

When the diagonal elements of *L* in Cholesky parameterization are constrained to be positive, then the solution for *L* is unique. Log-Cholesky parameterization is the same as Cholesky parameterization except that the logarithm of the diagonal elements of *L* are used to guarantee unique parameterization.

For example, for the 3-by-3 example in Cholesky parameterization, enforcing  $L_{ii} \geq 0$ ,

$$
\theta = \begin{bmatrix} \log(L_{11}) \\ L_{21} \\ L_{31} \\ \log(L_{22}) \\ L_{32} \\ \log(L_{33}) \end{bmatrix}.
$$

# **Alternative Functionality**

You can also fit a linear mixed-effects model using fitlme(tbl,formula), where tbl is a table or dataset array containing the response y, the predictor variables X, and the grouping variables, and formula is of the form 'y ~ fixed + (random<sub>1</sub>|g<sub>1</sub>) + ... + (random<sub>R</sub>|g<sub>R</sub>)'.

### **See Also**

[LinearMixedModel](#page-4806-0) | [compare](#page-2508-0) | [fitlme](#page-3604-0)

**Introduced in R2013b**

# **fitrgp**

Fit a Gaussian process regression (GPR) model

# **Syntax**

```
gprMdl = fitrgp(Tbl,ResponseVarName)
gprMdl = fitrgp(Tbl, formula)gprMdl = fitrgp(Tbl, y)gprMdl = fitrgp(X, y)
```
 $gprMdl = fitrgp($  Mame, Value)

# **Description**

gprMdl = fitrgp(Tbl,ResponseVarName) returns a Gaussian process regression (GPR) model trained using the sample data in Tbl, where ResponseVarName is the name of the response variable in Tbl.

gprMdl = fitrgp(Tbl,formula) returns a Gaussian process regression (GPR) model, trained using the sample data in Tbl, for the predictor variables and response variables identified by formula.

 $qprMdl = fitrqp(Tbl, y)$  returns a GPR model for the predictors in table Tbl and continuous response vector y.

 $pprMd = fitrqp(X, y)$  returns a GPR model for predictors X and continuous response vector y.

 $gprMd$  = fitrgp(, Name,Value) returns a GPR model for any of the input arguments in the previous syntaxes, with additional options specified by one or more Name, Value pair arguments.

For example, you can specify the fitting method, the prediction method, the covariance function, or the active set selection method. You can also train a cross-validated model.

gprMdl is a RegressionGP object. For methods and properties of this class, see [RegressionGP](#page-6347-0) class page.

If you train a cross-validated model, then gprMdl is a RegressionPartitionedModel object. For further analysis on the cross-validated object, use the methods of RegressionPartitionedModel class. For the methods of this class, see the [RegressionPartitionedModel](#page-6387-0) class page.

# **Examples**

### **Train GPR Model Using Data in Table**

This example uses the abalone data [\[1\]](#page-3685-0), [\[2\],](#page-3685-0) from the UCI Machine Learning Repository [\[3\]](#page-3685-0) . Download the data and save it in your current folder with the name abalone.data.

Store the data into a table. Display the first seven rows.

```
tbl = readtable('abalone.data','Filetype','text',...
      'ReadVariableNames',false);
tbl.Properties.VariableNames = {'Sex','Length','Diameter','Height',...
      'WWeight','SWeight','VWeight','ShWeight','NoShellRings'};
tbl(1:7,:)
```
 $ans =$ 

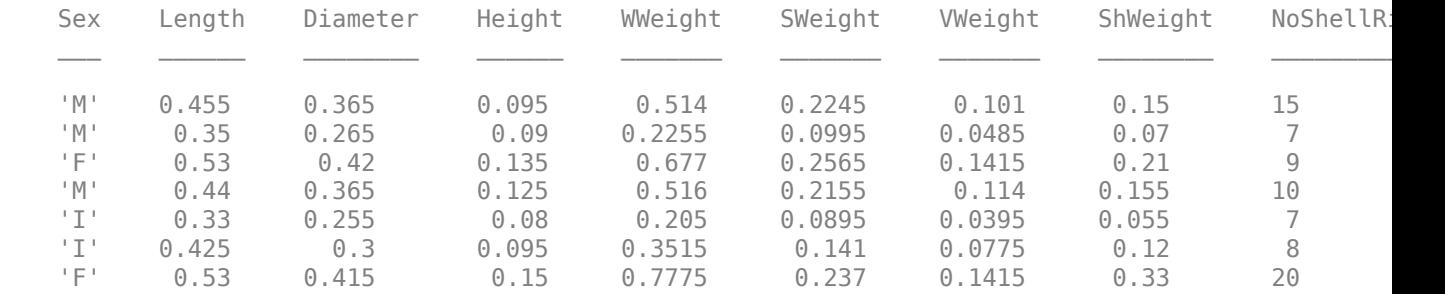

The dataset has 4177 observations. The goal is to predict the age of abalone from eight physical measurements. The last variable, number of shell rings shows the age of the abalone. The first predictor is a categorical variable. The last variable in the table is the response variable.

Fit a GPR model using the subset of regressors method for parameter estimation and fully independent conditional method for prediction. Standardize the predictors.

```
gprMdl = fitrgp(tbl,'NoShellRings','KernelFunction','ardsquaredexponential',...
       'FitMethod','sr','PredictMethod','fic','Standardize',1)
```

```
qrMdL =
```

```
 RegressionGP
       PredictorNames: {1x8 cell}
         ResponseName: 'Var9'
    ResponseTransform: 'none'
      NumObservations: 4177
 KernelFunction: 'ARDSquaredExponential'
 KernelInformation: [1x1 struct]
 BasisFunction: 'Constant'
                  Beta: 10.9148
                 Sigma: 2.0243
    PredictorLocation: [10x1 double]
       PredictorScale: [10x1 double]
                 Alpha: [1000x1 double]
     ActiveSetVectors: [1000x10 double]
         PredictMethod: 'FIC'
         ActiveSetSize: 1000
             FitMethod: 'SR'
      ActiveSetMethod: 'Random'
     IsActiveSetVector: [4177x1 logical]
         LogLikelihood: -9.0013e+03
     ActiveSetHistory: [1x1 struct]
       BCDInformation: []
```
Predict the responses using the trained model.

```
ypred = resubPredict(gprMdl);
```
Plot the true response and the predicted responses.

```
figure();
plot(tbl.NoShellRings,'r.');
hold on
plot(ypred,'b');
xlabel('x');
ylabel('y');
legend({'data','predictions'},'Location','Best');
axis([0 4300 0 30]);
hold off;
```
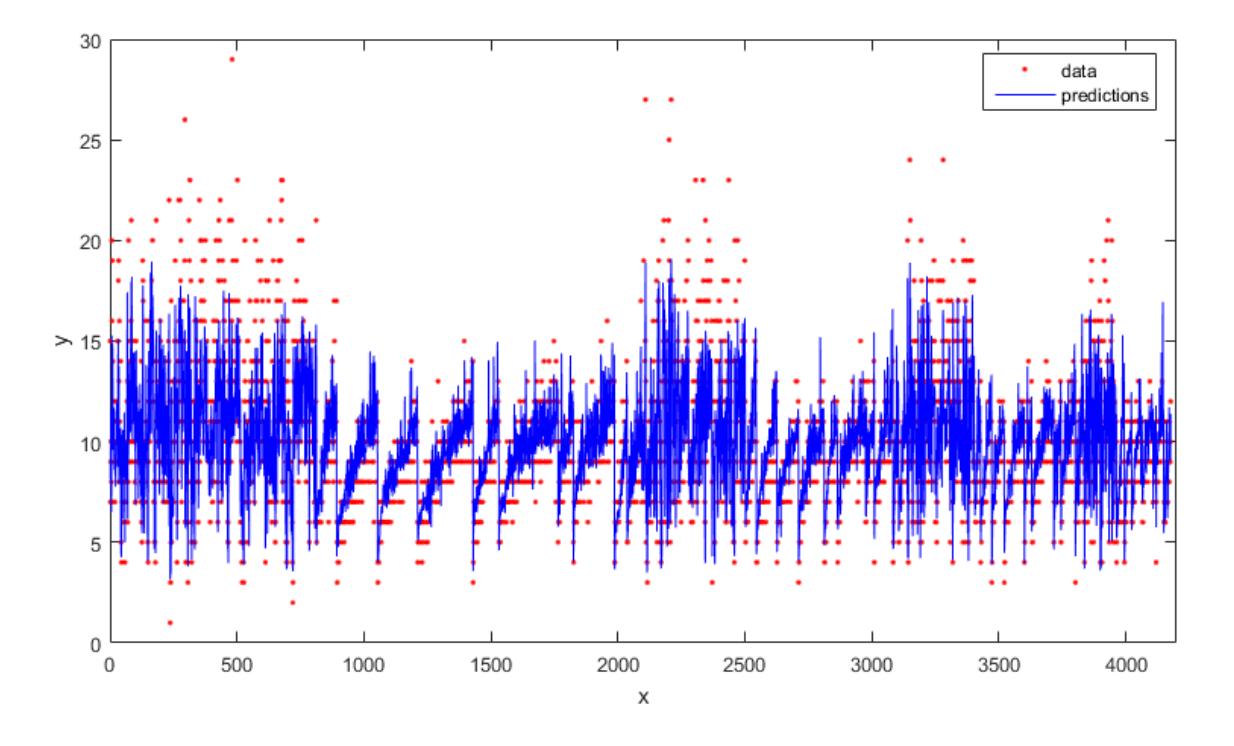

Compute the regression loss on the training data (resubstitution loss) for the trained model.

### $L =$  resubLoss(gprMdl)

 $L =$ 

4.0064

### **Train GPR Model and Plot Predictions**

Generate sample data.

```
rng(0,'twister'); % For reproducibility
n = 1000;x = \text{linspace}(-10, 10, n);
y = 1 + x*5e-2 + sin(x)./x + 0.2*randn(n,1);
```
Fit a GPR model using a linear basis function and the exact fitting method to estimate the parameters. Also use the exact prediction method.

```
gprMdl = fitrgp(x,y,'Basis','linear',...
 'FitMethod','exact','PredictMethod','exact');
```
Predict the response corresponding to the rows of x (resubstitution predictions) using the trained model.

```
ypred = resubPredict(gprMdl);
```
Plot the true response with the predicted values.

```
plot(x,y,'b.');
hold on;
plot(x,ypred,'r','LineWidth',1.5);
xlabel('x');
ylabel('y');
legend('Data','GPR predictions');
hold off
```
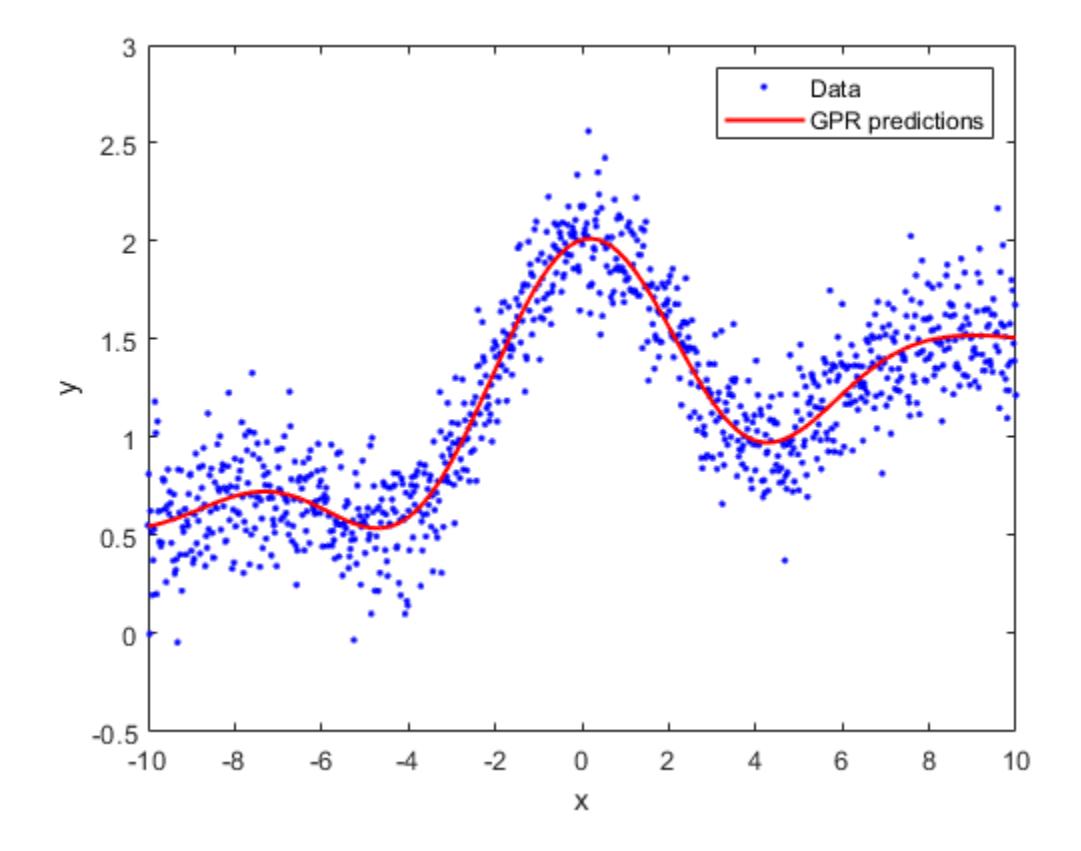

### **Impact of Specifying Initial Kernel Parameter Values**

Load the sample data.

load('gprdata2.mat')

The data has one predictor variable and continuous response. This is simulated data.

Fit a GPR model using the squared exponential kernel function with default kernel parameters.

gprMdl1 = fitrgp(x,y,'KernelFunction','squaredexponential');

Now, fit a second model, where you specify the initial values for the kernel parameters.

```
signal = 0.2;kparams0 = [3.5, 6.2];gprMdl2 = fitrgp(x,y,'KernelFunction','squaredexponential',...
     'KernelParameters', kparams0, 'Sigma', sigma0);
```
Compute the resubstitution predictions from both models.

```
ypred1 = resubPredict(gprMdl1);
ypred2 = resubPredict(qprMdl2);
```
Plot the response predictions from both models and the responses in training data.

```
figure();
plot(x,y,'r.');
hold on
plot(x,ypred1,'b');
plot(x,ypred2,'g');
xlabel('x');
ylabel('y');
legend({'data','default kernel parameters',...
'kparams0 = [3.5,6.2], sigma0 = 0.2'},...
'Location','Best');
title('Impact of initial kernel parameter values');
hold off
```
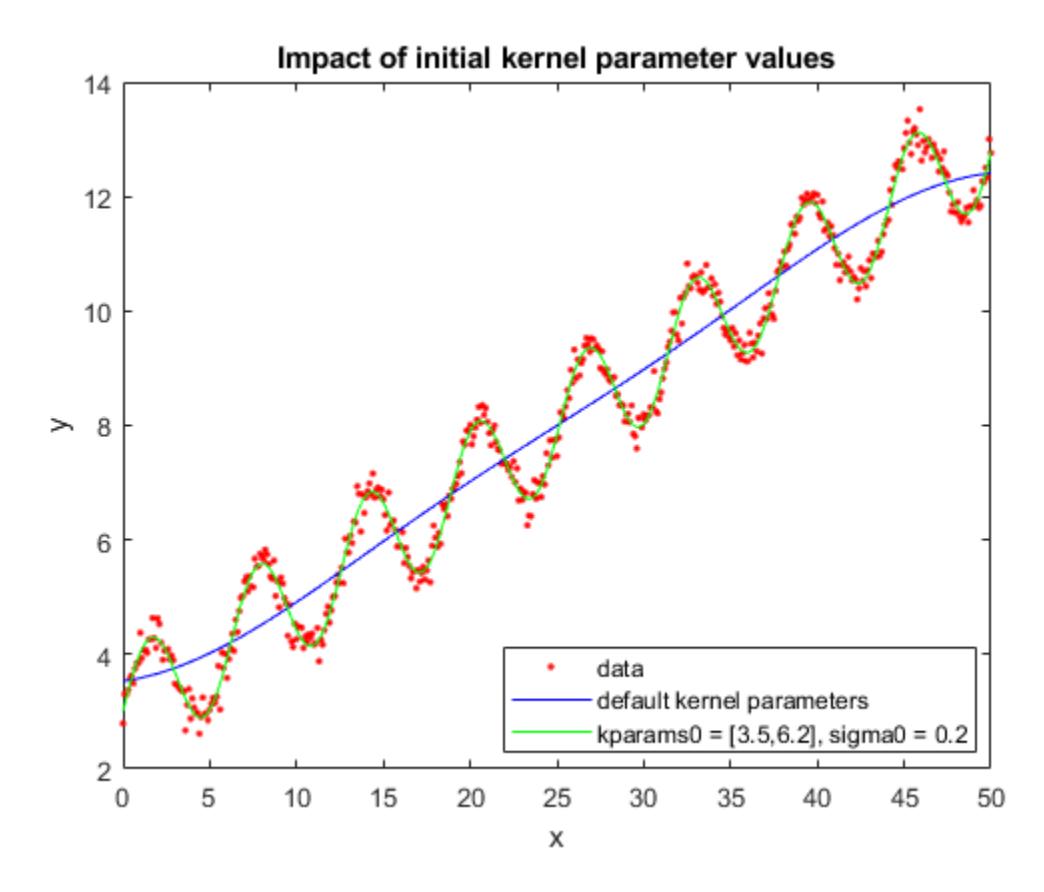

The marginal log likelihood that fitrgp maximizes to estimate GPR parameters has multiple local solutions; the solution that it converges to depends on the initial point. Each local solution corresponds to a particular interpretation of the data. In this example, the solution with the default initial kernel parameters corresponds to a low frequency signal with high noise whereas the second solution with custom initial kernel parameters corresponds to a high frequency signal with low noise.

### **Use Separate Length Scales for Predictors**

Load the sample data.

load('gprdata.mat')

There are six continuous predictor variables. There are 500 observations in the training data set and 100 observations in the test data set. This is simulated data.

Fit a GPR model using the squared exponential kernel function with a separate length scale for each predictor. This covariance function is defined as:

$$
k(x_i, x_j \bigg|\theta) = \sigma_f^2 \exp\bigg[-\frac{1}{2} \sum_{m=1}^d \frac{(x_{im} - x_{jm})^2}{\sigma_m^2}\bigg].
$$

where  $\sigma_m$  represents the length scale for predictor  $m$ ,  $m=1$ , 2, …,  $d$  and  $\sigma_f$  is the signal standard deviation. The unconstrained parametrization *θ* is

 $\theta_m = \log \sigma_m$ , for  $m = 1, 2, \ldots, d$  $\theta_{d+1} = \log \sigma_f$ .

Initialize length scales of the kernel function at 10 and signal and noise standard deviations at the standard deviation of the response.

```
signal = std(ytrain);signaF0 = signa0;d = size(Xtrain, 2);
signal = 10*ones(d, 1);
```
Fit the GPR model using the initial kernel parameter values. Standardize the predictors in the training data. Use the exact fitting and prediction methods.

```
gprMdl = fitrgp(Xtrain,ytrain,'Basis','constant','FitMethod','exact',...
'PredictMethod','exact','KernelFunction','ardsquaredexponential',...
'KernelParameters',[sigmaM0;sigmaF0],'Sigma',sigma0,'Standardize',1);
```
Compute the regression loss on the test data.

L = loss(gprMdl,Xtest,ytest)

```
L = 0.6919
```
Access the kernel information.

gprMdl.KernelInformation

```
ans = struct with fields:
                     Name: 'ARDSquaredExponential'
         KernelParameters: [7x1 double]
     KernelParameterNames: {7x1 cell}
```
Display the kernel parameter names.

gprMdl.KernelInformation.KernelParameterNames

```
ans = 7x1 cell
     {'LengthScale1'}
     {'LengthScale2'}
     {'LengthScale3'}
     {'LengthScale4'}
     {'LengthScale5'}
     {'LengthScale6'}
     {'SigmaF' }
```
Display the kernel parameters.

```
sigmaM = gprMdl.KernelInformation.KernelParameters(1:end-1,1)
```
sigmaM = *6×1*  $10^4 \times$  0.0004 0.0007 0.0004

 4.1731 0.1018 0.0056

sigmaF = gprMdl.KernelInformation.KernelParameters(end)

 $signaF = 28.1718$ 

```
sigma = gprMdl.Sigma
```
 $sigma = 0.8162$ 

Plot the log of learned length scales.

```
figure()
plot((1:d)',log(sigmaM),'ro-');
xlabel('Length scale number');
ylabel('Log of length scale');
```
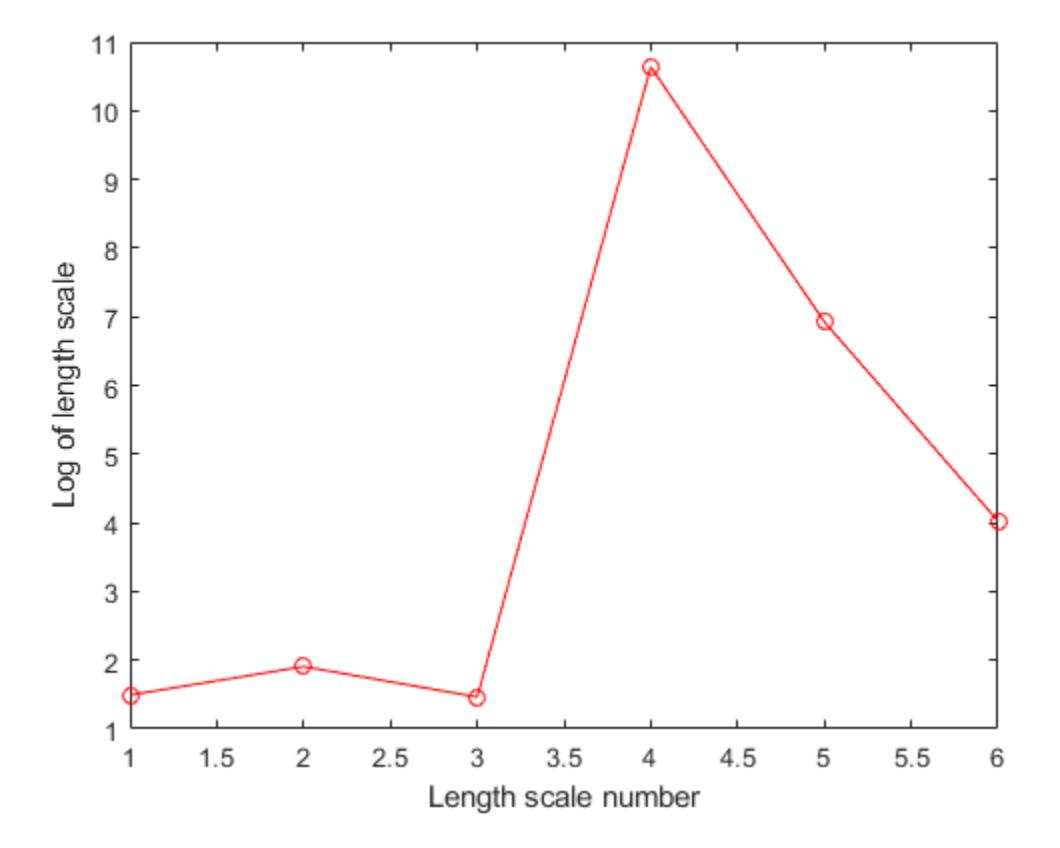

The log of length scale for the 4th and 5th predictor variables are high relative to the others. These predictor variables do not seem to be as influential on the response as the other predictor variables.

Fit the GPR model without using the 4th and 5th variables as the predictor variables.

 $X = [Xtrain(:, 1:3) Xtrain(:, 6)]$ ;  $signal = std(ytrain);$  $signaF0 = signa0;$ 

```
d = size(X, 2);signaM0 = 10*ones(d, 1);gprMdl = fitrgp(X,ytrain,'Basis','constant','FitMethod','exact',...
'PredictMethod','exact','KernelFunction','ardsquaredexponential',...
'KernelParameters',[sigmaM0;sigmaF0],'Sigma',sigma0,'Standardize',1);
```
Compute the regression error on the test data.

```
xtest = [Xtest(:,1:3) Xtest(:,6)];
L = loss(gprMdl,xtest,ytest)
```

```
L = 0.6928
```
The loss is similar to the one when all variables are used as predictor variables.

Compute the predicted response for the test data.

ypred = predict(gprMdl,xtest);

Plot the original response along with the fitted values.

```
figure;
plot(ytest,'r');
hold on;
plot(ypred,'b');
legend('True response','GPR predicted values','Location','Best');
hold off
```
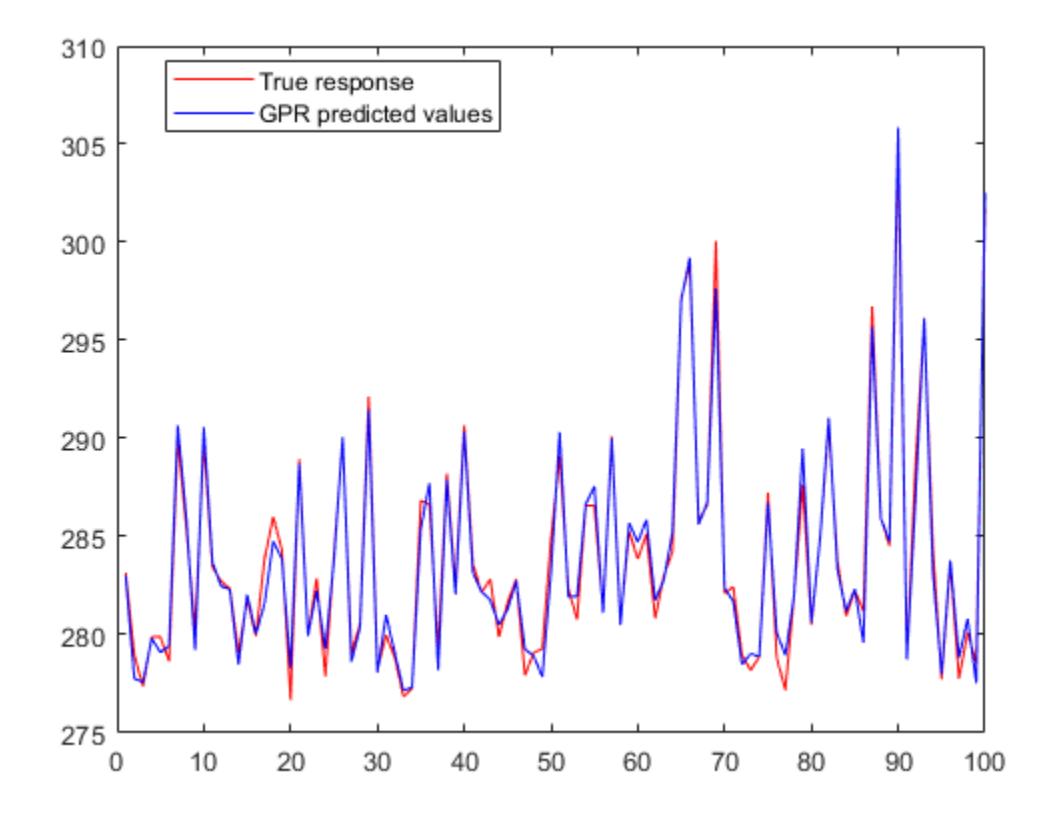

### **Optimize GPR Regression**

This example shows how to optimize hyperparameters automatically using fitrgp. The example uses the gprdata2 data that ships with your software.

Load the data.

load('gprdata2.mat')

The data has one predictor variable and continuous response. This is simulated data.

Fit a GPR model using the squared exponential kernel function with default kernel parameters.

gprMdl1 = fitrgp(x,y,'KernelFunction','squaredexponential');

Find hyperparameters that minimize five-fold cross-validation loss by using automatic hyperparameter optimization.

For reproducibility, set the random seed and use the 'expected-improvement-plus' acquisition function.

```
rng default
```

```
gprMdl2 = fitrgp(x,y,'KernelFunction','squaredexponential',...
 'OptimizeHyperparameters','auto','HyperparameterOptimizationOptions',...
 struct('AcquisitionFunctionName','expected-improvement-plus'));
```
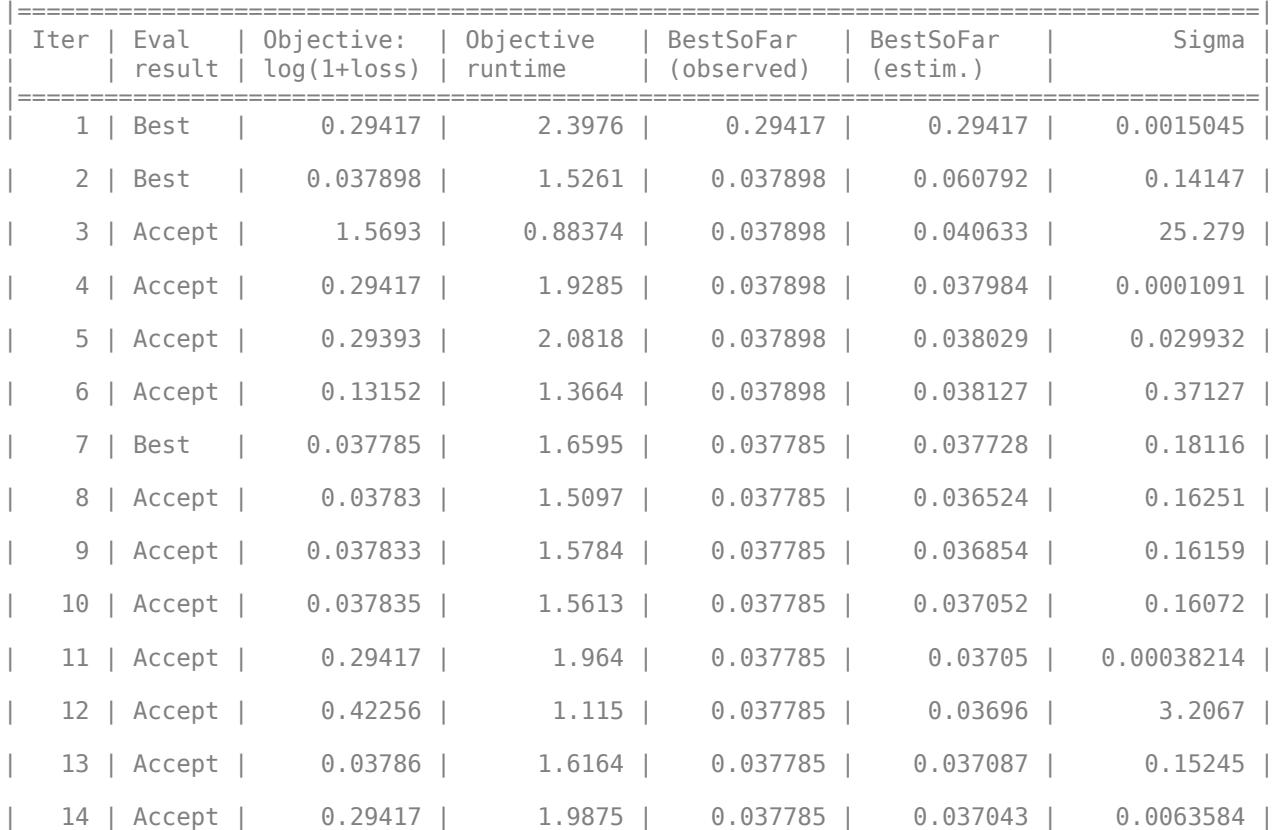

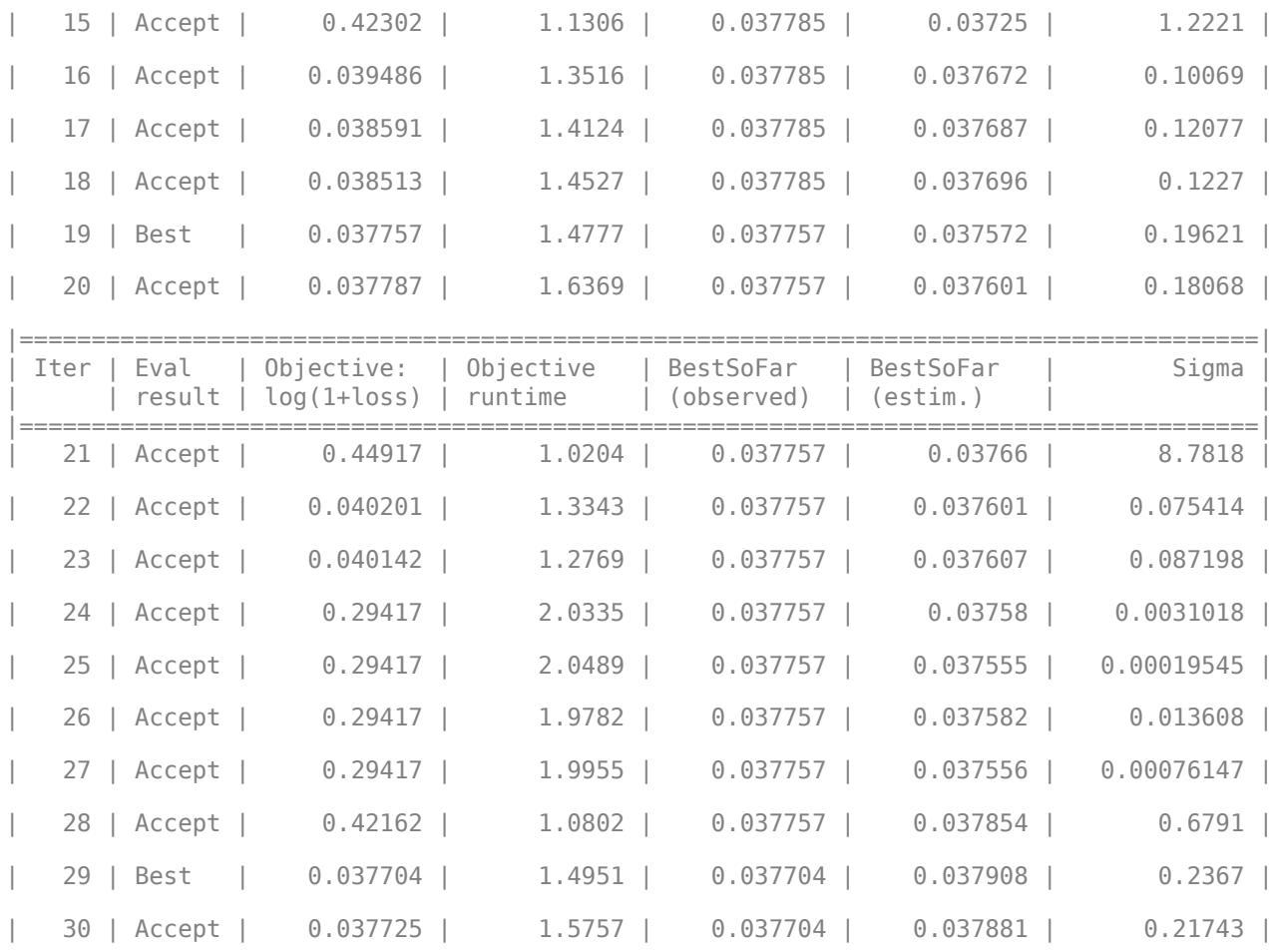

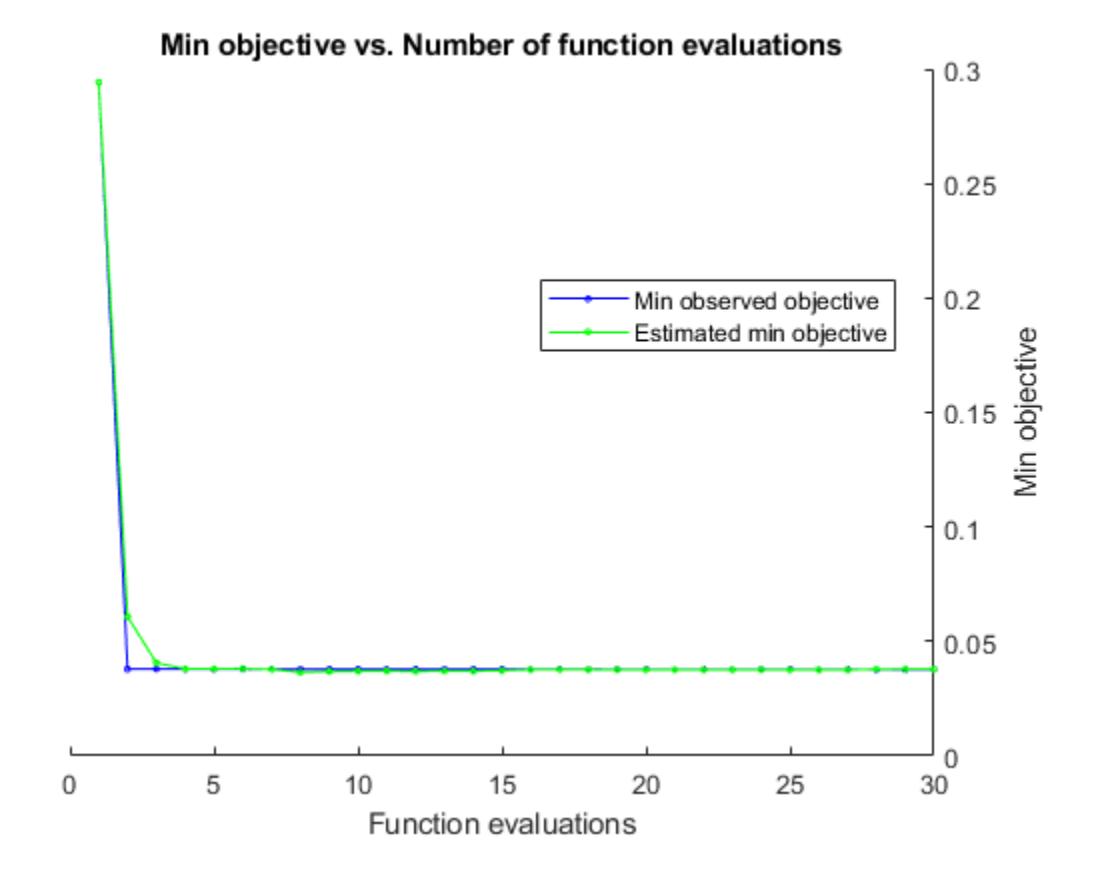

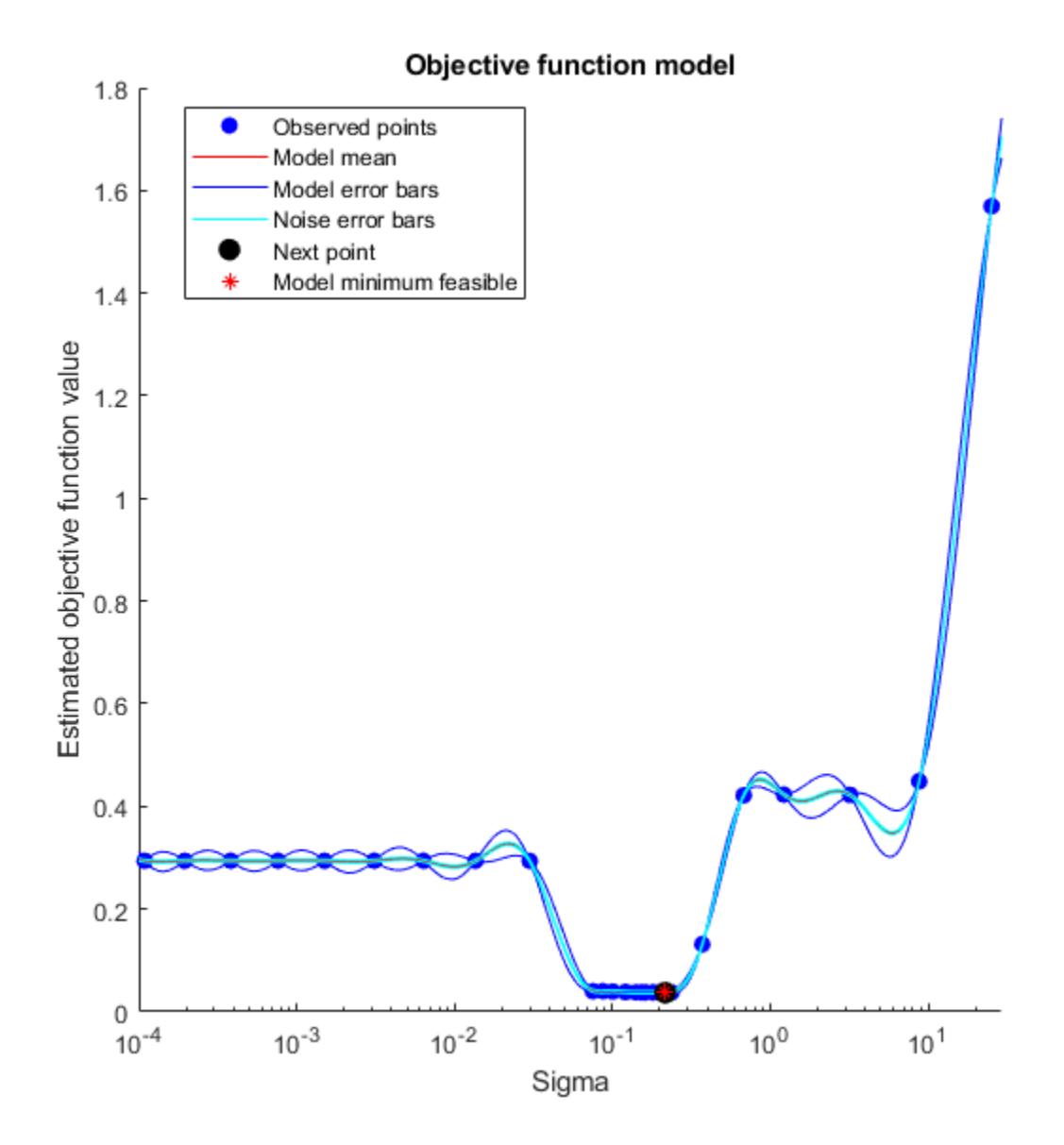

Optimization completed. MaxObjectiveEvaluations of 30 reached. Total function evaluations: 30 Total elapsed time: 65.472 seconds. Total objective function evaluation time: 47.4766 Best observed feasible point: Sigma

 $\mathcal{L}_\text{max} = \mathcal{L}_\text{max} = \mathcal{$ 

0.2367

Observed objective function value =  $0.037704$ Estimated objective function value =  $0.038223$ 

```
Function evaluation time = 1.4951
Best estimated feasible point (according to models):
      Sigma 
     0.16159
```
Estimated objective function value =  $0.037881$ Estimated function evaluation time = 1.4822

Compare the pre- and post-optimization fits.

```
ypred1 = resubPredict(gprMdl1);
ypred2 = resubPredict(gprMdl2);
figure();
plot(x,y,'r.');
hold on
plot(x,ypred1,'b');
plot(x,ypred2,'k','LineWidth',2);
xlabel('x');
ylabel('y');
legend({'data','Initial Fit','Optimized Fit'},'Location','Best');
title('Impact of Optimization');
hold off
```
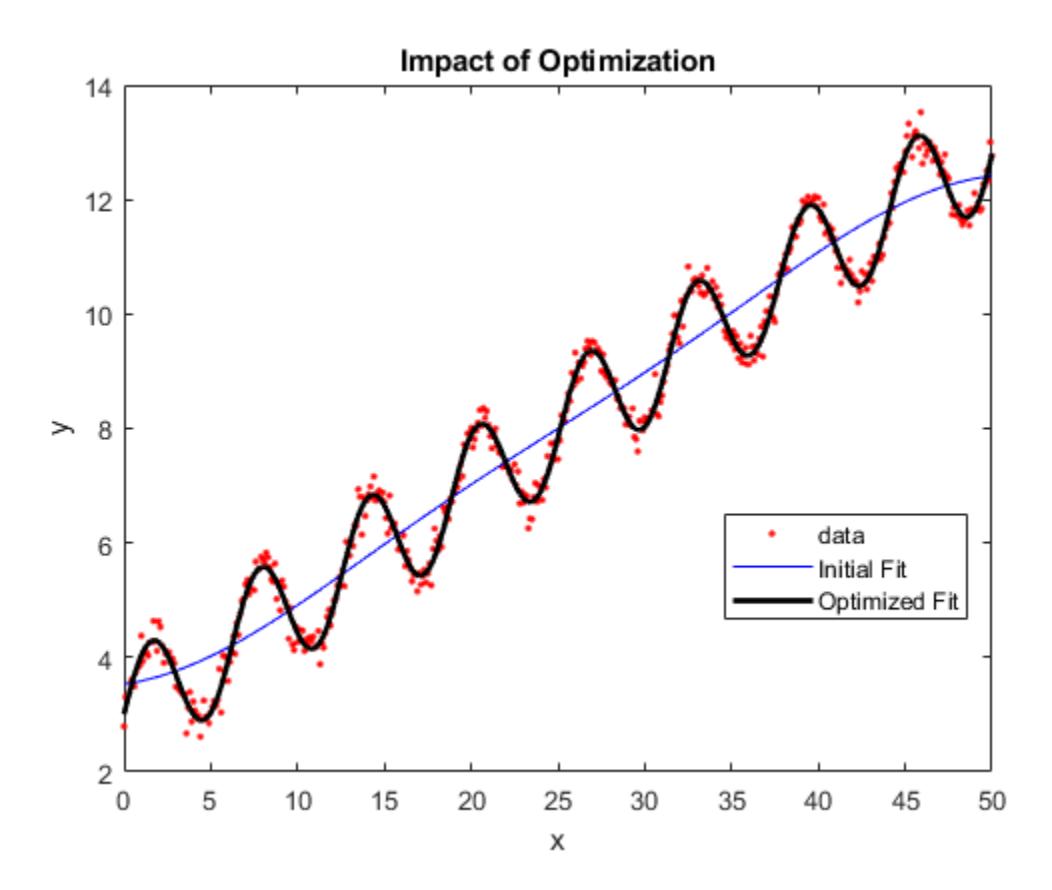

### **Train GPR Model Using Cross-Validation**

This example uses the abalone data [\[1\]](#page-3685-0), [\[2\],](#page-3685-0) from the UCI Machine Learning Repository [\[3\].](#page-3685-0) Download the data and save it in your current folder with the name abalone.data.

Store the data into a table. Display the first seven rows.

tbl = readtable('abalone.data','Filetype','text','ReadVariableNames',false);tbl.Properties.Varia tbl(1:7,:)

```
ans =
```
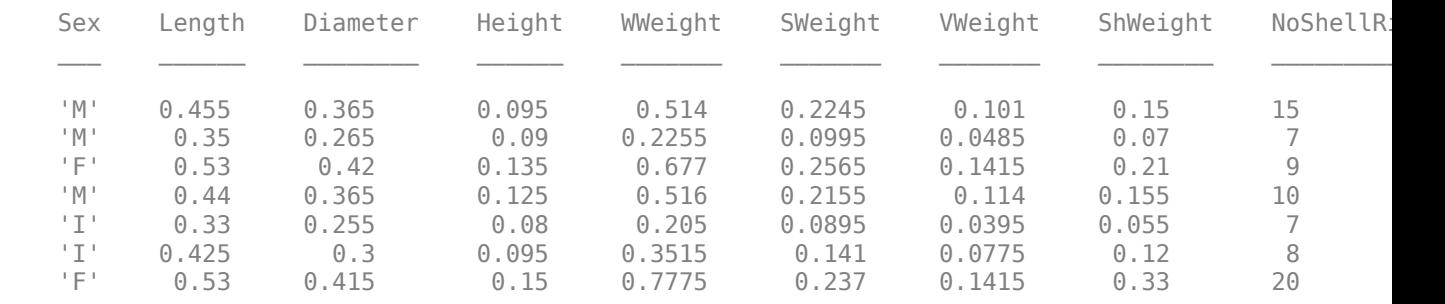

The dataset has 4177 observations. The goal is to predict the age of abalone from eight physical measurements. The last variable, number of shell rings shows the age of the abalone. The first predictor is a categorical variable. The last variable in the table is the response variable.

Train a cross-validated GPR model using the 25% of the data for validation.

```
rng('default') % For reproducibility
cvgprMdl = fitrgp(tbl,'NoShellRings','Standardize',1,'Holdout',0.25);
```
Compute the average loss on folds using models trained on out-of-fold observations.

```
kfoldLoss(cvgprMdl)
```
ans  $=$ 4.6409

Predict the responses for out-of-fold data.

```
ypred = kfoldPredict(cvgprMdl);
```
Plot the true responses used for testing and the predictions.

```
figure();
plot(ypred(cvgprMdl.Partition.test));
hold on;
y = table2array(tbl(:,end));
plot(y(cvgprMdl.Partition.test),'r.');
axis([0 1050 0 30]);
xlabel('x')
ylabel('y')
hold off;
```
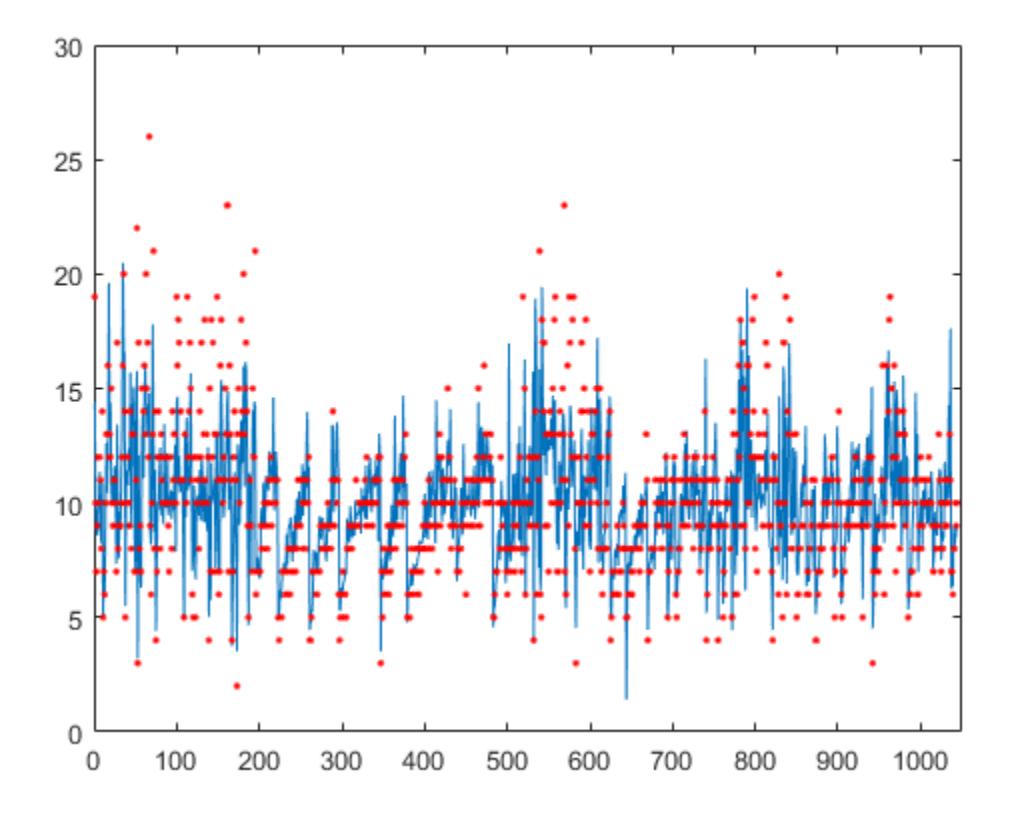

### **Fit GPR Model Using Custom Kernel Function**

Generate the sample data.

```
rng(0,'twister'); % For reproducibility
n = 1000;x = 1inspace(-10, 10, n)';
y = 1 + x*5e-2 + sin(x)./x + 0.2*randn(n,1);
```
Define the squared exponential kernel function as a custom kernel function.

You can compute the squared exponential kernel function as

$$
k(x_i, x_j \bigg|\theta) = \sigma_f^2 \exp\bigg(-\frac{1}{2}\frac{(x_i - x_j)^T(x_i - x_j)}{\sigma_i^2}\bigg),
$$

where  $\sigma_f$  is the signal standard deviation,  $\sigma_l$  is the length scale. Both  $\sigma_f$  and  $\sigma_l$  must be greater than zero. This condition can be enforced by the unconstrained parametrization,  $\sigma_l = \exp(\theta(1))$  and  $\sigma_f$  = exp( $\theta$ (2)), for some unconstrained parametrization vector  $\theta$ .

Hence, you can define the squared exponential kernel function as a custom kernel function as follows: kfcn =  $@(XN,XM,thetaa)$  (exp(theta(2))^2)\*exp(-(pdist2(XN,XM).^2)/(2\*exp(theta(1))^2));

Here pdist2(XN, XM). ^2 computes the distance matrix.

Fit a GPR model using the custom kernel function, kfcn. Specify the initial values of the kernel parameters (Because you use a custom kernel function, you must provide initial values for the unconstrained parametrization vector, theta).

```
theta0 = [1.5, 0.2];
gprMdl = fitrgp(x,y,'KernelFunction',kfcn,'KernelParameters',theta0);
```
fitrgp uses analytical derivatives to estimate parameters when using a built-in kernel function, whereas when using a custom kernel function it uses numerical derivatives.

Compute the resubstitution loss for this model.

 $L =$  resubLoss(gprMdl)

 $L = 0.0391$ 

Fit the GPR model using the built-in squared exponential kernel function option. Specify the initial values of the kernel parameters (Because you use the built-in custom kernel function and specifying initial parameter values, you must provide the initial values for the signal standard deviation and length scale(s) directly).

```
signal0 = exp(1.5);
signaF0 = exp(0.2);
gprMdl2 = fitrgp(x,y,'KernelFunction','squaredexponential','KernelParameters',[sigmaL0,sigmaF0]);
```
Compute the resubstitution loss for this model.

 $L2 =$  resubLoss(gprMdl2)

 $L2 = 0.0391$ 

The two loss values are the same as expected.

### **Specify Initial Step Size for LBFGS Optimization**

Train a GPR model on generated data with many predictors. Specify the initial step size for the LBFGS optimizer.

Set the seed and type of the random number generator for reproducibility of the results.

```
rng(0,'twister'); % For reproducibility
```
Generate sample data with 300 observations and 3000 predictors, where the response variable depends on the 4th, 7th, and 13th predictors.

 $N = 300;$  $P = 3000$ :  $X = \text{rand}(N, P)$ ;  $y = cos(X(:,7)) + sin(X(:,4).*X(:,13)) + 0.1*randn(N,1);$ 

Set initial values for the kernel parameters.

 $signal0 = sqrt(P)*ones(P,1); % Length scale for predictors$  $signaF0 = 1$ ; % Signal standard deviation

Set initial noise standard deviation to 1.

 $signal0 = 1;$ 

Specify 1e-2 as the termination tolerance for the relative gradient norm.

```
opts = statset('fitrgp');
opts.TolFun = 1e-2;
```
Fit a GPR model using the initial kernel parameter values, initial noise standard deviation, and an automatic relevance determination (ARD) squared exponential kernel function.

Specify the initial step size as 1 for determining the initial Hessian approximation for an LBFGS optimizer.

```
gpr = fitrgp(X,y,'KernelFunction','ardsquaredexponential','Verbose',1, ...
     'Optimizer','lbfgs','OptimizerOptions',opts, ...
     'KernelParameters',[sigmaL0;sigmaF0],'Sigma',sigmaN0,'InitialStepSize',1);
```
o Parameter estimation: FitMethod = Exact, Optimizer = lbfgs

o Solver = LBFGS, HessianHistorySize = 15, LineSearchMethod = weakwolfe

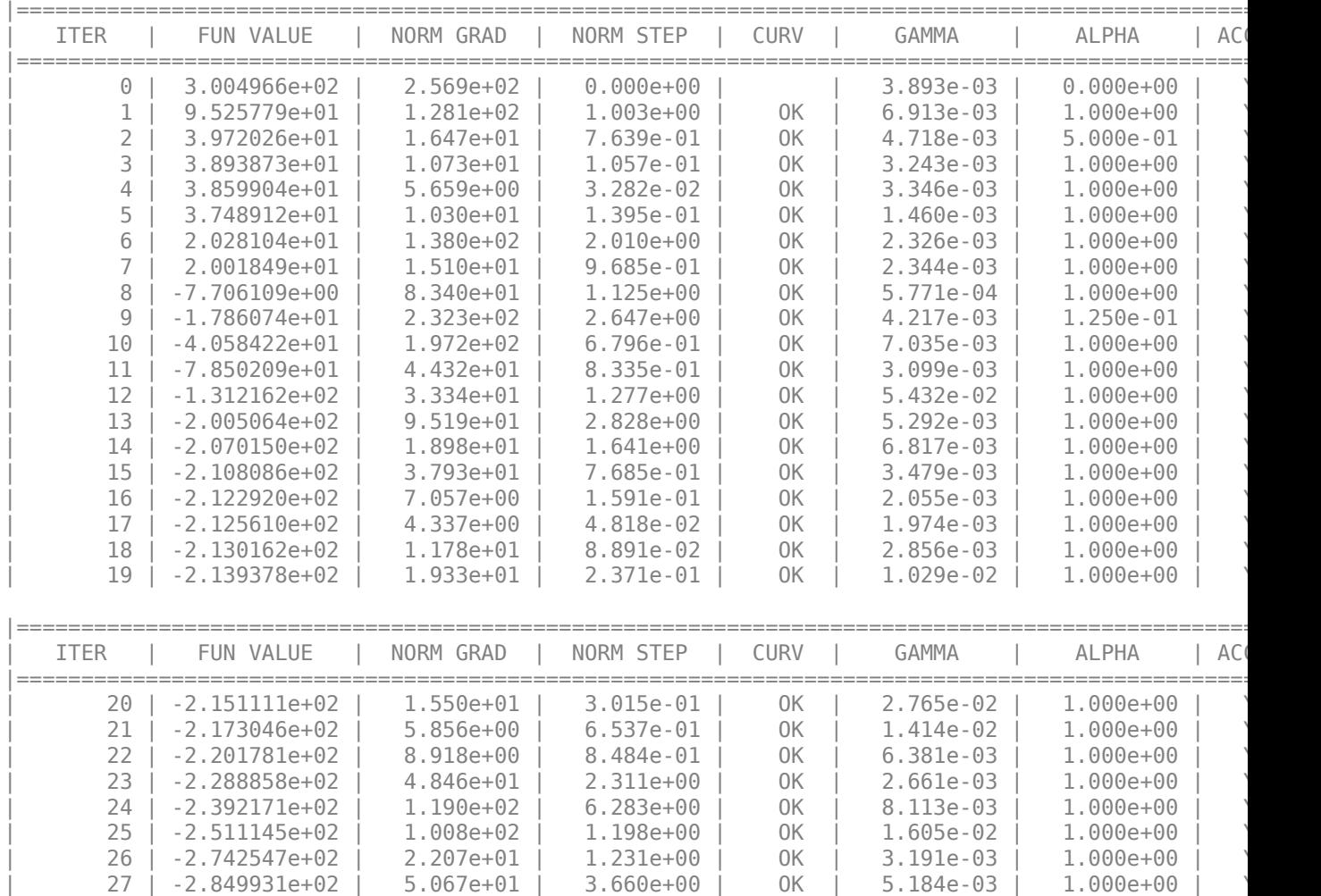

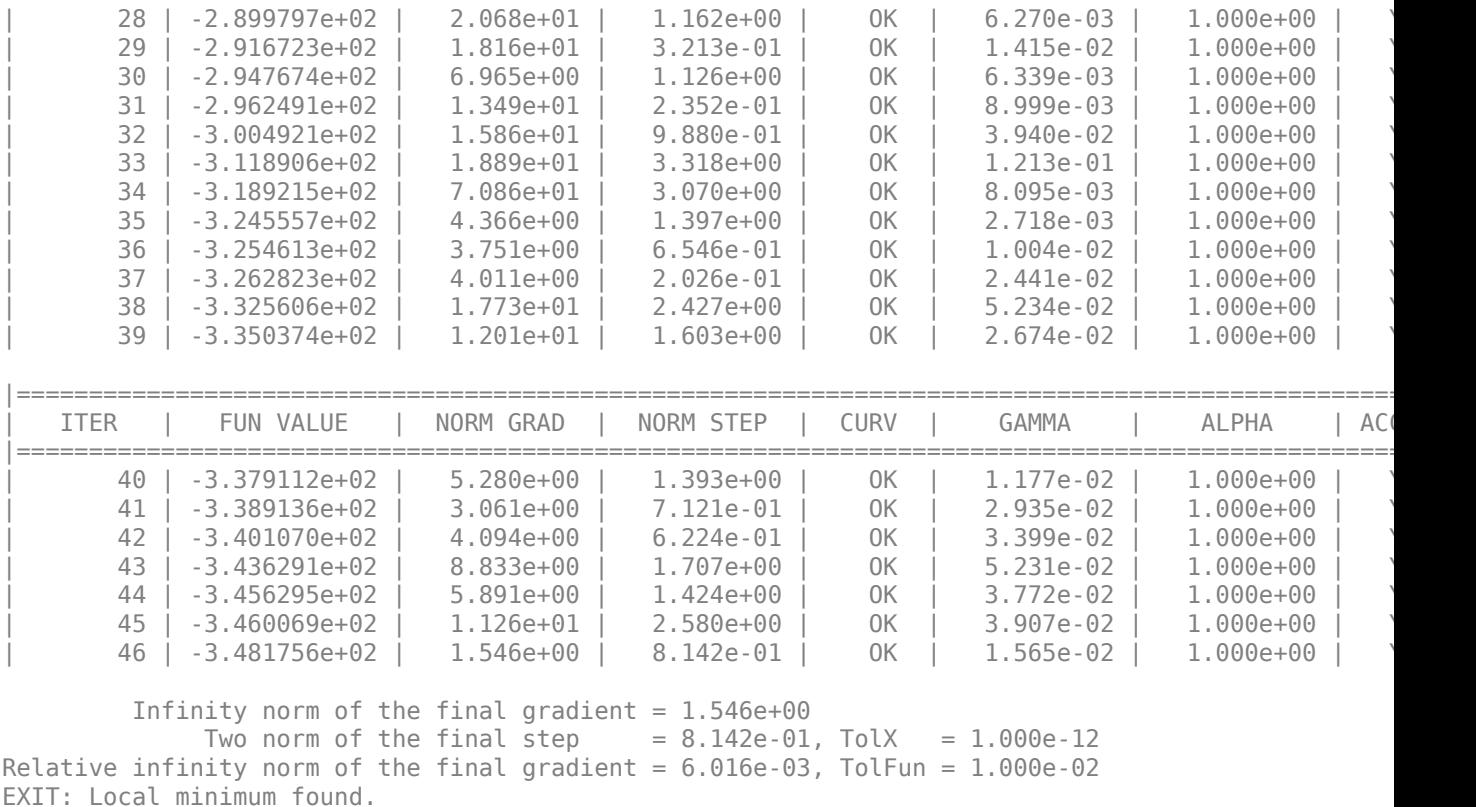

o Alpha estimation: PredictMethod = Exact

Because the GPR model uses an ARD kernel with many predictors, using an LBFGS approximation to the Hessian is more memory efficient than storing the full Hessian matrix. Also, using the initial step size to determine the initial Hessian approximation may help speed up optimization.

Find the predictor weights by taking the exponential of the negative learned length scales. Normalize the weights.

```
sigmaL = gpr.KernelInformation.KernelParameters(1:end-1); % Learned length scales
weights = exp(-signal); % Predictor weights
weights = weights/sum(weights); % Normalized predictor weights
```
Plot the normalized predictor weights.

```
figure;
semilogx(weights,'ro');
xlabel('Predictor index');
ylabel('Predictor weight');
```
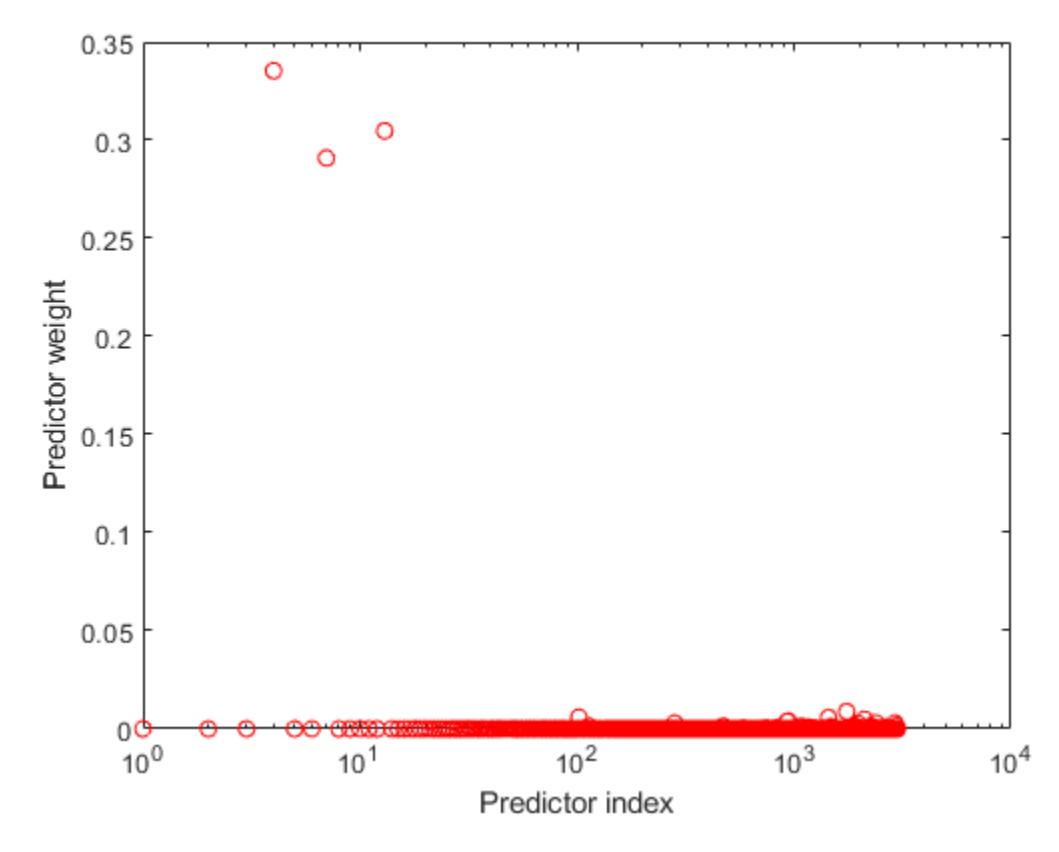

The trained GPR model assigns the largest weights to the 4th, 7th, and 13th predictors. The irrelevant predictors have weights close to zero.

# **Input Arguments**

### **Tbl — Sample data**

table

Sample data used to train the model, specified as a table. Each row of Tbl corresponds to one observation, and each column corresponds to one variable. Tbl contains the predictor variables, and optionally it can also contain one column for the response variable. Multi-column variables and cell arrays other than cell arrays of character vectors are not allowed.

- If Tbl contains the response variable, and you want to use all the remaining variables as predictors, then specify the response variable using ResponseVarName.
- If Tbl contains the response variable, and you want to use only a subset of the predictors in training the model, then specify the response variable and the predictor variables using formula.
- If Tbl does not contain the response variable, then specify a response variable using y. The length of the response variable and the number of rows in Tbl must be equal.

For more information on the table data type, please see table.

If your predictor data contains categorical variables, then the software uses full dummy coding for these variables. The software creates one dummy variable for each level of the categorical variable. Data Types: table

### **ResponseVarName — Response variable name**

name of a variable in Tbl

Response variable name, specified as the name of a variable in Tbl. You must specify ResponseVarName as a character vector or string scalar. For example, if the response variable y is stored in Tbl (as Tbl.y), then specify it as 'y'. Otherwise, the software treats all the columns of Tbl, including y, as predictors when training the model.

Data Types: char | string

### **formula — Response and predictor variables to use in model training**

character vector or string scalar in the form of 'y~x1+x2+x3'

Response and predictor variables to use in model training, specified as a character vector or string scalar in the form of 'y~x1+x2+x3'. In this form, y represents the response variable; x1, x2, x3 represent the predictor variables to use in training the model.

Use a formula if you want to specify a subset of variables in Tbl as predictors to use when training the model. If you specify a formula, then any variables that do not appear in formula are not used to train the model.

The variable names in the formula must be both variable names in Tbl (Tbl.Properties.VariableNames) and valid MATLAB identifiers.

You can verify the variable names in Tbl by using the isvarname function. The following code returns logical 1 (true) for each variable that has a valid variable name.

cellfun(@isvarname,Tbl.Properties.VariableNames)

If the variable names in Tbl are not valid, then convert them by using the matlab.lang.makeValidName function.

Tbl.Properties.VariableNames = matlab.lang.makeValidName(Tbl.Properties.VariableNames);

The formula does not indicate the form of the BasisFunction.

Example: 'PetalLength~PetalWidth+Species' identifies the variable PetalLength as the response variable, and PetalWidth and Species as the predictor variables.

Data Types: char | string

### **X — Predictor data for the GPR model**

*n*-by-*d* matrix

Predictor data for the GPR model, specified as an *n*-by-*d* matrix. *n* is the number of observations (rows), and *d* is the number of predictors (columns).

The length of y and the number of rows of X must be equal.

To specify the names of the predictors in the order of their appearance in X, use the PredictorNames name-value pair argument.

Data Types: double

**y — Response data for the GPR model**

*n*-by-1 vector

Response data for the GPR model, specified as an *n*-by-1 vector. You can omit y if you provide the Tbl training data that also includes y. In that case, use ResponseVarName to identify the response variable or use formula to identify the response and predictor variables.

Data Types: double

### **Name-Value Pair Arguments**

Specify optional comma-separated pairs of Name, Value arguments. Name is the argument name and Value is the corresponding value. Name must appear inside quotes. You can specify several name and value pair arguments in any order as Name1, Value1, ..., NameN, ValueN.

**Note** You cannot use any cross-validation name-value pair argument along with the 'OptimizeHyperparameters' name-value pair argument. You can modify the cross-validation for 'OptimizeHyperparameters' only by using the 'HyperparameterOptimizationOptions' name-value pair argument.

Example:

'FitMethod','sr','BasisFunction','linear','ActiveSetMethod','sgma','PredictMe thod', fic' trains the GPR model using the subset of regressors approximation method for parameter estimation, uses a linear basis function, uses sparse greedy matrix approximation for active selection, and fully independent conditional approximation method for prediction.

### **Fitting**

### **FitMethod — Method to estimate parameters of the GPR model**

'none' | 'exact' | 'sd' | 'sr' | 'fic'

Method to estimate parameters of the GPR model, specified as the comma-separated pair consisting of 'FitMethod' and one of the following.

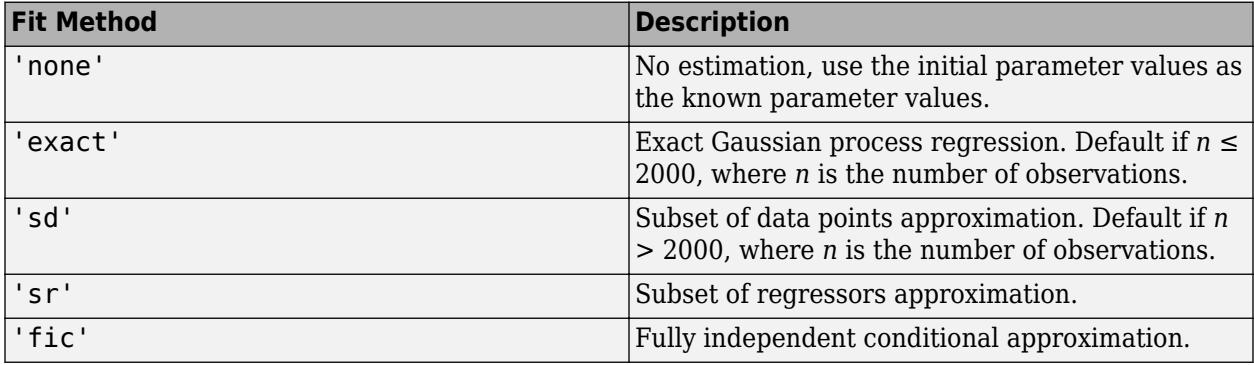

Example: 'FitMethod','fic'

### **BasisFunction — Explicit basis in the GPR model**

'constant' (default) | 'none' | 'linear' | 'pureQuadratic' | function handle

Explicit basis in the GPR model, specified as the comma-separated pair consisting of 'BasisFunction' and one of the following. If *n* is the number of observations, the basis function adds the term  $H^* \beta$  to the model, where *H* is the basis matrix and  $\beta$  is a *p*-by-1 vector of basis coefficients.

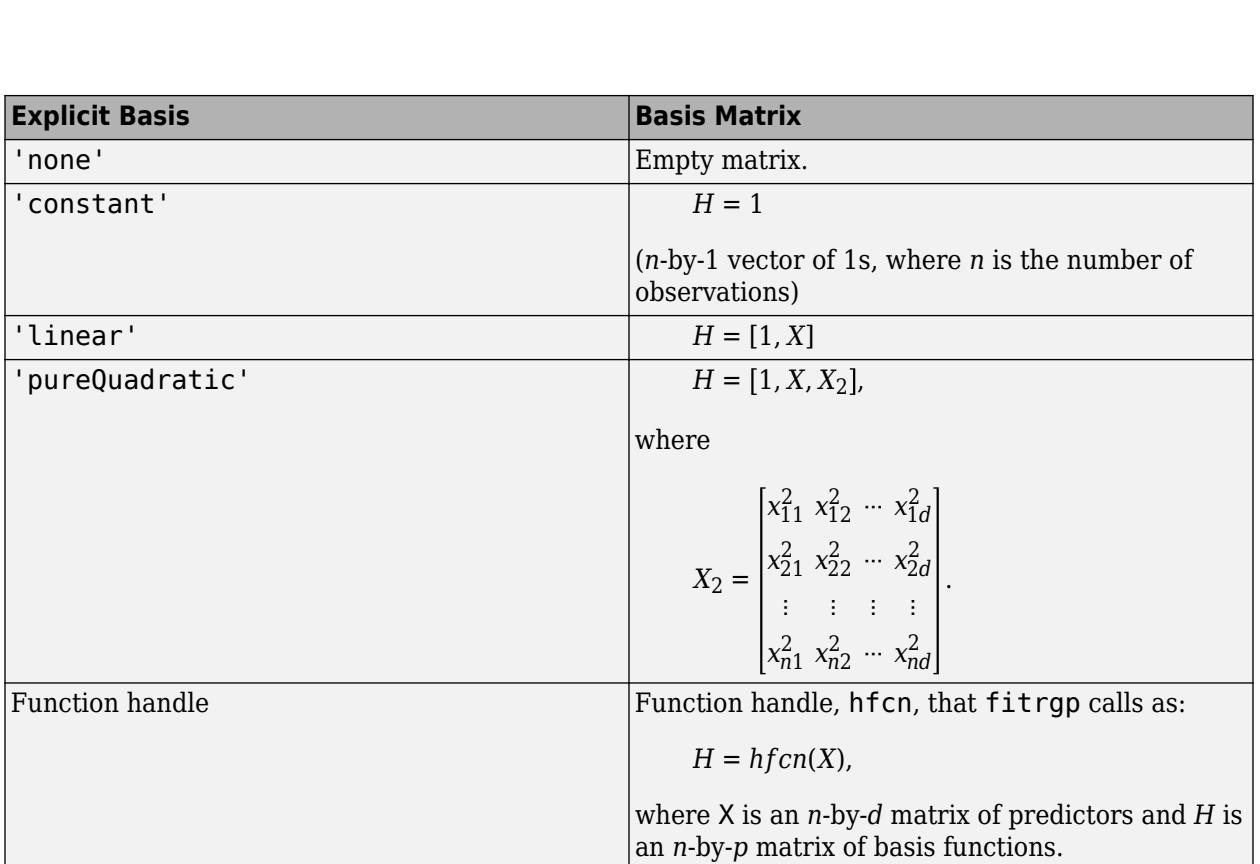

Example: 'BasisFunction','pureQuadratic'

Data Types: char | string | function handle

### **Beta — Initial value of the coefficients**

*p*-by-1 vector

Initial value of the coefficients for the explicit basis, specified as the comma-separated pair consisting of 'Beta' and *p*-by-1 vector, where *p* is the number of columns in the basis matrix *H*.

The basis matrix depends on the choice of the explicit basis function as follows (also see BasisFunction).

fitrgp uses the coefficient initial values as the known coefficient values, only when FitMethod is 'none'.

Data Types: double

**Sigma — Initial value for the noise standard deviation of the Gaussian process model** std(y)/sqrt(2) (default) | positive scalar value

Initial value for the noise standard deviation of the Gaussian process model, specified as the commaseparated pair consisting of 'Sigma' and a positive scalar value.

Example: 'Sigma',2

Data Types: double

**ConstantSigma — Constant value of Sigma for the noise standard deviation of the Gaussian process model**

false (default) | true

Constant value of Sigma for the noise standard deviation of the Gaussian process model, specified as a logical scalar. When ConstantSigma is true, fitrgp does not optimize the value of Sigma, but instead takes the initial value as the value throughout its computations.

Example: 'ConstantSigma',true

Data Types: logical

### **SigmaLowerBound — Lower bound on the noise standard deviation**

1e-2\*std(y) (default) | positive scalar value

Lower bound on the noise standard deviation, specified as the comma-separated pair consisting of 'SigmaLowerBound' and a positive scalar value.

Example: 'SigmaLowerBound',0.02

Data Types: double

### **CategoricalPredictors — Categorical predictors list**

vector of positive integers | logical vector | character matrix | string array | cell array of character vectors | 'all'

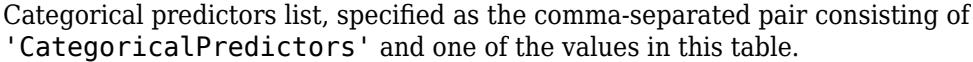

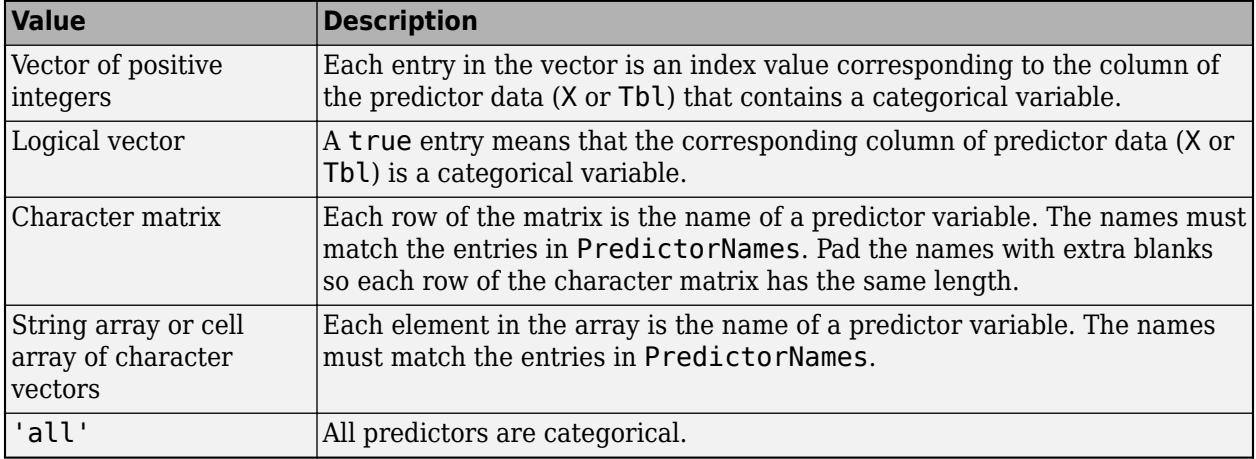

By default, if the predictor data is in a table (Tbl), fitrgp assumes that a variable is categorical if it is a logical vector, categorical vector, character array, string array, or cell array of character vectors. If the predictor data is a matrix  $(X)$ , fit rgp assumes that all predictors are continuous. To identify any other predictors as categorical predictors, specify them by using the

'CategoricalPredictors' name-value pair argument.

For the identified categorical predictors, fitrgp creates dummy variables using two different schemes, depending on whether a categorical variable is unordered or ordered. For details, see ["Automatic Creation of Dummy Variables" on page 2-49.](#page-88-0)

Example: 'CategoricalPredictors','all'

Data Types: single | double | logical | char | string | cell

### **Standardize — Indicator to standardize data**

0 (false) (default) | logical value

Indicator to standardize data, specified as the comma-separated pair consisting of 'Standardize' and a logical value.

If you set 'Standardize',1, then the software centers and scales each column of the predictor data, by the column mean and standard deviation, respectively. The software does not standardize the data contained in the dummy variable columns that it generates for categorical predictors.

Example: 'Standardize',1 Example: 'Standardize',true Data Types: logical

### **Regularization — Regularization standard deviation**

1e-2\*std(y) (default) | positive scalar value

Regularization standard deviation for sparse methods subset of regressors ('sr') and fully independent conditional ('fic'), specified as the comma-separated pair consisting of 'Regularization' and a positive scalar value.

Example: 'Regularization',0.2

Data Types: double

### **ComputationMethod — Method for computing log likelihood and gradient**

'qr' (default) | 'v'

Method for computing the log likelihood and gradient for parameter estimation using subset of regressors ('sr') and fully independent conditional ('fic') approximation methods, specified as the comma-separated pair consisting of 'ComputationMethod' and one of the following.

- 'qr' Use QR factorization based approach, this option provides better accuracy.
- $\cdot$   $v' U$ se V-method-based approach. This option provides faster computation of log likelihood gradients.

Example: 'ComputationMethod','v'

### **Kernel (Covariance) Function**

### **KernelFunction — Form of the covariance function**

```
'squaredexponential' (default) | 'exponential' | 'matern32' | 'matern52' |
'rationalquadratic' | 'ardsquaredexponential' | 'ardexponential' | 'ardmatern32' |
'ardmatern52' | 'ardrationalquadratic' | function handle
```
Form of the covariance function, specified as the comma-separated pair consisting of 'KernelFunction' and one of the following.

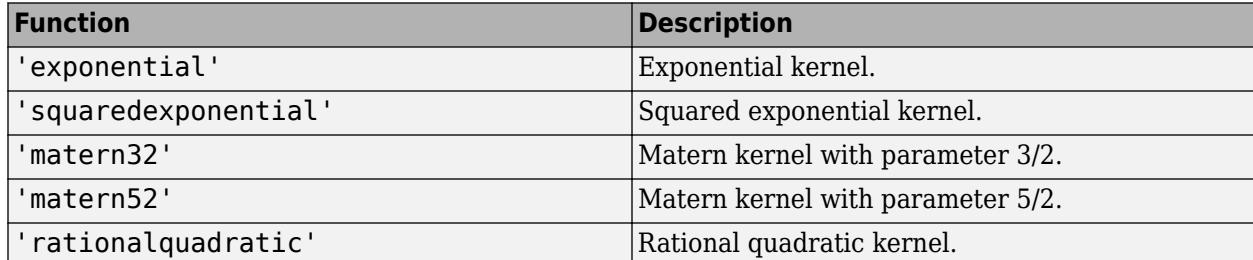

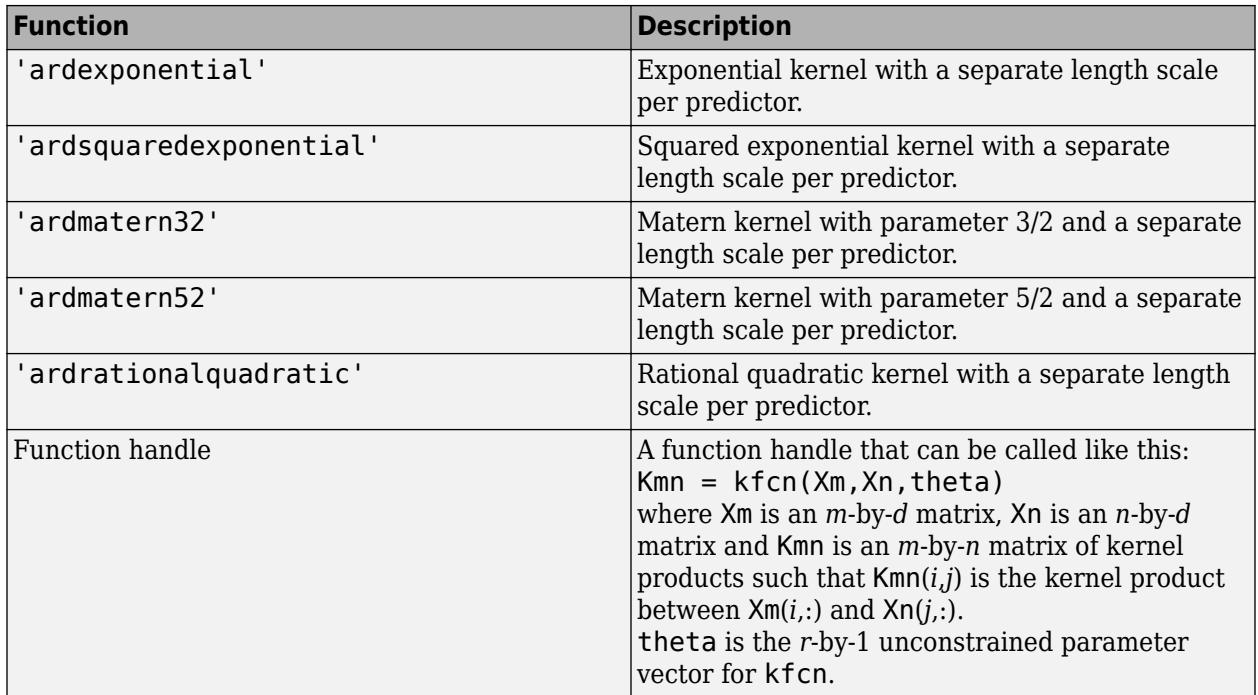

For more information on the kernel functions, see ["Kernel \(Covariance\) Function Options" on page 6-](#page-336-0) [5.](#page-336-0)

Example: 'KernelFunction','matern32'

Data Types: char | string | function\_handle

### **KernelParameters — Initial values for the kernel parameters**

vector

Initial values for the kernel parameters, specified as the comma-separated pair consisting of 'KernelParameters' and a vector. The size of the vector and the values depend on the form of the covariance function, specified by the KernelFunction name-value pair argument.

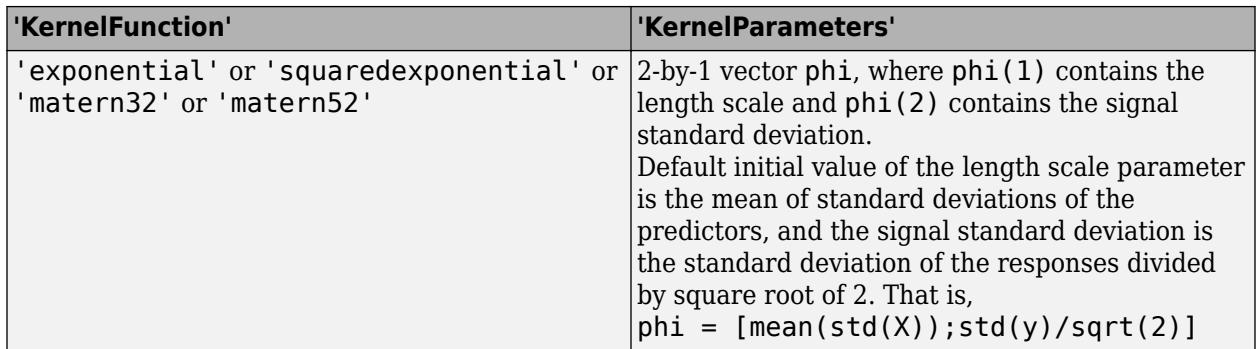
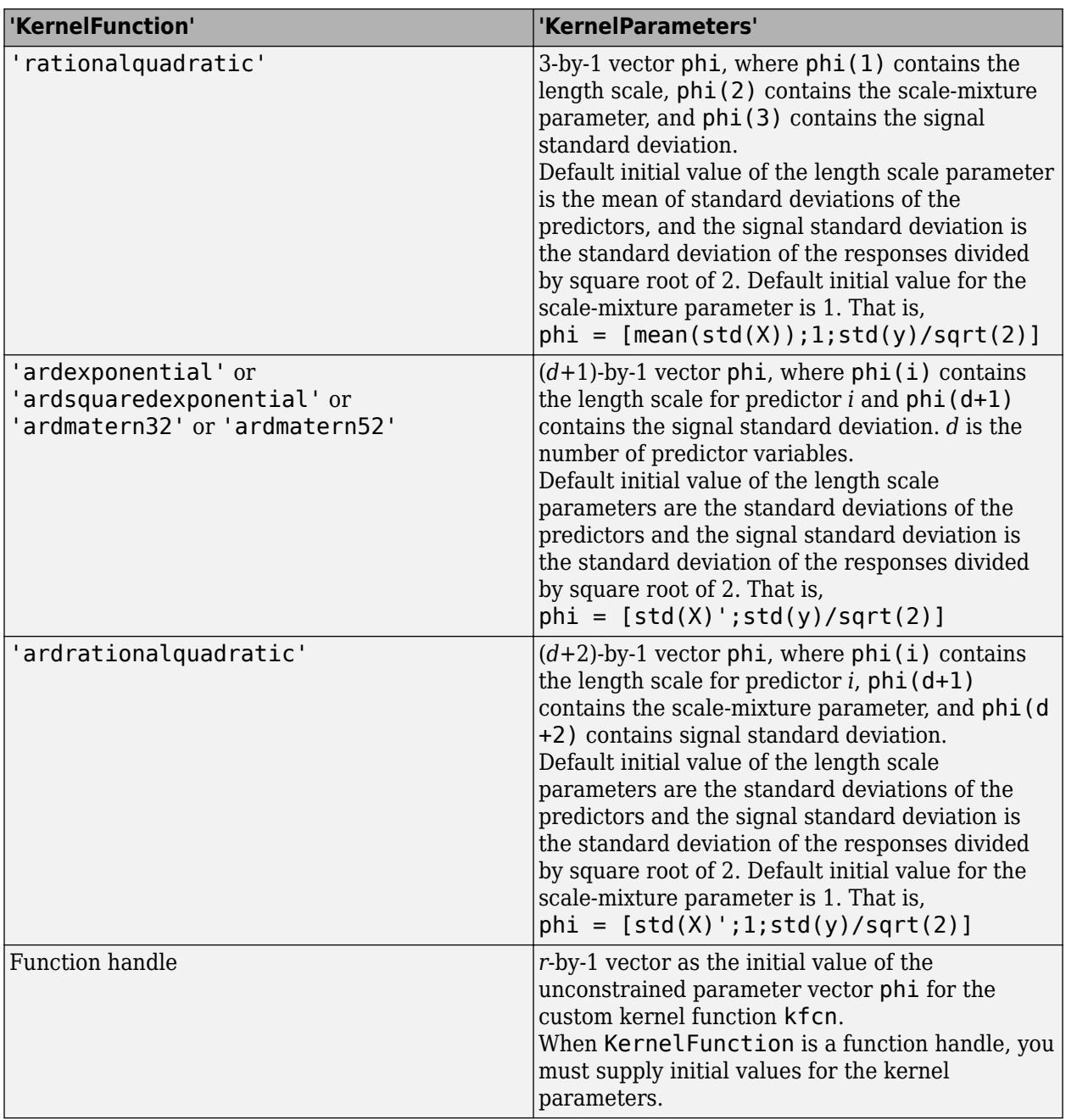

For more information on the kernel functions, see ["Kernel \(Covariance\) Function Options" on page 6-](#page-336-0) [5.](#page-336-0)

Example: 'KernelParameters', theta

Data Types: double

### **DistanceMethod — Method for computing inter-point distances**

'fast' (default) | 'accurate'

Method for computing inter-point distances to evaluate built-in kernel functions, specified as the comma-separated pair consisting of 'DistanceMethod' and either 'fast' or 'accurate'.

fitrgp computes  $(x - y)^2$  as  $x^2 + y^2 - 2*x*y$  when you choose the fast option and as  $(x - y)^2$  when you choose the accurate option.

Example: 'DistanceMethod','accurate'

### **Active Set Selection**

### **ActiveSet — Observations in the active set**

[] (default) |  $m$ -by-1 vector of integers ranging from 1 to  $n$  ( $m \le n$ ) | logical vector of length  $n$ 

Observations in the active set, specified as the comma-separated pair consisting of 'ActiveSet' and an *m*-by-1 vector of integers ranging from 1 to *n* ( $m \le n$ ) or a logical vector of length *n* with at least one true element. *n* is the total number of observations in the training data.

fitrgp uses the observations indicated by ActiveSet to train the GPR model. The active set cannot have duplicate elements.

If you supply ActiveSet, then:

- fitrgp does not use ActiveSetSize and ActiveSetMethod.
- You cannot perform cross-validation on this model.

Data Types: double | logical

### **ActiveSetSize — Size of the active set for sparse methods**

an integer  $m (1 \leq m \leq n)$ 

Size of the active set for sparse methods ('sd', 'sr', 'fic'), specified as the comma-separated pair consisting of 'ActiveSetSize' and an integer  $m, 1 \le m \le n$ , where *n* is the number of observations.

Default is min(1000,*n*) when FitMethod is 'sr' or 'fic', and min(2000,*n*), otherwise.

```
Example: 'ActiveSetSize',100
```
Data Types: double

### **ActiveSetMethod — Active set selection method**

```
'random' (default) | 'sgma' | 'entropy' | 'likelihood'
```
Active set selection method, specified as the comma-separated pair consisting of 'ActiveSetMethod' and one of the following.

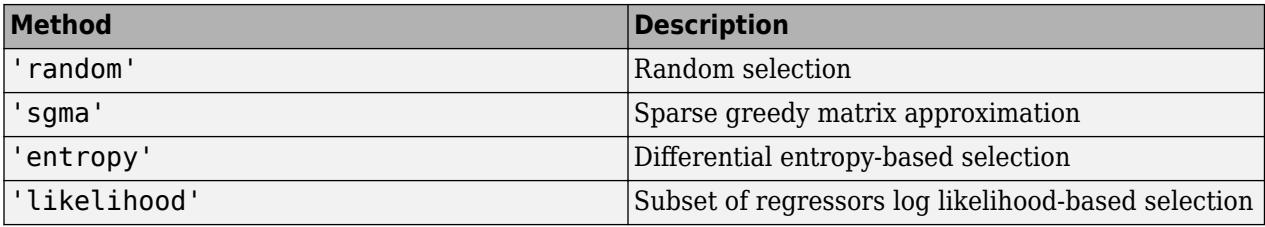

All active set selection methods (except 'random') require the storage of an *n*-by-*m* matrix, where *m* is the size of the active set and *n* is the number of observations.

```
Example: 'ActiveSetMethod','entropy'
```
### **RandomSearchSetSize — Random search set size**

59 (default) | integer value

Random search set size per greedy inclusion for active set selection, specified as the commaseparated pair consisting of 'RandomSearchSetSize' and an integer value.

Example: 'RandomSearchSetSize',30

Data Types: double

### **ToleranceActiveSet — Relative tolerance for terminating active set selection**

1e-06 (default) | positive scalar

Relative tolerance for terminating active set selection, specified as the comma-separated pair consisting of 'ToleranceActiveset' and a positive scalar value.

Example: 'ToleranceActiveset',0.0002

Data Types: double

### **NumActiveSetRepeats — Number of repetitions**

3 (default) | integer value

Number of repetitions for [interleaved active set selection and parameter estimation on page 32-1940](#page-3683-0) when ActiveSetMethod is not 'random', specified as the comma-separated pair consisting of 'NumActiveSetRepeats' and an integer value.

Example: 'NumActiveSetRepeats',5

Data Types: double

### **Prediction**

### **PredictMethod — Method used to make predictions**

'exact' | 'bcd' | 'sd' | 'sr' | 'fic'

Method used to make predictions from a Gaussian process model given the parameters, specified as the comma-separated pair consisting of 'PredictMethod' and one of the following.

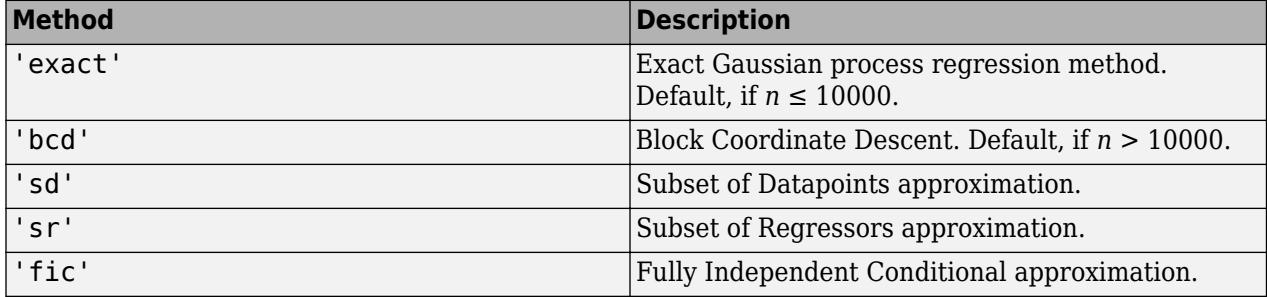

Example: 'PredictMethod','bcd'

### **BlockSizeBCD — Block size**

minimum of 1000 or *n* (default) | integer in the range from 1 to *n*

Block size for block coordinate descent method ('bcd'), specified as the comma-separated pair consisting of 'BlockSizeBCD' and an integer in the range from 1 to *n*, where *n* is the number of observations.

Example: 'BlockSizeBCD',1500

Data Types: double

### **NumGreedyBCD — Number of greedy selections**

minimum of 100 and BlockSizeBCD (default) | integer value in the range from 1 to BlockSizeBCD

Number of greedy selections for block coordinate descent method ('bcd'), specified as the commaseparated pair consisting of 'NumGreedyBCD' and an integer in the range from 1 to BlockSizeBCD.

Example: 'NumGreedyBCD',150

Data Types: double

### **ToleranceBCD — Relative tolerance on gradient norm**

1e-3 (default) | positive scalar

Relative tolerance on gradient norm for terminating block coordinate descent method ('bcd') iterations, specified as the comma-separated pair consisting of 'ToleranceBCD' and a positive scalar.

Example: 'ToleranceBCD',0.002

Data Types: double

### **StepToleranceBCD — Absolute tolerance on step size**

1e-3 (default) | positive scalar

Absolute tolerance on step size for terminating block coordinate descent method ('bcd') iterations, specified as the comma-separated pair consisting of 'StepToleranceBCD' and a positive scalar.

Example: 'StepToleranceBCD',0.002

Data Types: double

### **IterationLimitBCD — Maximum number of BCD iterations**

1000000 (default) | integer value

Maximum number of block coordinate descent method ('bcd') iterations, specified as the commaseparated pair consisting of 'IterationLimitBCD' and an integer value.

Example: 'IterationLimitBCD',10000

Data Types: double

### **Optimization**

### **Optimizer — Optimizer to use for parameter estimation**

'quasinewton' (default) | 'lbfgs' | 'fminsearch' | 'fminunc' | 'fmincon'

Optimizer to use for parameter estimation, specified as the comma-separated pair consisting of 'Optimizer' and one of the values in this table.

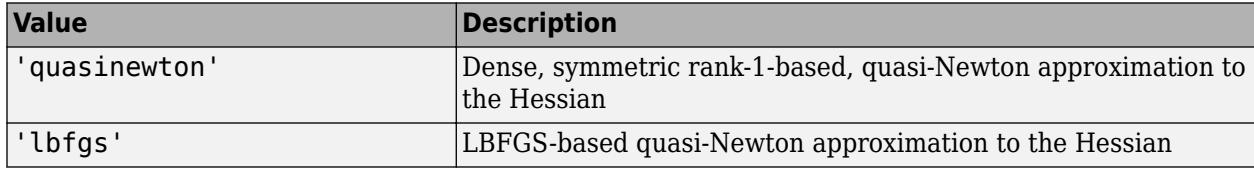

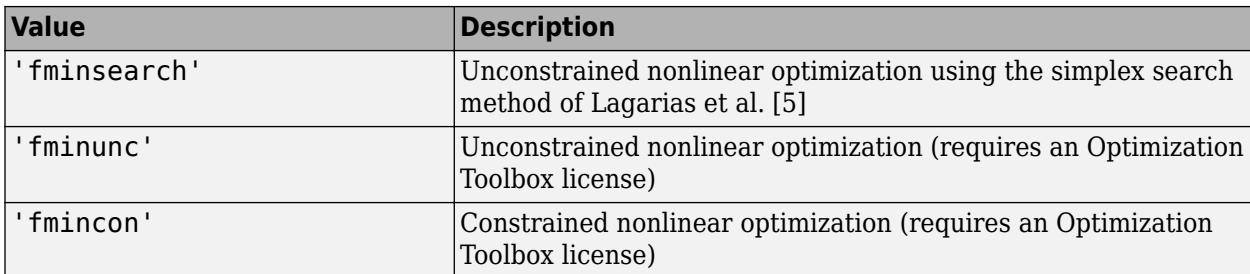

For more information on the optimizers, see [Algorithms on page 32-1941](#page-3684-0).

Example: 'Optimizer','fmincon'

### **OptimizerOptions — Options for the optimizer**

structure | object

Options for the optimizer you choose using the Optimizer name-value pair argument, specified as the comma-separated pair consisting of 'OptimizerOptions' and a structure or object created by optimset, statset('fitrgp'), or optimoptions.

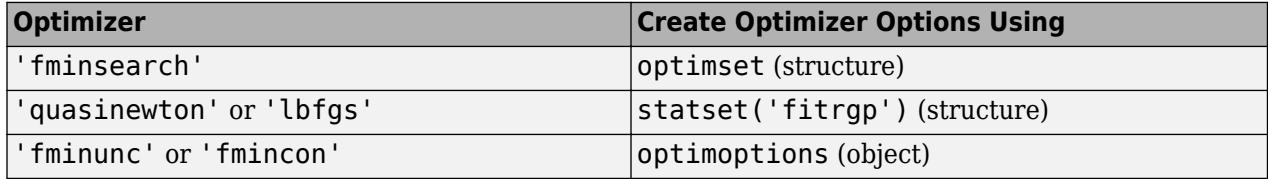

The default options depend on the type of optimizer.

Example: 'OptimizerOptions',opt

### **InitialStepSize — Initial step size**

[] (default) | real positive scalar | 'auto'

Initial step size, specified as the comma-separated pair consisting of 'InitialStepSize' and a real positive scalar or 'auto'.

'InitialStepSize' is the approximate maximum absolute value of the first optimization step when the optimizer is 'quasinewton' or 'lbfgs'. The initial step size can determine the initial Hessian approximation during optimization.

By default, fitrgp does not use the initial step size to determine the initial Hessian approximation. To use the initial step size, set a value for the 'InitialStepSize' name-value pair argument, or specify 'InitialStepSize','auto' to have fitrgp determine a value automatically. For more information on 'auto', see [Algorithms on page 32-1941.](#page-3684-0)

Example: 'InitialStepSize','auto'

### **Cross-Validation**

### **CrossVal — Indicator for cross-validation**

'off' (default) | 'on'

Indicator for cross-validation, specified as the comma-separated pair consisting of 'CrossVal' and either 'off' or 'on'. If it is 'on', then fitrgp returns a GPR model cross-validated with 10 folds.

You can use one of the KFold, Holdout, Leaveout or CVPartition name-value pair arguments to change the default cross-validation settings. You can use only one of these name-value pairs at a time.

As an alternative, you can use the crossval method for your model.

Example: 'CrossVal','on'

### **CVPartition — Random partition for a stratified** *k***-fold cross-validation**

cvpartition object

Random partition for a stratified *k*-fold cross-validation, specified as the comma-separated pair consisting of 'CVPartition' and a cvpartition object.

Example: 'CVPartition', cvp uses the random partition defined by cvp.

If you specify CVPartition, then you cannot specify Holdout, KFold, or Leaveout.

### **Holdout — Fraction of data to use for testing**

scalar value in the range from 0 to 1

Fraction of the data to use for testing in holdout validation, specified as the comma-separated pair consisting of 'Holdout' and a scalar value in the range from 0 to 1. If you specify 'Holdout',p, then the software:

1. Randomly reserves around  $p*100\%$  of the data as validation data, and trains the model using the rest of the data

2. Stores the compact, trained model in cvgprMdl.Trained.

Example: 'Holdout', 0.3 uses 30% of the data for testing and 70% of the data for training.

### If you specify Holdout, then you cannot specify CVPartition, KFold, or Leaveout.

Data Types: double

### **KFold — Number of folds**

10 (default) | positive integer value

Number of folds to use in cross-validated GPR model, specified as the comma-separated pair consisting of 'KFold' and a positive integer value. KFold must be greater than 1. If you specify 'KFold', k then the software:

1. Randomly partitions the data into *k* sets.

2. For each set, reserves the set as test data, and trains the model using the other *k* – 1 sets.

3. Stores the *k* compact, trained models in the cells of a *k*-by-1 cell array in cvgprMdl.Trained.

Example: 'KFold',5 uses 5 folds in cross-validation. That is, for each fold, uses that fold as test data, and trains the model on the remaining 4 folds.

If you specify KFold, then you cannot specify CVPartition, Holdout, or Leaveout.

Data Types: double

### **Leaveout — Indicator for leave-one-out cross-validation**

'off' (default) | 'on'

Indicator for leave-one-out cross-validation, specified as the comma-separated pair consisting of 'Leaveout' and either 'off' or 'on'.

If you specify 'Leaveout','on', then, for each of the *n* observations, the software:

1. Reserves the observation as test data, and trains the model using the other *n* – 1 observations.

2. Stores the compact, trained model in a cell in the *n*-by-1 cell array cvgprMdl.Trained.

Example: 'Leaveout','on'

If you specify Leaveout, then you cannot specify CVPartition, Holdout, or KFold.

### **Hyperparameter Optimization**

### **OptimizeHyperparameters — Parameters to optimize**

'none' (default) | 'auto' | 'all' | string array or cell array of eligible parameter names | vector of optimizableVariable objects

Parameters to optimize, specified as the comma-separated pair consisting of 'OptimizeHyperparameters' and one of the following:

- 'none' Do not optimize.
- 'auto' Use {'Sigma'}.
- 'all' Optimize all eligible parameters, equivalent to{'BasisFunction','KernelFunction','KernelScale','Sigma','Standardize'}.
- String array or cell array of eligible parameter names.
- Vector of optimizableVariable objects, typically the output of [hyperparameters](#page-4327-0).

The optimization attempts to minimize the cross-validation loss (error) for fitrgp by varying the parameters. For information about cross-validation loss (albeit in a different context), see ["Classification Loss" on page 32-2756](#page-4499-0). To control the cross-validation type and other aspects of the optimization, use the HyperparameterOptimizationOptions name-value pair.

**Note** 'OptimizeHyperparameters' values override any values you set using other name-value pair arguments. For example, setting 'OptimizeHyperparameters' to 'auto' causes the 'auto' values to apply.

The eligible parameters for fitrgp are:

- BasisFunction fitrgp searches among 'constant', 'none', 'linear', and 'pureQuadratic'.
- KernelFunction fitrgp searches among 'ardexponential', 'ardmatern32', 'ardmatern52', 'ardrationalquadratic', 'ardsquaredexponential', 'exponential', 'matern32', 'matern52', 'rationalquadratic', and 'squaredexponential'.
- KernelScale fitrgp uses the KernelParameters argument to specify the value of the kernel scale parameter, which is held constant during fitting. In this case, all input dimensions are constrained to have the same KernelScale value. fitrgp searches among real value in the range [1e-3\*MaxPredictorRange,MaxPredictorRange], where

 $MaxPredictorRange = max(max(X))$  - max $(max(X))$ 

KernelScale cannot be optimized for any of the ARD kernels.

• Sigma — fitrgp searches among real value in the range [1e-4, max(1e-3,10\*ResponseStd)], where

 $\text{ResponseStd}$  = std(y).

Internally, fitrgp sets the ConstantSigma name-value pair to true so the value of Sigma is constant during the fitting.

Standardize  $-$  fitrgp searches among true and false.

Set nondefault parameters by passing a vector of optimizableVariable objects that have nondefault values. For example,

```
load fisheriris
params = hyperparameters('fitrgp',meas,species);
params(1) . Range = [1e-4, 1e6];
```
Pass params as the value of OptimizeHyperparameters.

By default, iterative display appears at the command line, and plots appear according to the number of hyperparameters in the optimization. For the optimization and plots, the objective function is log(1 + cross-validation loss) for regression and the misclassification rate for classification. To control the iterative display, set the Verbose field of the 'HyperparameterOptimizationOptions' name-value pair argument. To control the plots, set the ShowPlots field of the 'HyperparameterOptimizationOptions' name-value pair argument.

For an example, see ["Optimize GPR Regression" on page 32-1912.](#page-3655-0)

Example: 'auto'

### **HyperparameterOptimizationOptions — Options for optimization**

structure

Options for optimization, specified as the comma-separated pair consisting of 'HyperparameterOptimizationOptions' and a structure. This argument modifies the effect of the OptimizeHyperparameters name-value pair argument. All fields in the structure are optional.

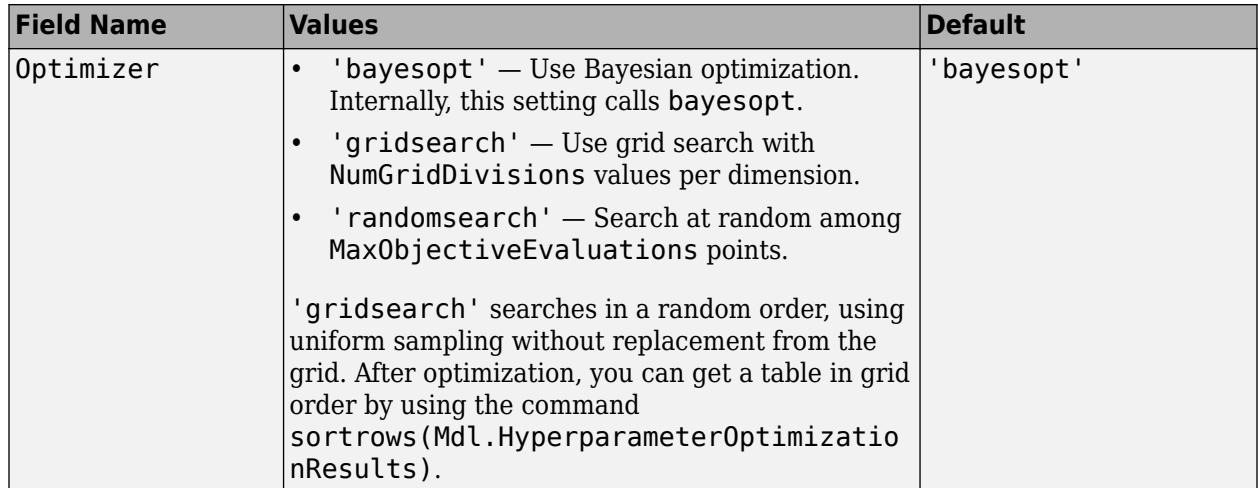

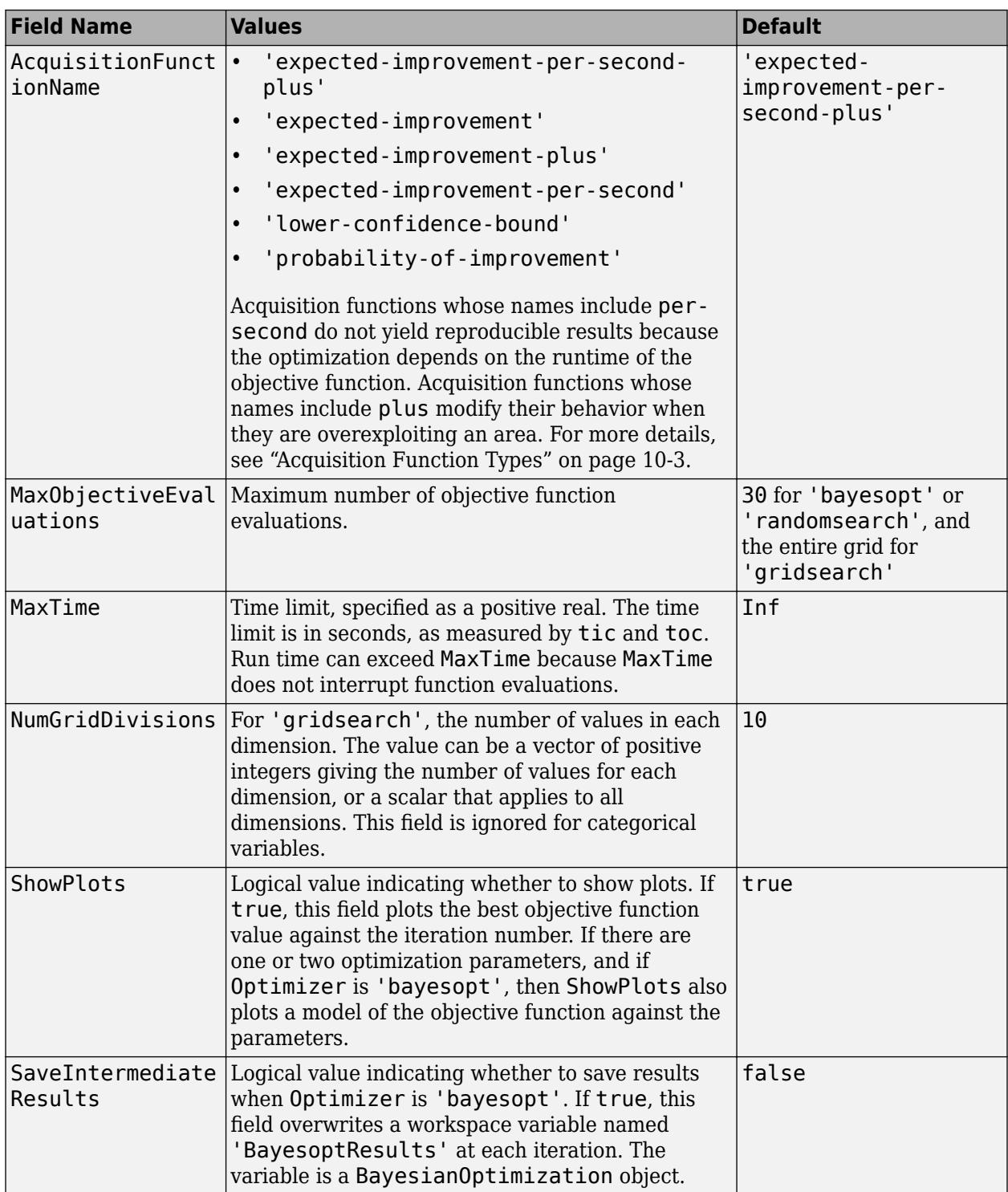

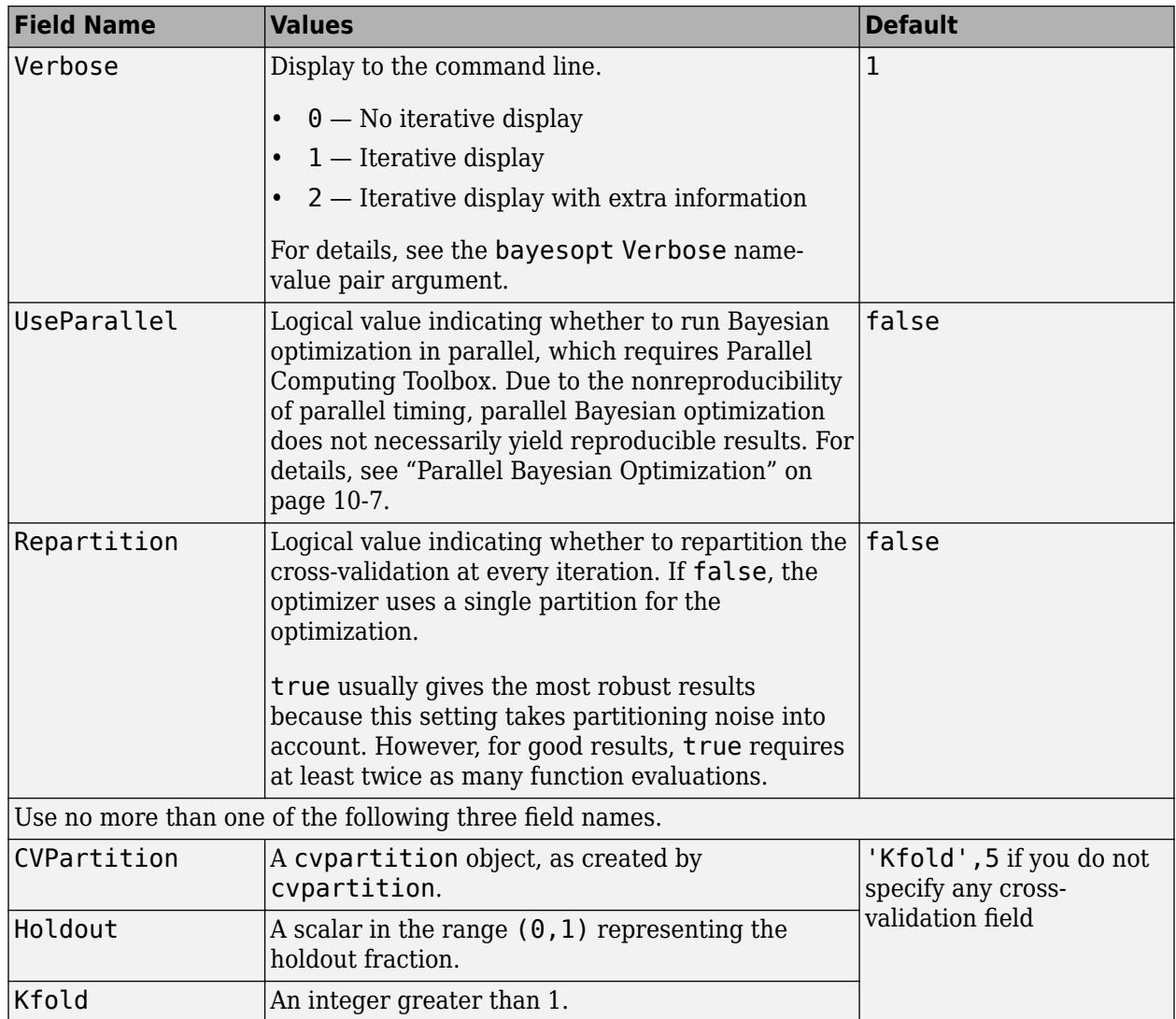

Example:

'HyperparameterOptimizationOptions',struct('MaxObjectiveEvaluations',60)

Data Types: struct

### **Other**

### **PredictorNames — Predictor variable names**

string array of unique names | cell array of unique character vectors

Predictor variable names, specified as the comma-separated pair consisting of 'PredictorNames' and a string array of unique names or a cell array of unique character vectors. The functionality of 'PredictorNames' depends on the way you supply the training data.

• If you supply X and y, then you can use 'PredictorNames' to give the predictor variables in X names.

- The order of the names in PredictorNames must correspond to the column order of X. That is, PredictorNames{1} is the name of  $X(:,1)$ , PredictorNames{2} is the name of  $X(:,2)$ , and so on. Also,  $size(X,2)$  and numel (PredictorNames) must be equal.
- By default, PredictorNames is {'x1','x2',...}.
- If you supply Tbl, then you can use 'PredictorNames' to choose which predictor variables to use in training. That is, fitrgp uses the predictor variables in PredictorNames and the response only in training.
	- PredictorNames must be a subset of Tbl.Properties.VariableNames and cannot include the name of the response variable.
	- By default, PredictorNames contains the names of all predictor variables.
	- It good practice to specify the predictors for training using one of 'PredictorNames' or formula only.

```
Example: 'PredictorNames',{'PedalLength','PedalWidth'}
```
Data Types: string | cell

### **ResponseName — Response variable name**

'Y' (default) | character vector | string scalar

Response variable name, specified as the comma-separated pair consisting of 'ResponseName' and a character vector or string scalar.

- If you supply Y, then you can use 'ResponseName' to specify a name for the response variable.
- If you supply ResponseVarName or formula, then you cannot use 'ResponseName'.

Example: 'ResponseName','response'

Data Types: char | string

### **Verbose — Verbosity level**

0 (default) | 1

Verbosity level, specified as the comma-separated pair consisting of 'Verbose' and one of the following.

- $\bullet$  0  $-$  fitrgp suppresses diagnostic messages related to active set selection and block coordinate descent but displays the messages related to parameter estimation, depending on the value of 'Display' in OptimizerOptions.
- $\cdot$  1  $-$  fitrgp displays the iterative diagnostic messages related to parameter estimation, active set selection, and block coordinate descent.

Example: 'Verbose',1

### **CacheSize — Cache size in megabytes**

1000 MB (default) | positive scalar

Cache size in megabytes (MB), specified as the comma-separated pair consisting of 'CacheSize' and a positive scalar. Cache size is the extra memory that is available in addition to that required for fitting and active set selection. fitrgp uses CacheSize to:

• Decide whether interpoint distances should be cached when estimating parameters.

<span id="page-3683-0"></span>• Decide how matrix vector products should be computed for block coordinate descent method and for making predictions.

Example: 'CacheSize',2000 Data Types: double

# **Output Arguments**

### **gprMdl — Gaussian process regression model**

RegressionGP object | RegressionPartitionedModel object

Gaussian process regression model, returned as a [RegressionGP](#page-6347-0) or a [RegressionPartitionedModel](#page-6387-0) object.

- If you cross-validate, that is, if you use one of the 'Crossval', 'KFold', 'Holdout', 'Leaveout', or 'CVPartition' name-value pairs, then gprMdl is a RegressionPartitionedModel object. You cannot use a RegressionPartitionedModel object to make predictions using predict. For more information on the methods and properties of this object, see [RegressionPartitionedModel](#page-6387-0).
- If you do not cross-validate, then gprMdl is a RegressionGP object. You can use this object for predictions using the [predict](#page-5969-0) method. For more information on the methods and properties of this object, see [RegressionGP](#page-6347-0).

## **More About**

### **Active Set Selection and Parameter Estimation**

For subset of data, subset of regressors, or fully independent conditional approximation fitting methods (FitMethod equal to 'sd', 'sr', or 'fic'), if you do not provide the active set, [fitrgp](#page-3646-0) selects the active set and computes the parameter estimates in a series of iterations.

In the first iteration, the software uses the initial parameter values in vector  $\eta_0=[\beta_0,\sigma_0,\theta_0]$  to select an active set  $\rm A_{1}.$  It maximizes the GPR marginal log likelihood or its approximation using  $\rm \eta_{0}$  as the initial values and  $\rm A_{1}$  to compute the new parameter estimates  $\eta_{1}.$  Next, it computes the new log likelihood  $L_1$  using  $\eta_1$  and  $\mathrm{A}_1$ .

In the second iteration, the software selects the active set  $\mathrm{A}_2$  using the parameter values in  $\eta_1.$  Then, using  $\eta_1$  as the initial values and  $\text{A}_2$ , it maximizes the GPR marginal log likelihood or its approximation and estimates the new parameter values  $\eta_2.$  Then using  $\eta_2$  and  $\mathrm{A}_2$ , computes the new log likelihood value *L*<sup>2</sup> .

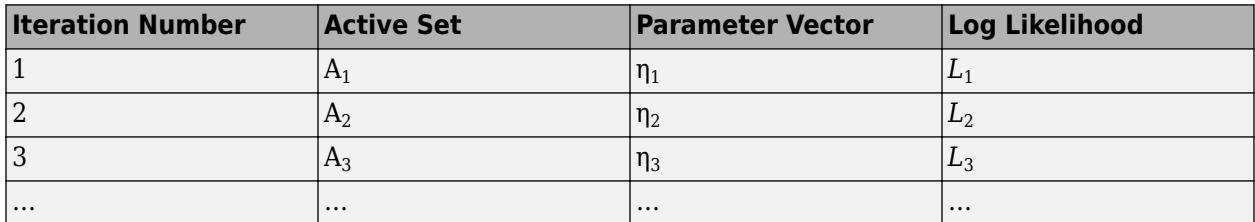

The following table summarizes the iterations and what is computed at each iteration.

The software iterates similarly for a specified number of repetitions. You can specify the number of replications for active set selection using the NumActiveSetRepeats name-value pair argument.

- <span id="page-3684-0"></span>• [fitrgp](#page-3646-0) accepts any combination of fitting, prediction, and active set selection methods. In some cases it might not be possible to compute the standard deviations of the predicted responses, hence the prediction intervals. See [predict](#page-5969-0). And in some cases, using the exact method might be expensive due to the size of the training data.
- The PredictorNames property stores one element for each of the original predictor variable names. For example, if there are three predictors, one of which is a categorical variable with three levels, PredictorNames is a 1-by-3 cell array of character vectors.
- The ExpandedPredictorNames property stores one element for each of the predictor variables, including the dummy variables. For example, if there are three predictors, one of which is a categorical variable with three levels, then ExpandedPredictorNames is a 1-by-5 cell array of character vectors.
- Similarly, the Beta property stores one beta coefficient for each predictor, including the dummy variables.
- The X property stores the training data as originally input. It does not include the dummy variables.
- The default approach to initializing the Hessian approximation in fitrop can be slow when you have a GPR model with many kernel parameters, such as when using an ARD kernel with many predictors. In this case, consider specifying 'auto' or a value for the initial step size.

You can set 'Verbose',1 for display of iterative diagnostic messages, and begin training a GPR model using an LBFGS or quasi-Newton optimizer with the default fitrgp optimization. If the iterative diagnostic messages are not displayed after a few seconds, it is possible that initialization of the Hessian approximation is taking too long. In this case, consider restarting training and using the initial step size to speed up optimization.

• After training a model, you can generate C/C++ code that predicts responses for new data. Generating C/C++ code requires MATLAB Coder. For details, see ["Introduction to Code](#page-1655-0) [Generation" on page 31-2.](#page-1655-0).

# **Algorithms**

- Fitting a GPR model involves estimating the following model parameters from the data:
	- Covariance function  $k(x_i, x_j | \theta)$  parameterized in terms of kernel parameters in vector  $\theta$  (see ["Kernel \(Covariance\) Function Options" on page 6-5\)](#page-336-0)
	- Noise variance,  $\sigma^2$ 2
	- Coefficient vector of fixed basis functions, *β*

The value of the 'KernelParameters' name-value pair argument is a vector that consists of initial values for the signal standard deviation  $\sigma_f$  and the characteristic length scales  $\sigma_l$ . The fitrgp function uses these values to determine the kernel parameters. Similarly, the 'Sigma' name-value pair argument contains the initial value for the noise standard deviation *σ*.

- During optimization, fitrgp creates a vector of unconstrained initial parameter values  $\eta_0$  by using the initial values for the noise standard deviation and the kernel parameters.
- fitrgp analytically determines the explicit basis coefficients *β*, specified by the 'Beta' namevalue pair argument, from estimated values of *θ* and *σ* 2 . Therefore, *β* does not appear in the *η*<sup>0</sup> vector when fitrgp initializes numerical optimization.

**Note** If you specify no estimation of parameters for the GPR model, fitrgp uses the value of the 'Beta' name-value pair argument and other initial parameter values as the known GPR parameter values (see Beta). In all other cases, the value of the 'Beta' argument is optimized analytically from the objective function.

- The quasi-Newton optimizer uses a trust-region method with a dense, symmetric rank-1-based (SR1), quasi-Newton approximation to the Hessian, while the LBFGS optimizer uses a standard line-search method with a limited-memory Broyden-Fletcher-Goldfarb-Shanno (LBFGS) quasi-Newton approximation to the Hessian. See Nocedal and Wright [6].
- If you set the 'InitialStepSize' name-value pair argument to 'auto', fitrgp determines the initial step size,  $||s_0||_{\infty}$ , by using  $||s_0||_{\infty} = 0.5||\eta_0||_{\infty} + 0.1$ .

 $s_0$  is the initial step vector, and  $\eta_0$  is the vector of unconstrained initial parameter values.

• During optimization,  $f$ **i**trgp uses the initial step size,  $||s_0||_{\infty}$ , as follows:

If you use 'Optimizer','quasinewton' with the initial step size, then the initial Hessian approximation is  $\frac{\|g_0\|_{\infty}}{\|g_0\|_{\infty}}I$ .  $\frac{\partial \overline{\partial} \cdot \mathbf{w}}{\partial \mathbf{z}}I.$ 

If you use 'Optimizer', 'lbfgs' with the initial step size, then the initial inverse-Hessian approximation is  $\frac{\|S_0\|_{\infty}}{\|S_0\|_{\infty}} I$ .  $\frac{1}{g_0 \parallel_{\infty}} I$ .

 $g_0$  is the initial gradient vector, and *I* is the identity matrix.

### **References**

- [1] Warwick J. N., T. L. Sellers, S. R. Talbot, A. J. Cawthorn, and W. B. Ford. "The Population Biology of Abalone (\_Haliotis\_ species) in Tasmania. I. Blacklip Abalone (\_H. rubra\_) from the North Coast and Islands of Bass Strait." Sea Fisheries Division, Technical Report No. 48 (ISSN 1034-3288), 1994.
- [2] S. Waugh. "Extending and Benchmarking Cascade-Correlation", PhD Thesis. Computer Science Department, University of Tasmania, 1995.
- [3] Lichman, M. UCI Machine Learning Repository, Irvine, CA: University of California, School of Information and Computer Science, 2013. http://archive.ics.uci.edu/ml.
- [4] Rasmussen, C. E. and C. K. I. Williams. *Gaussian Processes for Machine Learning.* MIT Press. Cambridge, Massachusetts, 2006.
- [5] Lagarias, J. C., J. A. Reeds, M. H. Wright, and P. E. Wright. "Convergence Properties of the Nelder-Mead Simplex Method in Low Dimensions." *SIAM Journal of Optimization*. Vol. 9, Number 1, 1998, pp. 112–147.
- [6] Nocedal, J. and S. J. Wright. *Numerical Optimization*, Second Edition. Springer Series in Operations Research, Springer Verlag, 2006.

# **Extended Capabilities**

### **Automatic Parallel Support**

Accelerate code by automatically running computation in parallel using Parallel Computing Toolbox<sup>™</sup>.

To run in parallel, set the 'UseParallel' option to true.

To perform parallel hyperparameter optimization, use the 'HyperparameterOptions', struct('UseParallel', true) name-value pair argument in the call to this function.

For more information on parallel hyperparameter optimization, see ["Parallel Bayesian Optimization"](#page-472-0) [on page 10-7](#page-472-0).

For more general information about parallel computing, see "Run MATLAB Functions with Automatic Parallel Support" (Parallel Computing Toolbox).

### **See Also**

[RegressionGP](#page-6347-0) | [compact](#page-2389-0) | [predict](#page-5969-0)

### **Topics**

["Gaussian Process Regression Models" on page 6-2](#page-333-0) ["Kernel \(Covariance\) Function Options" on page 6-5](#page-336-0) ["Introduction to Feature Selection" on page 15-49](#page-902-0)

### **Introduced in R2015b**

# **fitrlinear**

Fit linear regression model to high-dimensional data

# **Syntax**

```
Mdl = fitrlinear(X,Y)Mdl = fitrlinear(X, Y, Name, Value)[MdJ,FitInfo] = fitrlinear( )[Md], Fithto,Hyperparameter<math>\overline{0ptimizationResults] = fithinear( )
```
# **Description**

fitrlinear efficiently trains linear regression models with high-dimensional, full or sparse predictor data. Available linear regression models include regularized support vector machines (SVM) and least-squares regression methods. fitrlinear minimizes the objective function using techniques that reduce computing time (e.g., stochastic gradient descent).

For reduced computation time on a high-dimensional data set that includes many predictor variables, train a linear regression model by using fitrlinear. For low- through medium-dimensional predictor data sets, see ["Alternatives for Lower-Dimensional Data" on page 32-1974](#page-3717-0).

Mdl  $=$  fitrlinear(X,Y) returns a trained regression model object that contains the results of fitting a support vector machine regression model to the predictors X and response Y.

Mdl = fitrlinear(X,Y,Name,Value) returns a trained linear regression model with additional options specified by one or more Name, Value pair arguments. For example, you can specify implement least-squares regression, specify to cross-validate, or specify the type of regularization. It is good practice to cross-validate using the Kfold Name, Value pair argument. The cross-validation results determine how well the model generalizes.

[Mdl,FitInfo] = fitrlinear( ) also returns optimization details using any of the previous syntaxes. You cannot request FitInfo for cross-validated models.

[Mdl,FitInfo,HyperparameterOptimizationResults] = fitrlinear( ) also returns hyperparameter optimization details when you pass an OptimizeHyperparameters name-value pair.

# **Examples**

### **Train Linear Regression Model**

Train a linear regression model using SVM, dual SGD, and ridge regularization.

Simulate 10000 observations from this model

 $y = x_{100} + 2x_{200} + e$ .

•  $X = x_1, \ldots, x_{1000}$  is a 10000-by-1000 sparse matrix with 10% nonzero standard normal elements.

• *e* is random normal error with mean 0 and standard deviation 0.3.

```
rng(1) % For reproducibility
n = 1e4;d = 1e3;nz = 0.1;X =sprandn(n,d,nz);
Y = X(:,100) + 2*X(:,200) + 0.3*randn(n,1);
```
Train a linear regression model. By default, fitrlinear uses support vector machines with a ridge penalty, and optimizes using dual SGD for SVM. Determine how well the optimization algorithm fit the model to the data by extracting a fit summary.

```
[Mdl,FitInfo] = fitrlinear(X,Y)
```

```
Md1 = RegressionLinear
          ResponseName: 'Y'
     ResponseTransform: 'none'
                   Beta: [1000x1 double]
                   Bias: -0.0056
                Lambda: 1.0000e-04
                Learner: 'svm'
   Properties, Methods
FitInfo = struct with fields:
                      Lambda: 1.0000e-04
                   Objective: 0.2725
                   PassLimit: 10
                   NumPasses: 10
                  BatchLimit: []
              NumIterations: 100000
                GradientNorm: NaN
          GradientTolerance: 0
       RelativeChangeInBeta: 0.4907
               BetaTolerance: 1.0000e-04
               DeltaGradient: 1.5816
     DeltaGradientTolerance: 0.1000
            TerminationCode: 0
          TerminationStatus: {'Iteration limit exceeded.'}
                       Alpha: [10000x1 double]
                     History: []
                     FitTime: 0.1552
                      Solver: {'dual'}
```
Mdl is a RegressionLinear model. You can pass Mdl and the training or new data to loss to inspect the in-sample mean-squared error. Or, you can pass Mdl and new predictor data to predict to predict responses for new observations.

FitInfo is a structure array containing, among other things, the termination status (TerminationStatus) and how long the solver took to fit the model to the data (FitTime). It is good practice to use FitInfo to determine whether optimization-termination measurements are satisfactory. In this case, fitrlinear reached the maximum number of iterations. Because training

<span id="page-3689-0"></span>time is fast, you can retrain the model, but increase the number of passes through the data. Or, try another solver, such as LBFGS.

#### **Find Good Lasso Penalty Using Cross-Validation**

To determine a good lasso-penalty strength for a linear regression model that uses least squares, implement 5-fold cross-validation.

Simulate 10000 observations from this model

 $y = x_{100} + 2x_{200} + e$ .

- $X = \{x_1, \ldots, x_{1000}\}$  is a 10000-by-1000 sparse matrix with 10% nonzero standard normal elements.
- *e* is random normal error with mean 0 and standard deviation 0.3.

rng(1) % For reproducibility  $n = 1e4;$  $d = 1e3;$  $nz = 0.1;$  $X =$ sprandn(n,d,nz);  $Y = X(:,100) + 2*X(:,200) + 0.3*randn(n,1);$ 

Create a set of 15 logarithmically-spaced regularization strengths from 10 $^{-5}$  through 10 $^{-1}$ .

```
Lambda = logspace(-5,-1,15);
```
Cross-validate the models. To increase execution speed, transpose the predictor data and specify that the observations are in columns. Optimize the objective function using SpaRSA.

```
X = X';
CVMdl = fitrlinear(X,Y,'ObservationsIn','columns','KFold',5,'Lambda',Lambda,...
     'Learner','leastsquares','Solver','sparsa','Regularization','lasso');
```

```
numCLModels = numel(CVMdl.Trained)
```
 $numCLModels = 5$ 

CVMdl is a RegressionPartitionedLinear model. Because fitrlinear implements 5-fold crossvalidation, CVMdl contains 5 RegressionLinear models that the software trains on each fold.

Display the first trained linear regression model.

```
Md1 = CVMd1. Triangle{1}
```

```
Md1 = RegressionLinear
         ResponseName: 'Y'
 ResponseTransform: 'none'
 Beta: [1000x15 double]
                Bias: [1x15 double]
              Lambda: [1x15 double]
              Learner: 'leastsquares'
```
Properties, Methods

Mdl1 is a RegressionLinear model object. fitrlinear constructed Mdl1 by training on the first four folds. Because Lambda is a sequence of regularization strengths, you can think of Mdl1 as 15 models, one for each regularization strength in Lambda.

Estimate the cross-validated MSE.

mse = kfoldLoss(CVMdl);

Higher values of Lambda lead to predictor variable sparsity, which is a good quality of a regression model. For each regularization strength, train a linear regression model using the entire data set and the same options as when you cross-validated the models. Determine the number of nonzero coefficients per model.

```
Mdl = fitrlinear(X,Y,'ObservationsIn','columns','Lambda',Lambda,...
 'Learner','leastsquares','Solver','sparsa','Regularization','lasso');
numNZCoeff = sum(Mdl.Beta=0);
```
In the same figure, plot the cross-validated MSE and frequency of nonzero coefficients for each regularization strength. Plot all variables on the log scale.

```
figure
[h, hL1, hL2] = plotyy(log10(Lambda), log10(mse),... log10(Lambda),log10(numNZCoeff)); 
hL1.Marker = 'o';hL2.Marker = '0';
vlabel(h(1), 'log {10} MSE')ylabel(h(2),'log_{10} nonzero-coefficient frequency')
xlabel('log_{10} Lambda')
hold off
```
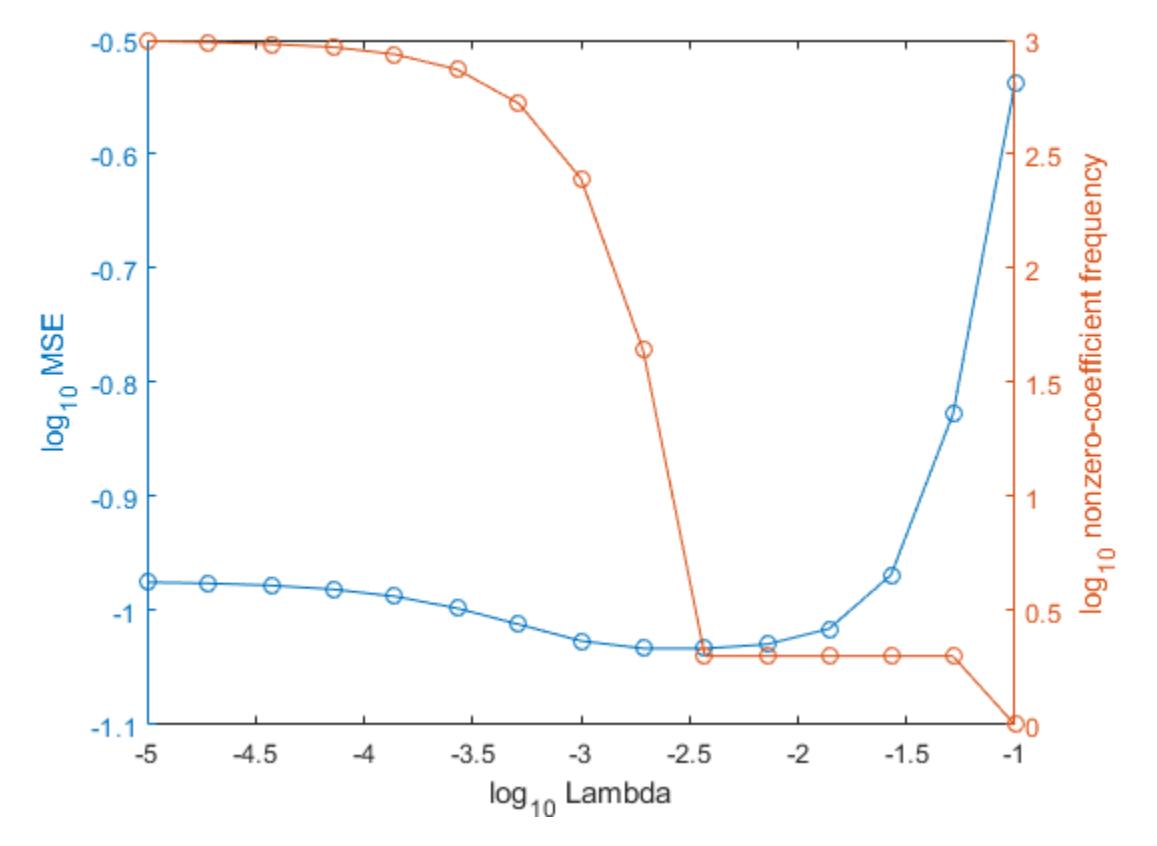

Choose the index of the regularization strength that balances predictor variable sparsity and low MSE (for example, Lambda(10)).

 $idxFinal = 10;$ 

Extract the model with corresponding to the minimal MSE.

```
MdlFinal = selectModels(Mdl,idxFinal)
```

```
MdlFinal = RegressionLinear
          ResponseName: 'Y'
     ResponseTransform: 'none'
                   Beta: [1000x1 double]
                   Bias: -0.0050
                Lambda: 0.0037
                Learner: 'leastsquares'
```

```
 Properties, Methods
```
#### $idxNZCoeff = find(MdIfinal.Beta=0)$

```
idxNZCoeff = 2×1
    100
```
200

```
EstCoeff = Mdl.Beta(idxNZCoeff)
```

```
EstCoeff = 2×1
     1.0051
     1.9965
```
MdlFinal is a RegressionLinear model with one regularization strength. The nonzero coefficients EstCoeff are close to the coefficients that simulated the data.

### **Optimize a Linear Regression**

This example shows how to optimize hyperparameters automatically using fitrlinear. The example uses artificial (simulated) data for the model

 $y = x_{100} + 2x_{200} + e$ .

- $X = \{x_1, \ldots, x_{1000}\}\$ is a 10000-by-1000 sparse matrix with 10% nonzero standard normal elements.
- *e* is random normal error with mean 0 and standard deviation 0.3.

```
rng(1) % For reproducibility
n = 1e4;d = 1e3;nz = 0.1;X =sprandn(n,d,nz);
Y = X(:,100) + 2*X(:,200) + 0.3*randn(n,1);
```
Find hyperparameters that minimize five-fold cross validation loss by using automatic hyperparameter optimization.

For reproducibility, use the 'expected-improvement-plus' acquisition function.

```
hyperopts = struct('AcquisitionFunctionName','expected-improvement-plus');
[Md], FitInfo, HyperparameterOptimizationResults] = fitrlinear(X,Y, ...
      'OptimizeHyperparameters','auto',...
     'HyperparameterOptimizationOptions',hyperopts)
```
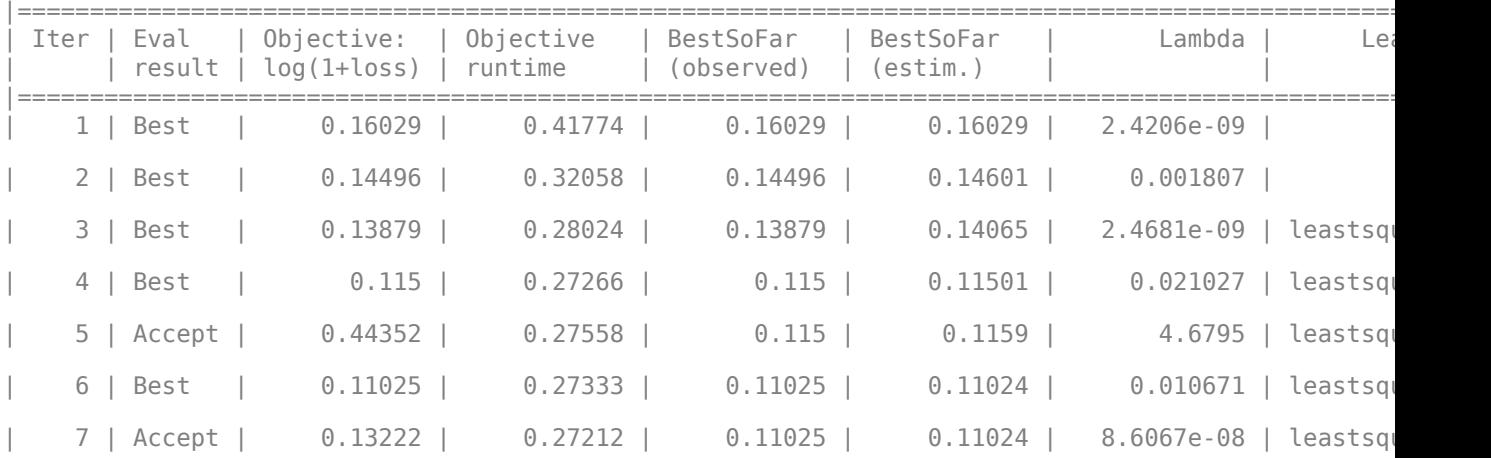

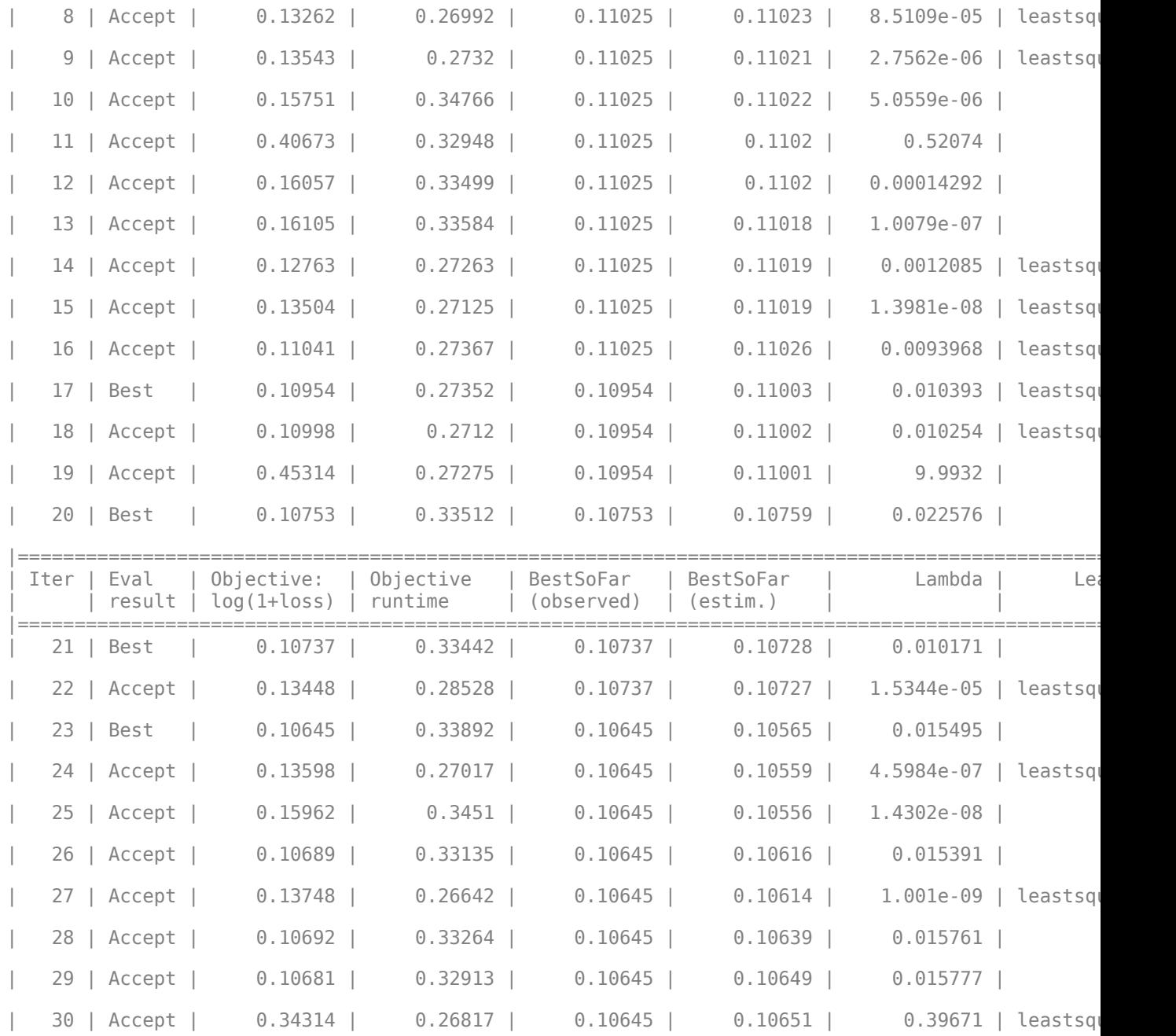

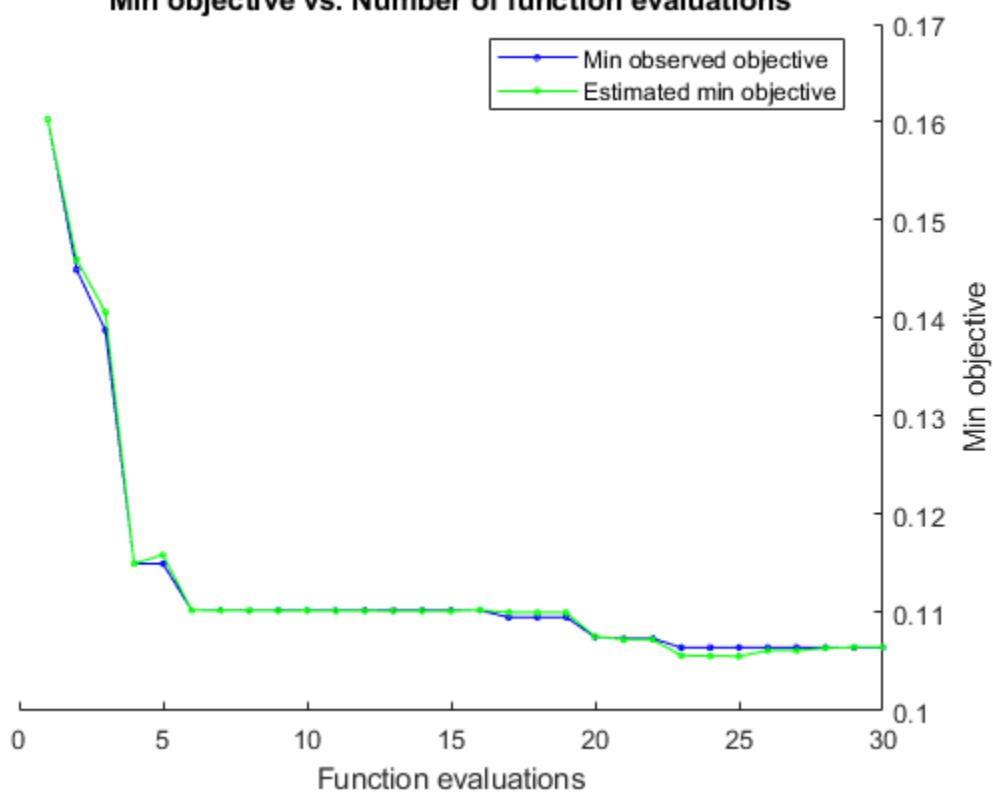

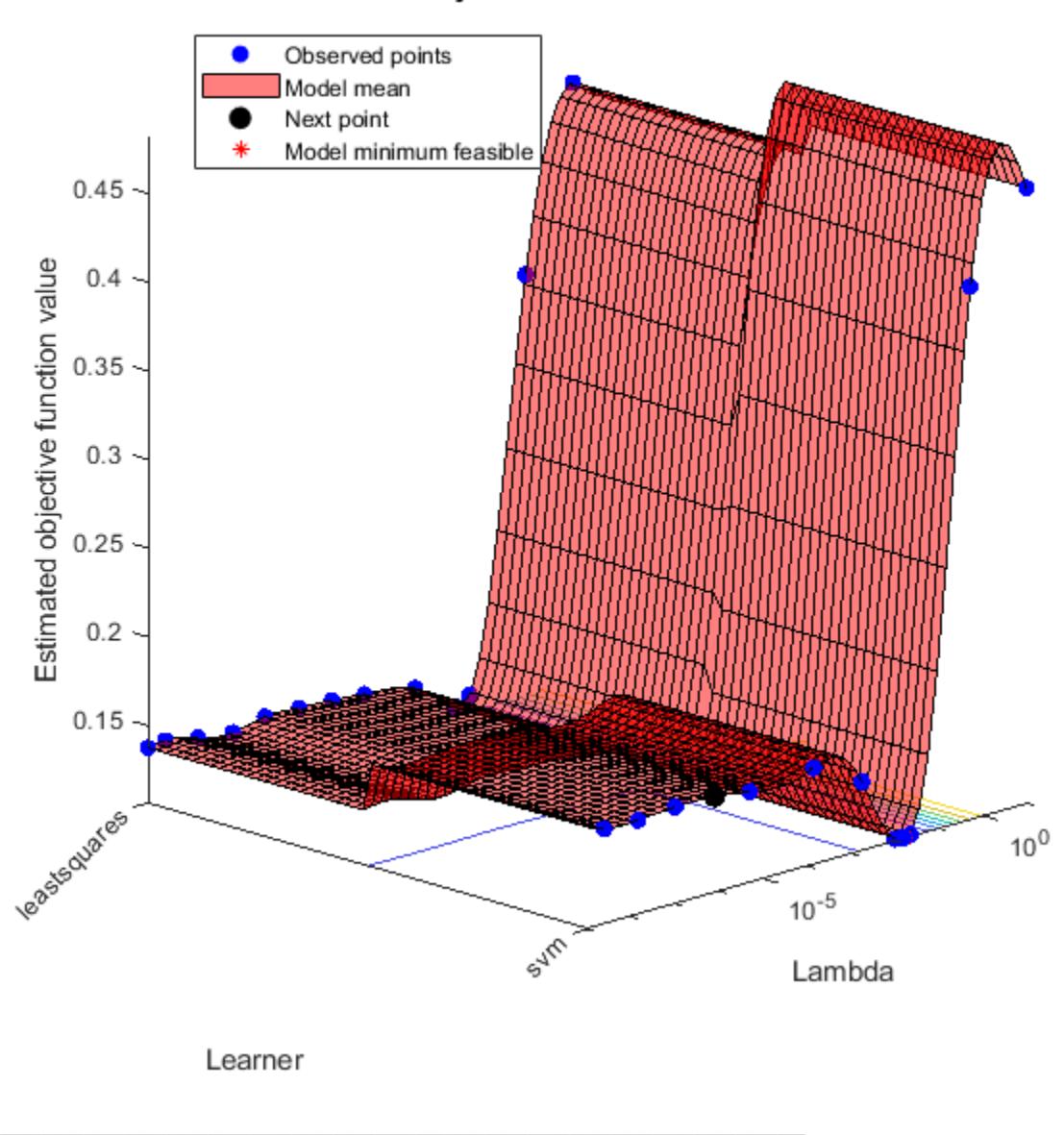

### Objective function model

Optimization completed. MaxObjectiveEvaluations of 30 reached. Total function evaluations: 30 Total elapsed time: 29.0513 seconds. Total objective function evaluation time: 9.0751

Best observed feasible point: Lambda Learner

0.0154950548329524 svm

Observed objective function value =  $0.10645$ Estimated objective function value =  $0.10651$  Function evaluation time =  $0.33892$ Best estimated feasible point (according to models): Lambda Learner 0.015777492256035 svm Estimated objective function value =  $0.10651$ Estimated function evaluation time =  $0.33362$  $MdL =$  RegressionLinear ResponseName: 'Y' ResponseTransform: 'none' Beta: [1000×1 double] Bias: -0.001764448684672 Lambda: 0.015777492256035 Learner: 'svm' Properties, Methods FitInfo = *struct with fields:* Lambda: 0.015777492256035 Objective: 0.230889727364096 PassLimit: 10 NumPasses: 10 BatchLimit: [] NumIterations: 99989 GradientNorm: NaN GradientTolerance: 0 RelativeChangeInBeta: 0.064063563056079 BetaTolerance: 1.000000000000000e-04 DeltaGradient: 1.169701423362251 DeltaGradientTolerance: 0.100000000000000 TerminationCode: 0 TerminationStatus: {'Iteration limit exceeded.'} Alpha: [10000×1 double] History: [] FitTime: 0.050041900000000 Solver: {'dual'} HyperparameterOptimizationResults = BayesianOptimization with properties: ObjectiveFcn: @createObjFcn/inMemoryObjFcn VariableDescriptions: [3×1 optimizableVariable] Options: [1×1 struct] MinObjective: 0.106451249084752 XAtMinObjective: [1×2 table] MinEstimatedObjective: 0.106505444701403 XAtMinEstimatedObjective: [1×2 table] NumObjectiveEvaluations: 30 TotalElapsedTime: 29.051285600000000 NextPoint: [1×2 table] XTrace: [30×2 table]

 ObjectiveTrace: [30×1 double] ConstraintsTrace: [] UserDataTrace: {30×1 cell} ObjectiveEvaluationTimeTrace: [30×1 double] IterationTimeTrace: [30×1 double] ErrorTrace: [30×1 double] FeasibilityTrace: [30×1 logical] FeasibilityProbabilityTrace: [30×1 double] IndexOfMinimumTrace: [30×1 double] ObjectiveMinimumTrace: [30×1 double] EstimatedObjectiveMinimumTrace: [30×1 double]

This optimization technique is simpler than that shown in ["Find Good Lasso Penalty Using Cross-](#page-3689-0)[Validation" on page 32-1946](#page-3689-0), but does not allow you to trade off model complexity and crossvalidation loss.

### **Input Arguments**

**X — Predictor data** full matrix | sparse matrix

Predictor data, specified as an *n*-by-*p* full or sparse matrix.

The length of Y and the number of observations in X must be equal.

**Note** If you orient your predictor matrix so that observations correspond to columns and specify 'ObservationsIn','columns', then you might experience a significant reduction in optimizationexecution time.

Data Types: single | double

#### **Y — Response data**

numeric vector

Response data, specified as an *n*-dimensional numeric vector. The length of Y and the number of observations in X must be equal.

Data Types: single | double

**Note** fitrlinear removes missing observations, that is, observations with any of these characteristics:

- NaN elements in the response (Y or ValidationData{2})
- At least one NaN value in a predictor observation (row in X or ValidationData{1})
- NaN value or 0 weight (Weights or ValidationData{3})

For memory-usage economy, it is best practice to remove observations containing missing values from your training data manually before training.

### **Name-Value Pair Arguments**

Specify optional comma-separated pairs of Name, Value arguments. Name is the argument name and Value is the corresponding value. Name must appear inside quotes. You can specify several name and value pair arguments in any order as Name1, Value1, ..., NameN, ValueN.

**Note** You cannot use any cross-validation name-value pair argument along with the 'OptimizeHyperparameters' name-value pair argument. You can modify the cross-validation for 'OptimizeHyperparameters' only by using the 'HyperparameterOptimizationOptions' name-value pair argument.

Example:  $Md =$ fitrlinear(X,Y,'Learner','leastsquares','CrossVal','on','Regularization','las so') specifies to implement least-squares regression, implement 10-fold cross-validation, and specifies to include a lasso regularization term.

### **Linear Regression Options**

### **Epsilon — Half the width of epsilon-insensitive band**

iqr(Y)/13.49 (default) | nonnegative scalar value

Half the width of the epsilon-insensitive band, specified as the comma-separated pair consisting of 'Epsilon' and a nonnegative scalar value. 'Epsilon' applies to SVM learners only.

The default Epsilon value is  $iqr(Y)/13.49$ , which is an estimate of standard deviation using the interquartile range of the response variable Y. If  $iqr(Y)$  is equal to zero, then the default Epsilon value is 0.1.

Example: 'Epsilon',0.3 Data Types: single | double

### **Lambda — Regularization term strength**

'auto' (default) | nonnegative scalar | vector of nonnegative values

Regularization term strength, specified as the comma-separated pair consisting of 'Lambda' and 'auto', a nonnegative scalar, or a vector of nonnegative values.

- For 'auto',  $Lambda = 1/n$ .
	- If you specify a cross-validation, name-value pair argument (e.g., CrossVal), then *n* is the number of in-fold observations.
	- Otherwise, *n* is the training sample size.
- For a vector of nonnegative values, the software sequentially optimizes the objective function for each distinct value in Lambda in ascending order.
	- If Solver is 'sgd' or 'asgd' and Regularization is 'lasso', then the software does not use the previous coefficient estimates as a [warm start on page 32-1625](#page-3368-0) for the next optimization iteration. Otherwise, the software uses warm starts.
	- If Regularization is 'lasso', then any coefficient estimate of 0 retains its value when the software optimizes using subsequent values in Lambda.

Returns coefficient estimates for all optimization iterations.

Example: 'Lambda', 10.^(-(10:-2:2))

Data Types: char | string | double | single

### **Learner — Linear regression model type**

'svm' (default) | 'leastsquares'

Linear regression model type, specified as the comma-separated pair consisting of 'Learner' and 'svm' or 'leastsquares'.

In this table,  $f(x) = x\beta + b$ .

- *β* is a vector of *p* coefficients.
- *x* is an observation from *p* predictor variables.
- *b* is the scalar bias.

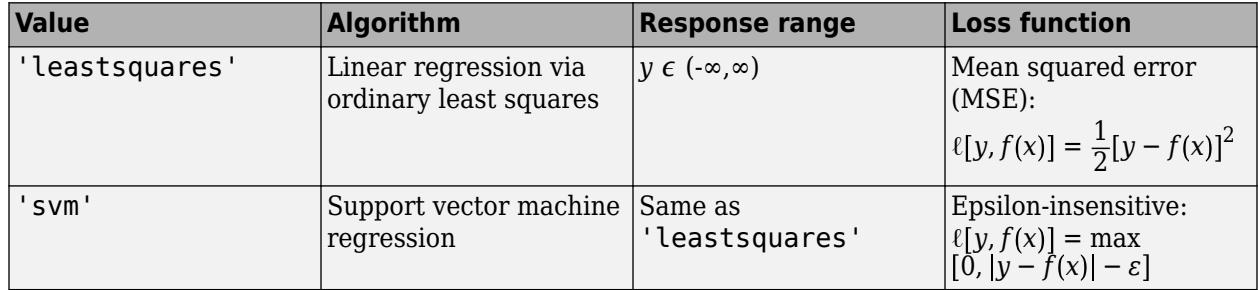

Example: 'Learner','leastsquares'

### **ObservationsIn — Predictor data observation dimension**

'rows' (default) | 'columns'

Predictor data observation dimension, specified as the comma-separated pair consisting of 'ObservationsIn' and 'columns' or 'rows'.

**Note** If you orient your predictor matrix so that observations correspond to columns and specify 'ObservationsIn','columns', then you might experience a significant reduction in optimizationexecution time.

### **Regularization — Complexity penalty type**

'lasso' | 'ridge'

Complexity penalty type, specified as the comma-separated pair consisting of 'Regularization' and 'lasso' or 'ridge'.

The software composes the objective function for minimization from the sum of the average loss function (see Learner) and the regularization term in this table.

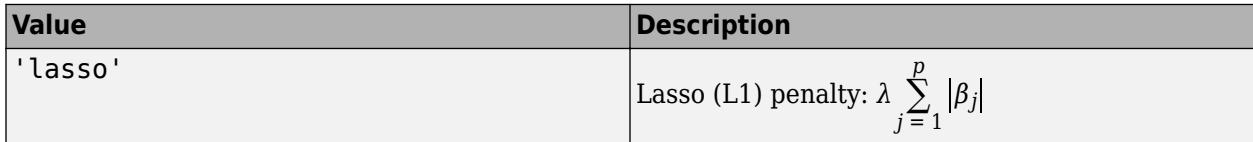

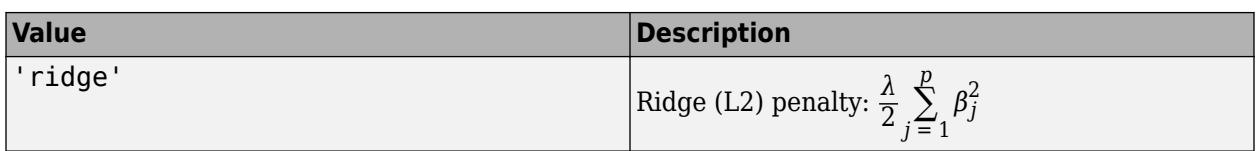

To specify the regularization term strength, which is *λ* in the expressions, use Lambda.

The software excludes the bias term  $(\beta_0)$  from the regularization penalty.

If Solver is 'sparsa', then the default value of Regularization is 'lasso'. Otherwise, the default is 'ridge'.

**Tip**

- For predictor variable selection, specify 'lasso'. For more on variable selection, see ["Introduction to Feature Selection" on page 15-49.](#page-902-0)
- For optimization accuracy, specify 'ridge'.

Example: 'Regularization','lasso'

### **Solver — Objective function minimization technique**

'sgd' | 'asgd' | 'dual' | 'bfgs' | 'lbfgs' | 'sparsa' | string array | cell array of character vectors

Objective function minimization technique, specified as the comma-separated pair consisting of 'Solver' and a character vector or string scalar, a string array, or a cell array of character vectors with values from this table.

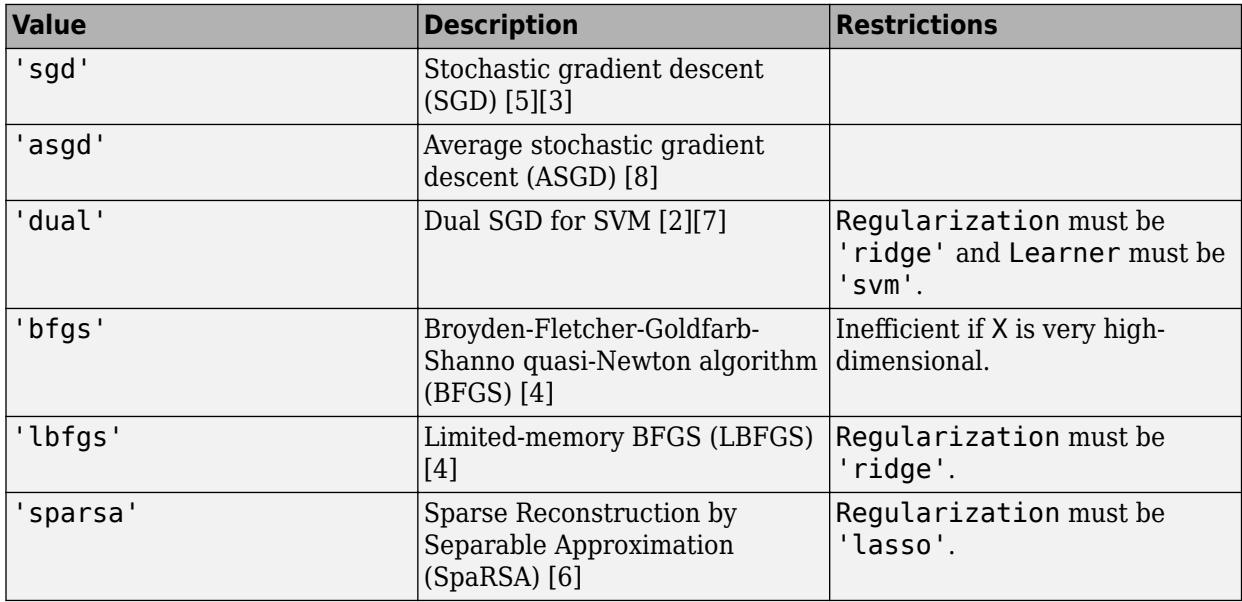

If you specify:

• A ridge penalty (see Regularization) and  $size(X,1) \le 100$  (100 or fewer predictor variables), then the default solver is 'bfgs'.

- An SVM regression model (see Learner), a ridge penalty, and  $size(X,1) > 100$  (more than 100 predictor variables), then the default solver is 'dual'.
- A lasso penalty and X contains 100 or fewer predictor variables, then the default solver is 'sparsa'.

Otherwise, the default solver is 'sgd'.

If you specify a string array or cell array of solver names, then the software uses all solvers in the specified order for each Lambda.

For more details on which solver to choose, see ["Tips" on page 32-1975.](#page-3718-0)

Example: 'Solver',{'sgd','lbfgs'}

### **Beta — Initial linear coefficient estimates**

zeros(*p*,1) (default) | numeric vector | numeric matrix

Initial linear coefficient estimates (*β*), specified as the comma-separated pair consisting of 'Beta' and a *p*-dimensional numeric vector or a *p*-by-*L* numeric matrix. *p* is the number of predictor variables in X and *L* is the number of regularization-strength values (for more details, see Lambda).

- If you specify a *p*-dimensional vector, then the software optimizes the objective function *L* times using this process.
	- **1** The software optimizes using Beta as the initial value and the minimum value of Lambda as the regularization strength.
	- **2** The software optimizes again using the resulting estimate from the previous optimization as a [warm start on page 32-1625,](#page-3368-0) and the next smallest value in Lambda as the regularization strength.
	- **3** The software implements step 2 until it exhausts all values in Lambda.
- If you specify a *p*-by-*L* matrix, then the software optimizes the objective function *L* times. At iteration  $j$ , the software uses  $Beta( : , j)$  as the initial value and, after it sorts Lambda in ascending order, uses Lambda(*j*) as the regularization strength.

If you set 'Solver','dual', then the software ignores Beta.

Data Types: single | double

### **Bias — Initial intercept estimate**

numeric scalar | numeric vector

Initial intercept estimate (*b*), specified as the comma-separated pair consisting of 'Bias' and a numeric scalar or an *L*-dimensional numeric vector. *L* is the number of regularization-strength values (for more details, see Lambda).

- If you specify a scalar, then the software optimizes the objective function *L* times using this process.
	- **1** The software optimizes using Bias as the initial value and the minimum value of Lambda as the regularization strength.
	- **2** The uses the resulting estimate as a [warm start on page 32-1974](#page-3717-0) to the next optimization iteration, and uses the next smallest value in Lambda as the regularization strength.
	- **3** The software implements step 2 until it exhausts all values in Lambda.
- If you specify an *L*-dimensional vector, then the software optimizes the objective function *L* times. At iteration *j*, the software uses Bias(*j*) as the initial value and, after it sorts Lambda in ascending order, uses Lambda(*j*) as the regularization strength.
- By default:
	- If Learner is 'leastsquares', then Bias is the weighted average of Y for training or, for cross-validation, in-fold responses.
	- If Learner is 'svm', then Bias is the weighted median of Y for all training or, for crossvalidation, in-fold observations that are greater than Epsilon.

Data Types: single | double

### **FitBias — Linear model intercept inclusion flag**

true (default) | false

Linear model intercept inclusion flag, specified as the comma-separated pair consisting of 'FitBias' and true or false.

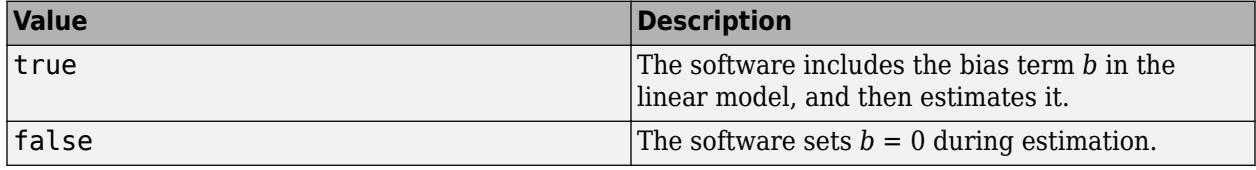

Example: 'FitBias',false

Data Types: logical

### **PostFitBias — Flag to fit linear model intercept after optimization**

false (default) | true

Flag to fit the linear model intercept after optimization, specified as the comma-separated pair consisting of 'PostFitBias' and true or false.

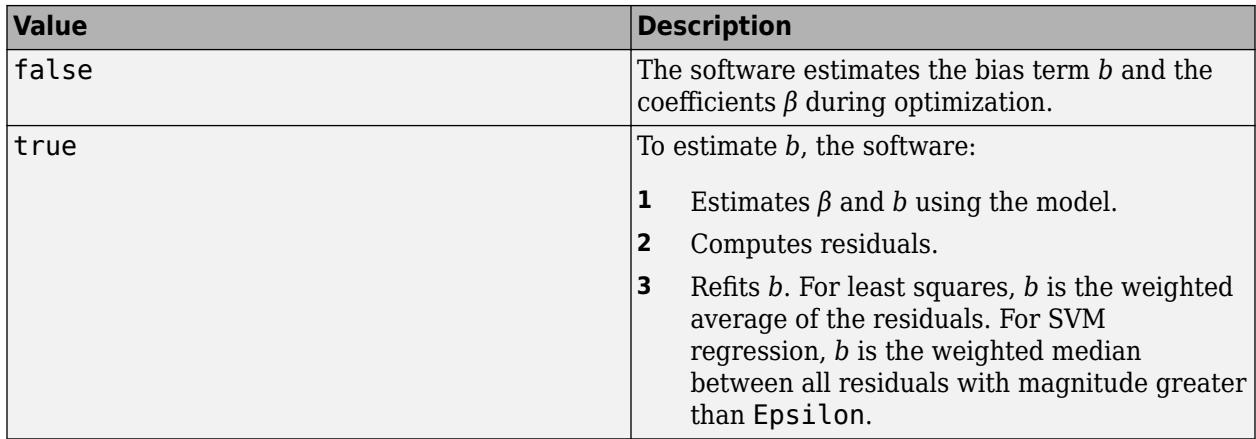

If you specify true, then FitBias must be true.

Example: 'PostFitBias',true Data Types: logical

### **Verbose — Verbosity level**

0 (default) | nonnegative integer

Verbosity level, specified as the comma-separated pair consisting of 'Verbose' and a nonnegative integer. Verbose controls the amount of diagnostic information fitrlinear displays at the command line.

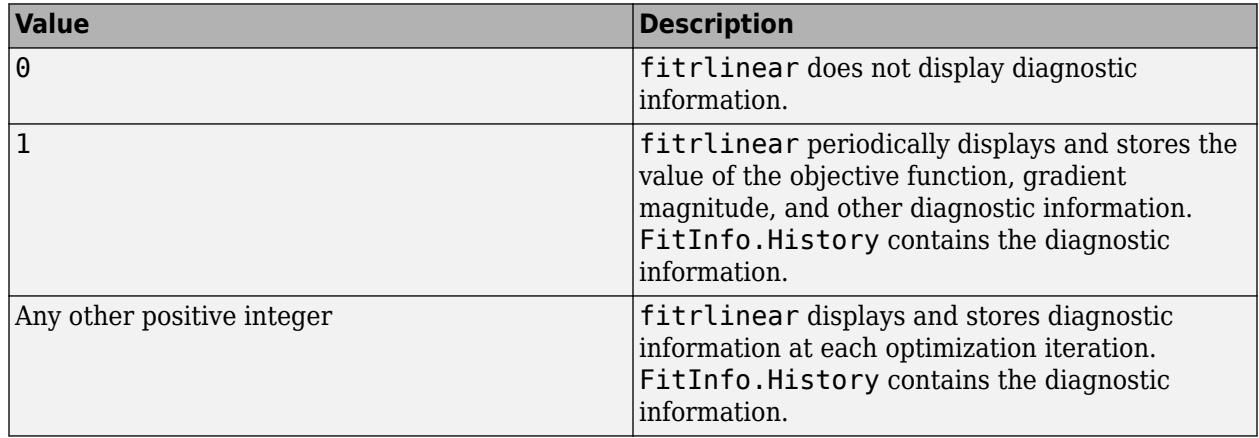

Example: 'Verbose',1

Data Types: double | single

### **SGD and ASGD Solver Options**

### **BatchSize — Mini-batch size**

positive integer

Mini-batch size, specified as the comma-separated pair consisting of 'BatchSize' and a positive integer. At each iteration, the software estimates the subgradient using BatchSize observations from the training data.

- If X is a numeric matrix, then the default value is 10.
- If X is a sparse matrix, then the default value is  $max([10,ceil(sqrt(ff))])$ , where ff =  $numel(X)/nnz(X)$  (the fullness factor of X).

Example: 'BatchSize',100 Data Types: single | double

### **LearnRate — Learning rate**

positive scalar

Learning rate, specified as the comma-separated pair consisting of 'LearnRate' and a positive scalar. LearnRate specifies how many steps to take per iteration. At each iteration, the gradient specifies the direction and magnitude of each step.

• If Regularization is 'ridge', then LearnRate specifies the initial learning rate  $y_0$ . The software determines the learning rate for iteration *t*, *γ<sup>t</sup>* , using

$$
\gamma_t = \frac{\gamma_0}{\left(1 + \lambda \gamma_0 t\right)^c}
$$

.

- *λ* is the value of Lambda.
- If Solver is 'sgd', then  $c = 1$ .
- If Solver is 'asgd', then *c* is:
	- 2/3 if Learner is 'leastsquares'
	- 3/4 if Learner is 'svm' [\[8\]](#page-3720-0)
- If Regularization is 'lasso', then, for all iterations, LearnRate is constant.

By default, LearnRate is  $1/\sqrt{1+\max((\text{sum}(X.^2,\text{obsDim})))}$ , where obsDim is 1 if the observations compose the columns of X, and 2 otherwise.

Example: 'LearnRate',0.01

Data Types: single | double

### **OptimizeLearnRate — Flag to decrease learning rate**

true (default) | false

Flag to decrease the learning rate when the software detects divergence (that is, over-stepping the minimum), specified as the comma-separated pair consisting of 'OptimizeLearnRate' and true or false.

If OptimizeLearnRate is 'true', then:

- **1** For the few optimization iterations, the software starts optimization using LearnRate as the learning rate.
- **2** If the value of the objective function increases, then the software restarts and uses half of the current value of the learning rate.
- **3** The software iterates step 2 until the objective function decreases.

.

Example: 'OptimizeLearnRate',true

Data Types: logical

### **TruncationPeriod — Number of mini-batches between lasso truncation runs**

10 (default) | positive integer

Number of mini-batches between lasso truncation runs, specified as the comma-separated pair consisting of 'TruncationPeriod' and a positive integer.

After a truncation run, the software applies a soft threshold to the linear coefficients. That is, after processing  $k = \text{TruncationPeriod min}$  interpretigation of the software truncates the estimated coefficient *j* using

$$
\widehat{\beta}^*_{j} = \begin{cases}\n\widehat{\beta}_{j} - u_t & \text{if } \widehat{\beta}_{j} > u_t, \\
0 & \text{if } |\widehat{\beta}_{j}| \le u_t, \\
\widehat{\beta}_{j} + u_t & \text{if } \widehat{\beta}_{j} < -u_t\n\end{cases}
$$

- For SGD,  $\widehat{\beta}_j$  is the estimate of coefficient *j* after processing *k* mini-batches.  $u_t = k \gamma_t \lambda$ .  $\gamma_t$  is the learning rate at iteration *t*. *λ* is the value of Lambda.
- For ASGD,  $\widehat{\beta}_j$  is the averaged estimate coefficient *j* after processing *k* mini-batches,  $u_t = k\lambda$ .

If Regularization is 'ridge', then the software ignores TruncationPeriod.

Example: 'TruncationPeriod',100 Data Types: single | double

### **Other Regression Options**

### **Weights — Observation weights**

ones(*n*,1)/*n* (default) | numeric vector of positive values

Observation weights, specified as the comma-separated pair consisting of 'Weights' and a numeric vector of positive values. fitrlinear weighs the observations in X with the corresponding value in Weights. The size of Weights must equal *n*, the number of observations in X.

fitrlinear normalizes Weights to sum to 1.

Data Types: double | single

### **ResponseName — Response variable name**

'Y' (default) | character vector | string scalar

Response variable name, specified as the comma-separated pair consisting of 'ResponseName' and a character vector or string scalar.

- If you supply Y, then you can use 'ResponseName' to specify a name for the response variable.
- If you supply ResponseVarName or formula, then you cannot use 'ResponseName'.

Example: 'ResponseName','response'

Data Types: char | string

### **ResponseTransform — Response transformation**

'none' (default) | function handle

Response transformation, specified as the comma-separated pair consisting of 'ResponseTransform' and either 'none' or a function handle. The default is 'none', which means  $\mathfrak{g}(\mathsf{y})\mathsf{y}$ , or no transformation. For a MATLAB function or a function you define, use its function handle. The function handle must accept a vector (the original response values) and return a vector of the same size (the transformed response values).

Example: Suppose you create a function handle that applies an exponential transformation to an input vector by using  $myfunction = \mathcal{A}(y)exp(y)$ . Then, you can specify the response transformation as 'ResponseTransform',myfunction.

Data Types: char | string | function handle

### **Cross-Validation Options**

### **CrossVal — Cross-validation flag**

'off' (default) | 'on'

Cross-validation flag, specified as the comma-separated pair consisting of 'Crossval' and 'on' or 'off'.

If you specify 'on', then the software implements 10-fold cross-validation.

To override this cross-validation setting, use one of these name-value pair arguments: CVPartition, Holdout, or KFold. To create a cross-validated model, you can use one cross-validation name-value pair argument at a time only.

Example: 'Crossval','on'

### **CVPartition — Cross-validation partition**

[] (default) | cvpartition partition object

Cross-validation partition, specified as the comma-separated pair consisting of 'CVPartition' and a cvpartition partition object as created by [cvpartition](#page-2728-0). The partition object specifies the type of cross-validation, and also the indexing for training and validation sets.

To create a cross-validated model, you can use one of these four options only: 'CVPartition', 'Holdout', or 'KFold'.

### **Holdout — Fraction of data for holdout validation**

scalar value in the range (0,1)

Fraction of data used for holdout validation, specified as the comma-separated pair consisting of 'Holdout' and a scalar value in the range (0,1). If you specify 'Holdout',*p*, then the software:

- **1** Randomly reserves *p*\*100% of the data as validation data, and trains the model using the rest of the data
- **2** Stores the compact, trained model in the Trained property of the cross-validated model.

To create a cross-validated model, you can use one of these four options only: 'CVPartition', 'Holdout', or 'KFold'.

Example: 'Holdout',0.1

Data Types: double | single

### **KFold — Number of folds**

10 (default) | positive integer value greater than 1

Number of folds to use in a cross-validated classifier, specified as the comma-separated pair consisting of 'KFold' and a positive integer value greater than 1. If you specify, e.g., 'KFold',*k*, then the software:

- **1** Randomly partitions the data into *k* sets
- **2** For each set, reserves the set as validation data, and trains the model using the other *k* 1 sets
- **3** Stores the *k* compact, trained models in the cells of a *k*-by-1 cell vector in the Trained property of the cross-validated model.

To create a cross-validated model, you can use one of these four options only: 'CVPartition', 'Holdout', or 'KFold'.

Example: 'KFold',8

Data Types: single | double

### **SGD and ASGD Convergence Controls**

**BatchLimit — Maximal number of batches** positive integer

Maximal number of batches to process, specified as the comma-separated pair consisting of 'BatchLimit' and a positive integer. When the software processes BatchLimit batches, it terminates optimization.

- By default:
	- The software passes through the data PassLimit times.
	- If you specify multiple solvers, and use (A)SGD to get an initial approximation for the next solver, then the default value is ceil(1e6/BatchSize). BatchSize is the value of the 'BatchSize' name-value pair argument.
- If you specify 'BatchLimit' and 'PassLimit', then the software chooses the argument that results in processing the fewest observations.
- If you specify 'BatchLimit' but not 'PassLimit', then the software processes enough batches to complete up to one entire pass through the data.

```
Example: 'BatchLimit',100
Data Types: single | double
```
### **BetaTolerance — Relative tolerance on linear coefficients and bias term**

1e-4 (default) | nonnegative scalar

Relative tolerance on the linear coefficients and the bias term (intercept), specified as the commaseparated pair consisting of 'BetaTolerance' and a nonnegative scalar.

Let  $B_t = [\beta_t' \; b_t]$ , that is, the vector of the coefficients and the bias term at optimization iteration  $t.$  If  $B_t - B_{t-1}$  $\left\| \frac{P_t - 1}{B_t} \right\|_2$  < BetaTolerance, then optimization terminates.

If the software converges for the last solver specified in Solver, then optimization terminates. Otherwise, the software uses the next solver specified in Solver.

Example: 'BetaTolerance',1e-6

Data Types: single | double

### **NumCheckConvergence — Number of batches to process before next convergence check** positive integer

Number of batches to process before next convergence check, specified as the comma-separated pair consisting of 'NumCheckConvergence' and a positive integer.

To specify the batch size, see BatchSize.

The software checks for convergence about 10 times per pass through the entire data set by default.

Example: 'NumCheckConvergence',100

Data Types: single | double

### **PassLimit — Maximal number of passes**

1 (default) | positive integer

Maximal number of passes through the data, specified as the comma-separated pair consisting of 'PassLimit' and a positive integer.
fitrlinear processes all observations when it completes one pass through the data.

When fitrlinear passes through the data PassLimit times, it terminates optimization.

If you specify 'BatchLimit' and PassLimit, then fitrlinear chooses the argument that results in processing the fewest observations. For more details, see ["Algorithms" on page 32-1976.](#page-3719-0)

Example: 'PassLimit',5

Data Types: single | double

### **ValidationData — Validation data for optimization convergence detection** cell array

Data for optimization convergence detection, specified as the comma-separated pair consisting of 'ValidationData' and a cell array.

During optimization, the software periodically estimates the loss of ValidationData. If the validation-data loss increases, then the software terminates optimization. For more details, see ["Algorithms" on page 32-1976.](#page-3719-0) To optimize hyperparameters using cross-validation, see crossvalidation options such as CrossVal.

- ValidationData(1) must contain an *m*-by-*p* or *p*-by-*m* full or sparse matrix of predictor data that has the same orientation as X. The predictor variables in the training data X and ValidationData{1} must correspond. The number of observations in both sets can vary.
- ValidationData(2) must contain an array of *m* responses with length corresponding to the number of observations in ValidationData{1}.
- Optionally, ValidationData(3) can contain an *m*-dimensional numeric vector of observation weights. The software normalizes the weights with the validation data so that they sum to 1.

If you specify ValidationData, then, to display validation loss at the command line, specify a value larger than 0 for Verbose.

If the software converges for the last solver specified in Solver, then optimization terminates. Otherwise, the software uses the next solver specified in Solver.

By default, the software does not detect convergence by monitoring validation-data loss.

### **GradientTolerance — Absolute gradient tolerance**

1e-6 (default) | nonnegative scalar

Absolute gradient tolerance, specified as the comma-separated pair consisting of 'GradientTolerance' and a nonnegative scalar. GradientTolerance applies to these values of Solver: 'bfgs', 'lbfgs', and 'sparsa'.

Let  $\nabla \mathscr{L}_t$  be the gradient vector of the objective function with respect to the coefficients and bias term at optimization iteration *t*. If  $\|\nabla \mathcal{L}_t\|_{\infty} = \max |\nabla \mathcal{L}_t| <$  GradientTolerance, then optimization terminates.

If you also specify BetaTolerance, then optimization terminates when fitrlinear satisfies either stopping criterion.

If fitrlinear converges for the last solver specified in Solver, then optimization terminates. Otherwise, fitrlinear uses the next solver specified in Solver.

Example: 'GradientTolerance',eps

Data Types: single | double

### **IterationLimit — Maximal number of optimization iterations**

1000 (default) | positive integer

Maximal number of optimization iterations, specified as the comma-separated pair consisting of 'IterationLimit' and a positive integer. IterationLimit applies to these values of Solver: 'bfgs', 'lbfgs', and 'sparsa'.

Example: 'IterationLimit',1e7

Data Types: single | double

### **Dual SGD Optimization Convergence Controls**

### **BetaTolerance — Relative tolerance on linear coefficients and bias term**

1e-4 (default) | nonnegative scalar

Relative tolerance on the linear coefficients and the bias term (intercept), specified as the commaseparated pair consisting of 'BetaTolerance' and a nonnegative scalar.

Let  $B_t = [\beta_t' \; b_t]$ , that is, the vector of the coefficients and the bias term at optimization iteration  $t.$  If  $B_t - B_{t-1}$  $\left\| \frac{P_t - 1}{B_t} \right\|_2$  < BetaTolerance, then optimization terminates.

If you also specify DeltaGradientTolerance, then optimization terminates when the software satisfies either stopping criterion.

If the software converges for the last solver specified in Solver, then optimization terminates. Otherwise, the software uses the next solver specified in Solver.

Example: 'BetaTolerance',1e-6

Data Types: single | double

### **DeltaGradientTolerance — Gradient-difference tolerance**

0.1 (default) | nonnegative scalar

Gradient-difference tolerance between upper and lower pool [Karush-Kuhn-Tucker \(KKT\)](#page-3433-0) [complementarity conditions on page 32-1690](#page-3433-0) violators, specified as the comma-separated pair consisting of 'DeltaGradientTolerance' and a nonnegative scalar. DeltaGradientTolerance applies to the 'dual' value of Solver only.

- If the magnitude of the KKT violators is less than DeltaGradientTolerance, then fitrlinear terminates optimization.
- If fitrlinear converges for the last solver specified in Solver, then optimization terminates. Otherwise, fitrlinear uses the next solver specified in Solver.

Example: 'DeltaGapTolerance',1e-2

Data Types: double | single

### **NumCheckConvergence — Number of passes through entire data set to process before next convergence check**

5 (default) | positive integer

Number of passes through entire data set to process before next convergence check, specified as the comma-separated pair consisting of 'NumCheckConvergence' and a positive integer.

Example: 'NumCheckConvergence',100

Data Types: single | double

#### **PassLimit — Maximal number of passes**

10 (default) | positive integer

Maximal number of passes through the data, specified as the comma-separated pair consisting of 'PassLimit' and a positive integer.

When the software completes one pass through the data, it has processed all observations.

When the software passes through the data PassLimit times, it terminates optimization.

Example: 'PassLimit',5

Data Types: single | double

### **ValidationData — Validation data for optimization convergence detection** cell array

Data for optimization convergence detection, specified as the comma-separated pair consisting of 'ValidationData' and a cell array.

During optimization, the software periodically estimates the loss of ValidationData. If the validation-data loss increases, then the software terminates optimization. For more details, see ["Algorithms" on page 32-1976.](#page-3719-0) To optimize hyperparameters using cross-validation, see crossvalidation options such as CrossVal.

- ValidationData(1) must contain an *m*-by-*p* or *p*-by-*m* full or sparse matrix of predictor data that has the same orientation as X. The predictor variables in the training data X and ValidationData{1} must correspond. The number of observations in both sets can vary.
- ValidationData(2) must contain an array of *m* responses with length corresponding to the number of observations in ValidationData{1}.
- Optionally, ValidationData(3) can contain an *m*-dimensional numeric vector of observation weights. The software normalizes the weights with the validation data so that they sum to 1.

If you specify ValidationData, then, to display validation loss at the command line, specify a value larger than 0 for Verbose.

If the software converges for the last solver specified in Solver, then optimization terminates. Otherwise, the software uses the next solver specified in Solver.

By default, the software does not detect convergence by monitoring validation-data loss.

#### **BFGS, LBFGS, and SpaRSA Convergence Controls**

**BetaTolerance — Relative tolerance on linear coefficients and bias term**

1e-4 (default) | nonnegative scalar

Relative tolerance on the linear coefficients and the bias term (intercept), specified as the commaseparated pair consisting of 'BetaTolerance' and a nonnegative scalar.

Let  $B_t = [\beta_t' \; b_t]$ , that is, the vector of the coefficients and the bias term at optimization iteration  $t.$  If  $B_t - B_{t-1}$  $\left\| \frac{P_t - 1}{B_t} \right\|_2$  < BetaTolerance, then optimization terminates.

If you also specify GradientTolerance, then optimization terminates when the software satisfies either stopping criterion.

If the software converges for the last solver specified in Solver, then optimization terminates. Otherwise, the software uses the next solver specified in Solver.

Example: 'BetaTolerance',1e-6

Data Types: single | double

### **GradientTolerance — Absolute gradient tolerance**

1e-6 (default) | nonnegative scalar

Absolute gradient tolerance, specified as the comma-separated pair consisting of 'GradientTolerance' and a nonnegative scalar.

Let  $\nabla \mathscr{L}_t$  be the gradient vector of the objective function with respect to the coefficients and bias term at optimization iteration *t*. If  $\|\nabla \mathcal{L}_t\|_{\infty} = \max |\nabla \mathcal{L}_t|$  < GradientTolerance, then optimization terminates.

If you also specify BetaTolerance, then optimization terminates when the software satisfies either stopping criterion.

If the software converges for the last solver specified in the software, then optimization terminates. Otherwise, the software uses the next solver specified in Solver.

Example: 'GradientTolerance',1e-5

Data Types: single | double

### **HessianHistorySize — Size of history buffer for Hessian approximation**

15 (default) | positive integer

Size of history buffer for Hessian approximation, specified as the comma-separated pair consisting of 'HessianHistorySize' and a positive integer. That is, at each iteration, the software composes the Hessian using statistics from the latest HessianHistorySize iterations.

The software does not support 'HessianHistorySize' for SpaRSA.

Example: 'HessianHistorySize',10

Data Types: single | double

### **IterationLimit — Maximal number of optimization iterations**

1000 (default) | positive integer

Maximal number of optimization iterations, specified as the comma-separated pair consisting of 'IterationLimit' and a positive integer. IterationLimit applies to these values of Solver: 'bfgs', 'lbfgs', and 'sparsa'.

Example: 'IterationLimit',500

Data Types: single | double

### **ValidationData — Validation data for optimization convergence detection** cell array

Data for optimization convergence detection, specified as the comma-separated pair consisting of 'ValidationData' and a cell array.

During optimization, the software periodically estimates the loss of ValidationData. If the validation-data loss increases, then the software terminates optimization. For more details, see ["Algorithms" on page 32-1976.](#page-3719-0) To optimize hyperparameters using cross-validation, see crossvalidation options such as CrossVal.

- ValidationData(1) must contain an *m*-by-*p* or *p*-by-*m* full or sparse matrix of predictor data that has the same orientation as X. The predictor variables in the training data X and ValidationData{1} must correspond. The number of observations in both sets can vary.
- ValidationData(2) must contain an array of *m* responses with length corresponding to the number of observations in ValidationData{1}.
- Optionally, ValidationData(3) can contain an *m*-dimensional numeric vector of observation weights. The software normalizes the weights with the validation data so that they sum to 1.

If you specify ValidationData, then, to display validation loss at the command line, specify a value larger than 0 for Verbose.

If the software converges for the last solver specified in Solver, then optimization terminates. Otherwise, the software uses the next solver specified in Solver.

By default, the software does not detect convergence by monitoring validation-data loss.

### **Hyperparameter Optimization**

### **OptimizeHyperparameters — Parameters to optimize**

'none' (default) | 'auto' | 'all' | string array or cell array of eligible parameter names | vector of optimizableVariable objects

Parameters to optimize, specified as the comma-separated pair consisting of 'OptimizeHyperparameters' and one of the following:

- 'none' Do not optimize.
- 'auto' Use { 'Lambda', 'Learner' }.
- 'all' Optimize all eligible parameters.
- String array or cell array of eligible parameter names.
- Vector of optimizableVariable objects, typically the output of [hyperparameters](#page-4327-0).

The optimization attempts to minimize the cross-validation loss (error) for fitrlinear by varying the parameters. To control the cross-validation type and other aspects of the optimization, use the HyperparameterOptimizationOptions name-value pair.

**Note** 'OptimizeHyperparameters' values override any values you set using other name-value pair arguments. For example, setting 'OptimizeHyperparameters' to 'auto' causes the 'auto' values to apply.

The eligible parameters for fitrlinear are:

- Lambda fitrlinear searches among positive values, by default log-scaled in the range [1e-5/NumObservations,1e5/NumObservations].
- Learner fitrlinear searches among 'svm' and 'leastsquares'.
- Regularization fitrlinear searches among 'ridge' and 'lasso'.

Set nondefault parameters by passing a vector of optimizableVariable objects that have nondefault values. For example,

```
load carsmall
params = hyperparameters('fitrlinear', [Horsepower, Weight], MPG);
params(1).Range = [1e-3, 2e4];
```
Pass params as the value of OptimizeHyperparameters.

By default, iterative display appears at the command line, and plots appear according to the number of hyperparameters in the optimization. For the optimization and plots, the objective function is log(1 + cross-validation loss) for regression and the misclassification rate for classification. To control the iterative display, set the Verbose field of the 'HyperparameterOptimizationOptions' name-value pair argument. To control the plots, set the ShowPlots field of the 'HyperparameterOptimizationOptions' name-value pair argument.

For an example, see ["Optimize a Linear Regression" on page 32-1949](#page-3692-0).

Example: 'OptimizeHyperparameters','auto'

### **HyperparameterOptimizationOptions — Options for optimization** structure

Options for optimization, specified as the comma-separated pair consisting of 'HyperparameterOptimizationOptions' and a structure. This argument modifies the effect of the OptimizeHyperparameters name-value pair argument. All fields in the structure are optional.

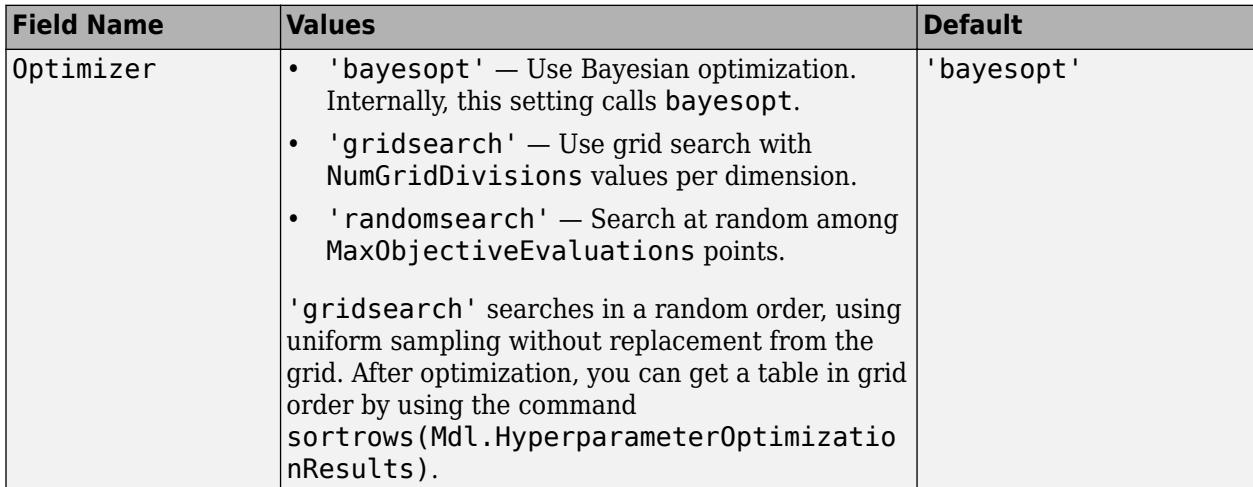

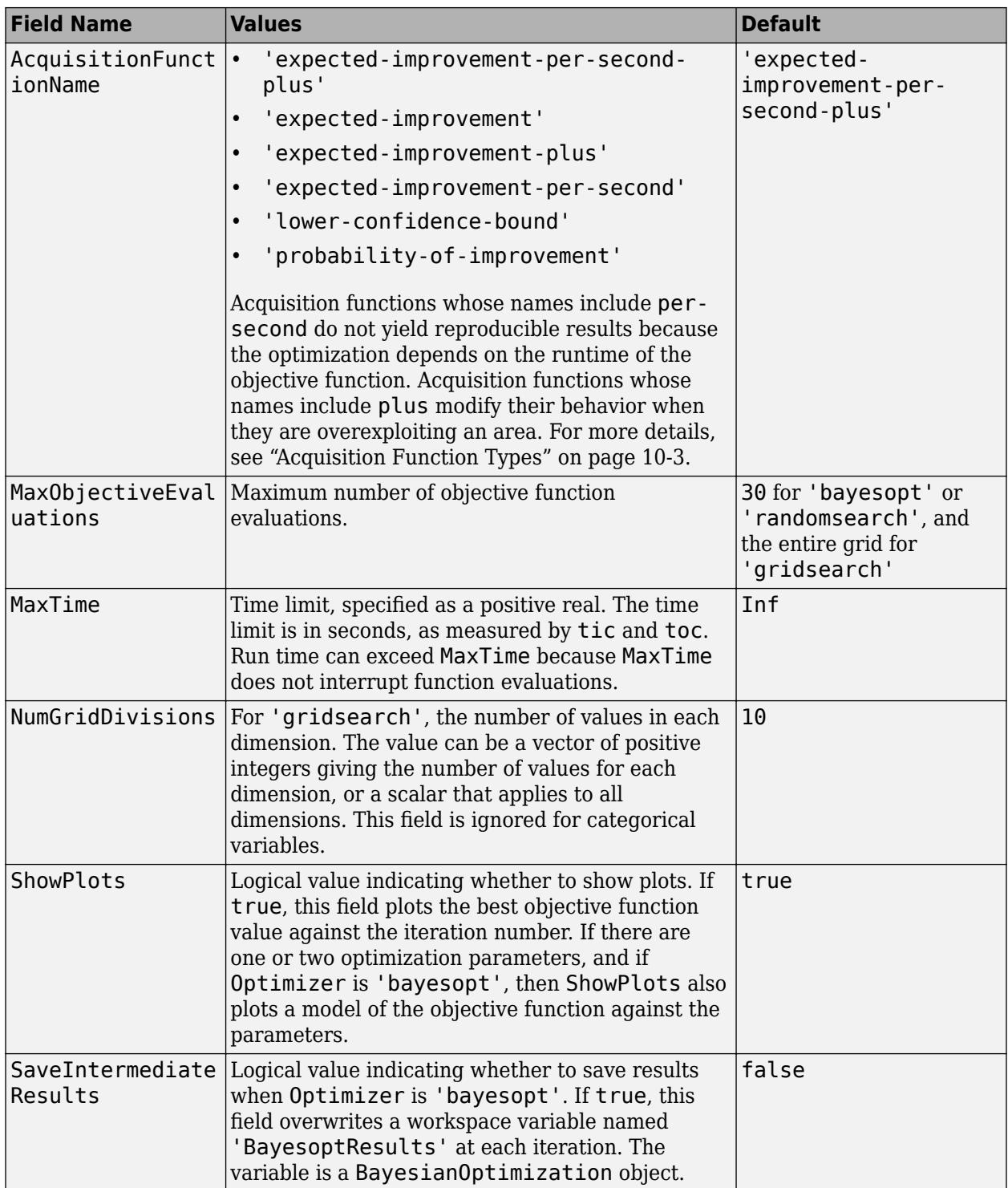

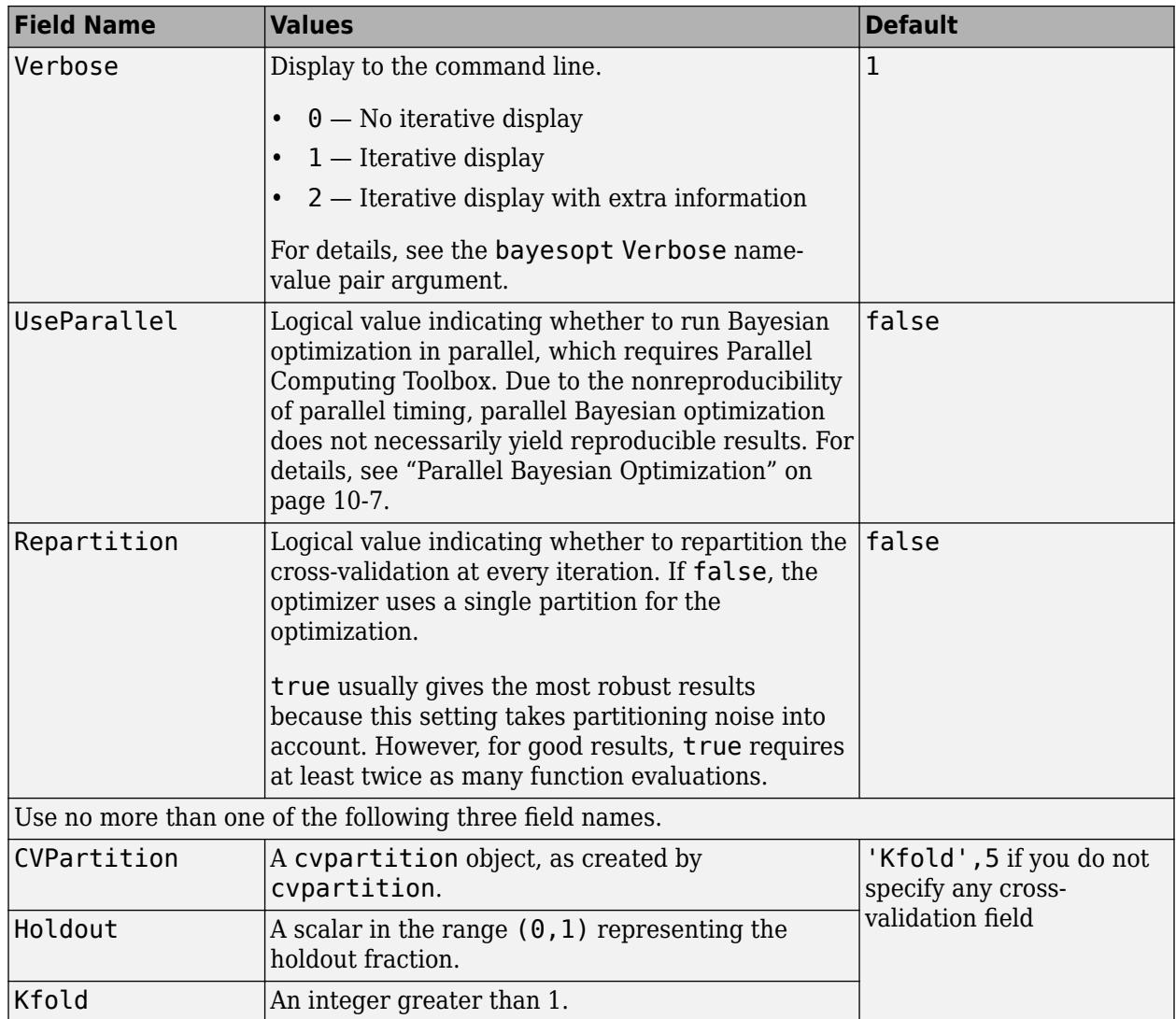

Example:

'HyperparameterOptimizationOptions',struct('MaxObjectiveEvaluations',60)

Data Types: struct

# **Output Arguments**

### **Mdl — Trained linear regression model**

RegressionLinear model object | RegressionPartitionedLinear cross-validated model object

Trained linear regression model, returned as a [RegressionLinear](#page-6356-0) model object or [RegressionPartitionedLinear](#page-6380-0) cross-validated model object.

If you set any of the name-value pair arguments KFold, Holdout, CrossVal, or CVPartition, then Mdl is a RegressionPartitionedLinear cross-validated model object. Otherwise, Mdl is a RegressionLinear model object.

To reference properties of Mdl, use dot notation. For example, enter Mdl. Beta in the Command Window to display the vector or matrix of estimated coefficients.

**Note** Unlike other regression models, and for economical memory usage, RegressionLinear and RegressionPartitionedLinear model objects do not store the training data or optimization details (for example, convergence history).

### **FitInfo — Optimization details**

structure array

Optimization details, returned as a structure array.

Fields specify final values or name-value pair argument specifications, for example, Objective is the value of the objective function when optimization terminates. Rows of multidimensional fields correspond to values of Lambda and columns correspond to values of Solver.

This table describes some notable fields.

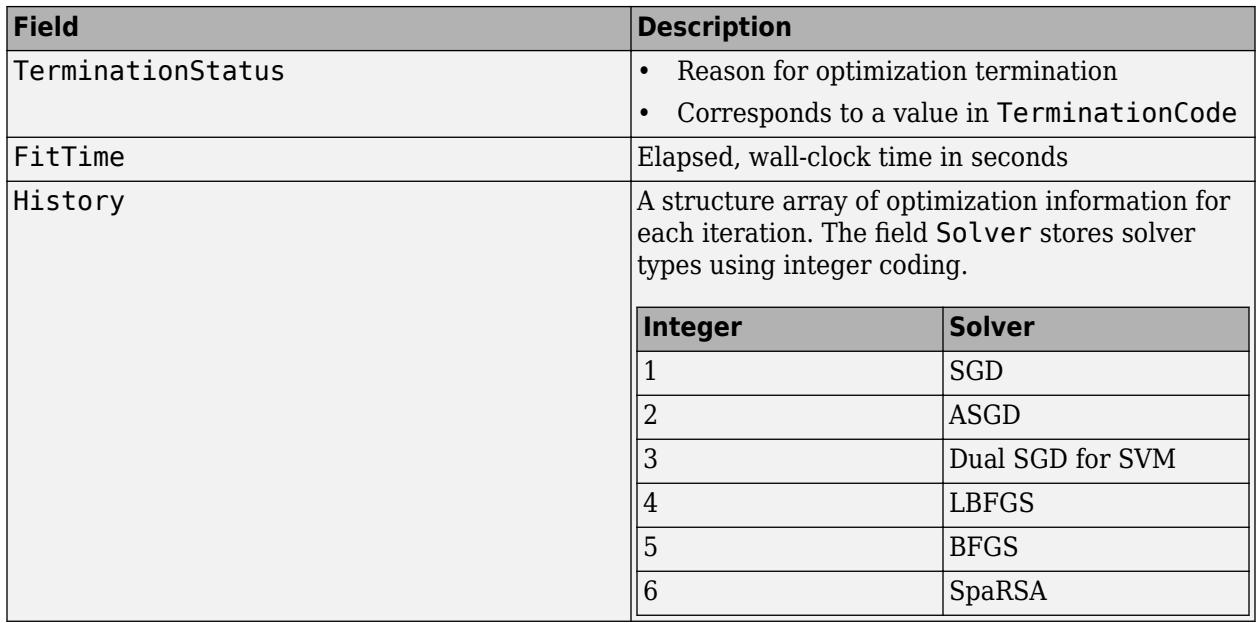

To access fields, use dot notation. For example, to access the vector of objective function values for each iteration, enter FitInfo.History.Objective.

It is good practice to examine FitInfo to assess whether convergence is satisfactory.

**HyperparameterOptimizationResults — Cross-validation optimization of hyperparameters** BayesianOptimization object | table of hyperparameters and associated values

Cross-validation optimization of hyperparameters, returned as a [BayesianOptimization](#page-1843-0) object or a table of hyperparameters and associated values. The output is nonempty when the value of 'OptimizeHyperparameters' is not 'none'. The output value depends on the Optimizer field value of the 'HyperparameterOptimizationOptions' name-value pair argument:

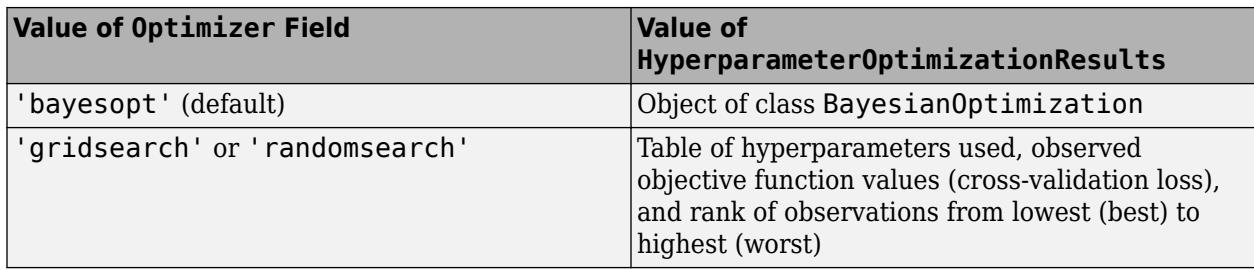

**Note** If Learner is 'leastsquares', then the loss term in the objective function is half of the MSE. [loss](#page-4897-0) returns the MSE by default. Therefore, if you use loss to check the resubstitution, or training, error then there is a discrepancy between the MSE returned by loss and optimization results in FitInfo or returned to the command line by setting a positive verbosity level using Verbose.

## **More About**

### **Warm Start**

A warm start is initial estimates of the beta coefficients and bias term supplied to an optimization routine for quicker convergence.

### **Alternatives for Lower-Dimensional Data**

High-dimensional linear classification and regression models minimize objective functions relatively quickly, but at the cost of some accuracy, the numeric-only predictor variables restriction, and the model must be linear with respect to the parameters. If your predictor data set is low- through medium-dimensional, or contains heterogeneous variables, then you should use the appropriate classification or regression fitting function. To help you decide which fitting function is appropriate for your low-dimensional data set, use this table.

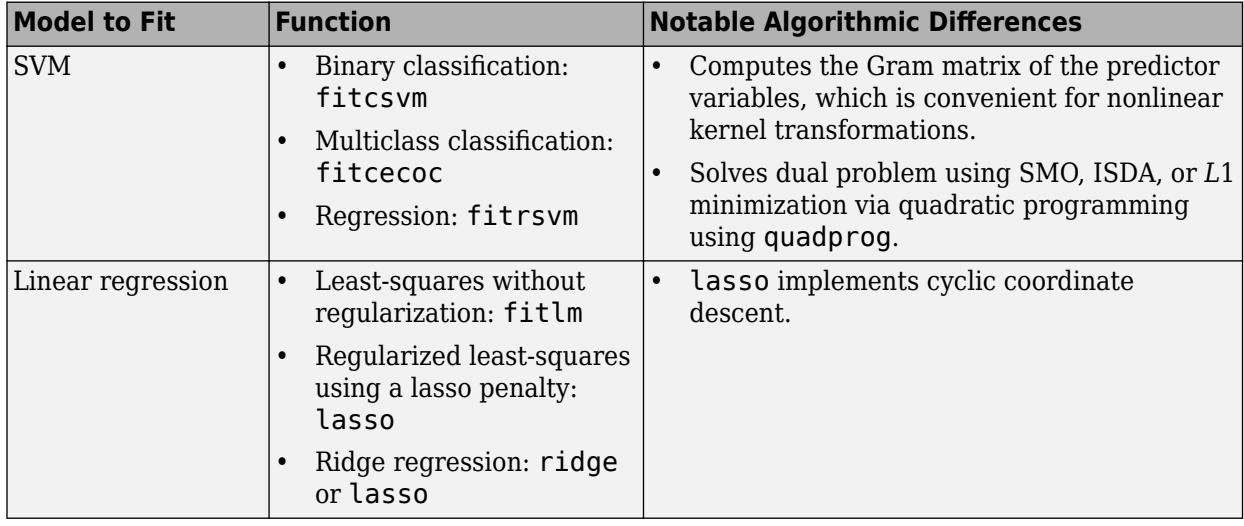

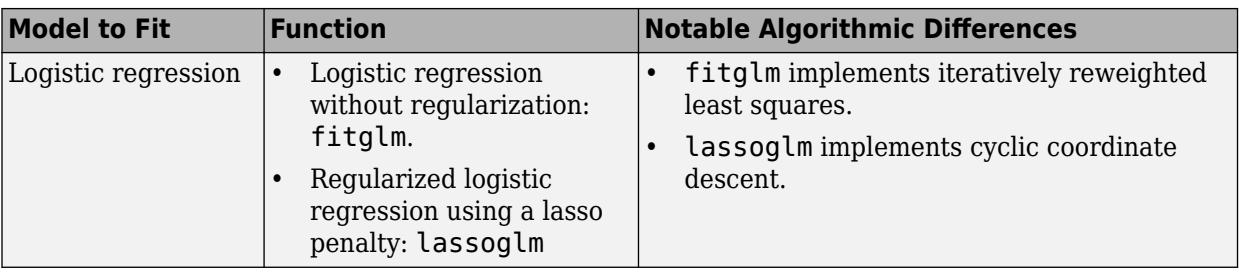

### **Tips**

- It is a best practice to orient your predictor matrix so that observations correspond to columns and to specify 'ObservationsIn','columns'. As a result, you can experience a significant reduction in optimization-execution time.
- For better optimization accuracy if X is high-dimensional and Regularization is 'ridge', set any of these combinations for Solver:
	- 'sgd'
	- 'asgd'
	- 'dual' if Learner is 'svm'
	- {'sgd','lbfgs'}
	- {'asgd','lbfgs'}
	- {'dual','lbfgs'} if Learner is 'svm'

Other combinations can result in poor optimization accuracy.

- For better optimization accuracy if X is moderate- through low-dimensional and Regularization is 'ridge', set Solver to 'bfgs'.
- If Regularization is 'lasso', set any of these combinations for Solver:
	- 'sgd'
	- 'asgd'
	- 'sparsa'
	- {'sgd','sparsa'}
	- {'asgd','sparsa'}
- When choosing between SGD and ASGD, consider that:
	- SGD takes less time per iteration, but requires more iterations to converge.
	- ASGD requires fewer iterations to converge, but takes more time per iteration.
- If X has few observations, but many predictor variables, then:
	- Specify 'PostFitBias',true.
	- For SGD or ASGD solvers, set PassLimit to a positive integer that is greater than 1, for example, 5 or 10. This setting often results in better accuracy.
- For SGD and ASGD solvers, BatchSize affects the rate of convergence.
	- If BatchSize is too small, then fitrlinear achieves the minimum in many iterations, but computes the gradient per iteration quickly.
- <span id="page-3719-0"></span>• If BatchSize is too large, then fitrlinear achieves the minimum in fewer iterations, but computes the gradient per iteration slowly.
- Large learning rates (see LearnRate) speed up convergence to the minimum, but can lead to divergence (that is, over-stepping the minimum). Small learning rates ensure convergence to the minimum, but can lead to slow termination.
- When using lasso penalties, experiment with various values of TruncationPeriod. For example, set TruncationPeriod to 1, 10, and then 100.
- For efficiency, fitrlinear does not standardize predictor data. To standardize X, enter

 $X = b$ sxfun(@rdivide,bsxfun(@minus,X,mean(X,2)),std(X,0,2));

The code requires that you orient the predictors and observations as the rows and columns of X, respectively. Also, for memory-usage economy, the code replaces the original predictor data the standardized data.

• After training a model, you can generate C/C++ code that predicts responses for new data. Generating C/C++ code requires MATLAB Coder. For details, see ["Introduction to Code](#page-1655-0) [Generation" on page 31-2.](#page-1655-0)

# **Algorithms**

- If you specify ValidationData, then, during objective-function optimization:
	- fitrlinear estimates the validation loss of ValidationData periodically using the current model, and tracks the minimal estimate.
	- When fitrlinear estimates a validation loss, it compares the estimate to the minimal estimate.
	- When subsequent, validation loss estimates exceed the minimal estimate five times, fitrlinear terminates optimization.
- If you specify ValidationData and to implement a cross-validation routine (CrossVal, CVPartition, Holdout, or KFold), then:
	- **1** fitrlinear randomly partitions X and Y according to the cross-validation routine that you choose.
	- **2** fitrlinear trains the model using the training-data partition. During objective-function optimization, fitrlinear uses ValidationData as another possible way to terminate optimization (for details, see the previous bullet).
	- **3** Once fitrlinear satisfies a stopping criterion, it constructs a trained model based on the optimized linear coefficients and intercept.
		- **a** If you implement *k*-fold cross-validation, and fitrlinear has not exhausted all trainingset folds, then fitrlinear returns to Step 2 to train using the next training-set fold.
		- **b** Otherwise, fitrlinear terminates training, and then returns the cross-validated model.
	- **4** You can determine the quality of the cross-validated model. For example:
		- To determine the validation loss using the holdout or out-of-fold data from step 1, pass the cross-validated model to kfoldLoss.
		- To predict observations on the holdout or out-of-fold data from step 1, pass the crossvalidated model to kfoldPredict.

### **References**

- [1] Ho, C. H. and C. J. Lin. "Large-Scale Linear Support Vector Regression." *Journal of Machine Learning Research*, Vol. 13, 2012, pp. 3323–3348.
- [2] Hsieh, C. J., K. W. Chang, C. J. Lin, S. S. Keerthi, and S. Sundararajan. "A Dual Coordinate Descent Method for Large-Scale Linear SVM." *Proceedings of the 25th International Conference on Machine Learning, ICML '08*, 2001, pp. 408–415.
- [3] Langford, J., L. Li, and T. Zhang. "Sparse Online Learning Via Truncated Gradient." *J. Mach. Learn. Res.*, Vol. 10, 2009, pp. 777–801.
- [4] Nocedal, J. and S. J. Wright. *Numerical Optimization*, 2nd ed., New York: Springer, 2006.
- [5] Shalev-Shwartz, S., Y. Singer, and N. Srebro. "Pegasos: Primal Estimated Sub-Gradient Solver for SVM." *Proceedings of the 24th International Conference on Machine Learning, ICML '07*, 2007, pp. 807–814.
- [6] Wright, S. J., R. D. Nowak, and M. A. T. Figueiredo. "Sparse Reconstruction by Separable Approximation." *Trans. Sig. Proc.*, Vol. 57, No 7, 2009, pp. 2479–2493.
- [7] Xiao, Lin. "Dual Averaging Methods for Regularized Stochastic Learning and Online Optimization." *J. Mach. Learn. Res.*, Vol. 11, 2010, pp. 2543–2596.
- [8] Xu, Wei. "Towards Optimal One Pass Large Scale Learning with Averaged Stochastic Gradient Descent." *CoRR*, abs/1107.2490, 2011.

## **Extended Capabilities**

### **Tall Arrays**

Calculate with arrays that have more rows than fit in memory.

Usage notes and limitations:

- Some name-value pair arguments have different defaults and values compared to the in-memory fitrlinear function. Supported name-value pair arguments, and any differences, are:
	- 'Epsilon'
	- 'ObservationsIn' Supports only 'rows'.
	- 'Lambda' Can be 'auto' (default) or a scalar.
	- 'Learner'
	- 'Regularization' Supports only 'ridge'.
	- 'Solver' Supports only 'lbfgs'.
	- 'Verbose' Default value is 1
	- 'Beta'
	- 'Bias'
	- 'FitBias' Supports only true.
	- 'Weights' Value must be a tall array.
	- 'HessianHistorySize'
- 'BetaTolerance' Default value is relaxed to 1e-3.
- 'GradientTolerance' Default value is relaxed to 1e-3.
- 'IterationLimit' Default value is relaxed to 20.
- 'OptimizeHyperparameters' Value of 'Regularization' parameter must be 'ridge'.
- 'HyperparameterOptimizationOptions' For cross-validation, tall optimization supports only 'Holdout' validation. For example, you can specify fitrlinear(X,Y,'OptimizeHyperparameters','auto','HyperparameterOptimizat ionOptions',struct('Holdout',0.2)).
- For tall arrays fitrlinear implements LBFGS by distributing the calculation of the loss and the gradient among different parts of the tall array at each iteration. Other solvers are not available for tall arrays.

When initial values for Beta and Bias are not given, fitrlinear first refines the initial estimates of the parameters by fitting the model locally to parts of the data and combining the coefficients by averaging.

For more information, see "Tall Arrays" (MATLAB).

### **Automatic Parallel Support**

Accelerate code by automatically running computation in parallel using Parallel Computing Toolbox™.

To run in parallel, set the 'UseParallel' option to true.

To perform parallel hyperparameter optimization, use the 'HyperparameterOptions', struct('UseParallel',true) name-value pair argument in the call to this function.

For more information on parallel hyperparameter optimization, see ["Parallel Bayesian Optimization"](#page-472-0) [on page 10-7](#page-472-0).

For more general information about parallel computing, see "Run MATLAB Functions with Automatic Parallel Support" (Parallel Computing Toolbox).

### **See Also**

[RegressionLinear](#page-6356-0) | [RegressionPartitionedLinear](#page-6380-0) | [fitclinear](#page-3339-0) | [fitlm](#page-3583-0) | [fitrsvm](#page-3848-0) | [kfoldLoss](#page-4505-0) | [kfoldPredict](#page-4619-0) | [lasso](#page-4727-0) | [predict](#page-5985-0) | [ridge](#page-6704-0)

### **Introduced in R2016a**

# **fitrm**

Fit repeated measures model

# **Syntax**

rm = fitrm(t,modelspec) rm = fitrm(t,modelspec,Name,Value)

# **Description**

 $rm = fitrm(t,modelspec)$  returns a repeated measures model, specified by modelspec, fitted to the variables in the table or dataset array t.

 $rm = fitrm(t,modelspec,Name,Value)$  returns a repeated measures model, with additional options specified by one or more Name,Value pair arguments.

For example, you can specify the hypothesis for the within-subject factors.

# **Examples**

### **Fit a Repeated Measures Model**

Load the sample data.

load fisheriris

The column vector species consists of iris flowers of three different species: setosa, versicolor, and virginica. The double matrix meas consists of four types of measurements on the flowers: the length and width of sepals and petals in centimeters, respectively.

Store the data in a table array.

```
t = table(species,meas(:,1),meas(:,2),meas(:,3),meas(:,4),...'VariableNames',{'species','meas1','meas2','meas3','meas4'});
Meas = table([1 2 3 4]','VariableNames',{'Measurements'});
```
Fit a repeated measures model, where the measurements are the responses and the species is the predictor variable.

```
rm = fitrm(t,'meas1-meas4~species','WithinDesign',Meas)
```

```
rm = RepeatedMeasuresModel with properties:
    Between Subjects:
          BetweenDesign: [150x5 table]
          ResponseNames: {'meas1' 'meas2' 'meas3' 'meas4'}
    BetweenFactorNames: {'species'}
           BetweenModel: '1 + species'
    Within Subjects:
```
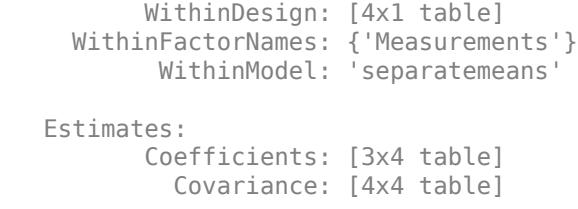

### Display the coefficients.

### rm.Coefficients

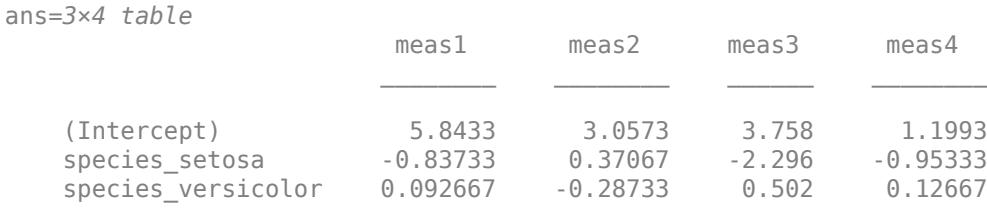

fitrm uses the 'effects' contrasts which means that the coefficients sum to 0. The rm.DesignMatrix has one column of 1s for the intercept, and two other columns species\_setosa and species versicolor, which are as follows:

species\_setosa = 1 if setosa 0 if versicolor −1 if virginica and species versicolor = 0 if setosa 1 if versicolor −1 if virginica

Display the covariance matrix.

### rm.Covariance

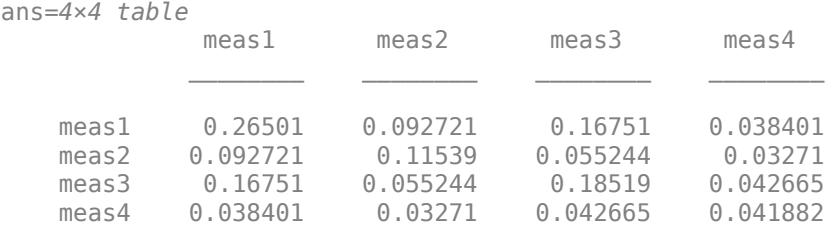

### **Specify the Within-Subject Hypothesis**

Load the sample data.

```
load('longitudinalData.mat');
```
The matrix Y contains response data for 16 individuals. The response is the blood level of a drug measured at five time points (time  $= 0, 2, 4, 6,$  and 8). Each row of Y corresponds to an individual, and each column corresponds to a time point. The first eight subjects are female, and the second eight subjects are male. This is simulated data.

Define a variable that stores gender information.

Gender = ['F' 'F' 'F' 'F' 'F' 'F' 'F' 'F' 'M' 'M' 'M' 'M' 'M' 'M' 'M' 'M']';

Store the data in a proper table array format to conduct repeated measures analysis.

t = table(Gender,  $Y(:,1)$ ,  $Y(:,2)$ ,  $Y(:,3)$ ,  $Y(:,4)$ ,  $Y(:,5)$ , ... 'VariableNames',{'Gender','t0','t2','t4','t6','t8'});

Define the within-subjects variable.

 $Time = [0 2 4 6 8]$ ;

Fit a repeated measures model, where blood levels are the responses and gender is the predictor variable. Also define the hypothesis for within-subject factors.

rm = fitrm(t,'t0-t8 ~ Gender','WithinDesign',Time,'WithinModel','orthogonalcontrasts')

```
rm = RepeatedMeasuresModel with properties:
    Between Subjects:
          BetweenDesign: [16x6 table]
          ResponseNames: {'t0' 't2' 't4' 't6' 't8'}
    BetweenFactorNames: {'Gender'}
           BetweenModel: '1 + Gender'
    Within Subjects:
           WithinDesign: [5x1 table]
      WithinFactorNames: {'Time'}
            WithinModel: 'orthogonalcontrasts'
    Estimates:
           Coefficients: [2x5 table]
             Covariance: [5x5 table]
```
#### **Fit a Model with Covariates**

Load the sample data.

load repeatedmeas

The table between includes the eight repeated measurements, y1 through y8, as responses and the between-subject factors Group, Gender, IQ, and Age. IQ and Age as continuous variables. The table within includes the within-subject factors w1 and w2.

Fit a repeated measures model, where age, IQ, group, and gender are the predictor variables, and the model includes the interaction effect of group and gender. Also define the within-subject factors.

rm = fitrm(between,  $y1-y8 \sim$  Group\*Gender+Age+IQ', 'WithinDesign', within)

```
rm = RepeatedMeasuresModel with properties:
```
Between Subjects:

```
 BetweenDesign: [30x12 table]
         ResponseNames: {'y1' 'y2' 'y3' 'y4' 'y5' 'y6' 'y7' 'y8'}
    BetweenFactorNames: {'Age' 'IQ' 'Group' 'Gender'}
          BetweenModel: '1 + Age + IQ + Group*Gender'
   Within Subjects:
          WithinDesign: [8x2 table]
 WithinFactorNames: {'w1' 'w2'}
 WithinModel: 'separatemeans'
   Estimates:
          Coefficients: [8x8 table]
            Covariance: [8x8 table]
```
### Display the coefficients.

### rm.Coefficients

ans=*8×8 table*

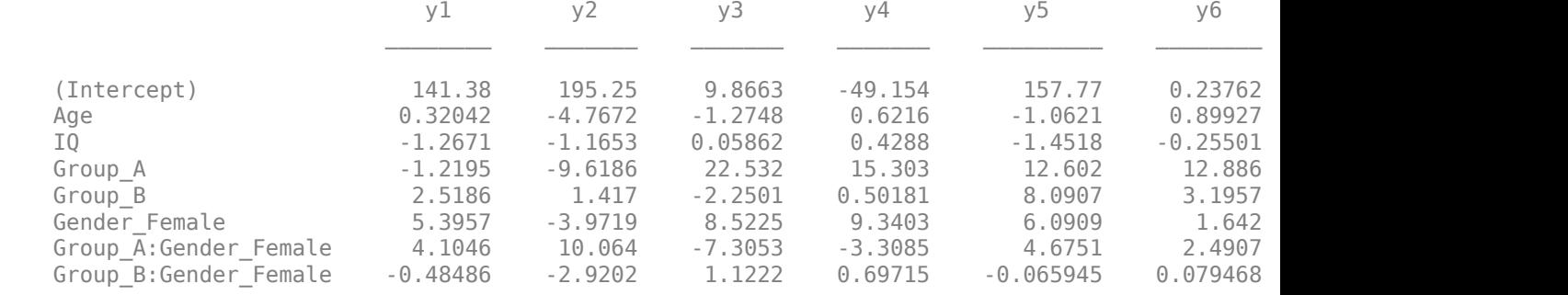

The display shows the coefficients for fitting the repeated measures as a function of the terms in the between-subjects model.

### **Input Arguments**

### **t — Input data**

table

Input data, which includes the values of the response variables and the between-subject factors to use as predictors in the repeated measures model, specified as a table.

The variable names in t must be valid MATLAB identifiers. You can verify the variable names by using the isvarname function. The following code returns logical 1 (true) for each variable that has a valid variable name.

```
cellfun(@isvarname,t.Properties.VariableNames)
```
If the variable names in  $t$  are not valid, then convert them by using the matlab.lang.makeValidName function.

t.Properties.VariableNames = matlab.lang.makeValidName(t.Properties.VariableNames);

Data Types: table

### **modelspec — Formula for model specification**

character vector or string scalar of the form  $y_1-yk - \text{terms}$ 

Formula for model specification, specified as a character vector or string scalar of the form 'y1-yk  $\sim$  terms'. The responses and terms are specified using [Wilkinson notation on page 32-1984](#page-3727-0). fitrm treats the variables used in model terms as categorical if they are categorical (nominal or ordinal), logical, character arrays, string arrays, or cell arrays of character vectors.

For example, if you have four repeated measures as responses and the factors x1, x2, and x3 as the predictor variables, then you can define a repeated measures model as follows.

Example:  $v1-v4 - x1 + x2 * x3$ 

### **Name-Value Pair Arguments**

Specify optional comma-separated pairs of Name, Value arguments. Name is the argument name and Value is the corresponding value. Name must appear inside quotes. You can specify several name and value pair arguments in any order as Name1, Value1, ..., NameN, ValueN.

Example: 'WithinDesign','W','WithinModel','w1+w2' specifies the matrix w as the design matrix for within-subject factors, and the model for within-subject factors w1 and w2 is 'w1+w2'.

### **WithinDesign — Design for within-subject factors**

numeric vector of length *r* (default) | *r*-by-*k* numeric matrix | *r*-by-*k* table

Design for within-subject factors, specified as the comma-separated pair consisting of 'WithinDesign' and one of the following:

• Numeric vector of length *r*, where *r* is the number of repeated measures.

In this case, fitrm treats the values in the vector as continuous, and these are typically time values.

• *r*-by-*k* numeric matrix of the values of the *k* within-subject factors,  $w_1$ ,  $w_2$ , ...,  $w_k$ .

In this case,fitrm treats all *k* variables as continuous.

• *r*-by-*k* table that contains the values of the *k* within-subject factors.

In this case, fitrm treats all numeric variables as continuous, and all categorical variables as categorical.

For example, if the table weeks contains the values of the within-subject factors, then you can define the design table as follows.

Example: 'WithinDesign',weeks

Data Types: single | double | table

### **WithinModel — Model specifying within-subject hypothesis test**

'separatemeans' (default) | 'orthogonalcontrasts' | character vector or string scalar that defines a model

Model specifying the within-subject hypothesis test, specified as the comma-separated pair consisting of 'WithinModel' and one of the following:

• 'separatemeans' — Compute a separate mean for each group.

- <span id="page-3727-0"></span>• 'orthogonalcontrasts' — This is valid only when the within-subject model has a single numeric factor *T*. Responses are the average, the slope of centered *T*, and, in general, all orthogonal contrasts for a polynomial up to  $T^{\wedge}(p-1)$ , where *p* is the number if rows in the withinsubject model.
- A character vector or string scalar that defines a model specification in the within-subject factors. You can define the model based on the rules for the terms in modelspec.

For example, if there are three within-subject factors w1, w2, and w3, then you can specify a model for the within-subject factors as follows.

Example: 'WithinModel','w1+w2+w2\*w3'

Data Types: char | string

# **Output Arguments**

### **rm — Repeated measures model**

RepeatedMeasuresModel object

Repeated measures model, returned as a RepeatedMeasuresModel object.

For properties and methods of this object, see [RepeatedMeasuresModel](#page-6475-0).

# **More About**

### **Model Specification Using Wilkinson Notation**

Wilkinson notation describes the factors present in models. It does not describe the multipliers (coefficients) of those factors.

The following rules specify the responses in modelspec.

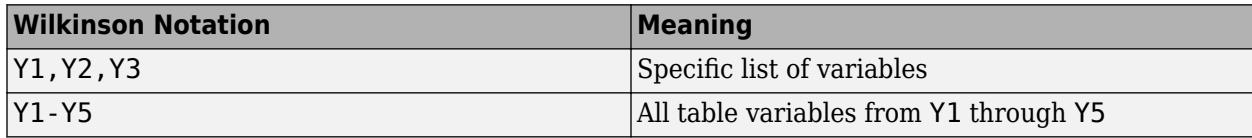

The following rules specify terms in modelspec.

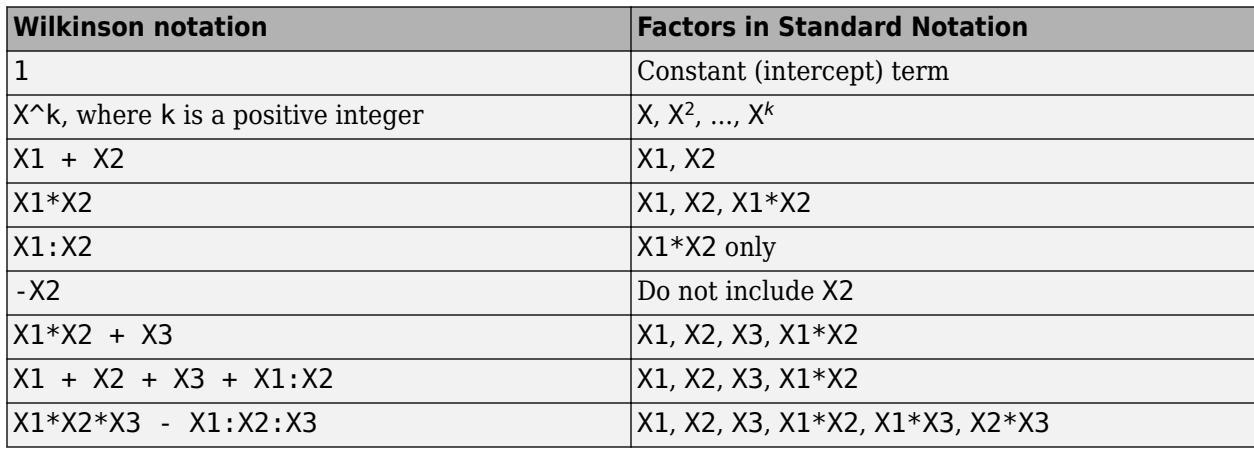

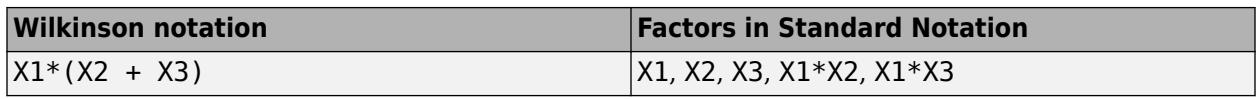

Statistics and Machine Learning Toolbox notation always includes a constant term unless you explicitly remove the term using -1.

### **See Also**

[RepeatedMeasuresModel](#page-6475-0)

**Introduced in R2014a**

# **fitdist**

Fit probability distribution object to data

## **Syntax**

```
pd = fictdist(x, distname))pd = fitdist(x,distname,Name,Value)
```

```
[pdca,gn,gl] = fitdist(x,distname,'By',groupvar)[pdca,gn,gl] = fitdist(x,distname,'By',groupvar,Name,Value)
```
# **Description**

 $pd = fitdist(x, distance)$  creates a probability distribution object by fitting the distribution specified by distname to the data in column vector x.

 $pd = fitdist(x, distance, Name, Value) creates the probability distribution object with$ additional options specified by one or more name-value pair arguments. For example, you can indicate censored data or specify control parameters for the iterative fitting algorithm.

[pdca,gn,gl] = fitdist(x,distname,'By',groupvar) creates probability distribution objects by fitting the distribution specified by distname to the data in x based on the grouping variable groupvar. It returns a cell array of fitted probability distribution objects, pdca, a cell array of group labels, gn, and a cell array of grouping variable levels, gl.

[pdca,gn,gl] = fitdist(x,distname,'By',groupvar,Name,Value) returns the above output arguments using additional options specified by one or more name-value pair arguments. For example, you can indicate censored data or specify control parameters for the iterative fitting algorithm.

## **Examples**

### **Fit a Normal Distribution to Data**

Load the sample data. Create a vector containing the patients' weight data.

```
load hospital
x = hospital.Weight;
```
Create a normal distribution object by fitting it to the data.

```
pd = fittdist(x, 'Normal')pd = NormalDistribution
  Normal distribution
       mu = 154 [148.728, 159.272]
    sigma = 26.5714 [23.3299, 30.8674]
```
fitdist

The intervals next to the parameter estimates are the 95% confidence intervals for the distribution parameters.

Plot the pdf of the distribution.

x\_values = 50:1:250;  $y = pdf(pd, x_values)$ ; plot(x\_values,y,'LineWidth',2)

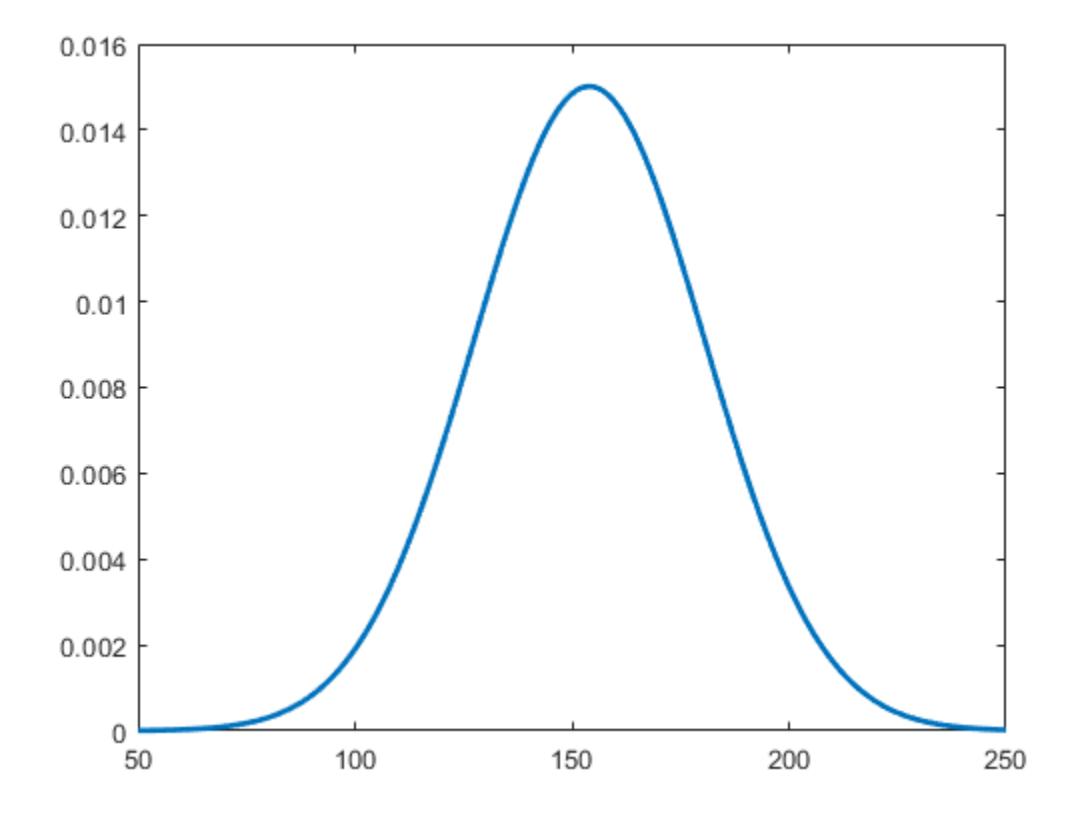

### **Fit a Kernel Distribution to Data**

Load the sample data. Create a vector containing the patients' weight data.

```
load hospital
x = hospital. Weight;
```
Create a kernel distribution object by fitting it to the data. Use the Epanechnikov kernel function.

```
pd = fitdist(x,'Kernel','Kernel','epanechnikov')
pd = KernelDistribution
     Kernel = epanechnikov
     Bandwidth = 14.3792
```

```
Support = unbounded
```
Plot the pdf of the distribution.

x\_values = 50:1:250;  $y = pdf(pd, x_values)$ ; plot(x\_values,y)

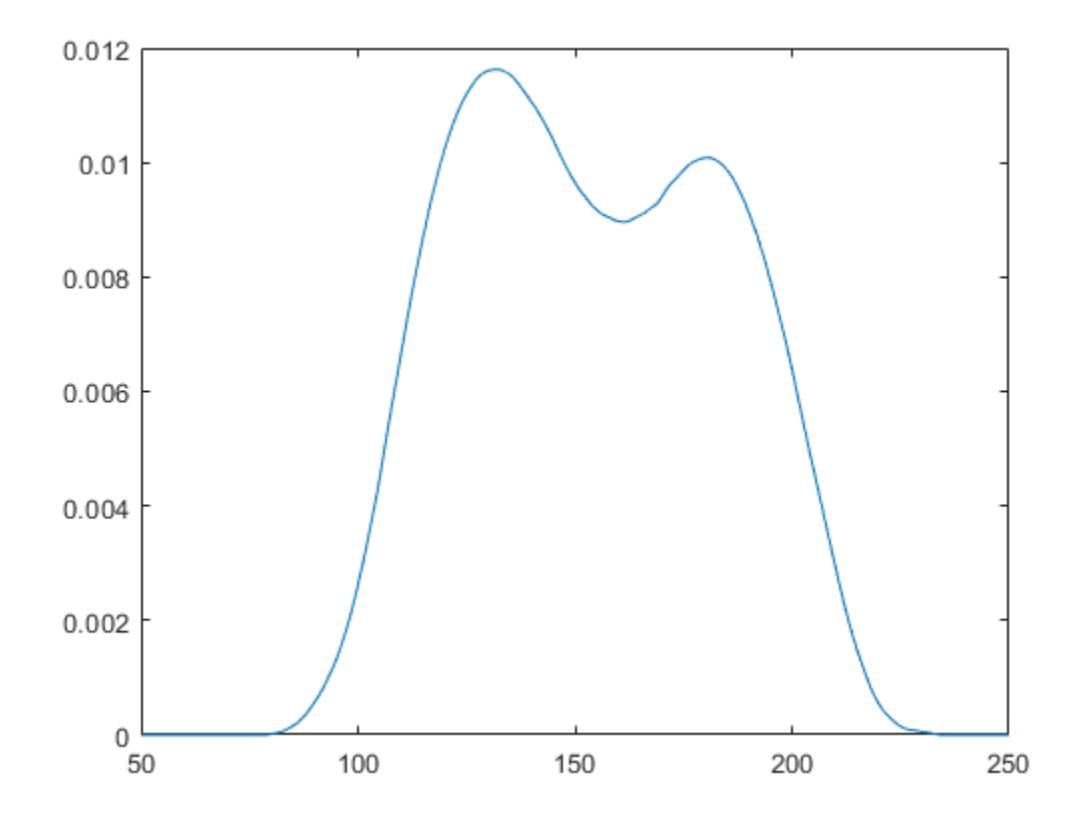

### **Fit Normal Distributions to Grouped Data**

Load the sample data. Create a vector containing the patients' weight data.

load hospital  $x =$  hospital. Weight;

Create normal distribution objects by fitting them to the data, grouped by patient gender.

```
gender = hospital.Sex;
[pdca,gn,gl] = fitdist(x,'Normal','By',gender)
pdca=1×2 cell array
    {1x1 prob.NormalDistribution} {1x1 prob.NormalDistribution}
```

```
gn = 2x1 cell
     {'Female'}
     {'Male' }
gl = 2x1 cell
     {'Female'}
     {'Male' }
```
The cell array pdca contains two probability distribution objects, one for each gender group. The cell array gn contains two group labels. The cell array gl contains two group levels.

View each distribution in the cell array pdca to compare the mean, mu, and the standard deviation, sigma, grouped by patient gender.

```
female = pdca{1} % Distribution for females
```

```
female = 
  NormalDistribution
  Normal distribution
       mu = 130.472 [128.183, 132.76]
    sigma = 8.30339 [6.96947, 10.2736]
```
#### male =  $pdca{2}$  % Distribution for males

```
male = NormalDistribution
  Normal distribution
       mu = 180.532 [177.833, 183.231]
     sigma = 9.19322 [7.63933, 11.5466]
```
Compute the pdf of each distribution.

```
x values = 50:1:250;femalepdf = pdf(female, x_values);malepdf = pdf(male, x_values);
```
Plot the pdfs for a visual comparison of weight distribution by gender.

```
figure
plot(x_values,femalepdf,'LineWidth',2)
hold on
plot(x_values,malepdf,'Color','r','LineStyle',':','LineWidth',2)
legend(gn,'Location','NorthEast')
hold off
```
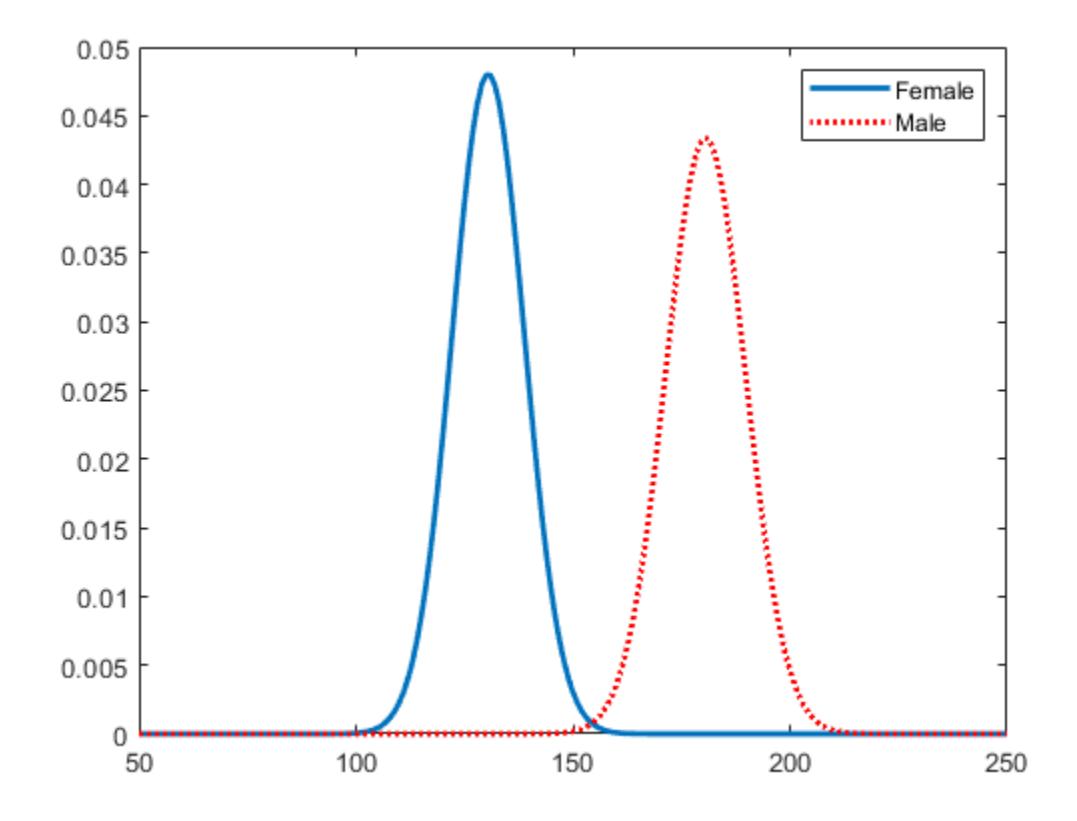

### **Fit Kernel Distributions to Grouped Data**

Load the sample data. Create a vector containing the patients' weight data.

```
load hospital
x = hospital. Weight;
```
Create kernel distribution objects by fitting them to the data, grouped by patient gender. Use a triangular kernel function.

```
gender = hospital.Sex;
[pdca,gn,gl] = fitdist(x,'Kernel','By',gender,'Kernel','triangle');
```
View each distribution in the cell array pdca to see the kernel distributions for each gender.

```
female = pdca{1} % Distribution for females
```

```
female = 
  KernelDistribution
   Kernel = triangleBandwidth = 4.25894Support = unbounded
```
male =  $pdca{2}$  % Distribution for males

```
male = KernelDistribution
     Kernel = triangle
```
Bandwidth =  $5.08961$ Support = unbounded

Compute the pdf of each distribution.

```
x_values = 50:1:250;
femalepdf = pdf(female,x_values);
malepdf = pdf(male,x values);
```
Plot the pdfs for a visual comparison of weight distribution by gender.

```
figure
plot(x_values,femalepdf,'LineWidth',2)
hold on
plot(x_values,malepdf,'Color','r','LineStyle',':','LineWidth',2)
legend(gn,'Location','NorthEast')
hold off
```
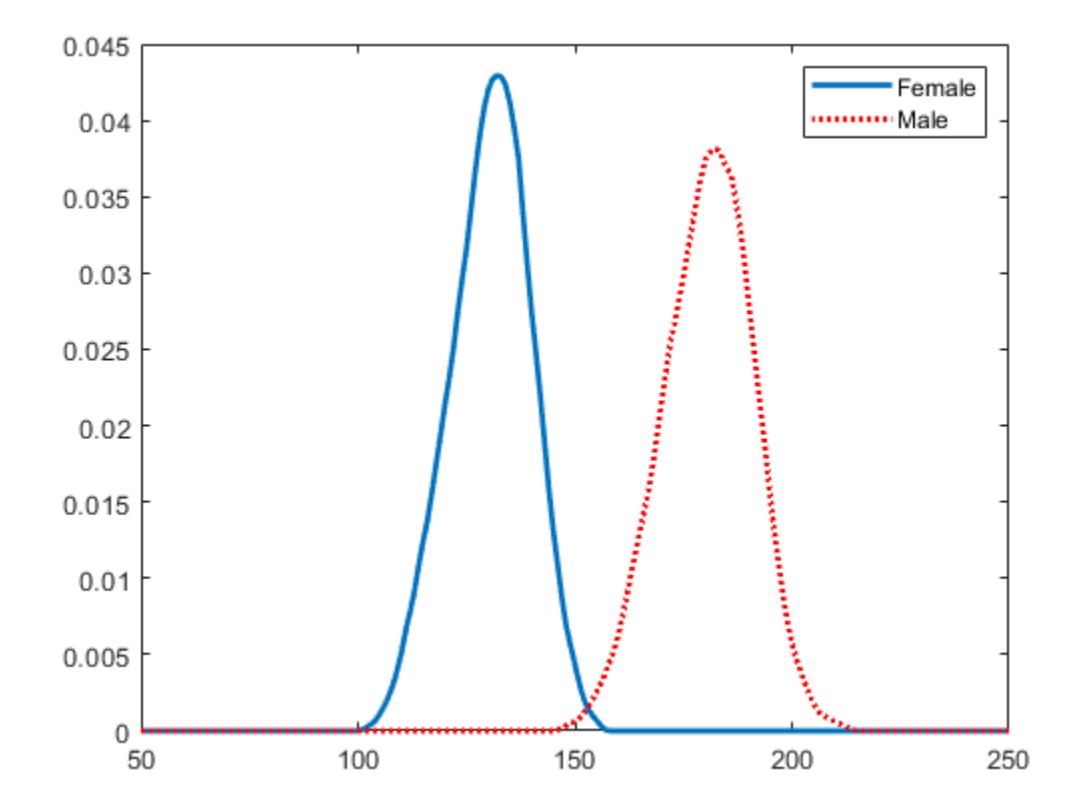

### **Input Arguments**

**x — Input data** column vector

Input data, specified as a column vector. fitdist ignores NaN values in x. Additionally, any NaN values in the censoring vector or frequency vector cause fitdist to ignore the corresponding values in x.

Data Types: double

### **distname — Distribution name**

character vector | string scalar

Distribution name, specified as one of the following character vectors or string scalars. The distribution specified by distname determines the type of the returned probability distribution object.

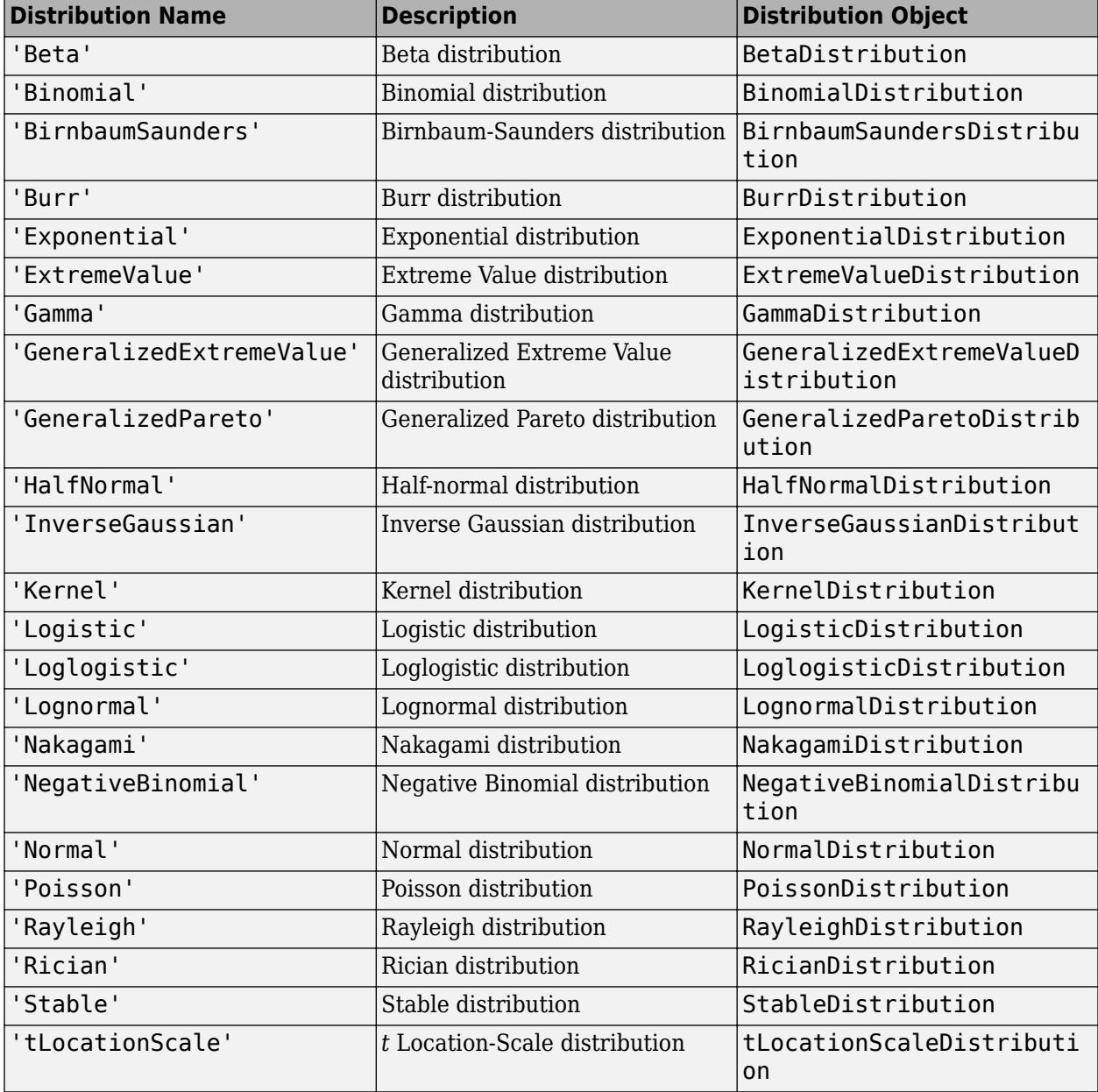

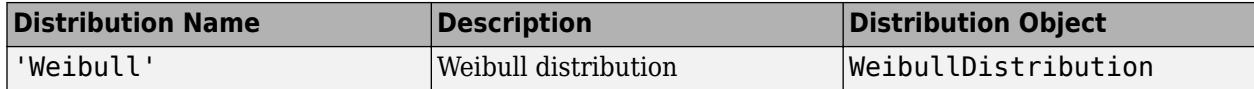

#### **groupvar — Grouping variable**

categorical array | logical or numeric vector | character array | string array | cell array of character vectors

Grouping variable, specified as a categorical array, logical or numeric vector, character array, string array, or cell array of character vectors. Each unique value in a grouping variable defines a group.

For example, if Gender is a cell array of character vectors with values 'Male' and 'Female', you can use Gender as a grouping variable to fit a distribution to your data by gender.

More than one grouping variable can be used by specifying a cell array of grouping variables. Observations are placed in the same group if they have common values of all specified grouping variables.

For example, if Smoker is a logical vector with values  $\theta$  for nonsmokers and 1 for smokers, then specifying the cell array {Gender, Smoker} divides observations into four groups: Male Smoker, Male Nonsmoker, Female Smoker, and Female Nonsmoker.

Example: {Gender, Smoker}

Data Types: categorical | logical | single | double | char | string | cell

### **Name-Value Pair Arguments**

Specify optional comma-separated pairs of Name, Value arguments. Name is the argument name and Value is the corresponding value. Name must appear inside quotes. You can specify several name and value pair arguments in any order as Name1, Value1, ..., NameN, ValueN.

Example: fitdist(x,'Kernel','Kernel','triangle') fits a kernel distribution object to the data in x using a triangular kernel function.

### **Censoring — Logical flag for censored data**

0 (default) | vector of logical values

Logical flag for censored data, specified as the comma-separated pair consisting of 'Censoring' and a vector of logical values that is the same size as input vector x. The value is 1 when the corresponding element in x is a right-censored observation and 0 when the corresponding element is an exact observation. The default is a vector of 0s, indicating that all observations are exact.

fitdist ignores any NaN values in this censoring vector. Additionally, any NaN values in x or the frequency vector cause fitdist to ignore the corresponding values in the censoring vector.

```
This argument is valid only if distname is 'BirnbaumSaunders', 'Burr', 'Exponential',
'ExtremeValue', 'Gamma', 'InverseGaussian', 'Kernel', 'Logistic', 'Loglogistic',
'Lognormal', 'Nakagami', 'Normal', 'Rician', 'tLocationScale', or 'Weibull'.
```
Data Types: logical

### **Frequency — Observation frequency**

1 (default) | vector of nonnegative integer values

Observation frequency, specified as the comma-separated pair consisting of 'Frequency' and a vector of nonnegative integer values that is the same size as input vector x. Each element of the

frequency vector specifies the frequencies for the corresponding elements in x. The default is a vector of 1s, indicating that each value in x only appears once.

fitdist ignores any NaN values in this frequency vector. Additionally, any NaN values in x or the censoring vector cause fitdist to ignore the corresponding values in the frequency vector.

Data Types: single | double

### **Options — Control parameters**

structure

Control parameters for the iterative fitting algorithm, specified as the comma-separated pair consisting of 'Options' and a structure you create using [statset](#page-6935-0).

Data Types: struct

### **NTrials — Number of trials**

positive integer value

Number of trials for the binomial distribution, specified as the comma-separated pair consisting of 'NTrials' and a positive integer value. You must specify distname as 'Binomial' to use this option.

Data Types: single | double

#### **Theta — Threshold parameter**

0 (default) | scalar value

Threshold parameter for the generalized Pareto distribution, specified as the comma-separated pair consisting of 'Theta' and a scalar value. You must specify distname as 'GeneralizedPareto' to use this option.

Data Types: single | double

#### **mu — Location parameter**

0 (default) | scalar value

Location parameter for the half-normal distribution, specified as the comma-separated pair consisting of 'mu' and a scalar value. You must specify distname as 'HalfNormal' to use this option.

Data Types: single | double

#### **Kernel — Kernel smoother type**

'normal' (default) | 'box' | 'triangle' | 'epanechnikov'

Kernel smoother type, specified as the comma-separated pair consisting of 'Kernel' and one of the following:

- 'normal'
- 'box'
- 'triangle'
- 'epanechnikov'

You must specify distname as 'Kernel' to use this option.

### **Support — Kernel density support**

'unbounded' (default) | 'positive' | two-element vector

Kernel density support, specified as the comma-separated pair consisting of 'Support' and 'unbounded', 'positive', or a two-element vector.

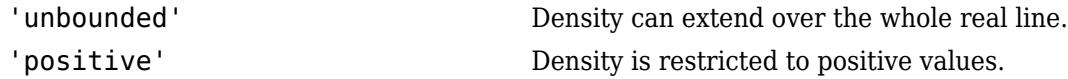

Alternatively, you can specify a two-element vector giving finite lower and upper limits for the support of the density.

You must specify distname as 'Kernel' to use this option.

Data Types: single | double | char | string

**Width — Bandwidth of kernel smoothing window**

scalar value

Bandwidth of the kernel smoothing window, specified as the comma-separated pair consisting of 'Width' and a scalar value. The default value used by fitdist is optimal for estimating normal densities, but you might want to choose a smaller value to reveal features such as multiple modes. You must specify distname as 'Kernel' to use this option.

Data Types: single | double

### **Output Arguments**

### **pd — Probability distribution**

probability distribution object

Probability distribution, returned as a probability distribution object. The distribution specified by distname determines the class type of the returned probability distribution object.

### **pdca — Probability distribution objects**

cell array

Probability distribution objects of the type specified by distname, returned as a cell array.

**gn — Group labels**

cell array of character vectors

Group labels, returned as a cell array of character vectors.

### **gl — Grouping variable levels**

cell array of character vectors

Grouping variable levels, returned as a cell array of character vectors containing one column for each grouping variable.

### **Algorithms**

The fitdist function fits most distributions using maximum likelihood estimation. Two exceptions are the normal and lognormal distributions with uncensored data.

• For the uncensored normal distribution, the estimated value of the sigma parameter is the square root of the unbiased estimate of the variance.

• For the uncensored lognormal distribution, the estimated value of the sigma parameter is the square root of the unbiased estimate of the variance of the log of the data.

# **Alternative Functionality**

### **App**

The **[Distribution Fitter](#page-7634-0)** app opens a graphical user interface for you to import data from the workspace and interactively fit a probability distribution to that data. You can then save the distribution to the workspace as a probability distribution object. Open the Distribution Fitter app using [distributionFitter](#page-2857-0), or click Distribution Fitter on the Apps tab.

### **References**

- [1] Johnson, N. L., S. Kotz, and N. Balakrishnan. *Continuous Univariate Distributions*. Vol. 1, Hoboken, NJ: Wiley-Interscience, 1993.
- [2] Johnson, N. L., S. Kotz, and N. Balakrishnan. *Continuous Univariate Distributions*. Vol. 2, Hoboken, NJ: Wiley-Interscience, 1994.
- [3] Bowman, A. W., and A. Azzalini. *Applied Smoothing Techniques for Data Analysis*. New York: Oxford University Press, 1997.

### **Extended Capabilities**

### **C/C++ Code Generation**

Generate C and C++ code using MATLAB® Coder™.

Usage notes and limitations:

• Supported syntaxes are:

```
pd = fictdist(x, distname)pd = fictdist(x,distance,Name,Value)
```
Code generation does not support the syntaxes that include the grouping variable 'By',groupvar and the related output arguments pdca, gn, and gl.

- fitdist supports code generation for beta, exponential, extreme value, lognormal, normal, and Weibull distributions.
	- The value of distname can be 'Beta', 'Exponential', 'ExtremeValue', 'Lognormal', 'Normal' or 'Weibull'.
	- The value of distname must be a compile-time constant.
- The values of x, 'Censoring', and 'Frequency' must not contain NaN values.
- Code generation ignores the 'Frequency' value for the beta distribution. Instead of specifying the 'Frequency' value, manually add duplicated values to  $x$  so that the values in  $x$  have the frequency you want.
- Code generation does not support these input arguments: groupvar, NTrials, Theta, mu, Kernel, Support, and Width.
- Names in name-value pair arguments must be compile-time constants.

• These object functions of pd support code generation: [cdf](#page-2012-0), [icdf](#page-4332-0), [iqr](#page-4356-0), [mean](#page-5137-0), [median](#page-5150-0), [pdf](#page-5650-0), [std](#page-6940-0), [truncate](#page-7280-0), and [var](#page-7514-0).

For more information on code generation, see ["Introduction to Code Generation" on page 31-2](#page-1655-0) and ["Code Generation for Probability Distribution Objects" on page 31-70](#page-1723-0).

### **See Also**

[distributionFitter](#page-2857-0) | [histfit](#page-4296-0) | [makedist](#page-5048-0) | [mle](#page-5159-0) | [paramci](#page-5592-0)

### **Topics**

["Working with Probability Distributions" on page 5-2](#page-191-0) ["Supported Distributions" on page 5-13](#page-202-0)

### **Introduced in R2009a**

# **fitensemble**

Fit ensemble of learners for classification and regression

## **Syntax**

```
Mdl = fitensemble(Tbl, ResponseVarName, Method, NLearn, Learners)
Mdl = fitensemble(Tbl,formula,Method,NLearn,Learners)
Mdl = fitensemble(Tbl, Y, Method, NLearn, Learners)
Mdl = fitensemble(X, Y, Method, NLearn, Learners)
Mdl = fitensemble( , Name, Value)
```
# **Description**

fitensemble can boost or bag decision tree learners or discriminant analysis classifiers. The function can also train random subspace ensembles of KNN or discriminant analysis classifiers.

For simpler interfaces that fit classification and regression ensembles, instead use [fitcensemble](#page-3279-0) and [fitrensemble](#page-3819-0), respectively. Also, fitcensemble and fitrensemble provide options for Bayesian optimization.

Mdl = fitensemble(Tbl,ResponseVarName,Method,NLearn,Learners) returns a trained ensemble model object that contains the results of fitting an ensemble of NLearn classification or regression learners (Learners) to all variables in the table Tbl. ResponseVarName is the name of the response variable in Tbl. Method is the ensemble-aggregation method.

Mdl = fitensemble(Tbl,formula,Method,NLearn,Learners) fits the model specified by formula.

Mdl = fitensemble(Tbl,Y,Method,NLearn,Learners) treats all variables in Tbl as predictor variables. Y is the response variable that is not in Tbl.

Mdl = fitensemble(X,Y,Method,NLearn,Learners) trains an ensemble using the predictor data in X and response data in Y.

Mdl = fitensemble(, Name,Value) trains an ensemble using additional options specified by one or more Name,Value pair arguments and any of the previous syntaxes. For example, you can specify the class order, to implement 10–fold cross-validation, or the learning rate.

## **Examples**

### **Estimate the Resubstitution Loss of a Boosting Ensemble**

Estimate the resubstitution loss of a trained, boosting classification ensemble of decision trees.

Load the ionosphere data set.

load ionosphere;

Train a decision tree ensemble using AdaBoost, 100 learning cycles, and the entire data set.

ClassTreeEns = fitensemble(X,Y,'AdaBoostM1',100,'Tree');

ClassTreeEns is a trained ClassificationEnsemble ensemble classifier.

Determine the cumulative resubstitution losses (i.e., the cumulative misclassification error of the labels in the training data).

```
rsLoss = resubLoss(ClassTreeEns,'Mode','Cumulative');
```
rsLoss is a 100-by-1 vector, where element *k* contains the resubstitution loss after the first *k* learning cycles.

Plot the cumulative resubstitution loss over the number of learning cycles.

```
plot(rsLoss);
xlabel('Number of Learning Cycles');
ylabel('Resubstitution Loss');
```
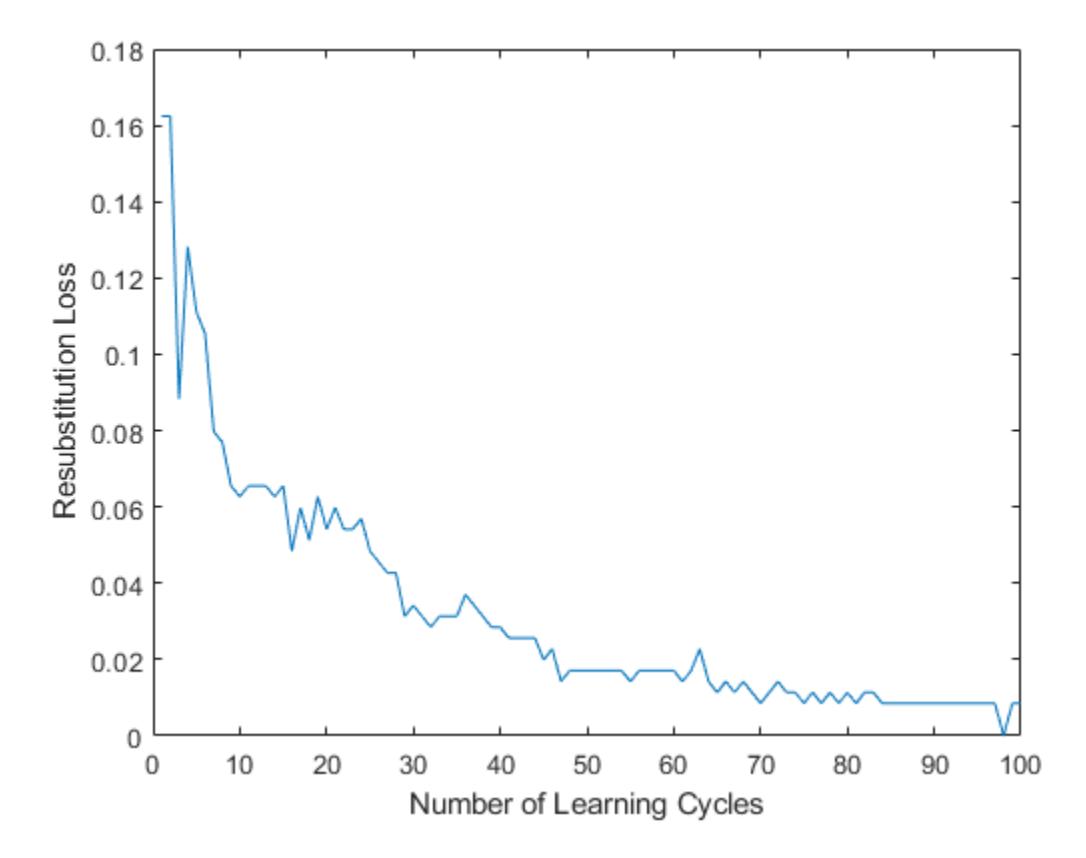

In general, as the number of decision trees in the trained classification ensemble increases, the resubstitution loss decreases.

A decrease in resubstitution loss might indicate that the software trained the ensemble sensibly. However, you cannot infer the predictive power of the ensemble by this decrease. To measure the predictive power of an ensemble, estimate the generalization error by:

- **1** Randomly partitioning the data into training and cross-validation sets. Do this by specifying 'holdout',holdoutProportion when you train the ensemble using fitensemble.
- **2** Passing the trained ensemble to kfoldLoss, which estimates the generalization error.

#### **Train Regression Ensemble**

Use a trained, boosted regression tree ensemble to predict the fuel economy of a car. Choose the number of cylinders, volume displaced by the cylinders, horsepower, and weight as predictors. Then, train an ensemble using fewer predictors and compare its in-sample predictive accuracy against the first ensemble.

Load the carsmall data set. Store the training data in a table.

```
load carsmall
Tbl = table(Cylinders, Displacement, Horsepower, Weight, MPG);
```
Specify a regression tree template that uses surrogate splits to improve predictive accuracy in the presence of NaN values.

```
t = templateTree('Surrogate','On');
```
Train the regression tree ensemble using LSBoost and 100 learning cycles.

```
Mdl1 = fitensemble(Tbl, 'MPG', 'LSBoost', 100, t);
```
Mdl1 is a trained RegressionEnsemble regression ensemble. Because MPG is a variable in the MATLAB® Workspace, you can obtain the same result by entering

Mdl1 = fitensemble(Tbl,MPG,'LSBoost',100,t);

Use the trained regression ensemble to predict the fuel economy for a four-cylinder car with a 200 cubic inch displacement, 150 horsepower, and weighing 3000 lbs.

```
predMPG = predict(Mdl1,[4 200 150 3000])
```

```
predMPG = 22.8462
```
The average fuel economy of a car with these specifications is 21.78 mpg.

Train a new ensemble using all predictors in Tbl except Displacement.

 $formula = 'MPG ~ < Cylinders + Horsepower + Weight';$ Mdl2 = fitensemble(Tbl,formula,'LSBoost',100,t);

Compare the resubstitution MSEs between Mdl1 and Mdl2.

```
mse1 = resubLoss(Mdl1)
msel = 6.4721mse2 = resubLoss(Mdl2)
mse2 = 7.8599
```
The in-sample MSE for the ensemble that trains on all predictors is lower.
### **Estimate the Generalization Error of a Boosting Ensemble**

Estimate the generalization error of a trained, boosting classification ensemble of decision trees.

Load the ionosphere data set.

load ionosphere;

Train a decision tree ensemble using AdaBoostM1, 100 learning cycles, and half of the data chosen randomly. The software validates the algorithm using the remaining half.

```
rng(2); % For reproducibility
\text{ClassTreeEns} = \text{fitness}(\text{X}, \text{Y}, \text{'AdaBoostM1'}, 100, \text{'Tree'}, \dots) 'Holdout',0.5);
```
ClassTreeEns is a trained ClassificationEnsemble ensemble classifier.

Determine the cumulative generalization error, i.e., the cumulative misclassification error of the labels in the validation data).

```
genError = kfoldLoss(ClassTreeEns,'Mode','Cumulative');
```
genError is a 100-by-1 vector, where element *k* contains the generalization error after the first *k* learning cycles.

Plot the generalization error over the number of learning cycles.

```
plot(genError);
xlabel('Number of Learning Cycles');
ylabel('Generalization Error');
```
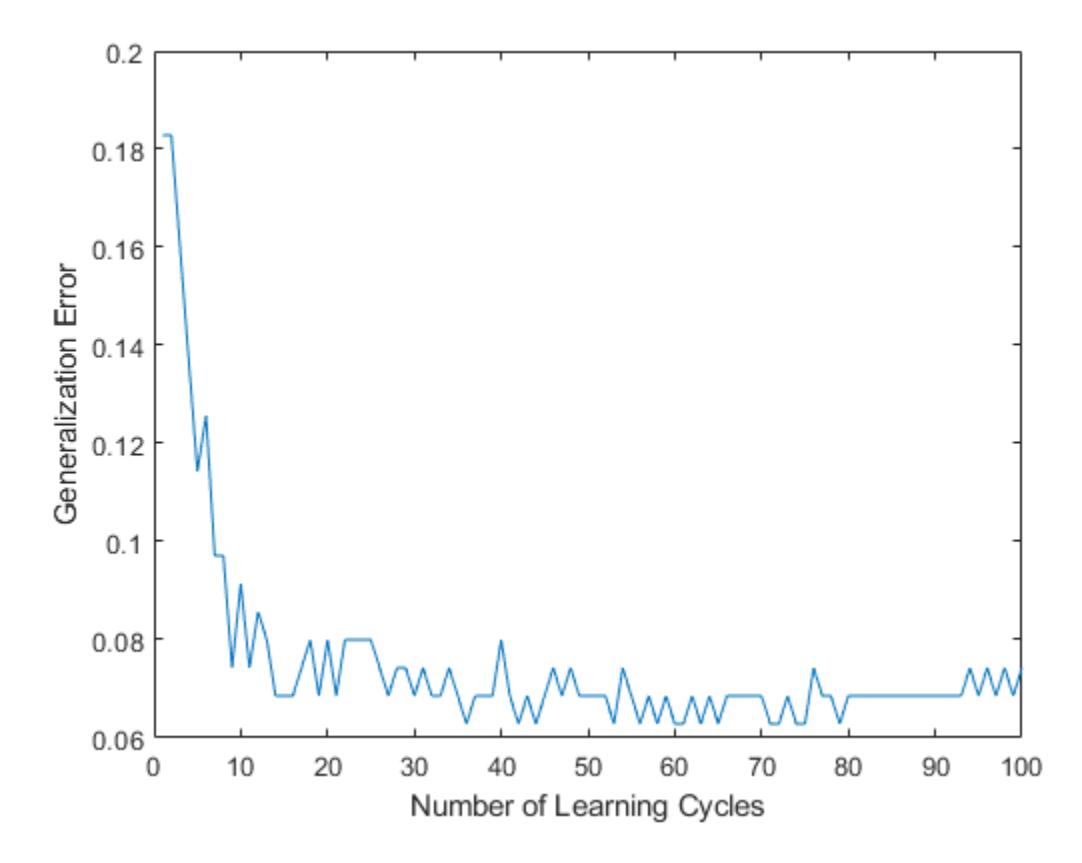

The cumulative generalization error decreases to approximately 7% when 25 weak learners compose the ensemble classifier.

### **Find the Optimal Number of Splits and Trees for an Ensemble**

You can control the depth of the trees in an ensemble of decision trees. You can also control the tree depth in an ECOC model containing decision tree binary learners using the MaxNumSplits, MinLeafSize, or MinParentSize name-value pair parameters.

- When bagging decision trees, fitensemble grows deep decision trees by default. You can grow shallower trees to reduce model complexity or computation time.
- When boosting decision trees, fitensemble grows stumps (a tree with one split) by default. You can grow deeper trees for better accuracy.

Load the carsmall data set. Specify the variables Acceleration, Displacement, Horsepower, and Weight as predictors, and MPG as the response.

```
load carsmall
X = [Acceleration Displacement Horsepower Weight];
Y = MPC:
```
The default values of the tree depth controllers for boosting regression trees are:

- 1 for MaxNumSplits. This option grows stumps.
- 5 for MinLeafSize
- 10 for MinParentSize

To search for the optimal number of splits:

- **1** Train a set of ensembles. Exponentially increase the maximum number of splits for subsequent ensembles from stump to at most *n* - 1 splits, where *n* is the training sample size. Also, decrease the learning rate for each ensemble from 1 to 0.1.
- **2** Cross validate the ensembles.
- **3** Estimate the cross-validated mean-squared error (MSE) for each ensemble.
- **4** Compare the cross-validated MSEs. The ensemble with the lowest one performs the best, and indicates the optimal maximum number of splits, number of trees, and learning rate for the data set.

Grow and cross validate a deep regression tree and a stump. Specify to use surrogate splits because the data contains missing values. These serve as benchmarks.

```
MdlDeep = fitrtree(X,Y,'CrossVal','on','MergeLeaves','off',...
     'MinParentSize',1,'Surrogate','on');
MdlStump = fitrtree(X,Y,'MaxNumSplits',1,'CrossVal','on','Surrogate','on');
```
Train the boosting ensembles using 150 regression trees. Cross validate the ensemble using 5-fold cross validation. Vary the maximum number of splits using the values in the sequence

 $\{2^0, 2^1, \ldots, 2^m\}$ , where *m* is such that  $2^m$  is no greater than *n* - 1, where *n* is the training sample size. For each variant, adjust the learning rate to each value in the set  $\{0.1, 0.25, 0.5, 1\}$ ;

```
n = size(X, 1);m = floor(log2(n - 1));
lr = [0.1 0.25 0.5 1];maxNumSplits = 2.^(0:m);numTrees = 150;Mdl = cell(numel(maxNumSplits),numel(lr));
rng(1); % For reproducibility
for k = 1: numel(lr);
    for j = 1: numel(maxNumSplits);
         t = templateTree('MaxNumSplits',maxNumSplits(j),'Surrogate','on');
        Mdl{j,k} = fitensemble(X,Y,'LSBoost',numTrees,t,... 'Type','regression','KFold',5,'LearnRate',lr(k));
     end;
end;
```
Compute the cross-validated MSE for each ensemble.

```
kflAll = @(x)kfoldLoss(x,'Mode','cumulative');
errorCell = cellfun(kflAll,Mdl,'Uniform',false);
error = reshape(cell2mat(errorCell),[numTrees numel(maxNumSplits) numel(lr)]);
errorDeep = kfoldLoss(MdlDeep);
errorStump = kfoldLoss(MdlStump);
```
Plot how the cross-validated MSE behaves as the number of trees in the ensemble increases for a few of the ensembles, the deep tree, and the stump. Plot the curves with respect to learning rate in the same plot, and plot separate plots for varying tree complexities. Choose a subset of tree complexity levels.

```
mnsPlot = [1 round(numel(maxNumSplits)/2) numel(maxNumSplits)];
figure;
for k = 1:3;subplot(2,2,k); plot(squeeze(error(:,mnsPlot(k),:)),'LineWidth',2);
     axis tight;
     hold on;
    h = qca; plot(h.XLim,[errorDeep errorDeep],'-.b','LineWidth',2);
     plot(h.XLim,[errorStump errorStump],'-.r','LineWidth',2);
    plot(h.XLim, min(min(error(:,mnSPlot(k),:))). *[1 1], '--k');
    h.YLim = [10 50]; xlabel 'Number of trees';
     ylabel 'Cross-validated MSE';
    title(sprintf('MaxNumSplits = %0.3g', maxNumSplits(mnsPlot(k))));
     hold off;
end;
hL = legend([cellstr(num2str(lr', 'Learning Rate = %0.2f'));...Deep Tree', 'Stump'; 'Min. MSE']);
```
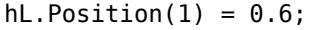

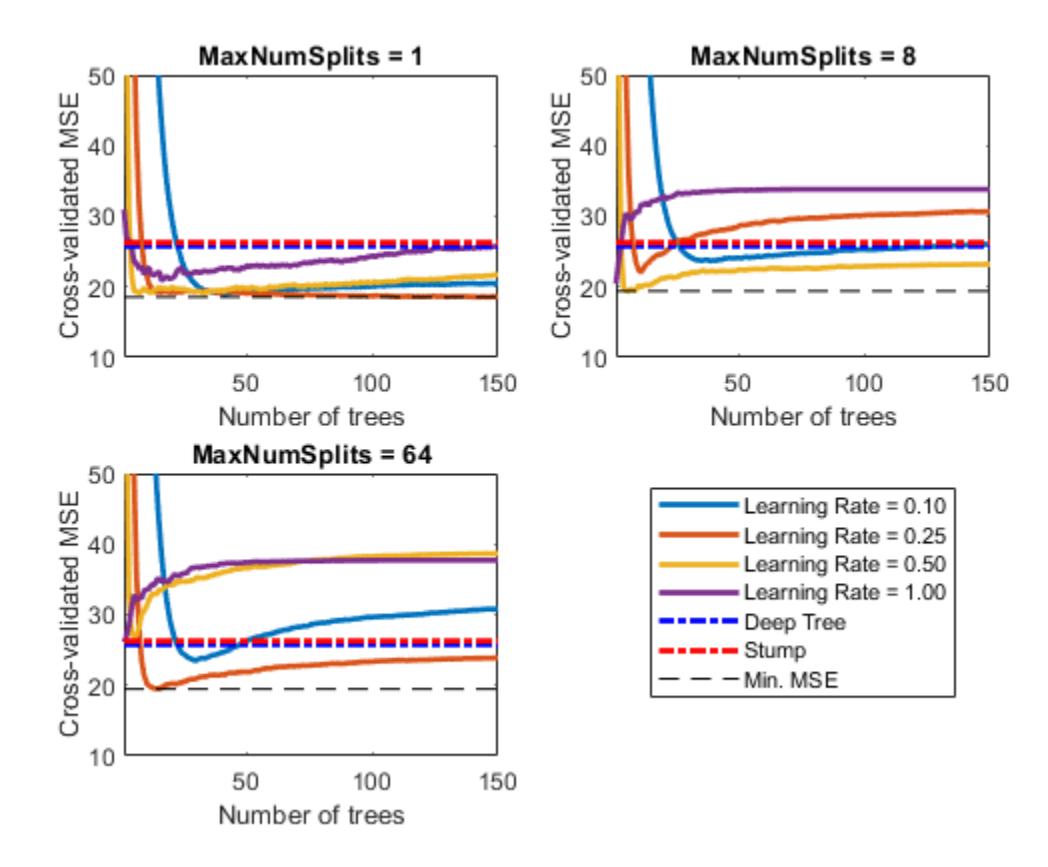

Each curve contains a minimum cross-validated MSE occurring at the optimal number of trees in the ensemble.

Identify the maximum number of splits, number of trees, and learning rate that yields the lowest MSE overall.

```
[minErr, minErrIdxLin] = min(error(:));[idxNumTrees,idxMNS,idxLR] = ind2sub(size(error),minErrIdxLin);
fprintf('\nMin. MSE = %0.5f',minErr)
Min. MSE = 18.50574
fprintf('\nOptimal Parameter Values:\nNum. Trees = %d',idxNumTrees);
Optimal Parameter Values:
Num. Trees = 12
fprint(f')\nMaxNumSplits = %d\nLearning Rate = %0.2f\n'.... maxNumSplits(idxMNS),lr(idxLR))
```
 $MaxNumSplits = 4$ Learning Rate =  $0.25$ 

For a different approach to optimizing this ensemble, see ["Optimize a Boosted Regression Ensemble"](#page-529-0) [on page 10-64](#page-529-0).

# **Input Arguments**

### **Tbl — Sample data**

table

Sample data used to train the model, specified as a table. Each row of Tbl corresponds to one observation, and each column corresponds to one predictor variable. Tbl can contain one additional column for the response variable. Multi-column variables and cell arrays other than cell arrays of character vectors are not allowed.

- If Tbl contains the response variable and you want to use all remaining variables as predictors, then specify the response variable using ResponseVarName.
- If Tbl contains the response variable, and you want to use a subset of the remaining variables only as predictors, then specify a formula using formula.
- If Tbl does not contain the response variable, then specify the response data using Y. The length of response variable and the number of rows of Tbl must be equal.

**Note** To save memory and execution time, supply X and Y instead of Tbl.

Data Types: table

### **ResponseVarName — Response variable name**

name of response variable in Tbl

Response variable name, specified as the name of the response variable in Tbl.

You must specify ResponseVarName as a character vector or string scalar. For example, if Tbl.Y is the response variable, then specify ResponseVarName as 'Y'. Otherwise, fitensemble treats all columns of Tbl as predictor variables.

The response variable must be a categorical, character, or string array, logical or numeric vector, or cell array of character vectors. If the response variable is a character array, then each element must correspond to one row of the array.

For classification, you can specify the order of the classes using the ClassNames name-value pair argument. Otherwise, fitensemble determines the class order, and stores it in the Mdl.ClassNames.

Data Types: char | string

**formula — Explanatory model of response variable and subset of predictor variables** character vector | string scalar

Explanatory model of the response variable and a subset of the predictor variables, specified as a character vector or string scalar in the form 'Y~X1+X2+X3'. In this form, Y represents the response variable, and X1, X2, and X3 represent the predictor variables.

To specify a subset of variables in Tbl as predictors for training the model, use a formula. If you specify a formula, then the software does not use any variables in Tbl that do not appear in formula.

The variable names in the formula must be both variable names in Tbl (Tbl.Properties.VariableNames) and valid MATLAB identifiers.

You can verify the variable names in Tbl by using the isvarname function. The following code returns logical 1 (true) for each variable that has a valid variable name.

cellfun(@isvarname,Tbl.Properties.VariableNames)

If the variable names in Tbl are not valid, then convert them by using the matlab.lang.makeValidName function.

Tbl.Properties.VariableNames = matlab.lang.makeValidName(Tbl.Properties.VariableNames);

Data Types: char | string

### **X — Predictor data**

numeric matrix

Predictor data, specified as numeric matrix.

Each row corresponds to one observation, and each column corresponds to one predictor variable.

The length of Y and the number of rows of X must be equal.

To specify the names of the predictors in the order of their appearance in X, use the PredictorNames name-value pair argument.

Data Types: single | double

### **Y — Response data**

categorical array | character array | string array | logical vector | numeric vector | cell array of character vectors

Response data, specified as a categorical, character, or string array, a logical or numeric vector, or a cell array of character vectors. Each entry in Y is the response to or label for the observation in the corresponding row of X or Tbl. The length of Y and the number of rows of X or Tbl must be equal. If the response variable is a character array, then each element must correspond to one row of the array.

- For classification, Y can be any of the supported data types. You can specify the order of the classes using the ClassNames name-value pair argument. Otherwise, fitensemble determines the class order, and stores it in the Mdl.ClassNames.
- For regression, Y must be a numeric column vector.

Data Types: categorical | char | string | logical | single | double | cell

### **Method — Ensemble aggregation method**

```
'AdaBoostM1' | 'LogitBoost' | 'GentleBoost' | 'RUSBoost' | 'Subspace' | 'Bag' |
'AdaBoostM2' | 'LSBoost' | ...
```
Ensemble aggregation method, specified as one of the method names in this list.

- For classification with two classes:
	- 'AdaBoostM1'
	- 'LogitBoost'
	- 'GentleBoost'
	- 'RobustBoost' (requires Optimization Toolbox)
	- 'LPBoost' (requires Optimization Toolbox)
	- 'TotalBoost' (requires Optimization Toolbox)
	- 'RUSBoost'
	- 'Subspace'
	- 'Bag'
- For classification with three or more classes:
	- 'AdaBoostM2'
	- 'LPBoost' (requires Optimization Toolbox)
	- 'TotalBoost' (requires Optimization Toolbox)
	- 'RUSBoost'
	- 'Subspace'
	- 'Bag'
- For regression:
	- 'LSBoost'
	- 'Bag'

If you specify 'Method','Bag', then specify the problem type using the Type name-value pair argument, because you can specify 'Bag' for classification and regression problems.

For details about ensemble aggregation algorithms and examples, see ["Ensemble Algorithms" on](#page-1133-0) [page 18-38](#page-1133-0) and ["Choose an Applicable Ensemble Aggregation Method" on page 18-31](#page-1126-0).

### **NLearn — Number of ensemble learning cycles**

positive integer | 'AllPredictorCombinations'

Number of ensemble learning cycles, specified as a positive integer or 'AllPredictorCombinations'.

- If you specify a positive integer, then, at every learning cycle, the software trains one weak learner for every template object in Learners. Consequently, the software trains NLearn\*numel(Learners) learners.
- If you specify 'AllPredictorCombinations', then set Method to 'Subspace' and specify one learner only in Learners. With these settings, the software trains learners for all possible combinations of predictors taken NPredToSample at a time. Consequently, the software trains nchoosek(size(X,2),NPredToSample) learners.

The software composes the ensemble using all trained learners and stores them in Mdl.Trained.

For more details, see ["Tips" on page 32-2018.](#page-3761-0)

Data Types: single | double | char | string

### **Learners — Weak learners to use in ensemble**

weak-learner name | weak-learner template object | cell vector of weak-learner template objects

Weak learners to use in the ensemble, specified as a weak-learner name, weak-learner template object, or cell array of weak-learner template objects.

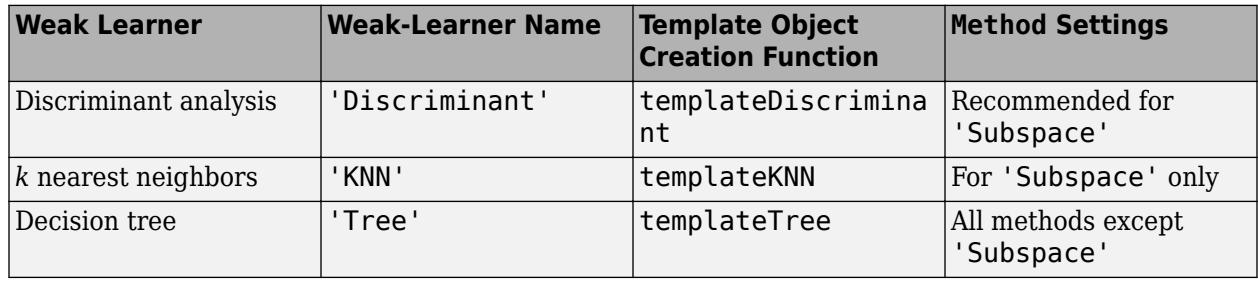

### For more details, see NLearn and ["Tips" on page 32-2018](#page-3761-0).

Example: For an ensemble composed of two types of classification trees, supply  $\{\tau1 \ \tau2\}$ , where  $\tau1$ and t2 are classification tree templates.

### **Name-Value Pair Arguments**

Specify optional comma-separated pairs of Name, Value arguments. Name is the argument name and Value is the corresponding value. Name must appear inside quotes. You can specify several name and value pair arguments in any order as Name1, Value1, ..., NameN, ValueN.

Example: 'CrossVal','on','LearnRate',0.05 specifies to implement 10-fold cross-validation and to use 0.05 as the learning rate.

### **General Ensemble Options**

### **CategoricalPredictors — Categorical predictors list**

vector of positive integers | logical vector | character matrix | string array | cell array of character vectors | 'all'

Categorical predictors list, specified as the comma-separated pair consisting of 'CategoricalPredictors' and one of the values in this table.

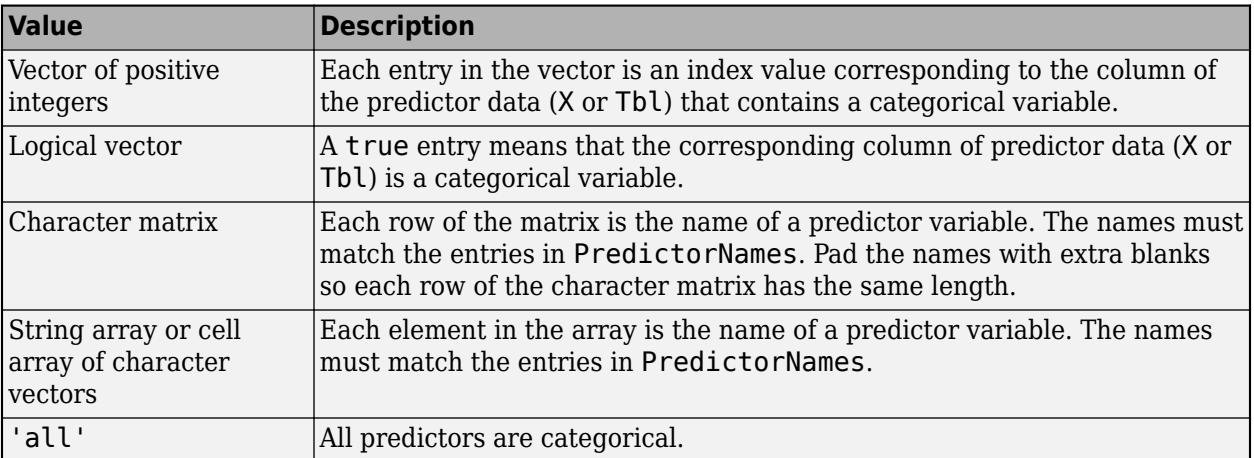

Specification of 'CategoricalPredictors' is appropriate if:

- 'Learners' specifies tree learners.
- 'Learners' specifies *k*-nearest learners where all predictors are categorical.

Each learner identifies and treats categorical predictors in the same way as the fitting function corresponding to the learner. See 'CategoricalPredictors' of fitcknn for *k*-nearest learners and 'CategoricalPredictors' of fitctree for tree learners.

Example: 'CategoricalPredictors','all'

Data Types: single | double | logical | char | string | cell

### **NPrint — Printout frequency**

'off' (default) | positive integer

Printout frequency, specified as the comma-separated pair consisting of 'NPrint' and a positive integer or 'off'.

To track the number of *weak learners* or *folds* that fitensemble trained so far, specify a positive integer. That is, if you specify the positive integer *m*:

- Without also specifying any cross-validation option (for example, CrossVal), then fitensemble displays a message to the command line every time it completes training *m* weak learners.
- And a cross-validation option, then fitensemble displays a message to the command line every time it finishes training *m* folds.

If you specify 'off', then fitensemble does not display a message when it completes training weak learners.

**Tip** When training an ensemble of many weak learners on a large data set, specify a positive integer for NPrint.

Example: 'NPrint',5

Data Types: single | double | char | string

### **PredictorNames — Predictor variable names**

string array of unique names | cell array of unique character vectors

Predictor variable names, specified as the comma-separated pair consisting of 'PredictorNames' and a string array of unique names or cell array of unique character vectors. The functionality of 'PredictorNames' depends on the way you supply the training data.

- If you supply X and Y, then you can use 'PredictorNames' to give the predictor variables in X names.
	- The order of the names in PredictorNames must correspond to the column order of X. That is, PredictorNames $\{1\}$  is the name of  $X(:,1)$ , PredictorNames $\{2\}$  is the name of  $X(:,2)$ , and so on. Also, size(X,2) and numel(PredictorNames) must be equal.
	- By default, PredictorNames is {'x1','x2',...}.
- If you supply Tbl, then you can use 'PredictorNames' to choose which predictor variables to use in training. That is, fitensemble uses only the predictor variables in PredictorNames and the response variable in training.
	- PredictorNames must be a subset of Tbl.Properties.VariableNames and cannot include the name of the response variable.
	- By default, PredictorNames contains the names of all predictor variables.
	- A good practice is to specify the predictors for training using either 'PredictorNames' or formula only.

Example: 'PredictorNames', {'SepalLength','SepalWidth','PetalLength','PetalWidth'}

Data Types: string | cell

### **ResponseName — Response variable name**

'Y' (default) | character vector | string scalar

Response variable name, specified as the comma-separated pair consisting of 'ResponseName' and a character vector or string scalar.

- If you supply Y, then you can use 'ResponseName' to specify a name for the response variable.
- If you supply ResponseVarName or formula, then you cannot use 'ResponseName'.

Example: 'ResponseName','response'

Data Types: char | string

### **Type — Supervised learning type**

```
'classification' | 'regression'
```
Supervised learning type, specified as the comma-separated pair consisting of 'Type' and 'classification' or 'regression'.

- If Method is 'bag', then the supervised learning type is ambiguous. Therefore, specify Type when bagging.
- Otherwise, the value of Method determines the supervised learning type.

Example: 'Type','classification'

### **Cross-Validation Options**

## **CrossVal — Cross-validation flag**

'off' (default) | 'on'

Cross-validation flag, specified as the comma-separated pair consisting of 'Crossval' and 'on' or 'off'.

If you specify 'on', then the software implements 10-fold cross-validation.

To override this cross-validation setting, use one of these name-value pair arguments: CVPartition, Holdout, KFold, or Leaveout. To create a cross-validated model, you can use one cross-validation name-value pair argument at a time only.

Alternatively, cross-validate later by passing Mdl to [crossval](#page-2682-0) or [crossval](#page-2700-0).

Example: 'Crossval','on'

### **CVPartition — Cross-validation partition**

[] (default) | cvpartition partition object

Cross-validation partition, specified as the comma-separated pair consisting of 'CVPartition' and a cvpartition partition object created by [cvpartition](#page-2728-0). The partition object specifies the type of cross-validation and the indexing for the training and validation sets.

To create a cross-validated model, you can use one of these four name-value pair arguments only: CVPartition, Holdout, KFold, or Leaveout.

Example: Suppose you create a random partition for 5-fold cross-validation on 500 observations by using cvp = cvpartition(500,'KFold',5). Then, you can specify the cross-validated model by using 'CVPartition',cvp.

### **Holdout — Fraction of data for holdout validation**

scalar value in the range (0,1)

Fraction of the data used for holdout validation, specified as the comma-separated pair consisting of 'Holdout' and a scalar value in the range (0,1). If you specify 'Holdout', p, then the software completes these steps:

- **1** Randomly select and reserve p\*100% of the data as validation data, and train the model using the rest of the data.
- **2** Store the compact, trained model in the Trained property of the cross-validated model.

To create a cross-validated model, you can use one of these four name-value pair arguments only: CVPartition, Holdout, KFold, or Leaveout.

Example: 'Holdout',0.1

Data Types: double | single

### **KFold — Number of folds**

10 (default) | positive integer value greater than 1

Number of folds to use in a cross-validated model, specified as the comma-separated pair consisting of 'KFold' and a positive integer value greater than 1. If you specify 'KFold', k, then the software completes these steps:

- **1** Randomly partition the data into k sets.
- **2** For each set, reserve the set as validation data, and train the model using the other k 1 sets.
- **3** Store the k compact, trained models in the cells of a k-by-1 cell vector in the Trained property of the cross-validated model.

To create a cross-validated model, you can use one of these four name-value pair arguments only: CVPartition, Holdout, KFold, or Leaveout.

Example: 'KFold',5

Data Types: single | double

### **Leaveout — Leave-one-out cross-validation flag**

'off' (default) | 'on'

Leave-one-out cross-validation flag, specified as the comma-separated pair consisting of 'Leaveout' and 'on' or 'off'. If you specify 'Leaveout','on', then, for each of the *n* observations (where *n* is the number of observations excluding missing observations, specified in the NumObservations property of the model), the software completes these steps:

- **1** Reserve the observation as validation data, and train the model using the other *n* 1 observations.
- **2** Store the *n* compact, trained models in the cells of an *n*-by-1 cell vector in the Trained property of the cross-validated model.

To create a cross-validated model, you can use one of these four name-value pair arguments only: CVPartition, Holdout, KFold, or Leaveout.

Example: 'Leaveout','on'

### **Other Classification or Regression Options**

### **ClassNames — Names of classes to use for training**

categorical array | character array | string array | logical vector | numeric vector | cell array of character vectors

Names of classes to use for training, specified as the comma-separated pair consisting of 'ClassNames' and a categorical, character, or string array, a logical or numeric vector, or a cell array of character vectors. ClassNames must have the same data type as Y.

If ClassNames is a character array, then each element must correspond to one row of the array.

Use 'ClassNames' to:

- Order the classes during training.
- Specify the order of any input or output argument dimension that corresponds to the class order. For example, use 'ClassNames' to specify the order of the dimensions of Cost or the column order of classification scores returned by predict.
- Select a subset of classes for training. For example, suppose that the set of all distinct class names in Y is {'a','b','c'}. To train the model using observations from classes 'a' and 'c' only, specify 'ClassNames',{'a','c'}.

The default value for ClassNames is the set of all distinct class names in Y.

Example: 'ClassNames', {'b', 'q'}

Data Types: categorical | char | string | logical | single | double | cell

### **Cost — Misclassification cost**

square matrix | structure array

Misclassification cost, specified as the comma-separated pair consisting of 'Cost' and a square matrix or structure. If you specify:

- The square matrix Cost, then  $Cost(i, j)$  is the cost of classifying a point into class j if its true class is i. That is, the rows correspond to the true class and the columns correspond to the predicted class. To specify the class order for the corresponding rows and columns of Cost, also specify the ClassNames name-value pair argument.
- The structure S, then it must have two fields:
	- S.ClassNames, which contains the class names as a variable of the same data type as Y
	- S.ClassificationCosts, which contains the cost matrix with rows and columns ordered as in S.ClassNames

The default is ones  $(K)$  - eye $(K)$ , where K is the number of distinct classes.

**Note** fitensemble uses Cost to adjust the prior class probabilities specified in Prior. Then, fitensemble uses the adjusted prior probabilities for training and resets the cost matrix to its default.

Example: 'Cost', [0 1 2 ; 1 0 2; 2 2 0]

Data Types: double | single | struct

### **Prior — Prior probabilities**

'empirical' (default) | 'uniform' | numeric vector | structure array

Prior probabilities for each class, specified as the comma-separated pair consisting of 'Prior' and a value in this table.

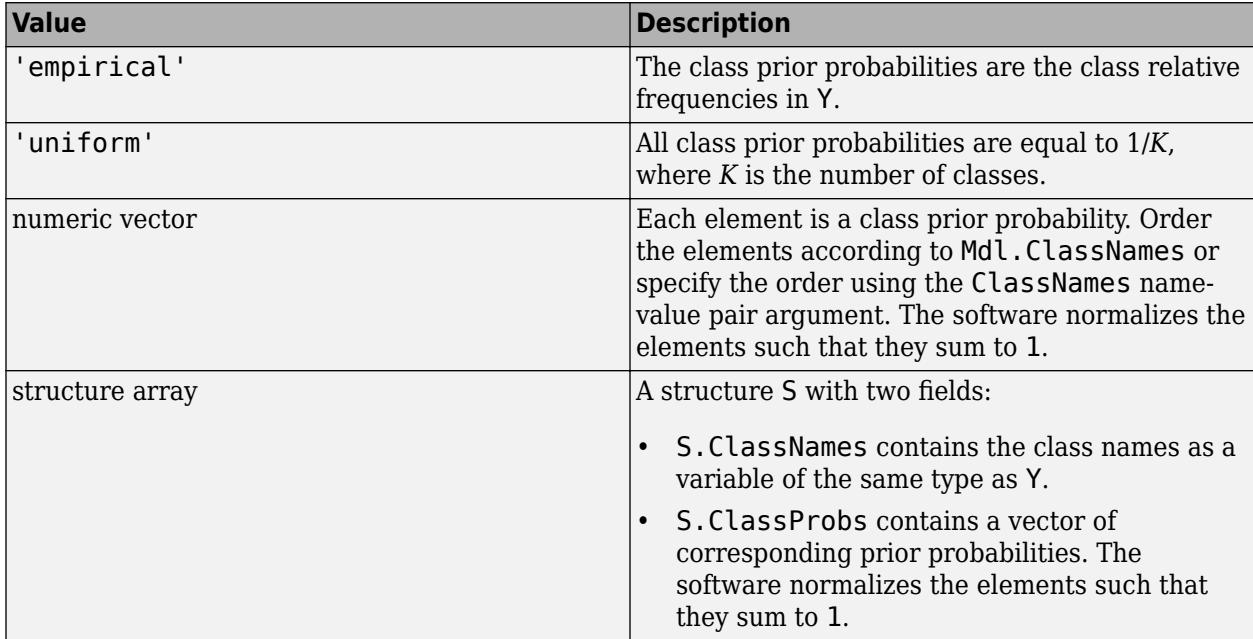

fitensemble normalizes the prior probabilities in Prior to sum to 1.

```
Example: struct('ClassNames',
{{'setosa','versicolor','virginica'}},'ClassProbs',1:3)
```
Data Types: char | string | double | single | struct

### **Weights — Observation weights**

numeric vector of positive values | name of variable in Tbl

Observation weights, specified as the comma-separated pair consisting of 'Weights' and a numeric vector of positive values or name of a variable in Tbl. The software weighs the observations in each row of X or Tbl with the corresponding value in Weights. The size of Weights must equal the number of rows of X or Tbl.

If you specify the input data as a table Tbl, then Weights can be the name of a variable in Tbl that contains a numeric vector. In this case, you must specify Weights as a character vector or string scalar. For example, if the weights vector W is stored as Tbl.W, then specify it as 'W'. Otherwise, the software treats all columns of Tbl, including W, as predictors or the response when training the model.

The software normalizes Weights to sum up to the value of the prior probability in the respective class.

By default, Weights is ones(*n*,1), where *n* is the number of observations in X or Tbl.

Data Types: double | single | char | string

### **Sampling Options for Boosting Methods and Bagging**

### **FResample — Fraction of training set to resample**

1 (default) | positive scalar in (0,1]

Fraction of the training set to resample for every weak learner, specified as the comma-separated pair consisting of 'FResample' and a positive scalar in (0,1].

To use 'FResample', specify 'bag' for Method or set Resample to 'on'.

Example: 'FResample',0.75

Data Types: single | double

### **Replace — Flag indicating to sample with replacement**

'on' (default) | 'off'

Flag indicating sampling with replacement, specified as the comma-separated pair consisting of 'Replace' and 'off' or 'on'.

- For 'on', the software samples the training observations with replacement.
- For 'off', the software samples the training observations without replacement. If you set Resample to 'on', then the software samples training observations assuming uniform weights. If you also specify a boosting method, then the software boosts by reweighting observations.

Unless you set Method to 'bag' or set Resample to 'on', Replace has no effect.

Example: 'Replace','off'

**Resample — Flag indicating to resample** 'off' | 'on'

**32-2014**

Flag indicating to resample, specified as the comma-separated pair consisting of 'Resample' and 'off' or 'on'.

- If Method is a boosting method, then:
	- 'Resample','on' specifies to sample training observations using updated weights as the multinomial sampling probabilities.
	- 'Resample', 'off'(default) specifies to reweight observations at every learning iteration.
- If Method is 'bag', then 'Resample' must be 'on'. The software resamples a fraction of the training observations (see FResample) with or without replacement (see Replace).

If you specify to resample using Resample, then it is good practice to resample to entire data set. That is, use the default setting of 1 for FResample.

### **AdaBoostM1, AdaBoostM2, LogitBoost, GentleBoost, and LSBoost Method Options**

### **LearnRate — Learning rate for shrinkage**

1 (default) | numeric scalar in (0,1]

Learning rate for shrinkage, specified as the comma-separated pair consisting of a numeric scalar in the interval (0,1].

To train an ensemble using shrinkage, set LearnRate to a value less than 1, for example, 0.1 is a popular choice. Training an ensemble using shrinkage requires more learning iterations, but often achieves better accuracy.

Example: 'LearnRate',0.1 Data Types: single | double

### **RUSBoost Method Options**

### **LearnRate — Learning rate for shrinkage**

1 (default) | numeric scalar in (0,1]

Learning rate for shrinkage, specified as the comma-separated pair consisting of a numeric scalar in the interval (0,1].

To train an ensemble using shrinkage, set LearnRate to a value less than 1, for example, 0.1 is a popular choice. Training an ensemble using shrinkage requires more learning iterations, but often achieves better accuracy.

Example: 'LearnRate',0.1

Data Types: single | double

### **RatioToSmallest — Sampling proportion with respect to lowest-represented class**

positive numeric scalar | numeric vector of positive values

Sampling proportion with respect to the lowest-represented class, specified as the comma-separated pair consisting of 'RatioToSmallest' and a numeric scalar or numeric vector of positive values with length equal to the number of distinct classes in the training data.

Suppose that there are *K* classes in the training data and the lowest-represented class has *m* observations in the training data.

- If you specify the positive numeric scalar *s*, then fitensemble samples *s*\**m* observations from each class, that is, it uses the same sampling proportion for each class. For more details, see ["Algorithms" on page 32-2019.](#page-3762-0)
- If you specify the numeric vector [*s1*,*s2*,...,*sK*], then fitensemble samples *si*\**m* observations from class  $\dot{\mathbf{i}}$ ,  $\dot{\mathbf{i}} = 1,...,K$ . The elements of RatioToSmallest correspond to the order of the class names specified using ClassNames (see ["Tips" on page 32-2018\)](#page-3761-0).

The default value is ones(*K*,1), which specifies to sample *m* observations from each class.

Example: 'RatioToSmallest',[2,1]

Data Types: single | double

### **LPBoost and TotalBoost Method Options**

### **MarginPrecision — Margin precision to control convergence speed**

0.1 (default) | numeric scalar in [0,1]

Margin precision to control convergence speed, specified as the comma-separated pair consisting of 'MarginPrecision' and a numeric scalar in the interval [0,1]. MarginPrecision affects the number of boosting iterations required for convergence.

**Tip** To train an ensemble using many learners, specify a small value for MarginPrecision. For training using a few learners, specify a large value.

```
Example: 'MarginPrecision',0.5
```
Data Types: single | double

### **RobustBoost Method Options**

### **RobustErrorGoal — Target classification error**

0.1 (default) | nonnegative numeric scalar

Target classification error, specified as the comma-separated pair consisting of 'RobustErrorGoal' and a nonnegative numeric scalar. The upper bound on possible values depends on the values of RobustMarginSigma and RobustMaxMargin. However, the upper bound cannot exceed 1.

**Tip** For a particular training set, usually there is an optimal range for RobustErrorGoal. If you set it too low or too high, then the software can produce a model with poor classification accuracy. Try cross-validating to search for the appropriate value.

Example: 'RobustErrorGoal',0.05

Data Types: single | double

### **RobustMarginSigma — Classification margin distribution spread**

0.1 (default) | positive numeric scalar

Classification margin distribution spread over the training data, specified as the comma-separated pair consisting of 'RobustMarginSigma' and a positive numeric scalar. Before specifying RobustMarginSigma, consult the literature on RobustBoost, for example, [\[19\]](#page-1285-0).

Example: 'RobustMarginSigma',0.5

Data Types: single | double

### **RobustMaxMargin — Maximal classification margin**

0 (default) | nonnegative numeric scalar

Maximal classification margin in the training data, specified as the comma-separated pair consisting of 'RobustMaxMargin' and a nonnegative numeric scalar. The software minimizes the number of observations in the training data having classification margins below RobustMaxMargin.

Example: 'RobustMaxMargin',1

Data Types: single | double

### **Random Subspace Method Options**

### **NPredToSample — Number of predictors to sample**

1 (default) | positive integer

Number of predictors to sample for each random subspace learner, specified as the comma-separated pair consisting of 'NPredToSample' and a positive integer in the interval 1,...,*p*, where *p* is the number of predictor variables  $(size(X,2)$  or  $size(Tbl,2))$ .

Data Types: single | double

# **Output Arguments**

### **Mdl — Trained ensemble model**

ClassificationBaggedEnsemble model object | ClassificationEnsemble model object | ClassificationPartitionedEnsemble cross-validated model object | RegressionBaggedEnsemble model object | RegressionEnsemble model object | RegressionPartitionedEnsemble cross-validated model object

Trained ensemble model, returned as one of the model objects in this table.

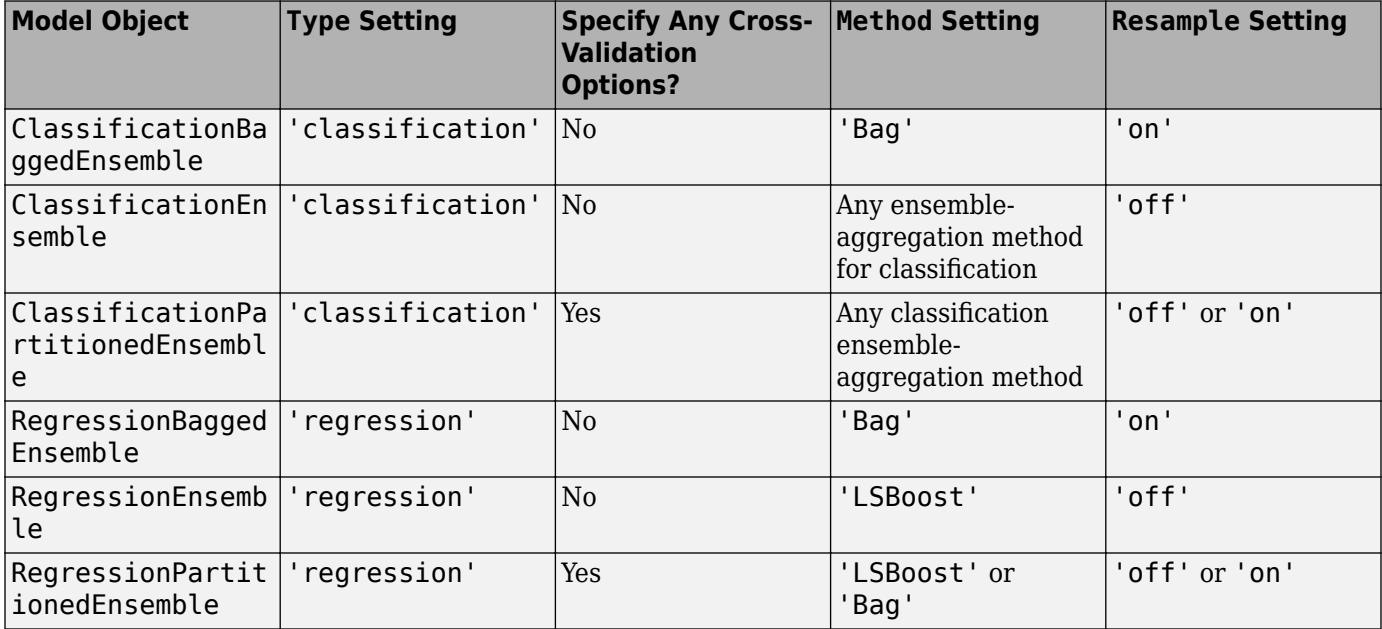

<span id="page-3761-0"></span>The name-value pair arguments that control cross-validation are CrossVal, Holdout, KFold, Leaveout, and CVPartition.

To reference properties of Mdl, use dot notation. For example, to access or display the cell vector of weak learner model objects for an ensemble that has not been cross-validated, enter Mdl.Trained at the command line.

# **Tips**

- NLearn can vary from a few dozen to a few thousand. Usually, an ensemble with good predictive power requires from a few hundred to a few thousand weak learners. However, you do not have to train an ensemble for that many cycles at once. You can start by growing a few dozen learners, inspect the ensemble performance and then, if necessary, train more weak learners using [resume](#page-6682-0) for classification problems, or [resume](#page-6691-0) for regression problems.
- Ensemble performance depends on the ensemble setting and the setting of the weak learners. That is, if you specify weak learners with default parameters, then the ensemble can perform poorly. Therefore, like ensemble settings, it is good practice to adjust the parameters of the weak learners using templates, and to choose values that minimize generalization error.
- If you specify to resample using Resample, then it is good practice to resample to entire data set. That is, use the default setting of 1 for FResample.
- In classification problems (that is, Type is 'classification'):
	- If the ensemble-aggregation method (Method) is 'bag' and:
		- The misclassification cost (Cost) is highly imbalanced, then, for in-bag samples, the software oversamples unique observations from the class that has a large penalty.
		- The class prior probabilities (Prior) are highly skewed, the software oversamples unique observations from the class that has a large prior probability.

For smaller sample sizes, these combinations can result in a low relative frequency of out-ofbag observations from the class that has a large penalty or prior probability. Consequently, the estimated out-of-bag error is highly variable and it can be difficult to interpret. To avoid large estimated out-of-bag error variances, particularly for small sample sizes, set a more balanced misclassification cost matrix using Cost or a less skewed prior probability vector using Prior.

- Because the order of some input and output arguments correspond to the distinct classes in the training data, it is good practice to specify the class order using the ClassNames namevalue pair argument.
	- To determine the class order quickly, remove all observations from the training data that are unclassified (that is, have a missing label), obtain and display an array of all the distinct classes, and then specify the array for ClassNames. For example, suppose the response variable (Y) is a cell array of labels. This code specifies the class order in the variable classNames.

```
Ycat = categorical(Y);classNames = categories(Ycat)
```
categorical assigns <undefined> to unclassified observations and categories excludes <undefined> from its output. Therefore, if you use this code for cell arrays of labels or similar code for categorical arrays, then you do not have to remove observations with missing labels to obtain a list of the distinct classes.

<span id="page-3762-0"></span>• To specify that the class order from lowest-represented label to most-represented, then quickly determine the class order (as in the previous bullet), but arrange the classes in the list by frequency before passing the list to ClassNames. Following from the previous example, this code specifies the class order from lowest- to most-represented in classNamesLH.

```
Ycat = categorical(Y);classNames = categories(Ycat);
freq = countcats(Ycat);[-, idx] = sort(freq);classNamesLH = classNames(idx);
```
# **Algorithms**

- For details of ensemble-aggregation algorithms, see ["Ensemble Algorithms" on page 18-38.](#page-1133-0)
- If you specify Method to be a boosting algorithm and Learners to be decision trees, then the software grows stumps by default. A decision stump is one root node connected to two terminal, leaf nodes. You can adjust tree depth by specifying the MaxNumSplits, MinLeafSize, and MinParentSize name-value pair arguments using [templateTree](#page-7163-0).
- fitensemble generates in-bag samples by oversampling classes with large misclassification costs and undersampling classes with small misclassification costs. Consequently, out-of-bag samples have fewer observations from classes with large misclassification costs and more observations from classes with small misclassification costs. If you train a classification ensemble using a small data set and a highly skewed cost matrix, then the number of out-of-bag observations per class can be low. Therefore, the estimated out-of-bag error can have a large variance and can be difficult to interpret. The same phenomenon can occur for classes with large prior probabilities.
- For the RUSBoost ensemble-aggregation method (Method), the name-value pair argument RatioToSmallest specifies the sampling proportion for each class with respect to the lowestrepresented class. For example, suppose that there are two classes in the training data: *A* and *B*. *A* have 100 observations and *B* have 10 observations. Also, suppose that the lowest-represented class has *m* observations in the training data.
	- If you set 'RatioToSmallest',2, then *s*\**m* = 2\*10 = 20. Consequently, fitensemble trains every learner using 20 observations from class *A* and 20 observations from class *B*. If you set 'RatioToSmallest',[2 2], then you obtain the same result.
	- If you set 'RatioToSmallest', [2,1], then  $s1*m = 2*10 = 20$  and  $s2*m = 1*10 = 10$ . Consequently, fitensemble trains every learner using 20 observations from class *A* and 10 observations from class *B*.
- For ensembles of decision trees, and for dual-core systems and above, fitensemble parallelizes training using Intel Threading Building Blocks (TBB). For details on Intel TBB, see [https://](https://software.intel.com/en-us/intel-tbb) [software.intel.com/en-us/intel-tbb](https://software.intel.com/en-us/intel-tbb).

# **References**

- [1] Breiman, L. "Bagging Predictors." *Machine Learning*. Vol. 26, pp. 123–140, 1996.
- [2] Breiman, L. "Random Forests." *Machine Learning*. Vol. 45, pp. 5–32, 2001.
- [3] Freund, Y. "A more robust boosting algorithm." *arXiv:0905.2138v1*, 2009.
- [4] Freund, Y. and R. E. Schapire. "A Decision-Theoretic Generalization of On-Line Learning and an Application to Boosting." *J. of Computer and System Sciences*, Vol. 55, pp. 119–139, 1997.
- [5] Friedman, J. "Greedy function approximation: A gradient boosting machine." *Annals of Statistics*, Vol. 29, No. 5, pp. 1189–1232, 2001.
- [6] Friedman, J., T. Hastie, and R. Tibshirani. "Additive logistic regression: A statistical view of boosting." *Annals of Statistics*, Vol. 28, No. 2, pp. 337–407, 2000.
- [7] Hastie, T., R. Tibshirani, and J. Friedman. *The Elements of Statistical Learning* section edition, Springer, New York, 2008.
- [8] Ho, T. K. "The random subspace method for constructing decision forests." *IEEE Transactions on Pattern Analysis and Machine Intelligence*, Vol. 20, No. 8, pp. 832–844, 1998.
- [9] Schapire, R. E., Y. Freund, P. Bartlett, and W.S. Lee. "Boosting the margin: A new explanation for the effectiveness of voting methods." *Annals of Statistics*, Vol. 26, No. 5, pp. 1651–1686, 1998.
- [10] Seiffert, C., T. Khoshgoftaar, J. Hulse, and A. Napolitano. "RUSBoost: Improving clasification performance when training data is skewed." *19th International Conference on Pattern Recognition*, pp. 1–4, 2008.
- [11] Warmuth, M., J. Liao, and G. Ratsch. "Totally corrective boosting algorithms that maximize the margin." *Proc. 23rd Int'l. Conf. on Machine Learning, ACM*, New York, pp. 1001–1008, 2006.

# **See Also**

[ClassificationBaggedEnsemble](#page-2058-0) | [ClassificationEnsemble](#page-2110-0) | [ClassificationPartitionedEnsemble](#page-2172-0) | [RegressionBaggedEnsemble](#page-6333-0) | [RegressionEnsemble](#page-6340-0) | [RegressionPartitionedEnsemble](#page-6376-0) | [templateDiscriminant](#page-7088-0) | [templateKNN](#page-7123-0) | [templateTree](#page-7163-0)

### **Topics**

["Supervised Learning Workflow and Algorithms" on page 18-2](#page-1097-0) ["Framework for Ensemble Learning" on page 18-30](#page-1125-0)

### **Introduced in R2011a**

# **fitnlm**

Fit nonlinear regression model

# **Syntax**

mdl = fitnlm(tbl,modelfun,beta0)  $mdl = fitnlm(X,y,modelfun,beta0)$ mdl = fitnlm( ,modelfun,beta0,Name,Value)

# **Description**

mdl = fitnlm(tbl,modelfun,beta0) fits the model specified by modelfun to variables in the table or dataset array tbl, and returns the nonlinear model mdl.

fitnlm estimates model coefficients using an iterative procedure starting from the initial values in beta0.

 $mdl = fithlm(X, y, modelfun, beta0)$  fits a nonlinear regression model using the column vector y as a response variable and the columns of the matrix X as predictor variables.

mdl = fitnlm( \_\_\_ , modelfun, beta0, Name, Value) fits a nonlinear regression model with additional options specified by one or more Name, Value pair arguments.

# **Examples**

### **Nonlinear Model from Table**

Create a nonlinear model for auto mileage based on the carbig data.

Load the data and create a nonlinear model.

```
load carbig
tbl = table(Horsepower,Weight,MPG);
modelfun = @(b,x)b(1) + b(2)*x(:,1) \t-b(3) + ...b(4)*x(:,2) \cdot b(5);beta = [-50 500 -1 500 -1];mdl = fitnlm(tbl,modelfun,beta0)
mdl =Nonlinear regression model:
   MPG \sim b1 + b2*Horsepower^b3 + b4*Weight^b5Estimated Coefficients:
        Estimate SE tStat pValue
    b1 -49.383 119.97 -0.41164 0.68083
          b2 376.43 567.05 0.66384 0.50719
    b3 -0.78193 0.47168 -1.6578 0.098177
    b4 422.37 776.02 0.54428 0.58656
```
b5 -0.24127 0.48325 -0.49926 0.61788

```
Number of observations: 392, Error degrees of freedom: 387
Root Mean Squared Error: 3.96
R-Squared: 0.745, Adjusted R-Squared 0.743
F-statistic vs. constant model: 283, p-value = 1.79e-113
```
### **Nonlinear Model from Matrix Data**

Create a nonlinear model for auto mileage based on the carbig data.

Load the data and create a nonlinear model.

```
load carbig
X = [Horsepower, Weight];y = MPG;modelfun = @(b,x)b(1) + b(2)*x(:,1) \t(b(3) + ...b(4)*x(:,2) \cdot ^b(5);beta = [-50 500 -1 500 -1];mdl = fitnlm(X,y,modelfun,beta0)mdl =Nonlinear regression model:
    y \sim b1 + b2*x1^b3 + b4*x2^b5Estimated Coefficients:
          Estimate SE tStat pValue
\mathcal{L}_\text{max} = \mathcal{L}_\text{max} = \mathcal{L}_\text{max} = \mathcal{L}_\text{max} = \mathcal{L}_\text{max} = \mathcal{L}_\text{max} = \mathcal{L}_\text{max} = \mathcal{L}_\text{max} b1 -49.383 119.97 -0.41164 0.68083
 b2 376.43 567.05 0.66384 0.50719
     b3 -0.78193 0.47168 -1.6578 0.098177
     b4 422.37 776.02 0.54428 0.58656
     b5 -0.24127 0.48325 -0.49926 0.61788
Number of observations: 392, Error degrees of freedom: 387
Root Mean Squared Error: 3.96
```

```
R-Squared: 0.745, Adjusted R-Squared 0.743
F-statistic vs. constant model: 283, p-value = 1.79e-113
```
### **Adjust Fitting Options in Nonlinear Model**

Create a nonlinear model for auto mileage based on the carbig data. Strive for more accuracy by lowering the TolFun option, and observe the iterations by setting the Display option.

Load the data and create a nonlinear model.

```
load carbig
X = [Horsepower, Weight];y = MPG;modelfun = @(b,x)b(1) + b(2)*x(:,1) \t(b(3) + ...
```
fitnlm

 $b(4)*x(:,2) \cdot ^b(5);$  $beta0 = [-50 500 -1 500 -1];$ 

Create options to lower TolFun and to report iterative display, and create a model using the options.

opts = statset('Display','iter','TolFun',1e-10); mdl = fitnlm(X,y,modelfun,beta0,'Options',opts);

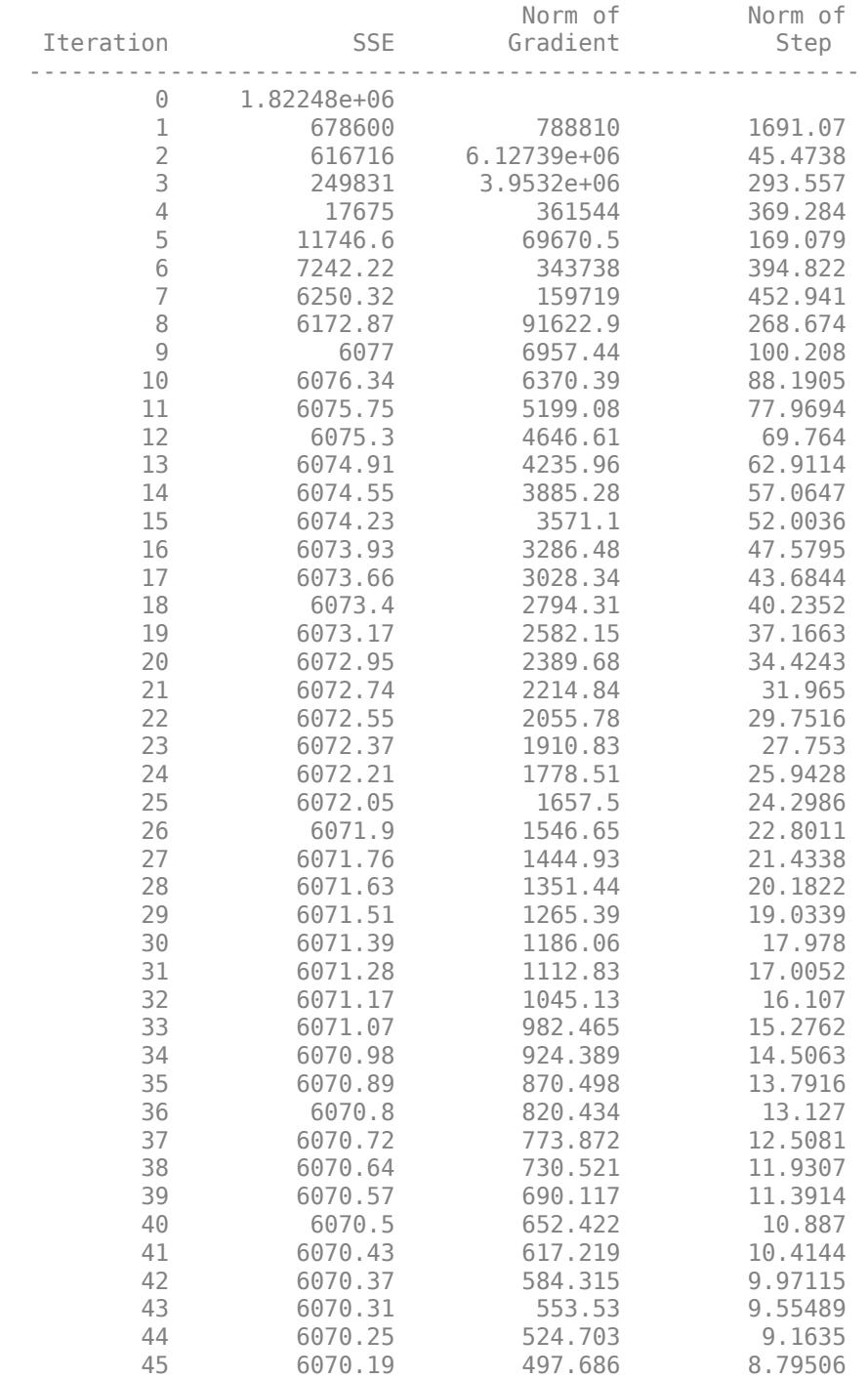

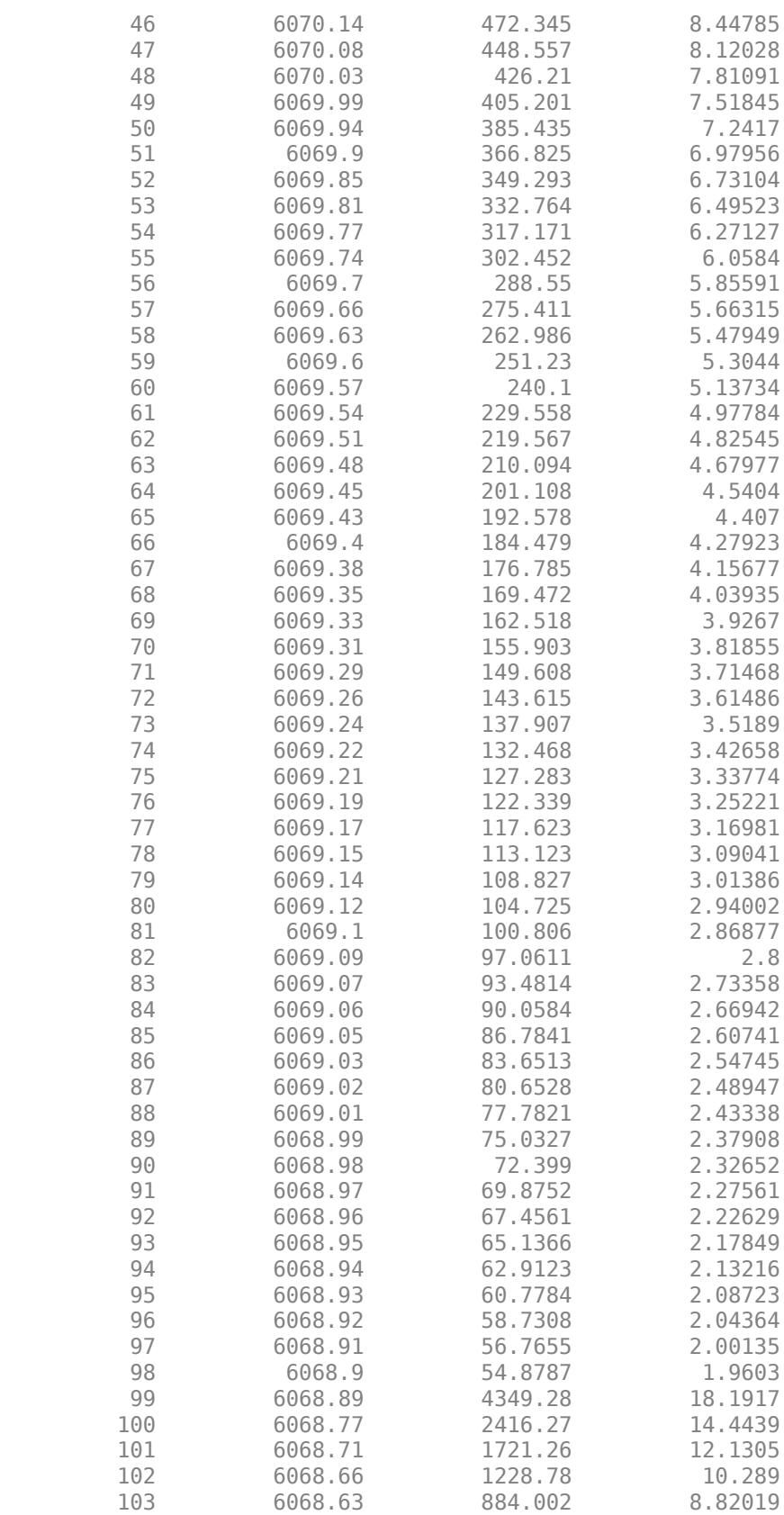

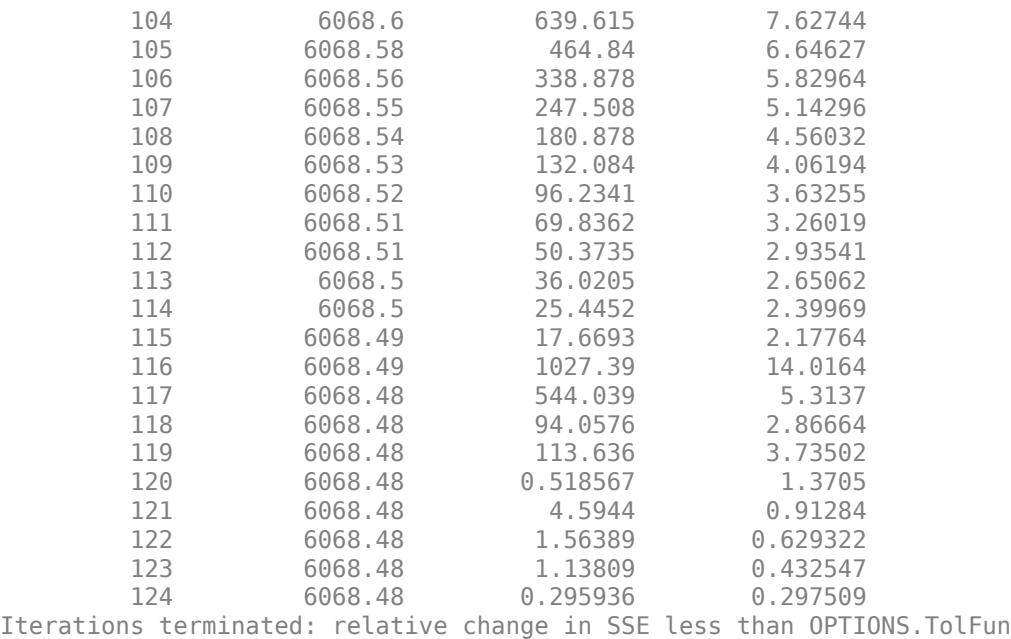

### **Specify Nonlinear Regression Using Model Name Syntax**

Specify a nonlinear regression model for estimation using a function handle or model syntax.

Load sample data.

```
S = load('reaction');X = S. reactants;
y = S.\text{rate};
beta = S.beta;
```
Use a function handle to specify the Hougen-Watson model for the rate data.

```
mdl = fitnlm(X,y,\text{Qhougen},\text{beta0})
```

```
mdl =Nonlinear regression model:
   y \sim \text{hougen}(b, X)Estimated Coefficients:
        Estimate SE tStat pValue
    b1 1.2526 0.86701 1.4447 0.18654
                  b2 0.062776 0.043561 1.4411 0.18753
    b3 0.040048 0.030885 1.2967 0.23089
    b4 0.11242 0.075157 1.4957 0.17309
                   0.83671 1.4239
```
Number of observations: 13, Error degrees of freedom: 8 Root Mean Squared Error: 0.193

```
R-Squared: 0.999, Adjusted R-Squared 0.998
F-statistic vs. zero model: 3.91e+03, p-value = 2.54e-13
```
Alternatively, you can use an expression to specify the Hougen-Watson model for the rate data.

```
myfun = 'y (b1*x2-x3/b5)/(1+b2*x1+b3*x2+b4*x3);
mdl2 = fitnlm(X,y,myfun,beta0)
```
 $mdl2 =$ Nonlinear regression model:  $y \sim (b1*x2 - x3/b5)/(1 + b2*x1 + b3*x2 + b4*x3)$ 

Estimated Coefficients:

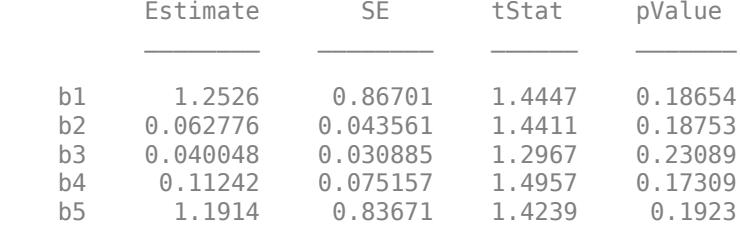

Number of observations: 13, Error degrees of freedom: 8 Root Mean Squared Error: 0.193 R-Squared: 0.999, Adjusted R-Squared 0.998 F-statistic vs. zero model:  $3.91e+03$ , p-value =  $2.54e-13$ 

### **Estimate Nonlinear Regression Using Robust Fitting Options**

Generate sample data from the nonlinear regression model

 $y = b_1 + b_2 \exp(-b_3 x) + \varepsilon$ ,

where  $b_1$ ,  $b_2$ , and  $b_3$  are coefficients, and the error term is normally distributed with mean 0 and standard deviation 0.5.

```
modelfun = @(b,x)(b(1)+b(2)*exp(-b(3)*x));
```

```
rng('default') % for reproducibility
b = [1;3;2];x = exprnd(2,100,1);
y = modelfun(b, x) + normal(0, 0.5, 100, 1);
```
Set robust fitting options.

```
opts = statset('nlinfit');
opts.RobustWgtFun = 'bisquare';
```
Fit the nonlinear model using the robust fitting options. Here, use an expression to specify the model.

```
b0 = [2;2;2];modelstr = 'y \sim b1 + b2*exp(-b3*x);
mdl = fitnlm(x,y,modelstr,b0,'Options',opts)
```

```
mdl =Nonlinear regression model (robust fit):
   y \sim b1 + b2*exp(-b3*x)Estimated Coefficients:
        Estimate SE tStat pValue
    b1 1.0218 0.07202 14.188 2.1344e-25
    b2 3.6619 0.25429 14.401 7.974e-26
    b3 2.9732 0.38496 7.7232 1.0346e-11
Number of observations: 100, Error degrees of freedom: 97
Root Mean Squared Error: 0.501
R-Squared: 0.807, Adjusted R-Squared 0.803
```
F-statistic vs. constant model: 203, p-value = 2.34e-35

### **Fit Nonlinear Regression Model Using Weights Function Handle**

Load sample data.

```
S = load('reaction');
X = S. reactants;
y = S.rate;
beta = S.beta;
```
Specify a function handle for observation weights. The function accepts the model fitted values as input, and returns a vector of weights.

 $a = 1$ ;  $b = 1$ ; weights =  $@(yhat) 1./( (a + b * abs(yhat)).^2);$ 

Fit the Hougen-Watson model to the rate data using the specified observation weights function.

```
mdl = fitnlm(X,y,@hougen,beta0,'Weights',weights)
```

```
mdl =Nonlinear regression model:
   y \sim hougen(b, X)
Estimated Coefficients:
       Estimate SE tStat pValue
 ________ ________ ______ _______
    b1 0.83085 0.58224 1.427 0.19142
   b2 0.04095 0.029663 1.3805 0.20477
        b3 0.025063 0.019673 1.274 0.23842
    b4 0.080053 0.057812 1.3847 0.20353
    b5 1.8261 1.281 1.4256 0.19183
```
Number of observations: 13, Error degrees of freedom: 8 Root Mean Squared Error: 0.037 R-Squared: 0.998, Adjusted R-Squared 0.998 F-statistic vs. zero model: 1.14e+03, p-value = 3.49e-11

### **Nonlinear Regression Model Using Nonconstant Error Model**

Load sample data.

```
S = load('reaction');
X = S.\n   <math>\text{reactions}y = S.rate;
beta = S.beta;
```
Fit the Hougen-Watson model to the rate data using the combined error variance model.

```
mdl = fitnlm(X,y,@hougen,beta0,'ErrorModel','combined')
```

```
mdl =Nonlinear regression model:
      y \sim hougen(b, X)
Estimated Coefficients:
               Estimate SE tStat pValue
\mathcal{L}=\mathcal{L}=\mathcal{ b1 1.2526 0.86702 1.4447 0.18654
      b2  0.062776  0.043561  1.4411  0.18753<br>b3  0.040048  0.030885  1.2967  0.23089
       b3 0.040048 0.030885 1.2967 0.23089
      b4  0.11242  0.075158  1.4957
       b5 1.1914 0.83671 1.4239 0.1923
Number of observations: 13, Error degrees of freedom: 8
Root Mean Squared Error: 1.27
R-Squared: 0.999, Adjusted R-Squared 0.998
F-statistic vs. zero model: 3.91e+03, p-value = 2.54e-13
```
# **Input Arguments**

### **tbl — Input data**

table | dataset array

Input data including predictor and response variables, specified as a table or dataset array. The predictor variables and response variable must be numeric.

- If you specify modelfun using a formula, the model specification in the formula specifies the predictor and response variables.
- If you specify modelfun using a function handle, the last variable is the response variable and the others are the predictor variables, by default. You can set a different column as the response variable by using the ResponseVar name-value pair argument. To select a subset of the columns as predictors, use the PredictorVars name-value pair argument.

The variable names in a table do not have to be valid MATLAB identifiers. However, if the names are not valid, you cannot specify modelfun using a formula.

You can verify the variable names in tbl by using the isvarname function. The following code returns logical 1 (true) for each variable that has a valid variable name.

cellfun(@isvarname,tbl.Properties.VariableNames)

If the variable names in tbl are not valid, then convert them by using the matlab.lang.makeValidName function.

tbl.Properties.VariableNames = matlab.lang.makeValidName(tbl.Properties.VariableNames);

Data Types: table

### **X — Predictor variables**

matrix

Predictor variables, specified as an *n*-by-*p* matrix, where *n* is the number of observations and *p* is the number of predictor variables. Each column of X represents one variable, and each row represents one observation.

Data Types: single | double

### **y — Response variable**

vector

Response variable, specified as an *n*-by-1 vector, where *n* is the number of observations. Each entry in y is the response for the corresponding row of X.

Data Types: single | double

### **modelfun — Functional form of the model**

function handle | character vector or string scalar formula in the form '*y* ~ *f*(b1,b2,...,bj,x1,x2,...,xk)'

Functional form of the model, specified as either of the following.

- Function handle @*modelfun* or @(b,x)*modelfun*, where
	- b is a coefficient vector with the same number of elements as beta0.
	- x is a matrix with the same number of columns as X or the number of predictor variable columns of tbl.

*modelfun*(b, x) returns a column vector that contains the same number of rows as x. Each row of the vector is the result of evaluating *modelfun* on the corresponding row of x. In other words, *modelfun* is a vectorized function, one that operates on all data rows and returns all evaluations in one function call. *modelfun* should return real numbers to obtain meaningful coefficients.

• Character vector or string scalar representing a formula in the form '*y* ~ *f*(b1,b2,...,bj,x1,x2,...,xk)', where *f* represents a scalar function of the scalar coefficient variables  $b1,...,b1$  and the scalar data variables  $x1,...,xk$ . The variable names in the formula must be valid MATLAB identifiers.

Data Types: function handle | char | string

### **beta0 — Coefficients**

numeric vector

Coefficients for the nonlinear model, specified as a numeric vector. NonLinearModel starts its search for optimal coefficients from beta0.

Data Types: single | double

### **Name-Value Pair Arguments**

Specify optional comma-separated pairs of Name, Value arguments. Name is the argument name and Value is the corresponding value. Name must appear inside quotes. You can specify several name and value pair arguments in any order as Name1, Value1, ..., NameN, ValueN.

Example: 'ErrorModel','combined','Exclude',2,'Options',opt specifies the error model as the combined model, excludes the second observation from the fit, and uses the options defined in the structure opt to control the iterative fitting procedure.

### **CoefficientNames — Names of the model coefficients**

{'b1','b2',...,'b*k*'} (default) | string array | cell array of character vectors

Names of the model coefficients, specified as a string array or cell array of character vectors.

Data Types: string | cell

### **ErrorModel — Form of the error variance model**

'constant' (default) | 'proportional' | 'combined'

Form of the error variance model, specified as one of the following. Each model defines the error using a standard mean-zero and unit-variance variable *e* in combination with independent components: the function value *f*, and one or two parameters *a* and *b*

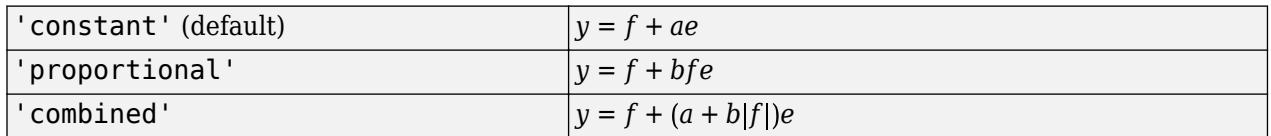

The only allowed error model when using Weights is 'constant'.

**Note** options.RobustWgtFun must have value [] when using an error model other than 'constant'.

Example: 'ErrorModel','proportional'

**ErrorParameters — Initial estimates of the error model parameters**

numeric array

Initial estimates of the error model parameters for the chosen ErrorModel, specified as a numeric array.

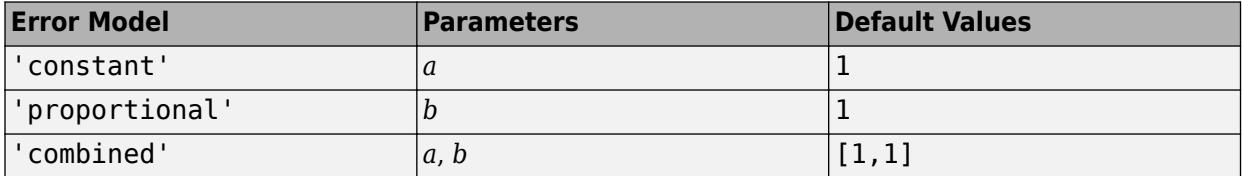

You can only use the 'constant' error model when using Weights.

**Note** options. RobustWgtFun must have value [] when using an error model other than 'constant'.

For example, if 'ErrorModel' has the value 'combined', you can specify the starting value 1 for *a* and the starting value 2 for *b* as follows.

Example: 'ErrorParameters', [1,2]

Data Types: single | double

### **Exclude — Observations to exclude**

logical or numeric index vector

Observations to exclude from the fit, specified as the comma-separated pair consisting of 'Exclude' and a logical or numeric index vector indicating which observations to exclude from the fit.

For example, you can exclude observations 2 and 3 out of 6 using either of the following examples.

Example: 'Exclude',[2,3] Example: 'Exclude', logical([0 1 1 0 0 0]) Data Types: single | double | logical

### **Options — Options for controlling the iterative fitting procedure**

[ ] (default) | structure

Options for controlling the iterative fitting procedure, specified as a structure created by [statset](#page-6935-0). The relevant fields are the nonempty fields in the structure returned by the call statset('fitnlm').

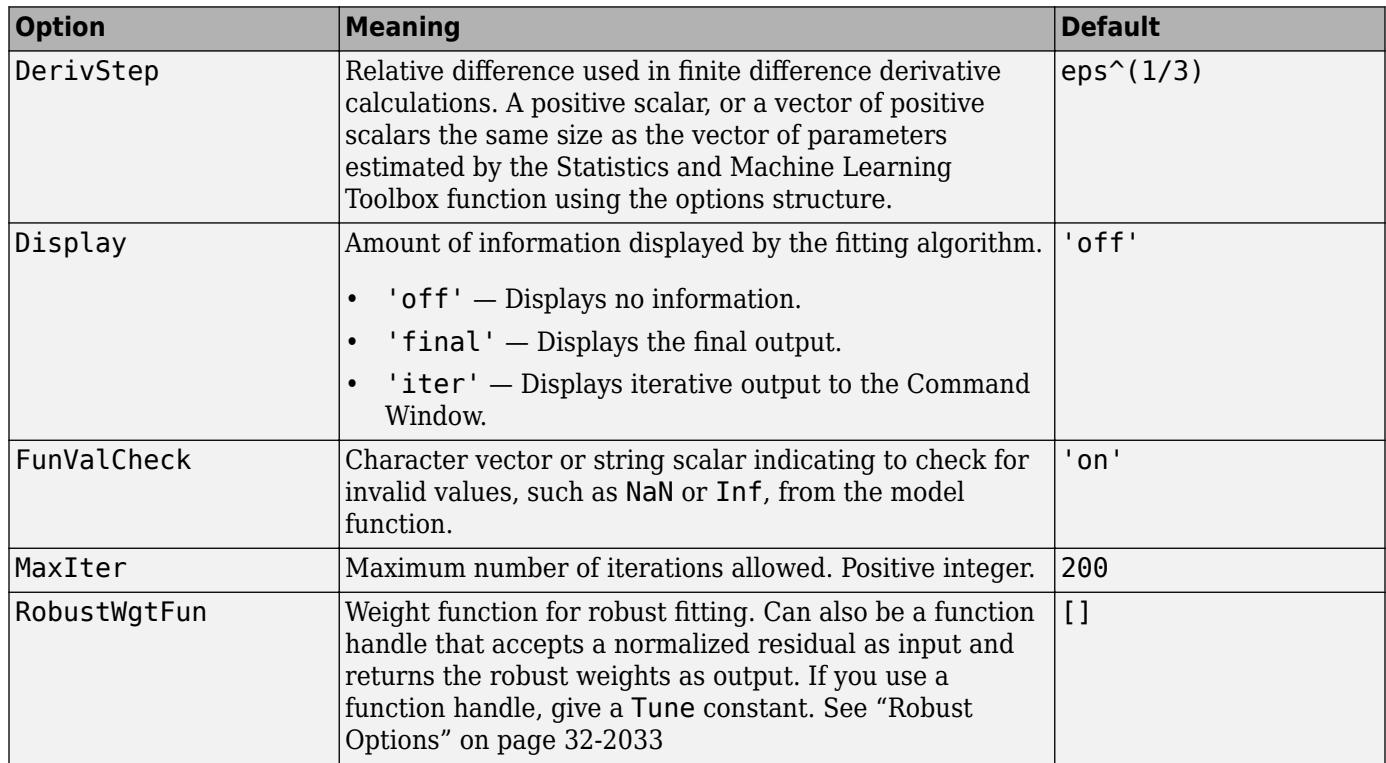

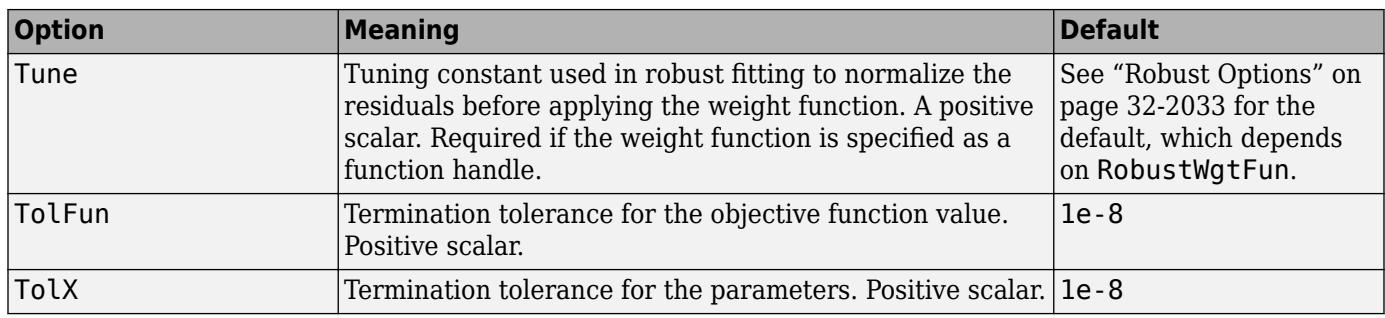

Data Types: struct

### **PredictorVars — Predictor variables**

string array | cell array of character vectors | logical or numeric index vector

Predictor variables to use in the fit, specified as the comma-separated pair consisting of 'PredictorVars' and either a string array or cell array of character vectors of the variable names in the table or dataset array tbl, or a logical or numeric index vector indicating which columns are predictor variables.

The string values or character vectors should be among the names in tbl, or the names you specify using the 'VarNames' name-value pair argument.

The default is all variables in X, or all variables in tbl except for ResponseVar.

For example, you can specify the second and third variables as the predictor variables using either of the following examples.

```
Example: 'PredictorVars',[2,3]
Example: 'PredictorVars', logical([0 1 1 0 0 0])
Data Types: single | double | logical | string | cell
```
### **ResponseVar — Response variable**

last column of tbl (default) | variable name | logical or numeric index vector

Response variable to use in the fit, specified as the comma-separated pair consisting of 'ResponseVar' and either a variable name in the table or dataset array tbl, or a logical or numeric index vector indicating which column is the response variable.

If you specify a model, it specifies the response variable. Otherwise, when fitting a table or dataset array, 'ResponseVar' indicates which variable fitnlm should use as the response.

For example, you can specify the fourth variable, say yield, as the response out of six variables, in one of the following ways.

Example: 'ResponseVar','yield' Example: 'ResponseVar',[4] Example: 'ResponseVar', logical([0 0 0 1 0 0]) Data Types: single | double | logical | char | string

### **VarNames — Names of variables**

 $\{x_1', x_2', \ldots, x_n', y'\}$  (default) | string array | cell array of character vectors

<span id="page-3776-0"></span>Names of variables, specified as the comma-separated pair consisting of 'VarNames' and a string array or cell array of character vectors including the names for the columns of X first, and the name for the response variable y last.

'VarNames' is not applicable to variables in a table or dataset array, because those variables already have names.

Example: 'VarNames',{'Horsepower','Acceleration','Model\_Year','MPG'} Data Types: string | cell

### **Weights — Observation weights**

ones(n,1) (default) | vector of nonnegative scalar values | function handle

Observation weights, specified as a vector of nonnegative scalar values or function handle.

- If you specify a vector, then it must have *n* elements, where *n* is the number of rows in tbl or y.
- If you specify a function handle, then the function must accept a vector of predicted response values as input, and return a vector of real positive weights as output.

Given weights, W, NonLinearModel estimates the error variance at observation i by  $MSE*(1/$  $W(i)$ , where MSE is the mean squared error.

Data Types: single | double | function handle

# **Output Arguments**

### **mdl — Nonlinear model**

NonLinearModel object

Nonlinear model representing a least-squares fit of the response to the data, returned as a NonLinearModel object.

If the Options structure contains a nonempty RobustWgtFun field, the model is not a least-squares fit, but uses the RobustWgtFun robust fitting function.

For properties and methods of the nonlinear model object, mdl, see the [NonLinearModel](#page-5448-0) class page.

## **More About**

### **Robust Options**

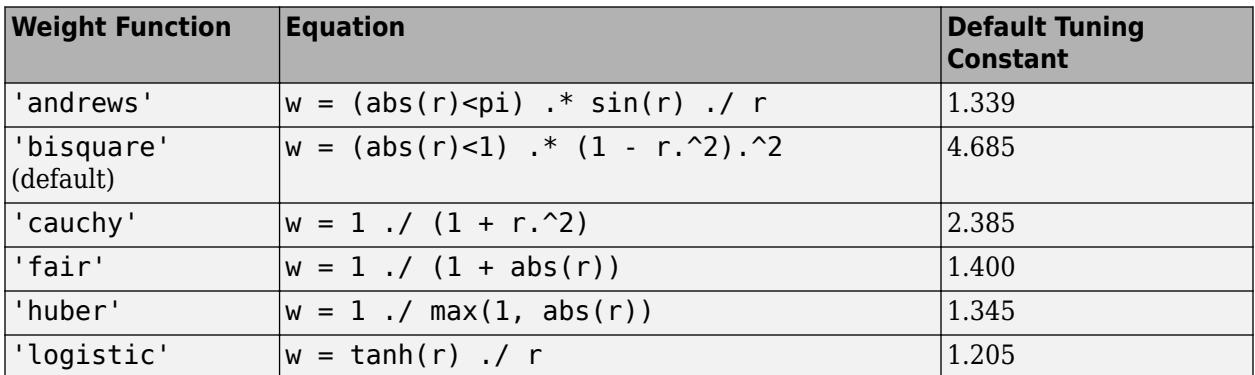

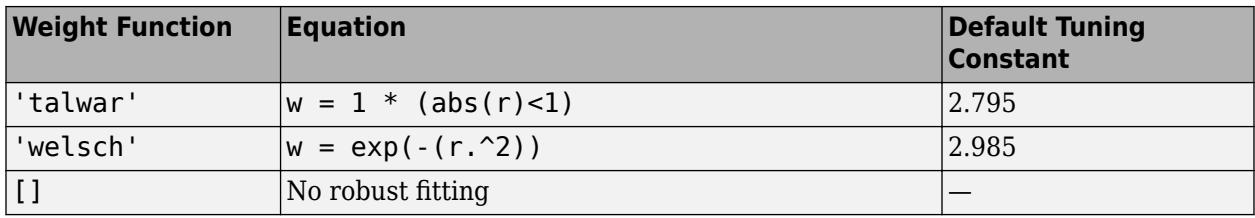

# **Algorithms**

fitnlm uses the same fitting algorithm as [nlinfit](#page-5389-0).

# **References**

[1] Seber, G. A. F., and C. J. Wild. *Nonlinear Regression*. Hoboken, NJ: Wiley-Interscience, 2003.

- [2] DuMouchel, W. H., and F. L. O'Brien. "Integrating a Robust Option into a Multiple Regression Computing Environment." *Computer Science and Statistics: Proceedings of the 21st Symposium on the Interface*. Alexandria, VA: American Statistical Association, 1989.
- [3] Holland, P. W., and R. E. Welsch. "Robust Regression Using Iteratively Reweighted Least-Squares." *Communications in Statistics: Theory and Methods*, *A6*, 1977, pp. 813–827.

# **See Also**

[NonLinearModel](#page-5448-0) | [nlinfit](#page-5389-0)

### **Topics**

["Examine Quality and Adjust the Fitted Nonlinear Model" on page 13-6](#page-777-0)

- ["Predict or Simulate Responses Using a Nonlinear Model" on page 13-9](#page-780-0)
- ["Nonlinear Regression Workflow" on page 13-12](#page-783-0)

["Nonlinear Regression" on page 13-2](#page-773-0)

### **Introduced in R2013b**

# **LinearMixedModel.fitmatrix**

**Class:** LinearMixedModel

(Not Recommended) Fit linear mixed-effects model using design matrices

**Note** LinearMixedModel.fitmatrix is not recommended. Use [fitlmematrix](#page-3625-0) instead.

# **Syntax**

```
lme = LinearMixedModel.fitmatrix(X,y,Z,[])
lme = LinearMixedModel.fitmatrix(X,y,Z,G)
lme = LinearMixedModel.fitmatrix( ,Name,Value)
```
# **Description**

 $l$ me = LinearMixedModel.fitmatrix( $X, Y, Z, []$ ) creates a linear mixed-effects model of the responses y using the fixed-effects design matrix X and random-effects design matrix or matrices in Z.

[] implies that there is one group. That is, the grouping variable G is ones(n,1), where *n* is the number of observations. Using LinearMixedModel.fitmatrix(X,Y,Z,[]) without a specified covariance pattern most likely will result in a non-identifiable model. This syntax is recommended only if you build the grouping information into the random effects design Z and specify a covariance pattern for the random effects using 'CovariancePattern' name-value pair argument.

 $l$ me = LinearMixedModel.fitmatrix(X,y,Z,G) creates a linear mixed-effects model of the responses y using the fixed-effects design matrix X and random-effects design matrix Z or matrices in Z, and the grouping variable or variables in G.

lme = LinearMixedModel.fitmatrix( \_\_\_ ,Name,Value) also creates a linear mixed-effects model with additional options specified by one or more Name, Value pair arguments, using any of the previous input arguments.

For example, you can specify the names of the response, predictor, and grouping variables. You can also specify the covariance pattern, fitting method, or the optimization algorithm.

# **Input Arguments**

### **X — Fixed-effects design matrix**

*n*-by-*p* matrix

Fixed-effects design matrix, specified as an *n*-by-*p* matrix, where *n* is the number of observations, and *p* is the number of fixed-effects predictor variables. Each row of X corresponds to one observation, and each column of X corresponds to one variable.

Data Types: single | double

### **y — Response values**

*n*-by-1 vector

Response values, specified as an *n*-by-1 vector, where *n* is the number of observations.

Data Types: single | double

### **Z — Random-effects design**

*n*-by-*q* matrix | cell array of *R n*-by-*q*(*r*) matrices,  $r = 1, 2, ..., R$ 

Random-effects design, specified as either of the following.

- If there is one random-effects term in the model, then Z must be an *n*-by-*q* matrix, where *n* is the number of observations and *q* is the number of variables in the random-effects term.
- If there are *R* random-effects terms, then Z must be a cell array of length *R*. Each cell of Z contains an *n*-by- $q(r)$  design matrix  $Z\{r\}$ ,  $r = 1, 2, ..., R$ , corresponding to each random-effects term. Here, *q*(*r*) is the number of random effects term in the *r*th random effects design matrix,  $Z\{r\}$ .

Data Types: single | double | cell

### **G — Grouping variable or variables**

*n*-by-1 vector | cell array of *R n*-by-1 vectors

[Grouping variable or variables on page 2-45,](#page-84-0) specified as either of the following.

• If there is one random-effects term, then G must be an *n*-by-1 vector corresponding to a single grouping variable with *M* levels or groups.

G can be a categorical vector, logical vector, numeric vector, character array, string array, or cell array of character vectors.

• If there are multiple random-effects terms, then G must be a cell array of length *R*. Each cell of G contains a grouping variable  $G(r)$ ,  $r = 1, 2, ..., R$ , with  $M(r)$  levels.

 $G\{r\}$  can be a categorical vector, logical vector, numeric vector, character array, string array, or cell array of character vectors.

Data Types: categorical | logical | single | double | char | string | cell

### **Name-Value Pair Arguments**

Specify optional comma-separated pairs of Name, Value arguments. Name is the argument name and Value is the corresponding value. Name must appear inside quotes. You can specify several name and value pair arguments in any order as Name1, Value1, ..., NameN, ValueN.

**FixedEffectPredictors — Names of columns in fixed-effects design matrix**

{'x1','x2',...,'xP'} (default) | string array or cell array of length *p*

Names of columns in the fixed-effects design matrix X, specified as the comma-separated pair consisting of 'FixedEffectPredictors' and a string array or cell array of length *p*.

For example, if you have a constant term and two predictors, say TimeSpent and Gender, where Female is the reference level for Gender, as the fixed effects, then you can specify the names of your fixed effects in the following way. Gender\_Male represents the dummy variable you must create for category Male. You can choose different names for these variables.

```
Example: 'FixedEffectPredictors',{'Intercept','TimeSpent','Gender_Male'},
Data Types: string | cell
```
#### **RandomEffectPredictors — Names of columns in random-effects design matrix or cell array**

string array or cell array of length  $q \mid$  cell array of length *R* with elements of length  $q(r)$ ,  $r = 1, 2, ...$ *R*

Names of columns in the random-effects design matrix or cell array Z, specified as the commaseparated pair consisting of 'RandomEffectPredictors' and either of the following:

- A string array or cell array of length *q* when Z is an *n*-by-*q* design matrix. In this case, the default is  $\{ 'z1', 'z2', \ldots, 'z0' \}.$
- A cell array of length *R*, when *Z* is a cell array of length *R* with each element  $Z\{r\}$  of length  $q(r)$ , *r*  $= 1, 2, ..., R$ . In this case, the default is  $\{ 'z11', 'z12', ..., 'z10(1)'\}, ...,$ {'zr1','zr2',...,'zrQ(r)'}.

For example, suppose you have correlated random effects for intercept and a variable named Acceleration. Then, you can specify the random-effects predictor names as follows.

Example: 'RandomEffectPredictors',{'Intercept','Acceleration'}

If you have two random effects terms, one for the intercept and the variable Acceleration grouped by variable g1, and the second for the intercept, grouped by the variable g2, then you specify the random-effects predictor names as follows.

Example: 'RandomEffectPredictors',{{'Intercept','Acceleration'},{'Intercept'}} Data Types: string | cell

#### **ResponseVarName — Name of response variable**

'y' (default) | character vector | string scalar

Name of response variable, specified as the comma-separated pair consisting of 'ResponseVarName' and a character vector or string scalar.

For example, if your response variable name is score, then you can specify it as follows.

Example: 'ResponseVarName','score'

Data Types: char | string

#### **RandomEffectGroups — Names of random effects grouping variables**

'g' or {'g1','g2',...,'gR'} (default) | character vector | string scalar | string array | cell array of character vectors

Names of random effects grouping variables, specified as the comma-separated pair 'RandomEffectGroups' and either of the following:

- Character vector or string scalar If there is only one random-effects term, that is, if G is a vector, then the value of 'RandomEffectGroups' is the name for the grouping variable G. The default is 'g'.
- String array or cell array of character vectors If there are multiple random-effects terms, that is, if G is a cell array of length *R*, then the value of 'RandomEffectGroups' is a string array or cell array of length *R*, where each element is the name for the grouping variable  $G(r)$ . The default is  $\{ 'g1', 'g2', \ldots, 'gR' \}.$

For example, if you have two random-effects terms, z1 and z2, grouped by the grouping variables sex and subject, then you can specify the names of your grouping variables as follows.

Example: 'RandomEffectGroups',{'sex','subject'} Data Types: char | string | cell

### **CovariancePattern — Pattern of covariance matrix**

'FullCholesky' (default) | character vector | string scalar | square symmetric logical matrix | string array | cell array of character vectors or logical matrices

Pattern of the covariance matrix of the random effects, specified as the comma-separated pair consisting of 'CovariancePattern' and a character vector, a string scalar, a square symmetric logical matrix, a string array, or a cell array of character vectors or logical matrices.

If there are *R* random-effects terms, then the value of 'CovariancePattern' must be a string array or cell array of length *R*, where each element *r* of the array specifies the pattern of the covariance matrix of the random-effects vector associated with the *r*th random-effects term. The options for each element follow.

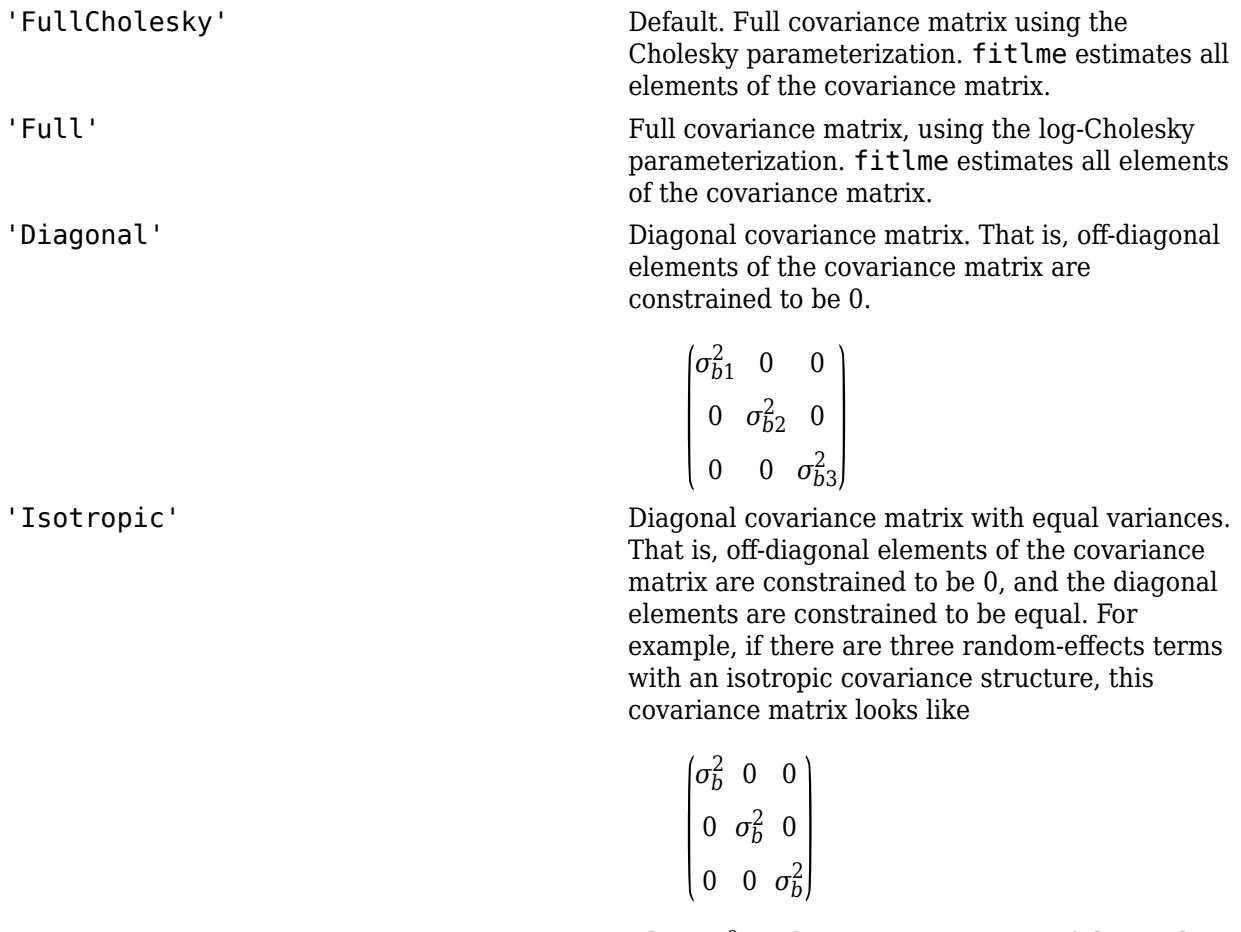

where  $\sigma^2_{\ b}$  is the common variance of the randomeffects terms.

'CompSymm' Compound symmetry structure. That is, common variance along diagonals and equal correlation between all random effects. For example, if there are three random-effects terms with a covariance matrix having a compound symmetry structure, this covariance matrix looks like

$$
\begin{pmatrix}\n\sigma_{b1}^2 & \sigma_{b1,b2} & \sigma_{b1,b2} \\
\sigma_{b1,b2} & \sigma_{b1}^2 & \sigma_{b1,b2} \\
\sigma_{b1,b2} & \sigma_{b1,b2} & \sigma_{b1}^2\n\end{pmatrix}
$$

where  $\sigma^2{}_{\rm b1}$  is the common variance of the random-effects terms and  $\sigma_{b1 b2}$  is the common covariance between any two random-effects term .

PAT Square symmetric logical matrix. If 'CovariancePattern' is defined by the matrix PAT, and if  $PAT(a,b) = false$ , then the  $(a,b)$ element of the corresponding covariance matrix is constrained to be 0.

```
Example: 'CovariancePattern','Diagonal'
```
Example: 'CovariancePattern',{'Full','Diagonal'}

Data Types: char | string | logical | cell

#### **FitMethod — Method for estimating parameters**

'ML' (default) | 'REML'

Method for estimating parameters of the linear mixed-effects model, specified as the commaseparated pair consisting of 'FitMethod' and either of the following.

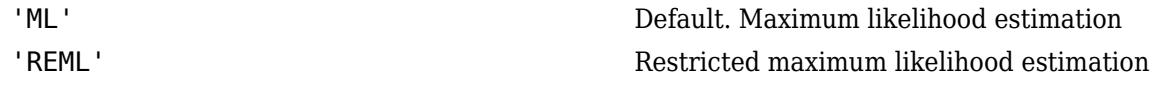

Example: 'FitMethod','REML'

### **Weights — Observation weights**

vector of scalar values

Observation weights, specified as the comma-separated pair consisting of 'Weights' and a vector of length *n*, where *n* is the number of observations.

Data Types: single | double

#### **Exclude — Indices for rows to exclude**

use all rows without NaNs (default) | vector of integer or logical values

Indices for rows to exclude from the linear mixed-effects model in the data, specified as the commaseparated pair consisting of 'Exclude' and a vector of integer or logical values.

For example, you can exclude the 13th and 67th rows from the fit as follows.

Example: 'Exclude',[13,67] Data Types: single | double | logical

#### **DummyVarCoding — Coding to use for dummy variables**

'reference' (default) | 'effects' | 'full'

Coding to use for dummy variables created from the categorical variables, specified as the commaseparated pair consisting of 'DummyVarCoding' and one of the following.

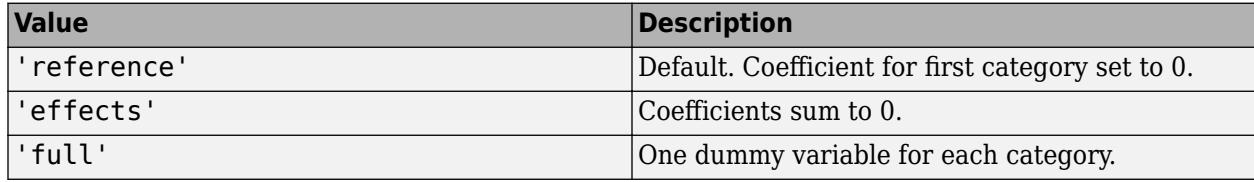

Example: 'DummyVarCoding','effects'

#### **Optimizer — Optimization algorithm**

'quasinewton' (default) | 'fminunc'

Optimization algorithm, specified as the comma-separated pair consisting of 'Optimizer' and either of the following.

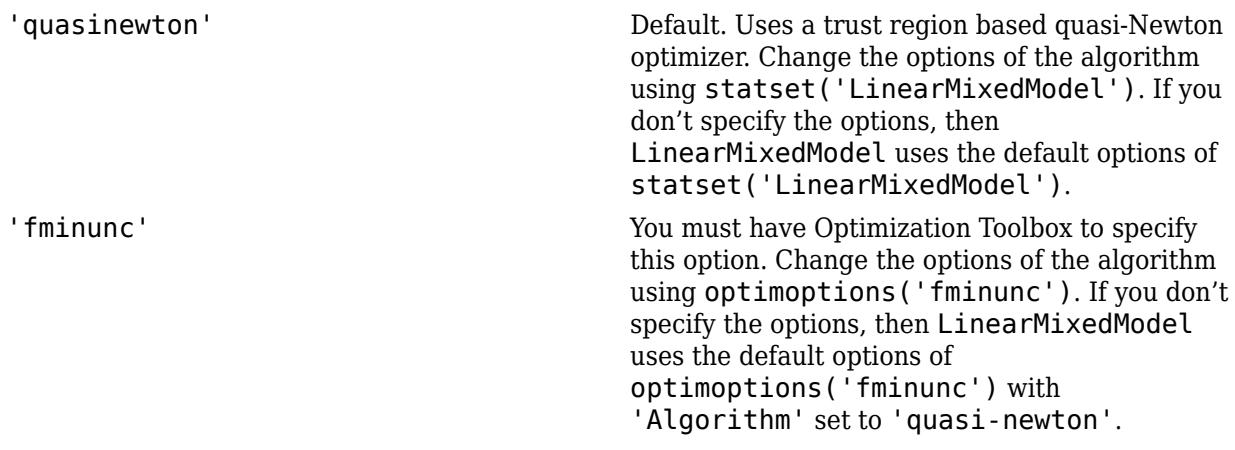

Example: 'Optimizer','fminunc'

#### **OptimizerOptions — Options for optimization algorithm**

structure returned by statset | object returned by optimoptions

Options for the optimization algorithm, specified as the comma-separated pair consisting of 'OptimizerOptions' and a structure returned by statset('LinearMixedModel') or an object returned by optimoptions('fminunc').

• If 'Optimizer' is 'fminunc', then use optimoptions('fminunc') to change the options of the optimization algorithm. See optimoptions for the options 'fminunc' uses. If 'Optimizer' is 'fminunc' and you do not supply 'OptimizerOptions', then the default for LinearMixedModel is the default options created by optimoptions('fminunc') with 'Algorithm' set to 'quasi-newton'.

• If 'Optimizer' is 'quasinewton', then use statset('LinearMixedModel') to change the optimization parameters. If you don't change the optimization parameters, then LinearMixedModel uses the default options created by statset('LinearMixedModel'):

The 'quasinewton' optimizer uses the following fields in the structure created by statset('LinearMixedModel').

#### **TolFun — Relative tolerance on gradient of objective function**

1e-6 (default) | positive scalar value

Relative tolerance on the gradient of the objective function, specified as a positive scalar value.

#### **TolX — Absolute tolerance on step size**

1e-12 (default) | positive scalar value

Absolute tolerance on the step size, specified as a positive scalar value.

#### **MaxIter — Maximum number of iterations allowed**

10000 (default) | positive scalar value

Maximum number of iterations allowed, specified as a positive scalar value.

#### **Display — Level of display**

'off' (default) | 'iter' | 'final'

Level of display, specified as one of 'off', 'iter', or 'final'.

#### **StartMethod — Method to start iterative optimization**

'default' (default) | 'random'

Method to start iterative optimization, specified as the comma-separated pair consisting of 'StartMethod' and either of the following.

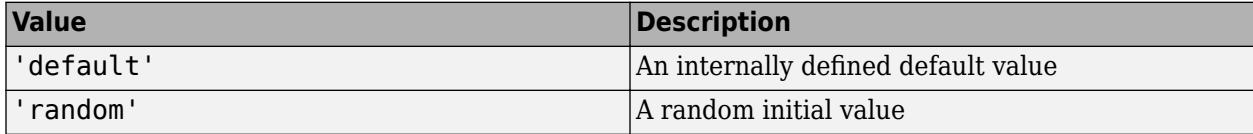

Example: 'StartMethod','random'

#### **Verbose — Indicator to display optimization process on screen**

false (default) | true

Indicator to display the optimization process on screen, specified as the comma-separated pair consisting of 'Verbose' and either false or true. Default is false.

The setting for 'Verbose' overrides the field 'Display' in 'OptimizerOptions'.

Example: 'Verbose',true

#### **CheckHessian — Indicator to check positive definiteness of Hessian**

false (default) | true

Indicator to check the positive definiteness of the Hessian of the objective function with respect to unconstrained parameters at convergence, specified as the comma-separated pair consisting of 'CheckHessian' and either false or true. Default is false.

Specify 'CheckHessian' as true to verify optimality of the solution or to determine if the model is overparameterized in the number of covariance parameters.

```
Example: 'CheckHessian',true
```
### **Output Arguments**

**lme — Linear mixed-effects model**

LinearMixedModel object

Linear mixed-effects model, returned as a [LinearMixedModel](#page-4806-0) object.

### **Examples**

#### **No Grouping Variable Specified**

Load the sample data.

load carsmall

Fit a linear mixed-effects model, where MPG is the response, weight is the predictor variable, and the intercept varies by model year. First, define the design matrices. Then, fit the model using the specified design matrices.

```
y = MPG;X = [ones(size(Weight)), Weight];
Z = ones(size(y));lme = LinearMixedModel.fitmatrix(X,y,Z,Model_Year)
lme = 
Linear mixed-effects model fit by ML
Model information:
   Number of observations 94
   Fixed effects coefficients 2<br>Random effects coefficients 3
   Random effects coefficients
   Covariance parameters 2
Formula:
   y \sim x1 + x2 + (z11 \mid q1)Model fit statistics:
    AIC BIC LogLikelihood Deviance
    486.09 496.26 -239.04 478.09 
Fixed effects coefficients (95% CIs):
   Name Estimate SE tStat DF pValue<br>{'x1'}  43.575  2.3038  18.915  92  1.8371
    {'x1'} 43.575 2.3038 18.915 92 1.8371e-33
                {'x2'} -0.0067097 0.0004242 -15.817 92 5.5373e-28
   Lower Upper<br>39 48
                     39 48.151
    -0.0075522 -0.0058672
```
Random effects covariance parameters (95% CIs): Group: g1 (3 Levels) Name1 Name2 Type Estimate Lower Upper {'z11'} {'z11'} {'std'} 3.301 1.4448 7.5421 Group: Error Name **Estimate** Lower Upper {'Res Std'} 2.8997 2.5075 3.3532

Now fit the same model by building the grouping into the Z matrix.

```
Z = double([Model_Year==70, Model_Year==76, Model_Year==82]);
lme = LinearMixedModel.fitmatrix(X,y,Z,[],...
'Covariancepattern','Isotropic')
lme = 
Linear mixed-effects model fit by ML
Model information:
   Number of observations 54<br>Fixed effects coefficients 2
   Fixed effects coefficients
   Random effects coefficients 3<br>Covariance parameters 3
   Covariance parameters
Formula:
   y \sim x1 + x2 + (z11 + z12 + z13 \mid g1)Model fit statistics:<br>AIC BIC
    AIC BIC LogLikelihood Deviance
    486.09 496.26 -239.04 478.09 
Fixed effects coefficients (95% CIs):
   Name Estimate SE tStat DF pValue
    {'x1'} 43.575 2.3038 18.915 92 1.8371e-33
    {'x2'} -0.0067097 0.0004242 -15.817 92 5.5373e-28
    Lower Upper 
           39 48.151
   -0.0075522Random effects covariance parameters (95% CIs):
Group: g1 (1 Levels)
   Name1 Name2 Type Estimate Lower Upper
    {'z11'} {'z11'} {'std'} 3.301 1.4448 7.5421
Group: Error
   Name Estimate Lower Upper
    {'Res Std'} 2.8997 2.5075 3.3532
```
#### **Longitudinal Study with Covariate**

Load the sample data.

load('weight.mat');

weight contains data from a longitudinal study, where 20 subjects are randomly assigned 4 exercise programs (A, B, C, D) and their weight loss is recorded over six two-week time periods. This is simulated data.

Define Subject and Program as categorical variables. Create the design matrices for a linear mixedeffects model, with the initial weight, type of program, week, and the interaction between the week and type of program as the fixed effects. The intercept and coefficient of week vary by subject.

This model corresponds to

$$
y_{im} = \beta_0 + \beta_1 I W_i + \beta_2 Wee k_i + \beta_3 I[PB]_i + \beta_4 I[PC]_i + \beta_5 I[PD]_i
$$
  
+ 
$$
\beta_6 (Wee k_i * I[PB]_i) + \beta_7 (Wee k_i * I[PC]_i) + \beta_8 (Wee k_i * I[PD]_i)
$$
  
+ 
$$
b_{0m} + b_{1m} Wee k_{im} + \varepsilon_{im},
$$

where *i* = 1, 2, ..., 120, and *m* = 1, 2, ..., 20. *β<sup>j</sup>* are the fixed-effects coefficients, *j* = 0, 1, ..., 8, and  $b_{0m}$  and  $b_{1m}$  are random effects. IW stands for initial weight and *I*[ $\cdot$ ] is a dummy variable representing a type of program. For example, *I*[PB]*<sup>i</sup>* is the dummy variable representing program type B. The random effects and observation error have the following prior distributions:

$$
b_{0m} \sim N(0, \sigma_0^2)
$$
\n
$$
b_{1m} \sim N(0, \sigma_1^2)
$$
\n
$$
\varepsilon_{im} \sim N(0, \sigma^2).
$$
\nSubject = nominal(Subject);  
\nProgram = nominal(Program);  
\nD = dummyvar(Program); % Create dummy variables for Program  
\nX = [ones(120,1), InitialWeight, D(:,2:4), Week,...  
\nD(:,2).\*Week, D(:,3).\*week, D(:,4).\*Week];  
\nZ = [ones(120,1), Week];  
\nG = Subject;

Since the model has an intercept, you only need the dummy variables for programs B, C, and D. This is also known as the 'reference' method of coding dummy variables.

Fit the model using LinearMixedModel.fitmatrix with the defined design matrices and grouping variables.

```
lme = LinearMixedModel.fitmatrix(X,y,Z,G,'FixedEffectPredictors',...
{'Intercept','InitWeight','PrgB','PrgC','PrgD','Week','Week_PrgB','Week_PrgC','Week_PrgD'},...
'RandomEffectPredictors',{{'Intercept','Week'}},'RandomEffectGroups',{'Subject'})
1 me =Linear mixed-effects model fit by ML
Model information:
   Number of observations 120
    Fixed effects coefficients 9<br>Random effects coefficients 40
   Random effects coefficients
    Covariance parameters 4
```
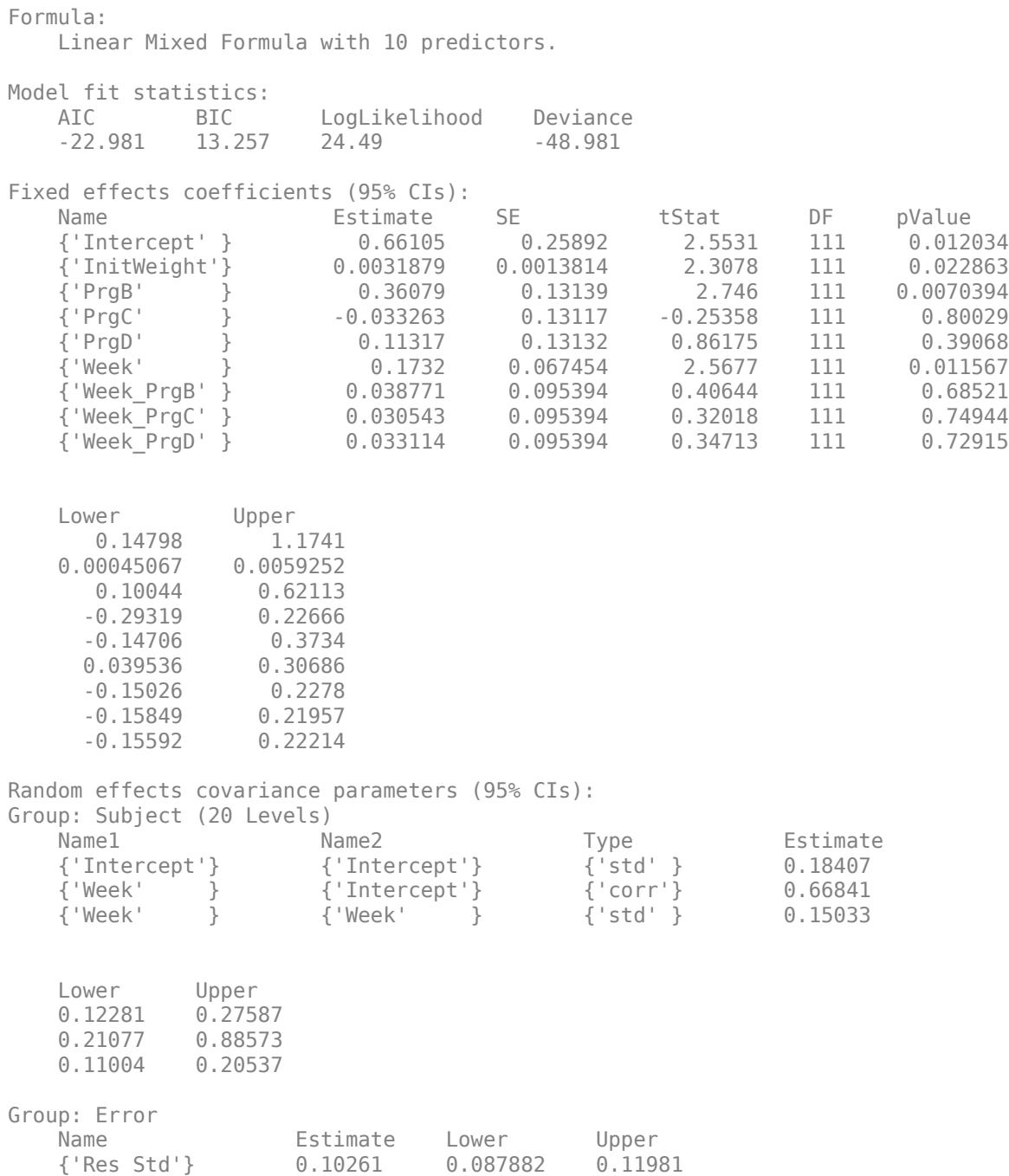

The *p*-values 0.0228 and 0.0115 indicate significant effects of the initial weights of the subjects and the time factor in the amount of weight lost. The weight loss of subjects that are in program B is significantly different relative to the weight loss of subjects that are in program A. The lower and upper limits of the covariance parameters for the random effects do not include zero, thus they seem significant. You can also test the significance of the random-effects using the compare method.

#### **Random-Intercept Model**

Load the sample data.

load flu

flu dataset array has a Date variable, and 10 variables for estimated influenza rates (in 9 different regions, estimated from Google® searches, plus a nationwide estimate from the CDC).

To fit a linear-mixed effects model, where the influenza rates are the responses, combine the nine columns corresponding to the regions into an array that has a single response variable, FluRate, and a nominal variable, Region, the nationwide estimate WtdILI, that shows which region each estimate is from, and the grouping variable Date.

```
flu2 = stack(flu,2:10,'NewDataVarName','FluRate',...
     'IndVarName','Region');
flu2.Date = nominal(flu2.Date);
```
Define the design matrices for a random-intercept linear mixed-effects model, where the intercept varies by Date. The corresponding model is

 $y_{im} = \beta_0 + \beta_1 W \text{tdi} \prod_{i=1}^m b_{0m} + \varepsilon_{im}, \quad i = 1, 2, \ldots, 468, \quad m = 1, 2, \ldots, 52,$ 

where  $y_{im}$  is the observation *i* for level *m* of grouping variable Date,  $b_{0m}$  is the random effect for level *m* of the grouping variable Date, and *εim* is the observation error for observation *i*. The random effect has the prior distribution,

 $b_{0m} \sim N(0, \sigma_b^2)$ ,

and the error term has the distribution,

```
\varepsilon_{im} \sim N(0, \sigma^2).
y = flu2.FluRate;
X = [ones(468,1) flu2.WtdILI];
Z = [ones(468, 1)];
G = flu2.Date;
```
Fit the linear mixed-effects model.

```
lme = LinearMixedModel.fitmatrix(X,y,Z,G,'FixedEffectPredictors',{'Intercept','NationalRate'},...
'RandomEffectPredictors',{{'Intercept'}},'RandomEffectGroups',{'Date'})
```

```
lme = 
Linear mixed-effects model fit by ML
Model information:
   Number of observations 468
   Fixed effects coefficients 2
    Random effects coefficients 52
   Covariance parameters 2
Formula:
    y ~ Intercept + NationalRate + (Intercept | Date)
Model fit statistics:
```

```
 AIC BIC LogLikelihood Deviance
   286.24 302.83 -139.12 278.24 
Fixed effects coefficients (95% CIs):
 Name Estimate SE tStat DF pValue 
   {'Intercept' } 0.16385 0.057525 2.8484 466 0.0045885
   {'NationalRate'} 0.7236 0.032219 22.459 466 3.0502e-76
   Lower Upper 
   0.050813 0.27689
    0.66028 0.78691
Random effects covariance parameters (95% CIs):
Group: Date (52 Levels)
   Name1 Name2 Type Estimate Lower 
   {'Intercept'} {'Intercept'} {'std'} 0.17146 0.13227
   Upper 
   0.22226
Group: Error
  Name Estimate Lower Upper
   {'Res Std'} 0.30201 0.28217 0.32324
```
The confidence limits of the standard deviation of the random-effects term  $\sigma_b$  do not include zero (0.13227, 0.22226), which indicates that the random-effects term is significant. You can also test the significance of the random-effects using compare method.

The estimated value of an observation is the sum of the fixed-effects values and value of the random effect at the grouping variable level corresponding to that observation. For example, the estimated flu rate for observation 28

 $\hat{v}_{28} = \hat{\beta}_0 + \hat{\beta}_1 \text{WtdiL1}_{28} + \hat{b}_{10/30/2005}$  $= 0.1639 + 0.7236*(1.343) + 0.3318$  $= 1.46749,$ 

where  $\hat{b}$  is the BLUP of the random effects for the intercept. You can compute this value in the following way.

```
beta = fixedE ffects(lme);[~,~,STATS] = randomEffects(lme); % compute the random effects statistics STATS
STATS.Level = nominal(STATS.Level);
y_hat = beta(1) + beta(2)*flu2.WtdILI(28) + STATS.Estimate(STATS.Level=='10/30/2005')
y_hat = 1.4674
```
You can simply display the fitted value using the fitted(lme) method.

```
F = fitted(lme);F(28)
ans = 1.4674
```
#### **Randomized-Block Design**

Load the sample data.

load('shift.mat');

The data set shows the deviations from the target quality characteristic measured from the products each of five operators manufacture over three different shifts, morning, evening, and night. This is a randomized block design, where the operators are the blocks. The experiment is designed to study the impact of the time of shift on the performance. The performance measure is the deviations of the quality characteristics from the target value. This is simulated data.

Define the design matrices for a linear mixed-effects model with a random intercept grouped by operator, and shift as the fixed effects. Use the 'effects' contrasts. 'effects' contrasts mean that the coefficients sum to zero. You need to create two contrast coded variables in the fixed-effects design matrix, X1 and X2, where

Shift Evening  $=$ 0, if Morning 1, if Evening −1, if Night

Shift\_Morning = \begin*arrayll*1, & \mboxif Morning

The model corresponds to

Morning Shift:  $QCDev_{im} = \beta_0 + \beta_2$ Shift Morning<sub>*i*</sub> + *b*<sub>0*m*</sub> +  $\epsilon_{im}$ , Evening Shift:  $QCDev_{im} = \beta_0 + \beta_1$ Shift Evening<sub>*i*</sub> + *b*<sub>0*m*</sub> +  $\epsilon_{im}$ , Night Shift:  $QCDev_{im} = \beta_0 - \beta_1$ Shift\_Evening<sub>*i*</sub> –  $\beta_2$ Shift\_Morning<sub>*i*</sub> +  $b_{0m}$  +  $\epsilon_{im}$ ,

where *i* represents the observations, and *m* represents the operators,  $i = 1, 2, ..., 15$ , and  $m = 1, 2, ...,$ 5. The random effects and the observation error have the following distributions:

 $b_{0m} \sim N(0, \sigma_b^2)$ 

and

```
\varepsilon_{im} \sim N(0, \sigma^2).
S = shift.Shift;X1 = (S == 'Morning' ) - (S == 'Night');
X2 = (S == 'Evening') - (S == 'Night');
X = [ones(15, 1), X1, X2];y = shift.QCDev;
Z = ones(15,1);G = shift.Operator;
```
Fit a linear mixed-effects model using the specified design matrices and restricted maximum likelihood method.

lme = LinearMixedModel.fitmatrix(X,y,Z,G,'FitMethod','REML','FixedEffectPredictors',.... {'Intercept','S\_Morning','S\_Evening'},'RandomEffectPredictors',{{'Intercept'}},... 'RandomEffectGroups',{'Operator'},'DummyVarCoding','effects')  $1$ me  $=$ Linear mixed-effects model fit by REML Model information: Number of observations 15 Fixed effects coefficients 3 Random effects coefficients 5 Covariance parameters 2 Formula:  $y \sim$  Intercept + S\_Morning + S\_Evening + (Intercept | Operator) Model fit statistics:<br>AIC BIC LogLikelihood Deviance 58.913 61.337 -24.456 48.913 Fixed effects coefficients (95% CIs): Name **Estimate** SE **tStat** DF pValue {'Intercept'} 3.6525 0.94109 3.8812 12 0.0021832 {'S\_Morning'} -0.91973 0.31206 -2.9473 12 0.012206  $-0.53293$  0.31206  $-1.7078$  12 Lower Upper 1.6021 5.703<br>-1.5997 -0.23981  $-1.5997$  -1.2129 0.14699 Random effects covariance parameters (95% CIs): Group: Operator (5 Levels) Name1 Name2 Type Estimate Lower {'Intercept'} {'Intercept'} {'std'} 2.0457 0.98207 Upper 4.2612 Group: Error Name **Estimate** Lower Upper {'Res Std'} 0.85462 0.52357 1.395

Compute the best linear unbiased predictor (BLUP) estimates of random effects.

#### $B = randomEffects$ (lme)

B = *5×1*

 0.5775 1.1757 -2.1715 2.3655 -1.9472 The estimated deviation from the target quality characteristics for the third operator working in the evening shift is

 $\hat{y}_{\text{Evening}}$ , Operator<sub>3</sub> =  $\hat{\beta}_0 + \hat{\beta}_1$ Shift Evening +  $\hat{b}_{0.3}$  $= 3.6525 - 0.53293 - 2.1715$  $= 0.94807$ .

You can also display this value in the following way.

```
F = fitted(lme);F(shift.Shift=='Evening' & shift.Operator=='3')
ans = 0.9481
```
#### **Correlated and Uncorrelated Random-Effects Terms**

Load the sample data.

load carbig

Fit a linear mixed-effects model for miles per gallon (MPG), with fixed effects for acceleration, horsepower and the cylinders, and uncorrelated random-effect for intercept and acceleration grouped by the model year. This model corresponds to

 $MPG_{im} = \beta_0 + \beta_1 Acc_i + \beta_2 HP + b_{0m} + b_{1m} Acc_{im} + \varepsilon_{im}, \quad m = 1, 2, 3,$ 

with the random-effects terms having the following prior distributions:

 $b_{0m} \sim N(0, \sigma_0^2)$ ,  $b_{1m} \sim N(0, \sigma_1^2),$ 

where *m* represents the model year.

First, prepare the design matrices for fitting the linear mixed-effects model.

```
X = [ones(406, 1) Acceleration Horsepower];Z = \{ones(406, 1), Acceleration\};G = {Model_Year,Model_Year};
Model Year = nominal(Model Year);
```
Now, fit the model using LinearMixedModel.fitmatrix with the defined design matrices and grouping variables.

```
lme = LinearMixedModel.fitmatrix(X,MPG,Z,G,'FixedEffectPredictors',....
{'Intercept','Acceleration','Horsepower'},'RandomEffectPredictors',...
{{'Intercept'},{'Acceleration'}},'RandomEffectGroups',{'Model_Year','Model_Year'})
lm = 1Linear mixed-effects model fit by ML
Model information:
   Number of observations 392
```
Fixed effects coefficients 3 Random effects coefficients 26 Covariance parameters 3 Formula: Linear Mixed Formula with 4 predictors. Model fit statistics: AIC BIC LogLikelihood Deviance 2194.5 2218.3 -1091.3 2182.5 Fixed effects coefficients (95% CIs): Name Estimate SE tStat DF<br>{'Intercept' } 49.839 2.0518 24.291 389 {'Intercept' } 49.839 2.0518 24.291 {'Acceleration'} -0.58565 0.10846 -5.3995 389 {'Horsepower' } -0.16534 0.0071227 -23.213 389 pValue Lower Upper 5.6168e-80 45.806 53.873 1.1652e-07 -0.7989 -0.3724 1.9755e-75 -0.17934 -0.15133 Random effects covariance parameters (95% CIs): Group: Model\_Year (13 Levels) Name1 **Name2** Name2 Type Estimate Lower {'Intercept'} {'Intercept'} {'std'} 8.928e-07 NaN Upper NaN Group: Model\_Year (13 Levels) Name1 Name2 Type Estimate {'Acceleration'} {'Acceleration'} {'std'} 0.18783 Lower Upper<br>0.12523 0.28172  $0.12523$ Group: Error Name **Estimate** Lower Upper {'Res Std'} 3.7258 3.4698 4.0007

The standard deviation of the random effect for the intercept does not seem significant.

Refit the model with potentially correlated random effects for intercept and acceleration. In this case the random-effects terms have the following prior distribution

$$
b_m = \begin{pmatrix} b_{0m} \\ b_{1m} \end{pmatrix} \sim N \left( 0, \begin{pmatrix} \sigma_0^2 & \sigma_{0,1} \\ \sigma_{0,1} & \sigma_1^2 \end{pmatrix} \right),
$$

where *m* represents the model year.

First prepare the random-effects design matrix and grouping variable.

 $Z = [ones(406, 1) Acceleration];$ G = Model\_Year; lme = LinearMixedModel.fitmatrix(X,MPG,Z,G,'FixedEffectPredictors',.... {'Intercept','Acceleration','Horsepower'},'RandomEffectPredictors',... {{'Intercept','Acceleration'}},'RandomEffectGroups',{'Model\_Year'}) lme = Linear mixed-effects model fit by ML Model information: Number of observations 392 Fixed effects coefficients 3 Random effects coefficients 26 Covariance parameters 4 Formula: Linear Mixed Formula with 4 predictors. Model fit statistics: AIC BIC LogLikelihood Deviance 2193.5 2221.3 -1089.7 2179.5 Fixed effects coefficients (95% CIs): Name **Estimate** SE tStat DF {'Intercept' } 50.133 2.2652 22.132 389 {'Acceleration'} -0.58327 0.13394 -4.3545 389 {'Horsepower' } -0.16954 0.0072609 -23.35 389 pValue Lower Upper 7.7727e-71 45.679 54.586 1.7075e-05 -0.84661 -0.31992 5.188e-76 -0.18382 -0.15527 Random effects covariance parameters (95% CIs): Group: Model\_Year (13 Levels) Name1 Name2 Type Estimate {'Intercept' } {'Intercept' } {'std' } 3.3475 {'Acceleration'} {'Intercept' } {'corr'} -0.87971 {'Acceleration'} {'Acceleration'} {'std' } 0.33789 Lower Upper 1.2862 8.7119 -0.98501 -0.29675  $0.62558$ Group: Error Name **Estimate** Lower Upper {'Res Std'} 3.6874 3.4298 3.9644

The confidence intervals for the standard deviations and the correlation between the random effects for intercept and acceleration do not include zeros, hence they seem significant. You can compare these two models using the [compare](#page-2508-0) method.

#### **Specify the Covariance Pattern**

Load the sample data.

load('weight.mat');

weight contains data from a longitudinal study, where 20 subjects are randomly assigned 4 exercise programs, and their weight loss is recorded over six two-week time periods. This is simulated data.

Define Subject and Program as categorical variables.

```
Subject = nominal(Subject);Program = nominal(Program);
```
Create the design matrices for a linear mixed-effects model, with the initial weight, type of program, and week are the fixed effects.

```
D = dummyvar(Program);
X = [ones(120,1), InitialWeight, D(:,2:4), Weak];Z = [ones(120, 1) Week];
G = Subject;
```
This model corresponds to

$$
y_{im} = \beta_0 + \beta_1 I W_i + \beta_2 Week_i + \beta_3 I[PB]_i + \beta_4 I[PC]_i + \beta_5 I[PD]_i
$$
  
+  $b_{0m} + b_{1m} Week2_{im} + b_{2m} Week4_{im} + b_{3m} Week6_{im} + b_{4m} Week8_{im}$   
+  $b_{5m} Week10_{im} + b_{6m} Week12_{im} + \varepsilon_{im}$ ,

where *i* = 1, 2, ..., 120, and *m* = 1, 2, ..., 20.

 $\beta_j$  are the fixed-effects coefficients,  $j=0, \, 1, \, ... , 8,$  and  $b_{0m}$  and  $b_{1m}$  are random effects. IW stands for  $i_1 + i_2 + i_3 + i_4 + i_5$ <br>  $i_2 + i_3 + i_6$   $i_3 + i_4$   $i_4$   $i_5$   $i_6$   $i_7$   $i_8$   $i_9$   $i_9$   $i_9$   $i_9$   $i_9$   $i_9$   $i_9$   $i_9$   $i_9$   $i_9$   $i_9$   $i_9$   $i_9$  are the fixed-effects coefficients,  $j = 0, 1, ..., 8$ , and  $b_{0m}$  and initial weight and I[.] is a dummy variable representing a type of program. For example,  $I[PB]$  is the dummy variable representing program type B. The random effects and observation error have the following prior distributions:

# $b_{0m} \sim N(0, \sigma_0^2)$  $b_{1m} \sim N(0, \sigma_1^2)$  $\varepsilon_{im} \sim N(0, \sigma^2)$ .

Fit the model using LinearMixedModel. fitmatrix with the defined design matrices and grouping variables. Assume the repeated observations collected on a subject have common variance along diagonals.

```
lme = LinearMixedModel.fitmatrix(X,y,Z,G,'FixedEffectPredictors',...
{'Intercept','InitWeight','PrgB','PrgC','PrgD','Week'},...
'RandomEffectPredictors',{{'Intercept','Week'}},...
'RandomEffectGroups',{'Subject'},'CovariancePattern','Isotropic')
lm =Linear mixed-effects model fit by ML
```
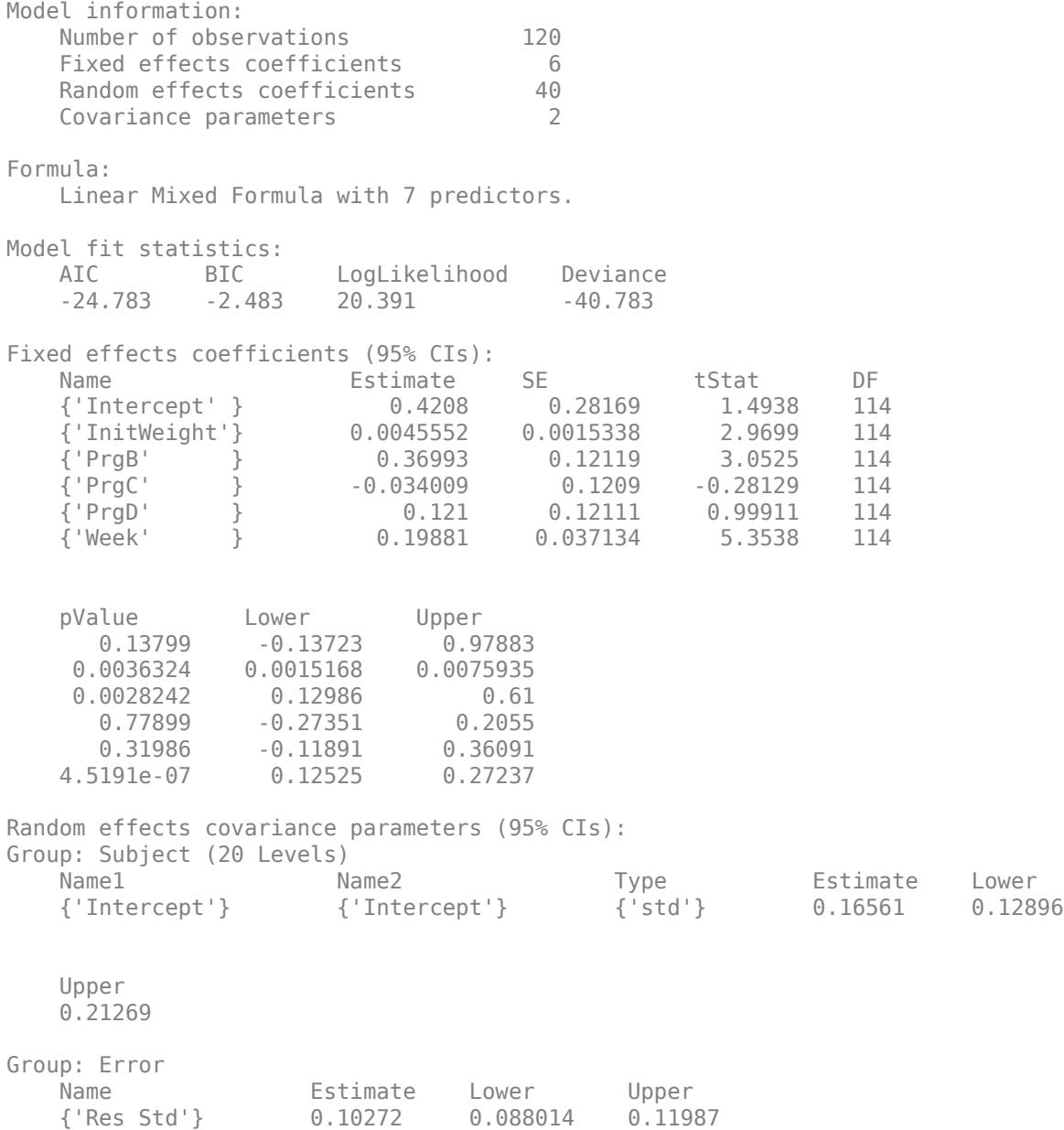

### **More About**

### **Cholesky Parameterization**

One of the assumptions of linear mixed-effects models is that the random effects have the following prior distribution.

 $b \sim N(0, \sigma^2 D(\theta)),$ 

where *D* is a *q*-by-*q* symmetric and positive semidefinite matrix, parameterized by a variance component vector *θ*, *q* is the number of variables in the random-effects term, and  $σ<sup>2</sup>$  is the

observation error variance. Since the covariance matrix of the random effects, *D*, is symmetric, it has  $q(q+1)/2$  free parameters. Suppose *L* is the lower triangular Cholesky factor of  $D(\theta)$  such that

$$
D(\theta) = L(\theta)L(\theta)^T,
$$

then the  $q^*(q+1)/2$ -by-1 unconstrained parameter vector  $\theta$  is formed from elements in the lower triangular part of *L*.

For example, if

$$
L = \begin{bmatrix} L_{11} & 0 & 0 \\ L_{21} & L_{22} & 0 \\ L_{31} & L_{32} & L_{33} \end{bmatrix},
$$

then

$$
\theta = \begin{bmatrix} L_{11} \\ L_{21} \\ L_{31} \\ L_{22} \\ L_{32} \\ L_{33} \end{bmatrix}.
$$

#### **Log-Cholesky Parameterization**

When the diagonal elements of *L* in Cholesky parameterization are constrained to be positive, then the solution for *L* is unique. Log-Cholesky parameterization is the same as Cholesky parameterization except that the logarithm of the diagonal elements of *L* are used to guarantee unique parameterization.

For example, for the 3-by-3 example in Cholesky parameterization, enforcing  $L_{ii} \geq 0$ ,

$$
\theta = \begin{bmatrix} \log(L_{11}) \\ L_{21} \\ L_{31} \\ \log(L_{22}) \\ L_{32} \\ \log(L_{33}) \end{bmatrix}.
$$

### **Tips**

• If your model is not easily described using a formula, you can create matrices to define the fixed and random effects, and fit the model using [fitlmematrix](#page-3625-0).

### **Alternatives**

You can also fit a linear mixed-effects model using fitlme(tbl, formula), where tbl is a table or dataset array containing the response y, the predictor variables X, and the grouping variables, and formula is of the form 'y ~ fixed + (random<sub>1</sub>|g<sub>1</sub>) + ... + (random<sub>R</sub>|g<sub>R</sub>)'.

If your model is not easily described using a formula, you can create matrices to define the fixed and random effects, and fit the model using  $\hbox{\tt fitl}$ mema $\hbox{\tt trix}(X,y,Z,{\sf G})$  .

# **See Also**

[LinearMixedModel](#page-4806-0) | [fitlme](#page-3604-0)

# **fitPosterior**

Fit posterior probabilities for support vector machine (SVM) classifier

### **Syntax**

```
ScoreSVMModel = fitPosterior(SVMModel)
[ScoreSVMModel,ScoreTransform] = fitPosterior(SVMModel)
[ScoreSVMModel,ScoreTransform] = fitPosterior(SVMModel,Name,Value)
```
## **Description**

ScoreSVMModel = fitPosterior(SVMModel) returns a trained support vector machine (SVM) classifier ScoreSVMModel containing the optimal score-to-posterior-probability transformation function for two-class learning. For more details, see ["Algorithms" on page 32-2065.](#page-3808-0)

[ScoreSVMModel,ScoreTransform] = fitPosterior(SVMModel) additionally returns the optimal score-to-posterior-probability transformation function parameters.

[ScoreSVMModel,ScoreTransform] = fitPosterior(SVMModel,Name,Value) uses additional options specified by one or more name-value pair arguments. For example, you can specify the number of folds or the holdout sample proportion.

## **Examples**

### **Estimate In-Sample Posterior Probabilities of SVM Classifiers**

Load the ionosphere data set.

load ionosphere

Train an SVM classifier. Standardize the data and specify that 'g' is the positive class.

SVMModel = fitcsvm(X,Y,'ClassNames',{'b','g'},'Standardize',true);

SVMModel is a ClassificationSVM classifier.

Fit the optimal score-to-posterior-probability transformation function.

```
rng(1); % For reproducibility
ScoreSVMModel = fitPosterior(SVMModel)
ScoreSVMModel =
```

```
 ClassificationSVM
            ResponseName: 'Y'
    CategoricalPredictors: []
 ClassNames: {'b' 'g'}
 ScoreTransform: '@(S)sigmoid(S,-9.481802e-01,-1.218745e-01)'
          NumObservations: 351
                   Alpha: [90x1 double]
                    Bias: -0.1343
         KernelParameters: [1x1 struct]
```
 Mu: [1x34 double] Sigma: [1x34 double] BoxConstraints: [351x1 double] ConvergenceInfo: [1x1 struct] IsSupportVector: [351x1 logical] Solver: 'SMO'

Properties, Methods

Because the classes are inseparable, the score transformation function (ScoreSVMModel.ScoreTransform) is the sigmoid function.

Estimate scores and positive class posterior probabilities for the training data. Display the results for the first 10 observations.

```
[label,scores] = resubPredict(SVMModel);
[~,postProbs] = resubPredict(ScoreSVMModel);
table(Y(1:10),label(1:10),scores(1:10,2),postProbs(1:10,2),'VariableNames',...
     {'TrueLabel','PredictedLabel','Score','PosteriorProbability'})
ans=10×4 table
    TrueLabel PredictedLabel Score PosteriorProbability
```
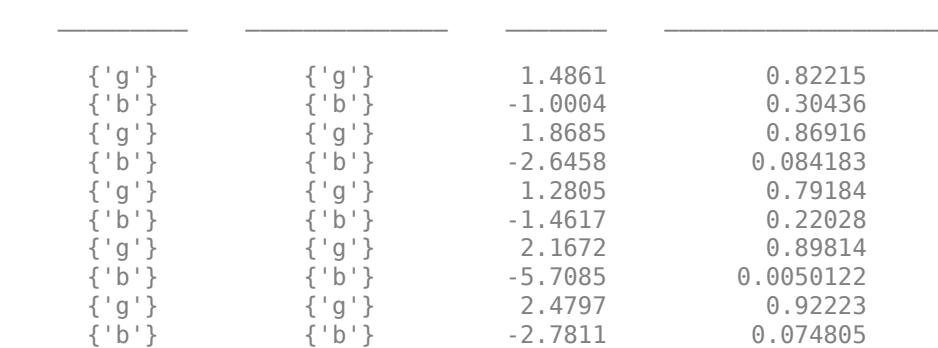

#### **Plot Posterior Probability Contours for Multiple Classes**

Train a multiclass SVM classifier through the process of one-versus-all (OVA) classification, and then plot probability contours for each class. To implement OVA directly, see [fitcecoc](#page-3233-0).

Load Fisher's iris data set. Use the petal lengths and widths as the predictor data.

```
load fisheriris
X = meas( : 0.3 : 4);Y = species;Examine a scatter plot of the data.
figure
gscatter(X(:,1),X(:,2),Y);
title('{\bf Scatter Diagram of Iris Measurements}');
xlabel('Petal length');
```

```
ylabel('Petal width');
legend('Location','Northwest'); 
axis tight
```
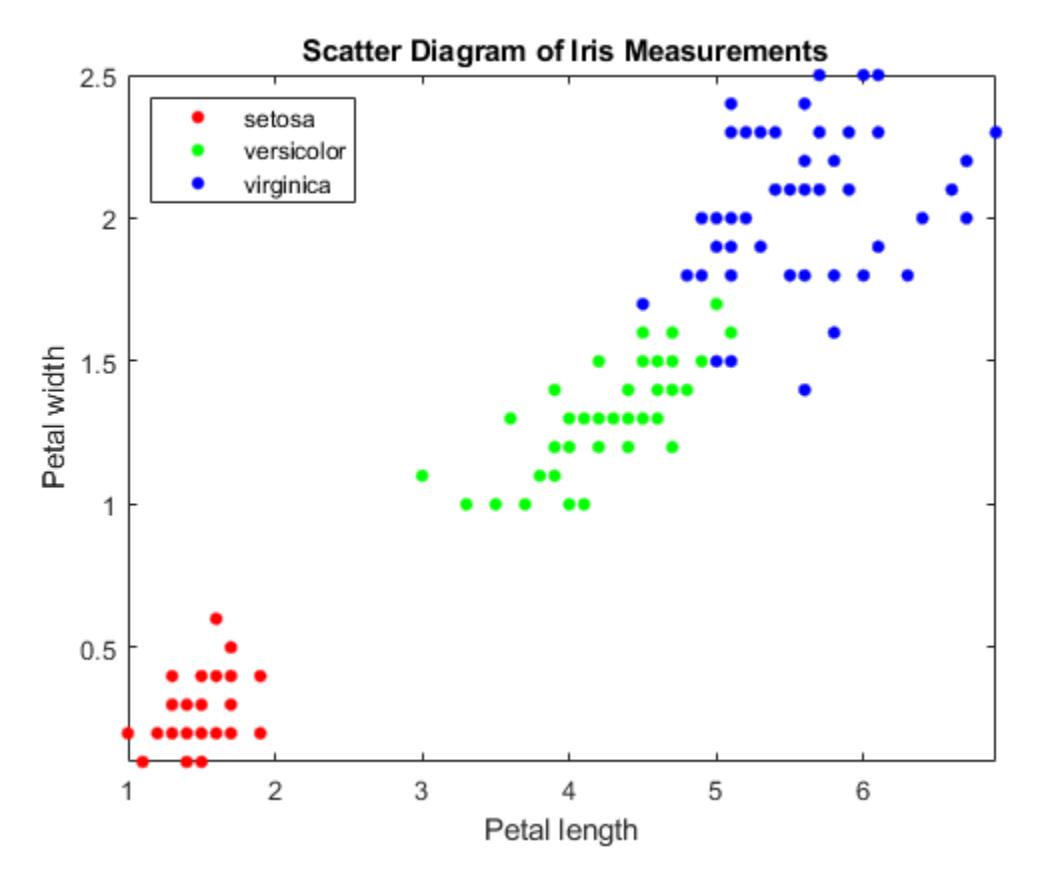

Train three binary SVM classifiers that separate each type of iris from the others. Assume that a radial basis function is an appropriate kernel for each, and allow the algorithm to choose a kernel scale. Define the class order.

```
classNames = {'setosa'; 'virginica'; 'versicolor'};
numClasses = size(classNames,1);
inds = cell(3,1); % Preallocation
SVMModel = cell(3,1);rng(1); % For reproducibility
for j = 1: numClasses
    inds{j} = strcmp(Y,classNames{j}); % OVA classification
    SVMModel{j} = fitcsvm(X,inds{j},'ClassNames',[false true],...
         'Standardize',true,'KernelFunction','rbf','KernelScale','auto');
```
end

fitcsvm uses a heuristic procedure that involves subsampling to compute the value of the kernel scale.

Fit the optimal score-to-posterior-probability transformation function for each classifier.

```
for j = 1: numClasses
     SVMModel{j} = fitPosterior(SVMModel{j});
end
```
Warning: Classes are perfectly separated. The optimal score-to-posterior transformation is a ste

Define a grid to plot the posterior probability contours. Estimate the posterior probabilities over the grid for each classifier.

```
d = 0.02;[x1Grid,x2Grid] = meshgrid(min(X(:,1)):d.max(X(:,1)),...
    min(X(:,2)):d:max(X(:,2));
xGrid = [x1Grid(:),x2Grid(:)];
posterior = cell(3,1);for j = 1: numClasses
    [-,posterior\{j\}] =predict(SVMModel\{j\},xGrid);
end
```
For each SVM classifier, plot the posterior probability contour under the scatter plot of the data.

```
figure
h = zeros(numClasses + 1,1); % Preallocation for graphics handles
for j = 1: numClasses
subplot(2,2,j)
contourf(x1Grid,x2Grid,reshape(posterior{j}(:,2),size(x1Grid,1),size(x1Grid,2)));
hold on
h(1:\texttt{numClasses}) = gscatter(X(:,1),X(:,2),Y);title(sprintf('Posteriors for %s Class',classNames{j}));
xlabel('Petal length');
ylabel('Petal width');
legend off
axis tight
hold off
end
h(numClasses + 1) = colorbar('Location','EastOutside',...
     'Position',[[0.8,0.1,0.05,0.4]]);
set(get(h(numClasses + 1),'YLabel'),'String','Posterior','FontSize',16);
legend(h(1:numClasses),'Location',[0.6,0.2,0.1,0.1]);
```
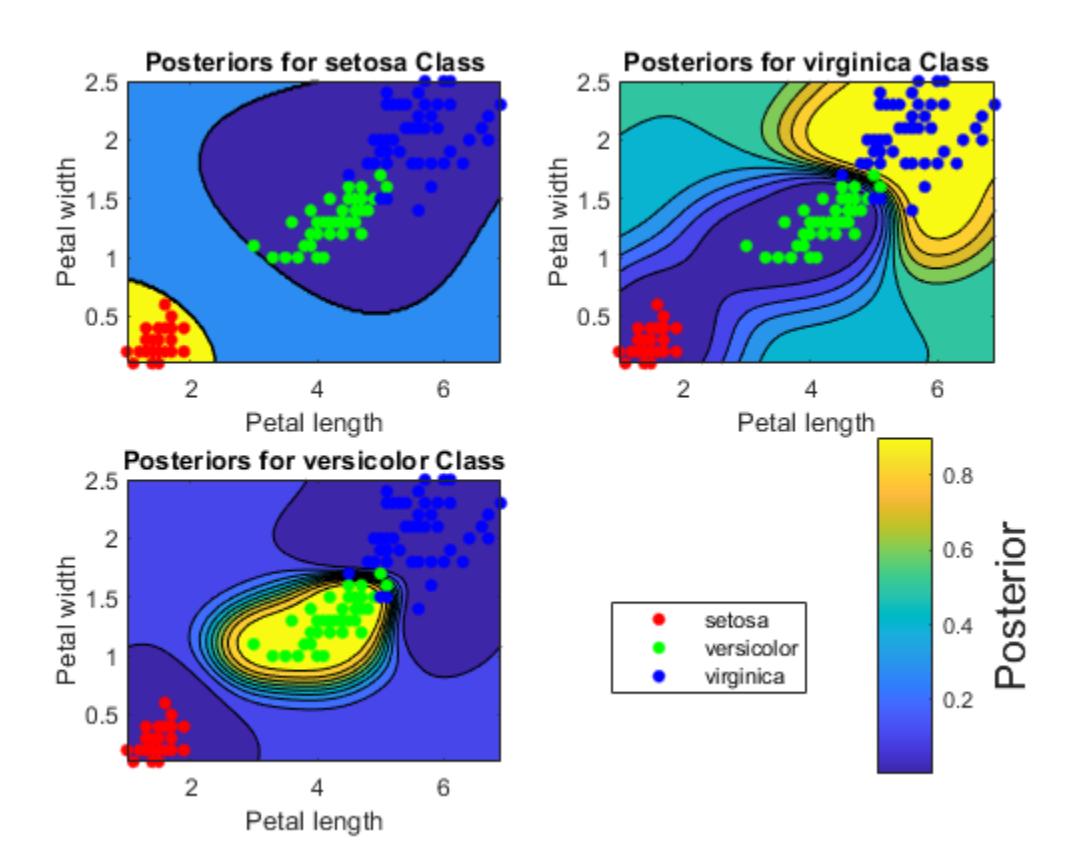

#### **Fit Optimal Posterior Probability Function Using Holdout Cross-Validation**

Estimate the score-to-posterior-probability transformation function after training an SVM classifier. Use cross-validation during the estimation to reduce bias, and compare the run times for 10-fold cross-validation and holdout cross-validation.

Load the ionosphere data set.

```
load ionosphere
```
Train an SVM classifier. Standardize the data and specify that 'g' is the positive class.

```
SVMModel = fitcsvm(X,Y,'ClassNames',{'b','g'},'Standardize',true);
```
SVMModel is a ClassificationSVM classifier.

Fit the optimal score-to-posterior-probability transformation function. Compare the run times from using 10-fold cross-validation (the default) and a 10% holdout test sample.

```
rng(1); % For reproducibility
tic; % Start the stopwatch
SVMModel 10FCV = fitPosterior(SVMModel);
toc \sqrt[3]{8} Stop the stopwatch and display the run time
Elapsed time is 0.935877 seconds.
```

```
tic;
SVMModel_HO = fitPosterior(SVMModel,'Holdout',0.10);
toc
Elapsed time is 0.286915 seconds.
```
Although both run times are short because the data set is relatively small, SVMModel\_HO fits the score transformation function much faster than SVMModel 10FCV. You can specify holdout crossvalidation (instead of the default 10-fold cross validation) to reduce run time for larger data sets.

## **Input Arguments**

#### **SVMModel — Full, trained SVM classifier**

ClassificationSVM classifier

Full, trained SVM classifier, specified as a [ClassificationSVM](#page-2216-0) model trained with [fitcsvm](#page-3403-0).

#### **Name-Value Pair Arguments**

Specify optional comma-separated pairs of Name, Value arguments. Name is the argument name and Value is the corresponding value. Name must appear inside quotes. You can specify several name and value pair arguments in any order as Name1, Value1, ..., NameN, ValueN.

Example: fitPosterior(SVMModel,'KFold',5) uses five folds in a cross-validated model.

#### **CVPartition — Cross-validation partition**

[] (default) | cvpartition partition

Cross-validation partition used to compute the transformation function, specified as the commaseparated pair consisting of 'CVPartition' and a cvpartition partition object as created by [cvpartition](#page-2728-0). You can use only one of these four options at a time for creating a cross-validated model: 'KFold', 'Holdout', 'Leaveout', or 'CVPartition'.

The crossval name-value pair argument of [fitcsvm](#page-3403-0) splits the data into subsets using cvpartition.

Example: Suppose you create a random partition for 5-fold cross-validation on 500 observations by using cvp = cvpartition(500,'KFold',5). Then, you can specify the cross-validated model by using 'CVPartition',cvp.

#### **Holdout — Fraction of data for holdout validation**

scalar value in the range (0,1)

Fraction of the data for holdout validation used to compute the transformation function, specified as the comma-separated pair consisting of 'Holdout' and a scalar value in the range (0,1). Holdout validation tests the specified fraction of the data and uses the remaining data for training.

You can use only one of these four options at a time for creating a cross-validated model: 'KFold', 'Holdout', 'Leaveout', or 'CVPartition'.

Example: 'Holdout',0.1

Data Types: double | single

#### **KFold — Number of folds**

10 (default) | positive integer value greater than 1

Number of folds to use when computing the transformation function, specified as the commaseparated pair consisting of 'KFold' and a positive integer value greater than 1.

You can use only one of these four options at a time for creating a cross-validated model: 'KFold', 'Holdout', 'Leaveout', or 'CVPartition'.

Example: 'KFold',8

Data Types: single | double

#### **Leaveout — Leave-one-out cross-validation flag**

'off' (default) | 'on'

Leave-one-out cross-validation flag indicating whether to use leave-one-out cross-validation to compute the transformation function, specified as the comma-separated pair consisting of 'Leaveout' and 'on' or 'off'. Use leave-one-out cross-validation by specifying 'Leaveout','on'.

You can use only one of these four options at a time for creating a cross-validated model: 'KFold', 'Holdout', 'Leaveout', or 'CVPartition'.

Example: 'Leaveout','on'

### **Output Arguments**

#### **ScoreSVMModel — Trained SVM classifier**

ClassificationSVM classifier

Trained SVM classifier, returned as a [ClassificationSVM](#page-2216-0) classifier. The trained classifier contains the estimated score-to-posterior-probability transformation function.

To estimate posterior probabilities for the training set observations, pass ScoreSVMModel to [resubPredict](#page-6650-0).

To estimate posterior probabilities for new observations, pass the new observations and ScoreSVMModel to [predict](#page-5944-0).

#### **ScoreTransform — Optimal score-to-posterior-probability transformation function parameters**

structure array

Optimal score-to-posterior-probability transformation function parameters, returned as a structure array.

- If the value of the Type field of ScoreTransform is sigmoid, then ScoreTransform also has these fields:
	- Slope: The value of *A* in the [sigmoid function on page 32-2073](#page-3816-0)
	- Intercept: The value of B in the sigmoid function
- If the value of the Type field of ScoreTransform is step, then ScoreTransform also has these fields:
	- PositiveClassProbability: The value of *π* in the [step function on page 32-2073](#page-3816-0). This value represents the probability that an observation is in the positive class or the posterior

probability that an observation is in the positive class given that its score is in the interval (LowerBound,UpperBound).

• LowerBound: The value max  $s_n$  in the step function. This value represents the lower bound  $y_n = -1$ 

of the score interval that assigns observations with scores in the interval the posterior probability of being in the positive class PositiveClassProbability. Any observation with a score less than LowerBound has the posterior probability of being in the positive class equal to 0.

• UpperBound: The value min *sn* in the step function. This value represents the upper bound  $y_n = +1$ 

of the score interval that assigns observations with scores in the interval the posterior probability of being in the positive class PositiveClassProbability. Any observation with a score greater than UpperBound has the posterior probability of being in the positive class equal to 1.

• If the value of the Type field of ScoreTransform is constant, then ScoreTransform.PredictedClass contains the name of the class prediction.

This result is the same as SVMModel.ClassNames. The posterior probability of an observation being in ScoreTransform.PredictedClass is always 1.

### **More About**

#### **Sigmoid Function**

The sigmoid function that maps score  $s_j$  corresponding to observation  $j$  to the positive class posterior probability is

$$
P(s_j) = \frac{1}{1 + \exp(As_j + B)}.
$$

If the value of the Type field of ScoreTransform is sigmoid, then parameters *A* and *B* correspond to the fields Scale and Intercept of ScoreTransform, respectively.

#### **Step Function**

The step function that maps score *s<sup>j</sup>* corresponding to observation *j* to the positive class posterior probability is

$$
P(s_j) = \begin{cases} 0; & s < \max s_k \\ \pi; & \max s_k \le s_j \le \min s_k \\ y_k = -1 \\ 1; & s_j > \min s_k \\ 1; & s_j > \min s_k \\ y_k = +1 \end{cases} s_k
$$

where:

- *s<sup>j</sup>* is the score of observation *j*.
- +1 and –1 denote the positive and negative classes, respectively.
- *π* is the prior probability that an observation is in the positive class.

<span id="page-3808-0"></span>If the value of the Type field of <code>ScoreTransform</code> is <code>step</code>, then the quantities  $\max\limits_{\mathcal{S}} s_k$  and  $\min\limits_{\mathcal{S}} s_k$  $y_k = -1$  $y_k = +1$ 

correspond to the fields LowerBound and UpperBound of ScoreTransform, respectively.

### **Constant Function**

The constant function maps all scores in a sample to posterior probabilities 1 or 0.

If all observations have posterior probability 1, then they are expected to come from the positive class.

If all observations have posterior probability 0, then they are not expected to come from the positive class.

### **Tips**

- This process describes one way to predict positive class posterior probabilities.
	- **1** Train an SVM classifier by passing the data to [fitcsvm](#page-3403-0). The result is a trained SVM classifier, such as SVMModel, that stores the data. The software sets the score transformation function property (SVMModel. ScoreTransformation) to none.
	- **2** Pass the trained SVM classifier SVMModel to fitSVMPosterior or fitPosterior. The result, such as, ScoreSVMModel, is the same trained SVM classifier as SVMModel, except the software sets ScoreSVMModel.ScoreTransformation to the optimal score transformation function.
	- **3** Pass the predictor data matrix and the trained SVM classifier containing the optimal score transformation function (ScoreSVMModel) to [predict](#page-5944-0). The second column in the second output argument of predict stores the positive class posterior probabilities corresponding to each row of the predictor data matrix.

If you skip step 2, then predict returns the positive class score rather than the positive class posterior probability.

• After fitting posterior probabilities, you can generate  $C/C++$  code that predicts labels for new data. Generating C/C++ code requires MATLAB Coder. For details, see ["Introduction to Code](#page-1655-0) [Generation" on page 31-2.](#page-1655-0)

## **Algorithms**

The software fits the appropriate score-to-posterior-probability transformation function by using the SVM classifier SVMModel and by conducting 10-fold cross-validation using the stored predictor data (SVMModel.X) and the class labels (SVMModel.Y), as outlined in [\[1\].](#page-3809-0) The transformation function computes the posterior probability that an observation is classified into the positive class (SVMModel.Classnames(2)).

- If the classes are inseparable, then the transformation function is the [sigmoid function on page 32-](#page-3816-0) [2073.](#page-3816-0)
- If the classes are perfectly separable, then the transformation function is the [step function on](#page-3816-0) [page 32-2073](#page-3816-0).
- In two-class learning, if one of the two classes has a relative frequency of 0, then the transformation function is the [constant function on page 32-2195.](#page-3938-0) The fitPosterior function is not appropriate for one-class learning.

<span id="page-3809-0"></span>• The software stores the optimal score-to-posterior-probability transformation function in ScoreSVMModel.ScoreTransform.

If you re-estimate the score-to-posterior-probability transformation function, that is, if you pass an SVM classifier to fitPosterior or fitSVMPosterior and its ScoreTransform property is not none, then the software:

- Displays a warning
- Resets the original transformation function to 'none' before estimating the new one

# **Alternative Functionality**

You can also fit the posterior probability function by using [fitSVMPosterior](#page-3929-0). This function is similar to fitPosterior, except it is more broad because it accepts a wider range of SVM classifier types.

### **References**

[1] Platt, J. "Probabilistic outputs for support vector machines and comparisons to regularized likelihood methods." *Advances in Large Margin Classifiers*. Cambridge, MA: The MIT Press, 2000, pp. 61–74.

### **See Also**

[ClassificationSVM](#page-2216-0) | [fitSVMPosterior](#page-3929-0) | [fitcsvm](#page-3403-0) | [predict](#page-5944-0)

**Introduced in R2014a**

# **fitPosterior**

**Package:** classreg.learning.classif

Fit posterior probabilities for compact support vector machine (SVM) classifier

### **Syntax**

```
ScoreSVMModel = fitPosterior(SVMModel,TBL,Y)
ScoreSVMModel = fitPosterior(SVMModel,X,Y)
[ScoreSVMModel,ScoreTransform] = fitPosterior( ___ )
```
### **Description**

ScoreSVMModel = fitPosterior(SVMModel,TBL,Y) returns a trained support vector machine (SVM) classifier ScoreSVMModel containing the optimal score-to-posterior-probability transformation function for two-class learning. For more details, see ["Algorithms" on page 32-2074](#page-3817-0). If you train SVMModel using a table, then you must use a table as input for fitPosterior.

ScoreSVMModel = fitPosterior(SVMModel,X,Y) returns a trained SVM classifier ScoreSVMModel containing the optimal score-to-posterior-probability transformation function for two-class learning. If you train SVMModel using a matrix, then you must use a matrix as input for fitPosterior.

[ScoreSVMModel,ScoreTransform] = fitPosterior( \_\_\_ ) additionally returns the optimal score-to-posterior-probability transformation function parameters (ScoreTransform) for any of the input argument combinations in the previous syntaxes.

### **Examples**

#### **Estimate Posterior Probabilities for Data with Inseparable Classes**

Load the ionosphere data set. Reserve 20 random observations of the data, and consider this set new data.

load ionosphere  $n = size(X, 1);$ rng(1); % For reproducibility

 $\texttt{index} = -\texttt{ismember}([1:n], \texttt{randsample}(n,20)); %$  Indices for the training data

The classes of this data set are inseparable.

Train an SVM classifier using the training data. Standardize the data and specify that 'g' is the positive class.

```
SVMModel = fitcsvm(X(int, :), Y(intx), 'ClassNames', {'b', 'g'},...
     'Standardize',true);
```
SVMModel is a ClassificationSVM classifier.

Use the new data set to estimate the optimal score-to-posterior-probability transformation function for mapping scores to the posterior probability of an observation being classified as g. For efficiency, make a compact version of SVMModel, and pass it and the new data to fitPosterior.

```
CompactSVMModel = compact(SVMModel);
[ScoreCSVMModel,ScoreParameters] = fitPosterior(CompactSVMModel,...
    X(\sim \text{ind}x, :), Y(\sim \text{ind}x));
```
ScoreTransform = ScoreCSVMModel.ScoreTransform

ScoreTransform = '@(S)sigmoid(S,-1.098922e+00,4.519963e-01)'

#### ScoreParameters

```
ScoreParameters = struct with fields:
          Type: 'sigmoid'
         Slope: -1.0989
     Intercept: 0.4520
```
ScoreTransform is the optimal score transformation function. ScoreParameters is a structure array with three fields: the score transformation function name (Type), the sigmoid slope (Slope), and the sigmoid intercept estimates (Intercept).

Alternatively, you can pass SVMModel and the new data to fitSVMPosterior, but this process is not as efficient.

Estimate the posterior probabilities that the observations in the new data are in class g.

```
[labels, postProbs] = predict(ScoreCSVMModel, X(-index, :));
table(Y(~indx),labels,postProbs(:,2),...
       'VariableNames',{'TrueLabel','PredictedLabel','PosteriorProbability'})
ans=20×3 table
      TrueLabel PredictedLabel PosteriorProbability
\mathcal{L}=\{\mathcal{L}^{\mathcal{L}}\}_{\mathcal{L}} , where \mathcal{L}^{\mathcal{L}} , \mathcal{L}^{\mathcal{L}} , \mathcal{L}^{\mathcal{L}} , \mathcal{L}^{\mathcal{L}} , \mathcal{L}^{\mathcal{L}} , \mathcal{L}^{\mathcal{L}} , \mathcal{L}^{\mathcal{L}} , \mathcal{L}^{\mathcal{L}} , \mathcal{L}^{\mathcal{L}} , \mathcal{L}^{\mathcal{L}} , \\{S_{\text{g}}\} \{S_{\text{g}}\} \{S_{\text{g}}\} \{S_{\text{g}}\} \{S_{\text{g}}\} \{S_{\text{g}}\} \{S_{\text{g}}\} \{S_{\text{g}}\} \{S_{\text{g}}\} \{S_{\text{g}}\} \{S_{\text{g}}\} \{S_{\text{g}}\} \{S_{\text{g}}\} \{S_{\text{g}}\} \{S_{\text{g}}\} \{S_{\text{g}}\\{ \, 'b' \}<br>
\{ 'g' \}<br>
\{ 'g' \}<br>
\{ 'b' \}<br>
\{ 'b' \}<br>
\{ 0.024588<br>
0.82399<br>
0.0061637 {'g'} {'g'} 0.82399 
         {'b'} {'b'} 0.0061637 
         {'b'} {'b'} 3.6118e-06 
                                                                {'b'} {'b'} 0.15688 
        \{b'\} \{g'\} 0.9622
         {'b'} {'b'} 6.1348e-09 
                                                           {'b'} {'b'} 0.0019646 
        {g' \} {g' \} 0.7251
        {g'g} {g'g} {g'g} 0.70263
         {'b'} {'b'} 0.075298 
        {q'g'} {q'g} {0.90691}{g' \} {g' \} 0.82849
         {'b'} {'b'} 0.051193
```
 ${g'g}$   ${g'g}$   ${g'g}$  0.95331

 $\sim 10^{11}$  m  $^{-1}$ 

#### **Estimate Posterior Probabilities for Data with Separable Classes**

legend('Setosa','Versicolor')

Load Fisher's iris data set. Use the petal lengths and widths as the predictor data, and remove the virginica species from the data. Reserve 10 random observations of the data, and consider this set new data.

```
load fisheriris
classKeep = <math>~\sim</math>strom(species, 'virginica');
X = meas(classKeep, 3:4);Y = species(classKeep);rng(1); % For reproducibility 
indx1 = 1:numel(species);
indx2 = indx1(classKeep);\text{index} = -\text{ismember}(\text{index2}, \text{randsample}(\text{index2}, 10)); % Indices for the training data
gscatter(X(indx,1),X(indx,2),Y(indx));title('Scatter Diagram of Iris Measurements')
xlabel('Petal length')
ylabel('Petal width')
```
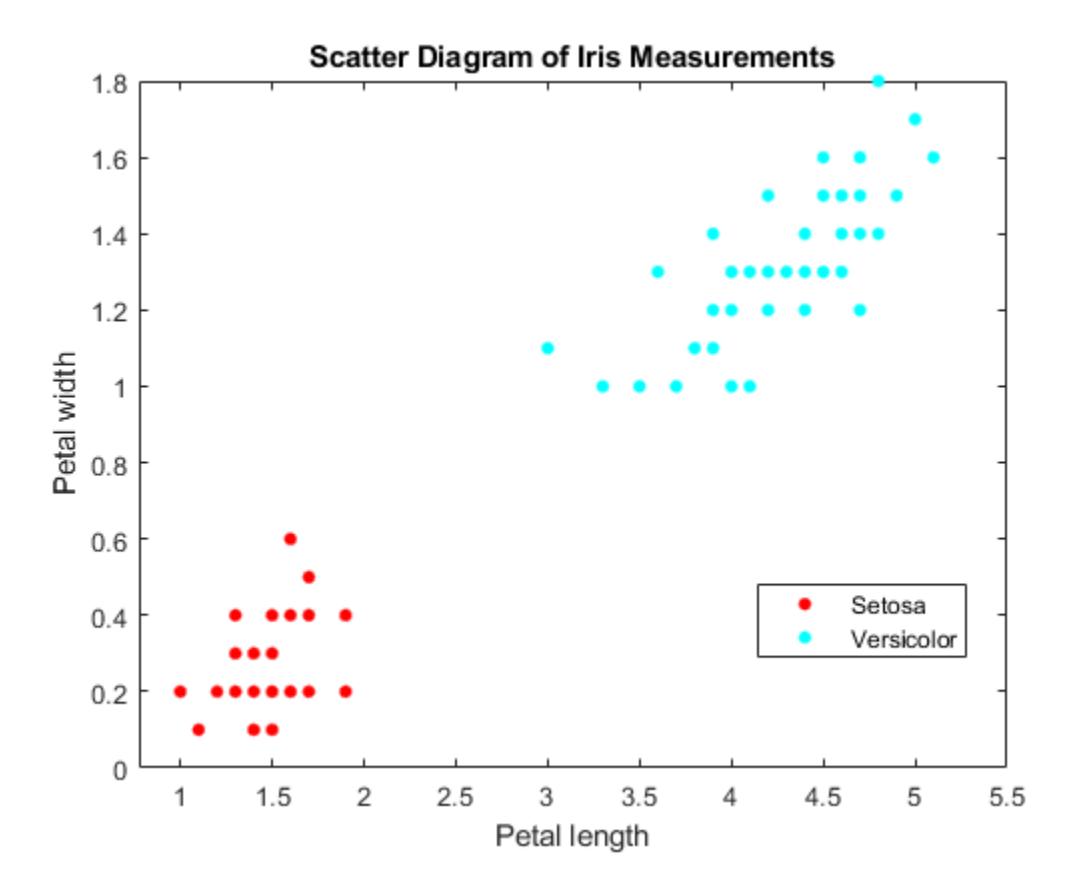

The classes are perfectly separable. Therefore, the score-to-posterior-probability transformation function is a step function.

Train an SVM classifier. Standardize the data and specify that versicolor is the positive class.

```
SVMModel = fitcswm(X(intx, :),Y(intx),... 'ClassNames',{'setosa','versicolor'},'Standardize',true);
```
SVMModel is a ClassificationSVM classifier.

Use the new data set to estimate the optimal score-to-posterior-probability transformation function for mapping scores to the posterior probability of an observation being classified as versicolor. For efficiency, make a compact version SVMModel, and pass it and the new data to fitPosterior.

```
CompactSVMModel = compact(SVMModel);
[ScoreCSVMModel,ScoreParameters] = fitPosterior(CompactSVMModel,...
    X(\sim \text{ind}x, :), Y(\sim \text{ind}x);
```
Warning: Classes are perfectly separated. The optimal score-to-posterior transformation is a ste

#### ScoreTransform = ScoreCSVMModel.ScoreTransform

```
ScoreTransform = 
'@(S)step(S,-1.338450e+00,2.012495e+00,5.333333e-01)'
```
fitPosterior displays a warning whenever the classes are separable, and stores the step function in ScoreSVMModel.ScoreTransform.

Display the score function type and its estimated values.

#### ScoreParameters

```
ScoreParameters = struct with fields:
                         Type: 'step'
                   LowerBound: -1.3385
                   UpperBound: 2.0125
     PositiveClassProbability: 0.5333
```
ScoreParameters is a structure array with four fields:

- Score transformation function type (Type)
- Score corresponding to the negative class boundary (LowerBound)
- Score corresponding to the positive class boundary (UpperBound)
- Positive class probability (PositiveClassProbability)

Alternatively, you can pass SVMModel and the new data to fitSVMPosterior, but this process is not as efficient.

Estimate the posterior probabilities that the observations in the new data are versicolor irises.

```
[labels,postProbs] = predict(ScoreCSVMModel,X(~indx,:));
table(Y(~indx),labels,postProbs(:,2),...
     'VariableNames',{'TrueLabel','PredictedLabel','PosteriorProbability'})
ans=10×3 table
      TrueLabel PredictedLabel PosteriorProbability
    {'setosa' } {'setosa' } 0 
               {'setosa' } {'setosa' } 0
```
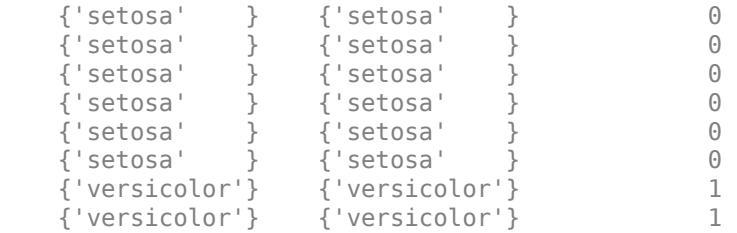

Because the classes are separable, the step function transforms the positive-class score to:

- 0 if the score is less than ScoreParameters.LowerBound
- 1 if the score is greater than ScoreParameters. UpperBound
- ScoreParameters.PositiveClassProbability if the score is in the interval [ ScoreParameters.LowerBound , ScoreParameters.LowerBound]

### **Input Arguments**

#### **SVMModel — Trained, compact SVM classifier**

CompactClassificationSVM classifier

Trained, compact SVM classifier, specified as a [CompactClassificationSVM](#page-2435-0) model returned by [compact](#page-2379-0).

### **TBL — Sample data**

table

Sample data, specified as a table. Each row of TBL corresponds to one observation, and each column corresponds to one predictor variable. TBL must contain all of the predictors used to train SVMModel. Optionally, TBL can contain an additional column for the response variable. Multicolumn variables and cell arrays other than cell arrays of character vectors are not allowed.

If TBL contains the response variable used to train SVMModel, then you do not need to specify Y. If TBL does not include the response variable, then the length of Y must be equal to the number of rows in TBL.

If the sample data used to train SVMModel is a table, then you must specify the input data for fitPosterior as a table.

If you set 'Standardize', true in [fitcsvm](#page-3403-0) when training SVMModel, then the software fits the transformation function parameter estimates using standardized data.

Data Types: table

#### **X — Predictor data**

matrix

Predictor data used to estimate the score-to-posterior-probability transformation function, specified as a matrix.

Each row of X corresponds to one observation (also known as an instance or example), and each column corresponds to one variable (also known as a feature).

The length of Y and the number of rows in X must be equal.

If you set 'Standardize', true in [fitcsvm](#page-3403-0) when training SVMModel, then the software fits the transformation function parameter estimates using standardized data.

Data Types: double | single

#### **Y — Class labels**

categorical array | character array | string array | logical vector | numeric vector | cell array of character vectors

Class labels used to estimate the score-to-posterior-probability transformation function, specified as a categorical, character, or string array, a logical or numeric vector, or a cell array of character vectors.

If Y is a character array, then each element must correspond to one class label.

The length of Y and the number of rows in X must be equal.

Data Types: categorical | char | string | logical | single | double | cell

### **Output Arguments**

#### **ScoreSVMModel — Trained, compact SVM classifier**

CompactClassificationSVM classifier

Trained, compact SVM classifier containing the estimated score-to-posterior-probability transformation function, returned as a [CompactClassificationSVM](#page-2435-0) classifier.

To estimate posterior probabilities for new observations, pass ScoreSVMModel and the new observations to [predict](#page-5944-0).

#### **ScoreTransform — Optimal score-to-posterior-probability transformation function parameters**

structure array

Optimal score-to-posterior-probability transformation function parameters, returned as a structure array.

- If the value of the Type field of ScoreTransform is sigmoid, then ScoreTransform also has these fields:
	- Slope: The value of *A* in the [sigmoid function on page 32-2073](#page-3816-0)
	- Intercept: The value of B in the sigmoid function
- If the value of the Type field of ScoreTransform is step, then ScoreTransform also has these fields:
	- PositiveClassProbability: The value of *π* in the [step function on page 32-2073](#page-3816-0). This value represents the probability that an observation is in the positive class or the posterior probability that an observation is in the positive class given that its score is in the interval (LowerBound,UpperBound).
	- LowerBound: The value max  $s_n$  in the step function. This value represents the lower bound  $y_n = -1$

of the score interval that assigns observations with scores in the interval the posterior probability of being in the positive class PositiveClassProbability. Any observation with
<span id="page-3816-0"></span>a score less than LowerBound has the posterior probability of being in the positive class equal to 0.

• UpperBound: The value min  $s_n$  in the step function. This value represents the upper bound  $y_n = +1$ 

of the score interval that assigns observations with scores in the interval the posterior probability of being in the positive class PositiveClassProbability. Any observation with a score greater than UpperBound has the posterior probability of being in the positive class equal to 1.

• If the value of the Type field of ScoreTransform is constant, then ScoreTransform.PredictedClass contains the name of the class prediction.

This result is the same as SVMModel.ClassNames. The posterior probability of an observation being in ScoreTransform.PredictedClass is always 1.

### **More About**

#### **Sigmoid Function**

The sigmoid function that maps score  $s_j$  corresponding to observation  $j$  to the positive class posterior probability is

$$
P(s_j) = \frac{1}{1 + \exp(As_j + B)}.
$$

If the value of the Type field of ScoreTransform is sigmoid, then parameters *A* and *B* correspond to the fields Scale and Intercept of ScoreTransform, respectively.

#### **Step Function**

The step function that maps score  $s_j$  corresponding to observation  $j$  to the positive class posterior probability is

,

$$
P(s_j) = \begin{cases} 0; & s < \max s_k \\ y_k = -1 \\ \pi; & \max s_k \le s_j \le \min s_k \\ y_k = -1 \\ 1; & s_j > \min s_k \\ y_k = +1 \end{cases} s_k
$$

where:

- $s_j$  is the score of observation *j*.
- +1 and –1 denote the positive and negative classes, respectively.
- *π* is the prior probability that an observation is in the positive class.

If the value of the Type field of ScoreTransform is step, then the quantities max *yk* = − 1 *sk* and min  $y_k = +1$ *sk* correspond to the fields LowerBound and UpperBound of ScoreTransform, respectively.

#### **Constant Function**

The constant function maps all scores in a sample to posterior probabilities 1 or 0.

If all observations have posterior probability 1, then they are expected to come from the positive class.

If all observations have posterior probability 0, then they are not expected to come from the positive class.

### **Tips**

- This process describes one way to predict positive class posterior probabilities.
	- **1** Train an SVM classifier by passing the data to [fitcsvm](#page-3403-0). The result is a trained SVM classifier, such as SVMModel, that stores the data. The software sets the score transformation function property (SVMModel.ScoreTransformation) to none.
	- **2** Pass the trained SVM classifier SVMModel to fitSVMPosterior or fitPosterior. The result, such as, ScoreSVMModel, is the same trained SVM classifier as SVMModel, except the software sets ScoreSVMModel.ScoreTransformation to the optimal score transformation function.
	- **3** Pass the predictor data matrix and the trained SVM classifier containing the optimal score transformation function (ScoreSVMModel) to [predict](#page-5944-0). The second column in the second output argument of predict stores the positive class posterior probabilities corresponding to each row of the predictor data matrix.

If you skip step 2, then predict returns the positive class score rather than the positive class posterior probability.

• After fitting posterior probabilities, you can generate  $C/C++$  code that predicts labels for new data. Generating C/C++ code requires MATLAB Coder. For details, see ["Introduction to Code](#page-1655-0) [Generation" on page 31-2.](#page-1655-0)

# **Algorithms**

The software fits the appropriate score-to-posterior-probability transformation function by using the SVM classifier SVMModel and by conducting 10-fold cross-validation using the stored predictor data (SVMModel.X) and the class labels (SVMModel.Y), as outlined in [\[1\].](#page-3809-0) The transformation function computes the posterior probability that an observation is classified into the positive class (SVMModel.Classnames(2)).

- If the classes are inseparable, then the transformation function is the [sigmoid function on page 32-](#page-3816-0) [2073.](#page-3816-0)
- If the classes are perfectly separable, then the transformation function is the [step function on](#page-3816-0) [page 32-2073](#page-3816-0).
- In two-class learning, if one of the two classes has a relative frequency of 0, then the transformation function is the [constant function on page 32-2195.](#page-3938-0) The fitPosterior function is not appropriate for one-class learning.
- The software stores the optimal score-to-posterior-probability transformation function in ScoreSVMModel.ScoreTransform.

If you re-estimate the score-to-posterior-probability transformation function, that is, if you pass an SVM classifier to fitPosterior or fitSVMPosterior and its ScoreTransform property is not none, then the software:

- Displays a warning
- Resets the original transformation function to 'none' before estimating the new one

### **Alternative Functionality**

You can also fit the optimal score-to-posterior-probability function by using [fitSVMPosterior](#page-3929-0). This function is similar to fitPosterior, except it is more broad because it accepts a wider range of SVM classifier types.

### **References**

[1] Platt, J. "Probabilistic outputs for support vector machines and comparisons to regularized likelihood methods." Advances in Large Margin Classifiers. Cambridge, MA: The MIT Press, 2000, pp. 61–74.

### **See Also**

[CompactClassificationSVM](#page-2435-0) | [fitSVMPosterior](#page-3929-0) | [fitcsvm](#page-3403-0) | [predict](#page-5944-0)

#### **Introduced in R2014a**

# **fitrensemble**

Fit ensemble of learners for regression

### **Syntax**

```
Mdl = fitrensemble(Tbl, ResponseVarName)
Mdl = fitrensemble(Tbl,formula)
Mdl = fitrensemble(Tbl, Y)Mdl = fitrensemble(X, Y)Mdl = fitrensemble( , Name, Value)
```
# **Description**

Mdl = fitrensemble(Tbl, ResponseVarName) returns the trained regression ensemble model object (Mdl) that contains the results of boosting 100 regression trees using LSBoost and the predictor and response data in the table Tbl. ResponseVarName is the name of the response variable in Tbl.

Mdl = fitrensemble(Tbl,formula) applies formula to fit the model to the predictor and response data in the table Tbl. formula is an explanatory model of the response and a subset of predictor variables in Tbl used to fit Mdl. For example, 'Y~X1+X2+X3' fits the response variable Tbl.Y as a function of the predictor variables Tbl.X1, Tbl.X2, and Tbl.X3.

Mdl  $=$  fitrensemble(Tbl, Y) treats all variables in the table Tbl as predictor variables. Y is the vector of responses that is not in Tbl.

Mdl  $=$  fitrensemble( $X, Y$ ) uses the predictor data in the matrix X and response data in the vector Y.

 $Md = fitrensembed($ , Name, Value) uses additional options specified by one or more Name, Value pair arguments and any of the input arguments in the previous syntaxes. For example, you can specify the number of learning cycles, the ensemble aggregation method, or to implement 10 fold cross-validation.

### **Examples**

### **Train Regression Ensemble**

Create a regression ensemble that predicts the fuel economy of a car given the number of cylinders, volume displaced by the cylinders, horsepower, and weight. Then, train another ensemble using fewer predictors. Compare the in-sample predictive accuracies of the ensembles.

Load the carsmall data set. Store the variables to be used in training in a table.

```
load carsmall
Tbl = table(Cylinders, Displacement, Horsepower, Weight, MPG);
```
Train a regression ensemble.

Mdl1 = fitrensemble(Tbl,'MPG');

Mdl1 is a RegressionEnsemble model. Some notable characteristics of Mdl1 are:

- The ensemble aggregation algorithm is 'LSBoost'.
- Because the ensemble aggregation method is a boosting algorithm, regression trees that allow a maximum of 10 splits compose the ensemble.
- One hundred trees compose the ensemble.

Because MPG is a variable in the MATLAB® Workspace, you can obtain the same result by entering

 $Mdl1 = fitrensemble(Thl, MPG);$ 

Use the trained regression ensemble to predict the fuel economy for a four-cylinder car with a 200 cubic inch displacement, 150 horsepower, and weighing 3000 lbs.

```
pMPG = predict(Mdl1,[4 200 150 3000])
```
pMPG = 25.6467

Train a new ensemble using all predictors in Tbl except Displacement.

```
formula = 'MPG ~ < Cylinders + Horsepower + Weight'.Md2 = fitrensemble(Tb1, formula);
```
Compare the resubstitution MSEs between Mdl1 and Mdl2.

```
msel = resubLoss(Mdl1)msel = 0.3096mse2 = resubLoss(Mdl2)
mse2 = 0.5861
```
The in-sample MSE for the ensemble that trains on all predictors is lower.

#### **Speed Up Training by Binning Numeric Predictor Values**

Train an ensemble of boosted regression trees by using fitrensemble. Reduce training time by specifying the 'NumBins' name-value pair argument to bin numeric predictors. After training, you can reproduce binned predictor data by using the BinEdges property of the trained model and the discretize function.

Generate a sample data set.

```
rng('default') % For reproducibility
N = 1e6;X1 = randi([ -1, 5], [N, 1]);X2 = randi([5, 10], [N, 1]);X3 = randi([0,5],[N,1]);X4 = randi([1, 10], [N, 1]);X = [X1 X2 X3 X4];y = X1 + X2 + X3 + X4 + normal(0, 1, [N, 1]);
```
Train an ensemble of boosted regression trees using least-squares boosting (LSBoost, the default value). Time the function for comparison purposes.

```
tic
Mdl = fitrensemble(X, y);toc
Elapsed time is 78.662954 seconds.
```
Speed up training by using the 'NumBins' name-value pair argument. If you specify the 'NumBins' value as a positive integer scalar, then the software bins every numeric predictor into a specified number of equiprobable bins, and then grows trees on the bin indices instead of the original data. The software does not bin categorical predictors.

```
tic
Md2 = fitrensemble(X, y, 'NumBins', 50);toc
Elapsed time is 43.353208 seconds.
```
The process is about two times faster when you use binned data instead of the original data. Note that the elapsed time can vary depending on your operating system.

Compare the regression errors by resubstitution.

```
rsLoss = resubLoss(Mdl1)
rsLoss = 1.0134rsLoss2 = resubLoss(Mdl2)
rsloss2 = 1.0133
```
In this example, binning predictor values reduces training time without a significant loss of accuracy. In general, when you have a large data set like the one in this example, using the binning option speeds up training but causes a potential decrease in accuracy. If you want to reduce training time further, specify a smaller number of bins.

Reproduce binned predictor data by using the BinEdges property of the trained model and the discretize function.

```
X = Md2.X; % Predictor data
Xbinned = zeros(size(X));edges = Mdl2.BinEdges;
% Find indices of binned predictors.
idxNumberic = find(-cellfun(Qisempty, edges));
if iscolumn(idxNumeric)
     idxNumeric = idxNumeric';
end
for j = i dxNumeric
    x = X(:,j); % Convert x to array if x is a table.
     if istable(x)
        x = table2array(x);
     end
     % Group x into bins by using the discretize function.
     xbinned = discretize(x,[-inf; edges{j}; inf]);
    Xbinned(:,j) = xbinned;end
```
Xbinned contains the bin indices, ranging from 1 to the number of bins, for numeric predictors. Xbinned values are 0 for categorical predictors. If X contains NaNs, then the corresponding Xbinned values are NaNs.

#### **Estimate Generalization Error of Boosting Ensemble**

Estimate the generalization error of an ensemble of boosted regression trees.

Load the carsmall data set. Choose the number of cylinders, volume displaced by the cylinders, horsepower, and weight as predictors of fuel economy.

load carsmall X = [Cylinders Displacement Horsepower Weight];

Cross-validate an ensemble of regression trees using 10-fold cross-validation. Using a decision tree template, specify that each tree should be a split once only.

```
rng(1); % For reproducibility
t = templateTree('MaxNumSplits',1);
Mdl = fitrensemble(X,MPG,'Learners',t,'CrossVal','on');
```
Mdl is a RegressionPartitionedEnsemble model.

Plot the cumulative, 10-fold cross-validated, mean-squared error (MSE). Display the estimated generalization error of the ensemble.

```
kflc = kfoldLoss(Mdl,'Mode','cumulative');
figure;
plot(kflc);
ylabel('10-fold cross-validated MSE');
xlabel('Learning cycle');
```
<span id="page-3823-0"></span>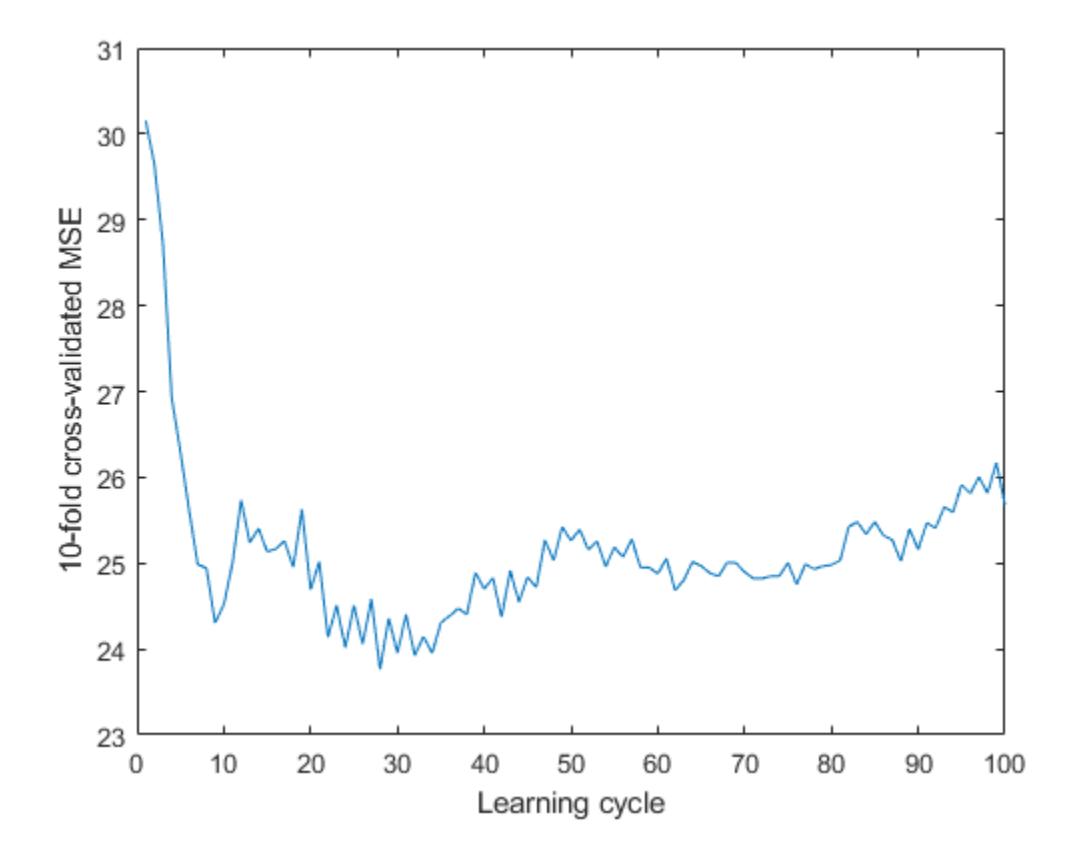

estGenError = kflc(end)

 $estGenError = 25.6818$ 

kfoldLoss returns the generalization error by default. However, plotting the cumulative loss allows you to monitor how the loss changes as weak learners accumulate in the ensemble.

The ensemble achieves an MSE of around 23.5 after accumulating about 30 weak learners.

If you are satisfied with the generalization error of the ensemble, then, to create a predictive model, train the ensemble again using all of the settings except cross-validation. However, it is good practice to tune hyperparameters such as the maximum number of decision splits per tree and the number of learning cycles..

#### **Optimize Regression Ensemble**

This example shows how to optimize hyperparameters automatically using fitrensemble. The example uses the carsmall data.

Load the data.

load carsmall

You can find hyperparameters that minimize five-fold cross-validation loss by using automatic hyperparameter optimization.

Mdl = fitrensemble([Horsepower,Weight],MPG,'OptimizeHyperparameters','auto')

In this example, for reproducibility, set the random seed and use the 'expected-improvementplus' acquisition function. Also, for reproducibility of random forest algorithm, specify the 'Reproducible' name-value pair argument as true for tree learners.

```
rng('default')
```

```
t = templateTree('Reproducible',true);
```
Mdl = fitrensemble([Horsepower,Weight],MPG,'OptimizeHyperparameters','auto','Learners',t, ... 'HyperparameterOptimizationOptions', struct('AcquisitionFunctionName', 'expected-improvement-pl

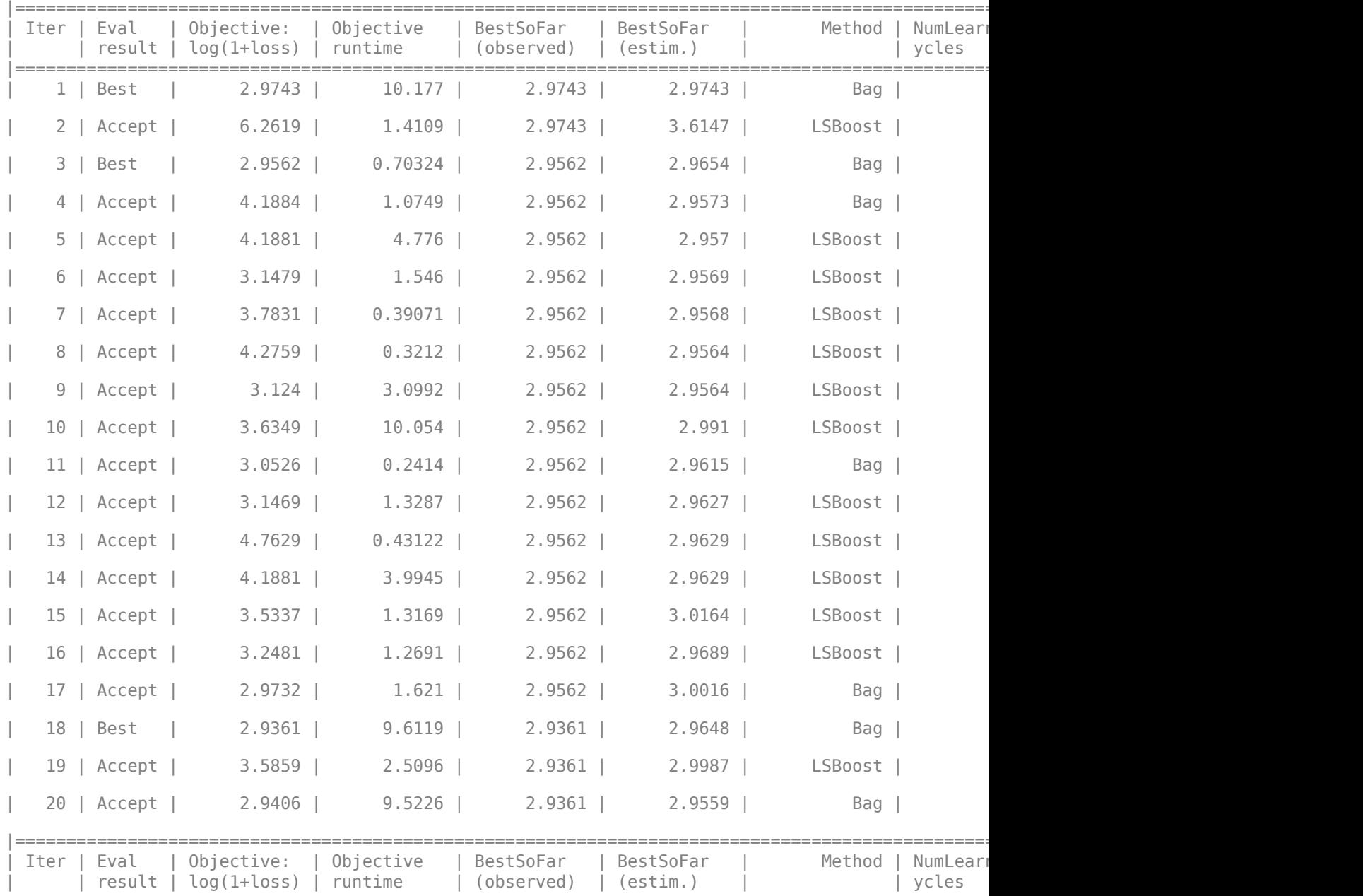

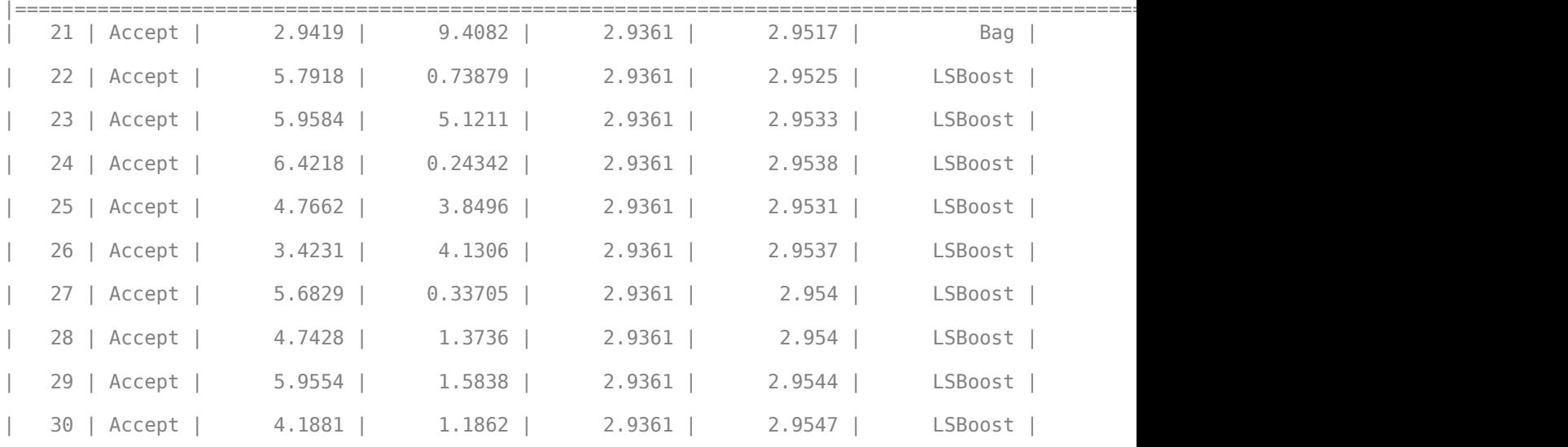

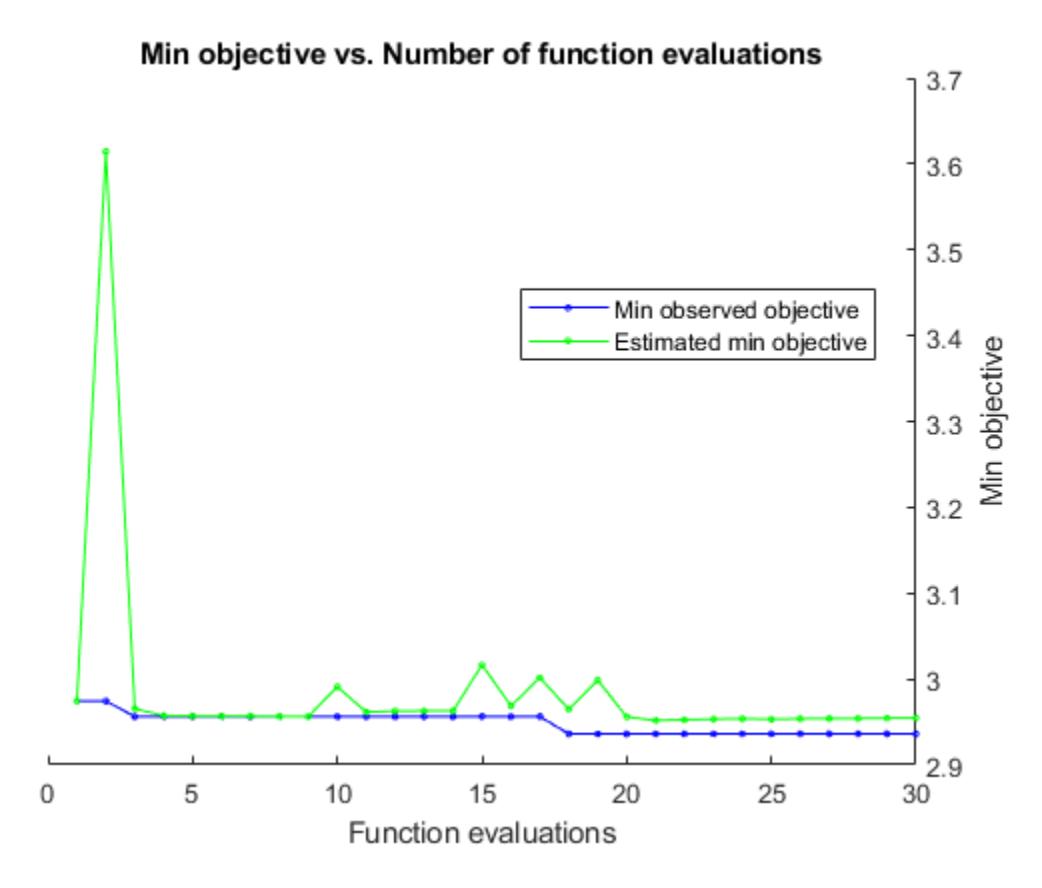

Optimization completed. MaxObjectiveEvaluations of 30 reached. Total function evaluations: 30 Total elapsed time: 139.2993 seconds. Total objective function evaluation time: 93.3718

 $\_$  , and the set of the set of the set of the set of the set of the set of the set of the set of the set of the set of the set of the set of the set of the set of the set of the set of the set of the set of the set of th

Best observed feasible point:

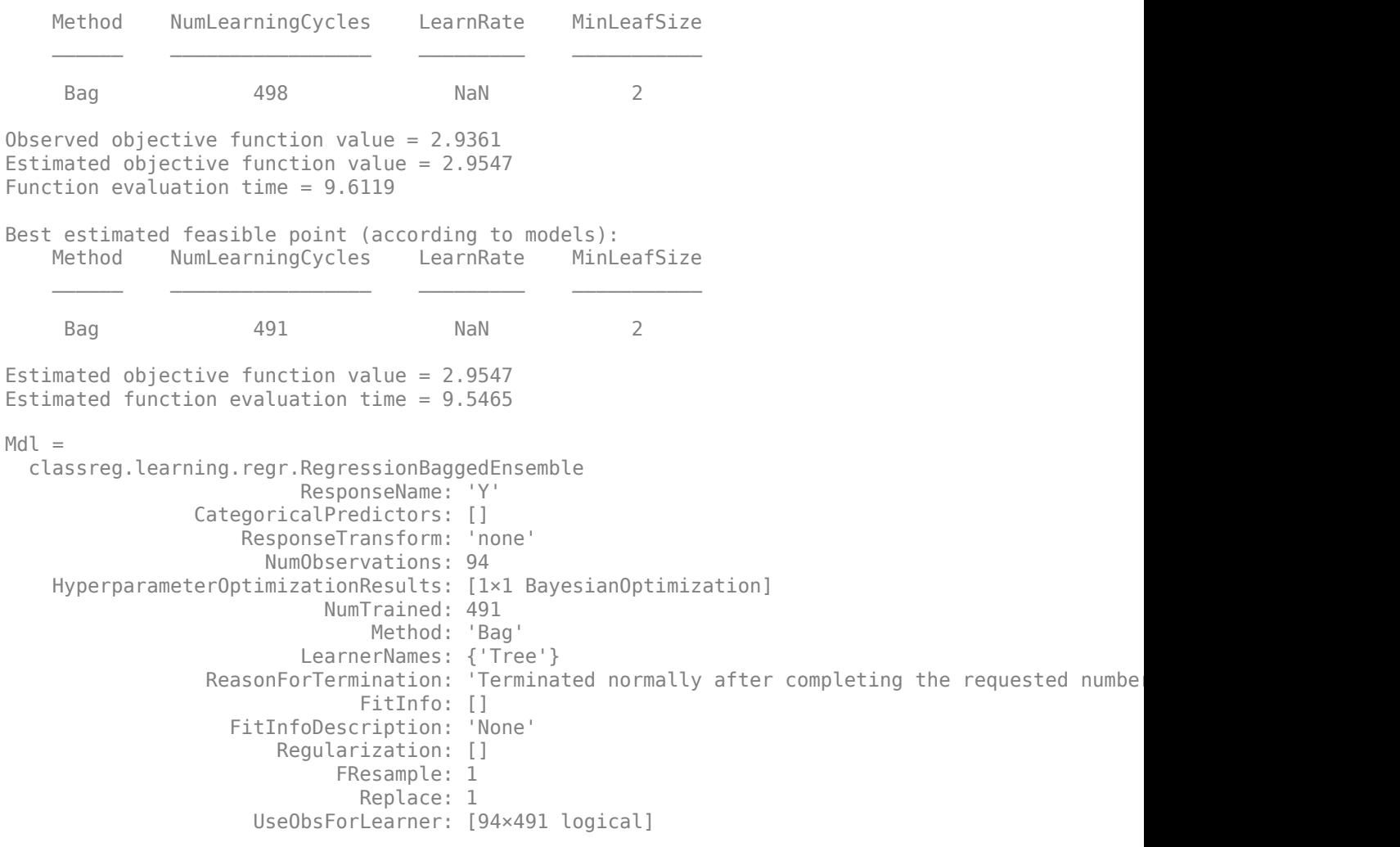

Properties, Methods

The optimization searched over the methods for regression (Bag and LSBoost), over NumLearningCycles, over the LearnRate for LSBoost, and over the tree learner MinLeafSize. The output is the ensemble regression with the minimum estimated cross-validation loss.

#### **Optimize Regression Ensemble Using Cross-Validation**

One way to create an ensemble of boosted regression trees that has satisfactory predictive performance is to tune the decision tree complexity level using cross-validation. While searching for an optimal complexity level, tune the learning rate to minimize the number of learning cycles as well.

This example manually finds optimal parameters by using the cross-validation option (the 'KFold' name-value pair argument) and the kfoldLoss function. Alternatively, you can use the 'OptimizeHyperparameters' name-value pair argument to optimize hyperparameters automatically. See ["Optimize Regression Ensemble" on page 32-2080.](#page-3823-0)

Load the carsmall data set. Choose the number of cylinders, volume displaced by the cylinders, horsepower, and weight as predictors of fuel economy.

```
load carsmall
Tbl = table(Cylinders, Displacement, Horsepower, Weight, MPG);
```
The default values of the tree depth controllers for boosting regression trees are:

- 10 for MaxNumSplits.
- 5 for MinLeafSize
- 10 for MinParentSize

To search for the optimal tree-complexity level:

- **1** Cross-validate a set of ensembles. Exponentially increase the tree-complexity level for subsequent ensembles from decision stump (one split) to at most *n* - 1 splits. *n* is the sample size. Also, vary the learning rate for each ensemble between 0.1 to 1.
- **2** Estimate the cross-validated mean-squared error (MSE) for each ensemble.
- **3** For tree-complexity level *j*, *j* = 1 . . . *J*, compare the cumulative, cross-validated MSE of the ensembles by plotting them against number of learning cycles. Plot separate curves for each learning rate on the same figure.
- **4** Choose the curve that achieves the minimal MSE, and note the corresponding learning cycle and learning rate.

Cross-validate a deep regression tree and a stump. Because the data contain missing values, use surrogate splits. These regression trees serve as benchmarks.

```
rng(1) % For reproducibility
MdlDeep = fitrtree(Tbl,'MPG','CrossVal','on','MergeLeaves','off', ...
     'MinParentSize',1,'Surrogate','on');
MdlStump = fitrtree(Tbl,'MPG','MaxNumSplits',1,'CrossVal','on', ...
     'Surrogate','on');
```
Cross-validate an ensemble of 150 boosted regression trees using 5-fold cross-validation. Using a tree template:

- Vary the maximum number of splits using the values in the sequence  $\{2^0, 2^1, \ldots, 2^m\}$ . *m* is such that  $2^m$  is no greater than  $n-1$ .
- Turn on surrogate splits.

For each variant, adjust the learning rate using each value in the set  $\{0.1, 0.25, 0.5, 1\}$ .

```
n = size(Tbl, 1);m = floor(log2(n - 1));
learnRate = [0.1 0.25 0.5 1];numLR = numel(learnRate);
maxNumSplits = 2.^(0:m);numMNS = numel(maxNumSplits);
numTrees = 150;Mdl = cell(numMNS,numLR);
for k = 1: numLR
    for j = 1:numMNS t = templateTree('MaxNumSplits',maxNumSplits(j),'Surrogate','on');
```

```
Mdl{j,k} = fitrensemble(Tbl,'MPG','NumLearningCycles',numTrees, ... 'Learners',t,'KFold',5,'LearnRate',learnRate(k));
     end
end
```
Estimate the cumulative, cross-validated MSE of each ensemble.

```
kflAll = @(x)kfoldLoss(x,'Mode','cumulative');
errorCell = cellfun(kflAll,Mdl,'Uniform',false);error = reshape(cell2mat(errorCell),[numTrees numel(maxNumSplits) numel(learnRate)]);
errorDeep = kfoldLoss(MdlDeep);
errorStump = kfoldLoss(MdlStump);
```
Plot how the cross-validated MSE behaves as the number of trees in the ensemble increases. Plot the curves with respect to learning rate on the same plot, and plot separate plots for varying treecomplexity levels. Choose a subset of tree complexity levels to plot.

```
mnsPlot = [1 round(numel(maxNumSplits)/2) numel(maxNumSplits)];
figure;
for k = 1:3 subplot(2,2,k)
     plot(squeeze(error(:,mnsPlot(k),:)),'LineWidth',2)
     axis tight
     hold on
    h = qca; plot(h.XLim,[errorDeep errorDeep],'-.b','LineWidth',2)
     plot(h.XLim,[errorStump errorStump],'-.r','LineWidth',2)
    plot(h.XLim, min(min(error(:,mnsPlot(k),:))). *[1 1], '--k')
    h.YLim = [10 50]; xlabel('Number of trees')
     ylabel('Cross-validated MSE')
    title(sprintf('MaxNumSplits = %0.3g', maxNumSplits(mnsPlot(k))))
     hold off
end
hL = legend([cellstr(num2str(learnRate', 'Learning Rate = %0.2f')); ... 'Deep Tree';'Stump';'Min. MSE']);
hL.Position(1) = 0.6;
```
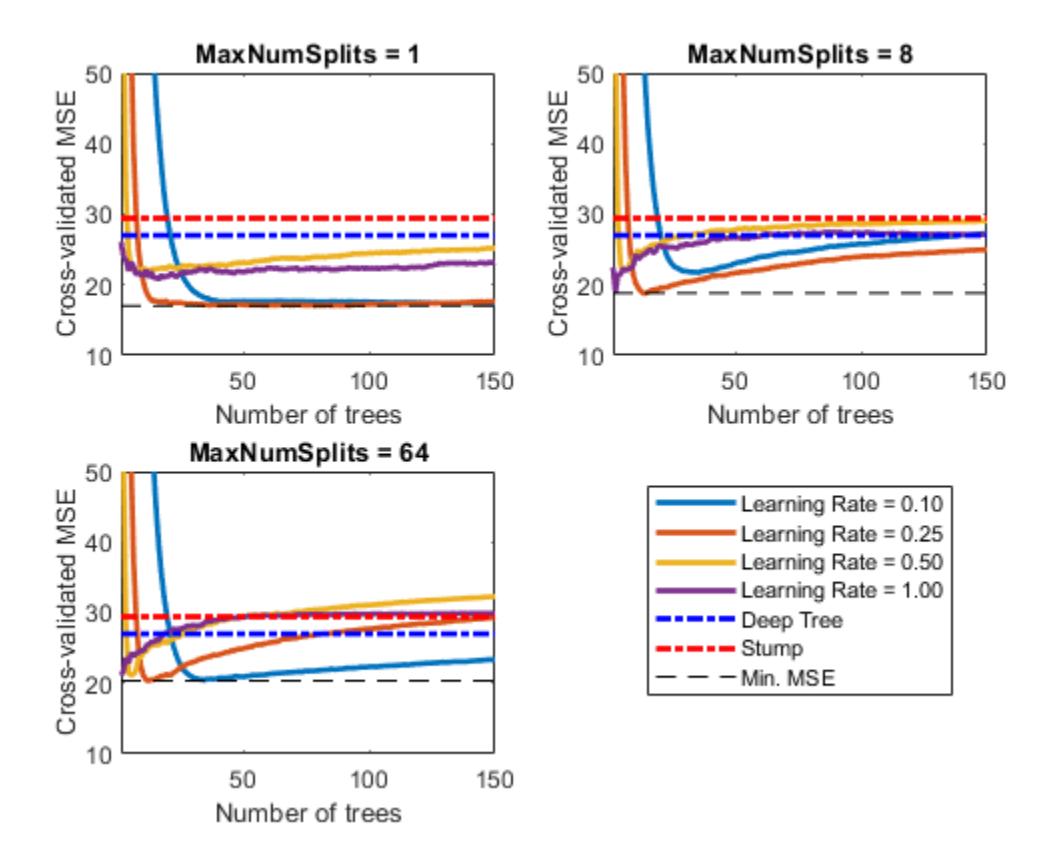

Each curve contains a minimum cross-validated MSE occurring at the optimal number of trees in the ensemble.

Identify the maximum number of splits, number of trees, and learning rate that yields the lowest MSE overall.

```
[minErr, minErrIdxLin] = min(error(:));[idxNumTrees,idxMNS,idxLR] = ind2sub(size(error),minErrIdxLin);
fprintf('\nMin. MSE = %0.5f',minErr)
Min. MSE = 17.00516
fprintf('\nOptimal Parameter Values:\nNum. Trees = %d',idxNumTrees);
Optimal Parameter Values:
Num. Trees = 38
fprint('\\nMaxNumSplits = %d\\nLearning Rate = %0.2f\\n',...maxNumSplits(idxMNS),learnRate(idxLR))
MaxNumSplits = 4Learning Rate = 0.10Create a predictive ensemble based on the optimal hyperparameters and the entire training set.
```

```
tFinal = templateTree('MaxNumSplits',maxNumSplits(idxMNS),'Surrogate','on');
MdlFinal = fitrensemble(Tbl,'MPG','NumLearningCycles',idxNumTrees, ...
    'Learners',tFinal,'LearnRate',learnRate(idxLR))
```

```
MdlFinal = 
   classreg.learning.regr.RegressionEnsemble
           PredictorNames: {'Cylinders' 'Displacement' 'Horsepower' 'Weight'}
             ResponseName: 'MPG'
    CategoricalPredictors: []
        ResponseTransform: 'none'
          NumObservations: 94
               NumTrained: 38
                   Method: 'LSBoost'
 LearnerNames: {'Tree'}
ReasonForTermination: 'Terminated normally after completing the requested number of training
                  FitInfo: [38×1 double]
       FitInfoDescription: {2×1 cell}
           Regularization: []
```
Properties, Methods

MdlFinal is a RegressionEnsemble. To predict the fuel economy of a car given its number of cylinders, volume displaced by the cylinders, horsepower, and weight, you can pass the predictor data and MdlFinal to predict.

Instead of searching optimal values manually by using the cross-validation option ('KFold') and the kfoldLoss function, you can use the 'OptimizeHyperparameters' name-value pair argument. When you specify 'OptimizeHyperparameters', the software finds optimal parameters automatically using Bayesian optimization. The optimal values obtained by using 'OptimizeHyperparameters' can be different from those obtained using manual search.

```
t = templateTree('Surrogate','on');
mdl = fitrensemble(Tbl,'MPG','Learners',t, ...
 'OptimizeHyperparameters',{'NumLearningCycles','LearnRate','MaxNumSplits'})
```
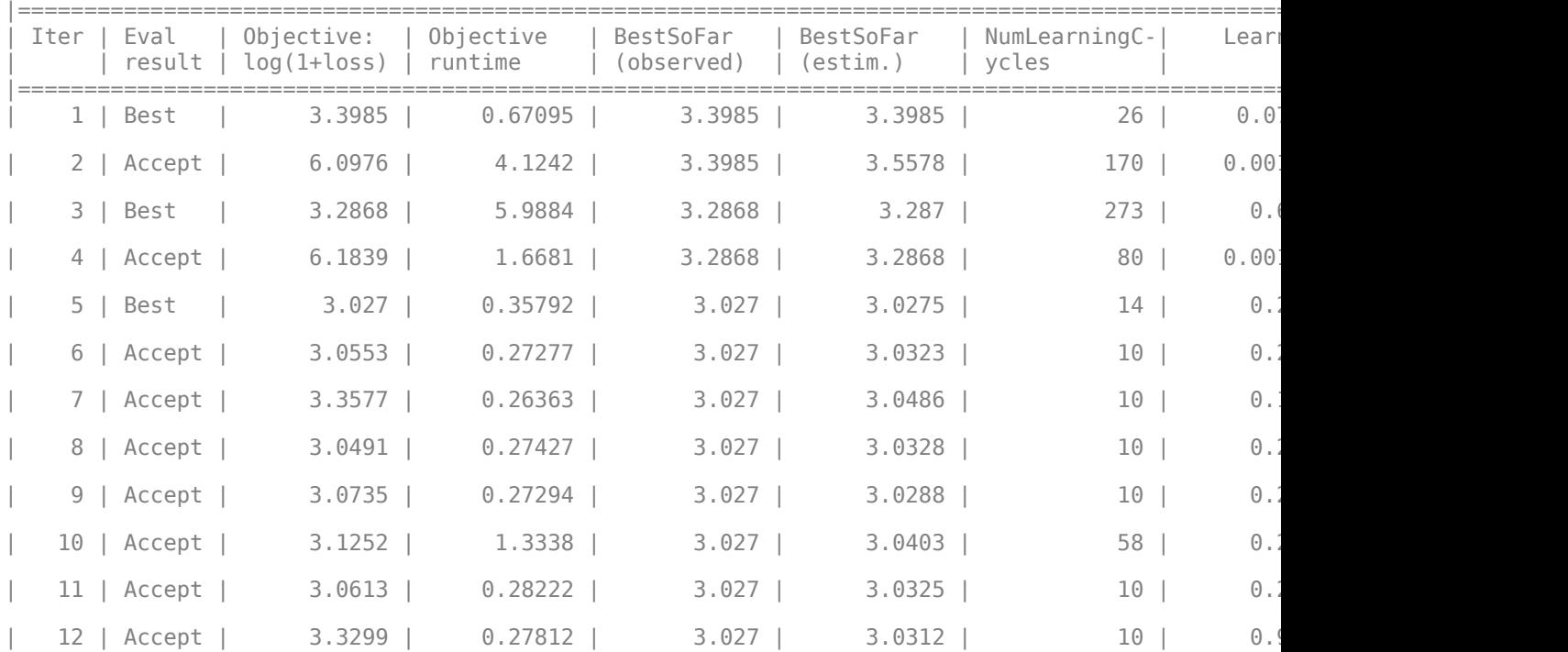

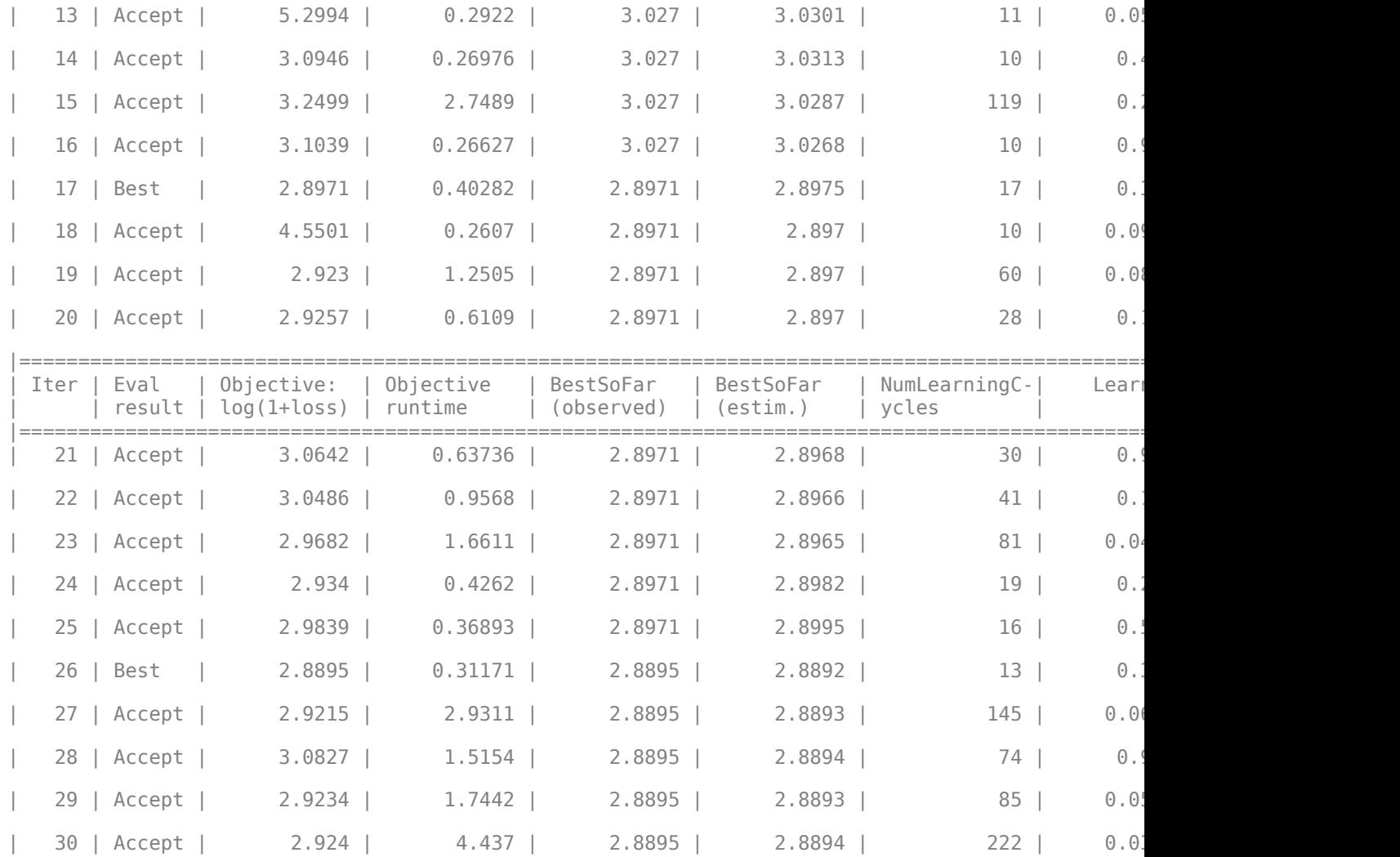

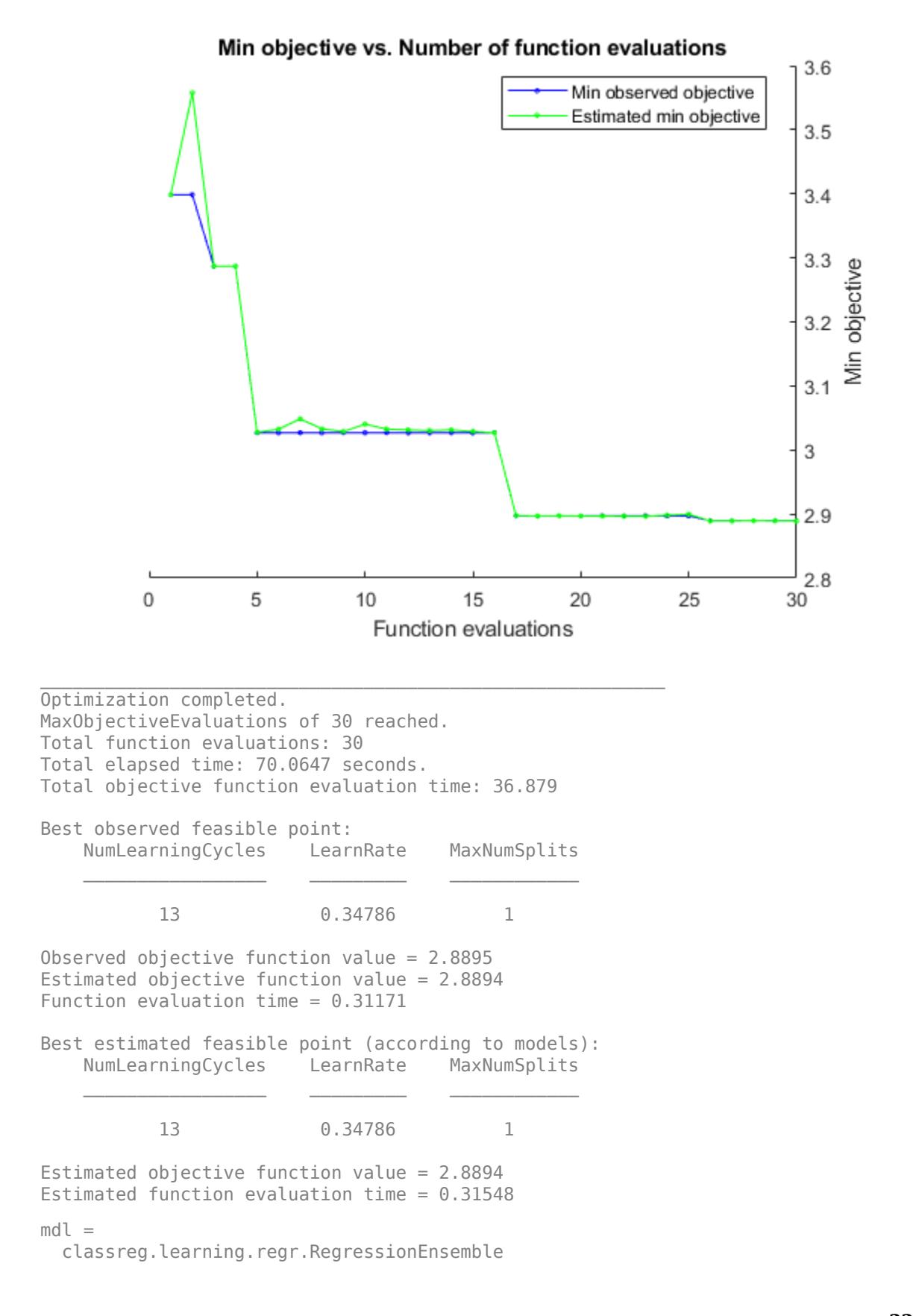

```
 PredictorNames: {'Cylinders' 'Displacement' 'Horsepower' 'Weight'}
                      ResponseName: 'MPG'
             CategoricalPredictors: []
                 ResponseTransform: 'none'
                   NumObservations: 94
 HyperparameterOptimizationResults: [1×1 BayesianOptimization]
                        NumTrained: 13
                            Method: 'LSBoost'
                      LearnerNames: {'Tree'}
             ReasonForTermination: 'Terminated normally after completing the requested numbe
                            FitInfo: [13×1 double]
                FitInfoDescription: {2×1 cell}
                    Regularization: []
```
Properties, Methods

## **Input Arguments**

#### **Tbl — Sample data**

table

Sample data used to train the model, specified as a table. Each row of Tbl corresponds to one observation, and each column corresponds to one predictor variable. Tbl can contain one additional column for the response variable. Multi-column variables and cell arrays other than cell arrays of character vectors are not allowed.

- If Tbl contains the response variable and you want to use all remaining variables as predictors, then specify the response variable using ResponseVarName.
- If Tbl contains the response variable, and you want to use a subset of the remaining variables only as predictors, then specify a formula using formula.
- If Tbl does not contain the response variable, then specify the response data using Y. The length of response variable and the number of rows of Tbl must be equal.

#### **Note** To save memory and execution time, supply X and Y instead of Tbl.

Data Types: table

#### **ResponseVarName — Response variable name**

name of response variable in Tbl

Response variable name, specified as the name of the response variable in Tbl.

You must specify ResponseVarName as a character vector or string scalar. For example, if Tbl.Y is the response variable, then specify ResponseVarName as 'Y'. Otherwise, fitrensemble treats all columns of Tbl as predictor variables.

Data Types: char | string

**formula — Explanatory model of response variable and subset of predictor variables** character vector | string scalar

Explanatory model of the response variable and a subset of the predictor variables, specified as a character vector or string scalar in the form 'Y~X1+X2+X3'. In this form, Y represents the response variable, and X1, X2, and X3 represent the predictor variables.

To specify a subset of variables in Tbl as predictors for training the model, use a formula. If you specify a formula, then the software does not use any variables in Tbl that do not appear in formula.

The variable names in the formula must be both variable names in Tbl (Tbl.Properties.VariableNames) and valid MATLAB identifiers.

You can verify the variable names in Tbl by using the isvarname function. The following code returns logical 1 (true) for each variable that has a valid variable name.

cellfun(@isvarname,Tbl.Properties.VariableNames)

If the variable names in Tbl are not valid, then convert them by using the matlab.lang.makeValidName function.

Tbl.Properties.VariableNames = matlab.lang.makeValidName(Tbl.Properties.VariableNames);

Data Types: char | string

#### **X — Predictor data**

numeric matrix

Predictor data, specified as numeric matrix.

Each row corresponds to one observation, and each column corresponds to one predictor variable.

The length of Y and the number of rows of X must be equal.

To specify the names of the predictors in the order of their appearance in X, use the PredictorNames name-value pair argument.

Data Types: single | double

#### **Y — Response**

numeric vector

Response, specified as a numeric vector. Each element in Y is the response to the observation in the corresponding row of X or Tbl. The length of Y and the number of rows of X or Tbl must be equal.

Data Types: single | double

#### **Name-Value Pair Arguments**

Specify optional comma-separated pairs of Name, Value arguments. Name is the argument name and Value is the corresponding value. Name must appear inside quotes. You can specify several name and value pair arguments in any order as Name1, Value1, ..., NameN, ValueN.

**Note** You cannot use any cross-validation name-value pair argument along with the 'OptimizeHyperparameters' name-value pair argument. You can modify the cross-validation for 'OptimizeHyperparameters' only by using the 'HyperparameterOptimizationOptions' name-value pair argument.

Example:

'NumLearningCycles',500,'Method','Bag','Learners',templateTree(),'CrossVal',' on' cross-validates an ensemble of 500 bagged regression trees using 10-fold cross-validation.

#### **General Ensemble Options**

#### **Method — Ensemble aggregation method**

'LSBoost' (default) | 'Bag'

Ensemble aggregation method, specified as the comma-separated pair consisting of 'Method' and 'LSBoost' or 'Bag'.

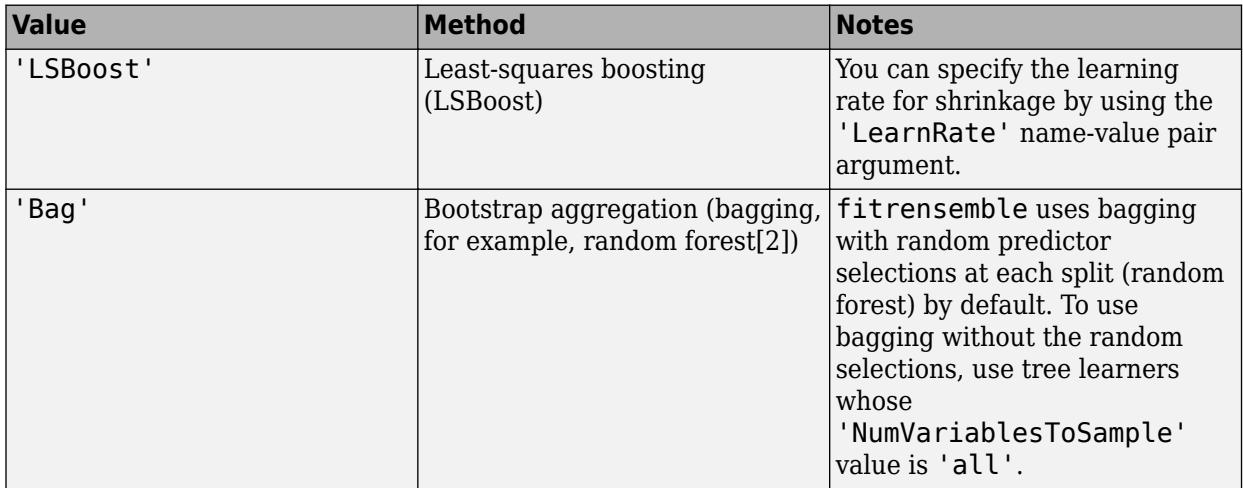

For details about ensemble aggregation algorithms and examples, see ["Algorithms" on page 32-2103,](#page-3846-0) ["Ensemble Algorithms" on page 18-38](#page-1133-0), and ["Choose an Applicable Ensemble Aggregation Method" on](#page-1126-0) [page 18-31.](#page-1126-0)

Example: 'Method','Bag'

#### **NumLearningCycles — Number of ensemble learning cycles**

100 (default) | positive integer

Number of ensemble learning cycles, specified as the comma-separated pair consisting of 'NumLearningCycles' and a positive integer. At every learning cycle, the software trains one weak learner for every template object in Learners. Consequently, the software trains NumLearningCycles\*numel(Learners) learners.

The software composes the ensemble using all trained learners and stores them in Mdl.Trained.

For more details, see ["Tips" on page 32-2103.](#page-3846-0)

Example: 'NumLearningCycles',500

Data Types: single | double

#### **Learners — Weak learners to use in ensemble**

'tree' (default) | tree template object | cell vector of tree template objects

Weak learners to use in the ensemble, specified as the comma-separated pair consisting of 'Learners' and 'tree', a tree template object, or a cell vector of tree template objects.

- 'tree' (default) fitrensemble uses default regression tree learners, which is the same as using templateTree(). The default values of templateTree() depend on the value of 'Method'.
	- For bagged decision trees, the maximum number of decision splits ('MaxNumSplits') is n–1, where n is the number of observations. The number of predictors to select at random for each split ('NumVariablesToSample') is one third of the number of predictors. Therefore, fitrensemble grows deep decision trees. You can grow shallower trees to reduce model complexity or computation time.
	- For boosted decision trees, 'MaxNumSplits' is 10 and 'NumVariablesToSample' is 'all'. Therefore, fitrensemble grows shallow decision trees. You can grow deeper trees for better accuracy.

See [templateTree](#page-7163-0) for the default settings of a weak learner.

- Tree template object fitrensemble uses the tree template object created by [templateTree](#page-7163-0). Use the name-value pair arguments of templateTree to specify settings of the tree learners.
- Cell vector of *m* tree template objects fitrensemble grows *m* regression trees per learning cycle (see NumLearningCycles). For example, for an ensemble composed of two types of regression trees, supply  $\{t1 \ t2\}$ , where  $t1$  and  $t2$  are regression tree template objects returned by templateTree.

For details on the number of learners to train, see NumLearningCycles and ["Tips" on page 32-2103](#page-3846-0).

Example: 'Learners',templateTree('MaxNumSplits',5)

#### **NPrint — Printout frequency**

'off' (default) | positive integer

Printout frequency, specified as the comma-separated pair consisting of 'NPrint' and a positive integer or 'off'.

To track the number of *weak learners* or *folds* that fitrensemble trained so far, specify a positive integer. That is, if you specify the positive integer *m*:

- Without also specifying any cross-validation option (for example, CrossVal), then fit rensemble displays a message to the command line every time it completes training *m* weak learners.
- And a cross-validation option, then fitrensemble displays a message to the command line every time it finishes training *m* folds.

If you specify 'off', then fitrensemble does not display a message when it completes training weak learners.

**Tip** When training an ensemble of many weak learners on a large data set, specify a positive integer for NPrint.

```
Example: 'NPrint',5
```
Data Types: single | double | char | string

#### **NumBins — Number of bins for numeric predictors**

[](empty) (default) | positive integer scalar

Number of bins for numeric predictors, specified as the comma-separated pair consisting of 'NumBins' and a positive integer scalar.

- If the 'NumBins' value is empty (default), then the software does not bin any predictors.
- If you specify the 'NumBins' value as a positive integer scalar, then the software bins every numeric predictor into a specified number of equiprobable bins, and then grows trees on the bin indices instead of the original data.
	- If the 'NumBins' value exceeds the number (*u*) of unique values for a predictor, then fitrensemble bins the predictor into *u* bins.
	- fitrensemble does not bin categorical predictors.

When you use a large training data set, this binning option speeds up training but causes a potential decrease in accuracy. You can try 'NumBins',50 first, and then change the 'NumBins' value depending on the accuracy and training speed.

A trained model stores the bin edges in the BinEdges property.

Example: 'NumBins',50

Data Types: single | double

#### **CategoricalPredictors — Categorical predictors list**

vector of positive integers | logical vector | character matrix | string array | cell array of character vectors | 'all'

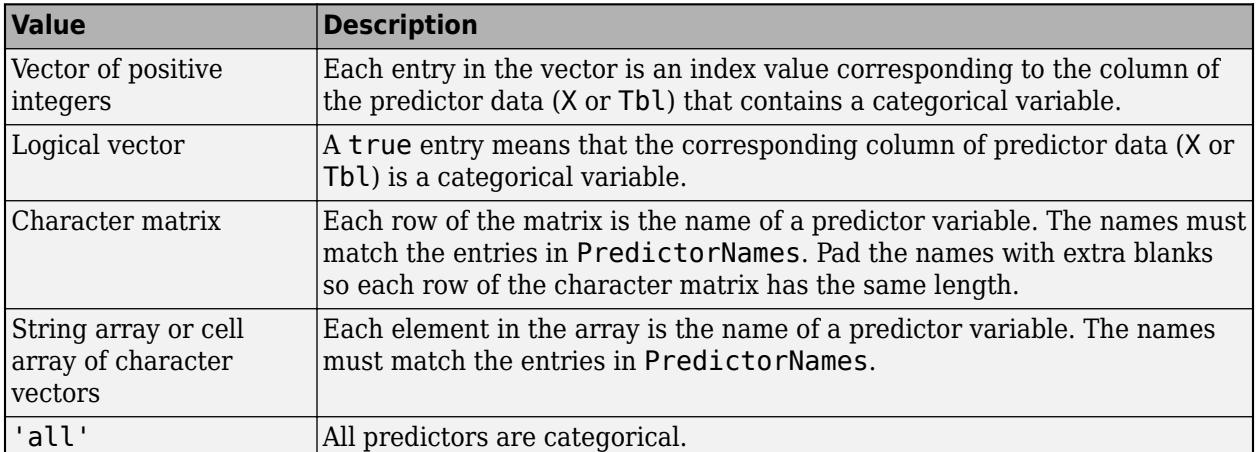

Categorical predictors list, specified as the comma-separated pair consisting of 'CategoricalPredictors' and one of the values in this table.

By default, if the predictor data is in a table (Tbl), fitrensemble assumes that a variable is categorical if it is a logical vector, unordered categorical vector, character array, string array, or cell array of character vectors. If the predictor data is a matrix (X), fitrensemble assumes that all predictors are continuous. To identify any other predictors as categorical predictors, specify them by using the 'CategoricalPredictors' name-value pair argument.

```
Example: 'CategoricalPredictors','all'
```
Data Types: single | double | logical | char | string | cell

#### **PredictorNames — Predictor variable names**

string array of unique names | cell array of unique character vectors

Predictor variable names, specified as the comma-separated pair consisting of 'PredictorNames' and a string array of unique names or cell array of unique character vectors. The functionality of 'PredictorNames' depends on the way you supply the training data.

- If you supply X and Y, then you can use 'PredictorNames' to give the predictor variables in X names.
	- The order of the names in PredictorNames must correspond to the column order of X. That is, PredictorNames $\{1\}$  is the name of  $X(:,1)$ , PredictorNames $\{2\}$  is the name of  $X(:,2)$ , and so on. Also,  $size(X,2)$  and numel(PredictorNames) must be equal.
	- By default, PredictorNames is  $\{\n \cdot x1', \n \cdot x2', \n \ldots \}.$
- If you supply Tbl, then you can use 'PredictorNames' to choose which predictor variables to use in training. That is, fitrensemble uses only the predictor variables in PredictorNames and the response variable in training.
	- PredictorNames must be a subset of Tbl.Properties.VariableNames and cannot include the name of the response variable.
	- By default, PredictorNames contains the names of all predictor variables.
	- A good practice is to specify the predictors for training using either 'PredictorNames' or formula only.

```
Example: 'PredictorNames',
{'SepalLength','SepalWidth','PetalLength','PetalWidth'}
```
Data Types: string | cell

#### **ResponseName — Response variable name**

'Y' (default) | character vector | string scalar

Response variable name, specified as the comma-separated pair consisting of 'ResponseName' and a character vector or string scalar.

- If you supply Y, then you can use 'ResponseName' to specify a name for the response variable.
- If you supply ResponseVarName or formula, then you cannot use 'ResponseName'.

Example: 'ResponseName','response'

Data Types: char | string

#### **ResponseTransform — Response transformation**

'none' (default) | function handle

Response transformation, specified as the comma-separated pair consisting of 'ResponseTransform' and either 'none' or a function handle. The default is 'none', which means  $\mathcal{Q}(y)$ y, or no transformation. For a MATLAB function or a function you define, use its function

handle. The function handle must accept a vector (the original response values) and return a vector of the same size (the transformed response values). Example: Suppose you create a function handle that applies an exponential transformation to an input vector by using my function =  $\mathcal{Q}(y)$  exp(y). Then, you can specify the response

transformation as 'ResponseTransform',myfunction.

Data Types: char | string | function handle

#### **Cross-Validation Options**

**CrossVal — Cross-validation flag**

'off' (default) | 'on'

Cross-validation flag, specified as the comma-separated pair consisting of 'Crossval' and 'on' or 'off'.

If you specify 'on', then the software implements 10-fold cross-validation.

To override this cross-validation setting, use one of these name-value pair arguments: CVPartition, Holdout, KFold, or Leaveout. To create a cross-validated model, you can use one cross-validation name-value pair argument at a time only.

Alternatively, cross-validate later by passing Mdl to [crossval](#page-2682-0) or [crossval](#page-2700-0).

```
Example: 'Crossval','on'
```
#### **CVPartition — Cross-validation partition**

[] (default) | cvpartition partition object

Cross-validation partition, specified as the comma-separated pair consisting of 'CVPartition' and a cvpartition partition object created by [cvpartition](#page-2728-0). The partition object specifies the type of cross-validation and the indexing for the training and validation sets.

To create a cross-validated model, you can use one of these four name-value pair arguments only: CVPartition, Holdout, KFold, or Leaveout.

Example: Suppose you create a random partition for 5-fold cross-validation on 500 observations by using cvp = cvpartition(500,'KFold',5). Then, you can specify the cross-validated model by using 'CVPartition',cvp.

#### **Holdout — Fraction of data for holdout validation**

scalar value in the range  $(0,1)$ 

Fraction of the data used for holdout validation, specified as the comma-separated pair consisting of 'Holdout' and a scalar value in the range (0,1). If you specify 'Holdout', p, then the software completes these steps:

- **1** Randomly select and reserve p\*100% of the data as validation data, and train the model using the rest of the data.
- **2** Store the compact, trained model in the Trained property of the cross-validated model.

To create a cross-validated model, you can use one of these four name-value pair arguments only: CVPartition, Holdout, KFold, or Leaveout.

Example: 'Holdout', 0.1

Data Types: double | single

#### **KFold — Number of folds**

10 (default) | positive integer value greater than 1

Number of folds to use in a cross-validated model, specified as the comma-separated pair consisting of 'KFold' and a positive integer value greater than 1. If you specify 'KFold',k, then the software completes these steps:

- **1** Randomly partition the data into k sets.
- **2** For each set, reserve the set as validation data, and train the model using the other k 1 sets.
- **3** Store the k compact, trained models in the cells of a k-by-1 cell vector in the Trained property of the cross-validated model.

To create a cross-validated model, you can use one of these four name-value pair arguments only: CVPartition, Holdout, KFold, or Leaveout.

Example: 'KFold',5

Data Types: single | double

#### **Leaveout — Leave-one-out cross-validation flag**

'off' (default) | 'on'

Leave-one-out cross-validation flag, specified as the comma-separated pair consisting of 'Leaveout' and 'on' or 'off'. If you specify 'Leaveout','on', then, for each of the *n* observations (where *n* is the number of observations excluding missing observations, specified in the NumObservations property of the model), the software completes these steps:

- **1** Reserve the observation as validation data, and train the model using the other *n* 1 observations.
- **2** Store the *n* compact, trained models in the cells of an *n*-by-1 cell vector in the Trained property of the cross-validated model.

To create a cross-validated model, you can use one of these four name-value pair arguments only: CVPartition, Holdout, KFold, or Leaveout.

Example: 'Leaveout','on'

#### **Other Regression Options**

#### **Weights — Observation weights**

numeric vector of positive values | name of variable in Tbl

Observation weights, specified as the comma-separated pair consisting of 'Weights' and a numeric vector of positive values or name of a variable in Tbl. The software weighs the observations in each row of X or Tbl with the corresponding value in Weights. The size of Weights must equal the number of rows of X or Tbl.

If you specify the input data as a table Tbl, then Weights can be the name of a variable in Tbl that contains a numeric vector. In this case, you must specify Weights as a character vector or string scalar. For example, if the weights vector W is stored as Tbl.W, then specify it as 'W'. Otherwise, the software treats all columns of Tbl, including W, as predictors or the response when training the model.

The software normalizes Weights to sum up to the value of the prior probability in the respective class.

By default, Weights is ones(*n*,1), where *n* is the number of observations in X or Tbl.

Data Types: double | single | char | string

#### **Sampling Options**

#### **FResample — Fraction of training set to resample**

1 (default) | positive scalar in (0,1]

Fraction of the training set to resample for every weak learner, specified as the comma-separated pair consisting of 'FResample' and a positive scalar in (0,1].

To use 'FResample', specify 'bag' for Method or set Resample to 'on'.

Example: 'FResample', 0.75 Data Types: single | double

#### **Replace — Flag indicating to sample with replacement**

'on' (default) | 'off'

Flag indicating sampling with replacement, specified as the comma-separated pair consisting of 'Replace' and 'off' or 'on'.

- For 'on', the software samples the training observations with replacement.
- For 'off', the software samples the training observations without replacement. If you set Resample to 'on', then the software samples training observations assuming uniform weights. If you also specify a boosting method, then the software boosts by reweighting observations.

Unless you set Method to 'bag' or set Resample to 'on', Replace has no effect.

Example: 'Replace','off'

**Resample — Flag indicating to resample**

'off' | 'on'

Flag indicating to resample, specified as the comma-separated pair consisting of 'Resample' and 'off' or 'on'.

- If Method is a boosting method, then:
	- 'Resample','on' specifies to sample training observations using updated weights as the multinomial sampling probabilities.
	- 'Resample','off'(default) specifies to reweight observations at every learning iteration.
- If Method is 'bag', then 'Resample' must be 'on'. The software resamples a fraction of the training observations (see FResample) with or without replacement (see Replace).

If you specify to resample using Resample, then it is good practice to resample to entire data set. That is, use the default setting of 1 for FResample.

#### **LSBoost Method Options**

#### **LearnRate — Learning rate for shrinkage**

1 (default) | numeric scalar in (0,1]

Learning rate for shrinkage, specified as the comma-separated pair consisting of a numeric scalar in the interval (0,1].

To train an ensemble using shrinkage, set LearnRate to a value less than 1, for example, 0.1 is a popular choice. Training an ensemble using shrinkage requires more learning iterations, but often achieves better accuracy.

Example: 'LearnRate',0.1

Data Types: single | double

#### **Hyperparameter Optimization Options**

#### **OptimizeHyperparameters — Parameters to optimize**

'none' (default) | 'auto' | 'all' | string array or cell array of eligible parameter names | vector of optimizableVariable objects

Parameters to optimize, specified as the comma-separated pair consisting of 'OptimizeHyperparameters' and one of the following:

- 'none' Do not optimize.
- 'auto' Use { 'Method', 'NumLearningCycles', 'LearnRate'} along with the default parameters for the specified Learners:
	- Learners = 'tree'  $(default) {'MinLeafSize'}$

**Note** For hyperparameter optimization, Learners must be a single argument, not a string array or cell array.

- 'all' Optimize all eligible parameters.
- String array or cell array of eligible parameter names
- Vector of optimizableVariable objects, typically the output of [hyperparameters](#page-4327-0)

The optimization attempts to minimize the cross-validation loss (error) for fitrensemble by varying the parameters. To control the cross-validation type and other aspects of the optimization, use the HyperparameterOptimizationOptions name-value pair.

**Note** 'OptimizeHyperparameters' values override any values you set using other name-value pair arguments. For example, setting 'OptimizeHyperparameters' to 'auto' causes the 'auto' values to apply.

The eligible parameters for fitrensemble are:

- Method Eligible methods are 'Bag' or 'LSBoost'.
- NumLearningCycles fitrensemble searches among positive integers, by default log-scaled with range [10,500].
- LearnRate fitrensemble searches among positive reals, by default log-scaled with range [1e-3,1].
- MinLeafSize fitrensemble searches among integers log-scaled in the range [1,max(2,floor(NumObservations/2))].
- MaxNumSplits fitrensemble searches among integers log-scaled in the range [1,max(2,NumObservations-1)].
- NumVariablesToSample fitrensemble searches among integers in the range [1,max(2,NumPredictors)].

Set nondefault parameters by passing a vector of optimizableVariable objects that have nondefault values. For example,

```
load carsmall
params = hyperparameters('fitrensemble', [Horsepower, Weight], MPG, 'Tree');
params(4) . Range = [1, 20];
```
Pass params as the value of OptimizeHyperparameters.

By default, iterative display appears at the command line, and plots appear according to the number of hyperparameters in the optimization. For the optimization and plots, the objective function is log(1 + cross-validation loss) for regression and the misclassification rate for classification. To control the iterative display, set the Verbose field of the 'HyperparameterOptimizationOptions' name-value pair argument. To control the plots, set the ShowPlots field of the 'HyperparameterOptimizationOptions' name-value pair argument.

For an example, see ["Optimize Regression Ensemble" on page 32-2080](#page-3823-0).

```
Example: 'OptimizeHyperparameters',
{'Method','NumLearningCycles','LearnRate','MinLeafSize','MaxNumSplits'}
```
#### **HyperparameterOptimizationOptions — Options for optimization** structure

Options for optimization, specified as the comma-separated pair consisting of 'HyperparameterOptimizationOptions' and a structure. This argument modifies the effect of the OptimizeHyperparameters name-value pair argument. All fields in the structure are optional.

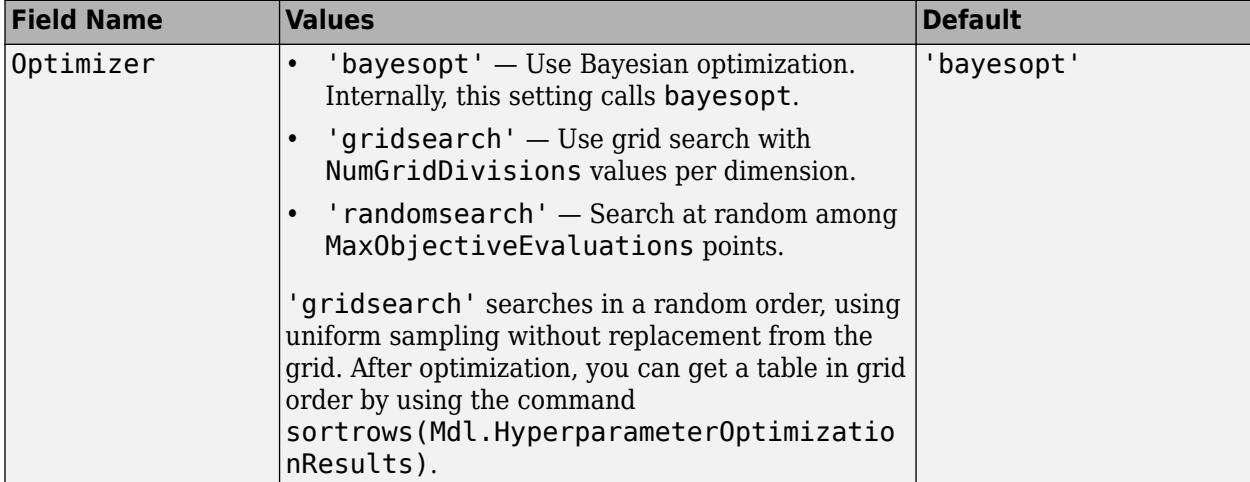

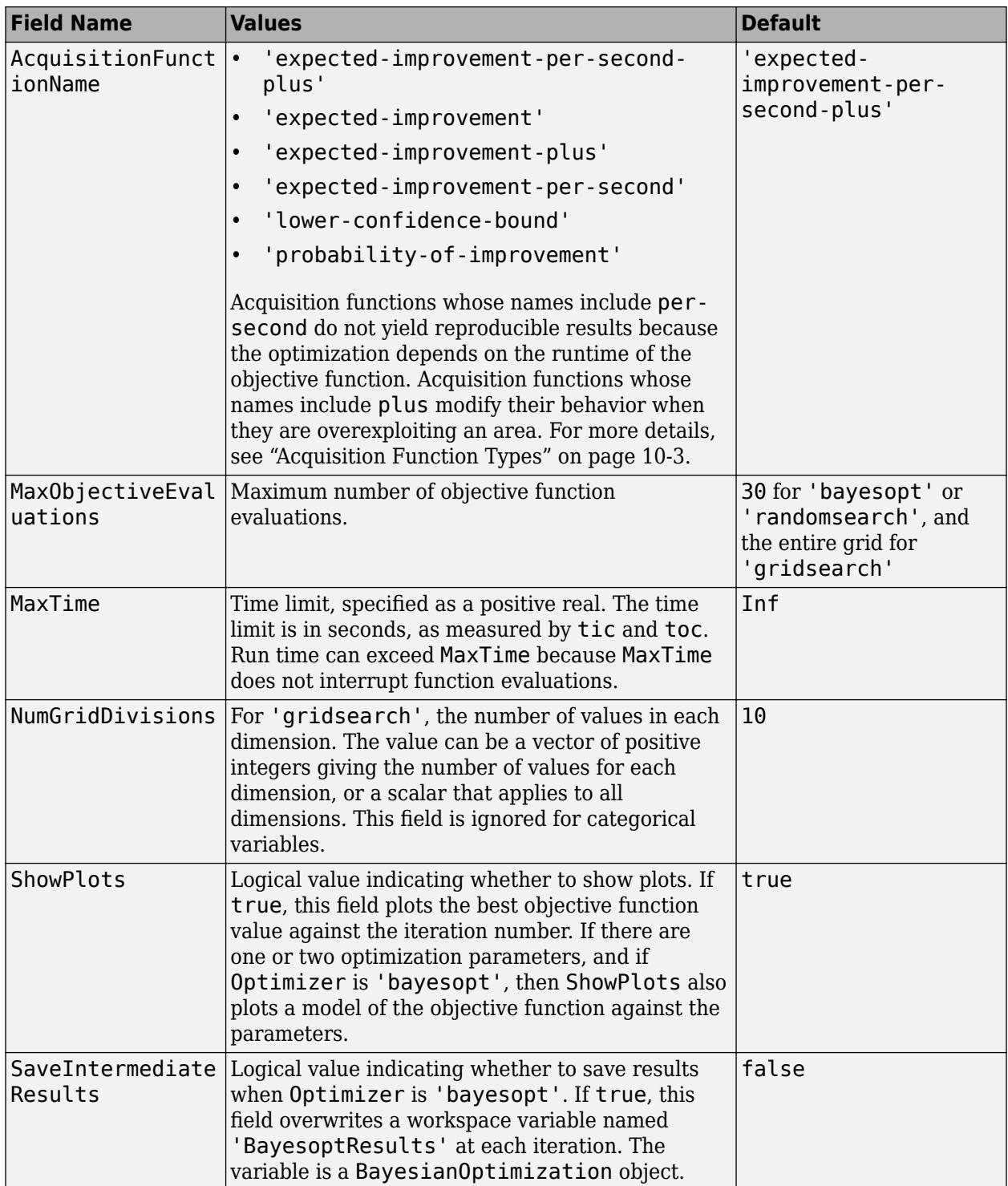

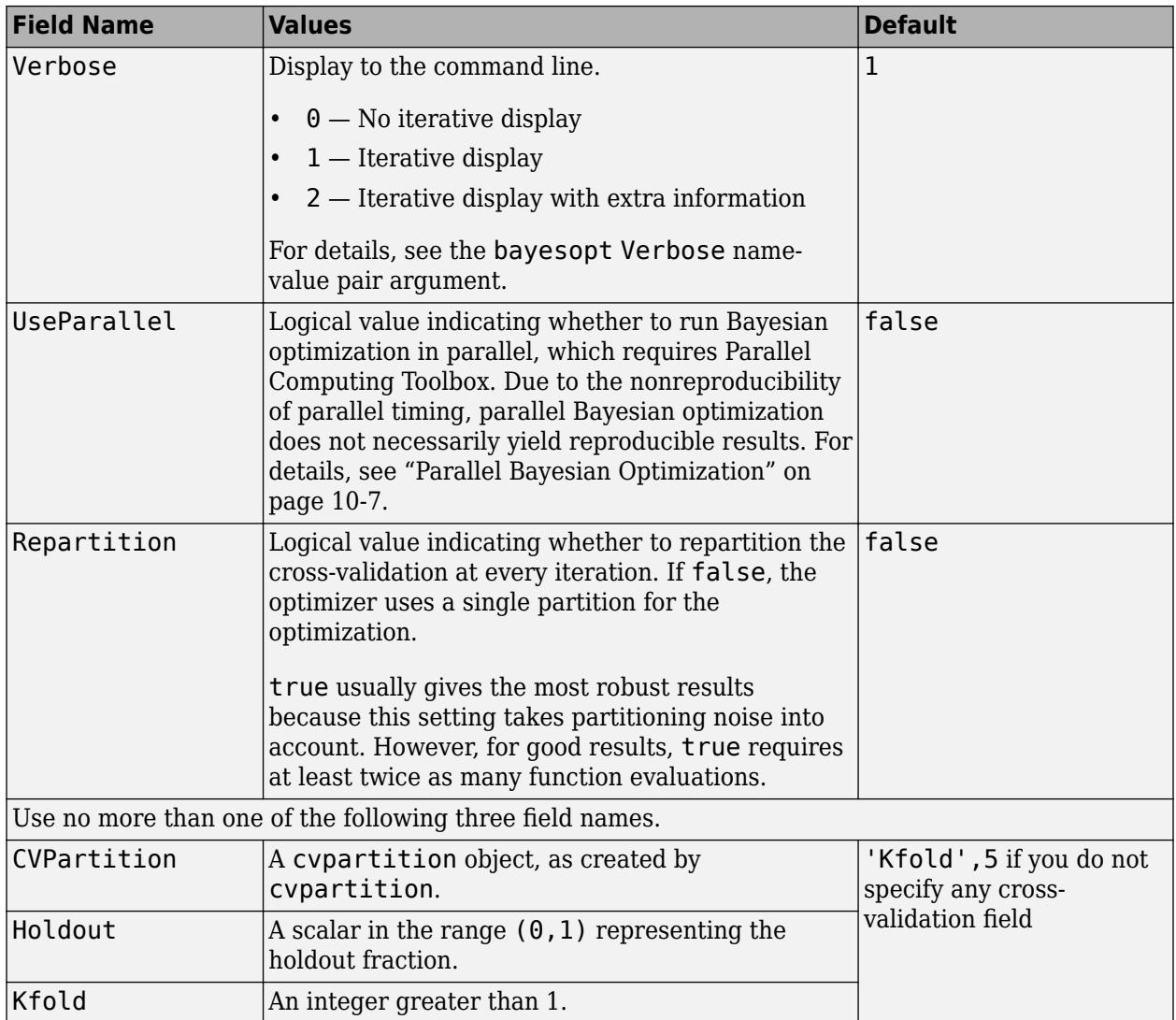

Example:

'HyperparameterOptimizationOptions',struct('MaxObjectiveEvaluations',60)

Data Types: struct

### **Output Arguments**

#### **Mdl — Trained regression ensemble model**

RegressionBaggedEnsemble model object | RegressionEnsemble model object | RegressionPartitionedEnsemble cross-validated model object

Trained ensemble model, returned as one of the model objects in this table.

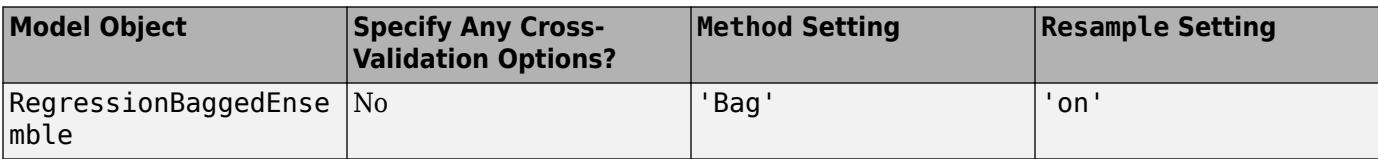

<span id="page-3846-0"></span>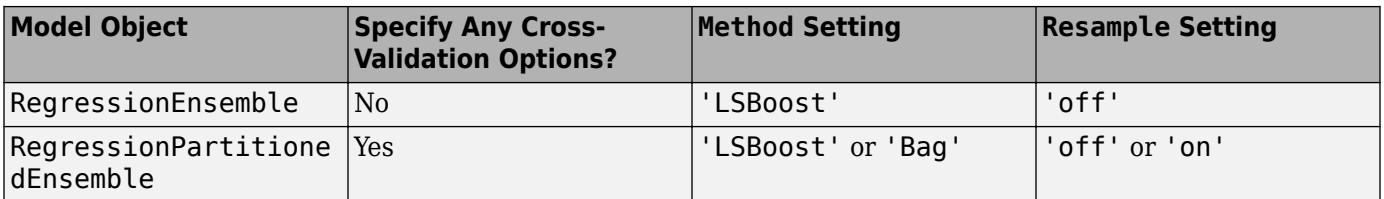

The name-value pair arguments that control cross-validation are CrossVal, Holdout, KFold, Leaveout, and CVPartition.

To reference properties of Mdl, use dot notation. For example, to access or display the cell vector of weak learner model objects for an ensemble that has not been cross-validated, enter Mdl.Trained at the command line.

### **Tips**

- NumLearningCycles can vary from a few dozen to a few thousand. Usually, an ensemble with good predictive power requires from a few hundred to a few thousand weak learners. However, you do not have to train an ensemble for that many cycles at once. You can start by growing a few dozen learners, inspect the ensemble performance and then, if necessary, train more weak learners using [resume](#page-6691-0).
- Ensemble performance depends on the ensemble setting and the setting of the weak learners. That is, if you specify weak learners with default parameters, then the ensemble can perform poorly. Therefore, like ensemble settings, it is good practice to adjust the parameters of the weak learners using templates, and to choose values that minimize generalization error.
- If you specify to resample using Resample, then it is good practice to resample to entire data set. That is, use the default setting of 1 for FResample.
- After training a model, you can generate C/C++ code that predicts responses for new data. Generating C/C++ code requires MATLAB Coder. For details, see ["Introduction to Code](#page-1655-0) [Generation" on page 31-2.](#page-1655-0)

### **Algorithms**

- For details of ensemble aggregation algorithms, see ["Ensemble Algorithms" on page 18-38.](#page-1133-0)
- If you specify 'Method','LSBoost', then the software grows shallow decision trees by default. You can adjust tree depth by specifying the MaxNumSplits, MinLeafSize, and MinParentSize name-value pair arguments using [templateTree](#page-7163-0).
- For dual-core systems and above, fitrensemble parallelizes training using Intel Threading Building Blocks (TBB). For details on Intel TBB, see <https://software.intel.com/en-us/intel-tbb>.

### **References**

- [1] Breiman, L. "Bagging Predictors." *Machine Learning*. Vol. 26, pp. 123–140, 1996.
- [2] Breiman, L. "Random Forests." *Machine Learning*. Vol. 45, pp. 5–32, 2001.
- [3] Freund, Y. and R. E. Schapire. "A Decision-Theoretic Generalization of On-Line Learning and an Application to Boosting." *J. of Computer and System Sciences*, Vol. 55, pp. 119–139, 1997.
- [4] Friedman, J. "Greedy function approximation: A gradient boosting machine." *Annals of Statistics*, Vol. 29, No. 5, pp. 1189–1232, 2001.

[5] Hastie, T., R. Tibshirani, and J. Friedman. *The Elements of Statistical Learning* section edition, Springer, New York, 2008.

## **Extended Capabilities**

#### **Automatic Parallel Support**

Accelerate code by automatically running computation in parallel using Parallel Computing Toolbox<sup>™</sup>.

To run in parallel, set the 'UseParallel' option to true.

To perform parallel hyperparameter optimization, use the 'HyperparameterOptions', struct('UseParallel',true) name-value pair argument in the call to this function.

For more information on parallel hyperparameter optimization, see ["Parallel Bayesian Optimization"](#page-472-0) [on page 10-7](#page-472-0).

For more general information about parallel computing, see "Run MATLAB Functions with Automatic Parallel Support" (Parallel Computing Toolbox).

### **See Also**

[RegressionBaggedEnsemble](#page-6333-0) | [RegressionEnsemble](#page-6340-0) | [RegressionPartitionedEnsemble](#page-6376-0) | [predict](#page-5965-0) | [templateTree](#page-7163-0)

#### **Topics**

["Supervised Learning Workflow and Algorithms" on page 18-2](#page-1097-0) ["Framework for Ensemble Learning" on page 18-30](#page-1125-0) ["Ensemble Algorithms" on page 18-38](#page-1133-0)

**Introduced in R2016b**

# **fitrsvm**

Fit a support vector machine regression model

# **Syntax**

```
Mdl = fitrsvm(Tbl, ResponseVarName)
Mdl = fitrswm(Tbl,formula)Mdl = fitrswm(Tbl, Y)Mdl = fitrswm(X,Y)
```
Mdl = fitrsvm( \_\_\_ , Name, Value)

# **Description**

fitrsvm trains or cross-validates a support vector machine (SVM) regression model on a lowthrough moderate-dimensional predictor data set. fitrsvm supports mapping the predictor data using kernel functions, and supports SMO, ISDA, or *L*1 soft-margin minimization via quadratic programming for objective-function minimization.

To train a linear SVM regression model on a high-dimensional data set, that is, data sets that include many predictor variables, use [fitrlinear](#page-3687-0) instead.

To train an SVM model for binary classification, see [fitcsvm](#page-3403-0) for low- through moderate-dimensional predictor data sets, or [fitclinear](#page-3339-0) for high-dimensional data sets.

Mdl = fitrsvm(Tbl,ResponseVarName) returns a full, trained support vector machine (SVM) regression model Mdl trained using the predictors values in the table Tbl and the response values in Tbl.ResponseVarName.

Mdl = fitrsvm(Tbl, formula) returns a full SVM regression model trained using the predictors values in the table Tbl. formula is an explanatory model of the response and a subset of predictor variables in Tbl used to fit Mdl.

Mdl = fitrsvm(Tbl, Y) returns a full, trained SVM regression model trained using the predictors values in the table Tbl and the response values in the vector Y.

Mdl  $=$  fitrsvm( $X$ , $Y$ ) returns a full, trained SVM regression model trained using the predictors values in the matrix X and the response values in the vector Y.

Mdl = fitrsvm( , Name, Value) returns an SVM regression model with additional options specified by one or more name-value pair arguments, using any of the previous syntaxes. For example, you can specify the kernel function or train a cross-validated model.

# **Examples**

### **Train Linear Support Vector Machine Regression Model**

Train a support vector machine (SVM) regression model using sample data stored in matrices.

Load the carsmall data set.

load carsmall rng 'default' % For reproducibility

Specify Horsepower and Weight as the predictor variables (X) and MPG as the response variable (Y).

```
X = [Horsepower, Weight];Y = MPG;
```
Train a default SVM regression model.

```
Mdl = fitrswm(X,Y)
```

```
MdL = RegressionSVM
              ResponseName: 'Y'
     CategoricalPredictors: []
         ResponseTransform: 'none'
                      Alpha: [76x1 double]
                       Bias: 43.1920
          KernelParameters: [1x1 struct]
           NumObservations: 93
            BoxConstraints: [93x1 double]
           ConvergenceInfo: [1x1 struct]
           IsSupportVector: [93x1 logical]
                     Solver: 'SMO'
```
Properties, Methods

Mdl is a trained RegressionSVM model.

Check the model for convergence.

#### Mdl.ConvergenceInfo.Converged

ans = *logical* 0

0 indicates that the model did not converge.

Retrain the model using standardized data.

```
MdlStd = fitrsvm(X,Y,'Standardize',true)
```

```
MdlStd = RegressionSVM
              ResponseName: 'Y'
     CategoricalPredictors: []
         ResponseTransform: 'none'
                      Alpha: [77x1 double]
                      Bias: 22.9131
          KernelParameters: [1x1 struct]
                         Mu: [109.3441 2.9625e+03]
                      Sigma: [45.3545 805.9668]
           NumObservations: 93
```

```
 BoxConstraints: [93x1 double]
 ConvergenceInfo: [1x1 struct]
 IsSupportVector: [93x1 logical]
          Solver: 'SMO'
```
Properties, Methods

Check the model for convergence.

MdlStd.ConvergenceInfo.Converged

ans = *logical* 1

1 indicates that the model did converge.

Compute the resubstitution (in-sample) mean-squared error for the new model.

```
lStd = resubLoss(MdlStd)
```
 $15td = 17.0256$ 

#### **Train Support Vector Machine Regression Model**

Train a support vector machine regression model using the abalone data from the UCI Machine Learning Repository.

Download the data and save it in your current folder with the name 'abalone.csv'.

```
url = 'https://archive.ics.uci.edu/ml/machine-learning-databases/abalone/abalone.data';
websave('abalone.csv',url);
```
Read the data into a table. Specify the variable names.

```
varnames = {'Sex'; 'Length'; 'Diameter'; 'Height'; 'Whole_weight';...
 'Shucked_weight'; 'Viscera_weight'; 'Shell_weight'; 'Rings'};
Tbl = readtable('abalone.csv','Filetype','text','ReadVariableNames',false);
Tbl.Properties.VariableNames = varnames;
```
The sample data contains 4177 observations. All the predictor variables are continuous except for Sex, which is a categorical variable with possible values 'M' (for males), 'F' (for females), and 'I' (for infants). The goal is to predict the number of rings (stored in Rings) on the abalone and determine its age using physical measurements.

Train an SVM regression model, using a Gaussian kernel function with an automatic kernel scale. Standardize the data.

```
rng default % For reproducibility
Mdl = fitrsvm(Tbl,'Rings','KernelFunction','gaussian','KernelScale','auto',...
     'Standardize',true)
```

```
 RegressionSVM
          PredictorNames: {1×8 cell}
            ResponseName: 'Rings'
  CategoricalPredictors: 1
       ResponseTransform: 'none'
                    Alpha: [3635×1 double]
                    Bias: 10.8144
        KernelParameters: [1×1 struct]
                       Mu: [1×10 double]
                    Sigma: [1×10 double]
         NumObservations: 4177
          BoxConstraints: [4177×1 double]
         ConvergenceInfo: [1×1 struct]
         IsSupportVector: [4177×1 logical]
                   Solver: 'SMO'
```
The Command Window shows that Mdl is a trained RegressionSVM model and displays a property list.

Display the properties of Mdl using dot notation. For example, check to confirm whether the model converged and how many iterations it completed.

```
conv = Mdl.ConvergenceInfo.Converged
iter = Mdl.NumIterations
conv = logical
    1
iter =
         2759
```
The returned results indicate that the model converged after 2759 iterations.

#### **Cross-Validate SVM Regression Model**

Load the carsmall data set.

```
load carsmall
rng 'default' % For reproducibility
```
Specify Horsepower and Weight as the predictor variables (X) and MPG as the response variable (Y).

X = [Horsepower Weight];  $Y = MPC;$
Cross-validate two SVM regression models using 5-fold cross-validation. For both models, specify to standardize the predictors. For one of the models, specify to train using the default linear kernel, and the Gaussian kernel for the other model.

```
MdlLin = fitrsvm(X,Y,'Standardize',true,'KFold',5)
```

```
MdLlin = classreg.learning.partition.RegressionPartitionedSVM
     CrossValidatedModel: 'SVM'
          PredictorNames: {'x1' 'x2'}
            ResponseName: 'Y'
         NumObservations: 94
                   KFold: 5
               Partition: [1x1 cvpartition]
       ResponseTransform: 'none'
```
Properties, Methods

```
MdlGau = fitrsvm(X,Y,'Standardize',true,'KFold',5,'KernelFunction','gaussian')
```

```
MdlGau = 
   classreg.learning.partition.RegressionPartitionedSVM
     CrossValidatedModel: 'SVM'
          PredictorNames: {'x1' 'x2'}
            ResponseName: 'Y'
         NumObservations: 94
                   KFold: 5
               Partition: [1x1 cvpartition]
       ResponseTransform: 'none'
```
Properties, Methods

#### MdlLin.Trained

```
ans=5×1 cell array
     {1x1 classreg.learning.regr.CompactRegressionSVM}
     {1x1 classreg.learning.regr.CompactRegressionSVM}
     {1x1 classreg.learning.regr.CompactRegressionSVM}
     {1x1 classreg.learning.regr.CompactRegressionSVM}
     {1x1 classreg.learning.regr.CompactRegressionSVM}
```
MdlLin and MdlGau are RegressionPartitionedSVM cross-validated models. The Trained property of each model is a 5-by-1 cell array of CompactRegressionSVM models. The models in the cell store the results of training on 4 folds of observations, and leaving one fold of observations out.

Compare the generalization error of the models. In this case, the generalization error is the out-ofsample mean-squared error.

mseLin = kfoldLoss(MdlLin)  $mselin = 17.4417$ mseGau = kfoldLoss(MdlGau) <span id="page-3853-0"></span> $mseGau = 16.7333$ 

The SVM regression model using the Gaussian kernel performs better than the one using the linear kernel.

Create a model suitable for making predictions by passing the entire data set to fitrsvm, and specify all name-value pair arguments that yielded the better-performing model. However, do not specify any cross-validation options.

MdlGau = fitrsvm(X,Y,'Standardize',true,'KernelFunction','gaussian');

To predict the MPG of a set of cars, pass Mdl and a table containing the horsepower and weight measurements of the cars to predict.

# **Optimize SVM Regression**

This example shows how to optimize hyperparameters automatically using fitrsvm. The example uses the carsmall data.

Load the carsmall data set.

load carsmall

Specify Horsepower and Weight as the predictor variables (X) and MPG as the response variable (Y).

 $X = [Horsepower Weight];$  $Y = MPG$ ;

Find hyperparameters that minimize five-fold cross-validation loss by using automatic hyperparameter optimization.

For reproducibility, set the random seed and use the 'expected-improvement-plus' acquisition function.

```
rng default
Mdl = fitrsvm(X,Y,'OptimizeHyperparameters','auto',...
     'HyperparameterOptimizationOptions',struct('AcquisitionFunctionName',...
     'expected-improvement-plus'))
```
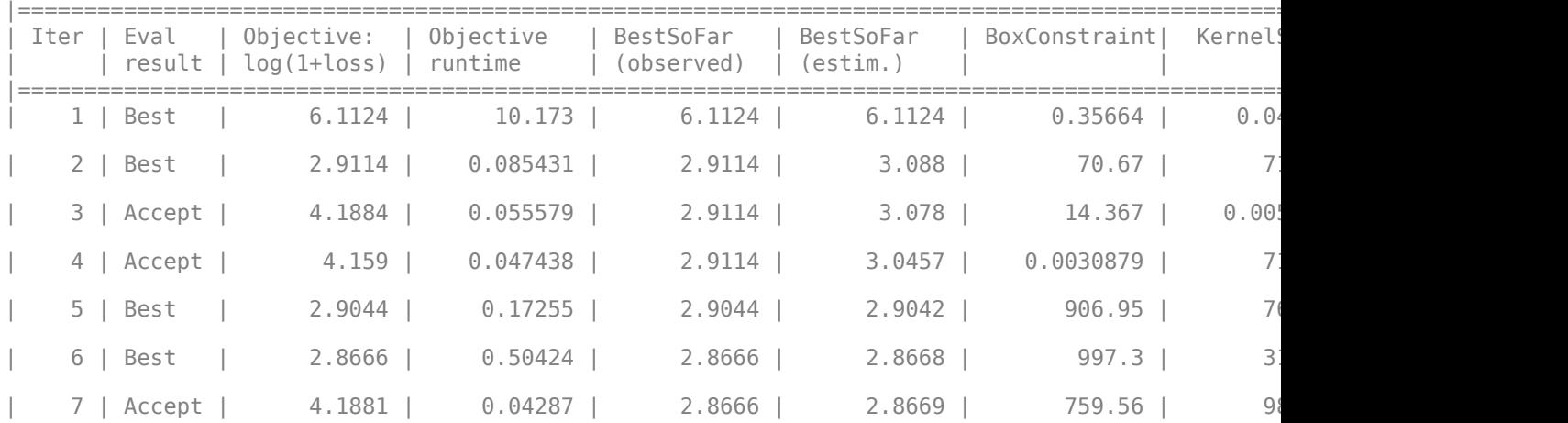

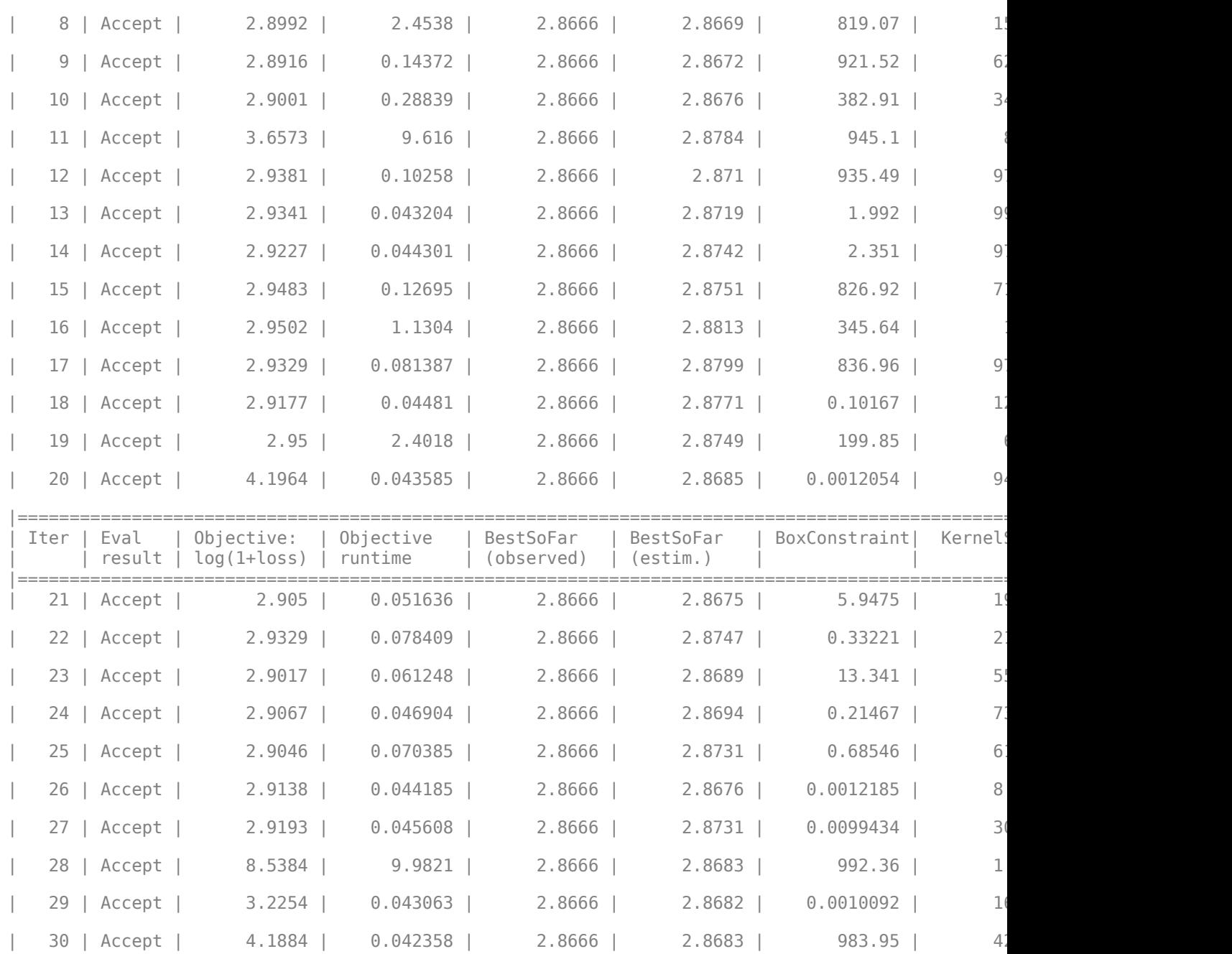

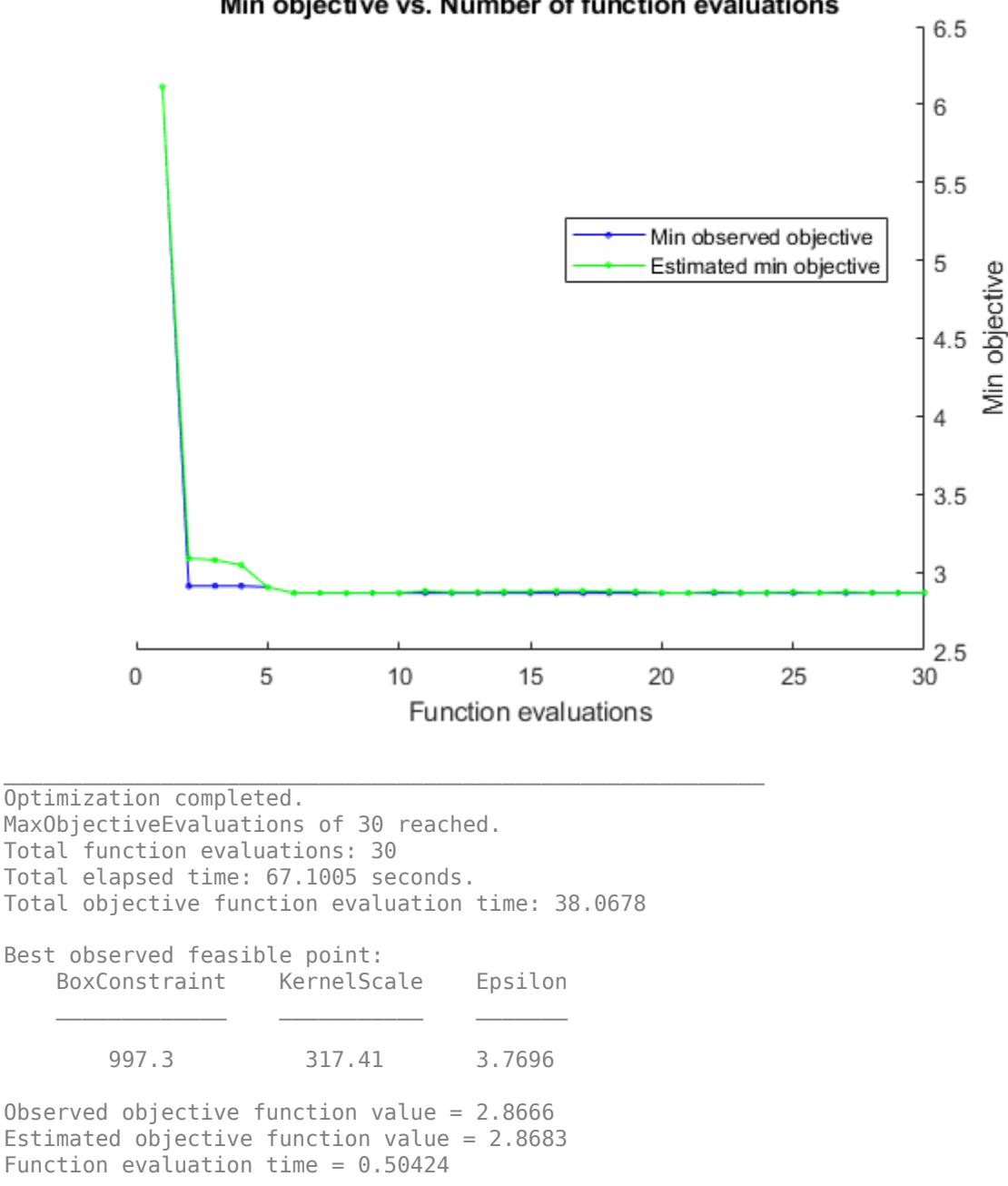

# Min objective vs. Number of function evaluations

Best estimated feasible point (according to models): BoxConstraint KernelScale Epsilon  $\mathcal{L}_\text{max} = \frac{1}{2} \sum_{i=1}^{n} \frac{1}{2} \sum_{i=1}^{n} \frac{1}{2} \sum_{i=1}^{n} \frac{1}{2} \sum_{i=1}^{n} \frac{1}{2} \sum_{i=1}^{n} \frac{1}{2} \sum_{i=1}^{n} \frac{1}{2} \sum_{i=1}^{n} \frac{1}{2} \sum_{i=1}^{n} \frac{1}{2} \sum_{i=1}^{n} \frac{1}{2} \sum_{i=1}^{n} \frac{1}{2} \sum_{i=1}^{n} \frac{1}{2} \sum_{i=1}^{n} \frac{1$ 

997.3 317.41 3.7696

Estimated objective function value = 2.8683 Estimated function evaluation time =  $0.44423$ 

 $MdL =$ RegressionSVM

```
 ResponseName: 'Y'
             CategoricalPredictors: []
                 ResponseTransform: 'none'
                              Alpha: [35×1 double]
                               Bias: 48.8155
                  KernelParameters: [1×1 struct]
                   NumObservations: 93
 HyperparameterOptimizationResults: [1×1 BayesianOptimization]
                     BoxConstraints: [93×1 double]
                    ConvergenceInfo: [1×1 struct]
                    IsSupportVector: [93×1 logical]
                             Solver: 'SMO'
```
Properties, Methods

The optimization searched over BoxConstraint, KernelScale, and Epsilon. The output is the regression with the minimum estimated cross-validation loss.

# **Input Arguments**

# **Tbl — Predictor data**

table

Sample data used to train the model, specified as a table. Each row of Tbl corresponds to one observation, and each column corresponds to one predictor variable. Optionally, Tbl can contain one additional column for the response variable. Multi-column variables and cell arrays other than cell arrays of character vectors are not allowed.

If Tbl contains the response variable, and you want to use all remaining variables in Tbl as predictors, then specify the response variable using ResponseVarName.

If Tbl contains the response variable, and you want to use only a subset of the remaining variables in Tbl as predictors, then specify a formula using formula.

If Tbl does not contain the response variable, then specify a response variable using Y. The length of response variable and the number of rows of Tbl must be equal.

If a row of Tbl or an element of Y contains at least one NaN, then fitrsvm removes those rows and elements from both arguments when training the model.

To specify the names of the predictors in the order of their appearance in Tbl, use the PredictorNames name-value pair argument.

Data Types: table

#### **ResponseVarName — Response variable name**

name of variable in Tbl

Response variable name, specified as the name of a variable in Tbl. The response variable must be a numeric vector.

You must specify ResponseVarName as a character vector or string scalar. For example, if Tbl stores the response variable Y as Tbl.Y, then specify it as 'Y'. Otherwise, the software treats all columns of Tbl, including Y, as predictors when training the model.

Data Types: char | string

# **formula — Explanatory model of response variable and subset of predictor variables**

character vector | string scalar

Explanatory model of the response variable and a subset of the predictor variables, specified as a character vector or string scalar in the form 'Y~X1+X2+X3'. In this form, Y represents the response variable, and X1, X2, and X3 represent the predictor variables.

To specify a subset of variables in Tbl as predictors for training the model, use a formula. If you specify a formula, then the software does not use any variables in Tbl that do not appear in formula.

The variable names in the formula must be both variable names in Tbl (Tbl.Properties.VariableNames) and valid MATLAB identifiers.

You can verify the variable names in Tbl by using the isvarname function. The following code returns logical 1 (true) for each variable that has a valid variable name.

cellfun(@isvarname,Tbl.Properties.VariableNames)

If the variable names in Tbl are not valid, then convert them by using the matlab.lang.makeValidName function.

Tbl.Properties.VariableNames = matlab.lang.makeValidName(Tbl.Properties.VariableNames);

Data Types: char | string

#### **Y — Response data**

numeric vector

Response data, specified as an *n*-by-1 numeric vector. The length of Y and the number of rows of Tbl or X must be equal.

If a row of Tbl or X, or an element of Y, contains at least one NaN, then fitrsvm removes those rows and elements from both arguments when training the model.

To specify the response variable name, use the ResponseName name-value pair argument.

Data Types: single | double

#### **X — Predictor data**

numeric matrix

Predictor data to which the SVM regression model is fit, specified as an *n*-by-*p* numeric matrix. *n* is the number of observations and *p* is the number of predictor variables.

The length of Y and the number of rows of X must be equal.

If a row of X or an element of Y contains at least one NaN, then fitrsvm removes those rows and elements from both arguments.

To specify the names of the predictors in the order of their appearance in X, use the PredictorNames name-value pair argument.

Data Types: single | double

#### **Name-Value Pair Arguments**

Specify optional comma-separated pairs of Name, Value arguments. Name is the argument name and Value is the corresponding value. Name must appear inside quotes. You can specify several name and value pair arguments in any order as Name1, Value1, ..., NameN, ValueN.

**Note** You cannot use any cross-validation name-value pair argument along with the 'OptimizeHyperparameters' name-value pair argument. You can modify the cross-validation for 'OptimizeHyperparameters' only by using the 'HyperparameterOptimizationOptions' name-value pair argument.

Example: 'KernelFunction','gaussian','Standardize',true,'CrossVal','on' trains a 10-fold cross-validated SVM regression model using a Gaussian kernel and standardized training data.

#### **Support Vector Machine Options**

#### **BoxConstraint — Box constraint**

positive scalar value

Box constraint for the alpha coefficients, specified as the comma-separated pair consisting of 'BoxConstraint' and a positive scalar value.

The absolute value of the Alpha coefficients cannot exceed the value of BoxConstraint.

The default BoxConstraint value for the 'qaussian' or 'rbf' kernel function is  $iqr(Y)/1.349$ , where  $\iota$ qr(Y) is the interquartile range of response variable Y. For all other kernels, the default BoxConstraint value is 1.

Example: BoxConstraint,10

Data Types: single | double

#### **KernelFunction — Kernel function**

'linear' (default) | 'gaussian' | 'rbf' | 'polynomial' | function name

Kernel function used to compute the [Gram matrix on page 32-1689,](#page-3432-0) specified as the comma-separated pair consisting of 'KernelFunction' and a value in this table.

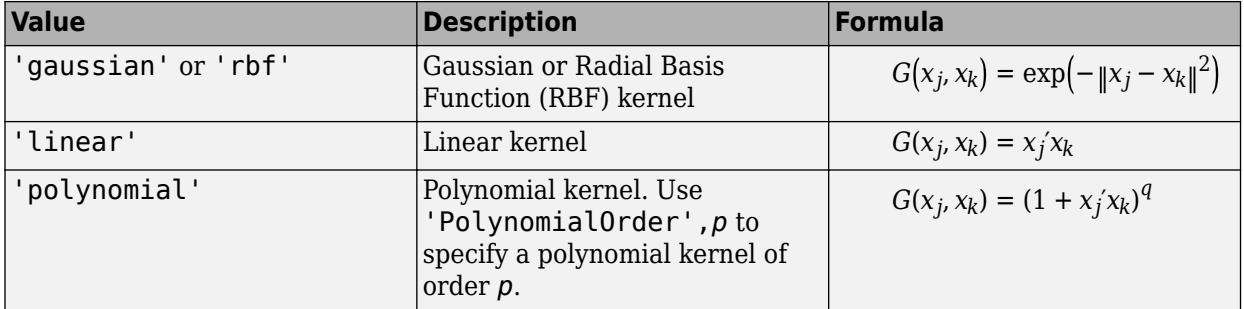

You can set your own kernel function, for example, kernel, by setting 'KernelFunction','kernel'. kernel must have the following form:

```
function G = \text{kernel}(U, V)
```
where:

- U is an *m*-by-*p* matrix.
- V is an *n*-by-*p* matrix.
- G is an *m*-by-*n* Gram matrix of the rows of U and V.

And kernel.m must be on the MATLAB path.

It is good practice to avoid using generic names for kernel functions. For example, call a sigmoid kernel function 'mysigmoid' rather than 'sigmoid'.

Example: 'KernelFunction','gaussian'

Data Types: char | string

#### **KernelScale — Kernel scale parameter**

1 (default) | 'auto' | positive scalar

Kernel scale parameter, specified as the comma-separated pair consisting of 'KernelScale' and 'auto' or a positive scalar. The software divides all elements of the predictor matrix X by the value of KernelScale. Then, the software applies the appropriate kernel norm to compute the Gram matrix.

- If you specify 'auto', then the software selects an appropriate scale factor using a heuristic procedure. This heuristic procedure uses subsampling, so estimates can vary from one call to another. Therefore, to reproduce results, set a random number seed using rng before training.
- If you specify KernelScale and your own kernel function, for example, 'KernelFunction','kernel', then the software throws an error. You must apply scaling within kernel.

Example: 'KernelScale','auto' Data Types: double | single | char | string

#### **PolynomialOrder — Polynomial kernel function order**

3 (default) | positive integer

Polynomial kernel function order, specified as the comma-separated pair consisting of 'PolynomialOrder' and a positive integer.

If you set 'PolynomialOrder' and KernelFunction is not 'polynomial', then the software throws an error.

Example: 'PolynomialOrder',2

Data Types: double | single

#### **KernelOffset — Kernel offset parameter**

nonnegative scalar

Kernel offset parameter, specified as the comma-separated pair consisting of 'KernelOffset' and a nonnegative scalar.

The software adds Kernel Offset to each element of the Gram matrix.

The defaults are:

- 0 if the solver is SMO (that is, you set 'Solver','SMO')
- 0.1 if the solver is ISDA (that is, you set 'Solver','ISDA')

Example: 'KernelOffset',0

Data Types: double | single

# **Epsilon — Half the width of epsilon-insensitive band**

iqr(Y)/13.49 (default) | nonnegative scalar value

Half the width of the epsilon-insensitive band, specified as the comma-separated pair consisting of 'Epsilon' and a nonnegative scalar value.

The default Epsilon value is  $iqr(Y)/13.49$ , which is an estimate of a tenth of the standard deviation using the interquartile range of the response variable Y. If  $iqr(Y)$  is equal to zero, then the default Epsilon value is 0.1.

Example: 'Epsilon',0.3

Data Types: single | double

# **Standardize — Flag to standardize predictor data**

false (default) | true

Flag to standardize the predictor data, specified as the comma-separated pair consisting of 'Standardize' and true (1) or false (0).

If you set 'Standardize',true:

- The software centers and scales each column of the predictor data (X) by the weighted column mean and standard deviation, respectively (for details on weighted standardizing, see ["Algorithms" on page 32-1693\)](#page-3436-0). MATLAB does not standardize the data contained in the dummy variable columns generated for categorical predictors.
- The software trains the model using the standardized predictor matrix, but stores the unstandardized data in the model property X.

Example: 'Standardize',true Data Types: logical

# **Solver — Optimization routine**

'ISDA' | 'L1QP' | 'SMO'

Optimization routine, specified as the comma-separated pair consisting of 'Solver' and a value in this table.

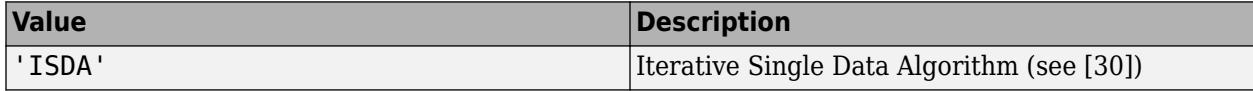

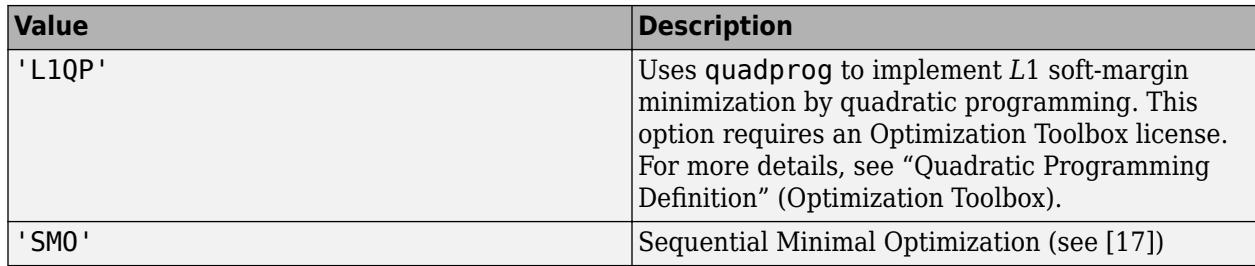

The defaults are:

- 'ISDA' if you set 'OutlierFraction' to a positive value
- 'SMO' otherwise

```
Example: 'Solver','ISDA'
```
# **Alpha — Initial estimates of alpha coefficients**

numeric vector

Initial estimates of alpha coefficients, specified as the comma-separated pair consisting of 'Alpha' and a numeric vector. The length of Alpha must be equal to the number of rows of X.

- Each element of Alpha corresponds to an observation in X.
- Alpha cannot contain any NaNs.
- If you specify Alpha and any one of the cross-validation name-value pair arguments ('CrossVal', 'CVPartition', 'Holdout', 'KFold', or 'Leaveout'), then the software returns an error.

If Y contains any missing values, then remove all rows of Y, X, and Alpha that correspond to the missing values. That is, enter:

 $idx = -isnan(Y);$  $Y = Y(idx);$  $X = X(idx,:);$  $alpha = alpha(idx);$ 

Then, pass Y, X, and alpha as the response, predictors, and initial alpha estimates, respectively.

The default is zeros  $(size(Y,1))$ .

Example: 'Alpha',  $0.1*ones(size(X,1),1)$ 

Data Types: single | double

#### **CacheSize — Cache size**

1000 (default) | 'maximal' | positive scalar

Cache size, specified as the comma-separated pair consisting of 'CacheSize' and 'maximal' or a positive scalar.

If CacheSize is 'maximal', then the software reserves enough memory to hold the entire *n*-by-*n* [Gram matrix on page 32-1689](#page-3432-0).

If CacheSize is a positive scalar, then the software reserves CacheSize megabytes of memory for training the model.

Example: 'CacheSize','maximal' Data Types: double | single | char | string

# **ClipAlphas — Flag to clip alpha coefficients**

true (default) | false

Flag to clip alpha coefficients, specified as the comma-separated pair consisting of 'ClipAlphas' and either true or false.

Suppose that the alpha coefficient for observation  $j$  is  $\alpha_j$  and the box constraint of observation  $j$  is  $C_j$ ,  $j$ = 1,...,*n*, where *n* is the training sample size.

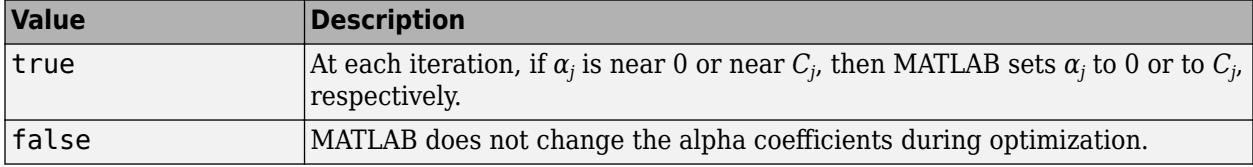

MATLAB stores the final values of  $\alpha$  in the Alpha property of the trained SVM model object.

ClipAlphas can affect SMO and ISDA convergence.

```
Example: 'ClipAlphas',false
```
Data Types: logical

**NumPrint — Number of iterations between optimization diagnostic message output** 1000 (default) | nonnegative integer

Number of iterations between optimization diagnostic message output, specified as the commaseparated pair consisting of 'NumPrint' and a nonnegative integer.

If you specify 'Verbose', 1 and 'NumPrint', numprint, then the software displays all optimization diagnostic messages from SMO and ISDA every numprint iterations in the Command Window.

Example: 'NumPrint',500

Data Types: double | single

#### **OutlierFraction — Expected proportion of outliers in training data**

0 (default) | numeric scalar in the interval [0,1)

Expected proportion of outliers in training data, specified as the comma-separated pair consisting of 'OutlierFraction' and a numeric scalar in the interval [0,1). fitrsvm removes observations with large gradients, ensuring that fitrsvm removes the fraction of observations specified by OutlierFraction by the time convergence is reached. This name-value pair is only valid when 'Solver' is 'ISDA'.

Example: 'OutlierFraction',0.1

Data Types: single | double

**RemoveDuplicates — Flag to replace duplicate observations with single observations** false (default) | true

Flag to replace duplicate observations with single observations in the training data, specified as the comma-separated pair consisting of 'RemoveDuplicates' and true or false.

If RemoveDuplicates is true, then fitrsvm replaces duplicate observations in the training data with a single observation of the same value. The weight of the single observation is equal to the sum of the weights of the corresponding removed duplicates (see Weights).

**Tip** If your data set contains many duplicate observations, then specifying 'RemoveDuplicates', true can decrease convergence time considerably.

Data Types: logical

# **Verbose — Verbosity level**

0 (default) | 1 | 2

Verbosity level, specified as the comma-separated pair consisting of 'Verbose' and 0, 1, or 2. The value of Verbose controls the amount of optimization information that the software displays in the Command Window and saves the information as a structure to Mdl.ConvergenceInfo.History.

This table summarizes the available verbosity level options.

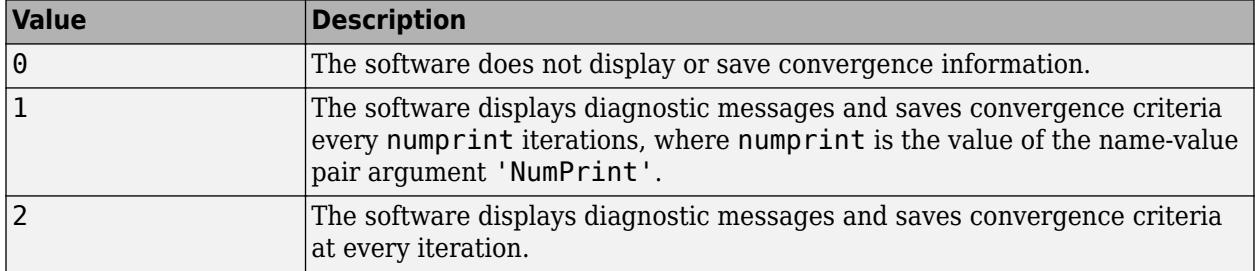

Example: 'Verbose',1

Data Types: double | single

#### **Other Regression Options**

#### **CategoricalPredictors — Categorical predictors list**

vector of positive integers | logical vector | character matrix | string array | cell array of character vectors | 'all'

Categorical predictors list, specified as the comma-separated pair consisting of 'CategoricalPredictors' and one of the values in this table.

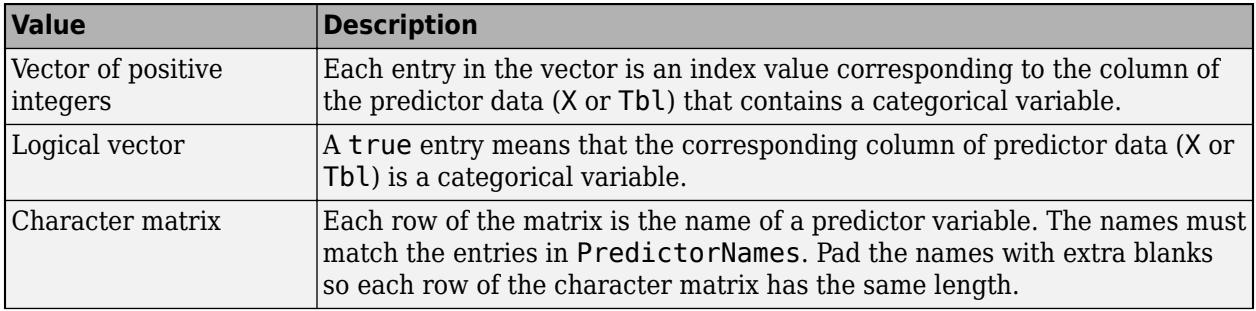

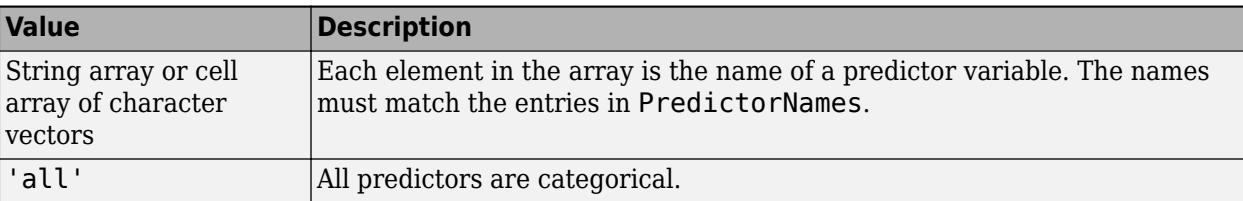

By default, if the predictor data is in a table (Tbl), fitrsvm assumes that a variable is categorical if it is a logical vector, categorical vector, character array, string array, or cell array of character vectors. If the predictor data is a matrix (X), fitrsvm assumes that all predictors are continuous. To identify any other predictors as categorical predictors, specify them by using the 'CategoricalPredictors' name-value pair argument.

For the identified categorical predictors, fitrsvm creates dummy variables using two different schemes, depending on whether a categorical variable is unordered or ordered. For details, see ["Automatic Creation of Dummy Variables" on page 2-49.](#page-88-0)

Example: 'CategoricalPredictors','all'

Data Types: single | double | logical | char | string | cell

#### **PredictorNames — Predictor variable names**

string array of unique names | cell array of unique character vectors

Predictor variable names, specified as the comma-separated pair consisting of 'PredictorNames' and a string array of unique names or cell array of unique character vectors. The functionality of 'PredictorNames' depends on the way you supply the training data.

- If you supply X and Y, then you can use 'PredictorNames' to give the predictor variables in X names.
	- The order of the names in PredictorNames must correspond to the column order of X. That is, PredictorNames $\{1\}$  is the name of  $X(:,1)$ , PredictorNames $\{2\}$  is the name of  $X(:,2)$ , and so on. Also,  $size(X,2)$  and numel (PredictorNames) must be equal.
	- By default, PredictorNames is {'x1','x2',...}.
- If you supply Tbl, then you can use 'PredictorNames' to choose which predictor variables to use in training. That is, fitrsvm uses only the predictor variables in PredictorNames and the response variable in training.
	- PredictorNames must be a subset of Tbl.Properties.VariableNames and cannot include the name of the response variable.
	- By default, PredictorNames contains the names of all predictor variables.
	- A good practice is to specify the predictors for training using either 'PredictorNames' or formula only.

```
Example: 'PredictorNames',
{'SepalLength','SepalWidth','PetalLength','PetalWidth'}
```
Data Types: string | cell

# **ResponseName — Response variable name**

'Y' (default) | character vector | string scalar

Response variable name, specified as the comma-separated pair consisting of 'ResponseName' and a character vector or string scalar.

- If you supply Y, then you can use 'ResponseName' to specify a name for the response variable.
- If you supply ResponseVarName or formula, then you cannot use 'ResponseName'.

Example: 'ResponseName','response'

Data Types: char | string

#### **ResponseTransform — Response transformation**

'none' (default) | function handle

Response transformation, specified as the comma-separated pair consisting of 'ResponseTransform' and either 'none' or a function handle. The default is 'none', which means  $\mathfrak{g}(y)$ y, or no transformation. For a MATLAB function or a function you define, use its function handle. The function handle must accept a vector (the original response values) and return a vector of the same size (the transformed response values).

Example: Suppose you create a function handle that applies an exponential transformation to an input vector by using my function =  $\mathcal{O}(y)$ exp(y). Then, you can specify the response transformation as 'ResponseTransform',myfunction.

Data Types: char | string | function handle

# **Weights — Observation weights**

ones(size $(X,1)$ ,1) (default) | vector of numeric values

Observation weights, specified as the comma-separated pair consisting of 'Weights' and a vector of numeric values. The size of Weights must equal the number of rows in X. fitrsvm normalizes the values of Weights to sum to 1.

Data Types: single | double

#### **Cross-Validation Options**

# **CrossVal — Cross-validation flag**

'off' (default) | 'on'

Cross-validation flag, specified as the comma-separated pair consisting of 'CrossVal' and either 'on' or 'off'.

If you specify 'on', then the software implements 10-fold cross-validation.

To override this cross-validation setting, use one of these name-value pair arguments: CVPartition, Holdout, KFold, or Leaveout. To create a cross-validated model, you can use one cross-validation name-value pair argument at a time only.

Alternatively, you can cross-validate the model later using the [crossval](#page-2708-0) method.

Example: 'CrossVal','on'

# **CVPartition — Cross-validation partition**

[] (default) | cvpartition partition object

Cross-validation partition, specified as the comma-separated pair consisting of 'CVPartition' and a cvpartition partition object created by [cvpartition](#page-2728-0). The partition object specifies the type of cross-validation and the indexing for the training and validation sets.

#### To create a cross-validated model, you can use one of these four name-value pair arguments only: CVPartition, Holdout, KFold, or Leaveout.

Example: Suppose you create a random partition for 5-fold cross-validation on 500 observations by using  $cvp = cypartition(500, 'KFold', 5)$ . Then, you can specify the cross-validated model by using 'CVPartition',cvp.

## **Holdout — Fraction of data for holdout validation**

scalar value in the range (0,1)

Fraction of the data used for holdout validation, specified as the comma-separated pair consisting of 'Holdout' and a scalar value in the range (0,1). If you specify 'Holdout',p, then the software completes these steps:

- **1** Randomly select and reserve p\*100% of the data as validation data, and train the model using the rest of the data.
- **2** Store the compact, trained model in the Trained property of the cross-validated model.

To create a cross-validated model, you can use one of these four name-value pair arguments only: CVPartition, Holdout, KFold, or Leaveout.

Example: 'Holdout',0.1

Data Types: double | single

# **KFold — Number of folds**

10 (default) | positive integer value greater than 1

Number of folds to use in a cross-validated model, specified as the comma-separated pair consisting of 'KFold' and a positive integer value greater than 1. If you specify 'KFold', k, then the software completes these steps:

- **1** Randomly partition the data into k sets.
- **2** For each set, reserve the set as validation data, and train the model using the other k 1 sets.
- **3** Store the k compact, trained models in the cells of a k-by-1 cell vector in the Trained property of the cross-validated model.

To create a cross-validated model, you can use one of these four name-value pair arguments only: CVPartition, Holdout, KFold, or Leaveout.

Example: 'KFold',5

Data Types: single | double

#### **Leaveout — Leave-one-out cross-validation flag**

'off' (default) | 'on'

Leave-one-out cross-validation flag, specified as the comma-separated pair consisting of 'Leaveout' and 'on' or 'off'. If you specify 'Leaveout','on', then, for each of the *n* observations (where *n* is the number of observations excluding missing observations, specified in the NumObservations property of the model), the software completes these steps:

- **1** Reserve the observation as validation data, and train the model using the other *n* 1 observations.
- **2** Store the *n* compact, trained models in the cells of an *n*-by-1 cell vector in the Trained property of the cross-validated model.

To create a cross-validated model, you can use one of these four name-value pair arguments only: CVPartition, Holdout, KFold, or Leaveout.

Example: 'Leaveout','on'

#### **Convergence Controls**

#### **DeltaGradientTolerance — Tolerance for gradient difference**

0 (default) | nonnegative scalar

Tolerance for gradient difference between upper and lower violators obtained by SMO or ISDA, specified as the comma-separated pair consisting of 'DeltaGradientTolerance' and a nonnegative scalar.

Example: 'DeltaGradientTolerance',1e-4

Data Types: single | double

#### **GapTolerance — Feasibility gap tolerance**

1e-3 (default) | nonnegative scalar

Feasibility gap tolerance obtained by SMO or ISDA, specified as the comma-separated pair consisting of 'GapTolerance' and a nonnegative scalar.

If GapTolerance is 0, then fitrsvm does not use this parameter to check convergence.

Example: 'GapTolerance',1e-4

Data Types: single | double

#### **IterationLimit — Maximal number of numerical optimization iterations**

1e6 (default) | positive integer

Maximal number of numerical optimization iterations, specified as the comma-separated pair consisting of 'IterationLimit' and a positive integer.

The software returns a trained model regardless of whether the optimization routine successfully converges. Mdl.ConvergenceInfo contains convergence information.

Example: 'IterationLimit',1e8

Data Types: double | single

#### **KKTTolerance — Tolerance for KKT violation**

0 | nonnegative scalar value

Tolerance for Karush-Kuhn-Tucker (KKT) violation, specified as the comma-separated pair consisting of 'KKTTolerance' and a nonnegative scalar value.

This name-value pair applies only if 'Solver' is 'SMO' or 'ISDA'.

If KKTTolerance is 0, then fitrsvm does not use this parameter to check convergence.

Example: 'KKTTolerance',1e-4

Data Types: single | double

# **ShrinkagePeriod — Number of iterations between reductions of active set**

0 (default) | nonnegative integer

Number of iterations between reductions of the active set, specified as the comma-separated pair consisting of 'ShrinkagePeriod' and a nonnegative integer.

If you set 'ShrinkagePeriod',0, then the software does not shrink the active set.

Example: 'ShrinkagePeriod',1000

Data Types: double | single

#### **Hyperparameter Optimization**

#### **OptimizeHyperparameters — Parameters to optimize**

'none' (default) | 'auto' | 'all' | string array or cell array of eligible parameter names | vector of optimizableVariable objects

Parameters to optimize, specified as the comma-separated pair consisting of 'OptimizeHyperparameters' and one of the following:

- 'none' Do not optimize.
- 'auto' Use {'BoxConstraint','KernelScale','Epsilon'}.
- 'all' Optimize all eligible parameters.
- String array or cell array of eligible parameter names.
- Vector of optimizableVariable objects, typically the output of [hyperparameters](#page-4327-0).

The optimization attempts to minimize the cross-validation loss (error) for fitrsvm by varying the parameters. To control the cross-validation type and other aspects of the optimization, use the HyperparameterOptimizationOptions name-value pair.

**Note** 'OptimizeHyperparameters' values override any values you set using other name-value pair arguments. For example, setting 'OptimizeHyperparameters' to 'auto' causes the 'auto' values to apply.

The eligible parameters for fitrsvm are:

- BoxConstraint fitrsvm searches among positive values, by default log-scaled in the range [1e-3,1e3].
- KernelScale fitrsvm searches among positive values, by default log-scaled in the range [1e-3,1e3].
- Epsilon fitrsvm searches among positive values, by default log-scaled in the range [1e-3,1e2]\*iqr(Y)/1.349.
- KernelFunction fitrsvm searches among 'gaussian', 'linear', and 'polynomial'.
- PolynomialOrder  $-$  fitrsvm searches among integers in the range  $[2,4]$ .
- Standardize fitrsvm searches among 'true' and 'false'.

Set nondefault parameters by passing a vector of optimizableVariable objects that have nondefault values. For example,

```
load carsmall
params = hyperparameters('fitrsvm', [Horsepower, Weight], MPG);
params(1) . Range = [1e-4, 1e6];
```
Pass params as the value of OptimizeHyperparameters.

By default, iterative display appears at the command line, and plots appear according to the number of hyperparameters in the optimization. For the optimization and plots, the objective function is log(1 + cross-validation loss) for regression and the misclassification rate for classification. To control the iterative display, set the Verbose field of the 'HyperparameterOptimizationOptions' name-value pair argument. To control the plots, set the ShowPlots field of the 'HyperparameterOptimizationOptions' name-value pair argument.

For an example, see ["Optimize SVM Regression" on page 32-2110](#page-3853-0).

Example: 'OptimizeHyperparameters','auto'

# **HyperparameterOptimizationOptions — Options for optimization**

structure

Options for optimization, specified as the comma-separated pair consisting of 'HyperparameterOptimizationOptions' and a structure. This argument modifies the effect of the OptimizeHyperparameters name-value pair argument. All fields in the structure are optional.

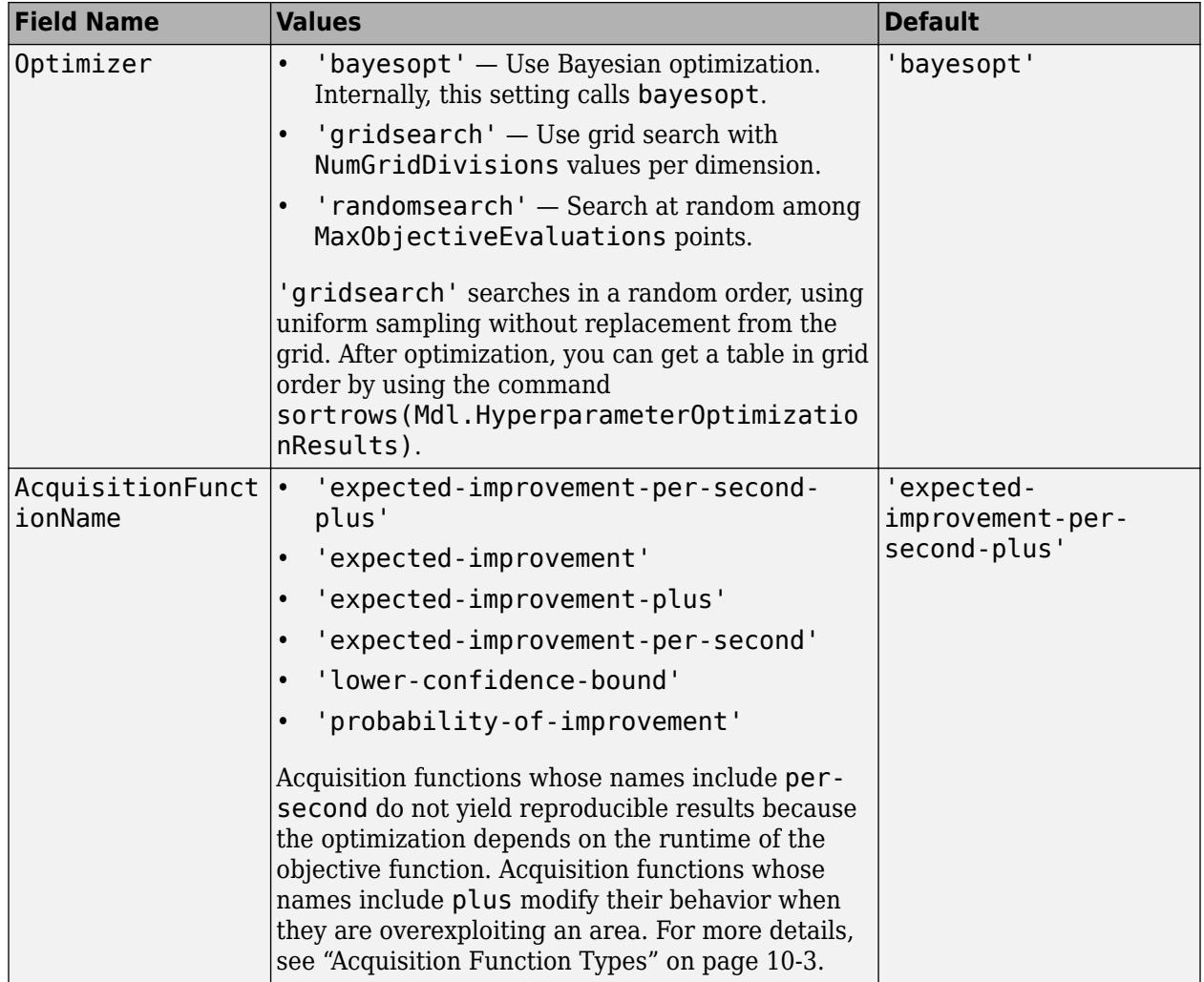

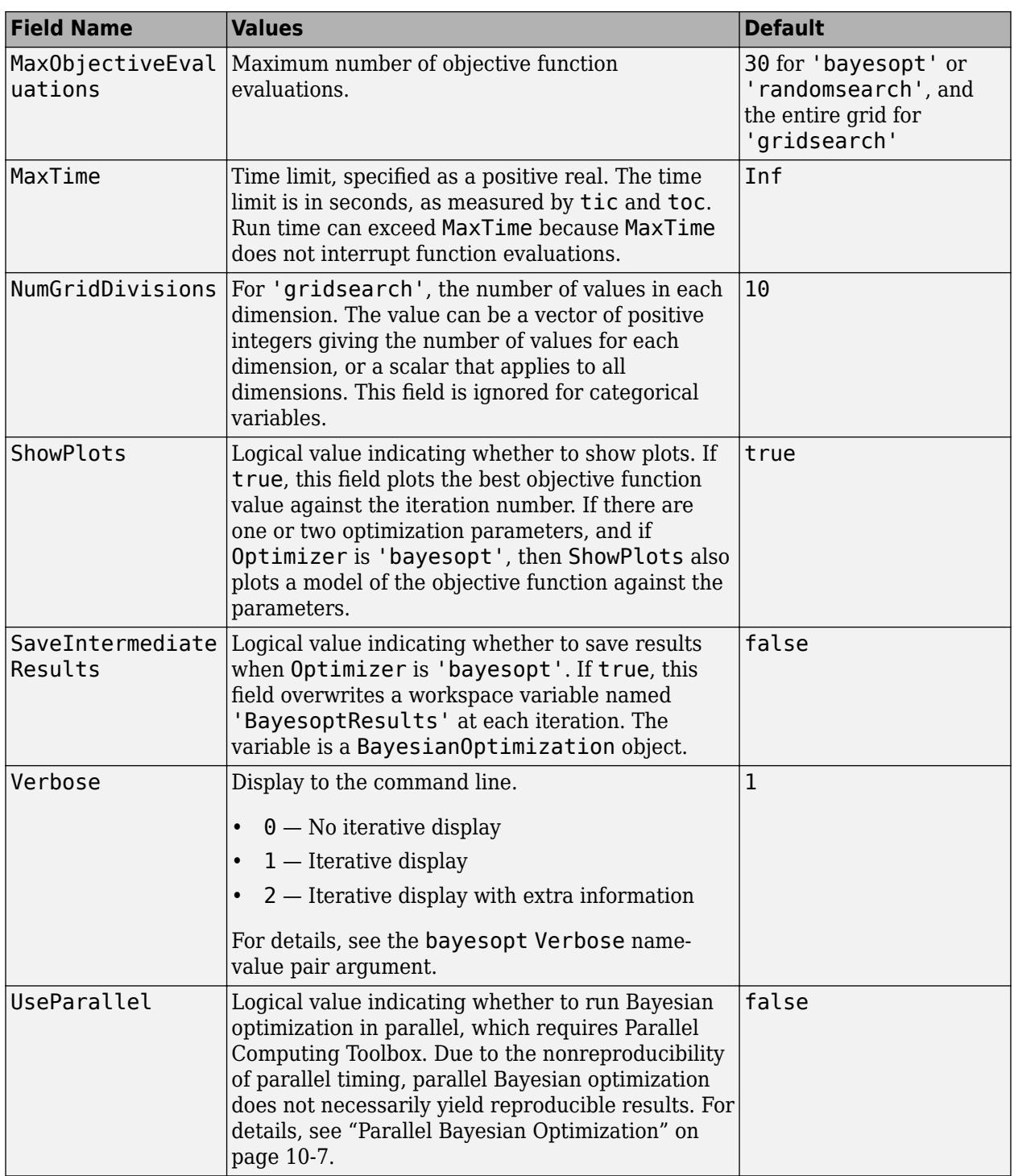

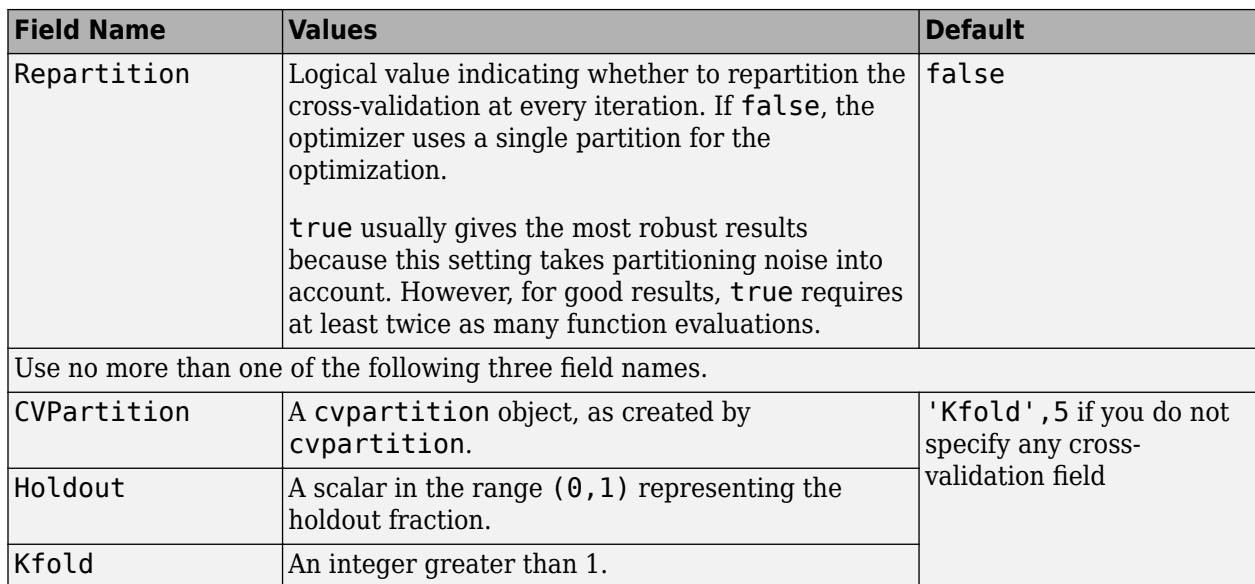

Example:

'HyperparameterOptimizationOptions',struct('MaxObjectiveEvaluations',60)

Data Types: struct

# **Output Arguments**

# **Mdl — Trained SVM regression model**

RegressionSVM model | RegressionPartitionedSVM cross-validated model

Trained SVM regression model, returned as a [RegressionSVM](#page-6397-0) model or [RegressionPartitionedSVM](#page-6391-0) cross-validated model.

If you set any of the name-value pair arguments KFold, Holdout, Leaveout, CrossVal, or CVPartition, then Mdl is a RegressionPartitionedSVM cross-validated model. Otherwise, Mdl is a RegressionSVM model.

# **Limitations**

fitrsvm supports low- through moderate-dimensional data sets. For high-dimensional data set, use [fitrlinear](#page-3687-0) instead.

# **Tips**

- Unless your data set is large, always try to standardize the predictors (see Standardize). Standardization makes predictors insensitive to the scales on which they are measured.
- It is good practice to cross-validate using the KFold name-value pair argument. The crossvalidation results determine how well the SVM model generalizes.
- Sparsity in support vectors is a desirable property of an SVM model. To decrease the number of support vectors, set the BoxConstraint name-value pair argument to a large value. This action also increases the training time.
- For optimal training time, set CacheSize as high as the memory limit on your computer allows.
- If you expect many fewer support vectors than observations in the training set, then you can significantly speed up convergence by shrinking the active-set using the name-value pair argument 'ShrinkagePeriod'. It is good practice to use 'ShrinkagePeriod',1000.
- Duplicate observations that are far from the regression line do not affect convergence. However, just a few duplicate observations that occur near the regression line can slow down convergence considerably. To speed up convergence, specify 'RemoveDuplicates', true if:
	- Your data set contains many duplicate observations.
	- You suspect that a few duplicate observations can fall near the regression line.

However, to maintain the original data set during training, fitrsvm must temporarily store separate data sets: the original and one without the duplicate observations. Therefore, if you specify true for data sets containing few duplicates, then fitrsvm consumes close to double the memory of the original data.

• After training a model, you can generate  $C/C++$  code that predicts responses for new data. Generating C/C++ code requires MATLAB Coder. For details, see ["Introduction to Code](#page-1655-0) [Generation" on page 31-2.](#page-1655-0)

# **Algorithms**

- For the mathematical formulation of linear and nonlinear SVM regression problems and the solver algorithms, see ["Understanding Support Vector Machine Regression" on page 25-2](#page-1555-0).
- NaN, <undefined>, empty character vector (''), empty string (""), and <missing> values indicate missing data values. fitrsvm removes entire rows of data corresponding to a missing response. When normalizing weights, fitrsvm ignores any weight corresponding to an observation with at least one missing predictor. Consequently, observation box constraints might not equal BoxConstraint.
- fitrsvm removes observations that have zero weight.
- If you set 'Standardize', true and 'Weights', then fitrsvm standardizes the predictors using their corresponding weighted means and weighted standard deviations. That is, fitrsvm standardizes predictor *j* (*x<sup>j</sup>* ) using

$$
x_j^* = \frac{x_j - \mu_j^*}{\sigma_j^*}.
$$
  
• 
$$
\mu_j^* = \frac{1}{\sum_{k} w_k} \sum_{k} w_k x_{jk}.
$$

•  $x_{ik}$  is observation  $k$  (row) of predictor  $j$  (column).

• 
$$
(\sigma_j^*)^2 = \frac{v_1}{v_1^2 - v_2} \sum_k w_k (x_{jk} - \mu_j^*)^2.
$$

• 
$$
v_1 = \sum_j w_j
$$
.  
\n•  $v_2 = \sum_j (w_j)^2$ .

- If your predictor data contains categorical variables, then the software generally uses full dummy encoding for these variables. The software creates one dummy variable for each level of each categorical variable.
	- The PredictorNames property stores one element for each of the original predictor variable names. For example, assume that there are three predictors, one of which is a categorical variable with three levels. Then PredictorNames is a 1-by-3 cell array of character vectors containing the original names of the predictor variables.
	- The ExpandedPredictorNames property stores one element for each of the predictor variables, including the dummy variables. For example, assume that there are three predictors, one of which is a categorical variable with three levels. Then ExpandedPredictorNames is a 1-by-5 cell array of character vectors containing the names of the predictor variables and the new dummy variables.
	- Similarly, the Beta property stores one beta coefficient for each predictor, including the dummy variables.
	- The SupportVectors property stores the predictor values for the support vectors, including the dummy variables. For example, assume that there are *m* support vectors and three predictors, one of which is a categorical variable with three levels. Then SupportVectors is an *m*-by-5 matrix.
	- The X property stores the training data as originally input. It does not include the dummy variables. When the input is a table, X contains only the columns used as predictors.
- For predictors specified in a table, if any of the variables contain ordered (ordinal) categories, the software uses ordinal encoding for these variables.
	- For a variable having *k* ordered levels, the software creates *k* 1 dummy variables. The *j*th dummy variable is  $-1$  for levels up to *j*, and  $+1$  for levels  $j + 1$  through  $k$ .
	- The names of the dummy variables stored in the ExpandedPredictorNames property indicate the first level with the value +1. The software stores *k* – 1 additional predictor names for the dummy variables, including the names of levels 2, 3, ..., *k*.
- All solvers implement *L*1 soft-margin minimization.
- Let p be the proportion of outliers that you expect in the training data. If you set 'OutlierFraction',p, then the software implements robust learning. In other words, the software attempts to remove 100p% of the observations when the optimization algorithm converges. The removed observations correspond to gradients that are large in magnitude.

# **References**

- [1] Clark, D., Z. Schreter, A. Adams. *A Quantitative Comparison of Dystal and Backpropagation*, submitted to the Australian Conference on Neural Networks, 1996.
- [2] Fan, R.-E., P.-H. Chen, and C.-J. Lin. "Working set selection using second order information for training support vector machines." *Journal of Machine Learning Research*, Vol 6, 2005, pp. 1889–1918.
- [3] Kecman V., T. -M. Huang, and M. Vogt. "Iterative Single Data Algorithm for Training Kernel Machines from Huge Data Sets: Theory and Performance." In *Support Vector Machines: Theory and Applications*. Edited by Lipo Wang, 255–274. Berlin: Springer-Verlag, 2005.
- [4] Lichman, M. *UCI Machine Learning Repository*, [http://archive.ics.uci.edu/ml]. Irvine, CA: University of California, School of Information and Computer Science.
- [5] Nash, W.J., T. L. Sellers, S. R. Talbot, A. J. Cawthorn, and W. B. Ford. *The Population Biology of Abalone (Haliotis species) in Tasmania. I. Blacklip Abalone (H. rubra) from the North Coast and Islands of Bass Strait*, Sea Fisheries Division, Technical Report No. 48, 1994.
- [6] Waugh, S. *Extending and benchmarking Cascade-Correlation*, Ph.D. thesis, Computer Science Department, University of Tasmania, 1995.

# **Extended Capabilities**

# **Automatic Parallel Support**

Accelerate code by automatically running computation in parallel using Parallel Computing Toolbox™.

To run in parallel, set the 'UseParallel' option to true.

To perform parallel hyperparameter optimization, use the 'HyperparameterOptions', struct('UseParallel',true) name-value pair argument in the call to this function.

For more information on parallel hyperparameter optimization, see ["Parallel Bayesian Optimization"](#page-472-0) [on page 10-7](#page-472-0).

For more general information about parallel computing, see "Run MATLAB Functions with Automatic Parallel Support" (Parallel Computing Toolbox).

# **See Also**

[CompactRegressionSVM](#page-2483-0) | [RegressionPartitionedSVM](#page-6391-0) | [RegressionSVM](#page-6397-0) | [predict](#page-5976-0)

# **Topics**

["Understanding Support Vector Machine Regression" on page 25-2](#page-1555-0)

# **Introduced in R2015b**

# **fitrtree**

Fit binary decision tree for regression

# **Syntax**

```
tree = fitrtree(Tbl,ResponseVarName)
tree = fitrtree(Tbl,formula)
tree = fitrtree(Tb1, Y)tree = fitrtree(X,Y)tree = fitrtree( ___ ,Name,Value)
```
# **Description**

tree = fitrtree(Tbl,ResponseVarName) returns a regression tree based on the input variables (also known as predictors, features, or attributes) in the table Tbl and the output (response) contained in Tbl.ResponseVarName. The returned tree is a binary tree where each branching node is split based on the values of a column of Tbl.

tree = fitrtree(Tbl, formula) returns a regression tree based on the input variables contained in the table Tbl. The input formula is an explanatory model of the response and a subset of predictor variables in Tbl used to fit tree.

tree = fitrtree(Tbl,Y) returns a regression tree based on the input variables contained in the table Tbl and the output in vector Y.

tree = fitrtree( $X, Y$ ) returns a regression tree based on the input variables X and the output Y. The returned tree is a binary tree where each branching node is split based on the values of a column of X.

tree = fitrtree( \_ \_, Name, Value) specifies options using one or more name-value pair arguments in addition to any of the input argument combinations in previous syntaxes. For example, you can specify observation weights or train a cross-validated model.

# **Examples**

# **Construct Regression Tree**

Load the sample data.

load carsmall

Construct a regression tree using the sample data. The response variable is miles per gallon, MPG.

```
tree = fitrtree([Weight, Cylinders],MPG,...
                  'CategoricalPredictors',2,'MinParentSize',20,...
                 'PredictorNames',{'W','C'})
tree = 
  RegressionTree
```

```
 PredictorNames: {'W' 'C'}
          ResponseName: 'Y'
 CategoricalPredictors: 2
     ResponseTransform: 'none'
       NumObservations: 94
```
Properties, Methods

Predict the mileage of 4,000-pound cars with 4, 6, and 8 cylinders.

MPG4Kpred = predict(tree,[4000 4; 4000 6; 4000 8])

MPG4Kpred = *3×1*

 19.2778 19.2778 14.3889

# **Control Regression Tree Depth**

fitrtree grows deep decision trees by default. You can grow shallower trees to reduce model complexity or computation time. To control the depth of trees, use the 'MaxNumSplits', 'MinLeafSize', or 'MinParentSize' name-value pair arguments.

Load the carsmall data set. Consider Displacement, Horsepower, and Weight as predictors of the response MPG.

```
load carsmall
X = [Displacement Horsepower Weight];
```
The default values of the tree-depth controllers for growing regression trees are:

- n 1 for MaxNumSplits. n is the training sample size.
- 1 for MinLeafSize.
- 10 for MinParentSize.

These default values tend to grow deep trees for large training sample sizes.

Train a regression tree using the default values for tree-depth control. Cross-validate the model using 10-fold cross-validation.

```
rng(1); % For reproducibility
MdlDefault = fitrtree(X,MPG,'CrossVal','on');
```
Draw a histogram of the number of imposed splits on the trees. The number of imposed splits is one less than the number of leaves. Also, view one of the trees.

```
numBranches = <math>\mathcal{O}(x)sum(x.IsBranch);mdlDefaultNumSplits = cellfun(numBranches, MdlDefault.Trained);
```

```
figure;
histogram(mdlDefaultNumSplits)
```
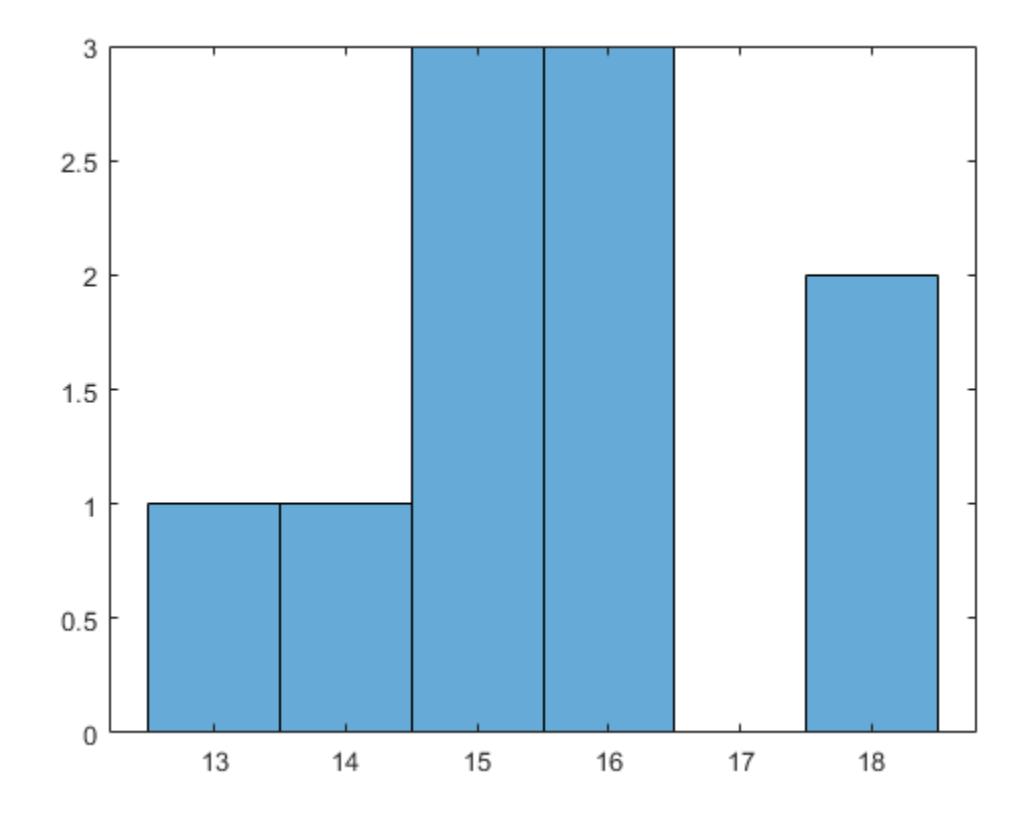

view(MdlDefault.Trained{1},'Mode','graph')

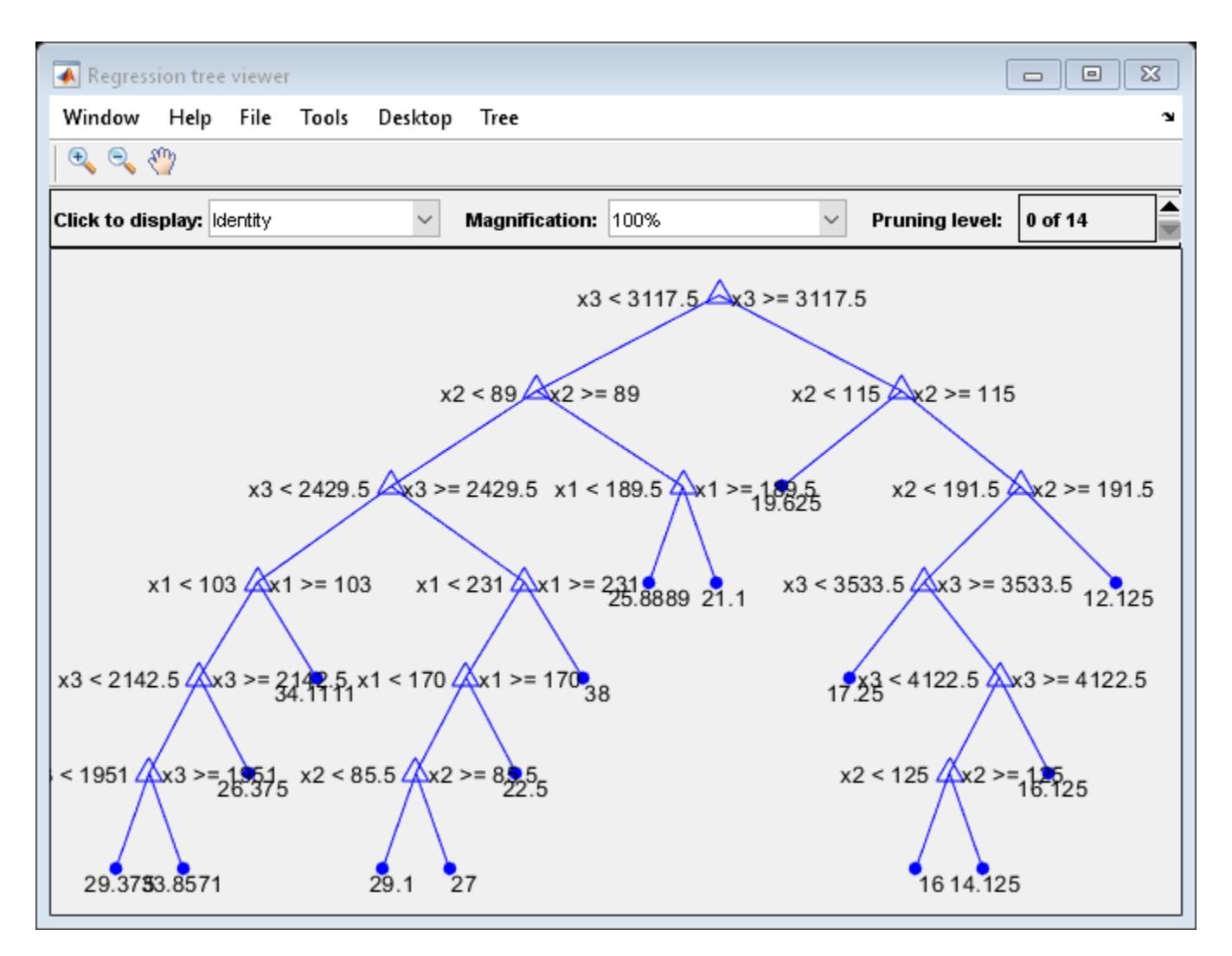

The average number of splits is between 14 and 15.

Suppose that you want a regression tree that is not as complex (deep) as the ones trained using the default number of splits. Train another regression tree, but set the maximum number of splits at 7, which is about half the mean number of splits from the default regression tree. Cross-validate the model using 10-fold cross-validation.

```
Mdl7 = fitrtree(X,MPG,'MaxNumSplits',7,'CrossVal','on');
view(Mdl7.Trained{1},'Mode','graph')
```
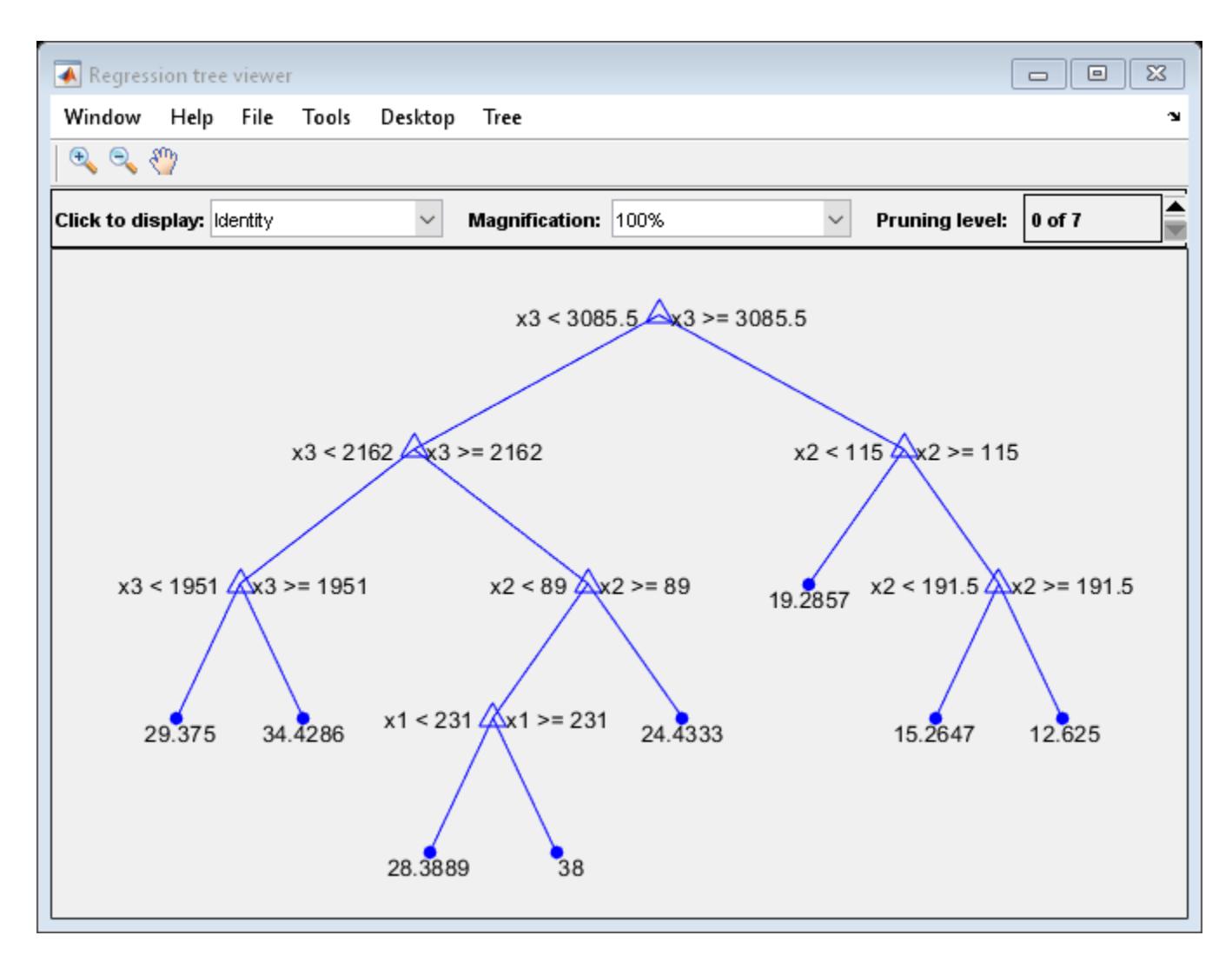

Compare the cross-validation mean squared errors (MSEs) of the models.

mseDefault = kfoldLoss(MdlDefault)  $mseDefault = 25.7383$ mse7 = kfoldLoss(Mdl7)  $mse7 = 26.5031$ 

Mdl7 is much less complex and performs only slightly worse than MdlDefault.

# **Optimize Regression Tree**

Optimize hyperparameters automatically using fitrtree.

Load the carsmall data set.

load carsmall

Use Weight and Horsepower as predictors for MPG. Find hyperparameters that minimize five-fold cross-validation loss by using automatic hyperparameter optimization.

For reproducibility, set the random seed and use the 'expected-improvement-plus' acquisition function.

```
X = [Weight,Horsepower];
Y = MPG;rng default
Md\bar{l} = fitrtree(X,Y,'OptimizeHyperparameters','auto',...
     'HyperparameterOptimizationOptions',struct('AcquisitionFunctionName',...
     'expected-improvement-plus'))
```
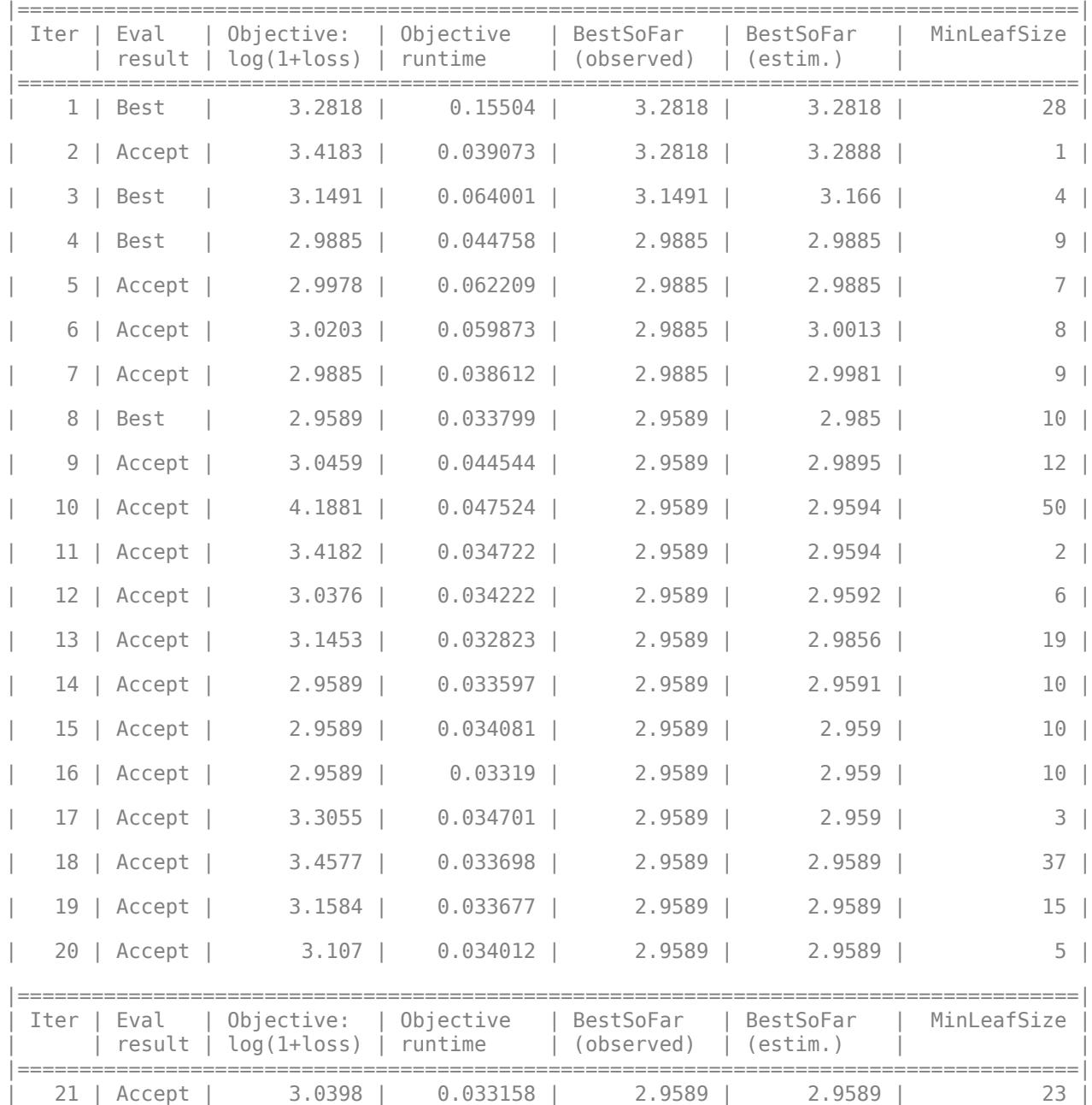

| $22$   Accept    | $3.3226$ | 0.036408   | $2.9589$ | $2.9589$ | $32 \mid$ |
|------------------|----------|------------|----------|----------|-----------|
| $23$   Accept    | $3.1883$ | 0.033603   | $2.9589$ | $2.9589$ | $17 \mid$ |
| $24$   Accept    | 4.1881   | 0.03244    | $2.9589$ | 2.9589   | 43        |
| $25$   Accept    | $3.0123$ | $0.033589$ | $2.9589$ | $2.9589$ | 11        |
| 26   Accept      | $3.0932$ | $0.042035$ | $2.9589$ | 2.9589   | $21 \mid$ |
| $27$   Accept    | 3.078    | $0.033253$ | $2.9589$ | $2.9589$ | $13 \mid$ |
| 28   Accept      | $3.2818$ | $0.033183$ | 2.9589   | 2.9589   | $25 \mid$ |
| $29$  <br>Accept | $3.0992$ | $0.033187$ | $2.9589$ | $2.9589$ | 14        |
| $30$   Accept    | 3.4361   | $0.033507$ | $2.9589$ | 2.9589   | $34$      |

Min objective vs. Number of function evaluations

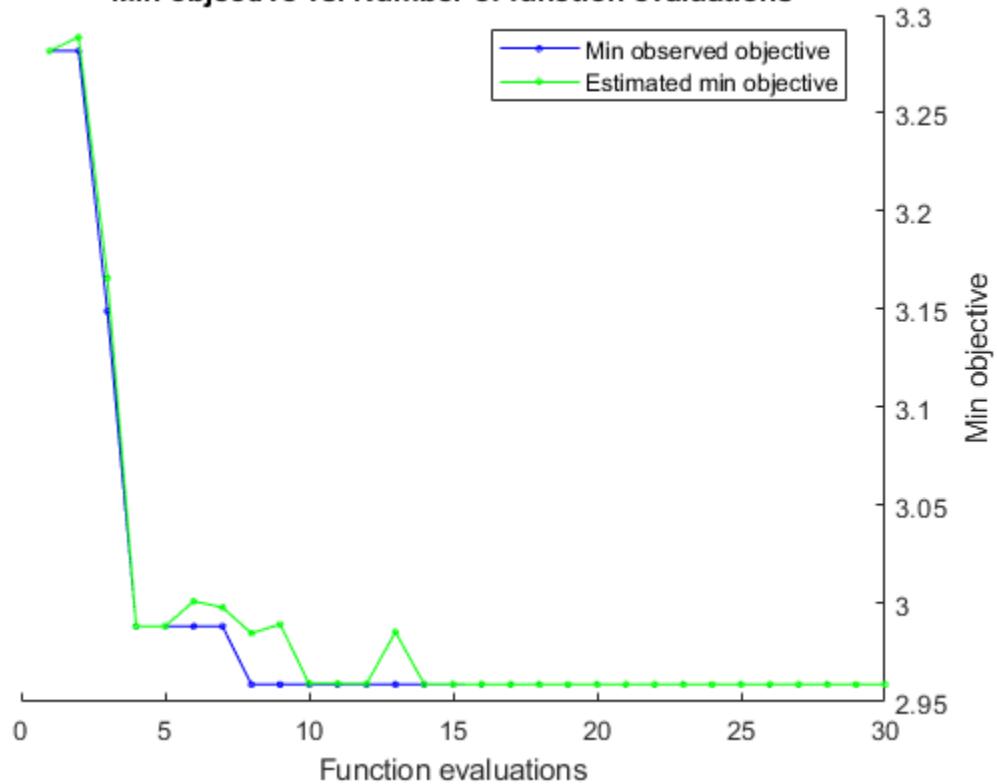

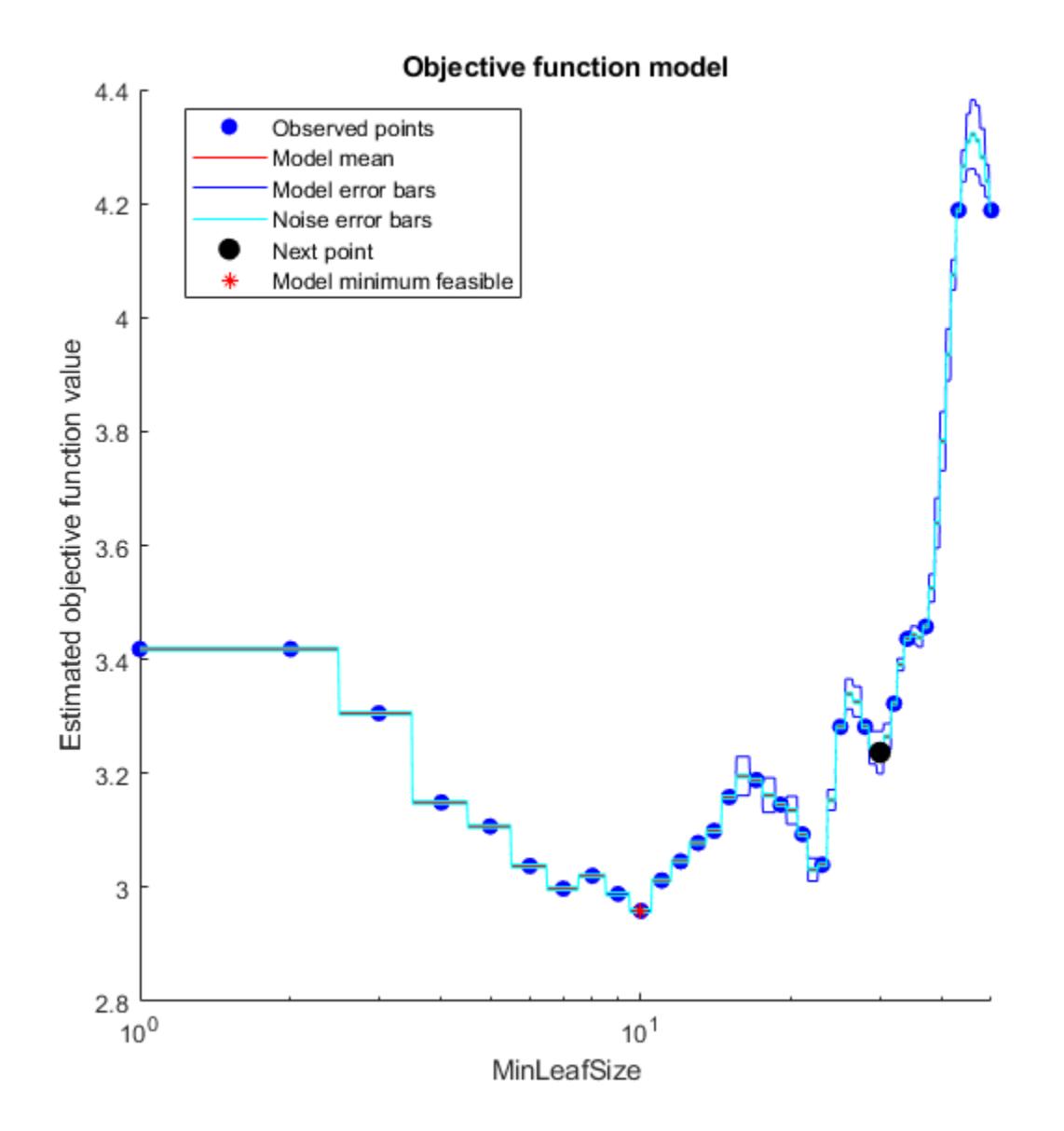

Optimization completed. MaxObjectiveEvaluations of 30 reached. Total function evaluations: 30 Total elapsed time: 22.0354 seconds. Total objective function evaluation time: 1.2725 Best observed feasible point:

 $\mathcal{L}_\text{max} = \mathcal{L}_\text{max} = \mathcal{$ 

MinLeafSize

#### 10

Observed objective function value = 2.9589 Estimated objective function value = 2.9589

```
Function evaluation time = 0.033799Best estimated feasible point (according to models):
     MinLeafSize
         10 
Estimated objective function value = 2.9589Estimated function evaluation time = 0.039529Md1 = RegressionTree
                          ResponseName: 'Y'
                 CategoricalPredictors: []
                     ResponseTransform: 'none'
                       NumObservations: 94
     HyperparameterOptimizationResults: [1×1 BayesianOptimization]
   Properties, Methods
```
#### **Unbiased Predictor Importance Estimates**

Load the carsmall data set. Consider a model that predicts the mean fuel economy of a car given its acceleration, number of cylinders, engine displacement, horsepower, manufacturer, model year, and weight. Consider Cylinders, Mfg, and Model Year as categorical variables.

```
load carsmall
Cylinders = categorical(Cylinders);
Mfg = categorical(cellstr(Mfg));
Model Year = categorical(Model Year);
X = \text{table} (Acceleration, Cylinders, Displacement, Horsepower, Mfg, ...
    Model Year, Weight, MPG);
```
Display the number of categories represented in the categorical variables.

```
numCylinders = numel(categories(Cylinders))
numCylinders = 3
numMfg = numel(categorical)numMfg = 28numModelYear = numel(categories(Model Year))
numModelYear = 3
```
Because there are 3 categories only in Cylinders and Model\_Year, the standard CART, predictorsplitting algorithm prefers splitting a continuous predictor over these two variables.

Train a regression tree using the entire data set. To grow unbiased trees, specify usage of the curvature test for splitting predictors. Because there are missing values in the data, specify usage of surrogate splits.

```
Mdl = fitrtree(X,'MPG','PredictorSelection','curvature','Surrogate','on');
```
Estimate predictor importance values by summing changes in the risk due to splits on every predictor and dividing the sum by the number of branch nodes. Compare the estimates using a bar graph.

```
imp = predictorImportance(Mdl);
figure;
bar(imp);
title('Predictor Importance Estimates');
ylabel('Estimates');
xlabel('Predictors');
h = qca;h.XTickLabel = Mdl.PredictorNames;
h.XTickLabelRotation = 45;
h.TickLabelInterpreter = 'none';
```
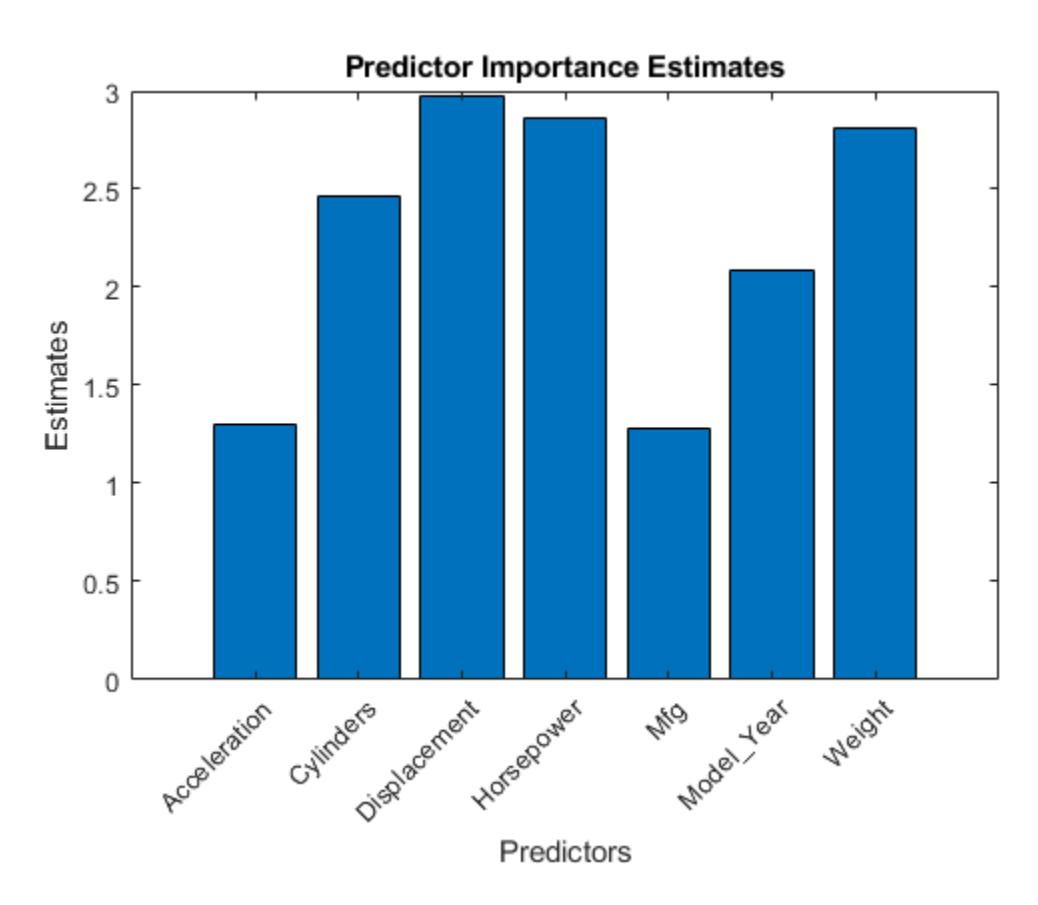

In this case, Displacement is the most important predictor, followed by Horsepower.

## **Control Maximum Tree Depth on Tall Array**

fitrtree grows deep decision trees by default. Build a shallower tree that requires fewer passes through a tall array. Use the 'MaxDepth' name-value pair argument to control the maximum tree depth.

When you perform calculations on tall arrays, MATLAB® uses either a parallel pool (default if you have Parallel Computing Toolbox™) or the local MATLAB session. If you want to run the example using the local MATLAB session when you have Parallel Computing Toolbox, you can change the global execution environment by using the mapreducer function.

Load the carsmall data set. Consider Displacement, Horsepower, and Weight as predictors of the response MPG.

```
load carsmall
X = [Displacement Horsepower Weight];
```
Convert the in-memory arrays X and MPG to tall arrays.

 $tx = tall(X);$ 

Starting parallel pool (parpool) using the 'local' profile ... Connected to the parallel pool (number of workers: 6).

 $ty = tail(MPG)$ ;

Grow a regression tree using all observations. Allow the tree to grow to the maximum possible depth.

For reproducibility, set the seeds of the random number generators using rng and tallrng. The results can vary depending on the number of workers and the execution environment for the tall arrays. For details, see "Control Where Your Code Runs" (MATLAB).

```
rng('default') 
tallrng('default')
Mdl = fitrtree(tx, ty);
Evaluating tall expression using the Parallel Pool 'local':
- Pass 1 of 2: Completed in 3.3 sec
- Pass 2 of 2: Completed in 1 sec
Evaluation completed in 6.8 sec
Evaluating tall expression using the Parallel Pool 'local':
- Pass 1 of 6: Completed in 1.4 sec
- Pass 2 of 6: Completed in 0.41 sec
- Pass 3 of 6: Completed in 2.3 sec
- Pass 4 of 6: Completed in 3.6 sec
- Pass 5 of 6: Completed in 1.5 sec
- Pass 6 of 6: Completed in 2.9 sec
Evaluation completed in 14 sec
Evaluating tall expression using the Parallel Pool 'local':
- Pass 1 of 7: Completed in 0.45 sec
- Pass 2 of 7: Completed in 0.36 sec
- Pass 3 of 7: Completed in 1.2 sec
- Pass 4 of 7: Completed in 2.5 sec
- Pass 5 of 7: Completed in 0.85 sec
- Pass 6 of 7: Completed in 1.4 sec
- Pass 7 of 7: Completed in 2.2 sec
Evaluation completed in 10 sec
Evaluating tall expression using the Parallel Pool 'local':
- Pass 1 of 7: Completed in 0.45 sec
- Pass 2 of 7: Completed in 0.36 sec
- Pass 3 of 7: Completed in 1.1 sec
- Pass 4 of 7: Completed in 2.6 sec
- Pass 5 of 7: Completed in 1 sec
- Pass 6 of 7: Completed in 1.5 sec
```

```
- Pass 7 of 7: Completed in 3.2 sec
Evaluation completed in 12 sec
Evaluating tall expression using the Parallel Pool 'local':
- Pass 1 of 7: Completed in 0.43 sec
- Pass 2 of 7: Completed in 0.38 sec
- Pass 3 of 7: Completed in 1.6 sec
- Pass 4 of 7: Completed in 2.6 sec
- Pass 5 of 7: Completed in 0.89 sec
- Pass 6 of 7: Completed in 1.2 sec
- Pass 7 of 7: Completed in 2.3 sec
Evaluation completed in 11 sec
Evaluating tall expression using the Parallel Pool 'local':
- Pass 1 of 7: Completed in 0.47 sec
- Pass 2 of 7: Completed in 0.38 sec
- Pass 3 of 7: Completed in 1.1 sec
- Pass 4 of 7: Completed in 2 sec
- Pass 5 of 7: Completed in 0.76 sec
- Pass 6 of 7: Completed in 1.2 sec
- Pass 7 of 7: Completed in 2.4 sec
Evaluation completed in 9.5 sec
Evaluating tall expression using the Parallel Pool 'local':
- Pass 1 of 7: Completed in 0.42 sec
- Pass 2 of 7: Completed in 0.33 sec
- Pass 3 of 7: Completed in 1.2 sec
- Pass 4 of 7: Completed in 2.2 sec
- Pass 5 of 7: Completed in 0.82 sec
- Pass 6 of 7: Completed in 1.3 sec
- Pass 7 of 7: Completed in 2.2 sec
Evaluation completed in 9.7 sec
Evaluating tall expression using the Parallel Pool 'local':
- Pass 1 of 7: Completed in 0.49 sec
- Pass 2 of 7: Completed in 0.36 sec
- Pass 3 of 7: Completed in 1.1 sec
- Pass 4 of 7: Completed in 2.8 sec
- Pass 5 of 7: Completed in 1.2 sec
- Pass 6 of 7: Completed in 1.1 sec
- Pass 7 of 7: Completed in 2.3 sec
Evaluation completed in 10 sec
Evaluating tall expression using the Parallel Pool 'local':
- Pass 1 of 7: Completed in 0.5 sec
- Pass 2 of 7: Completed in 0.34 sec
- Pass 3 of 7: Completed in 1.1 sec
- Pass 4 of 7: Completed in 1.8 sec
- Pass 5 of 7: Completed in 0.75 sec
- Pass 6 of 7: Completed in 1.1 sec
- Pass 7 of 7: Completed in 1.8 sec
Evaluation completed in 8.5 sec
```
View the trained tree Mdl.

view(Mdl,'Mode','graph')

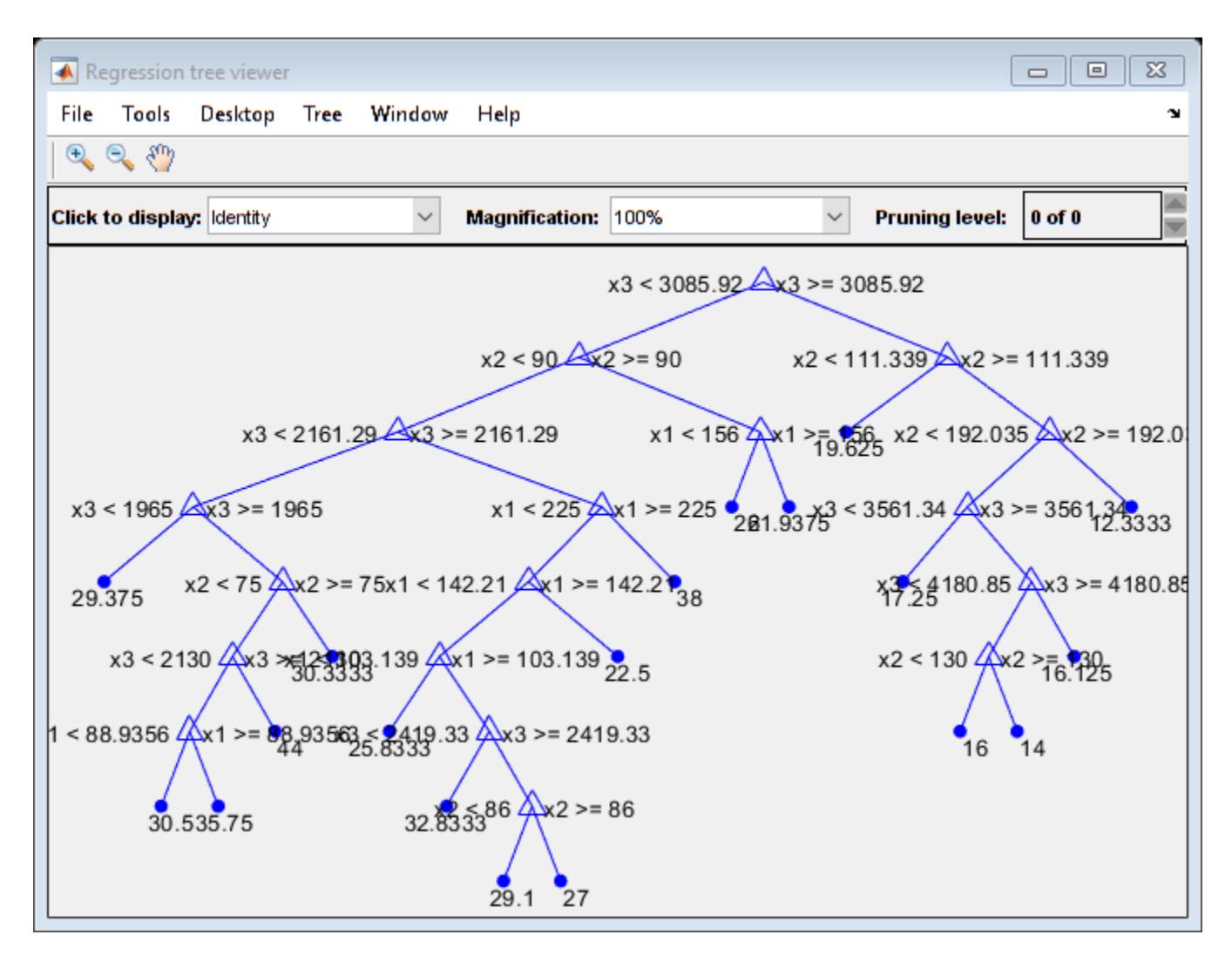

Mdl is a tree of depth 8.

Estimate the in-sample mean squared error.

```
MSE Mdl = gather(loss(Mdl,tx,ty))
```
Evaluating tall expression using the Parallel Pool 'local': - Pass 1 of 1: Completed in 3.1 sec Evaluation completed in 3.7 sec

 $MSE$   $Mdl = 4.9078$ 

Grow a regression tree using all observations. Limit the tree depth by specifying a maximum tree depth of 4.

 $Mdl2 = fitrtree(tx, ty, 'MaxDepth', 4);$ 

Evaluating tall expression using the Parallel Pool 'local': - Pass 1 of 2: Completed in 0.38 sec - Pass 2 of 2: Completed in 0.35 sec Evaluation completed in 1.2 sec Evaluating tall expression using the Parallel Pool 'local':
```
- Pass 1 of 7: Completed in 0.42 sec
- Pass 2 of 7: Completed in 0.35 sec
- Pass 3 of 7: Completed in 1.2 sec
- Pass 4 of 7: Completed in 1.9 sec
- Pass 5 of 7: Completed in 0.73 sec
- Pass 6 of 7: Completed in 1.2 sec
- Pass 7 of 7: Completed in 2.1 sec
Evaluation completed in 8.9 sec
Evaluating tall expression using the Parallel Pool 'local':
- Pass 1 of 7: Completed in 0.44 sec
- Pass 2 of 7: Completed in 0.39 sec
- Pass 3 of 7: Completed in 1.1 sec
- Pass 4 of 7: Completed in 2.1 sec
- Pass 5 of 7: Completed in 0.74 sec
- Pass 6 of 7: Completed in 1.1 sec
- Pass 7 of 7: Completed in 2.7 sec
Evaluation completed in 9.7 sec
Evaluating tall expression using the Parallel Pool 'local':
- Pass 1 of 7: Completed in 0.46 sec
- Pass 2 of 7: Completed in 0.37 sec
- Pass 3 of 7: Completed in 1.1 sec
- Pass 4 of 7: Completed in 1.9 sec
- Pass 5 of 7: Completed in 0.79 sec
- Pass 6 of 7: Completed in 1.1 sec
- Pass 7 of 7: Completed in 2.3 sec
Evaluation completed in 9.1 sec
Evaluating tall expression using the Parallel Pool 'local':
- Pass 1 of 7: Completed in 0.43 sec
- Pass 2 of 7: Completed in 0.41 sec
- Pass 3 of 7: Completed in 1.1 sec
- Pass 4 of 7: Completed in 1.9 sec
- Pass 5 of 7: Completed in 0.72 sec
- Pass 6 of 7: Completed in 1 sec
- Pass 7 of 7: Completed in 2.2 sec
Evaluation completed in 8.9 sec
```
View the trained tree Mdl2.

view(Mdl2,'Mode','graph')

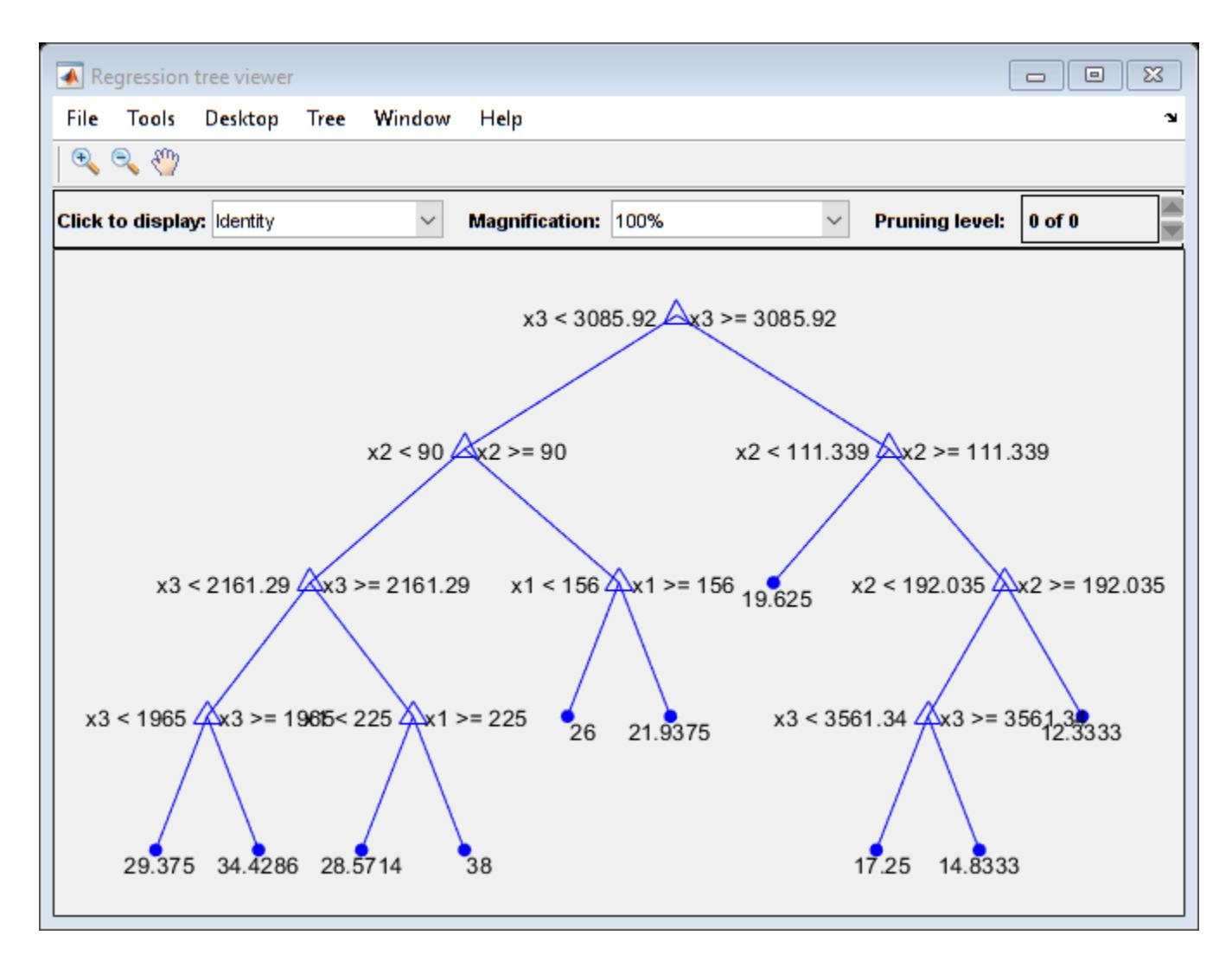

Estimate the in-sample mean squared error.

```
MSE_Mdl2 = gather(loss(Mdl2,tx,ty))
```
Evaluating tall expression using the Parallel Pool 'local': - Pass 1 of 1: Completed in 0.86 sec Evaluation completed in 1.3 sec

MSE\_Mdl2 = 9.3903

Mdl2 is a less complex tree with a depth of 4 and an in-sample mean squared error that is higher than the mean squared error of Mdl.

## **Optimize Regression Tree on Tall Array**

Optimize hyperparameters of a regression tree automatically using a tall array. The sample data set is the carsmall data set. This example converts the data set to a tall array and uses it to run the optimization procedure.

When you perform calculations on tall arrays, MATLAB® uses either a parallel pool (default if you have Parallel Computing Toolbox™) or the local MATLAB session. If you want to run the example using the local MATLAB session when you have Parallel Computing Toolbox, you can change the global execution environment by using the mapreducer function.

Load the carsmall data set. Consider Displacement, Horsepower, and Weight as predictors of the response MPG.

```
load carsmall
X = [Displacement Horsepower Weight];
```
Convert the in-memory arrays X and MPG to tall arrays.

 $tx = tal(X);$  $ty = tail(MPG)$ ;

Optimize hyperparameters automatically using the 'OptimizeHyperparameters' name-value pair argument. Find the optimal 'MinLeafSize' value that minimizes holdout cross-validation loss. (Specifying 'auto' uses 'MinLeafSize'.) For reproducibility, use the 'expected-improvementplus' acquisition function and set the seeds of the random number generators using rng and tallrng. The results can vary depending on the number of workers and the execution environment for the tall arrays. For details, see "Control Where Your Code Runs" (MATLAB).

```
rng('default') 
tallrng('default')
[Mdl,FitInfo,HyperparameterOptimizationResults] = fitrtree(tx,ty,... 'OptimizeHyperparameters','auto',...
     'HyperparameterOptimizationOptions',struct('Holdout',0.3,...
     'AcquisitionFunctionName','expected-improvement-plus'))
Evaluating tall expression using the Parallel Pool 'local':
- Pass 1 of 1: 0% complete
Evaluation 0% complete
- Pass 1 of 1: Completed in 1.1 sec
Evaluation completed in 1.5 sec
Evaluating tall expression using the Parallel Pool 'local':
- Pass 1 of 4: Completed in 0.72 sec
- Pass 2 of 4: Completed in 1.7 sec
- Pass 3 of 4: Completed in 2.7 sec
- Pass 4 of 4: Completed in 2.1 sec
Evaluation completed in 8.1 sec
Evaluating tall expression using the Parallel Pool 'local':
- Pass 1 of 4: Completed in 0.48 sec
- Pass 2 of 4: Completed in 1.2 sec
- Pass 3 of 4: Completed in 2.4 sec
- Pass 4 of 4: Completed in 1.9 sec
Evaluation completed in 6.8 sec
Evaluating tall expression using the Parallel Pool 'local':
- Pass 1 of 4: Completed in 0.52 sec
- Pass 2 of 4: Completed in 1.2 sec
- Pass 3 of 4: Completed in 2.6 sec
- Pass 4 of 4: Completed in 2 sec
Evaluation completed in 7.3 sec
Evaluating tall expression using the Parallel Pool 'local':
- Pass 1 of 4: Completed in 0.47 sec
- Pass 2 of 4: Completed in 1.3 sec
- Pass 3 of 4: Completed in 2.5 sec
```

```
- Pass 4 of 4: Completed in 1.8 sec
Evaluation completed in 6.8 sec
Evaluating tall expression using the Parallel Pool 'local':
- Pass 1 of 4: Completed in 0.51 sec
- Pass 2 of 4: Completed in 1.2 sec
- Pass 3 of 4: Completed in 2.3 sec
- Pass 4 of 4: Completed in 1.7 sec
Evaluation completed in 6.5 sec
Evaluating tall expression using the Parallel Pool 'local':
- Pass 1 of 4: Completed in 0.47 sec
- Pass 2 of 4: Completed in 1.1 sec
- Pass 3 of 4: Completed in 2.2 sec
- Pass 4 of 4: Completed in 1.6 sec
Evaluation completed in 6.2 sec
Evaluating tall expression using the Parallel Pool 'local':
- Pass 1 of 1: Completed in 1 sec
Evaluation completed in 1.3 sec
|======================================================================================|
| Iter | Eval | Objective: | Objective | BestSoFar | BestSoFar | MinLeafSize |
| | result | log(1+loss) | runtime | (observed) | (estim.) | |
|======================================================================================|
| 1 | Best | 3.2007 | 57.801 | 3.2007 | 3.2007 | 2 |
Evaluating tall expression using the Parallel Pool 'local':
- Pass 1 of 1: Completed in 0.47 sec
Evaluation completed in 0.77 sec
Evaluating tall expression using the Parallel Pool 'local':
- Pass 1 of 4: Completed in 0.47 sec
- Pass 2 of 4: Completed in 1.3 sec
- Pass 3 of 4: Completed in 3.2 sec
- Pass 4 of 4: Completed in 2.1 sec
Evaluation completed in 7.8 sec
Evaluating tall expression using the Parallel Pool 'local':
- Pass 1 of 1: Completed in 0.73 sec
Evaluation completed in 0.99 sec
                        | 2 | Error | NaN | 12.911 | NaN | 3.2007 | 46 |
Evaluating tall expression using the Parallel Pool 'local':
- Pass 1 of 1: Completed in 0.47 sec
Evaluation completed in 0.76 sec
Evaluating tall expression using the Parallel Pool 'local':
- Pass 1 of 4: Completed in 0.47 sec
- Pass 2 of 4: Completed in 1.1 sec
- Pass 3 of 4: Completed in 2.3 sec
- Pass 4 of 4: Completed in 2 sec
Evaluation completed in 6.7 sec
Evaluating tall expression using the Parallel Pool 'local':
- Pass 1 of 4: Completed in 0.51 sec
- Pass 2 of 4: Completed in 1.3 sec
- Pass 3 of 4: Completed in 2.3 sec
- Pass 4 of 4: Completed in 1.8 sec
Evaluation completed in 6.7 sec
Evaluating tall expression using the Parallel Pool 'local':
- Pass 1 of 4: Completed in 0.46 sec
- Pass 2 of 4: Completed in 1.2 sec
- Pass 3 of 4: Completed in 2.2 sec
- Pass 4 of 4: Completed in 1.9 sec
Evaluation completed in 6.5 sec
```
Evaluating tall expression using the Parallel Pool 'local': - Pass 1 of 1: Completed in 0.68 sec Evaluation completed in 0.96 sec | 3 | Best | 3.1876 | 28.817 | 3.1876 | 3.1884 | 18 | Evaluating tall expression using the Parallel Pool 'local': - Pass 1 of 1: Completed in 0.44 sec Evaluation completed in 0.73 sec Evaluating tall expression using the Parallel Pool 'local': - Pass 1 of 4: Completed in 0.46 sec - Pass 2 of 4: Completed in 1.2 sec - Pass 3 of 4: Completed in 2 sec - Pass 4 of 4: Completed in 1.6 sec Evaluation completed in 6 sec Evaluating tall expression using the Parallel Pool 'local': - Pass 1 of 4: Completed in 0.46 sec - Pass 2 of 4: Completed in 1.2 sec - Pass 3 of 4: Completed in 2.1 sec - Pass 4 of 4: Completed in 1.6 sec Evaluation completed in 6.2 sec Evaluating tall expression using the Parallel Pool 'local': - Pass 1 of 4: Completed in 0.48 sec - Pass 2 of 4: Completed in 1.1 sec - Pass 3 of 4: Completed in 2 sec - Pass 4 of 4: Completed in 1.5 sec Evaluation completed in 6 sec Evaluating tall expression using the Parallel Pool 'local': - Pass 1 of 4: Completed in 0.45 sec - Pass 2 of 4: Completed in 1.1 sec - Pass 3 of 4: Completed in 2 sec - Pass 4 of 4: Completed in 1.5 sec Evaluation completed in 5.9 sec Evaluating tall expression using the Parallel Pool 'local': - Pass 1 of 1: Completed in 0.68 sec Evaluation completed in 0.94 sec | 4 | Best | 2.9048 | 34.714 | 2.9048 | 2.9537 | 6 | Evaluating tall expression using the Parallel Pool 'local': - Pass 1 of 1: Completed in 0.44 sec Evaluation completed in 0.72 sec Evaluating tall expression using the Parallel Pool 'local': - Pass 1 of 4: Completed in 0.46 sec - Pass 2 of 4: Completed in 1.2 sec - Pass 3 of 4: Completed in 2.1 sec - Pass 4 of 4: Completed in 1.7 sec Evaluation completed in 6.2 sec Evaluating tall expression using the Parallel Pool 'local': - Pass 1 of 4: Completed in 0.47 sec - Pass 2 of 4: Completed in 1.2 sec - Pass 3 of 4: Completed in 2 sec - Pass 4 of 4: Completed in 1.7 sec Evaluation completed in 6.1 sec Evaluating tall expression using the Parallel Pool 'local': - Pass 1 of 4: Completed in 0.47 sec - Pass 2 of 4: Completed in 1.1 sec - Pass 3 of 4: Completed in 2 sec - Pass 4 of 4: Completed in 1.6 sec Evaluation completed in 6 sec

```
Evaluating tall expression using the Parallel Pool 'local':
- Pass 1 of 1: Completed in 0.66 sec
Evaluation completed in 0.93 sec
| 5 | Accept | 3.2895 | 27.092 | 2.9048 | 2.9048 | 15 |
Evaluating tall expression using the Parallel Pool 'local':
- Pass 1 of 1: Completed in 0.45 sec
Evaluation completed in 0.73 sec
Evaluating tall expression using the Parallel Pool 'local':
- Pass 1 of 4: Completed in 0.51 sec
- Pass 2 of 4: Completed in 1.2 sec
- Pass 3 of 4: Completed in 2 sec
- Pass 4 of 4: Completed in 1.6 sec
Evaluation completed in 6.2 sec
Evaluating tall expression using the Parallel Pool 'local':
- Pass 1 of 4: Completed in 0.46 sec
- Pass 2 of 4: Completed in 1.2 sec
- Pass 3 of 4: Completed in 2.3 sec
- Pass 4 of 4: Completed in 2 sec
Evaluation completed in 6.7 sec
Evaluating tall expression using the Parallel Pool 'local':
- Pass 1 of 4: Completed in 0.45 sec
- Pass 2 of 4: Completed in 1.2 sec
- Pass 3 of 4: Completed in 2.1 sec
- Pass 4 of 4: Completed in 2.1 sec
Evaluation completed in 6.8 sec
Evaluating tall expression using the Parallel Pool 'local':
- Pass 1 of 4: Completed in 0.47 sec
- Pass 2 of 4: Completed in 1.1 sec
- Pass 3 of 4: Completed in 2.1 sec
- Pass 4 of 4: Completed in 1.6 sec
Evaluation completed in 6 sec
Evaluating tall expression using the Parallel Pool 'local':
- Pass 1 of 1: Completed in 0.66 sec
Evaluation completed in 0.93 sec
| 6 | Accept | 3.1641 | 36.435 | 2.9048 | 3.1493 | 5 |
Evaluating tall expression using the Parallel Pool 'local':
- Pass 1 of 1: Completed in 0.46 sec
Evaluation completed in 0.74 sec
Evaluating tall expression using the Parallel Pool 'local':
- Pass 1 of 4: Completed in 0.48 sec
- Pass 2 of 4: Completed in 1.4 sec
- Pass 3 of 4: Completed in 2.1 sec
- Pass 4 of 4: Completed in 1.6 sec
Evaluation completed in 6.4 sec
Evaluating tall expression using the Parallel Pool 'local':
- Pass 1 of 4: Completed in 0.45 sec
- Pass 2 of 4: Completed in 1.1 sec
- Pass 3 of 4: Completed in 2.1 sec
- Pass 4 of 4: Completed in 1.6 sec
Evaluation completed in 6 sec
Evaluating tall expression using the Parallel Pool 'local':
- Pass 1 of 4: Completed in 0.47 sec
- Pass 2 of 4: Completed in 1.1 sec
- Pass 3 of 4: Completed in 2.1 sec
- Pass 4 of 4: Completed in 1.7 sec
Evaluation completed in 6.3 sec
```
Evaluating tall expression using the Parallel Pool 'local': - Pass 1 of 4: Completed in 0.49 sec - Pass 2 of 4: Completed in 1.2 sec - Pass 3 of 4: Completed in 2.1 sec - Pass 4 of 4: Completed in 1.6 sec Evaluation completed in 6.3 sec Evaluating tall expression using the Parallel Pool 'local': - Pass 1 of 1: Completed in 0.66 sec Evaluation completed in 0.93 sec | 7 | Accept | 2.9048 | 35.665 | 2.9048 | 2.9048 | 6 | Evaluating tall expression using the Parallel Pool 'local': - Pass 1 of 1: Completed in 0.46 sec Evaluation completed in 0.75 sec Evaluating tall expression using the Parallel Pool 'local': - Pass 1 of 4: Completed in 0.48 sec - Pass 2 of 4: Completed in 1.3 sec - Pass 3 of 4: Completed in 2.1 sec - Pass 4 of 4: Completed in 1.6 sec Evaluation completed in 6.3 sec Evaluating tall expression using the Parallel Pool 'local': - Pass 1 of 4: Completed in 0.48 sec - Pass 2 of 4: Completed in 1.2 sec - Pass 3 of 4: Completed in 2.1 sec - Pass 4 of 4: Completed in 1.5 sec Evaluation completed in 6 sec Evaluating tall expression using the Parallel Pool 'local': - Pass 1 of 4: Completed in 0.52 sec - Pass 2 of 4: Completed in 1.1 sec - Pass 3 of 4: Completed in 2 sec - Pass 4 of 4: Completed in 1.6 sec Evaluation completed in 6.1 sec Evaluating tall expression using the Parallel Pool 'local': - Pass 1 of 4: Completed in 0.46 sec - Pass 2 of 4: Completed in 1.3 sec - Pass 3 of 4: Completed in 2.1 sec - Pass 4 of 4: Completed in 1.7 sec Evaluation completed in 6.5 sec Evaluating tall expression using the Parallel Pool 'local': - Pass 1 of 1: Completed in 0.76 sec Evaluation completed in 1.1 sec | 8 | Accept | 2.9522 | 35.826 | 2.9048 | 2.9048 | 7 | Evaluating tall expression using the Parallel Pool 'local': - Pass 1 of 1: Completed in 0.46 sec Evaluation completed in 0.74 sec Evaluating tall expression using the Parallel Pool 'local': - Pass 1 of 4: Completed in 0.45 sec - Pass 2 of 4: Completed in 1.2 sec - Pass 3 of 4: Completed in 2.1 sec - Pass 4 of 4: Completed in 1.7 sec Evaluation completed in 6.2 sec Evaluating tall expression using the Parallel Pool 'local': - Pass 1 of 4: Completed in 0.54 sec - Pass 2 of 4: Completed in 1.2 sec - Pass 3 of 4: Completed in 2.1 sec - Pass 4 of 4: Completed in 1.7 sec Evaluation completed in 6.3 sec

```
Evaluating tall expression using the Parallel Pool 'local':
- Pass 1 of 4: Completed in 0.45 sec
- Pass 2 of 4: Completed in 1.2 sec
- Pass 3 of 4: Completed in 2.1 sec
- Pass 4 of 4: Completed in 1.7 sec
Evaluation completed in 6.3 sec
Evaluating tall expression using the Parallel Pool 'local':
- Pass 1 of 4: Completed in 0.5 sec
- Pass 2 of 4: Completed in 1.2 sec
- Pass 3 of 4: Completed in 2.1 sec
- Pass 4 of 4: Completed in 1.6 sec
Evaluation completed in 6.2 sec
Evaluating tall expression using the Parallel Pool 'local':
- Pass 1 of 1: Completed in 0.65 sec
Evaluation completed in 0.93 sec
| 9 | Accept | 2.9985 | 35.62 | 2.9048 | 2.9048 | 8 |
Evaluating tall expression using the Parallel Pool 'local':
- Pass 1 of 1: Completed in 0.5 sec
Evaluation completed in 0.8 sec
Evaluating tall expression using the Parallel Pool 'local':
- Pass 1 of 4: Completed in 0.46 sec
- Pass 2 of 4: Completed in 1.2 sec
- Pass 3 of 4: Completed in 2.1 sec
- Pass 4 of 4: Completed in 1.6 sec
Evaluation completed in 6.1 sec
Evaluating tall expression using the Parallel Pool 'local':
- Pass 1 of 4: Completed in 0.46 sec
- Pass 2 of 4: Completed in 1.3 sec
- Pass 3 of 4: Completed in 2.4 sec
- Pass 4 of 4: Completed in 1.7 sec
Evaluation completed in 6.6 sec
Evaluating tall expression using the Parallel Pool 'local':
- Pass 1 of 4: Completed in 0.46 sec
- Pass 2 of 4: Completed in 1.2 sec
- Pass 3 of 4: Completed in 2.1 sec
- Pass 4 of 4: Completed in 1.6 sec
Evaluation completed in 6.1 sec
Evaluating tall expression using the Parallel Pool 'local':
- Pass 1 of 4: Completed in 0.49 sec
- Pass 2 of 4: Completed in 1.2 sec
- Pass 3 of 4: Completed in 2.2 sec
- Pass 4 of 4: Completed in 1.5 sec
Evaluation completed in 6.1 sec
Evaluating tall expression using the Parallel Pool 'local':
- Pass 1 of 1: Completed in 0.78 sec
Evaluation completed in 1.1 sec
| 10 | Accept | 3.0185 | 36.083 | 2.9048 | 2.9048 | 10 |
Evaluating tall expression using the Parallel Pool 'local':
- Pass 1 of 1: Completed in 0.53 sec
Evaluation completed in 0.9 sec
Evaluating tall expression using the Parallel Pool 'local':
- Pass 1 of 4: Completed in 0.47 sec
- Pass 2 of 4: Completed in 1.2 sec
- Pass 3 of 4: Completed in 2.1 sec
- Pass 4 of 4: Completed in 1.6 sec
Evaluation completed in 6.2 sec
```

```
Evaluating tall expression using the Parallel Pool 'local':
- Pass 1 of 4: Completed in 0.46 sec
- Pass 2 of 4: Completed in 1.1 sec
- Pass 3 of 4: Completed in 2 sec
- Pass 4 of 4: Completed in 1.5 sec
Evaluation completed in 5.9 sec
Evaluating tall expression using the Parallel Pool 'local':
- Pass 1 of 4: Completed in 0.57 sec
- Pass 2 of 4: Completed in 1.2 sec
- Pass 3 of 4: Completed in 2 sec
- Pass 4 of 4: Completed in 1.6 sec
Evaluation completed in 6.1 sec
Evaluating tall expression using the Parallel Pool 'local':
- Pass 1 of 1: Completed in 0.72 sec
Evaluation completed in 0.99 sec
| 11 | Accept | 3.2895 | 27.296 | 2.9048 | 2.9048 | 14 |
Evaluating tall expression using the Parallel Pool 'local':
- Pass 1 of 1: Completed in 0.46 sec
Evaluation completed in 0.75 sec
Evaluating tall expression using the Parallel Pool 'local':
- Pass 1 of 4: Completed in 0.46 sec
- Pass 2 of 4: Completed in 1.2 sec
- Pass 3 of 4: Completed in 2.1 sec
- Pass 4 of 4: Completed in 1.6 sec
Evaluation completed in 6.2 sec
Evaluating tall expression using the Parallel Pool 'local':
- Pass 1 of 4: Completed in 0.47 sec
- Pass 2 of 4: Completed in 1.2 sec
- Pass 3 of 4: Completed in 2.2 sec
- Pass 4 of 4: Completed in 1.6 sec
Evaluation completed in 6.4 sec
Evaluating tall expression using the Parallel Pool 'local':
- Pass 1 of 1: Completed in 0.73 sec
Evaluation completed in 1 sec<br>| 12 | Accept | 3.4798 |
| 12 | Accept | 3.4798 | 19.544 | 2.9048 | 2.9049 | 31 |
Evaluating tall expression using the Parallel Pool 'local':
- Pass 1 of 1: Completed in 0.45 sec
Evaluation completed in 0.73 sec
Evaluating tall expression using the Parallel Pool 'local':
- Pass 1 of 4: Completed in 0.45 sec
- Pass 2 of 4: Completed in 1.1 sec
- Pass 3 of 4: Completed in 2 sec
- Pass 4 of 4: Completed in 1.6 sec
Evaluation completed in 6 sec
Evaluating tall expression using the Parallel Pool 'local':
- Pass 1 of 4: Completed in 0.45 sec
- Pass 2 of 4: Completed in 1.2 sec
- Pass 3 of 4: Completed in 2 sec
- Pass 4 of 4: Completed in 1.7 sec
Evaluation completed in 6.1 sec
Evaluating tall expression using the Parallel Pool 'local':
- Pass 1 of 4: Completed in 0.45 sec
- Pass 2 of 4: Completed in 1.2 sec
- Pass 3 of 4: Completed in 2 sec
- Pass 4 of 4: Completed in 1.5 sec
Evaluation completed in 5.9 sec
```

```
Evaluating tall expression using the Parallel Pool 'local':
- Pass 1 of 4: Completed in 0.46 sec
- Pass 2 of 4: Completed in 1.1 sec
- Pass 3 of 4: Completed in 2 sec
- Pass 4 of 4: Completed in 1.6 sec
Evaluation completed in 6 sec
Evaluating tall expression using the Parallel Pool 'local':
- Pass 1 of 4: Completed in 0.45 sec
- Pass 2 of 4: Completed in 1.2 sec
- Pass 3 of 4: Completed in 2 sec
- Pass 4 of 4: Completed in 1.5 sec
Evaluation completed in 6 sec
Evaluating tall expression using the Parallel Pool 'local':
- Pass 1 of 4: Completed in 0.57 sec
- Pass 2 of 4: Completed in 1.4 sec
- Pass 3 of 4: Completed in 2.4 sec
- Pass 4 of 4: Completed in 1.6 sec
Evaluation completed in 7 sec
Evaluating tall expression using the Parallel Pool 'local':
- Pass 1 of 1: Completed in 0.81 sec
Evaluation completed in 1.1 sec
| 13 | Accept | 3.2248 | 51.715 | 2.9048 | 2.9048 | 1 |
Evaluating tall expression using the Parallel Pool 'local':
- Pass 1 of 1: Completed in 0.73 sec
Evaluation completed in 1 sec
Evaluating tall expression using the Parallel Pool 'local':
- Pass 1 of 4: Completed in 0.57 sec
- Pass 2 of 4: Completed in 1.3 sec
- Pass 3 of 4: Completed in 2.2 sec
- Pass 4 of 4: Completed in 1.6 sec
Evaluation completed in 6.5 sec
Evaluating tall expression using the Parallel Pool 'local':
- Pass 1 of 4: Completed in 0.48 sec
- Pass 2 of 4: Completed in 1.2 sec
- Pass 3 of 4: Completed in 2.2 sec
- Pass 4 of 4: Completed in 1.6 sec
Evaluation completed in 6.3 sec
Evaluating tall expression using the Parallel Pool 'local':
- Pass 1 of 4: Completed in 0.45 sec
- Pass 2 of 4: Completed in 1.1 sec
- Pass 3 of 4: Completed in 2.1 sec
- Pass 4 of 4: Completed in 1.6 sec
Evaluation completed in 6 sec
Evaluating tall expression using the Parallel Pool 'local':
- Pass 1 of 4: Completed in 0.45 sec
- Pass 2 of 4: Completed in 1.2 sec
- Pass 3 of 4: Completed in 2.1 sec
- Pass 4 of 4: Completed in 1.6 sec
Evaluation completed in 6.2 sec
Evaluating tall expression using the Parallel Pool 'local':
- Pass 1 of 4: Completed in 0.52 sec
- Pass 2 of 4: Completed in 1.3 sec
- Pass 3 of 4: Completed in 2 sec
- Pass 4 of 4: Completed in 2.2 sec
Evaluation completed in 6.8 sec
Evaluating tall expression using the Parallel Pool 'local':
- Pass 1 of 1: Completed in 0.66 sec
```
Evaluation completed in 0.92 sec | 14 | Accept | 3.1498 | 44.861 | 2.9048 | 2.9048 | 3 | Evaluating tall expression using the Parallel Pool 'local': - Pass 1 of 1: Completed in 0.46 sec Evaluation completed in 0.76 sec Evaluating tall expression using the Parallel Pool 'local': - Pass 1 of 4: Completed in 0.52 sec - Pass 2 of 4: Completed in 1.1 sec - Pass 3 of 4: Completed in 2 sec - Pass 4 of 4: Completed in 1.5 sec Evaluation completed in 6 sec Evaluating tall expression using the Parallel Pool 'local': - Pass 1 of 4: Completed in 0.53 sec - Pass 2 of 4: Completed in 1.3 sec - Pass 3 of 4: Completed in 2.1 sec - Pass 4 of 4: Completed in 1.7 sec Evaluation completed in 6.4 sec Evaluating tall expression using the Parallel Pool 'local': - Pass 1 of 4: Completed in 0.57 sec - Pass 2 of 4: Completed in 1.3 sec - Pass 3 of 4: Completed in 2.3 sec - Pass 4 of 4: Completed in 2.1 sec Evaluation completed in 7.1 sec Evaluating tall expression using the Parallel Pool 'local': - Pass 1 of 4: Completed in 0.51 sec - Pass 2 of 4: Completed in 1.3 sec - Pass 3 of 4: Completed in 2.2 sec - Pass 4 of 4: Completed in 1.6 sec Evaluation completed in 6.5 sec Evaluating tall expression using the Parallel Pool 'local': - Pass 1 of 1: Completed in 0.68 sec Evaluation completed in 0.95 sec | 15 | Accept | 2.9048 | 36.927 | 2.9048 | 2.9048 | 6 | Evaluating tall expression using the Parallel Pool 'local': - Pass 1 of 1: Completed in 0.44 sec Evaluation completed in 0.73 sec Evaluating tall expression using the Parallel Pool 'local': - Pass 1 of 4: Completed in 0.46 sec - Pass 2 of 4: Completed in 1.1 sec - Pass 3 of 4: Completed in 2.1 sec - Pass 4 of 4: Completed in 1.6 sec Evaluation completed in 6.2 sec Evaluating tall expression using the Parallel Pool 'local': - Pass 1 of 4: Completed in 0.44 sec - Pass 2 of 4: Completed in 1.1 sec - Pass 3 of 4: Completed in 2.1 sec - Pass 4 of 4: Completed in 1.6 sec Evaluation completed in 6.1 sec Evaluating tall expression using the Parallel Pool 'local': - Pass 1 of 4: Completed in 0.49 sec - Pass 2 of 4: Completed in 1.1 sec - Pass 3 of 4: Completed in 2 sec - Pass 4 of 4: Completed in 1.7 sec Evaluation completed in 6.2 sec Evaluating tall expression using the Parallel Pool 'local': - Pass 1 of 4: Completed in 0.48 sec

- Pass 2 of 4: Completed in 1.2 sec - Pass 3 of 4: Completed in 2.2 sec - Pass 4 of 4: Completed in 1.6 sec Evaluation completed in 6.3 sec Evaluating tall expression using the Parallel Pool 'local': - Pass 1 of 1: Completed in 0.67 sec Evaluation completed in 0.94 sec | 16 | Accept | 2.9048 | 35.562 | 2.9048 | 2.9048 | 6 | Evaluating tall expression using the Parallel Pool 'local': - Pass 1 of 1: Completed in 0.46 sec Evaluation completed in 0.75 sec Evaluating tall expression using the Parallel Pool 'local': - Pass 1 of 4: Completed in 0.45 sec - Pass 2 of 4: Completed in 1.1 sec - Pass 3 of 4: Completed in 2 sec - Pass 4 of 4: Completed in 1.6 sec Evaluation completed in 5.9 sec Evaluating tall expression using the Parallel Pool 'local': - Pass 1 of 4: Completed in 0.46 sec - Pass 2 of 4: Completed in 1.2 sec - Pass 3 of 4: Completed in 2 sec - Pass 4 of 4: Completed in 1.6 sec Evaluation completed in 6 sec Evaluating tall expression using the Parallel Pool 'local': - Pass 1 of 1: Completed in 0.66 sec Evaluation completed in 0.93 sec | 17 | Accept | 3.1847 | 18.834 | 2.9048 | 2.9048 | 23 | Evaluating tall expression using the Parallel Pool 'local': - Pass 1 of 1: Completed in 0.45 sec Evaluation completed in 0.74 sec Evaluating tall expression using the Parallel Pool 'local': - Pass 1 of 4: Completed in 0.45 sec - Pass 2 of 4: Completed in 1.1 sec - Pass 3 of 4: Completed in 2 sec - Pass 4 of 4: Completed in 1.5 sec Evaluation completed in 5.9 sec Evaluating tall expression using the Parallel Pool 'local': - Pass 1 of 4: Completed in 0.5 sec - Pass 2 of 4: Completed in 1.2 sec - Pass 3 of 4: Completed in 2 sec - Pass 4 of 4: Completed in 1.5 sec Evaluation completed in 6 sec Evaluating tall expression using the Parallel Pool 'local': - Pass 1 of 4: Completed in 0.44 sec - Pass 2 of 4: Completed in 1.2 sec - Pass 3 of 4: Completed in 2.2 sec - Pass 4 of 4: Completed in 1.6 sec Evaluation completed in 6.3 sec Evaluating tall expression using the Parallel Pool 'local': - Pass 1 of 4: Completed in 0.44 sec - Pass 2 of 4: Completed in 1.3 sec - Pass 3 of 4: Completed in 2.1 sec - Pass 4 of 4: Completed in 1.7 sec Evaluation completed in 6.3 sec Evaluating tall expression using the Parallel Pool 'local': - Pass 1 of 1: Completed in 0.7 sec

Evaluation completed in 0.97 sec | 18 | Accept | 3.1817 | 35.269 | 2.9048 | 2.9048 | 4 | Evaluating tall expression using the Parallel Pool 'local': - Pass 1 of 1: Completed in 0.45 sec Evaluation completed in 0.73 sec Evaluating tall expression using the Parallel Pool 'local': - Pass 1 of 4: Completed in 0.51 sec - Pass 2 of 4: Completed in 1.3 sec - Pass 3 of 4: Completed in 2 sec - Pass 4 of 4: Completed in 1.5 sec Evaluation completed in 6.2 sec Evaluating tall expression using the Parallel Pool 'local': - Pass 1 of 1: Completed in 0.66 sec Evaluation completed in 0.92 sec | 19 | Error | NaN | 11.194 | 2.9048 | 2.9048 | 38 | Evaluating tall expression using the Parallel Pool 'local': - Pass 1 of 1: Completed in 0.47 sec Evaluation completed in 0.76 sec Evaluating tall expression using the Parallel Pool 'local': - Pass 1 of 4: Completed in 0.47 sec - Pass 2 of 4: Completed in 1.1 sec - Pass 3 of 4: Completed in 2 sec - Pass 4 of 4: Completed in 1.6 sec Evaluation completed in 6 sec Evaluating tall expression using the Parallel Pool 'local': - Pass 1 of 4: Completed in 0.45 sec - Pass 2 of 4: Completed in 1.2 sec - Pass 3 of 4: Completed in 2.1 sec - Pass 4 of 4: Completed in 1.6 sec Evaluation completed in 6 sec Evaluating tall expression using the Parallel Pool 'local': - Pass 1 of 4: Completed in 0.47 sec - Pass 2 of 4: Completed in 1.1 sec - Pass 3 of 4: Completed in 2 sec - Pass 4 of 4: Completed in 1.6 sec Evaluation completed in 5.9 sec Evaluating tall expression using the Parallel Pool 'local': - Pass 1 of 4: Completed in 0.49 sec - Pass 2 of 4: Completed in 1.2 sec - Pass 3 of 4: Completed in 2.1 sec - Pass 4 of 4: Completed in 1.5 sec Evaluation completed in 6.1 sec Evaluating tall expression using the Parallel Pool 'local': - Pass 1 of 1: Completed in 0.68 sec Evaluation completed in 0.95 sec | 20 | Accept | 3.0628 | 34.846 | 2.9048 | 2.9048 | 12 | Evaluating tall expression using the Parallel Pool 'local': - Pass 1 of 1: Completed in 0.54 sec Evaluation completed in 0.86 sec Evaluating tall expression using the Parallel Pool 'local': - Pass 1 of 4: Completed in 0.51 sec - Pass 2 of 4: Completed in 1.4 sec - Pass 3 of 4: Completed in 2.1 sec - Pass 4 of 4: Completed in 1.5 sec Evaluation completed in 6.3 sec Evaluating tall expression using the Parallel Pool 'local':

- Pass 1 of 4: Completed in 0.48 sec - Pass 2 of 4: Completed in 1.5 sec - Pass 3 of 4: Completed in 2.7 sec - Pass 4 of 4: Completed in 1.7 sec Evaluation completed in 7.1 sec Evaluating tall expression using the Parallel Pool 'local': - Pass 1 of 1: Completed in 0.65 sec Evaluation completed in 0.91 sec |======================================================================================| | Iter | Eval | Objective: | Objective | BestSoFar | BestSoFar | MinLeafSize |  $|$  result  $|$  log(1+loss)  $|$  runtime  $|$  (observed)  $|$  (estim.)  $|$ |======================================================================================| | 21 | Accept | 3.1847 | 20.6 | 2.9048 | 2.9048 | 27 | Evaluating tall expression using the Parallel Pool 'local': - Pass 1 of 1: Completed in 0.46 sec Evaluation completed in 0.76 sec Evaluating tall expression using the Parallel Pool 'local': - Pass 1 of 4: Completed in 0.51 sec - Pass 2 of 4: Completed in 1.2 sec - Pass 3 of 4: Completed in 2.1 sec - Pass 4 of 4: Completed in 1.6 sec Evaluation completed in 6.2 sec Evaluating tall expression using the Parallel Pool 'local': - Pass 1 of 4: Completed in 0.53 sec - Pass 2 of 4: Completed in 1.2 sec - Pass 3 of 4: Completed in 2 sec - Pass 4 of 4: Completed in 1.6 sec Evaluation completed in 6.2 sec Evaluating tall expression using the Parallel Pool 'local': - Pass 1 of 4: Completed in 0.45 sec - Pass 2 of 4: Completed in 1.2 sec - Pass 3 of 4: Completed in 2.2 sec - Pass 4 of 4: Completed in 1.5 sec Evaluation completed in 6.1 sec Evaluating tall expression using the Parallel Pool 'local': - Pass 1 of 4: Completed in 0.47 sec - Pass 2 of 4: Completed in 1.1 sec - Pass 3 of 4: Completed in 2 sec - Pass 4 of 4: Completed in 1.7 sec Evaluation completed in 6.1 sec Evaluating tall expression using the Parallel Pool 'local': - Pass 1 of 1: Completed in 0.68 sec Evaluation completed in 0.96 sec | 22 | Accept | 3.0185 | 35.551 | 2.9048 | 2.9048 | 9 | Evaluating tall expression using the Parallel Pool 'local': - Pass 1 of 1: Completed in 0.53 sec Evaluation completed in 0.83 sec Evaluating tall expression using the Parallel Pool 'local': - Pass 1 of 4: Completed in 0.47 sec - Pass 2 of 4: Completed in 1.1 sec - Pass 3 of 4: Completed in 2.1 sec - Pass 4 of 4: Completed in 1.5 sec Evaluation completed in 6 sec Evaluating tall expression using the Parallel Pool 'local': - Pass 1 of 4: Completed in 0.47 sec - Pass 2 of 4: Completed in 1.2 sec

- Pass 3 of 4: Completed in 2.1 sec - Pass 4 of 4: Completed in 1.6 sec Evaluation completed in 6.1 sec Evaluating tall expression using the Parallel Pool 'local': - Pass 1 of 4: Completed in 0.52 sec - Pass 2 of 4: Completed in 1.3 sec - Pass 3 of 4: Completed in 2.1 sec - Pass 4 of 4: Completed in 1.5 sec Evaluation completed in 6.3 sec Evaluating tall expression using the Parallel Pool 'local': - Pass 1 of 1: Completed in 0.69 sec Evaluation completed in 0.96 sec | 23 | Accept | 3.0749 | 27.387 | 2.9048 | 2.9048 | 20 | Evaluating tall expression using the Parallel Pool 'local': - Pass 1 of 1: Completed in 0.51 sec Evaluation completed in 0.8 sec Evaluating tall expression using the Parallel Pool 'local': - Pass 1 of 4: Completed in 0.47 sec - Pass 2 of 4: Completed in 1.2 sec - Pass 3 of 4: Completed in 2.2 sec - Pass 4 of 4: Completed in 1.6 sec Evaluation completed in 6.2 sec Evaluating tall expression using the Parallel Pool 'local': - Pass 1 of 4: Completed in 0.48 sec - Pass 2 of 4: Completed in 1.2 sec - Pass 3 of 4: Completed in 2 sec - Pass 4 of 4: Completed in 1.5 sec Evaluation completed in 6 sec Evaluating tall expression using the Parallel Pool 'local': - Pass 1 of 4: Completed in 0.5 sec - Pass 2 of 4: Completed in 1.3 sec - Pass 3 of 4: Completed in 2.1 sec - Pass 4 of 4: Completed in 1.6 sec Evaluation completed in 6.4 sec Evaluating tall expression using the Parallel Pool 'local': - Pass 1 of 4: Completed in 0.47 sec - Pass 2 of 4: Completed in 1.1 sec - Pass 3 of 4: Completed in 2.1 sec - Pass 4 of 4: Completed in 1.6 sec Evaluation completed in 6.1 sec Evaluating tall expression using the Parallel Pool 'local': - Pass 1 of 1: Completed in 0.64 sec Evaluation completed in 0.91 sec | 24 | Accept | 3.0628 | 35.456 | 2.9048 | 2.9048 | 11 | Evaluating tall expression using the Parallel Pool 'local': - Pass 1 of 1: Completed in 0.46 sec Evaluation completed in 0.76 sec Evaluating tall expression using the Parallel Pool 'local': - Pass 1 of 4: Completed in 0.47 sec - Pass 2 of 4: Completed in 1.2 sec - Pass 3 of 4: Completed in 2 sec - Pass 4 of 4: Completed in 1.5 sec Evaluation completed in 5.9 sec Evaluating tall expression using the Parallel Pool 'local': - Pass 1 of 1: Completed in 0.66 sec

```
Evaluation completed in 0.93 sec
| 25 | Error | NaN | 10.961 | 2.9048 | 2.9048 | 34 |
Evaluating tall expression using the Parallel Pool 'local':
- Pass 1 of 1: Completed in 0.46 sec
Evaluation completed in 0.76 sec
Evaluating tall expression using the Parallel Pool 'local':
- Pass 1 of 4: Completed in 0.45 sec
- Pass 2 of 4: Completed in 1.2 sec
- Pass 3 of 4: Completed in 2.2 sec
- Pass 4 of 4: Completed in 1.7 sec
Evaluation completed in 6.3 sec
Evaluating tall expression using the Parallel Pool 'local':
- Pass 1 of 4: Completed in 0.53 sec
- Pass 2 of 4: Completed in 1.4 sec
- Pass 3 of 4: Completed in 2.2 sec
- Pass 4 of 4: Completed in 1.6 sec
Evaluation completed in 6.5 sec
Evaluating tall expression using the Parallel Pool 'local':
- Pass 1 of 1: Completed in 0.75 sec
Evaluation completed in 1 sec
   | 26 | Accept | 3.1847 | 19.822 | 2.9048 | 2.9048 | 25 |
Evaluating tall expression using the Parallel Pool 'local':
- Pass 1 of 1: Completed in 0.44 sec
Evaluation completed in 0.74 sec
Evaluating tall expression using the Parallel Pool 'local':
- Pass 1 of 4: Completed in 0.44 sec
- Pass 2 of 4: Completed in 1.1 sec
- Pass 3 of 4: Completed in 2 sec
- Pass 4 of 4: Completed in 1.5 sec
Evaluation completed in 5.9 sec
Evaluating tall expression using the Parallel Pool 'local':
- Pass 1 of 4: Completed in 0.44 sec
- Pass 2 of 4: Completed in 1.2 sec
- Pass 3 of 4: Completed in 2.1 sec
- Pass 4 of 4: Completed in 1.6 sec
Evaluation completed in 6.1 sec
Evaluating tall expression using the Parallel Pool 'local':
- Pass 1 of 4: Completed in 0.44 sec
- Pass 2 of 4: Completed in 1.2 sec
- Pass 3 of 4: Completed in 2 sec
- Pass 4 of 4: Completed in 1.5 sec
Evaluation completed in 6 sec
Evaluating tall expression using the Parallel Pool 'local':
- Pass 1 of 1: Completed in 0.66 sec
Evaluation completed in 0.92 sec
| 27 | Accept | 3.2895 | 26.734 | 2.9048 | 2.9048 | 16 |
Evaluating tall expression using the Parallel Pool 'local':
- Pass 1 of 1: Completed in 0.44 sec
Evaluation completed in 0.73 sec
Evaluating tall expression using the Parallel Pool 'local':
- Pass 1 of 4: Completed in 0.44 sec
- Pass 2 of 4: Completed in 1.1 sec
- Pass 3 of 4: Completed in 2.1 sec
- Pass 4 of 4: Completed in 1.5 sec
Evaluation completed in 6 sec
Evaluating tall expression using the Parallel Pool 'local':
```
- Pass 1 of 4: Completed in 0.46 sec - Pass 2 of 4: Completed in 1.3 sec - Pass 3 of 4: Completed in 2.2 sec - Pass 4 of 4: Completed in 1.7 sec Evaluation completed in 6.3 sec Evaluating tall expression using the Parallel Pool 'local': - Pass 1 of 4: Completed in 0.48 sec - Pass 2 of 4: Completed in 1.1 sec - Pass 3 of 4: Completed in 2 sec - Pass 4 of 4: Completed in 1.6 sec Evaluation completed in 6 sec Evaluating tall expression using the Parallel Pool 'local': - Pass 1 of 1: Completed in 0.65 sec Evaluation completed in 0.92 sec | 28 | Accept | 3.2135 | 27.121 | 2.9048 | 2.9048 | 13 | Evaluating tall expression using the Parallel Pool 'local': - Pass 1 of 1: Completed in 0.45 sec Evaluation completed in 0.74 sec Evaluating tall expression using the Parallel Pool 'local': - Pass 1 of 4: Completed in 0.46 sec - Pass 2 of 4: Completed in 1.2 sec - Pass 3 of 4: Completed in 2 sec - Pass 4 of 4: Completed in 1.6 sec Evaluation completed in 6 sec Evaluating tall expression using the Parallel Pool 'local': - Pass 1 of 4: Completed in 0.45 sec - Pass 2 of 4: Completed in 1.2 sec - Pass 3 of 4: Completed in 2 sec - Pass 4 of 4: Completed in 1.5 sec Evaluation completed in 6 sec Evaluating tall expression using the Parallel Pool 'local': - Pass 1 of 1: Completed in 0.65 sec Evaluation completed in 0.91 sec | 29 | Accept | 3.1847 | 18.825 | 2.9048 | 2.9048 | 21 | Evaluating tall expression using the Parallel Pool 'local': - Pass 1 of 1: Completed in 0.46 sec Evaluation completed in 0.75 sec Evaluating tall expression using the Parallel Pool 'local': - Pass 1 of 4: Completed in 0.45 sec - Pass 2 of 4: Completed in 1.2 sec - Pass 3 of 4: Completed in 2 sec - Pass 4 of 4: Completed in 1.6 sec Evaluation completed in 6.1 sec Evaluating tall expression using the Parallel Pool 'local': - Pass 1 of 4: Completed in 0.45 sec - Pass 2 of 4: Completed in 1.2 sec - Pass 3 of 4: Completed in 2.1 sec - Pass 4 of 4: Completed in 1.6 sec Evaluation completed in 6.1 sec Evaluating tall expression using the Parallel Pool 'local': - Pass 1 of 1: Completed in 0.66 sec Evaluation completed in 0.93 sec | 30 | Accept | 3.1827 | 19.18 | 2.9048 | 2.9122 | 29 |

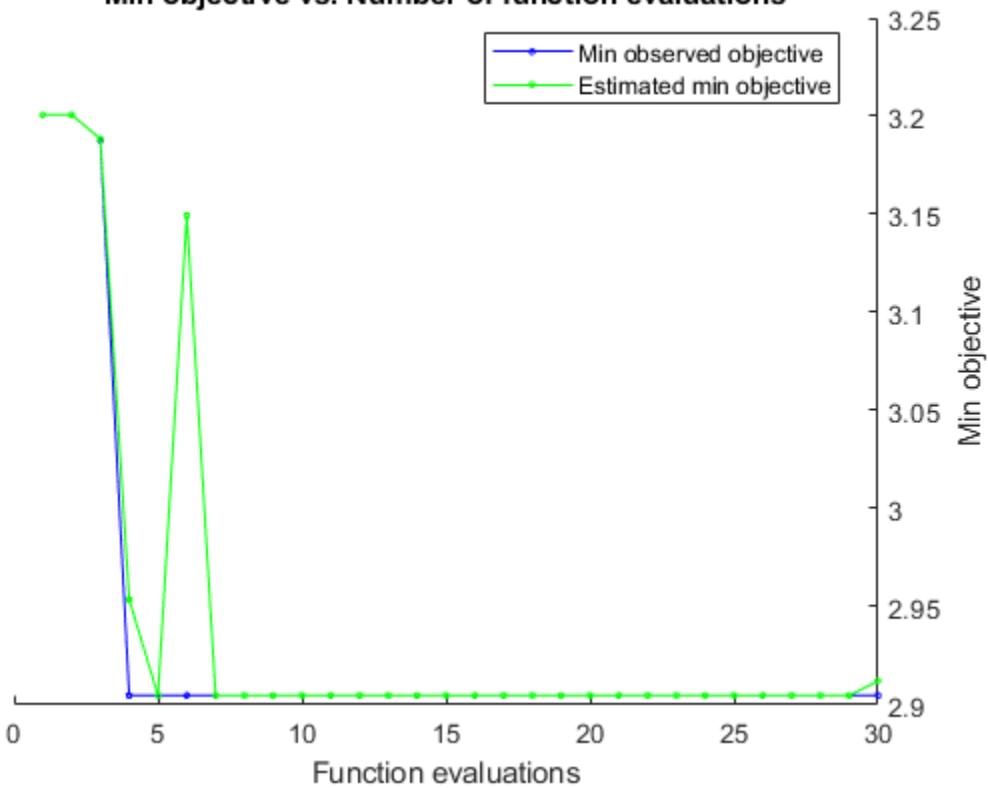

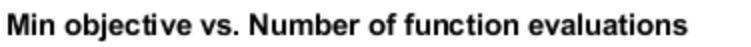

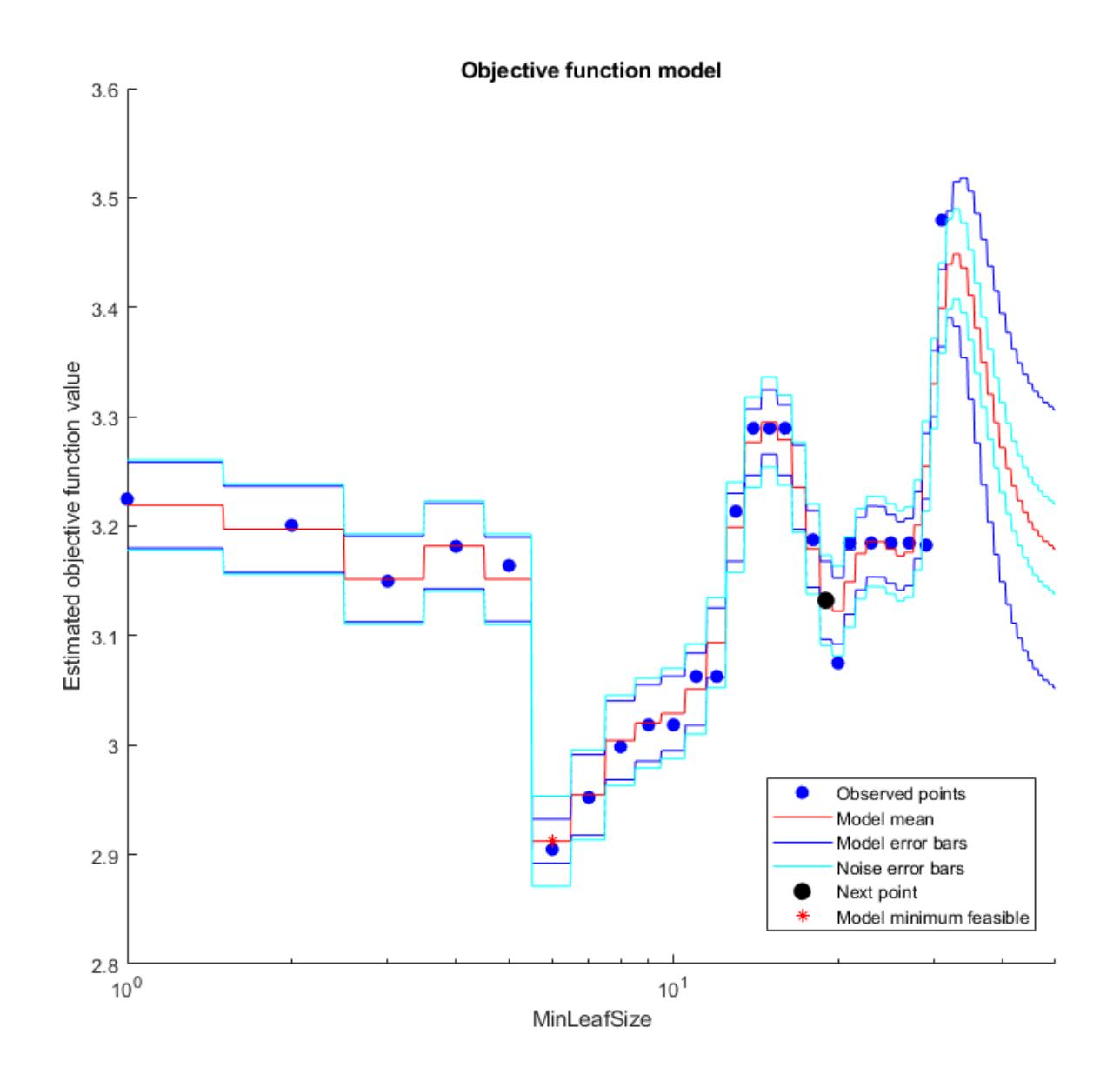

Optimization completed. MaxObjectiveEvaluations of 30 reached. Total function evaluations: 30 Total elapsed time: 921.4644 seconds. Total objective function evaluation time: 898.6512 Best observed feasible point: MinLeafSize  $\mathcal{L}=\mathcal{L}=\mathcal{L}=\mathcal{L}=\mathcal{L}=\mathcal{L}=\mathcal{L}=\mathcal{L}$ 

6

Observed objective function value = 2.9048

Estimated objective function value =  $2.9122$ Function evaluation time = 34.7142 Best estimated feasible point (according to models): MinLeafSize  $\mathcal{L}=\mathcal{L}=\mathcal{L}=\mathcal{L}=\mathcal{L}=\mathcal{L}=\mathcal{L}=\mathcal{L}$  6 Estimated objective function value = 2.9122 Estimated function evaluation time =  $35.77$ Evaluating tall expression using the Parallel Pool 'local': - Pass 1 of 2: Completed in 0.25 sec - Pass 2 of 2: Completed in 0.26 sec Evaluation completed in 0.8 sec Evaluating tall expression using the Parallel Pool 'local': - Pass 1 of 7: Completed in 0.29 sec - Pass 2 of 7: Completed in 0.25 sec - Pass 3 of 7: Completed in 0.82 sec - Pass 4 of 7: Completed in 1.5 sec - Pass 5 of 7: Completed in 0.52 sec - Pass 6 of 7: Completed in 0.82 sec - Pass 7 of 7: Completed in 1.5 sec Evaluation completed in 6.4 sec Evaluating tall expression using the Parallel Pool 'local': - Pass 1 of 7: Completed in 0.28 sec - Pass 2 of 7: Completed in 0.25 sec - Pass 3 of 7: Completed in 0.76 sec - Pass 4 of 7: Completed in 1.4 sec - Pass 5 of 7: Completed in 0.48 sec - Pass 6 of 7: Completed in 0.77 sec - Pass 7 of 7: Completed in 1.4 sec Evaluation completed in 6.1 sec Evaluating tall expression using the Parallel Pool 'local': - Pass 1 of 7: Completed in 0.3 sec - Pass 2 of 7: Completed in 0.27 sec - Pass 3 of 7: Completed in 0.8 sec - Pass 4 of 7: Completed in 1.4 sec - Pass 5 of 7: Completed in 0.52 sec - Pass 6 of 7: Completed in 0.75 sec - Pass 7 of 7: Completed in 1.5 sec Evaluation completed in 6.3 sec Evaluating tall expression using the Parallel Pool 'local': - Pass 1 of 7: Completed in 0.3 sec - Pass 2 of 7: Completed in 0.25 sec - Pass 3 of 7: Completed in 0.78 sec - Pass 4 of 7: Completed in 1.4 sec - Pass 5 of 7: Completed in 0.51 sec - Pass 6 of 7: Completed in 0.94 sec - Pass 7 of 7: Completed in 1.7 sec Evaluation completed in 6.7 sec Evaluating tall expression using the Parallel Pool 'local': - Pass 1 of 7: Completed in 0.28 sec - Pass 2 of 7: Completed in 0.26 sec - Pass 3 of 7: Completed in 0.75 sec - Pass 4 of 7: Completed in 1.4 sec - Pass 5 of 7: Completed in 0.49 sec

```
- Pass 6 of 7: Completed in 0.78 sec
- Pass 7 of 7: Completed in 1.4 sec
Evaluation completed in 6.1 sec
Md1 = classreg.learning.regr.CompactRegressionTree
              ResponseName: 'Y'
     CategoricalPredictors: []
         ResponseTransform: 'none'
   Properties, Methods
FitInfo = struct with no fields.
HyperparameterOptimizationResults = 
   BayesianOptimization with properties:
                        ObjectiveFcn: @createObjFcn/tallObjFcn
               VariableDescriptions: [3×1 optimizableVariable]
                             Options: [1×1 struct]
                       MinObjective: 2.9048
                    XAtMinObjective: [1×1 table]
              MinEstimatedObjective: 2.9122
           XAtMinEstimatedObjective: [1×1 table]
            NumObjectiveEvaluations: 30
                   TotalElapsedTime: 921.4644
                          NextPoint: [1×1 table]
                              XTrace: [30×1 table]
                     ObjectiveTrace: [30×1 double]
                   ConstraintsTrace: []
                      UserDataTrace: {30×1 cell}
       ObjectiveEvaluationTimeTrace: [30×1 double]
                 IterationTimeTrace: [30×1 double]
                          ErrorTrace: [30×1 double]
                   FeasibilityTrace: [30×1 logical]
        FeasibilityProbabilityTrace: [30×1 double]
                IndexOfMinimumTrace: [30×1 double]
              ObjectiveMinimumTrace: [30×1 double]
     EstimatedObjectiveMinimumTrace: [30×1 double]
```
# **Input Arguments**

# **Tbl — Sample data**

table

Sample data used to train the model, specified as a table. Each row of Tbl corresponds to one observation, and each column corresponds to one predictor variable. Optionally, Tbl can contain one additional column for the response variable. Multicolumn variables and cell arrays other than cell arrays of character vectors are not allowed.

If Tbl contains the response variable, and you want to use all remaining variables in Tbl as predictors, then specify the response variable by using ResponseVarName.

If Tbl contains the response variable, and you want to use only a subset of the remaining variables in Tbl as predictors, then specify a formula by using formula.

If Tbl does not contain the response variable, then specify a response variable by using Y. The length of the response variable and the number of rows in Tbl must be equal.

Data Types: table

### **ResponseVarName — Response variable name**

name of variable in Tbl

Response variable name, specified as the name of a variable in Tbl. The response variable must be a numeric vector.

You must specify ResponseVarName as a character vector or string scalar. For example, if Tbl stores the response variable Y as Tbl.Y, then specify it as 'Y'. Otherwise, the software treats all columns of Tbl, including Y, as predictors when training the model.

Data Types: char | string

## **formula — Explanatory model of response variable and subset of predictor variables** character vector | string scalar

Explanatory model of the response variable and a subset of the predictor variables, specified as a character vector or string scalar in the form 'Y~X1+X2+X3'. In this form, Y represents the response variable, and X1, X2, and X3 represent the predictor variables.

To specify a subset of variables in Tbl as predictors for training the model, use a formula. If you specify a formula, then the software does not use any variables in Tbl that do not appear in formula.

The variable names in the formula must be both variable names in Tbl (Tbl.Properties.VariableNames) and valid MATLAB identifiers.

You can verify the variable names in Tbl by using the isvarname function. The following code returns logical 1 (true) for each variable that has a valid variable name.

cellfun(@isvarname,Tbl.Properties.VariableNames)

If the variable names in Tbl are not valid, then convert them by using the matlab.lang.makeValidName function.

Tbl.Properties.VariableNames = matlab.lang.makeValidName(Tbl.Properties.VariableNames);

Data Types: char | string

#### **Y — Response data**

numeric column vector

Response data, specified as a numeric column vector with the same number of rows as X. Each entry in Y is the response to the data in the corresponding row of X.

The software considers NaN values in Y to be missing values. fit rtree does not use observations with missing values for Y in the fit.

Data Types: single | double

# **X — Predictor data**

numeric matrix

Predictor data, specified as a numeric matrix. Each column of X represents one variable, and each row represents one observation.

fitrtree considers NaN values in X as missing values. fitrtree does not use observations with all missing values for X in the fit. fitrtree uses observations with some missing values for X to find splits on variables for which these observations have valid values.

Data Types: single | double

## **Name-Value Pair Arguments**

Specify optional comma-separated pairs of Name, Value arguments. Name is the argument name and Value is the corresponding value. Name must appear inside quotes. You can specify several name and value pair arguments in any order as Name1, Value1, ..., NameN, ValueN.

**Note** You cannot use any cross-validation name-value pair argument along with the 'OptimizeHyperparameters' name-value pair argument. You can modify the cross-validation for 'OptimizeHyperparameters' only by using the 'HyperparameterOptimizationOptions' name-value pair argument.

Example: 'CrossVal','on','MinParentSize',30 specifies a cross-validated regression tree with a minimum of 30 observations per branch node.

## **Model Parameters**

## **CategoricalPredictors — Categorical predictors list**

vector of positive integers | logical vector | character matrix | string array | cell array of character vectors | 'all'

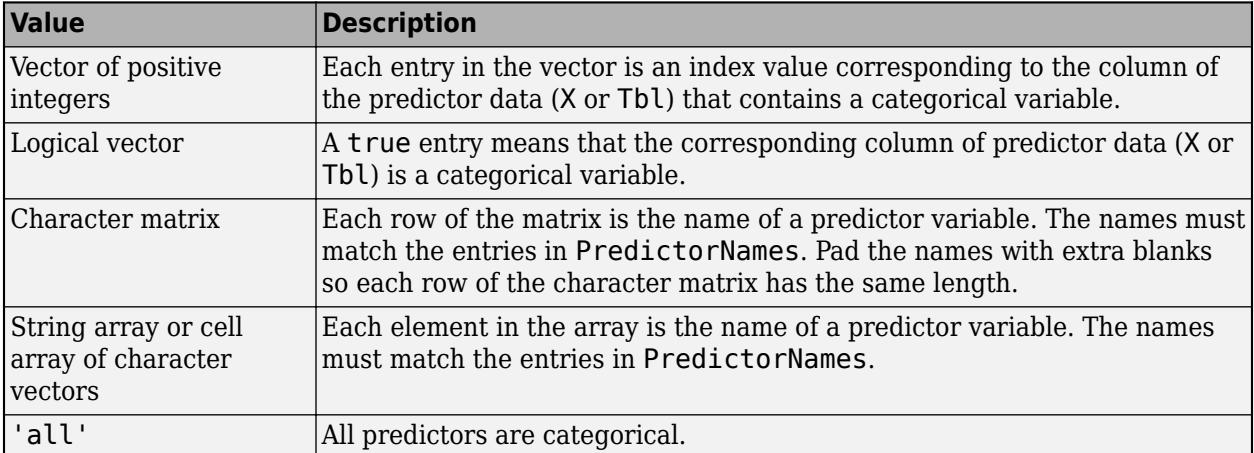

Categorical predictors list, specified as the comma-separated pair consisting of 'CategoricalPredictors' and one of the values in this table.

By default, if the predictor data is in a table (Tbl), fitrtree assumes that a variable is categorical if it is a logical vector, unordered categorical vector, character array, string array, or cell array of character vectors. If the predictor data is a matrix (X), fitrtree assumes that all predictors are

continuous. To identify any other predictors as categorical predictors, specify them by using the 'CategoricalPredictors' name-value pair argument.

Example: 'CategoricalPredictors','all'

Data Types: single | double | logical | char | string | cell

## **MaxDepth — Maximum tree depth**

positive integer

Maximum tree depth, specified as the comma-separated pair consisting of 'MaxDepth' and a positive integer. Specify a value for this argument to return a tree that has fewer levels and requires fewer passes through the tall array to compute. Generally, the algorithm of fitrtree takes one pass through the data and an additional pass for each tree level. The function does not set a maximum tree depth, by default.

**Note** This option applies only when you use fitrtree on tall arrays. See [Tall Arrays on page 32-](#page-3926-0) [2183](#page-3926-0) for more information.

## **MergeLeaves — Leaf merge flag**

'on' (default) | 'off'

Leaf merge flag, specified as the comma-separated pair consisting of 'MergeLeaves' and 'on' or 'off'.

If MergeLeaves is 'on', then fitrtree:

- Merges leaves that originate from the same parent node and yield a sum of risk values greater than or equal to the risk associated with the parent node
- Estimates the optimal sequence of pruned subtrees, but does not prune the regression tree

Otherwise, fitrtree does not merge leaves.

Example: 'MergeLeaves','off'

## **MinParentSize — Minimum number of branch node observations**

10 (default) | positive integer value

Minimum number of branch node observations, specified as the comma-separated pair consisting of 'MinParentSize' and a positive integer value. Each branch node in the tree has at least MinParentSize observations. If you supply both MinParentSize and MinLeafSize, [fitrtree](#page-3875-0) uses the setting that gives larger leaves: MinParentSize = max(MinParentSize,2\*MinLeafSize).

Example: 'MinParentSize',8

Data Types: single | double

## **NumBins — Number of bins for numeric predictors**

[](empty) (default) | positive integer scalar

Number of bins for numeric predictors, specified as the comma-separated pair consisting of 'NumBins' and a positive integer scalar.

• If the 'NumBins' value is empty (default), then the software does not bin any predictors.

- If you specify the 'NumBins' value as a positive integer scalar, then the software bins every numeric predictor into a specified number of equiprobable bins, and then grows trees on the bin indices instead of the original data.
	- If the 'NumBins' value exceeds the number (*u*) of unique values for a predictor, then fitrtree bins the predictor into *u* bins.
	- fitrtree does not bin categorical predictors.

When you use a large training data set, this binning option speeds up training but causes a potential decrease in accuracy. You can try 'NumBins',50 first, and then change the 'NumBins' value depending on the accuracy and training speed.

A trained model stores the bin edges in the BinEdges property.

Example: 'NumBins',50 Data Types: single | double

## **PredictorNames — Predictor variable names**

string array of unique names | cell array of unique character vectors

Predictor variable names, specified as the comma-separated pair consisting of 'PredictorNames' and a string array of unique names or cell array of unique character vectors. The functionality of 'PredictorNames' depends on the way you supply the training data.

- If you supply X and Y, then you can use 'PredictorNames' to give the predictor variables in X names.
	- The order of the names in PredictorNames must correspond to the column order of X. That is, PredictorNames $\{1\}$  is the name of  $X(:,1)$ , PredictorNames $\{2\}$  is the name of  $X(:,2)$ , and so on. Also,  $size(X,2)$  and numel(PredictorNames) must be equal.
	- By default, PredictorNames is  $\{x_1, x_2, \ldots\}$ .
- If you supply Tbl, then you can use 'PredictorNames' to choose which predictor variables to use in training. That is, fitrtree uses only the predictor variables in PredictorNames and the response variable in training.
	- PredictorNames must be a subset of Tbl.Properties.VariableNames and cannot include the name of the response variable.
	- By default, PredictorNames contains the names of all predictor variables.
	- A good practice is to specify the predictors for training using either 'PredictorNames' or formula only.

Example: 'PredictorNames', {'SepalLength','SepalWidth','PetalLength','PetalWidth'}

Data Types: string | cell

## **PredictorSelection — Algorithm used to select the best split predictor**

'allsplits' (default) | 'curvature' | 'interaction-curvature'

Algorithm used to select the best split predictor at each node, specified as the comma-separated pair consisting of 'PredictorSelection' and a value in this table.

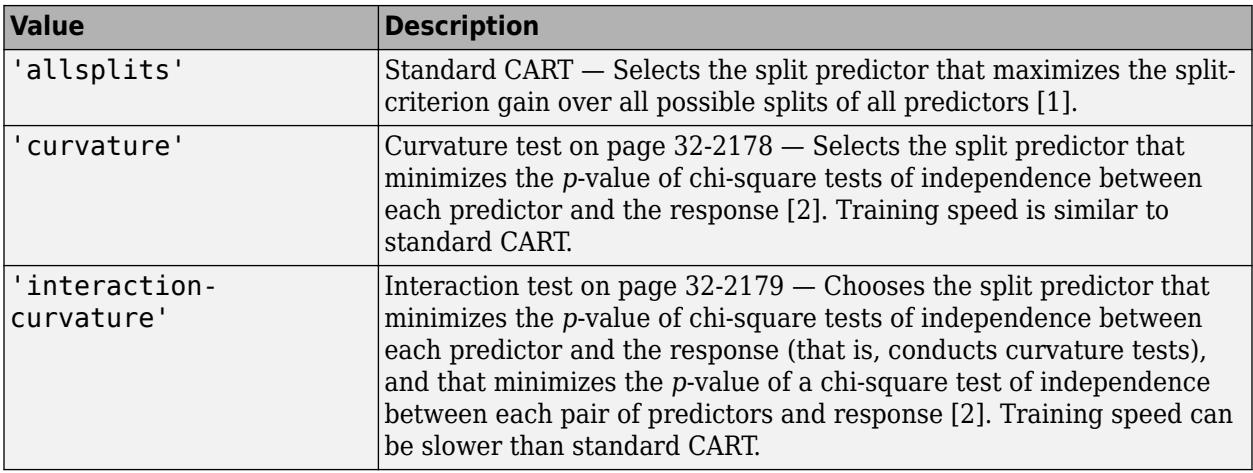

For 'curvature' and 'interaction-curvature', if all tests yield *p*-values greater than 0.05, then fitrtree stops splitting nodes.

# **Tip**

- Standard CART tends to select split predictors containing many distinct values, e.g., continuous variables, over those containing few distinct values, e.g., categorical variables [\[3\].](#page-3926-0) Consider specifying the curvature or interaction test if any of the following are true:
	- If there are predictors that have relatively fewer distinct values than other predictors, for example, if the predictor data set is heterogeneous.
	- If an analysis of predictor importance is your goal. For more on predictor importance estimation, see [predictorImportance](#page-6097-0) and ["Introduction to Feature Selection" on page 15-](#page-902-0) [49](#page-902-0).
- Trees grown using standard CART are not sensitive to predictor variable interactions. Also, such trees are less likely to identify important variables in the presence of many irrelevant predictors than the application of the interaction test. Therefore, to account for predictor interactions and identify importance variables in the presence of many irrelevant variables, specify the interaction test .
- Prediction speed is unaffected by the value of 'PredictorSelection'.

For details on how fitrtree selects split predictors, see ["Node Splitting Rules" on page 32-2180](#page-3923-0) and ["Choose Split Predictor Selection Technique" on page 19-14](#page-1301-0).

Example: 'PredictorSelection','curvature'

## **Prune — Flag to estimate optimal sequence of pruned subtrees**

'on' (default) | 'off'

Flag to estimate the optimal sequence of pruned subtrees, specified as the comma-separated pair consisting of 'Prune' and 'on' or 'off'.

If Prune is 'on', then fitrtree grows the regression tree and estimates the optimal sequence of pruned subtrees, but does not prune the regression tree. Otherwise, fitrtree grows the regression tree without estimating the optimal sequence of pruned subtrees.

To prune a trained regression tree, pass the regression tree to [prune](#page-6123-0).

Example: 'Prune','off'

# **PruneCriterion — Pruning criterion**

'mse' (default)

Pruning criterion, specified as the comma-separated pair consisting of 'PruneCriterion' and 'mse'.

# **QuadraticErrorTolerance — Quadratic error tolerance**

1e-6 (default) | positive scalar value

Quadratic error tolerance per node, specified as the comma-separated pair consisting of 'QuadraticErrorTolerance' and a positive scalar value. The function stops splitting nodes when the weighted mean squared error per node drops below QuadraticErrorTolerance\*ε, where ε is the weighted mean squared error of all *n* responses computed before growing the decision tree.

$$
\varepsilon = \sum_{i=1}^n w_i (y_i - \overline{y})^2.
$$

 $w_i$  is the weight of observation *i*, given that the weights of all the observations sum to one

$$
(\sum_{i=1}^n w_i = 1), \text{ and}
$$

$$
\overline{y} = \sum_{i=1}^{n} w_i y_i
$$

is the weighted average of all the responses.

For more details on node splitting, see [Node Splitting Rules on page 32-2180.](#page-3923-0)

```
Example: 'QuadraticErrorTolerance',1e-4
```
# **Reproducible — Flag to enforce reproducibility**

false (logical 0) (default) | true (logical 1)

Flag to enforce reproducibility over repeated runs of training a model, specified as the commaseparated pair consisting of 'Reproducible' and either false or true.

If 'NumVariablesToSample' is not 'all', then the software selects predictors at random for each split. To reproduce the random selections, you must specify 'Reproducible', true and set the seed of the random number generator by using rng. Note that setting 'Reproducible' to true can slow down training.

Example: 'Reproducible',true

Data Types: logical

## **ResponseName — Response variable name**

'Y' (default) | character vector | string scalar

Response variable name, specified as the comma-separated pair consisting of 'ResponseName' and a character vector or string scalar.

- If you supply Y, then you can use 'ResponseName' to specify a name for the response variable.
- If you supply ResponseVarName or formula, then you cannot use 'ResponseName'.

Example: 'ResponseName','response'

Data Types: char | string

## **ResponseTransform — Response transformation**

'none' (default) | function handle

Response transformation, specified as the comma-separated pair consisting of

'ResponseTransform' and either 'none' or a function handle. The default is 'none', which means  $\mathcal{Q}(y)$ y, or no transformation. For a MATLAB function or a function you define, use its function handle. The function handle must accept a vector (the original response values) and return a vector of the same size (the transformed response values).

Example: Suppose you create a function handle that applies an exponential transformation to an input vector by using my function =  $\mathcal{Q}(y)$ exp(y). Then, you can specify the response transformation as 'ResponseTransform',myfunction.

Data Types: char | string | function\_handle

# **SplitCriterion — Split criterion**

'MSE' (default)

Split criterion, specified as the comma-separated pair consisting of 'SplitCriterion' and 'MSE', meaning mean squared error.

Example: 'SplitCriterion','MSE'

## **Surrogate — Surrogate decision splits flag**

'off' (default) | 'on' | 'all' | positive integer

Surrogate decision splits flag, specified as the comma-separated pair consisting of 'Surrogate' and 'on', 'off', 'all', or a positive integer.

- When 'on', [fitrtree](#page-3875-0) finds at most 10 surrogate splits at each branch node.
- When set to a positive integer, [fitrtree](#page-3875-0) finds at most the specified number of surrogate splits at each branch node.
- When set to 'all', [fitrtree](#page-3875-0) finds all surrogate splits at each branch node. The 'all' setting can use much time and memory.

Use surrogate splits to improve the accuracy of predictions for data with missing values. The setting also enables you to compute measures of predictive association between predictors.

Example: 'Surrogate','on'

Data Types: single | double | char | string

# **Weights — Observation weights**

ones(size( $X$ , 1), 1) (default) | vector of scalar values | name of variable in Tbl

Observation weights, specified as the comma-separated pair consisting of 'Weights' and a vector of scalar values or the name of a variable in Tbl. The software weights the observations in each row of X or Tbl with the corresponding value in Weights. The size of Weights must equal the number of rows in X or Tbl.

If you specify the input data as a table Tbl, then Weights can be the name of a variable in Tbl that contains a numeric vector. In this case, you must specify Weights as a character vector or string scalar. For example, if weights vector W is stored as Tbl.W, then specify it as 'W'. Otherwise, the software treats all columns of Tbl, including W, as predictors when training the model.

[fitrtree](#page-3875-0) normalizes the weights in each class to add up to 1.

Data Types: single | double | char | string

#### **Cross-Validation**

### **CrossVal — Cross-validation flag**

'off' (default) | 'on'

Cross-validation flag, specified as the comma-separated pair consisting of 'CrossVal' and either 'on' or 'off'.

If 'on', [fitrtree](#page-3875-0) grows a cross-validated decision tree with 10 folds. You can override this crossvalidation setting using one of the 'KFold', 'Holdout', 'Leaveout', or 'CVPartition' namevalue pair arguments. You can only use one of these four options ('KFold', 'Holdout', 'Leaveout', or 'CVPartition') at a time when creating a cross-validated tree.

Alternatively, cross-validate tree later using the [crossval](#page-2713-0) method.

Example: 'CrossVal','on'

#### **CVPartition — Partition for cross-validation tree**

cvpartition object

Partition for cross-validated tree, specified as the comma-separated pair consisting of 'CVPartition' and an object created using [cvpartition](#page-2728-0).

If you use 'CVPartition', you cannot use any of the 'KFold', 'Holdout', or 'Leaveout' namevalue pair arguments.

#### **Holdout — Fraction of data for holdout validation**

 $\theta$  (default) | scalar value in the range  $\theta$ , 1]

Fraction of data used for holdout validation, specified as the comma-separated pair consisting of 'Holdout' and a scalar value in the range  $[0,1]$ . Holdout validation tests the specified fraction of the data, and uses the rest of the data for training.

If you use 'Holdout', you cannot use any of the 'CVPartition', 'KFold', or 'Leaveout' namevalue pair arguments.

Example: 'Holdout',0.1

Data Types: single | double

## **KFold — Number of folds**

10 (default) | positive integer greater than 1

Number of folds to use in a cross-validated tree, specified as the comma-separated pair consisting of 'KFold' and a positive integer value greater than 1.

If you use 'KFold', you cannot use any of the 'CVPartition', 'Holdout', or 'Leaveout' namevalue pair arguments.

Example: 'KFold',8 Data Types: single | double

## **Leaveout — Leave-one-out cross-validation flag**

'off' (default) | 'on'

Leave-one-out cross-validation flag, specified as the comma-separated pair consisting of 'Leaveout' and either 'on' or 'off. Use leave-one-out cross-validation by setting to 'on'.

If you use 'Leaveout', you cannot use any of the 'CVPartition', 'Holdout', or 'KFold' namevalue pair arguments.

Example: 'Leaveout','on'

#### **Hyperparameters**

## **MaxNumSplits — Maximal number of decision splits**

size(X, 1) - 1 (default) | positive integer

Maximal number of decision splits (or branch nodes), specified as the comma-separated pair consisting of 'MaxNumSplits' and a positive integer. fitrtree splits MaxNumSplits or fewer branch nodes. For more details on splitting behavior, see ["Tree Depth Control" on page 32-2182](#page-3925-0).

Example: 'MaxNumSplits',5

Data Types: single | double

## **MinLeafSize — Minimum number of leaf node observations**

1 (default) | positive integer value

Minimum number of leaf node observations, specified as the comma-separated pair consisting of 'MinLeafSize' and a positive integer value. Each leaf has at least MinLeafSize observations per tree leaf. If you supply both MinParentSize and MinLeafSize, fitrtree uses the setting that gives larger leaves: MinParentSize = max(MinParentSize,2\*MinLeafSize).

Example: 'MinLeafSize',3

Data Types: single | double

# **NumVariablesToSample — Number of predictors to select at random for each split**

'all' (default) | positive integer value

Number of predictors to select at random for each split, specified as the comma-separated pair consisting of 'NumVariablesToSample' and a positive integer value. Alternatively, you can specify 'all' to use all available predictors.

If the training data includes many predictors and you want to analyze predictor importance, then specify 'NumVariablesToSample' as 'all'. Otherwise, the software might not select some predictors, underestimating their importance.

To reproduce the random selections, you must set the seed of the random number generator by using rng and specify 'Reproducible',true.

Example: 'NumVariablesToSample',3 Data Types: char | string | single | double

## **Hyperparameter Optimization**

#### **OptimizeHyperparameters — Parameters to optimize**

'none' (default) | 'auto' | 'all' | string array or cell array of eligible parameter names | vector of optimizableVariable objects

Parameters to optimize, specified as the comma-separated pair consisting of 'OptimizeHyperparameters' and one of the following:

- 'none' Do not optimize.
- 'auto' Use {'MinLeafSize'}.
- 'all' Optimize all eligible parameters.
- String array or cell array of eligible parameter names.
- Vector of optimizableVariable objects, typically the output of [hyperparameters](#page-4327-0).

The optimization attempts to minimize the cross-validation loss (error) for fitrtree by varying the parameters. To control the cross-validation type and other aspects of the optimization, use the HyperparameterOptimizationOptions name-value pair.

**Note** 'OptimizeHyperparameters' values override any values you set using other name-value pair arguments. For example, setting 'OptimizeHyperparameters' to 'auto' causes the 'auto' values to apply.

The eligible parameters for fitrtree are:

- MaxNumSplits fitrtree searches among integers, by default log-scaled in the range [1,max(2,NumObservations-1)].
- MinLeafSize fitrtree searches among integers, by default log-scaled in the range [1,max(2,floor(NumObservations/2))].
- NumVariablesToSample fitrtree does not optimize over this hyperparameter. If you pass NumVariablesToSample as a parameter name, fitrtree simply uses the full number of predictors. However, fitrensemble does optimize over this hyperparameter.

Set nondefault parameters by passing a vector of optimizableVariable objects that have nondefault values. For example,

```
load carsmall
params = hyperparameters('fitrtree',[Horsepower,Weight],MPG);
params(1) . Range = [1, 30];
```
Pass params as the value of OptimizeHyperparameters.

By default, iterative display appears at the command line, and plots appear according to the number of hyperparameters in the optimization. For the optimization and plots, the objective function is log(1 + cross-validation loss) for regression and the misclassification rate for classification. To control the iterative display, set the Verbose field of the 'HyperparameterOptimizationOptions' name-value pair argument. To control the plots, set the ShowPlots field of the 'HyperparameterOptimizationOptions' name-value pair argument.

For an example, see ["Optimize Regression Tree" on page 32-2136](#page-3879-0).

```
Example: 'auto'
```
# **HyperparameterOptimizationOptions — Options for optimization**

structure

Options for optimization, specified as the comma-separated pair consisting of 'HyperparameterOptimizationOptions' and a structure. This argument modifies the effect of the OptimizeHyperparameters name-value pair argument. All fields in the structure are optional.

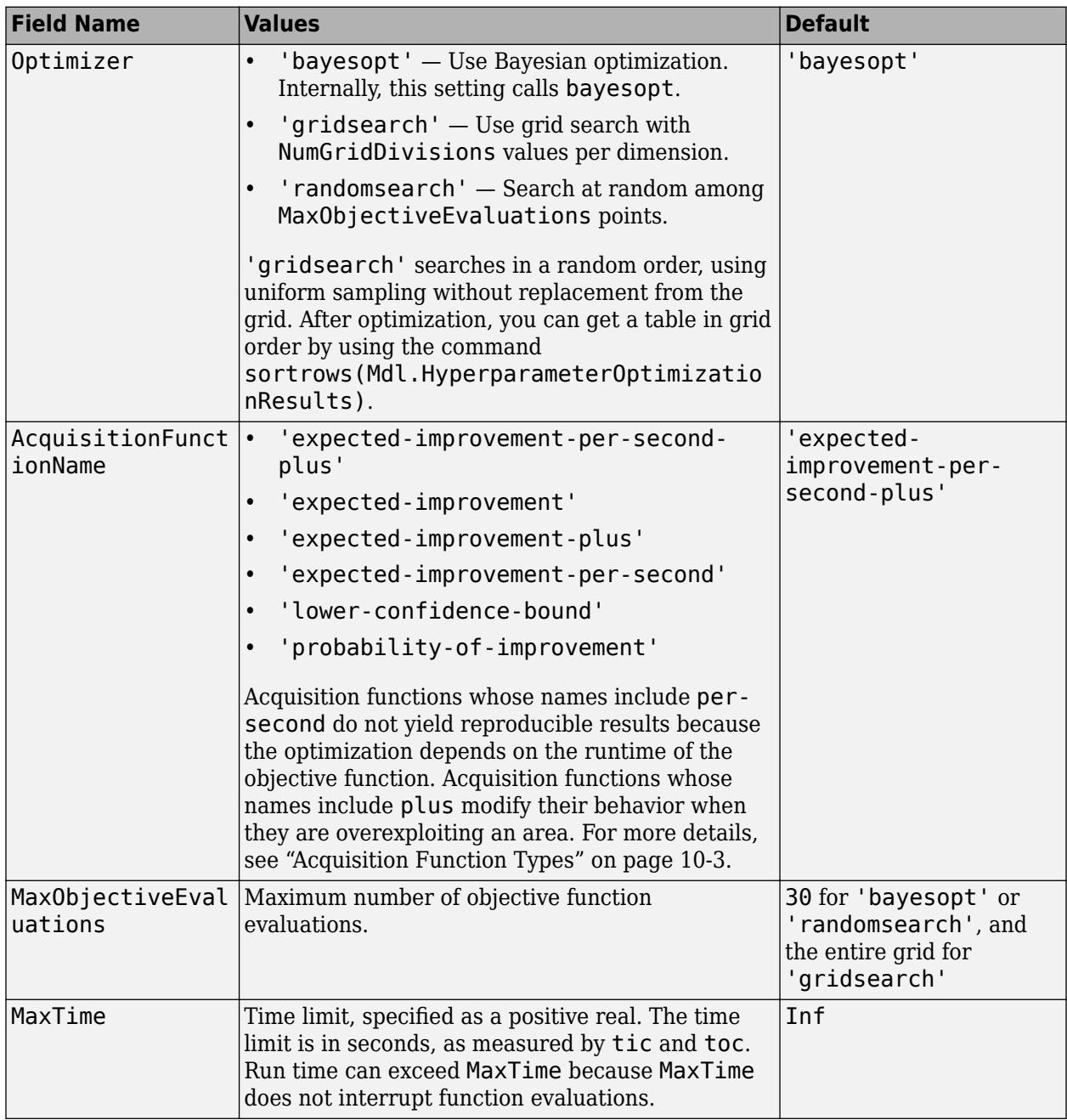

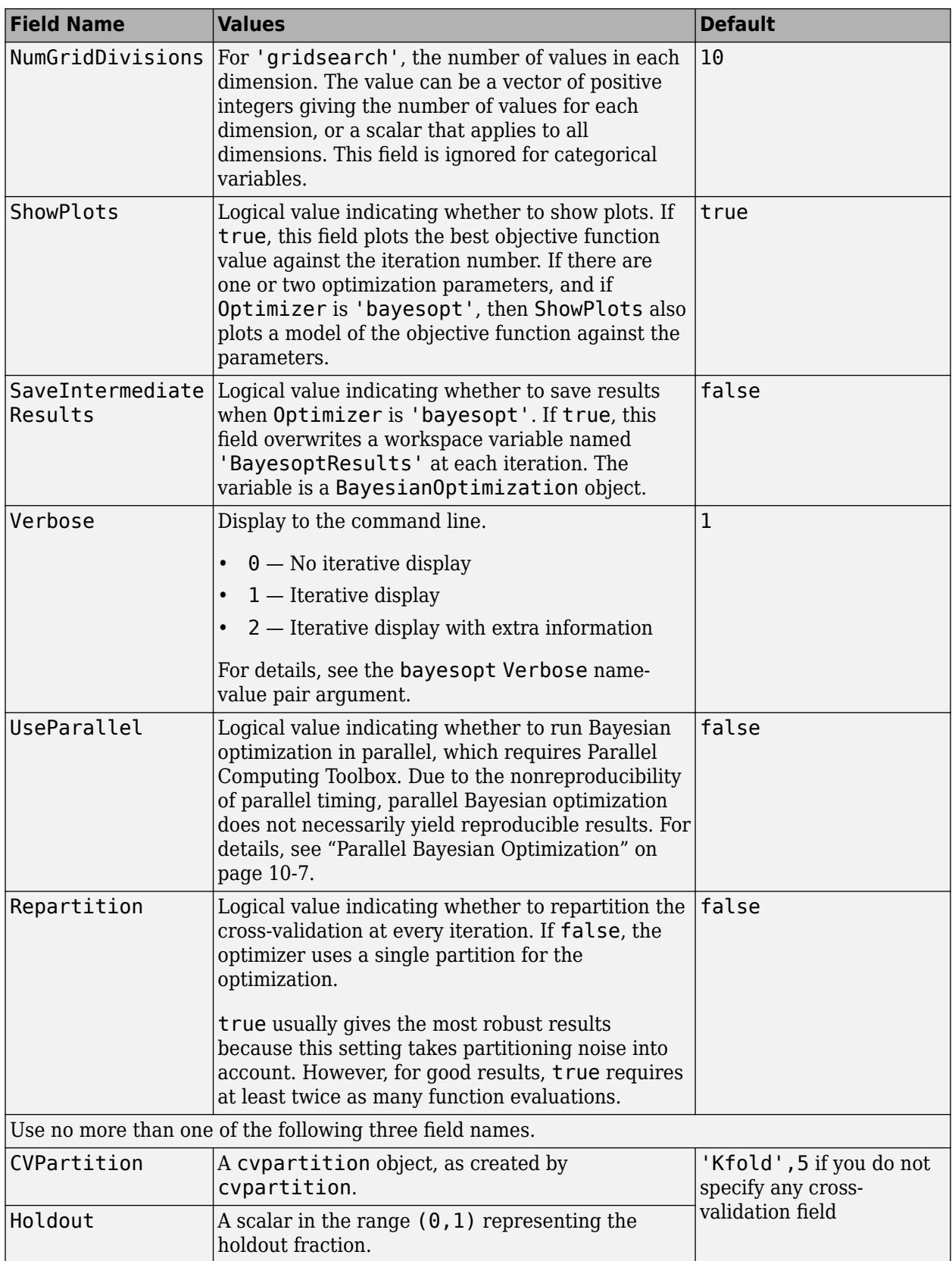

<span id="page-3921-0"></span>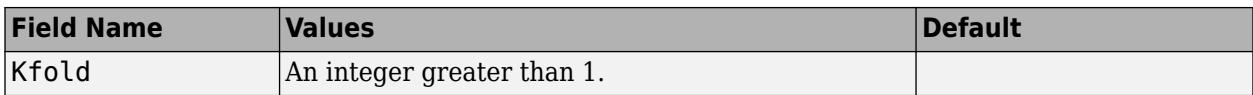

Example:

'HyperparameterOptimizationOptions',struct('MaxObjectiveEvaluations',60)

Data Types: struct

# **Output Arguments**

## **tree — Regression tree**

regression tree object

Regression tree, returned as a regression tree object. Using the 'Crossval', 'KFold', 'Holdout', 'Leaveout', or 'CVPartition' options results in a tree of class [RegressionPartitionedModel](#page-6387-0). You cannot use a partitioned tree for prediction, so this kind of tree does not have a predict method.

Otherwise, tree is of class [RegressionTree](#page-6422-0), and you can use the [predict](#page-5980-0) method to make predictions.

# **More About**

# **Curvature Test**

The curvature test is a statistical test assessing the null hypothesis that two variables are unassociated.

The curvature test between predictor variable *x* and *y* is conducted using this process.

- **1** If  $x$  is continuous, then partition it into its quartiles. Create a nominal variable that bins observations according to which section of the partition they occupy. If there are missing values, then create an extra bin for them.
- **2** For each level in the partitioned predictor  $j = 1...$ , and class in the response  $k = 1,...,K$ , compute the weighted proportion of observations in class *k*

$$
\widehat{u}_{jk} = \sum_{i=1}^n I\{y_i = k\} w_i.
$$

*w<sub>i</sub>* is the weight of observation *i*,  $\sum w_i = 1$ , *I* is the indicator function, and *n* is the sample size. If all observations have the same weight, then  $\widehat{n}_{jk} = \frac{n_{jk}}{n}$  $\frac{JN}{n}$ , where  $n_{jk}$  is the number of observations in level *j* of the predictor that are in class *k*.

**3** Compute the test statistic

$$
t = n \sum_{k=1}^{K} \sum_{j=1}^{J} \frac{(\widehat{\pi}_{jk} - \widehat{\pi}_{j} + \widehat{\pi}_{+k})^2}{\widehat{\pi}_{j} + \widehat{\pi}_{+k}}
$$

<span id="page-3922-0"></span> $\widehat{n}_{j+} = \sum_{k} \widehat{n}_{jk}$ , that is, the marginal probability of observing the predictor at level *j*.  $\widehat{n}_{+k} = \sum_{j} \widehat{n}_{jk}$ ,

that is the marginal probability of observing class *k*. If *n* is large enough, then *t* is distributed as a  $\chi^2$  with  $(K - 1)(J - 1)$  degrees of freedom.

**4** If the *p*-value for the test is less than 0.05, then reject the null hypothesis that there is no association between *x* and *y*.

When determining the best split predictor at each node, the standard CART algorithm prefers to select continuous predictors that have many levels. Sometimes, such a selection can be spurious and can also mask more important predictors that have fewer levels, such as categorical predictors.

The curvature test can be applied instead of standard CART to determine the best split predictor at each node. In that case, the best split predictor variable is the one that minimizes the significant *p*values (those less than 0.05) of curvature tests between each predictor and the response variable. Such a selection is robust to the number of levels in individual predictors.

For more details on how the curvature test applies to growing regression trees, see ["Node Splitting](#page-3923-0) [Rules" on page 32-2180](#page-3923-0) and [\[3\].](#page-3926-0)

# **Interaction Test**

The interaction test is a statistical test that assesses the null hypothesis that there is no interaction between a pair of predictor variables and the response variable.

The interaction test assessing the association between predictor variables  $x_1$  and  $x_2$  with respect to  $y$ is conducted using this process.

- **1** If  $x_1$  or  $x_2$  is continuous, then partition that variable into its quartiles. Create a nominal variable that bins observations according to which section of the partition they occupy. If there are missing values, then create an extra bin for them.
- **2** Create the nominal variable  $z$  with  $J = J_1J_2$  levels that assigns an index to observation *i* according to which levels of  $x_1$  and  $x_2$  it belongs. Remove any levels of  $z$  that do not correspond to any observations.
- **3** Conduct a [curvature test on page 32-2178](#page-3921-0) between *z* and *y*.

When growing decision trees, if there are important interactions between pairs of predictors, but there are also many other less important predictors in the data, then standard CART tends to miss the important interactions. However, conducting curvature and interaction tests for predictor selection instead can improve detection of important interactions, which can yield more accurate decision trees.

For more details on how the interaction test applies to growing decision trees, see ["Curvature Test"](#page-3921-0) [on page 32-2178](#page-3921-0), ["Node Splitting Rules" on page 32-2180](#page-3923-0) and [\[2\].](#page-3926-0)

# **Predictive Measure of Association**

The predictive measure of association is a value that indicates the similarity between decision rules that split observations. Among all possible decision splits that are compared to the optimal split (found by growing the tree), the best [surrogate decision split on page 32-1791](#page-3534-0) yields the maximum predictive measure of association. The second-best surrogate split has the second-largest predictive measure of association.

Suppose  $x_j$  and  $x_k$  are predictor variables *j* and *k*, respectively, and  $j \neq k$ . At node *t*, the predictive measure of association between the optimal split  $x_j < u$  and a surrogate split  $x_k < v$  is

<span id="page-3923-0"></span>
$$
\lambda_{jk} = \frac{\min(P_L, P_R) - \left(1 - P_{L_jL_k} - P_{R_jR_k}\right)}{\min(P_L, P_R)}.
$$

- $P_L$  is the proportion of observations in node *t*, such that  $x_j < u$ . The subscript *L* stands for the left child of node *t*.
- *P<sub>R</sub>* is the proportion of observations in node *t*, such that  $x_j \ge u$ . The subscript *R* stands for the right child of node *t*.
- $P_{L_jL_k}$  is the proportion of observations at node *t*, such that  $x_j < u$  and  $x_k < v$ .
- *P*<sub>*R<sub>j</sub>R<sub>k</sub>* is the proportion of observations at node *t*, such that  $x_j \ge u$  and  $x_k \ge v$ .</sub>
- Observations with missing values for  $x_j$  or  $x_k$  do not contribute to the proportion calculations.

 $\lambda_{jk}$  is a value in (–∞,1]. If  $\lambda_{jk} > 0$ , then  $x_k < v$  is a worthwhile surrogate split for  $x_j < u$ .

# **Surrogate Decision Splits**

A surrogate decision split is an alternative to the optimal decision split at a given node in a decision tree. The optimal split is found by growing the tree; the surrogate split uses a similar or correlated predictor variable and split criterion.

When the value of the optimal split predictor for an observation is missing, the observation is sent to the left or right child node using the best surrogate predictor. When the value of the best surrogate split predictor for the observation is also missing, the observation is sent to the left or right child node using the second-best surrogate predictor, and so on. Candidate splits are sorted in descending order by their [predictive measure of association on page 32-2179](#page-3922-0).

# **Tip**

- By default, Prune is 'on'. However, this specification does not prune the regression tree. To prune a trained regression tree, pass the regression tree to [prune](#page-6123-0).
- After training a model, you can generate C/C++ code that predicts responses for new data. Generating C/C++ code requires MATLAB Coder. For details, see ["Introduction to Code](#page-1655-0) [Generation" on page 31-2.](#page-1655-0)

# **Algorithms**

# **Node Splitting Rules**

fitrtree uses these processes to determine how to split node *t*.

- For standard CART (that is, if  $PredictorSelection$  is 'allpairs') and for all predictors  $x_i$ ,  $i =$ 1,...,*p*:
	- **1** fitrtree computes the weighted mean squared error (MSE) of the responses in node *t* using

$$
\varepsilon_t = \sum_{j \in T} w_j (y_j - \bar{y}_t)^2.
$$

*wj* is the weight of observation *j*, and *T* is the set of all observation indices in node *t*. If you do not specify Weights, then  $w_j = 1/n$ , where *n* is the sample size.

**2** fitrtree estimates the probability that an observation is in node *t* using
$$
P(T) = \sum_{j \in T} w_j.
$$

- **3** fitrtree sorts  $x_i$  in ascending order. Each element of the sorted predictor is a splitting candidate or cut point. fitrtree records any indices corresponding to missing values in the set  $T_U$ , which is the unsplit set.
- **4** fitrtree determines the best way to split node  $t$  using  $x_i$  by maximizing the reduction in MSE (Δ*I*) over all splitting candidates. That is, for all splitting candidates in *x<sup>i</sup>* :
	- **a** <code>fitrtree</code> splits the observations in node  $t$  into left and right child nodes ( $t_{L}$  and  $t_{R}$ , respectively).
	- **b** fitrtree computes Δ*I*. Suppose that for a particular splitting candidate, *t<sup>L</sup>* and *t<sup>R</sup>* contain observation indices in the sets  $T_L$  and  $T_R$ , respectively.
		- If  $x_i$  does not contain any missing values, then the reduction in MSE for the current splitting candidate is

 $\Delta I = P(T)\varepsilon_t - P(T_L)\varepsilon_{t_L} - P(T_R)\varepsilon_{t_R}.$ 

• If *x<sup>i</sup>* contains missing values, then, assuming that the observations are missing at random, the reduction in MSE is

$$
\Delta I_U = P(T - T_U)\varepsilon_t - P(T_L)\varepsilon_{t_L} - P(T_R)\varepsilon_{t_R}.
$$

- $T T_U$  is the set of all observation indices in node *t* that are not missing.
- If you use [surrogate decision splits on page 32-2180](#page-3923-0), then:
	- **i** fitrtree computes the [predictive measures of association on page 32-2179](#page-3922-0) between the decision split  $x_j < u$  and all possible decision splits  $x_k < v$ ,  $j \neq k$ .
	- **ii** fitrtree sorts the possible alternative decision splits in descending order by their predictive measure of association with the optimal split. The surrogate split is the decision split yielding the largest measure.
	- **iii** fitrtree decides the child node assignments for observations with a missing value for  $x_i$  using the surrogate split. If the surrogate predictor also contains a missing value, then fitrtree uses the decision split with the second largest measure, and so on, until there are no other surrogates. It is possible for fitrtree to split two different observations at node *t* using two different surrogate splits. For example, suppose the predictors  $x_1$  and  $x_2$  are the best and second best surrogates, respectively, for the predictor *x<sup>i</sup>* , *i* ∉ {1,2}, at node *t*. If observation *m* of predictor *x<sup>i</sup>* is missing (i.e., *xmi* is missing), but *xm*<sup>1</sup> is not missing, then  $x_1$  is the surrogate predictor for observation  $x_{mi}$ . If observations  $x_{(m+1),i}$  and  $x(m + 1)$ ,1 are missing, but  $x_{(m + 1)$ ,2 is not missing, then  $x_2$  is the surrogate predictor for observation *m* + 1.
	- **iv** fitrtree uses the appropriate MSE reduction formula. That is, if fitrtree fails to assign all missing observations in node *t* to children nodes using surrogate splits, then the MSE reduction is  $\Delta I_U$ . Otherwise, fitrtree uses  $\Delta I$  for the MSE reduction.
- **c** fitrtree chooses the candidate that yields the largest MSE reduction.

fitrtree splits the predictor variable at the cut point that maximizes the MSE reduction.

• For the curvature test (that is, if PredictorSelection is 'curvature'):

**1** fitrtree computes the residuals  $r_{ti} = y_{ti} - \bar{y}_t$  for all observations in node *t*.

 $\bar{y}_t = \frac{1}{\nabla}$  $\frac{1}{\sum_i w_i} \sum_i w_i y_{ti}$ , which is the weighted average of the responses in node *t*. The weights are

the observation weights in Weights.

- **2** fitrtree assigns observations to one of two bins according to the sign of the corresponding residuals. Let  $z_t$  be a nominal variable that contains the bin assignments for the observations in node *t*.
- **3** fitrtree conducts [curvature tests on page 32-2178](#page-3921-0) between each predictor and *z<sup>t</sup>* . For regression trees,  $K = 2$ .
	- If all *p*-values are at least 0.05, then fitrtree does not split node *t*.
	- If there is a minimal *p*-value, then fitrtree chooses the corresponding predictor to split node *t*.
	- If more than one *p*-value is zero due to underflow, then fitrtree applies standard CART to the corresponding predictors to choose the split predictor.
- **4** If fitrtree chooses a split predictor, then it uses standard CART to choose the cut point (see step 4 in the standard CART process).
- For the interaction test (that is, if PredictorSelection is 'interaction-curvature' ):
	- **1** For observations in node *t*, fitrtree conducts [curvature tests on page 32-2178](#page-3921-0) between each predictor and the response and [interaction tests on page 32-2179](#page-3922-0) between each pair of predictors and the response.
		- If all *p*-values are at least 0.05, then fitrtree does not split node *t*.
		- If there is a minimal *p*-value and it is the result of a curvature test, then fitrtree chooses the corresponding predictor to split node *t*.
		- If there is a minimal *p*-value and it is the result of an interaction test, then fitrtree chooses the split predictor using standard CART on the corresponding pair of predictors.
		- If more than one *p*-value is zero due to underflow, then fitrtree applies standard CART to the corresponding predictors to choose the split predictor.
	- **2** If fitrtree chooses a split predictor, then it uses standard CART to choose the cut point (see step 4 in the standard CART process).

## **Tree Depth Control**

- If MergeLeaves is 'on' and PruneCriterion is 'mse' (which are the default values for these name-value pair arguments), then the software applies pruning only to the leaves and by using MSE. This specification amounts to merging leaves coming from the same parent node whose MSE is at most the sum of the MSE of its two leaves.
- To accommodate MaxNumSplits, fitrtree splits all nodes in the current layer, and then counts the number of branch nodes. A layer is the set of nodes that are equidistant from the root node. If the number of branch nodes exceeds MaxNumSplits, fitrtree follows this procedure:
	- **1** Determine how many branch nodes in the current layer must be unsplit so that there are at most MaxNumSplits branch nodes.
	- **2** Sort the branch nodes by their impurity gains.
	- **3** Unsplit the number of least successful branches.
	- **4** Return the decision tree grown so far.

This procedure produces maximally balanced trees.

- The software splits branch nodes layer by layer until at least one of these events occurs:
	- There are MaxNumSplits branch nodes.
	- A proposed split causes the number of observations in at least one branch node to be fewer than MinParentSize.
	- A proposed split causes the number of observations in at least one leaf node to be fewer than MinLeafSize.
	- The algorithm cannot find a good split within a layer (i.e., the pruning criterion (see PruneCriterion), does not improve for all proposed splits in a layer). A special case is when all nodes are pure (i.e., all observations in the node have the same class).
	- For values 'curvature' or 'interaction-curvature' of PredictorSelection, all tests yield *p*-values greater than 0.05.

MaxNumSplits and MinLeafSize do not affect splitting at their default values. Therefore, if you set 'MaxNumSplits', splitting might stop due to the value of MinParentSize, before MaxNumSplits splits occur.

### **Parallelization**

For dual-core systems and above, fitrtree parallelizes training decision trees using Intel Threading Building Blocks (TBB). For details on Intel TBB, see <https://software.intel.com/en-us/intel-tbb>.

# **References**

- [1] Breiman, L., J. Friedman, R. Olshen, and C. Stone. *Classification and Regression Trees*. Boca Raton, FL: CRC Press, 1984.
- [2] Loh, W.Y. "Regression Trees with Unbiased Variable Selection and Interaction Detection." *Statistica Sinica*, Vol. 12, 2002, pp. 361–386.
- [3] Loh, W.Y. and Y.S. Shih. "Split Selection Methods for Classification Trees." *Statistica Sinica*, Vol. 7, 1997, pp. 815–840.

# **Extended Capabilities**

### **Tall Arrays**

Calculate with arrays that have more rows than fit in memory.

Usage notes and limitations:

- Supported syntaxes are:
	- $tree = fitrtree(Tb1.Y)$
	- tree =  $fitterree(X, Y)$
	- tree = fitrtree( ,Name,Value)
	- [tree,FitInfo,HyperparameterOptimizationResults] =  $f$ itrtree( $\_\_\$ , Name, Value)  $-$  fitrtree returns the additional output arguments FitInfo and HyperparameterOptimizationResults when you specify the 'OptimizeHyperparameters' name-value pair argument.

tree is a [CompactRegressionTree](#page-2489-0) object; therefore, it does not include the data used in training the regression tree.

- The FitInfo output argument is an empty structure array currently reserved for possible future use.
- The HyperparameterOptimizationResults output argument is a [BayesianOptimization](#page-1843-0) object or a table of hyperparameters with associated values that describe the cross-validation optimization of hyperparameters.

'HyperparameterOptimizationResults' is nonempty when the

'OptimizeHyperparameters' name-value pair argument is nonempty at the time you create the model. The values in 'HyperparameterOptimizationResults' depend on the value you specify for the 'HyperparameterOptimizationOptions' name-value pair argument when you create the model.

- If you specify 'bayesopt' (default), then HyperparameterOptimizationResults is an object of class [BayesianOptimization](#page-1843-0).
- If you specify 'gridsearch' or 'randomsearch', then HyperparameterOptimizationResults is a table of the hyperparameters used, observed objective function values (cross-validation loss), and rank of observations from lowest (best) to highest (worst).
- Supported name-value pair arguments are:
	- 'CategoricalPredictors'
	- 'HyperparameterOptimizationOptions' For cross-validation, tall optimization supports only 'Holdout' validation. For example, you can specify fitrtree(X,Y,'OptimizeHyperparameters','auto','HyperparameterOptimizatio nOptions',struct('Holdout',0.2)).
	- 'MaxNumSplits' For tall optimization, fitrtree searches among integers, log-scaled (by default) in the range  $[1, \text{max}(2, \text{min}(10000, \text{NumObservations}-1))]$ .
	- 'MergeLeaves'
	- 'MinLeafSize' For tall optimization, fitrtree searches among integers, log-scaled (by default) in the range  $[1, \max(2, \text{floor}(\text{NumObservations}/2))]$ .
	- 'MinParentSize'
	- 'NumVariablesToSample' For tall optimization, fitrtree searches among integers in the range [1,max(2,NumPredictors)].
	- 'OptimizeHyperparameters'
	- 'PredictorNames'
	- 'QuadraticErrorTolerance'
	- 'ResponseName'
	- 'ResponseTransform'
	- 'SplitCriterion'
	- 'Weights'
- This additional name-value pair argument is specific to tall arrays:
	- $'$ MaxDepth'  $-$  A positive integer specifying the maximum depth of the output tree. Specify a value for this argument to return a tree that has fewer levels and requires fewer passes through the tall array to compute. Generally, the algorithm of fitrtree takes one pass

through the data and an additional pass for each tree level. The function does not set a maximum tree depth, by default.

For more information, see "Tall Arrays" (MATLAB).

### **Automatic Parallel Support**

Accelerate code by automatically running computation in parallel using Parallel Computing Toolbox™.

To run in parallel, set the 'UseParallel' option to true.

To perform parallel hyperparameter optimization, use the 'HyperparameterOptions', struct('UseParallel', true) name-value pair argument in the call to this function.

For more information on parallel hyperparameter optimization, see ["Parallel Bayesian Optimization"](#page-472-0) [on page 10-7](#page-472-0).

For more general information about parallel computing, see "Run MATLAB Functions with Automatic Parallel Support" (Parallel Computing Toolbox).

## **See Also**

[RegressionPartitionedModel](#page-6387-0) | [RegressionTree](#page-6422-0) | [predict](#page-5980-0) | [prune](#page-6123-0) | [surrogateAssociation](#page-5147-0)

### **Topics**

["Splitting Categorical Predictors in Classification Trees" on page 19-25](#page-1312-0)

## **Introduced in R2014a**

# **fitSVMPosterior**

Fit posterior probabilities

# **Syntax**

ScoreSVMModel = fitSVMPosterior(SVMModel) ScoreSVMModel = fitSVMPosterior(SVMModel,TBL,ResponseVarName) ScoreSVMModel = fitSVMPosterior(SVMModel,TBL,Y) ScoreSVMModel = fitSVMPosterior(SVMModel,X,Y) ScoreSVMModel = fitSVMPosterior( ,Name,Value) [ScoreSVMModel,ScoreTransform] = fitSVMPosterior( \_\_\_ )

# **Description**

ScoreSVMModel = fitSVMPosterior(SVMModel) returns ScoreSVMModel, which is a trained, support vector machine (SVM) classifier containing the optimal score-to-posterior-probability transformation function for two-class learning.

The software fits the appropriate score-to-posterior-probability transformation function using the SVM classifier SVMModel, and by cross validation using the stored predictor data (SVMModel.X) and the class labels (SVMModel.Y). The transformation function computes the posterior probability that an observation is classified into the positive class (SVMModel.Classnames(2)).

- If the classes are inseparable, then the transformation function is the [sigmoid function on page 32-](#page-3937-0) [2194.](#page-3937-0)
- If the classes are perfectly separable, the transformation function is the [step function on page 32-](#page-3937-0) [2194.](#page-3937-0)
- In two-class learning, if one of the two classes has a relative frequency of 0, then the transformation function is the [constant function on page 32-2195.](#page-3938-0) fitSVMPosterior is not appropriate for one-class learning.
- If SVMModel is a [ClassificationSVM](#page-2216-0) classifier, then the software estimates the optimal transformation function by 10-fold cross validation as outlined in [\[1\]](#page-3939-0). Otherwise, SVMModel must be a [ClassificationPartitionedModel](#page-2209-0) classifier. SVMModel specifies the cross-validation method.
- The software stores the optimal transformation function in ScoreSVMModel.ScoreTransform.

ScoreSVMModel = fitSVMPosterior(SVMModel,TBL,ResponseVarName) returns a trained support vector classifier containing the transformation function from the trained, compact SVM classifier SVMModel. The software estimates the score transformation function using predictor data in the table TBL and class labels TBL.ResponseVarName.

ScoreSVMModel = fitSVMPosterior(SVMModel,TBL,Y) returns a trained support vector classifier containing the transformation function from the trained, compact SVM classifier SVMModel. The software estimates the score transformation function using predictor data in the table TBL and class labels Y.

ScoreSVMModel = fitSVMPosterior(SVMModel, X, Y) returns a trained support vector classifier containing the transformation function from the trained, compact SVM classifier SVMModel. The software estimates the score transformation function using predictor data X and class labels Y.

ScoreSVMModel = fitSVMPosterior( \_\_\_ , Name, Value) uses additional options specified by one or more Name, Value pair arguments provided SVMModel is a ClassificationSVM classifier. For example, you can specify the number of folds to use in *k*-fold cross validation.

[ScoreSVMModel, ScoreTransform] = fitSVMPosterior( ) additionally returns the transformation function parameters (ScoreTransform) using any of the input arguments in the previous syntaxes.

# **Examples**

### **Fit the Score-to-Posterior Probability Function for Separable Classes**

Load Fisher's iris data set. Train the classifier using the petal lengths and widths, and remove the virginica species from the data.

```
load fisheriris
classKeep = -strcmp(species, 'virginica');
X = meas(classKeep, 3:4);y = species(classKeep);gscatter(X(:,1),X(:,2),y);
title('Scatter Diagram of Iris Measurements')
xlabel('Petal length')
ylabel('Petal width')
legend('Setosa','Versicolor')
```
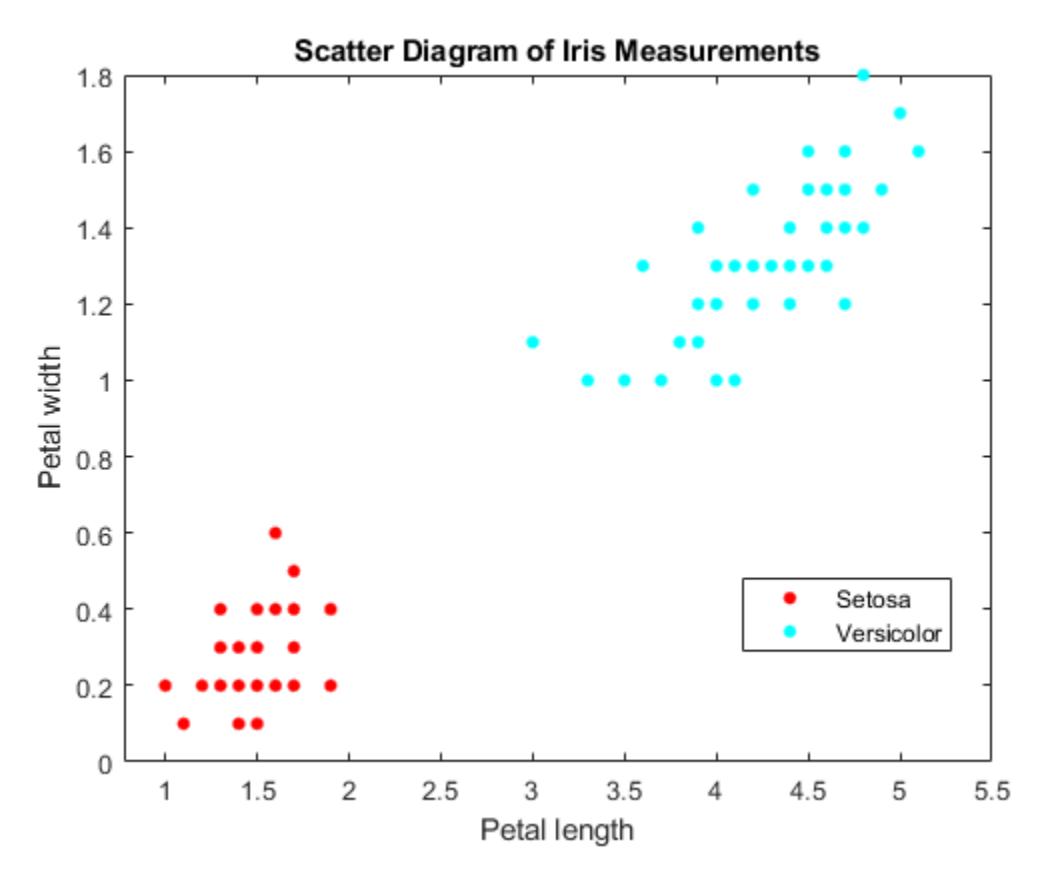

The classes are perfectly separable. Therefore, the score transformation function is a step function.

Train an SVM classifier using the data. Cross validate the classifier using 10-fold cross validation (the default).

```
rng(1);CVSWMModel = fitcswm(X,y,'CrossVal', 'on');
```
CVSVMModel is a trained ClassificationPartitionedModel SVM classifier.

Estimate the step function that transforms scores to posterior probabilities.

```
[ScoreCVSVMModel,ScoreParameters] = fitSVMPosterior(CVSVMModel);
```
Warning: Classes are perfectly separated. The optimal score-to-posterior transformation is a ste

fitSVMPosterior does the following:

- Uses the data that the software stored in CVSVMModel to fit the transformation function
- Warns whenever the classes are separable
- Stores the step function in ScoreCSVMModel.ScoreTransform

Display the score function type and its parameter values.

#### ScoreParameters

```
ScoreParameters = struct with fields:
                          Type: 'step'
```
 LowerBound: -0.8431 UpperBound: 0.6897 PositiveClassProbability: 0.5000

ScoreParameters is a structure array with four fields:

- The score transformation function type (Type)
- The score corresponding to the negative class boundary (LowerBound)
- The score corresponding to the positive class boundary (UpperBound)
- The positive class probability (PositiveClassProbability)

Since the classes are separable, the step function transforms the score to either 0 or 1, which is the posterior probability that an observation is a versicolor iris.

### **Fit the Score-to-Posterior Probability Function for Inseparable Classes**

Load the ionosphere data set.

load ionosphere

The classes of this data set are not separable.

Train an SVM classifier. Cross validate using 10-fold cross validation (the default). It is good practice to standardize the predictors and specify the class order.

```
rng(1) % For reproducibility
CVSVMModel = fitcsvm(X,Y,'ClassNames',{'b','g'},'Standardize',true,...
     'CrossVal','on');
ScoreTransform = CVSVMModel.ScoreTransform
```
ScoreTransform = 'none'

CVSVMModel is a trained ClassificationPartitionedModel SVM classifier. The positive class is 'g'. The ScoreTransform property is none.

Estimate the optimal score function for mapping observation scores to posterior probabilities of an observation being classified as 'g'.

[ScoreCVSVMModel,ScoreParameters] = fitSVMPosterior(CVSVMModel); ScoreTransform = ScoreCVSVMModel.ScoreTransform

ScoreTransform = '@(S)sigmoid(S,-9.481576e-01,-1.218300e-01)'

### ScoreParameters

```
ScoreParameters = struct with fields:
 Type: 'sigmoid'
 Slope: -0.9482
    Intercept: -0.1218
```
ScoreTransform is the optimal score transform function. ScoreParameters contains the score transformation function, slope estimate, and the intercept estimate.

You can estimate test-sample, posterior probabilities by passing ScoreCVSVMModel to kfoldPredict.

#### **Estimate Posterior Probabilities for Test Samples**

Estimate positive class posterior probabilities for the test set of an SVM algorithm.

Load the ionosphere data set.

load ionosphere

Train an SVM classifier. Specify a 20% holdout sample. It is good practice to standardize the predictors and specify the class order.

```
rng(1) % For reproducibility
CVSWMmodel = fitcswm(X, Y, 'Holdout', 0.2, 'Standardize', true, ... 'ClassNames',{'b','g'});
```
CVSVMModel is a trained ClassificationPartitionedModel cross-validated classifier.

Estimate the optimal score function for mapping observation scores to posterior probabilities of an observation being classified as 'g'.

```
ScoreCVSVMModel = fitSVMPosterior(CVSVMModel);
```
ScoreSVMModel is a trained ClassificationPartitionedModel cross-validated classifier containing the optimal score transformation function estimated from the training data.

Estimate the out-of-sample positive class posterior probabilities. Display the results for the first 10 out-of-sample observations.

```
[~,OOSPostProbs] = kfoldPredict(ScoreCVSVMModel);
indx = -isnan(00SPostProbs(:,2));hoObs = find(int); % Holdout observation numbers
OOSPostProbs = [hoObs, OOSPostProbs(indx,2)];
table(OOSPostProbs(1:10,1),OOSPostProbs(1:10,2),...
    'VariableNames',{'ObservationIndex','PosteriorProbability'})
ans=10×2 table
    ObservationIndex PosteriorProbability
           6 0.17378 
                           0.89637
           8 0.0076609 
           9 0.91602 
          16 0.026718 
         22 4.6081e-06<br>23 0.9024
                            0.9024
          24 2.4129e-06 
          38 0.00042697
```
41 0.86427

# **Input Arguments**

### **SVMModel — Trained SVM classifier**

ClassificationSVM classifier | CompactClassificationSVM classifier | ClassificationPartitionedModel classifier

Trained SVM classifier, specified as a [ClassificationSVM](#page-2216-0), [CompactClassificationSVM](#page-2435-0), or [ClassificationPartitionedModel](#page-2209-0) classifier.

If SVMModel is a ClassificationSVM classifier, then you can set optional name-value pair arguments.

If SVMModel is a CompactClassificationSVM classifier, then you must input predictor data X and class labels Y.

## **TBL — Sample data**

table

Sample data, specified as a table. Each row of TBL corresponds to one observation, and each column corresponds to one predictor variable. Optionally, TBL can contain additional columns for the response variable and observation weights. TBL must contain all of the predictors used to train SVMModel. Multicolumn variables and cell arrays other than cell arrays of character vectors are not allowed.

If TBL contains the response variable used to train SVMModel, then you do not need to specify ResponseVarName or Y.

If you trained SVMModel using sample data contained in a table, then the input data for fitSVMPosterior must also be in a table.

If you set 'Standardize', true in [fitcsvm](#page-3403-0) when training SVMModel, then the software standardizes the columns of the predictor data using the corresponding means in SVMModel. Mu and the standard deviations in SVMModel.Sigma.

Data Types: table

### **X — Predictor data**

matrix

Predictor data used to estimate the score-to-posterior-probability transformation function, specified as a matrix.

Each row of X corresponds to one observation (also known as an instance or example), and each column corresponds to one variable (also known as a feature).

The length of Y and the number of rows in X must be equal.

If you set 'Standardize', true in [fitcsvm](#page-3403-0) when training SVMModel, then the software fits the transformation function parameter estimates using standardized data.

```
Data Types: double | single
```
### **ResponseVarName — Response variable name**

name of variable in TBL

Response variable name, specified as the name of a variable in TBL. If TBL contains the response variable used to train SVMModel, then you do not need to specify ResponseVarName.

If you specify ResponseVarName, then you must do so as a character vector or string scalar. For example, if the response variable is stored as TBL. Response, then specify ResponseVarName as 'Response'. Otherwise, the software treats all columns of TBL, including TBL.Response, as predictors.

The response variable must be a categorical, character, or string array, logical or numeric vector, or cell array of character vectors. If the response variable is a character array, then each element must correspond to one row of the array.

Data Types: char | string

### **Y — Class labels**

categorical array | character array | string array | logical vector | numeric vector | cell array of character vectors

Class labels used to estimate the score-to-posterior-probability transformation function, specified as a categorical, character, or string array, a logical or numeric vector, or a cell array of character vectors.

If Y is a character array, then each element must correspond to one class label.

The length of Y and the number of rows in X must be equal.

Data Types: categorical | char | string | logical | single | double | cell

### **Name-Value Pair Arguments**

Specify optional comma-separated pairs of Name, Value arguments. Name is the argument name and Value is the corresponding value. Name must appear inside quotes. You can specify several name and value pair arguments in any order as Name1, Value1, ..., NameN, ValueN.

Example: 'KFold',8 performs 8-fold cross validation when SVMModel is a ClassificationSVM classifier.

### **CVPartition — Cross-validation partition**

[] (default) | cvpartition partition

Cross-validation partition used to compute the transformation function, specified as the commaseparated pair consisting of 'CVPartition' and a cvpartition partition object as created by [cvpartition](#page-2728-0). You can use only one of these four options at a time for creating a cross-validated model: 'KFold', 'Holdout', 'Leaveout', or 'CVPartition'.

The crossval name-value pair argument of [fitcsvm](#page-3403-0) splits the data into subsets using cvpartition.

Example: Suppose you create a random partition for 5-fold cross-validation on 500 observations by using cvp = cvpartition(500,'KFold',5). Then, you can specify the cross-validated model by using 'CVPartition',cvp.

## **Holdout — Fraction of data for holdout validation**

scalar value in the range (0,1)

Fraction of the data for holdout validation used to compute the transformation function, specified as the comma-separated pair consisting of 'Holdout' and a scalar value in the range (0,1). Holdout validation tests the specified fraction of the data and uses the remaining data for training.

You can use only one of these four options at a time for creating a cross-validated model: 'KFold', 'Holdout', 'Leaveout', or 'CVPartition'.

Example: 'Holdout',0.1

Data Types: double | single

### **KFold — Number of folds**

10 (default) | positive integer value greater than 1

Number of folds to use when computing the transformation function, specified as the commaseparated pair consisting of 'KFold' and a positive integer value greater than 1.

You can use only one of these four options at a time for creating a cross-validated model: 'KFold', 'Holdout', 'Leaveout', or 'CVPartition'.

Example: 'KFold',8

Data Types: single | double

#### **Leaveout — Leave-one-out cross-validation flag**

'off' (default) | 'on'

Leave-one-out cross-validation flag indicating whether to use leave-one-out cross-validation to compute the transformation function, specified as the comma-separated pair consisting of 'Leaveout' and 'on' or 'off'. Use leave-one-out cross-validation by specifying 'Leaveout','on'.

You can use only one of these four options at a time for creating a cross-validated model: 'KFold', 'Holdout', 'Leaveout', or 'CVPartition'.

Example: 'Leaveout','on'

## **Output Arguments**

### **ScoreSVMModel — Trained SVM classifier**

```
ClassificationSVM classifier | CompactClassificationSVM classifier |
ClassificationPartitionedModel classifier
```
Trained SVM classifier containing the estimated score transformation function, returned as a [ClassificationSVM](#page-2216-0), [CompactClassificationSVM](#page-2435-0), or [ClassificationPartitionedModel](#page-2209-0) classifier.

The ScoreSVMModel classifier type is the same as the SVMModel classifier type.

To estimate posterior probabilities, pass ScoreSVMModel and predictor data to [predict](#page-5944-0). If you set 'Standardize', true in [fitcsvm](#page-3403-0) to train SVMModel, then predict standardizes the columns of X using the corresponding means in SVMModel.Mu and standard deviations in SVMModel. Sigma.

## **ScoreTransform — Optimal score-to-posterior-probability transformation function parameters**

structure array

<span id="page-3937-0"></span>Optimal score-to-posterior-probability transformation function parameters, specified as a structure array. If field Type is:

- sigmoid, then ScoreTransform has these fields:
	- Slope The value of *A* in the sigmoid function on page 32-2194
	- Intercept The value of B in the sigmoid function
- step, then ScoreTransform has these fields:
	- PositiveClassProbability: the value of *π* in the step function on page 32-2194. *π* represents:
		- The probability that an observation is in the positive class.
		- The posterior probability that a score is in the interval (LowerBound,UpperBound).
	- LowerBound: the value max  $s_n$  in the step function. It represents the lower bound of the  $y_n = -1$ interval that assigns the posterior probability of being in the positive class PositiveClassProbability to scores. Any observation with a score less than LowerBound

has posterior probability of being the positive class  $\theta$ .

• UpperBound: the value min  $s_n$  in the step function. It represents the upper bound of the  $y_n = +1$ interval that assigns the posterior probability of being in the positive class PositiveClassProbability. Any observation with a score greater than UpperBound has

posterior probability of being the positive class 1.

• constant, then ScoreTransform.PredictedClass contains the name of the class prediction.

This result is the same as SVMModel.ClassNames. The posterior probability of an observation being in ScoreTransform.PredictedClass is always 1.

# **More About**

## **Sigmoid Function**

The sigmoid function that maps score  $s_j$  corresponding to observation  $j$  to the positive class posterior probability is

$$
P(s_j) = \frac{1}{1 + \exp(As_j + B)}.
$$

If the value of the Type field of ScoreTransform is sigmoid, then parameters *A* and *B* correspond to the fields Scale and Intercept of ScoreTransform, respectively.

## **Step Function**

The step function that maps score *s<sup>j</sup>* corresponding to observation *j* to the positive class posterior probability is

$$
P(s_j) = \begin{cases} 0; & s < \max s_k \\ y_k = -1 \\ m; & \max s_k \le s_j \le \min s_k \\ y_k = -1 \\ 1; & s_j > \min s_k \\ y_k = +1 \end{cases} s_k
$$

<span id="page-3938-0"></span>where:

- $s_j$  is the score of observation *j*.
- +1 and –1 denote the positive and negative classes, respectively.
- *π* is the prior probability that an observation is in the positive class.

If the value of the Type field of <code>ScoreTransform</code> is <code>step</code>, then the quantities  $\max_{j} s_k$  and  $\min_{j} s_k$  $y_k = -1$  $y_k = +1$ correspond to the fields LowerBound and UpperBound of ScoreTransform, respectively.

## **Constant Function**

The constant function maps all scores in a sample to posterior probabilities 1 or 0.

If all observations have posterior probability 1, then they are expected to come from the positive class.

If all observations have posterior probability 0, then they are not expected to come from the positive class.

# **Tips**

- This process describes one way to predict positive class posterior probabilities.
	- **1** Train an SVM classifier by passing the data to [fitcsvm](#page-3403-0). The result is a trained SVM classifier, such as SVMModel, that stores the data. The software sets the score transformation function property (SVMModel. ScoreTransformation) to none.
	- **2** Pass the trained SVM classifier SVMModel to fitSVMPosterior or fitPosterior. The result, such as, ScoreSVMModel, is the same trained SVM classifier as SVMModel, except the software sets ScoreSVMModel.ScoreTransformation to the optimal score transformation function.
	- **3** Pass the predictor data matrix and the trained SVM classifier containing the optimal score transformation function (ScoreSVMModel) to [predict](#page-5944-0). The second column in the second output argument of predict stores the positive class posterior probabilities corresponding to each row of the predictor data matrix.

If you skip step 2, then predict returns the positive class score rather than the positive class posterior probability.

• After fitting posterior probabilities, you can generate  $C/C++$  code that predicts labels for new data. Generating C/C++ code requires MATLAB Coder. For details, see ["Introduction to Code](#page-1655-0) [Generation" on page 31-2.](#page-1655-0)

# **Algorithms**

If you re-estimate the score-to-posterior-probability transformation function, that is, if you pass an SVM classifier to fitPosterior or fitSVMPosterior and its ScoreTransform property is not none, then the software:

- Displays a warning
- Resets the original transformation function to 'none' before estimating the new one

# <span id="page-3939-0"></span>**References**

[1] Platt, J. "Probabilistic outputs for support vector machines and comparisons to regularized likelihood methods". In: Advances in Large Margin Classifiers. Cambridge, MA: The MIT Press, 2000, pp. 61–74.

# **See Also**

[ClassificationPartitionedModel](#page-2209-0) | [ClassificationSVM](#page-2216-0) | [CompactClassificationSVM](#page-2435-0) | [fitPosterior](#page-3800-0) | [fitPosterior](#page-3810-0) | [fitcsvm](#page-3403-0) | [kfoldPredict](#page-4612-0) | [predict](#page-5944-0)

**Introduced in R2014a**

# **fitted**

**Class:** GeneralizedLinearMixedModel

Fitted responses from generalized linear mixed-effects model

# **Syntax**

```
mut = fitted(g1me)mufit = fitted(glme,Name,Value)
```
# **Description**

mufit = fitted(glme) returns the fitted conditional response of the generalized linear mixedeffects model glme.

mufit = fitted(glme, Name, Value) returns the fitted response with additional options specified by one or more name-value pair arguments. For example, you can specify to compute the marginal fitted response.

# **Input Arguments**

## **glme — Generalized linear mixed-effects model**

GeneralizedLinearMixedModel object

Generalized linear mixed-effects model, specified as a GeneralizedLinearMixedModel object. For properties and methods of this object, see [GeneralizedLinearMixedModel](#page-4081-0).

## **Name-Value Pair Arguments**

Specify optional comma-separated pairs of Name, Value arguments. Name is the argument name and Value is the corresponding value. Name must appear inside quotes. You can specify several name and value pair arguments in any order as Name1, Value1, ..., NameN, ValueN.

## **Conditional — Indicator for conditional response**

true (default) | false

Indicator for conditional response, specified as the comma-separated pair consisting of 'Conditional' and one of the following.

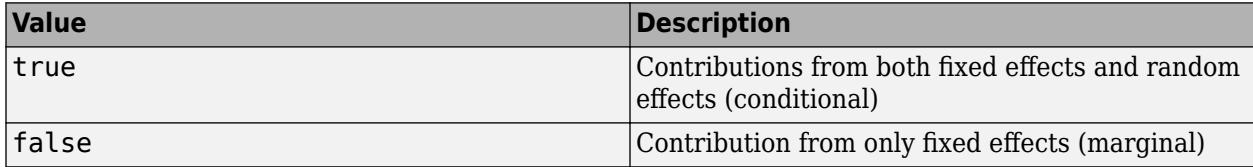

To obtain fitted marginal response values, fitted computes the conditional mean of the response with the empirical Bayes predictor vector of random effects *b* set equal to 0. For more information, see ["Conditional and Marginal Response" on page 32-2200](#page-3943-0)

Example: 'Conditional',false

# **Output Arguments**

## **mufit — Fitted response values**

*n*-by-1 vector

Fitted response values, returned as an *n*-by-1 vector, where *n* is the number of observations.

# **Examples**

## **Plot Observed Versus Fitted Values**

Load the sample data.

load mfr

This simulated data is from a manufacturing company that operates 50 factories across the world, with each factory running a batch process to create a finished product. The company wants to decrease the number of defects in each batch, so it developed a new manufacturing process. To test the effectiveness of the new process, the company selected 20 of its factories at random to participate in an experiment: Ten factories implemented the new process, while the other ten continued to run the old process. In each of the 20 factories, the company ran five batches (for a total of 100 batches) and recorded the following data:

- Flag to indicate whether the batch used the new process (newprocess)
- Processing time for each batch, in hours (time)
- Temperature of the batch, in degrees Celsius (temp)
- Categorical variable indicating the supplier (A, B, or C) of the chemical used in the batch (supplier)
- Number of defects in the batch (defects)

The data also includes time\_dev and temp\_dev, which represent the absolute deviation of time and temperature, respectively, from the process standard of 3 hours at 20 degrees Celsius.

Fit a generalized linear mixed-effects model using newprocess, time dev, temp dev, and supplier as fixed-effects predictors. Include a random-effects term for intercept grouped by factory, to account for quality differences that might exist due to factory-specific variations. The response variable defects has a Poisson distribution, and the appropriate link function for this model is log. Use the Laplace fit method to estimate the coefficients. Specify the dummy variable encoding as 'effects', so the dummy variable coefficients sum to 0.

The number of defects can be modeled using a Poisson distribution

 $defects$ <sub>*ii*</sub>  $\sim$  Poisson( $\mu$ *i*<sub>*i*</sub>)</sub>

This corresponds to the generalized linear mixed-effects model

$$
\log(\mu_{ij}) = \beta_0 + \beta_1
$$
newprocess<sub>ij</sub> +  $\beta_2$ time\_dev<sub>ij</sub> +  $\beta_3$ temp\_dev<sub>ij</sub> +  $\beta_4$ supplier<sub>Cij</sub> +  $\beta_5$ supplier<sub>Lij</sub> +  $b_i$ ,

where

- defects $_{ij}$  is the number of defects observed in the batch produced by factory *i* during batch *j*.
- *i* defects<sub>*ij*</sub> is the number of defects observed in the batch produced by factory *i* during batch *j*.<br> *• μ<sub>ij</sub>* is the mean number of defects corresponding to factory *i* (where *i* = 1, 2, . . . , 20) during batc  $j$  (where  $j = 1, 2, ..., 5$ ).
- newprocess<sub>*i*j</sub>, time  $dev_{ij}$ , and temp  $dev_{ij}$  are the measurements for each variable that correspond to factory *i* during batch *j*. For example, newprocess<sub>*i*</sub> indicates whether the batch produced by factory *i* during batch *j* used the new process.
- supplier\_ $C_{ij}$  and supplier\_B<sub>ij</sub> are dummy variables that use effects (sum-to-zero) coding to indicate whether company C or B, respectively, supplied the process chemicals for the batch produced by factory *i* during batch *j*.
- *b<sub>i</sub>*  $\sim N(0, \sigma_b^2)$  is a random-effects intercept for each factory *i* that accounts for factory-specific variation in quality.

```
glme = fitglme(mfr, defects \sim 1 + newprocess + time_dev + temp_dev + supplier + (1|factory)', ..
     'Distribution','Poisson','Link','log','FitMethod','Laplace','DummyVarCoding','effects');
```
Generate the fitted conditional mean values for the model.

 $mut = fitted(glme);$ 

Create a scatterplot of the observed values versus fitted values.

```
figure
scatter(mfr.defects,mufit)
title('Residuals versus Fitted Values')
xlabel('Fitted Values')
ylabel('Residuals')
```
<span id="page-3943-0"></span>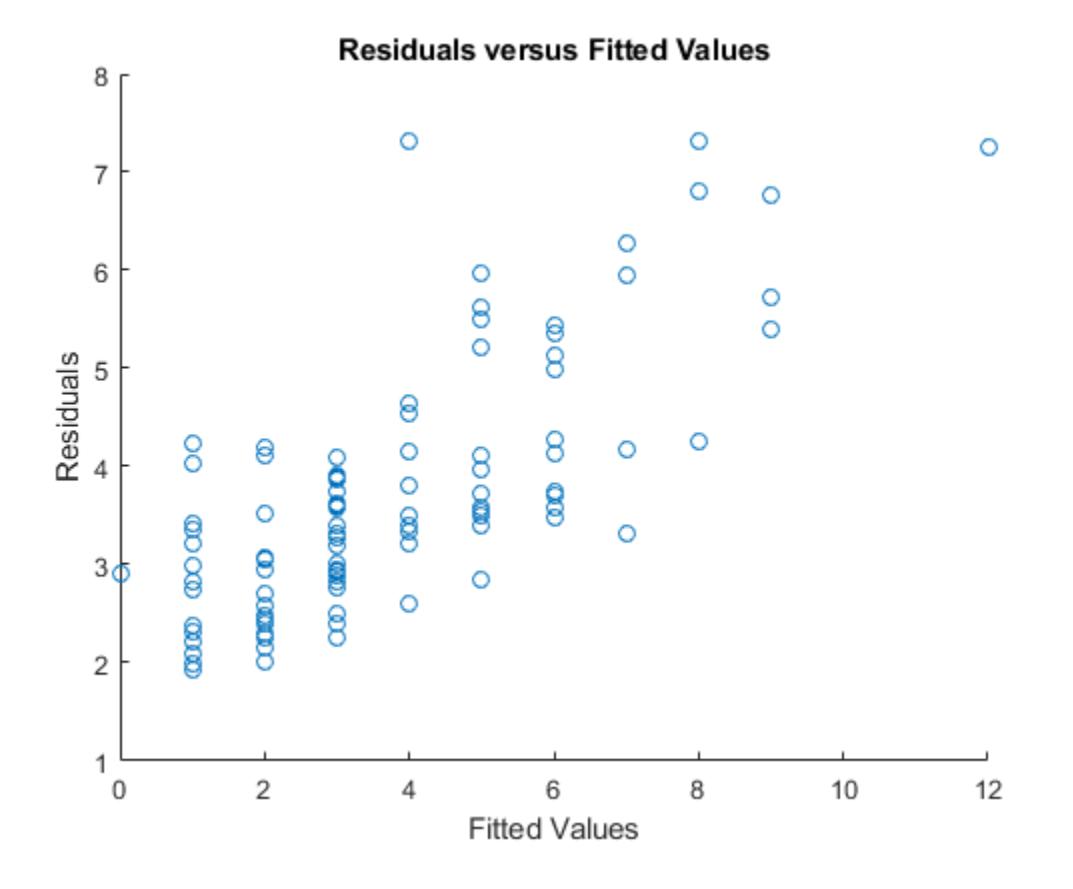

# **More About**

## **Conditional and Marginal Response**

A *conditional response* includes contributions from both fixed- and random-effects predictors. A *marginal response* includes contribution from only fixed effects.

Suppose the generalized linear mixed-effects model glme has an *n*-by-*p* fixed-effects design matrix X and an *n*-by-*q* random-effects design matrix Z. Also, suppose the estimated *p*-by-1 fixed-effects vector is  $\widehat{\beta}$ , and the *q*-by-1 empirical Bayes predictor vector of random effects is  $\widehat{b}$ .

The fitted conditional response corresponds to the 'Conditional', true name-value pair argument, and is defined as

$$
\widehat{\mu}_{cond} = g^{-1}(\widehat{\eta}_{ME}),
$$

where  $\hat{\eta}_{ME}$  is the linear predictor including the fixed- and random-effects of the generalized linear mixed-effects model

$$
\widehat{\eta}_{ME} = X\widehat{\beta} + Z\widehat{b} + \delta.
$$

The fitted marginal response corresponds to the 'Conditional', false name-value pair argument, and is defined as

$$
\widehat{\mu}_{mar} = g^{-1}(\widehat{\eta}_{FE}),
$$

where $\hat{\eta}_{FE}$  is the linear predictor including only the fixed-effects portion of the generalized linear mixed-effects model

 $\widehat{\eta}_{FE} = X\widehat{\beta} + \delta$  .

# **See Also**

[GeneralizedLinearMixedModel](#page-4081-0) | [designMatrix](#page-2811-0) | [fitglme](#page-3553-0) | [residuals](#page-6487-0) | [response](#page-6500-0)

# **fitted**

**Class:** LinearMixedModel

Fitted responses from a linear mixed-effects model

# **Syntax**

```
yfit = fitted(lme)yfit = fitted(lme, Name, Value)
```
# **Description**

 $y$ fit = fitted(lme) returns the [fitted conditional response on page 32-2207](#page-3950-0) from the linear mixed-effects model lme.

yfit = fitted(lme,Name,Value) returns the fitted response from the linear mixed-effects model lme with additional options specified by one or more Name,Value pair arguments.

For example, you can specify if you want to compute the [fitted marginal response on page 32-2207](#page-3950-0).

# **Input Arguments**

## **lme — Linear mixed-effects model**

LinearMixedModel object

Linear mixed-effects model, specified as a [LinearMixedModel](#page-4806-0) object constructed using [fitlme](#page-3604-0) or [fitlmematrix](#page-3625-0).

## **Name-Value Pair Arguments**

Specify optional comma-separated pairs of Name, Value arguments. Name is the argument name and Value is the corresponding value. Name must appear inside quotes. You can specify several name and value pair arguments in any order as Name1, Value1, ..., NameN, ValueN.

## **Conditional — Indicator for conditional response**

true (default) | false

Indicator for conditional response, specified as the comma-separated pair consisting of 'Conditional' and either of the following.

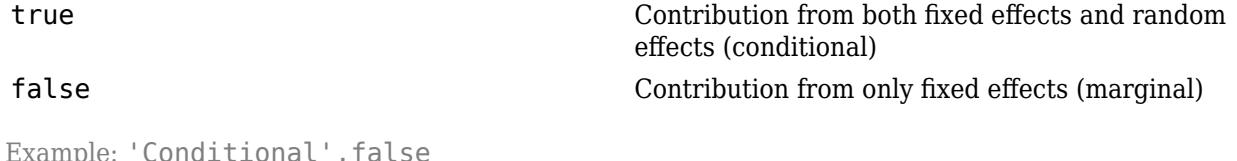

Example: 'Conditional',false Data Types: logical

# **Output Arguments**

## **yfit — Fitted response values**

*n*-by-1 vector

Fitted response values, returned as an *n*-by-1 vector, where *n* is the number of observations.

# **Examples**

## **Compute Fitted Conditional and Marginal Responses**

Load the sample data.

load flu

The flu dataset array has a Date variable, and 10 variables containing estimated influenza rates (in 9 different regions, estimated from Google® searches, plus a nationwide estimate from the Center for Disease Control and Prevention, CDC).

To fit a linear-mixed effects model, your data must be in a properly formatted dataset array. To fit a linear mixed-effects model with the influenza rates as the responses and region as the predictor variable, combine the nine columns corresponding to the regions into an array. The new dataset array, flu2, must have the response variable, FluRate, the nominal variable, Region, that shows which region each estimate is from, and the grouping variable Date.

```
flu2 = stack(flu,2:10,'NewDataVarName','FluRate','IndVarName','Region');
flu2.Date = nominal(flu2.Date);
```
Fit a linear mixed-effects model with fixed effects for region and a random intercept that varies by Date.

Region is a categorical variable. You can specify the contrasts for categorical variables using the DummyVarCoding name-value pair argument when fitting the model. When you do not specify the contrasts, fitlme uses the 'reference' contrast by default. Because the model has an intercept, fitlme takes the first region, NE, as the reference and creates eight dummy variables representing the other eight regions. For example, *I*[MidAtl] is the dummy variable representing the region MidAtl. For details, see ["Dummy Variables" on page 2-48.](#page-87-0)

The corresponding model is

$$
y_{im} = \beta_0 + \beta_1 I[\text{MidAt}]_i + \beta_2 I[\text{ENCentral}]_i + \beta_3 I[\text{WNCentral}]_i + \beta_4 I[\text{SAt}]_i
$$
  
+  $\beta_5 I[\text{ESCentral}]_i + \beta_6 I[\text{WSCentral}]_i + \beta_7 I[\text{Mtn}]_i + \beta_8 I[\text{Pac}]_i + b_{0m} + \varepsilon_{im}, \quad m = 1, 2, ..., 52,$ 

where *yim* is the observation *i* for level *m* of grouping variable Date, *β<sup>j</sup>* , *j* = 0, 1, ..., 8, are the fixedeffects coefficients, with  $\beta_0$  being the coefficient for region NE.  $b_{0m}$  is the random effect for level *m* of the grouping variable Date, and *εim* is the observation error for observation *i*. The random effect has the prior distribution,  $b_{0m} \sim N(0, \sigma_b^2)$  and the error term has the distribution,  $\varepsilon_{im} \sim N(0, \sigma^2)$ .

```
lme = fitlme(flu2, 'FluRate \sim 1 + Region + (1|Date)')
lme = 
Linear mixed-effects model fit by ML
```
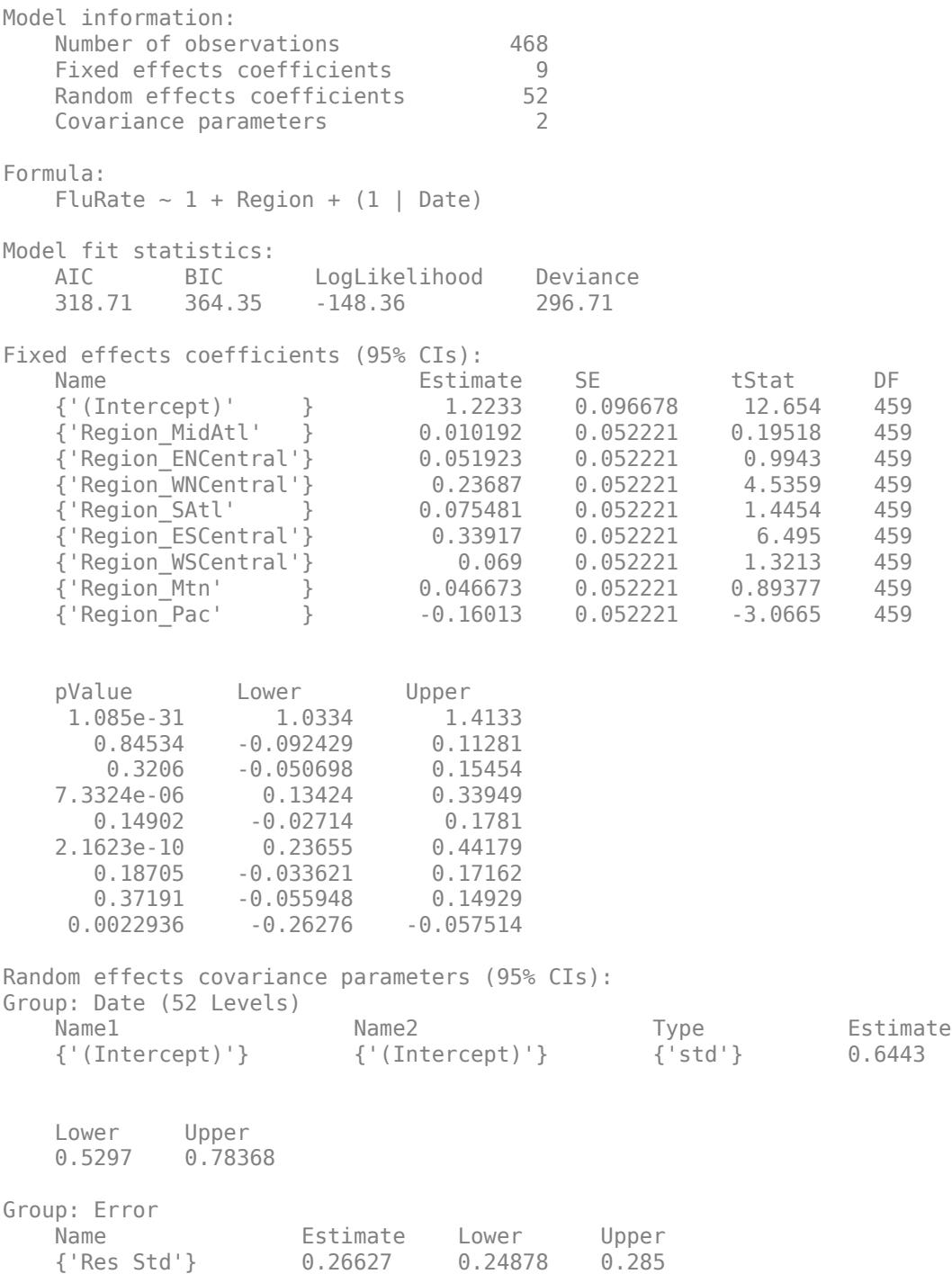

The *p*-values 7.3324e-06 and 2.1623e-10 respectively show that the fixed effects of the flu rates in regions WNCentral and ESCentral are significantly different relative to the flu rates in region NE.

The confidence limits for the standard deviation of the random-effects term,  $\sigma_b$ , do not include 0 (0.5297, 0.78368), which indicates that the random-effects term is significant. You can also test the significance of the random-effects terms using the compare method.

The conditional fitted response from the model at a given observation includes contributions from fixed and random effects. For example, the estimated best linear unbiased predictor (BLUP) of the flu rate for region WNCentral in week 10/9/2005 is

```
\hat{y}_{WNCentral, 10/9/2005} = \hat{\beta}_0 + \hat{\beta}_3 I[WNCentral] + \hat{b}_{10/9/2005}= 1.2233 + 0.23687 - 0.1718= 1.28837.
```
This is the fitted conditional response, since it includes contributions to the estimate from both the fixed and random effects. You can compute this value as follows.

```
beta = fixedE ffects(lme);[~,~,STATS] = randomEffects(lme); % Compute the random-effects statistics (STATS)
STATS.Level = nominal(STATS.Level);
y_{\text{hat}} = \text{beta}(1) + \text{beta}(4) + \text{STATS}. Estimate(STATS. Level==10/9/2005')
y hat = 1.2884
```
In the previous calculation, beta(1) corresponds to the estimate for  $\beta_0$  and beta(4) corresponds to the estimate for  $\beta_3$ . You can simply display the fitted value using the fitted method.

```
F = fitted(lme);F(flu2.Date == '10/9/2005' & flu2.Region == 'WNCentral')ans = 1.2884
```
The estimated marginal response for region WNCentral in week 10/9/2005 is

 $\widehat{\mathcal{Y}}_{\text{WNCentral, 10/9/2005}} = \widehat{\beta}_0 + \widehat{\beta}_3 I [\text{WNCentral}]$  $= 1.2233 + 0.23687$  $= 1.46017$ .

Compute the fitted marginal response.

```
F = fitted(lme,'Conditional',false);
F(flu2.Date == '10/9/2005' & flu2.Region == 'WNCentral')
ans = 1.4602
```
## **Plot Residuals vs. Fitted Values**

Load the sample data.

```
load('weight.mat');
```
weight contains data from a longitudinal study, where 20 subjects are randomly assigned to 4 exercise programs, and their weight loss is recorded over six 2-week time periods. This is simulated data.

Store the data in a table. Define Subject and Program as categorical variables.

```
tbl = table(InitialWeight,Program,Subject,Week,y);
tbl.Subject = nominal(tbl.Subject);
tbl.Program = nominal(tbl.Program);
```
Fit a linear mixed-effects model where the initial weight, type of program, week, and the interaction between the week and type of program are the fixed effects. The intercept and week vary by subject.

 $lme = f$ itlme(tbl, 'y ~ InitialWeight + Program\*Week + (Week|Subject)');

Compute the fitted values and raw residuals.

```
F = fitted(lme);R = residuals(lme);
```
Plot the residuals versus the fitted values.

```
plot(F,R,'bx')
xlabel('Fitted Values')
ylabel('Residuals')
```
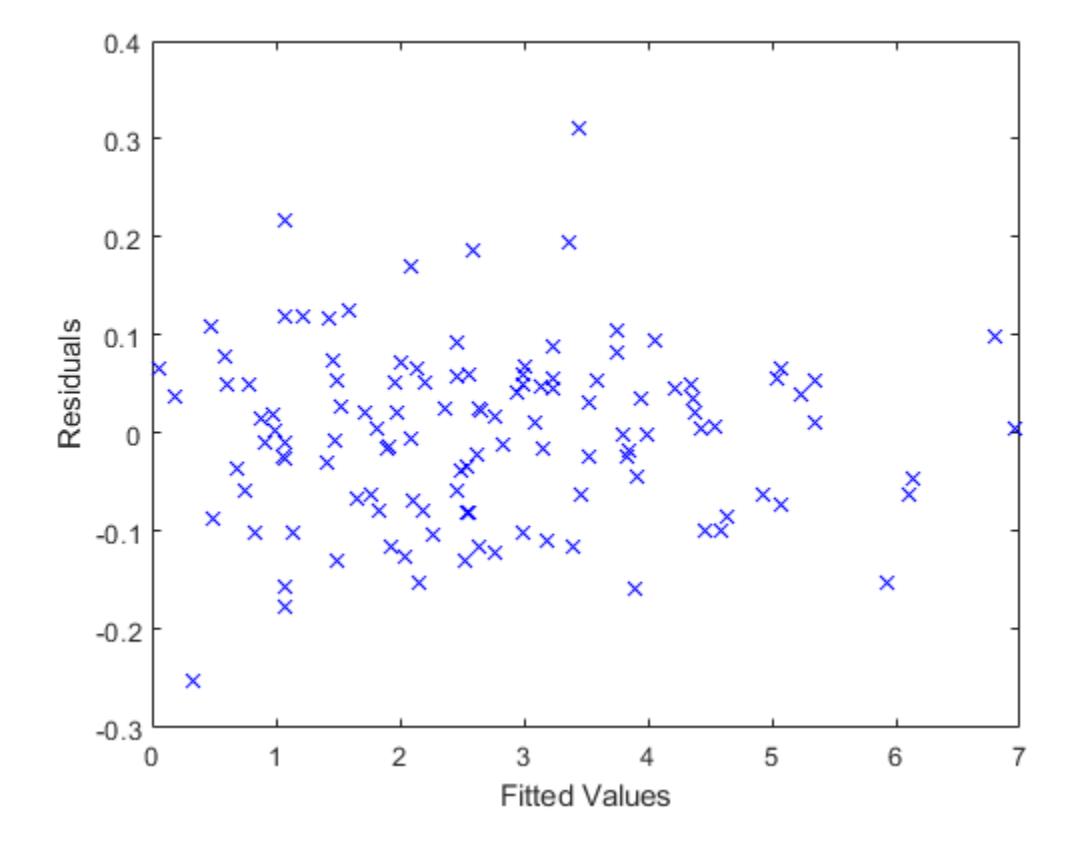

Now, plot the residuals versus the fitted values, grouped by program.

```
figure()
gscatter(F,R,Program)
```
<span id="page-3950-0"></span>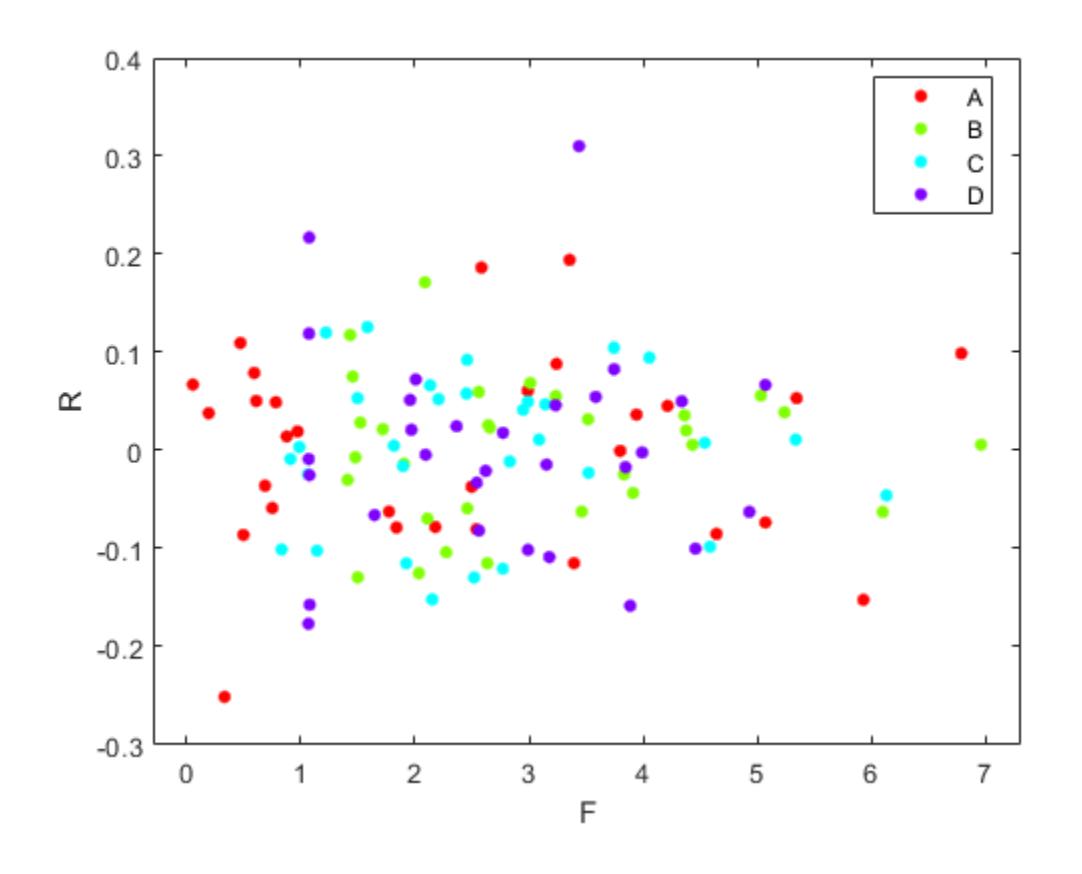

# **More About**

## **Fitted Conditional and Marginal Response**

A conditional response includes contributions from both fixed and random effects, whereas a marginal response includes contribution from only fixed effects.

Suppose the linear mixed-effects model, lme, has an *n*-by-*p* fixed-effects design matrix *X* and an *n*-by*q* random-effects design matrix *Z*. Also, suppose the *p*-by-1 estimated fixed-effects vector is *β* , and the *q*-by-1 estimated best linear unbiased predictor (BLUP) vector of random effects is  $\hat{b}$ . The fitted conditional response is

 $\widehat{y}_{Cond} = X\widehat{\beta} + Z\widehat{b}$ ,

and the fitted marginal response is

$$
\widehat{y}_{Mar} = X\widehat{\beta},
$$

**See Also** [LinearMixedModel](#page-4806-0) | [residuals](#page-6492-0) | [response](#page-6504-0)

# **fixedEffects**

**Class:** GeneralizedLinearMixedModel

Estimates of fixed effects and related statistics

# **Syntax**

```
beta = fixedE ffects(qlme)[beta,betanames] = fixedEffects(glme)[beta,betanames,stats] = fixedEffects(glme)
[\_\_\] = \text{fixedEffects}(\text{glme},\text{Name},\text{Value})
```
# **Description**

beta = fixedEffects(glme) returns the estimated fixed-effects coefficients, beta, of the generalized linear mixed-effects model glme.

 $[\beta_{\text{beta}},\beta_{\text{beta}}] = \text{fixedEffects}(\text{q}\text{1me})$  also returns the names of estimated fixed-effects coefficients in betanames. Each name corresponds to a fixed-effects coefficient in beta.

 $[\beta_{\text{beta}},\beta_{\text{beta}}] = \text{fixedEffects}(\text{q}\text{1me})$  also returns a table of statistics, stats, related to the estimated fixed-effects coefficients of glme.

[ \_\_\_ ] = fixedEffects(glme,Name,Value) returns any of the output arguments in previous syntaxes using additional options specified by one or more Name, Value pair arguments. For example, you can specify the confidence level, or the method for computing the approximate degrees of freedom for the *t*-statistic.

# **Input Arguments**

## **glme — Generalized linear mixed-effects model**

GeneralizedLinearMixedModel object

Generalized linear mixed-effects model, specified as a GeneralizedLinearMixedModel object. For properties and methods of this object, see [GeneralizedLinearMixedModel](#page-4081-0).

## **Name-Value Pair Arguments**

Specify optional comma-separated pairs of Name, Value arguments. Name is the argument name and Value is the corresponding value. Name must appear inside quotes. You can specify several name and value pair arguments in any order as Name1, Value1, ..., NameN, ValueN.

## **Alpha — Significance level**

0.05 (default) | scalar value in the range [0,1]

Significance level, specified as the comma-separated pair consisting of 'Alpha' and a scalar value in the range [0,1]. For a value α, the confidence level is  $100 \times (1 - \alpha)$ %.

For example, for 99% confidence intervals, you can specify the confidence level as follows.

Example: 'Alpha',0.01

Data Types: single | double

## **DFMethod — Method for computing approximate degrees of freedom**

'residual' (default) | 'none'

Method for computing approximate degrees of freedom, specified as the comma-separated pair consisting of 'DFMethod' and one of the following.

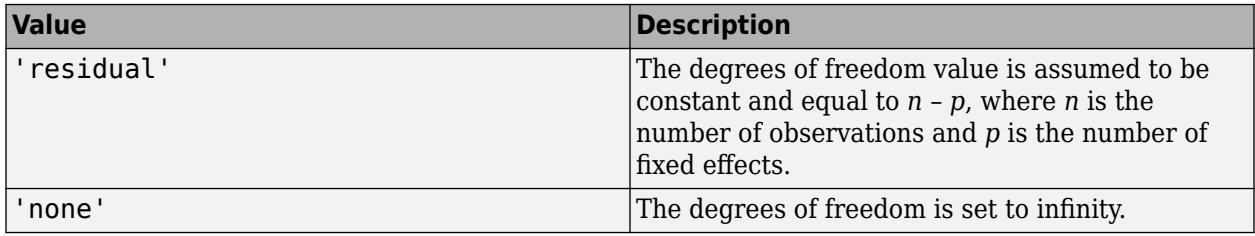

Example: 'DFMethod','none'

# **Output Arguments**

## **beta — Estimated fixed-effects coefficients**

vector

Estimated fixed-effects coefficients of the fitted generalized linear mixed-effects model glme, returned as a vector.

## **betanames — Names of fixed-effects coefficients**

table

Names of fixed-effects coefficients in beta, returned as a table.

## **stats — Fixed-effects estimates and related statistics**

dataset array

Fixed-effects estimates and related statistics, returned as a dataset array that has one row for each of the fixed effects and one column for each of the following statistics.

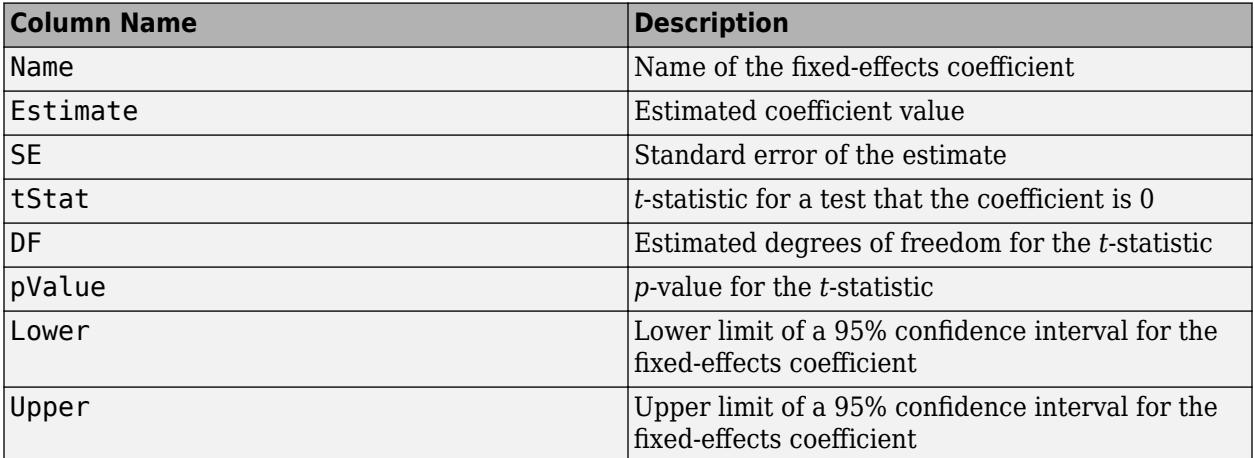

When fitting a model using [fitglme](#page-3553-0) and one of the maximum likelihood fit methods ('Laplace' or 'ApproximateLaplace'), if you specify the 'CovarianceMethod' name-value pair argument as

'conditional', then SE does not account for the uncertainty in estimating the covariance parameters. To account for this uncertainty, specify 'CovarianceMethod' as 'JointHessian'.

When fitting a GLME model using fitglme and one of the pseudo likelihood fit methods ('MPL' or 'REMPL'), fixedEffects bases the fixed effects estimates and related statistics on the fitted linear mixed-effects model from the final pseudo likelihood iteration.

# **Examples**

## **Estimate Fixed-Effects Coefficients**

Load the sample data.

load mfr

This simulated data is from a manufacturing company that operates 50 factories across the world, with each factory running a batch process to create a finished product. The company wants to decrease the number of defects in each batch, so it developed a new manufacturing process. To test the effectiveness of the new process, the company selected 20 of its factories at random to participate in an experiment: Ten factories implemented the new process, while the other ten continued to run the old process. In each of the 20 factories, the company ran five batches (for a total of 100 batches) and recorded the following data:

- Flag to indicate whether the batch used the new process (newprocess)
- Processing time for each batch, in hours (time)
- Temperature of the batch, in degrees Celsius (temp)
- Categorical variable indicating the supplier (A, B, or C) of the chemical used in the batch (supplier)
- Number of defects in the batch (defects)

The data also includes time\_dev and temp\_dev, which represent the absolute deviation of time and temperature, respectively, from the process standard of 3 hours at 20 degrees Celsius.

Fit a generalized linear mixed-effects model using newprocess, time\_dev, temp\_dev, and supplier as fixed-effects predictors. Include a random-effects term for intercept grouped by factory, to account for quality differences that might exist due to factory-specific variations. The response variable defects has a Poisson distribution, and the appropriate link function for this model is log. Use the Laplace fit method to estimate the coefficients. Specify the dummy variable encoding as 'effects', so the dummy variable coefficients sum to 0.

The number of defects can be modeled using a Poisson distribution

 $defects$ <sub>ij</sub> ~ Poisson( $\mu$ <sub>*i*j</sub>)

This corresponds to the generalized linear mixed-effects model

$$
\log(\mu_{ij}) = \beta_0 + \beta_1 \mathrm{newprocess}_{ij} + \beta_2 \mathrm{time\_dev}_{ij} + \beta_3 \mathrm{temp\_dev}_{ij} + \beta_4 \mathrm{supplier\_C}_{ij} + \beta_5 \mathrm{supplier\_B}_{ij} + b_i,
$$

where

- defects $_i$  is the number of defects observed in the batch produced by factory *i* during batch *j*.
- *i* defects  $i_j$  is the number of defects observed in the batch produced by factory *i* during batch *j*.<br>
  $\mu_{ij}$  is the mean number of defects corresponding to factory *i* (where *i* = 1, 2, . . . , 20) during batch *j*  $j$  (where  $j = 1, 2, \ldots, 5$ ).
- newprocess<sub>*i*j</sub>, time\_dev<sub>ij</sub>, and temp\_dev<sub>ij</sub> are the measurements for each variable that correspond to factory *i* during batch *j*. For example, newprocess $_{i}$  indicates whether the batch produced by factory *i* during batch *j* used the new process.
- supplier\_ $C_{ij}$  and supplier\_ $B_{ij}$  are dummy variables that use effects (sum-to-zero) coding to indicate whether company C or B, respectively, supplied the process chemicals for the batch produced by factory *i* during batch *j*.
- *b<sub>i</sub>*  $\sim N(0, \sigma_b^2)$  is a random-effects intercept for each factory *i* that accounts for factory-specific variation in quality.
- glme = fitglme(mfr, 'defects  $\sim 1$  + newprocess + time dev + temp dev + supplier + (1|factory)', .. 'Distribution','Poisson','Link','log','FitMethod','Laplace','DummyVarCoding','effects');

Compute and display the estimated fixed-effects coefficient values and related statistics.

```
[beta, betanames, stats] = fixedEffects(glme);
stats
```

```
stats =
```

```
 Fixed effect coefficients: DFMethod = 'residual', Alpha = 0.05
```
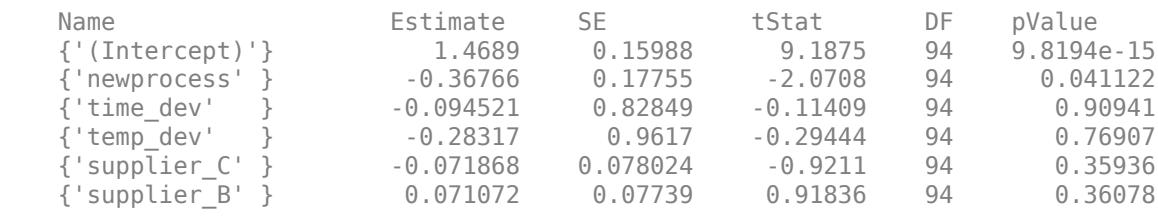

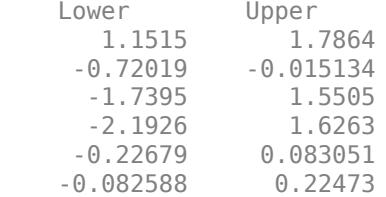

The returned results indicate, for example, that the estimated coefficient for temp dev is –0.28317. Its large *p*-value, 0.76907, indicates that it is not a statistically significant predictor at the 5% significance level. Additionally, the confidence interval boundaries Lower and Upper indicate that the 95% confidence interval for the coefficient for temp\_dev is [-2.1926 , 1.6263]. This interval contains 0, which supports the conclusion that temp\_dev is not statistically significant at the 5% significance level.

# **See Also**

[GeneralizedLinearMixedModel](#page-4081-0) | [coefCI](#page-2319-0) | [coefTest](#page-2343-0) | [fitglme](#page-3553-0) | [randomEffects](#page-6220-0)

# **fixedEffects**

**Class:** LinearMixedModel

Estimates of fixed effects and related statistics

# **Syntax**

```
beta = fixedEffects(lme)
[beta,betanames] = fixedEffects(lme)
[beta,betanames, stats] = fixedEffects(Ime)[beta,betanames,stats] = fixedEffects(lme,Name,Value)
```
# **Description**

beta = fixedEffects(lme) returns the estimated fixed-effects coefficients, beta, of the linear mixed-effects model lme.

 $[\beta_{\text{beta}},\beta_{\text{beta}}] = \text{fixedEffects}(\text{1me})$  also returns the names of estimated fixed-effects coefficients in betanames. Each name corresponds to a fixed-effects coefficient in beta.

 $[\beta_{\text{beta}},\beta_{\text{beta}},\gamma_{\text{beta}}] = \text{fixedEffects}(\text{1me})$  also returns the estimated fixed-effects coefficients of the linear mixed-effects model lme and related statistics in stats.

 $[\beta_{\text{beta}},\beta_{\text{beta}},\gamma_{\text{beta}}] = f \times \text{delta}[\text{beta}],$  (lme, Name, Value) also returns the estimated fixed-effects coefficients of the linear mixed-effects model lme and related statistics with additional options specified by one or more Name, Value pair arguments.

# **Input Arguments**

## **lme — Linear mixed-effects model**

LinearMixedModel object

Linear mixed-effects model, specified as a [LinearMixedModel](#page-4806-0) object constructed using [fitlme](#page-3604-0) or [fitlmematrix](#page-3625-0).

## **Name-Value Pair Arguments**

Specify optional comma-separated pairs of Name, Value arguments. Name is the argument name and Value is the corresponding value. Name must appear inside quotes. You can specify several name and value pair arguments in any order as Name1, Value1, ..., NameN, ValueN.

## **Alpha — Significance level**

0.05 (default) | scalar value in the range 0 to 1

Significance level, specified as the comma-separated pair consisting of 'Alpha' and a scalar value in the range 0 to 1. For a value α, the confidence level is  $100*(1-\alpha)$ %.

For example, for 99% confidence intervals, you can specify the confidence level as follows.

Example: 'Alpha',0.01

Data Types: single | double

## **DFMethod — Method for computing approximate degrees of freedom**

'residual' (default) | 'satterthwaite' | 'none'

Method for computing approximate degrees of freedom for the *t*-statistic that tests the fixed-effects coefficients against 0, specified as the comma-separated pair consisting of 'DFMethod' and one of the following.

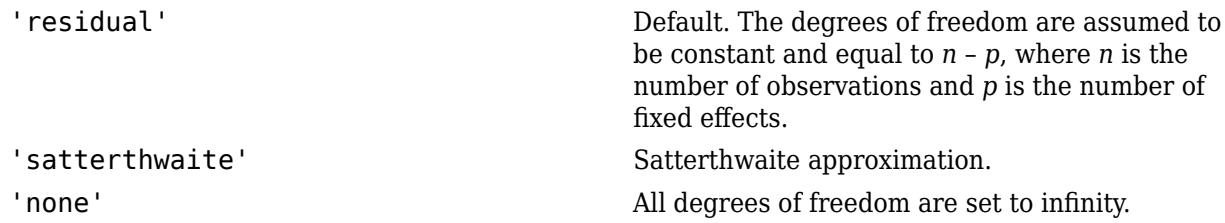

For example, you can specify the Satterthwaite approximation as follows.

Example: 'DFMethod','satterthwaite'

# **Output Arguments**

## **beta — Fixed-effects coefficients estimates**

vector

Fixed-effects coefficients estimates of the fitted linear mixed-effects model lme, returned as a vector.

## **betanames — Names of fixed-effects coefficients**

table

Names of fixed-effects coefficients in beta, returned as a table.

## **stats — Fixed-effects estimates and related statistics**

dataset array

Fixed-effects estimates and related statistics, returned as a dataset array that has one row for each of the fixed effects and one column for each of the following statistics.

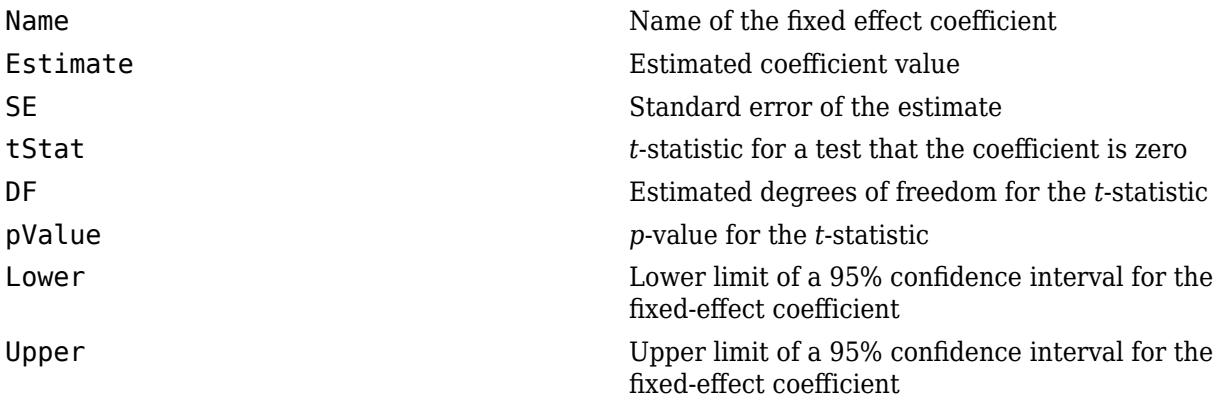

# **Examples**

### **Display Fixed-Effects Coefficient Estimates and Names**

Load the sample data.

```
load('weight.mat');
```
The data set weight contains data from a longitudinal study, where 20 subjects are randomly assigned to 4 exercise programs, and their weight loss is recorded over six 2-week time periods. This is simulated data.

Store the data in a table. Define Subject and Program as categorical variables.

```
tbl = table(InitialWeight,Program,Subject,Week,y);
tbl.Subject = nominal(tbl.Subject);tbl.Program = nominal(tbl.Program);
```
Fit a linear mixed-effects model where the initial weight, type of program, week, and the interaction between week and program are the fixed effects. The intercept and week vary by subject.

```
lme = fitlme(tbl, 'y ~ Initialkleigh + Program*Week + (Week|Subject)');
```
Display the fixed-effects coefficient estimates and corresponding fixed-effects names.

```
[beta, betanames] = fixedEffects(lme)
```
beta = *9×1* 0.6610 0.0032 0.3608 -0.0333 0.1132 0.1732 0.0388 0.0305 0.0331

betanames=*9×1 table* Name

 $\mathcal{L}=\frac{1}{2}\sum_{i=1}^{n} \frac{1}{2} \sum_{i=1}^{n} \frac{1}{2} \sum_{i=1}^{n} \frac{1}{2} \sum_{i=1}^{n} \frac{1}{2} \sum_{i=1}^{n} \frac{1}{2} \sum_{i=1}^{n} \frac{1}{2} \sum_{i=1}^{n} \frac{1}{2} \sum_{i=1}^{n} \frac{1}{2} \sum_{i=1}^{n} \frac{1}{2} \sum_{i=1}^{n} \frac{1}{2} \sum_{i=1}^{n} \frac{1}{2} \sum_{i=1}^{n} \frac{1}{2} \sum_{i$ 

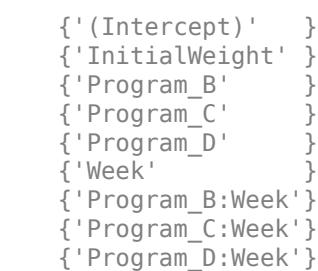

## **Compute Coefficient Estimates and Related Statistics**

Load the sample data.

load carbig

Fit a linear mixed-effects model for miles per gallon (MPG), with fixed effects for acceleration and horsepower, and potentially correlated random effects for intercept and acceleration grouped by model year. First, store the data in a table.

tbl = table(Acceleration,Horsepower,Model\_Year,MPG);

Fit the model.

```
lme = fitlme(tbl, 'MPG ~ Acceleration + Horsepower + (Acceleration|Model_Year)');
```
Compute the fixed-effects coefficients estimates and related statistics.

```
[-,-, -; \text{stats}] = \text{fixedEffects}(\text{1me})
```

```
stats = Fixed effect coefficients: DFMethod = 'Residual', Alpha = 0.05
   Name Estimate SE tStat DF<br>{'(Intercept)'} 50.133 2.2652 22.132 389
 {'(Intercept)' } 50.133 2.2652 22.132 389
 {'Acceleration'} -0.58327 0.13394 -4.3545 389
 {'Horsepower' } -0.16954 0.0072609 -23.35 389
    pValue Lower Upper 
    7.7727e-71 45.679 54.586
   1.7075e-05 -0.84661
    5.188e-76 -0.18382 -0.15527
```
The small *p*-values (under pValue) indicate that all fixed-effects coefficients are significant.

### **Compute Confidence Intervals with Specified Options**

Load the sample data.

load('shift.mat');

The data shows the deviations from the target quality characteristic measured from the products that five operators manufacture during three shifts: morning, evening, and night. This is a randomized block design, where the operators are the blocks. The experiment is designed to study the impact of the time of shift on the performance. The performance measure is the deviation of the quality characteristics from the target value. This is simulated data.

Shift and Operator are nominal variables.

```
shift.Shift = nominal(shift.Shift);shift.Operator = nominal(shift.Operator);
```
Fit a linear mixed-effects model with a random intercept grouped by operator to assess if performance significantly differs according to the time of the shift.

```
lme = fitlme(shift, 'QCDev ~ Shift + (1|Operator)');
```
Compute the 99% confidence intervals for fixed-effects coefficients, using the residual method to compute the degrees of freedom. This is the default method.

```
[\sim, \sim, \text{stats}] = fixedEffects(lme, 'alpha', 0.01)
stats = 
    Fixed effect coefficients: DFMethod = 'Residual', Alpha = 0.01
   Name Estimate SE tStat DF pValue
    {'(Intercept)' } 3.1196 0.88681 3.5178 12 0.0042407
    {'Shift_Morning'} -0.3868 0.48344 -0.80009 12 0.43921
    {'Shift_Night' } 1.9856 0.48344 4.1072 12 0.0014535
    Lower Upper 
    0.41081 5.8284
    -1.8635 1.0899
     0.5089 3.4623
```
Compute the 99% confidence intervals for fixed-effects coefficients, using the Satterthwaite approximation to compute the degrees of freedom.

```
[~,~,stats] = fixedEffects(lme,'DFMethod','satterthwaite','alpha',0.01)
```

```
stats = 
   Fixed effect coefficients: DFMethod = 'Satterthwaite', Alpha = 0.01
   Name Estimate SE tStat DF pValue 
   {'(Intercept)' } 3.1196 0.88681 3.5178 6.123 0.01214
   {'Shift_Morning'} -0.3868 0.48344 -0.80009 10 0.44225
   {'Shift_Night' } 1.9856 0.48344 4.1072 10 0.00212
   Lower Upper 
   -0.14122 6.3804
     -1.919 1.1454
    0.45343 3.5178
```
The Satterthwaite approximation usually produces smaller DF values than the residual method. That is why it produces larger *p*-values (pValue) and larger confidence intervals (see Lower and Upper).

## **See Also**

[LinearMixedModel](#page-4806-0) | [coefCI](#page-2330-0) | [coefTest](#page-2353-0) | [fitlme](#page-3604-0) | [randomEffects](#page-6227-0)
# <span id="page-3960-0"></span>**fpdf**

*F* probability density function

# **Syntax**

 $Y = fpdf(X, V1, V2)$ 

 $\mathbf{r}$ 

# **Description**

 $Y = fpdf(X, V1, V2)$  computes the *F* pdf at each of the values in X using the corresponding numerator degrees of freedom V1 and denominator degrees of freedom V2. X, V1, and V2 can be vectors, matrices, or multidimensional arrays that all have the same size. A scalar input is expanded to a constant array with the same dimensions as the other inputs. V1 and V2 parameters must contain real positive values, and the values in  $X$  must lie on the interval  $[0, \text{Inf}]$ .

The probability density function for the *F* distribution is

$$
y = f(x) \left| \nu_1, \nu_2 \right) = \frac{\Gamma\left[\frac{(\nu_1 + \nu_2)}{2}\right]}{\Gamma\left(\frac{\nu_1}{2}\right) \Gamma\left(\frac{\nu_2}{2}\right)} \left(\frac{\nu_1}{\nu_2}\right)^{\frac{\nu_1}{2}} \frac{x^{\frac{\nu_1 - 2}{2}}}{\left[1 + \left(\frac{\nu_1}{\nu_2}\right) x\right]^{\frac{\nu_1 + \nu_2}{2}}}
$$

# **Examples**

```
y = fpdf(1:6, 2, 2)y = 0.2500 0.1111 0.0625 0.0400 0.0278 0.0204
z = fpdf(3,5:10,5:10)z = 0.0689 0.0659 0.0620 0.0577 0.0532 0.0487
```
# **Extended Capabilities**

## **C/C++ Code Generation**

Generate C and C++ code using MATLAB® Coder™.

## **GPU Arrays**

Accelerate code by running on a graphics processing unit (GPU) using Parallel Computing Toolbox™.

# **See Also**

[fcdf](#page-3021-0) | [finv](#page-3036-0) | [frnd](#page-3970-0) | [fstat](#page-4039-0) | [pdf](#page-5650-0)

## **Topics**

["F Distribution" on page B-45](#page-7840-0)

## **Introduced before R2006a**

# <span id="page-3961-0"></span>**fracfact**

Fractional factorial design

# **Syntax**

```
X = \text{fract}(\text{gen})[X, conf] = fractact(gen)[X,conf] = fract(gen,Name, Value)
```
# **Description**

 $X =$  fracfact (gen) creates the two-level fractional factorial design defined by the generator gen.

 $[X, conf] = fract(gen)$  returns a cell array of character vectors containing the confounding pattern for the design.

[X,conf] = fracfact(gen,Name,Value) creates a fractional factorial designs with additional options specified by one or more Name, Value pair arguments.

# **Input Arguments**

## **gen**

Either a string array or cell array of character vectors where each element contains one "word," or a character array or string scalar consisting of "words" separated by spaces. "Words" consist of casesensitive letters or groups of letters, where 'a' represents value 1, 'b' represents value 2, ..., 'A' represents value 27, ..., 'Z' represents value 52.

Each word defines how the corresponding factor's levels are defined as products of generators from a 2^K full-factorial design. K is the number of letters of the alphabet in gen.

## **Name-Value Pair Arguments**

Specify optional comma-separated pairs of Name, Value arguments. Name is the argument name and Value is the corresponding value. Name must appear inside quotes. You can specify several name and value pair arguments in any order as Name1, Value1, ..., NameN, ValueN.

## **FactorNames**

String array or cell array specifying the name for each factor.

**Default:** {'X1','X2',...}

## **MaxInt**

Positive integer setting the maximum level of interaction to include in the confounding output.

## **Default:** 2

# **Output Arguments**

## **X**

The two-level fractional factorial design. X is a matrix of size N-by-P, where

- $N = 2^K$ , where K is the number of letters of the alphabet in gen.
- P is the number of words in gen.

Because X is a two-level design, the components of X are  $\pm 1$ . For the meaning of X, see ["Fractional](#page-1576-0) [Factorial Designs" on page 27-5](#page-1576-0).

## **conf**

Cell array of character vectors containing the confounding pattern for the design.

# **Examples**

Generate a fractional factorial design for four variables, where the fourth variable is the product of the first three:

```
x = fracfact('a b c abc')
x =\begin{array}{cccccc} -1 & & -1 & & -1 & & -1 \\ -1 & & -1 & & 1 & & 1 \end{array}-1\begin{array}{ccccccccc} -1 & & 1 & & -1 & & 1 \\ -1 & & 1 & & 1 & & -1 \end{array} -1 1 1 -1
        1 -1 -1 1
        1 -1 1 -1
 1 1 -1 -1
```
1 1 1 1

Find generators for a six-factor design that uses four factors and achieves resolution IV using fracfactgen. Use the result to specify the design:

```
generators = fracfactgen('a b c d e f',4, ... % 4 factors
   4) % resolution 4
generators = 
    'a'
    'b'
    'c'
    'd'
    'bcd'
    'acd'
x = fracfact(generators)
x = -1 -1 -1 -1 -1 -1
 -1 -1 -1 1 1 1
 -1 -1 1 -1 1 1
 -1 -1 1 1 -1 -1
 -1 1 -1 -1 1 -1
   -1 1 -1 1 -1 1
```
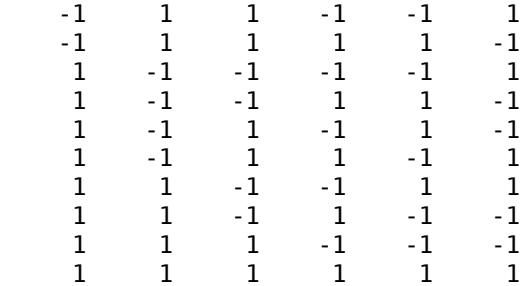

# **References**

[1] Box, G. E. P., W. G. Hunter, and J. S. Hunter. *Statistics for Experimenters*. Hoboken, NJ: Wiley-Interscience, 1978.

# **See Also**

[ff2n](#page-3032-0) | [fracfactgen](#page-3964-0) | [fullfact](#page-4051-0) | hadamard

## **Topics**

["Fractional Factorial Designs" on page 27-5](#page-1576-0)

## **Introduced before R2006a**

# <span id="page-3964-0"></span>**fracfactgen**

Fractional factorial design generators

# **Syntax**

```
generators = fracfactgen(terms)
generators = fractactor(terms,k)generators = fractactor(terms,k,R)generators = fractagen(terms,k,R,basic)
```
# **Description**

generators = fracfactgen(terms) uses the Franklin-Bailey algorithm to find generators for the smallest two-level fractional-factorial design for estimating linear model terms specified by terms. terms is a character vector or string scalar consisting of words formed from the 52 case-sensitive letters a-Z, separated by spaces. Use 'a'-'z' for the first 26 factors, and, if necessary, 'A'-'Z' for the remaining factors. For example, terms  $=$  'a b c ab ac'. Single-letter words indicate main effects to be estimated; multiple-letter words indicate interactions. Alternatively, terms is an *m*-by-*n* matrix of 0s and 1s where *m* is the number of model terms to be estimated and *n* is the number of factors. For example, if terms contains rows  $[0 \ 1 \ 0 \ 0]$  and  $[1 \ 0 \ 0 \ 1]$ , then the factor b and the interaction between factors a and d are included in the model. generators is a cell array of character vectors with one generator per cell. Pass generators to [fracfact](#page-3961-0) to produce the fractional-factorial design and corresponding confounding pattern.

generators = fracfactgen(terms,k) returns generators for a two-level fractional-factorial design with  $2<sup>k</sup>$ -runs, if possible. If k is  $[$  ], fracfactgen finds the smallest design.

generators = fracfactgen(terms,  $k, R$ ) finds a design with resolution R, if possible. The default resolution is 3.

A design of resolution *R* is one in which no *n*-factor interaction is confounded with any other effect containing less than *R* – *n* factors. Thus a resolution III design does not confound main effects with one another but may confound them with two-way interactions, while a resolution IV design does not confound either main effects or two-way interactions but may confound two-way interactions with each other.

If fracfactgen is unable to find a design at the requested resolution, it tries to find a lowerresolution design sufficient to calibrate the model. If it is successful, it returns the generators for the lower-resolution design along with a warning. If it fails, it returns an error.

generators = fracfactgen(terms, $k, R$ , basic) also accepts a vector basic specifying the indices of factors that are to be treated as basic. These factors receive full-factorial treatments in the design. The default includes factors that are part of the highest-order interaction in terms.

# **Examples**

Suppose you wish to determine the effects of four two-level factors, for which there may be two-way interactions. A full-factorial design would require  $2^4 = 16$  runs. The <code>fracfactgen</code> function finds generators for a resolution IV (separating main effects) fractional-factorial design that requires only  $2^3 = 8$  runs:

```
generators = fracfactgen('a b c d',3,4)
generators = 
     'a'
     'b'
     'c'
     'abc'
```
The more economical design and the corresponding confounding pattern are returned by [fracfact](#page-3961-0):

```
[dfF,confounding] = fracfact(generators)
dfF =\begin{array}{cccccc} -1 & & -1 & & -1 & & -1 \\ -1 & & -1 & & 1 & & 1 \end{array}-1 -1 1 -1 1
 -1 1 1 -1
 1 -1 -1 1
    \begin{array}{cccccc} 1 & -1 & 1 & -1 \\ 1 & 1 & -1 & -1 \end{array}-1 1 1 1 1
confounding = 
              'Generator' 'Confounding'
    'X1' 'a' 'X1' 
    'X2' 'b' 'X2' 
    'X3' 'c' 'X3' 
    'X4' 'abc' 'X4' 
    'X1*X2' 'ab' 'X1*X2 + X3*X4'
    'X1*X3' 'ac' 'X1*X3 + X2*X4'
    'X1*X4' 'bc' 'X1*X4 + X2*X3'
    'X2*X3' 'bc' 'X1*X4 + X2*X3'
    'X2*X4' 'ac' 'X1*X3 + X2*X4'
                            'X1*X2 + X3*X4'
```
The confounding pattern shows, for example, that the two-way interaction between X1 and X2 is confounded by the two-way interaction between X3 and X4.

## **References**

[1] Box, G. E. P., W. G. Hunter, and J. S. Hunter. *Statistics for Experimenters*. Hoboken, NJ: Wiley-Interscience, 1978.

## **See Also**

[fracfact](#page-3961-0) | hadamard

## **Topics**

["Fractional Factorial Designs" on page 27-5](#page-1576-0)

## **Introduced in R2006a**

# **friedman**

Friedman's test

# **Syntax**

```
p = friedman(x, reps)p = friedman(x, reps, display)[p, \text{th}] = \text{friend}[p, \text{th}, \text{stats}] = \text{friendman} ()
```
# **Description**

p = friedman(x,reps) returns the *p*-value for the nonparametric Friedman's test to compare column effects in a two-way layout. friedman tests the null hypothesis that the column effects are all the same against the alternative that they are not all the same.

p = friedman(x,reps,displayopt) enables the ANOVA table display when displayopt is 'on' (default) and suppresses the display when displayopt is 'off'.

[p,tbl] = friedman( ) returns the ANOVA table (including column and row labels) in cell array tbl.

[p,tbl,stats] = friedman( \_\_\_ ) also returns a structure stats that you can use to perform a follow-up multiple comparison test.

# **Examples**

## **Test For Column Effects Using Friedman's Test**

This example shows how to test for column effects in a two-way layout using Friedman's test.

Load the sample data.

```
load popcorn
popcorn
popcorn = 6×3
    5.5000 4.5000 3.5000
    5.5000 4.5000 4.0000
    6.0000 4.0000 3.0000
    6.5000 5.0000 4.0000
    7.0000 5.5000 5.0000
   7.0000 5.0000
```
This data comes from a study of popcorn brands and popper type (Hogg 1987). The columns of the matrix popcorn are brands (Gourmet, National, and Generic). The rows are popper type (Oil and Air). The study popped a batch of each brand three times with each popper. The values are the yield in cups of popped popcorn.

Use Friedman's test to determine whether the popcorn brand affects the yield of popcorn.

 $p = friedman(popcorn, 3)$ 

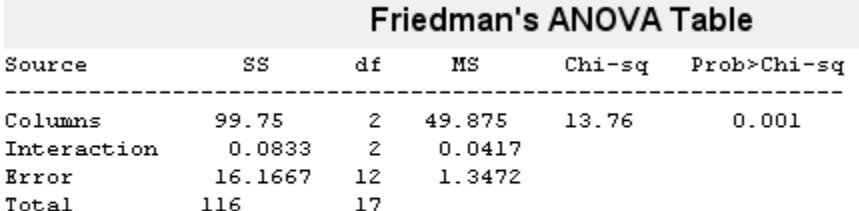

Test for column effects after row effects are removed

p = 0.0010

The small value of  $p = 0.001$  indicates the popcorn brand affects the yield of popcorn.

## **Input Arguments**

#### **x — Sample data**

matrix

Sample data for the hypothesis test, specified as a matrix. The columns of x represent changes in a factor A. The rows represent changes in a blocking factor B. If there is more than one observation for each combination of factors, input reps indicates the number of replicates in each "cell," which must be constant.

Data Types: single | double

#### **reps — Number of replicates per cell**

1 (default) | positive integer value

Number of replicates per cell, specified as a positive integer value.

Data Types: single | double

#### **displayopt — ANOVA table display option**

'off' (default) | 'on'

ANOVA table display option, specified as 'off' or 'on'.

If displayopt is 'on', then friedman displays a figure showing an ANOVA table, which divides the variability of the ranks into two or three parts:

- The variability due to the differences among the column effects
- The variability due to the interaction between rows and columns (if reps is greater than its default value of 1)
- The remaining variability not explained by any systematic source

The ANOVA table has six columns:

- The first shows the source of the variability.
- The second shows the Sum of Squares (SS) due to each source.
- The third shows the degrees of freedom (df) associated with each source.
- The fourth shows the Mean Squares (MS), which is the ratio SS/df.
- The fifth shows Friedman's chi-square statistic.
- The sixth shows the *p* value for the chi-square statistic.

You can copy a text version of the ANOVA table to the clipboard by selecting Copy Text from the **Edit** menu.

# **Output Arguments**

## **p —** *p***-value**

scalar value in the range  $[0,1]$ 

*p*-value of the test, returned as a scalar value in the range [0,1]. p is the probability of observing a test statistic as extreme as, or more extreme than, the observed value under the null hypothesis. Small values of p cast doubt on the validity of the null hypothesis.

## **tbl — ANOVA table**

cell array

ANOVA table, including column and row labels, returned as a cell array. The ANOVA table has six columns:

- The first shows the source of the variability.
- The second shows the Sum of Squares (SS) due to each source.
- The third shows the degrees of freedom (df) associated with each source.
- The fourth shows the Mean Squares (MS), which is the ratio SS/df.
- The fifth shows Friedman's chi-square statistic.
- The sixth shows the *p* value for the chi-square statistic.

You can copy a text version of the ANOVA table to the clipboard by selecting Copy Text from the **Edit** menu.

## **stats — Test data**

structure

Test data, returned as a structure. friedman evaluates the hypothesis that the column effects are all the same against the alternative that they are not all the same. However, sometimes it is preferable to perform a test to determine which pairs of column effects are significantly different, and which are not. You can use the [multcompare](#page-5215-0) function to perform such tests by supplying stats as the input value.

# **More About**

## **Friedman's Test**

Friedman's test is similar to classical balanced two-way ANOVA, but it tests only for column effects after adjusting for possible row effects. It does not test for row effects or interaction effects.

Friedman's test is appropriate when columns represent treatments that are under study, and rows represent nuisance effects (blocks) that need to be taken into account but are not of any interest.

The different columns of X represent changes in a factor A. The different rows represent changes in a blocking factor B. If there is more than one observation for each combination of factors, input reps indicates the number of replicates in each "cell," which must be constant.

The matrix below illustrates the format for a set-up where column factor A has three levels, row factor B has two levels, and there are two replicates (reps=2). The subscripts indicate row, column, and replicate, respectively.

*x*<sup>111</sup> *x*<sup>121</sup> *x*<sup>131</sup> *x*<sup>112</sup> *x*<sup>122</sup> *x*<sup>132</sup> *x*<sup>211</sup> *x*<sup>221</sup> *x*<sup>231</sup> *x*<sup>212</sup> *x*<sup>222</sup> *x*<sup>232</sup>

Friedman's test assumes a model of the form

 $x_{ijk} = μ + α_i + β_j + ε_{ijk}$ 

where  $\mu$  is an overall location parameter,  $\alpha_i$  represents the column effect, $\beta_j$  represents the row effect, **Example 19**<br> **Example 18**<br> **Example 18**<br> **Example 18**<br> **Example 18**<br> **Example 18**<br> **Example 18**<br> **Example 18**<br> **Example 18**<br> **Example 18**<br> **Example 18**<br> **Example 18**<br> **Example 18**<br> **Example 18**<br> **Example 18**<br> **Example 1** and  $\varepsilon_{ijk}$  represents the error. This test ranks the data within each level of B, and tests for a difference across levels of A. The **p** that friedman returns is the *p* value for the null hypothesis that  $\alpha_i = 0$ . If the *p* value is near zero, this casts doubt on the null hypothesis. A sufficiently small *p* value suggests that at least one column-sample median is significantly different than the others; i.e., there is a main effect due to factor A. The choice of a critical *p* value to determine whether a result is "statistically significant" is left to the researcher. It is common to declare a result significant if the *p* value is less than 0.05 or 0.01.

Friedman's test makes the following assumptions about the data in X:

- All data come from populations having the same continuous distribution, apart from possibly different locations due to column and row effects.
- All observations are mutually independent.

The classical two-way ANOVA replaces the first assumption with the stronger assumption that data come from normal distributions.

## **References**

- [1] Hogg, R. V., and J. Ledolter. *Engineering Statistics*. New York: MacMillan, 1987.
- [2] Hollander, M., and D. A. Wolfe. *Nonparametric Statistical Methods*. Hoboken, NJ: John Wiley & Sons, Inc., 1999.

## **See Also**

[anova2](#page-1807-0) | [kruskalwallis](#page-4679-0) | [multcompare](#page-5215-0)

## **Introduced before R2006a**

# <span id="page-3970-0"></span>**frnd**

*F* random numbers

# **Syntax**

 $R = \text{frnd}(V1,V2)$  $R = \text{frnd}(V1,V2,m,n,...)$  $R = \text{frnd}(V1,V2,[m,n,...])$ 

# **Description**

R = frnd(V1,V2) generates random numbers from the *F* distribution with numerator degrees of freedom V1 and denominator degrees of freedom V2. V1 and V2 can be vectors, matrices, or multidimensional arrays that all have the same size. A scalar input for V1 or V2 is expanded to a constant array with the same dimensions as the other input. V1 and V2 parameters must contain real positive values.

 $R = \text{frnd}(V1,V2,m,n,...)$  or  $R = \text{frnd}(V1,V2,[m,n,...])$  generates an m-by-n-by-... array containing random numbers from the *F* distribution with parameters V1 and V2. V1 and V2 can each be scalars or arrays of the same size as R.

# **Examples**

```
n1 = \text{frnd}(1:6,1:6)n1 = 0.0022 0.3121 3.0528 0.3189 0.2715 0.9539
n2 = \text{frnd}(2, 2, [2 3])n2 = 0.3186 0.9727 3.0268
   0.2052 148.5816 0.2191
n3 = frnd([1 2 3;4 5 6],1,2,3)
n3 = 0.6233 0.2322 31.5458
   2.5848 0.2121 4.4955
```
# **Extended Capabilities**

**C/C++ Code Generation** Generate C and C++ code using MATLAB® Coder™.

Usage notes and limitations:

The generated code can return a different sequence of numbers than MATLAB if either of the following is true:

- The output is nonscalar.
- An input parameter is invalid for the distribution.

For more information on code generation, see ["Introduction to Code Generation" on page 31-2](#page-1655-0) and ["General Code Generation Workflow" on page 31-5](#page-1658-0).

## **GPU Arrays**

Accelerate code by running on a graphics processing unit (GPU) using Parallel Computing Toolbox<sup>™</sup>.

This function fully supports GPU arrays. For more information, see "Run MATLAB Functions on a GPU" (Parallel Computing Toolbox).

## **See Also**

[fcdf](#page-3021-0) | [finv](#page-3036-0) | [fpdf](#page-3960-0) | [fstat](#page-4039-0) | [random](#page-6179-0)

## **Topics**

["F Distribution" on page B-45](#page-7840-0)

## **Introduced before R2006a**

# **fscchi2**

Univariate feature ranking for classification using chi-square tests

# **Syntax**

```
idx = fscchi2(Tbl,ResponseVarName)
idx = fscchi2(Tbl,formula)
idx = fscchi2(Tb1, Y)idx = fscchi2(X,Y)
```
 $idx = fscchi2($  \_\_\_\_, Name, Value)  $[idx, scores] = fscchi2($ 

# **Description**

idx = fscchi2(Tbl,ResponseVarName) ranks features (predictors) using [chi-square tests on](#page-3981-0) [page 32-2238](#page-3981-0). The table Tbl contains predictor variables and a response variable, and ResponseVarName is the name of the response variable in Tbl. The function returns idx, which contains the indices of predictors ordered by predictor importance, meaning  $idx(1)$  is the index of the most important predictor. You can use idx to select important predictors for classification problems.

 $idx = f<sub>sc</sub>chi<sub>2</sub>(Tb<sub>1</sub>, formula)$  specifies a response variable and predictor variables to consider among the variables in Tbl by using formula.

idx = fscchi2(Tbl,Y) ranks predictors in Tbl using the response variable Y.

 $idx = fscchi2(X, Y)$  ranks predictors in X using the response variable Y.

idx = fscchi2( , Name, Value) specifies additional options using one or more name-value pair arguments in addition to any of the input argument combinations in the previous syntaxes. For example, you can specify prior probabilities and observation weights.

[idx, scores] = fscchi2( ) also returns the predictor scores scores. A large score value indicates that the corresponding predictor is important.

# **Examples**

## **Rank Predictors in Matrix**

Rank predictors in a numeric matrix and create a bar plot of predictor importance scores.

Load the sample data.

load ionosphere

ionosphere contains predictor variables (X) and a response variable (Y).

Rank the predictors using chi-square tests.

```
[idx, scores] = fscchi2(X, Y);
```
The values in scores are the negative logs of the *p*-values. If a *p*-value is smaller than eps(0), then the corresponding score value is Inf. Before creating a bar plot, determine whether scores includes Inf values.

```
find(isinf(scores))
```
 $ans =$ 

```
 1x0 empty double row vector
```
scores does not include Inf values. If scores includes Inf values, you can replace Inf by a large numeric number before creating a bar plot for visualization purposes. For details, see ["Rank](#page-3974-0) [Predictors in Table" on page 32-2231](#page-3974-0).

Create a bar plot of the predictor importance scores.

```
bar(scores(idx))
xlabel('Predictor rank')
ylabel('Predictor importance score')
```
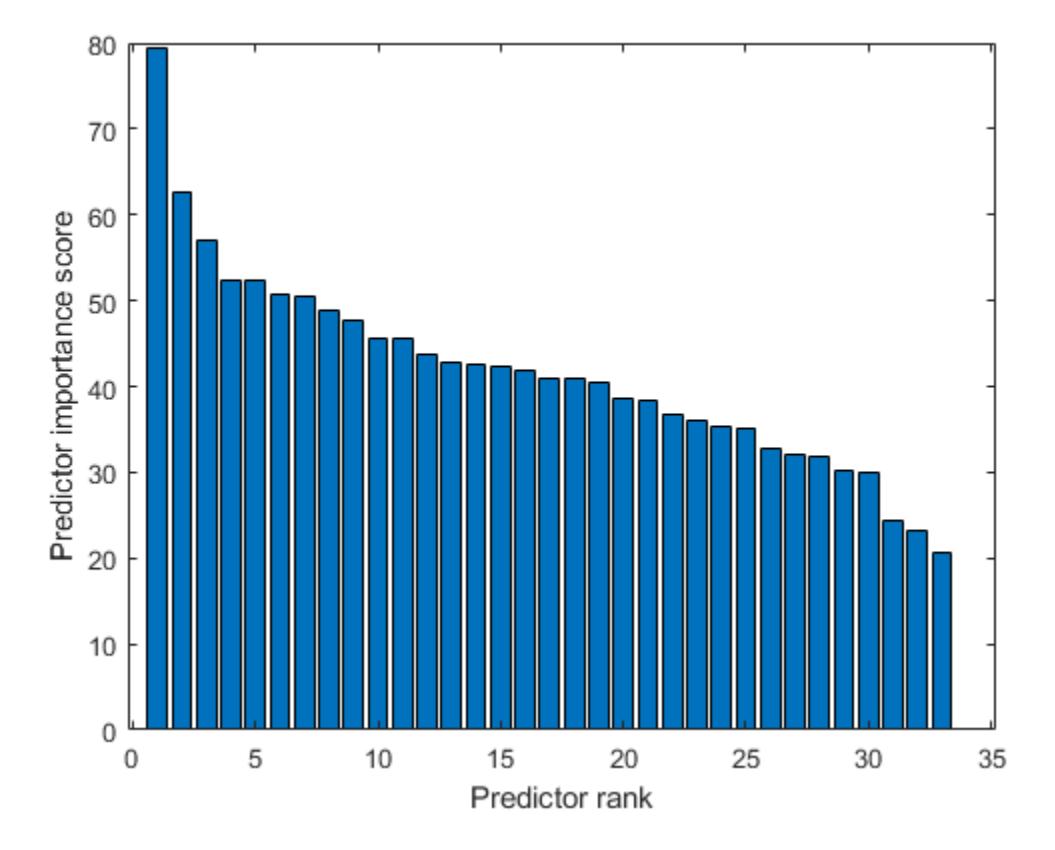

Select the top five most important predictors. Find the columns of these predictors in X. idx(1:5) ans = *1×5*

<span id="page-3974-0"></span>5 7 3 8 6

The fifth column of X is the most important predictor of Y.

#### **Rank Predictors in Table**

Rank predictors in a table and create a bar plot of predictor importance scores.

If your data is in a table and fscchi2 ranks a subset of the variables in the table, then the function indexes the variables using only the subset. Therefore, a good practice is to move the predictors that you do not want to rank to the end of the table. Move the response variable and observation weight vector as well. Then, the indexes of the output arguments are consistent with the indexes of the table.

Load the census1994 data set.

#### load census1994

The table adultdata in census1994 contains demographic data from the US Census Bureau to predict whether an individual makes over \$50,000 per year. Display the first three rows of the table.

head(adultdata,3)

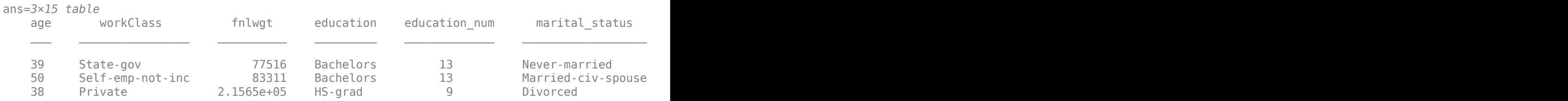

In the table adultdata, the third column fnlwgt is the weight of the samples, and the last column salary is the response variable. Move fnlwgt to the left of salary by using the movevars function.

```
adultdata = movevars(adultdata,'fnlwgt','before','salary');
head(adultdata,3)
```
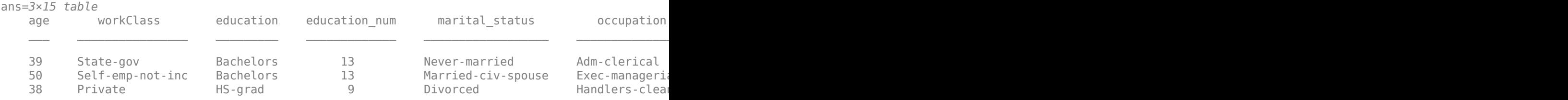

Rank the predictors in adultdata. Specify the column salary as a response variable, and specify the column fnlwgt as observation weights.

```
[idx,scores] = fscchi2(adultdata,'salary','Weights','fnlwgt');
```
The values in scores are the negative logs of the *p*-values. If a *p*-value is smaller than eps(0), then the corresponding score value is Inf. Before creating a bar plot, determine whether scores includes Inf values.

```
idxInf = find(isinf(scores))
idxInf = 1×8
    1 3 4 5 6 7 10 12
```
scores includes eight Inf values.

Create a bar plot of predictor importance scores. Use the predictor names for the *x*-axis tick labels.

```
figure
bar(scores(idx))
xlabel('Predictor rank')
ylabel('Predictor importance score')
xticklabels(strrep(adultdata.Properties.VariableNames(idx),'_','\_'))
xtickangle(45)
```
The bar function does not plot any bars for the Inf values. For the Inf values, plot bars that have the same length as the largest finite score.

```
hold on
bar(scores(idx(length(idxInf)+1))*ones(length(idxInf),1))
legend('Finite Scores','Inf Scores')
hold off
```
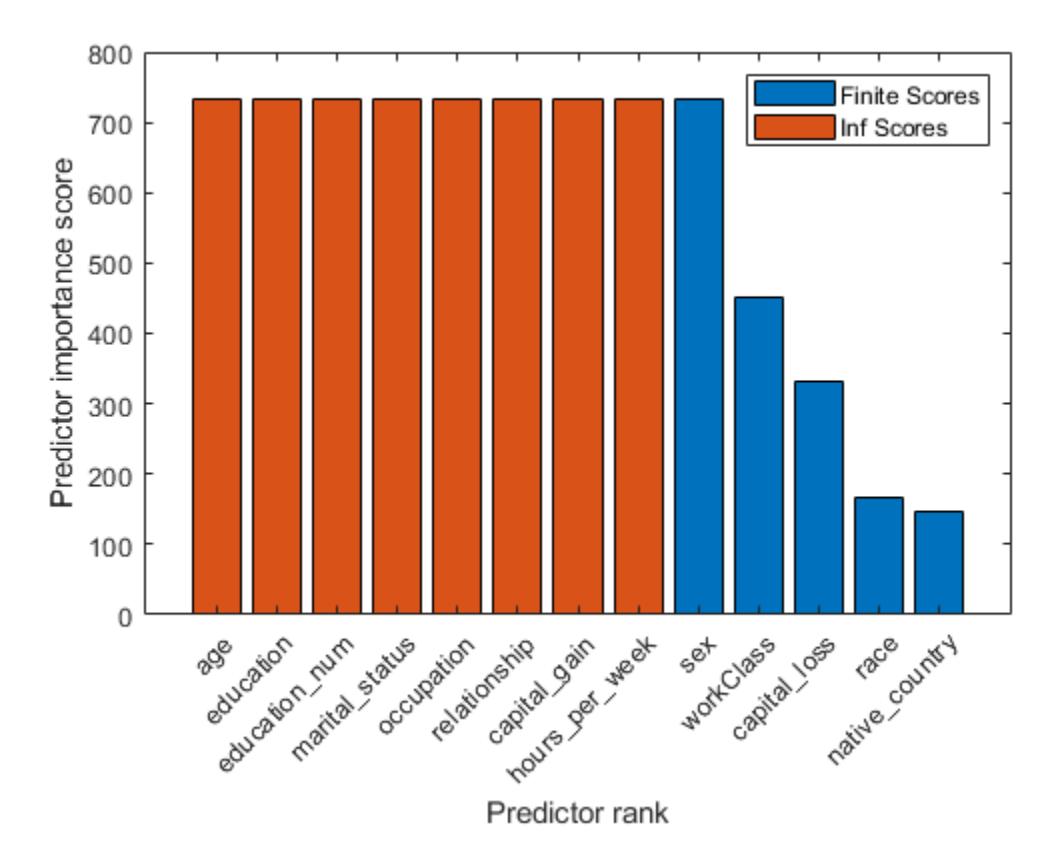

The bar graph displays finite scores and Inf scores using different colors.

# **Input Arguments**

## **Tbl — Sample data**

table

Sample data, specified as a table. Multicolumn variables and cell arrays other than cell arrays of character vectors are not allowed.

Each row of Tbl corresponds to one observation, and each column corresponds to one predictor variable. Optionally, Tbl can contain additional columns for a response variable and observation weights.

A response variable can be a categorical, character, or string array, logical or numeric vector, or cell array of character vectors. If the response variable is a character array, then each element of the response variable must correspond to one row of the array.

- If Tbl contains the response variable, and you want to use all remaining variables in Tbl as predictors, then specify the response variable by using ResponseVarName. If Tbl also contains the observation weights, then you can specify the weights by using Weights.
- If Tbl contains the response variable, and you want to use only a subset of the remaining variables in Tbl as predictors, then specify the subset of variables by using formula.
- If Tbl does not contain the response variable, then specify a response variable by using Y. The response variable and Tbl must have the same number of rows.

If fscchi2 uses a subset of variables in Tbl as predictors, then the function indexes the predictors using only the subset. The values in the 'CategoricalPredictors' name-value pair argument and the output argument idx do not count the predictors that the function does not rank.

fscchi2 considers NaN, '' (empty character vector), "" (empty string), <missing>, and <undefined> values in Tbl for a response variable to be missing values. fscchi2 does not use observations with missing values for a response variable.

Data Types: table

## **ResponseVarName — Response variable name**

character vector or string scalar containing name of variable in Tbl

Response variable name, specified as a character vector or string scalar containing the name of a variable in Tbl.

For example, if a response variable is the column Y of Tbl (Tbl.Y), then specify ResponseVarName as 'Y'.

Data Types: char | string

## **formula — Explanatory model of response variable and subset of predictor variables**

character vector | string scalar

Explanatory model of the response variable and a subset of the predictor variables, specified as a character vector or string scalar in the form 'Y  $\sim$  X1 + X2 + X3'. In this form, Y represents the response variable, and X1, X2, and X3 represent the predictor variables.

To specify a subset of variables in Tbl as predictors, use a formula. If you specify a formula, then fscchi2 does not rank any variables in Tbl that do not appear in formula.

The variable names in the formula must be both variable names in Tbl (Tbl.Properties.VariableNames) and valid MATLAB identifiers. For details, see ["Tips" on page](#page-3980-0) [32-2237](#page-3980-0).

Data Types: char | string

## **Y — Response variable**

numeric vector | categorical vector | logical vector | character array | string array | cell array of character vectors

Response variable, specified as a numeric, categorical, or logical vector, a character or string array, or a cell array of character vectors. Each row of Y represents the labels of the corresponding row of X.

fscchi2 considers NaN, '' (empty character vector), "" (empty string), <missing>, and <undefined> values in Y to be missing values. fscchi2 does not use observations with missing values for Y.

Data Types: single | double | categorical | logical | char | string | cell

## **X — Predictor data**

numeric matrix

Predictor data, specified as a numeric matrix. Each row of X corresponds to one observation, and each column corresponds to one predictor variable.

Data Types: single | double

## **Name-Value Pair Arguments**

Specify optional comma-separated pairs of Name, Value arguments. Name is the argument name and Value is the corresponding value. Name must appear inside quotes. You can specify several name and value pair arguments in any order as Name1, Value1, ..., NameN, ValueN.

Example: 'NumBins',20,'UseMissing',true sets the number of bins as 20 and specifies to use missing values in predictors for ranking.

## **CategoricalPredictors — List of categorical predictors**

vector of positive integers | logical vector | character matrix | string array | cell array of character vectors | 'all'

List of categorical predictors, specified as the comma-separated pair consisting of 'CategoricalPredictors' and one of the values in this table.

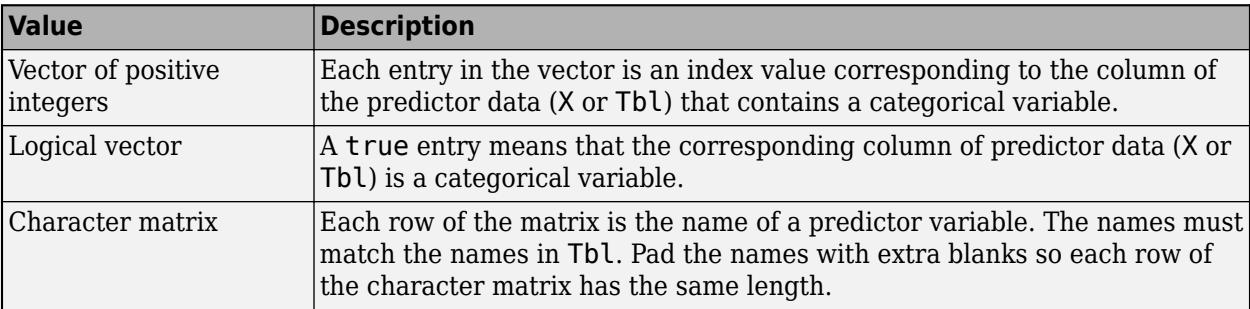

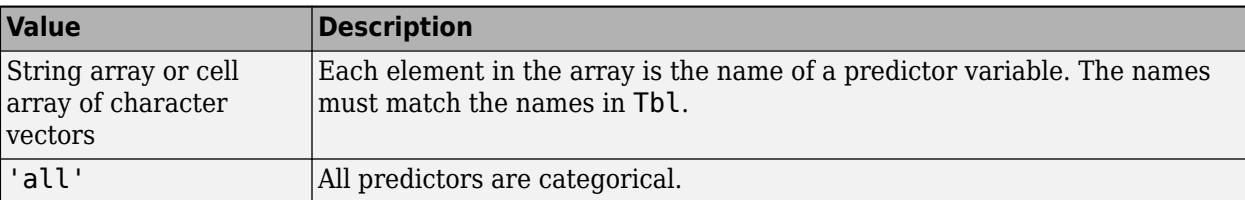

By default, if the predictor data is in a table (Tbl), fscchi2 assumes that a variable is categorical if it is a logical vector, unordered categorical vector, character array, string array, or cell array of character vectors. If the predictor data is a matrix (X), fscchi2 assumes that all predictors are continuous. To identify any other predictors as categorical predictors, specify them by using the 'CategoricalPredictors' name-value pair argument.

If fscchi2 uses a subset of variables in Tbl as predictors, then the function indexes the predictors using only the subset. The 'CategoricalPredictors' values do not count the predictors that the function does not rank.

Example: 'CategoricalPredictors','all'

Data Types: single | double | logical | char | string | cell

#### **ClassNames — Names of classes to use for ranking**

categorical array | character array | string array | logical vector | numeric vector | cell array of character vectors

Names of the classes to use for ranking, specified as the comma-separated pair consisting of 'ClassNames' and a categorical, character, or string array, a logical or numeric vector, or a cell array of character vectors. ClassNames must have the same data type as Y or the response variable in Tbl.

If ClassNames is a character array, then each element must correspond to one row of the array.

Use 'ClassNames' to:

- Specify the order of the Prior dimensions that corresponds to the class order.
- Select a subset of classes for ranking. For example, suppose that the set of all distinct class names in Y is {'a','b','c'}. To rank predictors using observations from classes 'a' and 'c' only, specify 'ClassNames',{'a','c'}.

The default value for 'ClassNames' is the set of all distinct class names in Y or the response variable in Tbl. The default 'ClassNames' value has mathematical ordering if the response variable is ordinal. Otherwise, the default value has alphabetical ordering.

Example: 'ClassNames', {'b', 'q'}

Data Types: categorical | char | string | logical | single | double | cell

## **NumBins — Number of bins for binning continuous predictors**

10 (default) | positive integer scalar

Number of bins for binning continuous predictors, specified as the comma-separated pair consisting of 'NumBins' and a positive integer scalar.

Example: 'NumBins',50 Data Types: single | double

## **Prior — Prior probabilities**

'empirical' (default) | 'uniform' | vector of scalar values | structure

Prior probabilities for each class, specified as the comma-separated pair consisting of 'Prior' and one of the following:

- Character vector or string scalar.
	- 'empirical' determines class probabilities from class frequencies in the response variable in Y or Tbl. If you pass observation weights, fscchi2 uses the weights to compute the class probabilities.
	- 'uniform' sets all class probabilities to be equal.
- Vector (one scalar value for each class). To specify the class order for the corresponding elements of 'Prior', also specify the ClassNames name-value pair argument.
- Structure S with two fields.
	- S.ClassNames contains the class names as a variable of the same type as the response variable in Y or Tbl.
	- S.ClassProbs contains a vector of corresponding probabilities.

If you set values for both 'Weights' and 'Prior', fscchi2 normalizes the weights in each class to add up to the value of the prior probability of the respective class.

Example: 'Prior','uniform'

Data Types: char | string | single | double | struct

#### **UseMissing — Indicator for whether to use or discard missing values in predictors** false (default) | true

Indicator for whether to use or discard missing values in predictors, specified as the commaseparated pair consisting of 'UseMissing' and either true to use or false to discard missing values in predictors for ranking.

fscchi2 considers NaN, '' (empty character vector), "" (empty string), <missing>, and <undefined> values to be missing values.

If you specify 'UseMissing', true, then fscchi2 uses missing values for ranking. For a categorical variable, fscchi2 treats missing values as an extra category. For a continuous variable, fscchi2 places NaN values in a separate bin for binning.

If you specify 'UseMissing',false, then fscchi2 does not use missing values for ranking. Because fscchi2 computes importance scores individually for each predictor, the function does not discard an entire row when values in the row are partially missing. For each variable, fscchi2 uses all values that are not missing.

Example: 'UseMissing',true

Data Types: logical

#### **Weights — Observation weights**

ones(size( $X, 1$ ), 1) (default) | vector of scalar values | name of variable in Tbl

Observation weights, specified as the comma-separated pair consisting of 'Weights' and a vector of scalar values or the name of a variable in Tbl. The function weights the observations in each row of X <span id="page-3980-0"></span>or Tbl with the corresponding value in Weights. The size of Weights must equal the number of rows in X or Tbl.

If you specify the input data as a table Tbl, then Weights can be the name of a variable in Tbl that contains a numeric vector. In this case, you must specify Weights as a character vector or string scalar. For example, if the weight vector is the column W of Tbl (Tbl.W), then specify 'Weights,'W'.

fscchi2 normalizes the weights in each class to add up to the value of the prior probability of the respective class.

Data Types: single | double | char | string

## **Output Arguments**

#### **idx — Indices of predictors ordered by predictor importance**

numeric vector

Indices of predictors in X or Tbl ordered by predictor importance, returned as a 1-by-*r* numeric vector, where *r* is the number of ranked predictors.

If fscchi2 uses a subset of variables in Tbl as predictors, then the function indexes the predictors using only the subset. For example, suppose Tbl includes 10 columns and you specify the last five columns of Tbl as the predictor variables by using formula. If idx(3) is 5, then the third most important predictor is the 10th column in Tbl, which is the fifth predictor in the subset.

#### **scores — Predictor scores**

numeric vector

Predictor scores, returned as a 1-by-*r* numeric vector, where *r* is the number of ranked predictors.

A large score value indicates that the corresponding predictor is important.

- If you use X to specify the predictors or use all the variables in Tbl as predictors, then the values in scores have the same order as the predictors in X or Tbl.
- If you specify a subset of variables in Tbl as predictors, then the values in scores have the same order as the subset.

For example, suppose Tbl includes 10 columns and you specify the last five columns of Tbl as the predictor variables by using formula. Then, score(3) contains the score value of the 8th column in Tbl, which is the third predictor in the subset.

# **Tips**

• If you specify the response variable and predictor variables by using the input argument formula, then the variable names in the formula must be both variable names in Tbl (Tbl.Properties.VariableNames) and valid MATLAB identifiers.

You can verify the variable names in Tbl by using the isvarname function. The following code returns logical 1 (true) for each variable that has a valid variable name.

cellfun(@isvarname,Tbl.Properties.VariableNames)

<span id="page-3981-0"></span>If the variable names in Tbl are not valid, then convert them by using the matlab.lang.makeValidName function.

Tbl.Properties.VariableNames = matlab.lang.makeValidName(Tbl.Properties.VariableNames);

# **Algorithms**

## **Univariate Feature Ranking Using Chi-Square Tests**

- fscchi2 examines whether each predictor variable is independent of a response variable by using individual chi-square tests. A small *p*-value of the test statistic indicates that the corresponding predictor variable is dependent on the response variable, and, therefore is an important feature.
- The output scores is –log(*p*). Therefore, a large score value indicates that the corresponding predictor is important. If a *p*-value is smaller than eps(0), then the output is Inf.
- fscchi2 examines a continuous variable after binning, or discretizing, the variable. You can specify the number of bins using the 'NumBins' name-value pair argument.

# **See Also**

[fscmrmr](#page-3982-0) | [fscnca](#page-3994-0) | [relieff](#page-6452-0) | [sequentialfs](#page-6812-0)

**Topics**

["Introduction to Feature Selection" on page 15-49](#page-902-0)

## **Introduced in R2020a**

# <span id="page-3982-0"></span>**fscmrmr**

Rank features for classification using minimum redundancy maximum relevance (MRMR) algorithm

# **Syntax**

```
idx = fscmrm(Tbl,ResponseVarName)idx = fscmrmr(Tbl, formula)idx = fscmrmr(Tbl, Y)idx = fscmrmr(X,Y)idx = fscmrm(, Name, Value)
[idx, scores] = 5c m r m r(
```
# **Description**

 $idx = fsermr(Tbl, ResponseVarName)$  ranks features (predictors) using the [MRMR algorithm](#page-3992-0) [on page 32-2249](#page-3992-0). The table Tbl contains predictor variables and a response variable, and ResponseVarName is the name of the response variable in Tbl. The function returns idx, which contains the indices of predictors ordered by predictor importance. You can use idx to select important predictors for classification problems.

 $idx = fsermr(Tbl, formula)$  specifies a response variable and predictor variables to consider among the variables in Tbl by using formula.

 $idx = fscmrmr(Tbl, Y)$  ranks predictors in Tbl using the response variable Y.

 $idx = fscmrm(x, Y)$  ranks predictors in X using the response variable Y.

idx = fscmrmr( , Name, Value) specifies additional options using one or more name-value pair arguments in addition to any of the input argument combinations in the previous syntaxes. For example, you can specify prior probabilities and observation weights.

[idx,scores] = fscmrmr( \_\_\_ ) also returns the predictor scores scores. A large score value indicates that the corresponding predictor is important.

# **Examples**

## **Rank Predictors by Importance**

Load the sample data.

load ionosphere

Rank the predictors based on importance.

 $[idx, scores] = fscmrmr(X, Y);$ 

Create a bar plot of the predictor importance scores.

```
bar(scores(idx))
xlabel('Predictor rank')
ylabel('Predictor importance score')
```
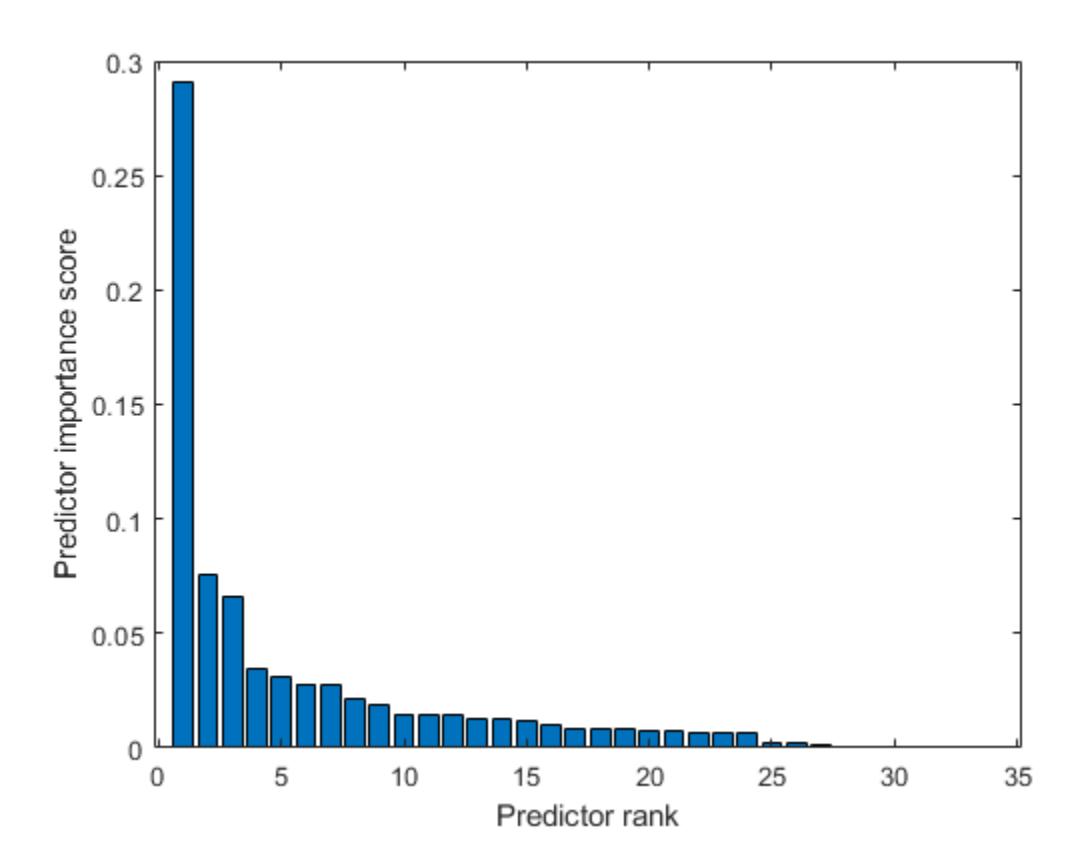

The drop in score between the first and second most important predictors is large, while the drops after the sixth predictor are relatively small. A drop in the importance score represents the confidence of feature selection. Therefore, the large drop implies that the software is confident of selecting the most important predictor. The small drops indicate that the difference in predictor importance are not significant.

Select the top five most important predictors. Find the columns of these predictors in X.

idx(1:5) ans = *1×5* 5 4 1 7 24

The fifth column of X is the most important predictor of Y.

#### **Select Features and Compare Accuracies of Two Classification Models**

Find important predictors by using fscmrmr. Then compare the accuracies of the full classification model (which uses all the predictors) and a reduced model that uses the five most important predictors by using [testckfold](#page-7198-0).

Load the census1994 data set.

#### load census1994

The table adultdata in census1994 contains demographic data from the US Census Bureau to predict whether an individual makes over \$50,000 per year. Display the first three rows of the table.

```
head(adultdata,3)
```
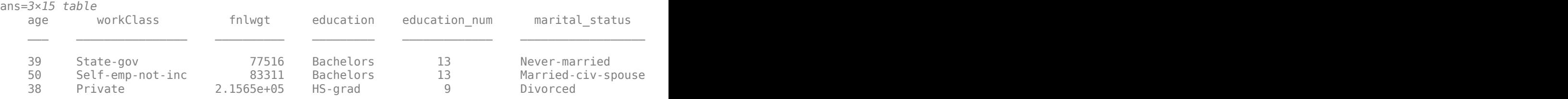

The output arguments of fscmrmr include only the variables ranked by the function. Before passing a table to the function, move the variables that you do not want to rank, including the response variable and weight, to the end of the table so that the order of the output arguments is consistent with the order of the table.

In the table adultdata, the third column fnlwgt is the weight of the samples, and the last column salary is the response variable. Move fnlwgt to the left of salary by using the movevars function.

```
adultdata = movevars(adultdata,'fnlwgt','before','salary');
head(adultdata,3)
```
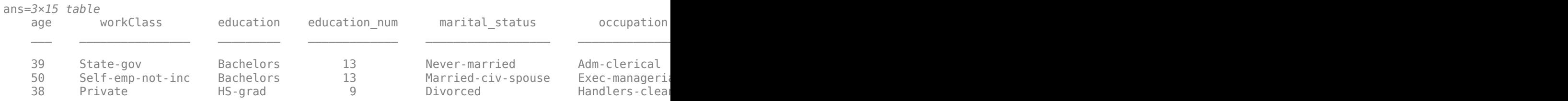

Rank the predictors in adultdata. Specify the column salary as the response variable.

[idx,scores] = fscmrmr(adultdata,'salary','Weights','fnlwgt');

Create a bar plot of predictor importance scores. Use the predictor names for the *x*-axis tick labels.

```
bar(scores(idx))
xlabel('Predictor rank')
ylabel('Predictor importance score')
xticklabels(strrep(adultdata.Properties.VariableNames(idx),'_','\_'))
xtickangle(45)
```
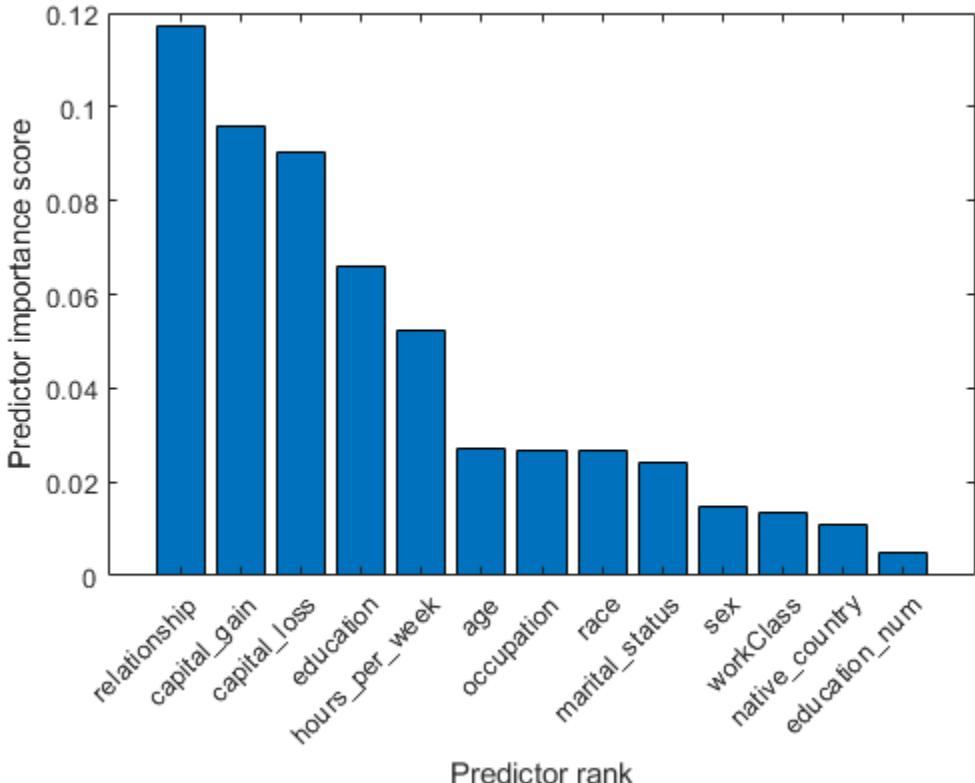

Predictor rank

The five most important predictors are relationship, capital\_loss, capital\_gain, education, and hours\_per\_week.

Compare the accuracy of a classification tree trained with all predictors to the accuracy of one trained with the five most important predictors.

Create a classification tree template using the default options.

 $C =$  templateTree;

Define the table tbl1 to contain all predictors and the table tbl2 to contain the five most important predictors.

```
tbl1 = adultdata(:,adultdata.Properties.VariableNames(idx(1:13)));
thl2 = adultdata(:,adultdata.Properties.VariableNames(idx(1:5)));
```
Pass the classification tree template and the two tables to the [testckfold](#page-7198-0) function. The function compares the accuracies of the two models by repeated cross-validation. Specify 'Alternative','greater' to test the null hypothesis that the model with all predictors is, at most, as accurate as the model with the five predictors. The 'greater' option is available when

'Test' is '5x2t' (5-by-2 paired *t* test) or '10x10t' (10-by-10 repeated cross-validation *t* test).

```
[h,p] = \text{testckfold}(C,C, \text{thl1}, \text{thl2}, \text{adultdata.salary}, \text{'Weights'}, \text{adultdata.fnlwgt}, \text{'Alternative'}, \text{'green}
```

```
h = logical
    \Theta
```
p = 0.9966

h equals 0 and the *p*-value is almost 1, indicating failure to reject the null hypothesis. Using the model with the five predictors does not result in loss of accuracy compared to the model with all the predictors.

Now train a classification tree using the selected predictors.

```
mdl = fitctree(adultdata, 'salary \sim relationship + capital_loss + capital_gain + education + hou
     'Weights',adultdata.fnlwgt)
m d1 = ClassificationTree
            PredictorNames: {1x5 cell}
              ResponseName: 'salary'
     CategoricalPredictors: [1 2]
                ClassNames: [<=50K >50K]
            ScoreTransform: 'none'
           NumObservations: 32561
   Properties, Methods
```
# **Input Arguments**

**Tbl — Sample data** table

Sample data, specified as a table. Multicolumn variables and cell arrays other than cell arrays of character vectors are not allowed.

Each row of Tbl corresponds to one observation, and each column corresponds to one predictor variable. Optionally, Tbl can contain additional columns for a response variable and observation weights.

A response variable can be a categorical, character, or string array, logical or numeric vector, or cell array of character vectors. If the response variable is a character array, then each element of the response variable must correspond to one row of the array.

- If Tbl contains the response variable, and you want to use all remaining variables in Tbl as predictors, then specify the response variable by using ResponseVarName. If Tbl also contains the observation weights, then you can specify the weights by using Weights.
- If Tbl contains the response variable, and you want to use only a subset of the remaining variables in Tbl as predictors, then specify the subset of variables by using formula.
- If Tbl does not contain the response variable, then specify a response variable by using Y. The response variable and Tbl must have the same number of rows.

If fscmrmr uses a subset of variables in Tbl as predictors, then the function indexes the predictors using only the subset. The values in the 'CategoricalPredictors' name-value pair argument and the output argument idx do not count the predictors that the function does not rank.

fscmrmr considers NaN, '' (empty character vector), "" (empty string), <missing>, and <undefined> values in Tbl for a response variable to be missing values. fscmrmr does not use observations with missing values for a response variable.

Data Types: table

#### **ResponseVarName — Response variable name**

character vector or string scalar containing name of variable in Tbl

Response variable name, specified as a character vector or string scalar containing the name of a variable in Tbl.

For example, if a response variable is the column Y of Tbl (Tbl.Y), then specify ResponseVarName as 'Y'.

Data Types: char | string

#### **formula — Explanatory model of response variable and subset of predictor variables** character vector | string scalar

Explanatory model of the response variable and a subset of the predictor variables, specified as a character vector or string scalar in the form 'Y  $\sim$  X1 + X2 + X3'. In this form, Y represents the response variable, and X1, X2, and X3 represent the predictor variables.

To specify a subset of variables in Tbl as predictors, use a formula. If you specify a formula, then fscmrmr does not rank any variables in Tbl that do not appear in formula.

The variable names in the formula must be both variable names in Tbl (Tbl.Properties.VariableNames) and valid MATLAB identifiers. For details, see ["Tips" on page](#page-3991-0) [32-2248](#page-3991-0).

Data Types: char | string

#### **Y — Response variable**

numeric vector | categorical vector | logical vector | character array | string array | cell array of character vectors

Response variable, specified as a numeric, categorical, or logical vector, a character or string array, or a cell array of character vectors. Each row of Y represents the labels of the corresponding row of X.

fscmrmr considers NaN, '' (empty character vector), "" (empty string), <missing>, and <undefined> values in Y to be missing values. fscmrmr does not use observations with missing values for Y.

Data Types: single | double | categorical | logical | char | string | cell

#### **X — Predictor data**

numeric matrix

Predictor data, specified as a numeric matrix. Each row of X corresponds to one observation, and each column corresponds to one predictor variable.

Data Types: single | double

## **Name-Value Pair Arguments**

Specify optional comma-separated pairs of Name, Value arguments. Name is the argument name and Value is the corresponding value. Name must appear inside quotes. You can specify several name and value pair arguments in any order as Name1, Value1, ..., NameN, ValueN.

Example: 'CategoricalPredictors',[1 2],'Verbose',2 specifies the first two predictor variables as categorical variables and specifies the verbosity level as 2.

## **CategoricalPredictors — List of categorical predictors**

vector of positive integers | logical vector | character matrix | string array | cell array of character vectors | 'all'

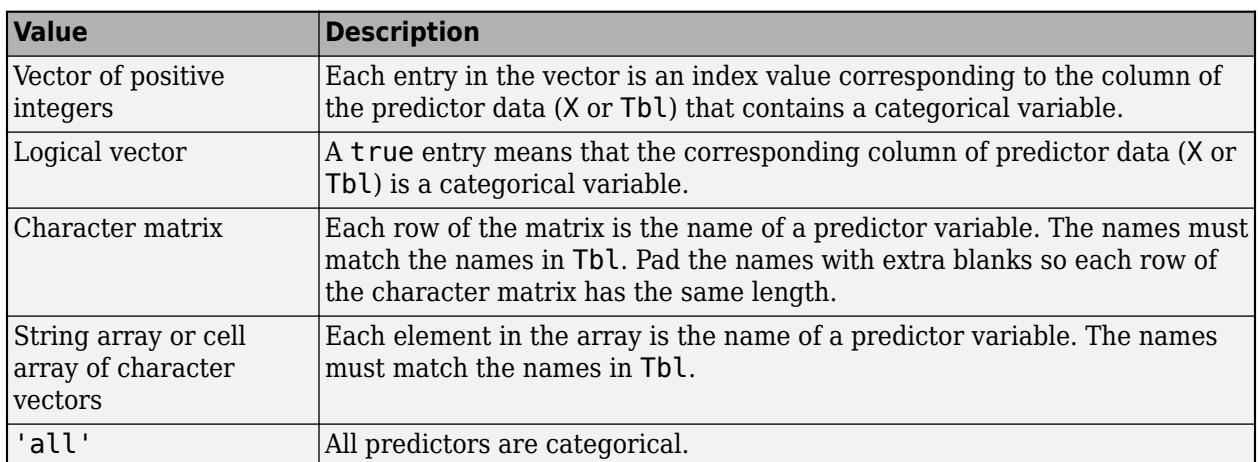

List of categorical predictors, specified as the comma-separated pair consisting of 'CategoricalPredictors' and one of the values in this table.

By default, if the predictor data is in a table (Tbl), fscmrmr assumes that a variable is categorical if it is a logical vector, unordered categorical vector, character array, string array, or cell array of character vectors. If the predictor data is a matrix (X), fscmrmr assumes that all predictors are continuous. To identify any other predictors as categorical predictors, specify them by using the 'CategoricalPredictors' name-value pair argument.

If fscmrmr uses a subset of variables in Tbl as predictors, then the function indexes the predictors using only the subset. The 'CategoricalPredictors' values do not count the predictors that the function does not rank.

Example: 'CategoricalPredictors','all'

Data Types: single | double | logical | char | string | cell

#### **ClassNames — Names of classes to use for ranking**

categorical array | character array | string array | logical vector | numeric vector | cell array of character vectors

Names of the classes to use for ranking, specified as the comma-separated pair consisting of 'ClassNames' and a categorical, character, or string array, a logical or numeric vector, or a cell array of character vectors. ClassNames must have the same data type as Y or the response variable in Tbl.

If ClassNames is a character array, then each element must correspond to one row of the array.

Use 'ClassNames' to:

- Specify the order of the Prior dimensions that corresponds to the class order.
- Select a subset of classes for ranking. For example, suppose that the set of all distinct class names in Y is {'a','b','c'}. To rank predictors using observations from classes 'a' and 'c' only, specify 'ClassNames', {'a', 'c'}.

The default value for 'ClassNames' is the set of all distinct class names in Y or the response variable in Tbl. The default 'ClassNames' value has mathematical ordering if the response variable is ordinal. Otherwise, the default value has alphabetical ordering.

```
Example: 'ClassNames', { 'b', 'g' }
```
Data Types: categorical | char | string | logical | single | double | cell

#### **Prior — Prior probabilities**

'empirical' (default) | 'uniform' | vector of scalar values | structure

Prior probabilities for each class, specified as the comma-separated pair consisting of 'Prior' and one of the following:

- Character vector or string scalar.
	- 'empirical' determines class probabilities from class frequencies in the response variable in Y or Tbl. If you pass observation weights, fscmrmr uses the weights to compute the class probabilities.
	- 'uniform' sets all class probabilities to be equal.
- Vector (one scalar value for each class). To specify the class order for the corresponding elements of 'Prior', also specify the ClassNames name-value pair argument.
- Structure S with two fields.
	- S.ClassNames contains the class names as a variable of the same type as the response variable in Y or Tbl.
	- S.ClassProbs contains a vector of corresponding probabilities.

If you set values for both 'Weights' and 'Prior', fscmrmr normalizes the weights in each class to add up to the value of the prior probability of the respective class.

Example: 'Prior','uniform'

Data Types: char | string | single | double | struct

#### **UseMissing — Indicator for whether to use or discard missing values in predictors** false (default) | true

Indicator for whether to use or discard missing values in predictors, specified as the commaseparated pair consisting of 'UseMissing' and either true to use or false to discard missing values in predictors for ranking.

fscmrmr considers NaN, '' (empty character vector), "" (empty string), <missing>, and <undefined> values to be missing values.

If you specify 'UseMissing', true, then fscmrmr uses missing values for ranking. For a categorical variable, fscmrmr treats missing values as an extra category. For a continuous variable, fscmrmr places NaN values in a separate bin for binning.

If you specify 'UseMissing', false, then fscmrmr does not use missing values for ranking. Because fscmrmr computes mutual information for each pair of variables, the function does not discard an entire row when values in the row are partially missing. fscmrmr uses all pair values that do not include missing values.

Example: 'UseMissing',true

Data Types: logical

## **Verbose — Verbosity level**

0 (default) | nonnegative integer

Verbosity level, specified as the comma-separated pair consisting of 'Verbose' and a nonnegative integer. The value of Verbose controls the amount of diagnostic information that the software displays in the Command Window.

- $\bullet$  0  $-$  fscmrmr does not display any diagnostic information.
- 1 fscmrmr displays the elapsed times for computing ["Mutual Information" on page 32-2248](#page-3991-0) and ranking predictors.
- $\bullet$   $\geq$  2  $-$  fscm rm r displays the elapsed times and more messages related to computing mutual information. The amount of information increases as you increase the 'Verbose' value.

Example: 'Verbose',1

Data Types: single | double

## **Weights — Observation weights**

ones(size( $X, 1$ ), 1) (default) | vector of scalar values | name of variable in Tbl

Observation weights, specified as the comma-separated pair consisting of 'Weights' and a vector of scalar values or the name of a variable in Tbl. The function weights the observations in each row of X or Tbl with the corresponding value in Weights. The size of Weights must equal the number of rows in X or Tbl.

If you specify the input data as a table Tbl, then Weights can be the name of a variable in Tbl that contains a numeric vector. In this case, you must specify Weights as a character vector or string scalar. For example, if the weight vector is the column W of Tbl (Tbl.W), then specify 'Weights,'W'.

fscmrmr normalizes the weights in each class to add up to the value of the prior probability of the respective class.

Data Types: single | double | char | string

# **Output Arguments**

## **idx — Indices of predictors ordered by predictor importance**

numeric vector

Indices of predictors in X or Tbl ordered by predictor importance, returned as a 1-by-*r* numeric vector, where *r* is the number of ranked predictors.

If fscmrmr uses a subset of variables in Tbl as predictors, then the function indexes the predictors using only the subset. For example, suppose Tbl includes 10 columns and you specify the last five

<span id="page-3991-0"></span>columns of Tbl as the predictor variables by using formula. If  $idx(3)$  is 5, then the third most important predictor is the 10th column in Tbl, which is the fifth predictor in the subset.

#### **scores — Predictor scores**

numeric vector

Predictor scores, returned as a 1-by-*r* numeric vector, where *r* is the number of ranked predictors.

A large score value indicates that the corresponding predictor is important. Also, a drop in the feature importance score represents the confidence of feature selection. For example, if the software is confident of selecting a feature *x*, then the score value of the next most important feature is much smaller than the score value of *x*.

- If you use X to specify the predictors or use all the variables in Tbl as predictors, then the values in scores have the same order as the predictors in X or Tbl.
- If you specify a subset of variables in Tbl as predictors, then the values in scores have the same order as the subset.

For example, suppose Tbl includes 10 columns and you specify the last five columns of Tbl as the predictor variables by using formula. Then, score(3) contains the score value of the 8th column in Tbl, which is the third predictor in the subset.

## **More About**

## **Mutual Information**

The mutual information between two variables measures how much uncertainty of one variable can be reduced by knowing the other variable.

The mutual information *I* of the discrete random variables *X* and *Z* is defined as

$$
I(X, Z) = \sum_{i, j} P(X = x_i, Z = z_j) \log \frac{P(X = x_i, Z = z_j)}{P(X = x_j)P(Z = z_j)}.
$$

If *X* and *Z* are independent, then *I* equals 0. If *X* and *Z* are the same random variable, then *I* equals the entropy of *X*.

The fscmrmr function uses this definition to compute the mutual information values for both categorical (discrete) and continuous variables. fscmrmr discretizes a continuous variable into 256 bins or the number of unique values in the variable if it is less than 256. The function finds optimal bivariate bins for each pair of variables using the adaptive algorithm [\[2\]](#page-3993-0).

## **Tips**

• If you specify the response variable and predictor variables by using the input argument formula, then the variable names in the formula must be both variable names in Tbl (Tbl.Properties.VariableNames) and valid MATLAB identifiers.

You can verify the variable names in Tbl by using the isvarname function. The following code returns logical 1 (true) for each variable that has a valid variable name.

```
cellfun(@isvarname,Tbl.Properties.VariableNames)
```
<span id="page-3992-0"></span>If the variable names in Tbl are not valid, then convert them by using the matlab.lang.makeValidName function.

Tbl.Properties.VariableNames = matlab.lang.makeValidName(Tbl.Properties.VariableNames);

## **Algorithms**

#### **Minimum Redundancy Maximum Relevance (MRMR) Algorithm**

The MRMR algorith[m\[1\]](#page-3993-0) finds an optimal set of features that is mutually and maximally dissimilar and can represent the response variable effectively. The algorithm minimizes the redundancy of a feature set and maximizing the relevance of a feature set to the response variable. The algorithm quantifies the redundancy and relevance using the mutual information of variables—pairwise mutual information of features and mutual information of a feature and the response. You can use this algorithm for classification problems.

The goal of the MRMR algorithm is to find an optimal set *S* of features that maximizes  $V_S$ , the relevance of *S* with respect to a response variable *y*, and minimizes  $W_{S}$ , the redundancy of *S*, where *VS* and *WS* are defined with [mutual information on page 32-2248](#page-3991-0) *I*:

$$
V_S = \frac{1}{|S|} \sum_{x \in S} I(x, y),
$$
  

$$
W_S = \frac{1}{|S|^2} \sum_{x, z \in S} I(x, z).
$$

*|S|* is the number of features in *S*.

Finding an optimal set *S* requires considering all  $2^{|\Omega|}$  combinations, where  $\Omega$  is the entire feature set. Instead, the MRMR algorithm ranks features through the forward addition scheme, which requires  $O(|\Omega|\cdot|S|)$  computations, by using the mutual information quotient (MIQ) value.

$$
MIQ_x = \frac{V_x}{W_x},
$$

where  $V_\mathrm{\text{x}}$  and  $W_\mathrm{\text{x}}$  are the relevance and redundancy of a feature, respectively:

$$
V_x = I(x, y),
$$
  

$$
W_x = \frac{1}{|S|} \sum_{z \in S} I(x, z).
$$

The fscmrmr function ranks all features in *Ω* and returns idx (the indices of features ordered by feature importance) using the MRMR algorithm. Therefore, the computation cost becomes *O*(|*Ω*| 2 ). The function quantifies the importance of a feature using a heuristic algorithm and returns score. A large score value indicates that the corresponding predictor is important. Also, a drop in the feature importance score represents the confidence of feature selection. For example, if the software is confident of selecting a feature *x*, then the score value of the next most important feature is much smaller than the score value of *x*. You can use the outputs to find an optimal set *S* for a given number of features.

fscmrmr ranks features as follows:

**1** Select the feature with the largest relevance, max *V<sup>x</sup>* . Add the selected feature to an empty set *S*.

- <span id="page-3993-0"></span>**2** Find the features with nonzero relevance and zero redundancy in the complement of *S*, *S c* .
	- If *S c* does not include a feature with nonzero relevance and zero redundancy, go to step 4.
	- Otherwise, select the feature with the largest relevance, max  $x \in S^C$ ,  $W_x = 0$ *Vx* . Add the selected

feature to the set *S*.

**3** Repeat Step 2 until the redundancy is not zero for all features in  $S^c$ .

.

**4** Select the feature that has the largest MIQ value with nonzero relevance and nonzero redundancy in  $S^c$ , and add the selected feature to the set  $S$ .

$$
\max_{x \in S^C} MIQ_x = \max_{x \in S^C} \frac{I(x, y)}{|S| \sum_{z \in S} I(x, z)}
$$

- **5** Repeat Step 4 until the relevance is zero for all features in  $S^c$ .
- **6** Add the features with zero relevance to *S* in random order.

The software can skip any step if it cannot find a feature that satisfies the conditions described in the step.

# **Compatibility Considerations**

## **Specify 'UseMissing',true to use missing values in predictors for ranking**

*Behavior changed in R2020a*

Starting in R2020a, you can specify whether to use or discard missing values in predictors for ranking by using the 'UseMissing' name-value pair argument. The default value of 'UseMissing' is false because most classification training functions in Statistics and Machine Learning Toolbox do not use missing values for training.

In R2019b, fscmrmr used missing values in predictors by default. To update your code, specify 'UseMissing',true.

# **References**

- [1] Ding, C., and H. Peng. "Minimum redundancy feature selection from microarray gene expression data." *Journal of Bioinformatics and Computational Biology.* Vol. 3, Number 2, 2005, pp. 185– 205.
- [2] Darbellay, G. A., and I. Vajda. "Estimation of the information by an adaptive partitioning of the observation space." *IEEE Transactions on Information Theory.* Vol. 45, Number 4, 1999, pp. 1315–1321.

# **See Also**

[fscnca](#page-3994-0) | [fsulaplacian](#page-4041-0) | [relieff](#page-6452-0) | [sequentialfs](#page-6812-0)

## **Topics**

["Introduction to Feature Selection" on page 15-49](#page-902-0) ["Sequential Feature Selection" on page 15-61](#page-914-0)

## **Introduced in R2019b**

# <span id="page-3994-0"></span>**fscnca**

Feature selection using neighborhood component analysis for classification

# **Syntax**

 $mdl = fscnca(X,Y)$  $mdl = fscnca(X, Y, Name, Value)$ 

# **Description**

md  $=$  fscnca( $X, Y$ ) performs feature selection for classification using the predictors in X and responses in Y.

fscnca learns the feature weights by using a diagonal adaptation of neighborhood component analysis (NCA) with regularization.

 $mdl = fscnca(X, Y, Name, Value)$  performs feature selection for classification with additional options specified by one or more name-value pair arguments.

## **Examples**

## **Detect Relevant Features in Data Using NCA for Classification**

Generate toy data where the response variable depends on the 3rd, 9th, and 15th predictors.

```
rng(0,'twister'); % For reproducibility
N = 100;X = rand(N,20);
y = -ones(N,1);
y(X(:,3).*X(:,9)./X(:,15) < 0.4) = 1;
```
Fit the neighborhood component analysis model for classification.

```
mdl = fscnca(X,y,'Solver','sgd','Verbose',1);
```

```
 o Tuning initial learning rate: NumTuningIterations = 20, TuningSubsetSize = 100
```
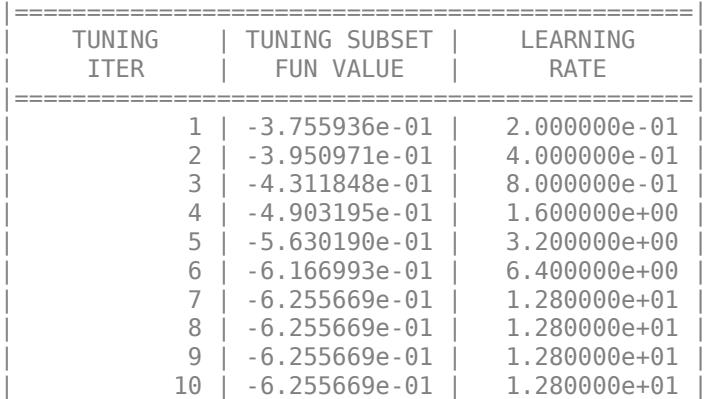

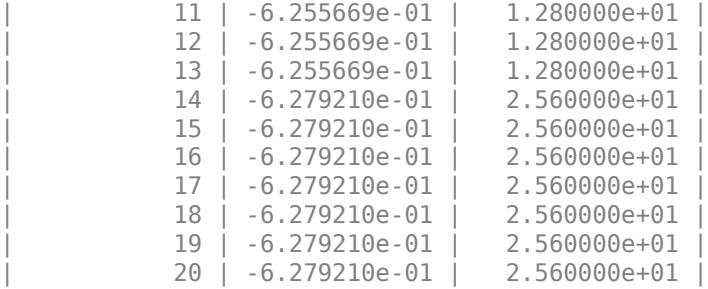

o Solver = SGD, MiniBatchSize = 10, PassLimit = 5

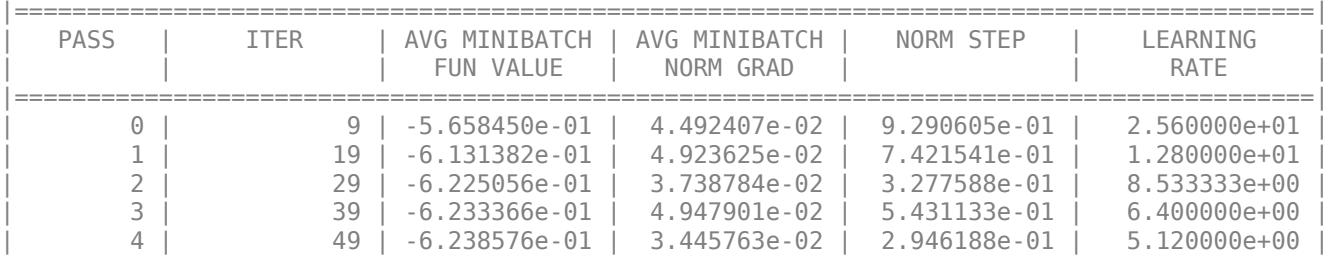

Two norm of the final step =  $2.946e-01$ Relative two norm of the final step =  $6.588e-02$ , TolX =  $1.000e-06$ EXIT: Iteration or pass limit reached.

Plot the selected features. The weights of the irrelevant features should be close to zero.

```
figure()
plot(mdl.FeatureWeights,'ro')
grid on
xlabel('Feature index')
ylabel('Feature weight')
```
<span id="page-3996-0"></span>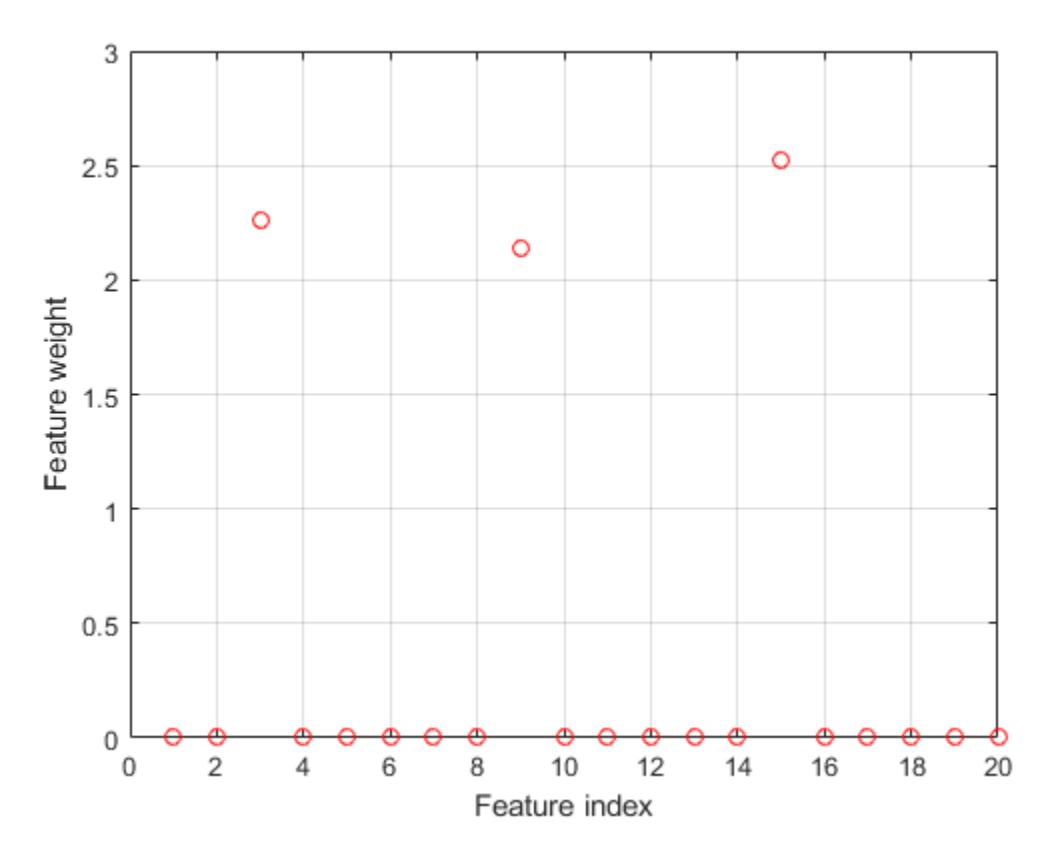

fscnca correctly detects the relevant features.

#### **Identify Relevant Features for Classification**

#### **Load sample data**

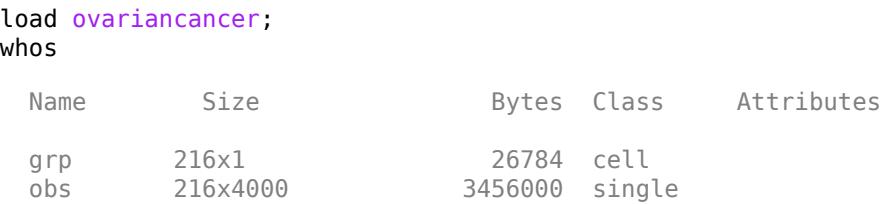

This example uses the high-resolution ovarian cancer data set that was generated using the WCX2 protein array. The data is from the [FDA-NCI Clinical Proteomics Program Databank](https://home.ccr.cancer.gov/ncifdaproteomics/ppatterns.asp). After some preprocessing steps, the data set has two variables: obs and grp. The obs variable consists 216 observations with 4000 features. Each element in grp defines the group to which the corresponding row of obs belongs.

#### **Divide data into training and test sets**

Use cvpartition to divide data into a training set of size 160 and a test set of size 56. Both the training set and the test set have roughly the same group proportions as in grp.

```
rng(1); % For reproducibility
cvp = cvpartition(grp,'holdout',56)
CVD =Hold-out cross validation partition
    NumObservations: 216
        NumTestSets: 1
          TrainSize: 160
           TestSize: 56
Xtrain = obs(cvp.training,:);
ytrain = grp(cvp.training, :);Xtest = obs(cvp.test,:);ytest = grp(cvp.test,:);
```
**Determine if feature selection is necessary**

Compute generalization error without fitting.

```
nca = fscnca(Xtrain, ytrain, 'FitMethod', 'none');
L = \text{loss}(nca,Xtest,ytest)
```
 $L = 0.0893$ 

This option computes the generalization error of the neighborhood component analysis (NCA) feature selection model using the initial feature weights (in this case the default feature weights) provided in fscnca.

Fit NCA without regularization parameter (Lambda  $= 0$ )

```
nca = fscnca(Xtrain, ytrain, 'FitMethod', 'exact', 'Lambda', 0,...
        'Solver','sgd','Standardize',true);
L = \text{loss}(nca,Xtest,ytest)
```
 $I = 0.0714$ 

The improvement on the loss value suggests that feature selection is a good idea. Tuning the *λ* value usually improves the results.

#### **Tune the regularization parameter for NCA using five-fold cross-validation**

Tuning *λ* means finding the *λ* value that produces the minimum classification loss. To tune *λ* using cross-validation:

1. Partition the training data into five folds and extract the number of validation (test) sets. For each fold, cvpartition assigns four-fifths of the data as a training set, and one-fifth of the data as a test set.

```
cvp = cypartition(ytrain,'kfold',5);numvalidsets = cvp.NumTestSets;
```
Assign *λ* values and create an array to store the loss function values.

```
n = length(ytrain);lambdavals = linespace(0, 20, 20)/n;lossvals = zeros(length(lambdavals), numvalidsets);
```
2. Train the NCA model for each *λ* value, using the training set in each fold.

3. Compute the classification loss for the corresponding test set in the fold using the NCA model. Record the loss value.

4. Repeat this process for all folds and all *λ* values.

```
for i = 1: length (lambdavals)
    for k = 1: numvalidsets
        X = Xtrain(cvp.training(k),:);
        y = ytrain(cvp.training(k), :);Xvalid = Xtrain(cvp.test(k),:);
        yvalid = ytrain(cvp.test(k),:);
        nca = fscnca(X, y, 'FitMethod', 'exact', ... 'Solver','sgd','Lambda',lambdavals(i), ...
              'IterationLimit',30,'GradientTolerance',1e-4, ...
              'Standardize',true);
         lossvals(i,k) = loss(nca,Xvalid,yvalid,'LossFunction','classiferror');
    end
```
end

Compute the average loss obtained from the folds for each *λ* value.

```
meanloss = mean(logsvals, 2);
```
Plot the average loss values versus the *λ* values.

```
figure()
plot(lambdavals,meanloss,'ro-')
xlabel('Lambda')
ylabel('Loss (MSE)')
grid on
```
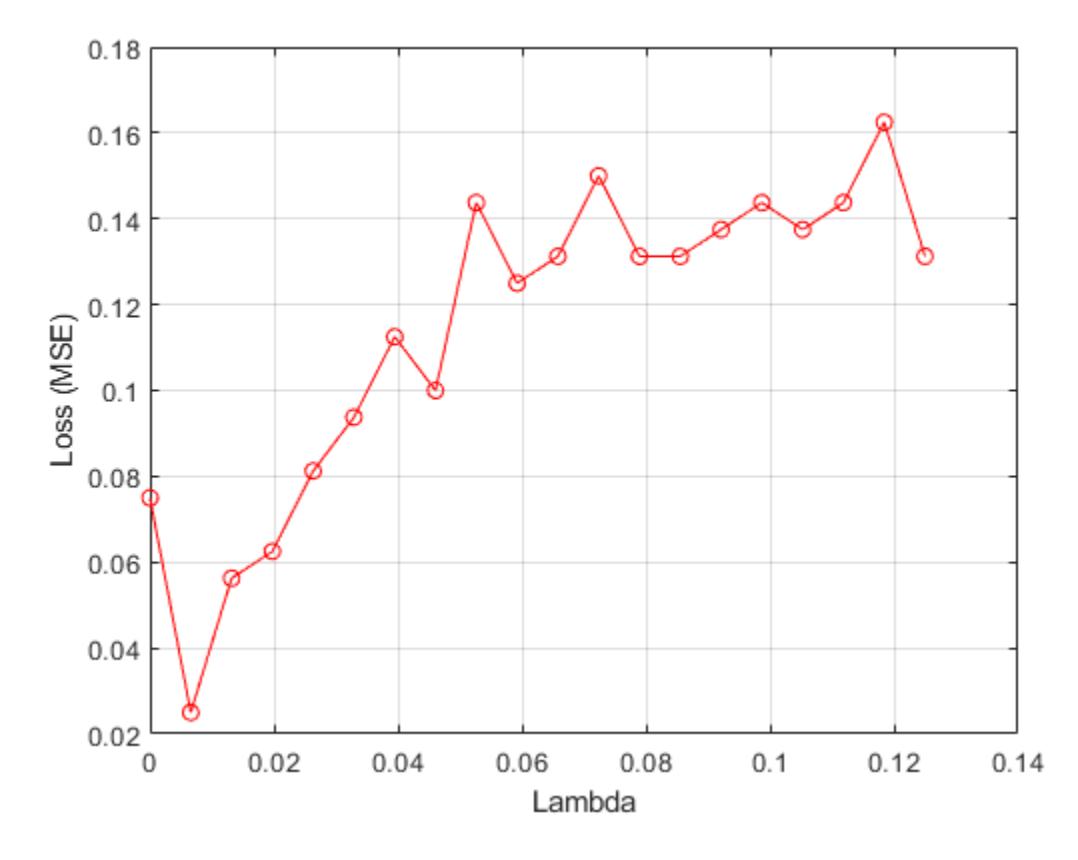

Find the best lambda value that corresponds to the minimum average loss.

```
[-,idx] = min(meanloss) % Find the index
```
 $idx = 2$ 

```
bestlambda = lambdavals(idx) % Find the best lambda value
```
bestlambda =  $0.0066$ 

#### $bestloss = meanloss(idx)$

 $bestloss = 0.0250$ 

#### **Fit the nca model on all data using best** *λ* **and plot the feature weights**

Use the solver lbfgs and standardize the predictor values.

```
nca = fscnca(Xtrain,ytrain,'FitMethod','exact','Solver','sgd',...
    'Lambda',bestlambda,'Standardize',true,'Verbose',1);
```

```
 o Tuning initial learning rate: NumTuningIterations = 20, TuningSubsetSize = 100
```
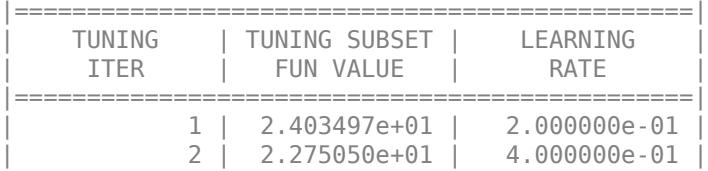

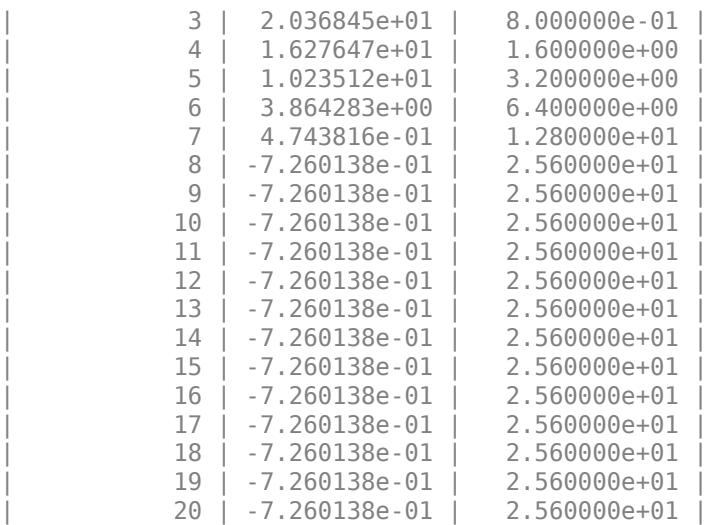

o Solver = SGD, MiniBatchSize = 10, PassLimit = 5

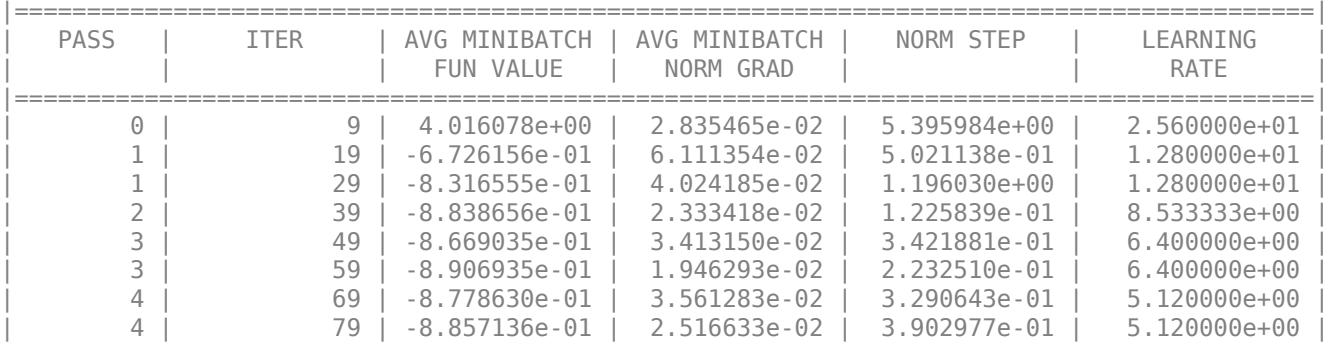

Two norm of the final step =  $3.903e-01$ Relative two norm of the final step =  $6.171e-03$ , TolX =  $1.000e-06$ EXIT: Iteration or pass limit reached.

#### Plot the feature weights.

figure() plot(nca.FeatureWeights,'ro') xlabel('Feature index') ylabel('Feature weight') grid on

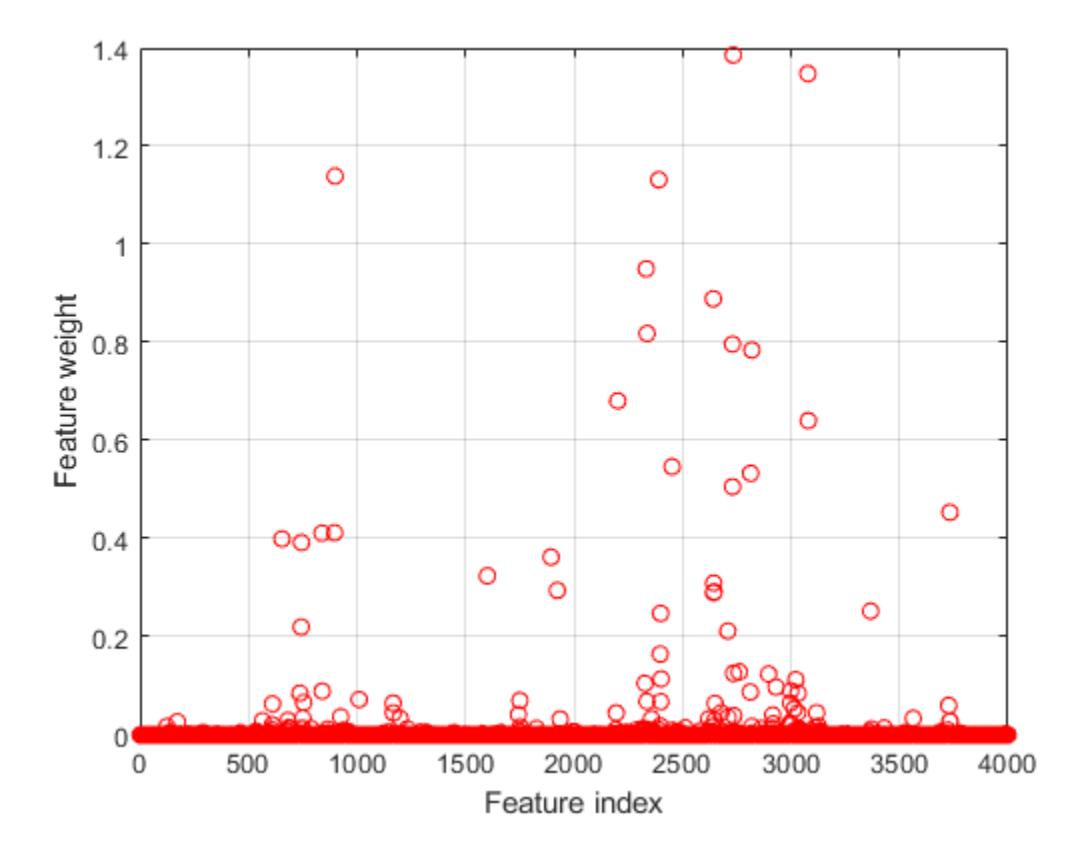

Select features using the feature weights and a relative threshold.

```
tol = 0.02;selidx = find(nca.FeatureWeights > tol*max(1,max(nca.FeatureWeights)))
selidx = 72×1
    565
    611
    654
    681
    737
    743
    744
    750
    754
    839
       ⋮
```
Compute the classification loss using the test set.

```
L = loss(nca,Xtest,ytest)
```
 $L = 0.0179$ 

## **Classify observations using the selected features**

Extract the features with feature weights greater than 0 from the training data.

 $features = Xtrain(:,selidx);$ 

Apply a support vector machine classifier using the selected features to the reduced training set.

```
svmMdl = fitcsvm(features,ytrain);
```
Evaluate the accuracy of the trained classifier on the test data which has not been used for selecting features.

L = loss(svmMdl,Xtest(:,selidx),ytest)

L = *single*  $\left( \cdot \right)$ 

## **Input Arguments**

#### **X — Predictor variable values**

*n*-by-*p* matrix

Predictor variable values, specified as an *n*-by-*p* matrix, where *n* is the number of observations and *p* is the number of predictor variables.

Data Types: single | double

#### **Y — Class labels**

categorical vector | logical vector | numeric vector | string array | cell array of character vectors of length *n* | character matrix with *n* rows

Class labels, specified as a categorical vector, logical vector, numeric vector, string array, cell array of character vectors of length *n*, or character matrix with *n* rows, where *n* is the number of observations. Element *i* or row *i* of Y is the class label corresponding to row *i* of X (observation *i*).

Data Types: single | double | logical | char | string | cell | categorical

#### **Name-Value Pair Arguments**

Specify optional comma-separated pairs of Name, Value arguments. Name is the argument name and Value is the corresponding value. Name must appear inside quotes. You can specify several name and value pair arguments in any order as Name1, Value1, ..., NameN, ValueN.

Example: 'Solver','sgd','Weights',W,'Lambda',0.0003 specifies the solver as the stochastic gradient descent, the observation weights as the values in the vector W, and sets the regularization parameter at 0.0003.

#### **Fitting Options**

#### **FitMethod — Method for fitting the model**

'exact' (default) | 'none' | 'average'

Method for fitting the model, specified as the comma-separated pair consisting of 'FitMethod' and one of the following:

- 'exact' Performs fitting using all of the data.
- 'none' No fitting. Use this option to evaluate the generalization error of the NCA model using the initial feature weights supplied in the call to fscnca.

• 'average' — Divides the data into partitions (subsets), fits each partition using the exact method, and returns the average of the feature weights. You can specify the number of partitions using the NumPartitions name-value pair argument.

Example: 'FitMethod','none'

## **NumPartitions — Number of partitions**

max(2,min(10,*n*)) (default) | integer between 2 and *n*

Number of partitions to split the data for using with 'FitMethod', 'average' option, specified as the comma-separated pair consisting of 'NumPartitions' and an integer value between 2 and *n*, where *n* is the number of observations.

Example: 'NumPartitions',15

Data Types: double | single

## **Lambda — Regularization parameter**

1/*n* (default) | nonnegative scalar

Regularization parameter to prevent overfitting, specified as the comma-separated pair consisting of 'Lambda' and a nonnegative scalar.

As the number of observations *n* increases, the chance of overfitting decreases and the required amount of regularization also decreases. See ["Identify Relevant Features for Classification" on page](#page-3996-0) [32-2253](#page-3996-0) and "Tune Regularization Parameter to Detect Features Using NCA for Classification" to learn how to tune the regularization parameter.

Example: 'Lambda',0.002 Data Types: double | single

## **LengthScale — Width of the kernel**

1 (default) | positive real scalar

Width of the kernel, specified as the comma-separated pair consisting of 'LengthScale' and a positive real scalar.

A length scale value of 1 is sensible when all predictors are on the same scale. If the predictors in X are of very different magnitudes, then consider standardizing the predictor values using 'Standardize',true and setting 'LengthScale',1.

Example: 'LengthScale',1.5

Data Types: double | single

## **InitialFeatureWeights — Initial feature weights**

ones(p,1) (default) | *p*-by-1 vector of real positive scalars

Initial feature weights, specified as the comma-separated pair consisting of 'InitialFeatureWeights' and a *p*-by-1 vector of real positive scalars, where *p* is the number of predictors in the training data.

The regularized objective function for optimizing feature weights is nonconvex. As a result, using different initial feature weights can give different results. Setting all initial feature weights to 1 generally works well, but in some cases, random initialization using rand( $p,1$ ) can give better quality solutions.

Data Types: double | single

#### **Weights — Observation weights**

*n*-by-1 vector of 1s (default) | *n*-by-1 vector of real positive scalars

Observation weights, specified as the comma-separated pair consisting of 'ObservationWeights' and an *n*-by-1 vector of real positive scalars. Use observation weights to specify higher importance of some observations compared to others. The default weights assign equal importance to all observations.

Data Types: double | single

#### **Prior — Prior probabilities for each class**

'empirical' (default) | 'uniform' | structure

Prior probabilities for each class, specified as the comma-separated pair consisting of 'Prior' and one of the following:

- 'empirical' fscnca obtains the prior class probabilities from class frequencies.
- 'uniform' fscnca sets all class probabilities equal.
- Structure with two fields:
	- ClassProbs Vector of class probabilities. If these are numeric values with a total greater than 1, fsnca normalizes them to add up to 1.
	- ClassNames Class names corresponding to the class probabilities in ClassProbs.

Example: 'Prior','uniform'

#### **Standardize — Indicator for standardizing predictor data**

false (default) | true

Indicator for standardizing the predictor data, specified as the comma-separated pair consisting of 'Standardize' and either false or true. For more information, see ["Impact of Standardization"](#page-955-0) [on page 15-102.](#page-955-0)

Example: 'Standardize',true

Data Types: logical

#### **Verbose — Verbosity level indicator**

0 (default)  $|1| > 1$ 

Verbosity level indicator for the convergence summary display, specified as the comma-separated pair consisting of 'Verbose' and one of the following:

- $\bullet$  0 No convergence summary
- 1 Convergence summary, including norm of gradient and objective function values
- $\bullet$  > 1 More convergence information, depending on the fitting algorithm

When using 'minibatch-lbfqs' solver and verbosity level  $> 1$ , the convergence information includes iteration the log from intermediate mini-batch LBFGS fits.

Example: 'Verbose',1 Data Types: double | single

## **Solver — Solver type**

'lbfgs' | 'sgd' | 'minibatch-lbfgs'

Solver type for estimating feature weights, specified as the comma-separated pair consisting of 'Solver' and one of the following:

- 'lbfgs' Limited memory Broyden-Fletcher-Goldfarb-Shanno (LBFGS) algorithm
- 'sgd' Stochastic gradient descent (SGD) algorithm
- 'minibatch-lbfgs' Stochastic gradient descent with LBFGS algorithm applied to minibatches

Default is 'lbfgs' for  $n \le 1000$ , and 'sgd' for  $n > 1000$ .

Example: 'solver','minibatch-lbfgs'

#### **LossFunction — Loss function**

'classiferror' (default) | function handle

Loss function, specified as the comma-separated pair consisting of 'LossFunction' and one of the following.

• 'classiferror' — Misclassification error

*l y<sup>i</sup>* , *y<sup>j</sup>* = 1 if  $y_i \neq y_j$ , 0 otherwise.

• @*lossfun* — Custom loss function handle. A loss function has this form.

```
function L = lossfun(Yu,Yv)
% calculation of loss
...
```
Yu is a *u*-by-1 vector and Yv is a *v*-by-1 vector. L is a *u*-by-*v* matrix of loss values such that L(i,j) is the loss value for  $Yu(i)$  and  $Yu(j)$ .

The objective function for minimization includes the loss function  $l(y_i, y_j)$  as follows:

$$
f(w) = \frac{1}{n} \sum_{i=1}^{n} \sum_{j=1, j \neq i}^{n} p_{ij} l(y_i, y_j) + \lambda \sum_{r=1}^{p} w_r^2,
$$

where *w* is the feature weight vector, *n* is the number of observations, and *p* is the number of predictor variables.  $p_{ij}$  is the probability that  $x_j$  is the reference point for  $x_i$ . For details, see ["NCA](#page-952-0) [Feature Selection for Classification" on page 15-99](#page-952-0).

Example: 'LossFunction',@lossfun

#### **CacheSize — Memory size**

1000MB (default) | integer

Memory size, in MB, to use for objective function and gradient computation, specified as the commaseparated pair consisting of 'CacheSize' and an integer.

Example: 'CacheSize',1500MB Data Types: double | single

#### **LBFGS Options**

#### **HessianHistorySize — Size of history buffer for Hessian approximation**

15 (default) | positive integer

Size of history buffer for Hessian approximation for the 'lbfgs' solver, specified as the commaseparated pair consisting of 'HessianHistorySize' and a positive integer. At each iteration the function uses the most recent HessianHistorySize iterations to build an approximation to the inverse Hessian.

Example: 'HessianHistorySize',20

Data Types: double | single

#### **InitialStepSize — Initial step size**

'auto' (default) | positive real scalar

Initial step size for the 'lbfgs' solver, specified as the comma-separated pair consisting of 'InitialStepSize' and a positive real scalar. By default, the function determines the initial step size automatically.

Data Types: double | single

#### **LineSearchMethod — Line search method**

'weakwolfe' (default) | 'strongwolfe' | 'backtracking'

Line search method, specified as the comma-separated pair consisting of 'LineSearchMethod' and one of the following:

- 'weakwolfe' Weak Wolfe line search
- 'strongwolfe' Strong Wolfe line search
- 'backtracking' Backtracking line search

Example: 'LineSearchMethod','backtracking'

#### **MaxLineSearchIterations — Maximum number of line search iterations**

20 (default) | positive integer

Maximum number of line search iterations, specified as the comma-separated pair consisting of 'MaxLineSearchIterations' and a positive integer.

Example: 'MaxLineSearchIterations',25

Data Types: double | single

#### **GradientTolerance — Relative convergence tolerance**

1e-6 (default) | positive real scalar

Relative convergence tolerance on the gradient norm for solver lbfgs, specified as the commaseparated pair consisting of 'GradientTolerance' and a positive real scalar.

Example: 'GradientTolerance',0.000002

Data Types: double | single

#### **SGD Options**

**InitialLearningRate — Initial learning rate for 'sgd' solver**

'auto' (default) | positive real scalar

Initial learning rate for the 'sgd' solver, specified as the comma-separated pair consisting of 'InitialLearningRate' and a positive real scalar.

When using solver type 'sgd', the learning rate decays over iterations starting with the value specified for 'InitialLearningRate'.

The default 'auto' means that the initial learning rate is determined using experiments on small subsets of data. Use the NumTuningIterations name-value pair argument to specify the number of iterations for automatically tuning the initial learning rate. Use the TuningSubsetSize name-value pair argument to specify the number of observations to use for automatically tuning the initial learning rate.

For solver type 'minibatch-lbfgs', you can set 'InitialLearningRate' to a very high value. In this case, the function applies LBFGS to each mini-batch separately with initial feature weights from the previous mini-batch.

To make sure the chosen initial learning rate decreases the objective value with each iteration, plot the Iteration versus the Objective values saved in the mdl.FitInfo property.

You can use the refit method with 'InitialFeatureWeights' equal to mdl.FeatureWeights to start from the current solution and run additional iterations

Example: 'InitialLearningRate',0.9

Data Types: double | single

**MiniBatchSize — Number of observations to use in each batch for the 'sgd' solver** min(10,*n*) (default) | positive integer value from 1 to *n*

Number of observations to use in each batch for the 'sgd' solver, specified as the comma-separated pair consisting of 'MiniBatchSize' and a positive integer from 1 to *n*.

Example: 'MiniBatchSize',25

Data Types: double | single

## **PassLimit — Maximum number of passes for solver 'sgd'**

5 (default) | positive integer

Maximum number of passes through all *n* observations for solver 'sgd', specified as the commaseparated pair consisting of 'PassLimit' and a positive integer. Each pass through all of the data is called an epoch.

Example: 'PassLimit',10

Data Types: double | single

#### **NumPrint — Frequency of batches for displaying convergence summary**

10 (default) | positive integer value

Frequency of batches for displaying convergence summary for the 'sgd' solver , specified as the comma-separated pair consisting of 'NumPrint' and a positive integer. This argument applies when the 'Verbose' value is greater than 0. NumPrint mini-batches are processed for each line of the convergence summary that is displayed on the command line.

Example: 'NumPrint',5

Data Types: double | single

#### **NumTuningIterations — Number of tuning iterations**

20 (default) | positive integer

Number of tuning iterations for the 'sgd' solver, specified as the comma-separated pair consisting of 'NumTuningIterations' and a positive integer. This option is valid only for 'InitialLearningRate','auto'.

Example: 'NumTuningIterations',15

Data Types: double | single

**TuningSubsetSize — Number of observations to use for tuning initial learning rate** min(100,*n*) (default) | positive integer value from 1 to *n*

Number of observations to use for tuning the initial learning rate, specified as the comma-separated pair consisting of 'TuningSubsetSize' and a positive integer value from 1 to *n*. This option is valid only for 'InitialLearningRate','auto'.

Example: 'TuningSubsetSize',25

Data Types: double | single

#### **SGD or LBFGS Options**

#### **IterationLimit — Maximum number of iterations**

positive integer

Maximum number of iterations, specified as the comma-separated pair consisting of 'IterationLimit' and a positive integer. The default is 10000 for SGD and 1000 for LBFGS and mini-batch LBFGS.

Each pass through a batch is an iteration. Each pass through all of the data is an epoch. If the data is divided into *k* mini-batches, then every epoch is equivalent to *k* iterations.

Example: 'IterationLimit',250

Data Types: double | single

#### **StepTolerance — Convergence tolerance on the step size**

1e-6 (default) | positive real scalar

Convergence tolerance on the step size, specified as the comma-separated pair consisting of 'StepTolerance' and a positive real scalar. The 'lbfgs' solver uses an absolute step tolerance, and the 'sgd' solver uses a relative step tolerance.

Example: 'StepTolerance',0.000005

Data Types: double | single

#### **Mini-Batch LBFGS Options**

**MiniBatchLBFGSIterations — Maximum number of iterations per mini-batch LBFGS step** 10 (default) | positive integer

Maximum number of iterations per mini-batch LBFGS step, specified as the comma-separated pair consisting of 'MiniBatchLBFGSIterations' and a positive integer.

Example: 'MiniBatchLBFGSIterations',15

**Mini-batch LBFGS algorithm is a combination of SGD and LBFGS methods. Therefore, all of the name-value pair arguments that apply to SGD and LBFGS solvers also apply to the minibatch LBFGS algorithm.**

Data Types: double | single

## **Output Arguments**

**mdl — Neighborhood component analysis model for classification** FeatureSelectionNCAClassification object

Neighborhood component analysis model for classification, returned as a [FeatureSelectionNCAClassification](#page-5337-0) object.

## **See Also**

[FeatureSelectionNCAClassification](#page-5337-0) | [loss](#page-4986-0) | [predict](#page-6030-0) | [refit](#page-6304-0)

#### **Topics**

"Tune Regularization Parameter to Detect Features Using NCA for Classification" ["Neighborhood Component Analysis \(NCA\) Feature Selection" on page 15-99](#page-952-0) ["Introduction to Feature Selection" on page 15-49](#page-902-0)

#### **Introduced in R2016b**

# **fsrnca**

Feature selection using neighborhood component analysis for regression

## **Syntax**

 $mdl = f$ srnca $(X, Y)$  $mdl = f$ srnca $(X, Y, N$ ame, Value)

## **Description**

md  $=$  fsrnca( $X, Y$ ) performs feature selection for regression using the predictors in X and responses in Y.

fsrnca learns the feature weights by a diagonal adaptation of neighborhood component analysis (NCA) with regularization.

 $mdl = f$ srnca $(X, Y, Name, Value)$  performs feature selection for regression with additional options specified by one or more name-value pair arguments.

## **Examples**

#### **Detect Relevant Features in Data Using NCA for Regression**

Generate toy data where the response variable depends on the 3rd, 9th, and 15th predictors.

```
rng(0,'twister'); % For reproducibility
N = 100;X = \text{rand}(N, 20);
y = 1 + X(:,3)*5 + sin(X(:,9)./X(:,15) + 0.25*randn(N,1));
```
Fit the neighborhood component analysis model for regression.

```
mdl = fsrnca(X,y,'Verbose',1,'Lambda',0.5/N);
```
o Solver = LBFGS, HessianHistorySize = 15, LineSearchMethod = weakwolfe

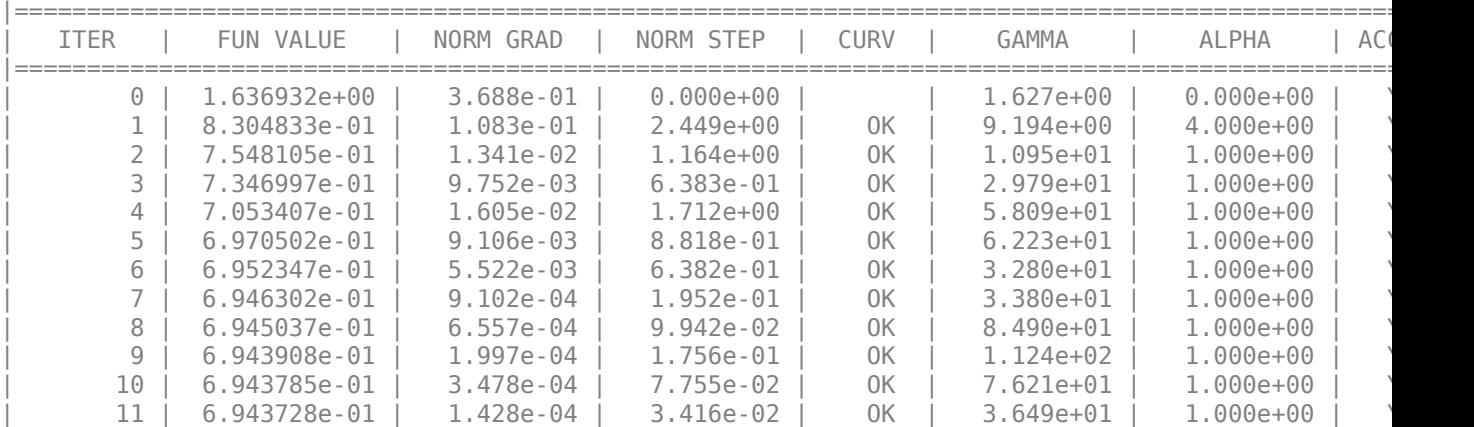

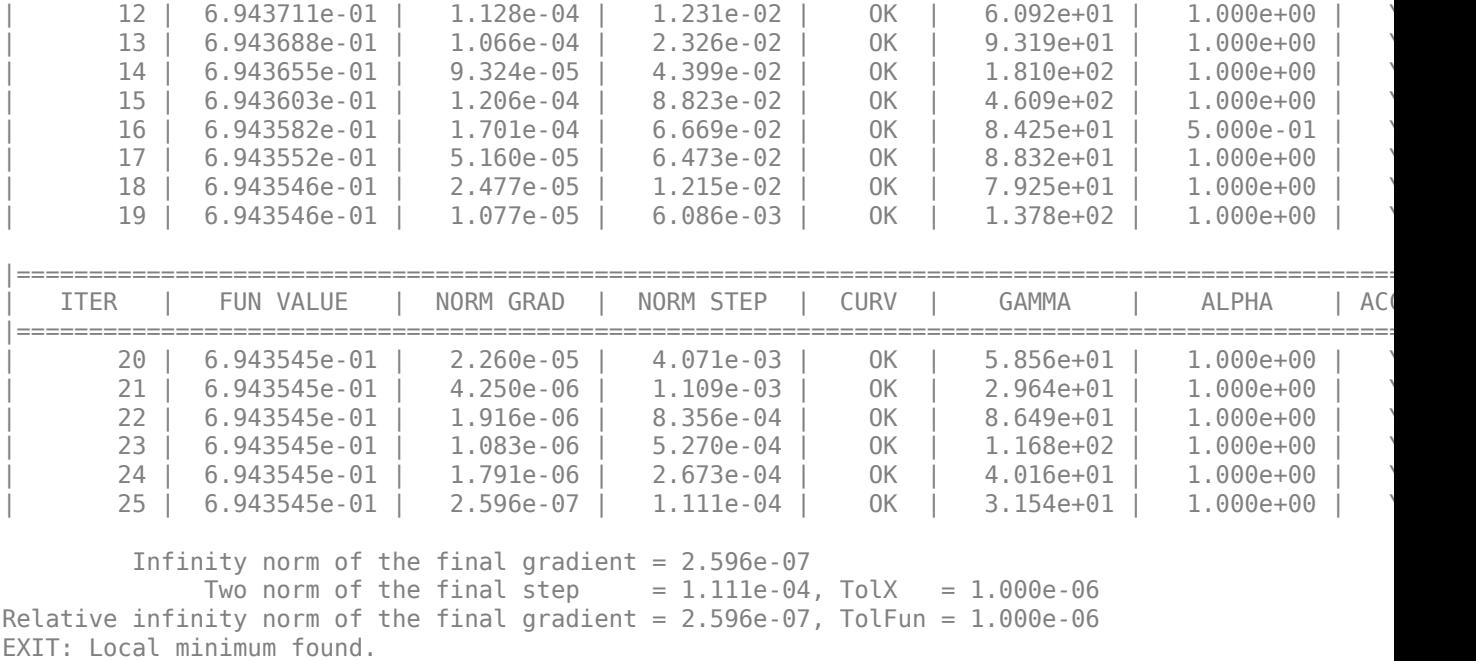

Plot the selected features. The weights of the irrelevant features should be close to zero.

figure() plot(mdl.FeatureWeights,'ro') grid on xlabel('Feature index') ylabel('Feature weight')

<span id="page-4012-0"></span>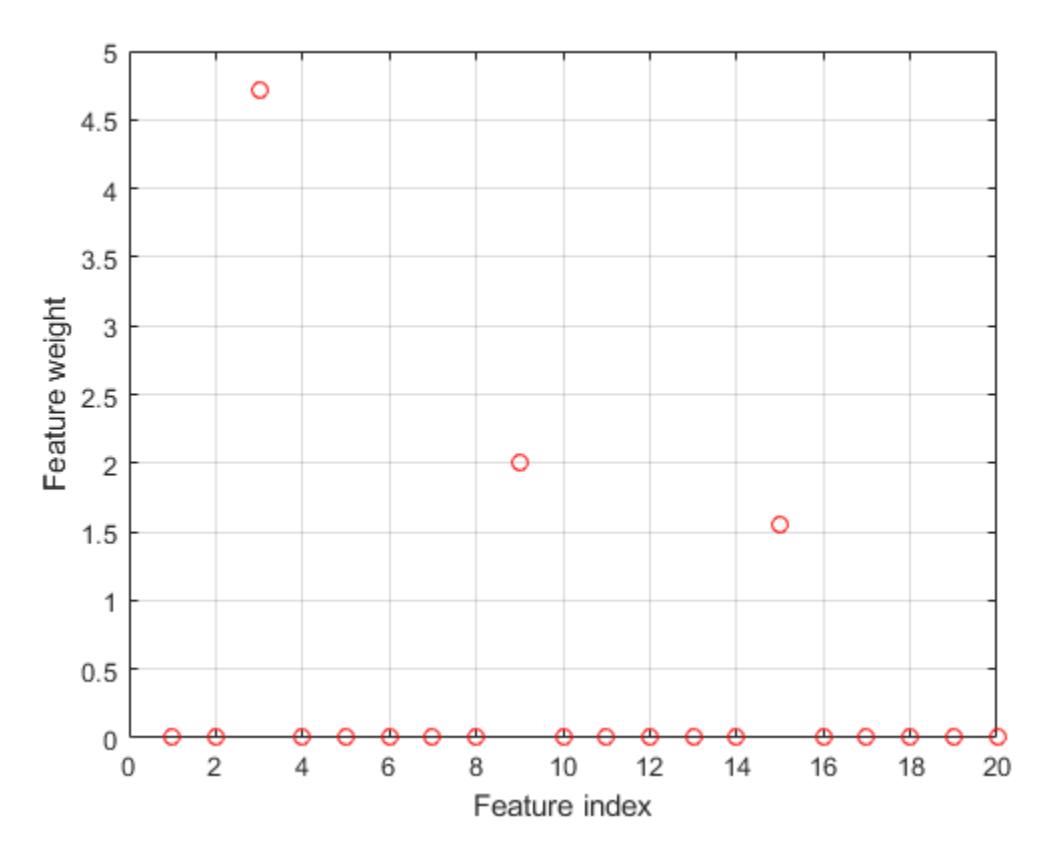

fsrnca correctly detects the relevant predictors for this response.

#### **Tune Regularization Parameter in NCA for Regression**

Load the sample data.

load robotarm.mat

The robotarm (pumadyn32nm) dataset is created using a robot arm simulator with 7168 training observations and 1024 test observations with 32 features [1][2]. This is a preprocessed version of the original data set. The data are preprocessed by subtracting off a linear regression fit, followed by normalization of all features to unit variance.

Perform neighborhood component analysis (NCA) feature selection for regression with the default *λ* (regularization parameter) value.

```
nca = fsrnca(Xtrain,ytrain,'FitMethod','exact', ...
     'Solver','lbfgs');
```
Plot the selected values.

```
figure
plot(nca.FeatureWeights,'ro')
xlabel('Feature index')
```

```
ylabel('Feature weight')
grid on
```
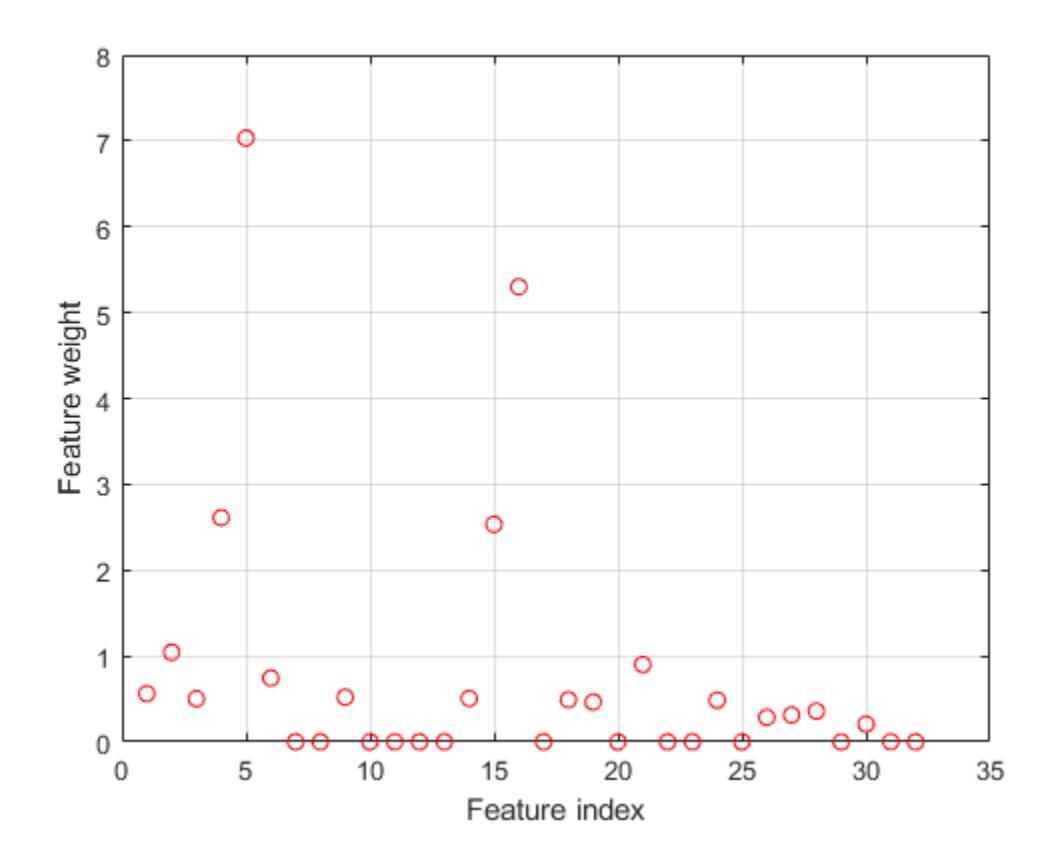

More than half of the feature weights are nonzero. Compute the loss using the test set as a measure of the performance by using the selected features.

 $L = \text{loss}(nca,Xtest,ytest)$ 

 $L = 0.0837$ 

Try improving the performance. Tune the regularization parameter *λ* for feature selection using fivefold cross-validation. Tuning *λ* means finding the *λ* value that produces the minimum regression loss. To tune *λ* using cross-validation:

1. Partition the data into five folds. For each fold, cvpartition assigns 4/5th of the data as a training set, and 1/5th of the data as a test set.

```
rng(1) % For reproducibility 
n = length(ytrain);cvp = cvpartition(length(ytrain), 'kfold', 5);
numvalidsets = cvp.NumTestSets;
```
Assign the *λ* values for the search. Multiplying response values by a constant increases the loss function term by a factor of the constant. Therefore, including the std(ytrain) factor in the *λ* values balances the default loss function ('mad', mean absolute deviation) term and the regularization term in the objective function. In this example, the std(ytrain) factor is one because the loaded sample data is a preprocessed version of the original data set.

 $lambdavals = linspace(0,50,20)*std(ytrain)/n;$ 

Create an array to store the loss values.

lossvals = zeros(length(lambdavals), numvalidsets);

2. Train the NCA model for each *λ* value, using the training set in each fold.

3. Compute the regression loss for the corresponding test set in the fold using the NCA model. Record the loss value.

4. Repeat this for each *λ* value and each fold.

```
for i = 1: length (lambdavals)
    for k = 1: numvalidsets
        X = Xtrain(cvp.training(k),:);
         y = ytrain(cvp.training(k),:);
        Xvalid = Xtrain(cvp.test(k),:);
        yvalid = ytrain(cvp.test(k),:);
        nca = fsrnca(X, y, 'FitMethod', 'exact', ... 'Solver','minibatch-lbfgs','Lambda',lambdavals(i), ...
              'GradientTolerance',1e-4,'IterationLimit',30);
        lossvals(i,k) = loss(nca,Xvalid,yvalid,'LossFunction','mse');
     end
```
end

Compute the average loss obtained from the folds for each *λ* value.

```
meanloss = mean(logsvals, 2);
```
Plot the mean loss versus the *λ* values.

```
figure
plot(lambdavals,meanloss,'ro-')
xlabel('Lambda')
ylabel('Loss (MSE)')
grid on
```
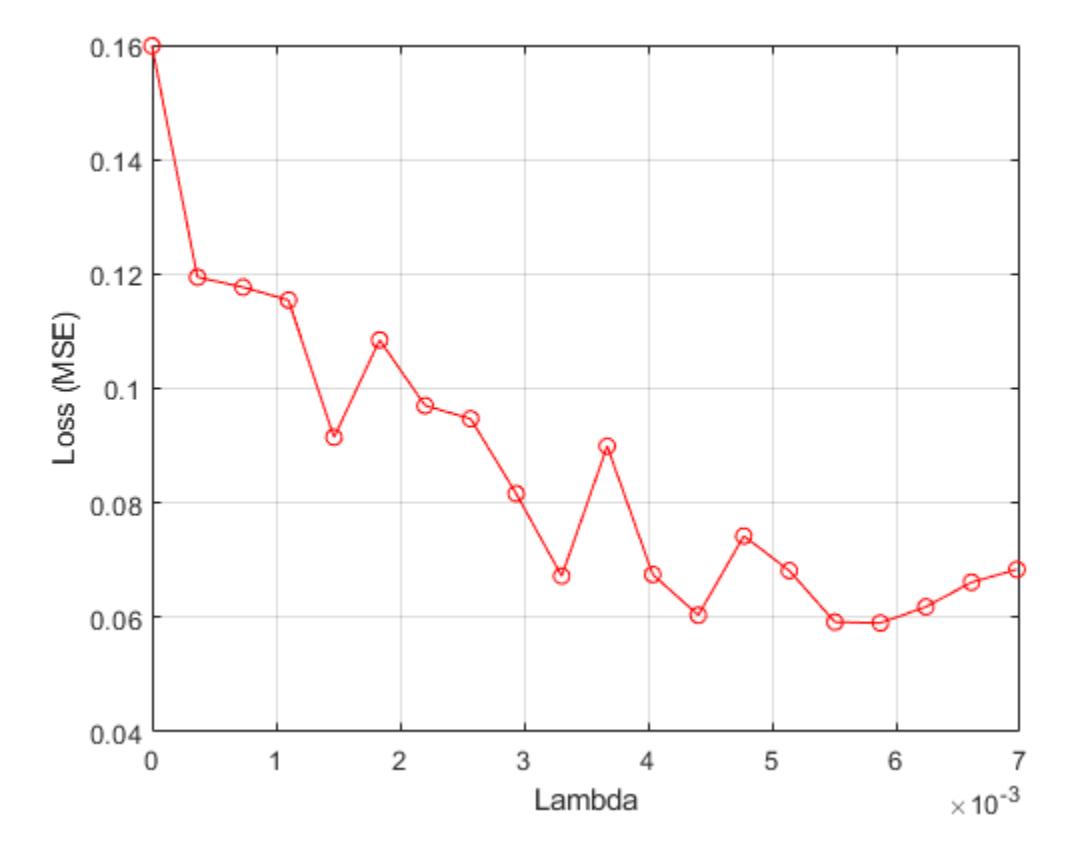

Find the *λ* value that gives the minimum loss value.

```
[-,idx] = min(meanloss)idx = 17bestlambda = lambdabestlambda = 0.0059bestloss = meanloss(idx)
```

```
bestloss = 0.0590
```
Fit the NCA feature selection model for regression using the best *λ* value.

```
nca = fsrnca(Xtrain,ytrain,'FitMethod','exact', ...
     'Solver','lbfgs','Lambda',bestlambda);
```
Plot the selected features.

```
figure
plot(nca.FeatureWeights,'ro')
xlabel('Feature Index')
ylabel('Feature Weight')
grid on
```
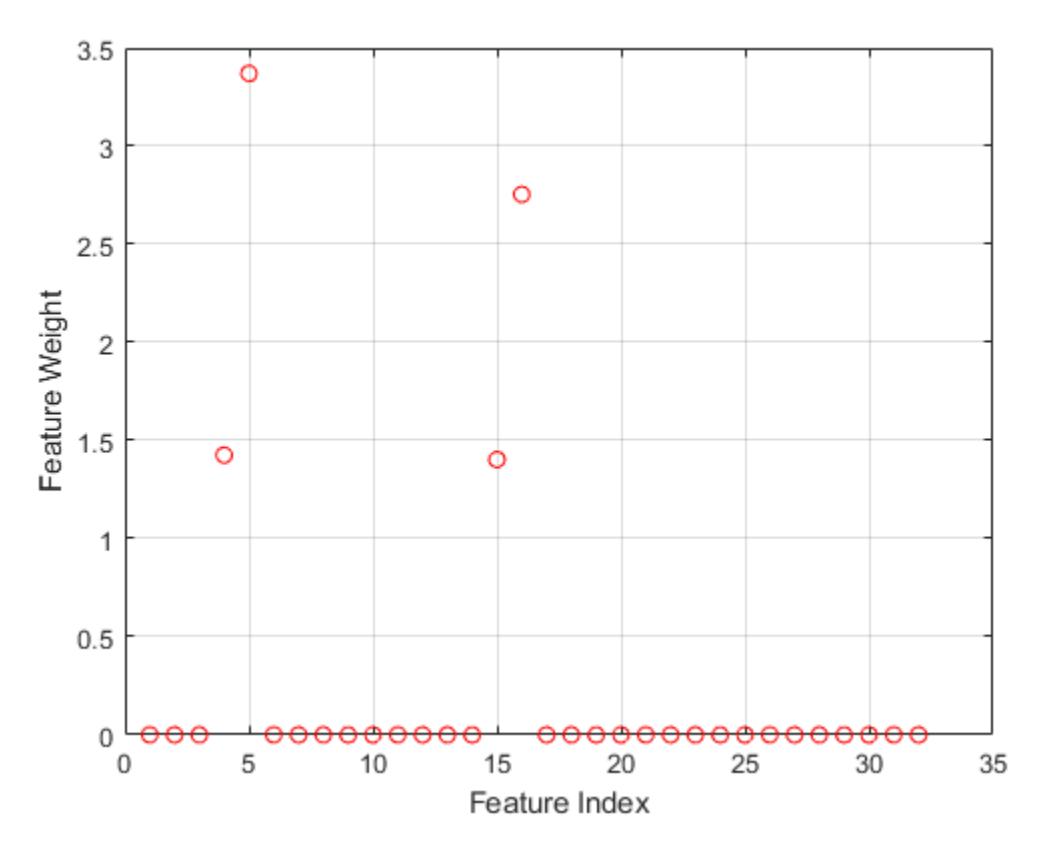

Most of the feature weights are zero. fsrnca identifies the four most relevant features.

Compute the loss for the test set.

L = loss(nca,Xtest,ytest)

```
L = 0.0571
```
Tuning the regularization parameter, *λ*, eliminated more of the irrelevant features and improved the performance.

#### **Compare NCA and ARD Feature Selection**

This example uses the Abalone data [\[3\]\[4\]](#page-4028-0) from the UCI Machine Learning Repository [\[5\]](#page-4028-0). Download the data and save it in your current folder with the name 'abalone.data'.

Store the data into a table. Display the first seven rows.

```
tbl = readtable('abalone.data','Filetype','text','ReadVariableNames',false);
tbl.Properties.VariableNames = {'Sex','Length','Diameter','Height', ...
     'WWeight','SWeight','VWeight','ShWeight','NoShellRings'};
tbl(1:7,:)
ans=7×9 table
Sex  Length  Diameter  Height  WWeight  SWeight  VWeight  ShWeight  NoShel'
```
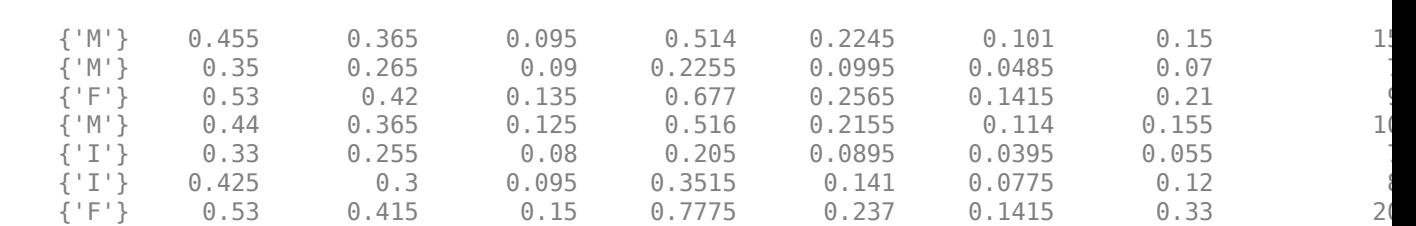

\_\_\_\_\_ \_\_\_\_\_\_ \_\_\_\_\_\_\_\_ \_\_\_\_\_\_ \_\_\_\_\_\_\_ \_\_\_\_\_\_\_ \_\_\_\_\_\_\_ \_\_\_\_\_\_\_\_ \_\_\_\_\_\_\_\_\_\_\_\_

The dataset has 4177 observations. The goal is to predict the age of abalone from eight physical measurements. The last variable, the number of shell rings, shows the age of the abalone. The first predictor is a categorical variable. The last variable in the table is the response variable.

Prepare the predictor and response variables for fsrnca. The last column of tbl contains the number of shell rings, which is the response variable. The first predictor variable, sex, is categorical. You must create dummy variables.

 $y =$  table2array(tbl(:,end));  $X(:,1:3) = \text{dummyVar}(\text{categorical}(\text{th}.\text{Sex}));$  $X = [X, table2array(tbl(:,2:end-1))]$ ;

Use four-fold cross-validation to tune the regularization parameter in the NCA model. First partition the data into four folds.

```
rng('default') % For reproducibility
n = length(y);
cvp = cypartition(n,'kfold',4);numtestsets = cvp.NumTestSets;
```
cvpartition divides the data into four partitions (folds). In each fold, about three-fourths of the data is assigned as a training set and one-fourth is assigned as a test set.

Generate a variety of *λ* (regularization parameter) values for fitting the model to determine the best *λ* value. Create a vector to collect the loss values from each fit.

```
lambdavals = linspace(0, 25, 20)*std(y)/n;
lossvals = zeros(length(lambdavals), numtestsets);
```
The rows of lossvals corresponds to the *λ* values and the columns correspond to the folds.

Fit the NCA model for regression using fsrnca to the data from each fold using each *λ* value. Compute the loss for each model using the test data from each fold.

```
for i = 1: length (lambdavals)
   for k = 1: numtestsets
       Xtrain = X(cvp.training(k),:);ytrain = y(cvp.training(k), :);Xtest = X(cvp.test(k),:);ytest = y(cvp.test(k),:); nca = fsrnca(Xtrain,ytrain,'FitMethod','exact', ...
                   'Solver','lbfgs','Lambda',lambdavals(i),'Standardize',true);
        lossvals(i,k) = loss(nca,Xtest,ytest,'LossFunction','mse');
     end
end
```
Compute the average loss for the folds, that is, compute the mean in the second dimension of lossvals.

```
meanloss = mean(logsvals, 2);
```
Plot the *λ* values versus the mean loss from the four folds.

```
figure
plot(lambdavals,meanloss,'ro-')
xlabel('Lambda')
ylabel('Loss (MSE)')
grid on
```
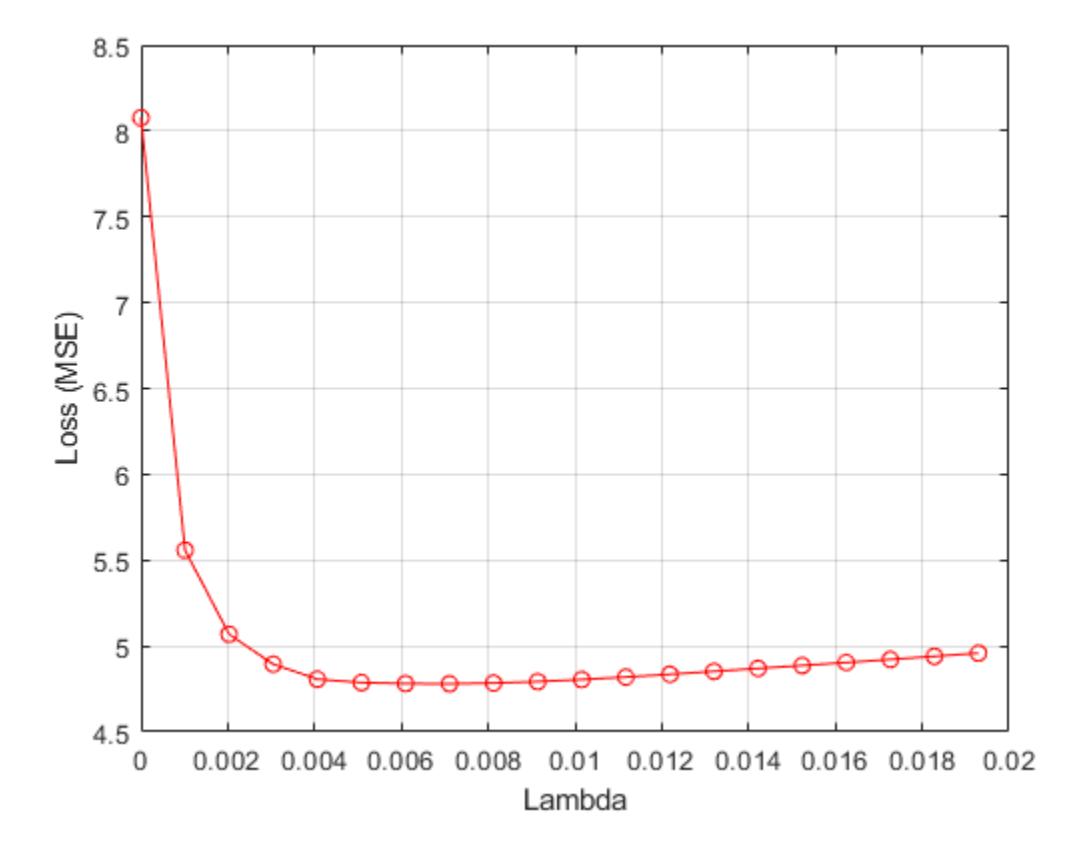

Find the *λ* value that minimizes the mean loss.

```
[-,idx] = min(meanloss);bestlambda = lambda
```
bestlambda =  $0.0071$ 

Compute the best loss value.

 $bestloss = meanloss(idx)$ 

 $bestloss = 4.7799$ 

Fit the NCA model on all of the data using the best *λ* value.

#### nca = fsrnca(X,y,'FitMethod','exact','Solver','lbfgs', ... 'Verbose',1,'Lambda',bestlambda,'Standardize',true);

o Solver = LBFGS, HessianHistorySize = 15, LineSearchMethod = weakwolfe

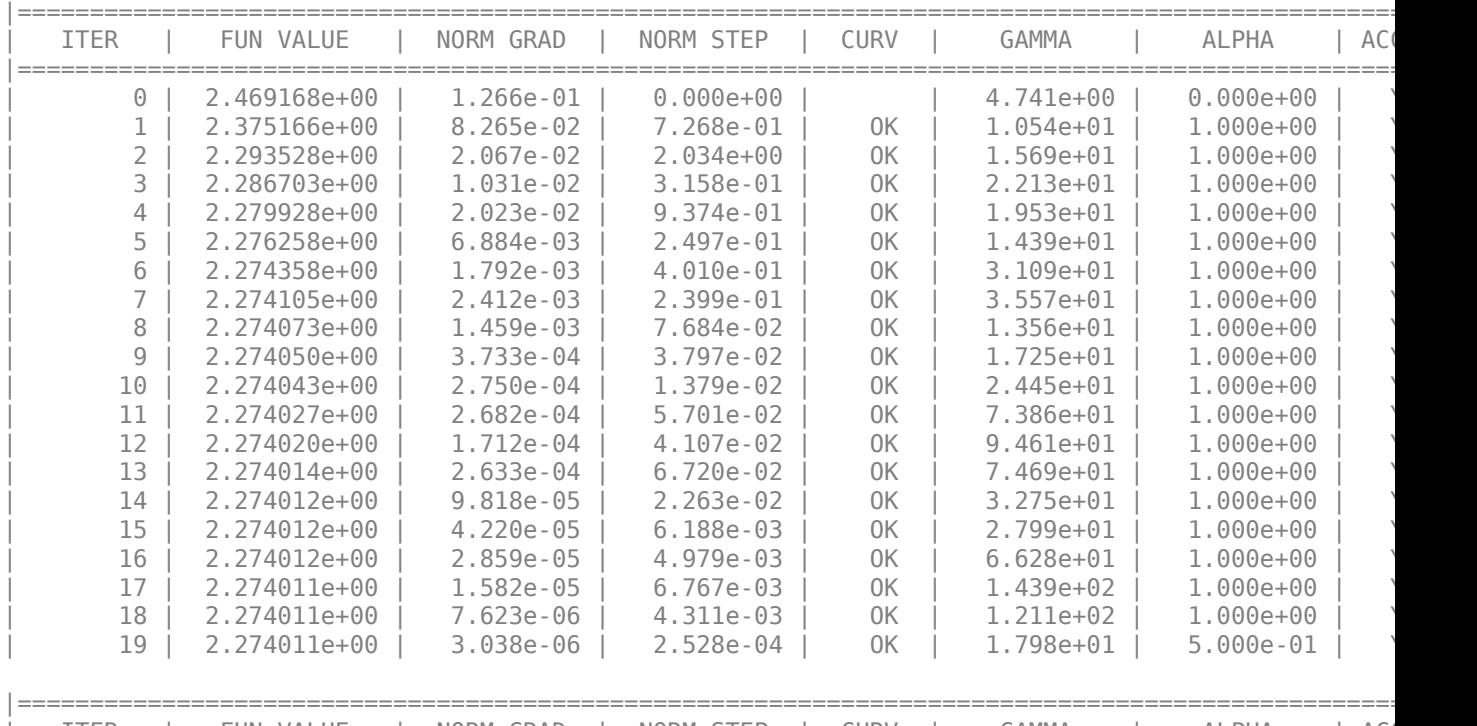

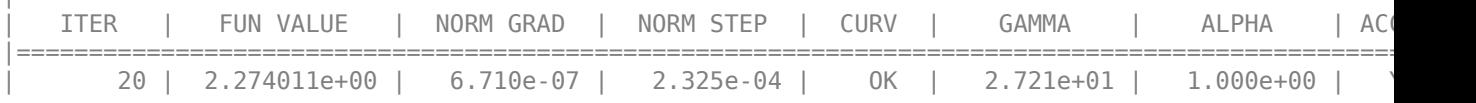

Infinity norm of the final gradient =  $6.710e-07$ 

 Two norm of the final step = 2.325e-04, TolX = 1.000e-06 Relative infinity norm of the final gradient = 6.710e-07, TolFun = 1.000e-06 EXIT: Local minimum found.

Plot the selected features.

figure plot(nca.FeatureWeights,'ro') xlabel('Feature Index') ylabel('Feature Weight') grid on

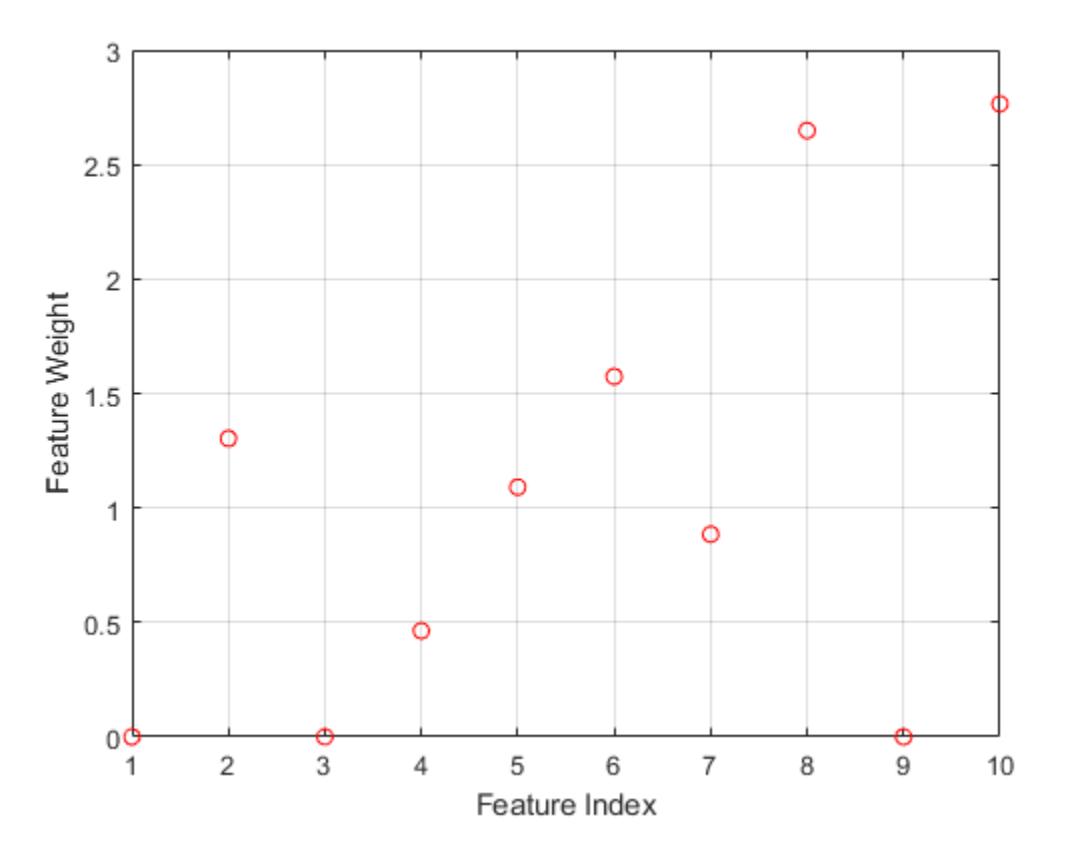

The irrelevant features have zero weights. According to this figure, the features 1, 3, and 9 are not selected.

Fit a Gaussian process regression (GPR) model using the subset of regressors method for parameter estimation and the fully independent conditional method for prediction. Use the ARD squared exponential kernel function, which assigns an individual weight to each predictor. Standardize the predictors.

```
gprMdl = fitrgp(tbl,'NoShellRings','KernelFunction','ardsquaredexponential', ...
       'FitMethod','sr','PredictMethod','fic','Standardize',true)
qprMdL = RegressionGP
           PredictorNames: {'Sex' 'Length' 'Diameter' 'Height' 'WWeight' 'SWeight' 'VWeight'
              ResponseName: 'NoShellRings'
     CategoricalPredictors: 1
         ResponseTransform: 'none'
           NumObservations: 4177
```

```
 KernelFunction: 'ARDSquaredExponential'
        KernelInformation: [1×1 struct]
 BasisFunction: 'Constant'
Beta: 11.4959
                   Sigma: 2.0282
        PredictorLocation: [10×1 double]
          PredictorScale: [10×1 double]
                   Alpha: [1000×1 double]
```
ActiveSetVectors: [1000×10 double]

```
 PredictMethod: 'FIC'
     ActiveSetSize: 1000
         FitMethod: 'SR'
   ActiveSetMethod: 'Random'
 IsActiveSetVector: [4177×1 logical]
     LogLikelihood: -9.0019e+03
  ActiveSetHistory: [1×1 struct]
    BCDInformation: []
```
Properties, Methods

Compute the regression loss on the training data (resubstitution loss) for the trained model.

 $L =$  resubLoss(gprMdl)

 $L = 4.0306$ 

The smallest cross-validated loss using fsrnca is comparable to the loss obtained using a GPR model with an ARD kernel.

## **Input Arguments**

#### **X — Predictor variable values**

*n*-by-*p* matrix

Predictor variable values, specified as an *n*-by-*p* matrix, where *n* is the number of observations and *p* is the number of predictor variables.

Data Types: single | double

#### **Y — Response values**

numeric real vector of length *n*

Response values, specified as a numeric real vector of length *n*, where *n* is the number of observations.

Data Types: single | double

#### **Name-Value Pair Arguments**

Specify optional comma-separated pairs of Name, Value arguments. Name is the argument name and Value is the corresponding value. Name must appear inside quotes. You can specify several name and value pair arguments in any order as Name1, Value1, ..., NameN, ValueN.

Example: 'Solver','sgd','Weights',W,'Lambda',0.0003 specifies the solver as the stochastic gradient descent, the observation weights as the values in the vector W, and sets the regularization parameter at 0.0003.

#### **Fitting Options**

#### **FitMethod — Method for fitting the model**

'exact' (default) | 'none' | 'average'

Method for fitting the model, specified as the comma-separated pair consisting of 'FitMethod' and one of the following:

- 'exact' Performs fitting using all of the data.
- 'none' No fitting. Use this option to evaluate the generalization error of the NCA model using the initial feature weights supplied in the call to fsrnca.
- 'average' Divides the data into partitions (subsets), fits each partition using the exact method, and returns the average of the feature weights. You can specify the number of partitions using the NumPartitions name-value pair argument.

Example: 'FitMethod','none'

#### **NumPartitions — Number of partitions**

max(2,min(10,*n*)) (default) | integer between 2 and *n*

Number of partitions to split the data for using with 'FitMethod','average' option, specified as the comma-separated pair consisting of 'NumPartitions' and an integer value between 2 and *n*, where *n* is the number of observations.

```
Example: 'NumPartitions',15
```
Data Types: double | single

#### **Lambda — Regularization parameter**

1/*n* (default) | nonnegative scalar

Regularization parameter to prevent overfitting, specified as the comma-separated pair consisting of 'Lambda' and a nonnegative scalar.

As the number of observations *n* increases, the chance of overfitting decreases and the required amount of regularization also decreases. See ["Tune Regularization Parameter in NCA for Regression"](#page-4012-0) [on page 32-2269](#page-4012-0) to learn how to tune the regularization parameter.

Example: 'Lambda',0.002 Data Types: double | single

#### **LengthScale — Width of the kernel**

1 (default) | positive real scalar

Width of the kernel, specified as the comma-separated pair consisting of 'LengthScale' and a positive real scalar.

A length scale value of 1 is sensible when all predictors are on the same scale. If the predictors in X are of very different magnitudes, then consider standardizing the predictor values using 'Standardize',true and setting 'LengthScale',1.

Example: 'LengthScale',1.5

Data Types: double | single

#### **InitialFeatureWeights — Initial feature weights**

ones(p,1) (default) | *p*-by-1 vector of real positive scalars

Initial feature weights, specified as the comma-separated pair consisting of 'InitialFeatureWeights' and a *p*-by-1 vector of real positive scalars, where *p* is the number of predictors in the training data.

The regularized objective function for optimizing feature weights is nonconvex. As a result, using different initial feature weights can give different results. Setting all initial feature weights to 1

generally works well, but in some cases, random initialization using  $\text{rand}(p,1)$  can give better quality solutions.

Data Types: double | single

#### **Weights — Observation weights**

*n*-by-1 vector of 1s (default) | *n*-by-1 vector of real positive scalars

Observation weights, specified as the comma-separated pair consisting of 'ObservationWeights' and an *n*-by-1 vector of real positive scalars. Use observation weights to specify higher importance of some observations compared to others. The default weights assign equal importance to all observations.

Data Types: double | single

#### **Standardize — Indicator for standardizing predictor data**

false (default) | true

Indicator for standardizing the predictor data, specified as the comma-separated pair consisting of 'Standardize' and either false or true. For more information, see ["Impact of Standardization"](#page-955-0) [on page 15-102.](#page-955-0)

```
Example: 'Standardize',true
```
Data Types: logical

#### **Verbose — Verbosity level indicator**

0 (default)  $|1| > 1$ 

Verbosity level indicator for the convergence summary display, specified as the comma-separated pair consisting of 'Verbose' and one of the following:

- $\bullet$  0 No convergence summary
- 1 Convergence summary, including norm of gradient and objective function values
- $\bullet$  > 1 More convergence information, depending on the fitting algorithm

When using 'minibatch-lbfgs' solver and verbosity level  $> 1$ , the convergence information includes iteration the log from intermediate mini-batch LBFGS fits.

```
Example: 'Verbose',1
```
Data Types: double | single

```
Solver — Solver type
```
'lbfgs' | 'sgd' | 'minibatch-lbfgs'

Solver type for estimating feature weights, specified as the comma-separated pair consisting of 'Solver' and one of the following:

- 'lbfgs' Limited memory Broyden-Fletcher-Goldfarb-Shanno (LBFGS) algorithm
- 'sgd' Stochastic gradient descent (SGD) algorithm
- 'minibatch-lbfgs' Stochastic gradient descent with LBFGS algorithm applied to minibatches

Default is 'lbfgs' for  $n \le 1000$ , and 'sgd' for  $n > 1000$ .

```
Example: 'solver','minibatch-lbfgs'
```
#### **LossFunction — Loss function**

'mad' (default) | 'mse' | 'epsiloninsensitive' | function handle

Loss function, specified as the comma-separated pair consisting of 'LossFunction' and one of the following:

• 'mad' — Mean absolute deviation

 $l(y_i, y_j) = |y_i - y_j|$ .

• 'mse' — Mean squared error

 $l(y_i, y_j) = (y_i - y_j)^2$ .

• 'epsiloninsensitive' — ε-insensitive loss function

 $l(y_i, y_j) = \max(0, |y_i - y_j| - \epsilon).$ 

This loss function is more robust to outliers than mean squared error or mean absolute deviation.

• @*lossfun* — Custom loss function handle. A loss function has this form.

```
function L = lossfun(Yu,Yv)
% calculation of loss
...
```
Yu is a *u*-by-1 vector and Yv is a *v*-by-1 vector. L is a *u*-by-*v* matrix of loss values such that L(i,j) is the loss value for  $Yu(i)$  and  $Yu(j)$ .

The objective function for minimization includes the loss function  $l(y_i, y_j)$  as follows:

$$
f(w) = \frac{1}{n} \sum_{i=1}^{n} \sum_{j=1, j \neq i}^{n} p_{ij} l(y_i, y_j) + \lambda \sum_{r=1}^{p} w_r^2
$$

where *w* is the feature weight vector, *n* is the number of observations, and *p* is the number of predictor variables.  $p_{ij}$  is the probability that  $x_j$  is the reference point for  $x_i$ . For details, see ["NCA](#page-954-0) [Feature Selection for Regression" on page 15-101](#page-954-0).

,

Example: 'LossFunction',@lossfun

## **Epsilon — Epsilon value**

iqr(Y)/13.49 (default) | nonnegative real scalar

Epsilon value for the 'LossFunction','epsiloninsensitive' option, specified as the commaseparated pair consisting of 'LossFunction' and a nonnegative real scalar. The default value is an estimate of the sample standard deviation using the interquartile range of the response variable.

Example: 'Epsilon',0.1

Data Types: double | single

## **CacheSize — Memory size**

1000MB (default) | integer

Memory size, in MB, to use for objective function and gradient computation, specified as the commaseparated pair consisting of 'CacheSize' and an integer.

Example: 'CacheSize',1500MB

Data Types: double | single

#### **LBFGS Options**

#### **HessianHistorySize — Size of history buffer for Hessian approximation**

15 (default) | positive integer

Size of history buffer for Hessian approximation for the 'lbfgs' solver, specified as the commaseparated pair consisting of 'HessianHistorySize' and a positive integer. At each iteration the function uses the most recent HessianHistorySize iterations to build an approximation to the inverse Hessian.

Example: 'HessianHistorySize',20

Data Types: double | single

#### **InitialStepSize — Initial step size**

'auto' (default) | positive real scalar

Initial step size for the 'lbfgs' solver, specified as the comma-separated pair consisting of 'InitialStepSize' and a positive real scalar. By default, the function determines the initial step size automatically.

Data Types: double | single

#### **LineSearchMethod — Line search method**

'weakwolfe' (default) | 'strongwolfe' | 'backtracking'

Line search method, specified as the comma-separated pair consisting of 'LineSearchMethod' and one of the following:

- 'weakwolfe' Weak Wolfe line search
- 'strongwolfe' Strong Wolfe line search
- 'backtracking' Backtracking line search

Example: 'LineSearchMethod','backtracking'

#### **MaxLineSearchIterations — Maximum number of line search iterations**

20 (default) | positive integer

Maximum number of line search iterations, specified as the comma-separated pair consisting of 'MaxLineSearchIterations' and a positive integer.

Example: 'MaxLineSearchIterations',25

Data Types: double | single

#### **GradientTolerance — Relative convergence tolerance**

1e-6 (default) | positive real scalar

Relative convergence tolerance on the gradient norm for solver lbfgs, specified as the commaseparated pair consisting of 'GradientTolerance' and a positive real scalar.

Example: 'GradientTolerance',0.000002

Data Types: double | single

#### **SGD Options**

#### **InitialLearningRate — Initial learning rate for 'sgd' solver**

'auto' (default) | positive real scalar

Initial learning rate for the 'sgd' solver, specified as the comma-separated pair consisting of 'InitialLearningRate' and a positive real scalar.

When using solver type 'sgd', the learning rate decays over iterations starting with the value specified for 'InitialLearningRate'.

The default 'auto' means that the initial learning rate is determined using experiments on small subsets of data. Use the NumTuningIterations name-value pair argument to specify the number of iterations for automatically tuning the initial learning rate. Use the TuningSubsetSize name-value pair argument to specify the number of observations to use for automatically tuning the initial learning rate.

For solver type 'minibatch-lbfgs', you can set 'InitialLearningRate' to a very high value. In this case, the function applies LBFGS to each mini-batch separately with initial feature weights from the previous mini-batch.

To make sure the chosen initial learning rate decreases the objective value with each iteration, plot the Iteration versus the Objective values saved in the mdl.FitInfo property.

You can use the refit method with 'InitialFeatureWeights' equal to mdl.FeatureWeights to start from the current solution and run additional iterations

Example: 'InitialLearningRate',0.9

Data Types: double | single

**MiniBatchSize — Number of observations to use in each batch for the 'sgd' solver** min(10,*n*) (default) | positive integer value from 1 to *n*

Number of observations to use in each batch for the 'sgd' solver, specified as the comma-separated pair consisting of 'MiniBatchSize' and a positive integer from 1 to *n*.

Example: 'MiniBatchSize',25

Data Types: double | single

## **PassLimit — Maximum number of passes for solver 'sgd'**

5 (default) | positive integer

Maximum number of passes through all *n* observations for solver 'sgd', specified as the commaseparated pair consisting of 'PassLimit' and a positive integer. Each pass through all of the data is called an epoch.

Example: 'PassLimit',10

Data Types: double | single

#### **NumPrint — Frequency of batches for displaying convergence summary**

10 (default) | positive integer value

Frequency of batches for displaying convergence summary for the 'sgd' solver , specified as the comma-separated pair consisting of 'NumPrint' and a positive integer. This argument applies when the 'Verbose' value is greater than 0. NumPrint mini-batches are processed for each line of the convergence summary that is displayed on the command line.

Example: 'NumPrint',5

Data Types: double | single

#### **NumTuningIterations — Number of tuning iterations**

20 (default) | positive integer

Number of tuning iterations for the 'sgd' solver, specified as the comma-separated pair consisting of 'NumTuningIterations' and a positive integer. This option is valid only for 'InitialLearningRate','auto'.

Example: 'NumTuningIterations',15

Data Types: double | single

**TuningSubsetSize — Number of observations to use for tuning initial learning rate** min(100,*n*) (default) | positive integer value from 1 to *n*

Number of observations to use for tuning the initial learning rate, specified as the comma-separated pair consisting of 'TuningSubsetSize' and a positive integer value from 1 to *n*. This option is valid only for 'InitialLearningRate','auto'.

Example: 'TuningSubsetSize',25

Data Types: double | single

#### **SGD or LBFGS Options**

#### **IterationLimit — Maximum number of iterations**

positive integer

Maximum number of iterations, specified as the comma-separated pair consisting of 'IterationLimit' and a positive integer. The default is 10000 for SGD and 1000 for LBFGS and mini-batch LBFGS.

Each pass through a batch is an iteration. Each pass through all of the data is an epoch. If the data is divided into *k* mini-batches, then every epoch is equivalent to *k* iterations.

Example: 'IterationLimit',250

Data Types: double | single

#### **StepTolerance — Convergence tolerance on the step size**

1e-6 (default) | positive real scalar

Convergence tolerance on the step size, specified as the comma-separated pair consisting of 'StepTolerance' and a positive real scalar. The 'lbfgs' solver uses an absolute step tolerance, and the 'sgd' solver uses a relative step tolerance.

Example: 'StepTolerance',0.000005

Data Types: double | single

#### **Mini-batch LBFGS Options**

**MiniBatchLBFGSIterations — Maximum number of iterations per mini-batch LBFGS step** 10 (default) | positive integer

<span id="page-4028-0"></span>Maximum number of iterations per mini-batch LBFGS step, specified as the comma-separated pair consisting of 'MiniBatchLBFGSIterations' and a positive integer.

Example: 'MiniBatchLBFGSIterations',15

**Mini-batch LBFGS algorithm is a combination of SGD and LBFGS methods. Therefore, all of the name-value pair arguments that apply to SGD and LBFGS solvers also apply to the minibatch LBFGS algorithm.**

Data Types: double | single

## **Output Arguments**

**mdl — Neighborhood component analysis model for regression** FeatureSelectionNCARegression object

Neighborhood component analysis model for regression, returned as a [FeatureSelectionNCARegression](#page-5345-0) object.

## **References**

- [1] Rasmussen, C. E., R. M. Neal, G. E. Hinton, D. van Campand, M. Revow, Z. Ghahramani, R. Kustra, R. Tibshirani. The DELVE Manual, 1996, http://mlg.eng.cam.ac.uk/pub/pdf/ RasNeaHinetal96.pdf.
- [2] University of Toronto, Computer Science Department. Delve Datasets. http://www.cs.toronto.edu/ ~delve/data/datasets.html.
- [3] Warwick J. N., T. L. Sellers, S. R. Talbot, A. J. Cawthorn, and W. B. Ford. "The Population Biology of Abalone (Haliotis species) in Tasmania. I. Blacklip Abalone (H. rubra) from the North Coast and Islands of Bass Strait." Sea Fisheries Division, Technical Report No. 48 (ISSN 1034-3288), 1994.
- [4] S. Waugh. "Extending and Benchmarking Cascade-Correlation", PhD Thesis. Computer Science Department, University of Tasmania, 1995.
- [5] Lichman, M. UCI Machine Learning Repository. Irvine, CA: University of California, School of Information and Computer Science, 2013. http://archive.ics.uci.edu/ml.

## **See Also**

[FeatureSelectionNCARegression](#page-5345-0) | [loss](#page-4996-0) | [predict](#page-6040-0) | [refit](#page-6311-0)

#### **Topics**

["Robust Feature Selection Using NCA for Regression" on page 15-85](#page-938-0)

["Neighborhood Component Analysis \(NCA\) Feature Selection" on page 15-99](#page-952-0) ["Introduction to Feature Selection" on page 15-49](#page-902-0)

#### **Introduced in R2016b**

# **fsrftest**

Univariate feature ranking for regression using *F*-tests

## **Syntax**

```
idx = fsrftest(Tbl,ResponseVarName)
idx = fsrftest(Tbl,formula)
idx = firsttest(Thl, Y)idx = first(text, Y)
```

```
idx = firsttext(, Name, Value)
[idx, scores] = first(-)
```
# **Description**

idx = fsrftest(Tbl,ResponseVarName) ranks features (predictors) using *F*[-tests on page 32-](#page-4037-0) [2294.](#page-4037-0) The table Tbl contains predictor variables and a response variable, and ResponseVarName is the name of the response variable in Tbl. The function returns idx, which contains the indices of predictors ordered by predictor importance, meaning  $idx(1)$  is the index of the most important predictor. You can use idx to select important predictors for regression problems.

idx = fsrftest(Tbl, formula) specifies a response variable and predictor variables to consider among the variables in Tbl by using formula.

 $idx = fsrftest(Tbl, Y)$  ranks predictors in Tbl using the response variable Y.

 $idx = fsrftest(X, Y)$  ranks predictors in X using the response variable Y.

 $idx = firsttest($  , Name, Value) specifies additional options using one or more name-value pair arguments in addition to any of the input argument combinations in the previous syntaxes. For example, you can specify categorical predictors and observation weights.

[idx, scores] = fsrftest( ) also returns the predictor scores scores. A large score value indicates that the corresponding predictor is important.

# **Examples**

## **Rank Predictors in Matrix**

Rank predictors in a numeric matrix and create a bar plot of predictor importance scores.

Load the sample data.

#### load robotarm.mat

The robotarm data set contains 7168 training observations (Xtrain and ytrain) and 1024 test observations (Xtest and ytest) with 32 features [\[1\]\[2\].](#page-4037-0)

Rank the predictors using the training observations.

```
[idx,scores] = fsrftest(Xtrain,ytrain);
```
The values in scores are the negative logs of the *p*-values. If a *p*-value is smaller than eps(0), then the corresponding score value is Inf. Before creating a bar plot, determine whether scores includes Inf values.

```
find(isinf(scores))
```
ans  $=$ 

```
 1x0 empty double row vector
```
scores does not include Inf values. If scores includes Inf values, you can replace Inf by a large numeric number before creating a bar plot for visualization purposes. For details, see ["Rank](#page-4031-0) [Predictors in Table" on page 32-2288](#page-4031-0).

Create a bar plot of the predictor importance scores.

```
bar(scores(idx))
xlabel('Predictor rank')
ylabel('Predictor importance score')
```
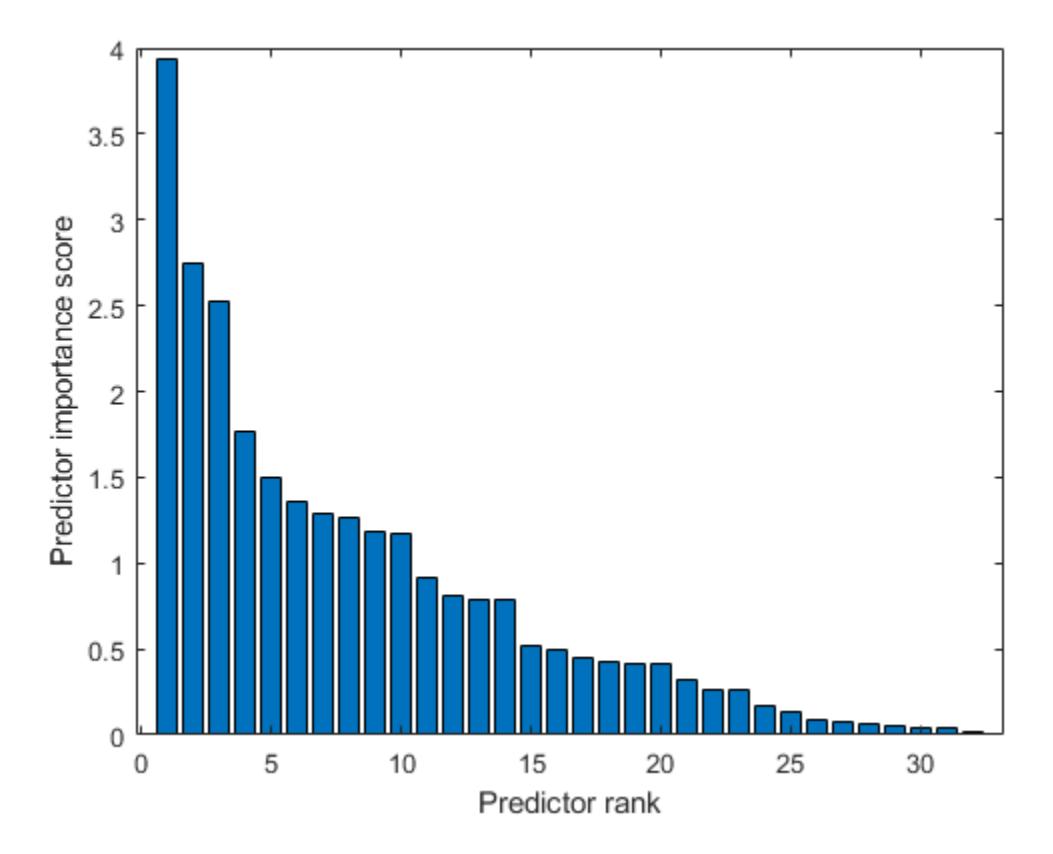

Select the top five most important predictors. Find the columns of these predictors in Xtrain. idx(1:5)

ans = *1×5*

<span id="page-4031-0"></span>30 24 10 4 5

The 30th column of Xtrain is the most important predictor of ytrain.

#### **Rank Predictors in Table**

Rank predictors in a table and create a bar plot of predictor importance scores.

If your data is in a table and fsrftest ranks a subset of the variables in the table, then the function indexes the variables using only the subset. Therefore, a good practice is to move the predictors that you do not want to rank to the end of the table. Move the response variable and observation weight vector as well. Then, the indexes of the output arguments are consistent with the indexes of the table. You can move variables in a table using the movevars function.

This example uses the Abalone data [\[3\]\[4\]](#page-4038-0) from the UCI Machine Learning Repository [\[5\]](#page-4038-0). Download the data and save it in your current folder with the name 'abalone.data'.

Store the data in a table.

```
tbl = readtable('abalone.data','Filetype','text','ReadVariableNames',false);
tbl.Properties.VariableNames = {'Sex','Length','Diameter','Height', ...
 'WWeight','SWeight','VWeight','ShWeight','NoShellRings'};
```
Preview the first few rows of the table.

#### head(tbl)

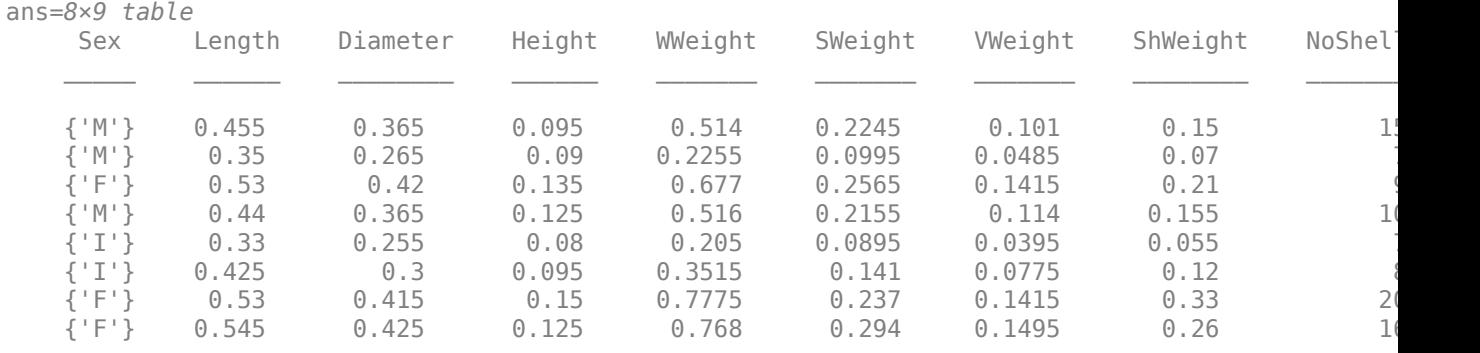

The last variable in the table is a response variable.

Rank the predictors in tbl. Specify the last column NoShellRings as a response variable.

```
[idx,scores] = fsrftest(tbl, 'NoShellRings')
idx = 1×8
    3 4 5 7 8 2 6 1
```
scores = *1×8*
447.6891 736.9619 Inf Inf Inf 604.6692 Inf Inf

The values in scores are the negative logs of the *p*-values. If a *p*-value is smaller than eps(0), then the corresponding score value is Inf. Before creating a bar plot, determine whether scores includes Inf values.

 $idxInf = find(isinf(scores))$ idxInf = *1×5* 3 4 5 7 8

scores includes five Inf values.

Create a bar plot of predictor importance scores. Use the predictor names for the *x*-axis tick labels.

```
bar(scores(idx))
xlabel('Predictor rank')
ylabel('Predictor importance score')
xticklabels(strrep(tbl.Properties.VariableNames(idx),'_','\_'))
xtickangle(45)
```
The bar function does not plot any bars for the Inf values. For the Inf values, plot bars that have the same length as the largest finite score.

```
hold on
bar(scores(idx(length(idxInf)+1))*ones(length(idxInf),1))
legend('Finite Scores','Inf Scores')
hold off
```
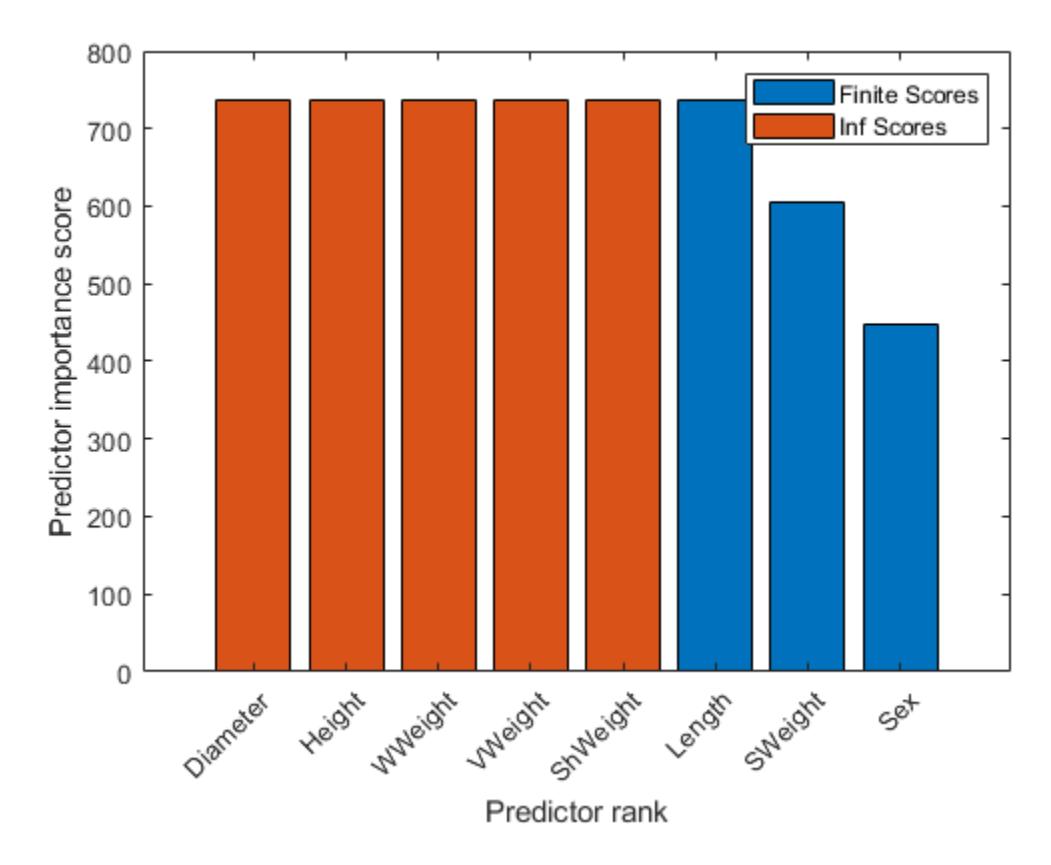

The bar graph displays finite scores and Inf scores using different colors.

### **Input Arguments**

### **Tbl — Sample data**

table

Sample data, specified as a table. Multicolumn variables and cell arrays other than cell arrays of character vectors are not allowed.

Each row of Tbl corresponds to one observation, and each column corresponds to one predictor variable. Optionally, Tbl can contain additional columns for a response variable and observation weights.

A response variable can be a categorical, character, or string array, logical or numeric vector, or cell array of character vectors. If the response variable is a character array, then each element of the response variable must correspond to one row of the array.

- If Tbl contains the response variable, and you want to use all remaining variables in Tbl as predictors, then specify the response variable by using ResponseVarName. If Tbl also contains the observation weights, then you can specify the weights by using Weights.
- If Tbl contains the response variable, and you want to use only a subset of the remaining variables in Tbl as predictors, then specify the subset of variables by using formula.

• If Tbl does not contain the response variable, then specify a response variable by using Y. The response variable and Tbl must have the same number of rows.

If fsrftest uses a subset of variables in Tbl as predictors, then the function indexes the predictors using only the subset. The values in the 'CategoricalPredictors' name-value pair argument and the output argument idx do not count the predictors that the function does not rank.

fsrftest considers NaN, '' (empty character vector), "" (empty string), <missing>, and <undefined> values in Tbl for a response variable to be missing values. fsrftest does not use observations with missing values for a response variable.

Data Types: table

#### **ResponseVarName — Response variable name**

character vector or string scalar containing name of variable in Tbl

Response variable name, specified as a character vector or string scalar containing the name of a variable in Tbl.

For example, if a response variable is the column Y of Tbl (Tbl.Y), then specify ResponseVarName as 'Y'.

Data Types: char | string

**formula — Explanatory model of response variable and subset of predictor variables** character vector | string scalar

Explanatory model of the response variable and a subset of the predictor variables, specified as a character vector or string scalar in the form 'Y  $\sim$  X1 + X2 + X3'. In this form, Y represents the response variable, and X1, X2, and X3 represent the predictor variables.

To specify a subset of variables in Tbl as predictors, use a formula. If you specify a formula, then fsrftest does not rank any variables in Tbl that do not appear in formula.

The variable names in the formula must be both variable names in Tbl (Tbl.Properties.VariableNames) and valid MATLAB identifiers. For details, see ["Tips" on page](#page-4037-0) [32-2294](#page-4037-0).

Data Types: char | string

#### **Y — Response variable**

numeric vector | categorical vector | logical vector | character array | string array | cell array of character vectors

Response variable, specified as a numeric, categorical, or logical vector, a character or string array, or a cell array of character vectors. Each row of Y represents the labels of the corresponding row of X.

fsrftest considers NaN, '' (empty character vector), "" (empty string), <missing>, and <undefined> values in Y to be missing values. fsrftest does not use observations with missing values for Y.

Data Types: single | double | categorical | logical | char | string | cell

**X — Predictor data**

numeric matrix

Predictor data, specified as a numeric matrix. Each row of X corresponds to one observation, and each column corresponds to one predictor variable.

Data Types: single | double

#### **Name-Value Pair Arguments**

Specify optional comma-separated pairs of Name, Value arguments. Name is the argument name and Value is the corresponding value. Name must appear inside quotes. You can specify several name and value pair arguments in any order as Name1, Value1, ..., NameN, ValueN.

Example: 'NumBins',20,'UseMissing',true sets the number of bins as 20 and specifies to use missing values in predictors for ranking.

#### **CategoricalPredictors — List of categorical predictors**

vector of positive integers | logical vector | character matrix | string array | cell array of character vectors | 'all'

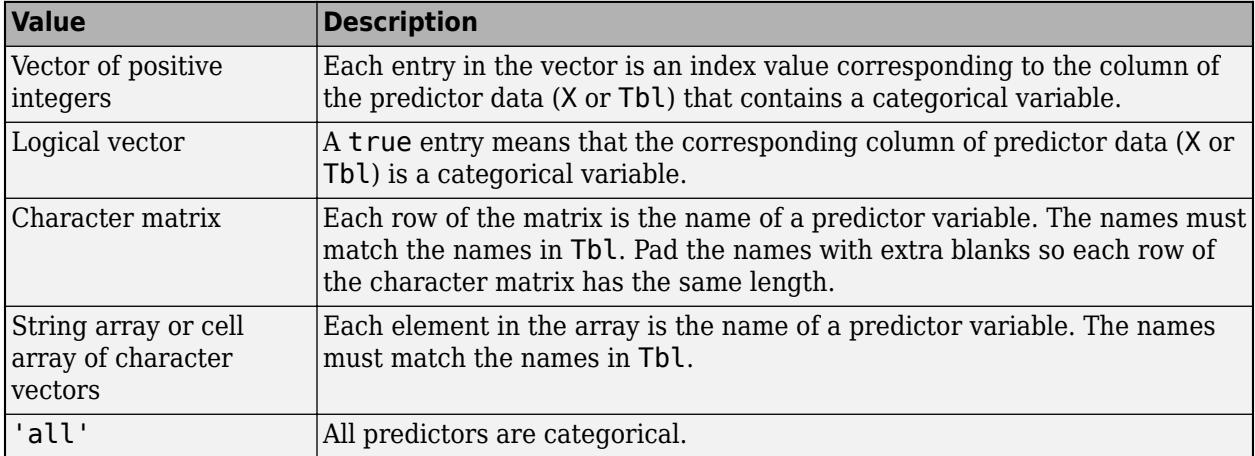

List of categorical predictors, specified as the comma-separated pair consisting of 'CategoricalPredictors' and one of the values in this table.

By default, if the predictor data is in a table (Tbl), fsrftest assumes that a variable is categorical if it is a logical vector, unordered categorical vector, character array, string array, or cell array of character vectors. If the predictor data is a matrix (X), fsrftest assumes that all predictors are continuous. To identify any other predictors as categorical predictors, specify them by using the 'CategoricalPredictors' name-value pair argument.

If fsrftest uses a subset of variables in Tbl as predictors, then the function indexes the predictors using only the subset. The 'CategoricalPredictors' values do not count the predictors that the function does not rank.

Example: 'CategoricalPredictors','all'

Data Types: single | double | logical | char | string | cell

#### **NumBins — Number of bins for binning continuous predictors**

10 (default) | positive integer scalar

Number of bins for binning continuous predictors, specified as the comma-separated pair consisting of 'NumBins' and a positive integer scalar.

Example: 'NumBins',50 Data Types: single | double

### **UseMissing — Indicator for whether to use or discard missing values in predictors** false (default) | true

Indicator for whether to use or discard missing values in predictors, specified as the commaseparated pair consisting of 'UseMissing' and either true to use or false to discard missing values in predictors for ranking.

fsrftest considers NaN, '' (empty character vector), "" (empty string), <missing>, and <undefined> values to be missing values.

If you specify 'UseMissing', true, then fsrftest uses missing values for ranking. For a categorical variable, fsrftest treats missing values as an extra category. For a continuous variable, fsrftest places NaN values in a separate bin for binning.

If you specify 'UseMissing', false, then fsrftest does not use missing values for ranking. Because fsrftest computes importance scores individually for each predictor, the function does not discard an entire row when values in the row are partially missing. For each variable, fsrftest uses all values that are not missing.

Example: 'UseMissing',true

Data Types: logical

### **Weights — Observation weights**

ones( $size(X,1)$ , 1) (default) | vector of scalar values | name of variable in Tbl

Observation weights, specified as the comma-separated pair consisting of 'Weights' and a vector of scalar values or the name of a variable in Tbl. The function weights the observations in each row of X or Tbl with the corresponding value in Weights. The size of Weights must equal the number of rows in X or Tbl.

If you specify the input data as a table Tbl, then Weights can be the name of a variable in Tbl that contains a numeric vector. In this case, you must specify Weights as a character vector or string scalar. For example, if the weight vector is the column W of Tbl (Tbl.W), then specify 'Weights','W'.

fsrftest normalizes the weights to add up to one.

Data Types: single | double | char | string

### **Output Arguments**

### **idx — Indices of predictors ordered by predictor importance**

numeric vector

Indices of predictors in X or Tbl ordered by predictor importance, returned as a 1-by-*r* numeric vector, where *r* is the number of ranked predictors.

If fsrftest uses a subset of variables in Tbl as predictors, then the function indexes the predictors using only the subset. For example, suppose Tbl includes 10 columns and you specify the last five columns of Tbl as the predictor variables by using formula. If  $idx(3)$  is 5, then the third most important predictor is the 10th column in Tbl, which is the fifth predictor in the subset.

### <span id="page-4037-0"></span>**scores — Predictor scores**

numeric vector

Predictor scores, returned as a 1-by-*r* numeric vector, where *r* is the number of ranked predictors.

A large score value indicates that the corresponding predictor is important.

- If you use X to specify the predictors or use all the variables in Tbl as predictors, then the values in scores have the same order as the predictors in X or Tbl.
- If you specify a subset of variables in Tbl as predictors, then the values in scores have the same order as the subset.

For example, suppose Tbl includes 10 columns and you specify the last five columns of Tbl as the predictor variables by using formula. Then, score(3) contains the score value of the 8th column in Tbl, which is the third predictor in the subset.

## **Tips**

• If you specify the response variable and predictor variables by using the input argument formula, then the variable names in the formula must be both variable names in Tbl (Tbl.Properties.VariableNames) and valid MATLAB identifiers.

You can verify the variable names in Tbl by using the isvarname function. The following code returns logical 1 (true) for each variable that has a valid variable name.

cellfun(@isvarname,Tbl.Properties.VariableNames)

If the variable names in Tbl are not valid, then convert them by using the matlab.lang.makeValidName function.

Tbl.Properties.VariableNames = matlab.lang.makeValidName(Tbl.Properties.VariableNames);

### **Algorithms**

### **Univariate Feature Ranking Using** *F***-Tests**

- fsrftest examines the importance of each predictor individually using an *F*-test. Each *F*-test tests the hypothesis that the response values grouped by predictor variable values are drawn from populations with the same mean against the alternative hypothesis that the population means are not all the same. A small *p*-value of the test statistic indicates that the corresponding predictor is important.
- The output scores is  $-\log(p)$ . Therefore, a large score value indicates that the corresponding predictor is important. If a *p*-value is smaller than eps(0), then the output is Inf.
- fsrftest examines a continuous variable after binning, or discretizing, the variable. You can specify the number of bins using the 'NumBins' name-value pair argument.

### **References**

- [1] Rasmussen, C. E., R. M. Neal, G. E. Hinton, D. van Camp, M. Revow, Z. Ghahramani, R. Kustra, and R. Tibshirani. The DELVE Manual, 1996.
- [2] University of Toronto, Computer Science Department. Delve Datasets.
- [3] Nash, Warwick J., ed. The Population Biology of Abalone (Haliotis Species) in Tasmania. 1: *Blacklip Abalone (H. Rubra) from the North Coast and the Islands of Bass Strait*. Technical Report/ Department of Sea Fisheries, Tasmania 48. Taroona: Marine Research Laboratories, 1994.
- [4] Waugh, S. "Extending and Benchmarking Cascade-Correlation." PhD Thesis. Computer Science Department, University of Tasmania, 1995.
- [5] Lichman, M. UCI Machine Learning Repository. Irvine, CA: University of California, School of Information and Computer Science, 2013. http://archive.ics.uci.edu/ml.

### **See Also**

[fsrnca](#page-4010-0) | [relieff](#page-6452-0) | [sequentialfs](#page-6812-0)

### **Topics**

["Introduction to Feature Selection" on page 15-49](#page-902-0)

#### **Introduced in R2020a**

# **fstat**

*F* mean and variance

# **Syntax**

 $[M,V] = fstat(V1,V2)$ 

# **Description**

[M,V] = fstat(V1,V2) returns the mean of and variance for the *F* distribution with numerator degrees of freedom V1 and denominator degrees of freedom V2. V1 and V2 can be vectors, matrices, or multidimensional arrays that all have the same size, which is also the size of M and V. A scalar input for V1 or V2 is expanded to a constant arrays with the same dimensions as the other input. V1 and V2 parameters must contain real positive values.

The mean of the  $F$  distribution for values of  $\nu_2$  greater than 2 is

$$
\frac{\nu_2}{\nu_2-2}
$$

The variance of the  $F$  distribution for values of  $\nu_2$  greater than  $4$  is

$$
\frac{2\nu_2^2(\nu_1+\nu_2-2)}{\nu_1(\nu_2-2)^2(\nu_2-4)}
$$

The mean of the  $F$  distribution is undefined if  $\nu_2$  is less than 3. The variance is undefined for  $\nu_2$  less than 5.

# **Examples**

fstat returns NaN when the mean and variance are undefined.

```
[m, v] = fstat(1:5, 1:5)m = NaN NaN 3.0000 2.0000 1.6667
v = NaN NaN NaN NaN 8.8889
```
# **Extended Capabilities**

### **C/C++ Code Generation**

Generate C and C++ code using MATLAB® Coder™.

### **GPU Arrays**

Accelerate code by running on a graphics processing unit (GPU) using Parallel Computing Toolbox™.

This function fully supports GPU arrays. For more information, see "Run MATLAB Functions on a GPU" (Parallel Computing Toolbox).

### **See Also**

[fcdf](#page-3021-0) | [finv](#page-3036-0) | [fpdf](#page-3960-0) | [frnd](#page-3970-0)

### **Topics**

["F Distribution" on page B-45](#page-7840-0)

### **Introduced before R2006a**

# **fsulaplacian**

Rank features for unsupervised learning using Laplacian scores

## **Syntax**

```
idx = fsubaplacian(X)idx = fsubaplacian(X,Name, Value)[idx, scores] = fsubaplacian(
```
## **Description**

 $idx = fsulaplacian(X)$  ranks features (variables) in X using the [Laplacian scores on page 32-](#page-4047-0) [2304.](#page-4047-0) The function returns idx, which contains the indices of features ordered by feature importance. You can use idx to select important features for unsupervised learning.

idx = fsulaplacian(X, Name, Value) specifies additional options using one or more name-value pair arguments. For example, you can specify 'NumNeighbors', 10 to create a [similarity graph on](#page-4046-0) [page 32-2303](#page-4046-0) using 10 nearest neighbors.

[idx, scores] = fsulaplacian( \_\_\_ ) also returns the feature scores scores, using any of the input argument combinations in the previous syntaxes. A large score value indicates that the corresponding feature is important.

## **Examples**

### **Rank Features by Importance**

Load the sample data.

load ionosphere

Rank the features based on importance.

 $[idx, scores] = fsubaplacian(X);$ 

Create a bar plot of the feature importance scores.

```
bar(scores(idx))
xlabel('Feature rank')
ylabel('Feature importance score')
```
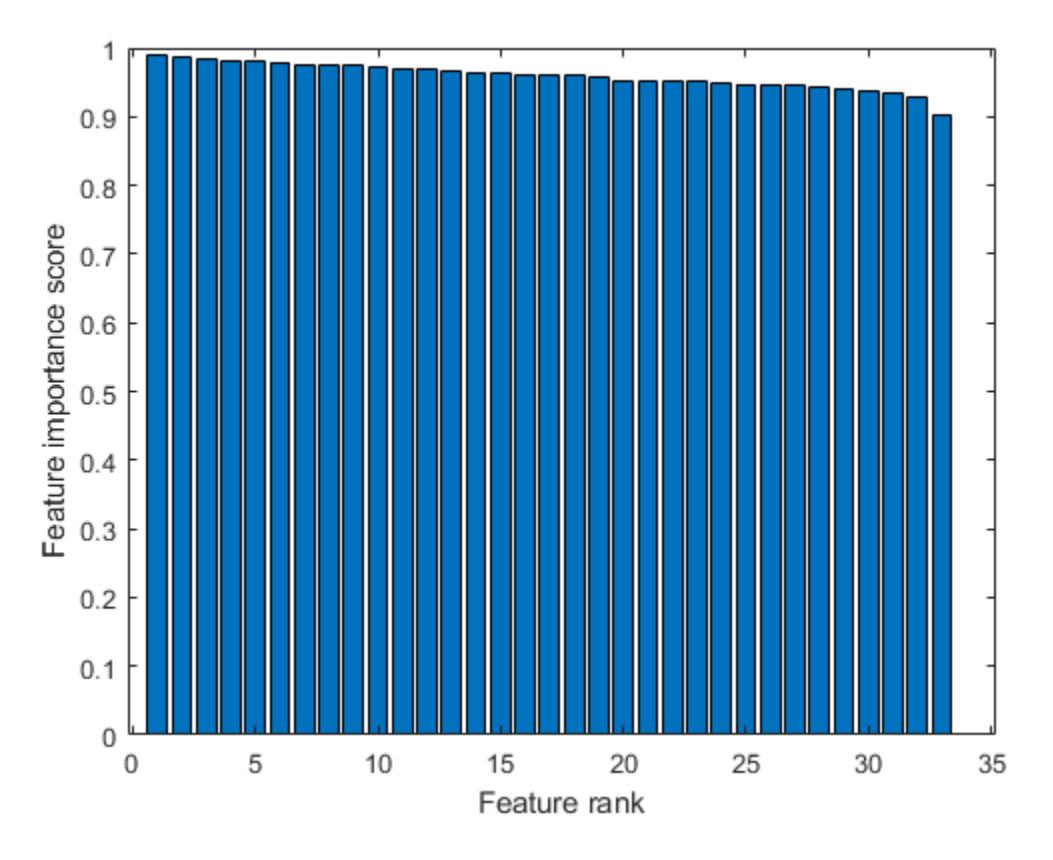

Select the top five most important features. Find the columns of these features in X.

idx(1:5)

ans = *1×5*

15 13 17 21 19

The 15th column of X is the most important feature.

#### **Rank Features Using Specified Similarity Matrix**

Compute a similarity matrix from Fisher's iris data set and rank the features using the similarity matrix.

Load Fisher's iris data set.

load fisheriris

Find the distance between each pair of observations in meas by using the [pdist](#page-5663-0) and [squareform](#page-6924-0) functions with the default Euclidean distance metric.

 $D = pdist(meas);$  $Z = squareform(D);$  Construct the similarity matrix and confirm that it is symmetric.

```
S = exp(-Z.^{2});
issymmetric(S)
ans = logical
    1
```
Rank the features.

```
idx = fsulaplacian(meas,'Similarity',S)
idx = 1×4
     3 4 1 2
```
Ranking using the similarity matrix S is the same as ranking by specifying 'NumNeighbors' as size(meas,1).

```
idx2 = fsulaplacian(meas, 'NumNeighbors', size(meas, 1))
```
idx2 = *1×4* 3 4 1 2

### **Input Arguments**

#### **X — Input data**

numeric matrix

Input data, specified as an *n*-by-*p* numeric matrix. The rows of X correspond to observations (or points), and the columns correspond to features.

The software treats NaNs in X as missing data and ignores any row of X containing at least one NaN.

Data Types: single | double

#### **Name-Value Pair Arguments**

Specify optional comma-separated pairs of Name, Value arguments. Name is the argument name and Value is the corresponding value. Name must appear inside quotes. You can specify several name and value pair arguments in any order as Name1, Value1, ..., NameN, ValueN.

Example: 'NumNeighbors',10,'KernelScale','auto' specifies the number of nearest neighbors as 10 and the kernel scale factor as 'auto'.

#### **Similarity — Similarity matrix**

[] (empty matrix) (default) | symmetric matrix

Similarity matrix, specified as the comma-separated pair consisting of 'Similarity' and an *n*-by-*n* symmetric matrix, where *n* is the number of observations. The similarity matrix (or adjacency matrix) represents the input data by modeling local neighborhood relationships among the data points. The values in a similarity matrix represent the edges (or connections) between nodes (data points) that

are connected in a [similarity graph on page 32-2303.](#page-4046-0) For more information, see ["Similarity Matrix"](#page-4047-0) [on page 32-2304](#page-4047-0).

If you specify the 'Similarity' value, then you cannot specify any other name-value pair argument. If you do not specify the 'Similarity' value, then the software computes a similarity matrix using the options specified by the other name-value pair arguments.

Data Types: single | double

#### **Distance — Distance metric**

character vector | string scalar | function handle

Distance metric, specified as the comma-separated pair consisting of 'Distance' and a character vector, string scalar, or function handle, as described in this table.

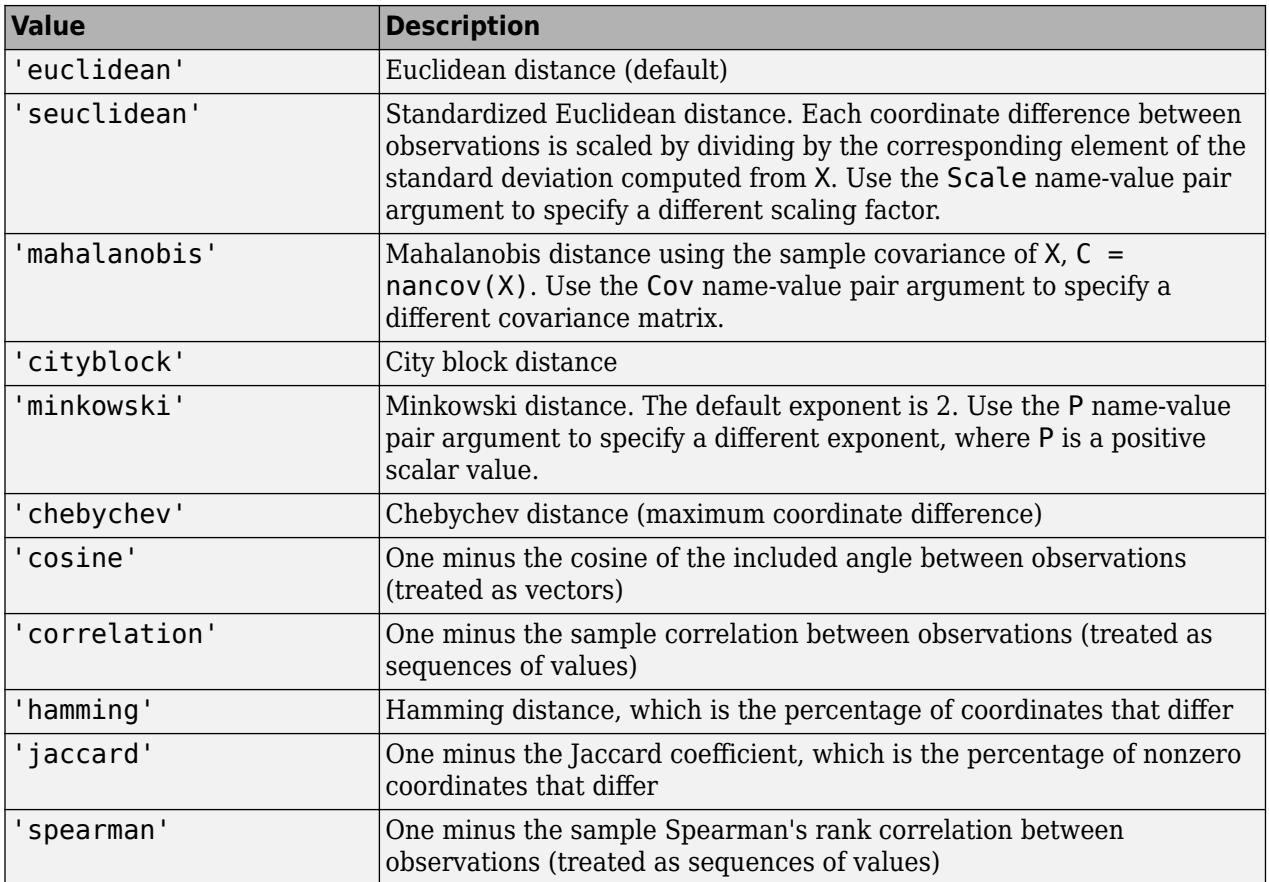

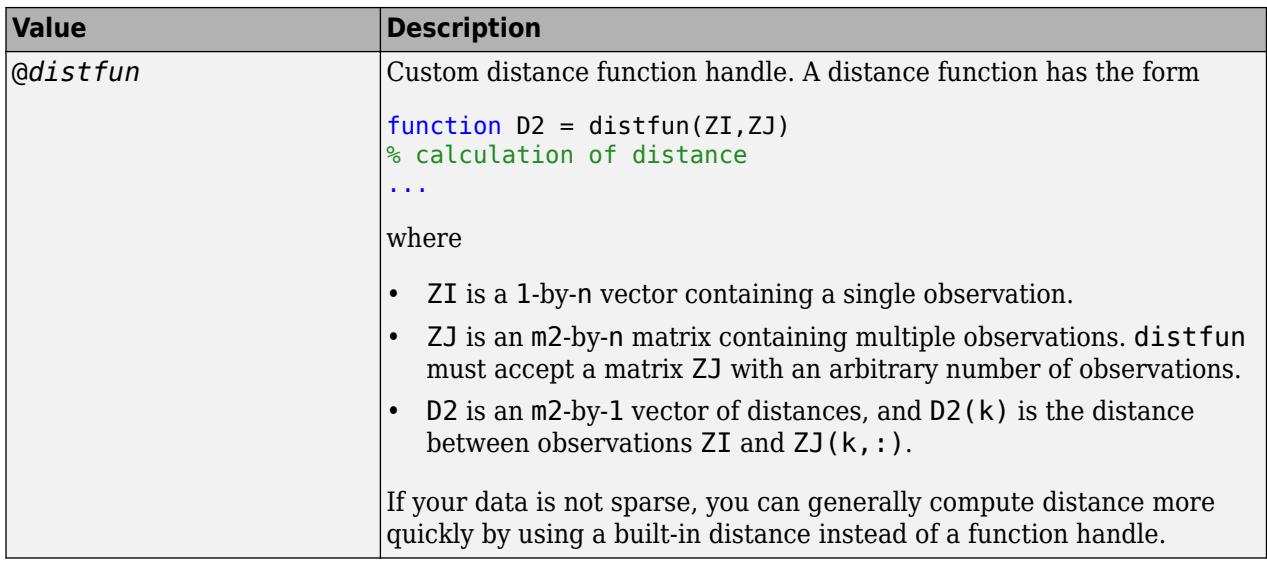

For more information, see ["Distance Metrics" on page 18-11.](#page-1106-0)

When you use the 'seuclidean', 'minkowski', or 'mahalanobis' distance metric, you can specify the additional name-value pair argument 'Scale', 'P', or 'Cov', respectively, to control the distance metrics.

Example: 'Distance', 'minkowski', 'P', 3 specifies to use the Minkowski distance metric with an exponent of 3.

### **P — Exponent for Minkowski distance metric**

2 (default) | positive scalar

Exponent for the Minkowski distance metric, specified as the comma-separated pair consisting of 'P' and a positive scalar.

This argument is valid only if 'Distance' is 'minkowski'.

Example: 'P',3

Data Types: single | double

#### **Cov — Covariance matrix for Mahalanobis distance metric**

nancov(X) (default) | positive definite matrix

Covariance matrix for the Mahalanobis distance metric, specified as the comma-separated pair consisting of 'Cov' and a positive definite matrix.

This argument is valid only if 'Distance' is 'mahalanobis'.

Example: 'Cov', eye(4)

Data Types: single | double

#### **Scale — Scaling factors for standardized Euclidean distance metric**

nanstd(X) (default) | numeric vector of nonnegative values

Scaling factors for the standardized Euclidean distance metric, specified as the comma-separated pair consisting of 'Scale' and a numeric vector of nonnegative values.

<span id="page-4046-0"></span>Scale has length *p* (the number of columns in X), because each dimension (column) of X has a corresponding value in Scale. For each dimension of X, fsulaplacian uses the corresponding value in Scale to standardize the difference between observations.

This argument is valid only if 'Distance' is 'seuclidean'.

Data Types: single | double

### **NumNeighbors — Number of nearest neighbors**

log(size(X,1)) (default) | positive integer

Number of nearest neighbors used to construct the similarity graph, specified as the commaseparated pair consisting of 'NumNeighbors' and a positive integer.

Example: 'NumNeighbors',10

Data Types: single | double

#### **KernelScale — Scale factor**

1 (default) | 'auto' | positive scalar

Scale factor for the kernel, specified as the comma-separated pair consisting of 'KernelScale' and 'auto' or a positive scalar. The software uses the scale factor to transform distances to similarity measures. For more information, see "Similarity Graph" on page 32-2303.

- The 'auto' option is supported only for the 'euclidean' and 'seuclidean' distance metrics.
- If you specify 'auto', then the software selects an appropriate scale factor using a heuristic procedure. This heuristic procedure uses subsampling, so estimates can vary from one call to another. To reproduce results, set a random number seed using rng before calling fsulaplacian.

Example: 'KernelScale','auto'

### **Output Arguments**

#### **idx — Indices of features ordered by feature importance**

numeric vector

Indices of the features in X ordered by feature importance, returned as a numeric vector. For example, if  $idx(3)$  is 5, then the third most important feature is the fifth column in X.

#### **scores — Feature scores**

numeric vector

Feature scores, returned as a numeric vector. A large score value in scores indicates that the corresponding feature is important. The values in scores have the same order as the features in X.

### **More About**

#### **Similarity Graph**

A similarity graph models the local neighborhood relationships between data points in X as an undirected graph. The nodes in the graph represent data points, and the edges, which are directionless, represent the connections between the data points.

<span id="page-4047-0"></span>If the pairwise distance *Disti,j* between any two nodes *i* and *j* is positive (or larger than a certain threshold), then the similarity graph connects the two nodes using an edge [\[2\]](#page-4048-0). The edge between the 2

two nodes is weighted by the pairwise similarity  $S_{i,j}$ , where  $S_{i,j} = \exp \left(-\left(\frac{Dist_{i,j}}{\sigma}\right)^{j} \right)$ *σ* , for a specified

kernel scale *σ* value.

fsulaplacian constructs a similarity graph using the nearest neighbor method. The function connects points in X that are nearest neighbors. Use 'NumNeighbors' to specify the number of nearest neighbors.

### **Similarity Matrix**

A similarity matrix is a matrix representation of a [similarity graph on page 32-2303](#page-4046-0). The *n*-by-*n* matrix  $S = (S_{i_j,j})_{i,j = 1, \; ... , \; n}$  contains pairwise similarity values between connected nodes in the similarity graph. The similarity matrix of a graph is also called an adjacency matrix.

The similarity matrix is symmetric because the edges of the similarity graph are directionless. A value of  $S_{i,j}$  = 0 means that nodes *i* and *j* of the similarity graph are not connected.

### **Degree Matrix**

A degree matrix *D<sup>g</sup>* is an *n*-by-*n* diagonal matrix obtained by summing the rows of the similarity

matrix on page 32-2304 *S*. That is, the *i*th diagonal element of  $D_g$  is  $D_g(i, i) = \sum_{j=1}^{n}$ *n Si*, *<sup>j</sup>* .

### **Laplacian Matrix**

A Laplacian matrix, which is one way of representing a [similarity graph on page 32-2303,](#page-4046-0) is defined as the difference between the degree matrix on page 32-2304  $D_g$  and the similarity matrix on page 32-2304 *S*.

$$
L=D_g-S.
$$

### **Algorithms**

### **Laplacian Score**

The fsulaplacian function ranks features using Laplacian scores[\[1\]](#page-4048-0) obtained from a nearest neighbor [similarity graph on page 32-2303](#page-4046-0).

fsulaplacian computes the values in scores as follows:

- **1** For each data point in X, define a local neighborhood using the nearest neighbor method, and find pairwise distances *Disti*, *<sup>j</sup>* for all points *i* and *j* in the neighborhood.
- **2** Convert the distances to the similarity matrix on page 32-2304 *S* using the kernel transformation

$$
S_{i,j} = \exp\left(-\left(\frac{Dist_{i,j}}{\sigma}\right)^2\right)
$$
, where  $\sigma$  is the scale factor for the kernel as specified by the

'KernelScale' name-value pair argument.

**3** Center each feature by removing its mean.

$$
\tilde{x}_r = x_r - \frac{x_r^T D_g \mathbf{1}}{\mathbf{1}^T D_g \mathbf{1}} \mathbf{1},
$$

<span id="page-4048-0"></span>where  $x_r$  is the *r*th feature,  $D_g$  is the [degree matrix on page 32-2304,](#page-4047-0) and  $\mathbf{1}^T = [1, ..., 1]^T$ .

**4** Compute the score  $s_r$  for each feature.

$$
s_r = \frac{\tilde{x}_r^T S \tilde{x}_r}{\tilde{x}_r^T D_g \tilde{x}_r}
$$

Note that [1] defines the Laplacian score as

$$
L_r = \frac{\tilde{x}_r^T L \tilde{x}_r}{\tilde{x}_r^T D_g \tilde{x}_r} = 1 - \frac{\tilde{x}_r^T S \tilde{x}_r}{\tilde{x}_r^T D_g \tilde{x}_r},
$$

.

where *L* is the [Laplacian matrix on page 32-2304](#page-4047-0), defined as the difference between *D<sup>g</sup>* and *S*. The fsulaplacian function uses only the second term of this equation for the score value of scores so that a large score value indicates an important feature.

Selecting features using the Laplacian score is consistent with minimizing the value

$$
\frac{\sum_{i,j}(x_{ir}-x_{jr})^2S_{i,j}}{Var(x_r)},
$$

where *xir* represents the *i*th observation of the *r*th feature. Minimizing this value implies that the algorithm prefers features with large variance. Also, the algorithm assumes that two data points of an important feature are close if and only if the similarity graph has an edge between the two data points.

### **References**

[1] He, X., D. Cai, and P. Niyogi. "Laplacian Score for Feature Selection." *NIPS Proceedings.* 2005.

[2] Von Luxburg, U. "A Tutorial on Spectral Clustering." *Statistics and Computing Journal*. Vol.17, Number 4, 2007, pp. 395–416.

### **See Also**

[fscmrmr](#page-3982-0) | [relieff](#page-6452-0) | [sequentialfs](#page-6812-0)

### **Topics**

["Introduction to Feature Selection" on page 15-49](#page-902-0)

### **Introduced in R2019b**

# **fsurfht**

Interactive contour plot

# **Syntax**

fsurfht(fun,xlims,ylims) fsurfht(fun,xlims,ylims,p1,p2,p3,p4,p5)

## **Description**

fsurfht(fun,xlims,ylims) is an interactive contour plot of the function specified by the text variable fun. The *x*-axis limits are specified by xlims in the form [xmin xmax], and the *y*-axis limits are specified by ylims in the form [ymin ymax].

fsurfht(fun,xlims,ylims,p1,p2,p3,p4,p5) allows for five optional parameters that you can supply to the function fun.

The intersection of the vertical and horizontal reference lines on the plot defines the current *x* value and *y* value. You can drag these reference lines and watch the calculated *z*-values (at the top of the plot) update simultaneously. Alternatively, you can type the *x* value and *y* value into editable text fields on the *x*-axis and *y*-axis.

# **Examples**

Plot the Gaussian likelihood function for the gas.mat data.

load gas

Create a function containing the following commands, and name it gauslike.m.

```
function z = gauslike(mu, sigma, p1)
n = length(p1);z = ones(size(mu));
for i = 1:nz = z .* (normpdf(p1(i), mu, sigma));
end
```
The gauslike function calls [normpdf](#page-5486-0), treating the data sample as fixed and the parameters  $\mu$  and  $\sigma$ as variables. Assume that the gas prices are normally distributed, and plot the likelihood surface of the sample.

fsurfht('gauslike',[112 118],[3 5],price1)

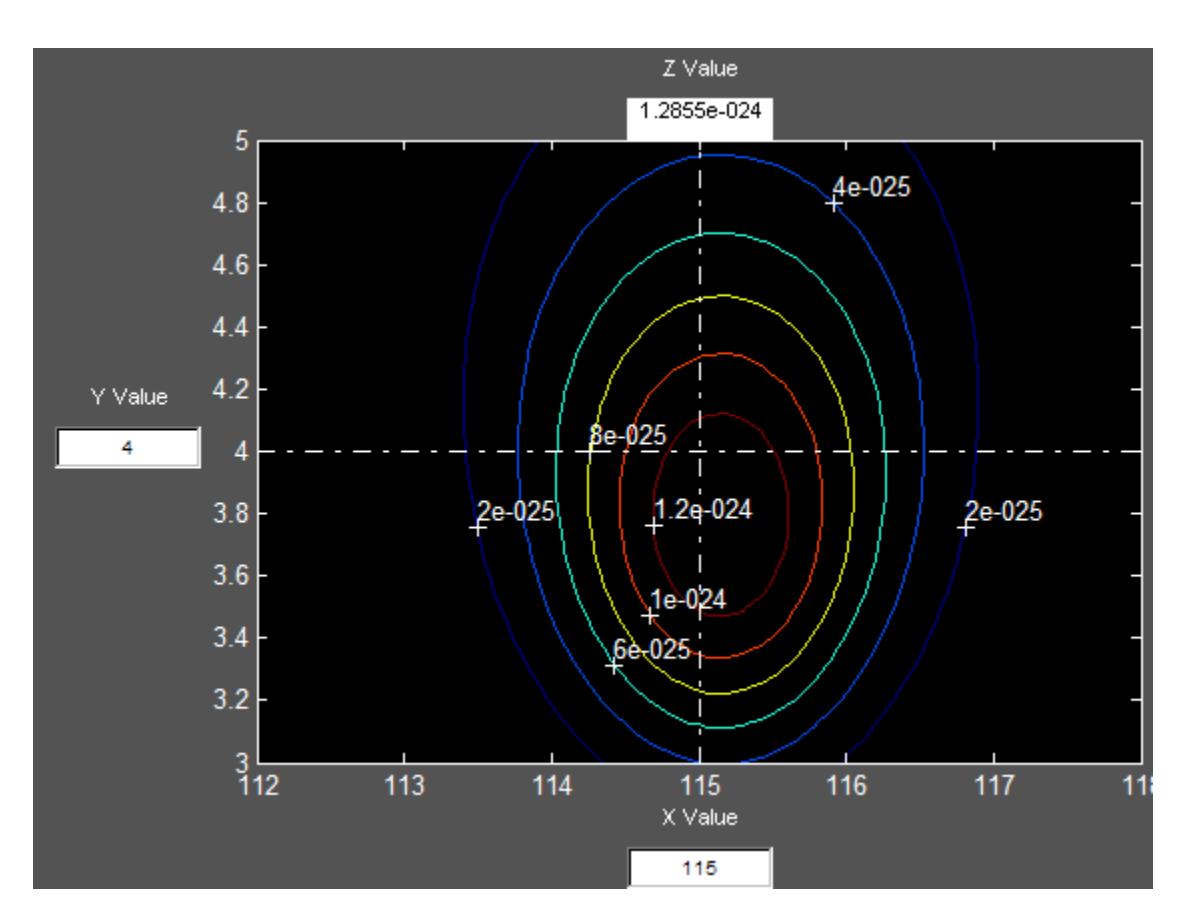

The sample mean is the *x* value at the maximum, but the sample standard deviation is *not* the *y* value at the maximum.

```
mumax = mean(price1)mumax = 115.1500
sigmamax = std(price1)*sqrt(19/20)
signamax = 3.7719
```
**Introduced before R2006a**

# **fullfact**

Full factorial design

# **Syntax**

dFF = fullfact(levels)

# **Description**

dFF = fullfact(levels) gives factor settings dFF for a full factorial design with *n* factors, where the number of levels for each factor is given by the vector levels of length *n*. dFF is *m*-by-*n*, where *m* is the number of treatments in the full-factorial design. Each row of dFF corresponds to a single treatment. Each column contains the settings for a single factor, with integer values from one to the number of levels.

# **Examples**

The following generates an eight-run full-factorial design with two levels in the first factor and four levels in the second factor:

```
dFF = fullfact([2 4])dFF =\begin{array}{cc} 1 & 1 \\ 2 & 1 \end{array}2
              \begin{array}{ccc} 1 & 2 \\ 2 & 2 \end{array}\begin{array}{ccc} 2 & 2 \\ 1 & 3 \end{array}\begin{array}{cc} 1 & 3 \\ 2 & 3 \end{array}\begin{array}{ccc} 2 & 3 \\ 1 & 4 \end{array}\begin{array}{ccc} 1 & 4 \\ 2 & 4 \end{array}
```
**See Also**

**2** 

[ff2n](#page-3032-0)

**Introduced before R2006a**

# **gagerr**

Gage repeatability and reproducibility study

# **Syntax**

```
gagerr(y,{part,operator})
gagerr(y,GROUP)
gagerr(y,part)
gagerr(...,param1,val1,param2,val2,...)
[TABLE, stats] = gagerr(...)
```
# **Description**

gagerr(y,{part,operator}) performs a gage repeatability and reproducibility study on measurements in y collected by operator on part. y is a column vector containing the measurements on different parts. part and operator are categorical variables, numeric vectors, character matrices, string arrays, or cell arrays of character vectors. The number of elements in part and operator should be the same as in y.

gagerr prints a table in the command window in which the decomposition of variance, standard deviation, study var (5.15 x standard deviation) are listed with respective percentages for different sources. Summary statistics are printed below the table giving the number of distinct categories (NDC) and the percentage of Gage R&R of total variations (PRR).

gagerr also plots a bar graph showing the percentage of different components of variations. Gage R&R, repeatability, reproducibility, and part-to-part variations are plotted as four vertical bars. Variance and study var are plotted as two groups.

To determine the capability of a measurement system using NDC, use the following guidelines:

- If NDC  $> 5$ , the measurement system is capable.
- If NDC < 2, the measurement system is not capable.
- Otherwise, the measurement system may be acceptable.

To determine the capability of a measurement system using PRR, use the following guidelines:

- If PRR < 10%, the measurement system is capable.
- If PRR > 30%, the measurement system is not capable.
- Otherwise, the measurement system may be acceptable.

gagerr(y,GROUP) performs a gage R&R study on measurements in y with part and operator represented in GROUP. GROUP is a numeric matrix whose first and second columns specify different parts and operators, respectively. The number of rows in GROUP should be the same as the number of elements in y.

gagerr(y,part) performs a gage R&R study on measurements in y without operator information. The assumption is that all variability is contributed by part.

gagerr(...,*param1*,*val1*,*param2*,*val2*,...) performs a gage R&R study using one or more of the following parameter name/value pairs:

 $\bullet$  'spec'  $-A$  two-element vector that defines the lower and upper limit of the process, respectively. In this case, summary statistics printed in the command window include Precision-to-Tolerance Ratio (PTR). Also, the bar graph includes an additional group, the percentage of tolerance.

To determine the capability of a measurement system using PTR, use the following guidelines:

- If PTR < 0.1, the measurement system is capable.
- If PTR > 0.3, the measurement system is not capable.
- Otherwise, the measurement system may be acceptable.
- 'printtable'  $-$  A value 'on' or 'off' that indicates whether the tabular output should be printed in the command window or not. The default value is 'on'.
- 'printgraph' A value 'on' or 'off' that indicates whether the bar graph should be plotted or not. The default value is 'on'.
- 'randomoperator' A logical value, true or false, that indicates whether the effect of operator is random or not. The default value is true.
- 'model' The model to use, specified by one of:
	- 'linear' Main effects only (default)
	- 'interaction' Main effects plus two-factor interactions
	- 'nested' Nest operator in part

The default value is 'linear'.

[TABLE, stats] = gagerr( $\ldots$ ) returns a 6-by-5 matrix TABLE and a structure stats. The columns of TABLE, from left to right, represent variance, percentage of variance, standard deviations, study var, and percentage of study var. The rows of TABLE, from top to bottom, represent different sources of variations: gage R&R, repeatability, reproducibility, operator, operator and part interactions, and part. stats is a structure containing summary statistics for the performance of the measurement system. The fields of stats are:

- ndc Number of distinct categories
- prr Percentage of gage R&R of total variations
- ptr Precision-to-tolerance ratio. The value is NaN if the parameter 'spec' is not given.

### **Examples**

### **Gage R&R Study**

Simulate a measurement system by randomly generating the operators, parts, and the measurements, y , operators do on the parts.

```
rng(1234,'twister') % for reproducibility 
y = \text{randn}(100, 1); % measurements
part = cell(3*rand(100,1)); % parts
operator = ceil(4*rand(100,1)); % operators
```
Conduct a gage R&R study for this system using a mixed ANOVA model without interactions.

```
gagerr(y,{part, operator},'randomoperator',true)
```
Columns 1 through 4

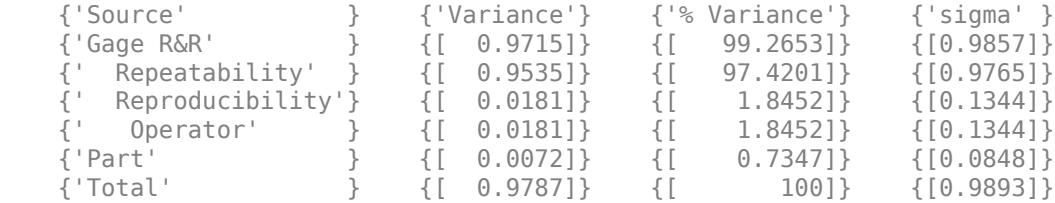

Columns 5 through 6

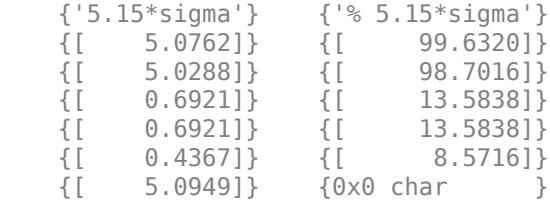

Number of distinct categories (NDC):0 % of Gage R&R of total variations (PRR): 99.63 Note: The last column of the above table does not have to sum to 100%

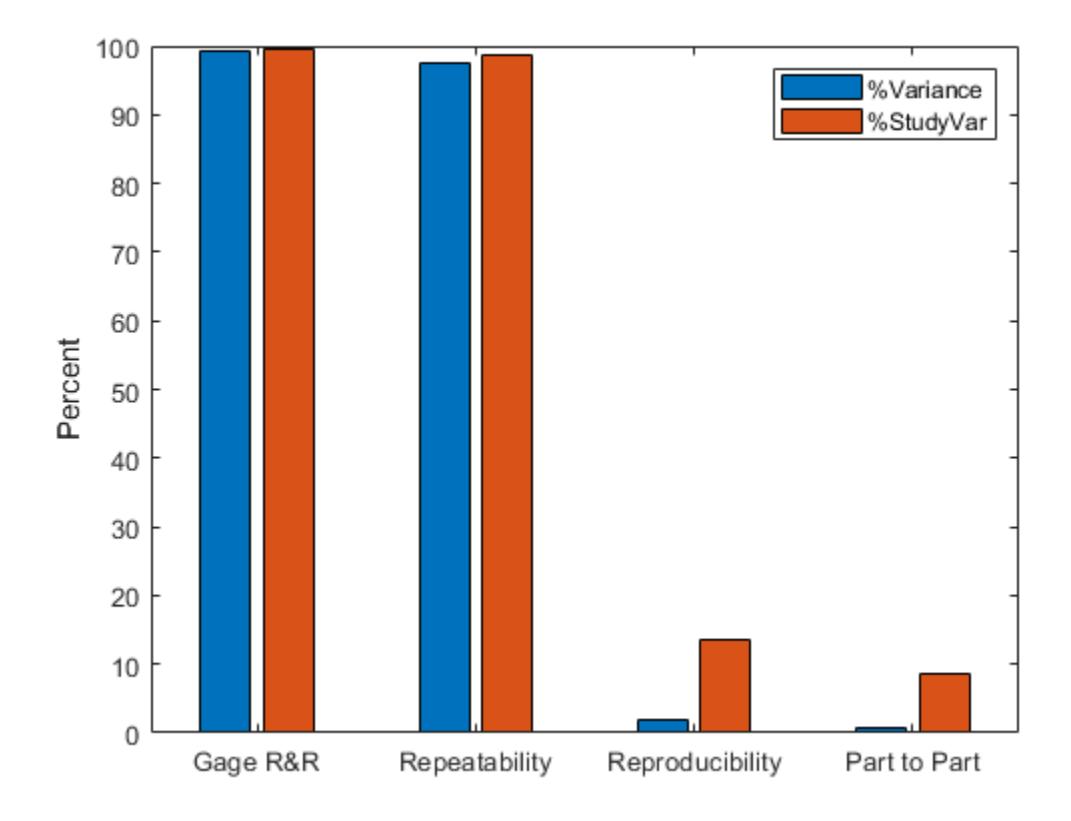

## **See Also**

**Topics** ["Grouping Variables" on page 2-45](#page-84-0)

### **Introduced in R2006b**

# <span id="page-4056-0"></span>**gamcdf**

Gamma cumulative distribution function

# **Syntax**

```
p = gamcdf(x,a)
p =gamcdf(x,a,b)
[p, p Lo, pUp] = gamcdf(x, a, b, pCov)[p, p Lo, pUp] = gamcdf(x, a, b, pCov, alpha)\frac{1}{\sqrt{2}} = gamcdf(\frac{1}{\sqrt{2}}, 'upper')
```
# **Description**

 $p = q$ amcd $f(x, a)$  returns the cumulative distribution function (cdf) of the standard gamma distribution with the shape parameters in a, evaluated at the values in x.

 $p =$  gamcdf( $x, a, b$ ) returns the cdf of the gamma distribution with the shape parameters in a and scale parameters in b, evaluated at the values in x.

 $[p, pL_0, pUp] = gamcdf(x, a, b, pCov)$  also returns the 95% confidence interval  $[pL_0, pUp]$  of p when a and b are estimates.  $pCov$  is the covariance matrix of the estimated parameters.

 $[p, pL_0, pU_p] =$  gamcd $f(x, a, b, pC_0y, a1ph_0)$  specifies the confidence level for the confidence interval [pLo pUp] to be 100(1–alpha)%.

 $=$  gamcdf(  $\blacksquare$ , 'upper') returns the complement of the cdf, evaluated at the values in x, using an algorithm that more accurately computes the extreme upper-tail probabilities than subtracting the lower tail value from 1. 'upper' can follow any of the input argument combinations in the previous syntaxes.

# **Examples**

### **Compute Gamma Distribution cdf**

Compute the cdf of the mean of the gamma distribution, which is equal to the product of the parameters *ab*.

```
a = 1:6;b = 5:10;prob = qamcdf(a.*b,a,b)prob = 1×6
    0.6321 0.5940 0.5768 0.5665 0.5595 0.5543
```
As ab increases, the distribution becomes more symmetric, and the mean approaches the median.

#### <span id="page-4057-0"></span>**Confidence Interval of Gamma cdf Value**

Find a confidence interval estimating the probability that an observation is in the interval [0 10] using gamma distributed data.

Generate a sample of 1000 gamma distributed random numbers with shape 2 and scale 5.

 $x =$  gamrnd(2,5,1000,1);

Compute estimates for the parameters.

```
[params, ~] = gamfit(x)params = 1 \times 2 2.1089 4.8147
```
Store the parameters as ahat and bhat.

ahat =  $params(1)$ ; bhat =  $params(2)$ ;

Find the covariance of the parameter estimates.

 $[-, nCov] =$ gamlike(params,x) nCov = *2×2* 0.0077 -0.0176<br>0.0176 0.0512  $0.0512$ 

Create a confidence interval estimating the probability that an observation is in the interval [0 10].

 $[prob, pLo, pUp] = gamcdf(10, ahat, bhat, nCov)$ 

 $prob = 0.5830$  $pLo = 0.5587$  $pUp = 0.6069$ 

### **Complementary cdf (Tail Distribution)**

Determine the probability that an observation from the gamma distribution with shape parameter 2 and scale parameter 3 will is in the interval [150 Inf].

 $p1 = 1 - \text{gamed}(150, 2, 3)$ 

 $p1 = 0$ 

gamcdf(150, 2, 3) is nearly 1, so p1 becomes 0. Specify 'upper' so that gamcdf computes the extreme upper-tail probabilities more accurately.

 $p2 = \text{qamcdf}(150, 2, 3, \text{ 'upper'})$ 

 $p2 = 9.8366e - 21$ 

# **Input Arguments**

### **x — Values at which to evaluate cdf**

nonnegative scalar value | array of nonnegative scalar values

Values at which to evaluate the cdf, specified as a nonnegative scalar value or an array of nonnegative scalar values.

If you specify pCov to compute the confidence interval [pLo,pUp], then x must be a scalar value.

- To evaluate the cdf at multiple values, specify x using an array.
- To evaluate the cdfs of multiple distributions, specify a and b using arrays.

If one or more of the input arguments x, a, and b are arrays, then the array sizes must be the same. In this case, gamcdf expands each scalar input into a constant array of the same size as the array inputs. Each element in p is the cdf value of the distribution specified by the corresponding elements in a and b, evaluated at the corresponding element in x.

```
Example: [3 4 7 9]
Data Types: single | double
```
### **a — Shape parameter**

positive scalar value | array of positive scalar values

Shape of the gamma distribution, specified as a positive scalar value or an array of positive scalar values.

- To evaluate the cdf at multiple values, specify x using an array.
- To evaluate the cdfs of multiple distributions, specify a and b using arrays.

If one or more of the input arguments x, a, and b are arrays, then the array sizes must be the same. In this case, gamcdf expands each scalar input into a constant array of the same size as the array inputs. Each element in p is the cdf value of the distribution specified by the corresponding elements in a and b, evaluated at the corresponding element in x.

Example: [1 2 3 5] Data Types: single | double

### **b — Scale parameter**

1 (default) | positive scalar value | array of positive scalar values

Scale of the gamma distribution, specified as a positive scalar value or an array of positive scalar values.

- To evaluate the cdf at multiple values, specify x using an array.
- To evaluate the cdfs of multiple distributions, specify a and b using arrays.

If one or more of the input arguments x, a, and b are arrays, then the array sizes must be the same. In this case, gamcdf expands each scalar input into a constant array of the same size as the array

inputs. Each element in p is the cdf value of the distribution specified by the corresponding elements in a and b, evaluated at the corresponding element in x.

Example: [1 1 2 2]

Data Types: single | double

### **pCov — Covariance of estimates**

2-by-2 numeric matrix

Covariance of the estimates a and b, specified as a 2-by-2 matrix.

If you specify pCov to compute the confidence interval [pLo,pUp], then x, a, and b must be scalar values.

You can estimate a and b by using [gamfit](#page-4062-0) or [mle](#page-5159-0), and estimate the covariance of a and b by using [gamlike](#page-4069-0). For an example, see ["Confidence Interval of Gamma cdf Value" on page 32-2314](#page-4057-0).

```
Data Types: single | double
```
#### **alpha — Significance level**

 $0.05$  (default) | scalar in the range  $(0,1)$ 

Significance level for the confidence interval, specified as a scalar in the range (0,1). The confidence level is 100(1–alpha)%, where alpha is the probability that the confidence interval does not contain the true value.

Example: 0.01 Data Types: single | double

### **Output Arguments**

#### **p — cdf values**

scalar value | array of scalar values

cdf values evaluated at the values in x, returned as a scalar value or an array of scalar values. p is the same size as x, a, and b after any necessary scalar expansion. Each element in p is the cdf value of the distribution specified by the corresponding elements in a and b, evaluated at the corresponding element in x.

#### **pLo — Lower confidence bound for p**

scalar value | array of scalar values

Lower confidence bound for p, returned as a scalar value or an array of scalar values. pLo has the same size as p.

#### **pUp — Upper confidence bound for p**

scalar value | array of scalar values

Upper confidence bound for p, returned as a scalar value or an array of scalar values. pUp has the same size as p.

### **More About**

### **Gamma cdf**

The gamma distribution is a two-parameter family of curves. The parameters *a* and *b* are shape and scale, respectively.

The gamma cdf is

$$
p = F(x \mid a, b) = \frac{1}{b^a \Gamma(a)} \int_0^x t^{a-1} e^{-t \over b} dt.
$$

The result *p* is the probability that a single observation from a gamma distribution with parameters *a* and *b* falls in the interval [0,*x*].

The gamma cdf is related to the incomplete gamma function gamfit by

$$
f(x | a, b) = \text{gamma}(\frac{x}{b}, a).
$$

The standard gamma distribution occurs when  $b = 1$ , which coincides with the incomplete gamma function precisely.

For more information, see ["Gamma Distribution" on page B-47.](#page-7842-0)

# **Alternative Functionality**

- gamcdf is a function specific to the gamma distribution. Statistics and Machine Learning Toolbox also offers the generic function [cdf](#page-2012-0), which supports various probability distributions. To use cdf, create a [GammaDistribution](#page-7340-0) probability distribution object and pass the object as an input argument or specify the probability distribution name and its parameters. Note that the distribution-specific function gamcdf is faster than the generic function cdf.
- Use the **[Probability Distribution Function](#page-2861-0)** app to create an interactive plot of the cumulative distribution function (cdf) or probability density function (pdf) for a probability distribution.

## **Extended Capabilities**

### **C/C++ Code Generation**

Generate C and C++ code using MATLAB® Coder™.

### **GPU Arrays**

Accelerate code by running on a graphics processing unit (GPU) using Parallel Computing Toolbox<sup>™</sup>.

This function fully supports GPU arrays. For more information, see "Run MATLAB Functions on a GPU" (Parallel Computing Toolbox).

### **See Also**

[GammaDistribution](#page-7340-0) | [cdf](#page-2012-0) | [gamfit](#page-4062-0) | [gaminv](#page-4064-0) | [gamlike](#page-4069-0) | gamma | [gampdf](#page-4071-0) | [gamrnd](#page-4074-0) | [gamstat](#page-4078-0)

### **Topics**

["Gamma Distribution" on page B-47](#page-7842-0)

**Introduced before R2006a**

# <span id="page-4062-0"></span>**gamfit**

Gamma parameter estimates

# **Syntax**

```
phat = gamfit(data)[phat,pci] = ganfit(data)[phant,pci] = gamfit(data, alpha)
[...] = qamfit(data, alpha, censoring, freq, options)
```
# **Description**

 $\mathsf{phat} = \mathsf{qamfit}(\mathsf{data})$  returns the maximum likelihood estimates (MLEs) for the parameters of the gamma distribution given the data in vector data.

[phat,pci] = gamfit(data) returns MLEs and 95% percent confidence intervals. The first row of pci is the lower bound of the confidence intervals; the last row is the upper bound.

[phat,pci] = gamfit(data,alpha) returns 100(1 - alpha)% confidence intervals. For example,  $alpha = 0.01$  yields 99% confidence intervals.

 $[\ldots]$  = gamfit(data, alpha, censoring) accepts a Boolean vector of the same size as data that is 1 for observations that are right-censored and 0 for observations that are observed exactly.

[...] = gamfit(data, alpha, censoring, freq) accepts a frequency vector of the same size as data. freq typically contains integer frequencies for the corresponding elements in data, but may contain any nonnegative values.

 $[\ldots]$  = qamfit(data,alpha,censoring, freq,options) accepts a structure, options, that specifies control parameters for the iterative algorithm the function uses to compute maximum likelihood estimates. The gamma fit function accepts an options structure which can be created using the function [statset](#page-6935-0). Enter statset('gamfit') to see the names and default values of the parameters that gamfit accepts in the options structure.

# **Examples**

Fit a gamma distribution to random data generated from a specified gamma distribution:

```
a = 2; b = 4;data = gamma(a, b, 100, 1);[p, ci] = ganfit(data)p = 2.1990 3.7426
ci = 1.6840 2.8298
  2.7141 4.6554
```
# **References**

[1] Hahn, Gerald J., and S. S. Shapiro. *Statistical Models in Engineering*. Hoboken, NJ: John Wiley & Sons, Inc., 1994, p. 88.

### **See Also**

[gamcdf](#page-4056-0) | [gaminv](#page-4064-0) | [gamlike](#page-4069-0) | [gampdf](#page-4071-0) | [gamrnd](#page-4074-0) | [gamstat](#page-4078-0) | [mle](#page-5159-0)

### **Topics**

["Gamma Distribution" on page B-47](#page-7842-0)

### **Introduced before R2006a**

# <span id="page-4064-0"></span>**gaminv**

Gamma inverse cumulative distribution function

### **Syntax**

 $x =$  gaminv( $p, a$ )  $x =$  gaminv( $p, a, b$ )  $[x, x Lo, xUp] = \text{gaminv}(p, a, b, pCov)$  $[x, x Lo, xUp] = ganinv(p, a, b, pCov, alpha)$ 

## **Description**

 $x =$  gaminy( $p, a$ ) returns the inverse cumulative distribution function (icdf) of the standard gamma distribution with the shape parameter a, evaluated at the values in p.

 $x =$  gaminv( $p, a, b$ ) returns the icdf of the gamma distribution with shape parameter a and the scale parameter b, evaluated at the values in p.

 $[x, xL_0, xU_p] = \text{qamin}(p, a, b, pCov)$  also returns the 95% confidence interval  $[xL_0, xU_p]$  of x when a and b are estimates. pCov is the covariance matrix of the estimated parameters.

 $[x, x Lo, xUp] = \text{gamin}(p, a, b, pCov, alpha)$  specifies the confidence level for the confidence interval [xLo,xUp] to be 100(1–alpha)%.

## **Examples**

### **Compute Gamma icdf**

Find the median of the gamma distribution with shape parameter 3 and scale parameter 5.

```
x = \text{qaminv}(0.5, 3, 5)
```

```
x = 13.3703
```
### **Confidence Interval of Gamma icdf Value**

Find a confidence interval estimating the median using gamma distributed data.

Generate a sample of 500 gamma distributed random numbers with shape 2 and scale 5.

 $x =$  gamrnd(2,5,500,1);

Compute estimates for the parameters.

```
params = gamfit(x)
```
params =  $1 \times 2$ 

1.9820 5.0601

Store the estimates for the parameters as ahat and bhat.

ahat =  $params(1)$ ; bhat =  $params(2)$ ;

Compute the covariance of the parameter estimates.

```
[-, nCov] =gamlike(params,x)
nCov = 2×2
    0.0135 -0.0346
   -0.0346 0.1141
```
Create a confidence interval estimating x.

 $[x, x Lo, xUp] = ganinv(0.50, ahat, bhat, nCov)$  $x = 8.4021$  $x$ Lo = 7.8669  $xUp = 8.9737$ 

## **Input Arguments**

#### **p — Probability values at which to evaluate icdf**

scalar value in  $[0,1]$  | array of scalar values

Probability values at which to evaluate the inverse cdf (icdf), specified as a scalar value or an array of scalar values, where each element is in the range  $[0,1]$ .

If you specify  $pCov$  to compute the confidence interval  $[xLo, xUp]$ , then p must be a scalar value (not an array).

- To evaluate the icdf at multiple values, specify p using an array.
- To evaluate the icdfs of multiple distributions, specify a and b using arrays.

If one or more of the input arguments p, a, and b are arrays, then the array sizes must be the same. In this case, gaminv expands each scalar input into a constant array of the same size as the array inputs. Each element in  $x$  is the icdf value of the distribution specified by the corresponding elements in a and b, evaluated at the corresponding element in p.

Example: [0.1,0.5,0.9]

Data Types: single | double

#### **a — Shape Parameter**

positive scalar value | array of positive scalar values

Shape parameter of the gamma distribution, specified as a positive scalar value or an array of positive scalar values.

- To evaluate the icdf at multiple values, specify p using an array.
- To evaluate the icdfs of multiple distributions, specify a and b using arrays.

If one or more of the input arguments p, a, and b are arrays, then the array sizes must be the same. In this case, gaminv expands each scalar input into a constant array of the same size as the array inputs. Each element in x is the icdf value of the distribution specified by the corresponding elements in a and b, evaluated at the corresponding element in p.

Example: [1 2 3 5]

Data Types: single | double

### **b — Scale Parameter**

1 (default) | positive scalar value | array of positive scalar values

Scale parameter of the gamma distribution, specified as a positive scalar value or an array of positive scalar values.

- To evaluate the icdf at multiple values, specify p using an array.
- To evaluate the icdfs of multiple distributions, specify a and b using arrays.

If one or more of the input arguments p, a, and b are arrays, then the array sizes must be the same. In this case, gaminv expands each scalar input into a constant array of the same size as the array inputs. Each element in  $x$  is the icdf value of the distribution specified by the corresponding elements in a and b, evaluated at the corresponding element in p.

Example: [1 1 2 2] Data Types: single | double

### **pCov — Covariance of estimates**

2-by-2 numeric matrix

Covariance of the estimates a and b, specified as a 2-by-2 matrix.

If you specify pCov to compute the confidence interval [xLo,xUp], then p, a, and b must be scalar values.

You can estimate a and b by using [gamfit](#page-4062-0) or [mle](#page-5159-0), and estimate the covariance of a and b by using [gamlike](#page-4069-0). For an example, see ["Confidence Interval of Gamma icdf Value" on page 32-2321.](#page-4064-0)

Data Types: single | double

### **alpha — Significance level**

 $0.05$  (default) | scalar in the range  $(0,1)$ 

Significance level for the confidence interval, specified as a scalar in the range (0,1). The confidence level is 100(1–alpha)%, where alpha is the probability that the confidence interval does not contain the true value.

Example: 0.01 Data Types: single | double

### **Output Arguments**

### **x — icdf values**

scalar value | array of scalar values

icdf values evaluated at the probability values in p, returned as a scalar value or an array of scalar values.  $x$  is the same size as  $p$ ,  $a$ , and  $b$ , after any necessary scalar expansion. Each element in  $x$  is the icdf value of the distribution specified by the corresponding elements in a and b, evaluated at the corresponding element in p.

### **xLo — Lower confidence bound for x**

scalar value | array of scalar values

Lower confidence bound for x, returned as a scalar value or an array of scalar values. xLo has the same size as x.

### **xUp — Upper confidence bound for x**

scalar value | array of scalar values

Upper confidence bound for x, returned as a scalar value or an array of scalar values. xUp has the same size as x.

## **More About**

### **Gamma icdf**

The gamma distribution is a two-parameter family of curves. The parameters *a* and *b* are shape and scale, respectively.

The gamma inverse function in terms of the gamma cdf is

$$
x = F^{-1}(p | a, b) = \{x \colon F(x | a, b) = p\},\
$$

where

$$
p = F(x | a, b) = {1 \over b^a \Gamma(a)} \int_0^x t^{a-1} e^{-t \over b} dt.
$$

The result *x* is the value such that an observation from the gamma distribution with parameters *a* and *b* falls in [0,*x*] with probability *p*.

For more information, see ["Gamma Distribution" on page B-47.](#page-7842-0)

### **Algorithms**

No known analytical solution exists for the integral equation shown in "Gamma icdf" on page 32- 2324. gaminv uses an iterative approach (Newton's method) to converge on the solution.

## **Alternative Functionality**

• gaminv is a function specific to the gamma distribution. Statistics and Machine Learning Toolbox also offers the generic function [icdf](#page-4332-0), which supports various probability distributions. To use
icdf, create a [GammaDistribution](#page-7340-0) probability distribution object and pass the object as an input argument or specify the probability distribution name and its parameters. Note that the distribution-specific function gaminv is faster than the generic function icdf.

# **Extended Capabilities**

### **C/C++ Code Generation**

Generate C and C++ code using MATLAB® Coder™.

### **GPU Arrays**

Accelerate code by running on a graphics processing unit (GPU) using Parallel Computing Toolbox<sup>™</sup>.

This function fully supports GPU arrays. For more information, see "Run MATLAB Functions on a GPU" (Parallel Computing Toolbox).

# **See Also**

[GammaDistribution](#page-7340-0) | [gamcdf](#page-4056-0) | [gamfit](#page-4062-0) | [gamlike](#page-4069-0) | [gampdf](#page-4071-0) | [gamrnd](#page-4074-0) | [gamstat](#page-4078-0) | [icdf](#page-4332-0)

#### **Topics**

["Gamma Distribution" on page B-47](#page-7842-0)

### **Introduced before R2006a**

# <span id="page-4069-0"></span>**gamlike**

Gamma negative log-likelihood

# **Syntax**

 $nlogL =$ gamlike(params,data) [nlogL,AVAR] = gamlike(params,data)

# **Description**

nlogL = gamlike(params,data) returns the negative of the gamma log-likelihood of the parameters, params, given data. params $(1)=A$ , shape parameters, and params $(2)=B$ , scale parameters. The parameters in params must all be positive

[nlogL,AVAR] = gamlike(params,data) also returns AVAR, which is the asymptotic variancecovariance matrix of the parameter estimates when the values in params are the maximum likelihood estimates. AVAR is the inverse of Fisher's information matrix. The diagonal elements of AVAR are the asymptotic variances of their respective parameters.

[...] = gamlike(params,data,censoring) accepts a Boolean vector of the same size as data that is 1 for observations that are right-censored and 0 for observations that are observed exactly.

[...] = gamfit(params,data,censoring,freq) accepts a frequency vector of the same size as data. freq typically contains integer frequencies for the corresponding elements in data, but may contain any non-negative values.

gamlike is a utility function for maximum likelihood estimation of the gamma distribution. Since gamlike returns the negative gamma log-likelihood function, minimizing gamlike using fminsearch is the same as maximizing the likelihood.

# **Examples**

Compute the negative log-likelihood of parameter estimates computed by the [gamfit](#page-4062-0) function:

```
a = 2; b = 3;r = gamrnd(a, b, 100, 1);
[nlogL, AVAR] =gamlike(gamfit(r),r)
nlogL = 267.5648
AVAR = 0.0788 -0.1104
  -0.1104 0.1955
```
# **Extended Capabilities**

## **GPU Arrays**

Accelerate code by running on a graphics processing unit (GPU) using Parallel Computing Toolbox™.

This function fully supports GPU arrays. For more information, see "Run MATLAB Functions on a GPU" (Parallel Computing Toolbox).

# **See Also**

[gamcdf](#page-4056-0) | [gamfit](#page-4062-0) | [gaminv](#page-4064-0) | [gampdf](#page-4071-0) | [gamrnd](#page-4074-0) | [gamstat](#page-4078-0)

### **Topics**

["Gamma Distribution" on page B-47](#page-7842-0)

## **Introduced before R2006a**

# <span id="page-4071-0"></span>**gampdf**

Gamma probability density function

# **Syntax**

- $y =$ gampdf(x,a)
- $y =$  qampdf(x,a,b)

# **Description**

 $y =$  gampd  $f(x, a)$  returns the probability density function (pdf) of the standard gamma distribution with the shape parameter **a**, evaluated at the values in  $x$ .

 $y =$  gampd  $f(x, a, b)$  returns the pdf of the gamma distribution with the shape parameter a and the scale parameter b, evaluated at the values in x.

# **Examples**

## **Compute Gamma pdf**

Compute the density of the observed value 5 in the standard gamma distribution with shape parameter 2.

 $y1 =$ gampdf(5,2)

 $v1 = 0.0337$ 

Compute the density of the observed value 5 in the gamma distributions with shape parameter 2 and scale parameters 1 through 5.

 $y2 =$ gampdf(5,2,1:5) y2 = *1×5* 0.0337 0.1026 0.1049 0.0895 0.0736

# **Input Arguments**

## **x — Values at which to evaluate pdf**

nonnegative scalar value | array of nonnegative scalar values

Values at which to evaluate the pdf, specified as a nonnegative scalar value or an array of nonnegative scalar values.

- To evaluate the pdf at multiple values, specify x using an array.
- To evaluate the pdfs of multiple distributions, specify a and b using arrays.

If one or more of the input arguments x, a, and b are arrays, then the array sizes must be the same. In this case, gampdf expands each scalar input into a constant array of the same size as the array inputs. Each element in  $\gamma$  is the pdf value of the distribution specified by the corresponding elements in a and b, evaluated at the corresponding element in x.

Example: [3 4 7 9] Data Types: single | double

### **a — Shape parameter**

positive scalar value | array of positive scalar values

Shape parameter of the gamma distribution, specified as a positive scalar value or an array of positive scalar values.

- To evaluate the pdf at multiple values, specify x using an array.
- To evaluate the pdfs of multiple distributions, specify a and b using arrays.

If one or more of the input arguments x, a, and b are arrays, then the array sizes must be the same. In this case, gampdf expands each scalar input into a constant array of the same size as the array inputs. Each element in y is the pdf value of the distribution specified by the corresponding elements in a and b, evaluated at the corresponding element in x.

Example: [1 2 3 5] Data Types: single | double

### **b — Scale parameter**

1 (default) | positive scalar value | array of positive scalar values

Scale parameter of the gamma distribution, specified as a positive scalar value or an array of positive scalar values.

- To evaluate the pdf at multiple values, specify x using an array.
- To evaluate the pdfs of multiple distributions, specify a and b using arrays.

If one or more of the input arguments x, a, and b are arrays, then the array sizes must be the same. In this case, gampdf expands each scalar input into a constant array of the same size as the array inputs. Each element in y is the pdf value of the distribution specified by the corresponding elements in a and b, evaluated at the corresponding element in x.

Example: [1 1 2 2] Data Types: single | double

# **Output Arguments**

### **y — pdf values**

scalar value | array of scalar values

pdf values evaluated at the values in x, returned as a scalar value or an array of scalar values. y is the same size as  $x$ ,  $a$ , and  $b$  after any necessary scalar expansion. Each element in  $y$  is the pdf value of the distribution specified by the corresponding elements in a and b, evaluated at the corresponding element in x.

# **More About**

## **Gamma pdf**

The gamma distribution is a two-parameter family of curves. The parameters *a* and *b* are shape and scale, respectively.

The gamma pdf is

$$
y = f(x \mid a, b) = \frac{1}{b^a \Gamma(a)} x^{a-1} e^{\frac{-x}{b}},
$$

where  $\Gamma(\cdot)$  is the Gamma function.

The standard gamma distribution occurs when  $b = 1$ .

For more information, see ["Gamma Distribution" on page B-47.](#page-7842-0)

# **Alternative Functionality**

- gampdf is a function specific to the gamma distribution. Statistics and Machine Learning Toolbox also offers the generic function [pdf](#page-5650-0), which supports various probability distributions. To use pdf, create a [GammaDistribution](#page-7340-0) probability distribution object and pass the object as an input argument or specify the probability distribution name and its parameters. Note that the distribution-specific function gampdf is faster than the generic function pdf.
- Use the **[Probability Distribution Function](#page-2861-0)** app to create an interactive plot of the cumulative distribution function (cdf) or probability density function (pdf) for a probability distribution.

# **Extended Capabilities**

## **C/C++ Code Generation**

Generate C and C++ code using MATLAB® Coder™.

## **GPU Arrays**

Accelerate code by running on a graphics processing unit (GPU) using Parallel Computing Toolbox<sup>™</sup>.

This function fully supports GPU arrays. For more information, see "Run MATLAB Functions on a GPU" (Parallel Computing Toolbox).

# **See Also**

[GammaDistribution](#page-7340-0) | [gamcdf](#page-4056-0) | [gamfit](#page-4062-0) | [gaminv](#page-4064-0) | [gamlike](#page-4069-0) | [gamrnd](#page-4074-0) | [gamstat](#page-4078-0) | [pdf](#page-5650-0)

## **Topics**

["Gamma Distribution" on page B-47](#page-7842-0)

### **Introduced before R2006a**

# <span id="page-4074-0"></span>**gamrnd**

Gamma random numbers

# **Syntax**

- $r = \text{qamrnd}(a, b)$
- $r =$  gamrnd(a,b,sz1,...,szN)
- $r =$ gamrnd(a,b,sz)

# **Description**

 $r =$  gamrnd(a, b) generates a random number from the gamma distribution with the shape parameter a and the scale parameter b.

 $r =$  gamrnd(a, b, sz1, ..., szN) generates an array of random numbers from the gamma distribution, where  $s21, \ldots$ ,  $s2N$  indicates the size of each dimension.

 $r =$  gamrnd(a, b, sz) generates an array of random numbers from the gamma distribution, where vector sz specifies size(r).

# **Examples**

## **Generate Gamma Random Number**

Generate a single random number from the gamma distribution with shape 5 and scale 7.

```
r = \text{gamma}(5, 7)
```

```
r = 68.9857
```
## **Generate Array of Gamma Random Numbers**

Generate five random numbers from the gamma distributions with shape parameter values 1 through 5 and scale parameter 2.

```
a1 = 1:5;b1 = 2;r1 = gamrnd(a1,b1)
r1 = 1×5
    7.1297 6.0918 2.1010 8.7253 29.5447
```
By default, gamrnd generates an array that is the same size as a and b after any necessary scalar expansion so that all scalars are expanded to match the dimensions of the other inputs.

If you specify array dimensions  $sz1, \ldots$ ,  $szN$  or  $sz$ , they must match the dimensions of a and b after any necessary scalar expansion.

Generate a 2-by-3 array of random numbers from the gamma distribution with shape parameter 3 and scale parameter 7.

```
sz = [2 3];r2 = gamma(3,7,sz)r2 = 2×3
   17.9551 41.3983 7.9865
   16.4204 40.0048 44.1909
```
Generate six random numbers from the gamma distributions with shape parameter values 1 through 6 and scale parameter values 5 through 10 respectively.

```
a3 = 1:6:
b3 = 5:10;r3 = gamrnd(a3,b3,1,6)
r3 = 1×6
    9.5930 7.8289 11.0360 15.0367 28.1456 98.2664
```
# **Input Arguments**

#### **a — Shape parameter**

positive scalar value | array of positive scalar values

Shape parameter of the gamma distribution, specified as a positive scalar value or an array of positive scalar values.

To generate random numbers from multiple distributions, specify a and b using arrays. If both a and b are arrays, then the array sizes must be the same. If either a or b is a scalar, then gamrnd expands the scalar argument into a constant array of the same size as the other argument. Each element in r is the random number generated from the distribution specified by the corresponding elements in a and b.

Example: [3 4 7 9] Data Types: single | double

#### **b — Scale parameter**

positive scalar value | array of positive scalar values

Scale parameter of the gamma distribution, specified as a positive scalar value or an array of positive scalar values.

To generate random numbers from multiple distributions, specify a and b using arrays. If both a and b are arrays, then the array sizes must be the same. If either a or b is a scalar, then gamrnd expands the scalar argument into a constant array of the same size as the other argument. Each element in r is the random number generated from the distribution specified by the corresponding elements in a and b.

Example: [1 1 2 2] Data Types: single | double

#### **sz1,...,szN — Size of each dimension (as separate arguments)** integers

Size of each dimension, specified as separate arguments of integers.

If either a or b is an array, then the specified dimensions  $sz1, \ldots$ , szN must match the common dimensions of a and b after any necessary scalar expansion. The default values of  $s_21, \ldots, s_5N$  are the common dimensions.

- If you specify a single value sz1, then r is a square matrix of size sz1-by-sz1.
- If the size of any dimension is 0 or negative, then r is an empty array.
- Beyond the second dimension, gamrnd ignores trailing dimensions with a size of 1. For example, gamrnd(2,5,3,1,1,1) produces a 3-by-1 vector of random numbers from the gamma distribution with shape 2 and scale 5.

Example: 2,4

Data Types: single | double

### **sz — Size of each dimension (as a row vector)**

row vector of integers

Size of each dimension, specified as a row vector of integers.

If either a or b is an array, then the specified dimensions sz must match the common dimensions of a and b after any necessary scalar expansion. The default values of sz are the common dimensions.

- If you specify a single value [sz1], then r is a square matrix of size sz1-by-sz1.
- If the size of any dimension is 0 or negative, then r is an empty array.
- Beyond the second dimension, gamrnd ignores trailing dimensions with a size of 1. For example, gamrnd(2,5,[3 1 1 1]) produces a 3-by-1 vector of random numbers from the gamma distribution with shape 2 and scale 5.

Example: [2 4]

Data Types: single | double

# **Output Arguments**

### **r — Gamma random numbers**

nonnegative scalar value | array of nonnegative scalar values

Gamma random numbers, returned as a nonnegative scalar value or an array of nonnegative scalar values with the dimensions specified by  $sz1, \ldots$ ,  $szN$  or  $sz$ . Each element in r is the random number generated from the distribution specified by the corresponding elements in a and b.

# **Alternative Functionality**

• gamrnd is a function specific to the gamma distribution. Statistics and Machine Learning Toolbox also offers the generic function [random](#page-6179-0), which supports various probability distributions. To use

random, create a [GammaDistribution](#page-7340-0) probability distribution object and pass the object as an input argument or specify the probability distribution name and its parameters. Note that the distribution-specific function gamrnd is faster than the generic function random.

- Use [randg](#page-6176-0) to generate random numbers from the standard gamma distribution (unit scale).
- To generate random numbers interactively, use [randtool](#page-6239-0), a user interface for random number generation.

# **References**

[1] Marsaglia, George, and Wai Wan Tsang. "A Simple Method for Generating Gamma Variables." *ACM Transactions on Mathematical Software* 26, no. 3 (September 1, 2000): 363–72. [https://](https://doi.org/10.1145/358407.358414) [doi.org/10.1145/358407.358414](https://doi.org/10.1145/358407.358414).

# **Extended Capabilities**

### **C/C++ Code Generation**

Generate C and C++ code using MATLAB® Coder™.

Usage notes and limitations:

The generated code can return a different sequence of numbers from the sequence returned by MATLAB if either of the following is true:

- The output is nonscalar.
- An input parameter is invalid for the distribution.

For more information on code generation, see ["Introduction to Code Generation" on page 31-2](#page-1655-0) and ["General Code Generation Workflow" on page 31-5](#page-1658-0).

### **GPU Arrays**

Accelerate code by running on a graphics processing unit (GPU) using Parallel Computing Toolbox<sup>™</sup>.

This function fully supports GPU arrays. For more information, see "Run MATLAB Functions on a GPU" (Parallel Computing Toolbox).

# **See Also**

[GammaDistribution](#page-7340-0) | [gamcdf](#page-4056-0) | [gamfit](#page-4062-0) | [gaminv](#page-4064-0) | [gamlike](#page-4069-0) | [gampdf](#page-4071-0) | [gamstat](#page-4078-0) | [randg](#page-6176-0) | [random](#page-6179-0)

### **Topics**

["Gamma Distribution" on page B-47](#page-7842-0)

### **Introduced before R2006a**

# <span id="page-4078-0"></span>**gamstat**

Gamma mean and variance

# **Syntax**

 $[M,V] =$  gamstat(A,B)

# **Description**

 $[M, V]$  = gamstat(A,B) returns the mean of and variance for the gamma distribution with shape parameters in A and scale parameters in B. A and B can be vectors, matrices, or multidimensional arrays that have the same size, which is also the size of M and V. A scalar input for A or B is expanded to a constant array with the same dimensions as the other input. The parameters in A and B must be positive.

The mean of the gamma distribution with parameters *A* and *B* is *AB*. The variance is *AB*<sup>2</sup> .

# **Examples**

```
[m, v] = gamstat(1:5, 1:5)m = 1 4 9 16 25
v = 1 8 27 64 125
[m, v] = gamstat(1:5, 1. / (1:5))m = 1 1 1 1 1
v = 1.0000 0.5000 0.3333 0.2500 0.2000
```
# **Extended Capabilities**

## **C/C++ Code Generation**

Generate C and C++ code using MATLAB® Coder™.

## **GPU Arrays**

Accelerate code by running on a graphics processing unit (GPU) using Parallel Computing Toolbox™.

This function fully supports GPU arrays. For more information, see "Run MATLAB Functions on a GPU" (Parallel Computing Toolbox).

# **See Also**

[gamcdf](#page-4056-0) | [gamfit](#page-4062-0) | [gaminv](#page-4064-0) | [gamlike](#page-4069-0) | [gampdf](#page-4071-0) | [gamrnd](#page-4074-0)

### **Topics**

["Gamma Distribution" on page B-47](#page-7842-0)

**Introduced before R2006a**

# **ge**

**Class:** qrandstream

Greater than or equal relation for handles

# **Syntax**

 $h1$  >=  $h2$ 

# **Description**

h1 >= h2 performs element-wise comparisons between handle arrays h1 and h2. h1 and h2 must be of the same dimensions unless one is a scalar. The result is a logical array of the same dimensions, where each element is an element-wise  $>=$  result.

If one of h1 or h2 is scalar, scalar expansion is performed and the result will match the dimensions of the array that is not scalar.

 $tf = ge(h1, h2)$  stores the result in a logical array of the same dimensions.

# **See Also**

[eq](#page-2956-0) | [gt](#page-4269-0) | [le](#page-4762-0) | [lt](#page-5015-0) | [ne](#page-5381-0) | [qrandstream](#page-6130-0)

# **GeneralizedLinearMixedModel class**

Generalized linear mixed-effects model class

# **Description**

A GeneralizedLinearMixedModel object represents a regression model of a response variable that contains both fixed and random effects. The object comprises data, a model description, fitted coefficients, covariance parameters, design matrices, residuals, residual plots, and other diagnostic information for a generalized linear mixed-effects (GLME) model. You can predict model responses with the predict function and generate random data at new design points using the random function.

# **Construction**

You can fit a generalized linear mixed-effects (GLME) model to sample data using fitglme(tbl, formula). For more information, see [fitglme](#page-3553-0).

### **Input Arguments**

#### **tbl — Input data**

table | dataset array

Input data, which includes the response variable, predictor variables, and grouping variables, specified as a table or dataset array. The predictor variables can be continuous or grouping variables (see ["Grouping Variables" on page 2-45\)](#page-84-0). You must specify the model for the variables using formula.

Data Types: table

### **formula — Formula for model specification**

character vector or string scalar of the form 'y  $\sim$  fixed + (random1|grouping1) + ... + (randomR|groupingR)'

Formula for model specification, specified as a character vector or string scalar of the form 'y  $\sim$ fixed +  $(random1|qrouping1) + ... + (random1qroupingR)'$ . For a full description, see [Formula on page 32-2350](#page-4093-0).

Example:  $y \sim$  treatment +(1|block)'

# **Properties**

## **Coefficients — Estimates of fixed-effects coefficients**

dataset array

Estimates of fixed-effects coefficients and related statistics, stored as a dataset array that has one row for each coefficient and the following columns:

- Name Name of the coefficient
- Estimate Estimated coefficient value
- SE Standard error of the estimate
- tStat *t*-statistic for a test that the coefficient is equal to 0
- DF Degrees of freedom associated with the *t* statistic
- pValue *p*-value for the *t*-statistic
- Lower Lower confidence limit
- Upper Upper confidence limit

To obtain any of these columns as a vector, index into the property using dot notation.

Use the [coefTest](#page-2343-0) method to perform other tests on the coefficients.

#### **CoefficientCovariance — Covariance of estimated fixed-effects vector** matrix

Covariance of estimated fixed-effects vector, stored as a matrix.

Data Types: single | double

#### **CoefficientNames — Names of fixed-effects coefficients**

cell array of character vectors

Names of fixed-effects coefficients, stored as a cell array of character vectors. The label for the coefficient of the constant term is (Intercept). The labels for other coefficients indicate the terms that they multiply. When the term includes a categorical predictor, the label also indicates the level of that predictor.

Data Types: cell

#### **DFE — Degrees of freedom for error**

positive integer value

Degrees of freedom for error, stored as a positive integer value. DFE is the number of observations minus the number of estimated coefficients.

DFE contains the degrees of freedom corresponding to the 'Residual' method of calculating denominator degrees of freedom for hypothesis tests on fixed-effects coefficients. If *n* is the number of observations and *p* is the number of fixed-effects coefficients, then DFE is equal to *n* – *p*.

Data Types: double

#### **Dispersion — Model dispersion parameter**

scalar value

Model dispersion parameter, stored as a scalar value. The dispersion parameter defines the conditional variance of the response.

For observation  $i$ , the conditional variance of the response  $y_i$ , given the conditional mean  $\mu_i$  and the dispersion parameter  $\sigma^2$ , in a generalized linear mixed-effects model is

$$
\text{var}(y_i | \mu_i, \sigma^2) = \frac{\sigma^2}{w_i} v(\mu_i) \,.
$$

where  $w_i$  is the *i*th observation weight and  $v$  is the variance function for the specified conditional distribution of the response. The Dispersion property contains an estimate of  $\sigma^2$  for the specified GLME model. The value of Dispersion depends on the specified conditional distribution of the response. For binomial and Poisson distributions, the theoretical value of <code>Dispersion</code> is equal to  $\sigma^2$  $= 1.0.$ 

- If FitMethod is MPL or REMPL and the 'DispersionFlag' name-value pair argument in [fitglme](#page-3553-0) is true, then a dispersion parameter is estimated from data for all distributions, including binomial and Poisson distributions.
- If FitMethod is ApproximateLaplace or Laplace, then the 'DispersionFlag' name-value pair argument in [fitglme](#page-3553-0) does not apply, and the dispersion parameter is fixed at 1.0 for binomial and Poisson distributions. For all other distributions, Dispersion is estimated from data.

Data Types: double

#### **DispersionEstimated — Flag indicating if dispersion parameter was estimated** true | false

Flag indicating estimated dispersion parameter, stored as a logical value.

- If FitMethod is ApproximateLaplace or Laplace, then the dispersion parameter is fixed at its theoretical value of 1.0 for binomial and Poisson distributions, and DispersionEstimated is false. For other distributions, the dispersion parameter is estimated from the data, and DispersionEstimated is true.
- If FitMethod is MPL or REMPL, and the 'DispersionFlag' name-value pair argument in [fitglme](#page-3553-0) is specified as true, then the dispersion parameter is estimated for all distributions, including binomial and Poisson distributions, and DispersionEstimated is true.
- If FitMethod is MPL or REMPL, and the 'DispersionFlag' name-value pair argument in [fitglme](#page-3553-0) is specified as false, then the dispersion parameter is fixed at its theoretical value for binomial and Poisson distributions, and DispersionEstimated is false. For distributions other than binomial and Poisson, the dispersion parameter is estimated from the data, and DispersionEstimated is true.

Data Types: logical

#### **Distribution — Response distribution name**

'Normal' | 'Binomial' | 'Poisson' | 'Gamma' | 'InverseGaussian'

Response distribution name, stored as one of the following:

- 'Normal' Normal distribution
- 'Binomial' Binomial distribution
- 'Poisson' Poisson distribution
- 'Gamma' Gamma distribution
- 'InverseGaussian' Inverse Gaussian distribution

#### **FitMethod — Method used to fit the model**

'MPL' | 'REMPL' | 'ApproximateLaplace' | 'Laplace'

Method used to fit the model, stored as one of the following.

- 'MPL' Maximum pseudo likelihood
- 'REMPL' Restricted maximum pseudo likelihood
- 'ApproximateLaplace' Maximum likelihood using the approximate Laplace method, with fixed effects profiled out
- 'Laplace' Maximum likelihood using the Laplace method

#### **Formula — Model specification formula**

object

Model specification formula, stored as an object. The model specification formula uses Wilkinson's notation to describe the relationship between the fixed-effects terms, random-effects terms, and grouping variables in the GLME model. For more information see [Formula on page 32-2350.](#page-4093-0)

### **Link — Link function characteristics**

structure

Link function characteristics, stored as a structure containing the following fields. The link is a function G that links the distribution parameter MU to the linear predictor ETA as follows:  $G(MU) =$ ETA.

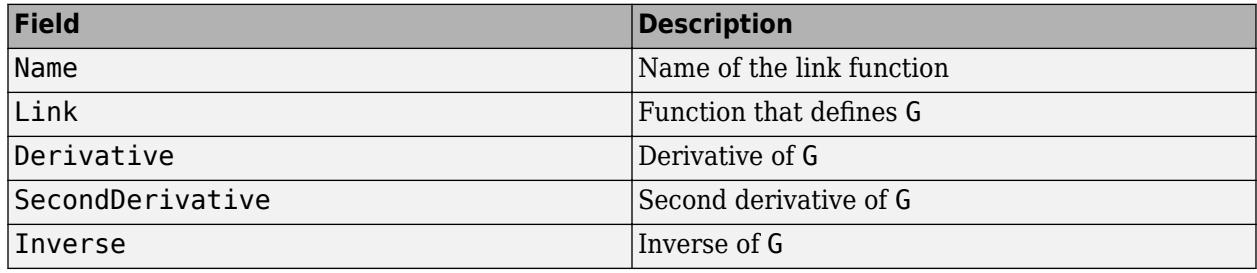

Data Types: struct

### **LogLikelihood — Log of likelihood function**

scalar value

Log of likelihood function evaluated at the estimated coefficient values, stored as a scalar value. LogLikelihood depends on the method used to fit the model.

- If you use 'Laplace' or 'ApproximateLaplace', then LogLikelihood is the maximized log likelihood.
- If you use 'MPL', then LogLikelihood is the maximized log likelihood of the pseudo data from the final pseudo likelihood iteration.
- If you use 'REMPL', then LogLikelihood is the maximized restricted log likelihood of the pseudo data from the final pseudo likelihood iteration.

Data Types: double

### **ModelCriterion — Model criterion**

table

Model criterion to compare fitted generalized linear mixed-effects models, stored as a table with the following fields.

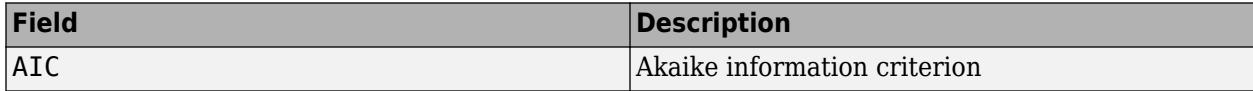

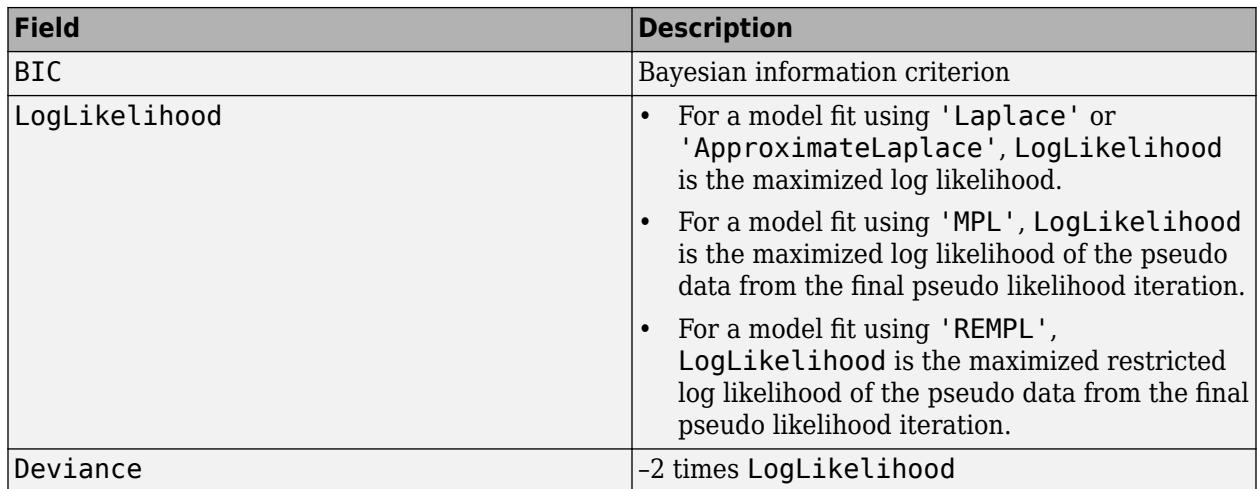

### **NumCoefficients — Number of fixed-effects coefficients**

positive integer value

Number of fixed-effects coefficients in the fitted generalized linear mixed-effects model, stored as a positive integer value.

Data Types: double

## **NumEstimatedCoefficients — Number of estimated fixed-effects coefficients**

positive integer value

Number of estimated fixed-effects coefficients in the fitted generalized linear mixed-effects model, stored as a positive integer value.

Data Types: double

#### **NumObservations — Number of observations**

positive integer value

Number of observations used in the fit, stored as a positive integer value. NumObservations is the number of rows in the table or dataset array tbl, minus rows excluded using the 'Exclude' namevalue pair of [fitglme](#page-3553-0) or rows containing NaN values.

Data Types: double

#### **NumPredictors — Number of predictors**

positive integer value

Number of variables used as predictors in the generalized linear mixed-effects model, stored as a positive integer value.

Data Types: double

### **NumVariables — Total number of variables**

positive integer value

Total number of variables, including the response and predictors, stored as a positive integer value. If the sample data is in a table or dataset array tbl, then NumVariables is the total number of variables in tbl, including the response variable. NumVariables includes variables, if any, that are not used as predictors or as the response.

Data Types: double

#### **ObservationInfo — Information about the observations** table

Information about the observations used in the fit, stored as a table.

ObservationInfo has one row for each observation and the following columns.

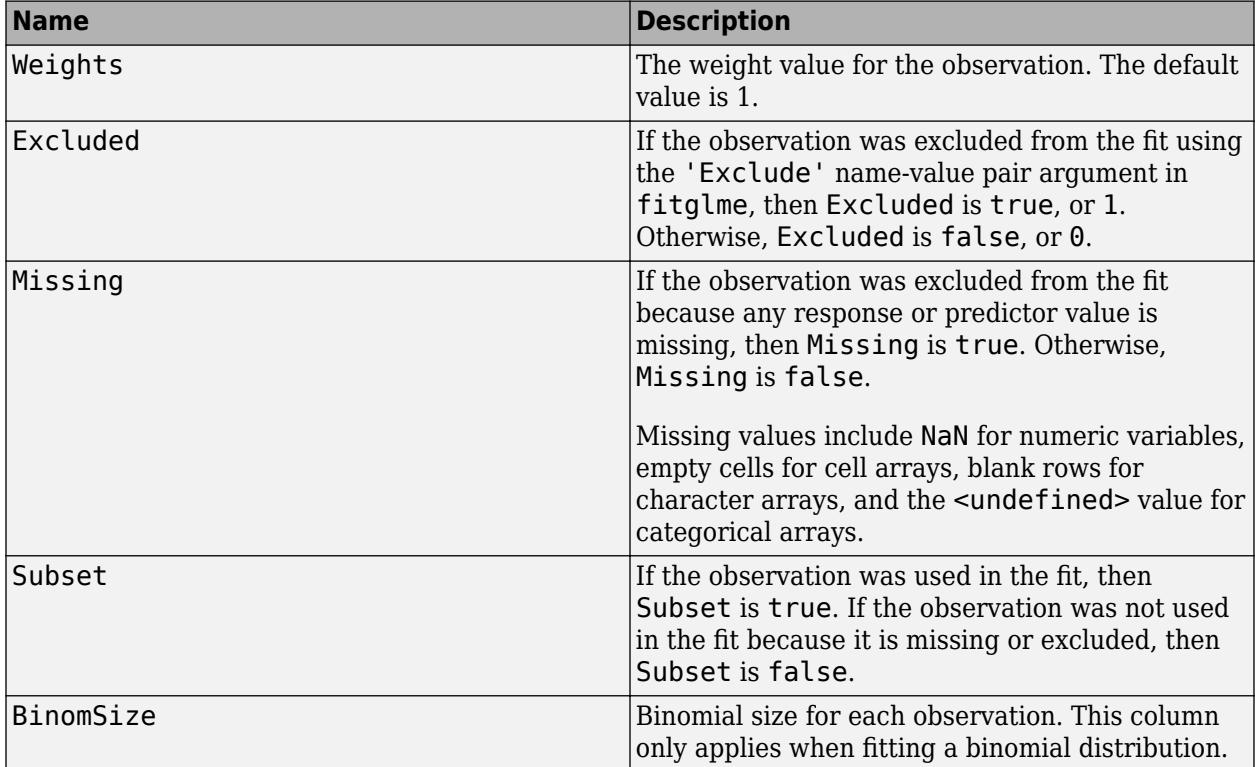

Data Types: table

#### **ObservationNames — Names of observations**

cell array of character vectors

Names of observations used in the fit, stored as a cell array of character vectors.

- If the data is in a table or dataset array tbl that contains observation names, then ObservationNames uses those names.
- If the data is provided in matrices, or in a table or dataset array without observation names, then ObservationNames is an empty cell array.

Data Types: cell

#### **PredictorNames — Names of predictors**

cell array of character vectors

Names of the variables used as predictors in the fit, stored as a cell array of character vectors that has the same length as NumPredictors.

Data Types: cell

### **ResponseName — Name of response variable**

character vector

Name of the variable used as the response variable in the fit, stored as a character vector.

Data Types: char

#### **Rsquared — Proportion of variability in the response explained by the fitted model** structure

Proportion of variability in the response explained by the fitted model, stored as a structure. Rsquared contains the *R*-squared value of the fitted model, also known as the multiple correlation coefficient. Rsquared contains the following fields.

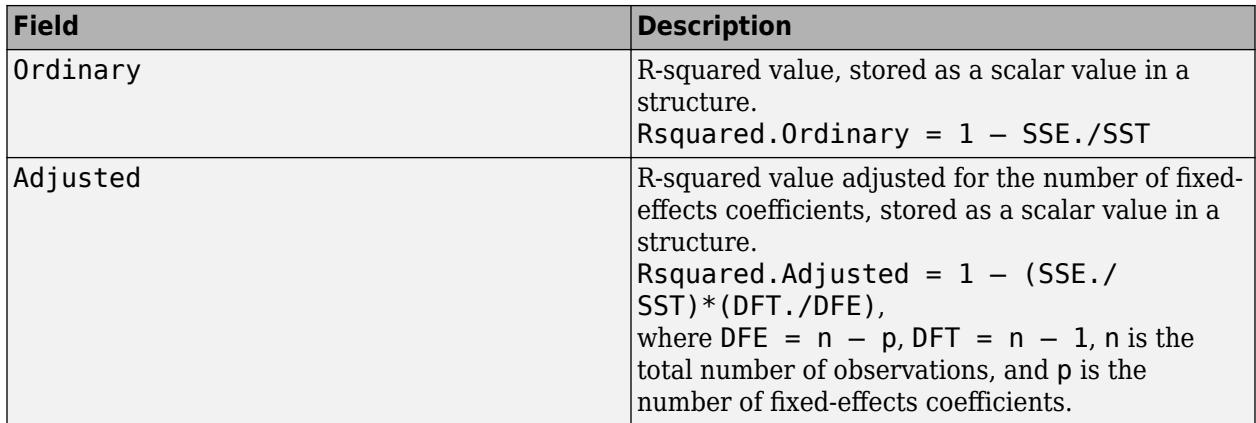

Data Types: struct

## **SSE — Error sum of squares**

positive scalar value

Error sum of squares, stored as a positive scalar value. SSE is the weighted sum of the squared conditional residuals, and is calculated as

$$
SSE = \sum_{i=1}^{n} w_i^{eff} (y_i - f_i)^2,
$$

where  $n$  is the number of observations,  $w_i^{\text{eff}}$  is the *i*th effective weight,  $y_i$  is the *i*th response, and  $f_i$  is the *i*th fitted value.

The *i*th effective weight is calculated as

$$
w_i^{eff} = \left\{ \frac{w_i}{v_i(\mu_i(\widehat{\beta}, \widehat{b}))} \right\},\,
$$

where *v<sup>i</sup>* is the variance term for the *i*th observation, *β* and *b* are estimated values of *β* and *b*, respectively.

The *i*th fitted value is calculated as

$$
f_i = g^{-1}\big(x_i^T\widehat{\beta} + z_i^T\widehat{b} + \delta_i\big),\,
$$

where  $x_i^{\rm T}$  is the *i*th row of the fixed-effects design matrix  $X$ , and  $z_i^{\rm T}$  is the *i*th row of the random-effects design matrix Z.  $\delta_i$  is the *i*th offset value.

Data Types: double

#### **SSR — Regression sum of squares**

positive scalar value

Regression sum of squares, stored as a positive scalar value. SSR is the sum of squares explained by the generalized linear mixed-effects regression, or equivalently the weighted sum of the squared deviations of the conditional fitted values from their weighted mean. SSR is calculated as

$$
SSR = \sum_{i=1}^{N} w_i^{eff} (f_i - \overline{f})^2,
$$

where  $n$  is the number of observations,  $w_i^{\text{eff}}$  is the *i*th effective weight,  $f_i$  is the *i*th fitted value, and  $f$ is a weighted average of the fitted values.

The *i*th effective weight is calculated as

$$
w_i^{eff} = \left\{ \frac{w_i}{v_i \left( \mu_i \left( \widehat{\beta}, \widehat{b} \right) \right)} \right\},\,
$$

where  $\widehat{\beta}$  and  $\widehat{b}$  are estimated values of  $\beta$  and  $b$ , respectively.

The *i*th fitted value is calculated as

$$
f_i = g^{-1}\left(x_i^T\widehat{\beta} + z_i^T\widehat{b} + \delta_i\right),\,
$$

where  $x_i^{\rm T}$  is the *i*th row of the fixed-effects design matrix  $X$ , and  $z_i^{\rm T}$  is the *i*th row of the random-effects design matrix Z.  $\delta_i$  is the *i*th offset value.

The weighted average of fitted values is calculated as

$$
\bar{f} = \frac{\left[\sum_{i=1}^{n} w_i^{eff} f_i\right]}{\sum_{i=1}^{n} w_i^{eff}}.
$$

Data Types: double

#### **SST — Total sum of squares**

positive scalar value

Total sum of squares, stored as a positive scalar value. For a GLME model, SST is defined as SST = SSE + SSR.

Data Types: double

# **VariableInfo — Information about the variables**

table

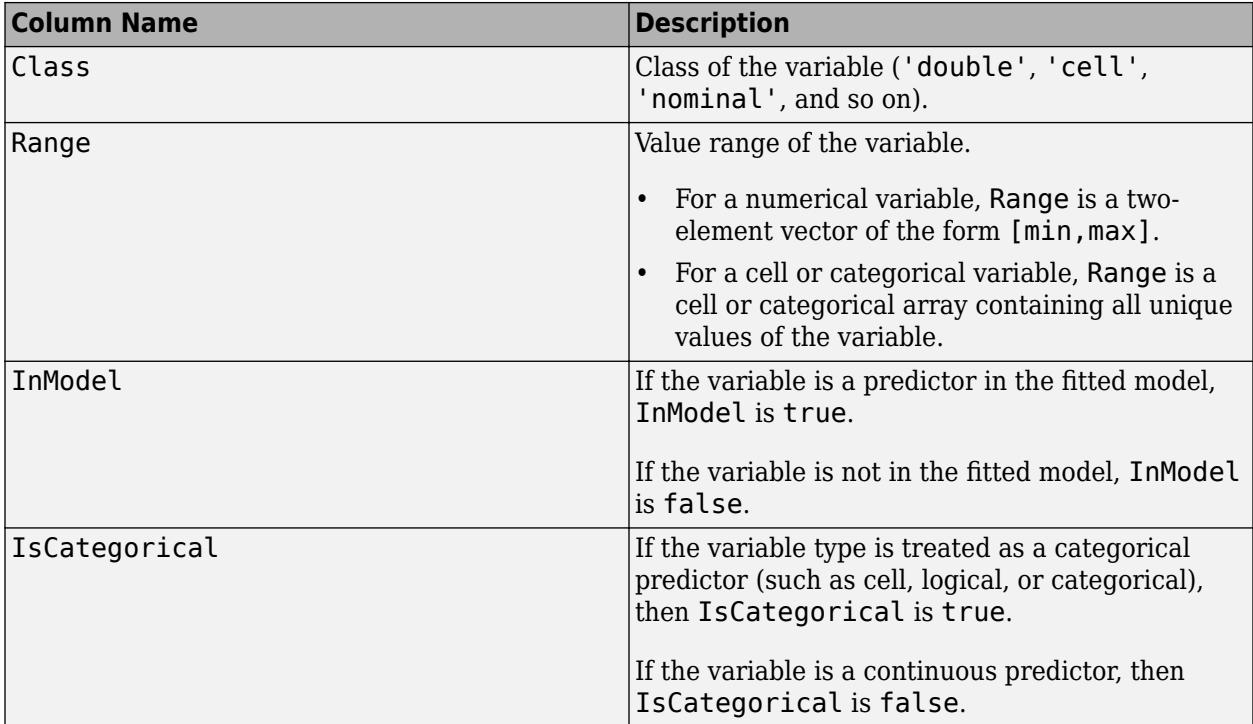

Information about the variables used in the fit, stored as a table. VariableInfo has one row for each variable and contains the following columns.

Data Types: table

#### **VariableNames — Names of the variables**

cell array of character vectors

Names of all the variables contained in the table or dataset array tbl, stored as a cell array of character vectors.

Data Types: cell

# **Variables — Variables**

table

Variables, stored as a table. If the fit is based on a table or dataset array tbl, then Variables is identical to tbl.

Data Types: table

# **Methods**

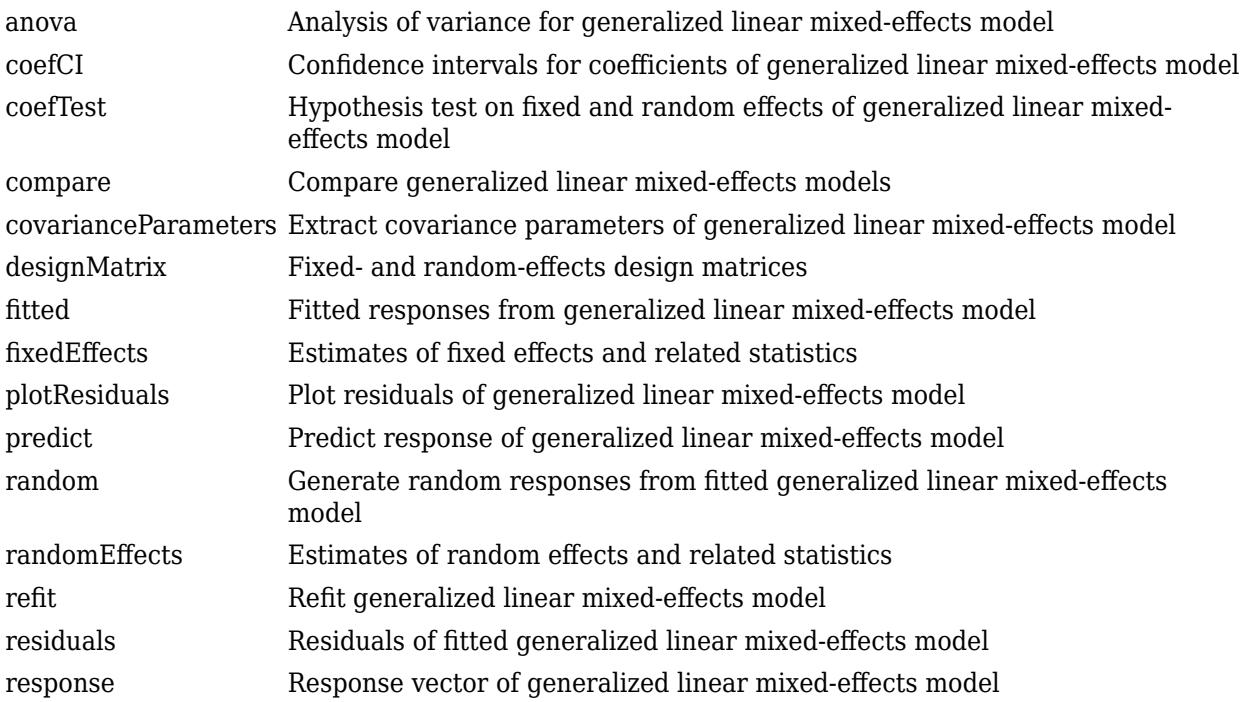

# **Examples**

## **Fit a Generalized Linear Mixed-Effects Model**

Load the sample data.

load mfr

This simulated data is from a manufacturing company that operates 50 factories across the world, with each factory running a batch process to create a finished product. The company wants to decrease the number of defects in each batch, so it developed a new manufacturing process. To test the effectiveness of the new process, the company selected 20 of its factories at random to participate in an experiment: Ten factories implemented the new process, while the other ten continued to run the old process. In each of the 20 factories, the company ran five batches (for a total of 100 batches) and recorded the following data:

- Flag to indicate whether the batch used the new process (newprocess)
- Processing time for each batch, in hours (time)
- Temperature of the batch, in degrees Celsius (temp)
- Categorical variable indicating the supplier (A, B, or C) of the chemical used in the batch (supplier)
- Number of defects in the batch (defects)

The data also includes time\_dev and temp\_dev, which represent the absolute deviation of time and temperature, respectively, from the process standard of 3 hours at 20 degrees Celsius.

Fit a generalized linear mixed-effects model using newprocess, time dev, temp dev, and supplier as fixed-effects predictors. Include a random-effects term for intercept grouped by factory, to account for quality differences that might exist due to factory-specific variations. The response variable defects has a Poisson distribution, and the appropriate link function for this model is log. Use the Laplace fit method to estimate the coefficients. Specify the dummy variable encoding as 'effects', so the dummy variable coefficients sum to 0.

The number of defects can be modeled using a Poisson distribution

 $defects$ <sub>*i i*</sub>  $\sim$  Poisson( $\mu$ <sub>*i i*</sub>)

This corresponds to the generalized linear mixed-effects model

```
log(\mu_{ij}) = \beta_0 + \beta_1newprocess<sub>i j</sub> + \beta_2time dev<sub>i j</sub> + \beta_3temp dev<sub>i j</sub> + \beta_4supplier C<sub>i j</sub> + \beta_5supplier B<sub>i j</sub>
+ b_i
```
where

- defects $_{ij}$  is the number of defects observed in the batch produced by factory *i* during batch *j*.
- **11**<br> **11** This corresponds to the generalized linear mixed-effects model<br>  $log(\mu_{ij}) = \beta_0 + \beta_1 n$ ewprocess<sub>ij</sub> +  $\beta_2$ time\_dev<sub>ij</sub> +  $\beta_3$ temp\_dev<sub>ij</sub> +  $\beta_4$ supplier\_C<sub>ij</sub> +  $\beta_5$ supplier\_B<sub>ij</sub><br>  $+ b_i$ ,<br>
where<br>
 defects  $j$  (where  $j = 1, 2, \ldots, 5$ ).
- newprocess<sub>*i*j</sub>, time\_dev<sub>ij</sub>, and temp\_dev<sub>ij</sub> are the measurements for each variable that correspond to factory *i* during batch *j*. For example, newprocess<sub>*i*</sub> indicates whether the batch produced by factory *i* during batch *j* used the new process.
- supplier\_ $C_{ij}$  and supplier\_ $B_{ij}$  are dummy variables that use effects (sum-to-zero) coding to indicate whether company C or B, respectively, supplied the process chemicals for the batch produced by factory *i* during batch *j*.
- *b<sub>i</sub>*  $\sim N(0, \sigma_b^2)$  is a random-effects intercept for each factory *i* that accounts for factory-specific variation in quality.

```
glme = fitglme(mfr, defects \sim 1 + newprocess + time_dev + temp_dev + supplier + (1|factory)', ..
     'Distribution','Poisson','Link','log','FitMethod','Laplace','DummyVarCoding','effects');
```
Display the model.

#### disp(glme)

```
Generalized linear mixed-effects model fit by ML
Model information:
  Number of observations 100
   Fixed effects coefficients 6
   Random effects coefficients 20
  Covariance parameters 1
  Distribution Poisson
 Link Log 
  FitMethod Laplace
Formula:
   defects \sim 1 + newprocess + time_dev + temp_dev + supplier + (1 | factory)
Model fit statistics:
   AIC BIC LogLikelihood Deviance
```
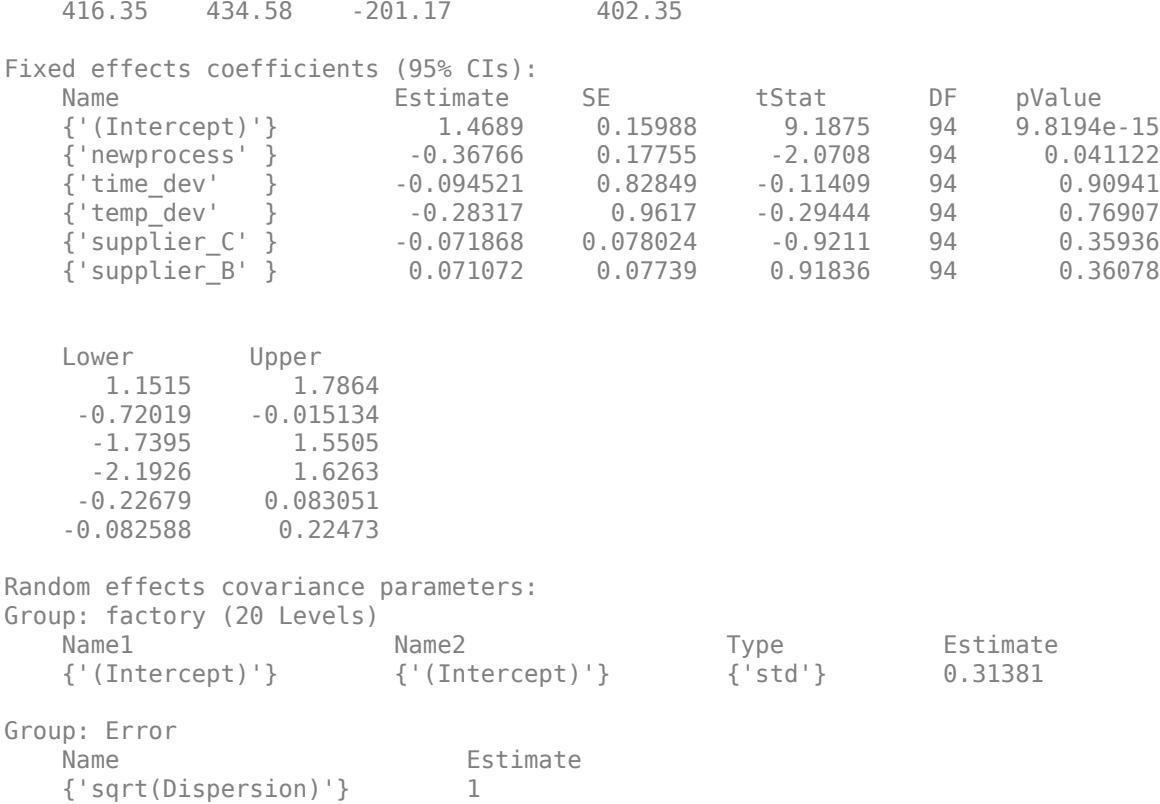

The Model information table displays the total number of observations in the sample data (100), the number of fixed- and random-effects coefficients (6 and 20, respectively), and the number of covariance parameters (1). It also indicates that the response variable has a Poisson distribution, the link function is Log, and the fit method is Laplace.

Formula indicates the model specification using Wilkinson's notation.

The Model fit statistics table displays statistics used to assess the goodness of fit of the model. This includes the Akaike information criterion (AIC), Bayesian information criterion (BIC) values, log likelihood (LogLikelihood), and deviance (Deviance) values.

The Fixed effects coefficients table indicates that fitglme returned 95% confidence intervals. It contains one row for each fixed-effects predictor, and each column contains statistics corresponding to that predictor. Column 1 (Name) contains the name of each fixed-effects coefficient, column 2 (Estimate) contains its estimated value, and column 3 (SE) contains the standard error of the coefficient. Column 4 (tStat) contains the *t*-statistic for a hypothesis test that the coefficient is equal to 0. Column 5 (DF) and column 6 (pValue) contain the degrees of freedom and *p*-value that correspond to the *t*-statistic, respectively. The last two columns (Lower and Upper) display the lower and upper limits, respectively, of the 95% confidence interval for each fixed-effects coefficient.

Random effects covariance parameters displays a table for each grouping variable (here, only factory), including its total number of levels (20), and the type and estimate of the covariance parameter. Here, std indicates that fitglme returns the standard deviation of the random effect associated with the factory predictor, which has an estimated value of 0.31381. It also displays a table containing the error parameter type (here, the square root of the dispersion parameter), and its estimated value of 1.

<span id="page-4093-0"></span>The standard display generated by fitglme does not provide confidence intervals for the randomeffects parameters. To compute and display these values, use covarianceParameters.

# **More About**

### **Formula**

In general, a formula for model specification is a character vector or string scalar of the form 'y  $\sim$ terms'. For generalized linear mixed-effects models, this formula is in the form 'y  $\sim$  fixed + (random1|grouping1) + ... + (randomR|groupingR)', where fixed and random contain the fixed-effects and the random-effects terms, respectively, and *R* is the number of grouping variables in the model.

Suppose a table tbl contains the following:

- A response variable, y
- Predictor variables,  $X_j$ , which can be continuous or grouping variables
- Grouping variables,  $g_1$ ,  $g_2$ , ...,  $g_R$ ,

where the grouping variables in  $\mathsf{X}_j$  and  $\mathsf{g}_r$  can be categorical, logical, character arrays, string arrays, or cell arrays of character vectors.

Then, in a formula of the form, 'y  $\sim$  fixed + (random<sub>1</sub>|g<sub>1</sub>) + ... + (random<sub>*R*</sub>|g<sub>*R*</sub>)', the term fixed corresponds to a specification of the fixed-effects design matrix  $X$ , random<sub>1</sub> is a specification of the random-effects design matrix  $\mathsf{Z}_1$  corresponding to grouping variable  $\mathsf{g}_1$ , and similarly <code>random</code> is a specification of the random-effects design matrix  $Z_R$  corresponding to grouping variable  $g_R$ . You can express the fixed and random terms using Wilkinson notation.

Wilkinson notation describes the factors present in models. The notation relates to factors present in models, not to the multipliers (coefficients) of those factors.

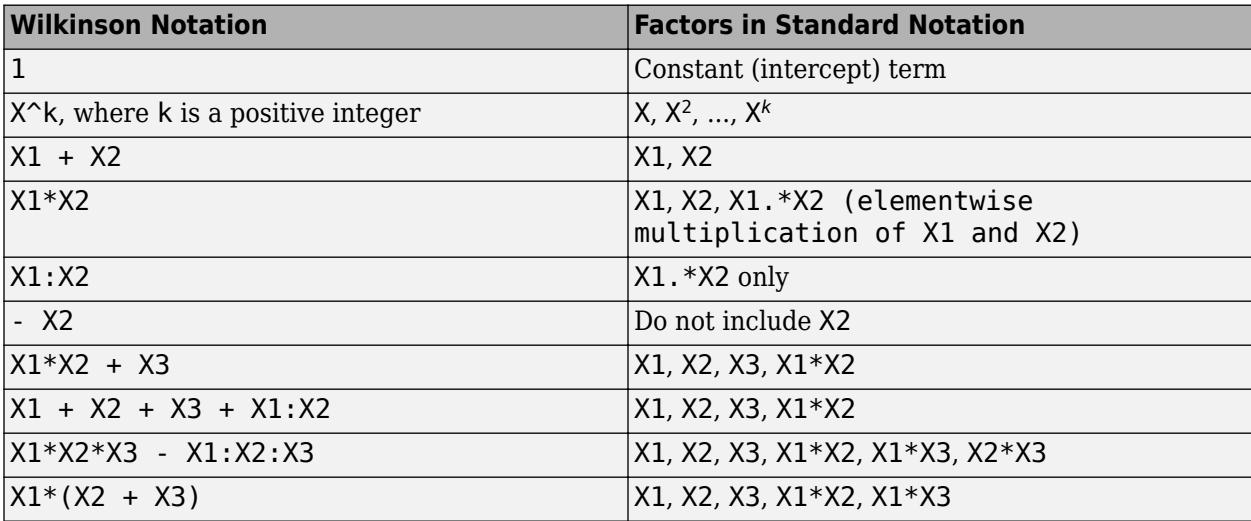

Statistics and Machine Learning Toolbox notation always includes a constant term unless you explicitly remove the term using -1. Here are some examples for linear mixed-effects model specification.

**Examples:**

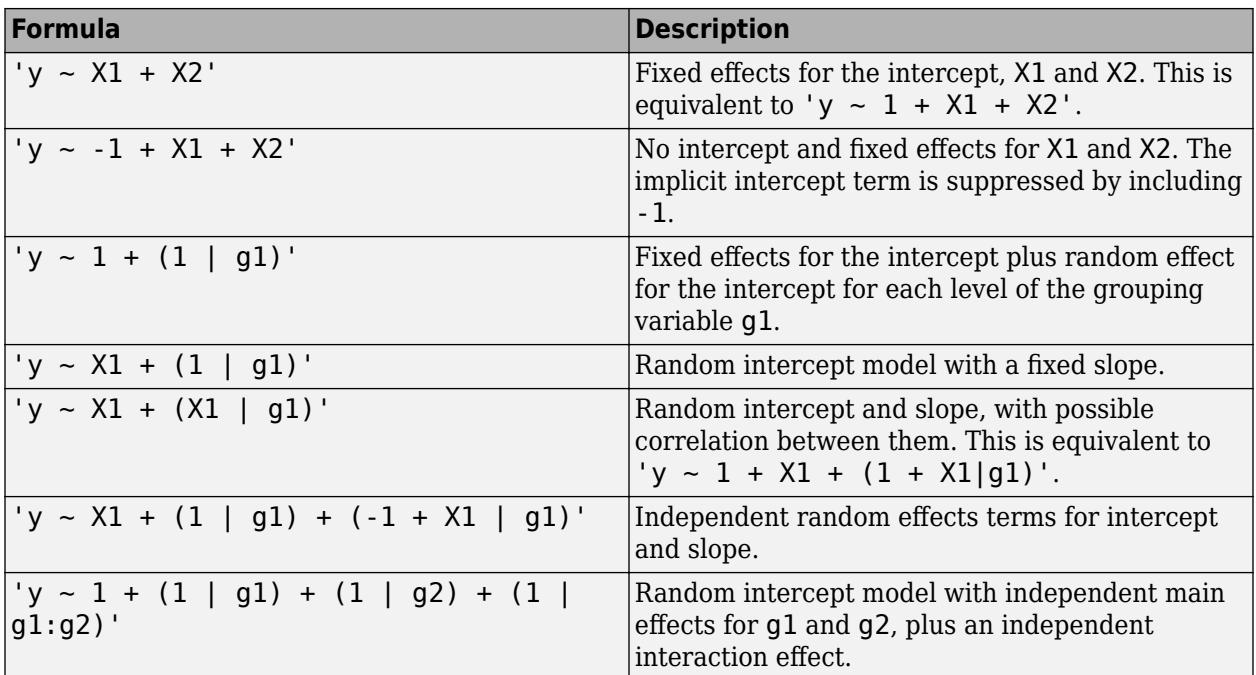

# **See Also**

[fitglme](#page-3553-0) | [plotPartialDependence](#page-7639-0)

# **Topics**

["Fit a Generalized Linear Mixed-Effects Model" on page 12-57](#page-764-0)

["Generalized Linear Mixed-Effects Models" on page 12-48](#page-755-0)

# **GeneralizedLinearModel**

Generalized linear regression model class

# **Description**

GeneralizedLinearModel is a fitted generalized linear regression model. A generalized linear regression model is a special class of nonlinear models that describe a nonlinear relationship between a response and predictors. A generalized linear regression model has generalized characteristics of a linear regression model. The response variable follows a normal, binomial, Poisson, gamma, or inverse Gaussian distribution with parameters including the mean response *μ*. A link function *f* defines the relationship between *μ* and the linear combination of predictors.

Use the properties of a GeneralizedLinearModel object to investigate a fitted generalized linear regression model. The object properties include information about coefficient estimates, summary statistics, fitting method, and input data. Use the object functions to predict responses and to modify, evaluate, and visualize the model.

# **Creation**

Create a GeneralizedLinearModel object by using [fitglm](#page-3540-0) or [stepwiseglm](#page-6993-0).

[fitglm](#page-3540-0) fits a generalized linear regression model to data using a fixed model specification. Use [addTerms](#page-1759-0), [removeTerms](#page-6464-0), or [step](#page-6943-0) to add or remove terms from the model. Alternatively, use [stepwiseglm](#page-6993-0) to fit a model using stepwise generalized linear regression.

# **Properties**

## **Coefficient Estimates**

**CoefficientCovariance — Covariance matrix of coefficient estimates** numeric matrix

This property is read-only.

Covariance matrix of coefficient estimates, specified as a *p*-by-*p* matrix of numeric values. *p* is the number of coefficients in the fitted model.

For details, see ["Coefficient Standard Errors and Confidence Intervals" on page 11-57.](#page-590-0)

Data Types: single | double

## **CoefficientNames — Coefficient names**

cell array of character vectors

This property is read-only.

Coefficient names, specified as a cell array of character vectors, each containing the name of the corresponding term.

Data Types: cell

### **Coefficients — Coefficient values**

table

This property is read-only.

Coefficient values, specified as a table. Coefficients contains one row for each coefficient and these columns:

- Estimate Estimated coefficient value
- SE Standard error of the estimate
- tStat *t*-statistic for a test that the coefficient is zero
- pValue *p*-value for the *t*-statistic

Use coefTest to perform linear hypothesis tests on the coefficients. Use coefCI to find the confidence intervals of the coefficient estimates.

To obtain any of these columns as a vector, index into the property using dot notation. For example, obtain the estimated coefficient vector in the model mdl:

#### beta = mdl.Coefficients.Estimate

Data Types: table

### **NumCoefficients — Number of model coefficients**

positive integer

This property is read-only.

Number of model coefficients, specified as a positive integer. NumCoefficients includes coefficients that are set to zero when the model terms are rank deficient.

Data Types: double

#### **NumEstimatedCoefficients — Number of estimated coefficients**

positive integer

This property is read-only.

Number of estimated coefficients in the model, specified as a positive integer. NumEstimatedCoefficients does not include coefficients that are set to zero when the model terms are rank deficient. NumEstimatedCoefficients is the degrees of freedom for regression.

Data Types: double

#### **Summary Statistics**

#### **Deviance — Deviance of fit**

numeric value

This property is read-only.

Deviance of the fit, specified as a numeric value. The deviance is useful for comparing two models when one model is a special case of the other model. The difference between the deviance of the two models has a chi-square distribution with degrees of freedom equal to the difference in the number of

estimated parameters between the two models. For more information, see ["Deviance" on page 32-](#page-4110-0) [2367.](#page-4110-0)

Data Types: single | double

#### **DFE — Degrees of freedom for error**

positive integer

This property is read-only.

Degrees of freedom for the error (residuals), equal to the number of observations minus the number of estimated coefficients, specified as a positive integer.

Data Types: double

#### **Diagnostics — Observation diagnostics**

table

This property is read-only.

Observation diagnostics, specified as a table that contains one row for each observation and the columns described in this table.

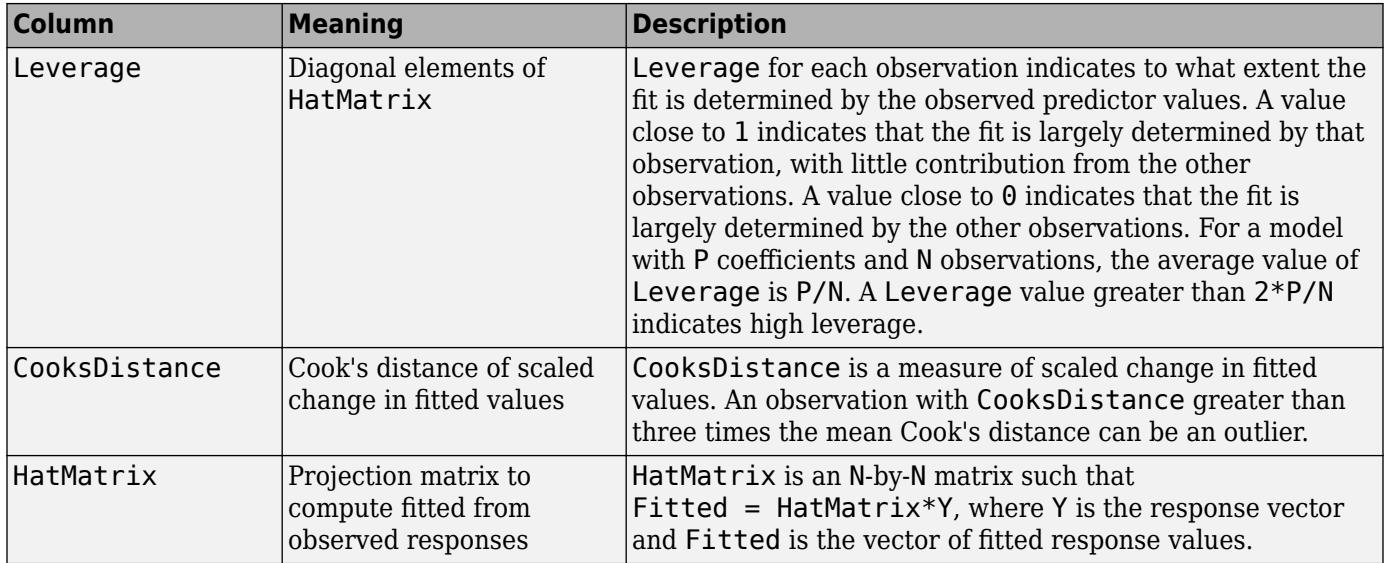

The software computes these values on the scale of the linear combination of the predictors, stored in the LinearPredictor field of the Fitted and Residuals properties. For example, the software computes the diagnostic values by using the fitted response and adjusted response values from the model mdl.

Yfit = mdl.Fitted.LinearPredictor Yadjusted = mdl.Fitted.LinearPredictor + mdl.Residuals.LinearPredictor

Diagnostics contains information that is helpful in finding outliers and influential observations. For more details, see ["Leverage" on page 32-2366, "Cook's Distance" on page 32-2366](#page-4109-0), and ["Hat Matrix"](#page-4109-0) [on page 32-2366](#page-4109-0).

Use [plotDiagnostics](#page-5749-0) to plot observation diagnostics.

Rows not used in the fit because of missing values (in ObservationInfo.Missing) or excluded values (in ObservationInfo.Excluded) contain NaN values in the CooksDistance column and zeros in the Leverage and HatMatrix columns.

To obtain any of these columns as an array, index into the property using dot notation. For example, obtain the hat matrix in the model mdl:

HatMatrix = mdl.Diagnostics.HatMatrix;

Data Types: table

#### **Dispersion — Scale factor of variance of response**

numeric scalar

This property is read-only.

Scale factor of the variance of the response, specified as a numeric scalar.

If the 'DispersionFlag' name-value pair argument of fitglm or stepwiseglm is true, then the function estimates the Dispersion scale factor in computing the variance of the response. The variance of the response equals the theoretical variance multiplied by the scale factor. For example, the variance function for the binomial distribution is  $p(1-p)/n$ , where p is the probability parameter and *n* is the sample size parameter. If Dispersion is near 1, the variance of the data appears to agree with the theoretical variance of the binomial distribution. If Dispersion is larger than 1, the data set is "overdispersed" relative to the binomial distribution.

Data Types: double

#### **DispersionEstimated — Flag to indicate use of dispersion scale factor**

logical value

This property is read-only.

Flag to indicate whether [fitglm](#page-3540-0) used the Dispersion scale factor to compute standard errors for the coefficients in Coefficients.SE, specified as a logical value. If DispersionEstimated is false, fitglm used the theoretical value of the variance.

- DispersionEstimated can be false only for the binomial and Poisson distributions.
- Set DispersionEstimated by setting the 'DispersionFlag' name-value pair argument of fitglm or stepwiseglm.

Data Types: logical

#### **Fitted — Fitted response values based on input data**

table

This property is read-only.

Fitted (predicted) values based on the input data, specified as a table that contains one row for each observation and the columns described in this table.

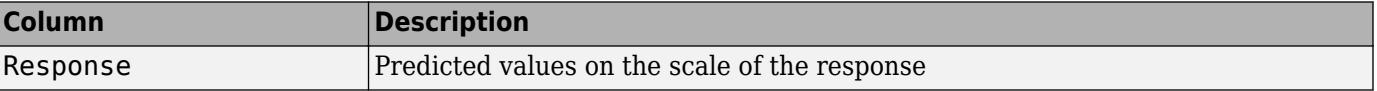

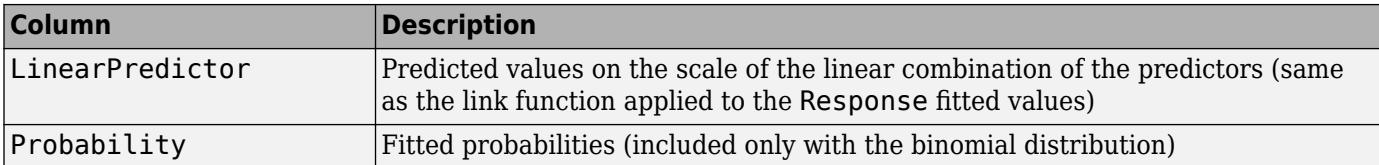

To obtain any of these columns as a vector, index into the property using dot notation. For example, obtain the vector f of fitted values on the response scale in the model mdl:

#### f = mdl.Fitted.Response

Use [predict](#page-5995-0) to compute predictions for other predictor values, or to compute confidence bounds on Fitted.

Data Types: table

### **LogLikelihood — Loglikelihood**

numeric value

This property is read-only.

Loglikelihood of the model distribution at the response values, specified as a numeric value. The mean is fitted from the model, and other parameters are estimated as part of the model fit.

Data Types: single | double

#### **ModelCriterion — Criterion for model comparison**

structure

This property is read-only.

Criterion for model comparison, specified as a structure with these fields:

- AIC Akaike information criterion. AIC =  $-2*logL + 2*m$ , where logL is the loglikelihood and m is the number of estimated parameters.
- AICc Akaike information criterion corrected for the sample size. AICc = AIC +  $(2*m*(m +$ 1))/( $n - m - 1$ ), where n is the number of observations.
- BIC Bayesian information criterion. BIC =  $-2*logL + m*log(n)$ .
- CAIC Consistent Akaike information criterion. CAIC =  $-2*logL + m*(log(n) + 1)$ .

Information criteria are model selection tools that you can use to compare multiple models fit to the same data. These criteria are likelihood-based measures of model fit that include a penalty for complexity (specifically, the number of parameters). Different information criteria are distinguished by the form of the penalty.

When you compare multiple models, the model with the lowest information criterion value is the bestfitting model. The best-fitting model can vary depending on the criterion used for model comparison.

To obtain any of the criterion values as a scalar, index into the property using dot notation. For example, obtain the AIC value aic in the model mdl:

aic = mdl.ModelCriterion.AIC

Data Types: struct

### **Residuals — Residuals for fitted model**

table

This property is read-only.

Residuals for the fitted model, specified as a table that contains one row for each observation and the columns described in this table.

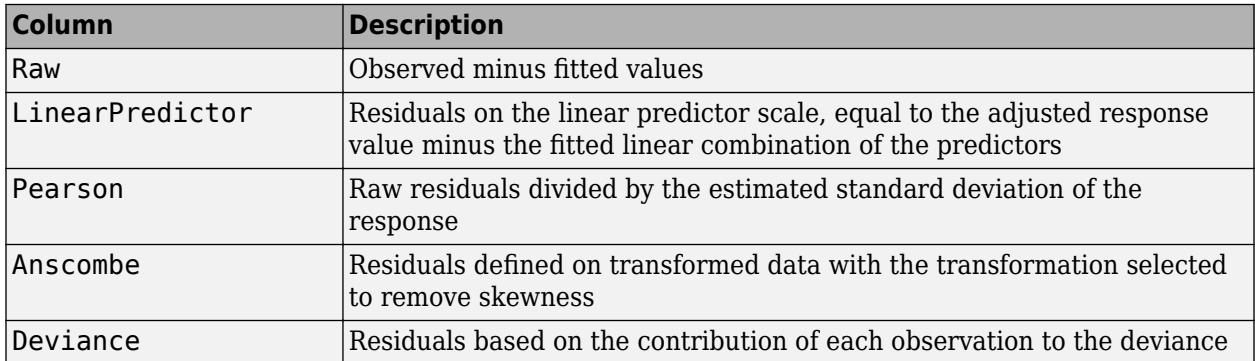

Rows not used in the fit because of missing values (in ObservationInfo.Missing) contain NaN values.

To obtain any of these columns as a vector, index into the property using dot notation. For example, obtain the ordinary raw residual vector r in the model mdl:

#### $r = \text{mdl}$ . Residuals. Raw

Data Types: table

#### **Rsquared — R-squared value for model**

structure

This property is read-only.

R-squared value for the model, specified as a structure with five fields:

- Ordinary Ordinary (unadjusted) R-squared
- Adjusted R-squared adjusted for the number of coefficients
- LLR Loglikelihood ratio
- Deviance Deviance
- AdjGeneralized Adjusted generalized R-squared

The R-squared value is the proportion of the total sum of squares explained by the model. The ordinary R-squared value relates to the SSR and SST properties:

#### Rsquared  $=$  SSR/SST

To obtain any of these values as a scalar, index into the property using dot notation. For example, obtain the adjusted R-squared value in the model mdl:

### r2 = mdl.Rsquared.Adjusted

Data Types: struct

### **SSE — Sum of squared errors**

numeric value

### This property is read-only.

Sum of squared errors (residuals), specified as a numeric value.

Data Types: single | double

### **SSR — Regression sum of squares**

numeric value

This property is read-only.

Regression sum of squares, specified as a numeric value. The regression sum of squares is equal to the sum of squared deviations of the fitted values from their mean.

Data Types: single | double

### **SST — Total sum of squares**

numeric value

This property is read-only.

Total sum of squares, specified as a numeric value. The total sum of squares is equal to the sum of squared deviations of the response vector y from the mean(y).

Data Types: single | double

#### **Fitting Information**

## **Steps — Stepwise fitting information**

structure

This property is read-only.

Stepwise fitting information, specified as a structure with the fields described in this table.

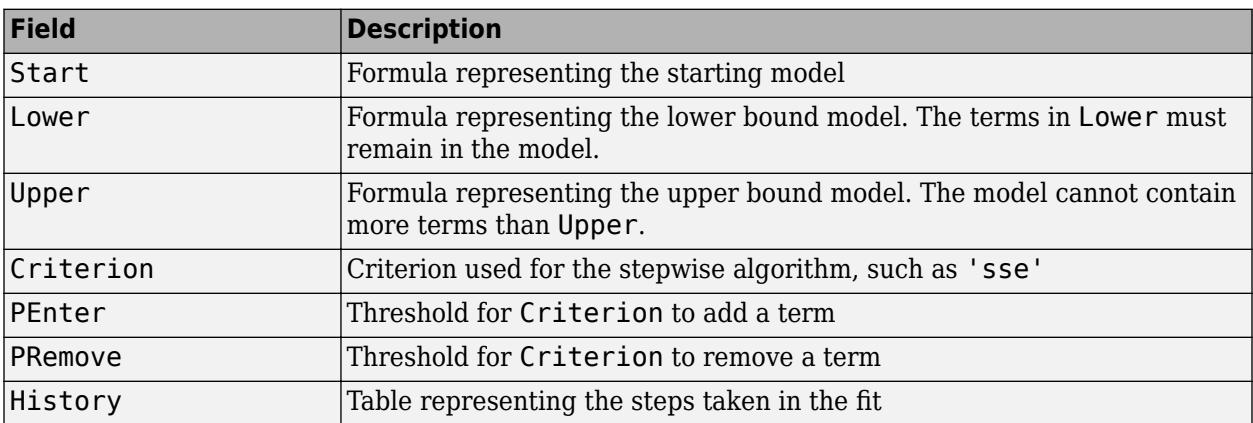

The History table contains one row for each step, including the initial fit, and the columns described in this table.

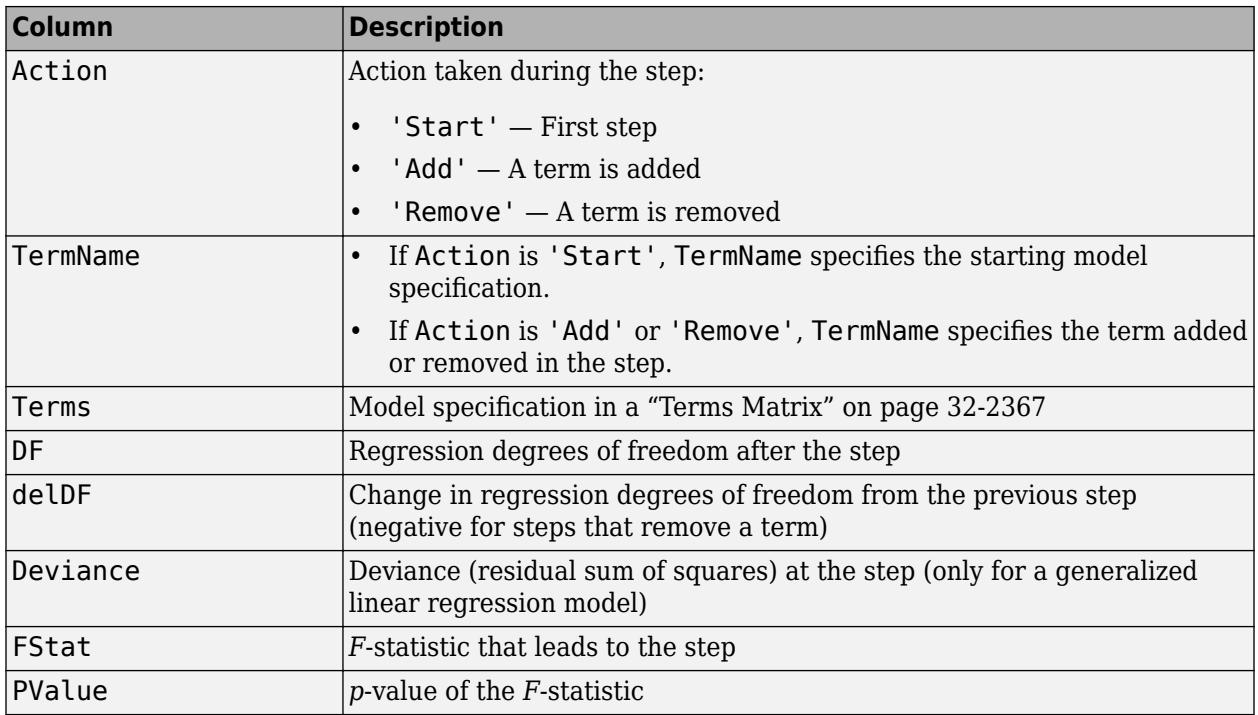

The structure is empty unless you fit the model using stepwise regression.

Data Types: struct

### **Input Data**

### **Distribution — Generalized distribution information**

structure

This property is read-only.

Generalized distribution information, specified as a structure with the fields described in this table.

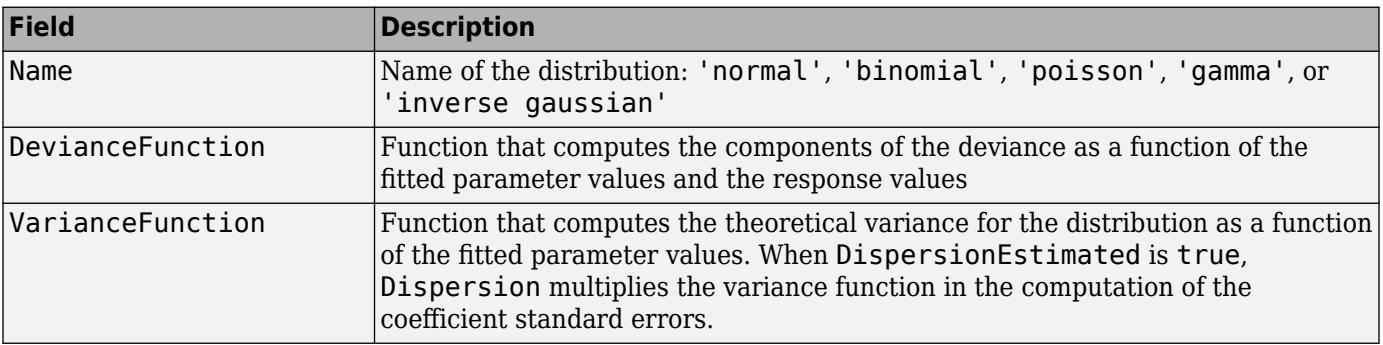

Data Types: struct

### **Formula — Model information**

LinearFormula object

This property is read-only.

Model information, specified as a LinearFormula object.

Display the formula of the fitted model mdl using dot notation:

mdl.Formula

**Link — Link function**

structure

This property is read-only.

Link function, specified as a structure with the fields described in this table.

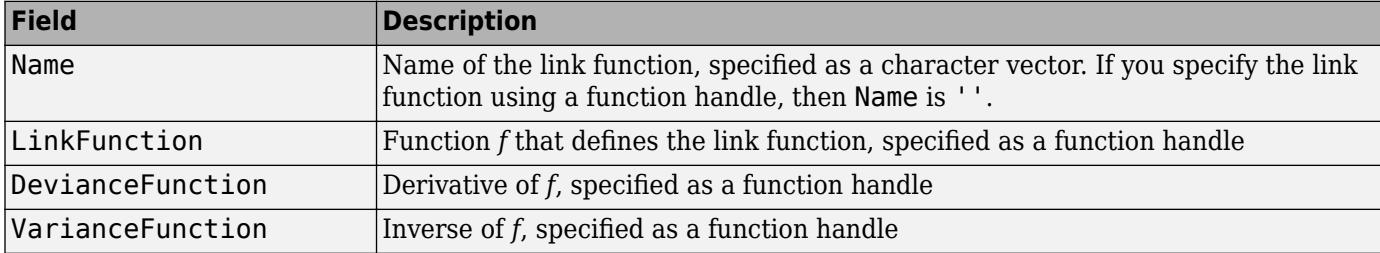

The link function is a function *f* that links the distribution parameter *μ* to the fitted linear combination *Xb* of the predictors:

 $f(\mu) = Xb$ .

Data Types: struct

#### **NumObservations — Number of observations**

positive integer

This property is read-only.

Number of observations the fitting function used in fitting, specified as a positive integer. NumObservations is the number of observations supplied in the original table, dataset, or matrix, minus any excluded rows (set with the 'Exclude' name-value pair argument) or rows with missing values.

Data Types: double

#### **NumPredictors — Number of predictor variables**

positive integer

This property is read-only.

Number of predictor variables used to fit the model, specified as a positive integer.

Data Types: double

#### **NumVariables — Number of variables**

positive integer

This property is read-only.

Number of variables in the input data, specified as a positive integer. NumVariables is the number of variables in the original table or dataset, or the total number of columns in the predictor matrix and response vector.
NumVariables also includes any variables that are not used to fit the model as predictors or as the response.

Data Types: double

### **ObservationInfo — Observation information**

table

This property is read-only.

Observation information, specified as an *n*-by-4 table, where *n* is equal to the number of rows of input data. ObservationInfo contains the columns described in this table.

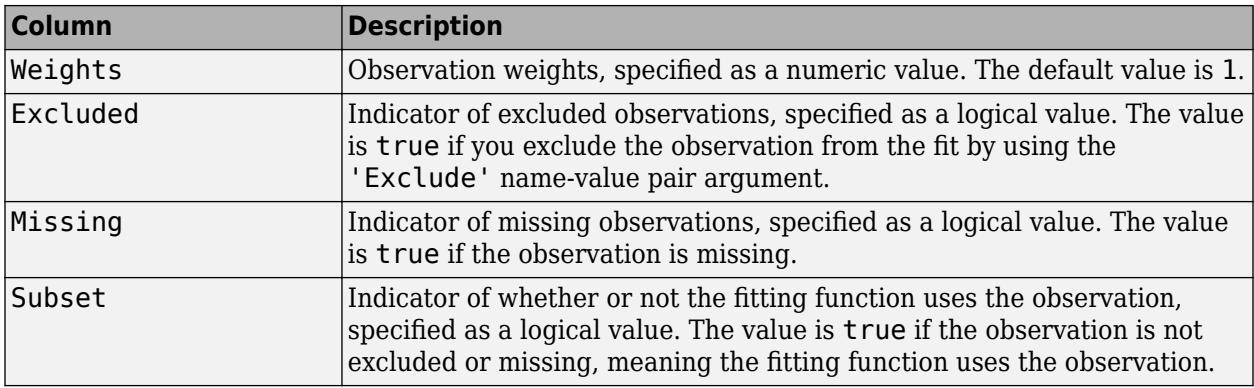

To obtain any of these columns as a vector, index into the property using dot notation. For example, obtain the weight vector w of the model mdl:

#### w = mdl.ObservationInfo.Weights

Data Types: table

#### **ObservationNames — Observation names**

cell array of character vectors

This property is read-only.

Observation names, specified as a cell array of character vectors containing the names of the observations used in the fit.

- If the fit is based on a table or dataset containing observation names, ObservationNames uses those names.
- Otherwise, ObservationNames is an empty cell array.

Data Types: cell

#### **Offset — Offset variable**

numeric vector

This property is read-only.

Offset variable, specified as a numeric vector with the same length as the number of rows in the data. Offset is passed from [fitglm](#page-3540-0) or [stepwiseglm](#page-6993-0) in the 'Offset' name-value pair argument. The fitting functions use Offset as an additional predictor variable with a coefficient value fixed at 1. In other words, the formula for fitting is

 $f(\mu)$  ~ Offset + (terms involving real predictors)

where *f* is the link function. The Offset predictor has coefficient 1.

For example, consider a Poisson regression model. Suppose the number of counts is known for theoretical reasons to be proportional to a predictor A. By using the log link function and by specifying log(A) as an offset, you can force the model to satisfy this theoretical constraint.

Data Types: double

### **PredictorNames — Names of predictors used to fit model**

cell array of character vectors

This property is read-only.

Names of predictors used to fit the model, specified as a cell array of character vectors.

Data Types: cell

**ResponseName — Response variable name**

character vector

This property is read-only.

Response variable name, specified as a character vector.

Data Types: char

### **VariableInfo — Information about variables**

table

This property is read-only.

Information about variables contained in Variables, specified as a table with one row for each variable and the columns described in this table.

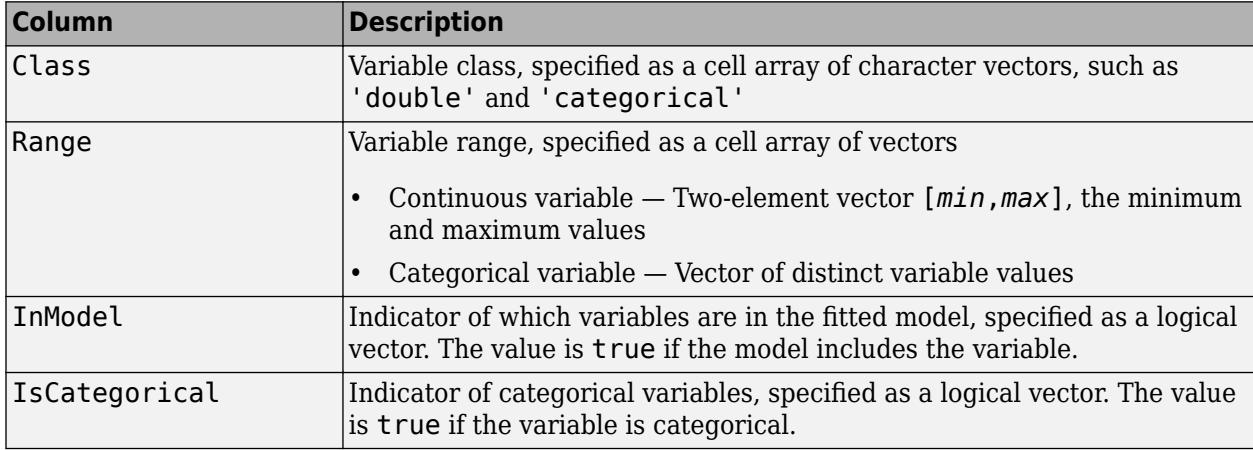

VariableInfo also includes any variables that are not used to fit the model as predictors or as the response.

Data Types: table

### **VariableNames — Names of variables**

cell array of character vectors

This property is read-only.

Names of variables, specified as a cell array of character vectors.

- If the fit is based on a table or dataset, this property provides the names of the variables in the table or dataset.
- If the fit is based on a predictor matrix and response vector, VariableNames contains the values specified by the 'VarNames' name-value pair argument of the fitting method. The default value of 'VarNames' is {'x1','x2',...,'xn','y'}.

VariableNames also includes any variables that are not used to fit the model as predictors or as the response.

Data Types: cell

### **Variables — Input data**

table

This property is read-only.

Input data, specified as a table. Variables contains both predictor and response values. If the fit is based on a table or dataset array, Variables contains all the data from the table or dataset array. Otherwise, Variables is a table created from the input data matrix X and the response vector y.

Variables also includes any variables that are not used to fit the model as predictors or as the response.

Data Types: table

# **Object Functions**

# **Create CompactGeneralizedLinearModel**

[compact](#page-2385-0) Compact generalized linear regression model

# **Add or Remove Terms from Generalized Linear Model**

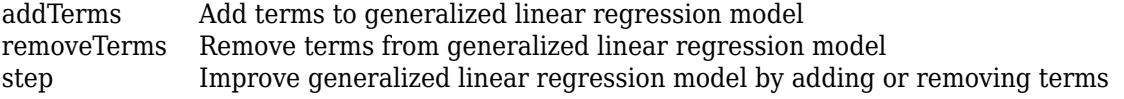

## **Predict Responses**

[feval](#page-3023-0) Predict responses of generalized linear regression model using one input for each predictor [predict](#page-5995-0) Predict responses of generalized linear regression model [random](#page-6189-0) Simulate responses with random noise for generalized linear regression model

# **Evaluate Generalized Linear Model**

[coefCI](#page-2316-0) Confidence intervals of coefficient estimates of generalized linear regression model [coefTest](#page-2339-0) Linear hypothesis test on generalized linear regression model coefficients [devianceTest](#page-2808-0) Analysis of deviance for generalized linear regression model

# **Visualize Generalized Linear Model and Summary Statistics**

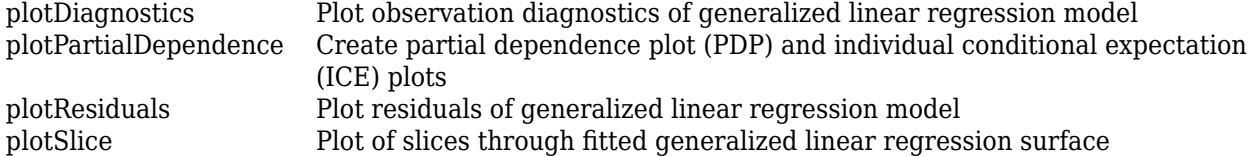

# **Examples**

#### **Create Generalized Linear Regression Model**

Fit a logistic regression model of the probability of smoking as a function of age, weight, and sex, using a two-way interaction model.

Load the hospital data set.

```
load hospital
```
Convert the dataset array to a table.

tbl = dataset2table(hospital);

Specify the model using a formula that includes two-way interactions and lower-order terms.

```
modelspec = 'Smoker ~ Age*Weight*Sex - Age:Weight:Sex';
```
Create the generalized linear model.

```
mdl = fitglm(tbl,modelspec,'Distribution','binomial')
```

```
mdl =Generalized linear regression model:
    logit(Smoker) \sim 1 + Sex*Age + Sex*Weight + Age*Weight Distribution = Binomial
```
Estimated Coefficients:

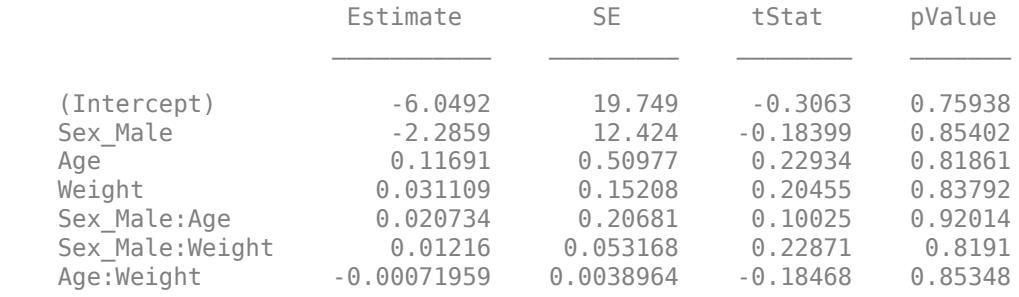

100 observations, 93 error degrees of freedom Dispersion: 1 Chi<sup> $2$ </sup>-statistic vs. constant model: 5.07, p-value = 0.535

The large *p*-value indicates that the model might not differ statistically from a constant.

#### **Create Generalized Linear Regression Model Using Stepwise Regression**

Create response data using three of 20 predictor variables, and create a generalized linear model using stepwise regression from a constant model to see if stepwiseglm finds the correct predictors.

Generate sample data that has 20 predictor variables. Use three of the predictors to generate the Poisson response variable.

```
rng default % for reproducibility
X = \text{randn}(100, 20);
mu = exp(X(:, [5 10 15]) * [.4; .2; .3] + 1);y = poisson(dmu);
```
Fit a generalized linear regression model using the Poisson distribution. Specify the starting model as a model that contains only a constant (intercept) term. Also, specify a model with an intercept and linear term for each predictor as the largest model to consider as the fit by using the 'Upper' namevalue pair argument.

```
mdl = stepwiseglm(X,y,'constant','Upper','linear','Distribution','poisson')
1. Adding x5, Deviance = 134.439, Chi2Stat = 52.24814, PValue = 4.891229e-13
2. Adding x15, Deviance = 106.285, Chi2Stat = 28.15393, PValue = 1.1204e-07
3. Adding x10, Deviance = 95.0207, Chi2Stat = 11.2644, PValue = 0.000790094
mdl =Generalized linear regression model:
   log(y) \sim 1 + x5 + x10 + x15 Distribution = Poisson
Estimated Coefficients:
 Estimate SE tStat pValue 
    (Intercept) 1.0115 0.064275 15.737 8.4217e-56
    x5 0.39508 0.066665 5.9263 3.0977e-09
    x10 0.18863 0.05534 3.4085 0.0006532
    x15 0.29295 0.053269 5.4995 3.8089e-08
100 observations, 96 error degrees of freedom
Dispersion: 1
Chi^2-statistic vs. constant model: 91.7, p-value = 9.61e-20
stepwiseglm finds the three correct predictors: x5, x10, and x15.
```
## **More About**

#### **Canonical Link Function**

The default link function for a generalized linear model is the canonical link function. You can specify a link function when you fit a model with [fitglm](#page-3540-0) or [stepwiseglm](#page-6993-0) by using the 'Link' name-value pair argument.

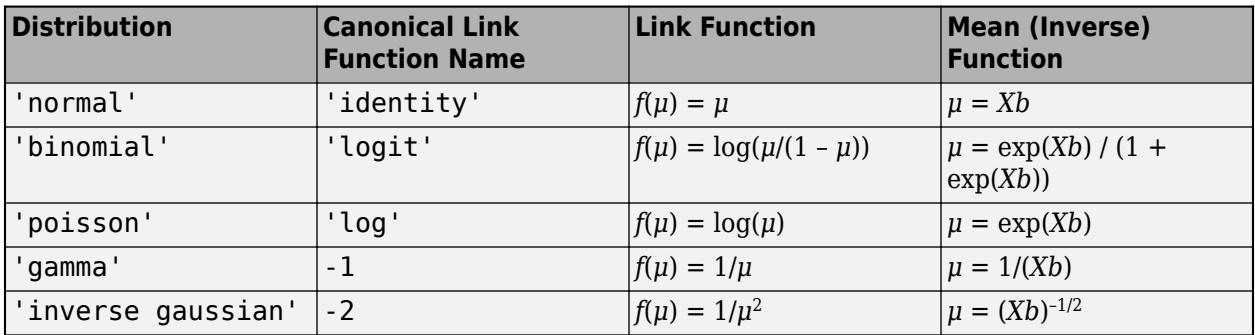

### **Cook's Distance**

The Cook's distance  $D_i$  of observation  $i$  is

$$
D_i = w_i \frac{e_i^2}{p\widehat{\varphi}} \frac{h_{ii}}{(1 - h_{ii})^2},
$$

where

- *φ* is the dispersion parameter (estimated or theoretical).
- *e<sub>i</sub>* is the linear predictor residual,  $g(y_i) x_i\widehat{\beta}$ , where
	- *g* is the link function.
	- $y_i$  is the observed response.
	- $x_i$  is the observation.
	- $\widehat{\beta}$  is the estimated coefficient vector.
- *p* is the number of coefficients in the regression model.
- *hii* is the *i*th diagonal element of the Hat Matrix on page 32-2366 *H*.

### **Leverage**

Leverage is a measure of the effect of a particular observation on the regression predictions due to the position of that observation in the space of the inputs.

The leverage of observation *i* is the value of the *i*th diagonal term *hii* of the hat matrix *H*. Because the sum of the leverage values is *p* (the number of coefficients in the regression model), an observation *i* can be considered an outlier if its leverage substantially exceeds *p*/*n*, where *n* is the number of observations.

### **Hat Matrix**

The hat matrix *H* is defined in terms of the data matrix *X* and a diagonal weight matrix *W*:

*H* = *X*(*X*  $^T$ *WX*)<sup>-1</sup>*X<sup>T</sup>W<sup>T</sup>*.

*W* has diagonal elements *w<sup>i</sup>* :

$$
w_i = \frac{g'(\mu_i)}{\sqrt{V(\mu_i)}},
$$

where

- *g* is the link function mapping  $y_i$  to  $x_i b$ .
- *g*′ is the derivative of the link function *g*.
- *V* is the variance function.
- $\mu_i$  is the *i*th mean.

The diagonal elements  $H_{ii}$  satisfy

$$
0 \le h_{ii} \le 1
$$

$$
\sum_{i=1}^{n} h_{ii} = p,
$$

where *n* is the number of observations (rows of *X*), and *p* is the number of coefficients in the regression model.

#### **Deviance**

Deviance of a model  $M_1$  is twice the difference between the loglikelihood of the model  $M_1$  and the saturated model  $M_{s}$ . A saturated model is the model with the maximum number of parameters that you can estimate.

For example, if you have *n* observations ( $y_i$ ,  $i = 1, 2, ..., n$ ) with potentially different values for  $X_i^T\beta$ , then you can define a saturated model with *n* parameters. Let *L*(*b*,*y*) denote the maximum value of the likelihood function for a model with the parameters  $b.$  Then the deviance of the model  $M_1$  is

$$
-2(\log L(b_1, y) - \log L(b_S, y)),
$$

where  $b_1$  and  $b_s$  contain the estimated parameters for the model  $M_1$  and the saturated model, respectively. The deviance has a chi-square distribution with *n* – *p* degrees of freedom, where *n* is the number of parameters in the saturated model and  $p$  is the number of parameters in the model  $M_1$ .

Assume you have two different generalized linear regression models  $M_1$  and  $M_2$ , and  $M_1$  has a subset of the terms in  $M_2$ . You can assess the fit of the models by comparing the deviances  $D_1$  and  $D_2$  of the two models. The difference of the deviances is

$$
D = D_2 - D_1 = -2(\log L(b_2, y) - \log L(b_S, y)) + 2(\log L(b_1, y) - \log L(b_S, y))
$$
  
= -2(\log L(b\_2, y) - \log L(b\_1, y)).

Asymptotically, the difference *D* has a chi-square distribution with degrees of freedom *v* equal to the difference in the number of parameters estimated in  $M_1$  and  $M_2$ . You can obtain the  $p$ -value for this test by using  $1 - \text{chi2cdf}(D, v)$ .

Typically, you examine  $D$  using a model  $M_2$  with a constant term and no predictors. Therefore,  $D$  has a chi-square distribution with *p* – 1 degrees of freedom. If the dispersion is estimated, the difference divided by the estimated dispersion has an *F* distribution with *p* – 1 numerator degrees of freedom and *n* – *p* denominator degrees of freedom.

#### **Terms Matrix**

A terms matrix T is a *t*-by-(*p* + 1) matrix specifying terms in a model, where *t* is the number of terms, *p* is the number of predictor variables, and +1 accounts for the response variable. The value of  $T(i,j)$  is the exponent of variable j in term i.

For example, suppose that an input includes three predictor variables A, B, and C and the response variable Y in the order A, B, C, and Y. Each row of T represents one term:

- $\cdot$  [0 0 0 0] Constant term or intercept
- $[0 \ 1 \ 0 \ 0] B$ ; equivalently,  $A^0 \times B^1 \times C^0$
- $[1 \ 0 \ 1 \ 0] A*C$
- $[2 \ 0 \ 0 \ 0] A^2$
- $[0 \ 1 \ 2 \ 0] B^*(C^2)$

The 0 at the end of each term represents the response variable. In general, a column vector of zeros in a terms matrix represents the position of the response variable. If you have the predictor and response variables in a matrix and column vector, then you must include 0 for the response variable in the last column of each row.

# **Extended Capabilities**

### **C/C++ Code Generation**

Generate C and C++ code using MATLAB® Coder™.

Usage notes and limitations:

- The [predict](#page-5995-0) and [random](#page-6189-0) functions support code generation.
- When you fit a model by using [fitglm](#page-3540-0) or [stepwiseglm](#page-6993-0), the following restrictions apply.
	- Code generation does not support categorical predictors. You cannot supply training data in a table that contains a logical vector, character array, categorical array, string array, or cell array of character vectors. Also, you cannot use the 'CategoricalVars' name-value pair argument. To include categorical predictors in a model, preprocess the categorical predictors by using [dummyvar](#page-2870-0) before fitting the model.
	- The Link, Derivative, and Inverse fields of the 'Link' name-value pair argument cannot be anonymous functions. That is, you cannot generate code using a generalized linear model that was created using anonymous functions for links. Instead, define functions for link components.

For more information, see ["Introduction to Code Generation" on page 31-2](#page-1655-0).

## **See Also**

[CompactGeneralizedLinearModel](#page-2462-0) | [LinearModel](#page-4787-0) | [NonLinearModel](#page-5448-0) | [fitglm](#page-3540-0) | [stepwiseglm](#page-6993-0)

#### **Topics**

["Generalized Linear Model Workflow" on page 12-28](#page-735-0) ["Generalized Linear Models" on page 12-9](#page-716-0)

#### **Introduced in R2012a**

# <span id="page-4112-0"></span>**generateCode**

**Package:** classreg.learning.coder.config.svm

Generate C/C++ code using coder configurer

# **Syntax**

```
generateCode(configurer)
generateCode(configurer,cfg)
generateCode(, 'OutputPath',outputPath)
```
# **Description**

After training a machine learning model, create a coder configurer for the model by using [learnerCoderConfigurer](#page-4763-0). Modify the properties of the configurer to specify code generation options. Then use generateCode to generate C/C++ code for the predict and update functions of the machine learning model. Generating C/C++ code requires MATLAB Coder.

This flow chart shows the code generation workflow using a coder configurer. Use generateCode for the highlighted step.

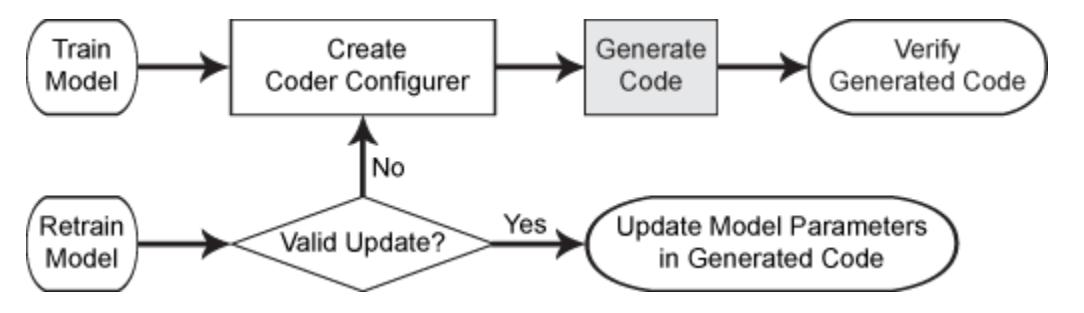

generateCode(configurer) generates a MEX (MATLAB Executable) function for the predict and update functions of a machine learning model by using configurer. The generated MEX function is named *outputFileName*, which is the file name stored in the OutputFileName property of configurer.

To generate a MEX function, generateCode first generates the following MATLAB files required to generate code and stores them in the current folder:

- predict.m, update.m, and initialize.m predict.m and update.m are the entry-point functions for the predict and update functions of the machine learning model, respectively, and these two functions call initialize.m.
- A MAT-file that includes machine learning model information  $-$  generateCode uses the [saveLearnerForCoder](#page-6771-0) function to save machine learning model information in a MAT-file whose file name is stored in the OutputFileName property of a coder configurer. initialize.m loads the saved MAT-file by using the [loadLearnerForCoder](#page-4839-0) function.

After generating the necessary MATLAB files, generateCode creates the MEX function and the code for the MEX function in the codegen\mex\*outputFileName* folder and copies the MEX function to the current folder.

generateCode(configurer,cfg) generates  $C/C++$  code using the build type specified by cfg.

generateCode( \_\_\_ ,'OutputPath',outputPath) specifies the folder path for the output files in addition to any of the input arguments in previous syntaxes. generateCode generates the MATLAB files in the folder specified by outputPath and generates  $C/C++$  code in the folder outputPath \codegen\*type*\*outputFileName* where *type* is the build type specified by cfg.

# **Examples**

#### **Generate Code Using Coder Configurer**

Train a machine learning model, and then generate code for the predict and update functions of the model by using a coder configurer.

Load the carsmall data set and train a support vector machine (SVM) regression model.

```
load carsmall
X = [Horsepower, Weight];Y = MPC;Mdl = fitrswm(X,Y);
```
Mdl is a [RegressionSVM](#page-6397-0) object.

Create a coder configurer for the RegressionSVM model by using [learnerCoderConfigurer](#page-4763-0). Specify the predictor data X. The learnerCoderConfigurer function uses the input X to configure the coder attributes of the predict function input.

```
configurer = learnerCoderConfigurer(Mdl,X)
```

```
configurer = RegressionSVMCoderConfigurer with properties:
    Update Inputs:
              Alpha: [1x1 LearnerCoderInput]
     SupportVectors: [1x1 LearnerCoderInput]
              Scale: [1x1 LearnerCoderInput]
               Bias: [1x1 LearnerCoderInput]
    Predict Inputs:
                  X: [1x1 LearnerCoderInput]
    Code Generation Parameters:
         NumOutputs: 1
     OutputFileName: 'RegressionSVMModel'
```
Properties, Methods

configurer is a [RegressionSVMCoderConfigurer](#page-6409-0) object, which is a coder configurer of a RegressionSVM object.

To generate  $C/C++$  code, you must have access to a  $C/C++$  compiler that is configured properly. MATLAB Coder locates and uses a supported, installed compiler. You can use mex - setup to view and change the default compiler. For more details, see "Change Default Compiler" (MATLAB).

Generate code for the predict and update functions of the SVM regression model (Mdl) with default settings.

generateCode(configurer)

generateCode creates these files in output folder: 'initialize.m', 'predict.m', 'update.m', 'RegressionSVMModel.mat'

The [generateCode](#page-4112-0) function completes these actions:

- Generate the MATLAB files required to generate code, including the two entry-point functions predict.m and update.m for the predict and update functions of Mdl, respectively.
- Create a MEX function named RegressionSVMModel for the two entry-point functions.
- Create the code for the MEX function in the codegen\mex\RegressionSVMModel folder.
- Copy the MEX function to the current folder.

Display the contents of the predict.m, update.m, and initialize.m files by using the type function.

#### type predict.m

```
function varargout = predict(X, varargin) %#codegen
% Autogenerated by MATLAB, 29-Feb-2020 10:40:03
[varargout{1:nargout}\] = initialize('predict', X, varargin{:}\end
```
#### type update.m

```
function update(varargin) %#codegen
% Autogenerated by MATLAB, 29-Feb-2020 10:40:03
initialize('update',varargin{:});
end
```
#### type initialize.m

```
function [varargout] = initialize(command,varargin) %#codegen
% Autogenerated by MATLAB, 29-Feb-2020 10:40:03
coder.inline('always')
persistent model
if isempty(model)
    model = loadLearnerForCoder('RegressionSVMModel.mat');
end
switch(command)
    case 'update'
        % Update struct fields: Alpha
        % SupportVectors
        % Scale
 % Bias
       model = update(model,varaging{:}; case 'predict'
        % Predict Inputs: X
       X = varargin\{1\};if nargin == 2[varargout{1:nargout}] = predict(mod{1, X}; else
          PVPairs = cell(1, nargin-2);for i = 1:nargin-2
```

```
PVPairs{1,i} = varargin{i+1}; end
            [varargout{1:nargout}] = predict(mod{1, X, PVPairs{:}}; end
end
end
```
### **Specify Build Type**

Train a machine learning model and generate code by using the coder configurer of the trained model. When generating code, specify the build type and other configuration options using a code generation configuration object.

Load the ionosphere data set and train a binary support vector machine (SVM) classification model.

```
load ionosphere
Mdl = fitsym(X,Y);
```
Mdl is a [ClassificationSVM](#page-2216-0) object.

Create a coder configurer for the ClassificationSVM model by using [learnerCoderConfigurer](#page-4763-0). Specify the predictor data X. The learnerCoderConfigurer function uses the input X to configure the coder attributes of the predict function input.

configurer = learnerCoderConfigurer(Mdl,X);

configurer is a [ClassificationSVMCoderConfigurer](#page-2236-0) object, which is a coder configurer of a ClassificationSVM object.

Create a code generation configuration object by using coder.config. Specify 'dll' to generate a dynamic library and specify the GenerateReport property as true to enable the code generation report.

```
cfq = coder.config('dll');cfg.GenerateReport = true;
```
To generate  $C/C++$  code, you must have access to a  $C/C++$  compiler that is configured properly. MATLAB Coder locates and uses a supported, installed compiler. You can use mex - setup to view and change the default compiler. For more details, see "Change Default Compiler" (MATLAB).

Use generateCode and the configuration object cfg to generate code. Also, specify the output folder path.

generateCode(configurer,cfg,'OutputPath','testPath')

Specified folder does not exist. Folder has been created. generateCode creates these files in output folder: 'initialize.m', 'predict.m', 'update.m', 'ClassificationSVMModel.mat' Code generation successful: To view the report, open('codegen\dll\ClassificationSVMModel\html\re

generateCode creates the specified folder. The function also generates the MATLAB files required to generate code and stores them in the folder. Then generateCode generates C code in the testPath \codegen\dll\ClassificationSVMModel folder.

#### **Update Parameters of ECOC Classification Model in Generated Code**

Train an error-correcting output codes (ECOC) model using SVM binary learners and create a coder configurer for the model. Use the properties of the coder configurer to specify coder attributes of the ECOC model parameters. Use the object function of the coder configurer to generate C code that predicts labels for new predictor data. Then retrain the model using different settings, and update parameters in the generated code without regenerating the code.

#### **Train Model**

Load Fisher's iris data set.

```
load fisheriris
X = meas:Y = species;
```
Create an SVM binary learner template to use a Gaussian kernel function and to standardize predictor data.

```
t = templateSVM('KernelFunction','gaussian','Standardize',true);
```
Train a multiclass ECOC model using the template t.

```
Mdl = \text{fitcecoc}(X, Y, 'Learners', t);
```
Mdl is a [ClassificationECOC](#page-2065-0) object.

### **Create Coder Configurer**

Create a coder configurer for the ClassificationECOC model by using [learnerCoderConfigurer](#page-4763-0). Specify the predictor data X. The learnerCoderConfigurer function uses the input X to configure the coder attributes of the predict function input. Also, set the number of outputs to 2 so that the generated code returns the first two outputs of the [predict](#page-5911-0) function, which are the predicted labels and negated average binary losses.

```
configurer = learnerCoderConfigurer(Mdl,X,'NumOutputs',2)
```

```
contr<sub>1</sub> ClassificationECOCCoderConfigurer with properties:
    Update Inputs:
     BinaryLearners: [1x1 ClassificationSVMCoderConfigurer]
              Prior: [1x1 LearnerCoderInput]
               Cost: [1x1 LearnerCoderInput]
    Predict Inputs:
                  X: [1x1 LearnerCoderInput]
    Code Generation Parameters:
         NumOutputs: 2
    OutputFileName: 'ClassificationECOCModel'
```
Properties, Methods

configurer is a [ClassificationECOCCoderConfigurer](#page-2083-0) object, which is a coder configurer of a ClassificationECOC object. The display shows the tunable input arguments of predict and update: X, BinaryLearners, Prior, and Cost.

#### **Specify Coder Attributes of Parameters**

Specify the coder attributes of predict arguments (predictor data and the name-value pair arguments 'Decoding' and 'BinaryLoss') and update arguments (support vectors of the SVM learners) so that you can use these arguments as the input arguments of predict and update in the generated code.

First, specify the coder attributes of X so that the generated code accepts any number of observations. Modify the SizeVector and VariableDimensions attributes. The SizeVector attribute specifies the upper bound of the predictor data size, and the VariableDimensions attribute specifies whether each dimension of the predictor data has a variable size or fixed size.

```
configurer.X.SizeVector = [Inf 4];configurer.X.VariableDimensions = [true false];
```
The size of the first dimension is the number of observations. In this case, the code specifies that the upper bound of the size is Inf and the size is variable, meaning that X can have any number of observations. This specification is convenient if you do not know the number of observations when generating code.

The size of the second dimension is the number of predictor variables. This value must be fixed for a machine learning model. X contains 4 predictors, so the second value of the SizeVector attribute must be 4 and the second value of the VariableDimensions attribute must be false.

Next, modify the coder attributes of BinaryLoss and Decoding to use the 'BinaryLoss' and 'Decoding' name-value pair arguments in the generated code. Display the coder attributes of BinaryLoss.

```
configurer.BinaryLoss
```

```
ans = EnumeratedInput with properties:
              Value: 'hinge'
     SelectedOption: 'Built-in'
     BuiltInOptions: {1x7 cell}
         IsConstant: 1
         Tunability: 0
```
To use a nondefault value in the generated code, you must specify the value before generating the code. Specify the Value attribute of BinaryLoss as 'exponential'.

```
configurer.BinaryLoss.Value = 'exponential';
configurer.BinaryLoss
ans = EnumeratedInput with properties:
              Value: 'exponential'
     SelectedOption: 'Built-in'
     BuiltInOptions: {1x7 cell}
         IsConstant: 1
```
Tunability: 1

If you modify attribute values when Tunability is false (logical 0), the software sets the Tunability to true (logical 1).

Display the coder attributes of Decoding.

```
configurer.Decoding
```

```
ans = EnumeratedInput with properties:
              Value: 'lossweighted'
     SelectedOption: 'Built-in'
     BuiltInOptions: {'lossweighted' 'lossbased'}
         IsConstant: 1
         Tunability: 0
```
Specify the IsConstant attribute of Decoding as false so that you can use all available values in BuiltInOptions in the generated code.

```
configurer.Decoding.IsConstant = false;
configurer.Decoding
```

```
ans = EnumeratedInput with properties:
              Value: [1x1 LearnerCoderInput]
     SelectedOption: 'NonConstant'
     BuiltInOptions: {'lossweighted' 'lossbased'}
         IsConstant: 0
         Tunability: 1
```
The software changes the Value attribute of Decoding to a LearnerCoderInput object so that you can use both 'lossweighted' and 'lossbased' as the value of 'Decoding'. Also, the software sets the SelectedOption to 'NonConstant' and the Tunability to true.

Finally, modify the coder attributes of SupportVectors in BinaryLearners. Display the coder attributes of SupportVectors.

configurer.BinaryLearners.SupportVectors

```
ans = LearnerCoderInput with properties:
             SizeVector: [54 4]
     VariableDimensions: [1 0]
               DataType: 'double'
             Tunability: 1
```
The default value of VariableDimensions is [true false] because each learner has a different number of support vectors. If you retrain the ECOC model using new data or different settings, the number of support vectors in the SVM learners can vary. Therefore, increase the upper bound of the number of support vectors.

#### configurer.BinaryLearners.SupportVectors.SizeVector = [150 4];

SizeVector attribute for Alpha has been modified to satisfy configuration constraints. SizeVector attribute for SupportVectorLabels has been modified to satisfy configuration constraints.

If you modify the coder attributes of SupportVectors, then the software modifies the coder attributes of Alpha and SupportVectorLabels to satisfy configuration constraints. If the modification of the coder attributes of one parameter requires subsequent changes to other dependent parameters to satisfy configuration constraints, then the software changes the coder attributes of the dependent parameters.

Display the coder configurer.

#### configurer

```
contragurer = ClassificationECOCCoderConfigurer with properties:
    Update Inputs:
     BinaryLearners: [1x1 ClassificationSVMCoderConfigurer]
              Prior: [1x1 LearnerCoderInput]
               Cost: [1x1 LearnerCoderInput]
    Predict Inputs:
                  X: [1x1 LearnerCoderInput]
         BinaryLoss: [1x1 EnumeratedInput]
           Decoding: [1x1 EnumeratedInput]
    Code Generation Parameters:
         NumOutputs: 2
     OutputFileName: 'ClassificationECOCModel'
```
Properties, Methods

The display now includes BinaryLoss and Decoding as well.

#### **Generate Code**

To generate  $C/C++$  code, you must have access to a  $C/C++$  compiler that is configured properly. MATLAB Coder locates and uses a supported, installed compiler. You can use mex - setup to view and change the default compiler. For more details, see "Change Default Compiler" (MATLAB).

Generate code for the predict and update functions of the ECOC classification model (Mdl).

generateCode(configurer)

```
generateCode creates these files in output folder:
'initialize.m', 'predict.m', 'update.m', 'ClassificationECOCModel.mat'
```
The [generateCode](#page-4112-0) function completes these actions:

- Generate the MATLAB files required to generate code, including the two entry-point functions predict.m and update.m for the predict and update functions of Mdl, respectively.
- Create a MEX function named ClassificationECOCModel for the two entry-point functions.
- Create the code for the MEX function in the codegen\mex\ClassificationECOCModel folder.
- Copy the MEX function to the current folder.

#### **Verify Generated Code**

Pass some predictor data to verify whether the predict function of Mdl and the predict function in the MEX function return the same labels. To call an entry-point function in a MEX function that has more than one entry point, specify the function name as the first input argument. Because you specified 'Decoding' as a tunable input argument by changing the IsConstant attribute before generating the code, you also need to specify it in the call to the MEX function, even though 'lossweighted' is the default value of 'Decoding'.

```
[label,NegLoss] = predict(Mdl,X,'BinaryLoss','exponential');
[label_mex,NegLoss_mex] = ClassificationECOCModel('predict',X,'BinaryLoss','exponential','Decoding'
```
Compare label to label\_mex by using isequal.

```
isequal(label,label_mex)
```

```
ans = logical
   1
```
isequal returns logical 1 (true) if all the inputs are equal. The comparison confirms that the predict function of Mdl and the predict function in the MEX function return the same labels.

NegLoss\_mex might include round-off differences compared to NegLoss. In this case, compare NegLoss mex to NegLoss, allowing a small tolerance.

```
find(abs(NegLoss-NegLoss_mex) > 1e-8)
```
 $ans =$ 

```
 0x1 empty double column vector
```
The comparison confirms that NegLoss and NegLoss mex are equal within the tolerance 1e–8.

#### **Retrain Model and Update Parameters in Generated Code**

Retrain the model using a different setting. Specify 'KernelScale' as 'auto' so that the software selects an appropriate scale factor using a heuristic procedure.

```
t new = templateSVM('KernelFunction','gaussian','Standardize',true,'KernelScale','auto');
retrainedMdl = fitcecoc(X,Y, 'Learners', t new);
```
Extract parameters to update by using [validatedUpdateInputs](#page-7497-0). This function detects the modified model parameters in retrainedMdl and validates whether the modified parameter values satisfy the coder attributes of the parameters.

```
params = validatedUpdateInputs(configurer, retrainedMdl);
```
Update parameters in the generated code.

```
ClassificationECOCModel('update',params)
```
### **Verify Generated Code**

Compare the outputs from the predict function of retrainedMdl to the outputs from the predict function in the updated MEX function.

```
[label,NegLoss] = predict(retrainedMdl,X,'BinaryLoss','exponential','Decoding','lossbased');
[label mex,NegLoss mex] = ClassificationECOCModel('predict',X,'BinaryLoss','exponential','Decoding'
isequal(label,label_mex)
```

```
ans = logical
    1
```
#### find(abs(NegLoss-NegLoss\_mex) > 1e-8)

 $ans =$ 

0x1 empty double column vector

The comparison confirms that label and label\_mex are equal, and NegLoss and NegLoss mex are equal within the tolerance.

# **Input Arguments**

### **configurer — Coder configurer**

coder configurer object

Coder configurer of a machine learning model, specified as a coder configurer object created by using [learnerCoderConfigurer](#page-4763-0).

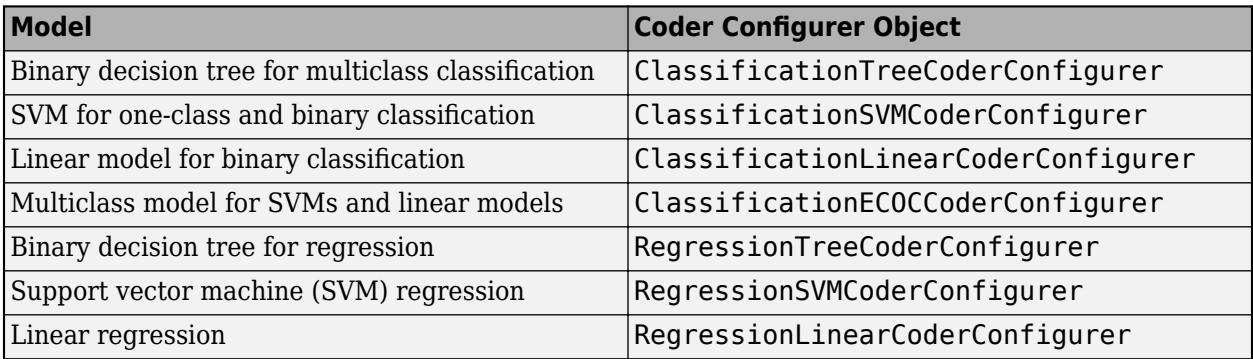

#### **cfg — Build type**

'mex' (default) | 'dll' | 'lib' | code generation configuration object

Build type, specified as 'mex', 'dll', 'lib', or a code generation configuration object created by coder.config.

generateCode generates  $C/C++$  code using one of the following build types.

• 'mex' — Generates a MEX function that has a platform-dependent extension. A MEX function is a  $C/C++$  program that is executable from the Command Window. Before generating a  $C/C++$  library for deployment, generate a MEX function to verify that the generated code provides the correct functionality.

- $'dll'$  Generate a dynamic  $C/C++$  library.
- 'lib' Generate a static C/C++ library.
- Code generation configuration object created by coder.config Generate C/C++ code using the code generation configuration object to customize code generation options. You can specify the build type and other configuration options using the object. For example, modify the GenerateReport parameter to enable the code generation report, and modify the TargetLang parameter to generate C++ code. The default value of the TargetLang parameter is 'C', generating C code.

 $cfq = coder.config('max');$ cfg.GenerateReport = true;  $cfg.TargetLang = 'C++';$ 

For details, see the -config option of codegen, coder.config, and "Configure Build Settings" (MATLAB Coder).

generateCode generates C/C++ code in the folder outputPath\codegen\*type* \*outputFileName*, where *type* is the build type specified by the cfg argument and *outputFileName* is the file name stored in the OutputFileName property of configurer.

#### **outputPath — Folder path for output files**

current folder (default) | character vector | string scalar

Folder path for the output files of generateCode, specified as a character vector or string array.

The specified folder path can be an absolute path or a relative path to the current folder path.

- The path must not contain spaces because they can lead to code generation failures in certain operating system configurations.
- The path also cannot contain non-7-bit ASCII characters, such as Japanese characters.

If the specified folder does not exist, then generateCode creates the folder.

generateCode searches the specified folder for the four MATLAB files: predict.m, update.m, initialize.m, and a MAT-file that includes machine learning model information. If the four files do not exist in the folder, then generateCode generates the files. Otherwise, generateCode does not generate any MATLAB files.

generateCode generates C/C++ code in the folder outputPath\codegen\*type* \*outputFileName*, where *type* is the build type specified by the cfg argument and *outputFileName* is the file name stored in the OutputFileName property of configurer.

Example: 'C:\myfiles'

Data Types: char | string

# **Limitations**

- The generateCode function uses the saveLearnerForCoder, loadLearnerForCoder, and codegen functions, so the code generation limitations of these functions also apply to the generateCode function. For details, see the function reference pages [saveLearnerForCoder](#page-6771-0), [loadLearnerForCoder](#page-4839-0), and codegen.
- For the code generation usage notes and limitations of a machine learning model and its object functions, see the Code Generation sections of the corresponding reference pages.

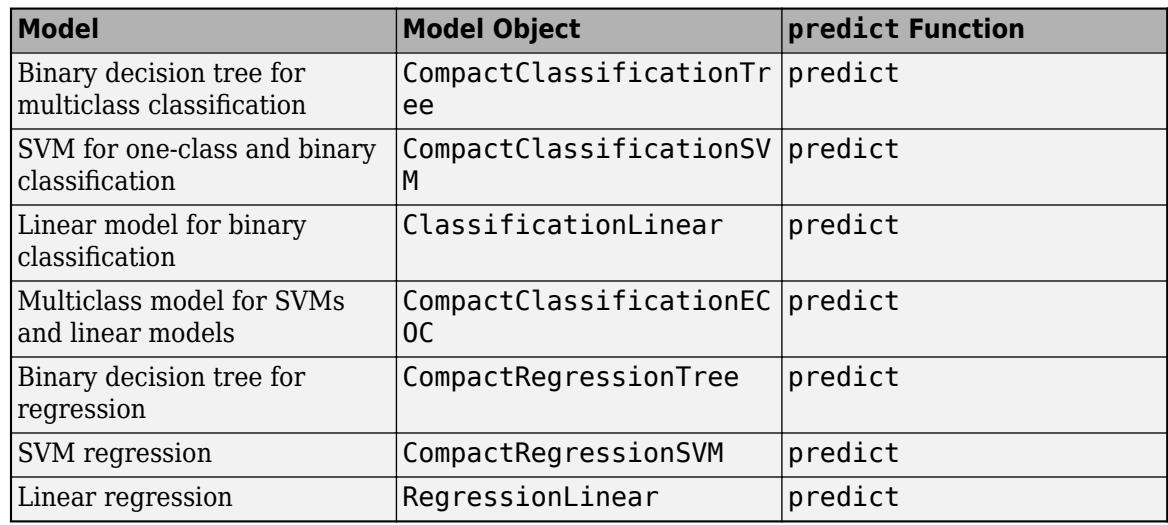

# **Alternative Functionality**

• If you want to modify the MATLAB files (predict.m, update.m, and initialize.m) according to your code generation workflow, then use [generateFiles](#page-4124-0) to generate these files and use codegen to generate code.

# **See Also**

[generateFiles](#page-4124-0) | [learnerCoderConfigurer](#page-4763-0) | [update](#page-7475-0) | [validatedUpdateInputs](#page-7497-0)

### **Topics**

["Introduction to Code Generation" on page 31-2](#page-1655-0)

["Code Generation for Prediction and Update Using Coder Configurer" on page 31-68](#page-1721-0)

### **Introduced in R2018b**

# <span id="page-4124-0"></span>**generateFiles**

**Package:** classreg.learning.coder.config.svm

Generate MATLAB files for code generation using coder configurer

# **Syntax**

```
generateFiles(configurer)
generateFiles(configurer,'OutputPath',outputPath)
```
# **Description**

generateFiles(configurer) generates the MATLAB files required to generate C/C++ code by using the coder configurer configurer, and saves the generated files in the current folder.

To customize the code generation workflow, use generateFiles and codegen. If you do not need to customize your workflow, use [generateCode](#page-4112-0).

generateFiles generates the following MATLAB files:

- predict.m, update.m, and initialize.m predict.m and update.m are the entry-point functions for the predict and update functions of the machine learning model, respectively, and these two functions call initialize.m. You can modify these files according to your code generation workflow. For example, you can modify the predict.m file to include data preprocessing, or you can add these entry-point functions to another code generation project.
- A MAT-file that includes machine learning model information  $-$  generateFiles uses the [saveLearnerForCoder](#page-6771-0) function to save machine learning model information in a MAT-file whose file name is stored in the OutputFileName property of a coder configurer. initialize.m loads the saved MAT-file by using the [loadLearnerForCoder](#page-4839-0) function.

After you generate these files, generate C/C++ code by using codegen and the prepared codegen argument stored in the CodeGenerationArguments property of a coder configurer.

If the folder already includes all four MATLAB files, then generateFiles does not generate any files.

generateFiles(configurer,'OutputPath',outputPath) generates the MATLAB files in the folder specified by outputPath.

# **Examples**

### **Generate MATLAB® Files for Code Generation**

Train a machine learning model and then generate the MATLAB files required to generate  $C/C++$ code for the predict and update functions of the model by using a coder configurer.

Load the ionosphere data set and train a binary support vector machine (SVM) classification model.

```
load ionosphere
Mdl = fitsvm(X,Y);
```
Mdl is a [ClassificationSVM](#page-2216-0) object.

Create a coder configurer for the ClassificationSVM object.

```
configurer = learnerCoderConfigurer(Mdl,X);
```
configurer is a [ClassificationSVMCoderConfigurer](#page-2236-0) object, which is a coder configurer of a ClassificationSVM object.

Use [generateFiles](#page-4124-0) to generate the MATLAB files required to generate  $C/C++$  code for the predict and update functions of the model.

```
generateFiles(configurer)
```
generateFiles generates predict.m, update.m, initialize.m, and ClassificationSVMModel.mat (a MAT-file that includes machine learning model information).

Display the contents of the predict.m, update.m, and initialize.m files.

```
type predict.m % Display contents of predict.m
```

```
function varargout = predict(X, varargin) %#codegen
% Autogenerated by MATLAB, 29-Feb-2020 10:53:50
[varargout{1:nargout}] = initialize('predict', X, varargin{:});
end
```
#### type update.m % Display contents of update.m

```
function update(varargin) %#codegen
% Autogenerated by MATLAB, 29-Feb-2020 10:53:50
initialize('update',varargin{:});
end
```
#### type initialize.m % Display contents of initialize.m

```
function [varargout] = initialize(command, varargin) % \# \circ \circ \circ% Autogenerated by MATLAB, 29-Feb-2020 10:53:50
coder.inline('always')
persistent model
if isempty(model)
    model = loadLearnerForCoder('ClassificationSVMModel.mat');
end
switch(command)
    case 'update'
        % Update struct fields: Alpha
      % SupportVectors<br>% SupportVectorLi
                            SupportVectorLabels
        % Scale
 % Bias
        % Prior
 % Cost
      model = update(model,varaging{:}; case 'predict'
       % Predict Inputs: X
      X = varargin\{1\};if nargin == 2
```

```
[varargout{1:nargout}] = predict(mod{1, X}; else
            PVPairs = cell(1, nargin-2);
            for i = 1: nargin-2
                PVPairs{1,i} = varargin{i+1}; end
            [varargout{1:nargout}\] = predict(mod{1:nargout};
         end
end
end
```
Generate C/C++ code by using codegen and the prepared codegen argument stored in the CodeGenerationArguments property of configurer.

```
cfArgs = configurer.CodeGenerationArguments;
codegen(cfArgs{:})
```
# **Input Arguments**

#### **configurer — Coder configurer**

coder configurer object

Coder configurer of a machine learning model, specified as a coder configurer object created by using [learnerCoderConfigurer](#page-4763-0).

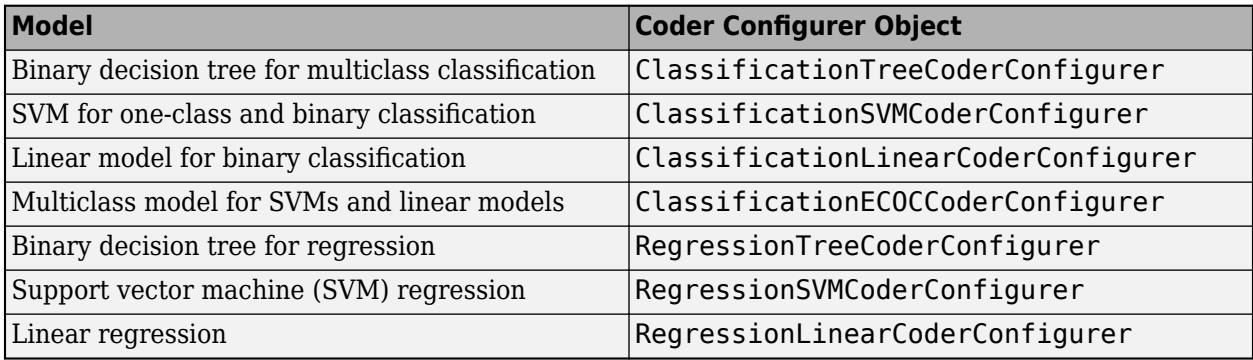

#### **outputPath — Folder path for output files**

current folder (default) | character vector | string scalar

Folder path for the output files of generateFiles, specified as a character vector or string array.

The specified folder path can be an absolute path or a relative path to the current folder path.

- The path must not contain spaces because they can lead to code generation failures in certain operating system configurations.
- The path also cannot contain non-7-bit ASCII characters, such as Japanese characters.

If the specified folder does not exist, then generateFiles creates the folder.

generateFiles searches the specified folder for the four MATLAB files: predict.m, update.m, initialize.m, and a MAT-file that includes machine learning model information. If the four files do not exist in the folder, then generateFiles generates the files. Otherwise, generateFiles does not generate any MATLAB files.

Example: 'C:\myfiles' Data Types: char | string

# **Alternative Functionality**

• To customize the code generation workflow, use generateFiles and codegen. If you do not need to customize your workflow, use [generateCode](#page-4112-0). In addition to generating the four MATLAB files generated by generateFiles, the generateCode function also generates the C/C++ code.

# **See Also**

[generateCode](#page-4112-0) | [learnerCoderConfigurer](#page-4763-0) | [update](#page-7475-0) | [validatedUpdateInputs](#page-7497-0)

## **Topics**

["Introduction to Code Generation" on page 31-2](#page-1655-0) ["Code Generation for Prediction and Update Using Coder Configurer" on page 31-68](#page-1721-0)

### **Introduced in R2018b**

# <span id="page-4128-0"></span>**generateLearnerDataTypeFcn**

Generate function that defines data types for fixed-point code generation

# **Syntax**

generateLearnerDataTypeFcn(filename,X) generateLearnerDataTypeFcn(filename,X,Name,Value)

# **Description**

To generate fixed-point C/C++ code for the predict function of a machine learning model, use generateLearnerDataTypeFcn, [saveLearnerForCoder](#page-6771-0), [loadLearnerForCoder](#page-4839-0), and codegen.

- After training a machine learning model, save the model using saveLearnerForCoder.
- Create a structure that defines fixed-point data types by using the function generated from generateLearnerDataTypeFcn.
- Define an entry-point function that loads the model by using both loadLearnerForCoder and the structure, and then calls the predict function.
- Generate code using codegen, and then verify the generated code.

The generateLearnerDataTypeFcn function requires Fixed-Point Designer, and generating fixedpoint C/C++ code requires MATLAB Coder and Fixed-Point Designer.

This flow chart shows the fixed-point code generation workflow for the predict function of a machine learning model. Use generateLearnerDataTypeFcn for the highlighted step.

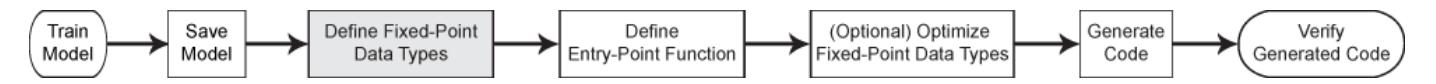

generateLearnerDataTypeFcn(filename,X) generates a [data type function on page 32-2391](#page-4134-0) that defines fixed-point data types for the variables required to generate fixed-point C/C++ code for prediction of a machine learning model. filename stores the machine learning model, and X contains the predictor data for the predict function of the model.

Use the generated function to create a structure that defines fixed-point data types. Then, use the structure as the input argument T of [loadLearnerForCoder](#page-4839-0).

generateLearnerDataTypeFcn(filename,X,Name,Value) specifies additional options by using one or more name-value pair arguments. For example, you can specify 'WordLength',32 to use 32 bit word length for the fixed-point data types.

# **Examples**

### **Generate Fixed-Point C/C++ Code for Prediction**

After training a machine learning model, save the model using saveLearnerForCoder. For fixedpoint code generation, specify the fixed-point data types of the variables required for prediction by

using the data type function generated by [generateLearnerDataTypeFcn](#page-4128-0). Then, define an entrypoint function that loads the model by using both loadLearnerForCoder and the specified fixedpoint data types, and calls the predict function of the model. Use codegen to generate fixed-point  $C/C++$  code for the entry-point function, and then verify the generated code.

Before generating code using codegen, you can use buildInstrumentedMex and showInstrumentationResults to optimize the fixed-point data types to improve the performance of the fixed-point code. Record minimum and maximum values of named and internal variables for prediction by using buildInstrumentedMex. View the instrumentation results using showInstrumentationResults; then, based on the results, tune the fixed-point data type properties of the variables. For details regarding this optional step, see ["Fixed-Point Code Generation](#page-1728-0) [for Prediction of SVM" on page 31-75.](#page-1728-0)

### **Train Model**

Load the ionosphere data set and train a binary SVM classification model.

```
load ionosphere
Mdl = fitcsvm(X,Y,'KernelFunction','gaussian');
```
Mdl is a ClassificationSVM model.

### **Save Model**

Save the SVM classification model to the file myMdl.mat by using saveLearnerForCoder.

```
saveLearnerForCoder(Mdl,'myMdl');
```
### **Define Fixed-Point Data Types**

Use generateLearnerDataTypeFcn to generate a function that defines the fixed-point data types of the variables required for prediction of the SVM model.

```
generateLearnerDataTypeFcn('myMdl',X)
```
generateLearnerDataTypeFcn generates the myMdl\_datatype function.

Create a structure T that defines the fixed-point data types by using myMdl\_datatype.

```
T = m\gamma M dl datatype('Fixed')
```

```
T = struct with fields:
                XDataType: [0x0 embedded.fi]
           ScoreDataType: [0x0 embedded.fi]
     InnerProductDataType: [0x0 embedded.fi]
```
The structure T includes the fields for the named and internal variables required to run the predict function. Each field contains a fixed-point object, returned by fi. The fixed-point object specifies fixed-point data type properties, such as word length and fraction length. For example, display the fixed-point data type properties of the predictor data.

### T.XDataType

 $ans =$ 

 $[$ ]

```
 DataTypeMode: Fixed-point: binary point scaling
           Signedness: Signed
           WordLength: 16
       FractionLength: 14
       RoundingMethod: Floor
       OverflowAction: Wrap
          ProductMode: FullPrecision
 MaxProductWordLength: 128
               SumMode: FullPrecision
     MaxSumWordLength: 128
```
### **Define Entry-Point Function**

Define an entry-point function named myFixedPointPredict that does the following:

- Accept the predictor data X and the fixed-point data type structure T.
- Load a fixed-point version of a trained SVM classification model by using both loadLearnerForCoder and the structure T.
- Predict labels and scores using the loaded model.

```
type myFixedPointPredict.m % Display contents of myFixedPointPredict.m file
```

```
function [label,score] = myFixedPointPredict(X,T) %#codegen
Mdl = loadLearnerForCoder('myMdl','DataType',T);
[label,score] = predict(MdL,X);end
```
**Note:** If you click the button located in the upper-right section of this example and open the example in MATLAB®, then MATLAB opens the example folder. This folder includes the entry-point function file.

#### **Generate Code**

The XDataType field of the structure T specifies the fixed-point data type of the predictor data. Convert X to the type specified in T.XDataType by using the cast function.

 $X$  fx = cast(X, 'like',T.XDataType);

Generate code for the entry-point function using codegen. Specify  $X$  fx and constant folded T as input arguments of the entry-point function.

codegen myFixedPointPredict -args {X\_fx,coder.Constant(T)}

codegen generates the MEX function myFixedPointPredict\_mex with a platform-dependent extension.

#### **Verify Generated Code**

Pass predictor data to predict and myFixedPointPredict\_mex to compare the outputs.

 $[labels, scores] = predict(Mdl,X);$ [labels fx,scores  $fx$ ] = myFixedPointPredict mex(X fx,T);

Compare the outputs from predict and myFixedPointPredict\_mex.

verify\_labels = isequal(labels,labels\_fx)

```
verify_labels = logical
    1
```
isequal returns logical 1 (true), which means labels and labels fx are equal. If the labels are not equal, you can compute the percentage of incorrectly classified labels as follows.

```
sum(strcmp(labels_fx,labels)==0)/numel(labels_fx)*100
```
ans  $= 0$ 

Find the maximum of the relative differences between the score outputs.

```
relDiff\_scores = max(abs((scores_f x.double(:, 1) - scores(:, 1))./scores(:,1)))
relDiff scores = 0.0055
```
If you are not satisfied with the comparison results and want to improve the precision of the generated code, you can tune the fixed-point data types and regenerate the code. For details, see ["Tips" on page 32-2392](#page-4135-0) in generateLearnerDataTypeFcn, ["Data Type Function" on page 32-2391,](#page-4134-0) and ["Fixed-Point Code Generation for Prediction of SVM" on page 31-75.](#page-1728-0)

# **Input Arguments**

### **filename — Name of MAT-file that contains structure array representing model object**

character vector | string scalar

Name of the MATLAB formatted binary file (MAT-file) that contains the structure array representing a model object, specified as a character vector or string scalar.

You must create the filename file using [saveLearnerForCoder](#page-6771-0), and the model in filename can be one of the following:

- Classification model
	- Decision tree ([CompactClassificationTree](#page-2445-0))
	- Ensemble of decision trees ([CompactClassificationEnsemble](#page-2418-0), [ClassificationBaggedEnsemble](#page-2058-0))
	- SVM (support vector machine) ([CompactClassificationSVM](#page-2435-0))
- Regression model
	- Decision tree ([CompactRegressionTree](#page-2489-0))
	- Ensemble of decision trees ([CompactRegressionEnsemble](#page-2472-0), [RegressionBaggedEnsemble](#page-6333-0))
	- SVM ([CompactRegressionSVM](#page-2483-0))

The extension of the filename file must be .mat. If filename has no extension, then generateLearnerDataTypeFcn appends .mat.

If filename does not include a full path, then generateLearnerDataTypeFcn loads the file from the current folder.

Example: 'myMdl' Data Types: char | string

#### **X — Predictor data**

numeric matrix

Predictor data for the predict function of the model stored in filename, specified as an *n*-by-*p* numeric matrix, where *n* is the number of observations and *p* is the number of predictor variables.

Data Types: single | double

#### **Name-Value Pair Arguments**

Specify optional comma-separated pairs of Name, Value arguments. Name is the argument name and Value is the corresponding value. Name must appear inside quotes. You can specify several name and value pair arguments in any order as Name1, Value1, ..., NameN, ValueN.

Example:

generateLearnerDataTypeFcn(filename,X,'OutputFunctionName','myDataTypeFcn','W ordLength',32) generates a data type function named myDataTypeFcn that uses 32 bits for the word length when defining the fixed-point data type for each variable.

#### **OutputFunctionName — Name of generated function**

filename plus datatype (default) character vector | string scalar

Name of the generated function, specified as the comma-separated pair consisting of 'OutputFunctionName' and a character vector or string scalar. The 'OutputFunctionName' value must be a valid MATLAB function name.

The default function name is the file name in filename followed by datatype. For example, if filename is myMdl, then the default function name is myMdl datatype.

Example: 'OutputFunctionName','myDataTypeFcn'

Data Types: char | string

#### **WordLength — Word length in bits**

16 (default) | numeric scalar

Word length in bits, specified as the comma-separated pair consisting of 'WordLength' and a numeric scalar.

The generated [data type function on page 32-2391](#page-4134-0) defines a fixed-point object for each variable using the specified 'WordLength' value. If a variable requires a longer word length than the specified value, the software doubles the word length for the variable.

The optimal word length depends on your target hardware properties. When the specified word length is longer than the longest word size of your target hardware, the generated code contains multiword operations.

For details, see "Fixed-Point Data Types" (Fixed-Point Designer).

Example: 'WordLength',32

Data Types: single | double

#### **OutputRange — Range of predict output**

range simulated using X (default) | numeric vector of two elements

Range of the output argument of the predict function, specified as the comma-separated pair consisting of 'OutputRange' and a numeric vector of two elements (minimum and maximum values of the output).

The 'OutputRange' value specifies the range of predicted class scores for a classification model and the range of predicted responses for a regression model. The following tables list the output arguments for which you can specify the range by using the 'OutputRange' name-value pair argument.

#### **Classification Model**

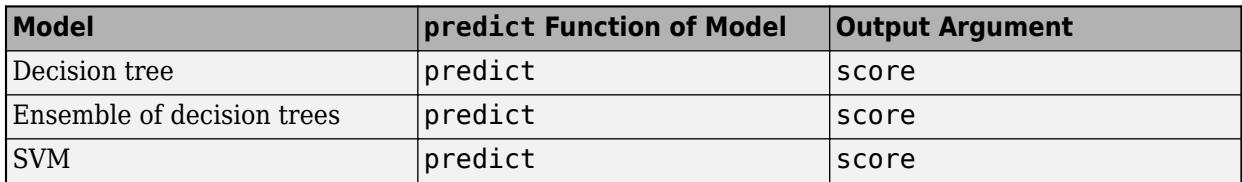

#### **Regression Model**

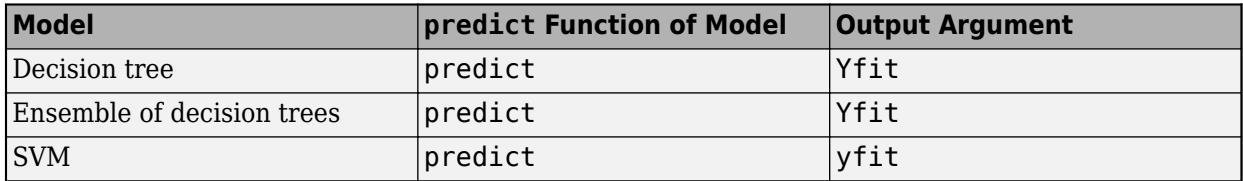

When X contains a large number of observations and the range for the output argument is known, specify the 'OutputRange' value to reduce the amount of computation.

If you do not specify the 'OutputRange' value, then the software simulates the output range using the predictor data X and the predict function.

The software determines the span of numbers that the fixed-point data can represent by using the 'OutputRange' value and the 'PercentSafetyMargin' value.

```
Example: 'OutputRange',[0,1]
```
Data Types: single | double

### **PercentSafetyMargin — Safety margin percentage**

10 (default) | numeric scalar

Safety margin percentage, specified as the comma-separated pair consisting of 'PercentSafetyMargin' and a numeric scalar.

For each variable, the software simulates the range of the variable and adds the specified safety margin to determine the span of numbers that the fixed-point data can represent. Then, the software proposes the maximum fraction length that does not cause overflows.

Use caution when you specify the 'PercentSafetyMargin' value. If a variable range is large, then increasing the safety margin can cause underflow, because the software decreases fraction length to represent a larger range using a given word length.

Example: 'PercentSafetyMargin',15

Data Types: single | double

# <span id="page-4134-0"></span>**More About**

### **Data Type Function**

Use the data type function generated by generateLearnerDataTypeFcn to create a structure that defines fixed-point data types for the variables required to generate fixed-point  $C/C++$  code for prediction of a machine learning model. Use the output structure of the data type function as the input argument T of [loadLearnerForCoder](#page-4839-0).

If filename is 'myMdl', then generateLearnerDataTypeFcn generates a data type function named myMdl\_datatype. The myMdl\_datatype function supports this syntax:

 $T = myMdl_datatype(dt)$ 

 $T = m\gamma M d\lambda$  datatype(dt) returns a data type structure that defines data types for the variables required to generate fixed-point C/C++ code for prediction of a machine learning model.

Each field of T contains a fixed-point object returned by fi. The input argument dt specifies the DataType property of the fixed-point object.

- Specify dt as 'Fixed'(default) for fixed-point code generation.
- Specify dt as 'Double' to simulate floating-point behavior of the fixed-point code.

Use the output structure T as the second input argument of [loadLearnerForCoder](#page-4839-0).

The structure T contains the fields in the following table. These fields define the data types for the variables that directly influence the precision of the model. These variables, along with other named and internal variables, are required to run the predict function of the model.

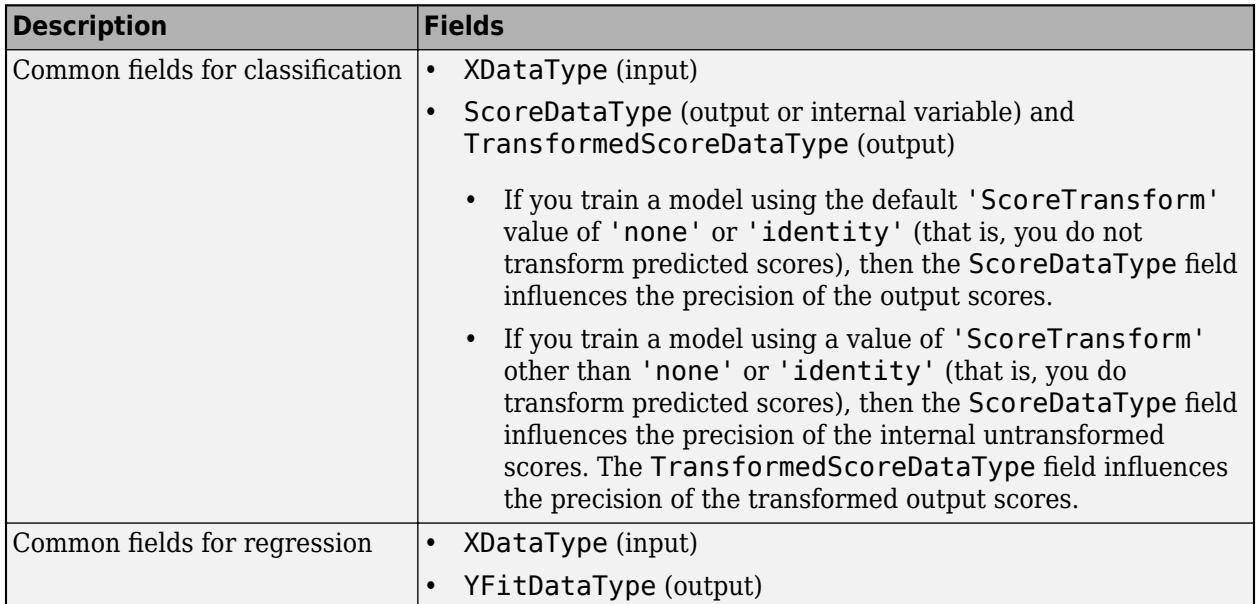

<span id="page-4135-0"></span>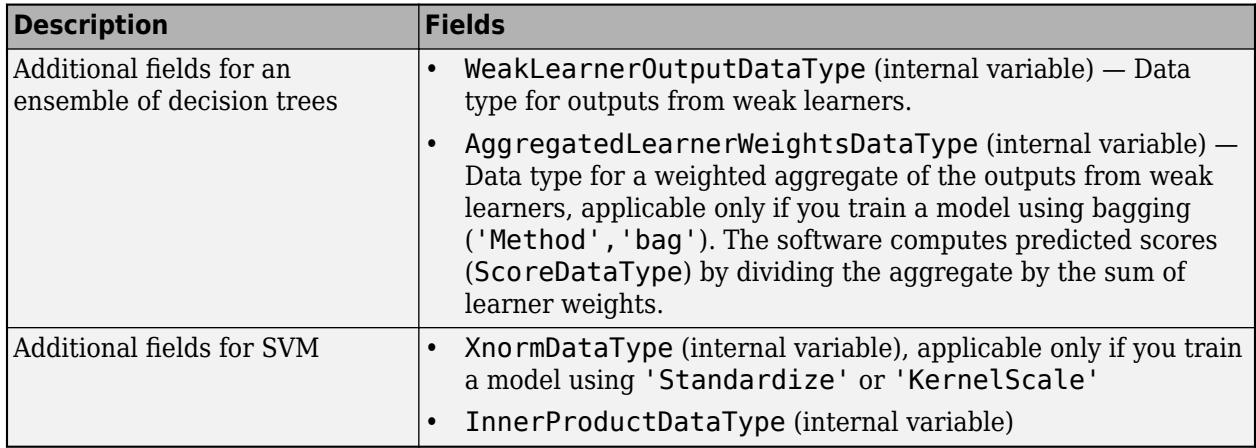

The software proposes the maximum fraction length that does not cause overflows, based on the default word length (16) and safety margin (10%) for each variable.

The following code shows the data type function myMdl\_datatype, generated by generateLearnerDataTypeFcn when filename is 'myMdl' and the model in the filename file is an SVM classifier.

```
function T = myMdl_d \text{datatype}(dt)if nargin < 1
     dt = 'Fixed';
end
% Set fixed-point math settings
fm = fimath('RoundingMethod','Floor', ...
     'OverflowAction','Wrap', ...
     'ProductMode','FullPrecision', ...
     'MaxProductWordLength',128, ...
     'SumMode','FullPrecision', ...
     'MaxSumWordLength',128);
% Data type for predictor data
T.XDataType = fi([], true, 16, 14, fm, 'DataType', dt);% Data type for output score
T.ScoreDataType = fi([], true, 16, 14, fm, 'DataType', dt);% Internal variables
% Data type of the squared distance dist = (x-sv)^2 for the Gaussian kernel G(x,sv) = exp(-dist)% where x is the predictor data for an observation and sv is a support vector
T.InnerProductDataType = fi([],true,16,6,fm,'DataType',dt);
```
### end

# **Tips**

• To improve the precision of the generated fixed-point code, you can tune the fixed-point data types. Modify the fixed-point data types by updating the [data type function on page 32-2391](#page-4134-0) (myMdl\_datatype) and creating a new structure, and then regenerate the code using the new structure. You can update the myMdl\_datatype function in one of two ways:

- Regenerate the myMdl datatype function by using generateLearnerDataTypeFcn and its name-value pair arguments.
	- Increase the word length by using the 'WordLength' name-value pair argument.
	- Decrease the safety margin by using the 'PercentSafetyMargin' name-value pair argument.

If you increase the word length or decrease the safety margin, the software can propose a longer fraction length, and therefore, improve the precision of the generated code based on the given data set.

- Manually modify the fixed-point data types in the function file (myMdl datatype.m). For each variable, you can tune the word length and fraction length and specify fixed-point math settings using a fimath object.
- In the generated fixed-point code, a large number of operations or a large variable range can result in loss of precision, compared to the precision of the corresponding floating-point code. When training an SVM model, keep the following tips in mind to avoid loss of precision in the generated fixed-point code:
	- Data standardization ('Standardize') To avoid overflows in the model property values of support vectors in an SVM model, you can standardize the predictor data. Instead of using the 'Standardize' name-value pair argument when training the model, standardize the predictor data before passing the data to the fitting function and the predict function so that the fixed-point code does not include the operations for the standardization.
	- Kernel function ('KernelFunction') Using the Gaussian kernel or linear kernel is preferable to using a polynomial kernel. A polynomial kernel requires higher computational complexity than the other kernels, and the output of a polynomial kernel function is unbounded.
	- Kernel scale ('KernelScale') Using a kernel scale requires additional operations if the value of 'KernelScale' is not 1.
	- The prediction of a one-class classification problem might have loss of precision if the predicted class score values have a large range.

# **Compatibility Considerations**

#### **Specify precision of transformed scores before and after their transformation** *Behavior changed in R2020a*

In R2019b, you could train an SVM classifier for fixed-point code generation with some nondefault score transforms ('ismax', 'sign', 'symmetric', or 'symmetricismax'). The generateLearnerDataTypeFcn function generated a data type function whose output structure contained only one field related to the scores, ScoreDataType. This field influenced the precision of the output scores both before and after their transformation.

Starting in R2020a, when you train an SVM classifier with a score transform other than 'none' or 'identity', the generateLearnerDataTypeFcn function generates a data type function whose output structure T contains two fields related to the scores: ScoreDataType and TransformedScoreDataType. Use these fields to influence the precision of the output scores before and after their transformation, respectively. For more details, see ["Data Type Function" on](#page-4134-0) [page 32-2391](#page-4134-0).

To update your code, rerun the generateLearnerDataTypeFcn function and then regenerate the output structure T.

# **See Also**

buildInstrumentedMex | codegen | fi | [loadLearnerForCoder](#page-4839-0) | [saveLearnerForCoder](#page-6771-0) | showInstrumentationResults

### **Topics**

["Fixed-Point Code Generation for Prediction of SVM" on page 31-75](#page-1728-0)

**Introduced in R2019b**

# **geocdf**

Geometric cumulative distribution function

# **Syntax**

 $y = geocdf(x, p)$  $y = geocdf(x,p,'upper')$ 

# **Description**

 $y = geocdf(x, p)$  returns the cumulative distribution function (cdf) of the geometric distribution at each value in x using the corresponding probabilities in p. x and p can be vectors, matrices, or multidimensional arrays that all have the same size. A scalar input is expanded to a constant array with the same dimensions as the other input. The parameters in  $p$  must lie on the interval  $[0,1]$ .

 $y = geocdf(x, p, 'upper')$  returns the complement of the geometric distribution cdf at each value in x, using an algorithm that more accurately computes the extreme upper tail probabilities.

# **Examples**

### **Compute Geometric Distribution cdf**

Suppose you toss a fair coin repeatedly, and a "success" occurs when the coin lands with heads facing up. What is the probability of observing three or fewer tails ("failures") before tossing a heads?

To solve, determine the value of the cumulative distribution function (cdf) for the geometric distribution at *x* equal to 3. The probability of success (tossing a heads) *p* in any given trial is 0.5.

```
x = 3;p = 0.5;y = geocdf(x,p)y = 0.9375
```
The returned value of y indicates that the probability of observing three or fewer tails before tossing a heads is 0.9375.

# **More About**

### **Geometric Distribution cdf**

The cumulative distribution function (cdf) of the geometric distribution is

$$
y = F(x | p) = 1 - (1 - p)^{x + 1}; x = 0, 1, 2, \dots,
$$

where *p* is the probability of success, and *x* is the number of failures before the first success. The result *y* is the probability of observing up to *x* trials before a success, when the probability of success in any given trial is *p*.

# **Extended Capabilities**

### **C/C++ Code Generation**

Generate C and C++ code using MATLAB® Coder™.

### **GPU Arrays**

Accelerate code by running on a graphics processing unit (GPU) using Parallel Computing Toolbox<sup>™</sup>.

This function fully supports GPU arrays. For more information, see "Run MATLAB Functions on a GPU" (Parallel Computing Toolbox).

# **See Also**

[cdf](#page-2012-0) | [geoinv](#page-4140-0) | [geopdf](#page-4149-0) | [geornd](#page-4151-0) | [geostat](#page-4154-0) | [mle](#page-5159-0)

### **Topics**

["Geometric Distribution" on page B-63](#page-7858-0)

### **Introduced before R2006a**
# <span id="page-4140-0"></span>**geoinv**

Geometric inverse cumulative distribution function

# **Syntax**

 $x = q$ eoinv(y,p)

# **Description**

 $x = \text{geoinv}(y, p)$  returns the inverse cumulative distribution function (icdf) of the geometric distribution at each value in y using the corresponding probabilities in p.

geoinv returns the smallest positive integer x such that the geometric cdf evaluated at x is equal to or exceeds y. You can think of y as the probability of observing x successes in a row in independent trials, where p is the probability of success in each trial.

y and p can be vectors, matrices, or multidimensional arrays that all have the same size. A scalar input for p or y is expanded to a constant array with the same dimensions as the other input. The values in  $p$  and  $y$  must lie on the interval  $[0,1]$ .

# **Examples**

#### **Compute Geometric Distribution icdf**

Suppose the probability of a five-year-old car battery not starting in cold weather is 0.03. If we want no more than a ten percent chance that the car does not start, what is the maximum number of days in a row that we should try to start the car?

To solve, compute the inverse cdf of the geometric distribution. In this example, a "success" means the car does not start, while a "failure" means the car does start. The probability of success for each trial *p* equals 0.03, while the probability of observing *x* failures in a row before observing a success *y* equals 0.1.

```
y = 0.1;
p = 0.03;x = \text{geoinv}(y, p)x = 3
```
The returned result indicates that if we start the car three times, there is at least a ten percent chance that it will not start on one of those tries. Therefore, if we want no greater than a ten percent chance that the car will not start, we should only attempt to start it for a maximum of two days in a row.

We can confirm this result by evaluating the cdf at values of x equal to 2 and 3, given the probability of success for each trial *p* equal to 0.03.

 $y2 = geocdf(2,p)$  % cdf for  $x = 2$  $y2 = 0.0873$ 

 $y3 = geocdf(3,p)$  % cdf for  $x = 3$ 

 $y3 = 0.1147$ 

The returned results indicate an 8.7% chance of the car not starting if we try two days in a row, and an 11.5% chance of not starting if we try three days in a row.

# **Extended Capabilities**

#### **C/C++ Code Generation**

Generate C and C++ code using MATLAB® Coder™.

#### **GPU Arrays**

Accelerate code by running on a graphics processing unit (GPU) using Parallel Computing Toolbox<sup>™</sup>.

This function fully supports GPU arrays. For more information, see "Run MATLAB Functions on a GPU" (Parallel Computing Toolbox).

### **See Also**

[geocdf](#page-4138-0) | [geopdf](#page-4149-0) | [geornd](#page-4151-0) | [geostat](#page-4154-0) | [icdf](#page-4332-0)

**Topics**

["Geometric Distribution" on page B-63](#page-7858-0)

# **geomean**

Geometric mean

# **Syntax**

- $m = q$ eomean $(X)$
- $m =$  geomean(X, 'all')
- $m =$  geomean( $X$ , dim)
- $m =$  geomean(X, vecdim)
- $m =$  geomean( , nanflag)

## **Description**

 $m =$  geomean(X) returns the [geometric mean on page 32-2404](#page-4147-0) of X.

- If X is a vector, then  $q$ eomean $(X)$  is the geometric mean of the elements in X.
- If X is a matrix, then  $geomean(X)$  is a row vector containing the geometric mean of each column of X.
- If X is a multidimensional array, then geomean operates along the first nonsingleton dimension of X.
- $m =$  geomean(X, 'all') returns the geometric mean of all the elements in X.
- $m =$  geomean(X, dim) returns the geometric mean along the operating dimension dim of X.

 $m =$  geomean(X, vecdim) returns the geometric mean over the dimensions specified in the vector vecdim. For example, if X is a 2-by-3-by-4 array, then geomean $(X, [1 \ 2])$  returns a 1-by-1-by-4 array. Each element of the output array is the geometric mean of the elements on the corresponding page of X.

m = geomean( ,nanflag) specifies whether to exclude NaN values from the calculation, using any of the input argument combinations in previous syntaxes. By default, geomean includes NaN values in the calculation (nanflag has the value 'includenan'). To exclude NaN values, set the value of nanflag to 'omitnan'.

### **Examples**

#### **Compare Geometric and Arithmetic Mean**

Set the random seed for reproducibility of the results.

rng('default')

Create a matrix of exponential random numbers with 5 rows and 4 columns.

```
X = exprnd(1, 5, 4)
```
X = *5×4*

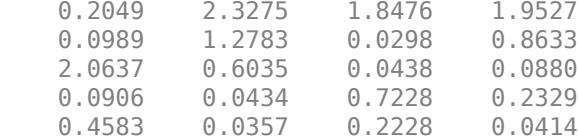

Compute the geometric and arithmetic means of the columns of X.

```
geometric = geomean(X)geometric = 1×4
    0.2805 0.3083 0.2079 0.2698
arithmetic = mean(X)arithmetic = 1×4
    0.5833 0.8577 0.5734 0.6357
```
The arithmetic mean is greater than the geometric mean for all the columns of X.

#### **Geometric Mean of All Elements**

Find the geometric mean over multiple dimensions by using the 'all' input argument.

```
Create a 2-by-5-by-4 array X.
X = reshape(1:40, [2 5 4])X =X(:,:,1) = 1 3 5 7 9
 2 4 6 8 10
X(:,:,2) = 11 13 15 17 19
 12 14 16 18 20
X(:,:,3) = 21 23 25 27 29
 22 24 26 28 30
X(:,:,4) = 31 33 35 37 39
 32 34 36 38 40
```
Find the geometric mean of all the elements of X.

```
m = qeomean(X, 'all')
```
 $m = 15.7685$ 

m is the geometric mean of the entire array X.

#### **Geometric Mean Along Specified Dimensions**

Find the geometric mean along different operating dimensions and vectors of dimensions for a multidimensional array.

Create a 3-by-5-by-2 array X.

```
X = reshape(1:30, [3 5 2])X =X(:,:,1) = 1 4 7 10 13
    2 5 8 11 14
 3 6 9 12 15
X(:,:,2) = 16 19 22 25 28
 17 20 23 26 29
```
18 21 24 27 30

Find the geometric mean of X along the default dimension.

```
gmean1 = geomean(X)gmean1 =gmean1(:,:,1) = 1.8171 4.9324 7.9581 10.9696 13.9761
qmean1(:,:,2) = 16.9804 19.9833 22.9855 25.9872 28.9885
```
By default, geomean operates along the first dimension of X whose size does not equal 1. In this case, this dimension is the first dimension of X. Therefore, gmean1 is a 1-by-5-by-2 array.

Find the geometric mean of X along the second dimension.

```
qmean2 = qeomean(X, 2)gmean2 =gmean2(:,:,1) =
```
 5.1549 6.5784 7.8155  $gmean2$  (:, :, 2) = 21.5814 22.6004 23.6177

#### gmean2 is a 3-by-1-by-2 array.

Find the geometric mean of X along the third dimension.

```
gmean3 = geomean(X,3)
```

```
gmean3 = 3×5
```
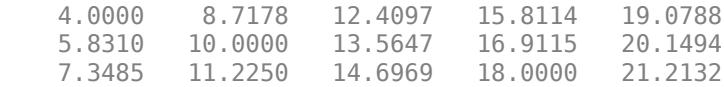

gmean3 is a 3-by-5 array.

Find the geometric mean of each page of X by specifying the first and second dimensions using the vecdim input argument.

```
mpage = geomean(X, [1 2])mpage =mpage(:,:,1) = 6.4234
mpage(:,:,2) = 22.5845
```
For example, mpage(1,1,2) is the geometric mean of the elements in  $X(:,,:,2)$ .

Find the geometric mean of the elements in each  $X(i, :, :)$  slice by specifying the second and third dimensions.

```
mrow = geomean(X, [2 3])mrow = 3×1
    10.5475
    12.1932
    13.5862
```
For example,  $mrow(3)$  is the geometric mean of the elements in  $X(3, :, :)$ , and is equivalent to specifying geomean $(X(3,:,:))$ , 'all').

#### **Geometric Mean Excluding NaN**

Create a vector and compute its geomean, excluding NaN values.

```
x = 1:10;x(3) = nan; % Replace the third element of x with a NaN value
n = <i>geomean</i>(x, 'omitnan')n = 4.7408
```
If you do not specify 'omitnan', then geomean(x) returns NaN.

### **Input Arguments**

#### **X — Input data**

nonnegative vector | nonnegative matrix | nonnegative multidimensional array

Input data that represents a sample from a population, specified as a nonnegative vector, matrix, or multidimensional array.

- If X is a vector, then  $geomean(X)$  is the geometric mean of the elements in X.
- If X is a matrix, then  $geomean(X)$  is a row vector containing the geometric mean of each column of X.
- If X is a multidimensional array, then geomean operates along the first nonsingleton dimension of X.

To specify the operating dimension when X is a matrix or an array, use the dim input argument.

Data Types: single | double

#### **dim — Dimension**

positive integer scalar

Dimension along which to operate, specified as a positive integer scalar. If you do not specify a value, then the default value is the first array dimension of X whose size does not equal 1.

Consider a two-dimensional array X:

- If dim is equal to 1, then geomean  $(X,1)$  returns a row vector containing the geometric mean for each column in X.
- If dim is equal to 2, then geomean  $(X, 2)$  returns a column vector containing the geometric mean for each row in X.

If dim is greater than  $ndims(X)$  or if  $size(X, dim)$  is 1, then geomean returns X.

Data Types: single | double

#### **vecdim — Vector of dimensions**

positive integer vector

<span id="page-4147-0"></span>Vector of dimensions, specified as a positive integer vector. Each element of vecdim represents a dimension of the input array X. The output m has length 1 in the specified operating dimensions. The other dimension lengths are the same for X and m.

For example, if X is a 2-by-3-by-3 array, then geomean  $(X, [1 \ 2])$  returns a 1-by-1-by-3 array. Each element of the output is the geometric mean of the elements on the corresponding page of X.

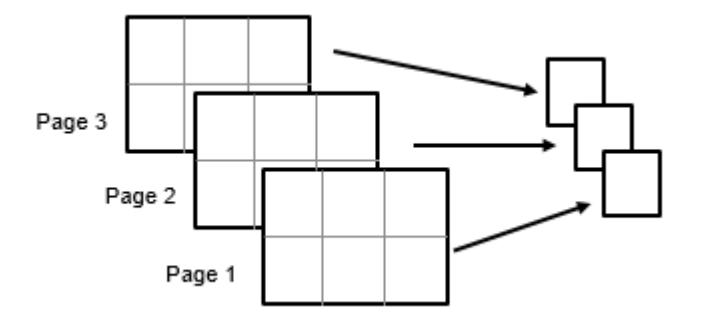

Data Types: single | double

#### **nanflag — NaN condition**

'includenan' (default) | 'omitnan'

NaN condition, specified as one of these values:

- 'includenan' Include NaN values when computing the geomean. This returns NaN.
- 'omitnan' Ignore NaN values in the input.

Data Types: char | string

### **Output Arguments**

#### **m — Geometric mean**

scalar | vector | matrix | multidimensional array

Geometric mean, returned as a scalar, vector, matrix, or multidimensional array.

### **More About**

#### **Geometric Mean**

The geometric mean of a sample X is

$$
m = \left[\prod_{i=1}^{n} x_i\right]^{\frac{1}{n}}
$$

where *n* is the number of values in X.

### **Extended Capabilities**

#### **Tall Arrays**

Calculate with arrays that have more rows than fit in memory.

This function fully supports tall arrays. For more information, see "Tall Arrays" (MATLAB).

#### **C/C++ Code Generation**

Generate C and C++ code using MATLAB® Coder™.

Usage notes and limitations:

- These input arguments are not supported: 'all', vecdim, and nanflag.
- The dim input argument must be a compile-time constant.
- If you do not specify the dim input argument, the working (or operating) dimension can be different in the generated code. As a result, run-time errors can occur. For more details, see "Automatic dimension restriction" (MATLAB Coder).

For more information on code generation, see ["Introduction to Code Generation" on page 31-2](#page-1655-0) and ["General Code Generation Workflow" on page 31-5](#page-1658-0).

#### **GPU Arrays**

Accelerate code by running on a graphics processing unit (GPU) using Parallel Computing Toolbox™.

Usage notes and limitations:

• The 'all' and vecdim input arguments are not supported.

For more information, see "Run MATLAB Functions on a GPU" (Parallel Computing Toolbox).

### **See Also**

[harmmean](#page-4275-0) | mean | median | [trimmean](#page-7267-0)

**Topics**

["Geometric Distribution" on page B-63](#page-7858-0)

# <span id="page-4149-0"></span>**geopdf**

Geometric probability density function

# **Syntax**

 $y = geopdf(x,p)$ 

# **Description**

 $y = geopdf(x, p)$  returns the probability density function (pdf) of the geometric distribution at each value in x using the corresponding probabilities in  $p$ . x and  $p$  can be vectors, matrices, or multidimensional arrays that all have the same size. A scalar input is expanded to a constant array with the same dimensions as the other input. The parameters in  $p$  must lie on the interval  $[0,1]$ .

# **Examples**

#### **Compute Geometric Distribution pdf**

Suppose you toss a fair coin repeatedly, and a "success" occurs when the coin lands with heads facing up. What is the probability of observing exactly three tails ("failures") before tossing a heads?

To solve, determine the value of the probability density function (pdf) for the geometric distribution at  $x$  equal to 3. The probability of success (tossing a heads)  $p$  in any given trial is  $0.5$ .

$$
x = 3;p = 0.5;y = geopdf(x,p)
$$

 $y = 0.0625$ 

The returned value of y indicates that the probability of observing exactly three tails before tossing a heads is 0.0625.

# **More About**

#### **Geometric Distribution pdf**

The probability density function (pdf) of the geometric distribution is

$$
y = f(x | p) = p(1 - p)^{x}
$$
;  $x = 0, 1, 2, ...$ ,

where *p* is the probability of success, and *x* is the number of failures before the first success. The result *y* is the probability of observing exactly *x* trials before a success, when the probability of success in any given trial is *p*. For discrete distributions, the pdf is also known as the probability mass function (pmf).

# **Extended Capabilities**

#### **C/C++ Code Generation**

Generate C and C++ code using MATLAB® Coder™.

#### **GPU Arrays**

Accelerate code by running on a graphics processing unit (GPU) using Parallel Computing Toolbox<sup>™</sup>.

This function fully supports GPU arrays. For more information, see "Run MATLAB Functions on a GPU" (Parallel Computing Toolbox).

### **See Also**

[geocdf](#page-4138-0) | [geoinv](#page-4140-0) | [geornd](#page-4151-0) | [geostat](#page-4154-0) | [mle](#page-5159-0) | [pdf](#page-5650-0)

#### **Topics**

["Geometric Distribution" on page B-63](#page-7858-0)

# <span id="page-4151-0"></span>**geornd**

Geometric random numbers

# **Syntax**

 $r =$  geornd(p)  $r =$  geornd( $p,m,n,...$ )  $r =$  geornd(p,  $[m, n, \ldots]$ )

# **Description**

 $r =$  geornd(p) generates random numbers from a geometric distribution with probability parameter p. p can be a vector, a matrix, or a multidimensional array. The size of r is equal to the size of  $p$ . The parameters in  $p$  must lie in the interval  $[0,1]$ .

 $r =$  geornd(p,m,n,...) or  $r =$  geornd(p, [m,n,...]) generates a multidimensional m-by-nby-... array containing random numbers from the geometric distribution with probability parameter p. p can be a scalar or an array of the same size as r.

The geometric distribution is useful to model the number of failures before one success in a series of independent trials, where each trial results in either success or failure, and the probability of success in any individual trial is the constant p.

# **Examples**

#### **Generate Random Numbers from Geometric Distribution**

Generate a single random number from a geometric distribution with probability parameter *p* equal to 0.01.

```
rng default % For reproducibility
p = 0.01:
r1 = geornd(0.01)
r1 = 20
```
The returned random number represents a single experiment in which 20 failures were observed before a success, where each independent trial has a probability of success *p* equal to 0.01.

Generate a 1-by-5 array of random numbers from a geometric distribution with probability parameter *p* equal to 0.01.

```
r2 = geornd(p, 1, 5)
r2 = 1×5
     9 205 9 45 231
```
Each random number in the returned array represents the result of an experiment to determine the number of failures observed before a success, where each independent trial has a probability of success *p* equal to 0.01.

Generate a 1-by-3 array containing one random number from each of the three geometric distributions corresponding to the parameters in the 1-by-3 array of probabilities *p*.

```
p = [0.01 \ 0.1 \ 0.5];r3 = geornd(p, [1 3])
r3 = 1×3
    127 5 0
```
Each element of the returned 1-by-3 array r3 contains one random number generated from the geometric distribution described by the corresponding parameter in P. For example, the first element in r3 represents an experiment in which 127 failures were observed before a success, where each independent trial has a probability of success p equal to 0.01. The second element in r3 represents an experiment in which 5 failures were observed before a success, where each independent trial has a probability of success *p* equal to 0.1. The third element in r3 represents an experiment in which zero failures were observed before a success - in other words, the first attempt was a success - where each independent trial has a probability of success *p* equal to 0.5.

## **Extended Capabilities**

#### **C/C++ Code Generation**

Generate C and C++ code using MATLAB® Coder™.

Usage notes and limitations:

The generated code can return a different sequence of numbers than MATLAB if either of the following is true:

- The output is nonscalar.
- An input parameter is invalid for the distribution.

For more information on code generation, see ["Introduction to Code Generation" on page 31-2](#page-1655-0) and ["General Code Generation Workflow" on page 31-5](#page-1658-0).

#### **GPU Arrays**

Accelerate code by running on a graphics processing unit (GPU) using Parallel Computing Toolbox™.

This function fully supports GPU arrays. For more information, see "Run MATLAB Functions on a GPU" (Parallel Computing Toolbox).

#### **See Also**

[geocdf](#page-4138-0) | [geoinv](#page-4140-0) | [geopdf](#page-4149-0) | [geostat](#page-4154-0) | [random](#page-6179-0)

#### **Topics**

["Geometric Distribution" on page B-63](#page-7858-0)

# <span id="page-4154-0"></span>**geostat**

Geometric mean and variance

# **Syntax**

 $[m, v] = geostat(p)$ 

# **Description**

 $[m, v] = geostat(p)$  returns the mean m and variance v of a geometric distribution with corresponding probability parameters in p. p can be a vector, a matrix, or a multidimensional array. The parameters in  $p$  must lie in the interval  $[0,1]$ .

## **Examples**

#### **Compute Mean and Variance of Geometric Distribution**

Define a probability vector that contains six different parameter values.

 $p = 1./(1:6)$ p = *1×6* 1.0000 0.5000 0.3333 0.2500 0.2000 0.1667

Compute the mean and variance of the geometric distribution that corresponds to each value contained in probability vector.

 $[m, v] = geostat(1.7(1:6))$ m = *1×6* 0 1.0000 2.0000 3.0000 4.0000 5.0000 v = *1×6* 0 2.0000 6.0000 12.0000 20.0000 30.0000

The returned values indicate that, for example, the mean of a geometric distribution with probability parameter *p* equal to 1/3 is 2, and its variance is 6.

# **More About**

#### **Geometric Distribution Mean and Variance**

The mean of the geometric distribution is mean =  $\frac{1-p}{p}$  $\frac{\rho}{p}$  , and the variance of the geometric distribution is var =  $\frac{1-p}{2}$  $\frac{\mu}{p^2}$ , where *p* is the probability of success.

# **Extended Capabilities**

#### **C/C++ Code Generation**

Generate C and C++ code using MATLAB® Coder™.

#### **GPU Arrays**

Accelerate code by running on a graphics processing unit (GPU) using Parallel Computing Toolbox<sup>™</sup>.

This function fully supports GPU arrays. For more information, see "Run MATLAB Functions on a GPU" (Parallel Computing Toolbox).

### **See Also**

[geocdf](#page-4138-0) | [geoinv](#page-4140-0) | [geopdf](#page-4149-0) | [geornd](#page-4151-0)

**Topics**

["Geometric Distribution" on page B-63](#page-7858-0)

# **GapEvaluation**

**Package:** clustering.evaluation **Superclasses:** [clustering.evaluation.ClusterCriterion](#page-2300-0)

Gap criterion clustering evaluation object

## **Description**

GapEvaluation is an object consisting of sample data, clustering data, and gap criterion values used to evaluate the optimal number of clusters. Create a gap criterion clustering evaluation object using [evalclusters](#page-2965-0).

# **Construction**

 $eva = evalclusters(x, clust, 'Gap')$  creates a gap criterion clustering evaluation object.

eva = evalclusters(x,clust,'Gap',Name,Value) creates a gap criterion clustering evaluation object using additional options specified by one or more name-value pair arguments.

#### **Input Arguments**

#### **x — Input data**

matrix

Input data, specified as an *N*-by-*P* matrix. *N* is the number of observations, and *P* is the number of variables.

Data Types: single | double

#### **clust — Clustering algorithm**

'kmeans' | 'linkage' | 'gmdistribution' | matrix of clustering solutions | function handle

Clustering algorithm, specified as one of the following.

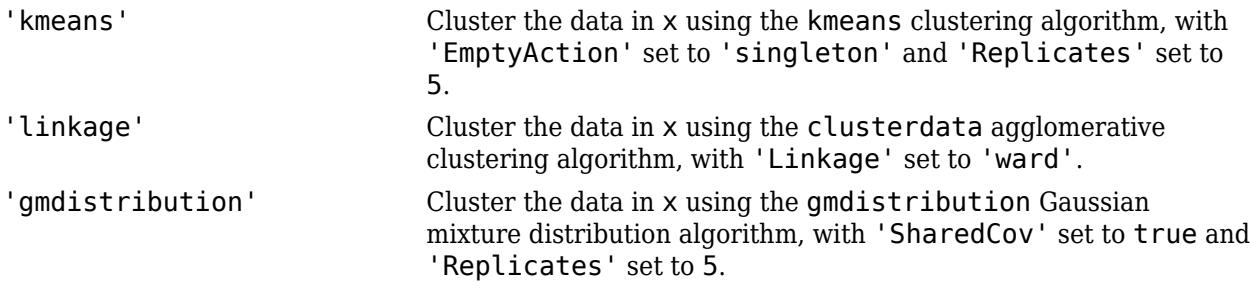

If criterion is 'CalinskiHarabasz', 'DaviesBouldin', or 'silhouette', you can specify a clustering algorithm using a function handle (MATLAB). The function must be of the form  $C =$ clustfun(DATA,K), where DATA is the data to be clustered, and K is the number of clusters. The output of clustfun must be one of the following:

• A vector of integers representing the cluster index for each observation in DATA. There must be K unique values in this vector.

• A numeric *n*-by-*K* matrix of score for *n* observations and *K* classes. In this case, the cluster index for each observation is determined by taking the largest score value in each row.

If criterion is 'CalinskiHarabasz', 'DaviesBouldin', or 'silhouette', you can also specify clust as a *n*-by-*K* matrix containing the proposed clustering solutions. *n* is the number of observations in the sample data, and *K* is the number of proposed clustering solutions. Column *j* contains the cluster indices for each of the *N* points in the *j*th clustering solution.

Data Types: single | double | char | string | function\_handle

#### **Name-Value Pair Arguments**

Specify optional comma-separated pairs of Name, Value arguments. Name is the argument name and Value is the corresponding value. Name must appear inside quotes. You can specify several name and value pair arguments in any order as Name1, Value1, ..., NameN, ValueN.

Example: 'KList',[1:5],'Distance','cityblock' specifies to test 1, 2, 3, 4, and 5 clusters using the city block distance metric.

#### **B — Number of reference data sets**

100 (default) | positive integer value

Number of reference data sets generated from the reference distribution ReferenceDistribution, specified as the comma-separated pair consisting of 'B' and a positive integer value.

Example: 'B',150

Data Types: single | double

#### **Distance — Distance metric**

'sqEuclidean' (default) | 'Euclidean' | 'cityblock' | function | ...

Distance metric used for computing the criterion values, specified as the comma-separated pair consisting of 'Distance' and one of the following.

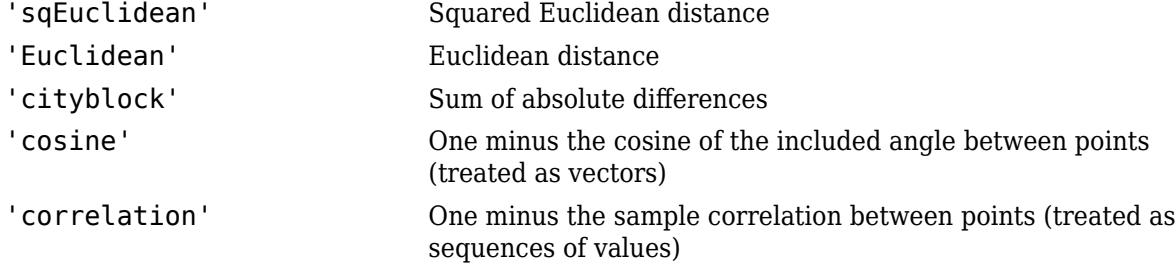

For detailed information about each distance metric, see [pdist](#page-5663-0).

You can also specify a function for the distance metric by using a function handle (MATLAB). The distance function must be of the form

 $d2 = distfun(XI, XJ)$ ,

where XI is a 1-by- $n$  vector corresponding to a single row of the input matrix X, and XJ is an  $m_{2}$ -by- $n$ matrix corresponding to multiple rows of X.  $\tt distfun$  must return an  $m_2$ -by-1 vector of distances <code>d2</code>, whose *k*th element is the distance between XI and XJ(k,:).

Distance only accepts a function handle if the clustering algorithm clust accepts a function handle as the distance metric. For example, the kmeans clustering algorithm does not accept a function

handle as the distance metric. Therefore, if you use the kmeans algorithm and then specify a function handle for Distance, the software errors.

- When clust is 'kmeans' or 'gmdistribution', evalclusters uses the distance metric specified for Distance to cluster the data.
- If clust is 'linkage', and Distance is either 'sqEuclidean' or 'Euclidean', then the clustering algorithm uses Euclidean distance and Ward linkage.
- If clust is 'linkage' and Distance is any other metric, then the clustering algorithm uses the specified distance metric and average linkage.
- In all other cases, the distance metric specified for Distance must match the distance metric used in the clustering algorithm to obtain meaningful results.

Example: 'Distance','Euclidean'

Data Types: single | double | char | string | function handle

#### **KList — List of number of clusters to evaluate**

vector

List of number of clusters to evaluate, specified as the comma-separated pair consisting of 'KList' and a vector of positive integer values. You must specify KList when clust is a clustering algorithm name or a function handle. When criterion is 'gap', clust must be a character vector, a string scalar, or a function handle, and you must specify KList.

Example: 'KList',[1:6]

Data Types: single | double

#### **ReferenceDistribution — Reference data generation method**

'PCA' (default) | 'uniform'

Reference data generation method, specified as the comma-separated pair consisting of 'ReferenceDistributions' and one of the following.

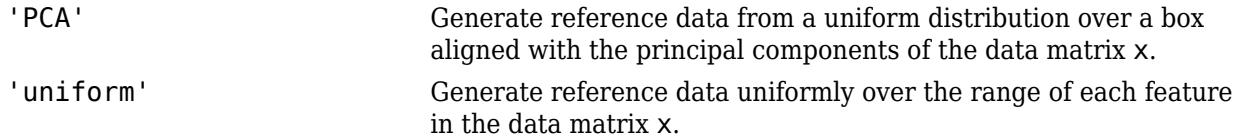

Example: 'ReferenceDistribution','uniform'

#### **SearchMethod — Method for selecting optimal number of clusters**

'globalMaxSE' (default) | 'firstMaxSE'

Method for selecting the optimal number of clusters, specified as the comma-separated pair consisting of 'SearchMethod' and one of the following.

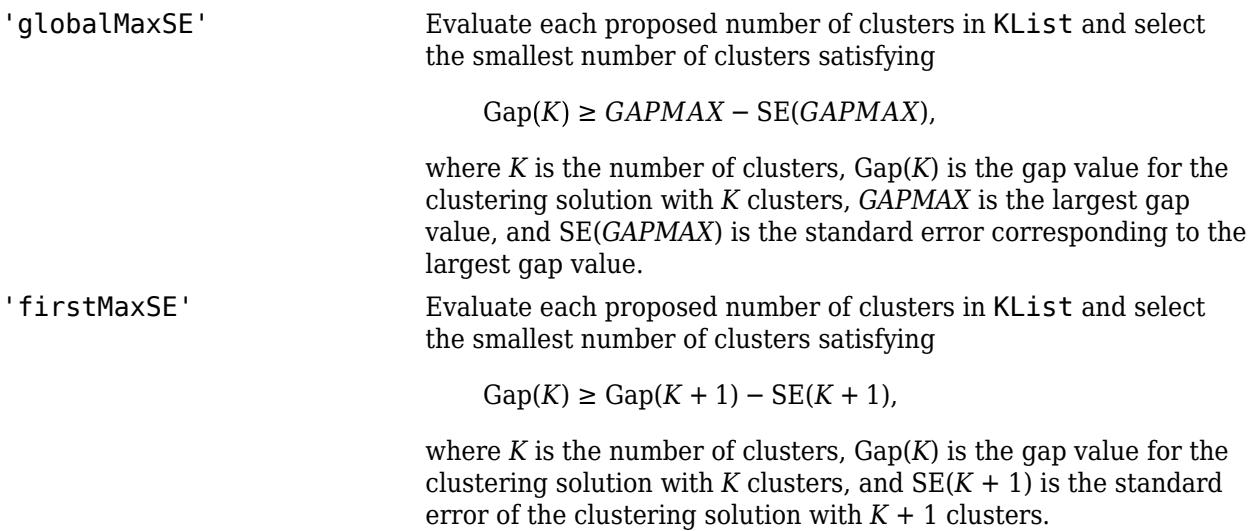

Example: 'SearchMethod','globalMaxSE'

### **Properties**

**B**

Number of data sets generated from the reference distribution, stored as a positive integer value.

#### **ClusteringFunction**

Clustering algorithm used to cluster the input data, stored as a valid clustering algorithm name or function handle. If the clustering solutions are provided in the input, ClusteringFunction is empty.

#### **CriterionName**

Name of the criterion used for clustering evaluation, stored as a valid criterion name.

#### **CriterionValues**

Criterion values corresponding to each proposed number of clusters in InspectedK, stored as a vector of numerical values.

#### **Distance**

Distance metric used for clustering data, stored as a valid distance metric name.

#### **ExpectedLogW**

Expectation of the natural logarithm of *W* based on the generated reference data, stored as a vector of scalar values. *W* is the within-cluster dispersion computed using the distance metric Distance.

#### **InspectedK**

List of the number of proposed clusters for which to compute criterion values, stored as a vector of positive integer values.

#### **LogW**

Natural logarithm of *W* based on the input data, stored as a vector of scalar values. *W* is the withincluster dispersion computed using the distance metric Distance.

#### **Missing**

Logical flag for excluded data, stored as a column vector of logical values. If Missing equals true, then the corresponding value in the data matrix  $x$  is not used in the clustering solution.

#### **NumObservations**

Number of observations in the data matrix X, minus the number of missing (NaN) values in X, stored as a positive integer value.

#### **OptimalK**

Optimal number of clusters, stored as a positive integer value.

#### **OptimalY**

Optimal clustering solution corresponding to OptimalK, stored as a column vector of positive integer values. If the clustering solutions are provided in the input, OptimalY is empty.

#### **ReferenceDistribution**

Reference data generation method, stored as a valid reference distribution name.

#### **SE**

Standard error of the natural logarithm of *W* with respect to the reference data for each number of clusters in InspectedK, stored as a vector of scalar values. *W* is the within-cluster dispersion computed using the distance metric Distance.

#### **SearchMethod**

Method for determining the optimal number of clusters, stored as a valid search method name.

#### **StdLogW**

Standard deviation of the natural logarithm of *W* with respect to the reference data for each number of clusters in InspectedK. *W* is the within-cluster dispersion computed using the distance metric Distance.

#### **X**

Data used for clustering, stored as a matrix of numerical values.

### **Methods**

[increaseB](#page-4346-0) Increase reference data sets

#### **Inherited Methods**

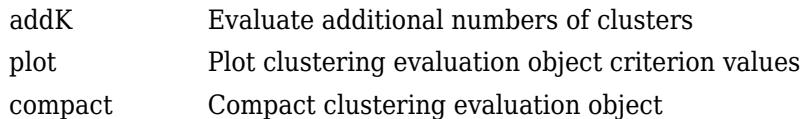

### **Examples**

#### **Evaluate Clustering Solution Using Gap Criterion**

Evaluate the optimal number of clusters using the gap clustering evaluation criterion.

Load the sample data.

load fisheriris

The data contains sepal and petal measurements from three species of iris flowers.

Evaluate the number of clusters based on the gap criterion values. Cluster the data using kmeans.

```
rng('default'); % For reproducibility
eva = evalclusters(meas,'kmeans','gap','KList',[1:6])
eva = 
  GapEvaluation with properties:
     NumObservations: 150
          InspectedK: [1 2 3 4 5 6]
     CriterionValues: [0.0720 0.5928 0.8762 1.0114 1.0534 1.0720]
            OptimalK: 5
```
The OptimalK value indicates that, based on the gap criterion, the optimal number of clusters is five.

Plot the gap criterion values for each number of clusters tested.

plot(eva)

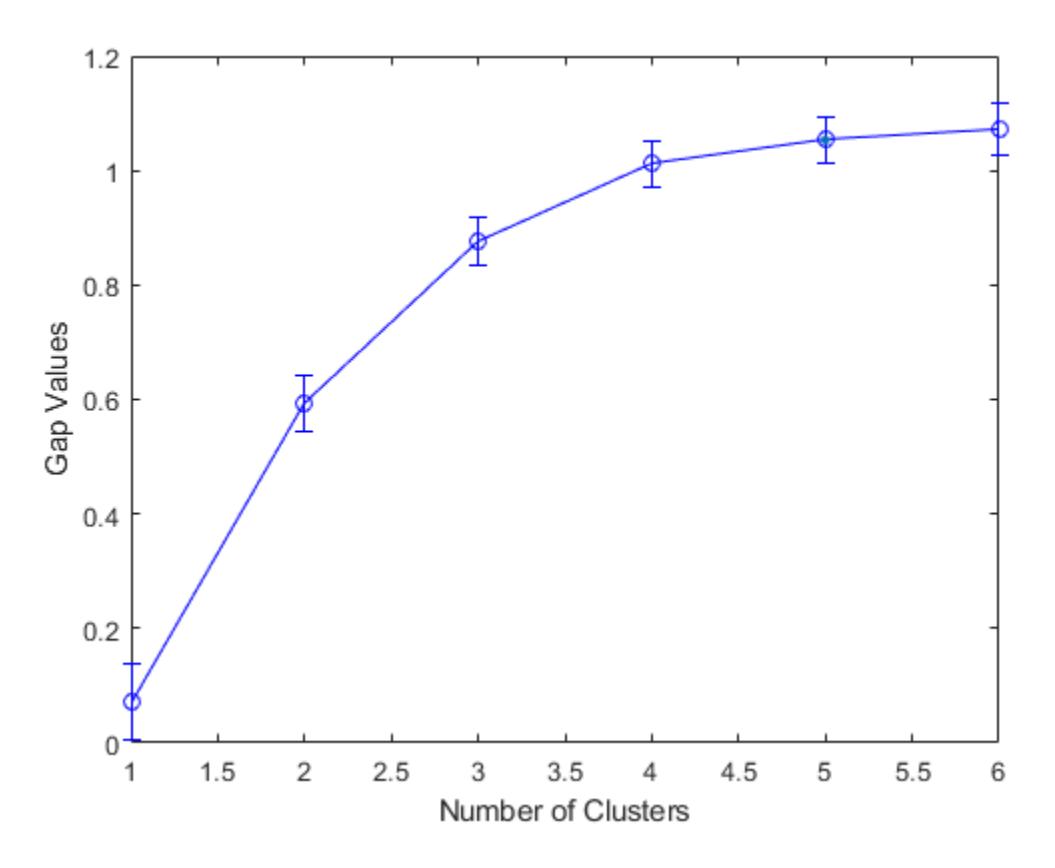

Based on the plot, the maximum value of the gap criterion occurs at six clusters. However, the value at five clusters is within one standard error of the maximum, so the suggested optimal number of clusters is five.

Create a grouped scatter plot to examine the relationship between petal length and width. Group the data by suggested clusters.

```
figure
PetalLength = meas(:,3);
PetalWidth = meas(:,4);ClusterGroup = eva.OptimalY;
gscatter(PetalLength,PetalWidth,ClusterGroup,'rbgkc','xod^*');
```
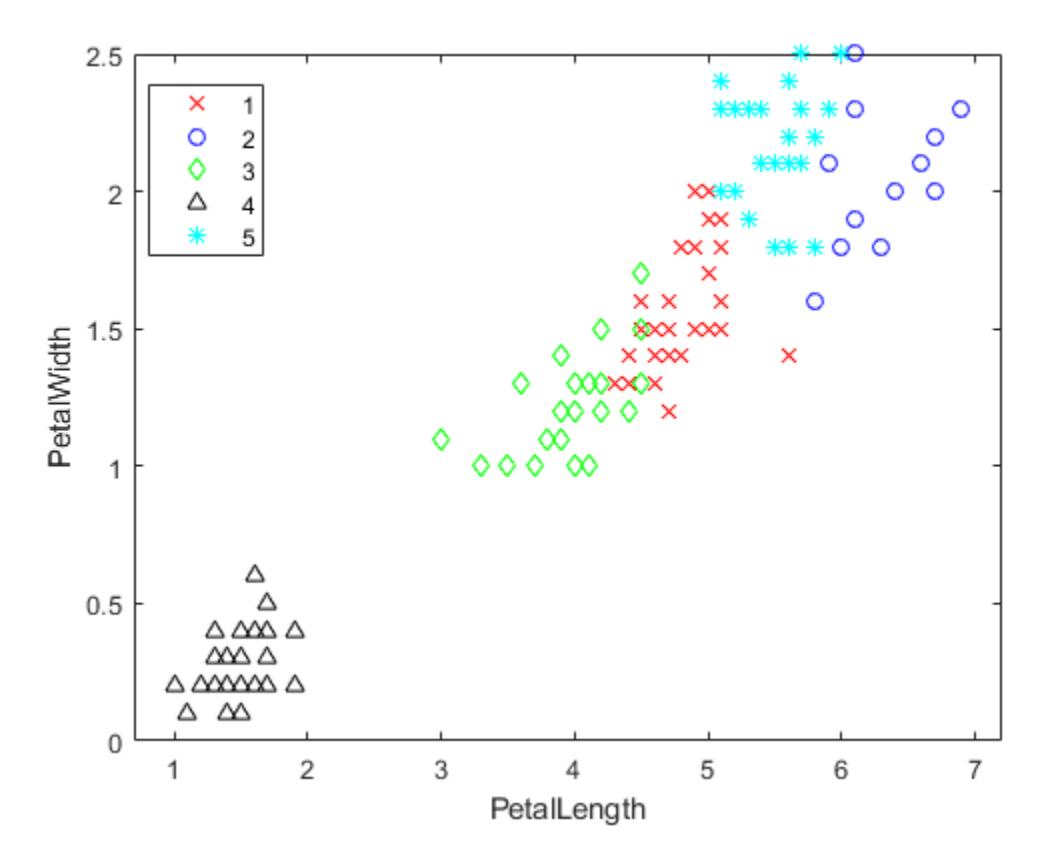

The plot shows cluster 4 in the lower-left corner, completely separated from the other four clusters. Cluster 4 contains flowers with the smallest petal widths and lengths. Cluster 2 is in the upper-right corner and contains flowers with the largest petal widths and lengths. Cluster 5 is next to cluster 2 and contains flowers with similar petal widths as the flowers in cluster 2, but smaller petal lengths than the flowers in cluster 2. Clusters 1 and 3 are near the center of the plot and contain flowers with measurements between the extremes.

### **More About**

#### **Gap Value**

A common graphical approach to cluster evaluation involves plotting an error measurement versus several proposed numbers of clusters, and locating the "elbow" of this plot. The "elbow" occurs at the most dramatic decrease in error measurement. The gap criterion formalizes this approach by estimating the "elbow" location as the number of clusters with the largest gap value. Therefore, under the gap criterion, the optimal number of clusters occurs at the solution with the largest local or global gap value within a tolerance range.

The gap value is defined as

 $Gap_n(k) = E_n^* \{ \log(W_k) \} - \log(W_k)$ ,

where  $n$  is the sample size,  $k$  is the number of clusters being evaluated, and  $W_{\rm k}$  is the pooled withincluster dispersion measurement

$$
W_k=\sum_{r=1}^k\frac{1}{2n_r}D_r,
$$

where  $n_r$  is the number of data points in cluster  $r$ , and  $D_r$  is the sum of the pairwise distances for all points in cluster *r*.

The expected value  $E_n^* \{ \log(W_k) \}$  is determined by Monte Carlo sampling from a reference distribution, and  $log(W_k)$  is computed from the sample data.

The gap value is defined even for clustering solutions that contain only one cluster, and can be used with any distance metric. However, the gap criterion is more computationally expensive than other cluster evaluation criteria, because the clustering algorithm must be applied to the reference data for each proposed clustering solution.

## **References**

[1] Tibshirani, R., G. Walther, and T. Hastie. "Estimating the number of clusters in a data set via the gap statistic." *Journal of the Royal Statistical Society: Series B*. Vol. 63, Part 2, 2001, pp. 411– 423.

### **See Also**

[CalinskiHarabaszEvaluation](#page-1970-0) | [DaviesBouldinEvaluation](#page-1998-0) | [SilhouetteEvaluation](#page-6855-0) | [evalclusters](#page-2965-0)

#### **Topics**

Class Attributes (MATLAB) Property Attributes (MATLAB)

# **get**

**Class:** dataset

(Not Recommended) Access dataset array properties

**Note** The dataset data type is not recommended. To work with heterogeneous data, use the MATLAB® table data type instead. See MATLAB table documentation for more information.

# **Syntax**

get(A)  $s = qet(A)$ p = get(A,*PropertyName*) p = get(A,{*PropertyName1*,*PropertyName2*,...})

# **Description**

get(A) displays a list of property/value pairs for the dataset array A.

 $s = get(A)$  returns the values in a scalar structure s with field names given by the properties.

p = get(A,*PropertyName*) returns the value of the property specified by *PropertyName*.

p = get(A,{*PropertyName1*,*PropertyName2*,...}) allows multiple property names to be specified and returns their values in a cell array.

# **Examples**

Create a dataset array from Fisher's iris data and access the information.

```
load fisheriris
NumObs = size(meas, 1);NameObs = struct({'Obs'}),num2str((1:NumObs)', '%-d'));iris = dataset({\{nominal(species), 'species'\}, \dots {meas,'SL','SW','PL','PW'},...
                 'ObsNames',NameObs);
get(iris)
    Description: ''
    Units: {}
    DimNames: {'Observations' 'Variables'}
    UserData: []
    ObsNames: {150x1 cell}
    VarNames: {'species' 'SL' 'SW' 'PL' 'PW'}
ON = get(iris,'ObsNames');
ON(1:3)
ans = 'Obs1'
     'Obs2'
     'Obs3'
```
## **See Also**

[set](#page-6817-0) | [summary](#page-7040-0)

# <span id="page-4167-0"></span>**getlabels**

(Not Recommended) Access nominal or ordinal array labels

**Note** The nominal and ordinal array data types are not recommended. To represent ordered and unordered discrete, nonnumeric data, use the "Categorical Arrays" (MATLAB) data type instead.

# **Syntax**

 $labels = getlabels(A)$ 

# **Description**

labels = getlabels(A) returns the labels of the levels in the nominal or ordinal array A as a cell array of character vectors, labels. If A is an ordinal array, getlabels returns the labels in the order of the levels.

# **Input Arguments**

#### **A — Nominal or ordinal array**

nominal array | ordinal array

Nominal or ordinal array, specified as a nominal or ordinal array object created with [nominal](#page-5441-0) or [ordinal](#page-5578-0).

### **See Also**

[getlevels](#page-4168-0) | [nominal](#page-5441-0) | [ordinal](#page-5578-0)

#### **Topics**

["Change Category Labels" on page 2-7](#page-46-0)

#### **Introduced in R2007a**

# <span id="page-4168-0"></span>**getlevels**

(Not Recommended) Access nominal or ordinal array levels

**Note** The nominal and ordinal array data types are not recommended. To represent ordered and unordered discrete, nonnumeric data, use the "Categorical Arrays" (MATLAB) data type instead.

# **Syntax**

 $L = getlevels(A)$ 

## **Description**

 $L = getlevels(A)$  returns the levels in the nominal or ordinal array A. L is a vector of the same type as A.

### **Input Arguments**

#### **A — Nominal or ordinal array**

nominal array | ordinal array

Nominal or ordinal array, specified as a nominal or ordinal array object created with [nominal](#page-5441-0) or [ordinal](#page-5578-0).

### **See Also**

[getlabels](#page-4167-0) | [nominal](#page-5441-0) | [ordinal](#page-5578-0)

#### **Topics**

["Add and Drop Category Levels" on page 2-18](#page-57-0) ["Merge Category Levels" on page 2-16](#page-55-0) ["Reorder Category Levels" on page 2-9](#page-48-0)

#### **Introduced in R2009a**

# <span id="page-4169-0"></span>**gevcdf**

Generalized extreme value cumulative distribution function

# **Syntax**

 $p = qevcdf(x, k, sigma, mu)$  $p = ge\nu cdf(x, k, sigma, mu, upper')$ 

# **Description**

 $p = qevcdf(x, k, sigma, mu)$  returns the cdf of the generalized extreme value (GEV) distribution with shape parameter k, scale parameter sigma, and location parameter, mu, evaluated at the values in x. The size of p is the common size of the input arguments. A scalar input functions as a constant matrix of the same size as the other inputs.

 $p = g$ evcdf(x, k, sigma, mu, 'upper') returns the complement of the cdf of the GEV distribution, using an algorithm that more accurately computes the extreme upper tail probabilities.

Default values for k, sigma, and mu are 0, 1, and 0, respectively.

When  $k < 0$ , the GEV is the type III extreme value distribution. When  $k > 0$ , the GEV distribution is the type II, or Frechet, extreme value distribution. If w has a Weibull distribution as computed by the wblcdf function, then -w has a type III extreme value distribution and  $1/w$  has a type II extreme value distribution. In the limit as k approaches 0, the GEV is the mirror image of the type I extreme value distribution as computed by the evcdf function.

The mean of the GEV distribution is not finite when  $k \geq 1$ , and the variance is not finite when  $k \geq 1$ 1/2. The GEV distribution has positive density only for values of X such that  $k*(X-mu)/sigma$  > -1.

### **References**

- [1] Embrechts, P., C. Klüppelberg, and T. Mikosch. *Modelling Extremal Events for Insurance and Finance*. New York: Springer, 1997.
- [2] Kotz, S., and S. Nadarajah. *Extreme Value Distributions: Theory and Applications*. London: Imperial College Press, 2000.

### **Extended Capabilities**

#### **C/C++ Code Generation**

Generate C and C++ code using MATLAB® Coder™.

### **See Also**

[cdf](#page-2012-0) | [gevfit](#page-4171-0) | [gevinv](#page-4173-0) | [gevlike](#page-4174-0) | [gevpdf](#page-4175-0) | [gevrnd](#page-4176-0) | [gevstat](#page-4178-0)

#### **Topics**

["Generalized Extreme Value Distribution" on page B-55](#page-7850-0)

# <span id="page-4171-0"></span>**gevfit**

Generalized extreme value parameter estimates

# **Syntax**

```
paramhat = gevfit(X)[paramhat,parmci] = gevfit(X)[paramhat,parmci] = gevfit(X,alpha)[...] = qevfit(X, alpha, options)
```
# **Description**

 $\text{partial} = \text{gevfit}(X)$  returns maximum likelihood estimates of the parameters for the generalized extreme value (GEV) distribution given the data in X. parmhat  $(1)$  is the shape parameter, k, parmhat(2) is the scale parameter, sigma, and parmhat(3) is the location parameter, mu.

 $[paramhat, parameci] = qevfit(X)$  returns 95% confidence intervals for the parameter estimates.

 $[paramhat, param[i] = gevfit(X, alpha)$  returns  $100(1-alpha)$ % confidence intervals for the parameter estimates.

[...] = gevfit(X,alpha,options) specifies control parameters for the iterative algorithm used to compute ML estimates. This argument can be created by a call to statset. See statset('gevfit') for parameter names and default values. Pass in [] for alpha to use the default values.

When  $k < 0$ , the GEV is the type III extreme value distribution. When  $k > 0$ , the GEV distribution is the type II, or Frechet, extreme value distribution. If w has a Weibull distribution as computed by the wblfit function, then -w has a type III extreme value distribution and 1/w has a type II extreme value distribution. In the limit as k approaches 0, the GEV is the mirror image of the type I extreme value distribution as computed by the evfit function.

The mean of the GEV distribution is not finite when  $k \ge 1$ , and the variance is not finite when  $k \ge 1$ 1/2. The GEV distribution is defined for  $k*(X-mu)/\text{sigma} > -1$ .

### **References**

- [1] Embrechts, P., C. Klüppelberg, and T. Mikosch. *Modelling Extremal Events for Insurance and Finance*. New York: Springer, 1997.
- [2] Kotz, S., and S. Nadarajah. *Extreme Value Distributions: Theory and Applications*. London: Imperial College Press, 2000.

### **See Also**

[gevcdf](#page-4169-0) | [gevinv](#page-4173-0) | [gevlike](#page-4174-0) | [gevpdf](#page-4175-0) | [gevrnd](#page-4176-0) | [gevstat](#page-4178-0) | [mle](#page-5159-0)

#### **Topics**

["Generalized Extreme Value Distribution" on page B-55](#page-7850-0)

# <span id="page-4173-0"></span>**gevinv**

Generalized extreme value inverse cumulative distribution function

# **Syntax**

 $X = \text{gevinv}(P, k, \text{sigma}, m)$ 

# **Description**

 $X =$  gevinv(P, k, sigma, mu) returns the inverse cdf of the generalized extreme value (GEV) distribution with shape parameter k, scale parameter sigma, and location parameter mu, evaluated at the values in P. The size of X is the common size of the input arguments. A scalar input functions as a constant matrix of the same size as the other inputs.

Default values for k, sigma, and mu are 0, 1, and 0, respectively.

When  $k < 0$ , the GEV is the type III extreme value distribution. When  $k > 0$ , the GEV distribution is the type II, or Frechet, extreme value distribution. If w has a Weibull distribution as computed by the wblinv function, then -w has a type III extreme value distribution and  $1/w$  has a type II extreme value distribution. In the limit as k approaches 0, the GEV is the mirror image of the type I extreme value distribution as computed by the evinv function.

The mean of the GEV distribution is not finite when  $k \ge 1$ , and the variance is not finite when  $k \ge 1$ 1/2. The GEV distribution has positive density only for values of X such that  $k*(X-mu)/sigma$   $>$ -1.

# **References**

- [1] Embrechts, P., C. Klüppelberg, and T. Mikosch. *Modelling Extremal Events for Insurance and Finance*. New York: Springer, 1997.
- [2] Kotz, S., and S. Nadarajah. *Extreme Value Distributions: Theory and Applications*. London: Imperial College Press, 2000.

# **Extended Capabilities**

#### **C/C++ Code Generation**

Generate C and C++ code using MATLAB® Coder™.

### **See Also**

[gevcdf](#page-4169-0) | [gevfit](#page-4171-0) | [gevlike](#page-4174-0) | [gevpdf](#page-4175-0) | [gevrnd](#page-4176-0) | [gevstat](#page-4178-0) | [icdf](#page-4332-0)

#### **Topics**

["Generalized Extreme Value Distribution" on page B-55](#page-7850-0)

# <span id="page-4174-0"></span>**gevlike**

Generalized extreme value negative log-likelihood

# **Syntax**

 $nlogL = gevlike(params, data)$  $[nlogL,ACOV] = qevlike(params, data)$ 

# **Description**

 $nlogL = qevlike(params, data)$  returns the negative of the log-likelihood  $nlogL$  for the generalized extreme value (GEV) distribution, evaluated at parameters params. params(1) is the shape parameter, k, params(2) is the scale parameter, sigma, and params(3) is the location parameter, mu.

[nlogL,ACOV] = gevlike(params,data) returns the inverse of Fisher's information matrix, ACOV. If the input parameter values in params are the maximum likelihood estimates, the diagonal elements of ACOV are their asymptotic variances. ACOV is based on the observed Fisher's information, not the expected information.

When  $k < 0$ , the GEV is the type III extreme value distribution. When  $k > 0$ , the GEV distribution is the type II, or Frechet, extreme value distribution. If w has a Weibull distribution as computed by the wbllike function, then -w has a type III extreme value distribution and 1/w has a type II extreme value distribution. In the limit as k approaches 0, the GEV is the mirror image of the type I extreme value distribution as computed by the evlike function.

The mean of the GEV distribution is not finite when  $k \ge 1$ , and the variance is not finite when  $k \ge 1$ 1/2. The GEV distribution has positive density only for values of X such that  $k*(X-mu)/sigma$   $>$ -1.

# **References**

- [1] Embrechts, P., C. Klüppelberg, and T. Mikosch. *Modelling Extremal Events for Insurance and Finance*. New York: Springer, 1997.
- [2] Kotz, S., and S. Nadarajah.*Extreme Value Distributions: Theory and Applications*. London: Imperial College Press, 2000.

# **See Also**

[gevcdf](#page-4169-0) | [gevfit](#page-4171-0) | [gevinv](#page-4173-0) | [gevpdf](#page-4175-0) | [gevrnd](#page-4176-0) | [gevstat](#page-4178-0)

#### **Topics**

["Generalized Extreme Value Distribution" on page B-55](#page-7850-0)

# <span id="page-4175-0"></span>**gevpdf**

Generalized extreme value probability density function

# **Syntax**

 $Y = \text{gevpdf}(X, k, \text{sigma}, \text{mu})$ 

# **Description**

 $Y =$  gevpdf(X, k, sigma, mu) returns the pdf of the generalized extreme value (GEV) distribution with shape parameter k, scale parameter sigma, and location parameter, mu, evaluated at the values in X. The size of Y is the common size of the input arguments. A scalar input functions as a constant matrix of the same size as the other inputs.

Default values for k, sigma, and mu are 0, 1, and 0, respectively.

When  $k < 0$ , the GEV is the type III extreme value distribution. When  $k > 0$ , the GEV distribution is the type II, or Frechet, extreme value distribution. If w has a Weibull distribution as computed by the wblpdf function, then -w has a type III extreme value distribution and 1/w has a type II extreme value distribution. In the limit as k approaches 0, the GEV is the mirror image of the type I extreme value distribution as computed by the evcdf function.

The mean of the GEV distribution is not finite when  $k \ge 1$ , and the variance is not finite when  $k \ge 1$ 1/2. The GEV distribution has positive density only for values of X such that  $k*(X-mu)/sigma$  > -1.

# **References**

- [1] Embrechts, P., C. Klüppelberg, and T. Mikosch. *Modelling Extremal Events for Insurance and Finance*. New York: Springer, 1997.
- [2] Kotz, S., and S. Nadarajah. *Extreme Value Distributions: Theory and Applications*. London: Imperial College Press, 2000.

# **Extended Capabilities**

#### **C/C++ Code Generation**

Generate C and C++ code using MATLAB® Coder™.

### **See Also**

[gevcdf](#page-4169-0) | [gevfit](#page-4171-0) | [gevinv](#page-4173-0) | [gevlike](#page-4174-0) | [gevrnd](#page-4176-0) | [gevstat](#page-4178-0) | [pdf](#page-5650-0)

#### **Topics**

["Generalized Extreme Value Distribution" on page B-55](#page-7850-0)
# <span id="page-4176-0"></span>**gevrnd**

Generalized extreme value random numbers

### **Syntax**

- $R = gevrnd(k, sigma, mu)$
- $R = gevrnd(k, sigma, mu,m,n,...)$
- $R = gevrnd(k, sigma, mu, [m,n,...])$

### **Description**

 $R = qevrnd(k, sigma, mu)$  returns an array of random numbers chosen from the generalized extreme value (GEV) distribution with shape parameter k, scale parameter sigma, and location parameter, mu. The size of R is the common size of the input arguments if all are arrays. If any parameter is a scalar, the size of R is the size of the other parameters.

 $R = qevrnd(k, sigma, mu,m,n,...)$  or  $R = qevrnd(k, sigma,mu,[m,n,...])$  generates an mby-n-by-... array containing random numbers from the GEV distribution with parameters k, sigma, and mu. The k, sigma, mu parameters can each be scalars or arrays of the same size as R.

When  $k < 0$ , the GEV is the type III extreme value distribution. When  $k > 0$ , the GEV distribution is the type II, or Frechet, extreme value distribution. If w has a Weibull distribution as computed by the wblrnd function, then -w has a type III extreme value distribution and  $1/w$  has a type II extreme value distribution. In the limit as k approaches 0, the GEV is the mirror image of the type I extreme value distribution as computed by the evrnd function.

The mean of the GEV distribution is not finite when  $k \ge 1$ , and the variance is not finite when  $k \ge 1$ 1/2. The GEV distribution has positive density only for values of X such that  $k*(X-mu)/s$ iqma  $\geq$ -1.

### **References**

- [1] Embrechts, P., C. Klüppelberg, and T. Mikosch. *Modelling Extremal Events for Insurance and Finance*. New York: Springer, 1997.
- [2] Kotz, S., and S. Nadarajah. *Extreme Value Distributions: Theory and Applications*. London: Imperial College Press, 2000.

# **Extended Capabilities**

### **C/C++ Code Generation**

Generate C and C++ code using MATLAB® Coder™.

Usage notes and limitations:

The generated code can return a different sequence of numbers than MATLAB if either of the following is true:

- The output is nonscalar.
- An input parameter is invalid for the distribution.

For more information on code generation, see ["Introduction to Code Generation" on page 31-2](#page-1655-0) and ["General Code Generation Workflow" on page 31-5](#page-1658-0).

#### **GPU Arrays**

Accelerate code by running on a graphics processing unit (GPU) using Parallel Computing Toolbox<sup>™</sup>.

This function fully supports GPU arrays. For more information, see "Run MATLAB Functions on a GPU" (Parallel Computing Toolbox).

### **See Also**

[gevcdf](#page-4169-0) | [gevfit](#page-4171-0) | [gevinv](#page-4173-0) | [gevlike](#page-4174-0) | [gevpdf](#page-4175-0) | [gevstat](#page-4178-0) | [random](#page-6179-0)

#### **Topics**

["Generalized Extreme Value Distribution" on page B-55](#page-7850-0)

# <span id="page-4178-0"></span>**gevstat**

Generalized extreme value mean and variance

# **Syntax**

 $[M,V] = gevstat(k,sigma,mu)$ 

# **Description**

 $[M, V]$  = gevstat(k, sigma, mu) returns the mean of and variance for the generalized extreme value (GEV) distribution with shape parameter k, scale parameter sigma, and location parameter, mu. The sizes of M and V are the common size of the input arguments. A scalar input functions as a constant matrix of the same size as the other inputs.

Default values for k, sigma, and mu are 0, 1, and 0, respectively.

When  $k < 0$ , the GEV is the type III extreme value distribution. When  $k > 0$ , the GEV distribution is the type II, or Frechet, extreme value distribution. If w has a Weibull distribution as computed by the wblstat function, then -w has a type III extreme value distribution and 1/w has a type II extreme value distribution. In the limit as k approaches 0, the GEV is the mirror image of the type I extreme value distribution as computed by the evstat function.

The mean of the GEV distribution is not finite when  $k \ge 1$ , and the variance is not finite when  $k \ge 1$ 1/2. The GEV distribution has positive density only for values of X such that  $k*(X-mu)/sigma$   $>$ -1.

### **References**

- [1] Embrechts, P., C. Klüppelberg, and T. Mikosch. *Modelling Extremal Events for Insurance and Finance*. New York: Springer, 1997.
- [2] Kotz, S., and S. Nadarajah. *Extreme Value Distributions: Theory and Applications*. London: Imperial College Press, 2000.

# **Extended Capabilities**

### **C/C++ Code Generation**

Generate C and C++ code using MATLAB® Coder™.

### **See Also**

[gevcdf](#page-4169-0) | [gevfit](#page-4171-0) | [gevinv](#page-4173-0) | [gevlike](#page-4174-0) | [gevpdf](#page-4175-0) | [gevrnd](#page-4176-0)

#### **Topics**

["Generalized Extreme Value Distribution" on page B-55](#page-7850-0)

# **gline**

Interactively add line to plot

# **Syntax**

```
gline(h)
gline
hline = gline(....)
```
# **Description**

gline(h) allows you to draw a line segment in the figure with handle h by clicking the pointer at the two endpoints. A rubber-band line tracks the pointer movement.

gline with no input arguments defaults to  $h = gcf$  and draws in the current figure.

hline =  $gline(...)$  returns the handle hline to the line.

# **Examples**

Use gline to connect two points in a plot:

```
x = 1:10;y = x + randn(1,10);scatter(x,y,25,'b','*')
lsline
mu = mean(y);
hold on
plot([1 10],[mu mu],'ro')
hline = gline; % Connect circles
```
set(hline,'Color','r')

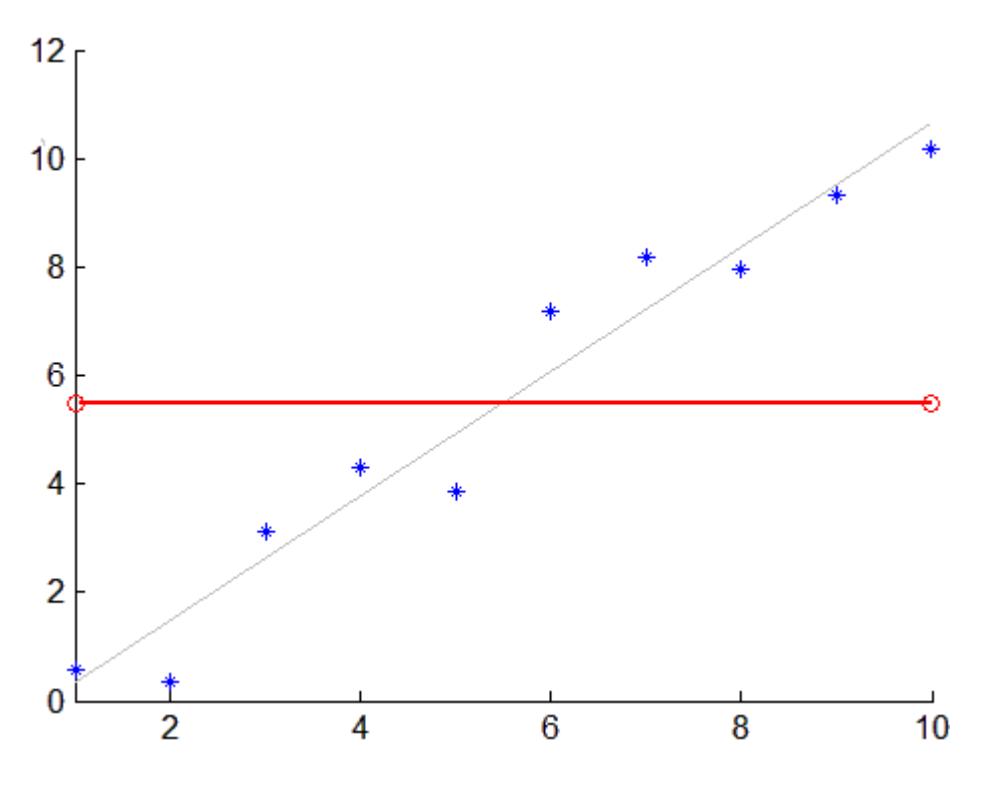

**See Also** [lsline](#page-5016-0) | [refcurve](#page-6295-0) | [refline](#page-6319-0)

# <span id="page-4181-0"></span>**glmfit**

Generalized linear model regression

# **Syntax**

```
b = glmfit(X,y,distr)
b = glmfit(X,y,distr,param1,val1,param2,val2,...)
[b, dev] = glmfit(...)[b, dev, stats] = glmfit(...)
```
# **Description**

 $b = glmfit(X, y, distr)$  returns a  $(p + 1)$ -by-1 vector b of coefficient estimates for a generalized linear regression of the responses in y on the predictors in X, using the distribution *distr*. X is an *n*by-*p* matrix of *p* predictors at each of *n* observations. *distr* can be any of the following: 'binomial', 'gamma', 'inverse gaussian', 'normal' (the default), and 'poisson'.

In most cases, y is an *n*-by-1 vector of observed responses. For the binomial distribution, y can be a binary vector indicating success or failure at each observation, or a two column matrix with the first column indicating the number of successes for each observation and the second column indicating the number of trials for each observation.

This syntax uses the canonical link (see below) to relate the distribution to the predictors.

**Note** By default, glmfit adds a first column of 1s to X, corresponding to a constant term in the model. Do not enter a column of 1s directly into X. You can change the default behavior of glmfit using the 'constant' parameter, below.

glmfit treats NaNs in either X or y as missing values, and ignores them.

b = glmfit(X,y,*distr*,*param1*,*val1*,*param2*,*val2*,...) additionally allows you to specify optional parameter name/value pairs to control the model fit. Acceptable parameters are as follows.

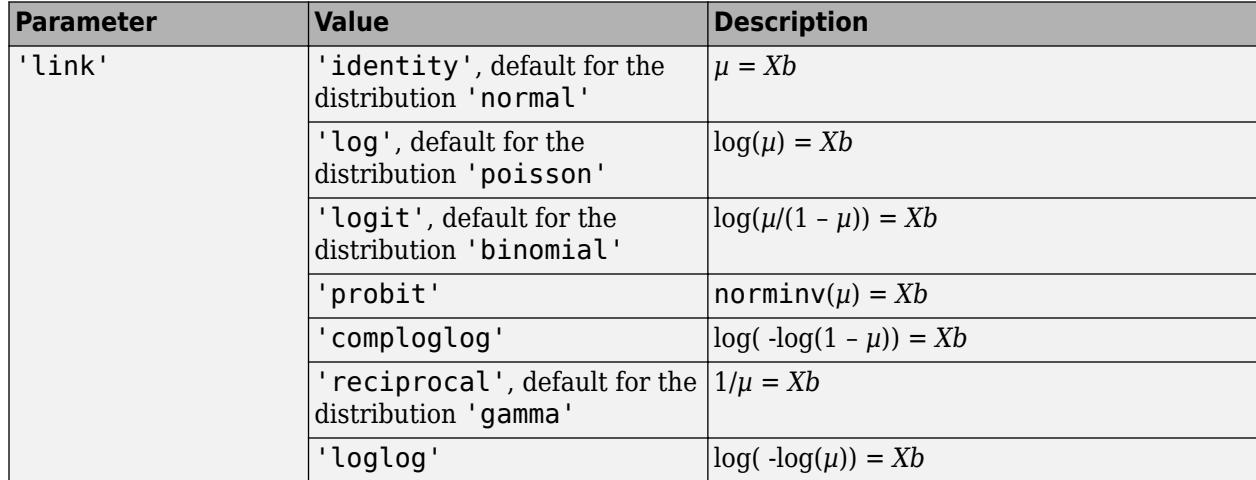

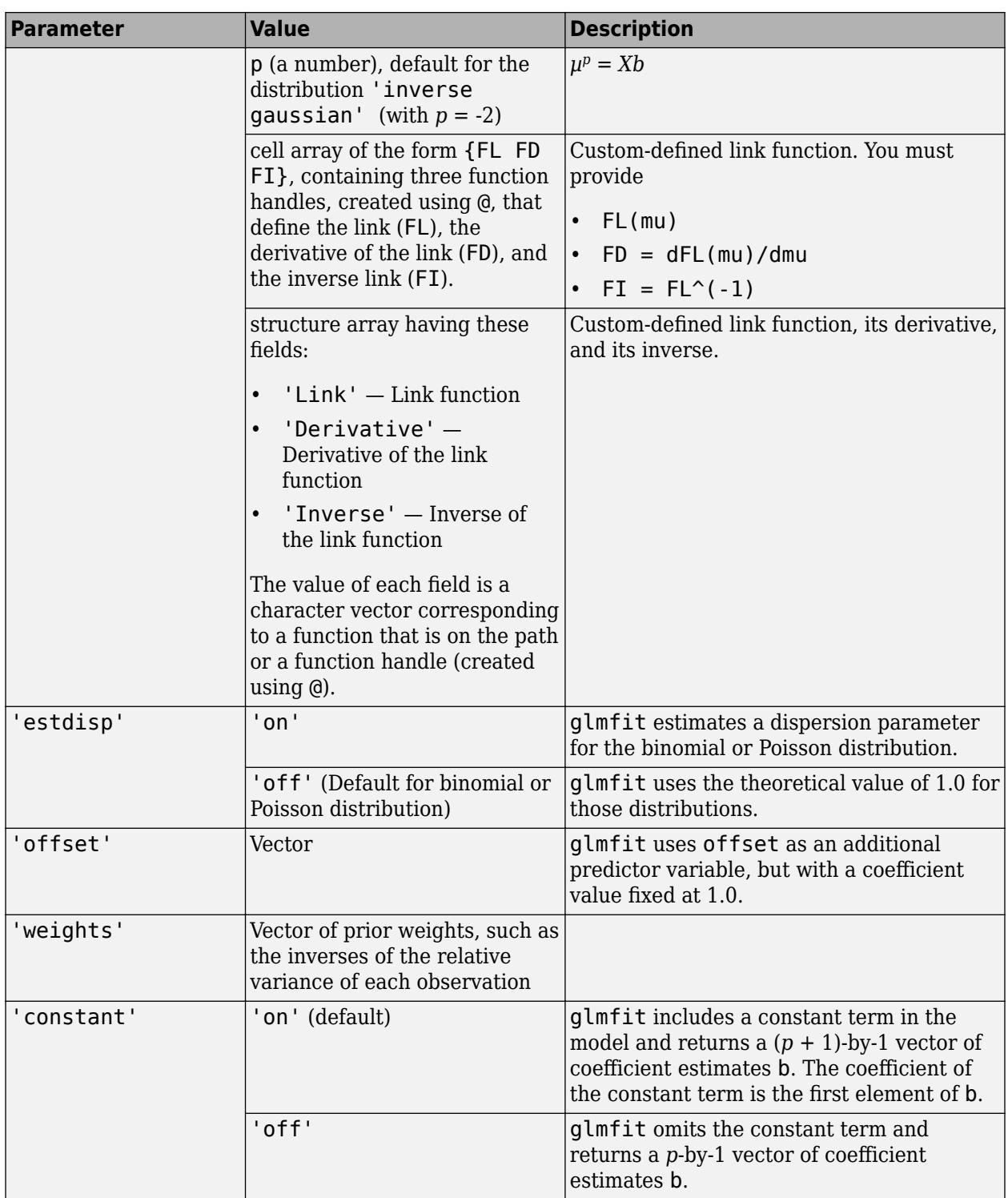

 $[b, dev] = glmfit(...)$  returns dev, the deviance of the fit at the solution vector. The deviance is a generalization of the residual sum of squares. It is possible to perform an analysis of deviance to compare several models, each a subset of the other, and to test whether the model with more terms is significantly better than the model with fewer terms.

 $[b, dev, stats] = glmfit(...) returns dev and stats.$ 

stats is a structure with the following fields:

- beta Coefficient estimates b
- dfe Degrees of freedom for error
- sfit Estimated dispersion parameter
- s Theoretical or estimated dispersion parameter
- estdisp  $-0$  when the 'estdisp' name-value pair argument value is 'off' and 1 when the 'estdisp' name-value pair argument value is 'on'.
- covb Estimated covariance matrix for B
- se Vector of standard errors of the coefficient estimates b
- coeffcorr Correlation matrix for b
- $\cdot t t$  statistics for **b**
- $p p$ -values for b
- resid Vector of residuals
- residp Vector of Pearson residuals
- residd Vector of deviance residuals
- resida Vector of Anscombe residuals

If you estimate a dispersion parameter for the binomial or Poisson distribution, then stats. s is set equal to stats.sfit. Also, the elements of stats.se differ by the factor stats.s from their theoretical values.

### **Examples**

#### **Fit Generalized Linear Model with Probit Link**

Enter the sample data.

```
x = [2100 2300 2500 2700 2900 3100 ...] 3300 3500 3700 3900 4100 4300]';
n = [48 42 31 34 31 21 23 23 21 16 17 21]';
y = [1 2 0 3 8 8 14 17 19 15 17 21]';
```
Each y value is the number of successes in the corresponding number of trials in n, and x contains the predictor variable values.

Fit a probit regression model for y on x.

 $b = glmfit(x, [y n]$ , 'binomial', 'link', 'probit');

Compute the estimated number of successes. Plot the percent observed and estimated percent success versus the x values.

yfit = glmval(b,x,'probit','size',n); plot(x, y./n,'o',x,yfit./n,'-','LineWidth',2)

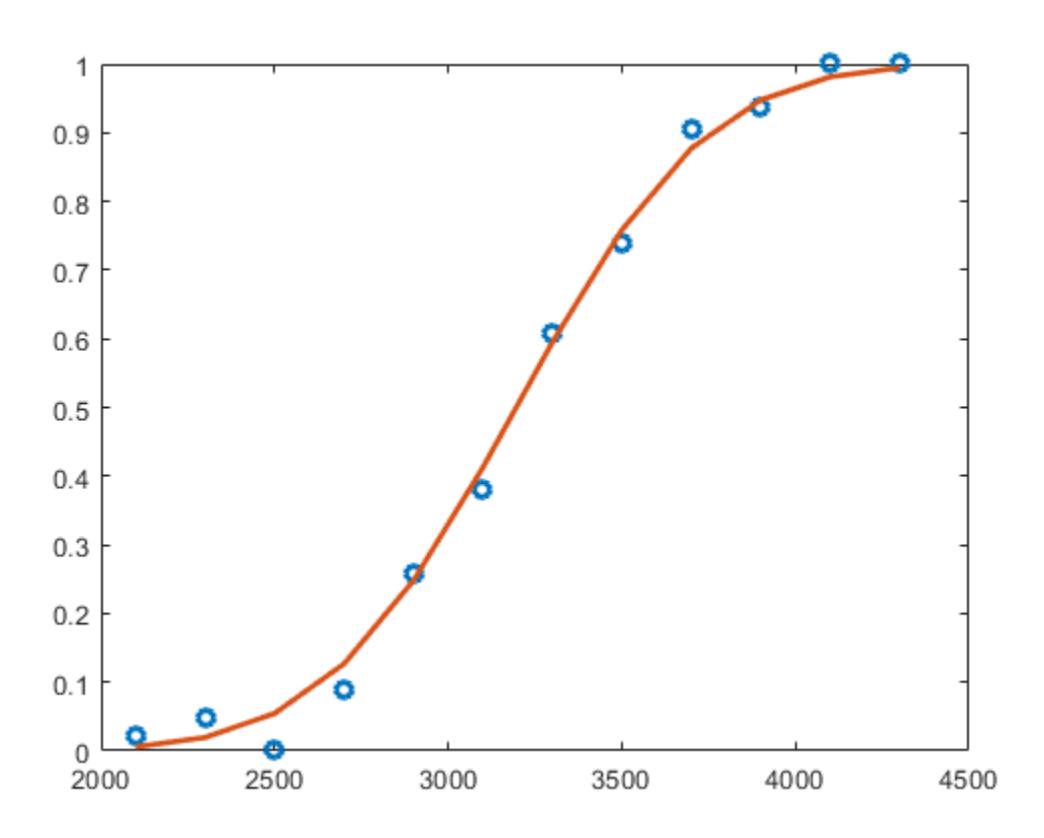

#### **Use Custom-Defined Link Function**

Load the sample data.

load fisheriris

The column vector, species, consists of iris flowers of three different species, setosa, versicolor, virginica. The double matrix meas consists of four types of measurements on the flowers, the length and width of sepals and petals in centimeters, respectively.

Define the response and predictor variables.

 $X = meas(51:end,:);$  $y =$ str $cmp('version'$ , species(51:end));

Define three function handles, created using @, that define the link, the derivative of the link, and the inverse link for a logit link function. Store them in a cell array.

```
link = @(\text{mu}) log(\text{mu} / (1-\text{mu}));derlink = @(mu) 1 ./ (mu .* (1-mu));
invlink = @(\text{resp}) 1 ./ (1 + exp(-resp));
F = {link, derlink, invlink};
```
Fit a logistic regression using glmfit with the link function that you defined.

```
b = glmfit(X, y, 'binomial', 'link', F)b = 5 \times 1 42.6378
     2.4652
     6.6809
    -9.4294
   -18.2861
```
Fit a generalized linear model by using the logit link function and compare the results.

```
b = glmfit(X, y, 'binomial', 'link', 'logit')
```

```
b = 5×1
```
 42.6378 2.4652 6.6809 -9.4294 -18.2861

### **References**

[1] Dobson, A. J. *An Introduction to Generalized Linear Models*. New York: Chapman & Hall, 1990.

[2] McCullagh, P., and J. A. Nelder. *Generalized Linear Models*. New York: Chapman & Hall, 1990.

[3] Collett, D. *Modeling Binary Data*. New York: Chapman & Hall, 2002.

### **See Also**

[GeneralizedLinearModel](#page-4095-0) | [fitglm](#page-3540-0) | [glmval](#page-4186-0) | [regress](#page-6326-0) | [regstats](#page-6443-0) | [stepwiseglm](#page-6993-0)

# <span id="page-4186-0"></span>**glmval**

Generalized linear model values

# **Syntax**

```
yhat = glmval(b,X,link)
[yhat,dylo,dyhi] = glmval(b,X,link,stats)
[...] = glmval(...,param1,val1,param2,val2,...)
```
# **Description**

yhat = glmval(b,X,*link*) computes predicted values for the generalized linear model with link function link and predictors X. Distinct predictor variables should appear in different columns of X. b is a vector of coefficient estimates as returned by the [glmfit](#page-4181-0) function. link can be any of the character vectors, string scalars, or custom-defined link functions used as values for the 'link' name-value pair argument in the [glmfit](#page-4181-0) function.

**Note** By default, glmval adds a first column of 1s to X, corresponding to a constant term in the model. Do not enter a column of 1s directly into X. You can change the default behavior of glmval using the 'constant' parameter.

[yhat,dylo,dyhi] = glmval(b,X,*link*,stats) also computes 95% confidence bounds for the predicted values. When the stats structure output of the glmfit function is specified, dylo and dyhi are also returned. dylo and dyhi define a lower confidence bound of yhat-dylo, and an upper confidence bound of yhat+dyhi. Confidence bounds are nonsimultaneous, and apply to the fitted curve, not to a new observation.

[...] = glmval(...,*param1*,*val1*,*param2*,*val2*,...) specifies optional parameter name/ value pairs to control the predicted values. Acceptable parameters are listed in this table:

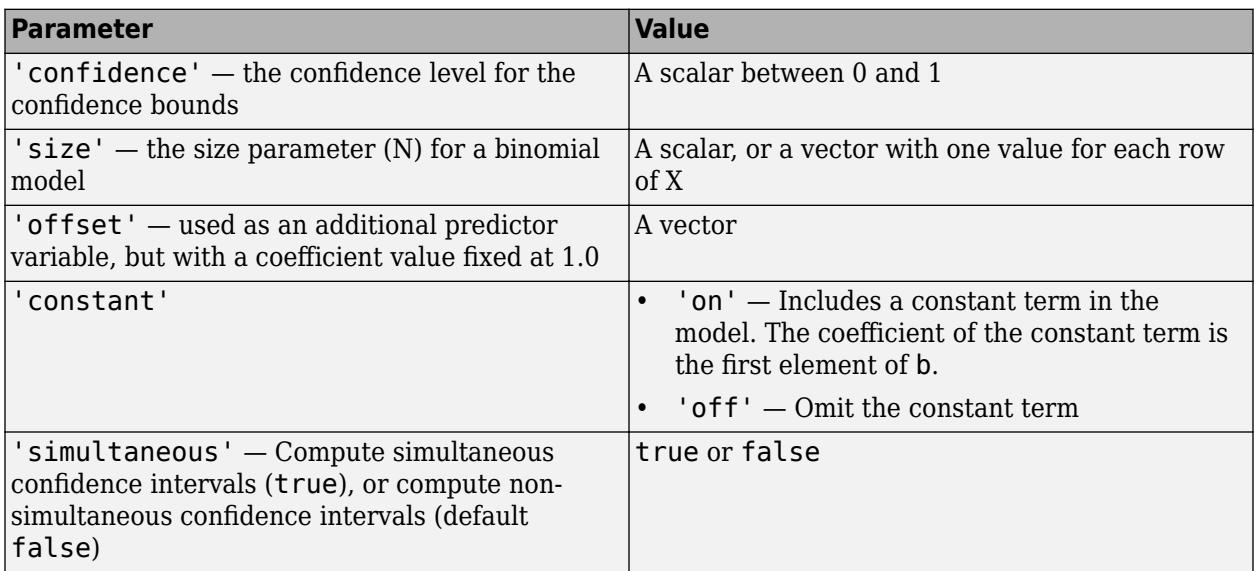

### <span id="page-4187-0"></span>**Examples**

#### **Fit Generalized Linear Model with Probit Link**

Enter the sample data.

 $x = [2100 2300 2500 2700 2900 3100 ...]$  3300 3500 3700 3900 4100 4300]'; n = [48 42 31 34 31 21 23 23 21 16 17 21]'; y = [1 2 0 3 8 8 14 17 19 15 17 21]';

Each y value is the number of successes in the corresponding number of trials in n, and x contains the predictor variable values.

Fit a probit regression model for y on x.

 $b = glmfit(x, [y n], 'binomial', 'link', 'probit')$ ;

Compute the estimated number of successes. Plot the percent observed and estimated percent success versus the x values.

yfit = glmval(b,x,'probit','size',n); plot(x, y./n,'o',x,yfit./n,'-','LineWidth',2)

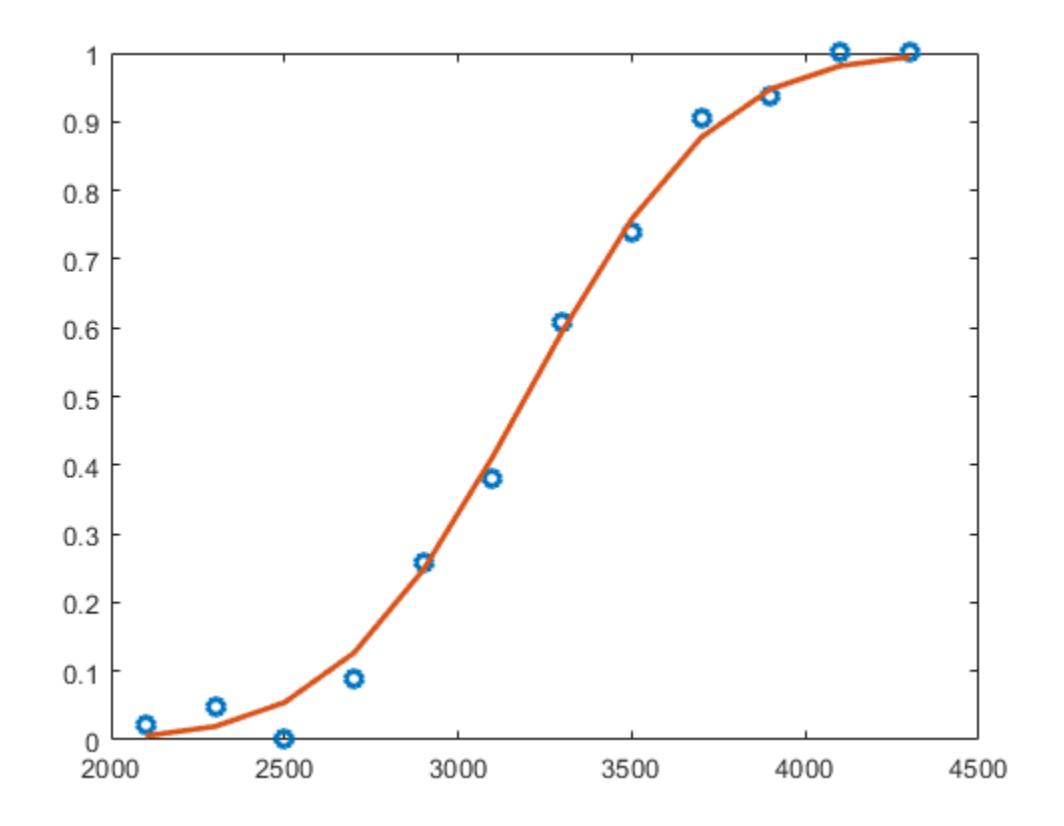

#### **Use Custom-Defined Link Function**

Enter sample data.

 $x = [2100 2300 2500 2700 2900 3100 ...]$  3300 3500 3700 3900 4100 4300]'; n = [48 42 31 34 31 21 23 23 21 16 17 21]'; y = [1 2 0 3 8 8 14 17 19 15 17 21]';

Each y value is the number of successes in corresponding number of trials in n, and x contains the predictor variable values.

Define three function handles, created by using @, that define the link, the derivative of the link, and the inverse link for a probit link function,. Store the handles in a cell array.

 $link = @(mu)$  norminv(mu);  $derlink = \mathcal{O}(mu) 1$ ./ normpdf(norminv(mu));  $invlink = @$ (resp) normcdf(resp); F = {link, derlink, invlink};

Fit a generalized linear model for  $y$  on  $x$  by using the link function that you defined.

 $b = glmfit(x, [y n], 'binomial', 'link', F);$ 

Compute the estimated number of successes. Plot the observed and estimated percent success versus the x values.

yfit = glmval(b,x,F,'size',n); plot(x, y./n,'o',x,yfit./n,'-','LineWidth',2)

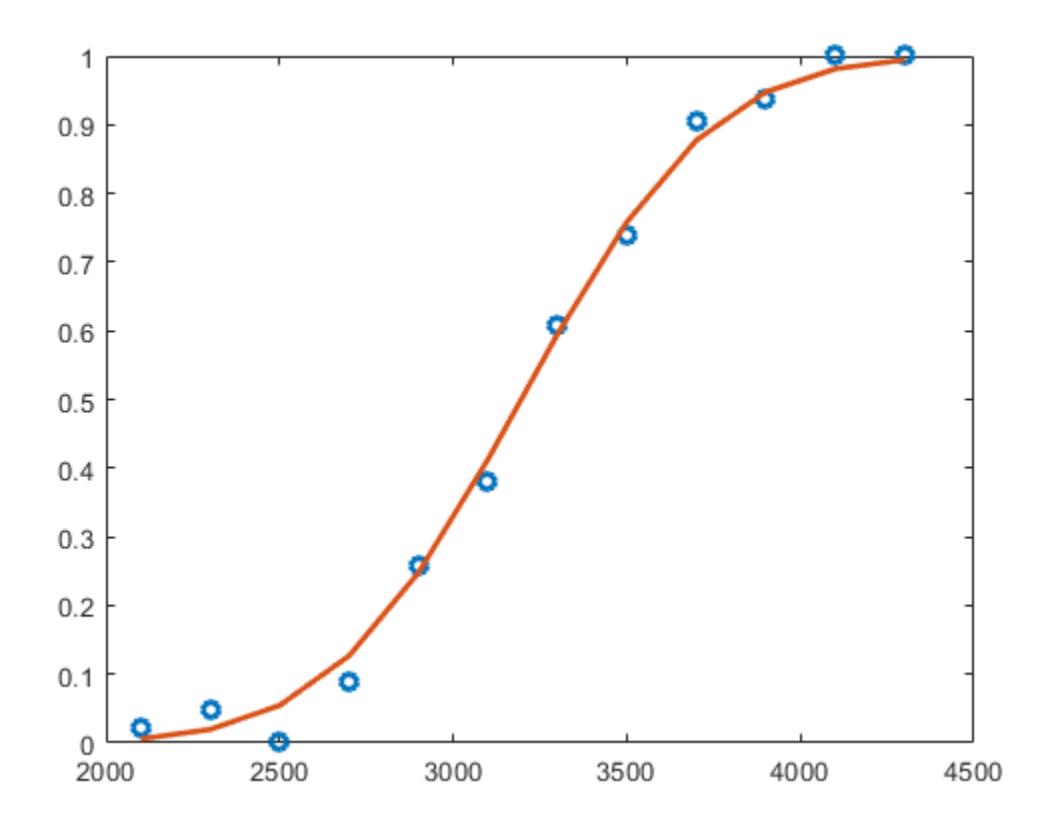

#### **Generate Code from Function That Predicts Responses Given New Data**

Train a generalized linear model, and then generate code from a function that classifies new observations based on the model. This example is based on the ["Use Custom-Defined Link Function"](#page-4187-0) [on page 32-2444](#page-4187-0) example.

Enter the sample data.

 $x = [2100 2300 2500 2700 2900 3100...]$  3300 3500 3700 3900 4100 4300]'; n = [48 42 31 34 31 21 23 23 21 16 17 21]'; y = [1 2 0 3 8 8 14 17 19 15 17 21]';

Suppose that the inverse normal pdf is an appropriate link function for the problem.

Define a function named myInvNorm.m that accepts values of  $X\beta$  and returns corresponding values of the inverse of the standard normal cdf.

```
function in = myInvNorm(mu) % H_{\text{c}} % * \frac{d}{dt}%myInvNorm Inverse of standard normal cdf for code generation
% myInvNorm is a GLM link function that accepts a numeric vector mu, and
% returns in, which is a numeric vector of corresponding values of the
% inverse of the standard normal cdf.
% 
in = norminv(mu);
end
```
Define another function named myDInvNorm.m that accepts values of  $X\beta$  and returns corresponding values of the derivative of the link function.

```
function din = myDInvNorm(mu) % fcodegen
%myDInvNorm Derivative of inverse of standard normal cdf for code
%generation
% myDInvNorm corresponds to the derivative of the GLM link function
% myInvNorm. myDInvNorm accepts a numeric vector mu, and returns din,
% which is a numeric vector of corresponding derivatives of the inverse
% of the standard normal cdf.
\mathbf{Q}_\mathbf{z}din = 1./normpdf(norminv(mu));end
```
Define another function named  $myInvInvNow$  m.m that accepts values of  $X\beta$  and returns corresponding values of the inverse of the link function.

```
function iin = myInvInvNorm(mu) % Hcodegen
%myInvInvNorm Standard normal cdf for code generation
% myInvInvNorm is the inverse of the GLM link function myInvNorm.
```

```
% myInvInvNorm accepts a numeric vector mu, and returns iin, which is a
% numeric vector of corresponding values of the standard normal cdf.
% 
iin = normcdf(mu);
end
```
Create a structure array that specifies each of the link functions. Specifically, the structure array contains fields named 'Link', 'Derivative', and 'Inverse'. The corresponding values are the names of the functions.

```
link = struct('Link','myInvNorm','Derivative','myDInvNorm',...
     'Inverse','myInvInvNorm')
link = struct with fields:
           Link: 'myInvNorm'
    Derivative: 'myDInvNorm'
        Inverse: 'myInvInvNorm'
```
Fit a GLM for y on x using the link function link. Return the structure array of statistics.

 $[b,-,stats] = glmfit(x,[y n],'binomial', 'link', link);$ 

b is a 2-by-1 vector of regression coefficients.

In your current working folder, define a function called classifyGLM.m that:

- Accepts measurements with columns corresponding to those in x, regression coefficients whose dimensions correspond to b, a link function, the structure of GLM statistics, and any valid glmval name-value pair argument
- Returns predictions and confidence interval margins of error

```
function [yhat,lo,hi] = classifyGLM(b,x,link,varargin) % Hcodegen
%CLASSIFYGLM Classify measurements using GLM model 
% CLASSIFYGLM classifies the n observations in the n-by-1 vector x using
% the GLM model with regression coefficients b and link function link,
% and then returns the n-by-1 vector of predicted values in yhat.
% CLASSIFYGLM also returns margins of error for the predictions using
% additional information in the GLM statistics structure stats.
narginchk(3,Inf);
if(isstruct(varargin{1}))
    stats = varargin{1};[yhat, lo, hi] = glmval(b, x, link, stats, varargin{2:end};
else
    yhat = glmval(b,x,link,varargin{:});
end
end
```
Generate a MEX function from classifyGLM.m. Because C uses static typing, codegen must determine the properties of all variables in MATLAB® files at compile time. To ensure that the MEX function can use the same inputs, use the -args argument to specify the following in the order given:

- Regression coefficients b as a compile-time constant
- In-sample observations x
- Link function as a compile-time constant
- Resulting GLM statistics as a compile-time constant
- Name 'Confidence' as a compile-time constant
- Confidence level 0.9

To designate arguments as compile-time constants, use coder.Constant.

codegen -config:mex classifyGLM -args {coder.Constant(b),x,coder.Constant(link),coder.Constant(states),constant(\stats),coder.Constant(\stats),coder.Constant(\stats),co

codegen generates the MEX file classifyGLM\_mex.mexw64 in your current folder. The file extension depends on your system platform.

Compare predictions by using glmval and classify GLM mex. Specify name-value pair arguments in the same order as in the -args argument in the call to codegen.

```
[yhat1, \text{melo1}, \text{melo1}] = qlmval(b, x, link, status, 'Confidence', 0.9);[yhat2,melo2,mehi2] = classifyGLM_mex(b,x,link,stats,'Confidence',0.9);
comp1 = (yhat1 - yhat2)'*(yhat1 - yhat2);
a<sub>g</sub> ree1 = comp1 < eps
comp2 = (melo1 - melo2)'*(melo1 - melo2);
agree2 = comp2 < ep5comp3 = (mehi1 - mehi2)'*(mehil - mehi2);
agree3 = comp3 < epsagree1 = logical
    1
agree2 = logical
    1
agree3 = logical
    1
```
The generated MEX function produces the same predictions as predict.

### **References**

[1] Dobson, A. J. *An Introduction to Generalized Linear Models*. New York: Chapman & Hall, 1990.

- [2] McCullagh, P., and J. A. Nelder. *Generalized Linear Models*. New York: Chapman & Hall, 1990.
- [3] Collett, D. *Modeling Binary Data*. New York: Chapman & Hall, 2002.

### **Extended Capabilities**

### **C/C++ Code Generation**

Generate C and C++ code using MATLAB® Coder™.

Usage notes and limitations:

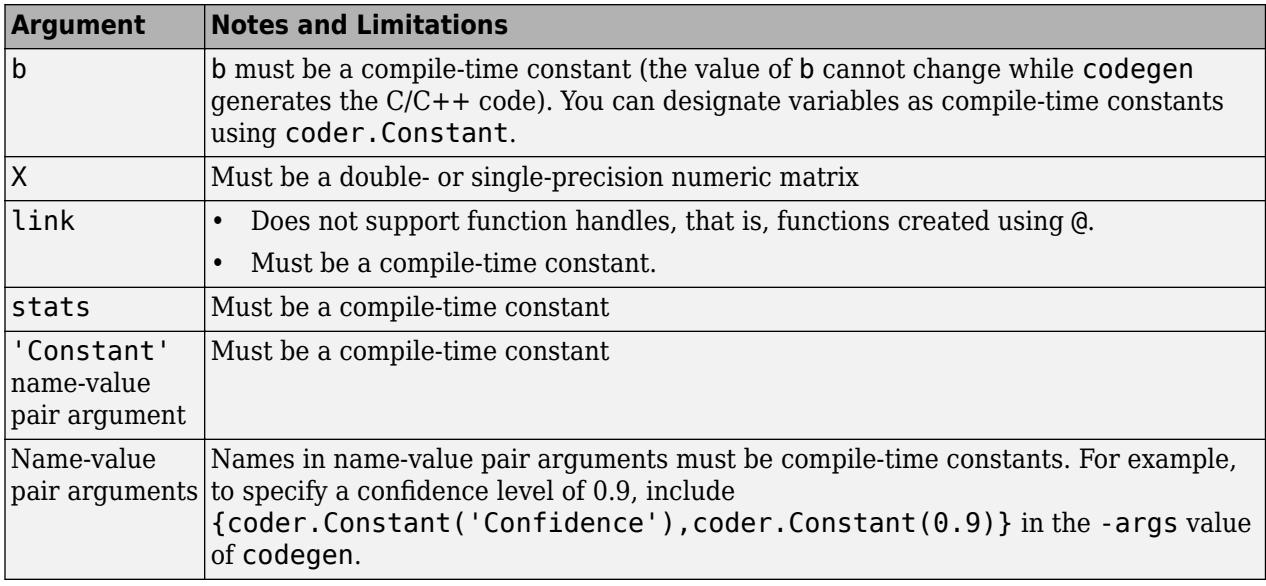

For more information on code generation, see ["Introduction to Code Generation" on page 31-2](#page-1655-0) and ["General Code Generation Workflow" on page 31-5](#page-1658-0).

### **See Also**

[GeneralizedLinearModel](#page-4095-0) | [fitglm](#page-3540-0) | [glmfit](#page-4181-0) | [stepwiseglm](#page-6993-0)

#### **Topics**

["Introduction to Code Generation" on page 31-2](#page-1655-0)

# **glyphplot**

Glyph plot

# **Syntax**

```
glyphplot(X)
glyphplot(X,'glyph','face')
glyphplot(X,'glyph','face','features',f)
glyphplot(X,...,'grid',[rows,cols])
glyphplot(X,...,'grid',[rows,cols],'page',p)
glyphplot(X,...,'centers',C)
glyphplot(X,...,'centers',C,'radius',r)
glyphplot(X,...,'obslabels',labels)
glyphplot(X,...,'standardize',method)
glyphplot(X,...,prop1,val1,...)
h = qlyphplot(X,...)
```
# **Description**

glyphplot(X) creates a star plot from the multivariate data in the *n*-by-*p* matrix X. Rows of X correspond to observations, columns to variables. A star plot represents each observation as a "star" whose *i*th spoke is proportional in length to the *i*th coordinate of that observation. glyphplot standardizes X by shifting and scaling each column separately onto the interval [0,1] before making the plot, and centers the glyphs on a rectangular grid that is as close to square as possible. glyphplot treats NaNs in X as missing values, and does not plot the corresponding rows of X. glyphplot(X,'glyph','star') is a synonym for glyphplot(X).

glyphplot(X,'glyph','face') creates a face plot from X. A face plot represents each observation as a "face," whose *i*th facial feature is drawn with a characteristic proportional to the *i*th coordinate of that observation. The features are described in ["Face Features" on page 32-2451](#page-4194-0).

glyphplot(X,'glyph','face','features',f) creates a face plot where the *i*th element of the index vector f defines which facial feature will represent the *i*th column of X. f must contain integers from 0 to 17, where 0 indicate that the corresponding column of X should not be plotted. See ["Face](#page-4194-0) [Features" on page 32-2451](#page-4194-0) for more information.

glyphplot(X,...,'grid',[rows,cols]) organizes the glyphs into a rows-by-cols grid.

glyphplot(X,...,'grid',[rows,cols],'page',p) organizes the glyph into one or more pages of a rows-by-cols grid, and displays the page p. If p is a vector, glyphplot displays multiple pages in succession. If p is 'all', glyphplot displays all pages. If p is 'scroll', glyphplot displays a single plot with a scrollbar.

glyphplot(X,...,'centers',C) creates a plot with each glyph centered at the locations in the *n*by-2 matrix C.

 $glyphplot(X,..., 'centers', C, 'radius', r)$  creates a plot with glyphs positioned using C, and scale the glyphs so the largest has radius r.

<span id="page-4194-0"></span>glyphplot(X,...,'obslabels',labels) labels each glyph with the text in labels. By default, the glyphs are labelled 1:N. Use '' for blank labels.

glyphplot(X,...,'standardize',*method*) standardizes X before making the plot. Choices for *method* are

- $\cdot$   $\cdot$  column'  $\sim$  Maps each column of X separately onto the interval [0,1]. This is the default.
- $\text{``matrix''} \text{Maps the entire matrix } X \text{ onto the interval } [0,1].$
- 'PCA' Transforms X to its principal component scores, in order of decreasing eigenvalue, and maps each one onto the interval  $[0,1]$ .
- 'off' No standardization. Negative values in X may make a star plot uninterpretable.

glyphplot(X,...,*prop1*,*val1*,...) sets properties to the specified property values for all line graphics objects created by glyphplot.

 $h = glyphplot(X, \ldots)$  returns a matrix of handles to the graphics objects created by glyphplot. For a star plot,  $h(:,1)$  and  $h(:,2)$  contain handles to the line objects for each star's perimeter and spokes, respectively. For a face plot,  $h($ :, 1) and  $h($ :, 2) contain object handles to the lines making up each face and to the pupils, respectively.  $h(:,3)$  contains handles to the text objects for the labels, if present.

#### **Face Features**

The following table describes the correspondence between the columns of the vector f, the value of the 'Features' input parameter, and the facial features of the glyph plot. If X has fewer than 17 columns, unused features are displayed at their default value.

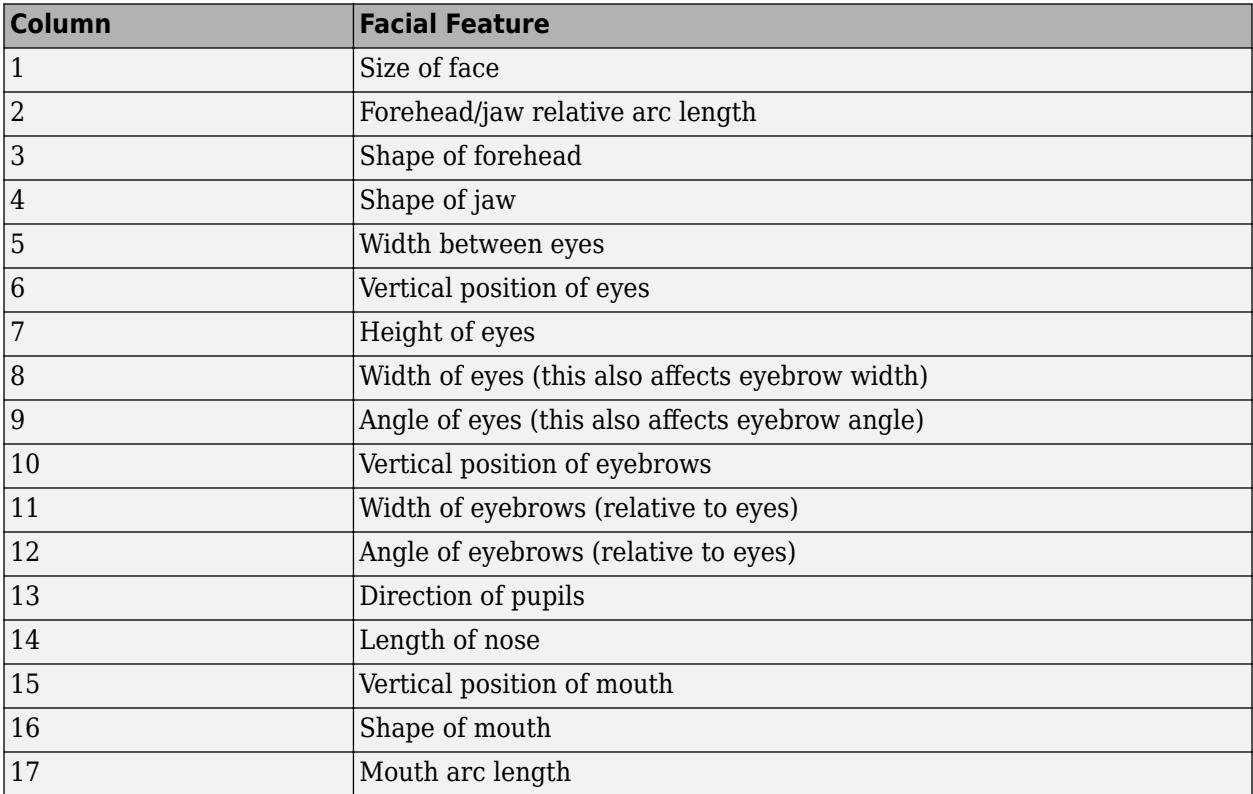

### **Examples**

### **Star and Face Plots of Multivariate Data**

Load the sample data.

load carsmall X = [Acceleration Displacement Horsepower MPG Weight];

Create a star plot of the data in X . Standardize the data before plotting.

```
glyphplot(X,'standardize','column','obslabels',Model,'grid',[2 2],...
 'page','scroll');
```
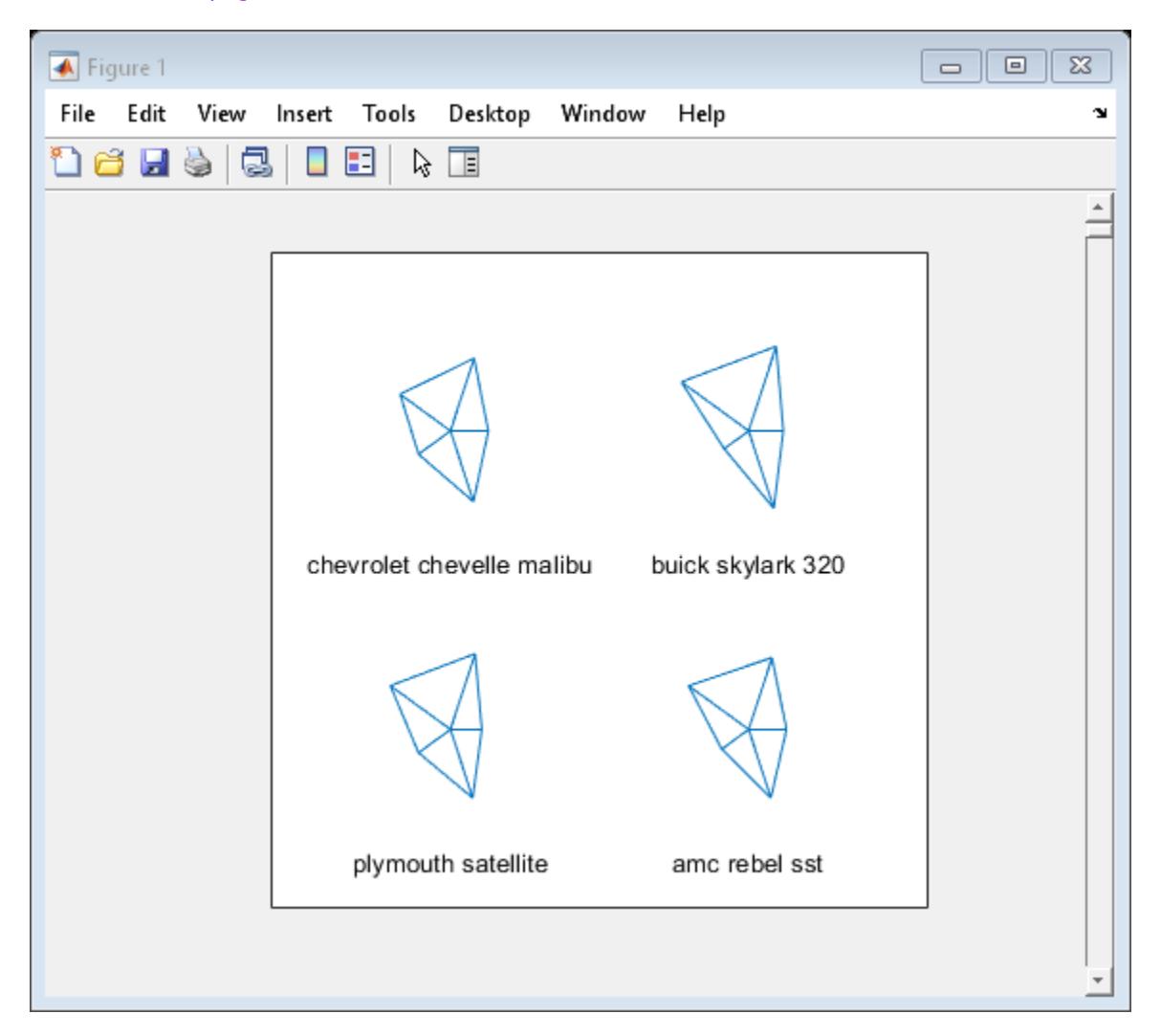

Create a face plot of the data in X .

glyphplot(X,'glyph','face','obslabels',Model,'grid',[2 3],'page',9);

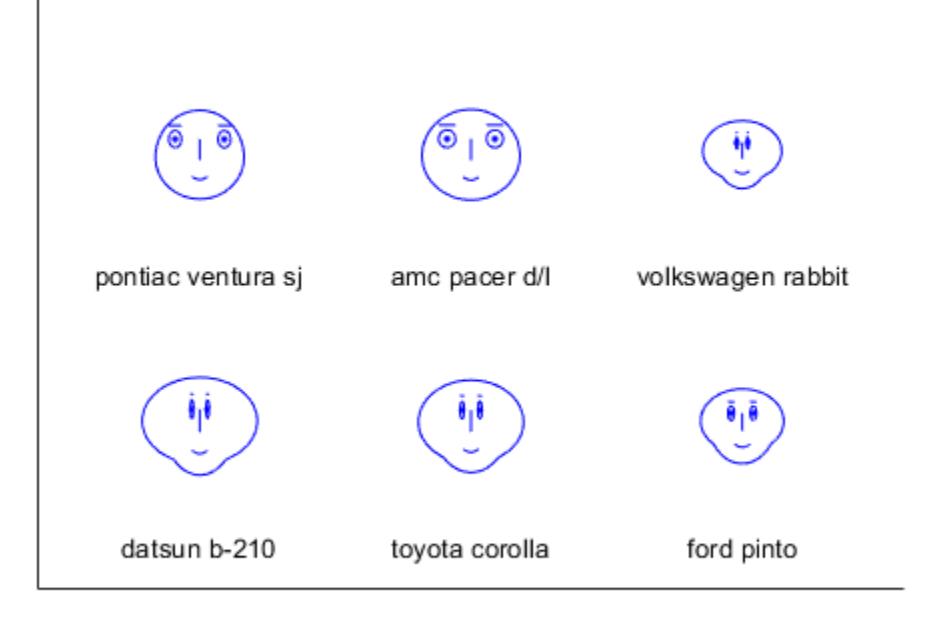

### **See Also**

[andrewsplot](#page-1774-0) | [parallelcoords](#page-5584-0)

# **gmdistribution**

Create Gaussian mixture model

# **Description**

A gmdistribution object stores a Gaussian mixture distribution, also called a Gaussian mixture model (GMM), which is a multivariate distribution that consists of multivariate Gaussian distribution components. Each component is defined by its mean and covariance. The mixture is defined by a vector of mixing proportions, where each mixing proportion represents the fraction of the population described by a corresponding component.

# **Creation**

You can create a gmdistribution model object in two ways.

- Use the gmdistribution function (described here) to create a gmdistribution model object by specifying the distribution parameters.
- Use the [fitgmdist](#page-3568-0) function to fit a gmdistribution model object to data given a fixed number of components.

# **Syntax**

gm = gmdistribution(mu,sigma)  $gm = gmdistribution(mu, sigma, p)$ 

### **Description**

gm = gmdistribution(mu,sigma) creates a gmdistribution model object using the specified means mu and covariances sigma with equal mixing proportions.

 $gm = g$ mdistribution(mu, sigma, p) specifies the mixing proportions of multivariate Gaussian distribution components.

### **Input Arguments**

**mu — Means** *k*-by-*m* numeric matrix

Means of multivariate Gaussian distribution components, specified as a *k*-by-*m* numeric matrix, where *k* is the number of components and *m* is the number of variables in each component.  $mu(i,:)$  is the mean of component i.

Data Types: single | double

#### **sigma — Covariances**

numeric vector | numeric matrix | numeric array

Covariances of multivariate Gaussian distribution components, specified as a numeric vector, matrix, or array.

Given that *k* is the number of components and *m* is the number of variables in each component, sigma is one of the values in this table.

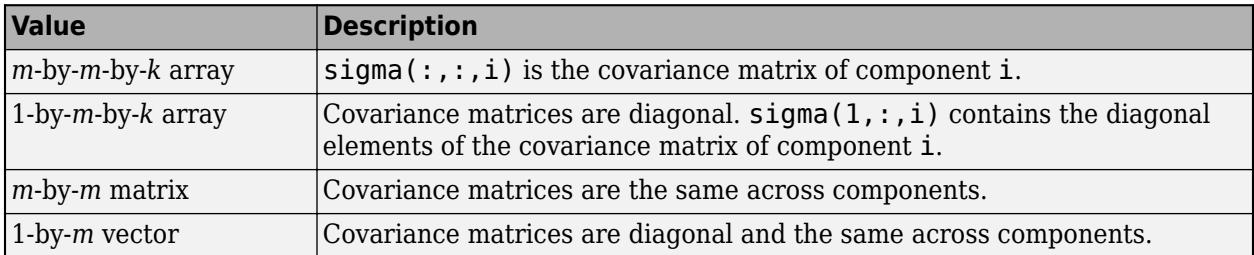

Data Types: single | double

#### **p — Mixing proportions of mixture components**

numeric vector of length *k*

Mixing proportions of mixture components, specified as a numeric vector of length *k*, where *k* is the number of components. The default is a row vector of (1/*k*)s, which sets equal proportions. If p does not sum to 1, gmdistribution normalizes it.

Data Types: single | double

### **Properties**

#### **Distribution Parameters**

#### **mu — Means** *k*-by-*m* numeric matrix

This property is read-only.

Means of multivariate Gaussian distribution components, specified as a *k*-by-*m* numeric matrix, where *k* is the number of components and *m* is the number of variables in each component.  $mu(i,:)$  is the mean of component i.

- If you create a gmdistribution object by using the gmdistribution function, then the mu input argument of gmdistribution sets this property.
- If you fit a gmdistribution object to data by using the [fitgmdist](#page-3568-0) function, then fitgmdist estimates this property.

Data Types: single | double

#### **Sigma — Covariances**

numeric vector | numeric matrix | numeric array

This property is read-only.

Covariances of multivariate Gaussian distribution components, specified as a numeric vector, matrix, or array.

Given that *k* is the number of components and *m* is the number of variables in each component, Sigma is one of the values in this table.

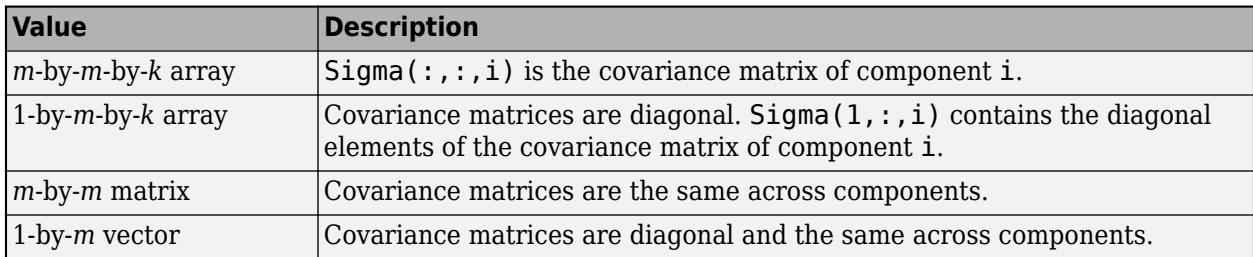

- If you create a gmdistribution object by using the gmdistribution function, then the sigma input argument of gmdistribution sets this property.
- If you fit a gmdistribution object to data by using the [fitgmdist](#page-3568-0) function, then fitgmdist estimates this property.

Data Types: single | double

#### **ComponentProportion — Mixing proportions of mixture components**

1-by-*k* numeric vector

#### This property is read-only.

Mixing proportions of mixture components, specified as a 1-by-*k* numeric vector.

- If you create a gmdistribution object by using the gmdistribution function, then the p input argument of gmdistribution sets this property.
- If you fit a gmdistribution object to data by using the [fitgmdist](#page-3568-0) function, then fitgmdist estimates this property.

Data Types: single | double

#### **Distribution Characteristics**

#### **CovarianceType — Type of covariance matrices**

'diagonal' | 'full'

This property is read-only.

Type of covariance matrices, specified as either 'diagonal' or 'full'.

- If you create a gmdistribution object by using the gmdistribution function, then the type of covariance matrices in the sigma input argument of gmdistribution sets this property.
- If you fit a gmdistribution object to data by using the [fitgmdist](#page-3568-0) function, then the 'CovarianceType' name-value pair argument of fitgmdist sets this property.

#### **DistributionName — Distribution name**

```
'gaussian mixture distribution' (default)
```
This property is read-only.

Distribution name, specified as 'gaussian mixture distribution'.

**NumComponents — Number of mixture components**

positive integer

This property is read-only.

Number of mixture components, *k*, specified as a positive integer.

- If you create a gmdistribution object by using the gmdistribution function, then the input arguments mu, sigma, and p of gmdistribution set this property.
- If you fit a gmdistribution object to data by using the [fitgmdist](#page-3568-0) function, then the k input argument of fitgmdist sets this property.

Data Types: single | double

#### **NumVariables — Number of variables**

positive integer

This property is read-only.

Number of variables in the multivariate Gaussian distribution components, *m*, specified as a positive integer.

- If you create a gmdistribution object by using the gmdistribution function, then the input arguments mu, sigma, and p of gmdistribution set this property.
- If you fit a gmdistribution object to data by using the [fitgmdist](#page-3568-0) function, then the input data X of fitgmdist sets this property.

Data Types: double

#### **SharedCovariance — Flag indicating shared covariance**

true | false

This property is read-only.

Flag indicating whether a covariance matrix is shared across mixture components, specified as true or false.

- If you create a gmdistribution object by using the gmdistribution function, then the type of covariance matrices in the sigma input argument of gmdistribution sets this property.
- If you fit a gmdistribution object to data by using the [fitgmdist](#page-3568-0) function, then the 'SharedCovariance' name-value pair argument of fitgmdist sets this property.

Data Types: logical

#### **Properties for Fitted Object**

The following properties apply only to a fitted object you create by using [fitgmdist](#page-3568-0). The values of these properties are empty if you create a gmdistribution object by using the gmdistribution function.

#### **AIC — Akaike Information Criterion**

scalar

This property is read-only.

Akaike information criterion (AIC), specified as a scalar.  $AIC = 2*NlogL + 2*p$ , where NlogL is the negative loglikelihood (the NegativeLogLikelihood property) and p is the number of estimated parameters.

AIC is a model selection tool you can use to compare multiple models fit to the same data. AIC is a likelihood-based measure of model fit that includes a penalty for complexity, specifically, the number of parameters. When you compare multiple models, a model with a smaller value of AIC is better.

This property is empty if you create a gmdistribution object by using the gmdistribution function.

Data Types: single | double

#### **BIC — Bayes Information Criterion**

scalar

This property is read-only.

Bayes information criterion (BIC), specified as a scalar. BIC =  $2*NlogL + p*log(n)$ , where NlogL is the negative loglikelihood (the NegativeLogLikelihood property), n is the number of observations, and p is the number of estimated parameters.

BIC is a model selection tool you can use to compare multiple models fit to the same data. BIC is a likelihood-based measure of model fit that includes a penalty for complexity, specifically, the number of parameters. When you compare multiple models, a model with the lowest BIC value is the best fitting model.

This property is empty if you create a gmdistribution object by using the gmdistribution function.

Data Types: single | double

#### **Converged — Flag indicating convergence**

true | false

This property is read-only.

Flag indicating whether the Expectation-Maximization (EM) algorithm is converged when fitting a Gaussian mixture model, specified as true or false.

You can change the optimization options by using the 'Options' name-value pair argument of fitgmdist.

This property is empty if you create a gmdistribution object by using the gmdistribution function.

Data Types: logical

#### **NegativeLogLikelihood — Negative loglikelihood**

scalar

This property is read-only.

Negative loglikelihood of the fitted Gaussian mixture model given the input data X of fitgmdist, specified as a scalar.

This property is empty if you create a gmdistribution object by using the gmdistribution function.

Data Types: single | double

#### **NumIterations — Number of iterations**

positive integer

This property is read-only.

Number of iterations in the Expectation-Maximization (EM) algorithm, specified as a positive integer.

You can change the optimization options, including the maximum number of iterations allowed, by using the 'Options' name-value pair argument of fitgmdist.

This property is empty if you create a gmdistribution object by using the gmdistribution function.

Data Types: double

#### **ProbabilityTolerance — Tolerance for posterior probabilities**

nonnegative scalar value in range [0, 1e-6]

This property is read-only.

Tolerance for posterior probabilities, specified as a nonnegative scalar value in the range [0,1e-6].

The 'ProbabilityTolerance' name-value pair argument of fitgmdist sets this property.

This property is empty if you create a gmdistribution object by using the gmdistribution function.

Data Types: single | double

#### **RegularizationValue — Regularization parameter value**

nonnegative scalar

This property is read-only.

Regularization parameter value, specified as a nonnegative scalar.

The 'RegularizationValue' name-value pair argument of fitgmdist sets this property.

This property is empty if you create a gmdistribution object by using the gmdistribution function.

Data Types: single | double

### **Object Functions**

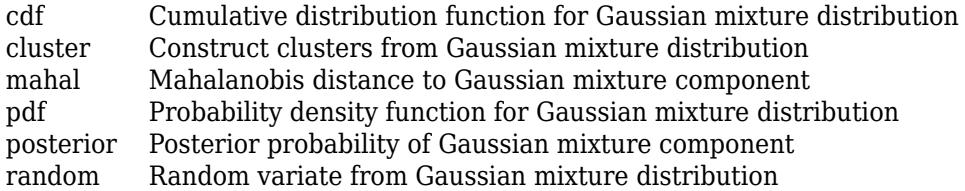

### **Examples**

#### **Create Gaussian Mixture Distribution Using gmdistribution**

Create a two-component bivariate Gaussian mixture distribution by using the gmdistribution function.

Define the distribution parameters (means and covariances) of two bivariate Gaussian mixture components.

```
mu = [1 2; -3 -5];sigma = cat(3, [2, 5], [1, 1]) % 1-by-2-by-2 array
signal =signa(:,:,1) = 2.0000 0.5000
signa(:,:,2) = 1 1
```
The cat function concatenates the covariances along the third array dimension. The defined covariance matrices are diagonal matrices.  $signa(1,:,i)$  contains the diagonal elements of the covariance matrix of component i.

Create a gmdistribution object. By default, the gmdistribution function creates an equal proportion mixture.

```
gm = gmdistribution(mu,sigma)
```
 $qm =$ 

```
Gaussian mixture distribution with 2 components in 2 dimensions
Component 1:
Mixing proportion: 0.500000<br>Mean: 1 2
Mean: 1Component 2:
```
Mixing proportion: 0.500000 Mean: -3 -5

#### List the properties of the gm object.

#### properties(gm)

```
Properties for class gmdistribution:
```
 NumVariables DistributionName NumComponents ComponentProportion SharedCovariance NumIterations RegularizationValue NegativeLogLikelihood CovarianceType mu

 Sigma AIC BIC Converged ProbabilityTolerance

You can access these properties by using dot notation. For example, access the ComponentProportion property, which represents the mixing proportions of mixture components.

gm.ComponentProportion

ans = *1×2* 0.5000 0.5000

A gmdistribution object has properties that apply only to a fitted object. The fitted object properties are AIC, BIC, Converged, NegativeLogLikelihood, NumIterations, ProbabilityTolerance, and RegularizationValue. The values of the fitted object properties are empty if you create an object by using the gmdistribution function and specifying distribution parameters. For example, access the NegativeLogLikelihood property by using dot notation.

gm.NegativeLogLikelihood

ans  $=$ 

[]

After you create a gmdistribution object, you can use the object functions. Use [cdf](#page-2005-0) and [pdf](#page-5659-0) to compute the values of the cumulative distribution function (cdf) and the probability density function (pdf). Use [random](#page-6200-0) to generate random vectors. Use [cluster](#page-2295-0), [mahal](#page-5035-0), and [posterior](#page-5863-0) for cluster analysis.

Visualize the object by using [pdf](#page-5659-0) and fsurf.

```
fsurf(\Theta(x,y)reshape(pdf(gm,[x(:) y(:)]),size(x)),[-10 10])
```
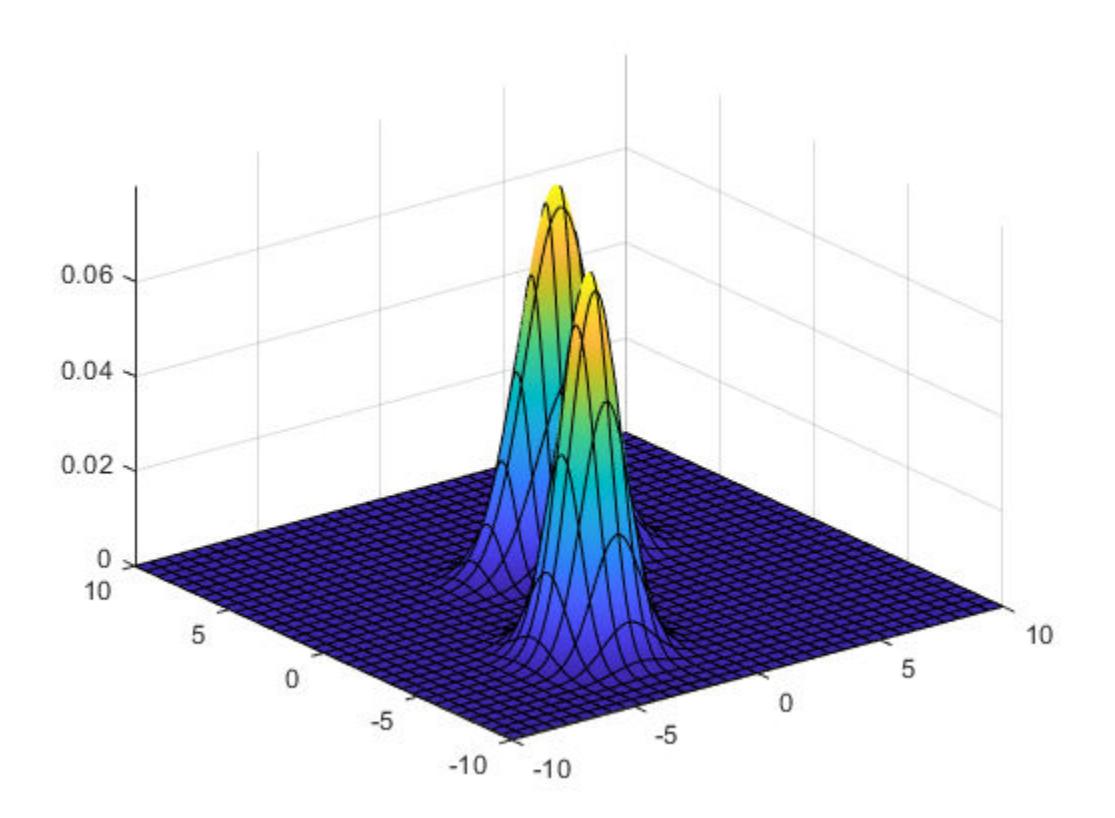

#### **Fit Gaussian Mixture Model to Data Using fitgmdist**

Generate random variates that follow a mixture of two bivariate Gaussian distributions by using the [mvnrnd](#page-5275-0) function. Fit a Gaussian mixture model (GMM) to the generated data by using the [fitgmdist](#page-3568-0) function.

Define the distribution parameters (means and covariances) of two bivariate Gaussian mixture components.

```
mu1 = [1 2]; % Mean of the 1st component
sigmal = [2 \ 0; \ 0 \ .5]; % Covariance of the 1st component
mu2 = [-3, -5]; % Mean of the 2nd component
sigma2 = [1 0; 0 1]; % Covariance of the 2nd component
```
Generate an equal number of random variates from each component, and combine the two sets of random variates.

```
rng('default') % For reproducibility
r1 = mvnrnd(mu1,sigma1,1000);
r2 = mvnrnd(mu2, sigma2,1000);X = [r1; r2];
```
The combined data set X contains random variates following a mixture of two bivariate Gaussian distributions.

#### Fit a two-component GMM to X.

#### $gm = fitgmdist(X, 2)$

 $qm =$ 

Gaussian mixture distribution with 2 components in 2 dimensions Component 1: Mixing proportion: 0.500000 Mean: -2.9617 -4.9727 Component 2:

Mixing proportion: 0.500000 Mean: 0.9539 2.0261

#### List the properties of the gm object.

#### properties(gm)

Properties for class gmdistribution:

 NumVariables DistributionName NumComponents ComponentProportion SharedCovariance NumIterations RegularizationValue NegativeLogLikelihood CovarianceType mu Sigma AIC BIC Converged ProbabilityTolerance

You can access these properties by using dot notation. For example, access the NegativeLogLikelihood property, which represents the negative loglikelihood of the data X given the fitted model.

#### gm.NegativeLogLikelihood

 $ans = 7.0584e + 03$ 

After you create a gmdistribution object, you can use the object functions. Use [cdf](#page-2005-0) and [pdf](#page-5659-0) to compute the values of the cumulative distribution function (cdf) and the probability density function (pdf). Use [random](#page-6200-0) to generate random variates. Use [cluster](#page-2295-0), [mahal](#page-5035-0), and [posterior](#page-5863-0) for cluster analysis.

Plot X by using scatter. Visualize the fitted model gm by using [pdf](#page-5659-0) and fcontour.

```
scatter(X(:,1),X(:,2),10, '.') % Scatter plot with points of size 10hold on
gmPDF = @(x, y) reshape(pdf(gm,[x(:) y(:)]),size(x));
fcontour(gmPDF,[-8 6])
```
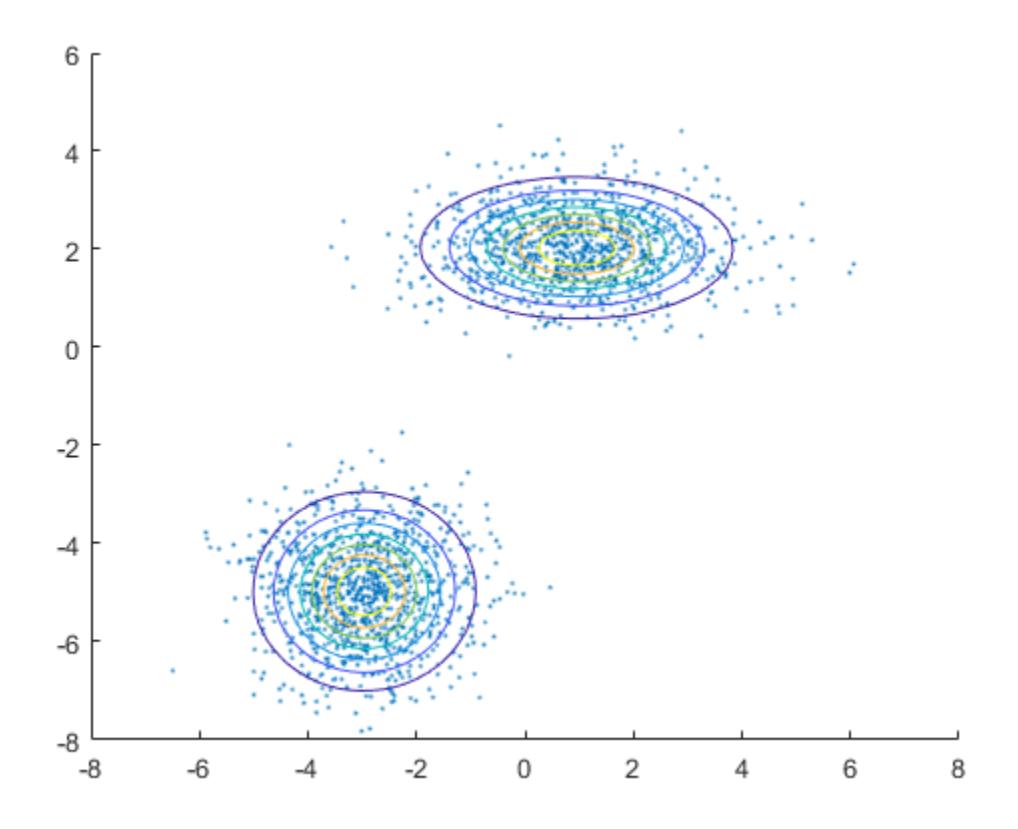

### **References**

[1] McLachlan, G., and D. Peel. *Finite Mixture Models*. Hoboken, NJ: John Wiley & Sons, Inc., 2000.

### **See Also**

[fitgmdist](#page-3568-0)

**Topics** ["Simulate Data from Gaussian Mixture Model" on page 5-116](#page-305-0) ["Cluster Using Gaussian Mixture Model" on page 16-39](#page-1062-0)

### **Introduced in R2007b**

# **gname**

Add case names to plot

### **Syntax**

```
gname(cases)
gname
h = gname(cases, line handle)
```
### **Description**

gname(cases) displays a figure window and waits for you to press a mouse button or a keyboard key. The input argument cases is a character array, string array, or cell array of character vectors, in which each row of the character array or each element of the string array or cell array contains the case name of a point. Moving the mouse over the graph displays a pair of cross-hairs. If you position the cross-hairs near a point with the mouse and click once, the graph displays the label corresponding to that point. Alternatively, you can click and drag the mouse to create a rectangle around several points. When you release the mouse button, the graph displays the labels for all points in the rectangle. Right-click a point to remove its label. When you are done labelling points, press the **Enter** or **Escape** key to stop labeling.

gname with no arguments labels each case with its case number.

cases typically contains unique case names for each point, and is a string array, cell array of character vectors, or character matrix with each row representing a name. cases can also be any grouping variable, which gname converts to labels.

 $h = g$  q and  $h$  and  $h$  and  $h$  returns a vector of handles to the text objects on the plot. Use the scalar line handle to identify the correct line if there is more than one line object on the plot.

You can use gname to label plots created by the plot, scatter, [gscatter](#page-4260-0), plotmatrix, and [gplotmatrix](#page-4220-0) functions.

### **Examples**

This example uses the city ratings data sets to find out which cities are the best and worst for education and the arts.

```
load cities
education = ratings(:,6);arts = ratings(:,7);plot(education,arts,'+')
gname(names)
```
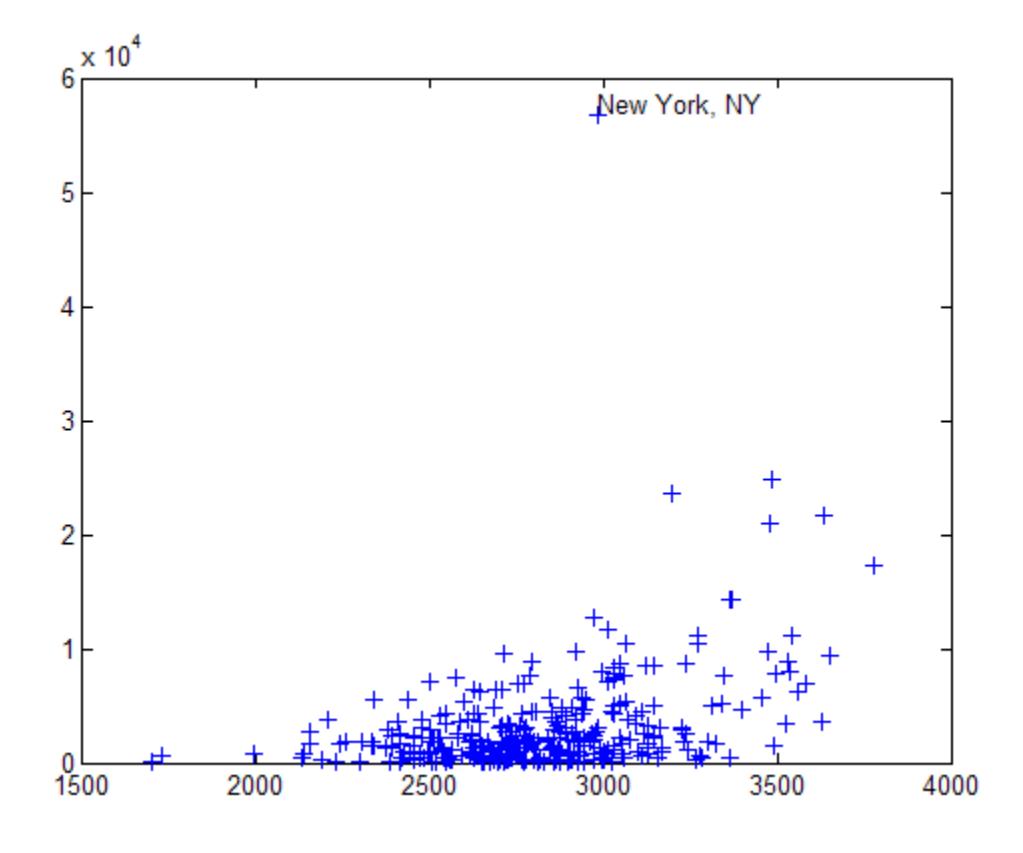

Click the point at the top of the graph to display its label, "New York."

# **See Also**

[gplotmatrix](#page-4220-0) | [gscatter](#page-4260-0) | gtext

# **gpcdf**

Generalized Pareto cumulative distribution function

# **Syntax**

 $p = qpcdf(x, k, sigma, theta)$  $p = qpcdf(x, k, sigma, theta, upper')$ 

# **Description**

 $p = g \cdot p$  of  $(x, k, s)$  sigma, theta) returns the cdf of the generalized Pareto (GP) distribution with the tail index (shape) parameter k, scale parameter sigma, and threshold (location) parameter, theta, evaluated at the values in x. The size of p is the common size of the input arguments. A scalar input functions as a constant matrix of the same size as the other inputs.

 $p = g \cdot p \cdot d f(x, k, \text{sigma}, \text{theta})$ , theta, 'upper') returns the complement of the cdf of the generalized Pareto (GP) distribution, using an algorithm that more accurately computes the extreme upper tail probabilities.

Default values for k, sigma, and theta are 0, 1, and 0, respectively.

When  $k = 0$  and theta = 0, the GP is equivalent to the exponential distribution. When  $k > 0$  and theta = sigma/k, the GP is equivalent to a Pareto distribution with a scale parameter equal to sigma/k and a shape parameter equal to  $1/k$ . The mean of the GP is not finite when  $k \ge 1$ , and the variance is not finite when  $k \geq 1/2$ . When  $k \geq 0$ , the GP has positive density for

```
x > theta, or, when
```

```
k < 0, 0 \leq \frac{x - \theta}{\sigma}\frac{\theta}{\sigma} \leq -\frac{1}{k}.
```
### **References**

- [1] Embrechts, P., C. Klüppelberg, and T. Mikosch. *Modelling Extremal Events for Insurance and Finance*. New York: Springer, 1997.
- [2] Kotz, S., and S. Nadarajah. *Extreme Value Distributions: Theory and Applications*. London: Imperial College Press, 2000.

# **Extended Capabilities**

### **C/C++ Code Generation**

Generate C and C++ code using MATLAB® Coder™.

### **See Also**

[cdf](#page-2012-0) | [gpfit](#page-4212-0) | [gpinv](#page-4214-0) | [gplike](#page-4216-0) | [gppdf](#page-4218-0) | [gprnd](#page-4231-0) | [gpstat](#page-4233-0)

### **Topics**

["Generalized Pareto Distribution" on page B-59](#page-7854-0)

["Working with Probability Distributions" on page 5-2](#page-191-0) ["Nonparametric and Empirical Probability Distributions" on page 5-29](#page-218-0) ["Fit a Nonparametric Distribution with Pareto Tails" on page 5-42](#page-231-0) ["Supported Distributions" on page 5-13](#page-202-0)
# <span id="page-4212-0"></span>**gpfit**

Generalized Pareto parameter estimates

# **Syntax**

```
\text{paramhat} = \text{gpfit}(x)[paramhat,parmci] = qpfit(x)[paramhat,parmci] = gpfit(x,alpha)[...] = gpfit(x, alpha, options)
```
# **Description**

 $\text{partial} = \text{qpfit}(x)$  returns maximum likelihood estimates of the parameters for the twoparameter generalized Pareto (GP) distribution given the data in x. parmhat(1) is the tail index (shape) parameter, k and parmhat(2) is the scale parameter, sigma. gpfit does not fit a threshold (location) parameter.

 $\lceil$  parmhat, parmci  $\rceil$  = qpfit(x) returns 95% confidence intervals for the parameter estimates.

 $\lceil$  parmhat, parmci  $\rceil$  = gpfit(x, alpha) returns 100(1-alpha)% confidence intervals for the parameter estimates.

 $[...]$  = gpfit(x,alpha,options) specifies control parameters for the iterative algorithm used to compute ML estimates. This argument can be created by a call to statset. See statset('gpfit') for parameter names and default values.

Other functions for the generalized Pareto, such as gpcdf allow a threshold parameter, theta. However, gpfit does not estimate theta. It is assumed to be known, and subtracted from x before calling gpfit.

When  $k = 0$  and theta = 0, the GP is equivalent to the exponential distribution. When  $k > 0$  and theta = sigma/k, the GP is equivalent to a Pareto distribution with a scale parameter equal to sigma/k and a shape parameter equal to  $1/k$ . The mean of the GP is not finite when  $k \ge 1$ , and the variance is not finite when  $k \geq 1/2$ . When  $k \geq 0$ , the GP has positive density for

 $k >$  theta, or, when  $k < 0$ , for

$$
0 \leq \frac{x - \theta}{\sigma} \leq -\frac{1}{k}
$$

## **References**

- [1] Embrechts, P., C. Klüppelberg, and T. Mikosch. *Modelling Extremal Events for Insurance and Finance*. New York: Springer, 1997.
- [2] Kotz, S., and S. Nadarajah. *Extreme Value Distributions: Theory and Applications*. London: Imperial College Press, 2000.

### **See Also**

[gpcdf](#page-4210-0) | [gpinv](#page-4214-0) | [gplike](#page-4216-0) | [gppdf](#page-4218-0) | [gprnd](#page-4231-0) | [gpstat](#page-4233-0) | [mle](#page-5159-0)

### **Topics**

["Generalized Pareto Distribution" on page B-59](#page-7854-0)

["Working with Probability Distributions" on page 5-2](#page-191-0)

["Nonparametric and Empirical Probability Distributions" on page 5-29](#page-218-0)

["Fit a Nonparametric Distribution with Pareto Tails" on page 5-42](#page-231-0)

["Supported Distributions" on page 5-13](#page-202-0)

# <span id="page-4214-0"></span>**gpinv**

Generalized Pareto inverse cumulative distribution function

## **Syntax**

 $x = q$ pinv(p, $k$ , sigma, theta)

## **Description**

 $x = g$ pinv(p,k,sigma,theta) returns the inverse cdf for a generalized Pareto (GP) distribution with tail index (shape) parameter k, scale parameter sigma, and threshold (location) parameter theta, evaluated at the values in  $p$ . The size of  $x$  is the common size of the input arguments. A scalar input functions as a constant matrix of the same size as the other inputs.

Default values for k, sigma, and theta are 0, 1, and 0, respectively.

When  $k = 0$  and theta = 0, the GP is equivalent to the exponential distribution. When  $k > 0$  and theta = sigma/k, the GP is equivalent to a Pareto distribution with a scale parameter equal to sigma/k and a shape parameter equal to  $1/k$ . The mean of the GP is not finite when  $k \ge 1$ , and the variance is not finite when  $k \geq 1/2$ . When  $k \geq 0$ , the GP has positive density for

 $x >$  theta, or, when

$$
k < 0, 0 \leq \frac{x - \theta}{\sigma} \leq -\frac{1}{k}.
$$

### **References**

- [1] Embrechts, P., C. Klüppelberg, and T. Mikosch. *Modelling Extremal Events for Insurance and Finance*. New York: Springer, 1997.
- [2] Kotz, S., and S. Nadarajah. *Extreme Value Distributions: Theory and Applications*. London: Imperial College Press, 2000.

## **Extended Capabilities**

### **C/C++ Code Generation**

Generate C and C++ code using MATLAB® Coder™.

### **See Also**

[gpcdf](#page-4210-0) | [gpfit](#page-4212-0) | [gplike](#page-4216-0) | [gppdf](#page-4218-0) | [gprnd](#page-4231-0) | [gpstat](#page-4233-0) | [icdf](#page-4332-0)

### **Topics**

["Generalized Pareto Distribution" on page B-59](#page-7854-0) ["Working with Probability Distributions" on page 5-2](#page-191-0) ["Nonparametric and Empirical Probability Distributions" on page 5-29](#page-218-0) ["Fit a Nonparametric Distribution with Pareto Tails" on page 5-42](#page-231-0) ["Supported Distributions" on page 5-13](#page-202-0)

# <span id="page-4216-0"></span>**gplike**

Generalized Pareto negative loglikelihood

# **Syntax**

 $nlogL = gplike(params, data)$  $[nlogL,acov] = qplike(params, data)$ 

# **Description**

 $nlogL = qplike(params, data)$  returns the negative of the loglikelihood  $nlogL$  for the twoparameter generalized Pareto (GP) distribution, evaluated at parameters params. params(1) is the tail index (shape) parameter, k, and params(2) is the scale parameter. gplike does not allow a threshold (location) parameter.

[nlogL, acov] = gplike(params, data) returns the inverse of Fisher's information matrix, acov. If the input parameter values in params are the maximum likelihood estimates, the diagonal elements of acov are their asymptotic variances. acov is based on the observed Fisher's information, not the expected information.

When  $k = 0$  and theta = 0, the GP is equivalent to the exponential distribution. When  $k > 0$  and theta = sigma/k, the GP is equivalent to a Pareto distribution with a scale parameter equal to sigma/k and a shape parameter equal to  $1/k$ . The mean of the GP is not finite when  $k \ge 1$ , and the variance is not finite when  $k \geq 1/2$ . When  $k \geq 0$ , the GP has positive density for

```
x > theta, or, when
```
 $k < 0, 0 \leq \frac{x - \theta}{\pi}$  $\frac{\theta}{\sigma} \leq -\frac{1}{k}$ .

# **References**

- [1] Embrechts, P., C. Klüppelberg, and T. Mikosch. *Modelling Extremal Events for Insurance and Finance*. New York: Springer, 1997.
- [2] Kotz, S., and S. Nadarajah. *Extreme Value Distributions: Theory and Applications*. London: Imperial College Press, 2000.

## **See Also**

[gpcdf](#page-4210-0) | [gpfit](#page-4212-0) | [gpinv](#page-4214-0) | [gppdf](#page-4218-0) | [gprnd](#page-4231-0) | [gpstat](#page-4233-0)

### **Topics**

["Generalized Pareto Distribution" on page B-59](#page-7854-0) ["Working with Probability Distributions" on page 5-2](#page-191-0) ["Nonparametric and Empirical Probability Distributions" on page 5-29](#page-218-0) ["Fit a Nonparametric Distribution with Pareto Tails" on page 5-42](#page-231-0) ["Supported Distributions" on page 5-13](#page-202-0)

# <span id="page-4218-0"></span>**gppdf**

Generalized Pareto probability density function

# **Syntax**

 $p = qppdf(x, k, sigma, theta)$ 

# **Description**

 $p = gppdf(x, k, sigma, theta)$  returns the pdf of the generalized Pareto (GP) distribution with the tail index (shape) parameter k, scale parameter sigma, and threshold (location) parameter, theta, evaluated at the values in x. The size of p is the common size of the input arguments. A scalar input functions as a constant matrix of the same size as the other inputs.

Default values for k, sigma, and theta are 0, 1, and 0, respectively.

When  $k = 0$  and theta = 0, the GP is equivalent to the exponential distribution. When  $k > 0$  and theta = sigma/k, the GP is equivalent to a Pareto distribution with a scale parameter equal to sigma/k and a shape parameter equal to  $1/k$ . The mean of the GP is not finite when  $k \ge 1$ , and the variance is not finite when  $k \geq 1/2$ . When  $k \geq 0$ , the GP has positive density for

 $x >$  theta, or, when

$$
k < 0, 0 \leq \frac{x - \theta}{\sigma} \leq -\frac{1}{k}.
$$

### **References**

- [1] Embrechts, P., C. Klüppelberg, and T. Mikosch. *Modelling Extremal Events for Insurance and Finance*. New York: Springer, 1997.
- [2] Kotz, S., and S. Nadarajah. *Extreme Value Distributions: Theory and Applications*. London: Imperial College Press, 2000.

# **Extended Capabilities**

### **C/C++ Code Generation**

Generate C and C++ code using MATLAB® Coder™.

### **See Also**

[gpcdf](#page-4210-0) | [gpfit](#page-4212-0) | [gpinv](#page-4214-0) | [gplike](#page-4216-0) | [gprnd](#page-4231-0) | [gpstat](#page-4233-0) | [pdf](#page-5650-0)

### **Topics**

["Generalized Pareto Distribution" on page B-59](#page-7854-0) ["Working with Probability Distributions" on page 5-2](#page-191-0) ["Nonparametric and Empirical Probability Distributions" on page 5-29](#page-218-0) ["Fit a Nonparametric Distribution with Pareto Tails" on page 5-42](#page-231-0) ["Supported Distributions" on page 5-13](#page-202-0)

# **gplotmatrix**

Matrix of scatter plots by group

# **Syntax**

```
gplotmatrix(X,[],group)
gplotmatrix(X,Y,group)
gplotmatrix(X,Y,group,clr,sym,siz)
gplotmatrix(X,Y,group,clr,sym,siz,doleg)
gplotmatrix(X,[],group,clr,sym,siz,doleg,dispopt)
gplotmatrix(X,[],group,clr,sym,siz,doleg,dispopt,xnam)
gplotmatrix(X,Y,group,clr,sym,siz,doleg,[],xnam,ynam)
```

```
gplotmatrix(parent, ___ )
```
 $[h,ax,bigax] = gplotmatrix($ 

# **Description**

 $q$ plotmatrix(X,  $[1, q$ roup) creates a matrix of scatter plots and histograms of the data in X, grouped by the grouping variable in group. Each off-diagonal plot in the resulting figure is a scatter plot of a column of X against another column of X. The software also plots the outlines of the grouped histograms in the diagonal plots of the plot matrix. X and group must have the same number of rows.

gplotmatrix(X,Y,group) creates a matrix of scatter plots. Each plot in the resulting figure is a scatter plot of a column of X against a column of Y. For example, if X has *p* columns and Y has *q* columns, then the figure contains a *q*-by-*p* matrix of scatter plots. All plots are grouped by the grouping variable group. The input arguments X, Y, and group must all have the same number of rows.

gplotmatrix(X,Y,group,clr,sym,siz) specifies the marker color clr, symbol sym, and size siz for each group.

 $g$ plotmatrix(X,Y,group,clr,sym,siz,doleg) controls whether a legend is displayed in the figure. gplotmatrix creates a legend by default.

 $q$ plotmatrix(X,  $[ ]$ ,  $q$ roup,  $clr$ ,  $sym$ ,  $siz$ ,  $doleq$ ,  $dispot)$  controls the display options for the diagonal plots in the plot matrix of X.

gplotmatrix(X,[],group,clr,sym,siz,doleg,dispopt,xnam) labels the *x*-axes and *y*-axes of the scatter plots using the column names specified in xnam. The input argument xnam must contain one name for each column of X. Set dispopt to 'variable' to display the variable names along the diagonal of the scatter plot matrix.

gplotmatrix(X,Y,group,clr,sym,siz,doleg,[],xnam,ynam) labels the *x*-axes and *y*-axes of the scatter plots using the column names specified in xnam and ynam. The input arguments xnam and ynam must contain one name for each column of X and Y, respectively.

gplotmatrix(parent, \_\_\_ ) creates the scatter plot matrix in the figure or panel specified by parent. Specify parent as the first input argument followed by any of the input argument combinations in the previous syntaxes.

 $[h,ax,bigax] = gplotmatrix($  (neturns graphics handles to the individual plots and the entire scatter plot matrix.

You can pass in [] for clr, sym, siz, doleg, and dispopt to use their default values.

### **Examples**

### **Scatter Plots with Grouped Data**

Create a matrix of scatter plots for each combination of variables in a data set. Group the data according to a separate variable.

Load the fisheriris data set, which contains flower data. The four columns of meas are the sepal length, sepal width, petal length, and petal width of the flowers. species contains the flower species names: setosa, versicolor, and virginica. Visually compare the flower measurements across flower species.

```
load fisheriris
gplotmatrix(meas,[],species)
```
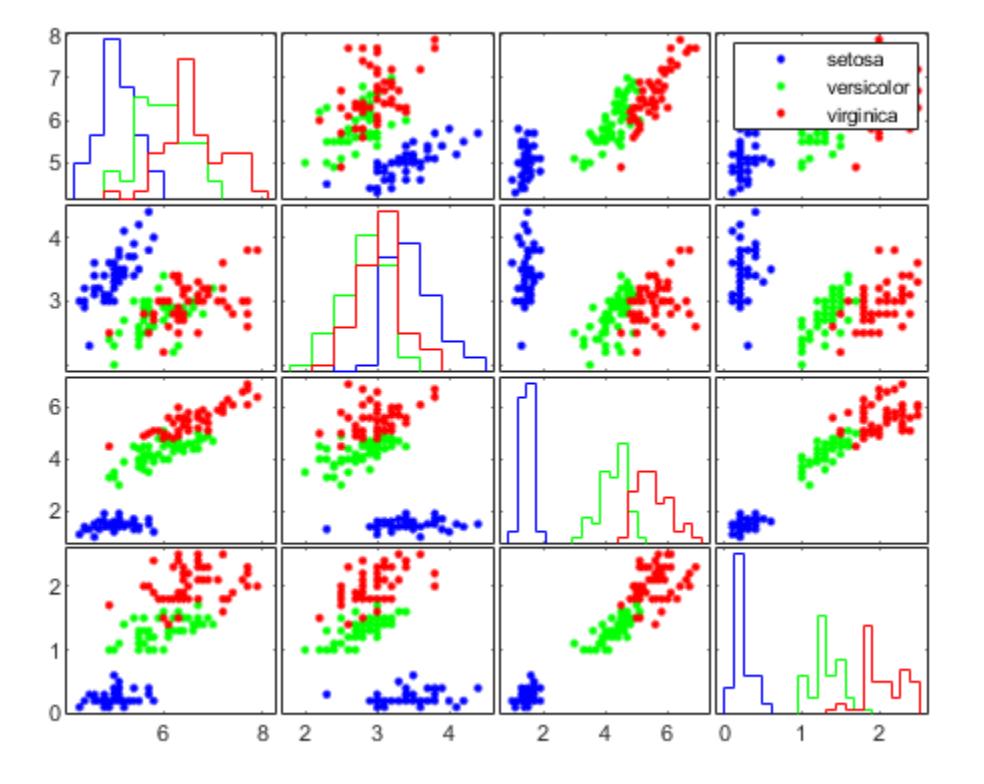

In the matrix of scatter plots, the x-axis of the leftmost column of scatter plots corresponds to sepal length, the first column in meas. Similarly, the y-axis of the bottom row of scatter plots corresponds to petal width, the last column in meas. Therefore, the scatter plot in the bottom left of the matrix compares sepal length values (along the x-axis) to petal width values (along the y-axis). The color of each point depends on the species of the flower.

The diagonal plots are histograms rather than scatter plots. For example, the plot in the top left of the matrix shows the distribution of sepal length values for each species of flower.

#### **Create Scatter Plot Matrix with Subset of Variables**

Create scatter plots comparing a subset of the variables in a data set to another subset of variables. Group the data according to a separate variable.

Load the discrim data set.

load discrim

The ratings array contains rating values of 329 US cities for the nine categories listed in the categories array. The group array contains a city size code that is equal to 2 for the 26 largest cities, and 1 otherwise.

Create a matrix of scatter plots to compare the first two categories, climate and housing, with the fourth and seventh categories, crime and arts. Specify group as the grouping variable to visually distinguish the data for large and small cities.

 $X = \text{ratings}(:,1:2);$  $Y = \text{ratings}(:,[4 7]);$ gplotmatrix(X,Y,group)

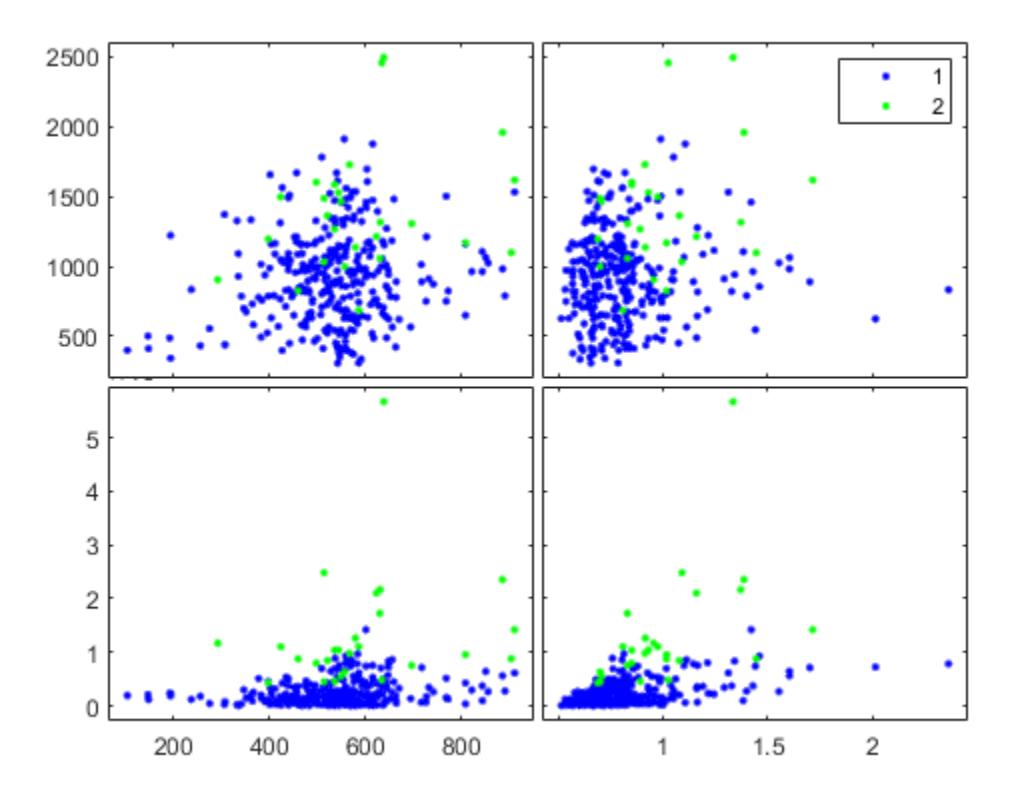

The matrix of scatter plots shows the specified comparisons, with each city size group represented by a different color.

Adjust the appearance of the plots by specifying marker colors and symbols, and labeling the axes with the rating categories.

```
xnames = categories(1:2,:);ynames = categories([4 7],:);gplotmatrix(X,Y,group,'br','.o',[],'on',[],xnames,ynames)
```
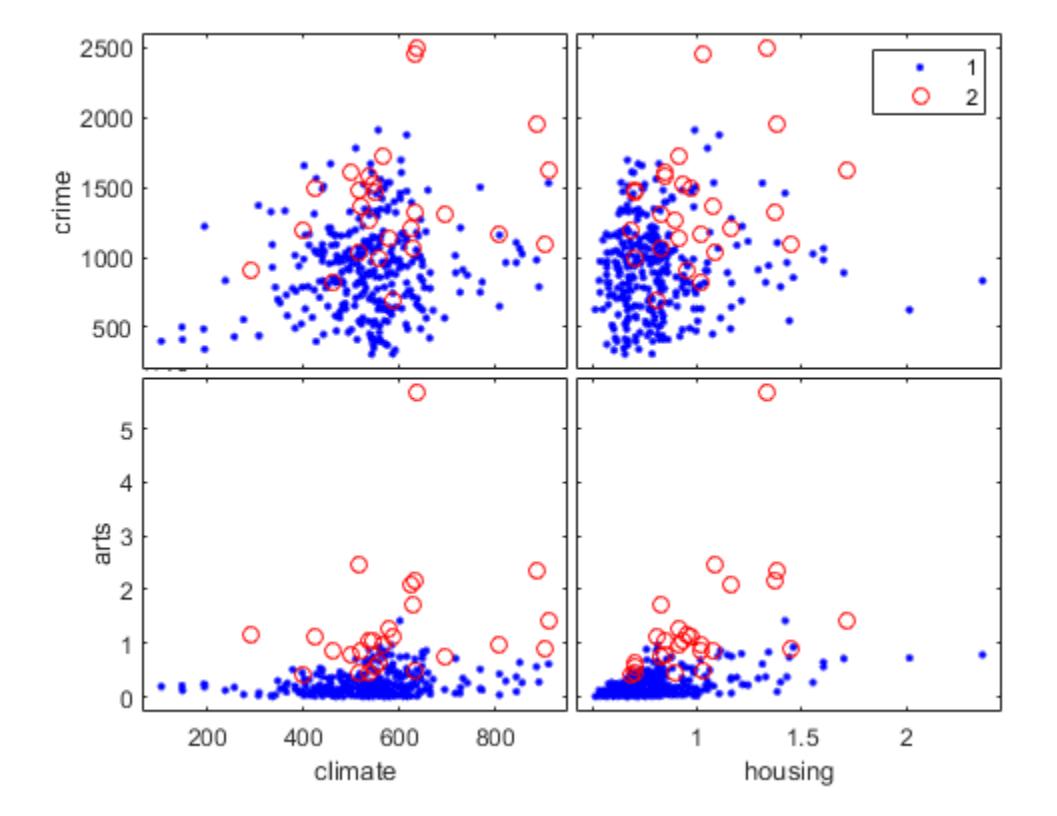

#### **Scatter Plot Matrix with Multiple Grouping Variables**

Create a matrix of scatter plots comparing data variables by using two grouping variables.

Load the patients data set. Compare patient diastolic and systolic blood pressure values. Group the patients according to their gender and smoker status. Convert Smoker to a categorical variable to have more descriptive labels in the legend. Display grouped histograms along the diagonal of the plot matrix by using the 'grpbars' display option, and label the axes.

```
load patients
X = [Diastolic Systolic];
labeledSmoker = categorical(Smoker,[true false],{'Smoker','Nonsmoker'});
group = {Gender,labeledSmoker};
color = lines(4)
```
color = *4×3*

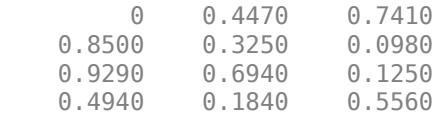

xnames = {'Diastolic','Systolic'}; gplotmatrix(X,[],group,color,[],[],[],'grpbars',xnames)

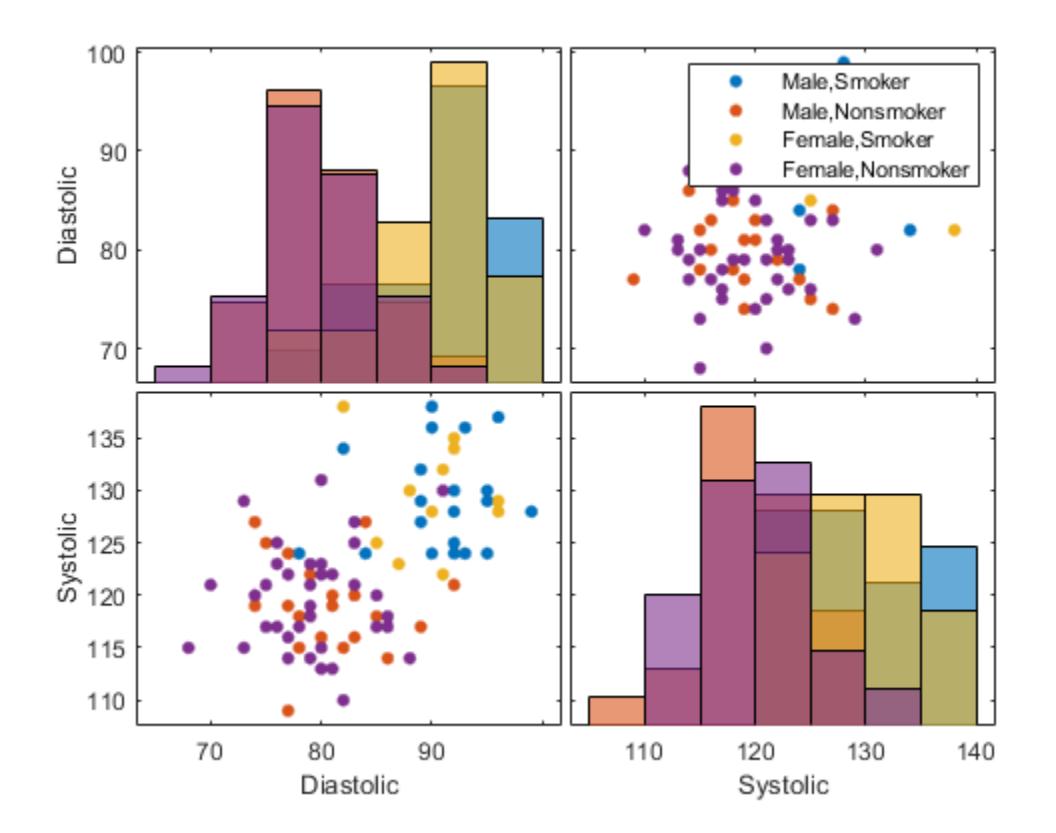

For example, the scatter plot in the bottom left of the matrix shows that smokers (blue and yellow markers) tend to have higher diastolic and systolic blood pressure values, regardless of gender.

#### **Modify Scatter Plot Matrix Appearance**

Create a matrix of scatter plots that display grouped data. Modify the appearance of one of the scatter plots.

Load the carsmall data set. Create a scatter plot matrix using different car measurements. Group the cars by the number of cylinders. Specify the group colors, and display the car variable names along the diagonal of the plot matrix. Add a title to the plot matrix.

```
load carsmall
X = [Acceleration Displacement Horsepower MPG Weight];
color = lines(3)color = 3×3
```
 0 0.4470 0.7410 0.8500 0.3250 0.0980 0.9290 0.6940 0.1250

```
xnames = {'Acceleration','Displacement','Horsepower','MPG','Weight'};
[h,ax] = gplotmatrix(X, [], Cylinders, color, [], [], [], 'variable', xnames);
title('Car Data')
```
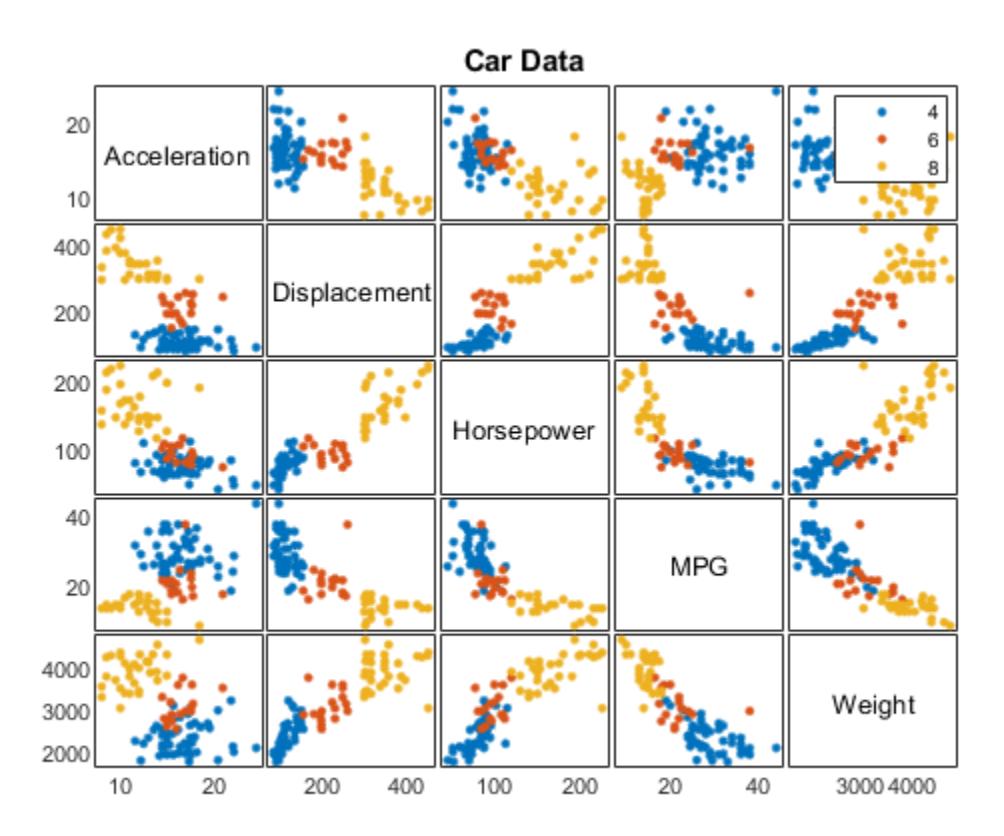

Change the appearance of the scatter plot in the bottom left of the matrix by using h and ax. First, change the colors of the data points in the scatter plot. Then, add grid lines to the scatter plot.

```
bottomleftPlot = h(5,1,:);bottomleftPlot(1).Color = 'blue';
bottomleftPlot(2).Color = 'red';
bottomleftPlot(3).Color = 'yellow';
bottomleftAxes = ax(5,1);
bottomleftAxes.XGrid = 'on';
bottomleftAxes.YGrid = 'on';
```
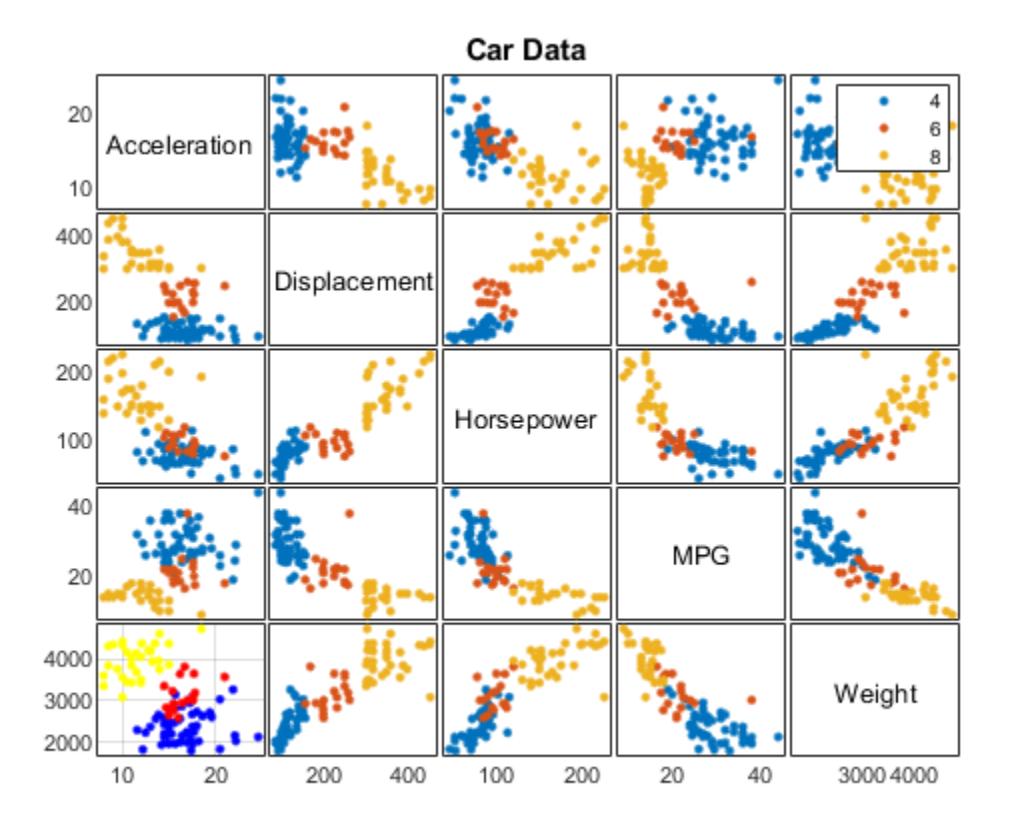

## **Input Arguments**

### **X — Input data**

numeric matrix | datetime array | duration array

Input data, specified as an *n*-by-*p* numeric matrix, datetime array, or duration array. gplotmatrix creates a matrix of plots using the columns of X. If you do not specify an additional input matrix Y, then gplotmatrix creates a *p*-by-*p* matrix of plots. The off-diagonal plots are scatter plots, and the diagonal plots depend on the value of dispopt. In each scatter plot, gplotmatrix plots one column of X against another column of X. The points in the scatter plots are grouped according to group.

If you specify Y, then gplotmatrix creates a *q*-by-*p* matrix of scatter plots using the *p* columns of X and the *q* columns of Y.

Data Types: single | double | datetime | duration

#### **Y — Input data**

numeric matrix | datetime array | duration array

Input data, specified as an *n*-by-*q* numeric matrix, datetime array, or duration array. gplotmatrix creates a *q*-by-*p* matrix of scatter plots using the *p* columns of X and the *q* columns of Y. For each column of the plot matrix, the *x*-axis values of the scatter plots are the same as the values in the corresponding column of X. Similarly, for each row of the plot matrix, the *y*-axis values of the scatter plots are the same as the values in the corresponding column of Y. The points in the scatter plots are grouped according to group.

### X and Y must have the same number of rows.

Data Types: single | double | datetime | duration

### **group — Grouping variable**

categorical vector | numeric vector | logical vector | character array | string array | cell array

Grouping variable, specified as a categorical vector, numeric vector, logical vector, character array, string array, or cell array of character vectors. Alternatively, group can be a cell array containing several grouping variables (such as  $\{q1 \, q2 \, q3\}$ ), in which case observations are in the same group if they have common values of all grouping variables. In any case, group must have the same number of rows as X. Points in the same group appear on the graph with the same marker color, symbol, and size.

```
Example:
categorical({'blue','red','yellow','blue','yellow','red','red','yellow','blue
','red'})
```
Example: {Smoker, Gender} where Smoker and Gender are grouping variables

Data Types: categorical | single | double | logical | char | string | cell

### **clr — Marker colors**

character vector | string scalar | string array | cell array of character vectors | matrix of RGB values

Marker colors, specified as one of the following:

- Character vector or string scalar of color short names.
- String array or cell array of character vectors designating color names or short names.
- Three-column matrix of RGB values in the range [0,1]. The three columns represent the R (red) value, G (green) value, and B (blue) value.

You can choose among these predefined colors and their equivalent RGB triplets.

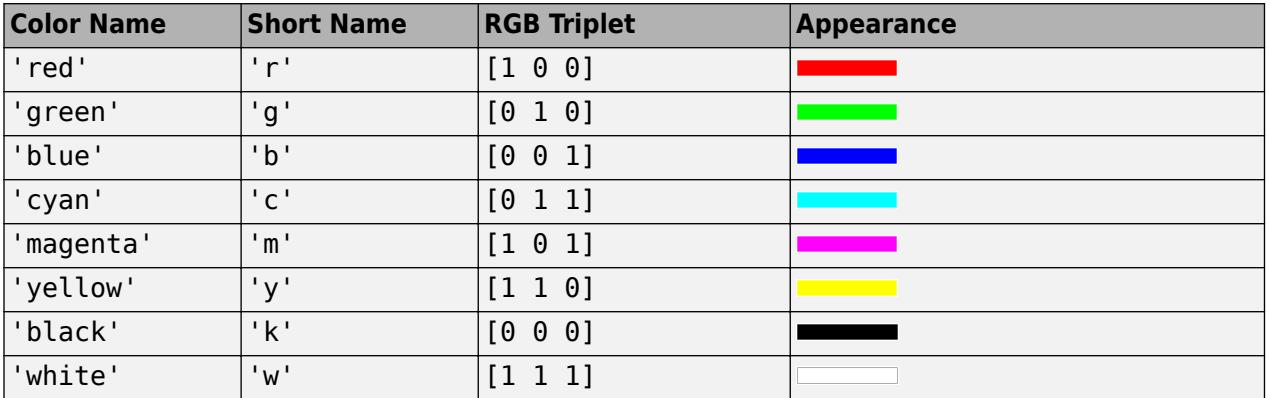

When the total number of groups exceeds the number of specified colors, gplotmatrix cycles through the specified colors.

```
Example: {'blue','black','green'}
Example: [0 0 1; 0 0.5 0.5; 0.5 0.5 0.5]
Data Types: char | string | cell | single | double
```
### **sym — Marker symbols**

'.' (default) | character vector | string scalar

Marker symbols, specified as a character vector or string scalar.

You can choose among these marker options.

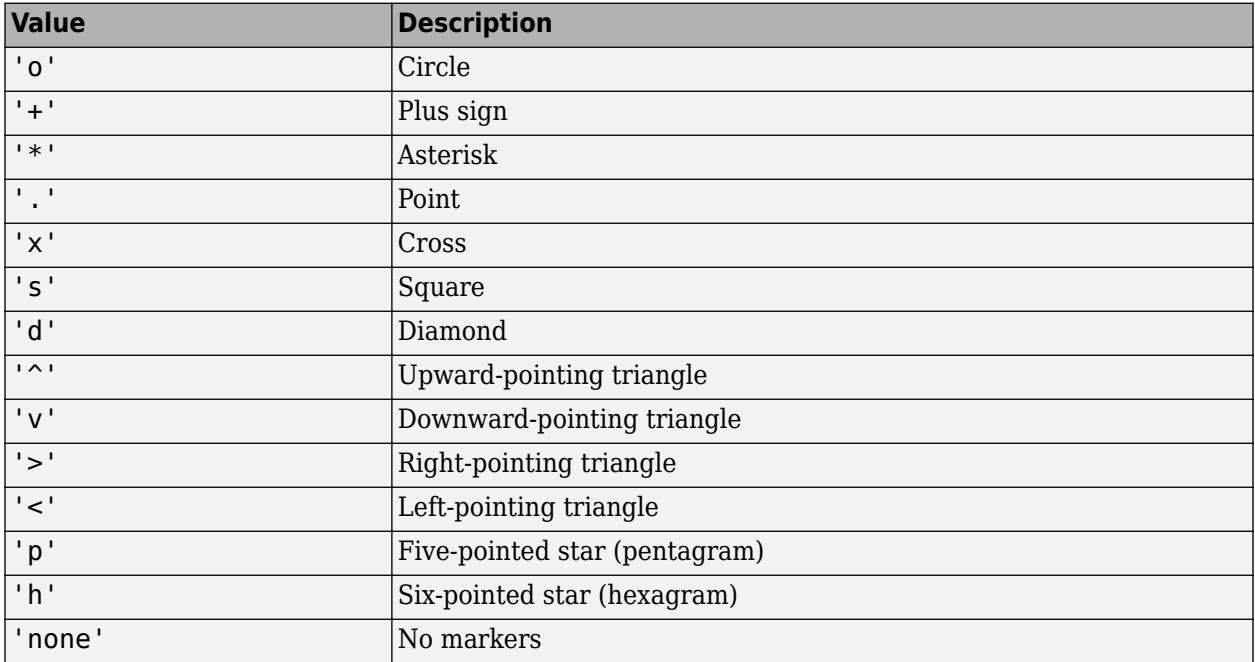

By default, gplotmatrix assigns '.' as the marker symbol for each group. When the total number of groups exceeds the number of specified symbols, gplotmatrix cycles through the specified symbols.

Example: 'x'

Example: 'xo+'

Data Types: char | string

### **siz — Marker sizes**

positive numeric vector

Marker sizes, specified as a positive numeric vector. The default value is determined by the number of observations. When the total number of groups exceeds the number of specified sizes, gplotmatrix cycles through the specified sizes.

Example: [6 12]

Data Types: single | double

### **doleg — Option to include legend**

'on' (default) | 'off'

Option to include a legend, specified as either 'on' or 'off'. By default, the legend is displayed in the figure.

### **dispopt — Display options for diagonal plots**

'stairs' (default) | 'hist' | 'grpbars' | 'none' | 'variable'

Display options for the diagonal plots in the plot matrix, specified as 'stairs', 'hist', 'grpbars', 'none', or 'variable'. This table describes the different display options.

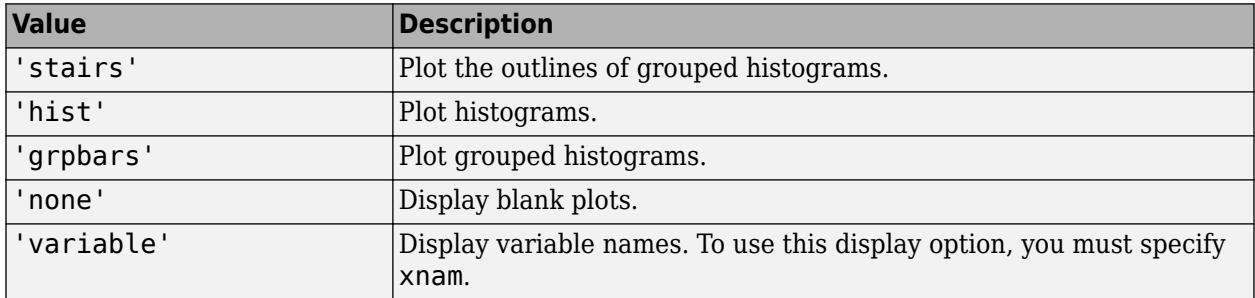

The default is 'stairs' when group contains more than one group. Otherwise, gplotmatrix displays a single histogram in each diagonal plot.

To generate the histograms, gplotmatrix uses the 'pdf' type of normalization for numeric data and the 'count' type of normalization for datetime and duration data. (See the 'Normalization' name-value pair argument of histogram.) Note that the y-axis tick mark labels do not apply to the histograms. Use data tips to see the correct histogram values.

#### **xnam — X column names**

character array | string array | cell array of character vectors

X column names, specified as a character array, string array, or cell array of character vectors. xnam must contain one name for each column of X.

```
Example: {'Sepal Length','Sepal Width','Petal Length','Petal Width'}
```
Data Types: char | string | cell

#### **ynam — Y column names**

character array | string array | cell array of character vectors

Y column names, specified as a character array, string array, or cell array of character vectors. ynam must contain one name for each column of Y.

```
Example: {'Diastolic','Systolic'}
Data Types: char | string | cell
```
### **parent — Parent container**

Figure object | Panel object

Parent container, specified as a Figure or Panel object.

### **Output Arguments**

### **h — Line handles to individual plots**

array of Line and Histogram objects

Line handles to individual plots, returned as a one of these arrays:

- *p*-by-*p*-by-*k* array of Line and Histogram objects if you do not specify Y
- *q*-by-*p*-by-*k* array of Line objects if you specify both X and Y

*p* is the number of columns in X, *q* is the number of columns in Y, and *k* is the number of unique groups in group.

Each scatter plot has *k* corresponding Line objects in h, and each histogram has *k* corresponding Histogram objects in h.

### **ax — Axes handles to individual plots**

matrix of Axes objects

Axes handles to individual plots, returned as a matrix of Axes objects. If dispopt is 'hist', 'stairs', or 'grpbars', then ax contains one extra row of handles to invisible axes where the histograms are plotted.

### **bigax — Axes handle to entire plot matrix**

Axes object

Axes handle to the entire plot matrix, returned as an Axes object. bigax points to the current axes, so a subsequent title, xlabel, or ylabel command produces labels that are centered with respect to the entire plot matrix.

### **See Also**

[grpstats](#page-4240-0) | [gscatter](#page-4260-0) | plotmatrix

### **Topics**

["Create Scatter Plots Using Grouped Data" on page 4-2](#page-177-0) ["MANOVA" on page 9-49](#page-454-0) ["Grouping Variables" on page 2-45](#page-84-0)

# <span id="page-4231-0"></span>**gprnd**

Generalized Pareto random numbers

# **Syntax**

- $r = qprnd(k, sigma, theta)$
- $r = qprnd(k, sigma, theta, m, n, ...)$
- $R = gprnd(K, sigma, theta, [m,n,...])$

## **Description**

 $r = gprnd(k, sigma, theta)$  returns an array of random numbers chosen from the generalized Pareto (GP) distribution with tail index (shape) parameter k, scale parameter sigma, and threshold (location) parameter, theta. The size of r is the common size of the input arguments if all are arrays. If any parameter is a scalar, the size of r is the size of the other parameters.

 $r = gprnd(k, sigma, theta, m, n, ...)$  or  $R = gprnd(K, sigma, theta, [m, n, ...)$  generates an m-by-n-by-... array. The k, sigma, theta parameters can each be scalars or arrays of the same size as r.

When  $k = 0$  and theta = 0, the GP is equivalent to the exponential distribution. When  $k > 0$  and theta = sigma/k, the GP is equivalent to a Pareto distribution with a scale parameter equal to sigma/k and a shape parameter equal to  $1/k$ . The mean of the GP is not finite when  $k \ge 1$ , and the variance is not finite when  $k \ge 1/2$ . When  $k \ge 0$ , the GP has positive density for

 $x >$  theta, or, when

$$
0 \leq \frac{x - \theta}{\sigma} \leq -\frac{1}{k}
$$

### **References**

- [1] Embrechts, P., C. Klüppelberg, and T. Mikosch. *Modelling Extremal Events for Insurance and Finance*. New York: Springer, 1997.
- [2] Kotz, S., and S. Nadarajah. *Extreme Value Distributions: Theory and Applications*. London: Imperial College Press, 2000.

# **Extended Capabilities**

### **C/C++ Code Generation**

Generate C and C++ code using MATLAB® Coder™.

Usage notes and limitations:

The generated code can return a different sequence of numbers than MATLAB if either of the following is true:

- The output is nonscalar.
- An input parameter is invalid for the distribution.

For more information on code generation, see ["Introduction to Code Generation" on page 31-2](#page-1655-0) and ["General Code Generation Workflow" on page 31-5](#page-1658-0).

### **GPU Arrays**

Accelerate code by running on a graphics processing unit (GPU) using Parallel Computing Toolbox™.

This function fully supports GPU arrays. For more information, see "Run MATLAB Functions on a GPU" (Parallel Computing Toolbox).

### **See Also**

[gpcdf](#page-4210-0) | [gpfit](#page-4212-0) | [gpinv](#page-4214-0) | [gplike](#page-4216-0) | [gppdf](#page-4218-0) | [gpstat](#page-4233-0) | [random](#page-6179-0)

### **Topics**

["Generalized Pareto Distribution" on page B-59](#page-7854-0) ["Working with Probability Distributions" on page 5-2](#page-191-0) ["Nonparametric and Empirical Probability Distributions" on page 5-29](#page-218-0) ["Fit a Nonparametric Distribution with Pareto Tails" on page 5-42](#page-231-0) ["Supported Distributions" on page 5-13](#page-202-0)

# <span id="page-4233-0"></span>**gpstat**

Generalized Pareto mean and variance

# **Syntax**

 $[m,v] =$ gpstat(k,sigma,theta)

# **Description**

 $[m, v] =$  qpstat(k, sigma, theta) returns the mean of and variance for the generalized Pareto (GP) distribution with the tail index (shape) parameter k, scale parameter sigma, and threshold (location) parameter, theta.

The default value for theta is 0.

When  $k = 0$  and theta = 0, the GP is equivalent to the exponential distribution. When  $k > 0$  and theta = sigma/k, the GP is equivalent to a Pareto distribution with a scale parameter equal to sigma/k and a shape parameter equal to  $1/k$ . The mean of the GP is not finite when  $k \ge 1$ , and the variance is not finite when  $k \ge 1/2$ . When  $k \ge 0$ , the GP has positive density for  $x > \text{theta}$ , or when

$$
k < 0, 0 \leq \frac{x - \theta}{\sigma} \leq -\frac{1}{k}.
$$

### **References**

- [1] Embrechts, P., C. Klüppelberg, and T. Mikosch. *Modelling Extremal Events for Insurance and Finance*. New York: Springer, 1997.
- [2] Kotz, S., and S. Nadarajah. *Extreme Value Distributions: Theory and Applications*. London: Imperial College Press, 2000.

## **Extended Capabilities**

### **C/C++ Code Generation**

Generate C and C++ code using MATLAB® Coder™.

### **See Also**

[gpcdf](#page-4210-0) | [gpfit](#page-4212-0) | [gpinv](#page-4214-0) | [gplike](#page-4216-0) | [gppdf](#page-4218-0) | [gprnd](#page-4231-0)

### **Topics**

["Generalized Pareto Distribution" on page B-59](#page-7854-0) ["Working with Probability Distributions" on page 5-2](#page-191-0) ["Nonparametric and Empirical Probability Distributions" on page 5-29](#page-218-0) ["Fit a Nonparametric Distribution with Pareto Tails" on page 5-42](#page-231-0) ["Supported Distributions" on page 5-13](#page-202-0)

# **growTrees**

**Class:** TreeBagger

Train additional trees and add to ensemble

# **Syntax**

```
B = growTrees(B,ntrees)B = growTrees(B,ntrees,'param1',val1,'param2',val2,...)
```
# **Description**

 $B = growTrees(B,ntrees)$  grows ntrees new trees and appends them to those trees already stored in the ensemble B.

B = growTrees(B,ntrees,*'param1'*,*val1*,*'param2'*,*val2*,...) specifies optional parameter name/value pairs:

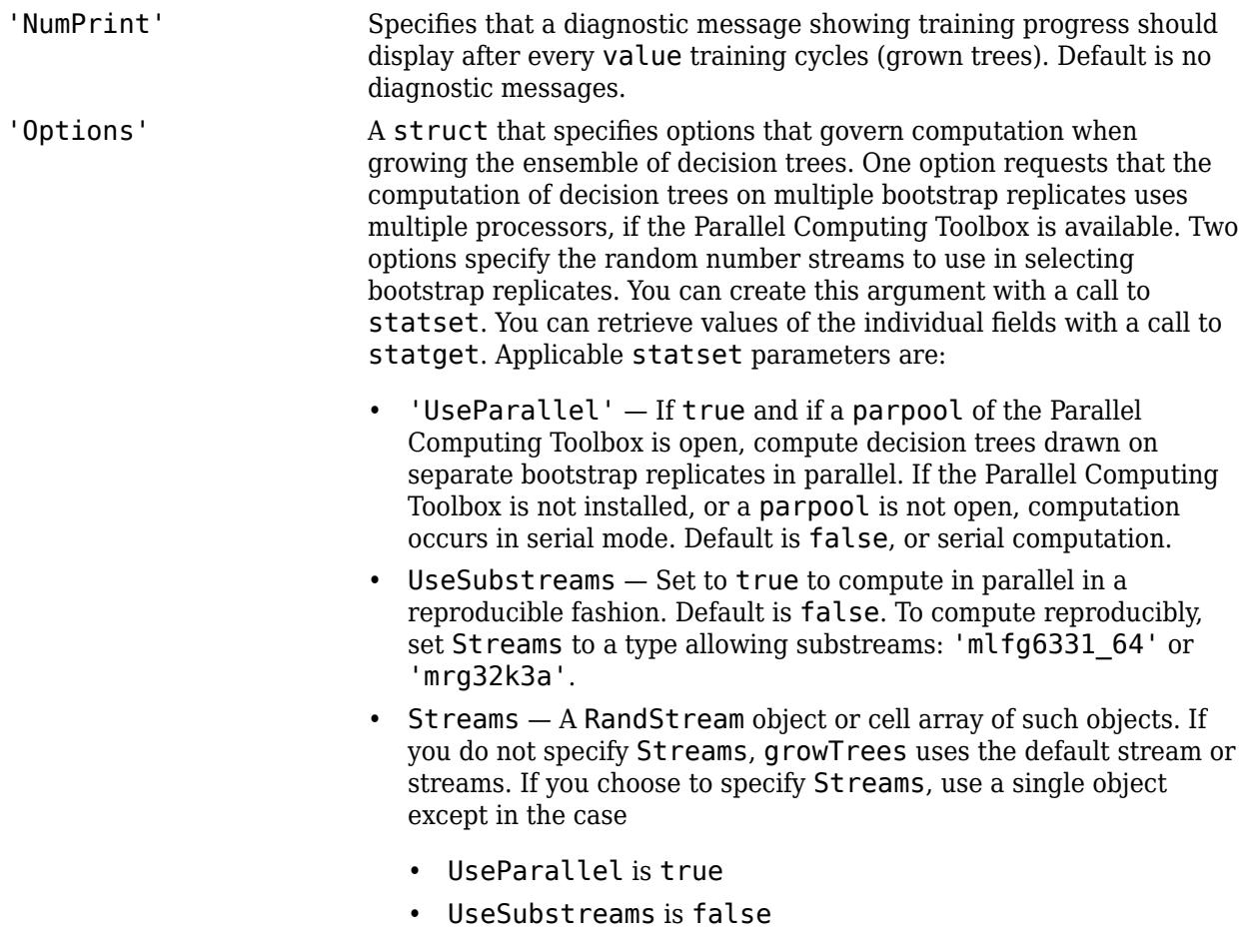

In that case, use a cell array the same size as the Parallel pool.

# **Extended Capabilities**

### **Automatic Parallel Support**

Accelerate code by automatically running computation in parallel using Parallel Computing Toolbox<sup>™</sup>.

To run in parallel, set the 'UseParallel' option to true.

Set the 'UseParallel' field of the options structure to true using statset and specify the 'Options' name-value pair argument in the call to this function.

For example: 'Options', statset('UseParallel', true)

For more information, see the 'Options' name-value pair argument.

For more general information about parallel computing, see "Run MATLAB Functions with Automatic Parallel Support" (Parallel Computing Toolbox).

### **See Also**

[TreeBagger](#page-7235-0) | [TreeBagger](#page-7248-0) | [fitctree](#page-3440-0) | [fitrtree](#page-3875-0) | [statget](#page-6931-0) | [statset](#page-6935-0)

# **grp2idx**

Create index vector from grouping variable

### **Syntax**

 $[g, gN] = grp2idx(s)$  $[g, gN, gL] = grp2idx(s)$ 

### **Description**

 $[q, qN] = qrp2idx(s)$  creates an index vector q from the grouping variable s. The output q is a vector of integer values from 1 up to the number *K* of distinct groups. gN is a cell array of character vectors representing the list of group names.

 $[g,gN,gL] = grp2idx(s)$  also returns a column vector gL representing the list of the group levels with the same data type as s.

### **Examples**

### **Create Index Vector from Categorical Vector**

Create a categorical vector by using discretize and convert it to an index vector by using grp2idx.

Load the hospital data set and convert the ages in hospital.Ages to categorical values representing the ages by decade.

```
load hospital
edges = 0:10:100; % Bin edges
labels = strcat(num2str((0:10:90)','%d'),\{\text{'}s'\}; % Labels for the bins
s = discretize(hospital.Age,edges,'Categorical',labels);
```
Display the ages and the groups of ages for the first five samples.

```
ages = hospital.Age(1:5)ages = 5×1
     38
     43
     38
     40
     49
groups = s(1:5)groups = 5x1 categorical
      30s 
      40s 
      30s
```
 40s 40s

Create an index vector from the categorical vector s.

 $[g, gN, gL] = grp2idx(s);$ 

Display the index values corresponding to the first five samples.

g(1:5) ans = *5×1* 4 5 4 5 5

Reproduce the input argument s using the output gL.

gL(g(1:5))

```
ans = 5x1 categorical
       30s 
       40s 
       30s 
       40s 
       40s
```
Use  $gN(g)$  to reproduce the input argument s as a cell array of character vectors.

gN(g(1:5))

ans = *5x1 cell* {'30s'} {'40s'} {'30s'} {'40s'} {'40s'}

### **Input Arguments**

#### **s — Grouping variable**

categorical vector | numeric vector | logical vector | datetime vector | duration vector | string array | cell array of character vectors | character array

Grouping variable, specified as a categorical, numeric, logical, datetime, or duration vector, a string array, a cell array of character vectors, or a character array with each row representing a group label.

grp2idx treats NaNs (numeric, duration, or logical), '' (empty character arrays or cell arrays of character vectors), "" (empty strings), <missing> values (string), <undefined> values

(categorical), and NaTs (datetime) in s as missing values and returns NaNs in the corresponding rows of g. The outputs gN and gL do not include entries for missing values.

Data Types: single | double | int8 | int16 | int32 | int64 | uint8 | uint16 | uint32 | uint64 | logical | char | string | cell | categorical | datetime | duration

### **Output Arguments**

### **g — Group index**

positive integer vector

Group index, returned as a positive integer vector with values from 1 up to the number *K* of distinct groups in s.

### **gN — List of group names**

cell array of character vectors

List of group names, returned as a cell array of character vectors.

The order of gN depends on the data type of the grouping variable s.

- For numeric and logical vectors, the order is the sorted order of s.
- For categorical vectors, the order is the order of categories(s).
- For other data types, the order is the order of first appearance in s.

gN(g) reproduces the contents of s in a cell array.

### **gL — List of group levels**

categorical vector | numeric vector | logical vector | datetime vector | duration vector | cell array of character vectors | character array

List of group levels, returned as the same data type as s: a categorical, numeric, logical, datetime, or duration vector, a cell array of character vectors, or a character array with each row representing a group label. (The software treats string arrays as cell arrays of character vectors.)

The set of groups and their order in  $qL$  are the same as those in  $qN$ , but  $qL$  has the same data type as s.

If s is a character matrix, then  $gl(q, :)$  reproduces s; otherwise,  $gl(q)$  reproduces s.

### **Extended Capabilities**

### **C/C++ Code Generation**

Generate C and C++ code using MATLAB® Coder™.

Usage notes and limitations:

- The input argument s can be a numeric, logical, or character vector or a cell array of character vectors. Code generation does not support a categorical, datetime, or duration vector or a string array for the input argument.
- In the generated code, the second and third outputs, gN and gL, are identical. gN and gL have the same data type as the input argument s.

For more information on code generation, see ["Introduction to Code Generation" on page 31-2](#page-1655-0) and ["General Code Generation Workflow" on page 31-5](#page-1658-0).

# **See Also**

categories | [crosstab](#page-2653-0) | findgroups | [grpstats](#page-4240-0) | [gscatter](#page-4260-0)

### **Topics**

["Grouping Variables" on page 2-45](#page-84-0)

# <span id="page-4240-0"></span>**grpstats**

Summary statistics organized by group

# **Syntax**

```
statarray = grpstats(tbl,groupvar)
statarray = grpstats(tbl,groupvar,whichstats)
statarray = grpstats(tbl,groupvar,whichstats,Name,Value)
means = grossats(X, group)[stats1,...,statsN] = grossats(X,group,whichstats)[stats1,...,statsN] = grpstats(X,group,whichstats,'Alpha',alpha)
```
grpstats(X,group,alpha)

# **Description**

statarray =  $q$ rpstats(tbl, $q$ roupvar) returns a table or dataset array with the means for the data groups specified in tbl determined by the values of the grouping variable or variables specified in groupvar.

- If there is a single grouping variable, then there is a row in statarray for each value of the grouping variable. grpstats sorts the groups by order of appearance (if the grouping variable is a character vector or string scalar), in ascending numeric order (if the grouping variable is numeric), or in order of the levels (if the grouping variable is categorical).
- If groupvar is a string array or cell array of character vectors containing multiple grouping variable names, or a vector of column numbers, then there is a row in statarray for each observed unique combination of values of the grouping variables. grpstats sorts the groups by the values of the first grouping variable, then the second grouping variable, and so on.
- If any variables in tbl (other than those specified in groupvar) are not numeric or logical arrays, then you must specify the names or column numbers of the numeric and logical variables for which you want to calculate means using the name-value pair argument, DataVars.

statarray = grpstats(tbl, groupvar, whichstats) returns the group values for the summary statistics types specified in whichstats.

statarray = grpstats(tbl,groupvar,whichstats,Name,Value) uses additional options specified by one or more Name, Value pair arguments.

means  $=$  grpstats( $X$ , group) returns a column vector or matrix with the means of the groups of the data in the matrix or vector X determined by the values of the grouping variable or variables, group. The rows of means correspond to the grouping variable values.

- If there is a single grouping variable, then there is a row in means for each value of the grouping variable. grpstats sorts the groups by order of appearance (if the grouping variable is a character vector or string scalar), in ascending numeric order (if the grouping variable is numeric), or in order of the levels (if the grouping variable is categorical).
- If group is a string array or cell array of grouping variables, then there is a row in means for each observed unique combination of values of the grouping variables. grpstats sorts the groups by the values of the first grouping variable, then the second grouping variable, and so on.

• If X is a matrix, then means is a matrix with the same number of columns as X. Each column of means has the group means for the corresponding column of X.

[stats1,...,statsN] = grpstats(X,group,whichstats) returns column vectors or arrays with group values for the summary statistic types specified in whichstats.

[stats1,...,statsN] = grpstats(X,group,whichstats,'Alpha',alpha) specifies the significance level for confidence and prediction intervals.

grpstats(X,group,alpha) plots the means of the groups of data in the vector or matrix X determined by the values of the grouping variable, group. The grouping variable values are on the horizontal plot axis. Each group mean has  $100\times(1 - a1)$ pha)% confidence intervals.

- If X is a matrix, then grpstats plots the means and confidence intervals for each column of X.
- If group is a cell array of grouping variables, then grpstats plots the means and confidence intervals for the groups of data in X determined by the unique combinations of values of the grouping variables. For example, if there are two grouping variables, each with two values, there are four possible combinations of grouping variable values. The plot includes only the combinations of values that exist in the input grouping variables (not all possible combinations).

### **Examples**

### **Dataset Array Summary Statistics Organized by Group**

Load the sample data.

load('hospital')

The dataset array hospital has 100 observations and 7 variables.

Create a dataset array with only the variables Sex, Age, Weight, and Smoker.

dsa = hospital(:,{'Sex','Age','Weight','Smoker'});

Sex is a nominal array, with levels Male and Female. The variables Age and Weight have numeric values, and Smoker has logical values.

Compute the mean for the numeric and logical arrays, Age, Weight, and Smoker, grouped by the levels in Sex.

#### statarray = grpstats(dsa, 'Sex')

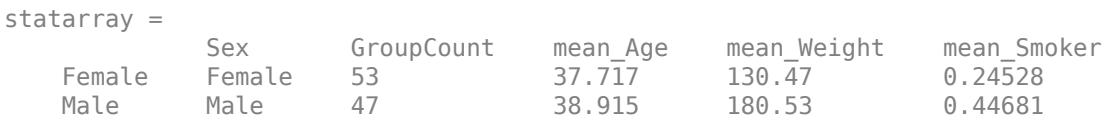

statarray is a dataset array with two rows, corresponding to the levels in Sex. GroupCount is the number of observations in each group. The means of Age, Weight, and Smoker, grouped by Sex, are given in mean\_Age, mean\_Weight, and mean\_Smoker.

Compute the mean for Age and Weight, grouped by the values in Smoker.

statarray = grpstats(dsa,'Smoker','mean','DataVars',{'Age','Weight'})

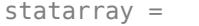

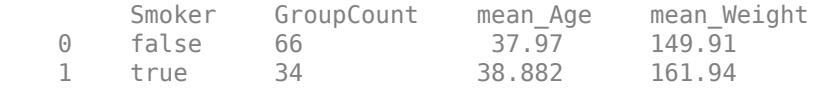

In this case, not all variables in dsa (excluding the grouping variable, Smoker) are numeric or logical arrays; the variable Sex is a nominal array. When not all variables in the input dataset array are numeric or logical arrays, you must specify the variables for which you want to calculate summary statistics using DataVars.

Compute the minimum and maximum weight, grouped by the combinations of values in Sex and Smoker.

```
statarray = grpstats(dsa,{'Sex','Smoker'},{'min','max'},...
                      'DataVars','Weight')
```
statarray =

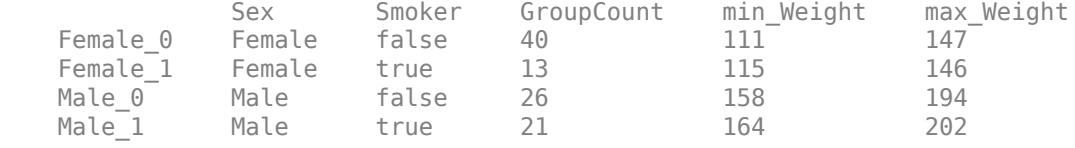

There are two unique values in Smoker and two levels in Sex, for a total of four possible combinations of values: Female Nonsmoker (Female\_0), Female Smoker (Female\_1), Male Nonsmoker (Male\_0), and Male Smoker (Male\_1).

Specify the names for the columns in the output.

```
statarray = grpstats(dsa,{'Sex','Smoker'},{'min','max'},...
           'DataVars','Weight','VarNames',{'Gender','Smoker',...
                      'GroupCount','LowestWeight','HighestWeight'})
```
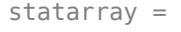

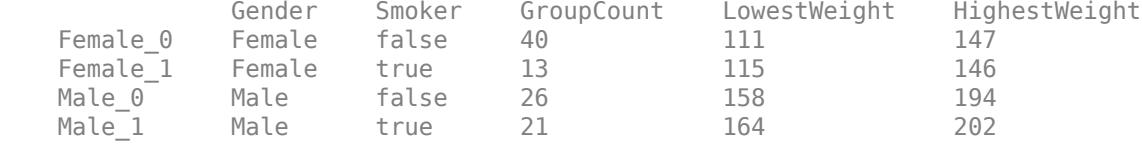

#### **Summary Statistics for a Dataset Array Without Grouping**

Load the sample data.

load('hospital')

The dataset array hospital has 100 observations and 7 variables.

Create a dataset array with only the variables Age, Weight, and Smoker.

dsa = hospital(:,{'Age','Weight','Smoker'});

The variables Age and Weight have numeric values, and Smoker has logical values.

Compute the mean, minimum, and maximum for the numeric and logical arrays, Age, Weight, and Smoker, with no grouping.

```
statarray = grpstats(dsa,[],{'mean','min','max'})
statarray = 
        GroupCount mean_Age min_Age max_Age mean_Weight
    All 100 38.28 25 50 154 
   min_Weight max_Weight mean_Smoker min_Smoker max_Smoker<br>All 111 202 0.34 false true
 All 111 202 0.34 false true
```
The observation name All indicates that all observations in dsa were used to compute the summary statistics.

#### **Group Means for a Matrix Using One or More Grouping Variables**

Load the sample data.

load('carsmall')

All variables are measured for 100 cars. Origin is the country of origin for each car (France, Germany, Italy, Japan, Sweden, or USA). Cylinders has three unique values, 4, 6, and 8, indicating the number of cylinders in each car.

Calculate the mean acceleration, grouped by country of origin.

```
means = grpstats(Acceleration,Origin)
```

```
means = 6 \times 1 14.4377
    18.0500
    15.8867
    16.3778
    16.6000
    15.5000
```
means is a 6-by-1 vector of mean accelerations, where each value corresponds to a country of origin.

Calculate the mean acceleration, grouped by both country of origin and number of cylinders.

means = grpstats(Acceleration,{Origin,Cylinders})

means =  $10\times1$  17.0818 16.5267 11.6406 18.0500 15.9143 15.5000 16.3375

 16.7000 16.6000 15.5000

There are 18 possible combinations of grouping variable values because Origin has 6 unique values and Cylinders has 3 unique values. Only 10 of the possible combinations appear in the data, so means is a 10-by-1 vector of group means corresponding to the observed combinations of values.

Return the group names along with the mean acceleration for each group.

```
[means,grps] = grpstats(Acceleration, {Origin, Cylinders}, {'mean', 'gname'})
means = 10\times1 17.0818
     16.5267
     11.6406
     18.0500
     15.9143
     15.5000
     16.3375
     16.7000
     16.6000
     15.5000
grps = 10x2 cell
     {\text{'}USA'} {\text{'}USA'} {\text{'}USA'} {\text{'}USA'} {\text{'}USA'} {\text{'}USA'} {\text{'}USA'}{\text{'}USA'} {\text{'}S1} {\text{'}S2} {\text{'}S3} {\text{'}S1} {\text{'}S1}{'USA' } {'8'}<br>{'USA' } {'8'}<br>{'France' } {'4'}
 {'France' } {'4'}
 {'Japan' } {'4'}
 {'Japan' } {'6'}
      {'Germany'} \{ '4' \}<br>{'Germany'} \{ '6' \}{'Germany'}
 {'Sweden' } {'4'}
```
The output grps shows the 10 observed combinations of grouping variable values. For example, the mean acceleration of 4-cylinder cars made in France is 18.05.

#### **Multiple Summary Statistics for a Matrix Organized by Group**

Load the sample data.

{'Italy' } {'4'}

load carsmall

The variable Acceleration was measured for 100 cars. The variable Origin is the country of origin for each car (France, Germany, Italy, Japan, Sweden, or USA).

Return the minimum and maximum acceleration grouped by country of origin.

[grpMin,grpMax,grp] = grpstats(Acceleration,Origin,{'min','max','gname'})

```
grpMin = 6×1
     8.0000
    15.3000
    13.9000
    12.2000
    15.7000
    15.5000
qrpMax = 6 \times 1 22.2000
    21.9000
    18.2000
    24.6000
    17.5000
    15.5000
grp = 6x1 cell
     {'USA' }
     {'France' }
     {'Japan' }
     {'Germany'}
     {'Sweden' }
     {'Italy' }
```
The sample car with the lowest acceleration is made in the USA, and the sample car with the highest acceleration is made in Germany.

#### **Plot Prediction Intervals for a New Observation in Each Group**

Load the sample data.

load('carsmall')

The variable Weight was measured for 100 cars. The variable Model Year has three unique values, 70, 76, and 82, which correspond to model years 1970, 1976, and 1982.

Calculate the mean weight and 90% prediction intervals for each model year.

```
[means,pred,grp] = grpstats(Weight,Model_Year,...
                       {'mean','predci','gname'},'Alpha',0.1);
```
Plot error bars showing the mean weight and 90% prediction intervals, grouped by model year. Label the horizontal axis with the group names.

```
ngrps = length(grp); % Number of groups
errorbar((1:ngrps)',means,pred(:,2)-means)
xlim([0.5 3.5])
set(gca,'xtick',1:ngrps,'xticklabel',grp)
title('90% Prediction Intervals for Weight by Year')
```
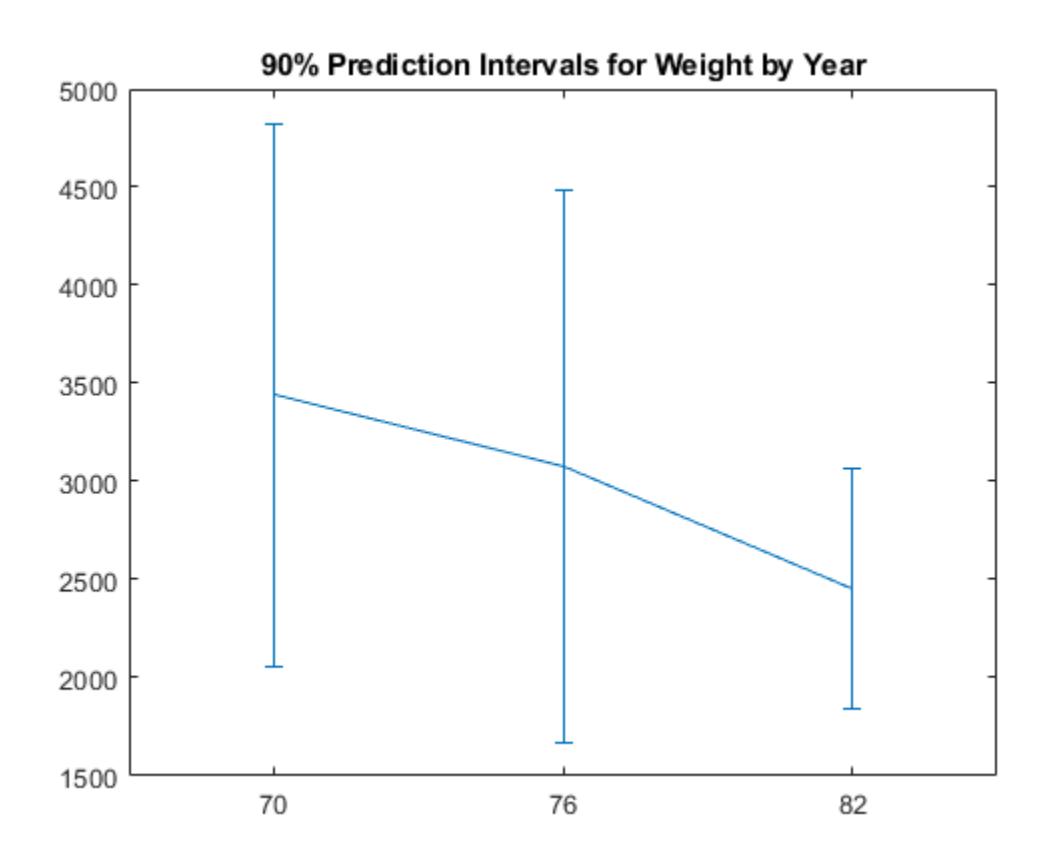

### **Plot Group Means and Confidence Intervals**

Load the sample data.

load('carsmall')

The variables Acceleration and Weight are the acceleration and weight values measured for 100 cars. The variable Cylinders is the number of cylinders in each car. The variable Model\_Year has three unique values, 70, 76, and 82, which correspond to model years 1970, 1976, and 1982.

Plot mean acceleration, grouped by Cylinders, with 95% confidence intervals.

grpstats(Acceleration,Cylinders,0.05)

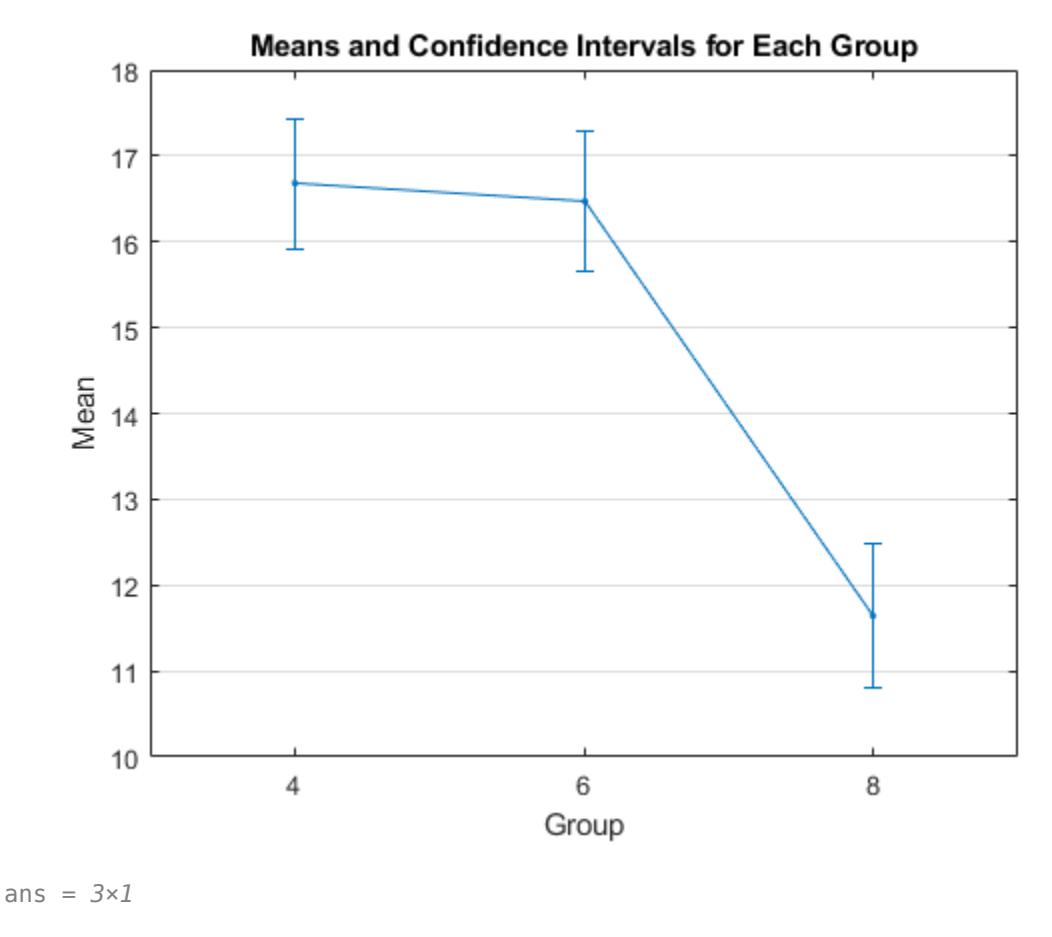

 16.6706 16.4765 11.6406

The mean acceleration for cars with 8 cylinders is significantly lower than for cars with 4 or 6 cylinders.

Plot mean acceleration and weight, grouped by Cylinders, and 95% confidence intervals. Scale the Weight values by 1000 so the means of Weight and Acceleration are the same order of magnitude.

grpstats([Acceleration,Weight/1000],Cylinders,0.05)
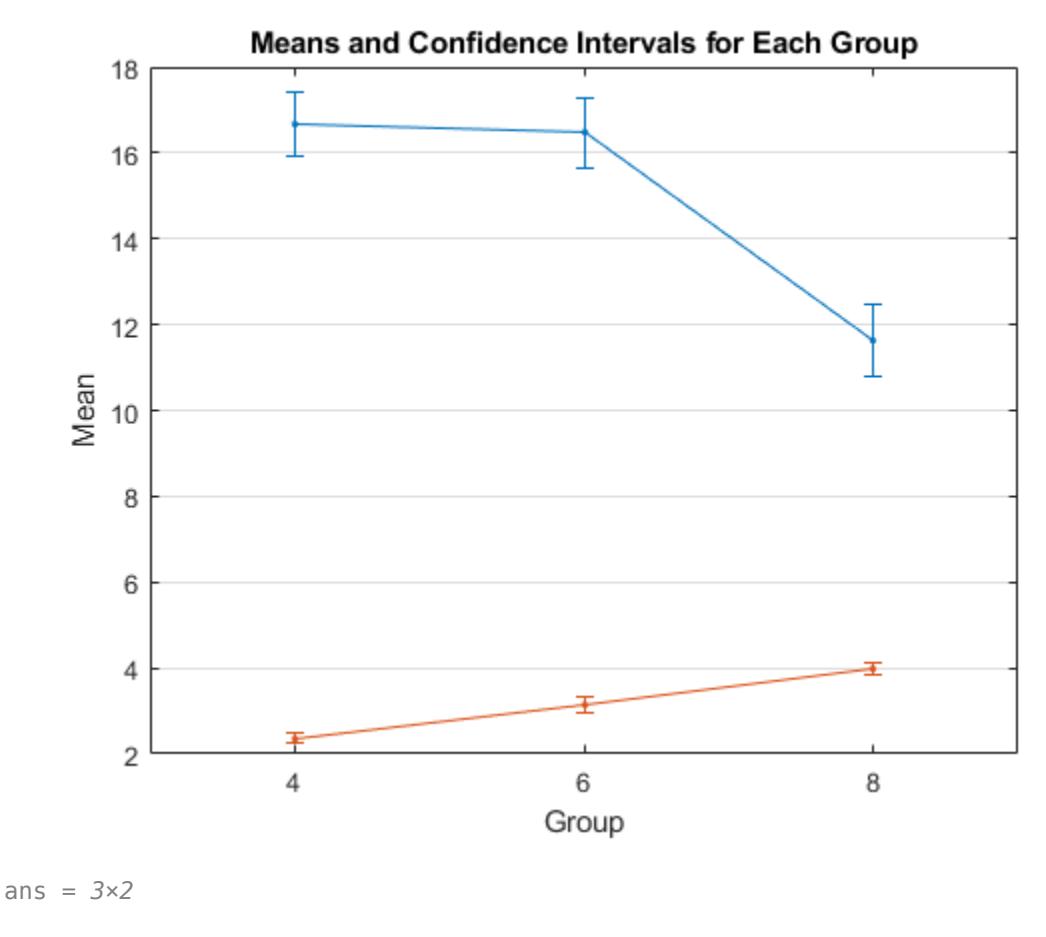

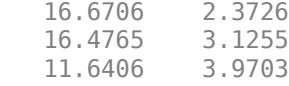

The average weight of cars increases with the number of cylinders, and the average acceleration decreases with the number of cylinders.

Plot mean acceleration, grouped by both Cylinders and Model\_Year. Specify 95% confidence intervals.

grpstats(Acceleration,{Cylinders,Model\_Year},0.05)

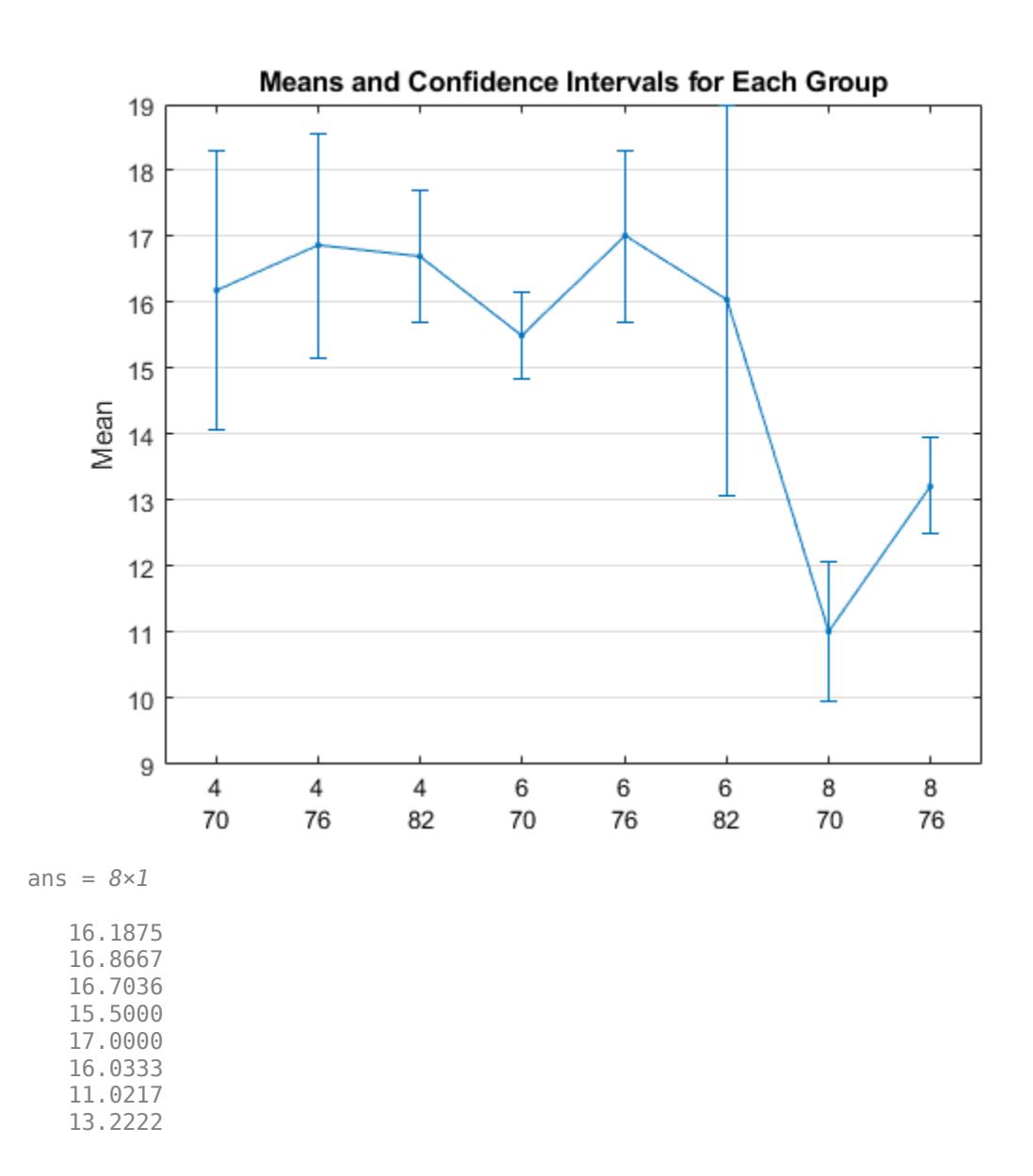

There are nine possible combinations of grouping variable values because there are three unique values in Cylinders and three unique values in Model\_Year. The plot does not show 8-cylinder cars with model year 1982 because the data did not include this combination.

The mean acceleration of 8-cylinder cars made in 1976 is significantly larger than the mean acceleration of 8-cylinder cars made in 1970.

### **Input Arguments**

#### **tbl — Input data**

table | dataset array

Input data, specified as a table or dataset array. tbl must include at least one variable that is a grouping variable.

Summary statistics can only be calculated for variables that have a numeric or logical data type. If any variables in tbl (other than the grouping variables) are not numeric or logical arrays, then use the name-value pair argument DataVars to specify the names or column numbers of the numeric and logical variables for which to calculate summary statistics.

#### **groupvar — ,dentifiers for the grouping variables**

```
character vector | string array | cell array of character vectors | vector of positive integers | logical
vector | []
```
Identifiers for the grouping variables in the input data, tbl, specified as one of the following:

Character vector, string array, or cell array Names of the grouping variables of character vectors Positive integer or vector of positive integers Variable numbers of the grouping variables Vector of logical values with number of elements equal to the number of variables in variables and false otherwise tbl Logical indicator with value true for grouping [] No groups (returns summary statistics for all data)

Any variable that is identified by groupvar as a grouping variable must have a valid grouping variable data type: categorical array, logical or numeric vector, datetime or duration vector, string array, or cell array of character vectors.

For example, consider an input table, tbl, with six variables. The fourth variable is named Gender. To be a valid grouping variable, the data type of Gender might be a string array, a cell array of character vectors, or a nominal array, with the unique values Male and Female. To specify the variable Gender as the grouping variable, you can use any of these syntaxes:

- statarray = grpstats(tbl,'Gender')
- statarray = grpstats(tbl,4)
- statarray = grpstats(tbl, logical( $[0 0 0 1 0 0]$ ))

Data Types: double | logical | char | string | cell

#### **whichstats — Types of summary statistics**

character vector | string scalar | function handle | string array | cell array of character vectors and function handles

Types of summary statistics to compute, specified as a character vector, a string scalar, a function handle, a string array, or a cell array of character vectors and function handles. Use a cell array to specify multiple types of summary statistics.

Values include:

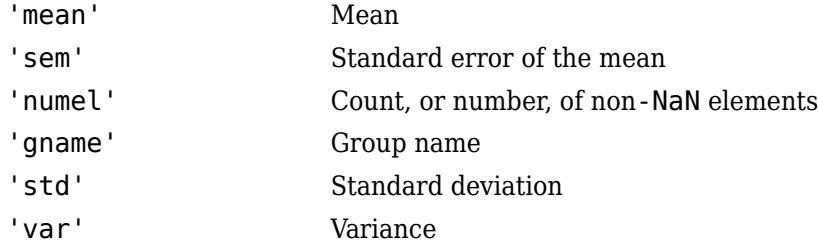

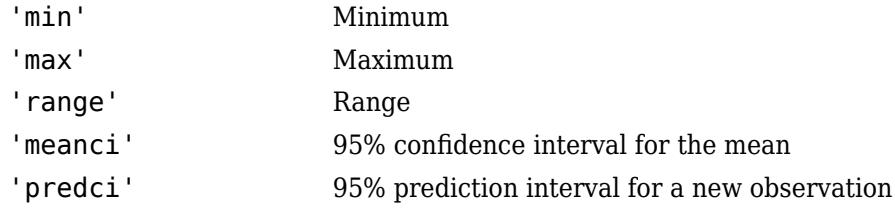

Example:  $[stat1,stat2] = qrpstats(X,qroup, { 'mean', 'sem' } )$ 

You can specify different significance levels for the 'meanci' and 'predci' options using the namevalue pair argument, Alpha.

To specify other types of summary statistics, you can use function handles. You can use the handle to any function that accepts a column or matrix of data, and returns the same size output each time grpstats calls it (even if the output for some groups is empty).

If the function accepts a column of data, then the function can return either a scalar value, or an *nvals*-by-1 column vector for descriptive statistics of length *nvals* (for example, confidence intervals have length two). If the function accepts a matrix, it must either return a 1-by-*ncols* row vector, or an *nvals*-by-*ncols* matrix, where *ncols* is the number of columns in the input data matrix.

Example:  $[stat1, stat2, stat3] = qrpstats(X, qroup, { 'mean', 'std', @skewness})$ 

For functions that do not compute column-wise statistics, specify the computation direction while specifying the function.

Example:  $stat1 = qr$ pstats(X,  $qroup$ ,  $@(x)$  sum(x, 1))

#### **alpha — Significance level**

scalar value in the range (0,1)

Significance level, specified as a scalar value in the range (0,1).

- When you specify 'meanci' or 'predci' in whichstats, you can use alpha to specify the significance level for the confidence or prediction intervals. If you specify alpha, then grpstats returns 100×(1 – alpha)% confidence or prediction intervals. If you do not specify alpha, then grpstats returns  $95\%$  intervals (alpha =  $0.05$ ).
- Use alpha with the [syntax on page 32-2497](#page-4240-0) to plot group means and corresponding  $100\times(1$ alpha)% confidence intervals.

Data Types: double

#### **X — Input data**

vector | matrix

Input data, specified as a vector or a matrix. If X is a matrix, then grpstats returns summary statistics for each column of X.

Data Types: double | single

#### **group — Grouping variable**

categorical array | logical or numeric vector | datetime or duration vector | string array | cell array of character vectors | []

Grouping variable, specified as a categorical array, logical or numeric vector, datetime or duration vector, string array, or cell array of character vectors. Each unique value in a grouping variable defines a group. grpstats groups data for summary statistics using the grouping variable values.

There must be a grouping variable value for each row of the input data X. Observations (rows) with the same value of the grouping variable are in the same group. Use [] to compute summary statistics for all data, without using groups.

For example, if Gender is a string array or cell array of character vectors with values 'Male' and 'Female', you can use Gender as a grouping variable to summarize your data by gender.

You can also use more than one grouping variable to group data for summary statistics. In this case, specify a cell array of grouping variables.

For example, if Smoker is a logical vector with values  $\theta$  for nonsmokers and 1 for smokers, then specifying the cell array {Gender, Smoker} divides observations into four groups: Male Smoker, Male Nonsmoker, Female Smoker, and Female Nonsmoker. grpstats returns summary statistics only for the combinations of values that exist in the input grouping variables (not all possible combinations).

Data Types: single | double | logical | char | string | cell | categorical | datetime | duration

#### **Name-Value Pair Arguments**

Specify optional comma-separated pairs of Name, Value arguments. Name is the argument name and Value is the corresponding value. Name must appear inside quotes. You can specify several name and value pair arguments in any order as Name1, Value1, ..., NameN, ValueN.

Example: 'DataVars', [1,3,4], 'Alpha', 0.01 specifies that summary statistics be calculated for the 1st, 3rd, and 4th variables in a dataset array, with 99% confidence intervals.

#### **Alpha — Significance level**

0.05 (default) | scalar value in the range (0,1)

Significance level for confidence and prediction intervals, specified as the comma-separated pair consisting of 'Alpha' and a scalar value in the range (0,1).

When you include 'meanci' or 'predci' in whichstats, you can use Alpha to specify the significance level for confidence or prediction intervals. If you specify the value *α*, then grpstats returns  $100\times(1 - \alpha)$ % confidence or prediction intervals.

If you do not specify a value for Alpha, then grpstats returns 95% intervals (*α* = 0.05).

Example: 'Alpha', 0.1

Data Types: double

#### **DataVars — Variable names or columns**

string array | cell array of character vectors | vector of positive integers | logical vector

Variable names or columns indicating which variables in the input data tbl you want to compute summary statistics for, specified as the comma-separated pair consisting of 'DataVars' and a string array, cell array of character vectors, vector of positive integers, or logical vector. Use a character vector or string scalar to specify a variable name, a positive integer to specify a variable column number, or logical values to indicate which variables to include (true if you want to compute summary statistics, false otherwise).

You must specify DataVars if there are any variables in tbl (other than the grouping variables specified in groupvar) that are not numeric or logical arrays. Summary statistics can only be calculated for variables that have a numeric or logical data type.

Example: 'DataVars',{'Height','Weight'} Data Types: double | string | cell | char

#### **VarNames — Variable names for output**

string array | cell array of character vectors

Variable names for the output statarray, specified as the comma-separated pair consisting of 'VarNames' and a string array or cell array of character vectors. By default, grpstats constructs output variable names by appending a prefix to the variable names from the input data tbl. This prefix corresponds to the summary statistic name.

Example: 'VarNames',{'Gender','GroupCount','MaleMean','FemaleMean'}

Data Types: string | cell

## **Output Arguments**

#### **statarray — Group summary statistics**

table | dataset array

Group summary statistics, returned as a table or a dataset array. If tbl is a table, grpstats returns statarray as a table. If tbl is a dataset array, grpstats returns statarray as a dataset array.

statarray contains summary statistic values for the groups of data in tbl determined by the levels of the grouping variables specified by groupvar. There is a row in statarray for each observed value or combination of values in the variables specified by groupvar. The output statarray contains:

- All grouping variables specified by groupvar.
- The variable GroupCount, containing the number of observations in each group.
- Group summary statistic values for all variables in tbl (other than those specified by groupvar), or for only the variables specified using DataVars.

The total number of variables in statarray is *ngroupvars* + 1 + *ndatavars*×*nstats*, where *ngroupvars* is the number of variables in groupvar, *ndatavars* is the number of variables for which summary statistics are computed, and *nstats* is the number of summary statistic types specified in whichstats.

grpstats assigns default names to the variables in statarray, unless you specify variable names using the name-value pair argument VarNames.

#### **means — Group means**

column vector | array

Group means for the groups of data in the vector or matrix X determined by the levels of group, returned as an *ngroups*-by-*ncols* array. Here, *ngroups* is the number of unique values in the grouping variable, and *ncols* is the number of columns in X. If X is a vector, then means is a column vector.

#### **stats1,...,statsN — Group summary statistics**

column vectors | arrays

Group summary statistics for the groups of data in the vector or matrix X determined by the levels of group, returned as *ngroups*-by-*ncols* arrays. Here, *ngroups* is the number of unique values in the grouping variable, and *ncols* is the number of columns in X. You must specify an output argument for each type of summary statistic specified in whichstats.

If a summary statistic type in whichstats returns a value of length *nvals* (for example, a confidence interval is a descriptive statistic of length two), then the corresponding output argument is an *ngroups*-by-*ncols*-by-*nvals* array.

## **Algorithms**

- grpstats treats NaNs as missing values, and removes them from the input data before calculating summary statistics.
- grpstats ignores empty group names.

## **Alternative Functionality**

MATLAB includes the function groupsummary, which also returns group summaries and is recommended when you are working with a table.

## **Extended Capabilities**

#### **Tall Arrays**

Calculate with arrays that have more rows than fit in memory.

This function supports tall arrays for out-of-memory data with some limitations.

- If the input data is a tall array, then all grouping variables must also be tall and have the same number of rows as the data.
- The whichstats option cannot be specified as a function handle. In addition to the current builtin options, whichstats can also be:
	- 'Count' Number of non-NaNs.
	- 'NNZ' Number of nonzeros and non-NaNs.
	- 'Kurtosis' Compute kurtosis.
	- 'Skewness' Compute skewness.
	- 'all-stats' Compute all summary statistics.
- Group order is not guaranteed to be the same as the in-memory grpstats computation. Specify 'gname' as the whichstats option to return the order of rows of the summary statistics. For example [means,grpname] = grpstats(x,bins,{'mean','gname'}) returns the means of groups in x in the same order that the groups appear in grpname.
- Summary statistics for *nonnumeric* variables return NaNs.
- grpstats always operates on the first dimension.
- If the input is a tall table, then the output is also a tall table. However, rather than including row names, the output tall table contains an extra variable GroupLabel that contains the same information.

For more information, see "Tall Arrays for Out-of-Memory Data" (MATLAB).

## **See Also**

[dataset](#page-2750-0) | groupsummary | table

#### **Topics**

["Summary Statistics Grouped by Category" on page 2-32](#page-71-0)

- ["Test Differences Between Category Means" on page 2-25](#page-64-0)
- ["Plot Data Grouped by Category" on page 2-21](#page-60-0)

["Calculations on Dataset Arrays" on page 2-92](#page-131-0)

- ["Dataset Arrays" on page 2-112](#page-151-0)
- ["Grouping Variables" on page 2-45](#page-84-0)

["Nominal and Ordinal Arrays" on page 2-36](#page-75-0)

#### **Introduced before R2006a**

## **grpstats**

**Class:** RepeatedMeasuresModel

Compute descriptive statistics of repeated measures data by group

## **Syntax**

```
statstbl = grpstats(rm,g)statstbl = qrpstats(rm,q,stats)
```
## **Description**

statstbl =  $q$ rpstats( $rm, q$ ) returns the count, mean, and variance for the data used to fit the repeated measures model rm, grouped by the factors, g.

statstbl =  $q$ rpstats( $rm, q, stats$ ) returns the statistics specified by stats for the data used to fit the repeated measures model rm, grouped by the factors, g.

## **Input Arguments**

```
rm — Repeated measures model
```
RepeatedMeasuresModel object

Repeated measures model, returned as a RepeatedMeasuresModel object.

For properties and methods of this object, see [RepeatedMeasuresModel](#page-6475-0).

#### **g — Name of grouping factor or factors**

character vector | string array | cell array of character vectors

Name of grouping factor or factors, specified as a character vector, string array, or cell array of character vectors.

Example: 'Drug' Example: {'Drug','Sex'} Data Types: char | string | cell

#### **stats — Statistics to compute**

character vector | string scalar | function handle | string array | cell array of multiple character vectors and function handles

Statistics to compute, specified as one of the following:

• Character vector or string scalar specifying the name of the statistics to compute. Names can be one of the following.

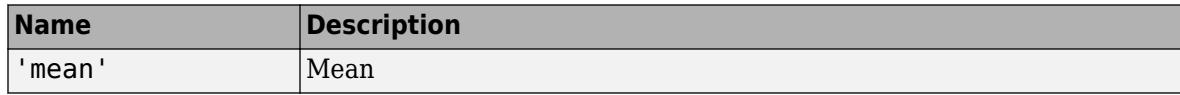

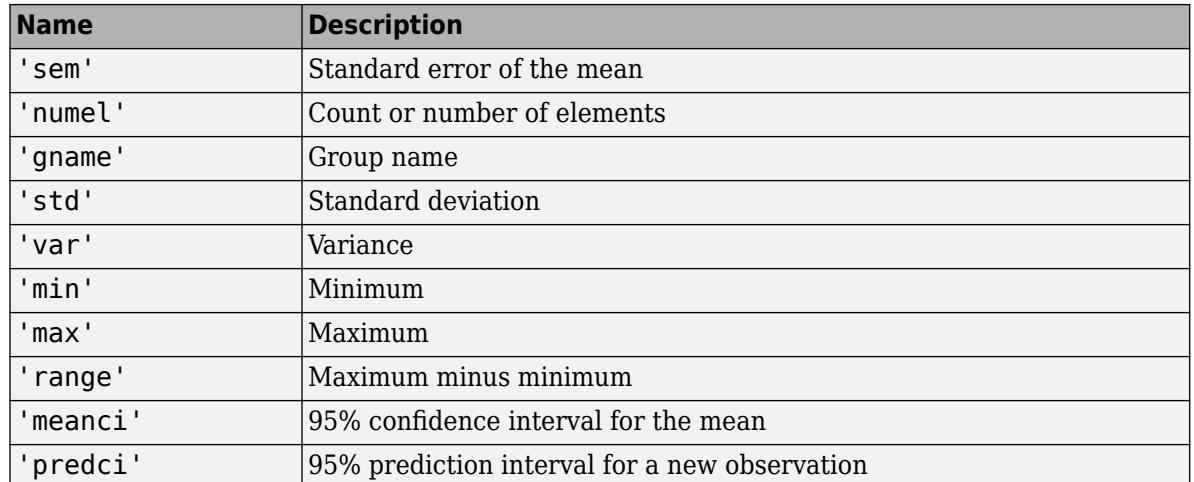

- Function handle The function you specify must accept a vector of response values for a single group, and compute descriptive statistics for it. A function should typically return a value that has one row. A function must return the same size output each time grpstats calls it, even if the input for some groups is empty.
- A string array or cell array of character vectors and function handles.

Example: @median Example: @skewness Example: 'gname' Example: { 'gname', 'range', 'predci' }

## **Output Arguments**

#### **statstbl — Statistics values for each group**

table

Statistics values for each group, returned as a table.

## **Examples**

#### **Compute Group Statistics**

Load the sample data.

load fisheriris

The column vector, species consists of iris flowers of three different species: setosa, versicolor, and virginica. The double matrix meas consists of four types of measurements on the flowers: the length and width of sepals and petals in centimeters, respectively.

Store the data in a table array.

```
t = table(species,meas(:,1),meas(:,2),meas(:,3),meas(:,4),...'VariableNames',{'species','meas1','meas2','meas3','meas4'});
Meas = dataset([1 2 3 4]','VarNames',{'Measurements'});
```
Fit a repeated measures model, where the measurements are the responses and the species is the predictor variable.

rm = fitrm(t,'meas1-meas4~species','WithinDesign',Meas);

Compute group counts, mean, and standard deviation with respect to species.

```
grpstats(rm,'species')
ans=3×4 table
    species GroupCount mean std
   {'setosa' } 200 2.5355 1.8483
   {'versicolor'} 200 3.573 1.7624
   {'virginica' } 200 4.285 1.9154
```
Now, compute the range of data and 95% confidence intervals for the group means for the factor species. Also display the group name.

```
grpstats(rm,'species',{'gname','range','predci'})
```
ans=*3×5 table*

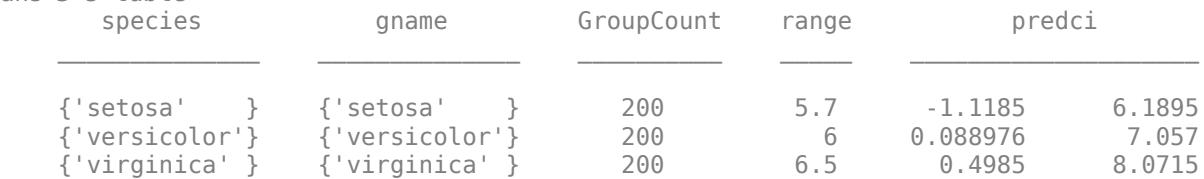

#### **Statistics for Data Grouped by Two Factors**

Load the sample data.

load repeatedmeas

The table between includes the between-subject variables age, IQ, group, gender, and eight repeated measures y1 through y8 as responses. The table within includes the within-subject variables w1 and w2. This is simulated data.

Fit a repeated measures model, where the repeated measures  $y1$  through  $y8$  are the responses, and age, IQ, group, gender, and the group-gender interaction are the predictor variables. Also specify the within-subject design matrix.

```
rm = fitrm(between,'y1-y8 ~ Group*Gender + Age + IQ','WithinDesign',within);
```
Compute group counts, mean, standard deviation, skewness, and kurtosis of data grouped by the factors Group and Gender.

```
GS = grpstats(rm,{'Group','Gender'},{'mean','std',@skewness,@kurtosis})
```
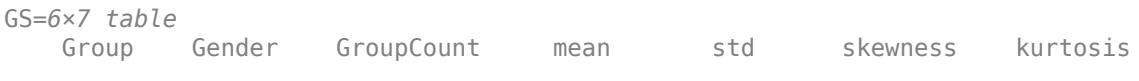

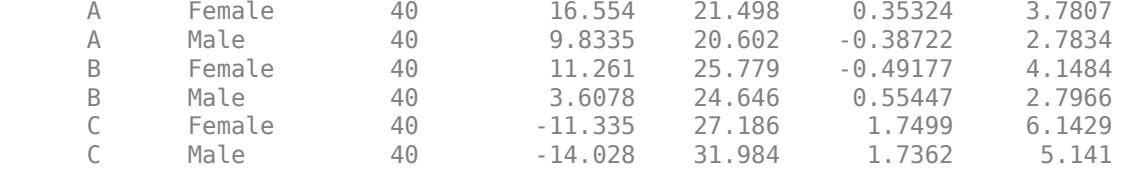

## **Tips**

• grpstats computes results separately for each group. The results do not depend on the fitted repeated measures model. It computes the results on all available data, without omitting entire rows that contain NaNs.

## **See Also**

[fitrm](#page-3722-0) | [plot](#page-5721-0)

## **gscatter**

Scatter plot by group

## **Syntax**

```
gscatter(x,y,g)
gscatter(x,y,g,clr,sym,siz)
gscatter(x,y,g,clr,sym,siz,doleg)
gscatter(x,y,g,clr,sym,siz,doleg,xnam,ynam)
```

```
gscatter(ax, ___ )
```
 $h = gscatter($ 

## **Description**

 $\gamma$ gscatter(x,y,q) creates a scatter plot of x and y, grouped by q. The inputs x and y are vectors of the same size.

gscatter(x,y,g,clr,sym,siz) specifies the marker color clr, symbol sym, and size siz for each group.

 $qscatter(x,y,q,clr,sym,siz,doleq)$  controls whether a legend is displayed on the graph. gscatter creates a legend by default.

gscatter(x,y,g,clr,sym,siz,doleg,xnam,ynam) specifies the names to use for the x-axis and  $y$ -axis labels. If you do not provide  $x$ nam and  $y$ nam, and the  $x$  and  $y$  inputs are variables with names, then gscatter labels the axes with the variable names.

gscatter(ax,  $\Box$ ) uses the plot axes specified by the axes object ax. Specify ax as the first input argument followed by any of the input argument combinations in the previous syntaxes.

 $h =$  gscatter( ) returns graphics handles corresponding to the groups in g.

You can pass in [] for clr, sym, siz, and doleg to use their default values.

## **Examples**

#### **Scatter Plot with Default Settings**

Load the carsmall data set.

load carsmall

Plot the Displacement values on the x-axis and the Horsepower values on the y-axis. gscatter uses the variable names as the default labels for the axes. Group the data points by Model\_Year.

gscatter(Displacement,Horsepower,Model\_Year)

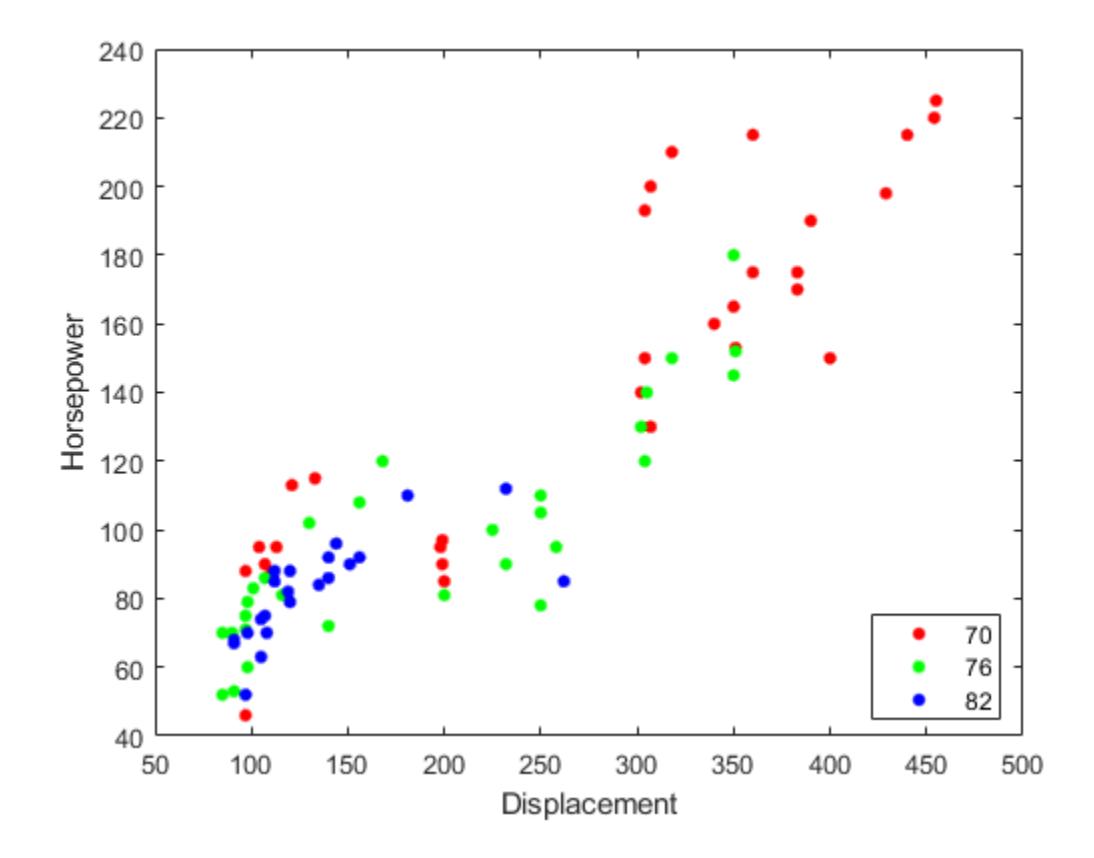

#### **Scatter Plot with One Grouping Variable**

Load the discrim data set.

load discrim

The data set contains ratings of cities according to nine factors such as climate, housing, education, and health. The matrix ratings contains the ratings information.

Plot the relationship between the ratings for climate (first column) and housing (second column) grouped by city size in the matrix group. Choose different colors and plotting symbols for each group.

```
gscatter(ratings(:,1),ratings(:,2),group,'br','xo')
xlabel('climate')
ylabel('housing')
```
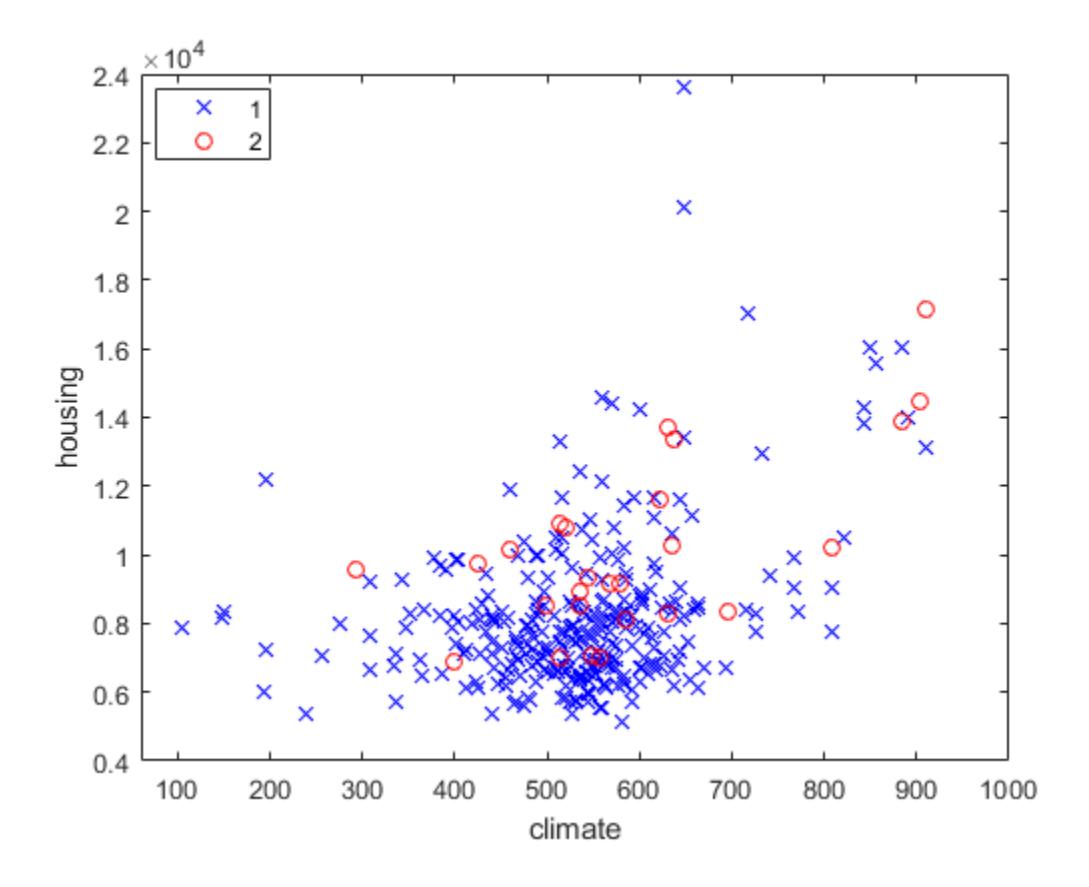

#### **Scatter Plot with Multiple Grouping Variables**

Load the hospital data set.

load hospital

Plot the ages and weights of the hospital patients. Group the patients according to their gender and smoker status. Use the o symbol to represent nonsmokers and the \* symbol to represent smokers.

```
x = hospital.Age;
y = hospital.Weight;
g = {hospital.Sex,hospital.Smoker};
gscatter(x,y,g,'rkgb','o*',8,'on','Age','Weight')
legend('Location','northeastoutside')
```
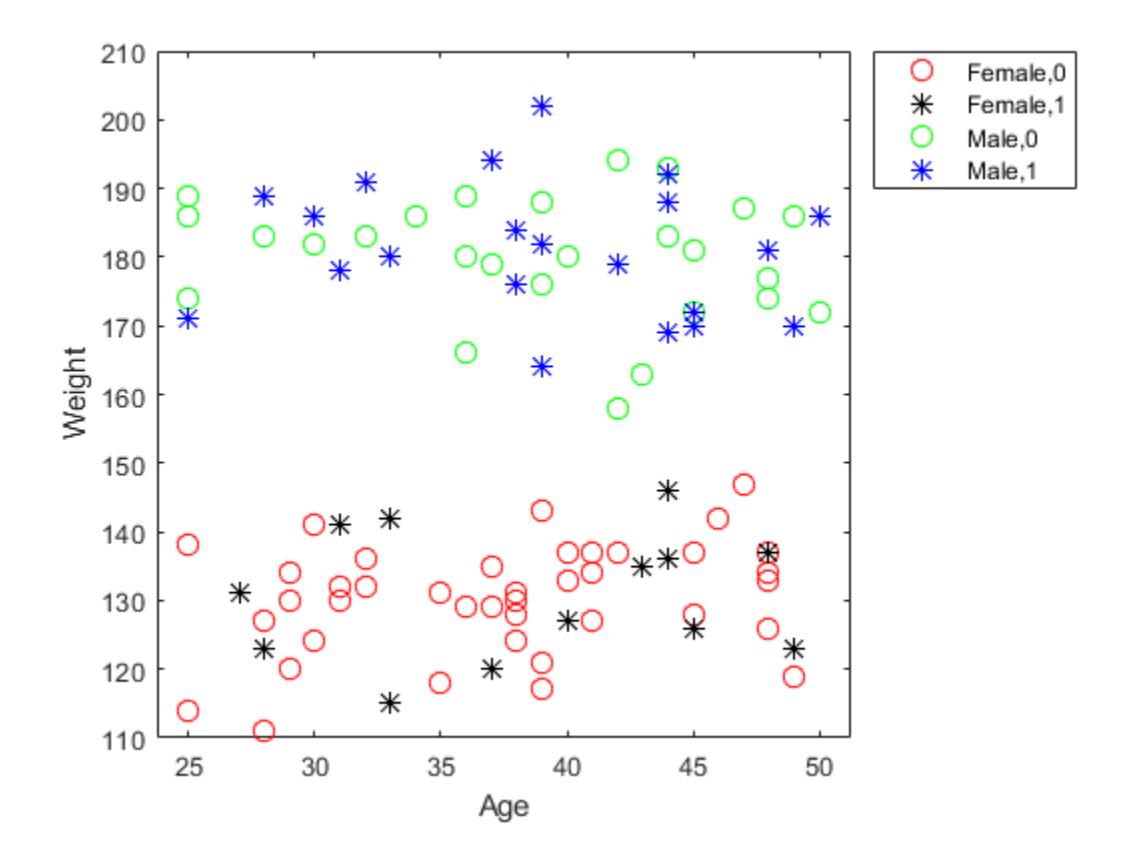

#### **Specify Axes for Scatter Plot**

Load the carsmall data set. Create a figure with two subplots and return the axes objects as  $ax1$ and ax2. Create a scatter plot in each set of axes by referring to the corresponding Axes object. In the left subplot, group the data using the Model\_Year variable. In the right subplot, group the data using the Cylinders variable. Add a title to each plot by passing the corresponding Axes object to the title function.

```
load carsmall
color = lines(6); % Generate color valuesax1 = subplot(1,2,1); % Left subplotgscatter(ax1,Acceleration,MPG,Model_Year,color(1:3,:))
title(ax1,'Left Subplot (Model Year)')
ax2 = subplot(1,2,2); % Right subplotgscatter(ax2,Acceleration,MPG,Cylinders,color(4:6,:))
title(ax2,'Right Subplot (Cylinders)')
```
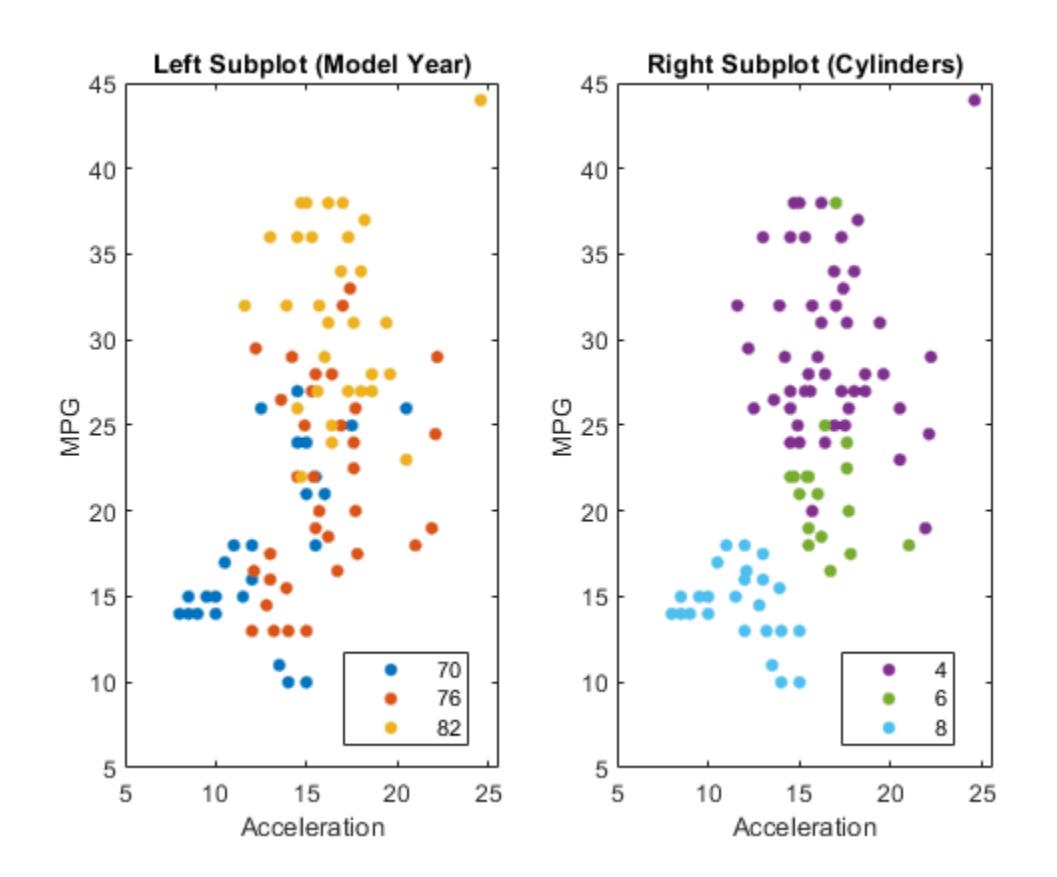

#### **Create and Modify Scatter Plot**

Load the carbig data set.

```
load carbig
```
Create a scatter plot comparing Acceleration to MPG. Group data points based on Origin.

```
h = gscatter(Acceleration,MPG,Origin)
```

```
h = 7x1 Line array:
  Line (USA)
  Line (France)
   Line (Japan)
   Line (Germany)
  Line (Sweden)
 Line (Italy)<br>Line (Englan
          (England)
```
Display the Line object corresponding to the group labeled (Japan).

 $jgroup = h(3)$ 

```
jgroup = 
  Line (Japan) with properties:
                Color: [0.2857 1 0]
           LineStyle: 'none'
           LineWidth: 0.5000
               Marker: '.'
          MarkerSize: 15
     MarkerFaceColor: 'none'
                XData: [1x79 double]
                YData: [1x79 double]
                ZData: [1x0 double]
   Show all properties
```
Change the marker color for the Japan group to black.

jgroup.Color = 'k';

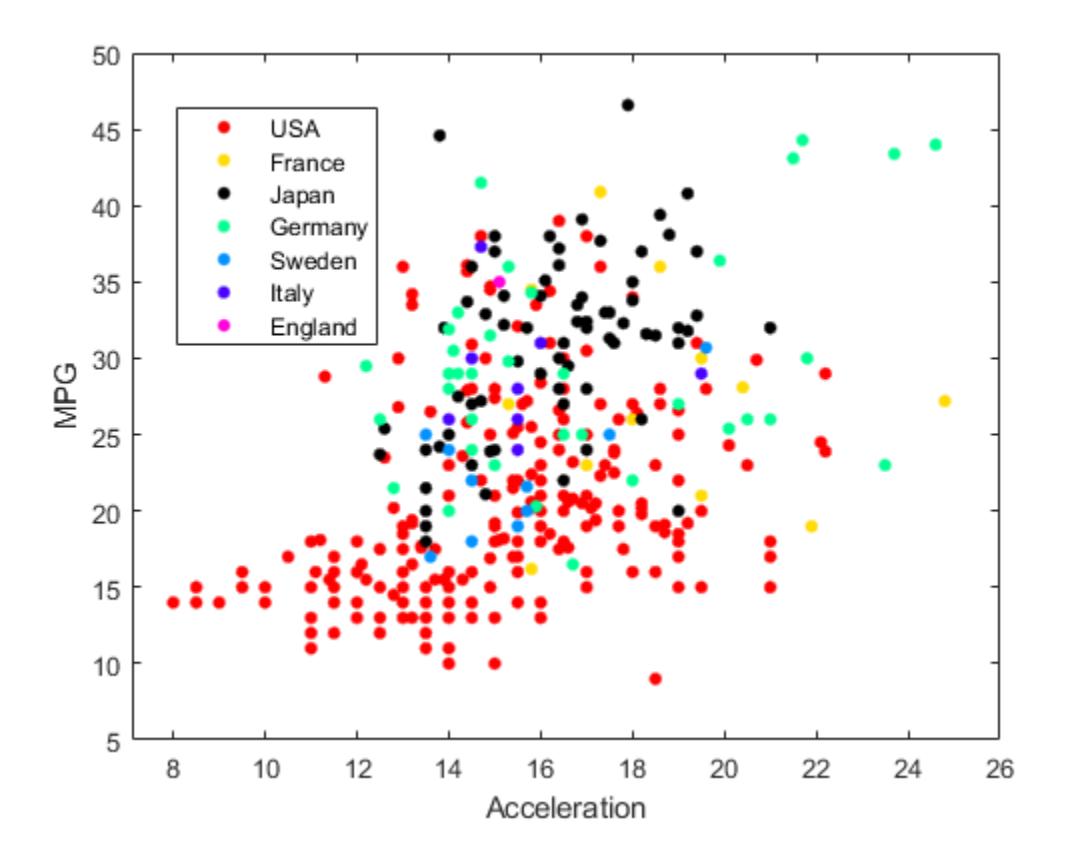

## **Input Arguments**

#### **x — x-axis values**

numeric vector

x-axis values, specified as a numeric vector. x must have the same size as y.

Data Types: single | double

#### **y — y-axis values**

numeric vector

#### y-axis values, specified as a numeric vector. y must have the same size as x.

Data Types: single | double

#### **g — Grouping variable**

categorical vector | logical vector | numeric vector | character array | string array | cell array of character vectors | cell array

Grouping variable, specified as a categorical vector, logical vector, numeric vector, character array, string array, or cell array of character vectors. Alternatively, g can be a cell array containing several grouping variables (such as  $\{g1 \, g2 \, g3\}$ ), in which case observations are in the same group if they have common values of all grouping variables. Points in the same group appear on the scatter plot with the same marker color, symbol, and size.

The number of rows in g must be equal to the length of x.

Example: species

Example: {Cylinders, Origin}

Data Types: categorical | logical | single | double | char | string | cell

#### **clr — Marker colors**

character vector or string scalar of colors | matrix of RGB triplet values

Marker colors, specified as either a character vector or string scalar of colors recognized by the plot function or a matrix of RGB triplet values. Each RGB triplet is a three-element row vector whose elements specify the intensities of the red, green, and blue components of the color, respectively. Each intensity must be in the range [0,1].

This table lists the available color characters and their equivalent RGB triplet values.

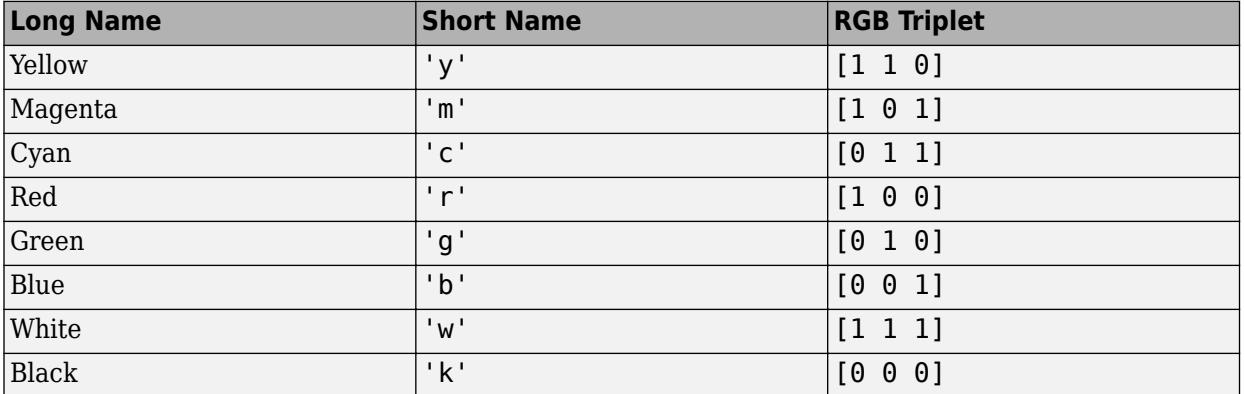

If you do not specify enough values for all groups, then gscatter cycles through the specified values as needed.

Example: 'rgb' Example: [0 0 1; 0 0 0] Data Types: char | string | single | double

#### **sym — Marker symbols**

'.' (default) | character vector or string scalar of symbols

Marker symbols, specified as a character vector or string scalar of symbols recognized by the plot function. This table lists the available marker symbols.

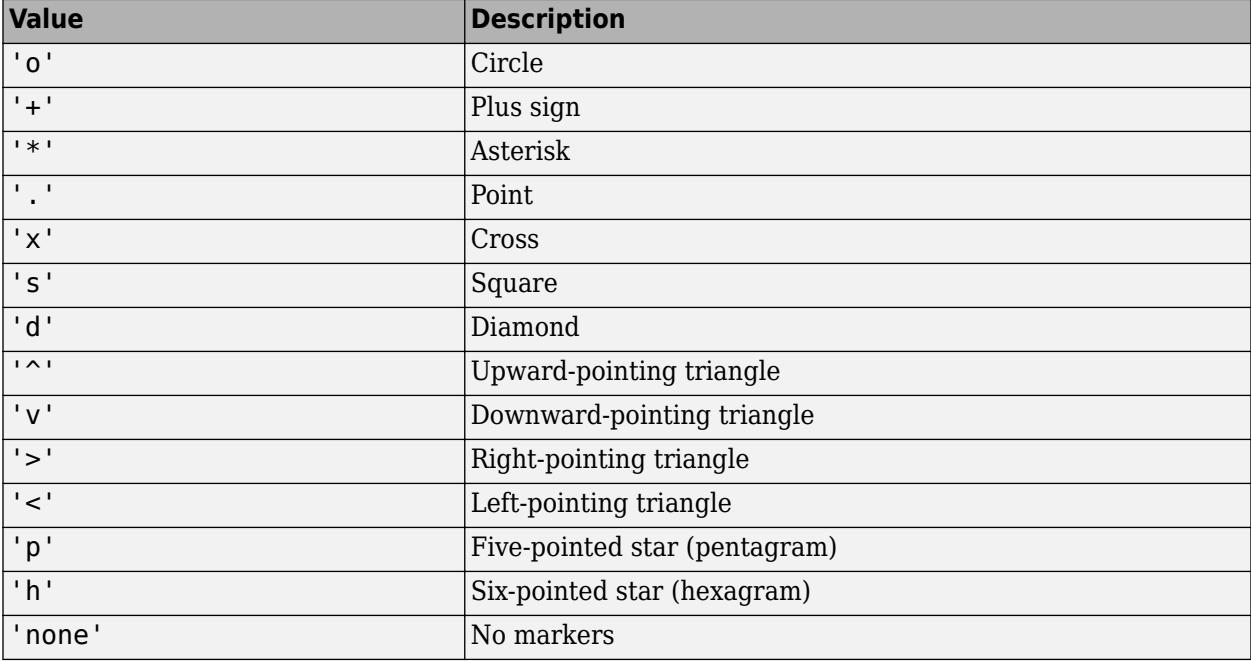

If you do not specify enough values for all groups, then gscatter cycles through the specified values as needed.

Example: 'o+\*v'

Data Types: char | string

#### **siz — Marker sizes**

positive numeric vector

Marker sizes, specified as a positive numeric vector in points. The default value is determined by the number of observations. If you do not specify enough values for all groups, then gscatter cycles through the specified values as needed.

Example: [6 12]

Data Types: single | double

#### **doleg — Option to include legend**

'on' (default) | 'off'

Option to include a legend, specified as either 'on' or 'off'. By default, the legend is displayed on the graph.

#### **xnam — x-axis label**

x variable name (default) | character vector | string scalar

#### x-axis label, specified as a character vector or string scalar.

Data Types: char | string

#### **ynam — y-axis label**

y variable name (default) | character vector | string scalar

#### y-axis label, specified as a character vector or string scalar.

Data Types: char | string

#### **ax — Axes for plot**

Axes object | UIAxes object

Axes for the plot, specified as an Axes or UIAxes object. If you do not specify ax, then gscatter creates the plot using the current axes. For more information on creating an axes object, see axes and uiaxes.

### **Output Arguments**

#### **h — Graphics handles**

array of Line objects

Graphics handles, returned as an array of Line objects. Each Line object corresponds to one of the groups in g. You can use dot notation to query and set properties of the line objects. For a list of Line object properties, see Chart Line.

### **See Also**

[gplotmatrix](#page-4220-0) | [grpstats](#page-4240-0) | scatter

#### **Topics**

["Create Scatter Plots Using Grouped Data" on page 4-2](#page-177-0) ["MANOVA" on page 9-49](#page-454-0) ["Grouping Variables" on page 2-45](#page-84-0)

#### **Introduced before R2006a**

# **gt**

**Class:** qrandstream

Greater than relation for handles

## **Syntax**

 $h1$  >  $h2$ 

## **Description**

h1 > h2 performs element-wise comparisons between handle arrays h1 and h2. h1 and h2 must be of the same dimensions unless one is a scalar. The result is a logical array of the same dimensions, where each element is an element-wise > result.

If one of h1 or h2 is scalar, scalar expansion is performed and the result will match the dimensions of the array that is not scalar.

 $tf = gt(h1, h2)$  stores the result in a logical array of the same dimensions.

### **See Also**

[eq](#page-2956-0) | [ge](#page-4080-0) | [le](#page-4762-0) | [lt](#page-5015-0) | [ne](#page-5381-0) | [qrandstream](#page-6130-0)

## **haltonset**

Halton quasirandom point set

## **Description**

haltonset is a quasirandom point set object that produces points from the Halton sequence. The Halton sequence uses different prime bases in each dimension to fill space in a highly uniform manner.

## **Creation**

## **Syntax**

 $p = \text{haltonset(d)}$  $p = \text{haltonset}(d, \text{Name}, \text{Value})$ 

#### **Description**

 $p = \text{haltonset(d)}$  constructs a d-dimensional point set p, which is a haltonset object with default property settings. The input argument d corresponds to the Dimensions property of p.

 $p = \text{haltonset(d,Name, Value)}$  sets properties on page 32-2527 of p using one or more namevalue pair arguments. Enclose each property name in quotes. For example, haltonset(5, 'Leap', 2) creates a five-dimensional point set from the first point, fourth point, seventh point, tenth point, and so on.

The returned object p encapsulates properties of a Halton quasirandom sequence. The point set is finite, with a length determined by the Skip and Leap properties and by limits on the size of the point set indices (maximum value of  $2^{53}$ ). Values of the point set are generated whenever you access  $p$ using [net](#page-5384-0) or parenthesis indexing. Values are not stored within p.

## **Properties**

#### **Dimensions — Number of dimensions**

positive integer scalar

This property is read-only.

Number of dimensions of the points in the point set, specified as a positive integer scalar. For example, each point in the point set  $p$  with  $p$ . Dimensions  $= 5$  has five values.

Use the d input argument to specify the number of dimensions when you create a point set using the haltonset function.

#### **Leap — Interval between points**

0 (default) | positive integer scalar

Interval between points in the sequence, specified as a positive integer scalar. In other words, the Leap property of a point set specifies the number of points in the sequence to leap over and omit for every point taken. The default Leap value is 0, which corresponds to taking every point from the sequence.

Leaping is a technique used to improve the quality of a point set. However, you must choose the Leap values with care. Many Leap values create sequences that fail to touch on large sub-hyper-rectangles of the unit hypercube and, therefore, fail to be a uniform quasirandom point set. For more information, see [\[1\].](#page-4273-0)

One rule for choosing Leap values for Halton sets is to set the value to  $(n-1)$ , where n is a prime number that has not been used to generate one of the dimensions. For example, for a d-dimensional point set, specify the  $(d+1)$ th or greater prime number for n.

Example:  $p = \text{haltonset}(2, 'Leap', 4)$ ; (where  $d = 2$  and  $n = 5$ ) Example:  $p$ . Leap =  $100$ ;

### **ScrambleMethod — Settings that control scrambling**

0x0 structure (default) | structure with Type and Options fields

Settings that control the scrambling of the sequence, specified as a structure with these fields:

- Type A character vector containing the name of the scramble
- Options A cell array of parameter values for the scramble

Use the [scramble](#page-6791-0) object function to set scrambles. For a list of valid scramble types, see the type input argument of scramble. An error occurs if you set an invalid scramble type for a given point set.

The ScrambleMethod property also accepts an empty matrix as a value. The software then clears all scrambling and sets the property to contain a  $0\times 0$  structure.

#### **Skip — Number of initial points in sequence to omit**

0 (default) | positive integer scalar

Number of initial points in the sequence to omit from the point set, specified as a positive integer scalar.

Initial points of a sequence sometimes exhibit undesirable properties. For example, the first point is often  $(0,0,0,\ldots)$ , which can cause the sequence to be unbalanced because the counterpart of the point,  $(1,1,1,\ldots)$ , never appears. Also, initial points often exhibit correlations among different dimensions, and these correlations disappear later in the sequence.

```
Example: p = \text{haltonset} (\cdot, 'Skip', 2e3);
```
Example:  $p.Skip = 1e3;$ 

#### **Type — Sequence type**

'Halton' (default)

This property is read-only.

Sequence type on which the quasirandom point set p is based, specified as 'Halton'.

#### **Object Functions**

[net](#page-5384-0) Generate quasirandom point set [scramble](#page-6791-0) Scramble quasirandom point set

You can also use the following MATLAB functions with a haltonset object. The software treats the point set object like a matrix of multidimensional points. length Length of largest array dimension

size Array size

#### **Examples**

#### **Create Halton Point Set**

Generate a three-dimensional Halton point set, skip the first 1000 values, and then retain every 101st point.

```
p = haltonset(3,'Skip',1e3,'Leap',1e2)
```

```
p =Halton point set in 3 dimensions (89180190640991 points)
```
Properties:

 Skip : 1000 Leap : 100 ScrambleMethod : none

#### Apply reverse-radix scrambling by using scramble.

```
p = scramble(p, 'RR2'))
p =Halton point set in 3 dimensions (89180190640991 points)
Properties:
               Skip : 1000
               Leap : 100
     ScrambleMethod : RR2
```
Generate the first four points by using net.

```
X0 = net(p, 4)
```
X0 = *4×3*

 0.0928 0.6950 0.0029 0.6958 0.2958 0.8269 0.3013 0.6497 0.4141 0.9087 0.7883 0.2166

Generate every third point, up to the eleventh point, by using parenthesis indexing.

 $X = p(1:3:11,:)$ 

<span id="page-4273-0"></span>X = *4×3*

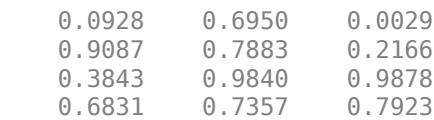

## **Tips**

• The Skip and Leap properties are useful for parallel applications. For example, if you have a Parallel Computing Toolbox license, you can partition a sequence of points across *N* different workers by using the function labindex. On each *n*th worker, set the Skip property of the point set to  $n - 1$  and the Leap property to  $N - 1$ . The following code shows how to partition a sequence across three workers.

```
Nworkers = 3;
p = \text{haltonset}(10, 'Leap', \text{Nworks-1});spmd(Nworkers)
    p.Skip = labindex - 1; % Compute something using points 1,4,7...
     % or points 2,5,8... or points 3,6,9...
end
```
## **Algorithms**

#### **Halton Sequence Generation**

Consider a default haltonset object p that contains d-dimensional points. Each  $p(i,:)$  is a point in a Halton sequence. The *j*th coordinate of the point, p(i,j), is equal to

$$
\sum_k a_{ij}(k)b_j^{-k-1}\,.
$$

- $b_j$  is the *j*th prime.
- $\sum_{k} a_{ij}(k)b_j k 1$ .<br>
  $b_j$  is the *j*th prime.<br>
 The  $a_{ij}(k)$  coefficients are nonnegative integers less than  $b_j$ such that

$$
i-1=\sum_{k=0}a_{ij}(k)b_{j}k.
$$

The  $a_{ij}(k)$  coefficients are nonnegative integers<br>  $i - 1 = \sum_{k=0} a_{ij}(k) b_j k$ .<br>
In other words, the  $a_{ij}(k)$  values are the base  $b_j$ digits of the integer *i* – 1.

For more information, see [1].

#### **References**

[1] Kocis, L., and W. J. Whiten. "Computational Investigations of Low-Discrepancy Sequences." *ACM Transactions on Mathematical Software*. Vol. 23, No. 2, 1997, pp. 266–294.

#### **See Also**

[net](#page-5384-0) | [scramble](#page-6791-0) | [sobolset](#page-6878-0)

#### **Topics**

["Generating Quasi-Random Numbers" on page 7-13](#page-370-0)

#### **Introduced in R2008a**

## **harmmean**

Harmonic mean

## **Syntax**

```
m = harmmean(X)
m = \text{harmmean}(X, 'all')m = harmmean(X,dim)
m = harmmean(X, vecdim)
m = harmmean( ,nanflag)
```
## **Description**

 $m =$  harmmean(X) calculates the [harmonic mean on page 32-2536](#page-4279-0) of a sample. For vectors, harmmean(X) is the harmonic mean of the elements in X. For matrices, harmmean(X) is a row vector containing the harmonic means of each column. For *N*-dimensional arrays, harmmean operates along the first nonsingleton dimension of X.

 $m =$  harmmean(X, 'all') returns the harmonic mean of all elements of X.

 $m =$  harmmean(X,dim) takes the harmonic mean along the operating dimension dim of X.

 $m =$  harmmean(X, vecdim) returns the harmonic mean over the dimensions specified in the vector vecdim. Each element of vecdim represents a dimension of the input array X. The output m has length 1 in the specified operating dimensions. The other dimension lengths are the same for X and m. For example, if X is a 2-by-3-by-4 array, then  $\lambda$  f arramean(X, [1 2]) returns a 1-by-1-by-4 array. Each element of the output array is the harmonic mean of the elements on the corresponding page of X.

m = harmmean(, nanflag) specifies whether to exclude NaN values from the calculation, using any of the input argument combinations in previous syntaxes. By default, harmmean includes NaN values in the calculation (nanflag has the value 'includenan'). To exclude NaN values, set the value of nanflag to 'omitnan'.

## **Examples**

#### **Compare Harmonic and Arithmetic Mean**

Set the random seed for reproducibility of the results.

rng('default')

Create a matrix of exponential random numbers with 5 rows and 4 columns.

 $X = exprnd(1, 5, 4)$ 

 $X = 5 \times 4$ 

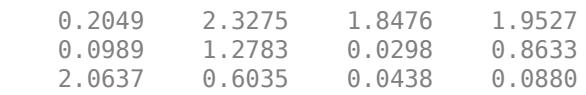

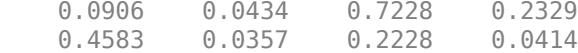

Compute the harmonic and arithmetic means of the columns of X.

```
harmonic = harmonicharmonic = 1×4
    0.1743 0.0928 0.0797 0.1205
arithmetic = mean(X)arithmetic = 1×4
    0.5833 0.8577 0.5734 0.6357
```
The arithmetic mean is greater than the harmonic mean for all the columns of X.

#### **Harmonic Mean of All Values**

Find the harmonic mean of all the values in an array.

```
Create a 3-by-5-by-2 array X.
X = reshape(1:30,[3 5 2])
X =X(:,:,1) = 1 4 7 10 13
 2 5 8 11 14
 3 6 9 12 15
X(:,:,2) = 16 19 22 25 28
 17 20 23 26 29
 18 21 24 27 30
```
Find the harmonic mean of the elements of X.

 $m =$  harmmean(X, 'all')

 $m = 7.5094$ 

#### **Harmonic Mean Along Specified Dimensions**

Find the harmonic mean along different operating dimensions and vectors of dimensions for a multidimensional array.

Create a 3-by-5-by-2 array X.

```
X = reshape(1:30,[3 5 2])
X =X(:,:,1) = 1 4 7 10 13
       2 5 8 11 14
    3 6 9 12 15
X(:,:,2) = 16 19 22 25 28
 17 20 23 26 29
 18 21 24 27 30
```
Find the harmonic mean of X along the default dimension.

```
hmean1 = harmmean(X)hmean1 =hmean1(:,:,1) = 1.6364 4.8649 7.9162 10.9392 13.9523
hmean1(:,:,2) = 16.9607 19.9666 22.9710 25.9743 28.9770
```
By default, harmmean operates along the first dimension of X whose size does not equal 1. In this case, this dimension is the first dimension of X. Therefore, hmean1 is a 1-by-5-by-2 array.

Find the harmonic mean of X along the second dimension.

```
hmean2 = harmmean(X, 2)hmean2 =hmean2(:,:,1) =
     3.1852
     5.0641
     6.5693
hmean2(:,:,.2) = 21.1595
    22.1979
```
23.2329

hmean2 is a 3-by-1-by-2 array.

Find the harmonic mean of X along the third dimension.

```
hmean3 = harmmean(X,3)hmean3 = 3×5
    1.8824 6.6087 10.6207 14.2857 17.7561
    3.5789 8.0000 11.8710 15.4595 18.8837
    5.1429 9.3333 13.0909 16.6154 20.0000
```
hmean3 is a 3-by-5 array.

Find the harmonic mean of each page of X by specifying the first and second dimensions using the vecdim input argument.

```
mpage = harmonic(X, [1 2])mpage =mpage(:,:,1) = 4.5205
mpage(:,:,2) = 22.1645
```
For example, mpage(1,1,2) is the harmonic mean of the elements in  $X(:,:,2)$ .

Find the harmonic mean of the elements in each  $X(i,:,:)$  slice by specifying the second and third dimensions.

```
mrow = harmmean(X, [2 3])mrow = 3 \times 1 5.5369
     8.2469
    10.2425
```
For example,  $mrow(3)$  is the harmonic mean of the elements in  $X(3, :, :)$  and is equivalent to specifying harmmean $(X(3,:,:))$ , 'all').

#### **Harmonic Mean Excluding NaN**

Create a vector and compute its harmmean, excluding NaN values.

```
x = 1:10:
x(3) = nan; % Replace the third element of x with a NaN value
n = harmmean(x,'omitnan')
n = 3.4674
```
If you do not specify 'omitnan', then  $h$ armmean(x) returns NaN.

## **More About**

#### **Harmonic Mean**

The harmonic mean of a sample X is

$$
m = \frac{n}{\sum_{i=1}^{n} \frac{1}{x_i}}
$$

where *n* is the number of values in X.

## **Tips**

• When harmmean computes the harmonic mean of an array containing 0, the returned value is 0.

## **Extended Capabilities**

#### **Tall Arrays**

Calculate with arrays that have more rows than fit in memory.

This function fully supports tall arrays. For more information, see "Tall Arrays" (MATLAB).

#### **C/C++ Code Generation**

Generate C and C++ code using MATLAB® Coder™.

Usage notes and limitations:

- These input arguments are not supported: 'all', vecdim, and nanflag.
- The dim input argument must be a compile-time constant.
- If you do not specify the dim input argument, the working (or operating) dimension can be different in the generated code. As a result, run-time errors can occur. For more details, see "Automatic dimension restriction" (MATLAB Coder).

For more information on code generation, see ["Introduction to Code Generation" on page 31-2](#page-1655-0) and ["General Code Generation Workflow" on page 31-5](#page-1658-0).

#### **GPU Arrays**

Accelerate code by running on a graphics processing unit (GPU) using Parallel Computing Toolbox™.

Usage notes and limitations:

• The 'all' and vecdim input arguments are not supported.

For more information, see "Run MATLAB Functions on a GPU" (Parallel Computing Toolbox).

## **See Also**

[geomean](#page-4142-0) | mean | median | [trimmean](#page-7267-0)

#### **Introduced before R2006a**

# **hist3**

Bivariate histogram plot

## **Syntax**

```
hist3(X)
hist3(X,'Nbins',nbins)
hist3(X,'Ctrs',ctrs)
hist3(X,'Edges',edges)
hist3( ___ ,Name,Value)
hist3(ax, \underline{\hspace{1cm}})N = hist3([N, c] = \overline{hist3} ()
```
## **Description**

hist3(X) creates a bivariate histogram plot of  $X(:,1)$  and  $X(:,2)$  using 10-by-10 equally spaced bins. The hist3 function displays the bins as 3-D rectangular bars, and the height of each bar indicates the number of elements in the bin.

hist3( $X$ , 'Nbins', nbins) specifies the number of bins in each dimension of the histogram. This syntax is equivalent to  $hist3(X, nbins)$ .

hist3(X, 'Ctrs', ctrs) specifies the centers of the bins in each dimension of the histogram. This syntax is equivalent to  $hist3(X,ctrs)$ .

hist3(X, 'Edges', edges) specifies the edges of the bins in each dimension.

hist3( \_\_\_ , Name, Value) specifies graphical properties using one or more name-value pair arguments in addition to the input arguments in the previous syntaxes. For example, 'FaceAlpha',0.5 creates a semitransparent histogram. For a list of properties, see Surface Properties.

hist3(ax,  $\Box$ ) plots into the axes specified by ax instead of the current axes (gca). The option ax can precede any of the input argument combinations in the previous syntaxes.

 $N =$  hist3() returns the number of elements in X that fall in each bin. This syntax does not create a histogram.

 $[N, c] = hist3($  ) also returns the bin centers. This syntax does not create a histogram.

## **Examples**

#### **Histogram of Vectors**

Load the sample data.

load carbig

Create a bivariate histogram with the default settings.

```
X = [MPG, Weight];hist3(X)
xlabel('MPG')
ylabel('Weight')
```
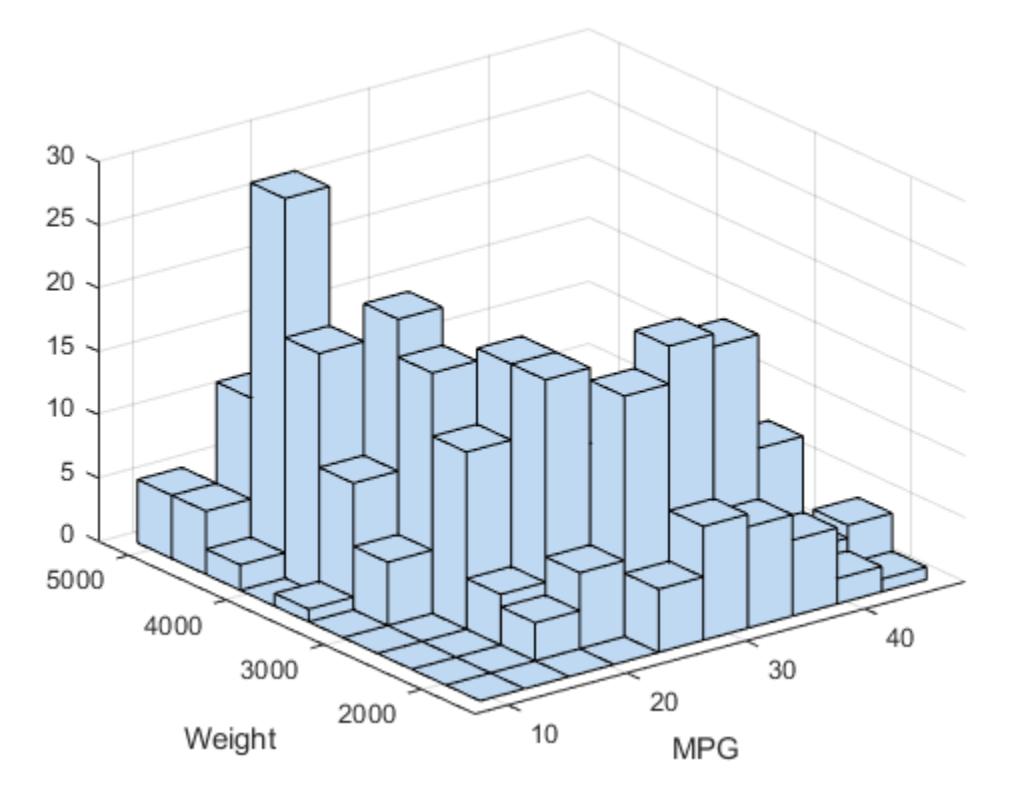

#### **Specify Centers of Histogram Bins**

Create a bivariate histogram on the bins specified by the bin centers, and count the number of elements in each bin.

Load the sample data.

load carbig

Create a bivariate histogram. Specify the centers of the histogram bins using a two-element cell array.

```
X = [MPG, Weight];hist3(X,'Ctrs',{0:10:50 2000:500:5000})
xlabel('MPG')
ylabel('Weight')
```
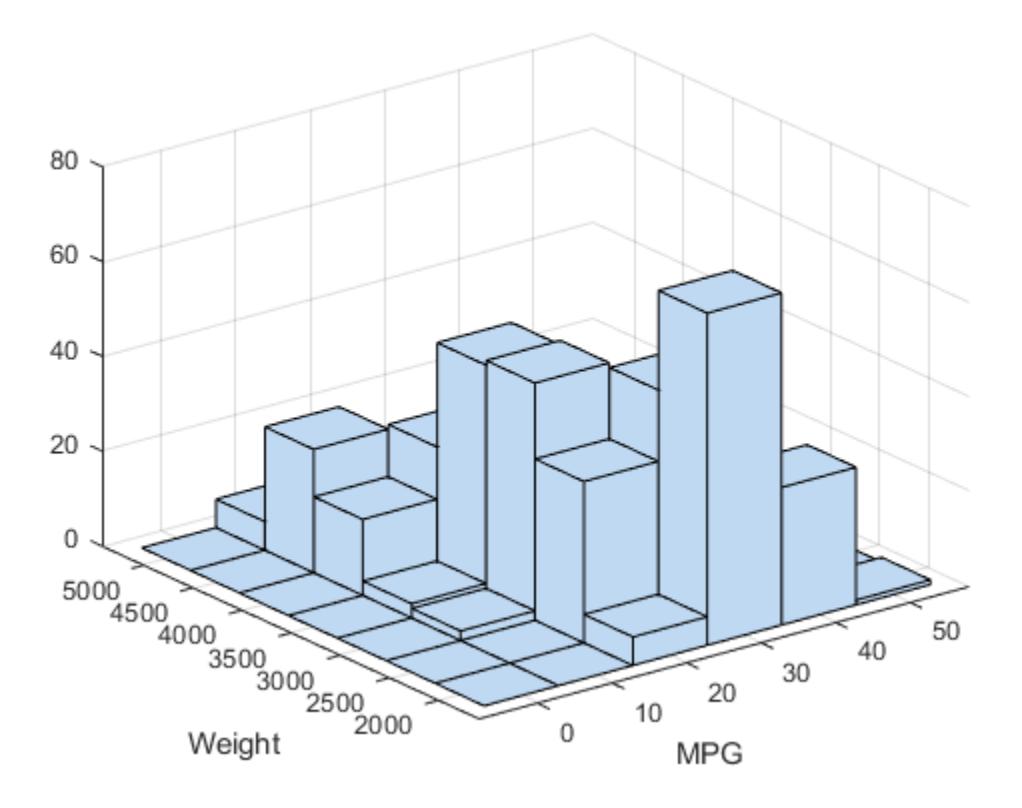

Count the number of elements in each bin.

N = hist3(X,'Ctrs',{0:10:50 2000:500:5000})

N = *6×7*

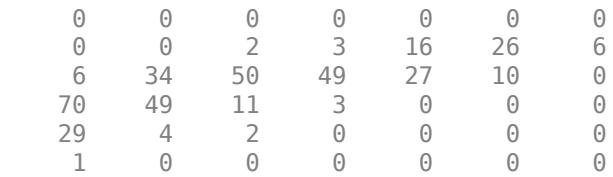

#### **Color Histogram Bars by Height**

Load the sample data.

load carbig

Create a bivariate histogram. Specify graphical properties to color the histogram bars by height representing the frequency of the observations.

```
X = [MPG, Weight];hist3(X,'CDataMode','auto','FaceColor','interp')
```
xlabel('MPG') ylabel('Weight')

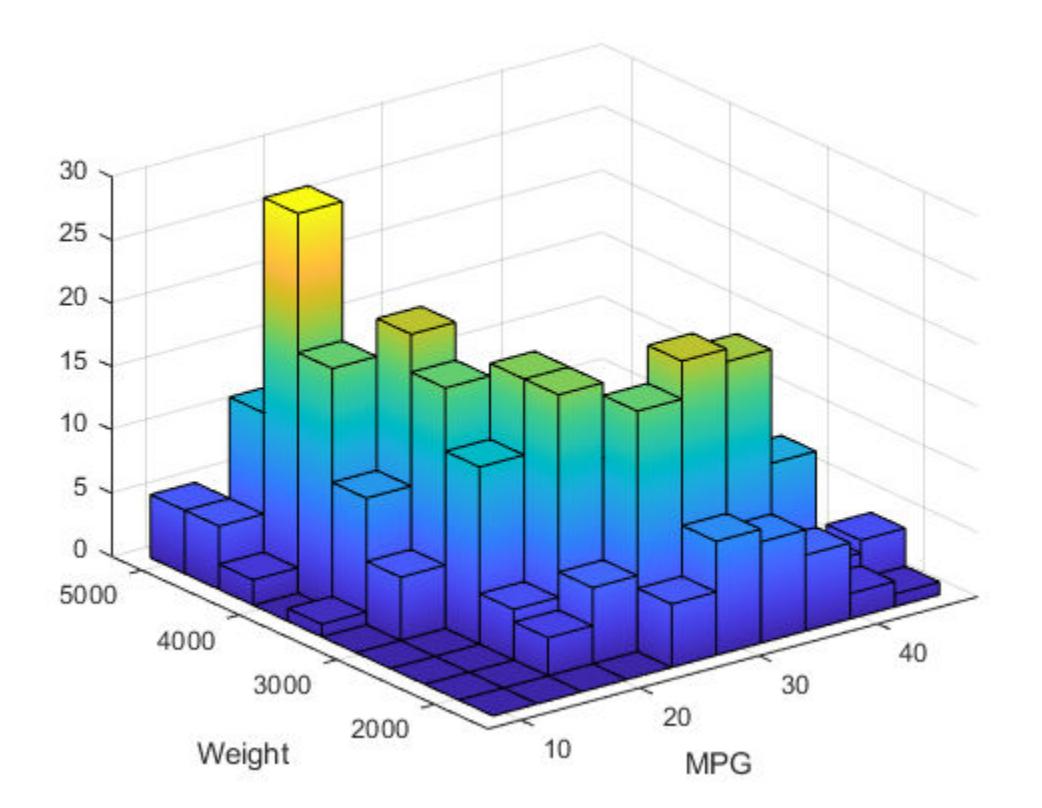

## **Tiled Histogram View**

Load the sample data.

load carbig

Create a bivariate tiled histogram. Specify graphical properties to color the top surface of the histogram bars by the frequency of the observations. Change the view to two-dimensional.

```
X = [MPG, Weight];hist3(X,'CdataMode','auto')
xlabel('MPG')
ylabel('Weight')
colorbar
view(2)
```
<span id="page-4285-0"></span>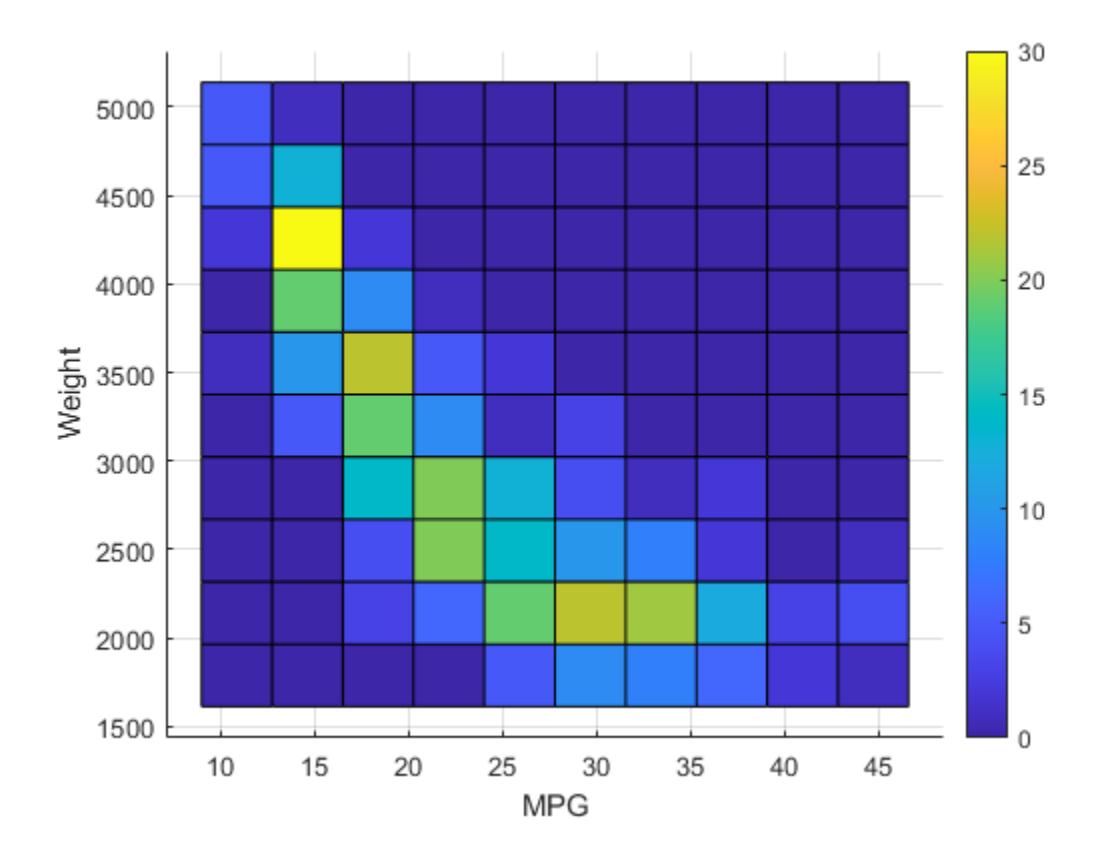

## **Adjust Graphical Properties**

Create a bivariate histogram and adjust its graphical properties by using the handle of the histogram surface object.

Load the sample data.

load carbig

Create a bivariate histogram with 7 bins in each dimension.

```
X = [MPG, Weight];hist3(X,'Nbins',[7 7])
xlabel('MPG')
ylabel('Weight')
```
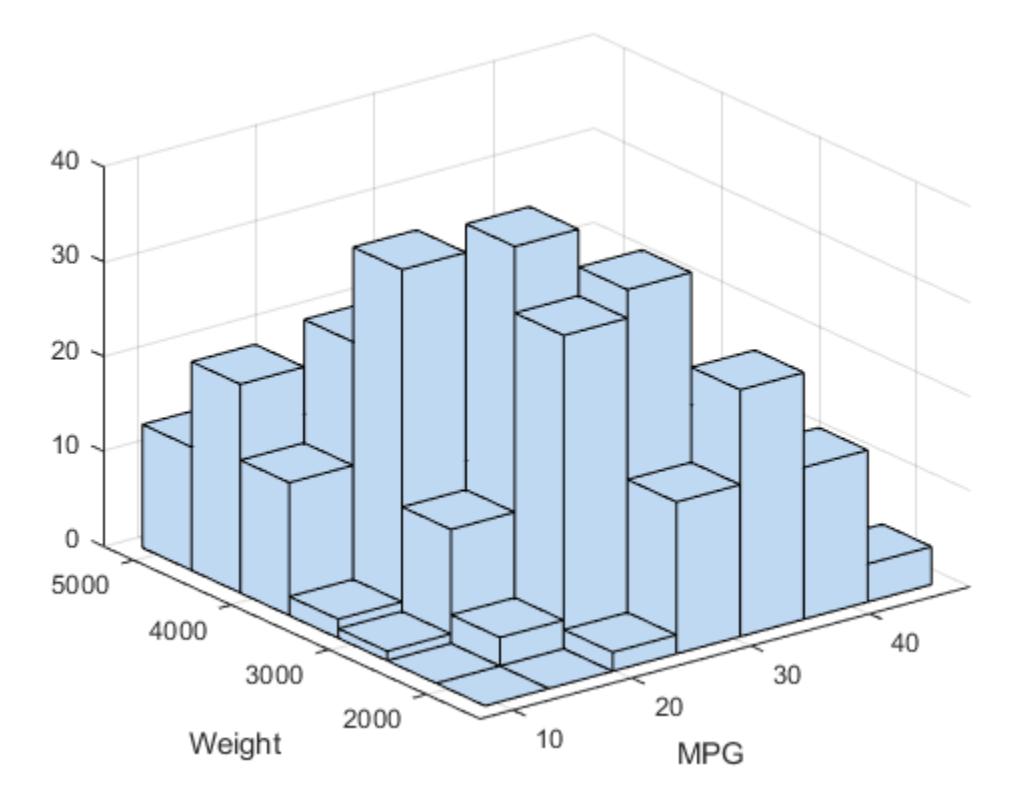

The hist3 function creates a bivariate histogram, which is a type of surface plot. Find the handle of the surface object and adjust the face transparency.

```
s = findobj(gca,'Type','Surface');
s.FaceAlpha = 0.65;
```
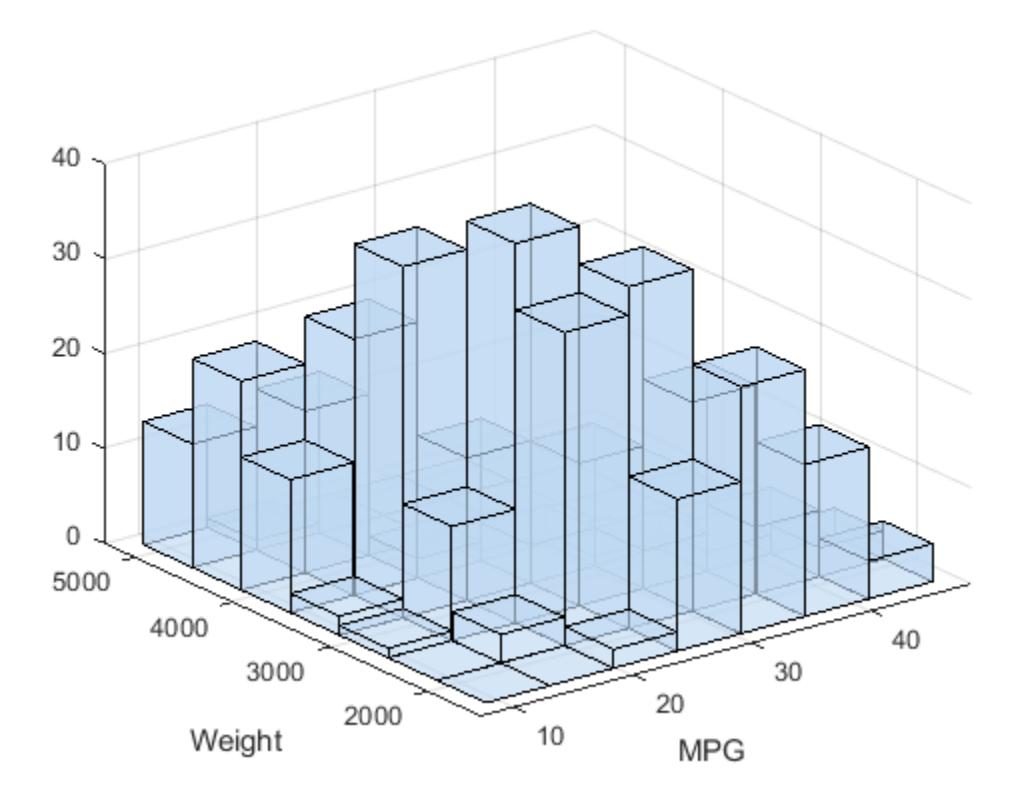

#### **Plot Histogram with Intensity Map**

Create a bivariate histogram and add the 2-D projected view of intensities to the histogram.

Load the seamount data set (a *seamount* is an underwater mountain). The data set consists of a set of longitude (x) and latitude (y) locations, and the corresponding seamount elevations (z) measured at those coordinates. This example uses x and y to draw a bivariate histogram.

```
load seamount
```
Draw a bivariate histogram.

```
hist3([x,y])
xlabel('Longitude')
ylabel('Latitude')
hold on
```
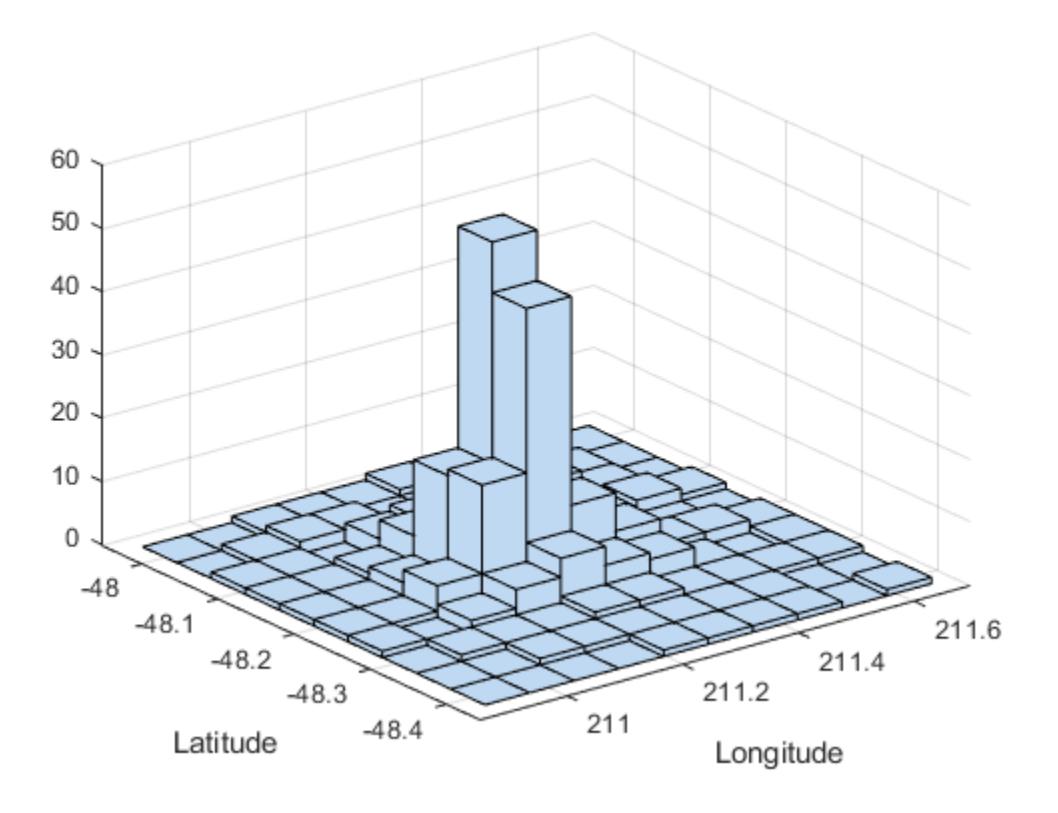

Count the number of elements in each bin.

```
N = \text{hist3}([x,y]);
```
Generate a grid to draw the 2-D projected view of intensities by using pcolor.

```
N\_pcolor = N';\overline{N} pcolor(size(N pcolor,1)+1,size(N pcolor,2)+1) = 0;
x\overline{i} = linspace(min(x), max(x), size(N_pcolor, 2)); % Columns of N_pcolor
yl = linspace(min(y),max(y),size(N_pcolor,1)); % Rows of N_pcolor
```
Draw the intensity map by using pcolor. Set the *z*-level of the intensity map to view the histogram and the intensity map together.

```
h = pcolor(xl,yl,N_pcolor);colormap('hot') % Change color scheme
colorbar % Display colorbar
h.ZData = -max(N_pcolor(:))*ones(size(N_pcolor));ax = gca;ax.ZTick(ax.ZTick < 0) = [];
title('Seamount Location Histogram and Intensity Map');
```
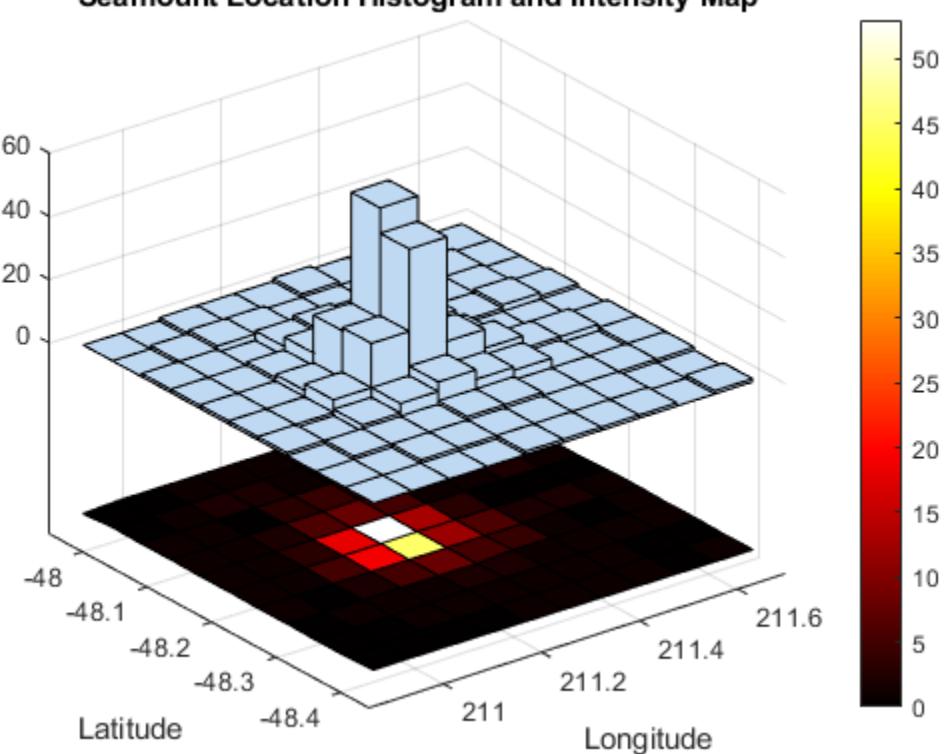

## Seamount Location Histogram and Intensity Map

## **Input Arguments**

## **X — Data to distribute among bins**

*m*-by-2 numeric matrix

Data to distribute among the bins, specified as an *m*-by-2 numeric matrix, where *m* is the number of data points. Corresponding elements in X(:,1) and X(:,2) specify the *x* and *y* coordinates of 2-D data points.

hist3 ignores all NaN values. Similarly, hist3 ignores Inf and -Inf values unless you explicitly specify Inf or –Inf as a bin edge by using the edges input argument.

Data Types: single | double

#### **nbins — Number of bins**

[10 10] (default) | two-element vector of positive integers

Number of bins in each dimension, specified as a two-element vector of positive integers. nbins(1) specifies the number of bins in the first dimension, and nbins(2) specifies the number of bins in the second dimension.

Example: [10 20]

Data Types: single | double

#### **ctrs — Bin centers**

two-element cell array of numeric vectors

Bin centers in each dimension, specified as a two-element cell array of numeric vectors with monotonically nondecreasing values.  $ctrs{1}$  and  $ctrs{2}$  are the positions of the bin centers in the first and second dimensions, respectively.

hist3 assigns rows of X falling outside the range of the grid to the bins along the outer edges of the grid.

Example: {0:10:100 0:50:500}

Data Types: cell

#### **edges — Bin edges**

two-element cell array of numeric vectors

Bin edges in each dimension, specified as a two-element cell array of numeric vectors with monotonically nondecreasing values.  $edges{1}$  and  $edges{2}$  are the positions of the bin edges in the first and second dimensions, respectively.

The value  $X(k,:)$  is in the  $(i,j)$ th bin if  $edges{1}(i) \le X(k,1) < edges{1}(i+1)$  and  $edges{2}(j) \le X(k,2) < edges{2}(j+1).$ 

The last bins in each dimension also include the last (outer) edge. For example,  $X(k, :)$  falls into the  $(I, j)$ th bin if edges $\{1\}$  $(I-1) \le X(k, 1) \le$  edges $\{1\}$  $(I)$  and edges $\{2\}$  $(i) \le X(k, 2)$  < edges $\{2\}$ (j+1), where I is the length of edges $\{1\}$ . Also,  $X(k,:)$  falls into the  $(i, J)$ th bin if  $edges{1}(i) \le X(k,1) < edges{1}(i+1)$  and  $edges{2}(J-1) \le X(k,2) \le edges{2}(J)$ , where J is the length of edges{2}.

hist3 does not count rows of X falling outside the range of the grid. Use  $-Inf$  and Inf in edges to include all non-NaN values.

Example: {0:10:100 0:50:500}

Data Types: cell

#### **ax — Target axes**

current axes (gca) (default) | Axes object

Target axes, specified as an axes object. If you do not specify an Axes object, then the hist3 function uses the current axes (gca). For details, see Axes Properties.

#### **Name-Value Pair Arguments**

Specify optional comma-separated pairs of Name, Value arguments. Name is the argument name and Value is the corresponding value. Name must appear inside quotes. You can specify several name and value pair arguments in any order as Name1, Value1, ..., NameN, ValueN.

Example: hist3(X,'FaceColor','interp','CDataMode','auto') colors the histogram bars according to the height of the bars.

The graphical properties listed here are only a subset. For a full list, see Surface Properties.

#### **CDataMode — Selection mode for vertex colors**

'manual' (default) | 'auto'

Selection mode for CData (vertex colors), specified as the comma-separated pair consisting of 'CDataMode' and one of these values:

- 'manual' Use manually specified values in the CData property. The default color in CData is light steel blue corresponding to an RGB triple value of  $[0.75 \ 0.85 \ 0.95]$ .
- 'auto' Use the ZData values to set the colors. ZData contains the *z*-coordinate data for the eight corners of each bar.

```
Example: 'CDataMode','auto'
```
#### **EdgeColor — Edge line color**

```
[0 0 0] (default) | 'none' | 'flat' | 'interp' | RGB triplet | hexadecimal color code | color name
| short name
```
Edge line color, specified as the comma-separated pair consisting of 'EdgeColor' and one of these values:

- 'none' Do not draw the edges.
- 'flat' Use a different color for each edge based on the values in the CData property.
- 'interp' Use interpolated coloring for each edge based on the values in the CData property.
- RGB triplet, hexadecimal color code, color name, or short name Use the specified color for all the edges. These values do not use the color values in the CData property.

The default color of  $[0 \ 0 \ 0]$  corresponds to black edges.

RGB triplets and hexadecimal color codes are useful for specifying custom colors.

- An RGB triplet is a three-element row vector whose elements specify the intensities of the red, green, and blue components of the color. The intensities must be in the range  $[0,1]$ ; for example, [0.4 0.6 0.7].
- A hexadecimal color code is a character vector or a string scalar that starts with a hash symbol (#) followed by three or six hexadecimal digits, which can range from 0 to F. The values are not case sensitive. Thus, the color codes '#FF8800', '#ff8800', '#F80', and '#f80' are equivalent.

Alternatively, you can specify some common colors by name. This table lists the named color options, the equivalent RGB triplets, and hexadecimal color codes.

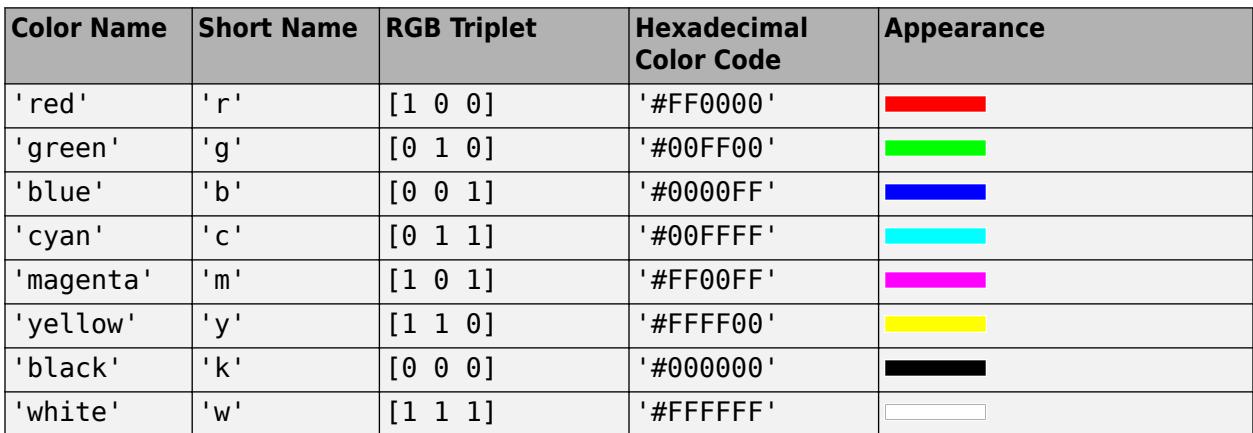

Here are the RGB triplets and hexadecimal color codes for the default colors MATLAB uses in many types of plots.

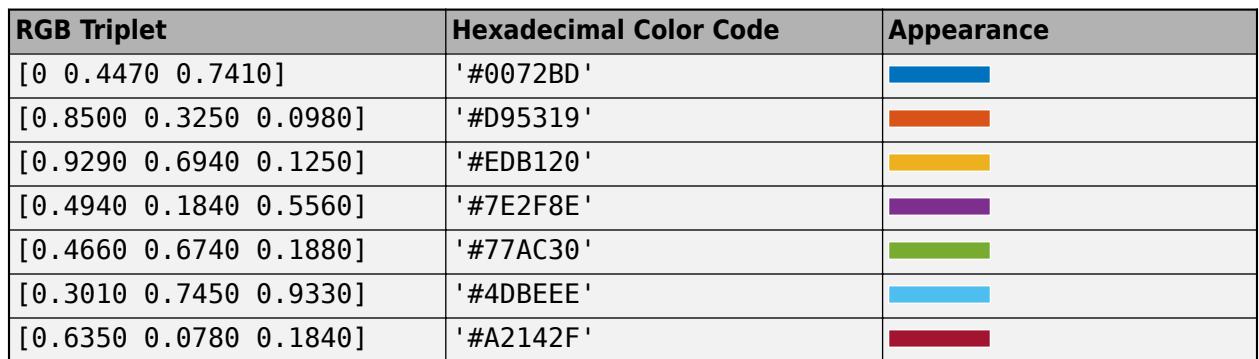

Example: 'EdgeColor','blue'

#### **FaceAlpha — Face transparency**

1 (default) | scalar in the range [0,1] | 'flat' | 'interp' | 'texturemap'

Face transparency, specified as the comma-separated pair consisting of 'FaceAlpha' and one of these values:

- Scalar in the range  $[0,1]$  Use uniform transparency across all the faces. A value of 1 is fully opaque and 0 is completely transparent. Values between 0 and 1 are semitransparent. This option does not use the transparency values in the AlphaData property.
- 'flat' Use a different transparency for each face based on the values in the AlphaData property. The transparency value at the first vertex determines the transparency for the entire face. This value applies only when you specify the AlphaData property and set the FaceColor property to 'flat'.
- 'interp' Use interpolated transparency for each face based on the values in the AlphaData property. The transparency varies across each face by interpolating the values at the vertices. This value applies only when you specify the AlphaData property and set the FaceColor property to 'interp'.
- 'texturemap' Transform the data in AlphaData so that it conforms to the surface.

Example: 'FaceAlpha',0.5

## **FaceColor — Face color**

```
'flat' (default) | 'interp' | 'none' | 'texturemap' | RGB triplet | hexadecimal color code |
color name | short name
```
Face color, specified as the comma-separated pair consisting of 'FaceColor' and one of these values:

- 'flat' Use a different color for each face based on the values in the CData property.
- 'interp' Use interpolated coloring for each face based on the values in the CData property.
- 'none' Do not draw the faces.
- 'texturemap' Transform the color data in CData so that it conforms to the surface.
- RGB triplet, hexadecimal color code, color name, or short name Use the specified color for all the faces. These values do not use the color values in the CData property.

RGB triplets and hexadecimal color codes are useful for specifying custom colors.

- An RGB triplet is a three-element row vector whose elements specify the intensities of the red, green, and blue components of the color. The intensities must be in the range [0,1]; for example, [0.4 0.6 0.7].
- A hexadecimal color code is a character vector or a string scalar that starts with a hash symbol (#) followed by three or six hexadecimal digits, which can range from 0 to F. The values are not case sensitive. Thus, the color codes '#FF8800', '#ff8800', '#F80', and '#f80' are equivalent.

Alternatively, you can specify some common colors by name. This table lists the named color options, the equivalent RGB triplets, and hexadecimal color codes.

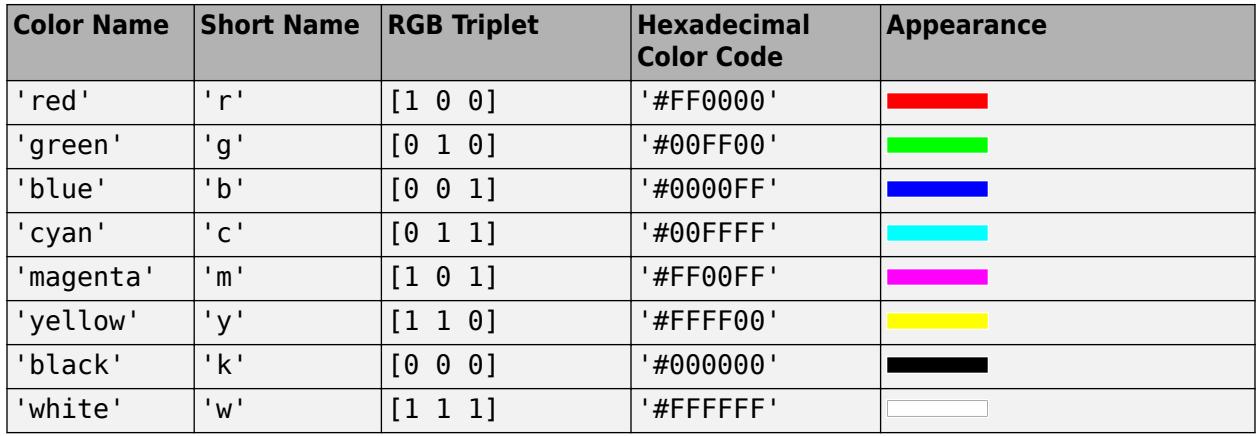

Here are the RGB triplets and hexadecimal color codes for the default colors MATLAB uses in many types of plots.

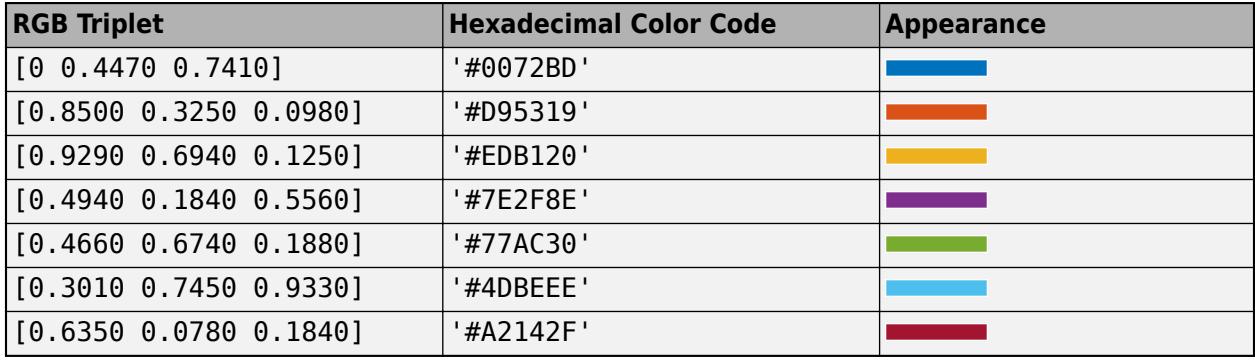

Example: 'FaceColor','interp'

## **LineStyle — Line style**

'-' (default) | '--' | ':' | '-.' | 'none'

Line style, specified as the comma-separated pair consisting of 'LineStyle' and one of the options in this table.

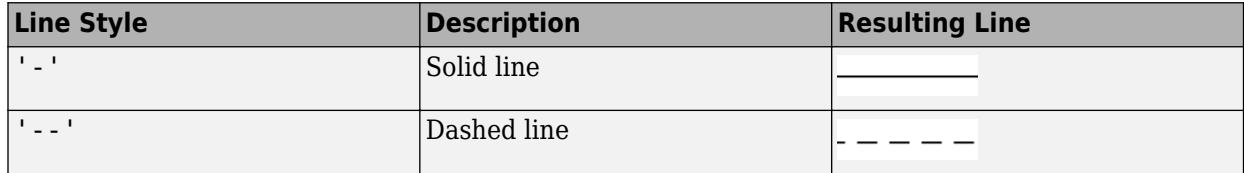

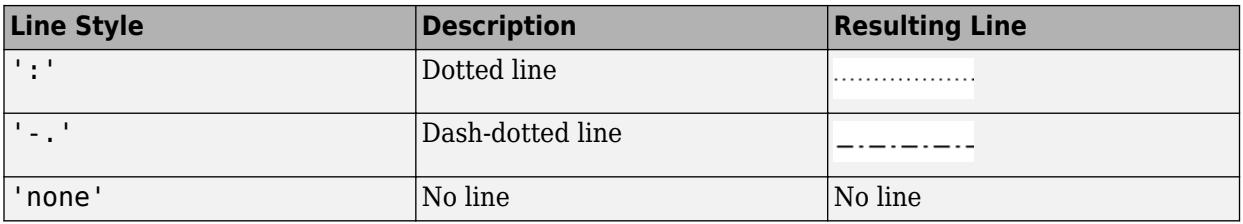

Example: 'LineStyle',':'

## **LineWidth — Line width**

0.5 (default) | positive value

Line width, specified as the comma-separated pair consisting of 'LineWidth' and a positive value in points.

```
Example: 'LineWidth',0.75
```
Data Types: single | double

# **Output Arguments**

## **N — Number of elements in each bin**

numeric matrix

Number of elements in X that fall in each bin, returned as a numeric matrix.

## **c — Bin centers**

two-element cell array of numeric vectors

Bin centers in each dimension, returned as a two-element cell array of numeric vectors.  $c\{1\}$  and c{2} are the positions of the bin centers in the first and second dimensions, respectively.

## **Tips**

The hist3 function creates a bivariate histogram, which is a type of surface plot. You can specify surface properties using one or more name-value pair arguments. Also, you can change the appearance of the histogram by changing the surface property values after you create a histogram. Get the handle of the surface object by using  $s = \text{findobj}(\text{qca}, \text{Type'}, \text{Source'})$ , and then use s to modify the surface properties. For an example, see ["Adjust Graphical Properties" on page 32-](#page-4285-0) [2542.](#page-4285-0) For a list of properties, see Surface Properties.

# **Alternative Functionality**

The histogram2 function enables you to create a bivariate histogram using a Histogram2 object. You can use the name-value pair arguments of histogram2 to use normalization ('Normalization'), adjust the width of the bins in each dimension ('BinWidth'), and display the histogram as a rectangular array of tiles instead of 3-D bars ('DisplayStyle').

## **See Also**

accumarray | bar3 | [binScatterPlot](#page-1914-0) | histcounts2 | histogram2

# **histfit**

Histogram with a distribution fit

# **Syntax**

```
histfit(data)
histfit(data,nbins)
histfit(data,nbins,dist)
```
histfit( $ax, \underline{\hspace{1cm}})$ 

 $h = histfit($  )

# **Description**

histfit(data) plots a histogram of values in data using the number of bins equal to the square root of the number of elements in data and fits a normal density function.

histfit(data,nbins) plots a histogram using nbins bins and fits a normal density function.

histfit(data, nbins, dist) plots a histogram with nbins bins and fits a density function from the distribution specified by dist.

histfit(ax, \_\_\_ ) uses the plot axes specified by the Axes object ax. Specify ax as the first input argument followed by any of the input argument combinations in the previous syntaxes.

h = histfit( ) returns a vector of handles h, where  $h(1)$  is the handle to the histogram and h(2) is the handle to the density curve.

# **Examples**

## **Histogram with a Normal Distribution Fit**

Generate a sample of size 100 from a normal distribution with mean 10 and variance 1.

```
rng default; % For reproducibility
r = normal(10, 1, 100, 1);
```
Construct a histogram with a normal distribution fit.

histfit(r)

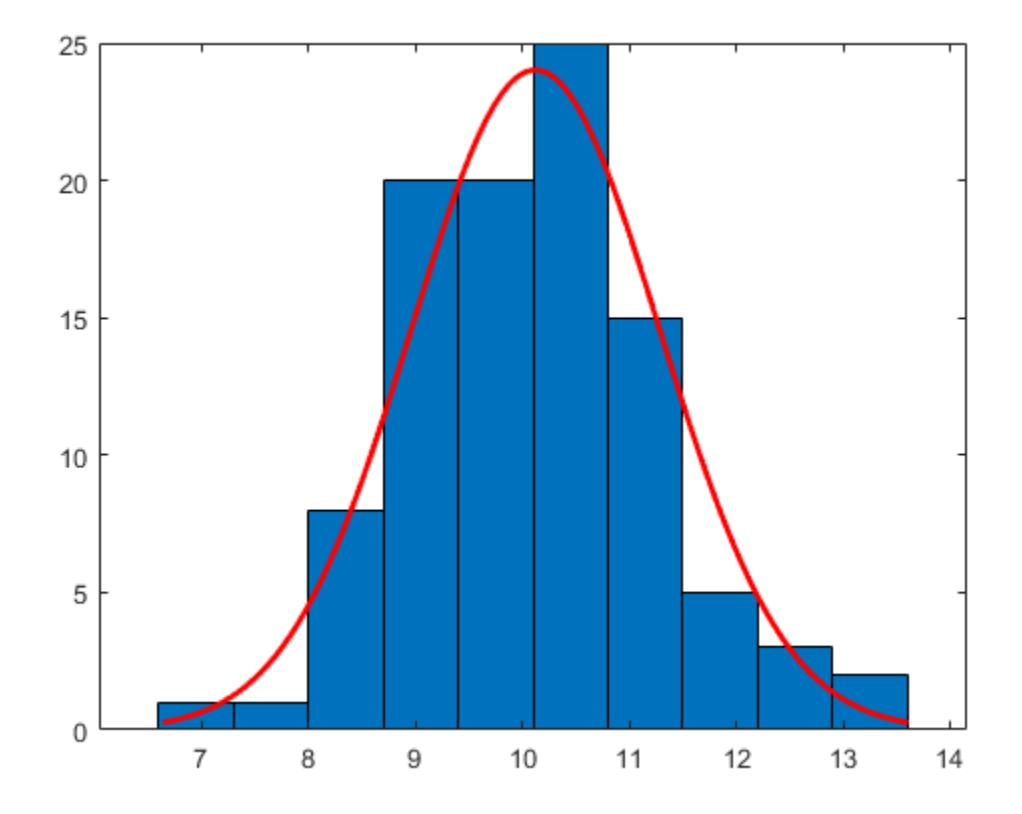

histfit uses fitdist to fit a distribution to data. Use fitdist to obtain parameters used in fitting.

```
pd = fitdist(r,'Normal')
pd = NormalDistribution
   Normal distribution
     mu = 10.1231 [9.89244, 10.3537]<br>sigma = 1.1624 [1.02059, 1.35033]
                            [1.02059, 1.35033]
```
The intervals next to the parameter estimates are the 95% confidence intervals for the distribution parameters.

#### **Histogram for a Given Number of Bins**

Generate a sample of size 100 from a normal distribution with mean 10 and variance 1.

```
rng default; % For reproducibility
r = normal(10, 1, 100, 1);
```
Construct a histogram using six bins with a normal distribution fit.

```
histfit(r,6)
```
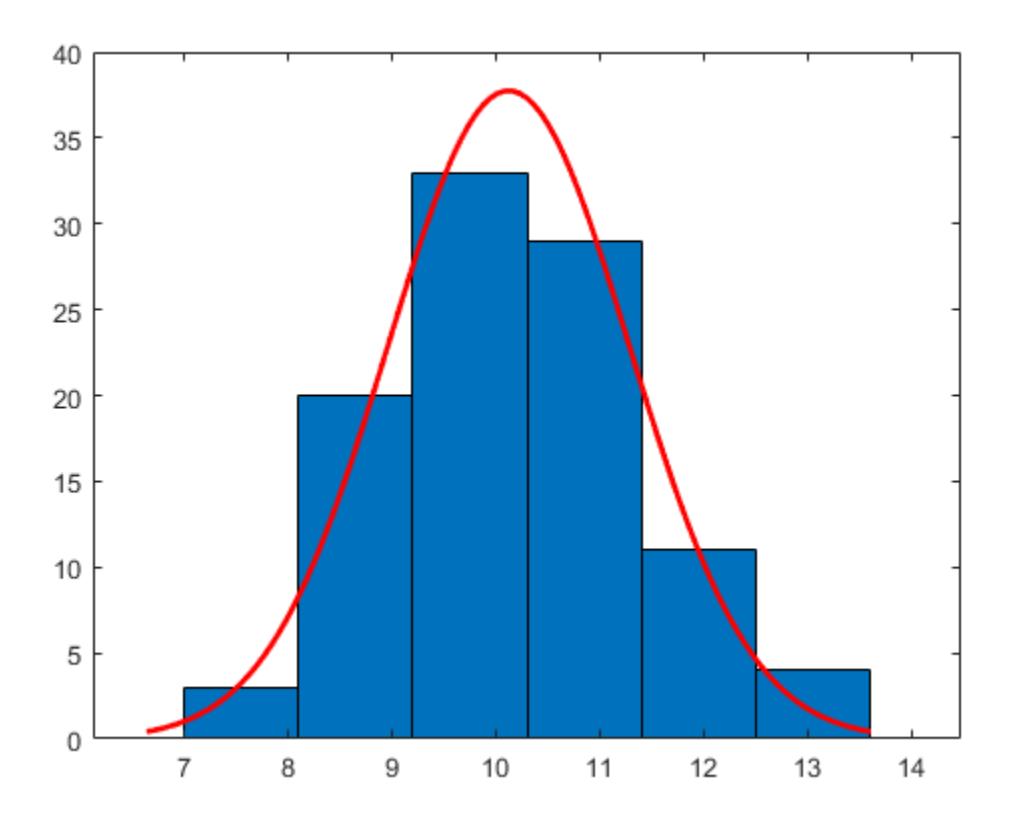

## **Histogram with a Specified Distribution Fit**

Generate a sample of size 100 from a beta distribution with parameters (3,10).

rng default; % For reproducibility b = betarnd(3,10,100,1);

Construct a histogram using 10 bins with a beta distribution fit.

```
histfit(b,10,'beta')
```
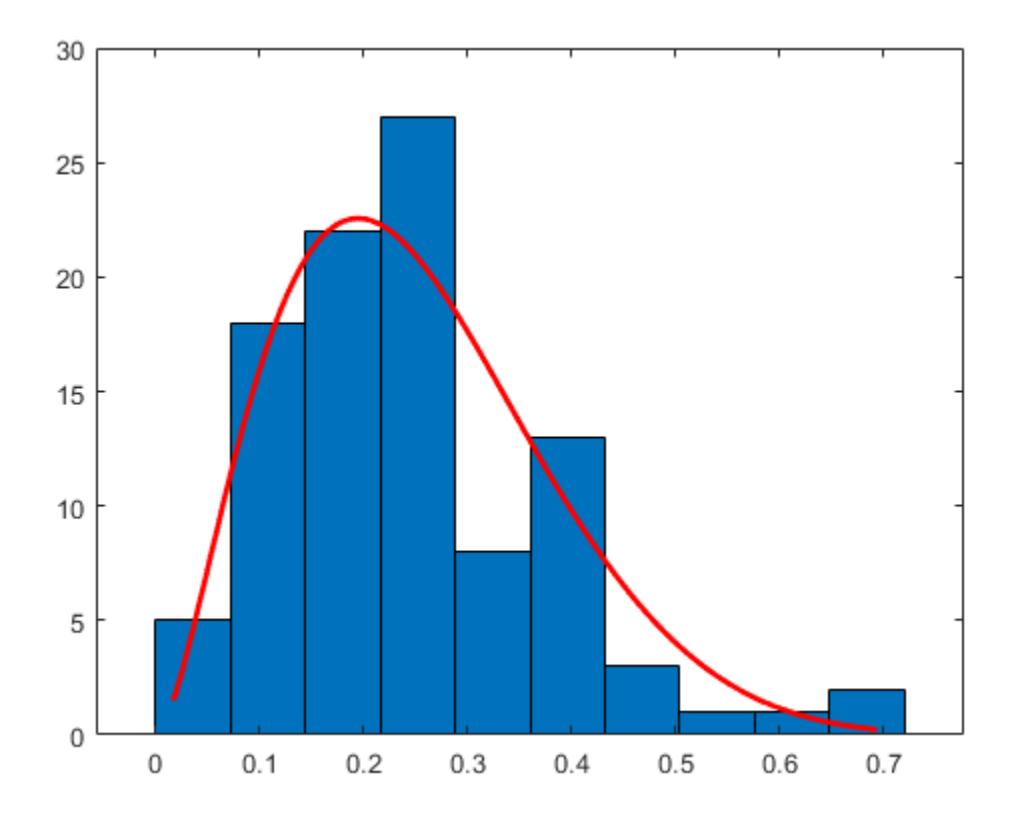

## **Histogram with a Kernel Smoothing Function Fit**

Generate a sample of size 100 from a beta distribution with parameters (3,10).

rng default; % For reproducibility b = betarnd(3,10,[100,1]);

Construct a histogram using 10 bins with a smoothing function fit.

histfit(b,10,'kernel')

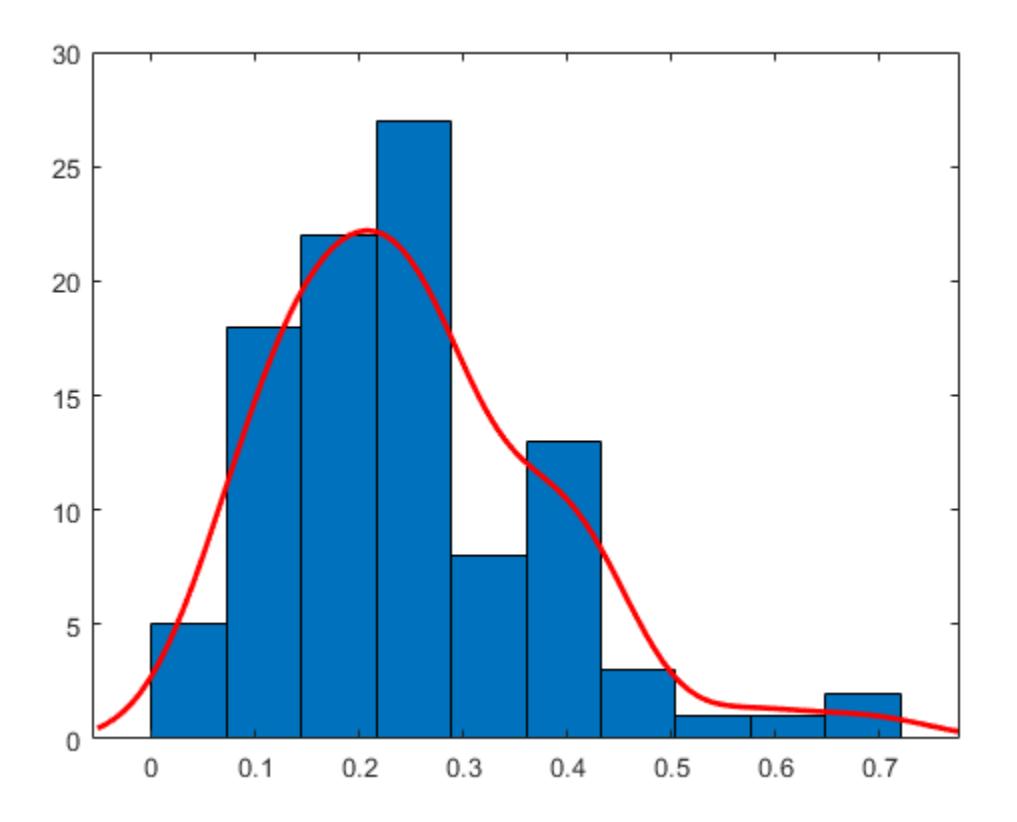

## **Specify Axes for Histogram with Distribution Fit**

Generate a sample of size 100 from a normal distribution with mean 3 and variance 1.

```
rng('default') % For reproducibility
r = normal(3, 1, 100, 1);
```
Create a figure with two subplots and return the Axes objects as ax1 and ax2. Create a histogram with a normal distribution fit in each set of axes by referring to the corresponding Axes object. In the left subplot, plot a histogram with 10 bins. In the right subplot, plot a histogram with 5 bins. Add a title to each plot by passing the corresponding Axes object to the title function.

```
ax1 = subplot(1,2,1); % Left subplothistfit(ax1, r, 10, 'normal')
title(ax1,'Left Subplot')
ax2 = subplot(1,2,2); % Right subplothistfit(ax2,r,5,'normal')
title(ax2,'Right Subplot')
```
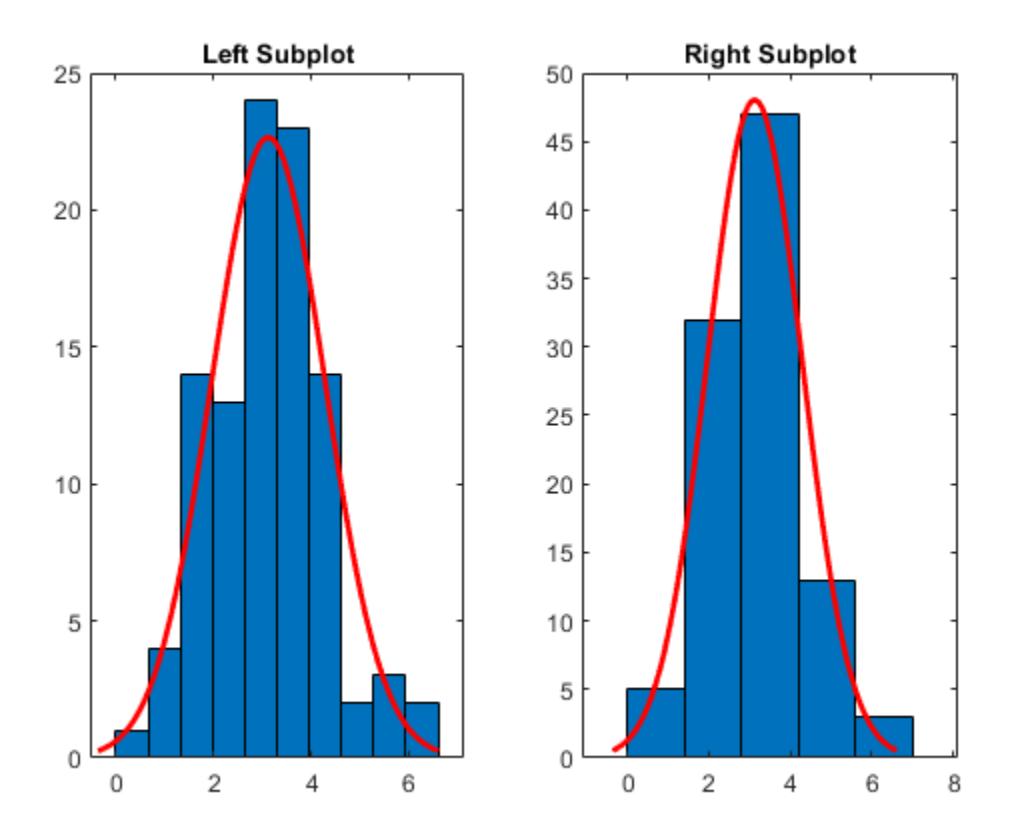

## **Handle for a Histogram with a Distribution Fit**

Generate a sample of size 100 from a normal distribution with mean 10 and variance 1.

rng default % for reproducibility  $r = normal(10, 1, 100, 1);$ 

Construct a histogram with a normal distribution fit.

 $h = \text{histfit}(r, 10, \text{'normal'})$ 

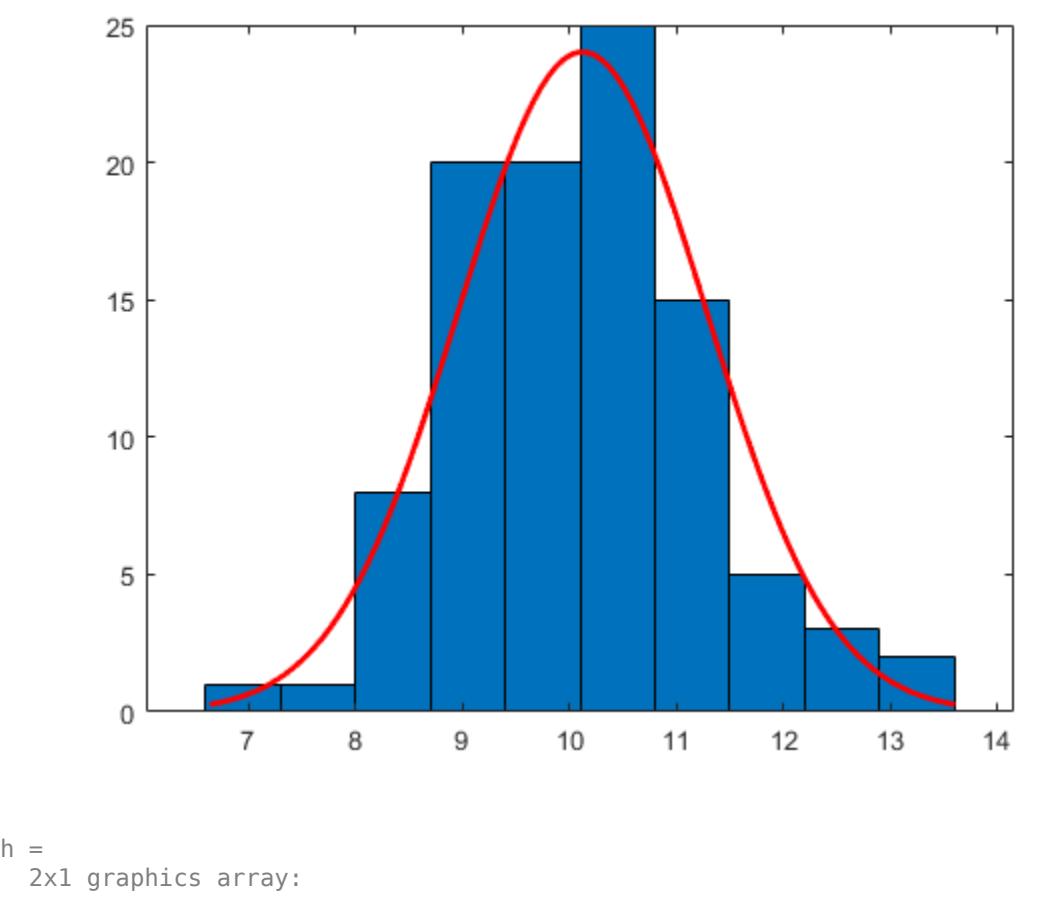

 Bar Line

Change the bar colors of the histogram.

h(1).FaceColor = [.8 .8 1];

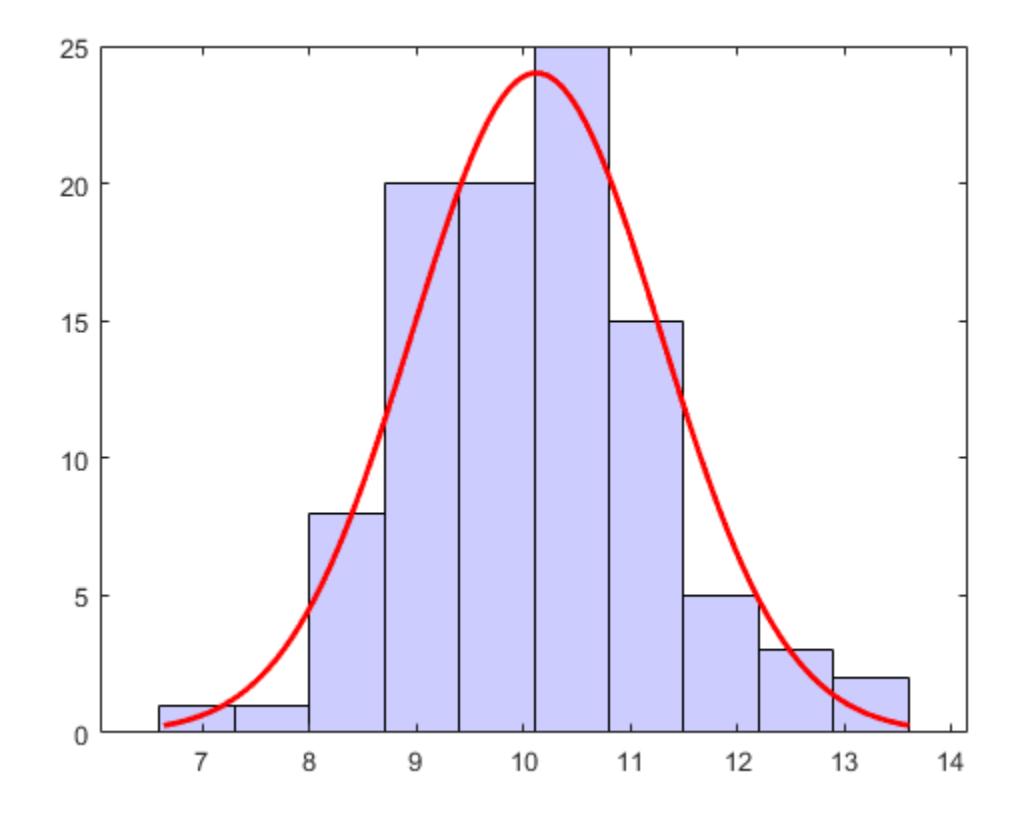

Change the color of the density curve.

 $h(2)$ .Color = [.2 .2 .2];

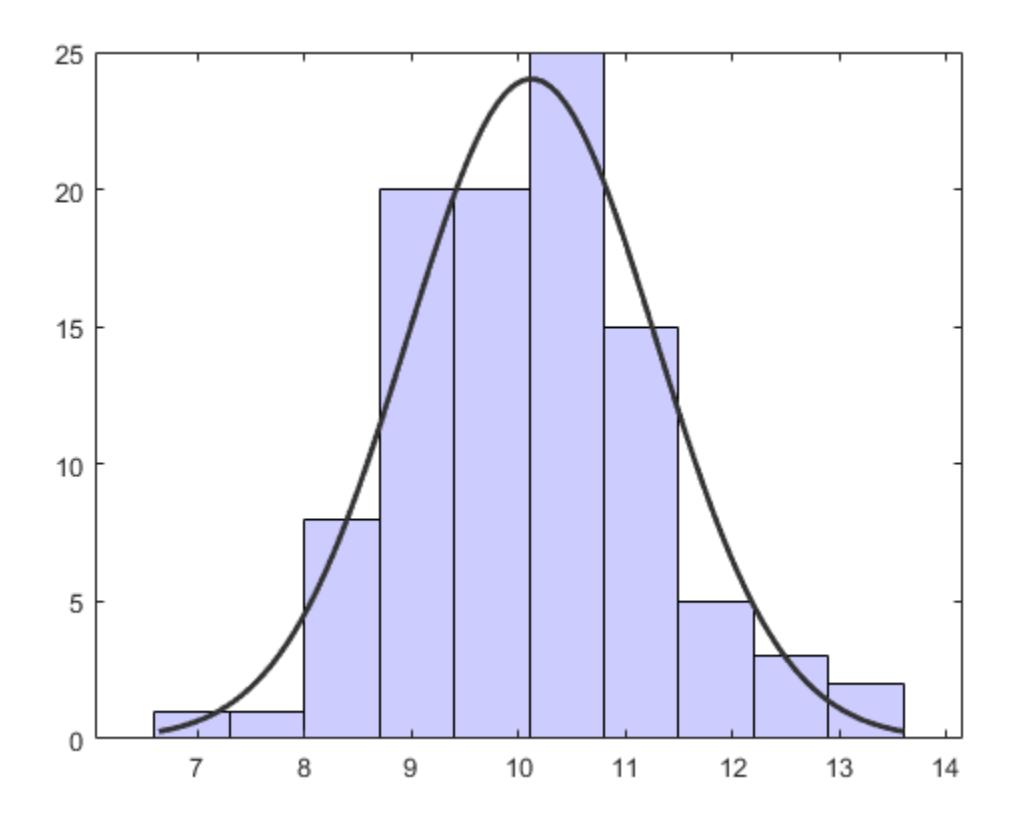

## **Input Arguments**

## **data — Input data**

vector

## Input data, specified as a vector.

Example: data = [1.5 2.5 4.6 1.2 3.4] Example: data = [1.5 2.5 4.6 1.2 3.4]' Data Types: double | single

## **nbins — Number of bins**

positive integer | [ ]

Number of bins for the histogram, specified as a positive integer. Default value is the square root of the number of elements in data, rounded up. Use [ ] for the default number of bins when fitting a distribution.

Example:  $y = \text{histfit}(x, 8)$ Example:  $y = \text{histfit}(x, 10, 'gamma')$ Example:  $y = \text{histfit}(x, [-], 'weibull')$ Data Types: double | single

## **dist — Distribution to fit**

'normal' (default) | character vector | string scalar

Distribution to fit to the histogram, specified as a character vector or string scalar. The following table shows the supported distributions.

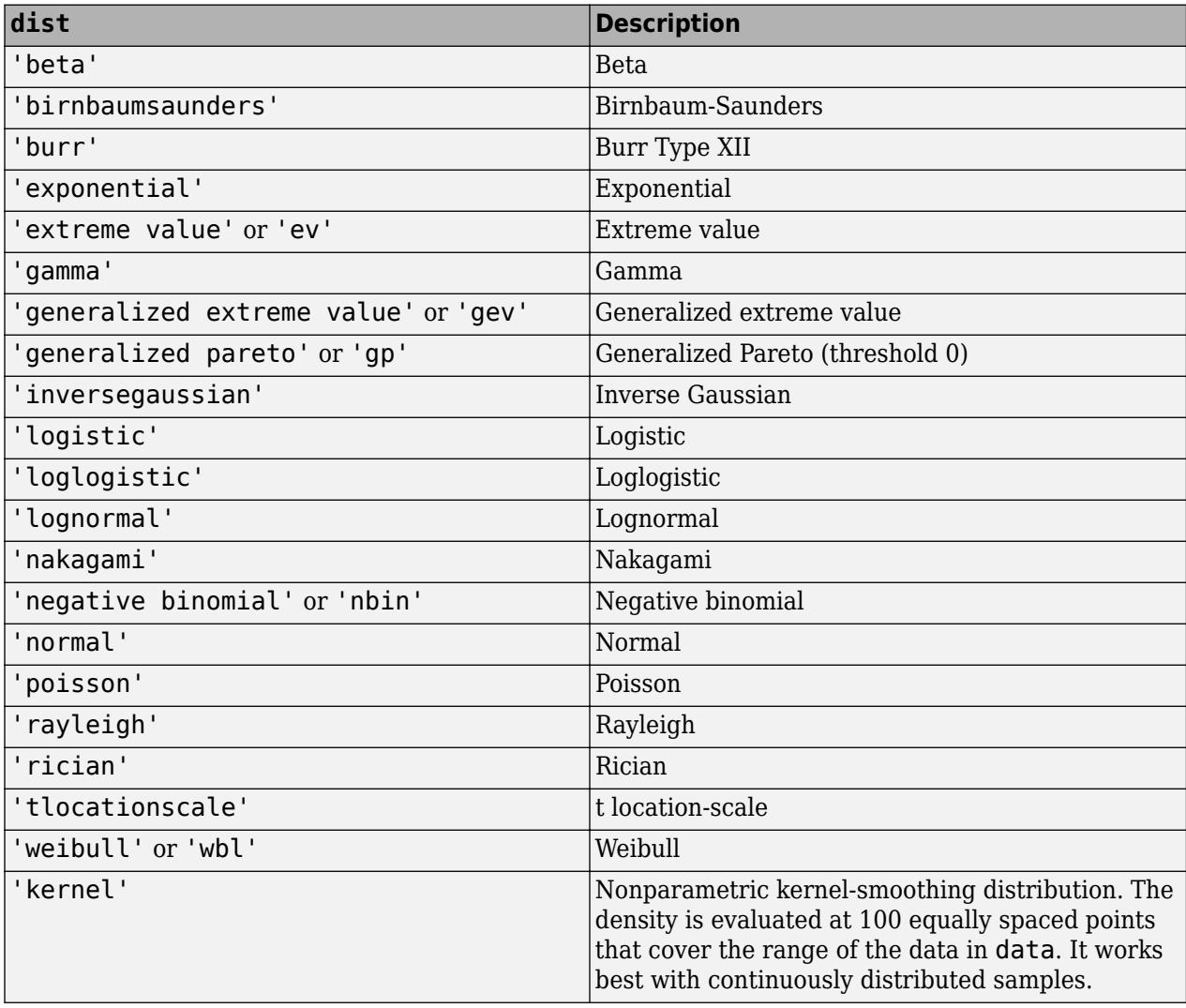

## **ax — Axes for plot**

Axes object

Axes for the plot, specified as an Axes object. If you do not specify ax, then histfit creates the plot using the current axes. For more information on creating an Axes object, see axes.

## **Output Arguments**

**h — Handles for the plot** plot handle

Handles for the plot, returned as a vector, where  $h(1)$  is the handle to the histogram, and  $h(2)$  is the handle to the density curve. histfit normalizes the density to match the total area under the curve with that of the histogram.

# **Algorithms**

histfit uses [fitdist](#page-3729-0) to fit a distribution to data. Use fitdist to obtain parameters used in fitting.

## **See Also**

[distributionFitter](#page-2857-0) | [fitdist](#page-3729-0) | histogram | [normfit](#page-5466-0) | [paramci](#page-5592-0)

# <span id="page-4307-0"></span>**hmmdecode**

Hidden Markov model posterior state probabilities

## **Syntax**

```
PSTATES = hmmdecode(seq,TRANS,EMIS)
[PSTATES, logpseq] = hmmdecode(...)[PSTATES, logpseq, FORWARD, BACKWARD, S] = hmmdecode(...)hmmdecode(...,'Symbols',SYMBOLS)
```
# **Description**

PSTATES = hmmdecode(seq,TRANS,EMIS) calculates the posterior state probabilities, PSTATES, of the sequence seq, from a hidden Markov model. The posterior state probabilities are the conditional probabilities of being at state *k* at step *i*, given the observed sequence of symbols, sym. You specify the model by a transition probability matrix, TRANS, and an emissions probability matrix, EMIS. TRANS( $i$ ,  $j$ ) is the probability of transition from state i to state i. EMIS( $k$ , seq) is the probability that symbol seq is emitted from state k.

PSTATES is an array with the same length as seq and one row for each state in the model. The (*i*, *j*)th element of PSTATES gives the probability that the model is in state *i* at the *j*th step, given the sequence seq.

**Note** The function hmmdecode begins with the model in state 1 at step 0, prior to the first emission. hmmdecode computes the probabilities in PSTATES based on the fact that the model begins in state 1.

 $[$  PSTATES, logpseq] = hmmdecode( $\ldots$ ) returns logpseq, the logarithm of the probability of sequence seq, given transition matrix TRANS and emission matrix EMIS.

[PSTATES,logpseq,FORWARD,BACKWARD,S] = hmmdecode(...) returns the forward and backward probabilities of the sequence scaled by S.

hmmdecode(...,'Symbols',SYMBOLS) specifies the symbols that are emitted. SYMBOLS can be a numeric array, a string array, or a cell array of the names of the symbols. The default symbols are integers 1 through N, where N is the number of possible emissions.

# **Examples**

```
trans = [0.95, 0.05; 0.10,0.90];
emis = [1/6 1/6 1/6 1/6 1/6 1/6;
    1/10 1/10 1/10 1/10 1/10 1/2];
[seq, states] = \text{hmm}generate(100, trans, emis);
pStates = hmmdecode(seq,trans,emis);
[seq, states] = \text{hmmgence}(100, trans, emis, ... 'Symbols',{'one','two','three','four','five','six'})
pStates = hmmdecode(seq,trans,emis,...
    'Symbols',{'one','two','three','four','five','six'});
```
## **References**

[1] Durbin, R., S. Eddy, A. Krogh, and G. Mitchison. *Biological Sequence Analysis*. Cambridge, UK: Cambridge University Press, 1998.

## **See Also**

[hmmestimate](#page-4309-0) | [hmmgenerate](#page-4311-0) | [hmmtrain](#page-4313-0) | [hmmviterbi](#page-4315-0)

# <span id="page-4309-0"></span>**hmmestimate**

Hidden Markov model parameter estimates from emissions and states

## **Syntax**

```
[TRANS,EMIS] = hmmestimate(seq,states)
hmmestimate(...,'Symbols',SYMBOLS)
hmmestimate(...,'Statenames',STATENAMES)
hmmestimate(...,'Pseudoemissions',PSEUDOE)
hmmestimate(...,'Pseudotransitions',PSEUDOTR)
```
# **Description**

[TRANS,EMIS] = hmmestimate(seq,states) calculates the maximum likelihood estimate of the transition, TRANS, and emission, EMIS, probabilities of a hidden Markov model for sequence, seq, with known states, states.

hmmestimate(...,'Symbols',SYMBOLS) specifies the symbols that are emitted. SYMBOLS can be a numeric array, a string array or a cell array of the names of the symbols. The default symbols are integers 1 through N, where N is the number of possible emissions.

hmmestimate(...,'Statenames', STATENAMES) specifies the names of the states. STATENAMES can be a numeric array, a string array, or a cell array of the names of the states. The default state names are 1 through M, where M is the number of states.

hmmestimate(...,'Pseudoemissions',PSEUDOE) specifies pseudocount emission values in the matrix PSEUDOE. Use this argument to avoid zero probability estimates for emissions with very low probability that might not be represented in the sample sequence. PSEUDOE should be a matrix of size *m*-by-*n*, where *m* is the number of states in the hidden Markov model and *n* is the number of possible emissions. If the  $i \rightarrow k$  emission does not occur in seq, you can set PSEUDOE(i, k) to be a positive number representing an estimate of the expected number of such emissions in the sequence seq.

hmmestimate(...,'Pseudotransitions',PSEUDOTR) specifies pseudocount transition values. You can use this argument to avoid zero probability estimates for transitions with very low probability that might not be represented in the sample sequence. PSEUDOTR should be a matrix of size *m*-by-*m*, where *m* is the number of states in the hidden Markov model. If the  $i \rightarrow j$  transition does not occur in states, you can set PSEUDOTR $(i, j)$  to be a positive number representing an estimate of the expected number of such transitions in the sequence states.

## **Pseudotransitions and Pseudoemissions**

If the probability of a specific transition or emission is very low, the transition might never occur in the sequence states, or the emission might never occur in the sequence seq. In either case, the algorithm returns a probability of 0 for the given transition or emission in TRANS or EMIS. You can compensate for the absence of transition with the 'Pseudotransitions' and 'Pseudoemissions' arguments. The simplest way to do this is to set the corresponding entry of **PSEUDOE** or **PSEUDOTR** to 1. For example, if the transition  $i \rightarrow j$  does not occur in states, set **PSEUDOTR(i,j) = 1.** This forces **TRANS(i,j)** to be positive. If you have an estimate for the expected number of transitions  $i \rightarrow j$  in a sequence of the same length as states, and the actual

number of transitions  $i \rightarrow j$  that occur in seq is substantially less than what you expect, you can set PSEUDOTR(i, j) to the expected number. This increases the value of TRANS(i, j). For transitions that do occur in states with the frequency you expect, set the corresponding entry of PSEUDOTR to 0, which does not increase the corresponding entry of TRANS.

If you do not know the sequence of states, use hmmtrain to estimate the model parameters.

## **Examples**

```
trans = [0.95,0.05; 0.10,0.90];
emis = [1/6 1/6 1/6 1/6 1/6 1/6;
    1/10 1/10 1/10 1/10 1/10 1/2];
[seq, states] = \text{hmmgence}(1000, trans, emis);[estimateTR,estimateE] = hmmestimate(seq,states);
```
## **References**

[1] Durbin, R., S. Eddy, A. Krogh, and G. Mitchison. *Biological Sequence Analysis*. Cambridge, UK: Cambridge University Press, 1998.

## **See Also**

[hmmdecode](#page-4307-0) | [hmmgenerate](#page-4311-0) | [hmmtrain](#page-4313-0) | [hmmviterbi](#page-4315-0)

# <span id="page-4311-0"></span>**hmmgenerate**

Hidden Markov model states and emissions

## **Syntax**

```
[seq,states] = hmmgenerate(len,TRANS,EMIS)
hmmgenerate(...,'Symbols',SYMBOLS)
hmmgenerate(...,'Statenames',STATENAMES)
```
# **Description**

[seq,states] = hmmgenerate(len,TRANS,EMIS) takes a known Markov model, specified by transition probability matrix TRANS and emission probability matrix EMIS, and uses it to generate

- A random sequence seq of emission symbols
- A random sequence states of states

The length of both seq and states is len. TRANS( $i$ , j) is the probability of transition from state  $i$ to state j.  $EMIS(k, l)$  is the probability that symbol l is emitted from state k.

**Note** The function hmmgenerate begins with the model in state 1 at step 0, prior to the first emission. The model then makes a transition to state  $i_1$ , with probability  $T_{1i_1}$ , and generates an emission  $a_{k_1}$  with probability  $E_{i_1k_{I_1}}$ . hmmgenerate returns  ${\rm i}_1$  as the first entry of <code>states</code>, and  $a_{k_1}$  as the first entry of seq.

hmmgenerate(...,'Symbols',SYMBOLS) specifies the symbols that are emitted. SYMBOLS can be specified as a numeric array, a string array, or a cell array of character vectors. The default symbols are integers 1 through N, where N is the number of possible emissions.

hmmgenerate(...,'Statenames', STATENAMES) specifies the names of the states. STATENAMES can be specified as a numeric array, a string array, or a cell array of character vectors. The default state names are 1 through M, where M is the number of states.

Since the model always begins at state 1, whose transition probabilities are in the first row of TRANS, in the following example, the first entry of the output states is be 1 with probability 0.95 and 2 with probability 0.05.

# **Examples**

```
trans = [0.95, 0.05; 0.10,0.90];
 emis = [1/6 1/6 1/6 1/6 1/6 1/6;
    1/10 1/10 1/10 1/10 1/10 1/2];
[seq,states] = hmmgenerate(100,trans,emis)
[seq, states] = hamgenerate(100, trans, emis, ... 'Symbols',{'one','two','three','four','five','six'},...
    'Statenames',{'fair';'loaded'})
```
## **See Also**

[hmmdecode](#page-4307-0) | [hmmestimate](#page-4309-0) | [hmmtrain](#page-4313-0) | [hmmviterbi](#page-4315-0)

# <span id="page-4313-0"></span>**hmmtrain**

Hidden Markov model parameter estimates from emissions

# **Syntax**

```
[ESTTR,ESTEMIT] = hmmtrain(seq,TRGUESS,EMITGUESS)
hmmtrain(...,'Algorithm',algorithm)
hmmtrain(...,'Symbols',SYMBOLS)
hmmtrain(...,'Tolerance',tol)
hmmtrain(...,'Maxiterations',maxiter)
hmmtrain(...,'Verbose',true)
hmmtrain(...,'Pseudoemissions',PSEUDOE)
hmmtrain(...,'Pseudotransitions',PSEUDOTR)
```
# **Description**

[ESTTR,ESTEMIT] = hmmtrain(seq,TRGUESS,EMITGUESS) estimates the transition and emission probabilities for a hidden Markov model using the Baum-Welch algorithm. seq can be a row vector containing a single sequence, a matrix with one row per sequence, or a cell array with each cell containing a sequence. TRGUESS and EMITGUESS are initial estimates of the transition and emission probability matrices. TRGUESS( $i$ ,  $j$ ) is the estimated probability of transition from state  $i$ to state j. EMITGUESS( $i, k$ ) is the estimated probability that symbol k is emitted from state  $i$ .

hmmtrain(...,'Algorithm',*algorithm*) specifies the training algorithm. *algorithm* can be either 'BaumWelch' or 'Viterbi'. The default algorithm is 'BaumWelch'.

hmmtrain(...,'Symbols',SYMBOLS) specifies the symbols that are emitted. SYMBOLS can be a numeric array, a string array, or a cell array of the names of the symbols. The default symbols are integers 1 through N, where N is the number of possible emissions.

hmmtrain(...,'Tolerance',tol) specifies the tolerance used for testing convergence of the iterative estimation process. The default tolerance is 1e-4.

hmmtrain(...,'Maxiterations',maxiter) specifies the maximum number of iterations for the estimation process. The default maximum is 100.

 $h$ mmtrain(...,'Verbose',true) returns the status of the algorithm at each iteration.

hmmtrain(...,'Pseudoemissions',PSEUDOE) specifies pseudocount emission values for the Viterbi training algorithm. Use this argument to avoid zero probability estimates for emissions with very low probability that might not be represented in the sample sequence. PSEUDOE should be a matrix of size *m*-by-*n*, where *m* is the number of states in the hidden Markov model and *n* is the number of possible emissions. If the *i*→*k* emission does not occur in seq, you can set PSEUDOE(i,k) to be a positive number representing an estimate of the expected number of such emissions in the sequence seq.

hmmtrain(...,'Pseudotransitions',PSEUDOTR) specifies pseudocount transition values for the Viterbi training algorithm. Use this argument to avoid zero probability estimates for transitions with very low probability that might not be represented in the sample sequence. PSEUDOTR should be a matrix of size *m*-by-*m*, where *m* is the number of states in the hidden Markov model. If the *i*→*j*

transition does not occur in states, you can set PSEUDOTR $(i, j)$  to be a positive number representing an estimate of the expected number of such transitions in the sequence states.

If you know the states corresponding to the sequences, use hmmestimate to estimate the model parameters.

#### **Tolerance**

The input argument 'tolerance' controls how many steps the hmmtrain algorithm executes before the function returns an answer. The algorithm terminates when all of the following three quantities are less than the value that you specify for tolerance:

- The log likelihood that the input sequence seq is generated by the currently estimated values of the transition and emission matrices
- The change in the norm of the transition matrix, normalized by the size of the matrix
- The change in the norm of the emission matrix, normalized by the size of the matrix

The default value of 'tolerance' is 1e-6. Increasing the tolerance decreases the number of steps the hmmtrain algorithm executes before it terminates.

## **maxiterations**

The maximum number of iterations, 'maxiterations', controls the maximum number of steps the algorithm executes before it terminates. If the algorithm executes maxiter iterations before reaching the specified tolerance, the algorithm terminates and the function returns a warning. If this occurs, you can increase the value of 'maxiterations' to make the algorithm reach the desired tolerance before terminating.

## **Examples**

```
trans = [0.95, 0.05] 0.10,0.90];
emis = [1/6, 1/6, 1/6, 1/6, 1/6, 1/6;
    1/10, 1/10, 1/10, 1/10, 1/10, 1/2];
seq1 = \text{hmm}generate(100, trans, emis);
seq2 = hmmgenerate(200, trans, emis);
seqs = {seq1, seq2};[estTR,estE] = hmmtrain(seqs,trans,emis);
```
## **References**

[1] Durbin, R., S. Eddy, A. Krogh, and G. Mitchison. *Biological Sequence Analysis*. Cambridge, UK: Cambridge University Press, 1998.

## **See Also**

[hmmdecode](#page-4307-0) | [hmmestimate](#page-4309-0) | [hmmgenerate](#page-4311-0) | [hmmviterbi](#page-4315-0)

# <span id="page-4315-0"></span>**hmmviterbi**

Hidden Markov model most probable state path

## **Syntax**

STATES = hmmviterbi(seq,TRANS,EMIS) hmmviterbi(...,'Symbols',SYMBOLS) hmmviterbi(...,'Statenames',STATENAMES)

# **Description**

STATES = hmmviterbi(seq,TRANS,EMIS) given a sequence, seq, calculates the most likely path through the hidden Markov model specified by transition probability matrix, TRANS, and emission probability matrix EMIS. TRANS( $i$ ,  $j$ ) is the probability of transition from state  $i$  to state  $j$ .  $EMIS(i, k)$  is the probability that symbol k is emitted from state i.

**Note** The function hmmviterbi begins with the model in state 1 at step 0, prior to the first emission. hmmviterbi computes the most likely path based on the fact that the model begins in state 1.

hmmviterbi(...,'Symbols',SYMBOLS) specifies the symbols that are emitted. SYMBOLS can be a numeric array, a string array, or a cell array of the names of the symbols. The default symbols are integers 1 through N, where N is the number of possible emissions.

hmmviterbi(...,'Statenames',STATENAMES) specifies the names of the states. STATENAMES can be a numeric array, a string array, or a cell array of the names of the states. The default state names are 1 through M, where M is the number of states.

# **Examples**

```
trans = [0.95, 0.05] 0.10,0.90];
emis = [1/6 1/6 1/6 1/6 1/6 1/6;
    1/10 1/10 1/10 1/10 1/10 1/2];
[seq, states] = \text{hmm}generate(100, trans, emis);
estimatedStates = hmmviterbi(seq,trans,emis);
[seq, states] = ...hmmgenerate(100, trans, emis, ...
                 'Statenames',{'fair';'loaded'});
estimatesStates = ...
    hmmviterbi(seq,trans,emis,...
                'Statenames',{'fair';'loaded'});
```
## **References**

[1] Durbin, R., S. Eddy, A. Krogh, and G. Mitchison. *Biological Sequence Analysis*. Cambridge, UK: Cambridge University Press, 1998.

## **See Also**

[hmmdecode](#page-4307-0) | [hmmestimate](#page-4309-0) | [hmmgenerate](#page-4311-0) | [hmmtrain](#page-4313-0)

# **horzcat**

**Class:** dataset

(Not Recommended) Horizontal concatenation for dataset arrays

**Note** The dataset data type is not recommended. To work with heterogeneous data, use the MATLAB® table data type instead. See MATLAB table documentation for more information.

# **Syntax**

 $ds = horzcat(ds1, ds2, ...)$ 

# **Description**

 $ds =$  horzcat(ds1, ds2, ...) horizontally concatenates the dataset arrays ds1, ds2, ... . You may concatenate dataset arrays that have duplicate variable names, however, the variables must contain identical data, and horzcat includes only one copy of the variable in the output dataset.

Observation names for all dataset arrays that have them must be identical except for order. horzcat concatenates by matching observation names when present, or by position for datasets that do not have observation names.

# **See Also**

[cat](#page-2004-0) | [vertcat](#page-7536-0)

# **hougen**

Hougen-Watson model

# **Syntax**

 $yhat = hougen(beta, x)$ 

# **Description**

 $yhat = hough (beta, x)$  returns the predicted values of the reaction rate, yhat, as a function of the vector of parameters, beta, and the matrix of data, X. beta must have 5 elements and X must have three columns.

hougen is a utility function for [rsmdemo](#page-6746-0).

The model form is:

$$
\widehat{y} = \frac{\beta_1 x_2 - x_3/\beta_5}{1 + \beta_2 x_1 + \beta_3 x_2 + \beta_4 x_3}
$$

## **References**

[1] Bates, D. M., and D. G. Watts. *Nonlinear Regression Analysis and Its Applications*. Hoboken, NJ: John Wiley & Sons, Inc., 1988.

## **See Also**

[rsmdemo](#page-6746-0)

# **hygecdf**

Hypergeometric cumulative distribution function

# **Syntax**

hygecdf(x,M,K,N) hygecdf(x,M,K,N,'upper')

# **Description**

hygecdf( $x, M, K, N$ ) computes the hypergeometric cdf at each of the values in x using the corresponding size of the population, M, number of items with the desired characteristic in the population, K, and number of samples drawn, N. Vector or matrix inputs for x, M, K, and N must all have the same size. A scalar input is expanded to a constant matrix with the same dimensions as the other inputs.

hygecdf( $x,M,K,N$ , 'upper') returns the complement of the hypergeometric cdf at each value in  $x$ , using an algorithm that more accurately computes the extreme upper tail probabilities.

The hypergeometric cdf is

$$
p = F(x \mid M, K, N) = \sum_{i=0}^{X} \frac{\binom{K}{i} \binom{M-K}{N-i}}{\binom{M}{N}}
$$

The result, *p*, is the probability of drawing up to *x* of a possible *K* items in *N* drawings without replacement from a group of *M* objects.

# **Examples**

## **Compute Hypergeometric Distribution CDF**

Suppose you have a lot of 100 floppy disks and you know that 20 of them are defective. What is the probability of drawing zero to two defective floppies if you select 10 at random?

 $p = hygecdf(2,100,20,10)$ 

 $p = 0.6812$ 

# **Extended Capabilities**

## **C/C++ Code Generation**

Generate C and C++ code using MATLAB® Coder™.

## **GPU Arrays**

Accelerate code by running on a graphics processing unit (GPU) using Parallel Computing Toolbox™.
This function fully supports GPU arrays. For more information, see "Run MATLAB Functions on a GPU" (Parallel Computing Toolbox).

### **See Also**

[cdf](#page-2012-0) | [hygeinv](#page-4321-0) | [hygepdf](#page-4322-0) | [hygernd](#page-4324-0) | [hygestat](#page-4326-0)

# <span id="page-4321-0"></span>**hygeinv**

Hypergeometric inverse cumulative distribution function

# **Syntax**

hygeinv(P,M,K,N)

# **Description**

hygeinv(P,M,K,N) returns the smallest integer X such that the hypergeometric cdf evaluated at X equals or exceeds P. You can think of P as the probability of observing X defective items in N drawings without replacement from a group of M items where K are defective.

# **Examples**

Suppose you are the Quality Assurance manager for a floppy disk manufacturer. The production line turns out floppy disks in batches of 1,000. You want to sample 50 disks from each batch to see if they have defects. You want to accept 99% of the batches if there are no more than 10 defective disks in the batch. What is the maximum number of defective disks should you allow in your sample of 50?

```
x = \text{hyqain}(0.99, 1000, 10.50)x = 3
```
What is the median number of defective floppy disks in samples of 50 disks from batches with 10 defective disks?

 $x = \text{hygeinv}(0.50, 1000, 10, 50)$  $x =$  $\Omega$ 

# **Extended Capabilities**

### **C/C++ Code Generation**

Generate C and C++ code using MATLAB® Coder™.

#### **GPU Arrays**

Accelerate code by running on a graphics processing unit (GPU) using Parallel Computing Toolbox™.

This function fully supports GPU arrays. For more information, see "Run MATLAB Functions on a GPU" (Parallel Computing Toolbox).

### **See Also**

[hygecdf](#page-4319-0) | [hygepdf](#page-4322-0) | [hygernd](#page-4324-0) | [hygestat](#page-4326-0) | [icdf](#page-4332-0)

# <span id="page-4322-0"></span>**hygepdf**

Hypergeometric probability density function

# **Syntax**

 $Y = \text{hyperpdf}(X, M, K, N)$ 

# **Description**

 $Y = \text{hyperb}(\text{X}, \text{M}, \text{K}, \text{N})$  computes the hypergeometric pdf at each of the values in X using the corresponding size of the population, M, number of items with the desired characteristic in the population, K, and number of samples drawn, N. X, M, K, and N can be vectors, matrices, or multidimensional arrays that all have the same size. A scalar input is expanded to a constant array with the same dimensions as the other inputs.

The parameters in M, K, and N must all be positive integers, with  $N \le M$ . The values in X must be less than or equal to all the parameter values.

The hypergeometric pdf is

$$
y = f(x) \bigg| M, K, N) = \frac{{K \choose x} {M - K \choose N - x}}{{M \choose N}}
$$

The result, *y*, is the probability of drawing exactly *x* of a possible *K* items in *n* drawings without replacement from a group of *M* objects.

# **Examples**

Suppose you have a lot of 100 floppy disks and you know that 20 of them are defective. What is the probability of drawing 0 through 5 defective floppy disks if you select 10 at random?

```
p = hygepdf(0:5,100,20,10)p = 0.0951 0.2679 0.3182 0.2092 0.0841 0.0215
```
# **Extended Capabilities**

### **C/C++ Code Generation**

Generate C and C++ code using MATLAB® Coder™.

### **GPU Arrays**

Accelerate code by running on a graphics processing unit (GPU) using Parallel Computing Toolbox™.

This function fully supports GPU arrays. For more information, see "Run MATLAB Functions on a GPU" (Parallel Computing Toolbox).

### **See Also**

[hygecdf](#page-4319-0) | [hygeinv](#page-4321-0) | [hygernd](#page-4324-0) | [hygestat](#page-4326-0) | [pdf](#page-5650-0)

# <span id="page-4324-0"></span>**hygernd**

Hypergeometric random numbers

# **Syntax**

 $R = \text{hypernd}(M, K, N)$  $R = \text{hypernd}(M, K, N, m, n, \ldots)$  $R = \text{hypernd}(M,K,N,[m,n,...])$ 

# **Description**

 $R = hygernd(M,K,N)$  generates random numbers from the hypergeometric distribution with corresponding size of the population, M, number of items with the desired characteristic in the population, K, and number of samples drawn, N. M, K, and N can be vectors, matrices, or multidimensional arrays that all have the same size, which is also the size of R. A scalar input for M, K, or N is expanded to a constant array with the same dimensions as the other inputs.

 $R = hyqernd(M,K,N,m,n,...)$  or  $R = hyqernd(M,K,N,[m,n,...])$  generates an m-by-n-by-... array. The M, K, N parameters can each be scalars or arrays of the same size as R.

# **Examples**

```
numbers = hypernd(1000, 40, 50)numbers =
    1
```
# **Extended Capabilities**

### **C/C++ Code Generation**

Generate C and  $C++$  code using MATLAB® Coder<sup>™</sup>.

Usage notes and limitations:

The generated code can return a different sequence of numbers than MATLAB if either of the following is true:

- The output is nonscalar.
- An input parameter is invalid for the distribution.

For more information on code generation, see ["Introduction to Code Generation" on page 31-2](#page-1655-0) and ["General Code Generation Workflow" on page 31-5](#page-1658-0).

### **GPU Arrays**

Accelerate code by running on a graphics processing unit (GPU) using Parallel Computing Toolbox™.

This function fully supports GPU arrays. For more information, see "Run MATLAB Functions on a GPU" (Parallel Computing Toolbox).

### **See Also**

[hygecdf](#page-4319-0) | [hygeinv](#page-4321-0) | [hygepdf](#page-4322-0) | [hygestat](#page-4326-0) | [random](#page-6179-0)

# <span id="page-4326-0"></span>**hygestat**

Hypergeometric mean and variance

# **Syntax**

 $[MN,V] = hygestat(M,K,N)$ 

# **Description**

 $[MN, V] = \text{hygestat}(M, K, N)$  returns the mean of and variance for the hypergeometric distribution with corresponding size of the population, M, number of items with the desired characteristic in the population, K, and number of samples drawn, N. Vector or matrix inputs for M, K, and N must have the same size, which is also the size of MN and V. A scalar input for M, K, or N is expanded to a constant matrix with the same dimensions as the other inputs.

The mean of the hypergeometric distribution with parameters M, K, and N is NK/M, and the variance is  $NK(M-K)(M-N)/[M^2(M-1)].$ 

# **Examples**

The hypergeometric distribution approaches the binomial distribution, where  $p = K/M$ , as M goes to infinity.

```
[m, v] = hygestat(10.^(1:4),10.^(0:3),9)
m = 0.9000 0.9000 0.9000 0.9000
v = 0.0900 0.7445 0.8035 0.8094
[m, v] = binostat(9, 0.1)m = 0.9000
v = 0.8100
```
### **Extended Capabilities**

```
C/C++ Code Generation
Generate C and C++ code using MATLAB® Coder™.
```
### **See Also**

[hygecdf](#page-4319-0) | [hygeinv](#page-4321-0) | [hygepdf](#page-4322-0) | [hygernd](#page-4324-0)

# **hyperparameters**

Variable descriptions for optimizing a fit function

### **Syntax**

```
VariableDescriptions = hyperparameters(FitFcnName,predictors,response)
VariableDescriptions = hyperparameters(FitFcnName,predictors,response,
LearnerType)
```
### **Description**

VariableDescriptions = hyperparameters(FitFcnName,predictors,response) returns the default variables for the given fit function. These are the variables that apply when you set the OptimizeHyperparameters name-value pair to 'auto'.

VariableDescriptions = hyperparameters(FitFcnName,predictors,response, LearnerType) returns the variables for an ensemble fit with specified learner type. This syntax applies when FitFcnName is 'fitcecoc', 'fitcensemble', or 'fitrensemble'.

### **Examples**

#### **Obtain Default Hyperparameters**

Obtain the default hyperparameters for the fitcsvm classifier.

Load the ionosphere data.

load ionosphere

Obtain the hyperparameters.

VariableDescriptions = hyperparameters('fitcsvm',X,Y);

Examine all the hyperparameters.

```
for ii = 1: length (VariableDescriptions)
     disp(ii),disp(VariableDescriptions(ii))
end
     1
  optimizableVariable with properties:
          Name: 'BoxConstraint'
         Range: [1.0000e-03 1000]
 Type: 'real'
 Transform: 'log'
     Optimize: 1
     2
```

```
 optimizableVariable with properties:
         Name: 'KernelScale'
        Range: [1.0000e-03 1000]
 Type: 'real'
 Transform: 'log'
     Optimize: 1
     3
  optimizableVariable with properties:
         Name: 'KernelFunction'
        Range: {'gaussian' 'linear' 'polynomial'}
         Type: 'categorical'
    Transform: 'none'
     Optimize: 0
     4
  optimizableVariable with properties:
         Name: 'PolynomialOrder'
        Range: [2 4]
 Type: 'integer'
 Transform: 'none'
     Optimize: 0
     5
  optimizableVariable with properties:
         Name: 'Standardize'
        Range: {'true' 'false'}
         Type: 'categorical'
    Transform: 'none'
     Optimize: 0
```
Change the PolynomialOrder hyperparameter to have a wider range and to be used in an optimization.

```
VariableDescriptions(4).Range = [2,5];
Variable Descriptions(4).Optimize = true;disp(VariableDescriptions(4))
```
 optimizableVariable with properties: Name: 'PolynomialOrder' Range: [2 5] Type: 'integer' Transform: 'none'

Optimize: 1

#### **Obtain Ensemble Hyperparameters**

Obtain the default hyperparameters for the fitrensemble ensemble regression function.

Load the carsmall data.

load carsmall

Use Horsepower and Weight as predictor variables, and MPG as the response variable.

```
X = [Horsepower Weight];
Y = MPG;
```
Obtain the default hyperparameters for a Tree learner.

```
VariableDescriptions = hyperparameters('fitrensemble',X,Y,'Tree');
```
Examine all the hyperparameters.

```
for ii = 1: length (VariableDescriptions)
     disp(ii),disp(VariableDescriptions(ii))
end
      1
   optimizableVariable with properties:
          Name: 'Method'
         Range: {'Bag' 'LSBoost'}
 Type: 'categorical'
 Transform: 'none'
      Optimize: 1
      2
   optimizableVariable with properties:
         Name: 'NumLearningCycles'
         Range: [10 500]
         Type: 'integer'
     Transform: 'log'
      Optimize: 1
      3
   optimizableVariable with properties:
          Name: 'LearnRate'
         Range: [1.0000e-03 1]
         Type: 'real'
     Transform: 'log'
      Optimize: 1
      4
   optimizableVariable with properties:
          Name: 'MinLeafSize'
         Range: [1 50]
 Type: 'integer'
 Transform: 'log'
      Optimize: 1
```

```
 5
  optimizableVariable with properties:
         Name: 'MaxNumSplits'
        Range: [1 99]
 Type: 'integer'
 Transform: 'log'
     Optimize: 0
     6
  optimizableVariable with properties:
         Name: 'NumVariablesToSample'
         Range: [1 2]
         Type: 'integer'
    Transform: 'none'
     Optimize: 0
```
Change the MaxNumSplits hyperparameter to have a wider range and to be used in an optimization.

```
VariableDescriptions(5).Range = [1,200];
VariableDescriptions(5).Optimize = true;
disp(VariableDescriptions(5))
```
optimizableVariable with properties:

```
 Name: 'MaxNumSplits'
     Range: [1 200]
      Type: 'integer'
 Transform: 'log'
  Optimize: 1
```
### **Input Arguments**

```
FitFcnName — Name of fitting function
```

```
'fitcdiscr' | 'fitcecoc' | 'fitcensemble' | 'fitckernel' | 'fitcknn' | 'fitclinear' |
'fitcnb' | 'fitcsvm' | 'fitctree' | 'fitrensemble' | 'fitrgp' | 'fitrkernel' |
'fitrlinear' | 'fitrsvm' | 'fitrtree'
```
Name of fitting function, specified as one of the listed classification or regression fit function names.

```
If FitFcnName is 'fitcecoc', 'fitcensemble', or 'fitrensemble', then also specify the
learner type in the LearnerType argument.
```
Example: 'fitctree'

#### **predictors — Predictor data**

matrix with D predictor columns | table with D predictor columns

Predictor data, specified as a matrix with D predictor columns or as a table with D predictor columns, where D is the number of predictors.

Example: X

```
Data Types: double | logical | char | string | table | cell | categorical | datetime
```
#### **response — Class labels or numeric response**

grouping variable | scalar

Class labels or numeric response, specified as a grouping variable (see ["Grouping Variables" on page](#page-84-0) [2-45](#page-84-0)) or as a scalar.

Example: Y

Data Types: single | double | logical | char | string | cell

#### **LearnerType — Learner type for ensemble fit**

'Discriminant' | 'Kernel' | 'KNN' | 'Linear' | 'SVM' | 'Tree' | template of a listed learner

Learner type for ensemble fit, specified as 'Discriminant', 'Kernel', 'KNN', 'Linear', 'SVM', 'Tree', or a template of a listed learner. Use this argument when FitFcnName is 'fitcecoc', 'fitcensemble', or 'fitrensemble'.

For 'fitcensemble' you can use only 'Discriminant', 'KNN', 'Tree', or an associated template.

For 'fitrensemble', you can use only 'Tree' or templateTree.

Example: 'Tree'

### **Output Arguments**

#### **VariableDescriptions — Variable descriptions**

vector of optimizableVariable objects

Variable descriptions, returned as a vector of [optimizableVariable](#page-5574-0) objects. The variables have their default parameters set, such as range and variable type. All eligible variables exist in the descriptions, but the variables unused in the 'auto' setting have their Optimize property set to false. You can update the variables by using dot notation, as shown in "Examples" on page 32-0 .

### **See Also**

```
fitcdiscr | fitcecoc | fitcensemble | fitckernel | fitcknn | fitclinear | fitcnb |
fitcsvm | fitctree | fitrensemble | fitrgp | fitrkernel | fitrlinear | fitrsvm |
fitrtree
```
#### **Introduced in R2016b**

# <span id="page-4332-0"></span>**icdf**

**Package:** prob

Inverse cumulative distribution function

# **Syntax**

 $x = icdf('name', p, A)$  $x = icdf('name', p, A, B)$  $x = icdf('name', p, A, B, C)$  $x = icdf('name', p, A, B, C, D)$  $x = icdf(pd,p)$ 

# **Description**

 $x = i c df('name', p, A)$  returns the inverse cumulative distribution function (icdf) for the oneparameter distribution family specified by 'name' and the distribution parameter A, evaluated at the probability values in p.

 $x = i c df('name', p, A, B)$  returns the icdf for the two-parameter distribution family specified by 'name' and the distribution parameters A and B, evaluated at the probability values in p.

 $x = i c df('name', p, A, B, C)$  returns the icdf for the three-parameter distribution family specified by 'name' and the distribution parameters A, B, and C, evaluated at the probability values in p.

 $x = i c df('name', p, A, B, C, D)$  returns the icdf for the four-parameter distribution family specified by 'name' and the distribution parameters A, B, C, and D, evaluated at the probability values in p.

 $x = i c df (pd, p)$  returns the icdf function of the probability distribution object pd, evaluated at the probability values in p.

# **Examples**

### **Compute the Normal Distribution icdf**

Create a standard normal distribution object with the mean, *μ*, equal to 0 and the standard deviation, *σ*, equal to 1.

```
mu = 0;sigma = 1;
pd = makedist('Normal','mu',mu,'sigma',sigma);
```
Define the input vector *p* to contain the probability values at which to calculate the icdf.

p = [0.1,0.25,0.5,0.75,0.9];

Compute the icdf values for the standard normal distribution at the values in *p*.

 $x = icdf(pd, p)$ 

x = *1×5* -1.2816 -0.6745 0 0.6745 1.2816

Each value in *x* corresponds to a value in the input vector *p*. For example, at the value *p* equal to 0.9, the corresponding icdf value *x* is equal to 1.2816.

Alternatively, you can compute the same icdf values without creating a probability distribution object. Use the icdf function and specify a standard normal distribution using the same parameter values for  $\mu$  and  $\sigma$ .

 $x2 = icdf('Normal', p, mu, sigma)$ x2 = *1×5* -1.2816 -0.6745 0 0.6745 1.2816

The icdf values are the same as those computed using the probability distribution object.

#### **Compute the Poisson Distribution icdf**

Create a Poisson distribution object with the rate parameter, *λ*, equal to 2.

 $lambda = 2$ ; pd = makedist('Poisson','lambda',lambda);

Define the input vector *p* to contain the probability values at which to calculate the icdf.

 $p = [0.1, 0.25, 0.5, 0.75, 0.9]$ ;

Compute the icdf values for the Poisson distribution at the values in *p*.

 $x = icdf(pd, p)$ x = *1×5* 0 1 2 3 4

Each value in *x* corresponds to a value in the input vector *p*. For example, at the value *p* equal to 0.9, the corresponding icdf value *x* is equal to 4.

Alternatively, you can compute the same icdf values without creating a probability distribution object. Use the icdf function and specify a Poisson distribution using the same value for the rate parameter *λ*.

```
x2 = icdf('Poisson',p,lambda)
x2 = 1×5
     0 1 2 3 4
```
The icdf values are the same as those computed using the probability distribution object.

#### **Compute Standard Normal Critical Values**

Create a standard normal distribution object.

```
pd = makedist('Normal')
pd = NormalDistribution
  Normal distribution
      mu = 0sigma = 1
```
Determine the critical values at the 5% significance level for a test statistic with a standard normal distribution, by computing the upper and lower 2.5% values.

```
x = icdf(pd, [.025, .975])x = 1×2
    -1.9600 1.9600
```
Plot the cdf and shade the critical regions.

```
p = normspec(x, 0, 1, 'outside')
```
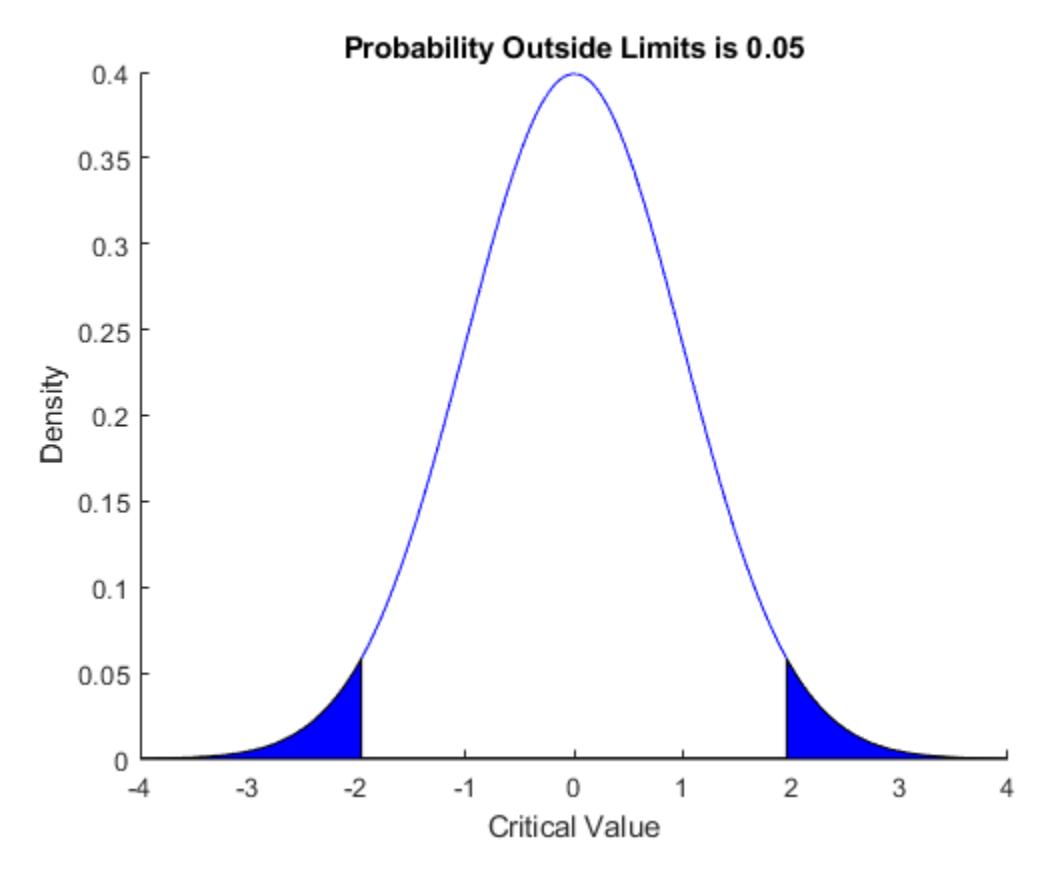

p = 0.0500

### **Input Arguments**

### **'name' — Probability distribution name**

character vector or string scalar of probability distribution name

Probability distribution name, specified as one of the probability distribution names in this table.

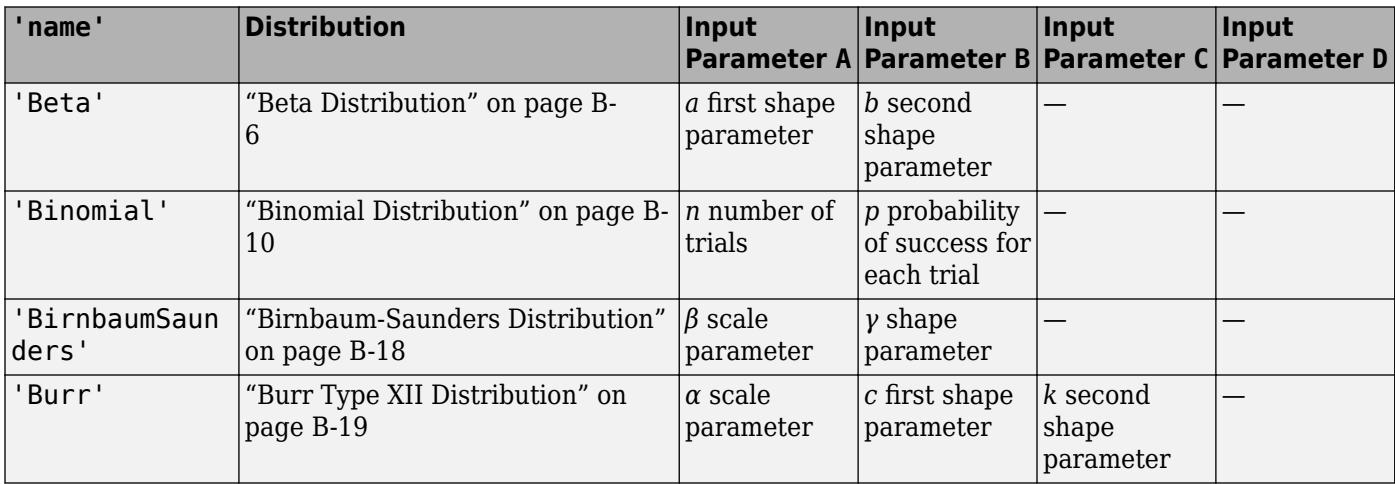

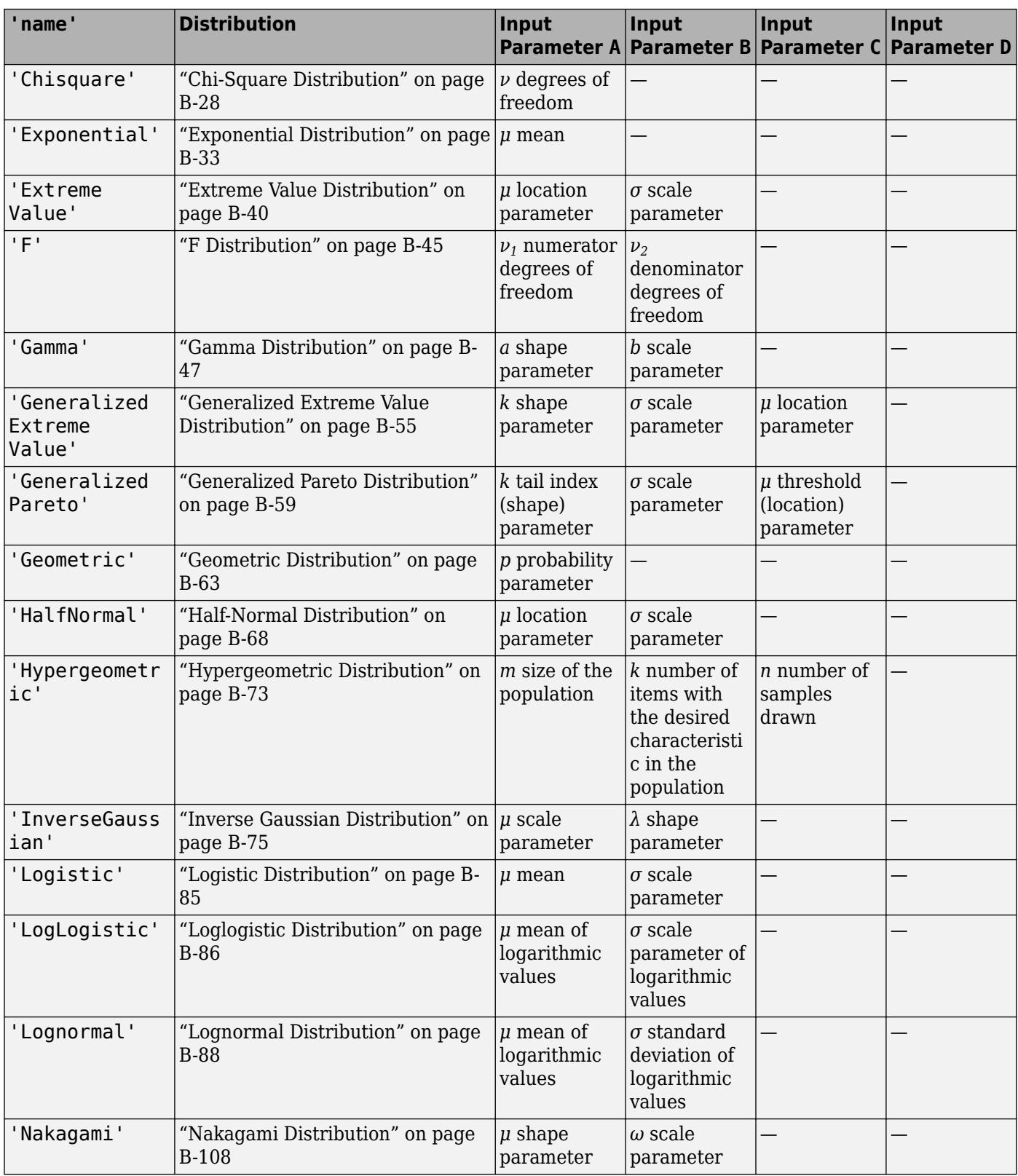

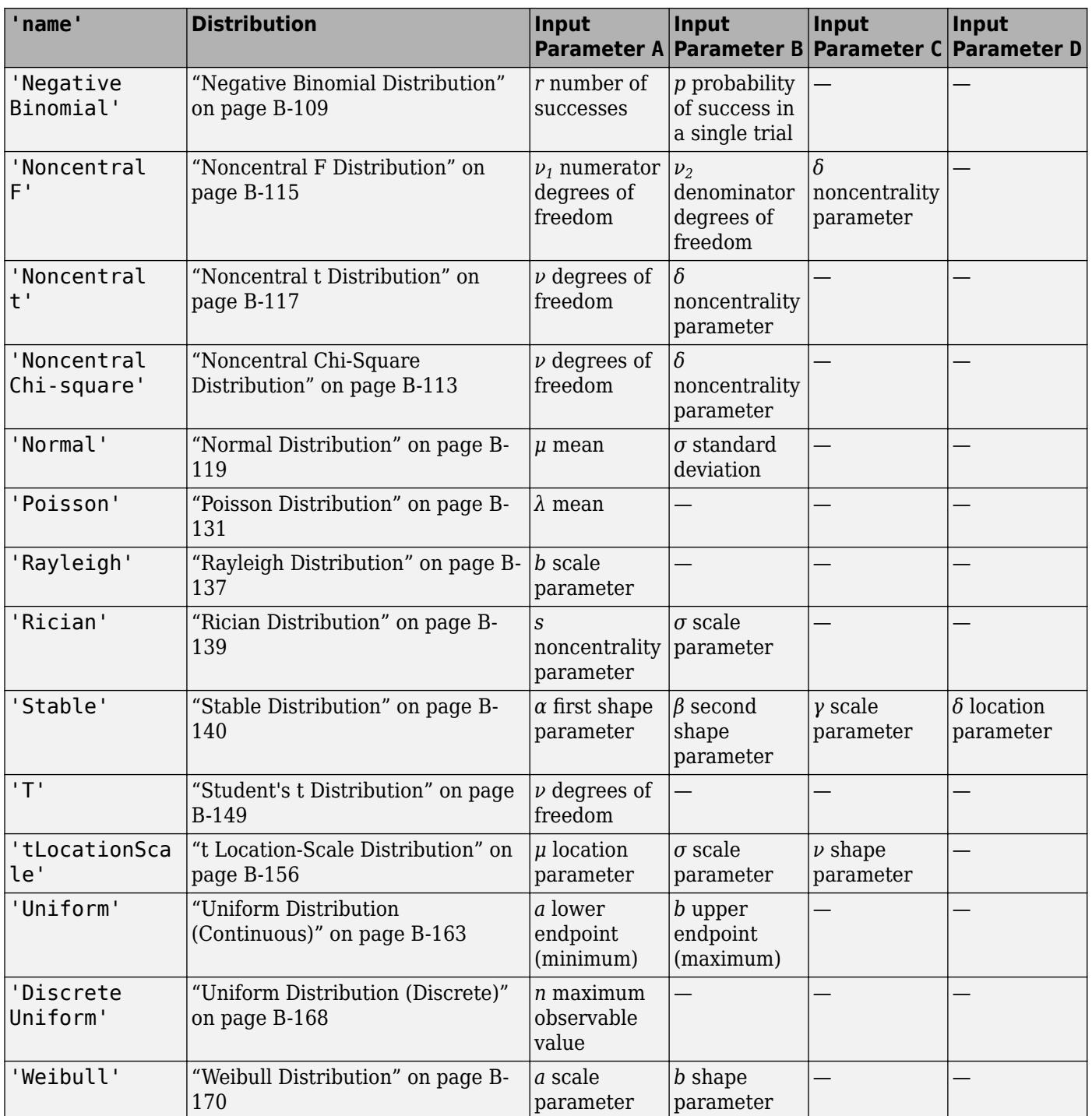

Example: 'Normal'

#### **p — Probability values at which to evaluate icdf**

scalar value | array of scalar values

Probability values at which to evaluate the icdf, specified as a scalar value, or an array of scalar values in the range [0,1].

If one or more of the input arguments p, A, B, C, and D are arrays, then the array sizes must be the same. In this case, icdf expands each scalar input into a constant array of the same size as the array inputs. See 'name' for the definitions of A, B, C, and D for each distribution.

Example: [0.1,0.25,0.5,0.75,0.9]

Data Types: single | double

#### **A — First probability distribution parameter**

scalar value | array of scalar values

First probability distribution parameter, specified as a scalar value or an array of scalar values.

If one or more of the input arguments p, A, B, C, and D are arrays, then the array sizes must be the same. In this case, icdf expands each scalar input into a constant array of the same size as the array inputs. See 'name' for the definitions of A, B, C, and D for each distribution.

Data Types: single | double

#### **B — Second probability distribution parameter**

scalar value | array of scalar values

Second probability distribution parameter, specified as a scalar value or an array of scalar values.

If one or more of the input arguments p, A, B, C, and D are arrays, then the array sizes must be the same. In this case, icdf expands each scalar input into a constant array of the same size as the array inputs. See 'name' for the definitions of A, B, C, and D for each distribution.

Data Types: single | double

#### **C — Third probability distribution parameter**

scalar value | array of scalar values

Third probability distribution parameter, specified as a scalar value or an array of scalar values.

If one or more of the input arguments p, A, B, C, and D are arrays, then the array sizes must be the same. In this case, icdf expands each scalar input into a constant array of the same size as the array inputs. See 'name' for the definitions of A, B, C, and D for each distribution.

Data Types: single | double

#### **D — Fourth probability distribution parameter**

scalar value | array of scalar values

Fourth probability distribution parameter, specified as a scalar value or an array of scalar values.

If one or more of the input arguments p, A, B, C, and D are arrays, then the array sizes must be the same. In this case, icdf expands each scalar input into a constant array of the same size as the array inputs. See 'name' for the definitions of A, B, C, and D for each distribution.

Data Types: single | double

#### **pd — Probability distribution**

probability distribution object

Probability distribution, specified as a probability distribution object created with a function or app in this table.

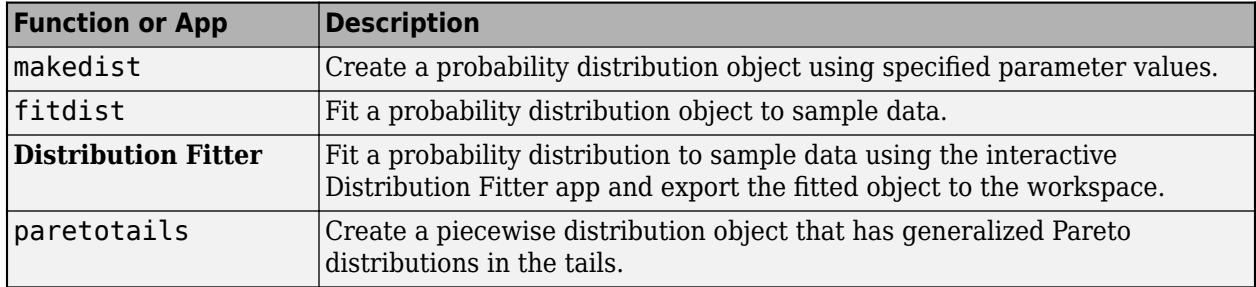

### **Output Arguments**

#### **x — icdf values**

scalar value | array of scalar values

icdf values, returned as a scalar value or an array of scalar values. x is the same size as p after any necessary scalar expansion. Each element in x is the icdf value of the distribution, specified by the corresponding elements in the distribution parameters (A, B, C, and D) or specified by the probability distribution object (pd), evaluated at the corresponding element in p.

# **Alternative Functionality**

icdf is a generic function that accepts either a distribution by its name 'name' or a probability distribution object pd. It is faster to use a distribution-specific function, such as [norminv](#page-5474-0) for the normal distribution and [binoinv](#page-1903-0) for the binomial distribution. For a list of distribution-specific functions, see ["Supported Distributions" on page 5-13.](#page-202-0)

# **Extended Capabilities**

#### **C/C++ Code Generation**

Generate C and C++ code using MATLAB® Coder™.

Usage notes and limitations:

- The input argument 'name' must be a compile-time constant. For example, to use the normal distribution, include coder.Constant('Normal') in the -args value of codegen.
- The input argument pd can be a fitted probability distribution object for beta, exponential, extreme value, lognormal, normal, and Weibull distributions. Create pd by fitting a probability distribution to sample data from the [fitdist](#page-3729-0) function. For an example, see ["Code Generation for](#page-1723-0) [Probability Distribution Objects" on page 31-70](#page-1723-0).

For more information on code generation, see ["Introduction to Code Generation" on page 31-2](#page-1655-0) and ["General Code Generation Workflow" on page 31-5](#page-1658-0).

### **See Also**

**[Distribution Fitter](#page-7634-0)** | [cdf](#page-2012-0) | [fitdist](#page-3729-0) | [makedist](#page-5048-0) | [mle](#page-5159-0) | [paretotails](#page-5596-0) | [pdf](#page-5650-0) | [random](#page-6179-0)

#### **Topics**

["Working with Probability Distributions" on page 5-2](#page-191-0) ["Supported Distributions" on page 5-13](#page-202-0)

# **inconsistent**

Inconsistency coefficient

### **Syntax**

 $Y = inconsistent(Z)$  $Y = inconsistent(Z,d)$ 

### **Description**

 $Y =$  inconsistent (Z) returns the inconsistency coefficient for each link of the hierarchical cluster tree Z generated by the [linkage](#page-4823-0) function. inconsistent calculates the inconsistency coefficient for each link by comparing its height with the average height of other links at the same level of the hierarchy. The larger the coefficient, the greater the difference between the objects connected by the link. For more information, see ["Algorithms" on page 32-2601](#page-4344-0).

 $Y =$  inconsistent(Z,d) returns the inconsistency coefficient for each link in the tree Z by searching to a depth d below each link.

# **Examples**

#### **Inconsistency Coefficient Calculation**

Examine an inconsistency coefficient calculation for a hierarchical cluster tree.

Load the examgrades data set.

load examgrades

Create a hierarchical cluster tree.

 $Z =$  linkage(grades);

Create a matrix of inconsistency coefficient information using inconsistent. Examine the information for the 84th link.

```
Y = inconsistent(Z);Y(84,:)ans = 1×4
    7.2741 0.3624 3.0000 0.5774
```
The fourth column of Y contains the inconsistency coefficient, which is computed using the mean in the first column of Y and the standard deviation in the second column of Y.

Because the rows of Y correspond to the rows of Z, examine the 84th link in Z.

Z(84,:)

ans = *1×3* 190.0000 203.0000 7.4833

The 84th link connects the 190th and 203rd clusters in the tree and has a height of 7.4833. The 190th cluster corresponds to the link of index  $190 - 120 = 70$ , where 120 is the number of observations. The 203rd cluster corresponds to the 83rd link.

By default, inconsistent uses two levels of the tree to compute Y. Therefore, it uses only the 70th, 83rd, and 84th links to compute the inconsistency coefficient for the 84th link. Compare the values in Y(84,:) with the corresponding computations by using the link heights in Z.

```
mean84 = mean([Z(70,3) Z(83,3) Z(84,3)]mean84 = 7.2741std84 = std([Z(70,3) Z(83,3) Z(84,3)]std84 = 0.3624
inconsistent84 = (Z(84,3)-mean84)/std84inconsistent84 = 0.5774
```
#### **Compute Inconsistency Coefficient**

Create the sample data.

 $X = galley('uniformdata', [10 2], 12);$  $Y = pdist(X);$ 

Generate the hierarchical cluster tree.

 $Z =$  linkage(Y, 'single');

Generate a dendrogram plot of the hierarchical cluster tree.

dendrogram(Z)

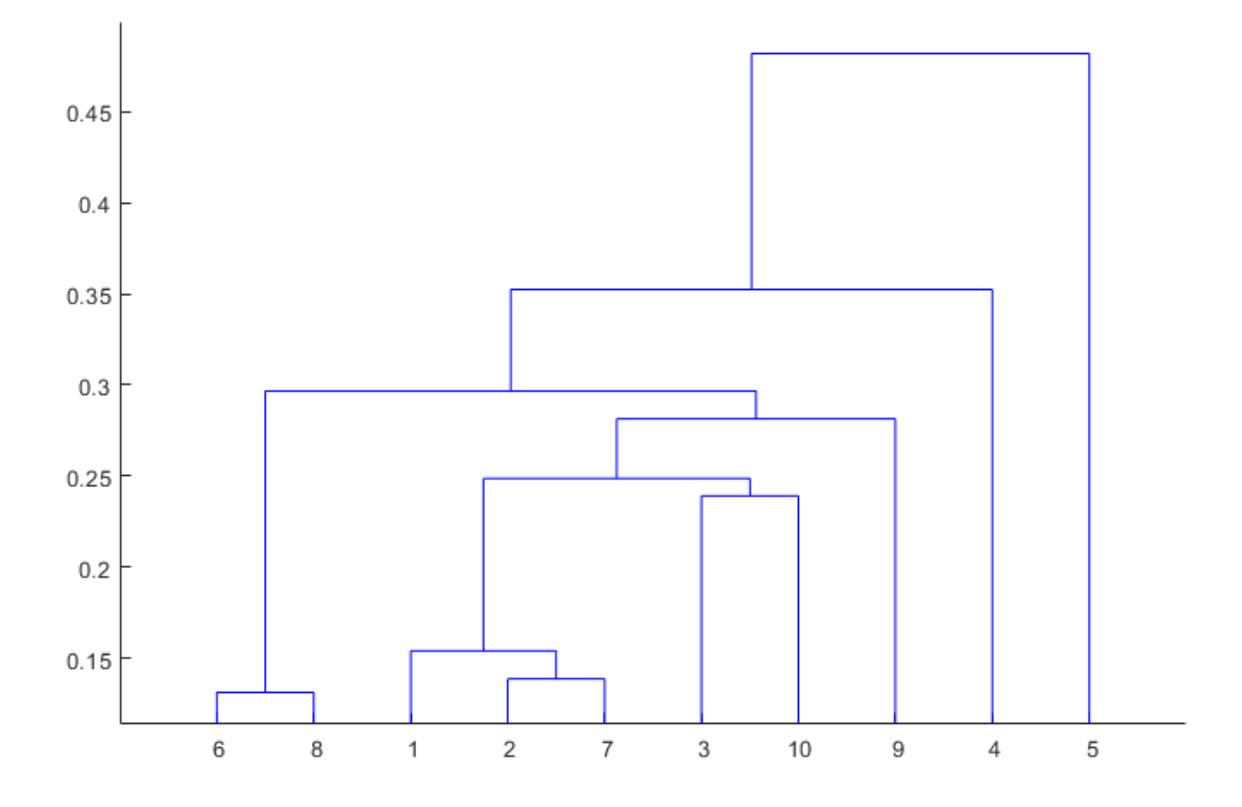

Compute the inconsistency coefficient for each link in the cluster tree Z to depth 3.

```
W = inconsistent(Z,3)
```

```
W = 9×4
```
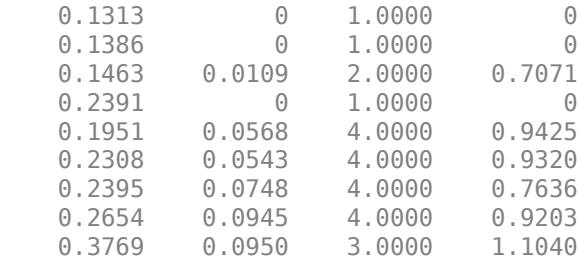

### **Input Arguments**

#### **Z — Agglomerative hierarchical cluster tree**

numeric matrix

Agglomerative hierarchical cluster tree, specified as a numeric matrix returned by linkage. Z is an (*m* – 1)-by-3 matrix, where *m* is the number of observations. Columns 1 and 2 of Z contain cluster

<span id="page-4344-0"></span>indices linked in pairs to form a binary tree.  $Z(I,3)$  contains the linkage distances between the two clusters merged in row  $Z(I,:)$ .

Data Types: single | double

#### **d — Depth**

2 (default) | positive integer scalar

Depth, specified as a positive integer scalar. For each link *k*, inconsistent calculates the corresponding inconsistency coefficient using all the links in the tree within d levels below *k*.

Data Types: single | double

### **Output Arguments**

#### **Y — Inconsistency coefficient information**

numeric matrix

Inconsistency coefficient information, returned as an (*m* – 1)-by-4 matrix, where the (*m* – 1) rows correspond to the rows of Z. This table describes the columns of Y.

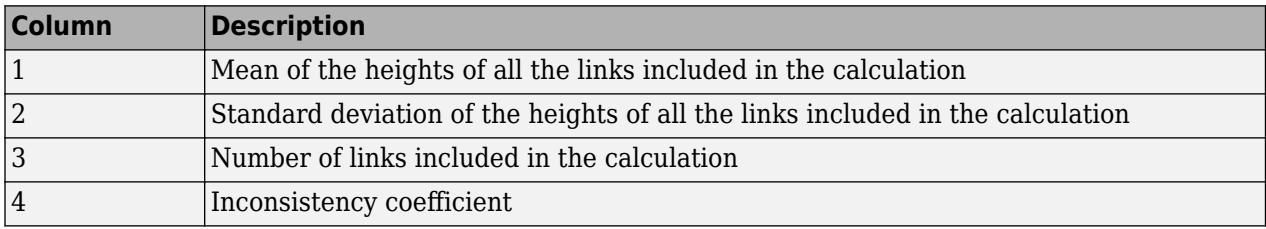

Data Types: double

### **Algorithms**

For each link *k*, the inconsistency coefficient is calculated as

 $Y(k, 4) = (Z(k, 3) - Y(k, 1))/Y(k, 2),$ 

where Y is the inconsistency coefficient information for links in the hierarchical cluster tree Z.

For links that have no further links below them, the inconsistency coefficient is set to 0.

### **References**

- [1] Jain, A., and R. Dubes. *Algorithms for Clustering Data*. Upper Saddle River, NJ: Prentice-Hall, 1988.
- [2] Zahn, C. T. "Graph-theoretical methods for detecting and describing Gestalt clusters." *IEEE Transactions on Computers*. Vol. C-20, Issue 1, 1971, pp. 68–86.

### **See Also**

[cluster](#page-2284-0) | [clusterdata](#page-2302-0) | [cophenet](#page-2579-0) | [dendrogram](#page-2790-0) | [linkage](#page-4823-0) | [pdist](#page-5663-0) | [squareform](#page-6924-0)

#### **Topics**

["Hierarchical Clustering" on page 16-6](#page-1029-0)

# **increaseB**

**Class:** clustering.evaluation.GapEvaluation **Package:** clustering.evaluation

Increase reference data sets

# **Syntax**

eva\_out = increaseB(eva,nref)

# **Description**

eva out = increaseB(eva, nref) returns a gap criterion clustering evaluation object eva out that uses the same evaluation criteria as the input object eva and an additional number of reference data sets as specified by nref.

### **Input Arguments**

#### **eva — Clustering evaluation data**

clustering evaluation object

Clustering evaluation data, specified as a clustering evaluation object. Create a clustering evaluation object using [evalclusters](#page-2965-0).

#### **nref — Number of additional reference data sets**

positive integer value

Number of additional reference data sets, specified as a positive integer value.

### **Output Arguments**

#### **eva\_out — Updated clustering evaluation data**

clustering evaluation object

Updated clustering evaluation data, returned as a gap criterion clustering evaluation object. eva out contains evaluation data obtained using the reference data sets from the input object eva plus a number of additional reference data sets as specified in nref.

increaseB updates the B property of the input object eva to reflect the increase in the number of reference data sets used to compute the gap criterion values. increaseB also updates the CriterionValues property with gap criterion values computed using the total number of reference data sets. increaseB might also update the OptimalK and OptimalY properties to reflect the optimal number of clusters and optimal clustering solution as determined using the total number of reference data sets. Additionally, increaseB might also update the LogW, ExpectedLogW, StdLogW, and SE properties.

### **Examples**

#### **Evaluate Clustering Solutions Using Additional Reference Data**

Create a gap clustering evaluation object using evalclusters, then use increaseB to increase the number of reference data sets used to compute the gap criterion values.

Load the sample data.

```
load fisheriris
```
The data contains length and width measurements from the sepals and petals of three species of iris flowers.

Cluster the flower measurement data using kmeans, and use the gap criterion to evaluate proposed solutions of one through five clusters. Use 50 reference data sets.

```
rng('default') % For reproducibility
eva = evalclusters(meas,'kmeans','gap','klist',1:5,'B',50)
eva = 
  GapEvaluation with properties:
    NumObservations: 150
          InspectedK: [1 2 3 4 5]
    CriterionValues: [0.0870 0.5822 0.8766 1.0007 1.0465]
            OptimalK: 4
```
The clustering evaluation object eva contains data on each proposed clustering solution. The returned results indicate that the optimal number of clusters is four.

The value of the B property of eva shows 50 reference data sets.

eva.B

ans  $= 50$ 

Increase the number of reference data sets by 100, for a total of 150 sets.

```
eva = increaseB(eva,100)
```

```
eva = 
  GapEvaluation with properties:
    NumObservations: 150
          InspectedK: [1 2 3 4 5]
     CriterionValues: [0.0794 0.5850 0.8738 1.0034 1.0508]
            OptimalK: 5
```
The returned results now indicate that the optimal number of clusters is five.

The value of the B property of eva now shows 150 reference data sets.

eva.B

ans  $= 150$ 

### **See Also**

[evalclusters](#page-2965-0)

# **interactionplot**

Interaction plot for grouped data

### **Syntax**

```
interactionplot(Y,GROUP)
interactionplot(Y,GROUP,'varnames',VARNAMES)
[h,AX,bigax] = interactionplot(...)
```
### **Description**

interactionplot(Y,GROUP) displays the two-factor interaction plot for the group means of matrix Y with groups defined by entries in GROUP, which can be a cell array or a matrix. Y is a numeric matrix or vector. If Y is a matrix, the rows represent different observations and the columns represent replications of each observation. If Y is a vector, the rows give the means of each entry in GROUP. If GROUP is a cell array, then each cell of GROUP must contain a grouping variable that is a categorical variable, numeric vector, character matrix, string array, or single-column cell array of character vectors. If GROUP is a matrix, then its columns represent different grouping variables. Each grouping variable must have the same number of rows as Y. The number of grouping variables must be greater than 1.

The interaction plot is a matrix plot, with the number of rows and columns both equal to the number of grouping variables. The grouping variable names are printed on the diagonal of the plot matrix. The plot at off-diagonal position (*i*,*j*) is the interaction of the two variables whose names are given at row diagonal (*i*,*i*) and column diagonal (*j*,*j*), respectively.

interactionplot(Y,GROUP,'varnames',VARNAMES) displays the interaction plot with userspecified grouping variable names VARNAMES. VARNAMES is a character matrix, a string array, or a cell array of character vectors, one per grouping variable. Default names are ' $X1'$ , ' $X2'$ , ...

 $[h,AX,bigax] = interactionplot(...)$  returns a handle h to the figure window, a matrix AX of handles to the subplot axes, and a handle bigax to the big (invisible) axes framing the subplots.

### **Examples**

#### **Display Interaction Plots**

Randomly generate data for a response variable y .

```
rng default; % For reproducibility
y = \text{randn}(1000, 1);
```
Randomly generate data for four three-level factors.

 $group = cell(3*rand(1000, 4));$ 

Display the interaction plots for the factors and name the factors 'A', 'B', 'C', 'D'.

```
interactionplot(y,group,'varnames',{'A','B','C','D'})
```
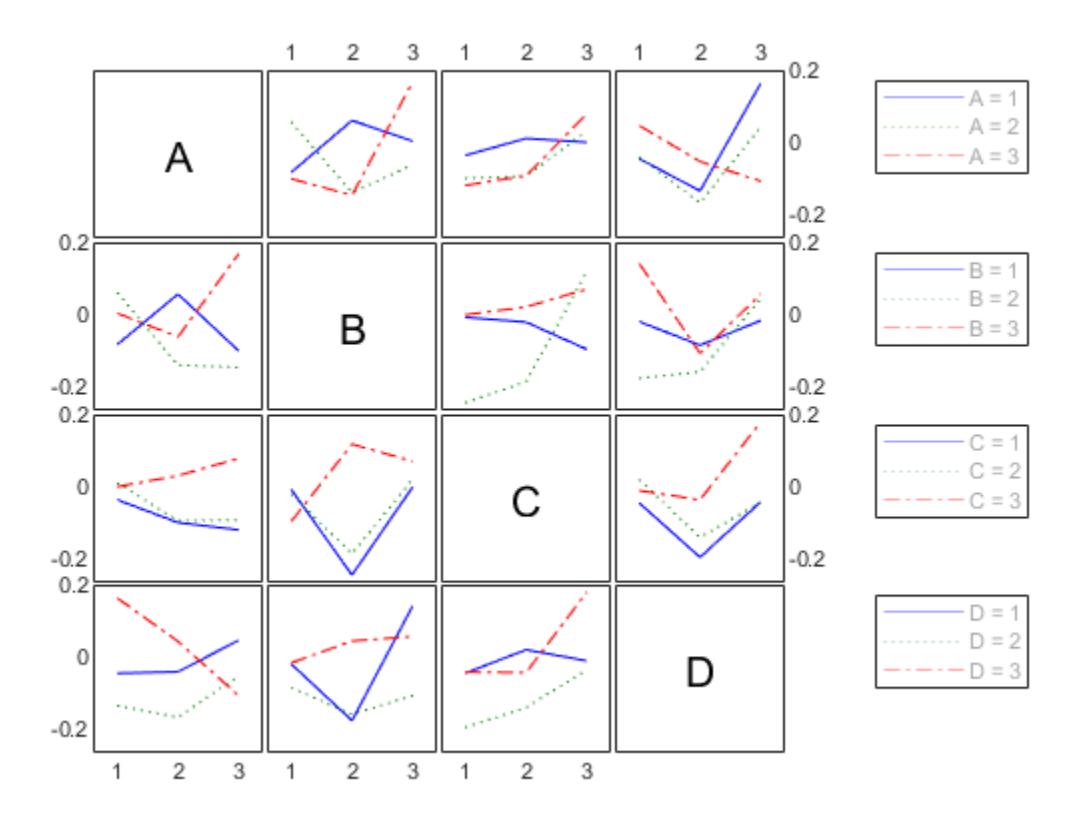

**See Also**

[maineffectsplot](#page-5038-0) | [multivarichart](#page-5233-0)

**Introduced in R2006b**

# **intersect**

**Class:** dataset

(Not Recommended) Set intersection for dataset array observations

**Note** The dataset data type is not recommended. To work with heterogeneous data, use the MATLAB® table data type instead. See MATLAB table documentation for more information.

# **Syntax**

```
C = intersect(A,B)
C = intersect(A,B, vars)
C = intersect(A,B, vars, setOrder)
[C, iA, iB] = intersect( \qquad)
```
# **Description**

 $C =$  intersect(A,B) for [dataset](#page-2750-0) arrays A and B returns the common set of observations from the two arrays, with repetitions removed. The observations in the dataset array C are in sorted order.

 $C =$  intersect  $(A, B, \text{vars})$  returns the set of common observations from the two arrays, considering only the variables specified in vars, with repetitions removed. The observations in the dataset array C are sorted by those variables.

The values for variables not specified in vars for each observation in C are taken from the corresponding observations in A. If there are multiple observations in A that correspond to an observation in C, then those values are taken from the first occurrence.

 $C =$  intersect(A,B, vars, setOrder) returns the observations in C in the order specified by setOrder.

 $[C, iA, iB] =$  intersect( ) also returns index vectors iA and iB such that  $C = A(iA, :)$  and  $C = B(iB,:)$ . If there are repeated observations in A or B, then intersect returns the index of the first occurrence. You can use any of the previous input arguments.

# **Input Arguments**

### **A,B**

Input dataset arrays.

#### **vars**

String array or cell array of character vectors containing variable names, or a vector of integers containing variable column numbers. vars indicates the variables in A and B that intersect considers.

Specify vars as [] to use its default value of all variables.

#### **setOrder**

Flag indicating the sorting order for the observations in C. The possible values of setOrder are:

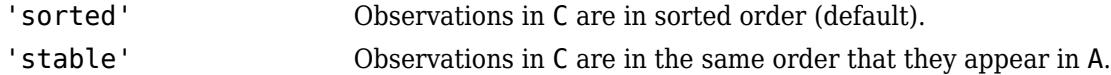

### **Output Arguments**

#### **C**

Dataset array with the common set of observations in A and B, with repetitions removed. C is in sorted order (by default), or the order specified by setOrder.

#### **iA**

Index vector, indicating the observations in A that are common to B. The vector iA contains the index to the first occurrence of any repeated observations in A.

#### **iB**

Index vector, indicating the observations in B that are common to A. The vector **iB** contains the index to the first occurrence of any repeated observations in B.

### **Examples**

#### **Intersection of Two Dataset Arrays**

Load sample data.

```
A = dataset('XLSFile',fullfile(matlabroot,'help/toolbox/stats/examples','hospitalSmall.xlsx'));
B = dataset('XLSFile',fullfile(matlabroot,'help/toolbox/stats/examples','hospitalSmall.xlsx'),'Sheet'
```
Return the intersection and index vectors.

 $[C, iA, iB] = interest(A, B);$ 

 $C =$ 

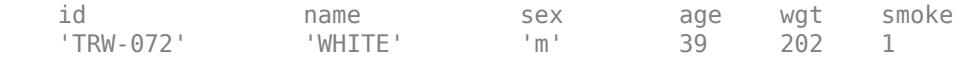

There is one observation in common between A and B.

Find the observation in the original dataset arrays.

 $A(iA,:)$ 

 $ans =$ 

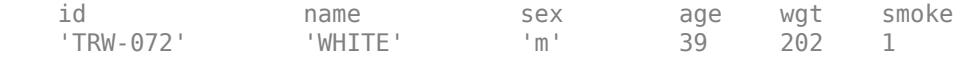

 $B(iB,:)$ 

ans  $=$ 

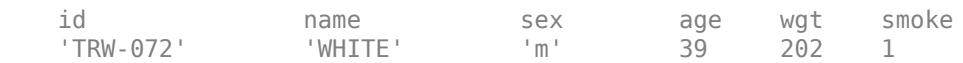

### **See Also**

[dataset](#page-2750-0) | [ismember](#page-4365-0) | [setdiff](#page-6820-0) | [setxor](#page-6825-0) | [sortrows](#page-6894-0) | [union](#page-7441-0) | [unique](#page-7444-0)

### **Topics**

["Merge Dataset Arrays" on page 2-85](#page-124-0) ["Dataset Arrays" on page 2-112](#page-151-0)

# **invpred**

Inverse prediction

# **Syntax**

```
X0 = invpred(X,Y,Y0)[X0,DXL0,DXUP] = invpred(X,Y,Y0)[X0,DXLO,DXUP] = invpred(X,Y,Y0,name1,val1,name2,val2,...)
```
# **Description**

 $X0 =$  invpred(X, Y, Y0) accepts vectors X and Y of the same length, fits a simple regression, and returns the estimated value X0 for which the height of the line is equal to Y0. The output, X0, has the same size as Y0, and Y0 can be an array of any size.

 $[X0,DXLO,DXUP] = invpred(X,Y,Y0)$  also computes 95% inverse prediction intervals. DXLO and DXUP define intervals with lower bound X0–DXLO and upper bound X0+DXUP. Both DXLO and DXUP have the same size as Y0.

The intervals are not simultaneous and are not necessarily finite. Some intervals may extend from a finite value to -Inf or +Inf, and some may extend over the entire real line.

[X0,DXLO,DXUP] = invpred(X,Y,Y0,*name1*,*val1*,*name2*,*val2*,...) specifies optional argument name/value pairs chosen from the following list. Argument names are case insensitive and partial matches are allowed.

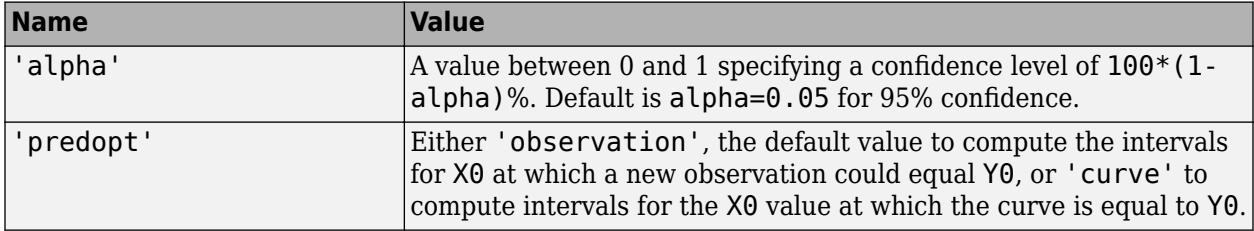

# **Examples**

### **Inverse Prediction**

Generate sample data.

 $x = 4*rand(25, 1);$  $y = 10 + 5*x + randn(size(x));$ 

Make a scatterplot of the data.

scatter(x,y)

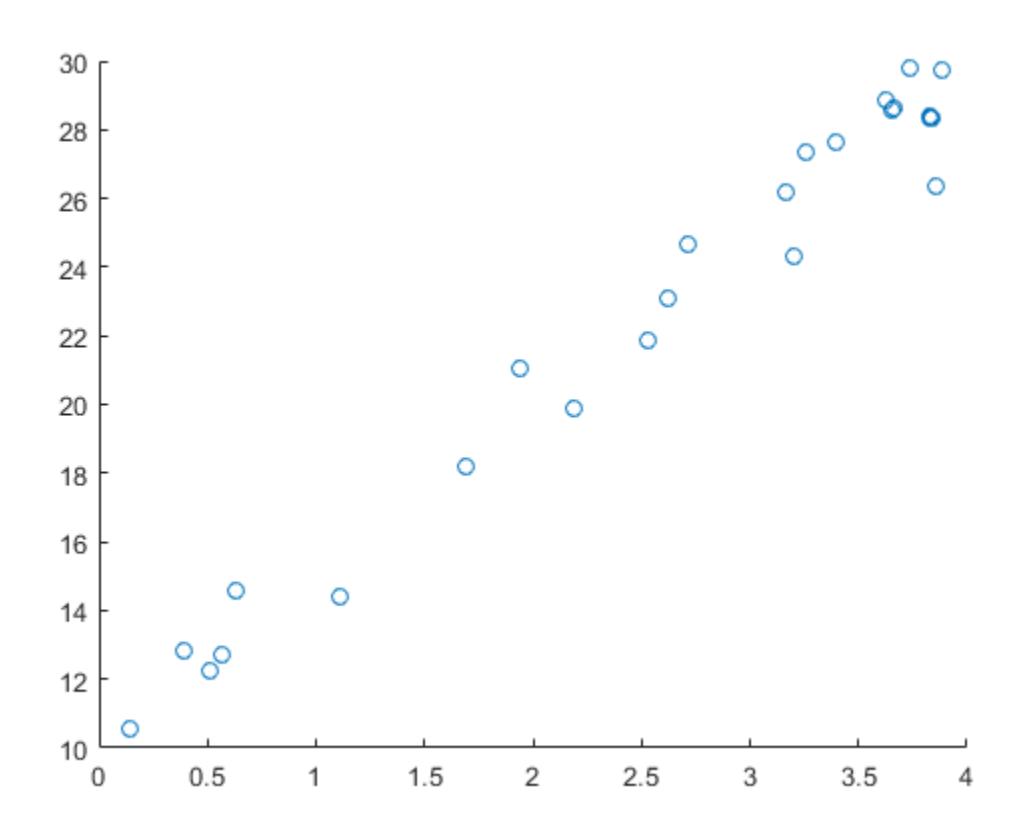

Predict the *x* value for a given *y* value of 20.

 $x0 =$  invpred(x,y,20)

 $x0 = 1.9967$ 

# **See Also**

[polyconf](#page-5857-0) | polyfit | [polytool](#page-5861-0) | polyval
# **iqr**

**Package:** prob

Interquartile range

# **Syntax**

 $r = iqr(x)$  $r = iqr(x, 'all')$  $r = iqr(x,dim)$  $r = \text{iar}(x, \text{vecdim})$  $r = iqr(pd)$ 

# **Description**

 $r = iqr(x)$  returns the interquartile range of the values in x.

- If x is a vector, then r is the difference between the 75th and the 25th percentiles of the data contained in x.
- If x is a matrix, then r is a row vector containing the difference between the 75th and the 25th percentiles of the sample data in each column of x.
- If x is a multidimensional array, then iqr operates along the first nonsingleton dimension of x. The size of this dimension becomes 1 while the sizes of all other dimensions remain the same.
- $r = iqr(x, 'all')$  returns the interquartile range of all the values in x.

 $r = iqr(x, dim)$  returns the interquartile range along the dimension of x specified by dim.

 $r = igr(x, \text{vecdim})$  returns the interguartile range over the dimensions specified by vecdim. For example, if x is a matrix, then  $iqr(x,[1 2])$  is the interquartile range of all the elements of x because every element of a matrix is contained in the array slice defined by dimensions 1 and 2.

 $r = iqr(pd)$  returns the interquartile range of the probability distribution pd.

# **Examples**

### **Compute the Interquartile Range**

Generate a 4-by-4 matrix of random data from a normal distribution with parameter values *μ* equal to 10 and  $\sigma$  equal to 1.

```
rng default % For reproducibility
x = normal(10, 1, 4)x = 4 \times 4 10.5377 10.3188 13.5784 10.7254
  11.8339 8.6923 12.7694
```
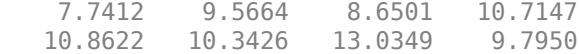

Compute the interquartile range for each column of data.

 $r = iqr(x)$ r = *1×4* 2.2086 1.2013 2.5969 0.8541

Compute the interquartile range for each row of data.

 $r2 = iqr(x,2)$ r2 = *4×1* 1.7237 2.9870 1.9449 1.8797

#### **Compute Interquartile Range of Multidimensional Array**

Compute the interquartile range of a multidimensional array over multiple dimensions by specifying the 'all' and vecdim input arguments.

Create a 3-by-4-by-2 array X.

```
X = reshape(1:24, [3 4 2])X =X(:,:,1) = 1 4 7 10
 2 5 8 11
    3 6 9 12
X(:,:,2) = 13 16 19 22
      17 20 23<br>18 21 24
  15 18
```
Compute the interquartile range of all the values in X.

rall =  $iqr(X, 'all')$ 

 $rall = 12$ 

Compute the interquartile range of each page of X. Specify the first and second dimensions as the operating dimensions along which the interquartile range is calculated.

```
rpage = iqr(X, [1 2])rpage =range(:,:,1) = 6
range(:,:,2) = 6
```
For example,  $\text{range}(1,1,1)$  is the interquartile range of all the elements in  $X(:,:,1)$ .

Compute the interquartile range of the elements in each  $X(i, :,:)$  slice by specifying the second and third dimensions as the operating dimensions.

```
rrow = iqr(X, [2 3])rrow = 3×1
     12
     12
     12
```
For example,  $rrow(3)$  is the interquartile range of all the elements in  $X(3, :, :).$ 

### **Compute the Normal Distribution Interquartile Range**

Create a standard normal distribution object with the mean, *μ*, equal to 0 and the standard deviation, *σ*, equal to 1.

```
pd = makedist('Normal','mu',0,'sigma',1);
```
Compute the interquartile range of the standard normal distribution.

 $r = iqr(pd)$  $r = 1.3490$ 

The returned value is the difference between the 75th and the 25th percentile values for the distribution. This is equivalent to computing the difference between the inverse cumulative distribution function (icdf) values at the probabilities *y* equal to 0.75 and 0.25.

 $r2 = icdf(pd, 0.75) - icdf(pd, 0.25)$  $r2 = 1.3490$ 

### **Interquartile Range of a Fitted Distribution**

Load the sample data. Create a vector containing the first column of students' exam grade data.

load examgrades;  $x = \text{grades}(:, 1);$  Create a normal distribution object by fitting it to the data.

```
pd = fitdist(x,'Normal')
pd = NormalDistribution
  Normal distribution
       mu = 75.0083 [73.4321, 76.5846]
    sigma = 8.7202 [7.7391, 9.98843]
```
Compute the interquartile range of the fitted distribution.

 $r = iqr(pd)$ 

 $r = 11.7634$ 

The returned result indicates that the difference between the 75th and 25th percentile of the students' grades is 11.7634.

Use icdf to determine the 75th and 25th percentiles of the students' grades.

$$
y = icdf(pd, [0.25, 0.75])
$$
  

$$
y = 1 \times 2
$$
  

$$
69.1266 \qquad 80.8900
$$

Calculate the difference between the 75th and 25th percentiles. This yields the same result as iqr.

y(2)-y(1)

ans = 11.7634

Use boxplot to visualize the interquartile range.

boxplot(x)

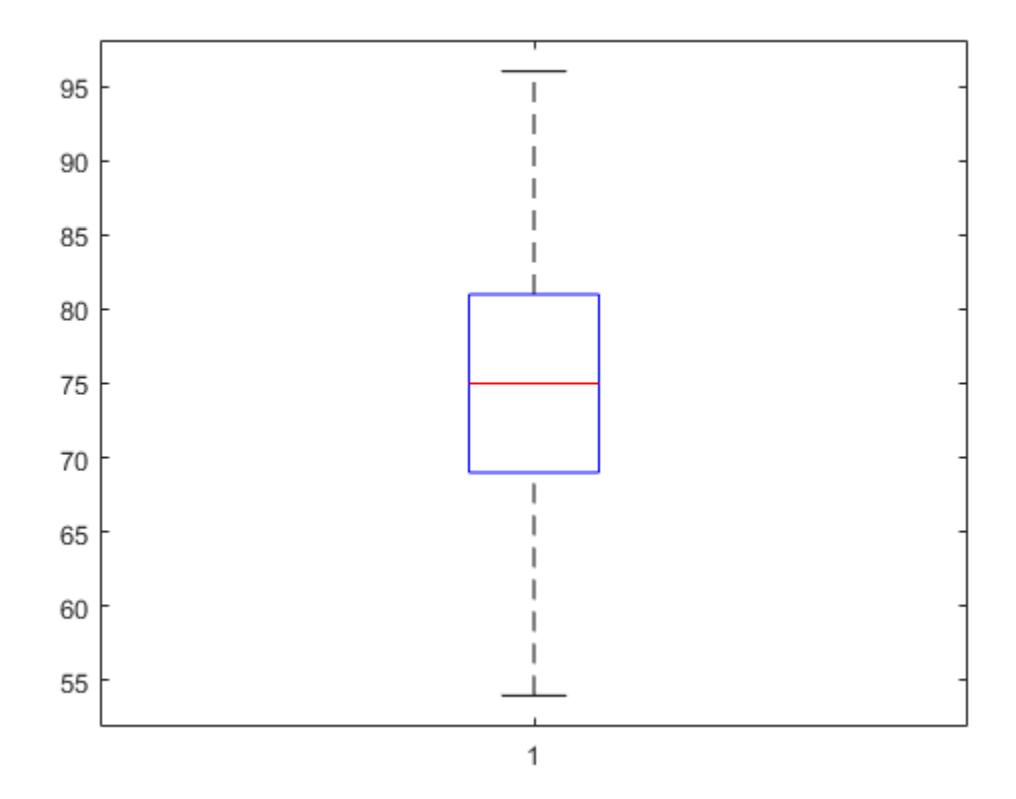

The top line of the box shows the 75th percentile, and the bottom line shows the 25th percentile. The center line shows the median, which is the 50th percentile.

### **Input Arguments**

### **x — Input array**

vector | matrix | multidimensional array

Input array, specified as a vector, matrix, or multidimensional array.

Data Types: single | double

#### **dim — Dimension**

positive integer value

Dimension along which the interquartile range is calculated, specified as a positive integer. For example, for a matrix x, when dim is equal to 1, iqr returns the interquartile range for the columns of x. When dim is equal to 2, iqr returns the interquartile range for the rows of x. For *n*-dimensional arrays, iqr operates along the first nonsingleton dimension of x.

Data Types: single | double

### **vecdim — Vector of dimensions**

positive integer vector

Vector of dimensions, specified as a positive integer vector. Each element of vecdim represents a dimension of the input array  $x$ . The output r has length 1 in the specified operating dimensions. The other dimension lengths are the same for x and r.

For example, if x is a 2-by-3-by-3 array, then  $\text{igr}(x, [1 \ 2])$  returns a 1-by-1-by-3 array. Each element of the output array is the interquartile range of the elements on the corresponding page of x.

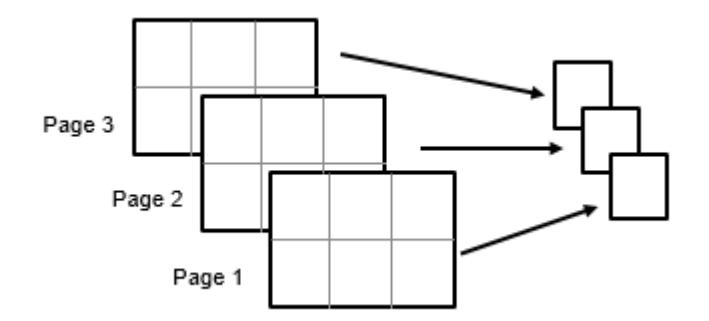

Data Types: single | double

### **pd — Probability distribution**

probability distribution object

Probability distribution, specified as a probability distribution object created using one of the following.

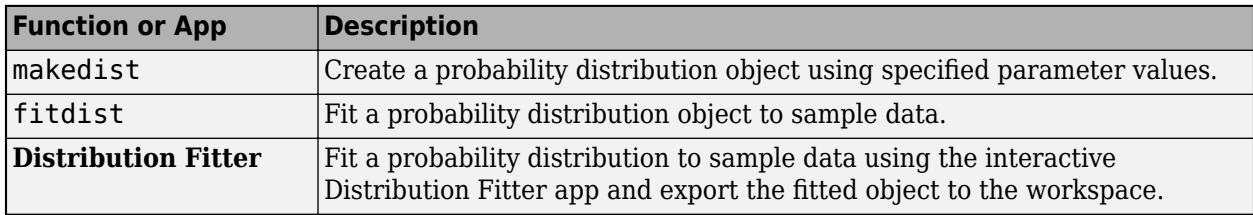

### **Output Arguments**

### **r — Interquartile range values**

scalar | vector | matrix | multidimensional array

Interquartile range values, returned as a scalar, vector, matrix, or multidimensional array.

- If you input an array x, then the dimensions of r depend on whether the 'all', dim, or vecdim input arguments are specified. Each interquartile range value in r is the difference between the 75th and the 25th percentiles of the specified data contained in x.
- If you input a probability distribution pd, then the scalar value of r is the difference between the values of the 75th and 25th percentiles of the probability distribution.

### **Extended Capabilities**

### **C/C++ Code Generation**

Generate C and C++ code using MATLAB® Coder™.

Usage notes and limitations:

- These input arguments are not supported: 'all' and vecdim.
- The dim input argument must be a compile-time constant.
- If you do not specify the dim input argument, the working (or operating) dimension can be different in the generated code. As a result, run-time errors can occur. For more details, see "Automatic dimension restriction" (MATLAB Coder).
- The input argument pd can be a fitted probability distribution object for beta, exponential, extreme value, lognormal, normal, and Weibull distributions. Create pd by fitting a probability distribution to sample data from the [fitdist](#page-3729-0) function. For an example, see ["Code Generation for](#page-1723-0) [Probability Distribution Objects" on page 31-70](#page-1723-0).

For more information on code generation, see ["Introduction to Code Generation" on page 31-2](#page-1655-0) and ["General Code Generation Workflow" on page 31-5](#page-1658-0).

### **GPU Arrays**

Accelerate code by running on a graphics processing unit (GPU) using Parallel Computing Toolbox™.

Usage notes and limitations:

• These input arguments are not supported: 'all', vecdim, and pd.

For more information, see "Run MATLAB Functions on a GPU" (Parallel Computing Toolbox).

### **See Also**

**[Distribution Fitter](#page-7634-0)** | [boxplot](#page-1950-0) | [fitdist](#page-3729-0) | [icdf](#page-4332-0) | [mad](#page-5023-0) | [makedist](#page-5048-0) | [range](#page-6241-0) | std

### **Topics**

["Working with Probability Distributions" on page 5-2](#page-191-0) ["Supported Distributions" on page 5-13](#page-202-0)

### **Introduced before R2006a**

# <span id="page-4363-0"></span>**isempty**

**Class:** dataset

(Not Recommended) True for empty dataset array

**Note** The dataset data type is not recommended. To work with heterogeneous data, use the MATLAB® table data type instead. See MATLAB table documentation for more information.

# **Syntax**

 $tf = isempty(A)$ 

## **Description**

 $tf = isempty(A)$  returns true (1) if A is an empty dataset and false (0) otherwise. An empty array has no elements, that is  $\text{prod}(\text{size}(A)) == 0$ .

### **See Also**

[size](#page-6864-0)

# **islevel**

(Not Recommended) Determine if levels are in nominal or ordinal array

**Note** The nominal and ordinal array data types are not recommended. To represent ordered and unordered discrete, nonnumeric data, use the "Categorical Arrays" (MATLAB) data type instead.

## **Syntax**

tf = islevel(levels,A)

### **Description**

tf = islevel(levels,A) returns a logical array indicating which of the levels in levels correspond to a level in the nominal or ordinal array A.

## **Input Arguments**

### **A — Nominal or ordinal array**

nominal array | ordinal array

Nominal or ordinal array, specified as a nominal or ordinal array object created with [nominal](#page-5441-0) or [ordinal](#page-5578-0).

### **levels — Levels to test**

character vector | string array | cell array of character vectors | 2-D character matrix

Levels to test, specified as a character vector, string array, cell array of character vectors, or 2-D character matrix.

Data Types: char | string | cell

### **Output Arguments**

### **tf — Level indicator**

logical array

Level indicator, returned as a logical array of the same size as levels. tf has the value 1 (true) when the corresponding element of levels is the label of a level in the nominal or ordinal array A, even if the level contains no elements. Otherwise, tf has the value 0 (false).

### **See Also**

isequal | ismember | [nominal](#page-5441-0) | [ordinal](#page-5578-0)

**Introduced in R2007a**

# **ismember**

**Class:** dataset

(Not Recommended) Dataset array elements that are members of set

**Note** The dataset data type is not recommended. To work with heterogeneous data, use the MATLAB® table data type instead. See MATLAB table documentation for more information.

## **Syntax**

 $LiA = i$ smember $(A, B)$  $LiA = ismember(A, B, vars)$  $[LiA, LocB] = ismember( )$ 

## **Description**

 $LiA = i$  smember(A,B) for [dataset](#page-2750-0) arrays A and B returns a vector of logical values the same length as A. The output vector, LiA, has value 1 (true) in the elements that correspond to observations in A that are also present in B, and 0 (false) otherwise.

 $LiA = i$  smember(A,B, vars) returns a vector of logical values the same length as A. The output vector, LiA, has value 1 (true) in the elements that correspond to observations in A that are also present in B for the variables specified in vars only, and 0 (false) otherwise.

[LiA, LocB] = ismember( \_\_\_ ) also returns a vector the same length as A containing the index to the first observation in B that corresponds to each observation in A, or 0 if there is no such observation. You can use any of the previous input arguments.

## **Input Arguments**

### **A**

Query dataset array, containing the observations to be found in B.

### **B**

Set dataset array. When an observation in A is found in B, for all variables or only those variables specified in vars, the corresponding element of LiA is 1.

### **vars**

String array or cell array of character vectors containing variable names, or a vector of integers containing variable column numbers. vars indicates which variables to match observations on in A and B.

### **Output Arguments**

### **LiA**

Vector of logical values the same length as A. LiA has value 1 (true) when the corresponding observation in A is present in B. Otherwise,  $LiA$  has value  $\theta$  (false).

If you specify vars, LiA has value 1 when the corresponding observation in A is present in B for the variables in vars only.

### **LocB**

Vector the same length as A containing the index to the first observation in B that corresponds to each observation in A, for all variables or only those variables specified in vars.

### **Examples**

### **Find Observations That Are Members of a Dataset Array**

Load sample data.

load('hospital')  $B =$  hospital(1:50,1:5);

This set dataset array, B, has 50 observations on 5 variables.

Specify a query dataset array.

```
rng('default')
rIx = randsample(100, 10);A = hospital(rIx, 1:5)
```

```
A =
```
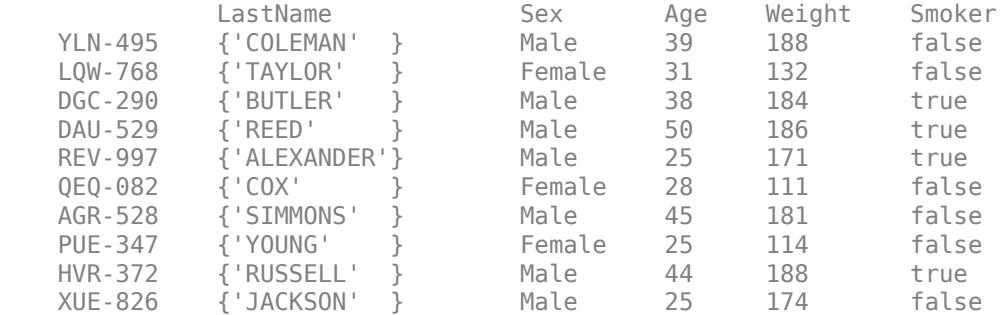

Check which observations in A are present in B.

#### $LiA = ismember(A, B)$

```
LiA = 10x1 logical array
    \Theta 1
    \Theta\Theta
```
 $\odot$  $\Theta$  $\Theta$  1  $\Theta$ 1

#### Display the observations in A that are present in B.

#### $A(LiA,:)$

ans  $=$ 

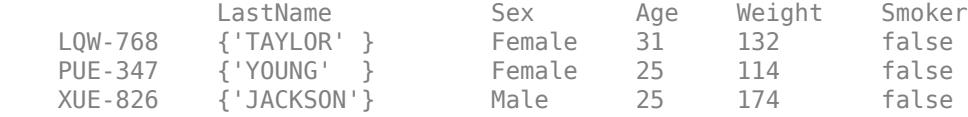

#### Find the location of the observations in B.

```
[-, \text{LocB}] = \text{ismember}(A, B)LocB = 10×1
        \Theta 10
        \Theta\Theta\odot\Theta\Theta 28
         0
        13
```
#### Display the observations in B that match observations in A.

#### B(LocB(LocB>0),:)

ans  $=$ 

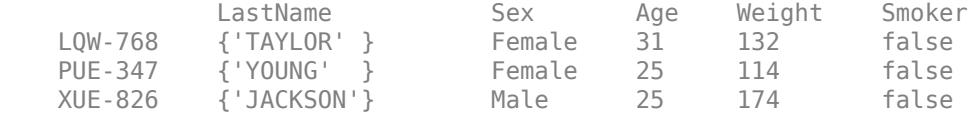

### **See Also**

```
dataset | intersect | setdiff | setxor | sortrows | union | unique
```
### **Topics**

["Dataset Arrays" on page 2-112](#page-151-0)

# **ismissing**

**Class:** dataset

(Not Recommended) Find dataset array elements with missing values

**Note** The dataset data type is not recommended. To work with heterogeneous data, use the MATLAB® table data type instead. See MATLAB table documentation for more information.

## **Syntax**

 $I = i$ smissing(ds)  $I = i$ smissing(ds, Name, Value)

### **Description**

 $I = i$  smissing (ds) returns a logical array that indicates which elements in the dataset array, ds, contain a missing value. By default, ismissing recognizes NaN as a missing value in numeric variables, '' as a missing value in character variables, and  $\alpha$  and  $\alpha$  as a missing value in categorical arrays.

- ds2 = ds( $\sim$ any(I,2), :) creates a new dataset array containing only the complete observations in ds.
- ds2 = ds(:, $\sim$ any(I,1)) creates a new dataset array containing only the variables from ds with no missing values.

 $I = i$  smissing (ds, Name, Value) returns missing value indices with additional options specified by one or more Name, Value pair arguments.

## **Input Arguments**

**ds**

[dataset](#page-2750-0) array

### **Name-Value Pair Arguments**

Specify optional comma-separated pairs of Name, Value arguments. Name is the argument name and Value is the corresponding value. Name must appear inside quotes. You can specify several name and value pair arguments in any order as Name1, Value1, ..., NameN, ValueN.

### **NumericTreatAsMissing**

Vector of numeric values to treat as missing value indicators in floating point ds variables. ismissing always treats a NaN value as a missing value.

### **Default:**

### **StringTreatAsMissing**

Character vector, string array, or cell array of character vectors to treat as missing value indicators in character ds variables. ismissing always treats '' as a missing value.

### **Output Arguments**

### **I**

Logical array indicating which elements in ds contain a missing value. I is the same size as ds, with value 1 for elements that contain a missing value.

### **See Also**

[dataset](#page-2750-0) | [isempty](#page-4363-0) | isnan | isundefined | [replaceWithMissing](#page-6483-0)

### **Topics**

["Clean Messy and Missing Data" on page 2-97](#page-136-0) ["Dataset Arrays" on page 2-112](#page-151-0)

# **isvalid**

**Class:** qrandstream

Test handle validity

# **Syntax**

 $tf = isvalid(h)$ 

## **Description**

tf = isvalid(h) performs an element-wise check for validity on the handle elements of h. The result is a logical array of the same dimensions as h, where each element is the element-wise validity result.

A handle is invalid if it has been deleted or if it is an element of a handle array and has not yet been initialized.

### **See Also**

[delete](#page-2789-0) | [qrandstream](#page-6130-0)

# **iwishrnd**

Inverse Wishart random numbers

# **Syntax**

 $W = i$ wishrnd(Tau,df)  $W = i$ wishrnd(Tau,df,DI)  $[W, DI] = i wishrnd(Tau, df)$ 

# **Description**

 $W = i$  wish rnd (Tau, df) generates a random matrix W from the inverse Wishart distribution with parameters Tau and df. The inverse of W has the Wishart distribution with covariance matrix Sigma  $=$  inv(Tau) and with df degrees of freedom. Tau is a symmetric and positive definite matrix.

 $W = i$  wish rnd (Tau, df, DI) expects DI to be the transpose of the inverse of the Cholesky factor of Tau, so that  $DI^*DI = inv(Tau)$ , where inv is the MATLAB inverse function. DI is lowertriangular and the same size as Tau. If you call iwishrnd multiple times using the same value of Tau, it is more efficient to supply DI instead of computing it each time.

 $[W, DI] = i$ wishrnd(Tau,df) returns DI so you can use it as an input in future calls to iwishrnd.

Note that different sources use different parametrizations for the inverse Wishart distribution. This function defines the parameter tau so that the mean of the output matrix is Tau/(df-d-1) where d is the dimension of Tau.

## **See Also**

[wishrnd](#page-7575-0)

**Topics** ["Inverse Wishart Distribution" on page B-76](#page-7871-0)

### **Introduced before R2006a**

# **jackknife**

Jackknife sampling

## **Syntax**

```
iackstat = iackknife(iackfun,X)
jackstat = jackknnife(jackfun,X,Y,...)jackstat = jackknife(jackfun,...,'Options',option)
```
# **Description**

jackstat = jackknife(jackfun,X) draws jackknife data samples from the n-by-p data array X, computes statistics on each sample using the function jackfun, and returns the results in the matrix jackstat. jackknife regards each row of X as one data sample, so there are n data samples. Each of the n rows of jackstat contains the results of applying jackfun to one jackknife sample. jackfun is a function handle specified with @. Row i of jackstat contains the results for the sample consisting of X with the ith row omitted:

 $s = x;$  $s(i,:) = []$ ;  $jackstat(i,:) = jackfun(s);$ 

If jackfun returns a matrix or array, then this output is converted to a row vector for storage in jackstat. If X is a row vector, it is converted to a column vector.

jackstat = jackknife(jackfun, $X, Y, \ldots$ ) accepts additional arguments to be supplied as inputs to jackfun. They may be scalars, column vectors, or matrices. jackknife creates each jackknife sample by sampling with replacement from the rows of the non-scalar data arguments (these must have the same number of rows). Scalar data are passed to jackfun unchanged. Nonscalar arguments must have the same number of rows, and each jackknife sample omits the same row from these arguments.

jackstat = jackknife(jackfun, ..., 'Options', option) provides an option to perform jackknife iterations in parallel, if the Parallel Computing Toolbox is available. Set 'Options' as a structure you create with [statset](#page-6935-0). jackknife uses the following field in the structure:

```
'UseParallel' If true, use multiple processors to compute jackknife iterations. If the
                      Parallel Computing Toolbox is not installed, then computation occurs in serial
                      mode. Default is false, meaning serial computation.
```
# **Examples**

Estimate the bias of the MLE variance estimator of random samples taken from the vector y using jackknife. The bias has a known formula in this problem, so you can compare the jackknife value to this formula.

```
sigma = 5;y = normal(0, sigma, 100, 1);m = jackknife(Qvar, y, 1);n = length(y);
```

```
bias = -sigma^2/n % known bias formula
jbias = (n-1)*(mean(m)-var(y,1)) % jackknife bias estimate
bias =
    -0.2500
jbias =
    -0.3378
```
# **Extended Capabilities**

### **Automatic Parallel Support**

Accelerate code by automatically running computation in parallel using Parallel Computing Toolbox™.

To run in parallel, set the 'UseParallel' option to true.

Set the 'UseParallel' field of the options structure to true using statset and specify the 'Options' name-value pair argument in the call to this function.

```
For example: 'Options', statset('UseParallel', true)
```
For more information, see the 'Options' name-value pair argument.

For more general information about parallel computing, see "Run MATLAB Functions with Automatic Parallel Support" (Parallel Computing Toolbox).

### **See Also**

[bootstrp](#page-1939-0) | histogram | [ksdensity](#page-4685-0) | [random](#page-6179-0) | [randsample](#page-6235-0)

### **Topics**

["Jackknife Resampling" on page 3-16](#page-171-0)

**Introduced in R2006a**

# **jbtest**

Jarque-Bera test

# **Syntax**

```
h = jbtest(x)h = jbtest(x, alpha)h = \text{j}btest(x, \text{alpha}, \text{mctol})[h,p] = jbtest(\underline{\hspace{2cm}})[h,p,jbstat,critval] = jbtest( )
```
# **Description**

 $h =$  jbtest(x) returns a test decision for the null hypothesis that the data in vector x comes from a normal distribution with an unknown mean and variance, using the [Jarque-Bera test on page 32-2634.](#page-4377-0) The alternative hypothesis is that it does not come from such a distribution. The result h is 1 if the test rejects the null hypothesis at the 5% significance level, and 0 otherwise.

 $h =$  jbtest(x, alpha) returns a test decision for the null hypothesis at the significance level specified by alpha.

h = jbtest(x,alpha,mctol) returns a test decision based on a *p*-value computed using a Monte Carlo simulation with a maximum [Monte Carlo standard error on page 32-2634](#page-4377-0) less than or equal to mctol.

[h,p] = jbtest( \_\_\_ ) also returns the *p*-value p of the hypothesis test, using any of the input arguments from the previous syntaxes.

 $[h,p,jbstat,critval] = jbtest($  ) also returns the test statistic jbstat and the critical value critval for the test.

# **Examples**

### **Test for a Normal Distribution**

Load the data set.

load carbig

Test the null hypothesis that car mileage, in miles per gallon (MPG), follows a normal distribution across different makes of cars.

 $h = jbtest(MPG)$ 

 $h = 1$ 

The returned value of  $h = 1$  indicates that jbtest rejects the null hypothesis at the default 5% significance level.

### **Test the Hypothesis at a Different Significance Level**

Load the data set.

load carbig

Test the null hypothesis that car mileage in miles per gallon (MPG) follows a normal distribution across different makes of cars at the 1% significance level.

```
[h,p] = jbtest(MPG, 0.01)h = 1p = 0.0022
```
The returned value of h = 1, and the returned *p*-value less than  $\alpha = 0.01$  indicate that jbtest rejects the null hypothesis.

#### **Test for a Normal Distribution Using Monte Carlo Simulation**

Load the data set.

load carbig

Test the null hypothesis that car mileage, in miles per gallon (MPG), follows a normal distribution across different makes of cars. Use a Monte Carlo simulation to obtain an exact *p*-value.

```
[h, p, jbstat, critval] = jbtest(MPG, [], 0.0001)h = 1p = 0.0022ibstat = 18.2275critval = 5.8461
```
The returned value of  $h = 1$  indicates that jbtest rejects the null hypothesis at the default 5% significance level. Additionally, the test statistic, jbstat, is larger than the critical value, critval, which indicates rejection of the null hypothesis.

### **Input Arguments**

#### **x — Sample data**

vector

Sample data for the hypothesis test, specified as a vector. jbtest treats NaN values in x as missing values and ignores them.

Data Types: single | double

### **alpha — Significance level**

0.05 (default) | scalar value in the range (0,1)

Significance level of the hypothesis test, specified as a scalar value in the range (0,1). If alpha is in the range [0.001,0.50], and if the sample size is less than or equal to 2000, jbtest looks up the critical value for the test in a table of precomputed values. To conduct the test at a significance level outside of these specifications, use mctol.

Example: 0.01

Data Types: single | double

#### **mctol — Maximum Monte Carlo standard error**

nonnegative scalar value

Maximum [Monte Carlo standard error on page 32-2634](#page-4377-0) for the *p*-value, p, specified as a nonnegative scalar value. If you specify a value for mctol, jbtest computes a Monte Carlo approximation for p directly, rather than interpolating into a table of precomputed values. jbtest chooses the number of Monte Carlo replications large enough to make the Monte Carlo standard error for p less than mctol.

If you specify a value for mctol, you must also specify a value for alpha. You can specify alpha as [] to use the default value of 0.05.

Example: 0.0001 Data Types: single | double

### **Output Arguments**

#### **h — Hypothesis test result**

1 | 0

Hypothesis test result, returned as 1 or 0.

- $\bullet$  If  $h = 1$ , this indicates the rejection of the null hypothesis at the alpha significance level.
- $\bullet$  If  $h = 0$ , this indicates a failure to reject the null hypothesis at the alpha significance level.

#### **p —** *p***-value**

scalar value in the range  $(0,1)$ 

*p*-value of the test, returned as a scalar value in the range (0,1). p is the probability of observing a test statistic as extreme as, or more extreme than, the observed value under the null hypothesis. Small values of p cast doubt on the validity of the null hypothesis.

jbtest warns when p is not found within the tabulated range of [0.001,0.50], and returns either the smallest or largest tabulated value. In this case, you can use mctol to compute a more accurate *p*value.

#### **jbstat — Test statistic**

nonnegative scalar value

Test statistic for the Jarque-Bera test, returned as a nonnegative scalar value.

#### **critval — Critical value**

nonnegative scalar value

Critical value for the Jarque-Bera test at the alpha significance level, returned as a nonnegative scalar value. If alpha is in the range [0.001,0.50], and if the sample size is less than or equal to 2000, <span id="page-4377-0"></span>jbtest looks up the critical value for the test in a table of precomputed values. If you use mctol, jbtest determines the critical value of the test using a Monte Carlo simulation. The null hypothesis is rejected when  $\text{ibstat} > \text{critval}$ .

### **More About**

### **Jarque-Bera Test**

The Jarque-Bera test is a two-sided goodness-of-fit test suitable when a fully specified null distribution is unknown and its parameters must be estimated.

The test is specifically designed for alternatives in the Pearson system of distributions. The test statistic is

$$
JB = \frac{n}{6} \left( s^2 + \frac{(k-3)^2}{4} \right),
$$

where *n* is the sample size, *s* is the sample skewness, and *k* is the sample kurtosis. For large sample sizes, the test statistic has a chi-square distribution with two degrees of freedom.

### **Monte Carlo Standard Error**

The Monte Carlo standard error is the error due to simulating the *p*-value.

The Monte Carlo standard error is calculated as

$$
SE = \sqrt{\frac{(\widehat{p})(1-\widehat{p})}{\text{mcreps}}},
$$

where  $\widehat{p}$  is the estimated *p*-value of the hypothesis test, and mcreps is the number of Monte Carlo replications performed. jbtest chooses the number of Monte Carlo replications, mcreps, large enough to make the Monte Carlo standard error for  $\widehat{p}$  less than the value specified for mctol.

### **Algorithms**

Jarque-Bera tests often use the chi-square distribution to estimate critical values for large samples, deferring to the Lilliefors test (see [lillietest](#page-4780-0)) for small samples. jbtest, by contrast, uses a table of critical values computed using Monte Carlo simulation for sample sizes less than 2000 and significance levels from 0.001 to 0.50. Critical values for a test are computed by interpolating into the table, using the analytic chi-square approximation only when extrapolating for larger sample sizes.

### **References**

- [1] Jarque, C. M., and A. K. Bera. "A Test for Normality of Observations and Regression Residuals." *International Statistical Review*. Vol. 55, No. 2, 1987, pp. 163–172.
- [2] Deb, P., and M. Sefton. "The Distribution of a Lagrange Multiplier Test of Normality." *Economics Letters*. Vol. 51, 1996, pp. 123–130. This paper proposed a Monte Carlo simulation for determining the distribution of the test statistic. The results of this function are based on an independent Monte Carlo simulation, not the results in this paper.

### **See Also**

[adtest](#page-1768-0) | [kstest](#page-4706-0) | [lillietest](#page-4780-0)

### **Introduced before R2006a**

# **johnsrnd**

Johnson system random numbers

# **Syntax**

```
r = johnsrnd(quantiles,m,n)r = johnsrnd(quantiles)[r, type] = johnsrnd(...)[r, type, coefs] = johnsrnd(...)
```
## **Description**

 $r =$  johns rnd (quantiles, m, n) returns an m-by-n matrix of random numbers drawn from the distribution in the Johnson system that satisfies the quantile specification given by quantiles. quantiles is a four-element vector of quantiles for the desired distribution that correspond to the standard normal quantiles [–1.5 –0.5 0.5 1.5]. In other words, you specify a distribution from which to draw random values by designating quantiles that correspond to the cumulative probabilities [0.067 0.309 0.691 0.933]. quantiles may also be a 2-by-4 matrix whose first row contains four standard normal quantiles, and whose second row contains the corresponding quantiles of the desired distribution. The standard normal quantiles must be spaced evenly.

**Note** Because r is a random sample, its sample quantiles typically differ somewhat from the specified distribution quantiles.

 $r =$  johnsrnd(quantiles) returns a scalar value.

 $r = johnsrnd(quantiles, m, n, ...)$  or  $r = johnsrnd(quantiles, [m, n, ...)$  returns an mby-n-by-... array.

 $[r,type] = johnsrnd(...)$  returns the type of the specified distribution within the Johnson system. type is 'SN', 'SL', 'SB', or 'SU'. Set m and n to zero to identify the distribution type without generating any random values.

The four distribution types in the Johnson system correspond to the following transformations of a normal random variate:

- 'SN' Identity transformation ([normal distribution on page B-119](#page-7914-0))
- 'SL' Exponential transformation ([lognormal distribution on page B-88\)](#page-7883-0)
- 'SB' Logistic transformation (bounded)
- 'SU' Hyperbolic sine transformation (unbounded)

 $[r,type,coeffs] = johnsrnd(...) returns coefficients  $\text{coeffs}$  of the transformation that defines$ the distribution. coefs is [gamma, eta, epsilon, lambda]. If z is a standard normal random variable and h is one of the transformations defined above,  $r =$  lambda\*h( $(z$ -gamma)/eta) +epsilon is a random variate from the distribution type corresponding to h.

### **Examples**

#### **Generate Random Samples Using the Johnson System**

This example shows several different approaches to using the Johnson system of flexible distribution families to generate random numbers and fit a distribution to sample data.

Generate random values with longer tails than a standard normal.

```
rng default; % For reproducibility
r = \frac{1}{10} \text{hms} \text{rnd} (\frac{1}{1.7} - 5 \cdot 5 \cdot 1.7), 1000, 1);
figure;
qqplot(r);
```
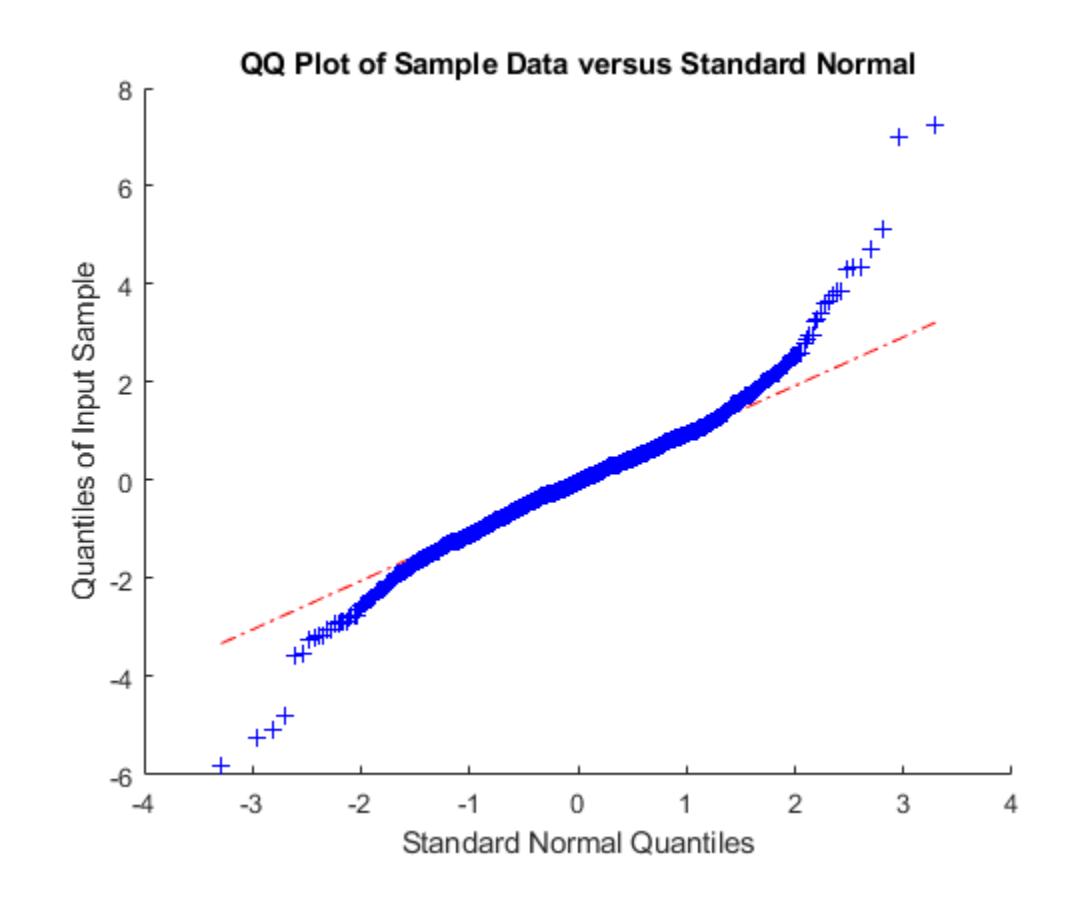

Generate random values skewed to the right.

 $r = johnsrnd([ -1.3 - .5 .5 1.7], 1000, 1);$ figure; qqplot(r);

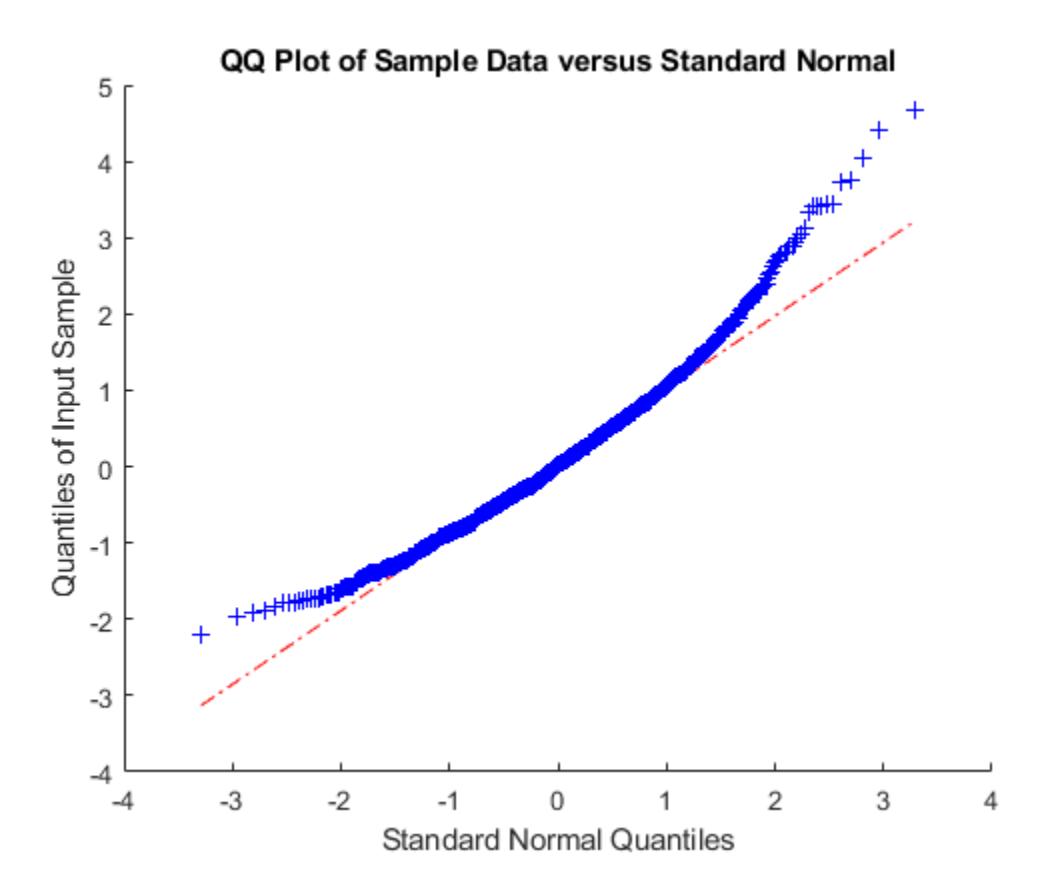

Generate random values that match some sample data well in the right-hand tail.

```
load carbig;
qnorm = [ .5 1 1.5 2];q = quantile(Acceleration, normcdf(qnorm));
r = johnsrnd([qnorm;q],1000,1);[q;quantile(r,normcdf(qnorm))]
ans = 2×4
   16.7000 18.2086 19.5376 21.7263
   16.6986 18.2220 19.9078 22.0918
```
Determine the distribution type and the coefficients.

```
[r, type, coefficients] = johnsrnd([qnorm;q], 0)r = []
type = 
'SU'
coefs = 1×4
     1.0920 0.5829 18.4382 1.4494
```
## **See Also**

[pearsrnd](#page-5685-0) | [random](#page-6179-0)

### **Topics**

["Generating Data Using Flexible Families of Distributions" on page 7-21](#page-378-0)

### **Introduced in R2006a**

# **join**

**Class:** dataset

(Not Recommended) Merge observations

**Note** The dataset data type is not recommended. To work with heterogeneous data, use the MATLAB® table data type instead. See MATLAB table documentation for more information.

## **Syntax**

```
C = join(A, B)C = join(A, B, keys)C = join(A,B,param1,val1,param2,val2,...)
[C,IB] = join(...)C = join(A, B, 'Type', TYPE, ...)C = join(A, B, 'Type', TYPE, 'MergeKeys', true, ...)[C,IA,IB] = join(A,B,'Type',TYPE,...)
```
# **Description**

 $C = j \text{oin}(A, B)$  creates a dataset array C by merging observations from the two dataset arrays A and B. join performs the merge by first finding *key variables*, that is, pairs of dataset variables, one in A and one in B, that share the same name. Each observation in B must contain a unique combination of values in the key variables, and must contain all combinations of values that are present in the keys from A. join then uses these key variables to define a many-to-one correspondence between observations in A and those in B. join uses this correspondence to replicate the observations in B and combine them with the observations in A to create C.

 $C = j \text{oin}(A, B, \text{keys})$  performs the merge using the variables specified by keys as the key variables in both A and B. keys is a positive integer, a vector of positive integers, a character vector, a string array, a cell array of character vectors, or a logical vector.

C contains one observation for each observation in A. Variables in C include all of the variables from A, as well as one variable corresponding to each variable in B (except for the keys from B). If A and B contain variables with identical names, join adds the suffix '\_left' and '\_right' to the corresponding variables in C.

C = join(A,B,*param1*,*val1*,*param2*,*val2*,...) specifies optional parameter name/value pairs to control how the dataset variables in A and B are used in the merge. Parameters are:

- 'Keys' Specifies the variables to use as keys in both A and B.
- 'LeftKeys' Specifies the variables to use as keys in A.
- 'RightKeys' Specifies the variables to use as keys in B.

You may provide either the 'Keys' parameter, or both the 'LeftKeys' and 'RightKeys' parameters. The value for these parameters is a positive integer, a vector of positive integers, a character vector, a string array, a cell array of character vectors, or a logical vector. 'LeftKeys' or 'RightKeys' must both specify the same number of key variables, and join pairs the left and right keys in the order specified.

- 'LeftVars' Specifies which variables from A to include in C. By default, join includes all variables from A.
- 'RightVars' Specifies which variables from B to include in C. By default, join includes all variables from B except the key variables.

You can use 'LeftVars' or 'RightVars' to include or exclude key variables as well as data variables. The value for these parameters is a positive integer, a vector of positive integers, a character vector, a string array, a cell array of character vectors, or a logical vector.

 $[C,IB] = join(...)$  returns an index vector IB, where join constructs C by horizontally concatenating A(:,LeftVars) and B(IB,RightVars). join can also perform more complicated inner and outer join operations that allow a many-to-many correspondence between A and B, and allow unmatched observations in either A or B.

 $C = \text{join}(A, B, 'Type', TYPE, \dots)$  performs the join operation specified by TYPE. TYPE is one of 'inner', 'leftouter', 'rightouter', 'fullouter', or 'outer' (which is a synonym for 'fullouter'). For an inner join, C only contains observations corresponding to a combination of key values that occurred in both A and B. For a left (or right) outer join, C also contains observations corresponding to keys in A (or B) that did not match any in B (or A). Variables in C taken from A (or B) contain null values in those observations. A full outer join is equivalent to a left and right outer join. C contains variables corresponding to the key variables from both A and B, and join sorts the observations in C by the key values.

For inner and outer joins, C contains variables corresponding to the key variables from both A and B by default, as well as all the remaining variables. join sorts the observations in the result C by the key values.

 $C = \text{join}(A, B, 'Type', TYPE, 'MergeKeys', true, ...)$  includes a single variable in C for each key variable pair from A and B, rather than including two separate variables. For outer joins, join creates the single variable by merging the key values from A and B, taking values from A where a corresponding observation exists in A, and from B otherwise. Setting the 'MergeKeys' parameter to true overrides inclusion or exclusion of any key variables specified via the 'LeftVars' or 'RightVars' parameter. Setting the 'MergeKeys' parameter to false is equivalent to not passing in the 'MergeKeys' parameter.

 $[C,IA,IB] = join(A,B,'Type',TYPE,...)$  returns index vectors IA and IB indicating the correspondence between observations in C and those in A and B. For an inner join, join constructs C by horizontally concatenating A(IA,LeftVars) and B(IB,RightVars). For an outer join, IA or IB may also contain zeros, indicating the observations in C that do not correspond to observations in A or B, respectively.

### **Examples**

Create a dataset array from Fisher's iris data:

```
load fisheriris
NumObs = size(meas, 1);NameObs = strcat({'Obs'},num2str((1:NumObs)','%-d'));
iris = dataset({nominal(species),'species'},...
 {meas,'SL','SW','PL','PW'},...
 'ObsNames',NameObs);
```
Create a separate dataset array with the diploid chromosome counts for each species of iris:

```
snames = nominal({'setosa';'versicolor';'virginica'});
CC = dataset({{snames}, 'species'}, [{38;108;70}, 'cc'})CC = species cc 
    setosa 38
    versicolor 108
    virginica 70
```
Broadcast the data in CC to the rows of iris using the key variable species in each dataset:

```
iris2 = join(iris, CC);iris2([1 2 51 52 101 102],:)
ans = species SL SW PL PW cc 
0bs1 setosa 5.1 3.5 1.4 0.2 38<br>0bs2 setosa 4.9 3 1.4 0.2 38
        setosa  4.9   3   1.4   0.2   38
 Obs51 versicolor 7 3.2 4.7 1.4 108
 Obs52 versicolor 6.4 3.2 4.5 1.5 108
 Obs101 virginica 6.3 3.3 6 2.5 70
 Obs102 virginica 5.8 2.7 5.1 1.9 70
```
Create two datasets and join them using the 'MergeKeys' flag:

```
% Create two data sets that both contain the key variable 
% 'Key1'. The two arrays contain observations with common
% values of Key1, but each array also contains observations
% with values of Key1 not present in the other.
a = dataset({a' a' 'b' 'c' 'e' 'h'}'.[1 2 3 11 17]',... 'VarNames',{'Key1' 'Var1'})
b = dataset({'a' 'b' 'd' 'e'}',[4 5 6 7]',...
    'VarNames',{'Key1' 'Var2'})
% Combine a and b with an outer join, which matches up
% observations with common key values, but also retains
% observations whose key values don't have a match. 
% Keep the key values as separate variables in the result.
couter = join(a,b,'key','Key1','Type','outer')
% Join a and b, merging the key values as a single variable
% in the result.
coutermerge = join(a,b,'key','Key1','Type','outer',...
   'MergeKeys', true)
% Join a and b, retaining only observations whose key
% values match.
cinner = join(a,b,'key','Key1','Type','inner',... 'MergeKeys',true) 
a = Key1 Var1
     'a' 1 
     'b' 2 
    ^{\prime} c' ^{\prime} 3
    \begin{array}{cc} \n\text{e} & \text{11} \\
\text{h} & \text{17}\n\end{array}h'
```
 $b =$ 

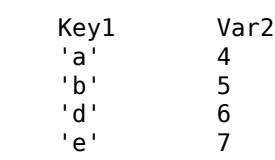

#### couter =

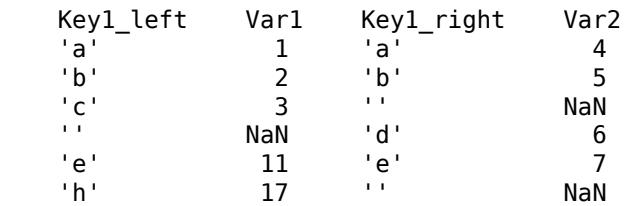

### coutermerge =

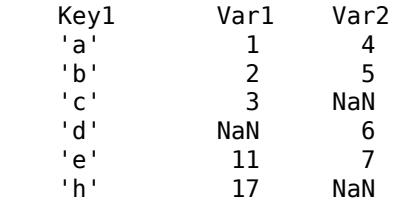

#### cinner =

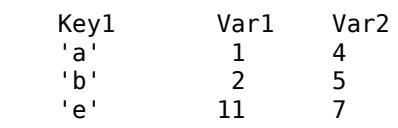

# **See Also**

[sortrows](#page-6894-0)

# **KDTreeSearcher**

Create *K*d-tree nearest neighbor searcher

# **Description**

KDTreeSearcher model objects store the results of a nearest neighbor search that uses the *K*d-tree algorithm. Results include the training data, distance metric and its parameters, and maximum number of data points in each leaf node (that is, the bucket size). The *K*d-tree algorithm partitions an *n*-by-*K* data set by recursively splitting *n* points in *K*-dimensional space into a binary tree.

Once you create a KDTreeSearcher model object, you can search the stored tree to find all neighboring points to the query data by performing a nearest neighbor search using [knnsearch](#page-4656-0) or a radius search using [rangesearch](#page-6246-0). The *K*d-tree algorithm is more efficient than the exhaustive search algorithm when *K* is small (that is,  $K \le 10$ ), the training and query sets are not sparse, and the training and query sets have many observations.

# **Creation**

Use either the [createns](#page-2646-0) function or the KDTreeSearcher function (described here) to create a KDTreeSearcher model object. Both functions use the same syntax except that the createns function has the 'NSMethod' name-value pair argument, which you use to choose the nearest neighbor search method. The createns function also creates an [ExhaustiveSearcher](#page-2985-0) object. Specify 'NSMethod','kdtree' to create a KDTreeSearcher object. The default is 'kdtree' if *K* ≤ 10, the training data is not sparse, and the distance metric is Euclidean, city block, Chebychev, or Minkowski.

# **Syntax**

```
Mdl = KDTreeSearcher(X)Mdl = KDTreeSearcher(X,Name, Value)
```
### **Description**

Mdl = KDTreeSearcher(X) grows a default *K*d-tree (Mdl) using the *n*-by-*K* numeric matrix of training data (X).

Mdl  $=$  KDT ree Searcher(X, Name, Value) specifies additional options using one or more namevalue pair arguments. You can specify the maximum number of data points in each leaf node (that is, the bucket size) and the distance metric, and set the distance metric parameter (DistParameter) property. For example, KDTreeSearcher(X,'Distance','minkowski','BucketSize',10) specifies to use the Minkowski distance when searching for nearest neighbors and to use 10 for the bucket size. To specify DistParameter, use the P name-value pair argument.

### **Input Arguments**

**X — Training data**

Training data that grows the *K*d-tree, specified as a numeric matrix. X has *n* rows, each corresponding to an observation (that is, an instance or example), and *K* columns, each corresponding to a predictor (that is, a feature).

Data Types: single | double

#### **Name-Value Pair Arguments**

Specify optional comma-separated pairs of Name, Value arguments. Name is the argument name and Value is the corresponding value. Name must appear inside quotes. You can specify several name and value pair arguments in any order as Name1, Value1, ..., NameN, ValueN.

Example: 'Distance','minkowski','P',3,'BucketSize',10 specifies to use the following when searching for nearest neighbors: the Minkowski distance, 3 for the Minkowski distance metric exponent, and 10 for the bucket size.

#### **Distance — Distance metric**

'euclidean' (default) | 'chebychev' | 'cityblock' | 'minkowski'

Distance metric used when you call [knnsearch](#page-4656-0) or [rangesearch](#page-6246-0) to find nearest neighbors for future query points, specified as the comma-separated pair consisting of 'Distance' and one of these values.

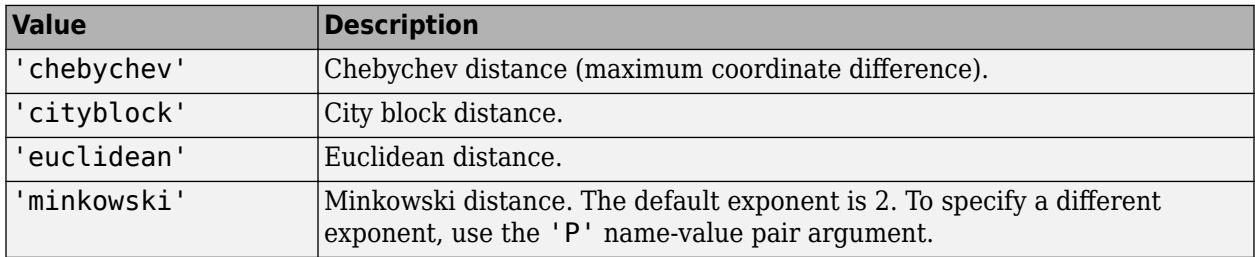

For more details, see ["Distance Metrics" on page 18-11.](#page-1106-0)

The software does not use the distance metric for creating a KDTreeSearcher model object, so you can alter the distance metric by using dot notation after creating the object.

Example: 'Distance','minkowski'

#### **P — Exponent for Minkowski distance metric**

2 (default) | positive scalar

Exponent for the Minkowski distance metric, specified as the comma-separated pair consisting of 'P' and a positive scalar. This argument is valid only if 'Distance' is 'minkowski'.

Example: 'P',3

Data Types: single | double

#### **BucketSize — Maximum number of data points in each leaf node**

50 (default) | positive integer

Maximum number of data points in each leaf node of the *K*d-tree, specified as the comma-separated pair consisting of 'BucketSize' and a positive integer.

Example: 'BucketSize',10 Data Types: single | double

## **Properties**

### **X — Training data**

numeric matrix

This property is read-only.

Training data that grows the *K*d-tree, specified as a numeric matrix. X has *n* rows, each corresponding to an observation (that is, an instance or example), and *K* columns, each corresponding to a predictor (that is, a feature).

The input argument X of [createns](#page-2646-0) or KDTreeSearcher sets this property.

Data Types: single | double

### **Distance — Distance metric**

```
'chebychev' | 'cityblock' | 'minkowski'
```
Distance metric used when you call [knnsearch](#page-4656-0) or [rangesearch](#page-6246-0) to find nearest neighbors for future query points, specified as 'chebychev', 'cityblock', 'euclidean', or 'minkowski'.

The 'Distance' name-value pair argument of [createns](#page-2646-0) or KDTreeSearcher sets this property.

The software does not use the distance metric for creating a KDTreeSearcher model object, so you can alter it by using dot notation.

### **DistParameter — Distance metric parameter values**

[] | positive scalar

Distance metric parameter values, specified as empty ([]) or a positive scalar.

If Distance is 'minkowski', then DistParameter is the exponent in the Minkowski distance formula. Otherwise, DistParameter is [], indicating that the specified distance metric formula has no parameters.

The 'P' name-value pair argument of [createns](#page-2646-0) or KDTreeSearcher sets this property.

You can alter DistParameter by using dot notation, for example, Mdl.DistParameter = PNew, where PNew is a positive scalar.

Data Types: single | double

### **BucketSize — Maximum number of data points in each leaf node**

positive integer

This property is read-only.

Maximum number of data points in each leaf node of the *K*d-tree, specified as a positive integer.

The 'BucketSize' name-value pair argument of [createns](#page-2646-0) or KDTreeSearcher sets this property.

Data Types: single | double

### **Object Functions**

[knnsearch](#page-4656-0) Find k-nearest neighbors using searcher object

[rangesearch](#page-6246-0) Find all neighbors within specified distance using searcher object

### **Examples**

#### **Grow Default** *K***d-Tree**

Grow a four-dimensional *K*d-tree that uses the Euclidean distance.

Load Fisher's iris data set.

```
load fisheriris
X = meas;[n,k] = size(X)n = 150k = 4
```
X has 150 observations and 4 predictors.

Grow a four-dimensional *K*d-tree using the entire data set as training data.

```
Md1 = KDTreeSearcher(X)
```

```
Md1 = KDTreeSearcher with properties:
        BucketSize: 50
          Distance: 'euclidean'
     DistParameter: []
                 X: [150x4 double]
```
Mdl1 is a KDTreeSearcher model object, and its properties appear in the Command Window. The object contains information about the grown four-dimensional *K*d-tree, such as the distance metric. You can alter property values using dot notation.

Alternatively, you can grow a *K*d-tree by using createns.

```
Md2 = createns(X)
```

```
Md2 = KDTreeSearcher with properties:
        BucketSize: 50
          Distance: 'euclidean'
     DistParameter: []
                 X: [150x4 double]
```
Mdl2 is also a KDT ree Searcher model object, and it is equivalent to Mdl1. Because X has four columns and the default distance metric is Euclidean, createns creates a KDTreeSearcher model by default.

To find the nearest neighbors in X to a batch of query data, pass the KDTreeSearcher model object and the query data to knnsearch or rangesearch.

#### **Specify the Minkowski Distance for Nearest Neighbor Search**

Load Fisher's iris data. Focus on the petal dimensions.

```
load fisheriris
X = meas(:,[3 4]); % Predictors
```
Grow a two-dimensional *K*d-tree using createns and the training data. Specify the Minkowski distance metric.

```
Mdl = createns(X,'Distance','Minkowski')
MdL = KDTreeSearcher with properties:
        BucketSize: 50
          Distance: 'minkowski'
     DistParameter: 2
                 X: [150x2 double]
```
Because X has two columns and the distance metric is Minkowski, createns creates a KDTreeSearcher model object by default.

Access properties of Mdl by using dot notation. For example, use Mdl.DistParameter to access the Minkowski distance exponent.

Mdl.DistParameter

ans  $= 2$ 

You can pass query data and Mdl to:

- [knnsearch](#page-4656-0) to find indices and distances of nearest neighbors
- [rangesearch](#page-6246-0) to find indices of all nearest neighbors within a distance that you specify

#### **Alter Properties of KDTreeSearcher Model**

Create a KDTreeSearcher model object and alter the Distance property by using dot notation.

Load Fisher's iris data set.

```
load fisheriris
X = meas;
```
Grow a default four-dimensional *K*d-tree using the entire data set as training data.

```
Mdl = KDTreeSearcher(X)
```

```
Md1 = KDTreeSearcher with properties:
```
```
 BucketSize: 50
      Distance: 'euclidean'
 DistParameter: []
             X: [150x4 double]
```
Specify that the neighbor searcher use the Minkowski metric to compute the distances between the training and query data.

```
Mdl.Distance = 'minkowski'
Md1 = KDTreeSearcher with properties:
        BucketSize: 50
          Distance: 'minkowski'
     DistParameter: 2
                X: [150x4 double]
```
You can pass Mdl and the query data to either knnsearch or rangesearch to find the nearest neighbors to the points in the query data based on the Minkowski distance.

#### **Search for Nearest Neighbors of Query Data Using Minkowski Distance**

Grow a *K*d-tree nearest neighbor searcher object by using the createns function. Pass the object and query data to the knnsearch function to find *k*-nearest neighbors.

Load Fisher's iris data set.

load fisheriris

Remove five irises randomly from the predictor data to use as a query set.

```
rng(1);<br>
n = size(meas, 1);<br>
\frac{1}{2} ample size<br>
\frac{1}{2} ample size
n = size(meas, 1);
qIdx = randsample(n,5); % Indices of query data
tIdx = \simismember(1:n,qIdx); % Indices of training data
Q = meas(qIdx, :);X = meas(tIdx,:);
```
Grow a four-dimensional *K*d-tree using the training data. Specify the Minkowski distance for finding nearest neighbors.

```
Mdl = createns(X,'Distance','minkowski')
MdL = KDTreeSearcher with properties:
        BucketSize: 50
          Distance: 'minkowski'
     DistParameter: 2
                 X: [145x4 double]
```
Because X has four columns and the distance metric is Minkowski, createns creates a KDTreeSearcher model object by default. The Minkowski distance exponent is 2 by default.

Find the indices of the training data (Mdl.X) that are the two nearest neighbors of each point in the query data (Q).

```
IdxNN = knnsearch(Mdl,Q,'K',2)
IdxNN = 5×2
    17 4
```
 6 2 1 12 89 66<br>24 100 124

Each row of IdxNN corresponds to a query data observation, and the column order corresponds to the order of the nearest neighbors, with respect to ascending distance. For example, based on the Minkowski distance, the second nearest neighbor of  $Q(3, :)$  is  $X(12, :)$ .

# **Extended Capabilities**

### **C/C++ Code Generation**

Generate C and  $C++$  code using MATLAB® Coder<sup>™</sup>.

Usage notes and limitations: The [knnsearch](#page-4656-0) and [rangesearch](#page-6246-0) functions support code generation.

For more information, see ["Introduction to Code Generation" on page 31-2](#page-1655-0) and ["Code Generation for](#page-1666-0) [Nearest Neighbor Searcher" on page 31-13](#page-1666-0).

# **See Also**

[ExhaustiveSearcher](#page-2985-0) | [createns](#page-2646-0)

### **Topics**

["k-Nearest Neighbor Search and Radius Search" on page 18-13](#page-1108-0) ["Distance Metrics" on page 18-11](#page-1106-0)

### **Introduced in R2010a**

# **kfoldEdge**

**Package:** classreg.learning.partition

Classification edge for cross-validated ECOC model

# **Syntax**

```
edge = kfoldEdge(CVMdl)
edge = kfoldEdge(CVMdl,Name,Value)
```
# **Description**

edge = kfoldEdge(CVMdl) returns the [classification edge on page 32-2656](#page-4399-0) obtained by the crossvalidated ECOC model ([ClassificationPartitionedECOC](#page-2161-0)) CVMdl. For every fold, kfoldEdge computes the classification edge for validation-fold observations using an ECOC model trained on training-fold observations. CVMdl.X contains both sets of observations.

edge = kfoldEdge(CVMdl,Name,Value) returns the classification edge with additional options specified by one or more name-value pair arguments. For example, specify the number of folds, decoding scheme, or verbosity level.

# **Examples**

## **Estimate** *k***-Fold Cross-Validation Edge**

Load Fisher's iris data set. Specify the predictor data X, the response data Y, and the order of the classes in Y.

```
load fisheriris
X = meas:
Y = categorical(species);
classOrder = unique(Y);rng(1); % For reproducibility
```
Train and cross-validate an ECOC model using support vector machine (SVM) binary classifiers. Standardize the predictor data using an SVM template, and specify the class order.

```
t = templateSVM('Standardize',1);
CVMdl = fitcecoc(X,Y,'CrossVal','on','Learners',t,'ClassNames',classOrder);
```
CVMdl is a ClassificationPartitionedECOC model. By default, the software implements 10-fold cross-validation. You can specify a different number of folds using the 'KFold' name-value pair argument.

Estimate the average of the edges.

```
edge = kfoldEdge(CVMdl)
edge = 0.4825
```
Alternatively, you can obtain the per-fold edges by specifying the name-value pair 'Mode', 'individual' in kfoldEdge.

#### **Display Individual Edges for Each Cross-Validation Fold**

The classification edge is a relative measure of classifier quality. To determine which folds perform poorly, display the edges for each fold.

Load Fisher's iris data set. Specify the predictor data X, the response data Y, and the order of the classes in Y.

```
load fisheriris
X = meas;Y = categorical(species);
classOrder = unique(Y);rng(1); % For reproducibility
```
Train an ECOC model using SVM binary classifiers. Use 8-fold cross-validation, standardize the predictors using an SVM template, and specify the class order.

```
t = templateSVM('Standardize',1);
CVMdl = fitcecoc(X,Y,'KFold',8,'Learners',t,'ClassNames',classOrder);
```
Estimate the classification edge for each fold.

```
edges = kfoldEdge(CVMdl,'Mode','individual')
edges = 8×1
     0.4791
     0.4872
     0.4260
     0.5302
     0.5064
     0.4575
     0.4860
     0.4687
```
The edges have similar magnitudes across folds. Folds that perform poorly have small edges relative to the other folds.

To return the average classification edge across the folds that perform well, specify the 'Folds' name-value pair argument.

#### **Select ECOC Model Features by Comparing Cross-Validation Edges**

The classifier edge measures the average of the classifier margins. One way to perform feature selection is to compare cross-validation edges from multiple models. Based solely on this criterion, the classifier with the greatest edge is the best classifier.

Load Fisher's iris data set. Specify the predictor data X, the response data Y, and the order of the classes in Y.

```
load fisheriris
X = meas;Y = \text{categorical(species)};
classOrder = unique(Y); % Class order
rng(1); % For reproducibility
```
Define the following two data sets.

- fullX contains all the predictors.
- partX contains the petal dimensions.

 $fullX = X;$  $partX = X(:,3:4);$ 

For each predictor set, train and cross-validate an ECOC model using SVM binary classifiers. Standardize the predictors using an SVM template, and specify the class order.

```
t = templateSVM('Standardize',1);
CVMdl = fitcecoc(fullX,Y,'CrossVal','on','Learners',t,...
     'ClassNames',classOrder);
PCVMdl = fitcecoc(partX,Y,'CrossVal','on','Learners',t,...
     'ClassNames',classOrder);
```
CVMdl and PCVMdl are ClassificationPartitionedECOC models. By default, the software implements 10-fold cross-validation.

Estimate the edge for each classifier.

```
fullEdge = kfoldEdge(CVMdl)
```
 $fullEdge = 0.4825$ 

```
partEdge = kfoldEdge(PCVMdl)
```

```
partEdge = 0.4951
```
The two models have comparable edges.

# **Input Arguments**

#### **CVMdl — Cross-validated ECOC model**

ClassificationPartitionedECOC model

Cross-validated ECOC model, specified as a [ClassificationPartitionedECOC](#page-2161-0) model. You can create a ClassificationPartitionedECOC model in two ways:

- Pass a trained ECOC model ([ClassificationECOC](#page-2065-0)) to [crossval](#page-2676-0).
- Train an ECOC model using [fitcecoc](#page-3233-0) and specify any one of these cross-validation name-value pair arguments: 'CrossVal', 'CVPartition', 'Holdout', 'KFold', or 'Leaveout'.

### **Name-Value Pair Arguments**

Specify optional comma-separated pairs of Name, Value arguments. Name is the argument name and Value is the corresponding value. Name must appear inside quotes. You can specify several name and value pair arguments in any order as Name1, Value1, ..., NameN, ValueN.

Example: kfoldEdge(CVMdl,'BinaryLoss','hinge') specifies 'hinge' as the binary learner loss function.

#### **BinaryLoss — Binary learner loss function**

'hamming' | 'linear' | 'logit' | 'exponential' | 'binodeviance' | 'hinge' | 'quadratic' | function handle

Binary learner loss function, specified as the comma-separated pair consisting of 'BinaryLoss' and a built-in loss function name or function handle.

• This table describes the built-in functions, where *y<sup>j</sup>* is a class label for a particular binary learner (in the set  $\{-1,1,0\}$ ),  $s_j$  is the score for observation *j*, and  $g(y_j,s_j)$  is the binary loss formula.

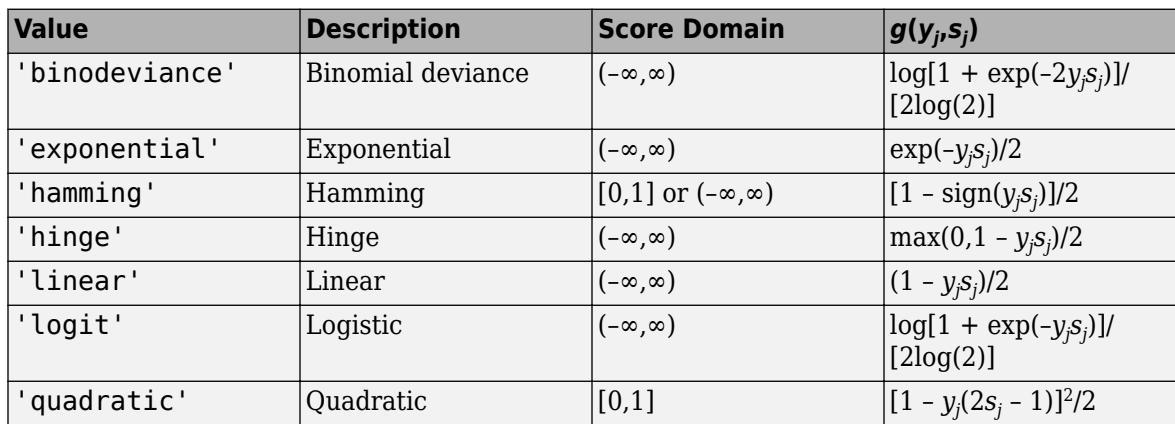

The software normalizes binary losses so that the loss is 0.5 when  $y_j = 0$ . Also, the software calculates the mean binary loss for each class.

• For a custom binary loss function, for example customFunction, specify its function handle 'BinaryLoss',@customFunction.

customFunction has this form:

```
bLoss = customerUnction(M,s)
```
where:

- M is the *K*-by-*L* coding matrix stored in Mdl.CodingMatrix.
- s is the 1-by-*L* row vector of classification scores.
- bLoss is the classification loss. This scalar aggregates the binary losses for every learner in a particular class. For example, you can use the mean binary loss to aggregate the loss over the learners for each class.
- *K* is the number of classes.
- L is the number of binary learners.

For an example of passing a custom binary loss function, see ["Predict Test-Sample Labels of ECOC](#page-5912-0) [Model Using Custom Binary Loss Function" on page 32-4169.](#page-5912-0)

The default BinaryLoss value depends on the score ranges returned by the binary learners. This table describes some default BinaryLoss values based on the given assumptions.

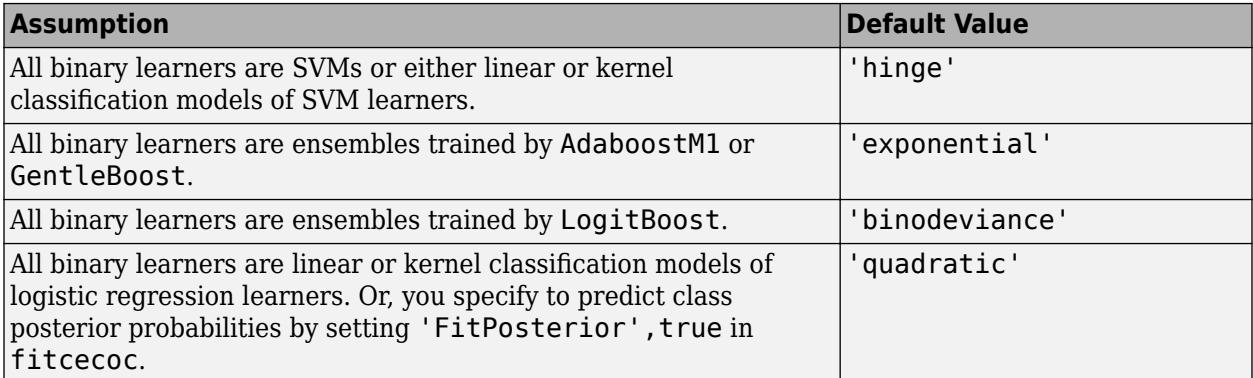

To check the default value, use dot notation to display the BinaryLoss property of the trained model at the command line.

Example: 'BinaryLoss','binodeviance'

Data Types: char | string | function handle

#### **Decoding — Decoding scheme**

'lossweighted' (default) | 'lossbased'

Decoding scheme that aggregates the binary losses, specified as the comma-separated pair consisting of 'Decoding' and 'lossweighted' or 'lossbased'. For more information, see ["Binary Loss" on](#page-4567-0) [page 32-2824](#page-4567-0).

Example: 'Decoding','lossbased'

#### **Folds — Fold indices for prediction**

1:CVMdl.KFold (default) | numeric vector of positive integers

Fold indices for prediction, specified as the comma-separated pair consisting of 'Folds' and a numeric vector of positive integers. The elements of Folds must be within the range from 1 to CVMdl.KFold.

The software uses only the folds specified in Folds for prediction.

Example: 'Folds',[1 4 10]

Data Types: single | double

#### **Mode — Aggregation level for output**

'average' (default) | 'individual'

Aggregation level for the output, specified as the comma-separated pair consisting of 'Mode' and 'average' or 'individual'.

This table describes the values.

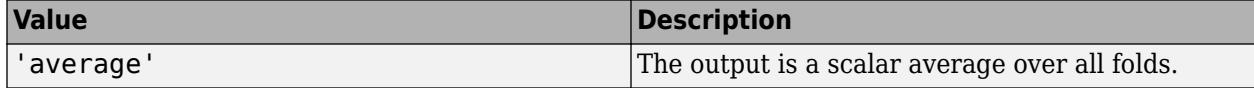

<span id="page-4399-0"></span>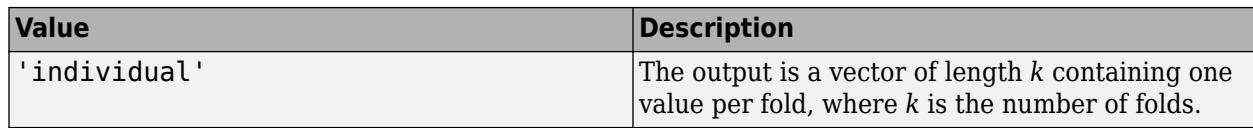

Example: 'Mode','individual'

### **Options — Estimation options**

[] (default) | structure array returned by statset

Estimation options, specified as the comma-separated pair consisting of 'Options' and a structure array returned by [statset](#page-6935-0).

To invoke parallel computing:

- You need a Parallel Computing Toolbox license.
- Specify 'Options',statset('UseParallel',true).

#### **Verbose — Verbosity level**

 $0$  (default)  $\mid 1$ 

Verbosity level, specified as the comma-separated pair consisting of 'Verbose' and 0 or 1. Verbose controls the number of diagnostic messages that the software displays in the Command Window.

If Verbose is 0, then the software does not display diagnostic messages. Otherwise, the software displays diagnostic messages.

```
Example: 'Verbose',1
Data Types: single | double
```
# **Output Arguments**

#### **edge — Classification edge**

numeric scalar | numeric column vector

Classification edge on page 32-2656, returned as a numeric scalar or numeric column vector.

If Mode is 'average', then edge is the average classification edge over all folds. Otherwise, edge is a *k*-by-1 numeric column vector containing the classification edge for each fold, where *k* is the number of folds.

## **More About**

#### **Classification Edge**

The classification edge is the weighted mean of the classification margins.

One way to choose among multiple classifiers, for example to perform feature selection, is to choose the classifier that yields the greatest edge.

#### **Classification Margin**

The classification margin is, for each observation, the difference between the negative loss for the true class and the maximal negative loss among the false classes. If the margins are on the same

scale, then they serve as a classification confidence measure. Among multiple classifiers, those that yield greater margins are better.

#### **Binary Loss**

A binary loss is a function of the class and classification score that determines how well a binary learner classifies an observation into the class.

Suppose the following:

- $m_{ki}$  is element  $(k,j)$  of the coding design matrix  $M$  (that is, the code corresponding to class  $k$  of binary learner *j*).
- *s<sup>j</sup>* is the score of binary learner *j* for an observation.
- *g* is the binary loss function.
- $\widehat{k}$  is the predicted class for the observation.

In loss-based decoding [\[Escalera et al.\] on page 18-189,](#page-1284-0) the class producing the minimum sum of the binary losses over binary learners determines the predicted class of an observation, that is,

$$
\widehat{k} = \underset{k}{\text{argmin}} \sum_{j=1}^{L} |m_{kj}| g(m_{kj}, s_j).
$$

In loss-weighted decoding [\[Escalera et al.\] on page 18-189](#page-1284-0), the class producing the minimum average of the binary losses over binary learners determines the predicted class of an observation, that is,

$$
\widehat{k} = \underset{k}{\operatorname{argmin}} \frac{\sum\limits_{j=1}^{L} |m_{kj}| g(m_{kj}, s_j)}{\sum\limits_{j=1}^{L} |m_{kj}|}.
$$

[Allwein et al. on page 18-189](#page-1284-0) suggest that loss-weighted decoding improves classification accuracy by keeping loss values for all classes in the same dynamic range.

This table summarizes the supported loss functions, where *y<sup>j</sup>* is a class label for a particular binary learner (in the set {-1,1,0}),  $s_j$  is the score for observation *j*, and  $g(y_j,s_j)$ .

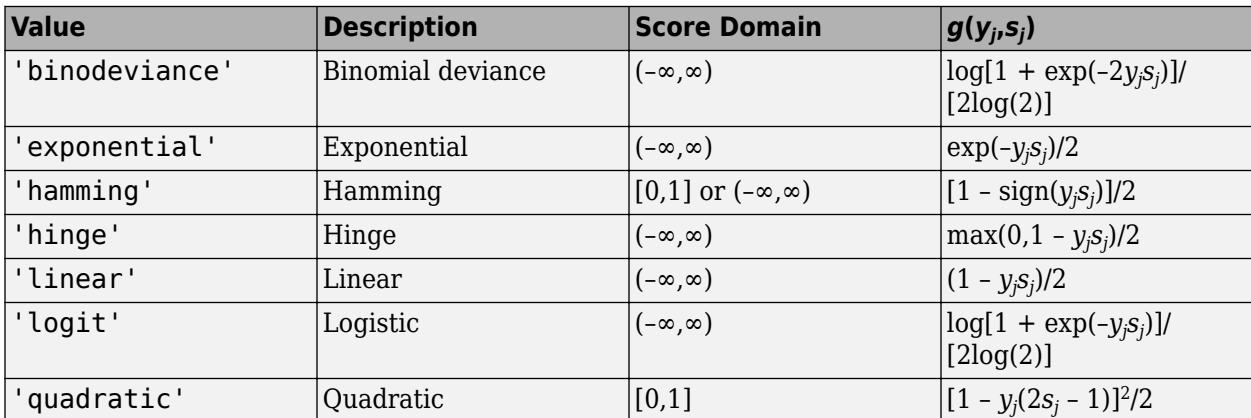

The software normalizes binary losses such that the loss is 0.5 when  $y_j = 0$ , and aggregates using the average of the binary learners [\[Allwein et al.\] on page 18-189.](#page-1284-0)

Do not confuse the binary loss with the overall classification loss (specified by the 'LossFun' namevalue pair argument of the loss and predict object functions), which measures how well an ECOC classifier performs as a whole.

# **References**

- [1] Allwein, E., R. Schapire, and Y. Singer. "Reducing multiclass to binary: A unifying approach for margin classifiers." *Journal of Machine Learning Research*. Vol. 1, 2000, pp. 113–141.
- [2] Escalera, S., O. Pujol, and P. Radeva. "On the decoding process in ternary error-correcting output codes." *IEEE Transactions on Pattern Analysis and Machine Intelligence*. Vol. 32, Issue 7, 2010, pp. 120–134.
- [3] Escalera, S., O. Pujol, and P. Radeva. "Separability of ternary codes for sparse designs of errorcorrecting output codes." *Pattern Recogn*. Vol. 30, Issue 3, 2009, pp. 285–297.

# **Extended Capabilities**

### **Automatic Parallel Support**

Accelerate code by automatically running computation in parallel using Parallel Computing Toolbox™.

To run in parallel, set the 'UseParallel' option to true.

Set the 'UseParallel' field of the options structure to true using statset and specify the 'Options' name-value pair argument in the call to this function.

For example: 'Options',statset('UseParallel',true)

For more information, see the 'Options' name-value pair argument.

For more general information about parallel computing, see "Run MATLAB Functions with Automatic Parallel Support" (Parallel Computing Toolbox).

## **See Also**

[ClassificationECOC](#page-2065-0) | [ClassificationPartitionedECOC](#page-2161-0) | [edge](#page-2912-0) | [fitcecoc](#page-3233-0) | [kfoldMargin](#page-4515-0) | [kfoldPredict](#page-4558-0) | [statset](#page-6935-0)

## **Topics**

["Quick Start Parallel Computing for Statistics and Machine Learning Toolbox" on page 30-2](#page-1633-0) ["Reproducibility in Parallel Statistical Computations" on page 30-13](#page-1644-0) ["Concepts of Parallel Computing in Statistics and Machine Learning Toolbox" on page 30-8](#page-1639-0)

### **Introduced in R2014b**

# **kfoldEdge**

Classification edge for observations not used for training

# **Syntax**

- $E = kfoldEdge(obj)$
- $E = kfoldEdge(obj,Name, Value)$

# **Description**

 $E = kfoldEdge(obj)$  returns classification edge (average classification margin) obtained by crossvalidated classification ensemble obj. For every fold, this method computes classification edge for infold observations using an ensemble trained on out-of-fold observations.

 $E = kfoldEdge(obj, Name, Value) calculates edge with additional options specified by one or$ more Name,Value pair arguments. You can specify several name-value pair arguments in any order as Name1, Value1, ..., NameN, ValueN.

# **Input Arguments**

## **ens**

Object of class [ClassificationPartitionedEnsemble](#page-2172-0). Create ens with [fitcensemble](#page-3279-0) along with one of the cross-validation options: 'crossval', 'kfold', 'holdout', 'leaveout', or 'cvpartition'. Alternatively, create ens from a classification ensemble with [crossval](#page-2682-0).

## **Name-Value Pair Arguments**

Specify optional comma-separated pairs of Name, Value arguments. Name is the argument name and Value is the corresponding value. Name must appear inside quotes. You can specify several name and value pair arguments in any order as Name1, Value1, ..., NameN, ValueN.

## **folds**

Indices of folds ranging from 1 to ens.KFold. Use only these folds for predictions.

**Default:** 1:ens.KFold

## **mode**

Character vector or string scalar representing the meaning of the output edge:

- 'average' edge is a scalar value, the average over all folds.
- 'individual' edge is a vector of length ens. KFold with one element per fold.
- 'cumulative' edge is a vector of length min(ens.NTrainedPerFold) in which element J is obtained by averaging values across all folds for weak learners 1:J in each fold.

**Default:** 'average'

# **Output Arguments**

**E**

The average classification margin. E is a scalar or vector, depending on the setting of the mode namevalue pair.

# **Examples**

## **Compute K-Fold Edge of Held-Out Observations**

Compute the k-fold edge for an ensemble trained on the Fisher iris data.

Load the sample data set.

load fisheriris

Train an ensemble of 100 boosted classification trees.

```
t = templateTree('MaxNumSplits',1); % Weak learner template tree object
ens = fitcensemble(meas, species, 'Learners', t);
```
Create a cross-validated ensemble from ens and find the classification edge.

```
rng(10,'twister') % For reproducibility
cvens = crossval(ens);
E = kfoldEdge(cvens)
```
 $E = 3.2052$ 

# **More About**

### **Edge**

The edge is the weighted mean value of the classification margin. The weights are the class probabilities in obj.Prior.

### **Margin**

The classification margin is the difference between the classification score for the true class and maximal classification score for the false classes. Margin is a column vector with the same number of rows as in the matrix obj.X.

### **Score (ensemble)**

For ensembles, a classification score represents the confidence of a classification into a class. The higher the score, the higher the confidence.

Different ensemble algorithms have different definitions for their scores. Furthermore, the range of scores depends on ensemble type. For example:

- AdaBoostM1 scores range from –∞ to ∞.
- Bag scores range from 0 to 1.

# **See Also**

[crossval](#page-2682-0) | [kfoldLoss](#page-4455-0) | [kfoldMargin](#page-4553-0) | [kfoldPredict](#page-4612-0) | [kfoldfun](#page-4441-0)

# **kfoldEdge**

**Package:** classreg.learning.partition

Classification edge for cross-validated kernel classification model

# **Syntax**

```
edge = kfoldEdge(CVMdl)
edge = kfoldEdge(CVMdl,Name,Value)
```
# **Description**

edge = kfoldEdge(CVMdl) returns the [classification edge on page 32-2665](#page-4408-0) obtained by the crossvalidated, binary kernel model ([ClassificationPartitionedKernel](#page-2177-0)) CVMdl. For every fold, kfoldEdge computes the classification edge for validation-fold observations using a model trained on training-fold observations.

edge = kfoldEdge(CVMdl,Name,Value) returns the classification edge with additional options specified by one or more name-value pair arguments. For example, specify the number of folds or the aggregation level.

# **Examples**

## **Estimate** *k***-Fold Cross-Validation Edge**

Load the ionosphere data set. This data set has 34 predictors and 351 binary responses for radar returns, which are labeled either bad ('b') or good ('g').

load ionosphere

Cross-validate a binary kernel classification model using the data.

```
CVMdl = fitckernel(X,Y,'Crossval','on')
CVMdL = classreg.learning.partition.ClassificationPartitionedKernel
    CrossValidatedModel: 'Kernel'
            ResponseName: 'Y'
         NumObservations: 351
                   KFold: 10
               Partition: [1x1 cvpartition]
              ClassNames: {'b' 'g'}
          ScoreTransform: 'none'
```
Properties, Methods

CVMdl is a ClassificationPartitionedKernel model. By default, the software implements 10 fold cross-validation. To specify a different number of folds, use the 'KFold' name-value pair argument instead of 'Crossval'.

Estimate the cross-validated classification edge.

edge = kfoldEdge(CVMdl)

 $edge = 1.5585$ 

Alternatively, you can obtain the per-fold edges by specifying the name-value pair 'Mode','individual' in kfoldEdge.

#### **Feature Selection Using** *k***-Fold Edges**

Perform feature selection by comparing *k*-fold edges from multiple models. Based solely on this criterion, the classifier with the greatest edge is the best classifier.

Load the ionosphere data set. This data set has 34 predictors and 351 binary responses for radar returns, which are labeled either bad ('b') or good ('g').

load ionosphere

Randomly choose half of the predictor variables.

```
rng(1); % For reproducibility
p = size(X, 2); % Number of predictors
idxPart = randsample(p,ceil(0.5*p));
```
Cross-validate two binary kernel classification models: one that uses all of the predictors, and one that uses half of the predictors.

```
CVMdl = fitckernel(X,Y,'CrossVal','on');
PCVMdl = fitckernel(X(:,idxPart),Y,'CrossVal','on');
```
CVMdl and PCVMdl are ClassificationPartitionedKernel models. By default, the software implements 10-fold cross-validation. To specify a different number of folds, use the 'KFold' namevalue pair argument instead of 'Crossval'.

Estimate the *k*-fold edge for each classifier.

fullEdge = kfoldEdge(CVMdl)  $fullEdge = 1.5142$ partEdge = kfoldEdge(PCVMdl)  $partEdge = 1.8910$ 

Based on the *k*-fold edges, the classifier that uses half of the predictors is the better model.

# **Input Arguments**

#### **CVMdl — Cross-validated, binary kernel classification model**

ClassificationPartitionedKernel model object

Cross-validated, binary kernel classification model, specified as a [ClassificationPartitionedKernel](#page-2177-0) model object. You can create a ClassificationPartitionedKernel model by using [fitckernel](#page-7655-0) and specifying any one of the cross-validation name-value pair arguments.

To obtain estimates, kfoldEdge applies the same data used to cross-validate the kernel classification model (X and Y).

#### **Name-Value Pair Arguments**

Specify optional comma-separated pairs of Name, Value arguments. Name is the argument name and Value is the corresponding value. Name must appear inside quotes. You can specify several name and value pair arguments in any order as Name1, Value1, ..., NameN, ValueN.

Example: kfoldEdge(CVMdl,'Mode','individual') returns the classification edge for each fold.

#### **Folds — Fold indices for prediction**

1:CVMdl.KFold (default) | numeric vector of positive integers

Fold indices for prediction, specified as the comma-separated pair consisting of 'Folds' and a numeric vector of positive integers. The elements of Folds must be within the range from 1 to CVMdl.KFold.

The software uses only the folds specified in Folds for prediction.

Example: 'Folds',[1 4 10]

Data Types: single | double

#### **Mode — Aggregation level for output**

'average' (default) | 'individual'

Aggregation level for the output, specified as the comma-separated pair consisting of 'Mode' and 'average' or 'individual'.

This table describes the values.

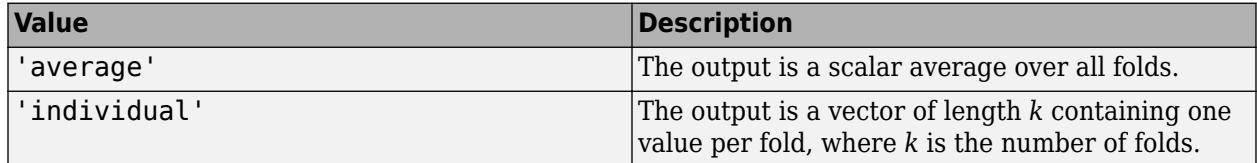

Example: 'Mode','individual'

# **Output Arguments**

#### **edge — Classification edge**

numeric scalar | numeric column vector

[Classification edge on page 32-2665,](#page-4408-0) returned as a numeric scalar or numeric column vector.

If Mode is 'average', then edge is the average classification edge over all folds. Otherwise, edge is a *k*-by-1 numeric column vector containing the classification edge for each fold, where *k* is the number of folds.

# <span id="page-4408-0"></span>**More About**

### **Classification Edge**

The classification edge is the weighted mean of the classification margins.

One way to choose among multiple classifiers, for example to perform feature selection, is to choose the classifier that yields the greatest edge.

### **Classification Margin**

The classification margin for binary classification is, for each observation, the difference between the classification score for the true class and the classification score for the false class.

The software defines the classification margin for binary classification as

 $m = 2yf(x)$ .

*x* is an observation. If the true label of *x* is the positive class, then *y* is 1, and  $-1$  otherwise.  $f(x)$  is the positive-class classification score for the observation *x*. The classification margin is commonly defined as  $m = \nu f(x)$ .

If the margins are on the same scale, then they serve as a classification confidence measure. Among multiple classifiers, those that yield greater margins are better.

### **Classification Score**

For kernel classification models, the raw classification score for classifying the observation *x*, a row vector, into the positive class is defined by

$$
f(x) = T(x)\beta + b.
$$

- $T(\cdot)$  is a transformation of an observation for feature expansion.
- *β* is the estimated column vector of coefficients.
- *b* is the estimated scalar bias.

The raw classification score for classifying *x* into the negative class is −*f*(*x*). The software classifies observations into the class that yields a positive score.

If the kernel classification model consists of logistic regression learners, then the software applies the 'logit' score transformation to the raw classification scores (see ScoreTransform).

# **See Also**

[ClassificationPartitionedKernel](#page-2177-0) | [fitckernel](#page-7655-0)

## **Introduced in R2018b**

# **kfoldEdge**

**Package:** classreg.learning.partition

Classification edge for cross-validated kernel ECOC model

# **Syntax**

```
edge = kfoldEdge(CVMdl)
edge = kfoldEdge(CVMdl,Name,Value)
```
# **Description**

edge = kfoldEdge(CVMdl) returns the [classification edge on page 32-2670](#page-4413-0) obtained by the crossvalidated kernel ECOC model ([ClassificationPartitionedKernelECOC](#page-2183-0)) CVMdl. For every fold, kfoldEdge computes the classification edge for validation-fold observations using a model trained on training-fold observations.

edge = kfoldEdge(CVMdl,Name,Value) returns the classification edge with additional options specified by one or more name-value pair arguments. For example, specify the number of folds, decoding scheme, or verbosity level.

# **Examples**

## **Estimate** *k***-Fold Cross-Validation Edge**

Load Fisher's iris data set. X contains flower measurements, and Y contains the names of flower species.

```
load fisheriris
X = meas;Y = species;
```
Cross-validate an ECOC model composed of kernel binary learners.

```
CVMdl = fitcecoc(X,Y,'Learners','kernel','CrossVal','on')
```

```
CVMdL = classreg.learning.partition.ClassificationPartitionedKernelECOC
    CrossValidatedModel: 'KernelECOC'
           ResponseName: 'Y'
        NumObservations: 150
                  KFold: 10
              Partition: [1x1 cvpartition]
 ClassNames: {'setosa' 'versicolor' 'virginica'}
 ScoreTransform: 'none'
  Properties, Methods
```
CVMdl is a ClassificationPartitionedKernelECOC model. By default, the software implements 10-fold cross-validation. To specify a different number of folds, use the 'KFold' name-value pair argument instead of 'Crossval'.

Estimate the cross-validated classification edges.

```
edge = kfoldEdge(CVMdl)
edge = 0.4145
```
Alternatively, you can obtain the per-fold edges by specifying the name-value pair 'Mode','individual' in kfoldEdge.

#### **Feature Selection Using** *k***-Fold Edges**

Perform feature selection by comparing *k*-fold edges from multiple models. Based solely on this criterion, the classifier with the greatest edge is the best classifier.

Load Fisher's iris data set. X contains flower measurements, and Y contains the names of flower species.

load fisheriris  $X = meas;$  $Y = species;$ 

Randomly choose half of the predictor variables.

```
rng(1); % For reproducibility
p = size(X, 2); % Number of predictors
idxPart = randomple(p,ceil(0.5*p));
```
Cross-validate two ECOC models composed of kernel classification models: one that uses all of the predictors, and one that uses half of the predictors.

```
CVMdl = fitcecoc(X,Y,'Learners','kernel','CrossVal','on');
PCVMdl = fitcecoc(X(:,idxPart),Y,'Learners','kernel','CrossVal','on');
```
CVMdl and PCVMdl are ClassificationPartitionedKernelECOC models. By default, the software implements 10-fold cross-validation. To specify a different number of folds, use the 'KFold' name-value pair argument instead of 'Crossval'.

Estimate the *k*-fold edge for each classifier.

```
fullEdge = kfoldEdge(CVMdl)
fullEdge = 0.4092partEdge = kfoldEdge(PCVMdl)
partEdge = 0.4161
```
Based on the *k*-fold edges, the two classifiers are comparable.

# **Input Arguments**

## **CVMdl — Cross-validated kernel ECOC model**

ClassificationPartitionedKernelECOC model

Cross-validated kernel ECOC model, specified as a [ClassificationPartitionedKernelECOC](#page-2183-0) model. You can create a ClassificationPartitionedKernelECOC model by training an ECOC model using [fitcecoc](#page-3233-0) and specifying these name-value pair arguments:

- 'Learners'- Set the value to 'kernel', a template object returned by templateKernel, or a cell array of such template objects.
- One of the arguments 'CrossVal', 'CVPartition', 'Holdout', 'KFold', or 'Leaveout'.

## **Name-Value Pair Arguments**

Specify optional comma-separated pairs of Name, Value arguments. Name is the argument name and Value is the corresponding value. Name must appear inside quotes. You can specify several name and value pair arguments in any order as Name1, Value1, ..., NameN, ValueN.

Example: kfoldEdge(CVMdl,'BinaryLoss','hinge') specifies 'hinge' as the binary learner loss function.

## **BinaryLoss — Binary learner loss function**

'hamming' | 'linear' | 'logit' | 'exponential' | 'binodeviance' | 'hinge' | 'quadratic' | function handle

Binary learner loss function, specified as the comma-separated pair consisting of 'BinaryLoss' and a built-in loss function name or function handle.

• This table contains names and descriptions of the built-in functions, where *y<sup>j</sup>* is a class label for a particular binary learner (in the set {–1,1,0}), *s<sup>j</sup>* is the score for observation *j*, and *g*(*y<sup>j</sup>* ,*sj* ) is the binary loss formula.

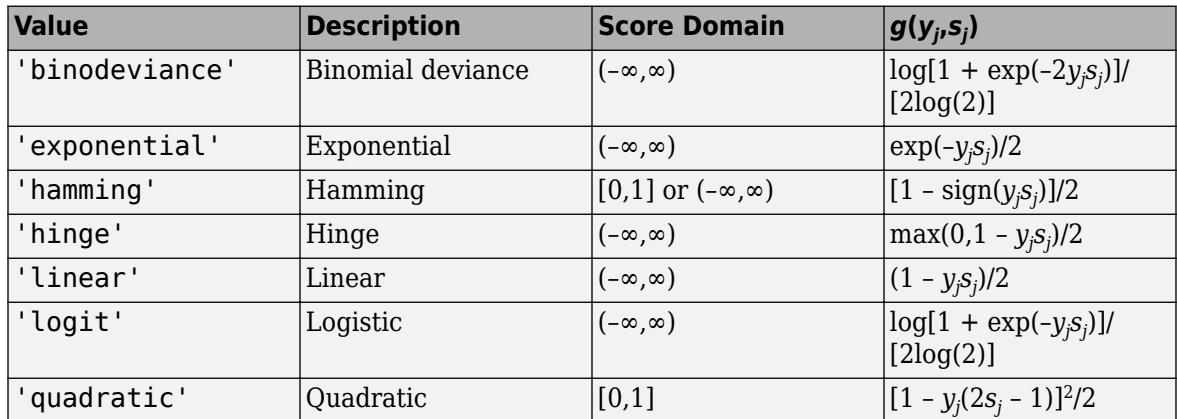

The software normalizes binary losses such that the loss is 0.5 when  $y_j = 0$ . Also, the software calculates the mean binary loss for each class.

• For a custom binary loss function, for example, customFunction, specify its function handle 'BinaryLoss',@customFunction.

customFunction has this form:

 $bLoss = customerFunction(M,s)$ 

where:

- M is the *K*-by-*L* coding matrix stored in Mdl.CodingMatrix.
- s is the 1-by-*L* row vector of classification scores.
- bLoss is the classification loss. This scalar aggregates the binary losses for every learner in a particular class. For example, you can use the mean binary loss to aggregate the loss over the learners for each class.
- *K* is the number of classes.
- *L* is the number of binary learners.

By default, if all binary learners are kernel classification models using SVM, then BinaryLoss is 'hinge'. If all binary learners are kernel classification models using logistic regression, then BinaryLoss is 'quadratic'.

Example: 'BinaryLoss','binodeviance'

Data Types: char | string | function handle

#### **Decoding — Decoding scheme**

'lossweighted' (default) | 'lossbased'

Decoding scheme that aggregates the binary losses, specified as the comma-separated pair consisting of 'Decoding' and 'lossweighted' or 'lossbased'. For more information, see ["Binary Loss" on](#page-4413-0) [page 32-2670](#page-4413-0).

Example: 'Decoding','lossbased'

### **Folds — Fold indices for prediction**

1:CVMdl.KFold (default) | numeric vector of positive integers

Fold indices for prediction, specified as the comma-separated pair consisting of 'Folds' and a numeric vector of positive integers. The elements of Folds must be within the range from 1 to CVMdl.KFold.

The software uses only the folds specified in Folds for prediction.

Example: 'Folds',[1 4 10]

Data Types: single | double

#### **Mode — Aggregation level for output**

'average' (default) | 'individual'

Aggregation level for the output, specified as the comma-separated pair consisting of 'Mode' and 'average' or 'individual'.

This table describes the values.

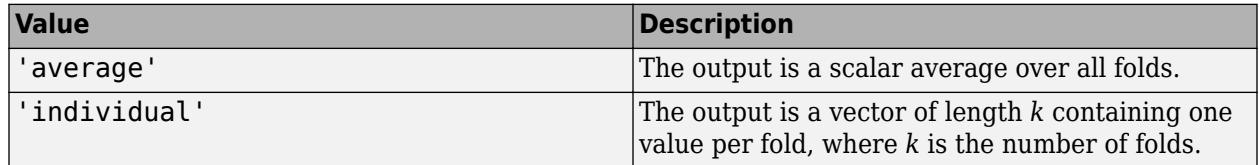

Example: 'Mode','individual'

### <span id="page-4413-0"></span>**Options — Estimation options**

[] (default) | structure array returned by statset

Estimation options, specified as the comma-separated pair consisting of 'Options' and a structure array returned by [statset](#page-6935-0).

To invoke parallel computing:

- You need a Parallel Computing Toolbox license.
- Specify 'Options',statset('UseParallel',true).

#### **Verbose — Verbosity level**

 $0$  (default) | 1

Verbosity level, specified as the comma-separated pair consisting of 'Verbose' and 0 or 1. Verbose controls the number of diagnostic messages that the software displays in the Command Window.

If Verbose is 0, then the software does not display diagnostic messages. Otherwise, the software displays diagnostic messages.

```
Example: 'Verbose',1
Data Types: single | double
```
# **Output Arguments**

#### **edge — Classification edge**

numeric scalar | numeric column vector

Classification edge on page 32-2670, returned as a numeric scalar or numeric column vector.

If Mode is 'average', then edge is the average classification edge over all folds. Otherwise, edge is a *k*-by-1 numeric column vector containing the classification edge for each fold, where *k* is the number of folds.

# **More About**

### **Classification Edge**

The classification edge is the weighted mean of the classification margins.

One way to choose among multiple classifiers, for example to perform feature selection, is to choose the classifier that yields the greatest edge.

### **Classification Margin**

The classification margin is, for each observation, the difference between the negative loss for the true class and the maximal negative loss among the false classes. If the margins are on the same scale, then they serve as a classification confidence measure. Among multiple classifiers, those that yield greater margins are better.

### **Binary Loss**

A binary loss is a function of the class and classification score that determines how well a binary learner classifies an observation into the class.

Suppose the following:

- $m_{ki}$  is element  $(k_i)$  of the coding design matrix M (that is, the code corresponding to class  $k$  of binary learner *j*).
- *s<sup>j</sup>* is the score of binary learner *j* for an observation.
- *g* is the binary loss function.
- $\widehat{k}$  is the predicted class for the observation.

In loss-based decoding [\[Escalera et al.\] on page 18-189,](#page-1284-0) the class producing the minimum sum of the binary losses over binary learners determines the predicted class of an observation, that is,

$$
\widehat{k} = \underset{k}{\text{argmin}} \sum_{j=1}^{L} |m_{kj}| g(m_{kj}, s_j).
$$

In loss-weighted decoding [\[Escalera et al.\] on page 18-189](#page-1284-0), the class producing the minimum average of the binary losses over binary learners determines the predicted class of an observation, that is,

$$
\widehat{k} = \underset{k}{\operatorname{argmin}} \frac{\sum\limits_{j=1}^{L} |m_{kj}| g(m_{kj}, s_j)}{\sum\limits_{j=1}^{L} |m_{kj}|}.
$$

[Allwein et al. on page 18-189](#page-1284-0) suggest that loss-weighted decoding improves classification accuracy by keeping loss values for all classes in the same dynamic range.

This table summarizes the supported loss functions, where *y<sup>j</sup>* is a class label for a particular binary learner (in the set {-1,1,0}),  $s_j$  is the score for observation *j*, and  $g(y_j,s_j)$ .

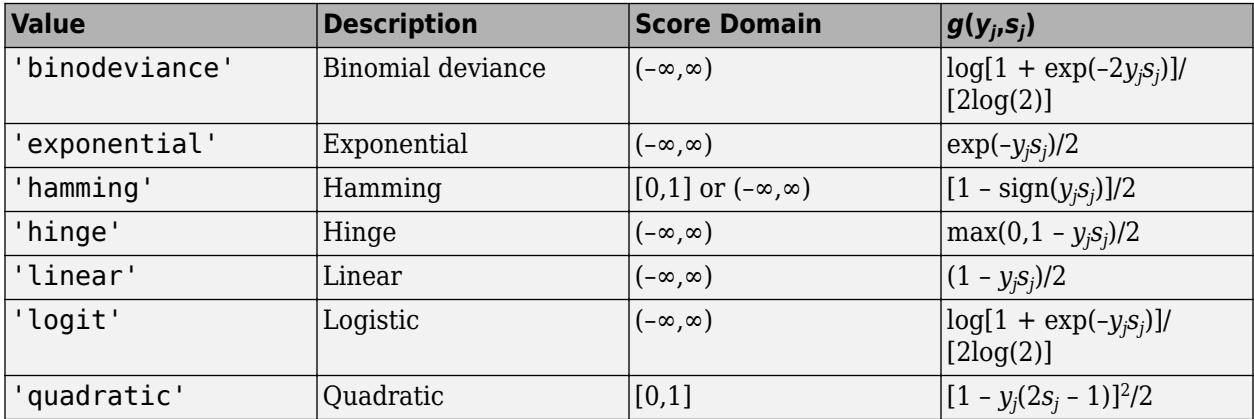

The software normalizes binary losses such that the loss is 0.5 when  $y_j = 0$ , and aggregates using the average of the binary learners [\[Allwein et al.\] on page 18-189.](#page-1284-0)

Do not confuse the binary loss with the overall classification loss (specified by the 'LossFun' namevalue pair argument of the loss and predict object functions), which measures how well an ECOC classifier performs as a whole.

# **References**

- [1] Allwein, E., R. Schapire, and Y. Singer. "Reducing multiclass to binary: A unifying approach for margin classifiers." *Journal of Machine Learning Research*. Vol. 1, 2000, pp. 113–141.
- [2] Escalera, S., O. Pujol, and P. Radeva. "On the decoding process in ternary error-correcting output codes." *IEEE Transactions on Pattern Analysis and Machine Intelligence*. Vol. 32, Issue 7, 2010, pp. 120–134.
- [3] Escalera, S., O. Pujol, and P. Radeva. "Separability of ternary codes for sparse designs of errorcorrecting output codes." *Pattern Recogn*. Vol. 30, Issue 3, 2009, pp. 285–297.

# **See Also**

[ClassificationPartitionedKernelECOC](#page-2183-0) | [fitcecoc](#page-3233-0)

**Introduced in R2018b**

# **kfoldEdge**

Classification edge for observations not used for training

# **Syntax**

- e = kfoldEdge(CVMdl)
- e = kfoldEdge(CVMdl,Name,Value)

# **Description**

e = kfoldEdge(CVMdl) returns the cross-validated [classification edges on page 32-2678](#page-4421-0) obtained by the cross-validated, binary, linear classification model CVMdl. That is, for every fold, kfoldEdge estimates the classification edge for observations that it holds out when it trains using all other observations.

e contains a classification edge for each regularization strength in the linear classification models that comprise CVMdl.

 $e = kfoldEdge(CVMd, Name, Value)$  uses additional options specified by one or more Name, Value pair arguments. For example, indicate which folds to use for the edge calculation.

# **Input Arguments**

### **CVMdl — Cross-validated, binary, linear classification model**

ClassificationPartitionedLinear model object

Cross-validated, binary, linear classification model, specified as a [ClassificationPartitionedLinear](#page-2191-0) model object. You can create a ClassificationPartitionedLinear model using [fitclinear](#page-3339-0) and specifying any one of the cross-validation, name-value pair arguments, for example, CrossVal.

To obtain estimates, kfoldEdge applies the same data used to cross-validate the linear classification model (X and Y).

## **Name-Value Pair Arguments**

Specify optional comma-separated pairs of Name, Value arguments. Name is the argument name and Value is the corresponding value. Name must appear inside quotes. You can specify several name and value pair arguments in any order as Name1, Value1, ..., NameN, ValueN.

## **Folds — Fold indices to use for classification-score prediction**

1:CVMdl.KFold (default) | numeric vector of positive integers

Fold indices to use for classification-score prediction, specified as the comma-separated pair consisting of 'Folds' and a numeric vector of positive integers. The elements of Folds must range from 1 through CVMdl.KFold.

Example: 'Folds',[1 4 10]

Data Types: single | double

### <span id="page-4417-0"></span>**Mode — Edge aggregation level**

'average' (default) | 'individual'

Edge aggregation level, specified as the comma-separated pair consisting of 'Mode' and 'average' or 'individual'.

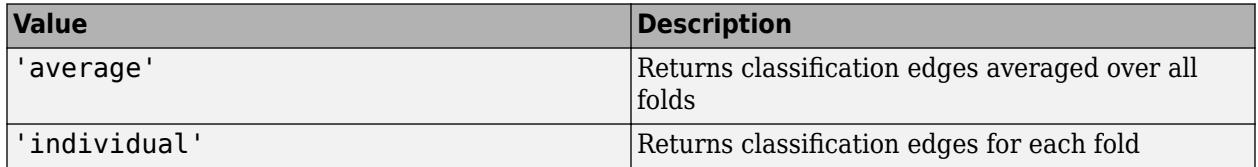

Example: 'Mode','individual'

# **Output Arguments**

### **e — Cross-validated classification edges**

numeric scalar | numeric vector | numeric matrix

Cross-validated [classification edges on page 32-2678](#page-4421-0), returned as a numeric scalar, vector, or matrix.

Let *L* be the number of regularization strengths in the cross-validated models (that is, *L* is numel(CVMdl.Trained{1}.Lambda)) and *F* be the number of folds (stored in CVMdl.KFold).

- If Mode is 'average', then e is a 1-by-*L* vector. e(*j*) is the average classification edge over all folds of the cross-validated model that uses regularization strength *j*.
- Otherwise, e is an *F*-by-*L* matrix. e(*i*,*j*) is the classification edge for fold *i* of the cross-validated model that uses regularization strength *j*.

To estimate e, kfoldEdge uses the data that created CVMdl (see X and Y).

# **Examples**

## **Estimate** *k***-Fold Cross-Validation Edge**

Load the NLP data set.

load nlpdata

X is a sparse matrix of predictor data, and Y is a categorical vector of class labels. There are more than two classes in the data.

The models should identify whether the word counts in a web page are from the Statistics and Machine Learning Toolbox<sup>™</sup> documentation. So, identify the labels that correspond to the Statistics and Machine Learning Toolbox™ documentation web pages.

Ystats =  $Y == 'stats';$ 

Cross-validate a binary, linear classification model that can identify whether the word counts in a documentation web page are from the Statistics and Machine Learning Toolbox™ documentation.

```
rng(1); % For reproducibility 
CVMdl = fitclinear(X,Ystats,'CrossVal','on');
```
CVMdl is a ClassificationPartitionedLinear model. By default, the software implements 10 fold cross validation. You can alter the number of folds using the 'KFold' name-value pair argument.

Estimate the average of the out-of-fold edges.

```
e = kfoldEdge(CVMdl)
```
 $e = 8.1243$ 

Alternatively, you can obtain the per-fold edges by specifying the name-value pair 'Mode', 'individual' in kfoldEdge.

#### **Feature Selection Using** *k***-fold Edges**

One way to perform feature selection is to compare *k*-fold edges from multiple models. Based solely on this criterion, the classifier with the highest edge is the best classifier.

Load the NLP data set. Preprocess the data as in ["Estimate k-Fold Cross-Validation Edge" on page 32-](#page-4417-0) [2674.](#page-4417-0)

```
load nlpdata
Ystats = Y == 'stats':X = X';
```
Create these two data sets:

- fullX contains all predictors.
- partX contains 1/2 of the predictors chosen at random.

```
rng(1); % For reproducibility
p = size(X, 1); % Number of predictors
halfPredIdx = randsample(p,ceil(0.5*p));
fullX = X:
partX = X(halfPredIdx, :);
```
Cross-validate two binary, linear classification models: one that uses the all of the predictors and one that uses half of the predictors. Optimize the objective function using SpaRSA, and indicate that observations correspond to columns.

```
CVMdl = fitclinear(fullX,Ystats,'CrossVal','on','Solver','sparsa',...
     'ObservationsIn','columns');
PCVMdl = fitclinear(partX,Ystats,'CrossVal','on','Solver','sparsa',...
     'ObservationsIn','columns');
```
CVMdl and PCVMdl are ClassificationPartitionedLinear models.

Estimate the *k*-fold edge for each classifier.

```
fullEdge = kfoldEdge(CVMdl)
fullEdge = 16.5629partEdge = kfoldEdge(PCVMdl)
partEdge = 13.9030
```
Based on the *k*-fold edges, the classifier that uses all of the predictors is the better model.

#### **Find Good Lasso Penalty Using** *k***-fold Edge**

To determine a good lasso-penalty strength for a linear classification model that uses a logistic regression learner, compare k-fold edges.

Load the NLP data set. Preprocess the data as in ["Estimate k-Fold Cross-Validation Edge" on page 32-](#page-4417-0) [2674.](#page-4417-0)

load nlpdata Ystats =  $Y == 'stats';$  $X = X'$ ;

Create a set of 11 logarithmically-spaced regularization strengths from 10 $^{-8}$  through 10 $^{1}\!.$ 

```
Lambda = logspace(.8, 1, 11);
```
Cross-validate a binary, linear classification model using 5-fold cross-validation and that uses each of the regularization strengths. Optimize the objective function using SpaRSA. Lower the tolerance on the gradient of the objective function to 1e-8.

```
rng(10); % For reproducibility
CVMdl = fitclinear(X,Ystats,'ObservationsIn','columns','KFold',5,...
     'Learner','logistic','Solver','sparsa','Regularization','lasso',...
     'Lambda',Lambda,'GradientTolerance',1e-8)
CVMdL = classreg.learning.partition.ClassificationPartitionedLinear
     CrossValidatedModel: 'Linear'
            ResponseName: 'Y'
         NumObservations: 31572
                   KFold: 5
               Partition: [1x1 cvpartition]
              ClassNames: [0 1]
          ScoreTransform: 'none'
```
Properties, Methods

CVMdl is a ClassificationPartitionedLinear model. Because fitclinear implements 5-fold cross-validation, CVMdl contains 5 ClassificationLinear models that the software trains on each fold.

Estimate the edges for each fold and regularization strength.

```
eFolds = kfoldEdge(CVMdl,'Mode','individual')
```
eFolds = *5×11*

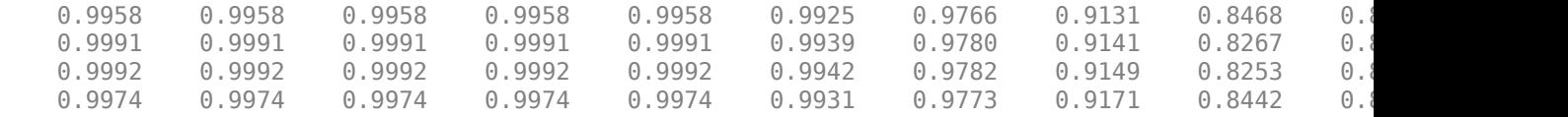

0.9977 0.9977 0.9977 0.9977 0.9977 0.9942 0.9782 0.9110 0.8384 0.8127 0.8127

eFolds is a 5-by-11 matrix of edges. Rows correspond to folds and columns correspond to regularization strengths in Lambda. You can use eFolds to identify ill-performing folds, that is, unusually low edges.

Estimate the average edge over all folds for each regularization strength.

e = kfoldEdge(CVMdl)

e = *1×11* 0.9978 0.9978 0.9978 0.9978 0.9978 0.9936 0.9777 0.9140 0.8363 0.8128 0.8128

Determine how well the models generalize by plotting the averages of the 5-fold edge for each regularization strength. Identify the regularization strength that maximizes the 5-fold edge over the grid.

```
figure;
plot(log10(Lambda),log10(e),'-o')
[-, \text{maxEIdx}] = \text{max}(e);maxLambda = Lambda(maxEIdx);hold on
plot(log10(maxLambda),log10(e(maxEIdx)),'ro');
ylabel('log_{10} 5-fold edge')
xlabel('log_{10} Lambda')
legend('Edge','Max edge')
hold off
```
<span id="page-4421-0"></span>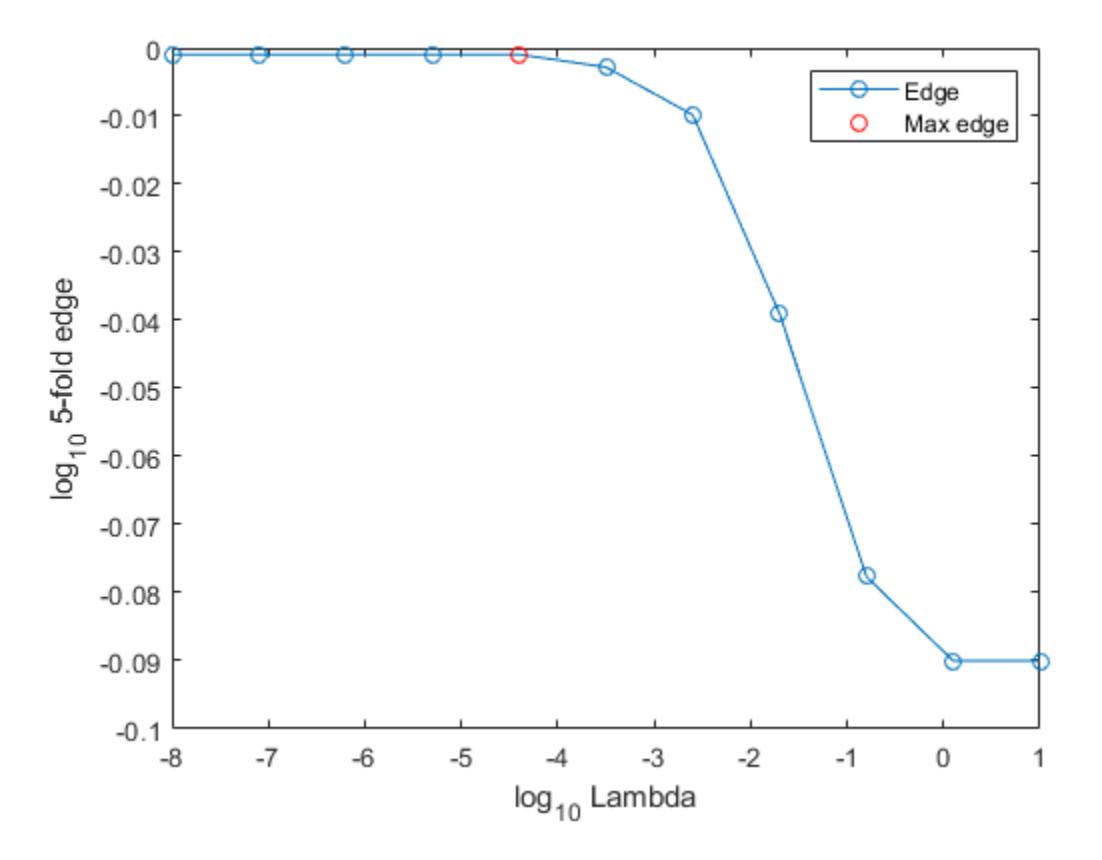

Several values of Lambda yield similarly high edges. Higher values of lambda lead to predictor variable sparsity, which is a good quality of a classifier.

Choose the regularization strength that occurs just before the edge starts decreasing.

```
LambdaFinal = Lambda(5);
```
Train a linear classification model using the entire data set and specify the regularization strength LambdaFinal.

```
MdlFinal = fitclinear(X,Ystats,'ObservationsIn','columns',...
     'Learner','logistic','Solver','sparsa','Regularization','lasso',...
     'Lambda',LambdaFinal);
```
To estimate labels for new observations, pass MdlFinal and the new data to predict.

# **More About**

#### **Classification Edge**

The classification edge is the weighted mean of the classification margins.

One way to choose among multiple classifiers, for example to perform feature selection, is to choose the classifier that yields the greatest edge.

## **Classification Margin**

The classification margin for binary classification is, for each observation, the difference between the classification score for the true class and the classification score for the false class.

The software defines the classification margin for binary classification as

 $m = 2yf(x)$ .

*x* is an observation. If the true label of *x* is the positive class, then *y* is 1, and  $-1$  otherwise.  $f(x)$  is the positive-class classification score for the observation *x*. The classification margin is commonly defined as  $m = \nu f(x)$ .

If the margins are on the same scale, then they serve as a classification confidence measure. Among multiple classifiers, those that yield greater margins are better.

### **Classification Score**

For linear classification models, the raw classification score for classifying the observation *x*, a row vector, into the positive class is defined by

 $f_j(x) = x\beta_j + b_j$ .

For the model with regularization strength *j*, *β<sup>j</sup>* is the estimated column vector of coefficients (the model property  $\texttt{Beta}(\texttt{:},j)$ ) and  $b_j$  is the estimated, scalar bias (the model property  $\texttt{Bias}(j)$ ).

The raw classification score for classifying  $x$  into the negative class is  $-f(x)$ . The software classifies observations into the class that yields the positive score.

If the linear classification model consists of logistic regression learners, then the software applies the 'logit' score transformation to the raw classification scores (see ScoreTransform).

# **See Also**

[ClassificationLinear](#page-2127-0) | [ClassificationPartitionedLinear](#page-2191-0) | [edge](#page-2901-0) | [kfoldMargin](#page-4536-0) | [kfoldPredict](#page-4590-0)

## **Introduced in R2016a**

# **kfoldEdge**

Classification edge for observations not used for training

# **Syntax**

- e = kfoldEdge(CVMdl)
- e = kfoldEdge(CVMdl,Name,Value)

# **Description**

e = kfoldEdge(CVMdl) returns the cross-validated [classification edges on page 32-2688](#page-4431-0) obtained by the cross-validated, error-correcting output codes (ECOC) model composed of linear classification models CVMdl. That is, for every fold, kfoldEdge estimates the classification edge for observations that it holds out when it trains using all other observations.

e contains a classification edge for each regularization strength in the linear classification models that comprise CVMdl.

e = kfoldEdge(CVMdl,Name,Value) uses additional options specified by one or more Name, Value pair arguments. For example, specify a decoding scheme, which folds to use for the edge calculation, or verbosity level.

# **Input Arguments**

**CVMdl — Cross-validated, ECOC model composed of linear classification models**

ClassificationPartitionedLinearECOC model object

Cross-validated, ECOC model composed of linear classification models, specified as a [ClassificationPartitionedLinearECOC](#page-2199-0) model object. You can create a ClassificationPartitionedLinearECOC model using [fitcecoc](#page-3233-0) and by:

- **1** Specifying any one of the cross-validation, name-value pair arguments, for example, CrossVal
- **2** Setting the name-value pair argument Learners to 'linear' or a linear classification model template returned by [templateLinear](#page-7130-0)

To obtain estimates, kfoldEdge applies the same data used to cross-validate the ECOC model (X and Y).

## **Name-Value Pair Arguments**

Specify optional comma-separated pairs of Name, Value arguments. Name is the argument name and Value is the corresponding value. Name must appear inside quotes. You can specify several name and value pair arguments in any order as Name1, Value1, ..., NameN, ValueN.

## **BinaryLoss — Binary learner loss function**

```
'hamming' | 'linear' | 'logit' | 'exponential' | 'binodeviance' | 'hinge' | 'quadratic'
| function handle
```
Binary learner loss function, specified as the comma-separated pair consisting of 'BinaryLoss' and a built-in, loss-function name or function handle.

• This table contains names and descriptions of the built-in functions, where *y<sup>j</sup>* is a class label for a particular binary learner (in the set {-1,1,0}),  $s_j$  is the score for observation *j*, and  $g(y_j,s_j)$  is the binary loss formula.

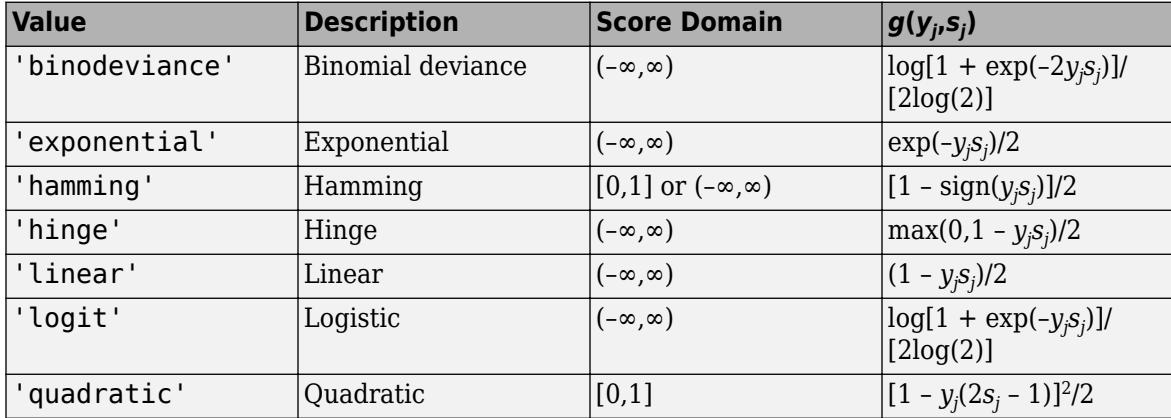

The software normalizes the binary losses such that the loss is 0.5 when  $y_j = 0$ . Also, the software calculates the mean binary loss for each class.

• For a custom binary loss function, e.g., customFunction, specify its function handle 'BinaryLoss',@customFunction.

customFunction should have this form

```
bLoss = customerFunction(M,s)
```
where:

- M is the *K*-by-*L* coding matrix stored in Mdl.CodingMatrix.
- s is the 1-by-*L* row vector of classification scores.
- bLoss is the classification loss. This scalar aggregates the binary losses for every learner in a particular class. For example, you can use the mean binary loss to aggregate the loss over the learners for each class.
- *K* is the number of classes.
- *L* is the number of binary learners.

For an example of passing a custom binary loss function, see ["Predict Test-Sample Labels of ECOC](#page-5912-0) [Model Using Custom Binary Loss Function" on page 32-4169.](#page-5912-0)

By default, if all binary learners are linear classification models using:

- SVM, then BinaryLoss is 'hinge'
- Logistic regression, then BinaryLoss is 'quadratic'

Example: 'BinaryLoss','binodeviance'

Data Types: char | string | function\_handle

### **Decoding — Decoding scheme**

```
'lossweighted' (default) | 'lossbased'
```
Decoding scheme that aggregates the binary losses, specified as the comma-separated pair consisting of 'Decoding' and 'lossweighted' or 'lossbased'. For more information, see ["Binary Loss" on](#page-4567-0) [page 32-2824](#page-4567-0).

Example: 'Decoding','lossbased'

#### **Folds — Fold indices to use for classification-score prediction**

1:CVMdl.KFold (default) | numeric vector of positive integers

Fold indices to use for classification-score prediction, specified as the comma-separated pair consisting of 'Folds' and a numeric vector of positive integers. The elements of Folds must range from 1 through CVMdl.KFold.

Example: 'Folds',[1 4 10]

Data Types: single | double

#### **Mode — Edge aggregation level**

'average' (default) | 'individual'

Edge aggregation level, specified as the comma-separated pair consisting of 'Mode' and 'average' or 'individual'.

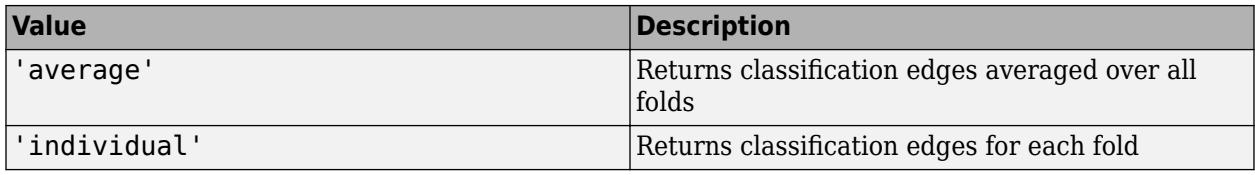

Example: 'Mode','individual'

#### **Options — Estimation options**

[] (default) | structure array returned by statset

Estimation options, specified as the comma-separated pair consisting of 'Options' and a structure array returned by [statset](#page-6935-0).

To invoke parallel computing:

- You need a Parallel Computing Toolbox license.
- Specify 'Options',statset('UseParallel',true).

#### **Verbose — Verbosity level**

 $0$  (default) | 1

Verbosity level, specified as the comma-separated pair consisting of 'Verbose' and 0 or 1. Verbose controls the number of diagnostic messages that the software displays in the Command Window.

If Verbose is 0, then the software does not display diagnostic messages. Otherwise, the software displays diagnostic messages.

Example: 'Verbose',1 Data Types: single | double

# <span id="page-4426-0"></span>**Output Arguments**

### **e — Cross-validated classification edges**

numeric scalar | numeric vector | numeric matrix

Cross-validated [classification edges on page 32-2688](#page-4431-0), returned as a numeric scalar, vector, or matrix.

Let *L* be the number of regularization strengths in the cross-validated models (that is, *L* is numel(CVMdl.Trained{1}.BinaryLearners{1}.Lambda)) and *F* be the number of folds (stored in CVMdl.KFold).

- If Mode is 'average', then e is a 1-by-*L* vector. e(*j*) is the average classification edge over all folds of the cross-validated model that uses regularization strength *j*.
- Otherwise, e is a *F*-by-*L* matrix. e(*i*,*j*) is the classification edge for fold *i* of the cross-validated model that uses regularization strength *j*.

# **Examples**

### **Estimate** *k***-Fold Cross-Validation Edge**

Load the NLP data set.

load nlpdata

X is a sparse matrix of predictor data, and Y is a categorical vector of class labels.

For simplicity, use the label 'others' for all observations in Y that are not 'simulink', 'dsp', or 'comm'.

 $Y(\sim(i \text{smember}(Y, \{ 'simulink', 'dsp', 'comm'}\)) = 'others';$ 

Cross-validate a multiclass, linear classification model.

```
rng(1); % For reproducibility 
CVMdl = fitcecoc(X,Y,'Learner','linear','CrossVal','on');
```
CVMdl is a ClassificationPartitionedLinearECOC model. By default, the software implements 10-fold cross validation. You can alter the number of folds using the 'KFold' name-value pair argument.

Estimate the average of the out-of-fold edges.

```
e = kfoldEdge(CVMdl)
```
 $e = 0.7232$ 

Alternatively, you can obtain the per-fold edges by specifying the name-value pair 'Mode','individual' in kfoldEdge.

### **Feature Selection Using** *k***-fold Edges**

One way to perform feature selection is to compare *k*-fold edges from multiple models. Based solely on this criterion, the classifier with the highest edge is the best classifier.

Load the NLP data set. Preprocess the data as in ["Estimate k-Fold Cross-Validation Edge" on page 32-](#page-4426-0) [2683,](#page-4426-0) and orient the predictor data so that observations correspond to columns.

```
load nlpdata
Y(~(ismember(Y,{'simulink','dsp','comm'}))) = 'others';
X = X';
```
Create these two data sets:

- fullX contains all predictors.
- partX contains a 1/2 of the predictors chosen at random.

```
rng(1); % For reproducibility
p = size(X, 1); % Number of predictors
halfPredIdx = randsample(p,ceil(0.5*p));
fullX = X;partX = X(halfPredIdx, :);
```
Create a linear classification model template that specifies to optimize the objective function using SpaRSA.

```
t = templateLinear('Solver','sparsa');
```
Cross-validate two ECOC models composed of binary, linear classification models: one that uses the all of the predictors and one that uses half of the predictors. Indicate that observations correspond to columns.

```
CVMdl = fitcecoc(fullX,Y,'Learners',t,'CrossVal','on',...
     'ObservationsIn','columns');
PCVMdl = fitcecoc(partX,Y,'Learners',t,'CrossVal','on',...
     'ObservationsIn','columns');
```
CVMdl and PCVMdl are ClassificationPartitionedLinearECOC models.

Estimate the *k*-fold edge for each classifier.

```
fullEdge = kfoldEdge(CVMdl)
fullEdge = 0.3090partEdge = kfoldEdge(PCVMdl)
partEdge = 0.2617
```
Based on the *k*-fold edges, the classifier that uses all of the predictors is the better model.

### **Find Good Lasso Penalty Using** *k***-fold Edge**

To determine a good lasso-penalty strength for a linear classification model that uses a logistic regression learner, compare k-fold edges.
Load the NLP data set. Preprocess the data as in ["Feature Selection Using k-fold Edges" on page 32-](#page-4426-0) [2683.](#page-4426-0)

```
load nlpdata
Y(~(ismember(Y,{'simulink','dsp','comm'}))) = 'others';
X = X';
```
Create a set of 8 logarithmically-spaced regularization strengths from 10 $^{-8}$  through 10 $^1\!$ .

```
Lambda = logspace(-8, 1, 8);
```
Create a linear classification model template that specifies to use logistic regression with a lasso penalty, use each of the regularization strengths, optimize the objective function using SpaRSA, and reduce the tolerance on the gradient of the objective function to 1e-8.

```
t = templateLinear('Learner','logistic','Solver','sparsa',...
     'Regularization','lasso','Lambda',Lambda,'GradientTolerance',1e-8);
```
Cross-validate an ECOC model composed of binary, linear classification models using 5-fold crossvalidation and that

```
rng(10); % For reproducibility
CVMdl = fitcecoc(X,Y,'Learners',t,'ObservationsIn','columns','KFold',5)
CVMdL = classreg.learning.partition.ClassificationPartitionedLinearECOC
    CrossValidatedModel: 'Linear'
           ResponseName: 'Y'
        NumObservations: 31572
                  KFold: 5
              Partition: [1×1 cvpartition]
             ClassNames: [comm dsp simulink others]
         ScoreTransform: 'none'
```

```
 Properties, Methods
```
#### CVMdl is a ClassificationPartitionedLinearECOC model.

Estimate the edges for each fold and regularization strength.

```
eFolds = kfoldEdge(CVMdl,'Mode','individual')
```

```
eFolds = 5×8
```
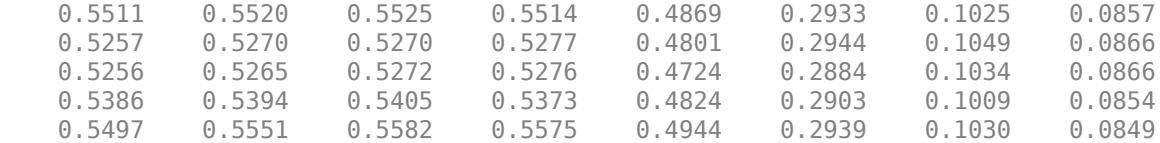

eFolds is a 5-by-8 matrix of edges. Rows correspond to folds and columns correspond to regularization strengths in Lambda. You can use eFolds to identify ill-performing folds, that is, unusually low edges.

Estimate the average edge over all folds for each regularization strength.

e = kfoldEdge(CVMdl)

e = *1×8*

0.5382 0.5400 0.5411 0.5403 0.4832 0.2921 0.1029 0.0858

Determine how well the models generalize by plotting the averages of the 5-fold edge for each regularization strength. Identify the regularization strength that maximizes the 5-fold edge over the grid.

```
figure;
plot(log10(Lambda),log10(e),'-o')
[-, maxEIdx] = max(e);maxLambda = Lambda(maxEIdx);hold on
plot(log10(maxLambda),log10(e(maxEIdx)),'ro');
ylabel('log_{10} 5-fold edge')
xlabel('log_{10} Lambda')
legend('Edge','Max edge')
hold off
```
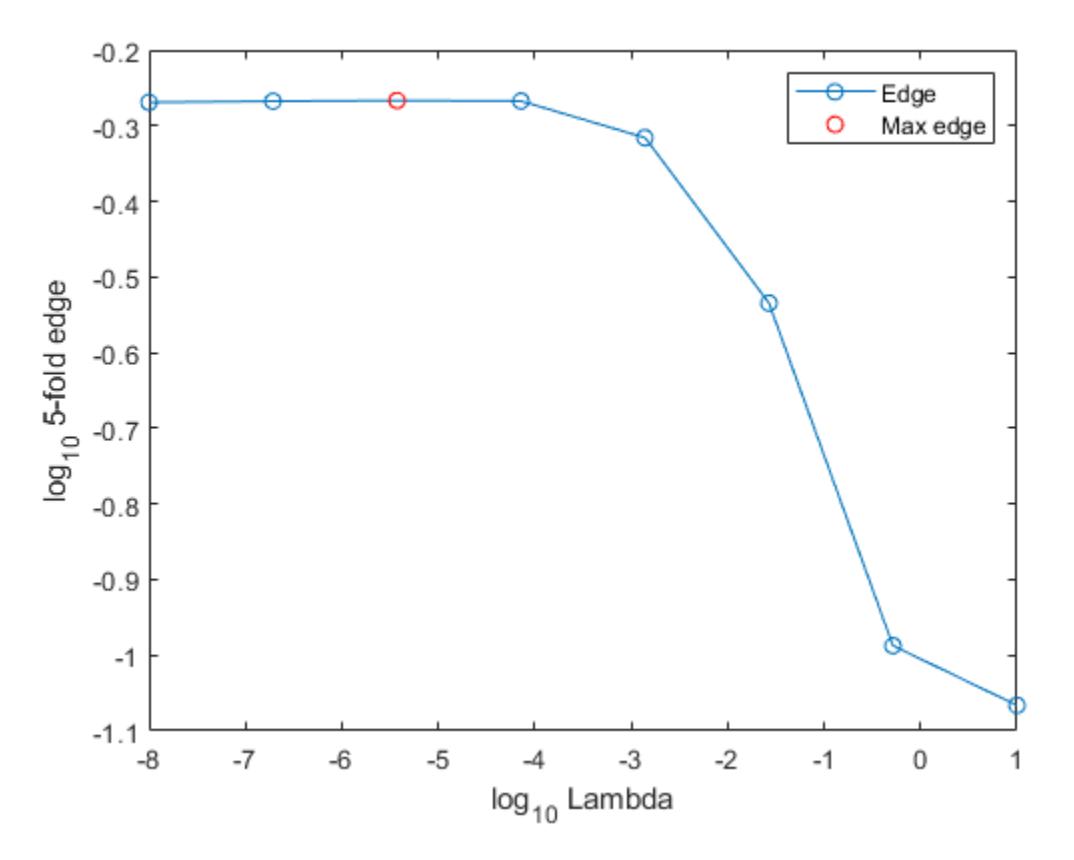

Several values of Lambda yield similarly high edges. Greater regularization strength values lead to predictor variable sparsity, which is a good quality of a classifier.

Choose the regularization strength that occurs just before the edge starts decreasing.

 $LambdaFinal = Lambda(4);$ 

Train an ECOC model composed of linear classification model using the entire data set and specify the regularization strength LambdaFinal.

```
t = templateLinear('Learner','logistic','Solver','sparsa',...
 'Regularization','lasso','Lambda',LambdaFinal,'GradientTolerance',1e-8);
MdlFinal = fitcecoc(X,Y,'Learners',t,'ObservationsIn','columns');
```
To estimate labels for new observations, pass MdlFinal and the new data to predict.

### **More About**

#### **Binary Loss**

A binary loss is a function of the class and classification score that determines how well a binary learner classifies an observation into the class.

Suppose the following:

- $m_{ki}$  is element  $(k_i)$  of the coding design matrix *M* (that is, the code corresponding to class *k* of binary learner *j*).
- *s<sup>j</sup>* is the score of binary learner *j* for an observation.
- *g* is the binary loss function.
- $\hat{k}$  is the predicted class for the observation.

In loss-based decoding [\[Escalera et al.\] on page 18-189,](#page-1284-0) the class producing the minimum sum of the binary losses over binary learners determines the predicted class of an observation, that is,

$$
\widehat{k} = \underset{k}{\text{argmin}} \sum_{j=1}^{L} |m_{kj}| g(m_{kj}, s_j).
$$

In loss-weighted decoding [\[Escalera et al.\] on page 18-189](#page-1284-0), the class producing the minimum average of the binary losses over binary learners determines the predicted class of an observation, that is,

$$
\widehat{k} = \underset{k}{\text{argmin}} \frac{\sum\limits_{j=1}^{L} |m_{kj}| g(m_{kj}, s_j)}{\sum\limits_{j=1}^{L} |m_{kj}|}.
$$

[Allwein et al. on page 18-189](#page-1284-0) suggest that loss-weighted decoding improves classification accuracy by keeping loss values for all classes in the same dynamic range.

This table summarizes the supported loss functions, where *y<sup>j</sup>* is a class label for a particular binary learner (in the set {-1,1,0}),  $s_j$  is the score for observation *j*, and  $g(y_j,s_j)$ .

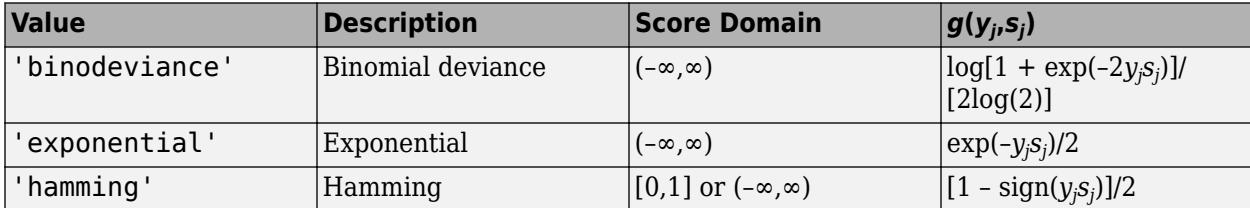

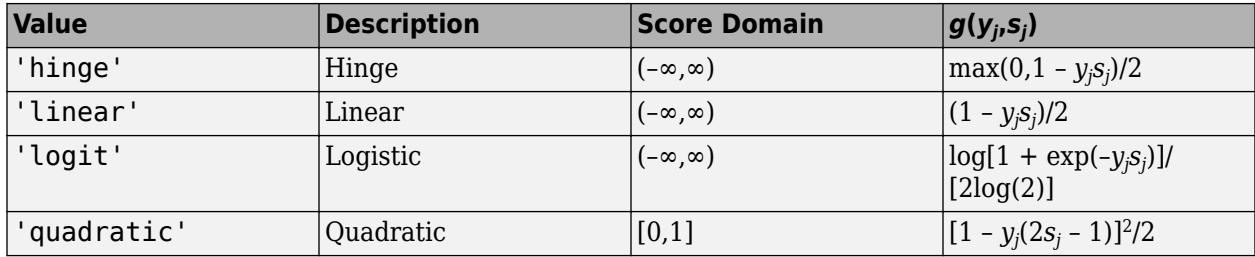

The software normalizes binary losses such that the loss is 0.5 when  $y_j = 0$ , and aggregates using the average of the binary learners [\[Allwein et al.\] on page 18-189.](#page-1284-0)

Do not confuse the binary loss with the overall classification loss (specified by the 'LossFun' namevalue pair argument of the loss and predict object functions), which measures how well an ECOC classifier performs as a whole.

#### **Classification Edge**

The classification edge is the weighted mean of the classification margins.

One way to choose among multiple classifiers, for example to perform feature selection, is to choose the classifier that yields the greatest edge.

#### **Classification Margin**

The classification margin is, for each observation, the difference between the negative loss for the true class and the maximal negative loss among the false classes. If the margins are on the same scale, then they serve as a classification confidence measure. Among multiple classifiers, those that yield greater margins are better.

# **References**

- [1] Allwein, E., R. Schapire, and Y. Singer. "Reducing multiclass to binary: A unifying approach for margin classifiers." *Journal of Machine Learning Research*. Vol. 1, 2000, pp. 113–141.
- [2] Escalera, S., O. Pujol, and P. Radeva. "On the decoding process in ternary error-correcting output codes." *IEEE Transactions on Pattern Analysis and Machine Intelligence*. Vol. 32, Issue 7, 2010, pp. 120–134.
- [3] Escalera, S., O. Pujol, and P. Radeva. "Separability of ternary codes for sparse designs of errorcorrecting output codes." *Pattern Recogn*. Vol. 30, Issue 3, 2009, pp. 285–297.

# **Extended Capabilities**

#### **Automatic Parallel Support**

Accelerate code by automatically running computation in parallel using Parallel Computing Toolbox™.

To run in parallel, set the 'UseParallel' option to true.

Set the 'UseParallel' field of the options structure to true using statset and specify the 'Options' name-value pair argument in the call to this function.

```
For example: 'Options',statset('UseParallel',true)
```
For more information, see the 'Options' name-value pair argument.

For more general information about parallel computing, see "Run MATLAB Functions with Automatic Parallel Support" (Parallel Computing Toolbox).

### **See Also**

[ClassificationECOC](#page-2065-0) | [ClassificationLinear](#page-2127-0) | [ClassificationPartitionedLinearECOC](#page-2199-0) | [edge](#page-2912-0) | [fitcecoc](#page-3233-0) | [kfoldMargin](#page-4543-0) | [kfoldPredict](#page-4599-0) | [statset](#page-6935-0)

#### **Topics**

["Quick Start Parallel Computing for Statistics and Machine Learning Toolbox" on page 30-2](#page-1633-0) ["Reproducibility in Parallel Statistical Computations" on page 30-13](#page-1644-0)

["Concepts of Parallel Computing in Statistics and Machine Learning Toolbox" on page 30-8](#page-1639-0)

#### **Introduced in R2016a**

# <span id="page-4433-0"></span>**kfoldEdge**

Classification edge for observations not used for training

# **Syntax**

- $E = kfoldEdge(obj)$
- $E = kfoldEdge(obj,Name, Value)$

# **Description**

 $E = kfoldEdge(obj)$  returns classification edge (average classification margin) obtained by crossvalidated classification model obj. For every fold, this method computes classification edge for in-fold observations using an ensemble trained on out-of-fold observations.

 $E = kfoldEdge(obj, Name, Value) calculates edge with additional options specified by one or$ more Name, Value pair arguments. You can specify several name-value pair arguments in any order as Name1,Value1,…,NameN,ValueN.

# **Input Arguments**

### **obj**

```
Object of class ClassificationPartitionedModel.
```
### **Name-Value Pair Arguments**

Specify optional comma-separated pairs of Name, Value arguments. Name is the argument name and Value is the corresponding value. Name must appear inside quotes. You can specify several name and value pair arguments in any order as Name1, Value1, ..., NameN, ValueN.

### **folds**

Indices of folds ranging from 1 to obj.KFold. Use only these folds for predictions.

```
Default: 1:obj.KFold
```
### **mode**

Character vector or string scalar representing the meaning of the output edge:

- 'average' edge is a scalar value, the average over all folds.
- 'individual' edge is a vector of length obj.KFold with one element per fold.

**Default:** 'average'

# **Output Arguments**

**E**

The average classification margin. E is a scalar or vector, depending on the setting of the mode namevalue pair.

# **Examples**

#### **Estimate the** *k***-fold Edge of a Classifier**

Compute the *k*-fold edge for a model trained on Fisher's iris data.

Load Fisher's iris data set.

load fisheriris

Train a classification tree classifier.

tree = fitctree(meas,species);

Cross validate the classifier using 10-fold cross validation.

cvtree = crossval(tree);

Compute the *k*-fold edge.

edge = kfoldEdge(cvtree)

 $edge = 0.8578$ 

### **More About**

#### **Edge**

The edge is the weighted mean value of the classification margin. The weights are class prior probabilities. If you supply additional weights, those weights are normalized to sum to the prior probabilities in the respective classes, and are then used to compute the weighted average.

#### **Margin**

The classification margin is the difference between the classification score for the true class and maximal classification score for the false classes.

The classification margin is a column vector with the same number of rows as in the matrix X. A high value of margin indicates a more reliable prediction than a low value.

#### **Score**

For discriminant analysis, the score of a classification is the posterior probability of the classification. For the definition of posterior probability in discriminant analysis, see ["Posterior Probability" on page](#page-1323-0) [20-6](#page-1323-0).

For trees, the score of a classification of a leaf node is the posterior probability of the classification at that node. The posterior probability of the classification at a node is the number of training sequences that lead to that node with the classification, divided by the number of training sequences that lead to that node.

For example, consider classifying a predictor X as true when  $X < 0.15$  or  $X > 0.95$ , and X is false otherwise.

Generate 100 random points and classify them:

```
rng(0,'twister') % for reproducibility
X = \text{rand}(100, 1);
Y = (abs(X - .55) > .4);tree = fitterree(X, Y);view(tree,'Mode','Graph')
```
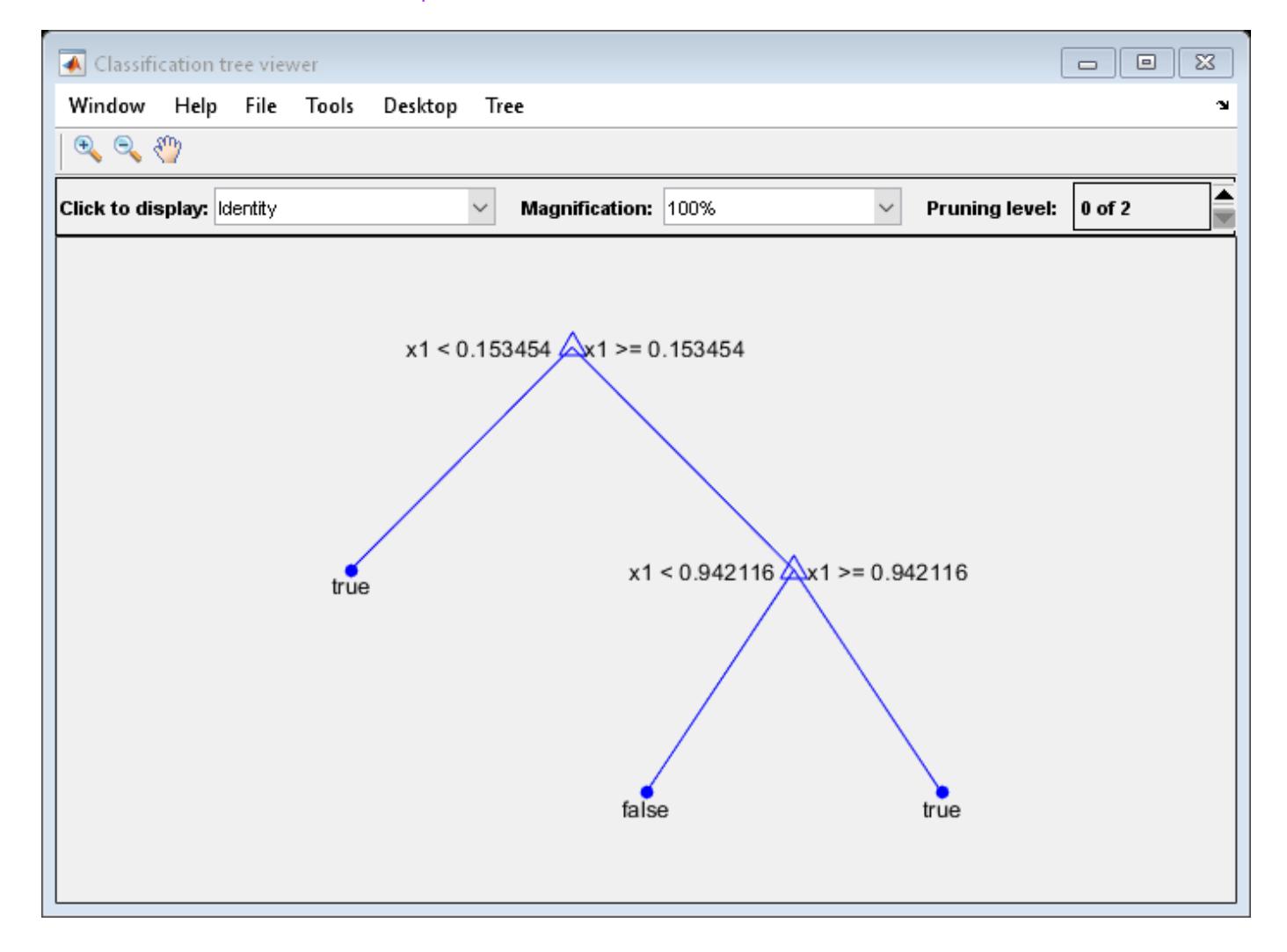

Prune the tree:

```
tree1 = prune(tree,'Level',1);
view(tree1,'Mode','Graph')
```
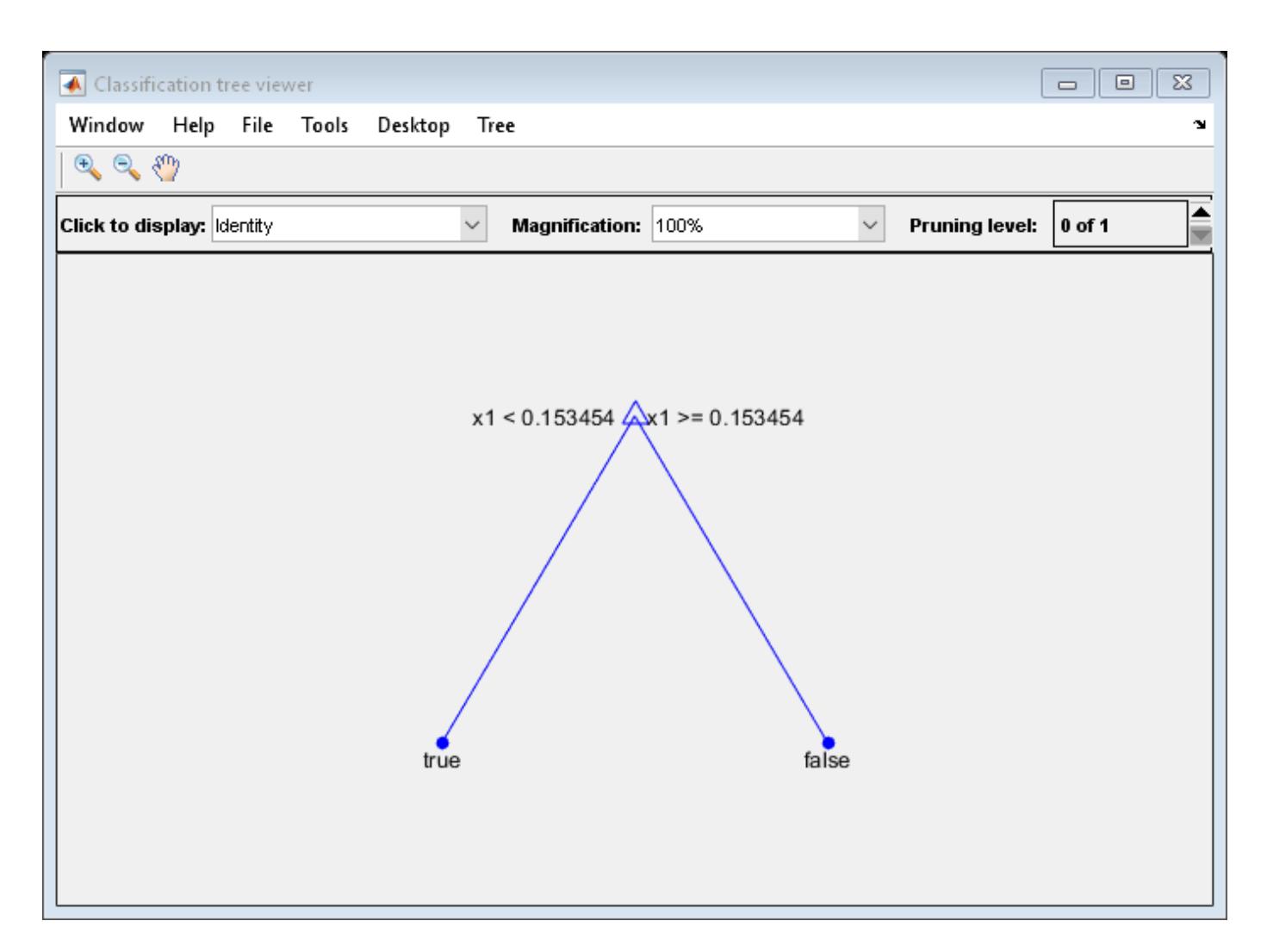

The pruned tree correctly classifies observations that are less than 0.15 as true. It also correctly classifies observations from .15 to .94 as false. However, it incorrectly classifies observations that are greater than .94 as false. Therefore, the score for observations that are greater than .15 should be about .05/.85=.06 for true, and about .8/.85=.94 for false.

Compute the prediction scores for the first 10 rows of X:

```
[-, \text{score}] = \text{predict}(\text{tree1}, X(1:10));
[score X(1:10,:)]
ans = 10×3
    0.9059  0.0941  0.8147<br>0.9059  0.0941  0.9058
    0.9059 0.0941
           0 1.0000 0.1270
     0.9059 0.0941 0.9134
     0.9059 0.0941 0.6324
          0 1.0000 0.0975<br>9 0.0941 0.2785
    0.9059
     0.9059 0.0941 0.5469
     0.9059 0.0941 0.9575
```
0.9059 0.0941 0.9649

Indeed, every value of X (the right-most column) that is less than 0.15 has associated scores (the left and center columns) of 0 and 1, while the other values of X have associated scores of 0.91 and 0.09. The difference (score 0.09 instead of the expected .06) is due to a statistical fluctuation: there are 8 observations in X in the range (.95,1) instead of the expected 5 observations.

## **See Also**

[ClassificationPartitionedEnsemble](#page-2172-0) | [ClassificationPartitionedModel](#page-2209-0) | [crossval](#page-2697-0) | [kfoldLoss](#page-4497-0) | [kfoldMargin](#page-4553-0) | [kfoldPredict](#page-4612-0) | [kfoldfun](#page-4441-0)

# **kfoldfun**

**Package:** classreg.learning.partition

Cross-validate function using cross-validated ECOC model

# **Syntax**

vals = kfoldfun(CVMdl,fun)

# **Description**

vals = kfoldfun(CVMdl, fun) cross-validates the function fun by applying fun to the data stored in the cross-validated ECOC model CVMdl. You must pass fun as a function handle.

# **Examples**

### **Estimate Classification Error Using Custom Loss Function**

Train a multiclass ECOC classifier, and then cross-validate the model using a custom *k*-fold loss function.

Load Fisher's iris data set. Specify the predictor data X, the response data Y, and the order of the classes in Y.

```
load fisheriris
X = meas;Y = \text{categorical(species)};
classOrder = unique(Y); % Class order
rng(1); % For reproducibility
```
Train and cross-validate an ECOC model using support vector machine (SVM) binary classifiers. Standardize the predictors using an SVM template, and specify the class order.

```
t = templateSVM('Standardize',1);
CVMdl = fitcecoc(X,Y,'CrossVal','on','Learners',t,...
     'ClassNames',classOrder);
```
CVMdl is a ClassificationPartitionedECOC model. By default, the software implements 10-fold cross-validation.

Compute the classification error (proportion of misclassified observations) for the validation-fold observations.

L = kfoldLoss(CVMdl)

```
L = 0.0400
```
Examine the result when the cost of misclassifying a flower as versicolor is 10 and the cost of any other error is 1. Write a function named noversicolor that assigns a cost of 1 for general misclassification and a cost of 10 for misclassifying a flower as versicolor.

If you use the live script file for this example, the noversicolor function is already included at the end of the file. Otherwise, you need to create this function at the end of your .m file or add it as a file on the MATLAB path.

Compute the mean misclassification error with the noversicolor cost.

```
foldLoss = kfoldfun(CVMdl,@noversicolor);
mean(foldLoss)
```
 $ans = 0.0667$ 

This code creates the function noversicolor.

```
function averageCost = noversicolor(CMP, Xtrain, Ytrain, Wtrain, Xtest, Ytest, Wtest)
% noversicolor: Example custom cross-validation function that assigns a cost of
% 10 for misclassifying versicolor irises and a cost of 1 for misclassifying
% the other irises. This example function requires the fisheriris data
% set.
Ypredict = predict(CMP,Xtest);misclassified = not(strcmp(Ypredict,Ytest)); % Different result
classifiedAsVersicolor = strcmp(Ypredict,'versicolor'); % Index of bad decisions
cost = sum(misclassified) + ... 9*sum(misclassified & classifiedAsVersicolor); % Total differences
averageCost = single(cost/numel(Ytest)); % Average error
end
```
## **Input Arguments**

**CVMdl — Cross-validated ECOC model**

ClassificationPartitionedECOC model

Cross-validated ECOC model, specified as a [ClassificationPartitionedECOC](#page-2161-0) model.

#### **fun — Cross-validated function**

function handle

Cross-validated function, specified as a function handle. fun has this syntax:

testvals = fun(CMP,Xtrain,Ytrain,Wtrain,Xtest,Ytest,Wtest)

- CMP is a compact model stored in one element of the CVMdl.Trained property.
- Xtrain is the training matrix of predictor values.
- Ytrain is the training array of response values.
- Wtrain is the set of training weights for observations.
- Xtest and Ytest are the validation data, with associated weights Wtest.
- The returned value testvals must have the same size across all folds.

Data Types: function\_handle

### **Output Arguments**

**vals — Cross-validation results** numeric matrix

Cross-validation results, returned as a numeric matrix. vals corresponds to the arrays of the testvals output, concatenated vertically over all the folds. For example, if testvals from every fold is a numeric vector of length *n*, kfoldfun returns a KFold-by-*n* numeric matrix with one row per fold.

# **See Also**

[ClassificationECOC](#page-2065-0) | [ClassificationPartitionedECOC](#page-2161-0) | [crossval](#page-2676-0) | [fitcecoc](#page-3233-0) | [kfoldEdge](#page-4394-0) | [kfoldLoss](#page-4497-0) | [kfoldMargin](#page-4515-0) | [kfoldPredict](#page-4558-0)

### **Introduced in R2014b**

# <span id="page-4441-0"></span>**kfoldfun**

Cross validate function

# **Syntax**

vals = kfoldfun(CVMdl,fun)

# **Description**

vals  $=$  kfoldfun(CVMdl, fun) cross validates the function fun by applying fun to the data stored in the cross-validated model CVMdl. You must pass fun as a function handle.

# **Input Arguments**

### **CVMdl — Cross-validated model**

```
ClassificationPartitionedECOC model | ClassificationPartitionedEnsemble model |
ClassificationPartitionedModel model
```
Cross-validated model, specified as a [ClassificationPartitionedECOC](#page-2161-0) model, [ClassificationPartitionedEnsemble](#page-2172-0) model, or a [ClassificationPartitionedModel](#page-2209-0) model.

### **fun — Cross-validated function**

function handle

Cross-validated function, specified as a function handle. fun has the syntax

testvals = fun(CMP,Xtrain,Ytrain,Wtrain,Xtest,Ytest,Wtest)

- CMP is a compact model stored in one element of the CVMdl.Trained property.
- Xtrain is the training matrix of predictor values.
- Ytrain is the training array of response values.
- Wtrain are the training weights for observations.
- Xtest and Ytest are the test data, with associated weights Wtest.
- The returned value testvals needs the same size across all folds.

Data Types: function handle

# **Output Arguments**

### **vals — Cross-validation results**

numeric matrix

Cross-validation results, returned as an numeric matrix. vals is the arrays of testvals output, concatenated vertically over all folds. For example, if testvals from every fold is a numeric vector of length N, kfoldfun returns a KFold-by-N numeric matrix with one row per fold.

Data Types: double

## **Examples**

#### **Estimate Classification Error Using a Custom Loss Function**

Train a classification tree classifier, and then cross validate it using a custom *k*-fold loss function.

Load Fisher's iris data set.

load fisheriris

Train a classification tree classifier.

```
Mdl = fitteree(meas, species);
```
Mdl is a ClassificationTree model.

Cross validate Mdl using the default 10-fold cross validation. Compute the classification error (proportion of misclassified observations) for the out-of-fold observations.

```
rng(1); % For reproducibility
CVMdl = crossval(Mdl);L = kfoldLoss(CVMdl)
L =
```
0.0467

Examine the result when the cost of misclassifying a flower as 'versicolor' is 10, and any other error is 1. Write a function called noversicolor.m that attributes a cost of 1 for misclassification, but 10 for misclassifying a flower as versicolor, and save it on your MATLAB path.

```
function averageCost = noversicolor(CMP, Xtrain, Ytrain, Wtrain, Xtest, Ytest, Wtest)
%noversicolor Example custom cross-validation function
% Attributes a cost of 10 for misclassifying versicolor irises, and 1 for
% the other irises. This example function requires the |fisheriris| data
    set.
Ypredict = predict(CMP,Xtest);misclassified = not(strcmp(Ypredict,Ytest)); % Different result
classifiedAsVersicolor = strcmp(Ypredict,'versicolor'); % Index of bad decisions
cost = sum(misclassified) + ... 9*sum(misclassified & classifiedAsVersicolor); % Total differences
averageCost = cost/numel(Ytest); % Average error
end
```
Compute the mean misclassification error with the noversicolor cost.

```
mean(kfoldfun(CVMdl,@noversicolor))
```
ans  $=$ 

0.2267

## **See Also**

[ClassificationPartitionedECOC](#page-2161-0) | [ClassificationPartitionedModel](#page-2209-0) | [crossval](#page-2682-0) | [crossval](#page-2676-0) | [kfoldEdge](#page-4433-0) | [kfoldLoss](#page-4497-0) | [kfoldMargin](#page-4553-0) | [kfoldPredict](#page-4612-0)

# **kfoldfun**

Cross validate function

# **Syntax**

vals = kfoldfun(obj,fun)

# **Description**

vals = kfoldfun(obj, fun) cross validates the function fun by applying fun to the data stored in the cross-validated model obj. You must pass fun as a function handle.

# **Input Arguments**

### **obj**

Object of class [RegressionPartitionedModel](#page-6387-0) or [RegressionPartitionedEnsemble](#page-6376-0). Create obj with [fitrtree](#page-3875-0) or [fitrensemble](#page-3819-0) along with one of the cross-validation options: 'CrossVal', 'KFold', 'Holdout', 'Leaveout', or 'CVPartition'. Alternatively, create obj from a regression tree or regression ensemble with crossval.

### **fun**

A function handle for a cross-validation function. fun has the syntax

testvals = fun(CMP,Xtrain,Ytrain,Wtrain,Xtest,Ytest,Wtest)

- CMP is a compact model stored in one element of the obj.Trained property.
- Xtrain is the training matrix of predictor values.
- Ytrain is the training array of response values.
- Wtrain are the training weights for observations.
- Xtest and Ytest are the test data, with associated weights Wtest.
- The returned value testvals must have the same size across all folds.

# **Output Arguments**

### **vals**

The arrays of testvals output, concatenated vertically over all folds. For example, if testvals from every fold is a numeric vector of length N, kfoldfun returns a KFold-by-N numeric matrix with one row per fold.

# **Examples**

Cross validate a regression tree, and obtain the mean squared error (see [kfoldLoss](#page-4513-0)):

```
load imports-85
t = fitrtree(X(:,[4 5]),X(:,16),...
```

```
 'predictornames',{'length' 'width'},...
     'responsename','price');
cv = crossval(t);L = kfoldLoss(cv)L = 1.5489e+007
```
Examine the result of simple averaging of responses instead of using predictions:

```
f = \mathcal{O}(\text{cmp}, X\text{train}, Y\text{train}, W\text{train}, X\text{test}, Y\text{test}, W\text{test})... mean((Ytest-mean(Ytrain)).^2)
mean(kfoldfun(cv,f))
```
ans  $=$ 6.3497e+007

### **See Also**

[RegressionPartitionedEnsemble](#page-6376-0) | [RegressionPartitionedModel](#page-6387-0) | [crossval](#page-2700-0) | [fitrtree](#page-3875-0) | [kfoldLoss](#page-4513-0) | [kfoldPredict](#page-4622-0)

# **kfoldLoss**

**Package:** classreg.learning.partition

Classification loss for cross-validated ECOC model

# **Syntax**

```
loss = kfoldLoss(CVMdl)
loss = kfoldLoss(CVMdl,Name,Value)
```
# **Description**

loss = kfoldLoss(CVMdl) returns the classification loss obtained by the cross-validated ECOC model ([ClassificationPartitionedECOC](#page-2161-0)) CVMdl. For every fold, kfoldLoss computes the classification loss for validation-fold observations using a model trained on training-fold observations. CVMdl.X contains both sets of observations.

loss = kfoldLoss(CVMdl,Name,Value) returns the classification loss with additional options specified by one or more name-value pair arguments. For example, specify the number of folds, decoding scheme, or verbosity level.

# **Examples**

#### **Determine** *k***-Fold Cross-Validation Loss**

Load Fisher's iris data set. Specify the predictor data X, the response data Y, and the order of the classes in Y.

```
load fisheriris
X = meas;Y = \text{categorical(species)};
classOrder = unique(Y); % Class orderrng(1); % For reproducibility
```
Train and cross-validate an ECOC model using support vector machine (SVM) binary classifiers. Standardize the predictors using an SVM template, and specify the class order.

```
t = templateSVM('Standardize',1);
CVMdl = fitcecoc(X,Y,'CrossVal','on','Learners',t,'ClassNames',classOrder);
```
CVMdl is a ClassificationPartitionedECOC model. By default, the software implements 10-fold cross-validation. You can specify a different number of folds using the 'KFold' name-value pair argument.

Estimate the average classification error.

```
L = kfoldLoss(CVMdl)
```

```
L = 0.0400
```
The average classification error for the folds is 4%.

Alternatively, you can obtain the per-fold losses by specifying the name-value pair 'Mode', 'individual' in kfoldLoss.

#### **Display Individual Losses for Each Cross-Validation Fold**

The classification loss is a measure of classifier quality. To determine which folds perform poorly, display the losses for each fold.

Load Fisher's iris data set. Specify the predictor data X, the response data Y, and the order of the classes in Y.

```
load fisheriris
X = meas;Y = categorical(species);
classOrder = unique(Y);rng(1); % For reproducibility
```
Train an ECOC model using SVM binary classifiers. Use 8-fold cross-validation, standardize the predictors using an SVM template, and specify the class order.

```
t = templateSVM('Standardize',1);
CVMdl = fitcecoc(X,Y,'KFold',8,'Learners',t,'ClassNames',classOrder);
```
Estimate the average classification loss across all folds and the losses for each fold.

```
loss = kfoldLoss(CVMdl)
loss = 0.0333losses = kfoldLoss(CVMdl,'Mode','individual')
losses = 8×1
     0.0556
     0.0526
     0.1579
\overline{0}\overline{0}\overline{0} 0
\overline{0}
```
The third fold misclassifies a much higher percentage of observations than any other fold.

Return the average classification loss for the folds that perform well by specifying the 'Folds' name-value pair argument.

```
newloss = kfoldLoss(CVMdl,'Folds',[1:2 4:8])
```
 $newloss = 0.0153$ 

The total classification loss decreases by approximately half its original size.

Consider adjusting parameters of the binary classifiers or the coding design to see if performance for all folds improves.

#### **Determine ECOC Model Quality Using Custom Cross-Validation Loss**

In addition to knowing whether a model generally classifies observations correctly, you can determine how well the model classifies an observation into its predicted class. One way to determine this type of model quality is to pass a custom loss function to kfoldLoss.

Load Fisher's iris data set. Specify the predictor data X, the response data Y, and the order of the classes in Y.

```
load fisheriris
X = meas:
Y = categorical(species);classOrder = unique(Y) % Class order
classOrder = 3x1 categorical
      setosa 
      versicolor 
      virginica
```
#### rng(1) % For reproducibility

Train and cross-validate an ECOC model using SVM binary classifiers. Standardize the predictors using an SVM template, and specify the class order.

```
t = templateSVM('Standardize',1);
CVMdl = fitcecoc(X,Y,'CrossVal','on','Learners',t,'ClassNames',classOrder);
```
CVMdl is a ClassificationPartitionedECOC model. By default, the software implements 10-fold cross-validation. You can specify a different number of folds using the 'KFold' name-value pair argument.

Create a custom function that takes the minimal loss for each observation, then averages the minimal losses for all observations. S corresponds to the NegLoss output of kfoldPredict.

 $lossfun = @(<, S, ~, ~)mean(min(-S, [], 2));$ 

Compute the cross-validated custom loss.

kfoldLoss(CVMdl,'LossFun',lossfun)

 $ans = 0.0101$ 

The average minimal binary loss for the validation-fold observations is 0.0101.

### **Input Arguments**

#### **CVMdl — Cross-validated ECOC model**

ClassificationPartitionedECOC model

Cross-validated ECOC model, specified as a [ClassificationPartitionedECOC](#page-2161-0) model. You can create a ClassificationPartitionedECOC model in two ways:

- Pass a trained ECOC model ([ClassificationECOC](#page-2065-0)) to [crossval](#page-2676-0).
- Train an ECOC model using [fitcecoc](#page-3233-0) and specify any one of these cross-validation name-value pair arguments: 'CrossVal', 'CVPartition', 'Holdout', 'KFold', or 'Leaveout'.

#### **Name-Value Pair Arguments**

Specify optional comma-separated pairs of Name, Value arguments. Name is the argument name and Value is the corresponding value. Name must appear inside quotes. You can specify several name and value pair arguments in any order as Name1, Value1, ..., NameN, ValueN.

Example: kfoldLoss(CVMdl,'Folds',[1 3 5]) specifies to use only the first, third, and fifth folds to calculate the classification loss.

#### **BinaryLoss — Binary learner loss function**

```
'hamming' | 'linear' | 'logit' | 'exponential' | 'binodeviance' | 'hinge' | 'quadratic'
| function handle
```
Binary learner loss function, specified as the comma-separated pair consisting of 'BinaryLoss' and a built-in loss function name or function handle.

• This table describes the built-in functions, where *y<sup>j</sup>* is a class label for a particular binary learner (in the set  $\{-1,1,0\}$ ),  $s_j$  is the score for observation *j*, and  $g(y_j,s_j)$  is the binary loss formula.

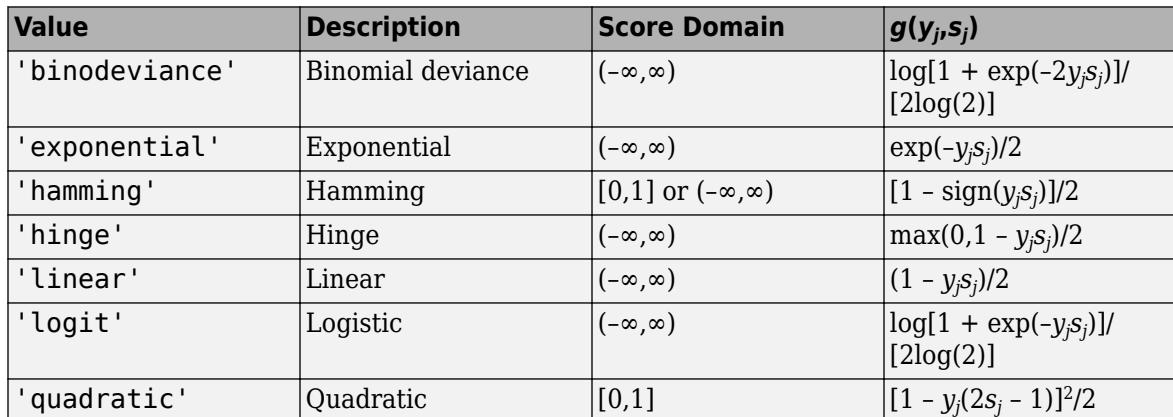

The software normalizes binary losses so that the loss is 0.5 when  $y_j = 0$ . Also, the software calculates the mean binary loss for each class.

• For a custom binary loss function, for example customFunction, specify its function handle 'BinaryLoss',@customFunction.

customFunction has this form:

```
bLoss = customerunction(M,s)
```
where:

- M is the *K*-by-*L* coding matrix stored in Mdl.CodingMatrix.
- s is the 1-by-*L* row vector of classification scores.
- bLoss is the classification loss. This scalar aggregates the binary losses for every learner in a particular class. For example, you can use the mean binary loss to aggregate the loss over the learners for each class.
- *K* is the number of classes.
- *L* is the number of binary learners.

For an example of passing a custom binary loss function, see ["Predict Test-Sample Labels of ECOC](#page-5912-0) [Model Using Custom Binary Loss Function" on page 32-4169.](#page-5912-0)

The default BinaryLoss value depends on the score ranges returned by the binary learners. This table describes some default BinaryLoss values based on the given assumptions.

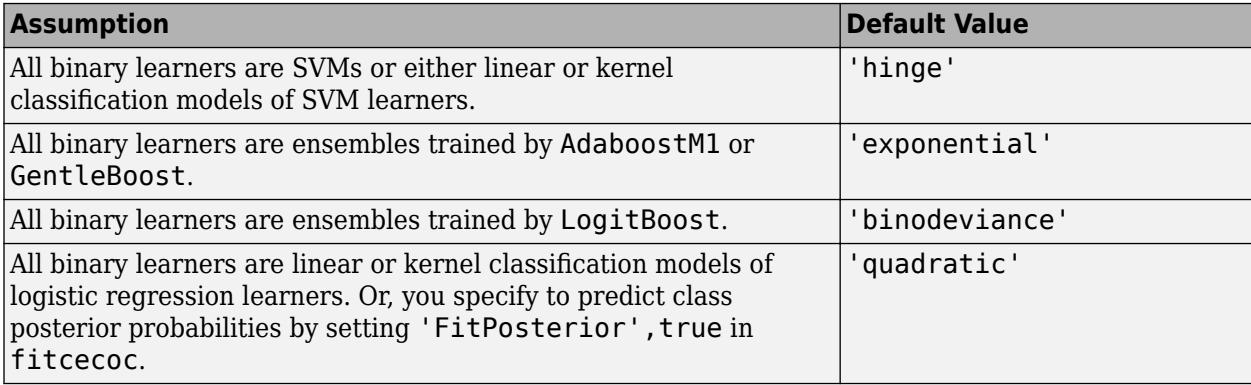

To check the default value, use dot notation to display the BinaryLoss property of the trained model at the command line.

Example: 'BinaryLoss','binodeviance'

Data Types: char | string | function\_handle

#### **Decoding — Decoding scheme**

'lossweighted' (default) | 'lossbased'

Decoding scheme that aggregates the binary losses, specified as the comma-separated pair consisting of 'Decoding' and 'lossweighted' or 'lossbased'. For more information, see ["Binary Loss" on](#page-4567-0) [page 32-2824](#page-4567-0).

Example: 'Decoding','lossbased'

#### **Folds — Fold indices for prediction**

1:CVMdl.KFold (default) | numeric vector of positive integers

Fold indices for prediction, specified as the comma-separated pair consisting of 'Folds' and a numeric vector of positive integers. The elements of Folds must be within the range from 1 to CVMdl.KFold.

The software uses only the folds specified in Folds for prediction.

Example: 'Folds',[1 4 10]

Data Types: single | double

#### **LossFun — Loss function**

'classiferror' (default) | function handle

Loss function, specified as the comma-separated pair consisting of 'LossFun' and 'classiferror' or a function handle.

- Specify the built-in function 'classiferror'. In this case, the loss function is the [classification](#page-4452-0) [error on page 32-2709.](#page-4452-0)
- Or, specify your own function using function handle notation.

Assume that *n* is the number of observations in the training data (CVMdl.NumObservations) and *K* is the number of classes (numel(CVMdl.ClassNames)). Your function needs the signature lossvalue = *lossfun*(C,S,W,Cost), where:

- The output argument lossvalue is a scalar.
- You specify the function name (*lossfun*).
- C is an *n*-by-*K* logical matrix with rows indicating the class to which the corresponding observation belongs. The column order corresponds to the class order in CVMdl.ClassNames.

Construct C by setting  $C(p,q) = 1$  if observation p is in class q, for each row. Set every element of row p to 0.

- S is an *n*-by-*K* numeric matrix of negated loss values for the classes. Each row corresponds to an observation. The column order corresponds to the class order in CVMdl.ClassNames. The input S resembles the output argument NegLoss of [kfoldPredict](#page-4558-0).
- W is an *n*-by-1 numeric vector of observation weights. If you pass W, the software normalizes its elements to sum to 1.
- Cost is a *K*-by-*K* numeric matrix of misclassification costs. For example, Cost = ones (K) eye(K) specifies a cost of 0 for correct classification and 1 for misclassification.

Specify your function using 'LossFun',@lossfun.

Data Types: char | string | function handle

#### **Mode — Aggregation level for output**

'average' (default) | 'individual'

Aggregation level for the output, specified as the comma-separated pair consisting of 'Mode' and 'average' or 'individual'.

This table describes the values.

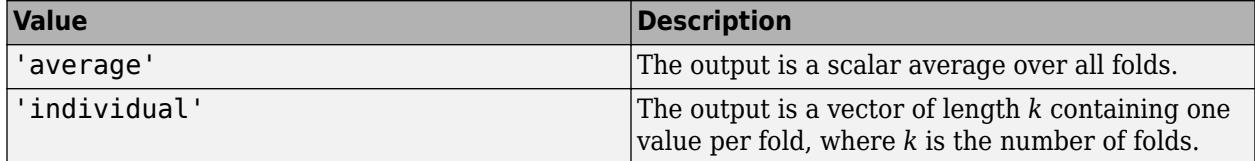

Example: 'Mode','individual'

#### **Options — Estimation options**

[] (default) | structure array returned by statset

Estimation options, specified as the comma-separated pair consisting of 'Options' and a structure array returned by [statset](#page-6935-0).

To invoke parallel computing:

• You need a Parallel Computing Toolbox license.

<span id="page-4452-0"></span>• Specify 'Options',statset('UseParallel',true).

```
Verbose — Verbosity level
0 (default) | 1
```
Verbosity level, specified as the comma-separated pair consisting of 'Verbose' and 0 or 1. Verbose controls the number of diagnostic messages that the software displays in the Command Window.

If Verbose is 0, then the software does not display diagnostic messages. Otherwise, the software displays diagnostic messages.

```
Example: 'Verbose',1
Data Types: single | double
```
# **Output Arguments**

#### **loss — Classification loss**

numeric scalar | numeric column vector

Classification loss, returned as a numeric scalar or numeric column vector.

If Mode is 'average', then loss is the average classification loss over all folds. Otherwise, loss is a *k*-by-1 numeric column vector containing the classification loss for each fold, where *k* is the number of folds.

### **More About**

#### **Classification Error**

The classification error is a binary classification error measure that has the form

$$
L = \frac{\sum_{j=1}^{n} w_j e_j}{\sum_{j=1}^{n} w_j},
$$

where:

- *w<sup>j</sup>* is the weight for observation *j*. The software renormalizes the weights to sum to 1.
- $e_j = 1$  if the predicted class of observation *j* differs from its true class, and 0 otherwise.

In other words, the classification error is the proportion of observations misclassified by the classifier.

#### **Binary Loss**

A binary loss is a function of the class and classification score that determines how well a binary learner classifies an observation into the class.

Suppose the following:

• *mkj* is element (*k*,*j*) of the coding design matrix *M* (that is, the code corresponding to class *k* of binary learner *j*).

- *s<sup>j</sup>* is the score of binary learner *j* for an observation.
- *g* is the binary loss function.
- $\widehat{k}$  is the predicted class for the observation.

In loss-based decoding [\[Escalera et al.\] on page 18-189,](#page-1284-0) the class producing the minimum sum of the binary losses over binary learners determines the predicted class of an observation, that is,

$$
\widehat{k} = \underset{k}{\text{argmin}} \sum_{j=1}^{L} |m_{kj}| g(m_{kj}, s_j).
$$

In loss-weighted decoding [\[Escalera et al.\] on page 18-189](#page-1284-0), the class producing the minimum average of the binary losses over binary learners determines the predicted class of an observation, that is,

$$
\widehat{k} = \underset{k}{\operatorname{argmin}} \frac{\sum\limits_{j=1}^{L} |m_{kj}| g(m_{kj}, s_j)}{\sum\limits_{j=1}^{L} |m_{kj}|}.
$$

[Allwein et al. on page 18-189](#page-1284-0) suggest that loss-weighted decoding improves classification accuracy by keeping loss values for all classes in the same dynamic range.

This table summarizes the supported loss functions, where *y<sup>j</sup>* is a class label for a particular binary learner (in the set {-1,1,0}),  $s_j$  is the score for observation *j*, and  $g(y_j,s_j)$ .

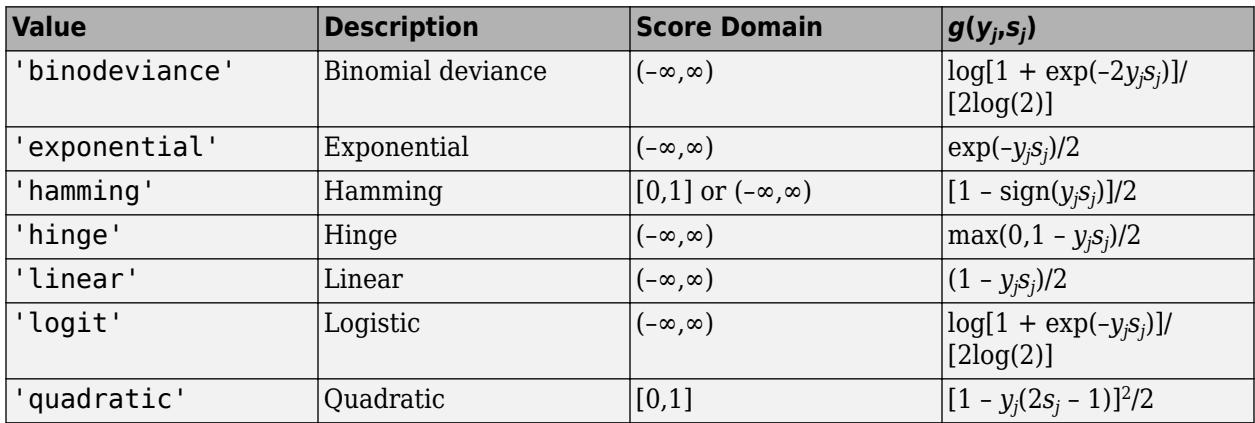

The software normalizes binary losses such that the loss is 0.5 when  $y_j = 0$ , and aggregates using the average of the binary learners [\[Allwein et al.\] on page 18-189.](#page-1284-0)

Do not confuse the binary loss with the overall classification loss (specified by the 'LossFun' namevalue pair argument of the loss and predict object functions), which measures how well an ECOC classifier performs as a whole.

### **References**

[1] Allwein, E., R. Schapire, and Y. Singer. "Reducing multiclass to binary: A unifying approach for margin classifiers." *Journal of Machine Learning Research*. Vol. 1, 2000, pp. 113–141.

- [2] Escalera, S., O. Pujol, and P. Radeva. "On the decoding process in ternary error-correcting output codes." *IEEE Transactions on Pattern Analysis and Machine Intelligence*. Vol. 32, Issue 7, 2010, pp. 120–134.
- [3] Escalera, S., O. Pujol, and P. Radeva. "Separability of ternary codes for sparse designs of errorcorrecting output codes." *Pattern Recogn*. Vol. 30, Issue 3, 2009, pp. 285–297.

# **Extended Capabilities**

#### **Automatic Parallel Support**

Accelerate code by automatically running computation in parallel using Parallel Computing Toolbox<sup>™</sup>.

To run in parallel, set the 'UseParallel' option to true.

Set the 'UseParallel' field of the options structure to true using statset and specify the 'Options' name-value pair argument in the call to this function.

For example: 'Options',statset('UseParallel',true)

For more information, see the 'Options' name-value pair argument.

For more general information about parallel computing, see "Run MATLAB Functions with Automatic Parallel Support" (Parallel Computing Toolbox).

### **See Also**

[ClassificationECOC](#page-2065-0) | [ClassificationPartitionedECOC](#page-2161-0) | [fitcecoc](#page-3233-0) | [kfoldPredict](#page-4558-0) | [loss](#page-4914-0) | [statset](#page-6935-0)

#### **Topics**

["Quick Start Parallel Computing for Statistics and Machine Learning Toolbox" on page 30-2](#page-1633-0) ["Reproducibility in Parallel Statistical Computations" on page 30-13](#page-1644-0) ["Concepts of Parallel Computing in Statistics and Machine Learning Toolbox" on page 30-8](#page-1639-0)

#### **Introduced in R2014b**

# **kfoldLoss**

Classification loss for observations not used for training

# **Syntax**

- $L = kfoldLoss(ens)$
- $L = KfoldLoss(ens, Name, Value)$

# **Description**

 $L = kfoldLoss(ens)$  returns loss obtained by cross-validated classification model ens. For every fold, this method computes classification loss for in-fold observations using a model trained on out-offold observations.

 $L = kfoldLoss$  (ens, Name, Value) calculates loss with additional options specified by one or more Name, Value pair arguments. You can specify several name-value pair arguments in any order as Name1,Value1,…,NameN,ValueN.

# **Input Arguments**

### **ens**

Object of class [ClassificationPartitionedEnsemble](#page-2172-0). Create ens with [fitcensemble](#page-3279-0) along with one of the cross-validation options: 'crossval', 'kfold', 'holdout', 'leaveout', or 'cvpartition'. Alternatively, create ens from a classification ensemble with [crossval](#page-2682-0).

### **Name-Value Pair Arguments**

Specify optional comma-separated pairs of Name, Value arguments. Name is the argument name and Value is the corresponding value. Name must appear inside quotes. You can specify several name and value pair arguments in any order as Name1, Value1, ..., NameN, ValueN.

### **folds**

Indices of folds ranging from 1 to ens.KFold. Use only these folds for predictions.

**Default:** 1:ens.KFold

### **lossfun**

Loss function, specified as the comma-separated pair consisting of 'LossFun' and a built-in, lossfunction name or function handle.

• The following table lists the available loss functions. Specify one using its corresponding character vector or string scalar.

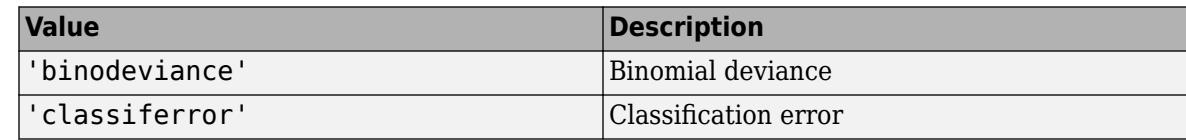

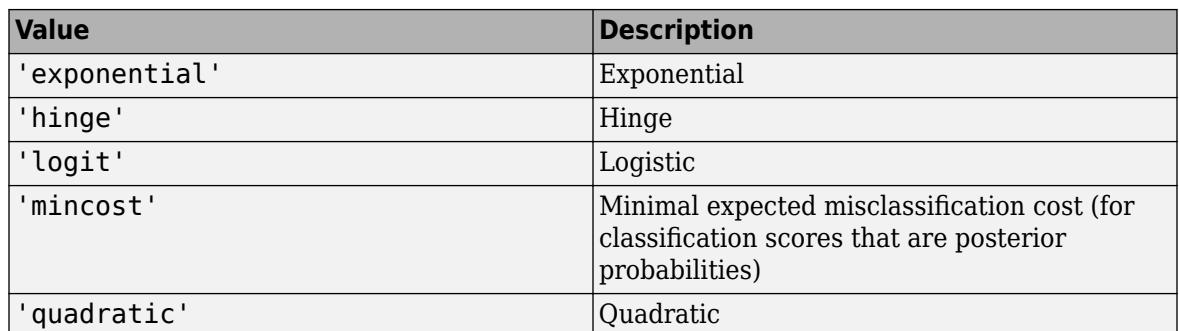

'mincost' is appropriate for classification scores that are posterior probabilities.

- Bagged and subspace ensembles return posterior probabilities by default (ens. Method is 'Bag' or 'Subspace').
- If the ensemble method is 'AdaBoostM1', 'AdaBoostM2', GentleBoost, or 'LogitBoost', then, to use posterior probabilities as classification scores, you must specify the double-logit score transform by entering

```
ens.ScoreTransform = 'doublelogit';
```
- For all other ensemble methods, the software does not support posterior probabilities as classification scores.
- Specify your own function using function handle notation.

Suppose that n be the number of observations in X and K be the number of distinct classes (numel(ens.ClassNames), ens is the input model). Your function must have this signature

lossvalue = *lossfun*(C,S,W,Cost)

where:

- The output argument lossvalue is a scalar.
- You choose the function name (*lossfun*).
- C is an n-by-K logical matrix with rows indicating which class the corresponding observation belongs. The column order corresponds to the class order in ens.ClassNames.

Construct C by setting  $C(p,q) = 1$  if observation p is in class q, for each row. Set all other elements of row p to 0.

- S is an n-by-K numeric matrix of classification scores. The column order corresponds to the class order in ens.ClassNames. S is a matrix of classification scores, similar to the output of predict.
- W is an n-by-1 numeric vector of observation weights. If you pass W, the software normalizes them to sum to 1.
- Cost is a *K*-by-K numeric matrix of misclassification costs. For example, Cost = ones (K)  $eye(K)$  specifies a cost of  $\theta$  for correct classification, and 1 for misclassification.

Specify your function using 'LossFun',@*lossfun*.

For more details on loss functions, see ["Classification Loss" on page 32-2714.](#page-4457-0)

**Default:** 'classiferror'

#### <span id="page-4457-0"></span>**mode**

A character vector or string scalar for determining the output of kfoldLoss:

- 'average'  $L$  is a scalar, the loss averaged over all folds.
- 'individual' L is a vector of length ens.KFold, where each entry is the loss for a fold.
- 'cumulative'  $-$  L is a vector in which element J is obtained by using learners 1: J from the input list of learners.

**Default:** 'average'

### **Output Arguments**

**L**

Loss, by default the fraction of misclassified data. L can be a vector, and can mean different things, depending on the name-value pair settings.

# **Examples**

#### **Estimate Cross-Validated Classification Error**

Load the ionosphere data set.

load ionosphere

Train a classification ensemble of 100 decision trees using AdaBoostM1. Specify tree stumps as the weak learners.

```
t = templateTree('MaxNumSplits',1);
ens = fitcensemble(X,Y,'Method','AdaBoostM1','Learners',t);
```
Cross-validate the ensemble using 10-fold cross-validation.

 $cvens = crossval(ens);$ 

Estimate the cross-validated classification error.

```
L = kfoldLoss(cvens)
```
 $L = 0.0655$ 

### **More About**

#### **Classification Loss**

Classification loss functions measure the predictive inaccuracy of classification models. When you compare the same type of loss among many models, a lower loss indicates a better predictive model.

Consider the following scenario.

• *L* is the weighted average classification loss.

- *n* is the sample size.
- For binary classification:
	- *y<sup>j</sup>* is the observed class label. The software codes it as –1 or 1, indicating the negative or positive class, respectively.
	- *f*(*X<sup>j</sup>* ) is the raw classification score for observation (row) *j* of the predictor data *X*.
	- $m_j = y_j f(X_j)$  is the classification score for classifying observation *j* into the class corresponding to *y<sup>j</sup>* . Positive values of *m<sup>j</sup>* indicate correct classification and do not contribute much to the average loss. Negative values of *m<sup>j</sup>* indicate incorrect classification and contribute significantly to the average loss.
- For algorithms that support multiclass classification (that is,  $K \geq 3$ ):
	- $y_j^*$  is a vector of  $K$  1 zeros, with 1 in the position corresponding to the true, observed class  $y_j$ . For example, if the true class of the second observation is the third class and  $K = 4$ , then  $y^*_{2} =$ [0 0 1 0]′. The order of the classes corresponds to the order in the ClassNames property of the input model.
	- *f*(*X<sup>j</sup>* ) is the length *K* vector of class scores for observation *j* of the predictor data *X*. The order of the scores corresponds to the order of the classes in the ClassNames property of the input model.
	- $m_j = y_j^* f(X_j)$ . Therefore,  $m_j$  is the scalar classification score that the model predicts for the true, observed class.
- The weight for observation *j* is *w<sup>j</sup>* . The software normalizes the observation weights so that they sum to the corresponding prior class probability. The software also normalizes the prior probabilities so they sum to 1. Therefore,

$$
\sum_{j=1}^n w_j = 1.
$$

Given this scenario, the following table describes the supported loss functions that you can specify by using the 'LossFun' name-value pair argument.

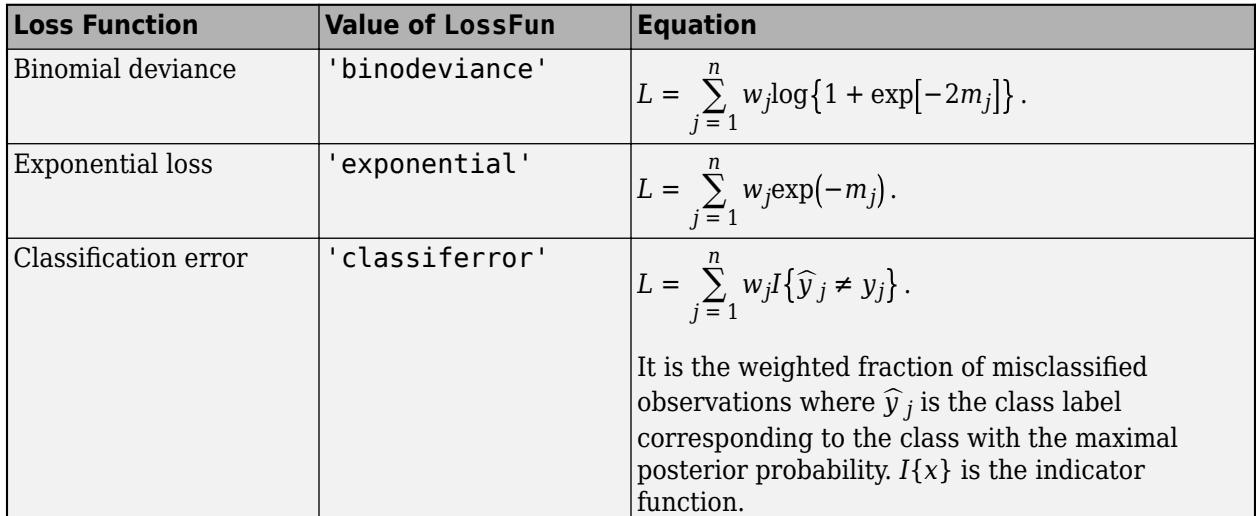

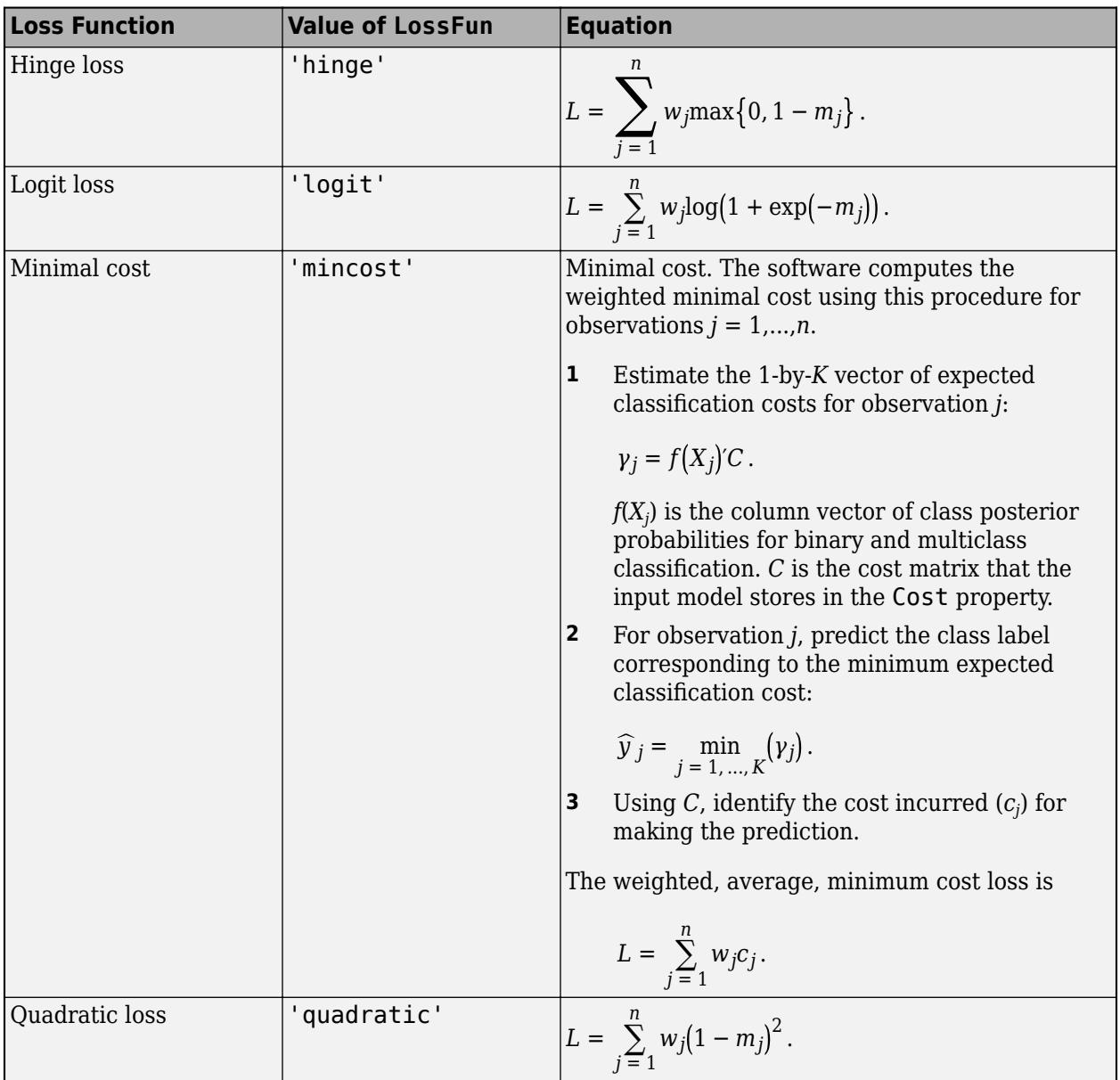

This figure compares the loss functions (except 'mincost') for one observation over *m*. Some functions are normalized to pass through [0,1].

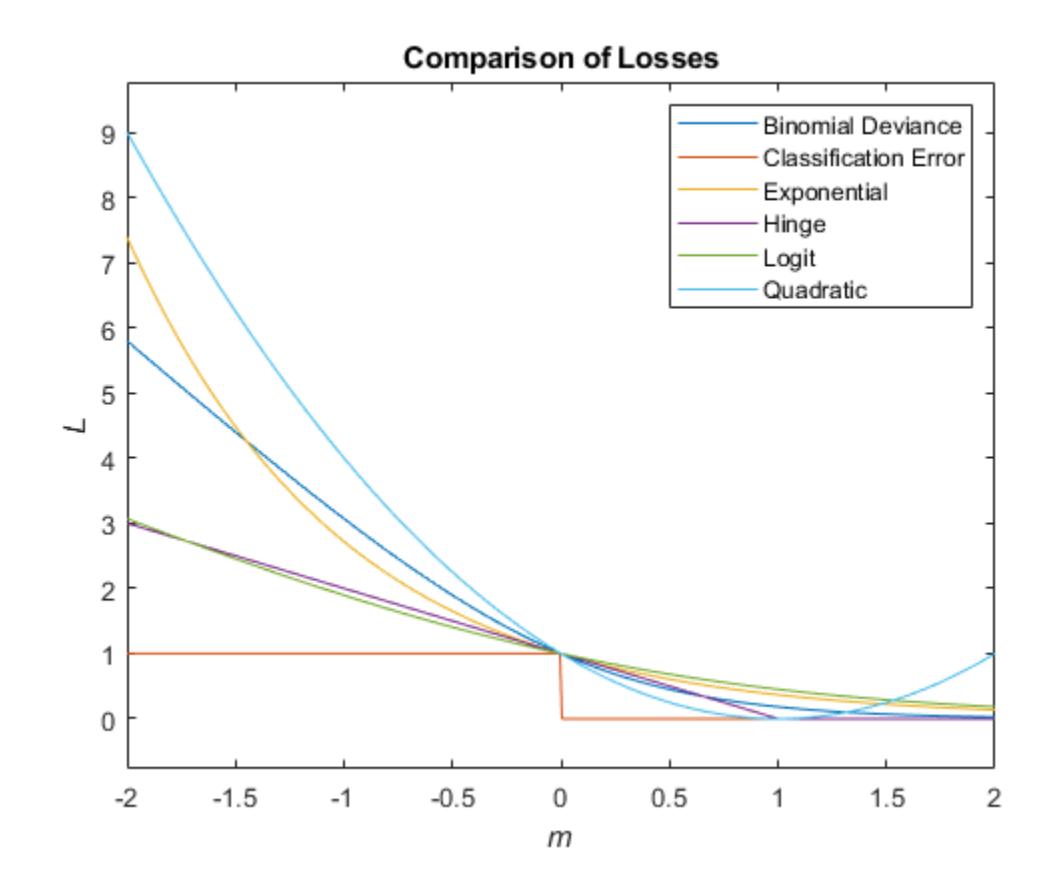

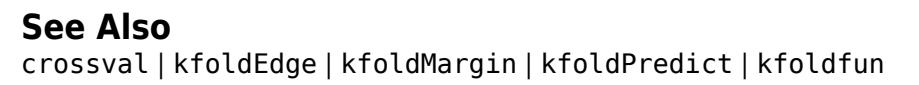

# **kfoldLoss**

**Package:** classreg.learning.partition

Classification loss for cross-validated kernel classification model

# **Syntax**

```
loss = kfoldLoss(CVMdl)
loss = kfoldLoss(CVMdl,Name,Value)
```
# **Description**

loss = kfoldLoss(CVMdl) returns the [classification loss on page 32-2722](#page-4465-0) obtained by the crossvalidated, binary kernel model ([ClassificationPartitionedKernel](#page-2177-0)) CVMdl. For every fold, kfoldLoss computes the classification loss for validation-fold observations using a model trained on training-fold observations.

By default, kfoldLoss returns the classification error.

loss = kfoldLoss(CVMdl,Name,Value) returns the classification loss with additional options specified by one or more name-value pair arguments. For example, specify the classification loss function, number of folds, or aggregation level.

# **Examples**

#### **Estimate** *k***-Fold Cross-Validation Classification Error**

Load the ionosphere data set. This data set has 34 predictors and 351 binary responses for radar returns, which are labeled either bad ('b') or good ('g').

load ionosphere

Cross-validate a binary kernel classification model using the data.

```
CVMdl = fitckernel(X,Y,'Crossval','on')
```

```
CVMdL = classreg.learning.partition.ClassificationPartitionedKernel
    CrossValidatedModel: 'Kernel'
           ResponseName: 'Y'
        NumObservations: 351
                  KFold: 10
              Partition: [1x1 cvpartition]
 ClassNames: {'b' 'g'}
 ScoreTransform: 'none'
  Properties, Methods
```
CVMdl is a ClassificationPartitionedKernel model. By default, the software implements 10 fold cross-validation. To specify a different number of folds, use the 'KFold' name-value pair argument instead of 'Crossval'.

Estimate the cross-validated classification loss. By default, the software computes the classification error.

loss = kfoldLoss(CVMdl)

 $loss = 0.0940$ 

Alternatively, you can obtain the per-fold classification errors by specifying the name-value pair 'Mode','individual' in kfoldLoss.

#### **Specify Custom Classification Loss**

Load the ionosphere data set. This data set has 34 predictors and 351 binary responses for radar returns, which are labeled either bad ('b') or good ('g').

load ionosphere

Cross-validate a binary kernel classification model using the data.

```
CVMdl = fitckernel(X,Y,'Crossval','on')
```

```
CVMdL = classreg.learning.partition.ClassificationPartitionedKernel
    CrossValidatedModel: 'Kernel'
            ResponseName: 'Y'
         NumObservations: 351
                   KFold: 10
               Partition: [1x1 cvpartition]
              ClassNames: {'b' 'g'}
          ScoreTransform: 'none'
```
Properties, Methods

CVMdl is a ClassificationPartitionedKernel model. By default, the software implements 10 fold cross-validation. To specify a different number of folds, use the 'KFold' name-value pair argument instead of 'Crossval'.

Create an anonymous function that measures linear loss, that is,

$$
L = \frac{\sum_j - w_j y_j f_j}{\sum_j w_j}.
$$

 $w_j$  is the weight for observation *j*,  $y_j$  is the response *j* (–1 for the negative class and 1 otherwise), and *f <sup>j</sup>* is the raw classification score of observation *j*.

linearloss =  $@(C, S, W, Cost)$ sum(-W.\*sum(S.\*C,2))/sum(W);

Custom loss functions must be written in a particular form. For rules on writing a custom loss function, see the 'LossFun' name-value pair argument.

Estimate the cross-validated classification loss using the linear loss function.

```
loss = kfoldLoss(CVMdl,'LossFun',linearloss)
```
 $loss = -0.7792$ 

## **Input Arguments**

#### **CVMdl — Cross-validated, binary kernel classification model**

ClassificationPartitionedKernel model object

Cross-validated, binary kernel classification model, specified as a [ClassificationPartitionedKernel](#page-2177-0) model object. You can create a ClassificationPartitionedKernel model by using [fitckernel](#page-7655-0) and specifying any one of the cross-validation name-value pair arguments.

To obtain estimates, kfoldLoss applies the same data used to cross-validate the kernel classification model (X and Y).

#### **Name-Value Pair Arguments**

Specify optional comma-separated pairs of Name, Value arguments. Name is the argument name and Value is the corresponding value. Name must appear inside quotes. You can specify several name and value pair arguments in any order as Name1, Value1, ..., NameN, ValueN.

```
Example: kfoldLoss(CVMdl,'Folds',[1 3 5]) specifies to use only the first, third, and fifth
folds to calculate the classification loss.
```
#### **Folds — Fold indices for prediction**

1:CVMdl.KFold (default) | numeric vector of positive integers

Fold indices for prediction, specified as the comma-separated pair consisting of 'Folds' and a numeric vector of positive integers. The elements of Folds must be within the range from 1 to CVMdl.KFold.

The software uses only the folds specified in Folds for prediction.

```
Example: 'Folds',[1 4 10]
```
Data Types: single | double

#### **LossFun — Loss function**

```
'classiferror' (default) | 'binodeviance' | 'exponential' | 'hinge' | 'logit' |
'mincost' | 'quadratic' | function handle
```
Loss function, specified as the comma-separated pair consisting of 'LossFun' and a built-in loss function name or a function handle.

• This table lists the available loss functions. Specify one using its corresponding value.

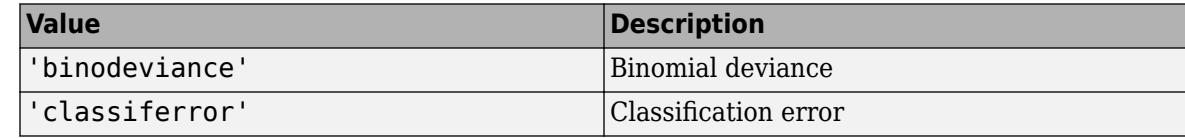
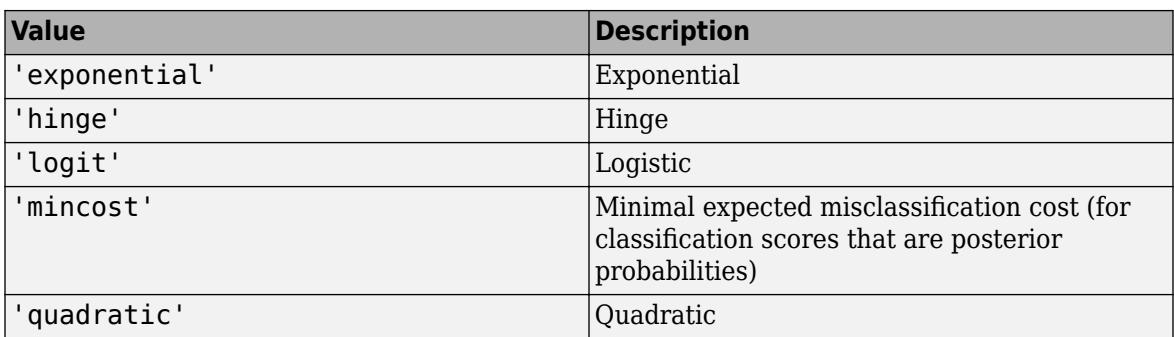

'mincost' is appropriate for classification scores that are posterior probabilities. For kernel classification models, logistic regression learners return posterior probabilities as classification scores by default, but SVM learners do not (see [kfoldPredict](#page-4572-0)).

Specify your own function by using function handle notation.

Assume that n is the number of observations in X, and K is the number of distinct classes (numel(CVMdl.ClassNames), where CVMdl is the input model). Your function must have this signature:

lossvalue = *lossfun*(C,S,W,Cost)

- The output argument lossvalue is a scalar.
- You specify the function name (*lossfun*).
- C is an n-by-K logical matrix with rows indicating the class to which the corresponding observation belongs. The column order corresponds to the class order in CVMdl.ClassNames.

Construct C by setting  $C(p,q) = 1$ , if observation p is in class q, for each row. Set all other elements of row p to 0.

- S is an n-by-K numeric matrix of classification scores. The column order corresponds to the class order in CVMdl.ClassNames. S is a matrix of classification scores, similar to the output of kfoldPredict.
- W is an n-by-1 numeric vector of observation weights. If you pass W, the software normalizes the weights to sum to 1.
- Cost is a K-by-K numeric matrix of misclassification costs. For example, Cost = ones  $(K)$  eye(K) specifies a cost of  $\theta$  for correct classification, and 1 for misclassification.

Example: 'LossFun',@*lossfun*

Data Types: char | string | function handle

#### **Mode — Aggregation level for output**

'average' (default) | 'individual'

Aggregation level for the output, specified as the comma-separated pair consisting of 'Mode' and 'average' or 'individual'.

This table describes the values.

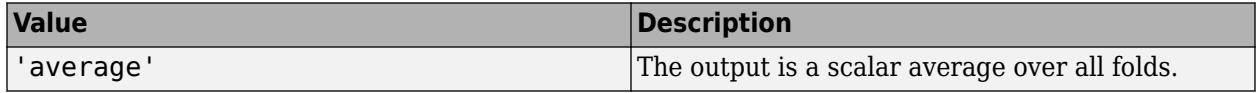

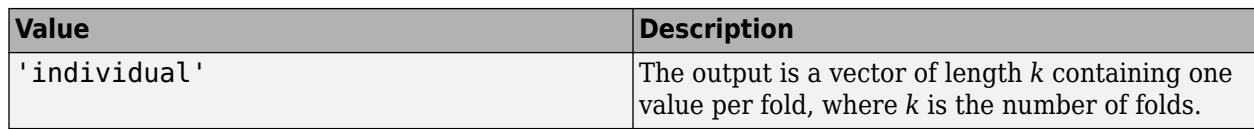

Example: 'Mode','individual'

### **Output Arguments**

### **loss — Classification loss**

numeric scalar | numeric column vector

Classification loss on page 32-2722, returned as a numeric scalar or numeric column vector.

If Mode is 'average', then loss is the average classification loss over all folds. Otherwise, loss is a *k*-by-1 numeric column vector containing the classification loss for each fold, where *k* is the number of folds.

### **More About**

### **Classification Loss**

Classification loss functions measure the predictive inaccuracy of classification models. When you compare the same type of loss among many models, a lower loss indicates a better predictive model.

Suppose the following:

- *L* is the weighted average classification loss.
- *n* is the sample size.
- *y<sup>j</sup>* is the observed class label. The software codes it as –1 or 1, indicating the negative or positive class, respectively.
- *f*(*X<sup>j</sup>* ) is the raw classification score for the transformed observation (row) *j* of the predictor data *X* using feature expansion.
- $m_j = y_j f(X_j)$  is the classification score for classifying observation *j* into the class corresponding to  $y_j$ . Positive values of  $m_j$  indicate correct classification and do not contribute much to the average loss. Negative values of *m<sup>j</sup>* indicate incorrect classification and contribute to the average loss.
- The weight for observation *j* is *w<sup>j</sup>* . The software normalizes the observation weights so that they sum to the corresponding prior class probability. The software also normalizes the prior probabilities so that they sum to 1. Therefore,

$$
\sum_{j=1}^n w_j = 1.
$$

This table describes the supported loss functions that you can specify by using the 'LossFun' namevalue pair argument.

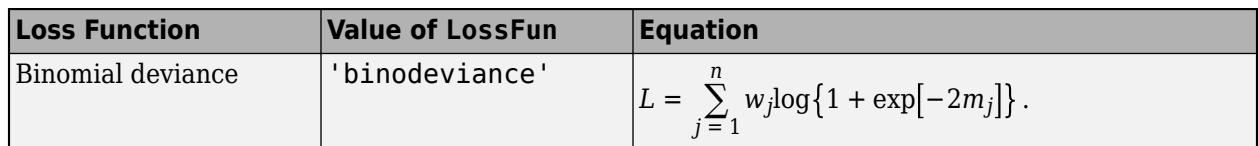

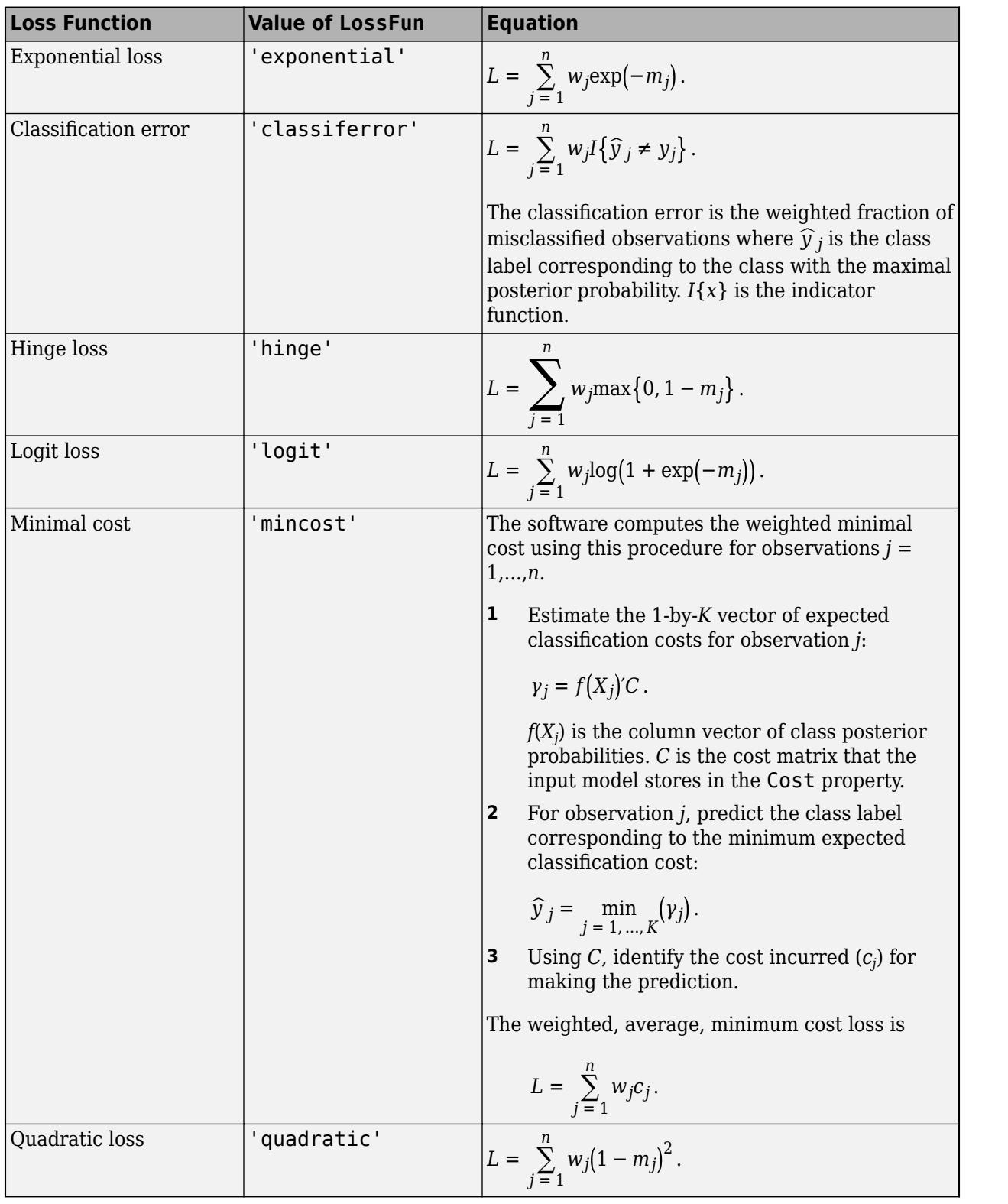

This figure compares the loss functions (except minimal cost) for one observation over *m*. Some functions are normalized to pass through [0,1].

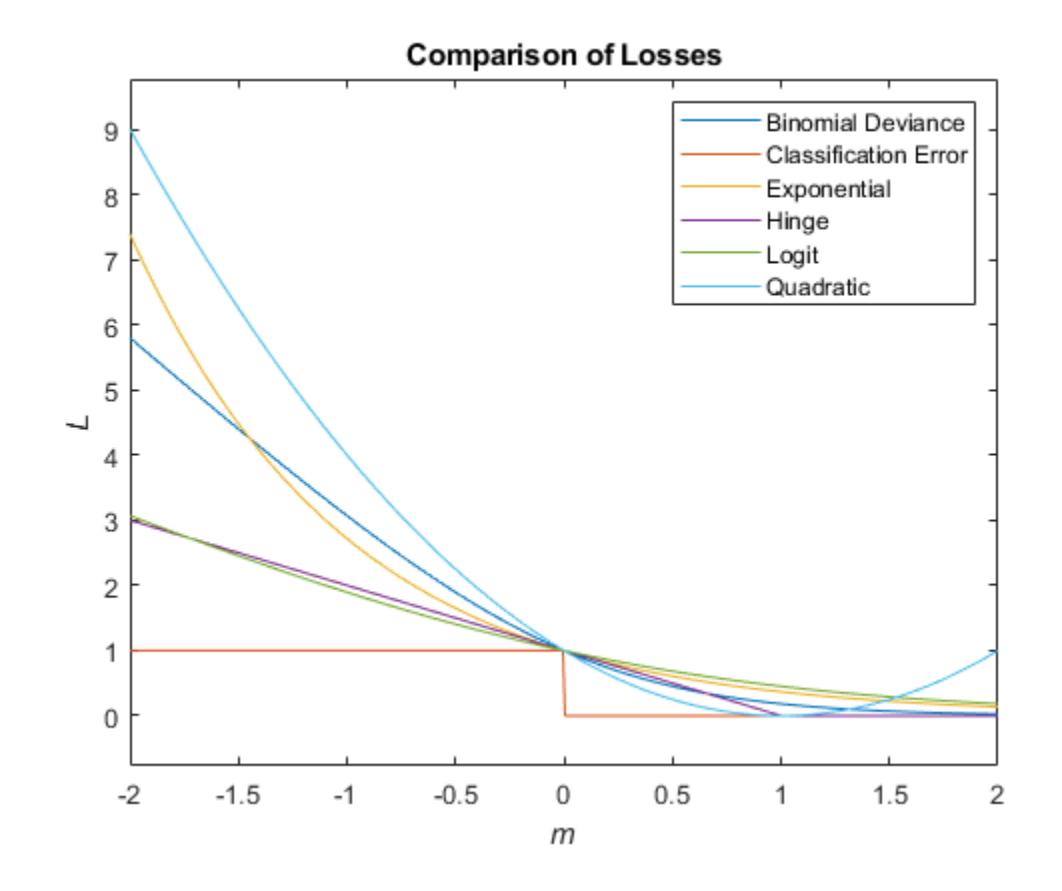

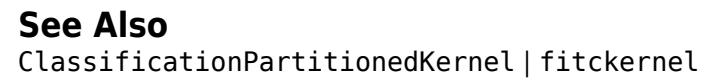

**Introduced in R2018b**

# **kfoldLoss**

**Package:** classreg.learning.partition

Classification loss for cross-validated kernel ECOC model

## **Syntax**

```
loss = kfoldLoss(CVMdl)
loss = kfoldLoss(CVMdl,Name,Value)
```
## **Description**

loss = kfoldLoss(CVMdl) returns the classification loss obtained by the cross-validated kernel ECOC model ([ClassificationPartitionedKernelECOC](#page-2183-0)) CVMdl. For every fold, kfoldLoss computes the classification loss for validation-fold observations using a model trained on training-fold observations. kfoldLoss applies the same data used to create CVMdl (see [fitcecoc](#page-3233-0)).

By default, kfoldLoss returns the [classification error on page 32-2730.](#page-4473-0)

loss = kfoldLoss(CVMdl,Name,Value) returns the classification loss with additional options specified by one or more name-value pair arguments. For example, specify the classification loss function, number of folds, decoding scheme, or verbosity level.

## **Examples**

### **Estimate** *k***-Fold Cross-Validation Classification Error**

Load Fisher's iris data set. X contains flower measurements, and Y contains the names of flower species.

```
load fisheriris
X = meas;Y = species;
```
Cross-validate an ECOC model composed of kernel binary learners.

```
CVMdl = fitcecoc(X,Y,'Learners','kernel','CrossVal','on')
```

```
CVMdL = classreg.learning.partition.ClassificationPartitionedKernelECOC
    CrossValidatedModel: 'KernelECOC'
           ResponseName: 'Y'
        NumObservations: 150
                  KFold: 10
              Partition: [1x1 cvpartition]
 ClassNames: {'setosa' 'versicolor' 'virginica'}
 ScoreTransform: 'none'
```

```
 Properties, Methods
```
CVMdl is a ClassificationPartitionedKernelECOC model. By default, the software implements 10-fold cross-validation. To specify a different number of folds, use the 'KFold' name-value pair argument instead of 'Crossval'.

Estimate the cross-validated classification loss. By default, the software computes the classification error.

loss = kfoldLoss(CVMdl)

 $loss = 0.0333$ 

Alternatively, you can obtain the per-fold classification errors by specifying the name-value pair 'Mode','individual' in kfoldLoss.

#### **Determine Model Quality Using Custom Cross-Validation Loss**

In addition to knowing whether a model generally classifies observations correctly, you can determine how well the model classifies an observation into its predicted class. One way to determine this type of model quality is to pass a custom loss function to kfoldLoss.

Load Fisher's iris data set. X contains flower measurements, and Y contains the names of flower species.

load fisheriris  $X = meas$  $Y =$  species;

Cross-validate an ECOC model composed of kernel binary learners.

```
rng(1) % For reproducibility
CVMdl = fitcecoc(X,Y,'Learners','kernel','CrossVal','on')
CVMdL = classreg.learning.partition.ClassificationPartitionedKernelECOC
     CrossValidatedModel: 'KernelECOC'
            ResponseName: 'Y'
         NumObservations: 150
                   KFold: 10
              Partition: [1x1 cvpartition]
              ClassNames: {'setosa' 'versicolor' 'virginica'}
          ScoreTransform: 'none'
```

```
 Properties, Methods
```
CVMdl is a ClassificationPartitionedKernelECOC model. By default, the software implements 10-fold cross-validation. To specify a different number of folds, use the 'KFold' name-value pair argument instead of 'Crossval'.

Create a custom function that takes the minimal loss for each observation, then averages the minimal losses for all observations. S corresponds to the NegLoss output of kfoldPredict.

 $lossfun = @( ~, S, ~, ~)mean(min(-S, [], 2));$ 

Compute the cross-validated custom loss.

```
kfoldLoss(CVMdl,'LossFun',lossfun)
```
 $ans = 0.0199$ 

The average minimal binary loss for the validation-fold observations is about 0.02.

## **Input Arguments**

### **CVMdl — Cross-validated kernel ECOC model**

ClassificationPartitionedKernelECOC model

Cross-validated kernel ECOC model, specified as a [ClassificationPartitionedKernelECOC](#page-2183-0) model. You can create a ClassificationPartitionedKernelECOC model by training an ECOC model using [fitcecoc](#page-3233-0) and specifying these name-value pair arguments:

- 'Learners'- Set the value to 'kernel', a template object returned by templateKernel, or a cell array of such template objects.
- One of the arguments 'CrossVal', 'CVPartition', 'Holdout', 'KFold', or 'Leaveout'.

### **Name-Value Pair Arguments**

Specify optional comma-separated pairs of Name, Value arguments. Name is the argument name and Value is the corresponding value. Name must appear inside quotes. You can specify several name and value pair arguments in any order as Name1, Value1, ..., NameN, ValueN.

Example: kfoldLoss(CVMdl,'Folds',[1 3 5]) specifies to use only the first, third, and fifth folds to calculate the classification loss.

### **BinaryLoss — Binary learner loss function**

'hamming' | 'linear' | 'logit' | 'exponential' | 'binodeviance' | 'hinge' | 'quadratic' | function handle

Binary learner loss function, specified as the comma-separated pair consisting of 'BinaryLoss' and a built-in loss function name or function handle.

• This table contains names and descriptions of the built-in functions, where *y<sup>j</sup>* is a class label for a particular binary learner (in the set {-1,1,0}),  $s_j$  is the score for observation  $j$ , and  $g(y_j,s_j)$  is the binary loss formula.

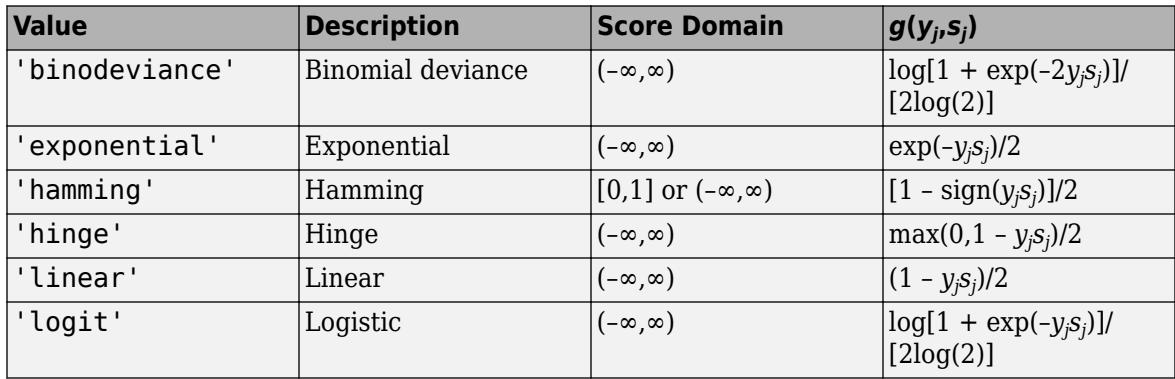

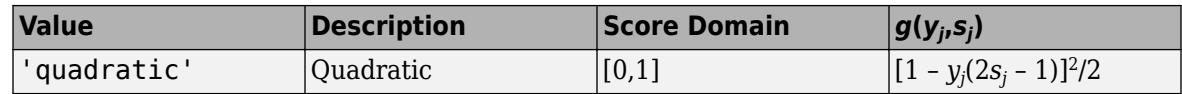

The software normalizes binary losses such that the loss is  $0.5$  when  $y_j = 0$ . Also, the software calculates the mean binary loss for each class.

• For a custom binary loss function, for example, customFunction, specify its function handle 'BinaryLoss',@customFunction.

customFunction has this form:

 $bLoss = customer$ unction $(M,s)$ 

where:

- M is the *K*-by-*L* coding matrix stored in Mdl.CodingMatrix.
- s is the 1-by-*L* row vector of classification scores.
- bLoss is the classification loss. This scalar aggregates the binary losses for every learner in a particular class. For example, you can use the mean binary loss to aggregate the loss over the learners for each class.
- *K* is the number of classes.
- *L* is the number of binary learners.

By default, if all binary learners are kernel classification models using SVM, then BinaryLoss is 'hinge'. If all binary learners are kernel classification models using logistic regression, then BinaryLoss is 'quadratic'.

Example: 'BinaryLoss','binodeviance'

Data Types: char | string | function handle

#### **Decoding — Decoding scheme**

'lossweighted' (default) | 'lossbased'

Decoding scheme that aggregates the binary losses, specified as the comma-separated pair consisting of 'Decoding' and 'lossweighted' or 'lossbased'. For more information, see ["Binary Loss" on](#page-4473-0) [page 32-2730](#page-4473-0).

Example: 'Decoding','lossbased'

#### **Folds — Fold indices for prediction**

1:CVMdl.KFold (default) | numeric vector of positive integers

Fold indices for prediction, specified as the comma-separated pair consisting of 'Folds' and a numeric vector of positive integers. The elements of Folds must be within the range from 1 to CVMdl.KFold.

The software uses only the folds specified in Folds for prediction.

Example: 'Folds',[1 4 10]

Data Types: single | double

#### **LossFun — Loss function**

'classiferror' (default) | function handle

Loss function, specified as the comma-separated pair consisting of 'LossFun' and 'classiferror' or a function handle.

- Specify the built-in function 'classiferror'. In this case, the loss function is the [classification](#page-4473-0) [error on page 32-2730.](#page-4473-0)
- Or, specify your own function using function handle notation.

Assume that *n* is the number of observations in the training data (CVMdl.NumObservations) and *K* is the number of classes (numel(CVMdl.ClassNames)). Your function needs the signature lossvalue = *lossfun*(C,S,W,Cost), where:

- The output argument lossvalue is a scalar.
- You specify the function name (*lossfun*).
- C is an *n*-by-*K* logical matrix with rows indicating the class to which the corresponding observation belongs. The column order corresponds to the class order in CVMdl.ClassNames.

Construct C by setting  $C(p,q) = 1$  if observation p is in class q, for each row. Set every element of row p to 0.

- S is an *n*-by-*K* numeric matrix of negated loss values for the classes. Each row corresponds to an observation. The column order corresponds to the class order in CVMdl.ClassNames. The input S resembles the output argument NegLoss of [kfoldPredict](#page-4577-0).
- W is an *n*-by-1 numeric vector of observation weights. If you pass W, the software normalizes its elements to sum to 1.
- Cost is a *K*-by-*K* numeric matrix of misclassification costs. For example, Cost = ones (K) eye(K) specifies a cost of 0 for correct classification and 1 for misclassification.

Specify your function using 'LossFun',@lossfun.

Data Types: char | string | function handle

#### **Mode — Aggregation level for output**

'average' (default) | 'individual'

Aggregation level for the output, specified as the comma-separated pair consisting of 'Mode' and 'average' or 'individual'.

This table describes the values.

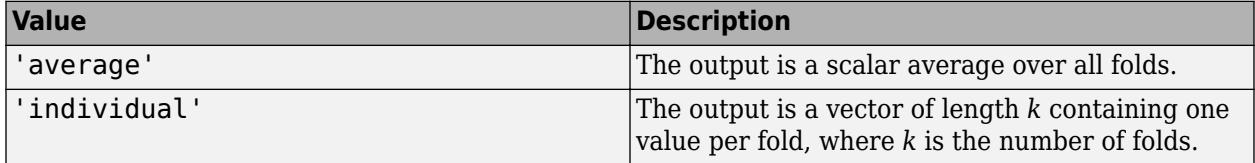

Example: 'Mode','individual'

#### **Options — Estimation options**

[] (default) | structure array returned by statset

Estimation options, specified as the comma-separated pair consisting of 'Options' and a structure array returned by [statset](#page-6935-0).

To invoke parallel computing:

- <span id="page-4473-0"></span>• You need a Parallel Computing Toolbox license.
- Specify 'Options',statset('UseParallel',true).

### **Verbose — Verbosity level**

 $0$  (default) | 1

Verbosity level, specified as the comma-separated pair consisting of 'Verbose' and 0 or 1. Verbose controls the number of diagnostic messages that the software displays in the Command Window.

If Verbose is 0, then the software does not display diagnostic messages. Otherwise, the software displays diagnostic messages.

Example: 'Verbose',1 Data Types: single | double

### **Output Arguments**

#### **loss — Classification loss**

numeric scalar | numeric column vector

Classification loss, returned as a numeric scalar or numeric column vector.

If Mode is 'average', then loss is the average classification loss over all folds. Otherwise, loss is a *k*-by-1 numeric column vector containing the classification loss for each fold, where *k* is the number of folds.

### **More About**

#### **Classification Error**

The classification error is a binary classification error measure that has the form

$$
L = \frac{\sum_{j=1}^{n} w_j e_j}{\sum_{j=1}^{n} w_j},
$$

where:

- *w<sup>j</sup>* is the weight for observation *j*. The software renormalizes the weights to sum to 1.
- $e_j = 1$  if the predicted class of observation *j* differs from its true class, and 0 otherwise.

In other words, the classification error is the proportion of observations misclassified by the classifier.

#### **Binary Loss**

A binary loss is a function of the class and classification score that determines how well a binary learner classifies an observation into the class.

Suppose the following:

• *mkj* is element (*k*,*j*) of the coding design matrix *M* (that is, the code corresponding to class *k* of binary learner *j*).

- *s<sup>j</sup>* is the score of binary learner *j* for an observation.
- *g* is the binary loss function.
- $\hat{k}$  is the predicted class for the observation.

In loss-based decoding [\[Escalera et al.\] on page 18-189,](#page-1284-0) the class producing the minimum sum of the binary losses over binary learners determines the predicted class of an observation, that is,

$$
\widehat{k} = \underset{k}{\text{argmin}} \sum_{j=1}^{L} |m_{kj}| g(m_{kj}, s_j).
$$

In loss-weighted decoding [\[Escalera et al.\] on page 18-189](#page-1284-0), the class producing the minimum average of the binary losses over binary learners determines the predicted class of an observation, that is,

$$
\widehat{k} = \underset{k}{\operatorname{argmin}} \frac{\sum\limits_{j=1}^{L} |m_{kj}| g(m_{kj}, s_j)}{\sum\limits_{j=1}^{L} |m_{kj}|}.
$$

[Allwein et al. on page 18-189](#page-1284-0) suggest that loss-weighted decoding improves classification accuracy by keeping loss values for all classes in the same dynamic range.

This table summarizes the supported loss functions, where *y<sup>j</sup>* is a class label for a particular binary learner (in the set {-1,1,0}),  $s_j$  is the score for observation *j*, and  $g(y_j,s_j)$ .

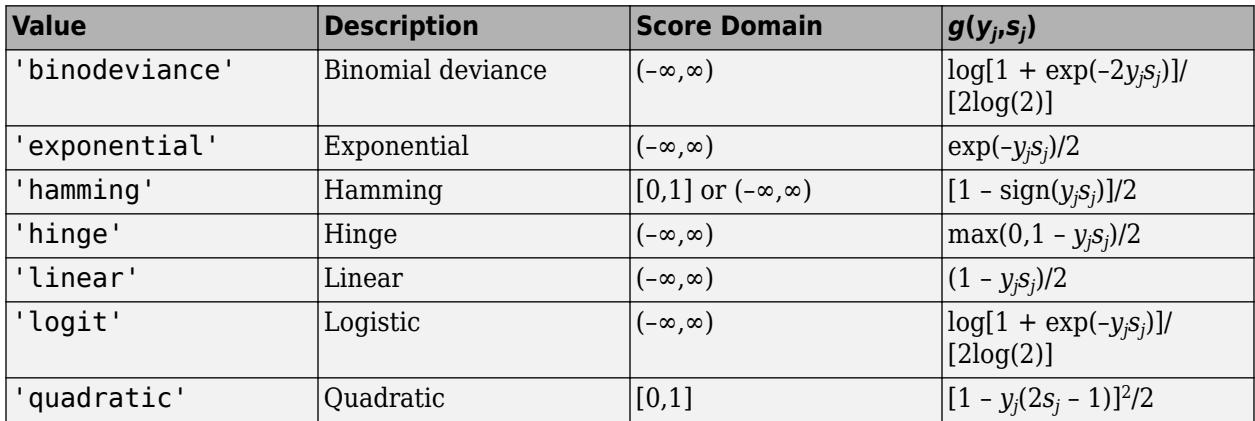

The software normalizes binary losses such that the loss is 0.5 when  $y_j = 0$ , and aggregates using the average of the binary learners [\[Allwein et al.\] on page 18-189.](#page-1284-0)

Do not confuse the binary loss with the overall classification loss (specified by the 'LossFun' namevalue pair argument of the loss and predict object functions), which measures how well an ECOC classifier performs as a whole.

### **References**

[1] Allwein, E., R. Schapire, and Y. Singer. "Reducing multiclass to binary: A unifying approach for margin classifiers." *Journal of Machine Learning Research*. Vol. 1, 2000, pp. 113–141.

- [2] Escalera, S., O. Pujol, and P. Radeva. "On the decoding process in ternary error-correcting output codes." *IEEE Transactions on Pattern Analysis and Machine Intelligence*. Vol. 32, Issue 7, 2010, pp. 120–134.
- [3] Escalera, S., O. Pujol, and P. Radeva. "Separability of ternary codes for sparse designs of errorcorrecting output codes." *Pattern Recogn*. Vol. 30, Issue 3, 2009, pp. 285–297.

## **See Also**

[ClassificationPartitionedKernelECOC](#page-2183-0) | [fitcecoc](#page-3233-0)

### **Introduced in R2018b**

# **kfoldLoss**

Classification loss for observations not used in training

## **Syntax**

L = kfoldLoss(CVMdl) L = kfoldLoss(CVMdl,Name,Value)

## **Description**

 $L = kfoldLoss(CVMd)$  returns the cross-validated [classification losses on page 32-2739](#page-4482-0) obtained by the cross-validated, binary, linear classification model CVMdl. That is, for every fold, kfoldLoss estimates the classification loss for observations that it holds out when it trains using all other observations.

L contains a classification loss for each regularization strength in the linear classification models that compose CVMdl.

 $L = kfoldLoss$  (CVMdl, Name, Value) uses additional options specified by one or more Name, Value pair arguments. For example, indicate which folds to use for the loss calculation or specify the classification-loss function.

## **Input Arguments**

### **CVMdl — Cross-validated, binary, linear classification model**

ClassificationPartitionedLinear model object

Cross-validated, binary, linear classification model, specified as a [ClassificationPartitionedLinear](#page-2191-0) model object. You can create a ClassificationPartitionedLinear model using [fitclinear](#page-3339-0) and specifying any one of the cross-validation, name-value pair arguments, for example, CrossVal.

To obtain estimates, kfoldLoss applies the same data used to cross-validate the linear classification model (X and Y).

### **Name-Value Pair Arguments**

Specify optional comma-separated pairs of Name, Value arguments. Name is the argument name and Value is the corresponding value. Name must appear inside quotes. You can specify several name and value pair arguments in any order as Name1, Value1, ..., NameN, ValueN.

### **Folds — Fold indices to use for classification-score prediction**

1:CVMdl.KFold (default) | numeric vector of positive integers

Fold indices to use for classification-score prediction, specified as the comma-separated pair consisting of 'Folds' and a numeric vector of positive integers. The elements of Folds must range from 1 through CVMdl.KFold.

Example: 'Folds',[1 4 10]

Data Types: single | double

### **LossFun — Loss function**

```
'classiferror' (default) | 'binodeviance' | 'exponential' | 'hinge' | 'logit' |
'mincost' | 'quadratic' | function handle
```
Loss function, specified as the comma-separated pair consisting of 'LossFun' and a built-in, lossfunction name or function handle.

• The following table lists the available loss functions. Specify one using its corresponding character vector or string scalar.

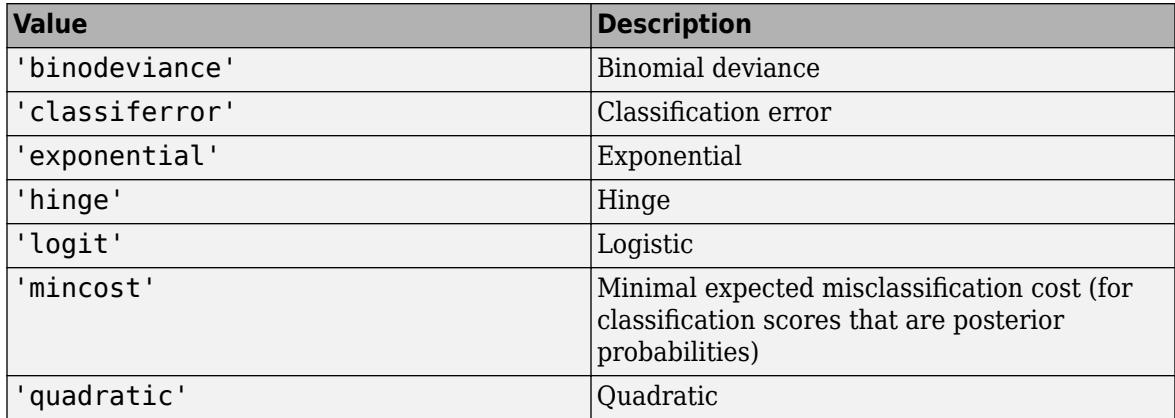

'mincost' is appropriate for classification scores that are posterior probabilities. For linear classification models, logistic regression learners return posterior probabilities as classification scores by default, but SVM learners do not (see [predict](#page-5891-0)).

• Specify your own function using function handle notation.

Let n be the number of observations in X and K be the number of distinct classes (numel(Mdl.ClassNames), Mdl is the input model). Your function must have this signature

```
lossvalue = lossfun(C,S,W,Cost)
```
where:

- The output argument lossvalue is a scalar.
- You choose the function name (*lossfun*).
- C is an n-by-K logical matrix with rows indicating which class the corresponding observation belongs. The column order corresponds to the class order in Mdl. ClassNames.

Construct C by setting  $C(p,q) = 1$  if observation p is in class q, for each row. Set all other elements of row p to 0.

- S is an n-by-K numeric matrix of classification scores. The column order corresponds to the class order in Mdl.ClassNames. S is a matrix of classification scores, similar to the output of predict.
- W is an n-by-1 numeric vector of observation weights. If you pass W, the software normalizes them to sum to 1.
- Cost is a *K*-by-K numeric matrix of misclassification costs. For example, Cost = ones (K)  $eye(K)$  specifies a cost of  $\theta$  for correct classification, and 1 for misclassification.

Specify your function using 'LossFun',@*lossfun*.

<span id="page-4478-0"></span>Data Types: char | string | function handle

#### **Mode — Loss aggregation level**

'average' (default) | 'individual'

Loss aggregation level, specified as the comma-separated pair consisting of 'Mode' and 'average' or 'individual'.

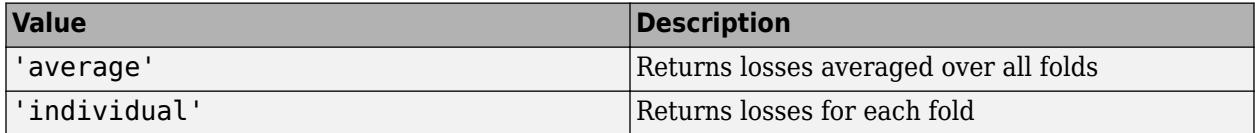

Example: 'Mode','individual'

### **Output Arguments**

### **L — Cross-validated classification losses**

numeric scalar | numeric vector | numeric matrix

Cross-validated [classification losses on page 32-2739,](#page-4482-0) returned as a numeric scalar, vector, or matrix. The interpretation of L depends on LossFun.

Let  $R$  be the number of regularizations strengths is the cross-validated models (stored in numel(CVMdl.Trained{1}.Lambda)) and *F* be the number of folds (stored in CVMdl.KFold).

- If Mode is 'average', then L is a 1-by-*R* vector. L(*j*) is the average classification loss over all folds of the cross-validated model that uses regularization strength *j*.
- Otherwise, L is an  $F$ -by- $R$  matrix.  $L(i, j)$  is the classification loss for fold  $i$  of the cross-validated model that uses regularization strength *j*.

To estimate L, kfoldLoss uses the data that created CVMdl (see X and Y).

### **Examples**

### **Estimate** *k***-Fold Cross-Validation Classification Error**

Load the NLP data set.

load nlpdata

X is a sparse matrix of predictor data, and Y is a categorical vector of class labels. There are more than two classes in the data.

The models should identify whether the word counts in a web page are from the Statistics and Machine Learning Toolbox<sup>™</sup> documentation. So, identify the labels that correspond to the Statistics and Machine Learning Toolbox™ documentation web pages.

Ystats =  $Y == 'stats';$ 

Cross-validate a binary, linear classification model that can identify whether the word counts in a documentation web page are from the Statistics and Machine Learning Toolbox™ documentation.

```
rng(1); % For reproducibility
CVMdl = fitclinear(X,Ystats,'CrossVal','on');
```
CVMdl is a ClassificationPartitionedLinear model. By default, the software implements 10 fold cross validation. You can alter the number of folds using the 'KFold' name-value pair argument.

Estimate the average of the out-of-fold, classification error rates.

ce = kfoldLoss(CVMdl)

 $ce = 7.6017e-04$ 

Alternatively, you can obtain the per-fold classification error rates by specifying the name-value pair 'Mode','individual' in kfoldLoss.

#### **Specify Custom Classification Loss**

Load the NLP data set. Preprocess the data as in ["Estimate k-Fold Cross-Validation Classification](#page-4478-0) [Error" on page 32-2735,](#page-4478-0) and transpose the predictor data.

load nlpdata Ystats =  $Y == 'stats';$  $X = X'$ ;

Cross-validate a binary, linear classification model using 5-fold cross-validation. Optimize the objective function using SpaRSA. Specify that the predictor observations correspond to columns.

```
rng(1); % For reproducibility
CVMdl = fitclinear(X,Ystats,'Solver','sparsa','KFold',5,...
     'ObservationsIn','columns');
CMd = CVMdL.Trained{1};
```
CVMdl is a ClassificationPartitionedLinear model. It contains the property Trained, which is a 5-by-1 cell array holding a ClassificationLinear models that the software trained using the training set of each fold.

Create an anonymous function that measures linear loss, that is,

$$
L = \frac{\sum_j -w_j y_j f_j}{\sum_j w_j}.
$$

 $w_j$  is the weight for observation *j,* y\_j is response  $j$  (-1 for the negative class, and 1 otherwise), and f\_j is the raw classification score of observation *j*. Custom loss functions must be written in a particular form. For rules on writing a custom loss function, see the LossFun name-value pair argument. Because the function does not use classification cost, use  $\sim$  to have kfoldLoss ignore its position.

 $linearloss = @(C, S, W, ~) sum(-W, *sum(S, *C, 2)) / sum(W);$ 

Estimate the average cross-validated classification loss using the linear loss function. Also, obtain the loss for each fold.

ce = kfoldLoss(CVMdl,'LossFun',linearloss)  $ce = -8.0982$ 

```
ceFold = kfoldLoss(CVMdl,'LossFun',linearloss,'Mode','individual')
```
 $cefold = 5 \times 1$ 

 -8.3165 -8.7633 -7.4342 -8.0423 -7.9347

### **Find Good Lasso Penalty Using** *k***-fold Classification Loss**

To determine a good lasso-penalty strength for a linear classification model that uses a logistic regression learner, compare test-sample classification error rates.

Load the NLP data set. Preprocess the data as in ["Specify Custom Classification Loss" on page 32-](#page-4479-0) [2736.](#page-4479-0)

```
load nlpdata
Ystats = Y == 'stats':X = X';
```
Create a set of 11 logarithmically-spaced regularization strengths from 10 $^{-6}$  through 10 $^{0.5}$ . through  $10^{0.5}$ .

 $Lambda = logspace(-6, -0.5, 11);$ 

Cross-validate binary, linear classification models using 5-fold cross-validation, and that use each of the regularization strengths. Optimize the objective function using SpaRSA. Lower the tolerance on the gradient of the objective function to 1e-8.

```
rng(10); % For reproducibility
CVMdl = fitclinear(X,Ystats,'ObservationsIn','columns',...
     'KFold',5,'Learner','logistic','Solver','sparsa',...
     'Regularization','lasso','Lambda',Lambda,'GradientTolerance',1e-8)
CVMdL = classreg.learning.partition.ClassificationPartitionedLinear
     CrossValidatedModel: 'Linear'
            ResponseName: 'Y'
         NumObservations: 31572
                   KFold: 5
               Partition: [1×1 cvpartition]
              ClassNames: [0 1]
          ScoreTransform: 'none'
```

```
 Properties, Methods
```
Extract a trained linear classification model.

```
Md1 = CVMd1. Triangle{1}
```

```
Md1 =ClassificationLinear
```

```
 ResponseName: 'Y'
     ClassNames: [0 1]
 ScoreTransform: 'logit'
           Beta: [34023×11 double]
          Bias: [-13.2904 -13.2904 -13.2904 -13.2904 -9.9357 -7.0782 -5.4335 -4.5473 -3.4223
        Lambda: [1.0000e-06 3.5481e-06 1.2589e-05 4.4668e-05 1.5849e-04 5.6234e-04 0.0020 0.
        Learner: 'logistic'
```

```
 Properties, Methods
```
Mdl1 is a ClassificationLinear model object. Because Lambda is a sequence of regularization strengths, you can think of Mdl as 11 models, one for each regularization strength in Lambda.

Estimate the cross-validated classification error.

ce = kfoldLoss(CVMdl);

Because there are 11 regularization strengths, ce is a 1-by-11 vector of classification error rates.

Higher values of Lambda lead to predictor variable sparsity, which is a good quality of a classifier. For each regularization strength, train a linear classification model using the entire data set and the same options as when you cross-validated the models. Determine the number of nonzero coefficients per model.

```
Mdl = fitclinear(X,Ystats,'ObservationsIn','columns',...
     'Learner','logistic','Solver','sparsa','Regularization','lasso',...
     'Lambda',Lambda,'GradientTolerance',1e-8);
numNZCoeff = sum(Mdl.Beta=0);
```
In the same figure, plot the cross-validated, classification error rates and frequency of nonzero coefficients for each regularization strength. Plot all variables on the log scale.

```
figure;
[h, hL1, hL2] = plotyy(log10(Lambda), log10(ce),... log10(Lambda),log10(numNZCoeff)); 
hL1.Marker = 'o';hL2.Marker = 'o';ylabel(h(1),'log_{10} classification error')
ylabel(h(2),'log_{10} nonzero-coefficient frequency')
xlabel('log_{10} Lambda')
title('Test-Sample Statistics')
hold off
```
<span id="page-4482-0"></span>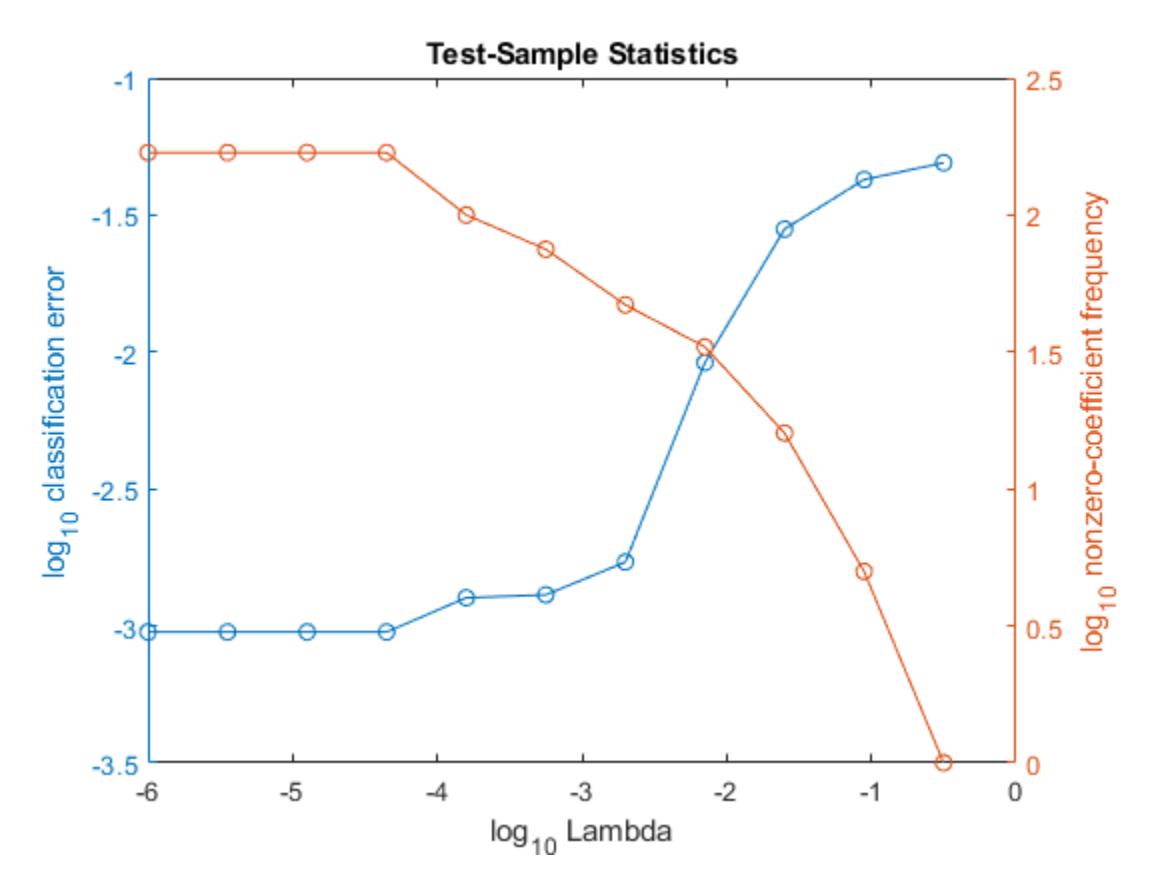

Choose the indexes of the regularization strength that balances predictor variable sparsity and low classification error. In this case, a value between  $10^{-4}$  to  $10^{-1}$  should suffice.

 $idxFinal = 7;$ 

Select the model from Mdl with the chosen regularization strength.

```
MdlFinal = selectModels(Mdl,idxFinal);
```
MdlFinal is a ClassificationLinear model containing one regularization strength. To estimate labels for new observations, pass MdlFinal and the new data to predict.

### **More About**

#### **Classification Loss**

Classification loss functions measure the predictive inaccuracy of classification models. When you compare the same type of loss among many models, a lower loss indicates a better predictive model.

Consider the following scenario.

- *L* is the weighted average classification loss.
- *n* is the sample size.
- For binary classification:
- *y<sup>j</sup>* is the observed class label. The software codes it as –1 or 1, indicating the negative or positive class, respectively.
- *f*(*X<sup>j</sup>* ) is the raw classification score for observation (row) *j* of the predictor data *X*.
- $m_j = y_j f(X_j)$  is the classification score for classifying observation *j* into the class corresponding to *y<sup>j</sup>* . Positive values of *m<sup>j</sup>* indicate correct classification and do not contribute much to the average loss. Negative values of *m<sup>j</sup>* indicate incorrect classification and contribute significantly to the average loss.
- For algorithms that support multiclass classification (that is,  $K \geq 3$ ):
	- $y_j^*$  is a vector of  $K$  1 zeros, with 1 in the position corresponding to the true, observed class  $y_j$ . For example, if the true class of the second observation is the third class and  $K = 4$ , then  $y^*_{2} =$ [0 0 1 0]'. The order of the classes corresponds to the order in the ClassNames property of the input model.
	- *f*(*X<sup>j</sup>* ) is the length *K* vector of class scores for observation *j* of the predictor data *X*. The order of the scores corresponds to the order of the classes in the ClassNames property of the input model.
	- $m_j = y_j^* f(X_j)$ . Therefore,  $m_j$  is the scalar classification score that the model predicts for the true, observed class.
- The weight for observation *j* is *w<sup>j</sup>* . The software normalizes the observation weights so that they sum to the corresponding prior class probability. The software also normalizes the prior probabilities so they sum to 1. Therefore,

$$
\sum_{j=1}^{n} w_j = 1.
$$

Given this scenario, the following table describes the supported loss functions that you can specify by using the 'LossFun' name-value pair argument.

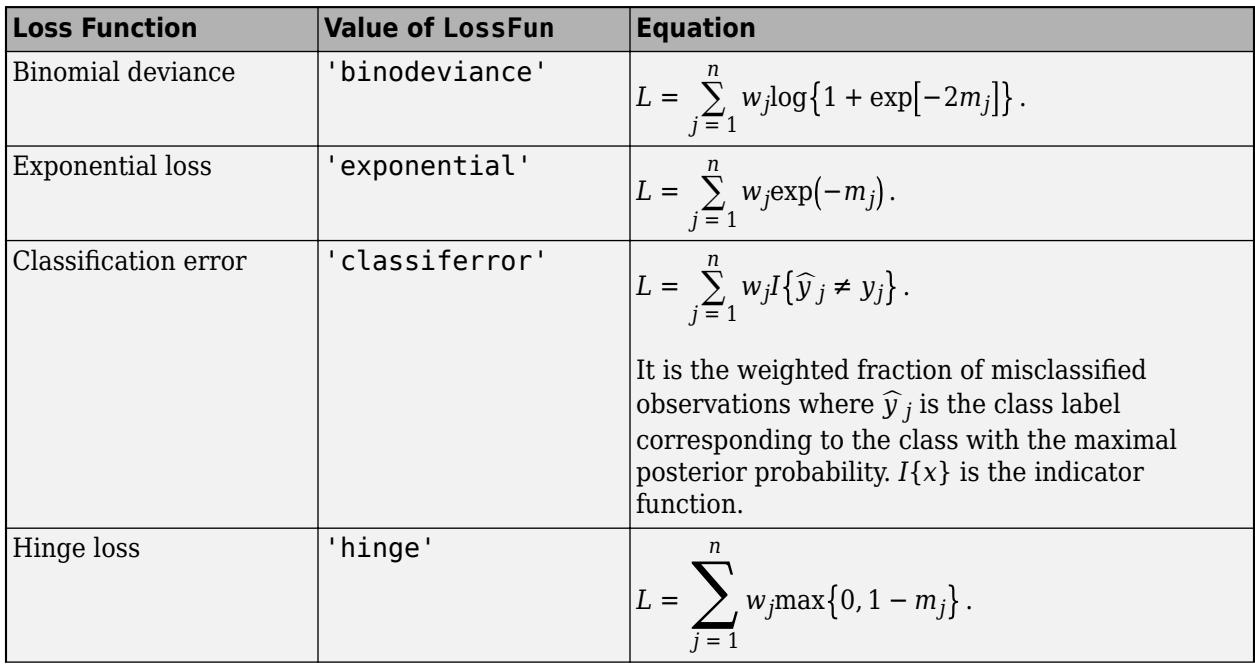

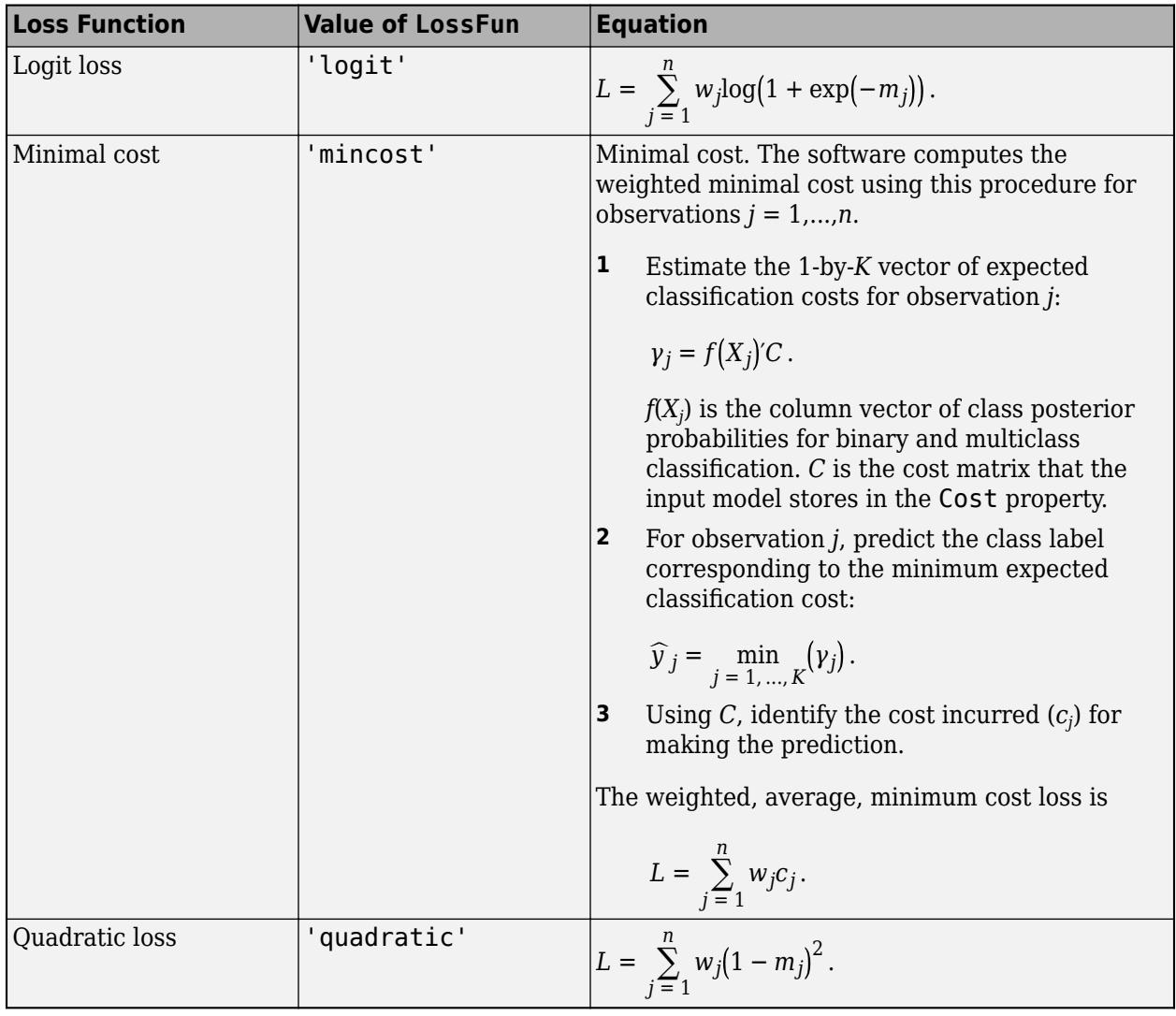

This figure compares the loss functions (except 'mincost') for one observation over *m*. Some functions are normalized to pass through [0,1].

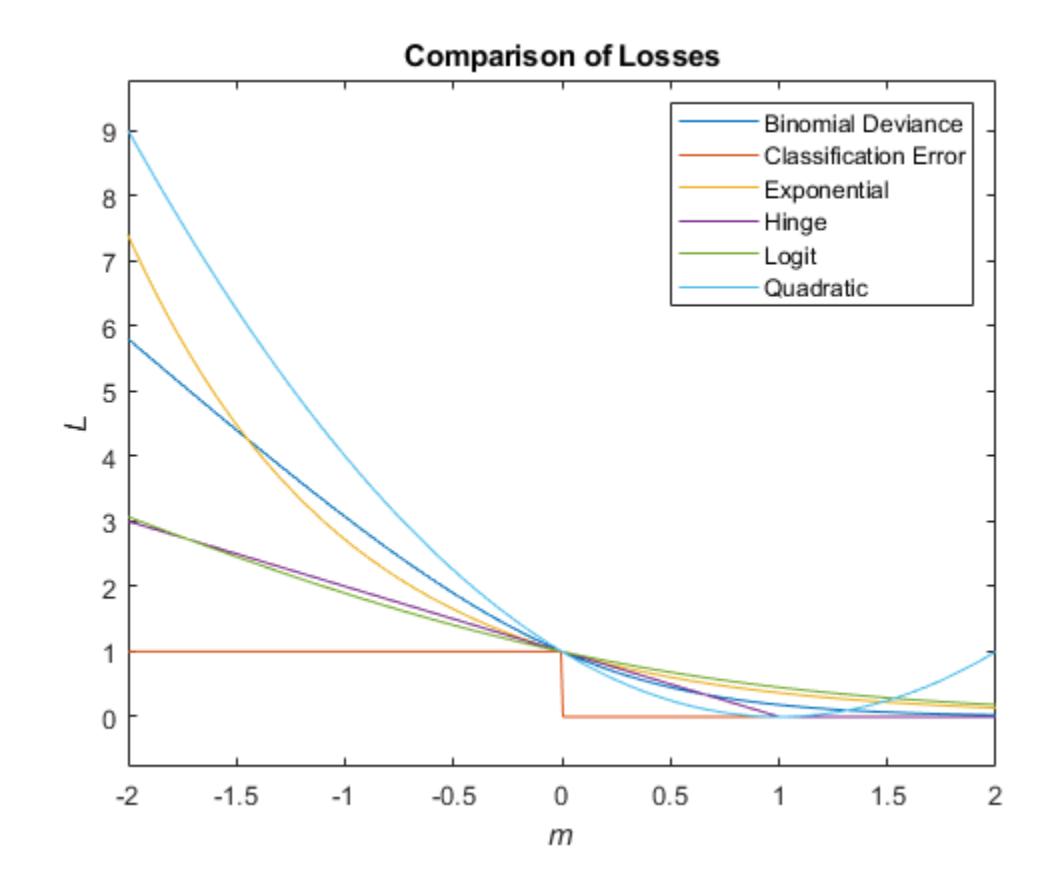

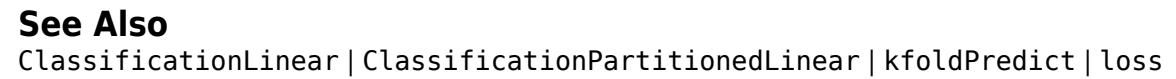

**Introduced in R2016a**

# **kfoldLoss**

Classification loss for observations not used in training

## **Syntax**

- L = kfoldLoss(CVMdl)
- L = kfoldLoss(CVMdl,Name,Value)

## **Description**

 $L = kfoldLoss(CVMd)$  returns the cross-validated [classification error on page 32-2752](#page-4495-0) rates estimated by the cross-validated, error-correcting output codes (ECOC) model composed of linear classification models CVMdl. That is, for every fold, kfoldLoss estimates the classification error rate for observations that it holds out when it trains using all other observations. kfoldLoss applies the same data used create CVMdl (see [fitcecoc](#page-3233-0)).

L contains a classification loss for each regularization strength in the linear classification models that compose CVMdl.

 $L = kfoldLoss$  (CVMdl, Name, Value) uses additional options specified by one or more Name, Value pair arguments. For example, specify a decoding scheme, which folds to use for the loss calculation, or verbosity level.

## **Input Arguments**

**CVMdl — Cross-validated, ECOC model composed of linear classification models** ClassificationPartitionedLinearECOC model object

Cross-validated, ECOC model composed of linear classification models, specified as a [ClassificationPartitionedLinearECOC](#page-2199-0) model object. You can create a ClassificationPartitionedLinearECOC model using [fitcecoc](#page-3233-0) and by:

- **1** Specifying any one of the cross-validation, name-value pair arguments, for example, CrossVal
- **2** Setting the name-value pair argument Learners to 'linear' or a linear classification model template returned by [templateLinear](#page-7130-0)

To obtain estimates, kfoldLoss applies the same data used to cross-validate the ECOC model (X and Y).

### **Name-Value Pair Arguments**

Specify optional comma-separated pairs of Name, Value arguments. Name is the argument name and Value is the corresponding value. Name must appear inside quotes. You can specify several name and value pair arguments in any order as Name1, Value1, ..., NameN, ValueN.

### **BinaryLoss — Binary learner loss function**

```
'hamming' | 'linear' | 'logit' | 'exponential' | 'binodeviance' | 'hinge' | 'quadratic'
| function handle
```
Binary learner loss function, specified as the comma-separated pair consisting of 'BinaryLoss' and a built-in, loss-function name or function handle.

• This table contains names and descriptions of the built-in functions, where *y<sup>j</sup>* is a class label for a particular binary learner (in the set {-1,1,0}),  $s_j$  is the score for observation *j*, and  $g(y_j,s_j)$  is the binary loss formula.

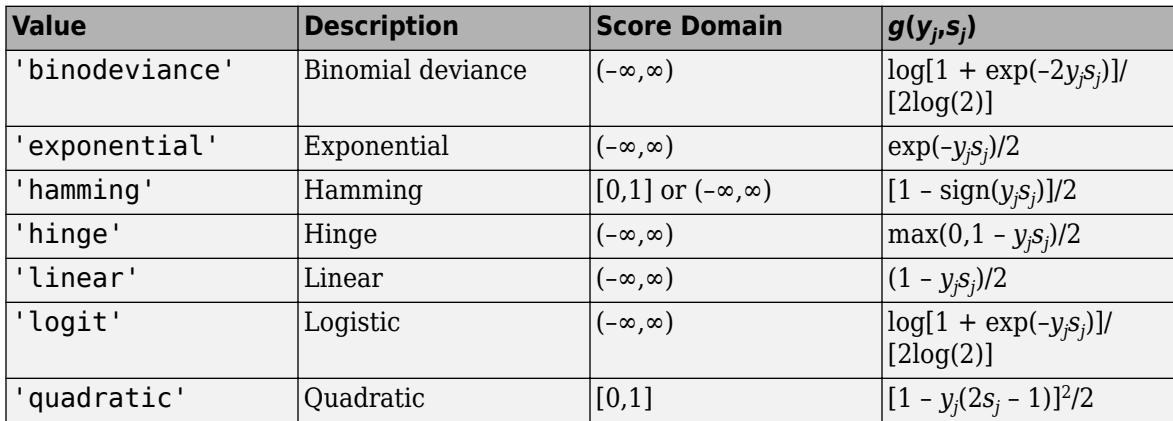

The software normalizes the binary losses such that the loss is 0.5 when  $y_j = 0$ . Also, the software calculates the mean binary loss for each class.

• For a custom binary loss function, e.g., customFunction, specify its function handle 'BinaryLoss',@customFunction.

customFunction should have this form

```
bLoss = customerUnction(M,s)
```
where:

- M is the *K*-by-*L* coding matrix stored in Mdl.CodingMatrix.
- s is the 1-by-*L* row vector of classification scores.
- bLoss is the classification loss. This scalar aggregates the binary losses for every learner in a particular class. For example, you can use the mean binary loss to aggregate the loss over the learners for each class.
- *K* is the number of classes.
- *L* is the number of binary learners.

For an example of passing a custom binary loss function, see ["Predict Test-Sample Labels of ECOC](#page-5912-0) [Model Using Custom Binary Loss Function" on page 32-4169.](#page-5912-0)

By default, if all binary learners are linear classification models using:

- SVM, then BinaryLoss is 'hinge'
- Logistic regression, then BinaryLoss is 'quadratic'

Example: 'BinaryLoss','binodeviance'

Data Types: char | string | function handle

#### **Decoding — Decoding scheme**

```
'lossweighted' (default) | 'lossbased'
```
Decoding scheme that aggregates the binary losses, specified as the comma-separated pair consisting of 'Decoding' and 'lossweighted' or 'lossbased'. For more information, see ["Binary Loss" on](#page-4567-0) [page 32-2824](#page-4567-0).

Example: 'Decoding','lossbased'

#### **Folds — Fold indices to use for classification-score prediction**

1:CVMdl.KFold (default) | numeric vector of positive integers

Fold indices to use for classification-score prediction, specified as the comma-separated pair consisting of 'Folds' and a numeric vector of positive integers. The elements of Folds must range from 1 through CVMdl.KFold.

Example: 'Folds',[1 4 10]

Data Types: single | double

#### **LossFun — Loss function**

'classiferror' (default) | function handle

Loss function, specified as the comma-separated pair consisting of 'LossFun' and a function handle or 'classiferror'.

You can:

- Specify the built-in function 'classiferror', then the loss function is the [classification error on](#page-4495-0) [page 32-2752](#page-4495-0).
- Specify your own function using function handle notation.

For what follows, n is the number of observations in the training data (CVMdl.NumObservations) and K is the number of classes (numel(CVMdl.ClassNames)). Your function needs the signature lossvalue = *lossfun*(C,S,W,Cost), where:

- The output argument lossvalue is a scalar.
- You choose the function name (*lossfun*).
- C is an n-by-K logical matrix with rows indicating which class the corresponding observation belongs. The column order corresponds to the class order in CVMdl.ClassNames.

Construct C by setting  $C(p,q) = 1$  if observation p is in class q, for each row. Set every element of row p to 0.

- S is an n-by-K numeric matrix of negated loss values for classes. Each row corresponds to an observation. The column order corresponds to the class order in CVMdl.ClassNames. S resembles the output argument NegLoss of [kfoldPredict](#page-4599-0).
- W is an n-by-1 numeric vector of observation weights. If you pass W, the software normalizes its elements to sum to 1.
- Cost is a K-by-K numeric matrix of misclassification costs. For example,  $Cost = ones(K)$ eye(K) specifies a cost of 0 for correct classification, and 1 for misclassification.

Specify your function using 'LossFun',@lossfun.

Data Types: function handle | char | string

#### **Mode — Loss aggregation level**

'average' (default) | 'individual'

Loss aggregation level, specified as the comma-separated pair consisting of 'Mode' and 'average' or 'individual'.

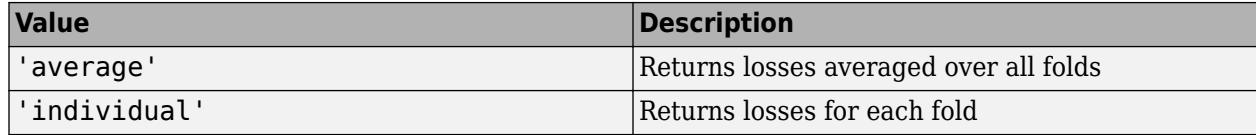

Example: 'Mode','individual'

#### **Options — Estimation options**

[] (default) | structure array returned by statset

Estimation options, specified as the comma-separated pair consisting of 'Options' and a structure array returned by [statset](#page-6935-0).

To invoke parallel computing:

- You need a Parallel Computing Toolbox license.
- Specify 'Options',statset('UseParallel',true).

#### **Verbose — Verbosity level**

 $\theta$  (default) | 1

Verbosity level, specified as the comma-separated pair consisting of 'Verbose' and 0 or 1. Verbose controls the number of diagnostic messages that the software displays in the Command Window.

If Verbose is 0, then the software does not display diagnostic messages. Otherwise, the software displays diagnostic messages.

```
Example: 'Verbose',1
Data Types: single | double
```
## **Output Arguments**

#### **L — Cross-validated classification losses**

numeric scalar | numeric vector | numeric matrix

Cross-validated [classification losses on page 32-2752,](#page-4495-0) returned as a numeric scalar, vector, or matrix. The interpretation of L depends on LossFun.

Let *R* be the number of regularizations strengths is the cross-validated models (CVMdl.Trained{1}.BinaryLearners{1}.Lambda) and *F* be the number of folds (stored in CVMdl.KFold).

- If Mode is 'average', then L is a 1-by-*R* vector. L(*j*) is the average classification loss over all folds of the cross-validated model that uses regularization strength *j*.
- Otherwise, L is a *F*-by-*R* matrix. L(*i*,*j*) is the classification loss for fold *i* of the cross-validated model that uses regularization strength *j*.

### **Examples**

### **Estimate** *k***-Fold Cross-Validation Classification Error**

Load the NLP data set.

load nlpdata

X is a sparse matrix of predictor data, and Y is a categorical vector of class labels.

Cross-validate an ECOC model of linear classification models.

```
rng(1); % For reproducibility 
CVMdl = fitcecoc(X,Y,'Learner','linear','CrossVal','on');
```
CVMdl is a ClassificationPartitionedLinearECOC model. By default, the software implements 10-fold cross validation.

Estimate the average of the out-of-fold classification error rates.

```
ce = kfoldLoss(CVMdl)
```
 $ce = 0.0958$ 

Alternatively, you can obtain the per-fold classification error rates by specifying the name-value pair 'Mode','individual' in kfoldLoss.

### **Specify Custom Classification Loss**

Load the NLP data set. Transpose the predictor data.

load nlpdata  $X = X'$ ;

For simplicity, use the label 'others' for all observations in Y that are not 'simulink', 'dsp', or 'comm'.

```
Y(\sim(i \text{smember}(Y, \{ 'simulink', 'dsp', 'comm'}))) = 'others';
```
Create a linear classification model template that specifies optimizing the objective function using SpaRSA.

t = templateLinear('Solver','sparsa');

Cross-validate an ECOC model of linear classification models using 5-fold cross-validation. Optimize the objective function using SpaRSA. Specify that the predictor observations correspond to columns.

```
rng(1); % For reproducibility 
CVMdl = fitcecoc(X,Y,'Learners',t,'KFold',5,'ObservationsIn','columns');
CMd1 = CVMd1.<i>Triangle</i>{1}CMd1 = classreg.learning.classif.CompactClassificationECOC
       ResponseName: 'Y'
         ClassNames: [comm dsp simulink others]
     ScoreTransform: 'none'
     BinaryLearners: {6x1 cell}
       CodingMatrix: [4x6 double]
```
Properties, Methods

CVMdl is a ClassificationPartitionedLinearECOC model. It contains the property Trained, which is a 5-by-1 cell array holding a CompactClassificationECOC models that the software trained using the training set of each fold.

Create a function that takes the minimal loss for each observation, and then averages the minimal losses across all observations. Because the function does not use the class-identifier matrix (C), observation weights  $(W)$ , and classification cost (Cost), use  $\sim$  to have kfoldLoss ignore its their positions.

 $lossfun = @({\sim}, S, {\sim}, {\sim})$  mean(min(-S,[],2));

Estimate the average cross-validated classification loss using the minimal loss per observation function. Also, obtain the loss for each fold.

```
ce = kfoldLoss(CVMdl,'LossFun',lossfun)
```

```
ce = 0.0243
```

```
ceFold = kfoldLoss(CVMdl,'LossFun',lossfun,'Mode','individual')
```
 $cefold = 5 \times 1$ 

 0.0244 0.0255 0.0248 0.0240 0.0226

### **Find Good Lasso Penalty Using Cross-Validation**

To determine a good lasso-penalty strength for an ECOC model composed of linear classification models that use logistic regression learners, implement 5-fold cross-validation.

Load the NLP data set.

```
load nlpdata
```
X is a sparse matrix of predictor data, and Y is a categorical vector of class labels.

For simplicity, use the label 'others' for all observations in Y that are not 'simulink', 'dsp', or 'comm'.

```
Y(\sim(i \text{smember}(Y, \{ 'simulink', 'dsp', 'comm'}))) = 'others';
```
Create a set of 11 logarithmically-spaced regularization strengths from 10 $^{-7}$  through 10 $^{-2}$ .

```
Lambda = logspace(-7,-2,11);
```
Create a linear classification model template that specifies to use logistic regression learners, use lasso penalties with strengths in Lambda, train using SpaRSA, and lower the tolerance on the gradient of the objective function to 1e-8.

```
t = templateLinear('Learner','logistic','Solver','sparsa',...
     'Regularization','lasso','Lambda',Lambda,'GradientTolerance',1e-8);
```
Cross-validate the models. To increase execution speed, transpose the predictor data and specify that the observations are in columns.

```
X = X':
rng(10); % For reproducibility
CVMdl = fitcecoc(X,Y,'Learners',t,'ObservationsIn','columns','KFold',5);
```

```
CVMdl is a ClassificationPartitionedLinearECOC model.
```

```
Dissect CVMdl, and each model within it.
```

```
numECOCModels = numel(CVMdl.Trained)
```

```
numECOCModels = 5
```

```
ECOCMd1 = CVMd1. Triangle{1}
```

```
ECOCMd1 = classreg.learning.classif.CompactClassificationECOC
      ResponseName: 'Y'
        ClassNames: [comm dsp simulink others]
    ScoreTransform: 'none'
 BinaryLearners: {6×1 cell}
 CodingMatrix: [4×6 double]
```
Properties, Methods

numCLModels = numel(ECOCMdl1.BinaryLearners)

 $numCLModels = 6$ 

#### CLMdl1 = ECOCMdl1.BinaryLearners{1}

```
CLMd11 = ClassificationLinear
       ResponseName: 'Y'
         ClassNames: [-1 1]
    ScoreTransform: 'logit'
               Beta: [34023×11 double]
              Bias: [-0.3125 -0.3596 -0.3596 -0.3596 -0.3596 -0.3596 -0.1593 -0.0737 -0.1759 -0.
            Lambda: [1.0000e-07 3.1623e-07 1.0000e-06 3.1623e-06 1.0000e-05 3.1623e-05 1.0000e-0
            Learner: 'logistic'
```
Properties, Methods

Because fitcecoc implements 5-fold cross-validation, CVMdl contains a 5-by-1 cell array of CompactClassificationECOC models that the software trains on each fold. The BinaryLearners property of each CompactClassificationECOC model contains the ClassificationLinear

models. The number of ClassificationLinear models within each compact ECOC model depends on the number of distinct labels and coding design. Because Lambda is a sequence of regularization strengths, you can think of CLMdl1 as 11 models, one for each regularization strength in Lambda.

Determine how well the models generalize by plotting the averages of the 5-fold classification error for each regularization strength. Identify the regularization strength that minimizes the generalization error over the grid.

```
ce = kfoldLoss(CVMdl);
figure;
plot(log10(Lambda),log10(ce))
[-, \text{minCEIdx}] = \text{min(ce)};
minLambda = Lambda(mincEIdx);hold on
plot(log10(minLambda),log10(ce(minCEIdx)),'ro');
ylabel('log_{10} 5-fold classification error')
xlabel('log_{10} Lambda')
legend('MSE','Min classification error')
hold off
```
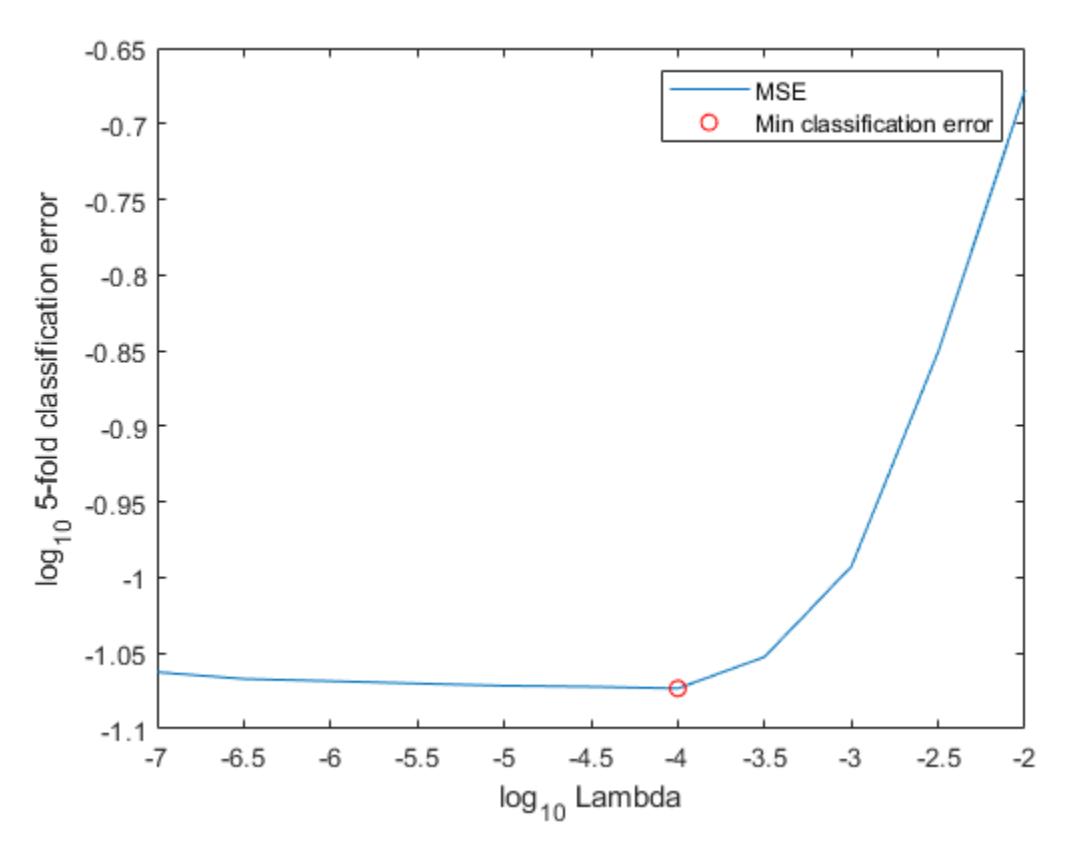

Train an ECOC model composed of linear classification model using the entire data set, and specify the minimal regularization strength.

```
t = templateLinear('Learner','logistic','Solver','sparsa',...
     'Regularization','lasso','Lambda',minLambda,'GradientTolerance',1e-8);
MdlFinal = fitcecoc(X,Y,'Learners',t,'ObservationsIn','columns');
```
To estimate labels for new observations, pass MdlFinal and the new data to predict.

### **More About**

#### **Binary Loss**

A binary loss is a function of the class and classification score that determines how well a binary learner classifies an observation into the class.

Suppose the following:

- $m_{kj}$  is element  $(k,j)$  of the coding design matrix  $M$  (that is, the code corresponding to class  $k$  of binary learner *j*).
- *s<sup>j</sup>* is the score of binary learner *j* for an observation.
- *g* is the binary loss function.
- $\hat{k}$  is the predicted class for the observation.

In loss-based decoding [\[Escalera et al.\] on page 18-189,](#page-1284-0) the class producing the minimum sum of the binary losses over binary learners determines the predicted class of an observation, that is,

$$
\widehat{k} = \underset{k}{\text{argmin}} \sum_{j=1}^{L} |m_{kj}| g(m_{kj}, s_j).
$$

In loss-weighted decoding [\[Escalera et al.\] on page 18-189](#page-1284-0), the class producing the minimum average of the binary losses over binary learners determines the predicted class of an observation, that is,

$$
\widehat{k} = \underset{k}{\operatorname{argmin}} \frac{\sum\limits_{j=1}^{L} |m_{kj}| g(m_{kj}, s_j)}{\sum\limits_{j=1}^{L} |m_{kj}|}.
$$

[Allwein et al. on page 18-189](#page-1284-0) suggest that loss-weighted decoding improves classification accuracy by keeping loss values for all classes in the same dynamic range.

This table summarizes the supported loss functions, where *y<sup>j</sup>* is a class label for a particular binary learner (in the set {-1,1,0}),  $s_j$  is the score for observation *j*, and  $g(y_j,s_j)$ .

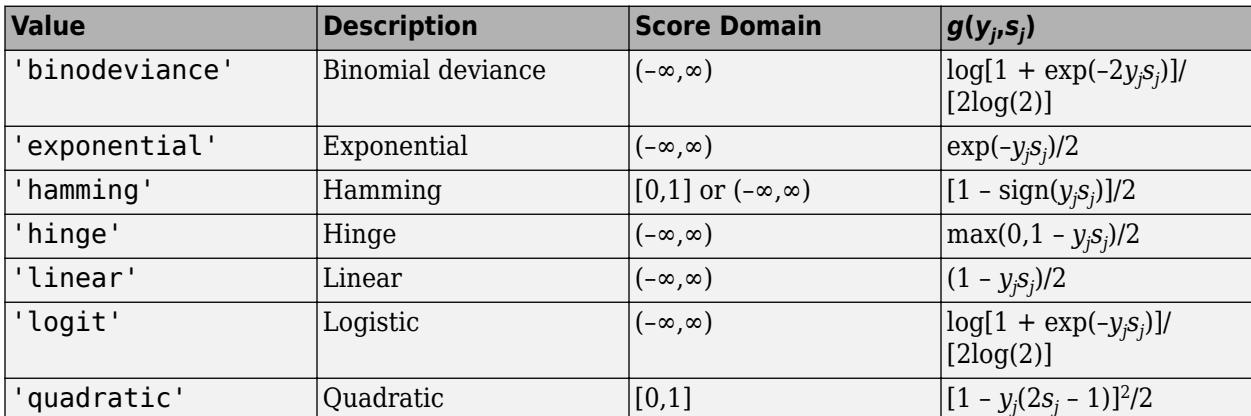

The software normalizes binary losses such that the loss is 0.5 when  $y_j = 0$ , and aggregates using the average of the binary learners [\[Allwein et al.\] on page 18-189.](#page-1284-0)

<span id="page-4495-0"></span>Do not confuse the binary loss with the overall classification loss (specified by the 'LossFun' namevalue pair argument of the loss and predict object functions), which measures how well an ECOC classifier performs as a whole.

### **Classification Error**

The classification error is a binary classification error measure that has the form

$$
L = \frac{\sum_{j=1}^{n} w_j e_j}{\sum_{j=1}^{n} w_j},
$$

where:

- *w<sup>j</sup>* is the weight for observation *j*. The software renormalizes the weights to sum to 1.
- $e_j = 1$  if the predicted class of observation *j* differs from its true class, and 0 otherwise.

In other words, the classification error is the proportion of observations misclassified by the classifier.

### **References**

- [1] Allwein, E., R. Schapire, and Y. Singer. "Reducing multiclass to binary: A unifying approach for margin classifiers." *Journal of Machine Learning Research*. Vol. 1, 2000, pp. 113–141.
- [2] Escalera, S., O. Pujol, and P. Radeva. "On the decoding process in ternary error-correcting output codes." *IEEE Transactions on Pattern Analysis and Machine Intelligence*. Vol. 32, Issue 7, 2010, pp. 120–134.
- [3] Escalera, S., O. Pujol, and P. Radeva. "Separability of ternary codes for sparse designs of errorcorrecting output codes." *Pattern Recogn*. Vol. 30, Issue 3, 2009, pp. 285–297.

## **Extended Capabilities**

### **Automatic Parallel Support**

Accelerate code by automatically running computation in parallel using Parallel Computing Toolbox™.

To run in parallel, set the 'UseParallel' option to true.

Set the 'UseParallel' field of the options structure to true using statset and specify the 'Options' name-value pair argument in the call to this function.

For example: 'Options',statset('UseParallel',true)

For more information, see the 'Options' name-value pair argument.

For more general information about parallel computing, see "Run MATLAB Functions with Automatic Parallel Support" (Parallel Computing Toolbox).

### **See Also**

[ClassificationECOC](#page-2065-0) | [ClassificationLinear](#page-2127-0) | [ClassificationPartitionedLinearECOC](#page-2199-0) | [fitcecoc](#page-3233-0) | [kfoldPredict](#page-4599-0) | [loss](#page-4914-0) | [statset](#page-6935-0)

#### **Topics**

["Quick Start Parallel Computing for Statistics and Machine Learning Toolbox" on page 30-2](#page-1633-0) ["Reproducibility in Parallel Statistical Computations" on page 30-13](#page-1644-0)

["Concepts of Parallel Computing in Statistics and Machine Learning Toolbox" on page 30-8](#page-1639-0)

### **Introduced in R2016a**

# **kfoldLoss**

Classification loss for observations not used for training

## **Syntax**

 $L = kfoldLoss(obj)$  $L = KfoldLoss(obj,Name, Value)$ 

## **Description**

 $L = kfoldLoss(obj)$  returns loss obtained by cross-validated classification model obj. For every fold, this method computes classification loss for in-fold observations using a model trained on out-offold observations.

 $L = kfoldLoss(obj, Name, Value) calculates loss with additional options specified by one or more$ Name, Value pair arguments. You can specify several name-value pair arguments in any order as Name1,Value1,…,NameN,ValueN.

## **Input Arguments**

### **obj**

Object of class [ClassificationPartitionedModel](#page-2209-0).

### **Name-Value Pair Arguments**

Specify optional comma-separated pairs of Name, Value arguments. Name is the argument name and Value is the corresponding value. Name must appear inside quotes. You can specify several name and value pair arguments in any order as Name1, Value1, ..., NameN, ValueN.

### **folds**

Indices of folds ranging from 1 to obj.KFold. Use only these folds for predictions.

**Default:** 1:obj.KFold

### **lossfun**

Loss function, specified as the comma-separated pair consisting of 'LossFun' and a built-in, lossfunction name or function handle.

• The following table lists the available loss functions. Specify one using its corresponding character vector or string scalar.

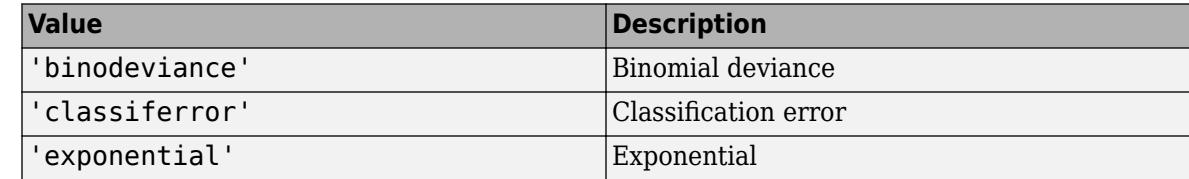

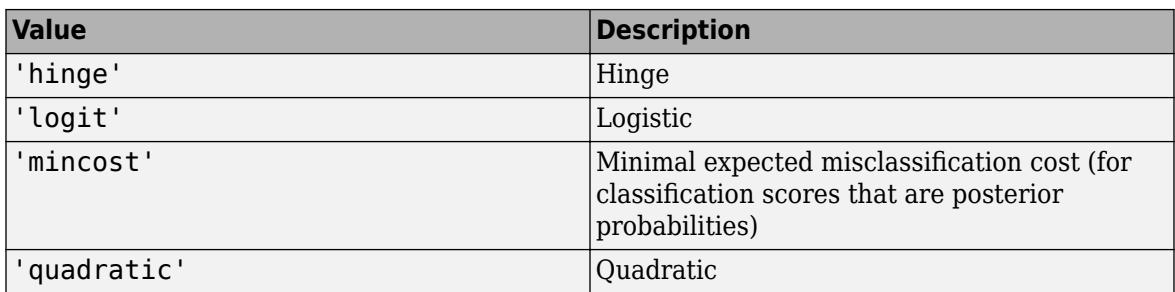

'mincost' is appropriate for classification scores that are posterior probabilities. All models use posterior probabilities as classification scores by default except SVM models. You can specify to use posterior probabilities as classification scores for SVM models by setting 'FitPosterior', true when you cross-validate the model using [fitcsvm](#page-3403-0).

• Specify your own function using function handle notation.

Suppose that n be the number of observations in X and K be the number of distinct classes (numel(obj.ClassNames), obj is the input model). Your function must have this signature

```
lossvalue = lossfun(C,S,W,Cost)
```
where:

- The output argument lossvalue is a scalar.
- You choose the function name (*lossfun*).
- C is an n-by-K logical matrix with rows indicating which class the corresponding observation belongs. The column order corresponds to the class order in obj. ClassNames.

Construct C by setting  $C(p,q) = 1$  if observation p is in class q, for each row. Set all other elements of row p to 0.

- S is an n-by-K numeric matrix of classification scores. The column order corresponds to the class order in obj.ClassNames. S is a matrix of classification scores, similar to the output of predict.
- W is an n-by-1 numeric vector of observation weights. If you pass W, the software normalizes them to sum to 1.
- Cost is a K-by-K numeric matrix of misclassification costs. For example,  $Cost = ones(K)$  $eye(K)$  specifies a cost of  $\theta$  for correct classification, and 1 for misclassification.

Specify your function using 'LossFun',@*lossfun*.

For more details on loss functions, see ["Classification Loss" on page 32-2756.](#page-4499-0)

```
Default: 'classiferror'
```
**mode**

A character vector or string scalar for determining the output of kfoldLoss:

- $'$  average'  $L$  is a scalar, the loss averaged over all folds.
- 'individual' L is a vector of length obj.KFold, where each entry is the loss for a fold.

**Default:** 'average'

## <span id="page-4499-0"></span>**Output Arguments**

**L**

Loss, by default the fraction of misclassified data. L can be a vector, and can mean different things, depending on the name-value pair settings.

## **Examples**

### **Estimate Cross-Validated Classification Error**

Load the ionosphere data set.

load ionosphere

Grow a classification tree.

 $tree = fitterree(X, Y);$ 

Cross-validate the classification tree using 10-fold cross-validation.

cvtree = crossval(tree);

Estimate the cross-validated classification error.

#### L = kfoldLoss(cvtree)

 $L = 0.1111$ 

### **More About**

### **Classification Loss**

Classification loss functions measure the predictive inaccuracy of classification models. When you compare the same type of loss among many models, a lower loss indicates a better predictive model.

Consider the following scenario.

- *L* is the weighted average classification loss.
- *n* is the sample size.
- For binary classification:
	- *y<sup>j</sup>* is the observed class label. The software codes it as –1 or 1, indicating the negative or positive class, respectively.
	- $f(X_j)$  is the raw classification score for observation (row) *j* of the predictor data *X*.
	- $m_j = y_j f(X_j)$  is the classification score for classifying observation *j* into the class corresponding to *y<sup>j</sup>* . Positive values of *m<sup>j</sup>* indicate correct classification and do not contribute much to the average loss. Negative values of  $m_j$  indicate incorrect classification and contribute significantly to the average loss.
- For algorithms that support multiclass classification (that is,  $K \geq 3$ ):
- $y_j^*$  is a vector of  $K$  1 zeros, with 1 in the position corresponding to the true, observed class  $y_j$ . For example, if the true class of the second observation is the third class and  $K = 4$ , then  $y^*_{2} =$ [0 0 1 0]<sup> $\overline{0}$ </sup>. The order of the classes corresponds to the order in the ClassNames property of the input model.
- *f*(*X<sup>j</sup>* ) is the length *K* vector of class scores for observation *j* of the predictor data *X*. The order of the scores corresponds to the order of the classes in the ClassNames property of the input model.
- $m_j = y_j^* f(X_j)$ . Therefore,  $m_j$  is the scalar classification score that the model predicts for the true, observed class.
- The weight for observation *j* is *w<sup>j</sup>* . The software normalizes the observation weights so that they sum to the corresponding prior class probability. The software also normalizes the prior probabilities so they sum to 1. Therefore,

$$
\sum_{j=1}^n w_j = 1.
$$

Given this scenario, the following table describes the supported loss functions that you can specify by using the 'LossFun' name-value pair argument.

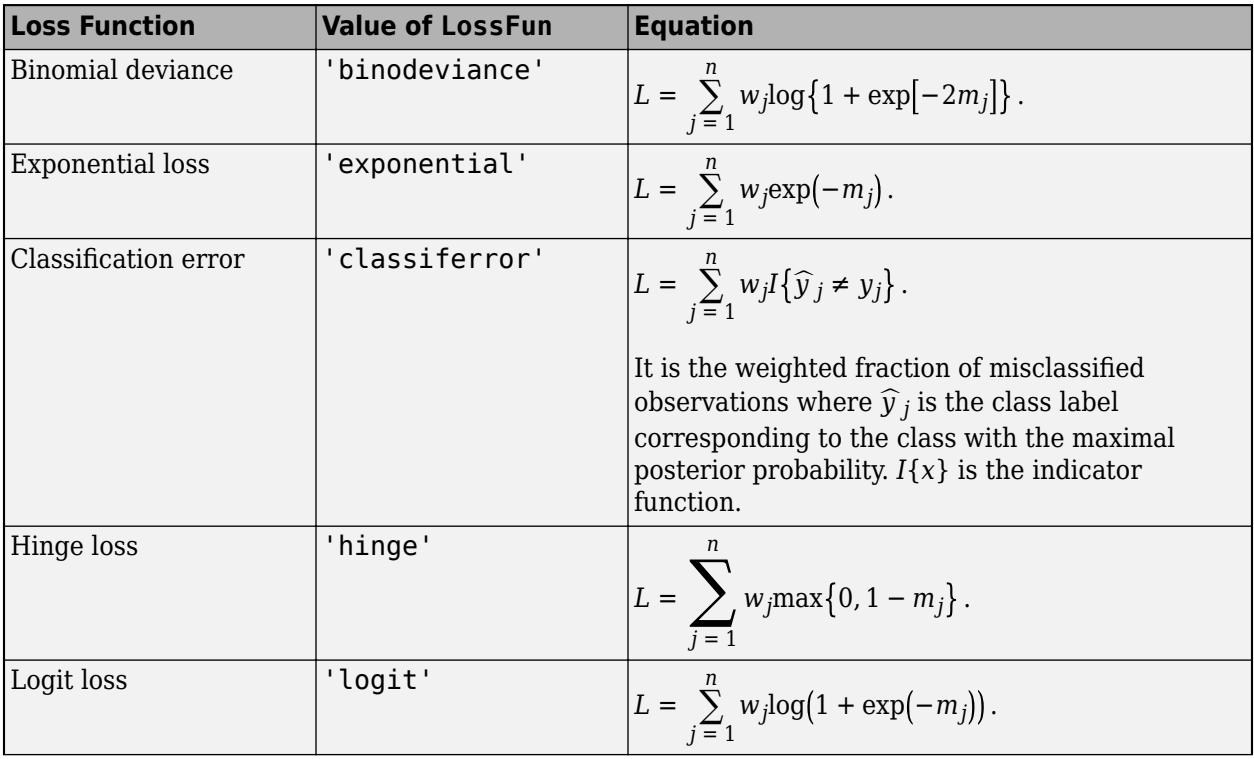

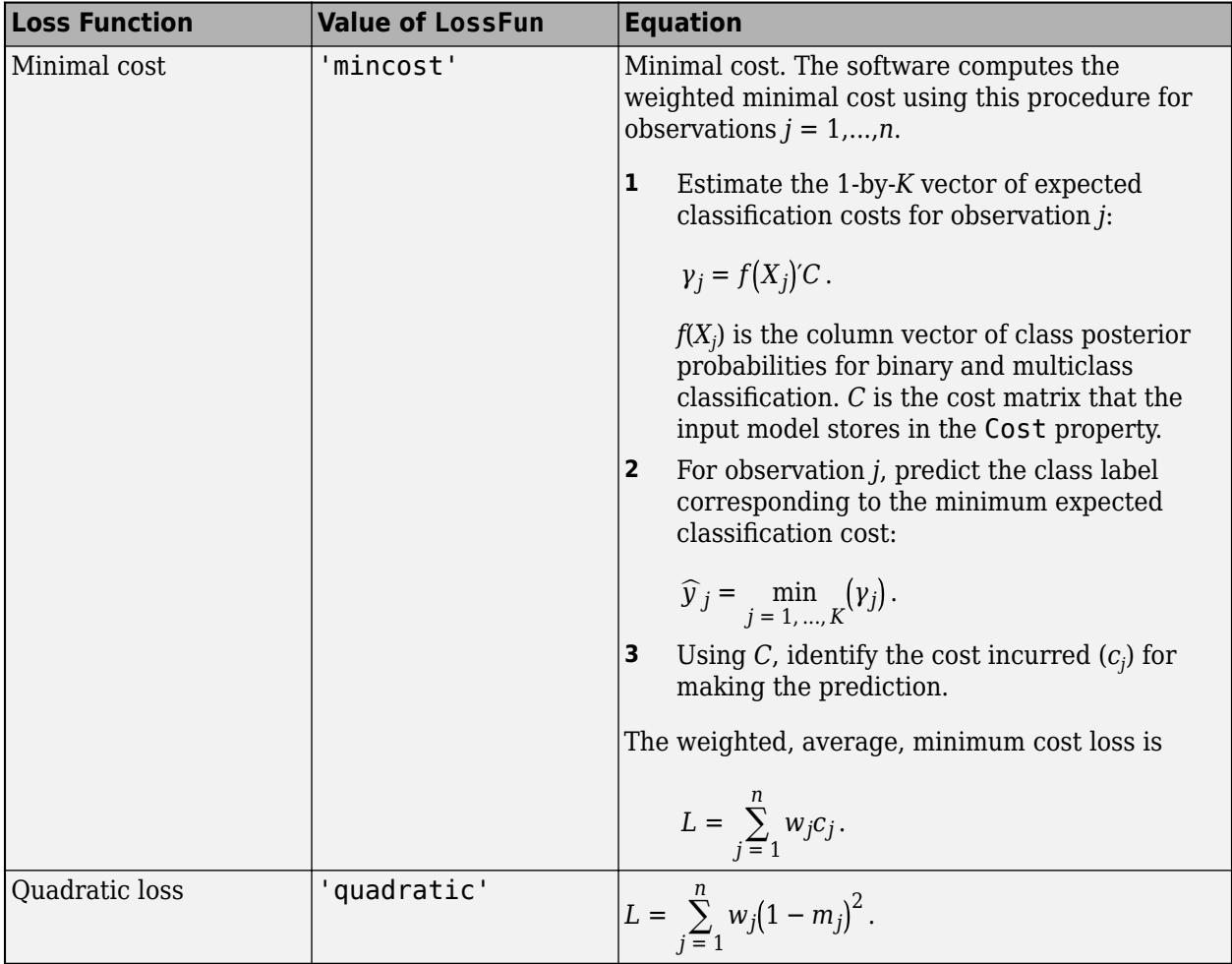

This figure compares the loss functions (except 'mincost') for one observation over *m*. Some functions are normalized to pass through [0,1].

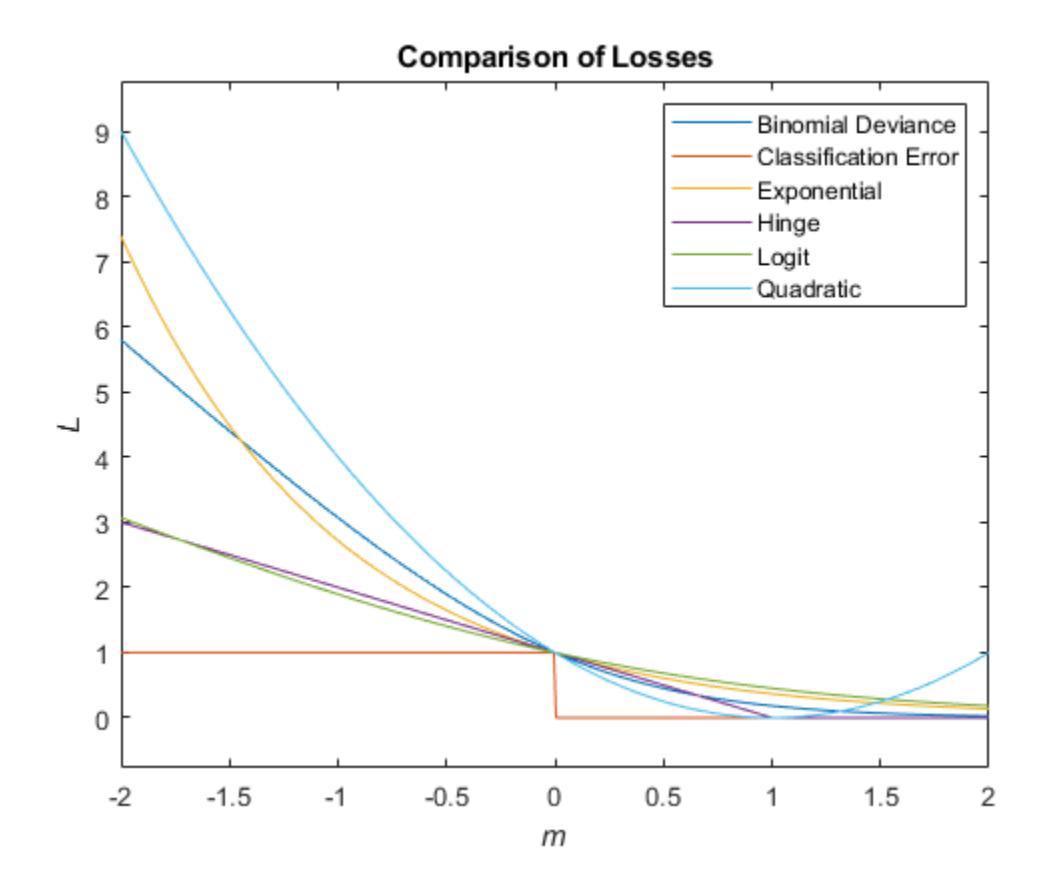

### **See Also**

[ClassificationPartitionedModel](#page-2209-0) | [crossval](#page-2682-0) | [kfoldEdge](#page-4433-0) | [kfoldMargin](#page-4553-0) | [kfoldPredict](#page-4612-0) | [kfoldfun](#page-4441-0)

#### **Topics**

["Examine Quality of KNN Classifier" on page 18-27](#page-1122-0)

# **kfoldLoss**

Cross-validation loss of partitioned regression ensemble

# **Syntax**

 $L = kfoldLoss(cvens)$ 

### L = kfoldLoss(cvens,Name,Value)

# **Description**

 $L = kfoldLoss(cvens)$  returns the cross-validation loss of cvens.

 $L = kfoldLoss$  (cvens, Name, Value) returns cross-validation loss with additional options specified by one or more Name, Value pair arguments. You can specify several name-value pair arguments in any order as Name1, Value1, ..., NameN, ValueN.

# **Input Arguments**

### **cvens**

Object of class [RegressionPartitionedEnsemble](#page-6376-0). Create obj with [fitrensemble](#page-3819-0) along with one of the cross-validation options: 'crossval', 'kfold', 'holdout', 'leaveout', or 'cvpartition'. Alternatively, create obj from a regression ensemble with [crossval](#page-2700-0).

### **Name-Value Pair Arguments**

Specify optional comma-separated pairs of Name, Value arguments. Name is the argument name and Value is the corresponding value. Name must appear inside quotes. You can specify several name and value pair arguments in any order as Name1, Value1, ..., NameN, ValueN.

### **folds**

Indices of folds ranging from 1 to cvens.KFold. Use only these folds for predictions.

**Default:** 1:cvens.KFold

### **lossfun**

Function handle for loss function, or 'mse', meaning mean squared error. If you pass a function handle fun, loss calls it as

fun(Y,Yfit,W)

where Y, Yfit, and W are numeric vectors of the same length.

- Y is the observed response.
- Yfit is the predicted response.
- W is the observation weights.

The returned value fun(Y,Yfit,W) should be a scalar.

### **Default:** 'mse'

### **mode**

Method for computing cross-validation loss.

- 'average'  $L$  is a scalar value, the average loss over all folds.
- 'individual' L is a vector with one element per fold.
- 'cumulative' L is a vector with a length of minimum number of observations used for training in each fold. Each element in the vector L is obtained by taking the average of loss across all folds.

**Default:** 'average'

## **Output Arguments**

**L**

The loss (mean squared error) between the observations in a fold when compared against predictions made with an ensemble trained on the out-of-fold data. L can be a vector, and can mean different things, depending on the name-value pair settings.

## **Examples**

### **Find Cross-Validation Loss for Regression Ensemble**

Find the cross-validation loss for a regression ensemble of the carsmall data.

Load the carsmall data set and select displacement, horsepower, and vehicle weight as predictors.

```
load carsmall
X = [Displacement Horsepower Weight];
```
Train an ensemble of regression trees.

 $rens = fitrensemble(X, MPG);$ 

Create a cross-validated ensemble from rens and find the k-fold cross-validation loss.

```
rng(10,'twister') % For reproducibility
cvrens = crossval(rens);
L = kfoldLoss(cvrens)
```
 $\vert$  = 28.7114

## **See Also**

[RegressionPartitionedEnsemble](#page-6376-0) | [kfoldPredict](#page-4622-0) | [loss](#page-4963-0)

# **kfoldLoss**

Regression loss for observations not used in training

# **Syntax**

L = kfoldLoss(CVMdl) L = kfoldLoss(CVMdl,Name,Value)

# **Description**

Description

 $L = kfoldLoss(CVMd)$  returns the cross-validated mean squared error (MSE) obtained by the cross-validated, linear regression model CVMdl. That is, for every fold, kfoldLoss estimates the regression loss for observations that it holds out when it trains using all other observations.

L contains a regression loss for each regularization strength in the linear regression models that compose CVMdl.

 $L = kfoldLoss(CVMd, Name, Value)$  uses additional options specified by one or more Name, Value pair arguments. For example, indicate which folds to use for the loss calculation or specify the regression-loss function.

# **Input Arguments**

### **CVMdl — Cross-validated, linear regression model**

RegressionPartitionedLinear model object

Cross-validated, linear regression model, specified as a [RegressionPartitionedLinear](#page-6380-0) model object. You can create a RegressionPartitionedLinear model using [fitrlinear](#page-3687-0) and specifying any of the one of the cross-validation, name-value pair arguments, for example, CrossVal.

To obtain estimates, kfoldLoss applies the same data used to cross-validate the linear regression model (X and Y).

### **Name-Value Pair Arguments**

Specify optional comma-separated pairs of Name, Value arguments. Name is the argument name and Value is the corresponding value. Name must appear inside quotes. You can specify several name and value pair arguments in any order as Name1, Value1, ..., NameN, ValueN.

### **Folds — Fold indices to use for response prediction**

1:CVMdl.KFold (default) | numeric vector of positive integers

Fold indices to use for response prediction, specified as the comma-separated pair consisting of 'Folds' and a numeric vector of positive integers. The elements of Folds must range from 1 through CVMdl.KFold.

Example: 'Folds',[1 4 10] Data Types: single | double

### **LossFun — Loss function**

'mse' (default) | 'epsiloninsensitive' | function handle

Loss function, specified as the comma-separated pair consisting of 'LossFun' and a built-in, lossfunction name or function handle.

- The following table lists the available loss functions. Specify one using its corresponding character vector or string scalar. Also, in the table,  $f(x) = x\beta + b$ .
	- *β* is a vector of *p* coefficients.
	- *x* is an observation from *p* predictor variables.
	- *b* is the scalar bias.

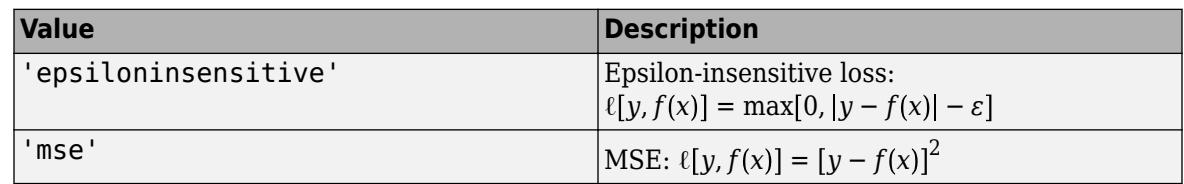

'epsiloninsensitive' is appropriate for SVM learners only.

• Specify your own function using function handle notation.

Let n be the number of observations in X. Your function must have this signature

```
lossvalue = lossfun(Y,Yhat,W)
```
where:

- The output argument lossvalue is a scalar.
- You choose the function name (*lossfun*).
- Y is an n-dimensional vector of observed responses. kfoldLoss passes the input argument Y in for Y.
- Yhat is an n-dimensional vector of predicted responses, which is similar to the output of predict.
- W is an n-by-1 numeric vector of observation weights.

Specify your function using 'LossFun',@*lossfun*.

Data Types: char | string | function\_handle

#### **Mode — Loss aggregation level**

'average' (default) | 'individual'

Loss aggregation level, specified as the comma-separated pair consisting of 'Mode' and 'average' or 'individual'.

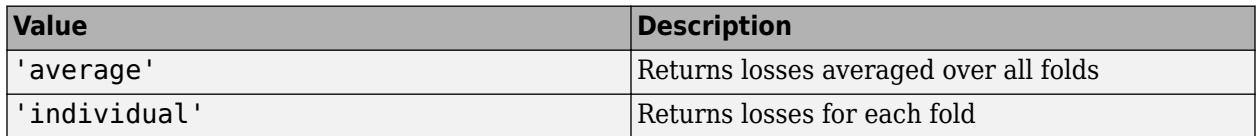

Example: 'Mode','individual'

# <span id="page-4507-0"></span>**Output Arguments**

#### **L — Cross-validated regression losses**

numeric scalar | numeric vector | numeric matrix

Cross-validated regression losses, returned as a numeric scalar, vector, or matrix. The interpretation of L depends on LossFun.

Let R be the number of regularizations strengths is the cross-validated models (stored in numel(CVMdl.Trained{1}.Lambda)) and *F* be the number of folds (stored in CVMdl.KFold).

- If Mode is 'average', then L is a 1-by- $R$  vector.  $L(j)$  is the average regression loss over all folds of the cross-validated model that uses regularization strength *j*.
- Otherwise, L is an *F*-by-*R* matrix. L(*i*,*j*) is the regression loss for fold *i* of the cross-validated model that uses regularization strength *j*.

To estimate L, kfoldLoss uses the data that created CVMdl (see X and Y).

## **Examples**

### **Estimate** *k***-Fold Mean Squared Error**

Simulate 10000 observations from this model

 $y = x_{100} + 2x_{200} + e$ .

- $X = \{x_1, \ldots, x_{1000}\}\)$  is a 10000-by-1000 sparse matrix with 10% nonzero standard normal elements.
- *e* is random normal error with mean 0 and standard deviation 0.3.

```
rng(1) % For reproducibility
n = 1e4;d = 1e3;nz = 0.1;X =sprandn(n,d,nz);
Y = X(:,100) + 2*X(:,200) + 0.3*randn(n,1);
```
Cross-validate a linear regression model using SVM learners.

```
rng(1); % For reproducibility 
CVMdl = fitrlinear(X,Y,'CrossVal','on');
```
CVMdl is a RegressionPartitionedLinear model. By default, the software implements 10-fold cross validation. You can alter the number of folds using the 'KFold' name-value pair argument.

Estimate the average of the test-sample MSEs.

mse = kfoldLoss(CVMdl)

 $mse = 0.1735$ 

Alternatively, you can obtain the per-fold MSEs by specifying the name-value pair 'Mode','individual' in kfoldLoss.

#### **Specify Custom Regression Loss**

Simulate data as in ["Estimate k-Fold Mean Squared Error" on page 32-2764](#page-4507-0).

```
rng(1) % For reproducibility
n = 1e4;d = 1e3;nz = 0.1;X =sprandn(n,d,nz);
Y = X(:,100) + 2*X(:,200) + 0.3*randn(n,1);X = X'; % Put observations in columns for faster training
```
Cross-validate a linear regression model using 10-fold cross-validation. Optimize the objective function using SpaRSA.

```
CVMdl = fitrlinear(X,Y,'CrossVal','on','ObservationsIn','columns',...
     'Solver','sparsa');
```
CVMdl is a RegressionPartitionedLinear model. It contains the property Trained, which is a 10-by-1 cell array holding RegressionLinear models that the software trained using the training set.

Create an anonymous function that measures Huber loss  $(\delta = 1)$ , that is,

$$
L = \frac{1}{\sum w_j} \sum_{j=1}^n w_j \ell_j,
$$

where

$$
\ell_j = \begin{cases} 0.5\widehat{\epsilon}_j^2; & |\widehat{\epsilon}_j| \le 1 \\ |\widehat{\epsilon}_j| - 0.5; & |\widehat{\epsilon}_j| > 1 \end{cases}.
$$

 $\widehat{e_j}$  is the residual for observation *j*. Custom loss functions must be written in a particular form. For rules on writing a custom loss function, see the 'LossFun' name-value pair argument.

huberloss =  $@(Y, Y$ hat,W)sum(W.\*( $(0.5*(abs(Y-Y)$ hat)<=1).\*(Y-Yhat).^2) + ...  $((abs(Y-Yhat))-*abs(Y-Yhat)-0.5)))/sum(W);$ 

Estimate the average Huber loss over the folds. Also, obtain the Huber loss for each fold.

```
mseAve = kfoldLoss(CVMdl,'LossFun',huberloss)
```

```
mseAve = -0.4447
```

```
mseFold = kfoldLoss(CVMdl,'LossFun',huberloss,'Mode','individual')
```

```
mseFold = 10×1
```
 -0.4454 -0.4473 -0.4452 -0.4469 -0.4434

```
 -0.4427
 -0.4471
 -0.4430
 -0.4438
 -0.4426
```
#### **Find Good Lasso Penalty Using Cross-Validation**

To determine a good lasso-penalty strength for a linear regression model that uses least squares, implement 5-fold cross-validation.

Simulate 10000 observations from this model

 $y = x_{100} + 2x_{200} + e$ .

- $X = \{x_1, \ldots, x_{1000}\}$  is a 10000-by-1000 sparse matrix with 10% nonzero standard normal elements.
- *e* is random normal error with mean 0 and standard deviation 0.3.

```
rng(1) % For reproducibility
n = 1e4;d = 1e3:
nz = 0.1:
X = sprandn(n,d,nz);
Y = X(:,100) + 2*X(:,200) + 0.3*randn(n,1);
```
Create a set of 15 logarithmically-spaced regularization strengths from 10 $^{-5}$  through 10 $^{-1}$ .

```
Lambda = logspace(-5,-1,15);
```
Cross-validate the models. To increase execution speed, transpose the predictor data and specify that the observations are in columns. Optimize the objective function using SpaRSA.

```
X = X':
CVMdl = fitrlinear(X,Y,'ObservationsIn','columns','KFold',5,'Lambda',Lambda,...
     'Learner','leastsquares','Solver','sparsa','Regularization','lasso');
```
numCLModels = numel(CVMdl.Trained)

```
numCLModels = 5
```
CVMdl is a RegressionPartitionedLinear model. Because fitrlinear implements 5-fold crossvalidation, CVMdl contains 5 RegressionLinear models that the software trains on each fold.

Display the first trained linear regression model.

```
Md1 = CVMd1. Triangle{1}Md11 = RegressionLinear
          ResponseName: 'Y'
     ResponseTransform: 'none'
                  Beta: [1000x15 double]
```

```
 Bias: [1x15 double]
 Lambda: [1x15 double]
 Learner: 'leastsquares'
```
Properties, Methods

Mdl1 is a RegressionLinear model object. fitrlinear constructed Mdl1 by training on the first four folds. Because Lambda is a sequence of regularization strengths, you can think of Mdl1 as 15 models, one for each regularization strength in Lambda.

Estimate the cross-validated MSE.

mse = kfoldLoss(CVMdl);

Higher values of Lambda lead to predictor variable sparsity, which is a good quality of a regression model. For each regularization strength, train a linear regression model using the entire data set and the same options as when you cross-validated the models. Determine the number of nonzero coefficients per model.

```
Mdl = fitrlinear(X,Y,'ObservationsIn','columns','Lambda',Lambda,...
     'Learner','leastsquares','Solver','sparsa','Regularization','lasso');
numNZCoeff = sum(Mdl.Beta=0);
```
In the same figure, plot the cross-validated MSE and frequency of nonzero coefficients for each regularization strength. Plot all variables on the log scale.

```
figure
[h, hL1, hL2] = plotvy(loq10(Lambda), loq10(mse),... log10(Lambda),log10(numNZCoeff)); 
hL1.Marker = 'o':hL2.Marker = '0;
ylabel(h(1),'log_{10} MSE')
ylabel(h(2),'log_{10} nonzero-coefficient frequency')
xlabel('log_{10} Lambda')
hold off
```
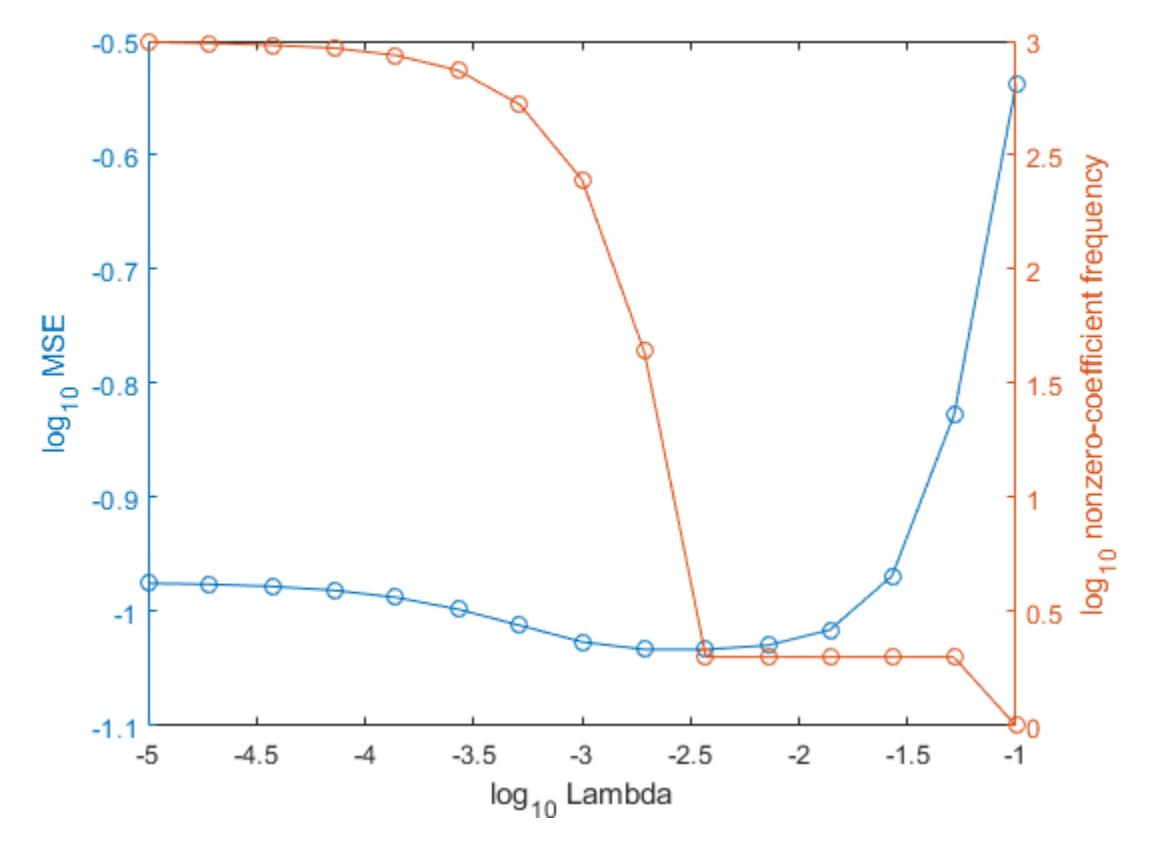

Choose the index of the regularization strength that balances predictor variable sparsity and low MSE (for example, Lambda(10)).

 $idxFinal = 10;$ 

Extract the model with corresponding to the minimal MSE.

```
MdlFinal = selectModels(Mdl,idxFinal)
```

```
MdlFinal = RegressionLinear
          ResponseName: 'Y'
     ResponseTransform: 'none'
                   Beta: [1000x1 double]
                   Bias: -0.0050
                Lambda: 0.0037
                Learner: 'leastsquares'
```

```
 Properties, Methods
```
#### $idxNZCoeff = find(MdIfinal.Beta=0)$

```
idxNZCoeff = 2×1
    100
```
200

**32-2768**

#### EstCoeff = Mdl.Beta(idxNZCoeff)

EstCoeff = *2×1* 1.0051 1.9965

MdlFinal is a RegressionLinear model with one regularization strength. The nonzero coefficients EstCoeff are close to the coefficients that simulated the data.

## **See Also**

[RegressionLinear](#page-6356-0) | [RegressionPartitionedLinear](#page-6380-0) | [kfoldPredict](#page-4619-0) | [loss](#page-5004-0)

### **Introduced in R2016a**

# **kfoldLoss**

Cross-validation loss of partitioned regression model

# **Syntax**

 $L = kfoldLoss(cvmodel)$ 

L = kfoldLoss(cvmodel,Name,Value)

# **Description**

 $L = k$  fold  $Loss$  (cymodel) returns the cross-validation loss of cymodel.

 $L = kfoldLoss$  (cvmodel, Name, Value) returns cross-validation loss with additional options specified by one or more Name, Value pair arguments. You can specify several name-value pair arguments in any order as Name1, Value1, ..., NameN, ValueN.

# **Input Arguments**

### **cvmodel**

Object of class [RegressionPartitionedModel](#page-6387-0). Create obj with [fitrtree](#page-3875-0) along with one of the cross-validation options: 'CrossVal', 'KFold', 'Holdout', 'Leaveout', or 'CVPartition'. Alternatively, create obj from a regression tree with [crossval](#page-2713-0).

### **Name-Value Pair Arguments**

Specify optional comma-separated pairs of Name, Value arguments. Name is the argument name and Value is the corresponding value. Name must appear inside quotes. You can specify several name and value pair arguments in any order as Name1, Value1, ..., NameN, ValueN.

### **folds**

Indices of folds ranging from 1 to obj.KFold. Use only these folds for predictions.

**Default:** 1:obj.KFold

### **lossfun**

Function handle for loss function or 'mse', meaning mean squared error. If you pass a function handle fun, kfoldLoss calls it as

fun(Y,Yfit,W)

where Y, Yfit, and W are numeric vectors of the same length.

- Y is the observed response.
- Yfit is the predicted response.
- W is the observation weights.

The returned value fun(Y,Yfit,W) should be a scalar.

#### **Default:** 'mse'

#### **mode**

One of the following:

- 'average'  $L$  is the average loss over all folds.
- 'individual' L is a vector of the individual losses of in-fold observations trained on out-offold data.

```
Default: 'average'
```
## **Output Arguments**

### **L**

The loss (mean squared error) between the observations in a fold when compared against predictions made with a tree trained on the out-of-fold data. If mode is 'individual', L is a vector of the losses. If mode is 'average', L is the average loss.

# **Examples**

Construct a partitioned regression model, and examine the cross-validation losses for the folds:

```
load carsmall
XX = [Cylinders Displacement Horsepower Weight];
YY = MPG;cvmodel = fitrtree(XX,YY,'crossval','on');
L = kfoldLoss(cvmodel,'mode','individual')
```
 $L =$ 

```
 44.9635
 11.8525
 18.2046
 9.2965
 29.4329
 54.8659
 24.6446
 8.2085
 19.7593
 16.7394
```
## **Alternatives**

You can avoid constructing a cross-validated tree model by calling [cvloss](#page-2721-0) instead of [kfoldLoss](#page-6387-0). The cross-validated tree can save time if you are going to examine it more than once.

### **See Also**

[fitrtree](#page-3875-0) | [kfoldPredict](#page-4622-0) | [loss](#page-4976-0)

# **kfoldMargin**

**Package:** classreg.learning.partition

Classification margins for cross-validated ECOC model

# **Syntax**

```
margin = kfoldMargin(CVMdl)
margin = kfoldMargin(CVMdl,Name,Value)
```
# **Description**

margin = kfoldMargin(CVMdl) returns [classification margins on page 32-2777](#page-4520-0) obtained by the cross-validated ECOC model ([ClassificationPartitionedECOC](#page-2161-0)) CVMdl. For every fold, kfoldMargin computes classification margins for validation-fold observations using an ECOC model trained on training-fold observations. CVMdl.X contains both sets of observations.

margin = kfoldMargin(CVMdl,Name,Value) returns classification margins with additional options specified by one or more name-value pair arguments. For example, specify the binary learner loss function, decoding scheme, or verbosity level.

# **Examples**

### **Estimate** *k***-Fold Cross-Validation Margins**

Load Fisher's iris data set. Specify the predictor data X, the response data Y, and the order of the classes in Y.

```
load fisheriris
X = meas;Y = categorical(species);classOrder = unique(Y);rng(1); % For reproducibility
```
Train and cross-validate an ECOC model using support vector machine (SVM) binary classifiers. Standardize the predictor data using an SVM template, and specify the class order.

```
t = templateSVM('Standardize',1);
CVMdl = fitcecoc(X,Y,'CrossVal','on','Learners',t,'ClassNames',classOrder);
```
CVMdl is a ClassificationPartitionedECOC model. By default, the software implements 10-fold cross-validation. You can specify a different number of folds using the 'KFold' name-value pair argument.

Estimate the margins for validation-fold observations. Display the distribution of the margins using a boxplot.

```
margin = kfoldMargin(CVMdl);
boxplot(margin)
title('Distribution of Margins')
```
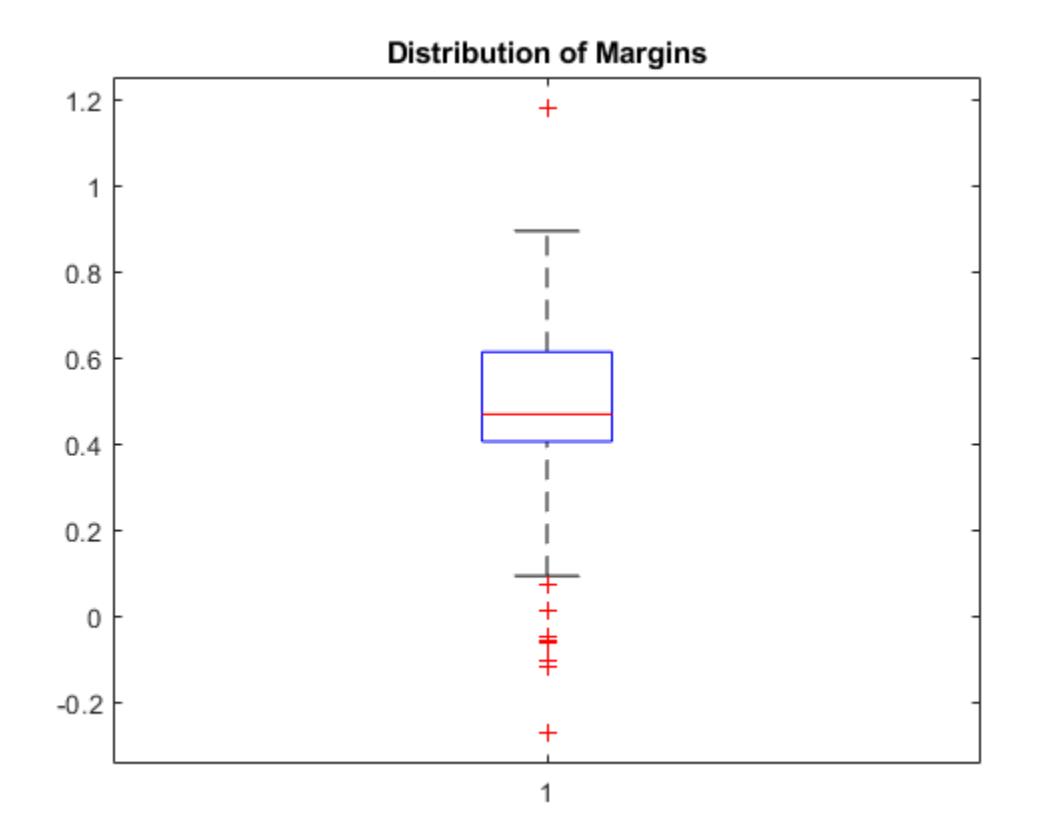

#### **Select ECOC Model Features by Comparing Cross-Validation Margins**

One way to perform feature selection is to compare cross-validation margins from multiple models. Based solely on this criterion, the classifier with the greatest margins is the best classifier.

Load Fisher's iris data set. Specify the predictor data X, the response data Y, and the order of the classes in Y.

```
load fisheriris
X = meas;Y = categorical(species);
classOrder = unique(Y); % Class order
rng(1); % For reproducibility
```
Define the following two data sets.

- fullX contains all the predictors.
- partX contains the petal dimensions.

 $fullX = X;$  $partX = X(:,3:4);$ 

For each predictor set, train and cross-validate an ECOC model using SVM binary classifiers. Standardize the predictors using an SVM template, and specify the class order.

```
t = templateSVM('Standardize',1);
CVMdl = fitcecoc(fullX,Y,'CrossVal','on','Learners',t,...
     'ClassNames',classOrder);
PCVMdl = fitcecoc(partX,Y,'CrossVal','on','Learners',t,...
     'ClassNames',classOrder);
```
CVMdl and PCVMdl are ClassificationPartitionedECOC models. By default, the software implements 10-fold cross-validation.

Estimate the margins for each classifier. Use loss-based decoding for aggregating the binary learner results. For each model, display the distribution of the margins using a boxplot.

```
fullMargins = kfoldMargin(CVMdl,'Decoding','lossbased');
partMargins = kfoldMargin(PCVMdl,'Decoding','lossbased');
```

```
boxplot([fullMargins partMargins],'Labels',{'All Predictors','Two Predictors'})
title('Distributions of Margins')
```
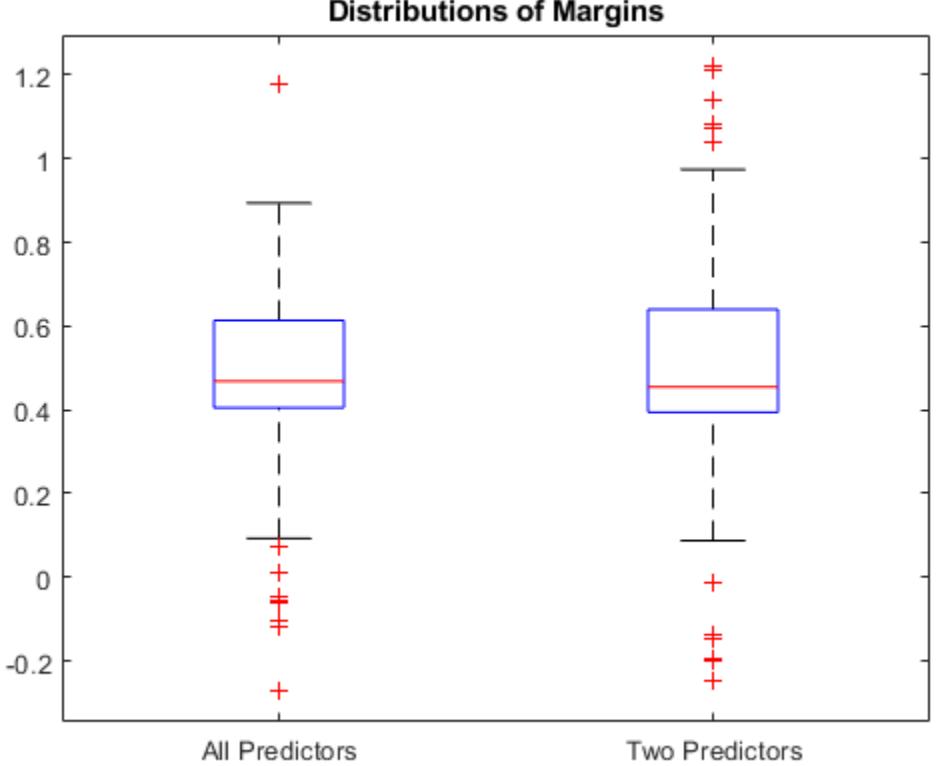

**Distributions of Margins** 

The margin distributions are approximately the same.

# **Input Arguments**

#### **CVMdl — Cross-validated ECOC model**

ClassificationPartitionedECOC model

Cross-validated ECOC model, specified as a [ClassificationPartitionedECOC](#page-2161-0) model. You can create a ClassificationPartitionedECOC model in two ways:

- Pass a trained ECOC model ([ClassificationECOC](#page-2065-0)) to [crossval](#page-2676-0).
- Train an ECOC model using [fitcecoc](#page-3233-0) and specify any one of these cross-validation name-value pair arguments: 'CrossVal', 'CVPartition', 'Holdout', 'KFold', or 'Leaveout'.

#### **Name-Value Pair Arguments**

Specify optional comma-separated pairs of Name, Value arguments. Name is the argument name and Value is the corresponding value. Name must appear inside quotes. You can specify several name and value pair arguments in any order as Name1, Value1, ..., NameN, ValueN.

Example: kfoldMargin(CVMdl,'Verbose',1) specifies to display diagnostic messages in the Command Window.

#### **BinaryLoss — Binary learner loss function**

```
'hamming' | 'linear' | 'logit' | 'exponential' | 'binodeviance' | 'hinge' | 'quadratic'
| function handle
```
Binary learner loss function, specified as the comma-separated pair consisting of 'BinaryLoss' and a built-in loss function name or function handle.

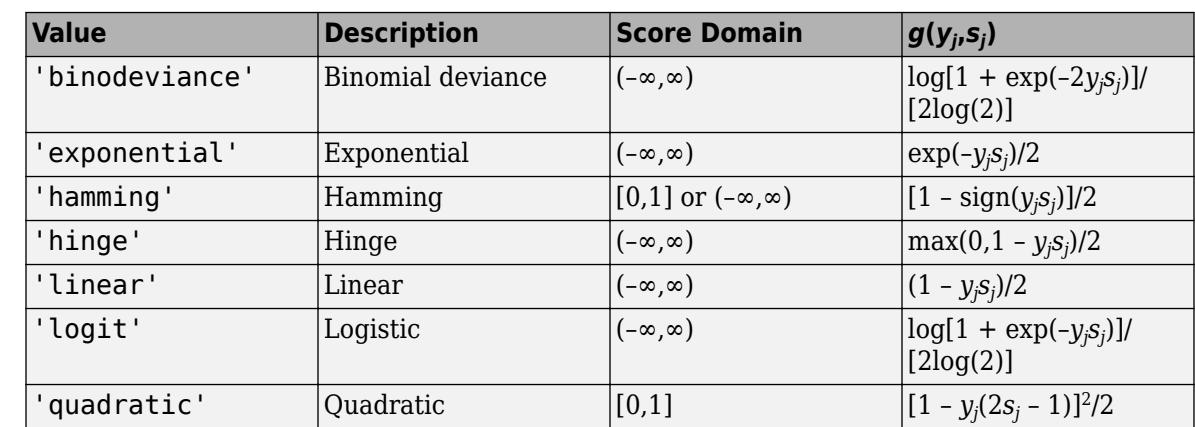

• This table describes the built-in functions, where *y<sup>j</sup>* is a class label for a particular binary learner (in the set  $\{-1,1,0\}$ ),  $s_j$  is the score for observation *j*, and  $g(y_j,s_j)$  is the binary loss formula.

The software normalizes binary losses so that the loss is 0.5 when  $y_j = 0$ . Also, the software calculates the mean binary loss for each class.

• For a custom binary loss function, for example customFunction, specify its function handle 'BinaryLoss',@customFunction.

customFunction has this form:

 $bLoss = customer$ unction(M,s)

where:

- M is the *K*-by-*L* coding matrix stored in Mdl.CodingMatrix.
- s is the 1-by-*L* row vector of classification scores.
- bLoss is the classification loss. This scalar aggregates the binary losses for every learner in a particular class. For example, you can use the mean binary loss to aggregate the loss over the learners for each class.
- *K* is the number of classes.
- *L* is the number of binary learners.

For an example of passing a custom binary loss function, see ["Predict Test-Sample Labels of ECOC](#page-5912-0) [Model Using Custom Binary Loss Function" on page 32-4169.](#page-5912-0)

The default BinaryLoss value depends on the score ranges returned by the binary learners. This table describes some default BinaryLoss values based on the given assumptions.

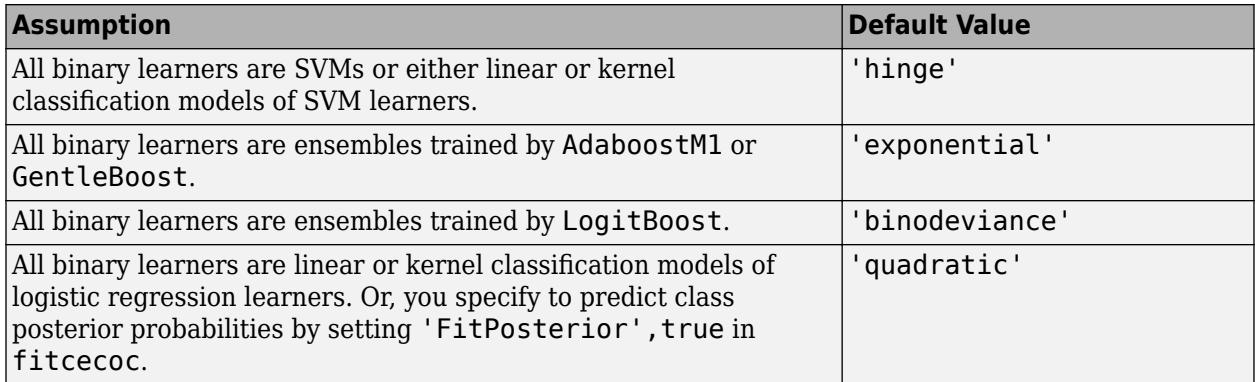

To check the default value, use dot notation to display the BinaryLoss property of the trained model at the command line.

Example: 'BinaryLoss','binodeviance'

Data Types: char | string | function\_handle

#### **Decoding — Decoding scheme**

```
'lossweighted' (default) | 'lossbased'
```
Decoding scheme that aggregates the binary losses, specified as the comma-separated pair consisting of 'Decoding' and 'lossweighted' or 'lossbased'. For more information, see ["Binary Loss" on](#page-4567-0) [page 32-2824](#page-4567-0).

Example: 'Decoding','lossbased'

#### **Options — Estimation options**

[] (default) | structure array returned by statset

Estimation options, specified as the comma-separated pair consisting of 'Options' and a structure array returned by [statset](#page-6935-0).

To invoke parallel computing:

- You need a Parallel Computing Toolbox license.
- Specify 'Options',statset('UseParallel',true).

# **Verbose — Verbosity level**

 $0$  (default) | 1

<span id="page-4520-0"></span>Verbosity level, specified as the comma-separated pair consisting of 'Verbose' and 0 or 1. Verbose controls the number of diagnostic messages that the software displays in the Command Window.

If Verbose is 0, then the software does not display diagnostic messages. Otherwise, the software displays diagnostic messages.

Example: 'Verbose',1 Data Types: single | double

## **Output Arguments**

#### **margin — Classification margins**

numeric vector

Classification margins on page 32-2777, returned as a numeric vector. margin is an *n*-by-1 vector, where each row is the margin of the corresponding observation and *n* is the number of observations  $(size(CVMdL.X,1)).$ 

### **More About**

#### **Classification Margin**

The classification margin is, for each observation, the difference between the negative loss for the true class and the maximal negative loss among the false classes. If the margins are on the same scale, then they serve as a classification confidence measure. Among multiple classifiers, those that yield greater margins are better.

#### **Binary Loss**

A binary loss is a function of the class and classification score that determines how well a binary learner classifies an observation into the class.

Suppose the following:

- *mkj* is element (*k*,*j*) of the coding design matrix *M* (that is, the code corresponding to class *k* of binary learner *j*).
- *s<sup>j</sup>* is the score of binary learner *j* for an observation.
- *g* is the binary loss function.
- $\widehat{k}$  is the predicted class for the observation.

In loss-based decoding [\[Escalera et al.\] on page 18-189,](#page-1284-0) the class producing the minimum sum of the binary losses over binary learners determines the predicted class of an observation, that is,

$$
\widehat{k} = \underset{k}{\text{argmin}} \sum_{j=1}^{L} |m_{kj}| g(m_{kj}, s_j).
$$

In loss-weighted decoding [\[Escalera et al.\] on page 18-189](#page-1284-0), the class producing the minimum average of the binary losses over binary learners determines the predicted class of an observation, that is,

$$
\widehat{k} = \underset{k}{\operatorname{argmin}} \frac{\sum\limits_{j=1}^{L} |m_{kj}| g(m_{kj}, s_j)}{\sum\limits_{j=1}^{L} |m_{kj}|}.
$$

[Allwein et al. on page 18-189](#page-1284-0) suggest that loss-weighted decoding improves classification accuracy by keeping loss values for all classes in the same dynamic range.

This table summarizes the supported loss functions, where *y<sup>j</sup>* is a class label for a particular binary learner (in the set {-1,1,0}),  $s_j$  is the score for observation *j*, and  $g(y_j,s_j)$ .

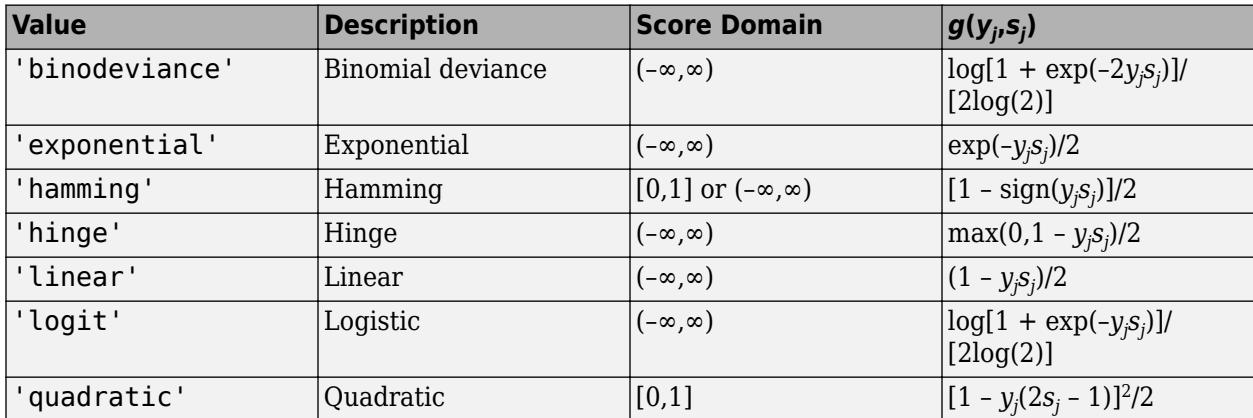

The software normalizes binary losses such that the loss is 0.5 when  $y_j = 0$ , and aggregates using the average of the binary learners [\[Allwein et al.\] on page 18-189.](#page-1284-0)

Do not confuse the binary loss with the overall classification loss (specified by the 'LossFun' namevalue pair argument of the loss and predict object functions), which measures how well an ECOC classifier performs as a whole.

## **References**

- [1] Allwein, E., R. Schapire, and Y. Singer. "Reducing multiclass to binary: A unifying approach for margin classifiers." *Journal of Machine Learning Research*. Vol. 1, 2000, pp. 113–141.
- [2] Escalera, S., O. Pujol, and P. Radeva. "On the decoding process in ternary error-correcting output codes." *IEEE Transactions on Pattern Analysis and Machine Intelligence*. Vol. 32, Issue 7, 2010, pp. 120–134.
- [3] Escalera, S., O. Pujol, and P. Radeva. "Separability of ternary codes for sparse designs of errorcorrecting output codes." *Pattern Recogn*. Vol. 30, Issue 3, 2009, pp. 285–297.

# **Extended Capabilities**

### **Automatic Parallel Support**

Accelerate code by automatically running computation in parallel using Parallel Computing Toolbox<sup>™</sup>.

To run in parallel, set the 'UseParallel' option to true.

Set the 'UseParallel' field of the options structure to true using statset and specify the 'Options' name-value pair argument in the call to this function.

For example: 'Options',statset('UseParallel',true)

For more information, see the 'Options' name-value pair argument.

For more general information about parallel computing, see "Run MATLAB Functions with Automatic Parallel Support" (Parallel Computing Toolbox).

### **See Also**

[ClassificationECOC](#page-2065-0) | [ClassificationPartitionedECOC](#page-2161-0) | [fitcecoc](#page-3233-0) | [kfoldEdge](#page-4394-0) | [kfoldPredict](#page-4558-0) | [margin](#page-5085-0) | [statset](#page-6935-0)

#### **Topics**

["Quick Start Parallel Computing for Statistics and Machine Learning Toolbox" on page 30-2](#page-1633-0) ["Reproducibility in Parallel Statistical Computations" on page 30-13](#page-1644-0) ["Concepts of Parallel Computing in Statistics and Machine Learning Toolbox" on page 30-8](#page-1639-0)

#### **Introduced in R2014b**

# **kfoldMargin**

**Package:** classreg.learning.partition

Classification margins for cross-validated kernel classification model

# **Syntax**

margin = kfoldMargin(CVMdl)

# **Description**

margin = kfoldMargin(CVMdl) returns the [classification margins on page 32-2783](#page-4526-0) obtained by the cross-validated, binary kernel model ([ClassificationPartitionedKernel](#page-2177-0)) CVMdl. For every fold, kfoldMargin computes the classification margins for validation-fold observations using a model trained on training-fold observations.

# **Examples**

### **Estimate** *k***-Fold Cross-Validation Margins**

Load the ionosphere data set. This data set has 34 predictors and 351 binary responses for radar returns, which are labeled as either bad ('b') or good ('g').

#### load ionosphere

Cross-validate a binary kernel classification model using the data.

```
CVMdl = fitckernel(X,Y,'Crossval','on')
```

```
CVMdL = classreg.learning.partition.ClassificationPartitionedKernel
    CrossValidatedModel: 'Kernel'
            ResponseName: 'Y'
         NumObservations: 351
                   KFold: 10
               Partition: [1x1 cvpartition]
              ClassNames: {'b' 'g'}
          ScoreTransform: 'none'
```

```
 Properties, Methods
```
CVMdl is a ClassificationPartitionedKernel model. By default, the software implements 10 fold cross-validation. To specify a different number of folds, use the 'KFold' name-value pair argument instead of 'Crossval'.

Estimate the classification margins for validation-fold observations.

```
m = kfoldMargin(CVMdl);
size(m)
```

```
ans = 1×2
   351 1
```
 $m$  is a 351-by-1 vector.  $m(j)$  is the classification margin for observation j.

Plot the k-fold margins using a boxplot.

```
boxplot(m,'Labels','All Observations')
title('Distribution of Margins')
```
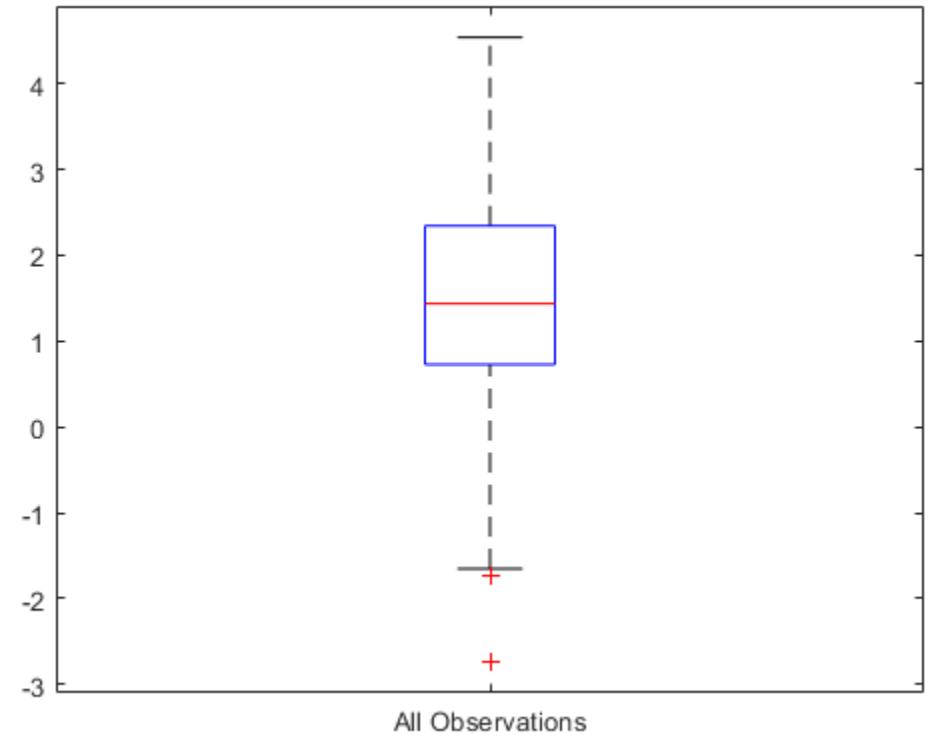

**Distribution of Margins** 

#### **Feature Selection Using** *k***-Fold Margins**

Perform feature selection by comparing *k*-fold margins from multiple models. Based solely on this criterion, the classifier with the greatest margins is the best classifier.

Load the ionosphere data set. This data set has 34 predictors and 351 binary responses for radar returns, which are labeled either bad ('b') or good ('g').

load ionosphere

Randomly choose 10% of the predictor variables.

```
rng(1); % For reproducibility
p = size(X, 2); % Number of predictors
idxPart = randomple(p,ceil(0.1*p));
```
Cross-validate two binary kernel classification models: one that uses all of the predictors, and one that uses 10% of the predictors.

```
CVMdl = fitckernel(X,Y,'CrossVal','on');
PCVMdl = fitckernel(X(:,idxPart),Y,'CrossVal','on');
```
CVMdl and PCVMdl are ClassificationPartitionedKernel models. By default, the software implements 10-fold cross-validation. To specify a different number of folds, use the 'KFold' namevalue pair argument instead of 'Crossval'.

Estimate the *k*-fold margins for each classifier.

fullMargins = kfoldMargin(CVMdl); partMargins = kfoldMargin(PCVMdl);

Plot the distribution of the margin sets using box plots.

```
boxplot([fullMargins partMargins], ...
 'Labels',{'All Predictors','10% of the Predictors'});
title('Distribution of Margins')
```
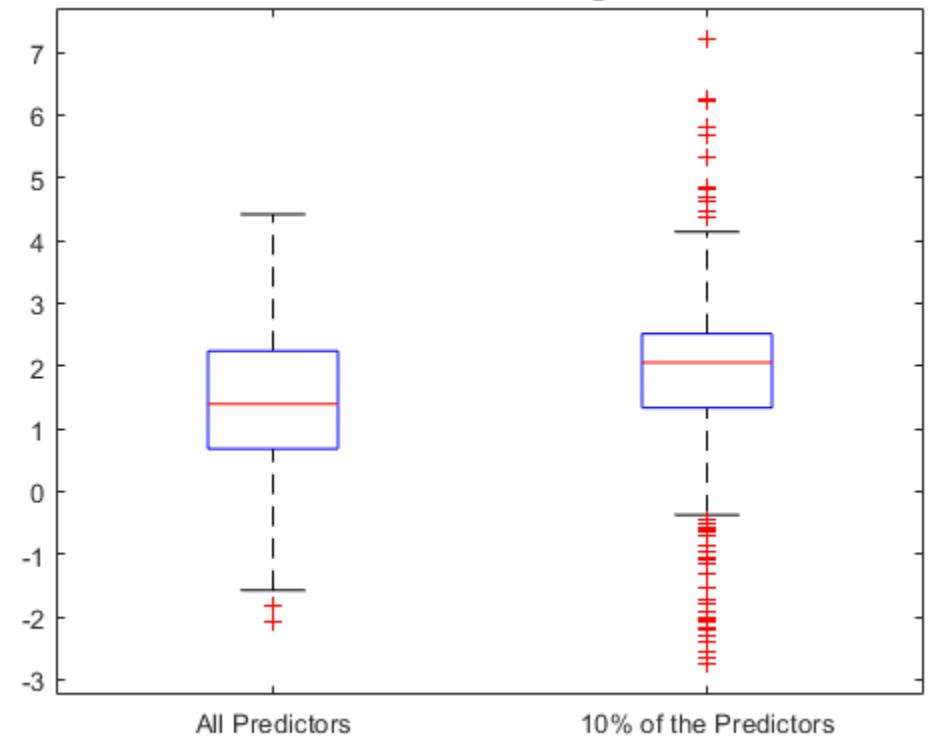

#### **Distribution of Margins**

The quartiles of the PCVMdl margin distribution are situated higher than the quartiles of the CVMdl margin distribution, indicating that the PCVMdl model is the better classifier.

# <span id="page-4526-0"></span>**Input Arguments**

### **CVMdl — Cross-validated, binary kernel classification model**

ClassificationPartitionedKernel model object

Cross-validated, binary kernel classification model, specified as a [ClassificationPartitionedKernel](#page-2177-0) model object. You can create a ClassificationPartitionedKernel model by using [fitckernel](#page-7655-0) and specifying any one of the cross-validation name-value pair arguments.

To obtain estimates, kfoldMargin applies the same data used to cross-validate the kernel classification model (X and Y).

# **Output Arguments**

### **margin — Classification margins**

numeric vector

Classification margins on page 32-2783, returned as a numeric vector. margin is an *n*-by-1 vector, where each row is the margin of the corresponding observation and *n* is the number of observations  $(size(CVMdL.Y,1)).$ 

### **More About**

### **Classification Margin**

The classification margin for binary classification is, for each observation, the difference between the classification score for the true class and the classification score for the false class.

The software defines the classification margin for binary classification as

 $m = 2\nu f(x)$ .

*x* is an observation. If the true label of *x* is the positive class, then *y* is 1, and –1 otherwise. *f*(*x*) is the positive-class classification score for the observation *x*. The classification margin is commonly defined as  $m = v f(x)$ .

If the margins are on the same scale, then they serve as a classification confidence measure. Among multiple classifiers, those that yield greater margins are better.

### **Classification Score**

For kernel classification models, the raw classification score for classifying the observation *x*, a row vector, into the positive class is defined by

$$
f(x) = T(x)\beta + b.
$$

- $T(\cdot)$  is a transformation of an observation for feature expansion.
- *β* is the estimated column vector of coefficients.
- *b* is the estimated scalar bias.

The raw classification score for classifying *x* into the negative class is −*f*(*x*). The software classifies observations into the class that yields a positive score.

If the kernel classification model consists of logistic regression learners, then the software applies the 'logit' score transformation to the raw classification scores (see ScoreTransform).

# **See Also**

[ClassificationPartitionedKernel](#page-2177-0) | [fitckernel](#page-7655-0)

**Introduced in R2018b**

# **kfoldMargin**

**Package:** classreg.learning.partition

Classification margins for cross-validated kernel ECOC model

# **Syntax**

```
margin = kfoldMargin(CVMdl)
margin = kfoldMargin(CVMdl,Name,Value)
```
# **Description**

margin = kfoldMargin(CVMdl) returns the [classification margins on page 32-2790](#page-4533-0) obtained by the cross-validated kernel ECOC model ([ClassificationPartitionedKernelECOC](#page-2183-0)) CVMdl. For every fold, kfoldMargin computes the classification margins for validation-fold observations using a model trained on training-fold observations.

margin = kfoldMargin(CVMdl,Name,Value) returns classification margins with additional options specified by one or more name-value pair arguments. For example, specify the binary learner loss function, decoding scheme, or verbosity level.

# **Examples**

### **Estimate** *k***-Fold Cross-Validation Margins**

Load Fisher's iris data set. X contains flower measurements, and Y contains the names of flower species.

```
load fisheriris
X = meas;Y = species;
```
Cross-validate an ECOC model composed of kernel binary learners.

```
CVMdl = fitcecoc(X,Y,'Learners','kernel','CrossVal','on')
```

```
CVMdL = classreg.learning.partition.ClassificationPartitionedKernelECOC
    CrossValidatedModel: 'KernelECOC'
           ResponseName: 'Y'
        NumObservations: 150
                  KFold: 10
              Partition: [1x1 cvpartition]
 ClassNames: {'setosa' 'versicolor' 'virginica'}
 ScoreTransform: 'none'
```

```
 Properties, Methods
```
CVMdl is a ClassificationPartitionedKernelECOC model. By default, the software implements 10-fold cross-validation. To specify a different number of folds, use the 'KFold' name-value pair argument instead of 'Crossval'.

Estimate the classification margins for validation-fold observations.

```
m = kfoldMargin(CVMdl);
size(m)
ans = 1×2
    150 1
```
m is a 150-by-1 vector. m(j) is the classification margin for observation j.

Plot the k-fold margins using a boxplot.

```
boxplot(m,'Labels','All Observations')
title('Distribution of Margins')
```
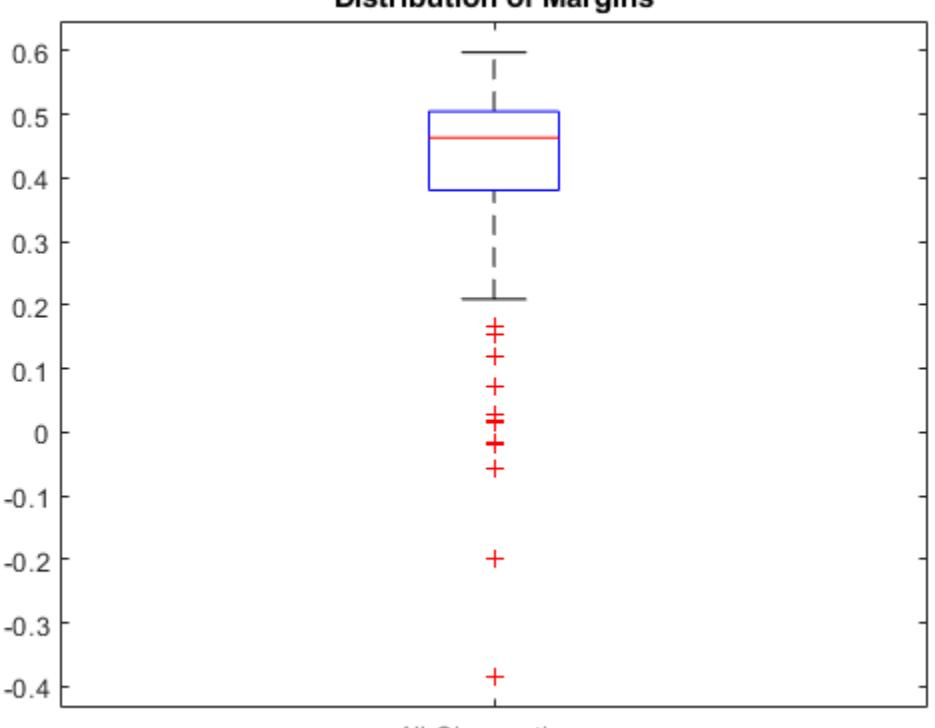

### **Distribution of Margins**

All Observations

#### **Feature Selection Using** *k***-Fold Margins**

Perform feature selection by comparing *k*-fold margins from multiple models. Based solely on this criterion, the classifier with the greatest margins is the best classifier.

Load Fisher's iris data set. X contains flower measurements, and Y contains the names of flower species.

```
load fisheriris
X = meas;Y = species;
```
Randomly choose half of the predictor variables.

```
rng(1); % For reproducibility
p = size(X, 2); % Number of predictors
idxPart = randomple(p,ceil(0.5*p));
```
Cross-validate two ECOC models composed of kernel classification models: one that uses all of the predictors, and one that uses half of the predictors.

```
CVMdl = fitcecoc(X,Y,'Learners','kernel','CrossVal','on');
PCVMdl = fitcecoc(X(:,idxPart),Y,'Learners','kernel','CrossVal','on');
```
CVMdl and PCVMdl are ClassificationPartitionedKernelECOC models. By default, the software implements 10-fold cross-validation. To specify a different number of folds, use the 'KFold' name-value pair argument instead of 'Crossval'.

Estimate the *k*-fold margins for each classifier.

```
fullMargins = kfoldMargin(CVMdl);
partMargins = kfoldMargin(PCVMdl);
```
Plot the distribution of the margin sets using box plots.

```
boxplot([fullMargins partMargins], ...
     'Labels',{'All Predictors','Half of the Predictors'});
title('Distribution of Margins')
```
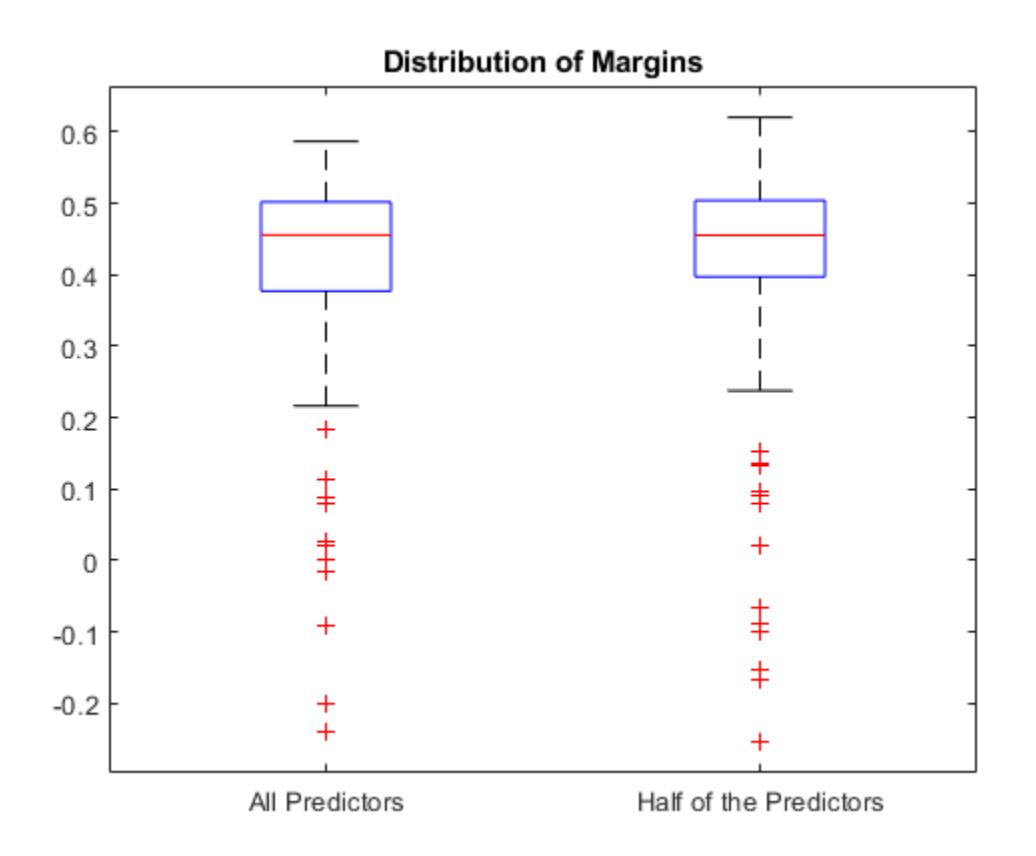

The PCVMdl margin distribution is similar to the CVMdl margin distribution.

## **Input Arguments**

#### **CVMdl — Cross-validated kernel ECOC model**

ClassificationPartitionedKernelECOC model

Cross-validated kernel ECOC model, specified as a [ClassificationPartitionedKernelECOC](#page-2183-0) model. You can create a ClassificationPartitionedKernelECOC model by training an ECOC model using [fitcecoc](#page-3233-0) and specifying these name-value pair arguments:

- 'Learners'– Set the value to 'kernel', a template object returned by templateKernel, or a cell array of such template objects.
- One of the arguments 'CrossVal', 'CVPartition', 'Holdout', 'KFold', or 'Leaveout'.

#### **Name-Value Pair Arguments**

Specify optional comma-separated pairs of Name, Value arguments. Name is the argument name and Value is the corresponding value. Name must appear inside quotes. You can specify several name and value pair arguments in any order as Name1, Value1, ..., NameN, ValueN.

Example: kfoldMargin(CVMdl,'Verbose',1) specifies to display diagnostic messages in the Command Window.

#### **BinaryLoss — Binary learner loss function**

'hamming' | 'linear' | 'logit' | 'exponential' | 'binodeviance' | 'hinge' | 'quadratic' | function handle

Binary learner loss function, specified as the comma-separated pair consisting of 'BinaryLoss' and a built-in loss function name or function handle.

• This table contains names and descriptions of the built-in functions, where *y<sup>j</sup>* is a class label for a particular binary learner (in the set {–1,1,0}), *s<sup>j</sup>* is the score for observation *j*, and *g*(*y<sup>j</sup>* ,*sj* ) is the binary loss formula.

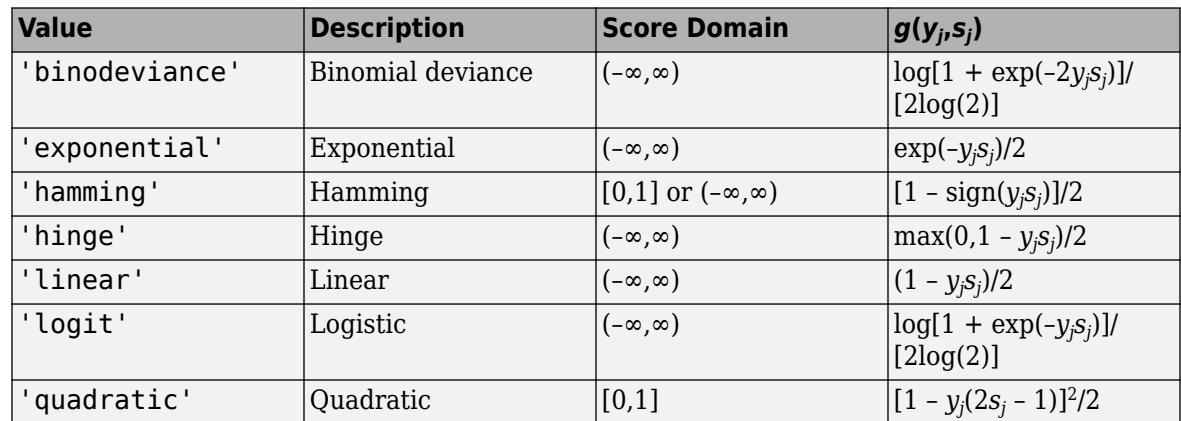

The software normalizes binary losses such that the loss is  $0.5$  when  $y_j = 0$ . Also, the software calculates the mean binary loss for each class.

• For a custom binary loss function, for example, customFunction, specify its function handle 'BinaryLoss',@customFunction.

customFunction has this form:

```
bLoss = customerUnction(M,s)
```
where:

- M is the *K*-by-*L* coding matrix stored in Mdl.CodingMatrix.
- s is the 1-by-*L* row vector of classification scores.
- bLoss is the classification loss. This scalar aggregates the binary losses for every learner in a particular class. For example, you can use the mean binary loss to aggregate the loss over the learners for each class.
- *K* is the number of classes.
- *L* is the number of binary learners.

By default, if all binary learners are kernel classification models using SVM, then BinaryLoss is 'hinge'. If all binary learners are kernel classification models using logistic regression, then BinaryLoss is 'quadratic'.

```
Example: 'BinaryLoss','binodeviance'
```

```
Data Types: char | string | function handle
```
#### **Decoding — Decoding scheme**

```
'lossweighted' (default) | 'lossbased'
```
<span id="page-4533-0"></span>Decoding scheme that aggregates the binary losses, specified as the comma-separated pair consisting of 'Decoding' and 'lossweighted' or 'lossbased'. For more information, see "Binary Loss" on page 32-2790.

Example: 'Decoding','lossbased'

#### **Options — Estimation options**

[] (default) | structure array returned by statset

Estimation options, specified as the comma-separated pair consisting of 'Options' and a structure array returned by [statset](#page-6935-0).

To invoke parallel computing:

- You need a Parallel Computing Toolbox license.
- Specify 'Options',statset('UseParallel',true).

**Verbose — Verbosity level**

 $0$  (default) | 1

Verbosity level, specified as the comma-separated pair consisting of 'Verbose' and 0 or 1. Verbose controls the number of diagnostic messages that the software displays in the Command Window.

If Verbose is 0, then the software does not display diagnostic messages. Otherwise, the software displays diagnostic messages.

Example: 'Verbose',1 Data Types: single | double

## **Output Arguments**

#### **margin — Classification margins**

numeric vector

Classification margins on page 32-2790, returned as a numeric vector. margin is an *n*-by-1 vector, where each row is the margin of the corresponding observation and *n* is the number of observations (size(CVMdl.Y,1)).

### **More About**

#### **Classification Margin**

The classification margin is, for each observation, the difference between the negative loss for the true class and the maximal negative loss among the false classes. If the margins are on the same scale, then they serve as a classification confidence measure. Among multiple classifiers, those that yield greater margins are better.

#### **Binary Loss**

A binary loss is a function of the class and classification score that determines how well a binary learner classifies an observation into the class.

Suppose the following:

- $m_{kj}$  is element  $(k,j)$  of the coding design matrix *M* (that is, the code corresponding to class *k* of binary learner *j*).
- *s<sup>j</sup>* is the score of binary learner *j* for an observation.
- *g* is the binary loss function.
- $\widehat{k}$  is the predicted class for the observation.

In loss-based decoding [\[Escalera et al.\] on page 18-189,](#page-1284-0) the class producing the minimum sum of the binary losses over binary learners determines the predicted class of an observation, that is,

$$
\widehat{k} = \underset{k}{\text{argmin}} \sum_{j=1}^{L} |m_{kj}| g(m_{kj}, s_j).
$$

In loss-weighted decoding [\[Escalera et al.\] on page 18-189](#page-1284-0), the class producing the minimum average of the binary losses over binary learners determines the predicted class of an observation, that is,

$$
\widehat{k} = \underset{k}{\text{argmin}} \frac{\sum\limits_{j=1}^{L} |m_{kj}| g(m_{kj}, s_j)}{\sum\limits_{j=1}^{L} |m_{kj}|}.
$$

[Allwein et al. on page 18-189](#page-1284-0) suggest that loss-weighted decoding improves classification accuracy by keeping loss values for all classes in the same dynamic range.

This table summarizes the supported loss functions, where *y<sup>j</sup>* is a class label for a particular binary learner (in the set {-1,1,0}),  $s_j$  is the score for observation *j*, and  $g(y_j,s_j)$ .

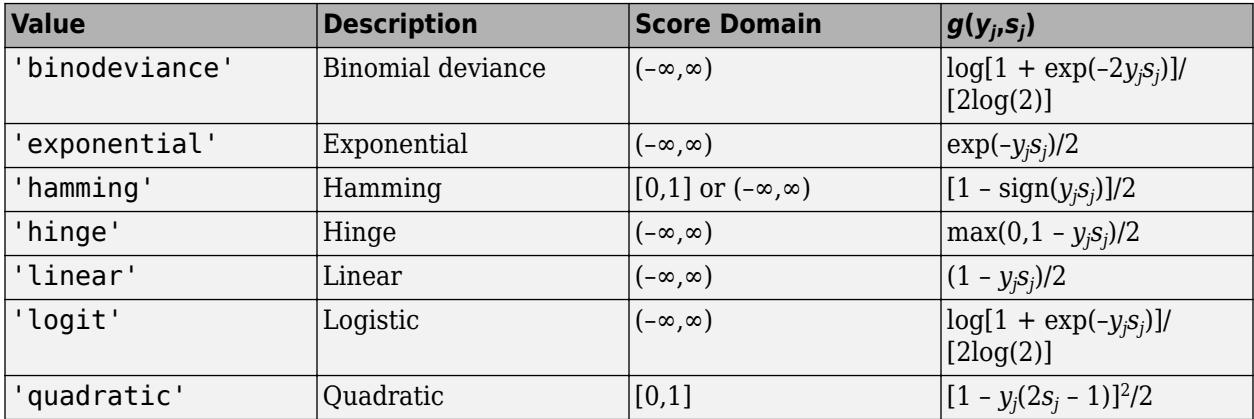

The software normalizes binary losses such that the loss is 0.5 when  $y_j = 0$ , and aggregates using the average of the binary learners [\[Allwein et al.\] on page 18-189.](#page-1284-0)

Do not confuse the binary loss with the overall classification loss (specified by the 'LossFun' namevalue pair argument of the loss and predict object functions), which measures how well an ECOC classifier performs as a whole.

### **References**

[1] Allwein, E., R. Schapire, and Y. Singer. "Reducing multiclass to binary: A unifying approach for margin classifiers." *Journal of Machine Learning Research*. Vol. 1, 2000, pp. 113–141.

- [2] Escalera, S., O. Pujol, and P. Radeva. "On the decoding process in ternary error-correcting output codes." *IEEE Transactions on Pattern Analysis and Machine Intelligence*. Vol. 32, Issue 7, 2010, pp. 120–134.
- [3] Escalera, S., O. Pujol, and P. Radeva. "Separability of ternary codes for sparse designs of errorcorrecting output codes." *Pattern Recogn*. Vol. 30, Issue 3, 2009, pp. 285–297.

# **See Also**

[ClassificationPartitionedKernelECOC](#page-2183-0) | [fitcecoc](#page-3233-0)

### **Introduced in R2018b**
# <span id="page-4536-0"></span>**kfoldMargin**

Classification margins for observations not used in training

# **Syntax**

m = kfoldMargin(CVMdl)

# **Description**

m = kfoldMargin(CVMdl) returns the cross-validated [classification margins on page 32-2799](#page-4542-0) obtained by the cross-validated, binary, linear classification model CVMdl. That is, for every fold, kfoldMargin estimates the classification margins for observations that it holds out when it trains using all other observations.

m contains classification margins for each regularization strength in the linear classification models that comprise CVMdl.

# **Input Arguments**

**CVMdl — Cross-validated, binary, linear classification model** ClassificationPartitionedLinear model object

Cross-validated, binary, linear classification model, specified as a [ClassificationPartitionedLinear](#page-2191-0) model object. You can create a ClassificationPartitionedLinear model using [fitclinear](#page-3339-0) and specifying any one of the cross-validation, name-value pair arguments, for example, CrossVal.

To obtain estimates, kfoldMargin applies the same data used to cross-validate the linear classification model (X and Y).

# **Output Arguments**

## **m — Cross-validated classification margins**

numeric vector | numeric matrix

Cross-validated [classification margins on page 32-2799,](#page-4542-0) returned as a numeric vector or matrix.

m is *n*-by-*L*, where *n* is the number of observations in the data that created CVMdl (see X and Y) and *L* is the number of regularization strengths in CVMdl (that is, numel (CVMdl.Trained{1}.Lambda)).

 $m(i, j)$  is the cross-validated classification margin of observation *i* using the linear classification model that has regularization strength CVMdl.Trained{1}.Lambda(*j*).

Data Types: single | double

# **Examples**

## **Estimate** *k***-Fold Cross-Validation Margins**

Load the NLP data set.

load nlpdata

X is a sparse matrix of predictor data, and Y is a categorical vector of class labels. There are more than two classes in the data.

The models should identify whether the word counts in a web page are from the Statistics and Machine Learning Toolbox<sup>™</sup> documentation. So, identify the labels that correspond to the Statistics and Machine Learning Toolbox™ documentation web pages.

Ystats =  $Y == 'stats'$ ;

Cross-validate a binary, linear classification model that can identify whether the word counts in a documentation web page are from the Statistics and Machine Learning Toolbox™ documentation.

```
rng(1); % For reproducibility 
CVMdl = fitclinear(X,Ystats,'CrossVal','on');
```
CVMdl is a ClassificationPartitionedLinear model. By default, the software implements 10 fold cross validation. You can alter the number of folds using the 'KFold' name-value pair argument.

Estimate the cross-validated margins.

```
m = kfoldMargin(CVMdl);
size(m)
ans = 1×2
       31572 1
```
m is a 31572-by-1 vector. m(j) is the average of the out-of-fold margins for observation j.

Plot the *k*-fold margins using box plots.

```
figure;
boxplot(m);
h = gca;h.YLim = [-5 30];title('Distribution of Cross-Validated Margins')
```
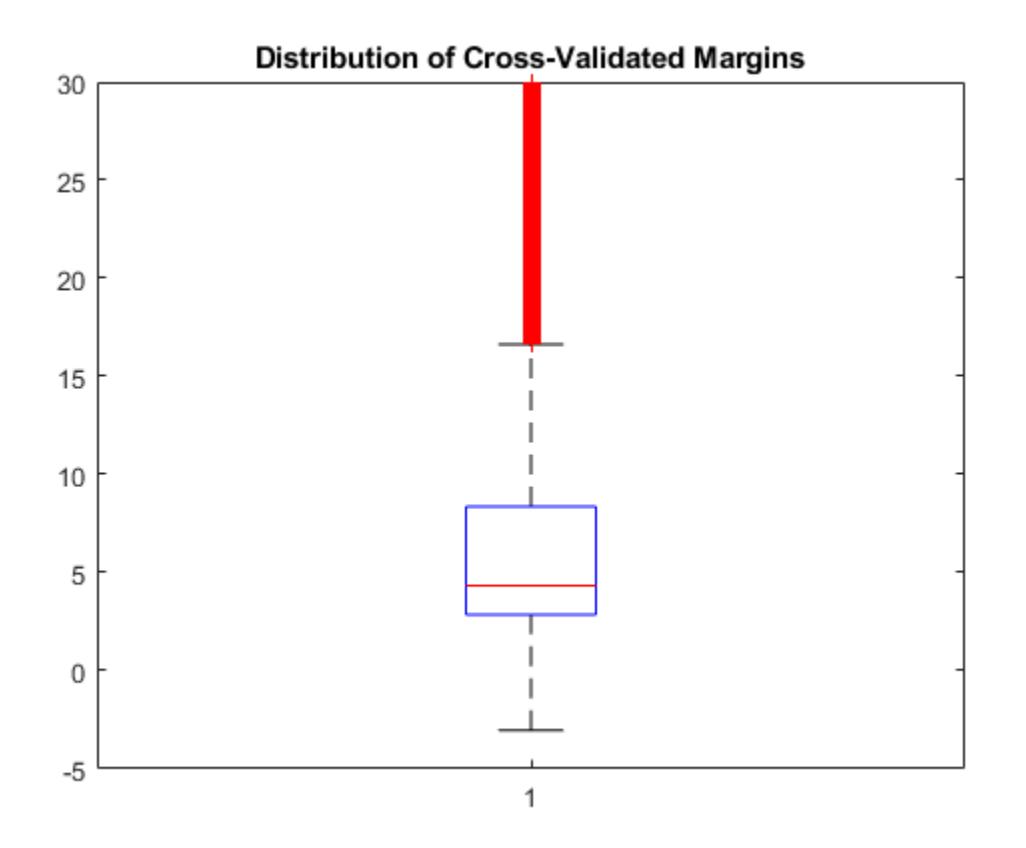

## **Feature Selection Using** *k***-fold Margins**

One way to perform feature selection is to compare *k*-fold margins from multiple models. Based solely on this criterion, the classifier with the larger margins is the better classifier.

Load the NLP data set. Preprocess the data as in ["Estimate k-Fold Cross-Validation Margins" on page](#page-4536-0) [32-2793](#page-4536-0).

```
load nlpdata
Ystats = Y == 'stats';
X = X';
```
Create these two data sets:

- fullX contains all predictors.
- partX contains 1/2 of the predictors chosen at random.

```
rng(1); % For reproducibility
p = size(X,1); % Number of predictors
halfPredIdx = randsample(p,ceil(0.5*p));
fullX = X;partX = X(halfPredIdx, :);
```
Cross-validate two binary, linear classification models: one that uses the all of the predictors and one that uses half of the predictors. Optimize the objective function using SpaRSA, and indicate that observations correspond to columns.

```
CVMdl = fitclinear(fullX,Ystats,'CrossVal','on','Solver','sparsa',...
     'ObservationsIn','columns');
PCVMdl = fitclinear(partX,Ystats,'CrossVal','on','Solver','sparsa',...
     'ObservationsIn','columns');
```
CVMdl and PCVMdl are ClassificationPartitionedLinear models.

Estimate the *k*-fold margins for each classifier. Plot the distribution of the *k*-fold margins sets using box plots.

```
fullMargins = kfoldMargin(CVMdl);
partMargins = kfoldMargin(PCVMdl);
figure;
boxplot([fullMargins partMargins],'Labels',...
     {'All Predictors','Half of the Predictors'});
h = gca;h.YLim = [-30 60];title('Distribution of Cross-Validated Margins')
```
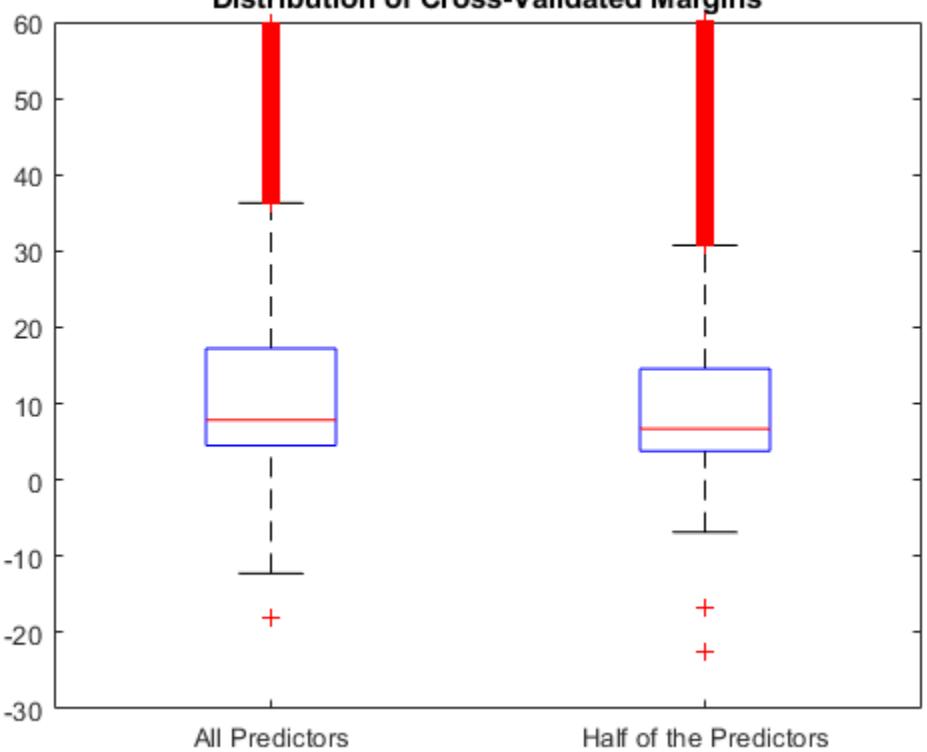

#### **Distribution of Cross-Validated Margins**

The distributions of the margins of the two classifiers are similar.

## **Find Good Lasso Penalty Using** *k***-fold Margins**

To determine a good lasso-penalty strength for a linear classification model that uses a logistic regression learner, compare distributions of *k*-fold margins.

Load the NLP data set. Preprocess the data as in ["Estimate k-Fold Cross-Validation Margins" on page](#page-4536-0) [32-2793](#page-4536-0).

```
load nlpdata
Ystats = Y == 'stats':X = X':
```
Create a set of 11 logarithmically-spaced regularization strengths from 10 $^{-8}$  through 10 $^{1}\!.$ 

```
Lambda = logspace(-8, 1, 11);
```
Cross-validate a binary, linear classification model using 5-fold cross-validation and that uses each of the regularization strengths. Optimize the objective function using SpaRSA. Lower the tolerance on the gradient of the objective function to 1e-8.

```
rng(10); % For reproducibility
CVMdl = fitclinear(X,Ystats,'ObservationsIn','columns','KFold',5, ...
     'Learner','logistic','Solver','sparsa','Regularization','lasso', ...
    'Lambda',Lambda,'GradientTolerance', 1e-8)
CVMdL = classreg.learning.partition.ClassificationPartitionedLinear
     CrossValidatedModel: 'Linear'
            ResponseName: 'Y'
         NumObservations: 31572
                   KFold: 5
               Partition: [1×1 cvpartition]
              ClassNames: [0 1]
          ScoreTransform: 'none'
```
Properties, Methods

CVMdl is a ClassificationPartitionedLinear model. Because fitclinear implements 5-fold cross-validation, CVMdl contains 5 ClassificationLinear models that the software trains on each fold.

Estimate the *k*-fold margins for each regularization strength.

```
m = kfoldMargin(CVMdl);
size(m)
ans = 1×2
       31572 11
```
m is a 31572-by-11 matrix of cross-validated margins for each observation. The columns correspond to the regularization strengths.

Plot the *k*-fold margins for each regularization strength. Because logistic regression scores are in [0,1], margins are in [-1,1]. Rescale the margins to help identify the regularization strength that maximizes the margins over the grid.

```
figure
boxplot(10000.^m)
ylabel('Exponentiated test-sample margins')
xlabel('Lambda indices')
```
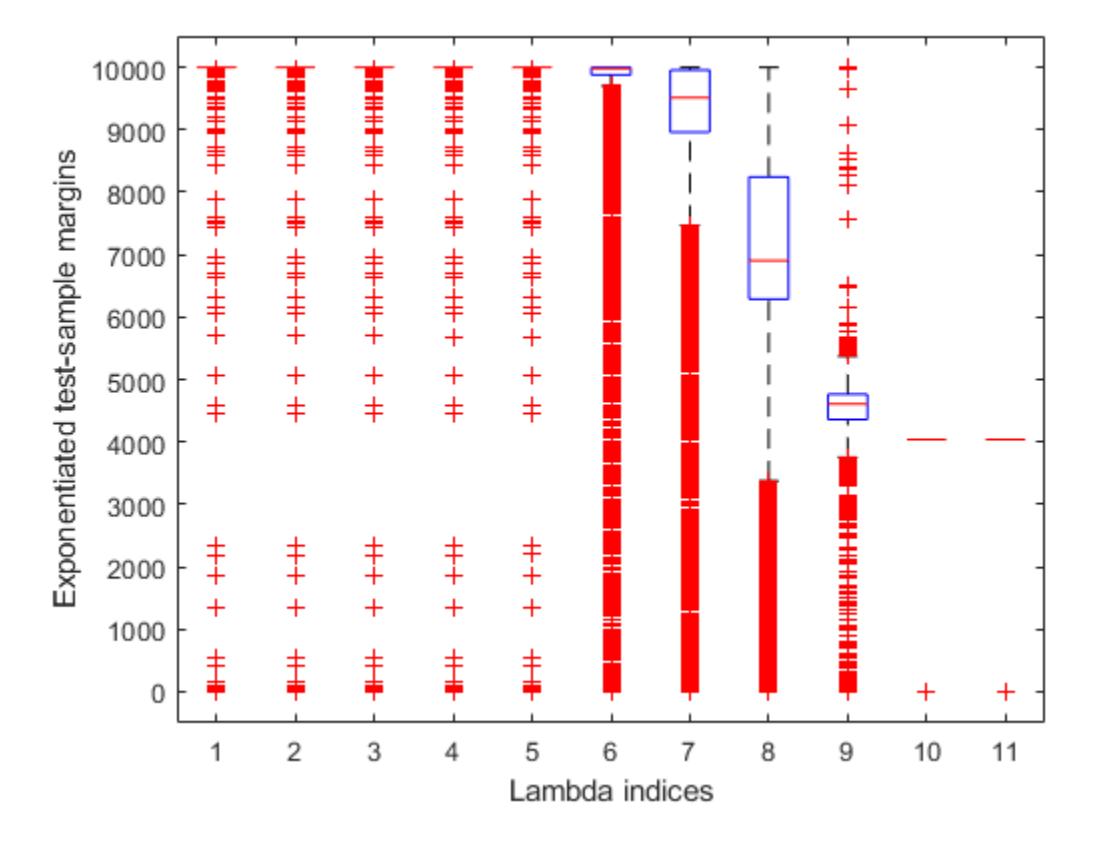

Several values of Lambda yield *k*-fold margin distributions that are compacted near 10000. Higher values of lambda lead to predictor variable sparsity, which is a good quality of a classifier.

Choose the regularization strength that occurs just before the centers of the *k*-fold margin distributions start decreasing.

 $LambdaFinal = Lambda(5);$ 

Train a linear classification model using the entire data set and specify the desired regularization strength.

```
MdlFinal = fitclinear(X,Ystats,'ObservationsIn','columns', ...
     'Learner','logistic','Solver','sparsa','Regularization','lasso', ...
     'Lambda',LambdaFinal);
```
To estimate labels for new observations, pass MdlFinal and the new data to predict.

# <span id="page-4542-0"></span>**More About**

## **Classification Margin**

The classification margin for binary classification is, for each observation, the difference between the classification score for the true class and the classification score for the false class.

The software defines the classification margin for binary classification as

 $m = 2\nu f(x)$ .

*x* is an observation. If the true label of *x* is the positive class, then *y* is 1, and  $-1$  otherwise.  $f(x)$  is the positive-class classification score for the observation *x*. The classification margin is commonly defined as  $m = yf(x)$ .

If the margins are on the same scale, then they serve as a classification confidence measure. Among multiple classifiers, those that yield greater margins are better.

## **Classification Score**

For linear classification models, the raw classification score for classifying the observation *x*, a row vector, into the positive class is defined by

$$
f_j(x) = x\beta_j + b_j.
$$

For the model with regularization strength *j*, *β<sup>j</sup>* is the estimated column vector of coefficients (the model property  $\texttt{Beta}(\texttt{:},j)$ ) and  $b_j$  is the estimated, scalar bias (the model property  $\texttt{Bias}(j)$ ).

The raw classification score for classifying  $x$  into the negative class is  $-f(x)$ . The software classifies observations into the class that yields the positive score.

If the linear classification model consists of logistic regression learners, then the software applies the 'logit' score transformation to the raw classification scores (see ScoreTransform).

# **See Also**

[ClassificationLinear](#page-2127-0) | [ClassificationPartitionedLinear](#page-2191-0) | [kfoldEdge](#page-4416-0) | [kfoldPredict](#page-4590-0) | [margin](#page-5073-0)

**Introduced in R2016a**

# **kfoldMargin**

Classification margins for observations not used in training

# **Syntax**

- m = kfoldMargin(CVMdl)
- m = kfoldMargin(CVMdl,Name,Value)

# **Description**

m = kfoldMargin(CVMdl) returns the cross-validated [classification margins on page 32-2809](#page-4552-0) obtained by CVMdl, which is a cross-validated, error-correcting output codes (ECOC) model composed of linear classification models. That is, for every fold, kfoldMargin estimates the classification margins for observations that it holds out when it trains using all other observations.

m contains classification margins for each regularization strength in the linear classification models that comprise CVMdl.

m = kfoldMargin(CVMdl,Name,Value) uses additional options specified by one or more Name,Value pair arguments. For example, specify a decoding scheme or verbosity level.

# **Input Arguments**

**CVMdl — Cross-validated, ECOC model composed of linear classification models** ClassificationPartitionedLinearECOC model object

Cross-validated, ECOC model composed of linear classification models, specified as a [ClassificationPartitionedLinearECOC](#page-2199-0) model object. You can create a ClassificationPartitionedLinearECOC model using [fitcecoc](#page-3233-0) and by:

- **1** Specifying any one of the cross-validation, name-value pair arguments, for example, CrossVal
- **2** Setting the name-value pair argument Learners to 'linear' or a linear classification model template returned by [templateLinear](#page-7130-0)

To obtain estimates, kfoldMargin applies the same data used to cross-validate the ECOC model (X and Y).

## **Name-Value Pair Arguments**

Specify optional comma-separated pairs of Name, Value arguments. Name is the argument name and Value is the corresponding value. Name must appear inside quotes. You can specify several name and value pair arguments in any order as Name1, Value1, ..., NameN, ValueN.

## **BinaryLoss — Binary learner loss function**

```
'hamming' | 'linear' | 'logit' | 'exponential' | 'binodeviance' | 'hinge' | 'quadratic'
| function handle
```
Binary learner loss function, specified as the comma-separated pair consisting of 'BinaryLoss' and a built-in, loss-function name or function handle.

• This table contains names and descriptions of the built-in functions, where *y<sup>j</sup>* is a class label for a particular binary learner (in the set {-1,1,0}),  $s_j$  is the score for observation *j*, and  $g(y_j,s_j)$  is the binary loss formula.

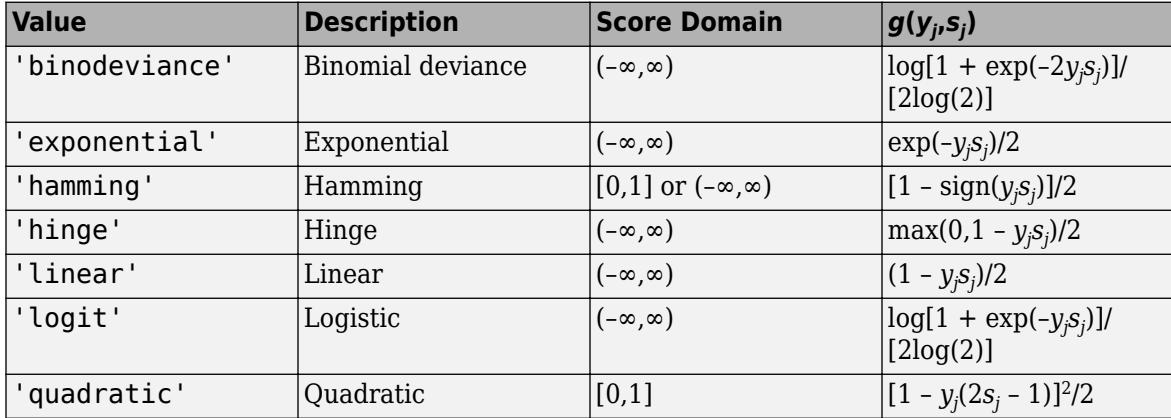

The software normalizes the binary losses such that the loss is 0.5 when  $y_j = 0$ . Also, the software calculates the mean binary loss for each class.

• For a custom binary loss function, e.g., customFunction, specify its function handle 'BinaryLoss',@customFunction.

customFunction should have this form

```
bLoss = customerFunction(M,s)
```
where:

- M is the *K*-by-*L* coding matrix stored in Mdl.CodingMatrix.
- s is the 1-by-*L* row vector of classification scores.
- bLoss is the classification loss. This scalar aggregates the binary losses for every learner in a particular class. For example, you can use the mean binary loss to aggregate the loss over the learners for each class.
- *K* is the number of classes.
- *L* is the number of binary learners.

For an example of passing a custom binary loss function, see ["Predict Test-Sample Labels of ECOC](#page-5912-0) [Model Using Custom Binary Loss Function" on page 32-4169.](#page-5912-0)

By default, if all binary learners are linear classification models using:

- SVM, then BinaryLoss is 'hinge'
- Logistic regression, then BinaryLoss is 'quadratic'

Example: 'BinaryLoss','binodeviance'

Data Types: char | string | function\_handle

```
Decoding — Decoding scheme
```

```
'lossweighted' (default) | 'lossbased'
```
<span id="page-4545-0"></span>Decoding scheme that aggregates the binary losses, specified as the comma-separated pair consisting of 'Decoding' and 'lossweighted' or 'lossbased'. For more information, see ["Binary Loss" on](#page-4567-0) [page 32-2824](#page-4567-0).

Example: 'Decoding','lossbased'

#### **Options — Estimation options**

[] (default) | structure array returned by statset

Estimation options, specified as the comma-separated pair consisting of 'Options' and a structure array returned by [statset](#page-6935-0).

To invoke parallel computing:

- You need a Parallel Computing Toolbox license.
- Specify 'Options',statset('UseParallel',true).

**Verbose — Verbosity level**

 $0$  (default) | 1

Verbosity level, specified as the comma-separated pair consisting of 'Verbose' and 0 or 1. Verbose controls the number of diagnostic messages that the software displays in the Command Window.

If Verbose is 0, then the software does not display diagnostic messages. Otherwise, the software displays diagnostic messages.

Example: 'Verbose',1 Data Types: single | double

# **Output Arguments**

#### **m — Cross-validated classification margins**

numeric vector | numeric matrix

Cross-validated [classification margins on page 32-2809,](#page-4552-0) returned as a numeric vector or matrix.

m is *n*-by-*L*, where *n* is the number of observations in X and *L* is the number of regularization strengths in Mdl (that is, numel(Mdl.Lambda)).

m(*i*,*j*) is the cross-validated classification margin of observation *i* using the ECOC model, composed of linear classification models, that has regularization strength Mdl.Lambda(*j*).

# **Examples**

#### **Estimate** *k***-Fold Cross-Validation Margins**

Load the NLP data set.

load nlpdata

X is a sparse matrix of predictor data, and Y is a categorical vector of class labels.

For simplicity, use the label 'others' for all observations in Y that are not 'simulink', 'dsp', or 'comm'.

```
Y(~(ismember(Y,{'simulink','dsp','comm'}))) = 'others';
```
Cross-validate a multiclass, linear classification model.

```
rng(1); % For reproducibility 
CVMdl = fitcecoc(X,Y,'Learner','linear','CrossVal','on');
```
CVMdl is a ClassificationPartitionedLinearECOC model. By default, the software implements 10-fold cross validation. You can alter the number of folds using the 'KFold' name-value pair argument.

Estimate the *k*-fold margins.

```
m = kfoldMargin(CVMdl);
size(m)
ans = 1×2
      31572 1
```
m is a 31572-by-1 vector.  $m(j)$  is the average of the out-of-fold margins for observation j.

Plot the *k*-fold margins using box plots.

```
figure;
boxplot(m);
h = gca;h.YLim = [-5 5];title('Distribution of Cross-Validated Margins')
```
<span id="page-4547-0"></span>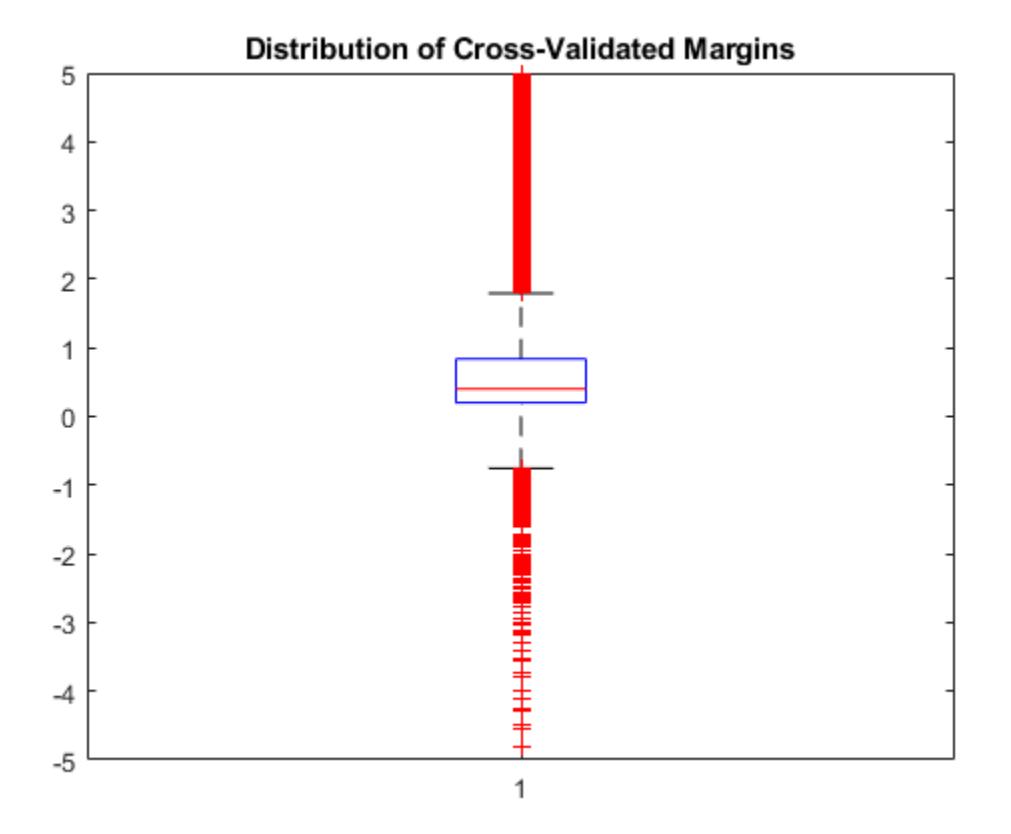

#### **Feature Selection Using** *k***-fold Margins**

One way to perform feature selection is to compare *k*-fold margins from multiple models. Based solely on this criterion, the classifier with the larger margins is the better classifier.

Load the NLP data set. Preprocess the data as in ["Estimate k-Fold Cross-Validation Margins" on page](#page-4545-0) [32-2802](#page-4545-0), and orient the predictor data so that observations correspond to columns.

```
load nlpdata
Y(\sim(i \text{smember}(Y, \{ 'simulink', 'dsp', 'comm'}))) = 'others';X = X';
```
Create these two data sets:

- fullX contains all predictors.
- partX contains 1/2 of the predictors chosen at random.

```
rng(1); % For reproducibility
p = size(X, 1); % Number of predictors
halfPredIdx = randsample(p,ceil(0.5*p));
fullX = X;partX = X(halfPredIdx, :);
```
Create a linear classification model template that specifies optimizing the objective function using SpaRSA.

```
t = templateLinear('Solver','sparsa');
```
Cross-validate two ECOC models composed of binary, linear classification models: one that uses the all of the predictors and one that uses half of the predictors. Indicate that observations correspond to columns.

```
CVMdl = fitcecoc(fullX,Y,'Learners',t,'CrossVal','on',...
     'ObservationsIn','columns');
PCVMdl = fitcecoc(partX,Y,'Learners',t,'CrossVal','on',...
     'ObservationsIn','columns');
```
CVMdl and PCVMdl are ClassificationPartitionedLinearECOC models.

Estimate the *k*-fold margins for each classifier. Plot the distribution of the *k*-fold margins sets using box plots.

```
fullMargins = kfoldMargin(CVMdl);
partMargins = kfoldMargin(PCVMdl);
figure;
boxplot([fullMargins partMargins],'Labels',...
     {'All Predictors','Half of the Predictors'});
h = gca;h.YLim = [-1 1];title('Distribution of Cross-Validated Margins')
```
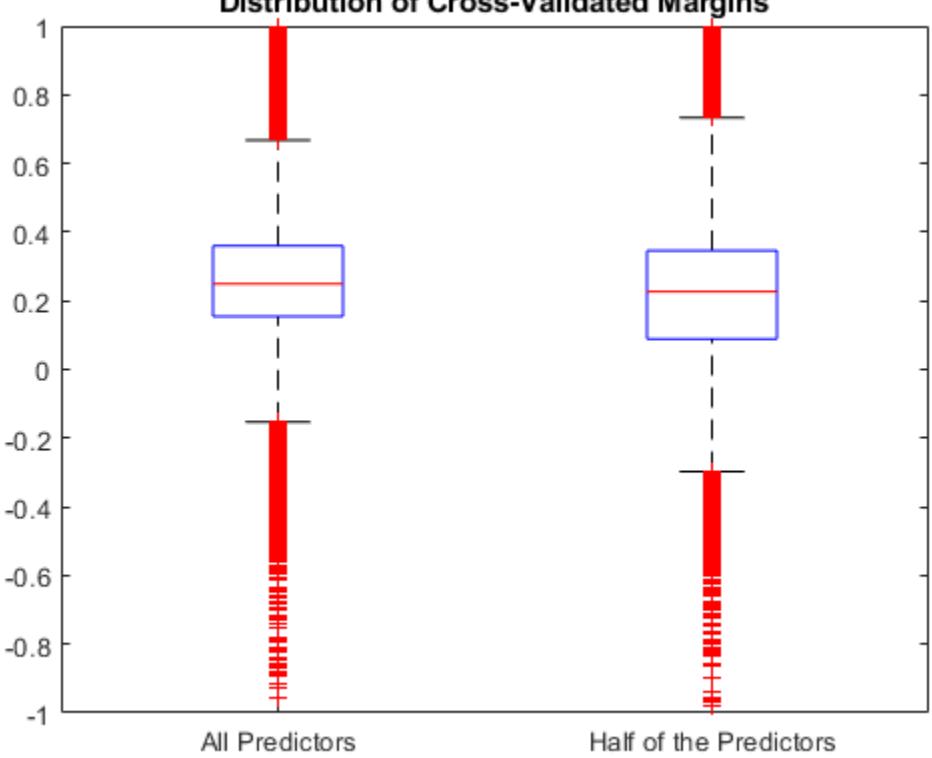

## **Distribution of Cross-Validated Margins**

The distributions of the *k*-fold margins of the two classifiers are similar.

## **Find Good Lasso Penalty Using** *k***-fold Margins**

To determine a good lasso-penalty strength for a linear classification model that uses a logistic regression learner, compare distributions of *k*-fold margins.

Load the NLP data set. Preprocess the data as in ["Feature Selection Using k-fold Margins" on page](#page-4547-0) [32-2804](#page-4547-0).

```
load nlpdata
Y(\sim(i \text{smember}(Y, \{ 'simulink', 'dsp', 'comm'}\)) = 'others';X = X':
```
Create a set of 11 logarithmically-spaced regularization strengths from 10 $^{\rm -8}$  through 10 $^{\rm 1}.$ 

```
Lambda = logspace(-8, 1, 11);
```
Create a linear classification model template that specifies using logistic regression with a lasso penalty, using each of the regularization strengths, optimizing the objective function using SpaRSA, and reducing the tolerance on the gradient of the objective function to 1e-8.

```
t = templateLinear('Learner','logistic','Solver','sparsa',...
     'Regularization','lasso','Lambda',Lambda,'GradientTolerance',1e-8);
```
Cross-validate an ECOC model composed of binary, linear classification models using 5-fold crossvalidation and that

```
rng(10); % For reproducibility
CVMdl = fitcecoc(X,Y,'Learners',t,'ObservationsIn','columns','KFold',5)
CVMdL = classreg.learning.partition.ClassificationPartitionedLinearECOC
    CrossValidatedModel: 'Linear'
           ResponseName: 'Y'
        NumObservations: 31572
                  KFold: 5
              Partition: [1×1 cvpartition]
             ClassNames: [comm dsp simulink others]
         ScoreTransform: 'none'
```
Properties, Methods

CVMdl is a ClassificationPartitionedLinearECOC model.

Estimate the *k*-fold margins for each regularization strength. The scores for logistic regression are in [0,1]. Apply the quadratic binary loss.

```
m = kfoldMargin(CVMdl,'BinaryLoss','quadratic');
size(m)
ans = 1×2
       31572 11
```
m is a 31572-by-11 matrix of cross-validated margins for each observation. The columns correspond to the regularization strengths.

Plot the *k*-fold margins for each regularization strength.

```
figure;
boxplot(m)
ylabel('Cross-validated margins')
xlabel('Lambda indices')
```
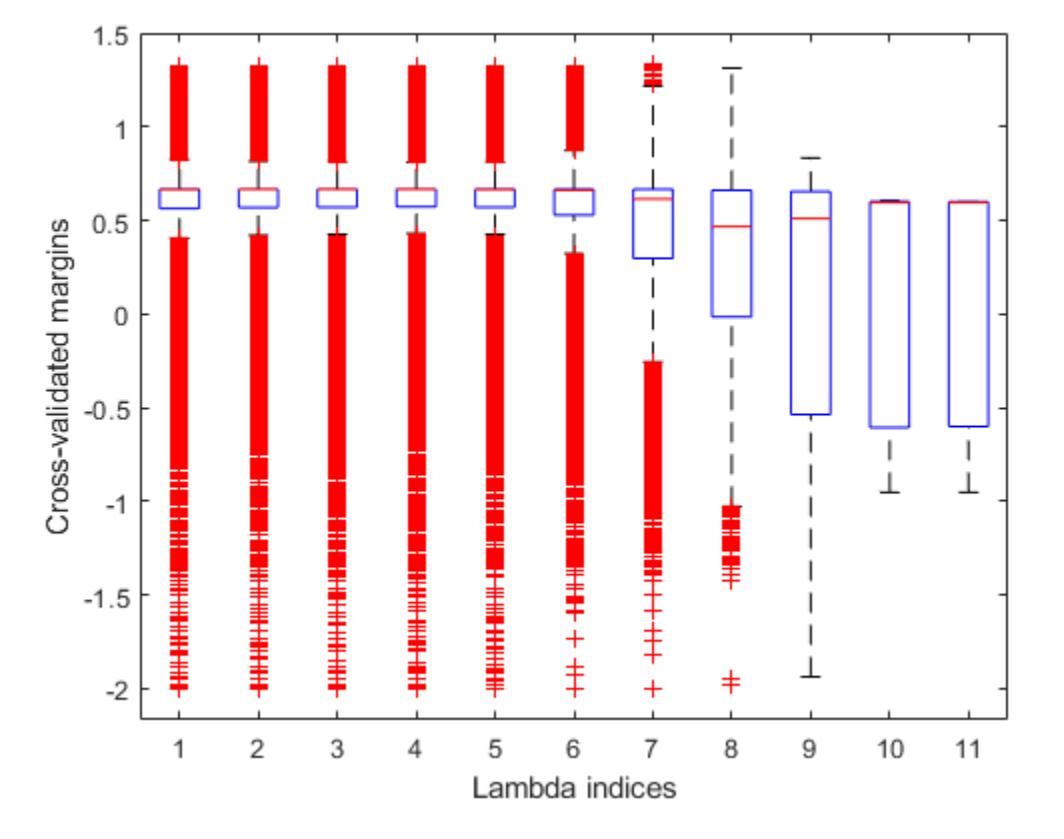

Several values of Lambda yield similarly high margin distribution centers with low spreads. Higher values of Lambda lead to predictor variable sparsity, which is a good quality of a classifier.

Choose the regularization strength that occurs just before the margin distribution center starts decreasing and spread starts increasing.

 $LambdaFinal = Lambda(5);$ 

Train an ECOC model composed of linear classification model using the entire data set and specify the regularization strength LambdaFinal.

```
t = templateLinear('Learner','logistic','Solver','sparsa',...
 'Regularization','lasso','Lambda',Lambda(5),'GradientTolerance',1e-8);
MdlFinal = fitcecoc(X,Y,'Learners',t,'ObservationsIn','columns');
```
To estimate labels for new observations, pass MdlFinal and the new data to predict.

# **More About**

## **Binary Loss**

A binary loss is a function of the class and classification score that determines how well a binary learner classifies an observation into the class.

Suppose the following:

- $m_{kj}$  is element  $(k,j)$  of the coding design matrix M (that is, the code corresponding to class  $k$  of binary learner *j*).
- *s<sup>j</sup>* is the score of binary learner *j* for an observation.
- *g* is the binary loss function.
- $\hat{k}$  is the predicted class for the observation.

In loss-based decoding [\[Escalera et al.\] on page 18-189,](#page-1284-0) the class producing the minimum sum of the binary losses over binary learners determines the predicted class of an observation, that is,

$$
\widehat{k} = \underset{k}{\text{argmin}} \sum_{j=1}^{L} |m_{kj}| g(m_{kj}, s_j) \, .
$$

In loss-weighted decoding [\[Escalera et al.\] on page 18-189](#page-1284-0), the class producing the minimum average of the binary losses over binary learners determines the predicted class of an observation, that is,

$$
\widehat{k} = \underset{k}{\operatorname{argmin}} \frac{\sum\limits_{j=1}^{L} |m_{kj}| g(m_{kj}, s_j)}{\sum\limits_{j=1}^{L} |m_{kj}|}.
$$

[Allwein et al. on page 18-189](#page-1284-0) suggest that loss-weighted decoding improves classification accuracy by keeping loss values for all classes in the same dynamic range.

This table summarizes the supported loss functions, where *y<sup>j</sup>* is a class label for a particular binary learner (in the set {-1,1,0}),  $s_j$  is the score for observation *j*, and  $g(y_j,s_j)$ .

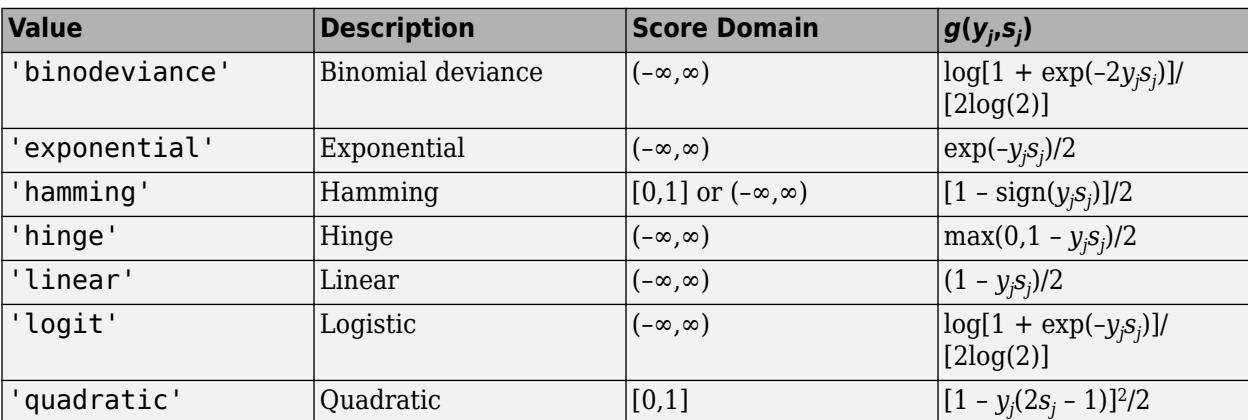

The software normalizes binary losses such that the loss is 0.5 when  $y_j = 0$ , and aggregates using the average of the binary learners [\[Allwein et al.\] on page 18-189.](#page-1284-0)

<span id="page-4552-0"></span>Do not confuse the binary loss with the overall classification loss (specified by the 'LossFun' namevalue pair argument of the loss and predict object functions), which measures how well an ECOC classifier performs as a whole.

## **Classification Margin**

The classification margin is, for each observation, the difference between the negative loss for the true class and the maximal negative loss among the false classes. If the margins are on the same scale, then they serve as a classification confidence measure. Among multiple classifiers, those that yield greater margins are better.

# **References**

- [1] Allwein, E., R. Schapire, and Y. Singer. "Reducing multiclass to binary: A unifying approach for margin classifiers." *Journal of Machine Learning Research*. Vol. 1, 2000, pp. 113–141.
- [2] Escalera, S., O. Pujol, and P. Radeva. "On the decoding process in ternary error-correcting output codes." *IEEE Transactions on Pattern Analysis and Machine Intelligence*. Vol. 32, Issue 7, 2010, pp. 120–134.
- [3] Escalera, S., O. Pujol, and P. Radeva. "Separability of ternary codes for sparse designs of errorcorrecting output codes." *Pattern Recogn*. Vol. 30, Issue 3, 2009, pp. 285–297.

# **Extended Capabilities**

#### **Automatic Parallel Support**

Accelerate code by automatically running computation in parallel using Parallel Computing Toolbox<sup>™</sup>.

To run in parallel, set the 'UseParallel' option to true.

Set the 'UseParallel' field of the options structure to true using statset and specify the 'Options' name-value pair argument in the call to this function.

For example: 'Options',statset('UseParallel',true)

For more information, see the 'Options' name-value pair argument.

For more general information about parallel computing, see "Run MATLAB Functions with Automatic Parallel Support" (Parallel Computing Toolbox).

## **See Also**

[ClassificationLinear](#page-2127-0) | [ClassificationPartitionedLinearECOC](#page-2199-0) | [kfoldEdge](#page-4423-0) | [kfoldPredict](#page-4599-0) | [margin](#page-5085-0)

#### **Topics**

["Quick Start Parallel Computing for Statistics and Machine Learning Toolbox" on page 30-2](#page-1633-0) ["Reproducibility in Parallel Statistical Computations" on page 30-13](#page-1644-0) ["Concepts of Parallel Computing in Statistics and Machine Learning Toolbox" on page 30-8](#page-1639-0)

#### **Introduced in R2016a**

# **kfoldMargin**

Classification margins for observations not used for training

# **Syntax**

M = kfoldMargin(obj)

# **Description**

 $M = kfoldMargin(obj)$  returns classification margins obtained by cross-validated classification model obj. For every fold, this method computes classification margins for in-fold observations using a model trained on out-of-fold observations.

# **Input Arguments**

## **obj**

A partitioned classification model of type [ClassificationPartitionedModel](#page-2209-0) or [ClassificationPartitionedEnsemble](#page-2172-0).

# **Output Arguments**

## **M**

The classification margin.

# **Examples**

## **Estimate the** *k***-fold Margins of a Classifier**

Find the *k*-fold margins for an ensemble that classifies the ionosphere data.

Load the ionosphere data set.

load ionosphere

Create a template tree stump.

```
t = templateTree('MaxNumSplits',1);
```
Train a classification ensemble of decision trees. Specify t as the weak learner.

```
Mdl = fitcensemble(X,Y,'Method','AdaBoostM1','Learners',t);
```
Cross validate the classifier using 10-fold cross validation.

cvens = crossval(Mdl);

Compute the k-fold margins. Display summary statistics for the margins.

```
m = kfoldMargin(cvens);
marginStats = table(min(m),mean(m),max(m),... 'VariableNames',{'Min','Mean','Max'})
marginStats=1×3 table
      Min Mean Max 
    -11.312 7.3236 23.517
```
# **More About**

### **Margin**

The classification margin is the difference between the classification score for the true class and maximal classification score for the false classes.

The classification margin is a column vector with the same number of rows as in the matrix X. A high value of margin indicates a more reliable prediction than a low value.

#### **Score**

For discriminant analysis, the score of a classification is the posterior probability of the classification. For the definition of posterior probability in discriminant analysis, see ["Posterior Probability" on page](#page-1323-0) [20-6](#page-1323-0).

For ensembles, a classification score represents the confidence of a classification into a class. The higher the score, the higher the confidence.

Different ensemble algorithms have different definitions for their scores. Furthermore, the range of scores depends on ensemble type. For example:

- AdaBoostM1 scores range from –∞ to ∞.
- Bag scores range from 0 to 1.

For trees, the score of a classification of a leaf node is the posterior probability of the classification at that node. The posterior probability of the classification at a node is the number of training sequences that lead to that node with the classification, divided by the number of training sequences that lead to that node.

For example, consider classifying a predictor X as true when  $X < 0.15$  or  $X > 0.95$ , and X is false otherwise.

Generate 100 random points and classify them:

```
rng(0,'twister') % for reproducibility
X = \text{rand}(100, 1);
Y = (abs(X - .55) > .4);tree = fitterree(X, Y);view(tree,'Mode','Graph')
```
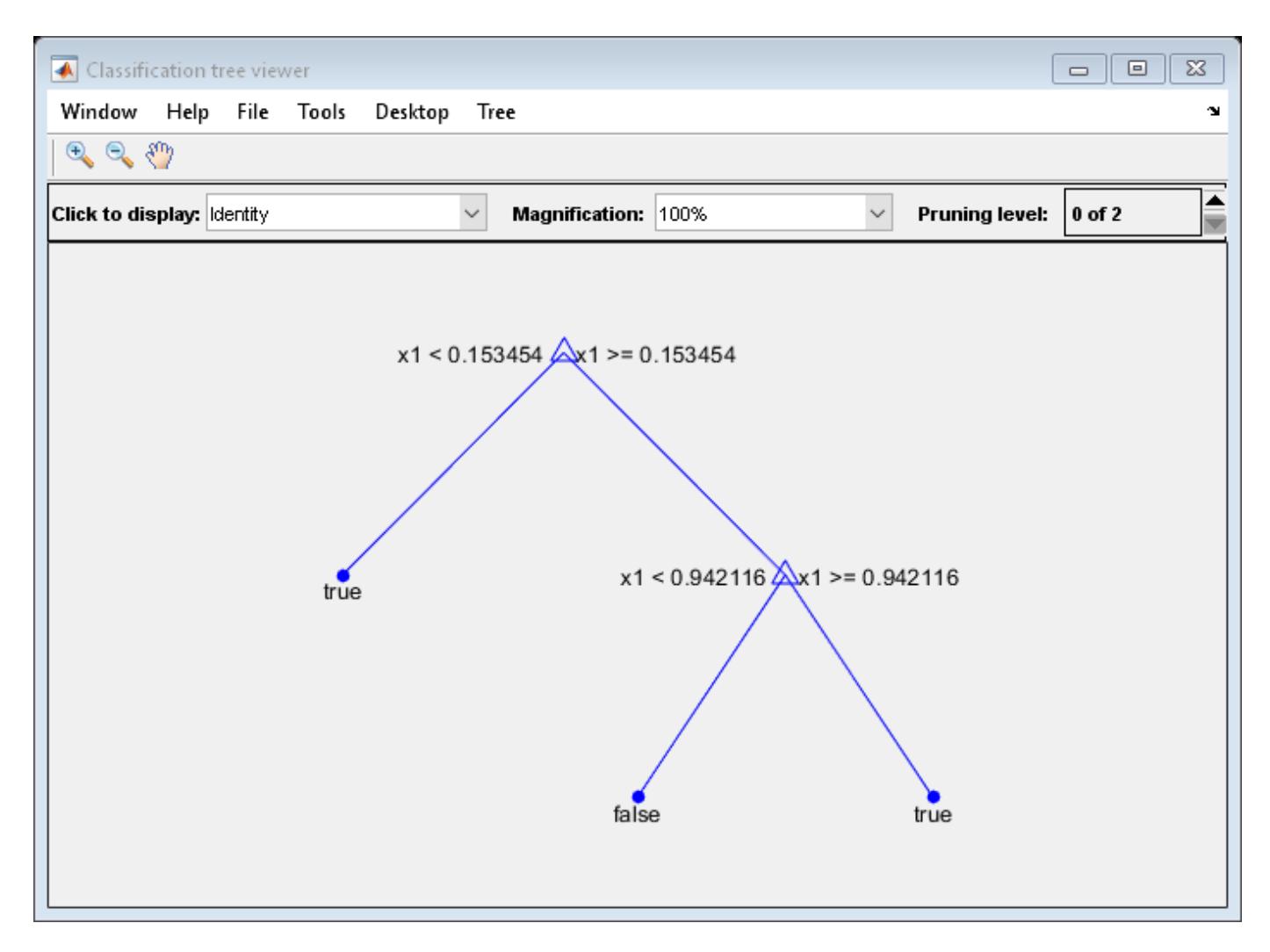

Prune the tree:

```
tree1 = prune(tree,'Level',1);
view(tree1,'Mode','Graph')
```
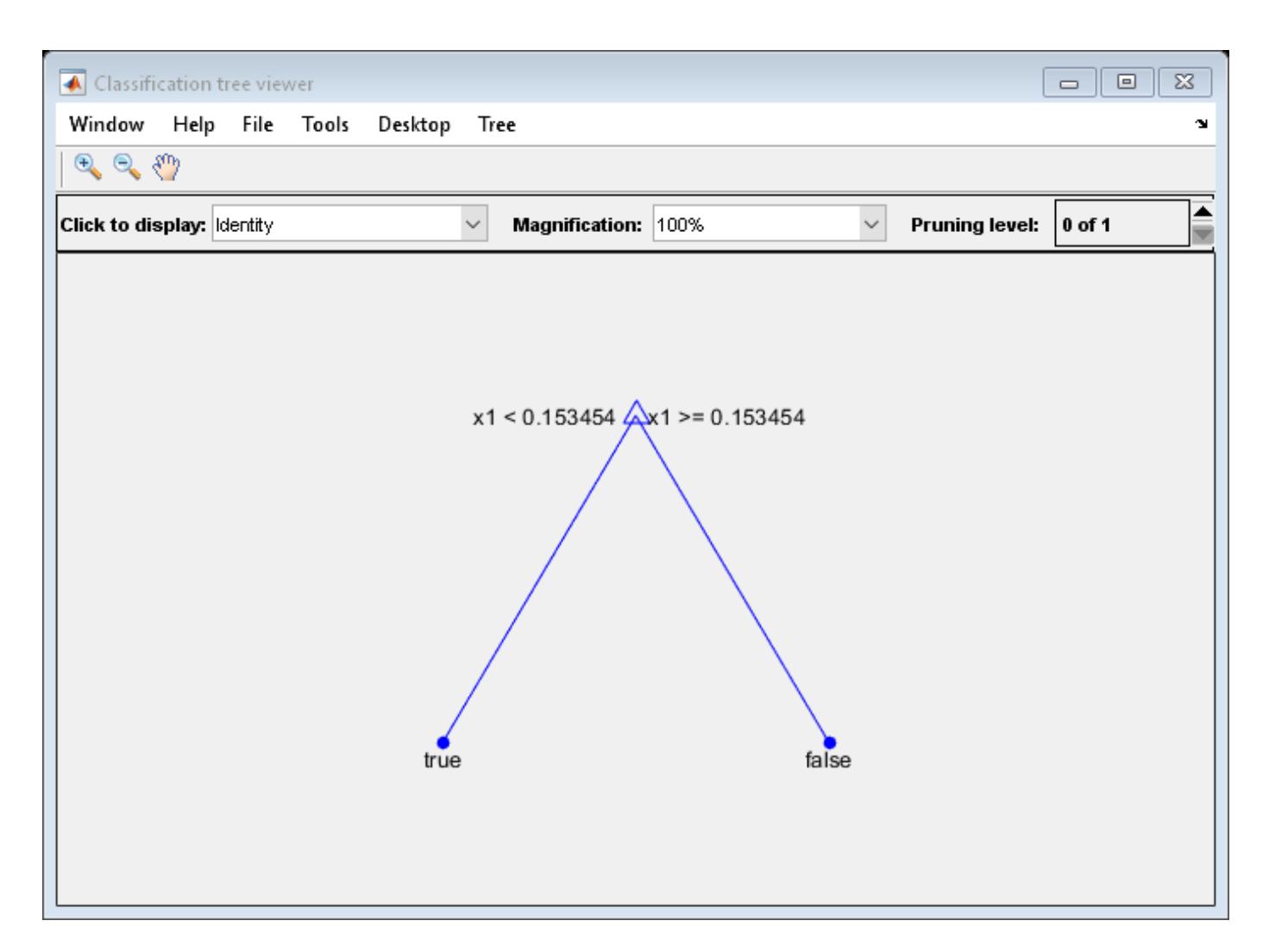

The pruned tree correctly classifies observations that are less than 0.15 as true. It also correctly classifies observations from .15 to .94 as false. However, it incorrectly classifies observations that are greater than .94 as false. Therefore, the score for observations that are greater than .15 should be about .05/.85=.06 for true, and about .8/.85=.94 for false.

Compute the prediction scores for the first 10 rows of X:

```
[-, \text{score}] = \text{predict}(\text{tree1}, X(1:10));[score X(1:10,:)]
ans = 10×3
    0.9059  0.0941  0.8147<br>0.9059  0.0941  0.9058
    0.9059 0.0941
           0 1.0000 0.1270
     0.9059 0.0941 0.9134
     0.9059 0.0941 0.6324
          0 1.0000 0.0975<br>9 0.0941 0.2785
    0.9059
     0.9059 0.0941 0.5469
     0.9059 0.0941 0.9575
```
0.9059 0.0941 0.9649

Indeed, every value of X (the right-most column) that is less than 0.15 has associated scores (the left and center columns) of 0 and 1, while the other values of X have associated scores of 0.91 and 0.09. The difference (score 0.09 instead of the expected .06) is due to a statistical fluctuation: there are 8 observations in X in the range (.95,1) instead of the expected 5 observations.

# **See Also**

[ClassificationPartitionedModel](#page-2209-0) | [crossval](#page-2682-0) | [kfoldEdge](#page-4433-0) | [kfoldLoss](#page-4497-0) | [kfoldPredict](#page-4612-0) | [kfoldfun](#page-4441-0)

# **kfoldPredict**

**Package:** classreg.learning.partition

Classify observations in cross-validated ECOC model

# **Syntax**

```
label = kfoldPredict(CVMdl)
label = kfoldPredict(CVMdl,Name,Value)
[label, NegLoss, PBScore] = kfoldPredict()
[label,NeedLoss, PBScore, Posterior] = kfoldPredict( )
```
# **Description**

label = kfoldPredict(CVMdl) returns class labels predicted by the cross-validated ECOC model ([ClassificationPartitionedECOC](#page-2161-0)) CVMdl. For every fold, kfoldPredict predicts class labels for observations that it holds out during training. CVMdl.X contains both sets of observations.

The software predicts the classification of an observation by assigning the observation to the class yielding the largest negated average binary loss (or, equivalently, the smallest average binary loss).

label = kfoldPredict(CVMdl,Name,Value) returns predicted class labels with additional options specified by one or more name-value pair arguments. For example, specify the posterior probability estimation method, decoding scheme, or verbosity level.

[label, NegLoss, PBScore] = kfoldPredict( ) additionally returns negated values of the average binary loss per class (NegLoss) for validation-fold observations and positive-class scores (PBScore) for validation-fold observations classified by each binary learner, using any of the input argument combinations in the previous syntaxes.

If the coding matrix varies across folds (that is, the coding scheme is sparserandom or denserandom), then PBScore is empty ([]).

[label, NegLoss, PBScore, Posterior] = kfoldPredict( ) additionally returns posterior class probability estimates for validation-fold observations (Posterior).

To obtain posterior class probabilities, you must set 'FitPosterior',1 when training the crossvalidated ECOC model using [fitcecoc](#page-3233-0). Otherwise, kfoldPredict throws an error.

# **Examples**

## **Predict** *k***-Fold Cross-Validation Labels**

Load Fisher's iris data set. Specify the predictor data X, the response data Y, and the order of the classes in Y.

```
load fisheriris
X = meas;Y = categorical(species);
```

```
classOrder = unique(Y);rng(1); % For reproducibility
```
Train and cross-validate an ECOC model using support vector machine (SVM) binary classifiers. Standardize the predictor data using an SVM template, and specify the class order.

```
t = templateSVM('Standardize',1);
CVMdl = fitcecoc(X,Y,'CrossVal','on','Learners',t,'ClassNames',classOrder);
```
CVMdl is a ClassificationPartitionedECOC model. By default, the software implements 10-fold cross-validation. You can specify a different number of folds using the 'KFold' name-value pair argument.

Predict the validation-fold labels. Print a random subset of true and predicted labels.

```
labels = kfoldPredict(CVMdl);
idx = \text{randomple}(\text{numel}(\text{labels}), 10);
table(Y(idx),labels(idx),...
     'VariableNames',{'TrueLabels','PredictedLabels'})
ans=10×2 table
    TrueLabels PredictedLabels
    setosa setosa 
    versicolor versicolor 
    setosa setosa 
    virginica virginica 
    versicolor versicolor 
    setosa setosa 
    virginica virginica 
    virginica virginica 
    setosa setosa 
    setosa setosa
```
CVMdl correctly labels the validation-fold observations with indices idx.

#### **Predict Cross-Validation Labels Using Custom Binary Loss Function**

Load Fisher's iris data set. Specify the predictor data X, the response data Y, and the order of the classes in Y.

```
load fisheriris
X = meas;Y = categorical(species);
classOrder = unique(Y); % Class order
K = numel(classOrder); % Number of classes
rng(1); % For reproducibility
```
Train and cross-validate an ECOC model using SVM binary classifiers. Standardize the predictor data using an SVM template, and specify the class order.

```
t = templateSVM('Standardize',1);
CVMdl = fitcecoc(X,Y,'CrossVal','on','Learners',t,'ClassNames',classOrder);
```
CVMdl is a ClassificationPartitionedECOC model. By default, the software implements 10-fold cross-validation. You can specify a different number of folds using the 'KFold' name-value pair argument.

SVM scores are signed distances from the observation to the decision boundary. Therefore, the domain is ( $-\infty$ ,  $\infty$ ). Create a custom binary loss function that:

- Maps the coding design matrix (*M*) and positive-class classification scores (*s*) for each learner to the binary loss for each observation
- Uses linear loss
- Aggregates the binary learner loss using the median

You can create a separate function for the binary loss function, and then save it on the MATLAB® path. Alternatively, you can specify an anonymous binary loss function. In this case, create a function handle (customBL) to an anonymous binary loss function.

customBL =  $@(M, s)$ nanmedian(1 - bsxfun(@times, M, s), 2)/2;

Predict cross-validation labels and estimate the median binary loss per class. Print the median negative binary losses per class for a random set of 10 validation-fold observations.

[label,NegLoss] = kfoldPredict(CVMdl, 'BinaryLoss', customBL);

```
idx = \text{randomple}(\text{numel}(\text{label}),10);classOrder
```

```
classOrder = 3x1 categorical
      setosa 
      versicolor 
      virginica
```
#### table(Y(idx),label(idx),NegLoss(idx,:),'VariableNames',... {'TrueLabel','PredictedLabel','NegLoss'})

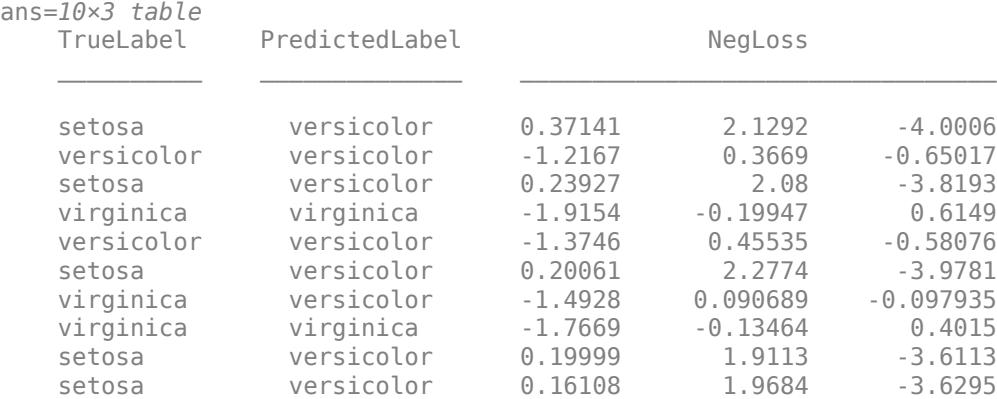

The order of the columns corresponds to the elements of classOrder. The software predicts the label based on the maximum negated loss. The results indicate that the median of the linear losses might not perform as well as other losses.

#### **Estimate Cross-Validation Posterior Probabilities**

Load Fisher's iris data set. Use the petal dimensions as the predictor data X. Specify the response data Y and the order of the classes in Y.

```
load fisheriris
X = meas( : 0.3:4);Y = categorical(species);
classOrder = unique(Y);rng(1); % For reproducibility
```
Create an SVM template. Standardize the predictors, and specify the Gaussian kernel.

```
t = templateSVM('Standardize',1,'KernelFunction','gaussian');
```
t is an SVM template. Most of its properties are empty. When training the ECOC classifier, the software sets the applicable properties to their default values.

Train and cross-validate an ECOC classifier using the SVM template. Transform classification scores to class posterior probabilities (returned by kfoldPredict) using the 'FitPosterior' name-value pair argument. Specify the class order.

```
CVMdl = fitcecoc(X,Y,'Learners',t,'CrossVal','on','FitPosterior',true,...
     'ClassNames',classOrder);
```
CVMdl is a ClassificationPartitionedECOC model. By default, the software uses 10-fold crossvalidation.

Predict the validation-fold class posterior probabilities. Use 10 random initial values for the Kullback-Leibler algorithm.

[label,~,~,Posterior] = kfoldPredict(CVMdl,'NumKLInitializations',10);

The software assigns an observation to the class that yields the smallest average binary loss. Because all the binary learners compute posterior probabilities, the binary loss function is quadratic.

Display a random set of results.

```
idx = randomple(size(X,1),10);CVMdl.ClassNames
```

```
ans = 3x1 categorical
      setosa 
      versicolor 
      virginica
```
#### table(Y(idx),label(idx),Posterior(idx,:),... 'VariableNames',{'TrueLabel','PredLabel','Posterior'})

ans=*10×3 table* TrueLabel PredLabel **Posterior** versicolor versicolor 0.0086394 0.98243 0.0089291<br>versicolor virginica 2.2197e-14 0.12447 0.87553 virginica 2.2197e-14 0.12447 0.87553 setosa setosa 0.999 0.00022837 0.00076884 versicolor versicolor 2.2194e-14 0.98916 0.010839

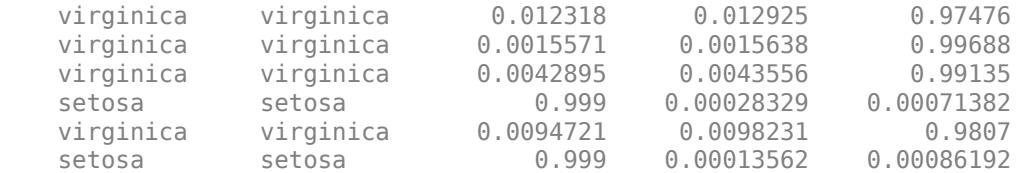

The columns of Posterior correspond to the class order of CVMdl.ClassNames.

#### **Estimate Cross-Validation Posterior Probabilities Using Parallel Computing**

Train a multiclass ECOC model and estimate the posterior probabilities using parallel computing.

Load the arrhythmia data set. Examine the response data Y.

```
load arrhythmia
Y = \text{categorical}(Y);tabulate(Y)
  Value Count Percent<br>1 245 54.209
      1 245 54.20%<br>2 44 9.73%
                         9.73%
       3 15 3.32%<br>4 15 3.32%
       4 15 3.32%<br>5 13 2.88%
       5 13 2.88%<br>6 25 5.53%
       \begin{array}{ccccc}\n6 & & 25 & & 5.53\% \\
7 & & 3 & & 0.66\%\n\end{array} 7 3 0.66%
        8 2 0.44%
       9 9 1.99%
      10 50 11.06%
     14 4 0.88%<br>15 5 1.11%
                \frac{5}{22} 1.11%<br>4.87%
      16 22 4.87%
```
 $n = number(Y);$ 

 $K =$  numel(unique(Y));

Several classes are not represented in the data, and many of the other classes have low relative frequencies.

Specify an ensemble learning template that uses the GentleBoost method and 50 weak classification tree learners.

t = templateEnsemble('GentleBoost',50,'Tree');

t is a template object. Most of the options are empty ([]). The software uses default values for all empty options during training.

Because the response variable contains many classes, specify a sparse random coding design.

```
rng(1); % For reproducibility
Coding = designecoc(K,'sparserandom');
```
Train and cross-validate an ECOC model using parallel computing. Fit posterior probabilities (returned by kfoldPredict).

```
pool = parpool; % Invokes workers
Starting parallel pool (parpool) using the 'local' profile ...
connected to 6 workers.
options = statset('UseParallel',1);
CVMdl = fitcecoc(X,Y,'Learner',t,'Options',options,'Coding',Coding,...
    'FitPosterior',1,'CrossVal','on');
```
Warning: One or more folds do not contain points from all the groups.

CVMdl is a ClassificationPartitionedECOC model. By default, the software implements 10-fold cross-validation. You can specify a different number of folds using the 'KFold' name-value pair argument.

The pool invokes six workers, although the number of workers might vary among systems. Because some classes have low relative frequency, one or more folds most likely do not contain observations from all classes.

Estimate posterior probabilities, and display the posterior probability of being classified as not having arrhythmia (class 1) given the data for a random set of validation-fold observations.

```
[-,-,-]posterior] = kfoldPredict(CVMdl, 'Options', options);
idx = randomle(n, 10);
table(idx,Y(idx),posterior(idx,1),...
    'VariableNames',{'OOFSampleIndex','TrueLabel','PosteriorNoArrhythmia'})
ans=10×3 table
   OOFSampleIndex TrueLabel PosteriorNoArrhythmia
      171 1 0.33654
      221 1 0.85135<br>72 16 0.9174
                              0.9174
        3 10 0.025649 
      202 1 0.8438<br>243 1 0.9435
                               0.9435
        18 1 0.81198 
       49 6 0.090154<br>234 1 0.61625
       234 1 0.61625 
       315 1 0.97187
```
# **Input Arguments**

#### **CVMdl — Cross-validated ECOC model**

ClassificationPartitionedECOC model

Cross-validated ECOC model, specified as a [ClassificationPartitionedECOC](#page-2161-0) model. You can create a ClassificationPartitionedECOC model in two ways:

- Pass a trained ECOC model ([ClassificationECOC](#page-2065-0)) to [crossval](#page-2676-0).
- Train an ECOC model using [fitcecoc](#page-3233-0) and specify any one of these cross-validation name-value pair arguments: 'CrossVal', 'CVPartition', 'Holdout', 'KFold', or 'Leaveout'.

## **Name-Value Pair Arguments**

Specify optional comma-separated pairs of Name, Value arguments. Name is the argument name and Value is the corresponding value. Name must appear inside quotes. You can specify several name and value pair arguments in any order as Name1, Value1, ..., NameN, ValueN.

Example: kfoldPredict(CVMdl,'PosteriorMethod','qp') specifies to estimate multiclass posterior probabilities by solving a least-squares problem using quadratic programming.

## **BinaryLoss — Binary learner loss function**

'hamming' | 'linear' | 'logit' | 'exponential' | 'binodeviance' | 'hinge' | 'quadratic' | function handle

Binary learner loss function, specified as the comma-separated pair consisting of 'BinaryLoss' and a built-in loss function name or function handle.

• This table describes the built-in functions, where *y<sup>j</sup>* is a class label for a particular binary learner (in the set  $\{-1,1,0\}$ ),  $s_j$  is the score for observation *j*, and  $g(y_j,s_j)$  is the binary loss formula.

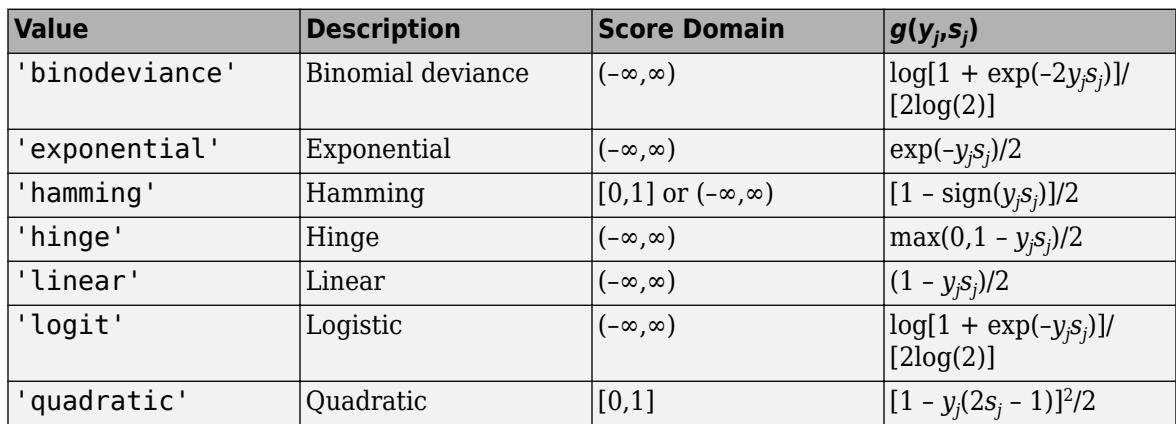

The software normalizes binary losses so that the loss is 0.5 when  $y_j = 0$ . Also, the software calculates the mean binary loss for each class.

• For a custom binary loss function, for example customFunction, specify its function handle 'BinaryLoss',@customFunction.

customFunction has this form:

```
bLoss = customerunction(M,s)
```
where:

- M is the *K*-by-*L* coding matrix stored in Mdl.CodingMatrix.
- s is the 1-by-*L* row vector of classification scores.
- bLoss is the classification loss. This scalar aggregates the binary losses for every learner in a particular class. For example, you can use the mean binary loss to aggregate the loss over the learners for each class.
- *K* is the number of classes.
- *L* is the number of binary learners.

For an example of passing a custom binary loss function, see ["Predict Test-Sample Labels of ECOC](#page-5912-0) [Model Using Custom Binary Loss Function" on page 32-4169.](#page-5912-0)

The default BinaryLoss value depends on the score ranges returned by the binary learners. This table describes some default BinaryLoss values based on the given assumptions.

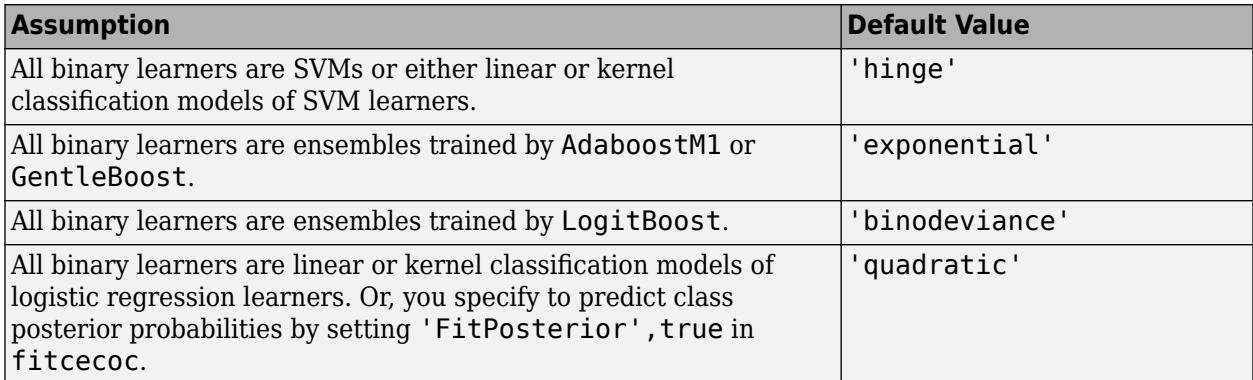

To check the default value, use dot notation to display the BinaryLoss property of the trained model at the command line.

Example: 'BinaryLoss','binodeviance'

Data Types: char | string | function handle

#### **Decoding — Decoding scheme**

'lossweighted' (default) | 'lossbased'

Decoding scheme that aggregates the binary losses, specified as the comma-separated pair consisting of 'Decoding' and 'lossweighted' or 'lossbased'. For more information, see ["Binary Loss" on](#page-4567-0) [page 32-2824](#page-4567-0).

Example: 'Decoding','lossbased'

#### **NumKLInitializations — Number of random initial values**

0 (default) | nonnegative integer scalar

Number of random initial values for fitting posterior probabilities by Kullback-Leibler divergence minimization, specified as the comma-separated pair consisting of 'NumKLInitializations' and a nonnegative integer scalar.

If you do not request the fourth output argument (Posterior) and set 'PosteriorMethod','kl' (the default), then the software ignores the value of NumKLInitializations.

For more details, see ["Posterior Estimation Using Kullback-Leibler Divergence" on page 32-2825](#page-4568-0).

Example: 'NumKLInitializations',5

Data Types: single | double

## **Options — Estimation options**

[] (default) | structure array returned by statset

Estimation options, specified as the comma-separated pair consisting of 'Options' and a structure array returned by [statset](#page-6935-0).

To invoke parallel computing:

• You need a Parallel Computing Toolbox license.

• Specify 'Options',statset('UseParallel',true).

**PosteriorMethod — Posterior probability estimation method** 'kl' (default) | 'qp'

Posterior probability estimation method, specified as the comma-separated pair consisting of 'PosteriorMethod' and 'kl' or 'qp'.

- If PosteriorMethod is 'kl', then the software estimates multiclass posterior probabilities by minimizing the Kullback-Leibler divergence between the predicted and expected posterior probabilities returned by binary learners. For details, see ["Posterior Estimation Using Kullback-](#page-4568-0)[Leibler Divergence" on page 32-2825](#page-4568-0).
- If PosteriorMethod is 'qp', then the software estimates multiclass posterior probabilities by solving a least-squares problem using quadratic programming. You need an Optimization Toolbox license to use this option. For details, see ["Posterior Estimation Using Quadratic Programming" on](#page-4569-0) [page 32-2826](#page-4569-0).
- If you do not request the fourth output argument (Posterior), then the software ignores the value of PosteriorMethod.

Example: 'PosteriorMethod','qp'

#### **Verbose — Verbosity level**

 $0$  (default) | 1

Verbosity level, specified as the comma-separated pair consisting of 'Verbose' and 0 or 1. Verbose controls the number of diagnostic messages that the software displays in the Command Window.

If Verbose is 0, then the software does not display diagnostic messages. Otherwise, the software displays diagnostic messages.

Example: 'Verbose',1 Data Types: single | double

# **Output Arguments**

#### **label — Predicted class labels**

categorical array | character array | logical vector | numeric vector | cell array of character vectors

Predicted class labels, returned as a categorical or character array, logical or numeric vector, or cell array of character vectors.

label has the same data type and number of rows as CVMdl.Y.

The software predicts the classification of an observation by assigning the observation to the class yielding the largest negated average binary loss (or, equivalently, the smallest average binary loss).

#### **NegLoss — Negated average binary losses**

numeric matrix

Negated average binary losses, returned as a numeric matrix. NegLoss is an *n*-by-*K* matrix, where *n* is the number of observations  $(size(CVMd. X,1))$  and *K* is the number of unique classes (size(CVMdl.ClassNames,1)).

### <span id="page-4567-0"></span>**PBScore — Positive-class scores**

numeric matrix

Positive-class scores for each binary learner, returned as a numeric matrix. PBScore is an *n*-by-*L* matrix, where *n* is the number of observations (size(CVMdl.X,1)) and *L* is the number of binary learners (size(CVMdl.CodingMatrix,2)).

If the coding matrix varies across folds (that is, the coding scheme is sparserandom or denserandom), then PBScore is empty ([]).

## **Posterior — Posterior class probabilities**

numeric matrix

Posterior class probabilities, returned as a numeric matrix. Posterior is an *n*-by-*K* matrix, where *n* is the number of observations  $(size(CVMd. X,1))$  and *K* is the number of unique classes (size(CVMdl.ClassNames,1)).

You must set 'FitPosterior',1 when training the cross-validated ECOC model using [fitcecoc](#page-3233-0) in order to request Posterior. Otherwise, the software throws an error.

# **More About**

## **Binary Loss**

A binary loss is a function of the class and classification score that determines how well a binary learner classifies an observation into the class.

Suppose the following:

- $m_{ki}$  is element  $(k_i)$  of the coding design matrix M (that is, the code corresponding to class  $k$  of binary learner *j*).
- *s<sup>j</sup>* is the score of binary learner *j* for an observation.
- *g* is the binary loss function.
- $\hat{k}$  is the predicted class for the observation.

In loss-based decoding [\[Escalera et al.\] on page 18-189,](#page-1284-0) the class producing the minimum sum of the binary losses over binary learners determines the predicted class of an observation, that is,

$$
\widehat{k} = \underset{k}{\text{argmin}} \sum_{j=1}^{L} |m_{kj}| g(m_{kj}, s_j).
$$

In loss-weighted decoding [\[Escalera et al.\] on page 18-189](#page-1284-0), the class producing the minimum average of the binary losses over binary learners determines the predicted class of an observation, that is,

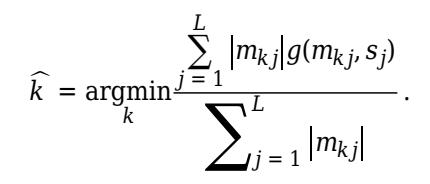

[Allwein et al. on page 18-189](#page-1284-0) suggest that loss-weighted decoding improves classification accuracy by keeping loss values for all classes in the same dynamic range.

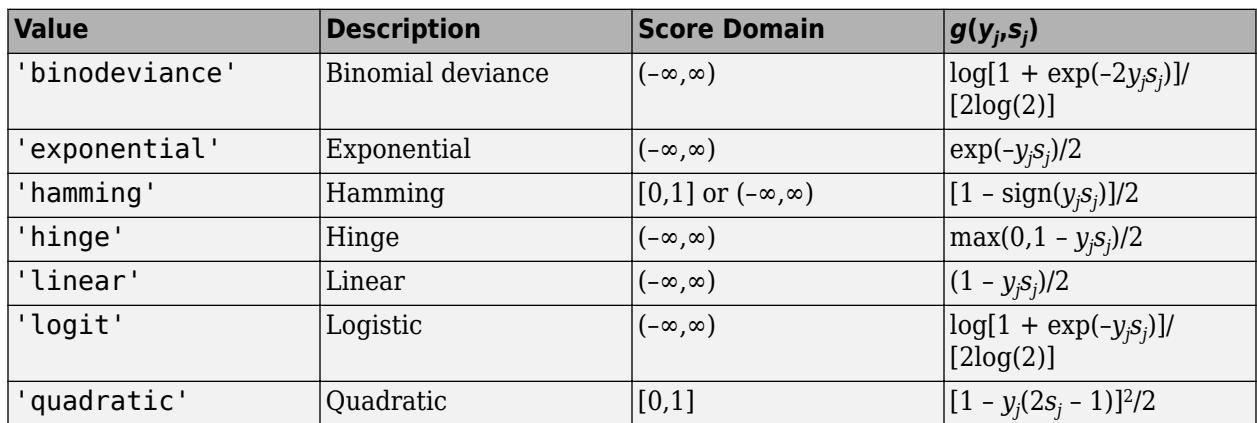

<span id="page-4568-0"></span>This table summarizes the supported loss functions, where *y<sup>j</sup>* is a class label for a particular binary learner (in the set {-1,1,0}),  $s_j$  is the score for observation *j*, and  $g(y_j,s_j)$ .

The software normalizes binary losses such that the loss is 0.5 when  $y_j$  = 0, and aggregates using the average of the binary learners [\[Allwein et al.\] on page 18-189.](#page-1284-0)

Do not confuse the binary loss with the overall classification loss (specified by the 'LossFun' namevalue pair argument of the loss and predict object functions), which measures how well an ECOC classifier performs as a whole.

# **Algorithms**

The software can estimate class posterior probabilities by minimizing the Kullback-Leibler divergence or by using quadratic programming. For the following descriptions of the posterior estimation algorithms, assume that:

- *mkj* is the element (*k*,*j*) of the coding design matrix *M*.
- *I* is the indicator function.
- $\hat{p}_k$  is the class posterior probability estimate for class *k* of an observation,  $k = 1,...,K$ .
- $r_j$  is the positive-class posterior probability for binary learner *j*. That is,  $r_j$  is the probability that binary learner *j* classifies an observation into the positive class, given the training data.

## **Posterior Estimation Using Kullback-Leibler Divergence**

By default, the software minimizes the Kullback-Leibler divergence to estimate class posterior probabilities. The Kullback-Leibler divergence between the expected and observed positive-class posterior probabilities is

$$
\Delta(r,\widehat{r})=\sum_{j\,=\,1}^{L}w_{j}\Bigl[r_{j}\textrm{log}\frac{r_{j}}{\widehat{r}_{j}}+\bigl(1-r_{j}\bigr)\textrm{log}\frac{1-r_{j}}{1-\widehat{r}_{j}}\Bigr],
$$

where  $w_j = \sum$ *Sj*  $w_i^*$  is the weight for binary learner *j*.

- $S_j$  is the set of observation indices on which binary learner *j* is trained.
- $w_i^*$  is the weight of observation *i*.

<span id="page-4569-0"></span>The software minimizes the divergence iteratively. The first step is to choose initial values  $\widehat{p}_{k}^{(0)}$ ;  $k = 1, ..., K$  for the class posterior probabilities.

• If you do not specify 'NumKLIterations', then the software tries both sets of deterministic initial values described next, and selects the set that minimizes Δ.

• 
$$
\widehat{p}_k^{(0)} = 1/K; \ k = 1, ..., K.
$$

•  $\hat{p}_k^{(0)}$ ;  $k = 1, ..., K$  is the solution of the system

 $M_{01}\widehat{p}^{(0)} = r$ ,

where  $M_{01}$  is *M* with all  $m_{ki} = -1$  replaced with 0, and *r* is a vector of positive-class posterior probabilities returned by the *L* binary learners [\[Dietterich et al.\] on page 18-189.](#page-1284-0) The software uses lsqnonneg to solve the system.

- If you specify 'NumKLIterations',c, where c is a natural number, then the software does the following to choose the set  $\widehat{p}_{k}^{(0)}$ ;  $k = 1, ..., K$ , and selects the set that minimizes  $\Delta$ .
	- The software tries both sets of deterministic initial values as described previously.
	- The software randomly generates c vectors of length *K* using rand, and then normalizes each vector to sum to 1.

At iteration *t*, the software completes these steps:

**1** Compute

$$
\widehat{r}_{j}^{(t)} = \frac{\sum_{k=1}^{K} \widehat{p}_{k}^{(t)} I(m_{kj} = +1)}{\sum_{k=1}^{K} \widehat{p}_{k}^{(t)} I(m_{kj} = +1 \cup m_{kj} = -1)}.
$$

**2** Estimate the next class posterior probability using

$$
\widehat{p}_{k}^{(t+1)} = \widehat{p}_{k}^{(t)} \frac{\sum_{j=1}^{L} w_{j}[r_{j}I(m_{kj} = +1) + (1-r_{j})I(m_{kj} = -1)]}{\sum_{j=1}^{L} w_{j}[\widehat{r}_{j}^{(t)}I(m_{kj} = +1) + (1-\widehat{r}_{j}^{(t)})I(m_{kj} = -1)]}.
$$

**3** Normalize  $\widehat{p}_k^{(t+1)}$ ;  $k = 1, ..., K$  so that they sum to 1.

**4** Check for convergence.

For more details, see [\[Hastie et al.\] on page 18-190](#page-1285-0) and [\[Zadrozny\] on page 18-191.](#page-1286-0)

## **Posterior Estimation Using Quadratic Programming**

Posterior probability estimation using quadratic programming requires an Optimization Toolbox license. To estimate posterior probabilities for an observation using this method, the software completes these steps:

**1** Estimate the positive-class posterior probabilities,  $r_j$ , for binary learners  $j = 1,...,L$ .

**2** Using the relationship between  $r_j$  and  $\widehat{p}_k$  [\[Wu et al.\] on page 18-191,](#page-1286-0) minimize

$$
\sum_{j=1}^{L} \left[ -r_j \sum_{k=1}^{K} \widehat{p}_k I(m_{kj} = -1) + (1 - r_j) \sum_{k=1}^{K} \widehat{p}_k I(m_{kj} = +1) \right]^2
$$

with respect to  $\widehat{p}_k$  and the restrictions

$$
0 \le \widehat{p}_k \le 1
$$

$$
\sum_k \widehat{p}_k = 1.
$$

The software performs minimization using quadprog.

## **References**

- [1] Allwein, E., R. Schapire, and Y. Singer. "Reducing multiclass to binary: A unifying approach for margin classifiers." *Journal of Machine Learning Research*. Vol. 1, 2000, pp. 113–141.
- [2] Dietterich, T., and G. Bakiri. "Solving Multiclass Learning Problems Via Error-Correcting Output Codes." *Journal of Artificial Intelligence Research*. Vol. 2, 1995, pp. 263-286.
- [3] Escalera, S., O. Pujol, and P. Radeva. "On the decoding process in ternary error-correcting output codes." *IEEE Transactions on Pattern Analysis and Machine Intelligence*. Vol. 32, Issue 7, 2010, pp. 120–134.
- [4] Escalera, S., O. Pujol, and P. Radeva. "Separability of ternary codes for sparse designs of errorcorrecting output codes." *Pattern Recogn*. Vol. 30, Issue 3, 2009, pp. 285–297.
- [5] Hastie, T., and R. Tibshirani. "Classification by Pairwise Coupling." *Annals of Statistics*. Vol. 26, Issue 2, 1998, pp. 451–471.
- [6] Wu, T. F., C. J. Lin, and R. Weng. "Probability Estimates for Multi-Class Classification by Pairwise Coupling." *Journal of Machine Learning Research*. Vol. 5, 2004, pp. 975–1005.
- [7] Zadrozny, B. "Reducing Multiclass to Binary by Coupling Probability Estimates." *NIPS 2001: Proceedings of Advances in Neural Information Processing Systems 14*, 2001, pp. 1041–1048.

## **Extended Capabilities**

#### **Automatic Parallel Support**

Accelerate code by automatically running computation in parallel using Parallel Computing Toolbox™.

To run in parallel, set the 'UseParallel' option to true.

Set the 'UseParallel' field of the options structure to true using statset and specify the 'Options' name-value pair argument in the call to this function.

For example: 'Options',statset('UseParallel',true)

For more information, see the 'Options' name-value pair argument.

For more general information about parallel computing, see "Run MATLAB Functions with Automatic Parallel Support" (Parallel Computing Toolbox).

# **See Also**

[ClassificationECOC](#page-2065-0) | [ClassificationPartitionedECOC](#page-2161-0) | [edge](#page-2912-0) | [fitcecoc](#page-3233-0) | [predict](#page-5911-0) | quadprog | [statset](#page-6935-0)

## **Topics**

["Quick Start Parallel Computing for Statistics and Machine Learning Toolbox" on page 30-2](#page-1633-0) ["Reproducibility in Parallel Statistical Computations" on page 30-13](#page-1644-0)

["Concepts of Parallel Computing in Statistics and Machine Learning Toolbox" on page 30-8](#page-1639-0)

### **Introduced in R2014b**
# **kfoldPredict**

**Package:** classreg.learning.partition

Classify observations in cross-validated kernel classification model

## **Syntax**

```
label = kfoldPredict(CVMdl)
[label,score] = kfoldPredict(CVMdl)
```
# **Description**

label = kfoldPredict(CVMdl) returns class labels predicted by the cross-validated, binary kernel model ([ClassificationPartitionedKernel](#page-2177-0)) CVMdl. For every fold, kfoldPredict predicts class labels for validation-fold observations using a model trained on training-fold observations.

[label, score] = kfoldPredict(CVMdl) also returns [classification scores on page 32-2833](#page-4576-0) for both classes.

## **Examples**

### **Classify Observations Using Cross-Validation**

Classify observations using a cross-validated, binary kernel classifier, and display the confusion matrix for the resulting classification.

Load the ionosphere data set. This data set has 34 predictors and 351 binary responses for radar returns, which are labeled either bad ('b') or good ('g').

load ionosphere

Cross-validate a binary kernel classification model using the data.

```
rng(1); % For reproducibility
CVMdl = fitckernel(X,Y,'Crossval','on')
CVMdL = classreg.learning.partition.ClassificationPartitionedKernel
    CrossValidatedModel: 'Kernel'
           ResponseName: 'Y'
        NumObservations: 351
                  KFold: 10
              Partition: [1x1 cvpartition]
 ClassNames: {'b' 'g'}
 ScoreTransform: 'none'
```

```
 Properties, Methods
```
CVMdl is a ClassificationPartitionedKernel model. By default, the software implements 10 fold cross-validation. To specify a different number of folds, use the 'KFold' name-value pair argument instead of 'Crossval'.

Classify the observations that fitckernel does not use in training the folds.

```
label = kfoldPredict(CVMdl);
```
Construct a confusion matrix to compare the true classes of the observations to their predicted labels.

```
C = \text{confusionchart}(Y, \text{label});
```
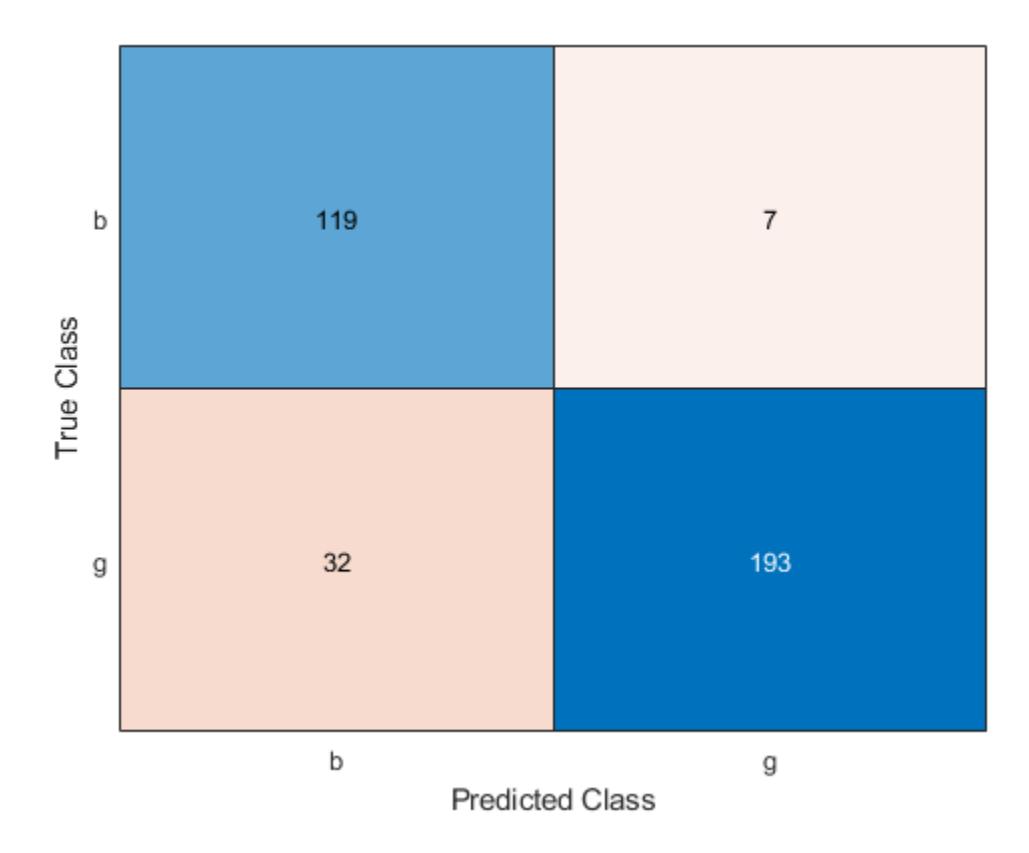

The CVMdl model misclassifies 32 good ('g') radar returns as being bad ('b') and misclassifies 7 bad radar returns as being good.

### **Estimate** *k***-Fold Cross-Validation Posterior Class Probabilities**

Estimate posterior class probabilities using a cross-validated, binary kernel classifier, and determine the quality of the model by plotting a receiver operating characteristic (ROC) curve. Cross-validated kernel classification models return posterior probabilities for logistic regression learners only.

Load the ionosphere data set. This data set has 34 predictors and 351 binary responses for radar returns, which are labeled either bad ('b') or good ('g').

#### load ionosphere

Cross-validate a binary kernel classification model using the data. Specify the class order, and fit logistic regression learners.

```
rng(1); % For reproducibility 
CVMdl = fitckernel(X,Y,'Crossval','on', ...
    'ClassNames',{'b','g'},'Learner','logistic')
CVMdL = classreg.learning.partition.ClassificationPartitionedKernel
    CrossValidatedModel: 'Kernel'
           ResponseName: 'Y'
        NumObservations: 351
                  KFold: 10
              Partition: [1x1 cvpartition]
 ClassNames: {'b' 'g'}
 ScoreTransform: 'none'
```
Properties, Methods

CVMdl is a ClassificationPartitionedKernel model. By default, the software implements 10 fold cross-validation. To specify a different number of folds, use the 'KFold' name-value pair argument instead of 'Crossval'.

Predict the posterior class probabilities for the observations that fitckernel does not use in training the folds.

[~,posterior] = kfoldPredict(CVMdl);

The output posterior is a matrix with two columns and n rows, where n is the number of observations. Column i contains posterior probabilities of CVMdl.ClassNames(i) given a particular observation.

Obtain false and true positive rates, and estimate the area under the curve (AUC). Specify that the second class is the positive class.

```
[fpr, tpr, \sim, \text{auc}] = perfcurve(Y, posterior(:, 2), CVMdl.ClassNames(2));
auc
```
 $auc = 0.9441$ 

The AUC is close to 1, which indicates that the model predicts labels well.

Plot an ROC curve.

```
plot(fpr,tpr)
xlabel('False positive rate')
ylabel('True positive rate')
title('ROC Curve')
```
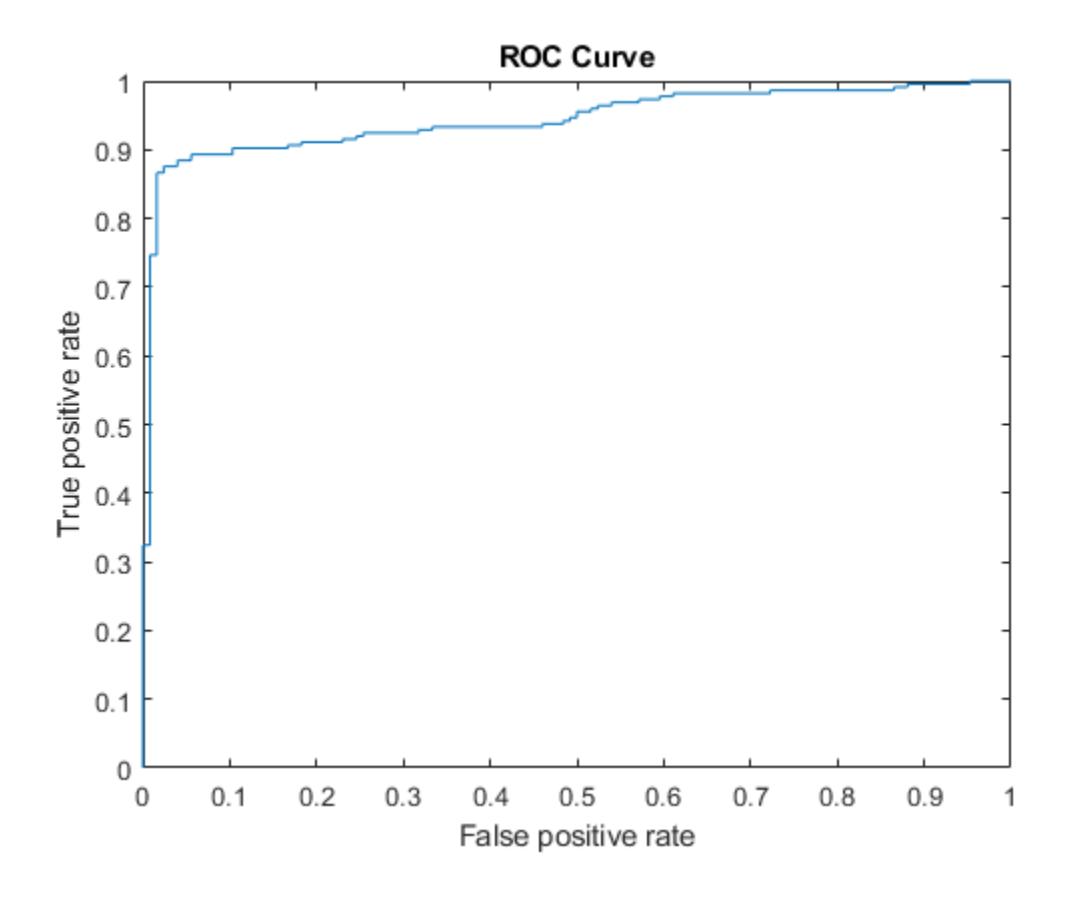

### **Input Arguments**

### **CVMdl — Cross-validated, binary kernel classification model**

ClassificationPartitionedKernel model object

Cross-validated, binary kernel classification model, specified as a [ClassificationPartitionedKernel](#page-2177-0) model object. You can create a ClassificationPartitionedKernel model by using [fitckernel](#page-7655-0) and specifying any one of the cross-validation name-value pair arguments.

To obtain estimates, kfoldPredict applies the same data used to cross-validate the kernel classification model (X and Y).

## **Output Arguments**

### **label — Predicted class labels**

categorical array | character array | logical matrix | numeric matrix | cell array of character vectors

Predicted class labels, returned as a categorical or character array, logical or numeric matrix, or cell array of character vectors.

label has *n* rows, where *n* is the number of observations in X, and has the same data type as the observed class labels (Y) used to train CVMdl. (The software treats string arrays as cell arrays of character vectors.)

<span id="page-4576-0"></span>kfoldPredict classifies observations into the class yielding the highest score.

### **score — Classification scores**

numeric array

Classification scores on page 32-2833, returned as an *n*-by-2 numeric array, where *n* is the number of observations in X. score $(i,j)$  is the score for classifying observation i into class j. The order of the classes is stored in CVMdl.ClassNames.

If CVMdl.Trained{1}.Learner is 'logistic', then classification scores are posterior probabilities.

### **More About**

### **Classification Score**

For kernel classification models, the raw classification score for classifying the observation *x*, a row vector, into the positive class is defined by

 $f(x) = T(x)\beta + b$ .

- $T(\cdot)$  is a transformation of an observation for feature expansion.
- $β$  is the estimated column vector of coefficients.
- *b* is the estimated scalar bias.

The raw classification score for classifying *x* into the negative class is −*f*(*x*). The software classifies observations into the class that yields a positive score.

If the kernel classification model consists of logistic regression learners, then the software applies the 'logit' score transformation to the raw classification scores (see ScoreTransform).

### **See Also**

[ClassificationPartitionedKernel](#page-2177-0) | [fitckernel](#page-7655-0)

#### **Introduced in R2018b**

# **kfoldPredict**

**Package:** classreg.learning.partition

Classify observations in cross-validated kernel ECOC model

# **Syntax**

```
label = kfoldPredict(CVMdl)
label = kfoldPredict(CVMdl,Name,Value)
[label,NegLoss,PBScore] = kfoldPredict()
[label, NegLoss, PBScore, Posterior] = kfoldPredict()
```
## **Description**

label = kfoldPredict(CVMdl) returns class labels predicted by the cross-validated kernel ECOC model ([ClassificationPartitionedKernelECOC](#page-2183-0)) CVMdl. For every fold, kfoldPredict predicts class labels for validation-fold observations using a model trained on training-fold observations. kfoldPredict applies the same data used to create CVMdl (see [fitcecoc](#page-3233-0)).

The software predicts the classification of an observation by assigning the observation to the class yielding the largest negated average binary loss (or, equivalently, the smallest average binary loss).

label = kfoldPredict(CVMdl,Name,Value) returns predicted class labels with additional options specified by one or more name-value pair arguments. For example, specify the posterior probability estimation method, decoding scheme, or verbosity level.

[label, NegLoss, PBScore] = kfoldPredict( \_\_\_ ) additionally returns negated values of the average binary loss per class (NegLoss) for validation-fold observations and positive-class scores (PBScore) for validation-fold observations classified by each binary learner, using any of the input argument combinations in the previous syntaxes.

If the coding matrix varies across folds (that is, the coding scheme is sparserandom or denserandom), then PBScore is empty ([]).

[label, NegLoss, PBScore, Posterior] = kfoldPredict( ) additionally returns posterior class probability estimates for validation-fold observations (Posterior).

To obtain posterior class probabilities, the kernel classification binary learners must be logistic regression models. Otherwise, kfoldPredict throws an error.

## **Examples**

### **Classify Observations Using Cross-Validation**

Classify observations using a cross-validated, multiclass kernel ECOC classifier, and display the confusion matrix for the resulting classification.

Load Fisher's iris data set. X contains flower measurements, and Y contains the names of flower species.

```
load fisheriris
X = meas;Y = species;
```
Cross-validate an ECOC model composed of kernel binary learners.

```
rng(1); % For reproducibility 
CVMdl = fitcecoc(X,Y,'Learners','kernel','CrossVal','on')
CVMdL = classreg.learning.partition.ClassificationPartitionedKernelECOC
     CrossValidatedModel: 'KernelECOC'
            ResponseName: 'Y'
         NumObservations: 150
                   KFold: 10
               Partition: [1x1 cvpartition]
              ClassNames: {'setosa' 'versicolor' 'virginica'}
          ScoreTransform: 'none'
```
Properties, Methods

CVMdl is a ClassificationPartitionedKernelECOC model. By default, the software implements 10-fold cross-validation. To specify a different number of folds, use the 'KFold' name-value pair argument instead of 'Crossval'.

Classify the observations that fitcecoc does not use in training the folds.

```
label = kfoldPredict(CVMdl);
```
Construct a confusion matrix to compare the true classes of the observations to their predicted labels.

```
C = \text{confusionchart}(Y, \text{label});
```
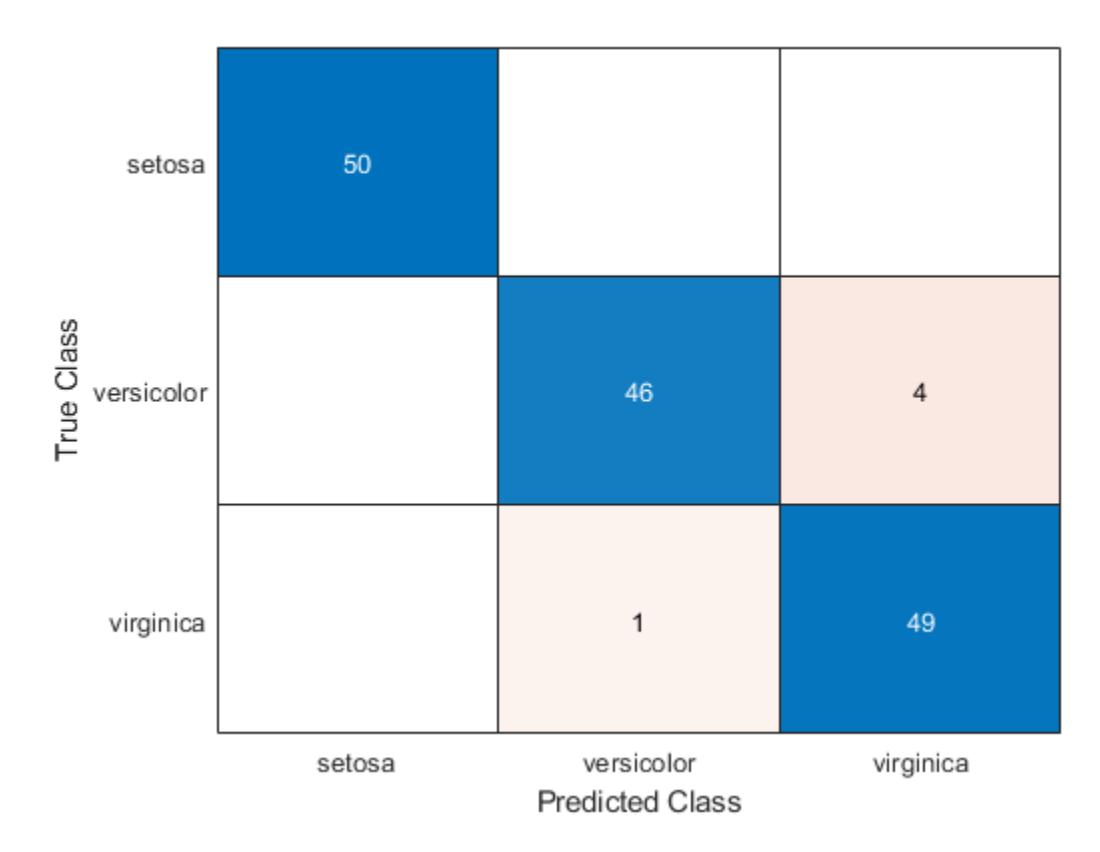

The CVMdl model misclassifies four 'versicolor' irises as 'virginica' irises and misclassifies one 'virginica' iris as a 'versicolor' iris.

### **Predict Cross-Validation Labels Using Custom Binary Loss**

Load Fisher's iris data set. X contains flower measurements, and Y contains the names of flower species.

```
load fisheriris
X = meas;Y = species;
```
Cross-validate an ECOC model of kernel classification models using 5-fold cross-validation.

```
rng(1); % For reproducibility 
CVMdl = fitcecoc(X,Y,'Learners','kernel','KFold',5)
CVMdL = classreg.learning.partition.ClassificationPartitionedKernelECOC
 CrossValidatedModel: 'KernelECOC'
 ResponseName: 'Y'
        NumObservations: 150
                  KFold: 5
              Partition: [1x1 cvpartition]
             ClassNames: {'setosa' 'versicolor' 'virginica'}
```

```
 ScoreTransform: 'none'
```
Properties, Methods

CVMdl is a ClassificationPartitionedKernelECOC model. It contains the property Trained, which is a 5-by-1 cell array of CompactClassificationECOC models.

By default, the kernel classification models that compose the CompactClassificationECOC models use SVMs. SVM scores are signed distances from the observation to the decision boundary. Therefore, the domain is ( $-\infty$ ,  $\infty$ ). Create a custom binary loss function that:

- Maps the coding design matrix (*M*) and positive-class classification scores (*s*) for each learner to the binary loss for each observation
- Uses linear loss
- Aggregates the binary learner loss using the median

You can create a separate function for the binary loss function, and then save it on the MATLAB® path. Or, you can specify an anonymous binary loss function. In this case, create a function handle (customBL) to an anonymous binary loss function.

customBL =  $@(M, s)$ nanmedian(1 - bsxfun(@times, M,s),2)/2;

Predict cross-validation labels and estimate the median binary loss per class. Print the median negative binary losses per class for a random set of 10 observations.

```
[label,NegLoss] = kfoldPredict(CVMdl, 'BinaryLoss', customBL);
```

```
idx = \text{randomple}(\text{numel}(\text{label}),10);table(Y(idx),label(idx),NegLoss(idx,1),NegLoss(idx,2),NegLoss(idx,3),...
     'VariableNames',[{'True'};{'Predicted'};...
     unique(CVMdl.ClassNames)])
```
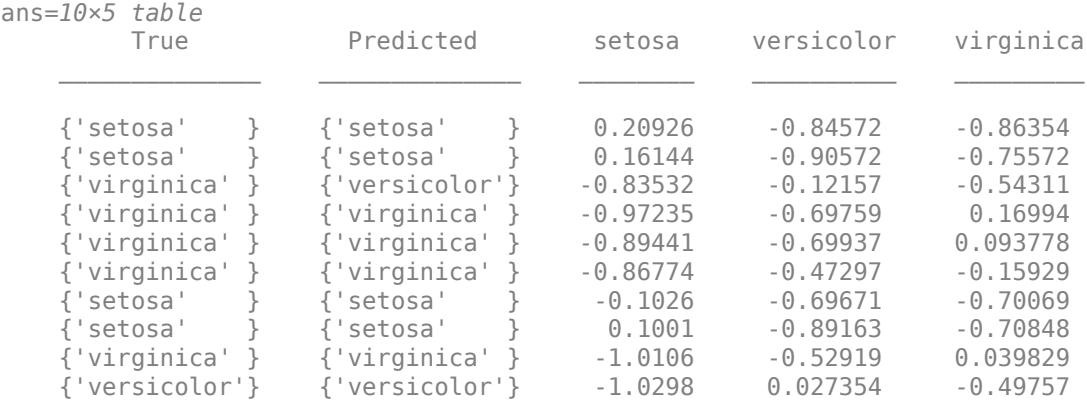

The cross-validated model correctly predicts the labels for 9 of the 10 random observations.

### **Estimate** *k***-Fold Cross-Validation Posterior Class Probabilities**

Estimate posterior class probabilities using a cross-validated, multiclass kernel ECOC classification model. Kernel classification models return posterior probabilities for logistic regression learners only.

Load Fisher's iris data set. X contains flower measurements, and Y contains the names of flower species.

```
load fisheriris
X = meas;Y = species;
```
Create a kernel template for the binary kernel classification models. Specify to fit logistic regression learners.

```
t = templateKernel('Learner','logistic')
t =Fit template for classification Kernel.
              BetaTolerance: []
                  BlockSize: []
              BoxConstraint: []
                     Epsilon: []
     NumExpansionDimensions: []
          GradientTolerance: []
         HessianHistorySize: []
             IterationLimit: []
                KernelScale: []
                      Lambda: []
                     Learner: 'logistic'
               LossFunction: []
                      Stream: []
             VerbosityLevel: []
                     Version: 1
                      Method: 'Kernel'
                        Type: 'classification'
```
t is a kernel template. Most of its properties are empty. When training an ECOC classifier using the template, the software sets the applicable properties to their default values.

Cross-validate an ECOC model using the kernel template.

```
rng('default'); % For reproducibility
CVMdl = fitcecoc(X,Y,'Learners',t,'CrossVal','on')
CVMdL = classreg.learning.partition.ClassificationPartitionedKernelECOC
    CrossValidatedModel: 'KernelECOC'
            ResponseName: 'Y'
         NumObservations: 150
                   KFold: 10
              Partition: [1x1 cvpartition]
              ClassNames: {'setosa' 'versicolor' 'virginica'}
          ScoreTransform: 'none'
```
Properties, Methods

CVMdl is a ClassificationPartitionedECOC model. By default, the software uses 10-fold crossvalidation.

Predict the validation-fold class posterior probabilities.

[label,~,~,Posterior] = kfoldPredict(CVMdl);

The software assigns an observation to the class that yields the smallest average binary loss. Because all binary learners are computing posterior probabilities, the binary loss function is quadratic.

Display the posterior probabilities for 10 randomly selected observations.

```
idx = randomple(size(X,1),10);CVMdl.ClassNames
```

```
ans = 3x1 cell
    {'setosa' }
     {'versicolor'}
     {'virginica' }
```
#### table(Y(idx),label(idx),Posterior(idx,:),... 'VariableNames',{'TrueLabel','PredLabel','Posterior'})

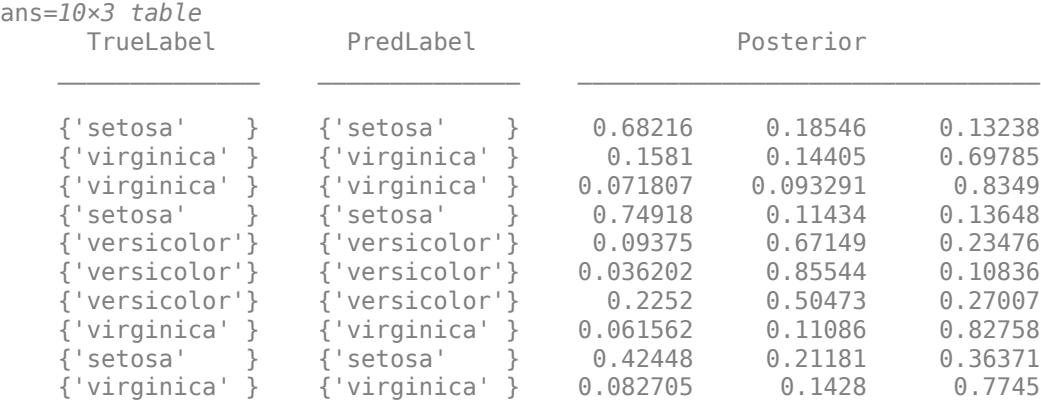

The columns of Posterior correspond to the class order of CVMdl. ClassNames.

### **Input Arguments**

### **CVMdl — Cross-validated kernel ECOC model**

ClassificationPartitionedKernelECOC model

Cross-validated kernel ECOC model, specified as a [ClassificationPartitionedKernelECOC](#page-2183-0) model. You can create a ClassificationPartitionedKernelECOC model by training an ECOC model using [fitcecoc](#page-3233-0) and specifying these name-value pair arguments:

• 'Learners'- Set the value to 'kernel', a template object returned by templateKernel, or a cell array of such template objects.

• One of the arguments 'CrossVal', 'CVPartition', 'Holdout', 'KFold', or 'Leaveout'.

### **Name-Value Pair Arguments**

Specify optional comma-separated pairs of Name, Value arguments. Name is the argument name and Value is the corresponding value. Name must appear inside quotes. You can specify several name and value pair arguments in any order as Name1, Value1, ..., NameN, ValueN.

Example: kfoldPredict(CVMdl,'PosteriorMethod','qp') specifies to estimate multiclass posterior probabilities by solving a least-squares problem using quadratic programming.

#### **BinaryLoss — Binary learner loss function**

```
'hamming' | 'linear' | 'logit' | 'exponential' | 'binodeviance' | 'hinge' | 'quadratic'
| function handle
```
Binary learner loss function, specified as the comma-separated pair consisting of 'BinaryLoss' and a built-in loss function name or function handle.

• This table contains names and descriptions of the built-in functions, where *y<sup>j</sup>* is a class label for a particular binary learner (in the set {-1,1,0}),  $s_j$  is the score for observation  $j$ , and  $g(y_j,s_j)$  is the binary loss formula.

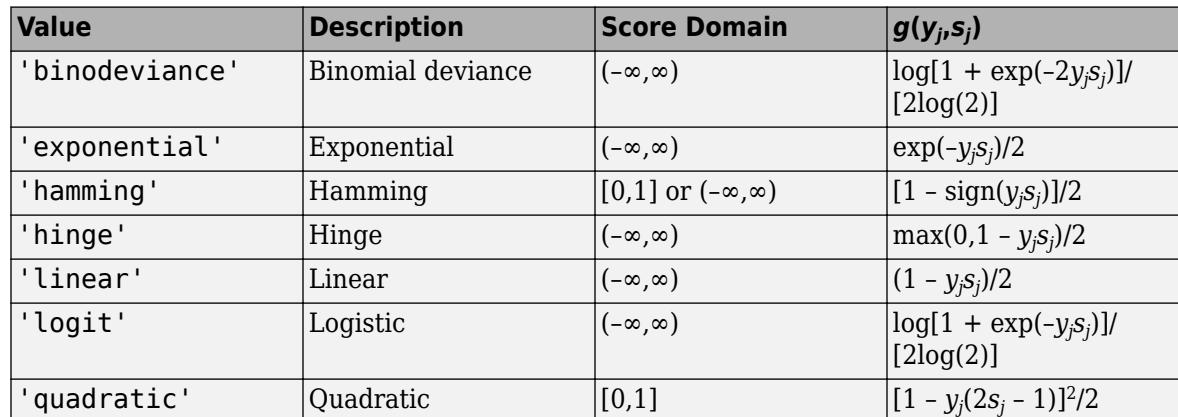

The software normalizes binary losses such that the loss is 0.5 when  $y_j$  = 0. Also, the software calculates the mean binary loss for each class.

• For a custom binary loss function, for example, customFunction, specify its function handle 'BinaryLoss',@customFunction.

customFunction has this form:

 $bLoss = customerFunction(M,s)$ 

where:

- M is the *K*-by-*L* coding matrix stored in Mdl.CodingMatrix.
- s is the 1-by-*L* row vector of classification scores.
- bLoss is the classification loss. This scalar aggregates the binary losses for every learner in a particular class. For example, you can use the mean binary loss to aggregate the loss over the learners for each class.
- *K* is the number of classes.

• *L* is the number of binary learners.

By default, if all binary learners are kernel classification models using SVM, then BinaryLoss is 'hinge'. If all binary learners are kernel classification models using logistic regression, then BinaryLoss is 'quadratic'.

Example: 'BinaryLoss','binodeviance'

Data Types: char | string | function\_handle

#### **Decoding — Decoding scheme**

'lossweighted' (default) | 'lossbased'

Decoding scheme that aggregates the binary losses, specified as the comma-separated pair consisting of 'Decoding' and 'lossweighted' or 'lossbased'. For more information, see ["Binary Loss" on](#page-4586-0) [page 32-2843](#page-4586-0).

Example: 'Decoding','lossbased'

#### **NumKLInitializations — Number of random initial values**

0 (default) | nonnegative integer scalar

Number of random initial values for fitting posterior probabilities by Kullback-Leibler divergence minimization, specified as the comma-separated pair consisting of 'NumKLInitializations' and a nonnegative integer scalar.

If you do not request the fourth output argument (Posterior) and set 'PosteriorMethod','kl' (the default), then the software ignores the value of NumKLInitializations.

For more details, see ["Posterior Estimation Using Kullback-Leibler Divergence" on page 32-2844](#page-4587-0).

Example: 'NumKLInitializations',5

Data Types: single | double

#### **Options — Estimation options**

[] (default) | structure array returned by statset

Estimation options, specified as the comma-separated pair consisting of 'Options' and a structure array returned by [statset](#page-6935-0).

To invoke parallel computing:

- You need a Parallel Computing Toolbox license.
- Specify 'Options',statset('UseParallel',true).

#### **PosteriorMethod — Posterior probability estimation method**

'kl' (default) | 'qp'

Posterior probability estimation method, specified as the comma-separated pair consisting of 'PosteriorMethod' and 'kl' or 'qp'.

• If PosteriorMethod is 'kl', then the software estimates multiclass posterior probabilities by minimizing the Kullback-Leibler divergence between the predicted and expected posterior probabilities returned by binary learners. For details, see ["Posterior Estimation Using Kullback-](#page-4587-0)[Leibler Divergence" on page 32-2844](#page-4587-0).

- If PosteriorMethod is 'qp', then the software estimates multiclass posterior probabilities by solving a least-squares problem using quadratic programming. You need an Optimization Toolbox license to use this option. For details, see ["Posterior Estimation Using Quadratic Programming" on](#page-4588-0) [page 32-2845](#page-4588-0).
- If you do not request the fourth output argument (Posterior), then the software ignores the value of PosteriorMethod.

Example: 'PosteriorMethod','qp'

### **Verbose — Verbosity level**

 $0$  (default) | 1

Verbosity level, specified as the comma-separated pair consisting of 'Verbose' and 0 or 1. Verbose controls the number of diagnostic messages that the software displays in the Command Window.

If Verbose is 0, then the software does not display diagnostic messages. Otherwise, the software displays diagnostic messages.

Example: 'Verbose',1 Data Types: single | double

### **Output Arguments**

### **label — Predicted class labels**

categorical array | character array | logical vector | numeric vector | cell array of character vectors

Predicted class labels, returned as a categorical or character array, logical or numeric vector, or cell array of character vectors.

label has the same data type and number of rows as CVMdl.Y.

The software predicts the classification of an observation by assigning the observation to the class yielding the largest negated average binary loss (or, equivalently, the smallest average binary loss).

#### **NegLoss — Negated average binary losses**

numeric matrix

Negated average binary losses, returned as a numeric matrix. NegLoss is an *n*-by-*K* matrix, where *n* is the number of observations  $(size(CVMd.Y,1))$  and *K* is the number of unique classes (size(CVMdl.ClassNames,1)).

#### **PBScore — Positive-class scores**

numeric matrix

Positive-class scores for each binary learner, returned as a numeric matrix. PBScore is an *n*-by-*L* matrix, where *n* is the number of observations (size(CVMdl.Y,1)) and *L* is the number of binary learners (size(CVMdl.CodingMatrix,2)).

If the coding matrix varies across folds (that is, the coding scheme is sparserandom or denserandom), then PBScore is empty ([]).

### **Posterior — Posterior class probabilities**

numeric matrix

<span id="page-4586-0"></span>Posterior class probabilities, returned as a numeric matrix. Posterior is an *n*-by-*K* matrix, where *n* is the number of observations (size(CVMdl.Y,1)) and *K* is the number of unique classes (size(CVMdl.ClassNames,1)).

To return posterior probabilities, each kernel classification binary learner must have its Learner property set to 'logistic'. Otherwise, the software throws an error.

### **More About**

### **Binary Loss**

A binary loss is a function of the class and classification score that determines how well a binary learner classifies an observation into the class.

Suppose the following:

- *mkj* is element (*k*,*j*) of the coding design matrix *M* (that is, the code corresponding to class *k* of binary learner *j*).
- *s<sup>j</sup>* is the score of binary learner *j* for an observation.
- *g* is the binary loss function.
- $\hat{k}$  is the predicted class for the observation.

In loss-based decoding [\[Escalera et al.\] on page 18-189,](#page-1284-0) the class producing the minimum sum of the binary losses over binary learners determines the predicted class of an observation, that is,

$$
\widehat{k} = \underset{k}{\text{argmin}} \sum_{j=1}^{L} |m_{kj}| g(m_{kj}, s_j).
$$

In loss-weighted decoding [\[Escalera et al.\] on page 18-189](#page-1284-0), the class producing the minimum average of the binary losses over binary learners determines the predicted class of an observation, that is,

$$
\widehat{k} = \underset{k}{\text{argmin}} \frac{\sum\limits_{j=1}^{L} |m_{kj}| g(m_{kj}, s_j)}{\sum\limits_{j=1}^{L} |m_{kj}|}.
$$

[Allwein et al. on page 18-189](#page-1284-0) suggest that loss-weighted decoding improves classification accuracy by keeping loss values for all classes in the same dynamic range.

This table summarizes the supported loss functions, where *y<sup>j</sup>* is a class label for a particular binary learner (in the set {-1,1,0}),  $s_j$  is the score for observation *j*, and  $g(y_j,s_j)$ .

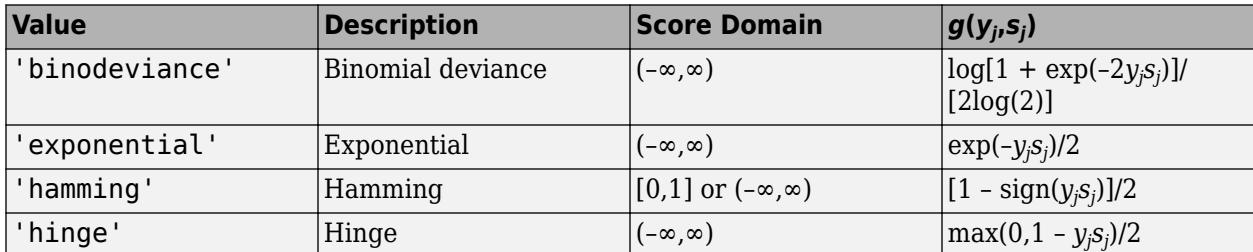

<span id="page-4587-0"></span>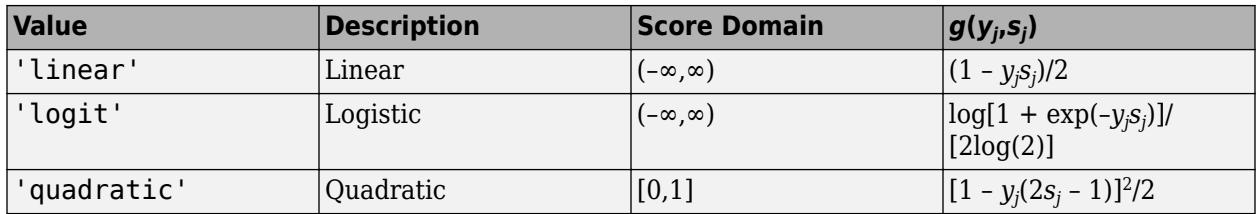

The software normalizes binary losses such that the loss is 0.5 when  $y_j = 0$ , and aggregates using the average of the binary learners [\[Allwein et al.\] on page 18-189.](#page-1284-0)

Do not confuse the binary loss with the overall classification loss (specified by the 'LossFun' namevalue pair argument of the loss and predict object functions), which measures how well an ECOC classifier performs as a whole.

# **Algorithms**

The software can estimate class posterior probabilities by minimizing the Kullback-Leibler divergence or by using quadratic programming. For the following descriptions of the posterior estimation algorithms, assume that:

- $m_{kj}$  is the element  $(k, j)$  of the coding design matrix  $M$ .
- *I* is the indicator function.
- $\hat{p}_k$  is the class posterior probability estimate for class *k* of an observation,  $k = 1,...,K$ .
- $r_j$  is the positive-class posterior probability for binary learner *j*. That is,  $r_j$  is the probability that binary learner *j* classifies an observation into the positive class, given the training data.

### **Posterior Estimation Using Kullback-Leibler Divergence**

By default, the software minimizes the Kullback-Leibler divergence to estimate class posterior probabilities. The Kullback-Leibler divergence between the expected and observed positive-class posterior probabilities is

$$
\Delta(r,\widehat{r}) = \sum_{j=1}^{L} w_j \bigg[ r_j \text{log} \frac{r_j}{\widehat{r}_j} + \big(1-r_j \big) \text{log} \frac{1-r_j}{1-\widehat{r}_j} \bigg],
$$

where  $w_j = \sum$ *Sj*  $w_i^*$  is the weight for binary learner *j*.

- $S_j$  is the set of observation indices on which binary learner *j* is trained.
- $w_i^*$  is the weight of observation *i*.

The software minimizes the divergence iteratively. The first step is to choose initial values  $\widehat{p}_{k}^{(0)}$ ;  $k = 1, ..., K$  for the class posterior probabilities.

• If you do not specify 'NumKLIterations', then the software tries both sets of deterministic initial values described next, and selects the set that minimizes  $\Delta$ .

• 
$$
\widehat{p}_k^{(0)} = 1/K; k = 1, ..., K.
$$

•  $\hat{p}_k^{(0)}$ ;  $k = 1, ..., K$  is the solution of the system

<span id="page-4588-0"></span> $M_{01}\widehat{p}^{(0)} = r$ ,

where  $M_{01}$  is  $M$  with all  $m_{kj}$  = -1 replaced with 0, and  $r$  is a vector of positive-class posterior probabilities returned by the *L* binary learners [\[Dietterich et al.\] on page 18-189.](#page-1284-0) The software uses lsqnonneg to solve the system.

- If you specify 'NumKLIterations',c, where c is a natural number, then the software does the following to choose the set  $\widehat{p}_{k}^{(0)}$ ;  $k = 1, ..., K$ , and selects the set that minimizes  $\Delta$ .
	- The software tries both sets of deterministic initial values as described previously.
	- The software randomly generates c vectors of length *K* using rand, and then normalizes each vector to sum to 1.

At iteration *t*, the software completes these steps:

**1** Compute

$$
\widehat{r}_j^{(t)} = \frac{\sum_{k=1}^K \widehat{p}_k^{(t)} I(m_{kj} = +1)}{\sum_{k=1}^K \widehat{p}_k^{(t)} I(m_{kj} = +1 \cup m_{kj} = -1)}.
$$

**2** Estimate the next class posterior probability using

$$
\widehat{p}_k^{(t+1)} = \widehat{p}_k^{(t)} \frac{\sum\limits_{j=1}^L w_j [r_j I(m_{kj} = +1) + (1-r_j) I(m_{kj} = -1)]}{\sum\limits_{j=1}^L w_j [\widehat{r}_j^{(t)} I(m_{kj} = +1) + (1-\widehat{r}_j^{(t)}) I(m_{kj} = -1)]}.
$$

- **3** Normalize  $\widehat{p}_k^{(t+1)}$ ;  $k = 1, ..., K$  so that they sum to 1.
- **4** Check for convergence.

For more details, see [\[Hastie et al.\] on page 18-190](#page-1285-0) and [\[Zadrozny\] on page 18-191.](#page-1286-0)

### **Posterior Estimation Using Quadratic Programming**

Posterior probability estimation using quadratic programming requires an Optimization Toolbox license. To estimate posterior probabilities for an observation using this method, the software completes these steps:

- **1** Estimate the positive-class posterior probabilities,  $r_j$ , for binary learners  $j = 1,...,L$ .
- **2** Using the relationship between  $r_j$  and  $\widehat{p}_k$  [\[Wu et al.\] on page 18-191,](#page-1286-0) minimize

$$
\sum_{j=1}^{L} \left[ -r_j \sum_{k=1}^{K} \widehat{p}_k I(m_{kj} = -1) + (1 - r_j) \sum_{k=1}^{K} \widehat{p}_k I(m_{kj} = +1) \right]^2
$$

with respect to  $\widehat{p}_k$  and the restrictions

$$
0 \le \widehat{p}_k \le 1
$$
  

$$
\sum_k \widehat{p}_k = 1.
$$

The software performs minimization using quadprog.

### **References**

- [1] Allwein, E., R. Schapire, and Y. Singer. "Reducing multiclass to binary: A unifying approach for margin classifiers." *Journal of Machine Learning Research*. Vol. 1, 2000, pp. 113–141.
- [2] Dietterich, T., and G. Bakiri. "Solving Multiclass Learning Problems Via Error-Correcting Output Codes." Journal of Artificial Intelligence Research. Vol. 2, 1995, pp. 263-286.
- [3] Escalera, S., O. Pujol, and P. Radeva. "On the decoding process in ternary error-correcting output codes." *IEEE Transactions on Pattern Analysis and Machine Intelligence*. Vol. 32, Issue 7, 2010, pp. 120–134.
- [4] Escalera, S., O. Pujol, and P. Radeva. "Separability of ternary codes for sparse designs of errorcorrecting output codes." *Pattern Recogn*. Vol. 30, Issue 3, 2009, pp. 285–297.
- [5] Hastie, T., and R. Tibshirani. "Classification by Pairwise Coupling." *Annals of Statistics*. Vol. 26, Issue 2, 1998, pp. 451–471.
- [6] Wu, T. F., C. J. Lin, and R. Weng. "Probability Estimates for Multi-Class Classification by Pairwise Coupling." *Journal of Machine Learning Research*. Vol. 5, 2004, pp. 975–1005.
- [7] Zadrozny, B. "Reducing Multiclass to Binary by Coupling Probability Estimates." *NIPS 2001: Proceedings of Advances in Neural Information Processing Systems 14*, 2001, pp. 1041–1048.

### **See Also**

[ClassificationPartitionedKernelECOC](#page-2183-0) | [fitcecoc](#page-3233-0)

**Introduced in R2018b**

# **kfoldPredict**

Predict labels for observations not used for training

# **Syntax**

```
Label = kfoldPredict(CVMdl)
[Label,Score] = kfoldPredict(CVMdl)
```
# **Description**

Label = kfoldPredict(CVMdl) returns cross-validated class labels predicted by the crossvalidated, binary, linear classification model CVMdl. That is, for every fold, kfoldPredict predicts class labels for observations that it holds out when it trains using all other observations.

Label contains predicted class labels for each regularization strength in the linear classification models that compose CVMdl.

[Label,Score] = kfoldPredict(CVMdl) also returns cross-validated [classification scores on](#page-4597-0) [page 32-2854](#page-4597-0) for both classes. Score contains classification scores for each regularization strength in CVMdl.

# **Input Arguments**

**CVMdl — Cross-validated, binary, linear classification model**

ClassificationPartitionedLinear model object

Cross-validated, binary, linear classification model, specified as a [ClassificationPartitionedLinear](#page-2191-0) model object. You can create a ClassificationPartitionedLinear model using [fitclinear](#page-3339-0) and specifying any one of the cross-validation, name-value pair arguments, for example, CrossVal.

To obtain estimates, kfoldPredict applies the same data used to cross-validate the linear classification model (X and Y).

# **Output Arguments**

### **Label — Cross-validated, predicted class labels**

categorical array | character array | logical matrix | numeric matrix | cell array of character vectors

Cross-validated, predicted class labels, returned as a categorical or character array, logical or numeric matrix, or cell array of character vectors.

In most cases, Label is an *n*-by-*L* array of the same data type as the observed class labels (see Y) used to create CVMdl. (The software treats string arrays as cell arrays of character vectors.) *n* is the number of observations in the predictor data (see X) and *L* is the number of regularization strengths in CVMdl.Trained{1}.Lambda. That is, Label(*i*,*j*) is the predicted class label for observation *i* using the linear classification model that has regularization strength CVMdl.Trained{1}.Lambda(*j*).

<span id="page-4591-0"></span>If Y is a character array and  $L > 1$ , then Label is a cell array of class labels.

### **Score — Cross-validated classification scores**

numeric array

Cross-validated [classification scores on page 32-2854,](#page-4597-0) returned as an *n*-by-2-by-*L* numeric array. *n* is the number of observations in the predictor data that created CVMdl (see X) and *L* is the number of regularization strengths in CVMdl.Trained $\{1\}$ .Lambda. Score $(i, k, j)$  is the score for classifying observation *i* into class *k* using the linear classification model that has regularization strength CVMdl.Trained{1}.Lambda(*j*). CVMdl.ClassNames stores the order of the classes.

If CVMdl.Trained{1}.Learner is 'logistic', then classification scores are posterior probabilities.

### **Examples**

### **Predict** *k***-fold Cross-Validation Labels**

Load the NLP data set.

load nlpdata

X is a sparse matrix of predictor data, and Y is a categorical vector of class labels. There are more than two classes in the data.

The models should identify whether the word counts in a web page are from the Statistics and Machine Learning Toolbox<sup>™</sup> documentation. So, identify the labels that correspond to the Statistics and Machine Learning Toolbox™ documentation web pages.

Ystats =  $Y == 'stats':$ 

Cross-validate a binary, linear classification model using the entire data set, which can identify whether the word counts in a documentation web page are from the Statistics and Machine Learning Toolbox™ documentation.

```
rng(1); % For reproducibility
CVMdl = fitclinear(X,Ystats,'CrossVal','on');
Md1 = CVMd1. Triangle{1}Md11 = ClassificationLinear
       ResponseName: 'Y'
         ClassNames: [0 1]
     ScoreTransform: 'none'
               Beta: [34023x1 double]
               Bias: -1.0008
             Lambda: 3.5193e-05
            Learner: 'svm'
```
Properties, Methods

CVMdl is a ClassificationPartitionedLinear model. By default, the software implements 10 fold cross validation. You can alter the number of folds using the 'KFold' name-value pair argument. <span id="page-4592-0"></span>Predict labels for the observations that fitclinear did not use in training the folds.

label = kfoldPredict(CVMdl);

Because there is one regularization strength in Mdl1, label is a column vector of predictions containing as many rows as observations in X.

Construct a confusion matrix.

ConfusionTrain = confusionchart(Ystats,label);

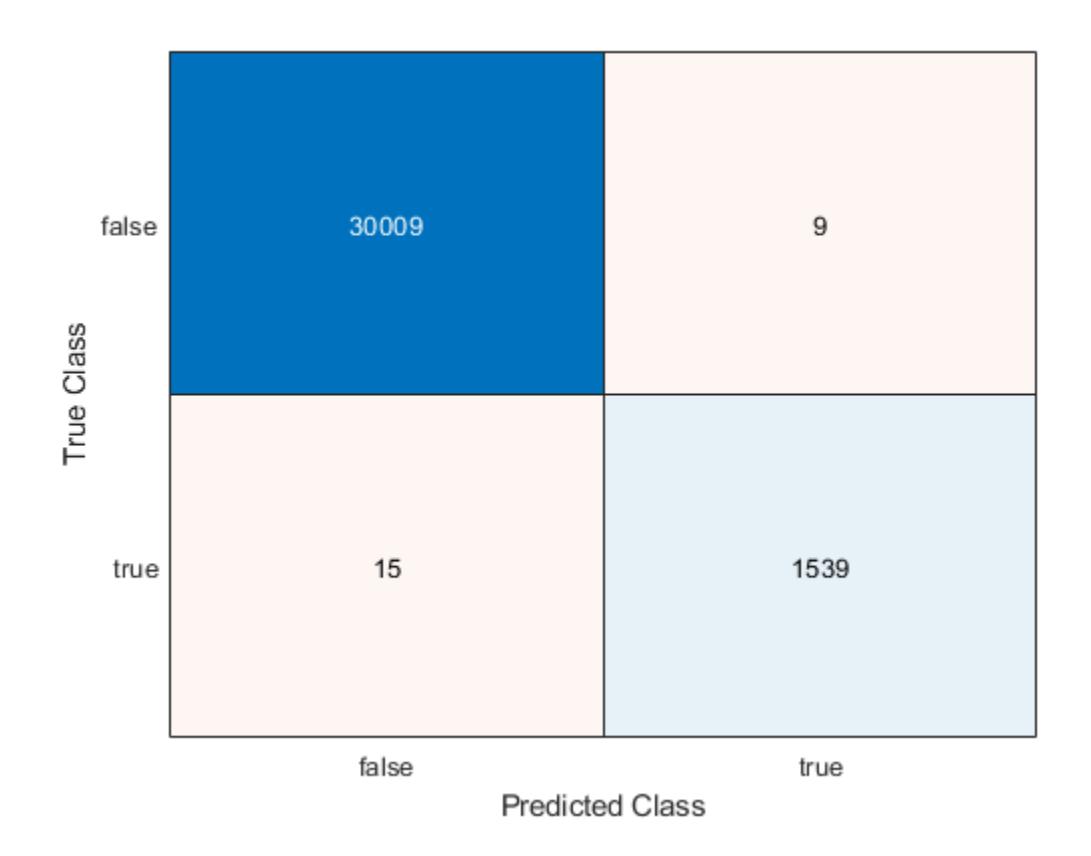

The model misclassifies 15 'stats' documentation pages as being outside of the Statistics and Machine Learning Toolbox documentation, and misclassifies nine pages as 'stats' pages.

### **Estimate** *k***-fold Cross-Validation Posterior Class Probabilities**

Linear classification models return posterior probabilities for logistic regression learners only.

Load the NLP data set and preprocess it as in ["Predict k-fold Cross-Validation Labels" on page 32-](#page-4591-0) [2848.](#page-4591-0) Transpose the predictor data matrix.

load nlpdata Ystats =  $Y == 'stats';$  $X = X'$ ;

Cross-validate binary, linear classification models using 5-fold cross-validation. Optimize the objective function using SpaRSA. Lower the tolerance on the gradient of the objective function to 1e-8.

```
rng(10); % For reproducibility
CVMdl = fitclinear(X,Ystats,'ObservationsIn','columns',...
 'KFold',5,'Learner','logistic','Solver','sparsa',...
 'Regularization','lasso','GradientTolerance',1e-8);
```
Predict the posterior class probabilities for observations not used to train each fold.

```
[-, posterior] = kfoldPredict(CVMdl);
CVMdl.ClassNames
```

```
ans = 2x1 logical array
   \Theta 1
```
Because there is one regularization strength in CVMdl, posterior is a matrix with 2 columns and rows equal to the number of observations. Column *i* contains posterior probabilities of Mdl.ClassNames(i) given a particular observation.

Obtain false and true positive rates, and estimate the AUC. Specify that the second class is the positive class.

```
[fpr,tpr,~,auc] = perfcurve(Ystats,posterior(:,2),CVMdl.ClassNames(2));
auc
```
 $auc = 0.9990$ 

The AUC is 0.9990, which indicates a model that predicts well.

Plot an ROC curve.

```
figure;
plot(fpr,tpr)
h = gca;h.XLim(1) = -0.1;h.YLim(2) = 1.1;xlabel('False positive rate')
ylabel('True positive rate')
title('ROC Curve')
```
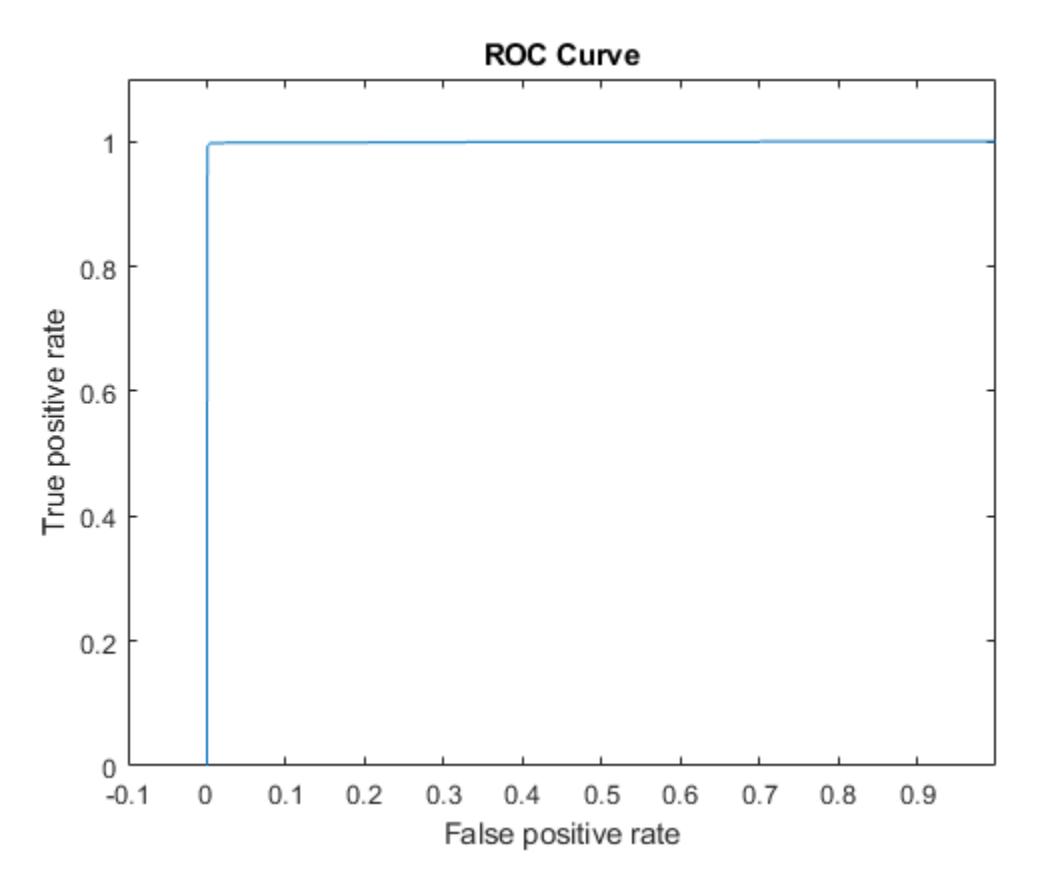

The ROC curve indicates that the model classifies almost perfectly.

### **Find Good Lasso Penalty Using Cross-Validated AUC**

To determine a good lasso-penalty strength for a linear classification model that uses a logistic regression learner, compare cross-validated AUC values.

Load the NLP data set. Preprocess the data as in ["Estimate k-fold Cross-Validation Posterior Class](#page-4592-0) [Probabilities" on page 32-2849.](#page-4592-0)

```
load nlpdata
Ystats = Y == 'stats';X = X';
```
There are 9471 observations in the test sample.

Create a set of 11 logarithmically-spaced regularization strengths from 10 $^{\rm -6}$  through through  $10^{-0.5}$ . .

```
Lambda = logspace(-6, -0.5, 11);
```
Cross-validate a binary, linear classification models that use each of the regularization strengths and 5-fold cross-validation. Optimize the objective function using SpaRSA. Lower the tolerance on the gradient of the objective function to 1e-8.

```
rng(10); % For reproducibility
CVMdl = fitclinear(X,Ystats,'ObservationsIn','columns',...
     'KFold',5,'Learner','logistic','Solver','sparsa',...
     'Regularization','lasso','Lambda',Lambda,'GradientTolerance',1e-8)
CVMd1 = classreg.learning.partition.ClassificationPartitionedLinear
     CrossValidatedModel: 'Linear'
            ResponseName: 'Y'
         NumObservations: 31572
                   KFold: 5
               Partition: [1×1 cvpartition]
              ClassNames: [0 1]
          ScoreTransform: 'none'
```
Properties, Methods

#### $Md1 = CVMd1. Triangle{1}$

```
Md11 = ClassificationLinear
       ResponseName: 'Y'
         ClassNames: [0 1]
     ScoreTransform: 'logit'
               Beta: [34023×11 double]
              Bias: [-13.2904 -13.2904 -13.2904 -13.2904 -9.9357 -7.0782 -5.4335 -4.5473 -3.4223
            Lambda: [1.0000e-06 3.5481e-06 1.2589e-05 4.4668e-05 1.5849e-04 5.6234e-04 0.0020 0.
            Learner: 'logistic'
```
Properties, Methods

Mdl1 is a ClassificationLinear model object. Because Lambda is a sequence of regularization strengths, you can think of Mdl1 as 11 models, one for each regularization strength in Lambda.

Predict the cross-validated labels and posterior class probabilities.

```
[label,posterior] = kfoldPredict(CVMdl);
CVMdl.ClassNames;
[n,K,L] = size(posterior)n = 31572K = 2L = 11posterior(3,1,5)
ans = 1.0000
```
label is a 31572-by-11 matrix of predicted labels. Each column corresponds to the predicted labels of the model trained using the corresponding regularization strength. posterior is a 31572-by-2 by-11 matrix of posterior class probabilities. Columns correspond to classes and pages correspond to regularization strengths. For example,  $posterior(3,1,5)$  indicates that the posterior probability

that the first class (label  $\theta$ ) is assigned to observation 3 by the model that uses Lambda(5) as a regularization strength is 1.0000.

For each model, compute the AUC. Designate the second class as the positive class.

```
auc = 1:numel(Lambda); % Preallocation
for j = 1: numel (Lambda)
    [\sim, \sim, \sim, \text{auc}(j)] = perfcurve(Ystats,posterior(:,2,j),CVMdl.ClassNames(2));
end
```
Higher values of Lambda lead to predictor variable sparsity, which is a good quality of a classifier. For each regularization strength, train a linear classification model using the entire data set and the same options as when you trained the model. Determine the number of nonzero coefficients per model.

```
Mdl = fitclinear(X,Ystats,'ObservationsIn','columns',...
     'Learner','logistic','Solver','sparsa','Regularization','lasso',...
    'Lambda',Lambda,'GradientTolerance',1e-8);
numNZCoeff = sum(Mdl.Beta=0);
```
In the same figure, plot the test-sample error rates and frequency of nonzero coefficients for each regularization strength. Plot all variables on the log scale.

```
figure:
[h, hL1, hL2] = plotyy(log10(Lambda), log10(auc),... log10(Lambda),log10(numNZCoeff + 1)); 
hL1.Marker = 'o';
hL2.Marker = '0;
ylabel(h(1),'log_{10} AUC')
ylabel(h(2),'log_{10} nonzero-coefficient frequency')
xlabel('log_{10} Lambda')
title('Cross-Validated Statistics')
hold off
```
<span id="page-4597-0"></span>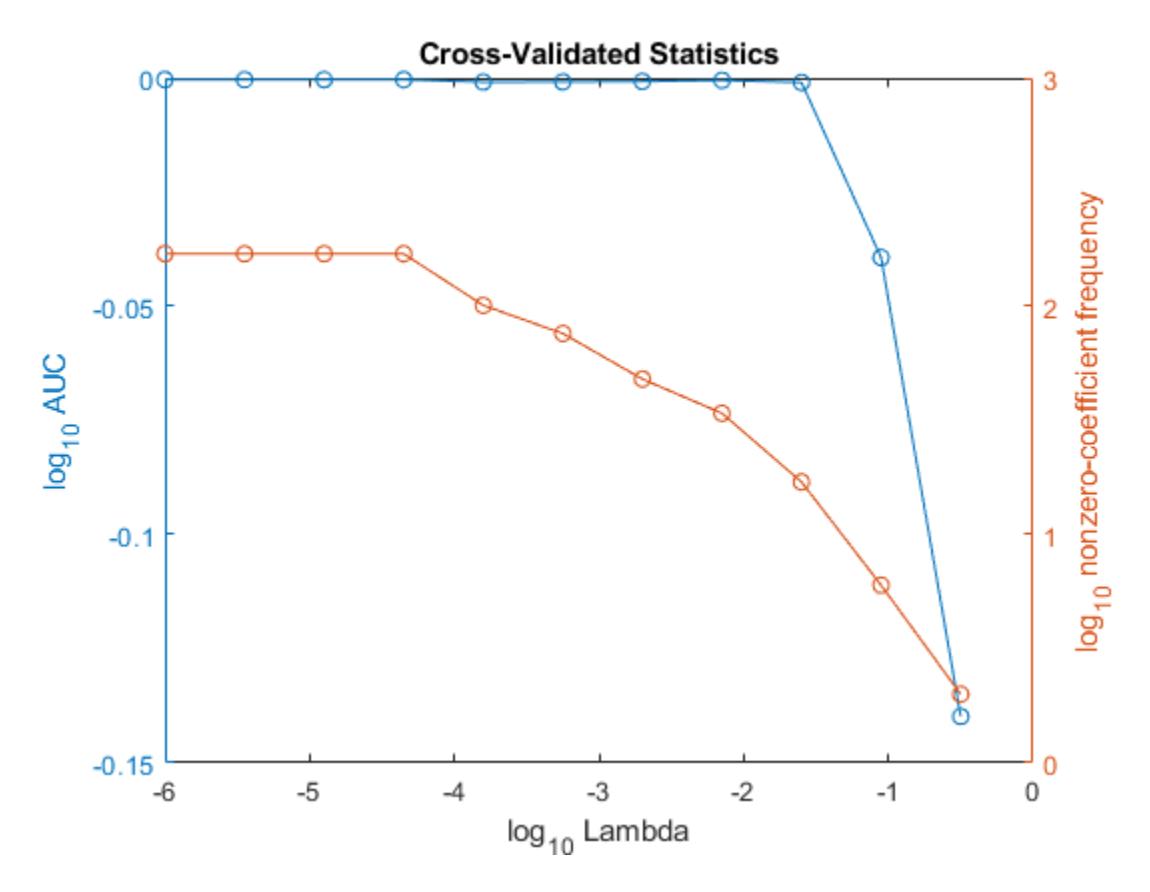

Choose the index of the regularization strength that balances predictor variable sparsity and high AUC. In this case, a value between  $10^{-3}$  to  $10^{-1}$  should suffice.

 $idxFinal = 9;$ 

Select the model from Mdl with the chosen regularization strength.

```
MdlFinal = selectModels(Mdl, idxFinal);
```
MdlFinal is a ClassificationLinear model containing one regularization strength. To estimate labels for new observations, pass MdlFinal and the new data to predict.

### **More About**

### **Classification Score**

For linear classification models, the raw classification score for classifying the observation *x*, a row vector, into the positive class is defined by

$$
f_j(x) = x\beta_j + b_j.
$$

For the model with regularization strength *j*, *β<sup>j</sup>* is the estimated column vector of coefficients (the model property  $\texttt{Beta}(\texttt{:},j)$ ) and  $b_j$  is the estimated, scalar bias (the model property  $\texttt{Bias}(j)$ ).

The raw classification score for classifying  $x$  into the negative class is  $-f(x)$ . The software classifies observations into the class that yields the positive score.

If the linear classification model consists of logistic regression learners, then the software applies the 'logit' score transformation to the raw classification scores (see ScoreTransform).

### **See Also**

[ClassificationLinear](#page-2127-0) | [ClassificationPartitionedLinear](#page-2191-0) | [confusionchart](#page-2540-0) | [perfcurve](#page-5687-0) | [predict](#page-5891-0) | [testcholdout](#page-7184-0)

### **Introduced in R2016a**

# **kfoldPredict**

Predict labels for observations not used for training

## **Syntax**

```
Label = kfoldPredict(CVMdl)
Label = kfoldPredict(CVMdl,Name,Value)
[Label,NegLoss,PBScore] = kfoldPredict( ___ )
[Label,NegLoss,PBScore,Posterior] = kfoldPredict( ___ )
```
# **Description**

Label = kfoldPredict(CVMdl) returns class labels predicted by the cross-validated ECOC model composed of linear classification models CVMdl. That is, for every fold, kfoldPredict predicts class labels for observations that it holds out when it trains using all other observations. kfoldPredict applies the same data used create CVMdl (see [fitcecoc](#page-3233-0)).

Also, Label contains class labels for each regularization strength in the linear classification models that compose CVMdl.

Label = kfoldPredict(CVMdl,Name,Value) returns predicted class labels with additional options specified by one or more Name,Value pair arguments. For example, specify the posterior probability estimation method, decoding scheme, or verbosity level.

[Label, NegLoss, PBScore] = kfoldPredict( ) additionally returns, for held-out observations and each regularization strength:

- Negated values of the average binary loss per class (NegLoss).
- Positive-class scores (PBScore) for each binary learner.

[Label, NegLoss, PBScore, Posterior] = kfoldPredict( ) additionally returns posterior class probability estimates for held-out observations and for each regularization strength. To return posterior probabilities, the linear classification model learners must be logistic regression models.

## **Input Arguments**

### **CVMdl — Cross-validated, ECOC model composed of linear classification models**

ClassificationPartitionedLinearECOC model object

Cross-validated, ECOC model composed of linear classification models, specified as a [ClassificationPartitionedLinearECOC](#page-2199-0) model object. You can create a ClassificationPartitionedLinearECOC model using [fitcecoc](#page-3233-0) and by:

- **1** Specifying any one of the cross-validation, name-value pair arguments, for example, CrossVal
- **2** Setting the name-value pair argument Learners to 'linear' or a linear classification model template returned by [templateLinear](#page-7130-0)

To obtain estimates, kfoldPredict applies the same data used to cross-validate the ECOC model (X and Y).

### **Name-Value Pair Arguments**

Specify optional comma-separated pairs of Name, Value arguments. Name is the argument name and Value is the corresponding value. Name must appear inside quotes. You can specify several name and value pair arguments in any order as Name1, Value1, ..., NameN, ValueN.

### **BinaryLoss — Binary learner loss function**

```
'hamming' | 'linear' | 'logit' | 'exponential' | 'binodeviance' | 'hinge' | 'quadratic'
| function handle
```
Binary learner loss function, specified as the comma-separated pair consisting of 'BinaryLoss' and a built-in, loss-function name or function handle.

• This table contains names and descriptions of the built-in functions, where *y<sup>j</sup>* is a class label for a particular binary learner (in the set {-1,1,0}),  $s_j$  is the score for observation *j*, and  $g(y_j,s_j)$  is the binary loss formula.

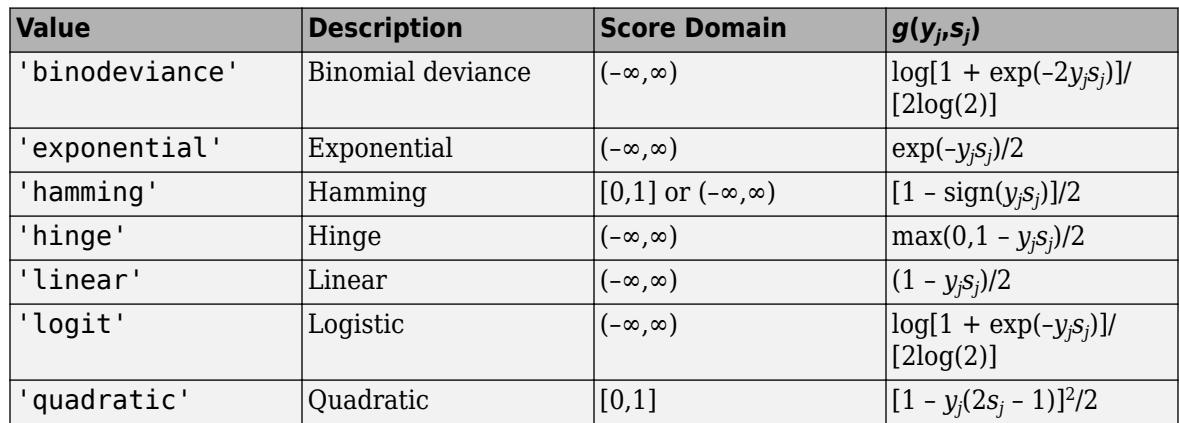

The software normalizes the binary losses such that the loss is 0.5 when  $y_j = 0$ . Also, the software calculates the mean binary loss for each class.

• For a custom binary loss function, e.g., customFunction, specify its function handle 'BinaryLoss',@customFunction.

customFunction should have this form

```
bLoss = customerUnction(M,s)
```
where:

- M is the *K*-by-*L* coding matrix stored in Mdl.CodingMatrix.
- s is the 1-by-*L* row vector of classification scores.
- bLoss is the classification loss. This scalar aggregates the binary losses for every learner in a particular class. For example, you can use the mean binary loss to aggregate the loss over the learners for each class.
- *K* is the number of classes.
- *L* is the number of binary learners.

For an example of passing a custom binary loss function, see ["Predict Test-Sample Labels of ECOC](#page-5912-0) [Model Using Custom Binary Loss Function" on page 32-4169.](#page-5912-0)

By default, if all binary learners are linear classification models using:

- SVM, then BinaryLoss is 'hinge'
- Logistic regression, then BinaryLoss is 'quadratic'

Example: 'BinaryLoss','binodeviance'

Data Types: char | string | function handle

### **Decoding — Decoding scheme**

'lossweighted' (default) | 'lossbased'

Decoding scheme that aggregates the binary losses, specified as the comma-separated pair consisting of 'Decoding' and 'lossweighted' or 'lossbased'. For more information, see ["Binary Loss" on](#page-4567-0) [page 32-2824](#page-4567-0).

Example: 'Decoding','lossbased'

### **NumKLInitializations — Number of random initial values**

0 (default) | nonnegative integer

Number of random initial values for fitting posterior probabilities by Kullback-Leibler divergence minimization, specified as the comma-separated pair consisting of 'NumKLInitializations' and a nonnegative integer.

To use this option, you must:

- Return the fourth output argument (Posterior).
- The linear classification models that compose the ECOC models must use logistic regression learners (that is, CVMdl.Trained{1}.BinaryLearners{1}.Learner must be 'logistic').
- PosteriorMethod must be 'kl'.

For more details, see ["Posterior Estimation Using Kullback-Leibler Divergence" on page 32-2866](#page-4609-0).

Example: 'NumKLInitializations',5

Data Types: single | double

#### **Options — Estimation options**

[] (default) | structure array returned by statset

Estimation options, specified as the comma-separated pair consisting of 'Options' and a structure array returned by [statset](#page-6935-0).

To invoke parallel computing:

- You need a Parallel Computing Toolbox license.
- Specify 'Options',statset('UseParallel',true).

#### **PosteriorMethod — Posterior probability estimation method**

'kl' (default) | 'qp'

Posterior probability estimation method, specified as the comma-separated pair consisting of 'PosteriorMethod' and 'kl' or 'qp'.

• To use this option, you must return the fourth output argument (Posterior) and the linear classification models that compose the ECOC models must use logistic regression learners (that is, CVMdl.Trained{1}.BinaryLearners{1}.Learner must be 'logistic').

- If PosteriorMethod is 'kl', then the software estimates multiclass posterior probabilities by minimizing the Kullback-Leibler divergence between the predicted and expected posterior probabilities returned by binary learners. For details, see ["Posterior Estimation Using Kullback-](#page-4609-0)[Leibler Divergence" on page 32-2866](#page-4609-0).
- If PosteriorMethod is 'qp', then the software estimates multiclass posterior probabilities by solving a least-squares problem using quadratic programming. You need an Optimization Toolbox license to use this option. For details, see ["Posterior Estimation Using Quadratic Programming" on](#page-4610-0) [page 32-2867](#page-4610-0).

```
Example: 'PosteriorMethod','qp'
```
### **Verbose — Verbosity level**

 $\theta$  (default) | 1

Verbosity level, specified as the comma-separated pair consisting of 'Verbose' and 0 or 1. Verbose controls the number of diagnostic messages that the software displays in the Command Window.

If Verbose is 0, then the software does not display diagnostic messages. Otherwise, the software displays diagnostic messages.

```
Example: 'Verbose',1
Data Types: single | double
```
### **Output Arguments**

### **Label — Cross-validated, predicted class labels**

categorical array | character array | logical matrix | numeric matrix | cell array of character vectors

Cross-validated, predicted class labels, returned as a categorical or character array, logical or numeric matrix, or cell array of character vectors.

In most cases, Label is an *n*-by-*L* array of the same data type as the observed class labels (Y) used to create CVMdl. (The software treats string arrays as cell arrays of character vectors.) *n* is the number of observations in the predictor data (X) and *L* is the number of regularization strengths in the linear classification models that compose the cross-validated ECOC model. That is, Label(*i*,*j*) is the predicted class label for observation *i* using the ECOC model of linear classification models that has regularization strength CVMdl.Trained{1}.BinaryLearners{1}.Lambda(*j*).

If Y is a character array and  $L > 1$ , then Label is a cell array of class labels.

The software assigns the predicted label corresponding to the class with the largest, negated, average binary loss (NegLoss), or, equivalently, the smallest average binary loss.

### **NegLoss — Cross-validated, negated, average binary losses**

numeric array

Cross-validated, negated, average binary losses, returned as an *n*-by-*K*-by-*L* numeric matrix or array. *K* is the number of distinct classes in the training data and columns correspond to the classes in CVMdl.ClassNames. For *n* and *L*, see Label. NegLoss(*i*,*k*,*j*) is the negated, average binary loss for classifying observation *i* into class *k* using the linear classification model that has regularization strength CVMdl.Trained{1}.BinaryLoss{1}.Lambda(*j*).

### **PBScore — Cross-validated, positive-class scores**

numeric array

Cross-validated, positive-class scores, returned as an *n*-by-*B*-by-*L* numeric array. *B* is the number of binary learners in the cross-validated ECOC model and columns correspond to the binary learners in CVMdl.Trained{1}.BinaryLearners. For *n* and *L*, see Label. PBScore(*i*,*b*,*j*) is the positiveclass score of binary learner *b* for classifying observation *i* into its positive class, using the linear classification model that has regularization strength

CVMdl.Trained{1}.BinaryLearners{1}.Lambda(*j*).

If the coding matrix varies across folds (that is, if the coding scheme is sparserandom or denserandom), then PBScore is empty ([]).

### **Posterior — Cross-validated posterior class probabilities**

numeric array

Cross-validated posterior class probabilities, returned as an *n*-by-*K*-by-*L* numeric array. For dimension definitions, see NegLoss. Posterior( $i$ , $k$ , $j$ ) is the posterior probability for classifying observation *i* into class *k* using the linear classification model that has regularization strength CVMdl.Trained{1}.BinaryLearners{1}.Lambda(*j*).

To return posterior probabilities, CVMdl.Trained{1}.BinaryLearner{1}.Learner must be 'logistic'.

## **Examples**

### **Predict** *k***-fold Cross-Validation Labels**

Load the NLP data set.

load nlpdata

X is a sparse matrix of predictor data, and Y is a categorical vector of class labels.

Cross-validate an ECOC model of linear classification models.

```
rng(1); % For reproducibility 
CVMdl = fitcecoc(X,Y,'Learner','linear','CrossVal','on');
```
CVMdl is a ClassificationPartitionedLinearECOC model. By default, the software implements 10-fold cross validation.

Predict labels for the observations that fitcecoc did not use in training the folds.

 $label = kfoldPredict(CVMdl);$ 

Because there is one regularization strength in CVMdl, label is a column vector of predictions containing as many rows as observations in X.

Construct a confusion matrix.

cm = confusionchart(Y,label);

<span id="page-4604-0"></span>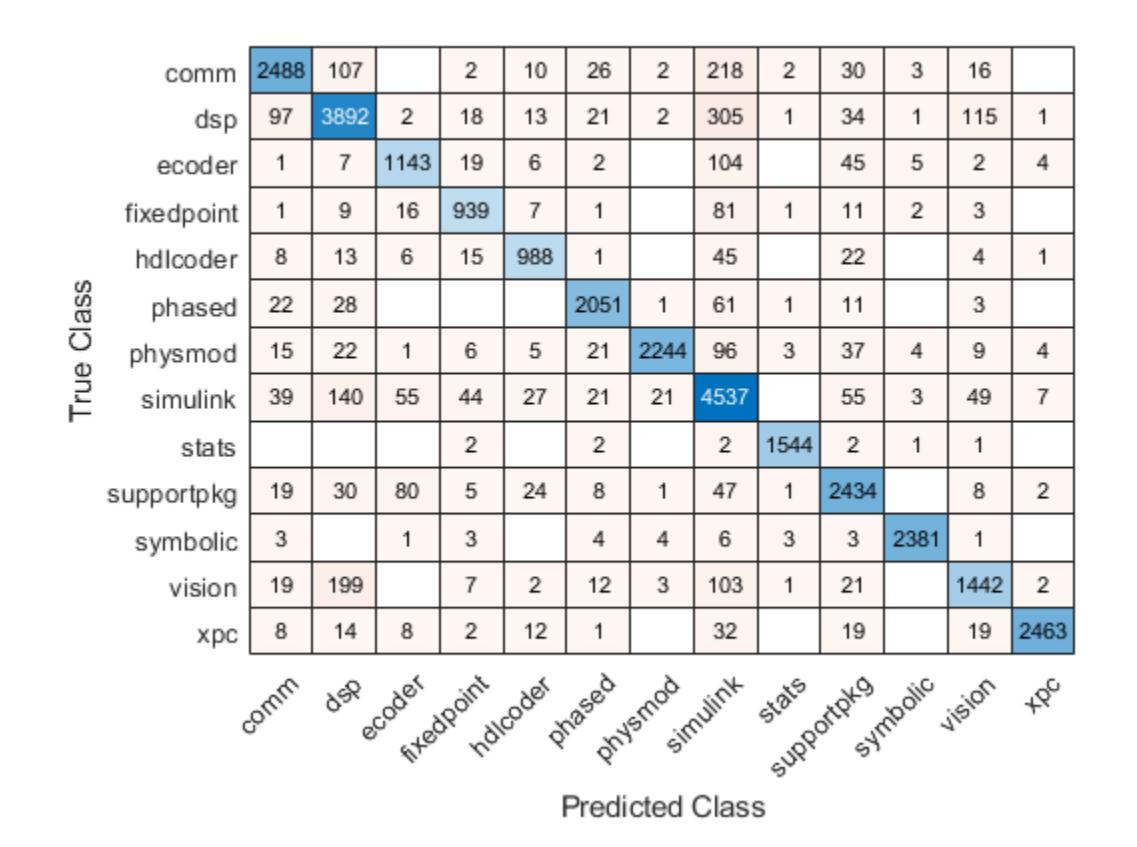

#### **Specify Custom Binary Loss**

Load the NLP data set. Transpose the predictor data.

#### load nlpdata  $X = X'$ ;

For simplicity, use the label 'others' for all observations in Y that are not 'simulink', 'dsp', or 'comm'.

```
Y(\sim(i \text{smember}(Y, \{ 'simulink', 'dsp', 'comm'}\))) = 'others';
```
Create a linear classification model template that specifies optimizing the objective function using SpaRSA.

```
t = templateLinear('Solver','sparsa');
```
Cross-validate an ECOC model of linear classification models using 5-fold cross-validation. Specify that the predictor observations correspond to columns.

```
rng(1); % For reproducibility 
CVMdl = fitcecoc(X,Y,'Learners',t,'KFold',5,'ObservationsIn','columns');
CMd1 = CVMd1.Triined{1}CMd1 = classreg.learning.classif.CompactClassificationECOC
```

```
ResponseName: 'Y'<br>ClassNames: [comm
                              dsp simulink others]
   ScoreTransform: 'none'
   BinaryLearners: {6x1 cell}
     CodingMatrix: [4x6 double]
 Properties, Methods
```
CVMdl is a ClassificationPartitionedLinearECOC model. It contains the property Trained, which is a 5-by-1 cell array holding a CompactClassificationECOC models that the software trained using the training set of each fold.

By default, the linear classification models that compose the ECOC models use SVMs. SVM scores are signed distances from the observation to the decision boundary. Therefore, the domain is ( $-\infty$ ,  $\infty$ ). Create a custom binary loss function that:

- Maps the coding design matrix (*M*) and positive-class classification scores (*s*) for each learner to the binary loss for each observation
- Uses linear loss
- Aggregates the binary learner loss using the median.

You can create a separate function for the binary loss function, and then save it on the MATLAB® path. Or, you can specify an anonymous binary loss function.

customBL =  $@(M, s)$ nanmedian(1 - bsxfun(@times, M,s),2)/2;

Predict cross-validation labels and estimate the median binary loss per class. Print the median negative binary losses per class for a random set of 10 out-of-fold observations.

[label,NegLoss] = kfoldPredict(CVMdl, 'BinaryLoss', customBL);

```
idx = randomple(numel(label), 10);table(Y(idx),label(idx),NegLoss(idx,1),NegLoss(idx,2),NegLoss(idx,3),...
    NegLoss(idx,4),'VariableNames',[{'True'};{'Predicted'};...
     categories(CVMdl.ClassNames)])
```
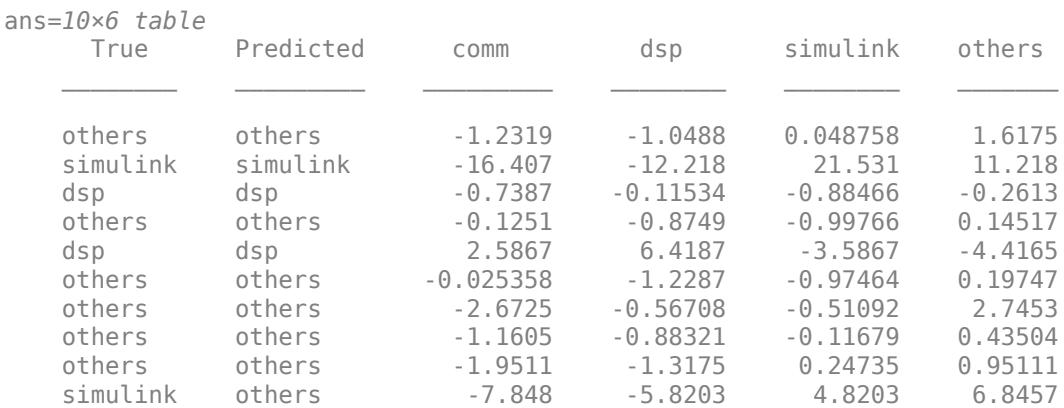

The software predicts the label based on the maximum negated loss.

### **Estimate Posterior Class Probabilities**

ECOC models composed of linear classification models return posterior probabilities for logistic regression learners only. This example requires the Parallel Computing Toolbox™ and the Optimization Toolbox™

Load the NLP data set and preprocess the data as in ["Specify Custom Binary Loss" on page 32-2861](#page-4604-0).

```
load nlpdata
X = X':
Y(\sim(i \text{smember}(Y, \{ 'simulink', 'dsp', 'comm'}\))) = 'others';
```
Create a set of 5 logarithmically-spaced regularization strengths from  $10^{-5}$  through  $10^{-0.5}$ .

 $Lambda = logspace(-6, -0.5, 5);$ 

Create a linear classification model template that specifies optimizing the objective function using SpaRSA and to use logistic regression learners.

t = templateLinear('Solver','sparsa','Learner','logistic','Lambda',Lambda);

Cross-validate an ECOC model of linear classification models using 5-fold cross-validation. Specify that the predictor observations correspond to columns, and to use parallel computing.

```
rng(1); % For reproducibility
Options = statset('UseParallel',true);
CVMdl = fitcecoc(X,Y,'Learners',t,'KFold',5,'ObservationsIn','columns',...
     'Options',Options);
Starting parallel pool (parpool) using the 'local' profile ...
connected to 6 workers.
```
Predict the cross-validated posterior class probabilities. Specify to use parallel computing and to estimate posterior probabilities using quadratic programming.

```
[label,-,-,Posterior] = kfoldPredict(CVMdl,'0ptions',0ptions,...] 'PosteriorMethod','qp');
size(label)
label(3,4)
size(Posterior)
Posterior(3,:,4)
ans = 31572 5
ans = categorical
     others 
ans =
```
 31572 4 5  $ans =$ 0.0293 0.0373 0.1738 0.7596

Because there are five regularization strengths:

- label is a 31572-by-5 categorical array. label(3,4) is the predicted, cross-validated label for observation 3 using the model trained with regularization strength Lambda(4).
- Posterior is a 31572-by-4-by-5 matrix. Posterior (3, : , 4) is the vector of all estimated, posterior class probabilities for observation 3 using the model trained with regularization strength Lambda(4). The order of the second dimension corresponds to CVMdl. ClassNames. Display a random set of 10 posterior class probabilities.

Display a random sample of cross-validated labels and posterior probabilities for the model trained using Lambda(4).

```
idx = randomple(size(label, 1), 10);table(Y(idx),label(idx,4),Posterior(idx,1,4),Posterior(idx,2,4),...
    Posterior(idx, 3, 4), Posterior(idx, 4, 4), ...
     'VariableNames',[{'True'};{'Predicted'};categories(CVMdl.ClassNames)])
```
ans  $=$ 

10×6 table

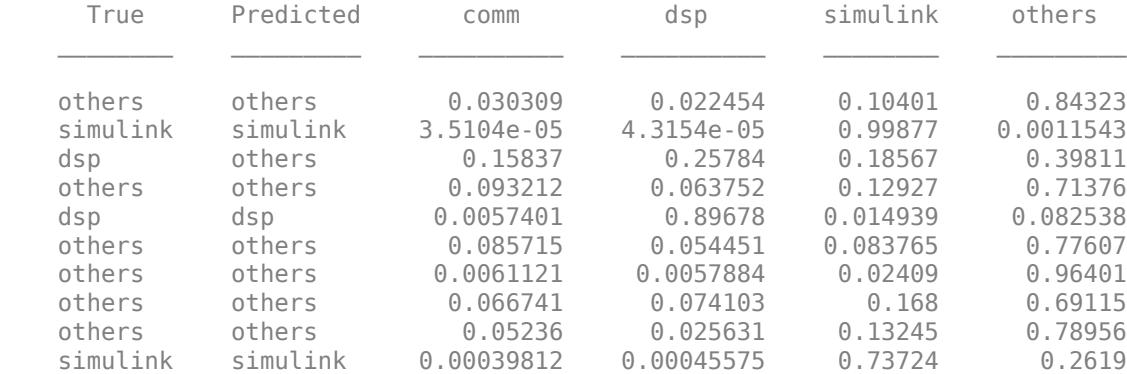

### **More About**

#### **Binary Loss**

A binary loss is a function of the class and classification score that determines how well a binary learner classifies an observation into the class.

Suppose the following:

• *mkj* is element (*k*,*j*) of the coding design matrix *M* (that is, the code corresponding to class *k* of binary learner *j*).
- *s<sup>j</sup>* is the score of binary learner *j* for an observation.
- *g* is the binary loss function.
- $\widehat{k}$  is the predicted class for the observation.

In loss-based decoding [\[Escalera et al.\] on page 18-189,](#page-1284-0) the class producing the minimum sum of the binary losses over binary learners determines the predicted class of an observation, that is,

$$
\widehat{k} = \underset{k}{\text{argmin}} \sum_{j=1}^{L} |m_{kj}| g(m_{kj}, s_j).
$$

In loss-weighted decoding [\[Escalera et al.\] on page 18-189](#page-1284-0), the class producing the minimum average of the binary losses over binary learners determines the predicted class of an observation, that is,

$$
\widehat{k} = \underset{k}{\operatorname{argmin}} \frac{\sum\limits_{j=1}^{L} |m_{kj}| g(m_{kj}, s_j)}{\sum\limits_{j=1}^{L} |m_{kj}|}.
$$

[Allwein et al. on page 18-189](#page-1284-0) suggest that loss-weighted decoding improves classification accuracy by keeping loss values for all classes in the same dynamic range.

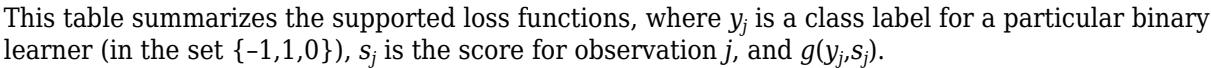

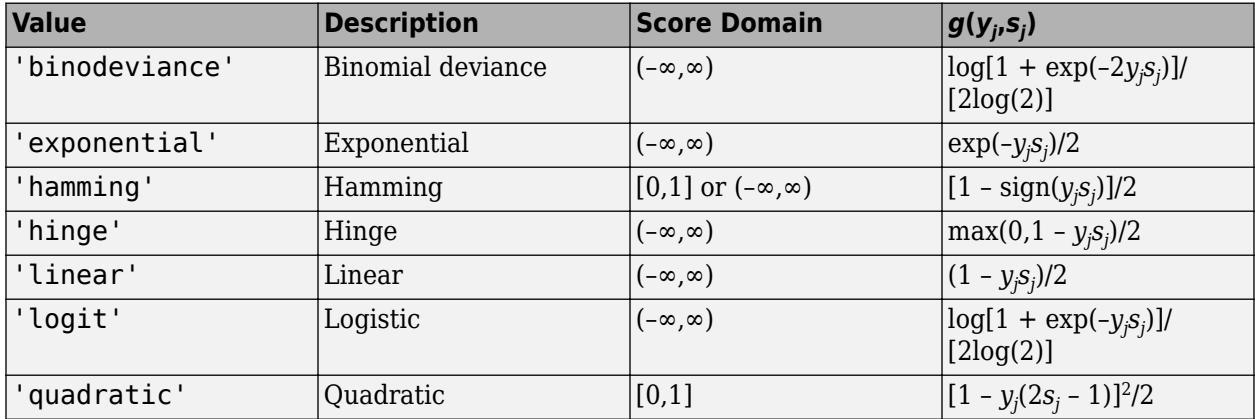

The software normalizes binary losses such that the loss is 0.5 when  $y_j = 0$ , and aggregates using the average of the binary learners [\[Allwein et al.\] on page 18-189.](#page-1284-0)

Do not confuse the binary loss with the overall classification loss (specified by the 'LossFun' namevalue pair argument of the loss and predict object functions), which measures how well an ECOC classifier performs as a whole.

# **Algorithms**

The software can estimate class posterior probabilities by minimizing the Kullback-Leibler divergence or by using quadratic programming. For the following descriptions of the posterior estimation algorithms, assume that:

- $m_{ki}$  is the element  $(k,j)$  of the coding design matrix *M*.
- *I* is the indicator function.
- $\hat{p}_k$  is the class posterior probability estimate for class *k* of an observation,  $k = 1,...,K$ .
- $r_j$  is the positive-class posterior probability for binary learner *j*. That is,  $r_j$  is the probability that binary learner *j* classifies an observation into the positive class, given the training data.

#### **Posterior Estimation Using Kullback-Leibler Divergence**

By default, the software minimizes the Kullback-Leibler divergence to estimate class posterior probabilities. The Kullback-Leibler divergence between the expected and observed positive-class posterior probabilities is

$$
\Delta(r,\widehat{r}) = \sum_{j=1}^{L} w_j \bigg[ r_j \log \frac{r_j}{\widehat{r}_j} + (1-r_j) \log \frac{1-r_j}{1-\widehat{r}_j} \bigg],
$$

where  $w_j = \sum$ *Sj*  $w_i^*$  is the weight for binary learner *j*.

- $S_j$  is the set of observation indices on which binary learner *j* is trained.
- $w_i^*$  is the weight of observation *i*.

The software minimizes the divergence iteratively. The first step is to choose initial values  $\widehat{p}_{k}^{(0)}$ ;  $k = 1, ..., K$  for the class posterior probabilities.

• If you do not specify 'NumKLIterations', then the software tries both sets of deterministic initial values described next, and selects the set that minimizes  $\Delta$ .

• 
$$
\widehat{p}_k^{(0)} = 1/K; k = 1, ..., K.
$$

•  $\hat{p}_k^{(0)}$ ;  $k = 1, ..., K$  is the solution of the system

 $M_{01}\widehat{p}^{(0)} = r$ ,

where  $M_{01}$  is  $M$  with all  $m_{kj}$  = -1 replaced with 0, and  $r$  is a vector of positive-class posterior probabilities returned by the *L* binary learners [\[Dietterich et al.\] on page 18-189.](#page-1284-0) The software uses lsqnonneg to solve the system.

- If you specify 'NumKLIterations',c, where c is a natural number, then the software does the following to choose the set  $\widehat{p}_{k}^{(0)}$ ;  $k = 1, ..., K$ , and selects the set that minimizes  $\Delta$ .
	- The software tries both sets of deterministic initial values as described previously.
	- The software randomly generates c vectors of length *K* using rand, and then normalizes each vector to sum to 1.

At iteration *t*, the software completes these steps:

**1** Compute

$$
\widehat{r}_{j}^{(t)} = \frac{\sum_{k=1}^{K} \widehat{p}_{k}^{(t)} I(m_{kj} = +1)}{\sum_{k=1}^{K} \widehat{p}_{k}^{(t)} I(m_{kj} = +1 \cup m_{kj} = -1)}.
$$

**2** Estimate the next class posterior probability using

$$
\widehat{p}_{k}^{(t+1)} = \widehat{p}_{k}^{(t)} \frac{\sum_{j=1}^{L} w_{j}[r_{j}I(m_{kj} = +1) + (1-r_{j})I(m_{kj} = -1)]}{\sum_{j=1}^{L} w_{j}[\widehat{r}_{j}^{(t)}I(m_{kj} = +1) + (1-\widehat{r}_{j}^{(t)})I(m_{kj} = -1)]}.
$$

**3** Normalize  $\widehat{p}_k^{(t+1)}$ ;  $k = 1, ..., K$  so that they sum to 1.

**4** Check for convergence.

For more details, see [\[Hastie et al.\] on page 18-190](#page-1285-0) and [\[Zadrozny\] on page 18-191.](#page-1286-0)

#### **Posterior Estimation Using Quadratic Programming**

Posterior probability estimation using quadratic programming requires an Optimization Toolbox license. To estimate posterior probabilities for an observation using this method, the software completes these steps:

- **1** Estimate the positive-class posterior probabilities,  $r_j$ , for binary learners  $j = 1,...,L$ .
- **2** Using the relationship between  $r_j$  and  $\widehat{p}_k$  [\[Wu et al.\] on page 18-191,](#page-1286-0) minimize

$$
\sum_{j=1}^{L} \left[ -r_j \sum_{k=1}^{K} \widehat{p}_k I(m_{kj} = -1) + (1 - r_j) \sum_{k=1}^{K} \widehat{p}_k I(m_{kj} = +1) \right]^2
$$

with respect to  $\widehat{p}_k$  and the restrictions

$$
0 \le \widehat{p}_k \le 1
$$
  

$$
\sum_k \widehat{p}_k = 1.
$$

The software performs minimization using quadprog.

### **References**

- [1] Allwein, E., R. Schapire, and Y. Singer. "Reducing multiclass to binary: A unifying approach for margin classifiers." *Journal of Machine Learning Research*. Vol. 1, 2000, pp. 113–141.
- [2] Dietterich, T., and G. Bakiri. "Solving Multiclass Learning Problems Via Error-Correcting Output Codes." *Journal of Artificial Intelligence Research*. Vol. 2, 1995, pp. 263-286.
- [3] Escalera, S., O. Pujol, and P. Radeva. "On the decoding process in ternary error-correcting output codes." *IEEE Transactions on Pattern Analysis and Machine Intelligence*. Vol. 32, Issue 7, 2010, pp. 120–134.
- [4] Escalera, S., O. Pujol, and P. Radeva. "Separability of ternary codes for sparse designs of errorcorrecting output codes." *Pattern Recogn*. Vol. 30, Issue 3, 2009, pp. 285–297.
- [5] Hastie, T., and R. Tibshirani. "Classification by Pairwise Coupling." *Annals of Statistics*. Vol. 26, Issue 2, 1998, pp. 451–471.
- [6] Wu, T. F., C. J. Lin, and R. Weng. "Probability Estimates for Multi-Class Classification by Pairwise Coupling." *Journal of Machine Learning Research*. Vol. 5, 2004, pp. 975–1005.
- [7] Zadrozny, B. "Reducing Multiclass to Binary by Coupling Probability Estimates." *NIPS 2001: Proceedings of Advances in Neural Information Processing Systems 14*, 2001, pp. 1041–1048.

# **Extended Capabilities**

#### **Automatic Parallel Support**

Accelerate code by automatically running computation in parallel using Parallel Computing Toolbox™.

To run in parallel, set the 'UseParallel' option to true.

Set the 'UseParallel' field of the options structure to true using statset and specify the 'Options' name-value pair argument in the call to this function.

For example: 'Options',statset('UseParallel',true)

For more information, see the 'Options' name-value pair argument.

For more general information about parallel computing, see "Run MATLAB Functions with Automatic Parallel Support" (Parallel Computing Toolbox).

### **See Also**

[ClassificationECOC](#page-2065-0) | [ClassificationLinear](#page-2127-0) | [ClassificationPartitionedLinearECOC](#page-2199-0) | [confusionchart](#page-2540-0) | [fitcecoc](#page-3233-0) | [perfcurve](#page-5687-0) | [predict](#page-5911-0) | [statset](#page-6935-0) | [testcholdout](#page-7184-0)

#### **Topics**

["Quick Start Parallel Computing for Statistics and Machine Learning Toolbox" on page 30-2](#page-1633-0) ["Reproducibility in Parallel Statistical Computations" on page 30-13](#page-1644-0)

["Concepts of Parallel Computing in Statistics and Machine Learning Toolbox" on page 30-8](#page-1639-0)

#### **Introduced in R2016a**

# **kfoldPredict**

Predict response for observations not used for training

# **Syntax**

```
label = kfoldPredict(obj)
[label,score] = kfoldPredict(obj)[label,score,cost] = kfoldPredict(obj)
```
# **Description**

label = kfoldPredict(obj) returns class labels predicted by obj, a cross-validated classification. For every fold, kfoldPredict predicts class labels for in-fold observations using a model trained on out-of-fold observations.

[label, score] = kfoldPredict(obj) returns the predicted classification scores for in-fold observations using a model trained on out-of-fold observations.

[label, score, cost] = kfoldPredict(obj) returns misclassification costs.

# **Input Arguments**

**obj**

Object of class [ClassificationPartitionedModel](#page-2209-0) or [ClassificationPartitionedEnsemble](#page-2172-0).

# **Output Arguments**

#### **label**

Vector of class labels of the same type as the response data used in training obj. (The software treats string arrays as cell arrays of character vectors.) Each entry of label corresponds to a predicted class label for the corresponding row of X.

#### **score**

Numeric matrix of size N-by-K, where N is the number of observations (rows) in obj.X, and K is the number of classes (in  $obj$ .ClassNames). score $(i, j)$  represents the confidence that row i of obj.X is of class j. For details, see ["More About" on page 32-2871](#page-4614-0).

#### **cost**

Numeric matrix of misclassification costs of size N-by-K.  $cost(i, j)$  is the average misclassification cost of predicting that row i of obj.X is of class j.

### **Examples**

#### **Estimate Cross-Validation Predictions from an Ensemble**

Find the cross-validation predictions for a model based on Fisher's iris data.

Load Fisher's iris data set.

load fisheriris

Train an ensemble of classification trees using AdaBoostM2. Specify tree stumps as the weak learners.

```
rng(1); % For reproducibility
t = templateTree('MaxNumSplits',1);
Mdl = fitcensemble(meas,species,'Method','AdaBoostM2','Learners',t);
```
Cross validate the trained ensemble using 10-fold cross validation.

```
CVMdl = crossval(Mdl);
```
Estimate cross-validation predicted labels and scores.

[elabel,escore] = kfoldPredict(CVMdl);

Display the maximum and minimum scores of each class.

max(escore)

ans = *1×3* 9.3862 8.9871 10.1866

#### min(escore)

ans = *1×3* 0.0017 3.8359 0.8981

#### **Create Confusion Matrix Using Cross-Validation Predictions**

Create a confusion matrix using the 10-fold cross-validation predictions of a discriminant analysis model.

Load the fisheriris data set. X contains flower measurements for 150 different flowers, and y lists the species, or class, for each flower. Create a variable order that specifies the order of the classes.

```
load fisheriris
X = meas;y = species;
order = unique(y)order = 3x1 cell
     {'setosa' }
     {'versicolor'}
     {'virginica' }
```
<span id="page-4614-0"></span>Create a 10-fold cross-validated discriminant analysis model by using the fitcdiscr function. By default, fitcdiscr ensures that training and test sets have roughly the same proportions of flower species. Specify the order of the flower classes.

cvmdl = fitcdiscr(X,y,'KFold',10,'ClassNames',order);

Predict the species of the test set flowers.

predictedSpecies = kfoldPredict(cvmdl);

Create a confusion matrix that compares the true class values to the predicted class values.

```
confusionchart(y,predictedSpecies)
```
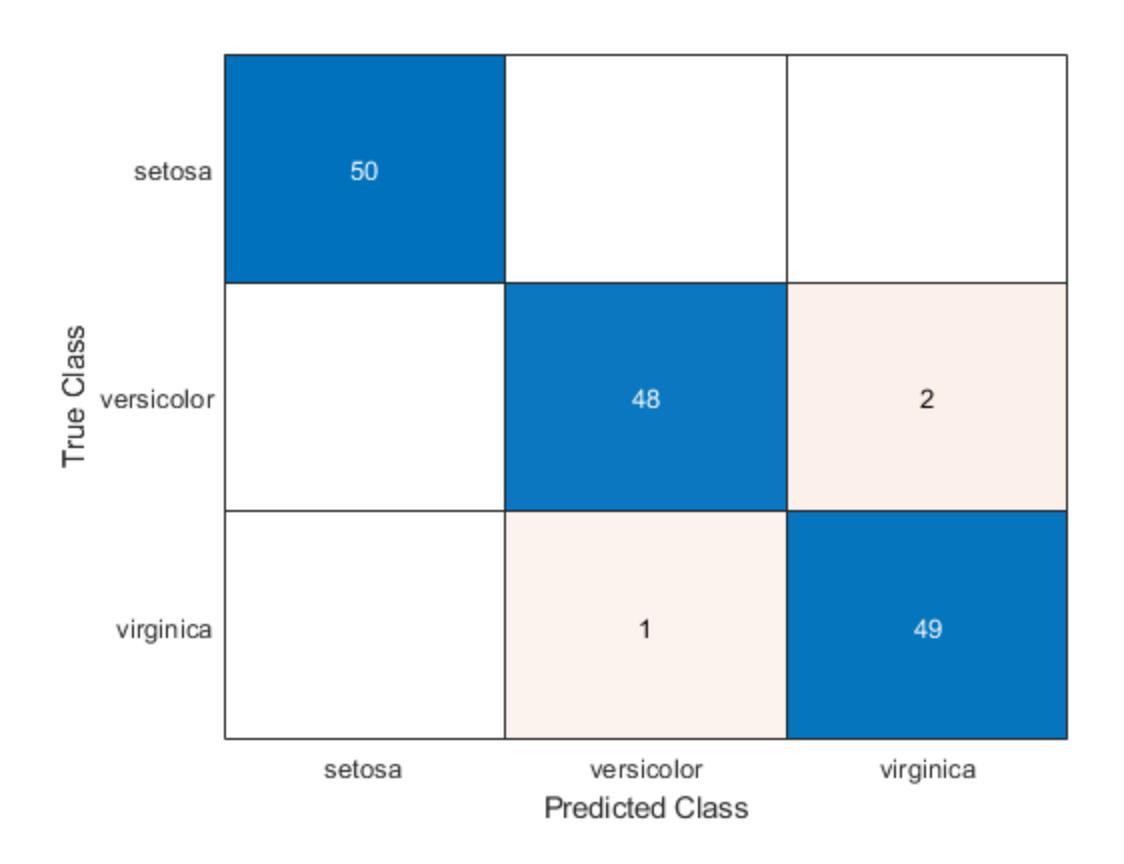

### **More About**

#### **Cost (discriminant analysis)**

The average misclassification cost is the mean misclassification cost for predictions made by the cross-validated classifiers trained on out-of-fold observations. The matrix of expected costs per observation is defined in ["Cost" on page 20-7](#page-1324-0).

#### **Score**

For discriminant analysis, the score of a classification is the posterior probability of the classification. For the definition of posterior probability in discriminant analysis, see ["Posterior Probability" on page](#page-1323-0) [20-6](#page-1323-0).

For ensembles, a classification score represents the confidence of a classification into a class. The higher the score, the higher the confidence.

Different ensemble algorithms have different definitions for their scores. Furthermore, the range of scores depends on ensemble type. For example:

- AdaBoostM1 scores range from –∞ to ∞.
- Bag scores range from 0 to 1.

For trees, the score of a classification of a leaf node is the posterior probability of the classification at that node. The posterior probability of the classification at a node is the number of training sequences that lead to that node with the classification, divided by the number of training sequences that lead to that node.

For example, consider classifying a predictor X as true when  $X < 0.15$  or  $X > 0.95$ , and X is false otherwise.

Generate 100 random points and classify them:

```
rng(0,'twister') % for reproducibility
X = \text{rand}(100, 1);
Y = (abs(X - .55) > .4);tree = fitterree(X, Y);view(tree,'Mode','Graph')
```
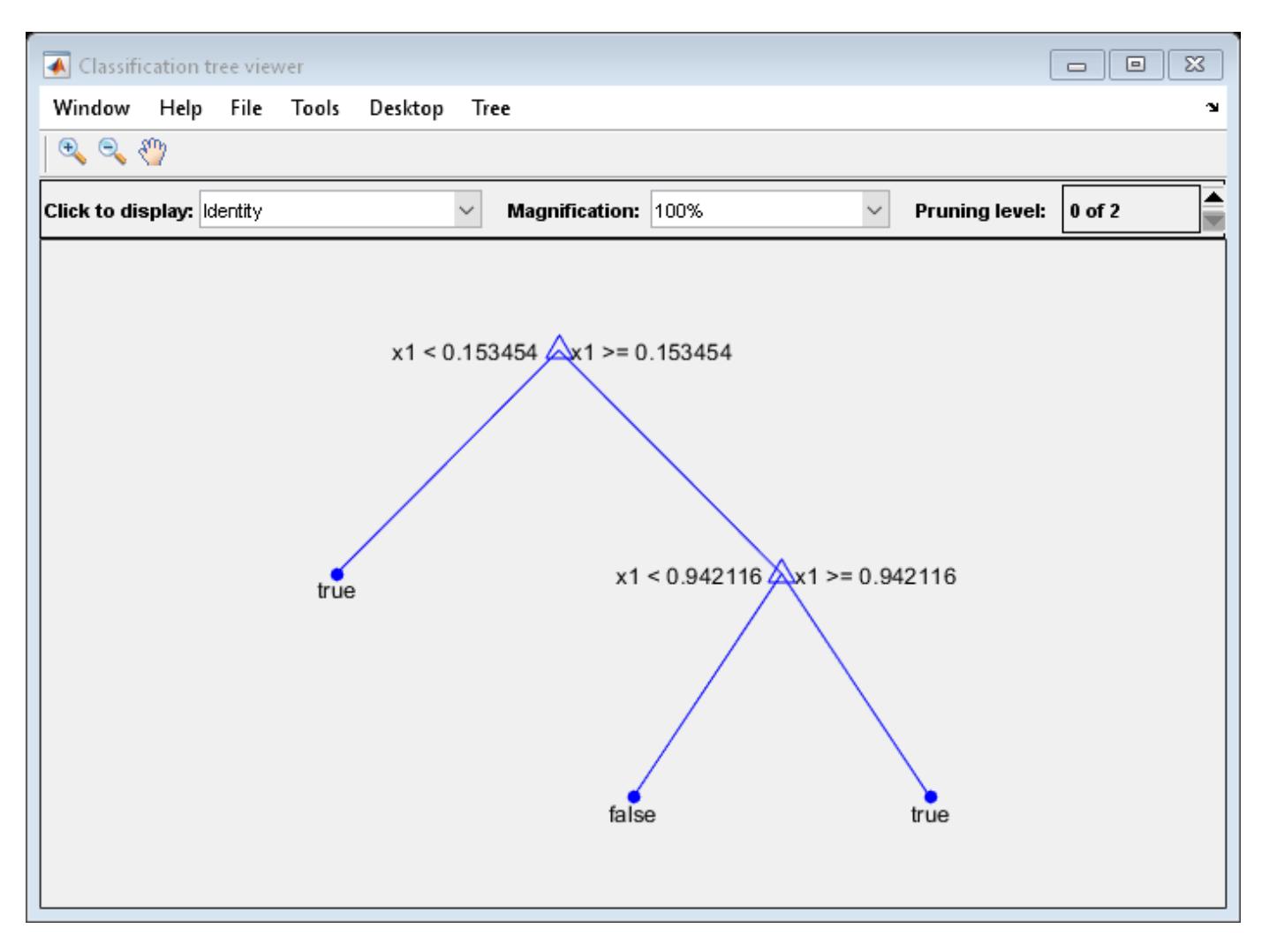

Prune the tree:

tree1 = prune(tree,'Level',1); view(tree1,'Mode','Graph')

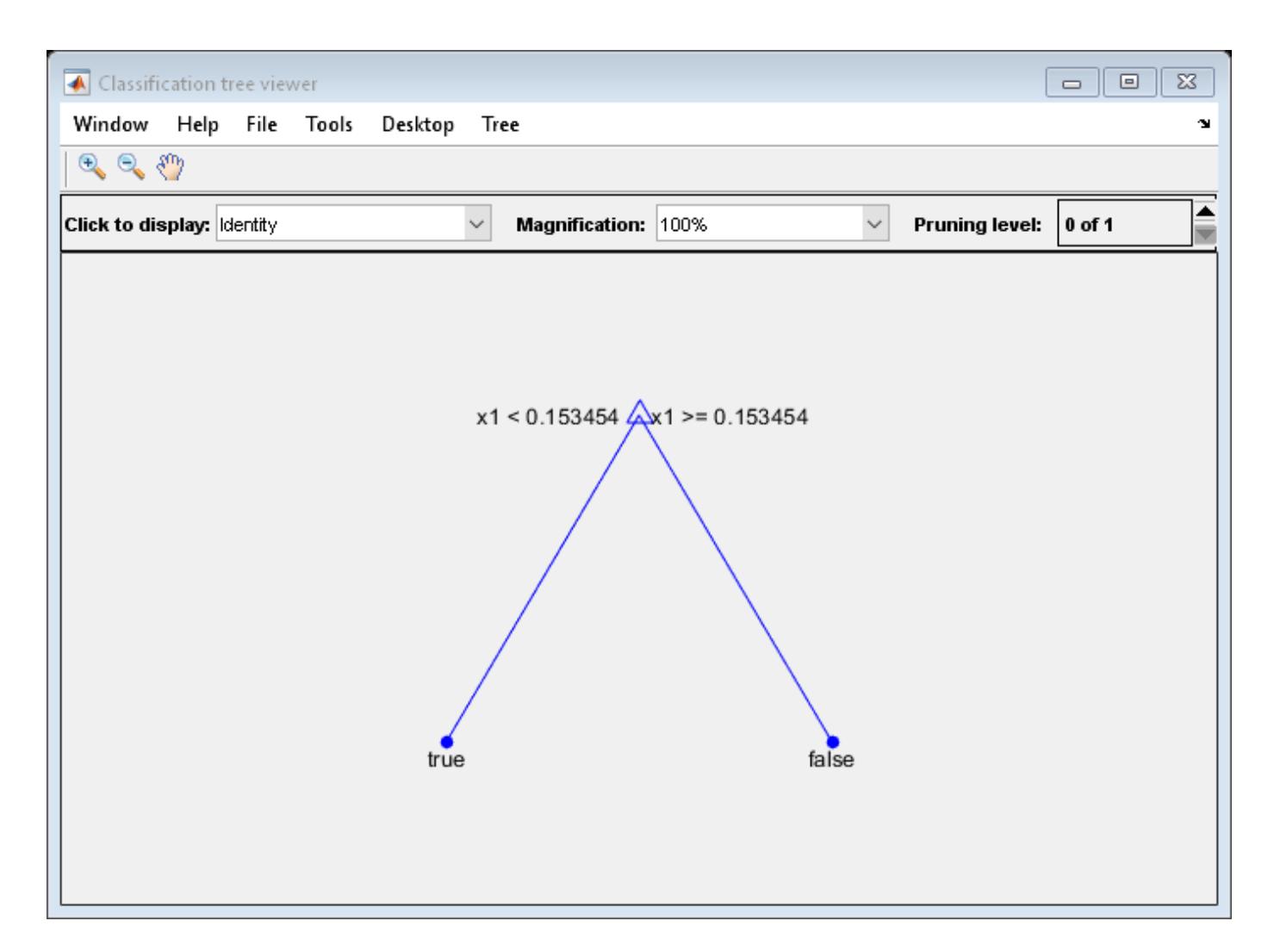

The pruned tree correctly classifies observations that are less than 0.15 as true. It also correctly classifies observations from .15 to .94 as false. However, it incorrectly classifies observations that are greater than .94 as false. Therefore, the score for observations that are greater than .15 should be about .05/.85=.06 for true, and about .8/.85=.94 for false.

Compute the prediction scores for the first 10 rows of X:

```
[-, \text{score}] = \text{predict}(\text{tree1}, X(1:10));[score X(1:10,:)]
ans = 10×3
    0.9059 0.0941 0.8147
    0.9059 0.0941 0.9058
          0 1.0000 0.1270
    0.9059 0.0941 0.9134
    0.9059 0.0941 0.6324
         0 1.0000 0.0975<br>9 0.0941 0.2785
   0.9059
    0.9059 0.0941 0.5469
    0.9059 0.0941 0.9575
```
0.9059 0.0941 0.9649

Indeed, every value of X (the right-most column) that is less than 0.15 has associated scores (the left and center columns) of 0 and 1, while the other values of X have associated scores of 0.91 and 0.09. The difference (score 0.09 instead of the expected .06) is due to a statistical fluctuation: there are 8 observations in X in the range (.95,1) instead of the expected 5 observations.

### **See Also**

[ClassificationPartitionedModel](#page-2209-0) | [crossval](#page-2682-0) | [kfoldEdge](#page-4433-0) | [kfoldLoss](#page-4497-0) | [kfoldMargin](#page-4553-0) | [kfoldfun](#page-4441-0)

# <span id="page-4619-0"></span>**kfoldPredict**

Predict responses for observations not used for training

# **Syntax**

YHat = kfoldPredict(CVMdl)

# **Description**

YHat = kfoldPredict(CVMdl) returns cross-validated predicted responses by the cross-validated linear regression model CVMdl. That is, for every fold, kfoldPredict predicts responses for observations that it holds out when it trains using all other observations.

YHat contains predicted responses for each regularization strength in the linear regression models that compose CVMdl.

# **Input Arguments**

#### **CVMdl — Cross-validated, linear regression model**

RegressionPartitionedLinear model object

Cross-validated, linear regression model, specified as a [RegressionPartitionedLinear](#page-6380-0) model object. You can create a RegressionPartitionedLinear model using [fitrlinear](#page-3687-0) and specifying any of the one of the cross-validation, name-value pair arguments, for example, CrossVal.

To obtain estimates, kfoldPredict applies the same data used to cross-validate the linear regression model (X and Y).

# **Output Arguments**

#### **YHat — Cross-validated predicted responses**

numeric array

Cross-validated predicted responses, returned as an *n*-by-*L* numeric array. *n* is the number of observations in the predictor data that created CVMdl (see X) and *L* is the number of regularization strengths in CVMdl.Trained{1}.Lambda. YHat(*i*,*j*) is the predicted response for observation *i* using the linear regression model that has regularization strength CVMdl.Trained{1}.Lambda(*j*).

The predicted response using the model with regularization strength *j* is  $\widehat{y}_j = x\beta_j + b_j$ .

- *x* is an observation from the predictor data matrix X, and is row vector.
- $\beta_j$  is the estimated column vector of coefficients. The software stores this vector in Mdl.Beta(:,*j*).
- $b_j$  is the estimated, scalar bias, which the software stores in Mdl.Bias( $j$ ).

### **Examples**

#### **Predict Cross-Validated Responses**

Simulate 10000 observations from this model

 $y = x_{100} + 2x_{200} + e$ .

- $X = x_1, \ldots, x_{1000}$  is a 10000-by-1000 sparse matrix with 10% nonzero standard normal elements.
- *e* is random normal error with mean 0 and standard deviation 0.3.

```
rng(1) % For reproducibility
n = 1e4;d = 1e3:
nz = 0.1;X =sprandn(n,d,nz);
Y = X(:,100) + 2*X(:,200) + 0.3*randn(n,1);
```
Cross-validate a linear regression model.

```
CVMdl = fitrlinear(X,Y,'CrossVal','on')
```

```
CVMdL = classreg.learning.partition.RegressionPartitionedLinear
    CrossValidatedModel: 'Linear'
            ResponseName: 'Y'
         NumObservations: 10000
                   KFold: 10
               Partition: [1x1 cvpartition]
       ResponseTransform: 'none'
```
Properties, Methods

#### $Md1 = CVMd1. Triangle{1}$

```
Md1 = RegressionLinear
          ResponseName: 'Y'
     ResponseTransform: 'none'
                   Beta: [1000x1 double]
                   Bias: 0.0107
                Lambda: 1.1111e-04
               Learner: 'svm'
```
Properties, Methods

By default, fitrlinear implements 10-fold cross-validation. CVMdl is a RegressionPartitionedLinear model. It contains the property Trained, which is a 10-by-1 cell array holding 10 RegressionLinear models that the software trained using the training set.

Predict responses for observations that fitrlinear did not use in training the folds.

yHat = kfoldPredict(CVMdl);

Because there is one regularization strength in Mdl, yHat is a numeric vector.

#### **Predict for Models Containing Several Regularization Strengths**

Simulate 10000 observations as in ["Predict Cross-Validated Responses" on page 32-2876](#page-4619-0).

```
rng(1) % For reproducibility
n = 1e4;d = 1e3;nz = 0.1;X =sprandn(n,d,nz);
Y = X(:,100) + 2*X(:,200) + 0.3*randn(n,1);
```
Create a set of 15 logarithmically-spaced regularization strengths from 10 $^{-5}$  through 10 $^{-1}$ .

```
Lambda = logspace(-5,-1,15);
```
Cross-validate the models. To increase execution speed, transpose the predictor data and specify that the observations are in columns. Specify using least squares with a lasso penalty and optimizing the objective function using SpaRSA.

```
X = X';
CVMdl = fitrlinear(X,Y,'ObservationsIn','columns','KFold',5,'Lambda',Lambda,...
     'Learner','leastsquares','Solver','sparsa','Regularization','lasso');
```
CVMdl is a RegressionPartitionedLinear model. Its Trained property contains a 5-by-1 cell array of trained RegressionLinear models, each one holds out a different fold during training. Because fitrlinear trained using 15 regularization strengths, you can think of each RegressionLinear model as 15 models.

Predict cross-validated responses.

```
YHat = kfoldPredict(CVMdl);
size(YHat)
ans = 1×2
       10000 15
YHat(2,:)
ans = 1×15
  -1.7338 -1.7332 -1.7319 -1.7299 -1.7266 -1.7239 -1.7135 -1.7210 -1.7324 -1.732
```
YHat is a 10000-by-15 matrix. YHat  $(2, :)$  is the cross-validated response for observation 2 using the model regularized with all 15 regularization values.

#### **See Also**

[RegressionLinear](#page-6356-0) | [RegressionPartitionedLinear](#page-6380-0) | [fitrlinear](#page-3687-0) | [predict](#page-5985-0)

#### **Introduced in R2016a**

# **kfoldPredict**

Predict response for observations not used for training

# **Syntax**

 $yfit = kfoldPredict(obj)$ 

# **Description**

 $y$ fit = kfoldPredict(obj) returns the predicted values for the responses of the training data based on obj, an object trained on out-of-fold observations.

# **Input Arguments**

### **obj**

Object of class [RegressionPartitionedModel](#page-6387-0). Create obj with [fitrtree](#page-3875-0) or [fitrensemble](#page-3819-0) along with one of the cross-validation options: 'crossval', 'kfold', 'holdout', 'leaveout', or 'cvpartition'. Alternatively, create obj from a regression tree or regression ensemble with crossval.

### **Output Arguments**

### **yfit**

A vector of predicted values for the response data based on a model trained on out-of-fold observations.

# **Examples**

Construct a partitioned regression model, and examine the cross-validation loss. The cross-validation loss is the mean squared error between yfit and the true response data:

```
load carsmall
XX = [Cylinders Displacement Horsepower Weight];
YY = MPG;tree = fitrtree(XX,YY);cvmodel = crossval(tree);
L = kfoldLoss(cvmodel)
L = 26.5271
yfit = kfoldPredict(cvmodel);
mean( (yfit - tree.Y).^2 )
ans = 26.5271
```
### **See Also**

[fitrtree](#page-3875-0) | [kfoldLoss](#page-4513-0)

# <span id="page-4624-0"></span>**kmeans**

*k*-means clustering

### **Syntax**

```
idx = kmeans(X,k)idx = kmeans(X,k,Name,Value)[idx, C] = kmeanS([idx,C,sumd] = kmeans( )[idx, C, sumd, D] = kmeanS(
```
### **Description**

idx = kmeans(X,k) performs *k*[-means clustering on page 32-2895](#page-4638-0) to partition the observations of the *n*-by-*p* data matrix X into k clusters, and returns an *n*-by-1 vector (idx) containing cluster indices of each observation. Rows of X correspond to points and columns correspond to variables.

By default, kmeans uses the squared Euclidean distance metric and the *k*[-means++ algorithm on](#page-4638-0) [page 32-2895](#page-4638-0) for cluster center initialization.

 $idx =$  kmeans  $(X, k, Name, Value)$  returns the cluster indices with additional options specified by one or more Name, Value pair arguments.

For example, specify the cosine distance, the number of times to repeat the clustering using new initial values, or to use parallel computing.

[idx,C] = kmeans( \_\_\_ ) returns the k cluster centroid locations in the k-by-*p* matrix C.

[idx, C, sumd] = kmeans( \_\_\_ ) returns the within-cluster sums of point-to-centroid distances in the k-by-1 vector sumd.

[idx,C,sumd,D] = kmeans( \_\_\_ ) returns distances from each point to every centroid in the *n*-byk matrix D.

# **Examples**

#### **Train a** *k***-Means Clustering Algorithm**

Cluster data using *k*-means clustering, then plot the cluster regions.

Load Fisher's iris data set. Use the petal lengths and widths as predictors.

```
load fisheriris
X = meas( : , 3:4);figure;
plot(X(:,1),X(:,2),'k*','MarkerSize',5);
title 'Fisher''s Iris Data';
xlabel 'Petal Lengths (cm)'; 
ylabel 'Petal Widths (cm)';
```
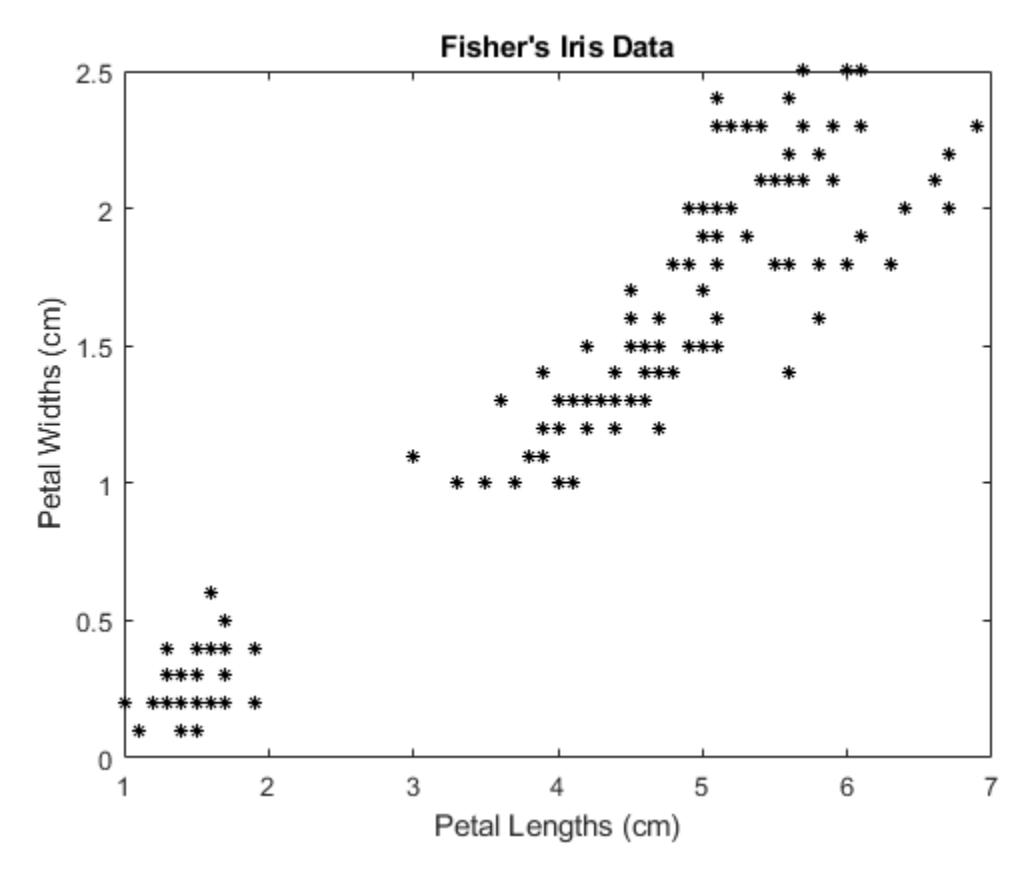

The larger cluster seems to be split into a lower variance region and a higher variance region. This might indicate that the larger cluster is two, overlapping clusters.

Cluster the data. Specify  $k = 3$  clusters.

```
rng(1); % For reproducibility
[idx, C] = kmeans(X,3);
```
kmeans uses the *k*-means++ algorithm for centroid initialization and squared Euclidean distance by default. It is good practice to search for lower, local minima by setting the 'Replicates' namevalue pair argument.

idx is a vector of predicted cluster indices corresponding to the observations in X. C is a 3-by-2 matrix containing the final centroid locations.

Use kmeans to compute the distance from each centroid to points on a grid. To do this, pass the centroids (C) and points on a grid to kmeans, and implement one iteration of the algorithm.

```
x1 = min(X(:,1)):0.01:max(X(:,1));x2 = min(X(:,2)):0.01:max(X(:,2));[x1G, x2G] = meshgrid(x1, x2);XGrid = [x1G(:), x2G(:)]; % Defines a fine grid on the plot
idx2Region = kmeans(XGrid,3,'MaxIter',1,'Start',C);
```
Warning: Failed to converge in 1 iterations.

% Assigns each node in the grid to the closest centroid

kmeans displays a warning stating that the algorithm did not converge, which you should expect since the software only implemented one iteration.

Plot the cluster regions.

```
figure;
gscatter(XGrid(:,1),XGrid(:,2),idx2Region,...
    [0,0.75,0.75;0.75,0,0.75;0.75,0.75,0], '..');
hold on;
plot(X(:,1),X(:,2),'k*','MarkerSize',5);
title 'Fisher''s Iris Data';
xlabel 'Petal Lengths (cm)';
ylabel 'Petal Widths (cm)'; 
legend('Region 1','Region 2','Region 3','Data','Location','SouthEast');
hold off;
```
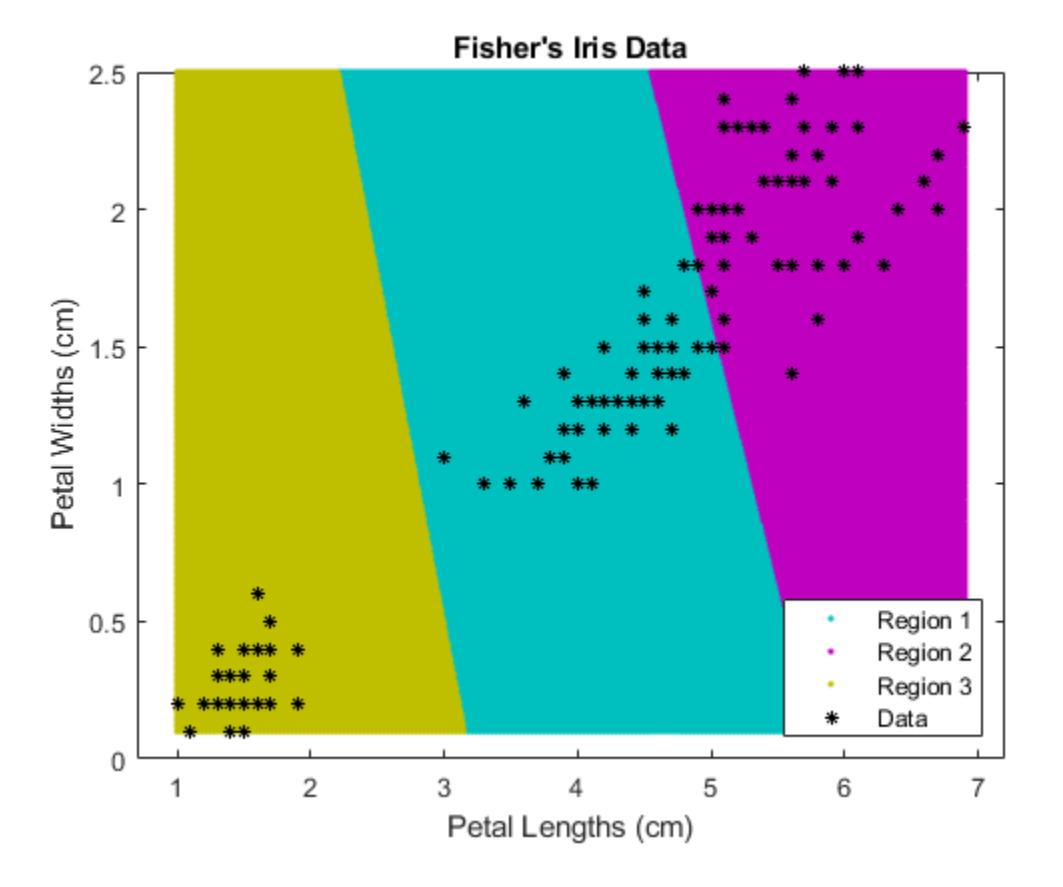

#### **Partition Data into Two Clusters**

Randomly generate the sample data.

```
rng default; % For reproducibility
X = [randn(100,2)*0.75+ones(100,2);
     randn(100,2)*0.5-ones(100,2)];
```
figure;

```
plot(X(:,1),X(:,2),'.<sup>'</sup>.');
title 'Randomly Generated Data';
```
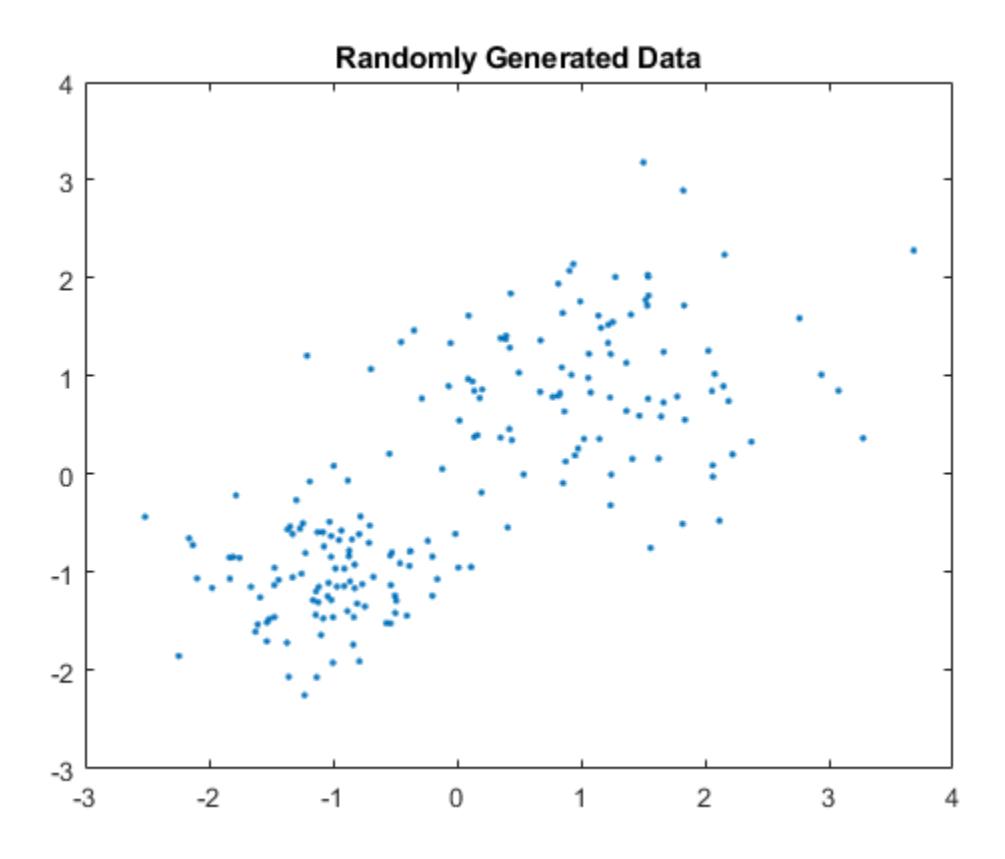

There appears to be two clusters in the data.

Partition the data into two clusters, and choose the best arrangement out of five initializations. Display the final output.

```
opts = statset('Display','final');
[idx, C] = kmeans(X, 2, 'Distance', 'cityblock', ... 'Replicates',5,'Options',opts);
Replicate 1, 3 iterations, total sum of distances = 201.533.
Replicate 2, 5 iterations, total sum of distances = 201.533.
Replicate 3, 3 iterations, total sum of distances = 201.533.
Replicate 4, 3 iterations, total sum of distances = 201.533.
Replicate 5, 2 iterations, total sum of distances = 201.533.
Best total sum of distances = 201.533
```
By default, the software initializes the replicates separately using *k*-means++.

Plot the clusters and the cluster centroids.

```
figure;
plot(X(idx==1,1),X(idx==1,2),'r.','MarkerSize',12)
hold on
plot(X(idx==2,1),X(idx==2,2),'b.','MarkerSize',12)
plot(C(:,1),C(:,2),'kx',...
```

```
 'MarkerSize',15,'LineWidth',3) 
legend('Cluster 1','Cluster 2','Centroids',...
 'Location','NW')
title 'Cluster Assignments and Centroids'
hold off
```
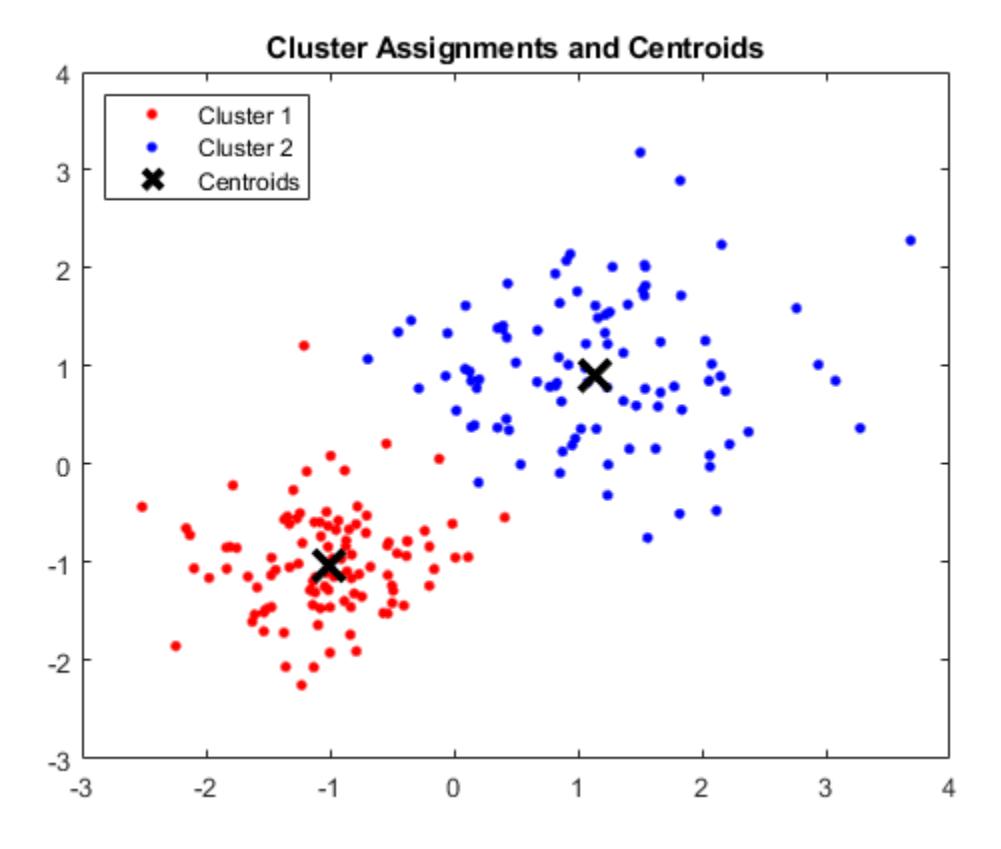

You can determine how well separated the clusters are by passing  $idx$  to [silhouette](#page-6845-0).

#### **Cluster Data Using Parallel Computing**

Clustering large data sets might take time, particularly if you use online updates (set by default). If you have a Parallel Computing Toolbox ™ license and you set the options for parallel computing, then kmeans runs each clustering task (or replicate) in parallel. And, if Replicates>1, then parallel computing decreases time to convergence.

Randomly generate a large data set from a Gaussian mixture model.

```
Mu = bsxfun(@times,ones(20,30),(1:20)'); % Gaussian mixture mean
rn30 = randn(30,30);
Sigma = rn30'*rn30; % Symmetric and positive-definite covariance
Mdl = gmdistribution(Mu,Sigma); % Define the Gaussian mixture distribution
rng(1); % For reproducibility
X = random(Md1, 10000);
```
<span id="page-4629-0"></span>Mdl is a 30-dimensional [gmdistribution](#page-4197-0) model with 20 components. X is a 10000-by-30 matrix of data generated from Mdl.

Specify the options for parallel computing.

```
stream = Random("mlfg6331 64'); % Random number streamoptions = statset('UseParallel',1,'UseSubstreams',1,...
     'Streams',stream);
```
The input argument 'mlfg6331\_64' of RandStream specifies to use the multiplicative lagged Fibonacci generator algorithm. options is a structure array with fields that specify options for controlling estimation.

Cluster the data using *k*-means clustering. Specify that there are *k* = 20 clusters in the data and increase the number of iterations. Typically, the objective function contains local minima. Specify 10 replicates to help find a lower, local minimum.

```
tic; % Start stopwatch timer
[idx, C, sumd, D] = kmeans(X, 20, 'Options', options,'MaxIter', 10000, ... 'Display','final','Replicates',10);
Starting parallel pool (parpool) using the 'local' profile ...
connected to 6 workers.
Replicate 5, 72 iterations, total sum of distances = 7.73161e+06.
Replicate 1, 64 iterations, total sum of distances = 7.72988e+06.
Replicate 3, 68 iterations, total sum of distances = 7.72576e+06.
Replicate 4, 84 iterations, total sum of distances = 7.72696e+06.
Replicate 6, 82 iterations, total sum of distances = 7.73006e+06.
Replicate 7, 40 iterations, total sum of distances = 7.73451e+06.
Replicate 2, 194 iterations, total sum of distances = 7.72953e+06.
Replicate 9, 105 iterations, total sum of distances = 7.72064e+06.
Replicate 10, 125 iterations, total sum of distances = 7.72816e+06.
Replicate 8, 70 iterations, total sum of distances = 7.73188e+06.
Best total sum of distances = 7.72064e+06
```
#### toc % Terminate stopwatch timer

Elapsed time is 61.915955 seconds.

The Command Window indicates that six workers are available. The number of workers might vary on your system. The Command Window displays the number of iterations and the terminal objective function value for each replicate. The output arguments contain the results of replicate 9 because it has the lowest total sum of distances.

#### **Assign New Data to Existing Clusters and Generate C/C++ Code**

[kmeans](#page-4624-0) performs *k*-means clustering to partition data into *k* clusters. When you have a new data set to cluster, you can create new clusters that include the existing data and the new data by using kmeans. The kmeans function supports  $C/C++$  code generation, so you can generate code that accepts training data and returns clustering results, and then deploy the code to a device. In this workflow, you must pass training data, which can be of considerable size. To save memory on the device, you can separate training and prediction by using kmeans and [pdist2](#page-5671-0), respectively.

Use kmeans to create clusters in MATLAB® and use pdist2 in the generated code to assign new data to existing clusters. For code generation, define an entry-point function that accepts the cluster centroid positions and the new data set, and returns the index of the nearest cluster. Then, generate code for the entry-point function.

Generating C/C++ code requires MATLAB® Coder™.

#### **Perform** *k***-Means Clustering**

Generate a training data set using three distributions.

rng('default') % For reproducibility  $X =$  [randn(100,2)\*0.75+ones(100,2); randn(100,2)\*0.5-ones(100,2); randn(100,2)\*0.75];

Partition the training data into three clusters by using [kmeans](#page-4624-0).

 $[idx, C] = kmeans(X, 3);$ 

Plot the clusters and the cluster centroids.

```
figure
gscatter(X(:,1),X(:,2),idx, 'bgm')hold on
plot(C(:,1),C(:,2),'kx')
legend('Cluster 1','Cluster 2','Cluster 3','Cluster Centroid')
```
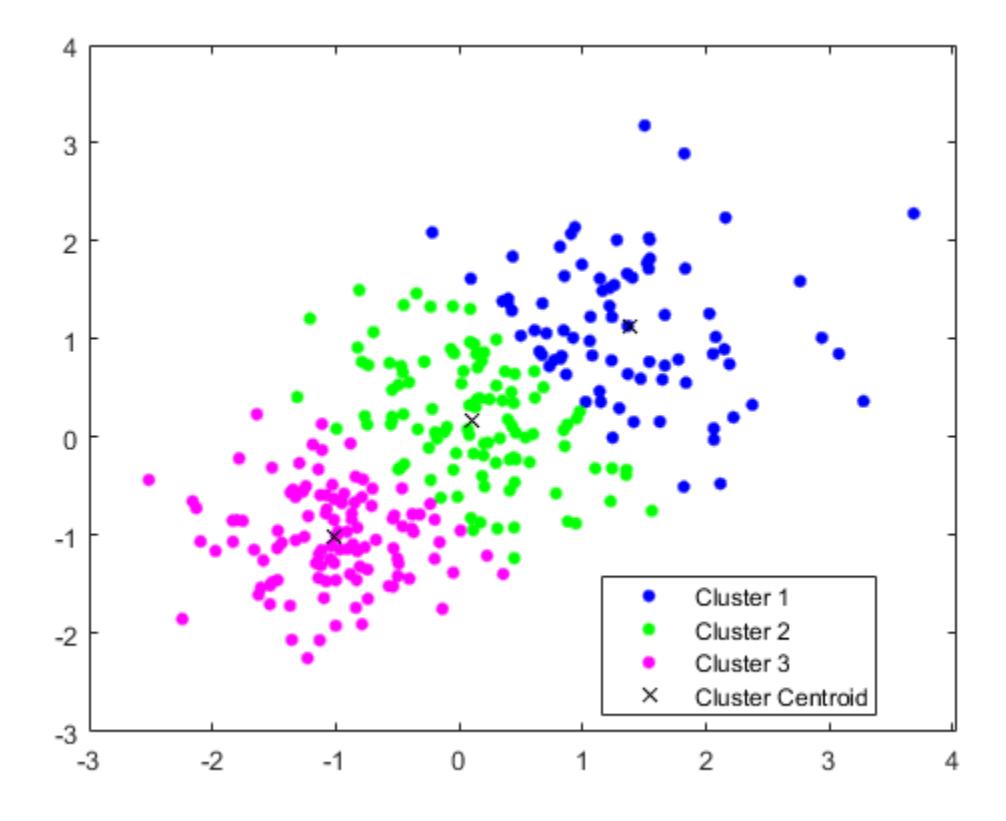

#### **Assign New Data to Existing Clusters**

Generate a test data set.

```
Xtest = [randn(10, 2)*0.75+ones(10, 2); randn(10,2)*0.5-ones(10,2);
     randn(10,2)*0.75];
```
Classify the test data set using the existing clusters. Find the nearest centroid from each test data point by using [pdist2](#page-5671-0).

 $[-,idx test] = pdist2(C,Xtest, 'euclidean', 'Smallest', 1);$ 

Plot the test data and label the test data using idx test by using gscatter.

```
gscatter(Xtest(:,1),Xtest(:,2),idx_test,'bgm','ooo')
legend('Cluster 1','Cluster 2','Cluster 3','Cluster Centroid', ...
     'Data classified to Cluster 1','Data classified to Cluster 2', ...
     'Data classified to Cluster 3')
```
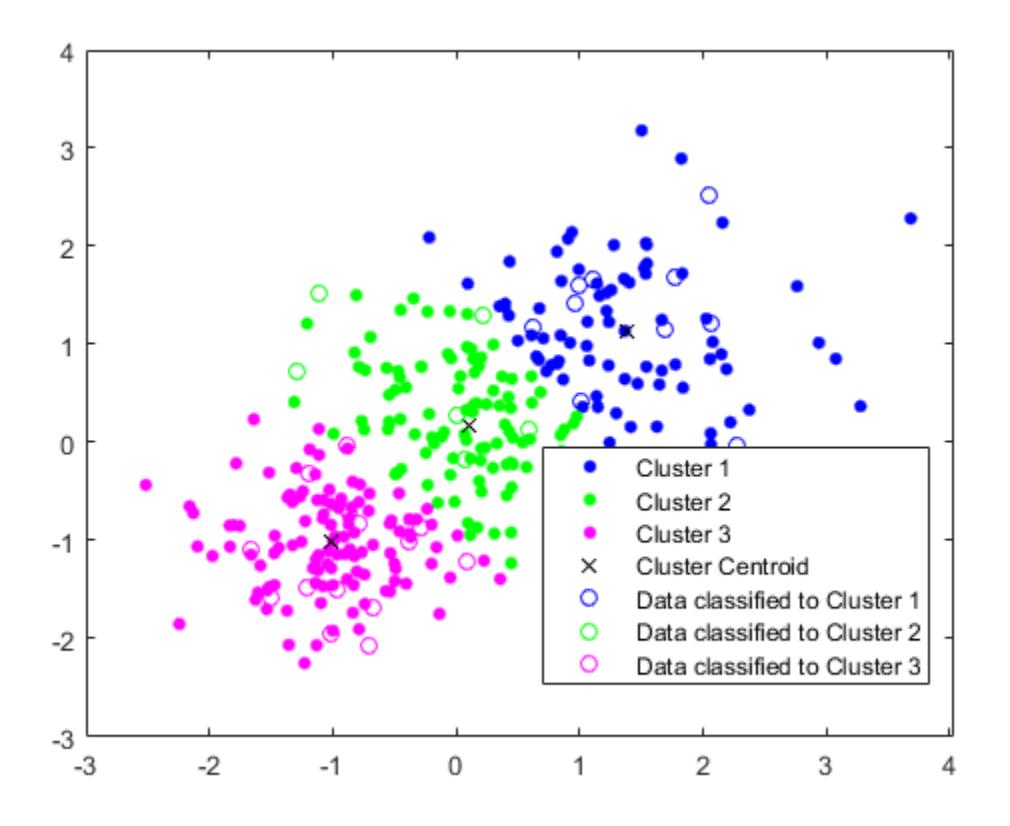

#### **Generate Code**

Generate C code that assigns new data to the existing clusters. Note that generating  $C/C++$  code requires MATLAB® Coder™.

Define an entry-point function named findNearestCentroid that accepts centroid positions and new data, and then find the nearest cluster by using [pdist2](#page-5671-0).

Add the %#codegen compiler directive (or pragma) to the entry-point function after the function signature to indicate that you intend to generate code for the MATLAB algorithm. Adding this directive instructs the MATLAB Code Analyzer to help you diagnose and fix violations that would cause errors during code generation.

```
type findNearestCentroid % Display contents of findNearestCentroid.m
function idx = findNearestCentroid(C,X) %#codegen
[-,idx] = pdist2(C,X,'euclidean', 'Smallest', 1); % Find the nearest centroid
```
**Note:** If you click the button located in the upper-right section of this page and open this example in MATLAB®, then MATLAB® opens the example folder. This folder includes the entry-point function file.

Generate code by using codegen. Because C and C++ are statically typed languages, you must determine the properties of all variables in the entry-point function at compile time. To specify the data type and array size of the inputs of findNearestCentroid, pass a MATLAB expression that represents the set of values with a certain data type and array size by using the -args option. For details, see ["Specify Variable-Size Arguments for Code Generation" on page 31-38](#page-1691-0).

```
codegen findNearestCentroid -args {C,Xtest}
```
codegen generates the MEX function findNearestCentroid\_mex with a platform-dependent extension.

Verify the generated code.

```
myIndx = findNearestCentroid(C,Xtest);
myIndex mex = findNearestCentroid mex(C,Xtest);
verifyMEX = isequal(idx_test,myIndex_myIndex_mex)verifyMEX = logical
    1
```
isequal returns logical 1 (true), which means all the inputs are equal. The comparison confirms that the pdist2 function, the findNearestCentroid function, and the MEX function return the same index.

You can also generate optimized CUDA® code using GPU Coder<sup>™</sup>.

```
cfq = coder.qpuConfiq('mex');codegen -config cfg findNearestCentroid -args {C,Xtest}
```
For more information on code generation, see ["General Code Generation Workflow" on page 31-5](#page-1658-0). For more information on GPU coder, see "Get Started with GPU Coder" (GPU Coder) and "Supported Functions" (GPU Coder).

### **Input Arguments**

**X — Data** numeric matrix

Data, specified as a numeric matrix. The rows of X correspond to observations, and the columns correspond to variables.

If X is a numeric vector, then kmeans treats it as an *n*-by-1 data matrix, regardless of its orientation.

The software treats NaNs in X as missing data and removes any row of X that contains at least one NaN. Removing rows of X reduces the sample size. The kmeans function returns NaN for the corresponding value in the output argument idx.

Data Types: single | double

#### **k — Number of clusters**

positive integer

Number of clusters in the data, specified as a positive integer.

Data Types: single | double

#### **Name-Value Pair Arguments**

Specify optional comma-separated pairs of Name, Value arguments. Name is the argument name and Value is the corresponding value. Name must appear inside quotes. You can specify several name and value pair arguments in any order as Name1, Value1, ..., NameN, ValueN.

Example: 'Distance','cosine','Replicates',10,'Options',statset('UseParallel',1) specifies the cosine distance, 10 replicate clusters at different starting values, and to use parallel computing.

#### **Display — Level of output to display**

'off' (default) | 'final' | 'iter'

Level of output to display in the Command Window, specified as the comma-separated pair consisting of 'Display' and one of the following options:

- 'final' Displays results of the final iteration
- 'iter' Displays results of each iteration
- $\bullet$  'off' Displays nothing

Example: 'Display','final'

#### **Distance — Distance metric**

```
'sqeuclidean' (default) | 'cityblock' | 'cosine' | 'correlation' | 'hamming'
```
Distance metric, in p-dimensional space, used for minimization, specified as the comma-separated pair consisting of 'Distance' and 'sqeuclidean', 'cityblock', 'cosine', 'correlation', or 'hamming'.

kmeans computes centroid clusters differently for the supported distance metrics. This table summarizes the available distance metrics. In the formulae, *x* is an observation (that is, a row of X) and *c* is a centroid (a row vector).

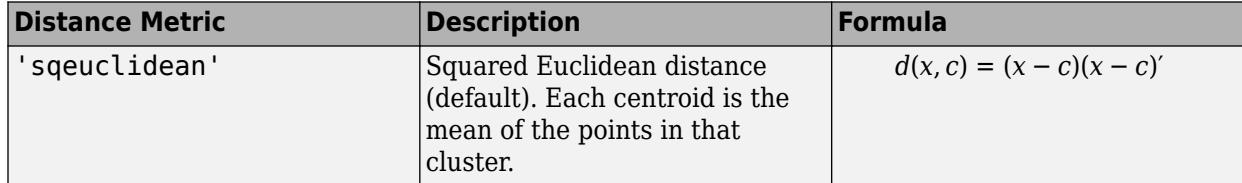

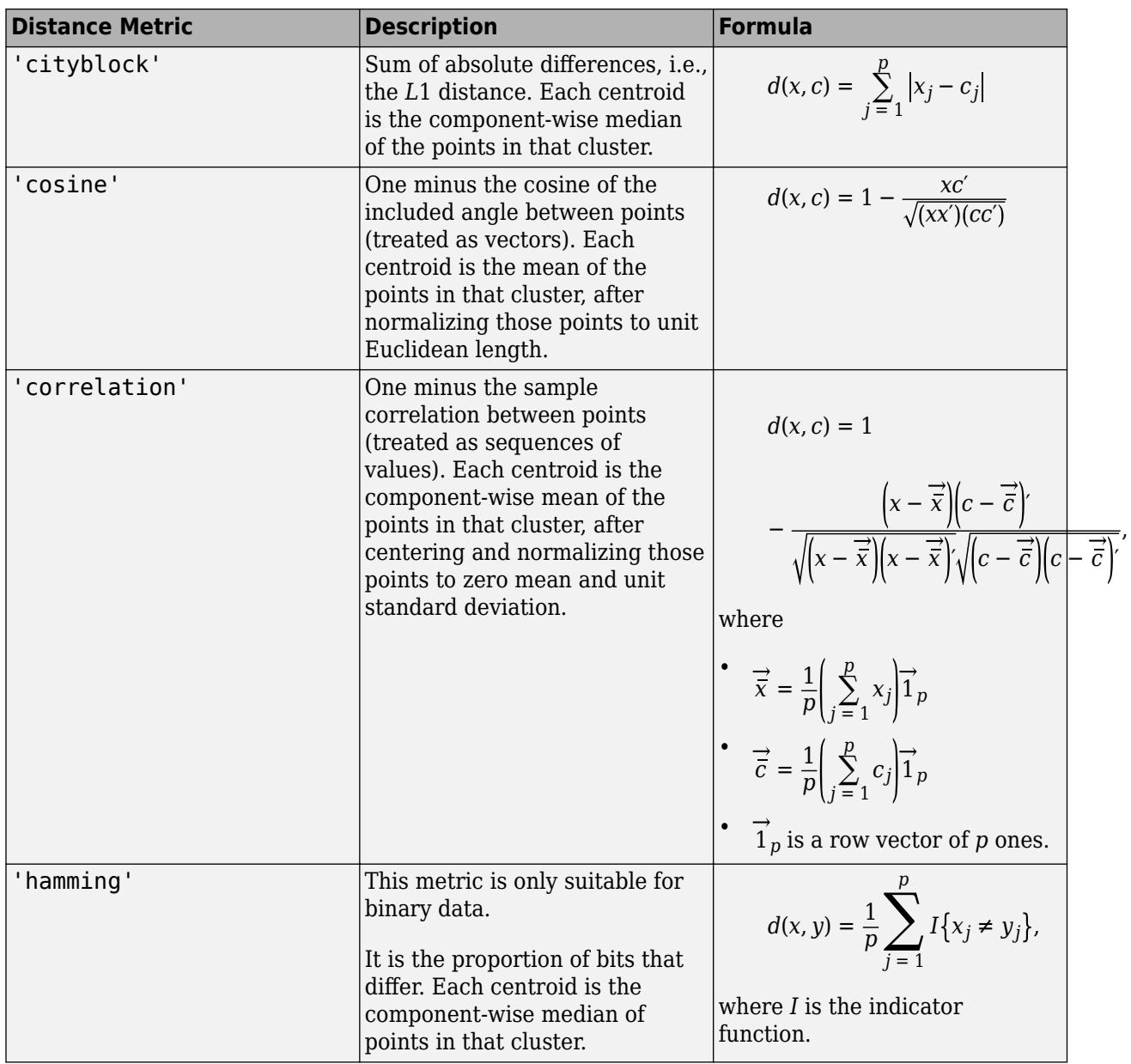

Example: 'Distance','cityblock'

#### **EmptyAction — Action to take if cluster loses all member observations**

'singleton' (default) | 'error' | 'drop'

Action to take if a cluster loses all its member observations, specified as the comma-separated pair consisting of 'EmptyAction' and one of the following options.

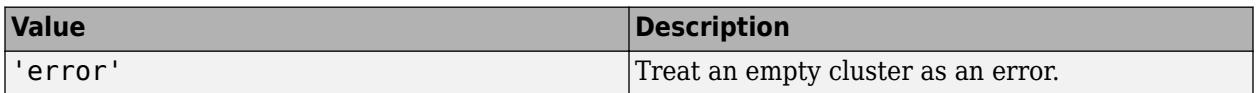

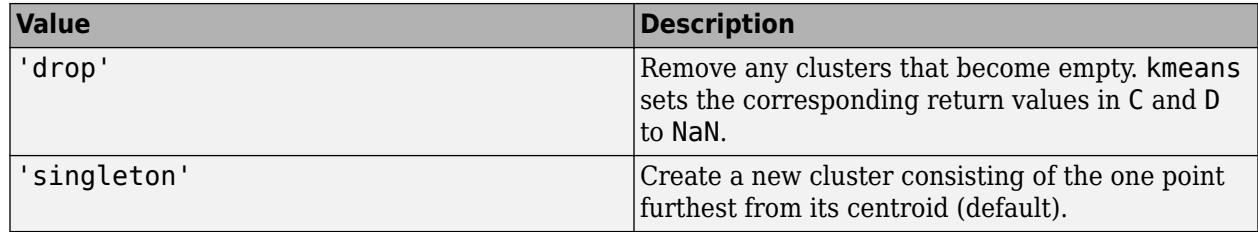

Example: 'EmptyAction','error'

#### **MaxIter — Maximum number of iterations**

100 (default) | positive integer

Maximum number of iterations, specified as the comma-separated pair consisting of 'MaxIter' and a positive integer.

Example: 'MaxIter',1000

Data Types: double | single

#### **OnlinePhase — Online update flag**

'off' (default) | 'on'

Online update flag, specified as the comma-separated pair consisting of 'OnlinePhase' and 'off' or 'on'.

If OnlinePhase is on, then kmeans performs an online update phase in addition to a batch update phase. The online phase can be time consuming for large data sets, but guarantees a solution that is a local minimum of the distance criterion. In other words, the software finds a partition of the data in which moving any single point to a different cluster increases the total sum of distances.

Example: 'OnlinePhase','on'

#### **Options — Options for controlling iterative algorithm for minimizing fitting criteria**

[] (default) | structure array returned by statset

Options for controlling the iterative algorithm for minimizing the fitting criteria, specified as the comma-separated pair consisting of 'Options' and a structure array returned by [statset](#page-6935-0). Supported fields of the structure array specify options for controlling the iterative algorithm.

This table summarizes the supported fields. Note that the supported fields require Parallel Computing Toolbox.

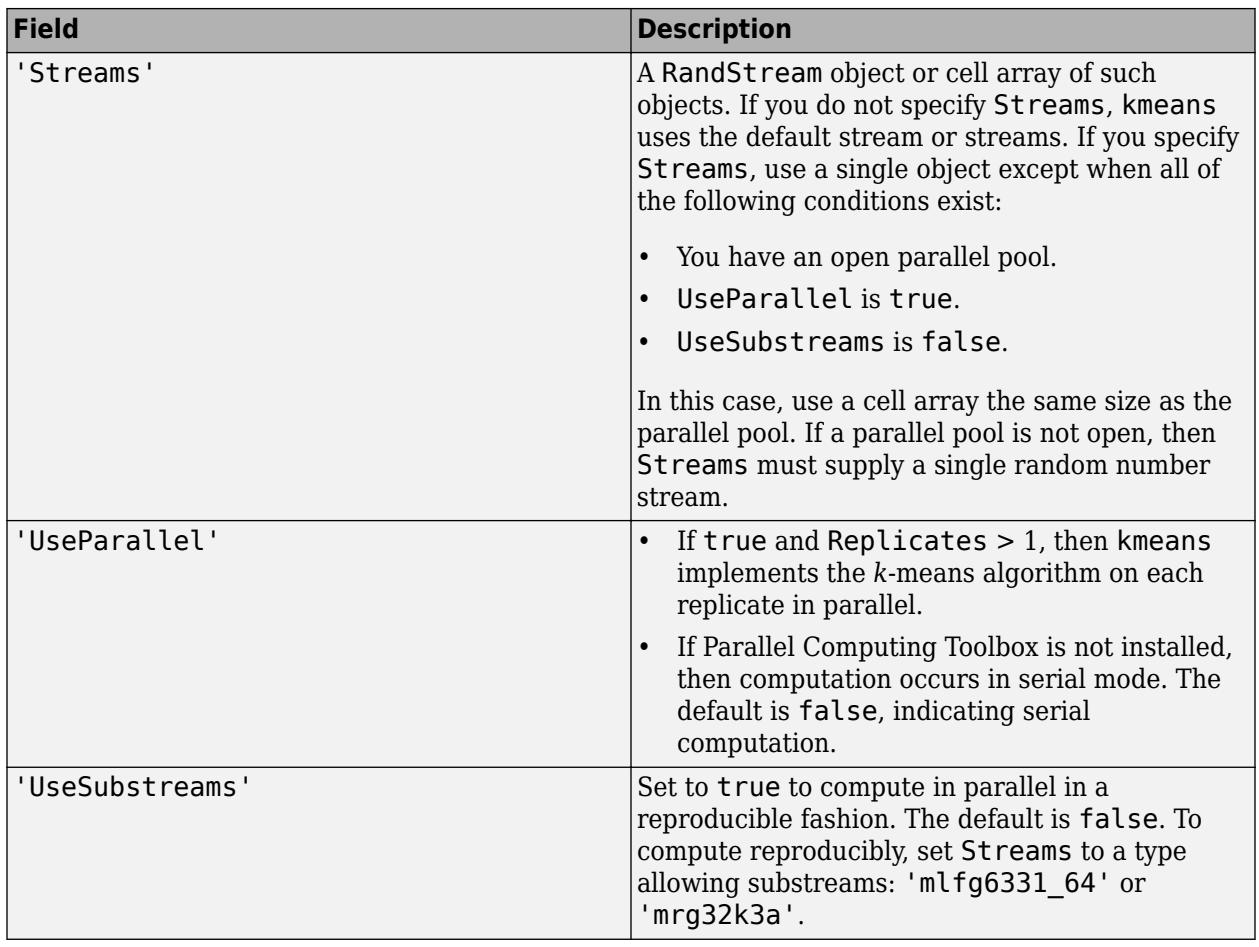

To ensure more predictable results, use parpool and explicitly create a parallel pool before invoking kmeans and setting 'Options', statset('UseParallel', 1).

Example: 'Options',statset('UseParallel',1)

Data Types: struct

#### **Replicates — Number of times to repeat clustering using new initial cluster centroid positions**

1 (default) | positive integer

Number of times to repeat clustering using new initial cluster centroid positions, specified as the comma-separated pair consisting of 'Replicates' and an integer. kmeans returns the solution with the lowest sumd.

You can set 'Replicates' implicitly by supplying a 3-D array as the value for the 'Start' namevalue pair argument.

Example: 'Replicates',5

Data Types: double | single

#### **Start — Method for choosing initial cluster centroid positions**

```
'plus' (default) | 'cluster' | 'sample' | 'uniform' | numeric matrix | numeric array
```
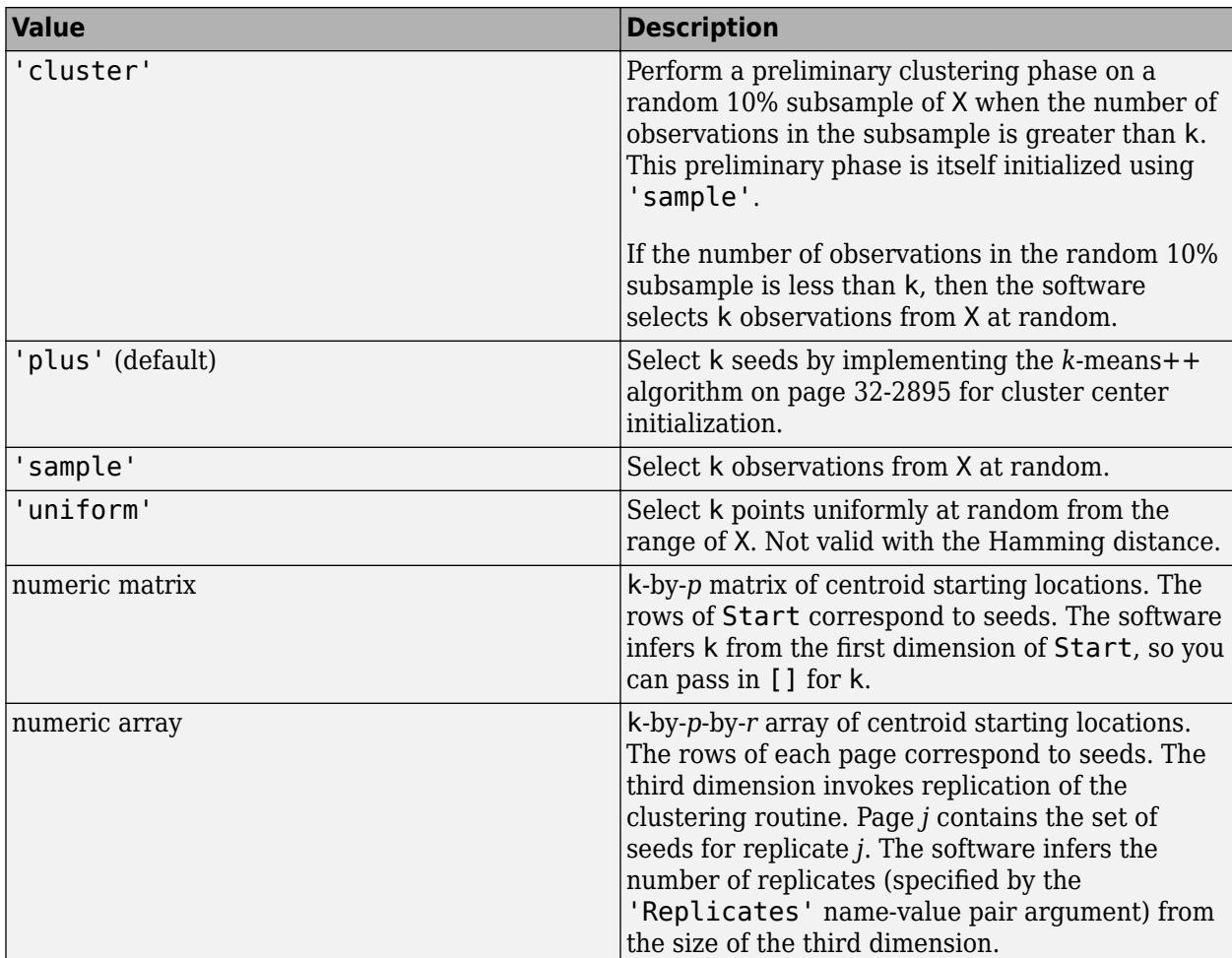

Method for choosing initial cluster centroid positions (or seeds), specified as the comma-separated pair consisting of 'Start' and 'cluster', 'plus', 'sample', 'uniform', a numeric matrix, or a numeric array. This table summarizes the available options for choosing seeds.

Example: 'Start','sample'

Data Types: char | string | double | single

# **Output Arguments**

#### **idx — Cluster indices**

numeric column vector

Cluster indices, returned as a numeric column vector. idx has as many rows as X, and each row indicates the cluster assignment of the corresponding observation.

#### **C — Cluster centroid locations**

numeric matrix

Cluster centroid locations, returned as a numeric matrix. C is a k-by-*p* matrix, where row *j* is the centroid of cluster *j*.

#### <span id="page-4638-0"></span>**sumd — Within-cluster sums of point-to-centroid distances**

numeric column vector

Within-cluster sums of point-to-centroid distances, returned as a numeric column vector. sumd is a kby-1 vector, where element *j* is the sum of point-to-centroid distances within cluster *j*.

#### **D — Distances from each point to every centroid**

numeric matrix

Distances from each point to every centroid, returned as a numeric matrix. D is an *n*-by-k matrix, where element (*j*,*m*) is the distance from observation *j* to centroid *m*.

### **More About**

#### *k***-Means Clustering**

k-means clustering, or Lloyd's algorithm [\[2\],](#page-4640-0) is an iterative, data-partitioning algorithm that assigns *n* observations to exactly one of *k* clusters defined by centroids, where *k* is chosen before the algorithm starts.

The algorithm proceeds as follows:

- **1** Choose *k* initial cluster centers (centroid). For example, choose *k* observations at random (by using 'Start','sample') or use the *k*-means ++ algorithm on page 32-2895 for cluster center initialization (the default).
- **2** Compute point-to-cluster-centroid distances of all observations to each centroid.
- **3** There are two ways to proceed (specified by OnlinePhase):
	- Batch update Assign each observation to the cluster with the closest centroid.
	- Online update Individually assign observations to a different centroid if the reassignment decreases the sum of the within-cluster, sum-of-squares point-to-cluster-centroid distances.

For more details, see ["Algorithms" on page 32-2896](#page-4639-0).

- **4** Compute the average of the observations in each cluster to obtain *k* new centroid locations.
- **5** Repeat steps 2 through 4 until cluster assignments do not change, or the maximum number of iterations is reached.

#### *k***-means++ Algorithm**

The *k*-means++ algorithm uses an heuristic to find centroid seeds for *k*-means clustering. According to Arthur and Vassilvitskii [\[1\],](#page-4640-0) *k*-means++ improves the running time of Lloyd's algorithm, and the quality of the final solution.

The *k*-means++ algorithm chooses seeds as follows, assuming the number of clusters is *k*.

- **1** Select an observation uniformly at random from the data set, *X*. The chosen observation is the first centroid, and is denoted  $c_1$ .
- **2** Compute distances from each observation to  $c_1$ . Denote the distance between  $c_j$  and the observation *m* as  $d(x_m, c_j)$ .
- **3** Select the next centroid,  $c_2$  at random from  $X$  with probability

<span id="page-4639-0"></span>
$$
\frac{d^2(x_m, c_1)}{\sum_{j=1}^n d^2(x_j, c_1)}.
$$

**4** To choose center *j*:

- **a** Compute the distances from each observation to each centroid, and assign each observation to its closest centroid.
- **b** For  $m = 1,...,n$  and  $p = 1,...,j 1$ , select centroid *j* at random from *X* with probability

$$
\frac{d^2(x_m,c_p)}{\sum_{\{h; x_h \in C_p\}} d^2(x_h,c_p)},
$$

where  $C_p$  is the set of all observations closest to centroid  $c_p$  and  $x_m$  belongs to  $C_p$ .

That is, select each subsequent center with a probability proportional to the distance from itself to the closest center that you already chose.

**5** Repeat step 4 until *k* centroids are chosen.

Arthur and Vassilvitskii [\[1\]](#page-4640-0) demonstrate, using a simulation study for several cluster orientations, that *k*-means++ achieves faster convergence to a lower sum of within-cluster, sum-of-squares point-tocluster-centroid distances than Lloyd's algorithm.

### **Algorithms**

- kmeans uses a two-phase iterative algorithm to minimize the sum of point-to-centroid distances, summed over all k clusters.
	- **1** This first phase uses batch updates, where each iteration consists of reassigning points to their nearest cluster centroid, all at once, followed by recalculation of cluster centroids. This phase occasionally does not converge to solution that is a local minimum. That is, a partition of the data where moving any single point to a different cluster increases the total sum of distances. This is more likely for small data sets. The batch phase is fast, but potentially only approximates a solution as a starting point for the second phase.
	- **2** This second phase uses online updates, where points are individually reassigned if doing so reduces the sum of distances, and cluster centroids are recomputed after each reassignment. Each iteration during this phase consists of one pass though all the points. This phase converges to a local minimum, although there might be other local minima with lower total sum of distances. In general, finding the global minimum is solved by an exhaustive choice of starting points, but using several replicates with random starting points typically results in a solution that is a global minimum.
- If Replicates  $r > 1$  and Start is plus (the default), then the software selects *r* possibly different sets of seeds according to the *k*[-means++ algorithm on page 32-2895.](#page-4638-0)
- If you enable the UseParallel option in Options and Replicates > 1, then each worker selects seeds and clusters in parallel.

### <span id="page-4640-0"></span>**References**

- [1] Arthur, David, and Sergi Vassilvitskii. "K-means++: The Advantages of Careful Seeding." *SODA '07: Proceedings of the Eighteenth Annual ACM-SIAM Symposium on Discrete Algorithms*. 2007, pp. 1027–1035.
- [2] Lloyd, Stuart P. "Least Squares Quantization in PCM." *IEEE Transactions on Information Theory*. Vol. 28, 1982, pp. 129–137.
- [3] Seber, G. A. F. *Multivariate Observations*. Hoboken, NJ: John Wiley & Sons, Inc., 1984.
- [4] Spath, H. *Cluster Dissection and Analysis: Theory, FORTRAN Programs, Examples*. Translated by J. Goldschmidt. New York: Halsted Press, 1985.

# **Extended Capabilities**

#### **Tall Arrays**

Calculate with arrays that have more rows than fit in memory.

Usage notes and limitations:

- Supported syntaxes are:
	- $idx = kmeans(X,k)$
	- $[idx, C] = kmeans(X, k)$
	- $\lceil \text{idx}, \text{C}, \text{sumd} \rceil = \text{kmeans}(X, k)$
	- $[$  ] = kmeans( , Name, Value)
- Supported name-value pair arguments, and any differences, are:
	- 'Display' Default value is 'iter'.
	- 'MaxIter'
	- 'Options' Supports only the 'TolFun' field of the structure array created by statset. The default value of 'TolFun' is 1e-4. The kmeans function uses the value of 'TolFun' as the termination tolerance for the within-cluster sums of point-to-centroid distances. For example, you can specify 'Options',statset('TolFun',1e-8).
	- 'Replicates'
	- 'Start' Supports only 'plus', 'sample', and a numeric array.

For more information, see "Tall Arrays for Out-of-Memory Data" (MATLAB).

#### **C/C++ Code Generation**

Generate C and C++ code using MATLAB® Coder™.

Usage notes and limitations:

- If the Start method uses random selections, the initial centroid cluster positions might not match MATLAB.
- If the number of rows in X is fixed, code generation does not remove rows of X that contain a NaN.
- The cluster centroid locations in C can have a different order than in MATLAB. In this case, the cluster indices in idx have corresponding differences.
- If you provide Display, its value must be 'off'.
- If you provide Streams, it must be empty and UseSubstreams must be false.
- When you set the UseParallel option to true:
	- Some computations can execute in parallel even when Replicates is 1. For large data sets, when Replicates is 1, consider setting the UseParallel option to true.
	- kmeans uses parfor to create loops that run in parallel on supported shared-memory multicore platforms. Loops that run in parallel can be faster than loops that run on a single thread. If your compiler does not support the Open Multiprocessing (OpenMP) application interface or you disable OpenMP library, MATLAB Coder treats the parfor-loops as for-loops. To find supported compilers, see https://www.mathworks.com/support/compilers/ current\_release/.
- To save memory on the device to which you deploy generated code, you can separate training and prediction by using kmeans and [pdist2](#page-5671-0), respectively. Use kmeans to create clusters in MATLAB and use pdist2 in the generated code to assign new data to existing clusters. For code generation, define an entry-point function that accepts the cluster centroid positions and the new data set, and returns the index of the nearest cluster. Then, generate code for the entry-point function. For an example, see ["Assign New Data to Existing Clusters and Generate C/C++ Code"](#page-4629-0) [on page 32-2886](#page-4629-0).
- Starting in R2020a, kmeans returns integer-type (int32) indices, rather than double-precision indices, in generated standalone  $C/C++$  code. Therefore, the function allows for stricter singleprecision support when you use single-precision inputs. For MEX code generation, the function still returns double-precision indices to match the MATLAB behavior.

For more information on code generation, see ["Introduction to Code Generation" on page 31-2](#page-1655-0) and ["General Code Generation Workflow" on page 31-5](#page-1658-0).

#### **Automatic Parallel Support**

Accelerate code by automatically running computation in parallel using Parallel Computing Toolbox<sup>™</sup>.

To run in parallel, set the 'UseParallel' option to true.

Set the 'UseParallel' field of the options structure to true using statset and specify the 'Options' name-value pair argument in the call to this function.

For example: 'Options',statset('UseParallel',true)

For more information, see the 'Options' name-value pair argument.

For more general information about parallel computing, see "Run MATLAB Functions with Automatic Parallel Support" (Parallel Computing Toolbox).

#### **GPU Arrays**

Accelerate code by running on a graphics processing unit (GPU) using Parallel Computing Toolbox<sup>™</sup>.

This function fully supports GPU arrays. For more information, see "Run MATLAB Functions on a GPU" (Parallel Computing Toolbox).

### **See Also**

[clusterdata](#page-2302-0) | [gmdistribution](#page-4197-0) | [kmedoids](#page-4643-0) | [linkage](#page-4823-0) | parpool | [silhouette](#page-6845-0) | [statset](#page-6935-0)

#### **Topics**

["Compare k-Means Clustering Solutions" on page 16-33](#page-1056-0) ["Introduction to k-Means Clustering" on page 16-33](#page-1056-0)

#### **Introduced before R2006a**

# <span id="page-4643-0"></span>**kmedoids**

*k*-medoids clustering

### **Syntax**

```
idx = kmedoids(X, k)
idx = kmedoids(X, k, \text{Name}, \text{Value})[idx, C] = kmedoids( )[idx, C, sumd] = kmedoids( )[idx, C, sumd, D] = kmedoids(\_ \)[idx, C, sumd, D, midx] = kmedoids( )[idx,C,sumd,D,midx,info] = kmedoids( )
```
# **Description**

 $idx =$  kmedoids( $X, k$ ) performs ["k-medoids Clustering" on page 32-2911](#page-4654-0) to partition the observations of the *n*-by-*p* matrix X into k clusters, and returns an *n*-by-1 vector idx containing cluster indices of each observation. Rows of X correspond to points and columns correspond to variables. By default, kmedoids uses squared Euclidean distance metric and the *k*[-means++](#page-4638-0) [algorithm on page 32-2895](#page-4638-0) for choosing initial cluster medoid positions.

 $idx =$  kmedoids( $X, k$ , Name, Value) uses additional options specified by one or more Name, Value pair arguments.

[idx,C] = kmedoids( \_\_\_ ) returns the k cluster medoid locations in the *k*-by-*p* matrix C.

[idx, C, sumd] = kmedoids( ) returns the within-cluster sums of point-to-medoid distances in the *k*-by-1 vector sumd.

[idx,C,sumd,D] = kmedoids( \_\_\_ ) returns distances from each point to every medoid in the *n*by-*k* matrix D.

 $[idx, C, sumd, D, midx] = kmedoids($  ) returns the indices midx such that  $C = X(midx,:)$ . midx is a *k*-by-1 vector.

[idx, C, sumd, D, midx, info] = kmedoids( ) returns a structure info with information about the options used by the algorithm when executed.

### **Examples**

#### **Group Data into Two Clusters**

Randomly generate data.

```
rng('default'); % For reproducibility
X = [randn(100,2)*0.75+ones(100,2);
     randn(100,2)*0.55-ones(100,2)];
figure;
plot(X(:,1),X(:,2),'.<sup>'</sup>.');
title('Randomly Generated Data');
```
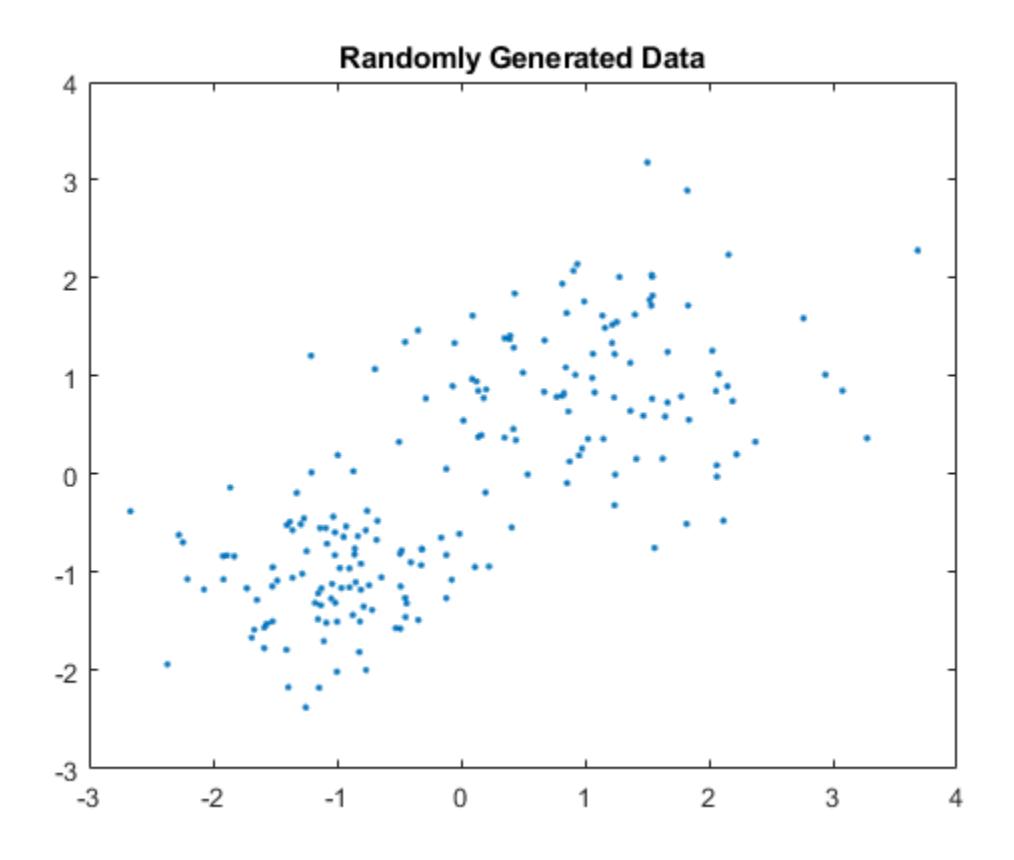

Group data into two clusters using kmedoids. Use the cityblock distance metric.

```
opts = statset('Display','iter');
[idx,C,sumd,d,midx,info] = kmedoids(X,2,'Distance','cityblock','Options',opts);
  rep iter sum
```
 $\begin{array}{cccc} 1 & 1 & 209.856 \\ 1 & 2 & 209.856 \end{array}$ 209.856 Best total sum of distances =  $209.856$ 

info is a struct that contains information about how the algorithm was executed. For example, bestReplicate field indicates the replicate that was used to produce the final solution. In this example, the replicate number 1 was used since the default number of replicates is 1 for the default algorithm, which is pam in this case.

info

```
info = struct with fields:
         algorithm: 'pam'
             start: 'plus'
          distance: 'cityblock'
        iterations: 2
     bestReplicate: 1
```
Plot the clusters and the cluster medoids.

```
figure;
plot(X(idx==1,1),X(idx==1,2),'r.','MarkerSize',7)
```

```
hold on
plot(X(idx==2,1),X(idx==2,2),'b.','MarkerSize',7)
plot(C(:,1),C(:,2),'co',...
 'MarkerSize',7,'LineWidth',1.5)
legend('Cluster 1','Cluster 2','Medoids',...
 'Location','NW');
title('Cluster Assignments and Medoids');
hold off
```
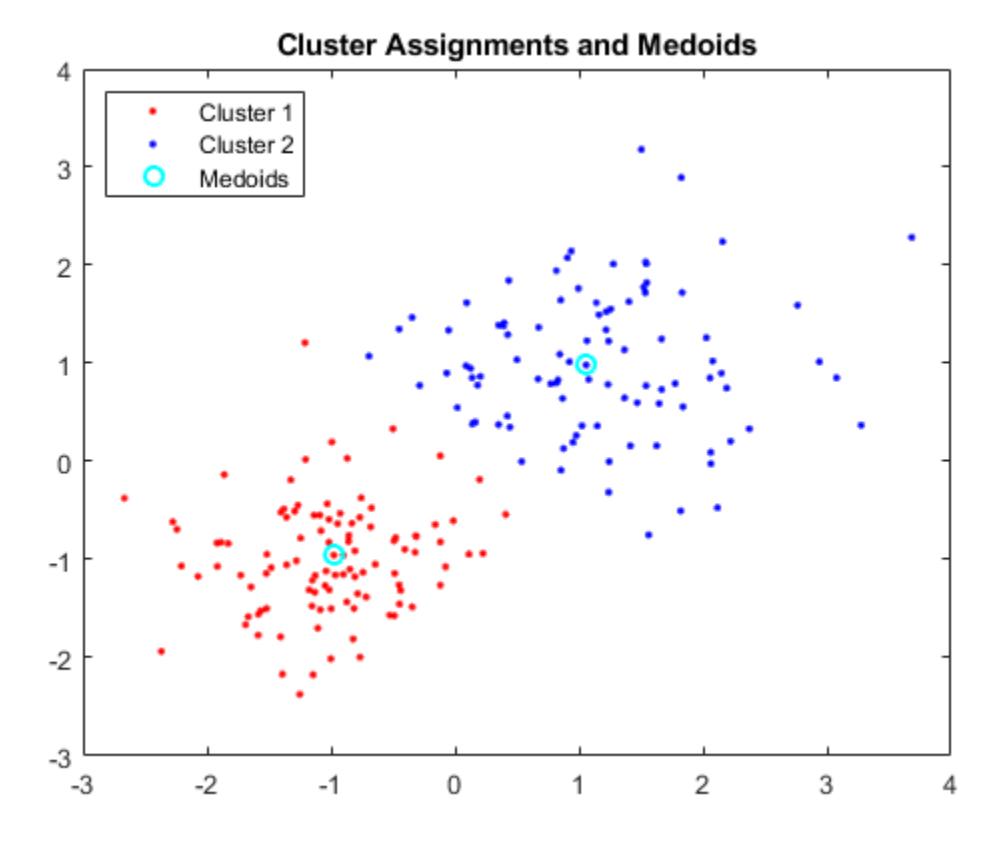

### **Cluster Categorical Data Using k-Medoids**

This example uses "Mushroom" data set [\[3\]](#page-4654-0)[\[4\]\[5\] \[6\]\[7\]](#page-4655-0) from the UCI machine learning archive [\[7\]](#page-4655-0), described in http://archive.ics.uci.edu/ml/datasets/Mushroom. The data set includes 22 predictors for 8,124 observations of various mushrooms. The predictors are categorical data types. For example, cap shape is categorized with features of 'b' for bell-shaped cap and 'c' for conical. Mushroom color is also categorized with features of 'n' for brown, and 'p' for pink. The data set also includes a classification for each mushroom of either edible or poisonous.

Since the features of the mushroom data set are categorical, it is not possible to define the mean of several data points, and therefore the widely-used *k*-means clustering algorithm cannot be meaningfully applied to this data set. *k*-medoids is a related algorithm that partitions data into *k* distinct clusters, by finding medoids that minimize the sum of dissimilarities between points in the data and their nearest medoid.

The medoid of a set is a member of that set whose average dissimilarity with the other members of the set is the smallest. Similarity can be defined for many types of data that do not allow a mean to be calculated, allowing *k*-medoids to be used for a broader range of problems than *k*-means.

Using *k*-medoids, this example clusters the mushrooms into two groups, based on the predictors provided. It then explores the relationship between those clusters and the classifications of the mushrooms as either edible or poisonous.

This example assumes that you have downloaded the "Mushroom" data set [\[3\]](#page-4654-0)[\[4\]\[5\] \[6\]\[7\]](#page-4655-0) from the UCI database (http://archive.ics.uci.edu/ml/machine-learning-databases/mushroom/) and saved it in your current directory as a text file named agaricus-lepiota.txt. There is no column headers in the data, so readtable uses the default variable names.

```
clear all
data = readtable('agaricus-lepiota.txt','ReadVariableNames',false);
```
Display the first 5 mushrooms with their first few features.

```
data(1:5,1:10)
```
ans  $=$ 

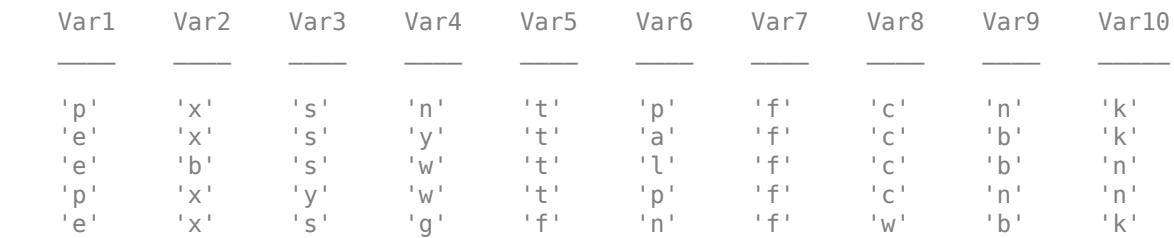

Extract the first column, labeled data for edible and poisonous groups. Then delete the column.

```
labels = data(:,1);labels = categorical(labels\{:,:\});
data(:,1) = [];
```
Store the names of predictors (features), which are described in http://archive.ics.uci.edu/ml/ machine-learning-databases/mushroom/agaricus-lepiota.names.

```
VarNames = {'cap_shape' 'cap_surface' 'cap_color' 'bruises' 'odor' ...
    'gill_attachment' 'gill_spacing' 'gill_size' 'gill_color' ...
    'stalk_shape' 'stalk_root' 'stalk_surface_above_ring' ...
     'stalk_surface_below_ring' 'stalk_color_above_ring' ...
     'stalk_color_below_ring' 'veil_type' 'veil_color' 'ring_number' ....
     'ring_type' 'spore_print_color' 'population' 'habitat'};
```
Set the variable names.

data.Properties.VariableNames = VarNames;

There are a total of 2480 missing values denoted as '?'.

sum(char(data{:,:}) == '?')

ans  $=$ 

2480

Based on the inspection of the data set and its description, the missing values belong only to the 11th variable (stalk root). Remove the column from the table.

 $data(:,11) = []$ ;

kmedoids only accepts numeric data. You need to cast the categories you have into numeric type. The distance function you will use to define the dissimilarity of the data will be based on the double representation of the categorical data.

 $\text{cats} = \text{categorical}(\text{data} \{ :, : \})$ ;  $data = double(cats);$ 

kmedoids can use any distance metric supported by pdist2 to cluster. For this example you will cluster the data using the Hamming distance because this is an appropriate distance metric for categorical data as illustrated below. The Hamming distance between two vectors is the percentage of the vector components that differ. For instance, consider these two vectors.

 $v1 = [1 \ 0 \ 2 \ 1];$ 

 $v2 = [1 \ 1 \ 2 \ 1];$ 

They are equal in the 1st, 3rd and 4th coordinate. Since 1 of the 4 coordinates differ, the Hamming distance between these two vectors is .25.

You can use the function pdist2 to measure the Hamming distance between the first and second row of data, the numerical representation of the categorical mushroom data. The value .2857 means that 6 of the 21 features of the mushroom differ.

```
pdist2(data(1,:),data(2,:),'hamming')
```
 $ans =$ 

0.2857

In this example, you're clustering the mushroom data into two clusters based on features to see if the clustering corresponds to edibility. The kmedoids function is guaranteed to converge to a local minima of the clustering criterion; however, this may not be a global minimum for the problem. It is a good idea to cluster the problem a few times using the 'replicates' parameter. When

'replicates' is set to a value, *n*, greater than 1, the k-medoids algorithm is run *n* times, and the best result is returned.

To run kmedoids to cluster data into 2 clusters, based on the Hamming distance and to return the best result of 3 replicates, you run the following.

```
rng('default'); % For reproducibility
[IDX, C, SUMD, D, MIDX, INFO] = kmedoids(data,2,'distance','hamming','replicates',3);
```
Let's assume that mushrooms in the predicted group 1 are poisonous and group 2 are all edible. To determine the performance of clustering results, calculate how many mushrooms in group 1 are indeed poisonous and group 2 are edible based on the known labels. In other words, calculate the number of false positives, false negatives, as well as true positives and true negatives.

Construct a confusion matrix (or matching matrix), where the diagonal elements represent the number of true positives and true negatives, respectively. The off-diagonal elements represent false negatives and false positives, respectively. For convenience, use the confusionmat function, which calculates a confusion matrix given known labels and predicted labels. Get the predicted label

information from the IDX variable. IDX contains values of 1 and 2 for each data point, representing poisonous and edible groups, respectively.

```
predLabels = labels; % Initialize a vector for predicted labels.
predLabels(IDX==1) = categoryical({'p'}); % Assign group 1 to be poisonous.predLabels(IDX==2) = categorical({'e'}); % Assign group 2 to be edible.
confMatrix = confusionmat(labels, predLabels)confMatrix =
        4176 32
         816 3100
```
Out of 4208 edible mushrooms, 4176 were correctly predicted to be in group 2 (edible group), and 32 were incorrectly predicted to be in group 1 (poisonous group). Similarly, out of 3916 poisonous mushrooms, 3100 were correctly predicted to be in group 1 (poisonous group), and 816 were incorrectly predicted to be in group 2 (edible group).

Given this confusion matrix, calculate the accuracy, which is the proportion of true results (both true positives and true negatives) against the overall data, and precision, which is the proportion of the true positives against all the positive results (true positives and false positives).

```
accuracy = (confMatrix(1,1)+confMatrix(2,2)) / (sum(sum(somfMatrix)))
```

```
accuracy =
```
0.8956

```
precision = confMatrix(1,1) / (confMatrix(1,1)+confMatrix(2,1))
```
precision =

0.8365

The results indicated that applying the k-medoids algorithm to the categorical features of mushrooms resulted in clusters that were associated with edibility.

### **Input Arguments**

### **X — Data**

numeric matrix

Data, specified as a numeric matrix. The rows of X correspond to observations, and the columns correspond to variables.

### **k — Number of medoids**

positive integer

Number of medoids in the data, specified as a positive integer.

#### **Name-Value Pair Arguments**

Specify optional comma-separated pairs of Name, Value arguments. Name is the argument name and Value is the corresponding value. Name must appear inside quotes. You can specify several name and value pair arguments in any order as Name1, Value1, ..., NameN, ValueN.

```
Example:
```

```
'Distance','euclidean','Replicates',3,'Options',statset('UseParallel',1)
specifies Euclidean distance, three replicate medoids at different starting values, and to use parallel
computing.
```
### **Algorithm — Algorithm to find medoids**

'pam' | 'small' | 'clara' | 'large'

Algorithm to find medoids, specified as the comma-separated pair consisting of 'Algorithm' and 'pam', 'small', 'clara', or 'large'. The default algorithm depends on the number of rows of X.

- If the number of rows of X is less than 3000, 'pam' is the default algorithm.
- If the number of rows is between 3000 and 10000, 'small' is the default algorithm.
- For all other cases, 'large' is the default algorithm.

You can override the default choice by explicitly stating the algorithm. This table summarizes the available algorithms.

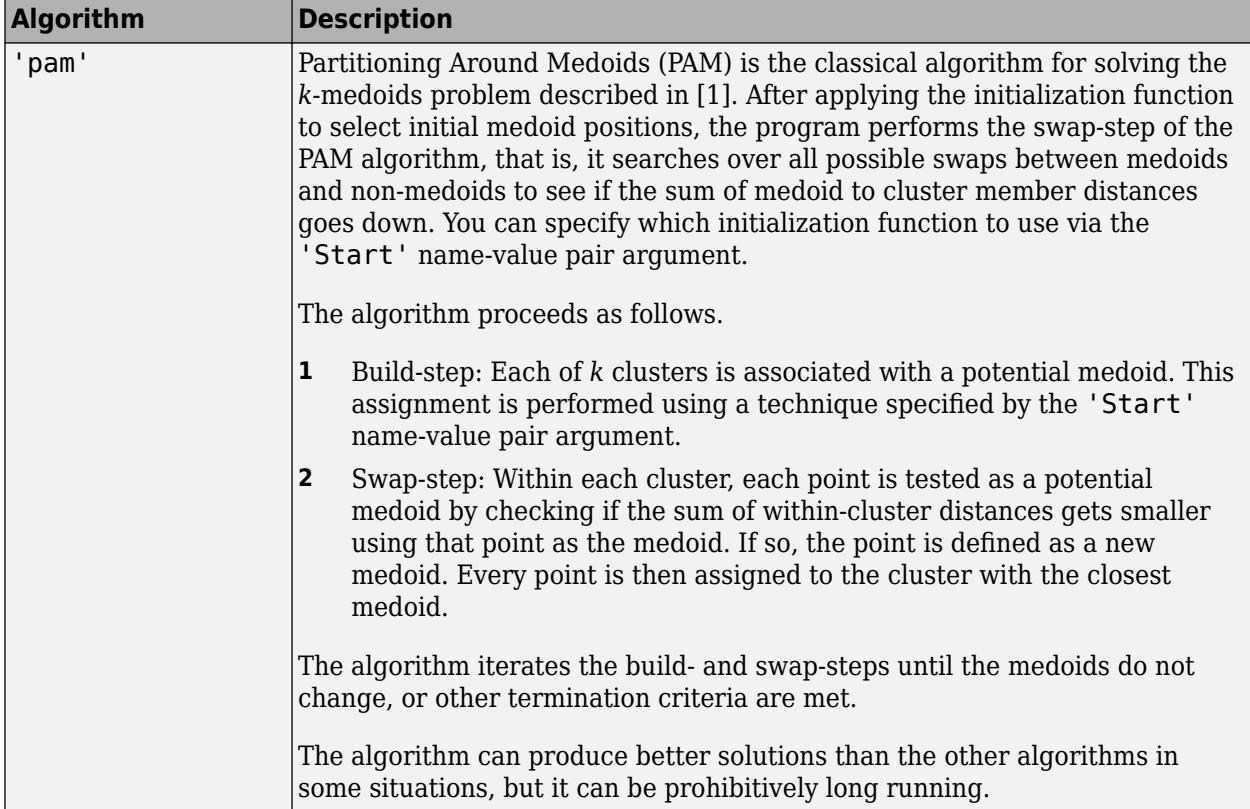

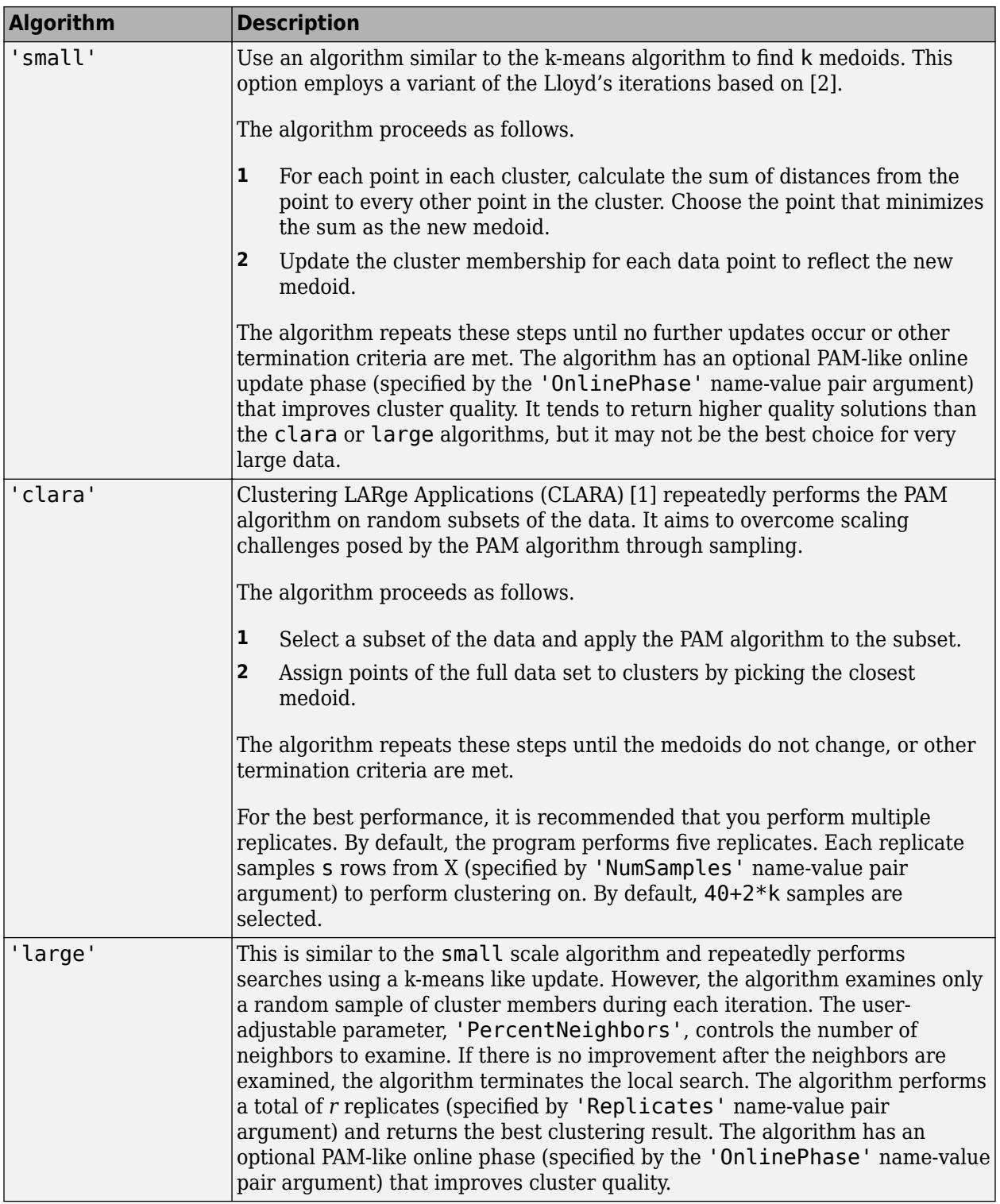

Example: 'Algorithm','pam'

### **OnlinePhase — Flag to perform PAM-like online update phase**

'on' (default) | 'off'

A flag to perform PAM-like online update phase, specified as a comma-separated pair consisting of 'OnlinePhase' and 'on' or 'off'.

If it is on, then kmedoids performs a PAM-like update to the medoids after the Lloyd iterations in the small and large algorithms. During this online update phase, the algorithm chooses a small subset of data points in each cluster that are the furthest from and nearest to medoid. For each chosen point, it reassigns the clustering of the entire data set and check if this creates a smaller sum of distances than the best known.

In other words, the swap considerations are limited to the points near the medoids and far from the medoids. The near points are considered in order to refine the clustering. The far points are considered in order to escape local minima. Turning on this feature tends to improve the quality of solutions generated by both algorithms. Total run time tends to increase as well, but the increase typically is less than one iteration of PAM.

Example: OnlinePhase,'off'

### **Distance — Distance metric**

```
'sqeuclidean' (default) | 'euclidean' | 'seuclidean' | 'cityblock' | 'minkowski' |
'chebychev' | 'mahalanobis' | 'cosine' | 'correlation' | 'spearman' | 'hamming' |
'jaccard' | custom distance function
```
Distance metric, in p-dimensional space, specified as the comma-separate pair consisting of 'Distance' and 'euclidean', 'seuclidean', 'cityblock', 'minkowski', 'chebychev', 'mahalanobis', 'cosine', 'correlation', 'spearman', 'hamming', 'jaccard', or a custom distance function.

kmedoids minimizes the sum of medoid to cluster member distances. See [pdist](#page-5663-0) for the definition of each distance metric. kmedoids supports all distance metrics supported by [pdist](#page-5663-0).

Example: 'Distance','hamming'

### **Options — Options to control iterative algorithm to minimize fitting criteria**

[] (default) | structure array returned by statset

Options to control the iterative algorithm to minimize fitting criteria, specified as the commaseparated pair consisting of 'Options' and a structure array returned by [statset](#page-6935-0). Supported fields of the structure array specify options for controlling the iterative algorithm. This table summarizes the supported fields.

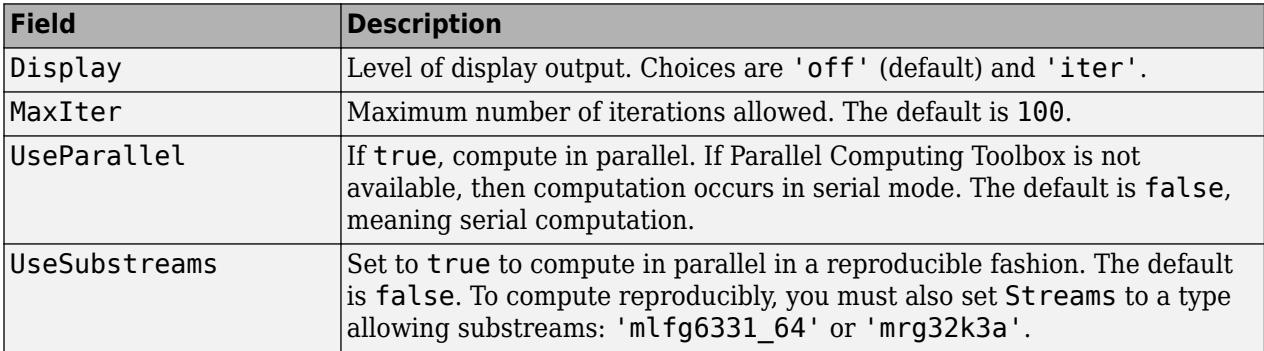

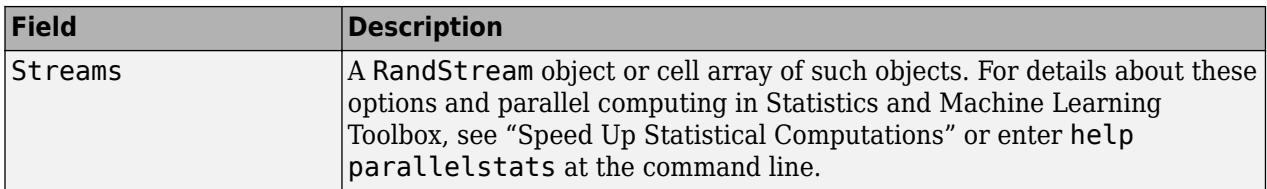

Example: 'Options',statset('Display','off')

### **Replicates — Number of times to repeat clustering using new initial cluster medoid positions**

positive integer

Number of times to repeat clustering using new initial cluster medoid positions, specified as a positive integer. The default value depends on the choice of algorithm. For pam and small, the default is 1. For clara, the default is 5. For large, the default is 3.

Example: 'Replicates',4

#### **NumSamples — Number of samples to take from data when executing clara algorithm** 40+2\*k (default) | positive integer

Number of samples to take from the data when executing the clara algorithm, specified as a positive integer. The default number of samples is calculated as 40+2\*k.

Example: 'NumSamples',160

### **PercentNeighbors — Percent of data set to examine using large algorithm**

0.001 (default) | scalar value between 0 and 1

Percent of the data set to examine using the large algorithm, specified as a positive number.

The program examines percentneighbors\*size( $X, 1$ ) number of neighbors for the medoids. If there is no improvement in the within-cluster sum of distances, then the algorithm terminates.

The value of this parameter between 0 and 1, where a value closer to 1 tends to give higher quality solutions, but the algorithm takes longer to run, and a value closer to 0 tends to give lower quality solutions, but finishes faster.

Example: 'PercentNeighbors', 0.01

### **Start — Method for choosing initial cluster medoid positions**

'plus' (default) | 'sample' | 'cluster' | matrix

Method for choosing initial cluster medoid positions, specified as the comma-separated pair consisting of 'Start' and 'plus', 'sample', 'cluster', or a matrix. This table summarizes the available methods.

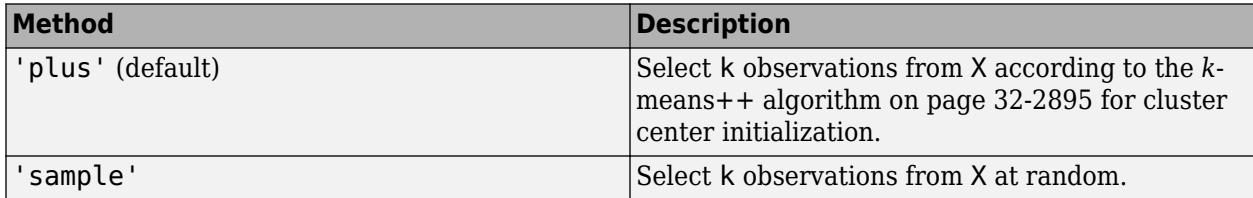

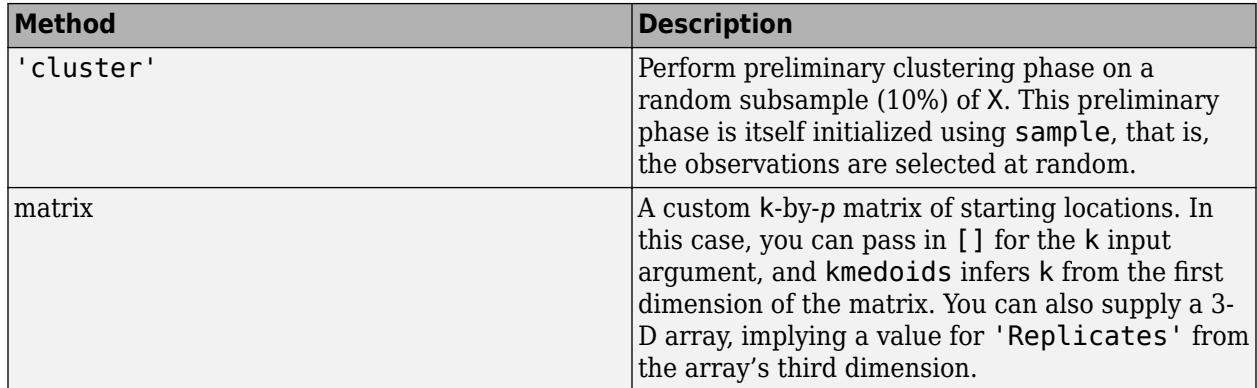

Example: 'Start','sample'

Data Types: char | string | single | double

### **Output Arguments**

### **idx — Medoid indices**

numeric column vector

Medoid indices, returned as a numeric column vector. idx has as many rows as X, and each row indicates the medoid assignment of the corresponding observation.

### **C — Cluster medoid locations**

numeric matrix

Cluster medoid locations, returned as a numeric matrix. C is a *k*-by-*p* matrix, where row *j* is the medoid of cluster *j*

### **sumd — Within-cluster sums of point-to-medoid distances**

numeric column vector

Within-cluster sums of point-to-medoid distances, returned as a numeric column vector. sumd is a kby1 vector, where element *j* is the sum of point-to-medoid distances within cluster *j*.

### **D — Distances from each point to every medoid**

numeric matrix

Distances from each point to every medoid, returned as a numeric matrix. D is an *n*-by-k matrix, where element (*j*,*m*) is the distance from observation *j* to medoid *m*.

### **midx — Index to X**

column vector

Index to X, returned as a column vector of indices. midx is a k-by-1 vector and the indices satisfy  $C =$  $X(midx,:).$ 

### **info — Algorithm information**

struct

Algorithm information, returned as a struct. info contains options used by the function when executed such as *k*-medoid clustering algorithm (algorithm), method used to choose initial cluster <span id="page-4654-0"></span>medoid positions (start), distance metric (distance), number of iterations taken in the best replicate (iterations) and the replicate number of the returned results (bestReplicate).

### **More About**

### *k***-medoids Clustering**

*k*-medoids clustering is a partitioning method commonly used in domains that require robustness to outlier data, arbitrary distance metrics, or ones for which the mean or median does not have a clear definition.

It is similar to *k*-means, and the goal of both methods is to divide a set of measurements or observations into *k* subsets or clusters so that the subsets minimize the sum of distances between a measurement and a center of the measurement's cluster. In the *k*-means algorithm, the center of the subset is the mean of measurements in the subset, often called a centroid. In the *k*-medoids algorithm, the center of the subset is a member of the subset, called a medoid.

The *k*-medoids algorithm returns medoids which are the actual data points in the data set. This allows you to use the algorithm in situations where the mean of the data does not exist within the data set. This is the main difference between *k*-medoids and *k*-means where the centroids returned by *k*-means may not be within the data set. Hence *k*-medoids is useful for clustering categorical data where a mean is impossible to define or interpret.

The function kmedoids provides several iterative algorithms that minimize the sum of distances from each object to its cluster medoid, over all clusters. One of the algorithms is called partitioning around medoids (PAM) [1] which proceeds in two steps.

- **1** Build-step: Each of *k* clusters is associated with a potential medoid. This assignment is performed using a technique specified by the 'Start' name-value pair argument.
- **2** Swap-step: Within each cluster, each point is tested as a potential medoid by checking if the sum of within-cluster distances gets smaller using that point as the medoid. If so, the point is defined as a new medoid. Every point is then assigned to the cluster with the closest medoid.

The algorithm iterates the build- and swap-steps until the medoids do not change, or other termination criteria are met.

You can control the details of the minimization using several optional input parameters to kmedoids, including ones for the initial values of the cluster medoids, and for the maximum number of iterations. By default, kmedoids uses the *k*[-means++ algorithm on page 32-2895](#page-4638-0) for cluster medoid initialization and the squared Euclidean metric to determine distances.

### **References**

- [1] Kaufman, L., and Rousseeuw, P. J. (2009). Finding Groups in Data: An Introduction to Cluster Analysis. Hoboken, New Jersey: John Wiley & Sons, Inc.
- [2] Park, H-S, and Jun, C-H. (2009). A simple and fast algorithm for K-medoids clustering. Expert Systems with Applications. 36, 3336-3341.
- [3] Schlimmer,J.S. (1987). Concept Acquisition Through Representational Adjustment (Technical Report 87-19). Doctoral dissertation, Department of Information and Computer Science, University of California, Irvine.
- <span id="page-4655-0"></span>[4] Iba, W., Wogulis, J., and Langley, P. (1988). Trading off Simplicity and Coverage in Incremental Concept Learning. In Proceedings of the 5th International Conference on Machine Learning, 73-79. Ann Arbor, Michigan: Morgan Kaufmann.
- [5] Duch W, A.R., and Grabczewski, K. (1996) Extraction of logical rules from training data using backpropagation networks. Proc. of the 1st Online Workshop on Soft Computing, 19-30, pp. 25-30.
- [6] Duch, W., Adamczak, R., Grabczewski, K., Ishikawa, M., and Ueda, H. (1997). Extraction of crisp logical rules using constrained backpropagation networks - comparison of two new approaches. Proc. of the European Symposium on Artificial Neural Networks (ESANN'97), Bruge, Belgium 16-18.
- [7] Bache, K. and Lichman, M. (2013). UCI Machine Learning Repository [http://archive.ics.uci.edu/ ml]. Irvine, CA: University of California, School of Information and Computer Science.

## **Extended Capabilities**

### **Automatic Parallel Support**

Accelerate code by automatically running computation in parallel using Parallel Computing Toolbox™.

To run in parallel, set the 'UseParallel' option to true.

Set the 'UseParallel' field of the options structure to true using statset and specify the 'Options' name-value pair argument in the call to this function.

For example: 'Options',statset('UseParallel',true)

For more information, see the 'Options' name-value pair argument.

For more general information about parallel computing, see "Run MATLAB Functions with Automatic Parallel Support" (Parallel Computing Toolbox).

## **See Also**

[clusterdata](#page-2302-0) | [evalclusters](#page-2965-0) | [kmeans](#page-4624-0) | [linkage](#page-4823-0) | [linkage](#page-4823-0) | [pdist](#page-5663-0) | [silhouette](#page-6845-0)

### **Introduced in R2014b**

# <span id="page-4656-0"></span>**knnsearch**

Find *k*-nearest neighbors using searcher object

## **Syntax**

```
Idx = knnsearch(Mdl, Y)Idx = knnsearch(Mdl,Y,Name,Value)
[dx,D] = knnsearch()
```
## **Description**

Idx = knnsearch(Mdl,Y) searches for the nearest neighbor (i.e., the closest point, row, or observation) in Mdl.X to each point (i.e., row or observation) in the query data Y using an exhaustive search or a *K*d-tree. knnsearch returns Idx, which is a column vector of the indices in Mdl.X representing the nearest neighbors.

Idx = knnsearch(Mdl,Y,Name,Value) returns the indices of the closest points in Mdl.X to Y with additional options specified by one or more Name, Value pair arguments. For example, specify the number of nearest neighbors to search for, distance metric different from the one stored in Mdl.Distance. You can also specify which action to take if the closest distances are tied.

 $[dx, D] =$  knnsearch( ) additionally returns the matrix D using any of the input arguments in the previous syntaxes. D contains the distances between each observation in Y that correspond to the closest observations in Mdl.X. By default, the function arranges the columns of D in ascending order by closeness, with respect to the distance metric.

## **Examples**

### **Search for Nearest Neighbors Using** *K***d-tree and Exhaustive Search**

knnsearch accepts ExhaustiveSearcher or KDTreeSearcher model objects to search the training data for the nearest neighbors to the query data. An ExhaustiveSearcher model invokes the exhaustive searcher algorithm, and a KDTreeSearcher model defines a *K*d-tree, which knnsearch uses to search for nearest neighbors.

Load Fisher's iris data set. Randomly reserve five observations from the data for query data.

```
load fisheriris
rng(1); % For reproducibility
n = size(meas, 1);idx = \text{randomple}(n, 5);X = meas(-ismember(1:n,idx),:); % Training dataY = meas(idx,:); % Query data
```
The variable meas contains 4 predictors.

Grow a default four-dimensional *K*d-tree.

```
MdlKDT = KDTreeSearcher(X)
```

```
MdIKDT = KDTreeSearcher with properties:
        BucketSize: 50
          Distance: 'euclidean'
     DistParameter: []
                 X: [145x4 double]
```
MdlKDT is a KDTreeSearcher model object. You can alter its writable properties using dot notation.

Prepare an exhaustive nearest neighbor searcher.

```
MdIES = ExhaustiveSearcher(X)MdlFS = ExhaustiveSearcher with properties:
          Distance: 'euclidean'
     DistParameter: []
                 X: [145x4 double]
```
MdlKDT is an ExhaustiveSearcher model object. It contains the options, such as the distance metric, to use to find nearest neighbors.

Alternatively, you can grow a *K*d-tree or prepare an exhaustive nearest neighbor searcher using createns.

Search the training data for the nearest neighbors indices that correspond to each query observation. Conduct both types of searches using the default settings. By default, the number of neighbors to search for per query observation is 1.

```
IdxKDT = knnsearch(MdIKDT, Y);IdxES = knnsearch(MdlES,Y);
[IdxKDT IdxES]
ans = 5×2
    17 17
     6 6
     1 1
    89 89
   124 124
```
In this case, the results of the search are the same.

### **Search for Nearest Neighbors of Query Data Using Minkowski Distance**

Grow a *K*d-tree nearest neighbor searcher object by using the createns function. Pass the object and query data to the knnsearch function to find *k*-nearest neighbors.

Load Fisher's iris data set.

load fisheriris

Remove five irises randomly from the predictor data to use as a query set.

```
rng(1); % For reproducibility
n = size(meas, 1); % Sample size
qIdx = randsample(n,5); % Indices of query data
tIdx = \simismember(1:n,qIdx); % Indices of training data
Q = meas(qIdx, :);X = meas(tIdx,:);
```
Grow a four-dimensional *K*d-tree using the training data. Specify the Minkowski distance for finding nearest neighbors.

```
Mdl = createns(X,'Distance','minkowski')
MdL = KDTreeSearcher with properties:
        BucketSize: 50
          Distance: 'minkowski'
     DistParameter: 2
                 X: [145x4 double]
```
Because X has four columns and the distance metric is Minkowski, createns creates a KDTreeSearcher model object by default. The Minkowski distance exponent is 2 by default.

Find the indices of the training data (Mdl.X) that are the two nearest neighbors of each point in the query data (Q).

```
IdxNN = knnsearch(Mdl, Q, 'K', 2)IdxNN = 5×2
    17 4
     6 2
     1 12
    89 66
   124 100
```
Each row of IdxNN corresponds to a query data observation, and the column order corresponds to the order of the nearest neighbors, with respect to ascending distance. For example, based on the Minkowski distance, the second nearest neighbor of  $Q(3, :)$  is  $X(12, :)$ .

#### **Include Ties in Nearest Neighbor Search**

Load Fisher's iris data set.

load fisheriris

Remove five irises randomly from the predictor data to use as a query set.

```
rng(4); % For reproducibility
n = size(meas, 1); % Sample size
qIdx = randsample(n,5); % Indices of query data
```

```
X = meas(-ismember(1:n,qIdx)),:);
Y = meas(qIdx,:);
```
Grow a four-dimensional *K*d-tree using the training data. Specify the Minkowski distance for finding nearest neighbors.

```
Mdl = KDTreeSearcher(X);
```
Mdl is a KDTreeSearcher model object. By default, the distance metric for finding nearest neighbors is the Euclidean metric.

Find the indices of the training data (X) that are the seven nearest neighbors of each point in the query data (Y).

```
[Idx,D] = knnsearch(Mdl,Y,'K',7,'IncludeTies',true);
```
Idx and D are five-element cell arrays of vectors, with each vector having at least seven elements.

Display the lengths of the vectors in Idx.

```
cellfun('length',Idx)
```

```
ans = 5 \times 1 8
         7
         7
          7
         7
```
Because cell 1 contains a vector with length greater than  $k = 7$ , query observation 1 ( $Y(1, :)$ ) is equally close to at least two observations in X.

Display the indices of the nearest neighbors to  $Y(1, :)$  and their distances.

 $nn5 = Idx{1}$ nn5 = *1×8* 91 98 67 69 71 93 88 95  $nn5d = D{1}$ nn5d = *1×8* 0.1414 0.2646 0.2828 0.3000 0.3464 0.3742 0.3873 0.3873

Training observations 88 and 95 are 0.3873 cm away from query observation 1.

### **Compare** *k***-Nearest Neighbors Using Different Distance Metrics**

Train two KDTreeSearcher models using different distance metrics, and compare *k*-nearest neighbors of query data for the two models.

Load Fisher's iris data set. Consider the petal measurements as predictors.

```
load fisheriris
X = meas(:,3:4); % PredictorsY = species; % Response
```
Train a KDTreeSearcher model object by using the predictors. Specify the Minkowski distance with exponent 5.

```
KDTreeMdl = KDTreeSearcher(X,'Distance','minkowski','P',5)
```

```
KDTreeMdl =
  KDTreeSearcher with properties:
        BucketSize: 50
          Distance: 'minkowski'
     DistParameter: 5
                 X: [150x2 double]
```
Find the 10 nearest neighbors from X to a query point (newpoint), first using Minkowski then Chebychev distance metrics. The query point must have the same column dimension as the data used to train the model.

```
newpoint = [5 1.45];[dxMk,DMk] = knnsearch(KDTreeMdl,newpoint,'k',10);[IdxCb,DCb] = knnsearch(KDTreeMdl,newpoint,'k',10,'Distance','chebychev');
```
IdxMk and IdxCb are 1-by-10 matrices containing the row indices of X corresponding to the nearest neighbors to newpoint using Minkowski and Chebychev distances, respectively. Element (1,1) is the nearest, element (1,2) is the next nearest, and so on.

Plot the training data, query point, and nearest neighbors.

```
figure;
gscatter(X(:,1),X(:,2),Y);
title('Fisher''s Iris Data -- Nearest Neighbors');
xlabel('Petal length (cm)');
ylabel('Petal width (cm)');
hold on
plot(newpoint(1),newpoint(2),'kx','MarkerSize',10,'LineWidth',2); % Query point 
plot(X(IdxMk,1),X(IdxMk,2),'o','Color',[.5 .5 .5],'MarkerSize',10); % Minkowski nearest neighbor
plot(X(IdxCb,1),X(IdxCb,2),'p','Color',[.5 .5 .5],'MarkerSize',10); % Chebychev nearest neighbors
legend('setosa','versicolor','virginica','query point',...
    'minkowski','chebychev','Location','Best');
```
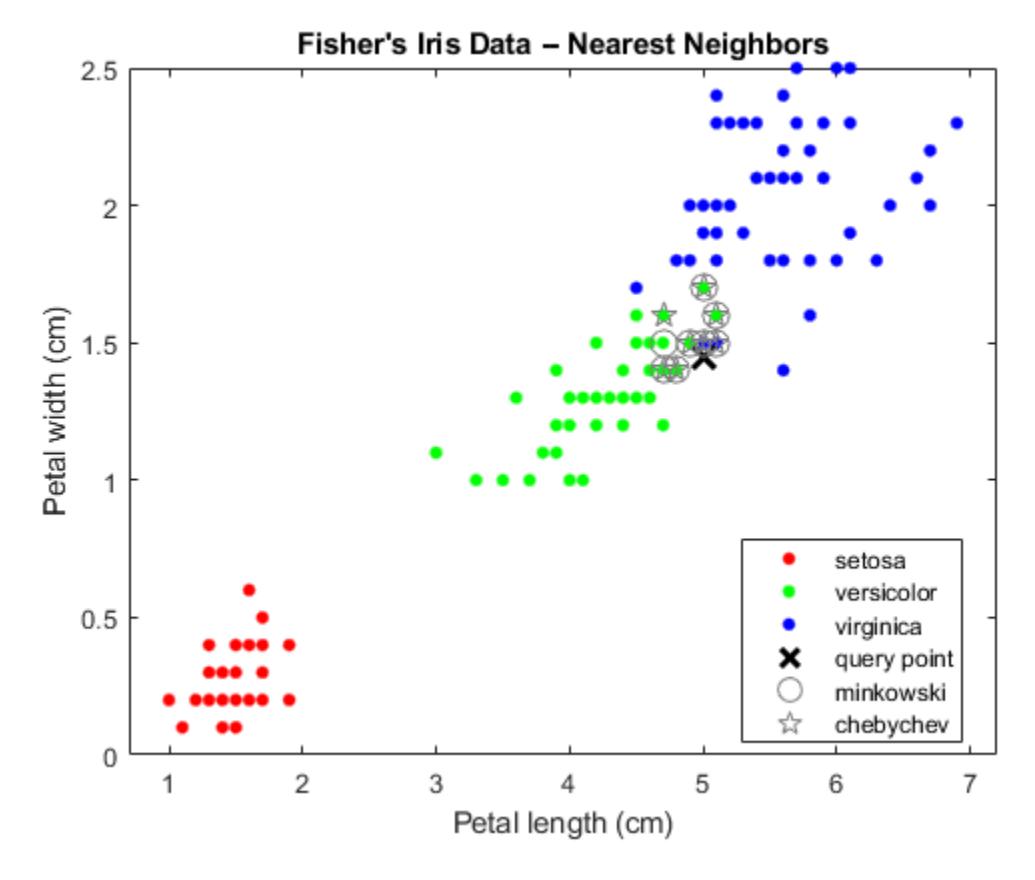

Zoom in on the points of interest.

```
h = gca; % Get current axis handle.
h.XLim = [4.5 5.5];h.YLim = [1 2];axis square;
```
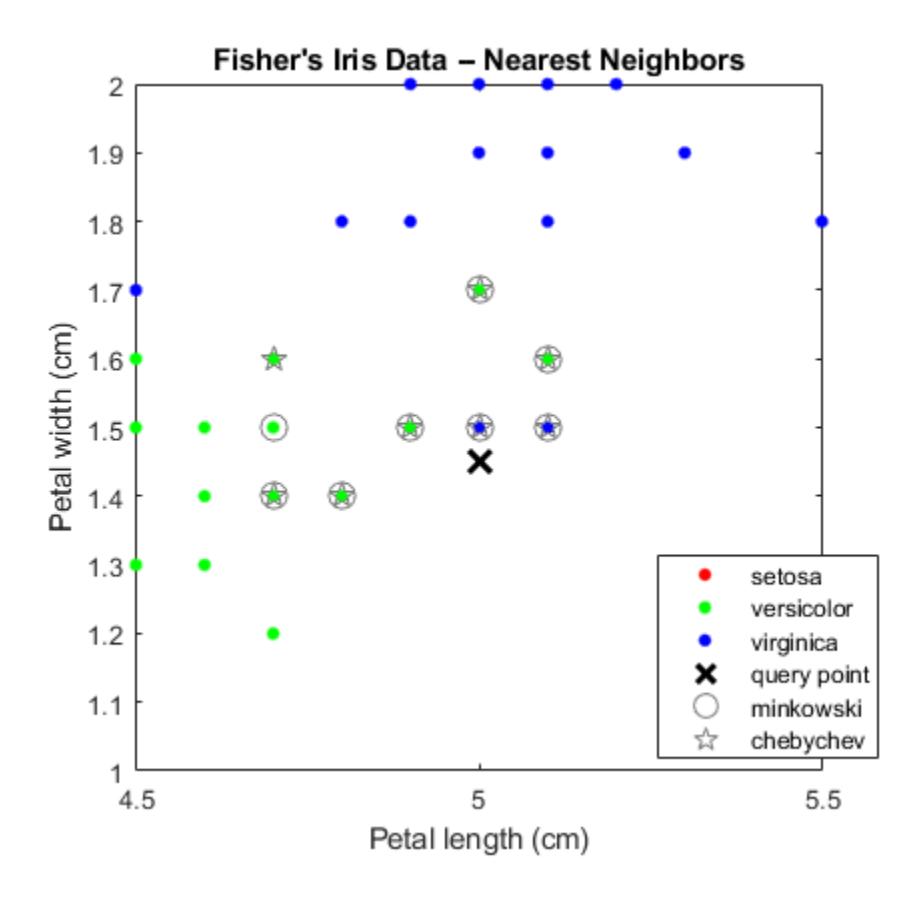

Several observations are equal, which is why only eight nearest neighbors are identified in the plot.

## **Input Arguments**

### **Mdl — Nearest neighbor searcher**

ExhaustiveSearcher model object | KDTreeSearcher model object

Nearest neighbor searcher, specified as an [ExhaustiveSearcher](#page-2985-0) or [KDTreeSearcher](#page-4387-0) model object, respectively.

If Mdl is an ExhaustiveSearcher model, then knnsearch searches for nearest neighbors using an exhaustive search. Otherwise, knnsearch uses the grown *K*d-tree to search for nearest neighbors.

### **Y — Query data**

numeric matrix

Query data, specified as a numeric matrix.

Y is an *m*-by-*K* matrix. Rows of Y correspond to observations (i.e., examples), and columns correspond to predictors (i.e., variables or features). Y must have the same number of columns as the training data stored in Mdl.X.

Data Types: single | double

### **Name-Value Pair Arguments**

Specify optional comma-separated pairs of Name, Value arguments. Name is the argument name and Value is the corresponding value. Name must appear inside quotes. You can specify several name and value pair arguments in any order as Name1, Value1, ..., NameN, ValueN.

Example: 'K',2,'Distance','minkowski' specifies to find the two nearest neighbors of Mdl.X to each point in Y and to use the Minkowski distance metric.

### **For Both Nearest Neighbor Searchers**

### **Distance — Distance metric**

```
Mdl.Distance (default) | 'cityblock' | 'euclidean' | 'mahalanobis' | 'minkowski' |
'seuclidean' | function handle | ...
```
Distance metric used to find neighbors of the training data to the query observations, specified as the comma-separated pair consisting of 'Distance' and a character vector, string scalar, or function handle.

For both types of nearest neighbor searchers, knnsearch supports these distance metrics.

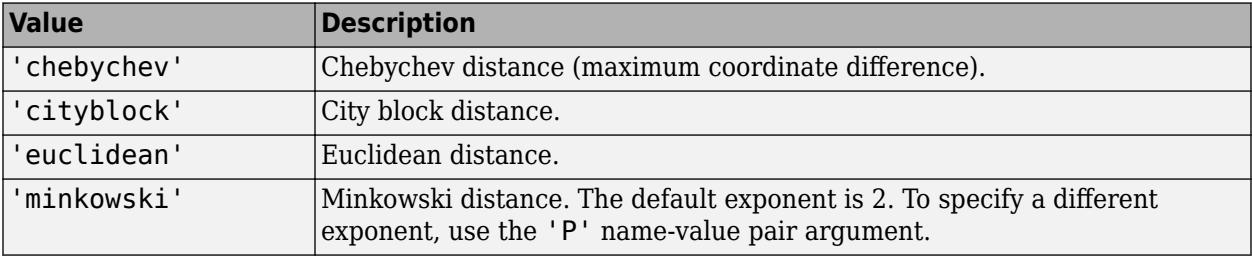

If Mdl is an ExhaustiveSearcher model object, then knnsearch also supports these distance metrics.

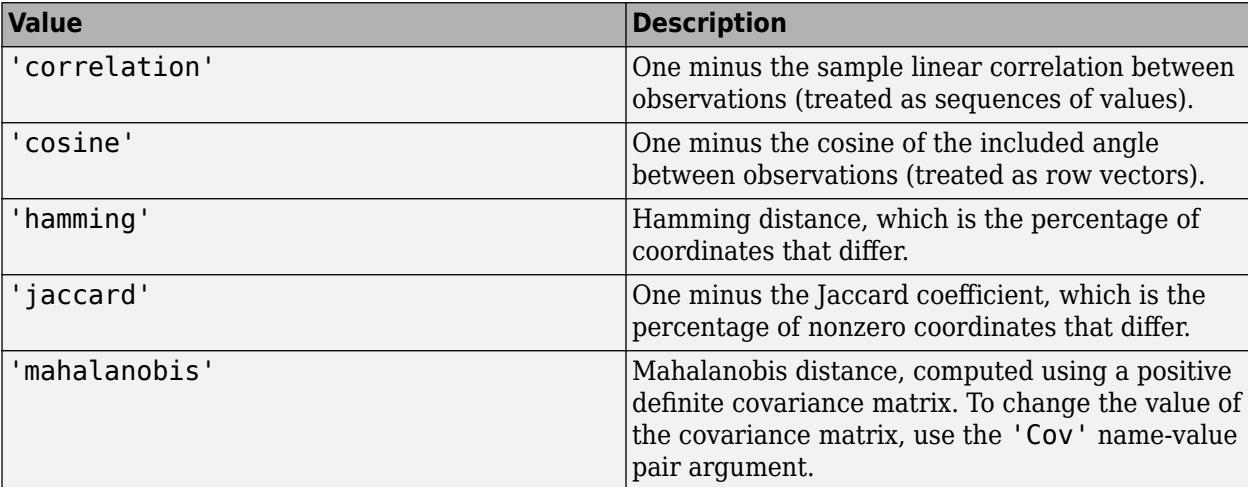

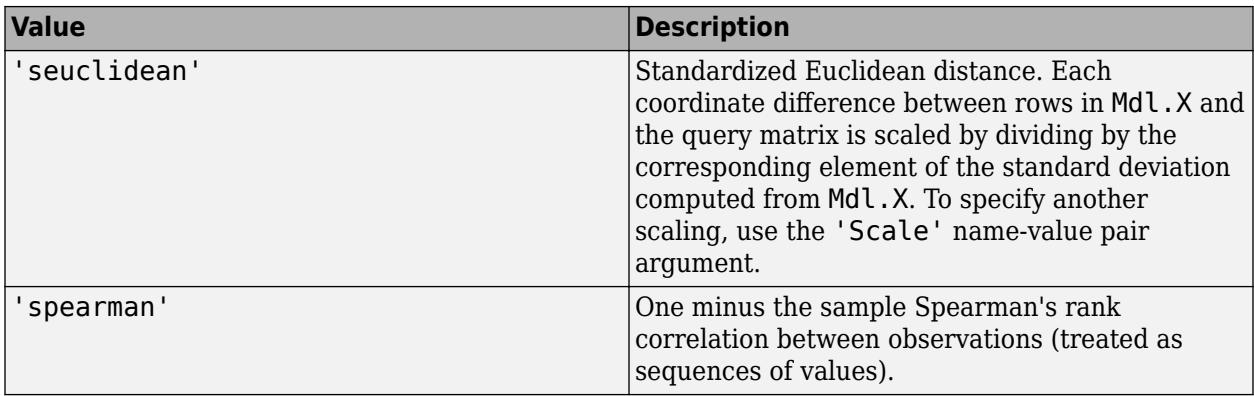

If Mdl is an ExhaustiveSearcher model object, then you can also specify a function handle for a custom distance metric by using @ (for example, @distfun). The custom distance function must:

- Have the form function D2 = distfun(ZI,ZJ).
- Take as arguments:
	- A 1-by-*K* vector ZI containing a single row from Mdl.X or Y, where *K* is the number of columns of Mdl.X.
	- An *m*-by-*K* matrix ZJ containing multiple rows of Mdl.X or Y, where *m* is a positive integer.
- Return an *m*-by-1 vector of distances D2, where D2(*j*) is the distance between the observations ZI and ZJ(*j*,:).

For more details, see ["Distance Metrics" on page 18-11.](#page-1106-0)

Example: 'Distance','minkowski'

### **IncludeTies — Flag to include all nearest neighbors**

false  $(0)$  (default) | true  $(1)$ 

Flag to include nearest neighbors that have the same distance from query observations, specified as the comma-separated pair consisting of 'IncludeTies' and false (0) or true (1).

If IncludeTies is true, then:

- knnsearch includes all nearest neighbors whose distances are equal to the *k*th smallest distance in the output arguments, where *k* is the number of searched nearest neighbors specified by the 'K' name-value pair argument.
- Idx and D are *m*-by-1 cell arrays such that each cell contains a vector of at least *k* indices and distances, respectively. Each vector in D contains arranged distances in ascending order. Each row in Idx contains the indices of the nearest neighbors corresponding to the distances in D.

If IncludeTies is false, then knnsearch chooses the observation with the smallest index among the observations that have the same distance from a query point.

Example: 'IncludeTies',true

### **K — Number of nearest neighbors**

1 (default) | positive integer

Number of nearest neighbors to search for in the training data per query observation, specified as the comma-separated pair consisting of 'K' and a positive integer.

Example: 'K',2 Data Types: single | double

### **P — Exponent for Minkowski distance metric**

2 (default) | positive scalar

Exponent for the Minkowski distance metric, specified as the comma-separated pair consisting of 'P' and a positive scalar. This argument is valid only if 'Distance' is 'minkowski'.

Example: 'P',3

Data Types: single | double

### **For Kd-Tree Nearest Neighbor Searchers**

### **SortIndices — Flag to sort returned indices according to distance**

true  $(1)$  (default) | false  $(0)$ 

Flag to sort returned indices according to distance, specified as the comma-separated pair consisting of 'SortIndices' and either true (1) or false (0).

For faster performance, you can set SortIndices to false when the following are true:

- Y contains many observations that have many nearest neighbors in X.
- Mdl is a KDTreeSearcher model object.
- IncludeTies is false.

In this case, knnsearch returns the indices of the nearest neighbors in no particular order. When SortIndices is true, the function arranges the nearest-neighbor indices in ascending order by distance.

SortIndices is true by default. When Mdl is an ExhaustiveSearcher model object or IncludeTies is true, the function always sorts the indices.

Example: 'SortIndices',false

Data Types: logical

### **For Exhaustive Nearest Neighbor Searchers**

### **Cov — Covariance matrix for Mahalanobis distance metric**

nancov(Mdl.X) (default) | positive definite matrix

Covariance matrix for the Mahalanobis distance metric, specified as the comma-separated pair consisting of 'Cov' and a positive definite matrix. Cov is a *K*-by-*K* matrix, where *K* is the number of columns of Mdl.X. If you specify Cov and do not specify 'Distance','mahalanobis', then knnsearch returns an error message.

Example: 'Cov',eye(3)

Data Types: single | double

### **Scale — Scale parameter value for standardized Euclidean distance metric**

nanstd(Mdl.X) (default) | nonnegative numeric vector

Scale parameter value for the standardized Euclidean distance metric, specified as the commaseparated pair consisting of 'Scale' and a nonnegative numeric vector. Scale has length *K*, where *K* is the number of columns of Mdl.X.

The software scales each difference between the training and query data using the corresponding element of Scale. If you specify Scale and do not specify 'Distance','seuclidean', then knnsearch returns an error message.

Example: 'Scale',quantile(Mdl.X,0.75) - quantile(Mdl.X,0.25)

Data Types: single | double

**Note** If you specify 'Distance', 'Cov', 'P', or 'Scale', then Mdl.Distance and Mdl.DistParameter do not change value.

### **Output Arguments**

### **Idx — Training data indices of nearest neighbors**

numeric matrix | cell array of numeric vectors

Training data indices of nearest neighbors, returned as a numeric matrix or cell array of numeric vectors.

- If you do not specify IncludeTies (false by default), then Idx is an *m*-by-*k* numeric matrix, where *m* is the number of rows in Y and *k* is the number of searched nearest neighbors specified by the 'K' name-value pair argument.  $Idx(j,i)$  indicates that Mdl. $X(Idx(j,i),:)$  is one of the  $k$  closest observations in Mdl. X to the query observation  $Y(i, :).$
- If you specify 'IncludeTies', true, then Idx is an  $m$ -by-1 cell array such that cell j  $(Idx{j})$ contains a vector of at least *k* indices of the closest observations in Mdl.X to the query observation  $Y(i, :).$

If SortIndices is true, then knnsearch arranges the indices in ascending order by distance.

### **D — Distances of nearest neighbors**

numeric matrix | cell array of numeric vectors

Distances of the nearest neighbors to the query data, returned as a numeric matrix or cell array of numeric vectors.

- If you do not specify IncludeTies (false by default), then D is an *m*-by-*k* numeric matrix, where *m* is the number of rows in Y and *k* is the number of searched nearest neighbors specified by the  $'K'$  name-value pair argument.  $D(i,i)$  is the distance between Mdl.  $X(Idx(i,i))$ ; and the query observation  $Y(j, :)$  with respect to the distance metric.
- If you specify 'IncludeTies', true, then D is an  $m$ -by-1 cell array such that cell j  $(D\{i\})$ contains a vector of at least *k* distances of the closest observations in Mdl.X to the query observation  $Y(i, :).$

If SortIndices is true, then knnsearch arranges the distances in ascending order.

## **Tips**

knnsearch finds the *k* (positive integer) points in Mdl.X that are *k*-nearest for each Y point. In contrast, [rangesearch](#page-6246-0) finds all the points in Mdl.X that are within distance r (positive scalar) of each Y point.

## **Alternative Functionality**

- knnsearch is an object function that requires an [ExhaustiveSearcher](#page-2985-0) or a [KDTreeSearcher](#page-4387-0) model object and query data. Under equivalent conditions, the knnsearch object function returns the same results as the [knnsearch](#page-4670-0) function when you specify the name-value pair argument 'NSMethod','exhaustive' or 'NSMethod','kdtree', respectively.
- For *k*-nearest neighbors classification, see [fitcknn](#page-3315-0) and [ClassificationKNN](#page-2117-0).

## **References**

[1] Friedman, J. H., Bentely, J., and Finkel, R. A. (1977). "An Algorithm for Finding Best Matches in Logarithmic Expected Time." *ACM Transactions on Mathematical Software* Vol. 3, Issue 3, Sept. 1977, pp. 209–226.

## **Extended Capabilities**

### **C/C++ Code Generation**

Generate C and C++ code using MATLAB® Coder™.

Usage notes and limitations:

• This table contains notes about the arguments of knnsearch. Arguments not included in this table are fully supported.

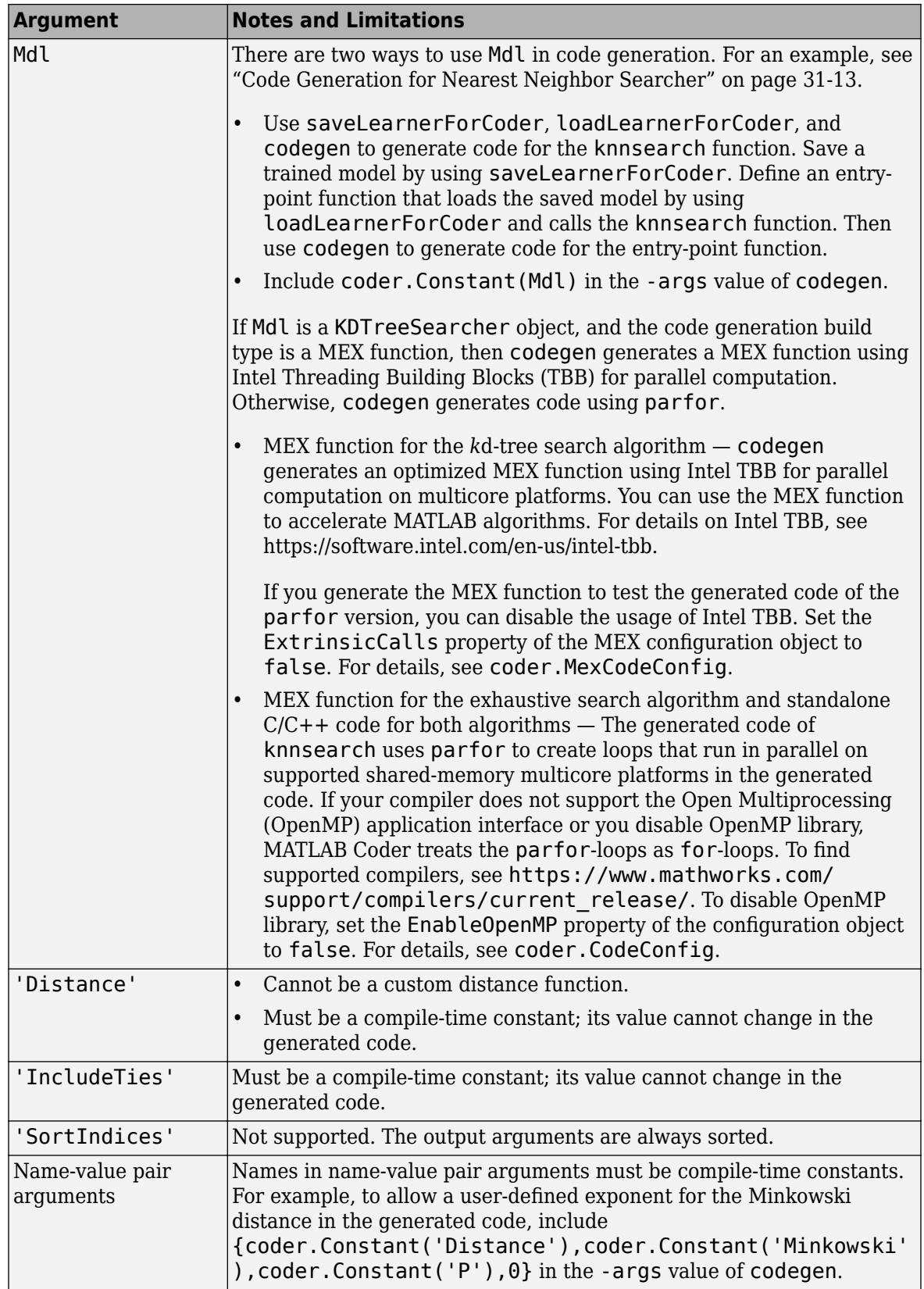

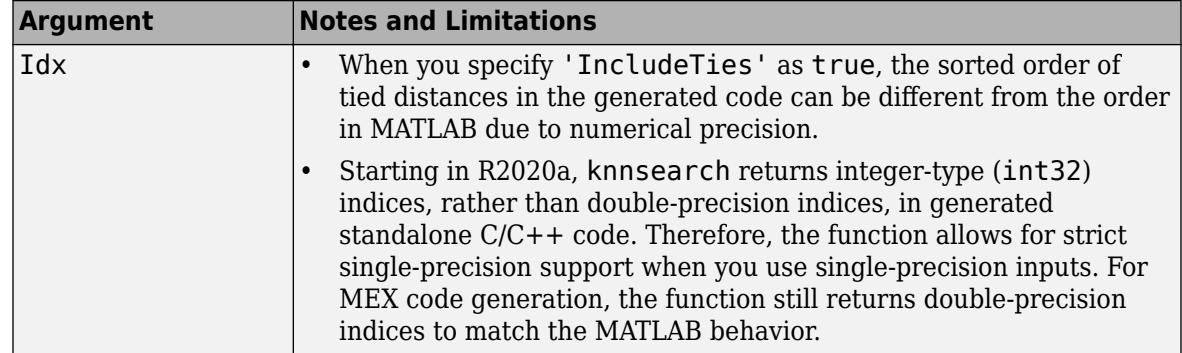

For more information, see ["Introduction to Code Generation" on page 31-2](#page-1655-0) and ["Code Generation for](#page-1666-0) [Nearest Neighbor Searcher" on page 31-13](#page-1666-0).

## **See Also**

[ClassificationKNN](#page-2117-0) | [ExhaustiveSearcher](#page-2985-0) | [KDTreeSearcher](#page-4387-0) | [createns](#page-2646-0) | [fitcknn](#page-3315-0) | [knnsearch](#page-4670-0) | [rangesearch](#page-6246-0)

### **Topics**

["k-Nearest Neighbor Search and Radius Search" on page 18-13](#page-1108-0) ["Distance Metrics" on page 18-11](#page-1106-0)

### **Introduced in R2010a**

# <span id="page-4670-0"></span>**knnsearch**

Find *k*-nearest neighbors using input data

## **Syntax**

```
Idx = knnsearch(X,Y)Idx = knnsearch(X, Y, Name, Value)[dx,D] = knnsearch()
```
## **Description**

 $Idx =$  knnsearch( $X, Y$ ) finds the nearest neighbor in X for each query point in Y and returns the indices of the nearest neighbors in Idx, a column vector. Idx has the same number of rows as Y.

 $Idx =$  knnsearch( $X, Y,$ Name, Value) returns Idx with additional options specified using one or more name-value pair arguments. For example, you can specify the number of nearest neighbors to search for and the distance metric used in the search.

 $[dx, D] =$  knnsearch( ) additionally returns the matrix D, using any of the input arguments in the previous syntaxes. D contains the distances between each observation in Y and the corresponding closest observations in X.

## **Examples**

### **Find Nearest Neighbors**

Find the patients in the hospital data set that most closely resemble the patients in Y, according to age and weight.

Load the hospital data set.

```
load hospital;
X = [hospital.Age hospital.Weight];
Y = [20 162; 30 169; 40 168; 50 170; 60 171]; % New patients
```
Perform a knnsearch between X and Y to find indices of nearest neighbors.

```
Idx = knnsearch(X,Y);
```
Find the patients in X closest in age and weight to those in Y.

 $X(Idx,:)$ 

ans = *5×2*

### **Find** *k***-Nearest Neighbors Using Different Distance Metrics**

Find the 10 nearest neighbors in X to each point in Y, first using the Minkowski distance metric and then using the Chebychev distance metric.

Load Fisher's iris data set.

```
load fisheriris
X = meas(:,3:4); % Measurements of original flowers
Y = [5 \ 1.45; 6 \ 2; 2.75 \ .75]; % New flower data
```
Perform a knnsearch between X and the query points Y using Minkowski and Chebychev distance metrics.

```
[mIdx, mD] = knnsearch(X, Y, 'K', 10, 'Distance', 'minkowski', 'P', 5);[cldx, cD] = knnsearch(X,Y,'K',10,'Distance','chebychev');
```
Visualize the results of the two nearest neighbor searches. Plot the training data. Plot the query points with the marker X. Use circles to denote the Minkowski nearest neighbors. Use pentagrams to denote the Chebychev nearest neighbors.

```
gscatter(X(:,1),X(:,2),species)line(Y(:,1),Y(:,2),'Marker','x','Color','k',...
 'Markersize',10,'Linewidth',2,'Linestyle','none')
line(X(mIdx,1),X(mIdx,2),'Color',[.5 .5 .5],'Marker','o',...
    'Linestyle','none','Markersize',10)
line(X(cIdx,1),X(cIdx,2),'Color',[.5 .5 .5],'Marker','p',...
    'Linestyle','none','Markersize',10)
legend('setosa','versicolor','virginica','query point',...
'minkowski','chebychev','Location','best')
```
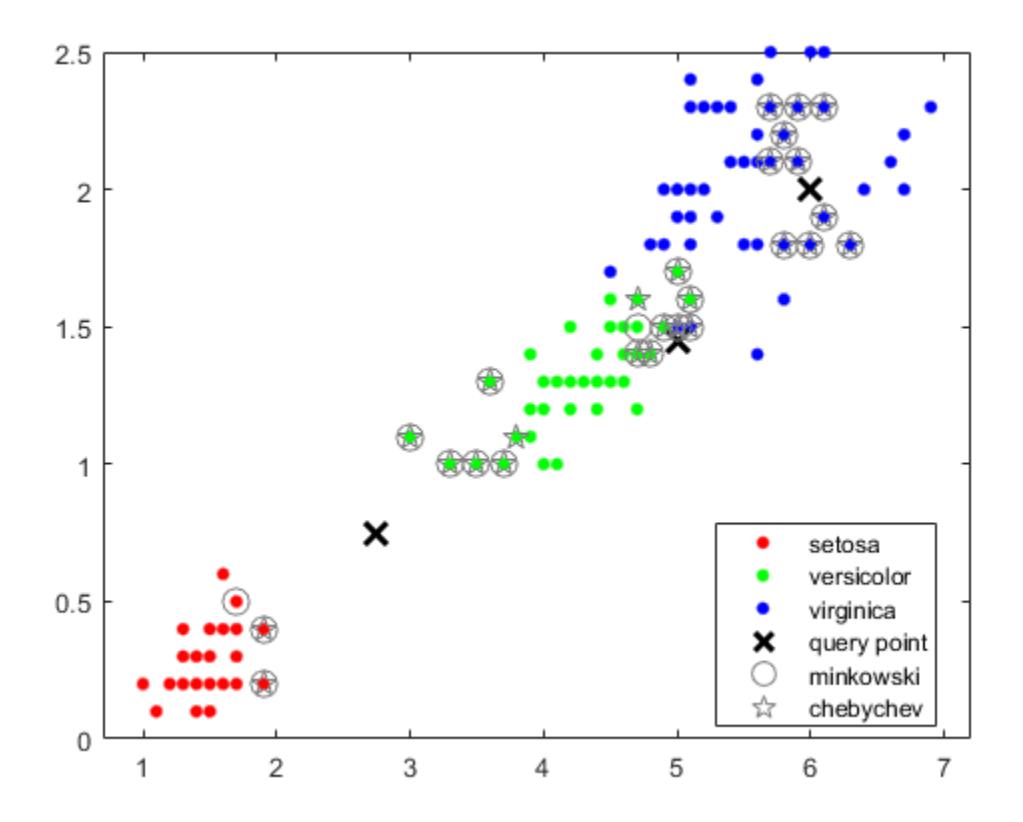

## **Input Arguments**

### **X — Input data**

numeric matrix

Input data, specified as a numeric matrix. Rows of X correspond to observations, and columns correspond to variables.

Data Types: single | double

### **Y — Query points**

numeric matrix

Query points, specified as a numeric matrix. Rows of Y correspond to observations, and columns correspond to variables. Y must have the same number of columns as X.

Data Types: single | double

### **Name-Value Pair Arguments**

Specify optional comma-separated pairs of Name, Value arguments. Name is the argument name and Value is the corresponding value. Name must appear inside quotes. You can specify several name and value pair arguments in any order as Name1, Value1, ..., NameN, ValueN.

Example: knnsearch(X,Y,'K',10,'IncludeTies',true,'Distance','cityblock') searches for 10 nearest neighbors, including ties and using the city block distance.

### **K — Number of nearest neighbors**

1 (default) | positive integer

Number of nearest neighbors to find in X for each point in Y, specified as the comma-separated pair consisting of 'K' and a positive integer.

Example: 'K',10

Data Types: single | double

### **IncludeTies — Flag to include all nearest neighbors**

false (0) (default) | true (1)

Flag to include all nearest neighbors that have the same distance from query points, specified as the comma-separated pair consisting of 'IncludeTies' and false (0) or true (1).

If 'IncludeTies' is false, then knnsearch chooses the observation with the smallest index among the observations that have the same distance from a query point.

If 'IncludeTies' is true, then:

- knnsearch includes all nearest neighbors whose distances are equal to the *k*th smallest distance in the output arguments. To specify *k*, use the 'K' name-value pair argument.
- Idx and D are *m*-by-1 cell arrays such that each cell contains a vector of at least *k* indices and distances, respectively. Each vector in D contains distances arranged in ascending order. Each row in Idx contains the indices of the nearest neighbors corresponding to the distances in D.

Example: 'IncludeTies', true

### **NSMethod — Nearest neighbor search method**

'kdtree' | 'exhaustive'

Nearest neighbor search method, specified as the comma-separated pair consisting of 'NSMethod' and one of these values.

• 'kdtree' — Creates and uses a *K*d-tree to find nearest neighbors. 'kdtree' is the default value when the number of columns in  $X$  is less than or equal to 10,  $X$  is not sparse, and the distance metric is 'euclidean', 'cityblock', 'chebychev', or 'minkowski'. Otherwise, the default value is 'exhaustive'.

The value 'kdtree' is valid only when the distance metric is one of the four metrics noted above.

• 'exhaustive' — Uses the exhaustive search algorithm by computing the distance values from all the points in X to each point in Y.

```
Example: 'NSMethod','exhaustive'
```
### **Distance — Distance metric**

```
'euclidean' (default) | 'seuclidean' | 'cityblock' | 'chebychev' | 'minkowski' |
'mahalanobis' | function handle | ...
```
Distance metric knnsearch uses, specified as the comma-separated pair consisting of 'Distance' and one of the values in this table or a function handle.

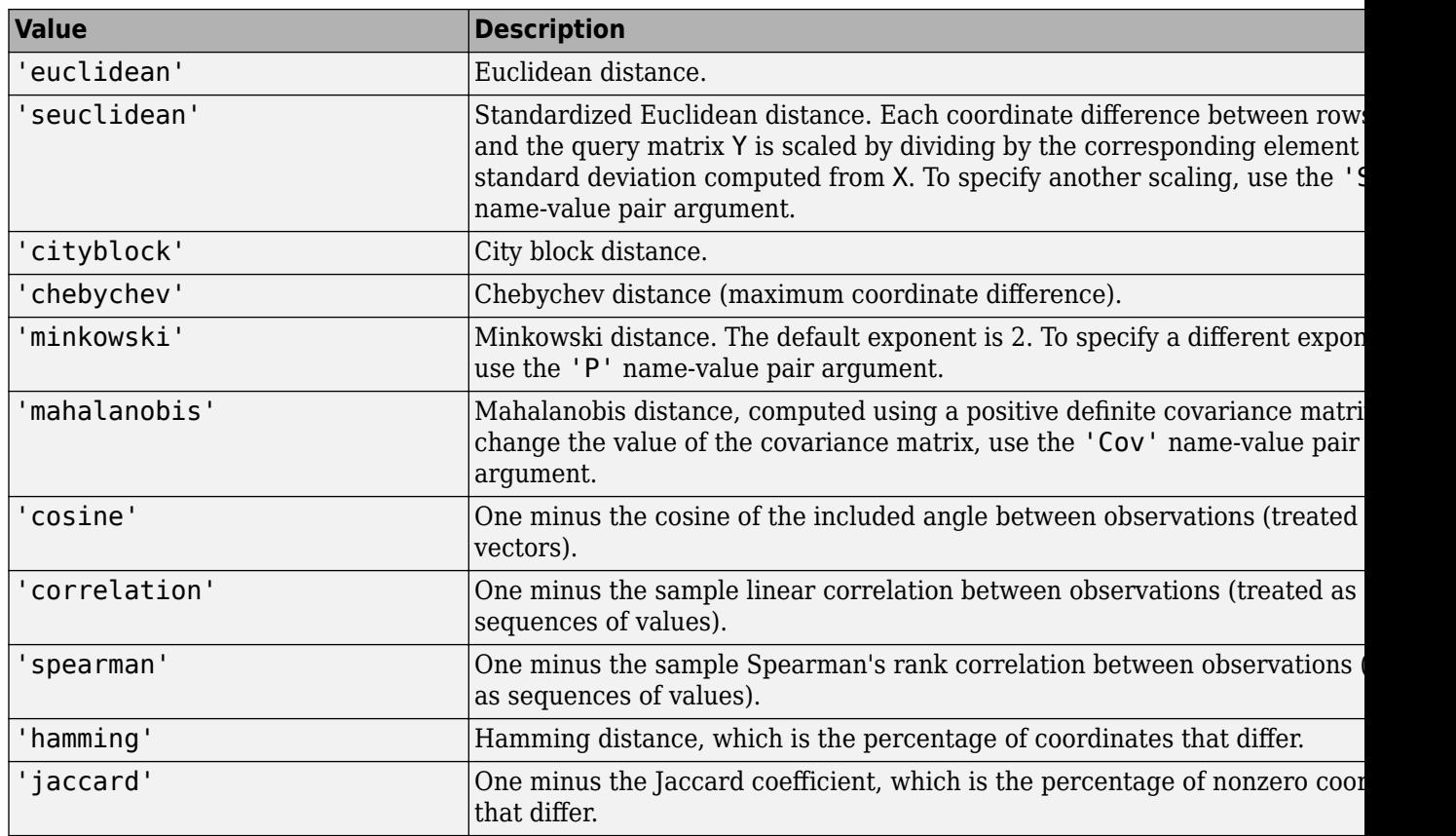

You can also specify a function handle for a custom distance metric by using @ (for example, @distfun). A custom distance function must:

- Have the form function D2 = distfun(ZI,ZJ).
- Take as arguments:
	- A 1-by-*n* vector ZI containing a single row from X or from the query points Y.
	- An  $m_2$ -by-*n* matrix ZJ containing multiple rows of X or Y.
- Return an  $m_2$ -by-1 vector of distances D2, whose jth element is the distance between the observations  $ZI$  and  $ZJ(j, :)$ .

For more information, see ["Distance Metrics" on page 18-11.](#page-1106-0)

Example: 'Distance','chebychev'

### **P — Exponent for Minkowski distance metric**

2 (default) | positive scalar

Exponent for the Minkowski distance metric, specified as the comma-separated pair consisting of 'P' and a positive scalar.

This argument is valid only if 'Distance' is 'minkowski'.

Example: 'P',3 Data Types: single | double

### **Cov — Covariance matrix for Mahalanobis distance metric**

nancov(X) (default) | positive definite matrix

Covariance matrix for the Mahalanobis distance metric, specified as the comma-separated pair consisting of 'Cov' and a positive definite matrix.

This argument is valid only if 'Distance' is 'mahalanobis'.

Example: 'Cov',eye(4)

Data Types: single | double

#### **Scale — Scale parameter value for standardized Euclidean distance metric**

nanstd(X) (default) | nonnegative numeric vector

Scale parameter value for the standardized Euclidean distance metric, specified as the commaseparated pair consisting of 'Scale' and a nonnegative numeric vector. 'Scale' has length equal to the number of columns in X. When knnsearch computes the standardized Euclidean distance, each coordinate of X is scaled by the corresponding element of 'Scale', as is each query point. This argument is valid only when 'Distance' is 'seuclidean'.

Example: 'Scale',quantile( $X$ ,  $0.75$ ) - quantile( $X$ ,  $0.25$ )

Data Types: single | double

### **BucketSize — Maximum number of data points in leaf node of** *K***d-tree**

50 (default) | positive integer

Maximum number of data points in the leaf node of the *K*d-tree, specified as the comma-separated pair consisting of 'BucketSize' and a positive integer. This argument is valid only when NSMethod is 'kdtree'.

Example: 'BucketSize',20 Data Types: single | double

### **SortIndices — Flag to sort returned indices according to distance**

true  $(1)$  (default) | false  $(0)$ 

Flag to sort returned indices according to distance, specified as the comma-separated pair consisting of 'SortIndices' and either true (1) or false (0).

For faster performance, you can set SortIndices to false when the following are true:

- Y contains many observations that have many nearest neighbors in X.
- NSMethod is 'kdtree'.
- IncludeTies is false.

In this case, knnsearch returns the indices of the nearest neighbors in no particular order. When SortIndices is true, the function arranges the nearest-neighbor indices in ascending order by distance.

SortIndices is true by default. When NSMethod is 'exhaustive' or IncludeTies is true, the function always sorts the indices.

Example: 'SortIndices',false Data Types: logical

## **Output Arguments**

### **Idx — Input data indices of nearest neighbors**

numeric matrix | cell array of numeric vectors

Input data indices of the nearest neighbors, returned as a numeric matrix or cell array of numeric vectors.

- If you do not specify IncludeTies (false by default), then Idx is an *m*-by-*k* numeric matrix, where *m* is the number of rows in Y and *k* is the number of searched nearest neighbors. Idx( $j$ , i) indicates that  $X(Idx(j,i),:)$  is one of the *k* closest observations in X to the query point  $Y(i,:).$
- If you specify 'IncludeTies', true, then Idx is an  $m$ -by-1 cell array such that cell j  $(Idx{j})$ contains a vector of at least *k* indices of the closest observations in X to the query point  $Y(j,:)$ .

If SortIndices is true, then knnsearch arranges the indices in ascending order by distance.

### **D — Distances of nearest neighbors**

numeric matrix | cell array of numeric vectors

Distances of the nearest neighbors to the query points, returned as a numeric matrix or cell array of numeric vectors.

- If you do not specify IncludeTies (false by default), then D is an *m*-by-*k* numeric matrix, where *m* is the number of rows in Y and *k* is the number of searched nearest neighbors.  $D(j, i)$  is the distance between  $X(\text{Idx}(i,i),:)$  and  $Y(i,:)$  with respect to the distance metric.
- If you specify 'IncludeTies', true, then  $D$  is an  $m$ -by-1 cell array such that cell  $j(D\{i\})$ contains a vector of at least *k* distances of the closest observations in X to the query point  $Y(i,:).$

If SortIndices is true, then knnsearch arranges the distances in ascending order.

### **Tips**

- For a fixed positive integer *k*, knnsearch finds the *k* points in X that are the nearest to each point in Y. To find all points in X within a fixed distance of each point in Y, use [rangesearch](#page-6257-0).
- knnsearch does not save a search object. To create a search object, use [createns](#page-2646-0).

## **Algorithms**

For information on a specific search algorithm, see ["k-Nearest Neighbor Search and Radius Search"](#page-1108-0) [on page 18-13](#page-1108-0).

## **Alternative Functionality**

If you set the knnsearch function's 'NSMethod' name-value pair argument to the appropriate value ('exhaustive' for an exhaustive search algorithm or 'kdtree' for a *K*d-tree algorithm), then the search results are equivalent to the results obtained by conducting a distance search using the [knnsearch](#page-4656-0) object function. Unlike the knnsearch function, the [knnsearch](#page-4656-0) object function requires an [ExhaustiveSearcher](#page-2985-0) or a [KDTreeSearcher](#page-4387-0) model object.

## **References**

[1] Friedman, J. H., J. Bentely, and R. A. Finkel. "An Algorithm for Finding Best Matches in Logarithmic Expected Time." *ACM Transactions on Mathematical Software* 3, no. 3 (1977): 209–226.

## **Extended Capabilities**

### **Tall Arrays**

Calculate with arrays that have more rows than fit in memory.

Usage notes and limitations:

• If X is a tall array, then Y cannot be a tall array. Similarly, if Y is a tall array, then X cannot be a tall array.

For more information, see "Tall Arrays" (MATLAB).

### **C/C++ Code Generation**

Generate C and C++ code using MATLAB® Coder™.

Usage notes and limitations:

- For code generation, the default value of the 'NSMethod' name-value pair argument is 'exhaustive' when the number of columns in X is greater than 7.
- The value of the 'Distance' name-value pair argument must be a compile-time constant and cannot be a custom distance function.
- The value of the 'IncludeTies' name-value pair argument must be a compile-time constant.
- The 'SortIndices' name-value pair argument is not supported. The output arguments are always sorted.
- Names in name-value pair arguments must be compile-time constants. For example, to allow a user-defined exponent for the Minkowski distance in the generated code, include {coder.Constant('Distance'),coder.Constant('Minkowski'),coder.Constant('P') ,0} in the -args value of codegen.
- When you specify 'IncludeTies' as true, the sorted order of tied distances in the generated code can be different from the order in MATLAB due to numerical precision.
- When knnsearch uses the *k*d-tree search algorithm, and the code generation build type is a MEX function, codegen generates a MEX function using Intel Threading Building Blocks (TBB) for parallel computation. Otherwise, codegen generates code using parfor.
	- MEX function for the *k*d-tree search algorithm codegen generates an optimized MEX function using Intel TBB for parallel computation on multicore platforms. You can use the MEX function to accelerate MATLAB algorithms. For details on Intel TBB, see [https://](https://software.intel.com/en-us/intel-tbb) [software.intel.com/en-us/intel-tbb](https://software.intel.com/en-us/intel-tbb).

If you generate the MEX function to test the generated code of the parfor version, you can disable the usage of Intel TBB. Set the ExtrinsicCalls property of the MEX configuration object to false. For details, see coder.MexCodeConfig.

MEX function for the exhaustive search algorithm and standalone  $C/C++$  code for both algorithms — The generated code of knnsearch uses parfor to create loops that run in parallel on supported shared-memory multicore platforms in the generated code. If your

compiler does not support the Open Multiprocessing (OpenMP) application interface or you disable OpenMP library, MATLAB Coder treats the parfor-loops as for-loops. To find supported compilers, see https://www.mathworks.com/support/compilers/ current release/. To disable OpenMP library, set the EnableOpenMP property of the configuration object to false. For details, see coder.CodeConfig.

• Starting in R2020a, knnsearch returns integer-type (int32) indices, rather than doubleprecision indices, in generated standalone C/C++ code. Therefore, the function allows for strict single-precision support when you use single-precision inputs. For MEX code generation, the function still returns double-precision indices to match the MATLAB behavior.

For more information on code generation, see ["Introduction to Code Generation" on page 31-2](#page-1655-0) and ["General Code Generation Workflow" on page 31-5](#page-1658-0).

### **GPU Arrays**

Accelerate code by running on a graphics processing unit (GPU) using Parallel Computing Toolbox™.

Usage notes and limitations:

• The 'IncludeTies', 'NSMethod', and 'SortIndices' name-value pair arguments are not supported.

For more information, see "Run MATLAB Functions on a GPU" (Parallel Computing Toolbox).

## **See Also**

[ExhaustiveSearcher](#page-2985-0) | [KDTreeSearcher](#page-4387-0) | [createns](#page-2646-0) | [knnsearch](#page-4656-0)

### **Topics**

["k-Nearest Neighbor Search and Radius Search" on page 18-13](#page-1108-0) ["Distance Metrics" on page 18-11](#page-1106-0)

### **Introduced in R2010a**

# **kruskalwallis**

Kruskal-Wallis test

## **Syntax**

```
p = kruskalwallis(x)
p = kruskalwallis(x, group)
p = kruskalwallis(x, group, displayopt)
[p, \text{th}, \text{stats}] = kruskalwallis()
```
## **Description**

p = kruskalwallis(x) returns the *p*-value for the null hypothesis that the data in each column of the matrix x comes from the same distribution, using a [Kruskal-Wallis test on page 32-2941](#page-4684-0). The alternative hypothesis is that not all samples come from the same distribution. kruskalwallis also returns an ANOVA table and a box plot.

p = kruskalwallis(x,group) returns the *p*-value for a test of the null hypothesis that the data in each categorical group, as specified by the grouping variable group comes from the same distribution. The alternative hypothesis is that not all groups come from the same distribution.

p = kruskalwallis(x,group,displayopt) returns the *p*-value of the test and lets you display or suppress the ANOVA table and box plot.

[p,tbl,stats] = kruskalwallis( \_\_\_ ) also returns the ANOVA table as the cell array tbl and the structure stats containing information about the test statistics.

## **Examples**

### **Test Data Samples for the Same Distribution**

Create two different normal probability distribution objects. The first distribution has  $mu = 0$  and sigma = 1, and the second distribution has  $mu = 2$  and sigma = 1.

pd1 = makedist('Normal'); pd2 = makedist('Normal','mu',2,'sigma',1);

Create a matrix of sample data by generating random numbers from these two distributions.

rng('default'); % for reproducibility  $x = [random(pd1, 20, 2), random(pd2, 20, 1)]$ ;

The first two columns of x contain data generated from the first distribution, while the third column contains data generated from the second distribution.

Test the null hypothesis that the sample data from each column in x comes from the same distribution.

 $p =$  kruskalwallis(x)
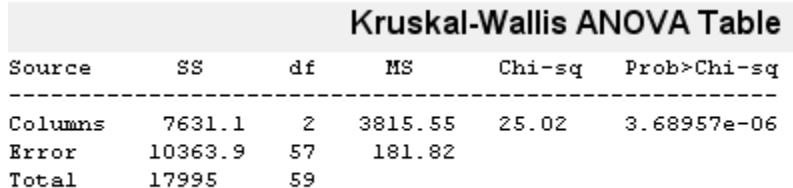

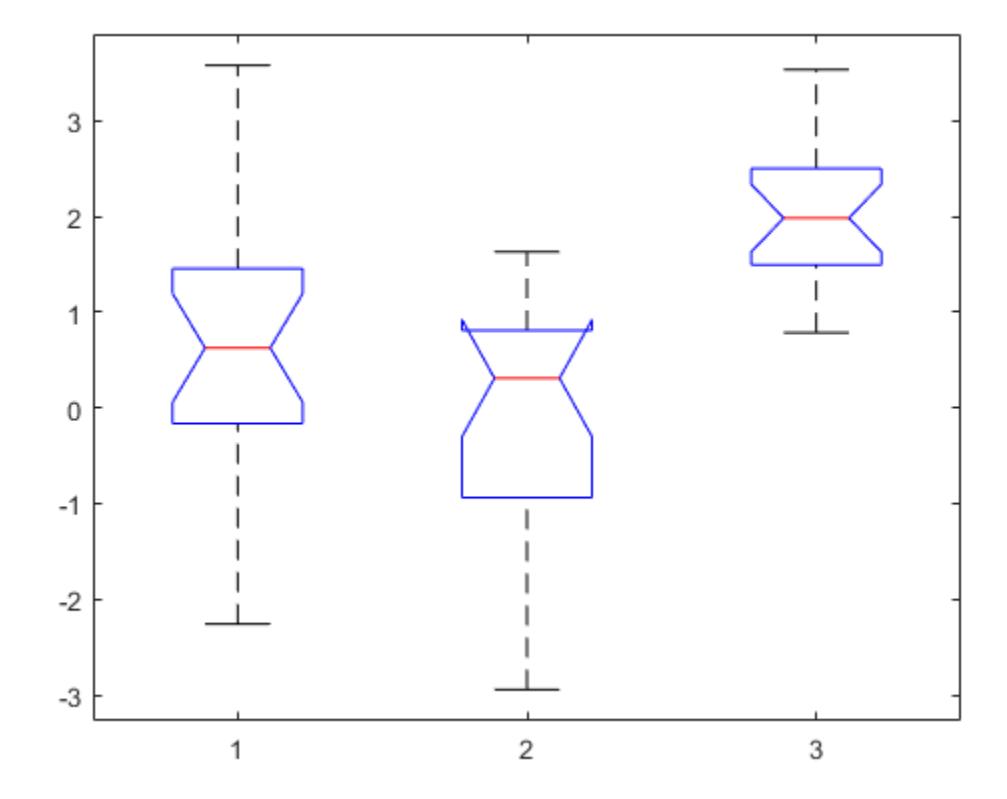

 $p = 3.6896e - 06$ 

The returned value of p indicates that kruskalwallis rejects the null hypothesis that all three data samples come from the same distribution at a 1% significance level. The ANOVA table provides additional test results, and the box plot visually presents the summary statistics for each column in x.

#### **Conduct Followup Tests for Unequal Medians**

Create two different normal probability distribution objects. The first distribution has  $mu = 0$  and sigma = 1. The second distribution has  $mu = 2$  and sigma = 1.

```
pd1 = makedist('Normal');
pd2 = makedist('Normal','mu',2,'sigma',1);
```
Create a matrix of sample data by generating random numbers from these two distributions.

```
rng('default'); % for reproducibility
x = [random(pd1, 20, 2), random(pd2, 20, 1)];
```
The first two columns of x contain data generated from the first distribution, while the third column contains data generated from the second distribution.

Test the null hypothesis that the sample data from each column in  $x$  comes from the same distribution. Suppress the output displays, and generate the structure stats to use in further testing.

```
[p, \text{th}, \text{stats}] = \text{kruskalwalis}(x, [], 'off')
p = 3.6896e - 06tbl=4×6 cell array
   Columns 1 through 5
     {'Source' } {'SS' } {'df'} {'MS' } {'Chi-sq' }
    {'Columns'} {[7.6311e+03]} {[ 2]} {[3.8155e+03]}<br>{'Error' } {[1.0364e+04]} {[57]} {[ 181.8228]}
     {'Error' } {[1.0364e+04]} {[57]} {[ 181.8228]} {0x0 double}
                          17995]} {[59]} {0x0 double } {0x0 double}
   Column 6
     {'Prob>Chi-sq'}
     {[ 3.6896e-06]}
     {0x0 double }
     {0x0 double }
stats = struct with fields:
        gnames: [3x1 char]
             n: [20 20 20]
        source: 'kruskalwallis'
     meanranks: [26.7500 18.9500 45.8000]
          sumt: 0
```
The returned value of p indicates that the test rejects the null hypothesis at the 1% significance level. You can use the structure stats to perform additional followup testing. The cell array tbl contains the same data as the graphical ANOVA table, including column and row labels.

Conduct a followup test to identify which data sample comes from a different distribution.

c = multcompare(stats)

Note: Intervals can be used for testing but are not simultaneous confidence intervals.

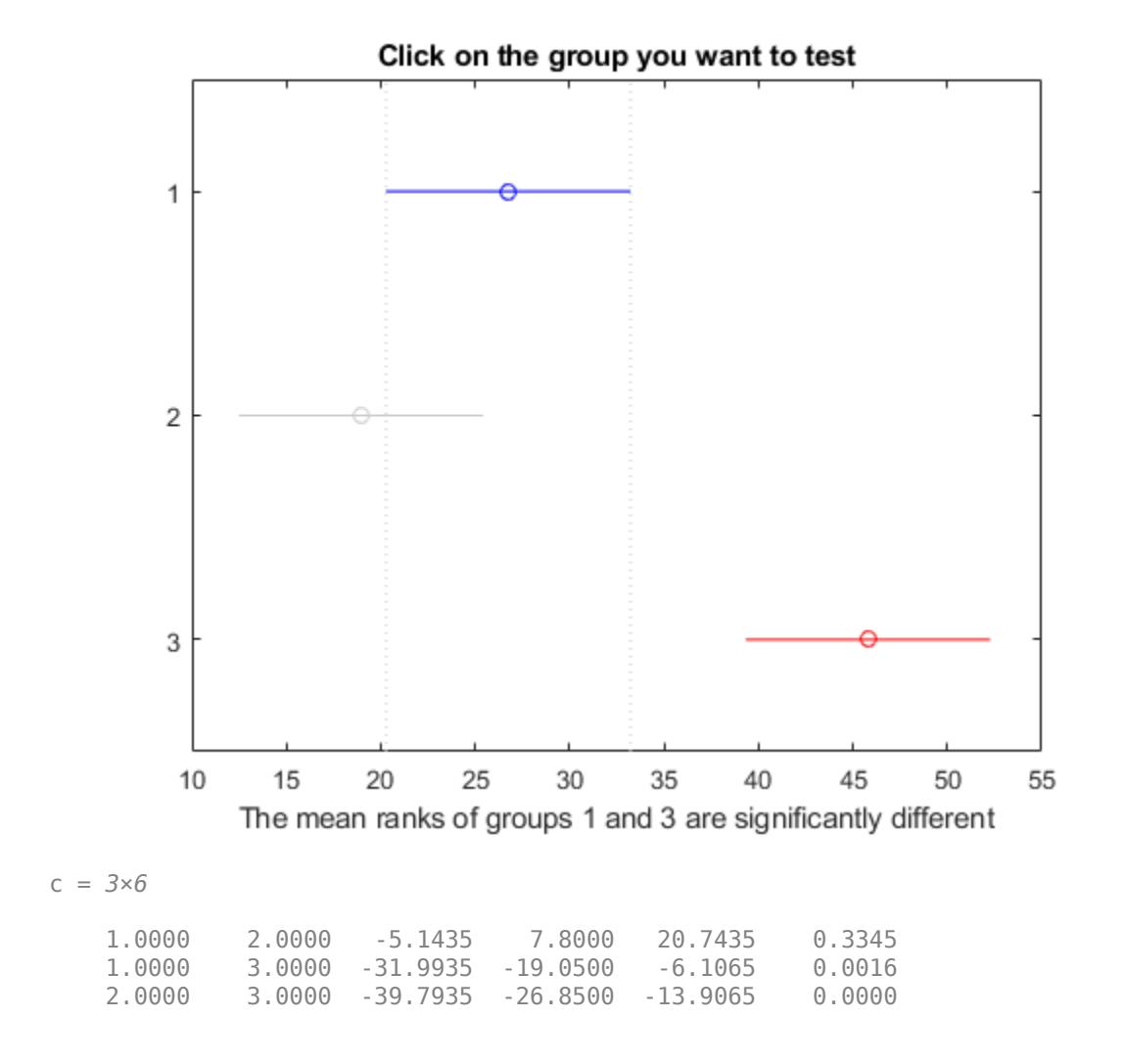

The results indicate that there is a significant difference between groups 1 and 3, so the test rejects the null hypothesis that the data in these two groups comes from the same distribution. The same is true for groups 2 and 3. However, there is not a significant difference between groups 1 and 2, so the test does not reject the null hypothesis that these two groups come from the same distribution. Therefore, these results suggest that the data in groups 1 and 2 come from the same distribution, and the data in group 3 comes from a different distribution.

#### **Test for the Same Distribution Across Groups**

Create a vector, strength, containing measurements of the strength of metal beams. Create a second vector, alloy, indicating the type of metal alloy from which the corresponding beam is made.

```
strength = [82 86 79 83 84 85 86 87 74 82 ... 78 75 76 77 79 79 77 78 82 79];
alloy = {'st','st','st','st','st','st','st','st',...
          'al1','al1','al1','al1','al1','al1',...
          'al2','al2','al2','al2','al2','al2'};
```
Test the null hypothesis that the beam strength measurements have the same distribution across all three alloys.

```
p = kruskalwallis(strength,alloy,'off')
```
 $p = 0.0018$ 

The returned value of p indicates that the test rejects the null hypothesis at the 1% significance level.

### **Input Arguments**

**x — Sample data**

vector | matrix

Sample data for the hypothesis test, specified as a vector or an *m*-by-*n* matrix. If x is an *m*-by-*n* matrix, each of the *n* columns represents an independent sample containing *m* mutually independent observations.

```
Data Types: single | double
```
### **group — Grouping variable**

numeric vector | logical vector | character array | string array | cell array of character vectors

Grouping variable, specified as a numeric or logical vector, a character or string array, or a cell array of character vectors.

- If x is a vector, then each element in group identifies the group to which the corresponding element in x belongs, and group must be a vector of the same length as x. If a row of group contains an empty value, that row and the corresponding observation in x are disregarded. NaN values in either x or group are similarly ignored.
- If x is a matrix, then each column in x represents a different group, and you can use group to specify labels for these columns. The number of elements in group and the number of columns in x must be equal.

#### The labels contained in group also annotate the box plot.

Example: {'red','blue','green','blue','red','blue','green','green','red'} Data Types: single | double | logical | char | string | cell

### **displayopt — Display option**

'on' (default) | 'off'

Display option, specified as 'on' or 'off'. If displayopt is 'on', kruskalwallis displays the following figures:

- An ANOVA table containing the sums of squares, degrees of freedom, and other quantities calculated based on the ranks of the data in x.
- A box plot of the data in each column of the data matrix x. The box plots are based on the actual data values, rather than on the ranks.

If displayopt is 'off', kruskalwallis does not display these figures.

If you specify a value for displayopt, you must also specify a value for group. If you do not have a grouping variable, specify group as [].

Example: 'off'

### **Output Arguments**

#### **p —** *p***-value**

scalar value in the range [0,1]

*p*-value of the test, returned as a scalar value in the range [0,1]. p is the probability of observing a test statistic as extreme as, or more extreme than, the observed value under the null hypothesis. Small values of p cast doubt on the validity of the null hypothesis.

### **tbl — ANOVA table**

cell array

ANOVA table of test results, returned as a cell array. tbl includes the sums of squares, degrees of freedom, and other quantities calculated based on the ranks of the data in x, as well as column and row labels.

### **stats — Test data**

structure

Test data, returned as a structure. You can perform followup multiple comparison tests on pairs of sample medians by using [multcompare](#page-5215-0), with stats as the input value.

### **More About**

### **Kruskal-Wallis Test**

The Kruskal-Wallis test is a nonparametric version of classical one-way ANOVA, and an extension of the Wilcoxon rank sum test to more than two groups. It compares the medians of the groups of data in  $x$  to determine if the samples come from the same population (or, equivalently, from different populations with the same distribution).

The Kruskal-Wallis test uses ranks of the data, rather than numeric values, to compute the test statistics. It finds ranks by ordering the data from smallest to largest across all groups, and taking the numeric index of this ordering. The rank for a tied observation is equal to the average rank of all observations tied with it. The *F*-statistic used in classical one-way ANOVA is replaced by a chi-square statistic, and the *p*-value measures the significance of the chi-square statistic.

The Kruskal-Wallis test assumes that all samples come from populations having the same continuous distribution, apart from possibly different locations due to group effects, and that all observations are mutually independent. By contrast, classical one-way ANOVA replaces the first assumption with the stronger assumption that the populations have normal distributions.

### **See Also**

[anova1](#page-1796-0) | [boxplot](#page-1950-0) | [friedman](#page-3966-0) | [multcompare](#page-5215-0) | [ranksum](#page-6266-0)

**Topics**

["Grouping Variables" on page 2-45](#page-84-0)

#### **Introduced before R2006a**

# **ksdensity**

Kernel smoothing function estimate for univariate and bivariate data

### **Syntax**

```
[f, xi] = ksdensity(x)[f, xi] = ksdensity(x, pts)[f, xi] = ksdensity( Mame, Value)
[f, xi, bw] = ksdensity(
```
ksdensity( \_\_\_ ) ksdensity $(\overline{ax}, \overline)$ 

### **Description**

 $[f, xi] = ksdensity(x)$  returns a probability density estimate, f, for the sample data in the vector or two-column matrix x. The estimate is based on a normal kernel function, and is evaluated at equally-spaced points, xi, that cover the range of the data in x. ksdensity estimates the density at 100 points for univariate data, or 900 points for bivariate data.

ksdensity works best with continuously distributed samples.

 $[f, xi] = ksdensity(x, pts)$  specifies points (pts) to evaluate f. Here, xi and pts contain identical values.

[f,xi] = ksdensity( , Name, Value) uses additional options specified by one or more namevalue pair arguments in addition to any of the input arguments in the previous syntaxes. For example, you can define the function type ksdensity evaluates, such as probability density, cumulative probability, survivor function, and so on. Or you can specify the bandwidth of the smoothing window.

 $[f, xi, bw] = ksdensity($  also returns the bandwidth of the kernel smoothing window, bw. The default bandwidth is the optimal for normal densities.

ksdensity( ) plots the kernel smoothing function estimate.

 $ks density(ax, )$  plots the results using axes with the handle,  $ax,$  instead of the current axes returned by gca.

### **Examples**

### **Estimate Density**

Generate a sample data set from a mixture of two normal distributions.

```
rng('default') % For reproducibility
x = [randn(30,1); 5+randn(30,1)];
```
Plot the estimated density.

```
[f, xi] = ksdensity(x);figure
plot(xi,f);
```
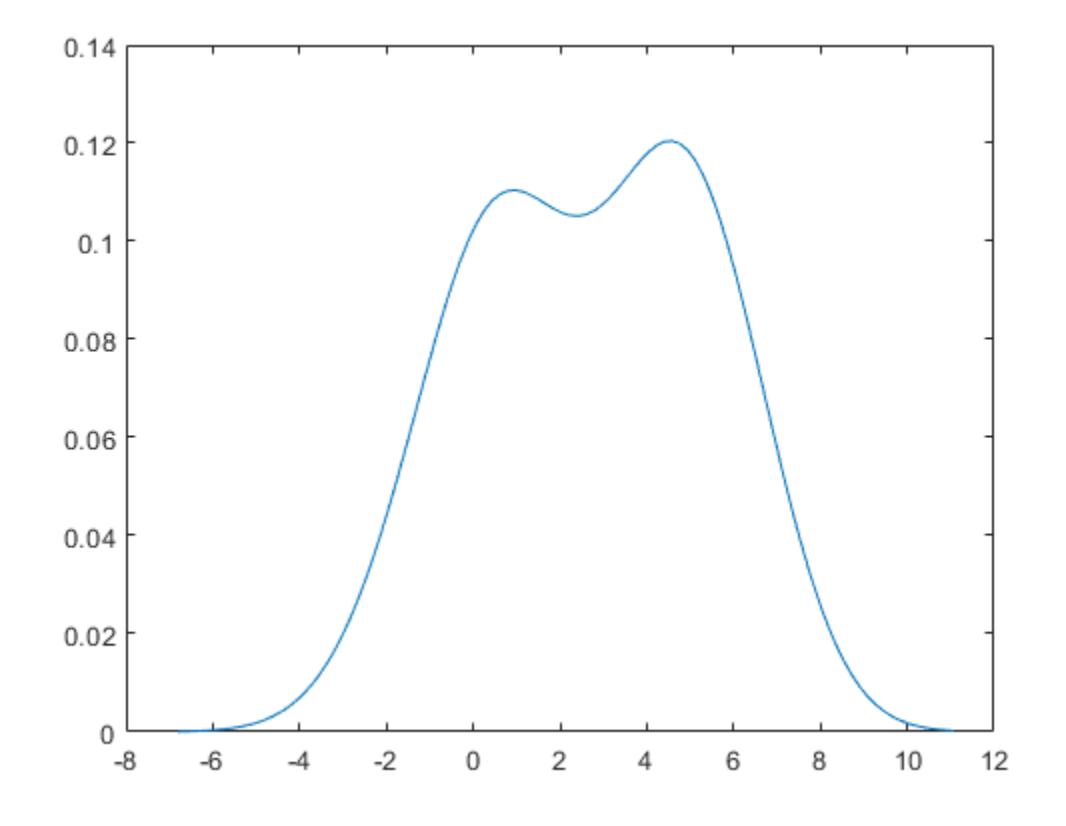

The density estimate shows the bimodality of the sample.

#### **Estimate Density with Boundary Correction**

Generate a nonnegative sample data set from the half-normal distribution.

```
rng('default') % For reproducibility
pd = makedist('HalfNormal','mu',0,'sigma',1);
x = random(pd, 100, 1);
```
Estimate pdfs with two different boundary correction methods, log transformation and reflection, by using the 'BoundaryCorrection' name-value pair argument.

```
pts = linspace(0,5,1000); % points to evaluate the estimator
[f1,xi1] = ksdensity(x,pts,'Support','positive');
[f2,xi2] = ksdensity(x,pts,'Support','positive','BoundaryCorrection','reflection');
```
Plot the two estimated pdfs.

```
plot(xi1,f1,xi2,f2)
lgd = legend('log','reflection');
title(lgd, 'Boundary Correction Method')
```

```
x = x \cdot \text{lim}:xlim([xl(1)-0.25 xl(2)])
```
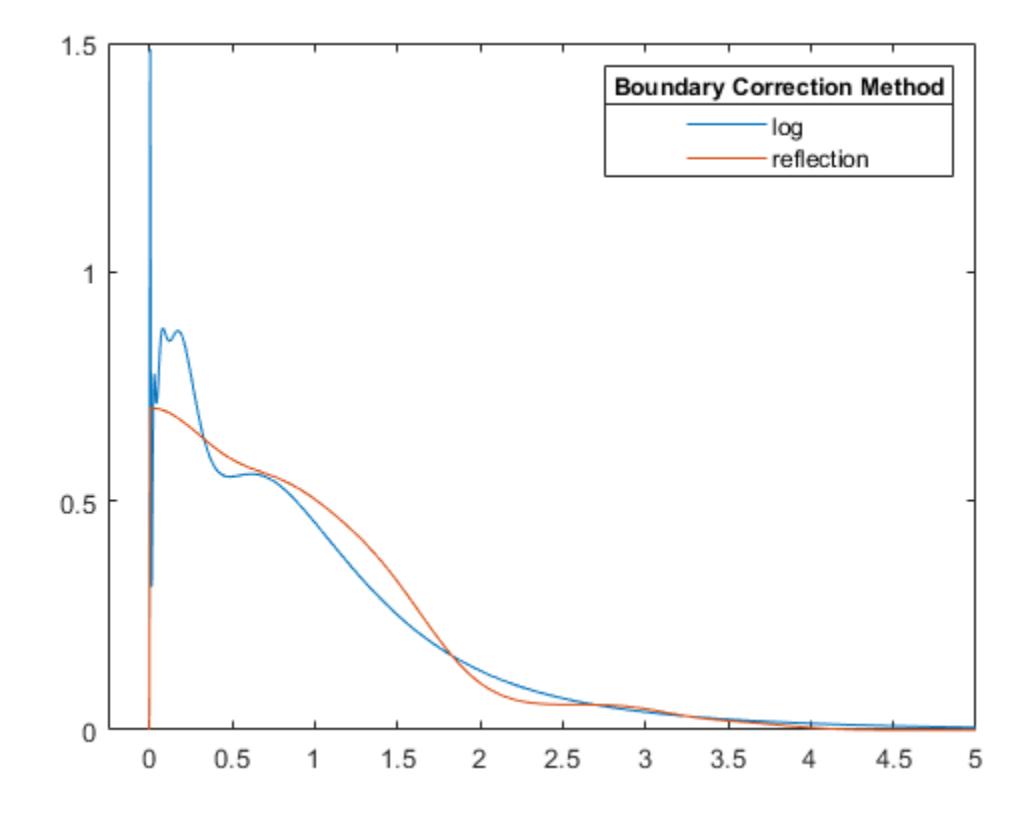

ksdensity uses a boundary correction method when you specify either positive or bounded support. The default boundary correction method is log transformation. When ksdensity transforms the support back, it introduces the  $1/x$  term in the kernel density estimator. Therefore, the estimate has a peak near  $x = 0$ . On the other hand, the reflection method does not cause undesirable peaks near the boundary.

#### **Estimate Cumulative Distribution Function at Specified Values**

Load the sample data.

load hospital

Compute and plot the estimated cdf evaluated at a specified set of values.

```
pts = (min(hospital.Weight):2:max(hospital.Weight));
figure()
ecdf(hospital.Weight)
hold on
[f,xi,bw] = ksdensity(hospital.Weight,pts,'Support','positive',...
 'Function','cdf');
plot(xi,f,'-g','LineWidth',2)
legend('empirical cdf','kernel-bw:default','Location','northwest')
```

```
xlabel('Patient weights')
ylabel('Estimated cdf')
```
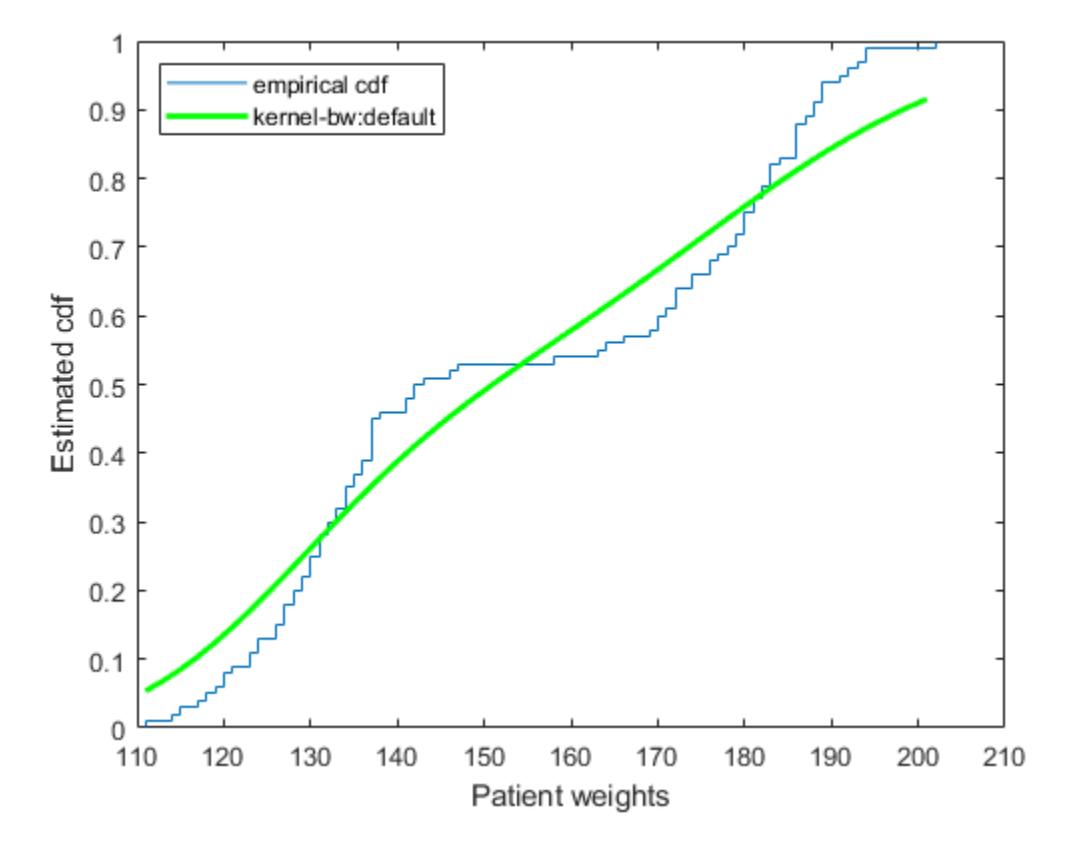

ksdensity seems to smooth the cumulative distribution function estimate too much. An estimate with a smaller bandwidth might produce a closer estimate to the empirical cumulative distribution function.

Return the bandwidth of the smoothing window.

bw

 $bw = 0.1070$ 

Plot the cumulative distribution function estimate using a smaller bandwidth.

```
[f,xi] = ksdensity(hospital.Weight,pts,'Support','positive',...
 'Function','cdf','Bandwidth',0.05); 
plot(xi,f,'--r','LineWidth',2)
legend('empirical cdf','kernel-bw:default','kernel-bw:0.05',...
     'Location','northwest')
hold off
```
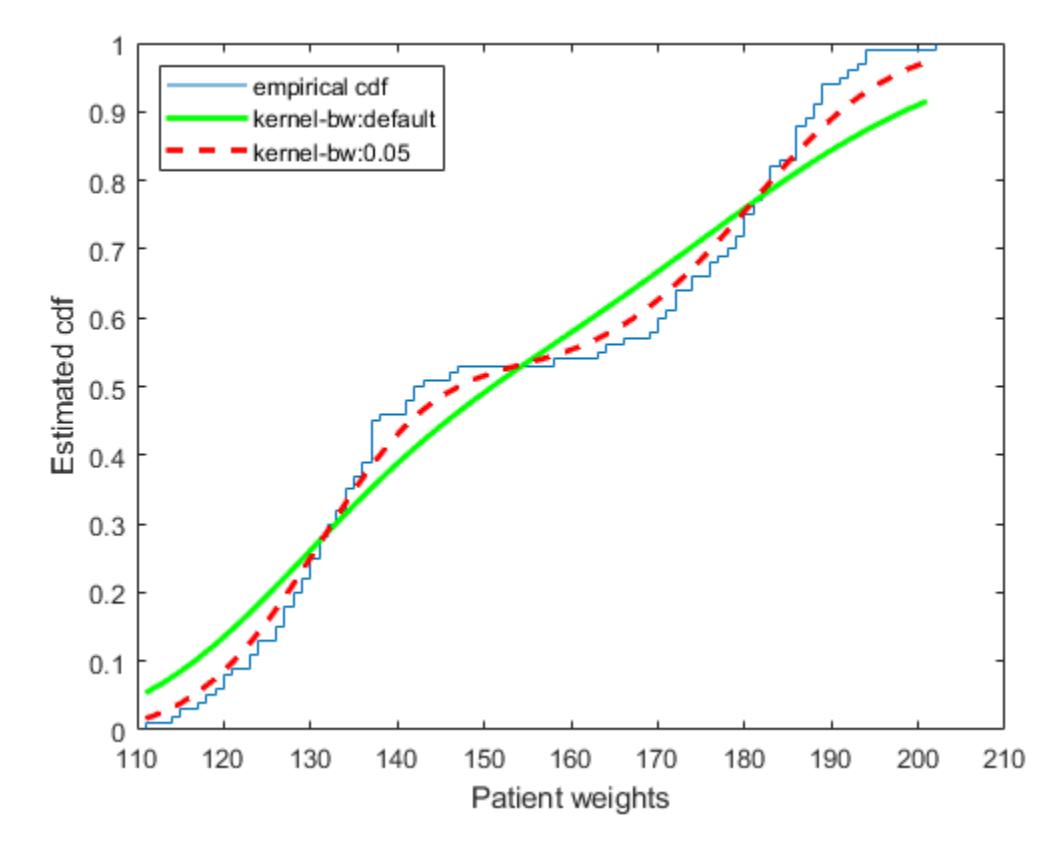

The ksdensity estimate with a smaller bandwidth matches the empirical cumulative distribution function better.

### **Plot Estimated Cumulative Density Function for Given Number of Points**

Load the sample data.

```
load hospital
```
Plot the estimated cdf evaluated at 50 equally spaced points.

```
figure()
ksdensity(hospital.Weight,'Support','positive','Function','cdf',...
'NumPoints',50)
xlabel('Patient weights')
ylabel('Estimated cdf')
```
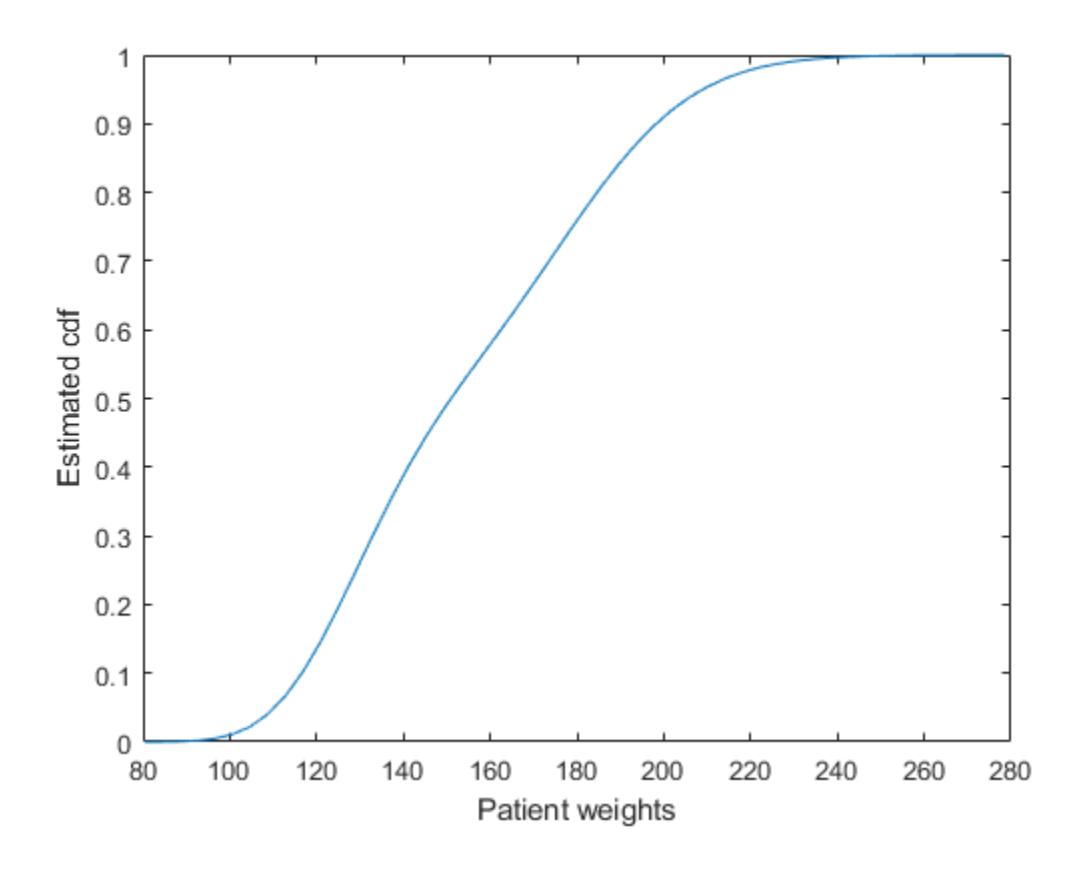

### **Estimate Survivor and Cumulative Hazard for Censored Failure Data**

Generate sample data from an exponential distribution with mean 3.

```
rng('default') % For reproducibility
x = random('exp',3,100,1);
```
Create a logical vector that indicates censoring. Here, observations with lifetimes longer than 10 are censored.

 $T = 10;$ cens =  $(x>T)$ ;

Compute and plot the estimated density function.

```
figure
ksdensity(x,'Support','positive','Censoring',cens);
```
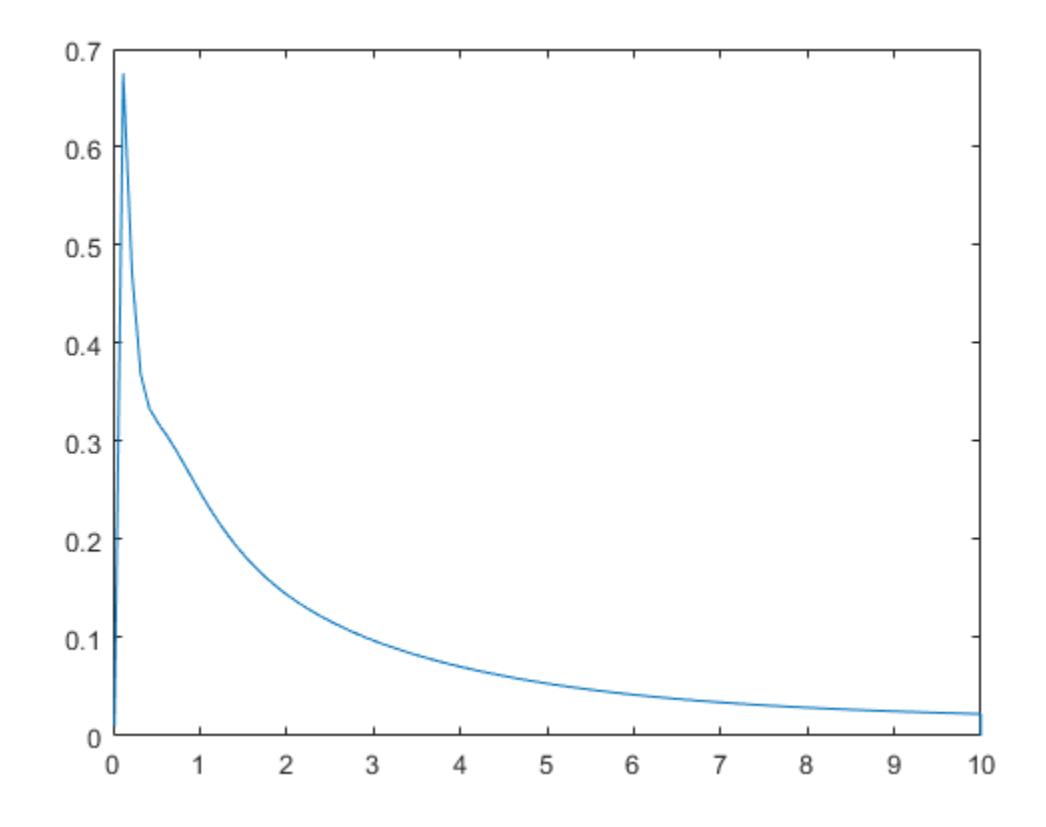

Compute and plot the survivor function.

```
figure
ksdensity(x,'Support','positive','Censoring',cens,...
'Function','survivor');
```
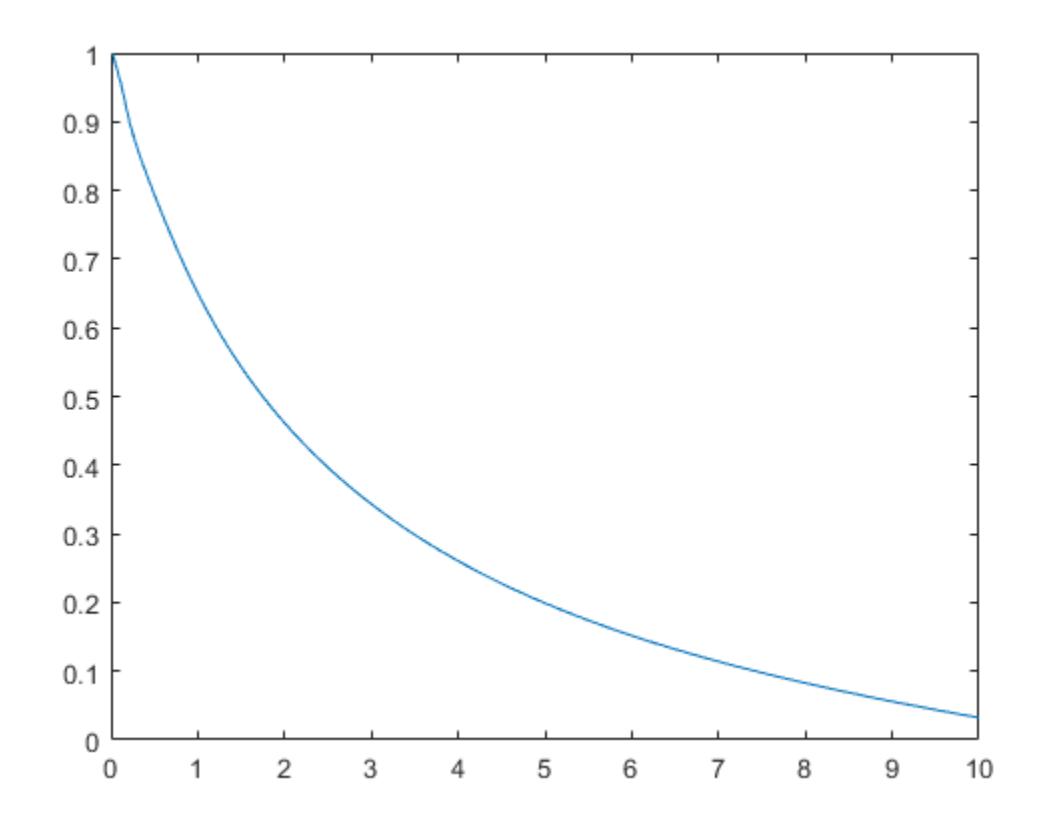

Compute and plot the cumulative hazard function.

```
figure
ksdensity(x,'Support','positive','Censoring',cens,...
'Function','cumhazard');
```
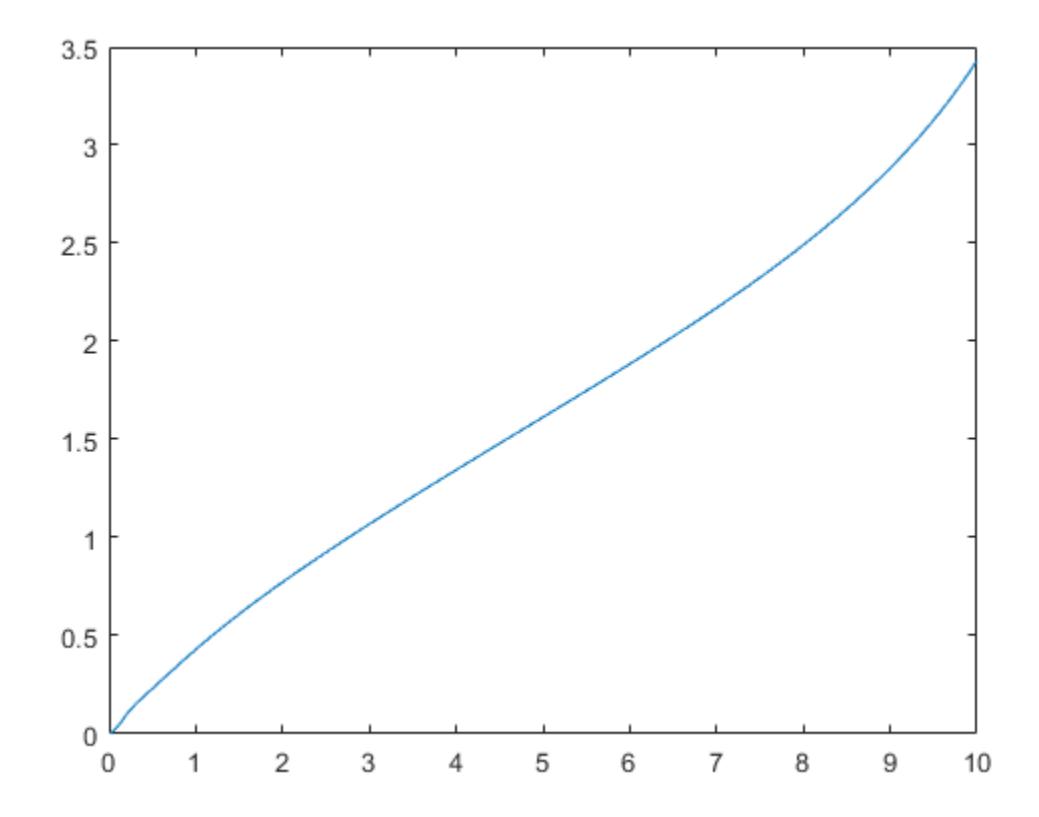

#### **Estimate Inverse Cumulative Distribution Function for Specified Probability Values**

Generate a mixture of two normal distributions, and plot the estimated inverse cumulative distribution function at a specified set of probability values.

```
rng('default') % For reproducibility
x = [randn(30,1); 5+randn(30,1)];
pi = linspace(.01,.99,99);
figure
ksdensity(x,pi,'Function','icdf');
```
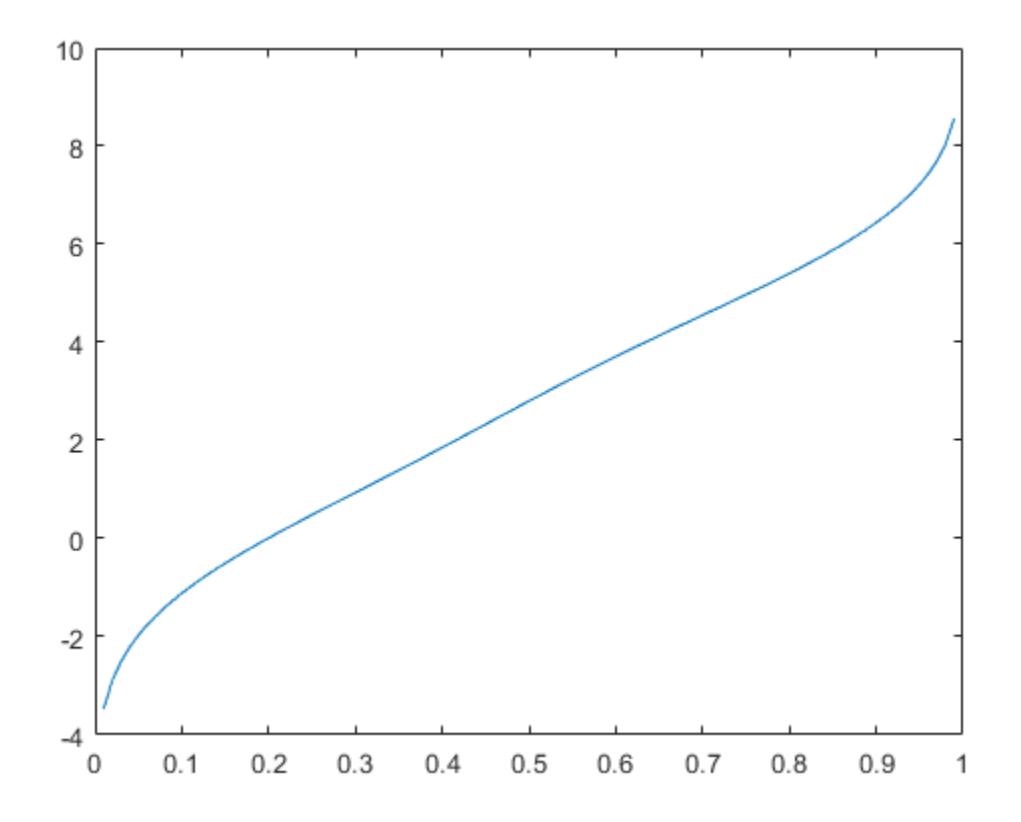

#### **Return Bandwidth of Smoothing Window**

Generate a mixture of two normal distributions.

rng('default') % For reproducibility  $x = [randn(30,1); 5+randn(30,1)];$ 

Return the bandwidth of the smoothing window for the probability density estimate.

 $[f, xi, bw] = ksdensity(x);$ bw

 $bw = 1.5141$ 

The default bandwidth is optimal for normal densities.

Plot the estimated density.

```
figure
plot(xi,f);
xlabel('xi')
ylabel('f')
hold on
```
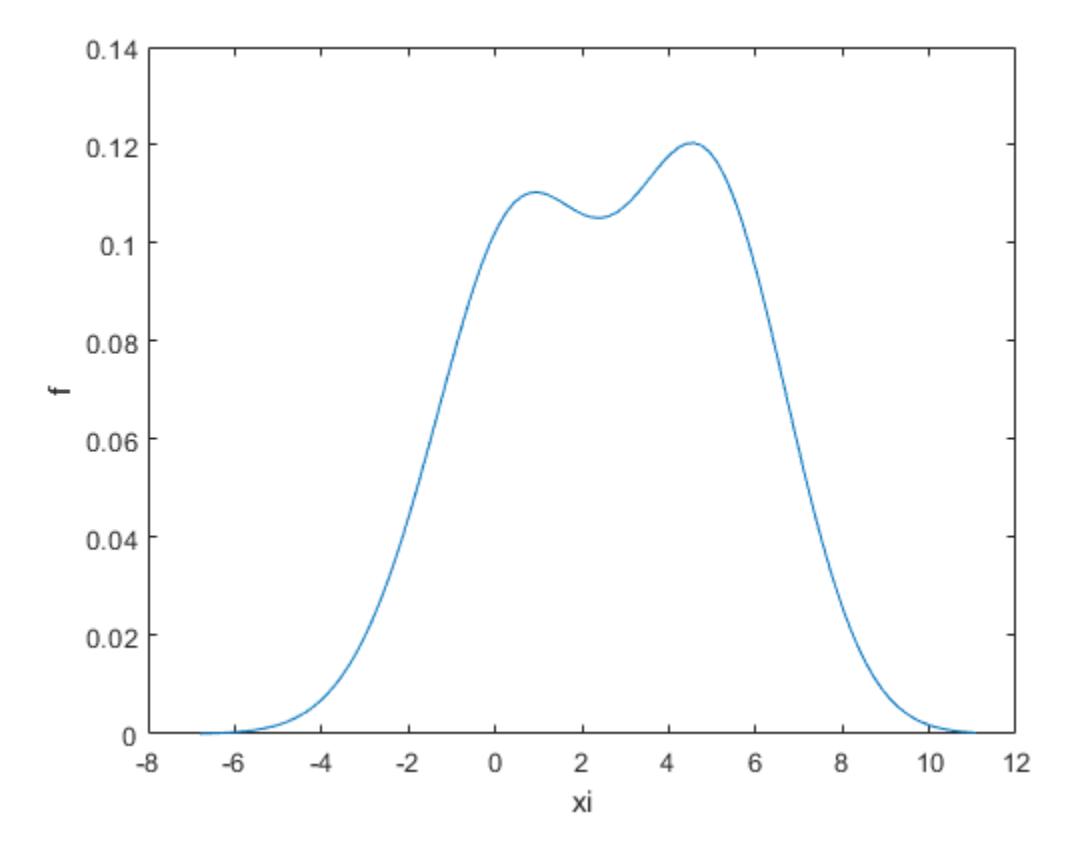

Plot the density using an increased bandwidth value.

 $[f, xi] = ksdensity(x, 'Bandwidth', 1.8);$ plot(xi,f,'--r','LineWidth',1.5)

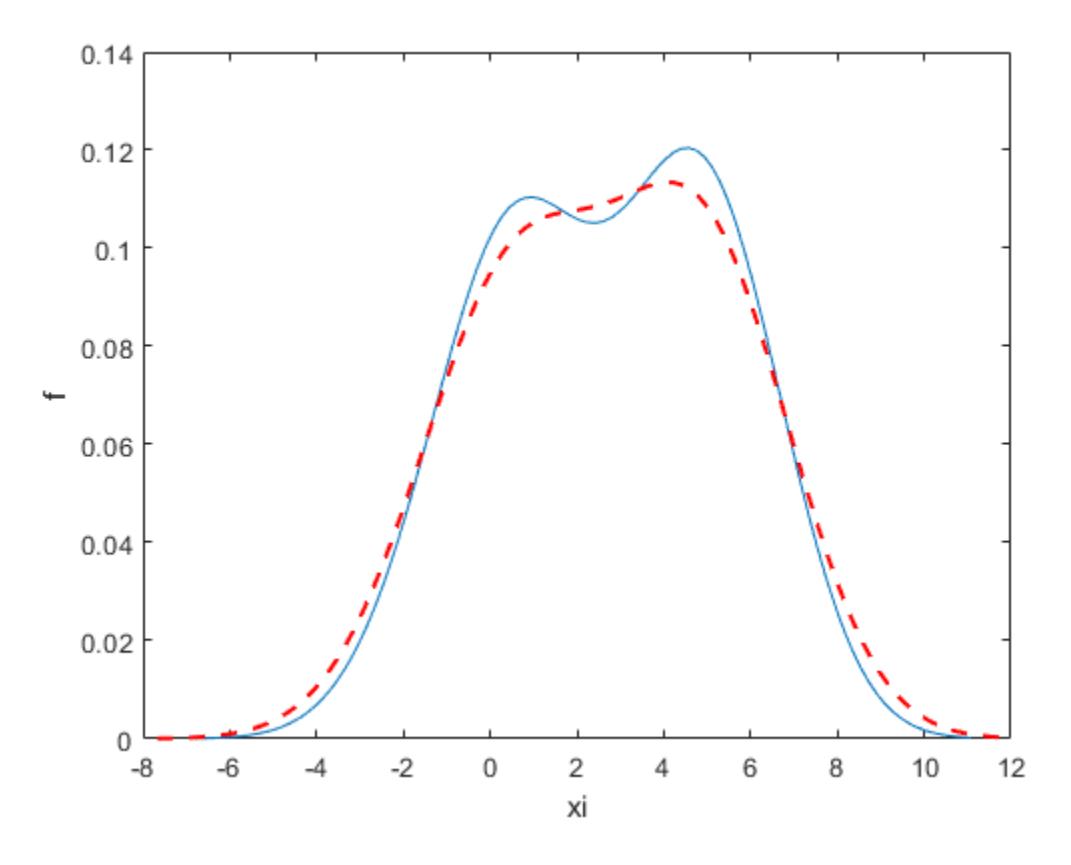

A higher bandwidth further smooths the density estimate, which might mask some characteristics of the distribution.

Now, plot the density using a decreased bandwidth value.

```
[f, xi] = ksdensity(x, 'Bandwidth', 0.8);plot(xi,f,'-.k','LineWidth',1.5)
legend('bw = default', 'bw = 1.8', 'bw = 0.8')hold off
```
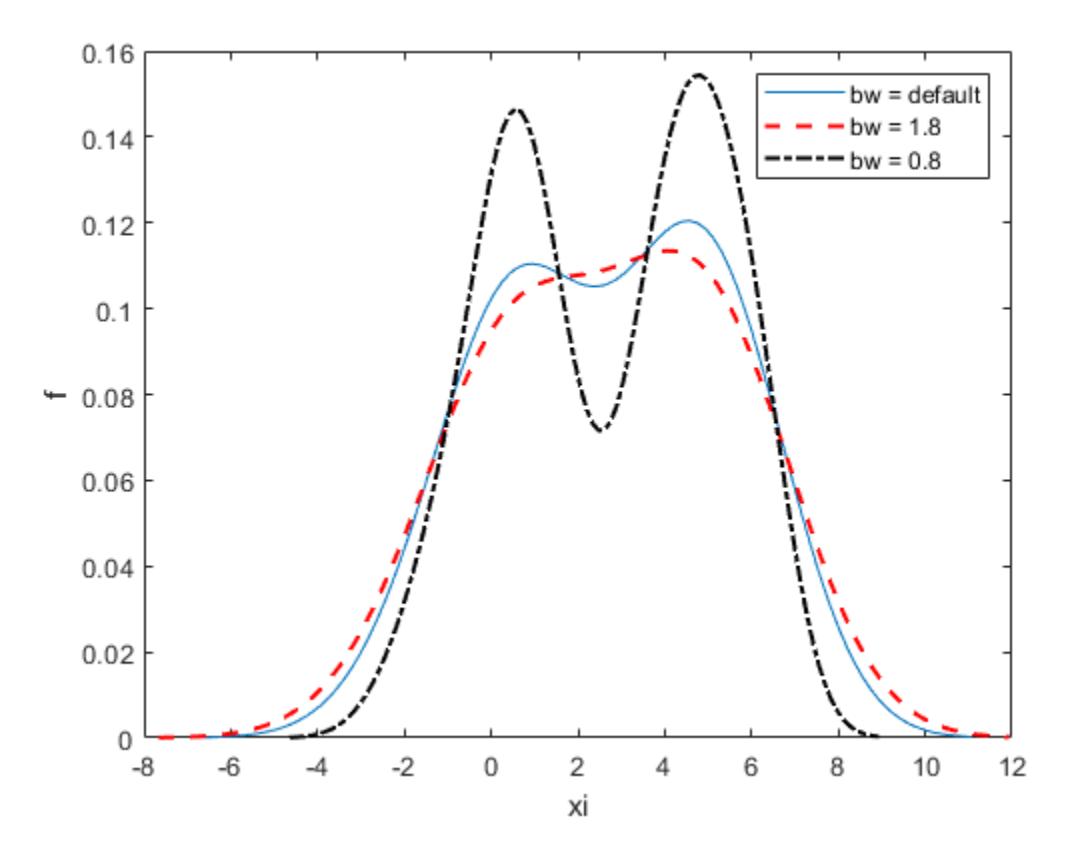

A smaller bandwidth smooths the density estimate less, which exaggerates some characteristics of the sample.

### **Plot Kernel Density Estimate of Bivariate Data**

Create a two-column vector of points at which to evaluate the density.

```
gridx1 = -0.25: .05:1.25;gridx2 = 0: .1:15;[x1,x2] = meshgrid(gridx1, gridx2);
x1 = x1(:);x2 = x2(:);xi = [x1 x2];
```
Generate a 30-by-2 matrix containing random numbers from a mixture of bivariate normal distributions.

```
rng('default') % For reproducibility
x = [0+.5*rand(20,1) 5+2.5*rand(20,1); .75+.25*rand(10,1) 8.75+1.25*rand(10,1)];
```
Plot the estimated density of the sample data.

figure ksdensity(x,xi);

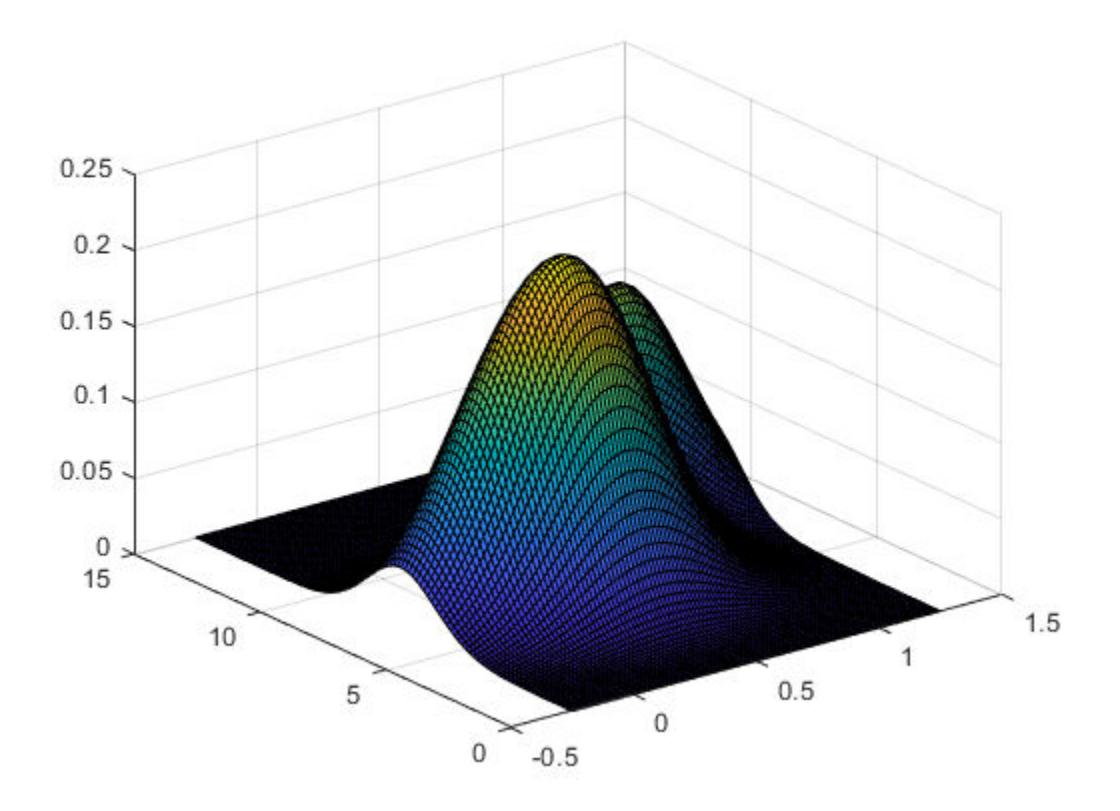

### **Input Arguments**

#### **x — Sample data**

column vector | two-column matrix

Sample data for which ksdensity returns f values, specified as a column vector or two-column matrix. Use a column vector for univariate data, and a two-column matrix for bivariate data.

Example:  $[f, xi] = ksdensity(x)$ 

Data Types: single | double

### **pts — Points at which to evaluate f**

vector | two-column matrix

Points at which to evaluate f, specified as a vector or two-column matrix. For univariate data, pts can be a row or column vector. The length of the returned output f is equal to the number of points in pts.

Example:  $pts = (0:1:25)$ ; ksdensity(x,pts);

Data Types: single | double

#### **ax — Axes handle**

handle

Axes handle for the figure ksdensity plots to, specified as a handle.

For example, if h is a handle for a figure, then ksdensity can plot to that figure as follows.

Example: ksdensity(h,x)

### **Name-Value Pair Arguments**

Specify optional comma-separated pairs of Name, Value arguments. Name is the argument name and Value is the corresponding value. Name must appear inside quotes. You can specify several name and value pair arguments in any order as Name1, Value1, ..., NameN, ValueN.

Example: 'Censoring',cens,'Kernel','triangle','NumPoints',20,'Function','cdf' specifies that ksdensity estimates the cdf by evaluating at 20 equally spaced points that covers the range of data, using the triangle kernel smoothing function and accounting for the censored data information in vector cens.

### **Bandwidth — Bandwidth of the kernel smoothing window**

optimal value for normal densities (default) | scalar value | two-element vector

The bandwidth of the kernel-smoothing window, which is a function of the number of points in x, specified as the comma-separated pair consisting of 'Bandwidth' and a scalar value. If the sample data is bivariate, Bandwidth can also be a two-element vector. The default is optimal for estimating normal densities [\[1\],](#page-4704-0) but you might want to choose a larger or smaller value to smooth more or less.

If you specify 'BoundaryCorrection' as 'log'(default) and 'Support' as either 'positive' or a vector [L U], ksdensity converts bounded data to be unbounded by using log transformation. The value of 'Bandwidth' is on the scale of the transformed values.

Example: 'Bandwidth',0.8 Data Types: single | double

### **BoundaryCorrection — Boundary correction method**

'log' (default) | 'reflection'

Boundary correction method, specified as the comma-separated pair consisting of 'BoundaryCorrection' and 'log' or 'reflection'.

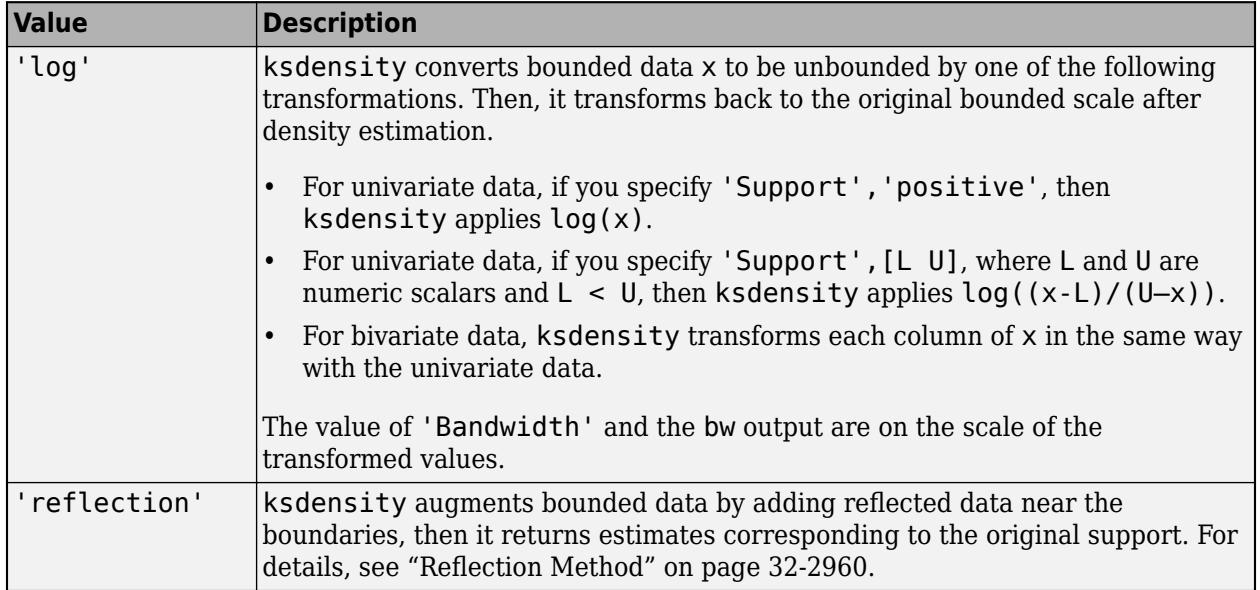

ksdensity applies boundary correction only when you specify 'Support' as a value other than 'unbounded'.

Example: 'BoundaryCorrection','reflection'

#### **Censoring — Logical vector**

vector of 0s (default) | vector of 0s and 1s

Logical vector indicating which entries are censored, specified as the comma-separated pair consisting of 'Censoring' and a vector of binary values. A value of 0 indicates there is no censoring, 1 indicates that observation is censored. Default is there is no censoring. This name-value pair is only valid for univariate data.

Example: 'Censoring',censdata

Data Types: logical

#### **Function — Function to estimate**

'pdf' (default) | 'cdf' | 'icdf' | 'survivor' | 'cumhazard'

Function to estimate, specified as the comma-separated pair consisting of 'Function' and one of the following.

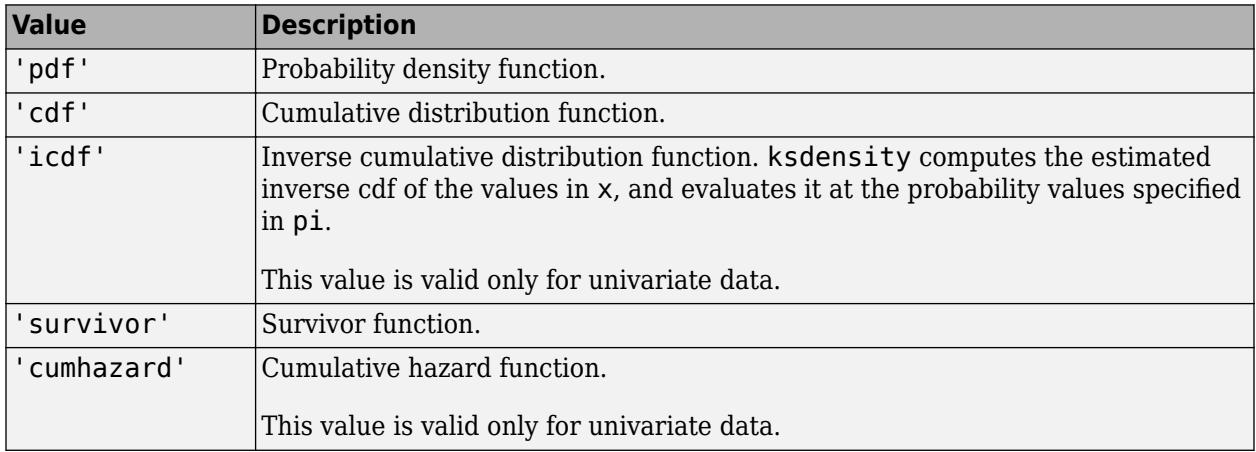

Example: 'Function','icdf'

#### **Kernel — Type of kernel smoother**

'normal' (default) | 'box' | 'triangle' | 'epanechnikov' | function handle | character vector | string scalar

Type of kernel smoother, specified as the comma-separated pair consisting of 'Kernel' and one of the following.

- 'normal' (default)
- 'box'
- 'triangle'
- 'epanechnikov'
- A kernel function that is a custom or built-in function. Specify the function as a function handle (for example, @myfunction or @normpdf) or as a character vector or string scalar (for example, 'myfunction' or 'normpdf'). The software calls the specified function with one argument that

is an array of distances between data values and locations where the density is evaluated. The function must return an array of the same size containing corresponding values of the kernel function.

When 'Function' is 'pdf', the kernel function returns density values. Otherwise, it returns cumulative probability values.

Specifying a custom kernel when 'Function' is 'icdf' returns an error.

For bivariate data, ksdensity applies the same kernel to each dimension.

Example: 'Kernel','box'

### **NumPoints — Number of equally spaced points**

100 (default) | scalar value

Number of equally spaced points in xi, specified as the comma-separated pair consisting of 'NumPoints' and a scalar value. This name-value pair is only valid for univariate data.

For example, for a kernel smooth estimate of a specified function at 80 equally spaced points within the range of sample data, input:

Example: 'NumPoints',80

Data Types: single | double

### **Support — Support for the density**

'unbounded' (default) | 'positive' | two-element vector, [L U] | two-by-two matrix, [L1 L2; U1 U2]

Support for the density, specified as the comma-separated pair consisting of 'support' and one of the following.

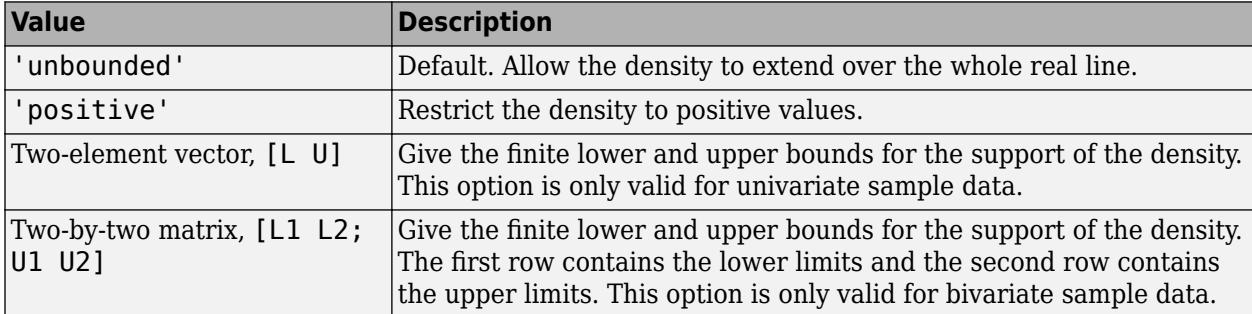

For bivariate data, 'Support' can be a combination of positive, unbounded, or bounded variables specified as [0 -Inf; Inf Inf] or [0 L; Inf U].

Example: 'Support','positive'

Example: 'Support',[0 10]

Data Types: single | double | char | string

### **PlotFcn — Function used to create kernel density plot**

'surf' (default) | 'contour' | 'plot3' | 'surfc'

Function used to create kernel density plot, specified as the comma-separated pair consisting of 'PlotFcn' and one of the following.

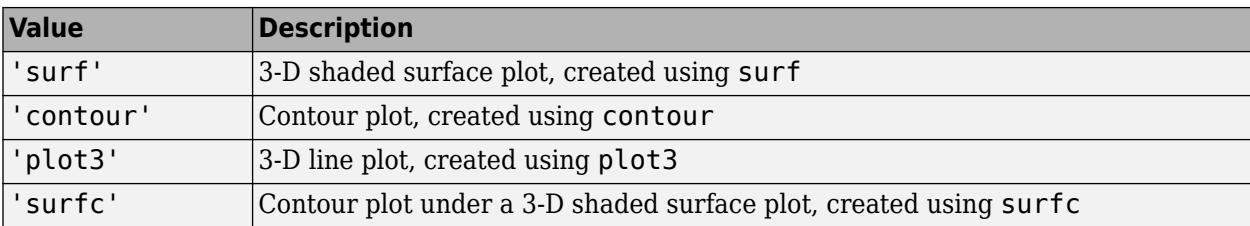

This name-value pair is only valid for bivariate sample data.

Example: 'PlotFcn','contour'

### **Weights — Weights for sample data**

vector

Weights for sample data, specified as the comma-separated pair consisting of 'Weights' and a vector of length  $size(x,1)$ , where x is the sample data.

Example: 'Weights',xw

Data Types: single | double

### **Output Arguments**

### **f — Estimated function values**

vector

Estimated function values, returned as a vector whose length is equal to the number of points in xi or pts.

### **xi — Evaluation points**

100 equally spaced points | 900 equally spaced points | vector | two-column matrix

Evaluation points at which ksdensity calculates f, returned as a vector or a two-column matrix. For univariate data, the default is 100 equally-spaced points that cover the range of data in x. For bivariate data, the default is 900 equally-spaced points created using meshgrid from 30 equallyspaced points in each dimension.

### **bw — Bandwidth of smoothing window**

scalar value

Bandwidth of smoothing window, returned as a scalar value.

If you specify 'BoundaryCorrection' as 'log'(default) and 'Support' as either 'positive' or a vector [L U], ksdensity converts bounded data to be unbounded by using log transformation. The value of bw is on the scale of the transformed values.

### **More About**

### **Kernel Distribution**

A kernel distribution is a nonparametric representation of the probability density function (pdf) of a random variable. You can use a kernel distribution when a parametric distribution cannot properly describe the data, or when you want to avoid making assumptions about the distribution of the data. <span id="page-4703-0"></span>A kernel distribution is defined by a smoothing function and a bandwidth value, which control the smoothness of the resulting density curve.

The kernel density estimator is the estimated pdf of a random variable. For any real values of *x*, the kernel density estimator's formula is given by

$$
\widehat{f}_h(x) = \frac{1}{nh} \sum_{i=1}^n K\left(\frac{x - x_i}{h}\right),
$$

where  $x_1$ ,  $x_2$ , …,  $x_n$  are random samples from an unknown distribution,  $n$  is the sample size,  $K(\,\cdot\,)$  is the kernel smoothing function, and *h* is the bandwidth.

The kernel estimator for the cumulative distribution function (cdf), for any real values of *x*, is given by

$$
\widehat{F}_h(x) = \int_{-\infty}^x \widehat{f}_h(t)dt = \frac{1}{n} \sum_{i=1}^n G\left(\frac{x - x_i}{h}\right),
$$

where  $G(x) = \int_{-\infty}^{x} K(t) dt$ .

For more details, see ["Kernel Distribution" on page B-78](#page-7873-0).

### **Reflection Method**

The reflection method is a boundary correction method that accurately finds kernel density estimators when a random variable has bounded support. If you specify 'BoundaryCorrection', 'reflection', ksdensity uses the reflection method. This method augments bounded data by adding reflected data near the boundaries, and estimates the pdf. Then, ksdensity returns the estimated pdf corresponding to the original support with proper normalization, so that the estimated pdf's integral over the original support is equal to one.

If you additionally specify 'Support',[L U], then ksdensity finds the kernel estimator as follows.

• If 'Function' is 'pdf', then the kernel density estimator is

$$
\widehat{f}_h(x) = \frac{1}{nh} \sum_{i=1}^n \left[ K\left(\frac{x - x_i^-}{h}\right) + K\left(\frac{x - x_i}{h}\right) + K\left(\frac{x - x_i^+}{h}\right) \right] \text{ for } L \le x \le U,
$$

where  $x_i^- = 2L - x_i$ ,  $x_i^+ = 2U - x_i$ , and  $x_i$  is the ith sample data.

• If 'Function' is 'cdf', then the kernel estimator for cdf is

$$
\widehat{F}_h(x) = \frac{1}{n} \sum_{i=1}^n \left[ G\left(\frac{x - x_i^-}{h}\right) + G\left(\frac{x - x_i}{h}\right) + G\left(\frac{x - x_i^+}{h}\right) \right] - \frac{1}{n} \sum_{i=1}^n \left[ G\left(\frac{L - x_i^-}{h}\right) + G\left(\frac{L - x_i}{h}\right) + G\left(\frac{L - x_i^+}{h}\right) \right]
$$
\nfor  $L \le x \le U$ .

• To obtain a kernel estimator for an inverse cdf, a survivor function, or a cumulative hazard function (when 'Function' is 'icdf', 'survivor', or 'cumhazrd'), ksdensity uses both  $\widehat{f}_h(x)$  and  $\widehat{F}_h(x)$ .

If you additionally specify 'Support' as 'positive' or [0 inf], then ksdensity finds the kernel estimator by replacing [L U] with [0 inf] in the above equations.

### <span id="page-4704-0"></span>**References**

- [1] Bowman, A. W., and A. Azzalini. *Applied Smoothing Techniques for Data Analysis*. New York: Oxford University Press Inc., 1997.
- [2] Hill, P. D. "Kernel estimation of a distribution function." *Communications in Statistics Theory and Methods*. Vol 14, Issue. 3, 1985, pp. 605-620.
- [3] Jones, M. C. "Simple boundary correction for kernel density estimation." *Statistics and Computing*. Vol. 3, Issue 3, 1993, pp. 135-146.
- [4] Silverman, B. W. *Density Estimation for Statistics and Data Analysis*. Chapman & Hall/CRC, 1986.

### **Extended Capabilities**

### **Tall Arrays**

Calculate with arrays that have more rows than fit in memory.

This function supports tall arrays for out-of-memory data with some limitations.

- Some options that require extra passes or sorting of the input data are not supported:
	- 'BoundaryCorrection'
	- 'Censoring'
	- 'Support' (support is always unbounded).
- Uses standard deviation (instead of median absolute deviation) to compute the bandwidth.

For more information, see "Tall Arrays for Out-of-Memory Data" (MATLAB).

### **C/C++ Code Generation**

Generate C and  $C++$  code using MATLAB® Coder<sup>™</sup>.

Usage notes and limitations:

- Plotting is not supported.
- Names in name-value pair arguments must be compile-time constants.
- Values in the following name-value pair arguments must also be compile-time constants: 'BoundaryCorrection', 'Function', and 'Kernel'. For example, to use the 'Function','cdf' name-value pair argument in the generated code, include {coder.Constant('Function'),coder.Constant('cdf')} in the -args value of codegen.
- The value of the 'Kernel' name-value pair argument cannot be a custom function handle. To specify a custom kernel function, use a character vector or string scalar.
- For the value of the 'Support' name-value pair argument, the compile-time data type must match the runtime data type.

For more information on code generation, see ["Introduction to Code Generation" on page 31-2](#page-1655-0) and ["General Code Generation Workflow" on page 31-5](#page-1658-0).

### **See Also**

histogram | [mvksdensity](#page-5236-0)

### **Topics**

["Fit Kernel Distribution Using ksdensity" on page 5-38](#page-227-0)

["Fit Distributions to Grouped Data Using ksdensity" on page 5-40](#page-229-0)

["Working with Probability Distributions" on page 5-2](#page-191-0)

["Nonparametric and Empirical Probability Distributions" on page 5-29](#page-218-0)

["Supported Distributions" on page 5-13](#page-202-0)

### **Introduced before R2006a**

## **kstest**

One-sample Kolmogorov-Smirnov test

### **Syntax**

```
h = k \text{stest}(x)h = k \text{stest}(x, \text{Name}, \text{Value})[h,p] = kstest(\_\_)[h,p,ksstat,cv] = kstest(
```
### **Description**

 $h = k$ stest(x) returns a test decision for the null hypothesis that the data in vector x comes from a standard normal distribution, against the alternative that it does not come from such a distribution, using the [one-sample Kolmogorov-Smirnov test on page 32-2969](#page-4712-0). The result h is 1 if the test rejects the null hypothesis at the 5% significance level, or 0 otherwise.

 $h = kstest(x, Name, Value)$  returns a test decision for the one-sample Kolmogorov-Smirnov test with additional options specified by one or more name-value pair arguments. For example, you can test for a distribution other than standard normal, change the significance level, or conduct a onesided test.

[h, p] = kstest( ) also returns the *p*-value p of the hypothesis test, using any of the input arguments from the previous syntaxes.

[h,p,ksstat,cv] = kstest( \_\_\_ ) also returns the value of the test statistic ksstat and the approximate critical value cv of the test.

### **Examples**

### **Test for Standard Normal Distribution**

Perform the one-sample Kolmogorov-Smirnov test by using kstest. Confirm the test decision by visually comparing the empirical cumulative distribution function (cdf) to the standard normal cdf.

Load the examgrades data set. Create a vector containing the first column of the exam grade data.

```
load examgrades
test1 = grades(:,1);
```
Test the null hypothesis that the data comes from a normal distribution with a mean of 75 and a standard deviation of 10. Use these parameters to center and scale each element of the data vector, because kstest tests for a standard normal distribution by default.

```
x = (test1-75)/10;h = k \text{stest}(x)h = logical
    0
```
The returned value of  $h = 0$  indicates that kstest fails to reject the null hypothesis at the default 5% significance level.

Plot the empirical cdf and the standard normal cdf for a visual comparison.

```
cdfplot(x)
hold on
x_values = linespace(min(x),max(x));p\bar{1}ot(x_values,normcdf(x_values,0,1),'r-')
legend('Empirical CDF','Standard Normal CDF','Location','best')
```
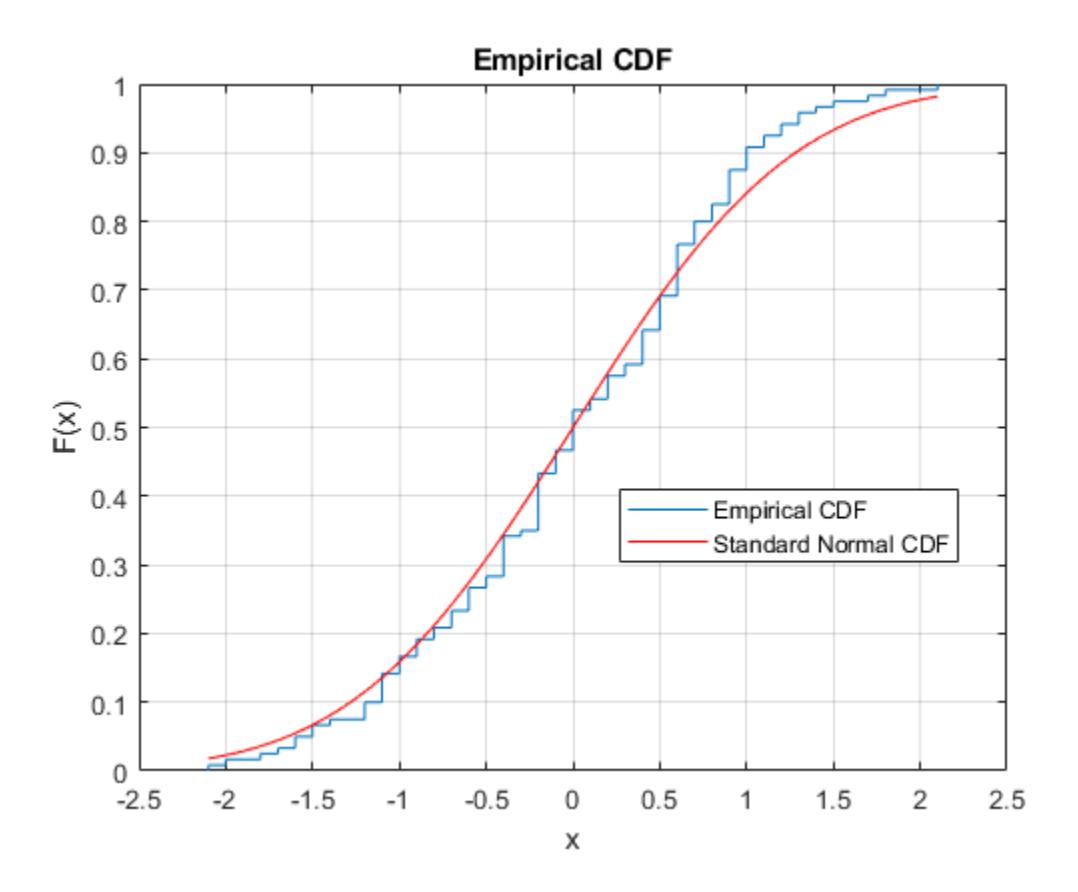

The figure shows the similarity between the empirical cdf of the centered and scaled data vector and the cdf of the standard normal distribution.

#### **Specify the Hypothesized Distribution Using a Two-Column Matrix**

Load the sample data. Create a vector containing the first column of the students' exam grades data.

load examgrades;  $x = \text{grades}(:, 1);$ 

Specify the hypothesized distribution as a two-column matrix. Column 1 contains the data vector x. Column 2 contains cdf values evaluated at each value in x for a hypothesized Student's *t* distribution with a location parameter of 75, a scale parameter of 10, and one degree of freedom.

```
test_cdf = [x, cdf('tlocationscale', x, 75, 10, 1)];
```
Test if the data are from the hypothesized distribution.

```
h = kstest(x, 'CDF', test_cdf)h = logical
    1
```
The returned value of  $h = 1$  indicates that kstest rejects the null hypothesis at the default 5% significance level.

### **Specify the Hypothesized Distribution Using a Probability Distribution Object**

Load the sample data. Create a vector containing the first column of the students' exam grades data.

```
load examgrades;
x = \text{grades}(:, 1);
```
Create a probability distribution object to test if the data comes from a Student's *t* distribution with a location parameter of 75, a scale parameter of 10, and one degree of freedom.

```
test_cdf = makedist('tlocationscale','mu',75,'sigma',10,'nu',1);
```
Test the null hypothesis that the data comes from the hypothesized distribution.

```
h = k \text{stest}(x, 'CDF', \text{test\_cdf})h = logical
     1
```
The returned value of  $h = 1$  indicates that kstest rejects the null hypothesis at the default 5% significance level.

### **Test the Hypothesis at Different Significance Levels**

Load the sample data. Create a vector containing the first column of the students' exam grades.

```
load examgrades;
x = \text{grades}(:, 1);
```
Create a probability distribution object to test if the data comes from a Student's *t* distribution with a location parameter of 75, a scale parameter of 10, and one degree of freedom.

```
test_cdf = makedist('tlocationscale','mu',75,'sigma',10,'nu',1);
```
Test the null hypothesis that data comes from the hypothesized distribution at the 1% significance level.

 $[h,p] = kstest(x,'CDF', test_cdf,'Alpha', 0.01)$ 

```
h = logical
    1
```
 $p = 0.0021$ 

The returned value of  $h = 1$  indicates that kstest rejects the null hypothesis at the 1% significance level.

### **Conduct a One-Sided Hypothesis Test**

Load the sample data. Create a vector containing the third column of the stock return data matrix.

```
load stockreturns;
x = stocks(:,3);
```
Test the null hypothesis that the data comes from a standard normal distribution, against the alternative hypothesis that the population cdf of the data is larger than the standard normal cdf.

```
[h,p,k,c] = kstest(x,'Tail', 'larger')h = logical
   1
p = 5.0854e-05k = 0.2197c = 0.1207
```
The returned value of  $h = 1$  indicates that kstest rejects the null hypothesis in favor of the alternative hypothesis at the default 5% significance level.

Plot the empirical cdf and the standard normal cdf for a visual comparison.

```
[f,x \text{ values}] = \text{ecd}(x);J = plot(x_values, f);hold on;
K = plot(x \text{ values},normalf(x \text{ values}), 'r--');set(J,'LineWidth',2);
set(K,'LineWidth',2);
legend([J K],'Empirical CDF','Standard Normal CDF','Location','SE');
```
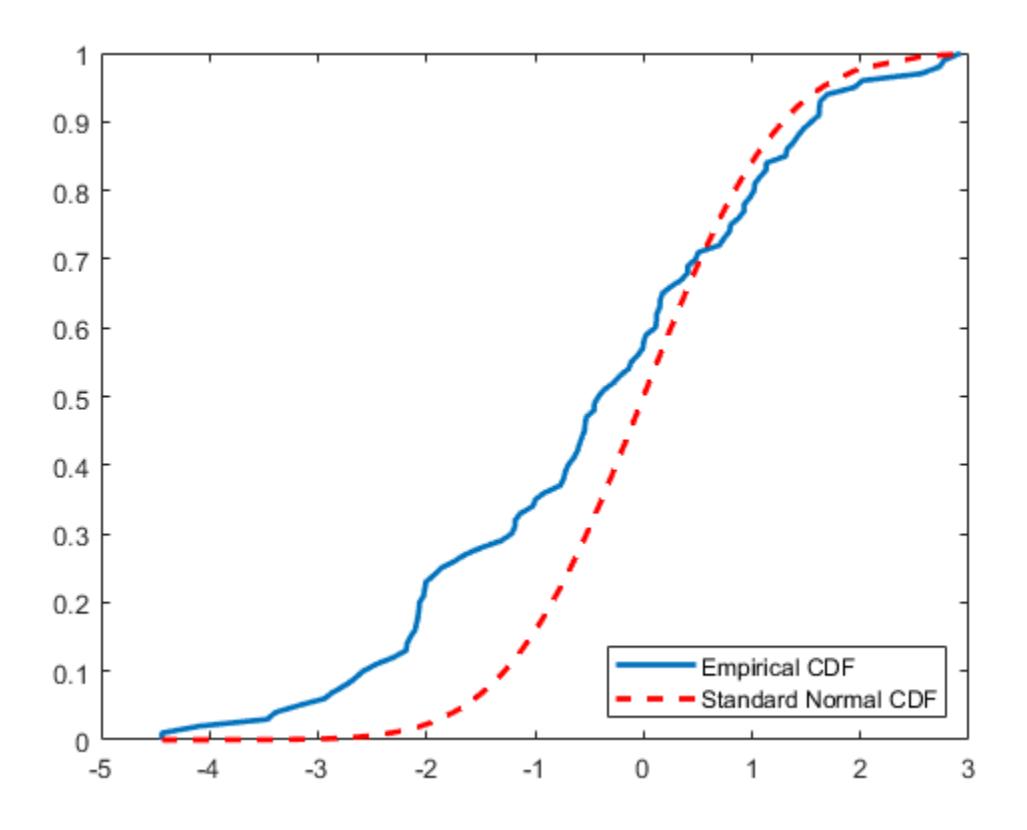

The plot shows the difference between the empirical cdf of the data vector x and the cdf of the standard normal distribution.

### **Input Arguments**

#### **x — Sample data**

vector

Sample data, specified as a vector.

Data Types: single | double

#### **Name-Value Pair Arguments**

Specify optional comma-separated pairs of Name, Value arguments. Name is the argument name and Value is the corresponding value. Name must appear inside quotes. You can specify several name and value pair arguments in any order as Name1, Value1, ..., NameN, ValueN.

Example: 'Tail', 'larger', 'Alpha', 0.01 specifies a test using the alternative hypothesis that the cdf of the population from which the sample data is drawn is greater than the cdf of the hypothesized distribution, conducted at the 1% significance level.

#### **Alpha — Significance level**

0.05 (default) | scalar value in the range (0,1)

Significance level of the hypothesis test, specified as the comma-separated pair consisting of 'Alpha' and a scalar value in the range (0,1).

Example: 'Alpha', 0.01

Data Types: single | double

### **CDF — cdf of hypothesized continuous distribution**

matrix | probability distribution object

cdf of hypothesized continuous distribution, specified the comma-separated pair consisting of 'CDF' and either a two-column matrix or a continuous probability distribution object. When CDF is a matrix, column 1 contains a set of possible *x* values, and column 2 contains the corresponding hypothesized cumulative distribution function values  $G(x)$ . The calculation is most efficient if CDF is specified such that column 1 contains the values in the data vector  $x$ . If there are values in  $x$  not found in column 1 of CDF, kstest approximates  $G(x)$  by interpolation. All values in x must lie in the interval between the smallest and largest values in the first column of CDF. By default, kstest tests for a standard normal distribution.

The [one-sample Kolmogorov-Smirnov test on page 32-2969](#page-4712-0) is only valid for continuous cumulative distribution functions, and requires CDF to be predetermined. The result is not accurate if CDF is estimated from the data. To test x against the normal, lognormal, extreme value, Weibull, or exponential distribution without specifying distribution parameters, use [lillietest](#page-4780-0) instead.

Data Types: single | double

### **Tail — Type of alternative hypothesis**

'unequal' (default) | 'larger' | 'smaller'

Type of alternative hypothesis to evaluate, specified as the comma-separated pair consisting of 'Tail' and one of the following.

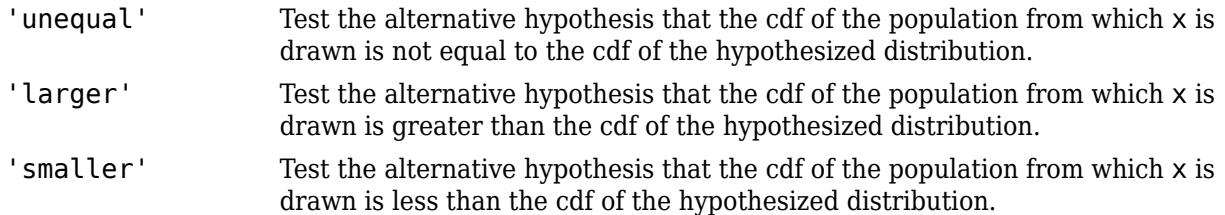

If the values in the data vector x tend to be larger than expected from the hypothesized distribution, the empirical distribution function of x tends to be smaller, and vice versa.

Example: 'Tail','larger'

### **Output Arguments**

#### **h — Hypothesis test result**

1 | 0

Hypothesis test result, returned as a logical value.

- $\bullet$  If  $h = 1$ , this indicates the rejection of the null hypothesis at the Alpha significance level.
- $\bullet$  If  $h = 0$ , this indicates a failure to reject the null hypothesis at the Alpha significance level.

#### <span id="page-4712-0"></span>**p —** *p***-value**

scalar value in the range [0,1]

*p*-value of the test, returned as a scalar value in the range [0,1]. p is the probability of observing a test statistic as extreme as, or more extreme than, the observed value under the null hypothesis. Small values of  $p$  cast doubt on the validity of the null hypothesis.

### **ksstat — Test statistic**

nonnegative scalar value

Test statistic of the hypothesis test, returned as a nonnegative scalar value.

### **cv — Critical value**

nonnegative scalar value

Critical value, returned as a nonnegative scalar value.

### **More About**

### **One-Sample Kolmogorov-Smirnov Test**

The one-sample Kolmogorov-Smirnov test is a nonparametric test of the null hypothesis that the population cdf of the data is equal to the hypothesized cdf.

The two-sided test for "unequal" cdf functions tests the null hypothesis against the alternative that the population cdf of the data is not equal to the hypothesized cdf. The test statistic is the maximum absolute difference between the empirical cdf calculated from *x* and the hypothesized cdf:

$$
D^* = \max_{x} \Bigl( \Bigl| \widehat{F}(x) - G(x) \Bigr| \Bigr),
$$

where  $\widehat{F}(x)$  is the empirical cdf and  $G(x)$  is the cdf of the hypothesized distribution.

The one-sided test for a "larger" cdf function tests the null hypothesis against the alternative that the population cdf of the data is greater than the hypothesized cdf. The test statistic is the maximum amount by which the empirical cdf calculated from *x* exceeds the hypothesized cdf:

$$
D^* = \max_{x} \left( \widehat{F}(x) - G(x) \right).
$$

The one-sided test for a "smaller" cdf function tests the null hypothesis against the alternative that the population cdf of the data is less than the hypothesized cdf. The test statistic is the maximum amount by which the hypothesized cdf exceeds the empirical cdf calculated from *x*:

$$
D^* = \max_{x} \Bigl( G(x) - \widehat{F}(x) \Bigr).
$$

kstest computes the critical value cv using an approximate formula or by interpolation in a table. The formula and table cover the range  $0.01 \le a$ lpha  $\le 0.2$  for two-sided tests and  $0.005 \le a$ lpha  $\leq 0.1$  for one-sided tests.  $cv$  is returned as NaN if alpha is outside this range.

### **Algorithms**

kstest decides to reject the null hypothesis by comparing the *p*-value p with the significance level Alpha, not by comparing the test statistic ksstat with the critical value cv. Since cv is

approximate, comparing ksstat with cv occasionally leads to a different conclusion than comparing p with Alpha.

### **References**

- [1] Massey, F. J. "The Kolmogorov-Smirnov Test for Goodness of Fit." *Journal of the American Statistical Association*. Vol. 46, No. 253, 1951, pp. 68–78.
- [2] Miller, L. H. "Table of Percentage Points of Kolmogorov Statistics." *Journal of the American Statistical Association*. Vol. 51, No. 273, 1956, pp. 111–121.
- [3] Marsaglia, G., W. Tsang, and J. Wang. "Evaluating Kolmogorov's Distribution." *Journal of Statistical Software*. Vol. 8, Issue 18, 2003.

### **See Also**

[adtest](#page-1768-0) | [kstest2](#page-4714-0) | [lillietest](#page-4780-0)

**Introduced before R2006a**

## <span id="page-4714-0"></span>**kstest2**

Two-sample Kolmogorov-Smirnov test

### **Syntax**

 $h = k \text{stest2}(x1, x2)$  $h = k \text{stest2}(x1, x2, \text{Name}, \text{Value})$  $[h,p] = k^2$  $[h,p,ks2stat] = kstest2($ 

### **Description**

 $h = k$ stest2(x1,x2) returns a test decision for the null hypothesis that the data in vectors x1 and x2 are from the same continuous distribution, using the [two-sample Kolmogorov-Smirnov test on](#page-4717-0) [page 32-2974](#page-4717-0). The alternative hypothesis is that x1 and x2 are from different continuous distributions. The result h is 1 if the test rejects the null hypothesis at the 5% significance level, and 0 otherwise.

 $h = kstest2(x1,x2,Name,Value)$  returns a test decision for a two-sample Kolmogorov-Smirnov test with additional options specified by one or more name-value pair arguments. For example, you can change the significance level or conduct a one-sided test.

[h, p] = kstest2( \_\_\_ ) also returns the asymptotic *p*-value p, using any of the input arguments from the previous syntaxes.

[h,p,ks2stat] = kstest2( \_\_\_ ) also returns the test statistic ks2stat.

### **Examples**

### **Test Two Samples for the Same Distribution**

Generate sample data from two different Weibull distributions.

```
rng(1); % For reproducibility
x1 = \text{wb}lrnd(1, 1, 1, 50);
x2 = \text{wblrnd}(1.2, 2, 1, 50);
```
Test the null hypothesis that data in vectors  $x1$  and  $x2$  comes from populations with the same distribution.

```
h = k \text{stest2}(x1, x2)h = logical
    1
```
The returned value of  $h = 1$  indicates that kstest rejects the null hypothesis at the default 5% significance level.

### **Test the Hypothesis at Different Significance Levels**

Generate sample data from two different Weibull distributions.

```
rng(1); % For reproducibility
x1 = \text{wb1rnd}(1, 1, 1, 50);
x2 = \text{wblrnd}(1.2, 2, 1, 50);
```
Test the null hypothesis that data vectors  $x1$  and  $x2$  are from populations with the same distribution at the 1% significance level.

```
[h,p] = kstest2(x1,x2,'Alpha',0.01)h = logical
   0
```
p = 0.0317

The returned value of  $h = 0$  indicates that kstest does not reject the null hypothesis at the 1% significance level.

### **One-Sided Hypothesis Test**

Generate sample data from two different Weibull distributions.

```
rng(1); % For reproducibility
x1 = \text{wblrnd}(1, 1, 1, 50);
x2 = \text{wblrnd}(1.2, 2, 1, 50);
```
Test the null hypothesis that data in vectors  $x1$  and  $x2$  comes from populations with the same distribution, against the alternative hypothesis that the cdf of the distribution of  $\times 1$  is larger than the cdf of the distribution of x2.

```
[h, p, k] = k \text{stest2}(x1, x2, 'Tail', 'larger')h = logical
    1
p = 0.0158k = 0.2800
```
The returned value of  $h = 1$  indicates that kstest rejects the null hypothesis, in favor of the alternative hypothesis that the cdf of the distribution of  $x1$  is larger than the cdf of the distribution of x2, at the default 5% significance level. The returned value of k is the test statistic for the two-sample Kolmogorov-Smirnov test.

### **Input Arguments**

**x1 — Sample data** vector
Sample data from the first sample, specified as a vector. Data vectors x1 and x2 do not need to be the same size.

Data Types: single | double

### **x2 — Sample data**

vector

Sample data from the second sample, specified as a vector. Data vectors x1 and x2 do not need to be the same size.

Data Types: single | double

#### **Name-Value Pair Arguments**

Specify optional comma-separated pairs of Name, Value arguments. Name is the argument name and Value is the corresponding value. Name must appear inside quotes. You can specify several name and value pair arguments in any order as Name1, Value1, ..., NameN, ValueN.

Example: 'Tail','larger','Alpha',0.01 specifies a test using the alternative hypothesis that the empirical cdf of  $x1$  is larger than the empirical cdf of  $x2$ , conducted at the 1% significance level.

### **Alpha — Significance level**

0.05 (default) | scalar value in the range (0,1)

Significance level of the hypothesis test, specified as the comma-separated pair consisting of 'Alpha' and a scalar value in the range (0,1).

Example: 'Alpha', 0.01

Data Types: single | double

## **Tail — Type of alternative hypothesis**

'unequal' (default) | 'larger' | 'smaller'

Type of alternative hypothesis to evaluate, specified as the comma-separated pair consisting of 'Tail' and one of the following.

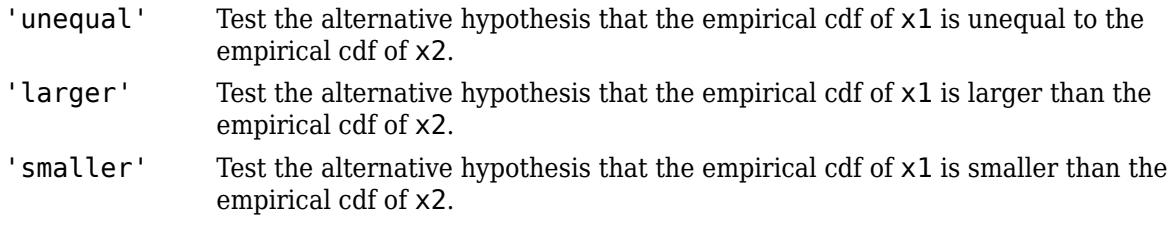

If the data values in  $x1$  tend to be larger than those in  $x2$ , the empirical distribution function of  $x1$ tends to be smaller than that of x2, and vice versa.

Example: 'Tail','larger'

## **Output Arguments**

## **h — Hypothesis test result**

1 | 0

Hypothesis test result, returned as a logical value.

- $\bullet$  If  $h = 1$ , this indicates the rejection of the null hypothesis at the Alpha significance level.
- If h = 0, this indicates a failure to reject the null hypothesis at the Alpha significance level.

## **p — Asymptotic** *p***-value**

scalar value in the range (0,1)

Asymptotic *p*-value of the test, returned as a scalar value in the range (0,1). p is the probability of observing a test statistic as extreme as, or more extreme than, the observed value under the null hypothesis. The asymptotic *p*-value becomes very accurate for large sample sizes, and is believed to be reasonably accurate for sample sizes n1 and n2, such that  $(n1*n2)/(n1 + n2) \ge 4$ .

## **ks2stat — Test statistic**

nonnegative scalar value

Test statistic, returned as a nonnegative scalar value.

## **More About**

## **Two-Sample Kolmogorov-Smirnov Test**

The two-sample Kolmogorov-Smirnov test is a nonparametric hypothesis test that evaluates the difference between the cdfs of the distributions of the two sample data vectors over the range of *x* in each data set.

The two-sided test uses the maximum absolute difference between the cdfs of the distributions of the two data vectors. The test statistic is

$$
D^* = \max_{x} \left( \left| \widehat{F}_1(x) - \widehat{F}_2(x) \right| \right),
$$

where  $\widehat{F}_1(x)$  is the proportion of x1 values less than or equal to x and  $\widehat{F}_2(x)$  is the proportion of x2 values less than or equal to *x*.

The one-sided test uses the actual value of the difference between the cdfs of the distributions of the two data vectors rather than the absolute value. The test statistic is

$$
D^* = \max_{x} \left( \widehat{F}_1(x) - \widehat{F}_2(x) \right).
$$

## **Algorithms**

In kstest2, the decision to reject the null hypothesis is based on comparing the *p*-value p with the significance level Alpha, not by comparing the test statistic ks2stat with a critical value.

## **References**

- [1] Massey, F. J. "The Kolmogorov-Smirnov Test for Goodness of Fit." *Journal of the American Statistical Association*. Vol. 46, No. 253, 1951, pp. 68–78.
- [2] Miller, L. H. "Table of Percentage Points of Kolmogorov Statistics." *Journal of the American Statistical Association*. Vol. 51, No. 273, 1956, pp. 111–121.

[3] Marsaglia, G., W. Tsang, and J. Wang. "Evaluating Kolmogorov's Distribution." *Journal of Statistical Software*. Vol. 8, Issue 18, 2003.

## **See Also**

[adtest](#page-1768-0) | [kstest](#page-4706-0) | [lillietest](#page-4780-0)

**Introduced before R2006a**

# **kurtosis**

Kurtosis

## **Syntax**

```
k = kurtosis(X)k = kurtosis(X, flag)
k = kurtosis(X, flag, 'all')k = kurtosis(X, flag, dim)
k = kurtosis(X, flag, vecdim)
```
## **Description**

 $k =$  kurtosis(X) returns the sample kurtosis of X.

- If X is a vector, then kurtosis(X) returns a scalar value that is the kurtosis of the elements in X.
- If X is a matrix, then kurtosis(X) returns a row vector that contains the sample kurtosis of each column in X.
- If X is a multidimensional array, then kurtosis(X) operates along the first nonsingleton dimension of X.

 $k =$  kurtosis(X, flag) specifies whether to correct for bias (flag is 0) or not (flag is 1, the default). When X represents a sample from a population, the kurtosis of X is biased, meaning it tends to differ from the population kurtosis by a systematic amount based on the sample size. You can set flag to 0 to correct for this systematic bias.

- $k =$  kurtosis(X, flag, 'all') returns the kurtosis of all elements of X.
- $k =$  kurtosis(X, flag, dim) returns the kurtosis along the operating dimension dim of X.

 $k = kurtosis(X, flag, vector)$  returns the kurtosis over the dimensions specified in the vector vecdim. For example, if X is a 2-by-3-by-4 array, then kurtosis( $X, 1$ , [1 2]) returns a 1-by-1-by-4 array. Each element of the output array is the biased kurtosis of the elements on the corresponding page of X.

## **Examples**

## **Find Kurtosis of Matrix**

Set the random seed for reproducibility of the results.

rng('default')

Generate a matrix with 5 rows and 4 columns.

```
X = \text{randn}(5, 4)
```
X = *5×4*

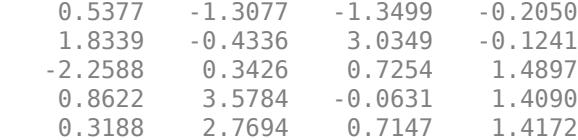

#### Find the sample kurtosis of X.

```
k = kurtosis(X)k = 1×4
    2.7067 1.4069 2.3783 1.1759
```
k is a row vector containing the sample kurtosis of each column in X.

#### **Correct for Bias in Sample Kurtosis**

For an input vector, correct for bias in the calculation of kurtosis by specifying the flag input argument.

Set the random seed for reproducibility of the results.

rng('default')

Generate a vector of length 10.

```
x = \text{randn}(10, 1)x = 10×1
     0.5377
     1.8339
    -2.2588
     0.8622
     0.3188
    -1.3077
    -0.4336
     0.3426
     3.5784
     2.7694
```
Find the biased kurtosis of x. By default, kurtosis sets the value of flag to 1 for computing the biased kurtosis.

 $k1 = kurtosis(x) % flag is 1 by default$ 

k1 = 2.3121

Find the bias-corrected kurtosis of x by setting the value of flag to 0.

 $k2 = kurtosis(x, 0)$  $k2 = 2.7483$ 

#### **Find Kurtosis Along Given Dimension**

Find the kurtosis along different dimensions for a multidimensional array.

Set the random seed for reproducibility of the results.

rng('default')

Create a 4-by-3-by-2 array of random numbers.

 $X = \text{randn}([4, 3, 2])$  $X =$  $X(:,:,1) =$  0.5377 0.3188 3.5784 1.8339 -1.3077 2.7694 -2.2588 -0.4336 -1.3499 0.8622 0.3426 3.0349  $X(:,:,2) =$  0.7254 -0.1241 0.6715 -0.0631 1.4897 -1.2075 0.7147 1.4090

-0.2050 1.4172 1.6302

Find the kurtosis of X along the default dimension.

```
k1 = kurtosis(X)k1 =k1(:,:,1) =
    2.1350 1.7060 2.2789
k1(:,:,2) =
    1.0542 2.3278 2.0996
```
By default, kurtosis operates along the first dimension of X whose size does not equal 1. In this case, this dimension is the first dimension of X. Therefore, k1 is a 1-by-3-by-2 array.

Find the biased kurtosis of X along the second dimension.

```
k2 = kurtosis(X, 1, 2)k2 =k2(:,:,1) =
     1.5000
     1.5000
```
 1.5000 1.5000  $k2$ (:,:,2) = 1.5000 1.5000 1.5000 1.5000

k2 is a 4-by-1-by-2 array.

Find the biased kurtosis of X along the third dimension.

```
k3 = kurtosis(X, 1, 3)
```
k3 = *4×3*

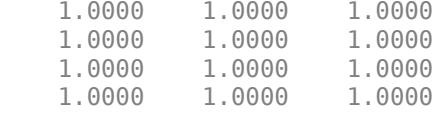

k3 is a 4-by-3 matrix.

#### **Find Kurtosis Along Vector of Dimensions**

Find the kurtosis over multiple dimensions by using the 'all' and vecdim input arguments.

Set the random seed for reproducibility of the results.

```
rng('default')
```
Create a 4-by-3-by-2 array of random numbers.

```
X = \text{randn}([4 \ 3 \ 2])X =X(:,:,1) = 0.5377 0.3188 3.5784
     1.8339 -1.3077 2.7694
    -2.2588 -0.4336 -1.3499
            0.3426 3.0349
X(:,:,2) =0.7254 -0.1241 0.6715<br>-0.0631 1.4897 -1.2075
   -0.0631 1.4897<br>0.7147 1.40901.4090 0.7172
    -0.2050 1.4172 1.6302
```
Find the biased kurtosis of X.

 $kall = kurtosis(X, 1, 'all')$ 

 $kall = 2.8029$ 

kall is the biased kurtosis of the entire input data set X.

Find the biased kurtosis of each page of X by specifying the first and second dimensions.

```
kpage = kurtosis(X, 1, [1 2])kpage = 
kpage(:,:,1) = 1.9345
kpaqe(:,:,.2) = 2.5877
```
For example, kpage(1,1,2) is the biased kurtosis of the elements in  $X(:,,:,2)$ .

Find the biased kurtosis of the elements in each  $X(i,:,:)$  slice by specifying the second and third dimensions.

```
krow = kurtosis(X, 1, [2 3])krow = 4×1
     3.8457
     1.4306
     1.7094
     2.3378
```
For example,  $krow(3)$  is the biased kurtosis of the elements in  $X(3, :, :).$ 

## **Input Arguments**

## **X — Input data**

vector | matrix | multidimensional array

Input data that represents a sample from a population, specified as a vector, matrix, or multidimensional array.

- If X is a vector, then kurtosis(X) returns a scalar value that is the kurtosis of the elements in X.
- If X is a matrix, then kurtosis(X) returns a row vector that contains the sample kurtosis of each column in X.
- If X is a multidimensional array, then kurtosis(X) operates along the first nonsingleton dimension of X.

To specify the operating dimension when X is a matrix or an array, use the dim input argument.

kurtosis treats NaN values in X as missing values and removes them.

Data Types: single | double

## **flag — Indicator for bias**

1 (default)  $|0|$ 

Indicator for the bias, specified as 0 or 1.

- If flag is 1 (default), then the kurtosis of X is biased, meaning it tends to differ from the population kurtosis by a systematic amount based on the sample size.
- If flag is 0, then kurtosis corrects for the systematic bias.

```
Data Types: single | double | logical
```
### **dim — Dimension**

positive integer

Dimension along which to operate, specified as a positive integer. If you do not specify a value for dim, then the default is the first dimension of X whose size does not equal 1.

Consider the kurtosis of a matrix X:

- If dim is equal to 1, then kurtosis returns a row vector that contains the sample kurtosis of each column in X.
- If dim is equal to 2, then kurtosis returns a column vector that contains the sample kurtosis of each row in X.

If dim is greater than  $ndims(X)$  or if  $size(X,dim)$  is 1, then kurtosis returns an array of NaNs the same size as X.

Data Types: single | double

### **vecdim — Vector of dimensions**

positive integer vector

Vector of dimensions, specified as a positive integer vector. Each element of vecdim represents a dimension of the input array X. The output k has length 1 in the specified operating dimensions. The other dimension lengths are the same for X and k.

For example, if X is a 2-by-3-by-3 array, then kurtosis( $X, 1$ , [1 2]) returns a 1-by-1-by-3 array. Each element of the output is the biased kurtosis of the elements on the corresponding page of X.

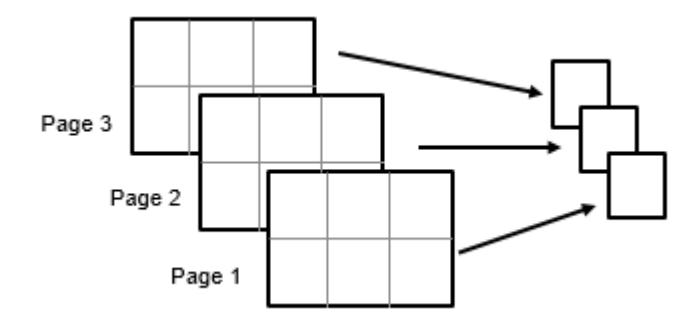

Data Types: single | double

## **Output Arguments**

## **k — Kurtosis**

scalar | vector | matrix | multidimensional array

Kurtosis, returned as a scalar, vector, matrix, or multidimensional array.

## **Algorithms**

Kurtosis is a measure of how outlier-prone a distribution is. The kurtosis of the [normal distribution on](#page-7914-0) [page B-119](#page-7914-0) is 3. Distributions that are more outlier-prone than the normal distribution have kurtosis greater than 3; distributions that are less outlier-prone have kurtosis less than 3. Some definitions of kurtosis subtract 3 from the computed value, so that the normal distribution has kurtosis of 0. The kurtosis function does not use this convention.

The kurtosis of a distribution is defined as

$$
k = \frac{E(x - \mu)^4}{\sigma^4},
$$

where  $\mu$  is the mean of  $x$ ,  $\sigma$  is the standard deviation of  $x$ , and  $E(t)$  represents the expected value of the quantity *t*. The kurtosis function computes a sample version of this population value.

When you set flag to 1, the kurtosis is biased, and the following equation applies:

$$
k_1 = \frac{\frac{1}{n} \sum_{i=1}^{n} (x_i - \bar{x})^4}{\left(\frac{1}{n} \sum_{i=1}^{n} (x_i - \bar{x})^2\right)^2}.
$$

When you set flag to 0, kurtosis corrects for the systematic bias, and the following equation applies:

$$
k_0 = \frac{n-1}{(n-2)(n-3)}((n+1)k_1 - 3(n-1)) + 3.
$$

This bias-corrected equation requires that X contain at least four elements.

## **Extended Capabilities**

## **Tall Arrays**

Calculate with arrays that have more rows than fit in memory.

This function fully supports tall arrays. For more information, see "Tall Arrays" (MATLAB).

## **C/C++ Code Generation**

Generate C and C++ code using MATLAB® Coder™.

Usage notes and limitations:

• The 'all' and vecdim input arguments are not supported.

- The dim input argument must be a compile-time constant.
- If you do not specify the dim input argument, the working (or operating) dimension can be different in the generated code. As a result, run-time errors can occur. For more details, see "Automatic dimension restriction" (MATLAB Coder).

For more information on code generation, see ["Introduction to Code Generation" on page 31-2](#page-1655-0) and ["General Code Generation Workflow" on page 31-5](#page-1658-0).

## **GPU Arrays**

Accelerate code by running on a graphics processing unit (GPU) using Parallel Computing Toolbox<sup>™</sup>.

Usage notes and limitations:

• The 'all' and vecdim input arguments are not supported.

For more information, see "Run MATLAB Functions on a GPU" (Parallel Computing Toolbox).

## **See Also**

mean | [moment](#page-5208-0) | [skewness](#page-6870-0) | std | var

### **Topics**

["Normal Distribution" on page B-119](#page-7914-0)

### **Introduced before R2006a**

# **lasso**

Lasso or elastic net regularization for linear models

## **Syntax**

 $B = \text{lasso}(X, y)$  $B = \text{lasso}(X, y, \text{Name}, \text{Value})$  $[B,FitInfo] = lasso($ 

## **Description**

 $B = \text{lasso}(X, Y)$  returns fitted least-squares regression coefficients for linear models of the predictor data X and the response y. Each column of B corresponds to a particular regularization coefficient in Lambda. By default, lasso performs lasso regularization using a geometric sequence of Lambda values.

 $B =$  lasso(X, y, Name, Value) fits regularized regressions with additional options specified by one or more name-value pair arguments. For example, 'Alpha',0.5 sets elastic net as the regularization method, with the parameter Alpha equal to 0.5.

 $[B, FitInfo] = lasso($  ) also returns the structure  $FitInfo$ , which contains information about the fit of the models, using any of the input arguments in the previous syntaxes.

## **Examples**

## **Remove Redundant Predictors Using Lasso Regularization**

Construct a data set with redundant predictors and identify those predictors by using lasso.

Create a matrix X of 100 five-dimensional normal variables. Create a response vector y from just two components of X, and add a small amount of noise.

```
rng default % For reproducibility
X = \text{randn}(100, 5);
weights = [0;2;0;-3;0]; % Only two nonzero coefficients
y = X^*weights + randn(100,1)*0.1; % Small added noise
```
Construct the default lasso fit.

```
B = \text{lasso}(X, y);
```
Find the coefficient vector for the 25th Lambda value in B.

B(:,25) ans = *5×1* 0 1.6093  $\overline{0}$ 

 -2.5865  $\Theta$ 

lasso identifies and removes the redundant predictors.

## **Create Linear Model Without Intercept Term Using Lasso Regularization**

Create sample data X and y with X a predictor variable and Y the response variable  $y = 0 + 2X + \varepsilon$ .

```
rng('default') % For reproducibility
X = rand(100, 1);y = 2*X + randn(100,1)/10;
```
Specify a regularization value, and find the coefficient of the regression model without an intercept term.

```
lambda = 1e-03;B = \text{lasso}(X, y, 'Lambda', lambda', lambda, 'Intercept', false)
```
Warning: When the 'Intercept' value is false, the 'Standardize' value is set to false.

 $B = 1.9825$ 

Plot the real values (points) against the predicted values (line).

```
scatter(X,y)
hold on
x = 0:0.1:1;plot(x,x*B)
hold off
```
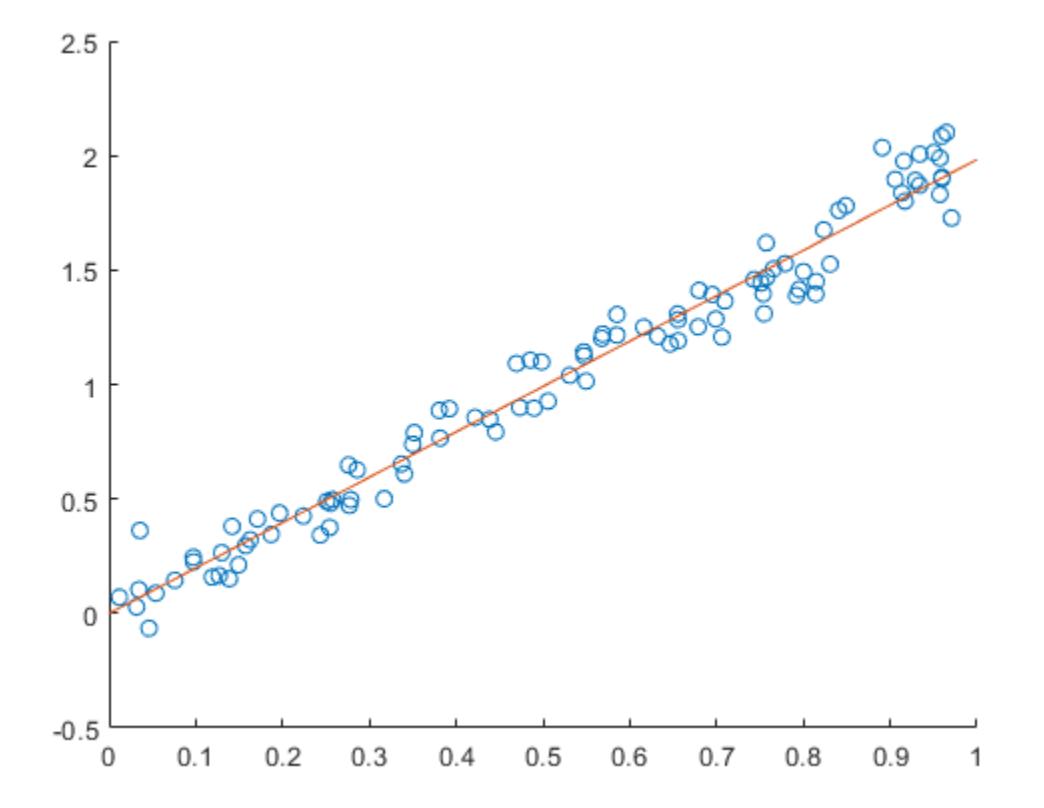

## **Remove Redundant Predictors by Using Cross-Validated Fits**

Construct a data set with redundant predictors and identify those predictors by using cross-validated lasso.

Create a matrix X of 100 five-dimensional normal variables. Create a response vector y from two components of X, and add a small amount of noise.

rng default % For reproducibility  $X = \text{randn}(100, 5)$ ; weights =  $[0;2;0;-3;0]$ ; % Only two nonzero coefficients  $y = X^*$ weights + randn(100,1)\*0.1; % Small added noise

Construct the lasso fit by using 10-fold cross-validation with labeled predictor variables.

```
[B,FitInfo] = lasso(X,y,'CV',10,'PredictorNames',{'x1','x2','x3','x4','x5'});
```
Display the variables in the model that corresponds to the minimum cross-validated mean squared error (MSE).

```
idxLambdaMinMSE = FitInfo.IndexMinMSE;
minMSEModelPredictors = FitInfo.PredictorNames(B(:,idxLambdaMinMSE)~=0)
```

```
minMSEModelPredictors = 1x2 cell
    {'x2'} {'x4'}
```
Display the variables in the sparsest model within one standard error of the minimum MSE.

```
idxLambda1SE = FitInfo.Index1SE;
sparseModelPredictors = FitInfo.PredictorNames(B(:,idxLambda1SE)~=0)
sparseModelPredictors = 1x2 cell
    {'x2'} {'x4'}
```
In this example, lasso identifies the same predictors for the two models and removes the redundant predictors.

### **Lasso Plot with Cross-Validated Fits**

Visually examine the cross-validated error of various levels of regularization.

Load the sample data.

load acetylene

Create a design matrix with interactions and no constant term.

 $X = [x1 x2 x3];$  $D = x2fx(X, 'interaction')$ ;  $D(:,1) = []$ ; % No constant term

Construct the lasso fit using 10-fold cross-validation. Include the FitInfo output so you can plot the result.

rng default % For reproducibility  $[B,FitInfo] = lasso(D,y,'CV',10);$ 

Plot the cross-validated fits.

lassoPlot(B,FitInfo,'PlotType','CV'); legend('show') % Show legend

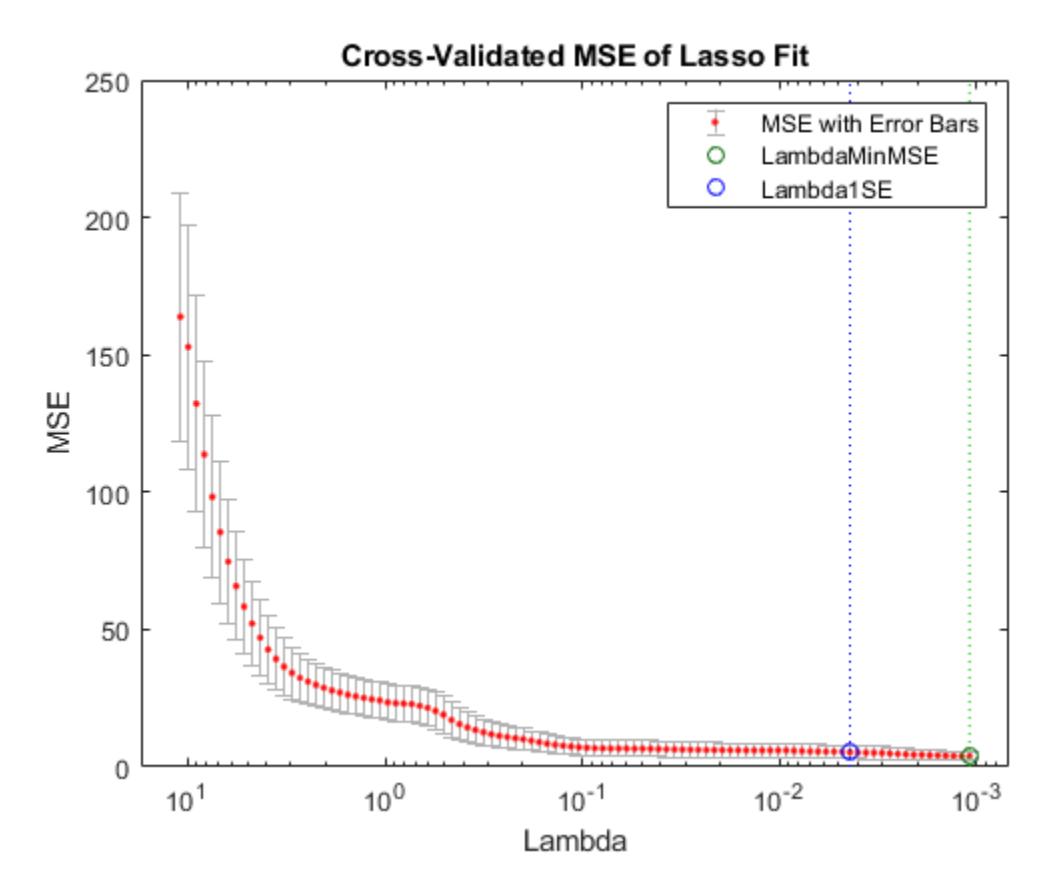

The green circle and dotted line locate the Lambda with minimum cross-validation error. The blue circle and dotted line locate the point with minimum cross-validation error plus one standard deviation.

## **Predict Values Using Elastic Net Regularization**

Predict students' exam scores using lasso and the elastic net method.

Load the examgrades data set.

```
load examgrades
X = \text{grades}(:,1:4);y =grades(:, 5);
```
Split the data into training and test sets.

```
n = length(y);c = cvpartition(n, 'HoldOut', 0.3);
idxTrain = training(c, 1);idxTest = -idxTrain;XTrain = X(idxTrain,:);
yTrain = y(idxTrain);
XTest = X(idxTest,:);yTest = y(idxTest);
```
Find the coefficients of a regularized linear regression model using 10-fold cross-validation and the elastic net method with  $Alpha = 0.75$ . Use the largest Lambda value such that the mean squared error (MSE) is within one standard error of the minimum MSE.

```
[B,FitInfo] = lasso(XTrain, yTrain, 'Alpha', 0.75, 'CV', 10);idxLambda1SE = FitInfo.Index1SE;
coef = B(:,idxLambda1SE);coef0 = FitInfo.Intercept(idxLambda1SE);
```
Predict exam scores for the test data. Compare the predicted values to the actual exam grades using a reference line.

```
yhat = XTest*coef + coef0;hold on
scatter(yTest,yhat)
plot(yTest,yTest)
xlabel('Actual Exam Grades')
ylabel('Predicted Exam Grades')
hold off
```
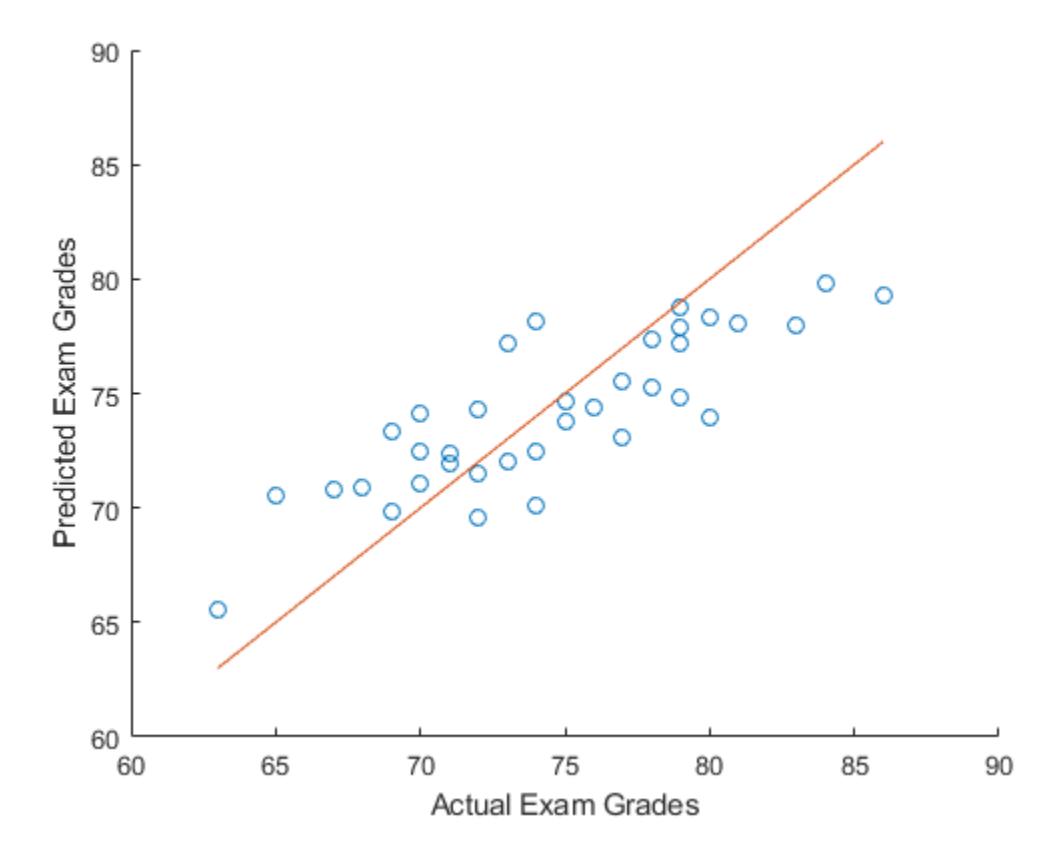

## **Input Arguments**

**X — Predictor data** numeric matrix

Predictor data, specified as a numeric matrix. Each row represents one observation, and each column represents one predictor variable.

Data Types: single | double

#### **y — Response data**

numeric vector

Response data, specified as a numeric vector. y has length *n*, where *n* is the number of rows of X. The response y(i) corresponds to the *i*th row of X.

Data Types: single | double

#### **Name-Value Pair Arguments**

Specify optional comma-separated pairs of Name, Value arguments. Name is the argument name and Value is the corresponding value. Name must appear inside quotes. You can specify several name and value pair arguments in any order as Name1, Value1, ..., NameN, ValueN.

Example: lasso(X,y,'Alpha',0.75,'CV',10) performs elastic net regularization with 10-fold cross-validation. The 'Alpha',  $0.75$  name-value pair argument sets the parameter used in the elastic net optimization.

#### **AbsTol — Absolute error tolerance**

1e–4 (default) | positive scalar

Absolute error tolerance used to determine the convergence of the ["ADMM Algorithm" on page 32-](#page-4739-0) [2996,](#page-4739-0) specified as the comma-separated pair consisting of 'AbsTol' and a positive scalar. The algorithm converges when successive estimates of the coefficient vector differ by an amount less than AbsTol.

**Note** This option applies only when you use lasso on tall arrays. See "Extended Capabilities" on page 32-0 for more information.

Example: 'AbsTol',1e–3

Data Types: single | double

### **Alpha — Weight of lasso versus ridge optimization**

1 (default) | positive scalar

Weight of lasso  $(L<sup>1</sup>)$  versus ridge  $(L<sup>2</sup>)$  optimization, specified as the comma-separated pair consisting of 'Alpha' and a positive scalar value in the interval  $(0,1]$ . The value Alpha = 1 represents lasso regression, Alpha close to 0 approaches [ridge regression on page 11-106](#page-639-0), and other values represent elastic net optimization. See ["Elastic Net" on page 32-2995.](#page-4738-0)

Example: 'Alpha',0.5

Data Types: single | double

#### **B0 — Initial values for** *x***-coefficients in ADMM Algorithm**

vector of zeros (default) | numeric vector

Initial values for *x*-coefficients in ["ADMM Algorithm" on page 32-2996](#page-4739-0), specified as the commaseparated pair consisting of 'B0' and a numeric vector.

**Note** This option applies only when you use lasso on tall arrays. See "Extended Capabilities" on page 32-0 for more information.

Data Types: single | double

**CV — Cross-validation specification for estimating mean squared error**

'resubstitution' (default) | positive integer scalar | cvpartition object

Cross-validation specification for estimating the mean squared error (MSE), specified as the commaseparated pair consisting of 'CV' and one of the following:

- 'resubstitution' lasso uses X and y to fit the model and to estimate the MSE without cross-validation.
- Positive scalar integer K lasso uses K-fold cross-validation.
- [cvpartition](#page-2726-0) object cvp lasso uses the cross-validation method expressed in cvp. You cannot use a 'leaveout' partition with lasso.

Example: 'CV',3

#### **DFmax — Maximum number of nonzero coefficients**

Inf (default) | positive integer scalar

Maximum number of nonzero coefficients in the model, specified as the comma-separated pair consisting of 'DFmax' and a positive integer scalar. lasso returns results only for Lambda values that satisfy this criterion.

Example: 'DFmax',5 Data Types: single | double

### **Intercept — Flag for fitting the model with intercept term**

true (default) | false

Flag for fitting the model with the intercept term, specified as the comma-separated pair consisting of 'Intercept' and either true or false. The default value is true, which indicates to include the intercept term in the model. If Intercept is false, then the returned intercept value is 0.

Example: 'Intercept',false

Data Types: logical

#### **Lambda — Regularization coefficients**

nonnegative vector

Regularization coefficients, specified as the comma-separated pair consisting of 'Lambda' and a vector of nonnegative values. See ["Lasso" on page 32-2995](#page-4738-0).

- If you do not supply Lambda, then lasso calculates the largest value of Lambda that gives a nonnull model. In this case, LambdaRatio gives the ratio of the smallest to the largest value of the sequence, and NumLambda gives the length of the vector.
- If you supply Lambda, then lasso ignores LambdaRatio and NumLambda.
- If Standardize is true, then Lambda is the set of values used to fit the models with the X data standardized to have zero mean and a variance of one.

The default is a geometric sequence of NumLambda values, with only the largest value able to produce  $B = 0$ .

Example: 'Lambda', linspace(0,1)

Data Types: single | double

#### **LambdaRatio — Ratio of smallest to largest Lambda values**

1e–4 (default) | positive scalar

Ratio of the smallest to the largest Lambda values when you do not supply Lambda, specified as the comma-separated pair consisting of 'LambdaRatio' and a positive scalar.

If you set LambdaRatio = 0, then lasso generates a default sequence of Lambda values and replaces the smallest one with 0.

Example: 'LambdaRatio',1e–2

Data Types: single | double

## **MaxIter — Maximum number of iterations allowed**

positive integer scalar

Maximum number of iterations allowed, specified as the comma-separated pair consisting of 'MaxIter' and a positive integer scalar.

If the algorithm executes MaxIter iterations before reaching the convergence tolerance RelTol, then the function stops iterating and returns a warning message.

The function can return more than one warning when NumLambda is greater than 1.

Default values are 1e5 for standard data and 1e4 for tall arrays.

Example: 'MaxIter',1e3

Data Types: single | double

#### **MCReps — Number of Monte Carlo repetitions for cross-validation**

1 (default) | positive integer scalar

Number of Monte Carlo repetitions for cross-validation, specified as the comma-separated pair consisting of 'MCReps' and a positive integer scalar.

- If CV is 'resubstitution' or a cvpartition of type 'resubstitution', then MCReps must be 1.
- If CV is a cvpartition of type 'holdout', then MCReps must be greater than 1.

Example: 'MCReps',5

Data Types: single | double

### **NumLambda — Number of Lambda values**

100 (default) | positive integer scalar

Number of Lambda values lasso uses when you do not supply Lambda, specified as the commaseparated pair consisting of 'NumLambda' and a positive integer scalar. lasso can return fewer than NumLambda fits if the residual error of the fits drops below a threshold fraction of the variance of y.

Example: 'NumLambda',50

Data Types: single | double

#### **Options — Option to cross-validate in parallel and specify random streams** structure

Option to cross-validate in parallel and specify the random streams, specified as the commaseparated pair consisting of 'Options' and a structure. This option requires Parallel Computing Toolbox.

Create the Options structure with [statset](#page-6935-0). The option fields are:

- UseParallel Set to true to compute in parallel. The default is false.
- UseSubstreams Set to true to compute in parallel in a reproducible fashion. For reproducibility, set Streams to a type allowing substreams: 'mlfg6331\_64' or 'mrg32k3a'. The default is false.
- Streams A RandStream object or cell array consisting of one such object. If you do not specify Streams, then lasso uses the default stream.

Example: 'Options',statset('UseParallel',true)

Data Types: struct

#### **PredictorNames — Names of predictor variables**

{} (default) | string array | cell array of character vectors

Names of the predictor variables, in the order in which they appear in X, specified as the commaseparated pair consisting of 'PredictorNames' and a string array or cell array of character vectors.

Example: 'PredictorNames',{'x1','x2','x3','x4'}

Data Types: string | cell

#### **RelTol — Convergence threshold for coordinate descent algorithm**

1e–4 (default) | positive scalar

Convergence threshold for the coordinate descent algorithm [\[3\],](#page-4740-0) specified as the comma-separated pair consisting of 'RelTol' and a positive scalar. The algorithm terminates when successive estimates of the coefficient vector differ in the  $L^2$  norm by a relative amount less than RelTol.

Example: 'RelTol',5e–3

Data Types: single | double

#### **Rho — Augmented Lagrangian parameter**

positive scalar

Augmented Lagrangian parameter *ρ* for the ["ADMM Algorithm" on page 32-2996,](#page-4739-0) specified as the comma-separated pair consisting of 'Rho' and a positive scalar. The default is automatic selection.

**Note** This option applies only when you use lasso on tall arrays. See "Extended Capabilities" on page 32-0 for more information.

Example: 'Rho',2

Data Types: single | double

## **Standardize — Flag for standardizing predictor data before fitting models**

true (default) | false

Flag for standardizing the predictor data X before fitting the models, specified as the commaseparated pair consisting of 'Standardize' and either true or false. If Standardize is true, then the X data is scaled to have zero mean and a variance of one. Standardize affects whether the regularization is applied to the coefficients on the standardized scale or the original scale. The results are always presented on the original data scale.

If Intercept is false, then the software sets Standardize to false, regardless of the Standardize value you specify.

X and y are always centered when Intercept is true.

Example: 'Standardize',false

Data Types: logical

### **U0 — Initial value of scaled dual variable**

vector of zeros (default) | numeric vector

Initial value of the scaled dual variable *u* in the ["ADMM Algorithm" on page 32-2996](#page-4739-0), specified as the comma-separated pair consisting of 'U0' and a numeric vector.

**Note** This option applies only when you use lasso on tall arrays. See "Extended Capabilities" on page 32-0 for more information.

Data Types: single | double

#### **Weights — Observation weights**

1/n\*ones(n,1) (default) | nonnegative vector

Observation weights, specified as the comma-separated pair consisting of 'Weights' and a nonnegative vector. Weights has length *n*, where *n* is the number of rows of X. The lasso function scales Weights to sum to 1.

Data Types: single | double

## **Output Arguments**

#### **B — Fitted coefficients**

numeric matrix

Fitted coefficients, returned as a numeric matrix. B is a *p*-by-*L* matrix, where *p* is the number of predictors (columns) in X, and *L* is the number of Lambda values. You can specify the number of Lambda values using the NumLambda name-value pair argument.

The coefficient corresponding to the intercept term is a field in FitInfo.

Data Types: single | double

**FitInfo — Fit information of models**

structure

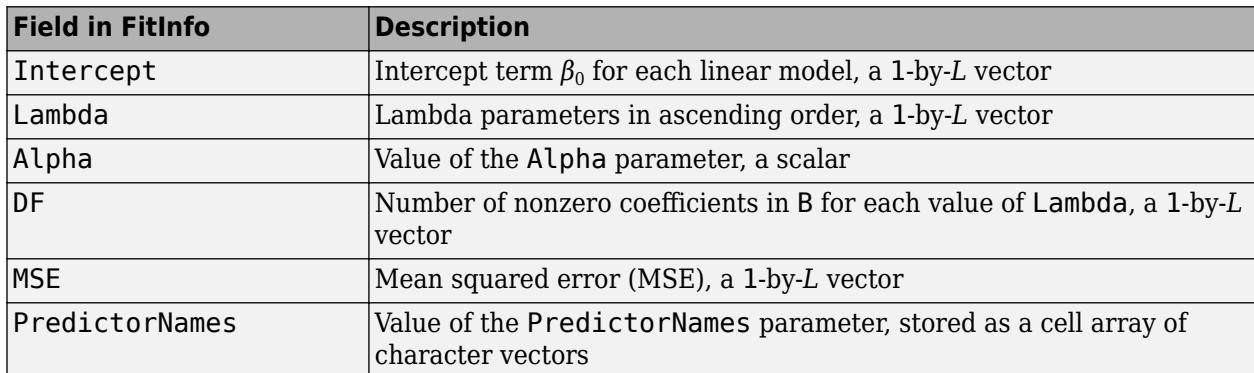

<span id="page-4738-0"></span>Fit information of the linear models, returned as a structure with the fields described in this table.

If you set the CV name-value pair argument to cross-validate, the FitInfo structure contains these additional fields.

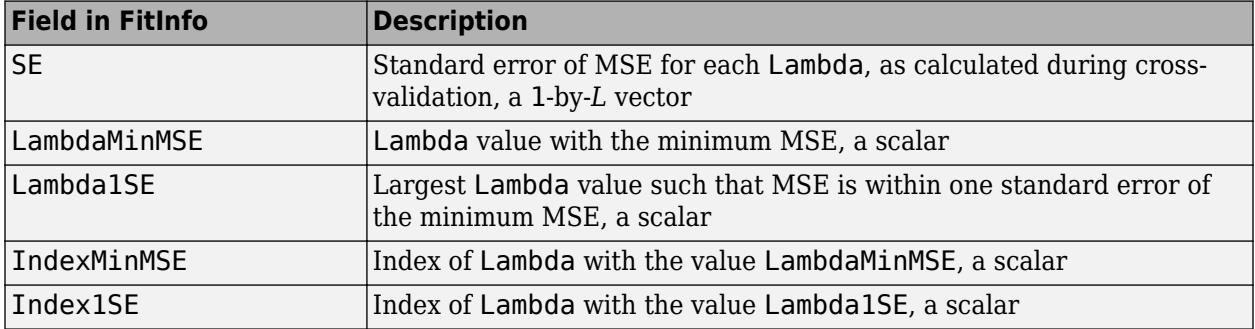

## **More About**

#### **Lasso**

For a given value of *λ*, a nonnegative parameter, lasso solves the problem

$$
\min_{\beta_0, \beta} \left( \frac{1}{2N} \sum_{i=1}^N \left( y_i - \beta_0 - x_i^T \beta \right)^2 + \lambda \sum_{j=1}^P |\beta_j| \right).
$$

- *N* is the number of observations.
- *y<sup>i</sup>* is the response at observation *i*.
- *x<sup>i</sup>* is data, a vector of length *p* at observation *i*.
- *λ* is a nonnegative regularization parameter corresponding to one value of Lambda.
- The parameters  $β_0$  and  $β$  are a scalar and a vector of length  $p$ , respectively.

As *λ* increases, the number of nonzero components of *β* decreases.

The lasso problem involves the  $L^1$  norm of  $\beta$ , as contrasted with the elastic net algorithm.

#### **Elastic Net**

For *α* strictly between 0 and 1, and nonnegative *λ*, elastic net solves the problem

<span id="page-4739-0"></span>
$$
\min_{\beta_0, \beta} \left( \frac{1}{2N} \sum_{i=1}^N \left( y_i - \beta_0 - x_i^T \beta \right)^2 + \lambda P_\alpha(\beta) \right),\
$$

where

$$
P_{\alpha}(\beta) = \frac{(1-\alpha)}{2} \|\beta\|_2^2 + \alpha \|\beta\|_1 = \sum_{j=1}^p \left( \frac{(1-\alpha)}{2} \beta_j^2 + \alpha |\beta_j| \right)
$$

Elastic net is the same as lasso when *α* = 1. For other values of *α*, the penalty term *Pα*(*β*) interpolates between the *L* 1 norm of *β* and the squared *L* 2 norm of *β*. As *α* shrinks toward 0, elastic net approaches [ridge](#page-6704-0) regression.

.

## **Algorithms**

### **ADMM Algorithm**

When operating on tall arrays, lasso uses an algorithm based on the Alternating Direction Method of Multipliers (ADMM) [\[5\]](#page-4740-0). The notation used here is the same as in the reference paper. This method solves problems of the form

*Minimize*  $l(x) + g(z)$ 

*Subject to*  $Ax + Bz = c$ 

Using this notation, the lasso regression problem is

Minimize 
$$
l(x) + g(z) = \frac{1}{2} ||Ax - b||_2^2 + \lambda ||z||_1
$$

*Subject to*  $x - z = 0$ 

Because the loss function  $l(x) = \frac{1}{2}$  $\frac{1}{2}$  *M*<sub>2</sub>  $\left| A \times - b \right|$  *b*<sub>2</sub> is quadratic, the iterative updates performed by the algorithm amount to solving a linear system of equations with a single coefficient matrix but several right-hand sides. The updates performed by the algorithm during each iteration are

$$
x^{k+1} = (A^T A + \rho I)^{-1} (A^T b + \rho (z^k - u^k))
$$
  
\n
$$
z^{k+1} = S_{\lambda/\rho} (x^{k+1} + u^k)
$$
  
\n
$$
u^{k+1} = u^k + x^{k+1} - z^{k+1}
$$

*A* is the dataset (a tall array), *x* contains the coefficients, *ρ* is the penalty parameter (augmented Lagrangian parameter), *b* is the response (a tall array), and *S* is the soft thresholding operator.

$$
S_K(a) = \begin{cases} a - \kappa, & a > \kappa \\ 0, & |a| \le \kappa \\ a + \kappa, & a < \kappa \end{cases}.
$$

lasso solves the linear system using Cholesky factorization because the coefficient matrix  $A^TA + \rho I$ is symmetric and positive definite. Because  $\rho$  does not change between iterations, the Cholesky factorization is cached between iterations.

<span id="page-4740-0"></span>Even though  $A$  and  $b$  are tall arrays, they appear only in the terms  $A^TA$  and  $A^Tb.$  The results of these two matrix multiplications are small enough to fit in memory, so they are precomputed and the iterative updates between iterations are performed entirely within memory.

## **References**

- [1] Tibshirani, R. "Regression Shrinkage and Selection via the Lasso." *Journal of the Royal Statistical Society.* Series B, Vol. 58, No. 1, 1996, pp. 267–288.
- [2] Zou, H., and T. Hastie. "Regularization and Variable Selection via the Elastic Net." *Journal of the Royal Statistical Society.* Series B, Vol. 67, No. 2, 2005, pp. 301–320.
- [3] Friedman, J., R. Tibshirani, and T. Hastie. "Regularization Paths for Generalized Linear Models via Coordinate Descent." *Journal of Statistical Software.* Vol. 33, No. 1, 2010. [https://](https://www.jstatsoft.org/v33/i01) [www.jstatsoft.org/v33/i01](https://www.jstatsoft.org/v33/i01)
- [4] Hastie, T., R. Tibshirani, and J. Friedman. *The Elements of Statistical Learning.* 2nd edition. New York: Springer, 2008.
- [5] Boyd, S. "Distributed Optimization and Statistical Learning via the Alternating Direction Method of Multipliers." *Foundations and Trends in Machine Learning.* Vol. 3, No. 1, 2010, pp. 1–122.

## **Extended Capabilities**

## **Tall Arrays**

Calculate with arrays that have more rows than fit in memory.

This function supports tall arrays for out-of-memory data with some limitations.

- With tall arrays, lasso uses an algorithm based on ADMM (Alternating Direction Method of Multipliers).
- No elastic net support. The 'Alpha' parameter is always 1.
- No cross-validation ('CV' parameter) support, which includes the related parameter 'MCReps'.
- The output FitInfo does not contain the additional fields 'SE', 'LambdaMinMSE', 'Lambda1SE', 'IndexMinMSE', and 'Index1SE'.
- The 'Options' parameter is not supported because it does not contain options that apply to the ADMM algorithm. You can tune the ADMM algorithm using name-value pair arguments.
- Supported name-value pair arguments are:
	- 'Lambda'
	- 'LambdaRatio'
	- 'NumLambda'
	- 'Standardize'
	- 'PredictorNames'
	- 'RelTol'
	- 'Weights'
- Additional name-value pair arguments to control the ADMM algorithm are:
- 'Rho' Augmented Lagrangian parameter, *ρ*. The default value is automatic selection.
- 'AbsTol' Absolute tolerance used to determine convergence. The default value is 1e–4.
- 'MaxIter' Maximum number of iterations. The default value is 1e4.
- 'B0' Initial values for the coefficients *x*. The default value is a vector of zeros.
- 'U0' Initial values of the scaled dual variable *u*. The default value is a vector of zeros.

For more information, see "Tall Arrays" (MATLAB).

#### **Automatic Parallel Support**

Accelerate code by automatically running computation in parallel using Parallel Computing Toolbox™.

To run in parallel, set the 'UseParallel' option to true.

Set the 'UseParallel' field of the options structure to true using statset and specify the 'Options' name-value pair argument in the call to this function.

For example: 'Options', statset('UseParallel', true)

For more information, see the 'Options' name-value pair argument.

For more general information about parallel computing, see "Run MATLAB Functions with Automatic Parallel Support" (Parallel Computing Toolbox).

## **See Also**

[fitlm](#page-3583-0) | [fitrlinear](#page-3687-0) | [lassoPlot](#page-4755-0) | [lassoglm](#page-4742-0) | [ridge](#page-6704-0)

#### **Topics**

["Lasso Regularization" on page 11-117](#page-650-0) ["Lasso and Elastic Net with Cross Validation" on page 11-120](#page-653-0) ["Wide Data via Lasso and Parallel Computing" on page 11-112](#page-645-0) ["Lasso and Elastic Net" on page 11-109](#page-642-0) ["Introduction to Feature Selection" on page 15-49](#page-902-0)

#### **Introduced in R2011b**

# <span id="page-4742-0"></span>**lassoglm**

Lasso or elastic net regularization for generalized linear models

## **Syntax**

```
B = lassoglm(X,y)
B = \text{lassoglm}(X, y, \text{distr})B = \text{lassoglm}(X, y, \text{distr}, \text{Name}, \text{Value})[B, FitInfo] = lassoglm(\_\_)
```
## **Description**

 $B = \text{lassoglm}(X, y)$  returns penalized, maximum-likelihood fitted coefficients for generalized linear models of the predictor data X and the response y, where the values in y are assumed to have a normal probability distribution. Each column of B corresponds to a particular regularization coefficient in Lambda. By default, lassoglm performs lasso regularization using a geometric sequence of Lambda values.

 $B =$  lassoglm(X, y, distr) performs lasso regularization to fit the models using the probability distribution distr for y.

 $B =$  lassoglm( $X, Y,$ distr, Name, Value) fits regularized generalized linear regressions with additional options specified by one or more name-value pair arguments. For example, 'Alpha',0.5 sets elastic net as the regularization method, with the parameter Alpha equal to 0.5.

[B,FitInfo] = lassoglm( \_\_\_ ) also returns the structure FitInfo, which contains information about the fit of the models, using any of the input arguments in the previous syntaxes.

## **Examples**

## **Remove Redundant Predictors Using Lasso Regularization**

Construct a data set with redundant predictors and identify those predictors by using lassoglm.

Create a random matrix X with 100 observations and 10 predictors. Create the normally distributed response y using only four of the predictors and a small amount of noise.

```
rng default
X = \text{randn}(100, 10);
weights = [0.6; 0.5; 0.7; 0.4];
y = X(:, [2 4 5 7])*weights + randn(100,1)*0.1; % Small added noise
```
Perform lasso regularization.

```
B = lassoglm(X, y);
```
Find the coefficient vector for the 75th Lambda value in B.

B(:,75)

```
ans = 10×1
 0
      0.5431
            \Theta 0.3944
      0.6173
            \Theta 0.3473
            \left( \cdot \right)\Theta 0
```
lassoglm identifies and removes the redundant predictors.

### **Cross-Validated Lasso Regularization of Generalized Linear Model**

Construct data from a Poisson model, and identify the important predictors by using lassoglm.

Create data with 20 predictors. Create a Poisson response variable using only three of the predictors plus a constant.

```
rng default % For reproducibility
X = \text{randn}(100, 20);
weights = [.4; .2; .3];mu = exp(X(:, [5 10 15]) * weights + 1);y = poisson(dmu);
```
Construct a cross-validated lasso regularization of a Poisson regression model of the data.

 $[B,FitInfo] = lassoglm(X,y,'poisson', 'CV', 10);$ 

Examine the cross-validation plot to see the effect of the Lambda regularization parameter.

```
lassoPlot(B,FitInfo,'plottype','CV'); 
legend('show') % Show legend
```
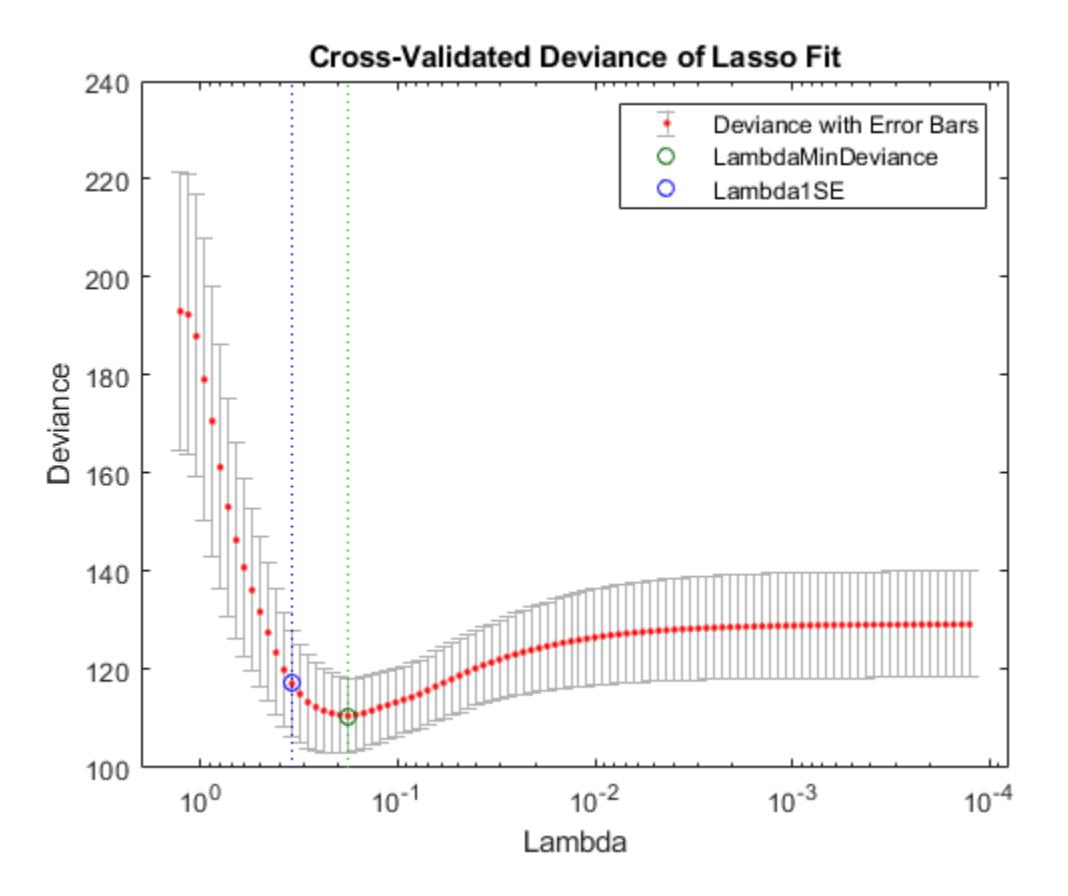

The green circle and dotted line locate the Lambda with minimum cross-validation error. The blue circle and dotted line locate the point with minimum cross-validation error plus one standard deviation.

Find the nonzero model coefficients corresponding to the two identified points.

```
idxLambdaMinDeviance = FitInfo.IndexMinDeviance;
mincoeffs = find(B(:,idxLambdamblamDeviance))mincoefs = 7×1
      3
      5
      6
     10
     11
     15
     16
idxLambda1SE = FitInfo.Index1SE;
min1coeffs = find(B(:,idxLambda1SE))min1coefs = 3×1
      5
     10
```
15

The coefficients from the minimum-plus-one standard error point are exactly those coefficients used to create the data.

#### **Predict Values Using Lasso Regularization**

Predict whether students got a B or above on their last exam by using lassoglm.

Load the examgrades data set. Convert the last exam grades to a logical vector, where 1 represents a grade of 80 or above and 0 represents a grade below 80.

```
load examgrades
X = \text{grades}( : 1:4);
y =grades(:, 5):yBinom = (y>=80);
```
Partition the data into training and test sets.

```
rng default % Set the seed for reproducibility
c = cvpartition(yBinom, 'HoldOut', 0.3);
idxTrain = training(c, 1);idxTest = -idxTrain:
XTrain = X(idxTrain,:);yTrain = yBinom(idxTrain);
XTest = X(idxTest,:);yTest = yBinom(idxTest);
```
Perform lasso regularization for generalized linear model regression with 3-fold cross-validation on the training data. Assume the values in y are binomially distributed. Choose model coefficients corresponding to the Lambda with minimum expected deviance.

```
[B,FitInfo] = lassoglm(XTrain,yTrain,'binomial','CV',3);
idxLambdaMinDeviance = FitInfo.IndexMinDeviance;
B0 = FitInfo.Intercept(idxLambdaMinDeviance);
coef = [B0; B(:,idxLambdaMinDeviance)]
coef = 5×1
   -21.1911
     0.0235
     0.0670
     0.0693
     0.0949
```
Predict exam grades for the test data using the model coefficients found in the previous step. Specify the link function for a binomial response using 'logit'. Convert the prediction values to a logical vector.

```
yhat = glmval(coef,XTest,'logit');
yhatBinom = (yhat>=0.5);
```
Determine the accuracy of the predictions using a confusion matrix.

c = confusionchart(yTest,yhatBinom);

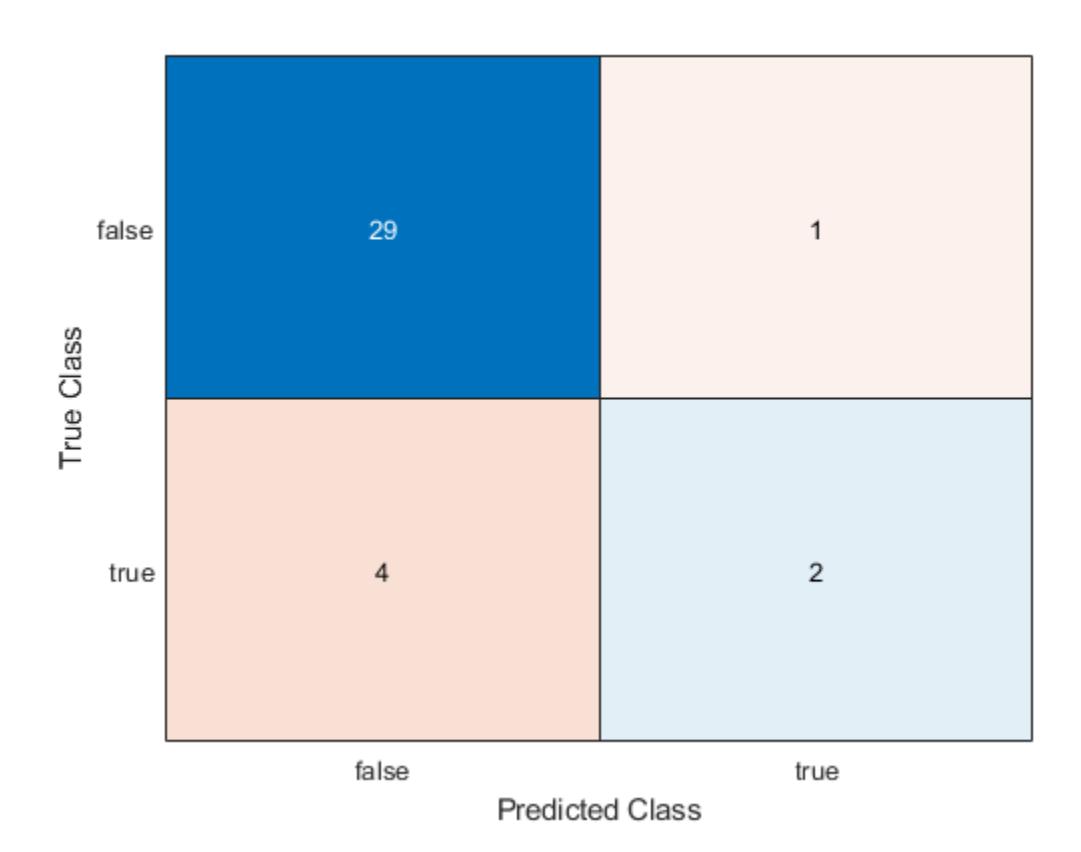

The function correctly predicts 31 exam grades. However, the function incorrectly predicts that 1 student receives a B or above and 4 students receive a grade below a B.

## **Input Arguments**

## **X — Predictor data**

numeric matrix

Predictor data, specified as a numeric matrix. Each row represents one observation, and each column represents one predictor variable.

Data Types: single | double

## **y — Response data**

numeric vector | logical vector | categorical array | numeric matrix

Response data, specified as a numeric vector, logical vector, categorical array, or two-column numeric matrix.

- When distr is not 'binomial', y is a numeric vector or categorical array of length *n*, where *n* is the number of rows in X. The response  $y(i)$  corresponds to row *i* in X.
- When distr is 'binomial', y is one of the following:
- Numeric vector of length *n*, where each entry represents success (1) or failure (0)
- Logical vector of length *n*, where each entry represents success or failure
- Categorical array of length *n*, where each entry represents success or failure
- Two-column numeric matrix, where the first column contains the number of successes for each observation and the second column contains the total number of trials

```
Data Types: single | double | logical | categorical
```
#### **distr — Distribution of response data**

```
'normal' | 'binomial' | 'poisson' | 'gamma' | 'inverse gaussian'
```
Distribution of response data, specified as one of the following:

- 'normal'
- 'binomial'
- 'poisson'
- 'gamma'
- 'inverse gaussian'

lassoglm uses the default [link function on page 32-3009](#page-4752-0) corresponding to distr. Specify another link function using the Link name-value pair argument.

#### **Name-Value Pair Arguments**

Specify optional comma-separated pairs of Name, Value arguments. Name is the argument name and Value is the corresponding value. Name must appear inside quotes. You can specify several name and value pair arguments in any order as Name1, Value1, ..., NameN, ValueN.

Example: lassoglm(X,y,'poisson','Alpha',0.5) performs elastic net regularization assuming that the response values are Poisson distributed. The 'Alpha',0.5 name-value pair argument sets the parameter used in the elastic net optimization.

### **Alpha — Weight of lasso versus ridge optimization**

1 (default) | positive scalar

Weight of lasso ( $L^1$ ) versus ridge ( $L^2$ ) optimization, specified as the comma-separated pair consisting of 'Alpha' and a positive scalar value in the interval  $(0,1]$ . The value Alpha = 1 represents lasso regression, Alpha close to 0 approaches ridge regression, and other values represent elastic net optimization. See ["Elastic Net" on page 32-3010](#page-4753-0).

Example: 'Alpha', 0.75

Data Types: single | double

#### **CV — Cross-validation specification for estimating deviance**

'resubstitution' (default) | positive integer scalar | cvpartition object

Cross-validation specification for estimating the deviance, specified as the comma-separated pair consisting of 'CV' and one of the following:

- 'resubstitution' lassoglm uses X and y to fit the model and to estimate the deviance without cross-validation.
- Positive scalar integer K lassoglm uses K-fold cross-validation.

• [cvpartition](#page-2726-0) object cvp — lassoglm uses the cross-validation method expressed in cvp. You cannot use a 'leaveout' partition with lassoglm.

Example: 'CV',10

#### **DFmax — Maximum number of nonzero coefficients**

Inf (default) | positive integer scalar

Maximum number of nonzero coefficients in the model, specified as the comma-separated pair consisting of 'DFmax' and a positive integer scalar. lassoglm returns results only for Lambda values that satisfy this criterion.

Example: 'DFmax',25

Data Types: single | double

#### **Lambda — Regularization coefficients**

nonnegative vector

Regularization coefficients, specified as the comma-separated pair consisting of 'Lambda' and a vector of nonnegative values. See ["Lasso" on page 32-3010](#page-4753-0).

- If you do not supply Lambda, then lassoglm estimates the largest value of Lambda that gives a nonnull model. In this case, LambdaRatio gives the ratio of the smallest to the largest value of the sequence, and NumLambda gives the length of the vector.
- If you supply Lambda, then lassoglm ignores LambdaRatio and NumLambda.
- If Standardize is true, then Lambda is the set of values used to fit the models with the X data standardized to have zero mean and a variance of one.

The default is a geometric sequence of NumLambda values, with only the largest value able to produce  $B = \theta$ .

Data Types: single | double

#### **LambdaRatio — Ratio of smallest to largest Lambda values**

1e–4 (default) | positive scalar

Ratio of the smallest to the largest Lambda values when you do not supply Lambda, specified as the comma-separated pair consisting of 'LambdaRatio' and a positive scalar.

If you set LambdaRatio = 0, then lassoglm generates a default sequence of Lambda values and replaces the smallest one with 0.

Example: 'LambdaRatio',1e–2

Data Types: single | double

#### **Link — Mapping between mean of response and linear predictor**

'comploglog' | 'identity' | 'log' | 'logit' | 'loglog' | ...

Mapping between the mean  $\mu$  of the response and the linear predictor  $Xb$ , specified as the commaseparated pair consisting of 'Link' and one of the values in this table.

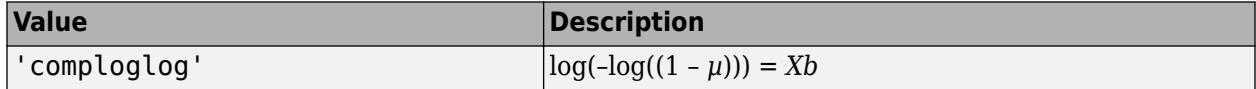

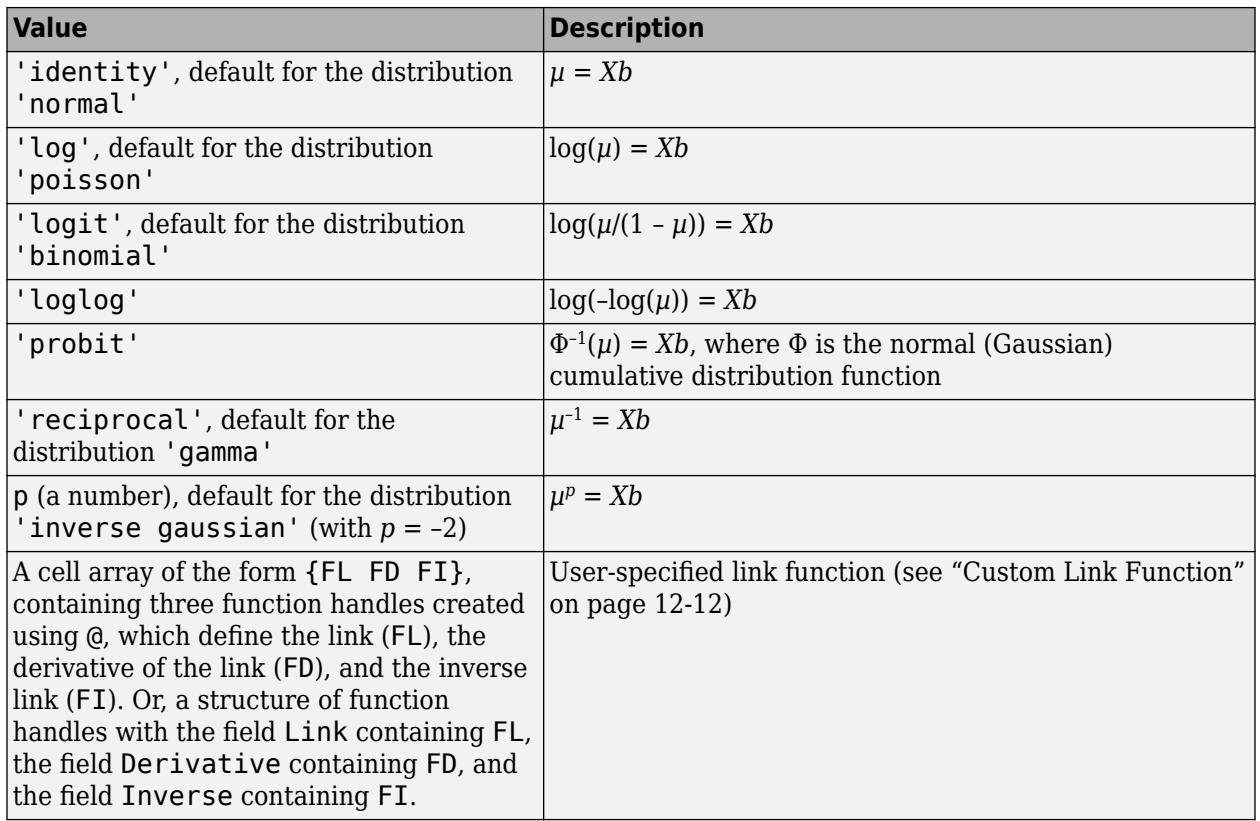

Example: 'Link','probit'

Data Types: char | string | single | double | cell

## **MaxIter — Maximum number of iterations allowed**

1e4 (default) | positive integer scalar

Maximum number of iterations allowed, specified as the comma-separated pair consisting of 'MaxIter' and a positive integer scalar.

If the algorithm executes MaxIter iterations before reaching the convergence tolerance RelTol, then the function stops iterating and returns a warning message.

The function can return more than one warning when NumLambda is greater than 1.

Example: 'MaxIter',1e3

Data Types: single | double

#### **MCReps — Number of Monte Carlo repetitions for cross-validation**

1 (default) | positive integer scalar

Number of Monte Carlo repetitions for cross-validation, specified as the comma-separated pair consisting of 'MCReps' and a positive integer scalar.

- If CV is 'resubstitution' or a cvpartition of type 'resubstitution', then MCReps must be 1.
- If CV is a cvpartition of type 'holdout', then MCReps must be greater than 1.

Example: 'MCReps',2 Data Types: single | double

### **NumLambda — Number of Lambda values**

100 (default) | positive integer scalar

Number of Lambda values lassoglm uses when you do not supply Lambda, specified as the commaseparated pair consisting of 'NumLambda' and a positive integer scalar. lassoglm can return fewer than NumLambda fits if the deviance of the fits drops below a threshold fraction of the null deviance (deviance of the fit without any predictors X).

Example: 'NumLambda',150

Data Types: single | double

#### **Offset — Additional predictor variable**

numeric vector

Additional predictor variable, specified as the comma-separated pair consisting of 'Offset' and a numeric vector with the same number of rows as X. The lassoglm function keeps the coefficient value of Offset fixed at 1.0.

Data Types: single | double

#### **Options — Option to cross-validate in parallel and specify random streams** structure

Option to cross-validate in parallel and specify the random streams, specified as the commaseparated pair consisting of 'Options' and a structure. This option requires Parallel Computing Toolbox.

Create the Options structure with [statset](#page-6935-0). The option fields are:

- UseParallel Set to true to compute in parallel. The default is false.
- UseSubstreams Set to true to compute in parallel in a reproducible fashion. For reproducibility, set Streams to a type allowing substreams: 'mlfg6331\_64' or 'mrg32k3a'. The default is false.
- Streams A RandStream object or cell array consisting of one such object. If you do not specify Streams, then lassoglm uses the default stream.

Example: 'Options',statset('UseParallel',true)

Data Types: struct

#### **PredictorNames — Names of predictor variables**

{} (default) | string array | cell array of character vectors

Names of the predictor variables, in the order in which they appear in X, specified as the commaseparated pair consisting of 'PredictorNames' and a string array or cell array of character vectors.

Example: 'PredictorNames',{'Height','Weight','Age'}

Data Types: string | cell

#### **RelTol — Convergence threshold for coordinate descent algorithm**

1e–4 (default) | positive scalar

Convergence threshold for the coordinate descent algorithm [\[3\],](#page-4753-0) specified as the comma-separated pair consisting of 'RelTol' and a positive scalar. The algorithm terminates when successive estimates of the coefficient vector differ in the  $L^2$  norm by a relative amount less than RelTol.

Example: 'RelTol',2e–3 Data Types: single | double

#### **Standardize — Flag for standardizing predictor data before fitting models** true (default) | false

Flag for standardizing the predictor data X before fitting the models, specified as the commaseparated pair consisting of 'Standardize' and either true or false. If Standardize is true, then the X data is scaled to have zero mean and a variance of one. Standardize affects whether the regularization is applied to the coefficients on the standardized scale or the original scale. The results are always presented on the original data scale.

```
Example: 'Standardize',false
Data Types: logical
```
## **Weights — Observation weights**

1/n\*ones(n,1) (default) | nonnegative vector

Observation weights, specified as the comma-separated pair consisting of 'Weights' and a nonnegative vector. Weights has length *n*, where *n* is the number of rows of X. At least two values must be positive.

Data Types: single | double

## **Output Arguments**

## **B — Fitted coefficients**

numeric matrix

Fitted coefficients, returned as a numeric matrix. B is a *p*-by-*L* matrix, where *p* is the number of predictors (columns) in X, and *L* is the number of Lambda values. You can specify the number of Lambda values using the NumLambda name-value pair argument.

The coefficient corresponding to the intercept term is a field in FitInfo.

Data Types: single | double

## **FitInfo — Fit information of models**

structure

Fit information of the generalized linear models, returned as a structure with the fields described in this table.

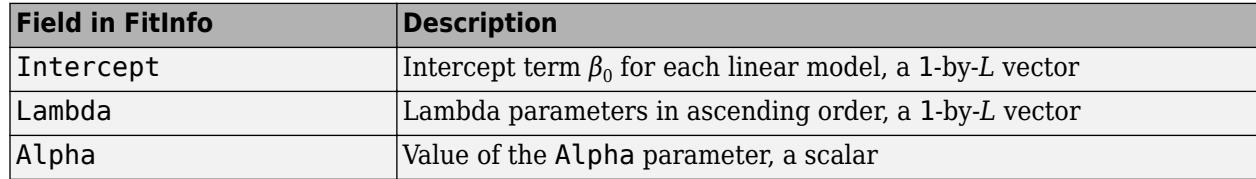
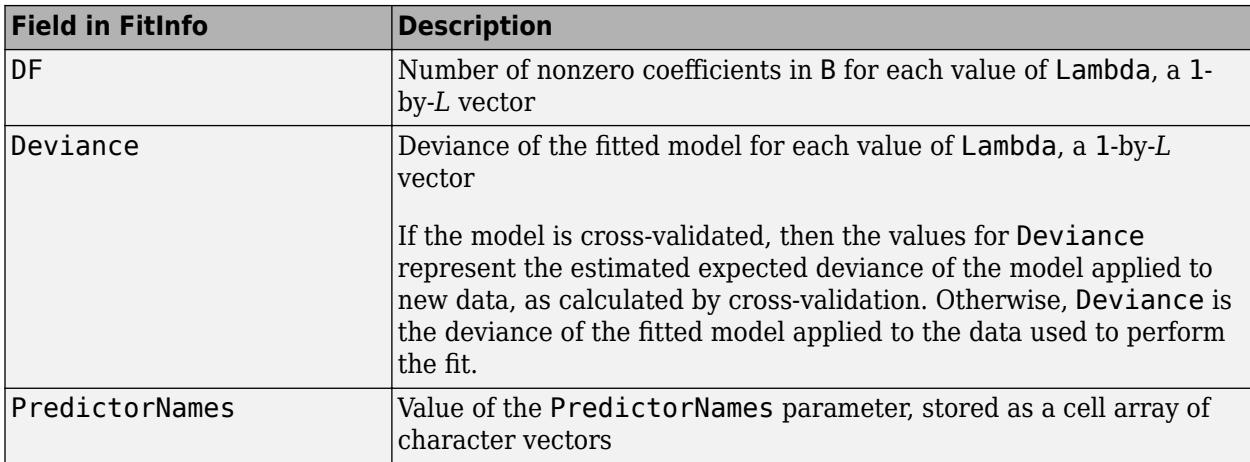

If you set the CV name-value pair argument to cross-validate, the FitInfo structure contains these additional fields.

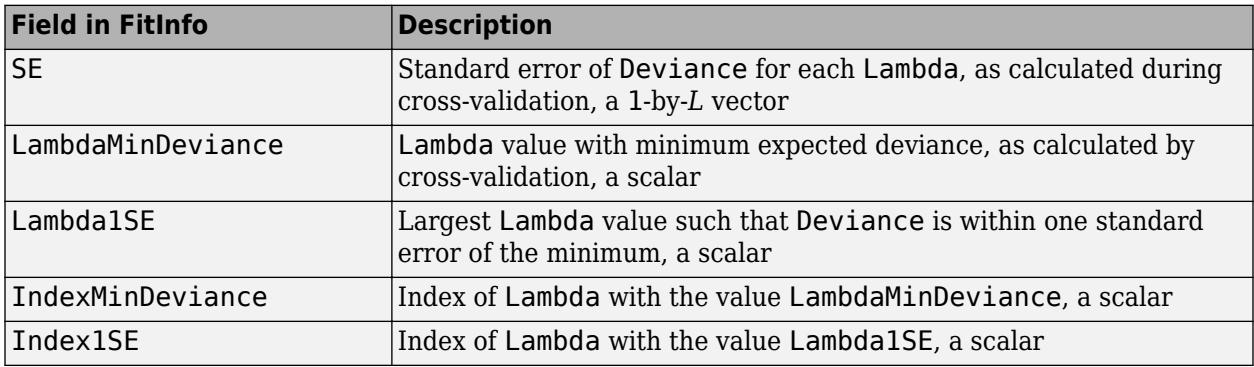

### **More About**

### **Link Function**

A link function *f*(*μ*) maps a distribution with mean *μ* to a linear model with data *X* and coefficient vector *b* using the formula

*f*(*μ*) = *Xb*.

You can find the formulas for the link functions in the Link name-value pair argument description. This table lists the link functions that are typically used for each distribution.

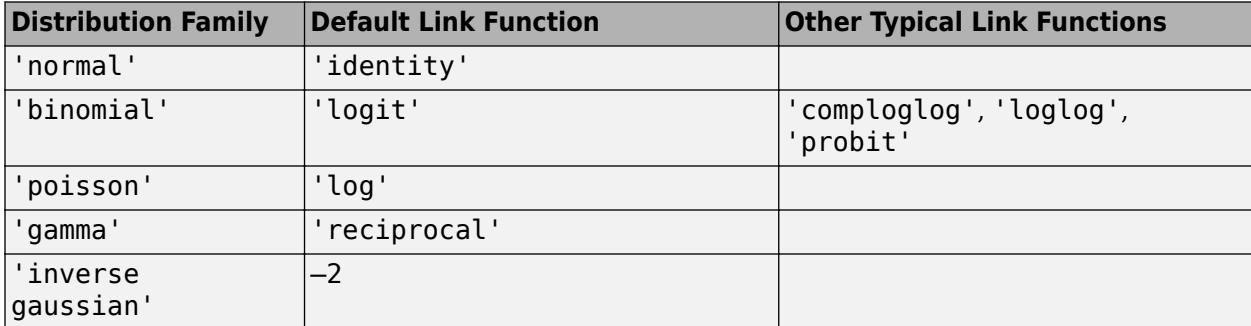

### **Lasso**

For a nonnegative value of *λ*, lassoglm solves the problem

$$
\min_{\beta_0,\,\beta} \!\!\left(\!\frac{1}{N} \text{Deviance}(\beta_0,\beta) + \lambda \sum_{j \,=\, 1}^{p} \big|\beta_j\big|\!\right)\!.
$$

- The function Deviance in this equation is the deviance of the model fit to the responses using the intercept  $β_0$  and the predictor coefficients  $β$ . The formula for Deviance depends on the <code>distr</code> parameter you supply to [lassoglm](#page-4742-0). Minimizing the *λ*-penalized deviance is equivalent to maximizing the *λ*-penalized loglikelihood.
- *N* is the number of observations.
- *λ* is a nonnegative regularization parameter corresponding to one value of Lambda.
- The parameters  $\beta_0$  and  $\beta$  are a scalar and a vector of length *p*, respectively.

As *λ* increases, the number of nonzero components of *β* decreases.

The lasso problem involves the  $L^1$  norm of  $\beta$ , as contrasted with the elastic net algorithm.

### **Elastic Net**

For *α* strictly between 0 and 1, and nonnegative *λ*, elastic net solves the problem

$$
\min_{\beta_0,\,\beta}\Bigl(\frac{1}{N}\mathrm{Deviance}(\beta_0,\beta)+\lambda P_\alpha(\beta)\Bigr),\,
$$

where

$$
P_{\alpha}(\beta) = \frac{(1-\alpha)}{2} \|\beta\|_2^2 + \alpha \|\beta\|_1 = \sum_{j=1}^p \left( \frac{(1-\alpha)}{2} \beta_j^2 + \alpha |\beta_j| \right).
$$

Elastic net is the same as lasso when *α* = 1. For other values of *α*, the penalty term *Pα*(*β*) interpolates between the *L* 1 norm of *β* and the squared *L* 2 norm of *β*. As *α* shrinks toward 0, elastic net approaches [ridge](#page-6704-0) regression.

### **References**

- [1] Tibshirani, R. "Regression Shrinkage and Selection via the Lasso." *Journal of the Royal Statistical Society.* Series B, Vol. 58, No. 1, 1996, pp. 267–288.
- [2] Zou, H., and T. Hastie. "Regularization and Variable Selection via the Elastic Net." *Journal of the Royal Statistical Society.* Series B, Vol. 67, No. 2, 2005, pp. 301–320.
- [3] Friedman, J., R. Tibshirani, and T. Hastie. "Regularization Paths for Generalized Linear Models via Coordinate Descent." *Journal of Statistical Software.* Vol. 33, No. 1, 2010. [https://](https://www.jstatsoft.org/v33/i01) [www.jstatsoft.org/v33/i01](https://www.jstatsoft.org/v33/i01)
- [4] Hastie, T., R. Tibshirani, and J. Friedman. *The Elements of Statistical Learning.* 2nd edition. New York: Springer, 2008.
- [5] Dobson, A. J. *An Introduction to Generalized Linear Models.* 2nd edition. New York: Chapman & Hall/CRC Press, 2002.

[6] McCullagh, P., and J. A. Nelder. *Generalized Linear Models.* 2nd edition. New York: Chapman & Hall/CRC Press, 1989.

[7] Collett, D. *Modelling Binary Data.* 2nd edition. New York: Chapman & Hall/CRC Press, 2003.

## **Extended Capabilities**

### **Automatic Parallel Support**

Accelerate code by automatically running computation in parallel using Parallel Computing Toolbox<sup>™</sup>.

To run in parallel, set the 'UseParallel' option to true.

Set the 'UseParallel' field of the options structure to true using statset and specify the 'Options' name-value pair argument in the call to this function.

For example: 'Options',statset('UseParallel',true)

For more information, see the 'Options' name-value pair argument.

For more general information about parallel computing, see "Run MATLAB Functions with Automatic Parallel Support" (Parallel Computing Toolbox).

### **See Also**

[fitglm](#page-3540-0) | [glmval](#page-4186-0) | [lasso](#page-4727-0) | [lassoPlot](#page-4755-0) | [ridge](#page-6704-0)

### **Topics**

["Lasso Regularization of Generalized Linear Models" on page 12-32](#page-739-0)

["Regularize Poisson Regression" on page 12-34](#page-741-0)

["Regularize Logistic Regression" on page 12-36](#page-743-0)

["Regularize Wide Data in Parallel" on page 12-43](#page-750-0)

["Introduction to Feature Selection" on page 15-49](#page-902-0)

### **Introduced in R2012a**

# <span id="page-4755-0"></span>**lassoPlot**

Trace plot of lasso fit

# **Syntax**

```
lassoPlot(B)
lassoPlot(B,FitInfo)
lassoPlot(B,FitInfo,Name,Value)
[ax, figh] = lassoPlot( )
```
# **Description**

lassoPlot(B) creates a trace plot of the values in B against the  $L^1$  norm of B.

lassoPlot(B,FitInfo) creates a plot with type depending on the data type of FitInfo and the value, if any, of the PlotType name-value pair.

lassoPlot(B,FitInfo,Name,Value) creates a plot with additional options specified by one or more Name, Value pair arguments.

 $[ax, figh] = lassoPlot($  (1), for any previous input syntax, returns a handle ax to the plot axis, and a handle figh to the figure window.

## **Input Arguments**

### **B**

Coefficients of a sequence of regression fits, as returned from the [lasso](#page-4727-0) or [lassoglm](#page-4742-0) functions. B is a p-by-NLambda matrix, where p is the number of predictors, and each column of B is a set of coefficients lasso calculates using one Lambda penalty value.

### **FitInfo**

Information controlling the plot:

- FitInfo is a structure, especially as returned from [lasso](#page-4727-0) or [lassoglm](#page-4742-0) lassoPlot creates a plot based on the PlotType name-value pair.
- FitInfo is a vector lassoPlot forms the *x*-axis of the plot from the values in FitInfo. The length of FitInfo must equal the number of columns of B.

### **Name-Value Pair Arguments**

Specify optional comma-separated pairs of Name, Value arguments. Name is the argument name and Value is the corresponding value. Name must appear inside quotes. You can specify several name and value pair arguments in any order as Name1, Value1, ..., NameN, ValueN.

### **Parent**

Axis in which to draw the plot.

### **Default:** New plot

### **PlotType**

Plot type when you specify a FitInfo vector or structure:

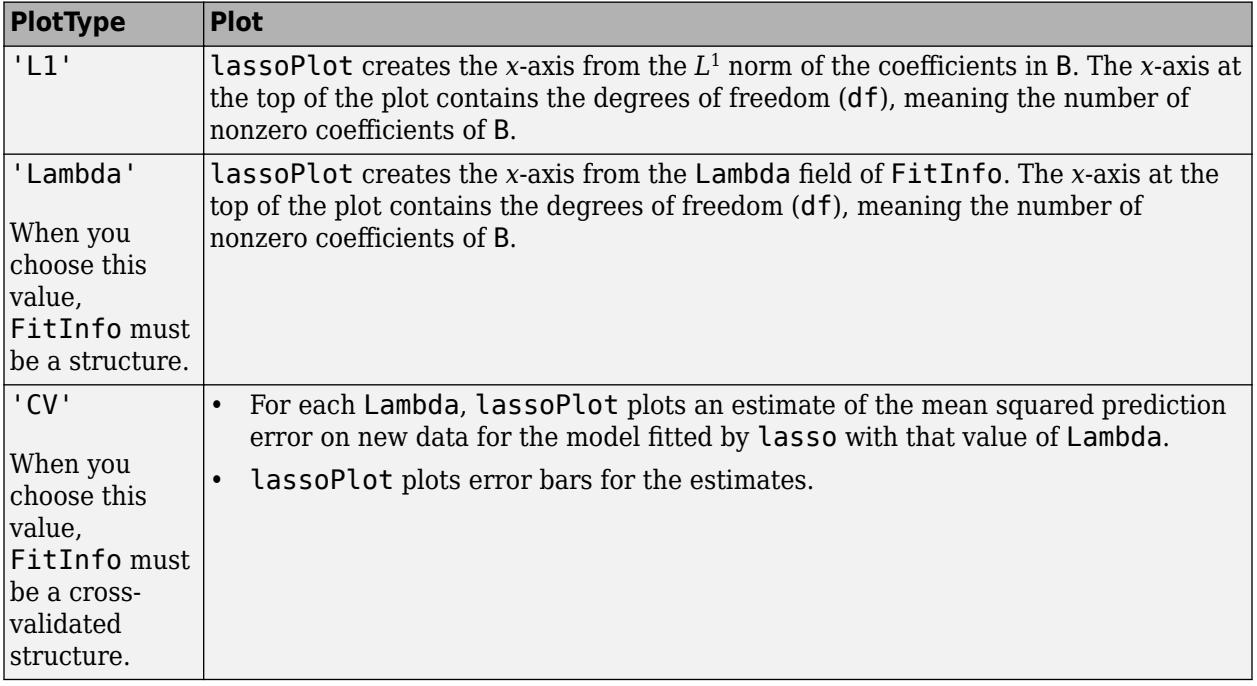

If you include a cross-validated FitInfo structure, lassoPlot also indicates two specific Lambda values with green and blue dashed lines.

- A green, dashed line indicates the value of Lambda with a minimum cross-validated mean squared error (MSE).
- A blue, dashed line indicates the greatest Lambda that is within one standard error of the minimum MSE. This Lambda value makes the sparsest model with relatively low MSE.

To display the label for each plot in the legend of the figure, type legend('show') in the Command Window.

### **Default:** 'L1'

### **PredictorNames**

String array or cell array of character vectors to label each coefficient of B. If the length of PredictorNames is less than the number of rows of B, the remaining labels are padded with default values.

lassoPlot uses PredictorNames in FitInfo only if:

- You created FitInfo with a call to lasso that included a PredictorNames name-value pair.
- You call lassoPlot *without* a PredictorNames name-value pair.
- You include FitInfo in your lassoPlot call.

For an example, see ["Lasso Plot with Default Plot Type" on page 32-3014.](#page-4757-0)

<span id="page-4757-0"></span>**Default:** {'B1','B2',...}

### **XScale**

- 'linear' for linear x-axis
- 'log' for logarithmic scaled x-axis

**Default:** 'linear', except 'log' for the 'CV' plot type

### **Output Arguments**

### **ax**

Handle to the axis of the plot (see "Axes Appearance" (MATLAB)).

### **figh**

Handle to the figure window (see "Special Object Identifiers" (MATLAB)).

### **Examples**

### **Lasso Plot with Default Plot Type**

Load the sample data

load acetylene

Prepare the design matrix for lasso fit with interactions.

 $X = [x1 x2 x3];$  $D = x2fx(X, 'interaction')$ ;  $D(:,1) = []$ ; % No constant term

The [x2fx](#page-7577-0) function returns the quadratic model in the order of a constant term, linear terms and interaction terms: constant term, x1, x2, x3, x1. $*$ x2, x1. $*$ x3, and x2. $*$ x3

Fit a regularized model of the data using lasso.

 $B = \text{lasso}(D, y)$ ;

Plot the lasso fits with labeled coefficients by using the PredictorNames name-value pair.

lassoPlot(B,'PredictorNames',{'x1','x2','x3','x1.\*x2','x1.\*x3','x2.\*x3'}); legend('show','Location','NorthWest') % Show legend

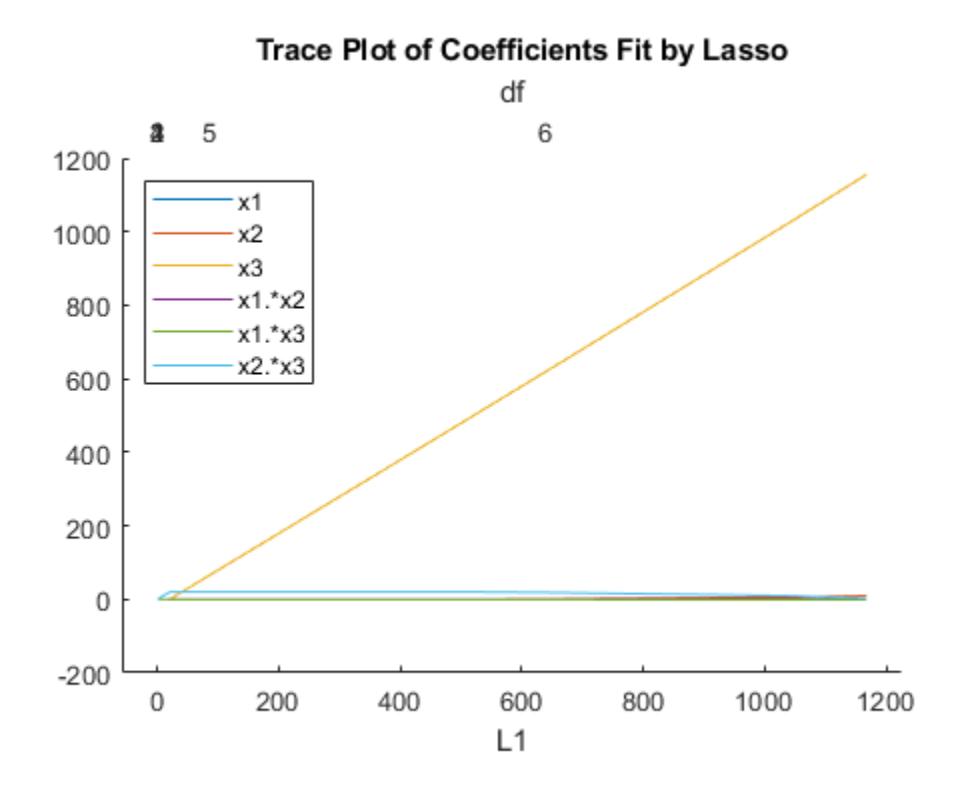

Each line represents a trace of the values in B for a single predictor variable: x1, x2, x3, x1.\*x2, x1.\*x3, and x2.\*x3.

Display a data tip for the trace plot. A data tip appears when you hover over a data tip.

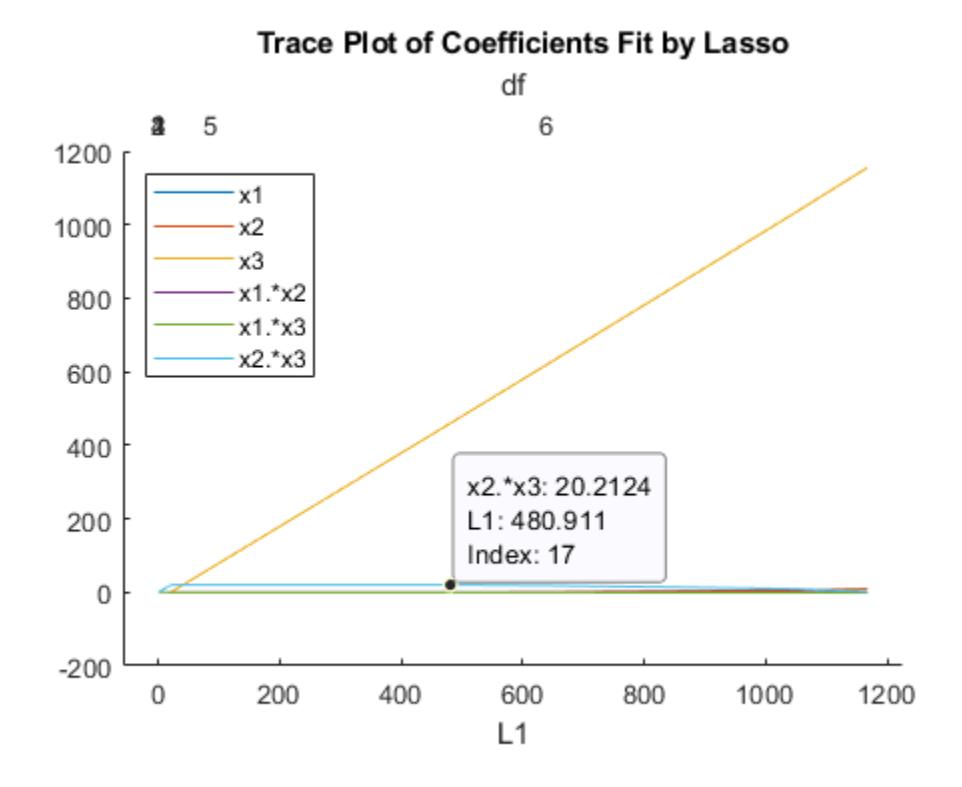

A data tip displays these lines of information: the name of the selected coefficient with a fitted value, the L1 norm of a set of coefficients including the selected coefficient, and the index of the corresponding Lambda.

### **Lasso Plot with Lambda Plot Type**

Load the sample data.

load acetylene

Prepare the data for lasso fit with interactions.

 $X = [x1 x2 x3];$  $D = x2fx(X, 'interaction')$ ;  $D(:,1) = []$ ; % No constant term

Fit a regularized model of the data with lasso.

 $[B, FitInfo] = lasso(D, y);$ 

Plot the fits with the Lambda plot type and logarithmic scaling.

lassoPlot(B,FitInfo,'PlotType','Lambda','XScale','log');

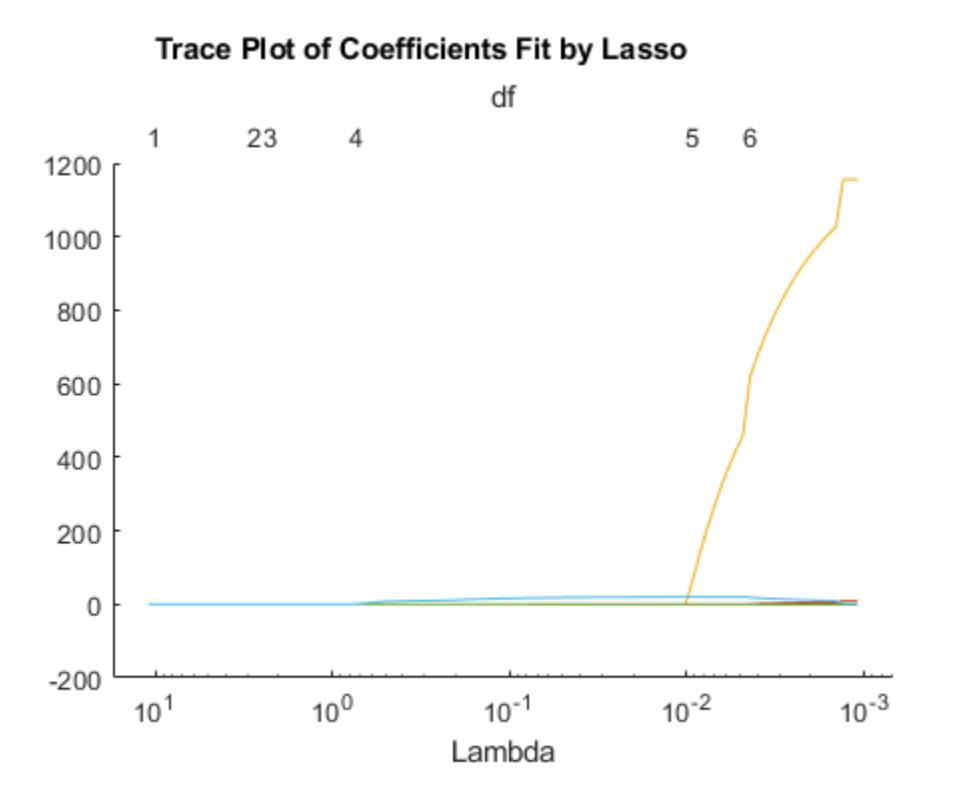

#### **Lasso Plot with Cross-Validated Fits**

Visually examine the cross-validated error of various levels of regularization.

Load the sample data.

load acetylene

Create a design matrix with interactions and no constant term.

 $X = [x1 x2 x3];$  $D = x2fx(X, 'interaction')$ ;  $D(:,1) = []$ ; % No constant term

Construct the lasso fit using 10-fold cross-validation. Include the FitInfo output so you can plot the result.

rng default % For reproducibility  $[B,FitInfo] = lasso(D,y,'CV',10);$ 

Plot the cross-validated fits.

lassoPlot(B,FitInfo,'PlotType','CV'); legend('show') % Show legend

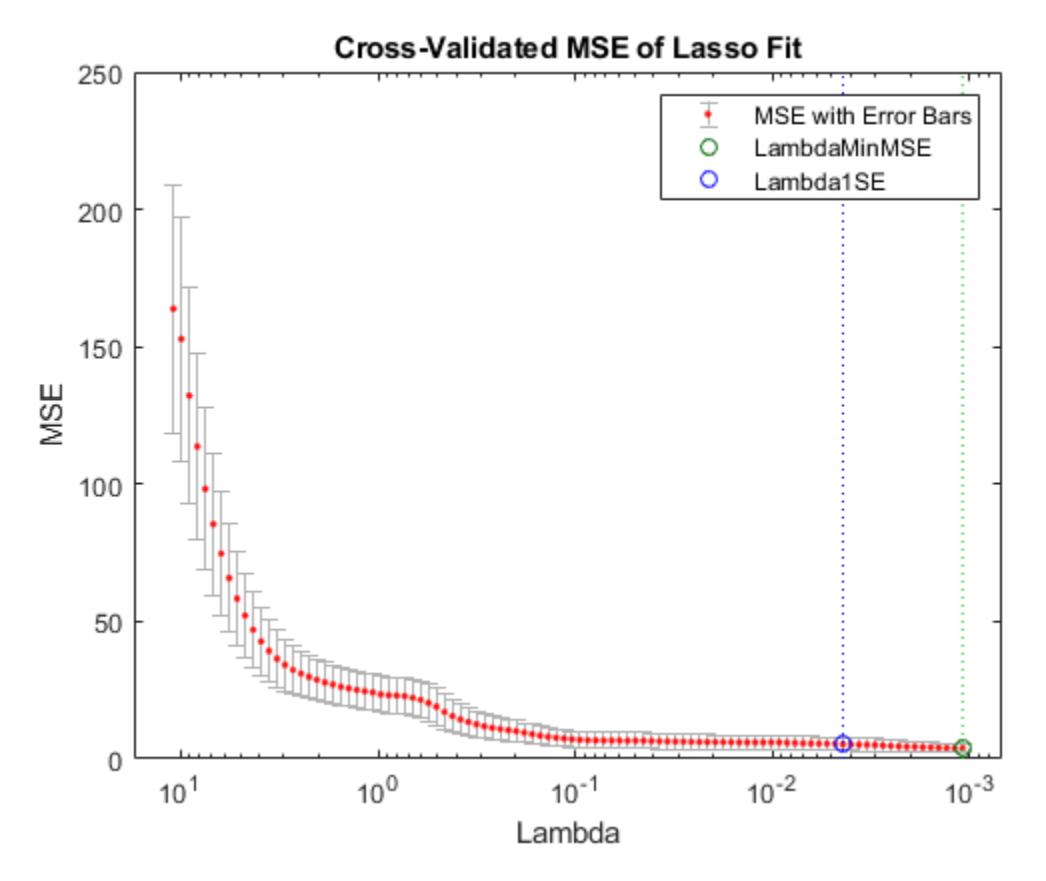

The green circle and dotted line locate the Lambda with minimum cross-validation error. The blue circle and dotted line locate the point with minimum cross-validation error plus one standard deviation.

### **See Also**

[lasso](#page-4727-0) | [lassoglm](#page-4742-0)

### **Topics**

["Lasso and Elastic Net" on page 11-109](#page-642-0)

### **Introduced in R2011b**

# **le**

**Class:** qrandstream

Less than or equal relation for handles

# **Syntax**

 $h1 \leq h2$ 

## **Description**

Handles are equal if they are handles for the same object. All comparisons use a number associated with each handle object. Nothing can be assumed about the result of a handle comparison except that the repeated comparison of two handles in the same MATLAB session will yield the same result. The order of handle values is purely arbitrary and has no connection to the state of the handle objects being compared.

h1 <= h2 performs element-wise comparisons between handle arrays h1 and h2. h1 and h2 must be of the same dimensions unless one is a scalar. The result is a logical array of the same dimensions, where each element is an element-wise  $\leq$  result.

If one of h1 or h2 is scalar, scalar expansion is performed and the result will match the dimensions of the array that is not scalar.

 $tf = le(h1, h2)$  stores the result in a logical array of the same dimensions.

### **See Also**

[eq](#page-2956-0) | [ge](#page-4080-0) | [gt](#page-4269-0) | [lt](#page-5015-0) | [ne](#page-5381-0) | [qrandstream](#page-6130-0)

# <span id="page-4763-0"></span>**learnerCoderConfigurer**

Create coder configurer of machine learning model

## **Syntax**

```
configurer = learnerCoderConfigurer(Mdl,X)
configurer = learnerCoderConfigurer(Mdl, X, Name, Value)
```
## **Description**

After training a machine learning model, create a coder configurer for the model by using learnerCoderConfigurer. Use the object functions and properties of the configurer to specify code generation options and to generate  $C/C++$  code for the predict and update functions of the machine learning model. Generating C/C++ code requires MATLAB Coder.

This flow chart shows the code generation workflow using a coder configurer. Use learnerCoderConfigurer for the highlighted step.

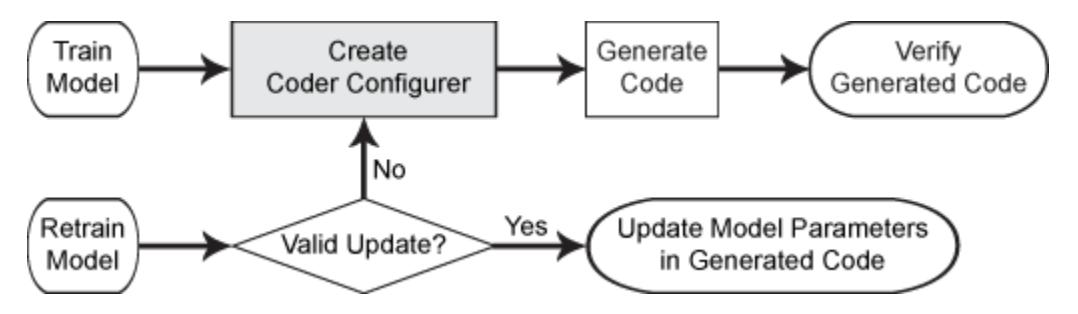

configurer = learnerCoderConfigurer(Mdl, $X$ ) returns the coder configurer configurer for the machine learning model Mdl. Specify the predictor data X for the predict function of Mdl.

configurer = learnerCoderConfigurer(Mdl,X,Name,Value) returns a coder configurer with additional options specified by one or more name-value pair arguments. For example, you can specify the number of output arguments in the **predict** function, the file name of generated  $C/C++$  code, and the verbosity level of the coder configurer.

## **Examples**

### **Generate Code Using Coder Configurer**

Train a machine learning model, and then generate code for the predict and update functions of the model by using a coder configurer.

Load the carsmall data set and train a support vector machine (SVM) regression model.

```
load carsmall
X = [Horsepower, Weight];Y = MPG;Mdl = fitrswm(X,Y);
```
Mdl is a [RegressionSVM](#page-6397-0) object.

Create a coder configurer for the RegressionSVM model by using [learnerCoderConfigurer](#page-4763-0). Specify the predictor data X. The learnerCoderConfigurer function uses the input X to configure the coder attributes of the predict function input.

```
configure r = learnerCoderConfiquer(Mdl,X)
```

```
confiaurer = RegressionSVMCoderConfigurer with properties:
    Update Inputs:
              Alpha: [1x1 LearnerCoderInput]
     SupportVectors: [1x1 LearnerCoderInput]
              Scale: [1x1 LearnerCoderInput]
               Bias: [1x1 LearnerCoderInput]
    Predict Inputs:
                  X: [1x1 LearnerCoderInput]
    Code Generation Parameters:
         NumOutputs: 1
     OutputFileName: 'RegressionSVMModel'
```
Properties, Methods

configurer is a [RegressionSVMCoderConfigurer](#page-6409-0) object, which is a coder configurer of a RegressionSVM object.

To generate  $C/C++$  code, you must have access to a  $C/C++$  compiler that is configured properly. MATLAB Coder locates and uses a supported, installed compiler. You can use mex - setup to view and change the default compiler. For more details, see "Change Default Compiler" (MATLAB).

Generate code for the predict and update functions of the SVM regression model (Mdl) with default settings.

#### generateCode(configurer)

```
generateCode creates these files in output folder:
'initialize.m', 'predict.m', 'update.m', 'RegressionSVMModel.mat'
```
The [generateCode](#page-4112-0) function completes these actions:

- Generate the MATLAB files required to generate code, including the two entry-point functions predict.m and update.m for the predict and update functions of Mdl, respectively.
- Create a MEX function named RegressionSVMModel for the two entry-point functions.
- Create the code for the MEX function in the codegen\mex\RegressionSVMModel folder.
- Copy the MEX function to the current folder.

Display the contents of the predict.m, update.m, and initialize.m files by using the type function.

type predict.m

```
function varargout = predict(X, varargin) %#codegen
% Autogenerated by MATLAB, 29-Feb-2020 10:40:03
[varargout{1:nargout}] = initialize('predict',X,varargin{:});
end
```
#### type update.m

```
function update(varargin) %#codegen
% Autogenerated by MATLAB, 29-Feb-2020 10:40:03
initialize('update',varargin{:});
end
```
#### type initialize.m

```
function [varargout] = initialize(command,variant)<sup>2</sup>#codegen
% Autogenerated by MATLAB, 29-Feb-2020 10:40:03
coder.inline('always')
persistent model
if isempty(model)
    model = loadLearnerForCoder('RegressionSVMModel.mat');
end
switch(command)
    case 'update'
        % Update struct fields: Alpha
        % SupportVectors
        % Scale
 % Bias
       model = update(model,varaging{:}; case 'predict'
        % Predict Inputs: X
       X = varargin\{1\};if nargin == 2[varargout{1:nargout}] = predict(mod{1, X}; else
           PVPairs = cell(1,nargin-2);for i = 1: nargin-2
              PVPairs{1,i} = varargin{i+1}; end
           [varargout{1:nargout}] = predict(mod{1, X, PVPairs{:}}; end
end
end
```
### **Update Parameters of SVM Classification Model in Generated Code**

Train a SVM model using a partial data set and create a coder configurer for the model. Use the properties of the coder configurer to specify coder attributes of the SVM model parameters. Use the object function of the coder configurer to generate C code that predicts labels for new predictor data. Then retrain the model using the whole data set and update parameters in the generated code without regenerating the code.

#### **Train Model**

Load the ionosphere data set. This data set has 34 predictors and 351 binary responses for radar returns, either bad ('b') or good ('g'). Train a binary SVM classification model using the first 50 observations.

load ionosphere  $Mdl = fitsvm(X(1:50,:), Y(1:50));$ 

Mdl is a [ClassificationSVM](#page-2216-0) object.

#### **Create Coder Configurer**

Create a coder configurer for the ClassificationSVM model by using [learnerCoderConfigurer](#page-4763-0). Specify the predictor data X. The learnerCoderConfigurer function uses the input X to configure the coder attributes of the predict function input. Also, set the number of outputs to 2 so that the generated code returns predicted labels and scores.

configurer = learnerCoderConfigurer(Mdl,X(1:50,:),'NumOutputs',2);

configurer is a [ClassificationSVMCoderConfigurer](#page-2236-0) object, which is a coder configurer of a ClassificationSVM object.

#### **Specify Coder Attributes of Parameters**

Specify the coder attributes of the SVM classification model parameters so that you can update the parameters in the generated code after retraining the model. This example specifies the coder attributes of predictor data that you want to pass to the generated code and the coder attributes of the support vectors of the SVM model.

First, specify the coder attributes of X so that the generated code accepts any number of observations. Modify the SizeVector and VariableDimensions attributes. The SizeVector attribute specifies the upper bound of the predictor data size, and the VariableDimensions attribute specifies whether each dimension of the predictor data has a variable size or fixed size.

```
configurer.X.SizeVector = [Inf 34];configurer.X.VariableDimensions = [true false];
```
The size of the first dimension is the number of observations. In this case, the code specifies that the upper bound of the size is Inf and the size is variable, meaning that X can have any number of observations. This specification is convenient if you do not know the number of observations when generating code.

The size of the second dimension is the number of predictor variables. This value must be fixed for a machine learning model. X contains 34 predictors, so the value of the SizeVector attribute must be 34 and the value of the VariableDimensions attribute must be false.

If you retrain the SVM model using new data or different settings, the number of support vectors can vary. Therefore, specify the coder attributes of SupportVectors so that you can update the support vectors in the generated code.

#### configurer.SupportVectors.SizeVector = [250 34];

```
SizeVector attribute for Alpha has been modified to satisfy configuration constraints.
SizeVector attribute for SupportVectorLabels has been modified to satisfy configuration constraint
```
#### configurer.SupportVectors.VariableDimensions = [true false];

VariableDimensions attribute for Alpha has been modified to satisfy configuration constraints. VariableDimensions attribute for SupportVectorLabels has been modified to satisfy configuration

If you modify the coder attributes of SupportVectors, then the software modifies the coder attributes of Alpha and SupportVectorLabels to satisfy configuration constraints. If the

modification of the coder attributes of one parameter requires subsequent changes to other dependent parameters to satisfy configuration constraints, then the software changes the coder attributes of the dependent parameters.

#### **Generate Code**

To generate  $C/C++$  code, you must have access to a  $C/C++$  compiler that is configured properly. MATLAB Coder locates and uses a supported, installed compiler. You can use mex - setup to view and change the default compiler. For more details, see "Change Default Compiler" (MATLAB).

Use [generateCode](#page-4112-0) to generate code for the predict and update functions of the SVM classification model (Mdl) with default settings.

generateCode(configurer)

```
generateCode creates these files in output folder:
'initialize.m', 'predict.m', 'update.m', 'ClassificationSVMModel.mat'
```
generateCode generates the MATLAB files required to generate code, including the two entry-point functions predict.m and update.m for the predict and update functions of Mdl, respectively. Then generateCode creates a MEX function named ClassificationSVMModel for the two entrypoint functions in the codegen\mex\ClassificationSVMModel folder and copies the MEX function to the current folder.

### **Verify Generated Code**

Pass some predictor data to verify whether the predict function of Mdl and the predict function in the MEX function return the same labels. To call an entry-point function in a MEX function that has more than one entry point, specify the function name as the first input argument.

```
[label,score] = predict(Mdl,X);[label mex, score mex] = ClassificationSVMModel('predict',X);
```
Compare label and label\_mex by using isequal.

isequal(label,label\_mex)

```
ans = logical
    1
```
isequal returns logical 1 (true) if all the inputs are equal. The comparison confirms that the predict function of Mdl and the predict function in the MEX function return the same labels.

score mex might include round-off differences compared with score. In this case, compare score mex and score, allowing a small tolerance.

find(abs(score-score\_mex) > 1e-8)

 $ans =$ 

0x1 empty double column vector

The comparison confirms that  $score$  and  $score$  mex are equal within the tolerance  $1e-8$ .

#### **Retrain Model and Update Parameters in Generated Code**

Retrain the model using the entire data set.

 $retrainedMdl = fitcswm(X,Y);$ 

Extract parameters to update by using [validatedUpdateInputs](#page-7497-0). This function detects the modified model parameters in retrainedMdl and validates whether the modified parameter values satisfy the coder attributes of the parameters.

params = validatedUpdateInputs(configurer, retrainedMdl);

Update parameters in the generated code.

ClassificationSVMModel('update',params)

### **Verify Generated Code**

Compare the outputs from the predict function of retrainedMdl and the predict function in the updated MEX function.

```
[label, score] = predict(retrainedMdl, X);
[label_mex,score_mex] = ClassificationSVMModel('predict',X);
isequal(label,label_mex)
```

```
ans = logical
    1
```
#### find(abs(score-score\_mex) > 1e-8)

ans  $=$ 

0x1 empty double column vector

The comparison confirms that labels and labels mex are equal, and the score values are equal within the tolerance.

### **Input Arguments**

#### **Mdl — Machine learning model**

full model object | compact model object

Machine learning model, specified as a full or compact model object, as given in this table of supported models.

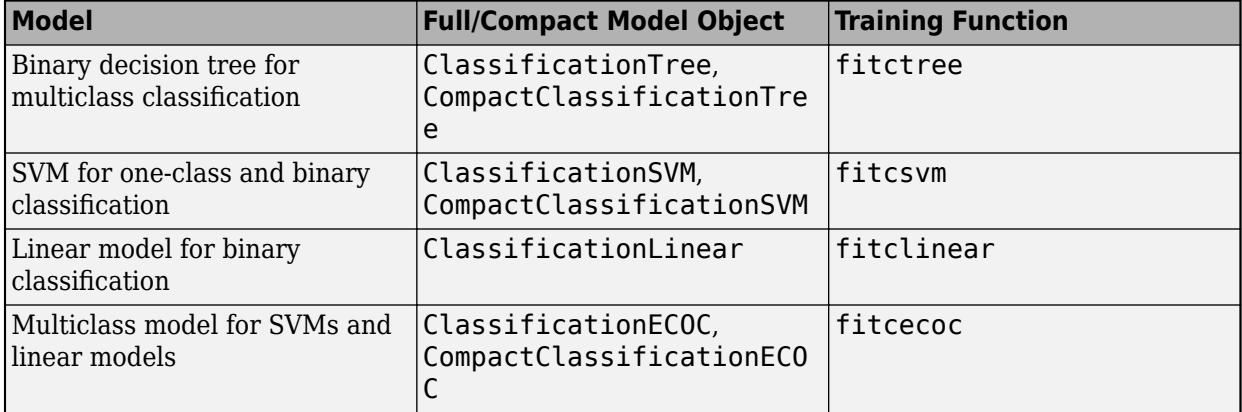

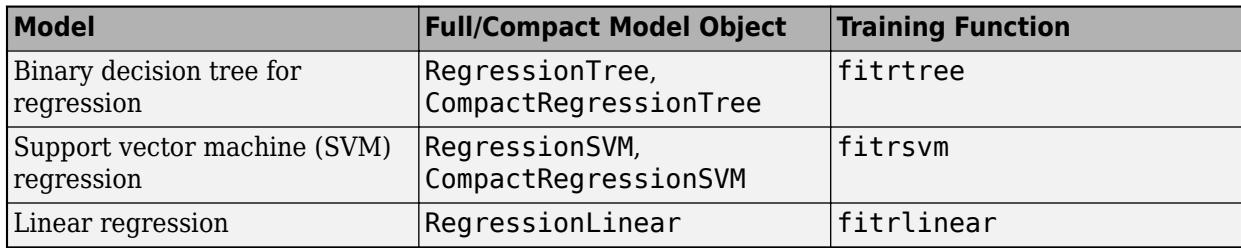

For the code generation usage notes and limitations of a machine learning model, see the Code Generation section of the model object page.

### **X — Predictor data**

numeric matrix

Predictor data for the predict function of Mdl, specified as an *n*-by-*p* numeric matrix, where *n* is the number of observations and *p* is the number of predictor variables. To instead specify X as a *p*-by-*n* matrix, where the observations correspond to columns, you must set the 'ObservationsIn' namevalue pair argument to 'columns'. This option is available only for linear models and ECOC models with linear binary learners.

The predict function of a machine learning model predicts labels for classification and responses for regression for given predictor data. After creating the coder configurer configurer, you can use the [generateCode](#page-4112-0) function to generate  $C/C++$  code for the predict function of Mdl. The generated code accepts predictor data that has the same size and data type of X. You can specify whether each dimension has a variable size or fixed size after creating configurer.

For example, if you want to generate  $C/C++$  code that predicts labels using 100 observations with three predictor variables, then specify X as zeros(100,3). The learnerCoderConfigurer function uses only the size and data type of X, not its values. Therefore, X can be predictor data or a MATLAB expression that represents the set of values with a certain data type. The output configurer stores the size and data type of X in the X property of configurer. You can modify the size and data type of X after creating configurer. For example, change the number of observations to 200 and the data type to single.

configurer.X.SizeVector = [200 3]; configurer.X.DataType = 'single';

To allow the generated C/C++ code to accept predictor data with up to 100 observations, specify X as zeros(100,3) and change the VariableDimensions property.

 $configurer.X.VariableDimensions = [1 0];$ 

[1 0] indicates that the first dimension of X (number of observations) has a variable size and the second dimension of X (number of predictor variables) has a fixed size. The specified number of observations, 100 in this example, becomes the maximum allowed number of observations in the generated C/C++ code. To allow any number of observations, specify the bound as Inf.

configurer.X.SizeVector = [Inf 3];

Data Types: single | double

### **Name-Value Pair Arguments**

Specify optional comma-separated pairs of Name, Value arguments. Name is the argument name and Value is the corresponding value. Name must appear inside quotes. You can specify several name and value pair arguments in any order as Name1, Value1, ..., NameN, ValueN.

Example:  $configure r =$ 

learnerCoderConfigurer(Mdl,X,'NumOutputs',2,'OutputFileName','myModel') sets the number of outputs in predict to 2 and specifies the file name 'myModel' for the generated C/C++ code.

### **NumOutputs — Number of outputs in predict**

1 (default) | positive integer

Number of output arguments in the predict function of the machine learning model Mdl, specified as the comma-separated pair consisting of 'NumOutputs' and a positive integer n.

This table lists the outputs for the predict function of different models. predict in the generated  $C/C++$  code returns the first n outputs of the predict function in the order given in the Outputs column.

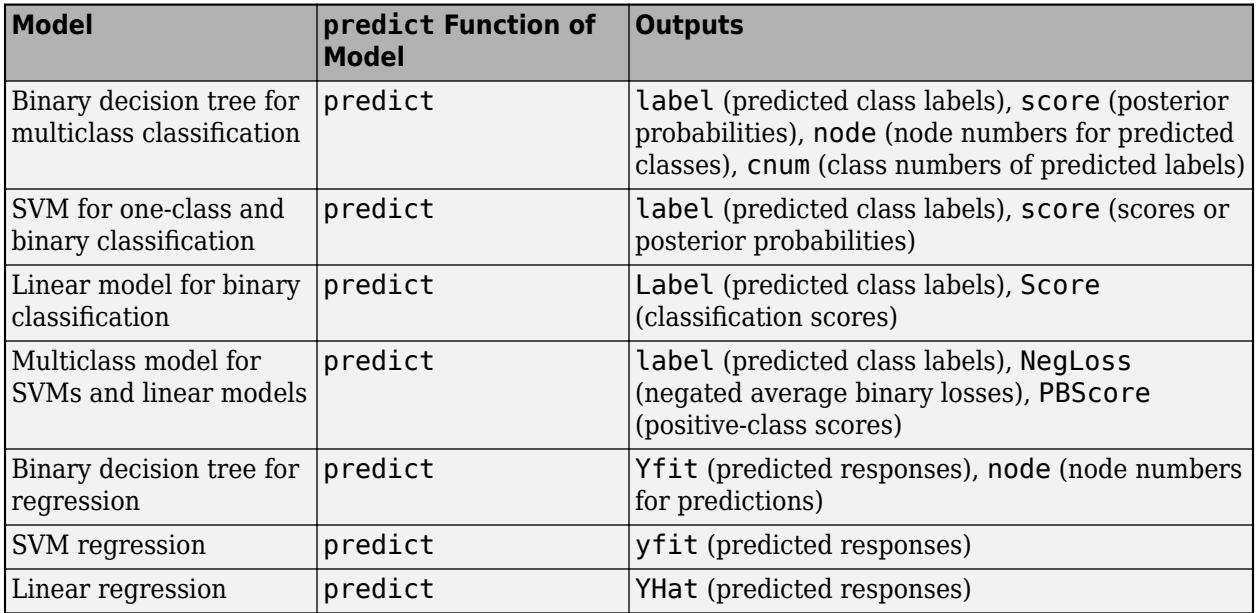

For example, if you specify 'NumOutputs',1 for an SVM classification model, then predict returns predicted class labels in the generated C/C++ code.

After creating the coder configurer configurer, you can modify the number of outputs by using dot notation.

configurer.NumOutputs = 2;

The 'NumOutputs' name-value pair argument is equivalent to the '-nargout' compiler option of codegen. This option specifies the number of output arguments in the entry-point function of code generation. The object function [generateCode](#page-4112-0) of a coder configurer generates two entry-point functions—predict.m and update.m for the predict and update functions of Mdl, respectively and generates C/C++ code for the two entry-point functions. The specified value for 'NumOutputs' corresponds to the number of output arguments in predict.m.

Example: 'NumOutputs',2

Data Types: single | double

### **OutputFileName — File name of generated C/C++ code**

Mdl object name plus 'Model' (default) | character vector | string scalar

File name of the generated  $C/C++$  code, specified as the comma-separated pair consisting of 'OutputFileName' and a character vector or string scalar.

The object function [generateCode](#page-4112-0) of a coder configurer generates  $C/C++$  code using this file name.

The file name must not contain spaces because they can lead to code generation failures in certain operating system configurations. Also, the name must be a valid MATLAB function name.

The default file name is the object name of Mdl followed by 'Model'. For example, if Mdl is a CompactClassificationSVM or ClassificationSVM object, then the default name is 'ClassificationSVMModel'.

After creating the coder configurer configurer, you can modify the file name by using dot notation.

configurer.OutputFileName = 'myModel';

Example: 'OutputFileName','myModel'

Data Types: char | string

#### **Verbose — Verbosity level**

true (logical 1) (default) | false (logical 0)

Verbosity level, specified as the comma-separated pair consisting of 'Verbose' and either true (logical 1) or false (logical 0). The verbosity level controls the display of notification messages at the command line for the coder configurer configurer.

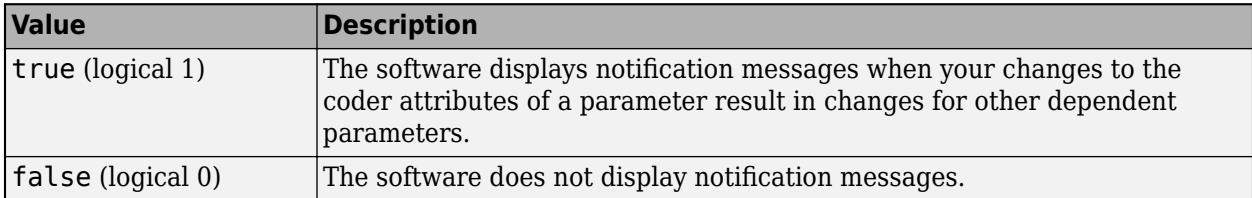

To enable updating machine learning model parameters in the generated code, you need to configure the coder attributes of the parameters before generating code. The coder attributes of parameters are dependent on each other, so the software stores the dependencies as configuration constraints. If you modify the coder attributes of a parameter by using a coder configurer, and the modification requires subsequent changes to other dependent parameters to satisfy configuration constraints, then the software changes the coder attributes of the dependent parameters. The verbosity level determines whether or not the software displays notification messages for these subsequent changes.

After creating the coder configurer configurer, you can modify the verbosity level by using dot notation.

#### configurer.Verbose = false;

```
Example: 'Verbose',false
Data Types: logical
```
### **ObservationsIn — Predictor data observation dimension**

'rows' (default) | 'columns'

Predictor data observation dimension, specified as the comma-separated pair consisting of 'ObservationsIn' and either 'rows' or 'columns'. If you set 'ObservationsIn' to 'columns', then the predictor data X must be oriented so that the observations correspond to columns.

**Note** The 'columns' option is available only for linear models and ECOC models with linear binary learners.

Example: 'ObservationsIn','columns'

### **Output Arguments**

### **configurer — Coder configurer**

coder configurer object

Coder configurer of a machine learning model, returned as one of the coder configurer objects in this table.

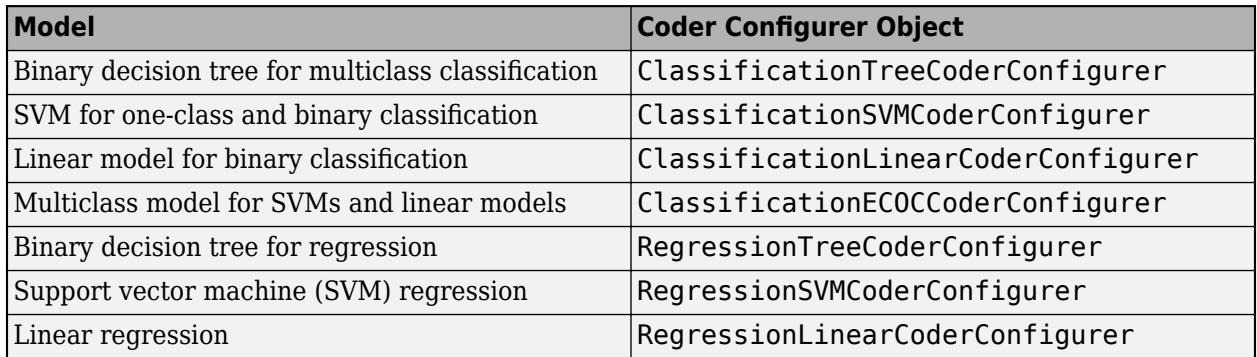

Use the object functions and properties of a coder configurer object to configure code generation options and to generate  $C/C++$  code for the predict and update functions of the machine learning model.

### **See Also**

[generateCode](#page-4112-0) | [update](#page-7475-0) | [validatedUpdateInputs](#page-7497-0)

#### **Topics**

["Introduction to Code Generation" on page 31-2](#page-1655-0) ["Code Generation for Prediction and Update Using Coder Configurer" on page 31-68](#page-1721-0)

### **Introduced in R2018b**

# **length**

**Class:** dataset

(Not Recommended) Length of dataset array

**Note** The dataset data type is not recommended. To work with heterogeneous data, use the MATLAB® table data type instead. See MATLAB table documentation for more information.

# **Syntax**

 $n = length(A)$ 

## **Description**

n = length(A) returns the number of observations in the dataset A. length is equivalent to  $size(A,1)$ .

### **See Also**

[size](#page-6864-0)

# **levelcounts**

(Not Recommended) Element counts by level of a nominal or ordinal array

**Note** The nominal and ordinal array data types are not recommended. To represent ordered and unordered discrete, nonnumeric data, use the "Categorical Arrays" (MATLAB) data type instead.

### **Syntax**

```
C = \text{levelcounts}(A)C = \text{levelcounts}(A,\text{dim})
```
### **Description**

 $C = \text{levelcounts}(A)$  returns counts of the number of elements in the nominal or ordinal array A equal to each possible level in A.

- If A is a vector, then C is a vector containing as many elements as the number of levels in A.
- If A is a matrix, then C is a matrix of column counts.
- If A is an *N*-dimensional array, then levelcounts operates along the first nonsingleton dimension.
- $C = \text{levelcounts}(A, \text{dim})$  operates along the dimension dim.

### **Examples**

### **Count Observations in Each Level**

Create a nominal array from data in a cell array.

```
colors = nominal({'r','b','g';'g','r','b';'b','r','g'},...
 {'blue','green','red'})
colors = 3x3 nominal
 red blue green 
 green red blue 
    blue red green
```
Count the number of observations of each level in each column.

#### levelcounts(colors)

ans = *3×3*

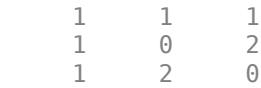

Count the number of observations of each level in each row.

#### levelcounts(colors,2)

```
ans = 3×3
        \begin{matrix} 1 & & 1 & & 1 \\ 1 & & 1 & & 1 \end{matrix}1 1 1 1
```
Alternatively, you can use summary to display the counts with their labels. The default is to count elements in each column.

#### summary(colors)

blue 1 1 1<br>green 1 0 2 green  $\begin{array}{ccc} 1 & 0 & 2 \\ 1 & 2 & 0 \end{array}$ red 1 2 0

You can also count elements in each row.

summary(colors,2)

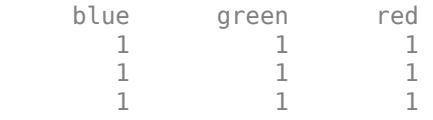

### **Input Arguments**

#### **A — Nominal or ordinal array**

nominal array | ordinal array

Nominal or ordinal array, specified as a nominal or ordinal array object created with [nominal](#page-5441-0) or [ordinal](#page-5578-0).

#### **dim — Dimension along which to count**

positive integer value

Dimension along which to count the number of elements in each level, specified as a positive integer value. For example, if the dimension is 1, then levelcounts counts along each column, while if the dimension is 2, then levelcounts counts along each row.

Data Types: double | single

**See Also** [nominal](#page-5441-0) | [ordinal](#page-5578-0) | summary

### **Introduced in R2007a**

# **leverage**

Leverage

# **Syntax**

 $h = \text{leverage}(data)$ 

h = leverage(data,*model*)

# **Description**

 $h = \text{leverage}(\text{data})$  finds the leverage of each row (point) in the matrix data for a linear additive regression model.

h = leverage(data,*model*) finds the leverage on a regression, using a specified model type, where *model* can be one of the following:

- 'linear' includes constant and linear terms
- 'interaction' includes constant, linear, and cross product terms
- 'quadratic' includes interactions and squared terms
- 'purequadratic' includes constant, linear, and squared terms

Leverage is a measure of the influence of a given observation on a regression due to its location in the space of the inputs.

# **Examples**

One rule of thumb is to compare the leverage to *2p/n* where *n* is the number of observations and *p* is the number of parameters in the model. For the Hald data set this value is 0.7692.

```
load hald
h = max(leverage(ingredients,'linear'))
h = 0.7004
```
Since 0.7004 < 0.7692, there are no high leverage points using this rule.

# **Algorithms**

```
[0,R] = qr(x2fx(data, 'model'), 0);
```
leverage =  $(sum(0'.*0'))'$ 

### **References**

[1] Goodall, C. R. "Computation Using the QR Decomposition." *Handbook in Statistics.* Vol. 9, Amsterdam: Elsevier/North-Holland, 1993.

## **See Also**

**Topics** [regstats](#page-6443-0)

# <span id="page-4778-0"></span>**lhsdesign**

Latin hypercube sample

# **Syntax**

```
X = lhsdesign(n,p)
X = lhsdesign(..., 'smooth', 'off')X = lhsdesign(...,'criterion',criterion)
X = lhsdesign(..., 'iterations', k)
```
# **Description**

X = lhsdesign(n,p) returns an *n*-by-*p* matrix, X, containing a Latin hypercube sample of n values on each of p variables. For each column of X, the n values are randomly distributed with one from each interval  $(0,1/n)$ ,  $(1/n,2/n)$ , ...,  $(1-1/n,1)$ , and they are randomly permuted.

 $X =$  lhsdesign(..., 'smooth', 'off') produces points at the midpoints of the above intervals: 0.5/n, 1.5/n, ..., 1-0.5/n. The default is 'on'.

X = lhsdesign(...,'criterion',*criterion*) iteratively generates Latin hypercube samples to find the best one according to *criterion*, which can be 'none', 'maximin', or 'correlation'.

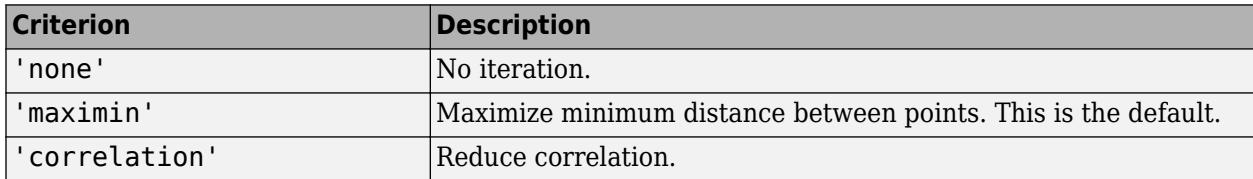

 $X =$  lhsdesign(..., 'iterations', k) iterates up to k times in an attempt to improve the design according to the specified criterion. The default is  $k = 5$ .

### **See Also**

[haltonset](#page-4270-0) | [lhsnorm](#page-4779-0) | [sobolset](#page-6878-0) | [unifrnd](#page-7467-0)

# <span id="page-4779-0"></span>**lhsnorm**

Latin hypercube sample from normal distribution

# **Syntax**

 $X =$  lhsnorm(mu, sigma, n) X = lhsnorm(mu,sigma,n,*flag*)  $[X,Z] = \text{lhsnorm}(\ldots)$ 

# **Description**

X = lhsnorm(mu,sigma,n) returns an *n*-by-*p* matrix, X, containing a Latin hypercube sample of size n from a *p*-dimensional multivariate normal distribution with mean vector, mu, and covariance matrix, sigma.

X is similar to a random sample from the multivariate normal distribution, but the marginal distribution of each column is adjusted so that its sample marginal distribution is close to its theoretical normal distribution.

X = lhsnorm(mu,sigma,n,*flag*) controls the amount of smoothing in the sample. If *flag* is 'off', each column has points equally spaced on the probability scale. In other words, each column is a permutation of the values  $G(0.5/n)$ ,  $G(1.5/n)$ , ...,  $G(1-0.5/n)$ , where G is the inverse normal cumulative distribution for that column's marginal distribution. If *flag* is 'on' (the default), each column has points uniformly distributed on the probability scale. For example, in place of 0.5/n you use a value having a uniform distribution on the interval  $(0/n, 1/n)$ .

 $[X, Z] = \text{lshsnorm}(\ldots)$  also returns Z, the original multivariate normal sample before the marginals are adjusted to obtain X.

## **References**

[1] Stein, M. "Large sample properties of simulations using latin hypercube sampling." *Technometrics*. Vol. 29, No. 2, 1987, pp. 143–151. Correction, Vol. 32, p. 367.

### **See Also**

[lhsdesign](#page-4778-0) | [mvnrnd](#page-5275-0)

# <span id="page-4780-0"></span>**lillietest**

Lilliefors test

# **Syntax**

```
h = \text{lillietest}(x)h = 1illietest(x, Name, Value)
[h,p] = lillietest( )[h,p,kstat,critval] =lillietest()
```
# **Description**

 $h = \text{lilliets}(\mathbf{x})$  returns a test decision for the null hypothesis that the data in vector x comes from a distribution in the normal family, against the alternative that it does not come from such a distribution, using a Lilliefors test. The result h is 1 if the test rejects the null hypothesis at the 5% significance level, and 0 otherwise.

 $h = lillietest(x, Name, Value)$  returns a test decision with additional options specified by one or more name-value pair arguments. For example, you can test the data against a different distribution family, change the significance level, or calculate the *p*-value using a Monte Carlo approximation.

[h, p] = lillietest( ) also returns the *p*-value p, using any of the input arguments from the previous syntaxes.

 $[h, p, kstat, critval] = lillitets(t_1)$  also returns the test statistic kstat and the critical value critval for the test.

# **Examples**

### **Test for Normal Distribution**

Load the sample data. Test the null hypothesis that car mileage, in miles per gallon (MPG), follows a normal distribution across different makes of cars.

```
load carbig
[h,p,k,c] = lillietest(MPG)Warning: P is less than the smallest tabulated value, returning 0.001.
h = 1p = 1.0000e-03
k = 0.0789c = 0.0451
```
The test statistic k is greater than the critical value c, so lillietest returns a result of  $h = 1$  to indicate rejection of the null hypothesis at the default 5% significance level. The warning indicates

that the returned *p*-value is less than the smallest value in the table of precomputed values. To find a more accurate *p*-value, use MCTol to run a Monte Carlo approximation. See ["Determine the p-value](#page-4783-0) [Using Monte Carlo Approximation" on page 32-3040.](#page-4783-0)

#### **Test the Hypothesis at Different Significance Levels**

Load the sample data. Create a vector containing the first column of the students' exam grades data.

```
load examgrades
x = \text{grades}(:,1);
```
Test the null hypothesis that the sample data comes from a normal distribution at the 1% significance level.

```
[h,p] = lillietest(x,'Alpha', 0.01)
```
 $h = 0$ 

 $p = 0.0348$ 

The returned value of  $h = 0$  indicates that lillietest does not reject the null hypothesis at the 1% significance level.

#### **Test for Exponential Distribution**

Load the sample data. Test the null hypothesis that car mileage, in miles per gallon (MPG), follows an exponential distribution across different makes of cars.

```
load carbig
h = lillietest(MPG,'Distribution','exponential')
h = 1
```
The returned value of  $h = 1$  indicates that lillietest rejects the null hypothesis at the default 5% significance level.

### **Test for Weibull Distribution**

Generate two sample data sets, one from a Weibull distribution and another from a lognormal distribution. Perform the Lilliefors test to assess whether each data set is from a Weibull distribution. Confirm the test decision by performing a visual comparison using a Weibull probability plot ([wblplot](#page-7565-0)).

Generate samples from a Weibull distribution.

```
rng('default')
data1 = wh1rnd(0.5, 2, [500, 1]);
```
Perform the Lilliefors test by using the [lillietest](#page-4780-0). To test data for a Weibull distribution, test if the logarithm of the data has an extreme value distribution.

h1 = lillietest(log(data1),'Distribution','extreme value')

#### $h1 = 0$

The returned value of  $h1 = 0$  indicates that lillietest fails to reject the null hypothesis at the default 5% significance level. Confirm the test decision using a Weibull probability plot.

#### wblplot(data1)

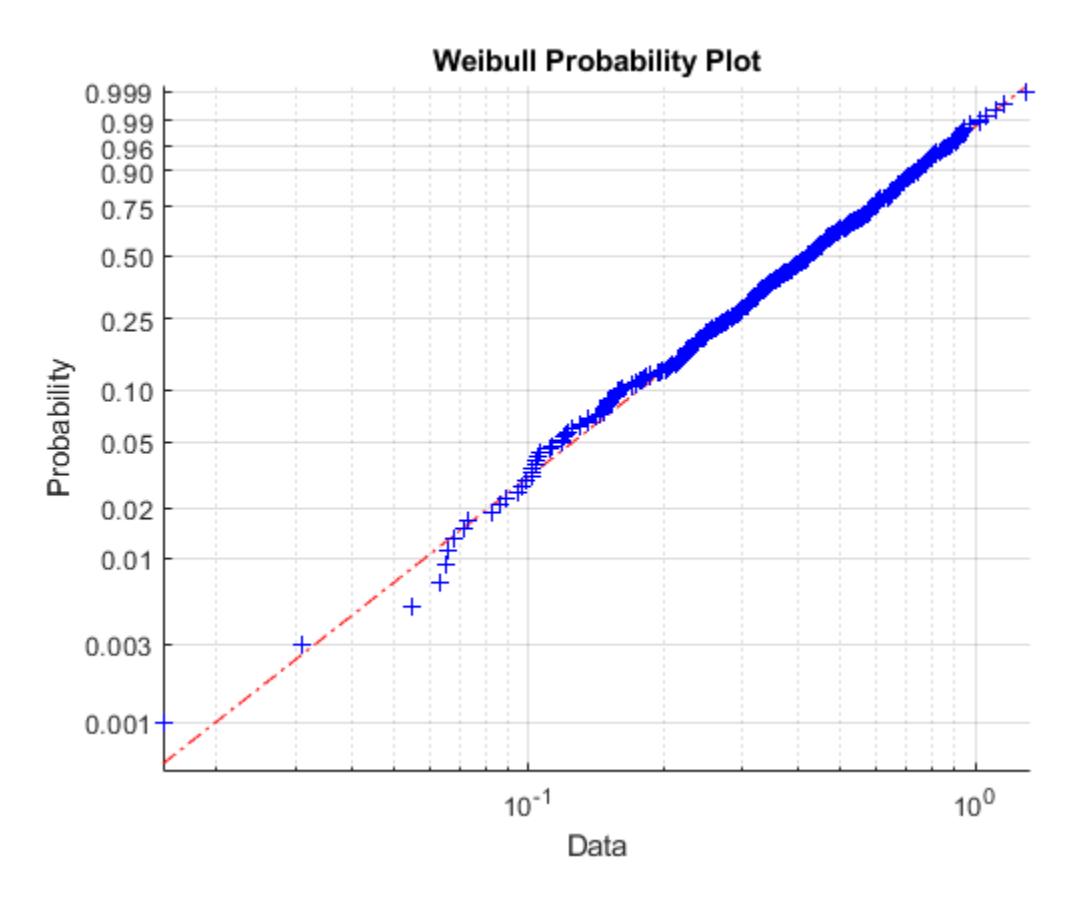

The plot indicates that the data follows a Weibull distribution.

Generate samples from a lognormal distribution.

data2 =lognrnd(5,2,[500,1]);

Perform the Lilliefors test.

h2 = lillietest(log(data2),'Distribution','extreme value')

 $h2 = 1$ 

The returned value of  $h2 = 1$  indicates that lillietest rejects the null hypothesis at the default 5% significance level. Confirm the test decision using a Weibull probability plot.

wblplot(data2)

<span id="page-4783-0"></span>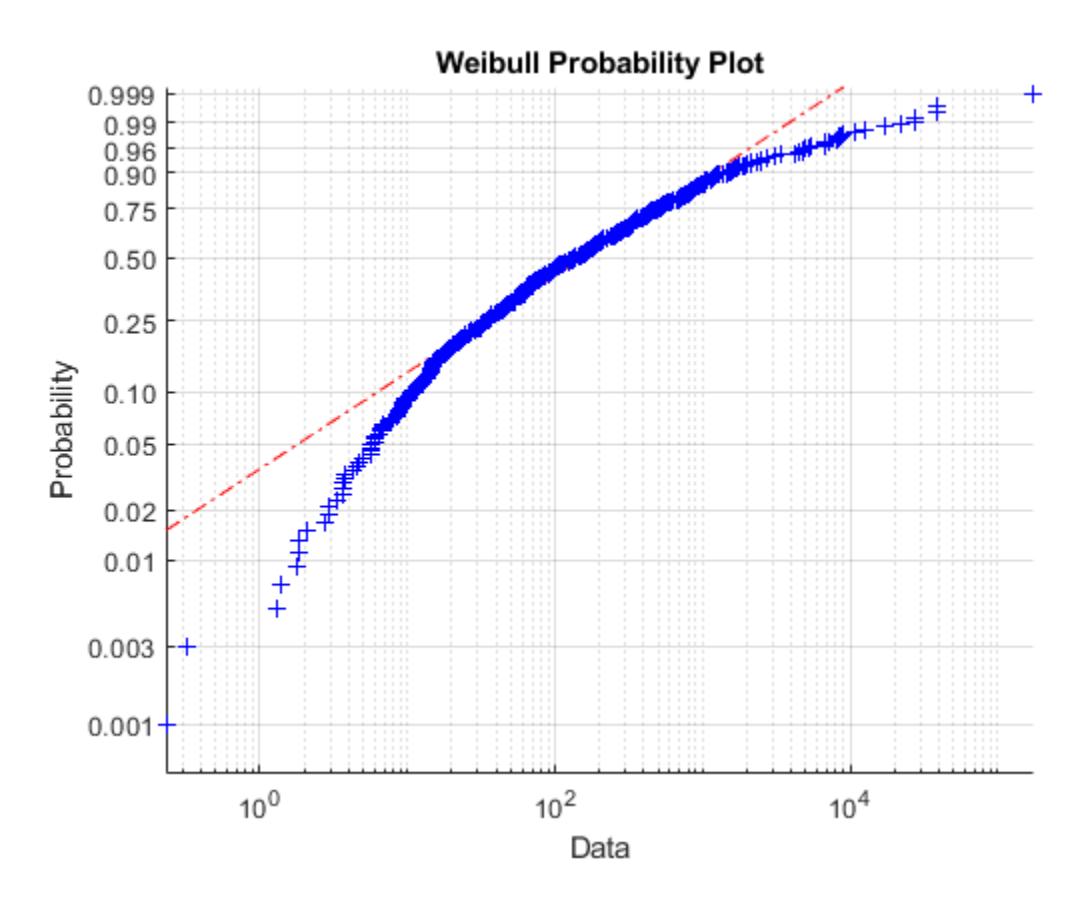

The plot indicates that the data does not follow a Weibull distribution.

### **Determine the p-value Using Monte Carlo Approximation**

Load the sample data. Test the null hypothesis that car mileage, in miles per gallon (MPG), follows a normal distribution across different makes of cars. Determine the *p*-value using a Monte Carlo approximation with a maximum Monte Carlo standard error of 1e-4.

```
load carbig
[h,p] = lillietest(MPG, 'MCTol', le-4)h = 1p = 8.3333e-06
```
The returned value of  $h = 1$  indicates that lillietest rejects the null hypothesis that the data comes from a normal distribution at the 5% significance level.

### **Input Arguments**

**x — Sample data** vector

Sample data, specified as a vector.

Data Types: single | double

### **Name-Value Pair Arguments**

Specify optional comma-separated pairs of Name, Value arguments. Name is the argument name and Value is the corresponding value. Name must appear inside quotes. You can specify several name and value pair arguments in any order as Name1, Value1, ..., NameN, ValueN.

Example: 'Distribution','exponential','Alpha',0.01 tests the null hypothesis that the population distribution belongs to the exponential distribution family at the 1% significance level.

### **Alpha — Significance level**

0.05 (default) | scalar value in the range (0,1)

Significance level of the hypothesis test, specified as the comma-separated pair consisting of 'Alpha' and a scalar value in the range (0,1).

- If MCTol is not used, Alpha must be in the range [0.001,0.50].
- If MCTol is used, Alpha must be in the range (0,1).

Example: 'Alpha',0.01

Data Types: single | double

### **Distribution — Distribution family**

'normal' (default) | 'exponential' | 'extreme value'

Distribution family for the hypothesis test, specified as the comma-separated pair consisting of 'Distr' and one of the following.

'normal' Normal distribution 'exponential Exponential distribution 'extreme value' Extreme value distribution

- To test x for a lognormal distribution, test if  $log(x)$  has a normal distribution.
- To test x for a Weibull distribution, test if  $log(x)$  has an extreme value distribution.

Example: 'Distribution','exponential'

#### **MCTol — Maximum Monte Carlo standard error**

scalar value in the range  $(0.1)$ 

Maximum [Monte Carlo standard error on page 32-3043](#page-4786-0) for p, the *p*-value of the test, specified as the comma-separated pair consisting of 'MCTol' and a scalar value in the range (0,1).

Example: 'MCTol',0.001 Data Types: single | double

## **Output Arguments**

**h — Hypothesis test result**

1 | 0

Hypothesis test result, returned as 1 or 0.

- $\bullet$  If  $h = 1$ , this indicates the rejection of the null hypothesis at the Alpha significance level.
- $\bullet$  If  $h = 0$ , this indicates a failure to reject the null hypothesis at the Alpha significance level.

### **p —** *p***-value**

scalar value in the range  $(0,1)$ 

*p*-value of the test, returned as a scalar value in the range (0,1). p is the probability of observing a test statistic as extreme as, or more extreme than, the observed value under the null hypothesis. Small values of p cast doubt on the validity of the null hypothesis.

- If MCTol is not used, p is computed using inverse interpolation into the table of critical values, and is returned as a scalar value in the range [0.001,0.50]. lillietest warns when p is not found within the tabulated range and returns either the smallest or largest tabulated value.
- If MCTol is used, lillietest conducts a Monte Carlo simulation to compute a more accurate *p*value, and p is returned as a scalar value in the range (0,1).

### **kstat — Test statistic**

nonnegative scalar value

Test statistic, returned as a nonnegative scalar value.

### **critval — Critical value**

nonnegative scalar value

Critical value for the hypothesis test, returned as a nonnegative scalar value.

### **More About**

### **Lilliefors Test**

The Lilliefors test is a two-sided goodness-of-fit test suitable when the parameters of the null distribution are unknown and must be estimated. This is in contrast to the one-sample Kolmogorov-Smirnov test, which requires the null distribution to be completely specified.

The Lilliefors test statistic is:

$$
D^* = \max_{x} \left| \widehat{F}(x) - G(x) \right|,
$$

where  $\widehat{F}(x)$  is the empirical cdf of the sample data and  $G(x)$  is the cdf of the hypothesized distribution with estimated parameters equal to the sample parameters.

lillietest can be used to test whether the data vector x has a lognormal or Weibull distribution by applying a transformation to the data vector and running the appropriate Lilliefors test:

• To test x for a lognormal distribution, test if  $log(x)$  has a normal distribution.

<span id="page-4786-0"></span>• To test x for a Weibull distribution, test if  $log(x)$  has an extreme value distribution.

The Lilliefors test cannot be used when the null hypothesis is not a location-scale family of distributions.

#### **Monte Carlo Standard Error**

The Monte Carlo standard error is the error due to simulating the *p*-value.

The Monte Carlo standard error is calculated as:

$$
SE = \sqrt{\frac{(\widehat{p})(1-\widehat{p})}{\text{mcreps}}},
$$

where  $\hat{p}$  is the estimated *p*-value of the hypothesis test, and mcreps is the number of Monte Carlo replications performed.

The number of Monte Carlo replications, mcreps, is determined such that the Monte Carlo standard error for  $\widehat{p}$  less than the value specified for MCTol.

### **Algorithms**

To compute the critical value for the hypothesis test, lillietest interpolates into a table of critical values pre-computed using Monte Carlo simulation for sample sizes less than 1000 and significance levels between 0.001 and 0.50. The table used by lillietest is larger and more accurate than the table originally introduced by Lilliefors. If a more accurate *p*-value is desired, or if the desired significance level is less than 0.001 or greater than 0.50, the MCTol input argument can be used to run a Monte Carlo simulation to calculate the *p*-value more exactly.

When the computed value of the test statistic is greater than the critical value, lillietest rejects the null hypothesis at significance level Alpha.

lillietest treats NaN values in x as missing values and ignores them.

### **References**

- [1] Conover, W. J. *Practical Nonparametric Statistics*. Hoboken, NJ: John Wiley & Sons, Inc., 1980.
- [2] Lilliefors, H. W. "On the Kolmogorov-Smirnov test for the exponential distribution with mean unknown." *Journal of the American Statistical Association*. Vol. 64, 1969, pp. 387–389.
- [3] Lilliefors, H. W. "On the Kolmogorov-Smirnov test for normality with mean and variance unknown." *Journal of the American Statistical Association*. Vol. 62, 1967, pp. 399–402.

### **See Also**

[adtest](#page-1768-0) | [cdfplot](#page-2023-0) | [jbtest](#page-4374-0) | [kstest](#page-4706-0) | [kstest2](#page-4714-0)

# **LinearModel**

Linear regression model

# **Description**

LinearModel is a fitted linear regression model object. A regression model describes the relationship between a response and predictors. The linearity in a linear regression model refers to the linearity of the predictor coefficients.

Use the properties of a LinearModel object to investigate a fitted linear regression model. The object properties include information about coefficient estimates, summary statistics, fitting method, and input data. Use the object functions to predict responses and to modify, evaluate, and visualize the linear regression model.

# **Creation**

Create a LinearModel object by using [fitlm](#page-3583-0) or [stepwiselm](#page-7008-0).

[fitlm](#page-3583-0) fits a linear regression model to data using a fixed model specification. Use [addTerms](#page-1763-0), [removeTerms](#page-6468-0), or [step](#page-6953-0) to add or remove terms from the model. Alternatively, use [stepwiselm](#page-7008-0) to fit a model using stepwise linear regression.

# **Properties**

### **Coefficient Estimates**

**CoefficientCovariance — Covariance matrix of coefficient estimates** numeric matrix

This property is read-only.

Covariance matrix of coefficient estimates, specified as a *p*-by-*p* matrix of numeric values. *p* is the number of coefficients in the fitted model.

For details, see ["Coefficient Standard Errors and Confidence Intervals" on page 11-57.](#page-590-0)

Data Types: single | double

### **CoefficientNames — Coefficient names**

cell array of character vectors

This property is read-only.

Coefficient names, specified as a cell array of character vectors, each containing the name of the corresponding term.

Data Types: cell

**Coefficients — Coefficient values** table
This property is read-only.

Coefficient values, specified as a table. Coefficients contains one row for each coefficient and these columns:

- Estimate Estimated coefficient value
- SE Standard error of the estimate
- tStat *t*-statistic for a test that the coefficient is zero
- pValue *p*-value for the *t*-statistic

Use anova (only for a linear regression model) or coefTest to perform other tests on the coefficients. Use coefCI to find the confidence intervals of the coefficient estimates.

To obtain any of these columns as a vector, index into the property using dot notation. For example, obtain the estimated coefficient vector in the model  $mdl$ .

#### beta = mdl.Coefficients.Estimate

Data Types: table

#### **NumCoefficients — Number of model coefficients**

positive integer

This property is read-only.

Number of model coefficients, specified as a positive integer. NumCoefficients includes coefficients that are set to zero when the model terms are rank deficient.

Data Types: double

#### **NumEstimatedCoefficients — Number of estimated coefficients**

positive integer

This property is read-only.

Number of estimated coefficients in the model, specified as a positive integer. NumEstimatedCoefficients does not include coefficients that are set to zero when the model terms are rank deficient. NumEstimatedCoefficients is the degrees of freedom for regression.

Data Types: double

#### **Summary Statistics**

#### **DFE — Degrees of freedom for error**

positive integer

This property is read-only.

Degrees of freedom for the error (residuals), equal to the number of observations minus the number of estimated coefficients, specified as a positive integer.

Data Types: double

**Diagnostics — Observation diagnostics**

table

This property is read-only.

Observation diagnostics, specified as a table that contains one row for each observation and the columns described in this table.

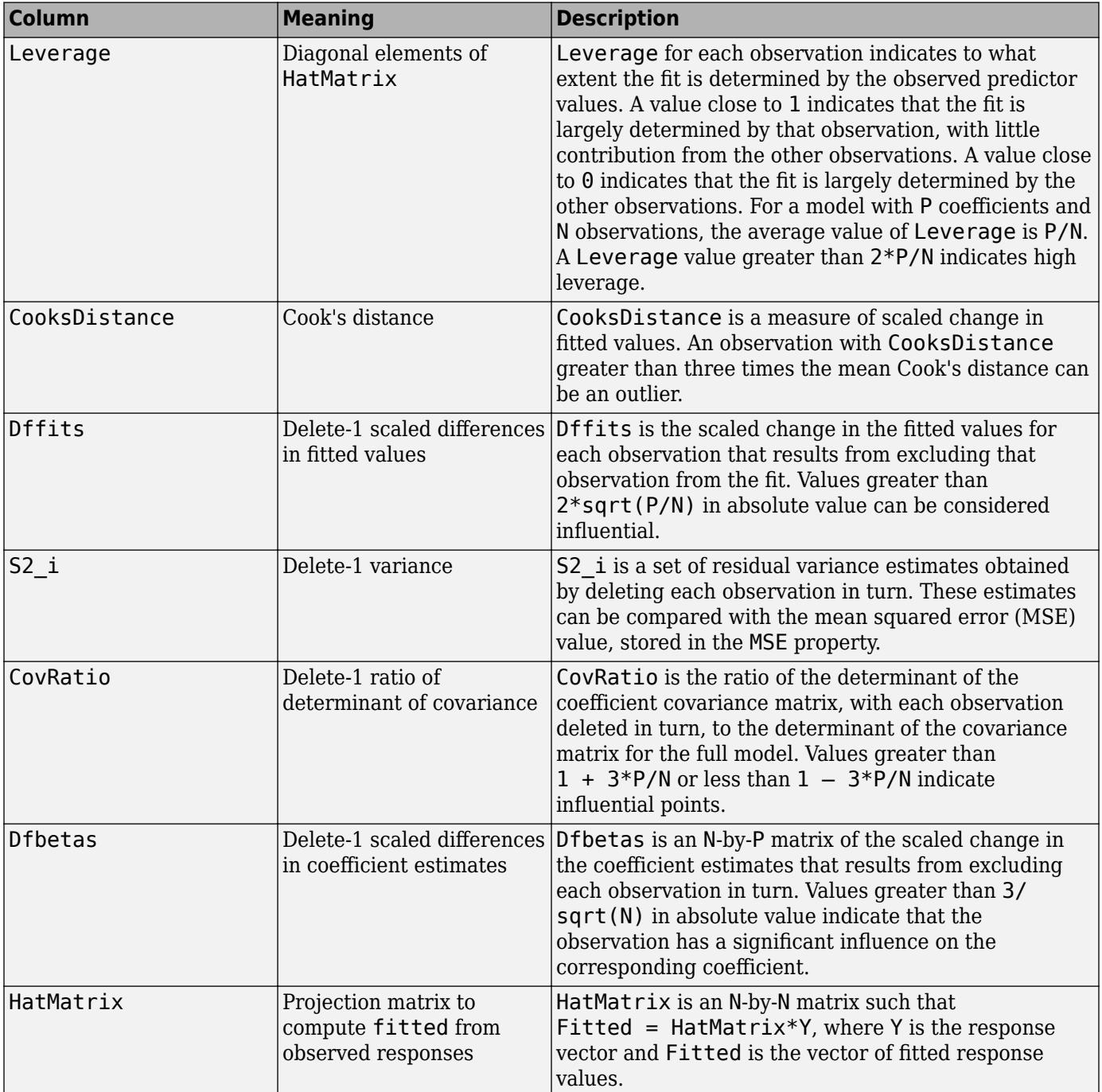

Diagnostics contains information that is helpful in finding outliers and influential observations. Delete-1 diagnostics capture the changes that result from excluding each observation in turn from the fit. For more details, see ["Hat Matrix and Leverage" on page 11-76](#page-609-0), ["Cook's Distance" on page](#page-587-0) [11-54,](#page-587-0) and ["Delete-1 Statistics" on page 11-62](#page-595-0).

Use [plotDiagnostics](#page-5758-0) to plot observation diagnostics.

Rows not used in the fit because of missing values (in ObservationInfo.Missing) or excluded values (in ObservationInfo.Excluded) contain NaN values in the CooksDistance, Dffits, S2 i, and CovRatio columns and zeros in the Leverage, Dfbetas, and HatMatrix columns.

To obtain any of these columns as an array, index into the property using dot notation. For example, obtain the delete-1 variance vector in the model mdl:

S2i = mdl.Diagnostics.S2\_i;

Data Types: table

#### **Fitted — Fitted response values based on input data**

numeric vector

This property is read-only.

Fitted (predicted) response values based on input data, specified as an *n*-by-1 numeric vector. *n* is the number of observations in the input data. Use [predict](#page-6010-0) to compute predictions for other predictor values, or to compute confidence bounds on Fitted.

Data Types: single | double

#### **LogLikelihood — Loglikelihood**

numeric value

This property is read-only.

Loglikelihood of response values, specified as a numeric value, based on the assumption that each response value follows a normal distribution. The mean of the normal distribution is the fitted (predicted) response value, and the variance is the MSE.

Data Types: single | double

#### **ModelCriterion — Criterion for model comparison**

structure

This property is read-only.

Criterion for model comparison, specified as a structure with these fields:

- AIC Akaike information criterion. AIC =  $-2*logL + 2*m$ , where logL is the loglikelihood and m is the number of estimated parameters.
- AICc Akaike information criterion corrected for the sample size. AICc = AIC +  $(2^*m^*(m +$ 1))/( $n - m - 1$ ), where n is the number of observations.
- BIC Bayesian information criterion. BIC =  $-2*logL + m*log(n)$ .
- CAIC Consistent Akaike information criterion. CAIC =  $-2*logL + m*(log(n) + 1)$ .

Information criteria are model selection tools that you can use to compare multiple models fit to the same data. These criteria are likelihood-based measures of model fit that include a penalty for complexity (specifically, the number of parameters). Different information criteria are distinguished by the form of the penalty.

When you compare multiple models, the model with the lowest information criterion value is the bestfitting model. The best-fitting model can vary depending on the criterion used for model comparison.

To obtain any of the criterion values as a scalar, index into the property using dot notation. For example, obtain the AIC value aic in the model mdl:

aic = mdl.ModelCriterion.AIC

Data Types: struct

**MSE — Mean squared error**

numeric value

This property is read-only.

Mean squared error (residuals), specified as a numeric value. *MSE* = *SSE* / *DFE*,

where *MSE* is the mean squared error, *SSE* is the sum of squared errors, and *DFE* is the degrees of freedom.

Data Types: single | double

**Residuals — Residuals for fitted model**

table

This property is read-only.

Residuals for the fitted model, specified as a table that contains one row for each observation and the columns described in this table.

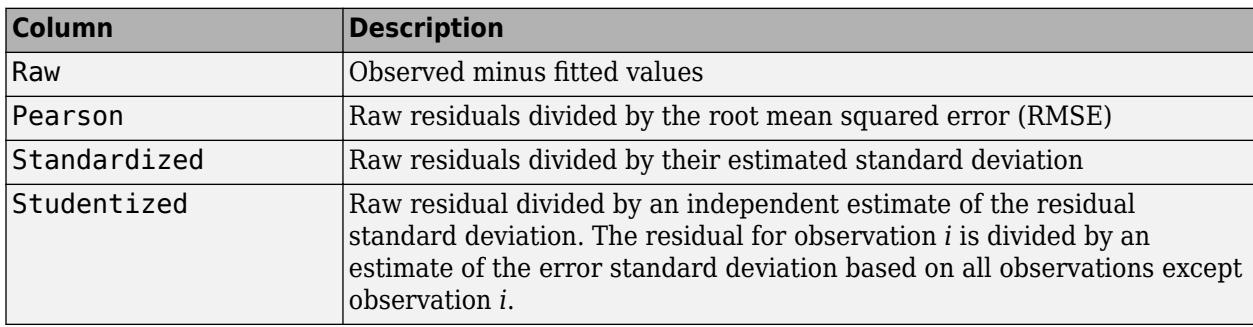

Use plotResiduals to create a plot of the residuals. For details, see ["Residuals" on page 11-79.](#page-612-0)

Rows not used in the fit because of missing values (in ObservationInfo.Missing) or excluded values (in ObservationInfo.Excluded) contain NaN values.

To obtain any of these columns as a vector, index into the property using dot notation. For example, obtain the raw residual vector r in the model mdl:

 $r = \text{mdl}$ . Residuals. Raw

Data Types: table

**RMSE — Root mean squared error**

numeric value

This property is read-only.

Root mean squared error (residuals), specified as a numeric value.

 $RMSE = sqrt(MSE)$ ,

where *RMSE* is the root mean squared error and *MSE* is the mean squared error.

```
Data Types: single | double
```
**Rsquared — R-squared value for model** structure

This property is read-only.

R-squared value for the model, specified as a structure with two fields:

- Ordinary Ordinary (unadjusted) R-squared
- Adjusted R-squared adjusted for the number of coefficients

The R-squared value is the proportion of the total sum of squares explained by the model. The ordinary R-squared value relates to the SSR and SST properties:

Rsquared = SSR/SST,

where SST is the total sum of squares, and SSR is the regression sum of squares.

For details, see ["Coefficient of Determination \(R-Squared\)" on page 11-60.](#page-593-0)

To obtain either of these values as a scalar, index into the property using dot notation. For example, obtain the adjusted R-squared value in the model mdl:

#### r2 = mdl.Rsquared.Adjusted

Data Types: struct

#### **SSE — Sum of squared errors**

numeric value

This property is read-only.

Sum of squared errors (residuals), specified as a numeric value.

The Pythagorean theorem implies

 $SST = SSE + SSR$ ,

where SST is the total sum of squares, SSE is the sum of squared errors, and SSR is the regression sum of squares.

Data Types: single | double

#### **SSR — Regression sum of squares**

numeric value

This property is read-only.

Regression sum of squares, specified as a numeric value. The regression sum of squares is equal to the sum of squared deviations of the fitted values from their mean.

The Pythagorean theorem implies

 $SST = SSE + SSR$ ,

where SST is the total sum of squares, SSE is the sum of squared errors, and SSR is the regression sum of squares.

Data Types: single | double

**SST — Total sum of squares**

numeric value

This property is read-only.

Total sum of squares, specified as a numeric value. The total sum of squares is equal to the sum of squared deviations of the response vector y from the mean(y).

The Pythagorean theorem implies

 $SST = SSE + SSR$ ,

where SST is the total sum of squares, SSE is the sum of squared errors, and SSR is the regression sum of squares.

Data Types: single | double

#### **Fitting Method**

#### **Robust — Robust fit information**

structure

This property is read-only.

Robust fit information, specified as a structure with the fields described in this table.

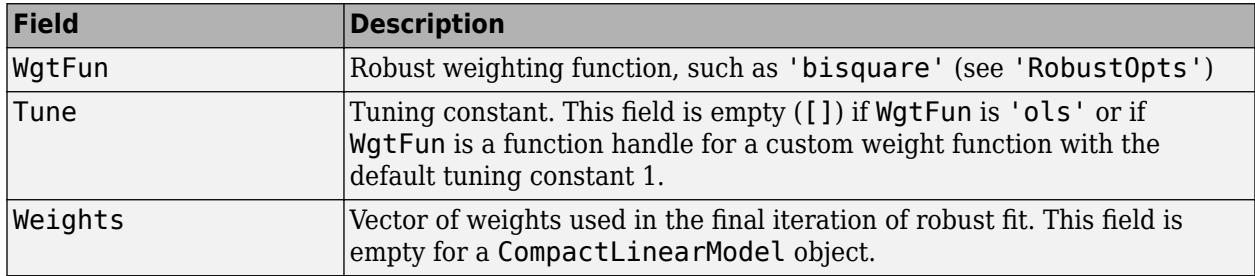

This structure is empty unless you fit the model using robust regression.

Data Types: struct

#### **Steps — Stepwise fitting information**

structure

This property is read-only.

Stepwise fitting information, specified as a structure with the fields described in this table.

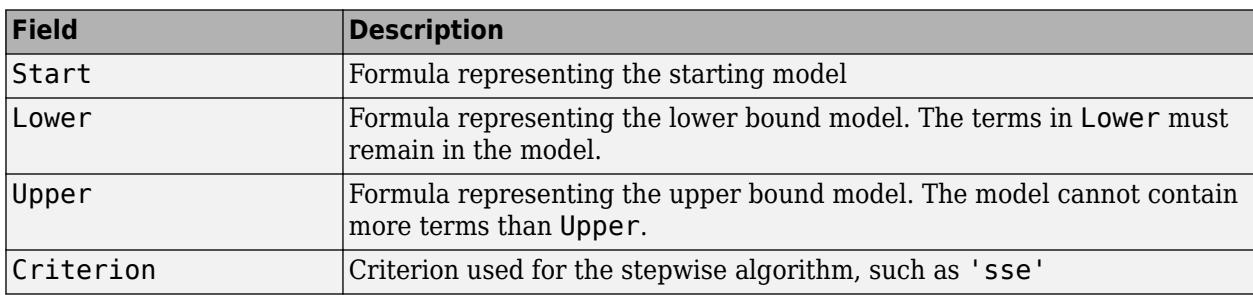

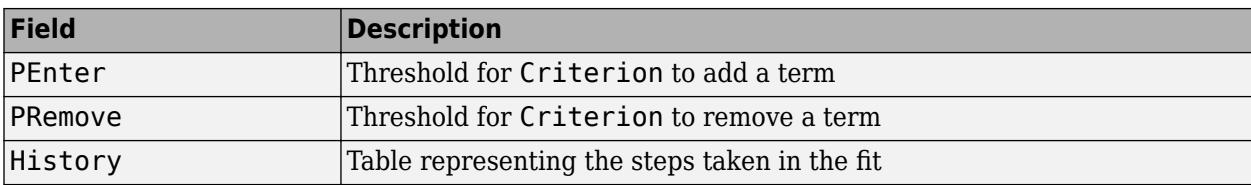

The History table contains one row for each step, including the initial fit, and the columns described in this table.

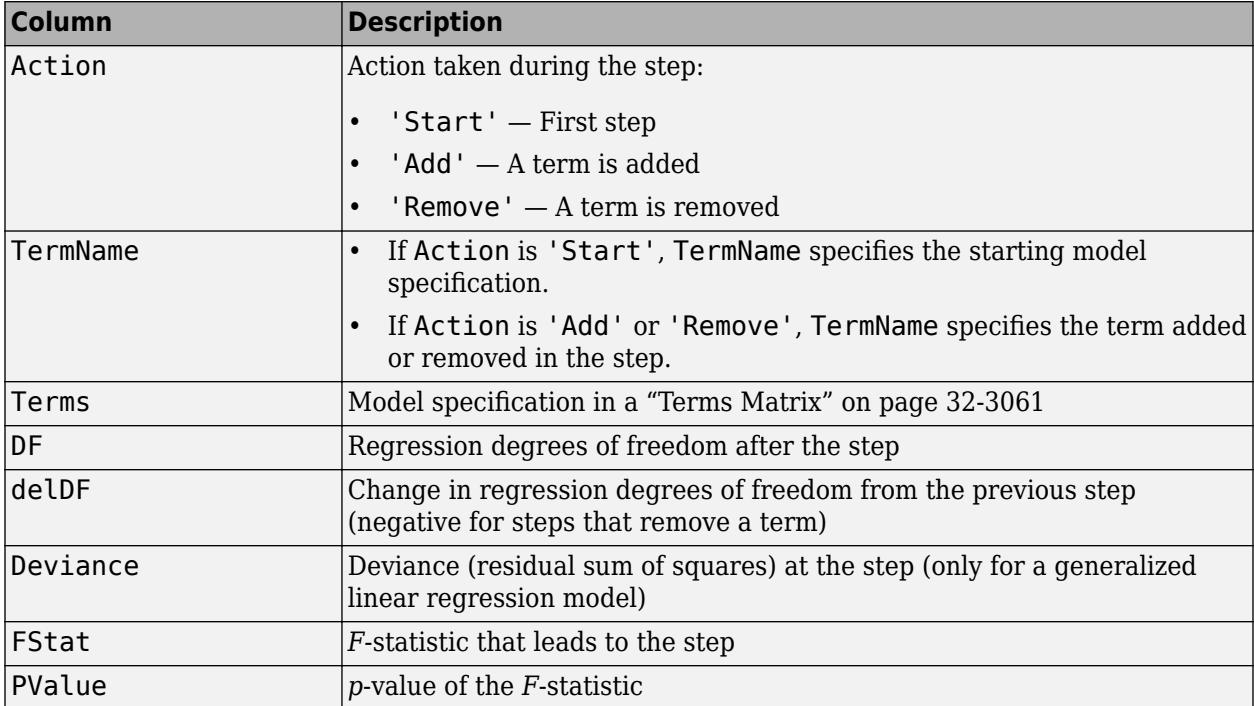

The structure is empty unless you fit the model using stepwise regression.

Data Types: struct

#### **Input Data**

#### **Formula — Model information**

LinearFormula object

This property is read-only.

Model information, specified as a LinearFormula object.

Display the formula of the fitted model mdl using dot notation:

mdl.Formula

**NumObservations — Number of observations**

positive integer

This property is read-only.

Number of observations the fitting function used in fitting, specified as a positive integer. NumObservations is the number of observations supplied in the original table, dataset, or matrix, minus any excluded rows (set with the 'Exclude' name-value pair argument) or rows with missing values.

Data Types: double

#### **NumPredictors — Number of predictor variables**

positive integer

This property is read-only.

Number of predictor variables used to fit the model, specified as a positive integer.

Data Types: double

#### **NumVariables — Number of variables**

positive integer

This property is read-only.

Number of variables in the input data, specified as a positive integer. NumVariables is the number of variables in the original table or dataset, or the total number of columns in the predictor matrix and response vector.

NumVariables also includes any variables that are not used to fit the model as predictors or as the response.

Data Types: double

#### **ObservationInfo — Observation information**

table

This property is read-only.

Observation information, specified as an *n*-by-4 table, where *n* is equal to the number of rows of input data. ObservationInfo contains the columns described in this table.

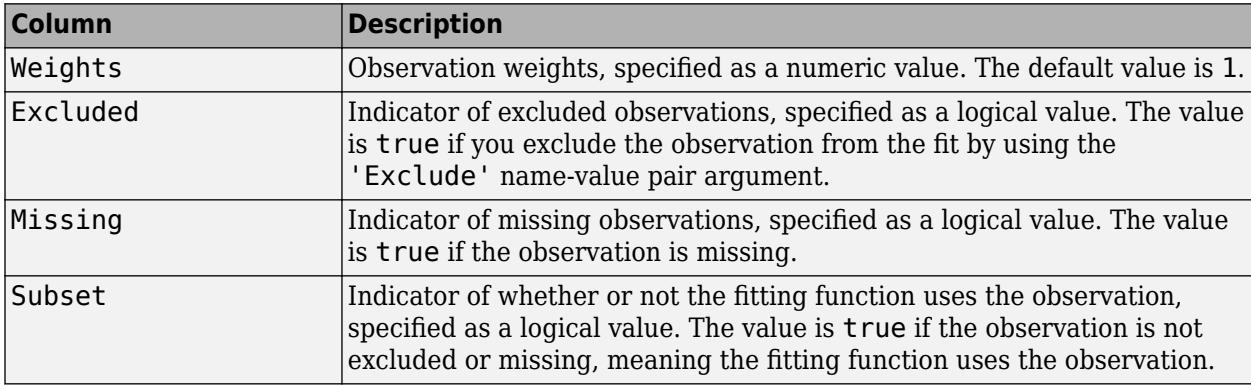

To obtain any of these columns as a vector, index into the property using dot notation. For example, obtain the weight vector w of the model mdl:

#### w = mdl.ObservationInfo.Weights

Data Types: table

#### **ObservationNames — Observation names**

cell array of character vectors

This property is read-only.

Observation names, specified as a cell array of character vectors containing the names of the observations used in the fit.

- If the fit is based on a table or dataset containing observation names, ObservationNames uses those names.
- Otherwise, ObservationNames is an empty cell array.

Data Types: cell

#### **PredictorNames — Names of predictors used to fit model**

cell array of character vectors

This property is read-only.

Names of predictors used to fit the model, specified as a cell array of character vectors.

Data Types: cell

**ResponseName — Response variable name**

character vector

This property is read-only.

Response variable name, specified as a character vector.

Data Types: char

#### **VariableInfo — Information about variables**

table

This property is read-only.

Information about variables contained in Variables, specified as a table with one row for each variable and the columns described in this table.

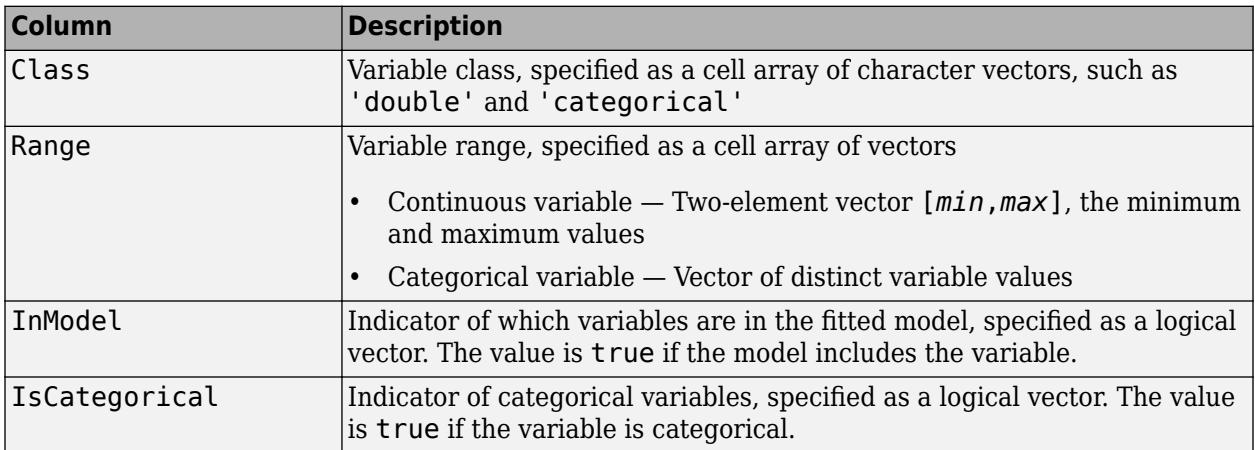

VariableInfo also includes any variables that are not used to fit the model as predictors or as the response.

Data Types: table

#### **VariableNames — Names of variables**

cell array of character vectors

This property is read-only.

Names of variables, specified as a cell array of character vectors.

- If the fit is based on a table or dataset, this property provides the names of the variables in the table or dataset.
- If the fit is based on a predictor matrix and response vector, VariableNames contains the values specified by the 'VarNames' name-value pair argument of the fitting method. The default value of 'VarNames' is {'x1','x2',...,'xn','y'}.

VariableNames also includes any variables that are not used to fit the model as predictors or as the response.

Data Types: cell

**Variables — Input data**

table

This property is read-only.

Input data, specified as a table. Variables contains both predictor and response values. If the fit is based on a table or dataset array, Variables contains all the data from the table or dataset array. Otherwise, Variables is a table created from the input data matrix X and the response vector y.

Variables also includes any variables that are not used to fit the model as predictors or as the response.

Data Types: table

# **Object Functions**

### **Create CompactLinearModel**

[compact](#page-2383-0) Compact linear regression model

# **Add or Remove Terms from Linear Model**

[addTerms](#page-1763-0) Add terms to linear regression model [removeTerms](#page-6468-0) Remove terms from linear regression model [step](#page-6953-0) Improve linear regression model by adding or removing terms

### **Predict Responses**

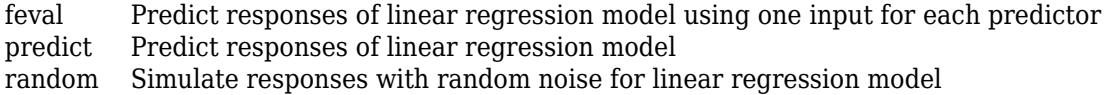

### **Evaluate Linear Model**

[anova](#page-1777-0) Analysis of variance for linear regression model [coefCI](#page-2326-0) Confidence intervals of coefficient estimates of linear regression model [coefTest](#page-2348-0) Linear hypothesis test on linear regression model coefficients [dwtest](#page-2878-0) Durbin-Watson test with linear regression model object

### **Visualize Linear Model and Summary Statistics**

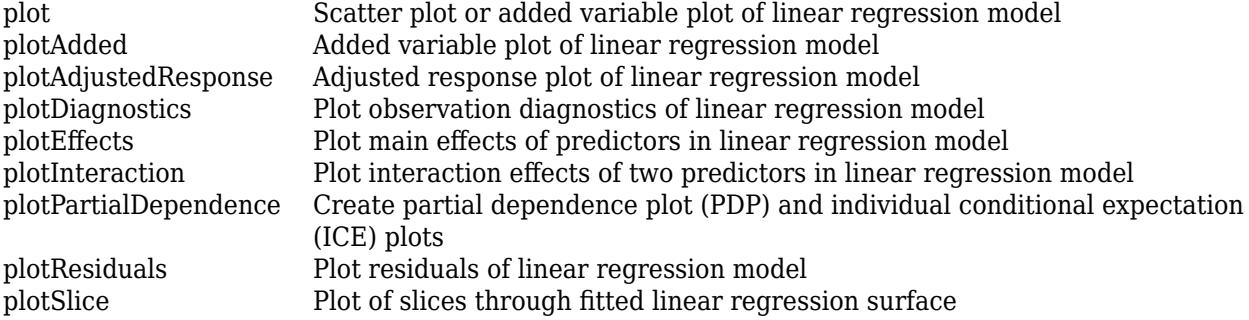

# **Examples**

#### **Fit Linear Regression Using Data in Matrix**

Fit a linear regression model using a matrix input data set.

Load the carsmall data set, a matrix input data set.

```
load carsmall
X = [Weight, Horsepower, Acceleration];
```
Fit a linear regression model by using fitlm.

#### $mdl = f$ itlm(X,MPG)

```
mdl =Linear regression model:
    y \sim 1 + x1 + x2 + x3
```
Estimated Coefficients:

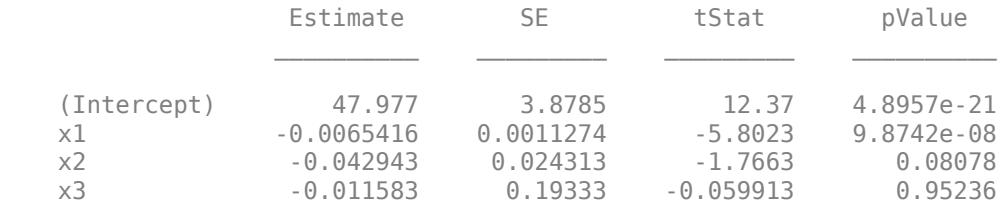

Number of observations: 93, Error degrees of freedom: 89 Root Mean Squared Error: 4.09 R-squared: 0.752, Adjusted R-Squared: 0.744 F-statistic vs. constant model: 90, p-value = 7.38e-27

The model display includes the model formula, estimated coefficients, and model summary statistics.

The model formula in the display,  $y \sim 1 + x1 + x2 + x3$ , corresponds to  $y = \beta_0 + \beta_1 X_1 + \beta_2 X_2 + \beta_3 X_3 + \epsilon$ .

The model display also shows the estimated coefficient information, which is stored in the Coefficients property. Display the Coefficients property.

#### mdl.Coefficients

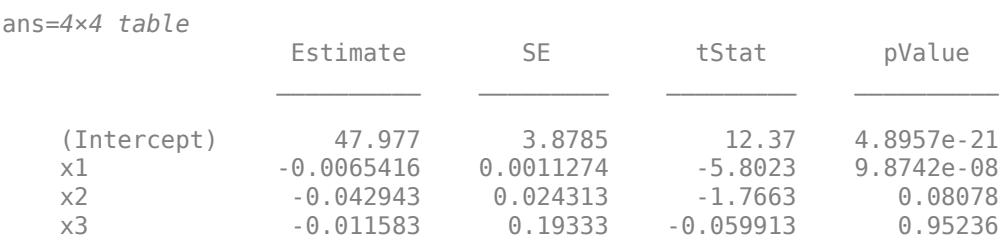

The Coefficient property includes these columns:

- Estimate Coefficient estimates for each corresponding term in the model. For example, the estimate for the constant term (intercept) is 47.977.
- SE Standard error of the coefficients.
- tStat *t*-statistic for each coefficient to test the null hypothesis that the corresponding coefficient is zero against the alternative that it is different from zero, given the other predictors in the model. Note that tStat = Estimate/SE. For example, the *t*-statistic for the intercept is  $47.977/3.8785 = 12.37.$
- pValue *p*-value for the *t*-statistic of the hypothesis test that the corresponding coefficient is equal to zero or not. For example, the *p*-value of the *t*-statistic for x2 is greater than 0.05, so this term is not significant at the 5% significance level given the other terms in the model.

The summary statistics of the model are:

- Number of observations Number of rows without any NaN values. For example, Number of observations is 93 because the MPG data vector has six NaN values and the Horsepower data vector has one NaN value for a different observation, where the number of rows in X and MPG is 100.
- Error degrees of freedom *n p*, where *n* is the number of observations, and *p* is the number of coefficients in the model, including the intercept. For example, the model has four predictors, so the Error degrees of freedom is  $93 - 4 = 89$ .
- Root mean squared error Square root of the mean squared error, which estimates the standard deviation of the error distribution.
- R-squared and Adjusted R-squared Coefficient of determination and adjusted coefficient of determination, respectively. For example, the R-squared value suggests that the model explains approximately 75% of the variability in the response variable MPG.
- F-statistic vs. constant model Test statistic for the *F*-test on the regression model, which tests whether the model fits significantly better than a degenerate model consisting of only a constant term.
- p-value *p*-value for the *F*-test on the model. For example, the model is significant with a *p*value of 7.3816e-27.

You can find these statistics in the model properties (NumObservations, DFE, RMSE, and Rsquared) and by using the anova function.

#### anova(mdl,'summary')

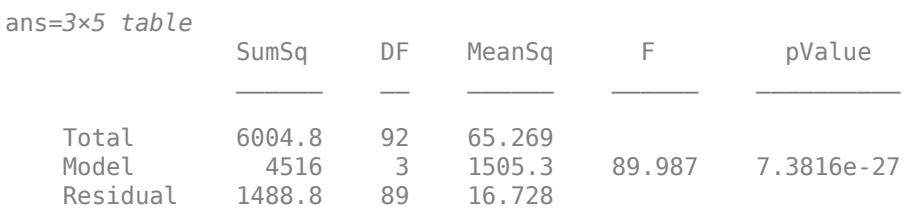

#### **Linear Regression with Categorical Predictor**

Fit a linear regression model that contains a categorical predictor. Reorder the categories of the categorical predictor to control the reference level in the model. Then, use [anova](#page-1777-0) to test the significance of the categorical variable.

#### **Model with Categorical Predictor**

Load the carsmall data set and create a linear regression model of MPG as a function of Model Year. To treat the numeric vector Model Year as a categorical variable, identify the predictor using the 'CategoricalVars' name-value pair argument.

```
load carsmall
mdl = fitlm(Model_Year,MPG,'CategoricalVars',1,'VarNames',{'Model_Year','MPG'})
mdl =Linear regression model:
    MPG ~ 1 + Model_Year
Estimated Coefficients:
                    Estimate SE tStat pValue
     (Intercept) 17.69 1.0328 17.127 3.2371e-30
   (1ntercept) 17.69 1.0328 17.127 3.2371e-30<br>Model_Year_76 3.8839 1.4059 2.7625 0.0069402
   Model Year 82 14.02 1.4369 9.7571 8.2164e-16
Number of observations: 94, Error degrees of freedom: 91
Root Mean Squared Error: 5.56
R-squared: 0.531, Adjusted R-Squared: 0.521
F-statistic vs. constant model: 51.6, p-value = 1.07e-15
```
The model formula in the display, MPG  $\sim$  1 + Model Year, corresponds to

 $MPG = β<sub>0</sub> + β<sub>1</sub>I<sub>Year</sub> = 76 + β<sub>2</sub>I<sub>Year</sub> = 82 + ε$ 

where  $I_{\text{Year}} = 76$  and  $I_{\text{Year}} = 82$  are indicator variables whose value is one if the value of Model Year is 76 and 82, respectively. The Model\_Year variable includes three distinct values, which you can check by using the unique function.

unique(Model\_Year)

ans = *3×1*

```
 70
 76
 82
```
fitlm chooses the smallest value in Model\_Year as a reference level ('70') and creates two indicator variables  $I_{\text{Year}} = 76$  and  $I_{\text{Year}} = 82$ . The model includes only two indicator variables because the design matrix becomes rank deficient if the model includes three indicator variables (one for each level) and an intercept term.

#### **Model with Full Indicator Variables**

You can interpret the model formula of mdl as a model that has three indicator variables without an intercept term:

$$
y = \beta_0 I_{x_1} = 70 + (\beta_0 + \beta_1)I_{x_1} = 76 + (\beta_0 + \beta_2)I_{x_2} = 82 + \epsilon.
$$

Alternatively, you can create a model that has three indicator variables without an intercept term by manually creating indicator variables and specifying the model formula.

```
temp Year = dummyvar(categorical(Model Year));
Model_Year_70 = temp_Year(:,1);Model_Year_76 = temp_Year(:,2);Model Year 82 = temp Year(:,3);
tbl = table(Model_Year_70,Model_Year_76,Model_Year_82,MPG);
mdl = fitlm(tbl, MPG \sim Model Year 70 + Model Year 76 + Model Year 82 - 1')
mdl =Linear regression model:
     MPG ~ Model_Year_70 + Model_Year_76 + Model_Year_82
Estimated Coefficients:
                       Estimate SE tStat pValue
\mathcal{L}_\text{max} , which is a set of the set of the set of the set of the set of the set of the set of the set of the set of the set of the set of the set of the set of the set of the set of the set of the set of the set of 
 Model_Year_70 17.69 1.0328 17.127 3.2371e-30
 Model_Year_76 21.574 0.95387 22.617 4.0156e-39
    Model_Year_82 31.71 0.99896 31.743 5.2234e-51
```
Number of observations: 94, Error degrees of freedom: 91 Root Mean Squared Error: 5.56

#### **Choose Reference Level in Model**

You can choose a reference level by modifying the order of categories in a categorical variable. First, create a categorical variable Year.

Year = categorical(Model\_Year);

Check the order of categories by using the categories function.

categories(Year)

```
ans = 3x1 cell
    {'70'}
     {'76'}
```
{'82'}

If you use Year as a predictor variable, then fitlm chooses the first category '70' as a reference level. Reorder Year by using the reordercats function.

```
Year reordered = reordercats(Year,{'76', '70', '82'});
categories(Year_reordered)
```

```
ans = 3x1 cell
     {'76'}
     {'70'}
     {'82'}
```
The first category of Year\_reordered is '76'. Create a linear regression model of MPG as a function of Year\_reordered.

mdl2 = fitlm(Year\_reordered,MPG,'VarNames',{'Model\_Year','MPG'})

 $mdl2 =$ Linear regression model:  $MPG \sim 1 + Model_Year$ 

Estimated Coefficients:

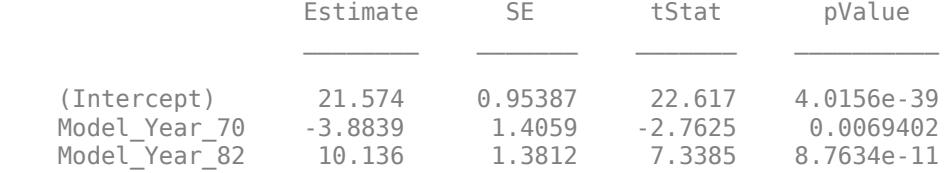

```
Number of observations: 94, Error degrees of freedom: 91
Root Mean Squared Error: 5.56
R-squared: 0.531, Adjusted R-Squared: 0.521
F-statistic vs. constant model: 51.6, p-value = 1.07e-15
```
mdl2 uses '76' as a reference level and includes two indicator variables  $I_{Year} = 70$  and  $I_{Year} = 82$ .

#### **Evaluate Categorical Predictor**

The model display of mdl2 includes a *p*-value of each term to test whether or not the corresponding coefficient is equal to zero. Each *p*-value examines each indicator variable. To examine the categorical variable Model Year as a group of indicator variables, use [anova](#page-1777-0). Use the 'components' (default) option to return a component ANOVA table that includes ANOVA statistics for each variable in the model except the constant term.

```
anova(mdl2,'components')
```
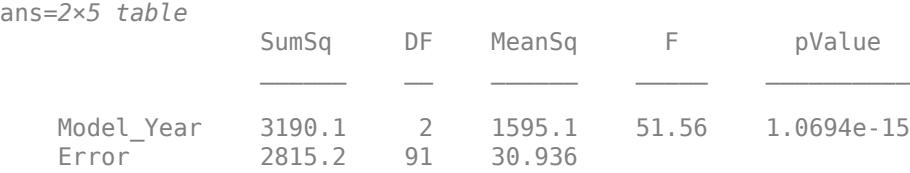

The component ANOVA table includes the *p*-value of the Model\_Year variable, which is smaller than the *p*-values of the indicator variables.

#### **Fit Robust Linear Regression Model**

Load the hald data set, which measures the effect of cement composition on its hardening heat.

load hald

This data set includes the variables ingredients and heat. The matrix ingredients contains the percent composition of four chemicals present in the cement. The vector heat contains the values for the heat hardening after 180 days for each cement sample.

Fit a robust linear regression model to the data.

```
mdl = fitlm(ingredients,heat,'RobustOpts','on')
```

```
mdl =Linear regression model (robust fit):
   y \sim 1 + x1 + x2 + x3 + x4
```
Estimated Coefficients:

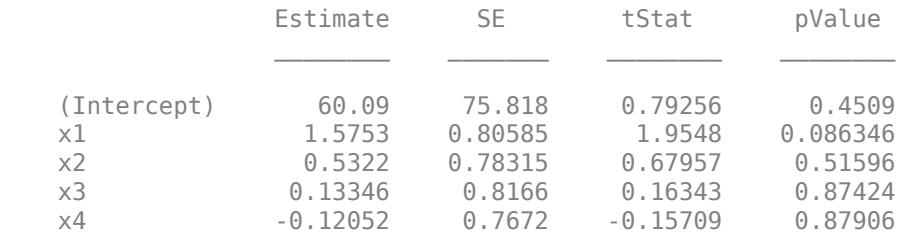

```
Number of observations: 13, Error degrees of freedom: 8
Root Mean Squared Error: 2.65
R-squared: 0.979, Adjusted R-Squared: 0.969
F-statistic vs. constant model: 94.6, p-value = 9.03e-07
```
For more details, see the topic ["Robust Regression — Reduce Outlier Effects" on page 11-103,](#page-636-0) which compares the results of a robust fit to a standard least-squares fit.

#### **Fit Linear Model Using Stepwise Regression**

Load the hald data set, which measures the effect of cement composition on its hardening heat.

load hald

This data set includes the variables ingredients and heat. The matrix ingredients contains the percent composition of four chemicals present in the cement. The vector heat contains the values for the heat hardening after 180 days for each cement sample.

Fit a stepwise linear regression model to the data. Specify 0.06 as the threshold for the criterion to add a term to the model.

```
mdl = stepwiselm(ingredients, heat, 'PEnter', 0.06)
1. Adding x4, FStat = 22.7985, pValue = 0.000576232
2. Adding x1, FStat = 108.2239, pValue = 1.105281e-06
3. Adding x2, FStat = 5.0259, pValue = 0.051687
4. Removing x4, FStat = 1.8633, pValue = 0.2054
mdl =Linear regression model:
    y \sim 1 + x1 + x2Estimated Coefficients:
                      Estimate SE tStat pValue 
\mathcal{L}_\text{max} , which is a set of the set of the set of the set of the set of the set of the set of the set of the set of the set of the set of the set of the set of the set of the set of the set of the set of the set of 
 (Intercept) 52.577 2.2862 22.998 5.4566e-10
 x1 1.4683 0.1213 12.105 2.6922e-07
 x2 0.66225 0.045855 14.442 5.029e-08
Number of observations: 13, Error degrees of freedom: 10
```
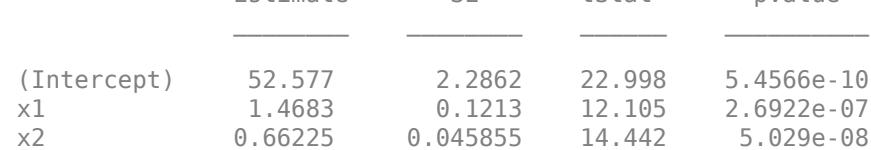

Root Mean Squared Error: 2.41 R-squared: 0.979, Adjusted R-Squared: 0.974 F-statistic vs. constant model: 230, p-value = 4.41e-09

By default, the starting model is a constant model. stepwiselm performs forward selection and adds the x4, x1, and x2 terms (in that order), because the corresponding *p*-values are less than the PEnter value of 0.06. stepwiselm then uses backward elimination and removes x4 from the model because, once x2 is in the model, the *p*-value of x4 is greater than the default value of PRemove, 0.1.

# **More About**

#### **Terms Matrix**

A terms matrix T is a *t*-by-(*p* + 1) matrix specifying terms in a model, where *t* is the number of terms, *p* is the number of predictor variables, and +1 accounts for the response variable. The value of  $T(i,j)$  is the exponent of variable j in term i.

For example, suppose that an input includes three predictor variables A, B, and C and the response variable Y in the order A, B, C, and Y. Each row of T represents one term:

- $\bullet$  [0 0 0 0] Constant term or intercept
- $[0 \ 1 \ 0 \ 0] B$ ; equivalently,  $A^0 \times B^1 \times C^0$
- $[1 \ 0 \ 1 \ 0] A*C$
- $[2 0 0 0] A^2$
- $[0 \ 1 \ 2 \ 0] B^*(C^2)$

The 0 at the end of each term represents the response variable. In general, a column vector of zeros in a terms matrix represents the position of the response variable. If you have the predictor and response variables in a matrix and column vector, then you must include 0 for the response variable in the last column of each row.

# **Alternative Functionality**

- For reduced computation time on high-dimensional data sets, fit a linear regression model using the [fitrlinear](#page-3687-0) function.
- To regularize a regression, use [fitrlinear](#page-3687-0), [lasso](#page-4727-0), [ridge](#page-6704-0), or [plsregress](#page-5837-0).
	- [fitrlinear](#page-3687-0) regularizes a regression for high-dimensional data sets using lasso or ridge regression.
	- [lasso](#page-4727-0) removes redundant predictors in linear regression using lasso or elastic net.
	- [ridge](#page-6704-0) regularizes a regression with correlated terms using ridge regression.
	- [plsregress](#page-5837-0) regularizes a regression with correlated terms using partial least squares.

# **Extended Capabilities**

#### **C/C++ Code Generation**

Generate C and C++ code using MATLAB® Coder™.

Usage notes and limitations:

- The [predict](#page-6010-0) and [random](#page-6204-0) functions support code generation.
- When you fit a model by using [fitlm](#page-3583-0) or [stepwiselm](#page-7008-0), you cannot supply training data in a table that contains a logical vector, character array, categorical array, string array, or cell array of character vectors. Also, you cannot use the 'CategoricalVars' name-value pair argument. Code generation does not support categorical predictors. To include categorical predictors in a model, preprocess the categorical predictors by using [dummyvar](#page-2870-0) before fitting the model.

For more information, see ["Introduction to Code Generation" on page 31-2](#page-1655-0).

# **See Also**

[CompactLinearModel](#page-2453-0) | [fitlm](#page-3583-0) | [stepwiselm](#page-7008-0)

### **Topics**

["Linear Regression" on page 11-8](#page-541-0) ["What Is a Linear Regression Model?" on page 11-5](#page-538-0)

#### **Introduced in R2012a**

# **LinearMixedModel class**

Linear mixed-effects model class

# **Description**

A LinearMixedModel object represents a model of a response variable with fixed and random effects. It comprises data, a model description, fitted coefficients, covariance parameters, design matrices, residuals, residual plots, and other diagnostic information for a linear mixed-effects model. You can predict model responses with the predict function and generate random data at new design points using the random function.

# **Construction**

You can fit a linear mixed-effects model using fitlme(tbl,formula) if your data is in a table or dataset array. Alternatively, if your model is not easily described using a formula, you can create matrices to define the fixed and random effects, and fit the model using  $fit$  lmematrix( $X, Y, Z, G$ ).

#### **Input Arguments**

#### **tbl — Input data**

table | dataset array

Input data, which includes the response variable, predictor variables, and grouping variables, specified as a table or [dataset](#page-2750-0) array. The predictor variables can be continuous or grouping variables (see ["Grouping Variables" on page 2-45](#page-84-0)). You must specify the model for the variables using formula.

Data Types: table

#### **formula — Formula for model specification**

character vector or string scalar of the form 'y  $\sim$  fixed + (random1|grouping1) + ... + (randomR|groupingR)'

Formula for model specification, specified as a character vector or string scalar of the form 'y  $\sim$ fixed + (random1|grouping1) + ... + (randomR|groupingR)'. For a full description, see ["Formula" on page 32-3076.](#page-4819-0)

Example: 'y  $\sim$  treatment +(1|block)'

#### **X — Fixed-effects design matrix**

*n*-by-*p* matrix

Fixed-effects design matrix, specified as an *n*-by-*p* matrix, where *n* is the number of observations, and *p* is the number of fixed-effects predictor variables. Each row of X corresponds to one observation, and each column of X corresponds to one variable.

Data Types: single | double

#### **y — Response values**

*n*-by-1 vector

Response values, specified as an *n*-by-1 vector, where *n* is the number of observations.

Data Types: single | double

#### **Z — Random-effects design**

*n*-by-*q* matrix | cell array of *R n*-by-*q*(*r*) matrices, *r* = 1, 2, ..., *R*

Random-effects design, specified as either of the following.

- If there is one random-effects term in the model, then Z must be an *n*-by-*q* matrix, where *n* is the number of observations and *q* is the number of variables in the random-effects term.
- If there are *R* random-effects terms, then Z must be a cell array of length *R*. Each cell of Z contains an *n*-by- $q(r)$  design matrix  $Z\{r\}$ ,  $r = 1, 2, ..., R$ , corresponding to each random-effects term. Here, *q*(*r*) is the number of random effects term in the *r*th random effects design matrix, Z{r}.

Data Types: single | double | cell

#### **G — Grouping variable or variables**

*n*-by-1 vector | cell array of *R n*-by-1 vectors

[Grouping variable or variables on page 2-45,](#page-84-0) specified as either of the following.

• If there is one random-effects term, then G must be an *n*-by-1 vector corresponding to a single grouping variable with *M* levels or groups.

G can be a categorical vector, logical vector, numeric vector, character array, string array, or cell array of character vectors.

• If there are multiple random-effects terms, then G must be a cell array of length *R*. Each cell of G contains a grouping variable  $G(r)$ ,  $r = 1, 2, ..., R$ , with  $M(r)$  levels.

 $G\{r\}$  can be a categorical vector, logical vector, numeric vector, character array, string array, or cell array of character vectors.

Data Types: categorical | logical | single | double | char | string | cell

# **Properties**

#### **Coefficients — Fixed-effects coefficient estimates**

dataset array

Fixed-effects coefficient estimates and related statistics, stored as a dataset array containing the following fields.

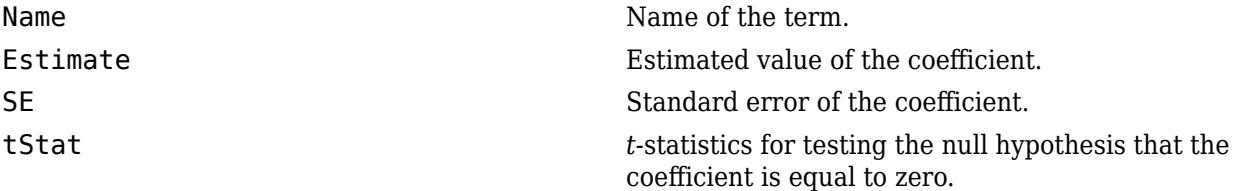

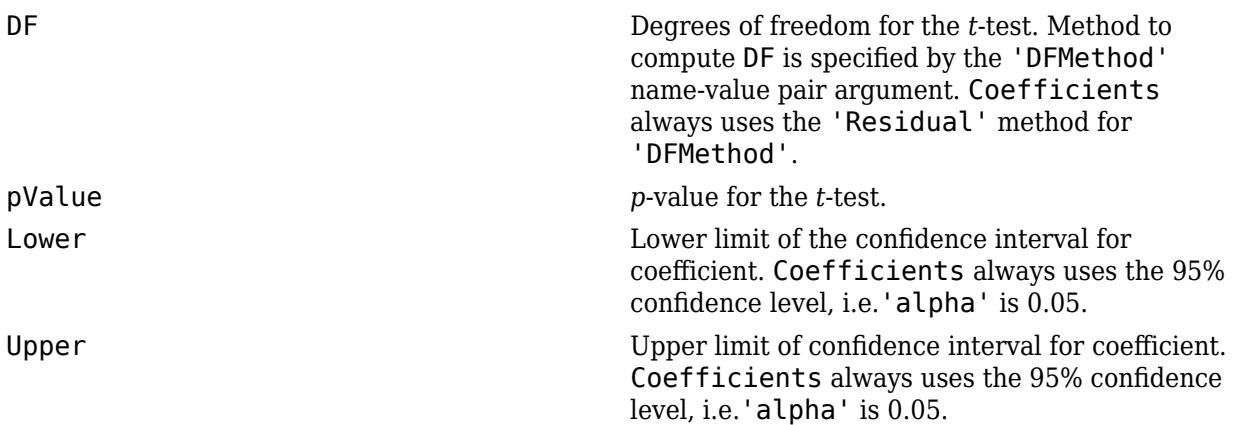

You can change 'DFMethod' and 'alpha' while computing confidence intervals for or testing hypotheses involving fixed- and random-effects, using the coefCI and coefTest methods.

#### **CoefficientCovariance — Covariance of the estimated fixed-effects coefficients** *p*-by-*p* matrix

Covariance of the estimated fixed-effects coefficients of the linear mixed-effects model, stored as a *p*by-*p* matrix, where *p* is the number of fixed-effects coefficients.

You can display the covariance parameters associated with the random effects using the covarianceParameters method.

Data Types: double

#### **CoefficientNames — Names of the fixed-effects coefficients**

1-by-*p* cell array of character vectors

Names of the fixed-effects coefficients of a linear mixed-effects model, stored as a 1-by-*p* cell array of character vectors.

Data Types: cell

#### **DFE — Residual degrees of freedom**

positive integer value

Residual degrees of freedom, stored as a positive integer value.  $DFE = n - p$ , where *n* is the number of observations, and *p* is the number of fixed-effects coefficients.

This corresponds to the 'Residual' method of calculating degrees of freedom in the fixedEffects and randomEffects methods.

Data Types: double

# **FitMethod — Method used to fit the linear mixed-effects model**

ML | REML

Method used to fit the linear mixed-effects model, stored as either of the following.

- ML, if the fitting method is maximum likelihood
- REML, if the fitting method is restricted maximum likelihood

Data Types: char

#### **Formula — Specification of the fixed- and random-effects terms, and grouping variables** object

Specification of the fixed-effects terms, random-effects terms, and grouping variables that define the linear mixed-effects model, stored as an object.

For more information on how to specify the model to fit using a formula, see ["Formula" on page 32-](#page-4819-0) [3076.](#page-4819-0)

#### **LogLikelihood — Maximized log or restricted log likelihood**

scalar value

Maximized log likelihood or maximized restricted log likelihood of the fitted linear mixed-effects model depending on the fitting method you choose, stored as a scalar value.

Data Types: double

#### **ModelCriterion — Model criterion**

dataset array

Model criterion to compare fitted linear mixed-effects models, stored as a dataset array with the following columns.

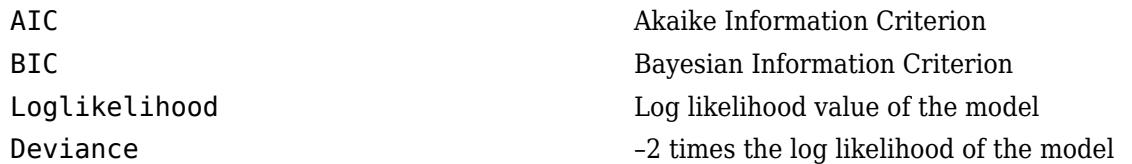

If *n* is the number of observations used in fitting the model, and *p* is the number of fixed-effects coefficients, then for calculating AIC and BIC,

- The total number of parameters is  $nc + p + 1$ , where *nc* is the total number of parameters in the random-effects covariance excluding the residual variance
- The effective number of observations is
	- *n*, when the fitting method is maximum likelihood (ML)
	- *n p*, when the fitting method is restricted maximum likelihood (REML)

#### **MSE — ML or REML estimate**

positive scalar value

ML or REML estimate, based on the fitting method used for estimating  $\sigma^2$ , stored as a positive scalar value.  $\sigma^2$  is the residual variance or variance of the observation error term of the linear mixed-effects model.

Data Types: double

#### **NumCoefficients — Number of fixed-effects coefficients**

positive integer value

Number of fixed-effects coefficients in the fitted linear mixed-effects model, stored as a positive integer value.

Data Types: double

#### **NumEstimatedCoefficients — Number of estimated fixed-effects coefficients**

positive integer value

Number of estimated fixed-effects coefficients in the fitted linear mixed-effects model, stored as a positive integer value.

Data Types: double

#### **NumObservations — Number of observations**

positive integer value

Number of observations used in the fit, stored as a positive integer value. This is the number of rows in the table or dataset array, or the design matrices minus the excluded rows or rows with NaN values.

Data Types: double

#### **NumPredictors — Number of predictors**

positive integer value

Number of variables used as predictors in the linear mixed-effects model, stored as a positive integer value.

Data Types: double

#### **NumVariables — Total number of variables**

positive integer value

Total number of variables including the response and predictors, stored as a positive integer value.

- If the sample data is in a table or dataset array tbl, NumVariables is the total number of variables in tbl including the response variable.
- If the fit is based on matrix input, NumVariables is the total number of columns in the predictor matrix or matrices, and response vector.

NumVariables includes variables, if there are any, that are not used as predictors or as the response.

Data Types: double

#### **ObservationInfo — Information about the observations**

table

Information about the observations used in the fit, stored as a table.

ObservationInfo has one row for each observation and the following four columns.

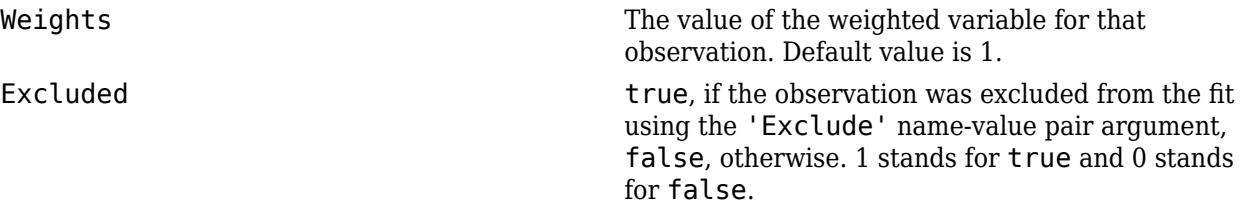

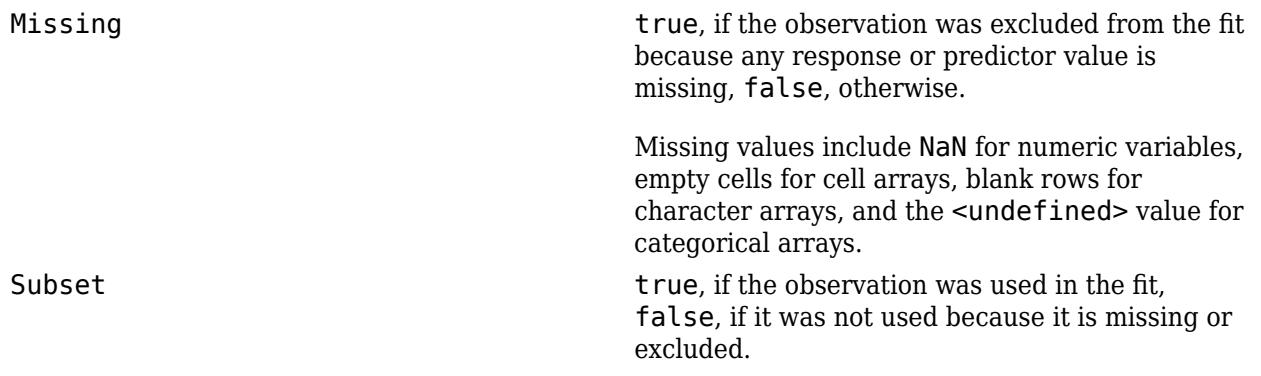

Data Types: table

### **ObservationNames — Names of observations**

cell array of character vectors

Names of observations used in the fit, stored as a cell array of character vectors.

- If the data is in a table or dataset array, tbl, containing observation names, ObservationNames has those names.
- If the data is provided in matrices, or a table or dataset array without observation names, then ObservationNames is an empty cell array.

Data Types: cell

#### **PredictorNames — Names of predictors**

cell array of character vectors

Names of the variables that you use as predictors in the fit, stored as a cell array of character vectors that has the same length as NumPredictors.

Data Types: cell

#### **ResponseName — Names of response variable**

character vector

Name of the variable used as the response variable in the fit, stored as a character vector.

Data Types: char

#### **Rsquared — Proportion of variability in the response explained by the fitted model** structure

Proportion of variability in the response explained by the fitted model, stored as a structure. It is the multiple correlation coefficient or R-squared. Rsquared has two fields.

Ordinary R-squared value, stored as a scalar value in a structure. Rsquared. Ordinary =  $1 -$ SSE./SST

Adjusted **R-squared value adjusted for the number of fixed**effects coefficients, stored as a scalar value in a structure.

> Rsquared.Adjusted =  $1 - (SSE./)$ SST)\*(DFT./DFE),

where  $DFE = n - p$ ,  $DFT = n - 1$ , and n is the total number of observations, p is the number of fixed-effects coefficients.

Data Types: struct

#### **SSE — Error sum of squares**

positive scalar value

Error sum of squares, that is, sum of the squared conditional residuals, stored as a positive scalar value.

SSE = sum( $(y - F)$ . 2), where y is the response vector, and F is the fitted conditional response of the linear mixed-effects model. The conditional model has contributions from both fixed and random effects.

Data Types: double

#### **SSR — Regression sum of squares**

positive scalar value

Regression sum of squares, that is, the sum of squares explained by the linear mixed-effects regression, stored as a positive scalar value. It is the sum of squared deviations of the conditional fitted values from their mean.

SSR = sum( $(F - \text{mean}(F))$ .<sup>2</sup>), where F is the fitted conditional response of the linear mixedeffects model. The conditional model has contributions from both fixed and random effects.

Data Types: double

#### **SST — Total sum of squares**

positive scalar value

Total sum of squares, that is, the sum of the squared deviations of the observed response values from their mean, stored as a positive scalar value.

SST = sum( $(y - \text{mean}(y))$ .<sup>2</sup>) = SSR + SSE, where y is the response vector.

Data Types: double

#### **Variables — Variables**

table

Variables, stored as a table.

- If the fit is based on a table or dataset array tbl, then Variables is identical to tbl.
- If the fit is based on matrix input, then Variables is a table containing all the variables in the predictor matrix or matrices, and response variable.

Data Types: table

### **VariableInfo — Information about the variables**

table

Information about the variables used in the fit, stored as a table.

VariableInfo has one row for each variable and contains the following four columns.

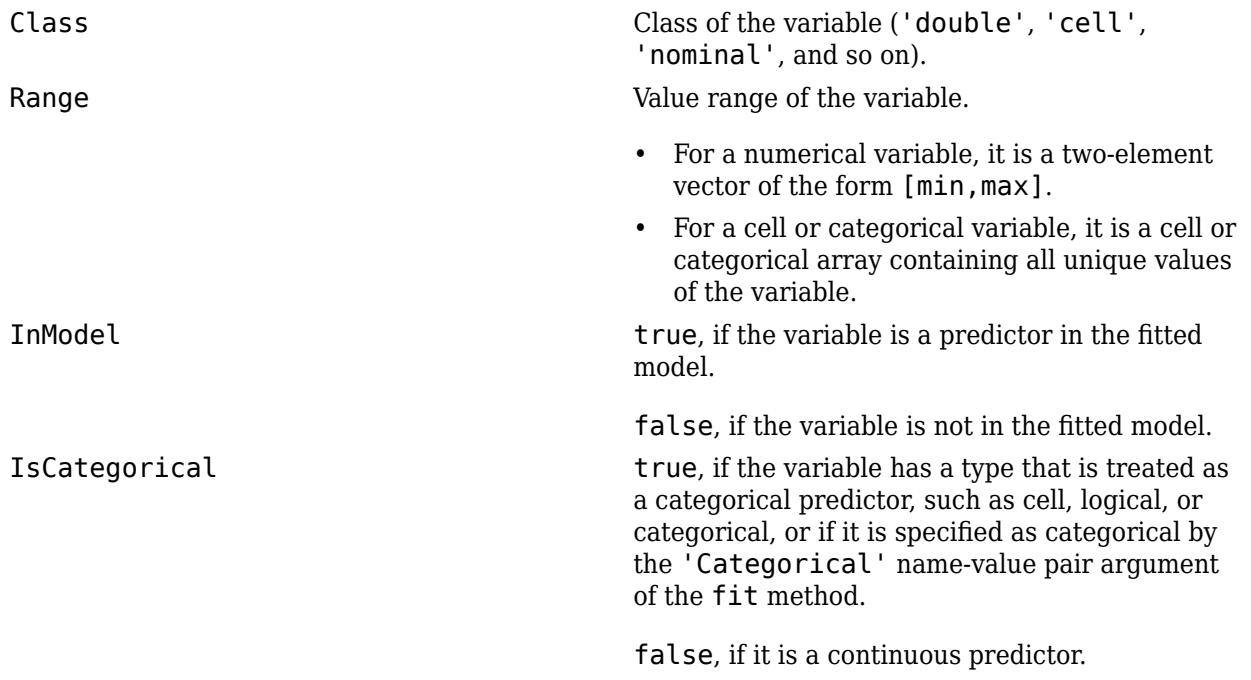

Data Types: table

#### **VariableNames — Names of the variables**

cell array of character vectors

Names of the variables used in the fit, stored as a cell array of character vectors.

- If sample data is in a table or dataset array tbl, VariableNames contains the names of the variables in tbl.
- If sample data is in matrix format, then VariableInfo includes variable names you supply while fitting the model. If you do not supply the variable names, then VariableInfo contains the default names.

Data Types: cell

# **Methods**

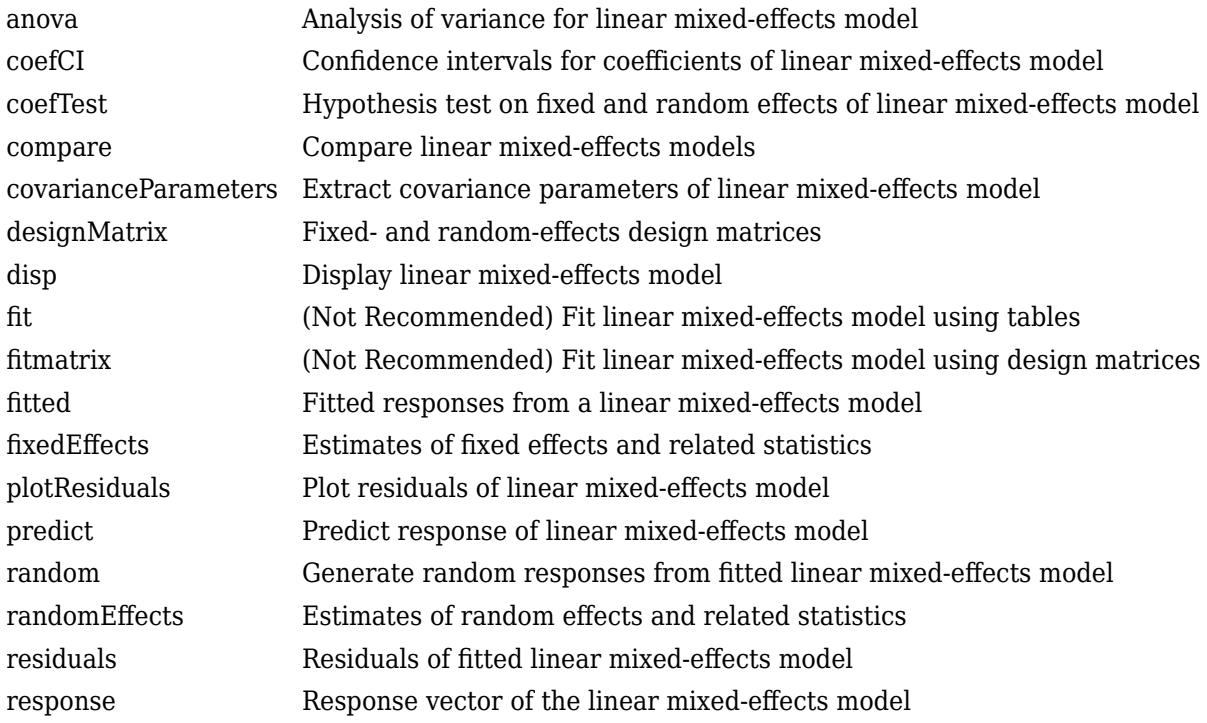

# **Copy Semantics**

Value. To learn how value classes affect copy operations, see Copying Objects (MATLAB).

# **Examples**

#### **Random Intercept Model with Categorical Predictor**

Load the sample data.

```
load flu
```
The flu dataset array has a Date variable, and 10 variables containing estimated influenza rates (in 9 different regions, estimated from Google® searches, plus a nationwide estimate from the Center for Disease Control and Prevention, CDC).

To fit a linear-mixed effects model, your data must be in a properly formatted dataset array. To fit a linear mixed-effects model with the influenza rates as the responses and region as the predictor variable, combine the nine columns corresponding to the regions into an array. The new dataset array, flu2, must have the response variable, FluRate, the nominal variable, Region, that shows which region each estimate is from, and the grouping variable Date.

```
flu2 = stack(flu,2:10,'NewDataVarName','FluRate',...
     'IndVarName','Region');
flu2.Date = nominal(flu2.Date);
```
Fit a linear mixed-effects model with fixed effects for region and a random intercept that varies by Date.

Because region is a nominal variable, fitlme takes the first region, NE, as the reference and creates eight dummy variables representing the other eight regions. For example, *I*[MidAtl] is the dummy variable representing the region MidAtl. For details, see ["Dummy Variables" on page 2-48](#page-87-0).

The corresponding model is

$$
y_{im} = \beta_0 + \beta_1 I[\text{MidAtl}]_i + \beta_2 I[\text{ENCentral}]_i + \beta_3 I[\text{WNCentral}]_i + \beta_4 I[\text{SAtl}]_i
$$
  
+
$$
\beta_5 I[\text{ESCentral}]_i + \beta_6 I[\text{WSCentral}]_i + \beta_7 I[\text{Mtn}]_i + \beta_8 I[\text{Pac}]_i + b_{0m} + \varepsilon_{im}, \quad m = 1, 2, ..., 52,
$$

where *yim* is the observation *i* for level *m* of grouping variable Date, *β<sup>j</sup>* , *j* = 0, 1, ..., 8, are the fixedeffects coefficients,  $b_{0m}$  is the random effect for level *m* of the grouping variable Date, and  $\varepsilon_{im}$  is the observation error for observation *i*. The random effect has the prior distribution,  $b_{0m} \thicksim N(0,\sigma_b^2)$  and the error term has the distribution,  $\varepsilon_{im} \sim N(0, \sigma^2)$ .

```
lme = fitlme(flu2, 'FluRate \sim 1 + Region + (1|Date)')
lme = 
Linear mixed-effects model fit by ML
Model information:
  Number of observations 468
   Fixed effects coefficients 9
    Random effects coefficients 52
   Covariance parameters 2
Formula:
  FluRate \sim 1 + Region + (1 | Date)
Model fit statistics:
   AIC BIC LogLikelihood Deviance
    318.71 364.35 -148.36 296.71 
Fixed effects coefficients (95% CIs):
  Name Estimate SE tStat DF
    {'(Intercept)' } 1.2233 0.096678 12.654 459
                       {'Region_MidAtl' } 0.010192 0.052221 0.19518 459
 {'Region_ENCentral'} 0.051923 0.052221 0.9943 459
 {'Region_WNCentral'} 0.23687 0.052221 4.5359 459
    {'Region_SAtl' } 0.075481 0.052221 1.4454 459
 {'Region_ESCentral'} 0.33917 0.052221 6.495 459
 {'Region_WSCentral'} 0.069 0.052221 1.3213 459
    {'Region_Mtn' } 0.046673 0.052221 0.89377 459
    {'Region_Pac' } -0.16013 0.052221 -3.0665 459
    pValue Lower Upper 
    1.085e-31 1.0334 1.4133
     0.84534 0.092429 0.11281 0.3206 -0.050698 0.15454
    7.3324e-06 0.13424 0.33949
```
0.14902 -0.02714 0.1781

 2.1623e-10 0.23655 0.44179 0.18705 -0.033621 0.17162

 0.37191 -0.055948 0.14929 0.0022936 -0.26276 -0.057514 Random effects covariance parameters (95% CIs): Group: Date (52 Levels) Name1 Name2 Type Estimate {'(Intercept)'} {'(Intercept)'} {'std'} 0.6443 Lower Upper 0.5297 0.78368 Group: Error Name **Estimate** Lower Upper {'Res Std'} 0.26627 0.24878 0.285

The *p*-values 7.3324e-06 and 2.1623e-10 respectively show that the fixed effects of the flu rates in regions WNCentral and ESCentral are significantly different relative to the flu rates in region NE.

The confidence limits for the standard deviation of the random-effects term,  $\sigma_b$ , do not include 0 (0.5297, 0.78368), which indicates that the random-effects term is significant. You can also test the significance of the random-effects terms using the compare method.

The estimated value of an observation is the sum of the fixed effects and the random-effect value at the grouping variable level corresponding to that observation. For example, the estimated best linear unbiased predictor (BLUP) of the flu rate for region WNCentral in week 10/9/2005 is

 $\hat{V}_{WNC$ entral, 10/9/2005 =  $\hat{\beta}_0 + \hat{\beta}_3 I$  WNCentral +  $\hat{b}_{10/9/2005}$  $= 1.2233 + 0.23687 - 0.1718$  $= 1.28837$ .

This is the fitted conditional response, since it includes contribution to the estimate from both the fixed and random effects. You can compute this value as follows.

```
beta = fixedE ffects(lme);[~,~,STATS] = randomEffects(lme); % Compute the random-effects statistics (STATS)
STATS.Level = nominal(STATS.Level);
y_{\text{hat}} = \text{beta}(1) + \text{beta}(4) + \text{STATS}. Estimate(STATS. Level==10/9/2005')
```
y\_hat = 1.2884

You can simply display the fitted value using the fitted method.

```
F = fitted(lme);F(flu2.Date == '10/9/2005' & flu2.Region == 'WNCentral')ans = 1.2884
```
Compute the fitted marginal response for region WNCentral in week 10/9/2005.

F = fitted(lme,'Conditional',false);  $F(flu2.Date == '10/9/2005'$  & flu2. Region == 'WNCentral')

 $ans = 1.4602$ 

#### **Linear Mixed-Effects Model with a Random Slope**

Load the sample data.

load carbig

Fit a linear mixed-effects model for miles per gallon (MPG), with fixed effects for acceleration, horsepower and the cylinders, and uncorrelated random-effect for intercept and acceleration grouped by the model year. This model corresponds to

$$
MPG_{im} = \beta_0 + \beta_1 Acc_i + \beta_2 HP + b_{0m} + b_{1m} Acc_{im} + \varepsilon_{im}, \quad m = 1, 2, 3,
$$

with the random-effects terms having the following prior distributions:

$$
b_m = \binom{b_{0m}}{b_{1m}} \sim N \left( 0, \binom{\sigma_0^2 & \sigma_{0,1}}{\sigma_{0,1} & \sigma_1^2} \right),
$$

where *m* represents the model year.

First, prepare the design matrices for fitting the linear mixed-effects model.

```
X = [ones(406, 1) Acceleration Horsepower];Z = [ones(406, 1) Acceleration];Model_Year = nominal(Model_Year);
G = Model_Year;
```
Now, fit the model using fitlmematrix with the defined design matrices and grouping variables. Use the 'fminunc' optimization algorithm.

```
lme = fitlmematrix(X,MPG,Z,G,'FixedEffectPredictors',....
{'Intercept','Acceleration','Horsepower'},'RandomEffectPredictors',...
{{'Intercept','Acceleration'}},'RandomEffectGroups',{'Model_Year'},...
'FitMethod','REML')
lm =Linear mixed-effects model fit by REML
Model information:
   Number of observations 392
   Fixed effects coefficients 3
    Random effects coefficients 26
   Covariance parameters 4
Formula:
    Linear Mixed Formula with 4 predictors.
Model fit statistics:
 AIC BIC LogLikelihood Deviance
 2202.9 2230.7 -1094.5 2188.9 
Fixed effects coefficients (95% CIs):
   Name Estimate SE tStat DF
                          {'Intercept' } 50.064 2.3176 21.602 389
   -------<br>{'Intercept' } 50.064 2.3176 21.602 389<br>{'Acceleration'} -0.57897 0.13843 -4.1825 389
```
 {'Horsepower' } -0.16958 0.0073242 -23.153 389 pValue Lower Upper 1.4185e-68 45.507 54.62 3.5654e-05 -0.85112 -0.30681 3.5289e-75 -0.18398 -0.15518 Random effects covariance parameters (95% CIs): Group: Model\_Year (13 Levels) Name1 Name2 Type Estimate {'Intercept' } {'Intercept' } {'std' } 3.72 {'Acceleration'} {'Intercept' } {'corr'} -0.8769 {'Acceleration'} {'Acceleration'} {'std' } 0.3593 Lower Upper 1.5215 9.0954 -0.98274 -0.33846 0.19418 0.66483 Group: Error Name Estimate Lower Upper  $\{ 'Res Std' \}$  3.6913 3.4331

The fixed effects coefficients display includes the estimate, standard errors (SE), and the 95% confidence interval limits (Lower and Upper). The *p*-values for (pValue) indicate that all three fixedeffects coefficients are significant.

The confidence intervals for the standard deviations and the correlation between the random effects for intercept and acceleration do not include zeros, hence they seem significant. Use the compare method to test for the random effects.

Display the covariance matrix of the estimated fixed-effects coefficients.

lme.CoefficientCovariance

ans = *3×3* 5.3711 -0.2809 -0.0126 -0.2809 0.0192 0.0005  $-0.0126$ 

The diagonal elements show the variances of the fixed-effects coefficient estimates. For example, the variance of the estimate of the intercept is 5.3711. Note that the standard errors of the estimates are the square roots of the variances. For example, the standard error of the intercept is 2.3176, which is sqrt(5.3711).

The off-diagonal elements show the correlation between the fixed-effects coefficient estimates. For example, the correlation between the intercept and acceleration is –0.2809 and the correlation between acceleration and horsepower is 0.0005.

Display the coefficient of determination for the model.

lme.Rsquared

```
ans = struct with fields:
    Ordinary: 0.7826
    Adjusted: 0.7815
```
The adjusted value is the R-squared value adjusted for the number of predictors in the model.

# **More About**

#### **Formula**

In general, a formula for model specification is a character vector or string scalar of the form 'y  $\sim$ terms'. For the linear mixed-effects models, this formula is in the form 'y  $\sim$  fixed + (random1)  $grouping1) + ... + (randomR|groupingR)'$ , where fixed and random contain the fixedeffects and the random-effects terms.

Suppose a table tbl contains the following:

- A response variable, y
- Predictor variables,  $X_j$ , which can be continuous or grouping variables
- Grouping variables,  $g_1$ ,  $g_2$ , ...,  $g_R$ ,

where the grouping variables in  $\mathsf{X}_j$  and  $\mathsf{g}_r$  can be categorical, logical, character arrays, string arrays, or cell arrays of character vectors.

Then, in a formula of the form, 'y  $\sim$  fixed + (random<sub>1</sub>|g<sub>1</sub>) + ... + (random<sub>*R*</sub>|g<sub>*R*</sub>)', the term fixed corresponds to a specification of the fixed-effects design matrix  $X$ , random<sub>1</sub> is a specification of the random-effects design matrix  $\mathsf{Z}_1$  corresponding to grouping variable  $\mathsf{g}_1$ , and similarly <code>random</code> is a specification of the random-effects design matrix  $Z_R$  corresponding to grouping variable  $g_R$ . You can express the fixed and random terms using Wilkinson notation.

Wilkinson notation describes the factors present in models. The notation relates to factors present in models, not to the multipliers (coefficients) of those factors.

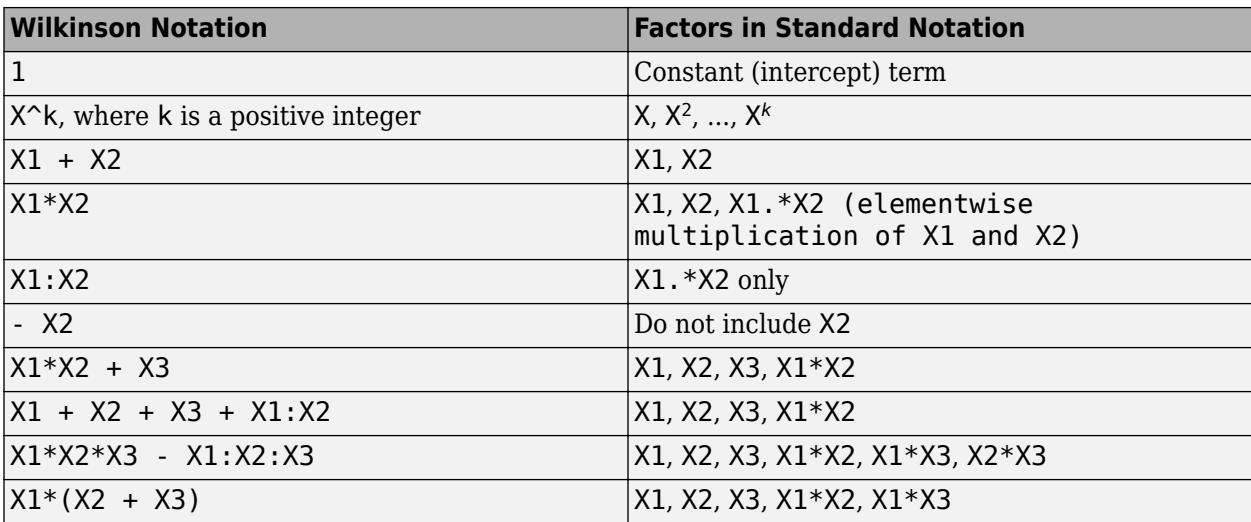

Statistics and Machine Learning Toolbox notation always includes a constant term unless you explicitly remove the term using -1. Here are some examples for linear mixed-effects model specification.

### **Examples:**

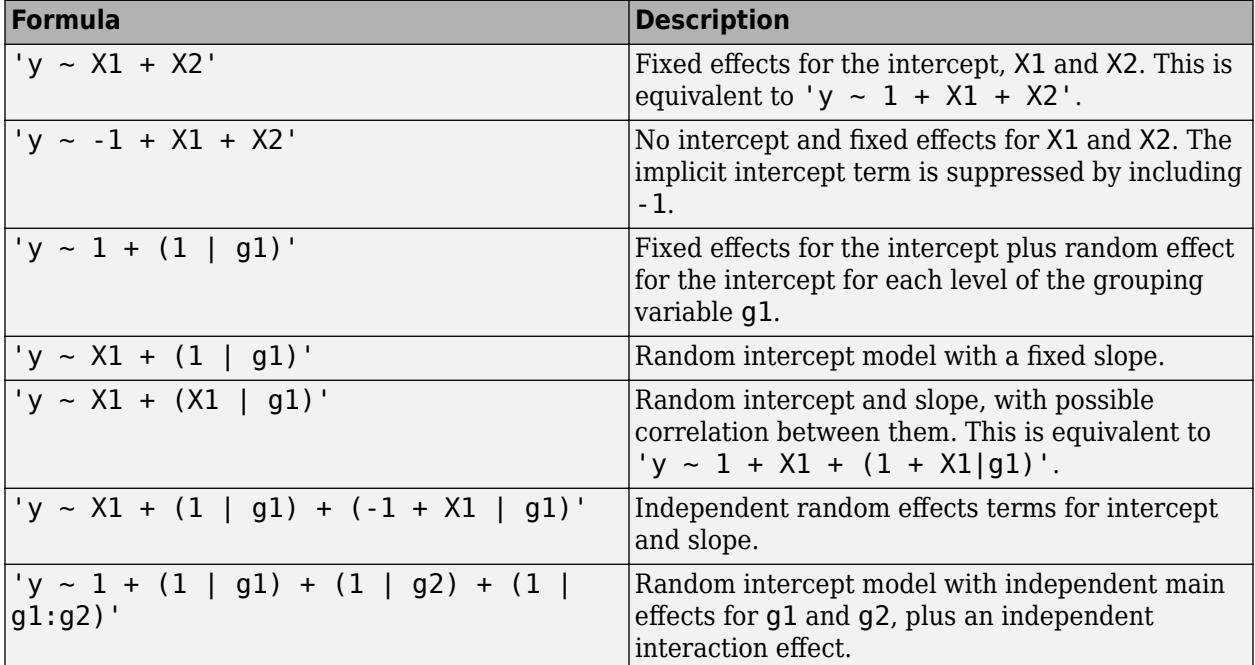

# **See Also**

[fitlme](#page-3604-0) | [fitlmematrix](#page-3625-0) | [plotPartialDependence](#page-7639-0)

# **linhyptest**

Linear hypothesis test

# **Syntax**

p = linhyptest(beta,COVB,c,H,dfe)  $[p, t, r] = \text{linhyptest}(\dots)$ 

# **Description**

p = linhyptest(beta,COVB,c,H,dfe) returns the *p* value p of a hypothesis test on a vector of parameters. beta is a vector of *k* parameter estimates. COVB is the *k*-by-*k* estimated covariance matrix of the parameter estimates. c and H specify the null hypothesis in the form  $H^*b = c$ , where b is the vector of unknown parameters estimated by beta. dfe is the degrees of freedom for the COVB estimate, or Inf if COVB is known rather than estimated.

beta is required. The remaining arguments have default values:

- $CovB = eye(k)$
- $c = zeros(k, 1)$
- $H = eye(K)$
- $\cdot$  dfe = Inf

If H is omitted, c must have *k* elements and it specifies the null hypothesis values for the entire parameter vector.

**Note** The following functions return outputs suitable for use as the COVB input argument to linhyptest: [nlinfit](#page-5389-0), [coxphfit](#page-2637-0), [glmfit](#page-4181-0), [mnrfit](#page-5183-0), [regstats](#page-6443-0), [robustfit](#page-6729-0). nlinfit returns COVB directly; the other functions return COVB in stats.covb.

 $[p, t, r] = \text{linkyptest}(\dots)$  also returns the test statistic t and the rank r of the hypothesis matrix H. If dfe is Inf or is not given,  $t*r$  is a chi-square statistic with r degrees of freedom. If dfe is specified as a finite value,  $t$  is an  $F$  statistic with  $r$  and  $d$  fe degrees of freedom.

linhyptest performs a test based on an asymptotic normal distribution for the parameter estimates. It can be used after any estimation procedure for which the parameter covariances are available, such as [regstats](#page-6443-0) or [glmfit](#page-4181-0). For linear regression, the *p*-values are exact. For other procedures, the *p*-values are approximate, and may be less accurate than other procedures such as those based on a likelihood ratio.

# **Examples**

Fit a multiple linear model to the data in hald.mat:

```
load hald
stats = regstats(heat,ingredients,'linear');
beta = stats.beta
```
 $beta =$  62.4054 1.5511 0.5102 0.1019 -0.1441

Perform an *F*-test that the last two coefficients are both 0:

```
SIGMA = stats.covb;
dfe = stats.fstat.dfe;
H = [0 0 0 1 0; 0 0 0 0 1];c = [0;0];[p,F] = linhyptest(beta,SIGMA,c,H,dfe)
p = 0.4668
F = 0.8391
```
# **See Also**

[coxphfit](#page-2637-0) | [glmfit](#page-4181-0) | [mnrfit](#page-5183-0) | [nlinfit](#page-5389-0) | [regstats](#page-6443-0) | [robustfit](#page-6729-0)

**Introduced in R2007a**

# **linkage**

Agglomerative hierarchical cluster tree

# **Syntax**

- $Z =$ linkage $(X)$
- $Z =$  linkage(X, method)
- $Z =$  linkage(X, method, metric)
- $Z =$  linkage(X, method, metric, 'savememory', value)
- $Z =$  linkage(X, method, pdist inputs)
- $Z =$ linkage(y)
- $Z =$  linkage(y, method)

# **Description**

 $Z =$  linkage(X) returns a matrix Z that encodes a tree containing hierarchical clusters of the rows of the input data matrix X.

 $Z =$  linkage(X, method) creates the tree using the specified method, which describes how to measure the distance between clusters. For more information, see ["Linkages" on page 32-3087](#page-4830-0).

 $Z =$  linkage(X, method, metric) performs clustering by passing metric to the [pdist](#page-5663-0) function, which computes the distance between the rows of X.

 $Z =$  linkage(X, method, metric, 'savememory', value) uses a memory-saving algorithm when value is 'on', and uses the standard algorithm when value is 'off'.

 $Z =$  linkage(X, method, [pdist](#page-5663-0) inputs) passes pdist inputs to the pdist function, which computes the distance between the rows of X. The pdist\_inputs argument consists of the 'seuclidean', 'minkowski', or 'mahalanobis' metric and an additional distance metric option.

 $Z =$  linkage(y) uses a vector representation y of a distance matrix. y is either computed by [pdist](#page-5663-0) or is a more general dissimilarity matrix conforming to the output format of pdist.

 $Z =$  linkage(y, method) creates the tree using the specified method, which describes how to measure the distance between clusters.

# **Examples**

#### **Cluster Data and Plot Result**

Randomly generate sample data with 20,000 observations.

```
rng('default') % For reproducibility
X = \text{rand}(20000, 3);
```
Create a hierarchical cluster tree using the ward linkage method. In this case, the 'SaveMemory' option of the [clusterdata](#page-2302-0) function is set to 'on' by default. In general, specify the best value for 'SaveMemory' based on the dimensions of X and the available memory.

 $Z =$  linkage(X, 'ward');

Cluster the data into a maximum of four groups and plot the result.

 $c = cluster(Z, 'Maxclust', 4);$ scatter3(X(:,1),X(:,2),X(:,3),10,c)

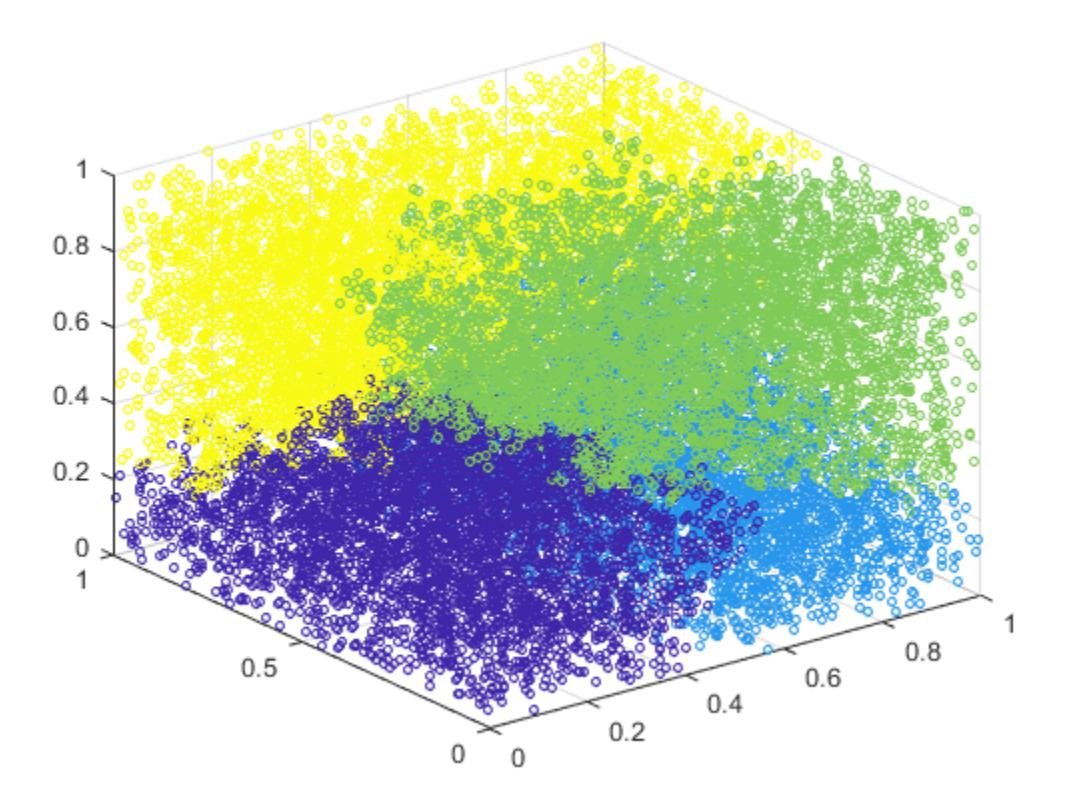

cluster identifies four groups in the data.

#### **Compare Cluster Assignments to Classes**

Find a maximum of three clusters in the fisheriris data set and compare cluster assignments of the flowers to their known classification.

Load the sample data.

load fisheriris

Create a hierarchical cluster tree using the 'average' method and the 'chebychev' metric.

```
Z = linkage(meas,'average','chebychev');
```
Find a maximum of three clusters in the data.

 $T = cluster(Z, 'maxclust', 3);$ 

Create a dendrogram plot of Z. To see the three clusters, use 'ColorThreshold' with a cutoff halfway between the third-from-last and second-from-last linkages.

```
cutoff = median([Z(end-2,3) Z(end-1,3)];
dendrogram(Z,'ColorThreshold',cutoff)
```
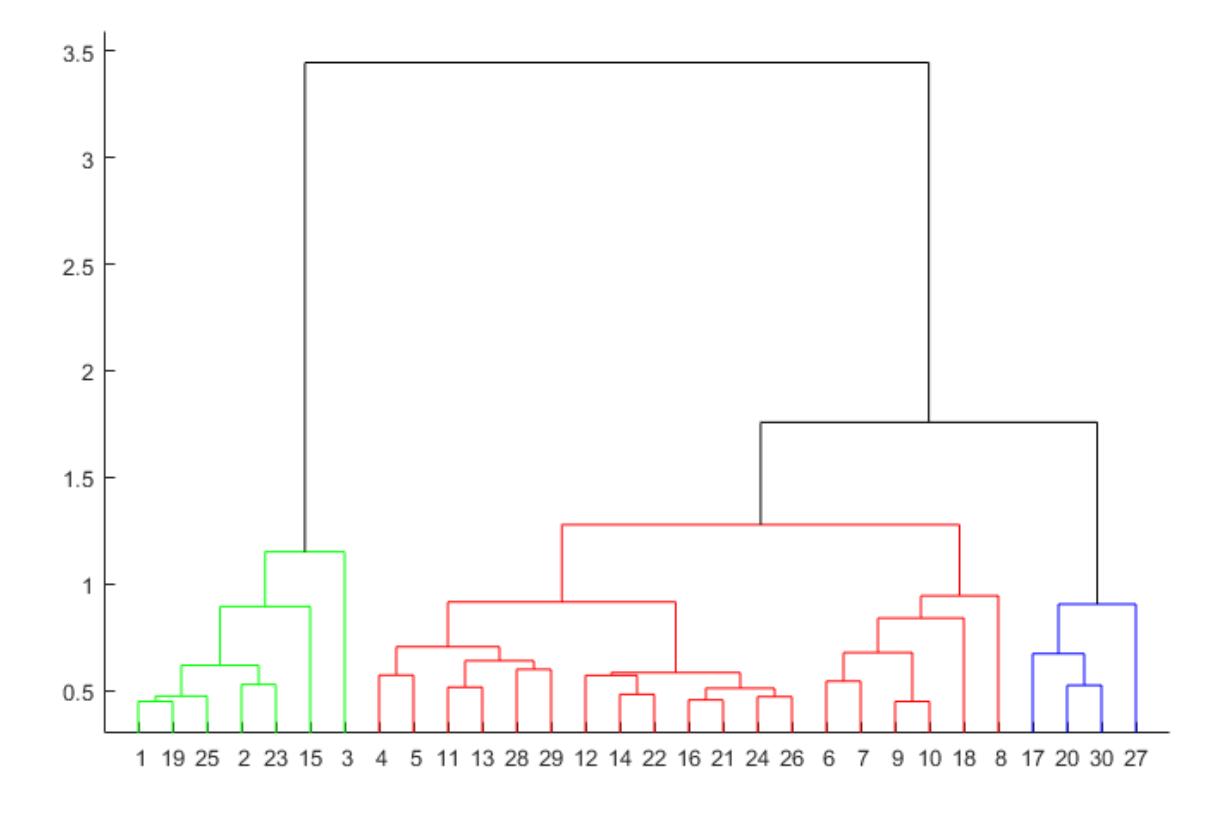

Display the last two rows of Z to see how the three clusters are combined into one. linkage combines the 293rd (blue) cluster with the 297th (red) cluster to form the 298th cluster with a linkage of 1.7583. linkage then combines the 296th (green) cluster with the 298th cluster.

```
lastTwo = Z(end-1:end,:)lastTwo = 2×3
  293.0000 297.0000 1.7583
  296.0000 298.0000 3.4445
```
See how the cluster assignments correspond to the three species. For example, one of the clusters contains 50 flowers of the second species and 40 flowers of the third species.

crosstab(T,species)

ans = *3×3* 0 0 10

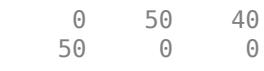

#### **Observe Clustering Step in Hierarchical Tree**

Load the examgrades data set.

load examgrades

Create a hierarchical tree using linkage. Use the 'single' method and the Minkowski metric with an exponent of 3.

Z = linkage(grades,'single',{'minkowski',3});

Observe the 25th clustering step.

 $Z(25,:)$ ans = *1×3* 86.0000 137.0000 4.5307

linkage combines the 86th observation and the 137th cluster to form a cluster of index  $120 + 25 = 145$ , where 120 is the total number of observations in grades and 25 is the row number in Z. The shortest distance between the 86th observation and any of the points in the 137th cluster is 4.5307.

#### **Cluster Data Using Dissimilarity Matrix**

Create an agglomerative hierarchical cluster tree using a dissimilarity matrix.

Take a dissimilarity matrix X and convert it to a vector form that linkage accepts by using squareform.

 $X = [0 1 2 3; 1 0 4 5; 2 4 0 6; 3 5 6 0];$  $y = squareform(X);$ 

Create a cluster tree using linkage with the 'complete' method of calculating the distance between clusters. The first two columns of Z show how linkage combines clusters. The third column of Z gives the distance between clusters.

 $Z = \text{linkage}(y, 'complete')$ Z = *3×3*

 1 2 1 3 5 4 4 6 6

Create a dendrogram plot of Z. The x-axis corresponds to the leaf nodes of the tree, and the y-axis corresponds to the linkage distances between clusters.

dendrogram(Z)

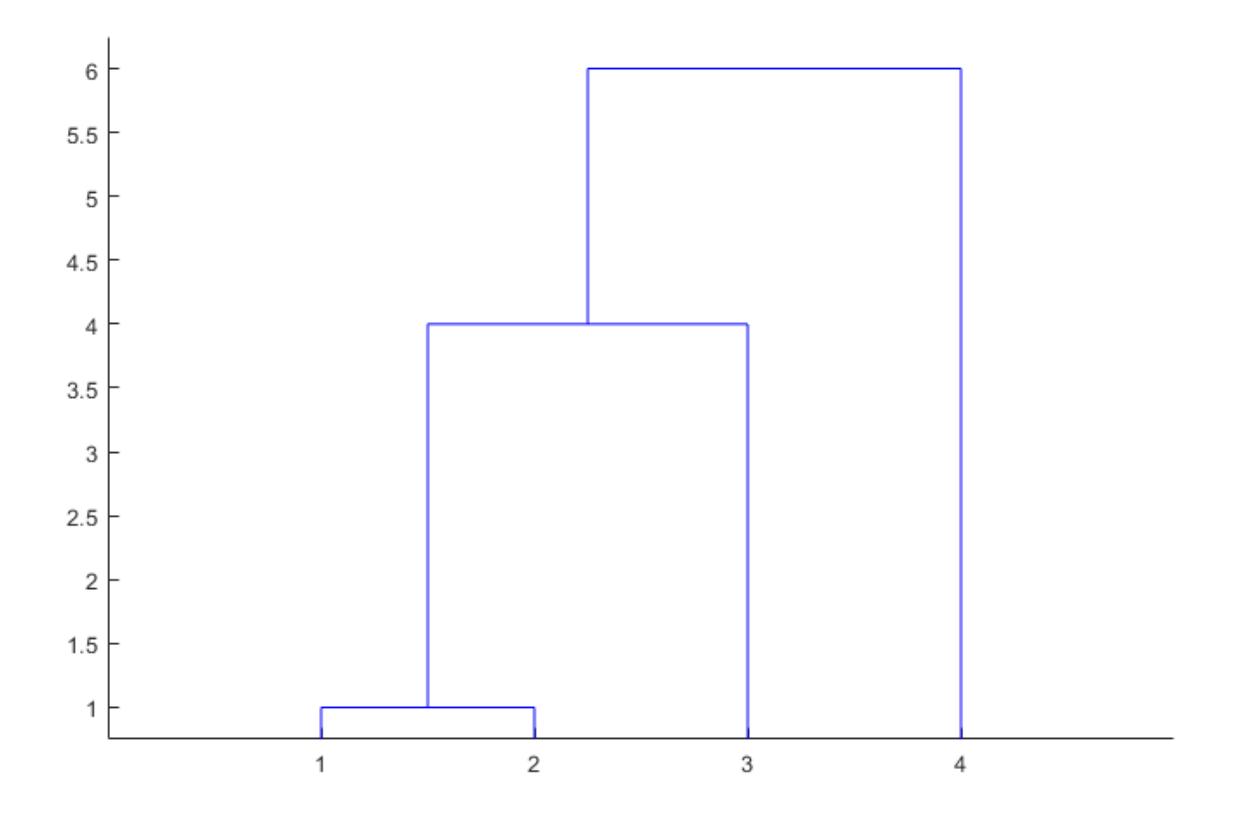

# **Input Arguments**

## **X — Input data**

numeric matrix

Input data, specified as a numeric matrix with two or more rows. The rows represent observations, and the columns represent categories or dimensions.

Data Types: single | double

**method — Algorithm for computing distance between clusters**

'single' (default) | 'average' | 'centroid' | 'complete' | ...

Algorithm for computing the distance between clusters, specified as one of the values in this table.

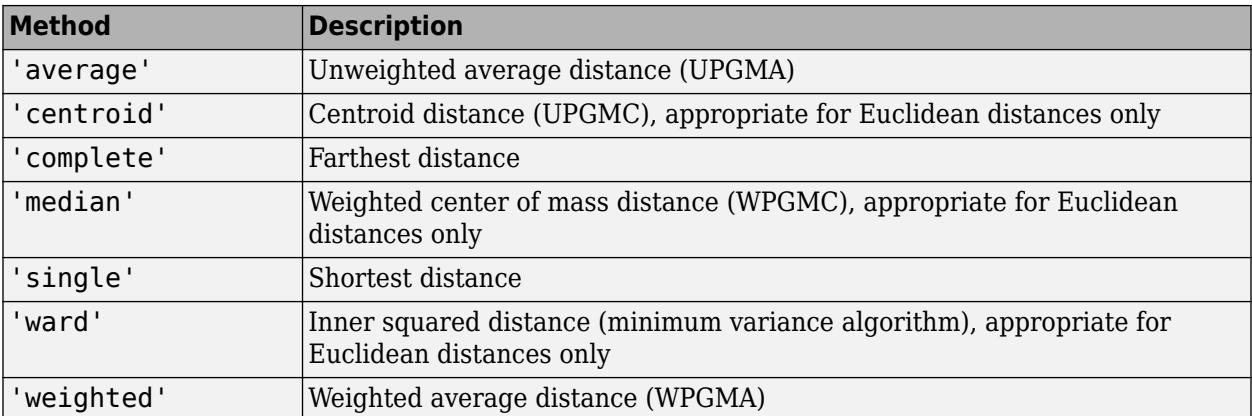

For more information on these methods, see ["Linkages" on page 32-3087](#page-4830-0).

## **metric — Distance metric**

```
'euclidean' (default) | 'squaredeuclidean' | 'seuclidean' | 'mahalanobis' | function
handle | ...
```
Distance metric, specified as any metric accepted by the [pdist](#page-5663-0) function. These metrics are described in the following table.

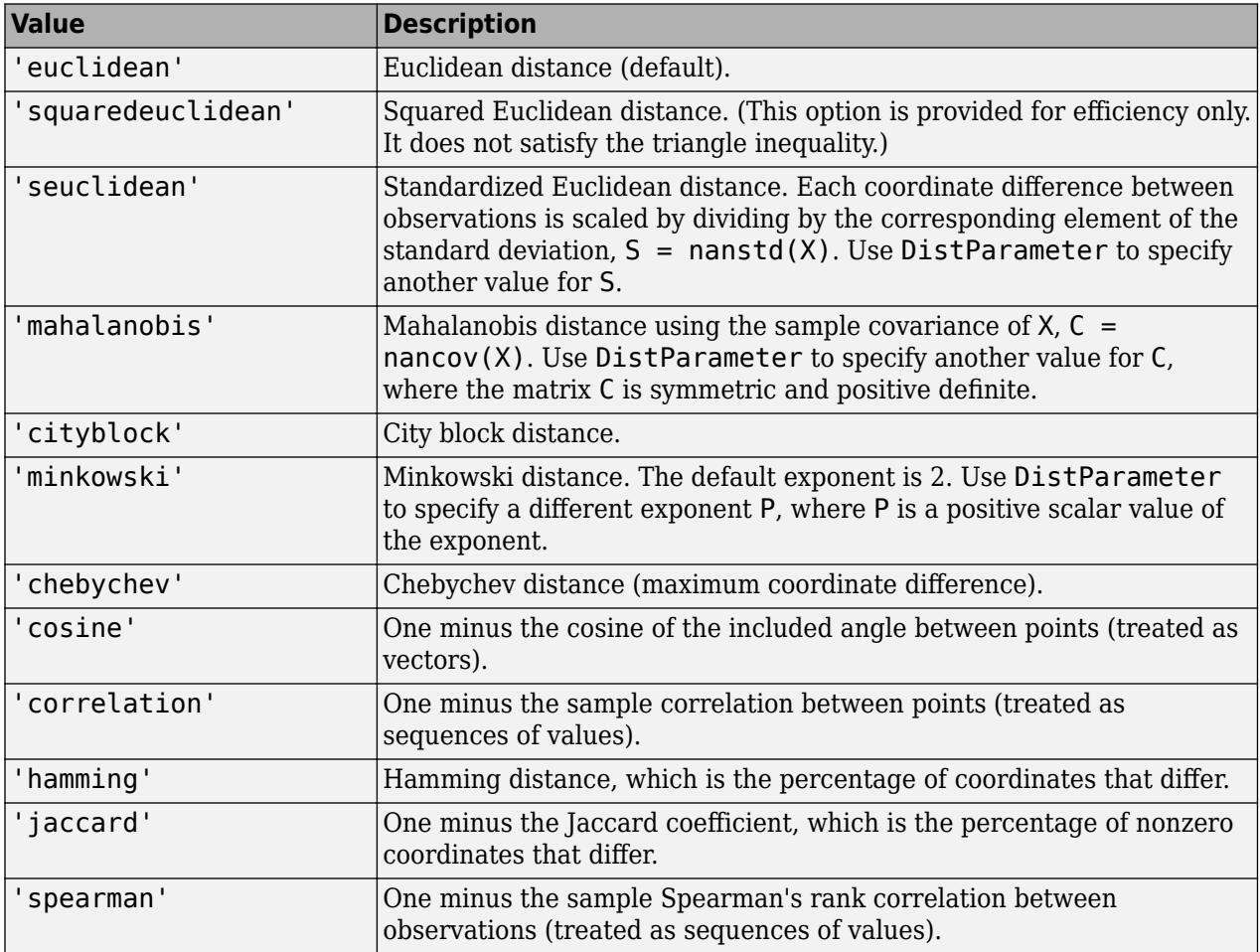

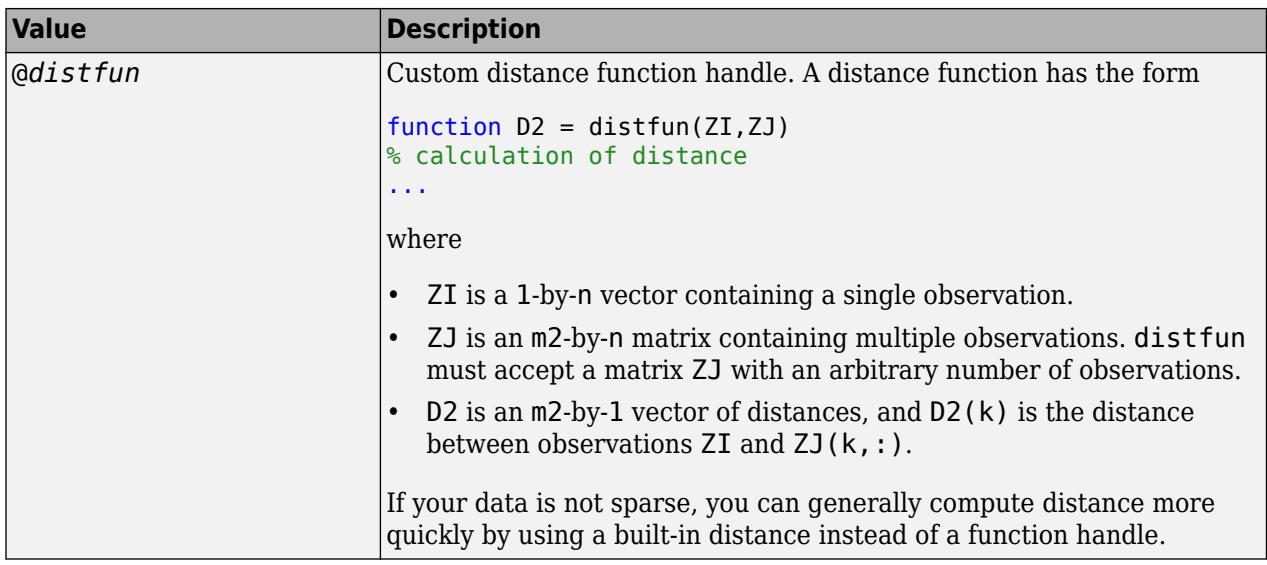

For more information, see ["Distance Metrics" on page 32-3925](#page-5668-0).

Use pdist inputs instead of metric to specify the additional input argument DistParameter of pdist for 'seuclidean', 'minkowski', or 'mahalanobis'.

Data Types: char | string | function handle

# **pdist\_inputs — Distance metric and distance metric option**

cell array

Distance metric and distance metric option, specified as a cell array of the comma-separated pair consisting of the two input arguments Distance and DistParameter of the function pdist. This argument is valid only for specifying 'seuclidean', 'minkowski', or 'mahalanobis'.

Example: {'minkowski',5}

Data Types: cell

#### **value — Flag for 'savememory' option**

'on' | 'off'

Flag for the 'savememory' option, specified as either 'on' or 'off'. The 'on' setting causes linkage to construct clusters without computing the distance matrix. The 'on' setting is available only when method is 'centroid', 'median', or 'ward' and metric is 'euclidean'.

When value is 'on', the linkage run time is proportional to the number of dimensions (number of columns of X). When value is 'off', the linkage memory requirement is proportional to  $N^2$ , where *N* is the number of observations. The best (least-time) setting to use for value depends on the problem dimensions, number of observations, and available memory. The default value setting is a rough approximation of an optimal setting.

The default is 'on' when X has 20 columns or fewer, or the computer does not have enough memory to store the distance matrix. Otherwise, the default is 'off'.

Example: 'savememory','on'

**y — Distances**

numeric vector

<span id="page-4830-0"></span>Distances, specified as a numeric vector with the same format as the output of the [pdist](#page-5663-0) function:

- A row vector of length *m*(*m* 1)/2, corresponding to pairs of observations in a matrix with *m* rows
- Distances arranged in the order (2,1), (3,1), ..., (*m*,1), (3,2), ..., (*m*,2), ..., (*m*,*m* 1))

y can be a more general dissimilarity matrix conforming to the output format of pdist.

Data Types: single | double

# **Output Arguments**

#### **Z — Agglomerative hierarchical cluster tree**

numeric matrix

Agglomerative hierarchical cluster tree, returned as a numeric matrix. Z is an (*m* – 1)-by-3 matrix, where *m* is the number of observations in the original data. Columns 1 and 2 of Z contain cluster indices linked in pairs to form a binary tree. The leaf nodes are numbered from 1 to *m*. Leaf nodes are the singleton clusters from which all higher clusters are built. Each newly formed cluster, corresponding to row  $Z(I,:)$ , is assigned the index  $m + I$ . The entries  $Z(I,1)$  and  $Z(I,2)$  contain the indices of the two component clusters that form cluster  $m + I$ . The  $m - 1$  higher clusters correspond to the interior nodes of the clustering tree.  $Z(I,3)$  contains the linkage distance between the two clusters merged in row  $Z(I,:)$ .

For example, consider building a tree with 30 initial nodes. Suppose that cluster 5 and cluster 7 are combined at step 12, and that the distance between them at that step is 1.5. Then  $Z(12,:)$  is [5 7] 1.5]. The newly formed cluster has index 12 + 30 = 42. If cluster 42 appears in a later row, then the function is combining the cluster created at step 12 into a larger cluster.

Data Types: single | double

# **More About**

#### **Linkages**

A *linkage* is the distance between two clusters.

The following notation describes the linkages used by the various methods:

- Cluster *r* is formed from clusters *p* and *q*.
- *n<sup>r</sup>* is the number of objects in cluster *r*.
- $x_{ri}$  is the *i*th object in cluster *r*.
- *Single linkage*, also called *nearest neighbor*, uses the smallest distance between objects in the two clusters.

*d*(*r*, *s*) = min(*dist*(*x*<sub>*ri*</sub>, *x*<sub>*s*</sub>j)), *i* ∈ (*i*, ..., *n*<sub>*r*</sub>), *j* ∈ (1, ..., *n*<sub>*s*</sub>)

• *Complete linkage*, also called *farthest neighbor*, uses the largest distance between objects in the two clusters.

*d*(*r*, *s*) = max(*dist*(*x*<sub>*ri*</sub>, *x*<sub>*s*j</sub>)), *i* ∈ (1, ..., *n<sub>r</sub>*), *j* ∈ (1, ..., *n<sub>s</sub>*)

• *Average linkage* uses the average distance between all pairs of objects in any two clusters.

$$
d(r,s) = \frac{1}{n_r n_s} \sum_{i=1}^{n_r} \sum_{j=1}^{n_s} dist(x_{ri}, x_{sj})
$$

• *Centroid linkage* uses the Euclidean distance between the centroids of the two clusters.

$$
d(r,s)=\|\overline{x}_r-\overline{x}_s\|_2,
$$

where

$$
\bar{x}_r = \frac{1}{n_r} \sum_{i=1}^{n_r} x_{ri}
$$

• *Median linkage* uses the Euclidean distance between weighted centroids of the two clusters.

$$
d(r,s) = \|\tilde{x}_r - \tilde{x}_s\|_2,
$$

where  $\widetilde{x}_r$  and  $\widetilde{x}_s$  are weighted centroids for the clusters  $r$  and  $s.$  If cluster  $r$  was created by combining clusters  $p$  and  $q$ ,  $\widetilde{x}_r$  is defined recursively as

$$
\tilde{x}_r=\frac{1}{2}(\tilde{x}_p+\tilde{x}_q)
$$

• *Ward's linkage* uses the incremental sum of squares, that is, the increase in the total withincluster sum of squares as a result of joining two clusters. The within-cluster sum of squares is defined as the sum of the squares of the distances between all objects in the cluster and the centroid of the cluster. The sum of squares metric is equivalent to the following distance metric *d*(*r*,*s*), which is the formula linkage uses.

$$
d(r,s)=\sqrt{\frac{2n_rn_s}{(n_r+n_s)}}\|\overline{x}_r-\overline{x}_s\|_2,
$$

where

- $\| \cdot \|_2$  is the Euclidean distance.
- $\bar{x}_r$  and  $\bar{x}_s$  are the centroids of clusters *r* and *s*.
- $n_r$  and  $n_s$  are the number of elements in clusters  $r$  and  $s$ .

In some references, Ward's linkage does not use the factor of 2 multiplying *nrn<sup>s</sup>* . The linkage function uses this factor so that the distance between two singleton clusters is the same as the Euclidean distance.

• *Weighted average linkage* uses a recursive definition for the distance between two clusters. If cluster *r* was created by combining clusters *p* and *q*, the distance between *r* and another cluster *s* is defined as the average of the distance between *p* and *s* and the distance between *q* and *s*.

$$
d(r,s) = \frac{(d(p,s) + d(q,s))}{2}
$$

# **Tips**

• Computing linkage(y) can be slow when y is a vector representation of the distance matrix. For the 'centroid', 'median', and 'ward' methods, linkage checks whether y is a Euclidean distance. Avoid this time-consuming check by passing in X instead of y.

• The 'centroid' and 'median' methods can produce a cluster tree that is not monotonic. This result occurs when the distance from the union of two clusters, *r* and *s*, to a third cluster is less than the distance between *r* and *s*. In this case, in a dendrogram drawn with the default orientation, the path from a leaf to the root node takes some downward steps. To avoid this result, use another method. This figure shows a nonmonotonic cluster tree.

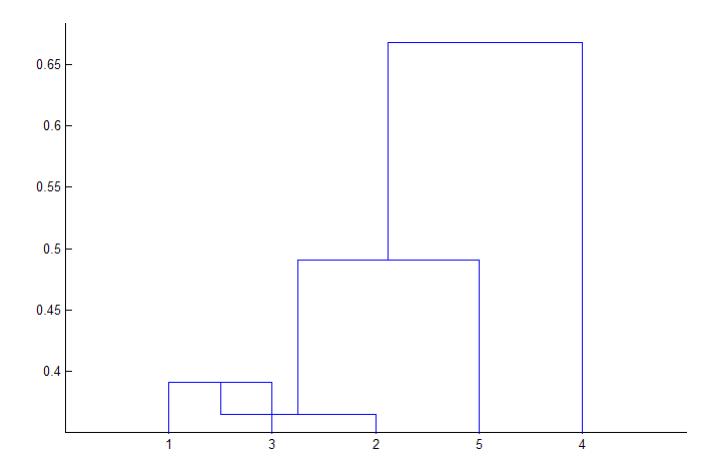

In this case, cluster 1 and cluster 3 are joined into a new cluster, and the distance between this new cluster and cluster 2 is less than the distance between cluster 1 and cluster 3. The result is a nonmonotonic tree.

• You can provide the output Z to other functions including [dendrogram](#page-2790-0) to display the tree, [cluster](#page-2284-0) to assign points to clusters, [inconsistent](#page-4341-0) to compute inconsistent measures, and [cophenet](#page-2579-0) to compute the cophenetic correlation coefficient.

# **See Also**

[cluster](#page-2284-0) | [clusterdata](#page-2302-0) | [cophenet](#page-2579-0) | [dendrogram](#page-2790-0) | [inconsistent](#page-4341-0) | [kmeans](#page-4624-0) | [pdist](#page-5663-0) | [silhouette](#page-6845-0) | [squareform](#page-6924-0)

## **Topics**

["Hierarchical Clustering" on page 16-6](#page-1029-0)

## **Introduced before R2006a**

# **loadCompactModel**

(To be removed) Reconstruct model object from saved model for code generation

**Note** loadCompactModel will be removed in a future release. Use [loadLearnerForCoder](#page-4839-0) instead. To update your code, simply replace instances of loadCompactModel with loadLearnerForCoder.

# **Syntax**

Mdl = loadCompactModel(filename)

# **Description**

To generate C/C++ code for the object functions (predict, random, knnsearch, or rangesearch) of machine learning models, use [saveCompactModel](#page-6764-0), loadCompactModel, and codegen. After training a machine learning model, save the model by using saveCompactModel. Define an entrypoint function that loads the model by using loadCompactModel and calls an object function. Then use codegen or the MATLAB Coder app to generate C/C++ code. Generating C/C++ code requires MATLAB Coder.

This flow chart shows the code generation workflow for the object functions of machine learning models. Use loadCompactModel for the highlighted step.

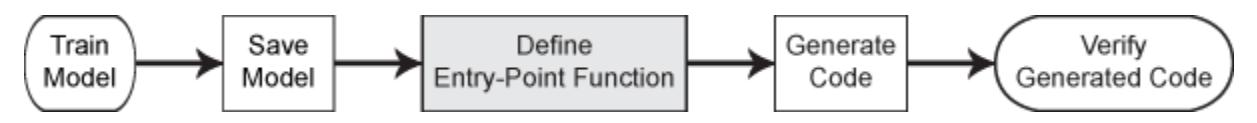

Mdl = loadCompactModel(filename) reconstructs a classification model, regression model, or nearest neighbor searcher (Mdl) from the model stored in the MATLAB formatted binary file (MATfile) named filename. You must create the filename file by using [saveCompactModel](#page-6764-0).

# **Examples**

## **Generate C/C++ Code for Prediction**

After training a machine learning model, save the model by using saveCompactModel. Define an entry-point function that loads the model by using loadCompactModel and calls the predict function of the trained model. Then use codegen to generate C/C++ code.

This example briefly explains the code generation workflow for the prediction of machine learning models at the command line. For more details, see ["Code Generation for Prediction of Machine](#page-1662-0) [Learning Model at Command Line" on page 31-9](#page-1662-0). You can also generate code using the MATLAB Coder app. See ["Code Generation for Prediction of Machine Learning Model Using MATLAB Coder](#page-1669-0) [App" on page 31-16](#page-1669-0) for details. To learn about the code generation for finding nearest neighbors using a nearest neighbor searcher model, see ["Code Generation for Nearest Neighbor Searcher" on](#page-1666-0) [page 31-13.](#page-1666-0)

### **Train Model**

Load Fisher's iris data set. Remove all observed setosa irises data so that X and Y contain data for two classes only.

```
load fisheriris
inds = -strcmp(species, 'setosa');
X = meas(int, :):Y = species(int);
```
Train a support vector machine (SVM) classification model using the processed data set.

```
Mdl = fitsym(X,Y);
```
Mdl is a ClassificationSVM model.

#### **Save Model**

Save the SVM classification model to the file SVMIris.mat by using saveCompactModel.

```
saveCompactModel(Mdl, 'SVMIris');
```
#### **Define Entry-Point Function**

Define an entry-point function named classifyIrises that does the following:

- Accept iris flower measurements with columns corresponding to meas, and return predicted labels.
- Load a trained SVM classification model.
- Predict labels using the loaded classification model for the iris flower measurements.

#### type classifyIrises.m % Display contents of classifyIrises.m file

```
function label = classifyIrises(X) %#codegen
%CLASSIFYIRISES Classify iris species using SVM Model
% CLASSIFYIRISES classifies the iris flower measurements in X using the
% compact SVM model in the file SVMIris.mat, and then returns class
% labels in label.
CompactMdl = loadCompactModel('SVMIris');
label = predict(CompactMdl,X);end
```
Add the %#codegen compiler directive (or pragma) to the entry-point function after the function signature to indicate that you intend to generate code for the MATLAB algorithm. Adding this directive instructs the MATLAB Code Analyzer to help you diagnose and fix violations that would result in errors during code generation.

**Note:** If you click the button located in the upper-right section of this example and open this example in MATLAB®, then MATLAB® opens the example folder. This folder includes the entry-point function file.

#### **Generate Code**

Generate code for the entry-point function using codegen. Because C and C++ are statically typed languages, you must determine the properties of all variables in the entry-point function at compile time. Pass X as the value of the -args option to specify that the generated code must accept an input that has the same data type and array size as the training data X. If the number of observations is

unknown at compile time, you can also specify the input as variable-size by using coder.typeof. For details, see ["Specify Variable-Size Arguments for Code Generation" on page 31-38](#page-1691-0) and "Specify Properties of Entry-Point Function Inputs" (MATLAB Coder).

```
codegen classifyIrises -args {X}
```
codegen generates the MEX function classifyIrises mex with a platform-dependent extension.

#### **Verify Generated Code**

Compare the labels classified using predict, classifyIrises, and classifyIrises\_mex.

```
label1 = predict(Md1, X);label2 = classifyI rises(X);label3 = classifyI rises_new(X);verify label = isequal(label1,label2,label3)
verify_label = logical
   1
```
isequal returns logical 1 (true), which means all the inputs are equal. The labels classified all three ways are the same.

# **Input Arguments**

**filename — Name of MAT-file that contains structure array representing a model object** character vector | string scalar

Name of the MAT-file that contains the structure array representing a model object, specified as a character vector or string scalar. You must create the filename file using [saveCompactModel](#page-6764-0).

loadCompactModel reconstructs the model stored in the filename file at compile time. For supported models, see the Mdl input argument of saveCompactModel.

The extension of the filename file must be .mat. If filename has no extension, then loadCompactModel appends .mat.

If filename does not include a full path, then loadCompactModel loads the file from the current folder.

Example: 'Mdl'

Data Types: char | string

# **Output Arguments**

#### **Mdl — Machine learning model**

model object

Machine learning model, returned as one of these model objects:

- Classification model object
	- [ClassificationKNN](#page-2117-0)
- [ClassificationLinear](#page-2127-0)
- [CompactClassificationDiscriminant](#page-2402-0)
- [CompactClassificationECOC](#page-2409-0)
- [CompactClassificationEnsemble](#page-2418-0)
- [CompactClassificationNaiveBayes](#page-2424-0)
- [CompactClassificationSVM](#page-2435-0) If you use [saveCompactModel](#page-6764-0) to save an SVM model that is equipped to predict posterior probabilities, and use loadCompactModel to load the model, then loadCompactModel cannot restore the ScoreTransform property into the MATLAB Workspace. However, loadCompactModel can load the model, including the ScoreTransform property, at compile time for code generation, within an entry-point function.
- [CompactClassificationTree](#page-2445-0)
- Regression model object
	- [CompactGeneralizedLinearModel](#page-2462-0)
	- [CompactLinearModel](#page-2453-0) Suppose you train a linear model by using [fitlm](#page-3583-0) and specifying 'RobustOpts' as a structure with an anonymous function handle for the RobustWgtFun field, use [saveCompactModel](#page-6764-0) to save the model, and then use loadCompactModel to load the model. In this case, loadCompactModel cannot restore the Robust property into the MATLAB Workspace. However, loadCompactModel can load the model at compile time within an entry-point function for code generation.
	- [CompactRegressionEnsemble](#page-2472-0)
	- [CompactRegressionGP](#page-2477-0)
	- [CompactRegressionSVM](#page-2483-0)
	- [CompactRegressionTree](#page-2489-0)
	- [RegressionLinear](#page-6356-0)
- Nearest neighbor searcher object
	- [ExhaustiveSearcher](#page-2985-0)
	- [KDTreeSearcher](#page-4387-0)

# **Algorithms**

saveCompactModel prepares a machine learning model (Mdl) for code generation. The function removes some properties that are not required for prediction.

- For a model that has a corresponding compact model, the saveCompactModel function applies the appropriate compact function to the model before saving it.
- For a model that does not have a corresponding compact model, such as ClassificationKNN, ClassificationLinear, RegressionLinear, ExhaustiveSearcher, and KDTreeSearcher, the saveCompactModel function removes properties such as hyperparameter optimization properties, training solver information, and others.

loadCompactModel loads the model saved by saveCompactModel.

# **Alternative Functionality**

• Use a coder configurer created by [learnerCoderConfigurer](#page-4763-0) for the models listed in this table.

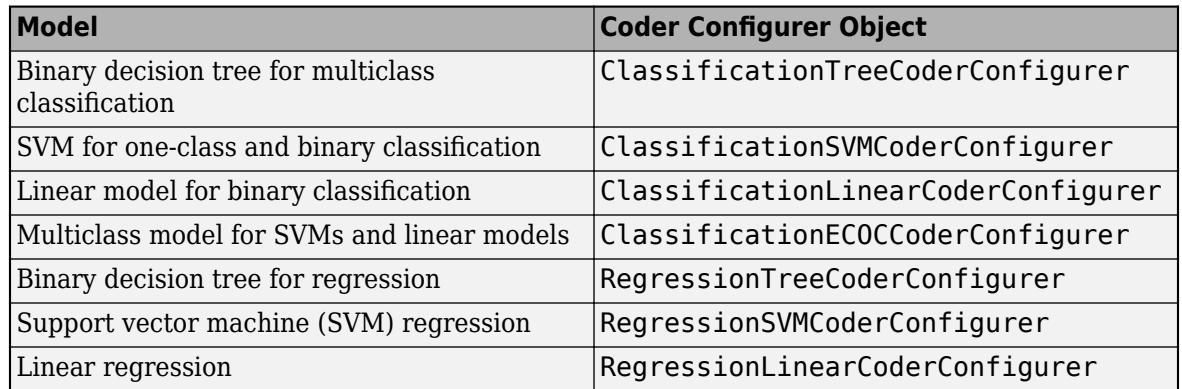

After training a machine learning model, create a coder configurer of the model. Use the object functions and properties of the configurer to configure code generation options and to generate code for the predict and update functions of the model. If you generate code using a coder configurer, you can update model parameters in the generated code without having to regenerate the code. For details, see ["Code Generation for Prediction and Update Using Coder Configurer" on](#page-1721-0) [page 31-68.](#page-1721-0)

# **Compatibility Considerations**

## **loadCompactModel will be removed**

*Not recommended starting in R2019b*

loadCompactModel will be removed in a future release. Use [loadLearnerForCoder](#page-4839-0) instead.

saveLearnerForCoder and loadLearnerForCoder provide broader functionality, including fixedpoint code generation for supported models.

This table shows how to update your code to use loadLearnerForCoder.

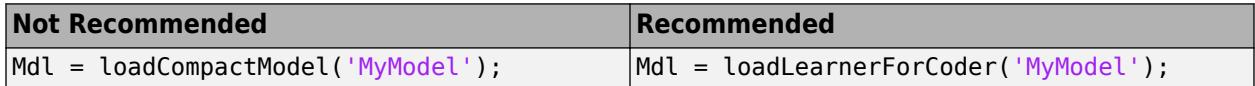

# **Extended Capabilities**

## **C/C++ Code Generation**

Generate C and C++ code using MATLAB® Coder™.

# **See Also**

codegen | [loadLearnerForCoder](#page-4839-0) | [saveCompactModel](#page-6764-0)

# **Topics**

["Introduction to Code Generation" on page 31-2](#page-1655-0)

["Code Generation for Prediction of Machine Learning Model at Command Line" on page 31-9](#page-1662-0)

["Code Generation for Prediction of Machine Learning Model Using MATLAB Coder App" on page 31-](#page-1669-0) [16](#page-1669-0)

["Code Generation for Nearest Neighbor Searcher" on page 31-13](#page-1666-0)

["Specify Variable-Size Arguments for Code Generation" on page 31-38](#page-1691-0)

**Introduced in R2016b**

# <span id="page-4839-0"></span>**loadLearnerForCoder**

Reconstruct model object from saved model for code generation

# **Syntax**

```
Mdl = loadLearnerForCoder(filename)
Mdl = loadLearnerForCoder(filename,'DataType',T)
```
# **Description**

To generate C/C++ code for the object functions (predict, random, knnsearch, or rangesearch) of machine learning models, use [saveLearnerForCoder](#page-6771-0), loadLearnerForCoder, and codegen. After training a machine learning model, save the model by using saveLearnerForCoder. Define an entry-point function that loads the model by using loadLearnerForCoder and calls an object function. Then use codegen or the MATLAB Coder app to generate  $C/C++$  code. Generating  $C/C++$ code requires MATLAB Coder.

This flow chart shows the code generation workflow for the object functions of machine learning models. Use loadLearnerForCoder for the highlighted step.

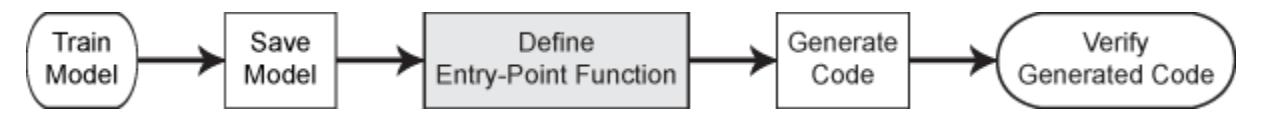

Fixed-point C/C++ code generation requires an additional step that defines the fixed-point data types of the variables required for prediction. Create a fixed-point data type structure by using the data type function generated by [generateLearnerDataTypeFcn](#page-4128-0), and use the structure as an input argument of loadLearnerForCoder in an entry-point function. Generating fixed-point C/C++ code requires MATLAB Coder and Fixed-Point Designer.

This flow chart shows the fixed-point code generation workflow for the predict function of a machine learning model. Use loadLearnerForCoder for the highlighted step.

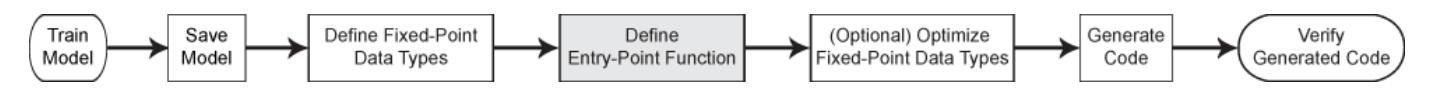

Mdl = loadLearnerForCoder(filename) reconstructs a classification model, regression model, or nearest neighbor searcher (Mdl) from the model stored in the MATLAB formatted binary file (MATfile) named filename. You must create the filename file by using [saveLearnerForCoder](#page-6771-0).

Mdl = loadLearnerForCoder(filename,'DataType',T) returns a fixed-point version of the model stored in filename. The structure T contains the fields that specify the fixed-point data types for the variables required to use the predict function of the model. Create T using the function generated by [generateLearnerDataTypeFcn](#page-4128-0).

Use this syntax in an entry-point function, and use codegen to generate fixed-point code for the entry-point function. You can use this syntax only when generating code.

The model in filename must be an SVM classification model or an SVM regression model.

# **Examples**

#### **Generate C/C++ Code for Prediction**

After training a machine learning model, save the model by using saveLearnerForCoder. Define an entry-point function that loads the model by using loadLearnerForCoder and calls the predict function of the trained model. Then use codegen to generate C/C++ code.

This example briefly explains the code generation workflow for the prediction of machine learning models at the command line. For more details, see ["Code Generation for Prediction of Machine](#page-1662-0) [Learning Model at Command Line" on page 31-9](#page-1662-0). You can also generate code using the MATLAB Coder app. See ["Code Generation for Prediction of Machine Learning Model Using MATLAB Coder](#page-1669-0) [App" on page 31-16](#page-1669-0) for details. To learn about the code generation for finding nearest neighbors using a nearest neighbor searcher model, see ["Code Generation for Nearest Neighbor Searcher" on](#page-1666-0) [page 31-13.](#page-1666-0)

### **Train Model**

Load Fisher's iris data set. Remove all observed setosa irises data so that X and Y contain data for two classes only.

```
load fisheriris
inds = -strcmp(species, 'setosa');
X = meas(int, :):Y = species(int);
```
Train a support vector machine (SVM) classification model using the processed data set.

```
Mdl = fictcswm(X,Y);
```
Mdl is a ClassificationSVM model.

### **Save Model**

Save the SVM classification model to the file SVMIris.mat by using saveLearnerForCoder.

```
saveLearnerForCoder(Mdl, 'SVMIris');
```
#### **Define Entry-Point Function**

Define an entry-point function named classifyIris that does the following:

- Accept iris flower measurements with columns corresponding to meas, and return predicted labels.
- Load a trained SVM classification model.
- Predict labels using the loaded classification model for the iris flower measurements.

type classifyIris.m % Display contents of classifyIris.m file

```
function label = classifyIris(X) % H_{\text{2}} % and H_{\text{2}}%CLASSIFYIRIS Classify iris species using SVM Model
% CLASSIFYIRIS classifies the iris flower measurements in X using the SVM
% model in the file SVMIris.mat, and then returns class labels in label.
Mdl = loadLearnerForCoder('SVMIris');
label = predict(Mdl,X);end
```
<span id="page-4841-0"></span>Add the %#codegen compiler directive (or pragma) to the entry-point function after the function signature to indicate that you intend to generate code for the MATLAB algorithm. Adding this directive instructs the MATLAB Code Analyzer to help you diagnose and fix violations that would result in errors during code generation.

**Note:** If you click the button located in the upper-right section of this example and open this example in MATLAB®, then MATLAB® opens the example folder. This folder includes the entry-point function file.

### **Generate Code**

Generate code for the entry-point function using codegen. Because C and C++ are statically typed languages, you must determine the properties of all variables in the entry-point function at compile time. Pass X as the value of the -args option to specify that the generated code must accept an input that has the same data type and array size as the training data X. If the number of observations is unknown at compile time, you can also specify the input as variable-size by using coder.typeof. For details, see ["Specify Variable-Size Arguments for Code Generation" on page 31-38](#page-1691-0) and "Specify Properties of Entry-Point Function Inputs" (MATLAB Coder).

```
codegen classifyIris -args {X}
```
codegen generates the MEX function classifyIris\_mex with a platform-dependent extension.

## **Verify Generated Code**

Compare the labels classified using predict, classifyIris, and classifyIris mex.

```
label1 = predict(Md1, X);label2 = classifyTris(X);label3 = classifyIris\_max(X);verify_label = isequal(label1,label2,label3)
verify_label = logical
   1
```
isequal returns logical 1 (true), which means all the inputs are equal. The labels classified all three ways are the same.

#### **Generate Fixed-Point C/C++ Code for Prediction**

After training a machine learning model, save the model using saveLearnerForCoder. For fixedpoint code generation, specify the fixed-point data types of the variables required for prediction by using the data type function generated by [generateLearnerDataTypeFcn](#page-4128-0). Then, define an entrypoint function that loads the model by using both loadLearnerForCoder and the specified fixedpoint data types, and calls the predict function of the model. Use codegen to generate fixed-point  $C/C++$  code for the entry-point function, and then verify the generated code.

Before generating code using codegen, you can use buildInstrumentedMex and showInstrumentationResults to optimize the fixed-point data types to improve the performance of the fixed-point code. Record minimum and maximum values of named and internal variables for prediction by using buildInstrumentedMex. View the instrumentation results using showInstrumentationResults; then, based on the results, tune the fixed-point data type

properties of the variables. For details regarding this optional step, see ["Fixed-Point Code Generation](#page-1728-0) [for Prediction of SVM" on page 31-75.](#page-1728-0)

#### **Train Model**

Load the ionosphere data set and train a binary SVM classification model.

```
load ionosphere
Mdl = fitcsvm(X,Y,'KernelFunction','gaussian');
```
Mdl is a ClassificationSVM model.

#### **Save Model**

Save the SVM classification model to the file myMdl.mat by using saveLearnerForCoder.

```
saveLearnerForCoder(Mdl, 'myMdl');
```
#### **Define Fixed-Point Data Types**

Use generateLearnerDataTypeFcn to generate a function that defines the fixed-point data types of the variables required for prediction of the SVM model.

```
generateLearnerDataTypeFcn('myMdl',X)
```
generateLearnerDataTypeFcn generates the myMdl\_datatype function.

Create a structure T that defines the fixed-point data types by using myMdl\_datatype.

```
T = m\gamma M dl datatype('Fixed')
T = struct with fields:
                 XDataType: [0x0 embedded.fi]
```
ScoreDataType: [0x0 embedded.fi] InnerProductDataType: [0x0 embedded.fi]

The structure T includes the fields for the named and internal variables required to run the predict function. Each field contains a fixed-point object, returned by fi. The fixed-point object specifies fixed-point data type properties, such as word length and fraction length. For example, display the fixed-point data type properties of the predictor data.

#### T.XDataType

ans  $=$  $[$ [] DataTypeMode: Fixed-point: binary point scaling Signedness: Signed WordLength: 16 FractionLength: 14 RoundingMethod: Floor OverflowAction: Wrap ProductMode: FullPrecision MaxProductWordLength: 128 SumMode: FullPrecision MaxSumWordLength: 128

## **Define Entry-Point Function**

Define an entry-point function named myFixedPointPredict that does the following:

- Accept the predictor data X and the fixed-point data type structure T.
- Load a fixed-point version of a trained SVM classification model by using both loadLearnerForCoder and the structure T.
- Predict labels and scores using the loaded model.

```
type myFixedPointPredict.m % Display contents of myFixedPointPredict.m file
```

```
function [label, score] = myFixedPointPredict(X, T) %#codegen
Mdl = loadLearnerForCoder('myMdl','DataType',T);
[label,score] = predict(Mdl,X);end
```
**Note:** If you click the button located in the upper-right section of this example and open the example in MATLAB®, then MATLAB opens the example folder. This folder includes the entry-point function file.

## **Generate Code**

The XDataType field of the structure T specifies the fixed-point data type of the predictor data. Convert X to the type specified in T.XDataType by using the cast function.

X\_fx = cast(X,'like',T.XDataType);

Generate code for the entry-point function using codegen. Specify  $X$  fx and constant folded T as input arguments of the entry-point function.

codegen myFixedPointPredict -args {X\_fx,coder.Constant(T)}

codegen generates the MEX function myFixedPointPredict\_mex with a platform-dependent extension.

## **Verify Generated Code**

Pass predictor data to predict and myFixedPointPredict mex to compare the outputs.

```
[labels, scores] = predict(Mdl,X);[labels_f x, scores_f x] = myFixedPointPredict\_max(X_f x, T);
```
Compare the outputs from predict and myFixedPointPredict\_mex.

```
verify labels = isequal(labels,labels fx)
```

```
verify_labels = logical
   1
```
isequal returns logical 1 (true), which means labels and labels fx are equal. If the labels are not equal, you can compute the percentage of incorrectly classified labels as follows.

```
sum(strcmp(labels fx,labels)==0)/numel(labels fx)*100
```
ans  $= 0$ 

Find the maximum of the relative differences between the score outputs.

```
relDiff scores = max(abs((scores_fx.double(:,1)-scores(:,1))./scores(:,1)))
```
relDiff scores =  $0.0055$ 

If you are not satisfied with the comparison results and want to improve the precision of the generated code, you can tune the fixed-point data types and regenerate the code. For details, see ["Tips" on page 32-2392](#page-4135-0) in generateLearnerDataTypeFcn, ["Data Type Function" on page 32-2391,](#page-4134-0) and ["Fixed-Point Code Generation for Prediction of SVM" on page 31-75.](#page-1728-0)

# **Input Arguments**

**filename — Name of MAT-file that contains structure array representing a model object** character vector | string scalar

Name of the MAT-file that contains the structure array representing a model object, specified as a character vector or string scalar. You must create the filename file using [saveLearnerForCoder](#page-6771-0).

loadLearnerForCoder reconstructs the model stored in the filename file at compile time. For supported models, see the Mdl input argument of saveLearnerForCoder.

The extension of the filename file must be .mat. If filename has no extension, then loadLearnerForCoder appends .mat.

If filename does not include a full path, then loadLearnerForCoder loads the file from the current folder.

Example: 'Mdl'

Data Types: char | string

## **T — Fixed-point data types**

structure

Fixed-point data types, specified as a structure. This argument is for fixed-point  $C/C++$  code generation.

Create T using a function generated by generateLearnerDataTypeFcn. For details about the generated function and the structure T, see [generateLearnerDataTypeFcn](#page-4128-0) and ["Data Type](#page-4134-0) [Function" on page 32-2391.](#page-4134-0)

You can use this argument when the model in the filename file is an SVM classification model ([CompactClassificationSVM](#page-2435-0)) or an SVM regression model ([CompactRegressionSVM](#page-2483-0)).

Data Types: struct

# **Output Arguments**

#### **Mdl — Machine learning model**

model object

Machine learning model, returned as one of these model objects:

- Classification model object
	- [ClassificationKNN](#page-2117-0)
- [ClassificationLinear](#page-2127-0)
- [CompactClassificationDiscriminant](#page-2402-0)
- [CompactClassificationECOC](#page-2409-0)
- [CompactClassificationEnsemble](#page-2418-0)
- [CompactClassificationNaiveBayes](#page-2424-0)
- [CompactClassificationSVM](#page-2435-0) If you use [saveLearnerForCoder](#page-6771-0) to save an SVM model that is equipped to predict posterior probabilities, and use loadLearnerForCoder to load the model, then loadLearnerForCoder cannot restore the ScoreTransform property into the MATLAB Workspace. However, loadLearnerForCoder can load the model, including the ScoreTransform property, at compile time for code generation, within an entry-point function.
- [CompactClassificationTree](#page-2445-0)
- Regression model object
	- [CompactGeneralizedLinearModel](#page-2462-0)
	- [CompactLinearModel](#page-2453-0) Suppose you train a linear model by using [fitlm](#page-3583-0) and specifying 'RobustOpts' as a structure with an anonymous function handle for the RobustWgtFun field, use [saveLearnerForCoder](#page-6771-0) to save the model, and then use loadLearnerForCoder to load the model. In this case, loadLearnerForCoder cannot restore the Robust property into the MATLAB Workspace. However, loadLearnerForCoder can load the model at compile time within an entry-point function for code generation.
	- [CompactRegressionEnsemble](#page-2472-0)
	- [CompactRegressionGP](#page-2477-0)
	- [CompactRegressionSVM](#page-2483-0)
	- [CompactRegressionTree](#page-2489-0)
	- [RegressionLinear](#page-6356-0)
- Nearest neighbor searcher object
	- [ExhaustiveSearcher](#page-2985-0)
	- [KDTreeSearcher](#page-4387-0)

# **Algorithms**

saveLearnerForCoder prepares a machine learning model (Mdl) for code generation. The function removes some properties that are not required for prediction.

- For a model that has a corresponding compact model, the saveLearnerForCoder function applies the appropriate compact function to the model before saving it.
- For a model that does not have a corresponding compact model, such as ClassificationKNN, ClassificationLinear, RegressionLinear, ExhaustiveSearcher, and KDTreeSearcher, the saveLearnerForCoder function removes properties such as hyperparameter optimization properties, training solver information, and others.

loadLearnerForCoder loads the model saved by saveLearnerForCoder.

# **Alternative Functionality**

• Use a coder configurer created by [learnerCoderConfigurer](#page-4763-0) for the models listed in this table.

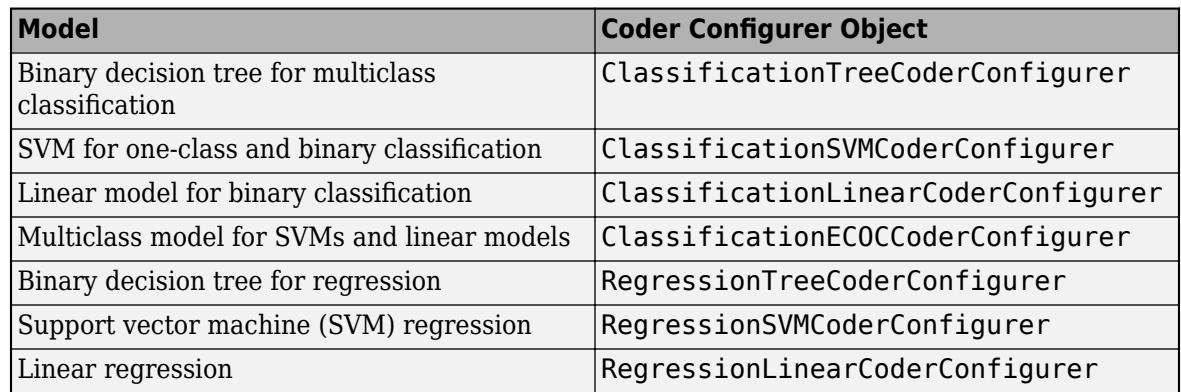

After training a machine learning model, create a coder configurer of the model. Use the object functions and properties of the configurer to configure code generation options and to generate code for the predict and update functions of the model. If you generate code using a coder configurer, you can update model parameters in the generated code without having to regenerate the code. For details, see ["Code Generation for Prediction and Update Using Coder Configurer" on](#page-1721-0) [page 31-68.](#page-1721-0)

# **Extended Capabilities**

## **C/C++ Code Generation**

Generate C and  $C++$  code using MATLAB® Coder<sup>™</sup>.

Usage notes and limitations:

• For fixed-point  $C/C++$  code generation, the input argument  $T$  must be a compile-time constant. For an example, see ["Generate Fixed-Point C/C++ Code for Prediction" on page 32-3098](#page-4841-0).

For more information, see ["Introduction to Code Generation" on page 31-2](#page-1655-0).

# **See Also**

codegen | [generateLearnerDataTypeFcn](#page-4128-0) | [saveLearnerForCoder](#page-6771-0)

## **Topics**

["Introduction to Code Generation" on page 31-2](#page-1655-0)

["Code Generation for Prediction of Machine Learning Model at Command Line" on page 31-9](#page-1662-0)

["Code Generation for Prediction of Machine Learning Model Using MATLAB Coder App" on page 31-](#page-1669-0) [16](#page-1669-0)

["Code Generation for Nearest Neighbor Searcher" on page 31-13](#page-1666-0)

["Fixed-Point Code Generation for Prediction of SVM" on page 31-75](#page-1728-0)

["Specify Variable-Size Arguments for Code Generation" on page 31-38](#page-1691-0)

## **Introduced in R2019b**

# <span id="page-4847-0"></span>**logncdf**

Lognormal cumulative distribution function

# **Syntax**

```
p = \text{logncdf}(x)p = \text{logncdf}(x, mu)p = \text{logncdf}(x, mu, sigma)[p, p Lo, pUp] = logncdf(x, mu, sigma, pCov)[p, p Lo, pUp] = logncdf(x, mu, sigma, pCov, alpha)= logncdf( \qquad, 'upper')
```
# **Description**

 $p = logncdf(x)$  returns the cumulative distribution function (cdf) of the standard lognormal distribution, evaluated at the values in x. In the standard lognormal distribution, the mean and standard deviation of logarithmic values are 0 and 1, respectively.

 $p = \text{lognedf}(x,mu)$  returns the cdf of the lognormal distribution with the distribution parameters mu (mean of logarithmic values) and 1 (standard deviation of logarithmic values), evaluated at the values in x.

 $p = \text{lognedf}(x,mu,sigma)$  returns the cdf of the lognormal distribution with the distribution parameters mu (mean of logarithmic values) and sigma (standard deviation of logarithmic values), evaluated at the values in x.

 $[p, pL_0, pUp] = logncdf(x, mu, sigma, pCov)$  also returns the 95% confidence bounds  $[pL_0, pUp]$ of p using the estimated parameters (mu and sigma) and their covariance matrix pCov.

 $[p, pL_0, pU_p] = \text{lognedf}(x, mu, sigma, pCov, alpha)$  specifies the confidence level for the confidence interval  $[pLo, pUp]$  to be  $100(1–alpha)$ %.

 $\blacksquare$  = logncdf( $\blacksquare$ , 'upper') returns the complement of the cdf, evaluated at the values in x, using an algorithm that more accurately computes the extreme upper-tail probabilities. 'upper' can follow any of the input argument combinations in the previous syntaxes.

# **Examples**

# **Compute Lognormal Distribution cdf**

Compute the cdf values evaluated at the values in x for the lognormal distribution with mean mu and standard deviation sigma.

```
x = 0:0.2:10;mu = 0;signa = 1;p = \text{logncdf}(x, mu, sigma);
```

```
Plot the cdf.
```
plot(x,p) grid on xlabel('x') ylabel('p')

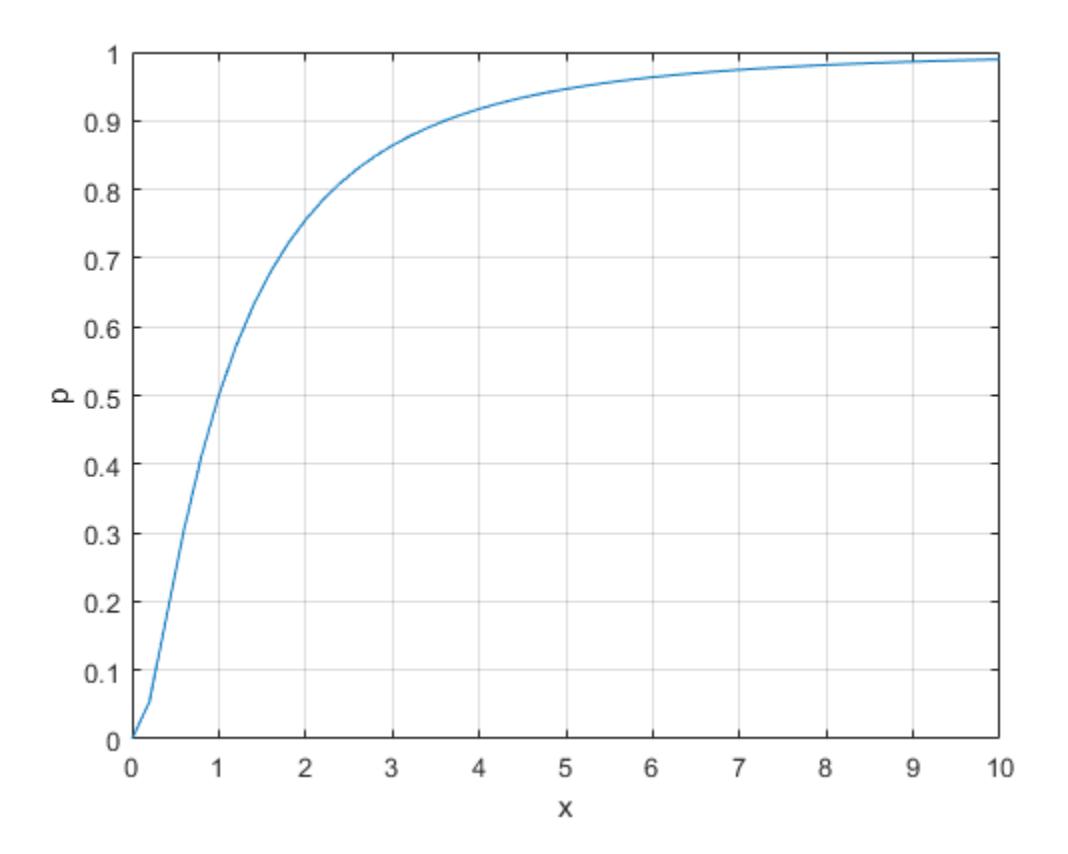

## **Confidence Interval of Lognormal cdf Value**

Find the maximum likelihood estimates (MLEs) of the lognormal distribution parameters, and then find the confidence interval of the corresponding cdf value.

Generate 1000 random numbers from the lognormal distribution with the parameters 5 and 2.

```
rng('default') % For reproducibility
n = 1000; % Number of samples
x = \text{lognrnd}(5, 2, n, 1);
```
Find the MLEs for the distribution parameters (mean and standard deviation of logarithmic values) by using [mle](#page-5159-0).

```
phat = mle(x,'distribution','LogNormal')
phat = 1×2
```

```
 4.9347 1.9969
muHat = phat(1);
signal = phat(2);
```
Estimate the covariance of the distribution parameters by using lognlike. The function lognlike returns an approximation to the asymptotic covariance matrix if you pass the MLEs and the samples used to estimate the MLEs.

```
[-, pCov] = lognlike(phat, x)pCov = 2×2
    0.0040 -0.0000
   -0.0000 0.0020
```
Find the cdf value at 0.5 and its 95% confidence interval.

 $[p, p Lo, pUp] = logncdf(0.5, muHat, signalHat, pCov)$  $p = 0.0024$ pLo = 0.0016 pUp = 0.0037

p is the cdf value of the lognormal distribution with the parameters muHat and sigmaHat. The interval [pLo,pUp] is the 95% confidence interval of the cdf evaluated at 0.5, considering the uncertainty of muHat and sigmaHat using pCov. The 95% confidence interval means the probability that [pLo,pUp] contains the true cdf value is 0.95.

## **Complementary cdf (Tail Distribution)**

Determine the probability that an observation from a standard lognormal distribution will fall on the interval [exp(10),Inf].

 $p1 = 1 - \text{logncdf}(\exp(10))$ 

 $p1 = 0$ 

logncdf(exp(10)) is nearly 1, so p1 becomes 0. Specify 'upper' so that logncdf computes the extreme upper-tail probabilities more accurately.

 $p2 = \text{logncdf}(\exp(10), \text{'upper'})$ 

p2 = 7.6199e-24

You can also use 'upper' to compute a right-tailed *p*-value.

# **Input Arguments**

## **x — Values at which to evaluate cdf**

positive scalar value | array of positive scalar values

Values at which to evaluate the cdf, specified as a positive scalar value or an array of positive scalar values.

If you specify pCov to compute the confidence interval [pLo,pUp], then x must be a scalar value.

To evaluate the cdf at multiple values, specify x using an array. To evaluate the cdfs of multiple distributions, specify mu and sigma using arrays. If one or more of the input arguments x, mu, and sigma are arrays, then the array sizes must be the same. In this case, logncdf expands each scalar input into a constant array of the same size as the array inputs. Each element in p is the cdf value of the distribution specified by the corresponding elements in mu and sigma, evaluated at the corresponding element in x.

Example: [-1,0,3,4]

Data Types: single | double

#### **mu — Mean of logarithmic values**

0 (default) | scalar value | array of scalar values

Mean of logarithmic values for the lognormal distribution, specified as a scalar value or an array of scalar values.

If you specify pCov to compute the confidence interval [pLo,pUp], then mu must be a scalar value.

To evaluate the cdf at multiple values, specify x using an array. To evaluate the cdfs of multiple distributions, specify mu and sigma using arrays. If one or more of the input arguments x, mu, and sigma are arrays, then the array sizes must be the same. In this case, logncdf expands each scalar input into a constant array of the same size as the array inputs. Each element in p is the cdf value of the distribution specified by the corresponding elements in mu and sigma, evaluated at the corresponding element in x.

Example: [0 1 2; 0 1 2] Data Types: single | double

#### **sigma — Standard deviation of logarithmic values**

1 (default) | positive scalar value | array of positive scalar values

Standard deviation of logarithmic values for the lognormal distribution, specified as a positive scalar value or an array of positive scalar values.

If you specify pCov to compute the confidence interval [pLo,pUp], then sigma must be a scalar value.

To evaluate the cdf at multiple values, specify x using an array. To evaluate the cdfs of multiple distributions, specify mu and sigma using arrays. If one or more of the input arguments x, mu, and sigma are arrays, then the array sizes must be the same. In this case, logncdf expands each scalar input into a constant array of the same size as the array inputs. Each element in p is the cdf value of the distribution specified by the corresponding elements in mu and sigma, evaluated at the corresponding element in x.

Example: [1 1 1; 2 2 2] Data Types: single | double

## **pCov — Covariance of estimates**

2-by-2 numeric matrix

Covariance of the estimates mu and sigma, specified as a 2-by-2 matrix.

If you specify pCov to compute the confidence interval [pLo,pUp], then x, mu, and sigma must be scalar values.

You can estimate the maximum likelihood estimates of mu and sigma by using [mle](#page-5159-0), and estimate the covariance of mu and sigma by using [lognlike](#page-4866-0). For an example, see ["Confidence Interval of](#page-4848-0) [Lognormal cdf Value" on page 32-3105](#page-4848-0).

Data Types: single | double

#### **alpha — Significance level**

 $0.05$  (default) | scalar in the range  $(0,1)$ 

Significance level for the confidence interval, specified as a scalar in the range (0,1). The confidence level is 100(1–alpha)%, where alpha is the probability that the confidence interval does not contain the true value.

Example: 0.01

Data Types: single | double

# **Output Arguments**

**p — cdf values** scalar value | array of scalar values

cdf values, evaluated at the values in x, returned as a scalar value or an array of scalar values. p is the same size as x, mu, and sigma after any necessary scalar expansion. Each element in p is the cdf value of the distribution specified by the corresponding elements in mu and sigma, evaluated at the corresponding element in x.

## **pLo — Lower confidence bound for p**

scalar value | array of scalar values

Lower confidence bound for p, returned as a scalar value or an array of scalar values. pLo has the same size as p.

#### **pUp — Upper confidence bound for p**

scalar value | array of scalar values

Upper confidence bound for p, returned as a scalar value or an array of scalar values. pUp has the same size as p.

# **More About**

## **Lognormal Distribution**

The lognormal distribution is a probability distribution whose logarithm has a normal distribution.

The cumulative distribution function (cdf) of the lognormal distribution is

$$
p = F(x \mid \mu, \sigma) = \frac{1}{\sigma \sqrt{2\pi}} \int_0^x \frac{1}{t} \exp\left\{ \frac{-\left(\log t - \mu\right)^2}{2\sigma^2} \right\} dt, \quad \text{for } x > 0.
$$

# **Algorithms**

• The logncdf function uses the complementary error function erfc. The relationship between logncdf and erfc is

$$
\text{logncdf}(x,0,1)=\frac{1}{2}\text{erfc}\biggl(-\frac{\text{log}x}{\sqrt{2}}\biggr).
$$

The complementary error function  $erfc(x)$  is defined as

$$
\text{erfc}(x) = 1 - \text{erf}(x) = \frac{2}{\sqrt{\pi}} \int_0^\infty e^{-t^2} dt.
$$

• The logncdf function computes confidence bounds for p by using the delta method. The normal distribution cdf value of  $log(x)$  with the parameters mu and sigma is equivalent to the cdf value of  $(\log(x)$ –mu)/sigma with the parameters 0 and 1. Therefore, the logncdf function estimates the variance of  $(\log(x)-m)$ /sigma using the covariance matrix of mu and sigma by the delta method, and finds the confidence bounds of  $(\log(x)$ –mu)/sigma using the estimates of this variance. Then, the function transforms the bounds to the scale of p. The computed bounds give approximately the desired confidence level when you estimate mu, sigma, and pCov from large samples.

# **Alternative Functionality**

- logncdf is a function specific to lognormal distribution. Statistics and Machine Learning Toolbox also offers the generic function [cdf](#page-2012-0), which supports various probability distributions. To use cdf, create a [LognormalDistribution](#page-7378-0) probability distribution object and pass the object as an input argument or specify the probability distribution name and its parameters. Note that the distribution-specific function logncdf is faster than the generic function cdf.
- Use the **[Probability Distribution Function](#page-2861-0)** app to create an interactive plot of the cumulative distribution function (cdf) or probability density function (pdf) for a probability distribution.

# **References**

- [1] Abramowitz, M., and I. A. Stegun. *Handbook of Mathematical Functions*. New York: Dover, 1964.
- [2] Evans, M., N. Hastings, and B. Peacock. *Statistical Distributions*. 2nd ed., Hoboken, NJ: John Wiley & Sons, Inc., 1993.

# **Extended Capabilities**

## **C/C++ Code Generation**

Generate C and C++ code using MATLAB® Coder™.

## **GPU Arrays**

Accelerate code by running on a graphics processing unit (GPU) using Parallel Computing Toolbox™.

This function fully supports GPU arrays. For more information, see "Run MATLAB Functions on a GPU" (Parallel Computing Toolbox).

# **See Also**

[LognormalDistribution](#page-7378-0) | [cdf](#page-2012-0) | erfc | [lognfit](#page-4854-0) | [logninv](#page-4860-0) | [lognlike](#page-4866-0) | [lognpdf](#page-4871-0) | [lognrnd](#page-4875-0) | [lognstat](#page-4880-0)

# **Topics**

["Lognormal Distribution" on page B-88](#page-7883-0)

**Introduced before R2006a**

# <span id="page-4854-0"></span>**lognfit**

Lognormal parameter estimates

# **Syntax**

 $phat = logarith$  $[$ pHat,pCI] = lognfit(x)  $[*p*Hat,*p*CI] =  $lognfit(x,alpha)$$  $[\underline{\hspace{1cm}}] = \text{lognfit}(x, \text{alpha}, \text{censoring})$  $[\_\_\_\] = \text{lognfit}(x, \text{alpha}, \text{censoring}, \text{freq})$  $[$   $\quad$   $]$  = lognfit(x,alpha,censoring,freq,options)

# **Description**

 $phat = lognfit(x)$  returns unbiased estimates of lognormal distribution parameters, given the sample data in  $x$ . pHat(1) and pHat(2) are the mean and standard deviation of logarithmic values, respectively.

 $[phat,pCI] = lognfit(x)$  also returns 95% confidence intervals for the parameter estimates.

 $[**phat**,**pCI**] = **lognfit(x,alpha)** specifies the confidence level for the confidence intervals to be$ 100(1–alpha)%.

[ \_\_\_ ] = lognfit(x,alpha,censoring) specifies whether each value in x is right-censored or not. Use the logical vector censoring in which 1 indicates observations that are right-censored and 0 indicates observations that are fully observed. With censoring, the phat values are the maximum likelihood estimates (MLEs).

 $\begin{bmatrix} 1 \\ 2 \end{bmatrix}$  = lognfit(x,alpha,censoring, freq) specifies the frequency or weights of observations.

[ \_\_\_ ] = lognfit(x,alpha,censoring,freq,options) specifies optimization options for the iterative algorithm lognfit to use to compute MLEs with censoring. Create options by using the function [statset](#page-6935-0).

You can pass in [] for alpha, censoring, and freq to use their default values.

# **Examples**

## **Estimate Parameters and Confidence Intervals**

Generate 1000 random numbers from the lognormal distribution with the parameters 5 and 2.

```
rng('default') % For reproducibility
n = 1000; % Number of samples
x = \text{lognrnd}(5, 2, n, 1);
```
Find the parameter estimates and the 99% confidence intervals.

 $[$ pHat,pCI] = lognfit(x,0.01) pHat = *1×2* 4.9347 1.9979 pCI = *2×2* 4.7717 1.8887 5.0978 2.1196

pHat(1) and pHat(2) are the mean and standard deviation of logarithmic values, respectively. pCI contains the 99% confidence intervals of the mean and standard deviation parameters. The values in the first row are the lower bounds, and the values in the second row are the upper bounds.

## **Change Algorithm Options**

Find the MLEs of a data set with censoring by using lognfit. Use [statset](#page-6935-0) to specify the iterative algorithm options that lognfit uses to compute MLEs for censored data, and then find the MLEs again.

Generate the true times x that follow the lognormal distribution with the parameters 5 and 2.

```
rng('default') % For reproducibility
n = 1000; % Number of samples
x = \text{lognrnd}(5, 2, n, 1);
```
Generate the censoring times. Note that the censoring times must be independent of the true times x.

```
censtime = normal(150, 20, size(x));
```
Specify the indicator for the censoring times and the observed times.

```
censoring = x>censtime;
y = min(x,censtime);
```
Find the MLEs of the lognormal distribution parameters. The second input argument of lognfit specifies the confidence level. Pass in [] to use its default value 0.05. The third input argument specifies the censorship information.

```
phat = lognfit(y, [], censoring)
pHat = 1×2
     4.9535 1.9996
```
Display the default algorithm parameters that lognfit uses to estimate the lognormal distribution parameters.

```
statset('lognfit')
```

```
ans = struct with fields:
           Display: 'off'
```

```
 MaxFunEvals: 200
       MaxIter: 100
        TolBnd: 1.0000e-06
        TolFun: 1.0000e-08
    TolTypeFun: []
          TolX: 1.0000e-08
      TolTypeX: []
       GradObj: []
      Jacobian: []
     DerivStep: []
   FunValCheck: []
        Robust: []
  RobustWgtFun: []
        WgtFun: []
           Tune: []
   UseParallel: []
 UseSubstreams: []
       Streams: {}
     OutputFcn: []
```
Save the options using a different name. Change how the results are displayed (Display) and the termination tolerance for the objective function (TolFun).

```
options = statset('lognfit');
options.Display = 'final';
options.TolFun = 1e-10;
```
Alternatively, you can specify algorithm parameters by using the name-value pair arguments of the function statset.

```
options = statset('Display','final','TolFun',1e-10);
```
Find the MLEs with the new algorithm parameters.

```
pHat = lognfit(y,[],censoring,[],options)
```
Successful convergence: Norm of gradient less than OPTIONS.TolFun

pHat = *1×2*

4.9535 1.9996

lognfit displays a report on the final iteration.

# **Input Arguments**

**x — Sample data** vector

Sample data, specified as a vector.

Data Types: single | double

#### **alpha — Significance level**  $0.05$  (default) | scalar in the range  $(0,1)$

Significance level for the confidence intervals, specified as a scalar in the range (0,1). The confidence level is 100(1—alpha)%, where alpha is the probability that the confidence intervals do not contain the true value.

Example: 0.01

Data Types: single | double

#### **censoring — Indicator for censoring**

array of 0s (default) | logical vector

Indicator for the censoring of each value in x, specified as a logical vector of the same size as x. Use 1 for observations that are right-censored and 0 for observations that are fully observed.

The default is an array of 0s, meaning that all observations are fully observed.

Data Types: logical

## **freq — Frequency or weights of observations**

array of 1s (default) | nonnegative vector

Frequency or weights of observations, specified as a nonnegative vector that is the same size as x. The freq input argument typically contains nonnegative integer counts for the corresponding elements in x, but can contain any nonnegative values.

To obtain the weighted MLEs for a data set with censoring, specify weights of observations, normalized to the number of observations in x.

The default is an array of 1s, meaning one observation per element of x.

```
Data Types: single | double
```
#### **options — Optimization options**

statset('lognfit') (default) | structure

Optimization options, specified as a structure. options determines the control parameters for the iterative algorithm that lognfit uses to compute MLEs for censored data.

Create options by using the function [statset](#page-6935-0) or by creating a structure array containing the fields and values described in this table.

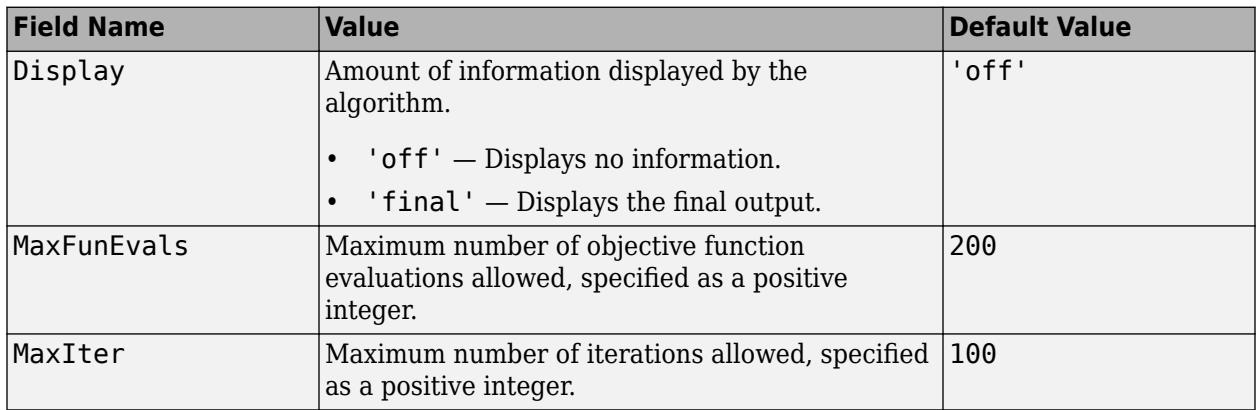

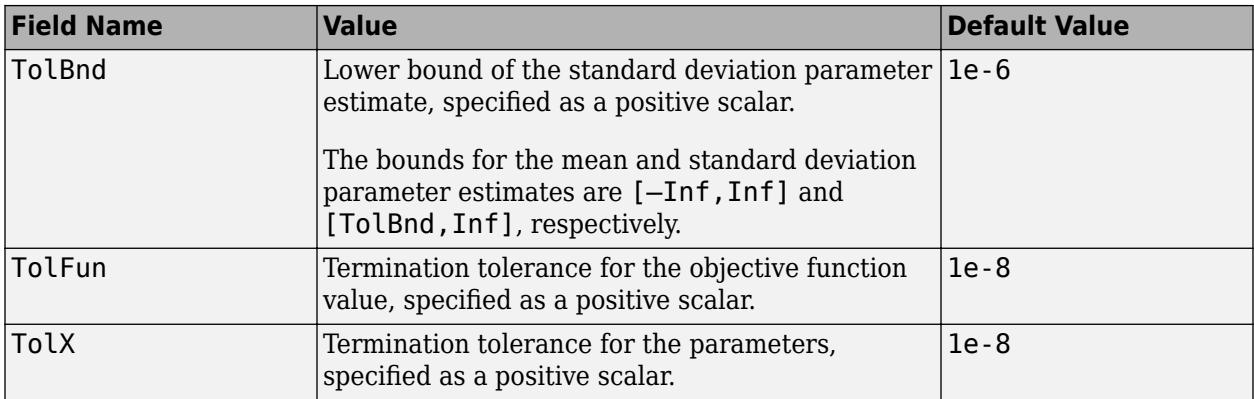

You can also enter statset('lognfit') in the Command Window to see the names and default values of the fields that lognfit accepts in the options structure.

Example: statset('Display','final','MaxIter',1000) specifies to display the final information of the iterative algorithm results, and change the maximum number of iterations allowed to 1000.

Data Types: struct

# **Output Arguments**

### **pHat — Estimates of lognormal distribution parameters**

1-by-2 vector

Estimates of lognormal distribution parameters, returned as a 1-by-2 vector. pHat(1) and pHat(2) are the mean and standard deviation of logarithmic values, respectively.

- With no censoring, the pHat values are unbiased estimates. To compute the MLEs with no censoring, use the [mle](#page-5159-0) function.
- With censoring, the pHat values are the MLEs. To compute the weighted MLEs, specify the weights of observations by using freq.

## **pCI — Confidence intervals for parameter estimates**

2-by-2 matrix

Confidence intervals for parameter estimates of the lognormal distribution, returned as a 2-by-2 matrix containing the lower and upper bounds of the 100(1–alpha)% confidence intervals.

The first and second rows correspond to the lower and upper bounds of the confidence intervals, respectively.

# **Algorithms**

To compute the confidence intervals, lognfit uses the exact method for uncensored data and the Wald method for censored data. The exact method provides exact coverage for uncensored samples based on *t* and chi-square distributions.

# **Alternative Functionality**

lognfit is a function specific to lognormal distribution. Statistics and Machine Learning Toolbox also offers the generic functions [mle](#page-5159-0), [fitdist](#page-3729-0), and [paramci](#page-5592-0) and the **[Distribution Fitter](#page-7634-0)** app, which support various probability distributions.

- [mle](#page-5159-0) returns MLEs and the confidence intervals of MLEs for the parameters of various probability distributions. You can specify the probability distribution name or a custom probability density function.
- Create a [LognormalDistribution](#page-7378-0) probability distribution object by fitting the distribution to data using the [fitdist](#page-3729-0) function or the **[Distribution Fitter](#page-7634-0)** app. The object properties mu and sigma store the parameter estimates. To obtain the confidence intervals for the parameter estimates, pass the object to [paramci](#page-5592-0).

# **References**

- [1] Evans, M., N. Hastings, and B. Peacock. *Statistical Distributions*. 2nd ed. Hoboken, NJ: John Wiley & Sons, Inc., 1993.
- [2] Lawless, J. F. *Statistical Models and Methods for Lifetime Data*. Hoboken, NJ: Wiley-Interscience, 1982.
- [3] Meeker, W. Q., and L. A. Escobar. *Statistical Methods for Reliability Data*. Hoboken, NJ: John Wiley & Sons, Inc., 1998.

# **Extended Capabilities**

## **C/C++ Code Generation**

Generate C and C++ code using MATLAB® Coder™.

## **GPU Arrays**

Accelerate code by running on a graphics processing unit (GPU) using Parallel Computing Toolbox<sup>™</sup>.

This function fully supports GPU arrays. For more information, see "Run MATLAB Functions on a GPU" (Parallel Computing Toolbox).

# **See Also**

[LognormalDistribution](#page-7378-0) | [fitdist](#page-3729-0) | [logncdf](#page-4847-0) | [logninv](#page-4860-0) | [lognlike](#page-4866-0) | [lognpdf](#page-4871-0) | [lognrnd](#page-4875-0) | [lognstat](#page-4880-0) | [mle](#page-5159-0) | [paramci](#page-5592-0) | [statset](#page-6935-0)

## **Topics**

["Lognormal Distribution" on page B-88](#page-7883-0)

## **Introduced before R2006a**
# <span id="page-4860-0"></span>**logninv**

Lognormal inverse cumulative distribution function

# **Syntax**

```
x = \text{logmin}(p)x = \text{logmin}(p,mu)x = \text{logmin}(p, mu, sigma)[x, x Lo, xUp] = logninv(p, mu, sigma, pCov)[x, x Lo, xUp] = logninv(p, mu, sigma, pCov, alpha)
```
# **Description**

 $x = \log_{10}(p)$  returns the inverse of the standard lognormal cumulative distribution function (cdf), evaluated at the probability values in p. In the standard lognormal distribution, the mean and standard deviation of logarithmic values are 0 and 1, respectively.

 $x = \text{logmin}(p,mu)$  returns the inverse of the lognormal cdf with the distribution parameters mu (mean of logarithmic values) and 1 (standard deviation of logarithmic values), evaluated at the probability values in p.

 $x = \text{logmin}(p,mu,sigma)$  returns the inverse of the lognormal cdf with the distribution parameters mu (mean of logarithmic values) and sigma (standard deviation of logarithmic values), evaluated at the probability values in p.

 $[x, xL_0, xU_p] = \text{logmin}(p, mu, sigma, pCov)$  also returns the 95% confidence bounds  $[xL_0, xU_p]$ of x using the estimated parameters (mu and sigma) and their covariance matrix pCov.

 $[x, x Lo, xUp] = logmin(x, mu, sigma, pCov, alpha)$  specifies the confidence level for the confidence interval [xLo,xUp] to be 100(1–alpha)%.

# **Examples**

#### **Inverse of Lognormal Distribution cdf**

Compute the inverse of cdf values evaluated at the probability values in p for the lognormal distribution with mean mu and standard deviation sigma.

 $p = 0.005:0.01:0.995$  $mu = 1;$ sigma =  $0.5$ ;  $x = \text{logmin}(p, mu, sigma)$ ;

Plot the inverse cdf.

```
plot(p,x)
grid on
xlabel('p');
ylabel('x');
```
<span id="page-4861-0"></span>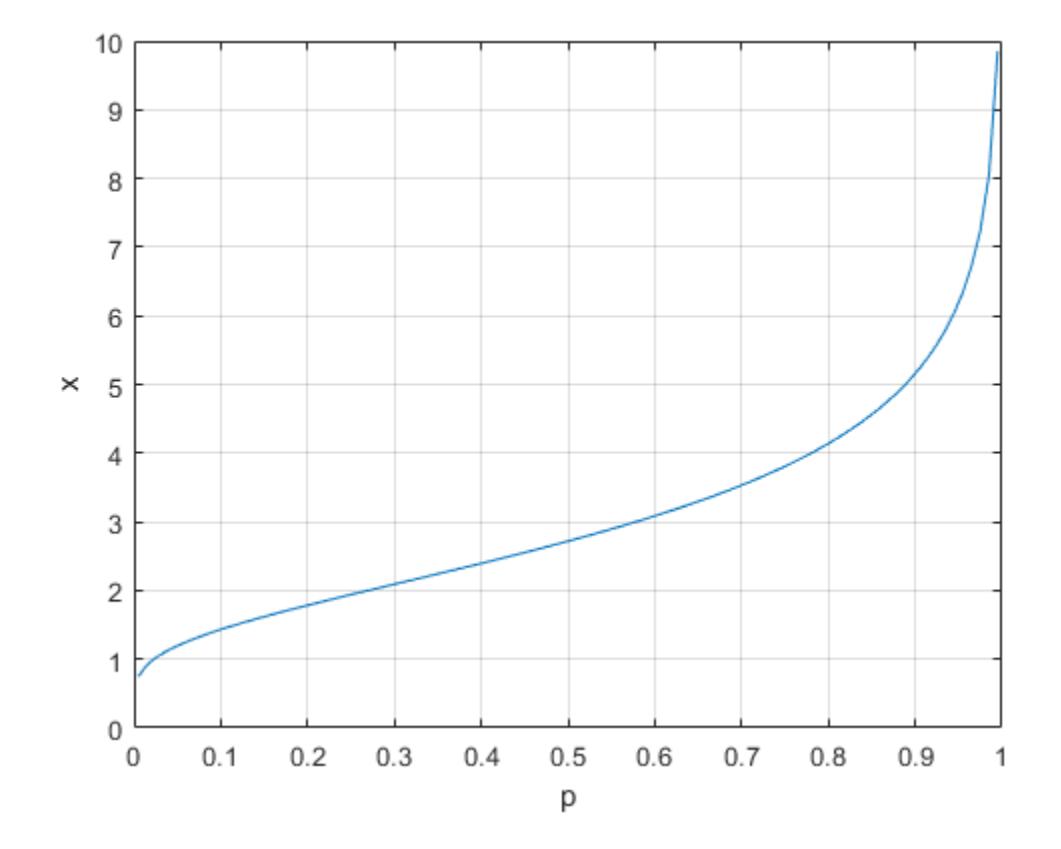

#### **Confidence Interval of Inverse Lognormal cdf Value**

Find the maximum likelihood estimates (MLEs) of the lognormal distribution parameters, and then find the confidence interval of the corresponding inverse cdf value.

Generate 1000 random numbers from the lognormal distribution with the parameters 5 and 2.

```
rng('default') % For reproducibility
n = 1000; % Number of samples
x = \text{lognrnd}(5, 2, [n, 1]);
```
Find the MLEs for the distribution parameters (mean and standard deviation of logarithmic values) by using [mle](#page-5159-0).

```
phat = mle(x,'distribution','LogNormal')
phat = 1 \times 2 4.9347 1.9969
muHat = phat(1);
signal = phat(2);
```
Estimate the covariance of the distribution parameters by using lognlike. The function lognlike returns an approximation to the asymptotic covariance matrix if you pass the MLEs and the samples used to estimate the MLEs.

 $[-, pCov] =$  lognlike(phat,x)

pCov = *2×2* 0.0040 -0.0000

-0.0000 0.0020

Find the inverse cdf value at 0.5 and its 99% confidence interval.

```
[x, x Lo, xUp] = logninv(0.5, muHat, signalHat, pCov, 0.01)x = 139.0364xLo = 118.1643
xUp = 163.5953
```
x is the inverse cdf value using the lognormal distribution with the parameters muHat and sigmaHat. The interval [xLo, xUp] is the 99% confidence interval of the inverse cdf value evaluated at 0.5, considering the uncertainty of muHat and sigmaHat using pCov. The 99% confidence interval means the probability that  $[xL_0, xUp]$  contains the true inverse cdf value is 0.99.

### **Input Arguments**

#### **p — Probability values at which to evaluate inverse of cdf**

scalar value in  $[0,1]$  | array of scalar values

Probability values at which to evaluate the inverse of the cdf (icdf), specified as a scalar value or an array of scalar values, where each element is in the range [0,1].

If you specify pCov to compute the confidence interval [xLo,xUp], then p must be a scalar value.

To evaluate the icdf at multiple values, specify p using an array. To evaluate the icdfs of multiple distributions, specify mu and sigma using arrays. If one or more of the input arguments p, mu, and sigma are arrays, then the array sizes must be the same. In this case, logninv expands each scalar input into a constant array of the same size as the array inputs. Each element in x is the icdf value of the distribution specified by the corresponding elements in mu and sigma, evaluated at the corresponding element in p.

Example: [0.1,0.5,0.9]

Data Types: single | double

#### **mu — Mean of logarithmic values**

0 (default) | scalar value | array of scalar values

Mean of logarithmic values for the lognormal distribution, specified as a scalar value or an array of scalar values.

If you specify pCov to compute the confidence interval [xLo,xUp], then mu must be a scalar value.

To evaluate the icdf at multiple values, specify p using an array. To evaluate the icdfs of multiple distributions, specify mu and sigma using arrays. If one or more of the input arguments p, mu, and sigma are arrays, then the array sizes must be the same. In this case, logninv expands each scalar input into a constant array of the same size as the array inputs. Each element in x is the icdf value of the distribution specified by the corresponding elements in mu and sigma, evaluated at the corresponding element in p.

Example: [0 1 2; 0 1 2] Data Types: single | double

#### **sigma — Standard deviation of logarithmic values**

1 (default) | positive scalar value | array of positive scalar values

Standard deviation of logarithmic values for the lognormal distribution, specified as a positive scalar value or an array of positive scalar values.

If you specify pCov to compute the confidence interval [xLo,xUp], then sigma must be a scalar value.

To evaluate the icdf at multiple values, specify p using an array. To evaluate the icdfs of multiple distributions, specify mu and sigma using arrays. If one or more of the input arguments p, mu, and sigma are arrays, then the array sizes must be the same. In this case, logninv expands each scalar input into a constant array of the same size as the array inputs. Each element in  $x$  is the icdf value of the distribution specified by the corresponding elements in mu and sigma, evaluated at the corresponding element in p.

Example:  $[1 1 1; 2 2 2]$ Data Types: single | double

#### **pCov — Covariance of estimates**

2-by-2 numeric matrix

Covariance of the estimates mu and sigma, specified as a 2-by-2 matrix.

If you specify pCov to compute the confidence interval [xLo,xUp], then p, mu, and sigma must be scalar values.

You can estimate the maximum likelihood estimates of mu and sigma by using [mle](#page-5159-0), and estimate the covariance of mu and sigma by using [lognlike](#page-4866-0). For an example, see ["Confidence Interval of Inverse](#page-4861-0) [Lognormal cdf Value" on page 32-3118](#page-4861-0).

Data Types: single | double

#### **alpha — Significance level**

0.05 (default) | scalar in the range (0,1)

Significance level for the confidence interval, specified as a scalar in the range (0,1). The confidence level is 100(1–alpha)%, where alpha is the probability that the confidence interval does not contain the true value.

Example: 0.01

Data Types: single | double

### **Output Arguments**

#### **x — icdf values**

scalar value | array of scalar values

icdf values, evaluated at the probability values in p, returned as a scalar value or an array of scalar values. x is the same size as p, mu, and sigma after any necessary scalar expansion. Each element in x is the icdf value of the distribution specified by the corresponding elements in mu and sigma, evaluated at the corresponding element in p.

#### **xLo — Lower confidence bound for x**

scalar value | array of scalar values

Lower confidence bound for x, returned as a scalar value or an array of scalar values. xLo has the same size as x.

#### **xUp — Upper confidence bound for x**

scalar value | array of scalar values

Upper confidence bound for x, returned as a scalar value or an array of scalar values. xUp has the same size as x.

### **More About**

#### **Lognormal Distribution**

The lognormal distribution is a probability distribution whose logarithm has a normal distribution.

The lognormal inverse function is defined in terms of the lognormal cdf as

$$
x = F^{-1}(p | \mu, \sigma) = \left\{ x \colon F(x | \mu, \sigma) = p \right\}
$$

where

$$
p = F(x \mid \mu, \sigma) = \frac{1}{\sigma \sqrt{2\pi}} \int_0^x \frac{1}{t} \exp\left\{ \frac{-(\log t - \mu)^2}{2\sigma^2} \right\} dt, \quad \text{for } x > 0.
$$

### **Algorithms**

• The function logninv uses the inverse complementary error function erfcinv. The relationship between logninv and erfcinv is

 $logminv(p, 0, 1) = exp(-\sqrt{2}erfcinv(2p)).$ 

The inverse complementary error function  $\text{erfcinv}(x)$  is defined as  $\text{erfcinv}(\text{erfc}(x))=x$ , and the complementary error function  $erfc(x)$  is defined as

$$
\text{erfc}(x) = 1 - \text{erf}(x) = \frac{2}{\sqrt{\pi}} \int_0^\infty e^{-t^2} dt.
$$

• The logninv function computes confidence bounds for x by using the delta method.  $log(logninv(p,mu,sigma))$  is equivalent to mu + sigma\*log(logninv(p,0,1)). Therefore, the logninv function estimates the variance of  $mu + signa * log(logninv(p,0,1))$  using the covariance matrix of mu and sigma by the delta method, and finds the confidence bounds using the estimates of this variance. The computed bounds give approximately the desired confidence level when you estimate mu, sigma, and pCov from large samples.

# **Alternative Functionality**

• logninv is a function specific to lognormal distribution. Statistics and Machine Learning Toolbox also offers the generic function [icdf](#page-4332-0), which supports various probability distributions. To use icdf, create a [LognormalDistribution](#page-7378-0) probability distribution object and pass the object as an input argument or specify the probability distribution name and its parameters. Note that the distribution-specific function logninv is faster than the generic function icdf.

### **References**

- [1] Abramowitz, M., and I. A. Stegun. *Handbook of Mathematical Functions*. New York: Dover, 1964.
- [2] Evans, M., N. Hastings, and B. Peacock. *Statistical Distributions*. Hoboken, NJ: Wiley-Interscience, 2000. pp. 102–105.

# **Extended Capabilities**

#### **C/C++ Code Generation**

Generate C and C++ code using MATLAB® Coder™.

#### **GPU Arrays**

Accelerate code by running on a graphics processing unit (GPU) using Parallel Computing Toolbox™.

This function fully supports GPU arrays. For more information, see "Run MATLAB Functions on a GPU" (Parallel Computing Toolbox).

### **See Also**

[LognormalDistribution](#page-7378-0) | erfcinv | [icdf](#page-4332-0) | [logncdf](#page-4847-0) | [lognfit](#page-4854-0) | [lognlike](#page-4866-0) | [lognpdf](#page-4871-0) | [lognrnd](#page-4875-0) | [lognstat](#page-4880-0)

#### **Topics**

["Lognormal Distribution" on page B-88](#page-7883-0)

#### **Introduced before R2006a**

# <span id="page-4866-0"></span>**lognlike**

Lognormal negative loglikelihood

# **Syntax**

```
nlogL = lognlike(params, x)nlogL = lognlike(params, x, censoring)nlogL = lognlike(params, x, censoring, freq)
```

```
[nlogL, aVar] = lognlike( )
```
# **Description**

 $nlogL = lognlike(param, x)$  returns the lognormal negative loglikelihood of the distribution parameters (params) given the sample data  $(x)$ . params (1) and params (2) are the mean and standard deviation of logarithmic values, respectively.

 $nlogL = lognlike(params, x, censoring)$  specifies whether each value in x is right-censored or not. Use the logical vector censoring in which 1 indicates observations that are right-censored and 0 indicates observations that are fully observed.

 $nlogL = lognlike(param, x, censoring, freq)$  specifies the frequency or weights of observations. To specify freq without specifying censoring, you can pass [] for censoring.

[nlogL,aVar] = lognlike( ) also returns the inverse of the Fisher information matrix aVar, using any of the input argument combinations in the previous syntaxes. If values in params are the maximum likelihood estimates (MLEs) of the parameters, aVar is an approximation to the asymptotic covariance matrix.

# **Examples**

#### **Negative Loglikelihood of MLEs**

Find the MLEs of a data set with censoring by using mle, and then find the negative loglikelihood of the MLEs by using lognlike.

Generate 1000 random numbers from the lognormal distribution with the parameters 5 and 2.

```
rng('default') % For reproducibility
n = 1000; % Number of samples
x = \text{lognrnd}(5, 2, [n, 1]);
```
Find the MLEs for the distribution parameters (mean and standard deviation of logarithmic values) by using [mle](#page-5159-0).

```
phat = mle(x,'distribution','LogNormal')
phat = 1×2
```

```
 4.9347 1.9969
```
Find the negative loglikelihood of the MLEs.

```
nlogL = lognlike(phot, x)nlogL = 7.0453e+03
```
#### **Confidence Interval of Lognormal cdf Value**

Find the maximum likelihood estimates (MLEs) of the lognormal distribution parameters, and then find the confidence interval of the corresponding cdf value.

Generate 1000 random numbers from the lognormal distribution with the parameters 5 and 2.

```
rng('default') % For reproducibility
n = 1000; % Number of samples
x = \text{lognrnd}(5, 2, n, 1);
```
Find the MLEs for the distribution parameters (mean and standard deviation of logarithmic values) by using [mle](#page-5159-0).

```
phat = mle(x,'distribution','LogNormal')
phat = 1 \times 2 4.9347 1.9969
muHat = phat(1);
signal = phat(2);
```
Estimate the covariance of the distribution parameters by using lognlike. The function lognlike returns an approximation to the asymptotic covariance matrix if you pass the MLEs and the samples used to estimate the MLEs.

```
[-, pCov] = lognlike(phat, x)pCov = 2×2
    0.0040 -0.0000
   -0.0000 0.0020
```
Find the cdf value at 0.5 and its 95% confidence interval.

 $[p, pLo, pUp] = logncdf(0.5, muHat, sigmaHat, pCov)$  $p = 0.0024$ pLo = 0.0016 pUp = 0.0037

p is the cdf value of the lognormal distribution with the parameters muHat and sigmaHat. The interval [pLo,pUp] is the 95% confidence interval of the cdf evaluated at 0.5, considering the

uncertainty of muHat and sigmaHat using pCov. The 95% confidence interval means the probability that [pLo,pUp] contains the true cdf value is 0.95.

### **Input Arguments**

#### **params — Lognormal distribution parameters**

vector of two numeric values

Lognormal distribution parameters, specified as a vector of two numeric values. params(1) and params(2) are the mean and standard deviation of logarithmic values, respectively. params(2) must be positive.

Example:  $[0,1]$ 

Data Types: single | double

#### **x — Sample data**

vector

#### Sample data, specified as a vector.

Data Types: single | double

#### **censoring — Indicator for censoring**

array of 0s (default) | logical vector

Indicator for the censoring of each value in x, specified as a logical vector of the same size as x. Use 1 for observations that are right-censored and 0 for observations that are fully observed.

The default is an array of 0s, meaning that all observations are fully observed.

Data Types: logical

#### **freq — Frequency or weights of observations**

array of 1s (default) | nonnegative vector

Frequency or weights of observations, specified as a nonnegative vector that is the same size as x. The freq input argument typically contains nonnegative integer counts for the corresponding elements in x, but can contain any nonnegative values.

To obtain the weighted negative loglikelihood for a data set with censoring, specify weights of observations, normalized to the number of observations in x.

The default is an array of 1s, meaning one observation per element of x.

Data Types: single | double

### **Output Arguments**

#### **nlogL — Negative loglikelihood**

numeric scalar

Negative loglikelihood value of the distribution parameters (params) given the sample data (x), returned as a numeric scalar.

#### **aVar — Inverse of Fisher information matrix**

numeric matrix

Inverse of the Fisher information matrix, returned as a 2-by-2 numeric matrix. aVar is based on the observed Fisher information given the observed data (x), not the expected information.

If values in params are the MLEs of the parameters, aVar is an approximation to the asymptotic variance-covariance matrix (also known as the asymptotic covariance matrix). To find the MLEs, use [mle](#page-5159-0).

# **Alternative Functionality**

lognlike is a function specific to lognormal distribution. Statistics and Machine Learning Toolbox also offers the generic functions [mlecov](#page-5173-0), [fitdist](#page-3729-0), [negloglik](#page-5382-0), and [proflik](#page-6114-0) and the **[Distribution](#page-7634-0) [Fitter](#page-7634-0)** app, which support various probability distributions.

- [mlecov](#page-5173-0) returns the asymptotic covariance matrix of the MLEs of the parameters for a distribution specified by a custom probability density function. For example, mlecov(params,x,'pdf',@lognpdf) returns the asymptotic covariance matrix of the MLEs for the lognormal distribution.
- Create a [LognormalDistribution](#page-7378-0) probability distribution object by fitting the distribution to data using the [fitdist](#page-3729-0) function or the **[Distribution Fitter](#page-7634-0)** app. The object property ParameterCovariance stores the covariance matrix of the parameter estimates. To obtain the negative loglikelihood of the parameter estimates and the profile of the likelihood function, pass the object to [negloglik](#page-5382-0) and [proflik](#page-6114-0), respectively.

### **References**

- [1] Evans, M., N. Hastings, and B. Peacock. *Statistical Distributions*. 2nd ed. Hoboken, NJ: John Wiley & Sons, Inc., 1993.
- [2] Lawless, J. F. *Statistical Models and Methods for Lifetime Data*. Hoboken, NJ: Wiley-Interscience, 1982.
- [3] Meeker, W. Q., and L. A. Escobar. *Statistical Methods for Reliability Data*. Hoboken, NJ: John Wiley & Sons, Inc., 1998.

# **Extended Capabilities**

#### **GPU Arrays**

Accelerate code by running on a graphics processing unit (GPU) using Parallel Computing Toolbox<sup>™</sup>.

This function fully supports GPU arrays. For more information, see "Run MATLAB Functions on a GPU" (Parallel Computing Toolbox).

### **See Also**

[LognormalDistribution](#page-7378-0) | [logncdf](#page-4847-0) | [lognfit](#page-4854-0) | [logninv](#page-4860-0) | [lognpdf](#page-4871-0) | [lognrnd](#page-4875-0) | [lognstat](#page-4880-0) | [mle](#page-5159-0) | [mlecov](#page-5173-0) | [negloglik](#page-5382-0) | [proflik](#page-6114-0)

#### **Topics**

["Lognormal Distribution" on page B-88](#page-7883-0)

**Introduced before R2006a**

# <span id="page-4871-0"></span>**lognpdf**

Lognormal probability density function

# **Syntax**

- $y = \text{lognpdf}(x)$
- $y = \text{lognpdf}(x, mu)$
- $y = \text{lognpdf}(x, mu, sigma)$

# **Description**

 $y = \text{lognpdf}(x)$  returns the probability density function (pdf) of the standard lognormal distribution, evaluated at the values in x. In the standard lognormal distribution, the mean and standard deviation of logarithmic values are 0 and 1, respectively.

 $y = \text{lognpdf}(x,mu)$  returns the pdf of the lognormal distribution with the distribution parameters mu (mean of logarithmic values) and 1 (standard deviation of logarithmic values), evaluated at the values in x.

 $y = \text{lognpdf}(x,mu, sigma)$  returns the pdf of the lognormal distribution with the distribution parameters mu (mean of logarithmic values) and sigma (standard deviation of logarithmic values), evaluated at the values in x.

# **Examples**

### **Compute Lognormal Distribution pdf**

Compute the pdf values evaluated at the values in  $x$  for the lognormal distribution with mean mu and standard deviation sigma.

```
x = 0:0.02:10;mu = 0;sigma = 1;
y = \text{lognpdf}(x, 0, 1);
Plot the pdf.
```

```
plot(x,y)
grid on
xlabel('x')
ylabel('y')
```
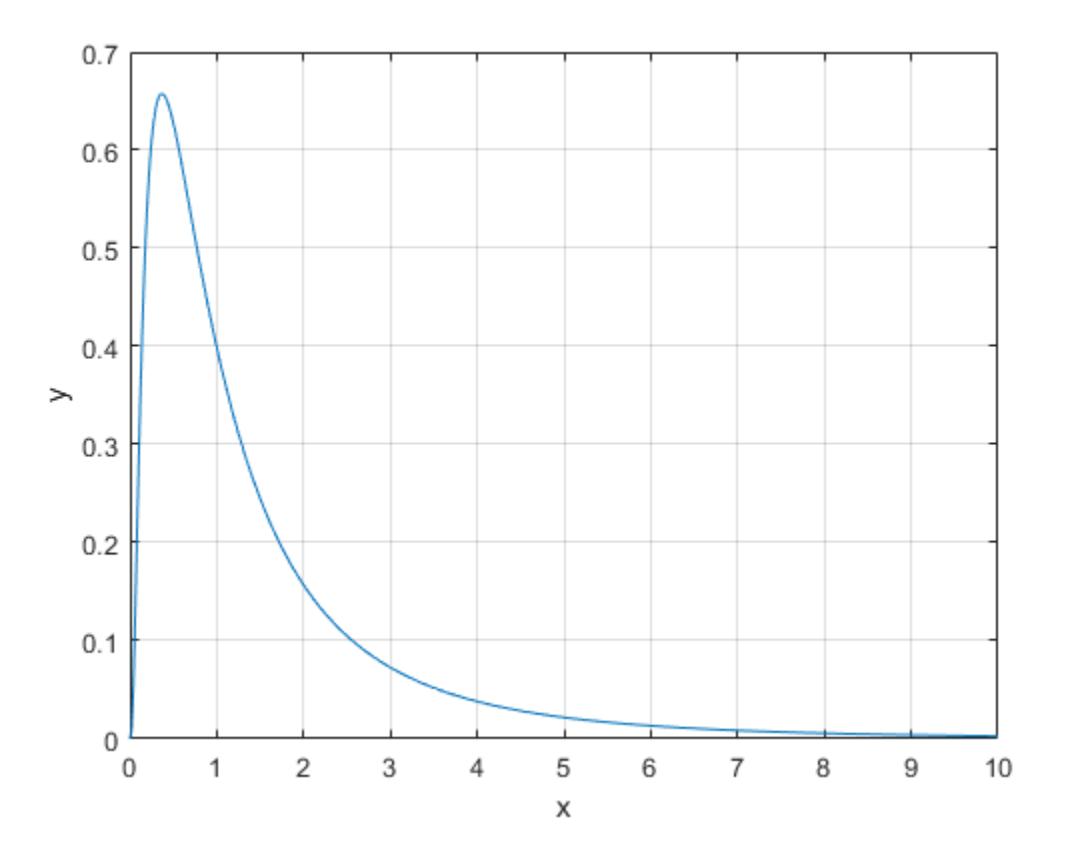

# **Input Arguments**

### **x — Values at which to evaluate pdf**

positive scalar value | array of positive scalar values

Values at which to evaluate the pdf, specified as a positive scalar value or an array of positive scalar values.

To evaluate the pdf at multiple values, specify x using an array. To evaluate the pdfs of multiple distributions, specify mu and sigma using arrays. If one or more of the input arguments x, mu, and sigma are arrays, then the array sizes must be the same. In this case, lognpdf expands each scalar input into a constant array of the same size as the array inputs. Each element in y is the pdf value of the distribution specified by the corresponding elements in mu and sigma, evaluated at the corresponding element in x.

Example: [-1,0,3,4]

Data Types: single | double

#### **mu — Mean of logarithmic values**

0 (default) | scalar value | array of scalar values

Mean of logarithmic values for the lognormal distribution, specified as a scalar value or an array of scalar values.

To evaluate the pdf at multiple values, specify x using an array. To evaluate the pdfs of multiple distributions, specify mu and sigma using arrays. If one or more of the input arguments x, mu, and sigma are arrays, then the array sizes must be the same. In this case, lognpdf expands each scalar input into a constant array of the same size as the array inputs. Each element in y is the pdf value of the distribution specified by the corresponding elements in mu and sigma, evaluated at the corresponding element in x.

Example: [0 1 2; 0 1 2]

Data Types: single | double

#### **sigma — Standard deviation of logarithmic values**

1 (default) | positive scalar value | array of positive scalar values

Standard deviation of logarithmic values for the lognormal distribution, specified as a positive scalar value or an array of positive scalar values.

To evaluate the pdf at multiple values, specify x using an array. To evaluate the pdfs of multiple distributions, specify mu and sigma using arrays. If one or more of the input arguments x, mu, and sigma are arrays, then the array sizes must be the same. In this case, lognpdf expands each scalar input into a constant array of the same size as the array inputs. Each element in y is the pdf value of the distribution specified by the corresponding elements in mu and sigma, evaluated at the corresponding element in x.

Example: [1 1 1; 2 2 2]

Data Types: single | double

# **Output Arguments**

#### **y — pdf values**

scalar value | array of scalar values

pdf values, evaluated at the values in x, returned as a scalar value or an array of scalar values. y is the same size as x, mu, and sigma after any necessary scalar expansion. Each element in y is the pdf value of the distribution specified by the corresponding elements in mu and sigma, evaluated at the corresponding element in x.

### **More About**

#### **Lognormal Distribution**

The lognormal distribution is a probability distribution whose logarithm has a normal distribution.

The probability density function (pdf) of the lognormal distribution is

$$
y = f(x) \bigg| \mu, \sigma) = \frac{1}{x\sigma\sqrt{2\pi}} \exp\left\{ \frac{-\left(\log x - \mu\right)^2}{2\sigma^2} \right\}, \quad \text{for } x > 0.
$$

# **Alternative Functionality**

• lognpdf is a function specific to lognormal distribution. Statistics and Machine Learning Toolbox also offers the generic function [pdf](#page-5650-0), which supports various probability distributions. To use pdf, create a [LognormalDistribution](#page-7378-0) probability distribution object and pass the object as an input argument or specify the probability distribution name and its parameters. Note that the distribution-specific function lognpdf is faster than the generic function pdf.

• Use the **[Probability Distribution Function](#page-2861-0)** app to create an interactive plot of the cumulative distribution function (cdf) or probability density function (pdf) for a probability distribution.

### **References**

- [1] Mood, A. M., F. A. Graybill, and D. C. Boes. *Introduction to the Theory of Statistics.* 3rd ed., New York: McGraw-Hill, 1974. pp. 540–541.
- [2] Evans, M., N. Hastings, and B. Peacock. *Statistical Distributions*. 2nd ed., Hoboken, NJ: John Wiley & Sons, Inc., 1993.

### **Extended Capabilities**

#### **C/C++ Code Generation**

Generate C and C++ code using MATLAB® Coder™.

#### **GPU Arrays**

Accelerate code by running on a graphics processing unit (GPU) using Parallel Computing Toolbox™.

This function fully supports GPU arrays. For more information, see "Run MATLAB Functions on a GPU" (Parallel Computing Toolbox).

### **See Also**

[LognormalDistribution](#page-7378-0) | [logncdf](#page-4847-0) | [lognfit](#page-4854-0) | [logninv](#page-4860-0) | [lognlike](#page-4866-0) | [lognrnd](#page-4875-0) | [lognstat](#page-4880-0) | [pdf](#page-5650-0)

#### **Topics**

["Lognormal Distribution" on page B-88](#page-7883-0)

**Introduced before R2006a**

# <span id="page-4875-0"></span>**lognrnd**

Lognormal random numbers

# **Syntax**

- $r = \text{lognrnd}(\text{mu}, \text{sigma})$
- $r = \text{lognrnd}(\text{mu}, \text{sigma}, \text{sz1}, \ldots, \text{szN})$
- $r = \text{lognrnd}(\text{mu}, \text{sigma}, \text{sz})$

# **Description**

 $r = \text{lognormal}(\mu, \text{sigma})$  generates a random number from the lognormal distribution with the distribution parameters mu (mean of logarithmic values) and sigma (standard deviation of logarithmic values).

 $r = lognrnd(mu, sigma, sz1,...,szN)$  generates an array of lognormal random numbers, where sz1, ..., szN indicates the size of each dimension.

 $r = \text{lognrnd}(\text{mu}, \text{sigma}, \text{sz})$  generates an array of lognormal random numbers, where vector  $sz$ specifies size(r).

# **Examples**

#### **Generate Lognormal Random Number**

Find the distribution parameters from the mean and variance of a lognormal distribution and generate a lognormal random value from the distribution.

Find the distribution parameters mu and sigma from the mean and variance.

```
m = 1; % mean
v = 2; % variance
mu = \log((m^2)/sqrt(w+m^2))mu = -0.5493signa = sqrt(log(v/(m^2)+1))sigma = 1.0481
```
Generate a lognormal random value.

```
rng('default') % For reproducibility
r = \text{lognrnd}(\text{mu}, \text{signa})r = 1.0144
```
#### **Reset Random Number Generator**

Save the current state of the random number generator. Then create a 1-by-5 vector of lognormal random numbers from the lognormal distribution with the parameters 3 and 10.

```
s = rng;r = \text{lognrnd}(3, 10, [1, 5])r = 1×5
10^9 \times 0.0000 1.8507 0.0000 0.0001 0.0000
```
Restore the state of the random number generator to s, and then create a new 1-by-5 vector of random numbers. The values are the same as before.

```
rng(s);
r1 = \text{lognrnd}(3, 10, [1, 5])r1 = 1×5
10^9 \times 0.0000 1.8507 0.0000 0.0001 0.0000
```
#### **Clone Size from Existing Array**

Create a matrix of lognormally distributed random numbers with the same size as an existing array.

```
A = [3 \ 2; -2 \ 1];sz = size(A);R = lognrnd(0, 1, sz)R = 2×2
    1.7120 0.1045
     6.2582 2.3683
```
You can combine the previous two lines of code into a single line.

```
R = lognrnd(1, 0, size(A));
```
### **Input Arguments**

#### **mu — Mean of logarithmic values**

scalar value | array of scalar values

Mean of logarithmic values for the lognormal distribution, specified as a scalar value or an array of scalar values.

To generate random numbers from multiple distributions, specify mu and sigma using arrays. If both mu and sigma are arrays, then the array sizes must be the same. If either mu or sigma is a scalar,

then lognrnd expands the scalar argument into a constant array of the same size as the other argument. Each element in r is the random number generated from the distribution specified by the corresponding elements in mu and sigma.

Example: [0 1 2; 0 1 2] Data Types: single | double

#### **sigma — Standard deviation of logarithmic values**

nonnegative scalar value | array of nonnegative scalar values

Standard deviation of logarithmic values for the lognormal distribution, specified as a nonnegative scalar value or an array of nonnegative scalar values.

If sigma is zero, then the output  $r$  is always equal to  $exp(mu)$ .

To generate random numbers from multiple distributions, specify mu and sigma using arrays. If both mu and sigma are arrays, then the array sizes must be the same. If either mu or sigma is a scalar, then lognrnd expands the scalar argument into a constant array of the same size as the other argument. Each element in r is the random number generated from the distribution specified by the corresponding elements in mu and sigma.

Example: [1 1 1; 2 2 2]

Data Types: single | double

### **sz1,...,szN — Size of each dimension (as separate arguments)**

integers

Size of each dimension, specified as separate arguments of integers. For example, specifying 5,3,2 generates a 5-by-3-by-2 array of random numbers from the lognormal probability distribution.

If either mu or sigma is an array, then the specified dimensions  $sz1, \ldots$ ,  $szN$  must match the common dimensions of mu and sigma after any necessary scalar expansion. The default values of sz1, ..., szN are the common dimensions.

- If you specify a single value sz1, then r is a square matrix of size sz1-by-sz1.
- If the size of any dimension is 0 or negative, then r is an empty array.
- Beyond the second dimension, lognrnd ignores trailing dimensions with a size of 1. For example, lognrnd(mu,sigma,3,1,1,1) produces a 3-by-1 vector of random numbers.

Example: 5,3,2

Data Types: single | double

#### **sz — Size of each dimension (as a row vector)**

row vector of integers

Size of each dimension, specified as a row vector of integers. For example, specifying [5 3 2] generates a 5-by-3-by-2 array of random numbers from the lognormal probability distribution.

If either mu or sigma is an array, then the specified dimensions sz must match the common dimensions of mu and sigma after any necessary scalar expansion. The default values of sz are the common dimensions.

• If you specify a single value [sz1], then r is a square matrix of size sz1-by-sz1.

- If the size of any dimension is 0 or negative, then r is an empty array.
- Beyond the second dimension, lognrnd ignores trailing dimensions with a size of 1. For example, lognrnd(mu, sigma,  $[3,1,1,1]$ ) produces a 3-by-1 vector of random numbers.

Example: [5 3 2]

Data Types: single | double

# **Output Arguments**

#### **r — Lognormal random numbers**

scalar value | array of scalar values

Lognormal random numbers, returned as a scalar value or an array of scalar values with the dimensions specified by  $s21, \ldots$ ,  $s2N$  or  $sz$ . Each element in r is the random number generated from the distribution specified by the corresponding elements in mu and sigma.

### **More About**

#### **Lognormal Distribution**

The lognormal distribution is a probability distribution whose logarithm has a normal distribution.

The mean *m* and variance *v* of a lognormal random variable are functions of the lognormal distribution parameters *µ* and *σ*:

$$
m = \exp(\mu + \sigma^2/2)
$$
  

$$
v = \exp(2\mu + \sigma^2)(\exp(\sigma^2) - 1)
$$

Also, you can compute the lognormal distribution parameters *µ* and *σ* from the mean *m* and variance *v*:

$$
\mu = \log(m^2/\sqrt{v + m^2})
$$

$$
\sigma = \sqrt{\log(v/m^2 + 1)}
$$

# **Alternative Functionality**

- lognrnd is a function specific to lognormal distribution. Statistics and Machine Learning Toolbox also offers the generic function [random](#page-6179-0), which supports various probability distributions. To use random, create a [LognormalDistribution](#page-7378-0) probability distribution object and pass the object as an input argument or specify the probability distribution name and its parameters. Note that the distribution-specific function lognrnd is faster than the generic function random.
- To generate random numbers interactively, use [randtool](#page-6239-0), a user interface for random number generation.

### **References**

[1] Marsaglia, G., and W. W. Tsang. "A Fast, Easily Implemented Method for Sampling from Decreasing or Symmetric Unimodal Density Functions." *SIAM Journal on Scientific and Statistical Computing*. Vol. 5, Number 2, 1984, pp. 349–359.

[2] Evans, M., N. Hastings, and B. Peacock. *Statistical Distributions*. 2nd ed., Hoboken, NJ: John Wiley & Sons, Inc., 1993.

# **Extended Capabilities**

#### **C/C++ Code Generation**

Generate C and C++ code using MATLAB® Coder™.

Usage notes and limitations:

The generated code can return a different sequence of numbers than MATLAB if either of the following is true:

- The output is nonscalar.
- An input parameter is invalid for the distribution.

For more information on code generation, see ["Introduction to Code Generation" on page 31-2](#page-1655-0) and ["General Code Generation Workflow" on page 31-5](#page-1658-0).

#### **GPU Arrays**

Accelerate code by running on a graphics processing unit (GPU) using Parallel Computing Toolbox™.

This function fully supports GPU arrays. For more information, see "Run MATLAB Functions on a GPU" (Parallel Computing Toolbox).

### **See Also**

[LognormalDistribution](#page-7378-0) | [logncdf](#page-4847-0) | [lognfit](#page-4854-0) | [logninv](#page-4860-0) | [lognlike](#page-4866-0) | [lognpdf](#page-4871-0) | [lognstat](#page-4880-0) | [normrnd](#page-5497-0) | [random](#page-6179-0)

#### **Topics**

["Lognormal Distribution" on page B-88](#page-7883-0)

#### **Introduced before R2006a**

# <span id="page-4880-0"></span>**lognstat**

Lognormal mean and variance

# **Syntax**

 $[m, v] =$  lognstat(mu, sigma)

# **Description**

 $[m, v] =$  lognstat(mu, sigma) returns the mean and variance of the lognormal distribution with the distribution parameters mu (mean of logarithmic values) and sigma (standard deviation of logarithmic values).

# **Examples**

### **Compute Mean and Variance**

Compute the mean and variance of the lognormal distribution with parameters mu and sigma.

```
mu = 0:
sigma = 1;[m, v] = lognstat(mu, sigma)
m = 1.6487v = 4.6708
```
# **Input Arguments**

#### **mu — Mean of logarithmic values**

scalar value | array of scalar values

Mean of logarithmic values for the lognormal distribution, specified as a scalar value or an array of scalar values.

To compute the means and variances of multiple distributions, specify distribution parameters using an array of scalar values. If both mu and sigma are arrays, then the array sizes must be the same. If either mu or sigma is a scalar, then lognstat expands the scalar argument into a constant array of the same size as the other argument. Each element in  $m$  and  $v$  is the mean and variance of the distribution specified by the corresponding elements in mu and sigma.

Example:  $[0 1 2; 0 1 2]$ 

Data Types: single | double

#### **sigma — Standard deviation of logarithmic values**

positive scalar value | array of positive scalar values

Standard deviation of logarithmic values for the lognormal distribution, specified as a positive scalar value or an array of positive scalar values.

To compute the means and variances of multiple distributions, specify distribution parameters using an array of scalar values. If both mu and sigma are arrays, then the array sizes must be the same. If either mu or sigma is a scalar, then lognstat expands the scalar argument into a constant array of the same size as the other argument. Each element in m and v is the mean and variance of the distribution specified by the corresponding elements in mu and sigma.

Example: [1 1 1; 2 2 2] Data Types: single | double

# **Output Arguments**

#### **m — Mean**

scalar value | array of scalar values

Mean of the lognormal distribution, returned as a scalar value or an array of scalar values. m is the same size as mu and sigma after any necessary scalar expansion. Each element in m is the mean of the lognormal distribution specified by the corresponding elements in mu and sigma.

#### **v — Variance**

scalar value | array of scalar values

Variance of the lognormal distribution, returned as a scalar value or an array of scalar values. v is the same size as mu and sigma after any necessary scalar expansion. Each element in v is the variance of the lognormal distribution specified by the corresponding elements in mu and sigma.

### **More About**

#### **Lognormal Distribution**

The lognormal distribution is a probability distribution whose logarithm has a normal distribution.

The mean *m* and variance *v* of a lognormal random variable are functions of the lognormal distribution parameters *µ* and *σ*:

$$
m = \exp(\mu + \sigma^2/2)
$$
  

$$
v = \exp(2\mu + \sigma^2)(\exp(\sigma^2) - 1)
$$

Also, you can compute the lognormal distribution parameters *µ* and *σ* from the mean *m* and variance *v*:

$$
\mu = \log(m^2/\sqrt{v + m^2})
$$

$$
\sigma = \sqrt{\log(v/m^2 + 1)}
$$

# **Alternative Functionality**

• lognstat is a function specific to lognormal distribution. Statistics and Machine Learning Toolbox also offers generic functions to compute summary statistics, including mean ([mean](#page-5137-0)), median ([median](#page-5150-0)), interquartile range ([iqr](#page-4356-0)), variance ([var](#page-7514-0)), and standard deviation ([std](#page-6940-0)). These generic functions support various probability distributions. To use these functions, create a [LognormalDistribution](#page-7378-0) probability distribution object and pass the object as an input argument.

### **References**

- [1] Mood, A. M., F. A. Graybill, and D. C. Boes. *Introduction to the Theory of Statistics.* 3rd ed., New York: McGraw-Hill, 1974. pp. 540–541.
- [2] Evans, M., N. Hastings, and B. Peacock. *Statistical Distributions*. 2nd ed., Hoboken, NJ: John Wiley & Sons, Inc., 1993.

# **Extended Capabilities**

#### **C/C++ Code Generation**

Generate C and C++ code using MATLAB® Coder™.

#### **GPU Arrays**

Accelerate code by running on a graphics processing unit (GPU) using Parallel Computing Toolbox<sup>™</sup>.

This function fully supports GPU arrays. For more information, see "Run MATLAB Functions on a GPU" (Parallel Computing Toolbox).

### **See Also**

[LognormalDistribution](#page-7378-0) | [logncdf](#page-4847-0) | [lognfit](#page-4854-0) | [logninv](#page-4860-0) | [lognlike](#page-4866-0) | [lognpdf](#page-4871-0) | [lognrnd](#page-4875-0) | [mean](#page-5137-0) | [std](#page-6940-0) | [var](#page-7514-0)

### **Topics**

["Lognormal Distribution" on page B-88](#page-7883-0)

#### **Introduced before R2006a**

# **logP**

Log unconditional probability density for discriminant analysis classifier

# **Syntax**

 $lp = logP(obj, Xnew)$ 

# **Description**

 $lp = logP(obj, Xnew)$  returns the log of the unconditional probability density of each row of Xnew, computed using the discriminant analysis model obj.

# **Input Arguments**

### **obj**

Discriminant analysis classifier, produced using [fitcdiscr](#page-3202-0).

### **Xnew**

Matrix where each row represents an observation, and each column represents a predictor. The number of columns in Xnew must equal the number of predictors in obj.

# **Output Arguments**

### **lp**

Column vector with the same number of rows as Xnew. Each entry is the logarithm of the unconditional probability density of the corresponding row of Xnew.

# **Examples**

### **Compute Log Unconditional Probability Density of an Observation**

Construct a discriminant analysis classifier for Fisher's iris data, and examine its prediction for an average measurement.

Load Fisher's iris data and construct a default discriminant analysis classifier.

```
load fisheriris
Mdl = fitcdiscr(meas,species);
```
Find the log probability of the discriminant model applied to an average iris.

```
logPAverage = logP(Mdl,mean(meas))
```
 $logPAverage = -1.7254$ 

### **More About**

#### **Unconditional Probability Density**

The unconditional probability density of a point *x* of a discriminant analysis model is

$$
P(x) = \sum_{k=1}^{K} P(x, k),
$$

where  $P(x, k)$  is the conditional density of the model at *x* for class *k*, when the total number of classes is *K*.

The conditional density *P*(*x*,*k*) is

$$
P(x,k) = P(k)P(x|k),
$$

where *P*(*k*) is the prior probability of class *k*, and *P*(*x*|*k*) is the conditional density of *x* given class *k*. The conditional density function of the multivariate normal with 1-by- $d$  mean  $\mu_k$  and  $d$ -by- $d$  covariance  $\Sigma_k$  at a 1-by-*d* point *x* is

$$
P(x | k) = \frac{1}{\left( (2\pi)^d |\Sigma_k| \right)^{1/2}} \exp \left( -\frac{1}{2} (x - \mu_k) \Sigma_k^{-1} (x - \mu_k)^T \right),
$$

where  $|\Sigma_k|$  is the determinant of  $\Sigma_k$ , and  $\Sigma_k^{-1}$  is the inverse matrix.

### **See Also**

#### [CompactClassificationDiscriminant](#page-2402-0) | [fitcdiscr](#page-3202-0) | [mahal](#page-5033-0)

#### **Topics**

["Discriminant Analysis Classification" on page 20-2](#page-1319-0)

# **logP**

Log unconditional probability density for naive Bayes classifier

# **Syntax**

 $lp = logP(Mdl,tbl)$  $lp = logP(Mdl,X)$ 

# **Description**

lp = logP(Mdl,tbl) returns the log [unconditional probability density on page 32-3144](#page-4887-0) of the observations (rows) in tbl using the naive Bayes model Mdl.

You can use lp to identify outliers in the training data.

 $lp = logP(Mdl, X)$  returns the log [unconditional probability density on page 32-3144](#page-4887-0) of the observations (rows) in X using the naive Bayes model Mdl.

### **Input Arguments**

#### **Mdl — Naive Bayes classifier**

ClassificationNaiveBayes model | CompactClassificationNaiveBayes model

Naive Bayes classifier, specified as a [ClassificationNaiveBayes](#page-2149-0) model or [CompactClassificationNaiveBayes](#page-2424-0) model returned by [fitcnb](#page-3373-0) or [compact](#page-2377-0), respectively.

#### **tbl — Sample data**

table

Sample data, specified as a table. Each row of tbl corresponds to one observation, and each column corresponds to one predictor variable. Optionally, tbl can contain additional columns for the response variable and observation weights. tbl must contain all the predictors used to train Mdl. Multi-column variables and cell arrays other than cell arrays of character vectors are not allowed.

If you trained Mdl using sample data contained in a table, then the input data for this method must also be in a table.

Data Types: table

#### **X — Predictor data**

numeric matrix

Predictor data, specified as a numeric matrix.

Each row of X corresponds to one observation (also known as an instance or example), and each column corresponds to one variable (also known as a feature). The variables making up the columns of X must be the same as the variables that trained Mdl.

Data Types: double | single

### **Output Arguments**

#### **lp — Log of unconditional probability density**

numeric column vector

Log of the unconditional probability density of the predictors, returned as a numeric column vector. lp has as many elements as rows in X, and each element is the log probability density of the corresponding row in X.

If any rows in X contain at least one NaN, then the corresponding element of lp is NaN.

# **Examples**

#### **Compute Unconditional Probability Densities of Observations**

Load Fisher's iris data set.

load fisheriris X = meas; % Predictors Y = species; % Response

Train a naive Bayes classifier. It is good practice to specify the class order. Assume that each predictor is conditionally normally distributed given its label.

Mdl = fitcnb(X,Y,'ClassNames',{'setosa','versicolor','virginica'});

Mdl is a trained ClassificationNaiveBayes classifier.

Compute the unconditional probability densities of the in-sample observations.

```
lp = logP(Md1, X);histogram(lp)
xlabel 'Log-unconditional probability'
ylabel 'Frequency'
title 'Histogram: Log-Unconditional Probability'
```
<span id="page-4887-0"></span>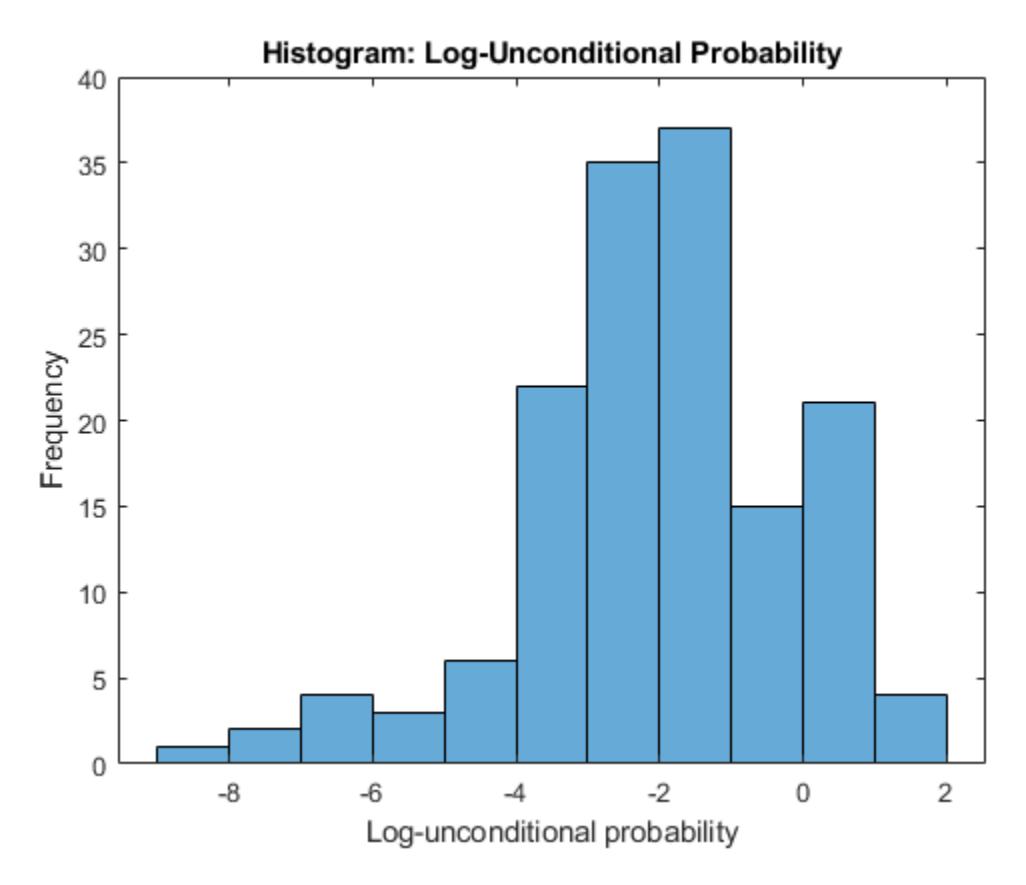

Identify indices of observations having log-unconditional probability less than -7.

```
idx = find(lp < -7)idx = 3×1
     61
    118
    132
```
### **More About**

#### **Unconditional Probability Density**

The unconditional probability density of the predictors is its distribution marginalized over the classes.

In other words, the unconditional probability density is

$$
P(X_1, ..., X_P) = \sum_{k=1}^{K} P(X_1, ..., X_P, Y = k) = \sum_{k=1}^{K} P(X_1, ..., X_P | y = k) \pi(Y = k),
$$

where  $\pi(Y = k)$  is the class prior probability. The conditional distribution of the data given the class  $(P(X_1,...,X_p|y = k))$  and the class prior probability distributions are training options (i.e., are specified when training the classifier).

#### **Prior Probability**

The prior probability of a class is the believed relative frequency with which observations from that class occur in a population.

### **See Also**

[ClassificationNaiveBayes](#page-2149-0) | [CompactClassificationNaiveBayes](#page-2424-0) | [fitcnb](#page-3373-0) | [predict](#page-5935-0)

### **Topics**

["Naive Bayes Classification" on page 21-2](#page-1353-0)

# **loss**

Loss of *k*-nearest neighbor classifier

# **Syntax**

- L = loss(mdl,tbl,ResponseVarName)
- $L = \text{loss}(\text{mdl}, \text{tbl}, Y)$
- $L = \text{loss}(\text{mdl}, X, Y)$
- $L = \text{loss}(\_\_\_\$ , Name, Value)

# **Description**

 $L = \text{loss}(\text{md1}, \text{tb1}, \text{ResponseV}$ arName) returns a scalar representing how well mdl classifies the data in tbl when tbl.ResponseVarName contains the true classifications. If tbl contains the response variable used to train mdl, then you do not need to specify ResponseVarName.

When computing the loss, the loss function normalizes the class probabilities in tbl.ResponseVarName to the class probabilities used for training, which are stored in the Prior property of mdl.

The meaning of the classification loss (L) depends on the loss function and weighting scheme, but, in general, better classifiers yield smaller classification loss values. For more details, see ["Classification](#page-4892-0) [Loss" on page 32-3149.](#page-4892-0)

 $L = \text{loss}(\text{md1}, \text{tb1}, Y)$  returns a scalar representing how well mdl classifies the data in tbl when Y contains the true classifications.

When computing the loss, the loss function normalizes the class probabilities in Y to the class probabilities used for training, which are stored in the Prior property of mdl.

 $L = \text{loss}(\text{md1}, X, Y)$  returns a scalar representing how well mdl classifies the data in X when Y contains the true classifications.

When computing the loss, the loss function normalizes the class probabilities in Y to the class probabilities used for training, which are stored in the Prior property of mdl.

 $L = \text{loss}$  , Name, Value) specifies options using one or more name-value pair arguments in addition to the input arguments in previous syntaxes. For example, you can specify the loss function and the classification weights.

# **Examples**

### **Loss Calculation**

Create a *k*-nearest neighbor classifier for the Fisher iris data, where  $k = 5$ .

Load the Fisher iris data set.

load fisheriris

Create a classifier for five nearest neighbors.

mdl = fitcknn(meas,species,'NumNeighbors',5);

Examine the loss of the classifier for a mean observation classified as 'versicolor'.

 $X = \text{mean}(\text{meas})$ ; Y = {'versicolor'};  $L = \text{loss}(\text{mdl}, X, Y)$ 

 $L = 0$ 

All five nearest neighbors classify as 'versicolor'.

### **Input Arguments**

#### **mdl —** *k***-nearest neighbor classifier model**

ClassificationKNN object

*k*-nearest neighbor classifier model, specified as a ClassificationKNN object.

#### **tbl — Sample data**

table

Sample data used to train the model, specified as a table. Each row of tbl corresponds to one observation, and each column corresponds to one predictor variable. Optionally, tbl can contain one additional column for the response variable. Multicolumn variables and cell arrays other than cell arrays of character vectors are not allowed.

If tbl contains the response variable used to train mdl, then you do not need to specify ResponseVarName or Y.

If you train mdl using sample data contained in a table, then the input data for loss must also be in a table.

Data Types: table

#### **ResponseVarName — Response variable name**

name of a variable in tbl

Response variable name, specified as the name of a variable in tbl. If tbl contains the response variable used to train mdl, then you do not need to specify ResponseVarName.

You must specify ResponseVarName as a character vector or string scalar. For example, if the response variable is stored as  $\text{tbl}$ . response, then specify it as 'response'. Otherwise, the software treats all columns of tbl, including tbl. response, as predictors.

The response variable must be a categorical, character, or string array, logical or numeric vector, or cell array of character vectors. If the response variable is a character array, then each element must correspond to one row of the array.

Data Types: char | string

**X — Predictor data**

numeric matrix

Predictor data, specified as a numeric matrix. Each row of X represents one observation, and each column represents one variable.

Data Types: single | double

#### **Y — Class labels**

categorical array | character array | string array | logical vector | numeric vector | cell array of character vectors

Class labels, specified as a categorical, character, or string array, logical or numeric vector, or cell array of character vectors. Each row of Y represents the classification of the corresponding row of X.

Data Types: categorical | char | string | logical | single | double | cell

#### **Name-Value Pair Arguments**

Specify optional comma-separated pairs of Name, Value arguments. Name is the argument name and Value is the corresponding value. Name must appear inside quotes. You can specify several name and value pair arguments in any order as Name1, Value1, ..., NameN, ValueN.

Example: loss(mdl,tbl,'response','LossFun','exponential','Weights','w') returns the weighted exponential loss of mdl classifying the data in tbl. Here, tbl. response is the response variable, and tbl.w is the weight variable.

#### **LossFun — Loss function**

```
'mincost' (default) | 'binodeviance' | 'classiferror' | 'exponential' | 'hinge' |
'logit' | 'quadratic' | function handle
```
Loss function, specified as the comma-separated pair consisting of 'LossFun' and a built-in loss function name or a function handle.

• The following table lists the available loss functions.

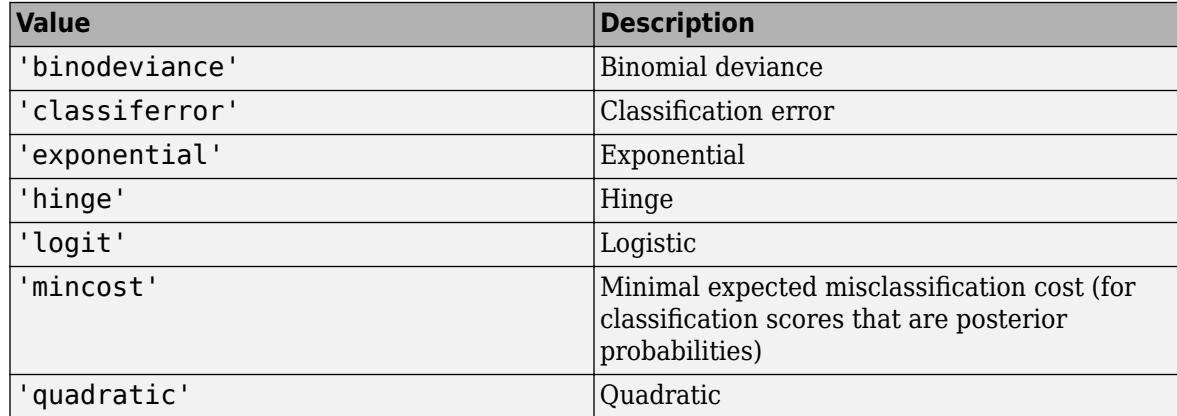

'mincost' is appropriate for classification scores that are posterior probabilities. By default, *k*nearest neighbor models return posterior probabilities as classification scores (see [predict](#page-5884-0)).

• You can specify a function handle for a custom loss function using @ (for example, @lossfun). Let *n* be the number of observations in X and *K* be the number of distinct classes (numel(mdl.ClassNames)). Your custom loss function must have this form:

function lossvalue =  $lossfunc(C, S, W, Cost)$ 

- <span id="page-4892-0"></span>• C is an *n*-by-*K* logical matrix with rows indicating the class to which the corresponding observation belongs. The column order corresponds to the class order in mdl.ClassNames. Construct C by setting  $C(p,q) = 1$ , if observation p is in class q, for each row. Set all other elements of row p to 0.
- S is an *n*-by-*K* numeric matrix of classification scores. The column order corresponds to the class order in mdl.ClassNames. The argument S is a matrix of classification scores, similar to the output of predict.
- W is an *n*-by-1 numeric vector of observation weights. If you pass W, the software normalizes the weights to sum to 1.
- Cost is a *K*-by-*K* numeric matrix of misclassification costs. For example, Cost = ones (K)  $eye(K)$  specifies a cost of  $\theta$  for correct classification and 1 for misclassification.
- The output argument lossvalue is a scalar.

For more details on loss functions, see "Classification Loss" on page 32-3149.

Data Types: char | string | function handle

#### **Weights — Observation weights**

ones(size( $X,1$ ), 1) (default) | numeric vector | name of a variable in tbl

Observation weights, specified as the comma-separated pair consisting of 'Weights' and a numeric vector or the name of a variable in tbl.

If you specify Weights as a numeric vector, then the size of Weights must be equal to the number of rows in X or tbl.

If you specify Weights as the name of a variable in tbl, the name must be a character vector or string scalar. For example, if the weights are stored as tbl.w, then specify Weights as 'w'. Otherwise, the software treats all columns of tbl, including tbl.w, as predictors.

loss normalizes the weights so that observation weights in each class sum to the prior probability of that class. When you supply Weights, loss computes the weighted classification loss.

Example: 'Weights','w' Data Types: single | double | char | string

### **Algorithms**

#### **Classification Loss**

Classification loss functions measure the predictive inaccuracy of classification models. When you compare the same type of loss among many models, a lower loss indicates a better predictive model.

Consider the following scenario.

- *L* is the weighted average classification loss.
- *n* is the sample size.
- For binary classification:
	- *y<sup>j</sup>* is the observed class label. The software codes it as –1 or 1, indicating the negative or positive class, respectively.
- *f*(*X<sup>j</sup>* ) is the raw classification score for observation (row) *j* of the predictor data *X*.
- $m_j = y_j f(X_j)$  is the classification score for classifying observation *j* into the class corresponding to *y<sup>j</sup>* . Positive values of *m<sup>j</sup>* indicate correct classification and do not contribute much to the average loss. Negative values of *m<sup>j</sup>* indicate incorrect classification and contribute significantly to the average loss.
- For algorithms that support multiclass classification (that is,  $K \geq 3$ ):
	- $y_j^*$  is a vector of  $K$  1 zeros, with 1 in the position corresponding to the true, observed class  $y_j$ . For example, if the true class of the second observation is the third class and  $K = 4$ , then  $y^*_{2} =$ [0 0 1 0]′. The order of the classes corresponds to the order in the ClassNames property of the input model.
	- *f*(*X<sup>j</sup>* ) is the length *K* vector of class scores for observation *j* of the predictor data *X*. The order of the scores corresponds to the order of the classes in the ClassNames property of the input model.
	- $m_j = y_j^* f(X_j)$ . Therefore,  $m_j$  is the scalar classification score that the model predicts for the true, observed class.
- The weight for observation *j* is *w<sup>j</sup>* . The software normalizes the observation weights so that they sum to the corresponding prior class probability. The software also normalizes the prior probabilities so they sum to 1. Therefore,

$$
\sum_{j=1}^{n} w_j = 1.
$$

Given this scenario, the following table describes the supported loss functions that you can specify by using the 'LossFun' name-value pair argument.

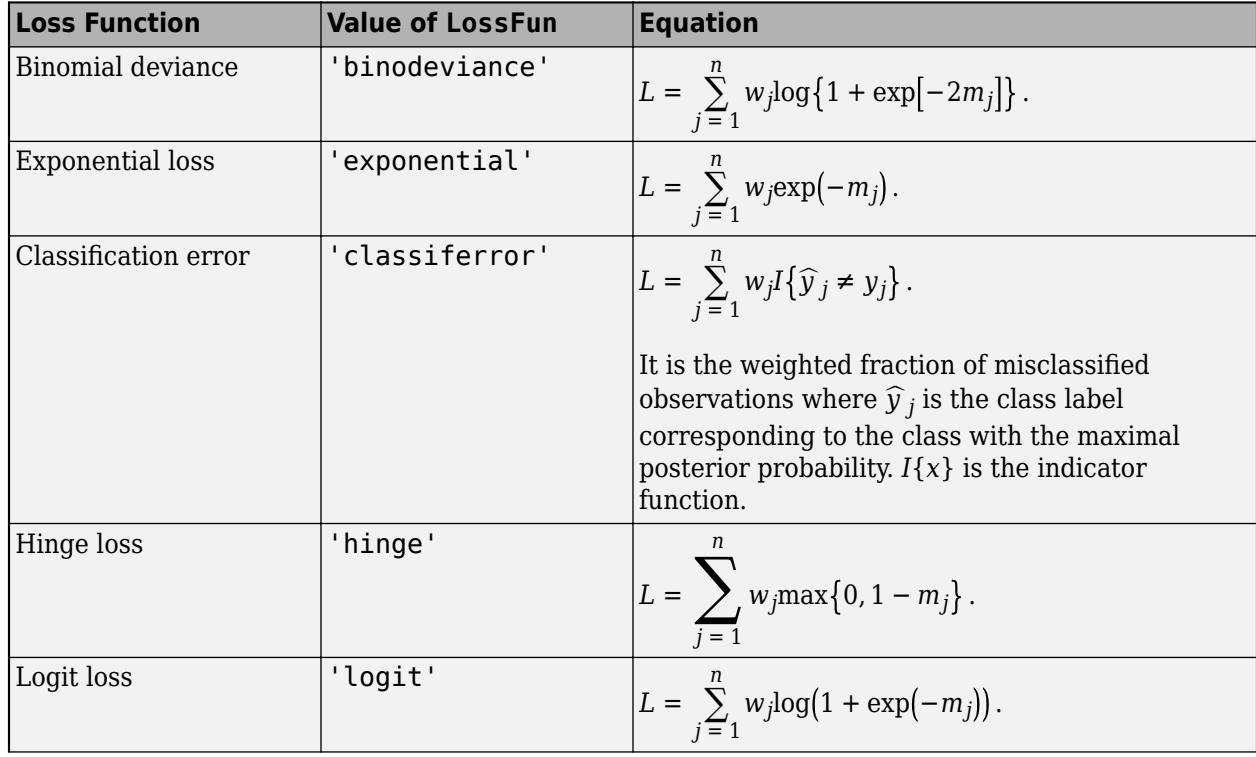

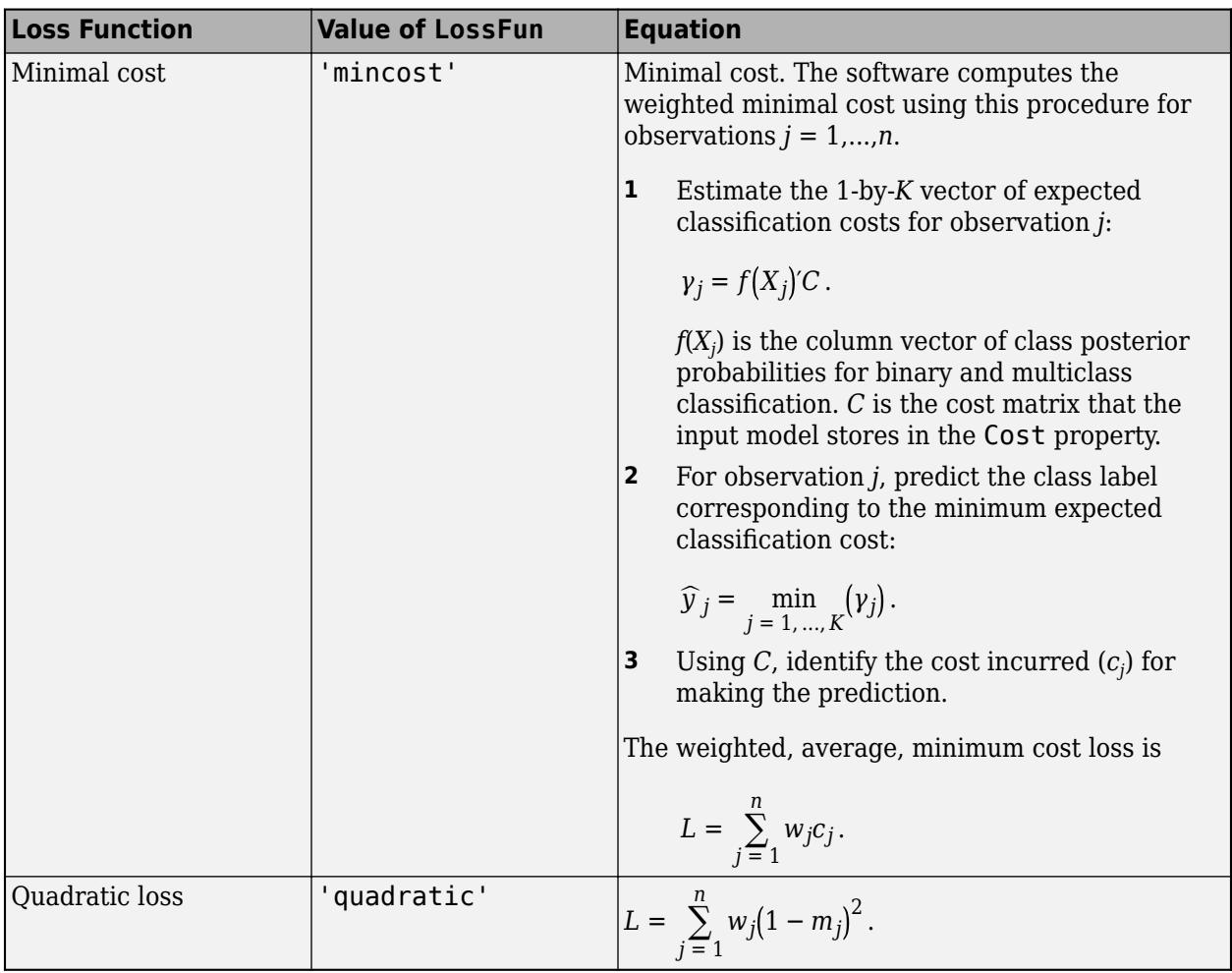

This figure compares the loss functions (except 'mincost') for one observation over *m*. Some functions are normalized to pass through [0,1].

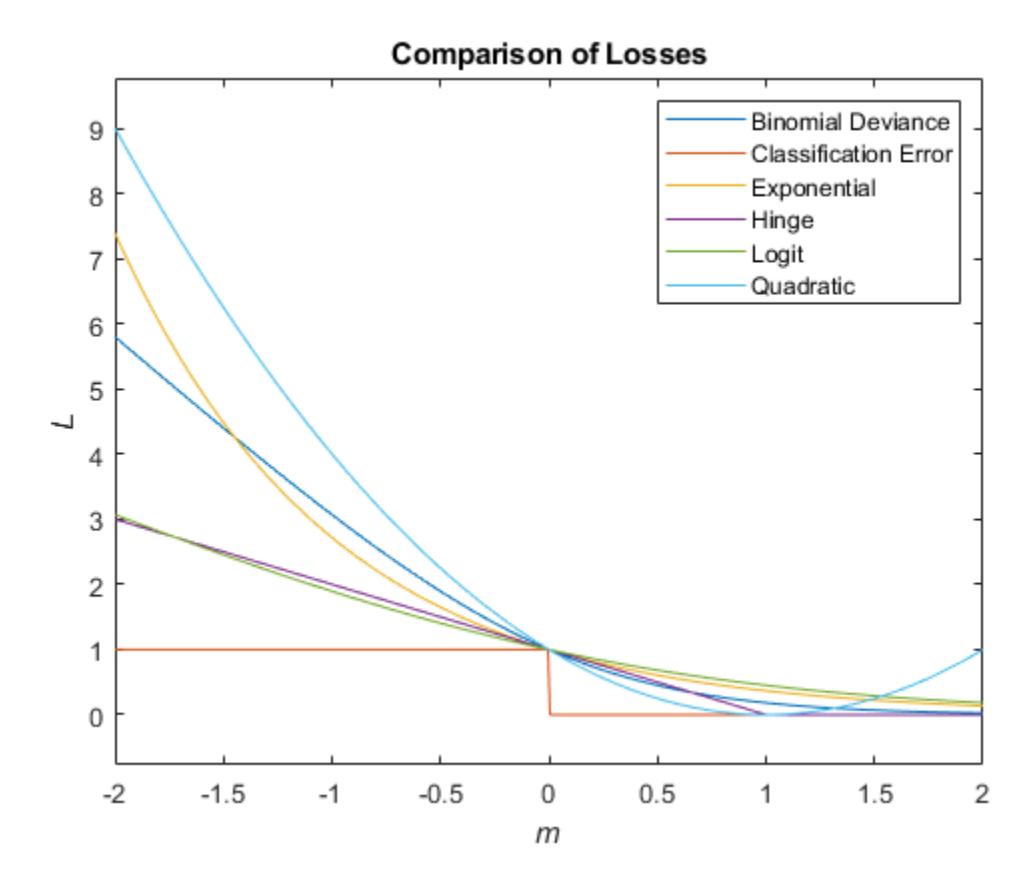

#### **True Misclassification Cost**

Two costs are associated with KNN classification: the true misclassification cost per class and the expected misclassification cost per observation.

You can set the true misclassification cost per class by using the 'Cost' name-value pair argument when you run [fitcknn](#page-3315-0). The value Cost(i,j) is the cost of classifying an observation into class j if its true class is i. By default,  $Cost(i, j) = 1$  if  $i \sim = j$ , and  $Cost(i, j) = 0$  if  $i = j$ . In other words, the cost is  $\theta$  for correct classification and 1 for incorrect classification.

#### **Expected Cost**

Two costs are associated with KNN classification: the true misclassification cost per class and the expected misclassification cost per observation. The third output of predict is the expected misclassification cost per observation.

Suppose you have Nobs observations that you want to classify with a trained classifier mdl, and you have K classes. You place the observations into a matrix Xnew with one observation per row. The command

[label, score, cost] = predict(mdl, Xnew)

returns a matrix cost of size Nobs-by-K, among other outputs. Each row of the cost matrix contains the expected (average) cost of classifying the observation into each of the K classes.  $cost(n, j)$  is

$$
\sum_{i=1}^{K} \widehat{P}(i|Xnew(n))C(j|i),
$$
#### where

- *K* is the number of classes.
- $\hat{P}(i|Xnew(n))$  is the [posterior probability on page 32-4144](#page-5887-0) of class *i* for observation *Xnew*(*n*).
- $C(j|i)$  is the true misclassification cost of classifying an observation as *j* when its true class is *i*.

## **Extended Capabilities**

#### **Tall Arrays**

Calculate with arrays that have more rows than fit in memory.

This function fully supports tall arrays. You can use models trained on either in-memory or tall data with this function.

For more information, see "Tall Arrays" (MATLAB).

### **See Also**

[ClassificationKNN](#page-2117-0) | [edge](#page-2898-0) | [fitcknn](#page-3315-0) | [margin](#page-5070-0)

#### **Topics**

["Examine Quality of KNN Classifier" on page 18-27](#page-1122-0)

["Predict Classification Using KNN Classifier" on page 18-28](#page-1123-0)

["Modify KNN Classifier" on page 18-28](#page-1123-0)

["Classification Using Nearest Neighbors" on page 18-11](#page-1106-0)

#### **Introduced in R2012a**

# **loss**

**Class:** ClassificationLinear

Classification loss for linear classification models

## **Syntax**

 $L = \text{loss}(\text{Mdl}, X, Y)$ 

 $L = \text{loss}$  , Name, Value)

## **Description**

 $L = \text{loss}(\text{Md1}, X, Y)$  returns the [classification losses on page 32-3161](#page-4904-0) for the binary, linear classification model Mdl using predictor data in X and corresponding class labels in Y. L contains classification error rates for each regularization strength in Mdl.

 $L = \text{loss}$  , Name, Value) uses any of the previous syntaxes and additional options specified by one or more Name,Value pair arguments. For example, you can specify that columns in the predictor data correspond to observations or specify the classification loss function.

## **Input Arguments**

#### **Mdl — Binary, linear classification model**

ClassificationLinear model object

Binary, linear classification model, specified as a [ClassificationLinear](#page-2127-0) model object. You can create a ClassificationLinear model object using [fitclinear](#page-3339-0).

#### **X — Predictor data**

full matrix | sparse matrix

Predictor data, specified as an *n*-by-*p* full or sparse matrix. This orientation of X indicates that rows correspond to individual observations, and columns correspond to individual predictor variables.

**Note** If you orient your predictor matrix so that observations correspond to columns and specify 'ObservationsIn','columns', then you might experience a significant reduction in computation time.

#### The length of Y and the number of observations in X must be equal.

Data Types: single | double

#### **Y — Class labels**

categorical array | character array | string array | logical vector | numeric vector | cell array of character vectors

Class labels, specified as a categorical, character, or string array, logical or numeric vector, or cell array of character vectors.

- The data type of Y must be the same as the data type of Mdl. ClassNames. (The software treats string arrays as cell arrays of character vectors.)
- The distinct classes in Y must be a subset of Mdl.ClassNames.
- If Y is a character array, then each element must correspond to one row of the array.
- The length of Y and the number of observations in X must be equal.

Data Types: categorical | char | string | logical | single | double | cell

#### **Name-Value Pair Arguments**

Specify optional comma-separated pairs of Name, Value arguments. Name is the argument name and Value is the corresponding value. Name must appear inside quotes. You can specify several name and value pair arguments in any order as Name1, Value1, ..., NameN, ValueN.

#### **LossFun — Loss function**

```
'classiferror' (default) | 'binodeviance' | 'exponential' | 'hinge' | 'logit' |
'mincost' | 'quadratic' | function handle
```
Loss function, specified as the comma-separated pair consisting of 'LossFun' and a built-in, lossfunction name or function handle.

• The following table lists the available loss functions. Specify one using its corresponding character vector or string scalar.

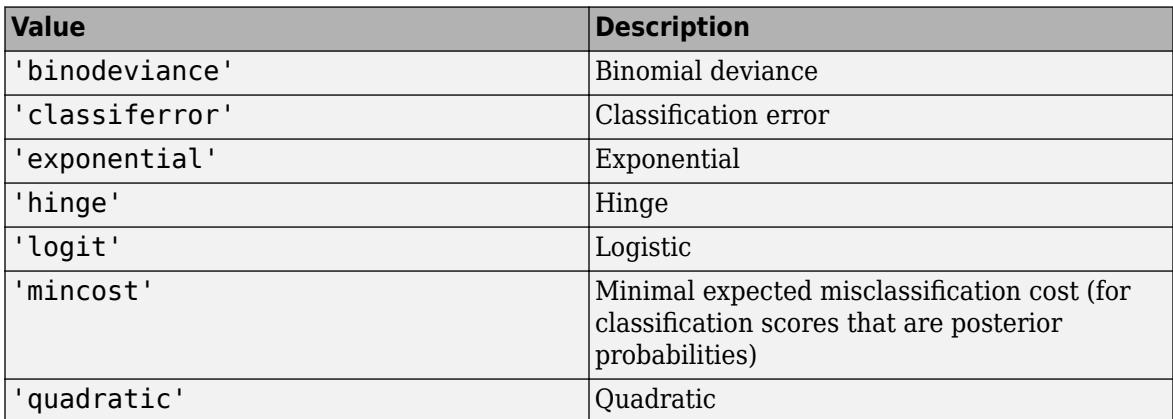

'mincost' is appropriate for classification scores that are posterior probabilities. For linear classification models, logistic regression learners return posterior probabilities as classification scores by default, but SVM learners do not (see [predict](#page-5891-0)).

• Specify your own function by using function handle notation.

Let n be the number of observations in X and K be the number of distinct classes (numel(Mdl.ClassNames), where Mdl is the input model). Your function must have this signature:

lossvalue = *lossfun*(C,S,W,Cost)

- The output argument lossvalue is a scalar.
- You choose the function name (*lossfun*).
- C is an n-by-K logical matrix with rows indicating the class to which the corresponding observation belongs. The column order corresponds to the class order in Mdl.ClassNames.

<span id="page-4899-0"></span>Construct C by setting  $C(p,q) = 1$ , if observation p is in class q, for each row. Set all other elements of row p to 0.

- S is an n-by-K numeric matrix of classification scores. The column order corresponds to the class order in Mdl.ClassNames. S is a matrix of classification scores, similar to the output of predict.
- W is an n-by-1 numeric vector of observation weights. If you pass W, the software normalizes the weights to sum to 1.
- Cost is a K-by-K numeric matrix of misclassification costs. For example, Cost = ones  $(K)$   $eye(K)$  specifies a cost of 0 for correct classification, and 1 for misclassification.

Example: 'LossFun',@*lossfun*

Data Types: char | string | function handle

**ObservationsIn — Predictor data observation dimension**

'rows' (default) | 'columns'

Predictor data observation dimension, specified as the comma-separated pair consisting of 'ObservationsIn' and 'columns' or 'rows'.

**Note** If you orient your predictor matrix so that observations correspond to columns and specify 'ObservationsIn','columns', then you might experience a significant reduction in optimizationexecution time.

#### **Weights — Observation weights**

numeric vector of positive values

Observation weights, specified as the comma-separated pair consisting of 'Weights' and a numeric vector of positive values. If you supply weights, loss computes the weighted classification loss.

Let *n* be the number of observations in X.

- numel(Weights) must be *n*.
- By default, Weights is ones(*n*,1).

loss normalizes Weights to sum up to the value of the prior probability in the respective class.

Data Types: double | single

### **Output Arguments**

**L — Classification losses** numeric scalar | numeric row vector

Classification losses, returned as a numeric scalar or row vector. The interpretation of L depends on Weights and LossFun.

L is the same size as Mdl.Lambda.  $L(j)$  is the classification loss of the linear classification model trained using the regularization strength Mdl.Lambda(*j*).

### **Examples**

#### <span id="page-4900-0"></span>**Estimate Test-Sample Classification Loss**

Load the NLP data set.

load nlpdata

X is a sparse matrix of predictor data, and Y is a categorical vector of class labels. There are more than two classes in the data.

The models should identify whether the word counts in a web page are from the Statistics and Machine Learning Toolbox<sup>™</sup> documentation. So, identify the labels that correspond to the Statistics and Machine Learning Toolbox™ documentation web pages.

Ystats =  $Y == 'stats'$ ;

Train a binary, linear classification model that can identify whether the word counts in a documentation web page are from the Statistics and Machine Learning Toolbox™ documentation. Specify to hold out 30% of the observations. Optimize the objective function using SpaRSA.

```
rng(1); % For reproducibility 
CVMdl = fitclinear(X,Ystats,'Solver','sparsa','Holdout',0.30);
CMd = CVMd1.Trained{1};
```
CVMdl is a ClassificationPartitionedLinear model. It contains the property Trained, which is a 1-by-1 cell array holding a ClassificationLinear model that the software trained using the training set.

Extract the training and test data from the partition definition.

```
trainIdx = training(CVMdl.Partition);
testIdx = test(CVMdl.Partition);
```
Estimate the training- and test-sample classification error.

```
ceTrain = loss(CMdl,X(trainIdx,:),Ystats(trainIdx))
ceTrain = 1.3572e-04
ceTest = loss(CMdl,X(testIdx,:),Ystats(testIdx))
ceTest = 5.2804e-04
```
Because there is one regularization strength in CMdl, ceTrain and ceTest are numeric scalars.

#### **Specify Custom Classification Loss**

Load the NLP data set. Preprocess the data as in ["Estimate Test-Sample Classification Loss" on page](#page-4899-0) [32-3156](#page-4899-0), and transpose the predictor data.

```
load nlpdata
Ystats = Y == 'stats';X = X':
```
Train a binary, linear classification model. Specify to hold out 30% of the observations. Optimize the objective function using SpaRSA. Specify that the predictor observations correspond to columns.

```
rng(1); % For reproducibility 
CVMdl = fitclinear(X,Ystats,'Solver','sparsa','Holdout',0.30,...
     'ObservationsIn','columns');
CMd = CVMdL.Trained{1};
```
CVMdl is a ClassificationPartitionedLinear model. It contains the property Trained, which is a 1-by-1 cell array holding a ClassificationLinear model that the software trained using the training set.

Extract the training and test data from the partition definition.

```
trainIdx = training(CVMdl.Partition);
testIdx = test(CVMdl.Partition);
```
Create an anonymous function that measures linear loss, that is,

$$
L = \frac{\sum_j -w_j y_j f_j}{\sum_j w_j}.
$$

 $w_j$  is the weight for observation *j, y<sub>j</sub>* is response  $j$  (-1 for the negative class, and 1 otherwise), and  $f_j$  is the raw classification score of observation *j*. Custom loss functions must be written in a particular form. For rules on writing a custom loss function, see the LossFun name-value pair argument.

 $linearloss = @(C, S, W, Cost) sum(-W, *sum(S, *C, 2)) / sum(W);$ 

Estimate the training- and test-sample classification loss using the linear loss function.

```
ceTrain = loss(CMdl,X(:,trainIdx),Ystats(trainIdx),'LossFun',linearloss,...
     'ObservationsIn','columns')
cefrain = -7.8330ceTest = loss(CMdl,X(:,testIdx),Ystats(testIdx),'LossFun',linearloss,...
     'ObservationsIn','columns')
ceTest = -7.7383
```
#### **Find Good Lasso Penalty Using Classification Loss**

To determine a good lasso-penalty strength for a linear classification model that uses a logistic regression learner, compare test-sample classification error rates.

Load the NLP data set. Preprocess the data as in ["Specify Custom Classification Loss" on page 32-](#page-4900-0) [3157.](#page-4900-0)

```
load nlpdata
Ystats = Y == 'stats';X = X';
rng(10); % For reproducibility
Partition = cvpartition(Ystats, 'Holdout', 0.30);
testIdx = test(Partition);XTest = X(:,testIdx);YTest = Ystats(testIdx);
```
Create a set of 11 logarithmically-spaced regularization strengths from 10 $^{-6}$  through 10 $^{-0.5}$ . through  $10^{-0.5}$ .

```
Lambda = logspace(-6, -0.5, 11);
```
Train binary, linear classification models that use each of the regularization strengths. Optimize the objective function using SpaRSA. Lower the tolerance on the gradient of the objective function to 1e-8.

```
CVMdl = fitclinear(X,Ystats,'ObservationsIn','columns',...
 'CVPartition',Partition,'Learner','logistic','Solver','sparsa',...
     'Regularization','lasso','Lambda',Lambda,'GradientTolerance',1e-8)
CVMdL = classreg.learning.partition.ClassificationPartitionedLinear
    CrossValidatedModel: 'Linear'
            ResponseName: 'Y'
         NumObservations: 31572
                   KFold: 1
               Partition: [1x1 cvpartition]
              ClassNames: [0 1]
          ScoreTransform: 'none'
```
Properties, Methods

Extract the trained linear classification model.

```
Mdl = CVMdl.Trained{1}MdL = ClassificationLinear
       ResponseName: 'Y'
         ClassNames: [0 1]
     ScoreTransform: 'logit'
               Beta: [34023x11 double]
               Bias: [1x11 double]
             Lambda: [1x11 double]
            Learner: 'logistic'
```
Properties, Methods

Mdl is a ClassificationLinear model object. Because Lambda is a sequence of regularization strengths, you can think of Mdl as 11 models, one for each regularization strength in Lambda.

Estimate the test-sample classification error.

```
ce = loss(Mdl,X(:,testIdx),Ystats(testIdx),'ObservationsIn','columns');
```
Because there are 11 regularization strengths, ce is a 1-by-11 vector of classification error rates.

Higher values of Lambda lead to predictor variable sparsity, which is a good quality of a classifier. For each regularization strength, train a linear classification model using the entire data set and the same options as when you cross-validated the models. Determine the number of nonzero coefficients per model.

```
Mdl = fitclinear(X,Ystats,'ObservationsIn','columns',...
     'Learner','logistic','Solver','sparsa','Regularization','lasso',...
    'Lambda',Lambda,'GradientTolerance',1e-8);
numNZCoeff = sum(Mdl.Beta~=0);
```
In the same figure, plot the test-sample error rates and frequency of nonzero coefficients for each regularization strength. Plot all variables on the log scale.

```
figure;
[h, hL1, hL2] = plotyy(log10(Lambda), log10(ce),... log10(Lambda),log10(numNZCoeff + 1)); 
hL1.Marker = 'o';hL2.Marker = 'o';
ylabel(h(1),'log_{10} classification error')
ylabel(h(2),'log_{10} nonzero-coefficient frequency')
xlabel('log_{10} Lambda')
title('Test-Sample Statistics')
hold off
```
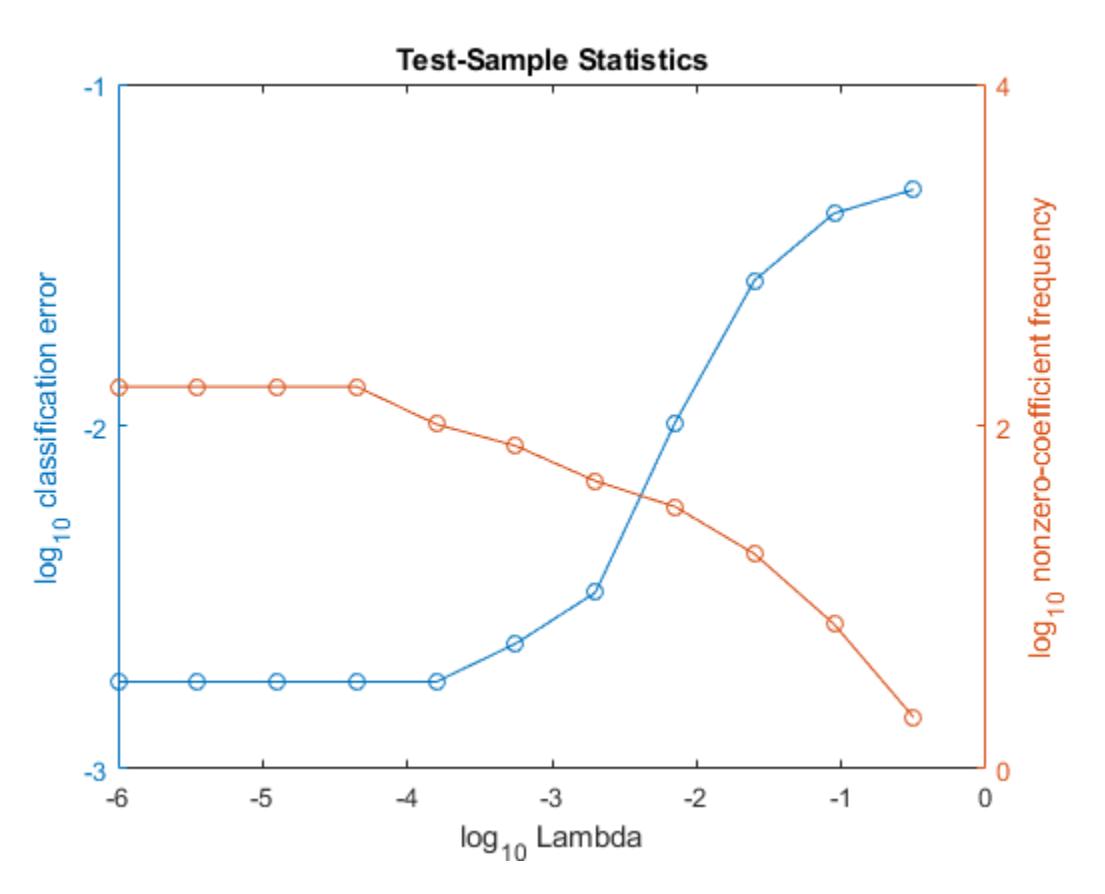

Choose the index of the regularization strength that balances predictor variable sparsity and low classification error. In this case, a value between  $10^{-4}$  to  $10^{-1}$  should suffice.

```
idxFinal = 7;
```
Select the model from Mdl with the chosen regularization strength.

MdlFinal = selectModels(Mdl, idxFinal);

<span id="page-4904-0"></span>MdlFinal is a ClassificationLinear model containing one regularization strength. To estimate labels for new observations, pass MdlFinal and the new data to predict.

### **More About**

#### **Classification Loss**

Classification loss functions measure the predictive inaccuracy of classification models. When you compare the same type of loss among many models, a lower loss indicates a better predictive model.

Consider the following scenario.

- *L* is the weighted average classification loss.
- *n* is the sample size.
- For binary classification:
	- *y<sup>j</sup>* is the observed class label. The software codes it as –1 or 1, indicating the negative or positive class, respectively.
	- *f*(*X<sup>j</sup>* ) is the raw classification score for observation (row) *j* of the predictor data *X*.
	- $m_j = y_j f(X_j)$  is the classification score for classifying observation *j* into the class corresponding to *y<sup>j</sup>* . Positive values of *m<sup>j</sup>* indicate correct classification and do not contribute much to the average loss. Negative values of *m<sup>j</sup>* indicate incorrect classification and contribute significantly to the average loss.
- For algorithms that support multiclass classification (that is,  $K \geq 3$ ):
	- $y_j^*$  is a vector of  $K$  1 zeros, with 1 in the position corresponding to the true, observed class  $y_j$ . For example, if the true class of the second observation is the third class and  $K = 4$ , then  $y^*_{2} =$ [0 0 1 0]′. The order of the classes corresponds to the order in the ClassNames property of the input model.
	- *f*(*X<sup>j</sup>* ) is the length *K* vector of class scores for observation *j* of the predictor data *X*. The order of the scores corresponds to the order of the classes in the ClassNames property of the input model.
	- $m_j = y_j^* f(X_j)$ . Therefore,  $m_j$  is the scalar classification score that the model predicts for the true, observed class.
- The weight for observation *j* is *w<sup>j</sup>* . The software normalizes the observation weights so that they sum to the corresponding prior class probability. The software also normalizes the prior probabilities so they sum to 1. Therefore,

$$
\sum_{j=1}^{n} w_j = 1.
$$

Given this scenario, the following table describes the supported loss functions that you can specify by using the 'LossFun' name-value pair argument.

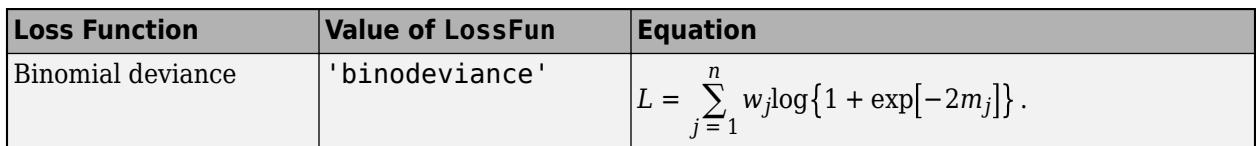

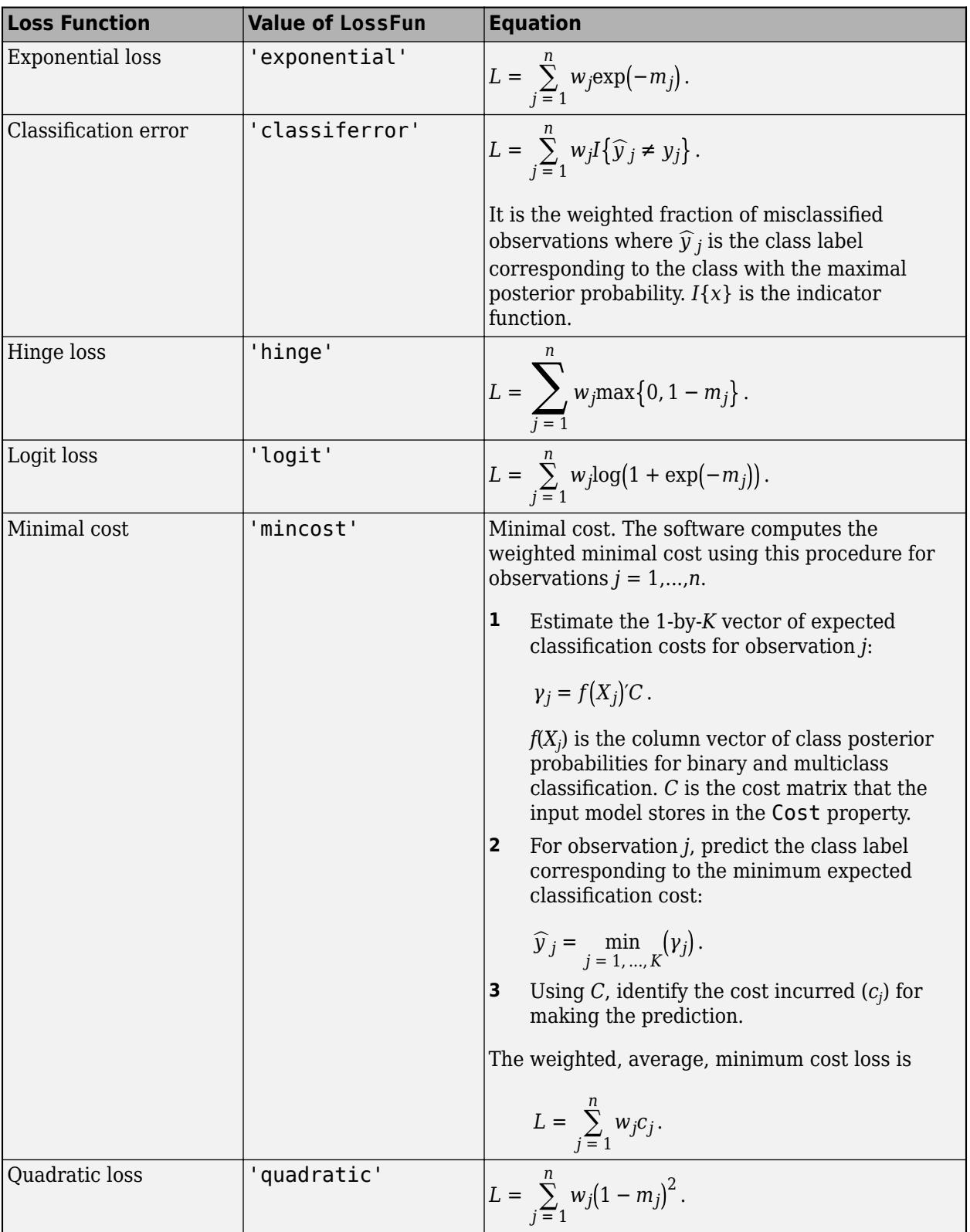

This figure compares the loss functions (except 'mincost') for one observation over *m*. Some functions are normalized to pass through  $[0,1]$ .

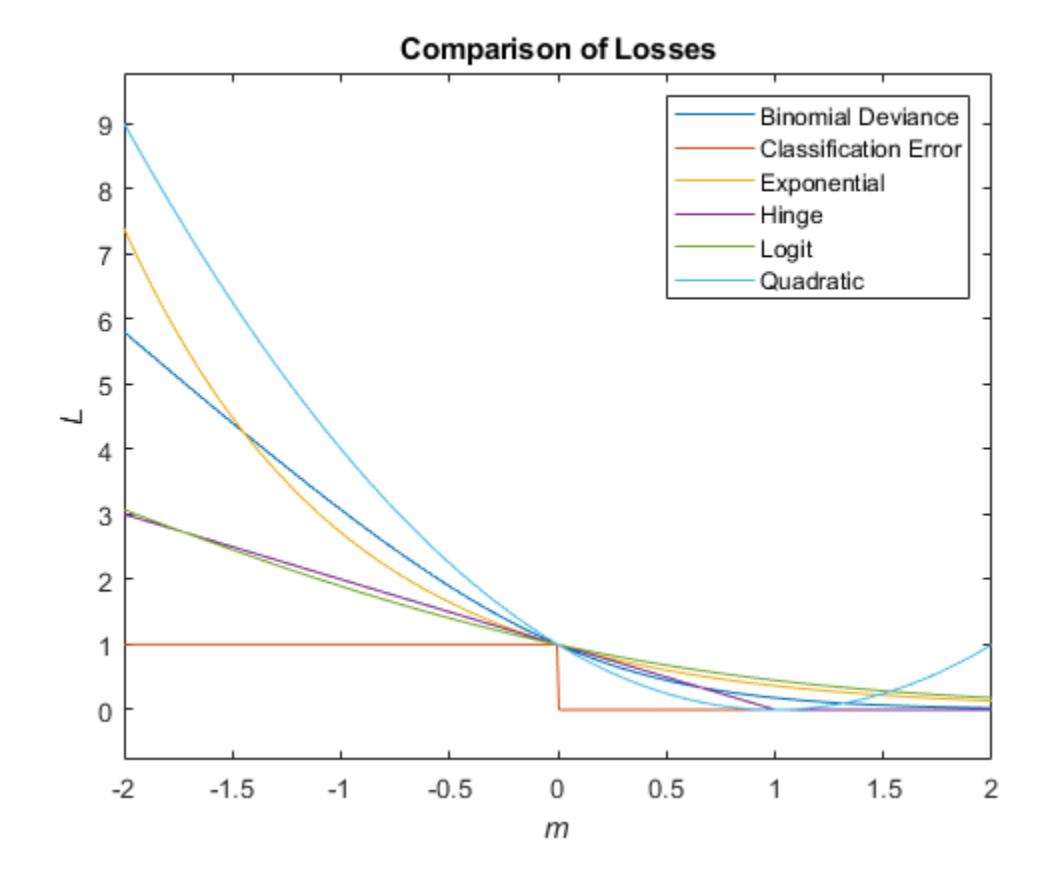

### **Algorithms**

By default, observation weights are prior class probabilities. If you supply weights using Weights, then the software normalizes them to sum to the prior probabilities in the respective classes. The software uses the renormalized weights to estimate the weighted classification loss.

### **Extended Capabilities**

#### **Tall Arrays**

Calculate with arrays that have more rows than fit in memory.

This function fully supports tall arrays. You can use models trained on either in-memory or tall data with this function.

For more information, see "Tall Arrays" (MATLAB).

**See Also** [ClassificationLinear](#page-2127-0) | [fitclinear](#page-3339-0) | [predict](#page-5891-0)

#### **Introduced in R2016a**

# **loss**

Classification error

## **Syntax**

 $L = \text{loss}(\text{obj}, X, Y)$  $L = \text{loss(obj}, X, Y, \text{Name}, \text{Value})$ 

## **Description**

 $L = \text{loss}(\text{obj}, X, Y)$  returns the [classification loss on page 32-3166,](#page-4909-0) which is a scalar representing how well obj classifies the data in X, when Y contains the true classifications.

When computing the loss, loss normalizes the class probabilities in Y to the class probabilities used for training, stored in the Prior property of obj.

 $L = \text{loss}(\text{obj}, X, Y, \text{Name}, \text{Value})$  returns the loss with additional options specified by one or more Name, Value pair arguments.

## **Input Arguments**

### **obj**

Discriminant analysis classifier of class [ClassificationDiscriminant](#page-2102-0) or [CompactClassificationDiscriminant](#page-2402-0), typically constructed with [fitcdiscr](#page-3202-0).

### **X**

Matrix where each row represents an observation, and each column represents a predictor. The number of columns in X must equal the number of predictors in obj.

### **Y**

Class labels, with the same data type as exists in obj. The number of elements of Y must equal the number of rows of X.

### **Name-Value Pair Arguments**

Specify optional comma-separated pairs of Name, Value arguments. Name is the argument name and Value is the corresponding value. Name must appear inside quotes. You can specify several name and value pair arguments in any order as Name1, Value1, ..., NameN, ValueN.

#### **LossFun**

Built-in, loss-function name (character vector or string scalar in the table) or function handle.

• The following table lists the available loss functions. Specify one using the corresponding value.

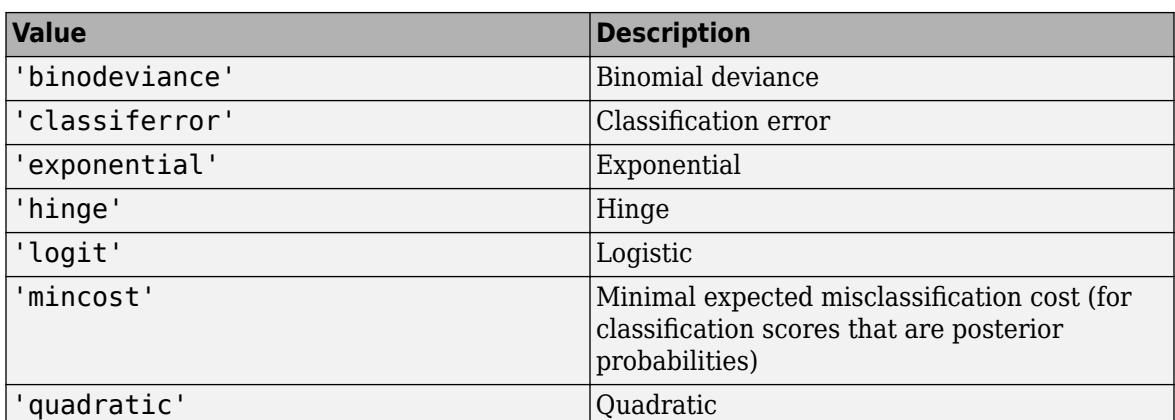

'mincost' is appropriate for classification scores that are posterior probabilities. Discriminant analysis models return posterior probabilities as classification scores by default (see [predict](#page-5904-0)).

• Specify your own function using function handle notation.

Suppose that *n* be the number of observations in X and *K* be the number of distinct classes (numel(Mdl.ClassNames)). Your function must have this signature

```
lossvalue = lossfun(C,S,W,Cost)
```
where:

- The output argument lossvalue is a scalar.
- You choose the function name (*lossfun*).
- C is an *n*-by-*K* logical matrix with rows indicating which class the corresponding observation belongs. The column order corresponds to the class order in Mdl.ClassNames.

Construct C by setting  $C(p,q) = 1$  if observation p is in class q, for each row. Set all other elements of row p to 0.

- S is an *n*-by-*K* numeric matrix of classification scores. The column order corresponds to the class order in Mdl.ClassNames. S is a matrix of classification scores, similar to the output of predict.
- W is an *n*-by-1 numeric vector of observation weights. If you pass W, the software normalizes them to sum to 1.
- Cost is a *K*-by-*K* numeric matrix of misclassification costs. For example, Cost = ones(K)  $eye(K)$  specifies a cost of 0 for correct classification, and 1 for misclassification.

Specify your function using 'LossFun',@*lossfun*.

For more details on loss functions, see ["Classification Loss" on page 32-3166.](#page-4909-0)

#### **Default:** 'mincost'

#### **Weights**

Numeric vector of length N, where N is the number of rows of X. weights are nonnegative. loss normalizes the weights so that observation weights in each class sum to the prior probability of that class. When you supply weights, loss computes weighted classification loss.

**Default:** ones(N,1)

## <span id="page-4909-0"></span>**Output Arguments**

**L**

Classification loss on page 32-3166, a scalar. The interpretation of L depends on the values in weights and lossfun.

## **Examples**

#### **Estimate Classification Error**

Load Fisher's iris data set.

load fisheriris

Train a discriminant analysis model using all observations in the data.

 $Mdl = fitcdiscr(meas, species);$ 

Estimate the classification error of the model using the training observations.

 $L = \text{loss}(Mdl, \text{meas}, \text{species})$ 

 $L = 0.0200$ 

Alternatively, if Mdl is not compact, then you can estimate the training-sample classification error by passing Mdl to resubLoss.

## **More About**

#### **Classification Loss**

Classification loss functions measure the predictive inaccuracy of classification models. When you compare the same type of loss among many models, a lower loss indicates a better predictive model.

Consider the following scenario.

- *L* is the weighted average classification loss.
- *n* is the sample size.
- For binary classification:
	- *y<sup>j</sup>* is the observed class label. The software codes it as –1 or 1, indicating the negative or positive class, respectively.
	- *f*(*X<sup>j</sup>* ) is the raw classification score for observation (row) *j* of the predictor data *X*.
	- $m_j = y_j f(X_j)$  is the classification score for classifying observation *j* into the class corresponding to *y<sup>j</sup>* . Positive values of *m<sup>j</sup>* indicate correct classification and do not contribute much to the average loss. Negative values of *m<sup>j</sup>* indicate incorrect classification and contribute significantly to the average loss.
- For algorithms that support multiclass classification (that is,  $K \geq 3$ ):
	- $y_j^*$  is a vector of  $K$  1 zeros, with 1 in the position corresponding to the true, observed class  $y_j$ . For example, if the true class of the second observation is the third class and  $K = 4$ , then  $y^*_{2} =$

[0 0 1 0]'. The order of the classes corresponds to the order in the ClassNames property of the input model.

- *f*(*X<sup>j</sup>* ) is the length *K* vector of class scores for observation *j* of the predictor data *X*. The order of the scores corresponds to the order of the classes in the ClassNames property of the input model.
- $m_j = y_j^* f(X_j)$ . Therefore,  $m_j$  is the scalar classification score that the model predicts for the true, observed class.
- The weight for observation *j* is *w<sup>j</sup>* . The software normalizes the observation weights so that they sum to the corresponding prior class probability. The software also normalizes the prior probabilities so they sum to 1. Therefore,

$$
\sum_{j=1}^n w_j = 1.
$$

Given this scenario, the following table describes the supported loss functions that you can specify by using the 'LossFun' name-value pair argument.

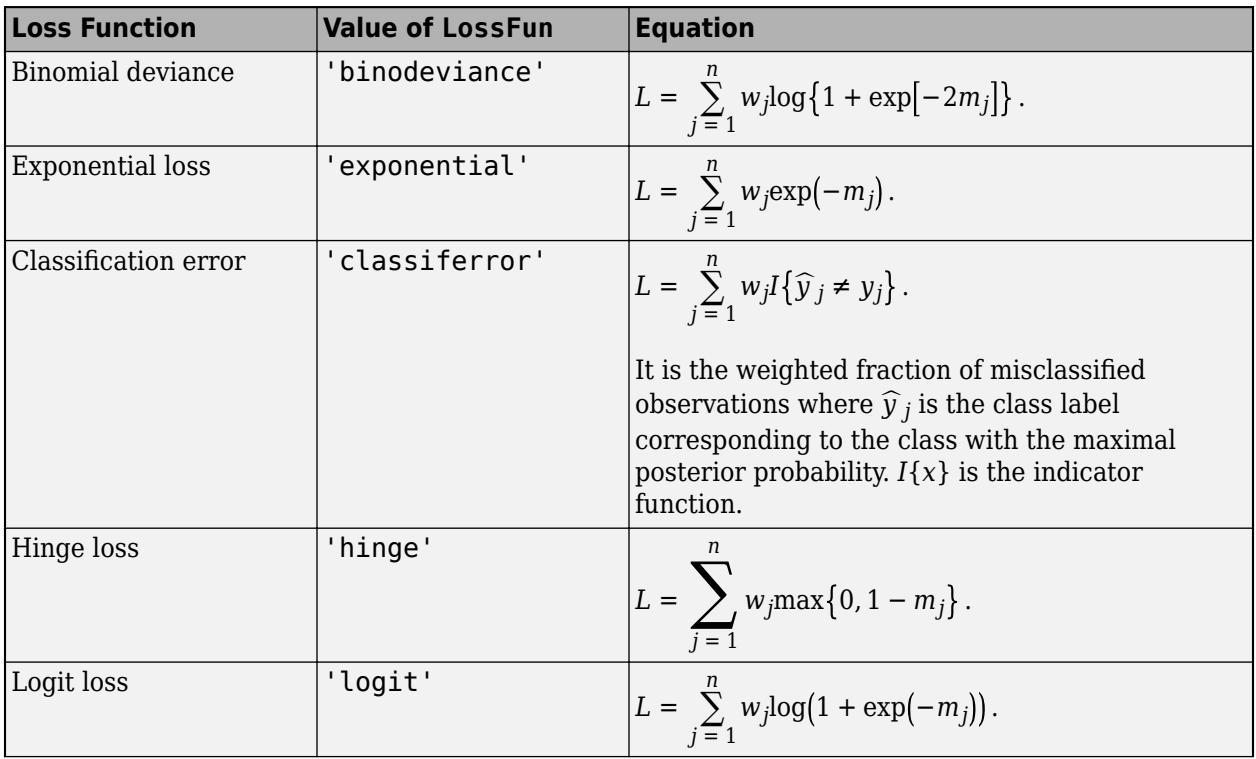

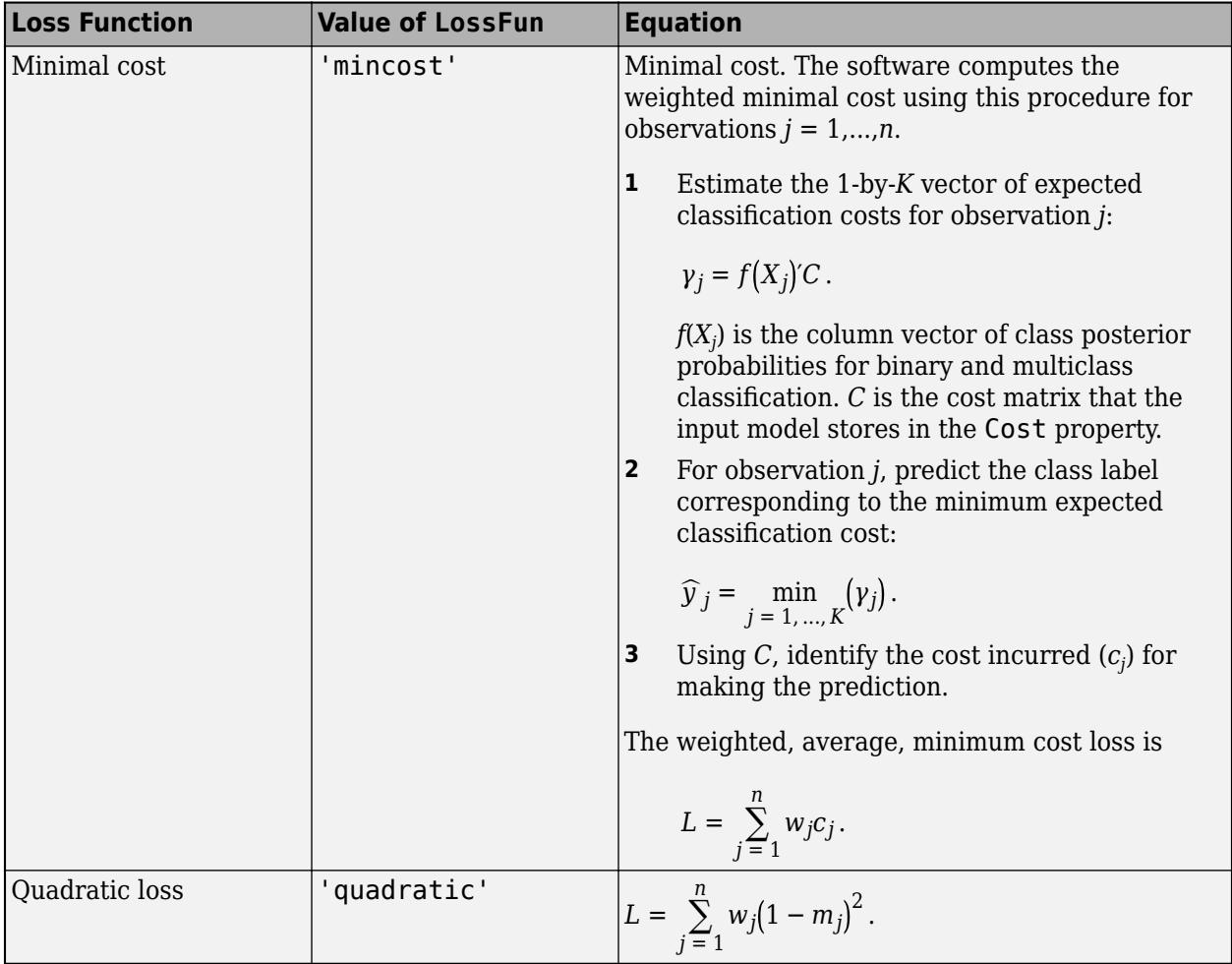

This figure compares the loss functions (except 'mincost') for one observation over *m*. Some functions are normalized to pass through [0,1].

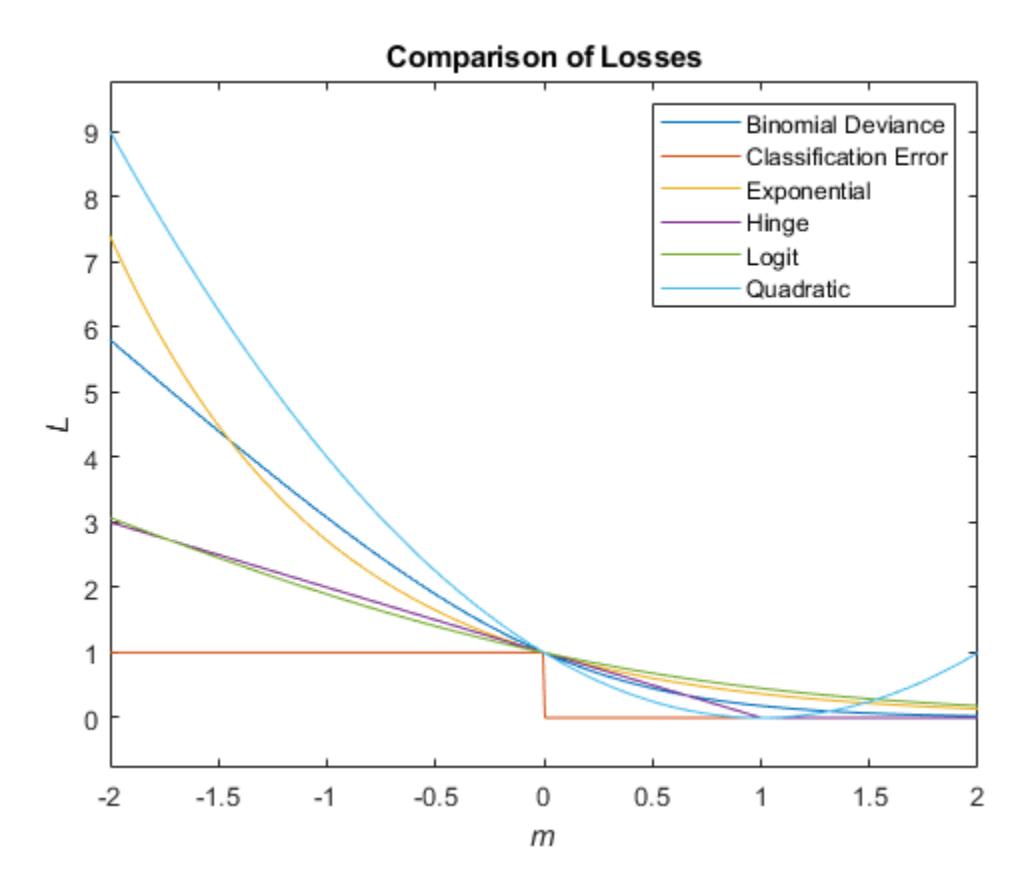

#### **Posterior Probability**

The posterior probability that a point *x* belongs to class *k* is the product of the prior probability and the multivariate normal density. The density function of the multivariate normal with 1-by-*d* mean *μ<sup>k</sup>* and *d*-by-*d* covariance Σ*<sup>k</sup>* at a 1-by-*d* point *x* is

$$
P(x | k) = \frac{1}{((2\pi)^d |\Sigma_k|)^{1/2}} \exp\left(-\frac{1}{2}(x - \mu_k) \Sigma_k^{-1} (x - \mu_k)^T\right),
$$

where  $|\Sigma_k|$  is the determinant of  $\Sigma_k$ , and  $\Sigma_k^{-1}$  is the inverse matrix.

Let *P*(*k*) represent the prior probability of class *k*. Then the posterior probability that an observation *x* is of class *k* is

$$
\widehat{P}(k|x) = \frac{P(x|k)P(k)}{P(x)},
$$

where  $P(x)$  is a normalization constant, the sum over  $k$  of  $P(x|k)P(k)$ .

#### **Prior Probability**

The prior probability is one of three choices:

- 'uniform' The prior probability of class k is one over the total number of classes.
- 'empirical' The prior probability of class k is the number of training samples of class k divided by the total number of training samples.

• Custom — The prior probability of class k is the kth element of the prior vector. See [fitcdiscr](#page-3202-0).

After creating a classification model (Mdl) you can set the prior using dot notation:

 $Mdl.Prior = v;$ 

where v is a vector of positive elements representing the frequency with which each element occurs. You do not need to retrain the classifier when you set a new prior.

#### **Cost**

The matrix of expected costs per observation is defined in ["Cost" on page 20-7.](#page-1324-0)

## **Extended Capabilities**

#### **Tall Arrays**

Calculate with arrays that have more rows than fit in memory.

This function fully supports tall arrays. You can use models trained on either in-memory or tall data with this function.

For more information, see "Tall Arrays" (MATLAB).

### **See Also**

[ClassificationDiscriminant](#page-2102-0) | [edge](#page-2909-0) | [fitcdiscr](#page-3202-0) | [margin](#page-5082-0) | [predict](#page-5904-0)

#### **Topics**

["Discriminant Analysis Classification" on page 20-2](#page-1319-0)

# **loss**

### **Package:**

Classification loss for multiclass error-correcting output codes (ECOC) model

## **Syntax**

- L = loss(Mdl,tbl,ResponseVarName)
- $L = \text{loss}(\text{Mdl}, \text{tbl}, Y)$
- $L = \text{loss}(\text{Mdl}, X, Y)$

 $L = \text{loss}$  , Name, Value)

## **Description**

 $L = \text{loss}(\text{Md}, \text{tb1}, \text{ResponseVarName})$  returns the classification loss (L), a scalar representing how well the trained multiclass error-correcting output codes (ECOC) model Mdl classifies the predictor data in tbl compared to the true class labels in tbl.ResponseVarName. By default, loss uses the [classification error on page 32-3178](#page-4921-0) to compute L.

 $L = \text{loss}(Mdl, tbl, Y)$  returns the classification loss for the predictor data in table tbl and the true class labels in Y.

 $L = \text{loss}(Mdl, X, Y)$  returns the classification loss for the predictor data in matrix X and the true class labels in Y.

 $L = \text{loss}$  , Name, Value) specifies options using one or more name-value pair arguments in addition to any of the input argument combinations in previous syntaxes. For example, you can specify a decoding scheme, classification loss function, and verbosity level.

## **Examples**

### **Determine Test-Sample Loss of ECOC Model**

Load Fisher's iris data set. Specify the predictor data X, the response data Y, and the order of the classes in Y.

```
load fisheriris
X = meas;Y = \text{categorical(species)};
classOrder = unique(Y); % Class orderrng(1); % For reproducibility
```
Train an ECOC model using SVM binary classifiers. Specify a 15% holdout sample, standardize the predictors using an SVM template, and specify the class order.

```
t = templateSVM('Standardize',true);
PMdl = fitcecoc(X,Y,'Holdout',0.15,'Learners',t,'ClassNames',classOrder);
Mdl = PMdl.Trained{1}; % Extract trained, compact classifier
```
PMdl is a ClassificationPartitionedECOC model. It has the property Trained, a 1-by-1 cell array containing the CompactClassificationECOC model that the software trained using the training set.

Estimate the test-sample classification error, which is the default classification loss.

```
testInds = test(PMdl.Partition); % Extract the test indices
XTest = X(testInds,:);YTest = Y(testInds,:);L = loss(Mdl,XTest,YTest)
\vert \vert = \vert \theta \vert
```
The ECOC model correctly classifies all irises in the test sample.

#### **Determine ECOC Model Quality Using Custom Loss**

Determine the quality of an ECOC model by using a custom loss function that considers the minimal binary loss for each observation.

Load Fisher's iris data set. Specify the predictor data X, the response data Y, and the order of the classes in Y.

```
load fisheriris
X = meas;Y = categorical(species);classOrder = unique(Y); % Class order
rng(1) % For reproducibility
```
Train an ECOC model using SVM binary classifiers. Specify a 15% holdout sample, standardize the predictors using an SVM template, and define the class order.

```
t = templateSVM('Standardize',true);
PMdl = fitcecoc(X,Y,'Holdout',0.15,'Learners',t,'ClassNames',classOrder);<br>Mdl = PMdl.Trained{1}; 9 % Extract trained, compact classifier
                                               % Extract trained, compact classifier
```
PMdl is a ClassificationPartitionedECOC model. It has the property Trained, a 1-by-1 cell array containing the CompactClassificationECOC model that the software trained using the training set.

Create a function that takes the minimal loss for each observation, then averages the minimal losses for all observations. S corresponds to the NegLoss output of predict.

 $lossfun = @(<, S, ~, ~)mean(min(-S, [], 2));$ 

Compute the test-sample custom loss.

```
testInds = test(PMdl.Partition); % Extract the test indices
XTest = X(testInds, :);YTest = Y(testInds,:);loss(Mdl,XTest,YTest,'LossFun',lossfun)
```
 $ans = 0.0033$ 

The average minimal binary loss for the test-sample observations is 0.0033.

### **Input Arguments**

#### **Mdl — Full or compact multiclass ECOC model**

ClassificationECOC model object | CompactClassificationECOC model object

Full or compact multiclass ECOC model, specified as a ClassificationECOC or CompactClassificationECOC model object.

To create a full or compact ECOC model, see [ClassificationECOC](#page-2065-0) or [CompactClassificationECOC](#page-2409-0).

#### **tbl — Sample data**

table

Sample data, specified as a table. Each row of tbl corresponds to one observation, and each column corresponds to one predictor variable. Optionally, tbl can contain additional columns for the response variable and observation weights. tbl must contain all the predictors used to train Mdl. Multicolumn variables and cell arrays other than cell arrays of character vectors are not allowed.

If you train Mdl using sample data contained in a table, then the input data for loss must also be in a table.

**Note** If Mdl.BinaryLearners contains linear or kernel classification models ([ClassificationLinear](#page-2127-0) or [ClassificationKernel](#page-7679-0) model objects), then you cannot specify sample data in a table. Instead, pass a matrix (X) and class labels (Y).

When training Mdl, assume that you set 'Standardize', true for a template object specified in the 'Learners' name-value pair argument of fitcecoc. In this case, for the corresponding binary learner j, the software standardizes the columns of the new predictor data using the corresponding means in Mdl.BinaryLearner{j}.Mu and standard deviations in Mdl.BinaryLearner{j}.Sigma.

Data Types: table

#### **ResponseVarName — Response variable name**

name of variable in tbl

Response variable name, specified as the name of a variable in tbl. If tbl contains the response variable used to train Mdl, then you do not need to specify ResponseVarName.

If you specify ResponseVarName, then you must do so as a character vector or string scalar. For example, if the response variable is stored as tbl.y, then specify ResponseVarName as 'y'. Otherwise, the software treats all columns of tbl, including tbl.y, as predictors.

The response variable must be a categorical, character, or string array, a logical or numeric vector, or a cell array of character vectors. If the response variable is a character array, then each element must correspond to one row of the array.

Data Types: char | string

**X — Predictor data** numeric matrix

Predictor data, specified as a numeric matrix.

Each row of X corresponds to one observation, and each column corresponds to one variable. The variables in the columns of X must be the same as the variables that trained the classifier Mdl.

The number of rows in X must equal the number of rows in Y.

When training Mdl, assume that you set 'Standardize', true for a template object specified in the 'Learners' name-value pair argument of fitcecoc. In this case, for the corresponding binary learner j, the software standardizes the columns of the new predictor data using the corresponding means in Mdl.BinaryLearner{j}.Mu and standard deviations in Mdl.BinaryLearner{j}.Sigma.

Data Types: double | single

#### **Y — Class labels**

categorical array | character array | string array | logical vector | numeric vector | cell array of character vectors

Class labels, specified as a categorical, character, or string array, a logical or numeric vector, or a cell array of character vectors. Y must have the same data type as Mdl.ClassNames. (The software treats string arrays as cell arrays of character vectors.)

The number of rows in Y must equal the number of rows in tbl or X.

Data Types: categorical | char | string | logical | single | double | cell

#### **Name-Value Pair Arguments**

Specify optional comma-separated pairs of Name, Value arguments. Name is the argument name and Value is the corresponding value. Name must appear inside quotes. You can specify several name and value pair arguments in any order as Name1, Value1, ..., NameN, ValueN.

Example: loss(Mdl,X,Y,'BinaryLoss','hinge','LossFun',@lossfun) specifies 'hinge' as the binary learner loss function and the custom function handle @lossfun as the overall loss function.

#### **BinaryLoss — Binary learner loss function**

```
'hamming' | 'linear' | 'logit' | 'exponential' | 'binodeviance' | 'hinge' | 'quadratic'
| function handle
```
Binary learner loss function, specified as the comma-separated pair consisting of 'BinaryLoss' and a built-in loss function name or function handle.

• This table describes the built-in functions, where *y<sup>j</sup>* is a class label for a particular binary learner (in the set  $\{-1,1,0\}$ ),  $s_j$  is the score for observation *j*, and  $g(y_j,s_j)$  is the binary loss formula.

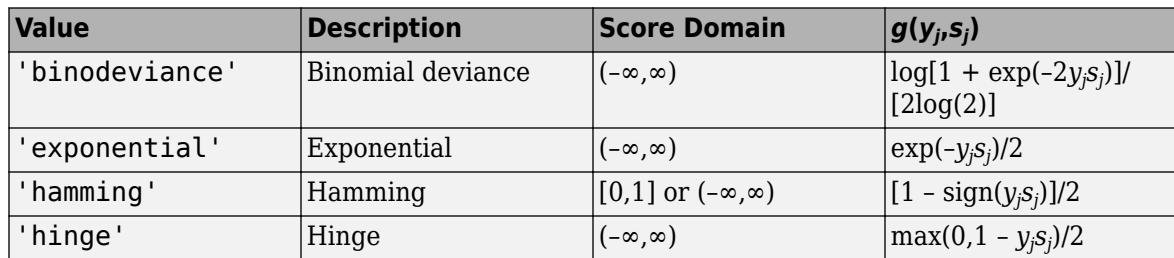

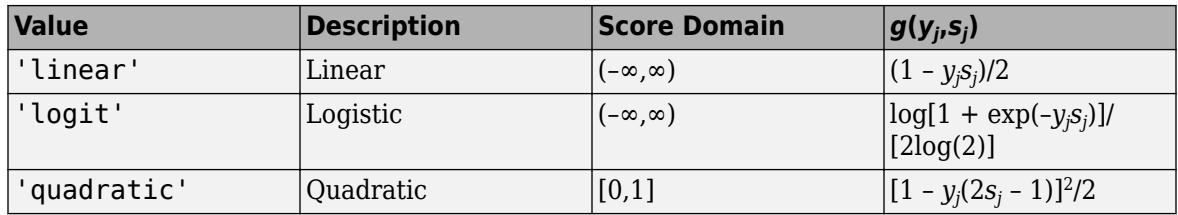

The software normalizes binary losses so that the loss is 0.5 when  $y_j = 0$ . Also, the software calculates the mean binary loss for each class.

• For a custom binary loss function, for example customFunction, specify its function handle 'BinaryLoss',@customFunction.

customFunction has this form:

 $bLoss = customer$ unction(M,s)

where:

- M is the *K*-by-*L* coding matrix stored in Mdl.CodingMatrix.
- s is the 1-by-*L* row vector of classification scores.
- bLoss is the classification loss. This scalar aggregates the binary losses for every learner in a particular class. For example, you can use the mean binary loss to aggregate the loss over the learners for each class.
- *K* is the number of classes.
- *L* is the number of binary learners.

For an example of passing a custom binary loss function, see ["Predict Test-Sample Labels of ECOC](#page-5912-0) [Model Using Custom Binary Loss Function" on page 32-4169.](#page-5912-0)

The default BinaryLoss value depends on the score ranges returned by the binary learners. This table describes some default BinaryLoss values based on the given assumptions.

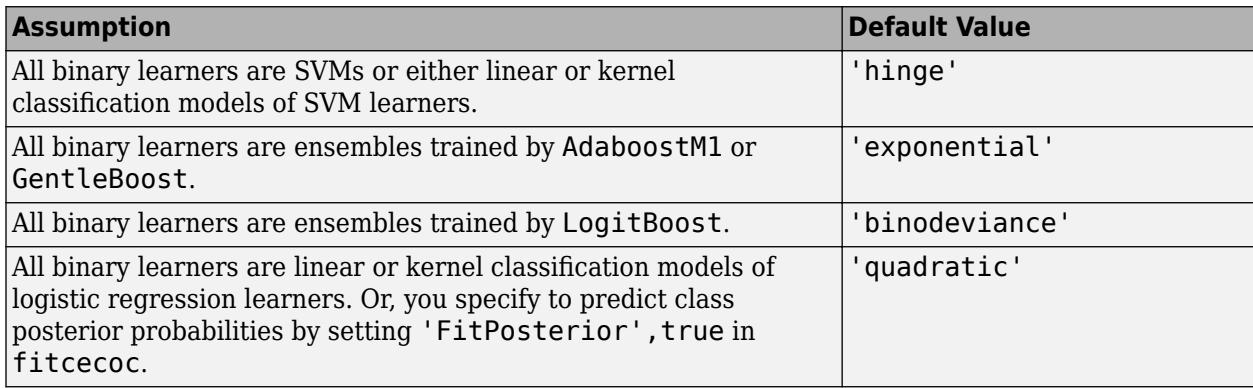

To check the default value, use dot notation to display the BinaryLoss property of the trained model at the command line.

Example: 'BinaryLoss','binodeviance'

Data Types: char | string | function handle

#### **Decoding — Decoding scheme**

'lossweighted' (default) | 'lossbased'

Decoding scheme that aggregates the binary losses, specified as the comma-separated pair consisting of 'Decoding' and 'lossweighted' or 'lossbased'. For more information, see ["Binary Loss" on](#page-4921-0) [page 32-3178](#page-4921-0).

Example: 'Decoding','lossbased'

#### **LossFun — Loss function**

'classiferror' (default) | function handle

Loss function, specified as the comma-separated pair consisting of 'LossFun' and 'classiferror' or a function handle.

- Specify the built-in function 'classiferror'. In this case, the loss function is the [classification](#page-4921-0) [error on page 32-3178,](#page-4921-0) which is the proportion of misclassified observations.
- Or, specify your own function using function handle notation.

Assume that  $n = size(X, 1)$  is the sample size and K is the number of classes. Your function must have the signature lossvalue =  $lossfun(C, S, W, Cost)$ , where:

- The output argument lossvalue is a scalar.
- You specify the function name (*lossfun*).
- C is an n-by-K logical matrix with rows indicating the class to which the corresponding observation belongs. The column order corresponds to the class order in Mdl.ClassNames.

Construct C by setting  $C(p,q) = 1$  if observation p is in class q, for each row. Set all other elements of row p to 0.

- S is an n-by-K numeric matrix of negated loss values for the classes. Each row corresponds to an observation. The column order corresponds to the class order in Mdl.ClassNames. The input S resembles the output argument NegLoss of [predict](#page-5911-0).
- W is an n-by-1 numeric vector of observation weights. If you pass W, the software normalizes its elements to sum to 1.
- Cost is a K-by-K numeric matrix of misclassification costs. For example, Cost = ones  $(K)$  eye(K) specifies a cost of 0 for correct classification and 1 for misclassification.

Specify your function using 'LossFun',@lossfun.

Data Types: char | string | function handle

#### **ObservationsIn — Predictor data observation dimension**

'rows' (default) | 'columns'

Predictor data observation dimension, specified as the comma-separated pair consisting of 'ObservationsIn' and 'columns' or 'rows'. Mdl.BinaryLearners must contain ClassificationLinear models.

**Note** If you orient your predictor matrix so that observations correspond to columns and specify 'ObservationsIn','columns', you can experience a significant reduction in execution time.

#### **Options — Estimation options**

[] (default) | structure array returned by statset

Estimation options, specified as the comma-separated pair consisting of 'Options' and a structure array returned by [statset](#page-6935-0).

To invoke parallel computing:

- You need a Parallel Computing Toolbox license.
- Specify 'Options',statset('UseParallel',true).

#### **Verbose — Verbosity level**

 $0$  (default) | 1

Verbosity level, specified as the comma-separated pair consisting of 'Verbose' and 0 or 1. Verbose controls the number of diagnostic messages that the software displays in the Command Window.

If Verbose is 0, then the software does not display diagnostic messages. Otherwise, the software displays diagnostic messages.

Example: 'Verbose',1 Data Types: single | double

#### **Weights — Observation weights**

ones(size( $X$ , 1), 1) (default) | numeric vector | name of variable in tbl

Observation weights, specified as the comma-separated pair consisting of 'Weights' and a numeric vector or the name of a variable in tbl. If you supply weights, then loss computes the weighted loss.

If you specify Weights as a numeric vector, then the size of Weights must be equal to the number of rows in X or tbl.

If you specify Weights as the name of a variable in tbl, you must do so as a character vector or string scalar. For example, if the weights are stored as tbl.w, then specify Weights as 'w'. Otherwise, the software treats all columns of tbl, including tbl.w, as predictors.

If you do not specify your own loss function (using LossFun), then the software normalizes Weights to sum up to the value of the prior probability in the respective class.

Data Types: single | double | char | string

### **Output Arguments**

#### **L — Classification loss**

numeric scalar | numeric row vector

Classification loss, returned as a numeric scalar or row vector. L is a generalization or resubstitution quality measure. Its interpretation depends on the loss function and weighting scheme, but in general, better classifiers yield smaller classification loss values.

If Mdl.BinaryLearners contains [ClassificationLinear](#page-2127-0) models, then L is a 1-by-*ℓ* vector, where  $\ell$  is the number of regularization strengths in the linear classification models (numel(Mdl.BinaryLearners $\{1\}$ .Lambda)). The value  $L(j)$  is the loss for the model trained using regularization strength Mdl.BinaryLearners{1}.Lambda(j).

Otherwise, L is a scalar value.

### <span id="page-4921-0"></span>**More About**

#### **Classification Error**

The classification error is a binary classification error measure that has the form

$$
L = \frac{\sum_{j=1}^{n} w_j e_j}{\sum_{j=1}^{n} w_j},
$$

where:

- *w<sup>j</sup>* is the weight for observation *j*. The software renormalizes the weights to sum to 1.
- $e_j = 1$  if the predicted class of observation *j* differs from its true class, and 0 otherwise.

In other words, the classification error is the proportion of observations misclassified by the classifier.

#### **Binary Loss**

A binary loss is a function of the class and classification score that determines how well a binary learner classifies an observation into the class.

Suppose the following:

- $m_{ki}$  is element  $(k_i j)$  of the coding design matrix *M* (that is, the code corresponding to class *k* of binary learner *j*).
- *s<sup>j</sup>* is the score of binary learner *j* for an observation.
- *g* is the binary loss function.
- $\hat{k}$  is the predicted class for the observation.

In loss-based decoding [\[Escalera et al.\] on page 18-189,](#page-1284-0) the class producing the minimum sum of the binary losses over binary learners determines the predicted class of an observation, that is,

$$
\widehat{k} = \underset{k}{\text{argmin}} \sum_{j=1}^{L} |m_{kj}| g(m_{kj}, s_j).
$$

In loss-weighted decoding [\[Escalera et al.\] on page 18-189](#page-1284-0), the class producing the minimum average of the binary losses over binary learners determines the predicted class of an observation, that is,

$$
\widehat{k} = \underset{k}{\operatorname{argmin}} \frac{\sum\limits_{j=1}^{L} |m_{kj}| g(m_{kj}, s_j)}{\sum\limits_{j=1}^{L} |m_{kj}|}.
$$

[Allwein et al. on page 18-189](#page-1284-0) suggest that loss-weighted decoding improves classification accuracy by keeping loss values for all classes in the same dynamic range.

This table summarizes the supported loss functions, where *y<sup>j</sup>* is a class label for a particular binary learner (in the set {-1,1,0}),  $s_j$  is the score for observation *j*, and  $g(y_j,s_j)$ .

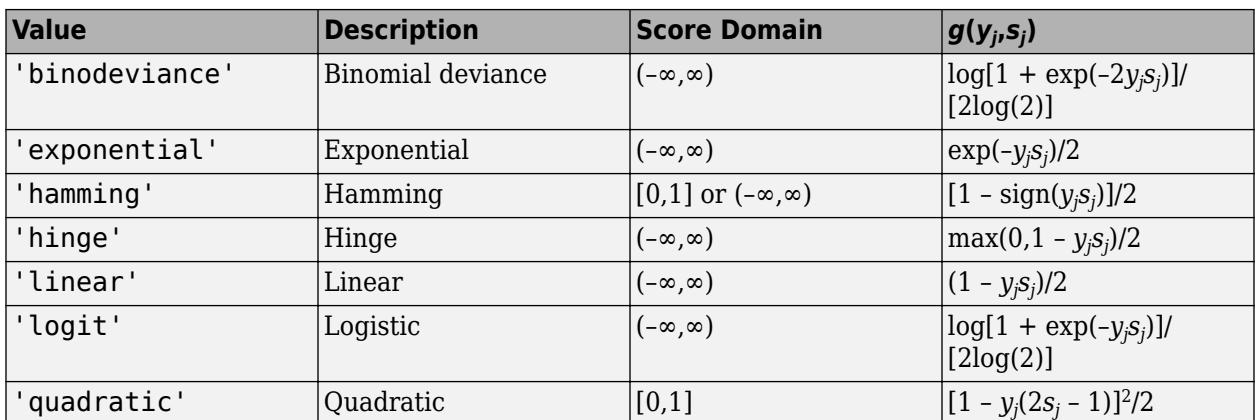

The software normalizes binary losses such that the loss is 0.5 when  $y_j = 0$ , and aggregates using the average of the binary learners [\[Allwein et al.\] on page 18-189.](#page-1284-0)

Do not confuse the binary loss with the overall classification loss (specified by the 'LossFun' namevalue pair argument of the loss and predict object functions), which measures how well an ECOC classifier performs as a whole.

### **References**

- [1] Allwein, E., R. Schapire, and Y. Singer. "Reducing multiclass to binary: A unifying approach for margin classifiers." *Journal of Machine Learning Research*. Vol. 1, 2000, pp. 113–141.
- [2] Escalera, S., O. Pujol, and P. Radeva. "On the decoding process in ternary error-correcting output codes." *IEEE Transactions on Pattern Analysis and Machine Intelligence*. Vol. 32, Issue 7, 2010, pp. 120–134.
- [3] Escalera, S., O. Pujol, and P. Radeva. "Separability of ternary codes for sparse designs of errorcorrecting output codes." *Pattern Recogn*. Vol. 30, Issue 3, 2009, pp. 285–297.

## **Extended Capabilities**

#### **Tall Arrays**

Calculate with arrays that have more rows than fit in memory.

This function fully supports tall arrays. You can use models trained on either in-memory or tall data with this function.

For more information, see "Tall Arrays" (MATLAB).

#### **Automatic Parallel Support**

Accelerate code by automatically running computation in parallel using Parallel Computing Toolbox™.

To run in parallel, set the 'UseParallel' option to true.

Set the 'UseParallel' field of the options structure to true using statset and specify the 'Options' name-value pair argument in the call to this function.

For example: 'Options',statset('UseParallel',true)

For more information, see the 'Options' name-value pair argument.

For more general information about parallel computing, see "Run MATLAB Functions with Automatic Parallel Support" (Parallel Computing Toolbox).

### **See Also**

[ClassificationECOC](#page-2065-0) | [CompactClassificationECOC](#page-2409-0) | [fitcecoc](#page-3233-0) | [predict](#page-5911-0) | [resubLoss](#page-6536-0)

#### **Topics**

["Quick Start Parallel Computing for Statistics and Machine Learning Toolbox" on page 30-2](#page-1633-0) ["Reproducibility in Parallel Statistical Computations" on page 30-13](#page-1644-0)

["Concepts of Parallel Computing in Statistics and Machine Learning Toolbox" on page 30-8](#page-1639-0)

#### **Introduced in R2014b**

# **loss**

Classification error

## **Syntax**

L = loss(ens,tbl,ResponseVarName)

- $L = \text{loss}(ens, \text{thl}, Y)$
- $L = \text{loss}(ens, X, Y)$
- $L = \text{loss}(\_\_\_\$ , Name, Value)

## **Description**

 $L = \text{loss}(ens, \text{tb1}, \text{ResponseVarName})$  returns the classification error for ensemble ens computed using table of predictors tbl and true class labels tbl. ResponseVarName.

 $L = \text{loss}(ens, tol, Y)$  returns the classification error for ensemble ens computed using table of predictors tbl and true class labels Y.

 $L = \text{loss}(ens, X, Y)$  returns the classification error for ensemble ens computed using matrix of predictors X and true class labels Y.

 $L = \text{loss}$  , Name, Value) computes classification error with additional options specified by one or more Name,Value pair arguments, using any of the previous syntaxes.

When computing the loss, loss normalizes the class probabilities in ResponseVarName or Y to the class probabilities used for training, stored in the Prior property of ens.

## **Input Arguments**

### **ens**

Classification ensemble created with [fitcensemble](#page-3279-0), or a compact classification ensemble created with [compact](#page-2375-0).

### **tbl**

Sample data, specified as a table. Each row of tbl corresponds to one observation, and each column corresponds to one predictor variable. tbl must contain all of the predictors used to train the model. Multi-column variables and cell arrays other than cell arrays of character vectors are not allowed.

If you trained ens using sample data contained in a table, then the input data for this method must also be in a table.

#### **ResponseVarName**

Response variable name, specified as the name of a variable in tbl.

You must specify ResponseVarName as a character vector or string scalar. For example, if the response variable Y is stored as tbl.Y, then specify it as 'Y'. Otherwise, the software treats all columns of tbl, including Y, as predictors when training the model.

### **X**

Matrix of data to classify. Each row of X represents one observation, and each column represents one predictor. X must have the same number of columns as the data used to train ens. X should have the same number of rows as the number of elements in Y.

If you trained ens using sample data contained in a matrix, then the input data for this method must also be in a matrix.

#### **Y**

Class labels of observations in tbl or X. Y should be of the same type as the classification used to train ens, and its number of elements should equal the number of rows of tbl or X.

#### **Name-Value Pair Arguments**

Specify optional comma-separated pairs of Name, Value arguments. Name is the argument name and Value is the corresponding value. Name must appear inside quotes. You can specify several name and value pair arguments in any order as Name1, Value1, ..., NameN, ValueN.

#### **learners**

Indices of weak learners in the ensemble ranging from 1 to ens. NumTrained. loss uses only these learners for calculating loss.

#### **Default:** 1:NumTrained

#### **Lossfun**

Loss function, specified as the comma-separated pair consisting of 'LossFun' and a built-in, lossfunction name or function handle.

• The following table lists the available loss functions. Specify one using its corresponding character vector or string scalar.

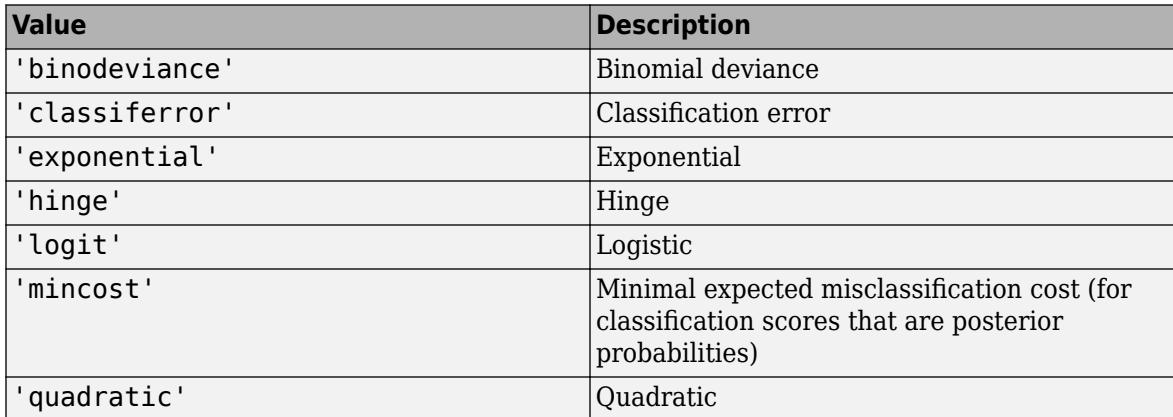

'mincost' is appropriate for classification scores that are posterior probabilities.

• Bagged and subspace ensembles return posterior probabilities by default (ens. Method is 'Bag' or 'Subspace').

• If the ensemble method is 'AdaBoostM1', 'AdaBoostM2', GentleBoost, or 'LogitBoost', then, to use posterior probabilities as classification scores, you must specify the double-logit score transform by entering

```
ens.ScoreTransform = 'doublelogit';
```
- For all other ensemble methods, the software does not support posterior probabilities as classification scores.
- Specify your own function using function handle notation.

Suppose that n be the number of observations in X and K be the number of distinct classes (numel(ens.ClassNames), ens is the input model). Your function must have this signature

lossvalue = *lossfun*(C,S,W,Cost)

where:

- The output argument lossvalue is a scalar.
- You choose the function name (*lossfun*).
- C is an n-by-K logical matrix with rows indicating which class the corresponding observation belongs. The column order corresponds to the class order in ens.ClassNames.

Construct C by setting  $C(p,q) = 1$  if observation p is in class q, for each row. Set all other elements of row p to 0.

- S is an n-by-K numeric matrix of classification scores. The column order corresponds to the class order in ens.ClassNames. S is a matrix of classification scores, similar to the output of predict.
- W is an n-by-1 numeric vector of observation weights. If you pass W, the software normalizes them to sum to 1.
- Cost is a *K*-by-K numeric matrix of misclassification costs. For example, Cost = ones (K)  $eye(K)$  specifies a cost of  $\theta$  for correct classification, and 1 for misclassification.

Specify your function using 'LossFun',@*lossfun*.

For more details on loss functions, see ["Classification Loss" on page 32-3184.](#page-4927-0)

#### **Default:** 'classiferror'

**mode**

Meaning of the output L:

- 'ensemble'  $L$  is a scalar value, the loss for the entire ensemble.
- $\cdot$  'individual'  $-$  L is a vector with one element per trained learner.
- 'cumulative'  $-$  L is a vector in which element J is obtained by using learners 1: J from the input list of learners.

```
Default: 'ensemble'
```
#### **UseObsForLearner**

A logical matrix of size N-by-T, where:

- <span id="page-4927-0"></span>• N is the number of rows of X.
- T is the number of weak learners in ens.

When UseObsForLearner(i,j) is true, learner j is used in predicting the class of row i of X.

#### **Default:** true(N,T)

#### **weights**

Vector of observation weights, with nonnegative entries. The length of weights must equal the number of rows in X. When you specify weights, loss normalizes the weights so that observation weights in each class sum to the prior probability of that class.

```
Default: ones(size(X,1),1)
```
### **Output Arguments**

#### **L**

Classification loss on page 32-3184, by default the fraction of misclassified data. L can be a vector, and can mean different things, depending on the name-value pair settings.

## **Examples**

#### **Estimate Classification Error**

Load Fisher's iris data set.

load fisheriris

Train a classification ensemble of 100 decision trees using AdaBoostM2. Specify tree stumps as the weak learners.

```
t = templateTree('MaxNumSplits',1);
ens = fitcensemble(meas,species,'Method','AdaBoostM2','Learners',t);
```
Estimate the classification error of the model using the training observations.

 $L = \text{loss}(ens, meas, species)$ 

 $L = 0.0333$ 

Alternatively, if ens is not compact, then you can estimate the training-sample classification error by passing ens to resubLoss.

### **More About**

#### **Classification Loss**

Classification loss functions measure the predictive inaccuracy of classification models. When you compare the same type of loss among many models, a lower loss indicates a better predictive model.

Consider the following scenario.

- *L* is the weighted average classification loss.
- *n* is the sample size.
- For binary classification:
	- *y<sup>j</sup>* is the observed class label. The software codes it as –1 or 1, indicating the negative or positive class, respectively.
	- *f*(*X<sup>j</sup>* ) is the raw classification score for observation (row) *j* of the predictor data *X*.
	- $m_j = y_j f(X_j)$  is the classification score for classifying observation *j* into the class corresponding to *y<sup>j</sup>* . Positive values of *m<sup>j</sup>* indicate correct classification and do not contribute much to the average loss. Negative values of *m<sup>j</sup>* indicate incorrect classification and contribute significantly to the average loss.
- For algorithms that support multiclass classification (that is,  $K \geq 3$ ):
	- $y_j^*$  is a vector of  $K$  1 zeros, with 1 in the position corresponding to the true, observed class  $y_j$ . For example, if the true class of the second observation is the third class and  $K = 4$ , then  $y^*_{2} =$ [0 0 1 0]'. The order of the classes corresponds to the order in the ClassNames property of the input model.
	- *f*(*X<sup>j</sup>* ) is the length *K* vector of class scores for observation *j* of the predictor data *X*. The order of the scores corresponds to the order of the classes in the ClassNames property of the input model.
	- $m_j = y_j^* f(X_j)$ . Therefore,  $m_j$  is the scalar classification score that the model predicts for the true, observed class.
- The weight for observation *j* is *w<sup>j</sup>* . The software normalizes the observation weights so that they sum to the corresponding prior class probability. The software also normalizes the prior probabilities so they sum to 1. Therefore,

$$
\sum_{j=1}^n w_j = 1.
$$

Given this scenario, the following table describes the supported loss functions that you can specify by using the 'LossFun' name-value pair argument.

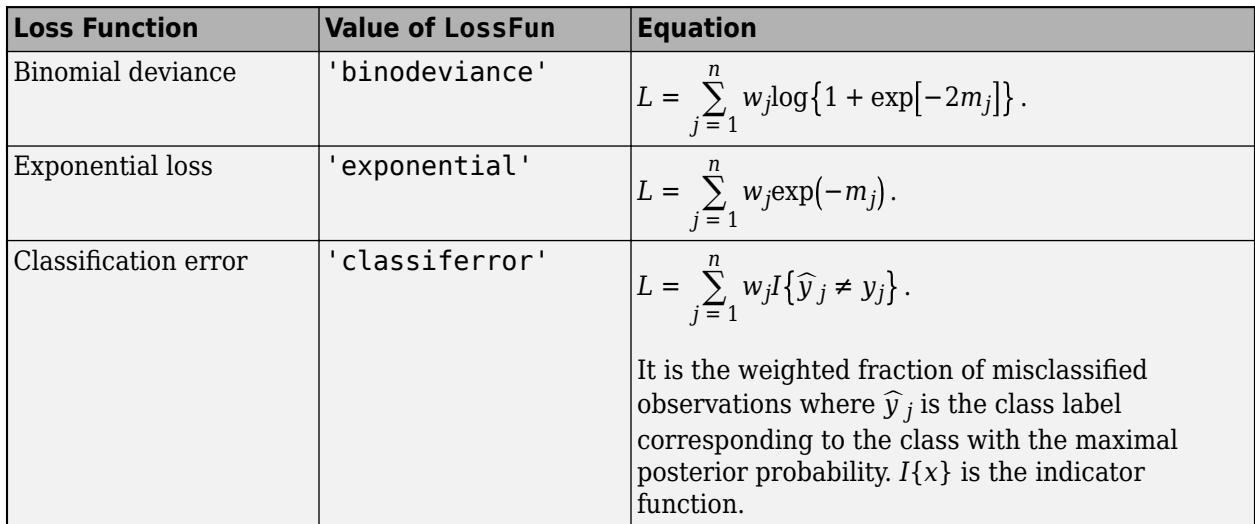

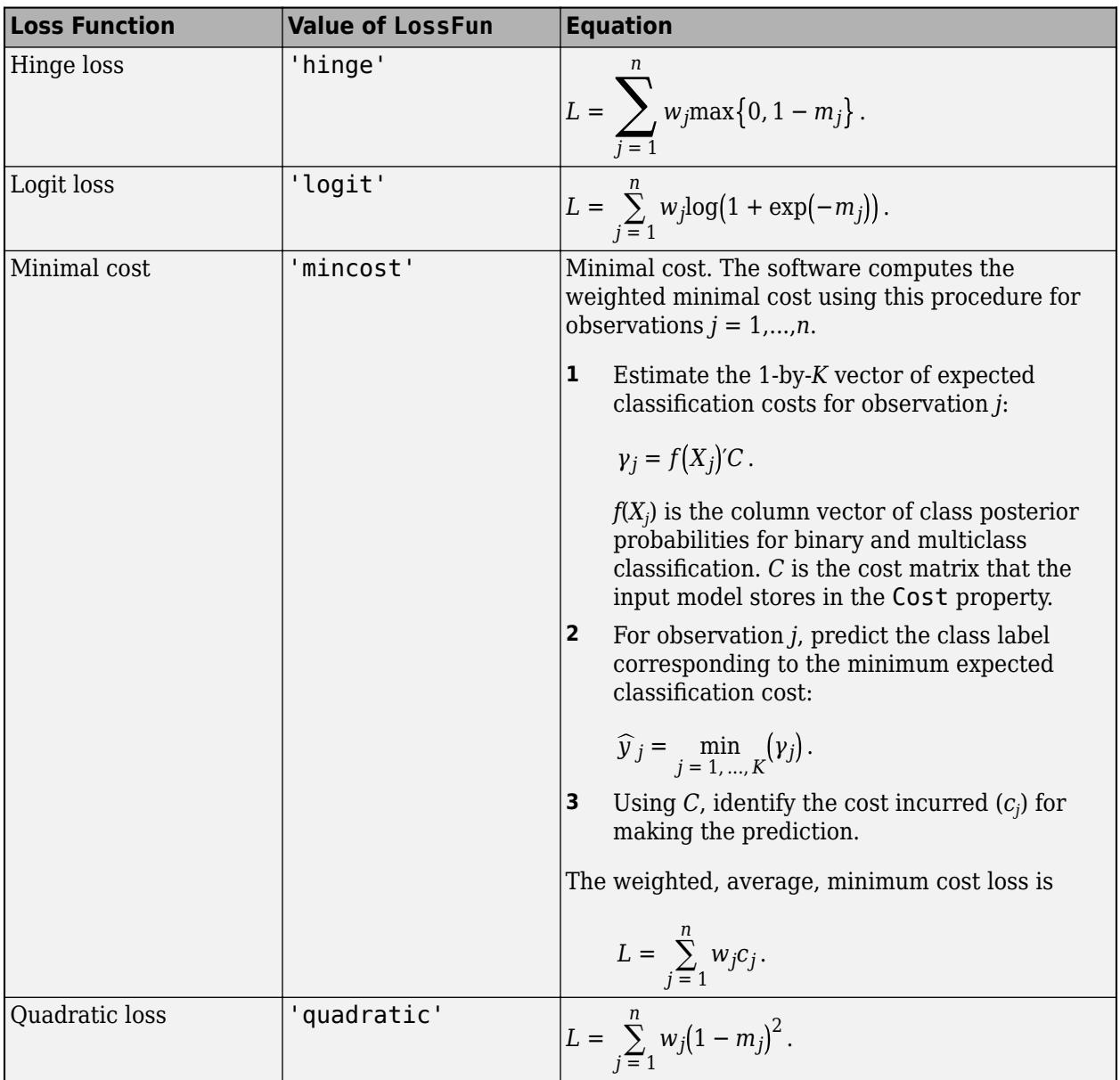

This figure compares the loss functions (except 'mincost') for one observation over *m*. Some functions are normalized to pass through [0,1].

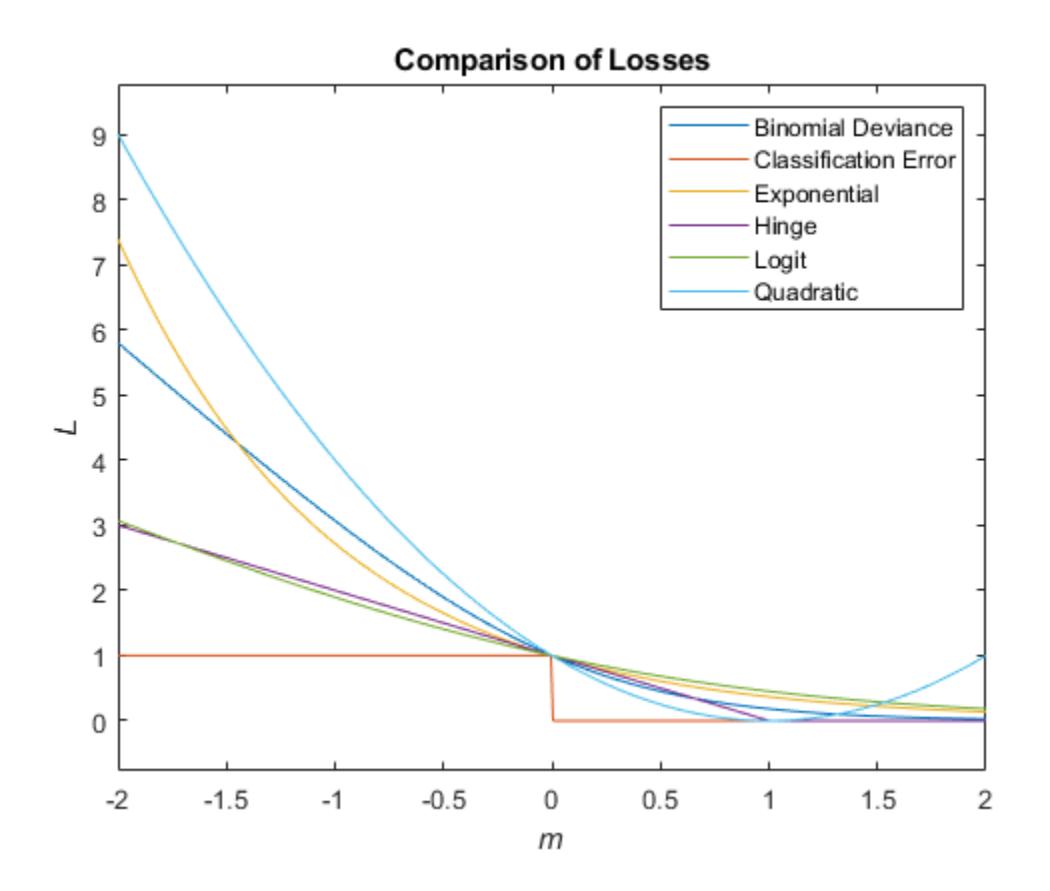

## **Extended Capabilities**

#### **Tall Arrays**

Calculate with arrays that have more rows than fit in memory.

This function fully supports tall arrays. You can use models trained on either in-memory or tall data with this function.

For more information, see "Tall Arrays" (MATLAB).

## **See Also**

[edge](#page-2922-0) | [loss](#page-4949-0) | [margin](#page-5095-0) | [predict](#page-5930-0)

# **loss**

Classification error for naive Bayes classifier

## **Syntax**

- L = loss(Mdl,tbl,ResponseVarName)
- $L = \text{loss}(\text{Mdl}, \text{tbl}, Y)$
- $L = \text{loss}(\text{Mdl}, X, Y)$
- $L = \text{loss}$  , Name, Value)

## **Description**

 $L = \text{loss}(\text{Md1}, \text{tb1}, \text{ResponseV}$ arName) returns the minimum classification loss (see ["Classification Loss" on page 32-3192](#page-4935-0)), a scalar representing how well the trained naive Bayes classifier Mdl classifies the predictor data in table tbl) as compared to the true class labels in tbl.ResponseVarName.

loss normalizes the class probabilities in tbl.ResponseVarName to the prior class probabilities [fitcnb](#page-3373-0) used for training, stored in the Prior property of Mdl.

 $L = \text{loss}(Mdl, tbl, Y)$  returns the minimum classification loss (L), a scalar representing how well the trained naive Bayes classifier Mdl classifies the predictor data in table tbl) as compared to the true class labels in Y.

loss normalizes the class probabilities in Y to the prior class probabilities [fitcnb](#page-3373-0) used for training, stored in the Prior property of Mdl.

 $L = \text{loss}(Mdl, X, Y)$  returns the minimum classification loss (L), a scalar representing how well the trained naive Bayes classifier Mdl classifies the predictor data (X) as compared to the true class labels (Y).

loss normalizes the class probabilities in Y to the prior class probabilities [fitcnb](#page-3373-0) used for training, stored in the Prior property of Mdl.

 $L = \text{loss}$  , Name, Value) returns the classification loss with additional options specified by one or more Name, Value pair arguments, using any of the previous syntaxes.

## **Input Arguments**

### **Mdl — Naive Bayes classifier**

ClassificationNaiveBayes model | CompactClassificationNaiveBayes model

Naive Bayes classifier, specified as a [ClassificationNaiveBayes](#page-2149-0) model or [CompactClassificationNaiveBayes](#page-2424-0) model returned by [fitcnb](#page-3373-0) or [compact](#page-2377-0), respectively.

#### **tbl — Sample data**

table
Sample data, specified as a table. Each row of tbl corresponds to one observation, and each column corresponds to one predictor variable. Optionally, tbl can contain additional columns for the response variable and observation weights. tbl must contain all the predictors used to train Mdl. Multi-column variables and cell arrays other than cell arrays of character vectors are not allowed.

If you trained Mdl using sample data contained in a table, then the input data for this method must also be in a table.

Data Types: table

#### **ResponseVarName — Response variable name**

name of a variable in tbl

Response variable name, specified as the name of a variable in tbl.

You must specify ResponseVarName as a character vector or string scalar. For example, if the response variable y is stored as tbl.y, then specify it as 'y'. Otherwise, the software treats all columns of tbl, including y, as predictors when training the model.

The response variable must be a categorical, character, or string array, logical or numeric vector, or cell array of character vectors. If the response variable is a character array, then each element must correspond to one row of the array.

Data Types: char | string

#### **X — Predictor data**

numeric matrix

Predictor data, specified as a numeric matrix.

Each row of X corresponds to one observation (also known as an instance or example), and each column corresponds to one variable (also known as a feature). The variables making up the columns of X should be the same as the variables that trained Mdl.

The length of Y and the number of rows of X must be equal.

Data Types: double | single

#### **Y — Class labels**

categorical array | character array | string array | logical vector | vector of numeric values | cell array of character vectors

Class labels, specified as a categorical, character, or string array, logical or numeric vector, or cell array of character vectors. Y must be the same as the data type of Mdl.ClassNames. (The software treats string arrays as cell arrays of character vectors.)

The length of Y and the number of rows of tbl or X must be equal.

Data Types: categorical | char | string | logical | single | double | cell

#### **Name-Value Pair Arguments**

Specify optional comma-separated pairs of Name, Value arguments. Name is the argument name and Value is the corresponding value. Name must appear inside quotes. You can specify several name and value pair arguments in any order as Name1, Value1, ..., NameN, ValueN.

#### **LossFun — Loss function**

```
'classiferror' (default) | 'binodeviance' | 'exponential' | 'hinge' | 'logit' |
'mincost' | 'quadratic' | function handle
```
Loss function, specified as the comma-separated pair consisting of 'LossFun' and a built-in, lossfunction name or function handle.

• The following table lists the available loss functions. Specify one using its corresponding character vector or string scalar.

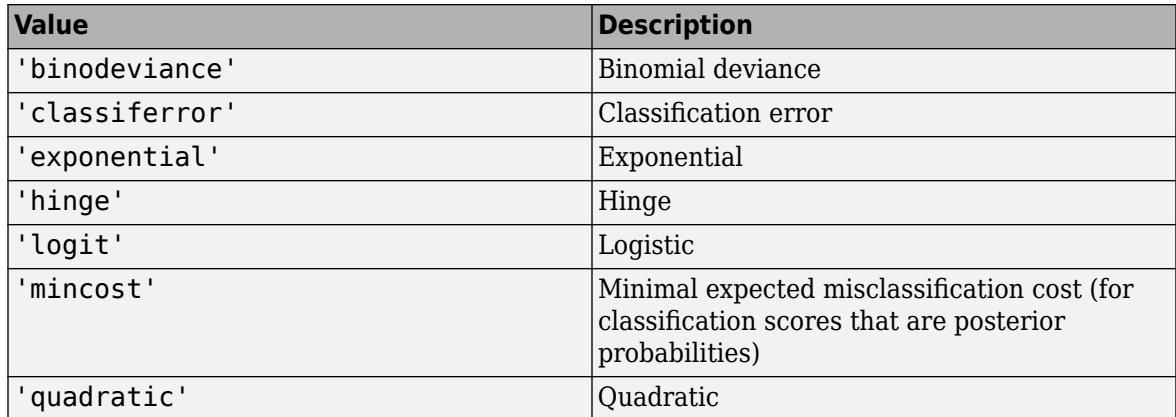

'mincost' is appropriate for classification scores that are posterior probabilities. Naive Bayes models return posterior probabilities as classification scores by default (see [predict](#page-5935-0)).

Specify your own function using function handle notation.

Suppose that n be the number of observations in X and K be the number of distinct classes (numel(Mdl.ClassNames), Mdl is the input model). Your function must have this signature

```
lossvalue = lossfun(C,S,W,Cost)
```
where:

- The output argument lossvalue is a scalar.
- You choose the function name (*lossfun*).
- C is an n-by-K logical matrix with rows indicating which class the corresponding observation belongs. The column order corresponds to the class order in Mdl.ClassNames.

Construct C by setting  $C(p,q) = 1$  if observation p is in class q, for each row. Set all other elements of row p to 0.

- S is an n-by-K numeric matrix of classification scores. The column order corresponds to the class order in Mdl.ClassNames. S is a matrix of classification scores, similar to the output of predict.
- W is an n-by-1 numeric vector of observation weights. If you pass W, the software normalizes them to sum to 1.
- Cost is a *K*-by-K numeric matrix of misclassification costs. For example, Cost = ones (K) eye(K) specifies a cost of 0 for correct classification, and 1 for misclassification.

Specify your function using 'LossFun',@*lossfun*.

For more details on loss functions, see ["Classification Loss" on page 32-3192.](#page-4935-0)

Data Types: char | string | function handle

#### **Weights — Observation weights**

ones(size(X,1),1) (default) | numeric vector | name of a variable in tbl

Observation weights, specified as the comma-separated pair consisting of 'Weights' and a numeric vector or the name of a variable in tbl. The software weighs the observations in each row of X or tbl with the corresponding weight in Weights.

If you specify Weights as a vector, then the size of Weights must be equal to the number of rows of X or tbl.

If you specify Weights as the name of a variable in tbl, you must do so as a character vector or string scalar. For example, if the weights are stored as tbl.w, then specify Weights as 'w'. Otherwise, the software treats all columns of tbl, including tbl.w, as predictors.

If you do not specify your own loss function, then the software normalizes Weights to add up to 1.

```
Data Types: double | char | string
```
### **Output Arguments**

#### **L — Classification loss**

scalar

Classification loss, returned as a scalar. L is a generalization or resubstitution quality measure. Its interpretation depends on the loss function and weighting scheme, but, in general, better classifiers yield smaller loss values.

### **Examples**

#### **Determine Test Sample Minimum Cost Loss of Naive Bayes Classifiers**

Load Fisher's iris data set.

```
load fisheriris
X = meas; % Predictors
Y = species; % Response
rng(1); % For reproducibility
```
Train a naive Bayes classifier. Specify a 15% holdout sample for testing. It is good practice to specify the class order. Assume that each predictor is conditionally normally distributed given its label.

```
CVMdl = fitcnb(X,Y,'ClassNames',{'setosa','versicolor','virginica'},...
     'Holdout',0.15);
CMd = CVMdL. Triangle{1}; % Extract the trained, compact classifiertestInds = test(CVMdl.Partition); % Extract the test indices
XTest = X(testIndex,:);YTest = Y(testInds):
```
CVMdl is a ClassificationPartitionedModel classifier. It contains the property Trained, which is a 1-by-1 cell array holding a CompactClassificationNaiveBayes classifier that the software trained using the training set.

<span id="page-4935-0"></span>Determine how well the algorithm generalizes by estimating the test sample minimum cost loss.

```
L = loss(CMdl,XTest,YTest)
```
 $L = 0.0476$ 

The test sample average classification cost is approximately 0.05.

You might improve the classification error by specifying better predictor distributions when you train the classifier.

#### **Determine the Test Sample Classification Error of Naive Bayes Classifiers**

Load Fisher's iris data set.

load fisheriris  $X = meas;$  % Predictors Y = species; % Response  $rng(1);$  % For reproducibility

Train a naive Bayes classifier. Specify a 15% holdout sample for testing. It is good practice to specify the class order. Assume that each predictor is conditionally normally distributed given its label.

```
CVMdl = fitcnb(X,Y,'ClassNames',{'setosa','versicolor','virginica'},...
     'Holdout',0.15);
CMd = CVMdL. Triangle{1}; % Extract the trained, compact classifiertestInds = test(CVMdl.Partition); % Extract the test indices
XTest = X(testInds,:);YTest = Y(testInds);
```
CVMdl is a ClassificationPartitionedModel classifier. It contains the property Trained, which is a 1-by-1 cell array holding a CompactClassificationNaiveBayes classifier that the software trained using the training set.

Determine how well the algorithm generalizes by estimating the test sample classification error.

```
L = loss(CMdl,XTest,YTest,'LossFun','classiferror')
```
 $L = 0.0476$ 

The classifier misclassified approximately 5% of the test sample observations.

### **More About**

#### **Classification Loss**

Classification loss functions measure the predictive inaccuracy of classification models. When you compare the same type of loss among many models, a lower loss indicates a better predictive model.

Consider the following scenario.

- *L* is the weighted average classification loss.
- *n* is the sample size.
- For binary classification:
	- *y<sup>j</sup>* is the observed class label. The software codes it as –1 or 1, indicating the negative or positive class, respectively.
	- *f*(*X<sup>j</sup>* ) is the raw classification score for observation (row) *j* of the predictor data *X*.
	- $m_j = y_j f(X_j)$  is the classification score for classifying observation *j* into the class corresponding to *y<sup>j</sup>* . Positive values of *m<sup>j</sup>* indicate correct classification and do not contribute much to the average loss. Negative values of *m<sup>j</sup>* indicate incorrect classification and contribute significantly to the average loss.
- For algorithms that support multiclass classification (that is,  $K \geq 3$ ):
	- $y_j^*$  is a vector of  $K$  1 zeros, with 1 in the position corresponding to the true, observed class  $y_j$ . For example, if the true class of the second observation is the third class and  $K = 4$ , then  $y^*_{2} =$ [0 0 1 0]'. The order of the classes corresponds to the order in the ClassNames property of the input model.
	- *f*(*X<sup>j</sup>* ) is the length *K* vector of class scores for observation *j* of the predictor data *X*. The order of the scores corresponds to the order of the classes in the ClassNames property of the input model.
	- $m_j = y_j^* f(X_j)$ . Therefore,  $m_j$  is the scalar classification score that the model predicts for the true, observed class.
- The weight for observation *j* is *w<sup>j</sup>* . The software normalizes the observation weights so that they sum to the corresponding prior class probability. The software also normalizes the prior probabilities so they sum to 1. Therefore,

$$
\sum_{j=1}^{n} w_j = 1.
$$

Given this scenario, the following table describes the supported loss functions that you can specify by using the 'LossFun' name-value pair argument.

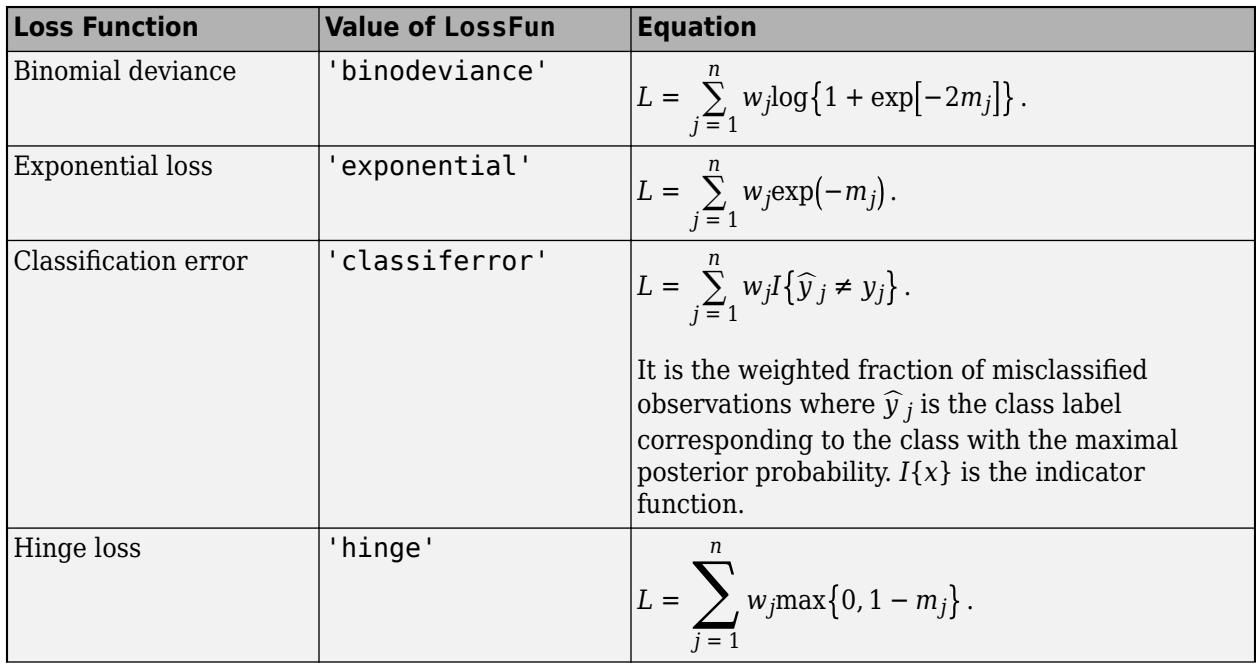

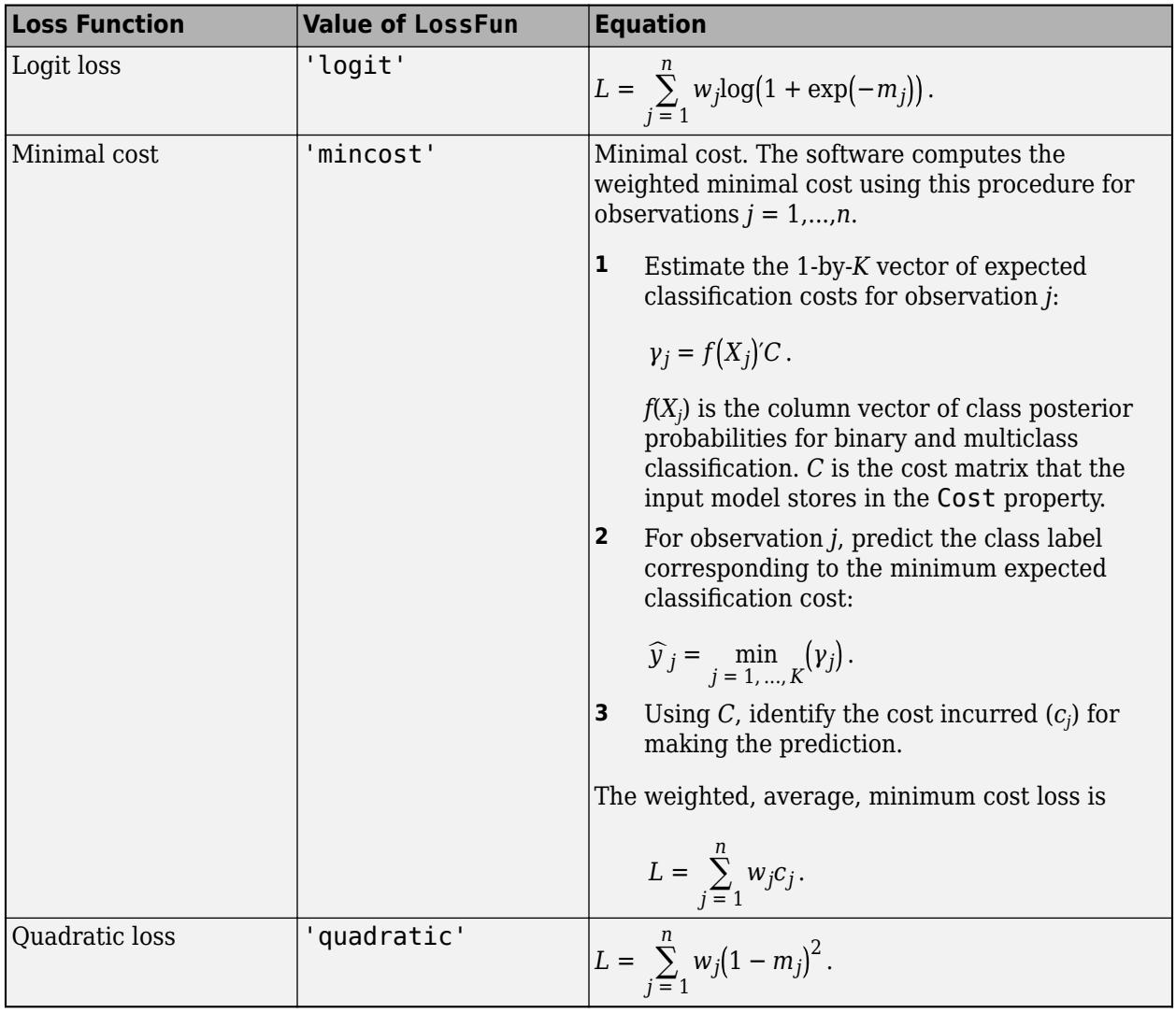

This figure compares the loss functions (except 'mincost') for one observation over *m*. Some functions are normalized to pass through [0,1].

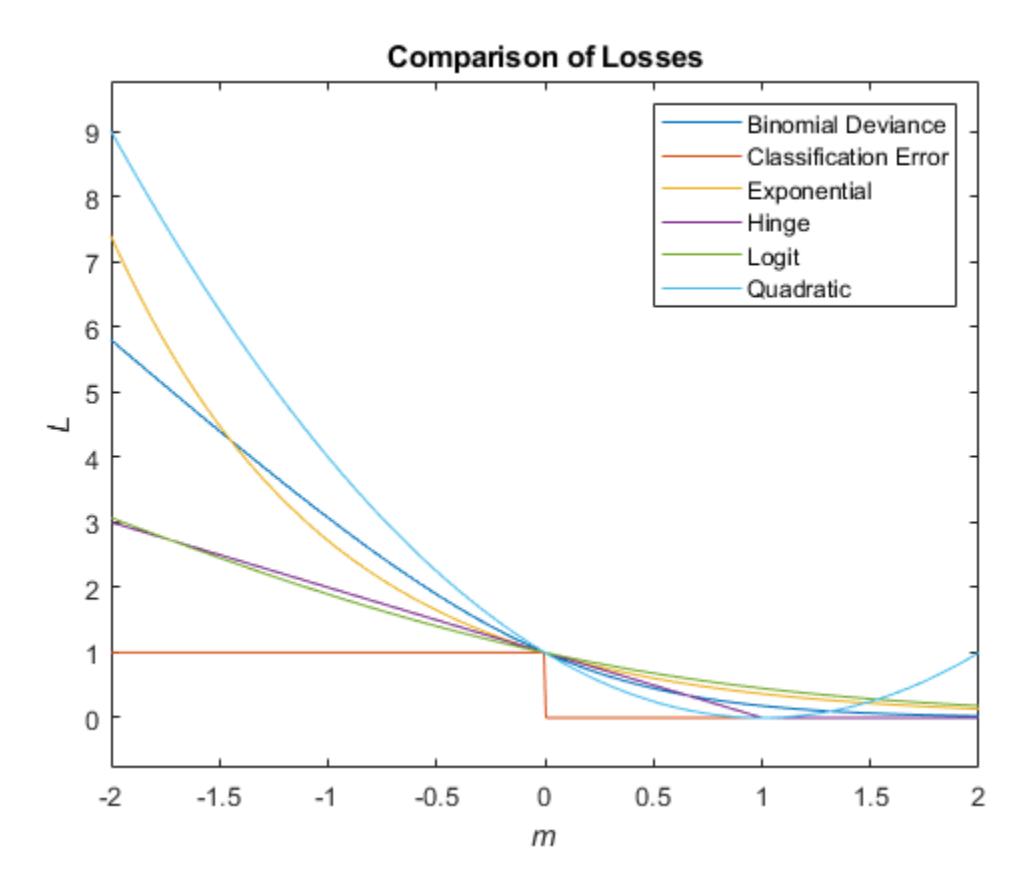

#### **Misclassification Cost**

A misclassification cost is the relative severity of a classifier labeling an observation into the wrong class.

There are two types of misclassification costs: true and expected. Let *K* be the number of classes.

- True misclassification cost  $A K$ -by-*K* matrix, where element  $(i,j)$  indicates the misclassification cost of predicting an observation into class *j* if its true class is *i*. The software stores the misclassification cost in the property Mdl.Cost, and used in computations. By default, Mdl.Cost(i,j) = 1 if  $i \neq j$ , and Mdl.Cost(i,j) = 0 if  $i = j$ . In other words, the cost is 0 for correct classification, and 1 for any incorrect classification.
- Expected misclassification cost A *K*-dimensional vector, where element *k* is the weighted average misclassification cost of classifying an observation into class *k*, weighted by the class posterior probabilities. In other words,

$$
c_k = \sum_{j=1}^K \widehat{P}(Y=j | x_1, ..., x_P) Cost_{jk}.
$$

the software classifies observations to the class corresponding with the lowest expected misclassification cost.

#### **Posterior Probability**

The posterior probability is the probability that an observation belongs in a particular class, given the data.

For naive Bayes, the posterior probability that a classification is  $k$  for a given observation  $(x_1,...,x_p)$  is

$$
\widehat{P}(Y = k | x_1, ..., x_P) = \frac{P(X_1, ..., X_P | y = k)\pi(Y = k)}{P(X_1, ..., X_P)},
$$

where:

- $P(X_1, ..., X_p | y = k)$  is the conditional joint density of the predictors given they are in class *k*. Mdl. DistributionNames stores the distribution names of the predictors.
- $\cdot$  *π*(*Y* = *k*) is the class prior probability distribution. Mdl.Prior stores the prior distribution.
- $P(X_1, ..., X_p)$  is the joint density of the predictors. The classes are discrete, so

$$
P(X_1, ..., X_P) = \sum_{k=1}^{K} P(X_1, ..., X_P | y = k) \pi(Y = k).
$$

#### **Prior Probability**

The prior probability of a class is the believed relative frequency with which observations from that class occur in a population.

### **References**

[1] Hastie, T., R. Tibshirani, and J. Friedman. *The Elements of Statistical Learning*, second edition. Springer, New York, 2008.

### **Extended Capabilities**

#### **Tall Arrays**

Calculate with arrays that have more rows than fit in memory.

This function fully supports tall arrays. You can use models trained on either in-memory or tall data with this function.

For more information, see "Tall Arrays" (MATLAB).

### **See Also**

[ClassificationNaiveBayes](#page-2149-0) | [CompactClassificationNaiveBayes](#page-2424-0) | [fitcnb](#page-3373-0) | [predict](#page-5935-0) | [resubLoss](#page-6555-0)

#### **Topics**

["Naive Bayes Classification" on page 21-2](#page-1353-0)

# **loss**

**Package:** classreg.learning.classif

Find classification error for support vector machine (SVM) classifier

# **Syntax**

- L = loss(SVMModel,TBL,ResponseVarName)
- L = loss(SVMModel,TBL,Y)
- $L = \text{loss}(\text{SVMModel}, X, Y)$

 $L = loss($  , Name, Value)

## **Description**

L = loss(SVMModel, TBL, ResponseVarName) returns the classification error (see ["Classification](#page-4945-0) [Loss" on page 32-3202\)](#page-4945-0), a scalar representing how well the trained support vector machine (SVM) classifier (SVMModel) classifies the predictor data in table TBL compared to the true class labels in TBL.ResponseVarName.

loss normalizes the class probabilities in TBL.ResponseVarName to the prior class probabilities that [fitcsvm](#page-3403-0) used for training, stored in the Prior property of SVMModel.

The classification loss (L) is a generalization or resubstitution quality measure. Its interpretation depends on the loss function and weighting scheme, but, in general, better classifiers yield smaller classification loss values.

 $L = \text{loss}(\text{SVMModel}, \text{TBL}, \text{Y})$  returns the classification error for the predictor data in table TBL and the true class labels in Y.

loss normalizes the class probabilities in Y to the prior class probabilities that [fitcsvm](#page-3403-0) used for training, stored in the Prior property of SVMModel.

 $L = \text{loss}(\text{SVMModel}, X, Y)$  returns the classification error based on the predictor data in matrix X compared to the true class labels in Y.

 $L = \text{loss}$  , Name, Value) specifies options using one or more name-value pair arguments in addition to the input arguments in previous syntaxes. For example, you can specify the loss function and the classification weights.

## **Examples**

### **Determine Test Sample Classification Error of SVM Classifiers**

Load the ionosphere data set.

```
load ionosphere
rng(1); % For reproducibility
```
Train an SVM classifier. Specify a 15% holdout sample for testing, standardize the data, and specify that 'g' is the positive class.

```
CVSWMModel = fitsym(X, Y, 'Holdout', 0.15, 'ClassNames', {'b', 'g'}<sub>I</sub>,...Standardize', true);
CompackSVMModel = CVSVMModel. Triangle{1}; % Extract the trained, compact classifiertestInds = test(CVSVMModel.Partition); % Extract the test indices
XTest = X(testInds, :);YTest = Y(testInds,:);
```
CVSVMModel is a ClassificationPartitionedModel classifier. It contains the property Trained, which is a 1-by-1 cell array holding a CompactClassificationSVM classifier that the software trained using the training set.

Determine how well the algorithm generalizes by estimating the test sample classification error.

```
L = loss(CompactSVMModel,XTest,YTest)
```
 $I = 0.0787$ 

The SVM classifier misclassifies approximately 8% of the test sample.

#### **Determine Test Sample Hinge Loss of SVM Classifiers**

Load the ionosphere data set.

load ionosphere  $rng(1);$  % For reproducibility

Train an SVM classifier. Specify a 15% holdout sample for testing, standardize the data, and specify that 'g' is the positive class.

```
CVSVMModel = fitcswm(X, Y, 'Holdout', 0.15, 'ClassNames', {'b', 'g'}, \dots 'Standardize',true);
CompactSVMModel = CVSVMModel.Trained\{1\}; % Extract the trained, compact classifier
testInds = test(CVSVMModel.Partition); % Extract the test indices
XTest = X(testInds,:);YTest = Y(testInds,:);
```
CVSVMModel is a ClassificationPartitionedModel classifier. It contains the property Trained, which is a 1-by-1 cell array holding a CompactClassificationSVM classifier that the software trained using the training set.

Determine how well the algorithm generalizes by estimating the test sample hinge loss.

```
L = loss(CompactSVMModel,XTest,YTest,'LossFun','hinge')
```
 $L = 0.2998$ 

The hinge loss is approximately 0.3. Classifiers with hinge losses close to 0 are preferred.

### **Input Arguments**

#### **SVMModel — SVM classification model**

ClassificationSVM model object | CompactClassificationSVM model object

SVM classification model, specified as a [ClassificationSVM](#page-2216-0) model object or [CompactClassificationSVM](#page-2435-0) model object returned by [fitcsvm](#page-3403-0) or [compact](#page-2379-0), respectively.

#### **TBL — Sample data**

table

Sample data, specified as a table. Each row of TBL corresponds to one observation, and each column corresponds to one predictor variable. Optionally, TBL can contain additional columns for the response variable and observation weights. TBL must contain all of the predictors used to train SVMModel. Multicolumn variables and cell arrays other than cell arrays of character vectors are not allowed.

If TBL contains the response variable used to train SVMModel, then you do not need to specify ResponseVarName or Y.

If you trained SVMModel using sample data contained in a table, then the input data for loss must also be in a table.

If you set 'Standardize', true in [fitcsvm](#page-3403-0) when training SVMModel, then the software standardizes the columns of the predictor data using the corresponding means in SVMModel. Mu and the standard deviations in SVMModel.Sigma.

Data Types: table

#### **ResponseVarName — Response variable name**

name of variable in TBL

Response variable name, specified as the name of a variable in TBL.

You must specify ResponseVarName as a character vector or string scalar. For example, if the response variable Y is stored as TBL.Y, then specify ResponseVarName as 'Y'. Otherwise, the software treats all columns of TBL, including Y, as predictors when training the model.

The response variable must be a categorical, character, or string array, logical or numeric vector, or cell array of character vectors. If the response variable is a character array, then each element must correspond to one row of the array.

Data Types: char | string

#### **X — Predictor data**

numeric matrix

Predictor data, specified as a numeric matrix.

Each row of X corresponds to one observation (also known as an instance or example), and each column corresponds to one variable (also known as a feature). The variables in the columns of X must be the same as the variables that trained the SVMModel classifier.

The length of Y and the number of rows in X must be equal.

If you set 'Standardize', true in [fitcsvm](#page-3403-0) to train SVMModel, then the software standardizes the columns of X using the corresponding means in SVMModel. Mu and the standard deviations in SVMModel.Sigma.

Data Types: double | single

#### **Y — Class labels**

categorical array | character array | string array | logical vector | numeric vector | cell array of character vectors

Class labels, specified as a categorical, character, or string array, logical or numeric vector, or cell array of character vectors. Y must be the same as the data type of SVMModel.ClassNames. (The software treats string arrays as cell arrays of character vectors.)

The length of Y must equal the number of rows in TBL or the number of rows in X.

#### **Name-Value Pair Arguments**

Specify optional comma-separated pairs of Name, Value arguments. Name is the argument name and Value is the corresponding value. Name must appear inside quotes. You can specify several name and value pair arguments in any order as Name1, Value1, ..., NameN, ValueN.

Example: loss(SVMModel,TBL,Y,'Weights',W) weighs the observations in each row of TBL using the corresponding weight in each row of the variable W in TBL.

#### **LossFun — Loss function**

```
'classiferror' (default) | 'binodeviance' | 'exponential' | 'hinge' | 'logit' |
'mincost' | 'quadratic' | function handle
```
Loss function, specified as the comma-separated pair consisting of 'LossFun' and a built-in loss function name or a function handle.

• This table lists the available loss functions. Specify one using its corresponding character vector or string scalar.

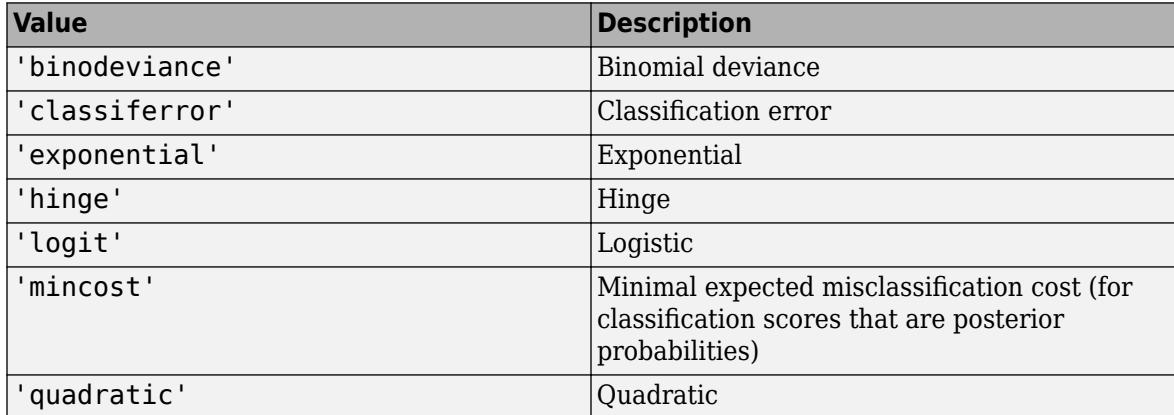

'mincost' is appropriate for classification scores that are posterior probabilities. You can specify to use posterior probabilities as classification scores for SVM models by setting 'FitPosterior', true when you cross-validate the model using [fitcsvm](#page-3403-0).

• Specify your own function by using function handle notation.

Suppose that n is the number of observations in X, and K is the number of distinct classes (numel(SVMModel.ClassNames)) used to create the input model (SVMModel). Your function must have this signature

lossvalue = *lossfun*(C,S,W,Cost)

where:

- The output argument lossvalue is a scalar.
- You choose the function name (*lossfun*).
- C is an n-by-K logical matrix with rows indicating the class to which the corresponding observation belongs. The column order corresponds to the class order in SVMModel.ClassNames.

Construct C by setting  $C(p,q) = 1$  if observation p is in class q, for each row. Set all other elements of row p to 0.

- S is an n-by-K numeric matrix of classification scores, similar to the output of predict. The column order corresponds to the class order in SVMModel.ClassNames.
- W is an n-by-1 numeric vector of observation weights. If you pass W, the software normalizes the weights to sum to 1.
- Cost is a K-by-K numeric matrix of misclassification costs. For example,  $Cost = ones(K)$  $eye(K)$  specifies a cost of  $\theta$  for correct classification and 1 for misclassification.

Specify your function using 'LossFun',@*lossfun*.

For more details on loss functions, see ["Classification Loss" on page 32-3202.](#page-4945-0)

Example: 'LossFun','binodeviance'

Data Types: char | string | function handle

#### **Weights — Observation weights**

ones(size( $X$ , 1), 1) (default) | numeric vector | name of variable in TBL

Observation weights, specified as the comma-separated pair consisting of 'Weights' and a numeric vector or the name of a variable in TBL. The software weighs the observations in each row of X or TBL with the corresponding weight in Weights.

If you specify Weights as a numeric vector, then the size of Weights must be equal to the number of rows in X or TBL.

If you specify Weights as the name of a variable in TBL, you must do so as a character vector or string scalar. For example, if the weights are stored as TBL.W, then specify Weights as 'W'. Otherwise, the software treats all columns of TBL, including TBL.W, as predictors.

If you do not specify your own loss function, then the software normalizes Weights to sum up to the value of the prior probability in the respective class.

```
Example: 'Weights','W'
Data Types: single | double | char | string
```
### <span id="page-4945-0"></span>**More About**

#### **Classification Loss**

Classification loss functions measure the predictive inaccuracy of classification models. When you compare the same type of loss among many models, a lower loss indicates a better predictive model.

Consider the following scenario.

- *L* is the weighted average classification loss.
- *n* is the sample size.
- For binary classification:
	- *y<sup>j</sup>* is the observed class label. The software codes it as –1 or 1, indicating the negative or positive class, respectively.
	- *f*(*X<sup>j</sup>* ) is the raw classification score for observation (row) *j* of the predictor data *X*.
	- $m_j = y_j f(X_j)$  is the classification score for classifying observation *j* into the class corresponding to *y<sup>j</sup>* . Positive values of *m<sup>j</sup>* indicate correct classification and do not contribute much to the average loss. Negative values of *m<sup>j</sup>* indicate incorrect classification and contribute significantly to the average loss.
- For algorithms that support multiclass classification (that is,  $K \geq 3$ ):
	- $y_j^*$  is a vector of  $K$  1 zeros, with 1 in the position corresponding to the true, observed class  $y_j$ . For example, if the true class of the second observation is the third class and  $K = 4$ , then  $y^*_{2} =$ [0 0 1 0]′. The order of the classes corresponds to the order in the ClassNames property of the input model.
	- *f*(*X<sup>j</sup>* ) is the length *K* vector of class scores for observation *j* of the predictor data *X*. The order of the scores corresponds to the order of the classes in the ClassNames property of the input model.
	- $m_j = y_j^* f(X_j)$ . Therefore,  $m_j$  is the scalar classification score that the model predicts for the true, observed class.
- The weight for observation *j* is *w<sup>j</sup>* . The software normalizes the observation weights so that they sum to the corresponding prior class probability. The software also normalizes the prior probabilities so they sum to 1. Therefore,

$$
\sum_{j=1}^n w_j = 1.
$$

Given this scenario, the following table describes the supported loss functions that you can specify by using the 'LossFun' name-value pair argument.

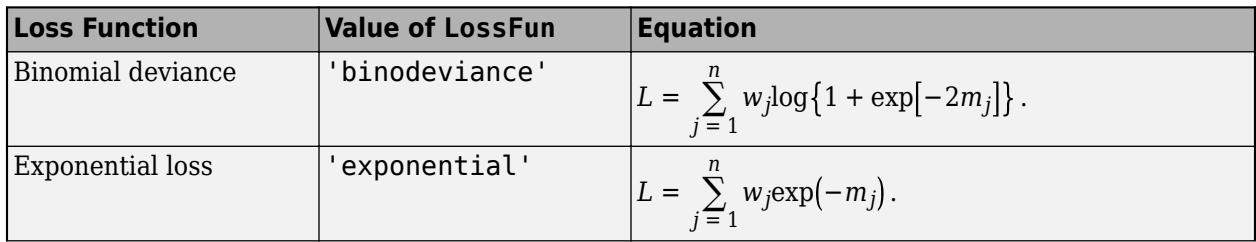

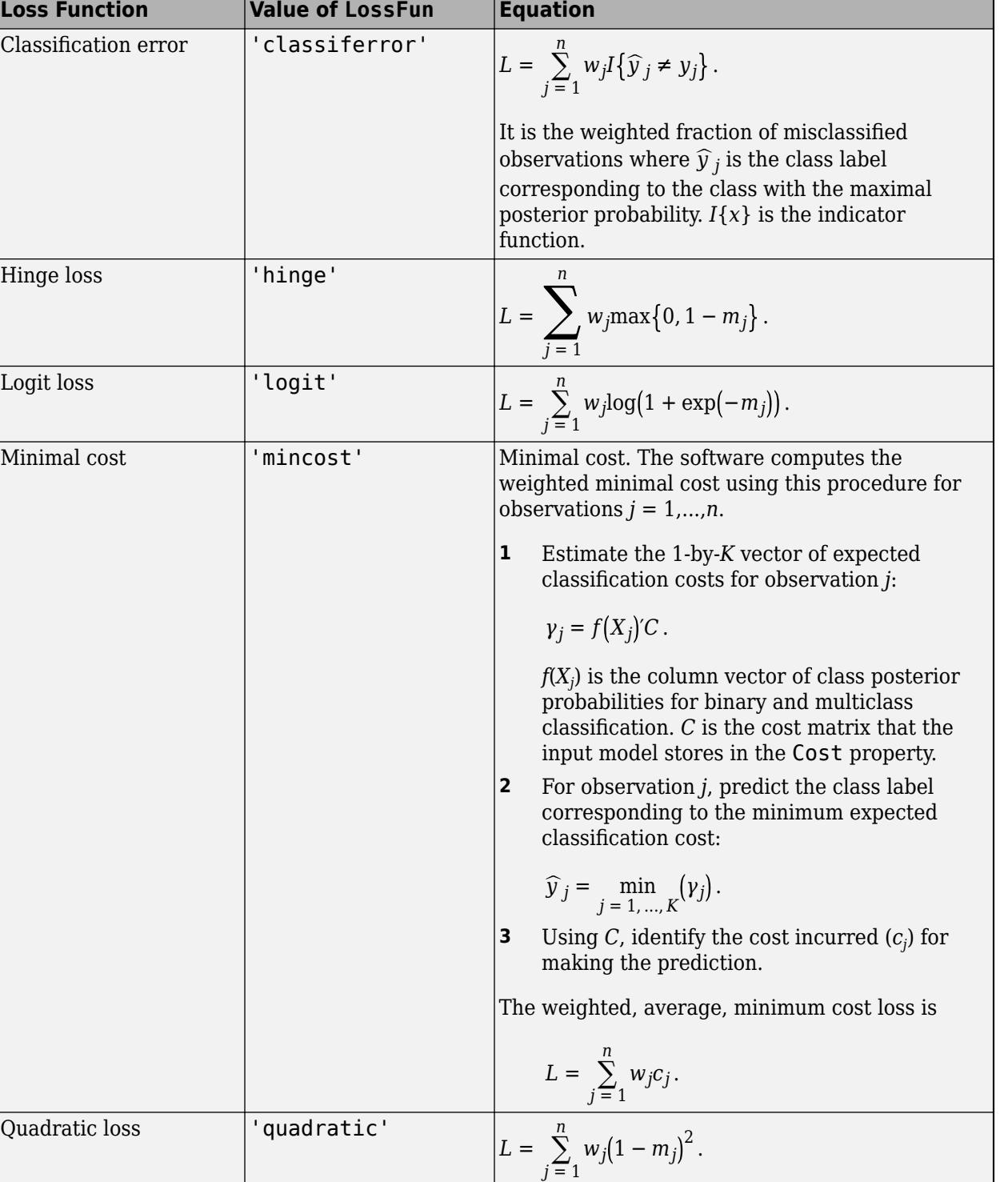

This figure compares the loss functions (except 'mincost') for one observation over *m*. Some functions are normalized to pass through [0,1].

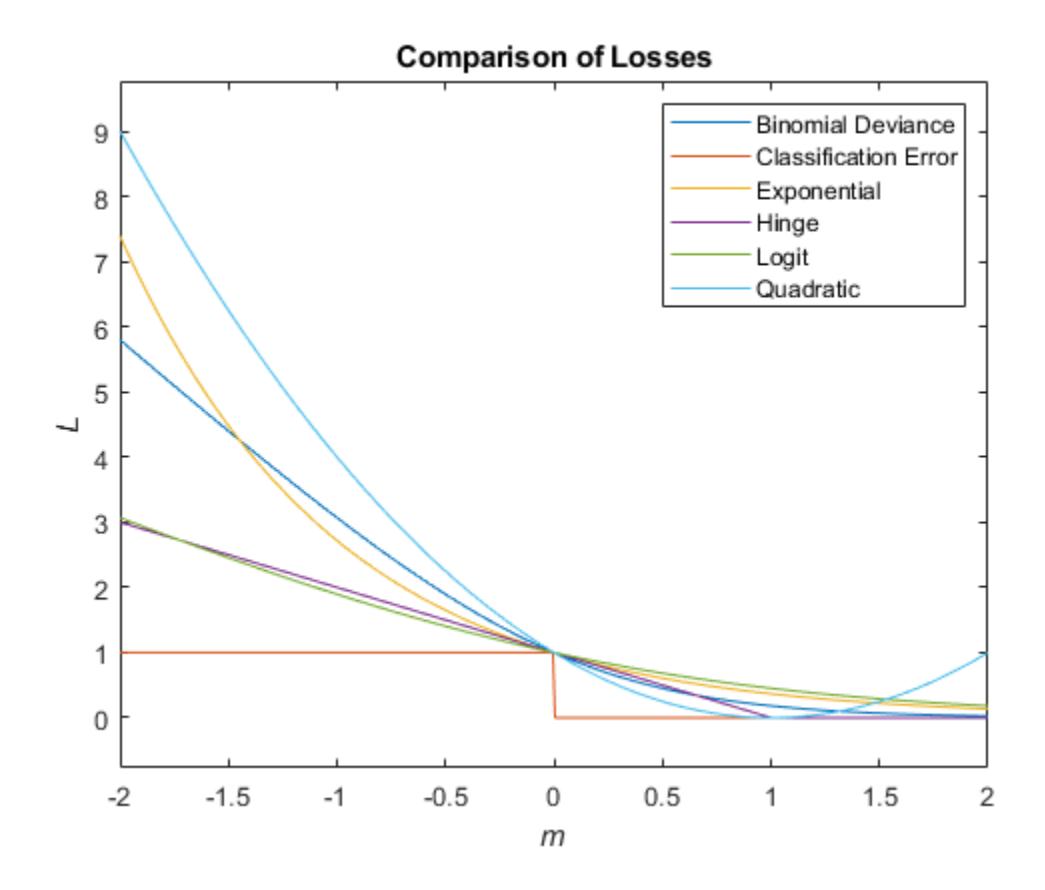

#### **Classification Score**

The SVM classification score for classifying observation *x* is the signed distance from *x* to the decision boundary ranging from  $-\infty$  to  $+\infty$ . A positive score for a class indicates that *x* is predicted to be in that class. A negative score indicates otherwise.

The positive class classification score  $f(x)$  is the trained SVM classification function.  $f(x)$  is also the numerical, predicted response for *x*, or the score for predicting *x* into the positive class.

$$
f(x) = \sum_{j=1}^{n} \alpha_j y_j G(x_j, x) + b,
$$

where  $(\alpha_1, ..., \alpha_n, b)$  are the estimated SVM parameters,  $G(x_i, x)$  is the dot product in the predictor space between *x* and the support vectors, and the sum includes the training set observations. The negative class classification score for *x*, or the score for predicting *x* into the negative class, is –*f*(*x*).

If  $G(x_j, x) = x_j^2 x$  (the linear kernel), then the score function reduces to

 $f(x) = (x/s)' \beta + b$ .

*s* is the kernel scale and  $\beta$  is the vector of fitted linear coefficients.

For more details, see ["Understanding Support Vector Machines" on page 18-145.](#page-1240-0)

### **References**

[1] Hastie, T., R. Tibshirani, and J. Friedman. *The Elements of Statistical Learning*, second edition. Springer, New York, 2008.

### **Extended Capabilities**

#### **Tall Arrays**

Calculate with arrays that have more rows than fit in memory.

This function fully supports tall arrays. You can use models trained on either in-memory or tall data with this function.

For more information, see "Tall Arrays" (MATLAB).

#### **GPU Arrays**

Accelerate code by running on a graphics processing unit (GPU) using Parallel Computing Toolbox<sup>™</sup>.

This function fully supports GPU arrays. For more information, see "Run MATLAB Functions on a GPU" (Parallel Computing Toolbox).

### **See Also**

[ClassificationSVM](#page-2216-0) | [CompactClassificationSVM](#page-2435-0) | [fitcsvm](#page-3403-0) | [predict](#page-5944-0)

#### **Introduced in R2014a**

# **loss**

Classification error

### **Syntax**

- L = loss(tree,TBL,ResponseVarName)
- $L = \text{loss}(tree, TBL, Y)$
- $L = \text{loss}(tree, X, Y)$
- $L = \text{loss}(\_\_\_\$ , Name, Value)

 $[L, se, NLeaf, bestlevel] = loss($ 

### **Description**

 $L = \text{loss}$  (tree, TBL, ResponseVarName) returns a scalar representing how well tree classifies the data in TBL, when TBL. ResponseVarName contains the true classifications.

When computing the loss, loss normalizes the class probabilities in Y to the class probabilities used for training, stored in the Prior property of tree.

 $L = \text{loss}(\text{tree}, \text{TBL}, Y)$  returns a scalar representing how well tree classifies the data in TBL, when Y contains the true classifications.

 $L = \text{loss}(\text{tree}, X, Y)$  returns a scalar representing how well tree classifies the data in X, when Y contains the true classifications.

 $L = \text{loss}(\_\_\_\$  , Name, Value) returns the loss with additional options specified by one or more Name, Value pair arguments, using any of the previous syntaxes. For example, you can specify the loss function or observation weights.

[L, se, NLeaf, bestlevel] = loss( ) also returns the vector of standard errors of the classification errors (se), the vector of numbers of leaf nodes in the trees of the pruning sequence (NLeaf), and the best pruning level as defined in the TreeSize name-value pair (bestlevel).

**Note** loss returns se and further outputs only when the LossFun name-value pair is the default 'classiferror'.

### **Input Arguments**

#### **tree — Trained classification tree**

ClassificationTree model object | CompactClassificationTree model object

Trained classification tree, specified as a [ClassificationTree](#page-2251-0) or [CompactClassificationTree](#page-2445-0) model object. That is, tree is a trained classification model returned by [fitctree](#page-3440-0) or [compact](#page-2382-0).

#### **TBL — Sample data**

table

Sample data, specified as a table. Each row of TBL corresponds to one observation, and each column corresponds to one predictor variable. Optionally, TBL can contain additional columns for the response variable and observation weights. TBL must contain all the predictors used to train tree. Multi-column variables and cell arrays other than cell arrays of character vectors are not allowed.

If TBL contains the response variable used to train tree, then you do not need to specify ResponseVarName or Y.

If you train tree using sample data contained in a table, then the input data for this method must also be in a table.

Data Types: table

#### **X — Data to classify**

numeric matrix

Data to classify, specified as a numeric matrix. Each row of X represents one observation, and each column represents one predictor. X must have the same number of columns as the data used to train tree. X must have the same number of rows as the number of elements in Y.

Data Types: single | double

#### **ResponseVarName — Response variable name**

name of a variable in TBL

Response variable name, specified as the name of a variable in TBL. If TBL contains the response variable used to train tree, then you do not need to specify ResponseVarName.

If you specify ResponseVarName, then you must do so as a character vector or string scalar. For example, if the response variable is stored as TBL.Response, then specify it as 'Response'. Otherwise, the software treats all columns of TBL, including TBL.ResponseVarName, as predictors.

The response variable must be a categorical, character, or string array, logical or numeric vector, or cell array of character vectors. If the response variable is a character array, then each element must correspond to one row of the array.

Data Types: char | string

#### **Y — Class labels**

categorical array | character array | string array | logical vector | numeric vector | cell array of character vectors

Class labels, specified as a categorical, character, or string array, a logical or numeric vector, or a cell array of character vectors. Y must be of the same type as the classification used to train tree, and its number of elements must equal the number of rows of X.

Data Types: categorical | char | string | logical | single | double | cell

#### **Name-Value Pair Arguments**

Specify optional comma-separated pairs of Name, Value arguments. Name is the argument name and Value is the corresponding value. Name must appear inside quotes. You can specify several name and value pair arguments in any order as Name1, Value1, ..., NameN, ValueN.

#### **LossFun — Loss function**

```
'mincost' (default) | 'binodeviance' | 'classiferror' | 'exponential' | 'hinge' |
'logit' | 'quadratic' | function handle
```
Loss function, specified as the comma-separated pair consisting of 'LossFun' and a built-in, lossfunction name or function handle.

• The following table lists the available loss functions. Specify one using its corresponding character vector or string scalar.

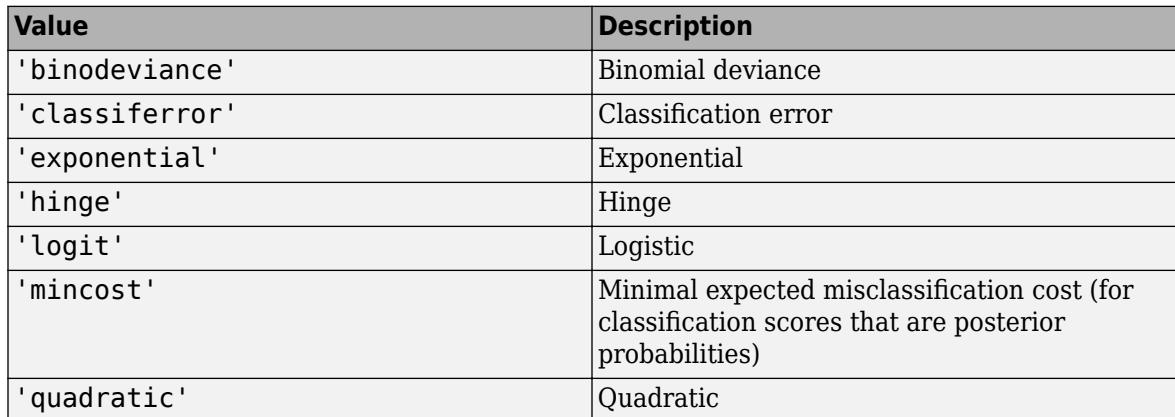

'mincost' is appropriate for classification scores that are posterior probabilities. Classification trees return posterior probabilities as classification scores by default (see [predict](#page-5953-0)).

Specify your own function using function handle notation.

Suppose that n be the number of observations in X and K be the number of distinct classes (numel(tree.ClassNames)). Your function must have this signature

lossvalue = *lossfun*(C,S,W,Cost)

where:

- The output argument lossvalue is a scalar.
- You choose the function name (*lossfun*).
- C is an n-by-K logical matrix with rows indicating which class the corresponding observation belongs. The column order corresponds to the class order in tree.ClassNames.

Construct C by setting  $C(p,q) = 1$  if observation p is in class q, for each row. Set all other elements of row p to 0.

- S is an n-by-K numeric matrix of classification scores. The column order corresponds to the class order in tree.ClassNames. S is a matrix of classification scores, similar to the output of predict.
- W is an n-by-1 numeric vector of observation weights. If you pass W, the software normalizes them to sum to 1.
- Cost is a *K*-by-K numeric matrix of misclassification costs. For example, Cost = ones (K)  $eye(K)$  specifies a cost of 0 for correct classification, and 1 for misclassification.

Specify your function using 'LossFun',@*lossfun*.

For more details on loss functions, see ["Classification Loss" on page 32-3213.](#page-4956-0)

Data Types: char | string | function handle

#### **Weights — Observation weights**

ones (size( $X,1$ ), 1) (default) | name of a variable in TBL | numeric vector of positive values

Observation weights, specified as the comma-separated pair consisting of 'Weights' and a numeric vector of positive values or the name of a variable in TBL.

If you specify Weights as a numeric vector, then the size of Weights must be equal to the number of rows in X or TBL.

If you specify Weights as the name of a variable in TBL, you must do so as a character vector or string scalar. For example, if the weights are stored as TBL.W, then specify it as 'W'. Otherwise, the software treats all columns of TBL, including TBL.W, as predictors.

loss normalizes the weights so that observation weights in each class sum to the prior probability of that class. When you supply Weights, loss computes weighted classification loss.

Data Types: single | double | char | string

Name, Value arguments associated with pruning subtrees:

#### **Subtrees — Pruning level**

0 (default) | vector of nonnegative integers | 'all'

Pruning level, specified as the comma-separated pair consisting of 'Subtrees' and a vector of nonnegative integers in ascending order or 'all'.

If you specify a vector, then all elements must be at least  $\theta$  and at most max (tree. PruneList).  $\theta$ indicates the full, unpruned tree and max (tree. PruneList) indicates the completely pruned tree (i.e., just the root node).

If you specify 'all', then loss operates on all subtrees (i.e., the entire pruning sequence). This specification is equivalent to using  $0:max$  (tree. PruneList).

loss prunes tree to each level indicated in Subtrees, and then estimates the corresponding output arguments. The size of Subtrees determines the size of some output arguments.

To invoke Subtrees, the properties PruneList and PruneAlpha of tree must be nonempty. In other words, grow tree by setting 'Prune','on', or by pruning tree using [prune](#page-6120-0).

```
Example: 'Subtrees','all'
```
Data Types: single | double | char | string

#### **TreeSize — Tree size**

'se' (default) | 'min'

Tree size, specified as the comma-separated pair consisting of 'TreeSize' and one of the following values:

- 'se' loss returns the highest pruning level with loss within one standard deviation of the minimum (L+se, where L and se relate to the smallest value in Subtrees).
- 'min' loss returns the element of Subtrees with smallest loss, usually the smallest element of Subtrees.

### **Output Arguments**

**L — Classification loss** vector of scalar values

[Classification loss on page 32-3213](#page-4956-0), returned as a vector the length of Subtrees. The meaning of the error depends on the values in Weights and LossFun.

#### **se — Standard error of loss**

vector of scalar values

Standard error of loss, returned as a vector the length of Subtrees.

#### **NLeaf — Number of leaf nodes**

vector of integer values

Number of leaves (terminal nodes) in the pruned subtrees, returned as a vector the length of Subtrees.

#### **bestlevel — Best pruning level**

scalar value

Best pruning level as defined in the TreeSize name-value pair, returned as a scalar whose value depends on TreeSize:

- TreeSize  $=$  'se'  $-$  loss returns the highest pruning level with loss within one standard deviation of the minimum (L+se, where L and se relate to the smallest value in Subtrees).
- TreeSize = 'min'  $-$  loss returns the element of Subtrees with smallest loss, usually the smallest element of Subtrees.

By default, bestlevel is the pruning level that gives loss within one standard deviation of minimal loss.

### **Examples**

#### **Compute the In-sample Classification Error**

Compute the resubstituted classification error for the ionosphere data set.

```
load ionosphere
tree = fitterree(X, Y);L = loss(tree, X, Y)
```

```
L = 0.0114
```
#### **Examine the Classification Error for Each Subtree**

Unpruned decision trees tend to overfit. One way to balance model complexity and out-of-sample performance is to prune a tree (or restrict its growth) so that in-sample and out-of-sample performance are satisfactory.

Load Fisher's iris data set. Partition the data into training (50%) and validation (50%) sets.

```
load fisheriris
n = size(meas, 1);rng(1) % For reproducibility
idxTrn = false(n,1);
```
 $idxTrn(randsample(n, round(0.5*n))) = true; % Training set logical indices$ idxVal = idxTrn == false; % Validation set logical indices Grow a classification tree using the training set. Mdl = fitctree(meas(idxTrn,:),species(idxTrn));

View the classification tree.

view(Mdl,'Mode','graph');

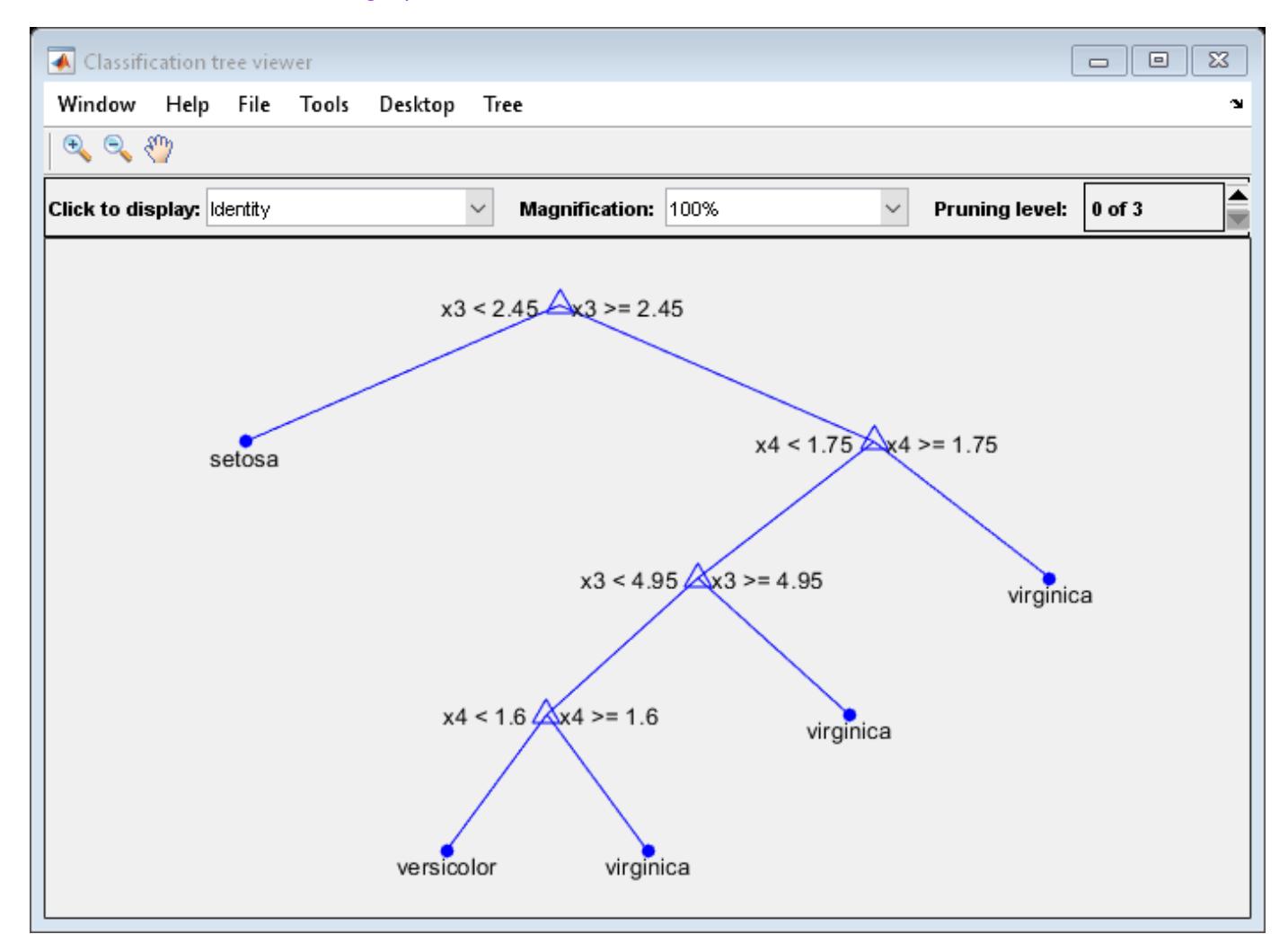

The classification tree has four pruning levels. Level 0 is the full, unpruned tree (as displayed). Level 3 is just the root node (i.e., no splits).

Examine the training sample classification error for each subtree (or pruning level) excluding the highest level.

```
m = max(Md1.Prunelist) - 1;trnLoss = resubLoss(Mdl,'SubTrees',0:m)
trnLoss = 3×1
```
- 0.0267 0.0533 0.3067
- The full, unpruned tree misclassifies about 2.7% of the training observations.
- The tree pruned to level 1 misclassifies about 5.3% of the training observations.
- The tree pruned to level 2 (i.e., a stump) misclassifies about 30.6% of the training observations.

Examine the validation sample classification error at each level excluding the highest level.

```
valLoss = loss(Mdl,meas(idxVal,:),species(idxVal),'SubTrees',0:m)
```

```
valLoss = 3×1
     0.0369
     0.0237
     0.3067
```
- The full, unpruned tree misclassifies about 3.7% of the validation observations.
- The tree pruned to level 1 misclassifies about 2.4% of the validation observations.
- The tree pruned to level 2 (i.e., a stump) misclassifies about 30.7% of the validation observations.

To balance model complexity and out-of-sample performance, consider pruning Mdl to level 1.

```
pruneMdl = prune(Mdl,'Level',1);
view(pruneMdl,'Mode','graph')
```
<span id="page-4956-0"></span>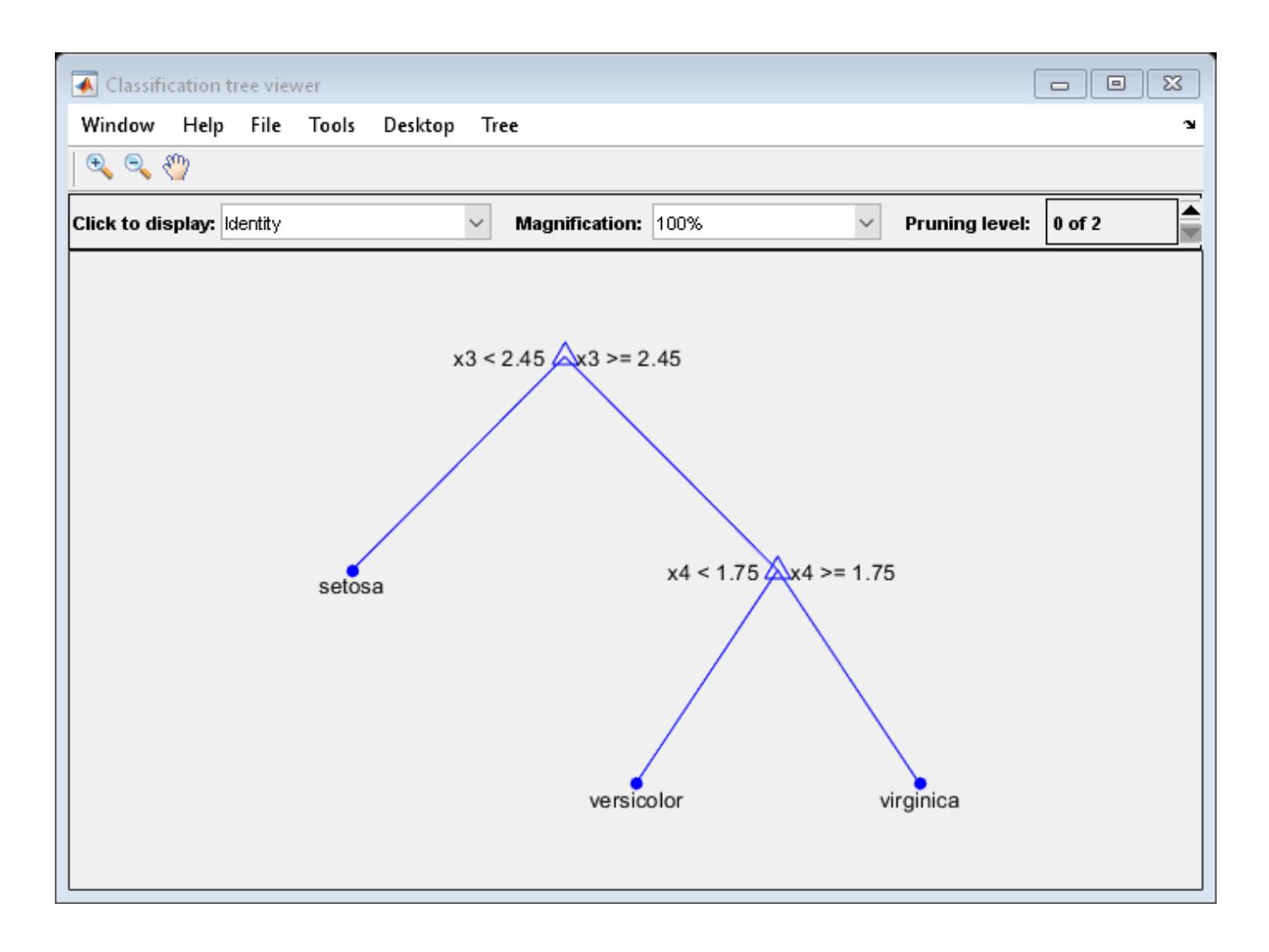

### **More About**

#### **Classification Loss**

Classification loss functions measure the predictive inaccuracy of classification models. When you compare the same type of loss among many models, a lower loss indicates a better predictive model.

Consider the following scenario.

- *L* is the weighted average classification loss.
- *n* is the sample size.
- For binary classification:
	- *y<sup>j</sup>* is the observed class label. The software codes it as –1 or 1, indicating the negative or positive class, respectively.
	- *f*(*X<sup>j</sup>* ) is the raw classification score for observation (row) *j* of the predictor data *X*.
	- $m_j = y_j f(X_j)$  is the classification score for classifying observation *j* into the class corresponding to *y<sup>j</sup>* . Positive values of *m<sup>j</sup>* indicate correct classification and do not contribute much to the

average loss. Negative values of  $m_j$  indicate incorrect classification and contribute significantly to the average loss.

- For algorithms that support multiclass classification (that is,  $K \geq 3$ ):
	- $y_j^*$  is a vector of  $K$  1 zeros, with 1 in the position corresponding to the true, observed class  $y_j$ . For example, if the true class of the second observation is the third class and  $K = 4$ , then  $y^*_{2} =$ [0 0 1 0]′. The order of the classes corresponds to the order in the ClassNames property of the input model.
	- *f*(*X<sup>j</sup>* ) is the length *K* vector of class scores for observation *j* of the predictor data *X*. The order of the scores corresponds to the order of the classes in the ClassNames property of the input model.
	- $m_j = y_j^* f(X_j)$ . Therefore,  $m_j$  is the scalar classification score that the model predicts for the true, observed class.
- The weight for observation *j* is *w<sup>j</sup>* . The software normalizes the observation weights so that they sum to the corresponding prior class probability. The software also normalizes the prior probabilities so they sum to 1. Therefore,

$$
\sum_{j=1}^{n} w_j = 1.
$$

Given this scenario, the following table describes the supported loss functions that you can specify by using the 'LossFun' name-value pair argument.

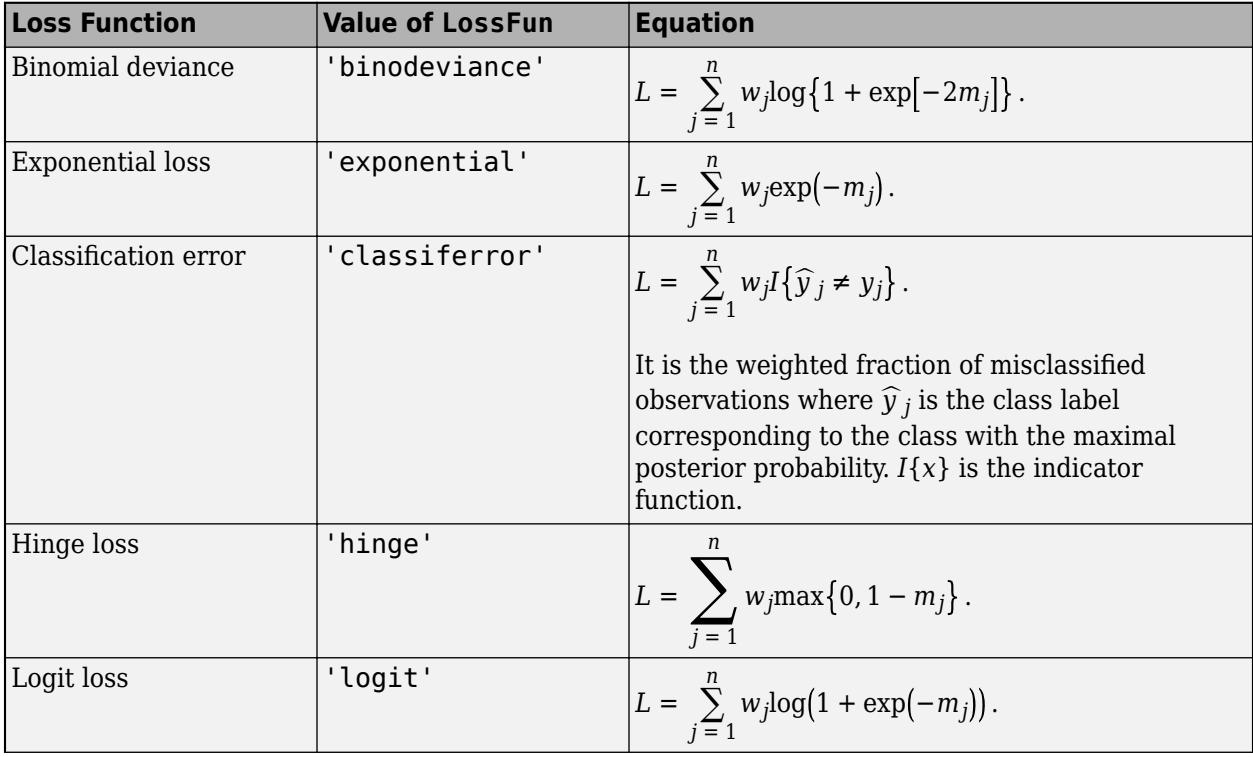

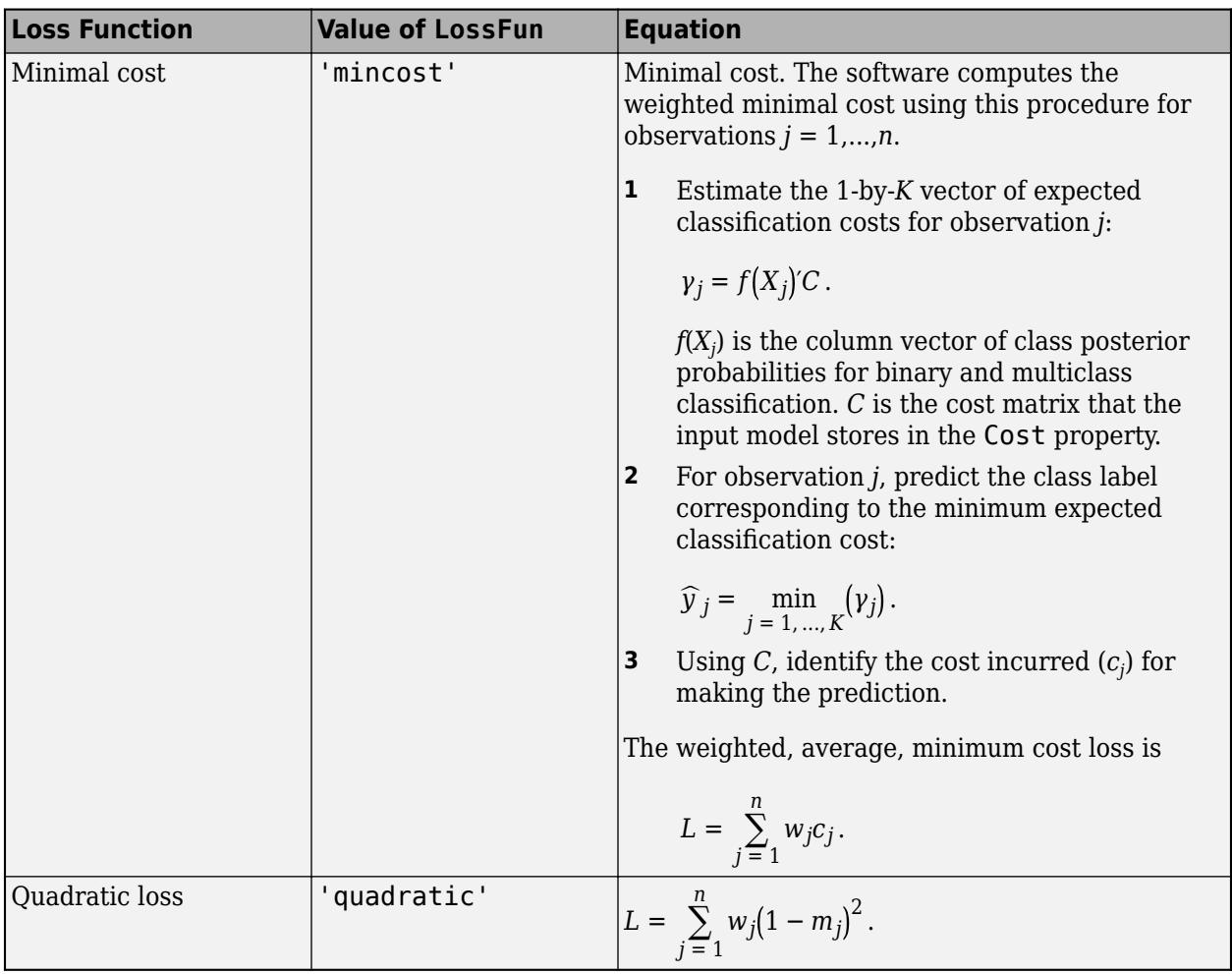

This figure compares the loss functions (except 'mincost') for one observation over *m*. Some functions are normalized to pass through [0,1].

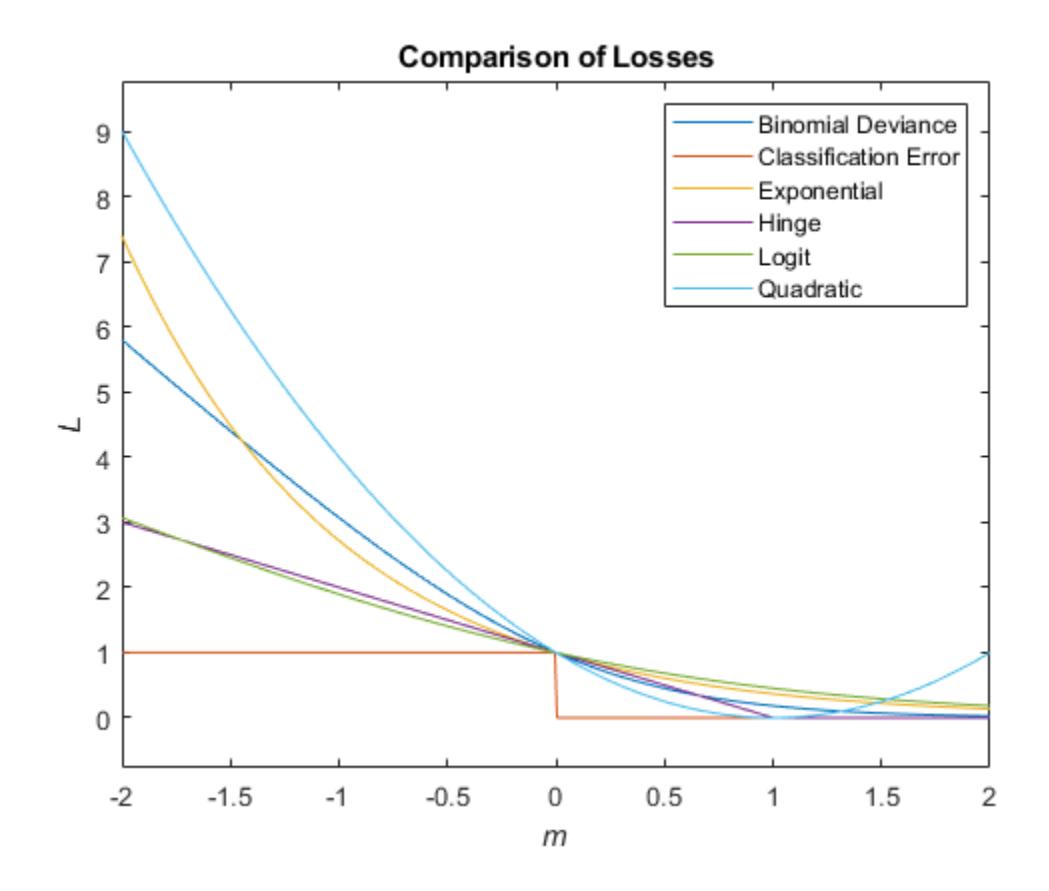

#### **True Misclassification Cost**

There are two costs associated with classification: the true misclassification cost per class, and the expected misclassification cost per observation.

You can set the true misclassification cost per class in the Cost name-value pair when you create the classifier using the [fitctree](#page-3440-0) method. Cost(i,j) is the cost of classifying an observation into class j if its true class is i. By default,  $Cost(i, j)=1$  if  $i \sim = j$ , and  $Cost(i, j)=0$  if  $i = j$ . In other words, the cost is 0 for correct classification, and 1 for incorrect classification.

#### **Expected Misclassification Cost**

There are two costs associated with classification: the true misclassification cost per class, and the expected misclassification cost per observation.

Suppose you have Nobs observations that you want to classify with a trained classifier. Suppose you have K classes. You place the observations into a matrix Xnew with one observation per row.

The expected cost matrix CE has size Nobs-by-K. Each row of CE contains the expected (average) cost of classifying the observation into each of the K classes.  $CE(n, k)$  is

$$
\sum_{i=1}^K \widehat{P}(i|Xnew(n))C(k|i),
$$

where

- *K* is the number of classes.
- $\hat{P}(i|Xnew(n))$  is the posterior probability of class *i* for observation *Xnew*(*n*).
- *C k i* is the true misclassification cost of classifying an observation as *k* when its true class is *i*.

#### **Score (tree)**

For trees, the score of a classification of a leaf node is the posterior probability of the classification at that node. The posterior probability of the classification at a node is the number of training sequences that lead to that node with the classification, divided by the number of training sequences that lead to that node.

For example, consider classifying a predictor X as true when  $X < 0.15$  or  $X > 0.95$ , and X is false otherwise.

Generate 100 random points and classify them:

```
rng(0,'twister') % for reproducibility
X = rand(100, 1);Y = (abs(X - .55) > .4);tree = fitterree(X, Y);view(tree,'Mode','Graph')
```
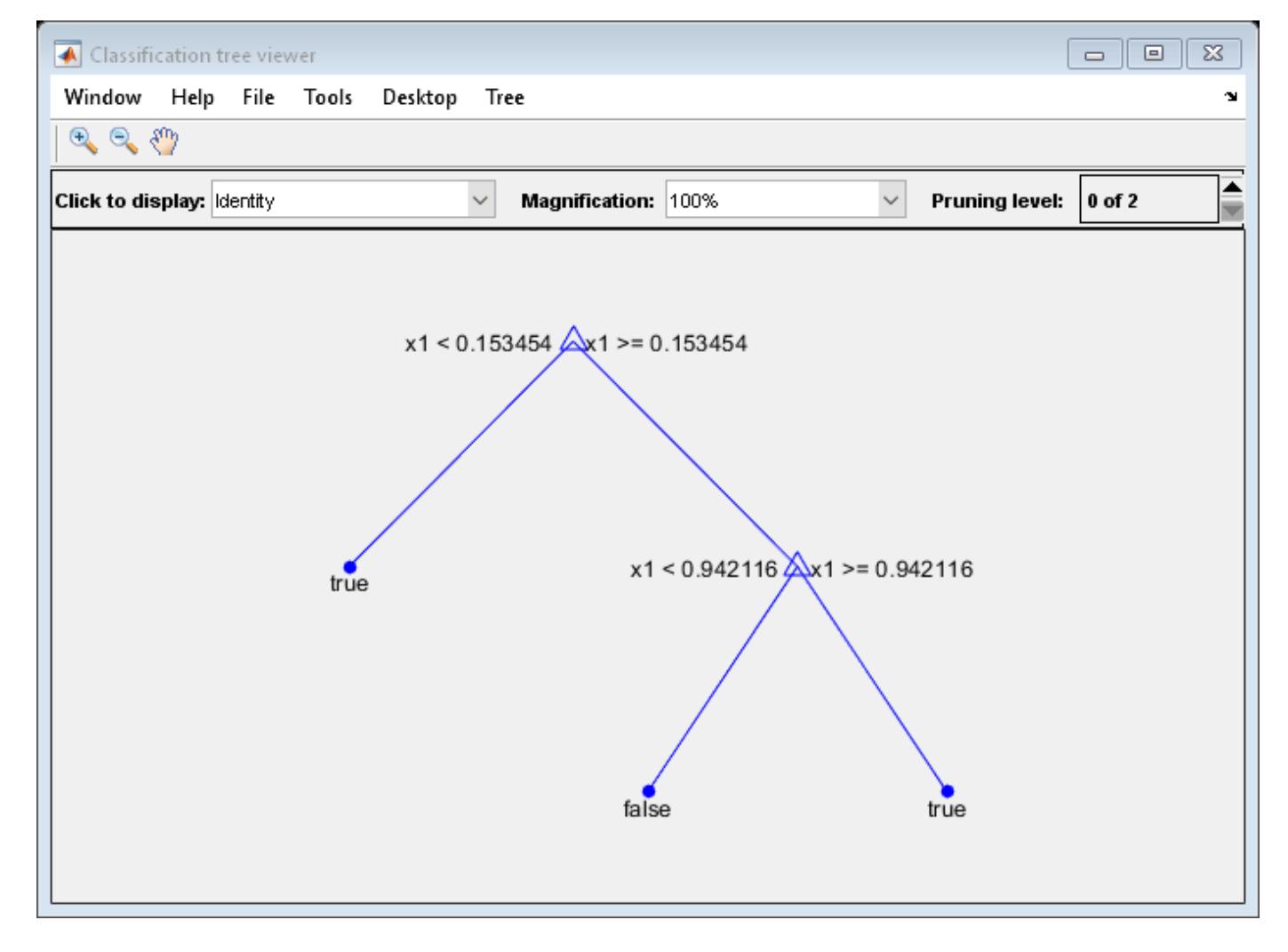

Prune the tree:

 $tree1 = prime(tree, 'Level', 1);$ view(tree1,'Mode','Graph')

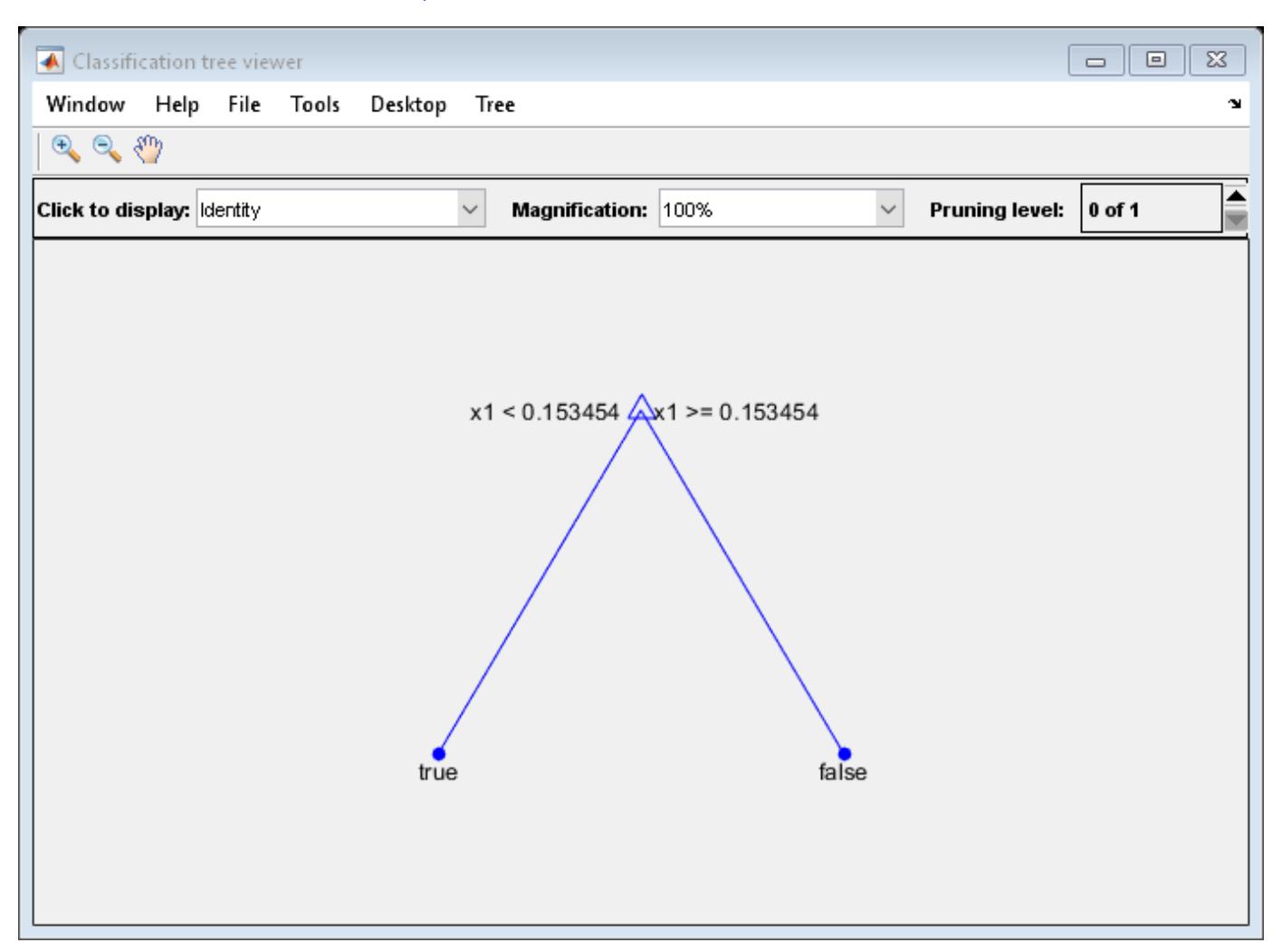

The pruned tree correctly classifies observations that are less than 0.15 as true. It also correctly classifies observations from .15 to .94 as false. However, it incorrectly classifies observations that are greater than .94 as false. Therefore, the score for observations that are greater than .15 should be about .05/.85=.06 for true, and about .8/.85=.94 for false.

Compute the prediction scores for the first 10 rows of X:

```
[-, \text{score}] = \text{predict}(\text{tree1}, X(1:10));
[score X(1:10,:)]
ans = 10×3
    0.9059 0.0941 0.8147
    0.9059 0.0941 0.9058
        0 1.0000 0.9059 0.0941 0.9134
    0.9059 0.0941 0.6324
```
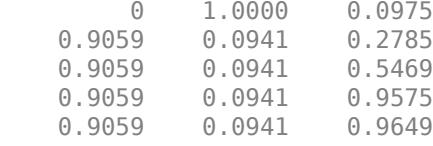

Indeed, every value of X (the right-most column) that is less than 0.15 has associated scores (the left and center columns) of 0 and 1, while the other values of X have associated scores of 0.91 and 0.09. The difference (score 0.09 instead of the expected .06) is due to a statistical fluctuation: there are 8 observations in X in the range (.95,1) instead of the expected 5 observations.

### **Extended Capabilities**

#### **Tall Arrays**

Calculate with arrays that have more rows than fit in memory.

Usage notes and limitations:

- Only one output is supported.
- You can use models trained on either in-memory or tall data with this function.

For more information, see "Tall Arrays" (MATLAB).

#### **See Also**

[edge](#page-2939-0) | [fitctree](#page-3440-0) | [margin](#page-5110-0) | [predict](#page-5953-0)

# **loss**

Regression error

### **Syntax**

L = loss(ens,tbl,ResponseVarName)  $L = \text{loss}(ens, \text{thl}, Y)$  $L = \text{loss}(ens, X, Y)$  $L = \text{loss}$  , Name, Value)

### **Description**

 $L = \text{loss}(ens, \text{tb1}, \text{ResponseVarName})$  returns the mean squared error between the predictions of ens to the data in tbl, compared to the true responses tbl.ResponseVarName.

 $L = \text{loss}(ens, tol, Y)$  returns the mean squared error between the predictions of ens to the data in tbl, compared to the true responses Y.

 $L = \text{loss}(ens, X, Y)$  returns the mean squared error between the predictions of ens to the data in X, compared to the true responses Y.

 $L = \text{loss}$  , Name, Value) computes the error in prediction with additional options specified by one or more Name,Value pair arguments, using any of the previous syntaxes.

### **Input Arguments**

**ens**

A regression ensemble created with [fitrensemble](#page-3819-0), or the [compact](#page-2387-0) method.

#### **tbl**

Sample data, specified as a table. Each row of tbl corresponds to one observation, and each column corresponds to one predictor variable. tbl must contain all of the predictors used to train the model. Multi-column variables and cell arrays other than cell arrays of character vectors are not allowed.

If you trained ens using sample data contained in a table, then the input data for this method must also be in a table.

#### **ResponseVarName**

Response variable name, specified as the name of a variable in tbl. The response variable must be a numeric vector.

You must specify ResponseVarName as a character vector or string scalar. For example, if the response variable Y is stored as tbl.Y, then specify it as 'Y'. Otherwise, the software treats all columns of tbl, including Y, as predictors when training the model.

**X**

A matrix of predictor values. Each column of X represents one variable, and each row represents one observation.

NaN values in X are taken to be missing values. Observations with all missing values for X are not used in the calculation of loss.

If you trained ens using sample data contained in a matrix, then the input data for this method must also be in a matrix.

#### **Y**

A numeric column vector with the same number of rows as tbl or X. Each entry in Y is the response to the data in the corresponding row of tbl or X.

NaN values in Y are taken to be missing values. Observations with missing values for Y are not used in the calculation of loss.

#### **Name-Value Pair Arguments**

Specify optional comma-separated pairs of Name, Value arguments. Name is the argument name and Value is the corresponding value. Name must appear inside quotes. You can specify several name and value pair arguments in any order as Name1, Value1, ..., NameN, ValueN.

#### **learners**

Indices of weak learners in the ensemble ranging from 1 to ens. NumTrained. oobEdge uses only these learners for calculating loss.

#### **Default:** 1:NumTrained

#### **lossfun**

Function handle for loss function, or 'mse', meaning mean squared error. If you pass a function handle fun, loss calls it as

fun(Y,Yfit,W)

where Y, Yfit, and W are numeric vectors of the same length.

- Y is the observed response.
- Yfit is the predicted response.
- W is the observation weights.

The returned value fun(Y, Yfit, W) should be a scalar.

#### **Default:** 'mse'

#### **mode**

Meaning of the output L:

- $\cdot$  'ensemble'  $\overline{-}$  L is a scalar value, the loss for the entire ensemble.
- 'individual' L is a vector with one element per trained learner.

• 'cumulative'  $-$  L is a vector in which element J is obtained by using learners 1: J from the input list of learners.

#### **Default:** 'ensemble'

#### **UseObsForLearner**

A logical matrix of size N-by-NumTrained, where N is the number of observations in ens.X, and NumTrained is the number of weak learners. When UseObsForLearner(I,J) is true, predict uses learner J in predicting observation I.

**Default:** true(N,NumTrained)

#### **weights**

Numeric vector of observation weights with the same number of elements as Y. The formula for loss with weights is in "Weighted Mean Squared Error" on page 32-3222.

**Default:** ones(size(Y))

### **Output Arguments**

**L**

Weighted mean squared error of predictions. The formula for loss is in "Weighted Mean Squared Error" on page 32-3222.

### **Examples**

#### **Find Mean-Squared Error of Ensemble Predictions**

Find the loss of an ensemble predictor using the carsmall data set.

Load the carsmall data set and select engine displacement, horsepower, and vehicle weight as predictors.

```
load carsmall
X = [Displacement Horsepower Weight];
```
Train an ensemble of regression trees and find the regression error for predicting MPG.

```
ens = fitrensemble(X,MPG);
L = \text{loss}(ens,X,MPG)L = 0.3463
```
### **More About**

#### **Weighted Mean Squared Error**

Let *n* be the number of rows of data,  $x_j$  be the jth row of data,  $y_j$  be the true response to  $x_j$ , and let  $f(x_j)$ be the response prediction of ens to *x<sup>j</sup>* . Let *w* be the vector of weights (all one by default).

First the weights are divided by their sum so they add to one: *w*→*w*/Σ*w*. The mean squared error *L* is

$$
L = \sum_{j=1}^{n} w_j (f(x_j) - y_j)^2.
$$

### **Extended Capabilities**

#### **Tall Arrays**

Calculate with arrays that have more rows than fit in memory.

This function fully supports tall arrays. You can use models trained on either in-memory or tall data with this function.

For more information, see "Tall Arrays" (MATLAB).

### **See Also**

[fitrensemble](#page-3819-0) | [predict](#page-5965-0)

# **loss**

Regression error for Gaussian process regression model

### **Syntax**

- $L = \text{loss}(\text{gprMdl}, \text{Xnew}, \text{Ynew})$
- $L = \text{loss}(\text{gprMdl}, \text{Xnew}, \text{Ynew}, \text{Name}, \text{Value})$

### **Description**

 $L = \text{loss}(\text{gprMdl}, \text{Xnew}, \text{Ynew})$  returns the mean squared error for the Gaussian process regression (GPR) model gpr, using the predictors in Xnew and observed response in Ynew.

 $L = \text{loss}(\text{gprMdl}, \text{Xnew}, \text{Ynew}, \text{Name}, \text{Value})$  returns the mean squared error for the GPR model, gpr, with additional options specified by one or more Name,Value pair arguments. For example, you can specify a custom loss function or the observation weights.

### **Input Arguments**

#### **gprMdl — Gaussian process regression model**

RegressionGP object | CompactRegressionGP object

Gaussian process regression model, specified as a RegressionGP (full) or CompactRegressionGP (compact) object.

#### **Xnew — New observed data**

table | *m*-by-*d* matrix

New data, specified as a table or an *n*-by-*d* matrix, where *m* is the number of observations, and *d* is the number of predictor variables in the training data.

If you trained gprMdl on a table, then Xnew must be a table that contains all the predictor variables used to train gprMdl.

If Xnew is a table, then it can also contain Ynew. And if it does, then you do not have to specify Ynew.

If you trained gprMdl on a matrix, then Xnew must be a numeric matrix with *d* columns, and can only contain values for the predictor variables.

Data Types: single | double | table

#### **Ynew — New response values**

*n*-by-1 vector

New observed response values, that correspond to the predictor values in Xnew, specified as an *n*by-1 vector. *n* is the number of rows in Xnew. Each entry in Ynew is the observed response based on the predictor data in the corresponding row of Xnew.

If Xnew is a table containing new response values, you do not have to specify Ynew.

```
Data Types: single | double
```
#### **Name-Value Pair Arguments**

Specify optional comma-separated pairs of Name, Value arguments. Name is the argument name and Value is the corresponding value. Name must appear inside quotes. You can specify several name and value pair arguments in any order as Name1, Value1, ..., NameN, ValueN.

**lossfun — Loss function** 'mse' (default) | function handle

Loss function, specified as 'mse' (mean squared error) or a function handle.

If you pass a function handle, say fun, loss calls it as shown below: fun(Y,Ypred,W), where Y, Ypred and W are numeric vectors of length *n*, and *n* is the number of rows in Xnew. Y is the observed response, Ypred is the predicted response, and W is the observation weights.

Example: 'lossfun',Fct calls the loss function Fct.

Data Types: char | string | function handle

#### **weights — Observation weights**

vector of 1s (default) | *n*-by-1 vector

Observation weights, specified as *n*-by-1 vector, where *n* is the number of rows in Xnew. By default, the weight of each observation is 1.

Example: 'weights', W uses the observation weights in vector W.

Data Types: double | single

### **Output Arguments**

#### **L — Regression error**

scalar value

Regression error for the trained Gaussian process regression model, gprMdl, returned as a scalar value.

### **Examples**

#### **Compute Regression Loss for Test Data**

Load the sample data.

load('gprdata.mat')

The data has 8 predictor variables and contains 500 observations in training data and 100 observations in test data. This is simulated data.

Fit a GPR model using the squared exponential kernel function with separate length scales for each predictor. Standardize the predictor values in the training data. Use the exact method for fitting and prediction.

```
gprMdl = fitrgp(Xtrain,ytrain,'FitMethod','exact',...
'PredictMethod','exact','KernelFunction','ardsquaredexponential',...
'Standardize',1);
```
Compute the regression error for the test data.

```
L = loss(gprMdl,Xtest,ytest)
```
 $L = 0.6928$ 

Predict the responses for test data.

```
ypredtest = predict(gprMdl,Xtest);
```
Plot the test response along with the predictions.

```
figure;
plot(ytest,'r');
hold on;
plot(ypredtest,'b');
legend('Data','Predictions','Location','Best');
```
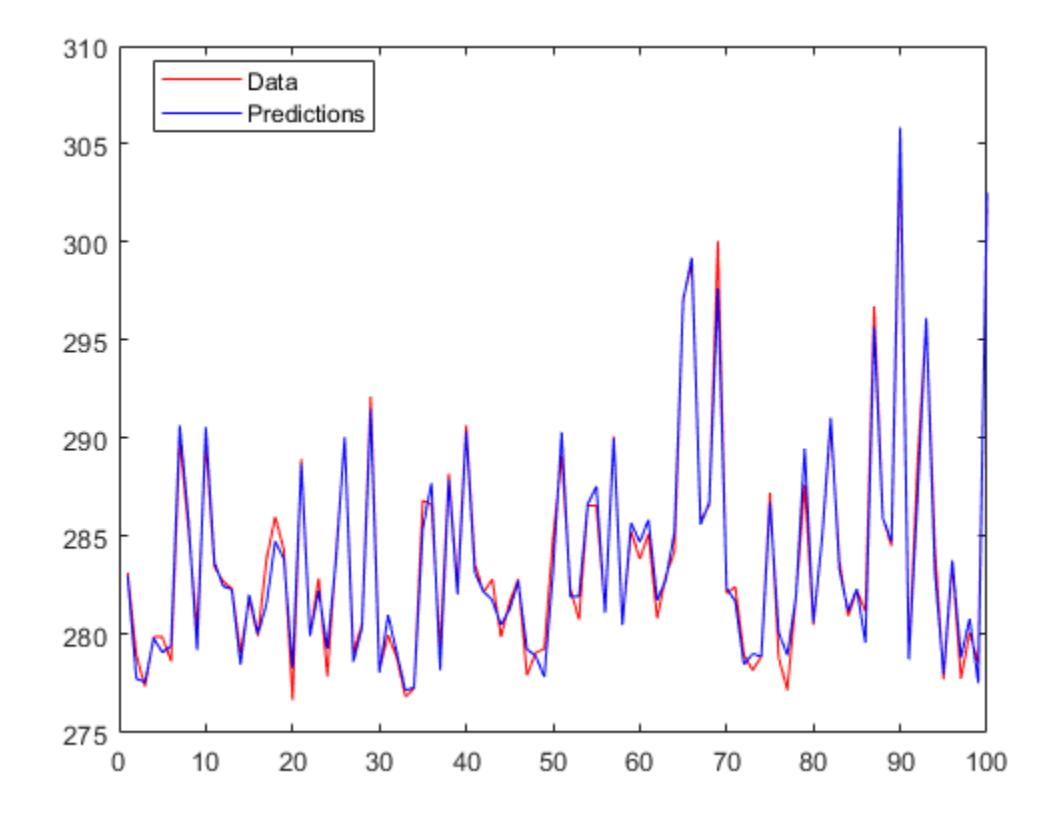

```
Manually compute the regression loss.
```
L = (ytest - ypredtest)'\*(ytest - ypredtest)/length(ytest)  $L = 0.6928$ 

#### **Specify Custom Loss Function**

Load the sample data and store in a table.

```
load fisheriris
tbl = table(meas(:,1), meas(:,2), meas(:,3), meas(:,4), species, ...
'VariableNames',{'meas1','meas2','meas3','meas4','species'});
```
Fit a GPR model using the first measurement as the response and the other variables as the predictors.

```
mdl = fitrep(tbl, 'meas1');
```
Predict the responses using the trained model.

 $ypred = predict(mdl, tol);$ 

Compute the mean absolute error.

```
n = height(tbl);y = tbl.meas1;
fun = @(y, ypred, w) sum(abs(y-ypred))/n;
L = \text{loss}(\text{md1}, \text{tb1}, \text{'lossfun'}, \text{fun})L = 0.2345
```
### **Alternatives**

You can use [resubLoss](#page-6581-0) to compute the regression error for the trained GPR model at the observations in the training data.

## **Extended Capabilities**

#### **Tall Arrays**

Calculate with arrays that have more rows than fit in memory.

This function fully supports tall arrays. You can use models trained on either in-memory or tall data with this function.

For more information, see "Tall Arrays" (MATLAB).

### **See Also**

[CompactRegressionGP](#page-2477-0) | [RegressionGP](#page-6347-0) | [compact](#page-2389-0) | [fitrgp](#page-3646-0) | [predict](#page-5969-0) | [resubLoss](#page-6581-0)

#### **Introduced in R2015b**

# **loss**

Regression error for support vector machine regression model

## **Syntax**

- L = loss(mdl,tbl,ResponseVarName)
- $L = \text{loss}(\text{mdl}, \text{tbl}, Y)$
- $L = \text{loss}(\text{mdl}, X, Y)$
- $L = \text{loss}(\_\_\_\$ , Name, Value)

## **Description**

 $L = \text{loss}(\text{md1}, \text{tb1}, \text{ResponseVarName})$  returns the loss for the predictions of the support vector machine (SVM) regression model, mdl, based on the predictor data in the table tbl and the true response values in tbl.ResponseVarName.

 $L = \text{loss}(\text{mdl}, \text{tbl}, Y)$  returns the loss for the predictions of the support vector machine (SVM) regression model, mdl, based on the predictor data in the table X and the true response values in the vector Y.

 $L = \text{loss}(\text{md1}, X, Y)$  returns the loss for the predictions of the support vector machine (SVM) regression model, mdl, based on the predictor data in X and the true responses in Y.

 $L = \text{loss}$  , Name, Value) returns the loss with additional options specified by one or more Name, Value pair arguments, using any of the previous syntaxes. For example, you can specify the loss function or observation weights.

## **Input Arguments**

#### **mdl — SVM regression model**

RegressionSVM model | CompactRegressionSVM model

SVM regression model, specified as a [RegressionSVM](#page-6397-0) model or [CompactRegressionSVM](#page-2483-0) model returned by [fitrsvm](#page-3848-0) or [compact](#page-2393-0), respectively.

### **tbl — Sample data**

table

Sample data, specified as a table. Each row of tbl corresponds to one observation, and each column corresponds to one predictor variable. Optionally, tbl can contain additional columns for the response variable and observation weights. tbl must contain all of the predictors used to train mdl. Multi-column variables and cell arrays other than cell arrays of character vectors are not allowed.

If you trained mdl using sample data contained in a table, then the input data for this method must also be in a table.

Data Types: table

#### **ResponseVarName — Response variable name**

name of a variable in tbl

Response variable name, specified as the name of a variable in tbl. The response variable must be a numeric vector.

You must specify ResponseVarName as a character vector or string scalar. For example, if the response variable Y is stored as tbl.Y, then specify ResponseVarName as 'Y'. Otherwise, the software treats all columns of tbl, including Y, as predictors when training the model.

Data Types: char | string

#### **X — Predictor data**

numeric matrix

Predictor data, specified as a numeric matrix or table. Each row of X corresponds to one observation (also known as an instance or example), and each column corresponds to one variable (also known as a feature).

If you trained mdl using a matrix of predictor values, then X must be a numeric matrix with *p* columns. *p* is the number of predictors used to train mdl.

The length of Y and the number of rows of X must be equal.

```
Data Types: single | double
```
#### **Y — Observed response values**

vector of numeric values

Observed response values, specified as a vector of length *n* containing numeric values. Each entry in Y is the observed response based on the predictor data in the corresponding row of X.

Data Types: single | double

#### **Name-Value Pair Arguments**

Specify optional comma-separated pairs of Name, Value arguments. Name is the argument name and Value is the corresponding value. Name must appear inside quotes. You can specify several name and value pair arguments in any order as Name1, Value1, ..., NameN, ValueN.

#### **LossFun — Loss function**

```
'mse' (default) | 'epsiloninsensitive' | function handle
```
Loss function, specified as the comma-separated pair consisting of 'LossFun' and 'mse', 'epsiloninsensitive', or a function handle.

• The following table lists the available loss functions.

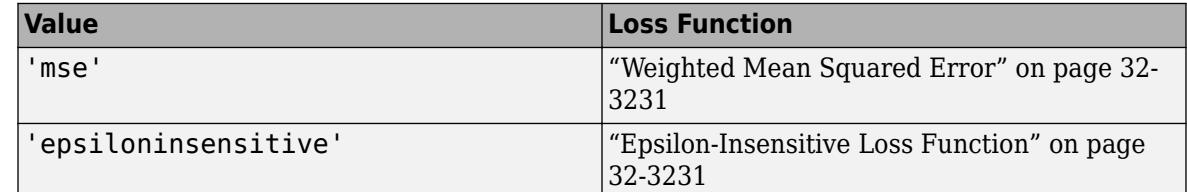

• Specify your own function using function handle notation.

Your function must have the signature lossvalue =  $lossfun(Y, Yfit, W)$ , where:

- The output argument lossvalue is a scalar value.
- You choose the function name (*lossfun*).
- Y is an *n*-by-1 numeric vector of observed response values.
- Yfit is an *n*-by-1 numeric vector of predicted response values, calculated using the corresponding predictor values in X (similar to the output of predict).
- W is an *n*-by-1 numeric vector of observation weights. If you pass W, the software normalizes them to sum to 1.

#### Specify your function using 'LossFun',@*lossfun*.

Example: 'LossFun','epsiloninsensitive' Data Types: char | string | function\_handle

#### **Weights — Observation weights**

ones(size(X,1),1) (default) | numeric vector

Observation weights, specified as the comma-separated pair consisting of 'Weights' and a numeric vector. Weights must be the same length as the number of rows in X. The software weighs the observations in each row of X using the corresponding weight value in Weights.

Weights are normalized to sum to 1.

Data Types: single | double

### **Output Arguments**

**L — Regression loss**

scalar value

Regression loss, returned as a scalar value.

### **Examples**

#### **Calculate Test Sample Loss for SVM Regression Model**

This example shows how to train an SVM regression model, then calculate the resubstitution mean square error and epsilon-insensitive error.

Load the carsmall sample data.

```
load carsmall
rng default % for reproducibility
```
Specify Horsepower and Weight as the predictor variables (X), and MPG as the response variable (Y).

```
X = [Horsepower, Weight];Y = MPG:
```
Train a linear SVM regression model. Standardize the data.

```
mdl = fitrsvm(X,Y,'Standardize',true);
```
mdl is a RegressionSVM model.

<span id="page-4974-0"></span>Determine how well the trained model generalizes to new predictor values by estimating the test sample mean square error and epsilon-insensitive error.

```
lossMSE = loss(mdl,X,Y)lossEI = loss(mdl,X,Y,'LossFun','epsiloninsensitive')
lossMSE =
    17.0256
lossET = 2.2506
```
### **More About**

#### **Weighted Mean Squared Error**

The weighted mean squared error is calculated as follows:

$$
mse = \frac{\sum_{j=1}^{n} w_j (f(x_j) - y_j)^2}{\sum_{j=1}^{n} w_j},
$$

where:

- *n* is the number of rows of data
- $x_j$  is the *j*th row of data
- $y_j$  is the true response to  $x_j$
- $f(x_j)$  is the response prediction of the SVM regression model mdl to  $x_j$
- *w* is the vector of weights.

The weights in *w* are all equal to one by default. You can specify different values for weights using the 'Weights' name-value pair argument. If you specify weights, each value is divided by the sum of all weights, such that the normalized weights add to one.

#### **Epsilon-Insensitive Loss Function**

The epsilon-insensitive loss function ignores errors that are within the distance epsilon  $(\epsilon)$  of the function value. It is formally described as:

$$
Loss_{\varepsilon} = \begin{cases} 0, & if |y - f(x)| \le \varepsilon \\ |y - f(x)| - \varepsilon, & otherwise \end{cases}.
$$

The mean epsilon-insensitive loss is calculated as follows:

$$
Loss = \frac{\sum_{j=1}^{n} w_j \max(0, |y_j - f(x_j)| - \varepsilon)}{\sum_{j=1}^{n} w_j},
$$

where:

- *n* is the number of rows of data
- $x_j$  is the *j*th row of data
- $y_j$  is the true response to  $x_j$
- $f(x_j)$  is the response prediction of the SVM regression model mdl to  $x_j$
- *w* is the vector of weights.

The weights in *w* are all equal to one by default. You can specify different values for weights using the 'Weights' name-value pair argument. If you specify weights, each value is divided by the sum of all weights, such that the normalized weights add to one.

### **Tips**

• If mdl is a cross-validated [RegressionPartitionedSVM](#page-6391-0) model, use [kfoldLoss](#page-4513-0) instead of loss to calculate the regression error.

## **Extended Capabilities**

#### **Tall Arrays**

Calculate with arrays that have more rows than fit in memory.

This function fully supports tall arrays. You can use models trained on either in-memory or tall data with this function.

For more information, see "Tall Arrays" (MATLAB).

### **See Also**

[CompactRegressionSVM](#page-2483-0) | [RegressionSVM](#page-6397-0) | [fitrsvm](#page-3848-0) | [kfoldLoss](#page-4513-0)

#### **Introduced in R2015b**

# **loss**

Regression error

## **Syntax**

```
L = loss(tree,tbl, ResponseVarName)
L = loss(tree, x, y)L = \text{loss}(\_\_\_\, Name, Value)
[L, se, NLeaf, bestlevel] = loss(
```
## **Description**

 $L = loss(tree, tol, ResponseVarName)$  returns the mean squared error between the predictions of tree to the data in tbl, compared to the true responses tbl.ResponseVarName.

 $L = \text{loss}(tree, x, y)$  returns the mean squared error between the predictions of tree to the data in x, compared to the true responses y.

 $L = \text{loss}$  , Name, Value) computes the error in prediction with additional options specified by one or more Name, Value pair arguments, using any of the previous syntaxes.

 $[L, se, NLeaf, bestlevel] = loss($  ) also returns the standard error of the loss (se), the number of leaves (terminal nodes) in the tree (NLeaf), and the optimal pruning level for tree (bestlevel).

## **Input Arguments**

### **tree — Trained regression tree**

RegressionTree object | CompactRegressionTree object

Trained regression tree, specified as a [RegressionTree](#page-6422-0) object constructed by [fitrtree](#page-3875-0) or a [CompactRegressionTree](#page-2489-0) object constructed by [compact](#page-2397-0).

### **x — Predictor values**

matrix of floating-point values

Predictor values, specified as matrix of floating-point values. Each column of x represents one variable, and each row represents one observation.

Data Types: single | double

### **ResponseVarName — Response variable name**

name of a variable in tbl

Response variable name, specified as the name of a variable in tbl.

You must specify ResponseVarName as a character vector or string scalar. For example, if the response variable y is stored as tbl.y, then specify ResponseVarName as 'y'. Otherwise, the software treats all columns of tbl, including y, as predictors when training the model.

Data Types: char | string

#### **y — Response data**

numeric column vector

Response data, specified as a numeric column vector with the same number of rows as x. Each entry in y is the response to the data in the corresponding row of x.

Data Types: single | double

#### **Name-Value Pair Arguments**

Specify optional comma-separated pairs of Name, Value arguments. Name is the argument name and Value is the corresponding value. Name must appear inside quotes. You can specify several name and value pair arguments in any order as Name1, Value1, ..., NameN, ValueN.

#### **LossFun — Loss function**

'mse' (default) | function handle

Loss function, specified as the comma-separated pair consisting of 'LossFun' and a function handle for loss, or 'mse' representing mean-squared error. If you pass a function handle fun, loss calls fun as:

fun(Y,Yfit,W)

- Y is the vector of true responses.
- Yfit is the vector of predicted responses.
- W is the observation weights. If you pass W, the elements are normalized to sum to 1.

All the vectors have the same number of rows as Y.

```
Example: 'LossFun','mse'
Data Types: function handle | char | string
```
#### **Subtrees — Pruning level**

0 (default) | vector of nonnegative integers | 'all'

Pruning level, specified as the comma-separated pair consisting of 'Subtrees' and a vector of nonnegative integers in ascending order or 'all'.

If you specify a vector, then all elements must be at least  $\theta$  and at most max (tree. PruneList).  $\theta$ indicates the full, unpruned tree and  $max(tree.Prunelist)$  indicates the completely pruned tree (i.e., just the root node).

If you specify 'all', then loss operates on all subtrees (i.e., the entire pruning sequence). This specification is equivalent to using  $0:max$  (tree. PruneList).

loss prunes tree to each level indicated in Subtrees, and then estimates the corresponding output arguments. The size of Subtrees determines the size of some output arguments.

To invoke Subtrees, the properties PruneList and PruneAlpha of tree must be nonempty. In other words, grow tree by setting 'Prune','on', or by pruning tree using [prune](#page-6120-0).

```
Example: 'Subtrees','all'
Data Types: single | double | char | string
```
#### **TreeSize — Tree size**

'se' (default) | 'min'

Tree size, specified as the comma-separated pair consisting of 'TreeSize' and one of the following:

- 'se' loss returns bestlevel that corresponds to the smallest tree whose mean squared error (MSE) is within one standard error of the minimum MSE.
- 'min' loss returns bestlevel that corresponds to the minimal MSE tree.

Example: 'TreeSize','min'

#### **Weights — Observation weights**

ones(size( $X,1$ ), 1) (default) | vector of scalar values | name of a variable in tbl

Observation weights, specified as the comma-separated pair consisting of 'Weights' and a vector of scalar values. The software weights the observations in each row of x or tbl with the corresponding value in Weights. The size of Weights must equal the number of rows in x or tbl.

If you specify the input data as a table tbl, then Weights can be the name of a variable in tbl that contains a numeric vector. In this case, you must specify Weights as a variable name. For example, if weights vector W is stored as tbl.W, then specify Weights as 'W'. Otherwise, the software treats all columns of tbl, including W, as predictors when training the model.

Data Types: single | double | char | string

### **Output Arguments**

#### **L — Classification error**

vector of scalar values

Classification error, returned as a vector the length of Subtrees. The error for each tree is the mean squared error, weighted with Weights. If you include LossFun, L reflects the loss calculated with LossFun.

#### **se — Standard error of loss**

vector of scalar values

Standard error of loss, returned as a vector the length of Subtrees.

#### **NLeaf — Number of leaf nodes**

vector of integer values

Number of leaves (terminal nodes) in the pruned subtrees, returned as a vector the length of Subtrees.

#### **bestlevel — Best pruning level**

scalar value

Best pruning level as defined in the TreeSize name-value pair, returned as a scalar whose value depends on TreeSize:

- TreeSize = 'se' loss returns the highest pruning level with loss within one standard deviation of the minimum (L+se, where L and se relate to the smallest value in Subtrees).
- TreeSize = 'min' loss returns the element of Subtrees with smallest loss, usually the smallest element of Subtrees.

## **Examples**

#### **Compute the In-Sample MSE**

Load the carsmall data set. Consider Displacement, Horsepower, and Weight as predictors of the response MPG.

load carsmall X = [Displacement Horsepower Weight];

Grow a regression tree using all observations.

tree = fitrtree(X,MPG);

Estimate the in-sample MSE.

 $L = loss(tree, X, MPG)$ 

 $L = 4.8952$ 

#### **Find the Pruning Level Yielding the Optimal In-sample Loss**

Load the carsmall data set. Consider Displacement, Horsepower, and Weight as predictors of the response MPG.

load carsmall X = [Displacement Horsepower Weight];

Grow a regression tree using all observations.

 $Mdl = fitrtree(X, MPG);$ 

View the regression tree.

view(Mdl,'Mode','graph');

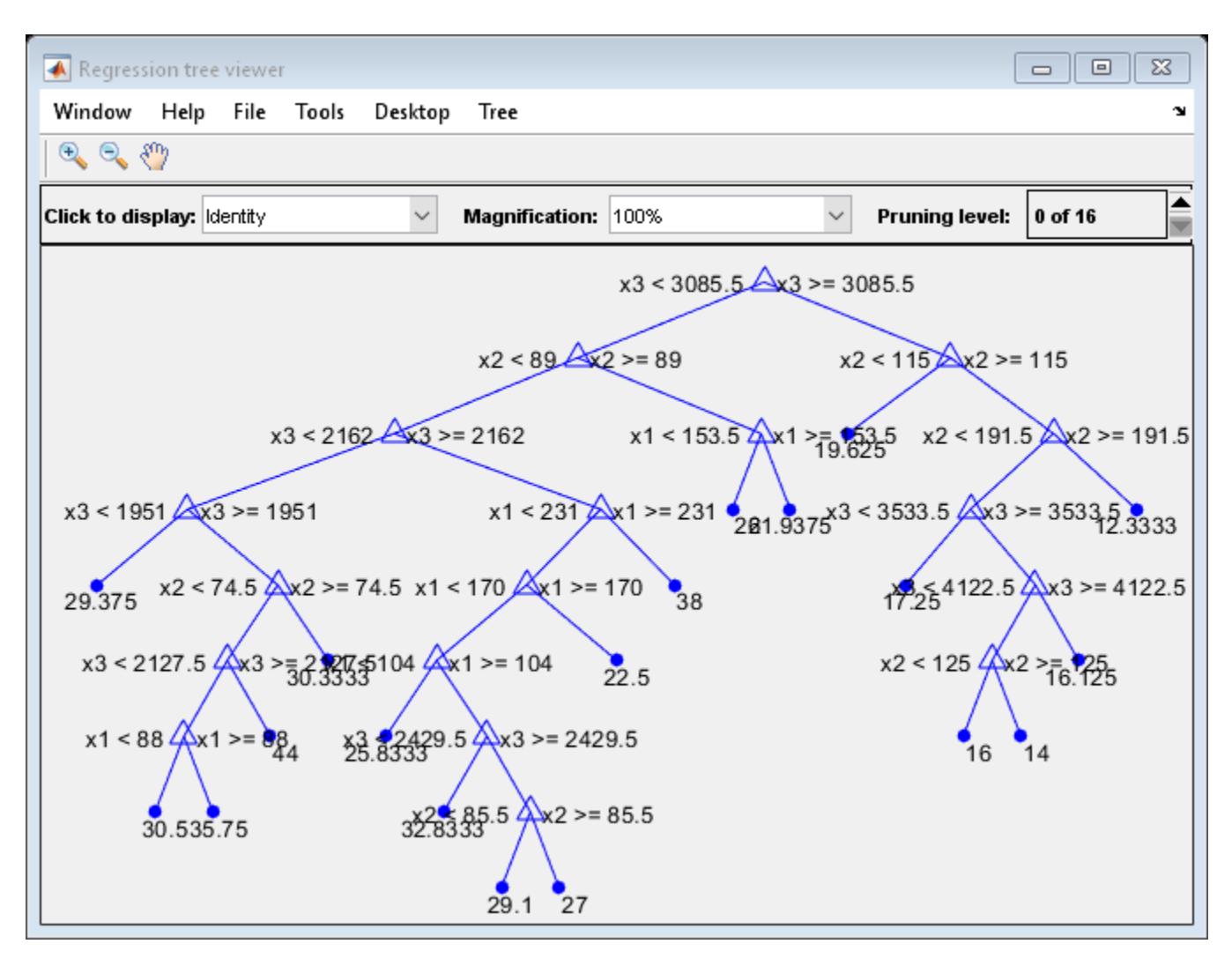

Find the best pruning level that yields the optimal in-sample loss.

```
[L,se,NLeaf,bestLevel] = loss(Mdl,X,MPG,'Subtrees','all');
bestLevel
```
 $bestLevel = 1$ 

The best pruning level is level 1.

Prune the tree to level 1.

```
pruneMdl = prune(Mdl,'Level',bestLevel);
view(pruneMdl,'Mode','graph');
```
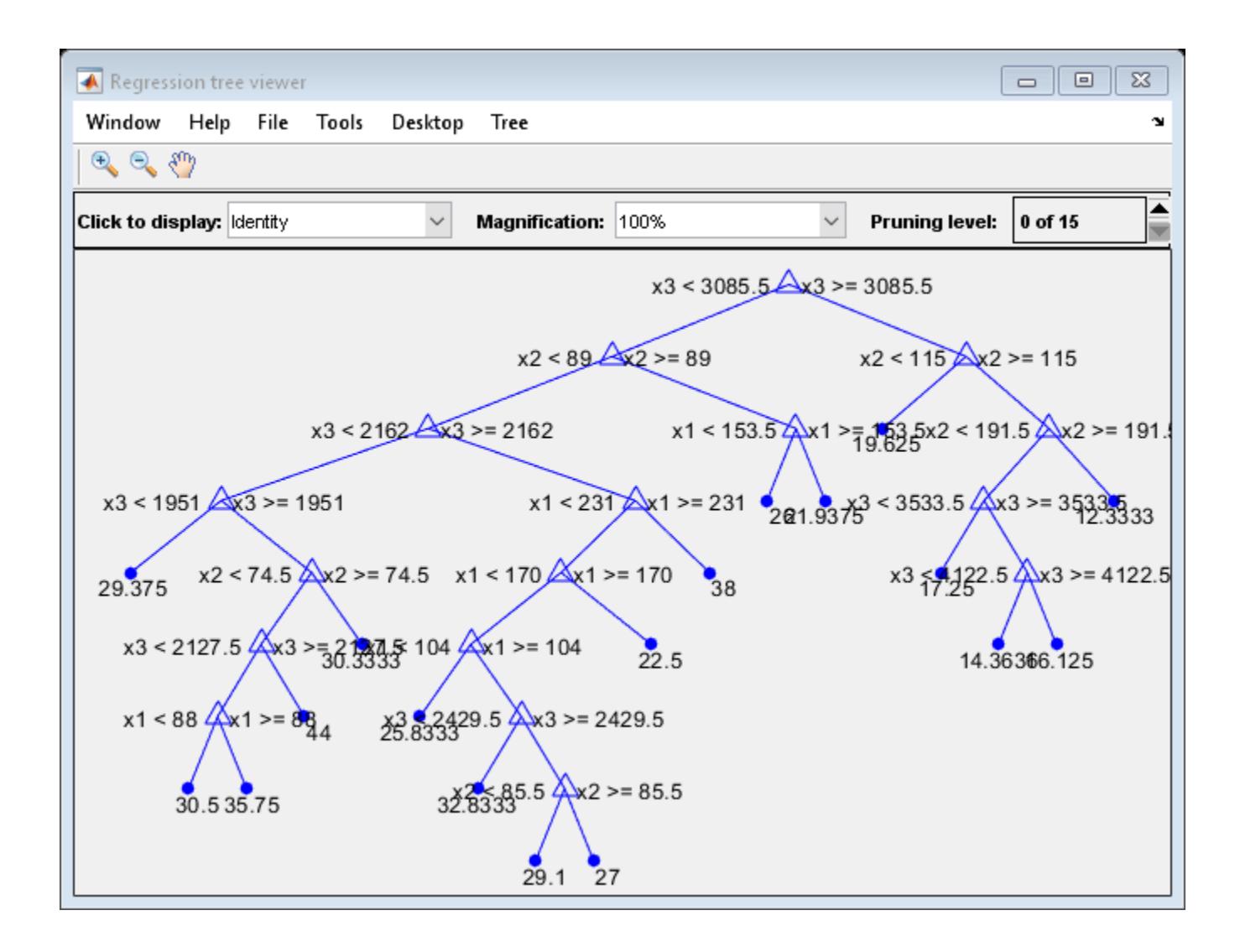

#### **Examine the MSE for Each Subtree**

Unpruned decision trees tend to overfit. One way to balance model complexity and out-of-sample performance is to prune a tree (or restrict its growth) so that in-sample and out-of-sample performance are satisfactory.

Load the carsmall data set. Consider Displacement, Horsepower, and Weight as predictors of the response MPG.

load carsmall  $X = [Displacement \, Horsepower \, Weight];$  $Y = MPG$ ;

Partition the data into training (50%) and validation (50%) sets.

```
n = size(X, 1);rng(1) % For reproducibility
idxTrn = false(n,1);
```
 $idxTrn(randsample(n,round(0.5*n))) = true; % Training set logical indices$ idxVal = idxTrn == false; % Validation set logical indices Grow a regression tree using the training set.  $Mdl = firtree(X(idxTrn,:), Y(idxTrn));$ View the regression tree.

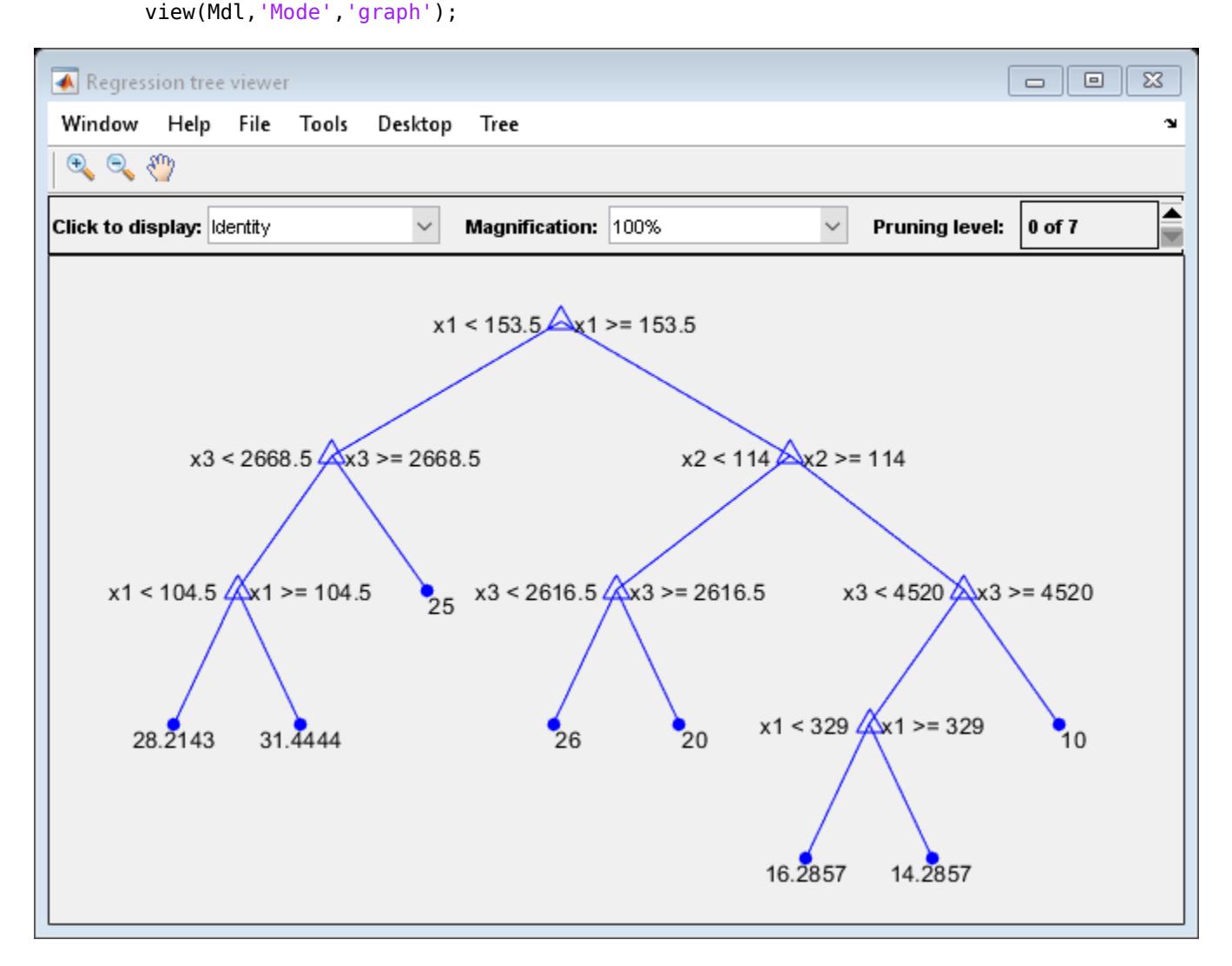

The regression tree has seven pruning levels. Level 0 is the full, unpruned tree (as displayed). Level 7 is just the root node (i.e., no splits).

Examine the training sample MSE for each subtree (or pruning level) excluding the highest level.

```
m = max(Md1.Prunelist) - 1;trnLoss = resubLoss(Mdl,'SubTrees',0:m)
trnLoss = 7×1
    5.9789
```
- 6.2768 6.8316 7.5209 8.3951 10.7452 14.8445
- The MSE for the full, unpruned tree is about 6 units.
- The MSE for the tree pruned to level 1 is about 6.3 units.
- The MSE for the tree pruned to level 6 (i.e., a stump) is about 14.8 units.

Examine the validation sample MSE at each level excluding the highest level.

```
valLoss = loss(Mdl,X(idxVal,:),Y(idxVal),'SubTrees',0:m)
```
valLoss = *7×1* 32.1205 31.5035 32.0541 30.8183 26.3535 30.0137 38.4695

- The MSE for the full, unpruned tree (level 0) is about 32.1 units.
- The MSE for the tree pruned to level 4 is about 26.4 units.
- The MSE for the tree pruned to level 5 is about 30.0 units.
- The MSE for the tree pruned to level 6 (i.e., a stump) is about 38.5 units.

To balance model complexity and out-of-sample performance, consider pruning Mdl to level 4.

```
pruneMdl = prune(Mdl,'Level',4);
view(pruneMdl,'Mode','graph')
```
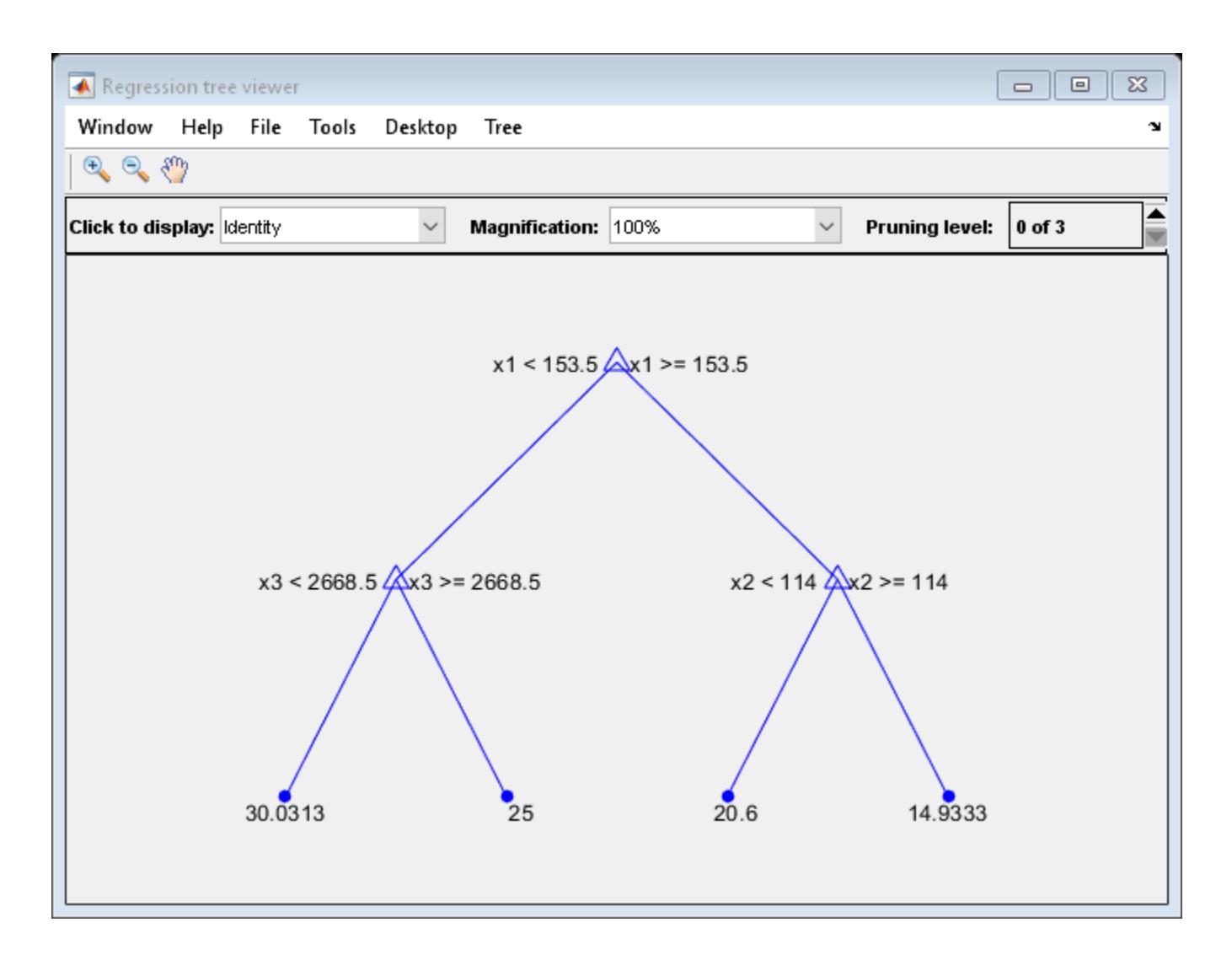

### **More About**

#### **Mean Squared Error**

The mean squared error *m* of the predictions *f*(*X<sup>n</sup>* ) with weight vector *w* is

$$
m = \frac{\sum w_n (f(X_n) - Y_n)^2}{\sum w_n}.
$$

### **Extended Capabilities**

#### **Tall Arrays**

Calculate with arrays that have more rows than fit in memory.

Usage notes and limitations:

• Only one output is supported.

• You can use models trained on either in-memory or tall data with this function.

For more information, see "Tall Arrays" (MATLAB).

### **See Also**

[fitrtree](#page-3875-0) | [predict](#page-5980-0)

# **loss**

**Class:** FeatureSelectionNCAClassification

Evaluate accuracy of learned feature weights on test data

## **Syntax**

```
err = loss(mdl, X, Y)err = loss(mdl,X,Y,Name,Value)
```
## **Description**

 $err = loss(mdl, X, Y)$  computes the misclassification error of the model mdl, for the predictors in X and the class labels in Y.

 $err = loss(mdl, X, Y, Name, Value)$  computes the classification error with additional options specified by one or more Name, Value pair arguments.

## **Input Arguments**

```
mdl — Neighborhood component analysis model for classification
FeatureSelectionNCAClassification object
```
Neighborhood component analysis model for classification, returned as a [FeatureSelectionNCAClassification](#page-5337-0) object.

### **X — Predictor variable values**

*n*-by-*p* matrix

Predictor variable values, specified as an *n*-by-*p* matrix, where *n* is the number of observations and *p* is the number of predictor variables.

Data Types: single | double

### **Y — Class labels**

categorical vector | logical vector | numeric vector | string array | cell array of character vectors of length *n* | character matrix with *n* rows

Class labels, specified as a categorical vector, logical vector, numeric vector, string array, cell array of character vectors of length *n*, or character matrix with *n* rows, where *n* is the number of observations. Element *i* or row *i* of Y is the class label corresponding to row *i* of X (observation *i*).

Data Types: single | double | logical | char | string | cell | categorical

### **Name-Value Pair Arguments**

Specify optional comma-separated pairs of Name, Value arguments. Name is the argument name and Value is the corresponding value. Name must appear inside quotes. You can specify several name and value pair arguments in any order as Name1, Value1, ..., NameN, ValueN.

#### **LossFunction — Loss function type**

```
'classiferror' (default) | 'quadratic'
```
Loss function type, specified as a comma-separated pair consisting of 'Loss Function' and one of the following.

• 'classiferror' — Misclassification error, defined as

$$
\frac{1}{n}\sum_{i=1}^n I(k_i\neq t_i),
$$

where  $k_i$  is the predicted class and  $t_i$  is the true class for observation *i*. I( $k_i \neq t_i$ ) is the indicator for when the  $k_i$  is not the same as  $t_i$ .

• 'quadratic' — Quadratic loss function, defined as

$$
\frac{1}{n} \sum_{i=1}^{n} \sum_{k=1}^{c} (p_{ik} - I(i, k))^{2},
$$

where *c* is the number of classes, *pik* is the estimate probability that *i*th observation belongs to class  $k$ , and  $I(i, k)$  is the indicator that *i*th observation belongs to class  $k$ .

Example: 'LossFunction','quadratic'

### **Output Arguments**

#### **err — Smaller-the-better accuracy measure for learned feature weights**

scalar value

Smaller-the-better accuracy measure for learned feature weights, returned as a scalar value. You can specify the measure of accuracy using the LossFunction name-value pair argument.

## **Examples**

#### **Tune NCA Model for Classification**

Load the sample data.

```
load('twodimclassdata.mat');
```
This data set is simulated using the scheme described in [1]. This is a two-class classification problem in two dimensions. Data from the first class (class –1) are drawn from two bivariate normal distributions  $N(\mu_1, \Sigma)$  or  $N(\mu_2, \Sigma)$  with equal probability, where  $\mu_1 = [-0.75, -1.5]$   $\mu_2 = [0.75, 1.5]$ and  $\Sigma = I_2$ . Similarly, data from the second class (class 1) are drawn from two bivariate normal distributions  $N(\mu_3, \Sigma)$  or  $N(\mu_4, \Sigma)$  with equal probability, where  $\mu_3 = [1.5, -1.5]$ ,  $\mu_4 = [-1.5, 1.5]$ and  $\Sigma = I_2$ . The normal distribution parameters used to create this data set result in tighter clusters in data than the data used in [1].

Create a scatter plot of the data grouped by the class.

```
figure
gscatter(X(:,1),X(:,2),y)
```
xlabel('x1') ylabel('x2')

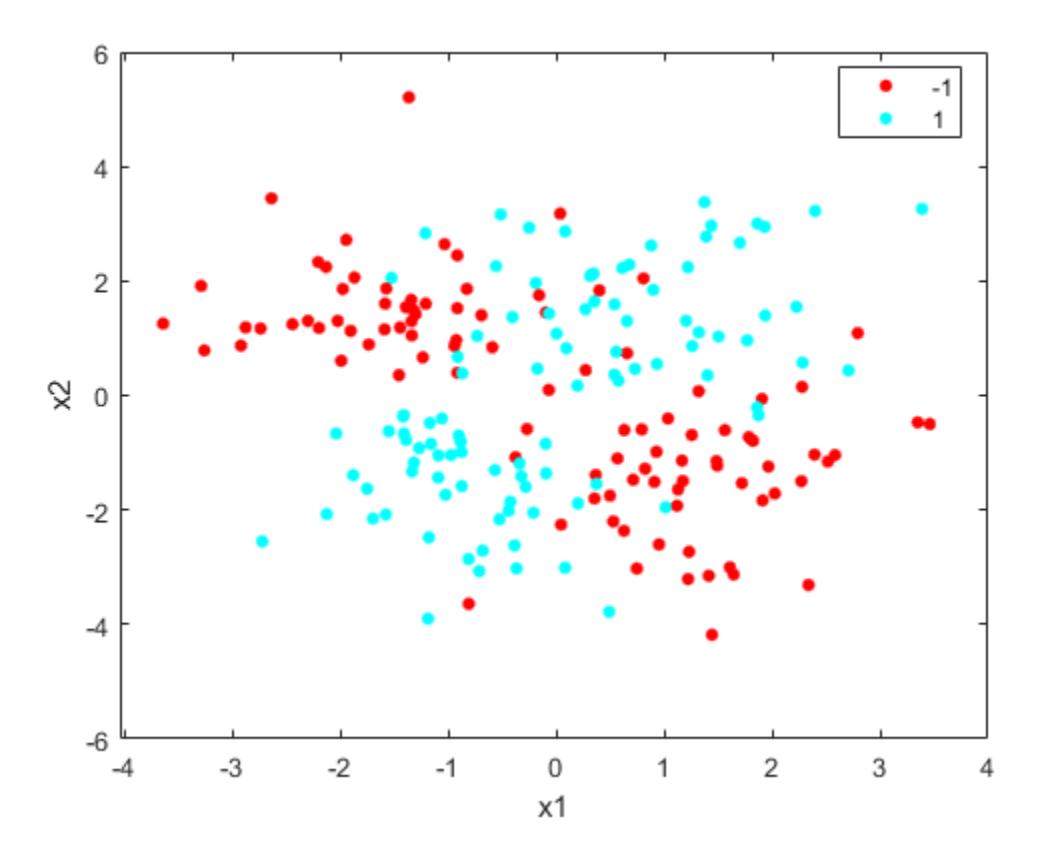

Add 100 irrelevant features to  $X$ . First generate data from a Normal distribution with a mean of 0 and a variance of 20.

 $n = size(X, 1);$ rng('default')  $XwithBadFeatures = [X, randn(n,100)*sqrt(20)]$ ;

Normalize the data so that all points are between 0 and 1.

```
XwithBadFeatures = bsxfun(@rdivide,...
    bsxfun(@minus,XwithBadFeatures,min(XwithBadFeatures,[],1)), ...
     range(XwithBadFeatures,1));
X = XwithBadFeatures;
```
Fit a neighborhood component analysis (NCA) model to the data using the default Lambda (regularization parameter,  $\lambda$ ) value. Use the LBFGS solver and display the convergence information.

```
ncaMdl = fscnca(X,y,'FitMethod','exact','Verbose',1, ...
              'Solver','lbfgs');
 o Solver = LBFGS, HessianHistorySize = 15, LineSearchMethod = weakwolfe
|====================================================================================================|
   ITER | FUN VALUE | NORM GRAD | NORM STEP | CURV | GAMMA | ALPHA | ACC
```
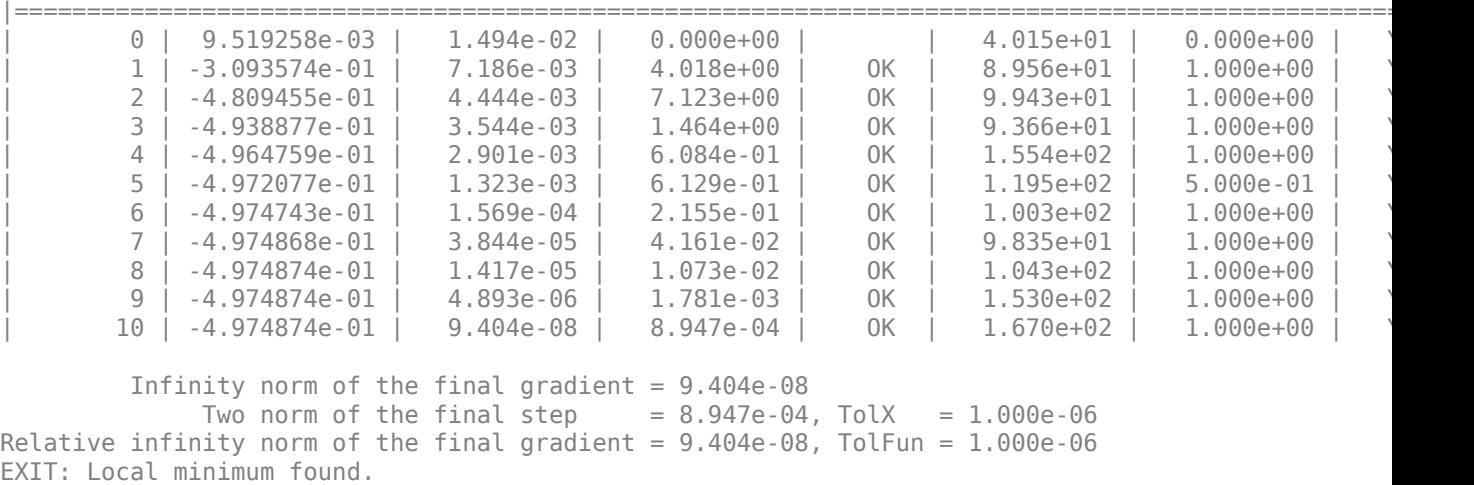

Plot the feature weights. The weights of the irrelevant features should be very close to zero.

```
figure
semilogx(ncaMdl.FeatureWeights,'ro')
xlabel('Feature index')
ylabel('Feature weight')
grid on
```
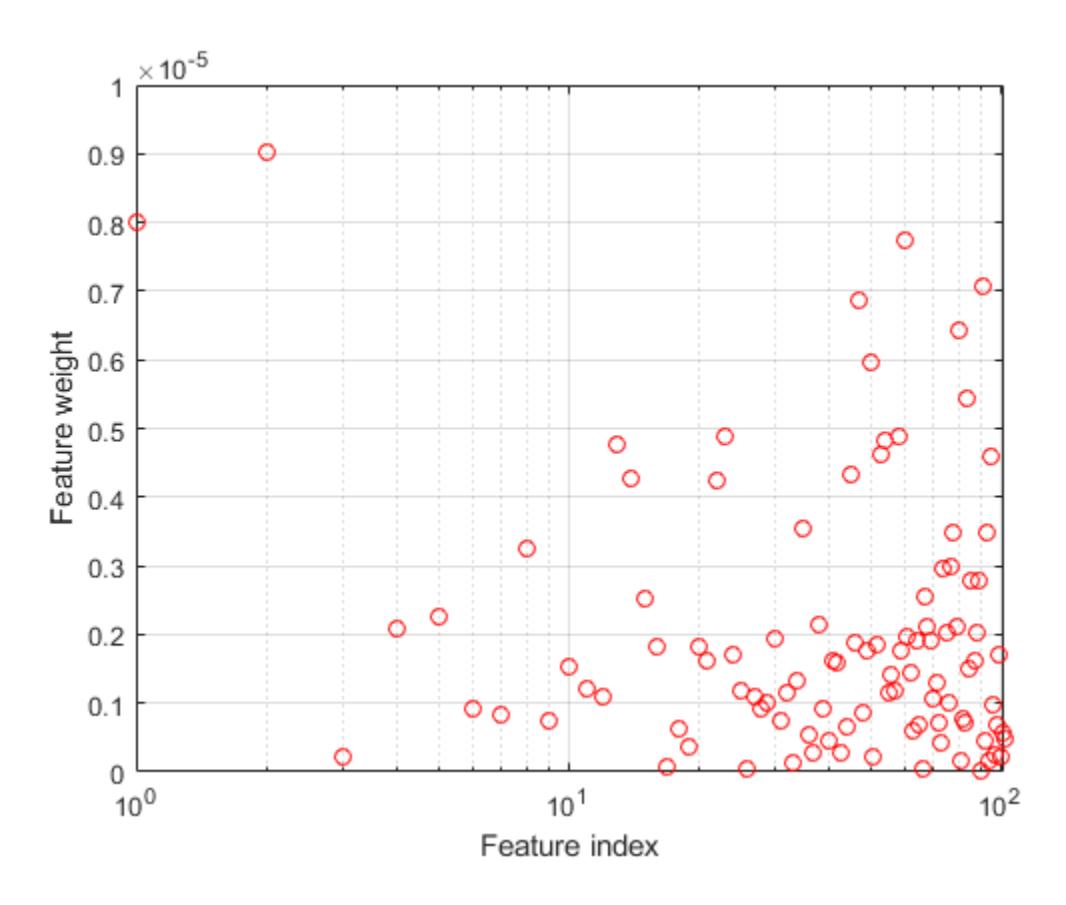

Predict the classes using the NCA model and compute the confusion matrix.

 $ypred = predict(ncaMdl,X);$ confusionchart(y,ypred)

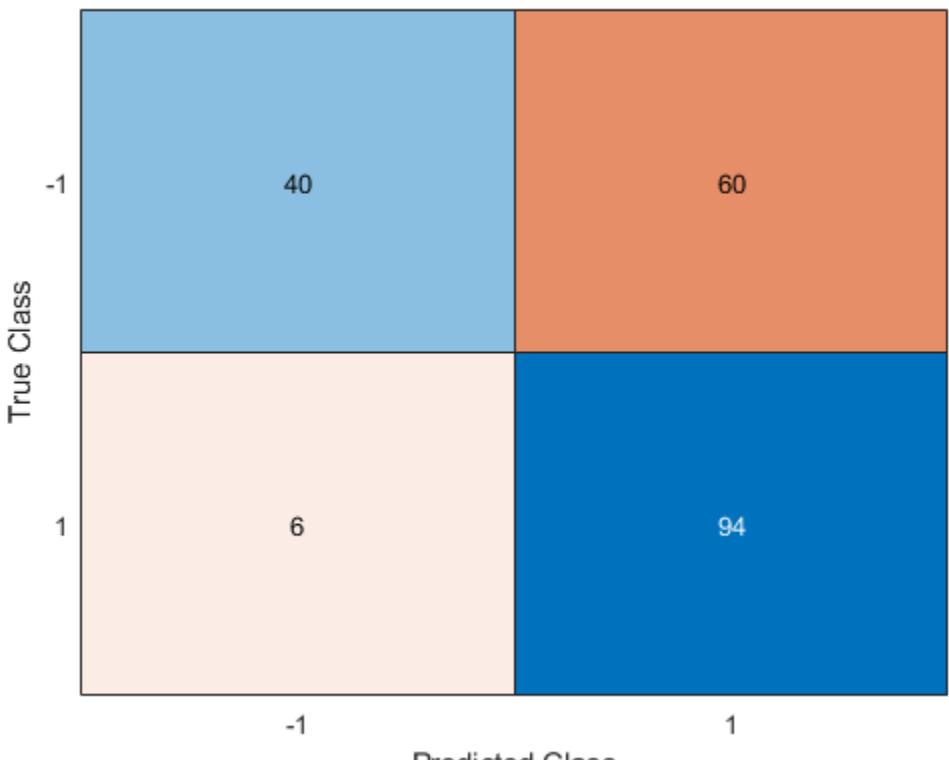

**Predicted Class** 

Confusion matrix shows that 40 of the data that are in class –1 are predicted as belonging to class –1. 60 of the data from class –1 are predicted to be in class 1. Similarly, 94 of the data from class 1 are predicted to be from class 1 and 6 of them are predicted to be from class –1. The prediction accuracy for class –1 is not good.

All weights are very close to zero, which indicates that the value of  $\lambda$  used in training the model is too large. When  $\lambda \to \infty$ , all features weights approach to zero. Hence, it is important to tune the regularization parameter in most cases to detect the relevant features.

Use five-fold cross-validation to tune  $\lambda$  for feature selection by using fscnca. Tuning  $\lambda$  means finding the  $\lambda$  value that will produce the minimum classification loss. To tune  $\lambda$  using cross-validation:

1. Partition the data into five folds. For each fold, cvpartition assigns four-fifths of the data as a training set and one-fifth of the data as a test set. Again for each fold, cvpartition creates a stratified partition, where each partition has roughly the same proportion of classes.

```
cvp = cypartition(y, 'kfold', 5);numtestsets = cvp.NumTestSets;
lambdauambdavalues = linspace(0,2,20)/length(y);
lossvalues = zeros(length(lambdavalues),numtestsets);
```
2. Train the neighborhood component analysis (nca) model for each  $\lambda$  value using the training set in each fold.

3. Compute the classification loss for the corresponding test set in the fold using the nca model. Record the loss value.

4. Repeat this process for all folds and all  $\lambda$  values.

```
for i = 1: length (lambdavalues)
    for k = 1: numtestsets
         % Extract the training set from the partition object
        Xtrain = X(cvp.training(k), :);ytrain = y(cvp.training(k), :); % Extract the test set from the partition object
        Xtest = X(cvp.test(k),:);ytest = y(cvp.test(k),:); % Train an NCA model for classification using the training set
        ncaMdl = fscnca(Xtrain, ytrain, 'FitMethod', 'exact', ...
             'Solver','lbfgs','Lambda',lambdavalues(i));
         % Compute the classification loss for the test set using the NCA
         % model
        lossvalues(i,k) = loss(ncaMdl,Xtest,ytest,...) 'LossFunction','quadratic');
     end
```
end

Plot the average loss values of the folds versus the  $\lambda$  values. If the  $\lambda$  value that corresponds to the minimum loss falls on the boundary of the tested  $\lambda$  values, the range of  $\lambda$  values should be reconsidered.

```
figure
plot(lambdavalues,mean(lossvalues,2),'ro-')
xlabel('Lambda values')
ylabel('Loss values')
grid on
```
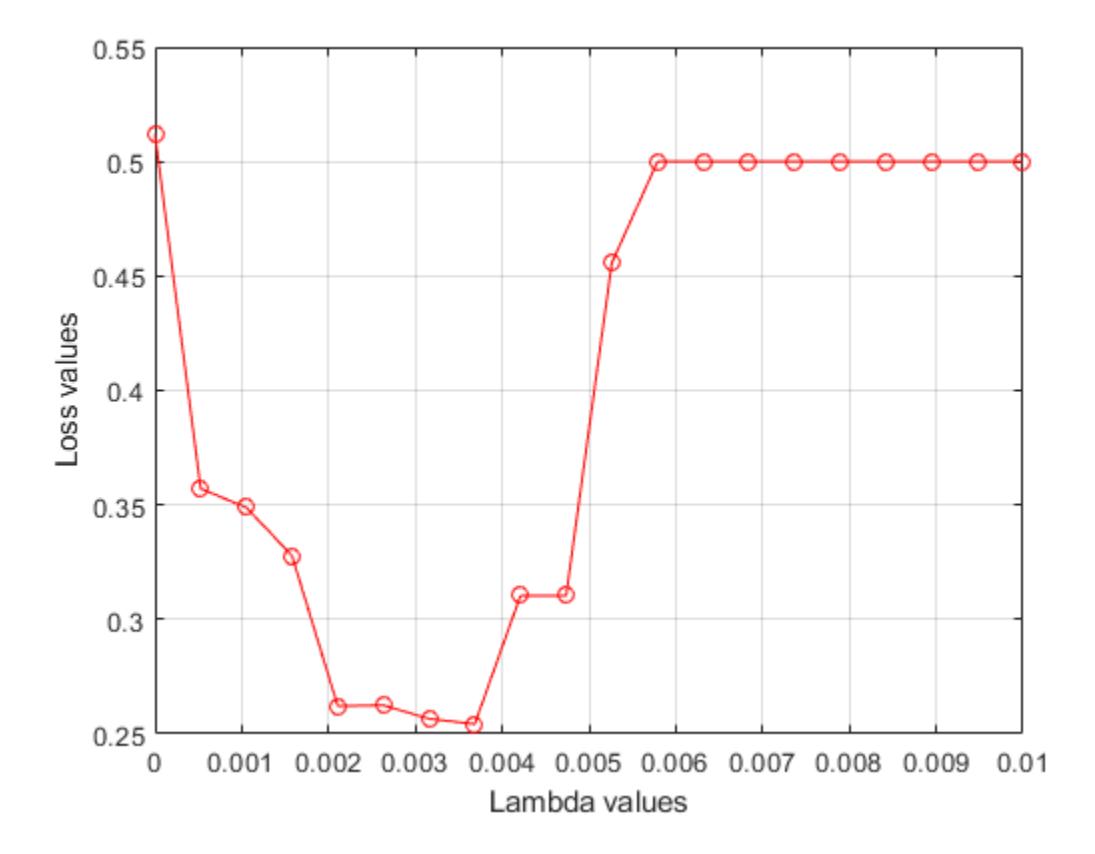

Find the  $\lambda$  value that corresponds to the minimum average loss.

```
[-,idx] = min(mean(logsvalue, 2)); % Find the indexbestlambda = lambdavalues(idx) % Find the best lambda value
```
bestlambda =

0.0037

Fit the NCA model to all of the data using the best  $\lambda$  value. Use the LBFGS solver and display the convergence information.

ncaMdl = fscnca(X,y,'FitMethod','exact','Verbose',1, ... 'Solver','lbfgs','Lambda',bestlambda);

o Solver = LBFGS, HessianHistorySize = 15, LineSearchMethod = weakwolfe

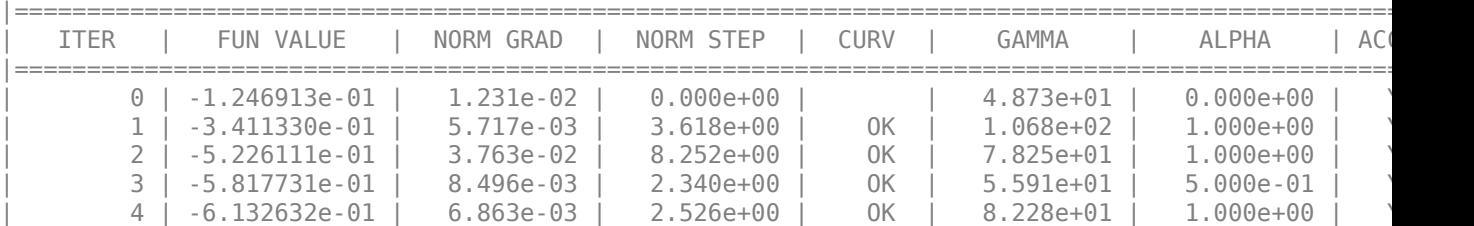

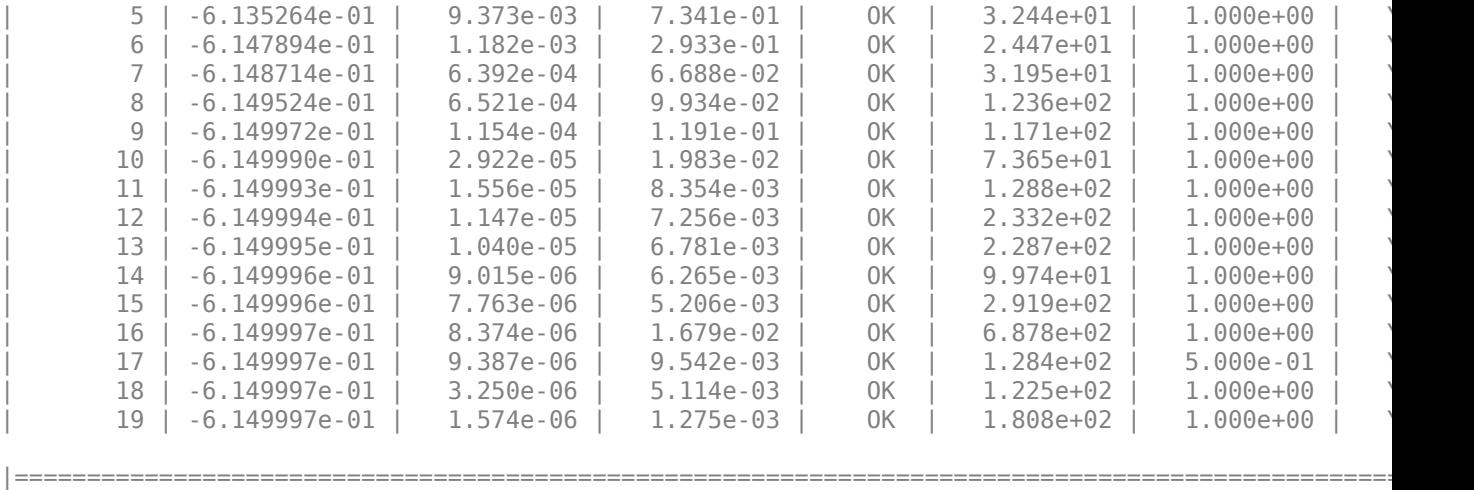

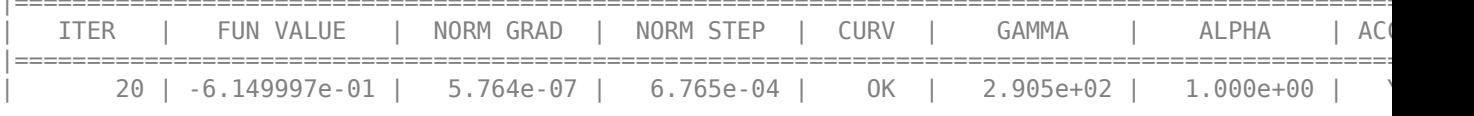

Infinity norm of the final gradient =  $5.764e-07$ Two norm of the final step =  $6.765e-04$ , TolX =  $1.000e-06$ Relative infinity norm of the final gradient =  $5.764e-07$ , TolFun =  $1.000e-06$ EXIT: Local minimum found.

Plot the feature weights.

figure semilogx(ncaMdl.FeatureWeights,'ro') xlabel('Feature index') ylabel('Feature weight') grid on

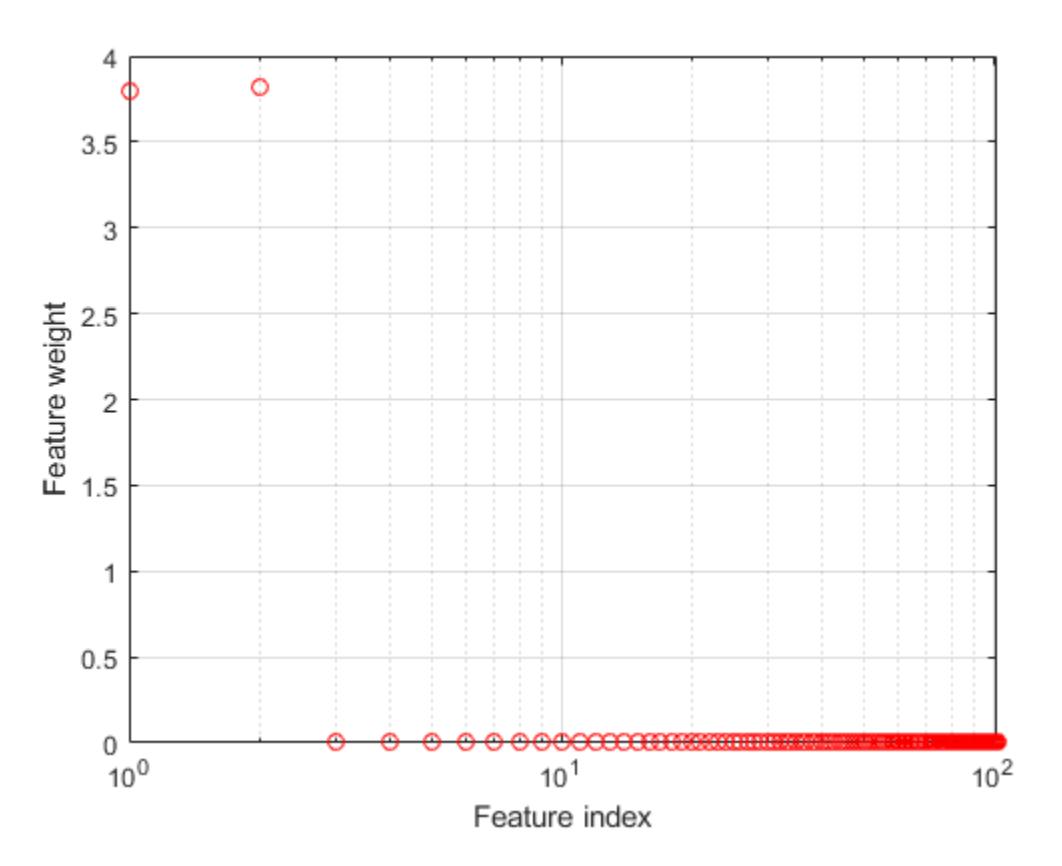

fscnca correctly figures out that the first two features are relevant and that the rest are not. The first two features are not individually informative, but when taken together result in an accurate classification model.

Predict the classes using the new model and compute the accuracy.

ypred = predict(ncaMdl,X); confusionchart(y,ypred)

loss

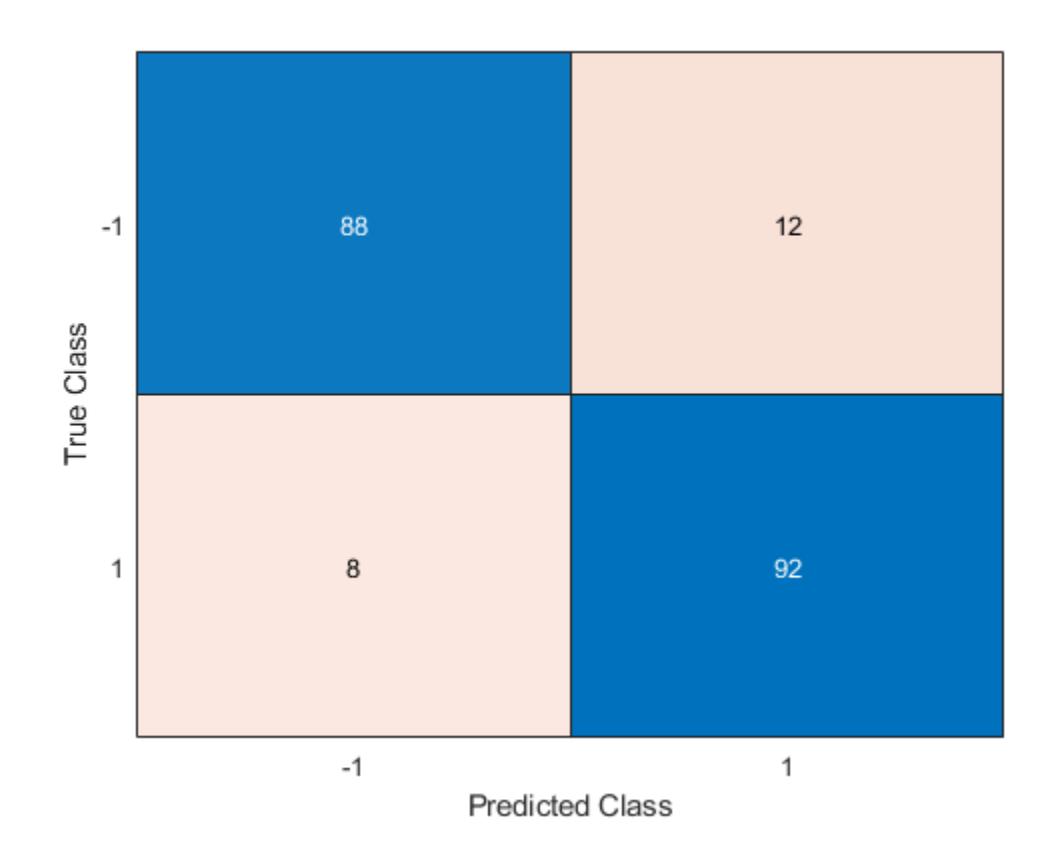

Confusion matrix shows that prediction accuracy for class –1 has improved. 88 of the data from class –1 are predicted to be from –1, and 12 of them are predicted to be from class 1. 92 of the data from class 1 are predicted to be from class 1 and 8 of them are predicted to be from class –1.

#### **References**

[1] Yang, W., K. Wang, W. Zuo. "Neighborhood Component Feature Selection for High-Dimensional Data." *Journal of Computers*. Vol. 7, Number 1, January, 2012.

### **See Also**

[FeatureSelectionNCAClassification](#page-5337-0) | [fscnca](#page-3994-0) | [predict](#page-6030-0) | [refit](#page-6304-0)

**Introduced in R2016b**

# **loss**

**Class:** FeatureSelectionNCARegression

Evaluate accuracy of learned feature weights on test data

## **Syntax**

```
err = loss(mdl,X,Y)err = loss(mdl,X,Y,Name,Value)
```
## **Description**

 $err = loss(mdl, X, Y)$  returns the mean squared error as the measure of accuracy in  $err$ , for the model mdl, predictor values in X, and response values in Y.

 $err = loss(mdl, X, Y, Name, Value)$  returns the measure of accuracy,  $err$ , with the additional option specified by the Name, Value pair argument.

## **Input Arguments**

### **mdl — Neighborhood component analysis model for regression**

FeatureSelectionNCARegression object

Neighborhood component analysis model for regression, specified as a FeatureSelectionNCARegression object.

### **X — Predictor variable values**

*n*-by-*p* matrix

Predictor variable values, specified as an *n*-by-*p* matrix, where *n* is the number of observations and *p* is the number of predictor variables.

Data Types: single | double

### **Y — Response values**

numeric real vector of length *n*

Response values, specified as a numeric real vector of length *n*, where *n* is the number of observations.

Data Types: single | double

### **Name-Value Pair Arguments**

Specify optional comma-separated pairs of Name, Value arguments. Name is the argument name and Value is the corresponding value. Name must appear inside quotes. You can specify several name and value pair arguments in any order as Name1, Value1, ..., NameN, ValueN.

### **LossFunction — Loss function type**

'mse' (default) | 'mad'

Loss function type, specified as a comma-separated pair consisting of 'Loss Function' and one of the following.

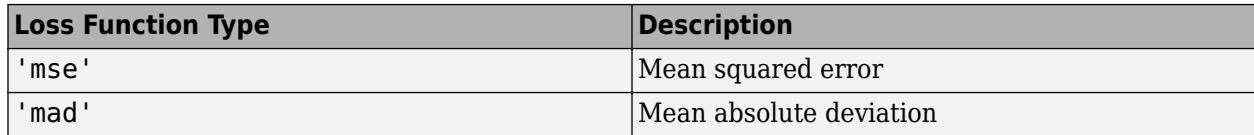

Example: 'LossFunction','mse'

### **Output Arguments**

### **err — Smaller-the-better accuracy measure for learned feature weights**

scalar value

Smaller-the-better accuracy measure for learned feature weights, returned as a scalar value. You can specify the measure of accuracy using the LossFunction name-value pair argument.

### **Examples**

#### **Tune NCA Model for Regression Using loss and predict**

#### **Load the sample data.**

Download the housing data [1], from the UCI Machine Learning Repository [2]. The dataset has 506 observations. The first 13 columns contain the predictor values and the last column contains the response values. The goal is to predict the median value of owner-occupied homes in suburban Boston as a function of 13 predictors.

Load the data and define the response vector and the predictor matrix.

```
load('housing.data');
X = \text{housing}(:,1:13);y = housing(:,end);
```
Divide the data into training and test sets using the 4th predictor as the grouping variable for a stratified partitioning. This ensures that each partition includes similar amount of observations from each group.

```
rng(1) % For reproducibility
cvp = cvpartition(X(:, 4), 'Holdout', 56);Xtrain = X(cvp.training, :);
ytrain = y(cvp.training,:);
Xtest = X(cvp.test,:);ytest = y(cvp.test,:);
```
cvpartition randomly assigns 56 observations into a test set and the rest of the data into a training set.

#### **Perform Feature Selection Using Default Settings**

Perform feature selection using NCA model for regression. Standardize the predictor values.

```
nca = fsrnca(Xtrain, ytrain, 'Standardize', 1);
```
Plot the feature weights.

figure() plot(nca.FeatureWeights,'ro')

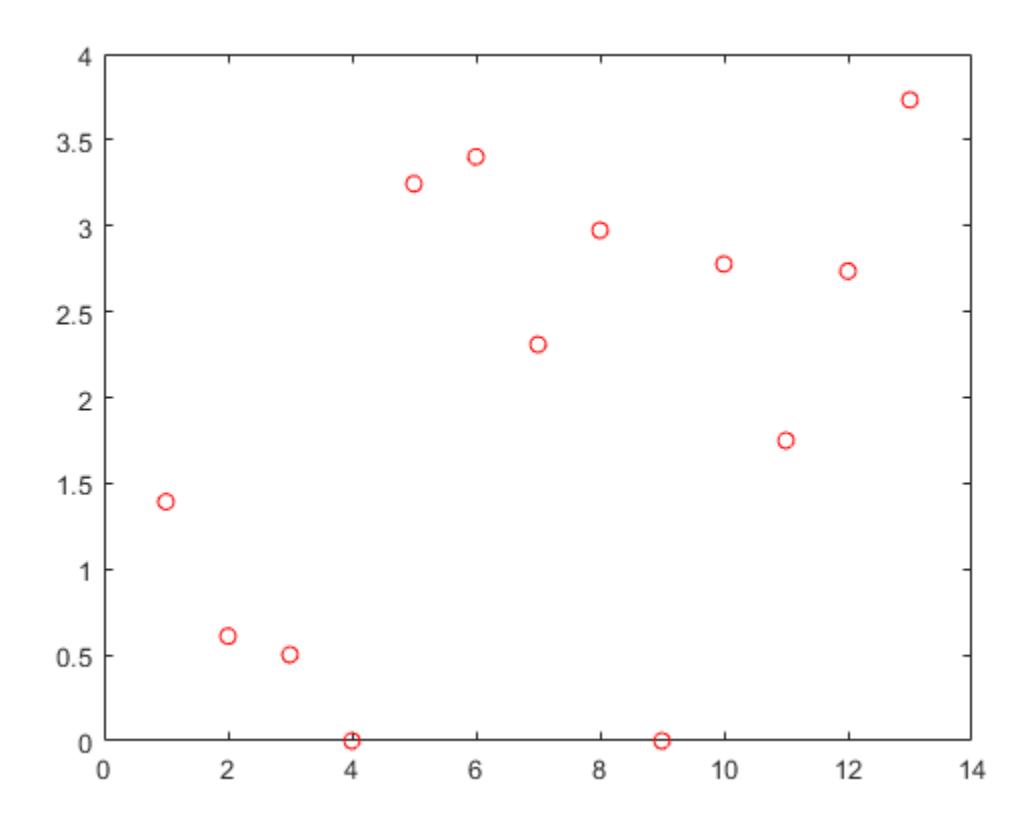

The weights of irrelevant features are expected to approach zero. fsrnca identifies two features as irrelevant.

Compute the regression loss.

L = loss(nca,Xtest,ytest,'LossFunction','mad')  $L = 2.5394$ 

Compute the predicted response values for the test set and plot them versus the actual response.

```
ypred = predict(nca,Xtest);
figure()
plot(ypred,ytest,'bo')
xlabel('Predicted response')
ylabel('Actual response')
```
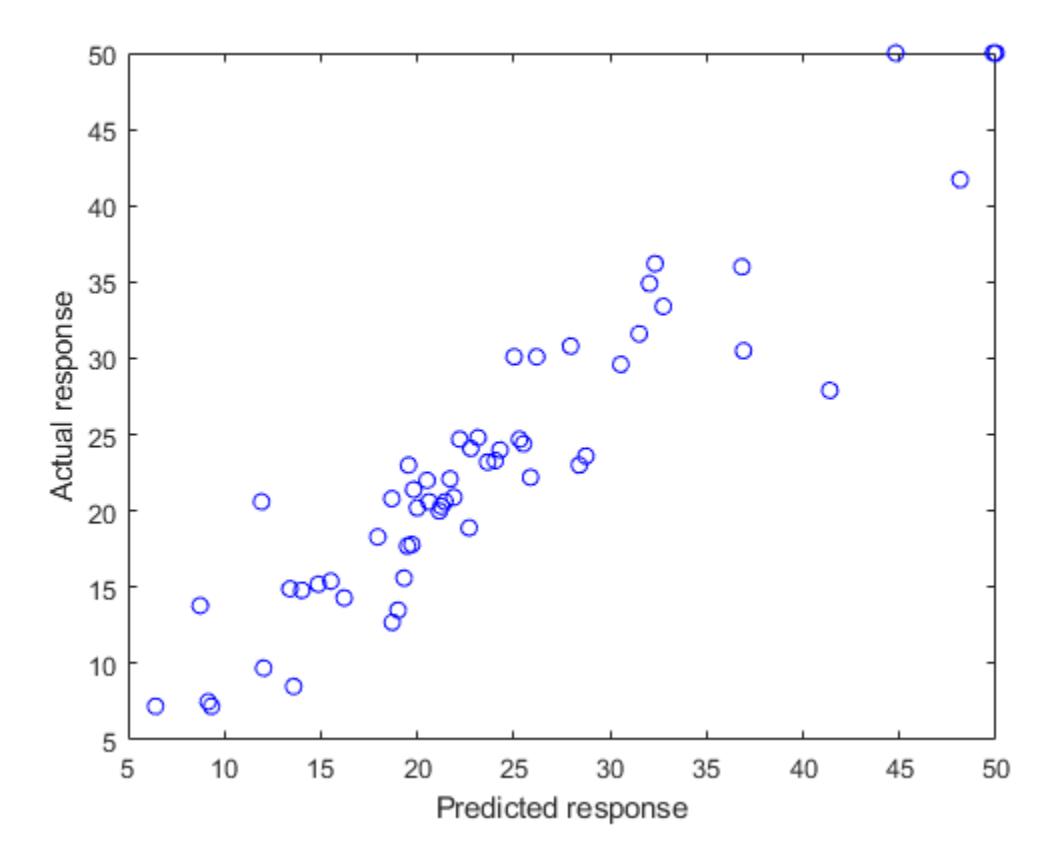

A perfect fit versus the actual values forms a 45 degree straight line. In this plot, the predicted and actual response values seem to be scattered around this line. Tuning *λ* (regularization parameter) value usually helps improve the performance.

#### **Tune the regularization parameter using 10-fold cross-validation**

Tuning *λ* means finding the *λ* value that will produce the minimum regression loss. Here are the steps for tuning *λ* using 10-fold cross-validation:

1. First partition the data into 10 folds. For each fold, cvpartition assigns 1/10th of the data as a training set, and 9/10th of the data as a test set.

```
n = length(ytrain);cvp = cypartition(Xtrain(:, 4), 'kfold', 10);numvalidsets = cvp.NumTestSets;
```
Assign the *λ* values for the search. Create an array to store the loss values.

```
lambdavals = linspace(0, 2, 30)*std(ytrain)/n;lossvals = zeros(length(lambdavals), numvalidsets);
```
2. Train the neighborhood component analysis (nca) model for each *λ* value using the training set in each fold.

3. Fit a Gaussian process regression (gpr) model using the selected features. Next, compute the regression loss for the corresponding test set in the fold using the gpr model. Record the loss value. 4. Repeat this for each *λ* value and each fold.

```
for i = 1: length (lambdavals)
   for k = 1: numvalidsets
       X = Xtrain(cvp.training(k),:);
       y = ytrain(cvp.training(k), :);Xvalid = Xtrain(cvp.test(k),:);
       yvalid = ytrain(cvp.test(k),:);
        nca = fsrnca(X,y,'FitMethod','exact',...
              'Lambda',lambdavals(i),...
              'Standardize',1,'LossFunction','mad');
        % Select features using the feature weights and a relative
       % threshold.<br>tol = 1e-
              = 1e-3:
       seltidx = nca.FeatureWeights > tol*max(1,max(nca.FeatureWeights)); % Fit a non-ARD GPR model using selected features.
       gpr = fitrep(X(:,selidx), y, 'Standardize', 1, ... 'KernelFunction','squaredexponential','Verbose',0);
        lossvals(i,k) = loss(gpr,Xvalid(:,selidx),yvalid);
    end
end
```
Compute the average loss obtained from the folds for each *λ* value. Plot the mean loss versus the *λ* values.

```
meanloss = mean(logsvals, 2);
figure;
plot(lambdavals,meanloss,'ro-');
xlabel('Lambda');
ylabel('Loss (MSE)');
grid on;
```
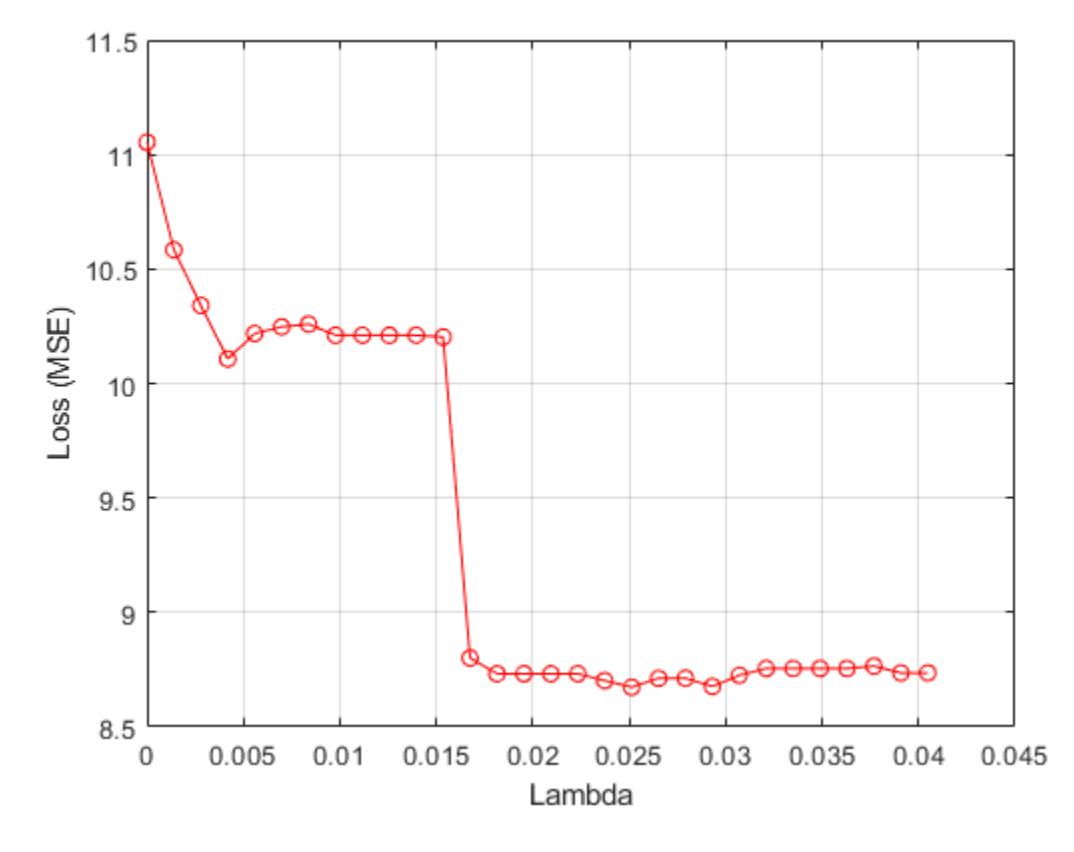

Find the *λ* value that produces the minimum loss value.

```
[-,idx] = min(meanloss);bestlambda = lambdavalue(idx)
```
 $bestlambda = 0.0251$ 

Perform feature selection for regression using the best *λ* value. Standardize the predictor values.

```
nca2 = fsrnca(Xtrain,ytrain,'Standardize',1,'Lambda',bestlambda,...
     'LossFunction','mad');
```
Plot the feature weights.

figure() plot(nca.FeatureWeights,'ro')

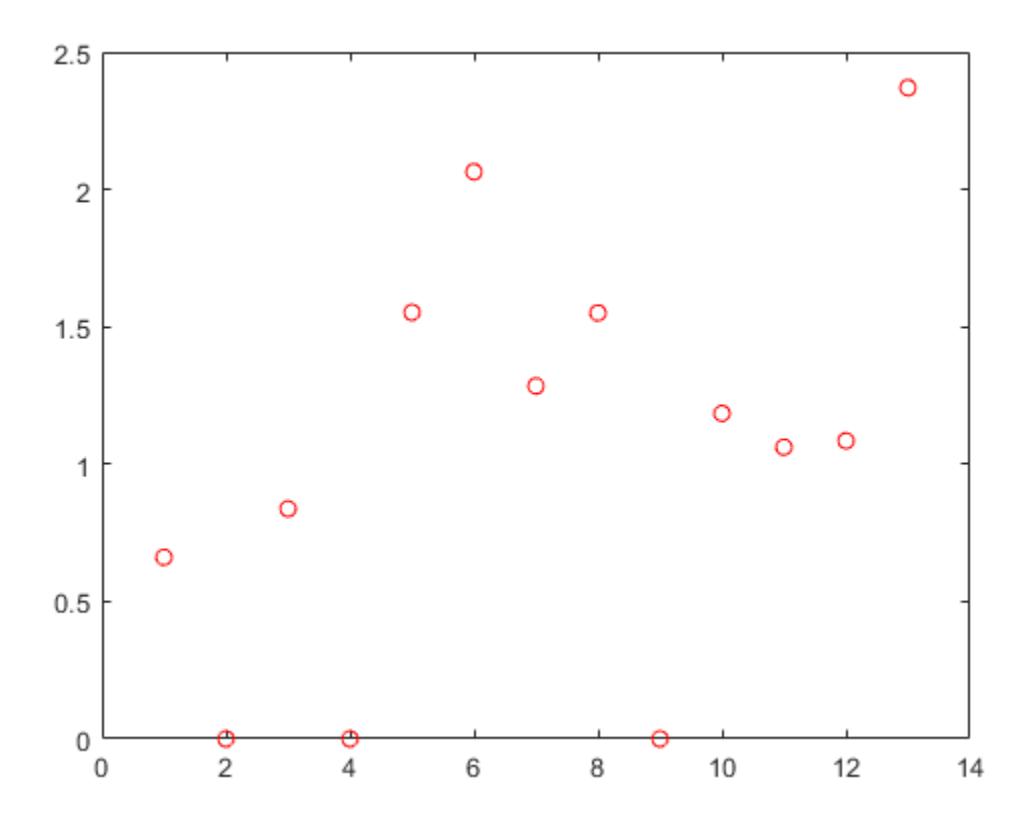

Compute the loss using the new nca model on the test data, which is not used to select the features.

```
L2 = loss(nca2, Xtest, ytest, 'LossFunction', 'mad')
```
 $L2 = 2.0560$ 

Tuning the regularization parameter helps identify the relevant features and reduces the loss.

Plot the predicted versus the actual response values in the test set.

```
ypred = predict(nca2,Xtest);
figure;
plot(ypred,ytest,'bo');
```
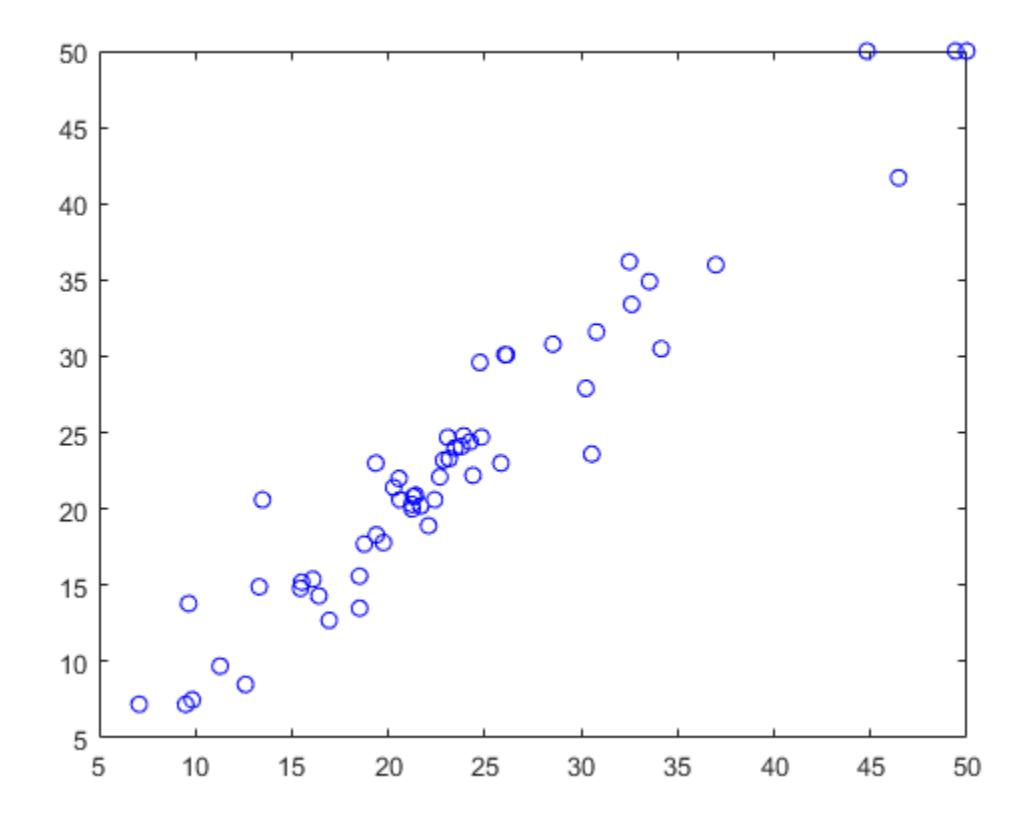

The predicted response values seem to be closer to the actual values as well.

#### **References**

[1] Harrison, D. and D.L., Rubinfeld. "Hedonic prices and the demand for clean air." J. Environ. Economics & Management. Vol.5, 1978, pp. 81-102.

[2] Lichman, M. UCI Machine Learning Repository, Irvine, CA: University of California, School of Information and Computer Science, 2013. https://archive.ics.uci.edu/ml.

#### **See Also**

[FeatureSelectionNCARegression](#page-5345-0) | [fsrnca](#page-4010-0) | [predict](#page-6040-0) | [refit](#page-6311-0)

#### **Introduced in R2016b**
# **loss**

**Class:** RegressionLinear

Regression loss for linear regression models

# **Syntax**

 $L = \text{loss}(\text{Mdl}, X, Y)$ 

 $L = loss($  , Name, Value)

# **Description**

 $L = \text{loss}(\text{Md1}, X, Y)$  returns the mean squared error (MSE) for the linear regression model Mdl using predictor data in X and corresponding responses in Y. L contains an MSE for each regularization strength in Mdl.

 $L = \text{loss}(\_\_\_\$  , Name, Value) uses any of the previous syntaxes and additional options specified by one or more Name, Value pair arguments. For example, specify that columns in the predictor data correspond to observations or specify the regression loss function.

# **Input Arguments**

### **Mdl — Linear regression model**

RegressionLinear model object

Linear regression model, specified as a [RegressionLinear](#page-6356-0) model object. You can create a RegressionLinear model object using [fitrlinear](#page-3687-0).

### **X — Predictor data**

full matrix | sparse matrix

Predictor data, specified as an *n*-by-*p* full or sparse matrix. This orientation of X indicates that rows correspond to individual observations, and columns correspond to individual predictor variables.

**Note** If you orient your predictor matrix so that observations correspond to columns and specify 'ObservationsIn','columns', then you might experience a significant reduction in computation time.

The length of Y and the number of observations in X must be equal.

Data Types: single | double

### **Y — Response data**

numeric vector

Response data, specified as an *n*-dimensional numeric vector. The length of Y and the number of observations in X must be equal.

Data Types: single | double

#### **Name-Value Pair Arguments**

Specify optional comma-separated pairs of Name, Value arguments. Name is the argument name and Value is the corresponding value. Name must appear inside quotes. You can specify several name and value pair arguments in any order as Name1, Value1, ..., NameN, ValueN.

#### **LossFun — Loss function**

'mse' (default) | 'epsiloninsensitive' | function handle

Loss function, specified as the comma-separated pair consisting of 'LossFun' and a built-in loss function name or function handle.

- The following table lists the available loss functions. Specify one using its corresponding value. Also, in the table,  $f(x) = x\beta + b$ .
	- *β* is a vector of *p* coefficients.
	- *x* is an observation from *p* predictor variables.
	- *b* is the scalar bias.

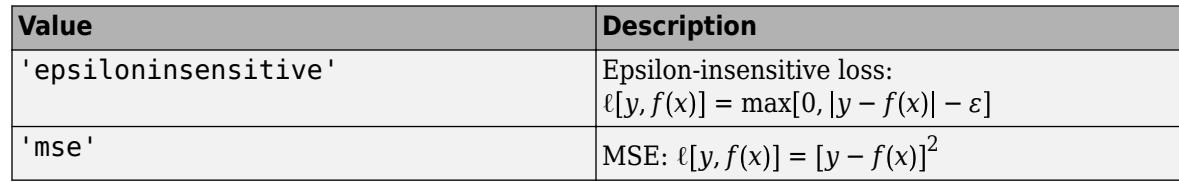

'epsiloninsensitive' is appropriate for SVM learners only.

• Specify your own function using function handle notation.

Let *n* be the number of observations in X. Your function must have this signature

```
lossvalue = lossfun(Y,Yhat,W)
```
where:

- The output argument lossvalue is a scalar.
- You choose the function name (*lossfun*).
- Y is an *n*-dimensional vector of observed responses. loss passes the input argument Y in for Y.
- Yhat is an *n*-dimensional vector of predicted responses, which is similar to the output of predict.
- W is an *n*-by-1 numeric vector of observation weights.

Specify your function using 'LossFun',@*lossfun*.

Data Types: char | string | function handle

#### **ObservationsIn — Predictor data observation dimension**

'rows' (default) | 'columns'

Predictor data observation dimension, specified as the comma-separated pair consisting of 'ObservationsIn' and 'columns' or 'rows'.

**Note** If you orient your predictor matrix so that observations correspond to columns and specify 'ObservationsIn','columns', then you might experience a significant reduction in optimizationexecution time.

#### **Weights — Observation weights**

numeric vector of positive values

Observation weights, specified as the comma-separated pair consisting of 'Weights' and a numeric vector of positive values. If you supply weights, loss computes the weighted classification loss.

Let *n* be the number of observations in X.

- numel(Weights) must be *n*.
- By default, Weights is ones(*n*,1).

Data Types: double | single

### **Output Arguments**

#### **L — Regression losses**

numeric scalar | numeric row vector

Regression losses, returned as a numeric scalar or row vector. The interpretation of L depends on Weights and LossFun.

L is the same size as Mdl.Lambda.  $L(j)$  is the regression loss of the linear regression model trained using the regularization strength Mdl.Lambda(*j*).

**Note** If Mdl.FittedLoss is 'mse', then the loss term in the objective function is half of the MSE. loss returns the MSE by default. Therefore, if you use loss to check the resubstitution (training) error, then there is a discrepancy between the MSE and optimization results that [fitrlinear](#page-3687-0) returns.

### **Examples**

#### **Estimate Test-Sample Mean Squared Error**

Simulate 10000 observations from this model

 $y = x_{100} + 2x_{200} + e$ .

- $X = x_1, \ldots, x_{1000}$  is a 10000-by-1000 sparse matrix with 10% nonzero standard normal elements.
- *e* is random normal error with mean 0 and standard deviation 0.3.

```
rng(1) % For reproducibility
n = 1e4;
d = 1e3:
nz = 0.1;X =sprandn(n,d,nz);
Y = X(:,100) + 2*X(:,200) + 0.3*randn(n,1);
```
Train a linear regression model. Reserve 30% of the observations as a holdout sample.

```
CVMd = fitrlinear(X, Y, 'Holdout', 0.3);Mdl = CVMdl.Trained{1}
```

```
Md1 = RegressionLinear
          ResponseName: 'Y'
     ResponseTransform: 'none'
                   Beta: [1000x1 double]
                   Bias: -0.0066
                Lambda: 1.4286e-04
                Learner: 'svm'
```

```
 Properties, Methods
```
CVMdl is a RegressionPartitionedLinear model. It contains the property Trained, which is a 1 by-1 cell array holding a RegressionLinear model that the software trained using the training set.

Extract the training and test data from the partition definition.

```
trainIdx = training(CVMdl.Partition);
testIdx = test(CVMdl.Partition);
```
Estimate the training- and test-sample MSE.

```
mseTrain = loss(Mdl,X(trainIdx,:),Y(trainIdx))
```
 $msefrain = 0.1496$ 

```
mseTest = loss(Mdl,X(testIdx,:),Y(testIdx))
```

```
mseTest = 0.1798
```
Because there is one regularization strength in Mdl, mseTrain and mseTest are numeric scalars.

#### **Specify Custom Regression Loss**

Simulate 10000 observations from this model

 $y = x_{100} + 2x_{200} + e$ .

- $X = x_1, \ldots, x_{1000}$  is a 10000-by-1000 sparse matrix with 10% nonzero standard normal elements.
- *e* is random normal error with mean 0 and standard deviation 0.3.

```
rng(1) % For reproducibility
n = 1e4;d = 1e3;nz = 0.1;X =sprandn(n,d,nz);
Y = X(:,100) + 2*X(:,200) + 0.3*randn(n,1);X = X'; % Put observations in columns for faster training
```
Train a linear regression model. Reserve 30% of the observations as a holdout sample.

```
CVMdl = fitrlinear(X,Y,'Holdout',0.3,'ObservationsIn','columns'); 
Mdl = CVMdl.Trained{1}MdL = RegressionLinear
          ResponseName: 'Y'
     ResponseTransform: 'none'
                  Beta: [1000x1 double]
                  Bias: -0.0066
                Lambda: 1.4286e-04
               Learner: 'svm'
   Properties, Methods
```
CVMdl is a RegressionPartitionedLinear model. It contains the property Trained, which is a 1 by-1 cell array holding a RegressionLinear model that the software trained using the training set.

Extract the training and test data from the partition definition.

```
trainIdx = training(CVMdl.Partition);
testIdx = test(CVMdl.Partition);
```
Create an anonymous function that measures Huber loss  $(\delta = 1)$ , that is,

$$
L = \frac{1}{\sum w_j} \sum_{j=1}^n w_j \,\ell_j \,,
$$

where

$$
\ell_j = \begin{cases} 0.5\widehat{\epsilon}_j^2; & |\widehat{\epsilon}_j| \le 1 \\ |\widehat{\epsilon}_j| - 0.5; & |\widehat{\epsilon}_j| > 1 \end{cases}.
$$

 $\widehat{e_j}$  is the residual for observation *j*. Custom loss functions must be written in a particular form. For rules on writing a custom loss function, see the 'LossFun' name-value pair argument.

huberloss =  $@(Y, Yhat, W)$ sum $(W, *((0.5*(abs(Y-Yhat)<=1).*Y-Yhat).$  $((abs(Y-Yhat))-*abs(Y-Yhat)-0.5)))/sum(W);$ 

Estimate the training set and test set regression loss using the Huber loss function.

```
eTrain = loss(Mdl,X(:,trainIdx),Y(trainIdx),'LossFun',huberloss,...
     'ObservationsIn','columns')
eTrain = -0.4186eTest = loss(Mdl,X(:,testIdx),Y(testIdx),'LossFun',huberloss,...
     'ObservationsIn','columns')
```
 $eTest = -0.4010$ 

### **Find Good Lasso Penalty Using Regression Loss**

Simulate 10000 observations from this model

 $y = x_{100} + 2x_{200} + e$ .

- $X = \{x_1, \ldots, x_{1000}\}\$ is a 10000-by-1000 sparse matrix with 10% nonzero standard normal elements.
- *e* is random normal error with mean 0 and standard deviation 0.3.

rng(1) % For reproducibility  $n = 1e4$ :  $d = 1e3$ ;  $nz = 0.1$ :  $X =$ sprandn $(n,d,nz)$ ;  $Y = X(:,100) + 2*X(:,200) + 0.3*randn(n,1);$ 

Create a set of 15 logarithmically-spaced regularization strengths from 10 $^{\rm -4}$  through 10 $^{\rm -1}$ .

```
Lambda = logspace(-4,-1,15);
```
Hold out 30% of the data for testing. Identify the test-sample indices.

```
cvp = cypartition(numel(Y), 'Holdout', 0.30);idxTest = test(cvp);
```
Train a linear regression model using lasso penalties with the strengths in Lambda. Specify the regularization strengths, optimizing the objective function using SpaRSA, and the data partition. To increase execution speed, transpose the predictor data and specify that the observations are in columns.

```
X = X';
CVMdl = fitrlinear(X,Y,'ObservationsIn','columns','Lambda',Lambda,...
 'Solver','sparsa','Regularization','lasso','CVPartition',cvp);
Md1 = CVMd1. Triangle{1};numel(Mdl1.Lambda)
```
ans  $= 15$ 

Mdl1 is a RegressionLinear model. Because Lambda is a 15-dimensional vector of regularization strengths, you can think of Mdl1 as 15 trained models, one for each regularization strength.

Estimate the test-sample mean squared error for each regularized model.

```
mse = loss(Mdl1,X(:,idxTest),Y(idxTest),'ObservationsIn','columns');
```
Higher values of Lambda lead to predictor variable sparsity, which is a good quality of a regression model. Retrain the model using the entire data set and all options used previously, except the datapartition specification. Determine the number of nonzero coefficients per model.

```
Mdl = fitrlinear(X,Y,'ObservationsIn','columns','Lambda',Lambda,...
     'Solver','sparsa','Regularization','lasso');
numNZCoeff = sum(Mdl.Beta~=0);
```
In the same figure, plot the MSE and frequency of nonzero coefficients for each regularization strength. Plot all variables on the log scale.

```
figure;
[h, hL1, hL2] = plotyy(log10(Lambda), log10(mse),... log10(Lambda),log10(numNZCoeff)); 
hL1.Marker = 'o';hL2.Marker = '0;
ylabel(h(1),'log_{10} MSE')
ylabel(h(2),'log_{10} nonzero-coefficient frequency')
xlabel('log_{10} Lambda')
hold off
```
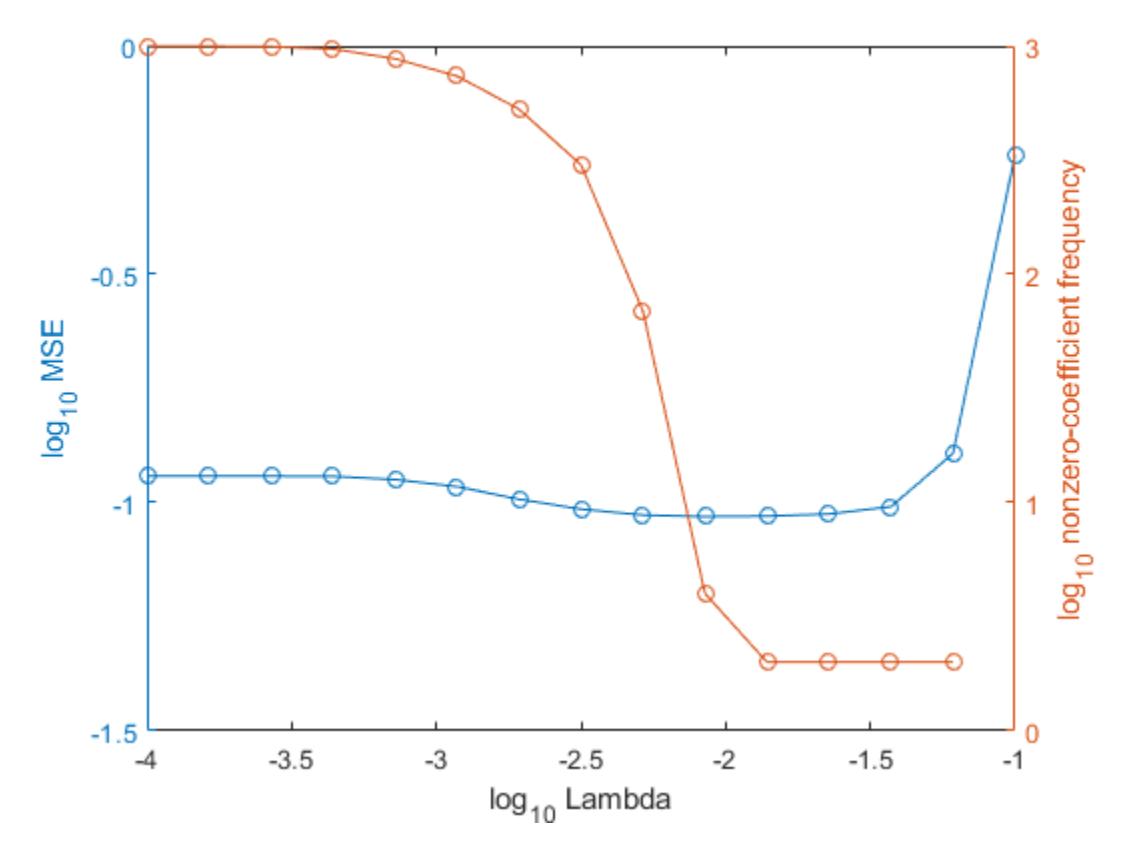

Select the index or indices of Lambda that balance minimal classification error and predictor-variable sparsity (for example, Lambda(11)).

 $idx = 11;$  $MdlFinal = selectModels(Mdl,idx);$ 

MdlFinal is a trained RegressionLinear model object that uses Lambda(11) as a regularization strength.

# **Extended Capabilities**

### **Tall Arrays**

Calculate with arrays that have more rows than fit in memory.

This function fully supports tall arrays. You can use models trained on either in-memory or tall data with this function.

For more information, see "Tall Arrays" (MATLAB).

### **See Also**

[RegressionLinear](#page-6356-0) | [fitrlinear](#page-3687-0) | [predict](#page-5985-0)

**Introduced in R2016a**

# **lowerparams**

Lower Pareto tail parameters

# **Syntax**

 $params = lowerparams$  (pd)

# **Description**

params = lowerparams(pd) returns the two-element vector params, which includes the shape and scale parameters of the generalized Pareto distribution (GPD) in the lower tail of pd.

lowerparams does not return the location parameter of the GPD. The location parameter is the quantile value corresponding to the lower tail cumulative probability. Use the [boundary](#page-1967-0) function to return the location parameter.

# **Examples**

### **Parameters of Lower Pareto Tail**

Generate a sample data set and fit a piecewise distribution with Pareto tails to the data by using [paretotails](#page-5596-0). Find the distribution parameters of the lower Pareto tail by using the object function lowerparams.

Generate a sample data set containing 20% outliers.

```
rng('default'); % For reproducibility
left\_tail = -exprnd(1,100,1);right\_tail = exprnd(5,100,1);center = randn(800, 1);
x = [left tail; center; right tail];
```
Create a paretotails object by fitting a piecewise distribution to x. Specify the boundaries of the tails using the lower and upper tail cumulative probabilities so that a fitted object consists of the empirical distribution for the middle 80% of the data set and GPDs for the lower and upper 10% of the data set.

```
pd = paretotails(x, 0.1, 0.9)
pd =Piecewise distribution with 3 segments
     -Inf < x < -1.33251 (0 < p < 0.1): lower tail, GPD(-0.0063504,0.567017)
  -1.33251 < x < 1.80149 (0.1 < p < 0.9): interpolated empirical cdf
       1.80149 < x < Inf (0.9 < p < 1): upper tail, GPD(0.24874,3.00974)
```
Return the shape and scale parameters of the fitted GPD of the lower tail by using the lowerparams function.

```
params = lowerparams (pd)
```
params =  $1 \times 2$ -0.0064 0.5670

You can also get the lower Pareto tail parameters by using the LowerParameters property. Access the LowerParameters property by using dot notation.

pd.LowerParameters

ans = *1×2* -0.0064 0.5670

The location parameter of the GPD is equal to the quantile value of the lower tail cumulative probability. Return the location parameter by using the [boundary](#page-1967-0) function.

```
[p,q] = boundary(pd)p = 2×1
     0.1000
     0.9000
q = 2×1
    -1.3325
     1.8015
```
The values in p are the cumulative probabilities at the boundaries, and the values in q are the corresponding quantiles.  $q(2)$  is the location parameter of the GPD of the lower tail.

Use the [upperparams](#page-7493-0) function or the UpperParameters property to get the upper Pareto tail parameters.

### **Input Arguments**

### **pd — Piecewise distribution with Pareto tails**

```
paretotails object
```
Piecewise distribution with Pareto tails, specified as a [paretotails](#page-5596-0) object.

### **See Also**

[boundary](#page-1967-0) | [gpfit](#page-4212-0) | [nsegments](#page-5508-0) | [paretotails](#page-5596-0) | [segment](#page-6795-0) | [upperparams](#page-7493-0)

### **Topics**

["Fit a Nonparametric Distribution with Pareto Tails" on page 5-42](#page-231-0) ["Nonparametric and Empirical Probability Distributions" on page 5-29](#page-218-0) "Nonparametric Estimates of Cumulative Distribution Functions and Their Inverses" ["Generalized Pareto Distribution" on page B-59](#page-7854-0)

**Introduced in R2007a**

# **lt**

**Class:** qrandstream

Less than relation for handles

# **Syntax**

 $h1 < h2$ 

# **Description**

h1 < h2 performs element-wise comparisons between handle arrays h1 and h2. h1 and h2 must be of the same dimensions unless one is a scalar. The result is a logical array of the same dimensions, where each element is an element-wise < result.

If one of h1 or h2 is scalar, scalar expansion is performed and the result will match the dimensions of the array that is not scalar.

 $tf = \text{lt}(h1, h2)$  stores the result in a logical array of the same dimensions.

### **See Also**

[eq](#page-2956-0) | [ge](#page-4080-0) | [gt](#page-4269-0) | [le](#page-4762-0) | [ne](#page-5381-0) | [qrandstream](#page-6130-0)

#### lsline

# **lsline**

Add least-squares line to scatter plot

# **Syntax**

lsline lsline(ax)  $h =$  lsline( )

# **Description**

lsline superimposes a least-squares line on each scatter plot in the current axes.

lsline ignores data points that are connected with solid, dashed, or dash-dot lines ('-', '--', or '.-') because it does not consider them to be scatter plots. To produce scatter plots, use the MATLAB scatter and plot functions.

lsline(ax) superimposes a least-squares line on the scatter plot in the axes specified by ax instead of the current axes (gca).

 $h = 1$ sline() returns a column vector of least-squares line objects h using any of the previous syntaxes. Use h to modify the properties of a specific least-squares line after you create it. For a list of properties, see Line Properties.

# **Examples**

### **Plot Least-Squares Line**

Generate three sets of sample data and plot each set on the same figure.

```
x = 1:10;rng default; % For reproducibility
figure;
y1 = x + \text{randn}(1,10);
scatter(x,y1,25,'b','*')
hold on
y2 = 2*x + randn(1,10);plot(x,y2,'mo')y3 = 3*x + randn(1,10);plot(x,y3,'rx:')
```
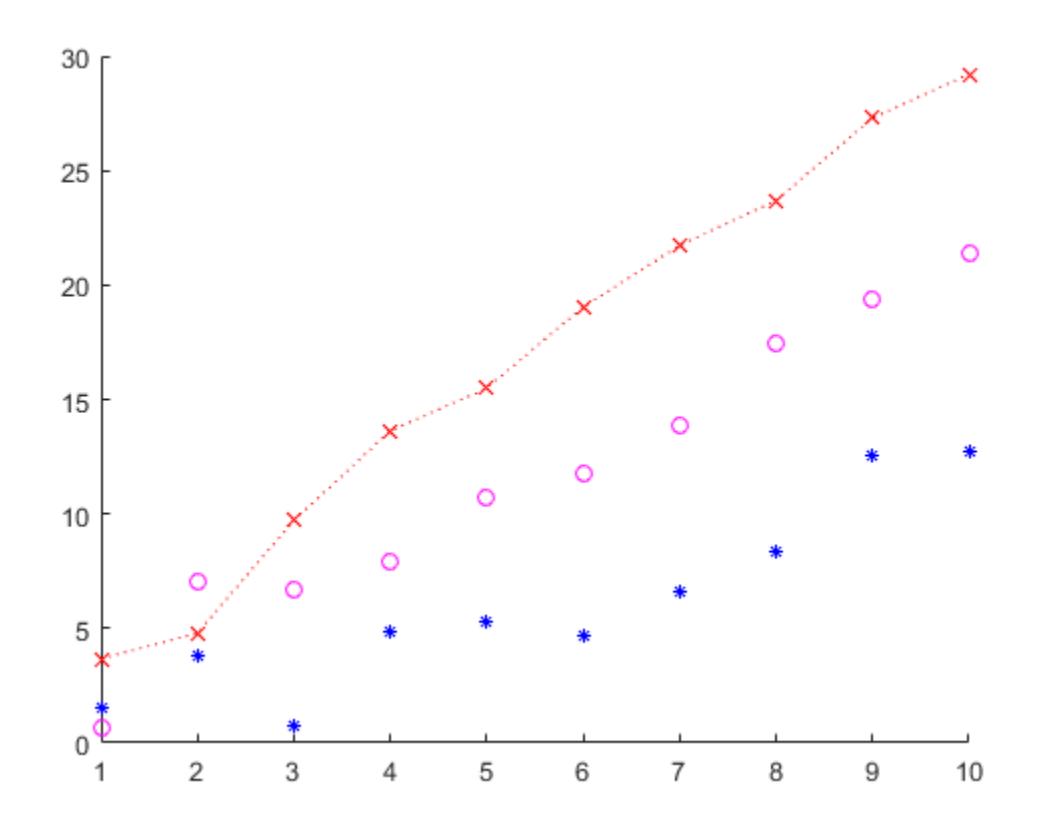

Add a least-squares line for each set of sample data.

lsline

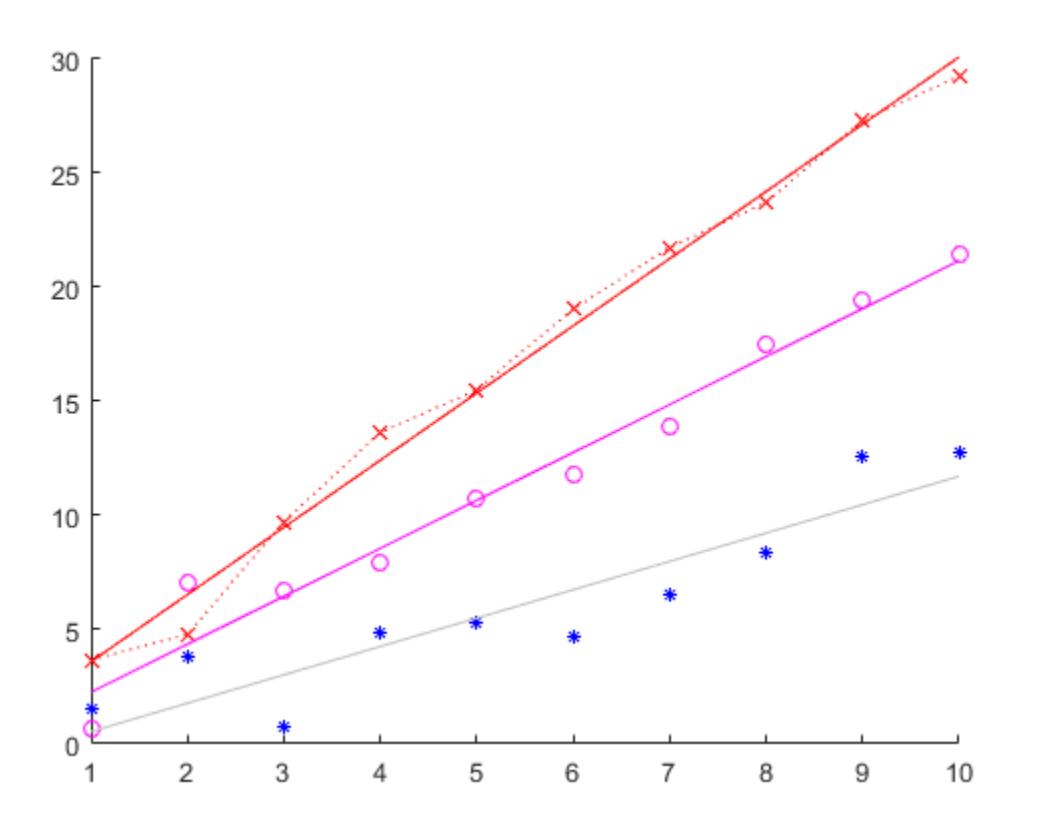

#### **Specify Axes for Least-Squares and Reference Lines**

Define the x-variable and two different y-variables to use for the plots.

rng default % For reproducibility  $x = 1:10;$  $y1 = x + randn(1,10)$ ;  $y2 = 2*x + randn(1,10);$ 

Define ax1 as the top half of the figure, and ax2 as the bottom half of the figure. Create the first scatter plot on the top axis using y1, and the second scatter plot on the bottom axis using y2.

```
figure
ax1 = subplot(2,1,1);ax2 = subplot(2,1,2);scatter(ax1,x,y1)
scatter(ax2,x,y2)
```
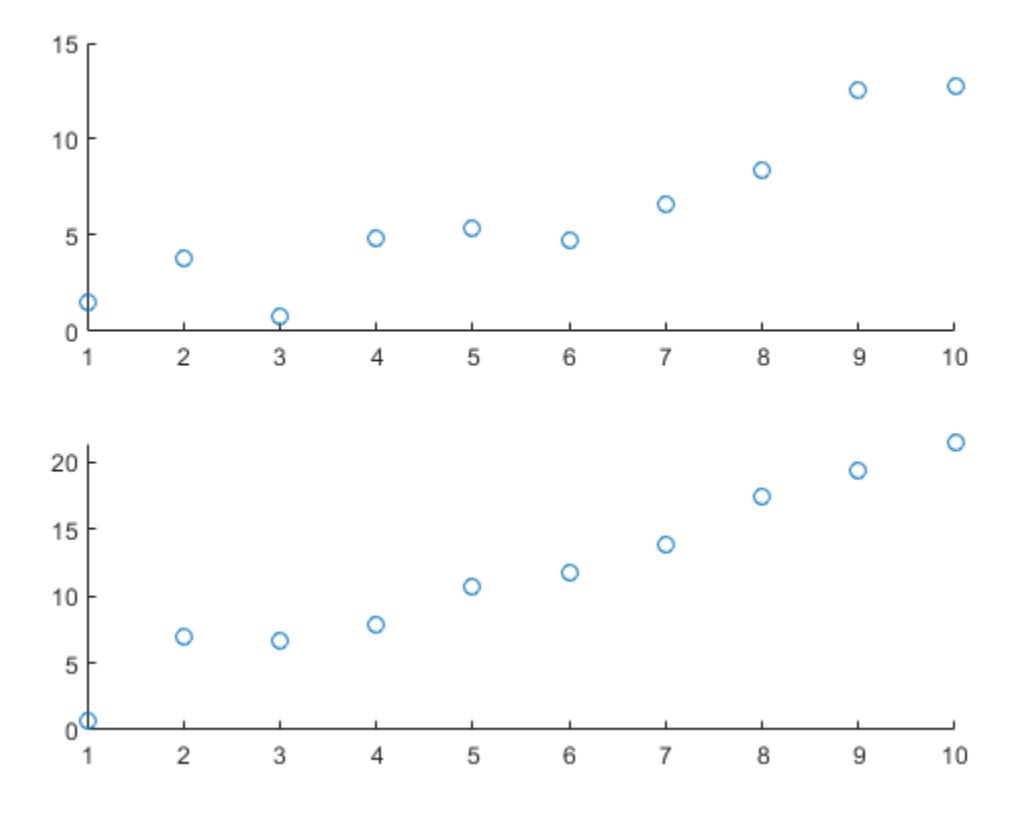

Superimpose a least-squares line on the top plot, and a reference line at the mean of the y2 values in the bottom plot.

lsline(ax1) % This is equivalent to refline(ax1)

 $mu = mean(y2);$ refline(ax2,[0 mu])

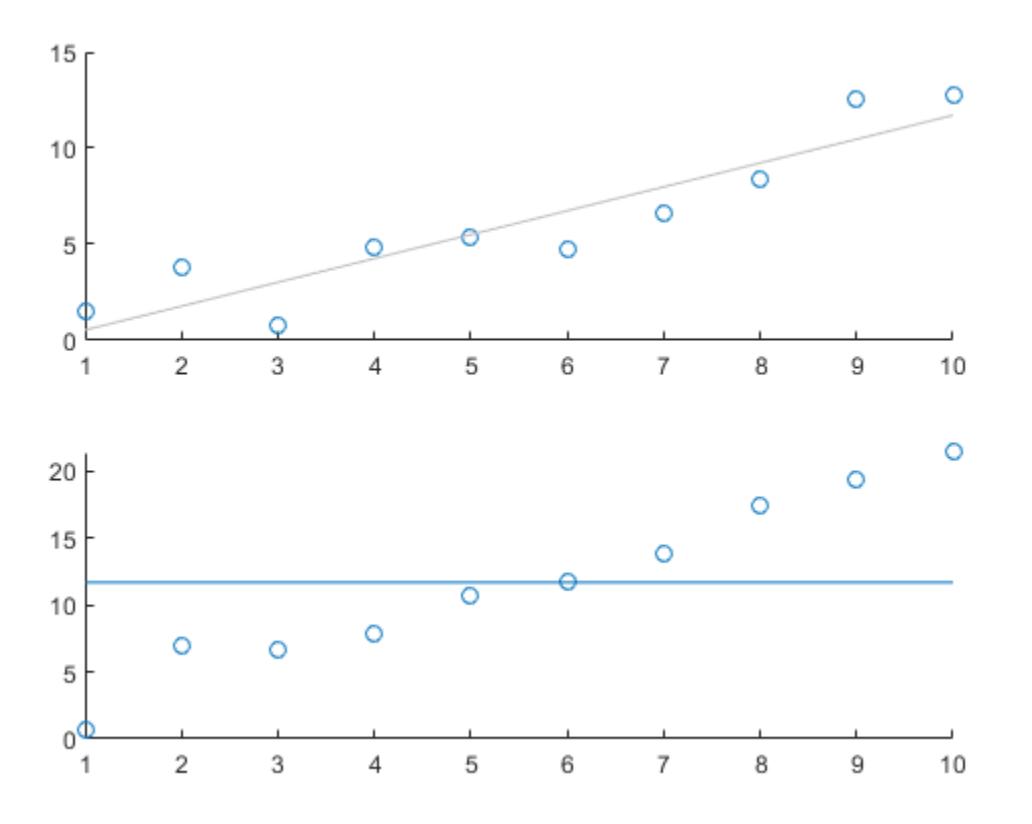

#### **Use Least-Squares Line Object to Modify Line Properties**

Define the x-variable and two different y-variables to use for the plots.

```
rng default % For reproducibility
x = 1:10;y1 = x + randn(1,10);
y2 = 2*x + randn(1,10);
```
Define ax1 as the top half of the figure, and ax2 as the bottom half of the figure. Create the first scatter plot on the top axis using y1, and the second scatter plot on the bottom axis using y2.

```
figure
ax1 = subplot(2,1,1);ax2 = subplot(2, 1, 2);scatter(ax1,x,y1)
scatter(ax2,x,y2)
```
Superimpose a least-squares line on the top plot. Then, use the least-squares line object h1 to change the line color to red.

```
h1 = lsline(ax1);h1.Golor = 'r';
```
Superimpose a least-squares line on the bottom plot. Then, use the least-squares line object h2 to increase the line width to 5.

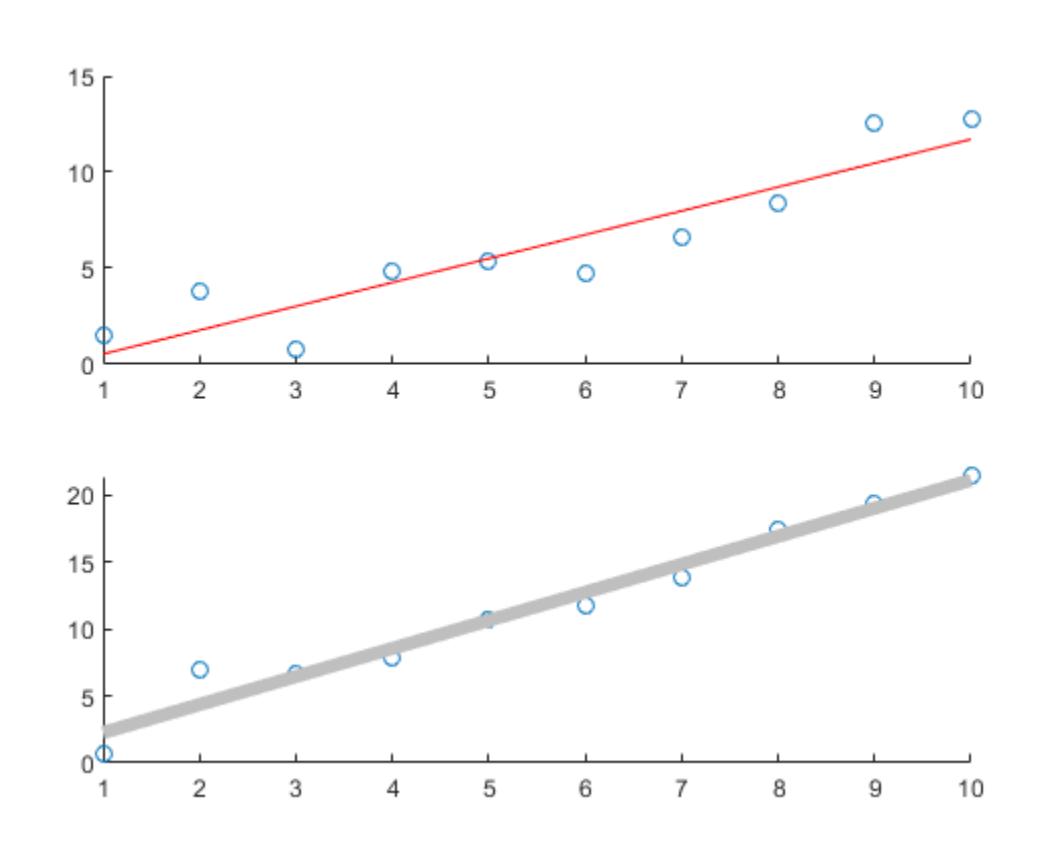

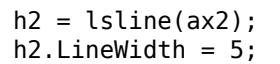

### **Input Arguments**

### **ax — Target axes**

gca (default) | axes object

Target axes, specified as an axes object. If you do not specify the axes and if the current axes are Cartesian axes, then the lsline function uses the current axes.

### **Output Arguments**

#### **h — One or more least-squares line objects**

scalar | vector

One or more least-squares line objects, returned as a scalar or a vector. These objects are unique identifiers, which you can use to query and modify properties of a specific least-squares line. For a list of properties, see Chart Line.

### **See Also**

gca | [gline](#page-4179-0) | plot | [refcurve](#page-6295-0) | [refline](#page-6319-0) | scatter

### **Introduced before R2006a**

# **mad**

Mean or median absolute deviation

# **Syntax**

```
y = \text{mad}(X)y = \text{mad}(X, \text{flag})y = \text{mad}(X, \text{flag}, \text{'all'})y = \text{mad}(X, \text{flag}, \text{dim})y = \text{mad}(X, \text{flag}, \text{vecdim})
```
# **Description**

 $y = \text{mad}(X)$  returns the mean absolute deviation of the values in X.

- If X is a vector, then mad returns the mean or median absolute deviation of the values in X.
- If X is a matrix, then mad returns a row vector containing the mean or median absolute deviation of each column of X.
- If X is a multidimensional array, then mad operates along the first nonsingleton dimension of X.

 $y = \text{mad}(X, \text{flag})$  specifies whether to compute the mean absolute deviation (flag = 0, the default) or the median absolute deviation ( $flag = 1$ ).

 $y = \text{mad}(X, \text{flag}, \text{ 'all'})$  returns the mean or median absolute deviation of all elements of X.

 $y = \text{mad}(X, \text{flag}, \text{dim})$  returns the mean or median absolute deviation along the operating dimension dim of X.

 $y = \text{mad}(X, \text{flag}, \text{vecdim})$  returns the mean or median absolute deviation over the dimensions specified in the vector vecdim. For example, if X is a 2-by-3-by-4 array, then  $mod(X, 0, [1 \ 2])$ returns a 1-by-1-by-4 array. Each element of the output array is the mean absolute deviation of the elements on the corresponding page of X.

# **Examples**

### **Compare Robustness of Scale Estimates**

Compare the robustness of the standard deviation, mean absolute deviation, and median absolute deviation in the presence of outliers.

Create a data set x of normally distributed data. Create another data set xo that contains the elements of x and an additional outlier.

```
rng('default') % For reproducibility
x = normal(0, 1, 1, 50);
xo = [x 10];
```
Compute the ratio of the standard deviations of the two data sets.

```
r1 = std(xo)/std(x)
```

$$
r1 = 1.4633
$$

Compute the ratio of the mean absolute deviations of the two data sets.

$$
r2 = mad(xo)/mad(x)
$$

r2 = 1.1833

Compute the ratio of the median absolute deviations of the two data sets.

```
r3 = \text{mad}(x0,1)/\text{mad}(x,1)r3 = 1.0336
```
In this case, the median absolute deviation is less influenced by the outlier compared to the other two scale estimates.

### **Mean and Median Absolute Deviations of All Values**

Find the mean and median absolute deviations of all the values in an array.

Create a 3-by-5-by-2 array X and add an outlier.

```
X = reshape(1:30, [3 5 2]);
X(6) = 100X =X(:,:,1) = 1 4 7 10 13
 2 5 8 11 14
    3 100 9 12 15
X(:,:,2) = 16 19 22 25 28
 17 20 23 26 29
 18 21 24 27 30
```
Find the mean and median absolute deviations of the elements in X.

```
meandev = mod(X, 0, 'all')meandev = 10.1178mediandev = mad(X, 1, 'all')mediandev = 7.5000
```
meandev is the mean absolute deviation of all the elements in X, and mediandev is the median absolute deviation of all the elements in X.

#### **Find Median Absolute Deviation Along Given Dimension**

Find the median absolute deviation along different dimensions for a multidimensional array.

Set the random seed for reproducibility of the results.

rng('default')

Create a 1-by-3-by-2 array of random numbers.

 $X = \text{randn}([1, 3, 2])$  $X =$  $X(:,:,1) =$  0.5377 1.8339 -2.2588  $X(:,:,2) =$ 0.8622 0.3188 -1.3077

Find the median absolute deviation of X along the default dimension.

```
Y2 = mad(X, 1) % Flag is set to 1 for the median absolute deviation
Y2 =YZ(:,:,1) = 1.2962
YZ(:,:,2) = 0.5434
```
By default, mad operates along the first dimension of X whose size does not equal 1. In this case, this dimension is the second dimension of X. Therefore, Y2 is a 1-by-1-by-2 array.

Find the median absolute deviation of X along the third dimension.

 $Y3 = \text{mad}(X, 1, 3)$ Y3 = *1×3* 0.1623 0.7576 0.4756

Y3 is a 1-by-3 matrix.

#### mad

#### **Find Mean Absolute Deviation Along Vector of Dimensions**

Find the mean absolute deviation over multiple dimensions by using the vecdim input argument.

Set the random seed for reproducibility of the results.

rng('default')

Create a 4-by-3-by-2 array of random numbers.

```
X = \text{randn}([4 \ 3 \ 2])X =X(:,:,1) =0.5377   0.3188   3.5784<br>1.8339   -1.3077   2.7694
     1.8339 -1.3077
    -2.2588 -0.4336 -1.3499
     0.8622 0.3426 3.0349
X(:,:,2) =0.7254 -0.1241 0.6715<br>0.0631 1.4897 -1.2075
   -0.06310.7147 1.4090 0.7172<br>0.2050 1.4172 1.6302
   -0.2050
```
Find the mean absolute deviation of each page of X by specifying the first and second dimensions.

```
ypage = mad(X, 0, [1 2])ypage = 
ypage(:,:,1) = 1.4626
ypage(:,:,2) =
```
0.6652

For example,  $ypage$  (:,:,2) is the mean absolute deviation of all the elements in  $X$ (:,:,2), and is equivalent to specifying  $mod(X(:,:,2),0,'all')$ .

Find the mean absolute deviation of the elements in each  $X(:,i,:)$  slice by specifying the first and third dimensions.

 $ycol = mad(X, 0, [1 3])$ ycol = *1×3* 0.8330 0.7872 1.5227

For example,  $ycol(3)$  is the mean absolute deviation of all the elements in  $X(:,3,:)$ , and is equivalent to specifying mad( $X$ (:,3,:),0,'all').

# **Input Arguments**

### **X — Input data**

vector | matrix | multidimensional array

Input data that represents a sample from a population, specified as a vector, matrix, or multidimensional array.

- If X is a vector, then mad returns the mean or median absolute deviation of the values in X.
- If X is a matrix, then mad returns a row vector containing the mean or median absolute deviation of each column of X.
- If X is a multidimensional array, then mad operates along the first nonsingleton dimension of X.

To specify the operating dimension when X is a matrix or an array, use the dim input argument.

mad treats NaNs as missing values and removes them.

Data Types: single | double

#### **flag — Indicator for the type of deviation**

 $0$  (default) | 1

Indicator for the type of deviation, specified as 0 or 1.

- If flag is 0 (default), then mad computes the mean absolute deviation, mean (abs  $(X$  $mean(X))$ .
- If flag is 1, then mad computes the median absolute deviation, median(abs( $X -$  median( $X$ ))).

Data Types: single | double | logical

#### **dim — Dimension**

positive integer

Dimension along which to operate, specified as a positive integer. If you do not specify a value for dim, then the default is the first dimension of X whose size does not equal 1.

Consider the mean absolute deviation of a matrix X:

- If dim is equal to 1, then mad(X) returns a row vector that contains the mean absolute deviation of each column in X.
- $\bullet$  If dim is equal to 2, then mad  $(X)$  returns a column vector that contains the mean absolute deviation of each row in X.

Data Types: single | double

#### **vecdim — Vector of dimensions**

positive integer vector

Vector of dimensions, specified as a positive integer vector. Each element of vecdim represents a dimension of the input array X. The output y has length 1 in the specified operating dimensions. The other dimension lengths are the same for X and y.

For example, if X is a 2-by-3-by-3 array, then  $mod(X, 0, [1 \ 2])$  returns a 1-by-1-by-3 array. Each element of the output array is the mean absolute deviation of the elements on the corresponding page of X.

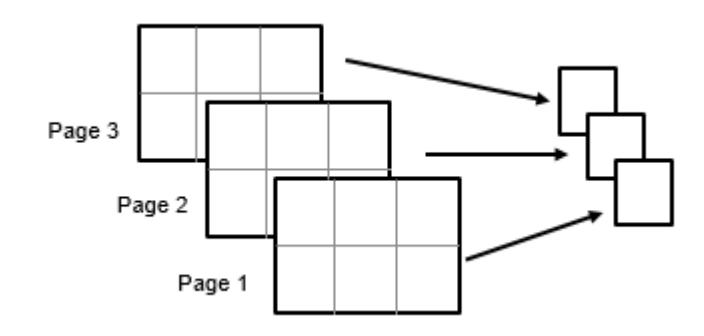

Data Types: single | double

### **Output Arguments**

### **y — Mean or median absolute deviation**

scalar | vector | matrix | multidimensional array

Mean or median absolute deviation, returned as a scalar, vector, matrix, or multidimensional array. If flag is 0 (default), then y is the mean absolute deviation of the values in X, mean (abs  $(X$ mean(X))). If flag is 1, then y is the median absolute deviation of the values in X, median(abs(X)  $-$  median $(X)$ )).

### **Tips**

- For normally distributed data, multiply mad by one of the following factors to obtain an estimate of the normal scale parameter *σ*:
	- sigma =  $1.253$  \* mad(X,0) For mean absolute deviation
	- sigma =  $1.4826$  \* mad(X, 1) For median absolute deviation

### **References**

- [1] Mosteller, F., and J. Tukey. *Data Analysis and Regression*. Upper Saddle River, NJ: Addison-Wesley, 1977.
- [2] Sachs, L. *Applied Statistics: A Handbook of Techniques*. New York: Springer-Verlag, 1984, p. 253.

# **Extended Capabilities**

### **C/C++ Code Generation**

Generate C and C++ code using MATLAB® Coder™.

Usage notes and limitations:

• The 'all' and vecdim input arguments are not supported.

- Empty dim input is not supported.
- The dim input argument must be a compile-time constant.
- If you do not specify the dim input argument, the working (or operating) dimension can be different in the generated code. As a result, run-time errors can occur. For more details, see "Automatic dimension restriction" (MATLAB Coder).

For more information on code generation, see ["Introduction to Code Generation" on page 31-2](#page-1655-0) and ["General Code Generation Workflow" on page 31-5](#page-1658-0).

### **GPU Arrays**

Accelerate code by running on a graphics processing unit (GPU) using Parallel Computing Toolbox<sup>™</sup>.

Usage notes and limitations:

• The 'all' and vecdim input arguments are not supported.

For more information, see "Run MATLAB Functions on a GPU" (Parallel Computing Toolbox).

**See Also** [iqr](#page-4356-0) | [range](#page-6241-0) | std

### **Introduced before R2006a**

#### mahal

# <span id="page-5030-0"></span>**mahal**

Mahalanobis distance

## **Syntax**

 $d2 = \text{mahal}(Y, X)$ 

# **Description**

 $d2 = \text{mahal}(Y,X)$  returns the squared [Mahalanobis distance on page 32-3289](#page-5032-0) of each observation in Y to the reference samples in X.

## **Examples**

### **Compare Mahalanobis and Squared Euclidean Distances**

Generate a correlated bivariate sample data set.

rng('default') % For reproducibility  $X = m\nu nrnd([0;0],[1.9;.9 1],1000);$ 

Specify four observations that are equidistant from the mean of X in Euclidean distance.

 $Y = [1 \ 1; 1 \ -1; -1 \ 1; -1 \ -1];$ 

Compute the Mahalanobis distance of each observation in Y to the reference samples in X.

```
d2 mahal = mahal(Y,X)
```

```
d2_mahal = 4×1
```
 1.1095 20.3632 19.5939 1.0137

Compute the squared Euclidean distance of each observation in Y from the mean of X .

```
d2 Euclidean = sum((Y-mean(X)). 2,2)
```

```
d2_Euclidean = 4×1
     2.0931
     2.0399
     1.9625
     1.9094
```
Plot X and Y by using scatter and use marker color to visualize the Mahalanobis distance of Y to the reference samples in X.

```
scatter(X(:,1),X(:,2),10,'.'') % Scatter plot with points of size 10hold on
scatter(Y(:,1),Y(:,2),100,d2_mahal,'o','filled')
hb = colorbar;
ylabel(hb,'Mahalanobis Distance')
legend('X','Y','Location','best')
```
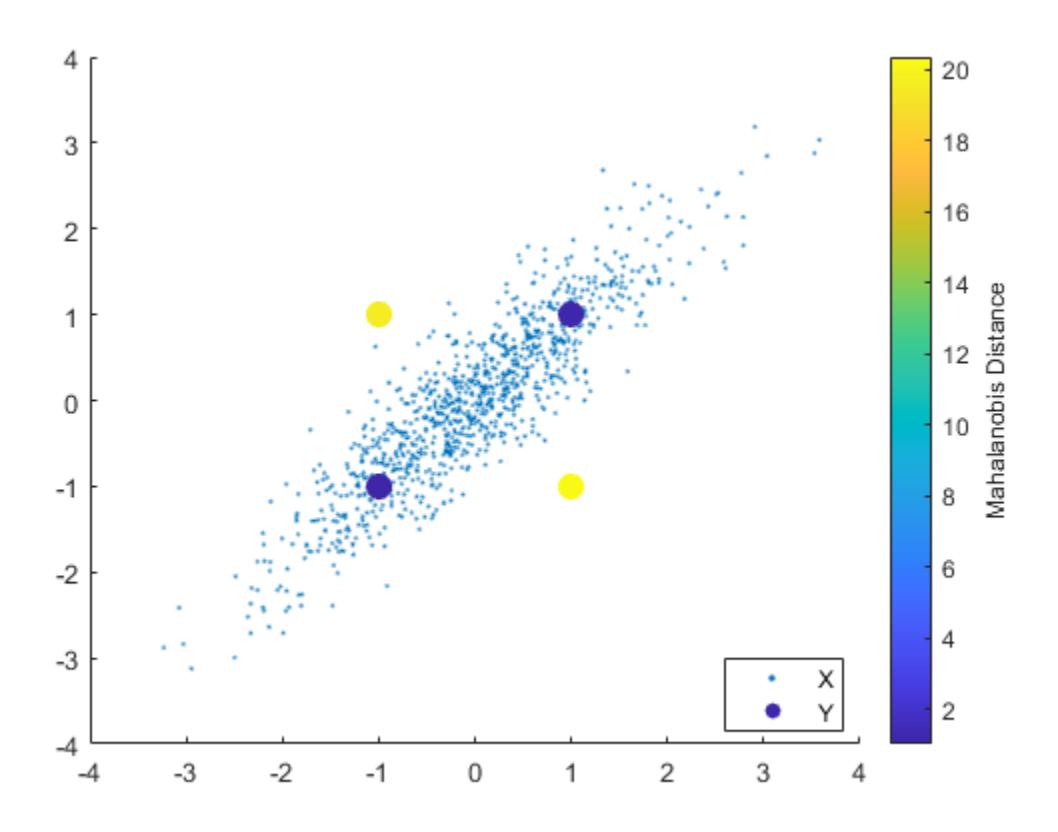

All observations in Y  $([1,1], [-1,-1], [1,-1],$  and  $[-1,1])$  are equidistant from the mean of X in Euclidean distance. However, [1,1] and [-1,-1] are much closer to X than [1,-1] and [-1,1] in Mahalanobis distance. Because Mahalanobis distance considers the covariance of the data and the scales of the different variables, it is useful for detecting outliers.

### **Input Arguments**

**Y — Data** *n*-by-*m* numeric matrix

Data, specified as an *n*-by-*m* numeric matrix, where *n* is the number of observations and *m* is the number of variables in each observation.

X and Y must have the same number of columns, but can have different numbers of rows.

Data Types: single | double

**X — Reference samples**

*p*-by-*m* numeric matrix

<span id="page-5032-0"></span>Reference samples, specified as a *p*-by-*m* numeric matrix, where *p* is the number of samples and *m* is the number of variables in each sample.

X and Y must have the same number of columns, but can have different numbers of rows. X must have more rows than columns.

Data Types: single | double

### **Output Arguments**

#### **d2 — Squared Mahalanobis distance**

*n*-by-1 numeric vector

Squared Mahalanobis distance on page 32-3289 of each observation in Y to the reference samples in X, returned as an *n*-by-1 numeric vector, where *n* is the number of observations in X.

### **More About**

### **Mahalanobis Distance**

The Mahalanobis distance is a measure between a sample point and a distribution.

The Mahalanobis distance from a vector *y* to a distribution with mean *μ* and covariance *Σ* is

$$
d = \sqrt{(y - \mu) \sum^{-1} (y - \mu)'}
$$

This distance represents how far  $\nu$  is from the mean in number of standard deviations.

mahal returns the squared Mahalanobis distance  $d^2$  from an observation in Y to the reference samples in X. In the mahal function, *μ* and *Σ* are the sample mean and covariance of the reference samples, respectively.

**See Also** [mahal](#page-5035-0) | [pdist](#page-5663-0)

**Introduced before R2006a**

# **mahal**

Mahalanobis distance to class means

# **Syntax**

 $M = \text{mahal}(\text{obj}, X)$  $M = \text{mahal(obj,X,Name,Value)}$ 

# **Description**

 $M = \text{mahal}(\text{obj}, X)$  returns the squared Mahalanobis distances from observations in X to the class means in obj.

 $M = \text{mahal(obj, X, Name, Value)}$  computes the squared Mahalanobis distance with additional options specified by one or more Name, Value pair arguments.

# **Input Arguments**

### **obj**

Discriminant analysis classifier of class [ClassificationDiscriminant](#page-2102-0) or [CompactClassificationDiscriminant](#page-2402-0), typically constructed with [fitcdiscr](#page-3202-0).

### **X**

Numeric matrix of size n-by-p, where p is the number of predictors in obj, and n is any positive integer. mahal computes the Mahalanobis distances from the rows of X to each of the K means of the classes in obj.

### **Name-Value Pair Arguments**

Specify optional comma-separated pairs of Name, Value arguments. Name is the argument name and Value is the corresponding value. Name must appear inside quotes. You can specify several name and value pair arguments in any order as Name1, Value1, ..., NameN, ValueN.

### **ClassLabels**

Class labels consisting of n elements of obj.Y, where n is the number of rows of X.

# **Output Arguments**

### **M**

Size and meaning of output M depends on whether the ClassLabels name-value pair is present:

- No ClassLabels M is a numeric matrix of size n-by-K, where K is the number of classes in obj, and n is the number of rows in  $X$ .  $M(i, j)$  is the squared Mahalanobis distance from the ith row of X to the mean of class j.
- ClassLabels exists  $-$  M is a column vector with n elements.  $M(i)$  is the squared Mahalanobis distance from the ith row of X to the mean for the class of the ith element of ClassLabels.

## **Examples**

Find the Mahalanobis distances from the mean of the Fisher iris data to the class means, using distinct covariance matrices for each class:

```
load fisheriris
obj = fitcdiscr(meas,species,...
     'DiscrimType','quadratic');
mathadist = mahal(obj,mean(meas))mahadist = 220.0667 5.0254 30.5804
```
### **More About**

### **Mahalanobis Distance**

The Mahalanobis distance *d*(*x*,*y*) between *n*-dimensional points *x* and *y*, with respect to a given *n*-by-*n* covariance matrix *S*, is

$$
d(x, y) = \sqrt{(x - y)^{T} S^{-1} (x - y)}.
$$

### **See Also**

[CompactClassificationDiscriminant](#page-2402-0) | [fitcdiscr](#page-3202-0) | [gmdistribution](#page-4197-0) | [mahal](#page-5030-0)

### **Topics**

["Discriminant Analysis Classification" on page 20-2](#page-1319-0)

# <span id="page-5035-0"></span>**mahal**

Mahalanobis distance to Gaussian mixture component

# **Syntax**

 $d2 = \text{mahal}(\text{gm}, X)$ 

# **Description**

 $d2 = \text{mahal}(gm, X)$  returns the squared Mahalanobis distance of each observation in X to each Gaussian mixture component in gm.

# **Examples**

### **Measure Mahalanobis Distance**

Generate random variates that follow a mixture of two bivariate Gaussian distributions by using the [mvnrnd](#page-5275-0) function. Fit a Gaussian mixture model (GMM) to the generated data by using the [fitgmdist](#page-3568-0) function, and then compute Mahalanobis distances between the generated data and the mixture components of the fitted GMM.

Define the distribution parameters (means and covariances) of two bivariate Gaussian mixture components.

```
rng('default') % For reproducibility
mu1 = [1 2]; % Mean of the 1st component
sigmal = [2 0; 0.5]; % Covariance of the 1st component
mu2 = [-3, -5]; % Mean of the 2nd component
sigma2 = [1 0; 0 1]; % Covariance of the 2nd component
```
Generate an equal number of random variates from each component, and combine the two sets of random variates.

 $r1 = mvrnd(mu1,sigma1,1000);$  $r2 = mvrnd(mu2,sigma2,1000);$  $X = [r1; r2];$ 

The combined data set X contains random variates following a mixture of two bivariate Gaussian distributions.

Fit a two-component GMM to X.

```
qm = fitqmdist(X,2)gm =Gaussian mixture distribution with 2 components in 2 dimensions
Component 1:
Mixing proportion: 0.500000
Mean: -2.9617 -4.9727
```
Component 2: Mixing proportion: 0.500000 Mean: 0.9539 2.0261

fitgmdist fits a GMM to X using two mixture components. The means of Component 1 and Component 2 are [-2.9617,-4.9727] and [0.9539,2.0261], which are close to mu2 and mu1, respectively.

Compute the Mahalanobis distance of each point in X to each component of gm.

 $d2 = \text{mahal}(gm, X);$ 

Plot X by using scatter and use marker color to visualize the Mahalanobis distance to Component 1.

```
scatter(X(:,1),X(:,2),10,d2(:,1),'.') % Scatter plot with points of size 10c = colorbar;ylabel(c,'Mahalanobis Distance to Component 1')
```
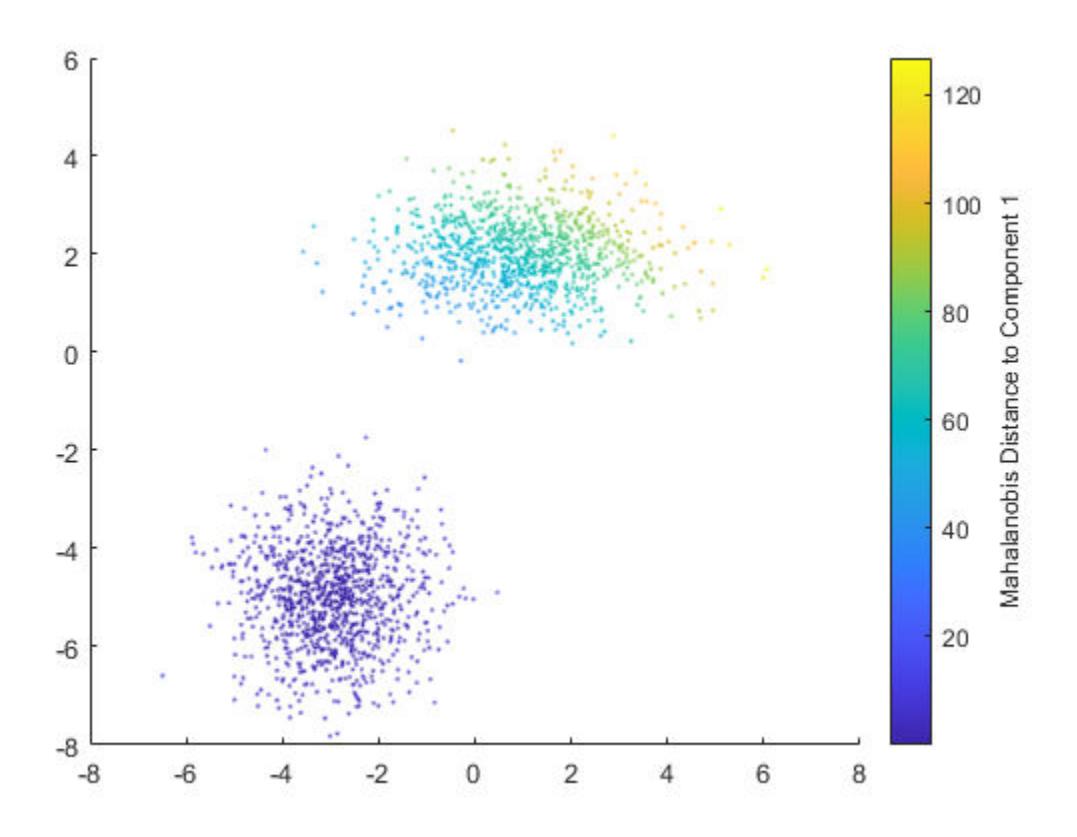

### **Input Arguments**

### **gm — Gaussian mixture distribution**

gmdistribution object

Gaussian mixture distribution, also called Gaussian mixture model (GMM), specified as a [gmdistribution](#page-4197-0) object.

You can create a gmdistribution object using [gmdistribution](#page-4197-0) or [fitgmdist](#page-3568-0). Use the gmdistribution function to create a gmdistribution object by specifying the distribution parameters. Use the fitgmdist function to fit a gmdistribution model to data given a fixed number of components.

#### **X — Data**

*n*-by-*m* numeric matrix

Data, specified as an *n*-by-*m* numeric matrix, where *n* is the number of observations and *m* is the number of variables in each observation.

If a row of X contains NaNs, then mahal excludes the row from the computation. The corresponding value in d2 is NaN.

Data Types: single | double

### **Output Arguments**

#### **d2 — Squared Mahalanobis distance**

*n*-by-*k* numeric matrix

Squared Mahalanobis distance of each observation in X to each Gaussian mixture component in gm, returned as an *n*-by-*k* numeric matrix, where *n* is the number of observations in X and *k* is the number of mixture components in gm.

 $d2(i, j)$  is the squared distance of observation i to the jth Gaussian mixture component.

### **More About**

### **Mahalanobis Distance**

The Mahalanobis distance is a measure between a sample point and a distribution.

The Mahalanobis distance from a vector *x* to a distribution with mean *μ* and covariance *Σ* is

$$
d=\sqrt{(x-\mu)\sum^{-1}(x-\mu)}.
$$

This distance represents how far *x* is from the mean in number of standard deviations.

mahal returns the squared Mahalanobis distance *d* 2 from an observation in X to a mixture component in gm.

### **See Also**

[cluster](#page-2295-0) | [fitgmdist](#page-3568-0) | [gmdistribution](#page-4197-0) | [mahal](#page-5030-0) | [posterior](#page-5863-0)

#### **Topics**

["Cluster Using Gaussian Mixture Model" on page 16-39](#page-1062-0) ["Cluster Gaussian Mixture Data Using Hard Clustering" on page 16-46](#page-1069-0) ["Cluster Gaussian Mixture Data Using Soft Clustering" on page 16-52](#page-1075-0)

#### **Introduced in R2007b**

# **maineffectsplot**

Main effects plot for grouped data

## **Syntax**

```
maineffectsplot(Y,GROUP)
maineffectsplot(Y,GROUP,param1,val1,param2,val2,...)
[figh,AXESH] = maineffectsplot(...)
```
# **Description**

maineffectsplot(Y,GROUP) displays main effects plots for the group means of matrix Y with groups defined by entries in GROUP, which can be a cell array or a matrix. Y is a numeric matrix or vector. If Y is a matrix, the rows represent different observations and the columns represent replications of each observation. If GROUP is a cell array, then each cell of GROUP must contain a grouping variable that is a categorical variable, numeric vector, character matrix, string array, or single-column cell array of character vectors. If GROUP is a matrix, then its columns represent different grouping variables. Each grouping variable must have the same number of rows as Y. The number of grouping variables must be greater than 1.

The display has one subplot per grouping variable, with each subplot showing the group means of Y as a function of one grouping variable.

maineffectsplot(Y,GROUP,*param1*,*val1*,*param2*,*val2*,...) specifies one or more of the following name/value pairs:

- 'varnames' Grouping variable names in a character matrix, a string array, or a cell array of character vectors, one per grouping variable. Default names are 'X1', 'X2', ... .
- 'statistic' Values that indicate whether the group mean or the group standard deviation should be plotted. Use 'mean' or 'std'. The default is 'mean'. If the value is 'std', Y is required to have multiple columns.
- 'parent'  $-A$  handle to the figure window for the plots. The default is the current figure window.

 $[figh,AXESH] = maineffectsplot(...)$  returns the handle figh to the figure window and an array of handles AXESH to the subplot axes.

# **Examples**

### **Main Effects Plot**

Load the sample data.

load carsmall;

Display main effects plots for car weight with two grouping variables, model year and number of cylinders.

```
maineffectsplot(Weight,{Model_Year,Cylinders}, ...
                 'varnames',{'Model Year','# of Cylinders'})
```
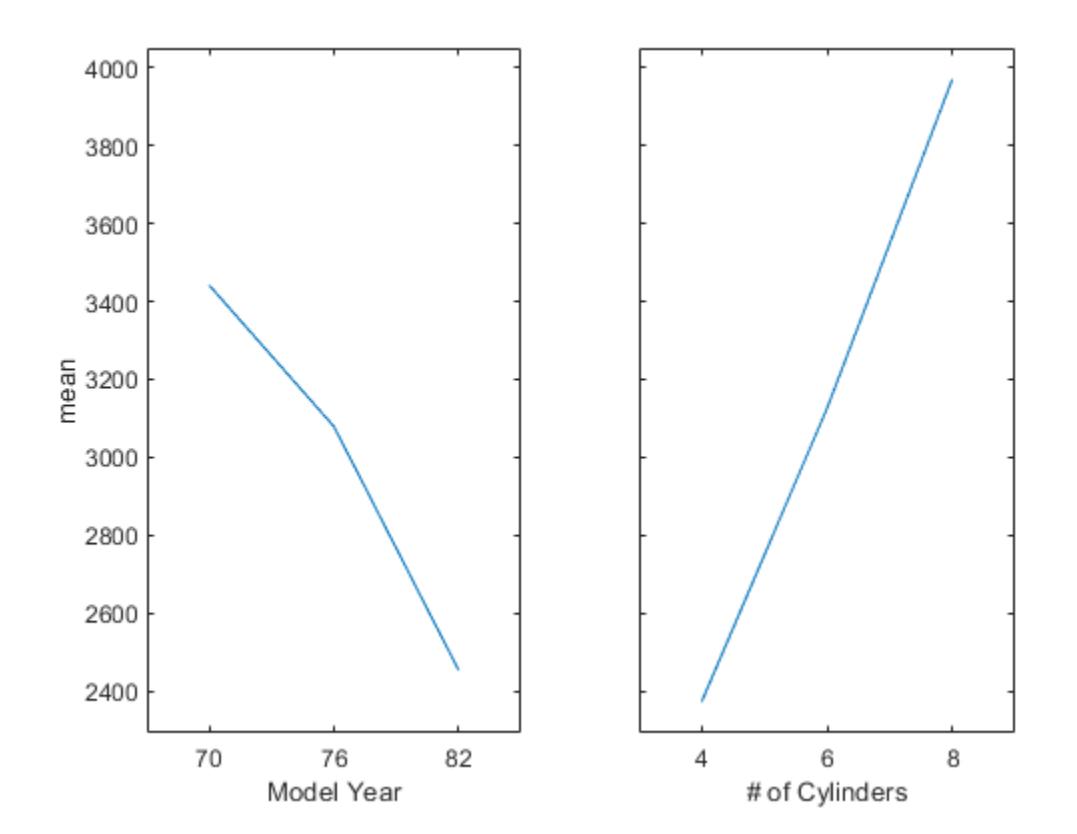

# **See Also**

[interactionplot](#page-4349-0) | [multivarichart](#page-5233-0)

### **Topics**

["Grouping Variables" on page 2-45](#page-84-0)

### **Introduced in R2006b**
# **ClassificationDiscriminant.make**

**Class:** ClassificationDiscriminant

(Not Recommended) Construct discriminant analysis classifier from parameters

**Note** ClassificationDiscriminant.make is not recommended. Use [makecdiscr](#page-5044-0) instead.

# **Syntax**

cobj = ClassificationDiscriminant.make(Mu,Sigma) cobj = ClassificationDiscriminant.make(Mu,Sigma,Name,Value)

# **Description**

 $cobj = ClassificationDiscriminant.mac(Mu, Sigma) constructs a compact discriminant$ analysis classifier from the class means Mu and covariance matrix Sigma.

cobj = ClassificationDiscriminant.make(Mu,Sigma,Name,Value) constructs a compact classifier with additional options specified by one or more Name,Value pair arguments.

# **Input Arguments**

## **Mu — Class means**

matrix of scalar values

Class means, specified as a K-by-p matrix of scalar values class means of size. K is the number of classes, and p is the number of predictors. Each row of Mu represents the mean of the multivariate normal distribution of the corresponding class. The class indices are in the ClassNames attribute.

Data Types: single | double

## **Sigma — Within-class covariance**

matrix of scalar values

Within-class covariance, specified as a matrix of scalar values.

- For a linear discriminant, Sigma is a symmetric, positive semidefinite matrix of size p-by-p, where p is the number of predictors.
- For a quadratic discriminant, Sigma is an array of size p-by-p-by-K, where K is the number of classes. For each  $i$ , Sigma(:,:, $i$ ) is a symmetric, positive semidefinite matrix.

Data Types: single | double

## **Name-Value Pair Arguments**

Specify optional comma-separated pairs of Name, Value arguments. Name is the argument name and Value is the corresponding value. Name must appear inside quotes. You can specify several name and value pair arguments in any order as Name1, Value1, ..., NameN, ValueN.

## **ClassNames — Class names**

numeric vector | categorical vector | logical vector | character array | cell array of character vectors

Class names as ordered in Mu, specified as the comma-separated pair consisting of 'ClassNames' and an array containing grouping variables. Use any data type for a grouping variable, including numeric vector, categorical vector, logical vector, character array, or cell array of character vectors.

ClassNames names the classes, as ordered in Mu.

Default is 1:K, where K is the number of classes (the number of rows of Mu).

Data Types: single | double | logical | char | cell

## **Cost — Cost of misclassification**

square matrix | structure

Cost of misclassification, specified as the comma-separated pair consisting of 'Cost' and a square matrix, where  $Cost(i, j)$  is the cost of classifying a point into class j if its true class is i. Alternatively, Cost can be a structure S having two fields: S.ClassNames containing the group names as a variable of the same type as y, and S.ClassificationCosts containing the cost matrix.

The default is  $Cost(i, j)=1$  if  $i= j$ , and  $Cost(i, j)=0$  if  $i=j$ .

Data Types: single | double | struct

### **PredictorNames — Predictor variable names**

{'X1','X2',...} (default) | cell array of character vectors

Predictor variable names, specified as the comma-separated pair consisting of 'PredictorNames' and a cell array of character vectors containing the names for the predictor variables, in the order in which they appear in X.

Data Types: cell

## **Prior — Prior probabilities**

'uniform' (default) | vector of scalar values | structure

Prior probabilities for each class, specified as the comma-separated pair consisting of 'Prior' and one of the following.

- 'uniform', a character vector meaning all class prior probabilities are equal.
- A vector containing one scalar value for each class.
- A structure S with two fields:
	- S.ClassNames containing the class names as a variable of the same type as ClassNames.
	- S.ClassProbs containing a vector of corresponding probabilities.

Data Types: single | double | struct

#### **ResponseName — Response variable name**

'Y' (default) | character vector

Response variable name, specified as the comma-separated pair consisting of 'ResponseName' and a character vector containing the name of the response variable y.

Example: 'ResponseName','Response' Data Types: char

# **Output Arguments**

## **cobj — Discriminant analysis classifier**

discriminant analysis classifier object

Discriminant analysis classifier, returned as a discriminant analysis classifier object of class [CompactClassificationDiscriminant](#page-2402-0). You can use the [predict](#page-5904-0) method to predict classification labels for new data.

# **Examples**

## **Construct a Compact Linear Discriminant Analysis Classifier**

Construct a compact linear discriminant analysis classifier from the means and covariances of the Fisher iris data.

```
load fisheriris
mu(1,:) = mean(meas(1:50,:));mu(2,:) = mean(meas(51:100,:));mu(3,:) = mean(meas(101:150,:));
mm1 = remat(mu(1,:),50,1);mm2 = remat(mu(2,:),50,1);mm3 = repmat(mu(3,:),50,1);cc = meas;cc(1:50,:) = cc(1:50,:) - mm1;cc(51:100,:) = cc(51:100,:) - mm2;cc(101:150,:) = cc(101:150,:) - mm3;sigstar = cc' * cc / 147; % unbiased estimator of sigma
cpct = ClassificationDiscriminant.make(mu,sigstar,...
    'ClassNames',{'setosa','versicolor','virginica'})
cpct = classreg.learning.classif.CompactClassificationDiscriminant
          PredictorNames: {'x1' 'x2' 'x3' 'x4'}
             ResponseName: 'Y'
    CategoricalPredictors: []
               ClassNames: {'setosa' 'versicolor' 'virginica'}
 ScoreTransform: 'none'
 DiscrimType: 'linear'
                       Mu: [3x4 double]
                   Coeffs: [3x3 struct]
```
Properties, Methods

## **See Also**

[CompactClassificationDiscriminant](#page-2402-0) | [compact](#page-2372-0) | [fitcdiscr](#page-3202-0) | [makecdiscr](#page-5044-0)

## **Topics**

["Discriminant Analysis Classification" on page 20-2](#page-1319-0)

# <span id="page-5044-0"></span>**makecdiscr**

Construct discriminant analysis classifier from parameters

## **Syntax**

```
cobj = makecdiscr(Mu, Sigma)cobj = makecdiscr(Mu,Sigma,Name,Value)
```
# **Description**

 $cobj = makecdiscr(Mu, Sigma)$  constructs a compact discriminant analysis classifier from the class means Mu and covariance matrix Sigma.

 $\cosh j =$  makecdiscr(Mu, Sigma, Name, Value) constructs a compact classifier with additional options specified by one or more name-value pair arguments. For example, you can specify the cost of misclassification or the prior probabilities for each class.

# **Examples**

#### **Construct a Compact Linear Discriminant Analysis Classifier**

Construct a compact linear discriminant analysis classifier from the means and covariances of the Fisher iris data.

```
load fisheriris
mu(1,:) = mean(meas(1:50,:));mu(2,:) = mean(meas(51:100,:));mu(3,:) = mean(meas(101:150,:));mm1 = repmat(mu(1,:), 50, 1);
mm2 = remnat(mu(2,:),50,1);mm3 = remnat(mu(3,:),50,1);cc = meas;cc(1:50,:) = cc(1:50,:) - mm1;cc(51:100,:) = cc(51:100,:) - mm2;cc(101:150,:) = cc(101:150,:) - mm3;sigstar = cc' * cc / 147; % unbiased estimator of sigma
cpct = makecdiscr(mu, sigstar, ...
    'ClassNames',{'setosa','versicolor','virginica'})
cpt = classreg.learning.classif.CompactClassificationDiscriminant
           PredictorNames: {'x1' 'x2' 'x3' 'x4'}
             ResponseName: 'Y'
    CategoricalPredictors: []
 ClassNames: {'setosa' 'versicolor' 'virginica'}
 ScoreTransform: 'none'
              DiscrimType: 'linear'
                       Mu: [3x4 double]
                   Coeffs: [3x3 struct]
```
Properties, Methods

# **Input Arguments**

#### **Mu — Class means**

matrix of scalar values

Class means, specified as a K-by-p matrix of scalar values class means of size. K is the number of classes, and p is the number of predictors. Each row of Mu represents the mean of the multivariate normal distribution of the corresponding class. The class indices are in the ClassNames attribute.

Data Types: single | double

### **Sigma — Within-class covariance**

matrix of scalar values

Within-class covariance, specified as a matrix of scalar values.

- For a linear discriminant, Sigma is a symmetric, positive semidefinite matrix of size p-by-p, where p is the number of predictors.
- For a quadratic discriminant, Sigma is an array of size p-by-p-by-K, where K is the number of classes. For each  $i$ , Sigma $(i, i, i)$  is a symmetric, positive semidefinite matrix.

Data Types: single | double

#### **Name-Value Pair Arguments**

Specify optional comma-separated pairs of Name, Value arguments. Name is the argument name and Value is the corresponding value. Name must appear inside quotes. You can specify several name and value pair arguments in any order as Name1, Value1, ..., NameN, ValueN.

Example: 'ClassNames',{'setosa' 'versicolor' 'virginica'} specifies a discriminant analysis classifier that uses 'setosa', 'versicolor', and 'virginica' as the grouping variables.

## **ClassNames — Class names**

numeric vector | categorical vector | logical vector | character array | string array | cell array of character vectors

Class names as ordered in Mu, specified as the comma-separated pair consisting of 'ClassNames' and an array containing grouping variables. Use any data type for a grouping variable, including numeric vector, categorical vector, logical vector, character array, string array, or cell array of character vectors.

The default is 1:K, where K is the number of classes (the number of rows of Mu).

Example: 'ClassNames',{'setosa' 'versicolor' 'virginica'} Data Types: single | double | logical | char | string | cell

## **Cost — Cost of misclassification**

square matrix | structure

Cost of misclassification, specified as the comma-separated pair consisting of 'Cost' and a square matrix, where  $Cost(i,j)$  is the cost of classifying a point into class j if its true class is i.

Alternatively, Cost can be a structure S having two fields: S.ClassNames containing the group names as a variable of the same type as y, and S.ClassificationCosts containing the cost matrix.

The default is  $Cost(i, j)=1$  if  $i= j$ , and  $Cost(i, j)=0$  if  $i=j$ .

Data Types: single | double | struct

#### **PredictorNames — Predictor variable names**

{'X1','X2',...} (default) | string array | cell array of character vectors

Predictor variable names, specified as the comma-separated pair consisting of 'PredictorNames' and a string array or cell array of character vectors containing the names for the predictor variables, in the order in which they appear in X.

Data Types: string | cell

## **Prior — Prior probabilities**

'uniform' (default) | vector of scalar values | structure

Prior probabilities for each class, specified as the comma-separated pair consisting of 'Prior' and one of the following:

- 'uniform', meaning all class prior probabilities are equal
- A vector containing one scalar value for each class
- A structure S with two fields:
	- S.ClassNames containing the class names as a variable of the same type as ClassNames
	- S.ClassProbs containing a vector of corresponding probabilities

Data Types: char | string | single | double | struct

## **ResponseName — Response variable name**

'Y' (default) | character vector | string scalar

Response variable name, specified as the comma-separated pair consisting of 'ResponseName' and a character vector or string scalar containing the name of the response variable y.

Example: 'ResponseName','Response'

Data Types: char | string

## **Output Arguments**

## **cobj — Discriminant analysis classifier**

discriminant analysis classifier object

Discriminant analysis classifier, returned as a discriminant analysis classifier object of class [CompactClassificationDiscriminant](#page-2402-0). You can use the [predict](#page-5904-0) method to predict classification labels for new data.

# **Tips**

• You can change the discriminant type using dot notation after constructing cobj:

```
cobj.DiscrimType = 'discrimType'
```
where *discrimType* is one of 'linear', 'quadratic', 'diagLinear', 'diagQuadratic', 'pseudoLinear', or 'pseudoQuadratic'. You can change between linear types or between quadratic types, but cannot change between a linear and a quadratic type.

• cobj is a linear classifier when Sigma is a matrix. cobj is a quadratic classifier when Sigma is a three-dimensional array.

# **See Also**

[CompactClassificationDiscriminant](#page-2402-0) | [compact](#page-2372-0) | [fitcdiscr](#page-3202-0) | [predict](#page-5904-0)

## **Topics**

["Discriminant Analysis Classification" on page 20-2](#page-1319-0)

## **Introduced in R2014a**

# **makedist**

Create probability distribution object

# **Syntax**

```
pd = makedist(distname)
pd = makedist(distname,Name,Value)
```
list = makedist

makedist -reset

# **Description**

pd = makedist(distname) creates a probability distribution object for the distribution distname, using the default parameter values.

pd = makedist(distname,Name,Value) creates a probability distribution object with one or more distribution parameter values specified by name-value pair arguments.

list = makedist returns a cell array list containing a list of the probability distributions that makedist can create.

makedist - reset resets the list of distributions by searching the path for files contained in a package named prob and implementing classes derived from ProbabilityDistribution. Use this syntax after you define a custom distribution function. For details, see ["Define Custom Distributions](#page-267-0) [Using the Distribution Fitter App" on page 5-78](#page-267-0).

# **Examples**

## **Create a Normal Distribution Object**

Create a normal distribution object using the default parameter values.

```
pd = makedist('Normal')
pd = NormalDistribution
  Normal distribution
      mu = 0sigma = 1
```
Compute the interquartile range of the distribution.

## $r = iqr(pd)$

 $r = 1.3490$ 

## **Create a Gamma Distribution Object**

Create a gamma distribution object using the default parameter values.

```
pd = makedist('Gamma')
pd = GammaDistribution
  Gamma distribution
   a = 1b = 1
```
Compute the mean of the gamma distribution.

```
mean = mean(pd)mean = 1
```
### **Specify Parameters for a Normal Distribution Object**

Create a normal distribution object with parameter values  $mu = 75$  and sigma = 10.

```
pd = makedist('Normal','mu',75,'sigma',10)
pd = NormalDistribution
  Normal distribution
      mu = 75sigma = 10
```
#### **Specify Parameters for a Gamma Distribution Object**

Create a gamma distribution object with the parameter value  $a = 3$  and the default value  $b = 1$ .

```
pd = makedist('Gamma','a',3)
pd = GammaDistribution
  Gamma distribution
   a = 3b = 1
```
# **Input Arguments**

## **distname — Distribution name**

character vector | string scalar

Distribution name, specified as one of the following character vectors or string scalars. The distribution specified by distname determines the type of the returned probability distribution object.

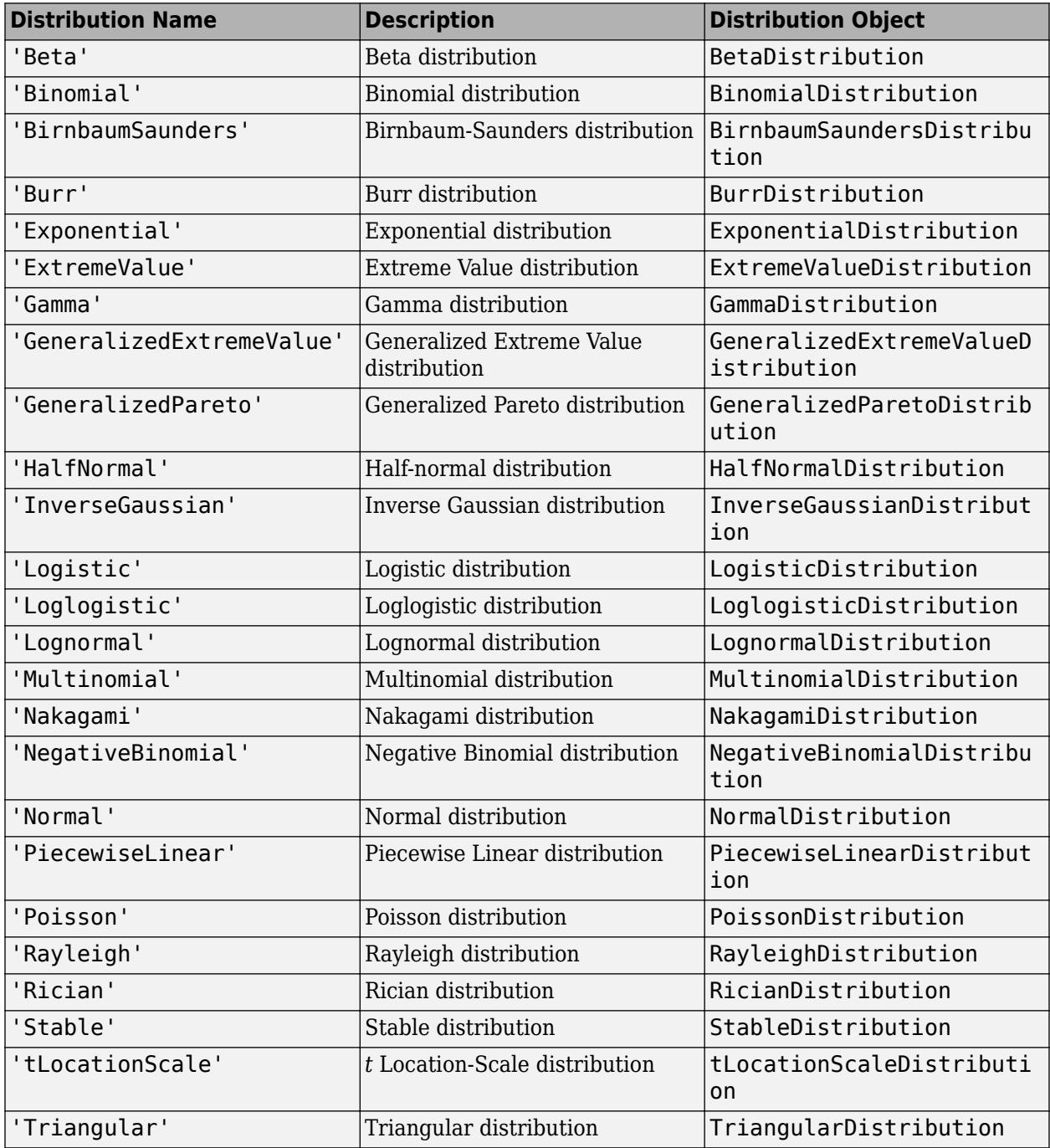

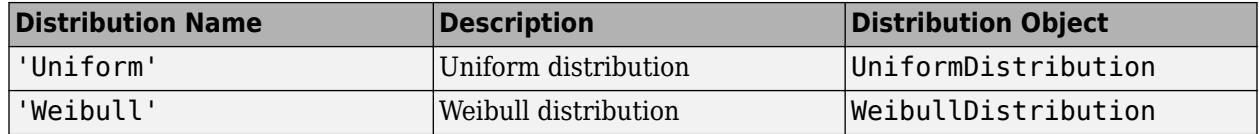

### **Name-Value Pair Arguments**

Specify optional comma-separated pairs of Name, Value arguments. Name is the argument name and Value is the corresponding value. Name must appear inside quotes. You can specify several name and value pair arguments in any order as Name1, Value1, ..., NameN, ValueN.

Example: makedist('Normal','mu',10) specifies a normal distribution with parameter mu equal to 10, and parameter sigma equal to the default value of 1.

### **Beta Distribution**

## **a — First shape parameter**

1 (default) | positive scalar value

Example: 'a',3

Data Types: single | double

## **b — Second shape parameter**

1 (default) | positive scalar value

Example: 'b',5

Data Types: single | double

#### **Binomial Distribution**

## **N — Number of trials**

1 (default) | positive integer value

Example: 'N',25

Data Types: single | double

## **p — Probability of success**

0.5 (default) | scalar value in the range [0,1] Example: 'p',0.25 Data Types: single | double

## **Birnbaum-Saunders Distribution**

## **beta — Scale parameter**

1 (default) | positive scalar value

Example: 'beta',2

Data Types: single | double

## **gamma — Shape parameter**

1 (default) | nonnegative scalar value Example: 'gamma', 0 Data Types: single | double

#### **Burr Distribution**

#### **alpha — Scale parameter**

1 (default) | positive scalar value Example: 'alpha',2 Data Types: single | double

#### **c — First shape parameter**

1 (default) | positive scalar value Example: 'c',2 Data Types: single | double

#### **k — Second shape parameter**

1 (default) | positive scalar value

Example: 'k',5

Data Types: single | double

#### **Exponential Distribution**

**mu — Mean parameter** 1 (default) | positive scalar value Example: 'mu',5

Data Types: single | double

#### **Extreme Value Distribution**

#### **mu — Location parameter**

0 (default) | scalar value

Example: 'mu',-2

Data Types: single | double

#### **sigma — Scale parameter**

1 (default) | nonnegative scalar value

Example: 'sigma',2

Data Types: single | double

#### **Gamma Distribution**

#### **a — Shape parameter**

1 (default) | positive scalar value

Example: 'a',2

Data Types: single | double

#### **b — Scale parameter**

1 (default) | nonnegative scalar value

Example: 'b',0

Data Types: single | double

#### **Generalized Extreme Value Distribution**

## **k — Shape parameter**

0 (default) | scalar value Example: 'k',0 Data Types: single | double

## **sigma — Scale parameter**

1 (default) | nonnegative scalar value

Example: 'sigma',2

Data Types: single | double

## **mu — Location parameter**

0 (default) | scalar value

Example: 'mu',1

Data Types: single | double

## **Generalized Pareto Distribution**

**k — Shape parameter** 1 (default) | scalar value

Example: 'k',0

Data Types: single | double

## **sigma — Scale parameter**

1 (default) | nonnegative scalar value Example: 'sigma',2 Data Types: single | double

## **theta — Location parameter**

1 (default) | scalar value Example: 'theta',2 Data Types: single | double

## **Half–Normal Distribution**

## **mu — Location parameter**

0 (default) | scalar value Example: 'mu',1 Data Types: single | double

## **sigma — Shape parameter**

1 (default) | nonnegative scalar value Example: 'sigma',2 Data Types: single | double

#### **Inverse Gaussian Distribution**

**mu — Scale parameter** 1 (default) | positive scalar value Example: 'mu',2 Data Types: single | double

#### **lambda — Shape parameter**

1 (default) | positive scalar value Example: 'lambda',4 Data Types: single | double

#### **Logistic Distribution**

**mu — Mean** 0 (default) | scalar value Example: 'mu',2 Data Types: single | double

#### **sigma — Scale parameter**

1 (default) | nonnegative scalar value

Example: 'sigma',4

Data Types: single | double

#### **Loglogistic Distribution**

#### **mu — Mean of logarithmic values**

0 (default) | scalar value

Example: 'mu',2

Data Types: single | double

#### **sigma — Scale parameter of logarithmic values**

1 (default) | nonnegative scalar value

Example: 'sigma',4

Data Types: single | double

#### **Lognormal Distribution**

## **mu — Mean of logarithmic values**

0 (default) | scalar value

Example: 'mu',2

Data Types: single | double

#### **sigma — Standard deviation of logarithmic values**

1 (default) | nonnegative scalar value Example: 'sigma',2 Data Types: single | double

#### **Multinomial Distribution**

### **probabilities — Outcome probabilities**

[0.500 0.500] (default) | vector of scalar values in the range [0,1]

Outcome probabilities, specified as a vector of scalar values in the range [0,1]. The probabilities sum to 1 and correspond to outcomes [1, 2, ..., k], where *k* is the number of elements in the probabilities vector.

Example: 'probabilities',[0.1 0.2 0.5 0.2] gives the probabilities that the outcome is 1, 2, 3, or 4, respectively.

Data Types: single | double

### **Nakagami Distribution**

## **mu — Shape parameter**

1 (default) | positive scalar value

Example: 'mu',5

Data Types: single | double

## **omega — Scale parameter**

1 (default) | positive scalar value

Example: 'omega',5

Data Types: single | double

## **Negative Binomial Distribution**

## **R — Number of successes**

1 (default) | positive scalar value

Example: 'R',5

Data Types: single | double

## **p — Probability of success**

0.5 (default) | scalar value in the range (0,1] Example: 'p', 0.1 Data Types: single | double

## **Normal Distribution**

# **mu — Mean** 0 (default) | scalar value

Example: 'mu',2 Data Types: single | double

**sigma — Standard deviation**

1 (default) | nonnegative scalar value Example: 'sigma',2 Data Types: single | double

#### **Piecewise Linear Distribution**

#### **x — Data values**

1 (default) | monotonically increasing vector of scalar values Example: 'x',[1 2 3] Data Types: single | double

## **Fx — cdf values**

1 (default) | monotonically increasing vector of scalar values that start at 0 and end at 1

Example: 'Fx',[0.2 0.5 1]

Data Types: single | double

## **Poisson Distribution**

## **lambda — Mean**

1 (default) | nonnegative scalar value

Example: 'lambda',5

Data Types: single | double

### **Rayleigh Distribution**

### **b — Defining parameter**

1 (default) | positive scalar value

Example: 'b',3

Data Types: single | double

## **Rician Distribution**

## **s — Noncentrality parameter**

1 (default) | nonnegative scalar value

Example: 's', 0

Data Types: single | double

## **sigma — Scale parameter**

1 (default) | positive scalar value

Example: 'sigma',2

Data Types: single | double

#### **Stable Distribution**

## **alpha — First shape parameter**

2 (default) | scalar value in the range (0,2]

Example: 'alpha',1

Data Types: single | double

## **beta — Second shape parameter**

0 (default) | scalar value in the range [-1,1]

Example: 'beta', 0.5

Data Types: single | double

**gam — Scale parameter** 1 (default) | scalar value in the range  $(0, \infty)$ Example: 'gam',2 Data Types: single | double

## **delta — Location parameter**

0 (default) | scalar value Example: 'delta',5 Data Types: single | double

## **t Location-Scale Distribution**

## **mu — Location parameter**

0 (default) | scalar value Example: 'mu',-2 Data Types: single | double

## **sigma — Scale parameter**

1 (default) | positive scalar value Example: 'sigma',2 Data Types: single | double

## **nu — Degrees of freedom**

5 (default) | positive scalar value Example: 'nu',20 Data Types: single | double

## **Triangular Distribution**

## **a — Lower limit**

0 (default) | scalar value Example: 'a',-2 Data Types: single | double

## **b — Peak location**

0.5 (default) | scalar value greater than or equal to a Example: 'b',1 Data Types: single | double

## **c — Upper limit**

1 (default) | scalar value greater than or equal to b Example: 'c',5 Data Types: single | double

#### **Uniform Distribution**

#### **lower — Lower parameter**

0 (default) | scalar value Example: 'lower',-4 Data Types: single | double

## **upper — Upper parameter**

1 (default) | scalar value greater than lower

Example: 'upper',2

Data Types: single | double

## **Weibull Distribution**

## **a — Scale parameter**

1 (default) | positive scalar value

Example: 'a',2

Data Types: single | double

## **b — Shape parameter**

1 (default) | positive scalar value

Example: 'b',5

Data Types: single | double

# **Output Arguments**

## **pd — Probability distribution**

probability distribution object

Probability distribution, returned as a probability distribution object of the type specified by distname.

## **list — List of probability distributions**

cell array of character vectors

List of probability distributions that makedist can create, returned as a cell array of character vectors.

# **Alternative Functionality**

## **App**

The **[Distribution Fitter](#page-7634-0)** app opens a graphical user interface for you to import data from the workspace and interactively fit a probability distribution to that data. You can then save the distribution to the workspace as a probability distribution object. Open the Distribution Fitter app using [distributionFitter](#page-2857-0), or click Distribution Fitter on the Apps tab.

**See Also**

[distributionFitter](#page-2857-0) | [fitdist](#page-3729-0)

## **Topics**

["Working with Probability Distributions" on page 5-2](#page-191-0) ["Supported Distributions" on page 5-13](#page-202-0) ["Define Custom Distributions Using the Distribution Fitter App" on page 5-78](#page-267-0)

## **Introduced in R2013a**

# **manova**

**Class:** RepeatedMeasuresModel

Multivariate analysis of variance

# **Syntax**

```
manovatbl = manova(rm)manovatbl = manova(rm,Name,Value)[manovatbl,A,C,D] = manova( )
```
# **Description**

manovatbl = manova( $rm$ ) returns the results of multivariate analysis of variance (manova) for the repeated measures model rm.

 $m$ anovatbl =  $m$ anova( $rm$ , Name, Value) also returns manova results with additional options, specified by one or more Name, Value pair arguments.

[manovatbl,A,C,D] = manova(  $\Box$  ) also returns arrays A, C, and D for the hypotheses tests of the form  $A^*B^*C = D$ , where D is zero.

# **Input Arguments**

## **rm — Repeated measures model**

RepeatedMeasuresModel object

Repeated measures model, returned as a RepeatedMeasuresModel object.

For properties and methods of this object, see [RepeatedMeasuresModel](#page-6475-0).

#### **Name-Value Pair Arguments**

Specify optional comma-separated pairs of Name, Value arguments. Name is the argument name and Value is the corresponding value. Name must appear inside quotes. You can specify several name and value pair arguments in any order as Name1, Value1, ..., NameN, ValueN.

## **WithinModel — Model specifying within-subjects hypothesis test**

'separatemeans' (default) | model specification using formula | *r*-by-*nc* matrix

Model specifying the within-subjects hypothesis test, specified as one of the following:

- 'separatemeans' Compute a separate mean for each group, and test for equality among the means.
- Model specification This is a model specification in the within-subject factors. Test each term in the model. In this case, tbl contains a separate manova for each term in the formula, with the multivariate response equal to the vector of coefficients of that term.
- An *r*-by-*nc* matrix, *C*, specifying *nc* contrasts among the *r* repeated measures. If *Y* represents the matrix of repeated measures you use in the repeated measures model rm, then the output tbl contains a separate manova for each column of *Y*\**C*.

Example: 'WithinModel','separatemeans'

Data Types: single | double | char | string

## **By — Single between-subjects factor**

character vector | string scalar

Single between-subjects factor, specified as the comma-separated pair consisting of 'By' and a character vector or string scalar. manova performs a separate test of the within-subjects model for each value of this factor.

For example, if you have a between-subjects factor, Drug, then you can specify that factor to perform manova as follows.

Example: 'By','Drug'

Data Types: char | string

# **Output Arguments**

# **manovatbl — Results of multivariate analysis of variance**

table

Results of multivariate analysis of variance for the repeated measures model rm, returned as a table.

manova uses these methods to measure the contributions of the model terms to the overall covariance:

- Wilks' Lambda
- Pillai's trace
- Hotelling-Lawley trace
- Roy's maximum root statistic

For details, see ["Multivariate Analysis of Variance for Repeated Measures" on page 9-59](#page-464-0).

manova returns the results for these tests for each group. manovatbl contains the following columns.

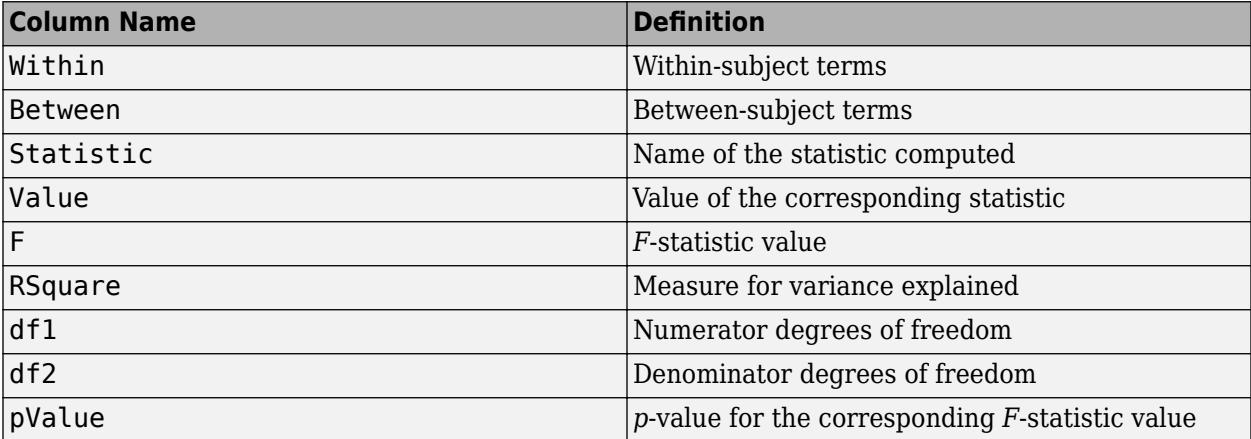

Data Types: table

## **A — Specification based on between-subjects model**

matrix | cell array

Specification based on the between-subjects model, returned as a matrix or a cell array. It permits the hypothesis on the elements within given columns of B (within time hypothesis). If manovatbl contains multiple hypothesis tests, A might be a cell array.

Data Types: single | double | cell

#### **C — Specification based on within-subjects model**

matrix | cell array

Specification based on the within-subjects model, returned as a matrix or a cell array. It permits the hypotheses on the elements within given rows of B (between time hypotheses). If manovatbl contains multiple hypothesis tests, C might be a cell array.

```
Data Types: single | double | cell
```
**D — Hypothesis value**

 $\bigcap$ 

Hypothesis value, returned as 0.

## **Examples**

#### **Perform Multivariate Analysis of Variance**

Load the sample data.

load fisheriris

The column vector species consists of iris flowers of three different species: setosa, versicolor, virginica. The double matrix meas consists of four types of measurements on the flowers: the length and width of sepals and petals in centimeters, respectively.

Store the data in a table array.

```
t = table(species,meas(:,1),meas(:,2),meas(:,3),meas(:,4),...'VariableNames',{'species','meas1','meas2','meas3','meas4'});
Meas = table([1 2 3 4]','VariableNames',{'Measurements'});
```
Fit a repeated measures model where the measurements are the responses and the species is the predictor variable.

rm = fitrm(t,'meas1-meas4~species','WithinDesign',Meas);

Perform multivariate analysis of variance.

manova(rm)

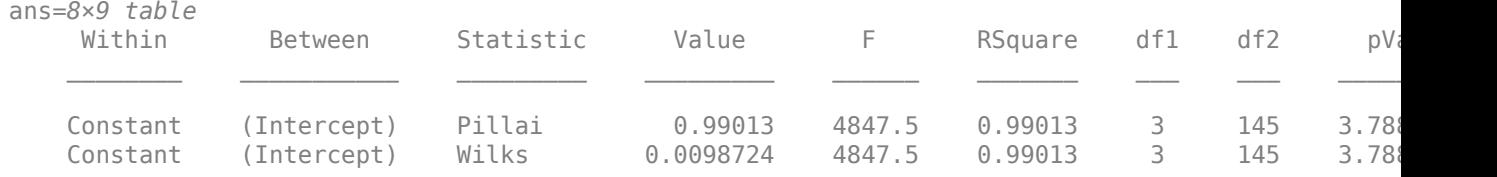

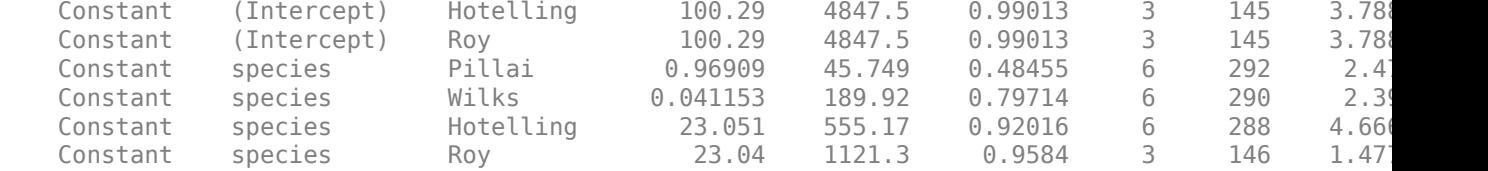

#### Perform multivariate anova separately for each species.

#### manova(rm,'By','species')

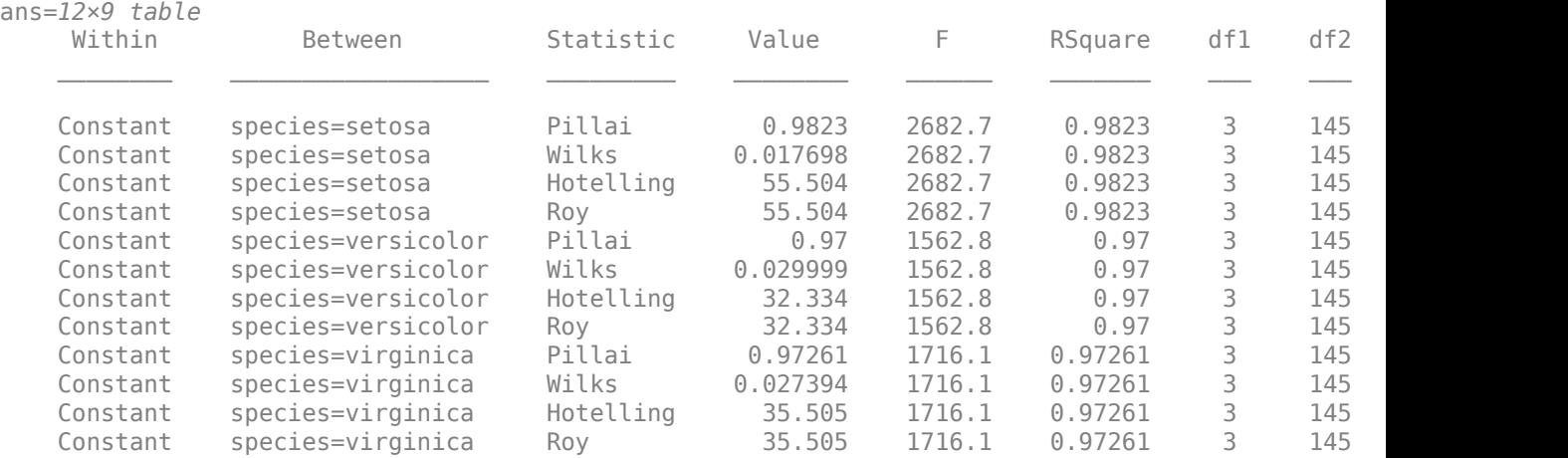

#### **Return Arrays of the Hypothesis Test**

Load the sample data.

load fisheriris

The column vector species consists of iris flowers of three different species: setosa, versicolor, virginica. The double matrix meas consists of four types of measurements on the flowers: the length and width of sepals and petals in centimeters, respectively.

Store the data in a table array.

```
t = table(species,meas(:,1),meas(:,2),meas(:,3),meas(:,4),...'VariableNames',{'species','meas1','meas2','meas3','meas4'});
Meas = dataset([1 2 3 4]','VarNames',{'Measurements'});
```
Fit a repeated measures model where the measurements are the responses and the species is the predictor variable.

rm = fitrm(t,'meas1-meas4~species','WithinDesign',Meas);

Perform multivariate analysis of variance. Also return the arrays for constructing the hypothesis test.

 $[manovatbl,A,C,D] = manova(rm)$ 

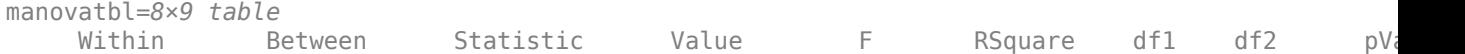

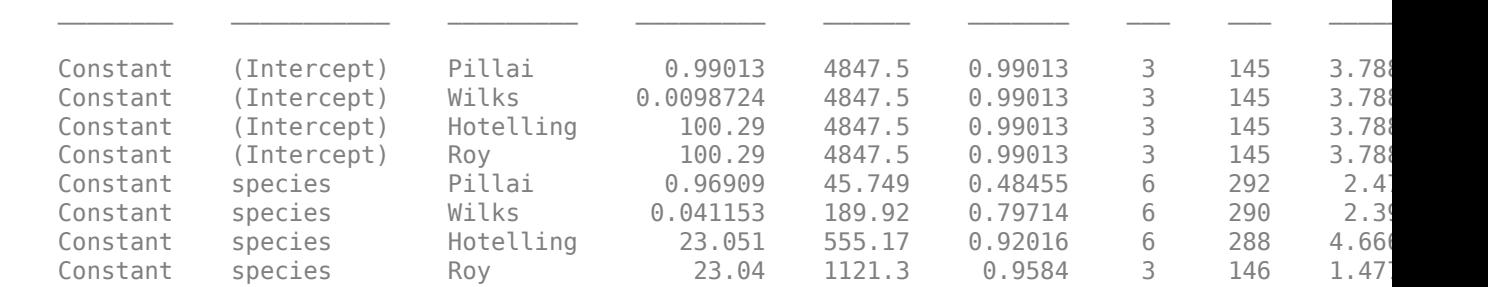

A=*2×1 cell array* {1x3 double} {2x3 double}

C = *4×3*

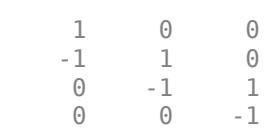

## $D = 0$

Index into matrix A.

#### A{1}

ans = *1×3*

1 0 0

## A{2}

ans = *2×3* 0 1 0 0 0 1

## **Tips**

- The multivariate response for each observation (subject) is the vector of repeated measures.
- To test a more general hypothesis  $A*B*C = D$ , use [coeftest](#page-2365-0).

## **See Also**

[anova](#page-1827-0) | [coeftest](#page-2365-0) | [fitrm](#page-3722-0) | [ranova](#page-6272-0)

#### **Topics**

["Model Specification for Repeated Measures Models" on page 9-54](#page-459-0) ["Multivariate Analysis of Variance for Repeated Measures" on page 9-59](#page-464-0)

# <span id="page-5065-0"></span>**manova1**

One-way multivariate analysis of variance

# **Syntax**

```
d = manoval(X, group)d = manoval(X, group, alpha)[d,p] = \text{manoval}(\dots)[d, p, \text{stats}] = \text{manoval}(\dots)
```
# **Description**

 $d =$  manova1(X, group) performs a one-way Multivariate Analysis of Variance (MANOVA) for comparing the multivariate means of the columns of X, grouped by group. X is an *m*-by-*n* matrix of data values, and each row is a vector of measurements on *n* variables for a single observation. group is a grouping variable defined as a categorical variable, vector, character array, string array, or cell array of character vectors. Two observations are in the same group if they have the same value in the group array. The observations in each group represent a sample from a population.

The function returns d, an estimate of the dimension of the space containing the group means. manova1 tests the null hypothesis that the means of each group are the same *n*-dimensional multivariate vector, and that any difference observed in the sample X is due to random chance. If  $d = 0$ , there is no evidence to reject that hypothesis. If  $d = 1$ , then you can reject the null hypothesis at the 5% level, but you cannot reject the hypothesis that the multivariate means lie on the same line. Similarly, if d = 2 the multivariate means may lie on the same plane in *n*-dimensional space, but not on the same line.

 $d =$  manova1(X, group, alpha) gives control of the significance level, alpha. The return value d will be the smallest dimension having  $p > a$ lpha, where p is a *p*-value for testing whether the means lie in a space of that dimension.

[d,p] = manova1(...) also returns a p, a vector of *p*-values for testing whether the means lie in a space of dimension 0, 1, and so on. The largest possible dimension is either the dimension of the space, or one less than the number of groups. There is one element of p for each dimension up to, but not including, the largest.

If the *i*th *p*-value is near zero, this casts doubt on the hypothesis that the group means lie on a space of *i*-1 dimensions. The choice of a critical *p*-value to determine whether the result is judged statistically significant is left to the researcher and is specified by the value of the input argument alpha. It is common to declare a result significant if the *p*-value is less than 0.05 or 0.01.

 $[d, p, \text{stats}] = \text{manoval}(\dots)$  also returns stats, a structure containing additional MANOVA results. The structure contains the following fields.

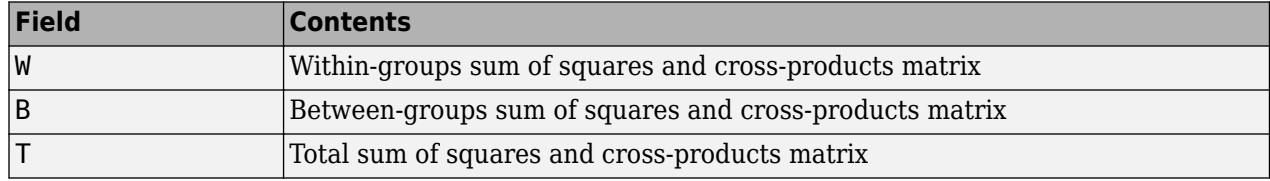

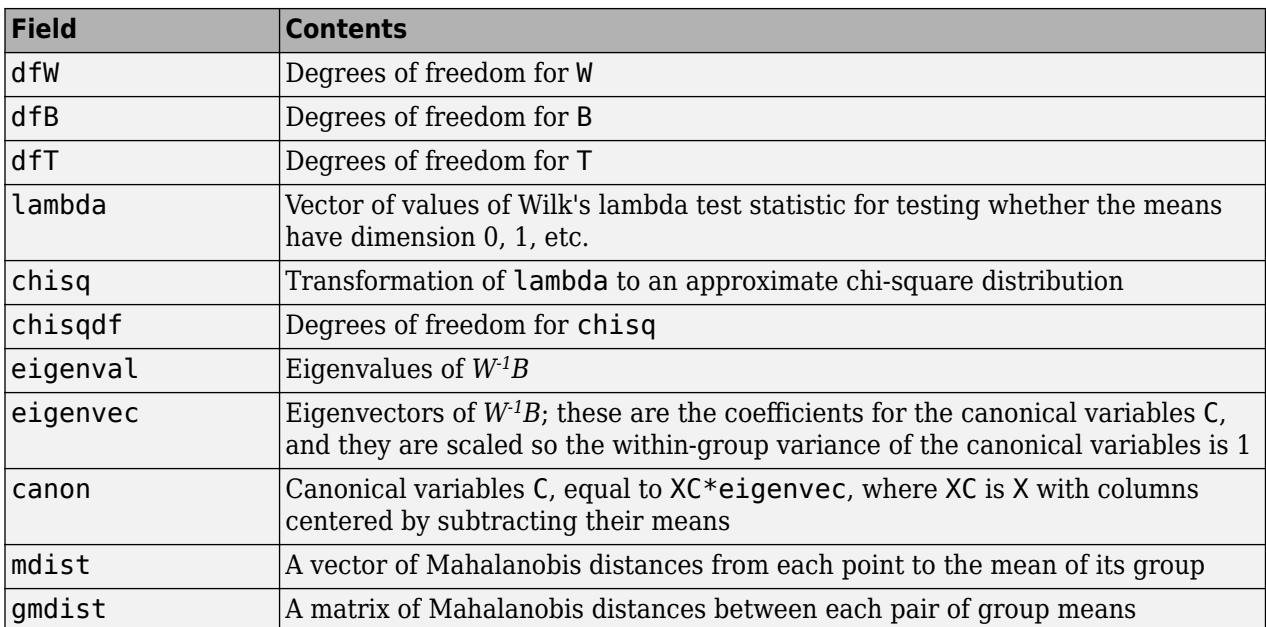

The canonical variables C are linear combinations of the original variables, chosen to maximize the separation between groups. Specifically,  $C(:,1)$  is the linear combination of the X columns that has the maximum separation between groups. This means that among all possible linear combinations, it is the one with the most significant  $F$  statistic in a one-way analysis of variance.  $C(:,2)$  has the maximum separation subject to it being orthogonal to  $C(:,1)$ , and so on.

You may find it useful to use the outputs from manova1 along with other functions to supplement your analysis. For example, you may want to start with a grouped scatter plot matrix of the original variables using gplotmatrix. You can use gscatter to visualize the group separation using the first two canonical variables. You can use [manovacluster](#page-5068-0) to graph a dendrogram showing the clusters among the group means.

## **Assumptions**

The MANOVA test makes the following assumptions about the data in X:

- The populations for each group are normally distributed.
- The variance-covariance matrix is the same for each population.
- All observations are mutually independent.

# **Examples**

you can use manova1 to determine whether there are differences in the averages of four car characteristics, among groups defined by the country where the cars were made.

```
load carbig
[d,p] = manoval([MPG Acceleration Weight Displacement],... Origin)
d = 3
p =\boldsymbol{\Theta} 0.0000
```
 0.0075 0.1934

There are four dimensions in the input matrix, so the group means must lie in a four-dimensional space. manova1 shows that you cannot reject the hypothesis that the means lie in a 3-D subspace.

# **References**

[1] Krzanowski, W. J. *Principles of Multivariate Analysis: A User's Perspective*. New York: Oxford University Press, 1988.

# **See Also**

[anova1](#page-1796-0) | [canoncorr](#page-1982-0) | [gplotmatrix](#page-4220-0) | [gscatter](#page-4260-0) | [manovacluster](#page-5068-0)

## **Topics**

["Grouping Variables" on page 2-45](#page-84-0)

**Introduced before R2006a**

# <span id="page-5068-0"></span>**manovacluster**

Dendrogram of group mean clusters following MANOVA

## **Syntax**

```
manovacluster(stats)
manovacluster(stats,method)
H = manovacluster(stats,method)
```
# **Description**

manovacluster(stats) generates a dendrogram plot of the group means after a multivariate analysis of variance (MANOVA). stats is the output stats structure from [manova1](#page-5065-0). The clusters are computed by applying the single linkage method to the matrix of Mahalanobis distances between group means.

See [dendrogram](#page-2790-0) for more information on the graphical output from this function. The dendrogram is most useful when the number of groups is large.

manovacluster(stats,*method*) uses the specified method in place of single linkage. *method* can be one of these values, which identify the methods used to create the cluster hierarchy. (See [linkage](#page-4823-0) for additional information.)

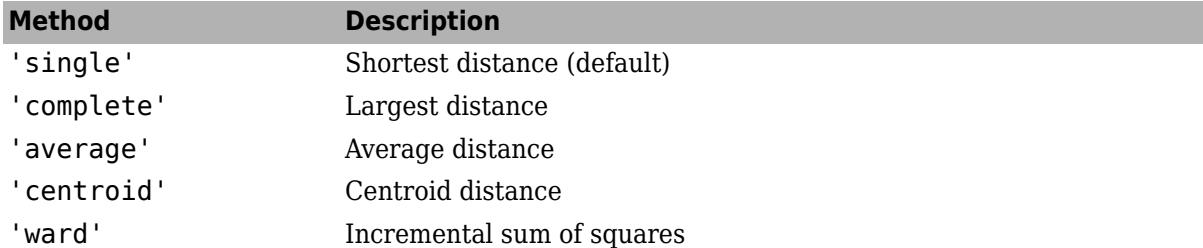

H = manovacluster(stats,*method*) returns a vector of handles to the lines in the figure.

## **Examples**

## **Dendrogram of Group Means After MANOVA**

Load the sample data.

load carbig

Define the variable matrix.

X = [MPG Acceleration Weight Displacement];

Perform one-way MANOVA to compare the means of MPG, Acceleration, Weight,and Displacement grouped by Origin.

 $[d, p, stats] = manoval(X, Origin);$ 

Create a dendrogram plot of the group means.

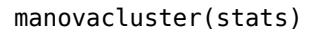

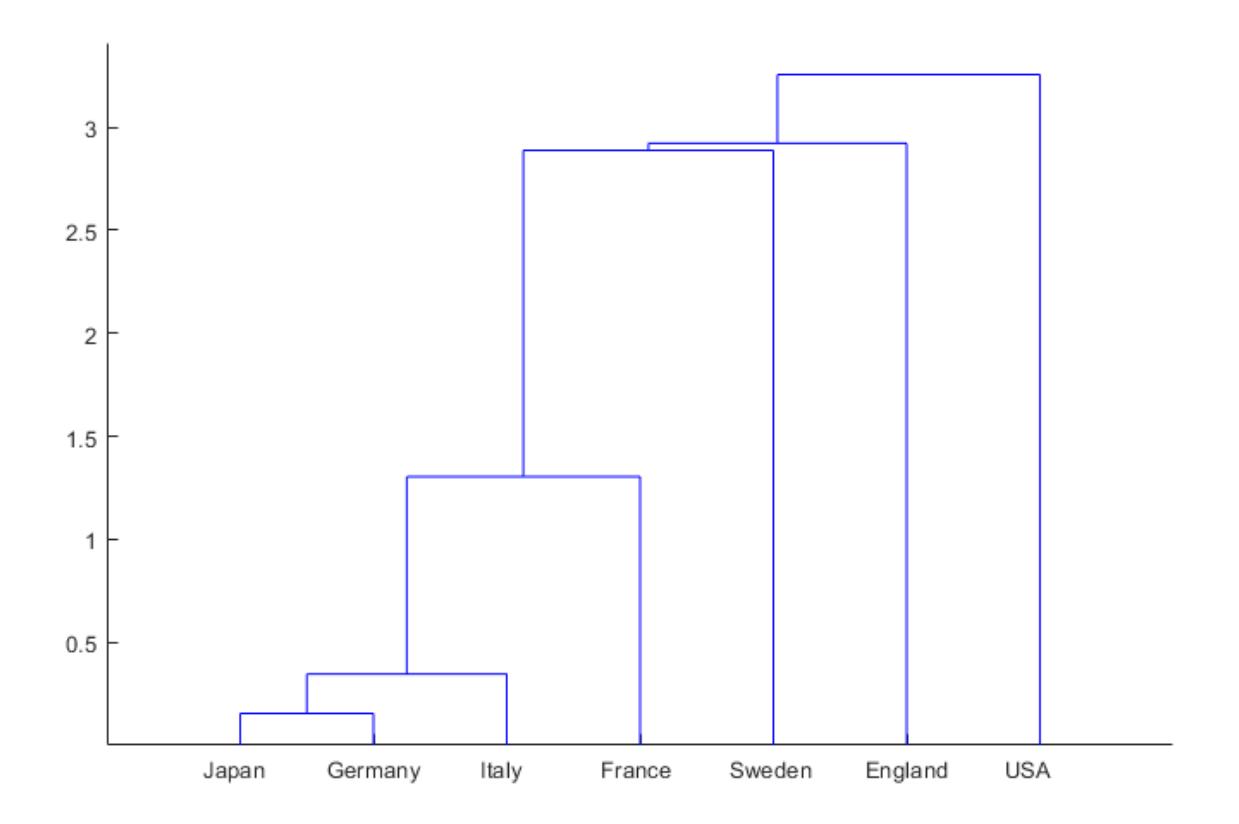

# **See Also**

[cluster](#page-2284-0) | [dendrogram](#page-2790-0) | [linkage](#page-4823-0) | [manova1](#page-5065-0)

## **Introduced before R2006a**

# **margin**

Margin of *k*-nearest neighbor classifier

# **Syntax**

- m = margin(mdl,tbl,ResponseVarName)
- $m = margin(mdl, tbl, Y)$
- $m = margin(mdl,X,Y)$

# **Description**

m = margin(mdl,tbl,ResponseVarName) returns the [classification margins on page 32-3329](#page-5072-0) for mdl with data tbl and classification tbl.ResponseVarName. If tbl contains the response variable used to train mdl, then you do not need to specify ResponseVarName.

m is returned as a numeric vector of length  $size(tbl,1)$ . Each entry in m represents the margin for the corresponding row of tbl and the corresponding true class label in tbl.ResponseVarName, computed using mdl.

m = margin(mdl,tbl,Y) returns the classification margins for mdl with data tbl and classification Y.

 $m = margin(mdl, X, Y)$  returns the classification margins for mdl with data X and classification Y. m is returned as a numeric vector of length  $size(X,1)$ .

# **Examples**

## **Margin Calculation**

Create a *k*-nearest neighbor classifier for the Fisher iris data, where  $k = 5$ .

Load the Fisher iris data set.

```
load fisheriris
```
Create a classifier for five nearest neighbors.

mdl = fitcknn(meas,species,'NumNeighbors',5);

Examine the margin of the classifier for a mean observation classified as 'versicolor'.

```
X = \text{mean}(\text{meas});
Y = {'versicolor'};
m = margin(mdl, X, Y)m = 1
```
All five nearest neighbors classify as 'versicolor'.

# **Input Arguments**

## **mdl —** *k***-nearest neighbor classifier model**

ClassificationKNN object

*k*-nearest neighbor classifier model, specified as a ClassificationKNN object.

**tbl — Sample data**

table

Sample data used to train the model, specified as a table. Each row of tbl corresponds to one observation, and each column corresponds to one predictor variable. Optionally, tbl can contain one additional column for the response variable. Multicolumn variables and cell arrays other than cell arrays of character vectors are not allowed.

If tbl contains the response variable used to train mdl, then you do not need to specify ResponseVarName or Y.

If you train mdl using sample data contained in a table, then the input data for margin must also be in a table.

Data Types: table

## **ResponseVarName — Response variable name**

name of a variable in tbl

Response variable name, specified as the name of a variable in tbl. If tbl contains the response variable used to train mdl, then you do not need to specify ResponseVarName.

You must specify ResponseVarName as a character vector or string scalar. For example, if the response variable is stored as  $\text{tbl}$ . response, then specify it as 'response'. Otherwise, the software treats all columns of tbl, including tbl. response, as predictors.

The response variable must be a categorical, character, or string array, logical or numeric vector, or cell array of character vectors. If the response variable is a character array, then each element must correspond to one row of the array.

Data Types: char | string

## **X — Predictor data**

numeric matrix

Predictor data, specified as a numeric matrix. Each row of X represents one observation, and each column represents one variable.

Data Types: single | double

## **Y — Class labels**

categorical array | character array | string array | logical vector | numeric vector | cell array of character vectors

Class labels, specified as a categorical, character, or string array, logical or numeric vector, or cell array of character vectors. Each row of Y represents the classification of the corresponding row of X.

Data Types: categorical | char | string | logical | single | double | cell

# <span id="page-5072-0"></span>**More About**

## **Margin**

The classification margin for each observation is the difference between the classification score for the true class and the maximal classification score for the false classes.

## **Score**

The score of a classification is the posterior probability of the classification. The posterior probability is the number of neighbors with that classification divided by the number of neighbors. For a more detailed definition that includes weights and prior probabilities, see ["Posterior Probability" on page](#page-5887-0) [32-4144](#page-5887-0).

# **Extended Capabilities**

## **Tall Arrays**

Calculate with arrays that have more rows than fit in memory.

This function fully supports tall arrays. For more information, see "Tall Arrays" (MATLAB).

# **See Also**

[ClassificationKNN](#page-2117-0) | [edge](#page-2898-0) | [fitcknn](#page-3315-0) | [loss](#page-4889-0)

## **Topics**

["Classification Using Nearest Neighbors" on page 18-11](#page-1106-0)

## **Introduced in R2012a**

# **margin**

**Class:** ClassificationLinear

Classification margins for linear classification models

# **Syntax**

- $m = margin(Md1,X,Y)$
- $m = margin($  ,Name,Value)

# **Description**

 $m = margin(MdL,X,Y)$  returns the [classification margins on page 32-3337](#page-5080-0) for the binary, linear classification model Mdl using predictor data in X and corresponding class labels in Y. m contains classification margins for each regularization strength in Mdl.

 $m = margin($ , Name, Value) uses any of the previous syntaxes and additional options specified by one or more Name, Value pair arguments. For example, you can specify that columns in the predictor data correspond to observations.

# **Input Arguments**

## **Mdl — Binary, linear classification model**

ClassificationLinear model object

Binary, linear classification model, specified as a [ClassificationLinear](#page-2127-0) model object. You can create a ClassificationLinear model object using [fitclinear](#page-3339-0).

## **X — Predictor data**

full matrix | sparse matrix

Predictor data, specified as an *n*-by-*p* full or sparse matrix. This orientation of X indicates that rows correspond to individual observations, and columns correspond to individual predictor variables.

**Note** If you orient your predictor matrix so that observations correspond to columns and specify 'ObservationsIn','columns', then you might experience a significant reduction in computation time.

## The length of Y and the number of observations in X must be equal.

Data Types: single | double

## **Y — Class labels**

categorical array | character array | string array | logical vector | numeric vector | cell array of character vectors

Class labels, specified as a categorical, character, or string array, logical or numeric vector, or cell array of character vectors.

- The data type of Y must be the same as the data type of Mdl. ClassNames. (The software treats string arrays as cell arrays of character vectors.)
- The distinct classes in Y must be a subset of Mdl.ClassNames.
- If Y is a character array, then each element must correspond to one row of the array.
- The length of Y and the number of observations in X must be equal.

Data Types: categorical | char | string | logical | single | double | cell

### **Name-Value Pair Arguments**

Specify optional comma-separated pairs of Name, Value arguments. Name is the argument name and Value is the corresponding value. Name must appear inside quotes. You can specify several name and value pair arguments in any order as Name1, Value1, ..., NameN, ValueN.

### **ObservationsIn — Predictor data observation dimension**

'rows' (default) | 'columns'

Predictor data observation dimension, specified as the comma-separated pair consisting of 'ObservationsIn' and 'columns' or 'rows'.

**Note** If you orient your predictor matrix so that observations correspond to columns and specify 'ObservationsIn','columns', then you might experience a significant reduction in optimizationexecution time.

# **Output Arguments**

#### **m — Classification margins**

numeric column vector | numeric matrix

[Classification margins on page 32-3337,](#page-5080-0) returned as a numeric column vector or matrix.

m is *n*-by-*L*, where *n* is the number of observations in X and *L* is the number of regularization strengths in Mdl (that is, numel(Mdl.Lambda)).

m(*i*,*j*) is the classification margin of observation *i* using the trained linear classification model that has regularization strength Mdl.Lambda(*j*).

# **Examples**

## **Estimate Test-Sample Margins**

Load the NLP data set.

load nlpdata

X is a sparse matrix of predictor data, and Y is a categorical vector of class labels. There are more than two classes in the data.

The models should identify whether the word counts in a web page are from the Statistics and Machine Learning Toolbox<sup>™</sup> documentation. So, identify the labels that correspond to the Statistics and Machine Learning Toolbox™ documentation web pages.

#### Ystats =  $Y == 'stats';$

Train a binary, linear classification model that can identify whether the word counts in a documentation web page are from the Statistics and Machine Learning Toolbox™ documentation. Specify to hold out 30% of the observations. Optimize the objective function using SpaRSA.

```
rng(1); % For reproducibility 
CVMdl = fitclinear(X,Ystats,'Solver','sparsa','Holdout',0.30);
CMd = CVMdL.Triangle{1};
```
CVMdl is a ClassificationPartitionedLinear model. It contains the property Trained, which is a 1-by-1 cell array holding a ClassificationLinear model that the software trained using the training set.

Extract the training and test data from the partition definition.

```
trainIdx = training(CVMdl.Partition);
testIdx = test(CVMd1.Partition);
```
Estimate the training- and test-sample margins.

```
mTrain = margin(CMdl,X(trainIdx,:),Ystats(trainIdx));
mTest = margin(CMdl,X(testIdx,:),Ystats(testIdx));
```
Because there is one regularization strength in CMdl, mTrain and mTest are column vectors with lengths equal to the number of training and test observations, respectively.

Plot both sets of margins using box plots.

```
figure;
boxplot([mTrain; mTest],[zeros(size(mTrain,1),1); ones(size(mTest,1),1)], ...
     'Labels',{'Training set','Test set'});
h = gca;h.YLim = [-5 60];title 'Training- and Test-Set Margins'
```
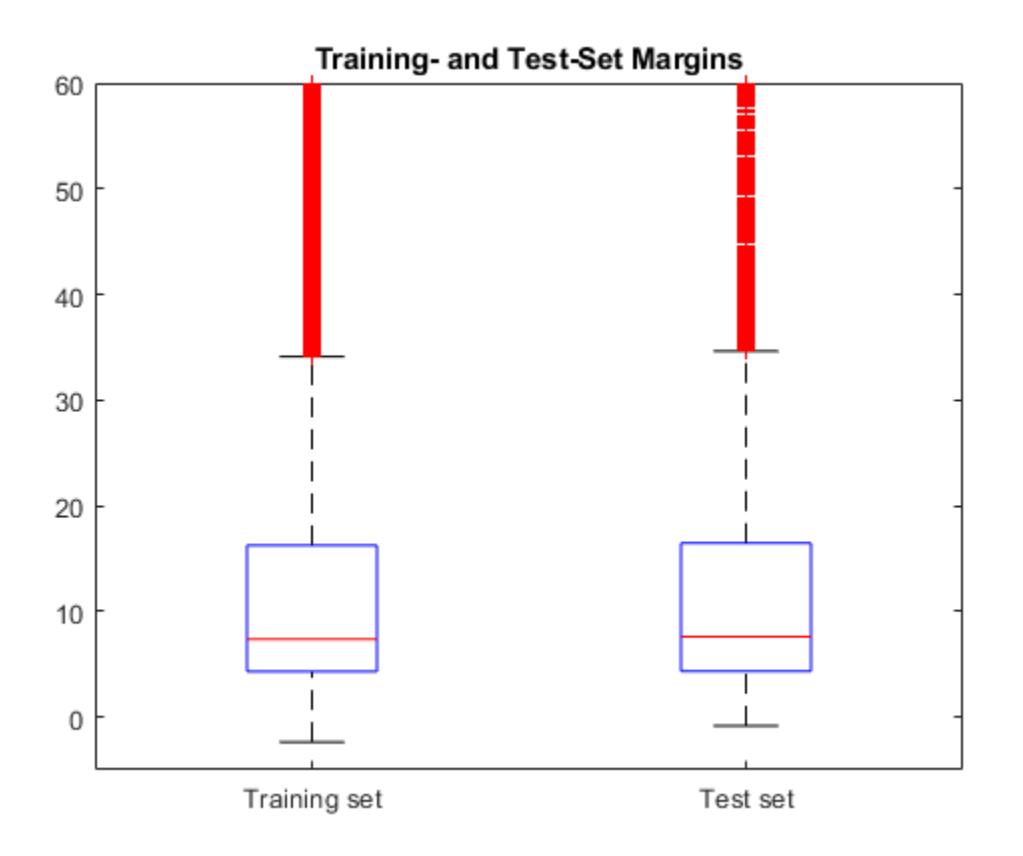

The distributions of the margins between the training and test sets appear similar.

#### **Feature Selection Using Test-Sample Margins**

One way to perform feature selection is to compare test-sample margins from multiple models. Based solely on this criterion, the classifier with the larger margins is the better classifier.

Load the NLP data set. Preprocess the data as in ["Estimate Test-Sample Margins" on page 32-3331.](#page-5074-0)

```
load nlpdata
Ystats = Y == 'stats';X = X';
rng(1); % For reproducibility
```
Create a data partition which holds out 30% of the observations for testing.

```
Partition = cvpartition(Ystats, 'Holdout', 0.30);
testIdx = test(Partition); % Test-set indices
XTest = X(:,testIdx);YTest = Ystats(testIdx);
```
Partition is a cvpartition object that defines the data set partition.

Randomly choose 10% of the predictor variables.

```
p = size(X, 1); % Number of predictors
idxPart = randomple(p,ceil(0.1*p));
```
Train two binary, linear classification models: one that uses the all of the predictors and one that uses the random 10%. Optimize the objective function using SpaRSA, and indicate that observations correspond to columns.

```
CVMdl = fitclinear(X,Ystats,'CVPartition',Partition,'Solver','sparsa',...
     'ObservationsIn','columns');
PCVMdl = fitclinear(X(idxPart,:),Ystats,'CVPartition',Partition,'Solver','sparsa',...
     'ObservationsIn','columns');
```
CVMdl and PCVMdl are ClassificationPartitionedLinear models.

Extract the trained ClassificationLinear models from the cross-validated models.

```
CMd = CVMdL.Trained{1};PCMd1 = PCVMd1. Triangle{1};
```
Estimate the test sample margins for each classifier. Plot the distribution of the margins sets using box plots.

```
fullMargins = margin(CMdl,XTest,YTest,'ObservationsIn','columns');
partMargins = margin(PCMdl, XTest(idxPart, :), YTest, ...
     'ObservationsIn','columns');
figure;
boxplot([fullMargins partMargins],'Labels',...
     {'All Predictors','10% of the Predictors'});
h = gca;h.YLim = [-20 60];title('Test-Sample Margins')
```
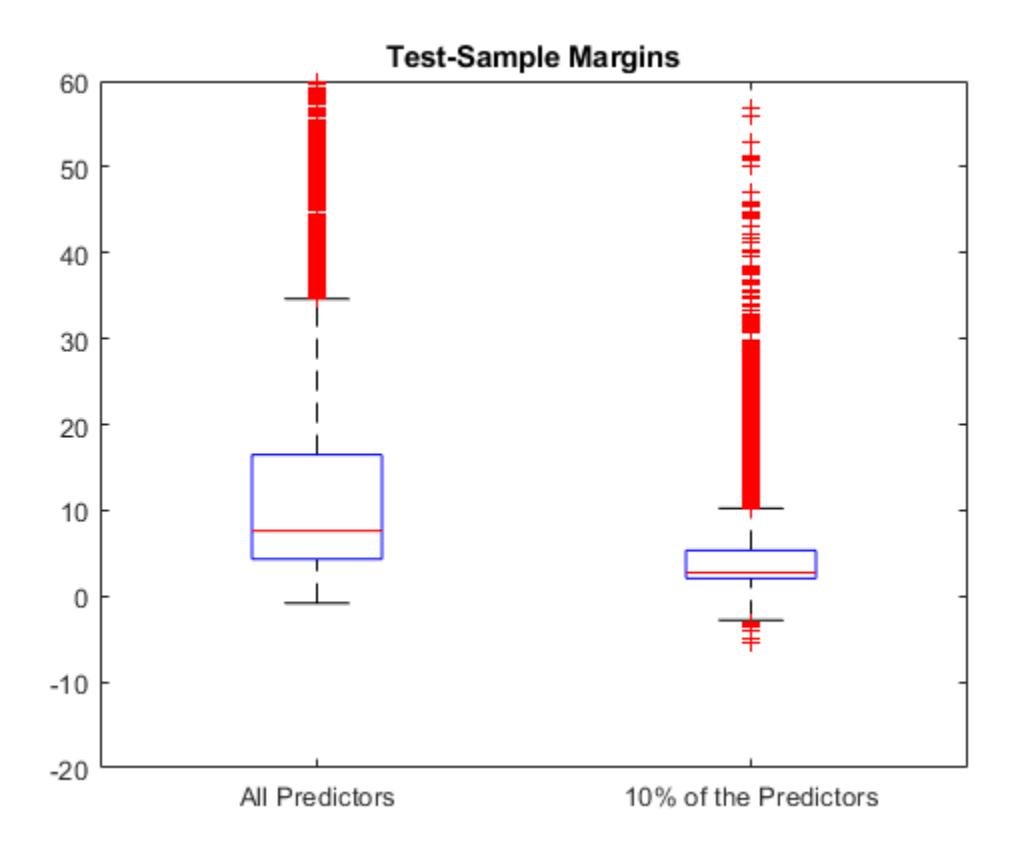

The margin distribution of CMdl is situated higher than the margin distribution of PCMdl.

#### **Find Good Lasso Penalty Using Margins**

To determine a good lasso-penalty strength for a linear classification model that uses a logistic regression learner, compare distributions of test-sample margins.

Load the NLP data set. Preprocess the data as in ["Estimate Test-Sample Margins" on page 32-3331.](#page-5074-0)

```
load nlpdata
Ystats = Y == 'stats';X = X';
Partition = cvpartition(Ystats, 'Holdout', 0.30);
testIdx = test(Partition);XTest = X(:,testIdx);YTest = Ystats(testIdx);
```
Create a set of 11 logarithmically-spaced regularization strengths from 10 $^{-8}$  through 10 $^{1}\!.$ 

```
Lambda = logspace(.8, 1, 11);
```
Train binary, linear classification models that use each of the regularization strengths. Optimize the objective function using SpaRSA. Lower the tolerance on the gradient of the objective function to 1e-8.

```
rng(10); % For reproducibility
CVMdl = fitclinear(X,Ystats,'ObservationsIn','columns',...
 'CVPartition',Partition,'Learner','logistic','Solver','sparsa',...
 'Regularization','lasso','Lambda',Lambda,'GradientTolerance',1e-8)
CVMdL = classreg.learning.partition.ClassificationPartitionedLinear
    CrossValidatedModel: 'Linear'
            ResponseName: 'Y'
         NumObservations: 31572
                  KFold: 1
               Partition: [1x1 cvpartition]
              ClassNames: [0 1]
          ScoreTransform: 'none'
```
Properties, Methods

Extract the trained linear classification model.

```
Mdl = CVMdl.Trained{1}
```

```
MdL = ClassificationLinear
       ResponseName: 'Y'
         ClassNames: [0 1]
     ScoreTransform: 'logit'
                Beta: [34023x11 double]
                Bias: [1x11 double]
             Lambda: [1x11 double]
            Learner: 'logistic'
```
Properties, Methods

Mdl is a ClassificationLinear model object. Because Lambda is a sequence of regularization strengths, you can think of Mdl as 11 models, one for each regularization strength in Lambda.

Estimate the test-sample margins.

```
m = margin(Mdl,X(:,testIdx),Ystats(testIdx),'ObservationsIn','columns');
size(m)
ans = 1×2
```
9471 11

Because there are 11 regularization strengths, m has 11 columns.

Plot the test-sample margins for each regularization strength. Because logistic regression scores are in [0,1], margins are in [-1,1]. Rescale the margins to help identify the regularization strength that maximizes the margins over the grid.

figure; boxplot(10000.^m)

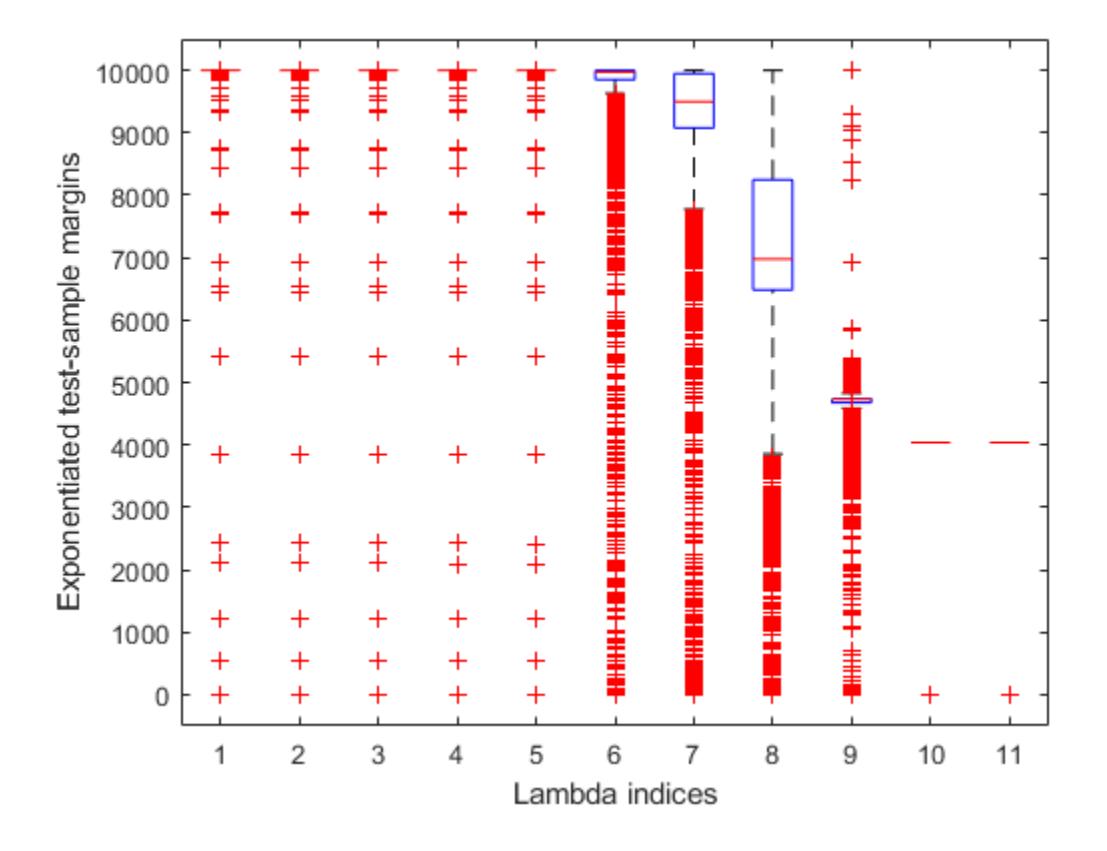

```
ylabel('Exponentiated test-sample margins')
xlabel('Lambda indices')
```
Several values of Lambda yield margin distributions that are compacted near 10000 $^{\rm 1}$ . Higher values of lambda lead to predictor variable sparsity, which is a good quality of a classifier.

Choose the regularization strength that occurs just before the centers of the margin distributions start decreasing.

```
LambdaFinal = Lambda(5);
```
Train a linear classification model using the entire data set and specify the desired regularization strength.

```
MdlFinal = fitclinear(X,Ystats,'ObservationsIn','columns',...
     'Learner','logistic','Solver','sparsa','Regularization','lasso',...
     'Lambda',LambdaFinal);
```
To estimate labels for new observations, pass MdlFinal and the new data to predict.

# **More About**

#### **Classification Margin**

The classification margin for binary classification is, for each observation, the difference between the classification score for the true class and the classification score for the false class.

The software defines the classification margin for binary classification as

 $m = 2yf(x)$ .

*x* is an observation. If the true label of *x* is the positive class, then  $\gamma$  is 1, and -1 otherwise.  $f(x)$  is the positive-class classification score for the observation *x*. The classification margin is commonly defined as  $m = yf(x)$ .

If the margins are on the same scale, then they serve as a classification confidence measure. Among multiple classifiers, those that yield greater margins are better.

### **Classification Score**

For linear classification models, the raw classification score for classifying the observation *x*, a row vector, into the positive class is defined by

$$
f_j(x) = x\beta_j + b_j.
$$

For the model with regularization strength *j*, *β<sup>j</sup>* is the estimated column vector of coefficients (the model property  $\texttt{Beta}(\texttt{:},j)$ ) and  $b_j$  is the estimated, scalar bias (the model property <code>Bias(j)</code>).

The raw classification score for classifying  $x$  into the negative class is  $-f(x)$ . The software classifies observations into the class that yields the positive score.

If the linear classification model consists of logistic regression learners, then the software applies the 'logit' score transformation to the raw classification scores (see ScoreTransform).

# **Extended Capabilities**

#### **Tall Arrays**

Calculate with arrays that have more rows than fit in memory.

This function fully supports tall arrays. For more information, see "Tall Arrays" (MATLAB).

## **See Also**

[ClassificationLinear](#page-2127-0) | [edge](#page-2901-0) | [fitclinear](#page-3339-0) | [predict](#page-5891-0)

### **Introduced in R2016a**

# **margin**

Classification margins

# **Syntax**

 $m = margin(obj,X,Y)$ 

# **Description**

 $m = margin(obj, X, Y)$  returns the classification margins for the matrix of predictors X and class labels Y. For the definition, see ["More About" on page 32-3340](#page-5083-0).

# **Input Arguments**

# **obj**

Discriminant analysis classifier of class [ClassificationDiscriminant](#page-2102-0) or [CompactClassificationDiscriminant](#page-2402-0), typically constructed with [fitcdiscr](#page-3202-0).

## **X**

Matrix where each row represents an observation, and each column represents a predictor. The number of columns in X must equal the number of predictors in obj.

## **Y**

Class labels, with the same data type as exists in obj. The number of elements of Y must equal the number of rows of X.

# **Output Arguments**

### **m**

Numeric column vector of length  $size(X,1)$ . Each entry in m represents the margin for the corresponding rows of X and (true class) Y, computed using obj.

# **Examples**

Compute the classification margin for the Fisher iris data, trained on its first two columns of data, and view the last 10 entries:

```
load fisheriris
X = meas(:,1:2);obj = fitcdiscr(X,species);
M = margin(obj,X,species);
M(end-10:end)
ans = 0.6551
     0.4838
```

```
 0.6551
 -0.5127
 0.5659
 0.4611
 0.4949
 0.1024
 0.2787
 -0.1439
-0.4444
```
The classifier trained on all the data is better:

```
obj = fitcdiscr(meas,species);
M = margin(obj,meas, species);M(end-10:end)
ans = 0.9983
     1.0000
     0.9991
     0.9978
     1.0000
     1.0000
     0.9999
     0.9882
```
 0.9937 1.0000 0.9649

# **More About**

#### **Margin**

The classification margin is the difference between the classification score for the true class and maximal classification score for the false classes.

The classification margin is a column vector with the same number of rows as in the matrix X. A high value of margin indicates a more reliable prediction than a low value.

#### **Score (discriminant analysis)**

For discriminant analysis, the score of a classification is the posterior probability of the classification. For the definition of posterior probability in discriminant analysis, see ["Posterior Probability" on page](#page-1323-0) [20-6](#page-1323-0).

# **Extended Capabilities**

#### **Tall Arrays**

Calculate with arrays that have more rows than fit in memory.

This function fully supports tall arrays. For more information, see "Tall Arrays" (MATLAB).

# **See Also**

[ClassificationDiscriminant](#page-2102-0) | [edge](#page-2909-0) | [fitcdiscr](#page-3202-0) | [loss](#page-4907-0) | [predict](#page-5904-0)

### **Topics**

["Discriminant Analysis Classification" on page 20-2](#page-1319-0)

# **margin**

### **Package:**

Classification margins for multiclass error-correcting output codes (ECOC) model

# **Syntax**

```
m = margin(Mdl,tbl,ResponseVarName)
```
- $m = margin(Mdl,tbl, Y)$
- $m = margin(Md1,X,Y)$

 $m = margin($  Mame, Value)

# **Description**

m = margin(Mdl,tbl,ResponseVarName) returns the [classification margins on page 32-3350](#page-5093-0) (m) for the trained multiclass error-correcting output codes (ECOC) model Mdl using the predictor data in table tbl and the class labels in tbl.ResponseVarName.

 $m =$  margin(Mdl,tbl,Y) returns the classification margins for the classifier Mdl using the predictor data in table tbl and the class labels in vector Y.

 $m =$  margin(Mdl,  $X, Y$ ) returns the classification margins for the classifier Mdl using the predictor data in matrix X and the class labels Y.

m = margin( \_\_\_ , Name, Value) specifies options using one or more name-value pair arguments in addition to any of the input argument combinations in previous syntaxes. For example, you can specify a decoding scheme, binary learner loss function, and verbosity level.

# **Examples**

### **Test-Sample Classification Margins of ECOC Model**

Calculate the test-sample classification margins of an ECOC model with SVM binary learners.

Load Fisher's iris data set. Specify the predictor data X, the response data Y, and the order of the classes in Y.

```
load fisheriris
X = meas;Y = categorical(species);
classOrder = unique(Y); % Class order
rng(1) % For reproducibility
```
Train an ECOC model using SVM binary classifiers. Specify a 30% holdout sample, standardize the predictors using an SVM template, and specify the class order.

```
t = templateSVM('Standardize',true);
PMdl = fitcecoc(X,Y,'Holdout',0.30,'Learners',t,'ClassNames',classOrder);
Mdl = PMdl.Trained{1}; % Extract trained, compact classifier
```
PMdl is a ClassificationPartitionedECOC model. It has the property Trained, a 1-by-1 cell array containing the CompactClassificationECOC model that the software trained using the training set.

Calculate the test-sample classification margins. Display the distribution of the margins using a boxplot.

```
testInds = test(PMdl.Partition); % Extract the test indices
XTest = X(testInds,:);YTest = Y(testInds, :);m = margin(Mdl,XTest,YTest);
```
boxplot(m) title('Test-Sample Margins')

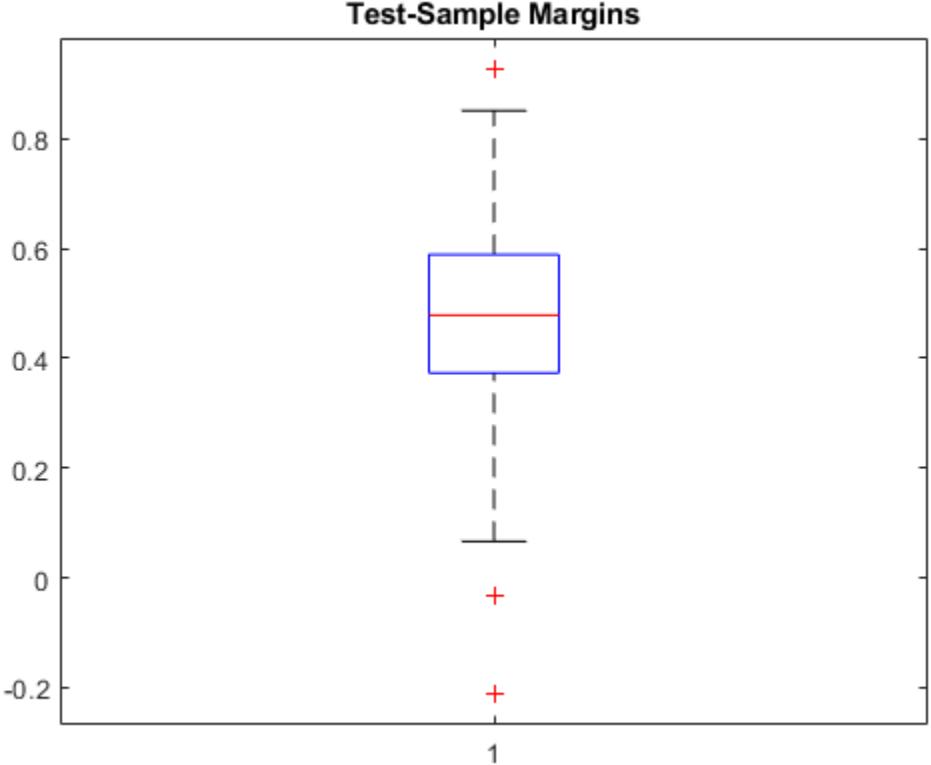

**Test-Sample Margins** 

The classification margin of an observation is the positive-class negated loss minus the maximum negative-class negated loss. Choose classifiers that yield relatively large margins.

#### **Select ECOC Model Features by Examining Test-Sample Margins**

Perform feature selection by comparing test-sample margins from multiple models. Based solely on this comparison, the model with the greatest margins is the best model.

Load Fisher's iris data set. Specify the predictor data X, the response data Y, and the order of the classes in Y.

```
load fisheriris
X = meas:
Y = \text{categorical(species)};
classOrder = unique(Y); % Class order
rng(1); % For reproducibility
```
Partition the data set into training and test sets. Specify a 30% holdout sample for testing.

```
Partition = cypartition(Y, 'Holdout', 0.30);testInds = test(Partition); % Indices for the test set
XTest = X(testInds,:);YTest = Y(testInds,:);
```
Partition defines the data set partition.

Define these two data sets:

- fullX contains all four predictors.
- partX contains the sepal measurements only.

 $fullX = X$ :  $partX = X(:,1:2);$ 

Train an ECOC model using SVM binary classifiers for each predictor set. Specify the partition definition, standardize the predictors using an SVM template, and define the class order.

```
t = templateSVM('Standardize',true);
fullPMdl = fitcecoc(fullX,Y,'CVPartition',Partition,'Learners',t,...
     'ClassNames',classOrder);
partPMdl = fitcecoc(partX,Y,'CVPartition',Partition,'Learners',t,...
     'ClassNames',classOrder);
fullMdl = fullPMdl.Trained{1};partMdl = partPMdl.Trained{1};
```
fullPMdl and partPMdl are ClassificationPartitionedECOC models. Each model has the property Trained, a 1-by-1 cell array containing the CompactClassificationECOC model that the software trained using the corresponding training set.

Calculate the test-sample margins for each classifier. For each model, display the distribution of the margins using a boxplot.

```
fullMargins = margin(fullMdl,XTest,YTest);
partMargins = margin(partMdl,XTest(:,1:2),YTest);
boxplot([fullMargins partMargins],'Labels',{'All Predictors','Two Predictors'})
title('Boxplots of Test-Sample Margins')
```
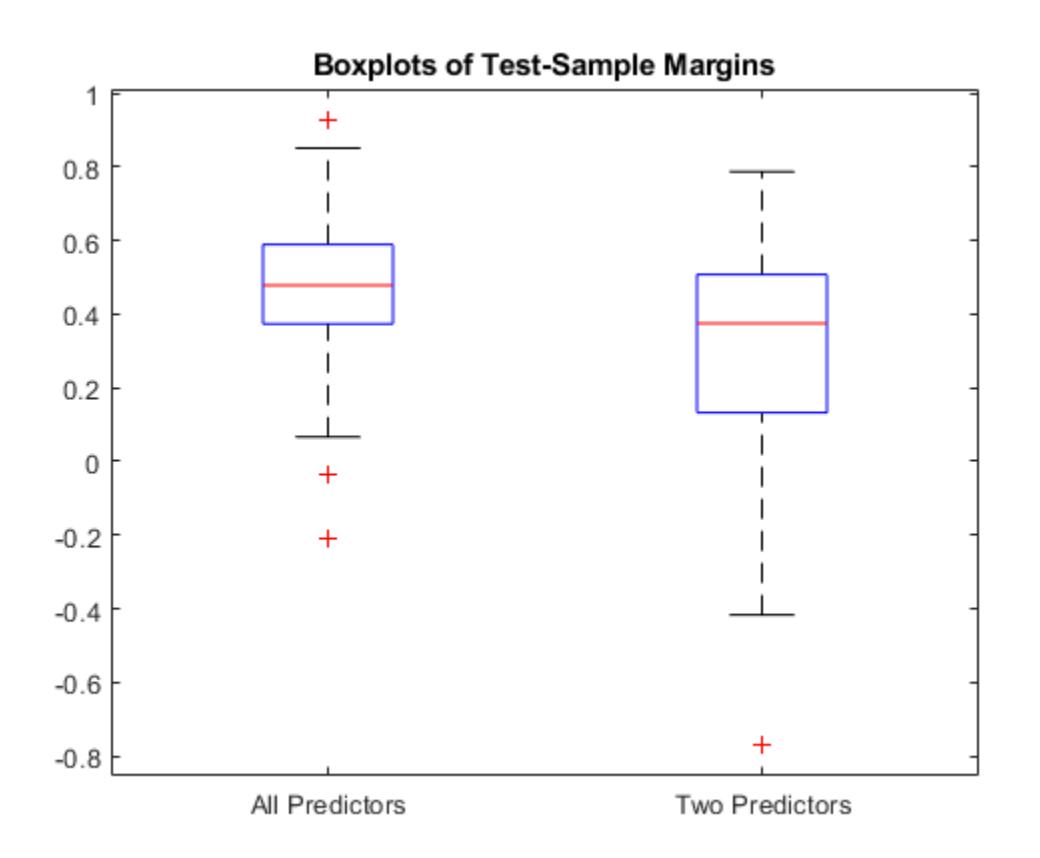

The margin distribution of fullMdl is situated higher and has less variability than the margin distribution of partMdl.

# **Input Arguments**

#### **Mdl — Full or compact multiclass ECOC model**

ClassificationECOC model object | CompactClassificationECOC model object

Full or compact multiclass ECOC model, specified as a ClassificationECOC or CompactClassificationECOC model object.

To create a full or compact ECOC model, see [ClassificationECOC](#page-2065-0) or [CompactClassificationECOC](#page-2409-0).

#### **tbl — Sample data**

table

Sample data, specified as a table. Each row of tbl corresponds to one observation, and each column corresponds to one predictor variable. Optionally, tbl can contain additional columns for the response variable and observation weights. tbl must contain all the predictors used to train Mdl. Multicolumn variables and cell arrays other than cell arrays of character vectors are not allowed.

If you train Mdl using sample data contained in a table, then the input data for margin must also be in a table.

**Note** If Mdl.BinaryLearners contains linear or kernel classification models ([ClassificationLinear](#page-2127-0) or [ClassificationKernel](#page-7679-0) model objects), then you cannot specify sample data in a table. Instead, pass a matrix (X) and class labels (Y).

When training Mdl, assume that you set 'Standardize', true for a template object specified in the 'Learners' name-value pair argument of fitcecoc. In this case, for the corresponding binary learner j, the software standardizes the columns of the new predictor data using the corresponding means in Mdl.BinaryLearner{j}.Mu and standard deviations in Mdl.BinaryLearner{j}.Sigma.

Data Types: table

#### **ResponseVarName — Response variable name**

name of variable in tbl

Response variable name, specified as the name of a variable in tbl. If tbl contains the response variable used to train Mdl, then you do not need to specify ResponseVarName.

If you specify ResponseVarName, then you must do so as a character vector or string scalar. For example, if the response variable is stored as tbl.y, then specify ResponseVarName as 'y'. Otherwise, the software treats all columns of tbl, including tbl.y, as predictors.

The response variable must be a categorical, character, or string array, a logical or numeric vector, or a cell array of character vectors. If the response variable is a character array, then each element must correspond to one row of the array.

Data Types: char | string

#### **X — Predictor data**

numeric matrix

Predictor data, specified as a numeric matrix.

Each row of X corresponds to one observation, and each column corresponds to one variable. The variables in the columns of X must be the same as the variables that trained the classifier Mdl.

The number of rows in X must equal the number of rows in Y.

When training Mdl, assume that you set 'Standardize', true for a template object specified in the 'Learners' name-value pair argument of fitcecoc. In this case, for the corresponding binary learner j, the software standardizes the columns of the new predictor data using the corresponding means in Mdl.BinaryLearner{j}.Mu and standard deviations in Mdl.BinaryLearner{j}.Sigma.

Data Types: double | single

#### **Y — Class labels**

categorical array | character array | string array | logical vector | numeric vector | cell array of character vectors

Class labels, specified as a categorical, character, or string array, a logical or numeric vector, or a cell array of character vectors. Y must have the same data type as Mdl.ClassNames. (The software treats string arrays as cell arrays of character vectors.)

The number of rows in Y must equal the number of rows in tbl or X.

Data Types: categorical | char | string | logical | single | double | cell

#### **Name-Value Pair Arguments**

Specify optional comma-separated pairs of Name, Value arguments. Name is the argument name and Value is the corresponding value. Name must appear inside quotes. You can specify several name and value pair arguments in any order as Name1, Value1, ..., NameN, ValueN.

Example: margin(Mdl,tbl,'y','BinaryLoss','exponential') specifies an exponential binary learner loss function.

#### **BinaryLoss — Binary learner loss function**

```
'hamming' | 'linear' | 'logit' | 'exponential' | 'binodeviance' | 'hinge' | 'quadratic'
| function handle
```
Binary learner loss function, specified as the comma-separated pair consisting of 'BinaryLoss' and a built-in loss function name or function handle.

• This table describes the built-in functions, where *y<sup>j</sup>* is a class label for a particular binary learner (in the set  $\{-1,1,0\}$ ),  $s_j$  is the score for observation *j*, and  $g(y_j,s_j)$  is the binary loss formula.

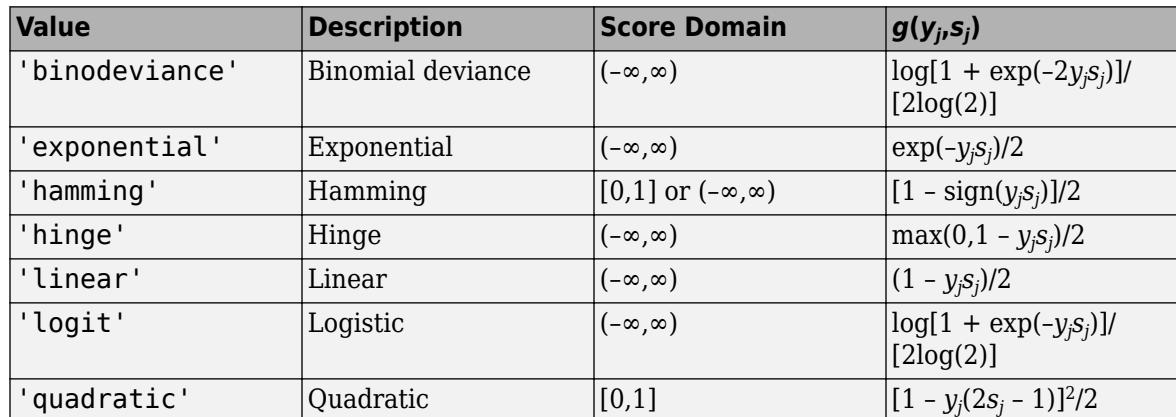

The software normalizes binary losses so that the loss is 0.5 when  $y_j = 0$ . Also, the software calculates the mean binary loss for each class.

• For a custom binary loss function, for example customFunction, specify its function handle 'BinaryLoss',@customFunction.

customFunction has this form:

 $bLoss = customer$ unction( $M, s$ )

where:

- M is the *K*-by-*L* coding matrix stored in Mdl.CodingMatrix.
- s is the 1-by-*L* row vector of classification scores.
- bLoss is the classification loss. This scalar aggregates the binary losses for every learner in a particular class. For example, you can use the mean binary loss to aggregate the loss over the learners for each class.
- *K* is the number of classes.
- *L* is the number of binary learners.

For an example of passing a custom binary loss function, see ["Predict Test-Sample Labels of ECOC](#page-5912-0) [Model Using Custom Binary Loss Function" on page 32-4169.](#page-5912-0)

The default BinaryLoss value depends on the score ranges returned by the binary learners. This table describes some default BinaryLoss values based on the given assumptions.

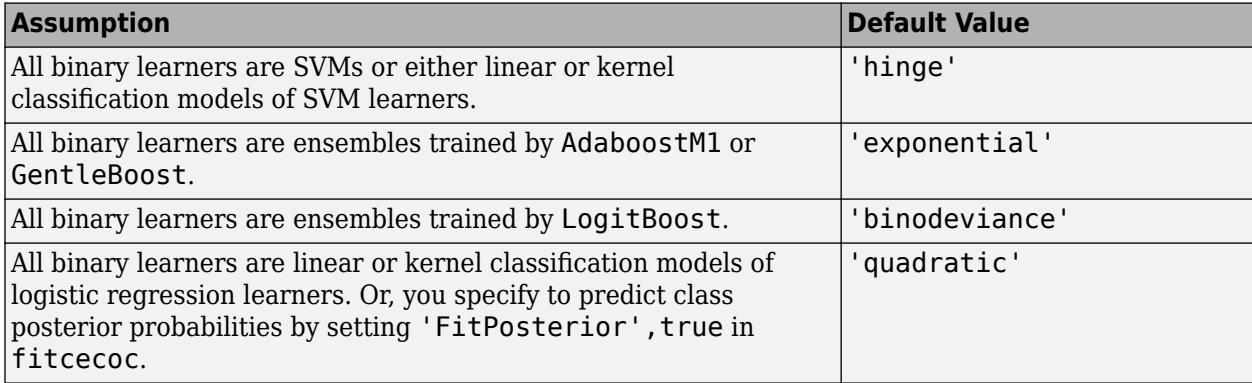

To check the default value, use dot notation to display the BinaryLoss property of the trained model at the command line.

Example: 'BinaryLoss','binodeviance'

Data Types: char | string | function handle

#### **Decoding — Decoding scheme**

'lossweighted' (default) | 'lossbased'

Decoding scheme that aggregates the binary losses, specified as the comma-separated pair consisting of 'Decoding' and 'lossweighted' or 'lossbased'. For more information, see ["Binary Loss" on](#page-5092-0) [page 32-3349](#page-5092-0).

Example: 'Decoding','lossbased'

#### **ObservationsIn — Predictor data observation dimension**

'rows' (default) | 'columns'

Predictor data observation dimension, specified as the comma-separated pair consisting of 'ObservationsIn' and 'columns' or 'rows'. Mdl.BinaryLearners must contain ClassificationLinear models.

**Note** If you orient your predictor matrix so that observations correspond to columns and specify 'ObservationsIn','columns', you can experience a significant reduction in execution time.

#### **Options — Estimation options**

[] (default) | structure array returned by statset

Estimation options, specified as the comma-separated pair consisting of 'Options' and a structure array returned by [statset](#page-6935-0).

To invoke parallel computing:

• You need a Parallel Computing Toolbox license.

<span id="page-5092-0"></span>• Specify 'Options',statset('UseParallel',true).

```
Verbose — Verbosity level
```
 $0$  (default) | 1

Verbosity level, specified as the comma-separated pair consisting of 'Verbose' and 0 or 1. Verbose controls the number of diagnostic messages that the software displays in the Command Window.

If Verbose is 0, then the software does not display diagnostic messages. Otherwise, the software displays diagnostic messages.

```
Example: 'Verbose',1
Data Types: single | double
```
# **Output Arguments**

#### **m — Classification margins**

numeric column vector | numeric matrix

[Classification margins on page 32-3350,](#page-5093-0) returned as a numeric column vector or numeric matrix.

If Mdl.BinaryLearners contains [ClassificationLinear](#page-2127-0) models, then m is an *n*-by-*L* vector, where *n* is the number of observations in X and *L* is the number of regularization strengths in the linear classification models (numel (Mdl.BinaryLearners{1}.Lambda)). The value m(i,j) is the margin of observation i for the model trained using regularization strength Mdl.BinaryLearners{1}.Lambda(j).

Otherwise, m is a column vector of length *n*.

# **More About**

#### **Binary Loss**

A binary loss is a function of the class and classification score that determines how well a binary learner classifies an observation into the class.

Suppose the following:

- $m_{kj}$  is element  $(k,j)$  of the coding design matrix  $M$  (that is, the code corresponding to class  $k$  of binary learner *j*).
- *s<sup>j</sup>* is the score of binary learner *j* for an observation.
- q is the binary loss function.
- $\hat{k}$  is the predicted class for the observation.

In loss-based decoding [\[Escalera et al.\] on page 18-189,](#page-1284-0) the class producing the minimum sum of the binary losses over binary learners determines the predicted class of an observation, that is,

$$
\widehat{k} = \underset{k}{\text{argmin}} \sum_{j=1}^{L} |m_{kj}| g(m_{kj}, s_j).
$$

In loss-weighted decoding [\[Escalera et al.\] on page 18-189](#page-1284-0), the class producing the minimum average of the binary losses over binary learners determines the predicted class of an observation, that is,

<span id="page-5093-0"></span>
$$
\widehat{k} = \underset{k}{\operatorname{argmin}} \frac{\sum\limits_{j=1}^{L} |m_{kj}| g(m_{kj}, s_j)}{\sum\limits_{j=1}^{L} |m_{kj}|}.
$$

[Allwein et al. on page 18-189](#page-1284-0) suggest that loss-weighted decoding improves classification accuracy by keeping loss values for all classes in the same dynamic range.

This table summarizes the supported loss functions, where *y<sup>j</sup>* is a class label for a particular binary learner (in the set {-1,1,0}),  $s_j$  is the score for observation *j*, and  $g(y_j,s_j)$ .

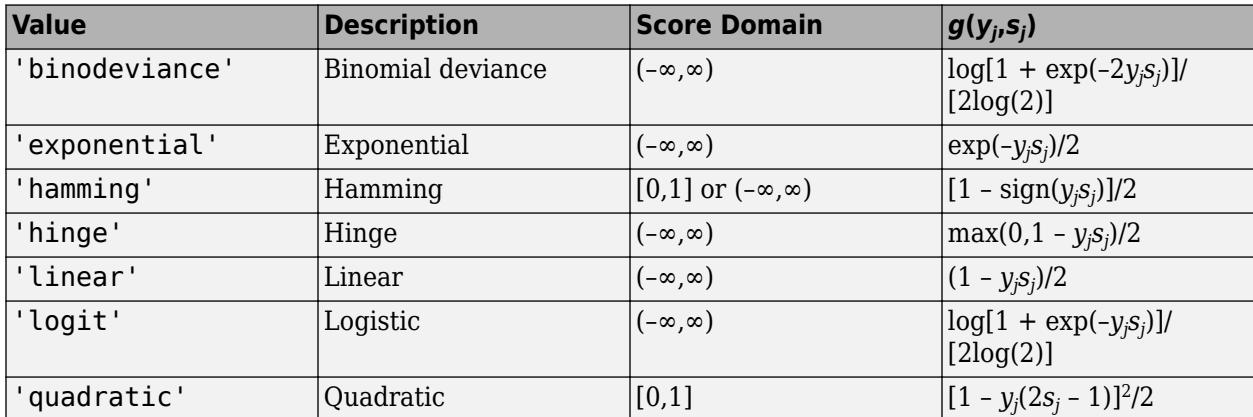

The software normalizes binary losses such that the loss is 0.5 when  $y_j = 0$ , and aggregates using the average of the binary learners [\[Allwein et al.\] on page 18-189.](#page-1284-0)

Do not confuse the binary loss with the overall classification loss (specified by the 'LossFun' namevalue pair argument of the loss and predict object functions), which measures how well an ECOC classifier performs as a whole.

### **Classification Margin**

The classification margin is, for each observation, the difference between the negative loss for the true class and the maximal negative loss among the false classes. If the margins are on the same scale, then they serve as a classification confidence measure. Among multiple classifiers, those that yield greater margins are better.

# **Tips**

• To compare the margins or edges of several ECOC classifiers, use template objects to specify a common score transform function among the classifiers during training.

# **References**

- [1] Allwein, E., R. Schapire, and Y. Singer. "Reducing multiclass to binary: A unifying approach for margin classifiers." *Journal of Machine Learning Research*. Vol. 1, 2000, pp. 113–141.
- [2] Escalera, S., O. Pujol, and P. Radeva. "On the decoding process in ternary error-correcting output codes." *IEEE Transactions on Pattern Analysis and Machine Intelligence*. Vol. 32, Issue 7, 2010, pp. 120–134.

[3] Escalera, S., O. Pujol, and P. Radeva. "Separability of ternary codes for sparse designs of errorcorrecting output codes." *Pattern Recogn*. Vol. 30, Issue 3, 2009, pp. 285–297.

# **Extended Capabilities**

### **Tall Arrays**

Calculate with arrays that have more rows than fit in memory.

This function fully supports tall arrays. For more information, see "Tall Arrays" (MATLAB).

### **Automatic Parallel Support**

Accelerate code by automatically running computation in parallel using Parallel Computing Toolbox<sup>™</sup>.

To run in parallel, set the 'UseParallel' option to true.

Set the 'UseParallel' field of the options structure to true using statset and specify the 'Options' name-value pair argument in the call to this function.

For example: 'Options',statset('UseParallel',true)

For more information, see the 'Options' name-value pair argument.

For more general information about parallel computing, see "Run MATLAB Functions with Automatic Parallel Support" (Parallel Computing Toolbox).

# **See Also**

[ClassificationECOC](#page-2065-0) | [CompactClassificationECOC](#page-2409-0) | [edge](#page-2912-0) | [fitcecoc](#page-3233-0) | [loss](#page-4914-0) | [predict](#page-5911-0) | [resubMargin](#page-6598-0)

### **Topics**

["Quick Start Parallel Computing for Statistics and Machine Learning Toolbox" on page 30-2](#page-1633-0) ["Reproducibility in Parallel Statistical Computations" on page 30-13](#page-1644-0) ["Concepts of Parallel Computing in Statistics and Machine Learning Toolbox" on page 30-8](#page-1639-0)

### **Introduced in R2014b**

# **margin**

Classification margins

# **Syntax**

```
M = margin(ens,tbl,ResponseVarName)
M = margin(en, tbl, Y)M = margin(en, X, Y)M = margin( Name, Value)
```
# **Description**

M = margin(ens,tbl,ResponseVarName) returns the classification margin for the predictions of ens on data tbl, when the true classifications are tbl. ResponseVarName.

 $M = \text{margin}(\text{ens}, \text{tbl}, Y)$  returns the classification margin for the predictions of ens on data tbl, when the true classifications are Y.

 $M = \text{margin}(\text{ens}, X, Y)$  returns the classification margin for the predictions of ens on data X, when the true classifications are Y.

 $M =$  margin(  $N$ ame, Value) calculates margin with additional options specified by one or more Name, Value pair arguments, using any of the previous syntaxes.

# **Input Arguments**

#### **ens**

Classification ensemble created with [fitcensemble](#page-3279-0), or a compact classification ensemble created with [compact](#page-2375-0).

### **tbl**

Sample data, specified as a table. Each row of tbl corresponds to one observation, and each column corresponds to one predictor variable. tbl must contain all of the predictors used to train the model. Multi-column variables and cell arrays other than cell arrays of character vectors are not allowed.

If you trained ens using sample data contained in a table, then the input data for this method must also be in a table.

### **ResponseVarName**

Response variable name, specified as the name of a variable in tbl.

You must specify ResponseVarName as a character vector or string scalar. For example, if the response variable Y is stored as tbl.Y, then specify it as 'Y'. Otherwise, the software treats all columns of tbl, including Y, as predictors when training the model.

# **X**

Matrix of data to classify. Each row of X represents one observation, and each column represents one predictor. X must have the same number of columns as the data used to train ens. X should have the same number of rows as the number of elements in Y.

If you trained ens using sample data contained in a matrix, then the input data for this method must also be in a matrix.

## **Y**

Class labels of observations in tbl or X. Y should be of the same type as the classification used to train ens, and its number of elements should equal the number of rows of tbl or X.

### **Name-Value Pair Arguments**

Specify optional comma-separated pairs of Name, Value arguments. Name is the argument name and Value is the corresponding value. Name must appear inside quotes. You can specify several name and value pair arguments in any order as Name1, Value1, ..., NameN, ValueN.

### **learners**

Indices of weak learners in the ensemble ranging from 1 to ens. NumTrained. oobEdge uses only these learners for calculating loss.

### **Default:** 1:NumTrained

### **UseObsForLearner**

A logical matrix of size N-by-T, where:

- N is the number of rows of X.
- T is the number of weak learners in ens.

When UseObsForLearner(i,j) is true, learner j is used in predicting the class of row i of X.

**Default:** true(N,T)

# **Output Arguments**

### **M**

A numeric column vector with the same number of rows as tbl or X. Each row of M gives the classification margin for that row of tbl or X.

# **Examples**

### **Find Classification Margin**

Find the margin for classifying an average flower from the fisheriris data as 'versicolor'.

Load the Fisher iris data set.

load fisheriris

Train an ensemble of 100 boosted classification trees using AdaBoostM2.

```
t = templateTree('MaxNumSplits',1); % Weak learner template tree object
ens = fitcensemble(meas,species,'Method','AdaBoostM2','Learners',t);
```
Classify an average flower and find the classification margin.

```
flower = mean(meas);predict(ens,flower)
ans = 1x1 cell array
```

```
 {'versicolor'}
```
margin(ens,flower,'versicolor')

 $ans = 3.2140$ 

# **More About**

#### **Margin**

The classification margin is the difference between the classification score for the true class and maximal classification score for the false classes. Margin is a column vector with the same number of rows as in the matrix X.

#### **Score (ensemble)**

For ensembles, a classification score represents the confidence of a classification into a class. The higher the score, the higher the confidence.

Different ensemble algorithms have different definitions for their scores. Furthermore, the range of scores depends on ensemble type. For example:

- AdaBoostM1 scores range from –∞ to ∞.
- Bag scores range from 0 to 1.

# **Extended Capabilities**

#### **Tall Arrays**

Calculate with arrays that have more rows than fit in memory.

This function fully supports tall arrays. For more information, see "Tall Arrays" (MATLAB).

## **See Also**

[edge](#page-2922-0) | [loss](#page-4924-0) | [predict](#page-5930-0)

# **margin**

Classification margins for naive Bayes classifiers

# **Syntax**

- m = margin(Mdl,tbl,ResponseVarName)
- $m = margin(Mdl,tbl, Y)$
- $m = margin(Md1,X,Y)$

# **Description**

m = margin(Mdl,tbl,ResponseVarName) returns the [classification margins on page 32-3359](#page-5102-0) (m) for the trained naive Bayes classifier Mdl using the predictor data in table tbl and the class labels in tbl.ResponseVarName.

 $m =$  margin(Mdl,tbl,Y) returns the classification margins (m) for the trained naive Bayes classifier Mdl using the predictor data in table tbl and the class labels in vector Y.

 $m =$  margin(Mdl,  $X, Y$ ) returns the classification margins (m) for the trained naive Bayes classifier Mdl using the predictor data X and class labels Y.

# **Input Arguments**

### **Mdl — Naive Bayes classifier**

ClassificationNaiveBayes model | CompactClassificationNaiveBayes model

Naive Bayes classifier, specified as a [ClassificationNaiveBayes](#page-2149-0) model or [CompactClassificationNaiveBayes](#page-2424-0) model returned by [fitcnb](#page-3373-0) or [compact](#page-2377-0), respectively.

### **tbl — Sample data**

table

Sample data, specified as a table. Each row of tbl corresponds to one observation, and each column corresponds to one predictor variable. Optionally, tbl can contain additional columns for the response variable and observation weights. tbl must contain all the predictors used to train Mdl. Multi-column variables and cell arrays other than cell arrays of character vectors are not allowed.

If you trained Mdl using sample data contained in a table, then the input data for this method must also be in a table.

Data Types: table

### **ResponseVarName — Response variable name**

name of a variable in tbl

Response variable name, specified as the name of a variable in tbl.

You must specify ResponseVarName as a character vector or string scalar. For example, if the response variable y is stored as  $\text{tbl}.\gamma$ , then specify it as 'y'. Otherwise, the software treats all columns of tbl, including y, as predictors when training the model.

The response variable must be a categorical, character, or string array, logical or numeric vector, or cell array of character vectors. If the response variable is a character array, then each element must correspond to one row of the array.

Data Types: char | string

#### **X — Predictor data**

numeric matrix

Predictor data, specified as a numeric matrix.

Each row of X corresponds to one observation (also known as an instance or example), and each column corresponds to one variable (also known as a feature). The variables making up the columns of X should be the same as the variables that trained Mdl.

The length of Y and the number of rows of X must be equal.

Data Types: double | single

#### **Y — Class labels**

categorical array | character array | string array | logical vector | vector of numeric values | cell array of character vectors

Class labels, specified as a categorical, character, or string array, logical or numeric vector, or cell array of character vectors. Y must be the same as the data type of Mdl.ClassNames. (The software treats string arrays as cell arrays of character vectors.)

The length of Y and the number of rows of tbl or X must be equal.

Data Types: categorical | char | string | logical | single | double | cell

## **Output Arguments**

#### **m — Classification margins**

numeric vector

[Classification margins on page 32-3359,](#page-5102-0) returned as a numeric vector.

m has the same length equal to  $size(X,1)$ . Each entry of m is the classification margin of the corresponding observation (row) of X and element of Y.

## **Examples**

#### **Estimate Test-Sample Classification Margins of Naive Bayes Classifiers**

Load Fisher's iris data set.

```
load fisheriris
X = meas; % Predictors
Y = species; % Response
rnq(1);
```
Train a naive Bayes classifier. Specify a 30% holdout sample for testing. It is good practice to specify the class order. Assume that each predictor is conditionally normally distributed given its label.

```
CVMdl = fitcnb(X,Y,'Holdout',0.30,... 'ClassNames',{'setosa','versicolor','virginica'});
CMd = CVMdL.Trained{1}; ... % Extract the trained, compact classifier
testInds = test(CVMdl.Partition); % Extract the test indices
XTest = X(testIndex,:);YTest = Y(testInds);
```
CVMdl is a ClassificationPartitionedModel classifier. It contains the property Trained, which is a 1-by-1 cell array holding a CompactClassificationNaiveBayes classifier that the software trained using the training set.

Estimate the test sample classification margins. Display the distribution of the margins using a boxplot.

```
m = margin(CMdl,XTest,YTest);
figure;
boxplot(m);
title 'Distribution of the Test-Sample Margins';
```
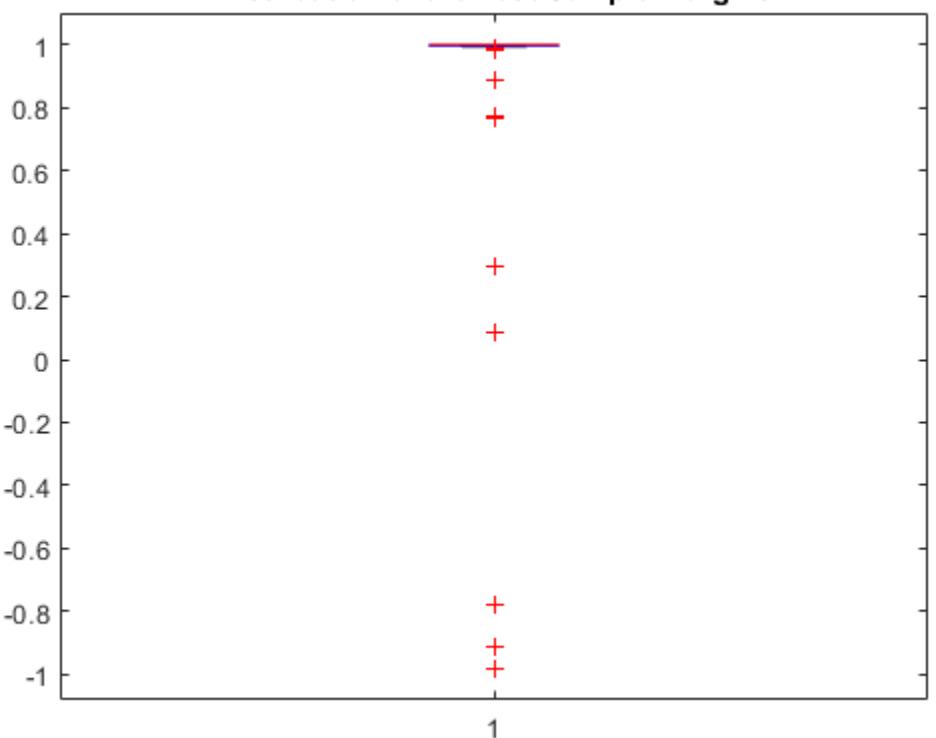

### **Distribution of the Test-Sample Margins**

An observation margin is the observed true class score minus the maximum false class score among all scores in the respective class. Classifiers that yield relatively large margins are desirable.

#### **Select Naive Bayes Classifier Features by Examining Test Sample Margins**

The classifier margins measure, for each observation, the difference between the true class observed score and the maximal false class score for a particular class. One way to perform feature selection is to compare test sample margins from multiple models. Based solely on this criterion, the model with the highest margins is the best model.

Load Fisher's iris data set.

```
load fisheriris
X = meas; % Predictors
Y = species; % Response
rng(1);
```
Partition the data set into training and test sets. Specify a 30% holdout sample for testing.

```
Partition = cvpartition(Y, 'Holdout', 0.30);
testInds = test(Partition); % Indices for the test set
XTest = X(testIndex,:);YTest = Y(testInds);
```
Partition defines the data set partition.

Define these two data sets:

- fullX contains all predictors.
- partX contains the last 2 predictors.

 $fullX = X;$  $partX = X(:,3:4);$ 

Train naive Bayes classifiers for each predictor set. Specify the partition definition.

```
FCVMdl = fitcnb(fullX, Y, 'CVPartition', Partition);
PCVMdl = fitcnb(partX,Y,'CVPartition',Partition);
FCMd = FCVMd. Trained\{1\};
PCMd = PCVMd. Trained\{1\};
```
FullCVMdl and PartCVMdl are ClassificationPartitionedModel classifiers. They contain the property Trained, which is a 1-by-1 cell array holding a CompactClassificationNaiveBayes classifier that the software trained using the training set.

Estimate the test sample margins for each classifier. Display the distributions of the margins for each model using boxplots.

```
fullM = margin(FCMdl,XTest,YTest);
partM = margin(PCMdl,XTest(:,3:4),YTest);
figure;
boxplot([fullM partM],'Labels',{'All Predictors','Two Predictors'})
h = gca;h. YLim = [0.98 1.01]; % Modify axis to see boxes.
title 'Boxplots of Test-Sample Margins';
```
<span id="page-5102-0"></span>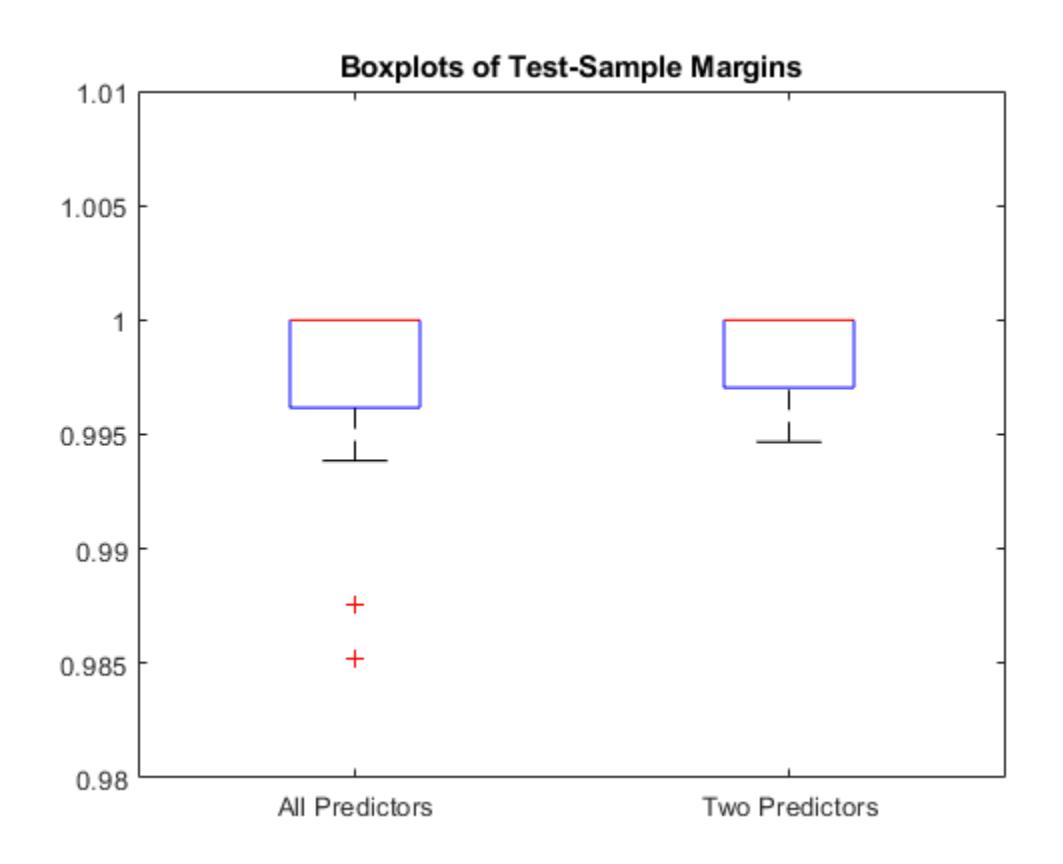

The margins have a similar distribution, but PCMdl is less complex.

# **More About**

### **Classification Edge**

The classification edge is the weighted mean of the classification margins.

If you supply weights, then the software normalizes them to sum to the prior probability of their respective class. The software uses the normalized weights to compute the weighted mean.

One way to choose among multiple classifiers, e.g., to perform feature selection, is to choose the classifier that yields the highest edge.

#### **Classification Margin**

The classification margins are, for each observation, the difference between the score for the true class and maximal score for the false classes. Provided that they are on the same scale, margins serve as a classification confidence measure, i.e., among multiple classifiers, those that yield larger margins are better.

### **Posterior Probability**

The posterior probability is the probability that an observation belongs in a particular class, given the data.

For naive Bayes, the posterior probability that a classification is  $k$  for a given observation  $(x_1,...,x_p)$  is

$$
\widehat{P}(Y = k | x_1, ..., x_P) = \frac{P(X_1, ..., X_P | y = k)\pi(Y = k)}{P(X_1, ..., X_P)},
$$

where:

- $P(X_1, ..., X_p | y = k)$  is the conditional joint density of the predictors given they are in class *k*. Mdl. DistributionNames stores the distribution names of the predictors.
- $\cdot$  *π*(*Y* = *k*) is the class prior probability distribution. Mdl.Prior stores the prior distribution.
- $P(X_1, ..., X_p)$  is the joint density of the predictors. The classes are discrete, so

$$
P(X_1, ..., X_P) = \sum_{k=1}^{K} P(X_1, ..., X_P | y = k) \pi(Y = k).
$$

### **Prior Probability**

The prior probability of a class is the believed relative frequency with which observations from that class occur in a population.

### **Score**

The naive Bayes score is the class posterior probability given the observation.

# **Extended Capabilities**

### **Tall Arrays**

Calculate with arrays that have more rows than fit in memory.

This function fully supports tall arrays. For more information, see "Tall Arrays" (MATLAB).

# **See Also**

```
ClassificationNaiveBayes | CompactClassificationNaiveBayes | edge | fitcnb | loss |
predict
```
### **Topics**

["Naive Bayes Classification" on page 21-2](#page-1353-0)

# **margin**

**Package:** classreg.learning.classif

Find classification margins for support vector machine (SVM) classifier

# **Syntax**

```
m = margin(SVMModel,TBL,ResponseVarName)
m = margin(SVMModel, TBL, Y)
```

```
m = margin(SVMModel, X, Y)
```
# **Description**

m = margin(SVMModel,TBL,ResponseVarName) returns the [classification margins on page 32-](#page-5107-0) [3364](#page-5107-0) (m) for the trained support vector machine (SVM) classifier SVMModel using the sample data in table TBL and the class labels in TBL.ResponseVarName.

m is returned as a numeric vector with the same length as Y. The software estimates each entry of m using the trained SVM classifier SVMModel, the corresponding row of X, and the true class label Y.

m = margin(SVMModel,TBL,Y) returns the classification margins (m) for the trained SVM classifier SVMModel using the sample data in table TBL and the class labels in Y.

 $m =$  margin(SVMModel,  $X, Y$ ) returns the classification margins for SVMModel using the predictor data in matrix X and the class labels in Y.

# **Examples**

### **Estimate Test Sample Classification Margins of SVM Classifiers**

Load the ionosphere data set.

```
load ionosphere
rng(1); % For reproducibility
```
Train an SVM classifier. Specify a 15% holdout sample for testing, standardize the data, and specify that 'g' is the positive class.

```
CVSWMModel = fitsvm(X, Y, 'Holdout', 0.15, 'ClassNames', {'b', 'g'}<sub>I</sub>, ... 'Standardize',true);
CompactSVMModel = CVSVMModel.Trained{1}; ...
     % Extract the trained, compact classifier
testInds = test(CVSVMModel.Partition); % Extract the test indices
XTest = X(testInds,:);YTest = Y(testInds,:);
```
CVSVMModel is a ClassificationPartitionedModel classifier. It contains the property Trained, which is a 1-by-1 cell array holding a CompactClassificationSVM classifier that the software trained using the training set.

Estimate the test sample classification margins.

```
m = margin(CompactSVMModel,XTest,YTest);
m(10:20)
ans = 11×1
     3.5461
     5.5939
     4.9948
     4.5611
    -4.7963
     5.5127
    -2.8776
     1.8673
     9.4986
     9.5018
       \ddot{\phantom{a}}
```
An observation margin is the observed true class score minus the maximum false class score among all scores in the respective class. Classifiers that yield relatively large margins are preferred.

#### **Select SVM Classifier Features by Examining Test Sample Margins**

Perform feature selection by comparing test sample margins from multiple models. Based solely on this comparison, the model with the highest margins is the best model.

Load the ionosphere data set.

```
load ionosphere
rng(1); % For reproducibility
```
Partition the data set into training and test sets. Specify a 15% holdout sample for testing.

```
Partition = cvpartition(Y, 'Holdout', 0.15);
testInds = test(Partition); % Indices for the test set
XTest = X(testInds,:);YTest = Y(testInds,:);
```
Partition defines the data set partition.

Define these two data sets:

- fullX contains all predictors (except the removed column of 0s).
- partX contains the last 20 predictors.

```
fullX = X:
partX = X(:,end-20:end);
```
Train SVM classifiers for each predictor set. Specify the partition definition.

```
FullCVSVMModel = fitcsvm(fullX,Y,'CVPartition',Partition);
PartCVSVMModel = fitcsvm(partX,Y, 'CVPartition', Partition);
FCSVMModel = FullCVSVMModel.Trained{1};
PCSVMModel = PartCVSVMModel.Trained{1};
```
FullCVSVMModel and PartCVSVMModel are ClassificationPartitionedModel classifiers. They contain the property Trained, which is a 1-by-1 cell array holding a CompactClassificationSVM classifier that the software trained using the training set.

Estimate the test sample margins for each classifier.

```
fullM = margin(FCSVMModel,XTest,YTest);
partM = margin(PCSVMModel,XTest(:,end-20:end),YTest);
n = size(XTest, 1);p = sum(fullM < partM)/n
```
 $p = 0.2500$ 

Approximately 25% of the margins from the full model are less than those from the model with fewer predictors. This result suggests that the model trained with all the predictors is better.

# **Input Arguments**

#### **SVMModel — SVM classification model**

ClassificationSVM model object | CompactClassificationSVM model object

SVM classification model, specified as a [ClassificationSVM](#page-2216-0) model object or [CompactClassificationSVM](#page-2435-0) model object returned by [fitcsvm](#page-3403-0) or [compact](#page-2379-0), respectively.

#### **TBL — Sample data**

table

Sample data, specified as a table. Each row of TBL corresponds to one observation, and each column corresponds to one predictor variable. Optionally, TBL can contain additional columns for the response variable and observation weights. TBL must contain all of the predictors used to train SVMModel. Multicolumn variables and cell arrays other than cell arrays of character vectors are not allowed.

If TBL contains the response variable used to train SVMModel, then you do not need to specify ResponseVarName or Y.

If you trained SVMModel using sample data contained in a table, then the input data for margin must also be in a table.

If you set 'Standardize', true in [fitcsvm](#page-3403-0) when training SVMModel, then the software standardizes the columns of the predictor data using the corresponding means in SVMModel. Mu and the standard deviations in SVMModel.Sigma.

Data Types: table

#### **X — Predictor data**

numeric matrix

Predictor data, specified as a numeric matrix.

Each row of X corresponds to one observation (also known as an instance or example), and each column corresponds to one variable (also known as a feature). The variables in the columns of X must be the same as the variables that trained the SVMModel classifier.

The length of Y and the number of rows in X must be equal.

<span id="page-5107-0"></span>If you set 'Standardize', true in [fitcsvm](#page-3403-0) to train SVMModel, then the software standardizes the columns of X using the corresponding means in SVMModel. Mu and the standard deviations in SVMModel.Sigma.

Data Types: double | single

#### **ResponseVarName — Response variable name**

name of variable in TBL

Response variable name, specified as the name of a variable in TBL. If TBL contains the response variable used to train SVMModel, then you do not need to specify ResponseVarName.

If you specify ResponseVarName, then you must do so as a character vector or string scalar. For example, if the response variable is stored as TBL.Response, then specify ResponseVarName as 'Response'. Otherwise, the software treats all columns of TBL, including TBL.Response, as predictors.

The response variable must be a categorical, character, or string array, logical or numeric vector, or cell array of character vectors. If the response variable is a character array, then each element must correspond to one row of the array.

Data Types: char | string

#### **Y — Class labels**

categorical array | character array | string array | logical vector | numeric vector | cell array of character vectors

Class labels, specified as a categorical, character, or string array, logical or numeric vector, or cell array of character vectors. Y must be the same as the data type of SVMModel.ClassNames. (The software treats string arrays as cell arrays of character vectors.)

The length of Y must equal the number of rows in TBL or the number of rows in X.

## **More About**

#### **Classification Edge**

The edge is the weighted mean of the classification margins.

The weights are the prior class probabilities. If you supply weights, then the software normalizes them to sum to the prior probabilities in the respective classes. The software uses the renormalized weights to compute the weighted mean.

One way to choose among multiple classifiers, for example, to perform feature selection, is to choose the classifier that yields the highest edge.

#### **Classification Margin**

The classification margin for binary classification is, for each observation, the difference between the classification score for the true class and the classification score for the false class.

The software defines the classification margin for binary classification as

 $m = 2yf(x)$ .

*x* is an observation. If the true label of *x* is the positive class, then  $\gamma$  is 1, and -1 otherwise.  $f(x)$  is the positive-class classification score for the observation *x*. The classification margin is commonly defined as  $m = \nu f(x)$ .

If the margins are on the same scale, then they serve as a classification confidence measure. Among multiple classifiers, those that yield greater margins are better.

#### **Classification Score**

The SVM classification score for classifying observation *x* is the signed distance from *x* to the decision boundary ranging from  $-\infty$  to  $+\infty$ . A positive score for a class indicates that *x* is predicted to be in that class. A negative score indicates otherwise.

The positive class classification score  $f(x)$  is the trained SVM classification function.  $f(x)$  is also the numerical, predicted response for *x*, or the score for predicting *x* into the positive class.

$$
f(x) = \sum_{j=1}^{n} \alpha_j y_j G(x_j, x) + b,
$$

where  $(\alpha_1, ..., \alpha_n, b)$  are the estimated SVM parameters,  $G(x_i, x)$  is the dot product in the predictor space between *x* and the support vectors, and the sum includes the training set observations. The negative class classification score for *x*, or the score for predicting *x* into the negative class, is –*f*(*x*).

If  $G(x_j, x) = x_j^{\prime} x$  (the linear kernel), then the score function reduces to

$$
f(x) = (x/s)\beta + b.
$$

*s* is the kernel scale and  $\beta$  is the vector of fitted linear coefficients.

For more details, see ["Understanding Support Vector Machines" on page 18-145.](#page-1240-0)

# **Algorithms**

For binary classification, the software defines the margin for observation *j*, *m<sup>j</sup>* , as

$$
m_j = 2y_j f(x_j),
$$

where  $y_j \in \{ -1, 1 \}$ , and  $f(x_j)$  is the predicted score of observation *j* for the positive class. However,  $m_j =$ *yj f*(*x<sup>j</sup>* ) is commonly used to define the margin.

## **References**

[1] Christianini, N., and J. C. Shawe-Taylor. *An Introduction to Support Vector Machines and Other Kernel-Based Learning Methods*. Cambridge, UK: Cambridge University Press, 2000.

# **Extended Capabilities**

#### **Tall Arrays**

Calculate with arrays that have more rows than fit in memory.

This function fully supports tall arrays. For more information, see "Tall Arrays" (MATLAB).

### **GPU Arrays**

Accelerate code by running on a graphics processing unit (GPU) using Parallel Computing Toolbox™.

This function fully supports GPU arrays. For more information, see "Run MATLAB Functions on a GPU" (Parallel Computing Toolbox).

# **See Also**

[ClassificationSVM](#page-2216-0) | [CompactClassificationSVM](#page-2435-0) | [edge](#page-2932-0) | [fitcsvm](#page-3403-0) | [loss](#page-4940-0) | [predict](#page-5944-0)

**Introduced in R2014a**

# **margin**

Classification margins

# **Syntax**

m = margin(tree,TBL,ResponseVarName)  $m = margin(tree, TBL, Y)$  $m = margin(tree, X, Y)$ 

# **Description**

m = margin(tree,TBL,ResponseVarName) returns the classification margins for the table of predictors TBL and class labels TBL.ResponseVarName. For the definition, see ["Margin" on page 32-](#page-5112-0) [3369.](#page-5112-0)

 $m =$  margin(tree, TBL, Y) returns the classification margins for the table of predictors TBL and class labels Y.

 $m = \text{margin}(tree, X, Y)$  returns the classification margins for the matrix of predictors X and class labels Y.

# **Input Arguments**

#### **tree — Trained classification tree**

ClassificationTree model object | CompactClassificationTree model object

Trained classification tree, specified as a [ClassificationTree](#page-2251-0) or [CompactClassificationTree](#page-2445-0) model object. That is, tree is a trained classification model returned by [fitctree](#page-3440-0) or [compact](#page-2382-0).

#### **TBL — Sample data**

table

Sample data, specified as a table. Each row of TBL corresponds to one observation, and each column corresponds to one predictor variable. Optionally, TBL can contain additional columns for the response variable and observation weights. TBL must contain all the predictors used to train tree. Multi-column variables and cell arrays other than cell arrays of character vectors are not allowed.

If TBL contains the response variable used to train tree, then you do not need to specify ResponseVarName or Y.

If you train tree using sample data contained in a table, then the input data for this method must also be in a table.

Data Types: table

#### **X — Data to classify**

numeric matrix

Data to classify, specified as a numeric matrix. Each row of X represents one observation, and each column represents one predictor. X must have the same number of columns as the data used to train tree. X must have the same number of rows as the number of elements in Y.

Data Types: single | double

#### **ResponseVarName — Response variable name**

name of a variable in TBL

Response variable name, specified as the name of a variable in TBL. If TBL contains the response variable used to train tree, then you do not need to specify ResponseVarName.

If you specify ResponseVarName, then you must do so as a character vector or string scalar. For example, if the response variable is stored as TBL.Response, then specify it as 'Response'. Otherwise, the software treats all columns of TBL, including TBL.ResponseVarName, as predictors.

The response variable must be a categorical, character, or string array, logical or numeric vector, or cell array of character vectors. If the response variable is a character array, then each element must correspond to one row of the array.

Data Types: char | string

#### **Y — Class labels**

categorical array | character array | string array | logical vector | numeric vector | cell array of character vectors

Class labels, specified as a categorical, character, or string array, a logical or numeric vector, or a cell array of character vectors. Y must be of the same type as the classification used to train tree, and its number of elements must equal the number of rows of X.

Data Types: categorical | char | string | logical | single | double | cell

## **Output Arguments**

#### **m — Margin**

numeric column vector

Margin, returned as a numeric column vector of length  $size(X,1)$ . Each entry in m represents the margin for the corresponding rows of X and (true class) Y, computed using tree.

## **Examples**

Compute the classification margin for the Fisher iris data, trained on its first two columns of data, and view the last 10 entries.

```
load fisheriris
X = meas( : 1:2);tree = fitterree(X, species);M = margin(tree,X,species);M(end-10:end)
ans = 0.1111
     0.1111
     0.1111
    -0.2857
     0.6364
     0.6364
     0.1111
```
0.7500 1.0000 0.6364 0.2000

The classification tree trained on all the data is better.

```
tree = fitctree(meas,species);
M = margin(tree,meas,species);M(end-10:end)
ans = 0.9565
     0.9565
     0.9565
     0.9565
     0.9565
     0.9565
     0.9565
     0.9565
     0.9565
     0.9565
     0.9565
```
### **More About**

#### **Margin**

The classification margin is the difference between the classification score for the true class and maximal classification score for the false classes. Margin is a column vector with the same number of rows as in the matrix X.

#### **Score (tree)**

For trees, the score of a classification of a leaf node is the posterior probability of the classification at that node. The posterior probability of the classification at a node is the number of training sequences that lead to that node with the classification, divided by the number of training sequences that lead to that node.

For example, consider classifying a predictor X as true when  $X < 0.15$  or  $X > 0.95$ , and X is false otherwise.

Generate 100 random points and classify them:

```
rng(0,'twister') % for reproducibility
X = \text{rand}(100, 1);
Y = (abs(X - .55) > .4);
tree = fitterree(X, Y);view(tree,'Mode','Graph')
```
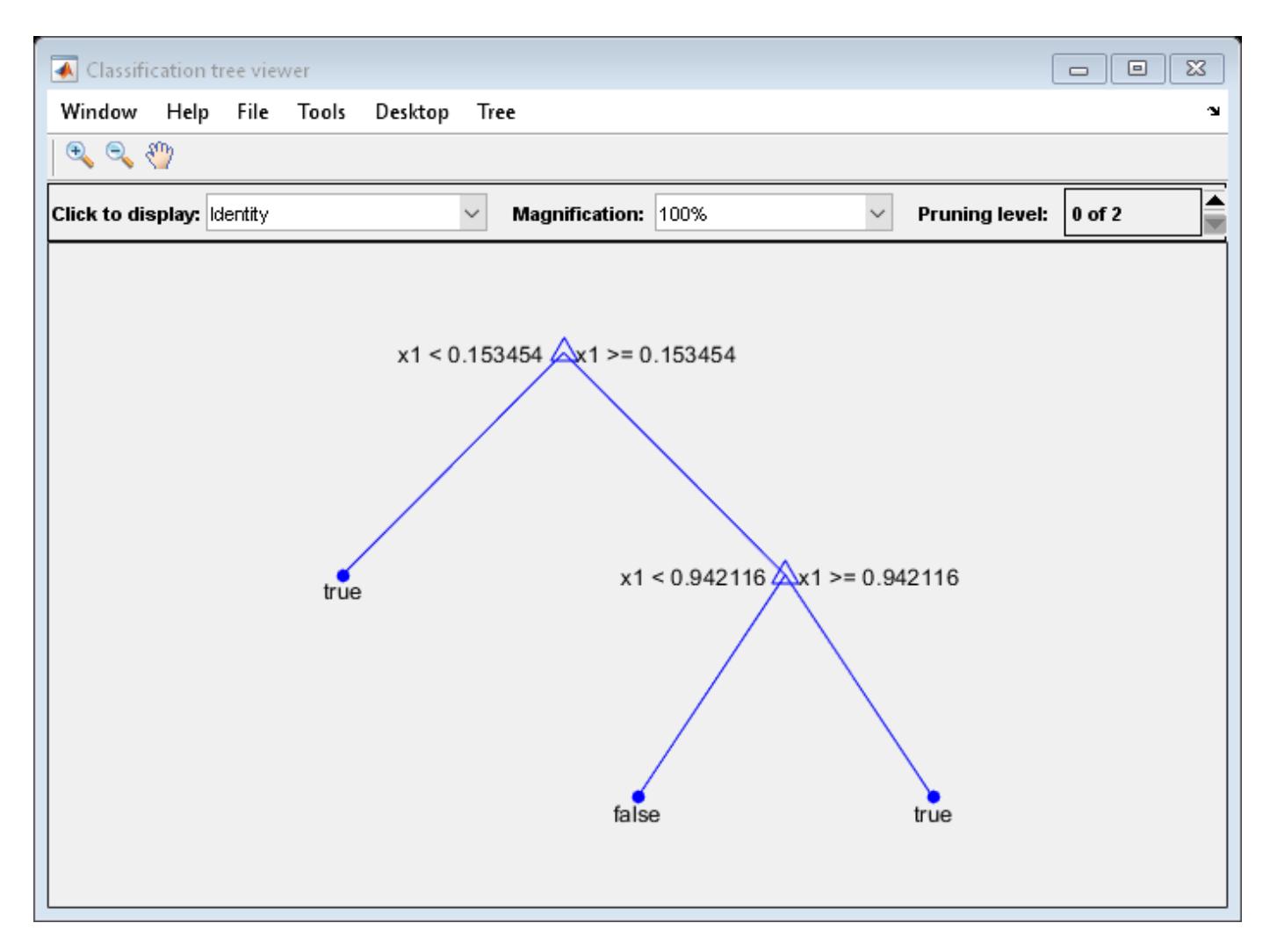

Prune the tree:

```
tree1 = prune(tree,'Level',1);
view(tree1,'Mode','Graph')
```
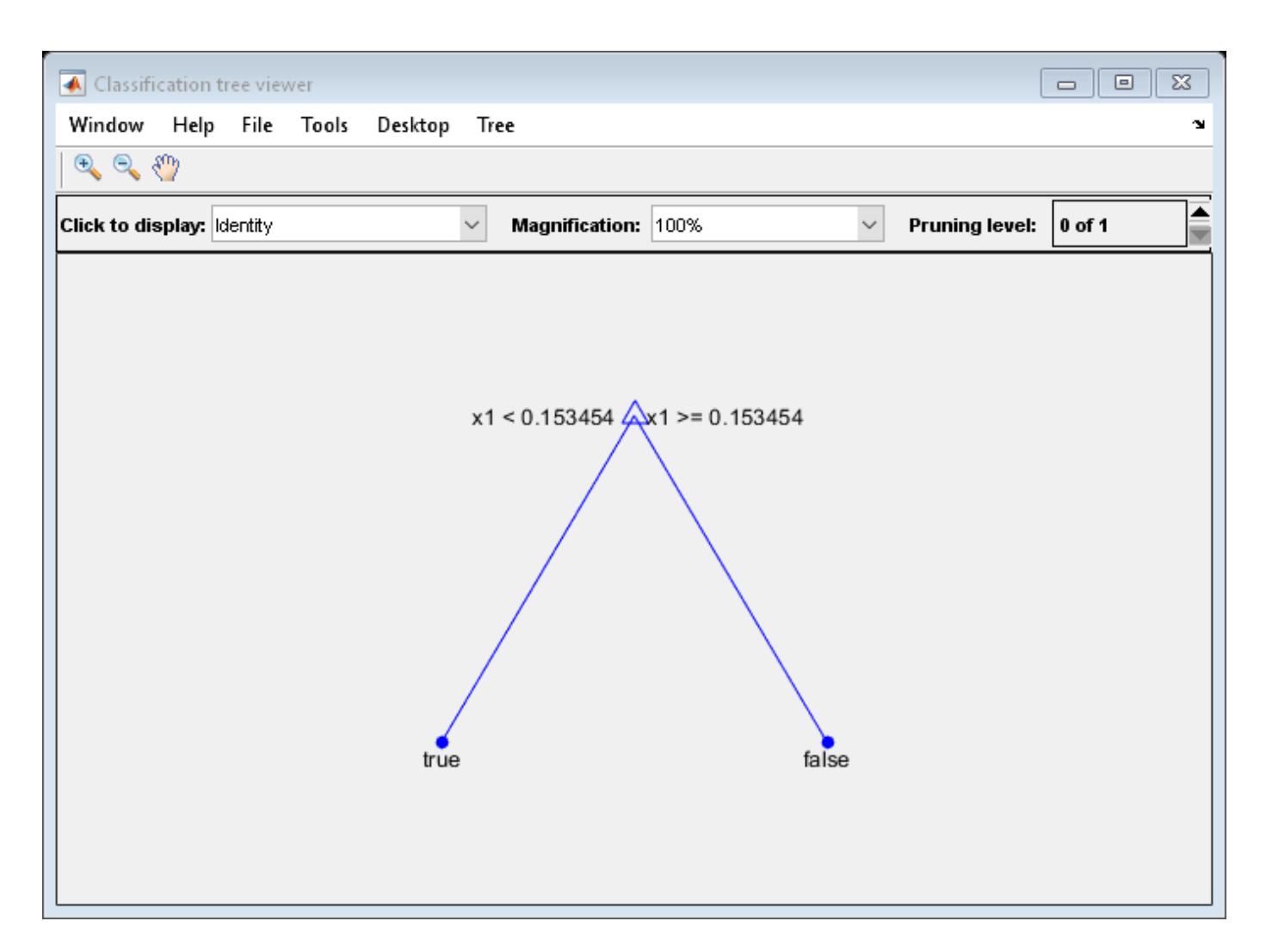

The pruned tree correctly classifies observations that are less than 0.15 as true. It also correctly classifies observations from .15 to .94 as false. However, it incorrectly classifies observations that are greater than .94 as false. Therefore, the score for observations that are greater than .15 should be about .05/.85=.06 for true, and about .8/.85=.94 for false.

Compute the prediction scores for the first 10 rows of X:

```
[-, \text{score}] = \text{predict}(\text{tree1}, X(1:10));
[score X(1:10,:)]
ans = 10×3
    0.9059 0.0941 0.8147
    0.9059 0.0941 0.9058
          0 1.0000 0.1270
    0.9059 0.0941 0.9134
    0.9059 0.0941 0.6324
         0 1.0000 0.0975<br>9 0.0941 0.2785
   0.9059
    0.9059 0.0941 0.5469
    0.9059 0.0941 0.9575
```
0.9059 0.0941 0.9649

Indeed, every value of X (the right-most column) that is less than 0.15 has associated scores (the left and center columns) of 0 and 1, while the other values of X have associated scores of 0.91 and 0.09. The difference (score 0.09 instead of the expected .06) is due to a statistical fluctuation: there are 8 observations in X in the range (.95,1) instead of the expected 5 observations.

### **Extended Capabilities**

#### **Tall Arrays**

Calculate with arrays that have more rows than fit in memory.

This function fully supports tall arrays. For more information, see "Tall Arrays" (MATLAB).

### **See Also**

[edge](#page-2939-0) | [fitctree](#page-3440-0) | [loss](#page-4949-0) | [predict](#page-5953-0)

# <span id="page-5116-0"></span>**margin**

**Class:** CompactTreeBagger

Classification margin

# **Syntax**

```
mar = margin(B,TBLnew,Ynew)
mar = margin(B,Xnew,Ynew)mar = margin(B,TBLnew,Ynew,'param1',val1,'param2',val2,...)
mar = margin(B,Xnew,Ynew,'param1',val1,'param2',val2,...)
```
# **Description**

mar = margin(B,TBLnew,Ynew) computes the classification margins for the predictors contained in the table TBLnew given true response Ynew. You can omit Ynew if TBLnew contains the response variable. If you trained B using sample data contained in a table, then the input data for this method must also be in a table.

mar = margin(B,Xnew,Ynew) computes the classification margins for the predictors contained in the matrix Xnew given true response Ynew.

Ynew can be a numeric vector, character matrix, string array, cell array of character vectors, categorical vector or logical vector. mar is a numeric array of size Nobs-by-NTrees, where Nobs is the number of rows of TBLnew and Ynew, and NTrees is the number of trees in the ensemble B. For observation I and tree J,  $\text{mar}(I,J)$  is the difference between the score for the true class and the largest score for other classes. This method is available for classification ensembles only.

mar = margin(B,TBLnew,Ynew,'param1',val1,'param2',val2,...) or mar = margin(B,Xnew,Ynew,'param1',val1,'param2',val2,...) specifies optional parameter name-value pairs:

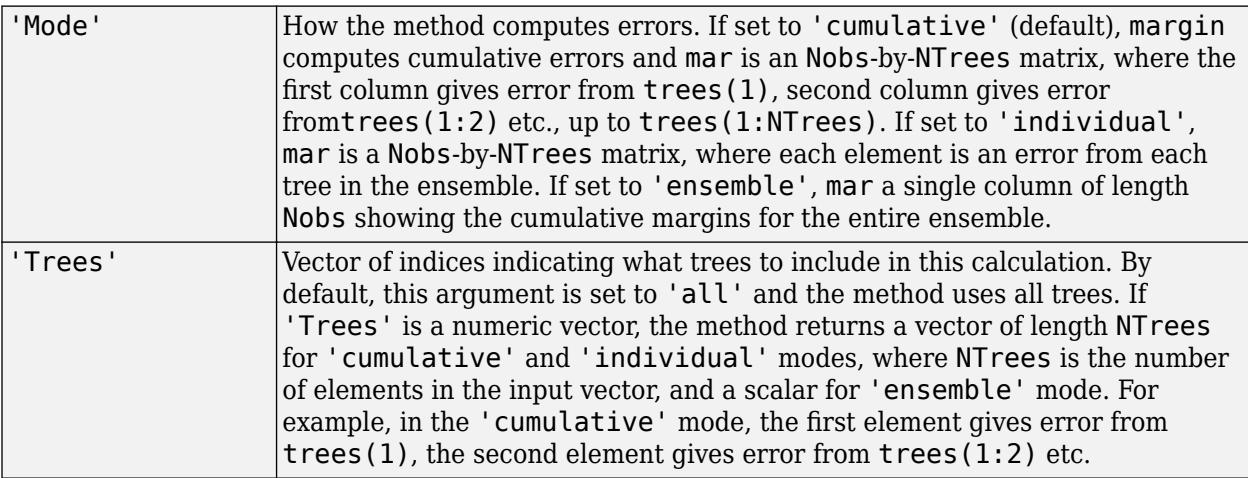

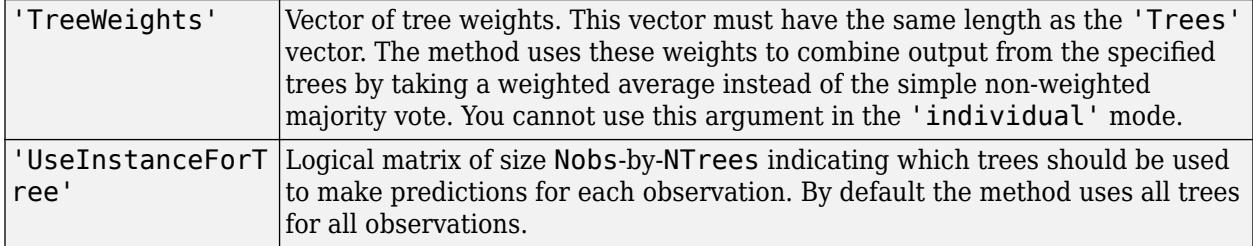

# **See Also**

[margin](#page-5118-0)

# <span id="page-5118-0"></span>**margin**

**Class:** TreeBagger

Classification margin

# **Syntax**

```
mar = margin(B, TBLnew, Ynew)mar = margin(B,Xnew,Ynew)
mar = margin(B,TBLnew,Ynew,'param1',val1,'param2',val2,...)
mar = margin(B,Xnew,Ynew,'param1',val1,'param2',val2,...)
```
# **Description**

mar = margin(B,TBLnew,Ynew) computes the classification margins for the predictors contained in the table TBLnew given true response Ynew. You can omit Ynew if TBLnew contains the response variable. If you trained B using sample data contained in a table, then the input data for this method must also be in a table.

mar = margin(B,Xnew,Ynew) computes the classification margins for the predictors contained in the matrix Xnew given true response Ynew. If you trained B using sample data contained in a matrix, then the input data for this method must also be in a matrix.

Ynew can be a numeric vector, character matrix, string array, cell array of character vectors, categorical vector or logical vector. mar is a numeric array of size Nobs-by-NTrees, where Nobs is the number of rows of TBLnew and Ynew, and NTrees is the number of trees in the ensemble B. For observation I and tree J,  $\text{mar}(I,J)$  is the difference between the score for the true class and the largest score for other classes. This method is available for classification ensembles only.

 $mar = margin(B, TBLnew, Ynew, 'param1', val1,'param2', val2,...)$  or mar = margin(B,Xnew,Ynew,'param1',val1,'param2',val2,...) specifies optional parameter name-value pairs:

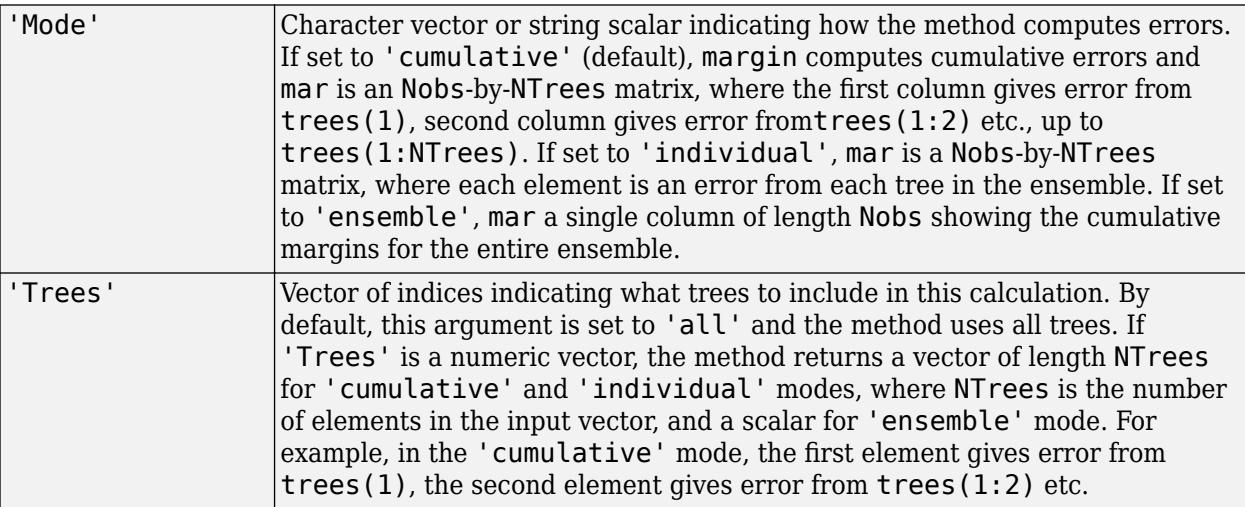

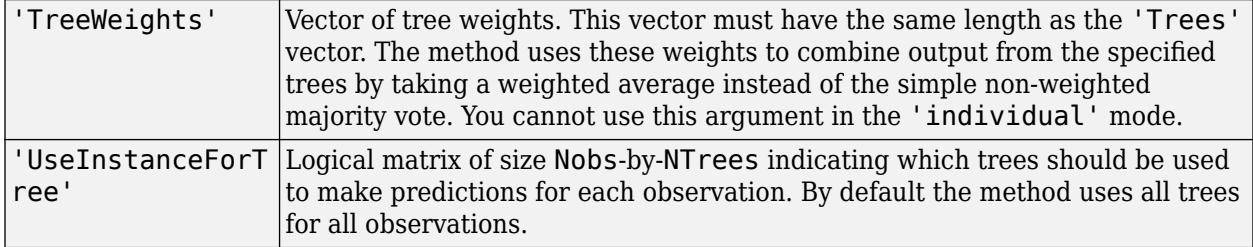

# **See Also**

[margin](#page-5116-0)

### **margmean**

**Class:** RepeatedMeasuresModel

Estimate marginal means

### **Syntax**

```
tbl = margmean(rm,vars)tbl = margmean(rm,vars,'alpha',alpha)
```
### **Description**

tbl = margmean(rm,vars) returns the estimated marginal means for the variables vars, in the table tbl.

tbl = margmean(rm, vars, 'alpha', alpha) returns the  $100*(1$ -alpha)% confidence intervals for the marginal means.

### **Input Arguments**

#### **rm — Repeated measures model**

RepeatedMeasuresModel object

Repeated measures model, returned as a RepeatedMeasuresModel object.

For properties and methods of this object, see [RepeatedMeasuresModel](#page-6475-0).

**vars — Variables for which to compute the marginal means** character vector | string scalar | string array | cell array of character vectors

Variables for which to compute the marginal means, specified as a character vector or string scalar representing the name of a between or within-subjects factor in rm, or a string array or cell array of character vectors representing the names of multiple variables. Each between-subjects factor must be categorical.

For example, if you want to compute the marginal means for the variables Drug and Gender, then you can specify as follows.

Example: {'Drug','Gender'}

Data Types: char | string | cell

#### **alpha — Significance level**

0.05 (default) | scalar value in the range of 0 to 1

Significance level of the confidence intervals for population marginal means, specified as a scalar value in the range of 0 to 1. The confidence level is 100\*(1–alpha)%.

For example, you can specify a 99% confidence level as follows.

Example: 'alpha',0.01

Data Types: double | single

### **Output Arguments**

#### **tbl — Estimated marginal means**

table

Estimated marginal means, returned as a table. tbl contains one row for each combination of the groups of the variables you specify in vars, one column for each variable, and the following columns.

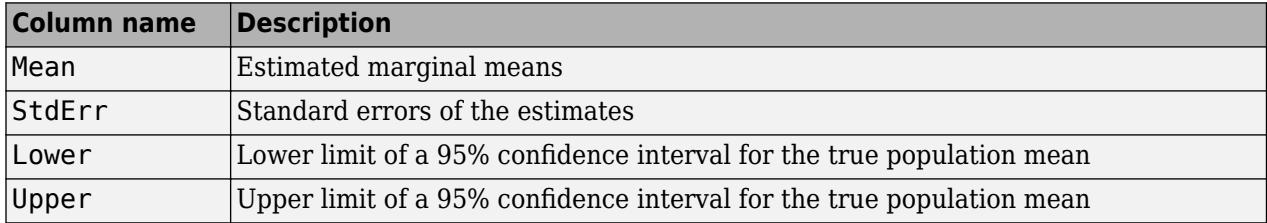

### **Examples**

#### **Compute Marginal Means Grouped by Two Factors**

Load the sample data.

load repeatedmeas

The table between includes the between-subject variables age, IQ, group, gender, and eight repeated measures y1 to y8 as responses. The table within includes the within-subject variables w1 and w2. This is simulated data.

Fit a repeated measures model, where the repeated measures  $y1$  to  $y8$  are the responses, and age, IQ, group, gender, and the group-gender interaction are the predictor variables. Also specify the within-subject design matrix.

```
rm = fitrm(between, 'y1-y8 \sim Group*Gender + Age + IQ', 'WithinDesign', within);
```
Compute the marginal means grouped by the factors Group and Gender.

```
M = margmean(rm,{'Group' 'Gender'})
```
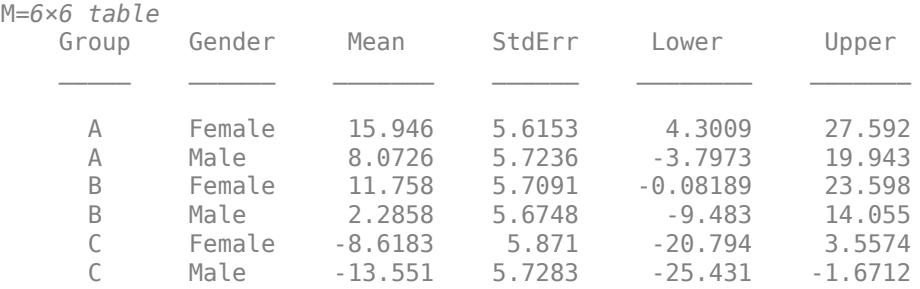

Display the description for table M.

```
M.Properties.Description
```

```
ans = 'Estimated marginal means
    Means computed with Age=13.7, IQ=98.2667'
```
#### **Compute Estimated Marginal Means and Confidence Intervals**

Load the sample data.

load fisheriris

The column vector, species, consists of iris flowers of three different species, setosa, versicolor, virginica. The double matrix meas consists of four types of measurements on the flowers, the length and width of sepals and petals in centimeters, respectively.

Store the data in a table array.

```
t = table(species,meas(:,1),meas(:,2),meas(:,3),meas(:,4),...'VariableNames',{'species','meas1','meas2','meas3','meas4'});
Meas = dataset([1 2 3 4]','VarNames',{'Measurements'});
```
Fit a repeated measures model, where the measurements are the responses and the species is the predictor variable.

```
rm = fitrm(t,'meas1-meas4~species','WithinDesign',Meas);
```
Compute the marginal means grouped by the factor species.

```
margmean(rm,'species')
```
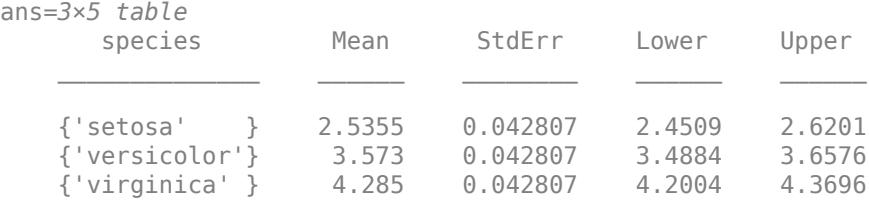

StdError field shows the standard errors of the estimated marginal means. The Lower and Upper fields show the lower and upper bounds for the 95% confidence intervals of the group marginal means, respectively. None of the confidence intervals overlap, which indicates that marginal means differ with species. You can also plot the estimated marginal means using the plotprofile method.

Compute the 99% confidence intervals for the marginal means.

```
margmean(rm,'species','alpha',0.01)
ans=3×5 table
      species Mean StdErr Lower Upper 
    {'setosa' } 2.5355 0.042807 2.4238 2.6472
   {\{ 'version' } \} 3.573 0.042807
    {'virginica' } 4.285 0.042807 4.1733 4.3967
```
## **See Also**

[multcompare](#page-5227-0) | [fitrm](#page-3722-0) | [plotprofile](#page-5788-0)

# **mauchly**

**Class:** RepeatedMeasuresModel

Mauchly's test for sphericity

# **Syntax**

```
tbl = mauchly(rm)tbl = mauchly(rm, C)
```
# **Description**

tbl = mauchly(rm) returns the result of the Mauchly's test for sphericity for the repeated measures model rm.

It tests the null hypothesis that the sphericity assumption is true for the response variables in rm.

For more information, see ["Mauchly's Test of Sphericity" on page 9-57.](#page-462-0)

tbl = mauchly(rm,C) returns the result of the Mauchly's test based on the contrast matrix C.

### **Input Arguments**

### **rm — Repeated measures model**

RepeatedMeasuresModel object

Repeated measures model, returned as a RepeatedMeasuresModel object.

For properties and methods of this object, see [RepeatedMeasuresModel](#page-6475-0).

### **C — Contrasts**

matrix

Contrasts, specified as a matrix. The default value of C is the Q factor in a QR decomposition of the matrix M, where M is defined so that Y\*M is the difference between all successive pairs of columns of the repeated measures matrix Y.

Data Types: single | double

### **Output Arguments**

#### **tbl — Results of Mauchly's test of sphericity** table

Results of Mauchly's test for sphericity for the repeated measures model rm, returned as a table.

tbl contains the following columns.

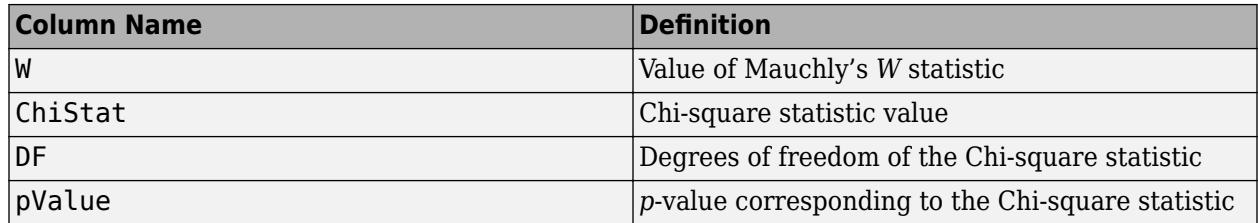

Data Types: table

### **Examples**

#### **Perform Mauchly's Test**

Load the sample data.

load fisheriris

The column vector species consists of iris flowers of three different species: setosa, versicolor, and virginica. The double matrix meas consists of four types of measurements on the flowers: the length and width of sepals and petals in centimeters, respectively.

Store the data in a table array.

```
t = table(species,meas(:,1),meas(:,2),meas(:,3),meas(:,4),...'VariableNames',{'species','meas1','meas2','meas3','meas4'});
Meas = dataset([1 2 3 4]','VarNames',{'Measurements'});
```
Fit a repeated measures model, where the measurements are the responses and the species is the predictor variable.

rm = fitrm(t,'meas1-meas4~species','WithinDesign',Meas);

Perform Mauchly's test to assess the sphericity assumption.

mauchly(rm)

ans=*1×4 table* W ChiStat DF pValue 0.55814 84.976 5 7.6149e-17

The small *p*-value (in the pValue field) indicates that the sphericity, hence the compound symmetry assumption, does not hold. You should use epsilon corrections to compute the *p*-values for a repeated measures anova. You can compute the epsilon corrections using the epsilon method and perform the repeated measures anova with the corrected *p*-values using the ranova method.

### **See Also**

[epsilon](#page-2947-0) | [fitrm](#page-3722-0) | [ranova](#page-6272-0)

#### **Topics**

["Mauchly's Test of Sphericity" on page 9-57](#page-462-0)

["Compound Symmetry Assumption and Epsilon Corrections" on page 9-55](#page-460-0)

# **mat2dataset**

(Not Recommended) Convert matrix to dataset array

**Note** The dataset data type is not recommended. To work with heterogeneous data, use the MATLAB® table data type instead. See MATLAB table documentation for more information.

### **Syntax**

```
ds = mat2dataset(X)ds = mat2dataset(X,Name,Value)
```
### **Description**

 $ds = mat2dataset(X)$  $ds = mat2dataset(X)$  $ds = mat2dataset(X)$  converts a matrix to a dataset array.

 $ds = \text{mat2dataset}(X, \text{Name}, \text{Value})$  performs the conversion using additional options specified by one or more Name, Value pair arguments.

### **Examples**

#### **Convert Matrix to Dataset Array**

Convert a matrix to a dataset array using the default options.

Load sample data.

```
load('fisheriris')
X = meas;size(X)
ans = 1×2
    150 4
```
Convert the matrix to a dataset array.

```
ds = mat2dataset(X);size(ds)
ans = 1×2
   150 4
ds(1:5,:)ans = X1 X2 X3 X4 
 5.1 3.5 1.4 0.2
```
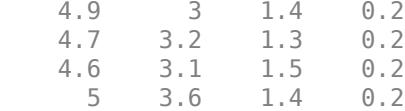

When you do not specify variable names, mat2dataset uses the matrix name and column numbers to create default variable names.

#### **Convert Matrix to Dataset Array with Variable Names**

Load sample data.

```
load('fisheriris')
X = meas;size(X)
ans = 1×2
    150 4
```
Convert the matrix to a dataset array, providing a variable name for each of the four column of X.

```
ds = mat2dataset(X,'VarNames',{'SLength',...
'SWidth','PLength','PWidth'});
size(ds)
ans = 1×2
    150 4
```
 $ds(1:5,:)$ 

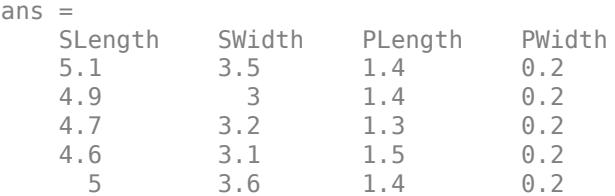

#### **Create a Dataset Array with Multicolumn Variables**

Convert a matrix to a dataset array containing multicolumn variables.

Load sample data.

```
load('fisheriris')
X = meas;size(X)
```
ans = *1×2* 150 4

Convert the matrix to a dataset array, combining the sepal measurements (the first two columns) into one variable named SepalMeas, and the petal measurements (third and fourth columns) into one variable names PetalMeas.

```
ds = mat2dataset(X, 'NumCols', [2,2],...'VarNames',{'SepalMeas','PetalMeas'});
ds(1:5,:)
```
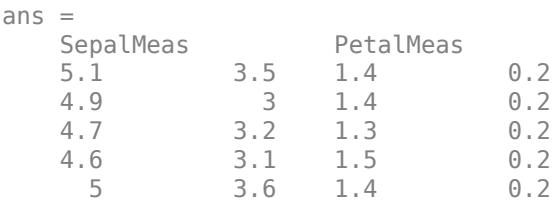

The output dataset array has 150 observations and 2 variables.

size(ds)

ans = *1×2*

150 2

### **Input Arguments**

#### **X — Input matrix**

matrix

Input matrix to convert to a dataset array, specified as an *M*-by-*N* numeric matrix. Each column of X becomes a variable in the output *M*-by-*N* dataset array.

Data Types: single | double

#### **Name-Value Pair Arguments**

Specify optional comma-separated pairs of Name, Value arguments. Name is the argument name and Value is the corresponding value. Name must appear inside quotes. You can specify several name and value pair arguments in any order as Name1, Value1, ..., NameN, ValueN.

Example: 'NumCols',[1,1,2,1] specifies that the 3rd and 4th columns of the input matrix should be combined into a single variable.

#### **VarNames — Variable names for output dataset array**

string array | cell array of character vectors

Variable names for the output dataset array, specified as the comma-separated pair consisting of 'VarNames' and a string array or cell array of character vectors. You must provide a variable name for each variable in ds. The names must be valid MATLAB identifiers, and must be unique.

Example: 'VarNames',{'myVar1','myVar2','myVar3'}

#### **ObsNames — Observation names for output dataset array**

string array | cell array of character vectors

Observation names for the output dataset array, specified as the comma-separated pair consisting of 'ObsNames' and a string array or cell array of character vectors. The names do not need to be valid MATLAB identifiers, but they must be unique.

#### **NumCols — Number of columns for each variable**

vector of nonnegative integers

Number of columns for each variable in ds, specified as the comma-separated pair consisting of 'NumCols' and a vector of nonnegative integers. When the number of columns for a variable is greater than one, mat2dataset combines multiple columns in X into a single variable in ds. The vector you assign to  $NumCoIs$  must sum to  $size(X,2)$ .

For example, to convert a matrix with eight columns into a dataset array with five variables, specify a vector with five elements that sum to eight, such as 'NumCols',[1,1,3,1,2].

### **Output Arguments**

#### **ds — Output dataset array**

dataset array

Output dataset array, returned by default with a variable for each column of X, and an observation for each row of X. If you specify NumCols, then the number of variables in ds is equal to the length of the specified vector of column numbers.

### **See Also**

[cell2dataset](#page-2028-0) | [dataset](#page-2750-0) | [struct2dataset](#page-7043-0)

#### **Topics**

["Create a Dataset Array from Workspace Variables" on page 2-57](#page-96-0) ["Create a Dataset Array from a File" on page 2-62](#page-101-0) ["Dataset Arrays" on page 2-112](#page-151-0)

#### **Introduced in R2012b**

# **mdscale**

Nonclassical multidimensional scaling

## **Syntax**

```
Y = mdscale(D,p)[Y, \text{stress}] = \text{mdscale}(D, p)[Y, stress, dispersion] = mdscale(D,p)[...] = mdscale(D,p,'Name',value)
```
# **Description**

Y = mdscale(D,p) performs nonmetric multidimensional scaling on the *n*-by-*n* dissimilarity matrix D, and returns Y, a configuration of *n* points (rows) in p dimensions (columns). The Euclidean distances between points in Y approximate a monotonic transformation of the corresponding dissimilarities in D. By default, mdscale uses Kruskal's normalized stress1 criterion.

You can specify D as either a full *n*-by-*n* matrix, or in upper triangle form such as is output by pdist. A full dissimilarity matrix must be real and symmetric, and have zeros along the diagonal and nonnegative elements everywhere else. A dissimilarity matrix in upper triangle form must have real, nonnegative entries. mdscale treats NaNs in D as missing values, and ignores those elements. Inf is not accepted.

You can also specify D as a full similarity matrix, with ones along the diagonal and all other elements less than one. mdscale transforms a similarity matrix to a dissimilarity matrix in such a way that distances between the points returned in Y approximate  $\sqrt{1-D}$ . To use a different transformation, transform the similarities prior to calling mdscale.

 $[Y, \text{stress}]$  = mdscale(D, p) returns the minimized stress, i.e., the stress evaluated at Y.

 $[Y,$  stress, disparities] = mdscale( $D, p$ ) returns the disparities, that is, the monotonic transformation of the dissimilarities D.

[...] = mdscale(D,p,'*Name*',*value*) specifies one or more optional parameter name/value pairs that control further details of mdscale. Specify *Name* in single quotes. Available parameters are

- Criterion— The goodness-of-fit criterion to minimize. This also determines the type of scaling, either non-metric or metric, that mdscale performs. Choices for non-metric scaling are:
	- 'stress' Stress normalized by the sum of squares of the inter-point distances, also known as stress1. This is the default.
	- 'sstress' Squared stress, normalized with the sum of 4th powers of the inter-point distances.

Choices for metric scaling are:

- 'metricstress' Stress, normalized with the sum of squares of the dissimilarities.
- 'metricsstress' Squared stress, normalized with the sum of 4th powers of the dissimilarities.
- 'sammon' Sammon's nonlinear mapping criterion. Off-diagonal dissimilarities must be strictly positive with this criterion.
- 'strain' A criterion equivalent to that used in classical multidimensional scaling.
- Weights A matrix or vector the same size as D, containing nonnegative dissimilarity weights. You can use these to weight the contribution of the corresponding elements of D in computing and minimizing stress. Elements of D corresponding to zero weights are effectively ignored.

**Note** When you specify weights as a full matrix, its diagonal elements are ignored and have no effect, since the corresponding diagonal elements of D do not enter into the stress calculation.

- Start Method used to choose the initial configuration of points for Y. The choices are
	- 'cmdscale' Use the classical multidimensional scaling solution. This is the default. 'cmdscale' is not valid when there are zero weights.
	- 'random' Choose locations randomly from an appropriately scaled p-dimensional normal distribution with uncorrelated coordinates.
	- An *n*-by-p matrix of initial locations, where n is the size of the matrix D and p is the number of columns of the output matrix Y. In this case, you can pass in  $\lceil \cdot \rceil$  for p and mdscale infers p from the second dimension of the matrix. You can also supply a 3-D array, implying a value for 'Replicates' from the array's third dimension.
- Replicates Number of times to repeat the scaling, each with a new initial configuration. The default is 1.
- Options Options for the iterative algorithm used to minimize the fitting criterion. Pass in an options structure created by [statset](#page-6935-0). For example,

```
opts = statset(param1,val1,param2,val2, ...);
[...] = mdscale(...,'Options',opts)
```
The choices of statset parameters are

- 'Display' Level of display output. The choices are 'off' (the default), 'iter', and 'final'.
- 'MaxIter' Maximum number of iterations allowed. The default is 200.
- 'TolFun' Termination tolerance for the stress criterion and its gradient. The default is 1e-4.
- 'TolX'— Termination tolerance for the configuration location step size. The default is 1e-4.

### **Examples**

```
load cereal.mat
X = [Calories Protein Fat Sodium Fiber ...
      Carbo Sugars Shelf Potass Vitamins];
% Take a subset from a single manufacturer.
X = X(\text{stromp}('K',\text{cellstr}(\text{Mfg}))),:);
% Create a dissimilarity matrix.
dissimilarities = pdist(X);
% Use non-metric scaling to recreate the data in 2D,
% and make a Shepard plot of the results.
```

```
[Y,stress,disparities] = mdscale(dissimilarities,2);
distances = pdist(Y);[dum,ord] = sortrows([disparities(:) dissimilarities(:)]);
plot(dissimilarities,distances,'bo', ...
dissimilarities(ord),disparities(ord),'r.-');
xlabel('Dissimilarities'); ylabel('Distances/Disparities')
legend({'Distances' 'Disparities'},'Location','NW');
```
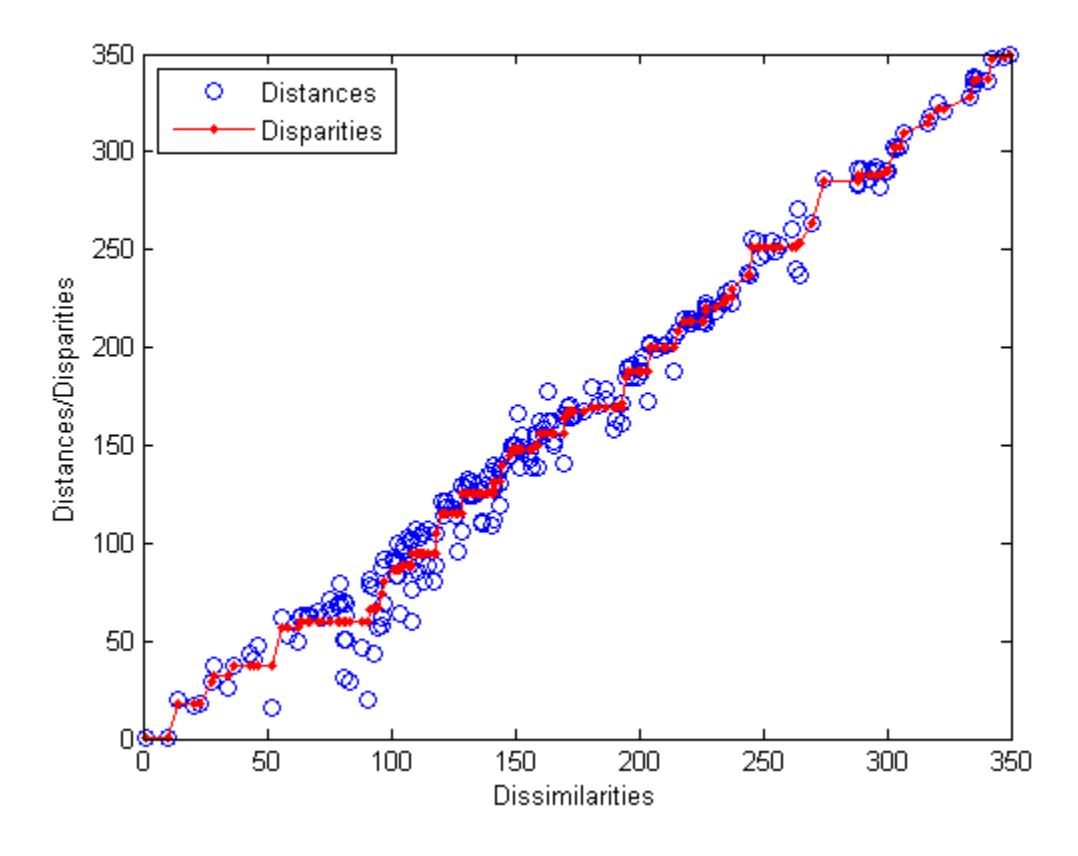

```
% Do metric scaling on the same dissimilarities.
figure
[Y, stress] = ...mdscale(dissimilarities,2,'criterion','metricsstress');
distances = pdist(Y);plot(dissimilarities,distances,'bo', ...
[0 max(dissimilarities)],[0 max(dissimilarities)],'r.-');
xlabel('Dissimilarities'); ylabel('Distances')
```
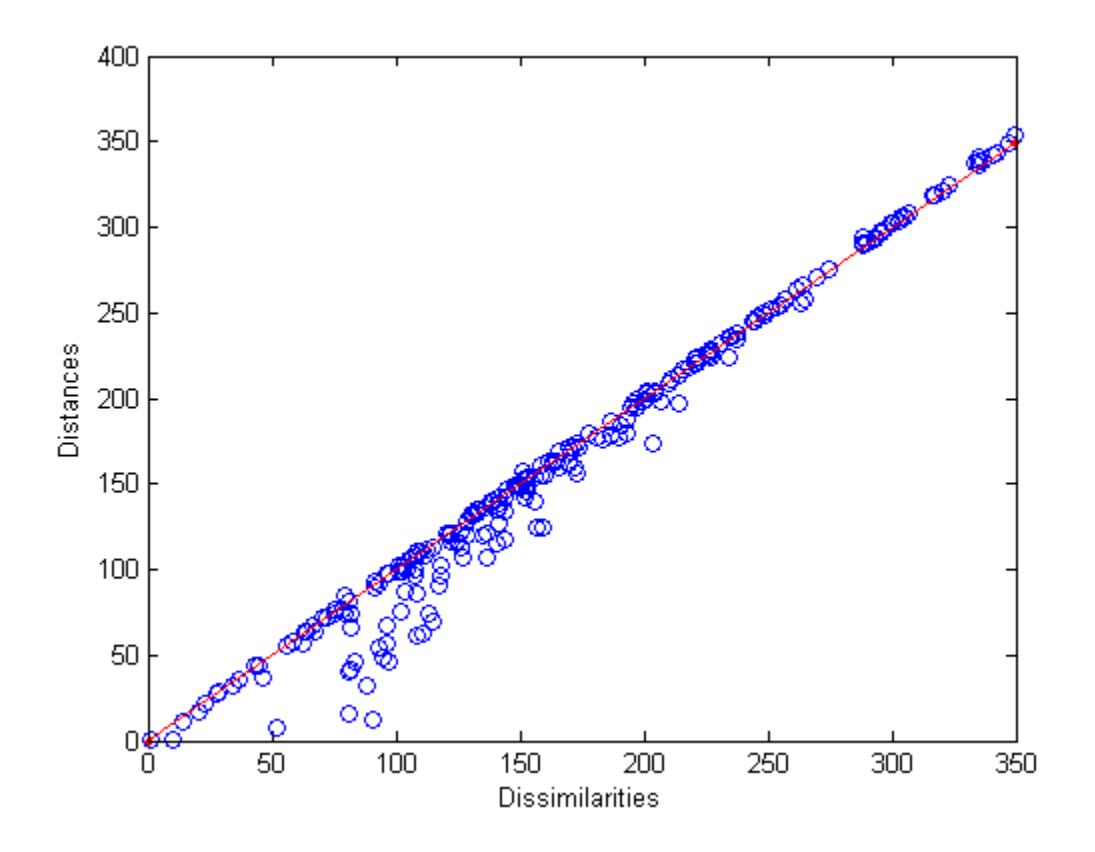

**See Also** [cmdscale](#page-2312-0) | [pdist](#page-5663-0) | [statset](#page-6935-0)

**Introduced before R2006a**

# <span id="page-5135-0"></span>**mdsprox**

**Class:** CompactTreeBagger

Multidimensional scaling of proximity matrix

## **Syntax**

```
[SC, EIGEN] = mdsprox(B, X)[SC, EIGEN] = mdsprox(B, X, 'param1', val1, 'param2', val2, ...)
```
## **Description**

 $[SC, EIGEN] = mdsprox(B, X)$  applies classical multidimensional scaling to the proximity matrix computed for the data in the matrix X, and returns scaled coordinates SC and eigenvalues EIGEN of the scaling transformation. The method applies multidimensional scaling to the matrix of distances defined as 1-prox, where prox is the proximity matrix returned by the proximity method.

You can supply the proximity matrix directly by using the 'Data' parameter.

 $[SC, EIGEN] = mdsprox(B, X, 'param1', val1, 'param2', val2, ...)$  specifies optional parameter name/value pairs:

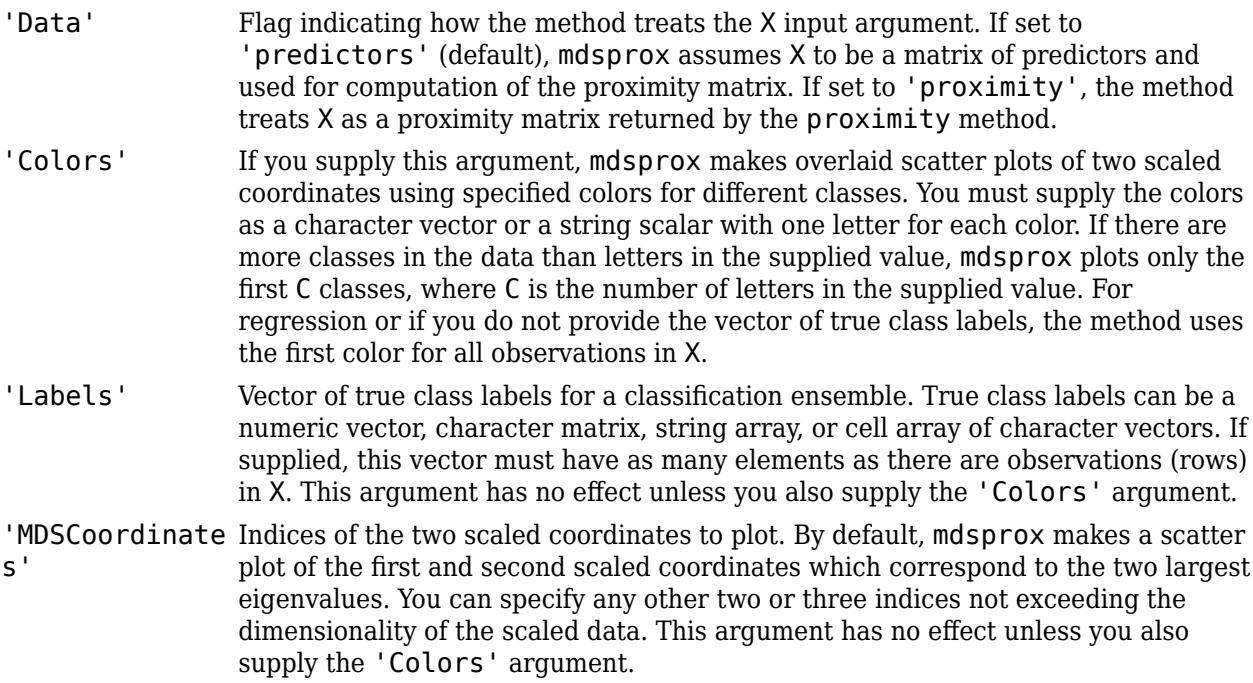

### **See Also**

[cmdscale](#page-2312-0) | [mdsprox](#page-5136-0) | [proximity](#page-6119-0)

# <span id="page-5136-0"></span>**mdsprox**

**Class:** TreeBagger

Multidimensional scaling of proximity matrix

# **Syntax**

```
[S, E] = mdsprox(B)[S, E] = mdsprox(B, 'param1', val1, 'param2', val2, ...)
```
## **Description**

[S,E] = mdsprox(B) returns scaled coordinates, S, and eigenvalues, E, for the proximity matrix in the ensemble B. An earlier call to fillprox(B) must create the proximity matrix.

[S,E] = mdsprox(B, 'param1', val1, 'param2', val2, ...) specifies optional parameter name/ value pairs:

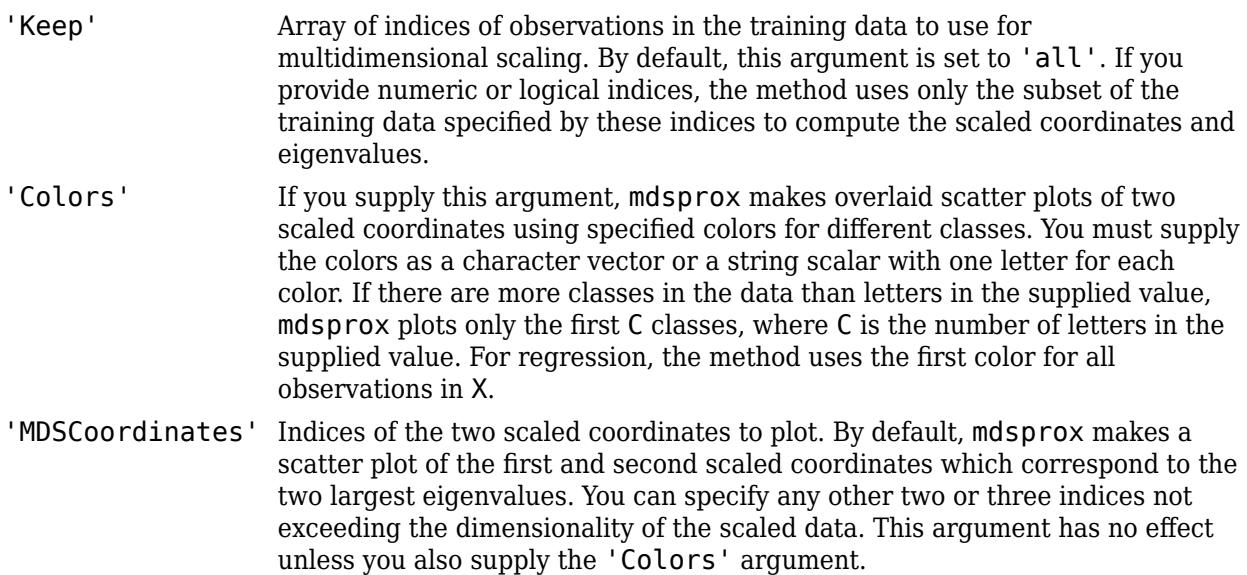

**See Also**

[cmdscale](#page-2312-0) | [fillprox](#page-3033-0) | [mdsprox](#page-5135-0)

# **mean**

**Package:** prob

Mean of probability distribution

## **Syntax**

 $m = mean(pd)$ 

### **Description**

 $m = \text{mean}(\text{pd})$  returns the mean  $m$  of the probability distribution  $pd$ .

### **Examples**

#### **Mean of a Fitted Distribution**

Load the sample data. Create a vector containing the first column of students' exam grade data.

```
load examgrades
x = \text{grades}(:, 1);
```
Create a normal distribution object by fitting it to the data.

```
pd = fictdist(x, 'Normal')pd = NormalDistribution
  Normal distribution
       mu = 75.0083 [73.4321, 76.5846]
   sigma = 8.7202 [7.7391, 9.98843]
```
Compute the mean of the fitted distribution.

```
m = mean(pd)
```

```
m = 75.0083
```
The mean of the normal distribution is equal to the parameter mu.

### **Mean of a Skewed Distribution**

Create a Weibull probability distribution object.

```
pd = makedist('Weibull', 'a', 5,'b', 2)pd = WeibullDistribution
```
 Weibull distribution  $A = 5$  $B = 2$ 

Compute the mean of the distribution.

```
mean = mean(pd)mean = 4.4311
```
#### **Mean of a Uniform Distribution**

Create a uniform distribution object

```
pd = makedist('Uniform','lower',-3,'upper',5)
pd = UniformDistribution
  Uniform distribution
   Lower = -3Upper = 5
```
Compute the mean of the distribution.

```
m = mean(pd)
```
 $m = 1$ 

#### **Mean of a Kernel Distribution**

Load the sample data. Create a probability distribution object by fitting a kernel distribution to the miles per gallon (MPG) data.

```
load carsmall;
pd = fitdist(MPG,'Kernel')
pd = KernelDistribution
   Kernel = normalBandwidth = 4.11428Support = unbounded
```
Compute the mean of the distribution.

mean(pd)

ans = 23.7181

## **Input Arguments**

### **pd — Probability distribution**

probability distribution object

Probability distribution, specified as a probability distribution object created using one of the following.

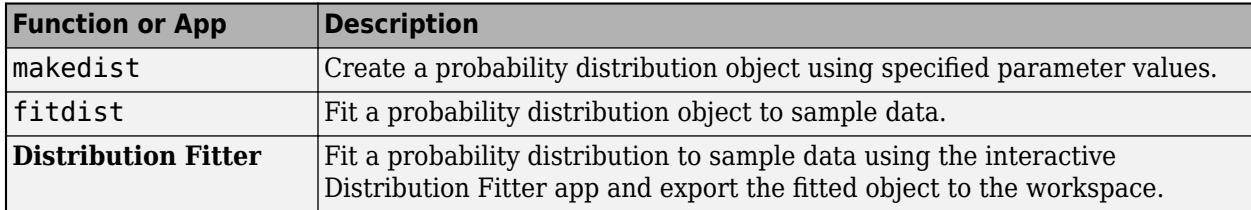

### **Output Arguments**

#### **m — Mean**

scalar value

Mean of the probability distribution, returned as a scalar value.

## **Extended Capabilities**

### **C/C++ Code Generation**

Generate C and C++ code using MATLAB® Coder™.

Usage notes and limitations:

• The input argument pd can be a fitted probability distribution object for beta, exponential, extreme value, lognormal, normal, and Weibull distributions. Create pd by fitting a probability distribution to sample data from the [fitdist](#page-3729-0) function. For an example, see ["Code Generation for](#page-1723-0) [Probability Distribution Objects" on page 31-70](#page-1723-0).

For more information on code generation, see ["Introduction to Code Generation" on page 31-2](#page-1655-0) and ["General Code Generation Workflow" on page 31-5](#page-1658-0).

### **See Also**

**[Distribution Fitter](#page-7634-0)** | [fitdist](#page-3729-0) | [makedist](#page-5048-0) | [median](#page-5150-0) | [std](#page-6940-0)

### **Topics**

["Working with Probability Distributions" on page 5-2](#page-191-0) ["Supported Distributions" on page 5-13](#page-202-0)

### **Introduced in R2013a**

# <span id="page-5140-0"></span>**meanMargin**

**Class:** CompactTreeBagger

Mean classification margin

# **Syntax**

```
mar = meanMargin(B,TBLnew,Ynew)
mar = meanMarqin(B,Xnew,Ynew)mar = meanMargin(B,TBLnew,Ynew,'param1',val1,'param2',val2,...)
mar = meanMargin(B, Xnew, Ynew, 'param1', val1, 'param2', val2,...)
```
## **Description**

mar = meanMargin(B,TBLnew,Ynew) computes average classification margins for the predictors contained in the table TBLnew given the true response Ynew. You can omit Ynew if TBLnew contains the response variable. If you trained B using sample data contained in a table, then the input data for this method must also be in a table.

mar = meanMargin(B,Xnew,Ynew) computes average classification margins for the predictors contained in the matrix Xnew given true response Ynew. If you trained B using sample data contained in a matrix, then the input data for this method must also be in a matrix.

Ynew can be a numeric vector, character matrix, string array, cell array of character vectors, categorical vector, or logical vector. meanMargin averages the margins over all observations (rows) in TBLnew or Xnew for each tree. mar is a matrix of size 1-by-NTrees, where NTrees is the number of trees in the ensemble B. This method is available for classification ensembles only.

mar = meanMargin(B,TBLnew,Ynew,'param1',val1,'param2',val2,...) or mar = meanMargin(B,Xnew,Ynew,'param1',val1,'param2',val2,...) specifies optional parameter name-value pairs:

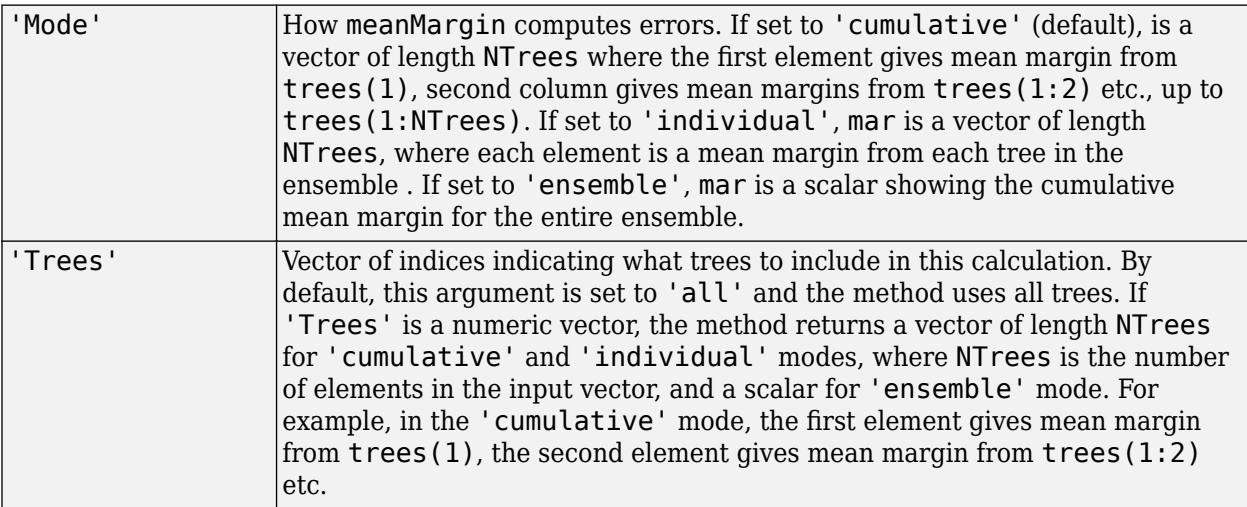

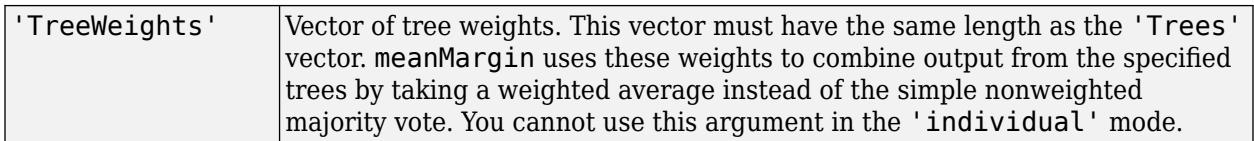

# **See Also**

[meanMargin](#page-5142-0)

# <span id="page-5142-0"></span>**meanMargin**

**Class:** TreeBagger

Mean classification margin

# **Syntax**

```
mar = meanMargin(B, TBLnew, Ynew)mar = meanMarqin(B,Xnew,Ynew)mar = meanMargin(B,TBLnew,Ynew,'param1',val1,'param2',val2,...)
mar = meanMargin(B, Xnew, Ynew, 'param1', val1, 'param2', val2,...)
```
## **Description**

mar = meanMargin(B,TBLnew,Ynew) computes average classification margins for the predictors contained in the table TBLnew given the true response Ynew. You can omit Ynew if TBLnew contains the response variable. If you trained B using sample data contained in a table, then the input data for this method must also be in a table.

mar = meanMargin(B,Xnew,Ynew) computes average classification margins for the predictors contained in the matrix Xnew given true response Ynew. If you trained B using sample data contained in a matrix, then the input data for this method must also be in a matrix.

Ynew can be a numeric vector, character matrix, string array, cell array of character vectors, categorical vector or logical vector. meanMargin averages the margins over all observations (rows) in TBLnew or Xnew for each tree. mar is a matrix of size 1-by-NTrees, where NTrees is the number of trees in the ensemble B. This method is available for classification ensembles only.

mar = meanMargin(B,TBLnew,Ynew,'param1',val1,'param2',val2,...) or mar = meanMargin(B, Xnew, Ynew, 'param1', val1, 'param2', val2, ...) specifies optional parameter name-value pairs:

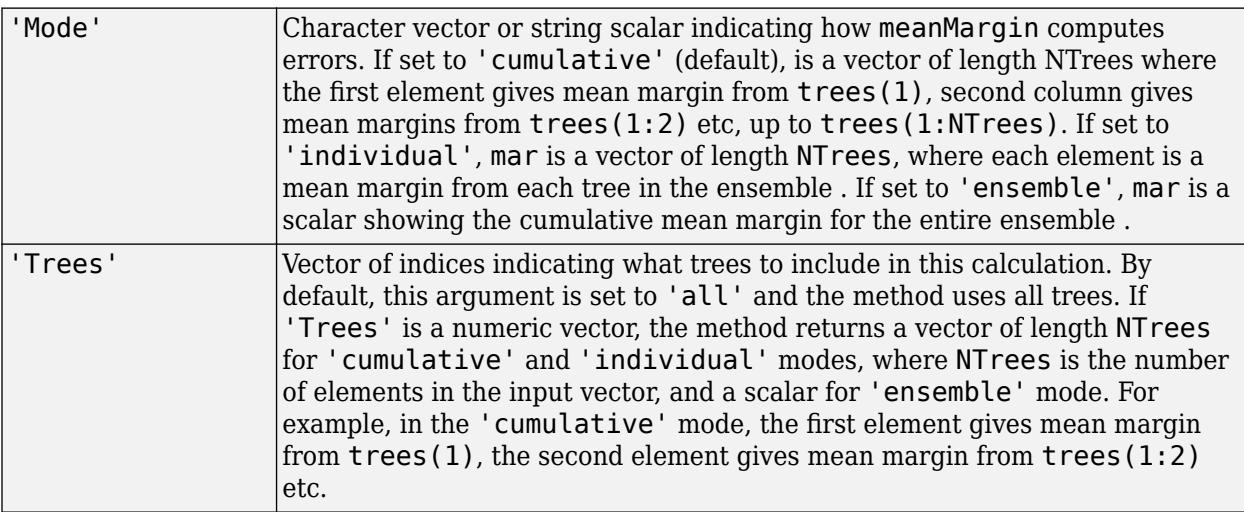

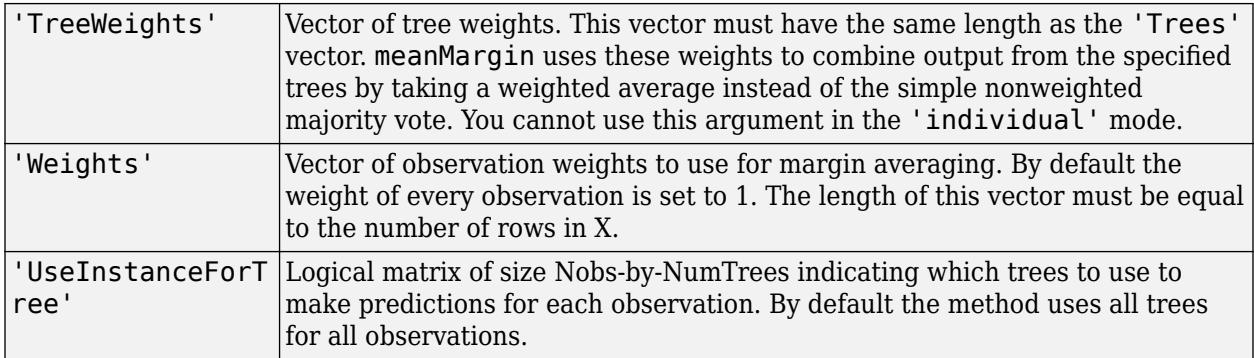

## **See Also**

[meanMargin](#page-5140-0)

# **surrogateAssociation**

Mean predictive measure of association for surrogate splits in classification tree

### **Syntax**

```
ma = surrogateAssociation(tree)
ma = surrogateAssociation(tree,N)
```
### **Description**

ma = surrogateAssociation(tree) returns a matrix of predictive measures of association for the predictors in tree.

ma = surrogateAssociation(tree,N) returns a matrix of predictive measures of association averaged over the nodes in vector N.

### **Input Arguments**

#### **tree**

A classification tree constructed with [fitctree](#page-3440-0), or a compact regression tree constructed with [compact](#page-2382-0).

### **N**

Vector of node numbers in tree.

### **Output Arguments**

**ma**

- ma = surrogateAssociation(tree) returns a P-by-P matrix, where P is the number of predictors in tree. ma(i,j) is the [predictive measure of association on page 32-3402](#page-5145-0) between the optimal split on variable i and a surrogate split on variable j. For more details, see ["Algorithms" on page 32-3403.](#page-5146-0)
- $ma =$ surrogateAssociation(tree, N) returns a P-by-P representing the predictive measure of association between variables averaged over nodes in the vector N. N contains node numbers from 1 to max(tree.NumNodes).

### **Examples**

#### **Estimate Predictive Measures of Association for Surrogate Splits**

Load Fisher's iris data set.

load fisheriris

<span id="page-5145-0"></span>Grow a classification tree using species as the response. Specify to use surrogate splits for missing values.

tree = fitctree(meas,species,'surrogate','on');

Find the mean predictive measure of association between the predictor variables.

```
ma = surrogateAssociation(tree)
ma = 4×4
  1.0000 0 0 0
     0 1.0000 0 0
   0.4633 0.2500 1.0000 0.5000
         0.2065 0.1413 0.4022 1.0000
```
Find the mean predictive measure of association averaged over the odd-numbered nodes in tree.

```
N = 1:2:tree.NumNodes;
ma = surrogateAssociation(tree,N)
```

```
ma = 4×4
```
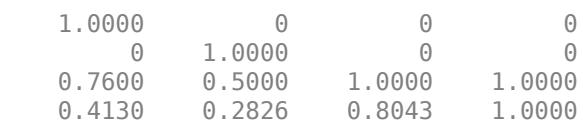

### **More About**

#### **Predictive Measure of Association**

The predictive measure of association is a value that indicates the similarity between decision rules that split observations. Among all possible decision splits that are compared to the optimal split (found by growing the tree), the best [surrogate decision split on page 32-1791](#page-3534-0) yields the maximum predictive measure of association. The second-best surrogate split has the second-largest predictive measure of association.

Suppose  $x_j$  and  $x_k$  are predictor variables *j* and *k*, respectively, and  $j \neq k$ . At node *t*, the predictive measure of association between the optimal split  $x_j < u$  and a surrogate split  $x_k < v$  is

$$
\lambda_{jk} = \frac{\min(P_L, P_R) - (1 - P_{L_jL_k} - P_{R_jR_k})}{\min(P_L, P_R)}.
$$

- $P_L$  is the proportion of observations in node *t*, such that  $x_j < u$ . The subscript *L* stands for the left child of node *t*.
- *P<sub>R</sub>* is the proportion of observations in node *t*, such that  $x_j \ge u$ . The subscript *R* stands for the right child of node *t*.
- $P_{L_jL_k}$  is the proportion of observations at node *t*, such that  $x_j < u$  and  $x_k < v$ .
- *P*<sub>*R<sub>j</sub>R<sub>k</sub>* is the proportion of observations at node *t*, such that  $x_j \ge u$  and  $x_k \ge v$ .</sub>

<span id="page-5146-0"></span>• Observations with missing values for  $x_j$  or  $x_k$  do not contribute to the proportion calculations.

 $\lambda_{jk}$  is a value in (–∞,1]. If  $\lambda_{jk} > 0$ , then  $x_k < v$  is a worthwhile surrogate split for  $x_j < u$ .

#### **Surrogate Decision Splits**

A surrogate decision split is an alternative to the optimal decision split at a given node in a decision tree. The optimal split is found by growing the tree; the surrogate split uses a similar or correlated predictor variable and split criterion.

When the value of the optimal split predictor for an observation is missing, the observation is sent to the left or right child node using the best surrogate predictor. When the value of the best surrogate split predictor for the observation is also missing, the observation is sent to the left or right child node using the second-best surrogate predictor, and so on. Candidate splits are sorted in descending order by their [predictive measure of association on page 32-2179](#page-3922-0).

### **Algorithms**

Element  $ma(i,j)$  is the predictive measure of association averaged over surrogate splits on predictor j for which predictor i is the optimal split predictor. This average is computed by summing positive values of the predictive measure of association over optimal splits on predictor i and surrogate splits on predictor j and dividing by the total number of optimal splits on predictor i, including splits for which the predictive measure of association between predictors i and j is negative.

### **See Also**

[ClassificationTree](#page-2251-0) | [fitctree](#page-3440-0)

# **surrogateAssociation**

Mean predictive measure of association for surrogate splits in regression tree

### **Syntax**

```
ma = surrogateAssociation(tree)
ma = surrogateAssociation(tree,N)
```
### **Description**

ma = surrogateAssociation(tree) returns a matrix of predictive measures of association for the predictors in tree.

ma = surrogateAssociation(tree,N) returns a matrix of predictive measures of association averaged over the nodes in vector N.

### **Input Arguments**

#### **tree**

A regression tree constructed with [fitrtree](#page-3875-0), or a compact regression tree constructed with [compact](#page-2397-0).

### **N**

Vector of node numbers in tree.

### **Output Arguments**

### **ma**

- ma = surrogateAssociation(tree) returns a P-by-P matrix, where P is the number of predictors in tree. ma(i,j) is the [predictive measure of association on page 32-3405](#page-5148-0) between the optimal split on variable i and a surrogate split on variable j. For more details, see ["Algorithms" on page 32-3406.](#page-5149-0)
- ma = surrogateAssociation(tree, N) returns a P-by-P representing the predictive measure of association between variables averaged over nodes in the vector N. N contains node numbers from 1 to max(tree.NumNodes).

### **Examples**

#### **Estimate Predictive Measures of Association for Surrogate Splits**

Load the carsmall data set. Specify Displacement, Horsepower, and Weight as predictor variables.

```
load carsmall
X = [Displacement Horsepower Weight];
```
Grow a regression tree using MPG as the response. Specify to use surrogate splits for missing values.

tree = fitrtree(X,MPG,'surrogate','on');

Find the mean predictive measure of association between the predictor variables.

ma = surrogateAssociation(tree)

ma = *3×3* 1.0000 0.2167 0.5083<br>0.4521 1.0000 0.3769 0.4521 1.0000 0.2540 0.2659 1.0000

Find the mean predictive measure of association averaged over the odd-numbered nodes in tree.

```
N = 1:2:tree.NumNodes;
ma = surrogateAssociation(tree,N)
```
ma = *3×3*

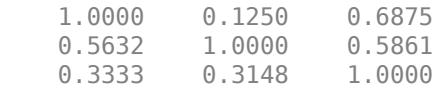

### **More About**

#### **Predictive Measure of Association**

The predictive measure of association is a value that indicates the similarity between decision rules that split observations. Among all possible decision splits that are compared to the optimal split (found by growing the tree), the best [surrogate decision split on page 32-1791](#page-3534-0) yields the maximum predictive measure of association. The second-best surrogate split has the second-largest predictive measure of association.

Suppose  $x_j$  and  $x_k$  are predictor variables *j* and *k*, respectively, and  $j \neq k$ . At node *t*, the predictive measure of association between the optimal split  $x_j < u$  and a surrogate split  $x_k < v$  is

.

$$
\lambda_{jk} = \frac{\min(P_L, P_R) - (1 - P_{LjL_k} - P_{RjR_k})}{\min(P_L, P_R)}
$$

- $P_L$  is the proportion of observations in node *t*, such that  $x_j < u$ . The subscript *L* stands for the left child of node *t*.
- *P<sub>R</sub>* is the proportion of observations in node *t*, such that  $x_j \ge u$ . The subscript *R* stands for the right child of node *t*.
- $P_{L_jL_k}$  is the proportion of observations at node *t*, such that  $x_j < u$  and  $x_k < v$ .
- *P*<sub>*R<sub>j</sub>R<sub>k</sub>* is the proportion of observations at node *t*, such that  $x_j \ge u$  and  $x_k \ge v$ .</sub>
- Observations with missing values for  $x_j$  or  $x_k$  do not contribute to the proportion calculations.

 $\lambda_{jk}$  is a value in (–∞,1]. If  $\lambda_{jk} > 0$ , then  $x_k < v$  is a worthwhile surrogate split for  $x_j < u$ .

### **Surrogate Decision Splits**

A surrogate decision split is an alternative to the optimal decision split at a given node in a decision tree. The optimal split is found by growing the tree; the surrogate split uses a similar or correlated predictor variable and split criterion.

When the value of the optimal split predictor for an observation is missing, the observation is sent to the left or right child node using the best surrogate predictor. When the value of the best surrogate split predictor for the observation is also missing, the observation is sent to the left or right child node using the second-best surrogate predictor, and so on. Candidate splits are sorted in descending order by their [predictive measure of association on page 32-2179](#page-3922-0).

# **Algorithms**

Element  $ma(i,j)$  is the predictive measure of association averaged over surrogate splits on predictor j for which predictor i is the optimal split predictor. This average is computed by summing positive values of the predictive measure of association over optimal splits on predictor i and surrogate splits on predictor j and dividing by the total number of optimal splits on predictor i, including splits for which the predictive measure of association between predictors i and j is negative.

### **See Also**

[RegressionTree](#page-6422-0) | [fitrtree](#page-3875-0) | [prune](#page-6123-0)

# **median**

**Package:** prob

Median of probability distribution

### **Syntax**

 $m = median(pd)$ 

### **Description**

 $m =$  median(pd) returns the median m for the probability distribution pd

### **Examples**

#### **Median of a Fitted Distribution**

Load the sample data. Create a vector containing the first column of students' exam grade data.

```
load examgrades
x = \text{grades}(:, 1);
```
Create a normal distribution object by fitting it to the data.

```
pd = fitdist(x,'Normal')
pd = NormalDistribution
  Normal distribution
       mu = 75.0083 [73.4321, 76.5846]
   sigma = 8.7202 [7.7391, 9.98843]
```
Compute the median of the fitted distribution.

```
m = median(pd)
```
 $m = 75.0083$ 

For a symmetrical distribution such as the normal distribution, the median is equal to the mean, mu.

#### **Median of a Skewed Distribution**

Create a Weibull probability distribution object.

```
pd = makedist('Weibull', 'a', 5,'b', 2)pd = WeibullDistribution
```

```
 Weibull distribution
 A = 5B = 2
```
Compute the median of the distribution.

 $m = median(pd)$ 

 $m = 4.1628$ 

For a skewed distribution such as the Weibull distribution, the median and the mean may not be equal.

Calculate the mean of the Weibull distribution and compare it to the median.

 $mean = mean(pd)$  $mean = 4.4311$ 

The mean of the distribution is greater than the median.

Plot the pdf to visualize the distribution.

```
x = [0:1:15];pdf = pdf(pd, x);
plot(x,pdf)
```
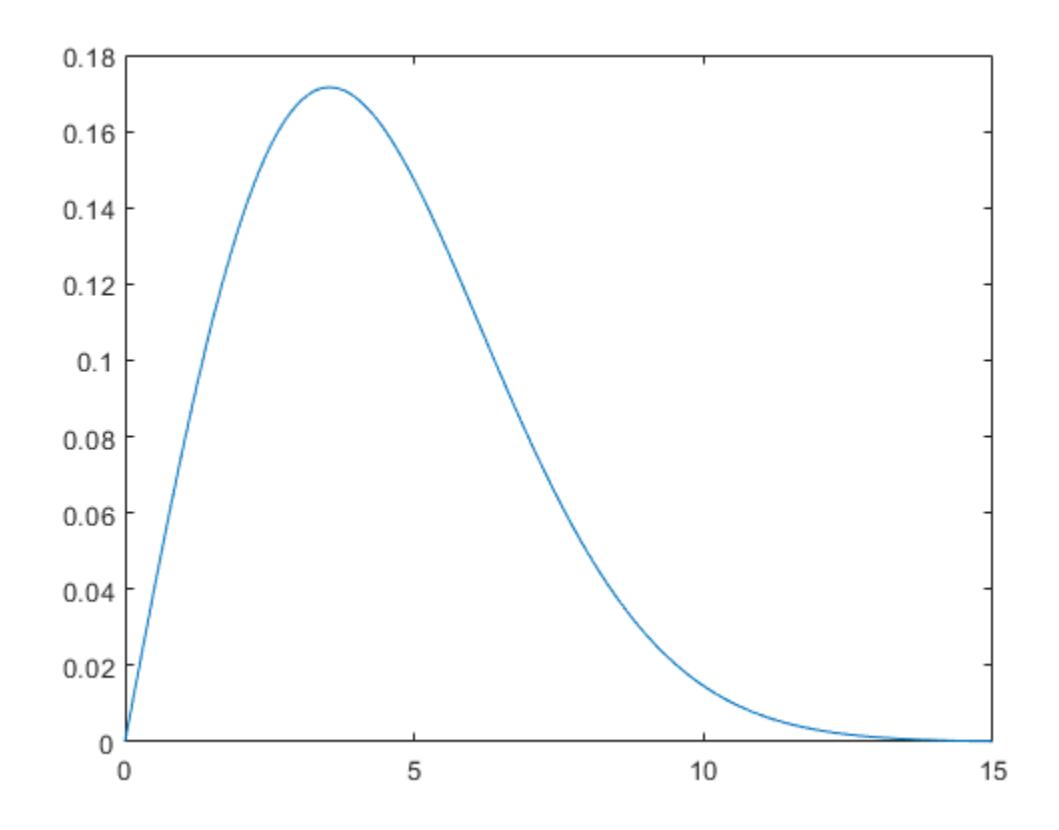

### **Input Arguments**

#### **pd — Probability distribution**

probability distribution object

Probability distribution, specified as a probability distribution object created using one of the following.

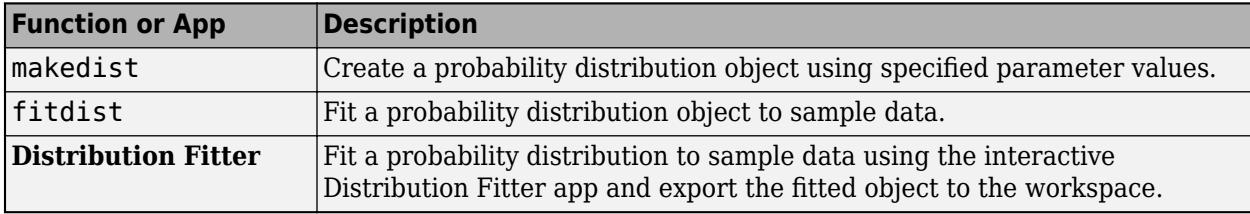

### **Output Arguments**

#### **m — Median**

scalar value

Median of the probability distribution, returned as a scalar value. The value of m is the 50th percentile of the probability distribution.

## **Extended Capabilities**

#### **C/C++ Code Generation**

Generate C and C++ code using MATLAB® Coder™.

Usage notes and limitations:

• The input argument pd can be a fitted probability distribution object for beta, exponential, extreme value, lognormal, normal, and Weibull distributions. Create pd by fitting a probability distribution to sample data from the [fitdist](#page-3729-0) function. For an example, see ["Code Generation for](#page-1723-0) [Probability Distribution Objects" on page 31-70](#page-1723-0).

For more information on code generation, see ["Introduction to Code Generation" on page 31-2](#page-1655-0) and ["General Code Generation Workflow" on page 31-5](#page-1658-0).

### **See Also**

**[Distribution Fitter](#page-7634-0)** | [fitdist](#page-3729-0) | [makedist](#page-5048-0) | [mean](#page-5137-0)

#### **Topics**

["Working with Probability Distributions" on page 5-2](#page-191-0) ["Supported Distributions" on page 5-13](#page-202-0)

#### **Introduced in R2013a**

# **mergelevels**

(Not Recommended) Merge levels of nominal or ordinal arrays

**Note** The nominal and ordinal array data types are not recommended. To represent ordered and unordered discrete, nonnumeric data, use the "Categorical Arrays" (MATLAB) data type instead.

### **Syntax**

```
B = mergelevels(A,oldlevels)
B = mergelevels(A,oldlevels,newlevel)
```
### **Description**

B = mergelevels(A,oldlevels) merges two or more levels of A.

- If A is a [nominal](#page-5441-0) array, mergelevels uses the first label in oldlevels as the new level.
- If A is an [ordinal](#page-5578-0) array, the levels specified by oldlevels must be consecutive, and mergelevels uses the label corresponding to the lowest level in oldlevels as the label for the new level.

B = mergelevels(A,oldlevels,newlevel) merges two or more levels into the new level with label newlevel.

### **Examples**

#### **Create New Category From Merged Levels**

Create a nominal array from data in a cell array.

```
colors = nominal({'r','b','g';'g','r','b';'b','r','g'},...
               {'blue','green','red'})
colors = 3x3 nominal
     red blue green 
     green red blue 
    blue red areen
```
Merge the elements of the 'red' and 'blue' levels into a new level labeled 'purple'.

```
colors = mergelevels(colors,{'red','blue'},'purple')
```
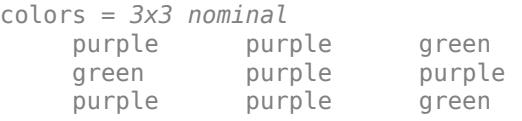

Display the levels of colors.

### getlevels(colors)

ans = *1x2 nominal* purple green

### **Input Arguments**

#### **A — Nominal or ordinal array**

nominal array | ordinal array

Nominal or ordinal array, specified as a nominal or ordinal array object created with [nominal](#page-5441-0) or [ordinal](#page-5578-0).

#### **oldlevels — Levels to merge**

string array | cell array of character vectors | 2-D character array

Levels to merge, specified as a string array, cell array of character vectors, or 2-D character array. For ordinal arrays, the levels in oldlevels must be consecutive.

Data Types: char | string | cell

#### **newlevel — Level to create**

character vector | string scalar

Level to create from the merged levels, specified as a character vector or string scalar that gives the label for the new level.

Data Types: char | string

### **Output Arguments**

#### **B — Nominal or ordinal array**

nominal array | ordinal array

Nominal or ordinal array, returned as a [nominal](#page-5441-0) or [ordinal](#page-5578-0) array object.

### **See Also**

[addlevels](#page-1751-0) | [droplevels](#page-2868-0) | [nominal](#page-5441-0) | [ordinal](#page-5578-0) | [reorderlevels](#page-6472-0)

#### **Topics**

["Merge Category Levels" on page 2-16](#page-55-0)

**Introduced in R2007a**

# **mhsample**

Metropolis-Hastings sample

# **Syntax**

```
smpl = mhsample(start,nsamples,'pdf',pdf,'proppdf',proppdf,
'proprnd',proprnd)
smpl = mhsample(...,'symmetric',sym)
smpl = mhsample(...,'burnin',K)smpl = mhsample(...,'thin',m)
smpl = mhsample(...,'nchain',n)
[smp1, accept] = mkampale(...)
```
# **Description**

smpl = mhsample(start,nsamples,'pdf',pdf,'proppdf',proppdf, 'proprnd',proprnd) draws nsamples random samples from a target stationary distribution pdf using the Metropolis-Hastings algorithm.

start is a row vector containing the start value of the Markov Chain, nsamples is an integer specifying the number of samples to be generated, and pdf, proppdf, and proprnd are function handles created using @. proppdf defines the proposal distribution density, and proprnd defines the random number generator for the proposal distribution. pdf and proprnd take one argument as an input with the same type and size as start. proppdf takes two arguments as inputs with the same type and size as start.

smpl is a column vector or matrix containing the samples. If the log density function is preferred, 'pdf' and 'proppdf' can be replaced with 'logpdf' and 'logproppdf'. The density functions used in Metropolis-Hastings algorithm are not necessarily normalized.

The proposal distribution  $q(x,y)$  gives the probability density for choosing x as the next point when  $y$ is the current point. It is sometimes written as  $q(x|y)$ .

If the proppdf or logproppdf satisfies  $q(x,y) = q(y,x)$ , that is, the proposal distribution is symmetric, mhsample implements Random Walk Metropolis-Hastings sampling. If the proppdf or logproppdf satisfies  $q(x,y) = q(x)$ , that is, the proposal distribution is independent of current values, mhsample implements Independent Metropolis-Hastings sampling.

smpl = mhsample(...,'symmetric',sym) draws nsamples random samples from a target stationary distribution pdf using the Metropolis-Hastings algorithm. sym is a logical value that indicates whether the proposal distribution is symmetric. The default value is false, which corresponds to the asymmetric proposal distribution. If sym is true, for example, the proposal distribution is symmetric, proppdf and logproppdf are optional.

smpl = mhsample(...,'burnin',K) generates a Markov chain with values between the starting point and the  $k^{\text{th}}$  point omitted in the generated sequence. Values beyond the  $k^{\text{th}}$  point are kept.  $k$  is a nonnegative integer with default value of 0.

 $smpl = mhsample(...,'thin',m)$  generates a Markov chain with  $m-1$  out of m values omitted in the generated sequence. m is a positive integer with default value of 1.

smpl = mhsample(..., 'nchain', n) generates n Markov chains using the Metropolis-Hastings algorithm. n is a positive integer with a default value of 1. smpl is a matrix containing the samples. The last dimension contains the indices for individual chains.

 $[smp]$ , accept] = mhsample(...) also returns accept, the acceptance rate of the proposed distribution. accept is a scalar if a single chain is generated and is a vector if multiple chains are generated.

### **Examples**

#### **Estimate Moments Using Independent Metropolis-Hastings Sampling**

Use Independent Metropolis-Hastings sampling to estimate the second order moment of a Gamma distribution.

```
rng default; % For reproducibility
alpha = 2.43;beta = 1;pdf = @(x)qampdf(x,alpha,beta,beta); % Target distributionproppdf = @(x,y)gampdf(x,floor(alpha),floor(alpha)/alpha);
proprnd = \mathfrak{a}(x) sum(...
              exprnd(floor(alpha)/alpha,floor(alpha),1));
nsamples = 5000;smpl = mhsample(1,nsamples,'pdf',pdf,'proprnd',proprnd,...
                  'proppdf',proppdf);
```
Plot the results.

```
xxhat = cumsum(smpl.^2)./(1:nsamples)';
figure;
plot(1:nsamples,xxhat)
```
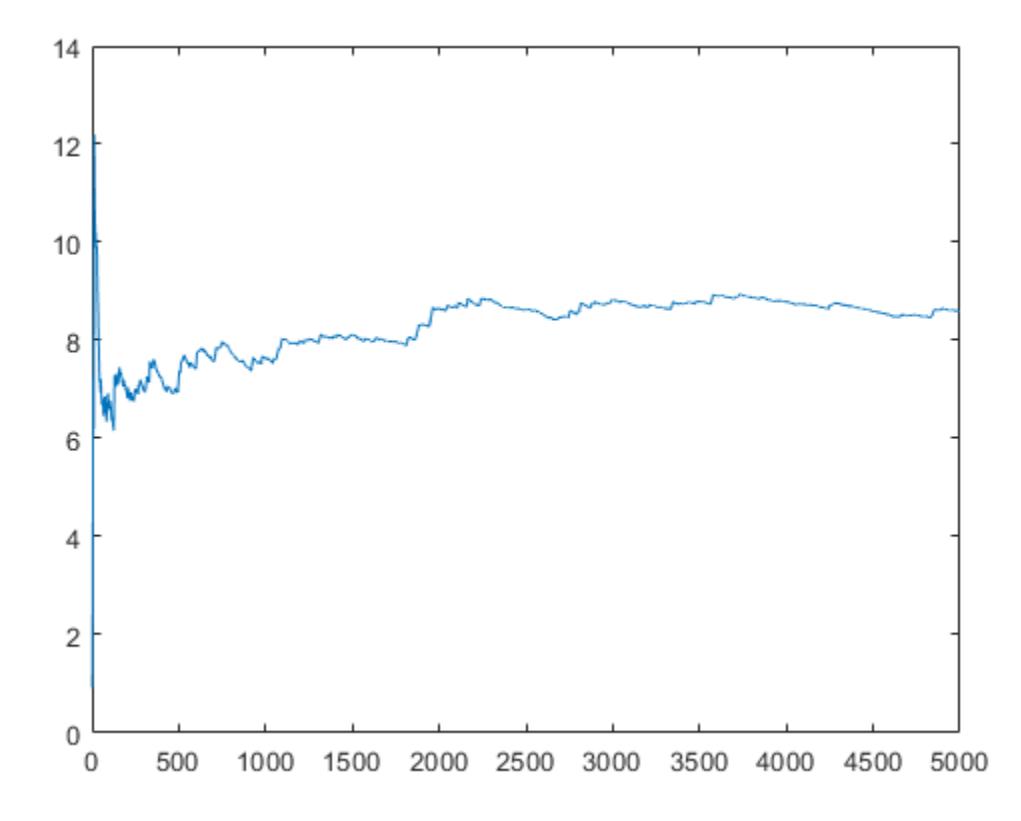

#### **Random Walk Metropolis-Hastings Sampling**

Use Random Walk Metropolis-Hastings sampling to generate sample data from a standard normal distribution.

```
rng default % For reproducibility
delta = .5;pdf = @(x) normpdf(x);proppdf = @(x,y) unifpdf(y-x,-delta,delta);
proprnd = @(x) x + rand*2*delta - delta;
nsamples = 15000;x = mhsample(1,nsamples,'pdf',pdf,'proprnd',proprnd,'symmetric',1);
```
Plot the sample data.

figure;  $h = \text{histfit}(x, 50)$ ;  $h(1)$ .FaceColor =  $[.8 \ .8 \ 1];$ 

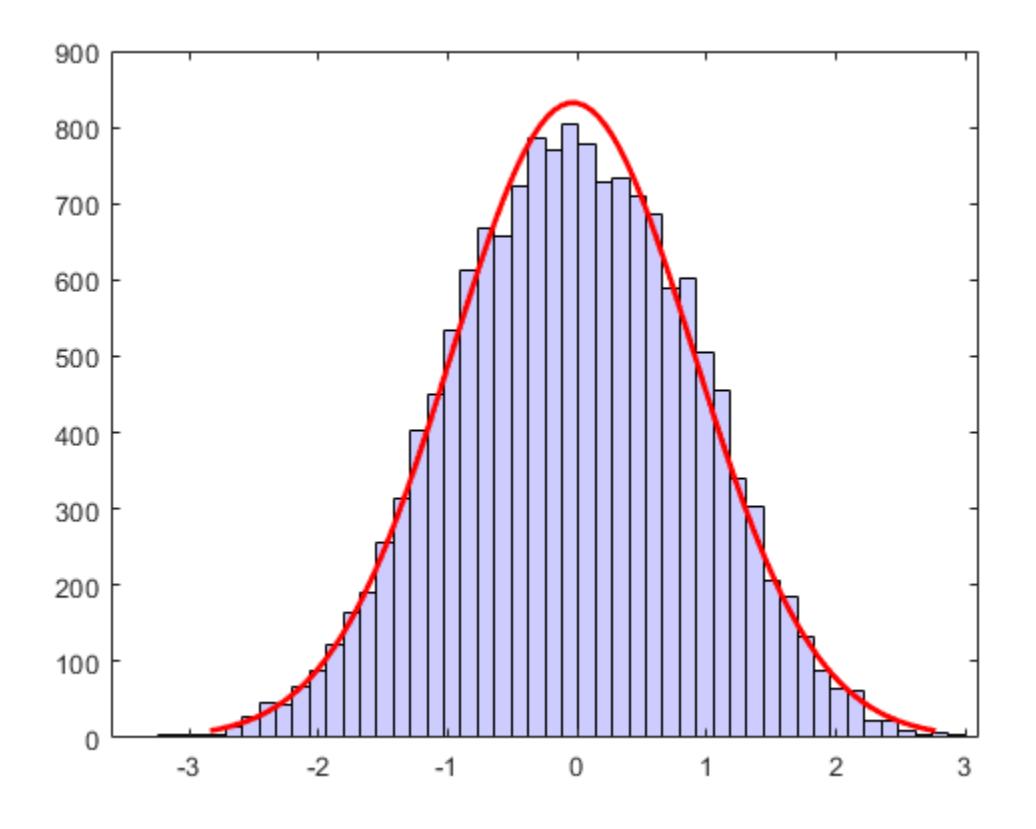

# **See Also**

rand | [slicesample](#page-6865-0)

### **Topics**

["Using the Metropolis-Hastings Algorithm" on page 7-10](#page-367-0) ["Representing Sampling Distributions Using Markov Chain Samplers" on page 7-10](#page-367-0)

#### **Introduced in R2006a**

# <span id="page-5159-0"></span>**mle**

Maximum likelihood estimates

# **Syntax**

```
phat = mle(data)phat = mle(data,'distribution',dist)
phat = mle(data,'pdf',pdf,'start',start)
phat = mle(data, 'pdf',pdf,'start',start,'cdf',cdf)phat = mle(data,'logpdf',logpdf,'start',start)
phat = mle(data,'logpdf',logpdf,'start',start,'logsf',logsf)
phat = mle(data,'nloglf',nloglf,'start',start)
phat = mle( ____, Name, Value)
[phot,pci] = mle( )
```
## **Description**

phat = mle(data) returns maximum likelihood estimates (MLEs) for the parameters of a normal distribution, using the sample data in the vector data.

phat = mle(data,'distribution',dist) returns parameter estimates for a distribution specified by dist.

phat = mle(data,'pdf',pdf,'start',start) returns parameter estimates for a custom distribution specified by the probability density function pdf. You must also specify the initial parameter values, start.

phat = mle(data,'pdf',pdf,'start',start,'cdf',cdf) returns parameter estimates for a custom distribution specified by the probability density function pdf and custom cumulative distribution function cdf.

phat = mle(data, 'logpdf',logpdf, 'start', start) returns parameter estimates for a custom distribution specified by the log probability density function logpdf. You must also specify the initial parameter values, start.

phat = mle(data,'logpdf',logpdf,'start',start,'logsf',logsf) returns parameter estimates for a custom distribution specified by the log probability density function logpdf and custom log [survival function on page 32-3429](#page-5172-0) logsf.

phat = mle(data, 'nloglf',nloglf, 'start',start) returns parameter estimates for the custom distribution specified by the negative loglikelihood function nloglf. You must also specify the initial parameter values, start.

phat = mle( \_\_\_ ,Name,Value) specifies options using name-value pair arguments in addition to any of the input arguments in previous syntaxes. For example, you can specify the censored data, frequency of observations, and confidence level.

[phat,pci] = mle( \_\_\_ ) also returns the 95% confidence intervals for the parameters.

# **Examples**

### **Estimate Parameters of Burr Distribution**

Load the sample data.

load carbig

The variable MPG has the miles per gallon for different models of cars.

Draw a histogram of MPG data.

histogram(MPG)

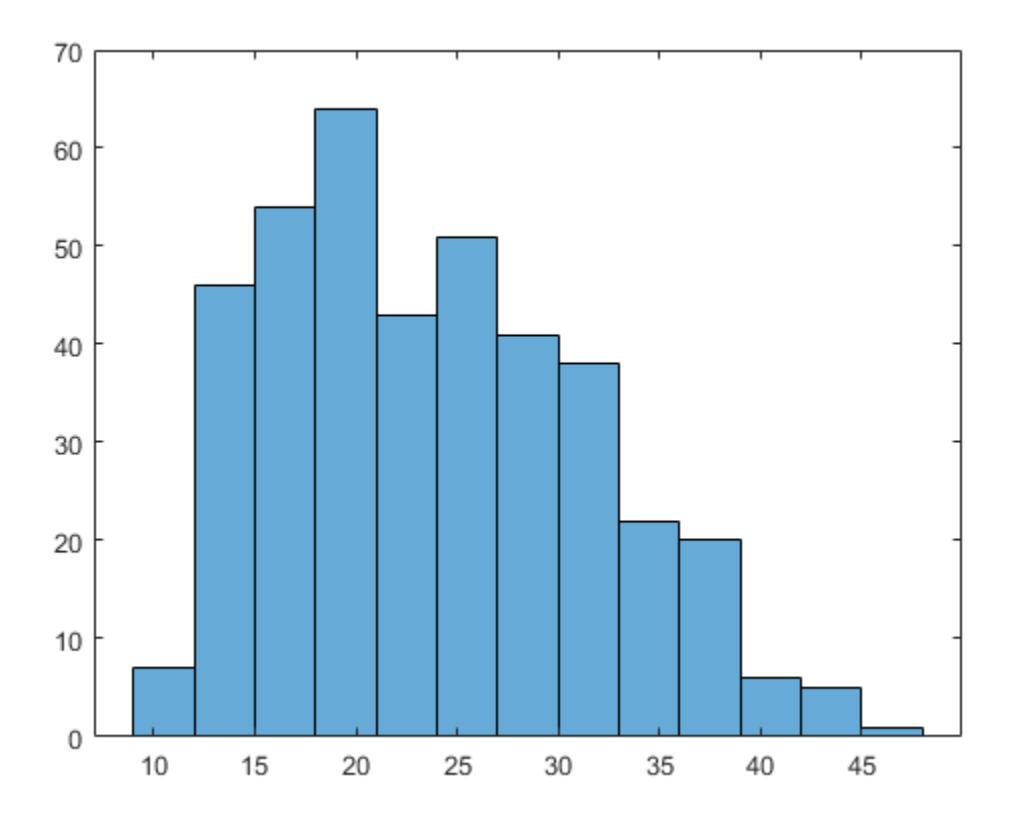

The distribution is somewhat right skewed. A symmetric distribution, such as normal distribution, might not be a good fit.

Estimate the parameters of the Burr Type XII distribution for the MPG data.

```
phat = mle(MPG,'distribution','burr')
```
phat = *1×3*

34.6447 3.7898 3.5722

The maximum likelihood estimates for the scale parameter  $\alpha$  is 34.6447. The estimates for the two shape parameters *c* and *k* of the Burr Type XII distribution are 3.7898 and 3.5722, respectively.

#### **Estimate Parameters of a Noncentral Chi-Square Distribution**

Generate sample data of size 1000 from a noncentral chi-square distribution with degrees of freedom 8 and noncentrality parameter 3.

rng default % for reproducibility  $x = ncx2rnd(8, 3, 1000, 1);$ 

Estimate the parameters of the noncentral chi-square distribution from the sample data. To do this, custom define the noncentral chi-square pdf using the pdf input argument.

```
[phat,pci] = mle(x,'pdf',@(x,v,d)ncx2pdf(x,v,d),'start',[1,1])
```

```
phat = 1 \times 2 8.1052 2.6693
pci = 2×2
     7.1121 1.6025
     9.0983 3.7362
```
The estimate for the degrees of freedom is 8.1052 and the noncentrality parameter is 2.6693. The 95% confidence interval for the degrees of freedom is (7.1121,9.0983) and the noncentrality parameter is (1.6025,3.7362). The confidence intervals include the true parameter values of 8 and 3, respectively.

#### **Fit Custom Distribution to Censored Data**

Load the sample data.

load('readmissiontimes.mat');

The data includes ReadmissionTime, which has readmission times for 100 patients. The column vector Censored has the censorship information for each patient, where 1 indicates a censored observation, and 0 indicates the exact readmission time is observed. This is simulated data.

Define a custom probability density and cumulative distribution function.

 $custpdf = @(data,lambda)$  lambda\*exp(-lambda\*data); custcdf =  $@(data, lambda) 1-exp(-lambda*data);$ 

Estimate the parameter, lambda, of the custom distribution for the censored sample data.

phat = mle(ReadmissionTime,'pdf',custpdf,'cdf',custcdf,'start',0.05,'Censoring',Censored)

 $phat = 0.1096$ 

#### **Fit Custom Log pdf and Survival Function**

Load the sample data.

load('readmissiontimes.mat');

The data includes ReadmissionTime, which has readmission times for 100 patients. The column vector Censored has the censorship information for each patient, where 1 indicates a censored observation, and 0 indicates the exact readmission time is observed. This is simulated data.

Define a custom log probability density and survival function.

custlogpdf =  $@(data, lambda, k) log(k) - k*log(lambda) + (k-1)*log(data) - (data/lambda) .$ custlogsf =  $@(data, lambda, k) - (data/lambda).$ 

Estimate the parameters, lambda and k, of the custom distribution for the censored sample data.

```
phat = mle(ReadmissionTime, 'logpdf', custlogpdf, 'logsf', custlogsf,...
     'start',[1,0.75],'Censoring',Censored)
phat = 1 \times 2 9.2090 1.4223
```
The scale and shape parameters of the custom-defined distribution are 9.2090 and 1.4223, respectively.

#### **Fit Custom Log Negative Likelihood Function**

Load the sample data.

load('readmissiontimes.mat');

The data includes ReadmissionTime, which has readmission times for 100 patients. This is simulated data.

Define a negative log likelihood function.

```
custnloglf = @(lambda,data,cens,freq) - length(data)*log(lambda) + nansum(lambda*data);
```
Estimate the parameters of the defined distribution.

```
phat = mle(ReadmissionTime,'nloglf',custnloglf,'start',0.05)
```
 $phat = 0.1462$ 

#### **Estimate Probability of Success**

Generate 100 random observations from a binomial distribution with the number of trials,  $n = 20$ , and the probability of success,  $p = 0.75$ .

 $data = binornd(20, 0.75, 100, 1);$ 

Estimate the probability of success and 95% confidence limits using the simulated sample data.

[phat,pci] = mle(data,'distribution','binomial','alpha',.05,'ntrials',20)

```
phat = 0.7615pci = 2×1
     0.7422
     0.7800
```
The estimate of probability of success is 0.7615 and the lower and upper limits of the 95% confidence interval are 0.7422 and 0.78. This interval covers the true value used to simulate the data.

#### **Fit Distribution with Known Parameter**

Generate sample data of size 1000 from a noncentral chi-square distribution with degrees of freedom 10 and noncentrality parameter 5.

```
rng default % for reproducibility
x = ncx2rnd(10, 5, 1000, 1);
```
Suppose the noncentrality parameter is fixed at the value 5. Estimate the degrees of freedom of the noncentral chi-square distribution from the sample data. To do this, custom define the noncentral chisquare pdf using the pdf input argument.

 $[{\text{phot,pci}}] = {\text{mle}}(x, '{\text{pdf}}', \mathcal{O}(x, v, d) {\text{ncx2pdf}}(x, v, 5), '{\text{start}}', 1)$ 

 $phat = 9.9307$ pci = *2×1* 9.5626 10.2989

The estimate for the noncentrality parameter is 9.9307, with a 95% confidence interval of 9.5626 and 10.2989. The confidence interval includes the true parameter value of 10.

#### **Fit Rician Distribution with Known Scale Parameter**

Generate sample data of size 1000 from a Rician distribution with noncentrality parameter of 8 and scale parameter of 5. First create the Rician distribution.

```
r = makedist('Rician','s',8,'sigma',5);
```
Now, generate sample data from the distribution you created above.

rng default % For reproducibility  $x = random(r, 1000, 1);$ 

Suppose the scale parameter is known, and estimate the noncentrality parameter from sample data. To do this using mle, you must custom define the Rician probability density function.

```
[phant,pci] = mle(x,'pdf',@(x,s,sigma) pdf('rician',x,s,5), 'start',10)phat = 7.8953pci = 2×1
     7.5405
     8.2501
```
The estimate for the noncentrality parameter is 7.8953, with a 95% confidence interval of 7.5404 and 8.2501. The confidence interval includes the true parameter value of 8.

#### **Fit a Distribution with Additional Parameter**

Add a scale parameter to the chi-square distribution for adapting to the scale of data and fit it. First, generate sample data of size 1000 from a chi-square distribution with degrees of freedom 5, and scale it by the factor of 100.

```
rng default % For reproducibility
x = 100*chi2rnd(5,1000,1);
```
Estimate the degrees of freedom and the scaling factor. To do this, custom define the chi-square probability density function using the pdf input argument. The density function requires a 1/*s* factor for data scaled by *s*.

```
[phat,pci] = mle(x,'pdf',@(x,v,s)chi2pdf(x/s,v)/s,'start',[1,200])
phat = 1 \times 2 5.1079 99.1681
pci = 2×2
    4.6862 90.1215
    5.5297 108.2146
```
The estimate for the degrees of freedom is 5.1079 and the scale is 99.1681. The 95% confidence interval for the degrees of freedom is (4.6862,5.5279) and the scale parameter is (90.1215,108.2146). The confidence intervals include the true parameter values of 5 and 100, respectively.

# **Input Arguments**

**data — Sample data** vector

Sample data mle uses to estimate the distribution parameters, specified as a vector.

Data Types: single | double

#### **dist — Distribution type**

'normal' (default) | character vector or string scalar of distribution type

Distribution type to estimate parameters for, specified as one of the following.

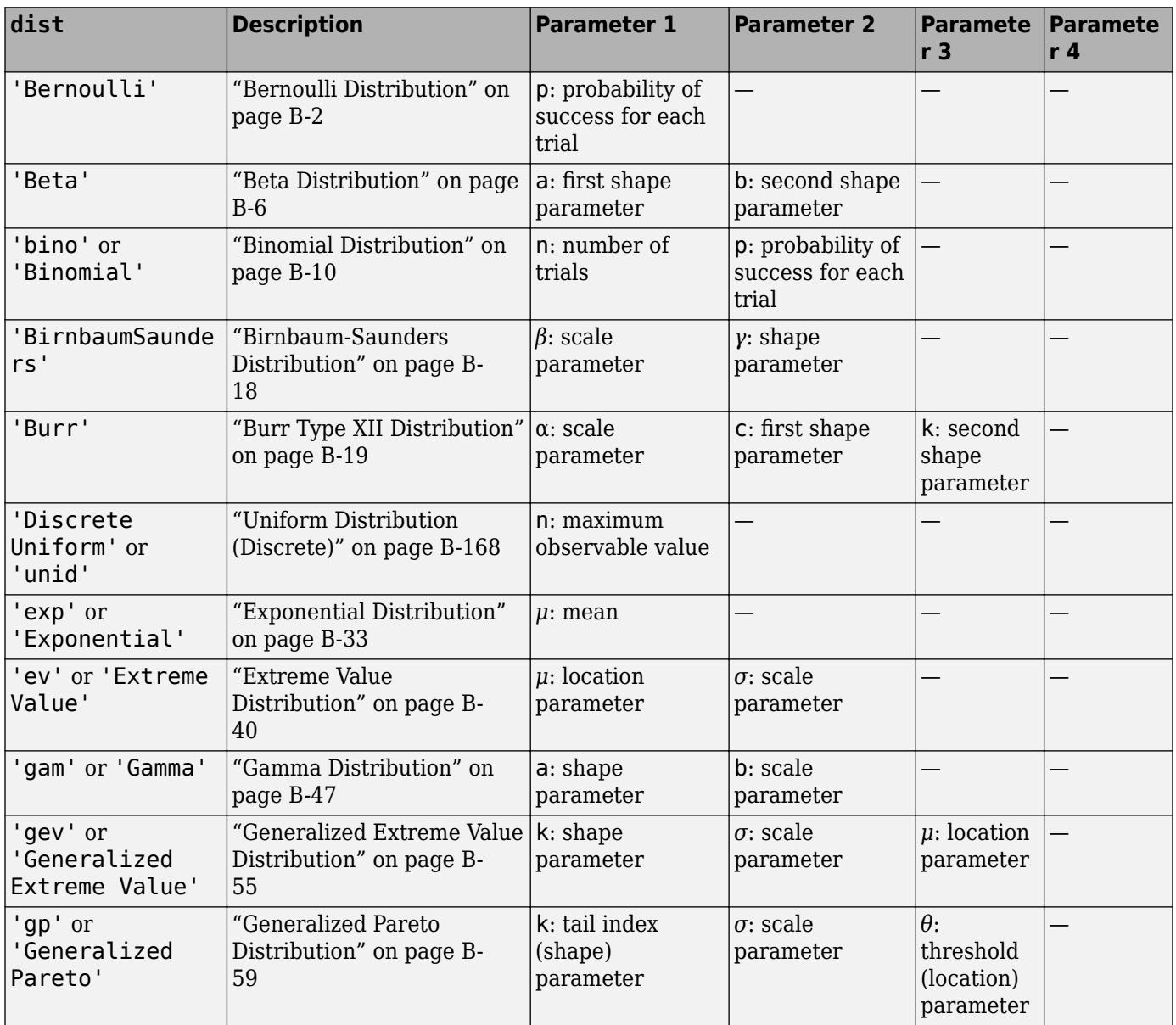

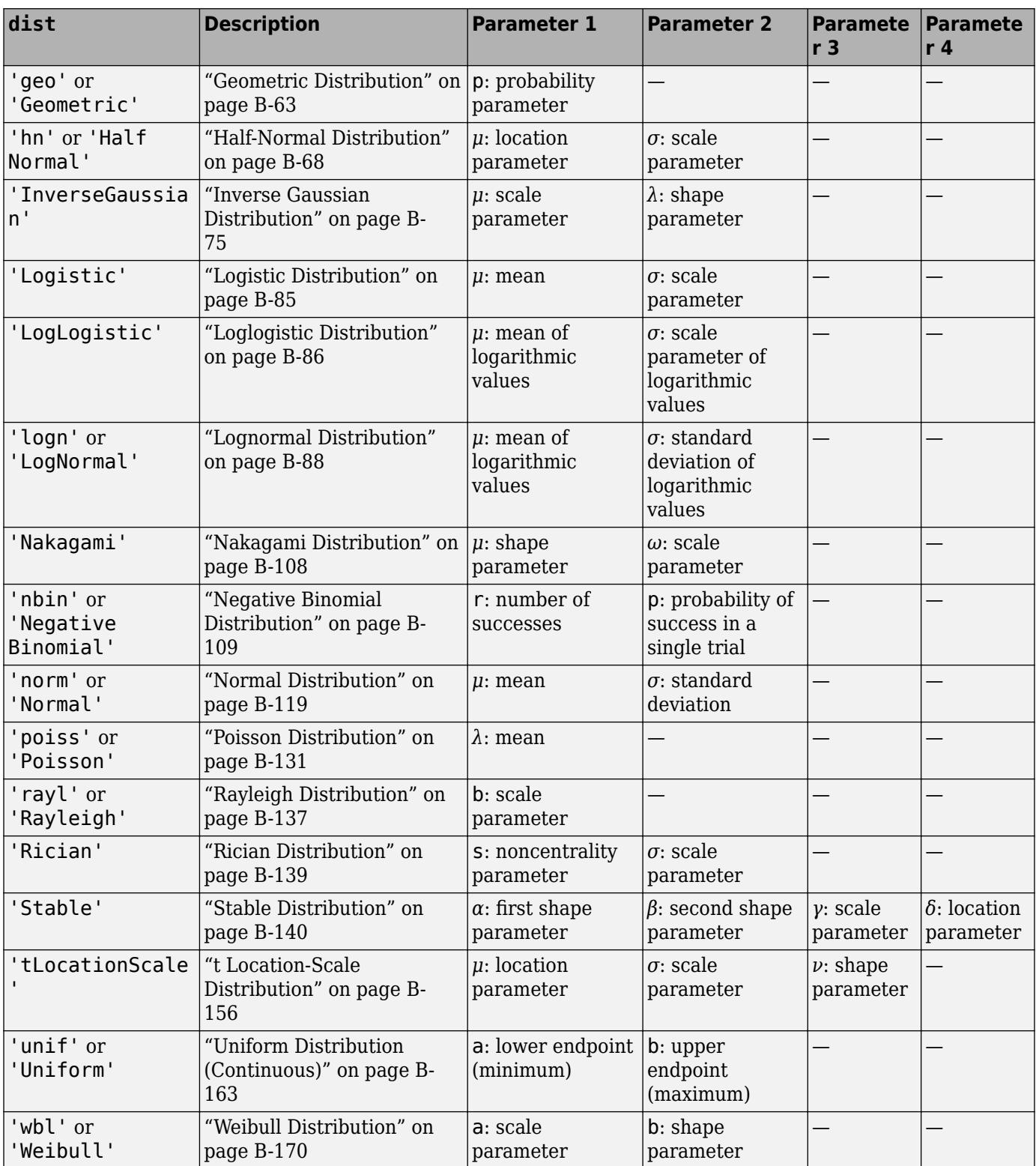

Example: 'rician'

#### **pdf — Custom probability density function**

function handle

Custom probability distribution function, specified as a function handle created using @.

This custom function accepts the vector data and one or more individual distribution parameters as input parameters, and returns a vector of probability density values.

For example, if the name of the custom probability density function is newpdf, then you can specify the function handle in mle as follows.

Example: @newpdf

Data Types: function\_handle

### **cdf — Custom cumulative distribution function**

function handle

Custom cumulative distribution function, specified as a function handle created using @.

This custom function accepts the vector data and one or more individual distribution parameters as input parameters, and returns a vector of cumulative probability values.

You must define cdf with pdf if data is censored and you use the 'Censoring' name-value pair argument. If 'Censoring' is not present, you do not have to specify cdf while using pdf.

For example, if the name of the custom cumulative distribution function is newcdf, then you can specify the function handle in mle as follows.

Example: @newcdf

Data Types: function handle

#### **logpdf — Custom log probability density function**

function handle

Custom log probability density function, specified as a function handle created using @.

This custom function accepts the vector data and one or more individual distribution parameters as input parameters, and returns a vector of log probability values.

For example, if the name of the custom log probability density function is customlogpdf, then you can specify the function handle in mle as follows.

Example: @customlogpdf

Data Types: function handle

#### **logsf — Custom log survival function**

function handle

Custom log [survival function on page 32-3429](#page-5172-0), specified as a function handle created using @.

This custom function accepts the vector data and one or more individual distribution parameters as input parameters, and returns a vector of log survival probability values.

You must define logsf with logpdf if data is censored and you use the 'Censoring' name-value pair argument. If 'Censoring' is not present, you do not have to specify logsf while using logpdf. For example, if the name of the custom log survival function is logsurvival, then you can specify the function handle in mle as follows.

Example: @logsurvival

Data Types: function handle

#### **nloglf — Custom negative loglikelihood function**

function handle

Custom negative loglikelihood function, specified as a function handle created using @.

This custom function accepts the following input arguments.

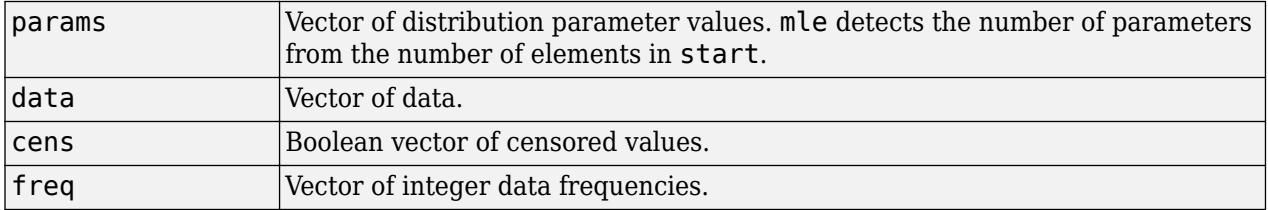

nloglf must accept all four arguments even if you do not use the 'Censoring' or 'Frequency' name-value pair arguments. You can write 'nloglf' to ignore cens and freq arguments in that case.

nloglf returns a scalar negative loglikelihood value and optionally, a negative loglikelihood gradient vector (see the 'GradObj' field in 'Options').

If the name of the custom negative log likelihood function is negloglik, then you can specify the function handle in mle as follows.

Example: @negloglik

Data Types: function handle

#### **start — Initial parameter values**

scalar | vector

Initial parameter values for the custom functions, specified as a scalar value or a vector of scalar values.

Use start when you fit custom distributions, that is, when you use pdf and cdf, logpdf and logsf, or nloglf input arguments.

Example: 0.05

Example: [100,2]

Data Types: single | double

#### **Name-Value Pair Arguments**

Specify optional comma-separated pairs of Name, Value arguments. Name is the argument name and Value is the corresponding value. Name must appear inside quotes. You can specify several name and value pair arguments in any order as Name1, Value1, ..., NameN, ValueN.

Example: 'Censoring',Cens,'Alpha',0.01,'Options',Opt specifies that mle estimates the parameters for the distribution of censored data specified by array Cens, computes the 99%

confidence limits for the parameter estimates, and uses the algorithm control parameters specified by the structure Opt.

#### **Censoring — Indicator for censoring**

array of 0s (default) | array of 0s and 1s

Indicator for censoring, specified as the comma-separated pair consisting of 'Censoring' and a Boolean array of the same size as data. Use 1 for observations that are right censored and 0 for observations that are fully observed. The default is all observations are fully observed.

For example, if the censored data information is in the binary array called Censored, then you can specify the censored data as follows.

Example: 'Censoring',Censored

mle supports censoring for the following distributions:

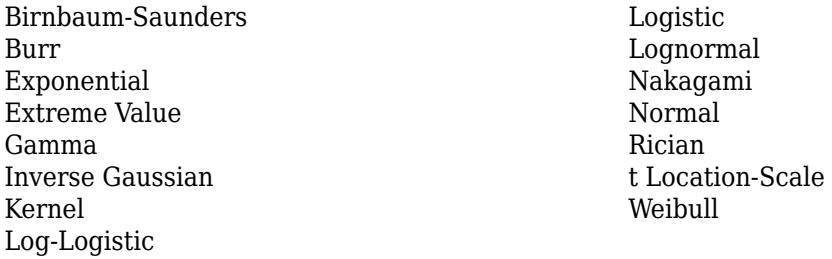

Data Types: logical

#### **Frequency — Frequency of observations**

array of 1s (default) | vector of nonnegative integer counts

Frequency of observations, specified as the comma-separated pair consisting of 'Frequency' and an array containing nonnegative integer counts, which is the same size as data. The default is one observation per element of data.

For example, if the observation frequencies are stored in an array named Freq, you can specify the frequencies as follows.

Example: 'Frequency',Freq

Data Types: single | double

#### **Alpha — Significance level**

 $0.05$  (default) | scalar value in the range  $(0,1)$ 

Significance level for the confidence interval of parameter estimates, pci, specified as the commaseparated pair consisting of 'Alpha' and a scalar value in the range (0,1). The confidence level of pci is 100(1-Alpha)% . The default is 0.05 for 95% confidence.

For example, for 99% confidence limits, you can specify the confidence level as follows.

Example: 'Alpha',0.01

Data Types: single | double

**NTrials — Number of trials**

scalar value | vector

Number of trials for the corresponding element of data, specified as the comma-separated pair consisting of 'Ntrials' and a scalar or a vector of the same size as data.

Applies only to binomial distribution.

Example: 'Ntrials',total Data Types: single | double

#### **mu — Location parameter**

0 (default) | scalar value

Location parameter for the half-normal distribution, specified as the comma-separated pair consisting of 'mu' and a scalar value.

Applies only to half-normal distribution.

Example: 'mu',1

Data Types: single | double

#### **Options — Fitting algorithm control parameters** structure

Fitting algorithm control parameters, specified as the comma-separated pair consisting of 'Options' and a structure returned by [statset](#page-6935-0).

Not applicable to all distributions.

Use the 'Options' name-value pair argument to control details of the maximum likelihood optimization when fitting a custom distribution. For parameter names and default values, type statset('mlecustom'). You can set the options under a new name and use that in the name-value pair argument. mle interprets the following statset parameters for custom distribution fitting.

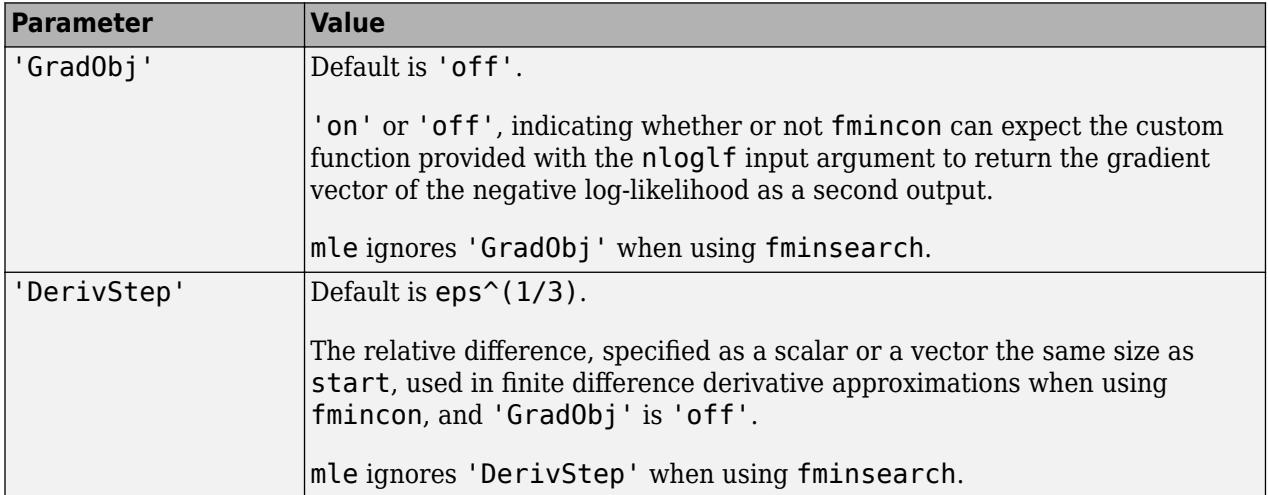

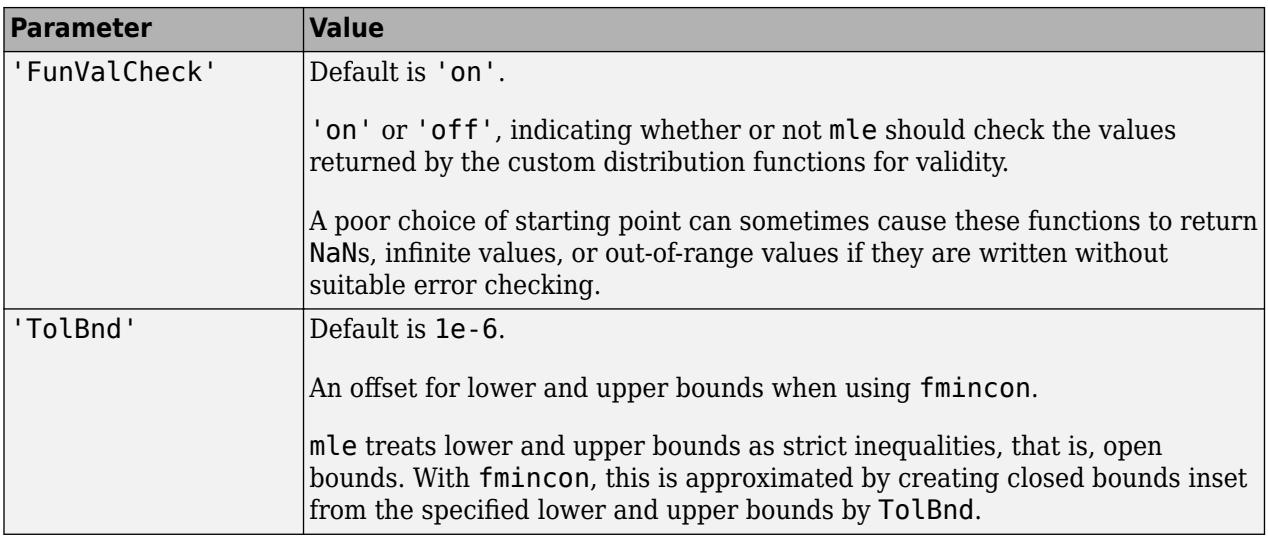

Example: 'Options',statset('mlecustom')

Data Types: struct

#### **LowerBound — Lower bounds for distribution parameters**

– ∞ (default) | vector

Lower bounds for distribution parameters, specified as the comma-separated pair consisting of 'Lowerbound' and a vector the same size as start.

This name-value pair argument is valid only when you use the pdf and cdf, logpdf and logcdf, or nloglf input arguments.

Example: 'Lowerbound',0

Data Types: single | double

#### **UpperBound — Upper bounds for distribution parameters**

∞ (default) | vector

Upper bounds for distribution parameters, specified as the comma-separated pair consisting of 'Upperbound' and a vector the same size as start.

This name-value pair argument is valid only when you use the pdf and cdf, logpdf and logsf, or nloglf input arguments.

Example: 'Upperbound',1

Data Types: single | double

#### **OptimFun — Optimization function**

'fminsearch' (default) | 'fmincon'

Optimization function mle uses in maximizing the likelihood, specified as the comma-separated pair consisting of 'Optimfun' and either 'fminsearch' or 'fmincon'.

Default is 'fminsearch'.

You can only specify 'fmincon' if Optimization Toolbox is available.

<span id="page-5172-0"></span>The 'Optimfun' name-value pair argument is valid only when you fit custom distributions, that is, when you use the pdf and cdf, logpdf and logsf, or nloglf input arguments.

Example: 'Optimfun','fmincon'

# **Output Arguments**

#### **phat — Parameter estimates**

scalar value | row vector

Parameter estimates, returned as a scalar value or a row vector.

#### **pci — Confidence intervals for parameter estimates**

2-by-*k* matrix

Confidence intervals for parameter estimates, returned as a column vector or a matrix depending on the number of parameters, hence the size of phat.

pci is a 2-by-*k* matrix, where *k* is the number of parameters mle estimates. The first and second rows of the pci show the lower and upper confidence limits, respectively.

### **More About**

#### **Survival Function**

The survival function is the probability of survival as a function of time. It is also called the survivor function. It gives the probability that the survival time of an individual exceeds a certain value. Since the cumulative distribution function,  $F(t)$ , is the probability that the survival time is less than or equal to a given point in time, the survival function for a continuous distribution, *S*(*t*), is the complement of the cumulative distribution function:  $S(t) = 1 - F(t)$ .

## **Tips**

When you supply distribution functions, mle computes the parameter estimates using an iterative maximization algorithm. With some models and data, a poor choice of starting point can cause mle to converge to a local optimum that is not the global maximizer, or to fail to converge entirely. Even in cases for which the log-likelihood is well-behaved near the global maximum, the choice of starting point is often crucial to convergence of the algorithm. In particular, if the initial parameter values are far from the MLEs, underflow in the distribution functions can lead to infinite log-likelihoods.

### **See Also**

**[Distribution Fitter](#page-7634-0)** | [fitdist](#page-3729-0) | [mlecov](#page-5173-0) | [statset](#page-6935-0)

#### **Topics**

["Maximum Likelihood Estimation" on page 5-21](#page-210-0) ["What Is Survival Analysis?" on page 14-2](#page-817-0) ["Estimate Parameters of Three-Parameter Weibull Distribution" on page B-175](#page-7970-0)

#### **Introduced before R2006a**

# <span id="page-5173-0"></span>**mlecov**

Asymptotic covariance of maximum likelihood estimators

# **Syntax**

```
acov = mlecov(params,data,'pdf',pdf)
acov = mlecov(params,data,'pdf',pdf,'cdf',cdf)
acov = mlecov(params,data,'logpdf',logpdf)
acov = mlecov(params,data,'logpdf',logpdf,'logsf',logsf)
acov = mlecov(params,data,'nloglf',nloglf)
acov = mlecov(, Name, Value)
```
# **Description**

 $a\text{cov}$  = mlecov(params,data,'pdf',pdf) returns an approximation to the asymptotic covariance matrix of the maximum likelihood estimators of the parameters for a distribution specified by the custom probability density function pdf.

mlecov computes a finite difference approximation to the Hessian of the log-likelihood at the maximum likelihood estimates params, given the observed data, and returns the negative inverse of that Hessian.

acov = mlecov(params,data,'pdf',pdf,'cdf',cdf) returns acov for a distribution specified by the custom probability density function pdf and cumulative distribution function cdf.

acov = mlecov(params,data,'logpdf',logpdf) returns acov for a distribution specified by the custom log probability density function logpdf.

acov = mlecov(params,data,'logpdf',logpdf,'logsf',logsf) returns acov for a distribution specified by the custom log probability density function logpdf and custom log [survival](#page-5179-0) [function on page 32-3436](#page-5179-0) logsf.

acov = mlecov(params,data,'nloglf',nloglf) returns acov for a distribution specified by the custom negative loglikelihood function nloglf.

acov = mlecov( , Name, Value) specifies options using name-value pair arguments in addition to any of the input arguments in previous syntaxes. For example, you can specify the censored data and frequency of observations.

## **Examples**

### **Custom Probability Density Function**

Load the sample data.

load carbig

The vector Weight shows the weights of 406 cars.

In the MATLAB Editor, create a function that returns the probability density function (pdf) of a lognormal distribution. Save the file in your current working folder as lognormpdf.m.

```
function newpdf = lognormal(fdata,mu,sigma)newpdf = exp((-(log(data)-mu).^2)/(2*sigma^2))./(data*sigma*sqrt(2*pi));
```
Estimate the parameters, mu and sigma, of the custom-defined distribution.

```
phat = mle(Weight, 'pdf', @lognormpdf, 'start', [4.5 0.3])
```
 $phat =$ 

7.9600 0.2804

Compute the approximate covariance matrix of the parameter estimates.

```
acov = mlecov(phat,Weight,'pdf',@lognormpdf)
```

```
acov = 1.0e-03 *
    0.1937 -0.0000
    -0.0000 0.0968
```
Estimate the standard errors of estimates.

```
se = sqrt(diag(acov))se = 0.0139
    0.0098
```
The standard error of the estimates of mu and sigma are 0.0139 and 0.0098, respectively.

#### **Custom Log Probability Density Function**

In the MATLAB Editor, create a function that returns the log probability density function of a beta distribution. Save the file in your current working folder as betalogpdf.m.

function logpdf = betalogpdf( $x, a, b$ )  $logpdf = (a-1)*log(x)+(b-1)*log(1-x) -beta(n, b);$ 

Generate sample data from a beta distribution with parameters 1.23 and 3.45 and estimate the parameters using the simulated data.

```
rng('default')
x = \text{betarnd}(1.23, 3.45, 25, 1);phat = mle(x, 'dist', 'beta')phat = 1.1213 2.7182
```
Compute the approximate covariance matrix of the parameter estimates.

```
acov = mlecov(phat,x,'logpdf',@betalogpdf)
acov = 0.0810 0.1646
```
#### **Custom Log pdf and Survival Function**

Load the sample data.

0.0074

load('readmissiontimes.mat');

The sample data includes ReadmissionTime, which has readmission times for 100 patients. The column vector Censored has the censorship information for each patient, where 1 indicates a censored observation, and 0 indicates the exact readmission time is observed. This is simulated data.

Define a custom log probability density and survival function.

```
custlogpdf = @(data,lambda, k) log(k)-k*log(lambda)...
              +(k-1)*log(data)-(data/lambda).^k;
custlogsf = @(data,lambda, k) - (data/lambda). ^k;
```
Estimate the parameters, lambda and k, of the custom distribution for the censored sample data.

```
phat = mle(ReadmissionTime, 'logpdf', custlogpdf,...
'logsf',custlogsf,'start',[1,0.75],'Censoring',Censored)
phat = 1×2
```
9.2090 1.4223

The scale and shape parameters of the custom-defined distribution are 9.2090 and 1.4223, respectively.

Compute the approximate covariance matrix of the parameter estimates.

```
acov = mlecov(phat, ReadmissionTime, ...
'logpdf',custlogpdf,'logsf',custlogsf,'Censoring',Censored)
acov = 2×2
    0.5653 0.0102
    0.0102 0.0163
```
#### **Custom Log Negative Likelihood Function**

Load the sample data.

```
load('readmissiontimes.mat');
```
The sample data includes ReadmissionTime, which has readmission times for 100 patients. This is simulated data.

Define a negative log likelihood function.

custnloglf =  $@(lambda, data, cens, freq) - length(data)*log(lambda).$ + nansum(lambda\*data);

Estimate the parameters of the defined distribution.

```
phat = mle(ReadmissionTime,'nloglf',custnloglf,'start',0.05)
```
 $phat = 0.1462$ 

Compute the variance of the parameter estimate.

acov = mlecov(phat, ReadmissionTime, 'nloglf', custnloglf)

 $acov = 2.1374e-04$ 

Compute the standard error.

sqrt(acov)

 $ans = 0.0146$ 

### **Input Arguments**

#### **params — Parameter estimates**

scalar value | vector

Parameter estimates, specified as a scalar value or vector of scalar values. These parameter estimates must be maximum likelihood estimates. For example, you can specify parameter estimates returned by mle.

Data Types: single | double

#### **data — Sample data**

vector

Sample data mle uses to estimate the distribution parameters, specified as a vector.

Data Types: single | double

#### **pdf — Custom probability density function**

function handle

Custom probability distribution function, specified as a function handle created using @.

This custom function accepts the vector data and one or more individual distribution parameters as input parameters, and returns a vector of probability density values.

For example, if the name of the custom probability density function is newpdf, then you can specify the function handle in mlecov as follows.

Example: @newpdf Data Types: function\_handle

#### **cdf — Custom cumulative distribution function**

function handle

Custom cumulative distribution function, specified as a function handle created using @.

This custom function accepts the vector data and one or more individual distribution parameters as input parameters, and returns a vector of cumulative probability values.

You must define cdf with pdf if data is censored and you use the 'Censoring' name-value pair argument. If 'Censoring' is not present, you do not have to specify cdf while using pdf.

For example, if the name of the custom cumulative distribution function is newcdf, then you can specify the function handle in mlecov as follows.

Example: @newcdf

Data Types: function handle

#### **logpdf — Custom log probability density function**

function handle

Custom log probability density function, specified as a function handle created using @.

This custom function accepts the vector data and one or more individual distribution parameters as input parameters, and returns a vector of log probability values.

For example, if the name of the custom log probability density function is customlogpdf, then you can specify the function handle in mlecov as follows.

Example: @customlogpdf

Data Types: function handle

#### **logsf — Custom log survival function**

function handle

Custom log [survival function on page 32-3436](#page-5179-0), specified as a function handle created using @.

This custom function accepts the vector data and one or more individual distribution parameters as input parameters, and returns a vector of log survival probability values.

You must define logsf with logpdf if data is censored and you use the 'Censoring' name-value pair argument. If 'Censoring' is not present, you do not have to specify logsf while using logpdf.

For example, if the name of the custom log survival function is logsurvival, then you can specify the function handle in mlecov as follows.

Example: @logsurvival

Data Types: function handle

#### **nloglf — Custom negative loglikelihood function**

function handle

Custom negative loglikelihood function, specified as a function handle created using @.

This custom function accepts the following input arguments.

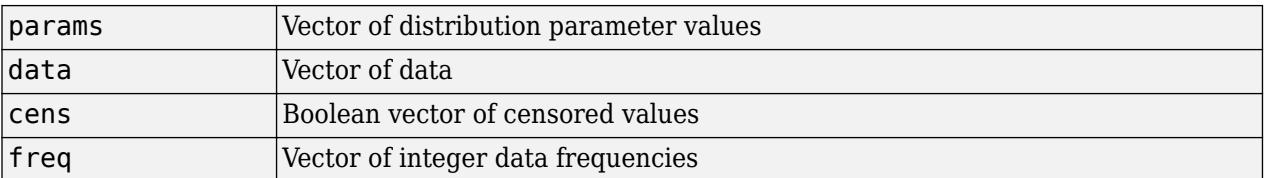

nloglf must accept all four arguments even if you do not use the 'Censoring' or 'Frequency' name-value pair arguments. You can write 'nloglf' to ignore cens and freq arguments in that case.

nloglf returns a scalar negative loglikelihood value and optionally, a negative loglikelihood gradient vector (see the 'GradObj' field in 'Options').

If the name of the custom negative log likelihood function is negloglik, then you can specify the function handle in mlecov as follows.

Example: @negloglik

Data Types: function\_handle

#### **Name-Value Pair Arguments**

Specify optional comma-separated pairs of Name, Value arguments. Name is the argument name and Value is the corresponding value. Name must appear inside quotes. You can specify several name and value pair arguments in any order as Name1, Value1, ..., NameN, ValueN.

Example: 'Censoring',cens,'Options',opt specifies that mlecov reads the censored data information from the vector cens and performs according to the new options structure opt.

#### **Censoring — Indicator for censoring**

array of 0s (default) | array of 0s and 1s

Indicator for censoring, specified as the comma-separated pair consisting of 'Censoring' and a Boolean array of the same size as data. Use 1 for observations that are right censored and 0 for observations that are fully observed. The default is all observations are fully observed.

For censored data, you must use cdf with pdf, or logsf with logpdf, or nloglf must be defined to account for censoring.

For example, if the censored data information is in the binary array called Censored, then you can specify the censored data as follows.

Example: 'Censoring',Censored Data Types: logical

#### **Frequency — Frequency of observations**

array of 1s (default) | vector of nonnegative integer counts

Frequency of observations, specified as the comma-separated pair consisting of 'Frequency' and an array containing nonnegative integer counts, which is the same size as data. The default is one observation per element of data.

For example, if the observation frequencies are stored in an array named Freq, you can specify the frequencies as follows.

Example: 'Frequency',Freq

<span id="page-5179-0"></span>Data Types: single | double

#### **Options — Numerical options**

structure

Numerical options for the finite difference Hessian calculation, specified as the comma-separated pair consisting of 'Options' and a structure returned by statset.

You can set the options under a new name and use it in the name-value pair argument. The applicable statset parameters are as follows.

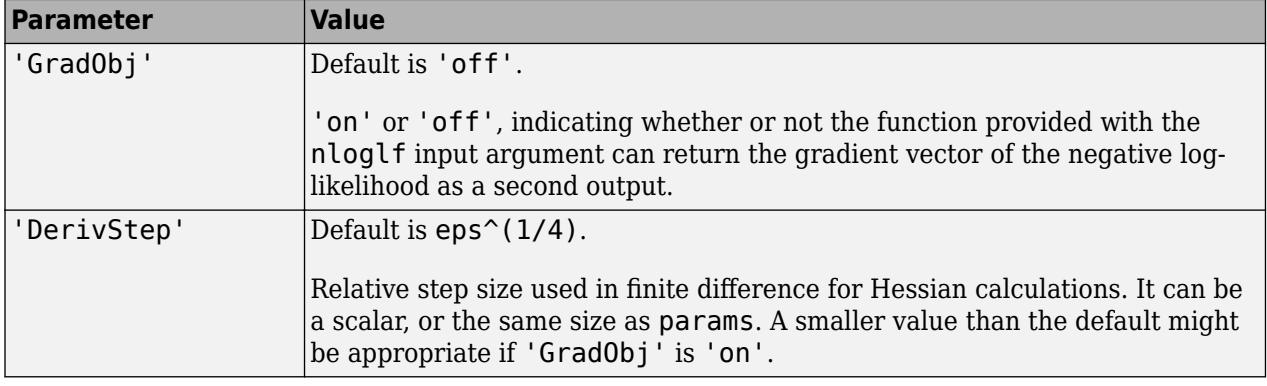

Example: 'Options',statset('mlecov')

Data Types: struct

### **Output Arguments**

#### **acov — Approximation to asymptotic covariance matrix**

*p*-by-*p* matrix

Approximation to asymptotic covariance matrix, returned as a *p*-by-*p* matrix, where *p* is the number of parameters in params.

### **More About**

#### **Survival Function**

The survival function is the probability of survival as a function of time. It is also called the survivor function. It gives the probability that the survival time of an individual exceeds a certain value. Since the cumulative distribution function, *F*(*t*), is the probability that the survival time is less than or equal to a given point in time, the survival function for a continuous distribution, *S*(*t*), is the complement of the cumulative distribution function:  $S(t) = 1 - F(t)$ .

### **See Also**

[mle](#page-5159-0)

**Topics** ["What Is Survival Analysis?" on page 14-2](#page-817-0) **Introduced before R2006a**

# **mnpdf**

Multinomial probability density function

# **Syntax**

 $Y = mnpdf(X, PROB)$ 

# **Description**

 $Y = m\nu$  (X, PROB) returns the pdf for the multinomial distribution with probabilities PROB, evaluated at each row of X. X and PROB are *m*-by-*k* matrices or 1-by-*k* vectors, where *k* is the number of multinomial bins or categories. Each row of PROB must sum to one, and the sample sizes for each observation (rows of X) are given by the row sums sum(X,2). Y is an *m*-by-1 vector, and mnpdf computes each row of Y using the corresponding rows of the inputs, or replicates them if needed.

# **Examples**

### **Compute the Multinomial Distribution pdf**

Compute the pdf of a multinomial distribution with a sample size of  $n = 10$ . The probabilities are p  $= 1/2$  for outcome 1,  $p = 1/3$  for outcome 2, and  $p = 1/6$  for outcome 3.

```
p = [1/2 \ 1/3 \ 1/6];n = 10;x1 = 0:n;x2 = 0:n;[X1,X2] = meshgrid(x1,x2);X3 = n - (X1+X2);
```
Compute the pdf of the distribution.

 $Y = m\nupd\,f([X1(:),X2(:),X3(:)],$ repmat(p,(n+1)^2,1));

Plot the pdf on a 3-dimensional figure.

```
Y = reshape(Y, n+1, n+1);
bar3(Y)
h = gca;h.XTickLabel = [0:n];h.YTickLabel = [0:n];xlabel('x_1')
ylabel('x 2')zlabel('Probability Mass')
title('Trinomial Distribution')
```
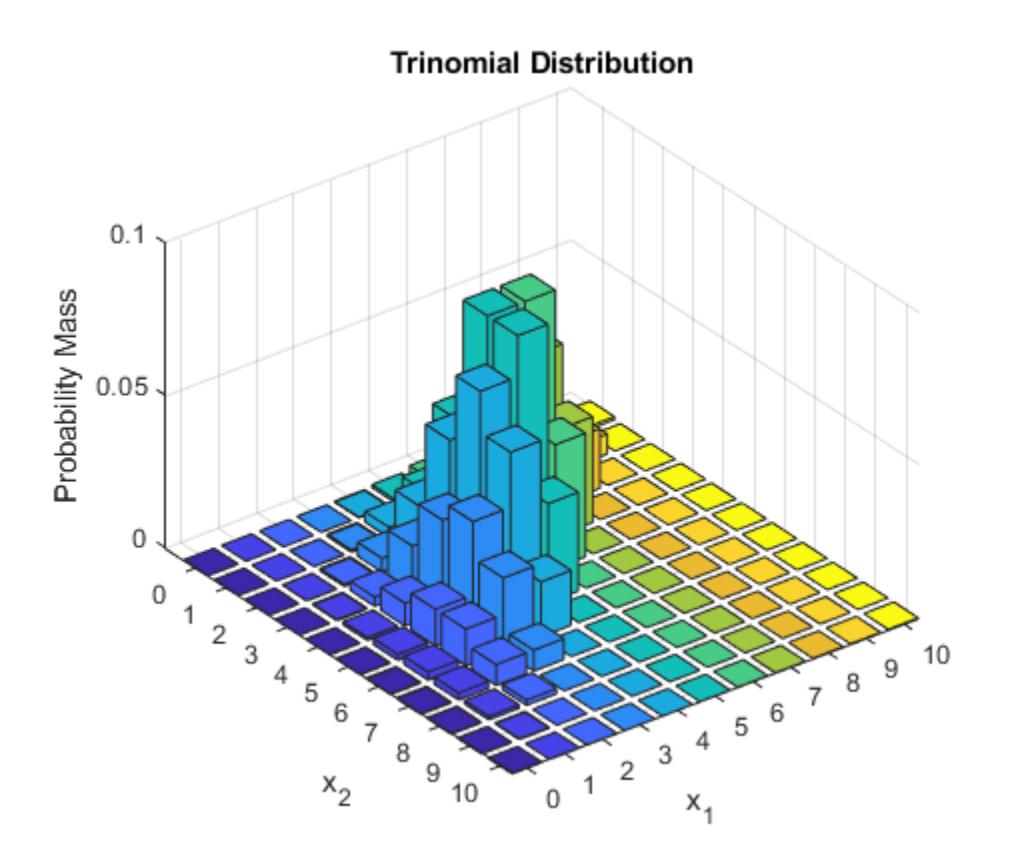

Note that the visualization does not show  $x3$ , which is determined by the constraint  $x1 + x2 + x3$  $= n$ .

# **Extended Capabilities**

### **C/C++ Code Generation**

Generate C and C++ code using MATLAB® Coder™.

**See Also** [mnrnd](#page-5195-0)

**Topics** ["Multinomial Distribution" on page B-96](#page-7891-0)

### **Introduced in R2006b**

# **mnrfit**

Multinomial logistic regression

### **Syntax**

 $B = mnrfit(X,Y)$  $B = mnrfit(X, Y, Name, Value)$  $[B, dev, stats] = mnrfit($ 

## **Description**

 $B = mnrfit(X, Y)$  returns a matrix, B, of coefficient estimates for a multinomial logistic regression of the nominal responses in Y on the predictors in X.

 $B = mnrfit(X, Y, Name, Value)$  returns a matrix, B, of coefficient estimates for a multinomial model fit with additional options specified by one or more Name, Value pair arguments.

For example, you can fit a nominal, an ordinal, or a hierarchical model, or change the link function.

 $[B, dev, stats] = mnrfit($  also returns the deviance of the fit, dev, and the structure stats for any of the previous input arguments. stats contains model statistics such as degrees of freedom, standard errors for coefficient estimates, and residuals.

### **Examples**

#### **Multinomial Regression for Nominal Responses**

Fit a multinomial regression for nominal outcomes and interpret the results.

Load the sample data.

load fisheriris

The column vector, species, consists of iris flowers of three different species, setosa, versicolor, virginica. The double matrix meas consists of four types of measurements on the flowers, the length and width of sepals and petals in centimeters, respectively.

Define the nominal response variable using a categorical array.

 $sp = categorical(species)$ ;

Fit a multinomial regression model to predict the species using the measurements.

```
[B, dev, stats] = mnrfit(meas, sp);B
B = 5×2
10^3 \times 1.9722 0.0426
```
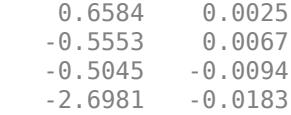

This is a nominal model for the response category relative risks, with separate slopes on all four predictors, that is, each category of meas. The first row of B contains the intercept terms for the relative risk of the first two response categories, setosa and versicolor versus the reference category, virginica. The last four rows contain the slopes for the models for the first two categories. mnrfit accepts the third category as the reference category.

The relative risk of an iris flower being species 2 (versicolor) versus species 3 (virginica) is the ratio of the two probabilities (the probability of being species 2 and the probability of being species 3). The model for the relative risk is

$$
\ln\left(\frac{\pi_{\text{version}}}{\pi_{\text{virginica}}}\right) = 42.6 + 2.5X_1 + 6.7X_2 - 9.4X_3 - 18.3X_4.
$$

The coefficients express both the effects of the predictor variables on the relative risk and the log odds of being in one category versus the reference category. For example, the estimated coefficient 2.5 indicates that the relative risk of being species 2 (versicolor) versus species 3 (virginica) increases  $\exp(2.5)$  times for each unit increase in  $X_1$ , the first measurement, given all else is equal. The relative log odds of being versicolor versus virginica increases 2.5 times with a one-unit increase in *X*1, given all else is equal.

If the coefficients are converging toward infinity or negative infinity, the estimated coefficients can vary slightly depending on your operating system.

Check the statistical significance of the model coefficients.

#### stats.p

ans = *5×2*

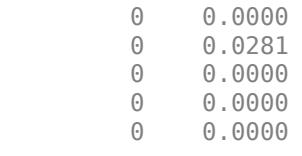

The small *p*-values indicate that all measures are significant on the relative risk of being a setosa versus a virginica (species 1 compared to species 3) and being a versicolor versus a virginica (species 2 compared to species 3).

Request the standard errors of coefficient estimates.

#### stats.se

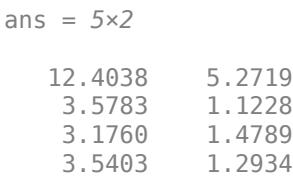

7.1203 2.0967

Calculate the 95% confidence limits for the coefficients.

LL = stats.beta -  $1.96.*$ stats.se;  $UL = stats.beta + 1.96.*stats.se;$ 

Display the confidence intervals for the coefficients of the model for the relative risk of being a setosa versus a virginica (the first column of coefficients in B).

 $[LL(:,1) UL(:,1)]$ ans = *5×2*  $10^3 \times$  1.9478 1.9965 0.6514 0.6655 -0.5616 -0.5491 -0.5114 -0.4975  $-2.6841$ 

Find the confidence intervals for the coefficients of the model for the relative risk of being a versicolor versus a virginica (the second column of coefficients in B).

 $[LL(:,2) \, UL(:,2)]$ ans = *5×2* 32.3049 52.9707 0.2645 4.6660 3.7823 9.5795 -11.9644 -6.8944 -22.3957 -14.1766

#### **Multinomial Regression for Ordinal Responses**

Fit a multinomial regression model for categorical responses with natural ordering among categories.

Load the sample data and define the predictor variables.

```
load carbig
X = [Acceleration Displacement Horsepower Weight];
```
The predictor variables are the acceleration, engine displacement, horsepower, and weight of the cars. The response variable is miles per gallon (mpg).

Create an ordinal response variable categorizing MPG into four levels from 9 to 48 mpg by labeling the response values in the range 9-19 as 1, 20-29 as 2, 30-39 as 3, and 40-48 as 4.

miles = ordinal(MPG,{'1','2','3','4'},[],[9,19,29,39,48]);

Fit an ordinal response model for the response variable miles.

```
[B, dev, stats] = mnrfit(X, miles, 'model', 'ordinal');
B
B = 7×1
   -16.6895
   -11.7208
    -8.0606
     0.1048
     0.0103
     0.0645
     0.0017
```
The first three elements of B are the intercept terms for the models, and the last four elements of B are the coefficients of the covariates, assumed common across all categories. This model corresponds to *parallel regression*, which is also called the *proportional odds* model, where there is a different intercept but common slopes among categories. You can specify this using the 'interactions','off' name-value pair argument, which is the default for ordinal models.

```
[B(1:3)'; repmat(B(4:end),1,3)]
```

```
ans = 5×3
```
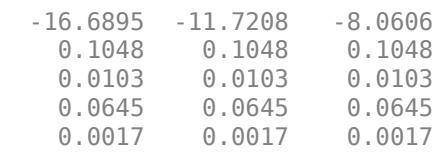

The link function in the model is logit ('link','logit'), which is the default for an ordinal model. The coefficients express the relative risk or log odds of the mpg of a car being less than or equal to one value versus greater than that value.

The proportional odds model in this example is

$$
\ln\left(\frac{P(mpg \le 19)}{P(mpg > 19)}\right) = -16.6895 + 0.1048X_A + 0.0103X_D + 0.0645X_H + 0.0017X_W
$$
\n
$$
\ln\left(\frac{P(mpg \le 29)}{P(mpg > 29)}\right) = -11.7208 + 0.1048X_A + 0.0103X_D + 0.0645X_H + 0.0017X_W
$$
\n
$$
\ln\left(\frac{P(mpg \le 39)}{P(mpg > 39)}\right) = -8.0606 + 0.1048X_A + 0.0103X_D + 0.0645X_H + 0.0017X_W
$$

For example, the coefficient estimate of 0.1048 indicates that a unit change in acceleration would impact the odds of the mpg of a car being less than or equal to 19 versus more than 19, or being less than or equal to 29 versus greater than 29, or being less than or equal to 39 versus greater than 39, by a factor of exp(0.01048) given all else is equal.

Assess the significance of the coefficients.

#### stats.p

ans = *7×1*  $0.0000$   0.0000 0.0000 0.1899 0.0350 0.0000 0.0118

The *p*-values of 0.035, 0.0000, and 0.0118 for engine displacement, horsepower, and weight of a car, respectively, indicate that these factors are significant on the odds of mpg of a car being less than or equal to a certain value versus being greater than that value.

### **Hierarchical Multinomial Regression Model**

Fit a hierarchical multinomial regression model.

Load the sample data.

```
load('smoking.mat');
```
The data set smoking contains five variables: sex, age, weight, and systolic and diastolic blood pressure. Sex is a binary variable where 1 indicates female patients, and 0 indicates male patients.

Define the response variable.

Y = categorical(smoking.Smoker);

The data in Smoker has four categories:

- 0: Nonsmoker, 0 cigarettes a day
- 1: Smoker, 1-5 cigarettes a day
- 2: Smoker, 6–10 cigarettes a day
- 3: Smoker, 11 or more cigarettes a day

Define the predictor variables.

```
X = [smoking.Sex smoking.Age smoking.Weight...
     smoking.SystolicBP smoking.DiastolicBP];
```
Fit a hierarchical multinomial model.

```
[B, dev, stats] = mnrfit(X, Y, 'model', 'hierarchical');
B
```

```
B = 6×3
```
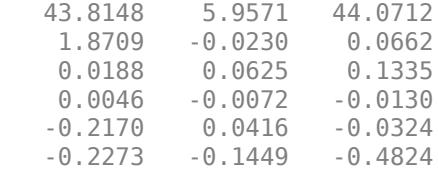

The first column of B includes the intercept and the coefficient estimates for the model of the relative risk of being a nonsmoker versus a smoker. The second column includes the parameter estimates for modeling the log odds of smoking 1–5 cigarettes a day versus more than five cigarettes a day given that a person is a smoker. Finally, the third column includes the parameter estimates for modeling the log odds of a person smoking 6–10 cigarettes a day versus more than 10 cigarettes a day given he/she smokes more than 5 cigarettes a day.

The coefficients differ across categories. You can specify this using the 'interactions','on' name-value pair argument, which is the default for hierarchical models. So, the model in this example is

$$
\ln\left(\frac{P(y=0)}{P(y>0)}\right) = 43.8148 + 1.8709X_S + 0.0188X_A + 0.0046X_W - 0.2170X_{SBP} - 0.2273X_{DBP}
$$
\n
$$
\ln\left(\frac{P(1 \le y \le 5)}{P(y>5)}\right) = 5.9571 - 0.0230X_S + 0.0625X_A - 0.0072X_W + 0.0416X_{SBP} - 0.1449X_{DBP}
$$
\n
$$
\ln\left(\frac{P(6 \le y \le 10)}{P(y>10)}\right) = 44.0712 + 0.0662X_S + 0.1335X_A - 0.0130X_W - 0.0324X_{SBP} - 0
$$
\n
$$
.4824X_{DBP}
$$

For example, the coefficient estimate of 1.8709 indicates that the likelihood of being a smoker versus a nonsmoker increases by  $\exp(1.8709) = 6.49$  times as the gender changes from female to male given everything else held constant.

Assess the statistical significance of the terms.

### stats.p

ans = *6×3* 0.0000 0.5363 0.2149 0.3549 0.9912 0.9835 0.6850 0.2676 0.2313 0.9032 0.8523 0.8514 0.0009 0.5187 0.8165 0.0004 0.0483 0.0545

Sex, age, or weight don't appear significant on any level. The *p*-values of 0.0009 and 0.0004 indicate that both types of blood pressure are significant on the relative risk of a person being a smoker versus a nonsmoker. The *p*-value of 0.0483 shows that only diastolic blood pressure is significant on the odds of a person smoking 0–5 cigarettes a day versus more than 5 cigarettes a day. Similarly, the *p*-value of 0.0545 indicates that diastolic blood pressure is significant on the odds of a person smoking 6–10 cigarettes a day versus more than 10 cigarettes a day.

Check if any nonsignificant factors are correlated to each other. Draw a scatterplot of age versus weight grouped by sex.

```
figure()
gscatter(smoking.Age,smoking.Weight,smoking.Sex)
legend('Male','Female')
xlabel('Age')
ylabel('Weight')
```
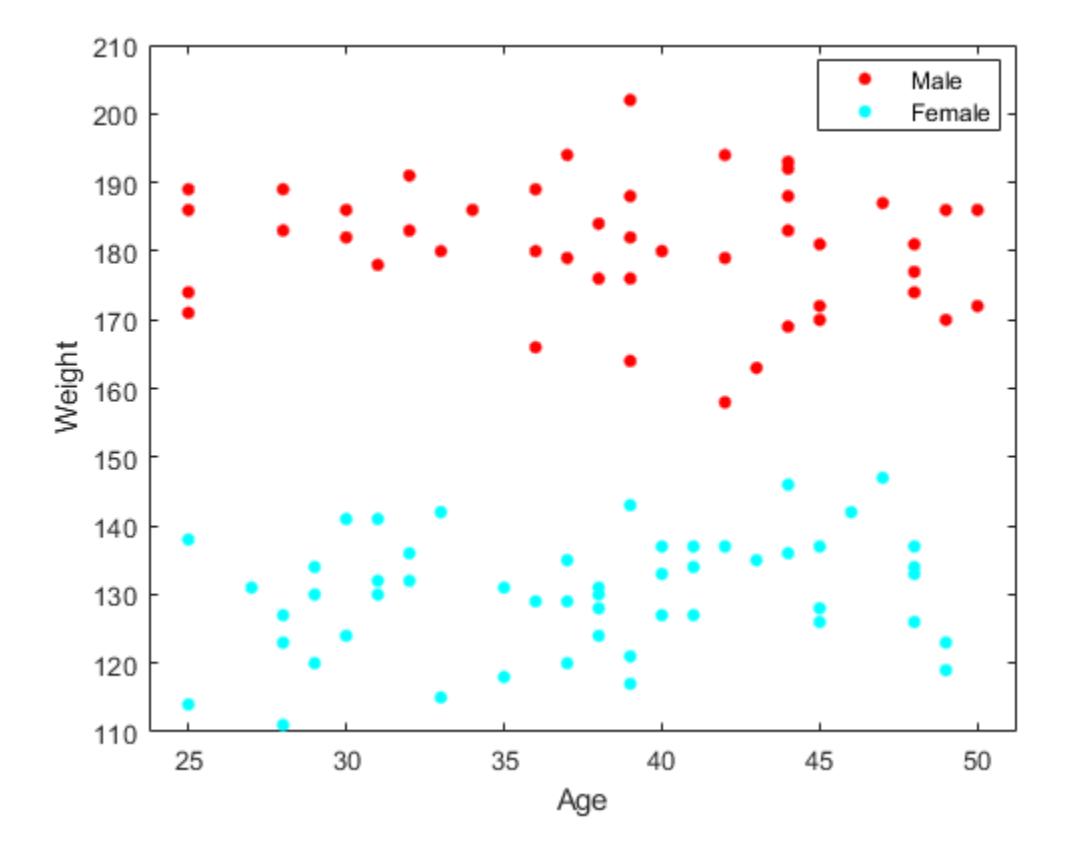

The range of weight of an individual seems to differ according to gender. Age does not seem to have any obvious correlation with sex or weight. Age is insignificant and weight seems to be correlated with sex, so you can eliminate both and reconstruct the model.

Eliminate age and weight from the model and fit a hierarchical model with sex, systolic blood pressure, and diastolic blood pressure as the predictor variables.

```
X = double([smoking.Sex smoking.SystolicBP...
smoking.DiastolicBP]);
[B, dev, stats] = mnrfit(X, Y, 'model', 'hierarchical');
B
B = 4×3
   44.8456 5.3230 25.0248
    1.6045 0.2330 0.4982
  -0.2161 0.0497
   -0.2222 -0.1358 -0.3092
```
Here, a coefficient estimate of 1.6045 indicates that the likelihood of being a nonsmoker versus a smoker increases by  $\exp(1.6045) = 4.97$  times as sex changes from male to female. A unit increase in the systolic blood pressure indicates an  $exp(-.2161) = 0.8056$  decrease in the likelihood of being a nonsmoker versus a smoker. Similarly, a unit increase in the diastolic blood pressure indicates an exp(–.2222) = 0.8007 decrease in the relative rate of being a nonsmoker versus being a smoker.

Assess the statistical significance of the terms.

#### stats.p

ans = *4×3*

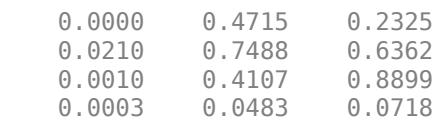

The *p*-values of 0.0210, 0.0010, and 0.0003 indicate that the terms sex and both types of blood pressure are significant on the relative risk of a person being a nonsmoker versus a smoker, given the other terms in the model. Based on the *p*-value of 0.0483, diastolic blood pressure appears significant on the relative risk of a person smoking 1–5 cigarettes versus more than 5 cigarettes a day, given that this person is a smoker. Because none of the *p*-values on the third column are less than 0.05, you can say that none of the variables are statistically significant on the relative risk of a person smoking from 6–10 cigarettes versus more than 10 cigarettes, given that this person smokes more than 5 cigarettes a day.

# **Input Arguments**

### **X — Observations on predictor variables**

*n*-by-*p* matrix

Observations on predictor variables, specified as an *n*-by-*p* matrix. X contains *n* observations for *p* predictors.

**Note** mnrfit automatically includes a constant term (intercept) in all models. Do not include a column of 1s in X.

Data Types: single | double

### **Y — Response values**

*n*-by-*k* matrix | *n*-by-1 column vector

Response values, specified as a column vector or a matrix. Y can be one of the following:

- An *n*-by-*k* matrix, where *Y*(*i*,*j*) is the number of outcomes of the multinomial category *j* for the predictor combinations given by  $X(i,:)$ . In this case, the number of observations are made at each predictor combination.
- An *n*-by-1 column vector of scalar integers from 1 to *k* indicating the value of the response for each observation. In this case, all sample sizes are 1.
- An *n*-by-1 categorical array indicating the nominal or ordinal value of the response for each observation. In this case, all sample sizes are 1.

### **Name-Value Pair Arguments**

Specify optional comma-separated pairs of Name, Value arguments. Name is the argument name and Value is the corresponding value. Name must appear inside quotes. You can specify several name and value pair arguments in any order as Name1, Value1, ..., NameN, ValueN.

Example: 'Model','ordinal','Link','probit' specifies an ordinal model with a probit link function.

### **Model — Type of model to fit**

'nominal' (default) | 'ordinal' | 'hierarchical'

Type of model to fit, specified as the comma-separated pair consisting of 'Model' and one of the following.

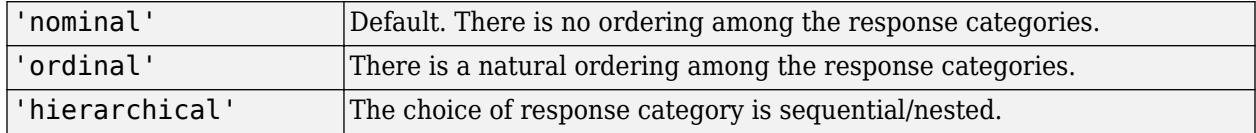

Example: 'Model','ordinal'

### **Interactions — Indicator for interaction between multinomial categories and coefficients** 'on' | 'off'

Indicator for an interaction between the multinomial categories and coefficients, specified as the comma-separated pair consisting of 'Interactions' and one of the following.

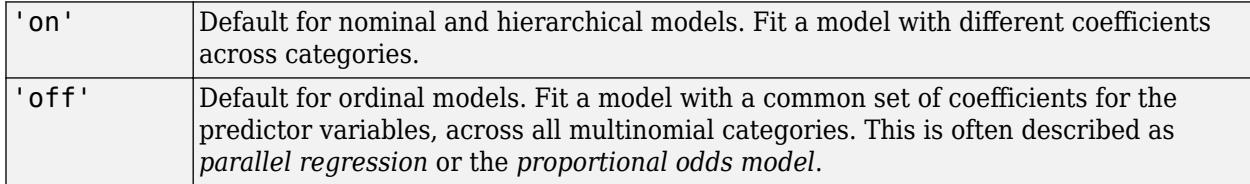

In all cases, the model has different intercepts across categories. The choice of 'Interactions' determines the dimensions of the output array B.

Example: 'Interactions','off'

### **Link — Link function**

'logit' (default) | 'probit' | 'comploglog' | 'loglog'

Link function to use for ordinal and hierarchical models, specified as the comma-separated pair consisting of 'Link' and one of the following.

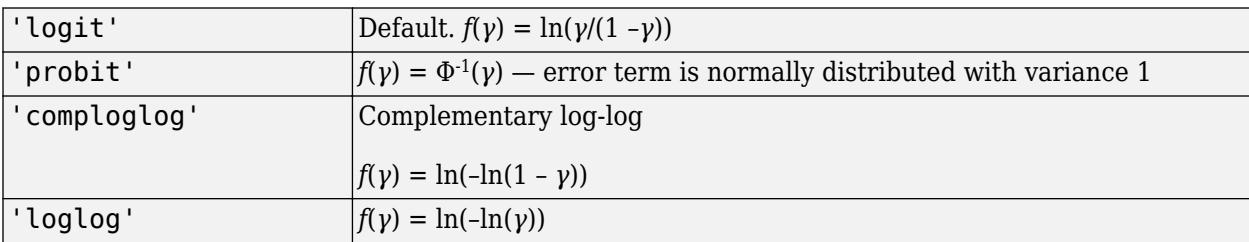

The link function defines the relationship between response probabilities and the linear combination of predictors, *Xβ*. The link functions might be functions of cumulative or conditional probabilities based on whether the model is for an ordinal or a sequential/nested response. For example, for an ordinal model, *γ* represents the cumulative probability of being in categories 1 to *j* and the model with a logit link function as follows:

$$
\ln\left(\frac{\gamma}{1-\gamma}\right) = \ln\left(\frac{\pi_1 + \pi_2 + \dots + \pi_j}{\pi_{j+1} + \dots + \pi_k}\right) = \beta_{0j} + \beta_1 X_1 + \beta_2 X_2 + \dots + \beta_p X_p,
$$

where *k* represents the last category.

You cannot specify the 'Link' parameter for nominal models; these always use a multinomial logit link,

$$
\ln\left(\frac{\pi_j}{\pi_r}\right) = \beta_{j0} + \beta_{j1}X_{j1} + \beta_{j2}X_{j2} + \dots + \beta_{jp}X_{jp}, \quad j = 1, ..., k - 1,
$$

where *π* stands for a categorical probability, and *r* corresponds to the reference category. mnrfit uses the last category as the reference category for nominal models.

Example: 'Link','loglog'

#### **EstDisp — Indicator for estimating dispersion parameter**

'off' (default) | 'on'

Indicator for estimating a dispersion parameter, specified as the comma-separated pair consisting of 'EstDisp' and one of the following.

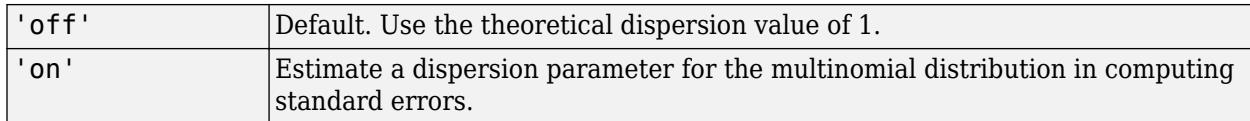

Example: 'EstDisp','on'

# **Output Arguments**

### **B — Coefficient estimates**

vector | matrix

Coefficient estimates for a multinomial logistic regression of the responses in Y, returned as a vector or a matrix.

- If 'Interaction' is 'off', then B is a *k* 1 + *p* vector. The first *k* 1 rows of B correspond to the intercept terms, one for each *k* – 1 multinomial categories, and the remaining *p* rows correspond to the predictor coefficients, which are common for all of the first *k* – 1 categories.
- If 'Interaction' is 'on', then B is a (*p* + 1)-by-(*k* 1) matrix. Each column of B corresponds to the estimated intercept term and predictor coefficients, one for each of the first *k* – 1 multinomial categories.

The estimates for the *k*th category are taken to be zero as mnrfit takes the last category as the reference category.

### **dev — Deviance of the fit**

scalar value

Deviance of the fit, returned as a scalar value. It is twice the difference between the maximum achievable log likelihood and that attained under the fitted model. This corresponds to the sum of deviance residuals,

$$
dev = 2 * \sum_{i}^{n} \sum_{j}^{k} y_{ij} * log\left(\frac{y_{ij}}{\widehat{\pi}_{ij} * m_i}\right) = \sum_{i}^{n} rd_i,
$$

where  $\mathit{rd}_i$  are the deviance residuals. For deviance residuals see  $\texttt{stats}.$ 

### **stats — Model statistics**

structure

Model statistics, returned as a structure that contains the following fields.

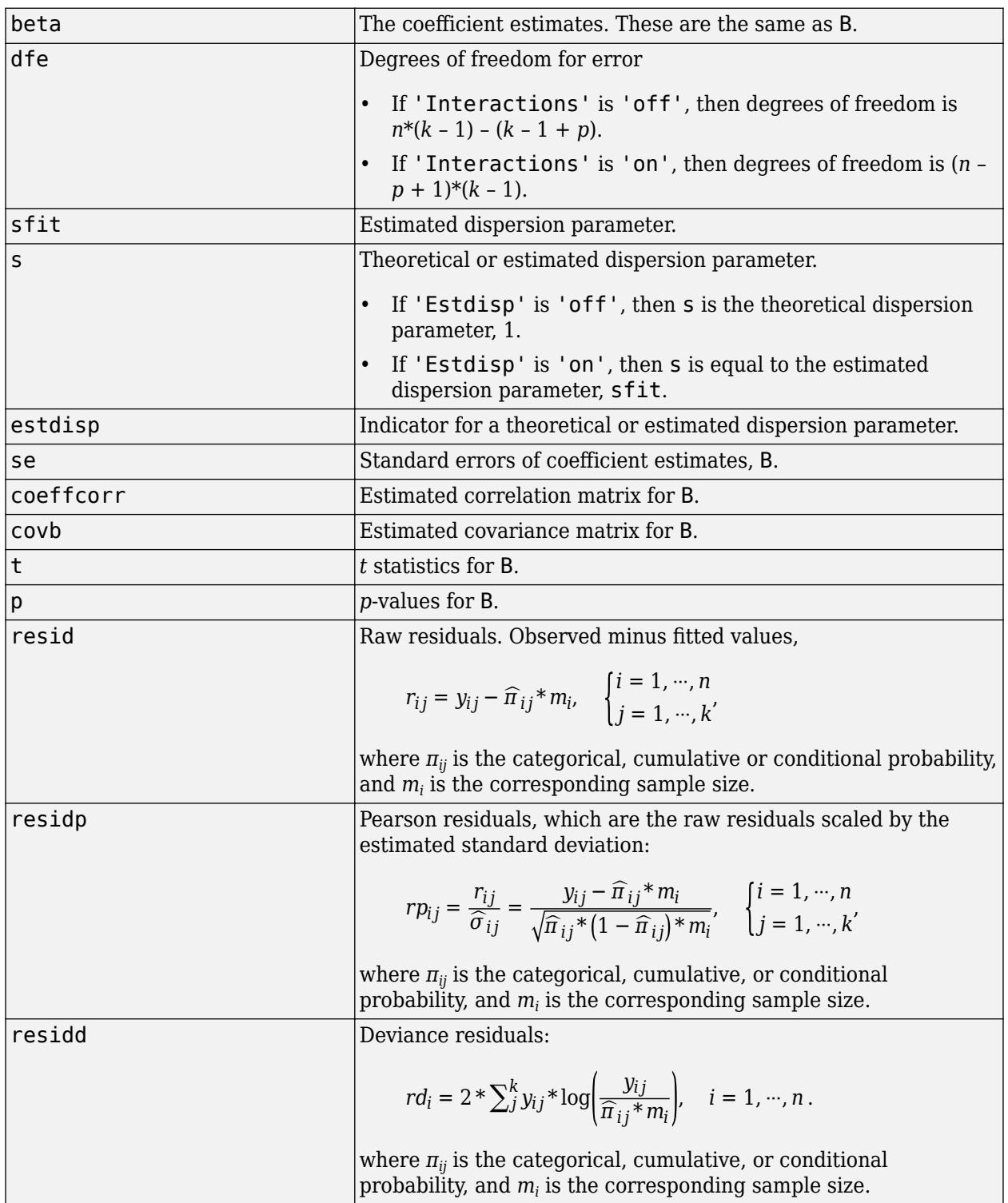

# **Algorithms**

mnrfit treats NaNs in either X or Y as missing values, and ignores them.

# **References**

- [1] McCullagh, P., and J. A. Nelder. *Generalized Linear Models*. New York: Chapman & Hall, 1990.
- [2] Long, J. S. *Regression Models for Categorical and Limited Dependent Variables*. Sage Publications, 1997.
- [3] Dobson, A. J., and A. G. Barnett. *An Introduction to Generalized Linear Models*. Chapman and Hall/CRC. Taylor & Francis Group, 2008.

# **See Also**

[fitglm](#page-3540-0) | [glmfit](#page-4181-0) | [glmval](#page-4186-0) | [mnrval](#page-5197-0)

# **Topics**

["Multinomial Distribution" on page B-96](#page-7891-0) ["Multinomial Models for Nominal Responses" on page 12-2](#page-709-0) ["Multinomial Models for Ordinal Responses" on page 12-4](#page-711-0) ["Hierarchical Multinomial Models" on page 12-7](#page-714-0)

# **Introduced in R2006b**

# **mnrnd**

Multinomial random numbers

# **Syntax**

 $r = mnrnd(n,p)$  $R = mnrnd(n,p,m)$  $R = mnrnd(N, P)$ 

# **Description**

 $r =$  mnrnd(n, p) returns random values r from the multinomial distribution with parameters n and p. n is a positive integer specifying the number of trials (sample size) for each multinomial outcome. p is a 1-by-*k* vector of multinomial probabilities, where *k* is the number of multinomial bins or categories. p must sum to one. (If p does not sum to one, r consists entirely of NaN values.) r is a 1 by-*k* vector, containing counts for each of the *k* multinomial bins.

 $R = mnrnd(n,p,m)$  returns m random vectors from the multinomial distribution with parameters n and p. R is a m-by-*k* matrix, where *k* is the number of multinomial bins or categories. Each row of R corresponds to one multinomial outcome.

R = mnrnd(N,P) generates outcomes from different multinomial distributions. P is a *m*-by-*k* matrix, where *k* is the number of multinomial bins or categories and each of the *m* rows contains a different set of multinomial probabilities. Each row of P must sum to one. (If any row of P does not sum to one, the corresponding row of R consists entirely of NaN values.) N is a *m*-by-1 vector of positive integers or a single positive integer (replicated by mnrnd to a *m*-by-1 vector). R is a m-by-*k* matrix. Each row of R is generated using the corresponding rows of N and P.

# **Examples**

Generate 2 random vectors with the same probabilities:

```
n = 1e3;p = [0.2,0.3,0.5];
R = mnrnd(n,p,2)R = 215 282 503
   194 303 503
```
Generate 2 random vectors with different probabilities:

```
n = 1e3;P = [0.2, 0.3, 0.5; ... 0.3, 0.4, 0.3;];
R = mnrnd(n, P)R = 186 290 524
   290 389 321
```
# **See Also**

[mnpdf](#page-5181-0)

# **Topics**

["Multinomial Distribution" on page B-96](#page-7891-0)

## **Introduced in R2006b**

# <span id="page-5197-0"></span>**mnrval**

Multinomial logistic regression values

# **Syntax**

```
pihat = mnrval(B,X)
[pihat,dlow,dhi] = mnrval(B,X,stats)[pihat, dlow, dhi] = mnrval(B,X, states, Name, Value)
```

```
yhat = mrval(B,X,ssize)[yhat, dlow, dhi] = mnrval(B, X, ssize, states)[yhat,dlow,dhi] = mnrval(B,X,ssize,stats,Name,Value)
```
# **Description**

 $pi = mrval(B,X)$  returns the predicted probabilities for the multinomial logistic regression model with predictors, X, and the coefficient estimates, B.

pihat is an *n*-by-*k* matrix of predicted probabilities for each multinomial category. B is the vector or matrix that contains the coefficient estimates returned by [mnrfit](#page-5183-0). And X is an *n*-by-*p* matrix which contains *n* observations for *p* predictors.

**Note** mnrval automatically includes a constant term in all models. Do not enter a column of 1s in X.

 $[pihat, dlow, dhi] = mnrval(B,X, stats)$  also returns 95% error bounds on the predicted probabilities, pihat, using the statistics in the structure, stats, returned by [mnrfit](#page-5183-0).

The lower and upper confidence bounds for pihat are pihat minus dlow and pihat plus dhi, respectively. Confidence bounds are nonsimultaneous and only apply to the fitted curve, not to new observations.

 $[pihat, dlow, dhi] = mnrval(B, X, states, Name, Value)$  returns the predicted probabilities and 95% error bounds on the predicted probabilities pihat, with additional options specified by one or more Name, Value pair arguments.

For example, you can specify the model type, link function, and the type of probabilities to return.

 $yhat = mrval(B,X,ssize)$  returns the predicted category counts for sample sizes, ssize.

 $[\text{what},\text{dlow},\text{dhi}] = \text{mnrval}(B,X,\text{ssize},\text{stats})$  also computes 95% error bounds on the predicted counts yhat, using the statistics in the structure, stats, returned by [mnrfit](#page-5183-0).

The lower and upper confidence bounds for yhat are yhat minus dlo and yhat plus dhi, respectively. Confidence bounds are nonsimultaneous and they apply to the fitted curve, not to new observations.

 $[\text{what},\text{dlow},\text{dhi}] = \text{mnrval}(B,X,\text{ssize},\text{stats},\text{Name},\text{Value})$  returns the predicted category counts and 95% error bounds on the predicted counts yhat, with additional options specified by one or more Name, Value pair arguments.

For example, you can specify the model type, link function, and the type of predicted counts to return.

# **Examples**

### **Estimate Category Probabilities for Nominal Responses**

Fit a multinomial regression for nominal outcomes and estimate the category probabilities.

Load the sample data.

load fisheriris

The column vector, species, consists of iris flowers of three different species, setosa, versicolor, virginica. The double matrix meas consists of four types of measurements on the flowers, the length and width of sepals and petals in centimeters, respectively.

Define the nominal response variable.

 $sp = nominal(species)$ ;  $sp = double(sp);$ 

Now in sp, 1, 2, and 3 indicate the species setosa, versicolor, and virginica, respectively.

Fit a nominal model to estimate the species using the flower measurements as the predictor variables.

 $[B, dev, stats] = mnrfit(meas, sp);$ 

Estimate the probability of being a certain kind of species for an iris flower having the measurements (6.3, 2.8, 4.9, 1.7).

 $x = \{6.3, 2.8, 4.9, 1.7\}$ ;  $pihat = mnrval(B,x);$ pihat  $pihat = 1 \times 3$ 0 0.3977 0.6023

The probability of an iris flower having the measurements (6.3, 2.8, 4.9, 1.7) being a setosa is 0, a versicolor is 0.3977, and a virginica is 0.6023.

### **Estimate Upper and Lower Error Bounds for Probability Estimates of Ordinal Responses**

Fit a multinomial regression model for categorical responses with natural ordering among categories. Then estimate the upper and lower confidence bounds for the category probability estimates.

Load the sample data and define the predictor variables.

```
load('carbig.mat')
X = [Acceleration Displacement Horsepower Weight];
```
The predictor variables are the acceleration, engine displacement, horsepower, and the weight of the cars. The response variable is miles per gallon (MPG).

Create an ordinal response variable categorizing MPG into four levels from 9 to 48 mpg.

```
miles = ordinal(MPG,{'1','2','3','4'},[],[9,19,29,39,48]);
miles = double(miles);
```
Now in miles, 1 indicates the cars with miles per gallon from 9 to 19, and 2 indicates the cars with miles per gallon from 20 to 29. Similarly, 3 and 4 indicate the cars with miles per gallon from 30 to 39 and 40 to 48, respectively.

Fit a multinomial regression model for the response variable miles. For an ordinal model, the default 'link' is logit and the default 'interactions' is 'off'.

 $[B, dev, stats] = mnrfit(X, miles, 'model', 'ordinal')$ ;

Compute the probability estimates and 95% error bounds for probability confidence intervals for miles per gallon of a car with  $x = (12, 113, 110, 2670)$ .

```
x = [12,113,110,2670];
[pihat, dlow, hi] = mnrval(B, x, stats, 'model', 'ordinal');
pihat
pihat = 1 \times 4
```
0.0615 0.8426 0.0932 0.0027

Calculate the confidence bounds for the category probability estimates.

```
LL = pihat - dlow;UL = pihat + hi;[LL;UL]
ans = 2×4
    0.0073 0.7829 0.0283 -0.0003
    0.1157 0.9022 0.1580 0.0057
```
#### **Estimate Category Counts and Error Bounds for Nominal Responses**

Fit a multinomial regression for nominal outcomes and estimate the category counts.

Load the sample data.

load fisheriris

The column vector, species, consists of iris flowers of three different species, setosa, versicolor, and virginica. The double matrix meas consists of four types of measurements on the flowers, the length and width of sepals and petals in centimeters, respectively.

Define the nominal response variable.

 $sp = nominal(species)$ ;  $sp = double(sp);$ 

Now in sp, 1, 2, and 3 indicate the species setosa, versicolor, and virginica, respectively.

Fit a nominal model to estimate the species based on the flower measurements.

 $[B, dev, stats] = mnrfit(meas, sp);$ 

Estimate the number in each species category for a sample of 100 iris flowers all with the measurements (6.3, 2.8, 4.9, 1.7).

```
x = [6.3, 2.8, 4.9, 1.7];
yhat = mnrval(B, x, 18)yhat = 1×3
         0 7.1578 10.8422
```
Estimate the error bounds for the counts.

 $[yhat, dlow, hi] = mnrval(B, x, 18, status, 'model', 'nominal')$ ;

Calculate the confidence bounds for the category probability estimates.

```
LL = yhat - dlow;UL = yhat + hi;
[LL;UL]ans = 2×3
         0 3.3019 6.9863
         0 11.0137 14.6981
```
#### **Plot the Count Estimates**

Create sample data with one predictor variable and a categorical response variable with three categories.

 $x = [-3 -2 -1 0 1 2 3]$ ;  $Y = [1 \ 11 \ 13; 2 \ 9 \ 14; 6 \ 14 \ 5; 5 \ 10 \ 10; \ldots]$  5 14 6; 7 13 5; 8 11 6]; [Y x] ans = *7×4* 1 11 13 -3 2 9 14 -2 6 14 5 -1 5 10 10 0 5 14 6 1 7 13 5 2 8 11 6 3

There are observations on seven different values of the predictor variable x . The response variable Y has three categories and the data shows how many of the 25 individuals are in each category of Y for each observation of x. For example, when x is -3, 1 of 25 individuals is observed in category 1, 11 observed in category 2, and 13 observed in category 3. Similarly, when x is 1, 5 of the individuals are observed in category 1, 14 are observed in category 2, and 6 are observed in category 3.

Plot the number in each category versus the x values, on a stacked bar graph.

```
bar(x,Y,'stacked'); 
ylim([0 25]);
```
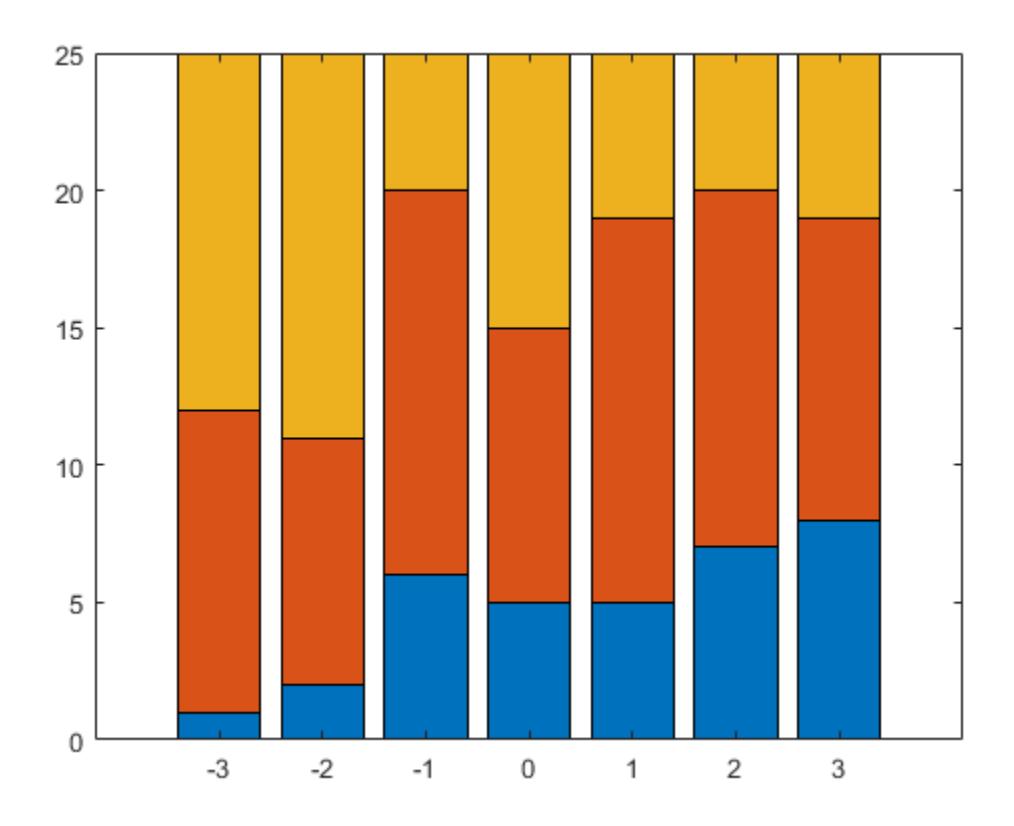

Fit a nominal model for the individual response category probabilities, with separate slopes on the single predictor variable, x, for each category.

```
betaHatNom = mnrfit(x,Y,'model','nominal',...
     'interactions','on')
betaHatNom = 2×2
```
 -0.6028 0.3832  $0.4068$ 

The first row of betaHatOrd contains the intercept terms for the first two response categories. The second row contains the slopes. mnrfit accepts the third category as the reference category and hence assumes the coefficients for the third category are zero.

Compute the predicted probabilities for the three response categories.

```
xx = 1inspace(-4, 4)';
piHatNom = mnrval(betaHatNom,xx,'model','nominal',...
     'interactions','on');
```
The probability of being in the third category is simply  $1 - P(y = 1) - P(y = 2)$ .

Plot the estimated cumulative number in each category on the bar graph.

line(xx,cumsum(25\*piHatNom,2),'LineWidth',2);

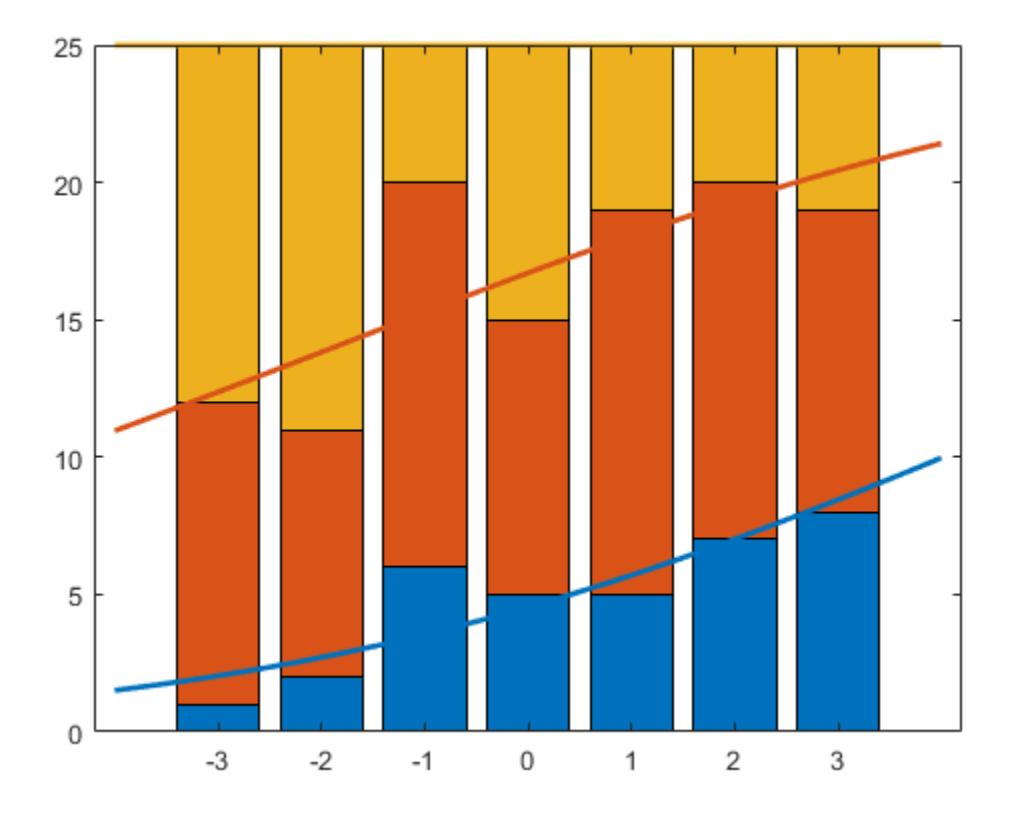

The cumulative probability for the third category is always 1.

Now, fit a "parallel" ordinal model for the cumulative response category probabilities, with a common slope on the single predictor variable, x, across all categories:

```
betaHatOrd = mnrfit(x,Y,'model','ordinal',...
     'interactions','off')
beta = 3 \times 1 -1.5001
     0.7266
     0.2642
```
The first two elements of betaHatOrd are the intercept terms for the first two response categories. The last element of betaHatOrd is the common slope.

Compute the predicted cumulative probabilities for the first two response categories. The cumulative probability for the third category is always 1.

```
piHatOrd = mnrval(betaHatOrd,xx,'type','cumulative',...
     'model','ordinal','interactions','off');
```
Plot the estimated cumulative number on the bar graph of the observed cumulative number.

```
figure()
bar(x,cumsum(Y,2),'grouped'); 
ylim([0 25]);
line(xx,25*piHatOrd,'LineWidth',2);
```
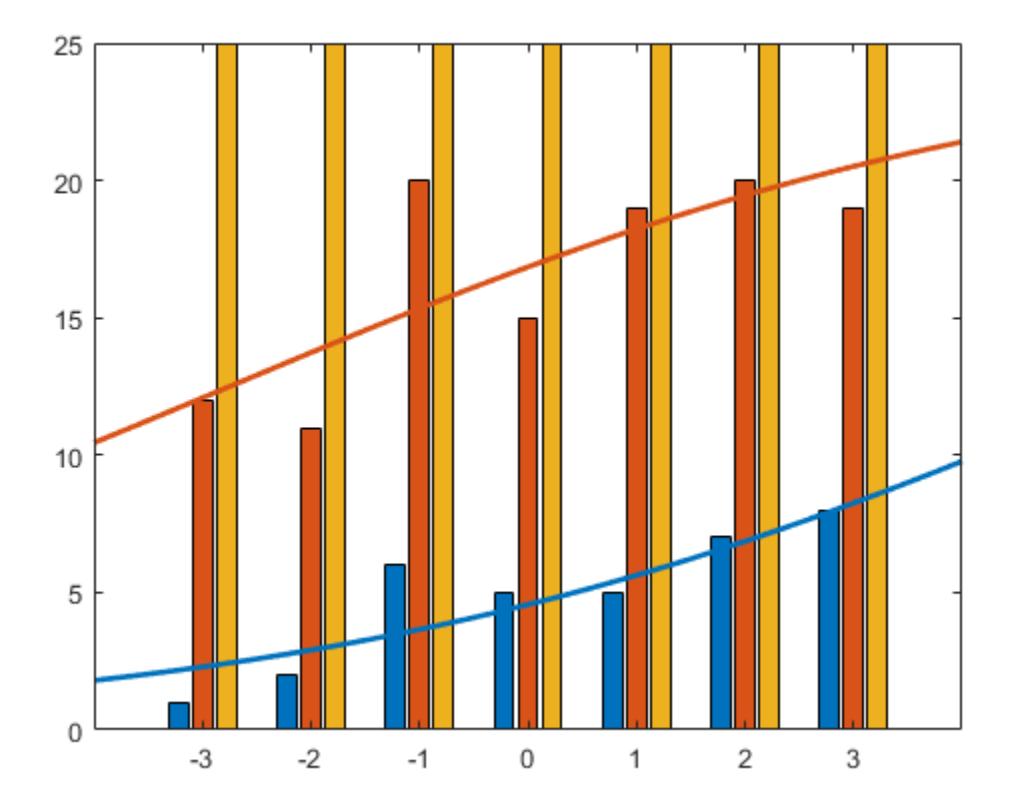

# **Input Arguments**

### **B — Coefficient estimates**

vector or matrix returned by mnrfit

Coefficient estimates for the multinomial logistic regression model, specified as a vector or matrix returned by mnrfit. It is a vector or matrix depending on the model and interactions.

Example:  $B = mnrfit(X, y)$ ; pihat = mnrval(B,X) Data Types: single | double

# **X — Sample data**

matrix

Sample data on predictors, specified as an *n*-by-*p*. X contains *n* observations for *p* predictors.

**Note** mnrval automatically includes a constant term in all models. Do not enter a column of 1s in X.

Example:  $pihat = mnrval(B,X)$ Data Types: single | double

### **stats — Model statistics**

structure returned by mnrfit

Model statistics, specified as a structure returned by mnrfit. You must use the stats input argument in mnrval to compute the lower and upper error bounds on the category probabilities and counts.

Example:  $[B, dev, stats] = mnrfit(X, y)$ ;  $[pihat, dlo, dhi] = mnrval(B, X, stats)$ 

#### **ssize — Sample sizes**

column vector of positive integers

Sample sizes to return the number of items in response categories for each combination of the predictor variables, specified as an *n*-by-1 column vector of positive integers.

For example, for a response variable having three categories, if an observation of the number of individuals in each category is  $y_1$ ,  $y_2$ , and  $y_3$ , respectively, then the sample size,  $m$ , for that observation is  $m = y_1 + y_2 + y_3$ .

If the sample sizes for *n* observations are in vector sample, then you can enter the sample sizes as follows.

Example:  $yhat = mnrval(B,X,sample)$ 

Data Types: single | double

#### **Name-Value Pair Arguments**

Specify optional comma-separated pairs of Name, Value arguments. Name is the argument name and Value is the corresponding value. Name must appear inside quotes. You can specify several name and value pair arguments in any order as Name1, Value1, ..., NameN, ValueN.

Example: 'model','ordinal','link','probit','type','cumulative' specifies that mnrval returns the estimates for cumulative probabilities for an ordinal model with a probit link function.

#### **model — Type of multinomial model**

'nominal' (default) | 'ordinal' | 'hierarchical'

Type of multinomial model fit by mnrfit, specified as the comma-separated pair consisting of 'model' and one of the following.

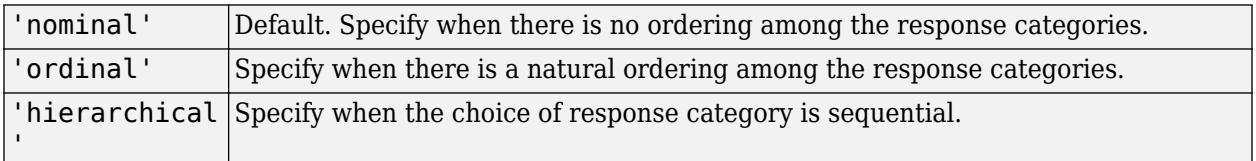

Example: 'model','ordinal'

### **interactions — Indicator for interaction between multinomial categories and coefficients** 'on' | 'off'

Indicator for an interaction between the multinomial categories and coefficients in the model fit by mnrfit, specified as the comma-separated pair consisting of 'interactions' and one of the following.

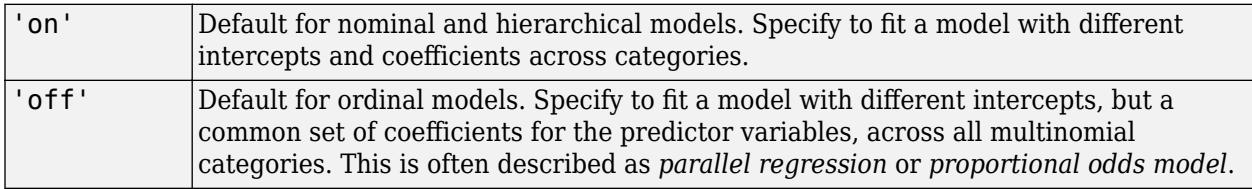

```
Example: 'interactions','off'
```
Data Types: logical

### **link — Link function**

'logit' (default) | 'probit' | 'comploglog' | 'loglog'

Link function mnrfit uses for ordinal and hierarchical models, specified as the comma-separated pair consisting of 'link' and one of the following.

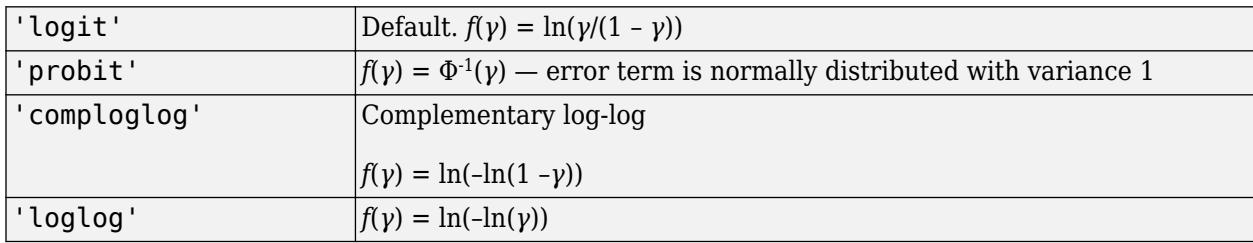

The link function defines the relationship between response probabilities and the linear combination of predictors, *Xβ*.

*γ* might be cumulative or conditional probabilities based on whether the model is for an ordinal or a sequential/nested response.

You cannot specify the 'link' parameter for nominal models; these always use a multinomial logit link,

$$
\ln\left(\frac{\pi_j}{\pi_r}\right) = \beta_{j0} + \beta_{j1}X_{j1} + \beta_{j2}X_{j2} + \dots + \beta_{jp}X_{jp}, \quad j = 1, ..., k - 1,
$$

where *π* stands for a categorical probability, and *r* corresponds to the reference category, *k* is the total number of response categories, *p* is the number of predictor variables. mnrfit uses the last category as the reference category for nominal models.

Example: 'link','loglog'

### **type — Type of probabilities or counts to estimate**

'category' (default) | 'cumulative' | 'conditional'

Type of probabilities or counts to estimate, specified as the comma-separated pair including 'type' and one of the following.

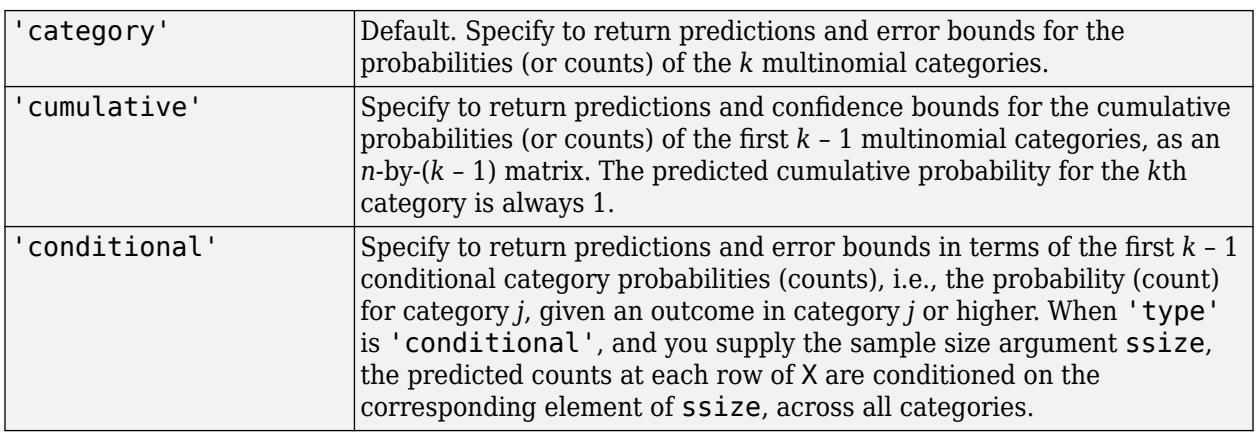

Example: 'type','cumulative'

### **confidence — Confidence level**

 $0.95$  (default) | scalar value in the range  $(0,1)$ 

Confidence level for the error bounds, specified as the comma-separated pair consisting of 'confidence' and a scalar value in the range (0,1).

For example, for 99% error bounds, you can specify the confidence as follows:

Example: 'confidence',0.99

Data Types: single | double

# **Output Arguments**

### **pihat — Probability estimates**

 $n$ -by- $(k - 1)$  matrix

Probability estimates for each multinomial category, returned as an *n*-by-(*k* – 1) matrix, where *n* is the number of observations, and *k* is the number of response categories.

### **yhat — Count estimates**

*n*-by-*k*– 1 matrix

Count estimates for the number in each response category, returned as an *n*-by-*k* – 1 matrix, where *n* is the number of observations, and *k* is the number of response categories.

### **dlow — Lower error bound**

column vector

Lower error bound to compute the lower confidence bound for pihat or yhat, returned as a column vector.

The lower confidence bound for pihat is pihat minus dlow. Similarly, the lower confidence bound for yhat is yhat minus dlow. Confidence bounds are nonsimultaneous and only apply to the fitted curve, not to new observations.

### **dhi — Upper error bound**

column vector

Upper error bound to compute the upper confidence bound for pihat or yhat, returned as a column vector.

The upper confidence bound for pihat is pihat plus dhi. Similarly, the upper confidence bound for yhat is yhat plus dhi. Confidence bounds are nonsimultaneous and only apply to the fitted curve, not to new observations.

# **References**

[1] McCullagh, P., and J. A. Nelder. *Generalized Linear Models*. New York: Chapman & Hall, 1990.

# **See Also**

[fitglm](#page-3540-0) | [glmfit](#page-4181-0) | [glmval](#page-4186-0) | [mnrfit](#page-5183-0)

### **Topics**

["Multinomial Models for Nominal Responses" on page 12-2](#page-709-0) ["Multinomial Models for Ordinal Responses" on page 12-4](#page-711-0) ["Hierarchical Multinomial Models" on page 12-7](#page-714-0)

### **Introduced in R2006b**

# **moment**

Central moment

# **Syntax**

- $m = moment(X, order)$
- $m = moment(X, order, 'all')$
- $m = moment(X, order, dim)$
- $m = moment(X, order, vector)$

# **Description**

- $m =$  moment  $(X,$  order) returns the central moment of X for the order specified by order.
- If X is a vector, then moment(X,order) returns a scalar value that is the *k*-order central moment of the elements in X.
- If X is a matrix, then moment(X,order) returns a row vector containing the *k*-order central moment of each column in X.
- If X is a multidimensional array, then moment  $(X, \text{order})$  operates along the first nonsingleton dimension of X.

 $m =$  moment  $(X,$  order, 'all') returns the central moment of the specified order for all elements of X.

 $m = m$ oment(X, order, dim) takes the central moment along the operating dimension dim of X.

 $m =$  moment  $(X, \text{order}, \text{vecdim})$  returns the central moment over the dimensions specified in the vector vecdim. For example, if X is a 2-by-3-by-4 array, then moment  $(X, 1, [1 \ 2])$  returns a 1-by-1by-4 array. Each element of the output array is the first-order central moment of the elements on the corresponding page of X.

# **Examples**

### **Find Central Moment for Specified Order**

Set the random seed for reproducibility of the results.

rng('default')

Generate a matrix with 6 rows and 5 columns.

 $X = \text{randn}(6, 5)$ 

 $X = 6 \times 5$ 

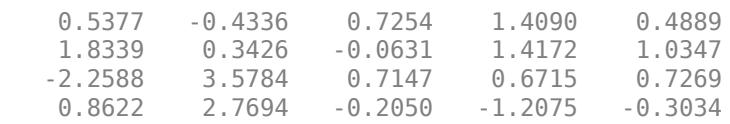

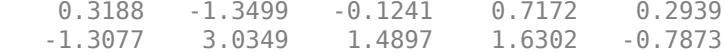

Find the third-order central moment of X.

```
m = moment(X, 3)m = 1 \times 5 -1.1143 -0.9973 0.1234 -1.1023 -0.1045
```
m is a row vector containing the third-order central moment of each column in X.

#### **Find Central Moment Along Given Dimension**

Find the central moment along different dimensions for a multidimensional array.

Set the random seed for reproducibility of the results.

rng('default')

Create a 4-by-3-by-2 array of random numbers.

```
X = \text{randn}([4, 3, 2])X =X(:,:,1) = 0.5377 0.3188 3.5784
    1.8339 -1.3077 2.7694
   -2.2588 -0.4336 -1.3499
          0.3426
X(:,:2) = 0.7254 -0.1241 0.6715
   -0.0631 1.4897 -1.2075
    0.7147 1.4090 0.7172
   -0.2050 1.4172 1.6302
```
Find the fourth-order central moment of X along the default dimension.

 $ml = moment(X, 4)$  $m1 =$  $m1$ (:,:,1) = 11.4427 0.3553 33.6733  $m1$ (:,:,2) =

0.0360 0.4902 2.3821

By default, moment operates along the first dimension of X whose size does not equal 1. In this case, this dimension is the first dimension of X. Therefore, m1 is a 1-by-3-by-2 array.

Find the fourth-order central moment of X along the second dimension.

 $m2 = moment(X, 4, 2)$  $m2 =$  $m2$ (:,:,1) = 7.3476 13.8702 0.4625 2.7741  $m2$ (:,:,2) = 0.0341 2.2389 0.0171 0.6766

#### m2 is a 4-by-1-by-2 array.

Find the fourth-order central moment of X along the third dimension.

```
m3 = moment(X, 4, 3)m3 = 4×3
    0.0001 0.0024 4.4627
    0.8093 3.8273 15.6340
    4.8866 0.7205 1.1412
    0.0811 0.0833 0.2433
```
m3 is a 4-by-3 matrix.

#### **Find Central Moment Along Vector of Dimensions**

Find the central moment over multiple dimensions by using the 'all' and vecdim input arguments.

Set the random seed for reproducibility of the results.

rng('default')

Create a 4-by-3-by-2 array of random numbers.

```
X = \text{randn}([4 3 2])X =X(:,:,1) =
```
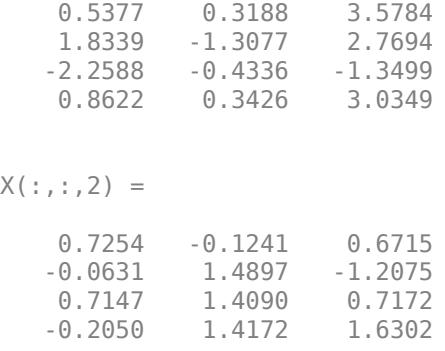

Find the third-order central moment of X.

 $mall = moment(X, 3, 'all')$ 

 $mall = 0.2431$ 

mall is the third-order central moment of the entire input data set X.

Find the third-order moment of each page of X by specifying the first and second dimensions.

```
mpage = moment(X, 3, [1 2])mpage =mpage(:,:,1) = 0.6002
mpage(:,:,2) = -0.3475
```
For example, mpage(1,1,2) is the third-order central moment of the elements in  $X(:,,:,2)$ .

Find the third-order moment of the elements in each  $X(i, :, :)$  slice by specifying the second and third dimensions.

```
mrow = moment(X, 3, [2 3])mrow = 4 \times 1 2.7552
     0.0443
    -0.7585
     0.5340
```
For example,  $mrow(1)$  is the third-order central moment of the elements in  $X(1, :, :).$ 

# **Input Arguments**

### **X — Input data**

vector | matrix | multidimensional array

Input data that represents a sample from a population, specified as a vector, matrix, or multidimensional array.

- If X is a vector, then moment(X,order) returns a scalar value that is the *k*-order central moment of the elements in X.
- If X is a matrix, then moment(X,order) returns a row vector containing the *k*-order central moment of each column in X.
- If X is a multidimensional array, then moment  $(X, \text{order})$  operates along the first nonsingleton dimension of X.

To specify the operating dimension when X is a matrix or an array, use the dim input argument.

Data Types: single | double

### **order — Order of central moment**

positive integer

Order of the central moment, specified as a positive integer.

Data Types: single | double

### **dim — Dimension**

positive integer

Dimension along which to operate, specified as a positive integer. If you do not specify a value for dim, then the default is the first nonsingleton dimension of X.

Consider the third-order central moment of a matrix X:

- If dim is equal to 1, then moment  $(X,3,1)$  returns a row vector that contains the third-order central moment of each column in X.
- If dim is equal to 2, then moment  $(X,3,2)$  returns a column vector that contains the third-order central moment of each row in X.

If dim is greater than  $ndims(X)$  or if  $size(X,dim)$  is 1, then moment returns an array of zeros the same size as X.

Data Types: single | double

### **vecdim — Vector of dimensions**

positive integer vector

Vector of dimensions, specified as a positive integer vector. Each element of vecdim represents a dimension of the input array X. The output m has length 1 in the specified operating dimensions. The other dimension lengths are the same for X and m.

For example, if X is a 2-by-3-by-3 array, then moment  $(X, 1, [1 \ 2])$  returns a 1-by-1-by-3 array. Each element of the output array is the first-order central moment of the elements on the corresponding page of X.

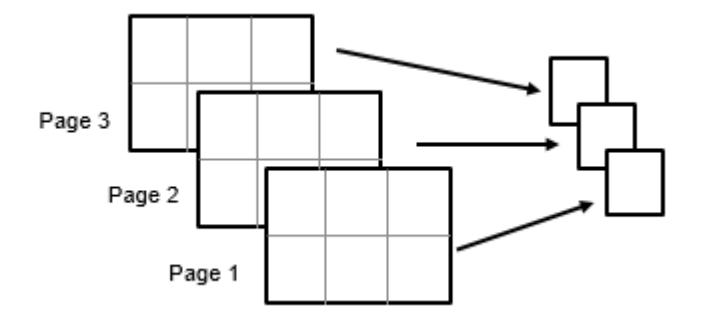

Data Types: single | double

# **Output Arguments**

### **m — Central moments**

scalar | vector | matrix | multidimensional array

Central moments, returned as a scalar, vector, matrix, or multidimensional array.

# **Algorithms**

The central moment of order *k* for a distribution is defined as

$$
m_k = E(x - \mu)^k,
$$

where  $\mu$  is the mean of  $x$ , and  $E(t)$  represents the expected value of the quantity  $t$ . The moment function computes a sample version of this population value.

$$
m_k = \frac{1}{n} \sum_{i=1}^{n} (x_i - \bar{x})^k.
$$

Note that the first-order central moment is zero, and the second-order central moment is the variance computed using a divisor of *n* rather than *n* – 1, where *n* is the length of the vector x or the number of rows in the matrix X.

# **Extended Capabilities**

### **C/C++ Code Generation**

Generate C and C++ code using MATLAB® Coder™.

Usage notes and limitations:

- The 'all' and vecdim input arguments are not supported.
- The dim input argument must be a compile-time constant.
- If you do not specify the dim input argument, the working (or operating) dimension can be different in the generated code. As a result, run-time errors can occur. For more details, see "Automatic dimension restriction" (MATLAB Coder).
- If order is nonintegral and X is real, use moment (complex(X), order).

For more information on code generation, see ["Introduction to Code Generation" on page 31-2](#page-1655-0) and ["General Code Generation Workflow" on page 31-5](#page-1658-0).

### **GPU Arrays**

Accelerate code by running on a graphics processing unit (GPU) using Parallel Computing Toolbox<sup>™</sup>.

Usage notes and limitations:

• The 'all' and vecdim input arguments are not supported.

For more information, see "Run MATLAB Functions on a GPU" (Parallel Computing Toolbox).

# **See Also**

[kurtosis](#page-4719-0) | mean | [skewness](#page-6870-0) | std | var

### **Introduced before R2006a**

# **multcompare**

Multiple comparison test

# **Syntax**

```
c = multcompare(stat)c = multcompare(stats, Name, Value)[c,m] = multcompare([c,m,h] = multcompare([c,m,h,gnames] = multcompare( )
```
# **Description**

 $c = \text{multcompare}(\text{stats})$  returns a matrix c of the pairwise comparison results from a multiple comparison test using the information contained in the stats structure. multcompare also displays an interactive graph of the estimates and comparison intervals. Each group mean is represented by a symbol, and the interval is represented by a line extending out from the symbol. Two group means are significantly different if their intervals are disjoint; they are not significantly different if their intervals overlap. If you use your mouse to select any group, then the graph will highlight all other groups that are significantly different, if any.

 $c = \text{multcompare}(\text{stats},\text{Name},\text{Value})$  returns a matrix of pairwise comparison results, c, using additional options specified by one or more Name, Value pair arguments. For example, you can specify the confidence interval, or the type of critical value to use in the multiple comparison.

 $[c,m] = multcompare($  also returns a matrix, m, which contains estimated values of the means (or whatever statistics are being compared) for each group and the corresponding standard errors. You can use any of the previous syntaxes.

 $[c,m,h] = multcompare($  ) also returns a handle, h, to the comparison graph.

 $[c,m,h,gnames] = multcompare($  ) also returns a cell array, gnames, which contains the names of the groups.

# **Examples**

# **Multiple Comparison of Group Means**

Load the sample data.

load carsmall

Perform a one-way analysis of variance (ANOVA) to see if there is any difference between the mileage of the cars by origin.

 $[p, t, stats] = anoval(MPG, Origin, 'off')$ ;

Perform a multiple comparison of the group means.

 $[c,m,h,nms] = multcompare(stat);$ 

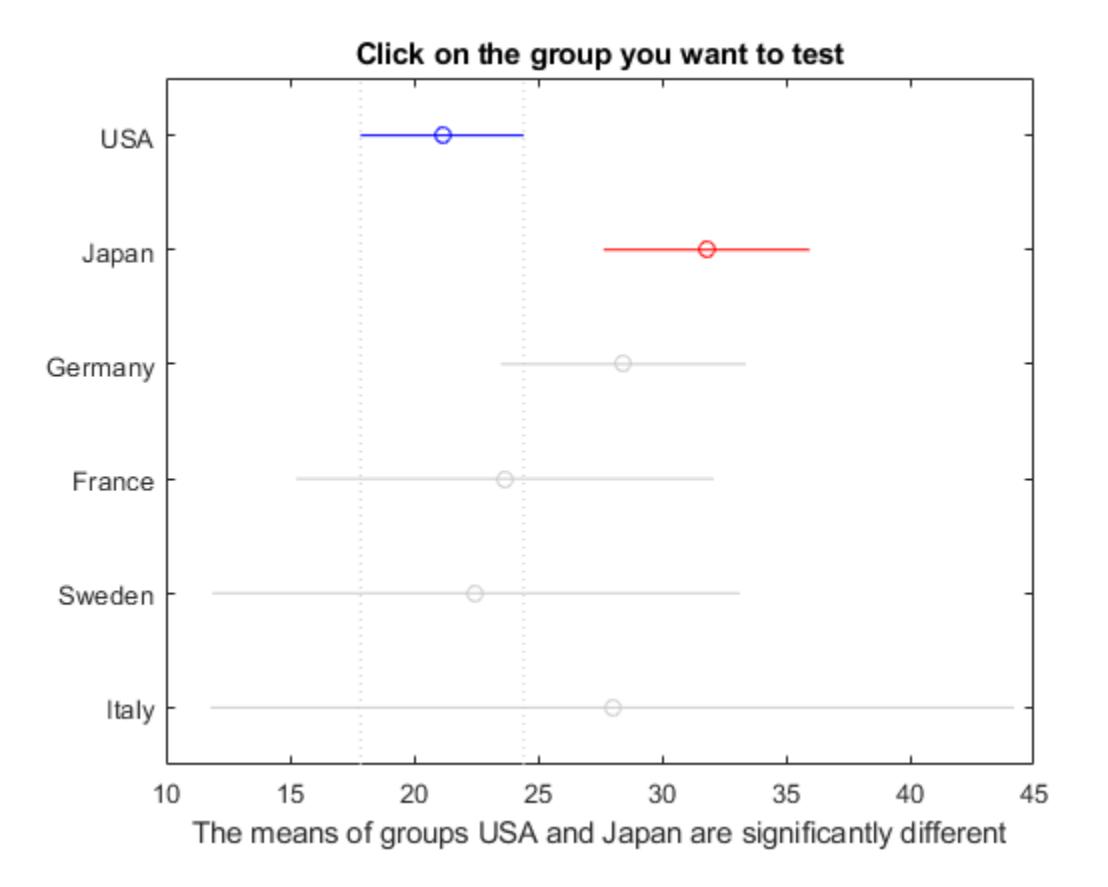

multcompare displays the estimates with comparison intervals around them. You can click the graphs of each country to compare its mean to those of other countries.

Now display the mean estimates and the standard errors with the corresponding group names.

```
[nms num2cell(m)]
```
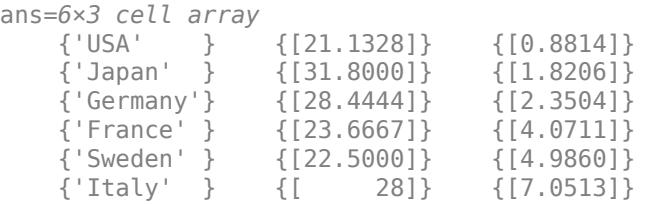

### **Multiple Comparisons for Two-Way ANOVA**

Load the sample data.

load popcorn popcorn

popcorn = *6×3*

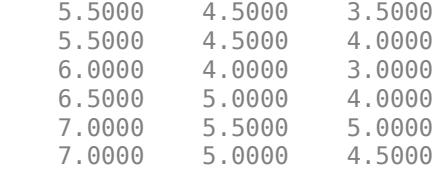

The data is from a study of popcorn brands and popper types (Hogg 1987). The columns of the matrix popcorn are brands (Gourmet, National, and Generic). The rows are popper types oil and air. In the study, researchers popped a batch of each brand three times with each popper. The values are the yield in cups of popped popcorn.

Perform a two-way ANOVA. Also compute the statistics that you need to perform a multiple comparison test on the main effects.

```
[-,-, -, \text{stats}] = \text{anova2(popcorn, 3, 'off')}stats = struct with fields:
       source: 'anova2'
      sigmasq: 0.1389
     colmeans: [6.2500 4.7500 4]
          coln: 6
     rowmeans: [4.5000 5.5000]
          rown: 9
        inter: 1
          pval: 0.7462
```
The stats structure includes

df: 12

- The mean squared error (sigmasq)
- The estimates of the mean yield for each popcorn brand (colmeans)
- The number of observations for each popcorn brand (coln)
- The estimate of the mean yield for each popper type (rowmeans)
- The number of observations for each popper type (rown)
- The number of interactions (inter)
- The *p*-value that shows the significance level of the interaction term (pval)
- The error degrees of freedom (df).

Perform a multiple comparison test to see if the popcorn yield differs between pairs of popcorn brands (columns).

```
c = multcompare(stats)
```
Note: Your model includes an interaction term. A test of main effects can be difficult to interpret when the model includes interactions.

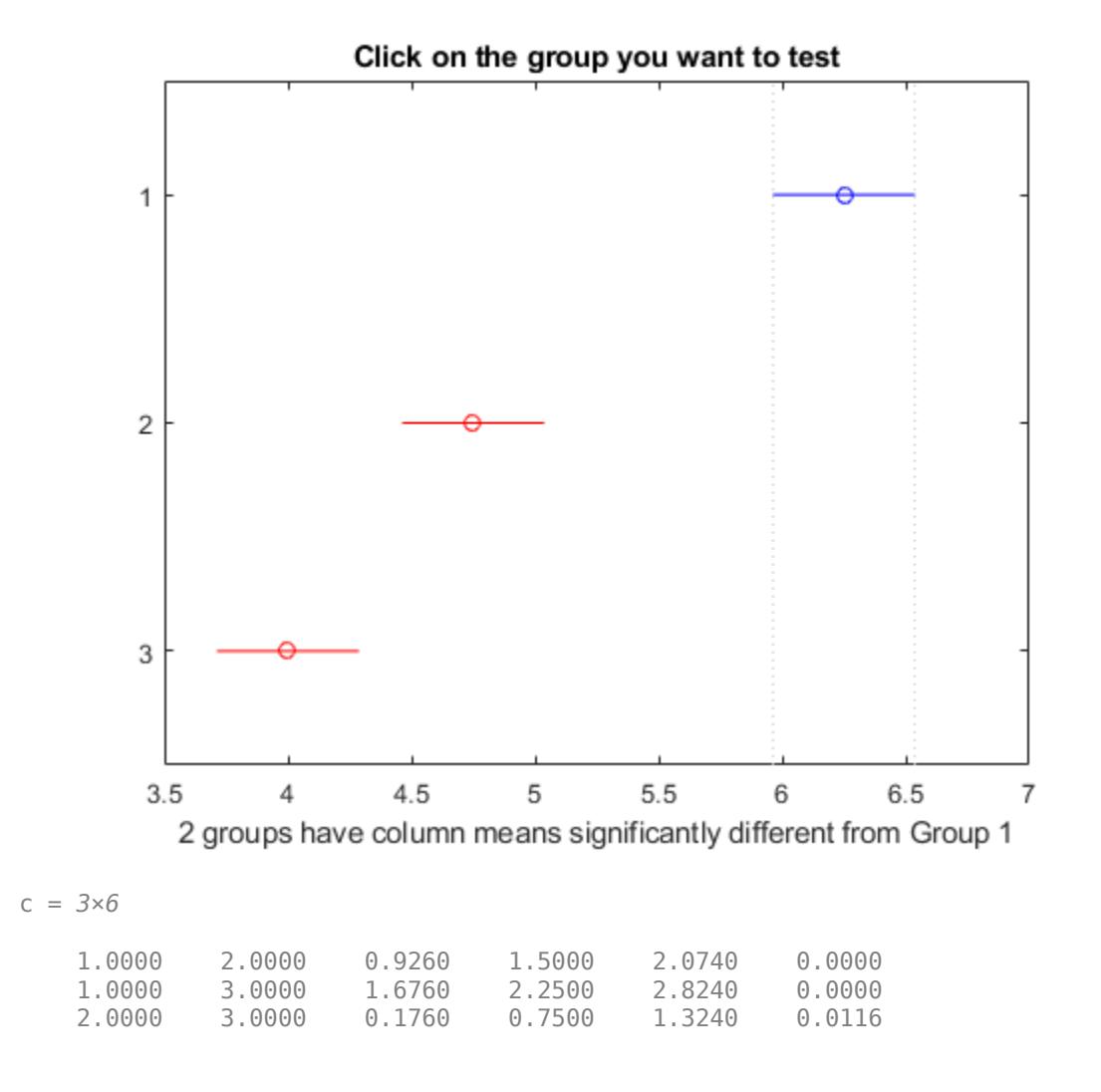

The first two columns of c show the groups that are compared. The fourth column shows the difference between the estimated group means. The third and fifth columns show the lower and upper limits for 95% confidence intervals for the true mean difference. The sixth column contains the *p*value for a hypothesis test that the corresponding mean difference is equal to zero. All *p*-values (0, 0, and 0.0116) are very small, which indicates that the popcorn yield differs across all three brands.

The figure shows the multiple comparison of the means. By default, the group 1 mean is highlighted and the comparison interval is in blue. Because the comparison intervals for the other two groups do not intersect with the intervals for the group 1 mean, they are highlighted in red. This lack of intersection indicates that both means are different than group 1 mean. Select other group means to confirm that all group means are significantly different from each other.

Perform a multiple comparison test to see the popcorn yield differs between the two popper types (rows).

```
c = multcompare(stats,'Estimate','row')
```
Note: Your model includes an interaction term. A test of main effects can be difficult to interpret when the model includes interactions.

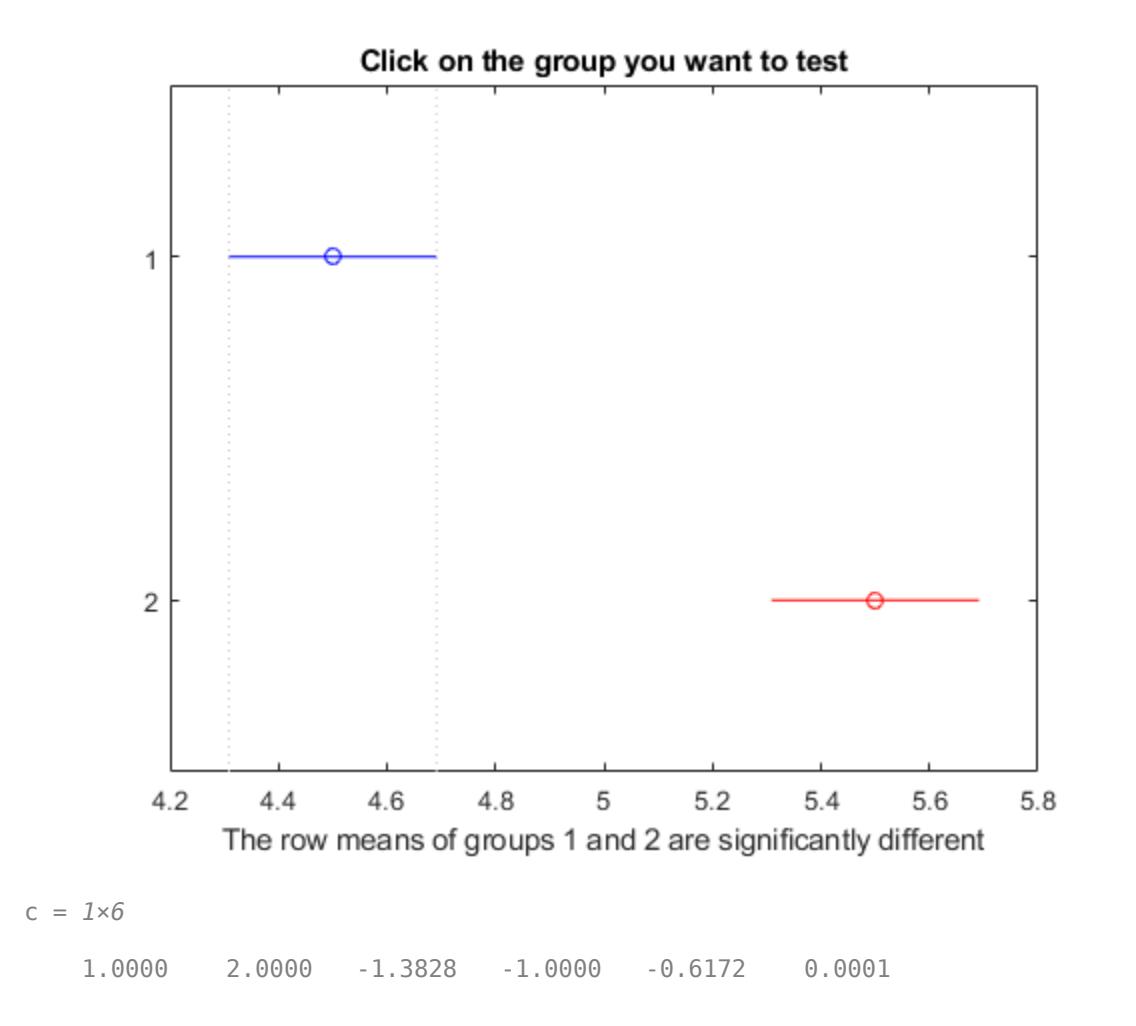

The small *p*-value of 0.0001 indicates that the popcorn yield differs between the two popper types (air and oil). The figure shows the same results. The disjoint comparison intervals indicate that the group means are significantly different from each other.

#### **Multiple Comparisons for Three-Way ANOVA**

Load the sample data.

y = [52.7 57.5 45.9 44.5 53.0 57.0 45.9 44.0]'; g1 = [1 2 1 2 1 2 1 2]; g2 = {'hi';'hi';'lo';'lo';'hi';'hi';'lo';'lo'}; g3 = {'may';'may';'may';'may';'june';'june';'june';'june'};

y is the response vector and g1, g2, and g3 are the grouping variables (factors). Each factor has two levels, and every observation in y is identified by a combination of factor levels. For example, observation y(1) is associated with level 1 of factor g1, level 'hi' of factor g2, and level 'may' of factor g3. Similarly, observation y(6) is associated with level 2 of factor g1, level 'hi' of factor g2, and level 'june' of factor g3.
Test if the response is the same for all factor levels. Also compute the statistics required for multiple comparison tests.

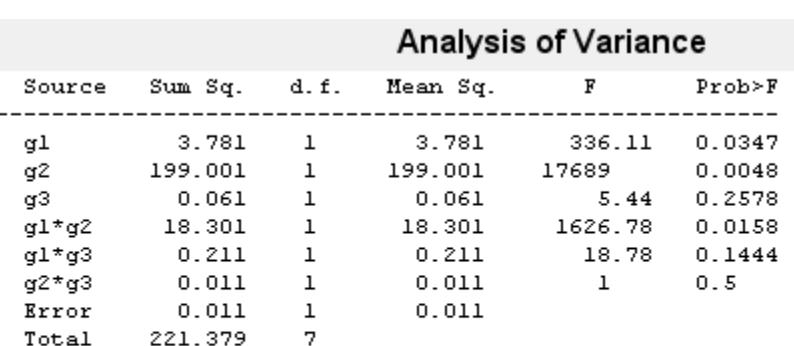

 $[-,-, \text{stats}] = \text{anovan}(y, \{g1 g2 g3\}, \text{'model'}', \text{'interaction'}', \dots$ 'varnames',{'g1','g2','g3'});

#### Constrained (Type III) sums of squares.

The *p*-value of 0.2578 indicates that the mean responses for levels 'may' and 'june' of factor g3 are not significantly different. The *p*-value of 0.0347 indicates that the mean responses for levels 1 and 2 of factor g1 are significantly different. Similarly, the *p*-value of 0.0048 indicates that the mean responses for levels 'hi' and 'lo' of factor g2 are significantly different.

Perform multiple comparison tests to find out which groups of the factors  $g1$  and  $g2$  are significantly different.

results = multcompare(stats,'Dimension',[1 2])

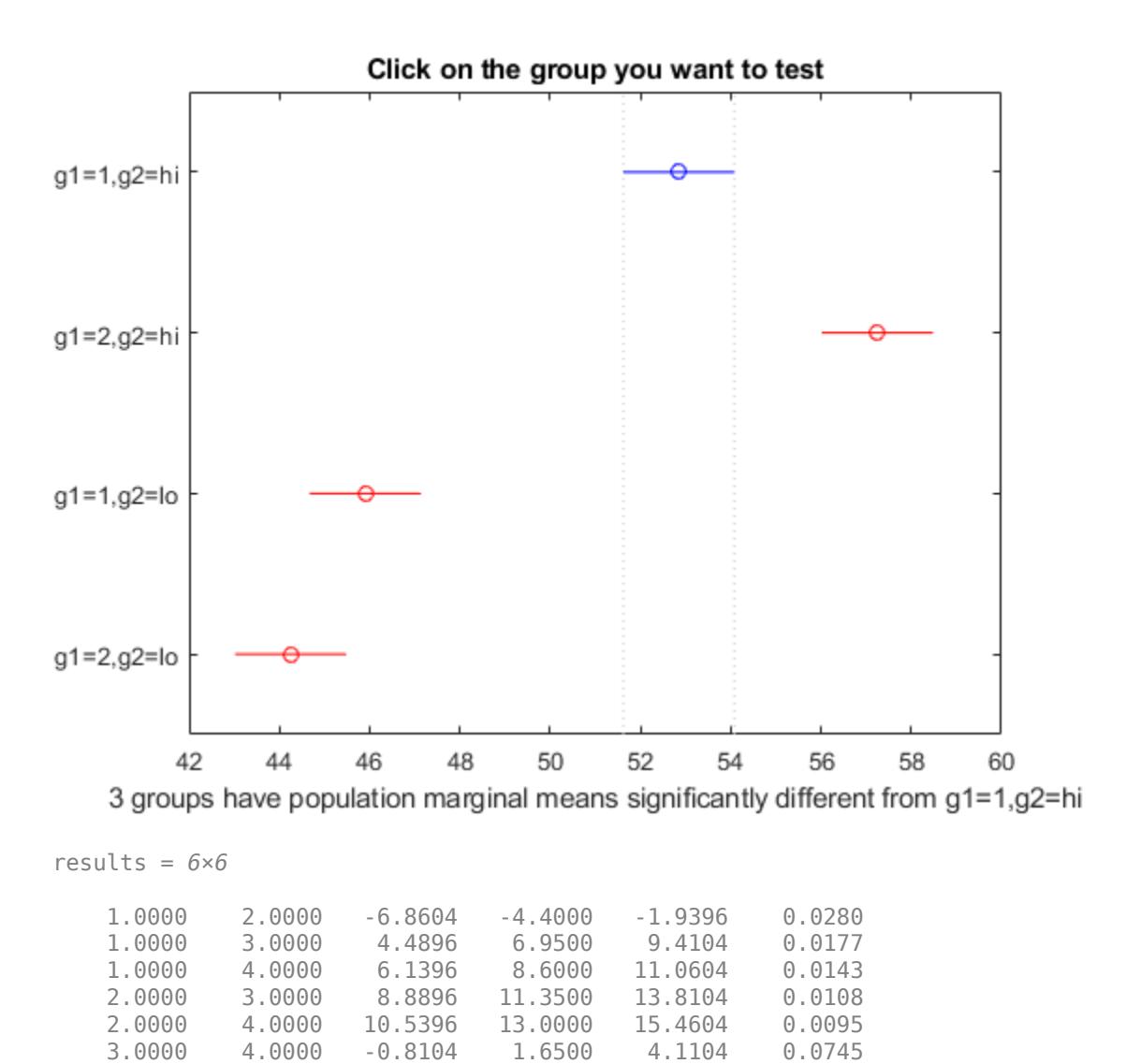

[multcompare](#page-5215-0) compares the combinations of groups (levels) of the two grouping variables, g1 and g2. In the results matrix, the number 1 corresponds to the combination of level 1 of g1 and level hi of g2, the number 2 corresponds to the combination of level 2 of g1 and level hi of g2. Similarly, the number 3 corresponds to the combination of level 1 of g1 and level 1 o of g2, and the number 4 corresponds to the combination of level 2 of g1 and level lo of g2. The last column of the matrix contains the *p*-values.

For example, the first row of the matrix shows that the combination of level 1 of g1 and level hi of g2 has the same mean response values as the combination of level 2 of g1 and level hi of g2. The *p*value corresponding to this test is 0.0280, which indicates that the mean responses are significantly different. You can also see this result in the figure. The blue bar shows the comparison interval for the mean response for the combination of level 1 of g1 and level hi of g2. The red bars are the comparison intervals for the mean response for other group combinations. None of the red bars overlap with the blue bar, which means the mean response for the combination of level 1 of g1 and level hi of g2 is significantly different from the mean response for other group combinations.

You can test the other groups by clicking on the corresponding comparison interval for the group. The bar you click on turns to blue. The bars for the groups that are significantly different are red. The bars for the groups that are not significantly different are gray. For example, if you click on the comparison interval for the combination of level 1 of g1 and level lo of g2, the comparison interval for the combination of level 2 of g1 and level lo of g2 overlaps, and is therefore gray. Conversely, the other comparison intervals are red, indicating significant difference.

### **Input Arguments**

#### **stats — Test data**

structure

Test data, specified as a structure. You can create a structure using one of the following functions:

- [anova1](#page-1796-0) One-way analysis of variance.
- [anova2](#page-1807-0) Two-way analysis of variance.
- [anovan](#page-1815-0)  $N$ -way analysis of variance.
- [aoctool](#page-1837-0) Interactive analysis of covariance tool.
- [friedman](#page-3966-0) Friedman's test.
- [kruskalwallis](#page-4679-0) Kruskal-Wallis test.

multcompare does not support multiple comparisons using anovan output for a model that includes random or nested effects. The calculations for a random effects model produce a warning that all effects are treated as fixed. Nested models are not accepted.

Data Types: struct

#### **Name-Value Pair Arguments**

Specify optional comma-separated pairs of Name, Value arguments. Name is the argument name and Value is the corresponding value. Name must appear inside quotes. You can specify several name and value pair arguments in any order as Name1, Value1, ..., NameN, ValueN.

Example: 'Alpha',0.01,'CType','bonferroni','Display','off' computes the Bonferroni critical values, conducts the hypothesis tests at the 1% significance level, and omits the interactive display.

#### **Alpha — Significance level**

0.05 (default) | scalar value in the range (0,1)

Significance level of the multiple comparison test, specified as the comma-separated pair consisting of 'Alpha' and a scalar value in the range (0,1). The value specified for 'Alpha' determines the  $100 \times (1 - \alpha)$  confidence levels of the intervals returned in the matrix c and in the figure.

Example: 'Alpha',0.01

Data Types: single | double

#### **CType — Type of critical value**

'tukey-kramer' (default) | 'hsd' | 'lsd' | 'bonferroni' | 'dunn-sidak' | 'scheffe'

Type of critical value to use for the multiple comparison, specified as the comma-separated pair consisting of 'CType' and one of the following.

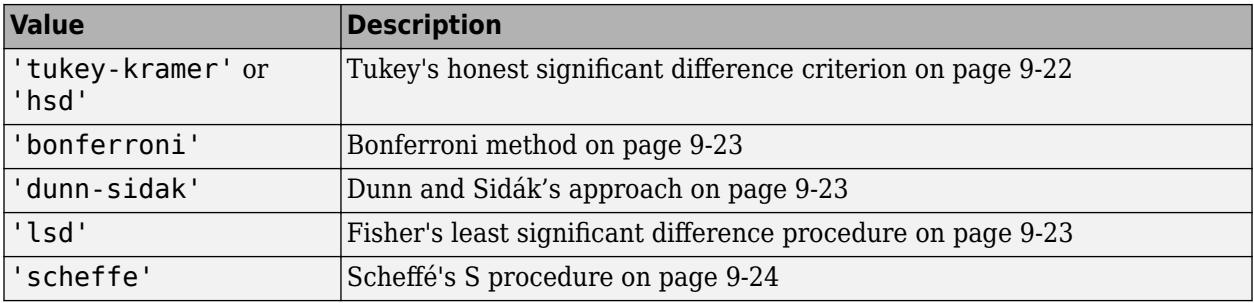

Example: 'CType','bonferroni'

#### **Display — Display toggle**

'on' (default) | 'off'

Display toggle, specified as the comma-separated pair consisting of 'Display' and either 'on' or 'off'. If you specify 'on', then multcompare displays a graph of the estimates and their comparison intervals. If you specify 'off', then multcompare omits the graph.

Example: 'Display','off'

#### **Dimension — Dimension over which to calculate marginal means**

1 (default) | positive integer value | vector of positive integer values

A vector specifying the dimension or dimensions over which to calculate the population marginal means, specified as a positive integer value, or a vector of such values. Use the 'Dimension' namevalue pair only if you create the input structure stats using the function [anovan](#page-1815-0).

For example, if you specify 'Dimension' as 1, then multcompare compares the means for each value of the first grouping variable, adjusted by removing effects of the other grouping variables as if the design were balanced. If you specify 'Dimension'as [1,3], then multcompare computes the population marginal means for each combination of the first and third grouping variables, removing effects of the second grouping variable. If you fit a singular model, some cell means may not be estimable and any population marginal means that depend on those cell means will have the value NaN.

Population marginal means are described by Milliken and Johnson (1992) and by Searle, Speed, and Milliken (1980). The idea behind population marginal means is to remove any effect of an unbalanced design by fixing the values of the factors specified by 'Dimension', and averaging out the effects of other factors as if each factor combination occurred the same number of times. The definition of population marginal means does not depend on the number of observations at each factor combination. For designed experiments where the number of observations at each factor combination has no meaning, population marginal means can be easier to interpret than simple means ignoring other factors. For surveys and other studies where the number of observations at each combination does have meaning, population marginal means may be harder to interpret.

Example: 'Dimension', [1,3]

Data Types: single | double

#### **Estimate — Estimates to be compared**

'column' (default) | 'row' | 'slope' | 'intercept' | 'pmm'

Estimates to be compared, specified as the comma-separated pair consisting of 'Estimate' and an allowable value. The allowable values for 'Estimate' depend on the function used to generate the input structure stats, according to the following table.

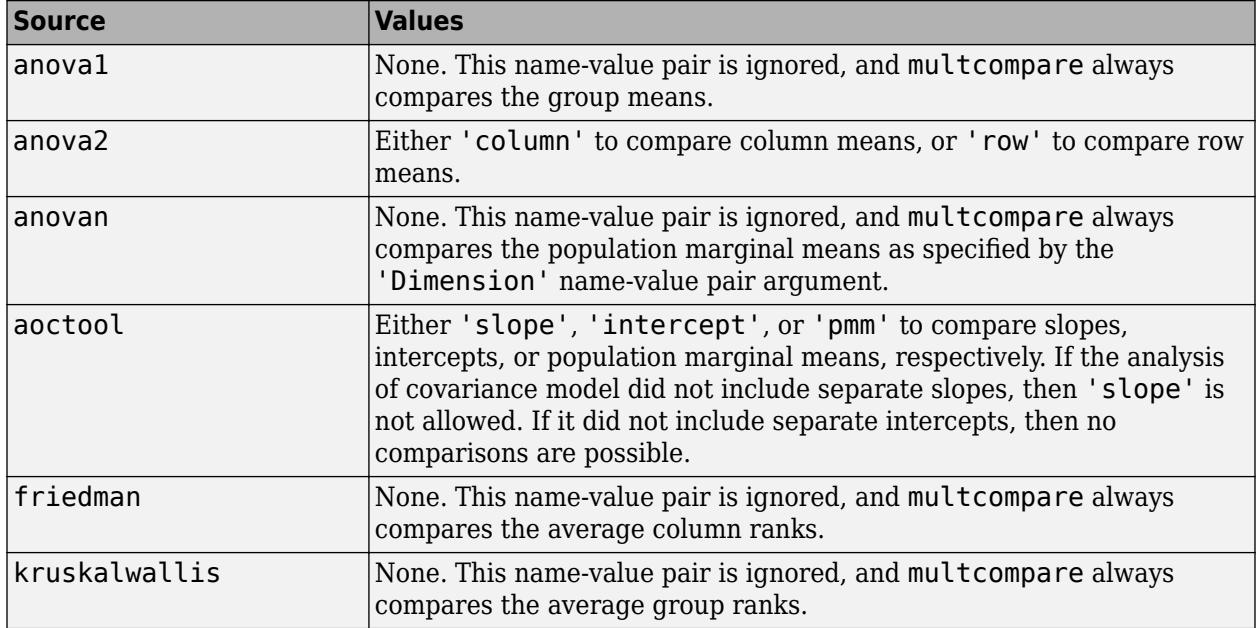

Example: 'Estimate','row'

# **Output Arguments**

#### **c — Matrix of multiple comparison results**

matrix of scalar values

Matrix of multiple comparison results, returned as an *p*-by-6 matrix of scalar values, where *p* is the number of pairs of groups. Each row of the matrix contains the result of one paired comparison test. Columns 1 and 2 contain the indices of the two samples being compared. Column 3 contains the lower confidence interval, column 4 contains the estimate, and column 5 contains the upper confidence interval. Column 6 contains the *p*-value for the hypothesis test that the corresponding mean difference is not equal to 0.

For example, suppose one row contains the following entries.

#### 2.0000 5.0000 1.9442 8.2206 14.4971 0.0432

These numbers indicate that the mean of group 2 minus the mean of group 5 is estimated to be 8.2206, and a 95% confidence interval for the true difference of the means is [1.9442, 14.4971]. The *p*-value for the corresponding hypothesis test that the difference of the means of groups 2 and 5 is significantly different from zero is 0.0432.

In this example the confidence interval does not contain 0, so the difference is significant at the 5% significance level. If the confidence interval did contain 0, the difference would not be significant. The *p*-value of 0.0432 also indicates that the difference of the means of groups 2 and 5 is significantly different from 0.

#### **m — Matrix of estimates**

matrix of scalar values

Matrix of the estimates, returned as a matrix of scalar values. The first column of m contains the estimated values of the means (or whatever statistics are being compared) for each group, and the second column contains their standard errors.

#### **h — Handle to the figure**

handle

Handle to the figure containing the interactive graph, returned as a handle. The title of this graph contains instructions for interacting with the graph, and the *x*-axis label contains information about which means are significantly different from the selected mean. If you plan to use this graph for presentation, you may want to omit the title and the *x*-axis label. You can remove them using interactive features of the graph window, or you can use the following commands.

title('') xlabel('')

#### **gnames — Group names**

cell array of character vectors

Group names, returned as a cell array of character vectors. Each row of gnames contains the name of a group.

# **More About**

#### **Multiple Comparison Tests**

Analysis of variance compares the means of several groups to test the hypothesis that they are all equal, against the general alternative that they are not all equal. Sometimes this alternative may be too general. You may need information about which pairs of means are significantly different, and which are not. A *multiple comparison test* can provide this information.

When you perform a simple *t*-test of one group mean against another, you specify a significance level that determines the cutoff value of the *t*-statistic. For example, you can specify the value  $alpha = 0.05$  to insure that when there is no real difference, you will incorrectly find a significant difference no more than 5% of the time. When there are many group means, there are also many pairs to compare. If you applied an ordinary *t*-test in this situation, the alpha value would apply to each comparison, so the chance of incorrectly finding a significant difference would increase with the number of comparisons. Multiple comparison procedures are designed to provide an upper bound on the probability that *any* comparison will be incorrectly found significant.

# **References**

- [1] Hochberg, Y., and A. C. Tamhane. *Multiple Comparison Procedures*. Hoboken, NJ: John Wiley & Sons, 1987.
- [2] Milliken, G. A., and D. E. Johnson. *Analysis of Messy Data, Volume I: Designed Experiments*. Boca Raton, FL: Chapman & Hall/CRC Press, 1992.
- [3] Searle, S. R., F. M. Speed, and G. A. Milliken. "Population marginal means in the linear model: an alternative to least-squares means." *American Statistician*. 1980, pp. 216–221.

### **See Also**

[anova1](#page-1796-0) | [anova2](#page-1807-0) | [anovan](#page-1815-0) | [aoctool](#page-1837-0) | [friedman](#page-3966-0) | [kruskalwallis](#page-4679-0)

**Introduced before R2006a**

# **multcompare**

**Class:** RepeatedMeasuresModel

Multiple comparison of estimated marginal means

# **Syntax**

```
tbl = multcompare(rm, var)tbl = multcompare(rm,var,Name,Value)
```
# **Description**

tbl = multcompare(rm,var) returns multiple comparisons of the estimated marginal means based on the variable var in the repeated measures model rm.

tbl = multcompare(rm,var,Name,Value) returns multiple comparisons of the estimated marginal means with additional options specified by one or more Name, Value pair arguments.

For example, you can specify the comparison type or which variable to group by.

# **Input Arguments**

### **rm — Repeated measures model**

RepeatedMeasuresModel object

Repeated measures model, returned as a RepeatedMeasuresModel object.

For properties and methods of this object, see [RepeatedMeasuresModel](#page-6475-0).

#### **var — Variables for which to compute marginal means**

character vector | string scalar

Variables for which to compute the marginal means, specified as a character vector or string scalar representing the name of a between- or within-subjects factor in rm. If var is a between-subjects factor, it must be categorical.

Data Types: char | string

### **Name-Value Pair Arguments**

Specify optional comma-separated pairs of Name, Value arguments. Name is the argument name and Value is the corresponding value. Name must appear inside quotes. You can specify several name and value pair arguments in any order as Name1, Value1, ..., NameN, ValueN.

#### **Alpha — Significance level**

0.05 (default) | scalar value in the range of 0 through 1

Significance level of the confidence intervals for population marginal means, specified as the commaseparated pair consisting of 'alpha' and a scalar value in the range of 0 through 1. The confidence level is 100\*(1–alpha)%.

Example: 'alpha',0.01

Data Types: double | single

#### **By — Factor to perform comparisons by**

character vector | string scalar

Factor to do the comparisons by, specified as the comma-separated pair consisting of 'By' and a character vector or string scalar. The comparison between levels of var occurs separately for each value of the factor you specify.

If you have more than one between-subjects factors, *A*, *B*, and *C*, and if you want to do the comparisons of *A* levels separately for each level of *C*, then specify *A* as the var argument and specify *C* using the 'By' argument as follows.

Example: 'By',C

Data Types: char | string

#### **ComparisonType — Type of critical value to use**

'tukey-kramer' (default) | 'dunn-sidak' | 'bonferroni' | 'scheffe' | 'lsd'

Type of critical value to use, specified as the comma-separated pair consisting of 'ComparisonType' and one of the following.

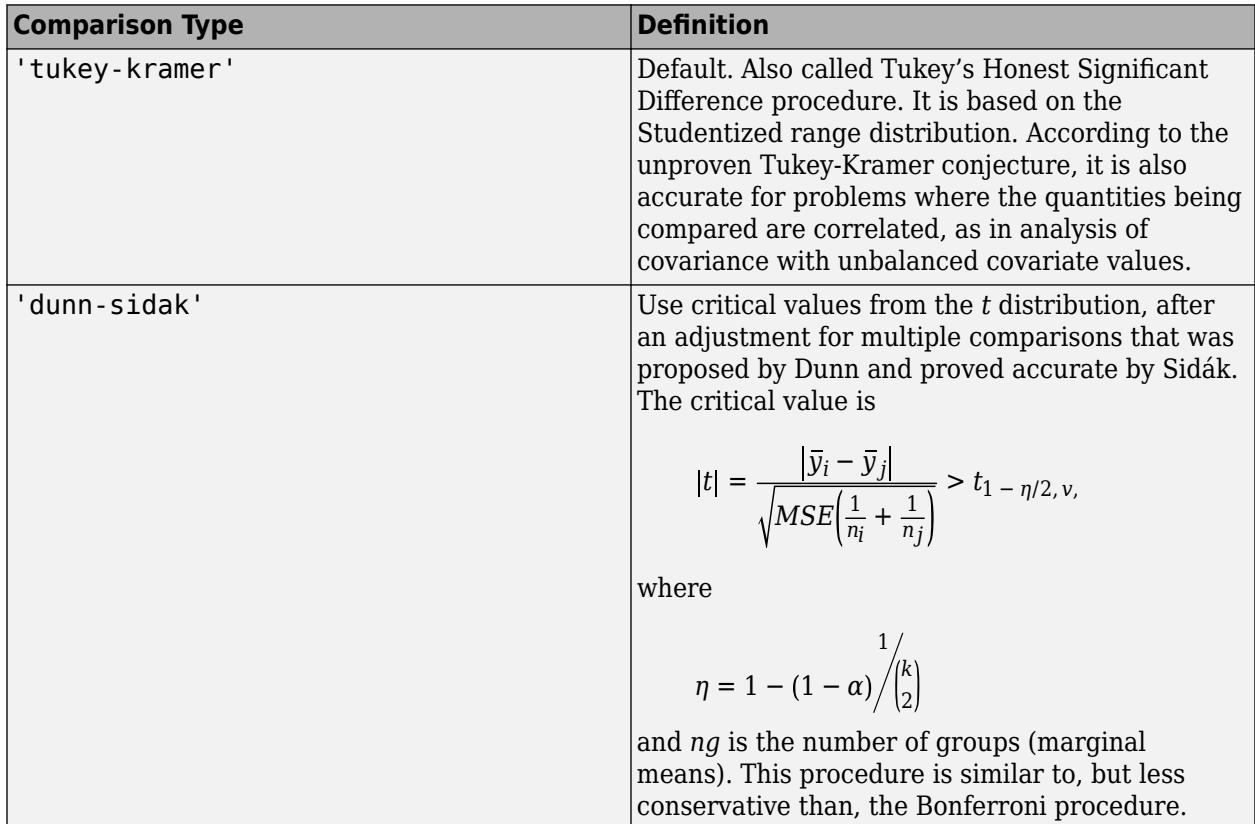

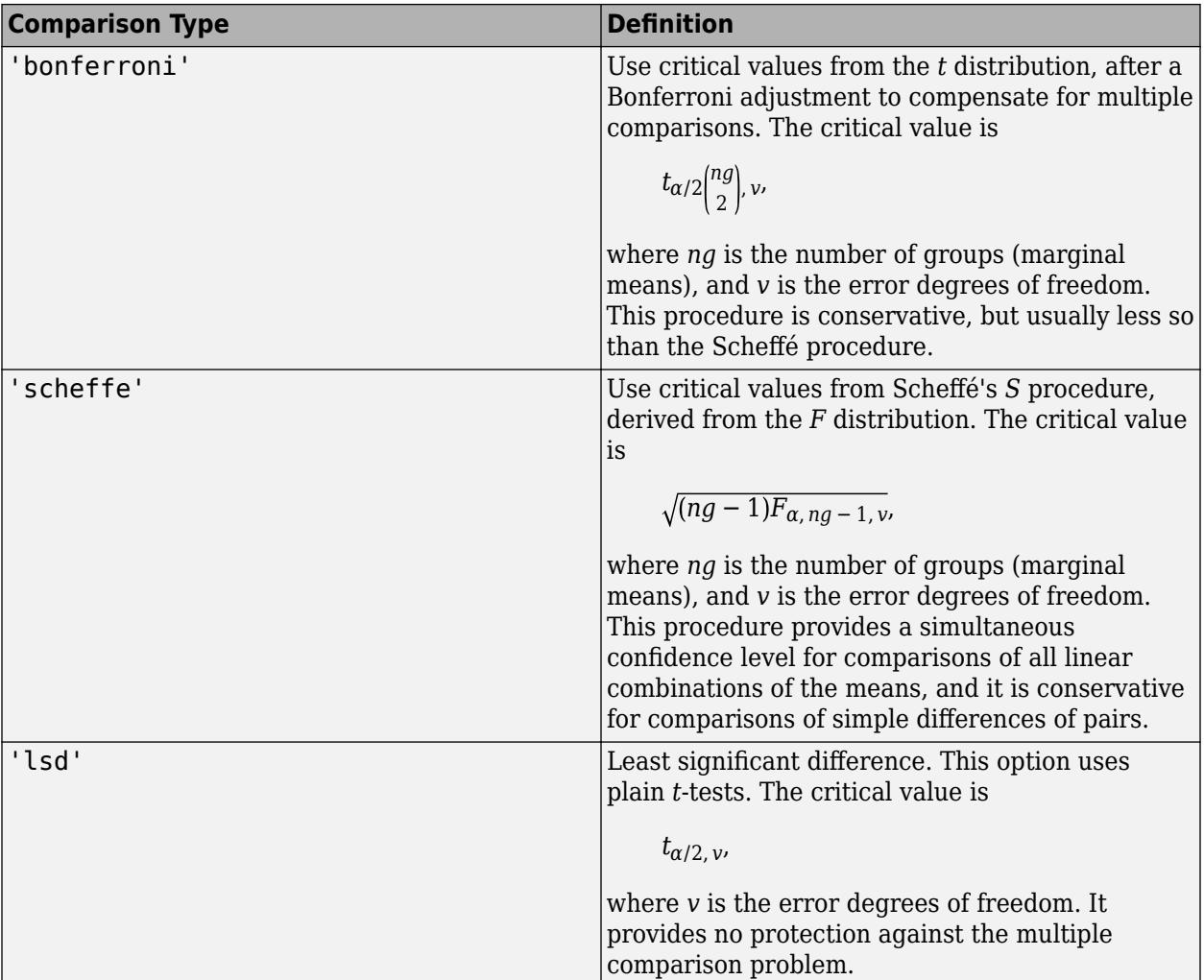

Example: 'ComparisonType','dunn-sidak'

# **Output Arguments**

### **tbl — Results of multiple comparison**

table

Results of multiple comparisons of estimated marginal means, returned as a table. tbl has the following columns.

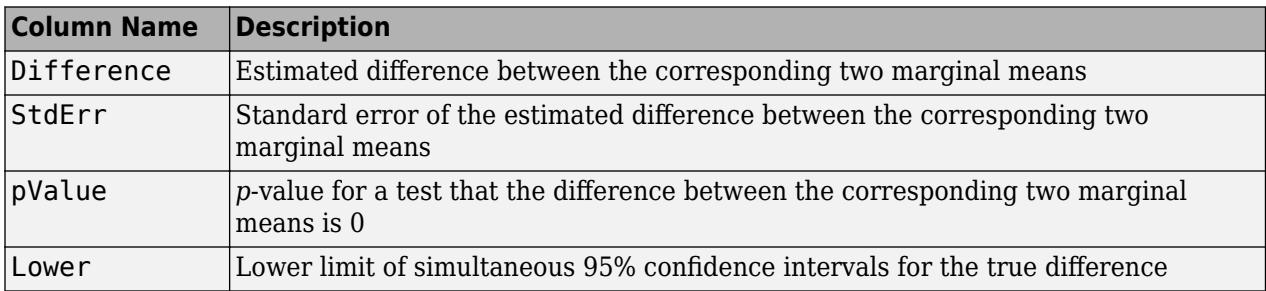

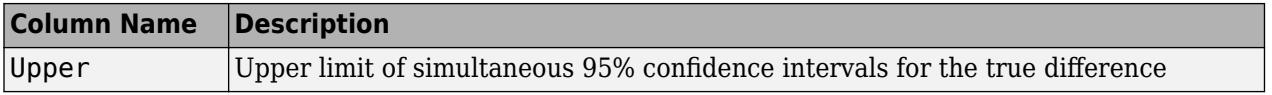

### **Examples**

#### **Multiple Comparison of Estimated Marginal Means**

Load the sample data.

load fisheriris

The column vector species consists of iris flowers of three different species: setosa, versicolor, and virginica. The double matrix meas consists of four types of measurements on the flowers: the length and width of sepals and petals in centimeters, respectively.

Store the data in a table array.

```
t = table(species,meas(:,1),meas(:,2),meas(:,3),meas(:,4),...'VariableNames',{'species','meas1','meas2','meas3','meas4'});
Meas = dataset([1 2 3 4]','VarNames',{'Measurements'});
```
Fit a repeated measures model, where the measurements are the responses and the species is the predictor variable.

rm = fitrm(t,'meas1-meas4~species','WithinDesign',Meas);

Perform a multiple comparison of the estimated marginal means of species.

```
tbl = multcompare(rm,'species')
```

```
tbl=6×7 table
```
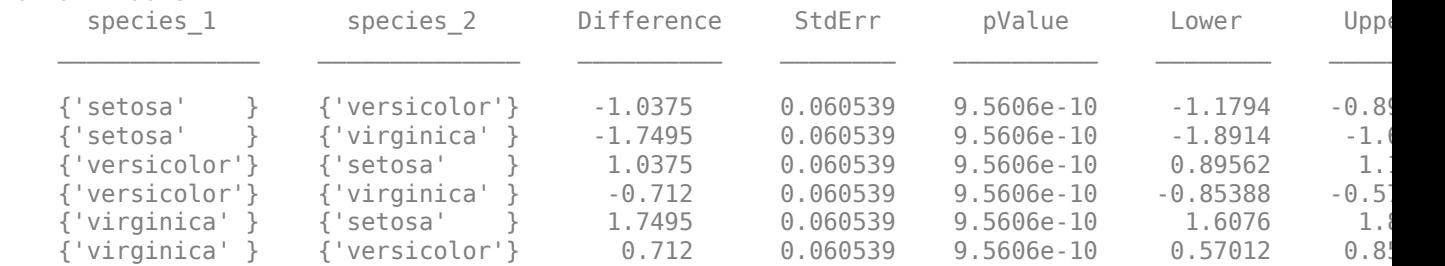

The small *p*-values (in the pValue field) indicate that the estimated marginal means for the three species significantly differ from each other.

#### **Perform Multiple Comparisons with Specified Options**

Load the sample data.

load repeatedmeas

The table between includes the between-subject variables age, IQ, group, gender, and eight repeated measures y1 through y8 as responses. The table within includes the within-subject variables w1 and w2. This is simulated data.

Fit a repeated measures model, where the repeated measures  $y1$  through  $y8$  are the responses, and age, IQ, group, gender, and the group-gender interaction are the predictor variables. Also specify the within-subject design matrix.

```
R = \text{fitrm(between, 'y1-y8 ~ ~ Group*Gender + Age + IQ', 'WithinDesign', within)};
```
Perform a multiple comparison of the estimated marginal means based on the variable Group.

```
T = multcompare(R, 'Group')
```
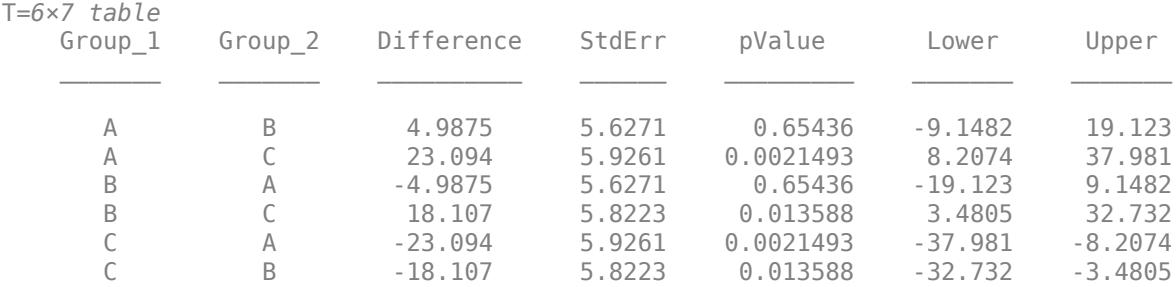

The small *p*-value of 0.0021493 indicates that there is significant difference between the marginal means of groups A and C. The *p*-value of 0.65436 indicates that the difference between the marginal means for groups A and B is not significantly different from 0.

multcompare uses the Tukey-Kramer test statistic by default. Change the comparison type to the Scheffe procedure.

#### T = multcompare(R,'Group','ComparisonType','Scheffe')

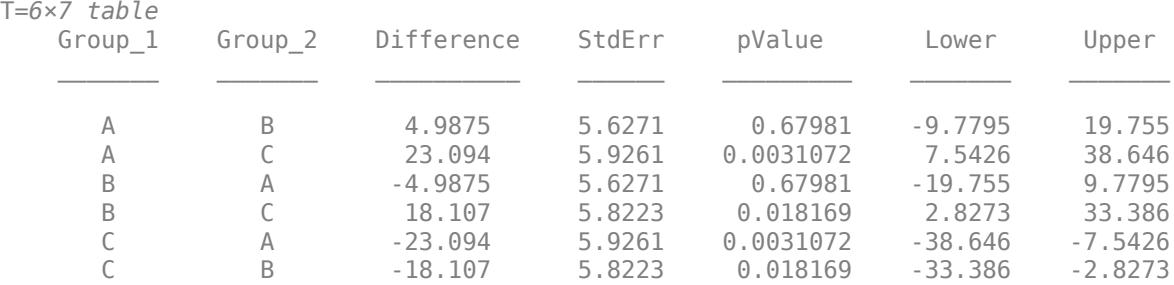

The Scheffe test produces larger *p*-values, but similar conclusions.

Perform multiple comparisons of estimated marginal means based on the variable Group for each gender separately.

```
T = multcompare(R,'Group','By','Gender')
```

```
T=12×8 table
 Gender Group_1 Group_2 Difference StdErr pValue Lower Upper
```
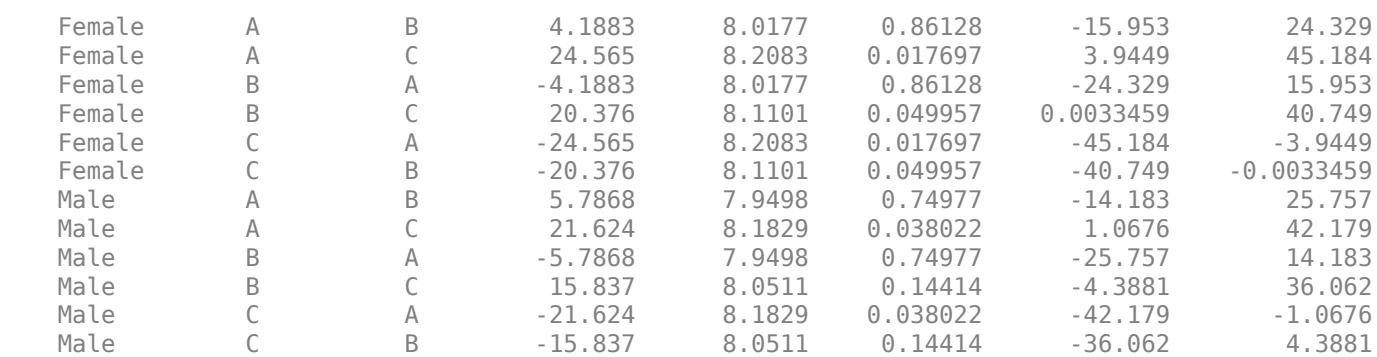

The results indicate that the difference between marginal means for groups A and B is not significant from 0 for either gender (corresponding *p*-values are 0.86128 for females and 0.74977 for males). The difference between marginal means for groups A and C is significant for both genders (corresponding *p*-values are 0.017697 for females and 0.038022 for males). While the difference between marginal means for groups B and C is significantly different from 0 for females (*p*-value is 0.049957), it is not significantly different from 0 for males (*p*-value is 0.14414).

### **References**

[1] G. A. Milliken, and Johnson, D. E. *Analysis of Messy Data. Volume I: Designed Experiments*. New York, NY: Chapman & Hall, 1992.

### **See Also**

[fitrm](#page-3722-0) | [margmean](#page-5120-0) | [plotprofile](#page-5788-0)

# **multivarichart**

Multivari chart for grouped data

# **Syntax**

```
multivarichart(y,GROUP)
multivarichart(Y)
multivarichart(...,param1,val1,param2,val2,...)
[charthandle, AXESH] = multivarichart(...)
```
# **Description**

multivarichart(y,GROUP) displays the multivari chart for the vector y grouped by entries in GROUP that can be a cell array or a matrix. If GROUP is a cell array, then each cell in GROUP must contain a grouping variable that is a categorical vector, numeric vector, character matrix, string array, or single-column cell array of character vectors. If GROUP is a numeric matrix, then its columns represent different grouping variables. Each grouping variable must have the same number of elements as y. The number of grouping variables must be 2, 3, or 4.

Each subplot of the plot matrix contains a multivari chart for the first and second grouping variables. The *x*-axis in each subplot indicates values of the first grouping variable. The legend at the bottom of the figure window indicates values of the second grouping variable. The subplot at position (*i*,*j*) is the multivari chart for the subset of y at the *i*th level of the third grouping variable and the *j*th level of the fourth grouping variable. If the third or fourth grouping variable is absent, it is considered to have only one level.

multivarichart(Y) displays the multivari chart for a matrix Y. The data in different columns represent changes in one factor. The data in different rows represent changes in another factor.

multivarichart(...,*param1*,*val1*,*param2*,*val2*,...) specifies one or more of the following name/value pairs:

- 'varnames' Grouping variable names in a character matrix, a string array, or a cell array of character vectors, one per grouping variable. Default names are  $'X1'$ ,  $'X2'$ , ...
- 'plotorder' 'sorted' or a vector containing a permutation of the integers from 1 to the number of grouping variables.

If 'plotorder' is 'sorted', the grouping variables are rearranged in descending order according to the number of levels in each variable.

If 'plotorder' is a vector, it indicates the order in which each grouping variable should be plotted. For example, [2,3,1,4] indicates that the second grouping variable should be used as the *x*-axis of each subplot, the third grouping variable should be used as the legend, the first grouping variable should be used as the columns of the plot, and the fourth grouping variable should be used as the rows of the plot.

[charthandle,  $AXESH$ ] = multivarichart(...) returns a handle charthandle to the figure window and a matrix AXESH of handles to the subplot axes.

# **Examples**

#### **Multivari Chart for Grouped Data**

Display a multivari chart for data with two grouping variables.

```
rng default; % For reproducibility
y = \text{randn}(100, 1); % Randomly generate response
group = [ceil(3*rand(100,1)) ceil(2*rand(100,1))];
multivarichart(y,group)
```
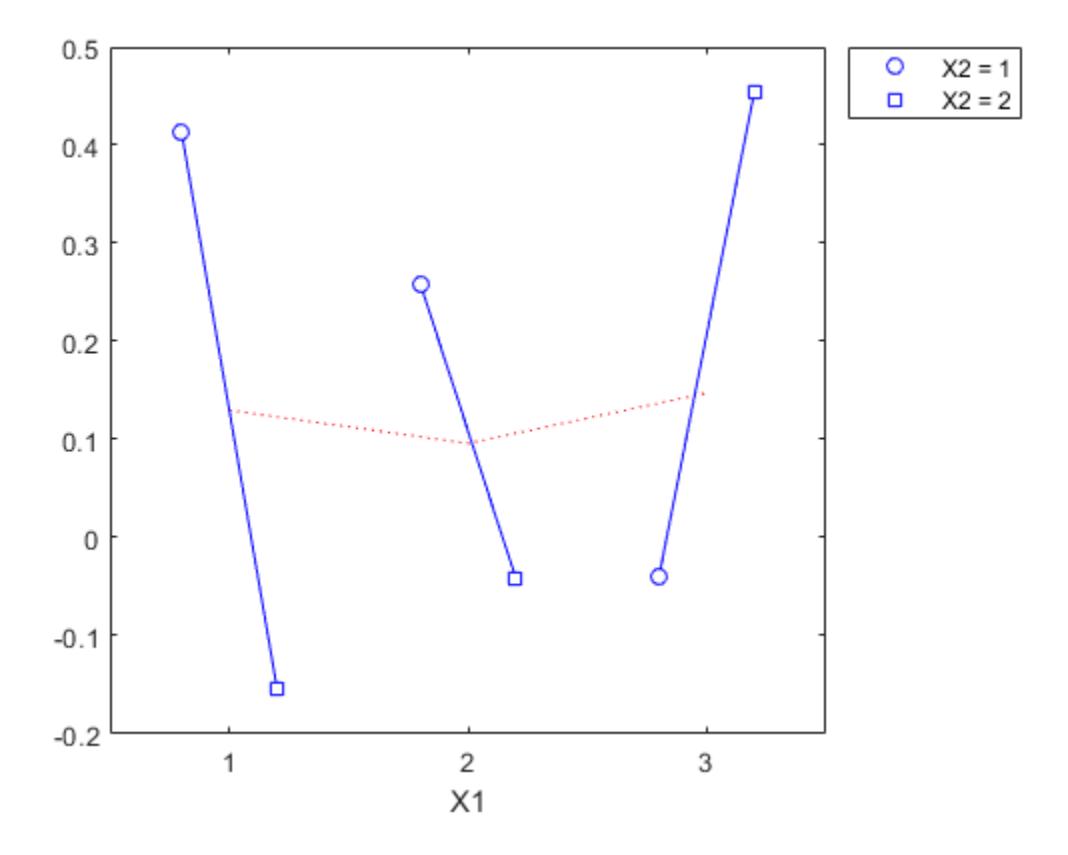

Display a multivari chart for data with four grouping variables.

```
y = randn(1000,1); % Randomly generate response
group = {ceil(2*rand(1000,1)),ceil(3*rand(1000,1)), ...
 ceil(2*rand(1000,1)),ceil(3*rand(1000,1))};
multivarichart(y,group)
```
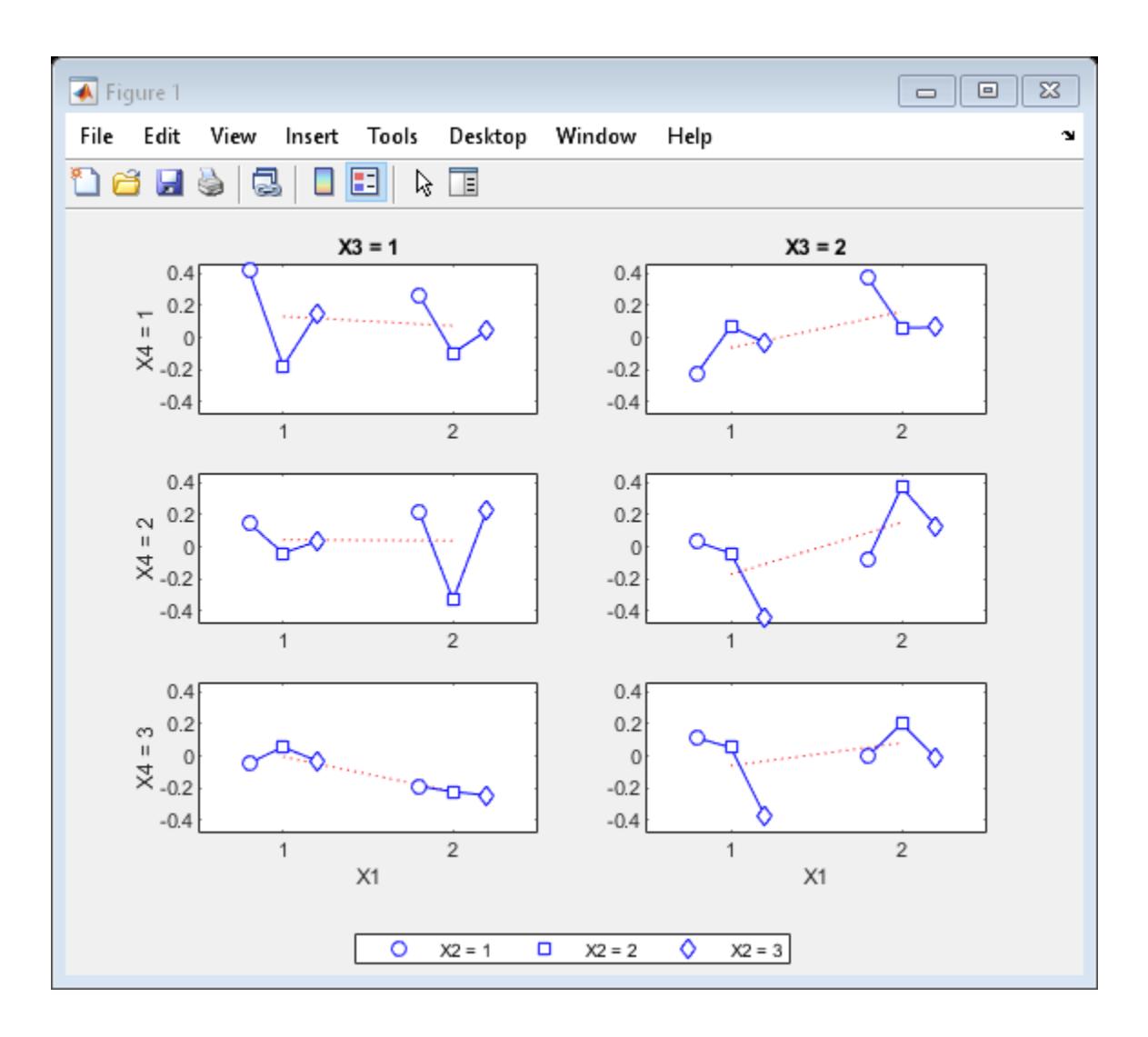

# **See Also**

[interactionplot](#page-4349-0) | [maineffectsplot](#page-5038-0)

#### **Topics**

["Grouping Variables" on page 2-45](#page-84-0)

### **Introduced in R2006b**

# **mvksdensity**

Kernel smoothing function estimate for multivariate data

# **Syntax**

```
f = mvksdensity(x, pts, 'Bandwidth', bw)
f = mvksdensity(x, pts, 'Bandwidth', bw, Name, Value)
```
# **Description**

 $f = mvksdensity(x,pts, 'Bandwidth', bw)$  computes a probability density estimate of the sample data in the *n*-by-*d* matrix x, evaluated at the points in pts using the required name-value pair argument value bw for the bandwidth value. The estimation is based on a product Gaussian kernel function.

For univariate or bivariate data, use [ksdensity](#page-4685-0) instead.

 $f = mvksdensity(x,pts, 'Bandwidth', bw, Name, Value) returns any of the previous output$ arguments, using additional options specified by one or more Name, Value pair arguments. For example, you can define the function type that mvksdensity evaluates, such as probability density, cumulative probability, or survivor function. You can also assign weights to the input values.

# **Examples**

### **Estimate Multivariate Kernel Density**

Load the Hald cement data.

load hald

The data measures the heat of hardening for 13 different cement compositions. The predictor matrix ingredients contains the percent composition for each of four cement ingredients. The response matrix heat contains the heat of hardening (in cal $\mathbf{q}$ ) after 180 days.

Estimate the kernel density for the first three observations in ingredients.

```
xi = ingredients(1:3,:);f = mvksdensity(ingredients,xi,'Bandwidth',0.8);
```
#### **Estimate Multivariate Kernel Density Using Grids**

Load the Hald cement data.

load hald

The data measures the heat of hardening for 13 different cement compositions. The predictor matrix ingredients contains the percent composition for each of four cement ingredients. The response matrix heat contains the heat of hardening (in cal/g) after 180 days.

Create a array of points at which to estimate the density. First, define the range and spacing for each variable, using a similar number of points in each dimension.

```
gridx1 = 0:2:22;gridx2 = 20:5:80;gridx3 = 0:2:24;gridx4 = 5:5:65;
```
Next, use ndgrid to generate a full grid of points using the defined range and spacing.

 $[x1,x2,x3,x4] = ndgrid(qridx1,gridx2,gridx3,gridx4);$ 

Finally, transform and concatenate to create an array that contains the points at which to estimate the density. This array has one column for each variable.

 $x1 = x1(:,:)$  $x2 = x2(:,:)$  $x3 = x3(:,:)$  $x4 = x4(:,:)$  $xi = [x1(:) x2(:) x3(:) x4(:)];$ 

Estimate the density.

```
f = mvksdensity(ingredients, xi, ...
     'Bandwidth',[4.0579 10.7345 4.4185 11.5466],...
     'Kernel','normpdf');
```
View the size of xi and f to confirm that mvksdensity calculates the density at each point in xi.

```
size_xi = size(xi)size_xi = 1×2
      26364 4
size f = size(f)size_f = 1×2
      26364 1
```
# **Input Arguments**

#### **x — Sample data**

numeric matrix

Sample data for which mvksdensity returns the probability density estimate, specified as an *n*-by-*d* matrix of numeric values. *n* is the number of data points (rows) in x, and *d* is the number of dimensions (columns).

Data Types: single | double

**pts — Points at which to evaluate f** matrix

Points at which to evaluate the probability density estimate f, specified as a matrix with the same number of columns as x. The returned estimate f and pts have the same number of rows.

Data Types: single | double

#### **bw — Value for the bandwidth of the kernel smoothing window**

scalar value | *d*-element vector

Value for the bandwidth of the kernel-smoothing window, specified as a scalar value or *d*-element vector. *d* is the number of dimensions (columns) in the sample data x. If bw is a scalar value, it applies to all dimensions.

If you specify 'BoundaryCorrection' as 'log'(default) and 'Support' as either 'positive' or a two-row matrix, mvksdensity converts bounded data to be unbounded by using log transformation. The value of bw is on the scale of the transformed values.

Silverman's rule of thumb for the bandwidth is

$$
b_i = \sigma_i \left\{ \frac{4}{(d+2)n} \right\}^{1/(d+4)}, \quad i = 1, 2, ..., d,
$$

where  $d$  is the number of dimensions,  $n$  is the number of observations, and  $\sigma_i$  is the standard deviation of the *i*<sup>th</sup> variate [\[4\].](#page-5242-0)

Example: 'Bandwidth',0.8 Data Types: single | double

#### **Name-Value Pair Arguments**

Specify optional comma-separated pairs of Name, Value arguments. Name is the argument name and Value is the corresponding value. Name must appear inside quotes. You can specify several name and value pair arguments in any order as Name1, Value1, ..., NameN, ValueN.

Example: 'Kernel','triangle','Function,'cdf' specifies that mvksdensity estimates the cdf of the sample data using the triangle kernel function.

#### **BoundaryCorrection — Boundary correction method**

'log' (default) | 'reflection'

Boundary correction method, specified as the comma-separated pair consisting of 'BoundaryCorrection' and either 'log' or 'reflection'.

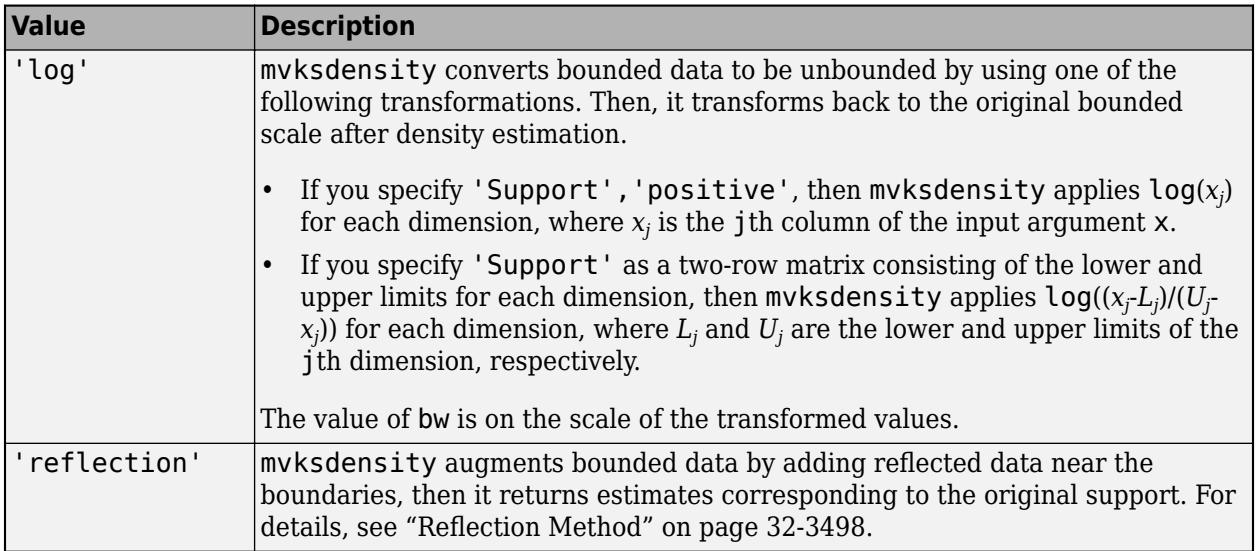

mvksdensity applies boundary correction only when you specify 'Support' as a value other than 'unbounded'.

Example: 'BoundaryCorrection','reflection'

#### **Function — Function to estimate**

'pdf' (default) | 'cdf' | 'survivor'

Function to estimate, specified as the comma-separated pair consisting of 'Function' and one of the following.

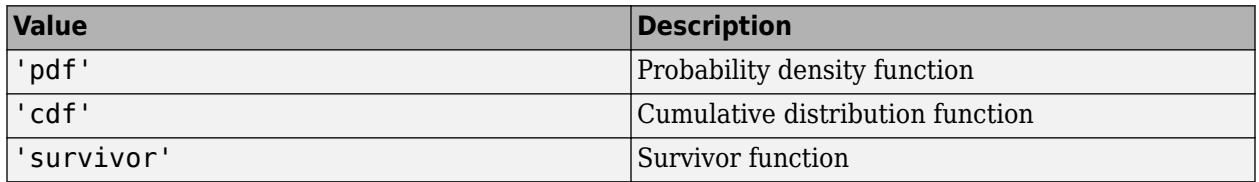

Example: 'Function','cdf'

#### **Kernel — Type of kernel smoother**

```
'normal' (default) | 'box' | 'triangle' | 'epanechnikov' | function handle | character vector |
string scalar
```
#### Type of kernel smoother, specified as the comma-separated pair consisting of 'Kernel' and one of the following.

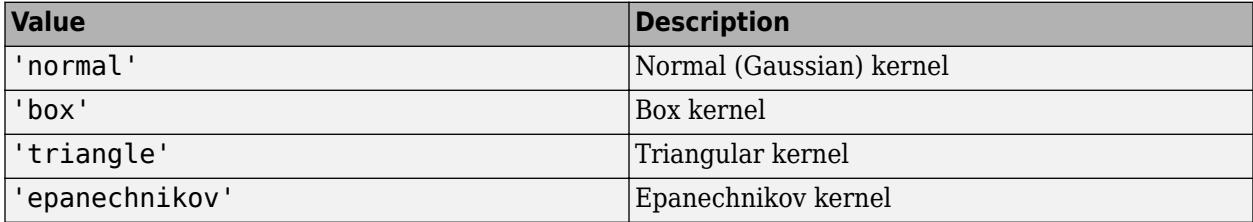

You can also specify a kernel function that is a custom or built-in function. Specify the function as a function handle (for example, @myfunction or @normpdf) or as a character vector or string scalar (for example, 'myfunction' or 'normpdf'). The software calls the specified function with one argument that is an array of distances between data values and locations where the density is evaluated, normalized by the bandwidth in that dimension. The function must return an array of the same size containing the corresponding values of the kernel function.

mvksdensity applies the same kernel to each dimension.

Example: 'Kernel','box'

#### **Support — Support for the density**

'unbounded' (default) | 'positive' | 2-by-*d* matrix

Support for the density, specified as the comma-separated pair consisting of 'support' and one of the following.

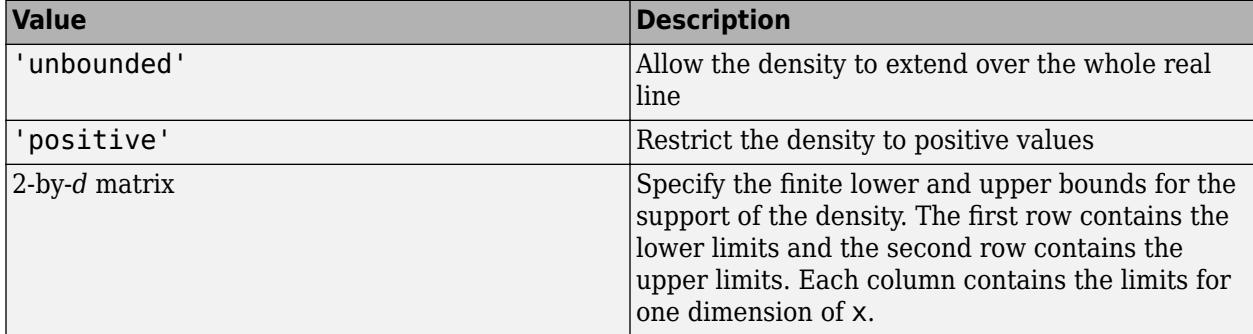

'Support' can also be a combination of positive, unbounded, and bounded variables specified as [0 -Inf L; Inf Inf U].

Example: 'Support','positive'

Data Types: single | double | char | string

#### **Weights — Weights for sample data**

vector

Weights for sample data, specified as the comma-separated pair consisting of 'Weights' and a vector of length  $size(x,1)$ , where x is the sample data.

Example: 'Weights',xw Data Types: single | double

### **Output Arguments**

#### **f — Estimated function values**

vector

Estimated function values, returned as a vector. f and pts have the same number of rows.

## **More About**

#### **Multivariate Kernel Distribution**

A multivariate kernel distribution is a nonparametric representation of the probability density function (pdf) of a random vector. You can use a kernel distribution when a parametric distribution <span id="page-5241-0"></span>cannot properly describe the data, or when you want to avoid making assumptions about the distribution of the data. A multivariate kernel distribution is defined by a smoothing function and a bandwidth matrix, which control the smoothness of the resulting density curve.

The multivariate kernel density estimator is the estimated pdf of a random vector. Let  $x = (x_1, x_2, ...,$  $(x_d)$ ' be a *d*-dimensional random vector with a density function *f* and let  $y_i = (y_{i1}, y_{i2}, ..., y_{id})$ ' be a random sample drawn from  $f$  for  $i = 1, 2, ..., n$ , where  $n$  is the number of random samples. For any real vectors of *x*, the multivariate kernel density estimator is given by

$$
\widehat{f}_{H}(x) = \frac{1}{n} \sum_{i=1}^{n} K_H(x - y_i),
$$

where  $K_H(x) = |H|^{-1/2} K(H^{-1/2}x)$ ,  $K(\cdot)$  is the kernel smoothing function, and *H* is the *d*-by-*d* bandwidth matrix.

mvksdensity uses a diagonal bandwidth matrix and a product kernel. That is, *H1/2* is a square diagonal matrix with the elements of vector ( $h_1$ ,  $h_2$ , …,  $h_d$ ) on the main diagonal.  $K\!)$  takes the product form  $K(x) = k(x_1)k(x_2) \cdots k(x_d)$ , where  $k(\cdot)$  is a one-dimensional kernel smoothing function. Then, the multivariate kernel density estimator becomes

$$
\begin{split} \widehat{f}_{H}(x) &= \frac{1}{n} \sum_{i=1}^{n} K_{H}(x - y_{i}) = \frac{1}{n h_{1} h_{2} \cdots h_{d}} \sum_{i=1}^{n} K \left( \frac{x_{1} - y_{i1}}{h_{1}}, \frac{x_{2} - y_{i2}}{h_{2}}, \cdots, \frac{x_{d} - y_{id}}{h_{d}} \right) \\ &= \frac{1}{n h_{1} h_{2} \cdots h_{d}} \sum_{i=1}^{n} \prod_{j=1}^{d} k \left( \frac{x_{j} - y_{ij}}{h_{j}} \right). \end{split}
$$

The kernel estimator for the cumulative distribution function (cdf), for any real vectors of *x*, is given by

$$
\widehat{F}_{H}(x)=\int_{-\infty}^{x_1}\int_{-\infty}^{x_2} \cdots \int_{-\infty}^{x_d} \widehat{f}_{H}(t)dt_d\cdots dt_2dt_1=\frac{1}{n}\sum_{i=1}^{n}\prod_{j=1}^{d}G\left(\frac{x_j-y_{ij}}{h_j}\right),
$$

where  $G(x_j) = \int_{-\infty}^{x_j}$ *k*(*t<sup>j</sup>* )*dt<sup>j</sup>* .

#### **Reflection Method**

The reflection method is a boundary correction method that accurately finds kernel density estimators when a random variable has bounded support. If you specify 'BoundaryCorrection','reflection', mvksdensity uses the reflection method.

If you additionally specify 'Support' as a two-row matrix consisting of the lower and upper limits for each dimension, then mvksdensity finds the kernel estimator as follows.

• If 'Function' is 'pdf', then the kernel density estimator is

$$
\widehat{f}_{H}(x)=\frac{1}{nh_1h_2\cdots h_d}\sum_{i=1}^n\prod_{j=1}^d\left[k\bigg(\frac{x_j-y_{ij}}{h_j}\bigg)+k\bigg(\frac{x_j-y_{ij}}{h_j}\bigg)+k\bigg(\frac{x_j-y_{ij}^+}{h_j}\bigg)\right] \text{for } L_j\leq x_j\leq U_j,
$$

where  $y_{ij}^- = 2L_j - y_{ij}$ ,  $y_{ij}^+ = 2U_j - y_{ij}$ , and  $y_{ij}$  is the jth element of the ith sample data corresponding to  $\times$  ( ${\tt i}$  ,  ${\tt j}$  ) of the input argument  $\times$ .  $L_j$  and  $U_j$  are the lower and upper limits of the jth dimension, respectively.

<span id="page-5242-0"></span>• If 'Function' is 'cdf', then the kernel estimator for cdf is

$$
\widehat{F}_{H}(x) = \frac{1}{n} \sum_{i=1}^{n} \prod_{j=1}^{d} \left[ G\left(\frac{x_j - y_{ij}}{h_j}\right) + G\left(\frac{x_j - y_{ij}}{h_j}\right) + G\left(\frac{x_j - y_{ij}}{h_j}\right) - G\left(\frac{L_j - y_{ij}}{h_j}\right) - G\left(\frac{L_j - y_{ij}}{h_j}\right) - G\left(\frac{L_j - y_{ij}}{h_j}\right) \right]
$$
\n
$$
\text{for } L_j \le x_j \le U_j.
$$

• To obtain a kernel estimator for a survivor function (when 'Function' is 'survivor'), mvksdensity uses both  $\widehat{f}_H(x)$  and  $\widehat{F}_H(x)$ .

If you additionally specify 'Support' as 'positive' or a matrix including [0 inf], then mvksdensity finds the kernel density estimator by replacing  $[L_i, U_j]$  with  $[0 \text{ inf}]$  in the above equations.

### **References**

- [1] Bowman, A. W., and A. Azzalini. *Applied Smoothing Techniques for Data Analysis*. New York: Oxford University Press Inc., 1997.
- [2] Hill, P. D. "Kernel estimation of a distribution function." *Communications in Statistics Theory and Methods*. Vol. 14, Issue 3, 1985, pp. 605-620.
- [3] Jones, M. C. "Simple boundary correction for kernel density estimation." *Statistics and Computing*. Vol. 3, Issue 3, 1993, pp. 135-146.
- [4] Silverman, B. W. *Density Estimation for Statistics and Data Analysis*. Chapman & Hall/CRC, 1986.
- [5] Scott, D. W. *Multivariate Density Estimation: Theory, Practice, and Visualization*. John Wiley & Sons, 2015.

### **Extended Capabilities**

#### **C/C++ Code Generation**

Generate C and C++ code using MATLAB® Coder™.

Usage notes and limitations:

- Names in name-value pair arguments, including 'Bandwidth', must be compile-time constants.
- Values in the following name-value pair arguments must also be compile-time constants: 'BoundaryCorrection', 'Function', and 'Kernel'. For example, to use the 'Function','cdf' name-value pair argument in the generated code, include {coder.Constant('Function'),coder.Constant('cdf')} in the -args value of codegen.
- The value of the 'Kernel' name-value pair argument cannot be a custom function handle. To specify a custom kernel function, use a character vector or string scalar.
- For the value of the 'Support' name-value pair argument, the compile-time data type must match the runtime data type.

For more information on code generation, see ["Introduction to Code Generation" on page 31-2](#page-1655-0) and ["General Code Generation Workflow" on page 31-5](#page-1658-0).

# **See Also**

[ksdensity](#page-4685-0)

#### **Topics**

["Working with Probability Distributions" on page 5-2](#page-191-0)

["Nonparametric and Empirical Probability Distributions" on page 5-29](#page-218-0)

["Supported Distributions" on page 5-13](#page-202-0)

### **Introduced in R2016a**

# **mvncdf**

Multivariate normal cumulative distribution function

# **Syntax**

- $p = m$ vncd $f(X)$
- $p = m$ vncdf(X,mu,sigma)
- $p = m$ vncdf(xl,xu,mu,sigma)
- $p = m$ vncdf( ,options)

 $[p,err] = m\nu cdf(\_\_)$ 

# **Description**

 $p = m$ vncd $f(X)$  returns the cumulative distribution function (cdf) of the multivariate normal distribution with zero mean and identity covariance matrix, evaluated at each row of X. For more information, see ["Multivariate Normal Distribution" on page 32-3507.](#page-5250-0)

 $p = m$ vncd $f(X,mu,sigma)$  returns the cdf of the multivariate normal distribution with mean mu and covariance sigma, evaluated at each row of X.

Specify [] for mu to use its default value of zero when you want to specify only sigma.

 $p = m$ vncdf(xl,xu,mu,sigma) returns the multivariate normal cdf evaluated over the multidimensional rectangle with lower and upper limits defined by xl and xu, respectively.

 $p = m$ vncdf(control specifies control parameters for the numerical integration used to compute p, using any of the input argument combinations in the previous syntaxes. Create the options argument using the [statset](#page-6935-0) function with any combination of the parameters 'TolFun', 'MaxFunEvals', and 'Display'.

 $[p,err] = m\nu\ncot f$  ) additionally returns an estimate of the error in p. For more information, see ["Algorithms" on page 32-3507.](#page-5250-0)

# **Examples**

### **Standard Multivariate Normal Distribution cdf**

Evaluate the cdf of a standard four-dimensional multivariate normal distribution at points with increasing coordinates in every dimension.

Create a matrix X of five four-dimensional points with increasing coordinates.

```
firstDim = (-2:2)';
X = repmat(firstDim, 1, 4)
X = 5×4
```
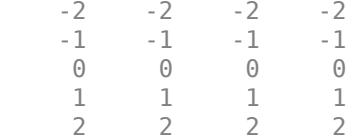

Evaluate the cdf at the points in X.

 $p = m$ vncd $f(X)$  $p = 5 \times 1$  0.0000 0.0006 0.0625 0.5011 0.9121

The cdf values increase because the coordinates of the points are increasing in every dimension.

#### **Bivariate Normal Distribution cdf**

Compute and plot the cdf of a bivariate normal distribution.

Define the mean vector mu and the covariance matrix sigma.

mu = [1 -1]; sigma = [.9 .4; .4 .3];

Create a grid of 625 evenly spaced points in two-dimensional space.

 $[X1,X2] = meshgrid(linspace(-1,3,25)$ , linspace(-3,1,25)');  $X = [X1(:) X2(:)];$ 

Evaluate the cdf of the normal distribution at the grid points.

 $p = m$ vncdf(X,mu,sigma);

Plot the cdf values.

 $Z =$  reshape( $p, 25, 25$ ); surf(X1,X2,Z)

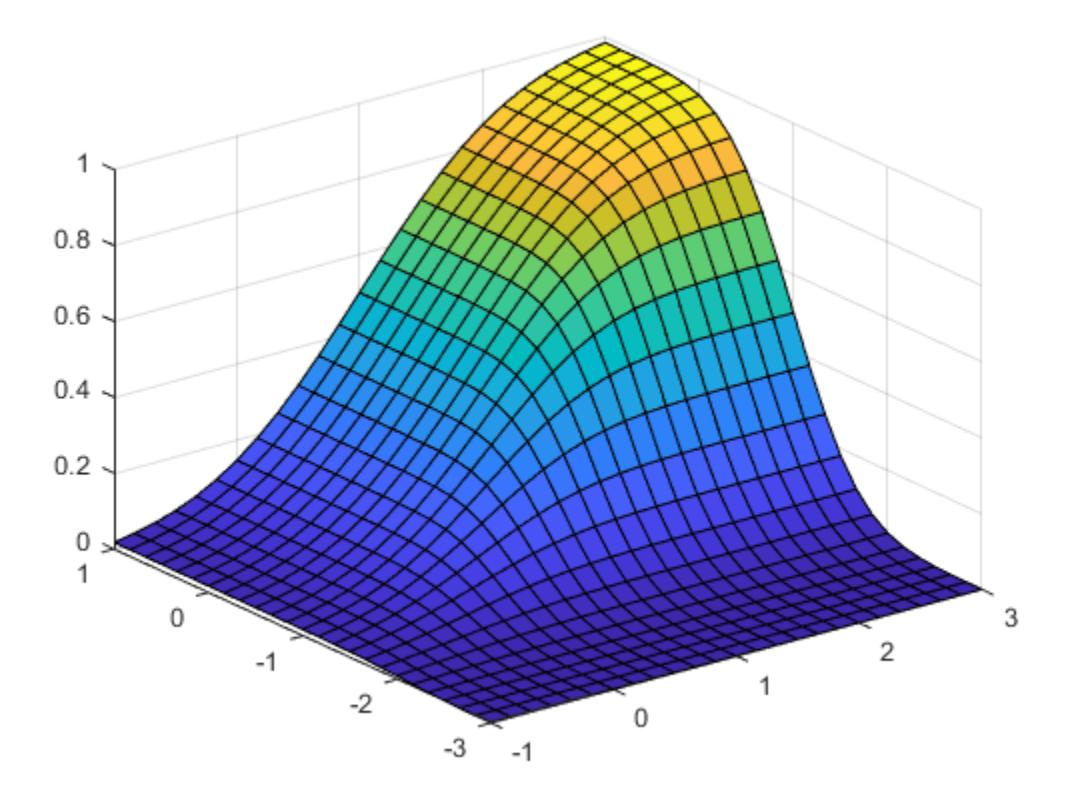

#### **Probability over Rectangular Region**

Compute the probability over the unit square of a bivariate normal distribution, and create a contour plot of the results.

Define the bivariate normal distribution parameters mu and sigma.

 $mu = [0 0];$  $signa = [0.25 0.3; 0.3 1];$ 

Compute the probability over the unit square.

```
p = mvncdf([0 0],[1 1], mu, sigma)
```
 $p = 0.2097$ 

To visualize the result, first create a grid of evenly spaced points in two-dimensional space.

 $x1 = -3: .2:3;$  $x2 = -3: .2:3;$  $[X1,X2] = meshgrid(x1,x2);$  $X = [X1(:) X2(:)];$ 

Then, evaluate the pdf of the normal distribution at the grid points.

```
y = m\nunpdf(X,mu,sigma);
y = reshape(y, length(x2), length(x1));
```
Finally, create a contour plot of the multivariate normal distribution that includes the unit square.

```
contour(x1,x2,y,[0.0001 0.001 0.01 0.05 0.15 0.25 0.35])
xlabel('x')
ylabel('y')
line([0 0 1 1 0],[1 0 0 1 1],'Linestyle','--','Color','k')
```
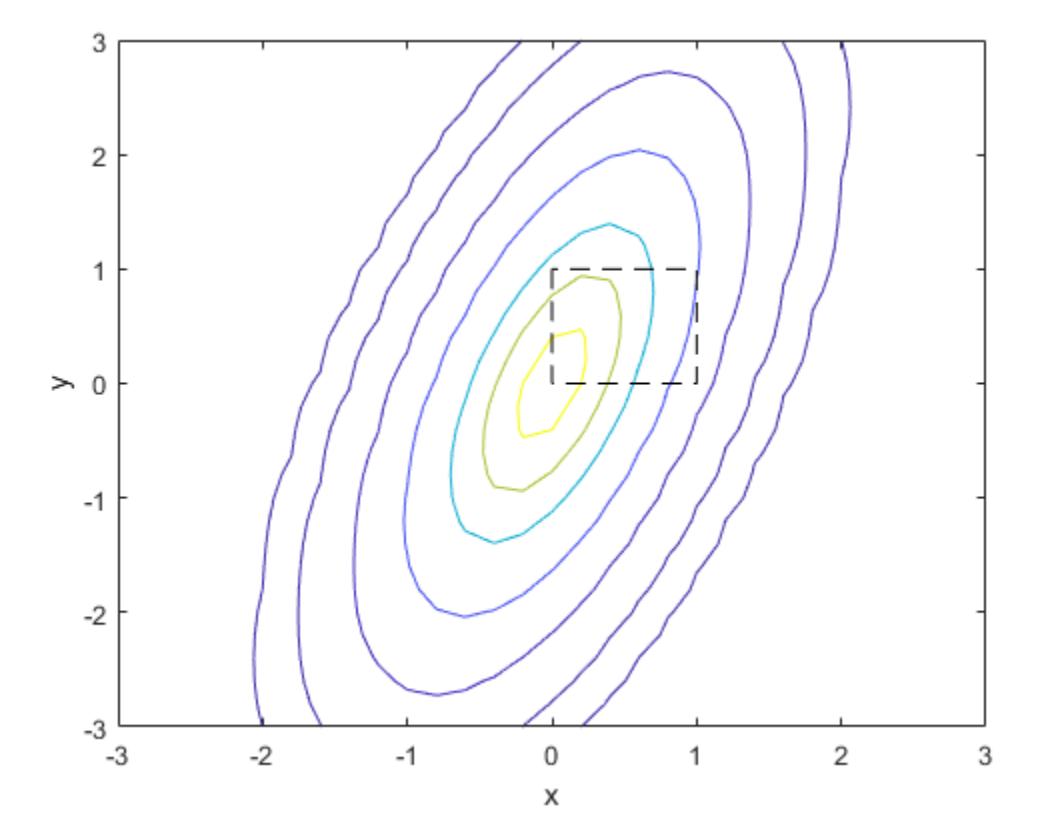

Computing a multivariate cumulative probability requires significantly more work than computing a univariate probability. By default, the mvncdf function computes values to less than full machine precision, and returns an estimate of the error as an optional second output. View the error estimate in this case.

 $[p, err] = mvncdf([0 0], [1 1], mu, sigma)$ 

 $p = 0.2097$ err = 1.0000e-08

#### **Error Estimates in cdf Calculation**

Evaluate the cdf of a multivariate normal distribution at random points, and display the error estimates associated with the cdf calculation.

Generate four random points from a five-dimensional multivariate normal distribution with mean vector mu and covariance matrix sigma.

```
mu = [0.5 -0.3 0.2 0.1 -0.4];sigma = 0.5*eye(5);
rng('default') % For reproducibility
X = mvnrnd(mu, sigma, 4);
```
Find the cdf values p at the points in X and the associated error estimates err. Display a summary of the numerical calculations.

```
[p,err] = mvncdf(X,mu,sigma,statset('Display'. 'final'))
```
Successfully satisfied error tolerance of 0.0001 in 8650 function evaluations. Successfully satisfied error tolerance of 0.0001 in 8650 function evaluations. Successfully satisfied error tolerance of 0.0001 in 8650 function evaluations. Successfully satisfied error tolerance of 0.0001 in 8650 function evaluations.

 $p = 4 \times 1$ 

 0.1520 0.0407 0.0002 0.1970

err = *4×1*  $10^{-16}$   $\times$ 

 0 0.0496 0.0012 0.5949

### **Input Arguments**

#### **X — Evaluation points**

numeric matrix

Evaluation points, specified as an *n*-by-*d* numeric matrix, where *n* is a positive scalar integer and *d* is the dimension of a single multivariate normal distribution. The rows of X correspond to observations (or points), and the columns correspond to variables (or coordinates).

```
Data Types: single | double
```
#### **mu — Mean vector of multivariate normal distribution**

vector of zeros (default) | numeric vector | numeric scalar

Mean vector of a multivariate normal distribution, specified as a 1-by-*d* numeric vector or a numeric scalar, where *d* is the dimension of the multivariate normal distribution. If mu is a scalar, then mvncdf replicates the scalar to match the size of X.

Data Types: single | double

#### **sigma — Covariance matrix of multivariate normal distribution**

identity matrix (default) | symmetric, positive definite matrix | numeric vector of diagonal entries

Covariance matrix of a multivariate normal distribution, specified as a *d*-by-*d* symmetric, positive definite matrix, where *d* is the dimension of the multivariate normal distribution. If the covariance matrix is diagonal, containing variances along the diagonal and zero covariances off it, then you can also specify sigma as a 1-by-*d* vector containing just the diagonal entries.

Data Types: single | double

#### **xl — Rectangle lower limit**

numeric vector

Rectangle lower limit, specified as a 1-by-*d* numeric vector.

Data Types: single | double

**xu — Rectangle upper limit**

numeric vector

Rectangle upper limit, specified as a 1-by-*d* numeric vector.

Data Types: single | double

#### **options — Numerical integration options**

structure

Numerical integration options, specified as a structure. Create the options argument by calling the statset function with any combination of the following parameters:

- 'TolFun' Maximum absolute error tolerance. The default value is 1e-8 when *d* < 4, and 1e-4 when  $d \geq 4$ .
- 'MaxFunEvals' Maximum number of integrand evaluations allowed when  $d \geq 4$ . The default value is 1e7. The function ignores 'MaxFunEvals' when *d* < 4.
- 'Display' Level of display output. The choices are 'off' (the default), 'iter', and 'final'. The function ignores 'Display' when *d* < 4.

Example: statset('TolFun',1e-7,'Display','final')

Data Types: struct

### **Output Arguments**

#### **p — cdf values**

numeric vector | numeric scalar

cdf values, returned as either an *n*-by-1 numeric vector, where *n* is the number of rows in X, or a numeric scalar representing the probability over the rectangular region specified by xl and xu.

#### **err — Absolute error tolerance**

positive numeric scalar

Absolute error tolerance, returned as a positive numeric scalar. For bivariate and trivariate distributions, the default absolute error tolerance is 1e-8. For four or more dimensions, the default absolute error tolerance is 1e-4. For more information, see ["Algorithms" on page 32-3507.](#page-5250-0)

## <span id="page-5250-0"></span>**More About**

#### **Multivariate Normal Distribution**

The multivariate normal distribution is a generalization of the univariate normal distribution to two or more variables. It has two parameters, a mean vector *μ* and a covariance matrix *Σ*, that are analogous to the mean and variance parameters of a univariate normal distribution. The diagonal elements of *Σ* contain the variances for each variable, and the off-diagonal elements of *Σ* contain the covariances between variables.

The probability density function (pdf) of the *d*-dimensional multivariate normal distribution is

$$
y = f(x, \mu, \Sigma) = \frac{1}{\sqrt{|\Sigma|(2\pi)^{d}}} \exp\left(-\frac{1}{2}(x - \mu) \Sigma^{-1}(x - \mu)^{t}\right)
$$

where *x* and *μ* are 1-by-*d* vectors and *Σ* is a *d*-by-*d* symmetric, positive definite matrix. Only mvnrnd allows positive semi-definite *Σ* matrices, which can be singular. The pdf cannot have the same form when  $\Sigma$  is singular.

The multivariate normal cumulative distribution function (cdf) evaluated at *x* is the probability that a random vector *v*, distributed as multivariate normal, lies within the semi-infinite rectangle with upper limits defined by *x*:

 $Pr{v(1) \le x(1), v(2) \le x(2), ..., v(d) \le x(d)}$ .

Although the multivariate normal cdf does not have a closed form, mvncdf can compute cdf values numerically.

### **Tips**

• In the one-dimensional case, sigma is the variance, not the standard deviation. For example, mvncdf(1,0,4) is the same as normcdf(1,0,2), where 4 is the variance and 2 is the standard deviation.

# **Algorithms**

For bivariate and trivariate distributions, mvncdf uses adaptive quadrature on a transformation of the *t* density, based on methods developed by Drezner and Wesolowsky [1] [2] and by Genz [3]. For four or more dimensions, mvncdf uses a quasi-Monte Carlo integration algorithm based on methods developed by Genz and Bretz [\[4\]](#page-5251-0) [\[5\].](#page-5251-0)

# **References**

- [1] Drezner, Z. "Computation of the Trivariate Normal Integral." *Mathematics of Computation*. Vol. 63, 1994, pp. 289–294.
- [2] Drezner, Z., and G. O. Wesolowsky. "On the Computation of the Bivariate Normal Integral." *Journal of Statistical Computation and Simulation*. Vol. 35, 1989, pp. 101–107.
- [3] Genz, A. "Numerical Computation of Rectangular Bivariate and Trivariate Normal and t Probabilities." *Statistics and Computing*. Vol. 14, No. 3, 2004, pp. 251–260.
- <span id="page-5251-0"></span>[4] Genz, A., and F. Bretz. "Numerical Computation of Multivariate t Probabilities with Application to Power Calculation of Multiple Contrasts." *Journal of Statistical Computation and Simulation*. Vol. 63, 1999, pp. 361–378.
- [5] Genz, A., and F. Bretz. "Comparison of Methods for the Computation of Multivariate t Probabilities." *Journal of Computational and Graphical Statistics*. Vol. 11, No. 4, 2002, pp. 950–971.
- [6] Kotz, S., N. Balakrishnan, and N. L. Johnson. *Continuous Multivariate Distributions: Volume 1: Models and Applications.* 2nd ed. New York: John Wiley & Sons, Inc., 2000.

# **Extended Capabilities**

### **GPU Arrays**

Accelerate code by running on a graphics processing unit (GPU) using Parallel Computing Toolbox™.

This function fully supports GPU arrays. For more information, see "Run MATLAB Functions on a GPU" (Parallel Computing Toolbox).

# **See Also**

[mvnpdf](#page-5252-0) | [mvnrnd](#page-5275-0)

#### **Topics**

["Multivariate Normal Distribution" on page B-98](#page-7893-0)

### **Introduced in R2006a**

# <span id="page-5252-0"></span>**mvnpdf**

Multivariate normal probability density function

# **Syntax**

 $y = m\nu$ npdf(X)  $y = m\nu$ npdf(X,mu)  $y = m\nu$ npdf(X,mu,sigma)

# **Description**

y = mvnpdf(X) returns an *n*-by-1 vector y containing the probability density function (pdf) of the *d*dimensional multivariate normal distribution with zero mean and identity covariance matrix, evaluated at each row of the *n*-by-*d* matrix X. For more information, see ["Multivariate Normal](#page-5258-0) [Distribution" on page 32-3515.](#page-5258-0)

 $y = m$  munder  $(X, mu)$  returns pdf values of points in X, where mu determines the mean of each associated multivariate normal distribution.

 $y = m$  where  $(X, mu, sigma)$  returns pdf values of points in X, where sigma determines the covariance of each associated multivariate normal distribution.

Specify [] for mu to use its default value of zero when you want to specify only sigma.

# **Examples**

### **Standard Multivariate Normal pdf**

Evaluate the pdf of a standard five-dimensional normal distribution at a set of random points.

Randomly sample eight points from the standard five-dimensional normal distribution.

```
mu = zeros(1,5);
sigma = eye(5);
rng('default') % For reproducibility
X = m\nu n \cdot nd(mu, sigma, 8)X = 8×5
    0.5377 3.5784 -0.1241 0.4889 -1.0689
    1.8339 2.7694 1.4897 1.0347 -0.8095
   -2.2588 -1.3499 1.4090 0.7269 -2.9443
   0.8622 3.0349 1.4172 -0.3034
    0.3188 0.7254 0.6715 0.2939 0.3252
   -1.3077 -0.0631 -1.2075 -0.7873 -0.7549
   -0.4336 0.7147 0.7172 0.8884 1.3703
    0.3426 -0.2050 1.6302 -1.1471 -1.7115
```
Evaluate the pdf of the distribution at the points in X.

```
y = m\nunpdf(X)
y = 8×1
     0.0000
     0.0000
     0.0000
     0.0000
     0.0054
     0.0011
     0.0015
     0.0003
```
Find the point in X with the greatest pdf value.

```
[maxpdf,idx] = max(y)maxpdf = 0.0054idx = 5maxPoint = X(idx,:)maxPoint = 1×5
    0.3188 0.7254 0.6715 0.2939 0.3252
```
The fifth point in X has a greater pdf value than any of the other randomly selected points.

#### **Multivariate Normal pdfs Evaluated at Different Points**

Create six three-dimensional normal distributions, each with a distinct mean. Evaluate the pdf of each distribution at a different random point.

Specify the means mu and covariances sigma of the distributions. Each distribution has the same covariance matrix—the identity matrix.

```
firstDim = (1:6)';
mu = repmat(firstDim,1,3)
mu = 6×3
     1 1 1
    \begin{array}{ccc} 2 & 2 & 2 \\ 3 & 3 & 3 \end{array} 3 3 3
 4 4 4
 5 5 5
 6 6 6
sigma = eye(3)sigma = 3×3
```
 1 0 0 0 1 0 0 0 1

Randomly sample once from each of the six distributions.

```
rng('default') % For reproducibility
X = m\nunrnd(mu,sigma)
X = 6 \times 3 1.5377 0.5664 1.7254
    3.8339 2.3426 1.9369
            6.5784
    4.8622 6.7694 3.7950
    5.3188 3.6501 4.8759
    4.6923 9.0349 7.4897
```
Evaluate the pdfs of the distributions at the points in X. The pdf of the first distribution is evaluated at the point  $X(1,:)$ , the pdf of the second distribution is evaluated at the point  $X(2,:)$ , and so on.

```
y = m\nunpdf(X,mu)
```
y = *6×1*

 0.0384 0.0111 0.0000 0.0009 0.0241 0.0001

#### **Multivariate Normal pdf**

Evaluate the pdf of a two-dimensional normal distribution at a set of given points.

Specify the mean mu and covariance sigma of the distribution.

 $mu = [1 -1];$  $signa = [0.9 0.4; 0.4 0.3];$ 

Randomly sample from the distribution 100 times. Specify X as the matrix of sampled points.

rng('default') % For reproducibility  $X = m$ vnrnd(mu,sigma,100);

Evaluate the pdf of the distribution at the points in X.

 $y = m\nu$ npdf(X,mu,sigma);

Plot the probability density values.

scatter3(X(:,1),X(:,2),y) xlabel('X1')

```
ylabel('X2')
zlabel('Probability Density')
```
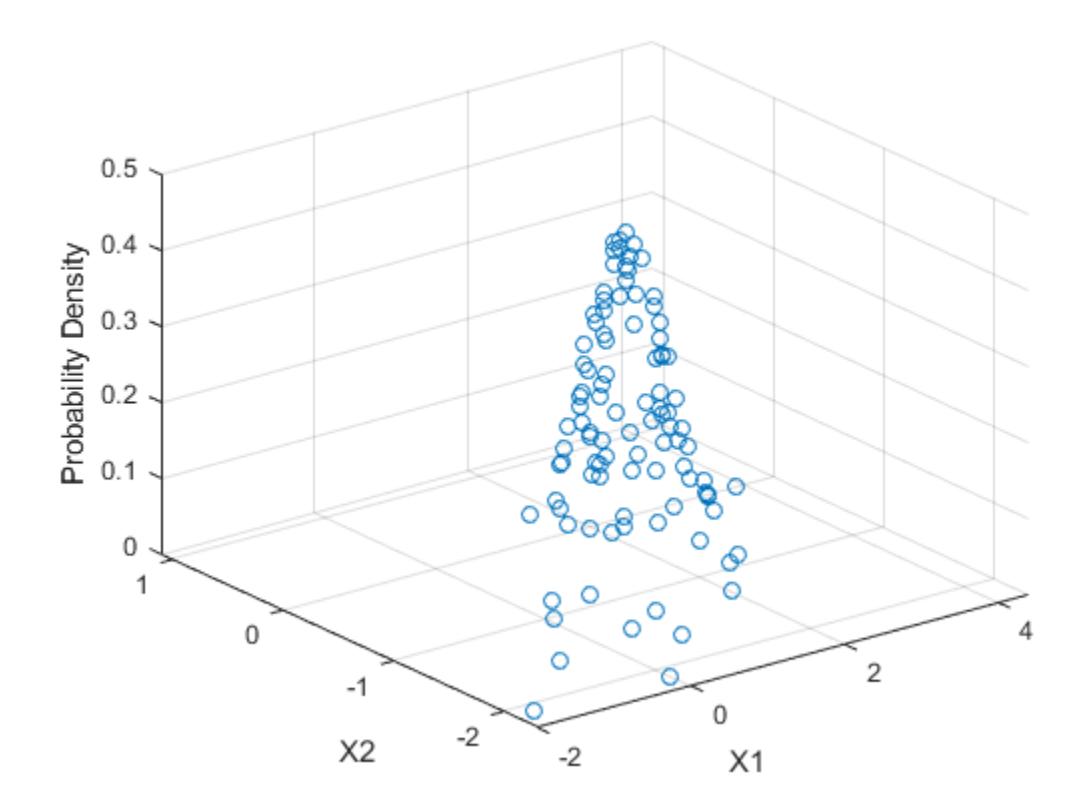

#### **Multivariate Normal pdfs Evaluated at Same Point**

Create ten different five-dimensional normal distributions, and compare the values of their pdfs at a specified point.

Set the dimensions n and d equal to 10 and 5, respectively.

```
n = 10;d = 5;
```
Specify the means mu and the covariances sigma of the multivariate normal distributions. Let all the distributions have the same mean vector, but vary the covariance matrices.

```
mu = ones(1,d)mu = 1×5
 1 1 1 1 1
mat = eye(d);nMat = repmat(mat,1,1,n);
```
```
var = reshape(1:n,1,1,n);
sigma = nMat.*var;
```
Display the first two covariance matrices in sigma.

```
sigma(:,:,1:2)
ans =ans(:,:,1) = 1 0 0 0 0
 0 1 0 0 0
 0 0 1 0 0
 0 0 0 1 0
 0 0 0 0 1
ans(:,:,2) = 2 0 0 0 0
 0 2 0 0 0
 0 0 2 0 0
 0 0 0 2 0
 0 0 0 0 2
```
Set x to be a random point in five-dimensional space.

```
rng('default') % For reproducibility
x = normal(0, 1, 1, 5)x = 1 \times 5 0.5377 1.8339 -2.2588 0.8622 0.3188
```
Evaluate the pdf at x for each of the ten distributions.

```
y = m\nunpdf(x,mu,sigma)
```
y = *10×1*  $10^{-4}$   $\times$  0.2490 0.8867 0.8755 0.7035 0.5438 0.4211 0.3305 0.2635 0.2134 0.1753

Plot the results.

```
scatter(1:n,y,'filled')
xlabel('Distribution Index')
ylabel('Probability Density at x')
```
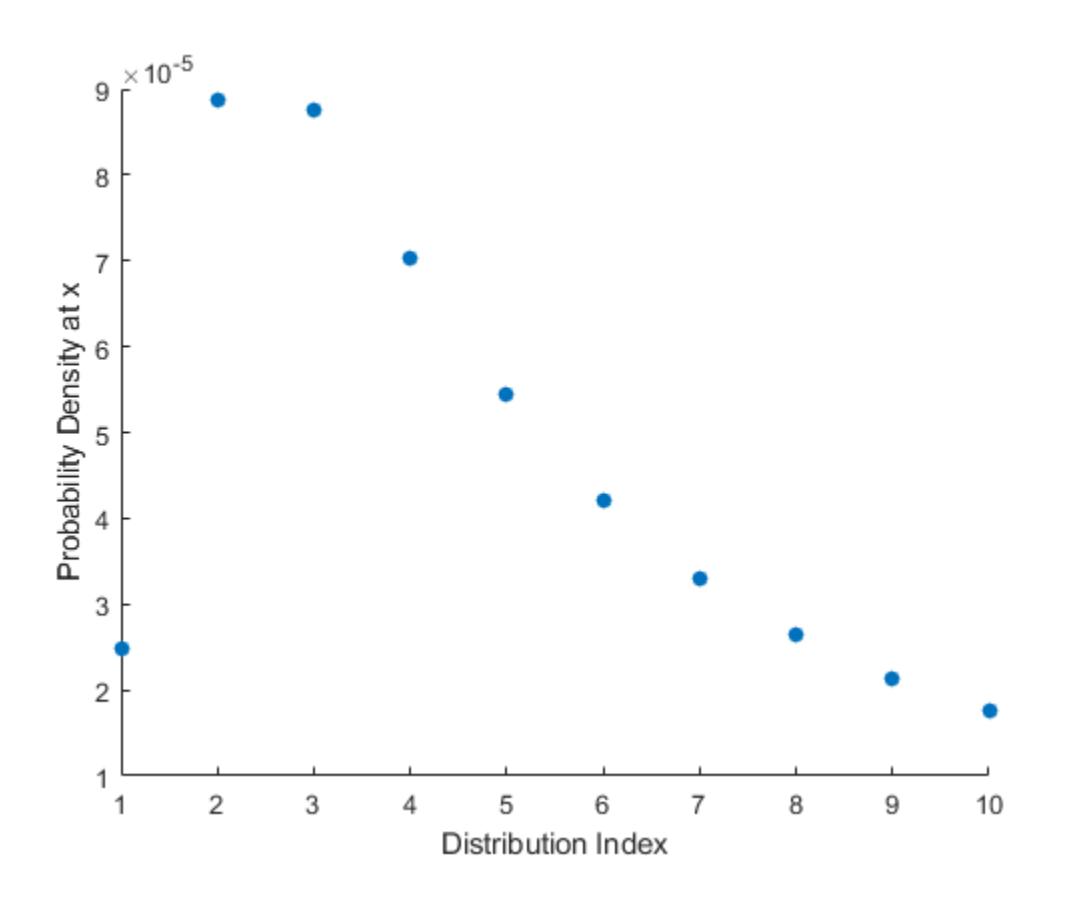

## **Input Arguments**

## **X — Evaluation points**

numeric vector | numeric matrix

Evaluation points, specified as a 1-by-*d* numeric vector or an *n*-by-*d* numeric matrix, where *n* is a positive scalar integer and *d* is the dimension of a single multivariate normal distribution. The rows of X correspond to observations (or points), and the columns correspond to variables (or coordinates).

If X is a vector, then mvnpdf replicates it to match the leading dimension of mu or the trailing dimension of sigma.

Data Types: single | double

#### **mu — Means of multivariate normal distributions**

vector of zeros (default) | numeric vector | numeric matrix

Means of multivariate normal distributions, specified as a 1-by-*d* numeric vector or an *n*-by-*d* numeric matrix.

- If mu is a vector, then mvnpdf replicates the vector to match the trailing dimension of sigma.
- If mu is a matrix, then each row of mu is the mean vector of a single multivariate normal distribution.

Data Types: single | double

## **sigma — Covariances of multivariate normal distributions**

identity matrix (default) | symmetric, positive definite matrix | numeric array

Covariances of multivariate normal distributions, specified as a *d*-by-*d* symmetric, positive definite matrix or a *d*-by-*d*-by-*n* numeric array.

- If sigma is a matrix, then mvnpdf replicates the matrix to match the number of rows in mu.
- If sigma is an array, then each page of sigma, sigma $(:,,:,i)$ , is the covariance matrix of a single multivariate normal distribution and, therefore, is a symmetric, positive definite matrix.

If the covariance matrices are diagonal, containing variances along the diagonal and zero covariances off it, then you can also specify sigma as a 1-by-*d* vector or a 1-by-*d*-by-*n* array containing just the diagonal entries.

Data Types: single | double

## **Output Arguments**

#### **y — pdf values**

numeric vector

pdf values, returned as an *n*-by-1 numeric vector, where *n* is one of the following:

- Number of rows in X if X is a matrix
- Number of times X is replicated if X is a vector

If X is a matrix, mu is a matrix, and sigma is an array, then mvnpdf computes  $y(i)$  using  $X(i,:)$ ,  $mu(i,:),$  and  $sigma(:,:i)$ .

Data Types: double

## **More About**

## **Multivariate Normal Distribution**

The multivariate normal distribution is a generalization of the univariate normal distribution to two or more variables. It has two parameters, a mean vector *μ* and a covariance matrix *Σ*, that are analogous to the mean and variance parameters of a univariate normal distribution. The diagonal elements of *Σ* contain the variances for each variable, and the off-diagonal elements of *Σ* contain the covariances between variables.

The probability density function (pdf) of the *d*-dimensional multivariate normal distribution is

$$
y = f(x, \mu, \Sigma) = \frac{1}{\sqrt{|\Sigma|(2\pi)^d}} \exp\left(-\frac{1}{2}(x \cdot \mu) \Sigma^{-1}(x \cdot \mu)\right)
$$

where *x* and *μ* are 1-by-*d* vectors and *Σ* is a *d*-by-*d* symmetric, positive definite matrix. Only mvnrnd allows positive semi-definite  $\Sigma$  matrices, which can be singular. The pdf cannot have the same form when  $\Sigma$  is singular.

The multivariate normal cumulative distribution function (cdf) evaluated at *x* is the probability that a random vector *v*, distributed as multivariate normal, lies within the semi-infinite rectangle with upper limits defined by *x*:

 $Pr{v(1) \le x(1), v(2) \le x(2), ..., v(d) \le x(d)}$ .

Although the multivariate normal cdf does not have a closed form, mvncdf can compute cdf values numerically.

# **Tips**

• In the one-dimensional case, sigma is the variance, not the standard deviation. For example, mvnpdf(1,0,4) is the same as normpdf(1,0,2), where 4 is the variance and 2 is the standard deviation.

## **References**

[1] Kotz, S., N. Balakrishnan, and N. L. Johnson. *Continuous Multivariate Distributions: Volume 1: Models and Applications.* 2nd ed. New York: John Wiley & Sons, Inc., 2000.

# **Extended Capabilities**

## **GPU Arrays**

Accelerate code by running on a graphics processing unit (GPU) using Parallel Computing Toolbox<sup>™</sup>.

This function fully supports GPU arrays. For more information, see "Run MATLAB Functions on a GPU" (Parallel Computing Toolbox).

## **See Also**

[mvncdf](#page-5244-0) | [mvnrnd](#page-5275-0) | [normpdf](#page-5486-0)

## **Topics**

["Multivariate Normal Distribution" on page B-98](#page-7893-0)

**Introduced before R2006a**

# <span id="page-5260-0"></span>**mvregress**

Multivariate linear regression

## **Syntax**

```
beta = mvregress(X,Y)beta = mvregress(X, Y, Name, Value)[beta, Sigma] = mvregress([beta, Sigma, E, CovB, logL] = mvregress( )
```
# **Description**

beta = mvregress(X,Y) returns the estimated coefficients for a [multivariate normal regression on](#page-5271-0) [page 32-3528](#page-5271-0) of the *d*-dimensional responses in Y on the design matrices in X.

 $beta = mvregress(X, Y, Name, Value)$  returns the estimated coefficients using additional options specified by one or more name-value pair arguments. For example, you can specify the estimation algorithm, initial estimate values, or maximum number of iterations for the regression.

[beta,Sigma] = mvregress( \_\_\_ ) also returns the estimated *d*-by-*d* variance-covariance matrix of Y, using any of the input arguments from the previous syntaxes.

[beta,Sigma,E,CovB,logL] = mvregress( \_\_\_ ) also returns a matrix of residuals E, estimated variance-covariance matrix of the regression coefficients CovB, and the value of the log likelihood objective function after the last iteration logL.

## **Examples**

## **Multivariate Regression Model for Panel Data with Different Intercepts**

Fit a multivariate regression model to panel data, assuming different intercepts and common slopes.

Load the sample data.

load('flu')

The dataset array flu contains national CDC flu estimates, and nine separate regional estimates based on Google® query data.

Extract the response and predictor data.

```
Y = double(flu(:,2:end-1));[n,d] = size(Y);x = flu.WtdILI;
```
The responses in Y are the nine regional flu estimates. Observations exist for every week over a oneyear period, so  $n = 52$ . The dimension of the responses corresponds to the regions, so  $d = 9$ . The predictors in x are the weekly national flu estimates.

Plot the flu data, grouped by region.

```
figure;
regions = flu.Properties.VarNames(2:end-1);
plot(x,Y,'x')
legend(regions,'Location','NorthWest')
```
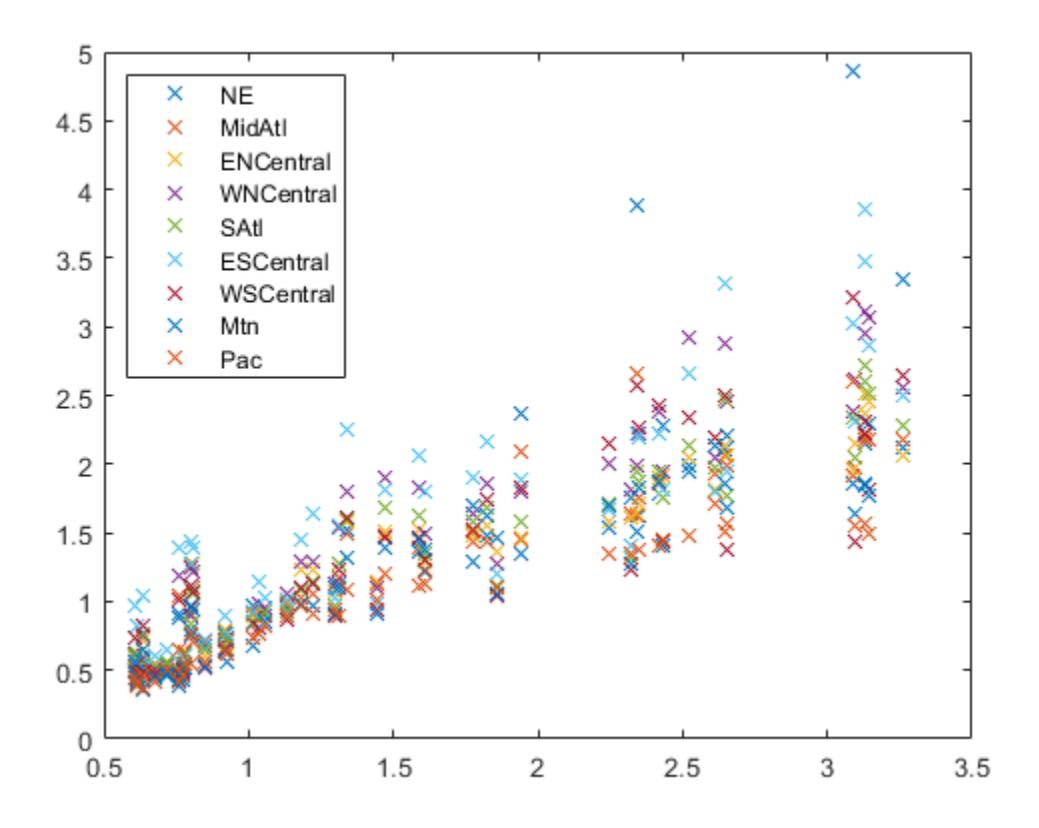

Fit the multivariate regression model  $y_{ij} = \alpha_j + \beta x_{ij} + \epsilon_{ij}$ , where  $i = 1, ..., n$  and  $j = 1, ..., d$ , with between-region concurrent correlation  $COV(\epsilon_{ij}, \epsilon_{ij}) = \sigma_{ji}$ .

There are  $K = 10$  regression coefficients to estimate: nine intercept terms and a common slope. The input argument X should be an *n*-element cell array of *d* -by- *K* design matrices.

```
X = \text{cell}(n, 1);
for i = 1:nX{i} = [eye(d) repmat(x(i), d, 1)];end
[beta, Sigma] = mvregress(X, Y);
```
beta contains estimates of the *K*-dimensional coefficient vector  $(\alpha_1, \alpha_2, ..., \alpha_9, \beta)$ .

Sigma contains estimates of the *d* -by- *d* variance-covariance matrix  $(\sigma_{ij})_{d \times d}$ , *i*, *j* = 1, …, *d* for the between-region concurrent correlations.

Plot the fitted regression model.

```
B = [beta(1:d); repmat(beta(end), 1, d)];
xx = linespace(.5, 3.5)<sup>'</sup>;
fits = [ones(size(xx)), xx] * B;
```

```
figure;
h = plot(x, Y, 'x', xx, fits, '-'');for i = 1:dset(h(d+i),'color',get(h(i),'color'));
end
legend(regions,'Location','NorthWest');
```
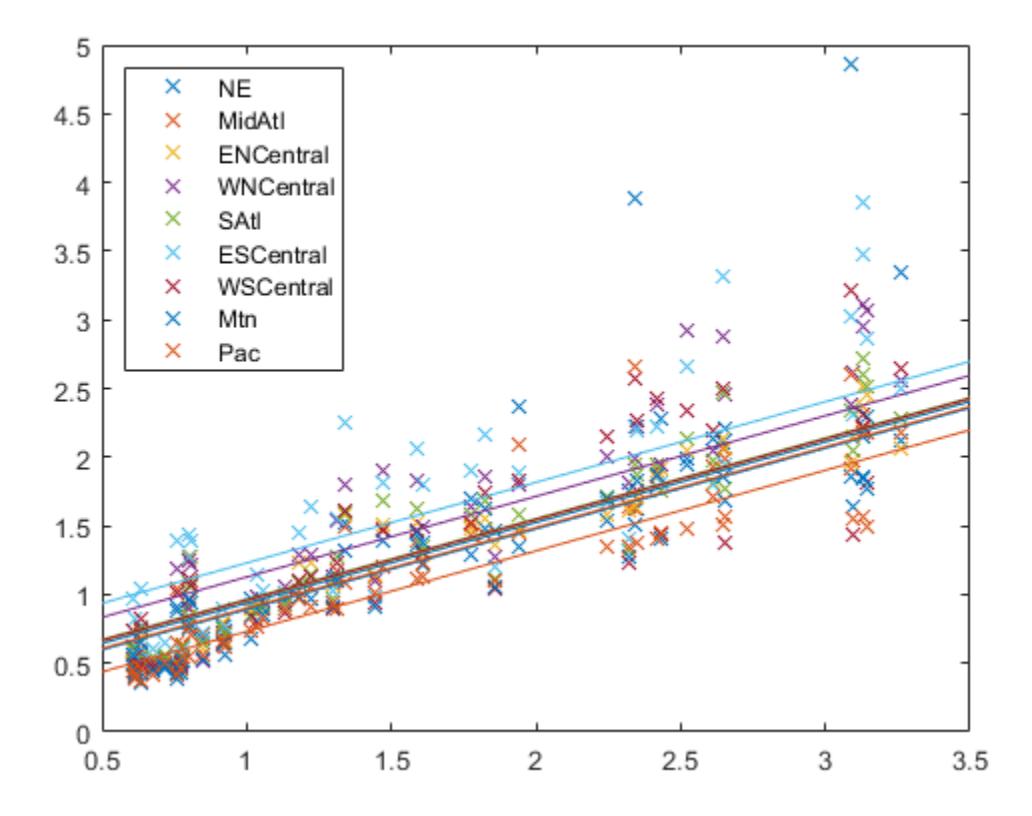

The plot shows that each regression line has a different intercept but the same slope. Upon visual inspection, some regression lines appear to fit the data better than others.

#### **Multivariate Regression for Panel Data with Different Slopes**

Fit a multivariate regression model to panel data using least squares, assuming different intercepts and slopes.

Load the sample data.

load('flu');

The dataset array flu contains national CDC flu estimates, and nine separate regional estimates based on Google® queries.

Extract the response and predictor data.

```
Y = double(flu(:,2:end-1));[n,d] = size(Y);x = flu.WtdILI;
```
The responses in Y are the nine regional flu estimates. Observations exist for every week over a oneyear period, so  $n = 52$ . The dimension of the responses corresponds to the regions, so  $d = 9$ . The predictors in x are the weekly national flu estimates.

Fit the multivariate regression model  $y_{ij} = \alpha_j + \beta_j x_{ij} + \epsilon_{ij}$ , where  $i = 1, ..., n$  and  $j = 1, ..., d$ , with between-region concurrent correlation  $COV(\epsilon_{ij}, \epsilon_{ij}) = \sigma_{ji}$ .

There are  $K = 18$  regression coefficients to estimate: nine intercept terms, and nine slope terms. X is an *n*-element cell array of *d* -by- *K* design matrices.

```
X = \text{cell}(n,1);for i = 1:nX{i} = [eye(d) x(i)*eye(d)];end
[beta, Sigma] = mvregress(X, Y, 'algorithm', 'cwls');
```
**beta** contains estimates of the *K*-dimensional coefficient vector  $(α_1, α_2, ..., α_9, β_1, β_2, ..., β_9)'$ .

Plot the fitted regression model.

```
B = [beta(1:d)';beta(d+1:end)'];
xx = linspace(.5,3.5)';
fits = [ones(size(xx)), xx]*B;figure;
h = plot(x, Y, 'x', xx, fits, ' - ');
for i = 1:dset(h(d+i),'color',get(h(i),'color'));
end
```

```
regions = flu.Properties.VarNames(2:end-1);
legend(regions,'Location','NorthWest');
```
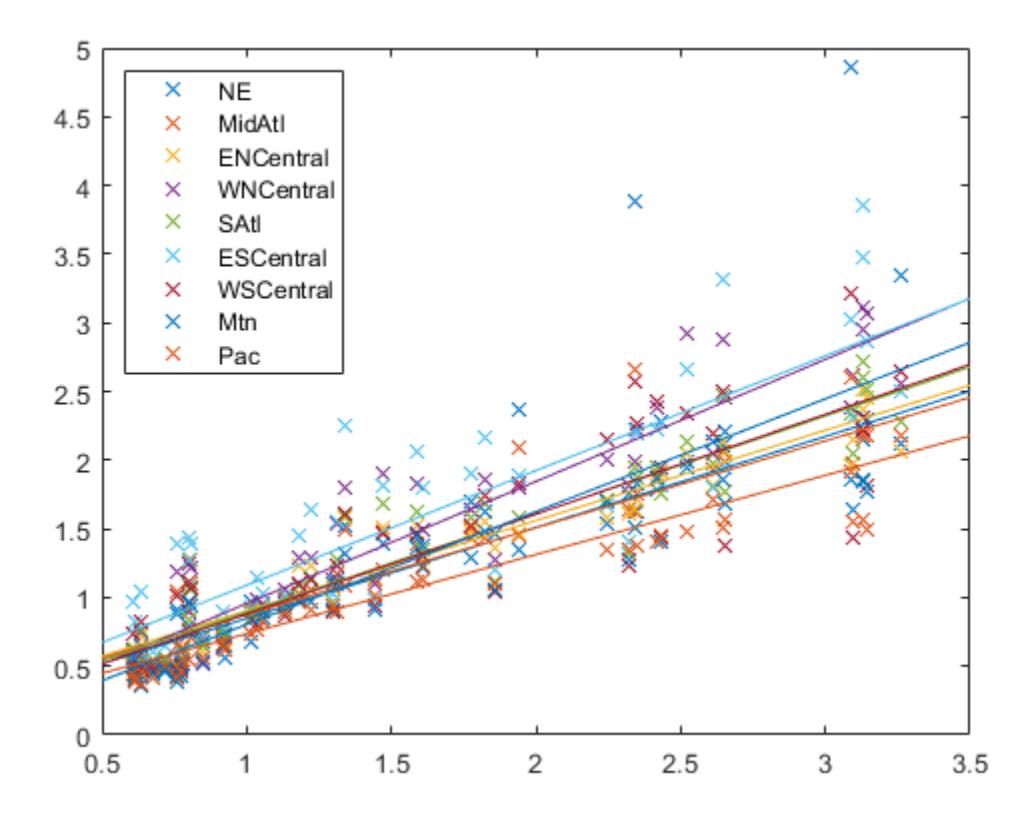

The plot shows that each regression line has a different intercept and slope.

#### **Multivariate Regression With a Single Design Matrix**

Fit a multivariate regression model using a single *n*-by-*P* design matrix for all response dimensions.

Load the sample data.

load('flu')

The dataset array flu contains national CDC flu estimates, and nine separate regional estimates based on Google® queries.

Extract the response and predictor data.

```
Y = double(flu(:,2:end-1));[n,d] = size(Y);x = flu.WtdILI;
```
The responses in Y are the nine regional flu estimates. Observations exist for every week over a oneyear period, so  $n = 52$ . The dimension of the responses corresponds to the regions, so  $d = 9$ . The predictors in x are the weekly national flu estimates.

Create an *n* -by- *P* design matrix X. Add a column of ones to include a constant term in the regression.

 $X = [ones(size(x)), x];$ 

Fit the multivariate regression model

 $y_{ij} = \alpha_j + \beta_j x_{ij} + \epsilon_{ij}$ 

where  $i = 1, ..., n$  and  $j = 1, ..., d$ , with between-region concurrent correlation

 $COV(\epsilon_{ij}, \epsilon_{ij}) = \sigma_{ij}$ .

There are 18 regression coefficients to estimate: nine intercept terms, and nine slope terms.

 $[beta,Sigma, E,CovB,logL] = mvregress(X,Y);$ 

beta contains estimates of the *P*-by-*d* coefficient matrix. Sigma contains estimates of the *d*-by-*d* variance-covariance matrix for the between-region concurrent correlations. E is a matrix of the residuals. CovB is the estimated variance-covariance matrix of the regression coefficients. logL is the value of the log likelihood objective function after the last iteration.

Plot the fitted regression model.

```
B = beta;xx = linespace(.5, 3.5)';
fits = [ones(size(xx)), xx] * B;figure
h = plot(x,Y,'x', xx, fits,'-'');for i = 1:dset(h(d+i),'color',get(h(i),'color'))
end
```

```
regions = flu.Properties.VarNames(2:end-1);
legend(regions,'Location','NorthWest')
```
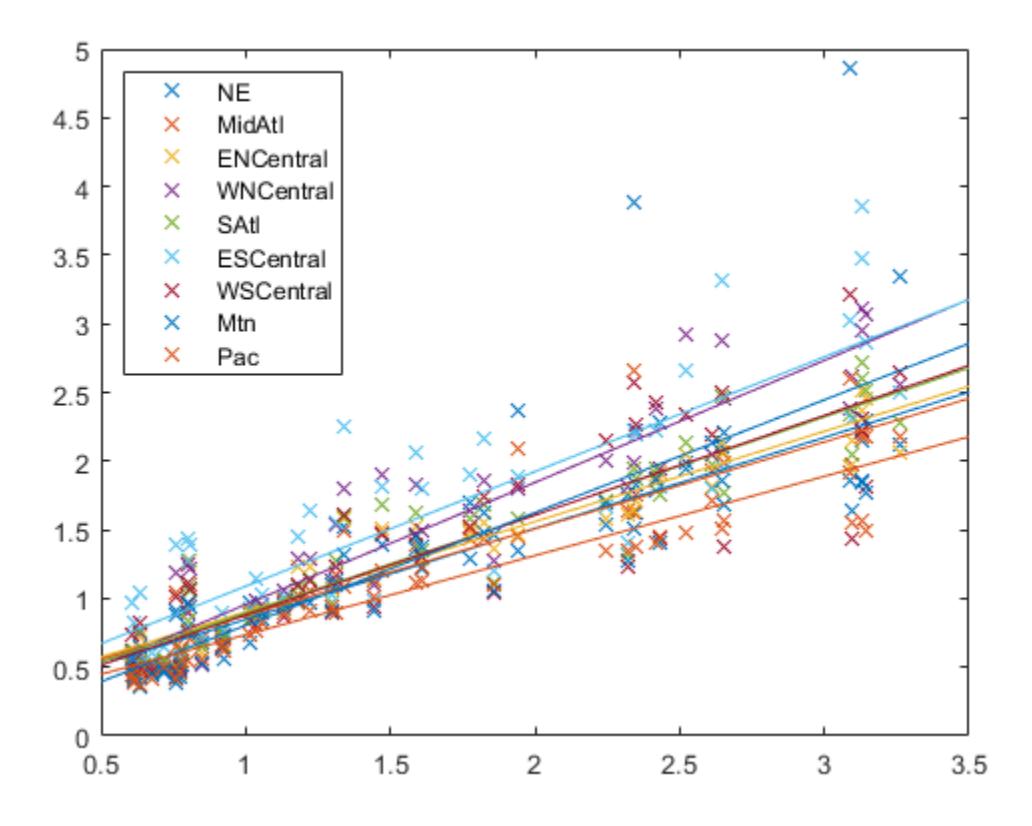

The plot shows that each regression line has a different intercept and slope.

## **Input Arguments**

#### **X — Design matrices**

matrix | cell array of matrices

Design matrices for the multivariate regression, specified as a matrix or cell array of matrices. *n* is the number of observations in the data, *K* is the number of regression coefficients to estimate, *p* is the number of predictor variables, and *d* is the number of dimensions in the response variable matrix Y.

- If *d* = 1, then specify X as a single *n*-by-*K* design matrix.
- If *d* > 1 and all *d* dimensions have the same design matrix, then you can specify X as a single *n*-by*p* design matrix (not in a cell array).
- If *d* > 1 and all *n* observations have the same design matrix, then you can specify X as a cell array containing a single *d*-by-*K* design matrix.
- If *d* > 1 and all *n* observations do not have the same design matrix, then specify X as a cell array of length *n* containing *d*-by-*K* design matrices.

To include a constant term in the regression model, each design matrix should contain a column of ones.

mvregress treats NaN values in X as missing values, and ignores rows in X with missing values.

```
Data Types: single | double | cell
```
#### **Y — Response variables**

matrix

Response variables, specified as an *n*-by-*d* matrix. *n* is the number of observations in the data, and *d* is the number of dimensions in the response. When  $d = 1$ , mvregress treats the values in Y like *n* independent response values.

mvregress treats NaN values in Y as missing values, and handles them according to the estimation algorithm specified using the name-value pair argument algorithm.

Data Types: single | double

#### **Name-Value Pair Arguments**

Specify optional comma-separated pairs of Name, Value arguments. Name is the argument name and Value is the corresponding value. Name must appear inside quotes. You can specify several name and value pair arguments in any order as Name1, Value1, ..., NameN, ValueN.

Example: 'algorithm','cwls','covar0',C specifies covariance-weighted least squares estimation using the covariance matrix C.

#### **algorithm — Estimation algorithm**

'mvn' | 'ecm' | 'cwls'

Estimation algorithm, specified as the comma-separated pair consisting of 'algorithm' and one of the following.

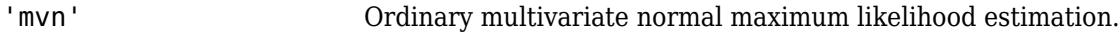

- 'ecm' Maximum likelihood estimation via the ECM algorithm.
- 'cwls' Covariance-weighted least squares estimation.

The default algorithm depends on the presence of missing data.

- For complete data, the default is 'mvn'.
- If there are any missing responses (indicated by NaN), the default is 'ecm', provided the sample size is sufficient to estimate all parameters. Otherwise, the default algorithm is 'cwls'.

**Note** If algorithm has the value 'mvn', then mvregress removes observations with missing response values before estimation.

Example: 'algorithm','ecm'

## **beta0 — Initial estimates for regression coefficients**

vector

Initial estimates for the regression coefficients, specified as the comma-separated pair consisting of 'beta0' and a vector with *K* elements. The default value is a vector of 0s.

The beta0 argument is not used if the estimation algorithm is 'mvn'.

## **covar0 — Initial estimate for variance-covariance matrix**

matrix

Initial estimate for the variance-covariance matrix, Sigma, specified as the comma-separated pair consisting of 'covar0' and a symmetric, positive definite, *d*-by-*d* matrix. The default value is the identity matrix.

If the estimation algorithm is 'cwls', then mvregress uses covar0 as the weighting matrix at each iteration, without changing it.

#### **covtype — Type of variance-covariance matrix**

'full' (default) | 'diagonal'

Type of variance-covariance matrix to estimate for Y, specified as the comma-separated pair consisting of 'covtype' and one of the following.

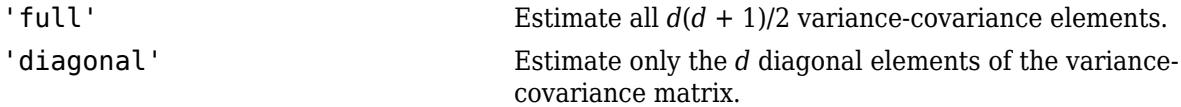

Example: 'covtype','diagonal'

#### **maxiter — Maximum number of iterations**

100 (default) | positive integer

Maximum number of iterations for the estimation algorithm, specified as the comma-separated pair consisting of 'maxiter' and a positive integer.

Iterations continue until estimates are within the convergence tolerances tolbeta and tolobj, or the maximum number of iterations specified by maxiter is reached. If both tolbeta and tolobj are 0, then mvregress performs maxiter iterations with no convergence tests.

Example: 'maxiter',50

#### **outputfcn — Function to evaluate each iteration**

function handle

Function to evaluate at each iteration, specified as the comma-separated pair consisting of 'outputfcn' and a function handle. The function must return a logical true or false. At each iteration, mvregress evaluates the function. If the result is true, iterations stop. Otherwise, iterations continue. For example, you could specify a function that plots or displays current iteration results, and returns true if you close the figure.

The function must accept three input arguments, in this order:

- Vector of current coefficient estimates
- Structure containing these three fields:

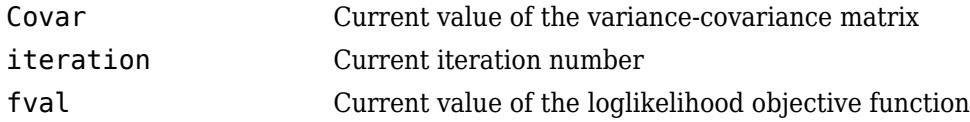

• Text that takes these three values:

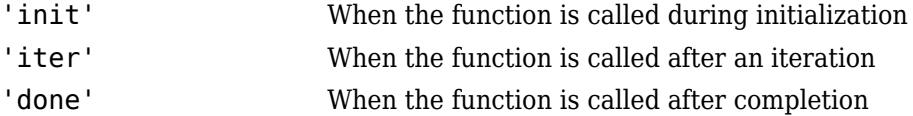

#### **tolbeta — Convergence tolerance for regression coefficients**

sqrt(eps) (default) | positive scalar value

Convergence tolerance for regression coefficients, specified as the comma-separated pair consisting of 'tolbeta' and a positive scalar value.

Let  $\textbf{b}^t$  denote the estimate of the coefficient vector at iteration  $t$ , and  $\tau_{\beta}$  be the tolerance specified by tolbeta. The convergence criterion for regression coefficient estimation is

 $\mathbf{b}^t - \mathbf{b}^{t-1}$  |  $< \tau_{\beta} \sqrt{K} (1 + \|\mathbf{b}^t\|),$ 

where  $K$  is the length of  $\mathbf{b}^t$  and  $\|\mathbf{v}\|$  is the norm of a vector  $\mathbf{v}$  .

Iterations continue until estimates are within the convergence tolerances tolbeta and tolobj, or the maximum number of iterations specified by maxiter is reached. If both tolbeta and tolobj are 0, then mvregress performs maxiter iterations with no convergence tests.

Example: 'tolbeta',1e-5

#### **tolobj — Convergence tolerance for loglikelihood objective function**

eps^(3/4) (default) | positive scalar value

Convergence tolerance for the loglikelihood objective function, specified as the comma-separated pair consisting of 'tolobj' and a positive scalar value.

Let  $L^t$  denote the value of the loglikelihood objective function at iteration  $t$ , and  $\tau_\ell$  be the tolerance specified by tolobj. The convergence criterion for the objective function is

 $L^t - L^{t-1}$  | <  $\tau_\ell(1 + |L^t|)$ .

Iterations continue until estimates are within the convergence tolerances tolbeta and tolobj, or the maximum number of iterations specified by maxiter is reached. If both tolbeta and tolobj are 0, then mvregress performs maxiter iterations with no convergence tests.

Example: 'tolobj',1e-5

## **varformat — Format for parameter estimate variance-covariance matrix**

'beta' (default) | 'full'

Format for the parameter estimate variance-covariance matrix, CovB, specified as the commaseparated pair consisting of 'varformat' and one of the following.

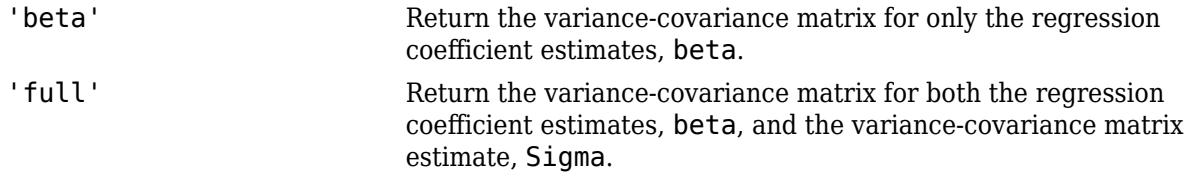

Example: 'varformat','full'

#### **vartype — Type of variance-covariance matrix for parameter estimates**

'hessian' (default) | 'fisher'

Type of variance-covariance matrix for parameter estimates, specified as the comma-separated pair consisting of 'vartype' and either 'hessian' or 'fisher'.

- If the value is 'hessian', then mvregress uses the Hessian, or observed information, matrix to compute CovB.
- If the value is 'fisher', then mvregress uses the complete-data Fisher, or expected information, matrix to compute CovB.

The 'hessian' method takes into account the increase uncertainties due to missing data, while the 'fisher' method does not.

Example: 'vartype','fisher'

## **Output Arguments**

#### **beta — Estimated regression coefficients**

column vector | matrix

Estimated regression coefficients, returned as a column vector or matrix.

- If you specify X as a single *n*-by-*K* design matrix, then mvregress returns beta as a column vector of length *K*. For example, if X is a 20-by-5 design matrix, then beta is a 5-by-1 column vector.
- If you specify X as a cell array containing one or more *d*-by-*K* design matrices, then mvregress returns beta as a column vector of length *K*. For example, if X is a cell array containing 2-by-10 design matrices, then beta is a 10-by-1 column vector.
- If you specify X as a single *n*-by-*p* design matrix (not in a cell array), and Y has dimension *d* > 1, then mvregress returns beta as a *p*-by-*d* matrix. For example, if X is a 20-by-5 design matrix, and Y has two dimensions such that  $d = 2$ , then beta is a 5-by-2 matrix, and the fitted Y values are X  $\times$ beta.

#### **Sigma — Estimated variance-covariance matrix**

square matrix

Estimated variance-covariance matrix for the responses in Y, returned as a *d*-by-*d* square matrix.

**Note** The estimated variance-covariance matrix, Sigma, is not the sample covariance matrix of the residual matrix, E.

#### **E — Residuals**

matrix

Residuals for the fitted regression model, returned as an *n*-by-*d* matrix.

If algorithm has the value 'ecm' or 'cwls', then mvregress computes the residual values corresponding to missing values in Y as the difference between the [conditionally imputed values on](#page-5271-0) [page 32-3528](#page-5271-0) and the fitted values.

<span id="page-5271-0"></span>**Note** If algorithm has the value 'mvn', then mvregress removes observations with missing response values before estimation.

#### **CovB — Parameter estimate variance-covariance matrix**

square matrix

Parameter estimate variance-covariance matrix, returned as a square matrix.

- If varformat has the value 'beta' (default), then CovB is the estimated variance-covariance matrix of the coefficient estimates in beta.
- If varformat has the value 'full', then CovB is the estimated variance-covariance matrix of the combined estimates in beta and Sigma.

#### **logL — Loglikelihood objective function value**

scalar value

Loglikelihood objective function value after the last iteration, returned as a scalar value.

## **More About**

#### **Multivariate Normal Regression**

Multivariate normal regression is the regression of a *d*-dimensional response on a design matrix of predictor variables, with normally distributed errors. The errors can be heteroscedastic and correlated.

The model is

 $y_i = X_i \beta + e_i, \quad i = 1, ..., n,$ 

where

- **y***<sup>i</sup>* is a *d*-dimensional vector of responses.
- **X***<sup>i</sup>* is a design matrix of predictor variables.
- *β* is vector or matrix of regression coefficients.
- **e***<sup>i</sup>* is a *d*-dimensional vector of error terms, with multivariate normal distribution

 $\mathbf{e}_i \sim MVN_d(\mathbf{0},\Sigma)$ .

## **Conditionally Imputed Values**

The expectation/conditional maximization ('ecm') and covariance-weighted least squares ('cwls') estimation algorithms include imputation of missing response values.

Let  $\tilde{y}$  denote missing observations. The conditionally imputed values are the expected value of the missing observation given the observed data,  $E(\tilde{\mathbf{y}}|\mathbf{y})$ .

The joint distribution of the missing and observed responses is a multivariate normal distribution,

$$
\begin{pmatrix} \widetilde{\mathbf{y}} \\ \mathbf{y} \end{pmatrix} \sim MVN \left\{ \begin{pmatrix} \widetilde{\mathbf{X}}\boldsymbol{\beta} \\ \mathbf{X}\boldsymbol{\beta} \end{pmatrix}, \begin{pmatrix} \Sigma_{\widetilde{\mathbf{y}}} & \Sigma_{\widetilde{\mathbf{y}}\mathbf{y}} \\ \Sigma_{\mathbf{y}\widetilde{\mathbf{y}}} & \Sigma_{\mathbf{y}} \end{pmatrix} \right\}.
$$

Using properties of the multivariate normal distribution, the imputed conditional expectation is given by

$$
E(\widetilde{\mathbf{y}}|\mathbf{y}) = \widetilde{\mathbf{X}}\beta + \Sigma_{\widetilde{\mathbf{y}}\mathbf{y}}\Sigma_{\mathbf{y}}^{-1}(\mathbf{y} - \mathbf{X}\beta).
$$

**Note** mvregress only imputes missing response values. Observations with missing values in the design matrix are removed.

## **References**

- [1] Little, Roderick J. A., and Donald B. Rubin. *Statistical Analysis with Missing Data*. 2nd ed., Hoboken, NJ: John Wiley & Sons, Inc., 2002.
- [2] Meng, Xiao-Li, and Donald B. Rubin. "Maximum Likelihood Estimation via the ECM Algorithm." *Biometrika*. Vol. 80, No. 2, 1993, pp. 267–278.
- [3] Sexton, Joe, and A. R. Swensen. "ECM Algorithms that Converge at the Rate of EM." *Biometrika*. Vol. 87, No. 3, 2000, pp. 651–662.
- [4] Dempster, A. P., N. M. Laird, and D. B. Rubin. "Maximum Likelihood from Incomplete Data via the EM Algorithm." *Journal of the Royal Statistical Society*. Series B, Vol. 39, No. 1, 1977, pp. 1– 37.

## **See Also**

[manova1](#page-5065-0) | [mvregresslike](#page-5273-0)

#### **Topics**

["Set Up Multivariate Regression Problems" on page 15-11](#page-864-0) ["Multivariate General Linear Model" on page 15-20](#page-873-0) ["Fixed Effects Panel Model with Concurrent Correlation" on page 15-24](#page-877-0) ["Longitudinal Analysis" on page 15-30](#page-883-0) ["Multivariate Linear Regression" on page 15-2](#page-855-0) ["Estimation of Multivariate Regression Models" on page 15-5](#page-858-0)

**Introduced in R2006b**

# <span id="page-5273-0"></span>**mvregresslike**

Negative log-likelihood for multivariate regression

## **Syntax**

```
nlogL = mvregresslike(X,Y,b,SIGMA,alg)
[nlogL,COVB] = mvregresslike(...)
[nlogL,COVB] = mvregresslike(...,type,format)
```
# **Description**

nlogL = mvregresslike(X,Y,b,SIGMA,*alg*) computes the negative log-likelihood nlogL for a multivariate regression of the *d*-dimensional multivariate observations in the *n*-by-*d* matrix Y on the predictor variables in the matrix or cell array X, evaluated for the *p*-by-1 column vector b of coefficient estimates and the *d*-by-*d* matrix SIGMA specifying the covariance of a row of Y. If *d* = 1, X can be an *n*-by-*p* design matrix of predictor variables. For any value of *d*, X can also be a cell array of length *n*, with each cell containing a *d*-by-*p* design matrix for one multivariate observation. If all observations have the same *d*-by-*p* design matrix, X can be a single cell.

NaN values in X or Y are taken as missing. Observations with missing values in X are ignored. Treatment of missing values in Y depends on the algorithm specified by *alg*.

*alg* should match the algorithm used by [mvregress](#page-5260-0) to obtain the coefficient estimates b, and must be one of the following:

- 'ecm' ECM algorithm
- 'cwls' Least squares conditionally weighted by SIGMA
- 'mvn' Multivariate normal estimates computed after omitting rows with any missing values in Y

[nlogL,COVB] = mvregresslike(...) also returns an estimated covariance matrix COVB of the parameter estimates b.

```
[nlogL,COVB] = mvregresslike(...,type,format) specifies the type and format of COVB.
```
*type* is either:

- 'hessian' To use the Hessian or observed information. This method takes into account the increased uncertainties due to missing data. This is the default.
- 'fisher' To use the Fisher or expected information. This method uses the complete data expected information, and does not include uncertainty due to missing data.

*format* is either:

- 'beta' To compute COVB for b only. This is the default.
- 'full' To compute COVB for both b and SIGMA.

## **See Also**

[manova1](#page-5065-0) | [mvregress](#page-5260-0)

## **Topics**

["Multivariate Normal Distribution" on page B-98](#page-7893-0)

## **Introduced in R2007a**

# <span id="page-5275-0"></span>**mvnrnd**

Multivariate normal random numbers

# **Syntax**

 $R = m\nu n \cdot nd(mu, sigma, n)$ 

 $R = m\nu n \cdot nd(mu, sigma)$ 

# **Description**

 $R = mvnrnd(mu, sigma, n)$  returns a matrix R of n random vectors chosen from the same multivariate normal distribution, with mean vector mu and covariance matrix sigma. For more information, see ["Multivariate Normal Distribution" on page 32-3535.](#page-5278-0)

R = mvnrnd(mu,sigma) returns an *m*-by-*d* matrix R of random vectors sampled from *m* separate *d*dimensional multivariate normal distributions, with means and covariances specified by mu and sigma, respectively. Each row of R is a single multivariate normal random vector.

# **Examples**

## **Generate Multivariate Normal Random Numbers**

Generate random numbers from the same multivariate normal distribution.

Define mu and sigma, and generate 100 random numbers.

```
mu = [2 3];sigma = [1 1.5; 1.5 3];
rng('default') % For reproducibility
R = mvnrnd(mu, sigma, 100);
```
Plot the random numbers.

plot(R(:,1),R(:,2),'+')

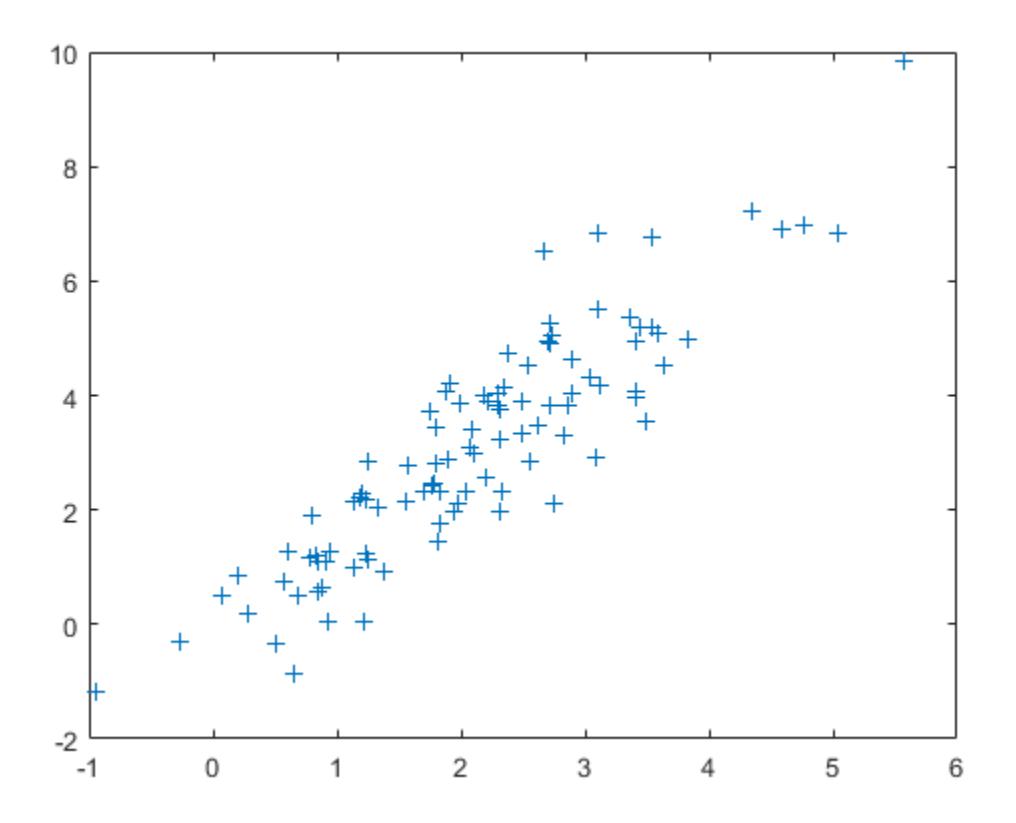

#### **Sample from Different Multivariate Normal Distributions**

Randomly sample from five different three-dimensional normal distributions.

Specify the means mu and the covariances sigma of the distributions. Let all the distributions share the same covariance matrix, but vary the mean vectors.

```
firstDim = (1:5)';
mu = repmat(firstDim, 1, 3)mu = 5×3
 1 1 1
 2 2 2
 3 3 3
 4 4 4
 5 5 5
sigma = eye(3)sigma = 3×3
    \begin{array}{ccccccccc}\n1 & & 0 & & 0 \\
0 & & 1 & & 0\n\end{array} 0 1 0
```
0 0 1

Randomly sample once from each of the five distributions.

```
rng('default') % For reproducibility
R = mvnrnd(mu,sigma)
R = 5×3
    1.5377 -0.3077 -0.3499
            3.8339 1.5664 5.0349
    0.7412 3.3426 3.7254
    4.8622 7.5784 3.9369
   5.3188 7.7694
```
Plot the results.

 $scatters(R(:,1),R(:,2),R(:,3))$ 

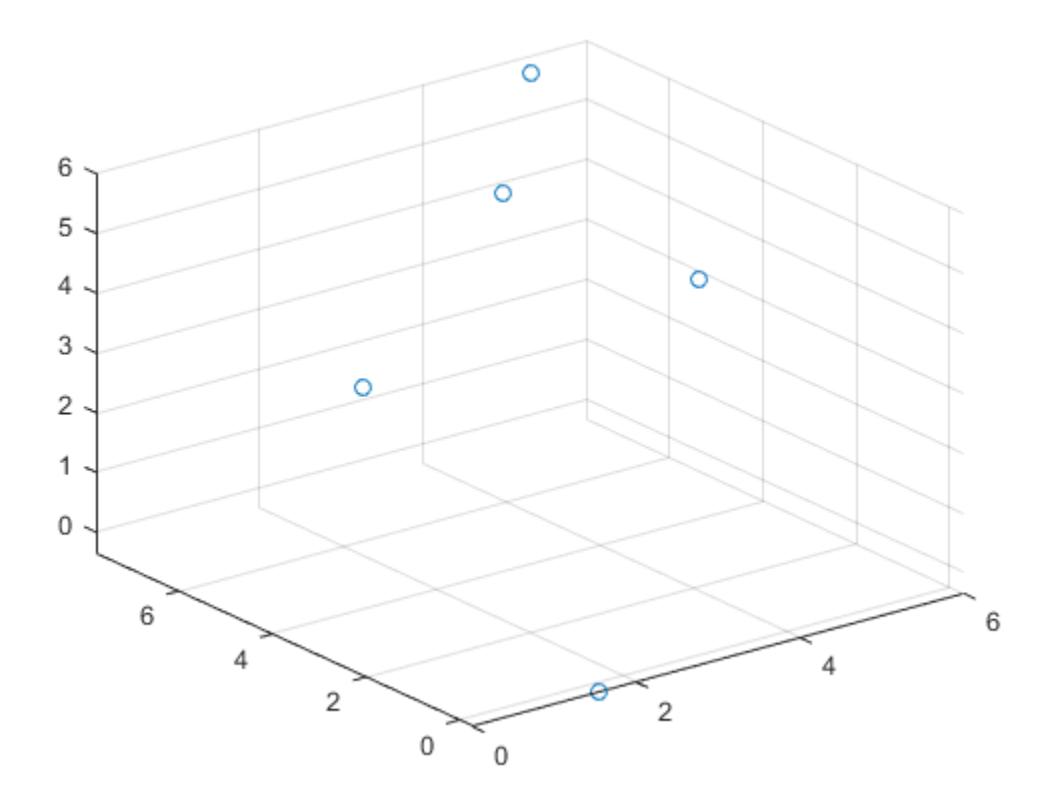

## **Input Arguments**

```
mu — Means of multivariate normal distributions
numeric vector | numeric matrix
```
<span id="page-5278-0"></span>Means of multivariate normal distributions, specified as a 1-by-*d* numeric vector or an *m*-by-*d* numeric matrix.

- If mu is a vector, then mvnrnd replicates the vector to match the trailing dimension of sigma.
- If mu is a matrix, then each row of mu is the mean vector of a single multivariate normal distribution.

Data Types: single | double

#### **sigma — Covariances of multivariate normal distributions**

symmetric, positive semi-definite matrix | numeric array

Covariances of multivariate normal distributions, specified as a *d*-by-*d* symmetric, positive semidefinite matrix or a *d*-by-*d*-by-*m* numeric array.

- If sigma is a matrix, then mvnrnd replicates the matrix to match the number of rows in mu.
- If sigma is an array, then each page of sigma, sigma $(:,,:,i)$ , is the covariance matrix of a single multivariate normal distribution and, therefore, is a symmetric, positive semi-definite matrix.

If the covariance matrices are diagonal, containing variances along the diagonal and zero covariances off it, then you can also specify sigma as a 1-by-*d* vector or a 1-by-*d*-by-*m* array containing just the diagonal entries.

Data Types: single | double

#### **n — Number of multivariate random numbers**

positive scalar integer

Number of multivariate random numbers, specified as a positive scalar integer. n specifies the number of rows in R.

Data Types: single | double

## **Output Arguments**

## **R — Multivariate normal random numbers**

numeric matrix

Multivariate normal random numbers, returned as one of the following:

- *m*-by-*d* numeric matrix, where *m* and *d* are the dimensions specified by mu and sigma
- n-by-*d* numeric matrix, where n is the specified input argument and *d* is the dimension specified by mu and sigma

If mu is a matrix and sigma is an array, then mvnrnd computes  $R(i,:)$  using mu $(i,:)$  and  $signa(:,:,i).$ 

## **More About**

#### **Multivariate Normal Distribution**

The multivariate normal distribution is a generalization of the univariate normal distribution to two or more variables. It has two parameters, a mean vector *μ* and a covariance matrix *Σ*, that are analogous

to the mean and variance parameters of a univariate normal distribution. The diagonal elements of *Σ* contain the variances for each variable, and the off-diagonal elements of *Σ* contain the covariances between variables.

The probability density function (pdf) of the *d*-dimensional multivariate normal distribution is

$$
y = f(x, \mu, \Sigma) = \frac{1}{\sqrt{|\Sigma|(2\pi)^d}} \exp\left(-\frac{1}{2}(x \cdot \mu) \Sigma^{-1}(x \cdot \mu)\right)
$$

where *x* and *μ* are 1-by-*d* vectors and *Σ* is a *d*-by-*d* symmetric, positive definite matrix. Only mvnrnd allows positive semi-definite  $\Sigma$  matrices, which can be singular. The pdf cannot have the same form when  $\Sigma$  is singular.

The multivariate normal cumulative distribution function (cdf) evaluated at *x* is the probability that a random vector *v*, distributed as multivariate normal, lies within the semi-infinite rectangle with upper limits defined by *x*:

$$
\Pr\{v(1) \le x(1), v(2) \le x(2), ..., v(d) \le x(d)\}.
$$

Although the multivariate normal cdf does not have a closed form, mvncdf can compute cdf values numerically.

## **Tips**

- mvnrnd requires the matrix sigma to be symmetric. If sigma has only minor asymmetry, you can use (sigma + sigma')/2 instead to resolve the asymmetry.
- In the one-dimensional case, sigma is the variance, not the standard deviation. For example, mynrnd( $0, 4$ ) is the same as normrnd( $0, 2$ ), where 4 is the variance and 2 is the standard deviation.

## **References**

[1] Kotz, S., N. Balakrishnan, and N. L. Johnson. *Continuous Multivariate Distributions: Volume 1: Models and Applications.* 2nd ed. New York: John Wiley & Sons, Inc., 2000.

## **Extended Capabilities**

## **GPU Arrays**

Accelerate code by running on a graphics processing unit (GPU) using Parallel Computing Toolbox™.

This function fully supports GPU arrays. For more information, see "Run MATLAB Functions on a GPU" (Parallel Computing Toolbox).

## **See Also**

[mvncdf](#page-5244-0) | [mvnpdf](#page-5252-0) | [normrnd](#page-5497-0)

## **Topics**

["Multivariate Normal Distribution" on page B-98](#page-7893-0)

## **Introduced before R2006a**

# <span id="page-5280-0"></span>**mvtcdf**

Multivariate *t* cumulative distribution function

# **Syntax**

```
y = mvtcdf(X,C,DF)y = mvtcdf(x1, xu, C, DF)[y, err] = mvtcdf(...))[...] = mvntdf(...,options)
```
# **Description**

 $y = mvtcdf(X, C, DF)$  returns the cumulative probability of the multivariate t distribution with correlation parameters C and degrees of freedom DF, evaluated at each row of X. Rows of the *n*-by-*d* matrix X correspond to observations or points, and columns correspond to variables or coordinates. y is an n-by-1 vector.

C is a symmetric, positive definite, *d*-by-*d* matrix, typically a correlation matrix. If its diagonal elements are not 1, mvtcdf scales C to correlation form. mvtcdf does not rescale X. DF is a scalar, or a vector with *n* elements.

The multivariate *t* cumulative probability at X is defined as the probability that a random vector T, distributed as multivariate *t*, will fall within the semi-infinite rectangle with upper limits defined by X, i.e., Pr{T(1)≤X(1),T(2)≤X(2),...T(*d*)≤X(*d*)}.

 $y = mvtcdf(x), xu, C, DF)$  returns the multivariate *t* cumulative probability evaluated over the rectangle with lower and upper limits defined by xl and xu, respectively.

 $[y, err] =$  mvtcdf(...) returns an estimate of the error in y. For bivariate and trivariate distributions, mvtcdf uses adaptive quadrature on a transformation of the *t* density, based on methods developed by Genz, as described in the references. The default absolute error tolerance for these cases is 1e-8. For four or more dimensions, mvtcdf uses a quasi-Monte Carlo integration algorithm based on methods developed by Genz and Bretz, as described in the references. The default absolute error tolerance for these cases is 1e-4.

[...] = mvntdf(...,options) specifies control parameters for the numerical integration used to compute y. This argument can be created by a call to statset. Choices of statset parameters are:

- 'TolFun' Maximum absolute error tolerance. Default is 1e-8 when *d* < 4, or 1e-4 when *d* ≥ 4.
- 'MaxFunEvals' Maximum number of integrand evaluations allowed when  $d \geq 4$ . Default is 1e7. 'MaxFunEvals' is ignored when *d* < 4.
- 'Display' Level of display output. Choices are 'off' (the default), 'iter', and 'final'. 'Display' is ignored when *d* < 4.

# **Examples**

## **Compute the Multivariate** *t* **Distribution cdf**

Compute the cdf of a multivariate *t* distribution with correlation parameters C = [1 .4; .4 1] and 2 degrees of freedom.

```
C = [1, 4; .4, 1];df = 2;[X1,X2] = meshgrid(linspace(-2,2,25), linspace(-2,2,25));
X = [X1(:) X2(:)];p = mvtcdf(X,C,df);
```
Plot the cdf.

```
figure;
surf(X1,X2, reshape(p, 25, 25));
```
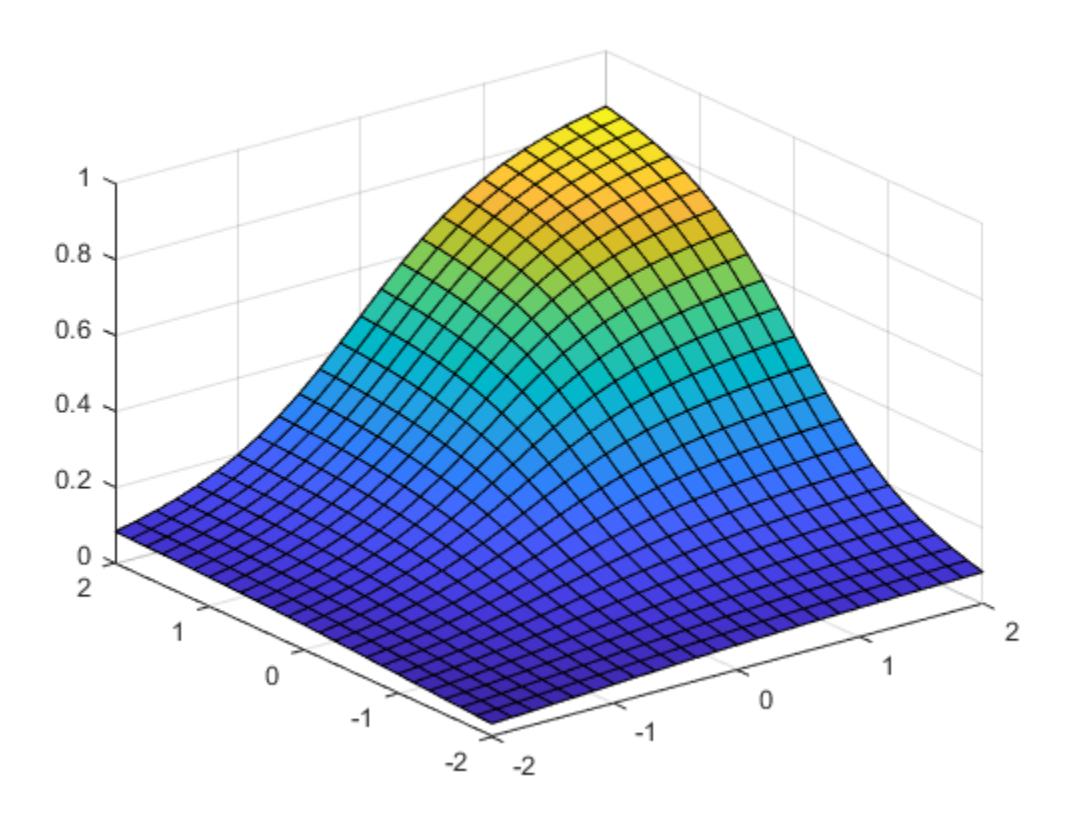

## **References**

- [1] Genz, A. "Numerical Computation of Rectangular Bivariate and Trivariate Normal and t Probabilities." *Statistics and Computing*. Vol. 14, No. 3, 2004, pp. 251–260.
- [2] Genz, A., and F. Bretz. "Numerical Computation of Multivariate t Probabilities with Application to Power Calculation of Multiple Contrasts." *Journal of Statistical Computation and Simulation*. Vol. 63, 1999, pp. 361–378.

[3] Genz, A., and F. Bretz. "Comparison of Methods for the Computation of Multivariate t Probabilities." *Journal of Computational and Graphical Statistics*. Vol. 11, No. 4, 2002, pp. 950–971.

## **See Also**

[mvtpdf](#page-5283-0) | [mvtrnd](#page-5285-0)

## **Topics**

["Multivariate t Distribution" on page B-104](#page-7899-0)

## **Introduced in R2006a**

# <span id="page-5283-0"></span>**mvtpdf**

Multivariate *t* probability density function

# **Syntax**

 $y = mvtpdf(X, C, df)$ 

# **Description**

 $y = mvtpdf(X, C, df)$  returns the probability density of the multivariate t distribution with correlation parameters C and degrees of freedom df, evaluated at each row of X. Rows of the *n*-by-*d* matrix X correspond to observations or points, and columns correspond to variables or coordinates. C is a symmetric, positive definite, *d*-by-*d* matrix, typically a correlation matrix. If its diagonal elements are not 1, mvtpdf scales C to correlation form. mvtcdf does not rescale X. df is a scalar, or a vector with *n* elements. y is an *n*-by-1 vector.

# **Examples**

## **Compute the Multivariate** *t* **Distribution pdf**

Compute the pdf of a multivariate *t* distribution with correlation parameters  $C = [1 \tcdot 4; 1]$  and 2 degrees of freedom.

```
[X1,X2] = meshgrid(linspace(-2,2,25)', linspace(-2,2,25)');
X = [X1(:) X2(:)];C = [1 .4; .4 1];df = 2;p = mvtpdf(X,C,df);
```
Plot the pdf.

figure; surf(X1,X2, reshape(p, 25, 25))

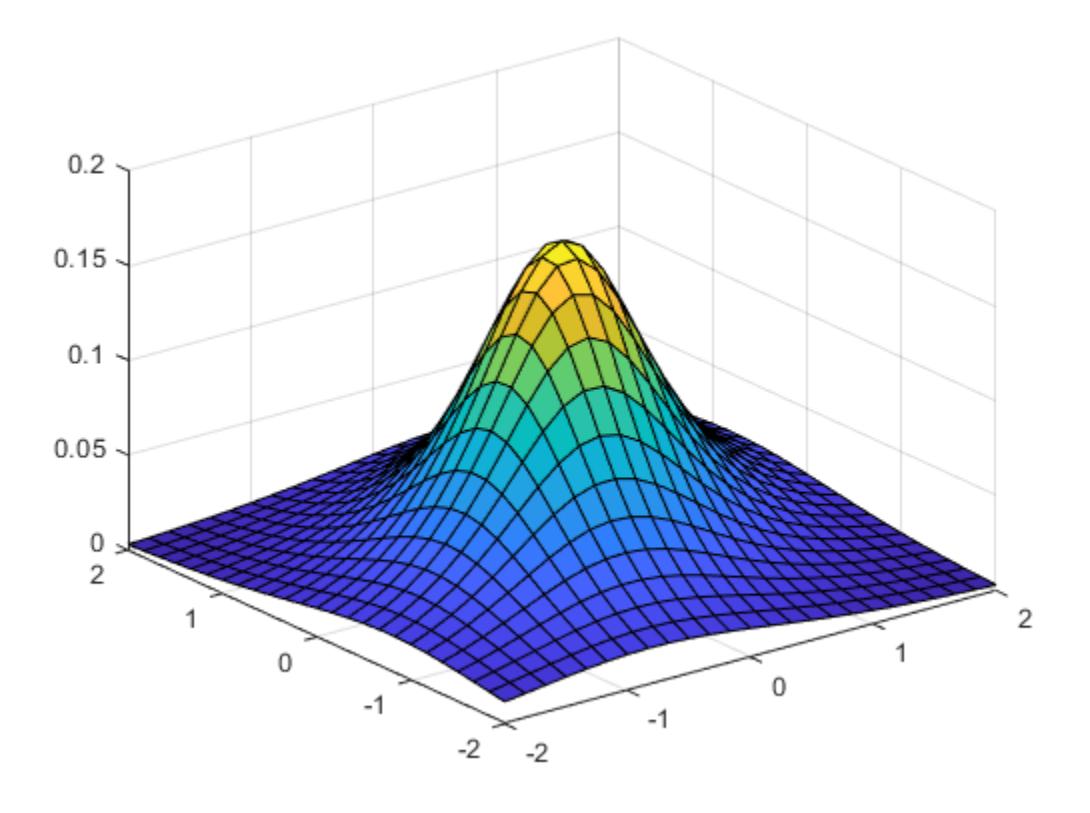

# **See Also**

[mvtcdf](#page-5280-0) | [mvtrnd](#page-5285-0)

## **Topics**

["Multivariate t Distribution" on page B-104](#page-7899-0)

## **Introduced in R2006b**

# <span id="page-5285-0"></span>**mvtrnd**

Multivariate *t* random numbers

# **Syntax**

 $R = mvtrnd(C, df, cases)$  $R = mvtrnd(C, df)$ 

# **Description**

 $R = mvtrnd(C, df, cases)$  returns a matrix of random numbers chosen from the multivariate  $t$ distribution, where C is a correlation matrix. df is the degrees of freedom and is either a scalar or is a vector with cases elements. If p is the number of columns in C, then the output R has cases rows and p columns.

Let  $t$  represent a row of R. Then the distribution of  $t$  is that of a vector having a multivariate normal distribution with mean 0, variance 1, and covariance matrix C, divided by an independent chi-square random value having df degrees of freedom. The rows of R are independent.

C must be a square, symmetric and positive definite matrix. If its diagonal elements are not all 1 (that is, if C is a covariance matrix rather than a correlation matrix), mvtrnd rescales C to transform it to a correlation matrix before generating the random numbers.

 $R = mvtrnd(C, df)$  returns a single random number from the multivariate t distribution.

# **Examples**

## **Generate Multivariate** *t* **Distribution Random Numbers**

Generate random numbers from a multivariate *t* distribution with correlation parameters SIGMA = [1 0.8;0.8 1] and 3 degrees of freedom.

```
rng default; % For reproducibility
SIGMA = [1 0.8:0.8 1]:R = mvtrnd(SIGMA, 3, 100);
```
Plot the random numbers.

figure;  $plot(R(:,1),R(:,2),' +')$ 

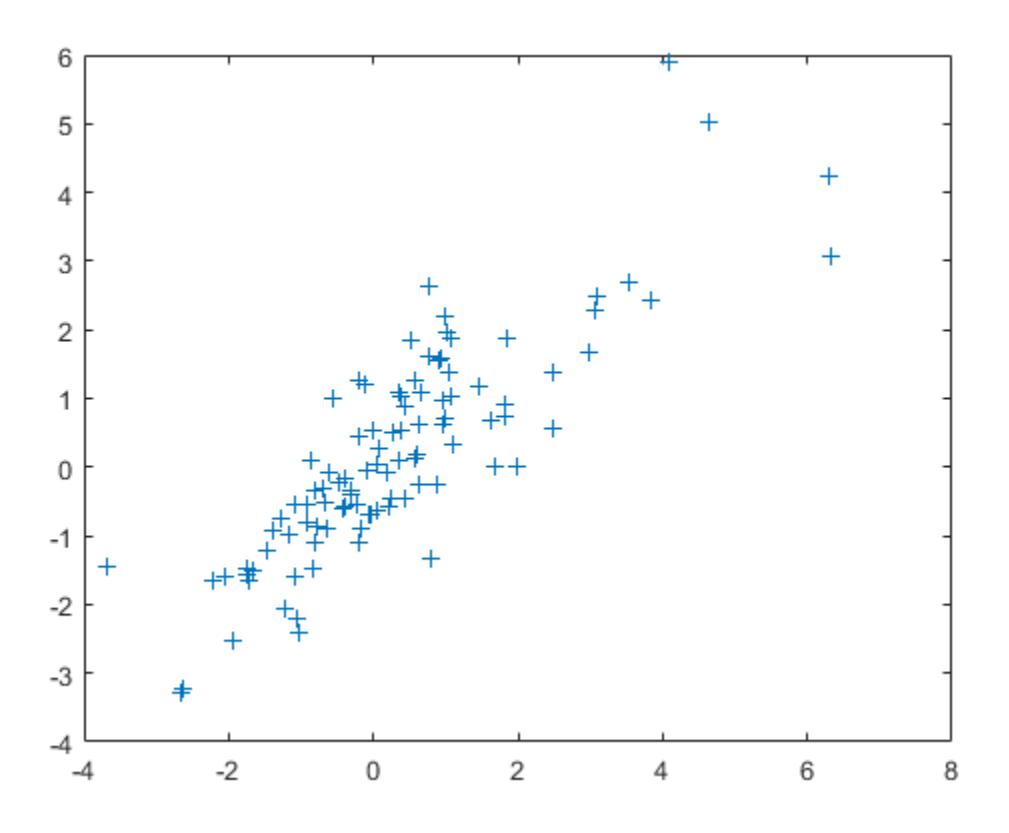

# **See Also**

[mvtcdf](#page-5280-0) | [mvtpdf](#page-5283-0)

#### **Topics**

["Multivariate t Distribution" on page B-104](#page-7899-0)

## **Introduced before R2006a**

# **NumObservations property**

**Class:** cvpartition

Number of observations (including observations with missing group values)

# **Description**

Number of observations (including observations with missing group values).

# **nancov**

Covariance ignoring NaN values

## **Syntax**

```
Y = nancov(X)Y = nancov(X1, X2)Y = nancov(\ldots, 1)Y = nancov(..., 'pairwise')
```
# **Description**

 $Y =$  nancov(X) is the covariance cov of X, computed after removing observations with NaN values.

For vectors  $x$ , nancov $(x)$  is the sample variance of the remaining elements, once NaN values are removed. For matrices  $X$ , nancov $(X)$  is the sample covariance of the remaining observations, once observations (rows) containing any NaN values are removed.

 $Y =$  nancov( $X1, X2$ ), where  $X1$  and  $X2$  are matrices with the same number of elements, is equivalent to nancov(X), where  $X = [X1(:) X2(:)].$ 

nancov removes the mean from each variable (column for matrix X) before calculating Y. If *n* is the number of remaining observations after removing observations with NaN values, nancov normalizes Y by either  $n - 1$  or  $n$ , depending on whether  $n > 1$  or  $n = 1$ , respectively. To specify normalization by  $n,$  use  $Y =$  nancov $( \ldots, 1)$ .

 $Y =$  nancov(..., 'pairwise') computes  $Y(i, j)$  using rows with no NaN values in columns i or j. The result Y may not be a positive definite matrix.

# **Examples**

Generate random data for two variables (columns) with random missing values:

```
X = \text{rand}(10, 2);
p = random(m(1);
X(p(1:5)) =NaN
X = 0.8147 0.1576
      NaN NaN
    0.1270 0.9572
    0.9134 NaN
    0.6324 NaN
    0.0975 0.1419
    0.2785 0.4218
    0.5469 0.9157
    0.9575 0.7922
    0.9649 NaN
```
Establish a correlation between a third variable and the other two variables:

```
X(:,3) = sum(X,2)X =
```
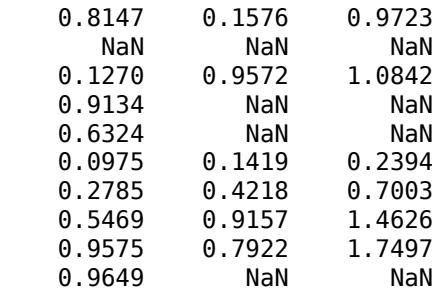

Compute the covariance matrix for the three variables after removing observations (rows) with NaN values:

```
Y = nancov(X)Y = 0.1311 0.0096 0.1407
    0.0096 0.1388 0.1483
           0.1483
```
## **Alternative Functionality**

Instead of using nancov, you can use the MATLAB function cov with the input argument nanflag. For example, instead of nancov(X), use cov(X, 'omitrows'), and instead of nancov(X,'pairwise'), use cov(X,'partialrows').

## **Extended Capabilities**

## **C/C++ Code Generation**

Generate C and C++ code using MATLAB® Coder™.

Usage notes and limitations:

• If the input is variable-size and is [] at run time, the generated code returns [] not NaN.

For more information on code generation, see ["Introduction to Code Generation" on page 31-2](#page-1655-0) and ["General Code Generation Workflow" on page 31-5](#page-1658-0).

**See Also** NaN | cov | [nanvar](#page-5318-0) | var

**Introduced before R2006a**

## **nanmax**

Maximum, ignoring NaN values

## **Syntax**

```
y = nanmax(X)y = nanmax(X, [], dim)
[y, indices] = nannax()y = nanmax(X,[],'all')
y = nanmax(X, [], vecdim)
Y = nanmax(X1, X2)
```
# **Description**

 $y =$  nanmax(X) is the maximum max of X, computed after removing NaN values.

For vectors  $x$ , nanma $x(x)$  is the maximum of the remaining elements, once NaN values are removed. For matrices X, nanmax(X) is a row vector of column maxima, once NaN values are removed. For multidimensional arrays X, nanmax operates along the first nonsingleton dimension.

 $y =$  nanmax(X, [], dim) operates along the dimension dim of X.

 $[y, indices] = nannax$  ) also returns the row indices of the maximum values for each column in the vector indices.

 $y =$  nanmax(X, [], 'all') returns the maximum of all elements of X, computed after removing NaN values.

 $y =$  nanmax(X, [], vecdim) returns the maximum over the dimensions specified in the vector vecdim, computed after removing NaN values. Each element of vecdim represents a dimension of the input array X. The output y has length 1 in the specified operating dimensions. The other dimension lengths are the same for X and y. For example, if X is a 2-by-3-by-4 array, then nanmax  $(X,$ [], [1 2]) returns a 1-by-1-by-4 array. Each element of the output array is the maximum of the elements on the corresponding page of X.

 $Y =$  nanmax(X1,X2) returns an array Y the same size as X1 and X2 with  $Y(i,j) =$ nanmax( $X1(i,j)$ ,  $X2(i,j)$ ). Scalar inputs are expanded to an array of the same size as the other input.

# **Examples**

## **Maximum of Matrix Data**

Find the column maximum values and their indices for matrix data with missing values.

 $X = magic(3);$  $X([1 6:9]) =$  NaN X = *3×3* NaN 1 NaN<br>3 5 NaN **NaN**  4 NaN NaN  $[y, indices] =  $nammax(X)$$ y = *1×3* 4 5 NaN indices = *1×3* 3 2 1

## **Maximum of All Values**

Find the maximum of all the values in an array, ignoring missing values.

Create a 2-by-5-by-3 array X with some missing values.

```
X = reshape(1:30, [2 5 3]);
X([10:12 25]) = NaN
X =X(:,:,1) = 1 3 5 7 9
 2 4 6 8 NaN
X(:,:2) = NaN 13 15 17 19
   NaN 14 16 18 20
X(:,:,3) = 21 23 NaN 27 29
 22 24 26 28 30
```
Find the maximum of the elements of X.

$$
y = \text{nammax}(X, [] \text{ 'all')}
$$

 $y = 30$
# **Alternative Functionality**

Instead of using nanmax, you can use the MATLAB function max with the input argument nanflag specified as the value 'omitnan'.

# **Extended Capabilities**

## **C/C++ Code Generation**

Generate C and C++ code using MATLAB® Coder™.

Usage notes and limitations:

- The 'all' and vecdim input arguments are not supported.
- The dim input argument must be a compile-time constant.
- If you do not specify the dim input argument, the working (or operating) dimension can be different in the generated code. As a result, run-time errors can occur. For more details, see "Automatic dimension restriction" (MATLAB Coder).

For more information on code generation, see ["Introduction to Code Generation" on page 31-2](#page-1655-0) and ["General Code Generation Workflow" on page 31-5](#page-1658-0).

## **GPU Arrays**

Accelerate code by running on a graphics processing unit (GPU) using Parallel Computing Toolbox<sup>™</sup>.

Usage notes and limitations:

• The 'all' and vecdim input arguments are not supported.

For more information, see "Run MATLAB Functions on a GPU" (Parallel Computing Toolbox).

## **See Also**

NaN | max | [nanmin](#page-5302-0)

## **Introduced before R2006a**

# <span id="page-5293-0"></span>**nanmean**

Mean, ignoring NaN values

# **Syntax**

- $y =$  nanmean $(X)$
- $y =$  nanmean(X, 'all')
- $y =$  nanmean( $X$ , dim)
- $y =$  nanmean(X, vecdim)

# **Description**

- $y =$  nanmean(X) returns the mean of the elements of X, computed after removing all NaN values.
- If X is a vector, then nanmean $(X)$  is the mean of all the non-NaN elements of X.
- If X is a matrix, then nanmean(X) is a row vector of column means, computed after removing NaN values.
- If X is a multidimensional array, then nanmean operates along the first nonsingleton dimension of X. The size of this dimension becomes 1 while the sizes of all other dimensions remain the same. nanmean removes all NaN values.

For information on how nanmean treats arrays of all NaN values, see ["Tips" on page 32-3554.](#page-5297-0)

 $y =$  nanmean(X, 'all') returns the mean of all elements of X, computed after removing NaN values.

 $y =$  nanmean(X,dim) returns the mean along the operating dimension dim of X, computed after removing NaN values.

 $y =$  nanmean(X, vecdim) returns the mean over the dimensions specified in the vector vecdim. The function computes the means after removing NaN values. For example, if X is a matrix, then nanmean( $X$ , [1 2]) is the mean of all non-NaN elements of X because every element of a matrix is contained in the array slice defined by dimensions 1 and 2.

# **Examples**

## **Mean of Matrix Data**

Find the column means for matrix data with missing values.

 $X = \text{magic}(3)$ ;  $X([1 6:9]) =$  NaN X = *3×3* NaN 1 NaN<br>3 5 NaN 3 5 NaN 4 NaN NaN

 $y =$  nanmean(X) y = *1×3* 3.5000 3.0000 NaN

#### **Mean of All Values**

Find the mean of all the values in an array, ignoring missing values.

Create a 2-by-5-by-3 array X with some missing values.

```
X = reshape(1:30, [2 5 3]);
X([10:12 25]) = NaN
X =X(:,:,1) =1 3 5 7 9<br>2 4 6 8 NaN
                  8 NaN
X(:,:2) = NaN 13 15 17 19
   NaN 14 16 18 20
X(:,:,3) = 21 23 NaN 27 29
           26
```
Find the mean of the elements of X.

 $y =$  nanmean(X, 'all')

 $y = 15.6538$ 

#### **Mean Along Scalar Dimension**

Find the row means for matrix data with missing values by specifying to compute the means along the second dimension.

```
X = magic(3);X([1 6:9]) = NaN
X = 3×3
  NaN 1 NaN
     3 5 NaN
```

```
 4 NaN NaN
y = nanmean(X, 2)
y = 3×1
      1
      4
      4
```
#### **Mean Along Vector Dimension**

Find the mean of a multidimensional array over multiple dimensions.

Create a 2-by-5-by-3 array X with some missing values.

```
X = reshape(1:30, [2 5 3]);
X([10:12 25]) = NaN
X =X(:,:,1) = 1 3 5 7 9
 2 4 6 8 NaN
X(:,:,2) = NaN 13 15 17 19
     14
X(:,:,3) = 21 23 NaN 27 29
 22 24 26 28 30
```
Find the mean of each page of X by specifying dimensions 1 and 2 as the operating dimensions.

```
ypage = nammean(X, [1 2])ypage = 
ypage(:,:,1) = 5
ypage(:,:,2) = 16.5000
ypage(:,:,3) =
```
25.5556

For example,  $ypaqe(1,1,1)$  is the mean of the non-NaN elements in  $X(:,;.1)$ .

Find the mean of the elements in each  $X(i, :,:)$  slice by specifying dimensions 2 and 3 as the operating dimensions.

```
yrow = nammean(X, [2 3])yrow = 2×1
    14.5385
    16.7692
```
For example,  $\gamma$ row(2) is the mean of the non-NaN elements in  $X(2, :,:)$ .

# **Input Arguments**

#### **X — Input data**

scalar | vector | matrix | multidimensional array

Input data, specified as a scalar, vector, matrix, or multidimensional array.

If X is an empty array, then nanmean(X) is NaN. For more details, see ["Tips" on page 32-3554](#page-5297-0).

Data Types: single | double

#### **dim — Dimension to operate along**

positive integer scalar

Dimension to operate along, specified as a positive integer scalar. If you do not specify a value, then the default value is the first array dimension whose size does not equal 1.

dim indicates the dimension whose length reduces to 1. size(y,dim) is 1 while the sizes of all other dimensions remain the same.

Consider a two-dimensional array X:

- If dim is equal to 1, then nanmean $(X,1)$  returns a row vector containing the mean for each column.
- If dim is equal to 2, then nanmean( $X$ , 2) returns a column vector containing the mean for each row.

If dim is greater than  $ndims(X)$  or if  $size(X, dim)$  is 1, then nanmean returns X.

Data Types: single | double

#### **vecdim — Vector of dimensions**

positive integer vector

Vector of dimensions, specified as a positive integer vector. Each element of vecdim represents a dimension of the input array X. The output y has length 1 in the specified operating dimensions. The other dimension lengths are the same for X and y.

<span id="page-5297-0"></span>For example, if X is a 2-by-3-by-3 array, then nanmean( $X$ ,  $[1\ 2]$ ) returns a 1-by-1-by-3 array. Each element of the output is the mean of the elements on the corresponding page of X.

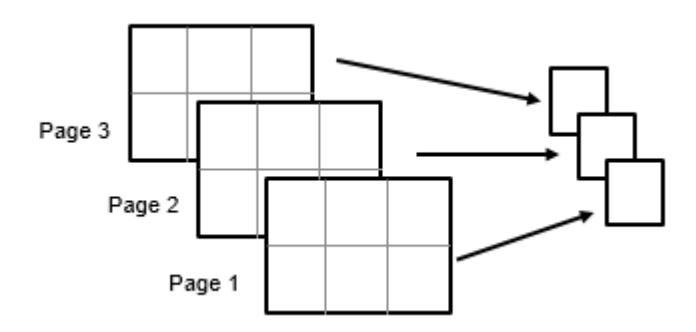

Data Types: single | double

# **Output Arguments**

## **y — Mean values**

scalar | vector | matrix | multidimensional array

Mean values, returned as a scalar, vector, matrix, or multidimensional array.

## **Tips**

• When nanmean computes the mean of an array of all NaN values, the array is empty once the NaN values are removed and, therefore, the sum of the remaining elements is 0. Because the mean calculation involves division by 0, the mean value is NaN. The output NaN is not a mean of NaN values.

# **Alternative Functionality**

Instead of using nanmean, you can use the MATLAB function mean with the input argument nanflag specified as the value 'omitnan'.

# **Extended Capabilities**

## **C/C++ Code Generation**

Generate C and C++ code using MATLAB® Coder™.

Usage notes and limitations:

- The 'all' and vecdim input arguments are not supported.
- The dim input argument must be a compile-time constant.
- If you do not specify the dim input argument, the working (or operating) dimension can be different in the generated code. As a result, run-time errors can occur. For more details, see "Automatic dimension restriction" (MATLAB Coder).

For more information on code generation, see ["Introduction to Code Generation" on page 31-2](#page-1655-0) and ["General Code Generation Workflow" on page 31-5](#page-1658-0).

## **GPU Arrays**

Accelerate code by running on a graphics processing unit (GPU) using Parallel Computing Toolbox™.

Usage notes and limitations:

• The 'all' and vecdim input arguments are not supported.

For more information, see "Run MATLAB Functions on a GPU" (Parallel Computing Toolbox).

## **See Also**

NaN | mean | [nanmedian](#page-5299-0)

**Introduced before R2006a**

# <span id="page-5299-0"></span>**nanmedian**

Median, ignoring NaN values

# **Syntax**

- $y =$  nanmedian $(X)$
- $y =$  nanmedian(X, 'all')
- $y =$  nanmedian( $X$ , dim)
- $y =$  nanmedian(X, vecdim)

# **Description**

 $y =$  nanmedian(X) is the median of X, computed after removing NaN values.

For vectors  $x$ , nanmedian $(x)$  is the median of the remaining elements, once NaN values are removed. For matrices X, nanmedian(X) is a row vector of column medians, once NaN values are removed. For multidimensional arrays X, nanmedian operates along the first nonsingleton dimension.

 $y =$  nanmedian(X, 'all') returns the median of all elements of X, computed after removing NaN values.

 $y =$  nanmedian(X, dim) takes the median along the operating dimension dim of X.

 $y =$  nanmedian(X, vecdim) returns the median over the dimensions specified in the vector vecdim, computed after removing NaN values. Each element of vecdim represents a dimension of the input array X. The output y has length 1 in the specified operating dimensions. The other dimension lengths are the same for X and y. For example, if X is a 2-by-3-by-4 array, then nanmedian( $X$ , [1 2]) returns a 1-by-1-by-4 array. Each element of the output array is the median of the elements on the corresponding page of X.

# **Examples**

## **Median of Matrix Data**

Find the column medians for matrix data with missing values.

```
X = \text{magic}(3);
X([1 6:9]) = NaN
X = 3×3
    NaN 1 NaN
     3 5 NaN
      4 NaN NaN
y = nanmedian(X)
```
y = *1×3*

3.5000 3.0000 NaN

#### **Median Along Vector Dimension**

Find the median of a multidimensional array over multiple dimensions.

Create a 3-by-5-by-2 array X with some missing values.

 $X =$  reshape(1:30, [3 5 2]);  $X([10:12 25]) =$  NaN  $X =$  $X(:,:,1) =$  1 4 7 NaN 13 2 5 8 NaN 14 3 6 9 NaN 15  $X(:,:,2) =$  16 19 22 NaN 28 17 20 23 26 29 18 21 24 27 30

Find the median of each page of X by specifying dimensions 1 and 2 as the operating dimensions.

```
ypage = nammedian(X, [1 2])ypage = 
ypage(:,:,1) = 6.5000
ypage(:,:,2) = 22.5000
```
For example,  $ypage(1,1,1)$  is the median of the non-NaN elements in  $X(:,;.1)$ .

Find the median of the elements in each  $X(:,i,:)$  slice by specifying dimensions 1 and 3 as the operating dimensions.

 $ycol = n$ anmedian $(X, [1 3])$ ycol = *1×5* 9.5000 12.5000 15.5000 26.5000 21.5000

For example,  $ycol(4)$  is the median of the non-NaN elements in  $X(:,4,:)$ .

# **Alternative Functionality**

Instead of using nanmedian, you can use the MATLAB function median with the input argument nanflag specified as the value 'omitnan'.

# **Extended Capabilities**

## **C/C++ Code Generation**

Generate C and C++ code using MATLAB® Coder™.

Usage notes and limitations:

- The 'all' and vecdim input arguments are not supported.
- The dim input argument must be a compile-time constant.
- If you do not specify the dim input argument, the working (or operating) dimension can be different in the generated code. As a result, run-time errors can occur. For more details, see "Automatic dimension restriction" (MATLAB Coder).

For more information on code generation, see ["Introduction to Code Generation" on page 31-2](#page-1655-0) and ["General Code Generation Workflow" on page 31-5](#page-1658-0).

## **GPU Arrays**

Accelerate code by running on a graphics processing unit (GPU) using Parallel Computing Toolbox<sup>™</sup>.

Usage notes and limitations:

• The 'all' and vecdim input arguments are not supported.

For more information, see "Run MATLAB Functions on a GPU" (Parallel Computing Toolbox).

## **See Also**

NaN | median | [nanmean](#page-5293-0)

## **Introduced before R2006a**

# <span id="page-5302-0"></span>**nanmin**

Minimum, ignoring NaN values

# **Syntax**

```
y = \text{nammin}(X)y = \text{namin}(X, [], \text{dim})[y, indices] = nannin( )
y = \text{nammin}(X, [], 'all')
y = \text{namain}(X, [ ], vecdim)
Y = \text{nammin}(X1, X2)
```
# **Description**

 $y =$  nanmin(X) is the minimum min of X, computed after removing NaN values.

For vectors  $x$ , nanmin( $x$ ) is the minimum of the remaining elements, once NaN values are removed. For matrices X, nanmin(X) is a row vector of column minima, once NaN values are removed. For multidimensional arrays X, nanmin operates along the first nonsingleton dimension.

 $y = \text{namain}(X, [$ ],  $\text{dim})$  operates along the dimension dim of X.

 $[y, indices] = nannin($  ) also returns the row indices of the minimum values for each column in the vector indices.

 $y =$  nanmin(X, [], 'all') returns the minimum of all elements of X, computed after removing NaN values.

 $y =$  nanmin(X, [], vecdim) returns the minimum over the dimensions specified in the vector vecdim, computed after removing NaN values. Each element of vecdim represents a dimension of the input array X. The output y has length 1 in the specified operating dimensions. The other dimension lengths are the same for X and y. For example, if X is a 2-by-3-by-4 array, then nanmin(X, [], [1 2]) returns a 1-by-1-by-4 array. Each element of the output array is the minimum of the elements on the corresponding page of X.

 $Y =$  nanmin(X1,X2) returns an array Y the same size as X1 and X2 with Y(i,j) = nanmin(X1(i,j),X2(i,j)). Scalar inputs are expanded to an array of the same size as the other input.

# **Examples**

## **Minimum of Matrix Data**

Find the column minimum values and their indices for matrix data with missing values.

 $X = magic(3);$  $X([1 6:9]) =$  NaN X = *3×3* NaN 1 NaN<br>3 5 NaN **NaN**  4 NaN NaN  $[y, indices] = nannin(X)$ y = *1×3* 3 1 NaN indices = *1×3* 2 1 1

## **Minimum of All Values**

Find the minimum of all the values in an array, ignoring missing values.

Create a 2-by-5-by-3 array X with some missing values.

```
X = reshape(1:30, [2 5 3]);
X([10:12 25]) = NaN
X =X(:,:,1) = 1 3 5 7 9
 2 4 6 8 NaN
X(:,:,2) = NaN 13 15 17 19
   NaN 14 16 18 20
X(:,:,3) = 21 23 NaN 27 29
 22 24 26 28 30
```
Find the minimum of the elements of X.

```
y = \text{nammin}(X, [], 'all')
```
 $y = 1$ 

# **Alternative Functionality**

Instead of using nanmin, you can use the MATLAB function min with the input argument nanflag specified as the value 'omitnan'.

# **Extended Capabilities**

## **C/C++ Code Generation**

Generate C and C++ code using MATLAB® Coder™.

Usage notes and limitations:

- The 'all' and vecdim input arguments are not supported.
- The dim input argument must be a compile-time constant.
- If you do not specify the dim input argument, the working (or operating) dimension can be different in the generated code. As a result, run-time errors can occur. For more details, see "Automatic dimension restriction" (MATLAB Coder).

For more information on code generation, see ["Introduction to Code Generation" on page 31-2](#page-1655-0) and ["General Code Generation Workflow" on page 31-5](#page-1658-0).

## **GPU Arrays**

Accelerate code by running on a graphics processing unit (GPU) using Parallel Computing Toolbox<sup>™</sup>.

Usage notes and limitations:

• The 'all' and vecdim input arguments are not supported.

For more information, see "Run MATLAB Functions on a GPU" (Parallel Computing Toolbox).

## **See Also**

NaN | min | [nanmax](#page-5290-0)

## **Introduced before R2006a**

# <span id="page-5305-0"></span>**nanstd**

Standard deviation, ignoring NaN values

# **Syntax**

- $y =$  nanstd $(X)$
- $y =$ nanstd $(X,$ flag)
- $y =$  nanstd $(X,$ flag,'all')
- $y =$  nanstd(X, flag, dim)
- $y =$  nanstd(X, flag, vecdim)

# **Description**

 $y =$  nanstd(X) is the standard deviation std of X, computed after removing all NaN values.

- If X is a vector, then nanstd(X) is the sample standard deviation of all the non-NaN elements of X.
- If X is a matrix, then nanstd(X) is a row vector of column sample standard deviations, computed after removing NaN values.
- If X is a multidimensional array, then nanstd operates along the first nonsingleton dimension of X. The size of this dimension becomes 1 while the sizes of all other dimensions remain the same. nanstd removes all NaN values.
- By default, nanstd normalizes y by *n* 1, where *n* is the number of remaining observations after removing observations with NaN values.

 $y =$  nanstd(X, flag) returns the standard deviation of X based on the normalization specified by flag. The flag is 0 (default) or 1 to specify normalization by *n* – 1 or *n*, respectively, where *n* is the number of remaining observations after removing observations with NaN values.

 $y =$  nanstd(X, flag, 'all') returns the standard deviation of all elements of X, computed after removing NaN values.

 $y =$  nanstd(X, flag,dim) returns the standard deviation along the operating dimension dim of X, computed after removing NaN values.

 $y =$  nanstd(X, flag, vecdim) returns the standard deviation over the dimensions specified in the vector vecdim. The function computes the standard deviations after removing NaN values. For example, if X is a matrix, then nanstd( $X,0$ , [1 2]) is the sample standard deviation of all non-NaN elements of X because every element of a matrix is contained in the array slice defined by dimensions 1 and 2.

# **Examples**

## **Standard Deviation of Matrix Data**

Find the column standard deviations for matrix data with missing values.

 $X = magic(3);$  $X([1 6:9]) =$  NaN X = *3×3* NaN 1 NaN<br>3 5 NaN 3 5 NaN 4 NaN NaN  $y =$ nanstd $(X)$ y = *1×3* 0.7071 2.8284 NaN

## **Standard Deviation for Population vs. Sample**

Load the carsmall data set.

```
load carsmall
```
Compute the population and sample standard deviations for the Horsepower data. The nanstd function ignores the missing value in Horsepower.

```
y1 = nanstd(Horsepower, 1) % Population formula
y1 = 45.2963y2 = nanstd(Horsepower,0) % Sample formula
y2 = 45.5268
```
## **Standard Deviation of All Values**

Find the standard deviation of all the values in an array, ignoring missing values.

Create a 3-by-4-by-2 array X with some missing values.

```
X = reshape(1:24, [3 4 2]);
X([8:10 18]) = NaN
X =X(:,:,1) =1 4 7 NaN<br>2 5 NaN 11
    2 5 NaN 11<br>3 6 NaN 12
            NaN
X(:,:,2) = 13 16 19 22
 14 17 20 23
    15 NaN 21 24
```
Find the sample standard deviation of the elements of X.

 $y =$  nanstd(X,0,'all')  $y = 7.5385$ 

#### **Standard Deviation Along Scalar Dimension**

Find the row standard deviations for matrix data with missing values. Specify to compute the sample standard deviations along the second dimension.

```
X = magic(3);X([1 6:9]) = NaN
X = 3×3
   NaN 1 NaN<br>3 5 NaN
                NaN
      4 NaN NaN
y = nanstd(X, 0, 2)y = 3×1
          \Theta 1.4142
```
 $\Theta$ 

#### **Standard Deviation Along Vector Dimension**

Find the standard deviation of a multidimensional array over multiple dimensions.

Create a 3-by-4-by-2 array X with some missing values.

```
X = reshape(1:24, [3 4 2]);
X([8:10 18]) = NaN
X =X(:,:,1) =1 4 7 NaN<br>2 5 NaN 11
    2 5 NaN 11<br>3 6 NaN 12
             NaN
X(:,:,2) = 13 16 19 22
         17
    15 NaN 21 24
```
Find the sample standard deviation of each page of X by specifying dimensions 1 and 2 as the operating dimensions.

```
ypage = nanstd(X, 0, [1 2])ypage = 
ypage(:,:,1) = 3.8079
ypage(:,:,2) = 3.7779
```
For example, ypage(1,1,2) is the sample standard deviation of the non-NaN elements in  $X(:,,:,2)$ .

Find the sample standard deviation of the elements in each  $X(i, :, :)$  slice by specifying dimensions 2 and 3 as the operating dimensions.

```
yrow = nanstd(X, 0, [2 3])yrow = 3×1
     7.9102
     7.6904
     8.2158
```
For example,  $yrow(3)$  is the sample standard deviation of the non-NaN elements in  $X(3, :, :).$ 

## **Input Arguments**

#### **X — Input data**

scalar | vector | matrix | multidimensional array

Input data, specified as a scalar, vector, matrix, or multidimensional array.

Data Types: single | double

#### **flag — Indicator for normalization**

 $0$  (default) | 1

Indicator for the normalization used to compute the standard deviation, specified as 0 or 1.

- If flag is 0 (default), then nanstd returns the [sample standard deviation on page 32-3567](#page-5310-0) of X.  $n$ anstd(X, $0$ ) is the same as nanstd(X).
- If flag is 1, then nanstd returns the [population standard deviation on page 32-3567](#page-5310-0) of X.

Data Types: single | double

**dim — Dimension to operate along**

positive integer scalar

Dimension to operate along, specified as a positive integer scalar. If you do not specify a value, then the default value is the first array dimension whose size does not equal 1.

dim indicates the dimension whose length reduces to 1. size( $y$ ,dim) is 1 while the sizes of all other dimensions remain the same.

Consider a two-dimensional array X:

- If dim is equal to 1, then nanstd( $X,0,1$ ) returns a row vector containing the sample standard deviation for each column.
- If dim is equal to 2, then nanstd $(X, 0, 2)$  returns a column vector containing the sample standard deviation for each row.

If dim is greater than  $ndims(X)$  or if  $size(X,dim)$  is 1, then nanstd returns an array of zeros with the same dimensions and missing values as X.

Data Types: single | double

#### **vecdim — Vector of dimensions**

positive integer vector

Vector of dimensions, specified as a positive integer vector. Each element of vecdim represents a dimension of the input array X. The output y has length 1 in the specified operating dimensions. The other dimension lengths are the same for X and y.

For example, if X is a 2-by-3-by-3 array, then  $n$  nanstd(X,0, [1 2]) returns a 1-by-1-by-3 array. Each element of the output array is the sample standard deviation of the elements on the corresponding page of X.

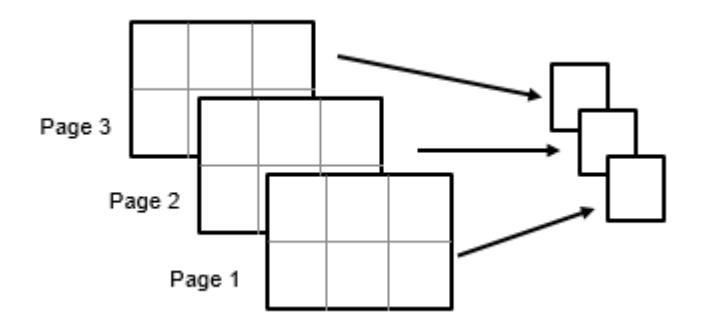

Data Types: single | double

## **Output Arguments**

## **y — Standard deviation values**

scalar | vector | matrix | multidimensional array

Standard deviation values, returned as a scalar, vector, matrix, or multidimensional array.

# <span id="page-5310-0"></span>**More About**

## **Sample Standard Deviation**

The *sample standard deviation S* is given by

$$
S = \sqrt{\frac{\sum_{i=1}^{n} (x_i - \overline{X})^2}{n-1}}.
$$

*S* is the square root of an unbiased estimator of the variance of the population from which X is drawn, as long as X consists of independent, identically distributed samples.  $\bar{X}$  is the sample mean.

Notice that the denominator in this variance formula is *n* – 1.

## **Population Standard Deviation**

If the data is the entire population of values, then you can use the *population standard deviation*,

$$
\sigma = \sqrt{\frac{\sum_{i=1}^{n} (x_i - \mu)^2}{n}}.
$$

If X is a random sample from a population, then the mean  $\mu$  is estimated by the sample mean, and  $\sigma$  is the biased maximum likelihood estimator of the population standard deviation.

Notice that the denominator in this variance formula is *n*.

# **Alternative Functionality**

Instead of using nanstd, you can use the MATLAB function std with the input argument nanflag specified as the value 'omitnan'.

# **Extended Capabilities**

## **C/C++ Code Generation**

Generate C and C++ code using MATLAB® Coder™.

Usage notes and limitations:

- The 'all' and vecdim input arguments are not supported.
- The dim input argument must be a compile-time constant.
- If you do not specify the dim input argument, the working (or operating) dimension can be different in the generated code. As a result, run-time errors can occur. For more details, see "Automatic dimension restriction" (MATLAB Coder).

For more information on code generation, see ["Introduction to Code Generation" on page 31-2](#page-1655-0) and ["General Code Generation Workflow" on page 31-5](#page-1658-0).

## **GPU Arrays**

Accelerate code by running on a graphics processing unit (GPU) using Parallel Computing Toolbox<sup>™</sup>.

Usage notes and limitations:

• The 'all' and vecdim input arguments are not supported.

For more information, see "Run MATLAB Functions on a GPU" (Parallel Computing Toolbox).

## **See Also**

NaN | [nanmean](#page-5293-0) | [nanvar](#page-5318-0) | std

## **Introduced before R2006a**

# **nansum**

Sum, ignoring NaN values

# **Syntax**

- $y =$  nansum $(X)$
- $y =$  nansum $(X, 'all')$
- $y =$  nansum $(X, \text{dim})$
- $y =$  nansum(X, vecdim)

# **Description**

 $y =$  nansum(X) returns the sum of the elements of X, computed after removing all NaN values.

- If X is a vector, then  $n$  nansum $(X)$  is the sum of all the non-NaN elements of X.
- If X is a matrix, then nansum(X) is a row vector of column sums, computed after removing NaN values.
- If X is a multidimensional array, then nansum operates along the first nonsingleton dimension of X. The size of this dimension becomes 1 while the sizes of all other dimensions remain the same. nansum removes all NaN values.

For information on how nansum treats arrays of all NaN values, see ["Tips" on page 32-3573.](#page-5316-0)

 $y =$  nansum(X, 'all') returns the sum of all elements of X, computed after removing NaN values.

 $y =$  nansum(X,dim) returns the sum along the operating dimension dim of X, computed after removing NaN values.

 $y =$  nansum(X, vecdim) returns the sum over the dimensions specified in the vector vecdim. The function computes the sums after removing NaN values. For example, if X is a matrix, then nansum(X, [1 2]) is the sum of all non-NaN elements of X because every element of a matrix is contained in the array slice defined by dimensions 1 and 2.

# **Examples**

## **Sum of Matrix Data**

Find the column sums for matrix data with missing values.

 $X = \text{magic}(3)$ ;  $X([1 6:9]) =$  NaN X = *3×3* NaN 1 NaN 3 5 NaN 4 NaN NaN

 $y = n$ ansum $(X)$ 

y = *1×3* 7 6 0

## **Sum of All Values**

Find the sum of all the values in an array, ignoring missing values.

Create a 2-by-4-by-3 array X with some missing values.

```
X = reshape(1:24, [2 4 3]);
X([5:6 20]) = NaN
X =X(:,:,1) =1 3 NaN 7<br>2 4 NaN 8
         2 4 NaN 8
X(:,:,2) = 9 11 13 15
        12
X(:,:,3) = 17 19 21 23
    18 NaN 22 24
```
Find the sum of the elements of X.

 $y =$  nansum $(X, 'all')$  $y = 269$ 

## **Sum Along Scalar Dimension**

Find the row sums for matrix data with missing values by specifying to compute the sums along the second dimension.

```
X = magic(3);X([1 6:9]) =NaN
X = 3×3
   NaN 1 NaN<br>3 5 NaN
               NaN
      4 NaN NaN
```

```
y = nansum(X, 2)y = 3×1
      1
      8
      4
```
## **Sum Along Vector Dimension**

Find the sum of a multidimensional array over multiple dimensions.

Create a 2-by-4-by-3 array X with some missing values.

```
X = reshape(1:24, [2 4 3]);
X([5:6 20]) = NaN
X =X(:,:,1) = 1 3 NaN 7
 2 4 NaN 8
X(:,:2) = 9 11 13 15
    10 12 14 16
X(:,:,3) = 17 19 21 23
      NaN
```
Find the sum of each page of X by specifying dimensions 1 and 2 as the operating dimensions.

```
ypage = nansum(X, [1 2])ypage = 
ypage(:,:,1) =
     25
ypage(:,:,2) = 100
ypage(:,:,3) =
    144
```
For example,  $ypage(1,1,1)$  is the sum of the non-NaN elements in  $X(:,:,1)$ .

Find the sum of the elements in each  $X(i, :, :)$  slice by specifying dimensions 2 and 3 as the operating dimensions.

 $yrow = nansum(X, [2 3])$ yrow = *2×1* 139 130

For example,  $\gamma$  row(2) is the sum of the non-NaN elements in  $X(2, :, :).$ 

## **Input Arguments**

#### **X — Input data**

scalar | vector | matrix | multidimensional array

Input data, specified as a scalar, vector, matrix, or multidimensional array.

If X is an empty array, then  $n$  nansum $(X)$  is 0.

Data Types: single | double

#### **dim — Dimension to operate along**

positive integer scalar

Dimension to operate along, specified as a positive integer scalar. If you do not specify a value, then the default value is the first array dimension whose size does not equal 1.

dim indicates the dimension whose length reduces to 1. size(y,dim) is 1 while the sizes of all other dimensions remain the same.

Consider a two-dimensional array X:

- If dim is equal to 1, then  $n = (X, 1)$  returns a row vector containing the sum for each column.
- If dim is equal to 2, then  $n = (X, 2)$  returns a column vector containing the sum for each row.

If dim is greater than ndims  $(X)$  or if size  $(X,$  dim) is 1, then nansum returns X, with 0 values in the place of any missing values.

Data Types: single | double

#### **vecdim — Vector of dimensions**

positive integer vector

Vector of dimensions, specified as a positive integer vector. Each element of vecdim represents a dimension of the input array X. The output y has length 1 in the specified operating dimensions. The other dimension lengths are the same for X and y.

For example, if X is a 2-by-3-by-3 array, then nansum( $X$ ,  $[1 \ 2]$ ) returns a 1-by-1-by-3 array. Each element of the output array is the sum of the elements on the corresponding page of X.

<span id="page-5316-0"></span>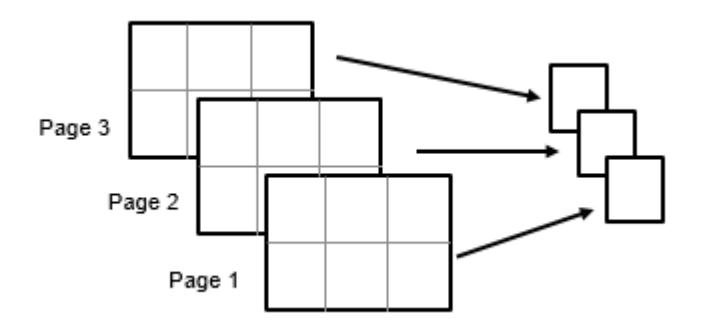

Data Types: single | double

## **Output Arguments**

#### **y — Sum values**

scalar | vector | matrix | multidimensional array

Sum values, returned as a scalar, vector, matrix, or multidimensional array.

## **Tips**

• When nansum computes the sum of an array of all NaN values, the array is empty once the NaN values are removed and, therefore, the sum of the remaining elements is 0. The output 0 is not a sum of NaN values.

# **Alternative Functionality**

Instead of using nansum, you can use the MATLAB function sum with the input argument nanflag specified as the value 'omitnan'.

# **Extended Capabilities**

#### **C/C++ Code Generation**

Generate C and C++ code using MATLAB® Coder™.

Usage notes and limitations:

- The 'all' and vecdim input arguments are not supported.
- The dim input argument must be a compile-time constant.
- If you do not specify the dim input argument, the working (or operating) dimension can be different in the generated code. As a result, run-time errors can occur. For more details, see "Automatic dimension restriction" (MATLAB Coder).

For more information on code generation, see ["Introduction to Code Generation" on page 31-2](#page-1655-0) and ["General Code Generation Workflow" on page 31-5](#page-1658-0).

#### **GPU Arrays**

Accelerate code by running on a graphics processing unit (GPU) using Parallel Computing Toolbox™.

Usage notes and limitations:

• The 'all' and vecdim input arguments are not supported.

For more information, see "Run MATLAB Functions on a GPU" (Parallel Computing Toolbox).

# **See Also**

NaN | sum

## **Introduced before R2006a**

# <span id="page-5318-0"></span>**nanvar**

Variance, ignoring NaN values

# **Syntax**

- $y =$ nanvar $(X)$
- $y =$  nanvar $(X, w)$
- $y =$  nanvar $(X, w, 'all')$
- $y =$  nanvar $(X, w, \text{dim})$
- $y =$ nanvar $(X, w,$ vecdim)

# **Description**

 $y =$  nanvar(X) is the variance var of X, computed after removing NaN values.

For vectors  $x$ , nanvar $(x)$  is the sample variance of the remaining elements, once NaN values are removed. For matrices  $X$ , nanvar $(X)$  is a row vector of column sample variances, once NaN values are removed. For multidimensional arrays X, nanvar operates along the first nonsingleton dimension.

nanvar removes the mean from each variable (column for matrix X) before calculating y. If *n* is the number of remaining observations after removing observations with NaN values, nanvar normalizes y by either  $n - 1$  or  $n$ , depending on whether  $n > 1$  or  $n = 1$ , respectively.

 $y =$  nanvar $(X, w)$  computes the variance of X according to the weighting scheme w. When w is 0 (default), X is normalized by *n* – 1, where *n* is the number of non-NaN observations. When w is 1, w is normalized by the number of non-NaN observations. Otherwise, w can be a weight vector containing nonnegative elements. The length of w must equal the length of the dimension over which nanvar operates. Elements of X corresponding to NaN values of w are ignored.

 $y =$  nanvar $(X, w, 'all')$  returns the variance over all elements of X when  $w = 0$  or  $w = 1$ . The nanvar function computes the variance after removing NaN values.

 $y =$  nanvar $(X, w, \text{dim})$  returns the variance along the operating dimension dim of X.

 $y =$  nanvar $(X, w, \text{vecdim})$  returns the variance over the dimensions specified in the vector vecdim, computed after removing NaN values. Each element of vecdim represents a dimension of the input array X. The output y has length 1 in the specified operating dimensions. The other dimension lengths are the same for X and y. For example, if X is a 2-by-3-by-4 array, then nanvar(X, [1, [1 2]) returns a 1-by-1-by-4 array. Each element of the output array is the variance of the elements on the corresponding page of X. This syntax is supported when  $w = 0$  or  $w = 1$ .

# **Examples**

## **Variance of Matrix Data**

Find the column variances for matrix data with missing values.

 $X = magic(3);$  $X([1 6:9]) =$  NaN X = *3×3* NaN 1 NaN<br>3 5 NaN 3 5 NaN 4 NaN NaN  $y =$  nanvar $(X)$ y = *1×3* 0.5000 8.0000 NaN

#### **Variance Along Vector Dimension**

Find the variance of a multidimensional array over multiple dimensions.

Create a 3-by-4-by-2 array X with some missing values.

 $X =$  reshape $(1:24, [3 4 2])$ ;  $X([8:10 18]) = NaN$  $X =$  $X(:,:,1) =$  1 4 7 NaN 2 5 NaN 11<br>3 6 NaN 12 NaN  $X(:,:2) =$  13 16 19 22 14 17 20 23<br>15 NaN 21 24 NaN

Find the sample variance of each page of X by specifying dimensions 1 and 2 as the operating dimensions.

```
ypage = nanvar(X, 0, [1 2])ypage = 
ypage(:,:,1) = 14.5000
ypage(:,:,2) = 14.2727
```
For example,  $ypage(1,1,2)$  is the sample variance of the non-NaN elements in  $X(:,:,2)$ .

Find the sample variance of the elements in each  $X(:,i,:)$  slice by specifying dimensions 1 and 3 as the operating dimensions.

 $ycol = nanvar(X, 0, [1 3])$ ycol = *1×4* 44.0000 40.3000 42.9167 40.3000

For example,  $y \text{col}(4)$  is the sample variance of the non-NaN elements in  $X(:,4,:)$ .

# **Alternative Functionality**

Instead of using nanvar, you can use the MATLAB function var with the input argument nanflag specified as the value 'omitnan'.

# **Extended Capabilities**

## **C/C++ Code Generation**

Generate C and  $C++$  code using MATLAB® Coder<sup>™</sup>.

Usage notes and limitations:

- The 'all' and vecdim input arguments are not supported.
- The dim input argument must be a compile-time constant.
- If you do not specify the dim input argument, the working (or operating) dimension can be different in the generated code. As a result, run-time errors can occur. For more details, see "Automatic dimension restriction" (MATLAB Coder).

For more information on code generation, see ["Introduction to Code Generation" on page 31-2](#page-1655-0) and ["General Code Generation Workflow" on page 31-5](#page-1658-0).

#### **GPU Arrays**

Accelerate code by running on a graphics processing unit (GPU) using Parallel Computing Toolbox™.

Usage notes and limitations:

• The 'all' and vecdim input arguments are not supported.

For more information, see "Run MATLAB Functions on a GPU" (Parallel Computing Toolbox).

## **See Also**

NaN | [nanmean](#page-5293-0) | [nanstd](#page-5305-0) | var

#### **Introduced before R2006a**

# **nearcorr**

Compute nearest correlation matrix by minimizing Frobenius distance

# **Syntax**

 $Y = nearcorr(A)$  $Y = nearcorr(\_\_\_\,\,\text{Name, Value})$ 

# **Description**

 $Y =$  nearcorr(A) returns the nearest correlation matrix Y by minimizing the Frobenius distance.

 $Y =$  nearcorr(, Name,Value) specifies options using one or more name-value pair arguments in addition to the input arguments in the previous syntax.

# **Examples**

## **Compute the Nearest Correlation Matrix**

Find the nearest correlation matrix in the Frobenius norm for a given nonpositive semidefinite matrix.

Specify an N-by-N symmetric matrix with all elements in the interval [-1, 1] and unit diagonal.

 $A = [1.0000 \space 0 \space 0 \space 0 \space 0.9360]$  0 1.0000 -0.5500 -0.3645 -0.5300 0 -0.5500 1.0000 -0.0351 0.0875 0 -0.3645 -0.0351 1.0000 0.4557 -0.9360 -0.5300 0.0875 0.4557 1.0000];

Compute the eigenvalues of A using eig.

eig(A)

ans = *5×1* -0.1244 0.3396 1.0284 1.4457 2.3107

The smallest eigenvalue is less than 0, which indicates that A is not a positive semidefinite matrix.

Compute the nearest correlation matrix using nearcorr with the default Newton algorithm.

```
B = nearcorr(A)
```
B = *5×5*

1.0000 0.0372 0.0100 -0.0219 -0.8478

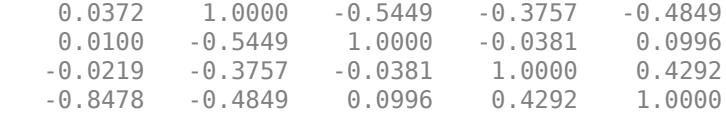

#### Compute the eigenvalues of B.

#### eig(B)

ans = *5×1* 0.0000 0.3266 1.0146 1.4113

2.2475

All of the eigenvalues are greater than or equal to 0, which means that B is a positive semidefinite matrix.

When you use nearcorr, you can specify the alternating projections algorithm by setting the namevalue pair argument 'method' to 'projection'.

nearcorr(A,'method','projection')

ans = *5×5*

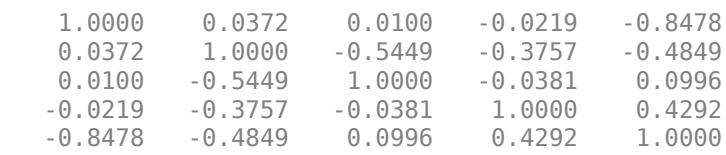

You can also impose elementwise weights by specifying the 'Weights' name-value pair argument. For more information on elementwise weights, see "Weights'" on page 32-0.

```
W = [0.0000 1.0000 0.1000 0.1500 0.2500 
     1.0000 0.0000 0.0500 0.0250 0.1500 
     0.1000 0.0500 0.0000 0.2500 1 
     0.1500 0.0250 0.2500 0.0000 0.2500 
     0.2500 0.1500 1 0.2500 0.0000];
nearcorr(A,'Weights',W) 
ans = 5×5
    1.0000 0.0014 0.0287 -0.0222 -0.8777
    0.0014 1.0000 -0.4980 -0.7268 -0.4567
    0.0287 -0.4980 1.0000 -0.0358 0.0878
   -0.0222 -0.7268 -0.0358 1.0000 0.4465
```
-0.8777 -0.4567 0.0878 0.4465 1.0000

In addition, you can impose N-by-1 vectorized weights by specifying the 'Weights' name-value pair argument. For more information on vectorized weights, see "'Weights'" on page 32-0 .

 $W = \text{linspace}(0.1, 0.01, 5)$ 

W = *5×1*

 0.1000 0.0775 0.0550 0.0325 0.0100

#### $C = nearcorr(A, 'Weights', W)$

C = *5×5*

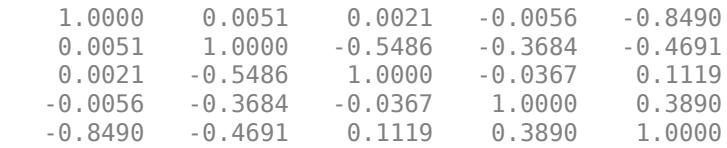

#### Compute the eigenvalues of C.

eig(C)

ans =  $5 \times 1$ 

 0.0000 0.3350 1.0272 1.4308 2.2070

All of the eigenvalues are greater than or equal to 0, which means that C is a positive semidefinite matrix.

#### **Generate a Correlation Matrix for Stocks with Missing Values**

Use nearcorr to create a positive semidefinite matrix for a correlation matrix for stocks with missing values.

Assume that you have stock values with missing values.

Stock\_Missing = [59.875 42.734 47.938 60.359 NaN 69.625 61.500 62.125 53.188 49.000 39.500 64.813 34.750 56.625 83.000 44.500 55.750 50.000 38.938 62.875 30.188 43.375 NaN 29.938 65.500 51.063 45.563 69.313 48.250 62.375 85.250 46.875 69.938 47.000 52.313 71.016 37.500 59.359 61.188 48.219 61.500 44.188 NaN 57.000 35.313 55.813 51.500 62.188 59.230 48.210 62.190 61.390 54.310 70.170 61.750 91.080 NaN 48.700 60.300 68.580 61.250 70.340 61.590 90.350 52.900 52.690 54.230 61.670 68.170 NaN 57.870 88.640 57.370 59.040 59.870 62.090 61.620 66.470 65.370 85.840];

Use [corr](#page-2611-0) to compute the correlation matrix and then use eig to check if the correlation matrix is positive semidefinite.

```
A = corr(Stock_Missing, 'Rows','pairwise');
eig(A)
ans = 8×1
    -0.1300
    -0.0398
     0.0473
     0.2325
     0.6278
     1.6276
     1.7409
     3.8936
```
A has eigenvalues that are less than 0, which indicates that the correlation matrix is not positive semidefinite.

Use nearcorr with this correlation matrix to generate a positive semidefinite matrix where all eigenvalues are greater than or equal to 0.

```
B = nearcorr(A);eigenvalues = eig(B)eigenvalues = 8×1
     0.0000
     0.0000
     0.0180
     0.2205
     0.5863
     1.6026
     1.7258
     3.8469
```
*Copyright 2019 The MathWorks, Inc.*

## **Input Arguments**

## **A — Input correlation matrix**

matrix

Input correlation matrix, specified as an *N*-by-*N* symmetric approximate correlation matrix with all elements in the interval [-1 1] and unit diagonal. The A input may or may not be a positive semidefinite matrix.

Example: A = [1.0000 0 0 0 -0.9360 0 1.0000 -0.5500 -0.3645 -0.5300 0 -0.5500 1.0000 -0.0351 0.0875 0 -0.3645 -0.0351 1.0000 0.4557 -0.9360 -0.5300 0.0875 0.4557 1.0000]

Data Types: single | double

## **Name-Value Pair Arguments**

Specify optional comma-separated pairs of Name, Value arguments. Name is the argument name and Value is the corresponding value. Name must appear inside quotes. You can specify several name and value pair arguments in any order as Name1, Value1, ..., NameN, ValueN.

```
Example:
nearcorr(A,'Tolerance',1e-7,'MaxIterations',500,'Method','newton','Weights',w
eight vector) returns.
```
## **Tolerance — Termination tolerance for algorithm**

1e-6 (default) | positive scalar

Termination tolerance for the algorithm, specified as the comma-separated pair consisting of 'Tolerance' and a positive scalar.

Example: 'Tolerance',1e-7

Data Types: single | double

**MaxIterations — Maximum number of solver iterations**

200 (default) | positive integer

Maximum number of solver iterations, specified as the comma-separated pair consisting of 'MaxIterations' and a positive integer.

Example: 'MaxIterations',500

Data Types: single | double

## **Method — Method for solving nearest correlation matrix problem**

'newton' (default) | 'projection'

Method for solving nearest correlation matrix problem, specified as the comma-separated pair consisting of 'Method' and one of the values in the following table.

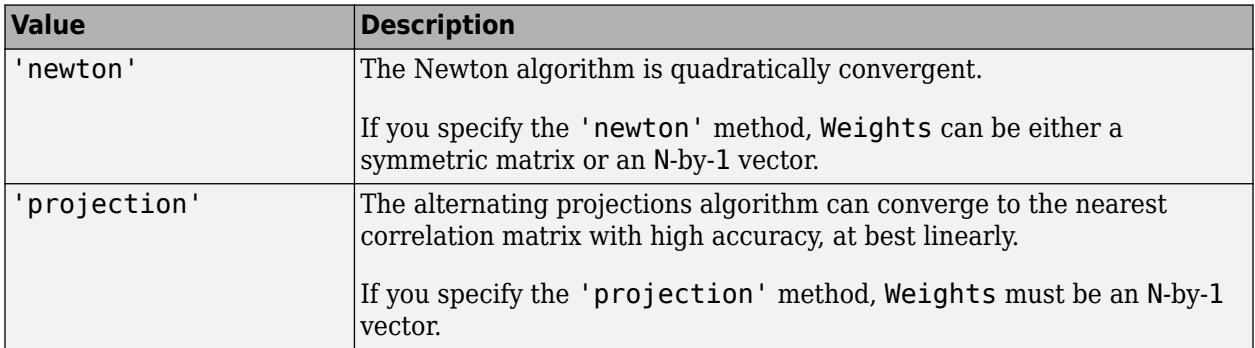

Example: 'Method','projection'

Data Types: char | string

## **Weights — Weights for confidence levels of entries in input matrix**

[ ] (default) | matrix | vector

Weights for confidence levels of entries in the input matrix, specified as the comma-separated pair consisting of 'Weights' and either a symmetric matrix or an N-by-1 vector.

- Symmetric matrix When you specify Weights as a symmetric matrix W with all elements  $>= 0$ to do elementwise weighting, the nearest correlation matrix Y is computed by minimizing the norm of  $(W \mid (A-Y))$ . Larger weight values place greater importance on the corresponding elements in A.
- N-by-1 vector When you specify Weights as an N-by-1 vector w with positive numeric values, the nearest correlation matrix Y is computed by minimizing the norm of  $(\text{diag}(w)^{0.5} \times (A-Y) \times$ diag $(w)^{0.5}$ ).

**Note** Matrix weights put weight on individual entries of the correlation matrix. A full matrix must be specified, but you can control which entries are more important to match. Alternatively, vector weights put weight on a full column (and the corresponding row). Fewer weights need to be specified as compared to the matrix weights, but an entire column (and the corresponding row) is weighted by a single weight.

Example: 'Weights',W Data Types: single | double

# **Output Arguments**

## **Y — Nearest correlation matrix to input A**

positive semidefinite matrix

Nearest correlation matrix to the input A, returned as a positive semidefinite matrix.

# **References**

- [1] Higham, N. J. "Computing the Nearest Correlation Matrix A Problem from Finance." *IMA Journal of Numerical Analysis.* Vol. 22, Issue 3, 2002.
- [2] Qi, H. and D. Sun. "An Augmented Lagrangian Dual Approach for the H-Weighted Nearest Correlation Matrix Problem." *IMA Journal of Numerical Analysis.* Vol. 31, Issue 2, 2011.
- [3] Pang, J. S., D. Sun, and J. Sun. "Semismooth Homeomorphisms and Strong Stability of Semidefinite and Lorentz Complementarity Problems." *Mathematics of Operation Research.* Vol. 28, Number 1, 2003.

## **See Also**

corrcoef | [corrcov](#page-2619-0) | [partialcorr](#page-5602-0)

## **Introduced in R2019b**

# **nbincdf**

Negative binomial cumulative distribution function

# **Syntax**

 $y = \text{nbincdf}(x, R, p)$  $y = \text{nbindf}(x, R, p, 'upper')$ 

# **Description**

 $y = \text{nbindf}(x, R, p)$  computes the negative binomial cdf at each of the values in x using the corresponding number of successes, R and probability of success in a single trial, p. x, R, and p can be vectors, matrices, or multidimensional arrays that all have the same size, which is also the size of y. A scalar input for x, R, or p is expanded to a constant array with the same dimensions as the other inputs.

 $y = \text{nbindf}(x, R, p, \text{'upper'})$  returns the complement of the negative binomial cdf at each value in x, using an algorithm that more accurately computes the extreme upper tail probabilities.

The negative binomial cdf is

$$
y = F(x \mid r, p) = \sum_{i=0}^{x} {r + i - 1 \choose i} p^{r} q^{i} I_{(0, 1, \ldots)}(i)
$$

The simplest motivation for the negative binomial is the case of successive random trials, each having a constant probability p of success. The number of *extra* trials you must perform in order to observe a given number R of successes has a negative binomial distribution. However, consistent with a more general interpretation of the negative binomial, nbincdf allows R to be any positive value, including nonintegers. When R is noninteger, the binomial coefficient in the definition of the cdf is replaced by the equivalent expression

$$
\frac{\Gamma(r+i)}{\Gamma(r)\Gamma(i+1)}
$$

# **Examples**

## **Compute Negative Binomial Distribution CDF**

 $x = (0:15);$  $p = \text{nbincdf}(x, 3, 0.5)$ ; stairs(x,p)
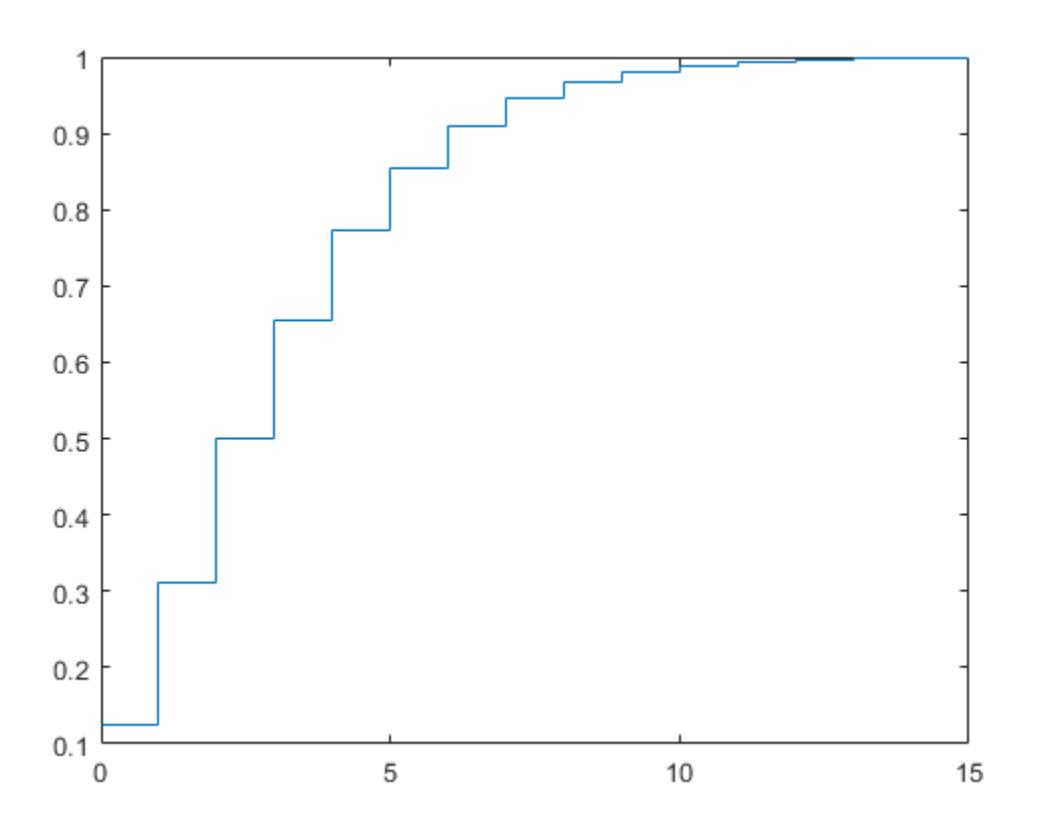

# **Extended Capabilities**

#### **C/C++ Code Generation**

Generate C and C++ code using MATLAB® Coder™.

### **See Also**

[cdf](#page-2012-0) | [nbinfit](#page-5329-0) | [nbininv](#page-5330-0) | [nbinpdf](#page-5331-0) | [nbinrnd](#page-5333-0) | [nbinstat](#page-5335-0)

#### **Topics**

["Negative Binomial Distribution" on page B-109](#page-7904-0)

# <span id="page-5329-0"></span>**nbinfit**

Negative binomial parameter estimates

# **Syntax**

```
param = nbinfit(data)
[paramhat,parmci] = nbinfit(data,alpha)[...] = \n  n \n  binfit(data, alpha, options)
```
# **Description**

parmhat = nbinfit(data) returns the maximum likelihood estimates (MLEs) of the parameters of the negative binomial distribution given the data in the vector data.

[parmhat,parmci] = nbinfit(data,alpha) returns MLEs and 100(1-alpha) percent confidence intervals. By default,  $a lpha = 0.05$ , which corresponds to 95% confidence intervals.

[...] = nbinfit(data,alpha,options) accepts a structure, options, that specifies control parameters for the iterative algorithm the function uses to compute maximum likelihood estimates. The negative binomial fit function accepts an options structure which you can create using the function [statset](#page-6935-0). Enter statset('nbinfit') to see the names and default values of the parameters that nbinfit accepts in the options structure. See the reference page for [statset](#page-6935-0) for more information about these options.

**Note** The variance of a negative binomial distribution is greater than its mean. If the sample variance of the data in data is less than its sample mean, nbinfit cannot compute MLEs. You should use the [poissfit](#page-5847-0) function instead.

# **See Also**

[mle](#page-5159-0) | [nbincdf](#page-5327-0) | [nbininv](#page-5330-0) | [nbinpdf](#page-5331-0) | [nbinrnd](#page-5333-0) | [nbinstat](#page-5335-0) | [statset](#page-6935-0)

### **Topics**

["Negative Binomial Distribution" on page B-109](#page-7904-0)

# <span id="page-5330-0"></span>**nbininv**

Negative binomial inverse cumulative distribution function

# **Syntax**

 $X = \text{nbininv}(Y, R, P)$ 

# **Description**

 $X = \text{nbininv}(Y, R, P)$  returns the inverse of the negative binomial cdf with corresponding number of successes, R and probability of success in a single trial, P. Since the binomial distribution is discrete, nbininv returns the least integer X such that the negative binomial cdf evaluated at X equals or exceeds Y. Y, R, and P can be vectors, matrices, or multidimensional arrays that all have the same size, which is also the size of X. A scalar input for Y, R, or P is expanded to a constant array with the same dimensions as the other inputs.

The simplest motivation for the negative binomial is the case of successive random trials, each having a constant probability P of success. The number of *extra* trials you must perform in order to observe a given number R of successes has a negative binomial distribution. However, consistent with a more general interpretation of the negative binomial, nbininv allows R to be any positive value, including nonintegers.

# **Examples**

How many times would you need to flip a fair coin to have a 99% probability of having observed 10 heads?

 $flips = hbininv(0.99, 10, 0.5) + 10$  $flips =$ 33

Note that you have to flip at least 10 times to get 10 heads. That is why the second term on the right side of the equals sign is a 10.

# **Extended Capabilities**

```
C/C++ Code Generation
Generate C and C++ code using MATLAB® Coder™.
```
### **See Also**

[icdf](#page-4332-0) | [nbincdf](#page-5327-0) | [nbinfit](#page-5329-0) | [nbinpdf](#page-5331-0) | [nbinrnd](#page-5333-0) | [nbinstat](#page-5335-0)

#### **Topics**

["Negative Binomial Distribution" on page B-109](#page-7904-0)

# <span id="page-5331-0"></span>**nbinpdf**

Negative binomial probability density function

# **Syntax**

 $Y = nbinpdf(X,R,P)$ 

# **Description**

 $Y = nbinpdf(X,R,P)$  returns the negative binomial pdf at each of the values in X using the corresponding number of successes, R and probability of success in a single trial, P. X, R, and P can be vectors, matrices, or multidimensional arrays that all have the same size, which is also the size of Y. A scalar input for X, R, or P is expanded to a constant array with the same dimensions as the other inputs. Note that the density function is zero unless the values in X are integers.

The negative binomial pdf is

$$
y = f(x \mid r, p) = {r + x - 1 \choose x} p^{r} q^{x} I_{(0, 1, ...)(x)}
$$

The simplest motivation for the negative binomial is the case of successive random trials, each having a constant probability P of success. The number of *extra* trials you must perform in order to observe a given number R of successes has a negative binomial distribution. However, consistent with a more general interpretation of the negative binomial, nbinpdf allows R to be any positive value, including nonintegers. When R is noninteger, the binomial coefficient in the definition of the pdf is replaced by the equivalent expression

$$
\frac{\Gamma(r+x)}{\Gamma(r)\Gamma(x+1)}
$$

# **Examples**

#### **Compute the Negative Binomial Distribution pdf**

Compute the pdf of a negative binomial distribution with parameters  $R = 3$  and  $p = 0.5$ .

```
x = (0:10);y = \text{nbinpdf}(x, 3, 0.5);
```
Plot the pdf.

figure;  $plot(x,y,'+)$ xlim([-0.5,10.5])

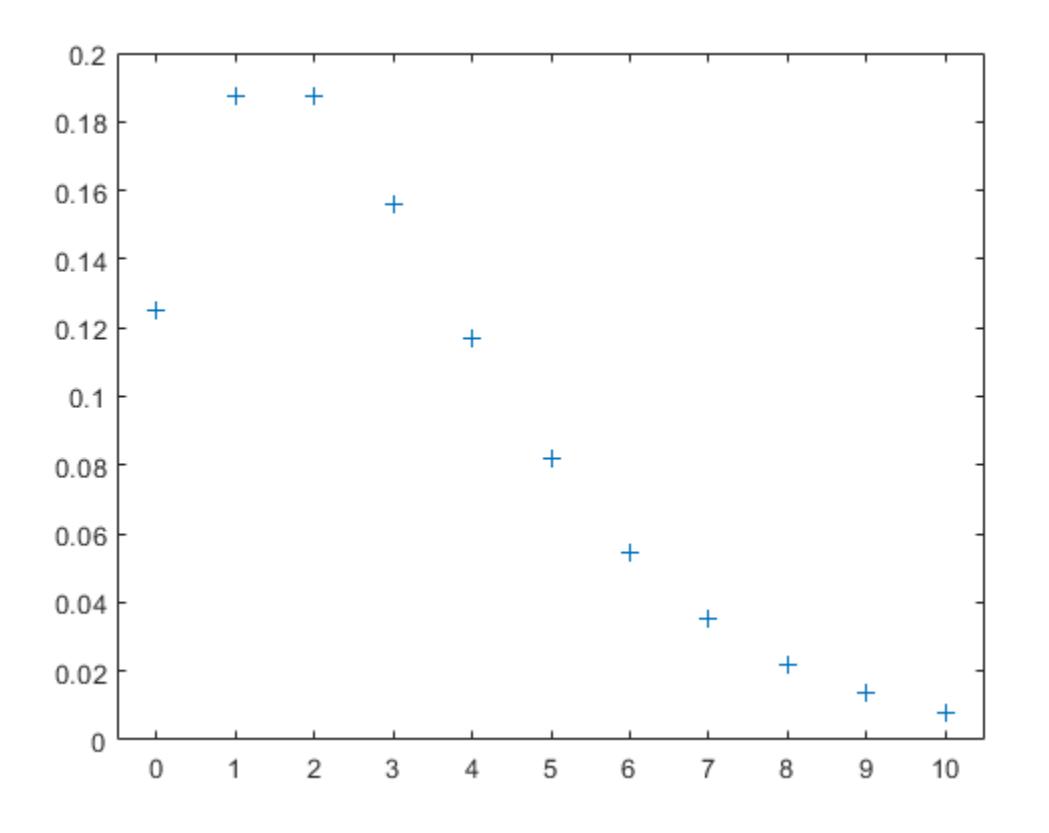

# **Extended Capabilities**

#### **C/C++ Code Generation**

Generate C and C++ code using MATLAB® Coder™.

### **See Also**

[nbincdf](#page-5327-0) | [nbinfit](#page-5329-0) | [nbininv](#page-5330-0) | [nbinrnd](#page-5333-0) | [nbinstat](#page-5335-0) | [pdf](#page-5650-0)

#### **Topics**

["Negative Binomial Distribution" on page B-109](#page-7904-0)

# <span id="page-5333-0"></span>**nbinrnd**

Negative binomial random numbers

### **Syntax**

 $RND = \text{nbinrnd}(R, P)$  $RND = \text{nbinrnd}(R, P, m, n, ...)$  $RND = \text{nbinrnd}(R, P, [m, n, \ldots])$ 

# **Description**

 $RND = *nbin* and  $(R, P)$  is a matrix of random numbers chosen from a negative binomial distribution$ with corresponding number of successes, R and probability of success in a single trial, P. R and P can be vectors, matrices, or multidimensional arrays that have the same size, which is also the size of RND. A scalar input for R or P is expanded to a constant array with the same dimensions as the other input.

 $RND = \text{nbinrnd}(R, P, m, n, \ldots)$  or  $RND = \text{nbinrnd}(R, P, [m, n, \ldots])$  generates an m-by-n-by-... array. The R, P parameters can each be scalars or arrays of the same size as R.

The simplest motivation for the negative binomial is the case of successive random trials, each having a constant probability P of success. The number of *extra* trials you must perform in order to observe a given number R of successes has a negative binomial distribution. However, consistent with a more general interpretation of the negative binomial, nbinrnd allows R to be any positive value, including nonintegers.

# **Examples**

Suppose you want to simulate a process that has a defect probability of 0.01. How many units might Quality Assurance inspect before finding three defective items?

 $r = \text{nbinrnd}(3, 0.01, 1, 6) + 3$  $r =$ 496 142 420 396 851 178

# **Extended Capabilities**

#### **C/C++ Code Generation**

Generate C and C++ code using MATLAB® Coder™.

Usage notes and limitations:

The generated code can return a different sequence of numbers than MATLAB if either of the following is true:

- The output is nonscalar.
- An input parameter is invalid for the distribution.

For more information on code generation, see ["Introduction to Code Generation" on page 31-2](#page-1655-0) and ["General Code Generation Workflow" on page 31-5](#page-1658-0).

#### **GPU Arrays**

Accelerate code by running on a graphics processing unit (GPU) using Parallel Computing Toolbox™.

This function fully supports GPU arrays. For more information, see "Run MATLAB Functions on a GPU" (Parallel Computing Toolbox).

### **See Also**

[nbincdf](#page-5327-0) | [nbinfit](#page-5329-0) | [nbininv](#page-5330-0) | [nbinpdf](#page-5331-0) | [nbinstat](#page-5335-0) | [random](#page-6179-0)

#### **Topics**

["Negative Binomial Distribution" on page B-109](#page-7904-0)

# <span id="page-5335-0"></span>**nbinstat**

Negative binomial mean and variance

# **Syntax**

 $[M,V] = \text{nbinstat}(R,P)$ 

# **Description**

 $[M, V]$  = nbinstat $(R, P)$  returns the mean of and variance for the negative binomial distribution with corresponding number of successes, R and probability of success in a single trial, P. R and P can be vectors, matrices, or multidimensional arrays that all have the same size, which is also the size of M and V. A scalar input for R or P is expanded to a constant array with the same dimensions as the other input.

The mean of the negative binomial distribution with parameters *r* and *p* is *rq* / *p*, where *q* = 1 – *p*. The variance is *rq* / *p* 2 .

The simplest motivation for the negative binomial is the case of successive random trials, each having a constant probability P of success. The number of *extra* trials you must perform in order to observe a given number R of successes has a negative binomial distribution. However, consistent with a more general interpretation of the negative binomial, nbinstat allows R to be any positive value, including nonintegers.

# **Examples**

```
p = 0.1:0.2:0.9;r = 1:5;[R, P] = meshgrid(r, p);[M,V] = \text{nbinstat}(R,P)M = 9.0000 18.0000 27.0000 36.0000 45.0000
  2.3333 4.6667 7.0000 9.3333 11.6667
  1.0000 2.0000 3.0000 4.0000 5.0000
  0.4286 0.8571 1.2857 1.7143 2.1429
  0.1111 0.2222 0.3333 0.4444 0.5556
V = 90.0000 180.0000 270.0000 360.0000 450.0000
  7.7778 15.5556 23.3333 31.1111 38.8889
  2.0000 4.0000 6.0000 8.0000 10.0000
  0.6122 1.2245 1.8367 2.4490 3.0612
   0.1235 0.2469 0.3704 0.4938 0.6173
```
# **Extended Capabilities**

#### **C/C++ Code Generation**

Generate C and C++ code using MATLAB® Coder™.

### **See Also**

[nbincdf](#page-5327-0) | [nbinfit](#page-5329-0) | [nbininv](#page-5330-0) | [nbinpdf](#page-5331-0) | [nbinrnd](#page-5333-0)

#### **Topics**

["Negative Binomial Distribution" on page B-109](#page-7904-0)

# **FeatureSelectionNCAClassification class**

Feature selection for classification using neighborhood component analysis (NCA)

### **Description**

FeatureSelectionNCAClassification object contains the data, fitting information, feature weights, and other parameters of a neighborhood component analysis (NCA) model. [fscnca](#page-3994-0) learns the feature weights using a diagonal adaptation of NCA and returns an instance of a FeatureSelectionNCAClassification object. The function achieves feature selection by regularizing the feature weights.

# **Construction**

Create a FeatureSelectionNCAClassification object using [fscnca](#page-3994-0).

# **Properties**

#### **NumObservations — Number of observations in the training data**

scalar

Number of observations in the training data (X and Y) after removing NaN or Inf values, stored as a scalar.

Data Types: double

#### **ModelParameters — Model parameters**

structure

Model parameters used for training the model, stored as a structure.

You can access the fields of ModelParameters using dot notation.

For example, for a FeatureSelectionNCAClassification object named mdl, you can access the LossFunction value using mdl.ModelParameters.LossFunction.

Data Types: struct

**Lambda — Regularization parameter** scalar

Regularization parameter used for training this model, stored as a scalar. For *n* observations, the best Lambda value that minimizes the generalization error of the NCA model is expected to be a multiple of 1/*n*.

Data Types: double

#### **FitMethod — Name of fitting method**

'exact' | 'none' | 'average'

Name of the fitting method used to fit this model, stored as one of the following:

- 'exact' Perform fitting using all of the data.
- 'none' No fitting. Use this option to evaluate the generalization error of the NCA model using the initial feature weights supplied in the call to fscnca.
- $\bullet$  'average'  $-$  Divide the data into partitions (subsets), fit each partition using the exact method, and return the average of the feature weights. You can specify the number of partitions using the NumPartitions name-value pair argument.

#### **Solver — Name of the solver used to fit this model**

'lbfgs' | 'sgd' | 'minibatch-lbfgs'

Name of the solver used to fit this model, stored as one of the following:

- 'lbfgs' Limited memory Broyden-Fletcher-Goldfarb-Shanno (LBFGS) algorithm
- 'sgd' Stochastic gradient descent (SGD) algorithm
- 'minibatch-lbfgs' stochastic gradient descent with LBFGS algorithm applied to minibatches

#### **GradientTolerance — Relative convergence tolerance on gradient norm**

positive scalar

Relative convergence tolerance on the gradient norm for the 'lbfgs' and 'minibatch-lbfgs' solvers, stored as a positive scalar value.

Data Types: double

#### **IterationLimit — Maximum number of iterations for optimization**

positive integer

Maximum number of iterations for optimization, stored as a positive integer value.

Data Types: double

#### **PassLimit — Maximum number of passes**

positive integer

Maximum number of passes for 'sgd' and 'minibatch-lbfgs' solvers. Every pass processes all of the observations in the data.

Data Types: double

#### **InitialLearningRate — Initial learning rate**

positive real scalar

Initial learning rate for the 'sgd' and 'minibatch-lbfgs' solvers, stored as a positive real scalar. The learning rate decays over iterations starting at the value specified for InitialLearningRate.

Use the NumTuningIterations and TuningSubsetSize name-value pair arguments to control the automatic tuning of initial learning rate in the call to fscnca.

Data Types: double

#### **Verbose — Verbosity level indicator**

nonnegative integer

Verbosity level indicator, stored as a nonnegative integer. Possible values are:

- $\bullet$  0 No convergence summary
- 1 Convergence summary, including norm of gradient and objective function value
- $\bullet$   $>1$  More convergence information, depending on the fitting algorithm. When you use the 'minibatch-lbfgs' solver and verbosity level > 1, the convergence information includes the iteration log from intermediate minibatch LBFGS fits.

Data Types: double

#### **InitialFeatureWeights — Initial feature weights**

*p*-by-1 vector of positive real scalars

Initial feature weights, stored as a *p*-by-1 vector of positive real scalars, where *p* is the number of predictors in X.

Data Types: double

#### **FeatureWeights — Feature weights**

*p*-by-1 vector of real scalars

Feature weights, stored as a *p*-by-1 vector of real scalars, where *p* is the number of predictors in X.

If FitMethod is 'average', then FeatureWeights is a *p*-by-*m* matrix. *m* is the number of partitions specified via the 'NumPartitions' name-value pair argument in the call to fscnca.

The absolute value of  $FeatureWeights (k)$  is a measure of the importance of predictor k. A FeatureWeights(k) value that is close to 0 indicates that predictor k does not influence the response in Y.

Data Types: double

#### **FitInfo — Fit information**

structure

Fit information, stored as a structure with the following fields.

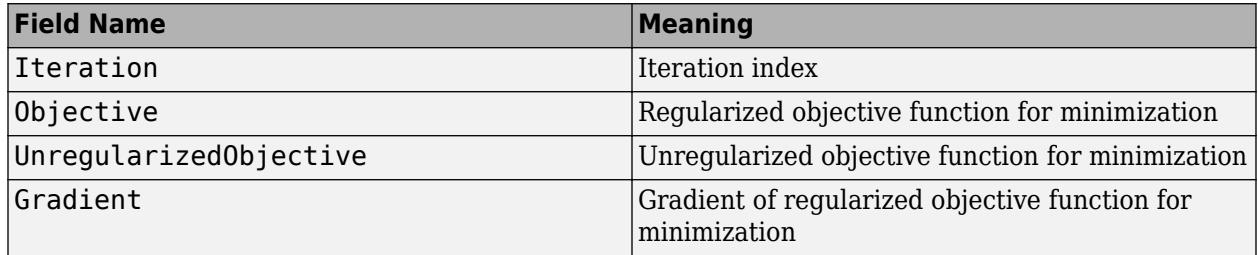

- For classification, UnregularizedObjective represents the negative of the leave-one-out accuracy of the NCA classifier on the training data.
- For regression, UnregularizedObjective represents the leave-one-out loss between the true response and the predicted response when using the NCA regression model.
- For the 'lbfgs' solver, Gradient is the final gradient. For the 'sgd' and 'minibatch-lbfgs' solvers, Gradient is the final mini-batch gradient.
- If FitMethod is 'average', then FitInfo is an *m*-by-1 structure array, where *m* is the number of partitions specified via the 'NumPartitions' name-value pair argument.

You can access the fields of FitInfo using dot notation. For example, for a FeatureSelectionNCAClassificationobject named mdl, you can access the Objective field using mdl.FitInfo.Objective.

Data Types: struct

#### **Mu — Predictor means**

*p*-by-1 vector | []

Predictor means, stored as a *p*-by-1 vector for standardized training data. In this case, the predict method centers predictor matrix X by subtracting the respective element of Mu from every column.

If data is not standardized during training, then Mu is empty.

Data Types: double

#### **Sigma — Predictor standard deviations**

*p*-by-1 vector | []

Predictor standard deviations, stored as a *p*-by-1 vector for standardized training data. In this case, the predict method scales predictor matrix X by dividing every column by the respective element of Sigma after centering the data using Mu.

If data is not standardized during training, then Sigma is empty.

Data Types: double

#### **X — Predictor values**

*n*-by-*p* matrix

Predictor values used to train this model, stored as an *n*-by-*p* matrix. *n* is the number of observations and *p* is the number of predictor variables in the training data.

Data Types: double

#### **Y — Response values**

numeric vector of size *n*

Response values used to train this model, stored as a numeric vector of size *n*, where n is the number of observations.

Data Types: double

#### **W — Observation weights**

numeric vector of size *n*

Observation weights used to train this model, stored as a numeric vector of size *n*. The sum of observation weights is *n*.

Data Types: double

# **Methods**

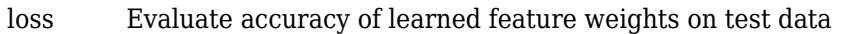

- [predict](#page-6030-0) Predict responses using neighborhood component analysis (NCA) classifier
- [refit](#page-6304-0) Refit neighborhood component analysis (NCA) model for classification

## **Examples**

#### **Explore FeatureSelectionNCAClassification Object**

Load the sample data.

load ionosphere

The data set has 34 continuous predictors. The response variable is the radar returns, labeled as b (bad) or g (good).

Fit a neighborhood component analysis (NCA) model for classification to detect the relevant features.

 $mdl = fscnca(X,Y);$ 

The returned NCA model, mdl, is a FeatureSelectionNCAClassification object. This object stores information about the training data, model, and optimization. You can access the object properties, such as the feature weights, using dot notation.

Plot the feature weights.

```
figure()
plot(mdl.FeatureWeights,'ro')
xlabel('Feature Index')
ylabel('Feature Weight')
grid on
```
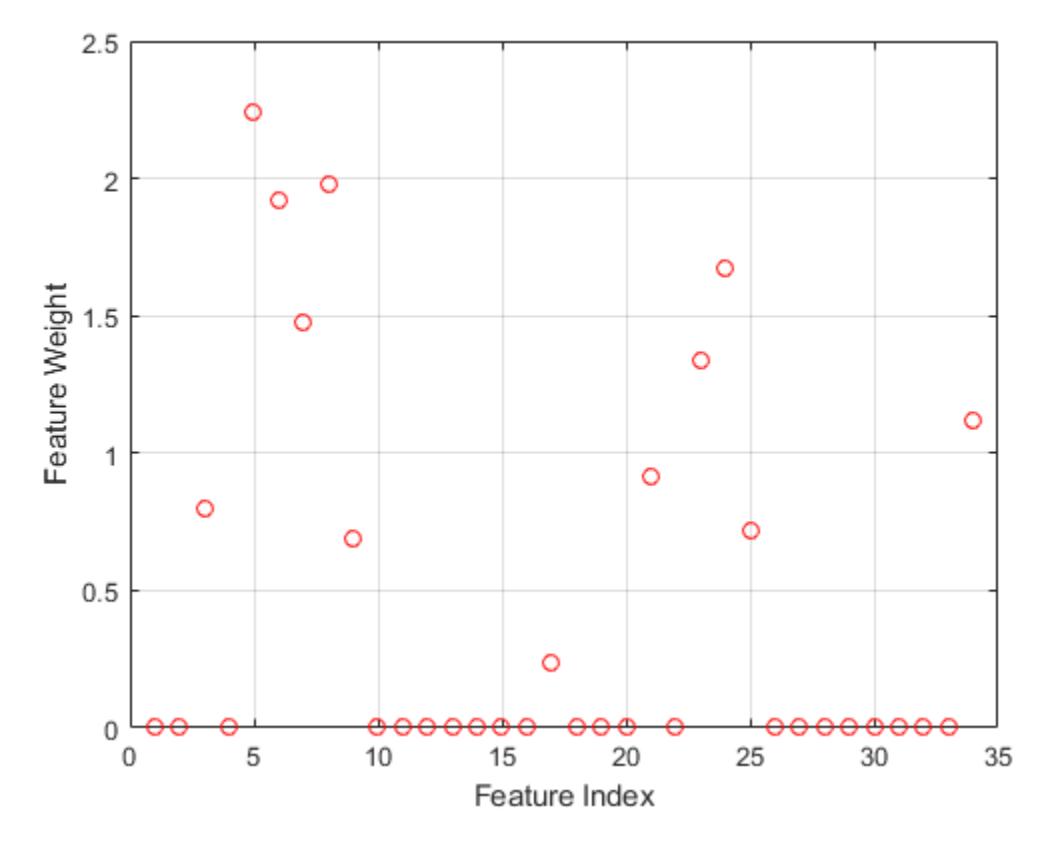

The weights of the irrelevant features are zero. The 'Verbose',1 option in the call to fscnca displays the optimization information on the command line. You can also visualize the optimization process by plotting the objective function versus the iteration number.

```
figure
plot(mdl.FitInfo.Iteration,mdl.FitInfo.Objective,'ro-')
grid on
xlabel('Iteration Number')
ylabel('Objective')
```
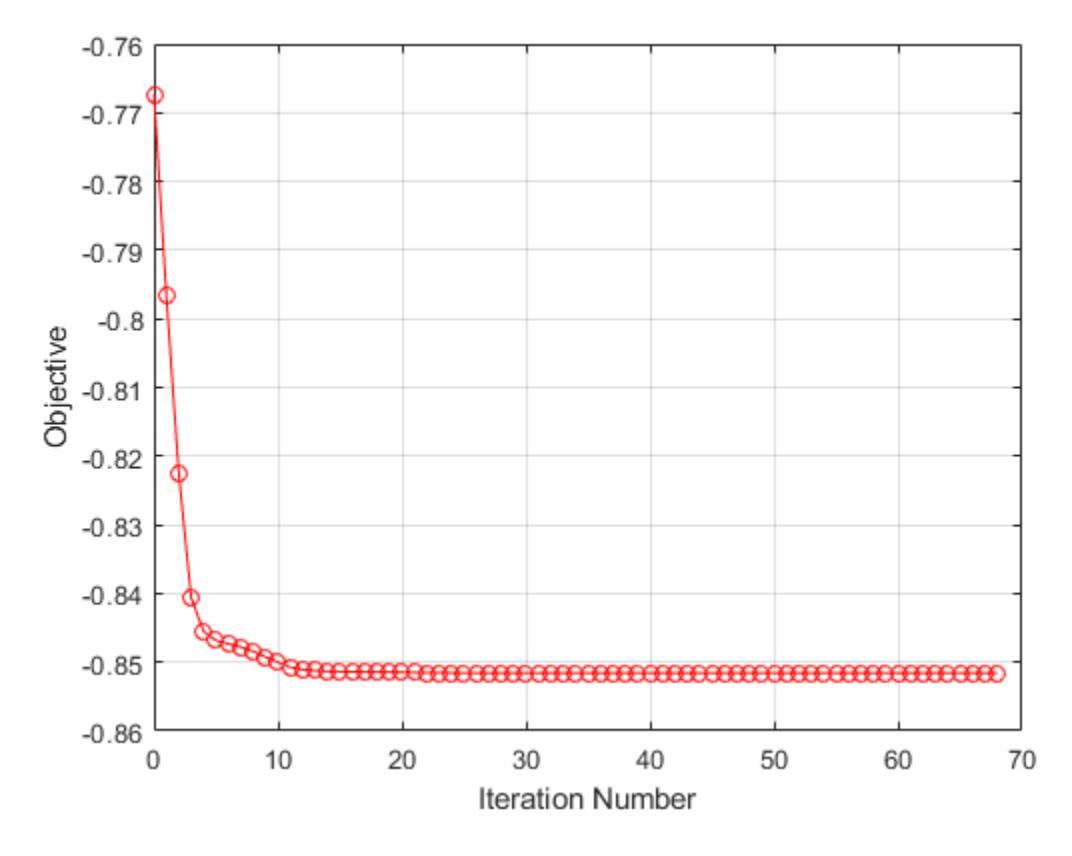

The ModelParameters property is a struct that contains more information about the model. You can access the fields of this property using dot notation. For example, see if the data was standardized or not.

```
mdl.ModelParameters.Standardize
```
ans = *logical* 0

0 means that the data was not standardized before fitting the NCA model. You can standardize the predictors when they are on very different scales using the 'Standardize',1 name-value pair argument in the call to fscnca .

### **Copy Semantics**

Value. To learn how value classes affect copy operations, see Copying Objects (MATLAB).

### **See Also**

[fscnca](#page-3994-0) | [loss](#page-4986-0) | [predict](#page-6030-0) | [refit](#page-6304-0)

**Topics** Class Attributes (MATLAB) Property Attributes (MATLAB) **Introduced in R2016b**

# **FeatureSelectionNCARegression class**

Feature selection for regression using neighborhood component analysis (NCA)

### **Description**

FeatureSelectionNCARegression contains the data, fitting information, feature weights, and other model parameters of a neighborhood component analysis (NCA) model. [fsrnca](#page-4010-0) learns the feature weights using a diagonal adaptation of NCA and returns an instance of FeatureSelectionNCARegression object. The function achieves feature selection by regularizing the feature weights.

# **Construction**

Create a FeatureSelectionNCAClassification object using [fsrnca](#page-4010-0).

### **Properties**

#### **NumObservations — Number of observations in the training data**

scalar

Number of observations in the training data (X and Y) after removing NaN or Inf values, stored as a scalar.

Data Types: double

#### **ModelParameters — Model parameters**

structure

Model parameters used for training the model, stored as a structure.

You can access the fields of ModelParameters using dot notation.

For example, for a FeatureSelectionNCARegression object named mdl, you can access the LossFunction value using mdl.ModelParameters.LossFunction.

Data Types: struct

**Lambda — Regularization parameter** scalar

Regularization parameter used for training this model, stored as a scalar. For *n* observations, the best Lambda value that minimizes the generalization error of the NCA model is expected to be a multiple of 1/*n*.

Data Types: double

**FitMethod — Name of the fitting method used to fit this model**

'exact' | 'none' | 'average'

Name of the fitting method used to fit this model, stored as one of the following:

- 'exact' Perform fitting using all of the data.
- 'none' No fitting. Use this option to evaluate the generalization error of the NCA model using the initial feature weights supplied in the call to fsrnca.
- 'average' The software divides the data into partitions (subsets), fits each partition using the exact method, and returns the average of the feature weights. You can specify the number of partitions using the NumPartitions name-value pair argument.

#### **Solver — Name of the solver used to fit this model**

'lbfgs' | 'sgd' | 'minibatch-lbfgs'

Name of the solver used to fit this model, stored as one of the following:

- 'lbfgs' Limited memory Broyden-Fletcher-Goldfarb-Shanno (LBFGS) algorithm
- 'sgd' Stochastic gradient descent (SGD) algorithm
- 'minibatch-lbfgs' stochastic gradient descent with LBFGS algorithm applied to minibatches

#### **GradientTolerance — Relative convergence tolerance on gradient norm**

positive scalar

Relative convergence tolerance on the gradient norm for the 'lbfgs' and 'minibatch-lbfgs' solvers, stored as a positive scalar value.

Data Types: double

#### **IterationLimit — Maximum number of iterations for optimization**

positive integer

Maximum number of iterations for optimization, stored as a positive integer value.

Data Types: double

#### **PassLimit — Maximum number of passes**

positive integer

Maximum number of passes for 'sgd' and 'minibatch-lbfgs' solvers. Every pass processes all of the observations in the data.

Data Types: double

#### **InitialLearningRate — Initial learning rate**

positive real scalar

Initial learning rate for 'sgd' and 'minibatch-lbfgs' solvers. The learning rate decays over iterations starting at the value specified for InitialLearningRate.

Use the NumTuningIterations and TuningSubsetSize to control the automatic tuning of initial learning rate in the call to fsrnca.

Data Types: double

#### **Verbose — Verbosity level indicator**

nonnegative integer

Verbosity level indicator, stored as a nonnegative integer. Possible values are:

- $\bullet$  0 No convergence summary
- 1 Convergence summary, including norm of gradient and objective function value
- $\bullet$   $>1$  More convergence information, depending on the fitting algorithm. When you use the 'minibatch-lbfgs' solver and verbosity level > 1, the convergence information includes the iteration log from intermediate minibatch LBFGS fits.

Data Types: double

#### **InitialFeatureWeights — Initial feature weights**

*p*-by-1 vector of positive real scalars

Initial feature weights, stored as a *p*-by-1 vector of positive real scalars, where *p* is the number of predictors in X.

Data Types: double

#### **FeatureWeights — Feature weights**

*p*-by-1 vector of real scalar values

Feature weights, stored as a *p*-by-1 vector of real scalar values, where *p* is the number of predictors in X.

For 'FitMethod' equal to 'average', FeatureWeights is a *p*-by-*m* matrix, where *m* is the number of partitions specified via the 'NumPartitions' name-value pair argument in the call to fsrnca.

The absolute value of FeatureWeights(k) is a measure of the importance of predictor k. If FeatureWeights(k) is close to 0, then this indicates that predictor k does not influence the response in Y.

Data Types: double

#### **FitInfo — Fit information**

structure

Fit information, stored as a structure with the following fields.

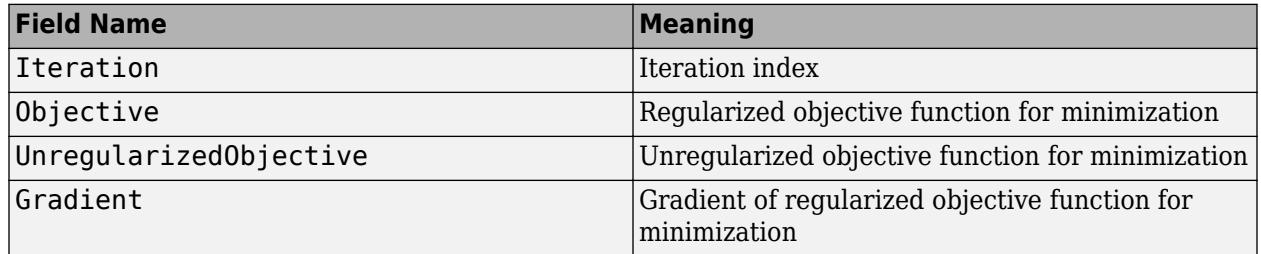

• For classification, UnregularizedObjective represents the negative of the leave-one-out accuracy of the NCA classifier on the training data.

- For regression, UnregularizedObjective represents the leave-one-out loss between the true response and the predicted response when using the NCA regression model.
- For the 'lbfgs' solver, Gradient is the final gradient. For the 'sgd' and 'minibatch-lbfgs' solvers, Gradient is the final mini-batch gradient.
- If FitMethod is 'average', then FitInfo is an *m*-by-1 structure array, where *m* is the number of partitions specified via the 'NumPartitions' name-value pair argument.

You can access the fields of FitInfo using dot notation. For example, for a FeatureSelectionNCARegressionobject named mdl, you can access the Objective field using mdl.FitInfo.Objective.

Data Types: struct

#### **Mu — Predictor means**

*p*-by-1 vector | []

Predictor means, stored as a *p*-by-1 vector for standardized training data. In this case, the predict method centers predictor matrix X by subtracting the respective element of Mu from every column.

If data is not standardized during training, then Mu is empty.

Data Types: double

#### **Sigma — Predictor standard deviations**

*p*-by-1 vector | []

Predictor standard deviations, stored as a *p*-by-1 vector for standardized training data. In this case, the predict method scales predictor matrix X by dividing every column by the respective element of Sigma after centering the data using Mu.

If data is not standardized during training, then Sigma is empty.

Data Types: double

#### **X — Predictor values**

*n*-by-*p* matrix

Predictor values used to train this model, stored as an *n*-by-*p* matrix. *n* is the number of observations and *p* is the number of predictor variables in the training data.

Data Types: double

#### **Y — Response values**

numeric vector of size *n*

Response values used to train this model, stored as a numeric vector of size *n*, where n is the number of observations.

Data Types: double

#### **W — Observation weights**

numeric vector of size *n*

Observation weights used to train this model, stored as a numeric vector of size *n*. The sum of observation weights is *n*.

Data Types: double

# **Methods**

- [loss](#page-4996-0) Evaluate accuracy of learned feature weights on test data
- [predict](#page-6040-0) Predict responses using neighborhood component analysis (NCA) regression model
- [refit](#page-6311-0) Refit neighborhood component analysis (NCA) model for regression

## **Examples**

#### **Explore FeatureSelectionNCARegression Object**

Load the sample data.

load imports-85

The first 15 columns contain the continuous predictor variables, whereas the 16th column contains the response variable, which is the price of a car. Define the variables for the neighborhood component analysis model.

Predictors =  $X(:, 1:15)$ ;  $Y = X(:,16);$ 

Fit a neighborhood component analysis (NCA) model for regression to detect the relevant features.

mdl = fsrnca(Predictors,Y);

The returned NCA model, mdl, is a FeatureSelectionNCARegression object. This object stores information about the training data, model, and optimization. You can access the object properties, such as the feature weights, using dot notation.

Plot the feature weights.

```
figure()
plot(mdl.FeatureWeights,'ro')
xlabel('Feature Index')
ylabel('Feature Weight')
grid on
```
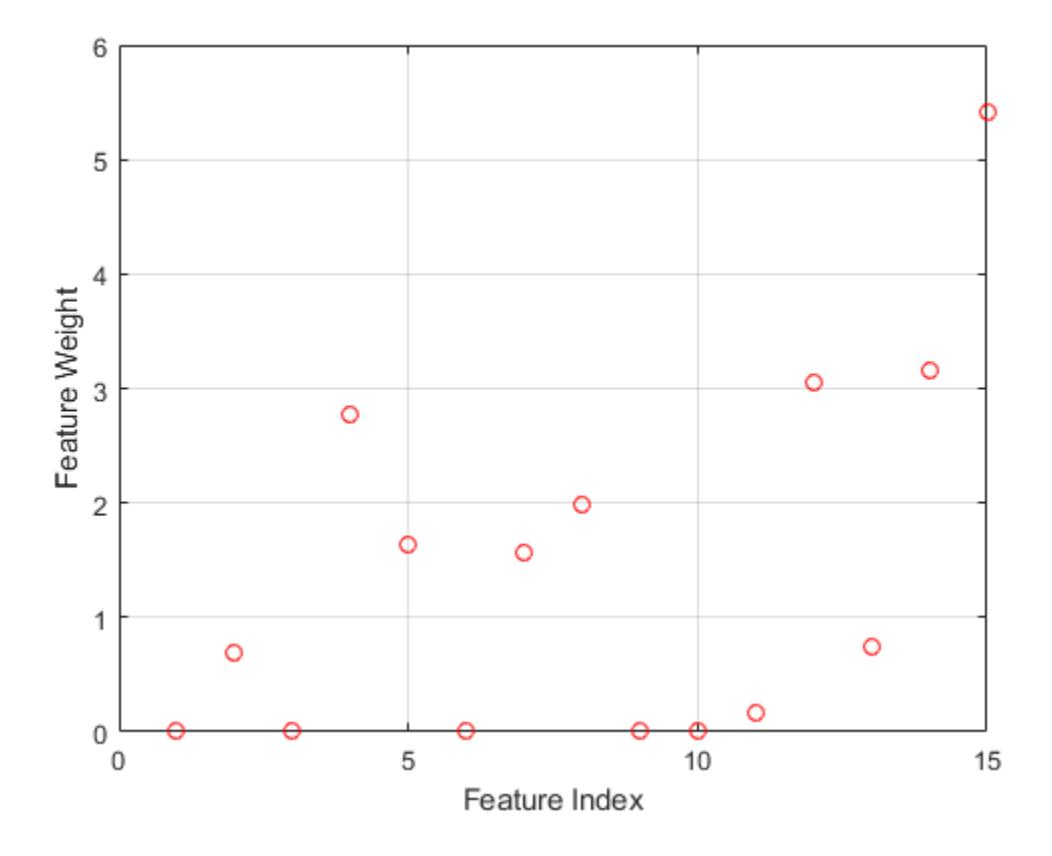

The weights of the irrelevant features are zero. The 'Verbose',1 option in the call to fsrnca displays the optimization information on the command line. You can also visualize the optimization process by plotting the objective function versus the iteration number.

```
figure()
plot(mdl.FitInfo.Iteration,mdl.FitInfo.Objective,'ro-')
grid on
xlabel('Iteration Number')
ylabel('Objective')
```
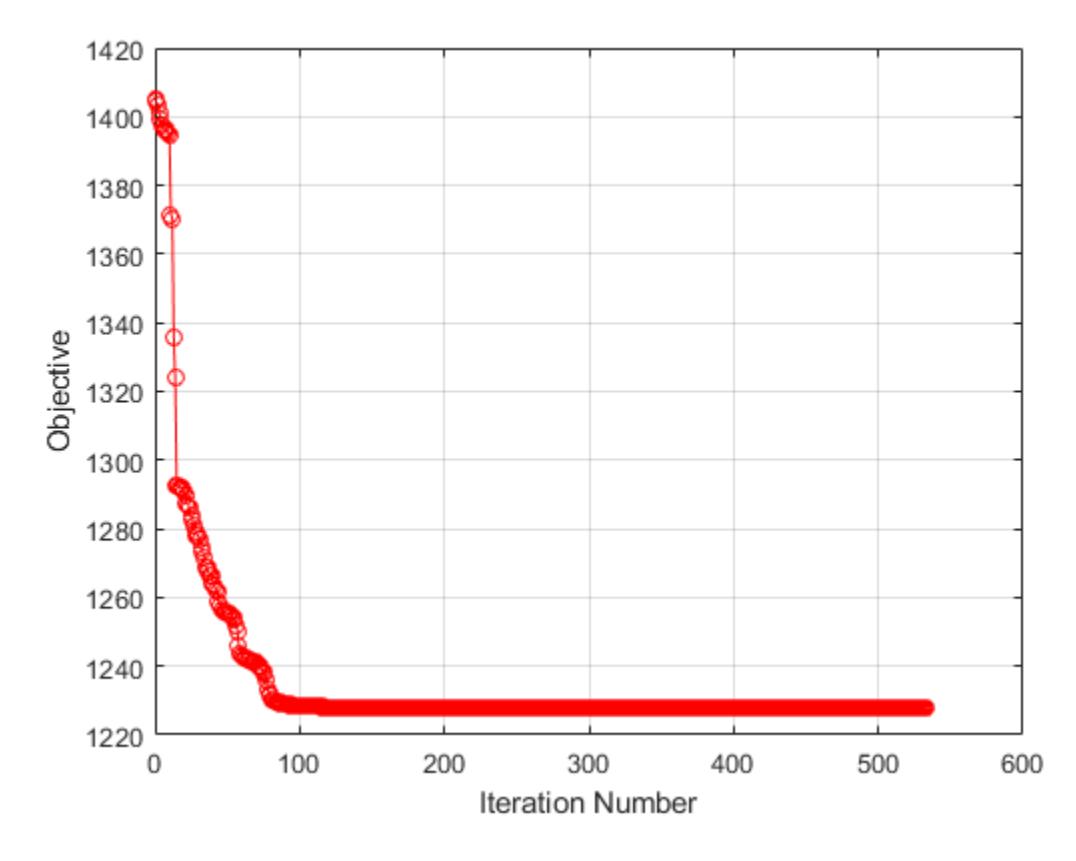

The ModelParameters property is a struct that contains more information about the model. You can access the fields of this property using dot notation. For example, see if the data was standardized or not.

```
mdl.ModelParameters.Standardize
```

```
ans = logical
    \Theta
```
0 means that the data was not standardized before fitting the NCA model. You can standardize the predictors when they are on very different scales using the 'Standardize',1 name-value pair argument in the call to fsrnca .

### **Copy Semantics**

Value. To learn how value classes affect copy operations, see Copying Objects (MATLAB).

### **See Also**

[fsrnca](#page-4010-0) | [loss](#page-4996-0) | [predict](#page-6040-0) | [refit](#page-6311-0)

**Topics** Class Attributes (MATLAB) Property Attributes (MATLAB) **Introduced in R2016b**

# <span id="page-5353-0"></span>**ncfcdf**

Noncentral *F* cumulative distribution function

# **Syntax**

```
p = ncfcdf(x,nu1,nu2,delta)p = ncfcdf(x, nu1, nu2, delta, 'upper')
```
# **Description**

 $p = ncfcdf(x,nu1,nu2,delta)$  computes the noncentral *F* cdf at each value in x using the corresponding numerator degrees of freedom in nu1, denominator degrees of freedom in nu2, and positive noncentrality parameters in delta. nu1, nu2, and delta can be vectors, matrices, or multidimensional arrays that have the same size, which is also the size of p. A scalar input for x, nu1, nu2, or delta is expanded to a constant array with the same dimensions as the other inputs.

 $p = ncfcdf(x,nu1,nu2,delta,'upper')$  returns the complement of the noncentral  $F \text{cdf}$  at each value in x, using an algorithm that more accurately computes the extreme upper tail probabilities.

The noncentral *F* cdf is

$$
F(x | \nu_1, \nu_2, \delta) = \sum_{j=0}^{\infty} \left( \frac{\left(\frac{1}{2}\delta\right)^j}{j!} e^{-\delta \over 2} \right) I\left(\frac{\nu_1 \cdot x}{\nu_2 + \nu_1 \cdot x} \middle| \frac{\nu_1}{2} + j, \frac{\nu_2}{2} \right)
$$

where  $I(x|a,b)$  is the incomplete beta function with parameters a and b.

### **Examples**

#### **Compute Noncentral F Distribution cdf**

Compare the noncentral  $F$  cdf with  $\delta = 10$  to the  $F$  cdf with the same number of numerator and denominator degrees of freedom (5 and 20 respectively).

 $x = (0.01:0.1:10.01)$ ;  $p1 = ncfcdf(x, 5, 20, 10)$ ;  $p = fcdf(x, 5, 20)$ ; plot(x,p,'-',x,p1,'-')

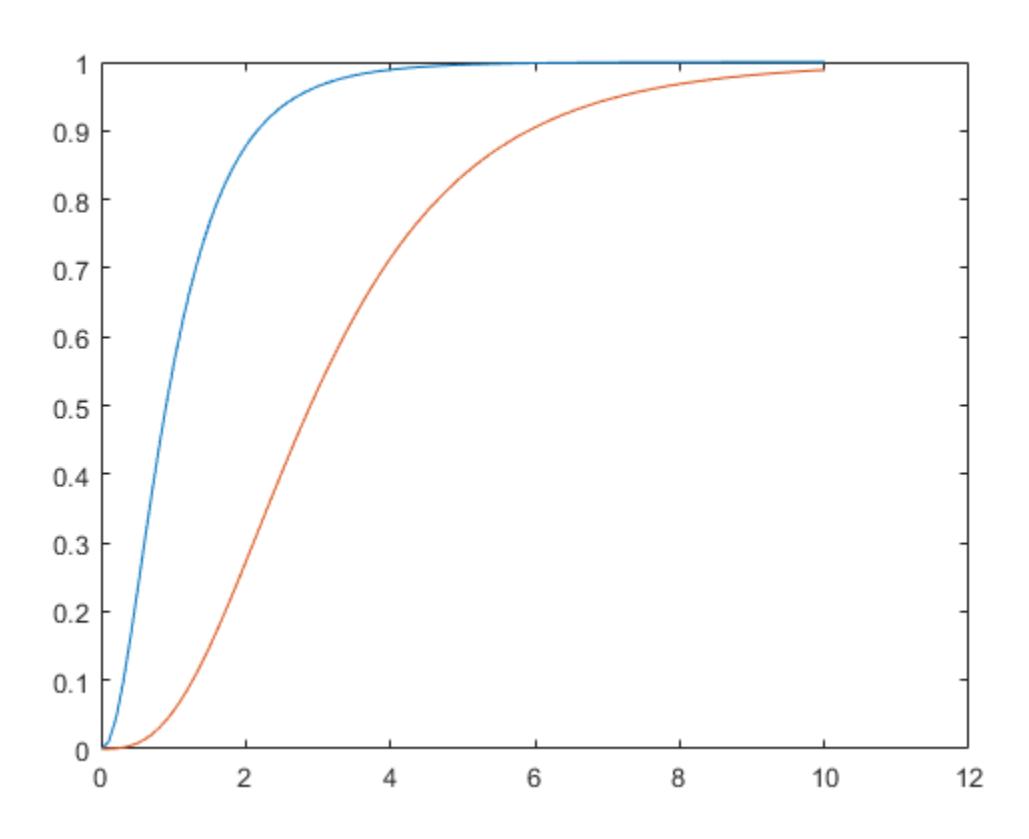

### **References**

[1] Johnson, N., and S. Kotz. *Distributions in Statistics: Continuous Univariate Distributions-2.* Hoboken, NJ: John Wiley & Sons, Inc., 1970, pp. 189–200.

# **Extended Capabilities**

#### **C/C++ Code Generation**

Generate C and C++ code using MATLAB® Coder™.

### **See Also**

[cdf](#page-2012-0) | [ncfinv](#page-5355-0) | [ncfpdf](#page-5357-0) | [ncfrnd](#page-5359-0) | [ncfstat](#page-5361-0)

#### **Topics**

["Noncentral F Distribution" on page B-115](#page-7910-0)

# <span id="page-5355-0"></span>**ncfinv**

Noncentral *F* inverse cumulative distribution function

# **Syntax**

 $X = ncfinv(P, NU1, NU2, DELTA)$ 

# **Description**

 $X = ncfinv(P, NUI, NU2, DELTA)$  returns the inverse of the noncentral  $F$  cdf with numerator degrees of freedom NU1, denominator degrees of freedom NU2, and positive noncentrality parameter DELTA for the corresponding probabilities in P. P, NU1, NU2, and DELTA can be vectors, matrices, or multidimensional arrays that all have the same size, which is also the size of X. A scalar input for P, NU1, NU2, or DELTA is expanded to a constant array with the same dimensions as the other inputs.

# **Examples**

One hypothesis test for comparing two sample variances is to take their ratio and compare it to an *F* distribution. If the numerator and denominator degrees of freedom are 5 and 20 respectively, then you reject the hypothesis that the first variance is equal to the second variance if their ratio is less than that computed below.

```
critical = \frac{finv(0.95, 5, 20)}{min(v(0.95, 5, 20)}critical =
    2.7109
```
Suppose the truth is that the first variance is twice as big as the second variance. How likely is it that you would detect this difference?

```
prob = 1 - ncfcdf(critical, 5, 20, 2)prob = 0.1297
```
If the true ratio of variances is 2, what is the typical (median) value you would expect for the *F* statistic?

```
ncfinv(0.5,5,20,2)
ans = 1.2786
```
# **References**

- [1] Evans, M., N. Hastings, and B. Peacock. *Statistical Distributions*. Hoboken, NJ: Wiley-Interscience, 2000.
- [2] Johnson, N., and S. Kotz. *Distributions in Statistics: Continuous Univariate Distributions-2.* Hoboken, NJ: John Wiley & Sons, Inc., 1970, pp. 189–200.

#### ncfinv

# **Extended Capabilities**

### **C/C++ Code Generation**

Generate C and C++ code using MATLAB® Coder™.

### **See Also**

[icdf](#page-4332-0) | [ncfcdf](#page-5353-0) | [ncfpdf](#page-5357-0) | [ncfrnd](#page-5359-0) | [ncfstat](#page-5361-0)

#### **Topics**

["Noncentral F Distribution" on page B-115](#page-7910-0)

# <span id="page-5357-0"></span>**ncfpdf**

Noncentral *F* probability density function

# **Syntax**

 $Y = ncfpdf(X, NU1, NU2, DELTA)$ 

# **Description**

 $Y = ncfpdf(X, NU1, NU2, DELTA)$  computes the noncentral  $F$  pdf at each of the values in X using the corresponding numerator degrees of freedom in NU1, denominator degrees of freedom in NU2, and positive noncentrality parameters in DELTA. X, NU1, N2, and B can be vectors, matrices, or multidimensional arrays that all have the same size, which is also the size of Y. A scalar input for P, NU1, NU2, or DELTA is expanded to a constant array with the same dimensions as the other inputs.

The *F* distribution is a special case of the noncentral *F* where  $\delta = 0$ . As  $\delta$  increases, the distribution flattens like the plot in the example.

# **Examples**

#### **Compute Noncentral** *F* **Distribution pdf**

Compute the pdf of a noncentral *F* distribution with degrees of freedom  $NUI = 5$  and  $NU2 = 20$ , and noncentrality parameter DELTA = 10. For comparison, also compute the pdf of an *F* distribution with the same degrees of freedom.

 $x = (0.01:0.1:10.01)$  $p1 = ncfpdf(x, 5, 20, 10);$  $p = fpdf(x, 5, 20)$ ;

Plot the pdf of the noncentral *F* distribution and the pdf of the *F* distribution on the same figure.

```
figure;
plot(x,p1,'b-','LineWidth',2)
hold on
plot(x,p,'g--','LineWidth',2)
legend('Noncentral F','F distribution')
```
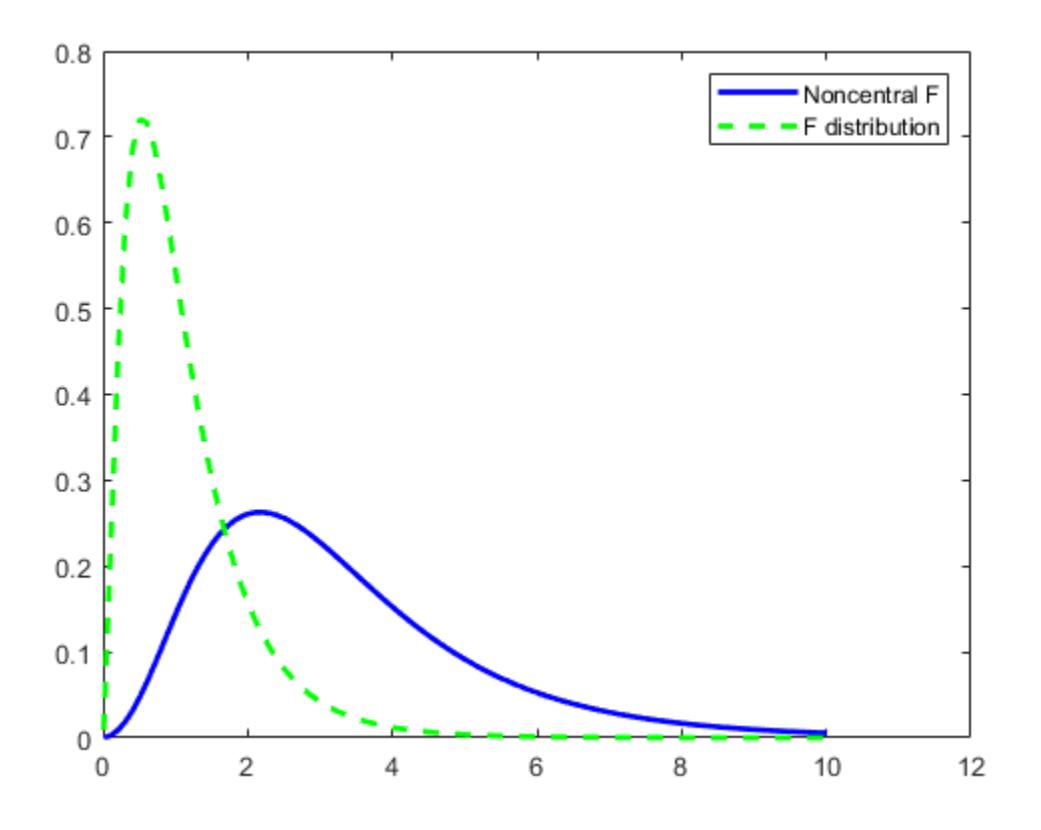

### **References**

[1] Johnson, N., and S. Kotz. *Distributions in Statistics: Continuous Univariate Distributions-2.* Hoboken, NJ: John Wiley & Sons, Inc., 1970, pp. 189–200.

# **Extended Capabilities**

#### **C/C++ Code Generation**

Generate C and C++ code using MATLAB® Coder™.

### **See Also**

[ncfcdf](#page-5353-0) | [ncfinv](#page-5355-0) | [ncfrnd](#page-5359-0) | [ncfstat](#page-5361-0) | [pdf](#page-5650-0)

**Topics**

["Noncentral F Distribution" on page B-115](#page-7910-0)

# <span id="page-5359-0"></span>**ncfrnd**

Noncentral *F* random numbers

# **Syntax**

- $R = ncfrnd(NU1, NU2, DELTA)$
- $R = ncfrnd(NU1, NU2, DELTA, m, n, ...)$
- $R = ncfrnd(NU1, NU2, DELTA, [m,n,...])$

# **Description**

 $R = ncf$  rnd (NU1, NU2, DELTA) returns a matrix of random numbers chosen from the noncentral  $F$ distribution with corresponding numerator degrees of freedom in NU1, denominator degrees of freedom in NU2, and positive noncentrality parameters in DELTA. NU1, NU2, and DELTA can be vectors, matrices, or multidimensional arrays that have the same size, which is also the size of R. A scalar input for NU1, NU2, or DELTA is expanded to a constant matrix with the same dimensions as the other inputs.

 $R = ncfrnd(NU1, NU2, DELTA, m, n, ...)$  or  $R = ncfrnd(NU1, NU2, DELTA, [m, n, ...)$ generates an m-by-n-by-... array. The NU1, NU2, DELTA parameters can each be scalars or arrays of the same size as R.

# **Examples**

Compute six random numbers from a noncentral *F* distribution with 10 numerator degrees of freedom, 100 denominator degrees of freedom and a noncentrality parameter, δ, of 4.0. Compare this to the *F* distribution with the same degrees of freedom.

 $r = ncfrnd(10,100,4,1,6)$  $r =$  2.5995 0.8824 0.8220 1.4485 1.4415 1.4864  $r1 = frnd(10, 100, 1, 6)$  $r1 =$ 0.9826 0.5911 1.0967 0.9681 2.0096 0.6598

# **References**

[1] Johnson, N., and S. Kotz. *Distributions in Statistics: Continuous Univariate Distributions-2.* Hoboken, NJ: John Wiley & Sons, Inc., 1970, pp. 189–200.

# **Extended Capabilities**

#### **C/C++ Code Generation**

Generate C and C++ code using MATLAB® Coder™.

Usage notes and limitations:

The generated code can return a different sequence of numbers than MATLAB if either of the following is true:

- The output is nonscalar.
- An input parameter is invalid for the distribution.

For more information on code generation, see ["Introduction to Code Generation" on page 31-2](#page-1655-0) and ["General Code Generation Workflow" on page 31-5](#page-1658-0).

#### **GPU Arrays**

Accelerate code by running on a graphics processing unit (GPU) using Parallel Computing Toolbox™.

This function fully supports GPU arrays. For more information, see "Run MATLAB Functions on a GPU" (Parallel Computing Toolbox).

### **See Also**

[ncfcdf](#page-5353-0) | [ncfinv](#page-5355-0) | [ncfpdf](#page-5357-0) | [ncfstat](#page-5361-0) | [random](#page-6179-0)

#### **Topics**

["Noncentral F Distribution" on page B-115](#page-7910-0)

# <span id="page-5361-0"></span>**ncfstat**

Noncentral *F* mean and variance

# **Syntax**

 $[M,V] = ncfstat(NU1,NU2, DELTA)$ 

# **Description**

[M,V] = ncfstat(NU1,NU2,DELTA) returns the mean of and variance for the noncentral *F* pdf with corresponding numerator degrees of freedom in NU1, denominator degrees of freedom in NU2, and positive noncentrality parameters in DELTA. NU1, NU2, and DELTA can be vectors, matrices, or multidimensional arrays that all have the same size, which is also the size of M and V. A scalar input for NU1, NU2, or DELTA is expanded to a constant array with the same dimensions as the other input.

The mean of the noncentral F distribution with parameters  $\nu_1$ ,  $\nu_2$ , and  $\delta$  is

 $\nu_2$ (*δ* +  $\nu_1$ )  $\nu_1(\nu_2 - 2)$ 

where  $v_2 > 2$ .

The variance is

$$
2\left(\frac{\nu_2}{\nu_1}\right)^2 \left[\frac{\left(\delta + \nu_1\right)^2 + (2\delta + \nu_1)(\nu_2 - 2)}{\left(\nu_2 - 2\right)^2(\nu_2 - 4)}\right]
$$

where  $\nu_2 > 4$ .

# **Examples**

```
[m, v] = ncfstat(10, 100, 4)m = 1.4286
v = 0.4252
```
### **References**

- [1] Evans, M., N. Hastings, and B. Peacock. *Statistical Distributions*. 2nd ed., Hoboken, NJ: John Wiley & Sons, Inc., 1993, pp. 73–74.
- [2] Johnson, N., and S. Kotz. *Distributions in Statistics: Continuous Univariate Distributions-2.* Hoboken, NJ: John Wiley & Sons, Inc., 1970, pp. 189–200.

# **Extended Capabilities**

### **C/C++ Code Generation**

Generate C and C++ code using MATLAB® Coder™.

### **See Also**

[ncfcdf](#page-5353-0) | [ncfinv](#page-5355-0) | [ncfpdf](#page-5357-0) | [ncfrnd](#page-5359-0)

### **Topics**

["Noncentral F Distribution" on page B-115](#page-7910-0)

# **nctcdf**

Noncentral *t* cumulative distribution function

# **Syntax**

 $p = \text{nctcdf}(x, nu, delta)$  $p = \text{nctcdf}(x, nu, delta, 'upper')$ 

# **Description**

 $p =$ nctcdf(x,nu,delta) computes the noncentral *t* cdf at each value in x using the corresponding degrees of freedom in nu and noncentrality parameters in delta. x, nu, and delta can be vectors, matrices, or multidimensional arrays that have the same size, which is also the size of p. A scalar input for x, nu, or delta is expanded to a constant array with the same dimensions as the other inputs.

p = nctcdf(x,nu,delta,'upper') returns the complement of the noncentral *t* cdf at each value in x, using an algorithm that more accurately computes the extreme upper tail probabilities.

# **Examples**

### **Compute Noncentral t Distribution cdf**

Compare the noncentral *t* cdf with DELTA = 1 to the *t* cdf with the same number of degrees of freedom (10).

 $x = (-5:0.1:5)'$ ;  $p1 = \text{nctcdf}(x, 10, 1);$  $p = tcdf(x,10);$ plot(x,p,'-',x,p1,':')
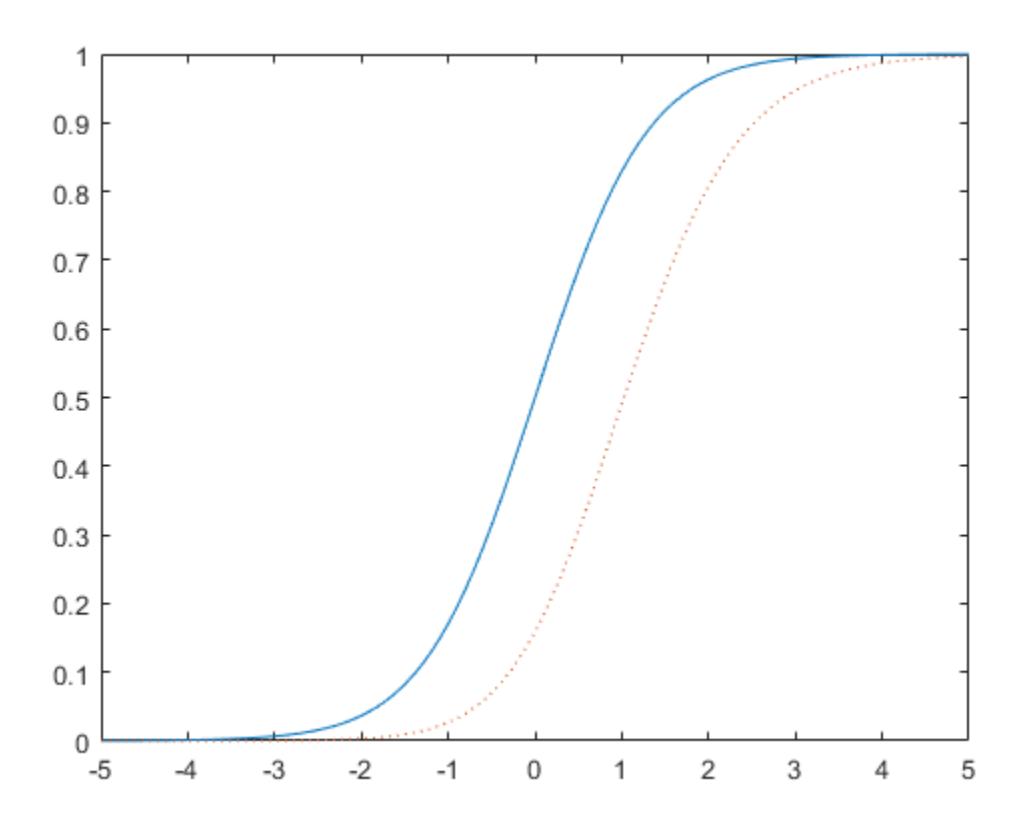

### **References**

- [1] Evans, M., N. Hastings, and B. Peacock. *Statistical Distributions*. 2nd ed., Hoboken, NJ: John Wiley & Sons, Inc., 1993, pp. 147–148.
- [2] Johnson, N., and S. Kotz. *Distributions in Statistics: Continuous Univariate Distributions-2.* Hoboken, NJ: John Wiley & Sons, Inc., 1970, pp. 201–219.

### **Extended Capabilities**

#### **C/C++ Code Generation**

Generate C and C++ code using MATLAB® Coder™.

### **See Also**

[cdf](#page-2012-0) | [nctinv](#page-5365-0) | [nctpdf](#page-5366-0) | [nctrnd](#page-5368-0) | [nctstat](#page-5370-0)

#### **Topics**

["Noncentral t Distribution" on page B-117](#page-7912-0)

# <span id="page-5365-0"></span>**nctinv**

Noncentral *t* inverse cumulative distribution function

# **Syntax**

 $X = \text{nctinv}(P, NU, DELTA)$ 

# **Description**

X = nctinv(P,NU,DELTA) returns the inverse of the noncentral *t* cdf with NU degrees of freedom and noncentrality parameter DELTA for the corresponding probabilities in P. P, NU, and DELTA can be vectors, matrices, or multidimensional arrays that all have the same size, which is also the size of X. A scalar input for P, NU, or DELTA is expanded to a constant array with the same dimensions as the other inputs.

# **Examples**

 $x = \text{nctinv}([0.1 0.2], 10, 1)$  $x =$ -0.2914 0.1618

# **References**

- [1] Evans, M., N. Hastings, and B. Peacock. *Statistical Distributions*. 2nd ed., Hoboken, NJ: John Wiley & Sons, Inc., 1993, pp. 147–148.
- [2] Johnson, N., and S. Kotz. *Distributions in Statistics: Continuous Univariate Distributions-2.* Hoboken, NJ: John Wiley & Sons, Inc., 1970, pp. 201–219.

### **Extended Capabilities**

### **C/C++ Code Generation**

Generate C and C++ code using MATLAB® Coder™.

### **See Also**

[icdf](#page-4332-0) | [nctcdf](#page-5363-0) | [nctpdf](#page-5366-0) | [nctrnd](#page-5368-0) | [nctstat](#page-5370-0)

### **Topics**

["Noncentral t Distribution" on page B-117](#page-7912-0)

# <span id="page-5366-0"></span>**nctpdf**

Noncentral *t* probability density function

# **Syntax**

 $Y = nctpdf(X, V, DELTA)$ 

## **Description**

 $Y = \text{nctpdf}(X, V, \text{DELTA})$  computes the noncentral *t* pdf at each of the values in X using the corresponding degrees of freedom in V and noncentrality parameters in DELTA. Vector or matrix inputs for X, V, and DELTA must have the same size, which is also the size of Y. A scalar input for X, V, or DELTA is expanded to a constant matrix with the same dimensions as the other inputs.

## **Examples**

### **Compute Noncentral** *t* **Distribution pdf**

Compute the pdf of a noncentral  $t$  distribution with degrees of freedom  $V = 10$  and noncentrality parameter DELTA = 1. For comparison, also compute the pdf of a *t* distribution with the same degrees of freedom.

 $x = (-5:0.1:5)$ ;  $nct = nctpdf(x, 10, 1);$  $t = tpdf(x,10)$ ;

Plot the pdf of the noncentral *t* distribution and the pdf of the *t* distribution on the same figure.

```
plot(x,nct,'b-','LineWidth',2)
hold on
plot(x,t,'g--','LineWidth',2)
legend('nct','t')
```
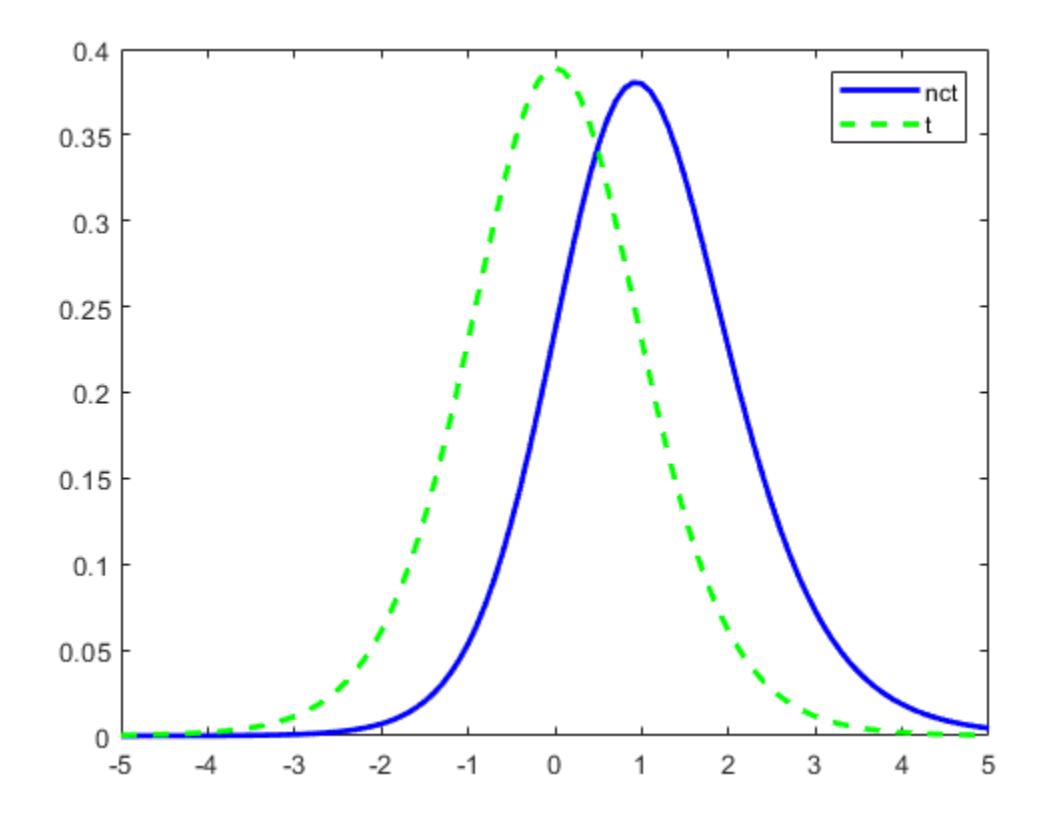

### **References**

- [1] Evans, M., N. Hastings, and B. Peacock. *Statistical Distributions*. 2nd ed., Hoboken, NJ: John Wiley & Sons, Inc., 1993, pp. 147–148.
- [2] Johnson, N., and S. Kotz. *Distributions in Statistics: Continuous Univariate Distributions-2.* Hoboken, NJ: John Wiley & Sons, Inc., 1970, pp. 201–219.

### **Extended Capabilities**

#### **C/C++ Code Generation**

Generate C and C++ code using MATLAB® Coder™.

### **See Also**

[nctcdf](#page-5363-0) | [nctinv](#page-5365-0) | [nctrnd](#page-5368-0) | [nctstat](#page-5370-0) | [pdf](#page-5650-0)

#### **Topics**

["Noncentral t Distribution" on page B-117](#page-7912-0)

# <span id="page-5368-0"></span>**nctrnd**

Noncentral *t* random numbers

## **Syntax**

 $R = nctrnd(V, DELTA)$  $R = nctrnd(V, DELTA, m, n, ...)$  $R = netrnd(V, DELTA, [m, n, \ldots])$ 

# **Description**

 $R =$  nctrnd(V, DELTA) returns a matrix of random numbers chosen from the noncentral T distribution using the corresponding degrees of freedom in V and noncentrality parameters in DELTA. V and DELTA can be vectors, matrices, or multidimensional arrays. A scalar input for V or DELTA is expanded to a constant array with the same dimensions as the other input.

 $R = \text{nctrnd}(V, DELTA, m, n, ...)$  or  $R = \text{nctrnd}(V, DELTA, [m, n, ...)$  generates an m-by-nby-... array. The V, DELTA parameters can each be scalars or arrays of the same size as R.

# **Examples**

nctrnd(10,1,5,1)  $ans =$  1.6576 1.0617 1.4491 0.2930 3.6297

### **References**

- [1] Evans, M., N. Hastings, and B. Peacock. *Statistical Distributions*. 2nd ed., Hoboken, NJ: John Wiley & Sons, Inc., 1993, pp. 147–148.
- [2] Johnson, N., and S. Kotz. *Distributions in Statistics: Continuous Univariate Distributions-2.* Hoboken, NJ: John Wiley & Sons, Inc., 1970, pp. 201–219.

# **Extended Capabilities**

### **C/C++ Code Generation**

Generate C and C++ code using MATLAB® Coder™.

Usage notes and limitations:

The generated code can return a different sequence of numbers than MATLAB if either of the following is true:

• The output is nonscalar.

• An input parameter is invalid for the distribution.

For more information on code generation, see ["Introduction to Code Generation" on page 31-2](#page-1655-0) and ["General Code Generation Workflow" on page 31-5](#page-1658-0).

#### **GPU Arrays**

Accelerate code by running on a graphics processing unit (GPU) using Parallel Computing Toolbox<sup>™</sup>.

This function fully supports GPU arrays. For more information, see "Run MATLAB Functions on a GPU" (Parallel Computing Toolbox).

### **See Also**

[nctcdf](#page-5363-0) | [nctinv](#page-5365-0) | [nctpdf](#page-5366-0) | [nctstat](#page-5370-0) | [random](#page-6179-0)

#### **Topics**

["Noncentral t Distribution" on page B-117](#page-7912-0)

# <span id="page-5370-0"></span>**nctstat**

Noncentral *t* mean and variance

# **Syntax**

 $[M,V] = nctstat(NU, DELTA)$ 

### **Description**

 $[M,V]$  = nctstat(NU, DELTA) returns the mean of and variance for the noncentral t pdf with NU degrees of freedom and noncentrality parameter DELTA. NU and DELTA can be vectors, matrices, or multidimensional arrays that all have the same size, which is also the size of M and V. A scalar input for NU or DELTA is expanded to a constant array with the same dimensions as the other input.

The mean of the noncentral t distribution with parameters *ν* and δ is

$$
\frac{\delta(\nu/2)^{1/2}\Gamma((\nu-1)/2)}{\Gamma(\nu/2)}
$$

where  $\nu > 1$ .

The variance is

$$
\frac{\nu}{(\nu-2)}(1+\delta^2) - \frac{\nu}{2}\delta^2 \bigg[\frac{\Gamma((\nu-1)/2)}{\Gamma(\nu/2)}\bigg]^2
$$

where  $\nu > 2$ .

### **Examples**

```
[m, v] = nctstat(10, 1)m = 1.0837
v = 1.3255
```
### **References**

- [1] Evans, M., N. Hastings, and B. Peacock. *Statistical Distributions*. 2nd ed., Hoboken, NJ: John Wiley & Sons, Inc., 1993, pp. 147–148.
- [2] Johnson, N., and S. Kotz. *Distributions in Statistics: Continuous Univariate Distributions-2.* Hoboken, NJ: John Wiley & Sons, Inc., 1970, pp. 201–219.

# **Extended Capabilities**

### **C/C++ Code Generation**

Generate C and C++ code using MATLAB® Coder™.

**See Also** [nctcdf](#page-5363-0) | [nctinv](#page-5365-0) | [nctpdf](#page-5366-0) | [nctrnd](#page-5368-0)

**Topics** ["Noncentral t Distribution" on page B-117](#page-7912-0)

# <span id="page-5372-0"></span>**ncx2cdf**

Noncentral chi-square cumulative distribution function

# **Syntax**

 $p = ncx2cdf(x,v,delta)$  $p = ncx2cdf(x, v, delta, 'upper')$ 

# **Description**

 $p = ncx2cdf(x, y, delta)$  computes the noncentral chi-square cdf at each value in x using the corresponding degrees of freedom in v and positive noncentrality parameters in delta. x, v, and delta can be vectors, matrices, or multidimensional arrays that all have the same size, which is also the size of p. A scalar input for x, v, or delta is expanded to a constant array with the same dimensions as the other inputs.

 $p = ncx2cdf(x, v, delta, 'upper')$  returns the complement of the noncentral chi-square cdf at each value in x, using an algorithm that more accurately computes the extreme upper tail probabilities.

Some texts refer to this distribution as the generalized Rayleigh, Rayleigh-Rice, or Rice distribution.

The noncentral chi-square cdf is

$$
F(x \mid \nu, \delta) = \sum_{j=0}^{\infty} \left( \frac{\left(\frac{1}{2}\delta\right)^j}{j!} e^{-\delta/2} \right) \Pr\left[\chi^2_{\nu+2j} \leq x\right]
$$

### **Examples**

### **Compute Noncentral Chi-Square cdf**

Compare the noncentral chi-square cdf with  $DELTA = 2$  to the chi-square cdf with the same number of degrees of freedom (4):

```
x = (0:0.1:10)';
ncx2 = ncx2cdf(x, 4, 2);chi2 = chi2cdf(x, 4);plot(x,ncx2,'b-','LineWidth',2)
hold on
plot(x,chi2,'g--','LineWidth',2)
legend('ncx2','chi2','Location','NW')
```
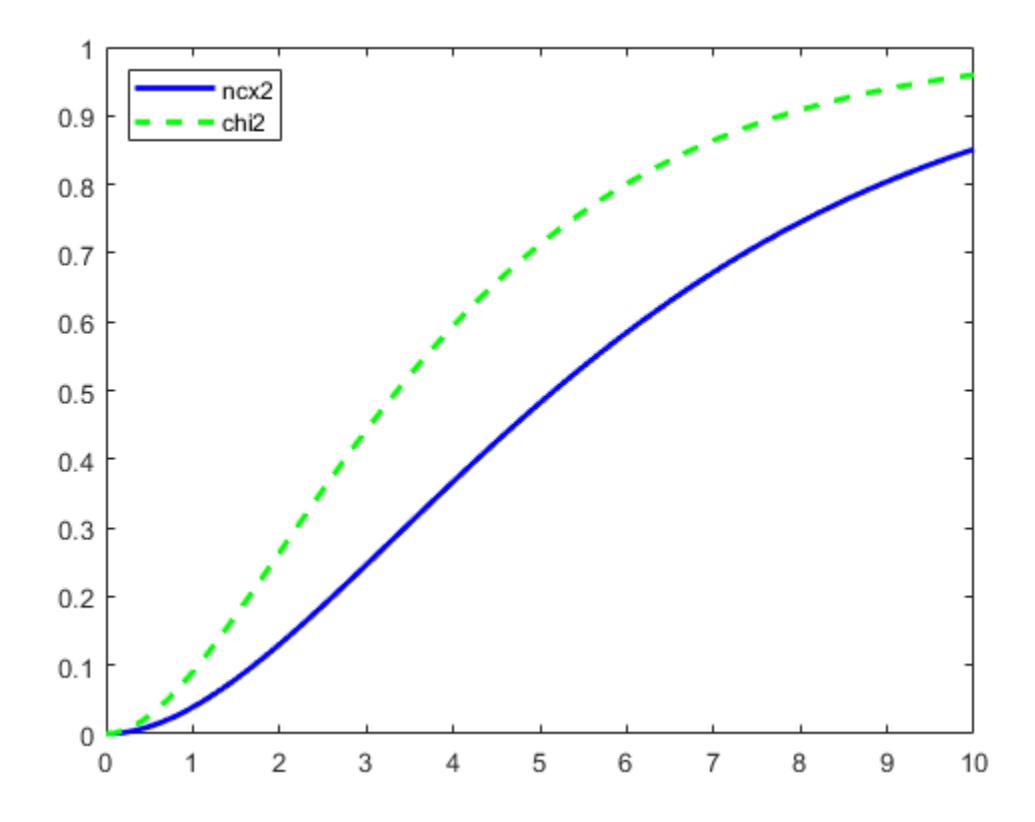

### **References**

[1] Johnson, N., and S. Kotz. *Distributions in Statistics: Continuous Univariate Distributions-2.* Hoboken, NJ: John Wiley & Sons, Inc., 1970, pp. 130–148.

### **Extended Capabilities**

#### **C/C++ Code Generation**

Generate C and C++ code using MATLAB® Coder™.

### **See Also**

[cdf](#page-2012-0) | [ncx2inv](#page-5374-0) | [ncx2pdf](#page-5375-0) | [ncx2rnd](#page-5377-0) | [ncx2stat](#page-5379-0)

#### **Topics**

["Noncentral Chi-Square Distribution" on page B-113](#page-7908-0)

# <span id="page-5374-0"></span>**ncx2inv**

Noncentral chi-square inverse cumulative distribution function

# **Syntax**

 $X = ncx2inv(P, V, DELTA)$ 

## **Description**

 $X = ncx2inv(P, V, DELTA)$  returns the inverse of the noncentral chi-square cdf using the corresponding degrees of freedom in V and positive noncentrality parameters in DELTA, at the corresponding probabilities in P. P, V, and DELTA can be vectors, matrices, or multidimensional arrays that all have the same size, which is also the size of X. A scalar input for P, V, or DELTA is expanded to a constant array with the same dimensions as the other inputs.

# **Examples**

```
ncx2inv([0.01 0.05 0.1],4,2)
ans = 0.4858 1.1498 1.7066
```
### **Algorithms**

ncx2inv uses Newton's method to converge to the solution.

### **References**

- [1] Evans, M., N. Hastings, and B. Peacock. *Statistical Distributions*. 2nd ed., Hoboken, NJ: John Wiley & Sons, Inc., 1993, pp. 50–52.
- [2] Johnson, N., and S. Kotz. *Distributions in Statistics: Continuous Univariate Distributions-2.* Hoboken, NJ: John Wiley & Sons, Inc., 1970, pp. 130–148.

### **See Also**

[icdf](#page-4332-0) | [ncx2cdf](#page-5372-0) | [ncx2pdf](#page-5375-0) | [ncx2rnd](#page-5377-0) | [ncx2stat](#page-5379-0)

### **Topics**

["Noncentral Chi-Square Distribution" on page B-113](#page-7908-0)

# <span id="page-5375-0"></span>**ncx2pdf**

Noncentral chi-square probability density function

# **Syntax**

 $Y = ncx2pdf(X,V,DELTA)$ 

# **Description**

 $Y = ncx2pdf(X, V, DELTA)$  computes the noncentral chi-square pdf at each of the values in X using the corresponding degrees of freedom in V and positive noncentrality parameters in DELTA. Vector or matrix inputs for X, V, and DELTA must have the same size, which is also the size of Y. A scalar input for X, V, or DELTA is expanded to a constant array with the same dimensions as the other inputs.

Some texts refer to this distribution as the generalized Rayleigh, Rayleigh-Rice, or Rice distribution.

### **Examples**

### **Compute Noncentral Chi-Square Distribution pdf**

Compute the pdf of a noncentral chi-square distribution with degrees of freedom  $V = 4$  and noncentrality parameter  $DELTA = 2$ . For comparison, also compute the pdf of a chi-square distribution with the same degrees of freedom.

```
x = (0:0.1:10)';
ncx2 = ncx2pdf(x, 4, 2);chi2 = chi2pdf(x, 4);
```
Plot the pdf of the noncentral chi-square distribution on the same figure as the pdf of the chi-square distribution.

```
figure;
plot(x,ncx2,'b-','LineWidth',2)
hold on
plot(x,chi2,'g--','LineWidth',2)
legend('ncx2','chi2')
```
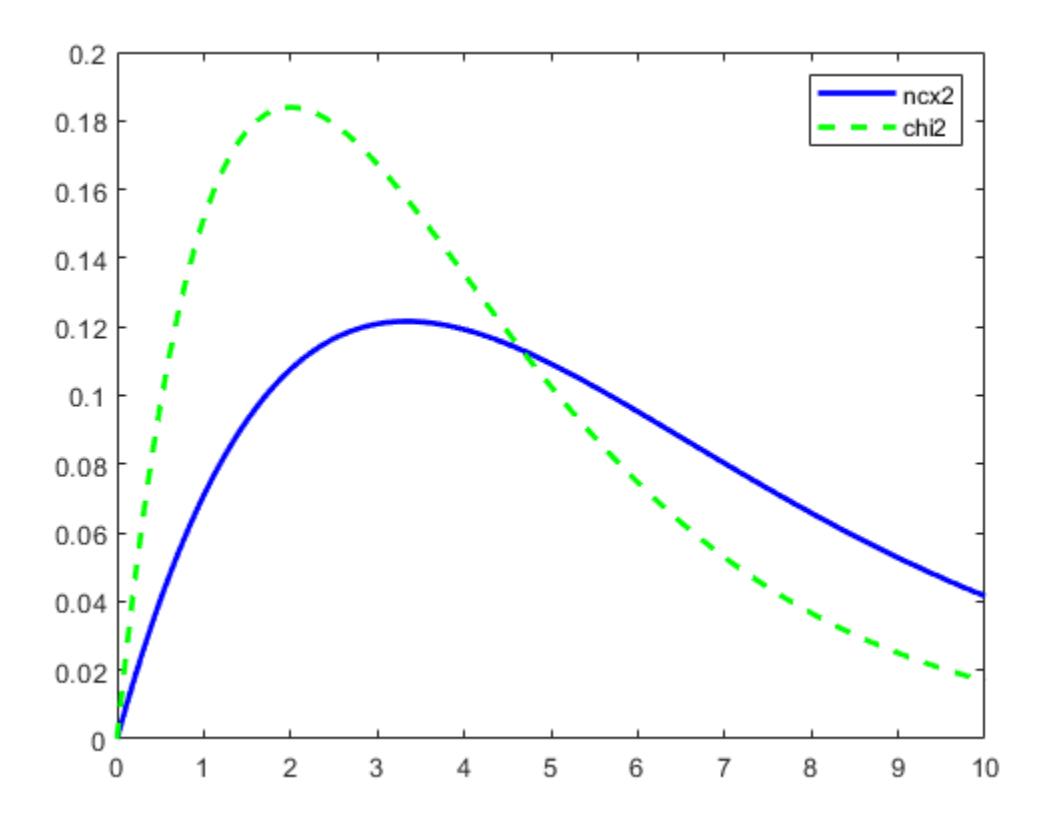

### **References**

[1] Johnson, N., and S. Kotz. *Distributions in Statistics: Continuous Univariate Distributions-2.* Hoboken, NJ: John Wiley & Sons, Inc., 1970, pp. 130–148.

### **See Also**

[ncx2cdf](#page-5372-0) | [ncx2inv](#page-5374-0) | [ncx2rnd](#page-5377-0) | [ncx2stat](#page-5379-0) | [pdf](#page-5650-0)

### **Topics**

["Noncentral Chi-Square Distribution" on page B-113](#page-7908-0)

# <span id="page-5377-0"></span>**ncx2rnd**

Noncentral chi-square random numbers

### **Syntax**

- $R = ncx2rnd(V, DELTA)$
- $R = ncx2rnd(V, DELTA, m, n, ...)$
- $R = ncx2rnd(V, DELTA, [m,n,...])$

## **Description**

 $R = ncx2rnd(V, DELTA)$  returns a matrix of random numbers chosen from the noncentral chisquare distribution using the corresponding degrees of freedom in V and positive noncentrality parameters in DELTA. V and DELTA can be vectors, matrices, or multidimensional arrays that have the same size, which is also the size of R. A scalar input for V or DELTA is expanded to a constant array with the same dimensions as the other input.

 $R = ncx2rnd(V, DELTA, m, n, ...)$  or  $R = ncx2rnd(V, DELTA, [m, n, ...)$  generates an m-by-nby-... array. The V, DELTA parameters can each be scalars or arrays of the same size as R.

# **Examples**

ncx2rnd(4,2,6,3) ans  $=$  6.8552 5.9650 11.2961 5.2631 4.2640 5.9495 9.1939 6.7162 3.8315 10.3100 4.4828 7.1653 2.1142 1.9826 4.6400 3.8852 5.3999 0.9282

### **References**

- [1] Evans, M., N. Hastings, and B. Peacock. *Statistical Distributions*. 2nd ed., Hoboken, NJ: John Wiley & Sons, Inc., 1993, pp. 50–52.
- [2] Johnson, N., and S. Kotz. *Distributions in Statistics: Continuous Univariate Distributions-2.* Hoboken, NJ: John Wiley & Sons, Inc., 1970, pp. 130–148.

# **Extended Capabilities**

### **C/C++ Code Generation**

Generate C and C++ code using MATLAB® Coder™.

Usage notes and limitations:

The generated code can return a different sequence of numbers than MATLAB if either of the following is true:

- The output is nonscalar.
- An input parameter is invalid for the distribution.

For more information on code generation, see ["Introduction to Code Generation" on page 31-2](#page-1655-0) and ["General Code Generation Workflow" on page 31-5](#page-1658-0).

#### **GPU Arrays**

Accelerate code by running on a graphics processing unit (GPU) using Parallel Computing Toolbox<sup>™</sup>.

This function fully supports GPU arrays. For more information, see "Run MATLAB Functions on a GPU" (Parallel Computing Toolbox).

### **See Also**

[ncx2cdf](#page-5372-0) | [ncx2inv](#page-5374-0) | [ncx2pdf](#page-5375-0) | [ncx2stat](#page-5379-0) | [random](#page-6179-0)

#### **Topics**

["Noncentral Chi-Square Distribution" on page B-113](#page-7908-0)

# <span id="page-5379-0"></span>**ncx2stat**

Noncentral chi-square mean and variance

# **Syntax**

 $[M,V] = ncx2stat(NU, DELTA)$ 

# **Description**

[M,V] = ncx2stat(NU,DELTA) returns the mean of and variance for the noncentral chi-square pdf with NU degrees of freedom and noncentrality parameter DELTA. NU and DELTA can be vectors, matrices, or multidimensional arrays that all have the same size, which is also the size of M and V. A scalar input for NU or DELTA is expanded to a constant array with the same dimensions as the other input.

The mean of the noncentral chi-square distribution with parameters  $\nu$  and  $\delta$  is  $\nu + \delta$ , and the variance is 2(ν+2δ).

# **Examples**

```
[m,v] = ncx2stat(4,2)m = 6
v = 16
```
# **References**

- [1] Evans, M., N. Hastings, and B. Peacock. *Statistical Distributions*. 2nd ed., Hoboken, NJ: John Wiley & Sons, Inc., 1993, pp. 50–52.
- [2] Johnson, N., and S. Kotz. *Distributions in Statistics: Continuous Univariate Distributions-2.* Hoboken, NJ: John Wiley & Sons, Inc., 1970, pp. 130–148.

# **Extended Capabilities**

### **C/C++ Code Generation**

Generate C and C++ code using MATLAB® Coder™.

### **See Also**

[ncx2cdf](#page-5372-0) | [ncx2inv](#page-5374-0) | [ncx2pdf](#page-5375-0) | [ncx2rnd](#page-5377-0)

### **Topics**

["Noncentral Chi-Square Distribution" on page B-113](#page-7908-0)

# **ndims**

**Class:** dataset

(Not Recommended) Number of dimensions of dataset array

**Note** The dataset data type is not recommended. To work with heterogeneous data, use the MATLAB® table data type instead. See MATLAB table documentation for more information.

# **Syntax**

 $n = ndims(A)$ 

### **Description**

n = ndims(A) returns the number of dimensions in the dataset A. The number of dimensions in an array is always 2.

### **See Also**

[size](#page-6864-0)

# **ne**

**Class:** qrandstream

Not equal relation for handles

# **Syntax**

 $h1 \sim h2$ 

## **Description**

Handles are equal if they are handles for the same object and are unequal otherwise.

h1  $\sim$  = h2 performs element-wise comparisons between handle arrays h1 and h2. h1 and h2 must be of the same dimensions unless one is a scalar. The result is a logical array of the same dimensions, where each element is an element-wise  $\sim$ = result.

If one of h1 or h2 is scalar, scalar expansion is performed and the result will match the dimensions of the array that is not scalar.

 $tf = ne(h1, h2)$  stores the result in a logical array of the same dimensions.

### **See Also**

[eq](#page-2956-0) | [ge](#page-4080-0) | [gt](#page-4269-0) | [le](#page-4762-0) | [lt](#page-5015-0) | [qrandstream](#page-6130-0)

# **negloglik**

**Package:** prob

Negative loglikelihood of probability distribution

# **Syntax**

 $nll = negloglik(pd)$ 

# **Description**

 $nll =$  negloglik(pd) returns the value of the negative loglikelihood function for the data used to fit the probability distribution pd.

# **Examples**

### **Negative Log Likelihood for a Fitted Distribution**

Load the sample data.

load carsmall

Create a Weibull distribution object by fitting it to the mile per gallon (MPG) data.

```
pd = fitdist(MPG,'Weibull')
pd = WeibullDistribution
  Weibull distribution
    A = 26.5079 [24.8333, 28.2954]
    B = 3.27193 [2.79441, 3.83104]
```
Compute the negative log likelihood for the fitted Weibull distribution.

```
while = negloglik(pd)wnll = 327.4942
```
### **Negative Loglikelihood for a Kernel Distribution**

Load the sample data. Fit a kernel distribution to the miles per gallon (MPG) data.

```
load carsmall;
pd = fitdist(MPG,'Kernel')
pd = KernelDistribution
   Kernel = normal
```
Bandwidth =  $4.11428$ Support = unbounded

Compute the negative loglikelihood.

 $nll = negloglik(pd)$ 

nll = 327.3139

### **Input Arguments**

#### **pd — Probability distribution**

probability distribution object

Probability distribution, specified as a probability distribution object created using one of the following.

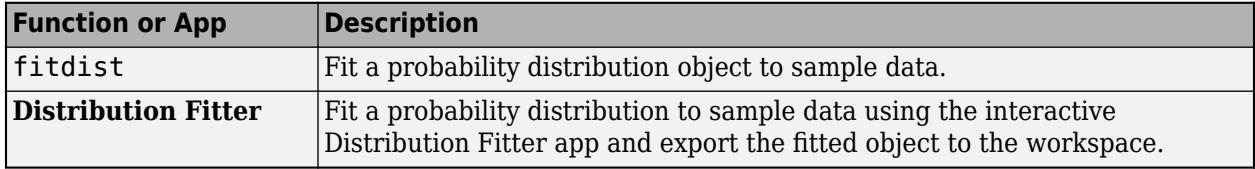

### **Output Arguments**

#### **nll — Negative loglikelihood**

numeric value

Negative loglikelihood value for the data used to fit the distribution, returned as a numeric value.

### **See Also**

**[Distribution Fitter](#page-7634-0)** | [fitdist](#page-3729-0) | [mle](#page-5159-0) | [paramci](#page-5592-0) | [proflik](#page-6114-0)

#### **Topics**

["Negative Loglikelihood Functions" on page 5-23](#page-212-0) ["Working with Probability Distributions" on page 5-2](#page-191-0) ["Supported Distributions" on page 5-13](#page-202-0)

#### **Introduced in R2013a**

# **net**

Generate quasirandom point set

### **Syntax**

 $X = net(p, n)$ 

# **Description**

 $X = net(p, n)$  returns the first n points from the point set p, which is either a [haltonset](#page-4270-0) or [sobolset](#page-6878-0) object. X is an n-by-*d* matrix, where *d* is the number of dimensions of the points in p.

The object p encapsulates properties of a specified quasirandom sequence. Values of the point set are generated whenever you access p using net or parenthesis indexing. Values are not stored within p.

## **Examples**

### **Create Halton Point Set**

Generate a three-dimensional Halton point set, skip the first 1000 values, and then retain every 101st point.

```
p = \text{haltonset}(3,'Skip',1e3,'Leap',1e2)p =Halton point set in 3 dimensions (89180190640991 points)
Properties:
                Skip : 1000
               Leap : 100
     ScrambleMethod : none
```
Apply reverse-radix scrambling by using scramble.

```
p = scramble(p, 'RR2')p =Halton point set in 3 dimensions (89180190640991 points)
Properties:
               Skip : 1000
               Leap : 100
     ScrambleMethod : RR2
```
Generate the first four points by using net.

```
X0 = net(p, 4)X0 = 4×3
```
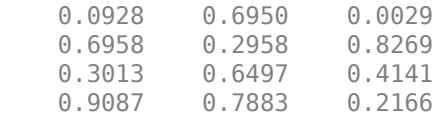

Generate every third point, up to the eleventh point, by using parenthesis indexing.

 $X = p(1:3:11,:)$ 

X = *4×3*

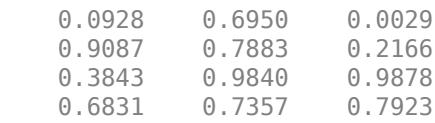

### **Input Arguments**

**p — Point set**

haltonset object | sobolset object

Point set, specified as either a [haltonset](#page-4270-0) or [sobolset](#page-6878-0) object.

Example: haltonset(4)

#### **n — Number of points to return**

positive integer scalar

Number of points to return from the point set, specified as a positive integer scalar. n must be between 1 and length(p), the number of points in p.

net always returns the first n points in p. To select a different set of n points from the quasirandom sequence, you can change p by using its Leap and Skip properties or the scramble object function. Alternatively, you can access points in p by using parenthesis indexing rather than the net object function.

```
Example: 1024
Data Types: single | double
```
### **See Also**

[haltonset](#page-4270-0) | [qrandstream](#page-6130-0) | [reduceDimensions](#page-6317-0) | [scramble](#page-6791-0) | [sobolset](#page-6878-0)

#### **Introduced in R2008a**

# **nLinearCoeffs**

Number of nonzero linear coefficients

### **Syntax**

```
ncoeffs = nLinearCoeffs(obj)
ncoeffs = nLinearCoeffs(obj,delta)
```
## **Description**

ncoeffs = nLinearCoeffs(obj) returns the number of nonzero linear coefficients in the linear discriminant model obj.

ncoeffs = nLinearCoeffs(obj,delta) returns the number of nonzero linear coefficients for threshold parameter delta.

### **Input Arguments**

### **obj**

Discriminant analysis classifier, produced using [fitcdiscr](#page-3202-0).

#### **delta**

Scalar or vector value of the Delta parameter. See ["Gamma and Delta" on page 32-3644](#page-5387-0).

### **Output Arguments**

#### **ncoeffs**

Nonnegative integer, the number of nonzero coefficients in the discriminant analysis model obj.

If you call nLinearCoeffs with a delta argument, ncoeffs is the number of nonzero linear coefficients for threshold parameter delta. If delta is a vector, ncoeffs is a vector with the same number of elements.

If obj is a quadratic discriminant model, ncoeffs is the number of predictors in obj.

### **Examples**

#### **Find the Number of Nonzero Coefficients in a Discriminant Analysis Classifier**

Find the number of nonzero coefficients in a discriminant analysis classifier for various Delta values.

Create a discriminant analysis classifier from the fishseriris data.

```
load fisheriris
obj = fitcdiscr(meas,species);
```
<span id="page-5387-0"></span>Find the number of nonzero coefficients in obj.

```
ncoeffs = nLinearCoeffs(obj)
```
 $ncoeffs = 4$ 

Find the number of nonzero coefficients for  $delta = 1, 2, 4$ , and 8.

```
delta = [1 2 4 8];ncoeffs = nLinearCoeffs(obj,delta)
ncoeffs = 4×1
      4
      4
      3
     \odot
```
The DeltaPredictor property gives the values of delta where the number of nonzero coefficients changes.

ncoeffs2 = nLinearCoeffs(obj,obj.DeltaPredictor)

```
ncoeffs2 = 4 \times 1 4
             3
             1
            \overline{\phantom{a}}
```
### **More About**

#### **Gamma and Delta**

Regularization is the process of finding a small set of predictors that yield an effective predictive model. For linear discriminant analysis, there are two parameters, *γ* and *δ*, that control regularization as follows. [cvshrink](#page-2736-0) helps you select appropriate values of the parameters.

Let  $\Sigma$  represent the covariance matrix of the data *X*, and let  $\widehat{X}$  be the centered data (the data *X* minus the mean by class). Define

$$
D = \text{diag}\left(\widehat{X}^T * \widehat{X}\right).
$$

The regularized covariance matrix *Σ* is

 $\widetilde{\Sigma} = (1 - \gamma)\Sigma + \gamma D$ .

Whenever  $\gamma \geq$  MinGamma,  $\tilde{\Sigma}$  is nonsingular.

Let  $\mu_k$  be the mean vector for those elements of  $X$  in class  $k$ , and let  $\mu_0$  be the global mean vector (the mean of the rows of *X*). Let *C* be the correlation matrix of the data *X*, and let  $\tilde{C}$  be the regularized correlation matrix:

$$
\widetilde{C}=(1-\gamma)C+\gamma I,
$$

where *I* is the identity matrix.

The linear term in the regularized discriminant analysis classifier for a data point *x* is

$$
(x - \mu_0)^T \tilde{\Sigma}^{-1} (\mu_k - \mu_0) = \left[ (x - \mu_0)^T D^{-1/2} \right] \left[ \tilde{C}^{-1} D^{-1/2} (\mu_k - \mu_0) \right].
$$

The parameter *δ* enters into this equation as a threshold on the final term in square brackets. Each component of the vector  $\left[\tilde{C}^{-1}D^{-1/2}(\mu_{k}-\mu_{0})\right]$  is set to zero if it is smaller in magnitude than the threshold *δ*. Therefore, for class *k*, if component *j* is thresholded to zero, component *j* of *x* does not enter into the evaluation of the posterior probability.

The DeltaPredictor property is a vector related to this threshold. When *δ* ≥ DeltaPredictor(i), all classes *k* have

$$
\left|\tilde{C}^{-1}D^{-1/2}(\mu_k-\mu_0)\right|\leq\delta.
$$

Therefore, when  $\delta \geq$  DeltaPredictor(i), the regularized classifier does not use predictor i.

### **See Also**

[CompactClassificationDiscriminant](#page-2402-0) | [cvshrink](#page-2736-0) | [fitcdiscr](#page-3202-0)

#### **Topics**

["Discriminant Analysis Classification" on page 20-2](#page-1319-0)

# **nlinfit**

Nonlinear regression

### **Syntax**

```
beta = nlimit(X,Y, modelfun,beta0)beta = nlimit(X, Y, modelfun, beta0, options)beta = nlimit( ____, Name, Value)
[beta,R,J,CovB,MSE,ErrorModelInfo] = nlimit( )
```
# **Description**

 $beta = n$ linfit(X,Y,modelfun,beta0) returns a vector of estimated coefficients for the nonlinear regression of the responses in Y on the predictors in X using the model specified by modelfun. The coefficients are estimated using iterative least squares estimation, with initial values specified by beta0.

beta =  $n$ linfit(X,Y,modelfun,beta0,options) fits the nonlinear regression using the algorithm control parameters in the structure options. You can return any of the output arguments in the previous syntaxes.

beta = nlinfit( , Name, Value) uses additional options specified by one or more name-value pair arguments. For example, you can specify observation weights or a nonconstant error model. You can use any of the input arguments in the previous syntaxes.

[beta,R,J,CovB,MSE,ErrorModelInfo] = nlinfit( \_\_\_ ) additionally returns the residuals, R, the Jacobian of modelfun, J, the estimated variance-covariance matrix for the estimated coefficients, CovB, an estimate of the variance of the error term, MSE, and a structure containing details about the error model, ErrorModelInfo.

# **Examples**

### **Nonlinear Regression Model Using Default Options**

Load sample data.

 $S = load('reaction')$ ;  $X = S$ . reactants; y = S.rate;  $beta = S.beta;$ 

Fit the Hougen-Watson model to the rate data using the initial values in beta0.

 $beta = nlimit(X,y,Qhougen,beta0)$ 

beta = *5×1*

 1.2526 0.0628 0.0400  0.1124 1.1914

#### **Nonlinear Regression Using Robust Options**

Generate sample data from the nonlinear regression model  $y = b_1 + b_2 \cdot exp\{-b_3 x\} + \epsilon$ , where  $b_1$ , *b*<sub>2</sub>, and *b*<sub>3</sub> are coefficients, and the error term is normally distributed with mean 0 and standard deviation 0.1.

```
modelfun = @(b,x)(b(1)+b(2)*exp(-b(3)*x));
```

```
rng('default') % for reproducibility
b = [1;3;2];x = exprnd(2, 100, 1);
y = modelfun(b, x) + normal(0, 0.1, 100, 1);
```
Set robust fitting options.

 $opts = state('nlimit');$ opts.RobustWgtFun = 'bisquare';

Fit the nonlinear model using the robust fitting options.

```
beta = [2;2;2];beta = nlimit(x, y, modelfun, beta0, opts)beta = 3×1
     1.0041
```
 3.0997 2.1483

#### **Nonlinear Regression Using Observation Weights**

Load sample data.

 $S = load('reaction')$ ;  $X = S$ . reactants;  $y = S.$ rate;  $beta = S.beta$ :

Specify a vector of known observation weights.

W = [8 2 1 6 12 9 12 10 10 12 2 10 8]';

Fit the Hougen-Watson model to the rate data using the specified observation weights.

```
[beta,R,J,CovB] = nlimit(X,y,\text{ghougen,beta0, 'Weights', W)};beta
```
 $beta = 5 \times 1$ 

 2.2068 0.1077 0.0766 0.1818 0.6516

#### Display the coefficient standard errors.

sqrt(diag(CovB))

ans = *5×1* 2.5721 0.1251 0.0950 0.2043 0.7735

#### **Nonlinear Regression Using Weights Function Handle**

Load sample data.

```
S = load('reaction');
X = S.reactants;
y = S.\text{rate};
beta = S.beta;
```
Specify a function handle for observation weights. The function accepts the model fitted values as input, and returns a vector of weights.

```
a = 1; b = 1;weights = @(yhat) 1./( (a + b * abs(yhat)).^2);
```
Fit the Hougen-Watson model to the rate data using the specified observation weights function.

```
[beta,R,J,CovB] = nlinfit(X,y,@hougen,beta0,'Weights',weights);
beta
```
beta = *5×1* 0.8308 0.0409 0.0251 0.0801 1.8261

Display the coefficient standard errors.

sqrt(diag(CovB)) ans = *5×1*

0.5822

nlinfit

 0.0297 0.0197 0.0578 1.2810

#### **Nonlinear Regression Using Nonconstant Error Model**

Load sample data.

 $S = load('reaction')$ ;  $X = S$ . reactants; y = S.rate;  $beta = S.beta;$ 

Fit the Hougen-Watson model to the rate data using the combined error model.

[beta,R,J,CovB,MSE,ErrorModelInfo] = nlinfit(X,y,@hougen,beta0,'ErrorModel','combined'); beta

 $beta = 5 \times 1$ 

 1.2526 0.0628 0.0400 0.1124 1.1914

Display the error model information.

#### ErrorModelInfo

```
ErrorModelInfo = struct with fields:
               ErrorModel: 'combined'
          ErrorParameters: [0.1517 5.6783e-08]
            ErrorVariance: [function_handle]
                      MSE: 1.6245
           ScheffeSimPred: 6
           WeightFunction: 0
             FixedWeights: 0
     RobustWeightFunction: 0
```
### **Input Arguments**

#### **X — Predictor variables**

matrix

Predictor variables for the nonlinear regression function, specified as a matrix. Typically, X is a design matrix of predictor (independent variable) values, with one row for each value in Y, and one column for each predictor. However, X can be any array that modelfun can accept.

```
Data Types: single | double
```
#### **Y — Response values**

vector

Response values (dependent variable) for fitting the nonlinear regression function, specified as a vector with the same number of rows as X.

Data Types: single | double

#### **modelfun — Nonlinear regression model function**

function handle

Nonlinear regression model function, specified as a function handle. modelfun must accept two input arguments, a coefficient vector and an array X—in that order—and return a vector of fitted response values.

For example, to specify the [hougen](#page-4318-0) nonlinear regression function, use the function handle @hougen.

Data Types: function handle

#### **beta0 — Initial coefficient values**

vector

Initial coefficient values for the least squares estimation algorithm, specified as a vector.

**Note** Poor starting values can lead to a solution with large residual error.

Data Types: single | double

#### **options — Estimation algorithm options**

structure created using statset

Estimation algorithm options, specified as a structure you create using [statset](#page-6935-0). The following statset parameters are applicable to nlinfit.

#### **DerivStep — Relative difference for finite difference gradient**

eps^(1/3) (default) | positive scalar value | vector

Relative difference for the finite difference gradient calculation, specified as a positive scalar value, or a vector the same size as beta. Use a vector to specify a different relative difference for each coefficient.

#### **Display — Level of output display**

'off' (default) | 'iter' | 'final'

Level of output display during estimation, specified as one of 'off', 'iter', or 'final'. If you specify 'iter', output is displayed at each iteration. If you specify 'final', output is displayed after the final iteration.

#### **FunValCheck — Indicator for whether to check for invalid values**

'on' (default) | 'off'

Indicator for whether to check for invalid values such as NaN or Inf from the objective function, specified as 'on' or 'off'.

#### **MaxIter — Maximum number of iterations**

100 (default) | positive integer

Maximum number of iterations for the estimation algorithm, specified as a positive integer. Iterations continue until estimates are within the convergence tolerance, or the maximum number of iterations specified by MaxIter is reached.

#### **RobustWgtFun — Weight function**

character vector | string scalar | function handle | []

Weight function for robust fitting, specified as a valid character vector, string scalar, or function handle.

**Note** RobustWgtFun must have value [] when you use observation weights, W.

The following table describes the possible character vectors and string scalars. Let *r* denote normalized residuals and *w* denote robust weights. The indicator function I[*x*] is equal to 1 if the expression *x* is true, and 0 otherwise.

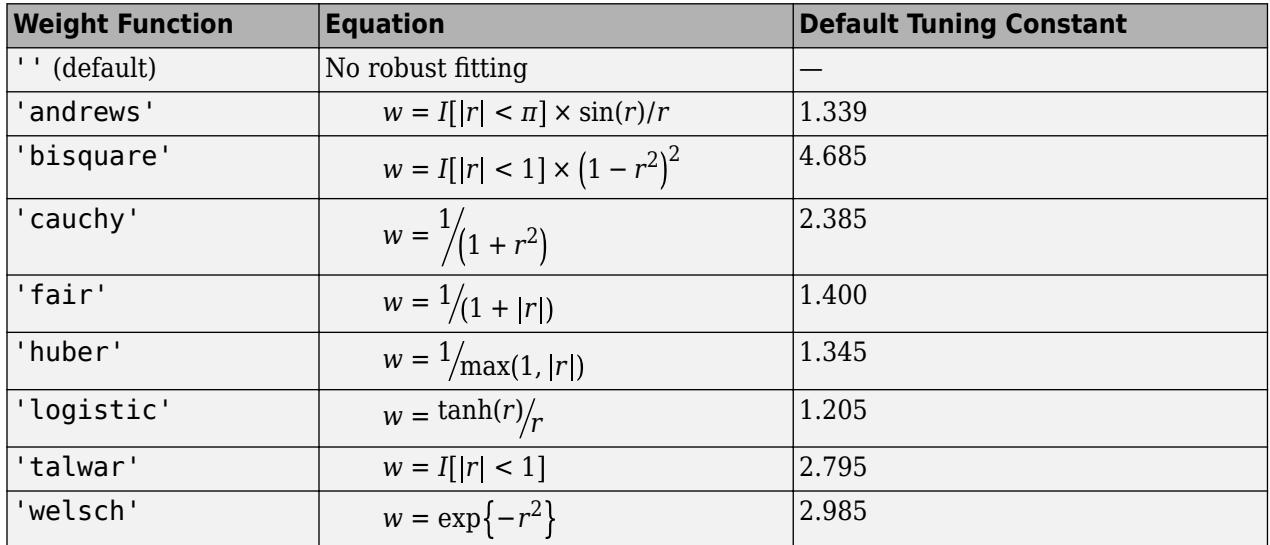

You can alternatively specify a function handle that accepts a vector of normalized residuals as input, and returns a vector of robust weights as output. If you use a function handle, you must provide a Tune constant.

#### **Tune — Tuning constant**

positive scalar value

Tuning constant for robust fitting, specified as a positive scalar value. The tuning constant is used to normalize residuals before applying a robust weight function. The default tuning constant depends on the function specified by RobustWgtFun.

If you use a function handle to specify RobustWgtFun, then you must specify a value for Tune.

#### **TolFun — Termination tolerance on residual sum of squares**

1e-8 (default) | positive scalar value

Termination tolerance for the residual sum of squares, specified as a positive scalar value. Iterations continue until estimates are within the convergence tolerance, or the maximum number of iterations specified by MaxIter is reached.

#### **TolX — Termination tolerance on estimated coefficients**

1e-8 (default) | positive scalar value

Termination tolerance on the estimated coefficients, beta, specified as a positive scalar value. Iterations continue until estimates are within the convergence tolerance, or the maximum number of iterations specified by MaxIter is reached.

#### **Robust — Indicator for robust fitting**

'off' (default) | 'on'

Indicator for robust fitting, specified as 'off' or 'on'.

**Note** Robust will be removed in a future software release. Use RobustWgtFun for robust fitting.

#### **WgtFun — Weight function for robust fitting**

character vector | string scalar | function handle

Weight function for robust fitting, specified as a character vector or string scalar indicating a weight function, or a function handle. WgtFun is valid only when Robust has value 'on'.

**Note** WgtFun will be removed in a future software release. Use RobustWgtFun instead.

#### **Name-Value Pair Arguments**

Specify optional comma-separated pairs of Name, Value arguments. Name is the argument name and Value is the corresponding value. Name must appear inside quotes. You can specify several name and value pair arguments in any order as Name1, Value1, ..., NameN, ValueN.

Example: 'ErrorModel','proportional','ErrorParameters',0.5 specifies a proportional error model, with initial value 0.5 for the error parameter estimation

#### **ErrorModel — Form of error term**

'constant' (default) | 'proportional' | 'combined'

Form of the error term, specified as the comma-separated pair consisting of 'ErrorModel' and 'constant', 'proportional', or 'combined' indicating the error model. Each model defines the error using a standard mean-zero and unit-variance variable *e* in combination with independent components: the function value *f*, and one or two parameters *a* and *b*.

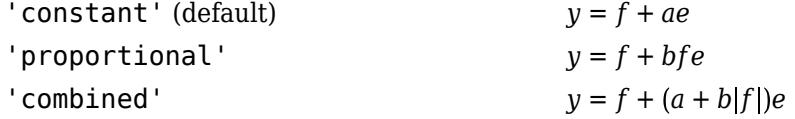

The only allowed error model when using Weights is 'constant'.

**Note** options.RobustWgtFun must have value [] when using an error model other than 'constant'.

#### **ErrorParameters — Initial estimates for error model parameters**

1 or [1,1] (default) | scalar value | two-element vector

Initial estimates for the error model parameters in the chosen ErrorModel, specified as the commaseparated pair consisting of 'ErrorParameters' and a scalar value or two-element vector.

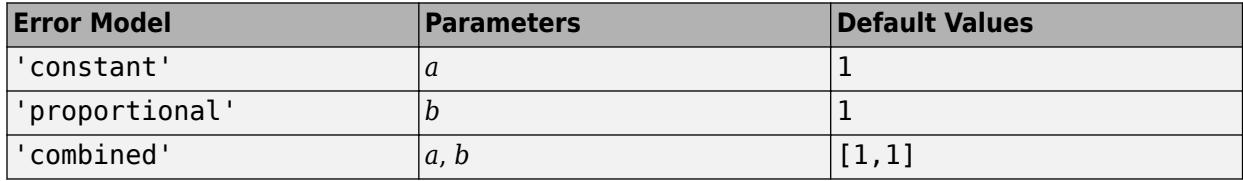

For example, if 'ErrorModel' has the value 'combined', you can specify the starting value 1 for *a* and the starting value 2 for *b* as follows.

Example: 'ErrorParameters',[1,2]

You can only use the 'constant' error model when using Weights.

**Note** options. RobustWgtFun must have value [] when using an error model other than 'constant'.

Data Types: double | single

#### **Weights — Observation weights**

vector | function handle

Observation weights, specified as the comma-separated pair consisting of 'Weights' and a vector of real positive weights or a function handle. You can use observation weights to down-weight the observations that you want to have less influence on the fitted model.

- If W is a vector, then it must be the same size as Y.
- If W is a function handle, then it must accept a vector of predicted response values as input, and return a vector of real positive weights as output.

**Note** options.RobustWgtFun must have value [] when you use observation weights.

Data Types: double | single | function handle

### **Output Arguments**

#### **beta — Estimated regression coefficients**

vector

Estimated regression coefficients, returned as a vector. The number of elements in beta equals the number of elements in beta0.

Let  $f(X_i, \mathbf{b})$  denote the nonlinear function specified by <code>modelfun</code>, where  $\mathbf{x}_i$  are the predictors for observation  $i, i = 1,...,N$ , and **b** are the regression coefficients. The vector of coefficients returned in beta minimizes the weighted least squares equation,

$$
\sum_{i=1}^{N} w_i [y_i - f(\mathbf{x}_i, \mathbf{b})]^{-2}.
$$

For unweighted nonlinear regression, all of the weight terms are equal to 1.

#### **R — Residuals**

vector

Residuals for the fitted model, returned as a vector.

- If you specify observation weights using the name-value pair argument Weights, then R contains [weighted residuals on page 32-3655.](#page-5398-0)
- If you specify an error model other than 'constant' using the name-value pair argument ErrorModel, then you can no longer interpret R as model fit residuals.

#### **J — Jacobian**

matrix

Jacobian of the nonlinear regression model, modelfun, returned as an *N*-by-*p* matrix, where *N* is the number of observations and *p* is the number of estimated coefficients.

- If you specify observation weights using the name-value pair argument Weights, then J is the [weighted model function Jacobian on page 32-3655.](#page-5398-0)
- If you specify an error model other than 'constant' using the name-value pair argument ErrorModel, then you can no longer interpret J as the model function Jacobian.

#### **CovB — Estimated variance-covariance matrix**

matrix

Estimated variance-covariance matrix for the fitted coefficients, beta, returned as a *p*-by-*p* matrix, where *p* is the number of estimated coefficients. If the model Jacobian, J, has full column rank, then  $CovB = inv(J'*J)*MSE$ , where MSE is the mean squared error.

#### **MSE — Mean squared error**

scalar value

Mean squared error (MSE) of the fitted model, returned as a scalar value. MSE is an estimate of the variance of the error term. If the model Jacobian, J, has full column rank, then MSE =  $(R^*R)/ (N$ p), where N is the number of observations, and p is the number of estimated coefficients.

#### **ErrorModelInfo — Information about error model fit**

structure

Information about the error model fit, returned as a structure with the following fields:

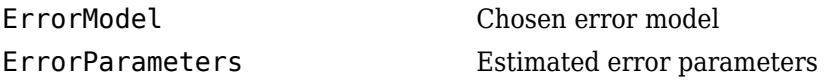

<span id="page-5398-0"></span>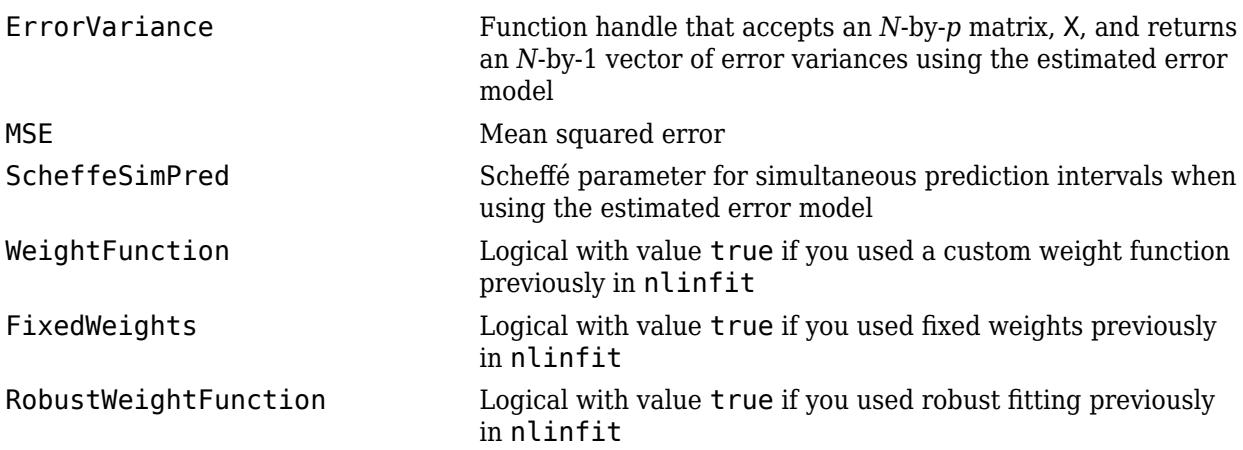

### **More About**

#### **Weighted Residuals**

A weighted residual is a residual multiplied by the square root of the corresponding observation weight.

Given estimated regression coefficients, **b**, the residual for observation *i* is

 $r_i = y_i - f(\mathbf{x}_i, \mathbf{b}),$ 

where  $y_i$  is the observed response and  $f(\mathbf{x}_i,\mathbf{b})$  is the fitted response at predictors  $\mathbf{x}_i$  .

When you fit a weighted nonlinear regression with weights  $w_i$ ,  $i=1,...,N$ , <code>nlinfit</code> returns the weighted residuals,

$$
r_i^* = \sqrt{w_i}(y_i - f(\mathbf{x}_i, \mathbf{b}))\,.
$$

### **Weighted Model Function Jacobian**

The weighted model function Jacobian is the nonlinear model Jacobian multiplied by the square root of the observation weight matrix.

Given estimated regression coefficients, **b**, the estimated model Jacobian, **J**,for the nonlinear function  $f(\mathbf{x}_i, \mathbf{b})$  has elements

$$
\mathbf{J}_{ij} = \frac{\partial f(\mathbf{x}_i, \mathbf{b})}{\partial b_j},
$$

where  $b_j$  is the *j*th element of  $\bf{b}$  .

When you fit a weighted nonlinear regression with diagonal weights matrix **W**,nlinfit returns the weighted Jacobian matrix,

$$
\mathbf{J}^* = \mathbf{W}^{1/2} \mathbf{J}.
$$

# **Tips**

- To produce error estimates on predictions, use the optional output arguments R, J, CovB, or MSE as inputs to [nlpredci](#page-5427-0).
- To produce error estimates on the estimated coefficients, beta, use the optional output arguments R, J, CovB, or MSE as inputs to [nlparci](#page-5425-0).
- If you use the robust fitting option, RobustWgtFun, you must use CovB—and might need MSE—as inputs to nlpredci or nlparci to ensure that the confidence intervals take the robust fit properly into account.

# **Algorithms**

- nlinfit treats NaN values in Y or modelfun (beta0, X) as missing data, and ignores the corresponding observations.
- For nonrobust estimation, nlinfit uses the Levenberg-Marquardt nonlinear least squares algorithm [1].
- For robust estimation, nlinfit uses an iterative reweighted least squares algorithm ([2], [3]). At each iteration, the robust weights are recalculated based on each observation's residual from the previous iteration. These weights downweight outliers, so that their influence on the fit is decreased. Iterations continue until the weights converge.
- When you specify a function handle for observation weights, the weights depend on the fitted model. In this case, nlinfit uses an iterative generalized least squares algorithm to fit the nonlinear regression model.

# **References**

[1] Seber, G. A. F., and C. J. Wild. *Nonlinear Regression*. Hoboken, NJ: Wiley-Interscience, 2003.

- [2] DuMouchel, W. H., and F. L. O'Brien. "Integrating a Robust Option into a Multiple Regression Computing Environment." *Computer Science and Statistics: Proceedings of the 21st Symposium on the Interface*. Alexandria, VA: American Statistical Association, 1989.
- [3] Holland, P. W., and R. E. Welsch. "Robust Regression Using Iteratively Reweighted Least-Squares." *Communications in Statistics: Theory and Methods*, *A6*, 1977, pp. 813–827.

### **See Also**

[fitnlm](#page-3764-0) | [nlintool](#page-5400-0) | [nlparci](#page-5425-0) | [nlpredci](#page-5427-0)

### **Topics**

["Nonlinear Regression" on page 13-2](#page-773-0)
# **nlintool**

Interactive nonlinear regression

# **Syntax**

nlintool(X,y,fun,beta0) nlintool(X,y,fun,beta0,alpha) nlintool(X,y,fun,beta0,alpha,'xname','yname')

# **Description**

nlintool( $X, y, f$ un, beta $\theta$ ) is a graphical user interface to the [nlinfit](#page-5389-0) function, and uses the same input arguments. The interface displays plots of the fitted response against each predictor, with the other predictors held fixed. The fixed values are in the text boxes below each predictor axis. Change the fixed values by typing in a new value or by dragging the vertical lines in the plots to new positions. When you change the value of a predictor, all plots update to display the model at the new point in predictor space. Dashed red curves show 95% simultaneous confidence bands for the function.

nlintool(X,y,fun,beta0,alpha) shows 100(1-alpha)% confidence bands. These are simultaneous confidence bounds for the function value. Using the **Bounds** menu you can switch between simultaneous and non-simultaneous bounds, and between bounds on the function and bounds for predicting a new observation.

nlintool(X, y, fun, beta0, alpha, 'xname', 'yname') labels the plots using the character matrix or string array 'xname' for the predictors and the character vector or string scalar 'yname' for the response.

# **Examples**

The data in reaction.mat are partial pressures of three chemical reactants and the corresponding reaction rates. The function [hougen](#page-4318-0) implements the nonlinear Hougen-Watson model for reaction rates. The following fits the model to the data:

```
load reaction
nlintool(reactants,rate,@hougen,beta,0.01,xn,yn)
```
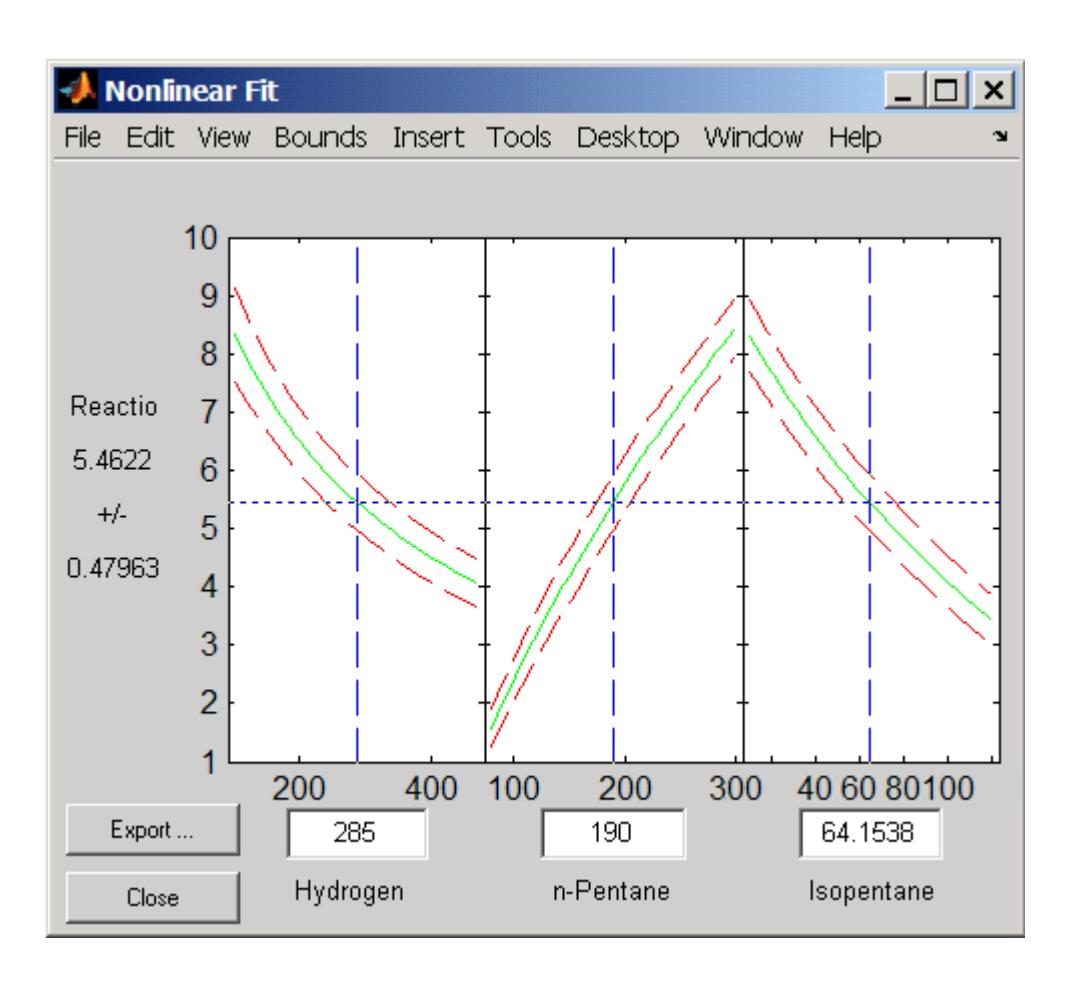

# **See Also**

[nlinfit](#page-5389-0) | [polytool](#page-5861-0) | [rstool](#page-6749-0)

**Introduced before R2006a**

# <span id="page-5402-0"></span>**nlmefit**

Nonlinear mixed-effects estimation

# **Syntax**

```
beta = nImefit(X,y,group,V,fun,beta0)[beta,PSI] = nImefit(X,y,qroup,V,fun,beta0)[beta,PSI,stats] = nImefit(X,y,group,V,fun,beta0)[beta,PSI,stats,B] = nImefit(X,y,group,V,fun,beta0)[beta,PSI,stats,B] = nlmefit(X,y,group,V,fun,beta0,'Name',value)
```
# **Description**

beta =  $nImefit(X,y,group,V,fun,beta0)$  fits a nonlinear mixed-effects regression model and returns estimates of the fixed effects in beta. By default, nlmefit fits a model in which each parameter is the sum of a fixed and a random effect, and the random effects are uncorrelated (their covariance matrix is diagonal).

X is an *n*-by-*h* matrix of *n* observations on *h* predictors.

y is an *n*-by-1 vector of responses.

group is a grouping variable indicating *m* groups in the observations. group is a categorical variable, a numeric vector, a character matrix with rows for group names, a string array, or a cell array of character vectors. For more information on grouping variables, see ["Grouping Variables" on](#page-84-0) [page 2-45](#page-84-0).

V is an *m*-by-*g* matrix or cell array of *g* group-specific predictors. These are predictors that take the same value for all observations in a group. The rows of V are assigned to groups using [grp2idx](#page-4236-0), according to the order specified by grp2idx(group). Use a cell array for V if group predictors vary in size across groups. Use [] for V if there are no group-specific predictors.

fun is a handle to a function that accepts predictor values and model parameters and returns fitted values. fun has the form

yfit = modelfun(PHI,XFUN,VFUN)

The arguments are:

- PHI A 1-by-*p* vector of model parameters.
- XFUN A *k*-by-*h* array of predictors, where:
	- $k = 1$  if XFUN is a single row of X.
	- $k = n_i$  if XFUN contains the rows of X for a single group of size  $n_i$ .
	- $k = n$  if XFUN contains all rows of X.
- VFUN Group-specific predictors given by one of:
	- A 1-by-*g* vector corresponding to a single group and a single row of V.
	- An *n*-by-*g* array, where the *j*th row is V(I,:) if the *j*th observation is in group I.

If V is empty, nlmefit calls modelfun with only two inputs.

•  $y$ fit  $-A$  *k*-by-1 vector of fitted values

When either PHI or VFUN contains a single row, it corresponds to all rows in the other two input arguments.

**Note** If modelfun can compute yfit for more than one vector of model parameters per call, use the 'Vectorization' parameter (described later) for improved performance.

beta0 is a *q*-by-1 vector with initial estimates for *q* fixed effects. By default, *q* is the number of model parameters *p*.

nlmefit fits the model by maximizing an approximation to the marginal likelihood with random effects integrated out, assuming that:

- Random effects are multivariate normally distributed and independent between groups.
- Observation errors are independent, identically normally distributed, and independent of the random effects.

[beta,PSI] = nlmefit(X,y,group,V,fun,beta0) also returns PSI, an *r*-by-*r* estimated covariance matrix for the random effects. By default, *r* is equal to the number of model parameters *p*.

 $[beta,PSI,stats] = nImefit(X,y,group,V,fun,beta0)$  also returns stats, a structure with fields:

- dfe The error degrees of freedom for the model
- logl The maximized loglikelihood for the fitted model
- rmse The square root of the estimated error variance (computed on the log scale for the exponential error model)
- errorparam The estimated parameters of the error variance model
- aic The Akaike information criterion, calculated as  $\text{aic} = -2 * \text{logl} + 2 * \text{numParam}$ , where numParam is the number of fitting parameters, including the degree of freedom for covariance matrix of the random effects, the number of fixed effects and the number of parameters of the error model, and logl is a field in the stats structure
- bic The Bayesian information criterion, calculated as  $bic = -2*log1 + log(M) * numParam$ 
	- M is the number of groups.
	- numParam and logl are defined as in aic.

Note that some literature suggests that the computation of bic should be, bic  $= -2*log 1 +$ log(N) \* numParam, where N is the number of observations.

- covb The estimated covariance matrix of the parameter estimates
- sebeta The standard errors for beta
- ires The population residuals  $(y y$  population), where y population is the individual predicted values
- pres The population residuals  $(y y$  population), where y population is the population predicted values
- iwres The individual weighted residuals
- pwres The population weighted residuals
- cwres The conditional weighted residuals

[beta,PSI,stats,B] = nlmefit(X,y,group,V,fun,beta0) also returns B, an *r*-by-*m* matrix of estimated random effects for the *m* groups. By default, *r* is equal to the number of model parameters *p*.

[beta,PSI,stats,B] = nlmefit(X,y,group,V,fun,beta0,'*Name*',*value*) specifies one or more optional parameter name/value pairs. Specify *Name* inside single quotes.

Use the following parameters to fit a model different from the default. (The default model is obtained by setting both FEConstDesign and REConstDesign to eye(p), or by setting both FEParamsSelect and REParamsSelect to 1:p.) Use at most one parameter with an 'FE' prefix and one parameter with an 'RE' prefix. The nlmefit function requires you to specify at least one fixed effect and one random effect.

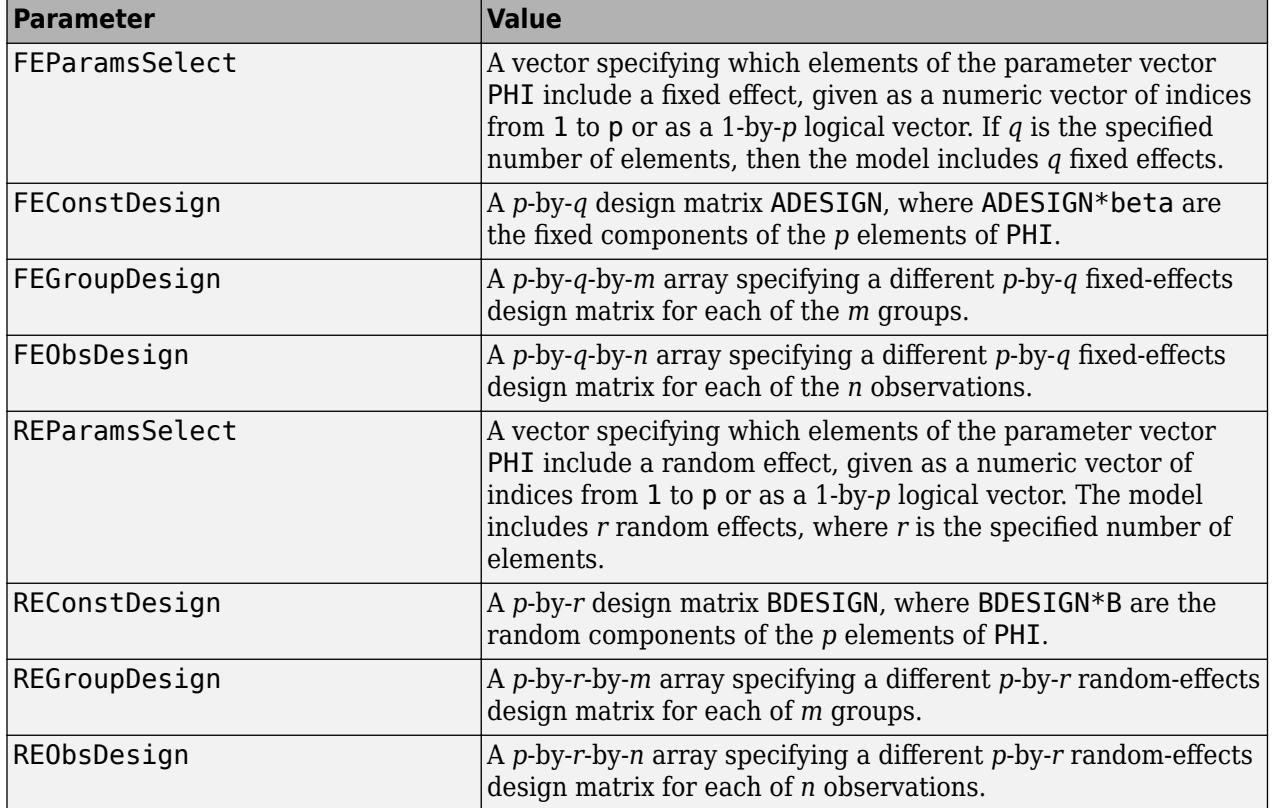

Use the following parameters to control the iterative algorithm for maximizing the likelihood:

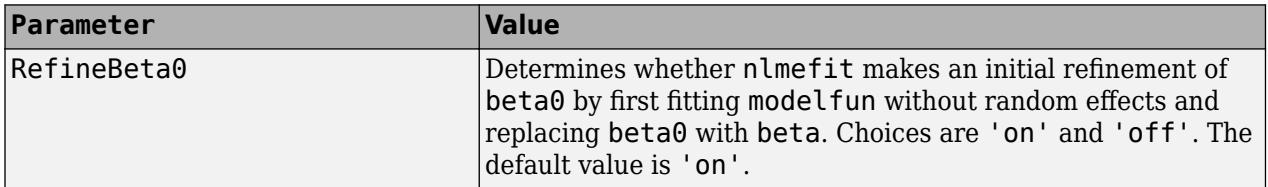

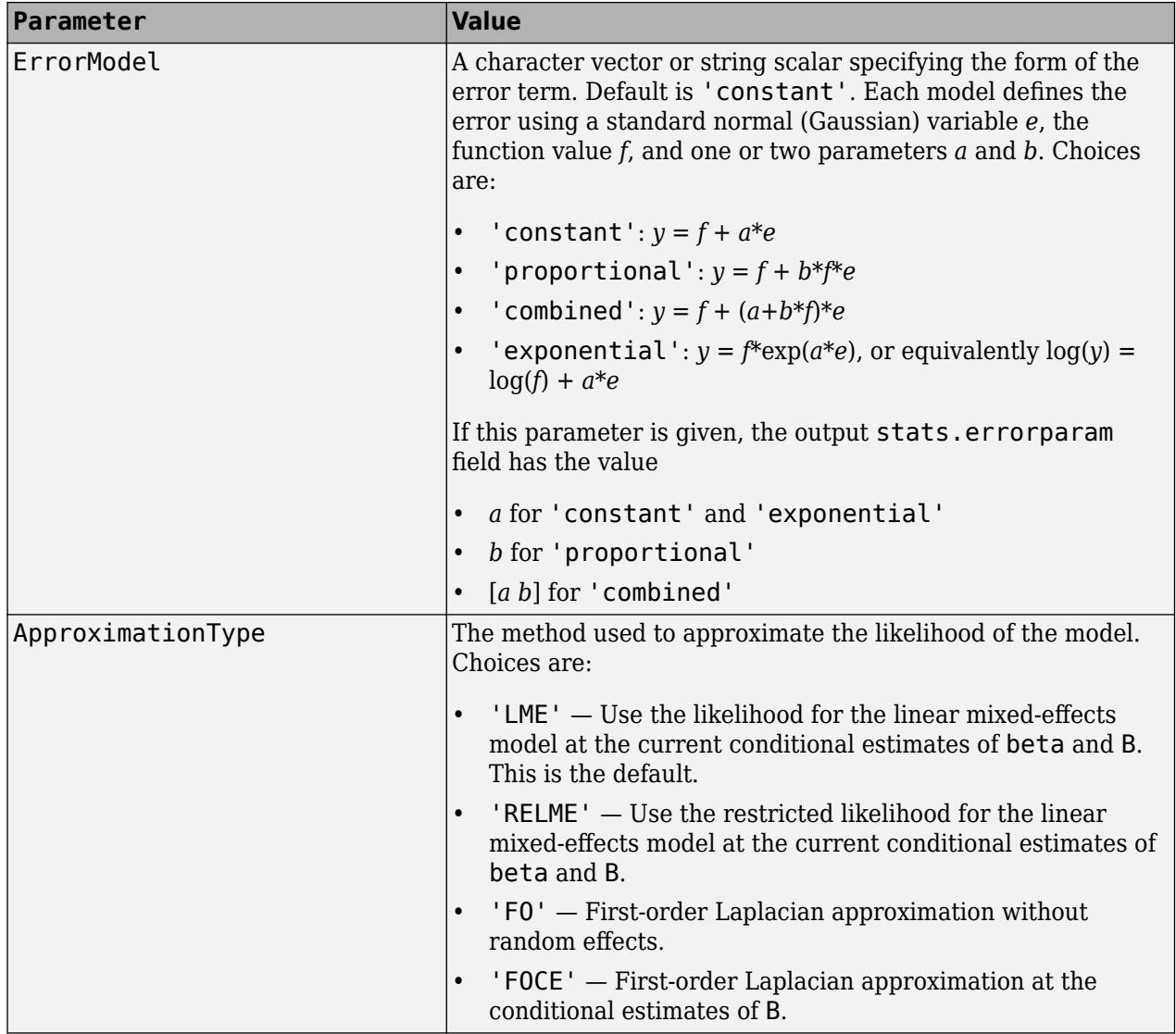

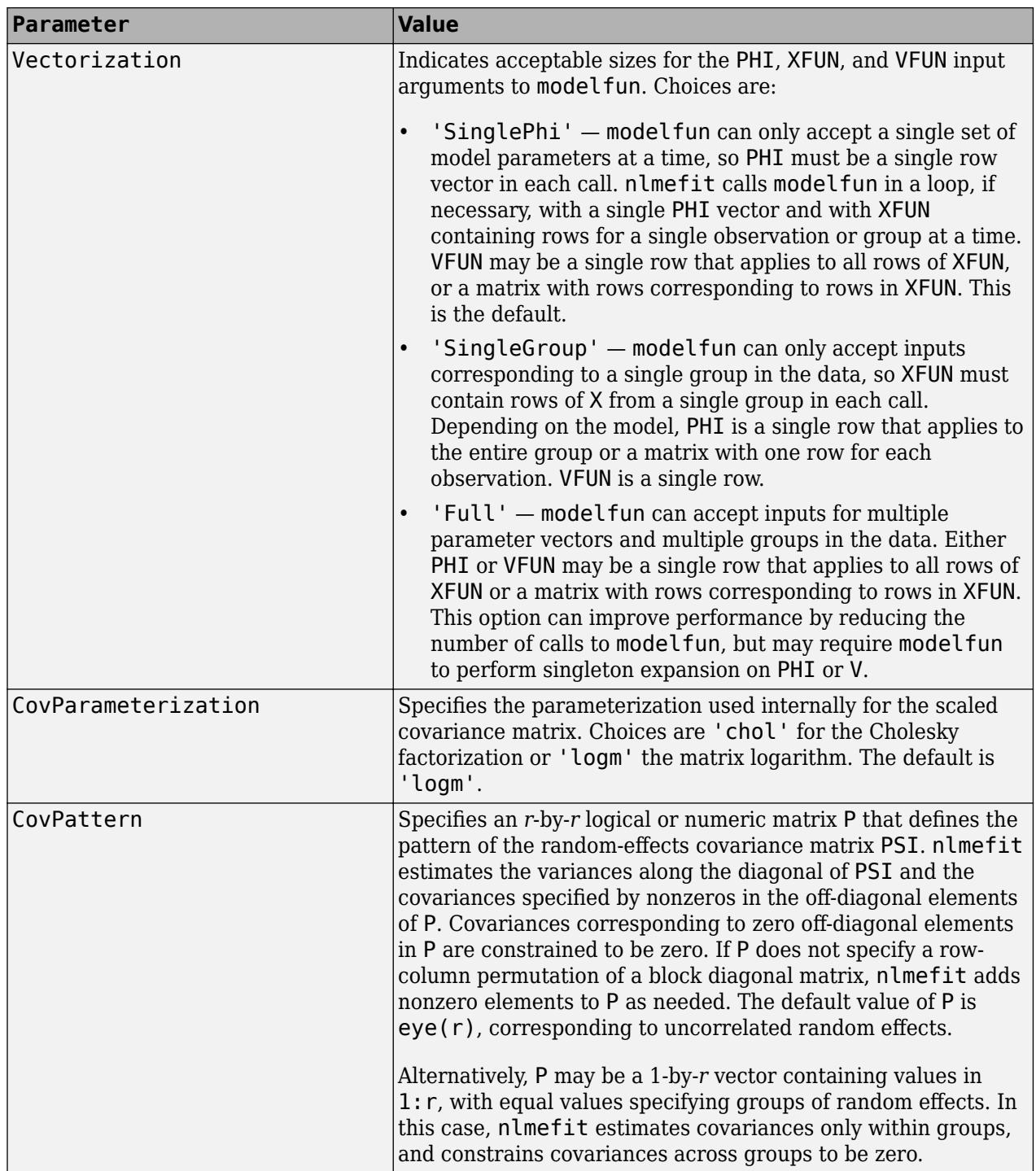

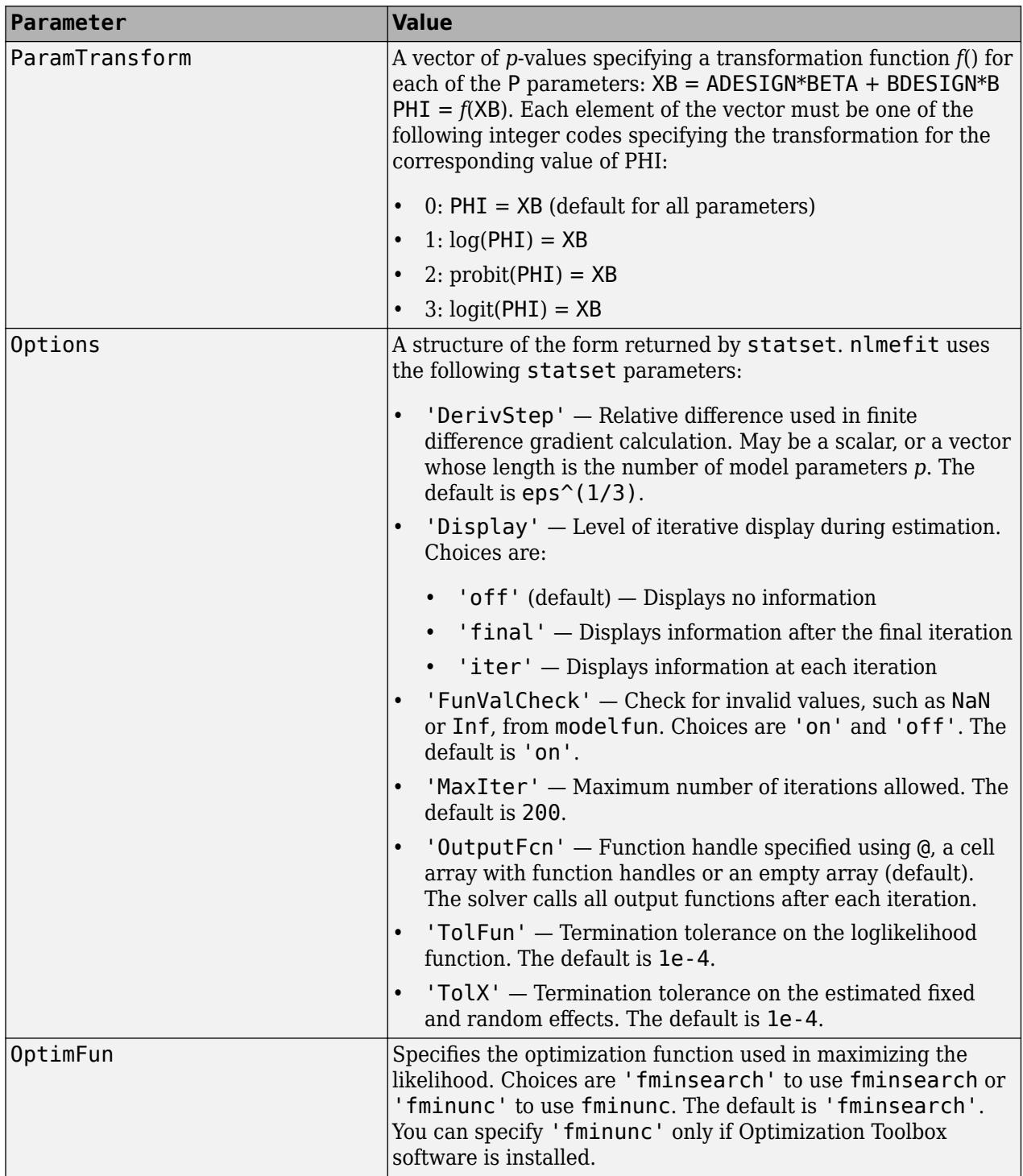

# **Examples**

### **Nonlinear Mixed-Effects Model**

Enter and display data on the growth of five orange trees.

```
CIRC = [30 58 87 115 120 142 145;
         33 69 111 156 172 203 203;
         30 51 75 108 115 139 140;
         32 62 112 167 179 209 214;
         30 49 81 125 142 174 177];
time = [118 484 664 1004 1231 1372 1582];
h = plot(time,CIRC','o','LineWidth',2);
xlabel('Time (days)')
ylabel('Circumference (mm)')
title('{\bf Orange Tree Growth}')
legend([repmat('Tree ',5,1),num2str((1:5)')],...
         'Location','NW')
grid on
hold on
```
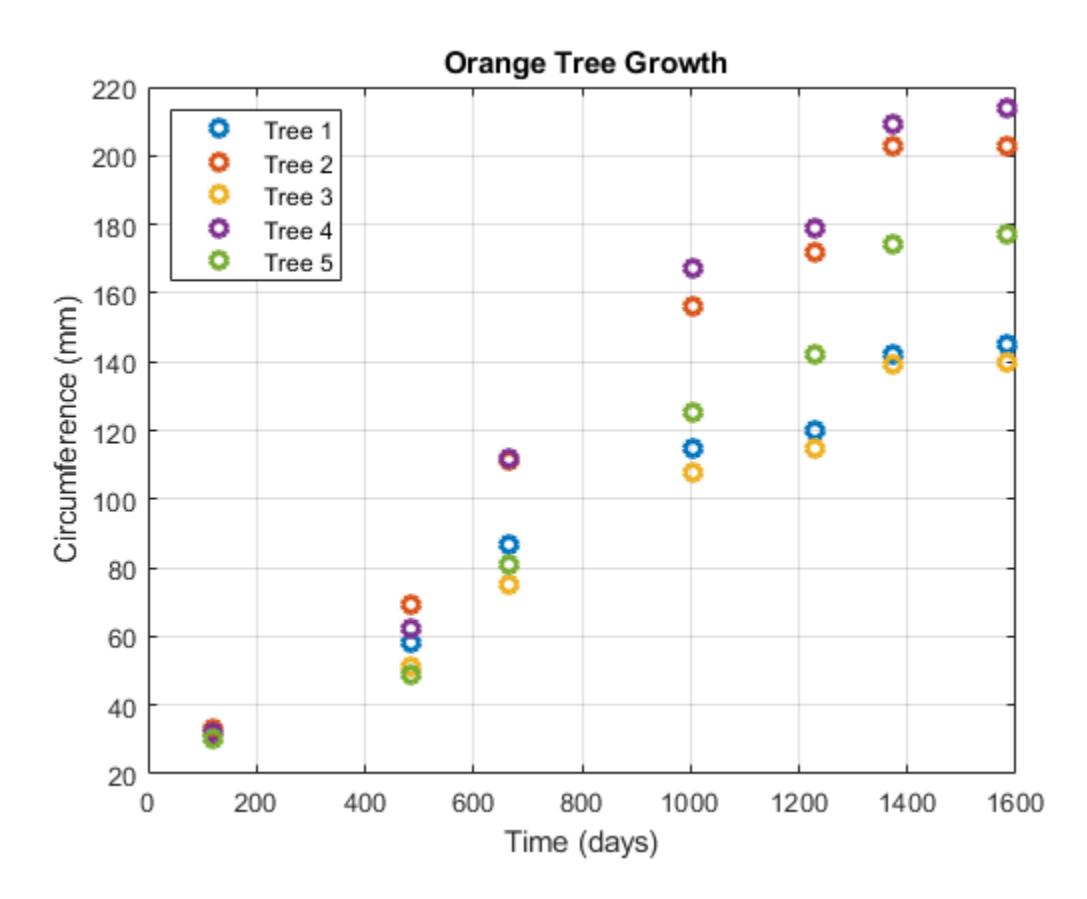

Use an anonymous function to specify a logistic growth model.

 $model = \mathcal{O}(PHI, t)(PHI(:,1))$ ./(1+exp(-(t-PHI(:,2))./PHI(:,3)));

Fit the model using nlmefit with default settings (that is, assuming each parameter is the sum of a fixed and a random effect, with no correlation among the random effects):

```
TIME = repmat(time, 5, 1);NUMS = repmat((1:5)', size(time));
beta0 = [100 100 100];
```

```
[beta1,PSI1,stats1] = nlmefit(TIME(:),CIRC(:),NUMS(:),... [],model,beta0)
beta1 = 3×1
  191.3189
  723.7608
  346.2517
PSI1 = 3×3
  962.1535 0 0
         0 0.0000 0
         0 0 297.9880
stats1 = struct with fields:
           dfe: 28
           logl: -131.5457
           mse: 59.7882
          rmse: 7.9016
    errorparam: 7.7323
           aic: 277.0913
           bic: 274.3574
          covb: [3x3 double]
         sebeta: [15.2249 33.1579 26.8235]
          ires: [35x1 double]
          pres: [35x1 double]
         iwres: [35x1 double]
         pwres: [35x1 double]
         cwres: [35x1 double]
```
The negligible variance of the second random effect,  $PSI1(2,2)$ , suggests that it can be removed to simplify the model.

```
[beta2,PSI2,stats2,b2] = nImefit(TIME(:),CIRC(:),... NUMS(:),[],model,beta0,'REParamsSelect',[1 3])
beta2 = 3×1
   191.3193
   723.7629
   346.2532
PSI2 = 2×2
   962.4847 0
          0 297.9930
stats2 = struct with fields:
            dfe: 29
           logl: -131.5456
           mse: 59.7847
           rmse: 7.7642
     errorparam: 7.7321
```

```
 aic: 275.0913
           bic: 272.7479
           covb: [3x3 double]
         sebeta: [15.2270 33.1573 26.8230]
          ires: [35x1 double]
          pres: [35x1 double]
          iwres: [35x1 double]
          pwres: [35x1 double]
          cwres: [35x1 double]
b2 = 2×5
   -28.5262 31.6066 -36.5078 39.0748 -5.6474
    9.9981 -0.7623 6.0046 -9.4579 -5.7824
```
The loglikelihood logl is unaffected, and both the Akaike and Bayesian information criteria ( aic and bic ) are reduced, supporting the decision to drop the second random effect from the model.

Use the estimated fixed effects in beta2 and the estimated random effects for each tree in b2 to plot the model through the data.

```
PHI = repmat(beta2,1,5) + ... % Fixed effects
      [b2(1,:);zeros(1,5);b2(2,:)]; % Random effects
tplot = 0:0.1:1600;
for I = 1:5fitted_model=@(t)(PHI(1,I))./(1+exp(-(t-PHI(2,I))./ ...
      PHI(3,I));
  plot(tplot,fitted_model(tplot),'Color',h(I).Color, ...
        'LineWidth',2)
end
```
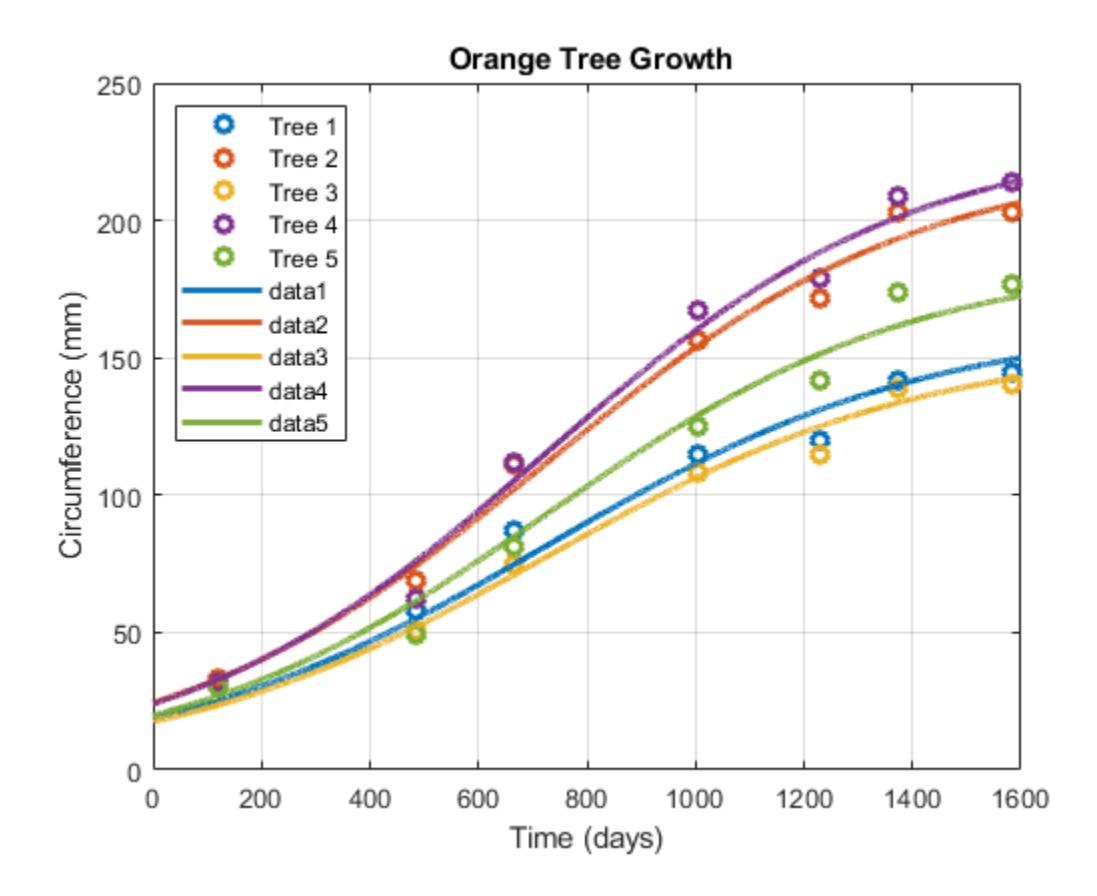

### **References**

- [1] Lindstrom, M. J., and D. M. Bates. "Nonlinear mixed-effects models for repeated measures data." *Biometrics*. Vol. 46, 1990, pp. 673–687.
- [2] Davidian, M., and D. M. Giltinan. *Nonlinear Models for Repeated Measurements Data*. New York: Chapman & Hall, 1995.
- [3] Pinheiro, J. C., and D. M. Bates. "Approximations to the log-likelihood function in the nonlinear mixed-effects model." *Journal of Computational and Graphical Statistics*. Vol. 4, 1995, pp. 12– 35.
- [4] Demidenko, E. *Mixed Models: Theory and Applications*. Hoboken, NJ: John Wiley & Sons, Inc., 2004.

### **See Also**

[nlinfit](#page-5389-0) | [nlmefitsa](#page-5413-0) | [nlpredci](#page-5427-0)

### **Topics**

["Mixed-Effects Models" on page 13-17](#page-788-0) ["Grouping Variables" on page 2-45](#page-84-0)

**Introduced in R2008b**

# <span id="page-5413-0"></span>**nlmefitsa**

Fit nonlinear mixed-effects model with stochastic EM algorithm

# **Syntax**

```
[BETA,PSI,STATS,B] = nlmefitsa(X,Y,GROUP,V,MODELFUN,BETA0)
[BETA,PSI,STATS,B] = nlmefitsa(X,Y,GROUP,V,MODELFUN,BETA0,'Name',Value)
```
# **Description**

[*BETA*,*PSI*,*STATS*,*B*] = nlmefitsa(X,Y,GROUP,V,MODELFUN,BETA0) fits a nonlinear mixedeffects regression model and returns estimates of the fixed effects in BETA. By default, nlmefitsa fits a model where each model parameter is the sum of a corresponding fixed and random effect, and the covariance matrix of the random effects is diagonal, i.e., uncorrelated random effects.

The BETA, PSI, and other values this function returns are the result of a random (Monte Carlo) simulation designed to converge to the maximum likelihood estimates of the parameters. Because the results are random, it is advisable to examine the plot of simulation to results to be sure that the simulation has converged. It may also be helpful to run the function multiple times, using multiple starting values, or use the 'Replicates' parameter to perform multiple simulations.

[*BETA*,*PSI*,*STATS*,*B*] = nlmefitsa(X,Y,GROUP,V,MODELFUN,BETA0,'*Name*',*Value*) accepts one or more comma-separated parameter name/value pairs. Specify *Name* inside single quotes.

# **Input Arguments**

### **Definitions:**

In the following list of arguments, the following variable definitions apply:

- $\cdot$  *n* number of observations
- *h* number of predictor variables
- *m* number of groups
- *g* number of group-specific predictor variables
- *p* number of parameters
- $\cdot$   $f$  number of fixed effects

### **X**

An *n*-by-*h* matrix of *n* observations on *h* predictor variables.

**Y**

An *n*-by-1 vector of responses.

### **GROUP**

A grouping variable indicating to which of *m* groups each observation belongs. GROUP can be a categorical variable, a numeric vector, a character matrix with rows for group names, a string array, or a cell array of character vectors.

### **V**

An *m*-by-*g* matrix of *g* group-specific predictor variables for each of the *m* groups in the data. These are predictor values that take on the same value for all observations in a group. Rows of V are ordered according to GRP2IDX(GROUP). Use an *m*-by-*g* cell array for V if any of the group-specific predictor values vary in size across groups. Specify [] for V if there are no group predictors.

### **MODELFUN**

A handle to a function that accepts predictor values and model parameters, and returns fitted values. MODELFUN has the form YFIT = MODELFUN(PHI,XFUN,VFUN) with input arguments

- PHI A 1-by-*p* vector of model parameters.
- XFUN An *l*-by-*h* array of predictor variables where
	- *l* is 1 if XFUN is a single row of X
	- *l* is *n<sup>i</sup>* if XFUN contains the rows of X for a single group of size *n<sup>i</sup>*
	- *l* is *n* if XFUN contains all rows of X.
- VFUN Either
	- A 1-by-*g* vector of group-specific predictors for a single group, corresponding to a single row of V
	- An *n*-by-*g* matrix, where the *k*-th row of VFUN is V(*i*,:) if the *k*-th observation is in group *i*.

If V is empty, nlmefitsa calls MODELFUN with only two inputs.

MODELFUN returns an *l*-by-1 vector of fitted values YFIT. When either PHI or VFUN contains a single row, that one row corresponds to all rows in the other two input arguments. For improved performance, use the 'Vectorization' parameter name/value pair (described below) if MODELFUN can compute YFIT for more than one vector of model parameters in one call.

#### **BETA0**

An *f*-by-1 vector with initial estimates for the *f* fixed effects. By default, *f* is equal to the number of model parameters *p*. BETA0 can also be an *f*-by-REPS matrix, and the estimation is repeated REPS times using each column of BETA0 as a set of starting values.

#### **Name-Value Pair Arguments**

By default, nlmefitsa fits a model where each model parameter is the sum of a corresponding fixed and random effect. Use the following parameter name/value pairs to fit a model with a different number of or dependence on fixed or random effects. Use at most one parameter name with an 'FE' prefix and one parameter name with an 'RE' prefix. Note that some choices change the way nlmefitsa calls MODELFUN, as described further below.

### **FEParamsSelect**

A vector specifying which elements of the model parameter vector PHI include a fixed effect, as a numeric vector with elements in 1:*p*, or as a 1-by-*p* logical vector. The model will include *f* fixed effects, where *f* is the specified number of elements.

### **FEConstDesign**

A *p*-by-*f* design matrix ADESIGN, where ADESIGN\*BETA are the fixed components of the *p* elements of PHI.

### **FEGroupDesign**

A *p*-by-*f*-by-*m* array specifying a different *p*-by-*f* fixed effects design matrix for each of the *m* groups.

### **REParamsSelect**

A vector specifying which elements of the model parameter vector PHI include a random effect, as a numeric vector with elements in 1:*p*, or as a 1-by-*p* logical vector. The model will include *r* random effects, where *r* is the specified number of elements.

### **REConstDesign**

A *p*-by-*r* design matrix BDESIGN, where BDESIGN\*B are the random components of the *p* elements of PHI. This matrix must consist of 0s and 1s, with at most one 1 per row.

The default model is equivalent to setting both FEConstDesign and REConstDesign to eye(p), or to setting both FEParamsSelect and REParamsSelect to 1:*p*.

Additional optional parameter name/value pairs control the iterative algorithm used to maximize the likelihood:

### **CovPattern**

Specifies an *r*-by-*r* logical or numeric matrix PAT that defines the pattern of the random effects covariance matrix PSI. nlmefitsa computes estimates for the variances along the diagonal of PSI as well as covariances that correspond to non-zeroes in the off-diagonal of PAT. nlmefitsa constrains the remaining covariances, i.e., those corresponding to off-diagonal zeroes in PAT, to be zero. PAT must be a row-column permutation of a block diagonal matrix, and nlmefitsa adds nonzero elements to PAT as needed to produce such a pattern. The default value of PAT is  $eye(r)$ , corresponding to uncorrelated random effects.

Alternatively, specify PAT as a 1-by-*r* vector containing values in 1:*r*. In this case, elements of PAT with equal values define groups of random effects, nlmefitsa estimates covariances only within groups, and constrains covariances across groups to be zero.

### **Cov0**

Initial value for the covariance matrix PSI. Must be an *r*-by-*r* positive definite matrix. If empty, the default value depends on the values of BETA0.

### **ComputeStdErrors**

true to compute standard errors for the coefficient estimates and store them in the output STATS structure, or false (default) to omit this computation.

### **ErrorModel**

A character vector or string scalar specifying the form of the error term. Default is 'constant'. Each model defines the error using a standard normal (Gaussian) variable *e*, the function value *f*, and one or two parameters *a* and *b*. Choices are

- 'constant'  $-y = f + a^*e$
- 'proportional'  $-y = f + b$ <sup>\*</sup> $f^*e$
- 'combined'  $-y = f + (a+b*f)*e$
- 'exponential'  $y = f^*exp(a^*e)$ , or equivalently  $log(y) = log(f) + a^*e$

If this parameter is given, the output STATS.errorparam field has the value

- *a* for 'constant' and 'exponential'
- *b* for 'proportional'
- [*a b*] for 'combined'

### **ErrorParameters**

A scalar or two-element vector specifying starting values for parameters of the error model. This specifies the *a*, *b*, or [*a b*] values depending on the ErrorModel parameter.

### **LogLikMethod**

Specifies the method for approximating the loglikelihood. Choices are:

- $\cdot$  'is' Importance sampling
- 'gq' Gaussian quadrature
- 'lin' Linearization
- 'none' Omit the loglikelihood approximation (default)

#### **NBurnIn**

Number of initial burn-in iterations during which the parameter estimates are not recomputed. Default is 5.

### **NChains**

Number *c* of "chains" simulated. Default is 1. Setting *c*>1 causes *c* simulated coefficient vectors to be computed for each group during each iteration. Default depends on the data, and is chosen to provide about 100 groups across all chains.

### **NIterations**

Number of iterations. This can be a scalar or a three-element vector. Controls how many iterations are performed for each of three phases of the algorithm:

- **1** simulated annealing
- **2** full step size
- **3** reduced step size

Default is [150 150 100]. A scalar is distributed across the three phases in the same proportions as the default.

### **NMCMCIterations**

Number of Markov Chain Monte Carlo (MCMC) iterations. This can be a scalar or a three-element vector. Controls how many of three different types of MCMC updates are performed during each phase of the main iteration:

- **1** full multivariate update
- **2** single coordinate update
- **3** multiple coordinate update

Default is [2 2 2]. A scalar value is treated as a three-element vector with all elements equal to the scalar.

### **OptimFun**

Either 'fminsearch' or 'fminunc', specifying the optimization function to be used during the estimation process. Default is 'fminsearch'. Use of 'fminunc' requires Optimization Toolbox.

### **Options**

A structure created by a call to [statset](#page-6935-0). nlmefitsa uses the following statset parameters:

- 'DerivStep' Relative difference used in finite difference gradient calculation. May be a scalar, or a vector whose length is the number of model parameters *p*. The default is eps^(1/3).
- Display Level of display during estimation.
	- 'off' (default) Displays no information
	- 'final' Displays information after the final iteration of the estimation algorithm
	- 'iter' Displays information at each iteration
- FunValCheck
	- 'on' (default) Check for invalid values (such as NaN or Inf) from MODELFUN
	- $\cdot$  'off' Skip this check
- OutputFcn  $-$  Function handle specified using  $\emptyset$ , a cell array with function handles or an empty array. nlmefitsa calls all output functions after each iteration. See nlmefitoutputfcn.m (the default output function for nlmefitsa) for an example of an output function.

### **ParamTransform**

A vector of *p*-values specifying a transformation function f() for each of the *p* parameters:

XB = ADESIGN\*BETA + BDESIGN\*B  $PHI = f(XB)$ 

Each element of the vector must be one of the following integer codes specifying the transformation for the corresponding value of PHI:

- $\bullet$  0: PHI = XB (default for all parameters)
- $\cdot$  1:  $log(PHI) = XB$
- 2:  $\text{probability} = \text{XB}$
- $3:$  logit(PHI) =  $XB$

### **Replicates**

Number REPS of estimations to perform starting from the starting values in the vector BETA0. If BETA0 is a matrix, REPS must match the number of columns in BETA0. Default is the number of columns in BETA0.

### **Vectorization**

Determines the possible sizes of the PHI, XFUN, and VFUN input arguments to MODELFUN. Possible values are:

- 'SinglePhi' MODELFUN is a function (such as an ODE solver) that can only compute YFIT for a single set of model parameters at a time, i.e., PHI must be a single row vector in each call. nlmefitsa calls MODELFUN in a loop if necessary using a single PHI vector and with XFUN containing rows for a single observation or group at a time. VFUN may be a single row that applies to all rows of XFUN, or a matrix with rows corresponding to rows in XFUN.
- 'SingleGroup' MODELFUN can only accept inputs corresponding to a single group in the data, i.e., XFUN must contain rows of X from a single group in each call. Depending on the model, PHI is a single row that applies to the entire group, or a matrix with one row for each observation. VFUN is a single row.
- 'Full' MODELFUN can accept inputs for multiple parameter vectors and multiple groups in the data. Either PHI or VFUN may be a single row that applies to all rows of XFUN, or a matrix with rows corresponding to rows in XFUN. Using this option can improve performance by reducing the number of calls to MODELFUN, but may require MODELFUN to perform singleton expansion on PHI or V.

The default for 'Vectorization' is 'SinglePhi'. In all cases, if V is empty, nlmefitsa calls MODELFUN with only two inputs.

### **Output Arguments**

### **BETA**

Estimates of the fixed effects

### **PSI**

An *r*-by-*r* estimated covariance matrix for the random effects. By default, *r* is equal to the number of model parameters *p*.

### **STATS**

A structure with the following fields:

- logl The maximized loglikelihood for the fitted model; empty if the LogLikMethod parameter has its default value of 'none'
- rmse The square root of the estimated error variance (computed on the log scale for the exponential error model)
- errorparam The estimated parameters of the error variance model
- aic The Akaike information criterion (empty if logl is empty), calculated as  $a$ ic =  $-2 * log 1 +$ 2 \* numParam, where
- logl is the maximized loglikelihood.
- numParam is the number of fitting parameters, including the degree of freedom for covariance matrix of the random effects, the number of fixed effects and the number of parameters of the error model.
- bic The Bayesian information criterion (empty if logl is empty), calculated as  $bic = -2*logl$  $+$  log(M)  $*$  numParam
	- M is the number of groups.
	- logl and numParam are defined as in aic.

Note that some literature suggests that the computation of bic should be, bic =  $-2*log 1 +$  $log(N)$  \* numParam, where N is the number of observations. To adjust the value of the output you can redefine bic as follows: bic = bic - numel(unique(group)) + numel(Y)

- sebeta The standard errors for BETA (empty if the ComputeStdErrors parameter has its default value of false)
- covb The estimated covariance of the parameter estimates (empty if ComputeStdErrors is false)
- dfe The error degrees of freedom
- pres The population residuals  $(y-y)$  population), where y population is the population predicted values
- ires The population residuals  $(y y$  population), where y population is the individual predicted values
- pwres The population weighted residuals
- cwres The conditional weighted residuals
- iwres The individual weighted residuals

### **Examples**

#### **Nonlinear Mixed-Effects Model with Stochastic EM Algorithm**

Load the sample data.

#### load indomethacin

Fit a model to data on concentrations of the drug indomethacin in the bloodstream of six subjects over eight hours.

```
<code>model = @(phi,t)(phi(:,1).*exp(-phi(:,2).*t)+phi(:,3).*exp(-phi(:,4).*t));</code>
phi = [1 1 1 1];xform = [0 1 0 1]; % log transform for 2nd and 4th parameters[beta,PSI, stats, br] = nImefitsa(time, concentration, ... subject,[],model,phi0,'ParamTransform',xform)
```
 $beta =$ 

 0.8563 -0.7950 2.7744 1.0772 PSI = 0.0529 0 0 0 0 0.0220 0 0 0 0 0.4762 0 0 0 0 0.0120 stats = struct with fields: logl: [] aic: [] bic: [] sebeta: [] dfe: 57 covb: [] errorparam: 0.0809 rmse: 0.0775 ires: [66x1 double] pres: [66x1 double] iwres: [66x1 double] pwres: [66x1 double] cwres: [66x1 double]

 $br =$ 

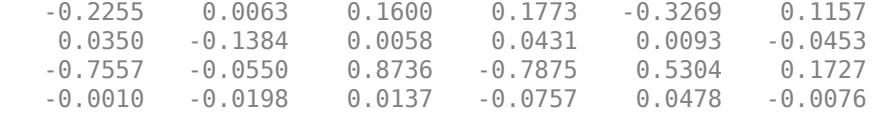

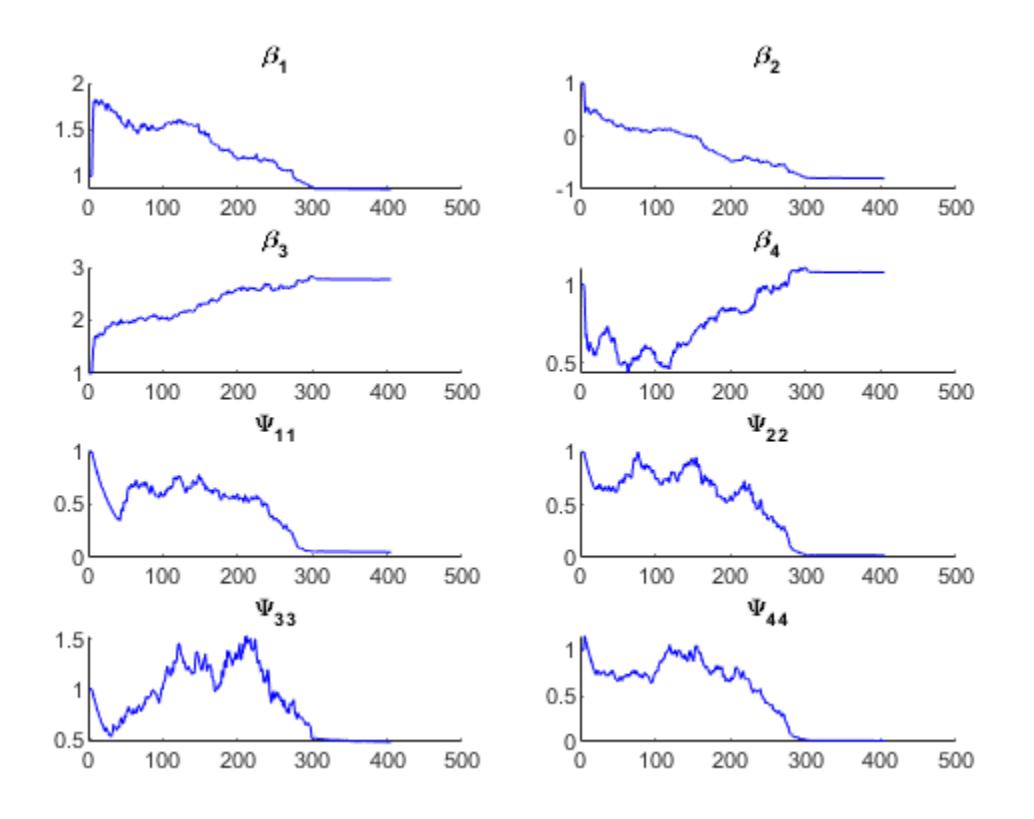

Plot the data along with an overall population fit

```
clf
phi = [beta(1), exp(beta(2)), beta(3), exp(beta(4))];
h = gscatter(time, concentration, subject);xlabel('Time (hours)')
ylabel('Concentration (mcg/ml)')
title('{\bf Indomethacin Elimination}')
xx = 1inspace(0,8);
line(xx,model(phi,xx),'linewidth',2,'color','k')
```
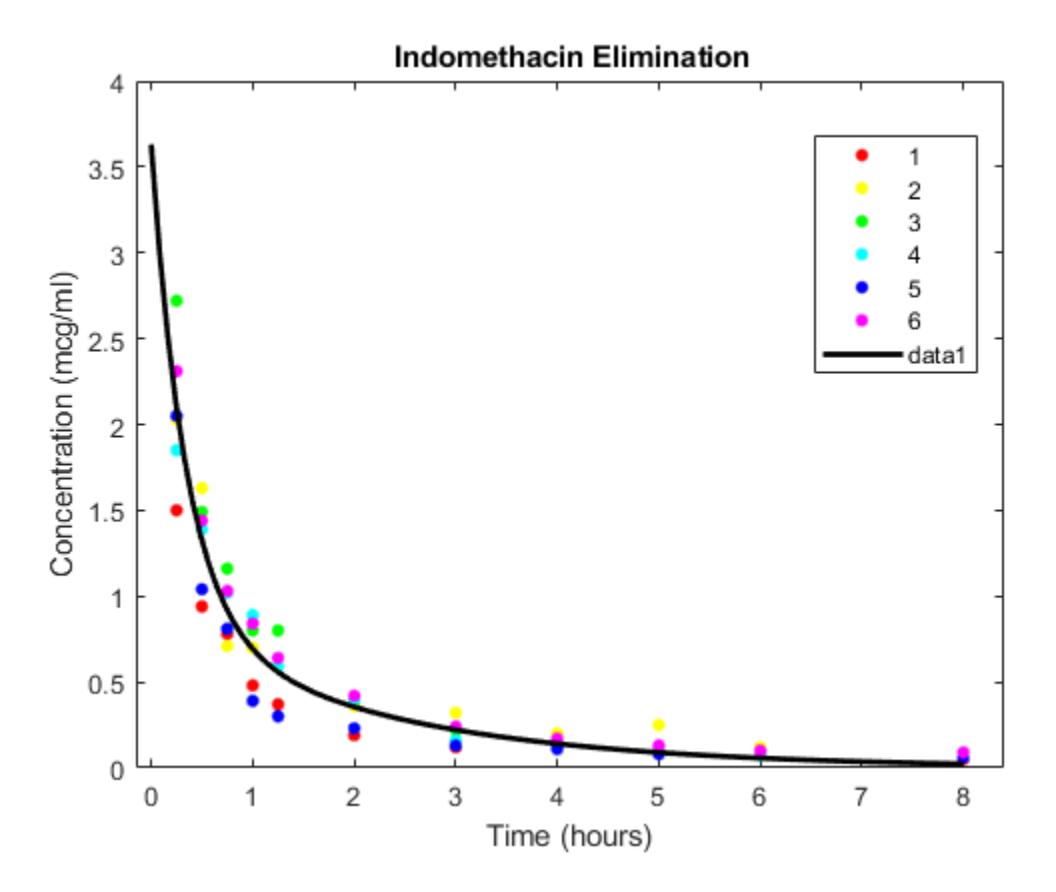

Plot individual curves based on random-effect estimates.

```
for j=1:6 phir = [beta(1)+br(1,j), exp(beta(2)+br(2,j)), ...
 beta(3)+br(3,j), exp(beta(4)+br(4,j))];
 line(xx,model(phir,xx),'color',get(h(j),'color'))
end
```
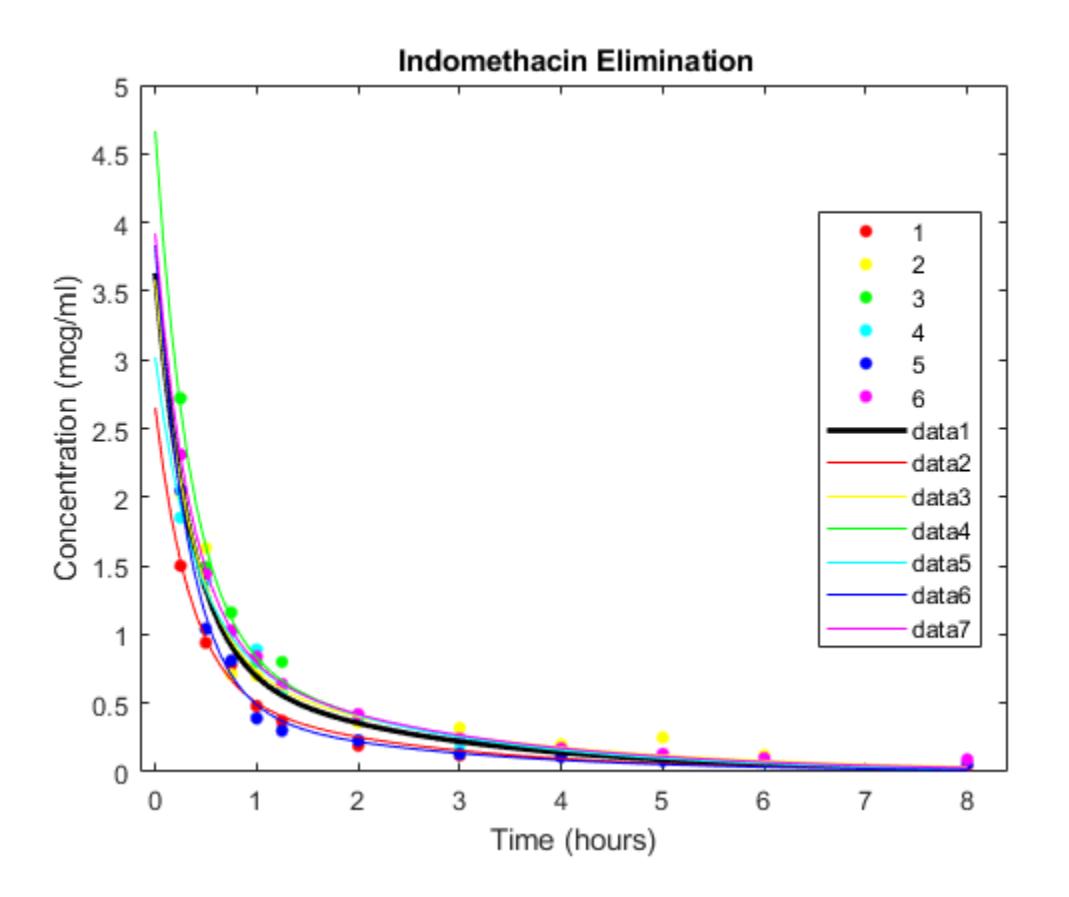

## **Algorithms**

In order to estimate the parameters of a nonlinear mixed effects model, we would like to choose the parameter values that maximize a likelihood function. These values are called the maximum likelihood estimates. The likelihood function can be written in the form

$$
p(y | \beta, \sigma^2, \Sigma) = \int p(y | \beta, b, \sigma^2) p(b | \Sigma) db
$$

where

- *y* is the response data
- $\beta$  is the vector of population coefficients
- $\cdot$   $\sigma^2$  is the residual variance
- $\Sigma$  is the covariance matrix for the random effects
- *b* is the set of unobserved random effects

Each *p*() function on the right-hand-side is a normal (Gaussian) likelihood function that may depend on covariates.

Since the integral does not have a closed form, it is difficult to find parameters that maximize it. Delyon, Lavielle, and Moulines [\[1\]](#page-5424-0) proposed to find the maximum likelihood estimates using an Expectation-Maximization (EM) algorithm in which the E step is replaced by a stochastic procedure. They called their algorithm SAEM, for Stochastic Approximation EM. They demonstrated that this

<span id="page-5424-0"></span>algorithm has desirable theoretical properties, including convergence under practical conditions and convergence to a local maximum of the likelihood function. Their proposal involves three steps:

- **1** Simulation: Generate simulated values of the random effects *b* from the posterior density *p*(*b*|Σ) given the current parameter estimates.
- **2** Stochastic approximation: Update the expected value of the loglikelihood function by taking its value from the previous step, and moving part way toward the average value of the loglikelihood calculated from the simulated random effects.
- **3** Maximization step: Choose new parameter estimates to maximize the loglikelihood function given the simulated values of the random effects.

### **References**

- [1] Delyon, B., M. Lavielle, and E. Moulines, *Convergence of a stochastic approximation version of the EM algorithm*, Annals of Statistics, 27, 94-128, 1999.
- [2] Mentré, F., and M. Lavielle, *Stochastic EM algorithms in population PKPD analyses*, American Conference on Pharmacometrics, 2008.

### **See Also**

[nlinfit](#page-5389-0) | [nlmefit](#page-5402-0) | [nlpredci](#page-5427-0)

### **Topics**

["Mixed-Effects Models" on page 13-17](#page-788-0) ["Grouping Variables" on page 2-45](#page-84-0)

### **Introduced in R2010a**

# <span id="page-5425-0"></span>**nlparci**

Nonlinear regression parameter confidence intervals

# **Syntax**

```
ci = nlparci(beta,resid,'covar',sigma)ci = nlparci(beta,resid,'iacobian',J)ci = nlparci(...,'alpha',alpha')
```
# **Description**

 $ci = n1$  parci(beta, resid, 'covar', sigma) returns the 95% confidence intervals ci for the nonlinear least squares parameter estimates beta. Before calling nlparci, use [nlinfit](#page-5389-0) to fit a nonlinear regression model and get the coefficient estimates beta, residuals resid, and estimated coefficient covariance matrix sigma.

 $ci = n1$ parci(beta, resid, 'jacobian', J) is an alternative syntax that also computes 95% confidence intervals. J is the Jacobian computed by nlinfit. If the 'robust' option is used with nlinfit, use the 'covar' input rather than the 'jacobian' input so that the required sigma parameter takes the robust fitting into account.

 $ci = n1$ parci $(..., 'alpha', \alpha 1$ pha) returns  $100(1-\alpha 1)$ pha) % confidence intervals.

nlparci treats NaNs in resid or J as missing values, and ignores the corresponding observations.

The confidence interval calculation is valid for systems where the length of resid exceeds the length of beta and J has full column rank. When J is ill-conditioned, confidence intervals may be inaccurate.

## **Examples**

### **Fit to exponential decay**

Suppose you have data, and want to fit a model of the form

*yi*  $=$   $a_1$  $a_1$  +  $a_2 \exp(-a_3 x_i)$ )  $+$   $\varepsilon_i$  $\varepsilon_{i}$ .

Here the  $a_i$  are the parameters you want to estimate,  $x_i$  are the data points, the  $y_i$  are the responses, and the  $\varepsilon_i$  are noise terms.

**1** Write a function handle that represents the model:

mdl =  $@(a,x)(a(1) + a(2)*exp(-a(3)*x));$ 

**2** Generate synthetic data with parameters  $a = \begin{bmatrix} 1 \\ 3 \\ 2 \end{bmatrix}$ , with the x data points distributed exponentially with parameter 2, and normally distributed noise with standard deviation 0.1:

```
rng(9845,'twister') % for reproducibility
a = [1;3;2];x = exprnd(2, 100, 1);
epsn = normal(0, 0.1, 100, 1);y = mdl(a,x) + epsn;
```
**3** Fit the model to data starting from the arbitrary guess  $a0 = [2,2,2]$ :

```
a0 = [2;2;2];[ahat,r,J,cov,mse] = nlimit(x,y,mdl,ao);ahat
ahat = 1.0153
     3.0229
    2.1070
```
**4** Check whether [1;3;2] is in a 95% confidence interval using the Jacobian argument in [nlparci](#page-5425-0):

```
ci = nlparci(ahat,r,'Jacobian',J)
ci =0.9869 1.0438<br>2.9401 3.1058
     2.9401 3.1058
    1.9963
```
**5** You can obtain the same result using the covariance argument:

```
ci = nlparci(ahat,r,'covar',cov)
```
 $ci =$ 

0.9869 1.0438<br>2.9401 3.1058 2.9401 3.1058 1.9963

### **See Also**

[nlinfit](#page-5389-0) | [nlpredci](#page-5427-0)

**Introduced before R2006a**

# <span id="page-5427-0"></span>**nlpredci**

Nonlinear regression prediction confidence intervals

## **Syntax**

```
[Ypred,delta] = nlpredci(modelfun,X,beta,R,'Covar',CovB)
[Ypred,delta] = nlpredci(modelfun,X,beta,R,'Covar',CovB,Name,Value)
[Ypred,delta] = nlpredci(modelfun,X,beta,R,'Jacobian',J)
[Ypred,delta] = nlpredci(modelfun,X,beta,R,'Jacobian',J,Name,Value)
```
# **Description**

[Ypred,delta] = nlpredci(modelfun,X,beta,R,'Covar',CovB) returns predictions, Ypred, and 95% confidence interval half-widths, delta, for the nonlinear regression model modelfun at input values X. Before calling nlpredci, use [nlinfit](#page-5389-0) to fit modelfun and get the estimated coefficients, beta, residuals, R, and variance-covariance matrix, CovB.

[Ypred,delta] = nlpredci(modelfun,X,beta,R,'Covar',CovB,Name,Value) uses additional options specified by one or more name-value pair arguments.

[Ypred,delta] = nlpredci(modelfun,X,beta,R,'Jacobian',J) returns predictions, Ypred, and 95% confidence interval half-widths, delta, for the nonlinear regression model modelfun at input values X. Before calling nlpredci, use [nlinfit](#page-5389-0) to fit modelfun and get the estimated coefficients, beta, residuals, R, and Jacobian, J.

If you use a robust option with nlinfit, then you should use the Covar syntax rather than the Jacobian syntax. The variance-covariance matrix, CovB, is required to properly take the robust fitting into account.

[Ypred,delta] = nlpredci(modelfun,X,beta,R,'Jacobian',J,Name,Value) uses additional options specified by one or more name-value pair arguments.

# **Examples**

### **Confidence Interval for Nonlinear Regression Curve**

Load sample data.

 $S = load('reaction');$  $X = S.\n$ reactants;  $y = S.\text{rate}$ ;  $beta = S.beta;$ 

Fit the Hougen-Watson model to the rate data using the initial values in beta0.

 $[beta,R,J] = nlinfit(X,y,\text{ghougen,beta0});$ 

Obtain the predicted response and 95% confidence interval half-width for the value of the curve at average reactant levels.

 $[ypred, delta] = nlpredci(@hougen,mean(X), beta, R, 'Jacobian', J)$ 

 $ypred = 5.4622$  $delta = 0.1921$ 

Compute the 95% confidence interval for the value of the curve.

[ypred-delta,ypred+delta]

```
ans = 1×2
    5.2702 5.6543
```
#### **Prediction Interval for New Observation**

Load sample data.

```
S = load('reaction');X = S.\nreactants;
y = S.\text{rate};
beta = S.beta;
```
Fit the Hougen-Watson model to the rate data using the initial values in beta0.

 $[beta,R,J] = nlimit(X,y,\text{ghougen},beta0);$ 

Obtain the predicted response and 95% prediction interval half-width for a new observation with reactant levels [100,100,100].

```
[ypred,delta] = nlpredci(@hougen,[100,100,100],beta,R,'Jacobian',J,...
                          'PredOpt','observation')
```
ypred = 1.8346  $delta = 0.5101$ 

Compute the 95% prediction interval for the new observation.

[ypred-delta,ypred+delta]

ans = *1×2* 1.3245 2.3447

#### **Simultaneous Confidence Intervals for Robust Fit Curve**

Generate sample data from the nonlinear regression model  $y = b_1 + b_2 \cdot exp\{b_3x\} + \epsilon$ , where  $b_1, b_2$ , and  $b_3$  are coefficients, and the error term is normally distributed with mean  $0$  and standard deviation 0.5.

```
modelfun = @(b,x)(b(1)+b(2)*exp(-b(3)*x));
```

```
rng('default') % for reproducibility
b = [1;3;2];x = exprnd(2,100,1);y = modelfun(b, x) + normal(0, 0.5, 100, 1);
```
Fit the nonlinear model using robust fitting options.

```
opts = statset('nlinfit');
opts.RobustWgtFun = 'bisquare';
beta = [2;2;2];
[beta,R,J,CovB,MSE] = nlimit(x,y,modelfun,beta0,opts);
```
Plot the fitted regression model and simultaneous 95% confidence bounds.

```
xrange = min(x):.01:max(x);
[ypred, delta] = nlpredci (modelfun, xrange, beta, R, 'Covar', CovB, ...'MSE',MSE,'SimOpt','on');
lower = ypred - delta;upper = ypred + delta;figure()
plot(x,y,'ko') % observed data
hold on
plot(xrange,ypred,'k','LineWidth',2)
plot(xrange,[lower;upper],'r--','LineWidth',1.5)
```
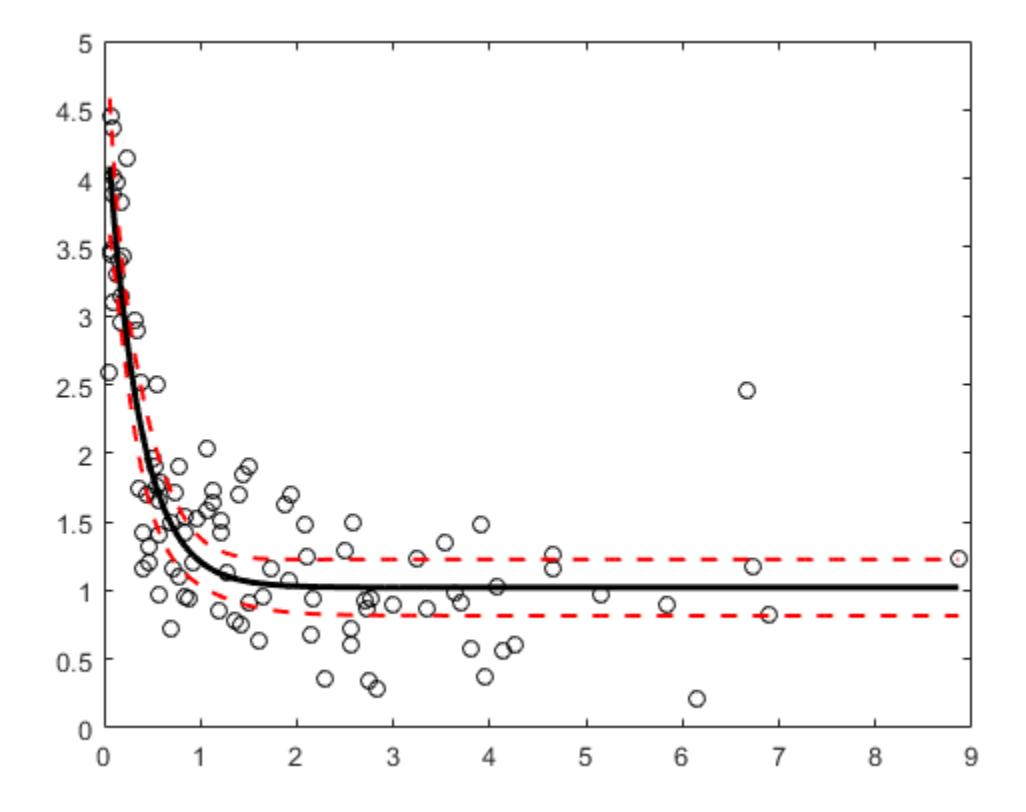

### **Confidence Interval Using Observation Weights**

Load sample data.

```
S = load('reaction');
X = S.\nreactants;
y = S.\text{rate};
beta = S.beta;
```
Specify a function handle for observation weights, then fit the Hougen-Watson model to the rate data using the specified observation weights function.

```
a = 1; b = 1;weights = @(yhat) 1. / ((a + b * abs(yhat)).^2);[beta,R,J,CovB] = nlinfit(X,y,@hougen,beta0,'Weights',weights);
```
Compute the 95% prediction interval for a new observation with reactant levels [100,100,100] using the observation weight function.

```
[ypred,delta] = nlpredci(@hougen,[100,100,100],beta,R,'Jacobian',J,...
                           'PredOpt','observation','Weights',weights);
[ypred-delta,ypred+delta]
ans = 1×2
    1.5264 2.1033
```
### **Confidence Interval Using Nonconstant Error Model**

Load sample data.

```
S = load('reaction');
X = S.\nreactants;
y = S.\text{rate};
beta = S.beta;
```
Fit the Hougen-Watson model to the rate data using the combined error variance model.

[beta,R,J,CovB,MSE,S] = nlinfit(X,y,@hougen,beta0,'ErrorModel','combined');

Compute the 95% prediction interval for a new observation with reactant levels [100,100,100] using the fitted error variance model.

```
[\text{spread}, \text{delta}] = \text{nlpred}(\text{dbougen}, [100,100,100], \text{beta}, R, 'Jacobian', J, \dots] 'PredOpt','observation','ErrorModelInfo',S);
[ypred-delta,ypred+delta]
```
ans = *1×2*

1.3245 2.3447

# **Input Arguments**

### **modelfun — Nonlinear regression model function**

function handle

Nonlinear regression model function, specified as a function handle. modelfun must accept two input arguments, a coefficient vector and an array X—in that order—and return a vector of fitted response values.

For example, to specify the [hougen](#page-4318-0) nonlinear regression function, use the function handle @hougen.

Data Types: function handle

### **X — Input values for predictions**

matrix

Input values for predictions, specified as a matrix. nlpredci makes a prediction for the covariates in each row of X. There should be a column in X for each coefficient in the model.

Data Types: single | double

### **beta — Estimated regression coefficients**

vector returned by nlinfit

Estimated regression coefficients, specified as the vector of fitted coefficients returned by a previous call to [nlinfit](#page-5389-0).

Data Types: single | double

### **R — Residuals**

vector returned by nlinfit

Residuals for the fitted modelfun, specified as the vector of residuals returned by a previous call to [nlinfit](#page-5389-0).

### **CovB — Estimated variance-covariance matrix**

matrix returned by nlinfit

Estimated variance-covariance matrix for the fitted coefficients, beta, specified as the variancecovariance matrix returned by a previous call to [nlinfit](#page-5389-0).

### **J — Estimated Jacobian**

matrix returned by nlinfit

Estimated Jacobian of the nonlinear regression model, modelfun, specified as the Jacobian matrix returned by a previous call to [nlinfit](#page-5389-0).

### **Name-Value Pair Arguments**

Specify optional comma-separated pairs of Name, Value arguments. Name is the argument name and Value is the corresponding value. Name must appear inside quotes. You can specify several name and value pair arguments in any order as Name1, Value1, ..., NameN, ValueN.

Example: 'Alpha',0.1,'PredOpt','observation' specifies 90% prediction intervals for new observations.

### **Alpha — Significance level**

0.05 (default) | scalar value in the range (0,1)

Significance level for the confidence interval, specified as the comma-separated pair consisting of 'Alpha' and a scalar value in the range  $(0,1)$ . If Alpha has value  $\alpha$ , then nlpredci returns intervals with  $100\times(1-\alpha)$ % confidence level.

The default confidence level is  $95\%$  ( $\alpha = 0.05$ ).

Example: 'Alpha', 0.1

Data Types: single | double

### **ErrorModelInfo — Information about error model fit**

structure returned by nlinfit

Information about the error model fit, specified as the comma-separated pair consisting of 'ErrorModelInfo' and a structure returned by a previous call to [nlinfit](#page-5389-0).

ErrorModelInfo only has an effect on the returned prediction interval when PredOpt has the value 'observation'. If you do not use ErrorModelInfo, then nlpredci assumes the error variance model is 'constant'.

The error model structure returned by nlinfit has the following fields:

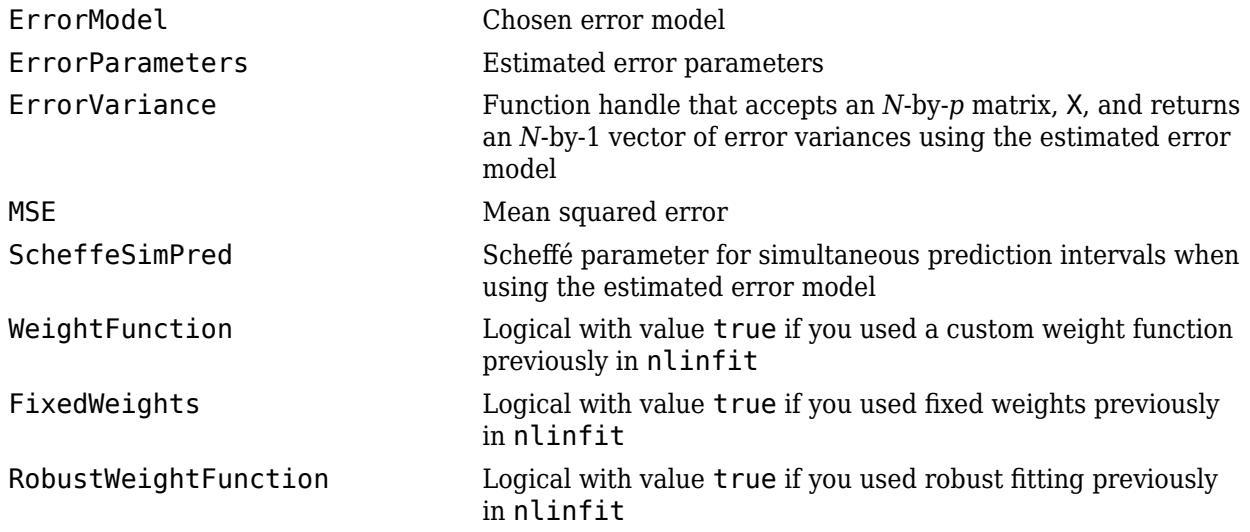

#### **MSE — Mean squared error**

MSE returned by nlinfit

Mean squared error (MSE) for the fitted nonlinear regression model, specified as the commaseparated pair consisting of 'MSE' and the MSE value returned by a previous call to [nlinfit](#page-5389-0).

If you use a robust option with nlinfit, then you must specify the MSE when predicting new observations to properly take the robust fitting into account. If you do not specify the MSE, then nlpredci computes the MSE from the residuals, R, and does not take the robust fitting into account.

For example, if mse is the MSE value returned by nlinfit, then you can specify 'MSE', mse.

Data Types: single | double

### **PredOpt — Prediction interval to compute**

'curve' (default) | 'observation'

Prediction interval to compute, specified as the comma-separated pair consisting of 'PredOpt' and either 'curve' or 'observation'.

- If you specify the value 'curve', then nlpredci returns confidence intervals for the estimated curve (function value) at the observations X.
- If you specify the value 'observation', then nlpredci returns prediction intervals for new observations at X.

If you specify 'observation' after using a robust option with nlinfit, then you must also specify a value for MSE to provide the robust estimate of the mean squared error.

Example: 'PredOpt','observation'

#### **SimOpt — Indicator for specifying simultaneous bounds**

'off' (default) | 'on'

Indicator for specifying simultaneous bounds, specified as the comma-separated pair consisting of 'SimOpt' and either 'off' or 'on'. Use the value 'off' to compute nonsimultaneous bounds, and 'on' for simultaneous bounds.

#### **Weights — Observation weights**

vector | function handle

Observation weights, specified as the comma-separated pair consisting of 'Weights' and a vector of positive scalar values or a function handle. The default is no weights.

- If you specify a vector of weights, then it must have the same number of elements as the number of observations (rows) in X.
- If you specify a function handle for the weights, then it must accept a vector of predicted response values as input, and return a vector of real positive weights as output.

Given weights, W, nlpredci estimates the error variance at observation i by mse\*( $1/W(i)$ ), where mse is the mean squared error value specified using MSE.

Example: 'Weights',@WFun

Data Types: double | single | function handle

### **Output Arguments**

#### **Ypred — Predicted responses**

vector

Predicted responses, returned as a vector with the same number of rows as X.

### **delta — Confidence interval half-widths**

vector

Confidence interval half-widths, returned as a vector with the same number of rows as X. By default, delta contains the half-widths for nonsimultaneous 95% confidence intervals for modelfun at the observations in X. You can compute the lower and upper bounds of the confidence intervals as Ypred-delta and Ypred+delta, respectively.

<span id="page-5434-0"></span>If 'PredOpt' has value 'observation', then delta contains the half-widths for prediction intervals of new observations at the values in X.

### **More About**

#### **Confidence Intervals for Estimable Predictions**

When the estimated model Jacobian is not of full rank, then it might not be possible to construct sensible confidence intervals at all prediction points. In this case, nlpredci still tries to construct confidence intervals for any estimable prediction points.

For example, suppose you fit the linear function  $f(\mathbf{x}_i, \beta) = \beta_1 x_{i1} + \beta_2 x_{i2} + \beta_3 x_{i3}$  at the points in the design matrix

```
X = \begin{bmatrix} 1 & 1 & 0 \\ 1 & 0 & 1 \end{bmatrix}(1\;1\;0)1101 0 1
         |1 \ 0 \ 11 0 1
                         .
```
The estimated Jacobian at the values in **X** is the design matrix itself,  $J = X$ . Thus, the Jacobian is not of full rank:

```
rng('default') % For reproducibility
y = \text{randn}(6, 1);
```

```
\text{limfun} = \text{O}(b, x) x * b;
beta = [1; 1; 1];
X = [report([1 1 0], 3, 1); report([1 0 1], 3, 1)];
```

```
[beta,R,J] = nlinfit(X,y,linfun,beta0);
```

```
Warning: The Jacobian at the solution is ill-conditioned, and
some model parameters may not be estimated well (they are not
identifiable). Use caution in making predictions. 
> In nlinfit at 283
```
In this example, nlpredci can only compute prediction intervals at points that satisfy the linear relationship

 $x_{i1} = x_{i2} + x_{i3}$ .

If you try to compute confidence intervals for predictions at nonidentifiable points, nlpredci returns NaN for the corresponding interval half-widths:

```
xpred = [1 1 1; 0 1 -1; 2 1 1];[ypred,delta] = nlpredci(linfun,xpred,beta,R,'Jacobian',J)
ypred = -0.0035
    0.0798
    -0.0047
```

```
delta =
         NaN
     3.8102
     3.8102
```
Here, the first element of delta is NaN because the first row in xpred does not satisfy the required linear dependence, and is therefore not an estimable contrast.

### **Tips**

- To compute confidence intervals for complex parameters or data, you need to split the problem into its real and imaginary parts. When calling nlinfit:
	- **1** Define your parameter vector beta as the concatenation of the real and imaginary parts of the original parameter vector.
	- **2** Concatenate the real and imaginary parts of the response vector Y as a single vector.
	- **3** Modify your model function modelfun to accept X and the purely real parameter vector, and return a concatenation of the real and imaginary parts of the fitted values.

With the problem formulated this way,  $n$ linfit computes real estimates, and confidence intervals are feasible.

### **Algorithms**

- nlpredci treats NaN values in the residuals, R, or the Jacobian, J, as missing values, and ignores the corresponding observations.
- If the Jacobian, J, does not have full column rank, then some of the model parameters might be nonidentifiable. In this case, nlpredci tries to construct [confidence intervals for estimable](#page-5434-0) [predictions on page 32-3691,](#page-5434-0) and returns NaN for those that are not.

### **References**

- [1] Lane, T. P. and W. H. DuMouchel. "Simultaneous Confidence Intervals in Multiple Regression." *The American Statistician*. Vol. 48, No. 4, 1994, pp. 315–321.
- [2] Seber, G. A. F., and C. J. Wild. *Nonlinear Regression*. Hoboken, NJ: Wiley-Interscience, 2003.

### **See Also**

[NonLinearModel](#page-5448-0) | [nlinfit](#page-5389-0) | [nlparci](#page-5425-0)

### **Introduced before R2006a**
# **nnmf**

Nonnegative matrix factorization

# **Syntax**

```
[W,H] = \text{nnmf}(A,k)[W,H] = nnmf(A,k,param1,val1,param2,val2,...)
[W,H,D] = \text{nnmf}(\ldots)
```
# **Description**

[W,H] = nnmf(A,k) factors the nonnegative *n*-by-*m* matrix A into nonnegative factors W (*n*-by-k) and H (k-by-*m*). The factorization is not exact; W\*H is a lower-rank approximation to A. The factors W and H are chosen to minimize the root-mean-squared residual D between A and W\*H:

 $D = norm(A-W^*H, 'fro')/sqrt(M^*M)$ 

The factorization uses an iterative method starting with random initial values for W and H. Because the root-mean-squared residual D may have local minima, repeated factorizations may yield different W and H. Sometimes the algorithm converges to a solution of lower rank than *k*, which may indicate that the result is not optimal.

W and H are normalized so that the rows of H have unit length. The columns of W are ordered by decreasing length.

[W,H] = nnmf(A,k,*param1*,*val1*,*param2*,*val2*,...) specifies optional parameter name/value pairs from the following table.

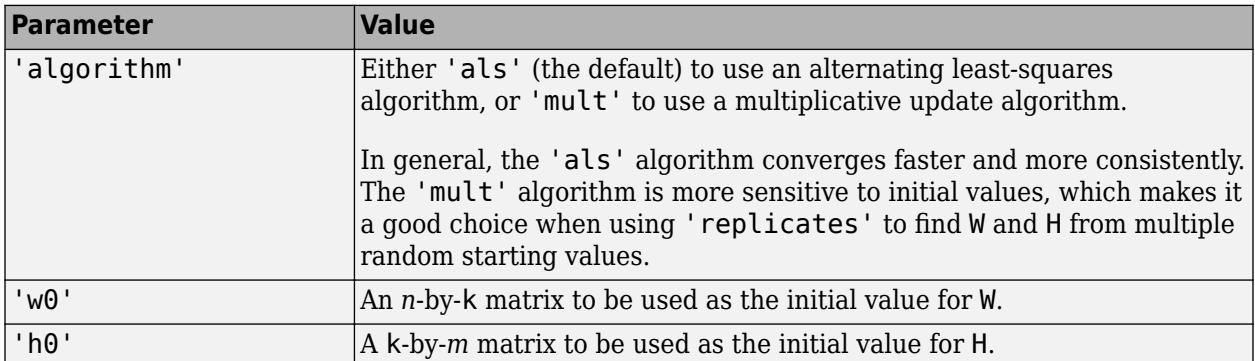

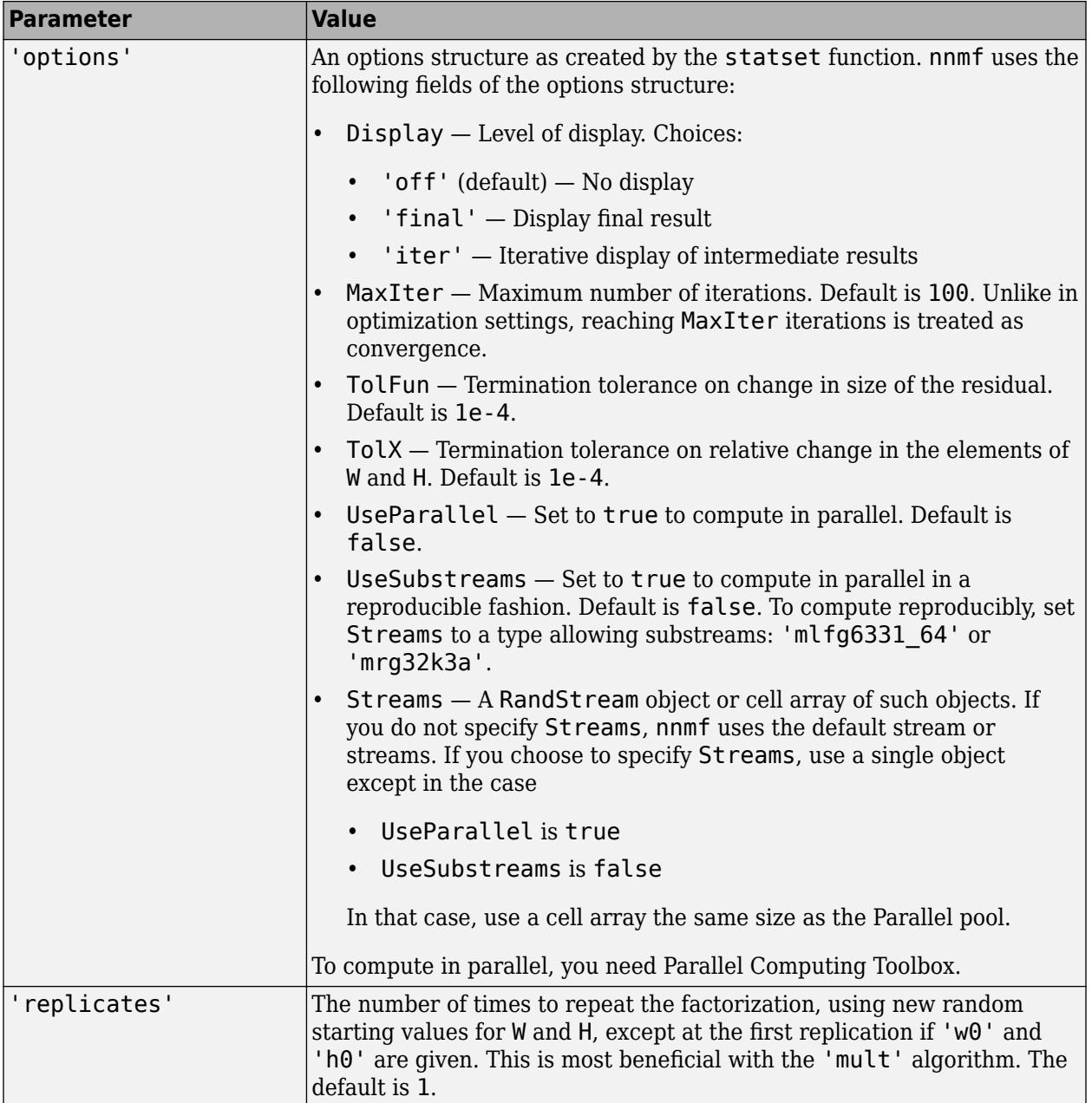

 $[W,H,D] = nmff(...)$  also returns D, the root mean square residual.

# **Examples**

### **Nonnegative Rank-Two Approximation and Biplot**

Load the sample data.

load fisheriris

Compute a nonnegative rank-two approximation of the measurements of the four variables in Fisher's iris data.

```
rng(1) % For reproducibility
[W,H] = numf(meas,2);H
H = 2×4
    0.6945 0.2856 0.6220 0.2218
   0.8020
```
The first and third variables in meas (sepal length and petal length, with coefficients 0.6945 and 0.6220, respectively) provide relatively strong weights to the first column of W . The first and second variables in meas (sepal length and sepal width, with coefficients 0.8020 and 0.5683) provide relatively strong weights to the second column of W .

Create a biplot of the data and the variables in meas in the column space of W .

```
biplot(H','scores',W,'varlabels',{'sl','sw','pl','pw'});
axis([0 1.1 0 1.1])
xlabel('Column 1')
ylabel('Column 2')
```
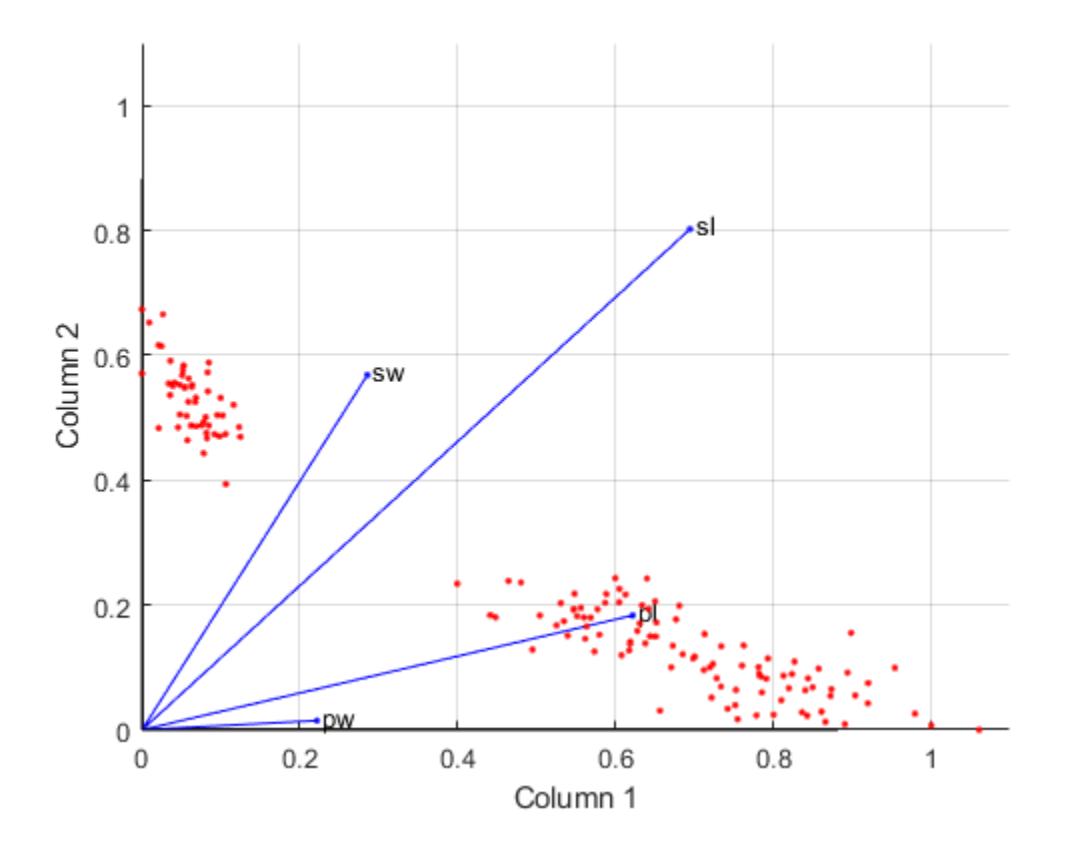

### **Change Algorithm**

Starting from a random array X with rank 20, try a few iterations at several replicates using the multiplicative algorithm:

```
X = \text{rand}(100, 20) * \text{rand}(20, 50);
opt = statset('MaxIter',5,'Display','final');
[WO,H0] = nnmf(X,5,'replicates',10,... 'options',opt,...
              'algorithm','mult');
   rep iteration rms resid |delta x|<br>1 5 0.560887 0.0245182
    1 5 0.560887
     2 5 0.66418 0.0364471
     3 5 0.609125 0.0358355
     4 5 0.608894 0.0415491
     5 5 0.619291 0.0455135
     6 5 0.621549 0.0299965
     7 5 0.640549 0.0438758
     8 5 0.673015 0.0366856
     9 5 0.606835 0.0318931
    10 5 0.633526 0.0319591
Final root mean square residual = 0.560887
```
Continue with more iterations from the best of these results using alternating least squares:

```
opt = statset('Maxiter',1000,'Display','final');
[W,H] = numf(X,5,'w0',W0,'h0',H0,... 'options',opt,...
              'algorithm','als');
   rep iteration rms resid |delta x|
      1 24 0.257336 0.00271859
Final root mean square residual = 0.257336
```
### **References**

[1] Berry, M. W., et al. "Algorithms and Applications for Approximate Nonnegative Matrix Factorization." *Computational Statistics and Data Analysis*. Vol. 52, No. 1, 2007, pp. 155–173.

### **Extended Capabilities**

### **Automatic Parallel Support**

Accelerate code by automatically running computation in parallel using Parallel Computing Toolbox™.

To run in parallel, set the 'UseParallel' option to true.

Set the 'UseParallel' field of the options structure to true using statset and specify the 'Options' name-value pair argument in the call to this function.

For example: 'Options',statset('UseParallel',true)

For more information, see the 'Options' name-value pair argument.

For more general information about parallel computing, see "Run MATLAB Functions with Automatic Parallel Support" (Parallel Computing Toolbox).

# **See Also**

[factoran](#page-3011-0) | [pca](#page-5616-0) | [statset](#page-6935-0)

**Introduced in R2008a**

# **nominal**

(Not Recommended) Arrays for nominal data

**Note** The nominal and ordinal array data types are not recommended. To represent ordered and unordered discrete, nonnumeric data, use the "Categorical Arrays" (MATLAB) data type instead.

# **Description**

Nominal data are discrete, nonnumeric values that do not have a natural ordering. nominal array objects provide efficient storage and convenient manipulation of such data, while also maintaining meaningful labels for the values.

You can manipulate nominal arrays like ordinary numeric arrays, by subscripting, concatenating, and reshaping. Use nominal arrays as grouping variables when the elements indicate the group to which an observation belongs.

# **Creation**

# **Syntax**

- $B = \text{nominal}(X)$
- $B =$  nominal(X, labels)
- $B = \text{nominal}(X, \text{labels}, \text{levels})$
- $B = \text{nominal}(X, \text{labels}, \lceil \cdot \rceil, \text{edges})$

### **Description**

 $B =$  nominal(X) creates a nominal array B from the array X. nominal creates the levels of B from the sorted unique values in X, and creates default labels for the levels.

- $B =$  nominal  $(X,$  labels) labels the levels in B according to labels.
- $B =$  nominal  $(X,$  labels, levels) creates a nominal array with possible levels defined by levels.

 $B =$  nominal  $(X,$  labels,  $[]$ , edges) creates a nominal array by binning the numeric array X with bin edges given by the numeric vector edges.

### **Input Arguments**

### **X — Input array**

numeric | logical | character | string | categorical | cell array of character vectors

Input array to convert to nominal, specified as a numeric, logical, character, string, or categorical array, or a cell array of character vectors. The levels of the resulting nominal array correspond to the sorted unique values in X.

### **labels — Labels for discrete levels**

character array | string array | cell array of character vectors

Labels for the discrete levels, specified as a character array, string array, or cell array of character vectors. By default, nominal assigns labels to the levels in B in order of the sorted unique values in X.

You can include duplicate labels in labels to merge multiple values in X into a single level in B.

Data Types: char | string | cell

### **levels — Possible nominal levels**

vector

Possible nominal levels for the output nominal array, specified as a vector whose values can be compared to those in X using the equality operator. nominal assigns labels to each level from the corresponding elements of labels. If X contains any values not present in levels, the levels of the corresponding elements of B are undefined.

### **edges — Bin edges**

numeric vector

Bin edges used to create the nominal array by binning a numeric array, specified as a numeric vector. The uppermost bin includes values equal to the rightmost edge. nominal assigns labels to each level in the resulting nominal array from the corresponding elements of labels. When you specify the edges input argument, it must have one more element than labels.

### **Output Arguments**

### **B — Nominal array**

nominal array object

Nominal array, returned as a nominal array object.

By default, an element of B is undefined if the corresponding element of X is NaN (when X is numeric), an empty character vector (when X is a character), an empty or missing string (when X is a string), or undefined (when X is categorical). nominal treats such elements as undefined or missing and does not include entries for them among the possible levels. To create an explicit level for such elements instead of treating them as undefined, use the levels input argument and include NaN, the empty character vector, the empty or missing string, or an undefined element.

### **Properties**

**labels — Level labels** cell array of character vectors

This property is read-only.

Level labels, specified as a cell array of character vectors. Access labels using [getlabels](#page-4167-0).

Data Types: cell

**undeflabel — Label for undefined levels**

'<undefined>' (default)

This property is read-only.

Label for undefined levels, specified as '<undefined>'. You can find undefined elements in categorical arrays by using isundefined.

### **Object Functions**

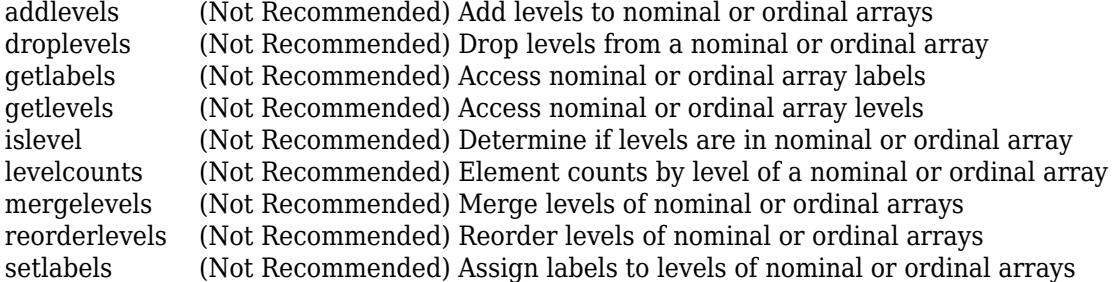

The following is a partial list of the many other MATLAB array functions you can use with nominal arrays. For a complete list, see ["Other MATLAB Functions Supporting Nominal and Ordinal Arrays"](#page-41-0) [on page 2-2.](#page-41-0)

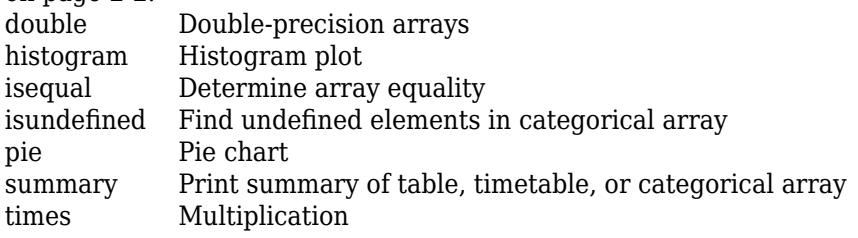

### **Examples**

### **Create and Label Nominal Arrays**

Create nominal arrays from a cell array of character vectors and from integer data. Provide explicit labels.

Create a nominal array from a cell array of character vectors with values 'r', 'g', and 'b'. Label these levels 'red', 'green', and 'blue', respectively. nominal assigns the labels according to the sorted (alphabetical) order of the elements in X.

```
X = \{ 'r' 'b' 'g', 'g' 'r' 'b', 'b' 'r' 'g' \}X = 3x3 cell
    {'r'} {'b'} {'g'}
    {'g'} {'r'} {'b'}
                   { 'q' }labels = {'blue','green','red'};
B = nominal(X, labels)
B = 3x3 nominal
     red blue green 
     green red blue 
     blue red green
```
Create a nominal array from integer data with values 1 to 4, merging odd and even values into two nominal levels with the labels 'odd' and 'even'. Merge the values by duplicating the labels.

```
X = randi([1 4], 5, 2)X = 5×2
      4 1
     \begin{array}{ccc} 4 & & 2 \\ 1 & & 3 \end{array}1
      4 4
      3 4
labels = {'odd','even','odd','even'};
B = nominal(X, labels)
B = 5x2 nominal
      even odd 
      even even 
      odd odd 
      even even 
      odd even
```
#### **Create and Manipulate Nominal Arrays**

Create a nominal array from data in a cell array.

```
X = {'r','b','g';'g','r','b';'b','r','g'};
labels = {'blue','green','red'};
colors = nominal(X, labels)colors = 3x3 nominal
     red blue green 
    green red blue<br>blue red green
                         green
```
Identify the elements in colors that are members of the level 'red'. A value of 1 in the resulting array indicates that the corresponding element of colors is a member of 'red'.

```
colors == 'red'
ans = 3x3 logical array
   1 0 0
   0 1 0
   0 1 0
```
Identify the elements in colors that are members of either the level 'red' or 'blue'.

ismember(colors,{'red','blue'})

ans = *3x3 logical array*

 1 1 0 0 1 1 1 1 0

Merge the elements of the 'red' and 'blue' levels into a new level labeled 'purple'.

```
colors = mergelevels(colors,{'red','blue'},'purple')
```
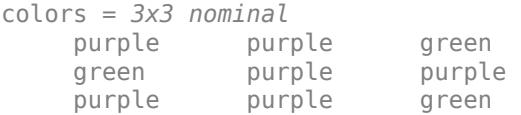

Display the levels of colors.

getlevels(colors)

ans = *1x2 nominal* purple green

Summarize the number of elements in each level. By default, summary returns counts for each column of the input array.

summary(colors)

 purple 2 3 1 green 1 0 2

Create a pie chart for the data in colors.

pie(colors)

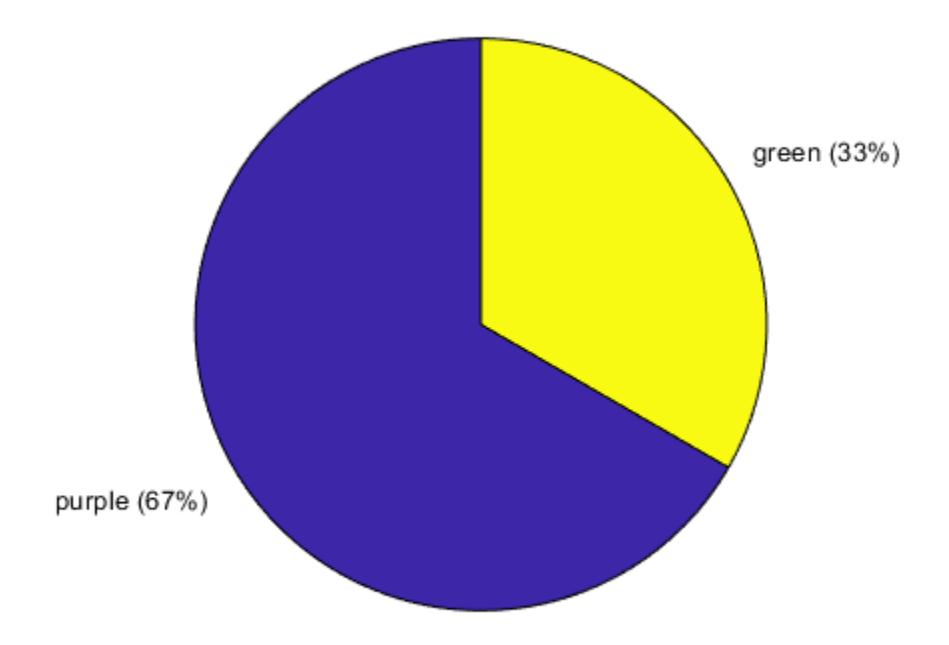

## **See Also**

[ordinal](#page-5578-0)

### **Topics**

["Create Nominal and Ordinal Arrays" on page 2-3](#page-42-0) ["Add and Drop Category Levels" on page 2-18](#page-57-0) ["Plot Data Grouped by Category" on page 2-21](#page-60-0) ["Summary Statistics Grouped by Category" on page 2-32](#page-71-0) ["Advantages of Using Nominal and Ordinal Arrays" on page 2-38](#page-77-0) ["Index and Search Using Nominal and Ordinal Arrays" on page 2-41](#page-80-0) ["Grouping Variables" on page 2-45](#page-84-0)

### **Introduced in R2007a**

# **notify**

**Class:** qrandstream

Notify listeners of event

# **Syntax**

notify(h,'eventname') notify(h,'eventname',data)

# **Description**

notify(h,'eventname') notifies listeners added to the event named eventname on handle object array h that the event is taking place. h is the array of handles to objects triggering the event, and eventname must be a character vector.

notify(h, 'eventname',data) provides a way of encapsulating information about an event which can then be accessed by each registered listener. data must belong to the event. eventdata class.

# **See Also**

[addlistener](#page-1753-0) | event.EventData | events | [qrandstream](#page-6130-0)

# **NonLinearModel class**

Nonlinear regression model class

### **Description**

An object comprising training data, model description, diagnostic information, and fitted coefficients for a nonlinear regression. Predict model responses with the [predict](#page-6047-0) or [feval](#page-3030-0) methods.

## **Construction**

Create a NonLinearModel object using [fitnlm](#page-3764-0).

### **Properties**

**CoefficientCovariance — Covariance matrix of coefficient estimates** numeric matrix

This property is read-only.

Covariance matrix of coefficient estimates, specified as a *p*-by-*p* matrix of numeric values. *p* is the number of coefficients in the fitted model.

For details, see ["Coefficient Standard Errors and Confidence Intervals" on page 11-57.](#page-590-0)

Data Types: single | double

### **CoefficientNames — Coefficient names**

cell array of character vectors

This property is read-only.

Coefficient names, specified as a cell array of character vectors, each containing the name of the corresponding term.

Data Types: cell

### **Coefficients — Coefficient values**

table

This property is read-only.

Coefficient values, specified as a table. Coefficients contains one row for each coefficient and these columns:

- Estimate Estimated coefficient value
- SE Standard error of the estimate
- tStat *t*-statistic for a test that the coefficient is zero
- pValue *p*-value for the *t*-statistic

Use anova (only for a linear regression model) or coefTest to perform other tests on the coefficients. Use coefCI to find the confidence intervals of the coefficient estimates.

To obtain any of these columns as a vector, index into the property using dot notation. For example, obtain the estimated coefficient vector in the model mdl:

beta = mdl.Coefficients.Estimate

Data Types: table

### **Diagnostics — Diagnostic information**

table

This property is read-only.

Diagnostic information for the model, specified as a table. Diagnostics can help identify outliers and influential observations. Diagnostics contains the following fields.

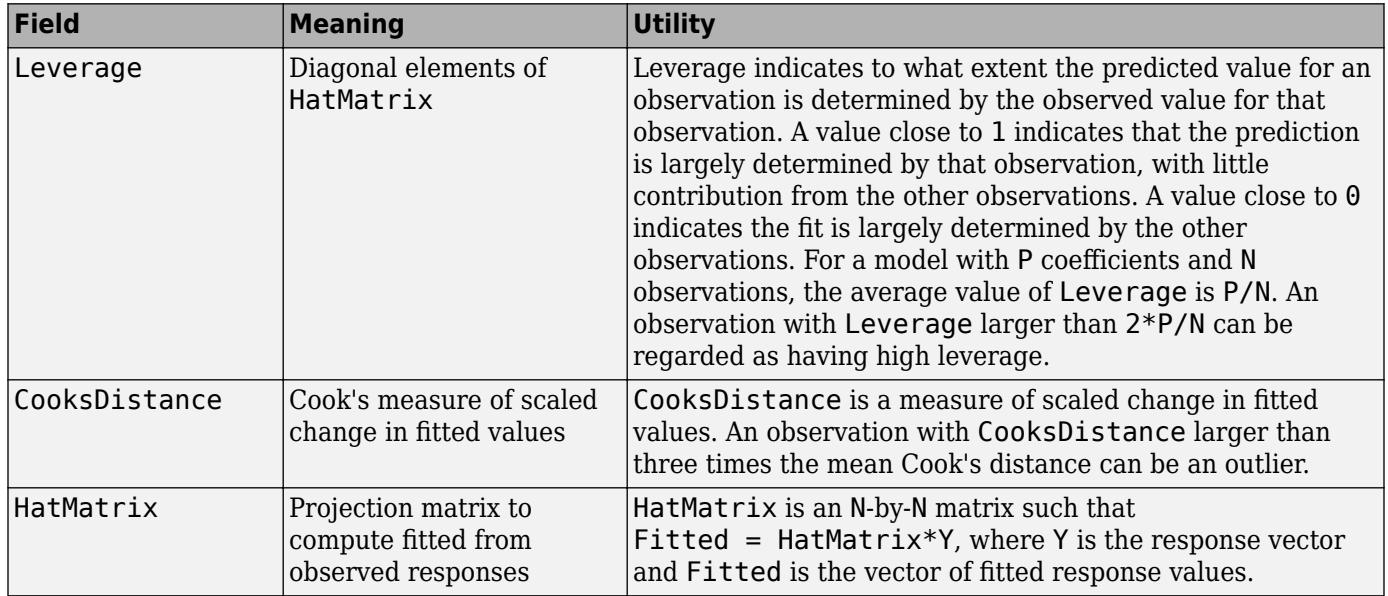

Data Types: table

### **DFE — Degrees of freedom for error**

positive integer

This property is read-only.

Degrees of freedom for the error (residuals), equal to the number of observations minus the number of estimated coefficients, specified as a positive integer.

Data Types: double

### **Fitted — Fitted response values based on input data**

numeric vector

This property is read-only.

Fitted (predicted) values based on the input data, specified as a numeric vector. [fitnlm](#page-3764-0) attempts to make Fitted as close as possible to the response data.

Data Types: single | double

#### **Formula — Model information**

NonLinearFormula object

This property is read-only.

Model information, specified as a NonLinearFormula object.

Display the formula of the fitted model mdl by using dot notation.

mdl.Formula

#### **Iterative — Information about fitting process**

structure

This property is read-only.

Information about the fitting process, specified as a structure with the following fields:

- InitialCoefs Initial coefficient values (the beta0 vector)
- IterOpts Options included in the Options name-value pair argument for [fitnlm](#page-3764-0).

Data Types: struct

#### **LogLikelihood — Loglikelihood**

numeric value

This property is read-only.

Loglikelihood of the model distribution at the response values, specified as a numeric value. The mean is fitted from the model, and other parameters are estimated as part of the model fit.

Data Types: single | double

#### **ModelCriterion — Criterion for model comparison**

structure

This property is read-only.

Criterion for model comparison, specified as a structure with these fields:

- AIC Akaike information criterion. AIC =  $-2*logL + 2*m$ , where logL is the loglikelihood and m is the number of estimated parameters.
- AICc Akaike information criterion corrected for the sample size. AICc = AIC +  $(2^*m^*(m +$ 1))/( $n - m - 1$ ), where n is the number of observations.
- BIC Bayesian information criterion. BIC =  $-2*logL + m*log(n)$ .
- CAIC Consistent Akaike information criterion. CAIC =  $-2*logL + m*(log(n) + 1)$ .

Information criteria are model selection tools that you can use to compare multiple models fit to the same data. These criteria are likelihood-based measures of model fit that include a penalty for complexity (specifically, the number of parameters). Different information criteria are distinguished by the form of the penalty.

When you compare multiple models, the model with the lowest information criterion value is the bestfitting model. The best-fitting model can vary depending on the criterion used for model comparison.

To obtain any of the criterion values as a scalar, index into the property using dot notation. For example, obtain the AIC value aic in the model mdl:

aic = mdl.ModelCriterion.AIC

Data Types: struct

### **MSE — Mean squared error**

numeric value

This property is read-only.

Mean squared error, specified as a numeric value. The mean squared error is an estimate of the variance of the error term in the model.

Data Types: single | double

### **NumCoefficients — Number of model coefficients**

positive integer

This property is read-only.

Number of coefficients in the fitted model, specified as a positive integer. NumCoefficients is the same as NumEstimatedCoefficients for NonLinearModel objects. NumEstimatedCoefficients is equal to the degrees of freedom for regression.

Data Types: double

### **NumEstimatedCoefficients — Number of estimated coefficients**

positive integer

This property is read-only.

Number of estimated coefficients in the fitted model, specified as a positive integer. NumEstimatedCoefficients is the same as NumCoefficients for NonLinearModel objects. NumEstimatedCoefficients is equal to the degrees of freedom for regression.

Data Types: double

**NumPredictors — Number of predictor variables**

positive integer

This property is read-only.

Number of predictor variables used to fit the model, specified as a positive integer.

Data Types: double

**NumVariables — Number of variables**

positive integer

This property is read-only.

Number of variables in the input data, specified as a positive integer. NumVariables is the number of variables in the original table or dataset, or the total number of columns in the predictor matrix and response vector.

NumVariables also includes any variables that are not used to fit the model as predictors or as the response.

Data Types: double

### **ObservationInfo — Observation information**

table

This property is read-only.

Observation information, specified as an *n*-by-4 table, where *n* is equal to the number of rows of input data. ObservationInfo contains the columns described in this table.

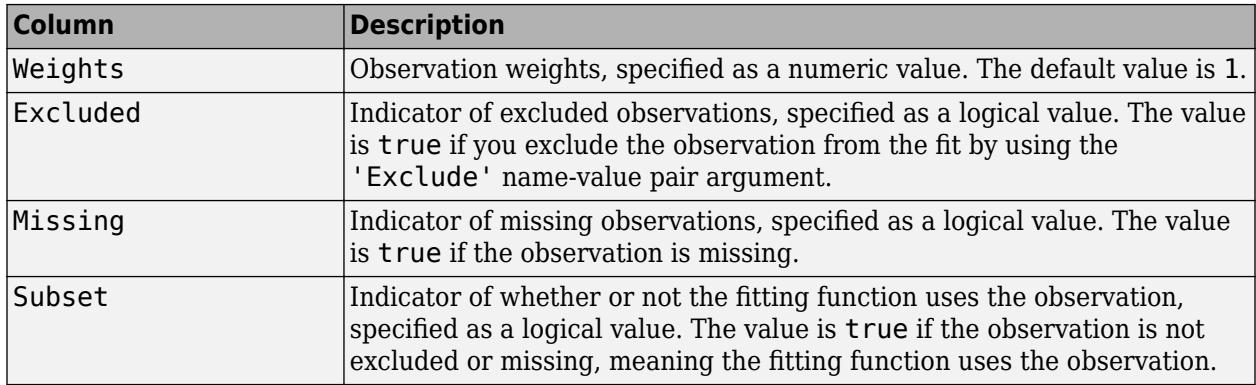

To obtain any of these columns as a vector, index into the property using dot notation. For example, obtain the weight vector w of the model mdl:

#### w = mdl.ObservationInfo.Weights

Data Types: table

### **ObservationNames — Observation names**

cell array of character vectors

#### This property is read-only.

Observation names, specified as a cell array of character vectors containing the names of the observations used in the fit.

- If the fit is based on a table or dataset containing observation names, ObservationNames uses those names.
- Otherwise, ObservationNames is an empty cell array.

Data Types: cell

**PredictorNames — Names of predictors used to fit model**

cell array of character vectors

This property is read-only.

Names of predictors used to fit the model, specified as a cell array of character vectors.

Data Types: cell

### **Residuals — Residuals for fitted model**

table

This property is read-only.

Residuals for the fitted model, specified as a table that contains one row for each observation and the columns described in this table.

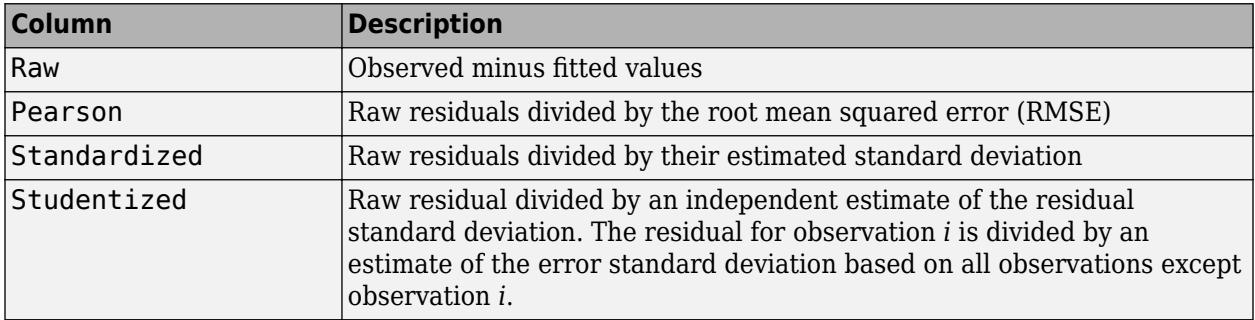

Use plotResiduals to create a plot of the residuals. For details, see ["Residuals" on page 11-79.](#page-612-0)

Rows not used in the fit because of missing values (in ObservationInfo.Missing) or excluded values (in ObservationInfo.Excluded) contain NaN values.

To obtain any of these columns as a vector, index into the property using dot notation. For example, obtain the raw residual vector r in the model mdl:

 $r = \text{mdl}$ . Residuals. Raw

Data Types: table

**ResponseName — Response variable name**

character vector

This property is read-only.

Response variable name, specified as a character vector.

Data Types: char

**RMSE — Root mean squared error**

numeric value

This property is read-only.

Root mean squared error, specified as a numeric value. The root mean squared error is an estimate of the standard deviation of the error term in the model.

Data Types: single | double

**Robust — Robust fit information** structure

This property is read-only.

Robust fit information, specified as a structure with the following fields:

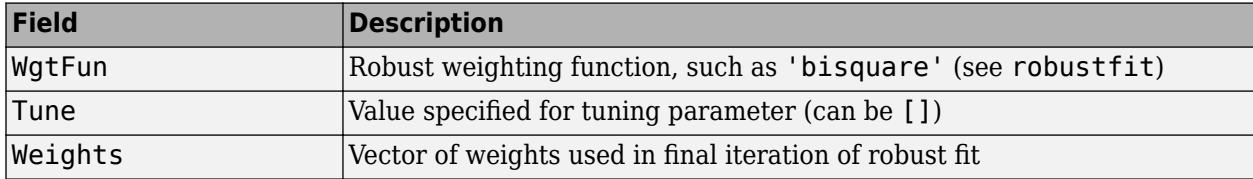

This structure is empty unless [fitnlm](#page-3764-0) constructed the model using robust regression.

Data Types: struct

#### **Rsquared — R-squared value for model**

structure

This property is read-only.

R-squared value for the model, specified as a structure with two fields:

- Ordinary Ordinary (unadjusted) R-squared
- Adjusted R-squared adjusted for the number of coefficients

The R-squared value is the proportion of the total sum of squares explained by the model. The ordinary R-squared value relates to the SSR and SST properties:

Rsquared = SSR/SST,

where SST is the total sum of squares, and SSR is the regression sum of squares.

For details, see ["Coefficient of Determination \(R-Squared\)" on page 11-60.](#page-593-0)

To obtain either of these values as a scalar, index into the property using dot notation. For example, obtain the adjusted R-squared value in the model mdl:

r2 = mdl.Rsquared.Adjusted

Data Types: struct

#### **SSE — Sum of squared errors**

numeric value

This property is read-only.

Sum of squared errors (residuals), specified as a numeric value.

Data Types: single | double

### **SSR — Regression sum of squares**

numeric value

This property is read-only.

Regression sum of squares, specified as a numeric value. The regression sum of squares is equal to the sum of squared deviations of the fitted values from their mean.

Data Types: single | double

### **SST — Total sum of squares**

numeric value

This property is read-only.

Total sum of squares, specified as a numeric value. The total sum of squares is equal to the sum of squared deviations of the response vector  $y$  from the mean $(y)$ .

Data Types: single | double

### **VariableInfo — Information about variables**

table

This property is read-only.

Information about variables contained in Variables, specified as a table with one row for each variable and the columns described in this table.

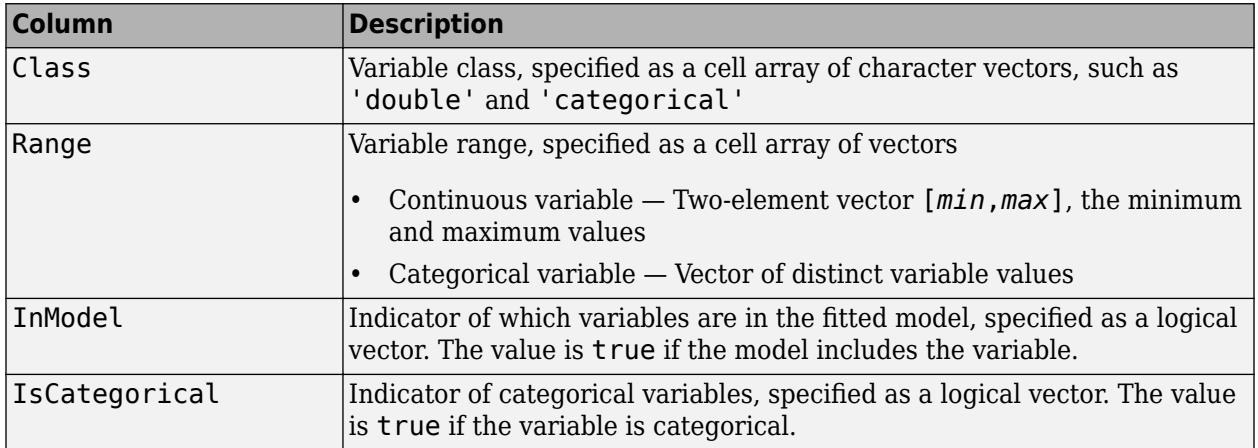

VariableInfo also includes any variables that are not used to fit the model as predictors or as the response.

Data Types: table

### **VariableNames — Names of variables**

cell array of character vectors

This property is read-only.

Names of variables, specified as a cell array of character vectors.

- If the fit is based on a table or dataset, this property provides the names of the variables in the table or dataset.
- If the fit is based on a predictor matrix and response vector, VariableNames contains the values specified by the 'VarNames' name-value pair argument of the fitting method. The default value of  $\overline{v}$ VarNames' is {'x1', 'x2',..., 'xn', 'y'}.

VariableNames also includes any variables that are not used to fit the model as predictors or as the response.

Data Types: cell

### **Variables — Input data**

table

This property is read-only.

Input data, specified as a table. Variables contains both predictor and response values. If the fit is based on a table or dataset array, Variables contains all the data from the table or dataset array. Otherwise, Variables is a table created from the input data matrix X and the response vector y.

Variables also includes any variables that are not used to fit the model as predictors or as the response.

Data Types: table

### **Methods**

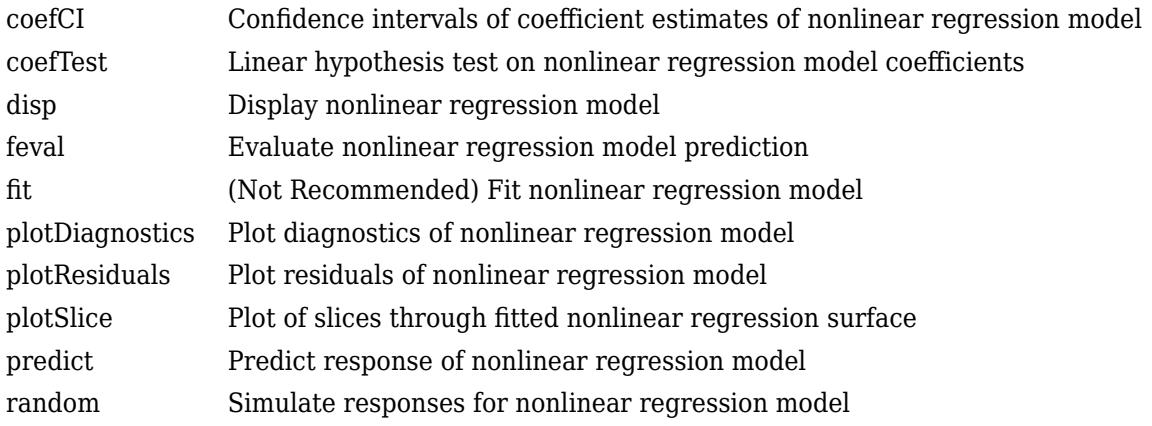

### **Copy Semantics**

Value. To learn how value classes affect copy operations, see Copying Objects (MATLAB).

# **Examples**

### **Fit a Nonlinear Regression Model**

Fit a nonlinear regression model for auto mileage based on the carbig data. Predict the mileage of an average car.

Load the sample data. Create a matrix X containing the measurements for the horsepower (Horsepower) and weight (Weight) of each car. Create a vector y containing the response values in miles per gallon (MPG).

```
load carbig
X = [Horsepower, Weight];y = MPG;
```
Fit a nonlinear regression model.

modelfun =  $@(b,x)b(1) + b(2)*x(:,1) \tcdot b(3) + \ldots$  $b(4)*x(:,2) \cdot ^b(5);$ 

 $beta = [-50 500 -1 500 -1];$  $mdl = fitnlm(X,y,modelfun,beta0)$  $m d$  = Nonlinear regression model:  $y \sim b1 + b2*x1^b3 + b4*x2^b5$ Estimated Coefficients: Estimate SE tStat pValue b1 -49.383 119.97 -0.41164 0.68083 b2 376.43 567.05 0.66384 0.50719 b3 -0.78193 0.47168 -1.6578 0.098177 b4 422.37 776.02 0.54428 0.58656 b5 -0.24127 0.48325 -0.49926 0.61788 Number of observations: 392, Error degrees of freedom: 387

Root Mean Squared Error: 3.96 R-Squared: 0.745, Adjusted R-Squared 0.743 F-statistic vs. constant model: 283, p-value = 1.79e-113

Find the predicted mileage of an average auto. Since the sample data contains some missing (NaN) observations, compute the mean using nanmean.

```
Xnew = nanmean(X)
```
Xnew = *1×2*  $10^3 \times$ 0.1051 2.9794

MPGnew = predict(mdl,Xnew)

MPGnew = 21.8073

### **More About**

### **Hat Matrix**

The hat matrix *H* is defined in terms of the data matrix *X* and the Jacobian matrix *J*:

$$
J_{i, j} = \frac{\partial f}{\partial \beta_j}\bigg|_{x_i, \beta}
$$

Here  $f$  is the nonlinear model function, and  $\beta$  is the vector of model coefficients.

The Hat Matrix *H* is

*H* = *J*(*J T J*) –1*J T* .

The diagonal elements *Hii* satisfy

$$
0 \le h_{ii} \le 1
$$
  

$$
\sum_{i=1}^{n} h_{ii} = p,
$$

where *n* is the number of observations (rows of *X*), and *p* is the number of coefficients in the regression model.

#### **Leverage**

Leverage is a measure of the effect of a particular observation on the regression predictions due to the position of that observation in the space of the inputs.

The leverage of observation *i* is the value of the *i*th diagonal term *hii* of the hat matrix *H*. Because the sum of the leverage values is *p* (the number of coefficients in the regression model), an observation *i* can be considered an outlier if its leverage substantially exceeds *p*/*n*, where *n* is the number of observations.

#### **Cook's Distance**

The Cook's distance *D<sup>i</sup>* of observation *i* is

$$
D_i = \frac{\sum_{j=1}^{n} (\widehat{y}_j - \widehat{y}_{j(i)})^2}{p \, MSE},
$$

where

- $\widehat{y}_j$  is the *j*th fitted response value.
- $\hat{y}_{j(i)}$  is the *j*th fitted response value, where the fit does not include observation *i*.
- *MSE* is the mean squared error.
- *p* is the number of coefficients in the regression model.

Cook's distance is algebraically equivalent to the following expression:

$$
D_i = \frac{r_i^2}{p\,MSE} \bigg( \frac{h_{ii}}{\left(1 - h_{ii}\right)^2} \bigg),\,
$$

where *e<sup>i</sup>* is the *i*th residual.

### **See Also**

[GeneralizedLinearModel](#page-4095-0) | [LinearModel](#page-4787-0) | [fitnlm](#page-3764-0) | [nlinfit](#page-5389-0) | [plotPartialDependence](#page-7639-0) | [predict](#page-6047-0)

### **Topics**

["Nonlinear Regression Workflow" on page 13-12](#page-783-0) ["Nonlinear Regression" on page 13-2](#page-773-0)

# **normcdf**

Normal cumulative distribution function

### **Syntax**

 $p = n \text{or} \text{mod} f(x)$  $p = normcdf(x, mu)$  $p = normcdf(x,mu,sigma)$  $[p, p Lo, pUp] = normcdf(x, mu, sigma, pCov)$  $[p, p Lo, pUp] = normcdf(x, mu, sigma, pCov, alpha)$  $\frac{1}{\sqrt{2}}$  = normcdf( $\frac{1}{\sqrt{2}}$ , 'upper')

# **Description**

 $p = n \text{or} \text{mod } f(x)$  returns the cumulative distribution function (cdf) of the standard normal distribution, evaluated at the values in x.

 $p = n$  or moment  $(x, mu)$  returns the cdf of the normal distribution with mean mu and unit standard deviation, evaluated at the values in x.

 $p = n$  ormcdf(x,mu, sigma) returns the cdf of the normal distribution with mean mu and standard deviation sigma, evaluated at the values in x.

 $[p, pLo, pUp] = normcdf(x, mu, sigma, pCov)$  also returns the 95% confidence bounds  $[pLo, pUp]$ of p when mu and sigma are estimates. pCov is the covariance matrix of the estimated parameters.

 $[p, pL_0, pUp] = normcdf(x, mu, sigma, pCov, alpha)$  specifies the confidence level for the confidence interval  $[pLo, pUp]$  to be  $100(1–alpha)$ %.

 $=$  normcdf(  $\Box$ , 'upper') returns the complement of the cdf, evaluated at the values in x, using an algorithm that more accurately computes the extreme upper-tail probabilities. 'upper' can follow any of the input arguments in the previous syntaxes.

# **Examples**

### **Standard Normal Distribution cdf**

Compute the probability that an observation from a standard normal distribution falls on the interval  $[-1 1].$ 

```
p = n \text{or} \text{mod} \text{f}([ -1 1]);p(2) - p(1)ans = 0.6827
```
About 68% of the observations from a normal distribution fall within one standard deviation of the mean 0.

### <span id="page-5460-0"></span>**Normal Distribution cdf**

Compute the cdf values evaluated at the values in x for the normal distribution with mean mu and standard deviation sigma.

```
x = [-2, -1, 0, 1, 2];
mu = 2;sigma = 1;
p = n \text{or} \text{mod} f(x, mu, sigma)p = 1×5
     0.0000 0.0013 0.0228 0.1587 0.5000
```
Compute the cdf values evaluated at zero for various normal distributions with different mean parameters.

```
mu = [-2, -1, 0, 1, 2];signal = 1;p = n \text{or} \text{mod} f(0, mu, sigma)p = 1×5
     0.9772 0.8413 0.5000 0.1587 0.0228
```
### **Confidence Interval of Normal cdf Value**

Find the maximum likelihood estimates (MLEs) of the normal distribution parameters, and then find the confidence interval of the corresponding cdf value.

Generate 1000 normal random numbers from the normal distribution with mean 5 and standard deviation 2.

```
rng('default') % For reproducibility
n = 1000; % Number of samples
x = normal(5, 2, n, 1);
```
Find theMLEs for the distribution parameters (mean and standard deviation) by using [mle](#page-5159-0).

```
phat = mle(x)phat = 1 \times 2 4.9347 1.9969
```

```
muHat = phat(1);
signal = phat(2);
```
Estimate the covariance of the distribution parameters by using normlike. The function normlike returns an approximation to the asymptotic covariance matrix if you pass the MLEs and the samples used to estimate the MLEs.

```
[-, pCov] = normalize([multat,sigmaHat],x)
```
pCov = *2×2* 0.0040 -0.0000 -0.0000 0.0020

Find the cdf value at zero and its 95% confidence interval.

 $[p, p Lo, pUp] = normcdf(0, multat, signalHat, pCov)$  $p = 0.0067$  $pLo = 0.0047$ pUp = 0.0095

p is the cdf value using the normal distribution with the parameters muHat and sigmaHat. The interval [pLo,pUp] is the 95% confidence interval of the cdf evaluated at 0, considering the uncertainty of muHat and sigmaHat using pCov. The 95% confidence interval means the probability that [pLo,pUp] contains the true cdf value is 0.95.

### **Complementary cdf (Tail Distribution)**

Determine the probability that an observation from a standard normal distribution will fall on the interval [10,Inf].

 $p1 = 1$  - normcdf(10)

 $p1 = 0$ 

normcdf(10) is nearly 1, so p1 becomes 0. Specify 'upper' so that normcdf computes the extreme upper-tail probabilities more accurately.

```
p2 = normcdf(10, 'upper')
```
p2 = 7.6199e-24

You can also use 'upper' to compute a right-tailed *p*-value.

### **Test for Normal Distribution Using Function Handle**

Use the probability distribution function normcdf as a function handle in the chi-square goodness-offit test (chi2gof).

Test the null hypothesis that the sample data in the input vector x comes from a normal distribution with parameters  $\mu$  and  $\sigma$  equal to the mean (mean) and standard deviation (std) of the sample data, respectively.

```
rng('default') % For reproducibility
x = normal(50, 5, 100, 1);h = chi2gof(x, 'cdf', {@normcdf,mean(x),std(x)})
h = 0
```
The returned result  $h = 0$  indicates that chi2gof does not reject the null hypothesis at the default 5% significance level.

### **Input Arguments**

### **x — Values at which to evaluate cdf**

scalar value | array of scalar values

Values at which to evaluate the cdf, specified as a scalar value or an array of scalar values.

If you specify pCov to compute the confidence interval [pLo,pUp], then x must be a scalar value.

To evaluate the cdf at multiple values, specify x using an array. To evaluate the cdfs of multiple distributions, specify mu and sigma using arrays. If one or more of the input arguments x, mu, and sigma are arrays, then the array sizes must be the same. In this case, normcdf expands each scalar input into a constant array of the same size as the array inputs. Each element in p is the cdf value of the distribution specified by the corresponding elements in mu and sigma, evaluated at the corresponding element in x.

Example: [-1,0,3,4]

Data Types: single | double

### **mu — Mean**

0 (default) | scalar value | array of scalar values

Mean of the normal distribution, specified as a scalar value or an array of scalar values.

If you specify pCov to compute the confidence interval [pLo,pUp], then mu must be a scalar value.

To evaluate the cdf at multiple values, specify x using an array. To evaluate the cdfs of multiple distributions, specify mu and sigma using arrays. If one or more of the input arguments x, mu, and sigma are arrays, then the array sizes must be the same. In this case, normed f expands each scalar input into a constant array of the same size as the array inputs. Each element in p is the cdf value of the distribution specified by the corresponding elements in mu and sigma, evaluated at the corresponding element in x.

Example: [0 1 2; 0 1 2] Data Types: single | double

### **sigma — Standard deviation**

1 (default) | nonnegative scalar value | array of nonnegative scalar values

Standard deviation of the normal distribution, specified as a nonnegative scalar value or an array of nonnegative scalar values.

If sigma is zero, then the output  $p$  is either 0 or 1.  $p$  is 0 if  $x$  is smaller than mu, or 1 otherwise.

If you specify pCov to compute the confidence interval [pLo,pUp], then sigma must be a scalar value.

To evaluate the cdf at multiple values, specify x using an array. To evaluate the cdfs of multiple distributions, specify mu and sigma using arrays. If one or more of the input arguments x, mu, and sigma are arrays, then the array sizes must be the same. In this case, normed f expands each scalar input into a constant array of the same size as the array inputs. Each element in p is the cdf value of the distribution specified by the corresponding elements in mu and sigma, evaluated at the corresponding element in x.

Example:  $[1 1 1; 2 2 2]$ Data Types: single | double

### **pCov — Covariance of estimates**

2-by-2 numeric matrix

Covariance of the estimates mu and sigma, specified as a 2-by-2 matrix.

If you specify pCov to compute the confidence interval [pLo,pUp], then x, mu, and sigma must be scalar values.

You can estimate mu and sigma by using [mle](#page-5159-0), and estimate the covariance of mu and sigma by using [normlike](#page-5480-0). For an example, see ["Confidence Interval of Normal cdf Value" on page 32-3717](#page-5460-0).

Data Types: single | double

**alpha — Significance level**  $0.05$  (default) | scalar in the range  $(0,1)$ 

Significance level for the confidence interval, specified as a scalar in the range (0,1). The confidence level is 100(1–alpha)%, where alpha is the probability that the confidence interval does not contain the true value.

Example: 0.01 Data Types: single | double

### **Output Arguments**

**p — cdf values** scalar value | array of scalar values

cdf values, evaluated at the values in x, returned as a scalar value or an array of scalar values. p is the same size as x, mu, and sigma after any necessary scalar expansion. Each element in p is the cdf value of the distribution specified by the corresponding elements in mu and sigma, evaluated at the corresponding element in x.

### **pLo — Lower confidence bound for p**

scalar value | array of scalar values

Lower confidence bound for p, returned as a scalar value or an array of scalar values. pLo has the same size as p.

### **pUp — Upper confidence bound for p**

scalar value | array of scalar values

Upper confidence bound for p, returned as a scalar value or an array of scalar values. pUp has the same size as p.

## **More About**

### **Normal Distribution**

The normal distribution is a two-parameter family of curves. The first parameter, *µ*, is the mean. The second parameter,  $\sigma$ , is the standard deviation.

The standard normal distribution has zero mean and unit standard deviation.

The normal cumulative distribution function (cdf) is

$$
p = F(x \mid \mu, \sigma) = \frac{1}{\sigma \sqrt{2\pi}} \int_{-\infty}^{x} e^{-\frac{(t-\mu)^2}{2\sigma^2}} dt, \quad \text{for } x \in \mathbb{R}.
$$

*p* is the probability that a single observation from a normal distribution with parameters *μ* and *σ* falls in the interval (-∞,*x*].

# **Algorithms**

• The normcdf function uses the complementary error function erfc. The relationship between normcdf and erfc is

$$
normcdf(x) = \frac{1}{2}erfc\left(-\frac{x}{\sqrt{2}}\right).
$$

The complementary error function  $erfc(x)$  is defined as

$$
\text{erfc}(x) = 1 - \text{erf}(x) = \frac{2}{\sqrt{\pi}} \int_0^\infty e^{-t^2} dt.
$$

• The normod function computes confidence bounds for p by using the delta method. normcdf(x,mu, sigma) is equivalent to normcdf( $(x-mu)/\sin n$ , 0, 1). Therefore, the normcdf function estimates the variance of  $(x-mu)/\sin m$  using the covariance matrix of mu and sigma by the delta method, and finds the confidence bounds of  $(x-mu)/\sin m$  using the estimates of this variance. Then, the function transforms the bounds to the scale of p. The computed bounds give approximately the desired confidence level when you estimate mu, sigma, and pCov from large samples.

# **Alternative Functionality**

- normcdf is a function specific to normal distribution. Statistics and Machine Learning Toolbox also offers the generic function [cdf](#page-2012-0), which supports various probability distributions. To use cdf, create a [NormalDistribution](#page-7395-0) probability distribution object and pass the object as an input argument or specify the probability distribution name and its parameters. Note that the distribution-specific function normcdf is faster than the generic function cdf.
- Use the **[Probability Distribution Function](#page-2861-0)** app to create an interactive plot of the cumulative distribution function (cdf) or probability density function (pdf) for a probability distribution.

# **References**

[1] Abramowitz, M., and I. A. Stegun. *Handbook of Mathematical Functions*. New York: Dover, 1964.

[2] Evans, M., N. Hastings, and B. Peacock. *Statistical Distributions*. 2nd ed., Hoboken, NJ: John Wiley & Sons, Inc., 1993.

# **Extended Capabilities**

### **C/C++ Code Generation**

Generate C and C++ code using MATLAB® Coder™.

### **GPU Arrays**

Accelerate code by running on a graphics processing unit (GPU) using Parallel Computing Toolbox<sup>™</sup>.

This function fully supports GPU arrays. For more information, see "Run MATLAB Functions on a GPU" (Parallel Computing Toolbox).

### **See Also**

[NormalDistribution](#page-7395-0) | [cdf](#page-2012-0) | erfc | [normfit](#page-5466-0) | [norminv](#page-5474-0) | [normlike](#page-5480-0) | [normpdf](#page-5486-0)

### **Topics**

["Normal Distribution" on page B-119](#page-7914-0)

### **Introduced before R2006a**

# <span id="page-5466-0"></span>**normfit**

Normal parameter estimates

# **Syntax**

 $[muHat,sigmaHat] = normfit(x)$ 

 $[muHat,sigmaHanuCl,sigmaCl] = normfit(x)$  $[muHat,sigmaHat,muCI,sigmaCI] = normfit(x,alpha)$ 

```
[ ] = normal(x, alpha, censoring)[\frac{1}{\sqrt{2}}] = normfit(x, alpha, censoring, freq)
   ^{-} ] = normfit(x,alpha,censoring,freq,options)
```
# **Description**

 $[muHat,sigmaHat] = normfit(x)$  returns estimates of normal distribution parameters (the mean muHat and standard deviation sigmaHat), given the sample data in x. muHat is the sample mean, and sigmaHat is the square root of the unbiased estimator of the variance.

 $[muHat,sigmaH,muCL,sigmaCL] = normfit(x)$  also returns 95% confidence intervals for the parameter estimates on the mean and standard deviation in the arrays muCI and sigmaCI, respectively.

 $[muHat,sigmaH,muC1,sigmaC1] = normfit(x,alpha)$  specifies the confidence level for the confidence intervals to be 100(1–alpha)%.

 $[\_\_\]$  = normfit(x,alpha,censoring) specifies whether each value in x is right-censored or not. Use the logical vector censoring in which 1 indicates observations that are right-censored and 0 indicates observations that are fully observed. With censoring, muHat and sigmaHat are the maximum likelihood estimates (MLEs).

[ \_\_\_ ] = normfit(x,alpha,censoring,freq) specifies the frequency or weights of observations.

[ \_\_\_ ] = normfit(x,alpha,censoring,freq,options) specifies optimization options for the iterative algorithm normfit to use to compute MLEs with censoring. Create options by using the function [statset](#page-6935-0).

You can pass in [] for alpha, censoring, and freq to use their default values.

# **Examples**

### **Estimate Parameters and Confidence Intervals**

Generate 1000 normal random numbers from the normal distribution with mean 3 and standard deviation 5.

```
rng('default') % For reproducibility
x = normal(3, 5, [1000, 1]);
```
Find the parameter estimates and the 99% confidence intervals.

```
[muHat,sigmaHat,muCI,sigmaCI] = normfit(x, 0.01)mulhat = 2.8368signal = 4.9948muCI = 2 \times 1 2.4292
     3.2445
sigmaCI = 2×1
     4.7218
     5.2989
```
muHat is the sample mean, and sigmaHat is the square root of the unbiased estimator of the variance. muCI and sigmaCI contain the 99% confidence intervals of the mean and standard deviation parameters, respectively. The first row is the lower bound, and the second row is the upper bound.

### **Change Algorithm Options**

Find the MLEs of a data set with censoring by using normfit. Use [statset](#page-6935-0) to specify the iterative algorithm options that normfit uses to compute MLEs for censored data, and then find the MLEs again.

Load the sample data.

load lightbulb

The first column of the data contains the lifetime (in hours) of two types of bulbs. The second column contains the binary variable indicating whether the bulb is fluorescent or incandescent. 1 indicates that the bulb is fluorescent, and 0 indicates that the bulb is incandescent. The third column contains the censorship information, where 0 indicates the bulb is observed until failure, and 1 indicates the item (bulb) is censored.

Find the indices for fluorescent bulbs.

 $idx = find(lighthub(:, 2) == 0);$ 

Assume that the lifetime follows the normal distribution, and find the MLEs of the normal distribution parameters. The second input argument of normfit specifies the confidence level. Pass in [] to use its default value 0.05. The third input argument specifies the censorship information.

```
censoring = lightbulb(idx, 3) == 1;
[muHat1,sigmaHat1] = normfit(lightbulb(idx,1),[],censoring)
```

```
muHat1 = 9.4966e+03signal1 = 3.0640e + 03
```
Display the default algorithm parameters that normfit uses to estimate the normal distribution parameters.

```
statset('normfit')
```

```
ans = struct with fields:
           Display: 'off'
       MaxFunEvals: 200
           MaxIter: 100
            TolBnd: 1.0000e-06
            TolFun: 1.0000e-08
        TolTypeFun: []
               TolX: 1.0000e-08
          TolTypeX: []
           GradObj: []
          Jacobian: []
         DerivStep: []
       FunValCheck: []
            Robust: []
      RobustWgtFun: []
            WgtFun: []
               Tune: []
       UseParallel: []
     UseSubstreams: []
          Streams: {}
         OutputFcn: []
```
Save the options using a different name. Change how the results are displayed (Display) and the termination tolerance for the objective function (TolFun).

```
options = statset('normfit');
options.Display = 'final';
options.TolFun = 1e-10;
```
Alternatively, you can specify algorithm parameters by using the name-value pair arguments of the function statset.

```
options = statset('Display','final','TolFun',1e-10);
```
Find the MLEs with the new algorithm parameters.

```
[muHat2,sigmaHat2] = normfit(lightbulb(idx,1),[],censoring,[],options)
```
Successful convergence: Norm of gradient less than OPTIONS.TolFun

```
muHat2 = 9.4966e+03
```
 $signal2 = 3.0640e + 03$ 

normfit displays a report on the final iteration.

### **Convert Unbiased Estimator to MLE**

The function normfit finds the sample mean and the square root of the unbiased estimator of the variance with no censoring. The sample mean is equal to the MLE of the mean parameter, but the

square root of the unbiased estimator of the variance is not equal to the MLE of the standard deviation parameter.

Find the normal distribution parameters by using normfit, convert them into MLEs, and then compare the negative log likelihoods of the estimates by using normlike.

Generate 100 normal random numbers from the standard normal distribution.

```
rng('default') % For reproducibility
n = 100;x = normal(0, 1, [n, 1]);
```
Find the sample mean and the square root of the unbiased estimator of the variance.

```
[muHat,sigmaHat] = normfit(x)muHat = 0.1231
```
 $signal = 1.1624$ 

Convert the square root of the unbiased estimator of the variance into the MLE of the standard deviation parameter.

sigmaHat\_MLE =  $sqrt((n-1)/n)*signal$ 

sigmaHat  $MLE = 1.1566$ 

The difference between sigmaHat and sigmaHat MLE is negligible for large n.

Alternatively, you can find the MLEs by using the function mle.

```
phat = mle(x)phat = 1 \times 2 0.1231 1.1566
```
phat(1) and phat(2) are the MLEs of the mean and the standard deviation parameter, respectively.

Confirm that the log likelihood of the MLEs (muHat and sigmaHat\_MLE) is greater than the log likelihood of the unbiased estimators (muHat and sigmaHat) by using the normlike function.

```
logL = -normlike([muHat,sigmaHat],x)
logL = -156.4424logL_MLE = -normlike([muHat,sigmaHat_MLE],x)
logL MLE = -156.4399
```
### **Input Arguments**

**x — Sample data** vector

Sample data, specified as a vector.

Data Types: single | double

### **alpha — Significance level**

 $0.05$  (default) | scalar in the range  $(0,1)$ 

Significance level for the confidence intervals, specified as a scalar in the range (0,1). The confidence level is 100(1—alpha)%, where alpha is the probability that the confidence intervals do not contain the true value.

Example: 0.01

Data Types: single | double

### **censoring — Indicator for censoring**

array of 0s (default) | logical vector

Indicator for the censoring of each value in x, specified as a logical vector of the same size as x. Use 1 for observations that are right-censored and 0 for observations that are fully observed.

The default is an array of 0s, meaning that all observations are fully observed.

Data Types: logical

### **freq — Frequency or weights of observations**

array of 1s (default) | nonnegative vector

Frequency or weights of observations, specified as a nonnegative vector that is the same size as x. The freq input argument typically contains nonnegative integer counts for the corresponding elements in x, but can contain any nonnegative values.

To obtain the weighted MLEs for a data set with censoring, specify weights of observations, normalized to the number of observations in x.

The default is an array of 1s, meaning one observation per element of x.

Data Types: single | double

### **options — Optimization options**

statset('normfit') (default) | structure

Optimization options, specified as a structure. options determines the control parameters for the iterative algorithm that normfit uses to compute MLEs for censored data.

Create options by using the function [statset](#page-6935-0) or by creating a structure array containing the fields and values described in this table.

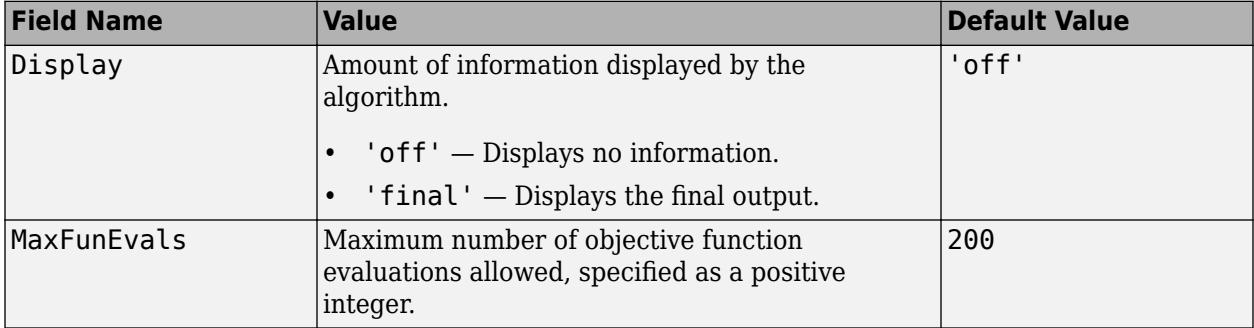

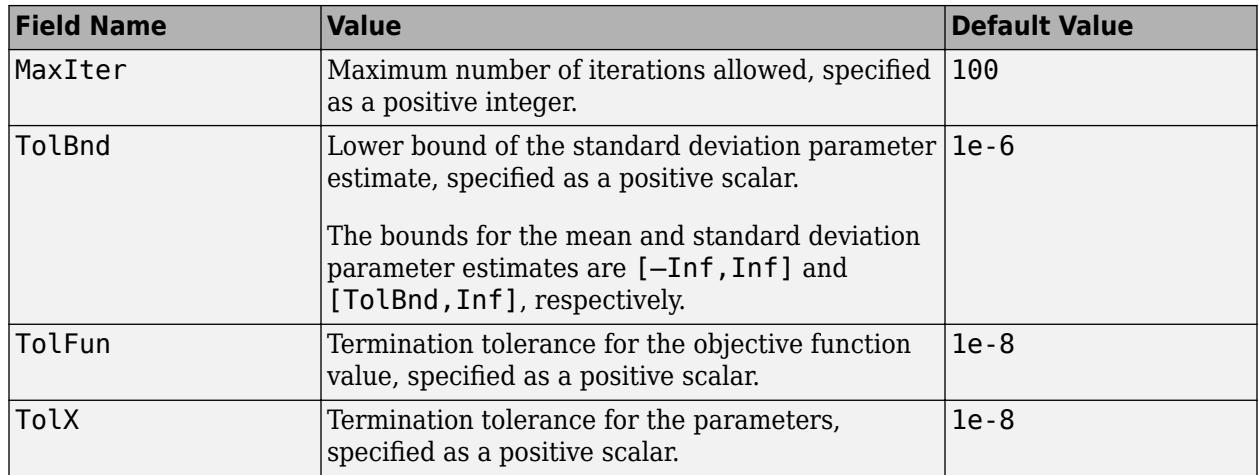

You can also enter statset('normfit') in the Command Window to see the names and default values of the fields that normfit accepts in the options structure.

Example: statset('Display','final','MaxIter',1000) specifies to display the final information of the iterative algorithm results, and change the maximum number of iterations allowed to 1000.

Data Types: struct

### **Output Arguments**

### **muHat — Estimate of mean**

scalar

Estimate of the mean parameter of the normal distribution, returned as a scalar.

- With no censoring, muHat is the sample mean.
- With censoring, muHat is the MLE. To compute the weighted MLE, specify the weights of observations by using freq.

### **sigmaHat — Estimate of standard deviation**

scalar

Estimate of the standard deviation parameter of the normal distribution, returned as a scalar.

- With no censoring, sigmaHat is the square root of the unbiased estimator of the variance. To compute the MLE with no censoring, use the [mle](#page-5159-0) function.
- With censoring, sigmaHat is the MLE. To compute the weighted MLE, specify the weights of observations by using freq.

### **muCI — Confidence interval for mean**

2-by-1 column vector

Confidence interval for the mean parameter of the normal distribution, returned as a 2-by-1 column vector containing the lower and upper bounds of the 100(1–alpha)% confidence interval.

The first and second rows correspond to the lower and upper bounds of the confidence intervals, respectively.
### **sigmaCI — Confidence interval for standard deviation**

2-by-1 column vector

Confidence interval for the standard deviation parameter of the normal distribution, returned as a 2 by-1 column vector containing the lower and upper bounds of the 100(1–alpha)% confidence interval.

The first and second rows correspond to the lower and upper bounds of the confidence intervals, respectively.

### **Algorithms**

To compute the confidence intervals, normfit uses the exact method for uncensored data and the Wald method for censored data. The exact method provides exact coverage for uncensored samples based on *t* and chi-square distributions.

## **Alternative Functionality**

normfit is a function specific to normal distribution. Statistics and Machine Learning Toolbox also offers the generic functions [mle](#page-5159-0), [fitdist](#page-3729-0), and [paramci](#page-5592-0) and the **[Distribution Fitter](#page-7634-0)** app, which support various probability distributions.

- [mle](#page-5159-0) returns MLEs and the confidence intervals of MLEs for the parameters of various probability distributions. You can specify the probability distribution name or a custom probability density function.
- Create a [NormalDistribution](#page-7395-0) probability distribution object by fitting the distribution to data using the [fitdist](#page-3729-0) function or the **[Distribution Fitter](#page-7634-0)** app. The object properties mu and sigma store the parameter estimates. To obtain the confidence intervals for the parameter estimates, pass the object to [paramci](#page-5592-0).

### **References**

- [1] Evans, M., N. Hastings, and B. Peacock. *Statistical Distributions*. 2nd ed. Hoboken, NJ: John Wiley & Sons, Inc., 1993.
- [2] Lawless, J. F. *Statistical Models and Methods for Lifetime Data*. Hoboken, NJ: Wiley-Interscience, 1982.
- [3] Meeker, W. Q., and L. A. Escobar. *Statistical Methods for Reliability Data*. Hoboken, NJ: John Wiley & Sons, Inc., 1998.

### **Extended Capabilities**

### **C/C++ Code Generation**

Generate C and C++ code using MATLAB® Coder™.

### **GPU Arrays**

Accelerate code by running on a graphics processing unit (GPU) using Parallel Computing Toolbox™.

This function fully supports GPU arrays. For more information, see "Run MATLAB Functions on a GPU" (Parallel Computing Toolbox).

## **See Also**

**[Distribution Fitter](#page-7634-0)** | [NormalDistribution](#page-7395-0) | [fitdist](#page-3729-0) | [mle](#page-5159-0) | [normcdf](#page-5459-0) | [norminv](#page-5474-0) | [normlike](#page-5480-0) | [paramci](#page-5592-0) | [statset](#page-6935-0)

### **Topics**

["Normal Distribution" on page B-119](#page-7914-0)

# <span id="page-5474-0"></span>**norminv**

Normal inverse cumulative distribution function

## **Syntax**

```
x = norminv(p)x = norminv(p,mu)x = norminv(p, mu, sigma)[x, x Lo, xUp] = norminv(p, mu, sigma, pCov)[x, x Lo, xUp] = norminv(p, mu, sigma, pCov, alpha)
```
## **Description**

 $x =$  norminv(p) returns the inverse of the standard normal cumulative distribution function (cdf), evaluated at the probability values in p.

 $x =$  norminv(p, mu) returns the inverse of the normal cdf with mean mu and the unit standard deviation, evaluated at the probability values in p.

 $x =$  norminv(p, mu, sigma) returns the inverse of the normal cdf with mean mu and standard deviation sigma, evaluated at the probability values in p.

 $[x, xL_0, xU_p] = norminv(p, mu, sigma, pCov)$  also returns the 95% confidence bounds  $[xL_0, xU_p]$ of x when mu and sigma are estimates. pCov is the covariance matrix of the estimated parameters.

 $[x, x Lo, xUp] = norminv(p, mu, sigma, pCov, alpha)$  specifies the confidence level for the confidence interval [xLo,xUp] to be 100(1–alpha)%.

## **Examples**

### **Inverse of Standard Normal cdf**

Find an interval that contains 95% of the values from a standard normal distribution.

```
x = norminv([0.025 0.975])x = 1×2
   -1.9600 1.9600
```
Note that the interval  $x$  is not the only such interval, but it is the shortest. Find another interval.

```
x1 = norminv([0.01 0.96])
```

```
xl = 1×2
```
-2.3263 1.7507

<span id="page-5475-0"></span>The interval x1 also contains 95% of the probability, but it is longer than x.

#### **Inverse of Normal Distribution cdf**

Compute the inverse of cdf values evaluated at the probability values in p for the normal distribution with mean mu and standard deviation sigma.

```
p = 0:0.25:1;mu = 2;sigma = 1;
x = \text{norminv}(p, mu, sigma)x = 1×5
      -Inf 1.3255 2.0000 2.6745 Inf
```
Compute the inverse of cdf values evaluated at 0.5 for various normal distributions with different mean parameters.

```
mu = [-2, -1, 0, 1, 2];
sigma = 1;
x = \text{norminv}(0.5, \text{mu}, \text{sigma})x = 1 \times 5 -2 -1 0 1 2
```
#### **Confidence Interval of Inverse Normal cdf Value**

Find the maximum likelihood estimates (MLEs) of the normal distribution parameters, and then find the confidence interval of the corresponding inverse cdf value.

Generate 1000 normal random numbers from the normal distribution with mean 5 and standard deviation 2.

rng('default') % For reproducibility n = 1000; % Number of samples  $x = normal(5, 2, [n, 1]);$ 

Find the MLEs for the distribution parameters (mean and standard deviation) by using [mle](#page-5159-0).

```
phat = mle(x)phat = 1×2
    4.9347 1.9969
muHat = phat(1);
signal = phat(2);
```
Estimate the covariance of the distribution parameters by using normlike. The function normlike returns an approximation to the asymptotic covariance matrix if you pass the MLEs and the samples used to estimate the MLEs.

```
[-, pCov] = normalize([multat,sigmaHat], x)
```
pCov = *2×2* 0.0040 -0.0000<br>0.0000 0.0020  $-0.0000$ 

Find the inverse cdf value at 0.5 and its 99% confidence interval.

```
[x, x Lo, xUp] = norminv(0.5, muHat, sigmaHat, pCov, 0.01)x = 4.9347xLo = 4.7721
xUp = 5.0974
```
x is the inverse cdf value using the normal distribution with the parameters muHat and sigmaHat. The interval [xLo,xUp] is the 99% confidence interval of the inverse cdf value evaluated at 0.5, considering the uncertainty of muHat and sigmaHat using pCov. The 99% confidence interval means the probability that  $[xL_0, xUp]$  contains the true inverse cdf value is 0.99.

### **Input Arguments**

### **p — Probability values at which to evaluate inverse of cdf**

scalar value in  $[0,1]$  | array of scalar values

Probability values at which to evaluate the inverse of the cdf (icdf), specified as a scalar value or an array of scalar values, where each element is in the range  $[0,1]$ .

If you specify pCov to compute the confidence interval [xLo,xUp], then p must be a scalar value.

To evaluate the icdf at multiple values, specify p using an array. To evaluate the icdfs of multiple distributions, specify mu and sigma using arrays. If one or more of the input arguments p, mu, and sigma are arrays, then the array sizes must be the same. In this case, norminv expands each scalar input into a constant array of the same size as the array inputs. Each element in  $x$  is the icdf value of the distribution specified by the corresponding elements in mu and sigma, evaluated at the corresponding element in p.

Example: [0.1,0.5,0.9]

Data Types: single | double

### **mu — Mean**

0 (default) | scalar value | array of scalar values

Mean of the normal distribution, specified as a scalar value or an array of scalar values.

If you specify pCov to compute the confidence interval [xLo,xUp], then mu must be a scalar value.

To evaluate the icdf at multiple values, specify p using an array. To evaluate the icdfs of multiple distributions, specify mu and sigma using arrays. If one or more of the input arguments p, mu, and sigma are arrays, then the array sizes must be the same. In this case, norminv expands each scalar input into a constant array of the same size as the array inputs. Each element in  $x$  is the icdf value of the distribution specified by the corresponding elements in mu and sigma, evaluated at the corresponding element in p.

Example:  $[0 1 2; 0 1 2]$ Data Types: single | double

#### **sigma — Standard deviation**

1 (default) | positive scalar value | array of positive scalar values

Standard deviation of the normal distribution, specified as a positive scalar value or an array of positive scalar values.

If you specify pCov to compute the confidence interval [xLo,xUp], then sigma must be a scalar value.

To evaluate the icdf at multiple values, specify p using an array. To evaluate the icdfs of multiple distributions, specify mu and sigma using arrays. If one or more of the input arguments p, mu, and sigma are arrays, then the array sizes must be the same. In this case, norminv expands each scalar input into a constant array of the same size as the array inputs. Each element in  $x$  is the icdf value of the distribution specified by the corresponding elements in mu and sigma, evaluated at the corresponding element in p.

Example:  $[1 \ 1 \ 1; \ 2 \ 2 \ 2]$ Data Types: single | double

### **pCov — Covariance of estimates**

2-by-2 numeric matrix

Covariance of the estimates mu and sigma, specified as a 2-by-2 matrix.

If you specify pCov to compute the confidence interval [xLo,xUp], then p, mu, and sigma must be scalar values.

You can estimate mu and sigma by using [mle](#page-5159-0), and estimate the covariance of mu and sigma by using [normlike](#page-5480-0). For an example, see ["Confidence Interval of Inverse Normal cdf Value" on page 32-3732](#page-5475-0).

Data Types: single | double

#### **alpha — Significance level**

 $0.05$  (default) | scalar in the range  $(0,1)$ 

Significance level for the confidence interval, specified as a scalar in the range (0,1). The confidence level is 100(1–alpha)%, where alpha is the probability that the confidence interval does not contain the true value.

Example: 0.01 Data Types: single | double

### **Output Arguments**

**x — icdf values** scalar value | array of scalar values icdf values, evaluated at the probability values in p, returned as a scalar value or an array of scalar values. x is the same size as p, mu, and sigma after any necessary scalar expansion. Each element in x is the icdf value of the distribution specified by the corresponding elements in mu and sigma, evaluated at the corresponding element in p.

#### **xLo — Lower confidence bound for x**

scalar value | array of scalar values

Lower confidence bound for x, returned as a scalar value or an array of scalar values. xLo has the same size as x.

#### **xUp — Upper confidence bound for x**

scalar value | array of scalar values

Upper confidence bound for x, returned as a scalar value or an array of scalar values. xUp has the same size as x.

### **More About**

#### **Normal Distribution**

The normal distribution is a two-parameter family of curves. The first parameter, *µ*, is the mean. The second parameter,  $\sigma$ , is the standard deviation.

The standard normal distribution has zero mean and unit standard deviation.

The normal inverse function is defined in terms of the normal cdf as

$$
x = F^{-1}(p \mid \mu, \sigma) = \left\{ x \colon F(x \mid \mu, \sigma) = p \right\},\
$$

where

$$
p = F(x \mid \mu, \sigma) = \frac{1}{\sigma \sqrt{2\pi}} \int_{-\infty}^{x} e^{-\frac{(t-\mu)^2}{2\sigma^2}} dt.
$$

The result *x* is the solution of the integral equation where you supply the desired probability *p*.

### **Algorithms**

• The norminv function uses the inverse complementary error function erfcinv. The relationship between norminv and erfcinv is

norminv(*p*) =  $-\sqrt{2}$ erfcinv(2*p*)

The inverse complementary error function  $\text{erfcinv}(x)$  is defined as  $\text{erfcinv}(\text{erfc}(x))=x$ , and the complementary error function  $erfc(x)$  is defined as

$$
\text{erfc}(x) = 1 - \text{erf}(x) = \frac{2}{\sqrt{\pi}} \int_0^\infty e^{-t^2} dt.
$$

• The norminv function computes confidence bounds for x by using the delta method. norminv(p,mu, sigma) is equivalent to mu  $+$  sigma\*norminv(p,0,1). Therefore, the norminv function estimates the variance of  $mu + signa * norm$  orminv( $p,0,1$ ) using the covariance matrix of mu and sigma by the delta method, and finds the confidence bounds using the estimates of this variance. The computed bounds give approximately the desired confidence level when you estimate mu, sigma, and pCov from large samples.

## **Alternative Functionality**

• norminv is a function specific to normal distribution. Statistics and Machine Learning Toolbox also offers the generic function [icdf](#page-4332-0), which supports various probability distributions. To use icdf, create a [NormalDistribution](#page-7395-0) probability distribution object and pass the object as an input argument or specify the probability distribution name and its parameters. Note that the distribution-specific function norminv is faster than the generic function icdf.

## **References**

- [1] Abramowitz, M., and I. A. Stegun. *Handbook of Mathematical Functions*. New York: Dover, 1964.
- [2] Evans, M., N. Hastings, and B. Peacock. *Statistical Distributions*. 2nd ed. Hoboken, NJ: John Wiley & Sons, Inc., 1993.

## **Extended Capabilities**

### **C/C++ Code Generation**

Generate C and C++ code using MATLAB® Coder™.

### **GPU Arrays**

Accelerate code by running on a graphics processing unit (GPU) using Parallel Computing Toolbox™.

This function fully supports GPU arrays. For more information, see "Run MATLAB Functions on a GPU" (Parallel Computing Toolbox).

### **See Also**

[NormalDistribution](#page-7395-0) | erfcinv | [icdf](#page-4332-0) | [normcdf](#page-5459-0) | [normfit](#page-5466-0) | [normlike](#page-5480-0) | [normspec](#page-5501-0)

### **Topics**

["Normal Distribution" on page B-119](#page-7914-0)

# <span id="page-5480-0"></span>**normlike**

Normal negative loglikelihood

## **Syntax**

```
nlogL = normalike(params, x)nlogL = normalike(params, x, censoring)nlogL = normalike(params, x, censoring, freq)
```

```
[nlogL, aVar] = normalize( )
```
## **Description**

 $nlogL = normalike(params, x)$  returns the normal negative loglikelihood of the distribution parameters (params) given the sample data  $(x)$ . params  $(1)$  and params  $(2)$  correspond to the mean and standard deviation of the normal distribution, respectively.

 $nlogL = normalike(params, x, censoring)$  specifies whether each value in x is right-censored or not. Use the logical vector censoring in which 1 indicates observations that are right-censored and 0 indicates observations that are fully observed.

nlogL = normlike(params, x, censoring, freq) specifies the frequency or weights of observations. To specify freq without specifying censoring, you can pass [] for censoring.

[nlogL, aVar] = normlike( \_\_\_ ) also returns the inverse of the Fisher information matrix aVar, using any of the input argument combinations in the previous syntaxes. If values in params are the maximum likelihood estimates (MLEs) of the parameters, aVar is an approximation to the asymptotic covariance matrix.

## **Examples**

### **Negative Loglikelihood of MLEs**

Find the MLEs of a data set with censoring by using normfit, and then find the negative loglikelihood of the MLEs by using normlike.

Load the sample data.

```
load lightbulb
```
The first column of the data contains the lifetime (in hours) of two types of bulbs. The second column contains the binary variable indicating whether the bulb is fluorescent or incandescent. 1 indicates that the bulb is fluorescent, and 0 indicates that the bulb is incandescent. The third column contains the censorship information, where 0 indicates the bulb is observed until failure, and 1 indicates the item (bulb) is censored.

Find the indices for fluorescent bulbs.

 $idx = find(lighthub(:,2) == 0);$ 

Find the MLEs of the normal distribution parameters. The second input argument of normfit specifies the confidence level. Pass in [] to use its default value 0.05. The third input argument specifies the censorship information.

```
censoring = lightbulb(idx, 3) == 1;
[muHat,sigmaHat] = normfit(lightbulb(idx,1),[],censoring)
muHat = 9.4966e+03
```

```
signal = 3.0640e+03
```
Find the negative loglikelihood of the MLEs.

```
nlogL = normlike([muHat,sigmaHat],lightbulb(idx,1),censoring)
```

```
nlogL = 376.2305
```
#### **Convert Unbiased Estimator to MLE**

The function normfit finds the sample mean and the square root of the unbiased estimator of the variance with no censoring. The sample mean is equal to the MLE of the mean parameter, but the square root of the unbiased estimator of the variance is not equal to the MLE of the standard deviation parameter.

Find the normal distribution parameters by using normfit, convert them into MLEs, and then compare the negative log likelihoods of the estimates by using normlike.

Generate 100 normal random numbers from the standard normal distribution.

```
rng('default') % For reproducibility
n = 100:
x = normal(0, 1, [n, 1]);
```
Find the sample mean and the square root of the unbiased estimator of the variance.

```
[muHat,sigmaHat] = normfit(x)
```

```
muHat = 0.1231
signal = 1.1624
```
Convert the square root of the unbiased estimator of the variance into the MLE of the standard deviation parameter.

sigmaHat\_MLE =  $sqrt((n-1)/n)*signal$ 

 $signal\_MLE = 1.1566$ 

The difference between sigmaHat and sigmaHat MLE is negligible for large n.

Alternatively, you can find the MLEs by using the function mle.

```
phat = mle(x)phat = 1×2
```
0.1231 1.1566

phat(1) and phat(2) are the MLEs of the mean and the standard deviation parameter, respectively.

Confirm that the log likelihood of the MLEs (muHat and sigmaHat\_MLE) is greater than the log likelihood of the unbiased estimators (muHat and sigmaHat) by using the normlike function.

```
logL = -normlike( [multat,sigmaHat], x)logL = -156.4424logL MLE = -normlike([muHat,sigmaHat MLE],x)logL MLE = -156.4399
```
#### **Confidence Interval of Inverse Normal cdf Value**

Find the maximum likelihood estimates (MLEs) of the normal distribution parameters, and then find the confidence interval of the corresponding inverse cdf value.

Generate 1000 normal random numbers from the normal distribution with mean 5 and standard deviation 2.

rng('default') % For reproducibility n = 1000; % Number of samples  $x = normal(5, 2, [n, 1]);$ 

Find the MLEs for the distribution parameters (mean and standard deviation) by using [mle](#page-5159-0).

```
phat = mle(x)phat = 1×2
    4.9347 1.9969
```

```
muHat = phat(1);
sigmaHat = phat(2);
```
Estimate the covariance of the distribution parameters by using normlike. The function normlike returns an approximation to the asymptotic covariance matrix if you pass the MLEs and the samples used to estimate the MLEs.

```
[-, pCov] = normalize([multat,sigmaHat], x)pCov = 2×2
    0.0040 -0.0000
    -0.0000 0.0020
```
Find the inverse cdf value at 0.5 and its 99% confidence interval.

 $[x, x Lo, xUp] = norminv(0.5, muHat, sigmaHat, pCov, 0.01)$ 

 $x = 4.9347$ 

 $x$ Lo = 4.7721  $xUp = 5.0974$ 

x is the inverse cdf value using the normal distribution with the parameters muHat and sigmaHat. The interval [xLo,xUp] is the 99% confidence interval of the inverse cdf value evaluated at 0.5, considering the uncertainty of muHat and sigmaHat using pCov. The 99% confidence interval means the probability that  $[xL_0,xUp]$  contains the true inverse cdf value is 0.99.

## **Input Arguments**

#### **params — Normal distribution parameters**

vector of two numeric values

Normal distribution parameters consisting of the mean and standard deviation, specified as a vector of two numeric values. params(1) and params(2) correspond to the mean and standard deviation of the normal distribution, respectively. params(2) must be positive.

Example:  $[0,1]$ Data Types: single | double

**x — Sample data**

vector

Sample data, specified as a vector.

Data Types: single | double

### **censoring — Indicator for censoring**

array of 0s (default) | logical vector

Indicator for the censoring of each value in x, specified as a logical vector of the same size as x. Use 1 for observations that are right-censored and 0 for observations that are fully observed.

The default is an array of 0s, meaning that all observations are fully observed.

Data Types: logical

### **freq — Frequency or weights of observations**

array of 1s (default) | nonnegative vector

Frequency or weights of observations, specified as a nonnegative vector that is the same size as x. The freq input argument typically contains nonnegative integer counts for the corresponding elements in x, but can contain any nonnegative values.

To obtain the weighted negative loglikelihood for a data set with censoring, specify weights of observations, normalized to the number of observations in x.

The default is an array of 1s, meaning one observation per element of x.

Data Types: single | double

## **Output Arguments**

### **nlogL — Negative loglikelihood**

numeric scalar

Negative loglikelihood value of the distribution parameters (params) given the sample data (x), returned as a numeric scalar.

### **aVar — Inverse of Fisher information matrix**

numeric matrix

Inverse of the Fisher information matrix, returned as a 2-by-2 numeric matrix. aVar is based on the observed Fisher information given the observed data (x), not the expected information.

If values in params are the MLEs of the parameters, aVar is an approximation to the asymptotic variance-covariance matrix (also known as the asymptotic covariance matrix). To find the MLEs, use [mle](#page-5159-0).

## **Alternative Functionality**

normlike is a function specific to normal distribution. Statistics and Machine Learning Toolbox also offers the generic functions [mlecov](#page-5173-0), [fitdist](#page-3729-0), [negloglik](#page-5382-0), and [proflik](#page-6114-0) and the **[Distribution](#page-7634-0) [Fitter](#page-7634-0)** app, which support various probability distributions.

- [mlecov](#page-5173-0) returns the asymptotic covariance matrix of the MLEs of the parameters for a distribution specified by a custom probability density function. For example, mlecov(params,x,'pdf',@normpdf) returns the asymptotic covariance matrix of the MLEs for the normal distribution.
- Create a [NormalDistribution](#page-7395-0) probability distribution object by fitting the distribution to data using the [fitdist](#page-3729-0) function or the **[Distribution Fitter](#page-7634-0)** app. The object property ParameterCovariance stores the covariance matrix of the parameter estimates. To obtain the negative loglikelihood of the parameter estimates and the profile of the likelihood function, pass the object to [negloglik](#page-5382-0) and [proflik](#page-6114-0), respectively.

### **References**

- [1] Evans, M., N. Hastings, and B. Peacock. *Statistical Distributions*. 2nd ed. Hoboken, NJ: John Wiley & Sons, Inc., 1993.
- [2] Lawless, J. F. *Statistical Models and Methods for Lifetime Data*. Hoboken, NJ: Wiley-Interscience, 1982.
- [3] Meeker, W. Q., and L. A. Escobar. *Statistical Methods for Reliability Data*. Hoboken, NJ: John Wiley & Sons, Inc., 1998.

## **Extended Capabilities**

### **GPU Arrays**

Accelerate code by running on a graphics processing unit (GPU) using Parallel Computing Toolbox™.

This function fully supports GPU arrays. For more information, see "Run MATLAB Functions on a GPU" (Parallel Computing Toolbox).

## **See Also**

**[Distribution Fitter](#page-7634-0)** | [NormalDistribution](#page-7395-0) | [mle](#page-5159-0) | [mlecov](#page-5173-0) | [negloglik](#page-5382-0) | [normcdf](#page-5459-0) | [normfit](#page-5466-0) | [norminv](#page-5474-0) | [proflik](#page-6114-0)

### **Topics**

["Negative Loglikelihood Functions" on page 5-23](#page-212-0) ["Normal Distribution" on page B-119](#page-7914-0)

# <span id="page-5486-0"></span>**normpdf**

Normal probability density function

## **Syntax**

 $y = normal(x)$  $y = normpdf(x, mu)$  $y = normpdf(x,mu,sigma)$ 

## **Description**

 $y = n \text{ or } y = n \text{ or } y = n \$ evaluated at the values in x.

 $y =$  normpdf( $x,$ mu) returns the pdf of the normal distribution with mean mu and the unit standard deviation, evaluated at the values in x.

 $y =$  normpdf(x, mu, sigma) returns the pdf of the normal distribution with mean mu and standard deviation sigma, evaluated at the values in x.

## **Examples**

### **Standard Normal Distribution pdf**

Compute the pdf values for the standard normal distribution at the values in x.

```
x = [-2, -1, 0, 1, 2];y = normpdf(x)y = 1×5
    0.0540 0.2420 0.3989 0.2420 0.0540
```
### **Normal Distribution pdf**

Compute the pdf values evaluated at the values in  $x$  for the normal distribution with mean mu and standard deviation sigma.

```
x = [-2, -1, 0, 1, 2];mu = 2;sigma = 1;
y = normpdf(x,mu,sigma)y = 1×5
    0.0001 0.0044 0.0540 0.2420 0.3989
```
Compute the pdf values evaluated at zero for various normal distributions with different mean parameters.

 $mu = [-2, -1, 0, 1, 2];$ sigma  $= 1$ ;  $y = normpdf(0, mu, sigma)$ y = *1×5* 0.0540 0.2420 0.3989 0.2420 0.0540

### **Input Arguments**

#### **x — Values at which to evaluate pdf**

scalar value | array of scalar values

Values at which to evaluate the pdf, specified as a scalar value or an array of scalar values.

To evaluate the pdf at multiple values, specify x using an array. To evaluate the pdfs of multiple distributions, specify mu and sigma using arrays. If one or more of the input arguments x, mu, and sigma are arrays, then the array sizes must be the same. In this case, normpdf expands each scalar input into a constant array of the same size as the array inputs. Each element in  $\gamma$  is the pdf value of the distribution specified by the corresponding elements in mu and sigma, evaluated at the corresponding element in x.

Example: [-1,0,3,4]

Data Types: single | double

#### **mu — Mean**

0 (default) | scalar value | array of scalar values

Mean of the normal distribution, specified as a scalar value or an array of scalar values.

To evaluate the pdf at multiple values, specify x using an array. To evaluate the pdfs of multiple distributions, specify mu and sigma using arrays. If one or more of the input arguments x, mu, and sigma are arrays, then the array sizes must be the same. In this case, normpdf expands each scalar input into a constant array of the same size as the array inputs. Each element in y is the pdf value of the distribution specified by the corresponding elements in mu and sigma, evaluated at the corresponding element in x.

Example: [0 1 2; 0 1 2] Data Types: single | double

#### **sigma — Standard deviation**

1 (default) | positive scalar value | array of positive scalar values

Standard deviation of the normal distribution, specified as a positive scalar value or an array of positive scalar values.

To evaluate the pdf at multiple values, specify x using an array. To evaluate the pdfs of multiple distributions, specify mu and sigma using arrays. If one or more of the input arguments x, mu, and sigma are arrays, then the array sizes must be the same. In this case, normpdf expands each scalar input into a constant array of the same size as the array inputs. Each element in y is the pdf value of

the distribution specified by the corresponding elements in mu and sigma, evaluated at the corresponding element in x.

Example:  $[1 1 1; 2 2 2]$ Data Types: single | double

### **Output Arguments**

### **y — pdf values**

scalar value | array of scalar values

pdf values, evaluated at the values in x, returned as a scalar value or an array of scalar values. y is the same size as x, mu, and sigma after any necessary scalar expansion. Each element in y is the pdf value of the distribution specified by the corresponding elements in mu and sigma, evaluated at the corresponding element in x.

### **More About**

### **Normal Distribution**

The normal distribution is a two-parameter family of curves. The first parameter, *µ*, is the mean. The second parameter,  $\sigma$ , is the standard deviation.

The standard normal distribution has zero mean and unit standard deviation.

The normal probability density function (pdf) is

$$
y = f(x) \bigg| \mu, \sigma) = \frac{1}{\sigma \sqrt{2\pi}} e^{\frac{-(x-\mu)^2}{2\sigma^2}}, \quad \text{for } x \in \mathbb{R} \, .
$$

The *likelihood function* is the pdf viewed as a function of the parameters. The maximum likelihood estimates (MLEs) are the parameter estimates that maximize the likelihood function for fixed values of x.

## **Alternative Functionality**

- normpdf is a function specific to normal distribution. Statistics and Machine Learning Toolbox also offers the generic function [pdf](#page-5650-0), which supports various probability distributions. To use pdf, create a [NormalDistribution](#page-7395-0) probability distribution object and pass the object as an input argument or specify the probability distribution name and its parameters. Note that the distribution-specific function normpdf is faster than the generic function pdf.
- Use the **[Probability Distribution Function](#page-2861-0)** app to create an interactive plot of the cumulative distribution function (cdf) or probability density function (pdf) for a probability distribution.

### **References**

[1] Evans, M., N. Hastings, and B. Peacock. *Statistical Distributions*. 2nd ed. Hoboken, NJ: John Wiley & Sons, Inc., 1993.

## **Extended Capabilities**

### **C/C++ Code Generation**

Generate C and C++ code using MATLAB® Coder™.

### **GPU Arrays**

Accelerate code by running on a graphics processing unit (GPU) using Parallel Computing Toolbox<sup>™</sup>.

This function fully supports GPU arrays. For more information, see "Run MATLAB Functions on a GPU" (Parallel Computing Toolbox).

### **See Also**

[NormalDistribution](#page-7395-0) | [mvnpdf](#page-5252-0) | [normcdf](#page-5459-0) | [norminv](#page-5474-0) | [normrnd](#page-5497-0) | [normspec](#page-5501-0) | [pdf](#page-5650-0)

### **Topics**

["Normal Distribution" on page B-119](#page-7914-0)

# **normplot**

Normal probability plot

## **Syntax**

```
normplot(x)
normplot(ax,x)
h = normplot( )
```
## **Description**

normplot( $x$ ) creates a normal probability plot comparing the distribution of the data in  $x$  to the normal distribution.

normplot plots each data point in x using plus sign ('+') markers and draws two reference lines that represent the theoretical distribution. A solid reference line connects the first and third quartiles of the data, and a dashed reference line extends the solid line to the ends of the data. If the sample data has a normal distribution, then the data points appear along the reference line. A distribution other than normal introduces curvature in the data plot.

normplot( $ax, x$ ) adds a normal probability plot into the axes specified by  $ax$ .

h = normplot( \_\_\_ ) returns graphics handles corresponding to the plotted lines, using any of the previous syntaxes.

## **Examples**

### **Generate a Normal Probability Plot**

Generate random sample data from a normal distribution with  $mu = 10$  and sigma = 1.

rng default; % For reproducibility  $x = normal(10, 1, 25, 1);$ 

Create a normal probability plot of the sample data.

figure; normplot(x)

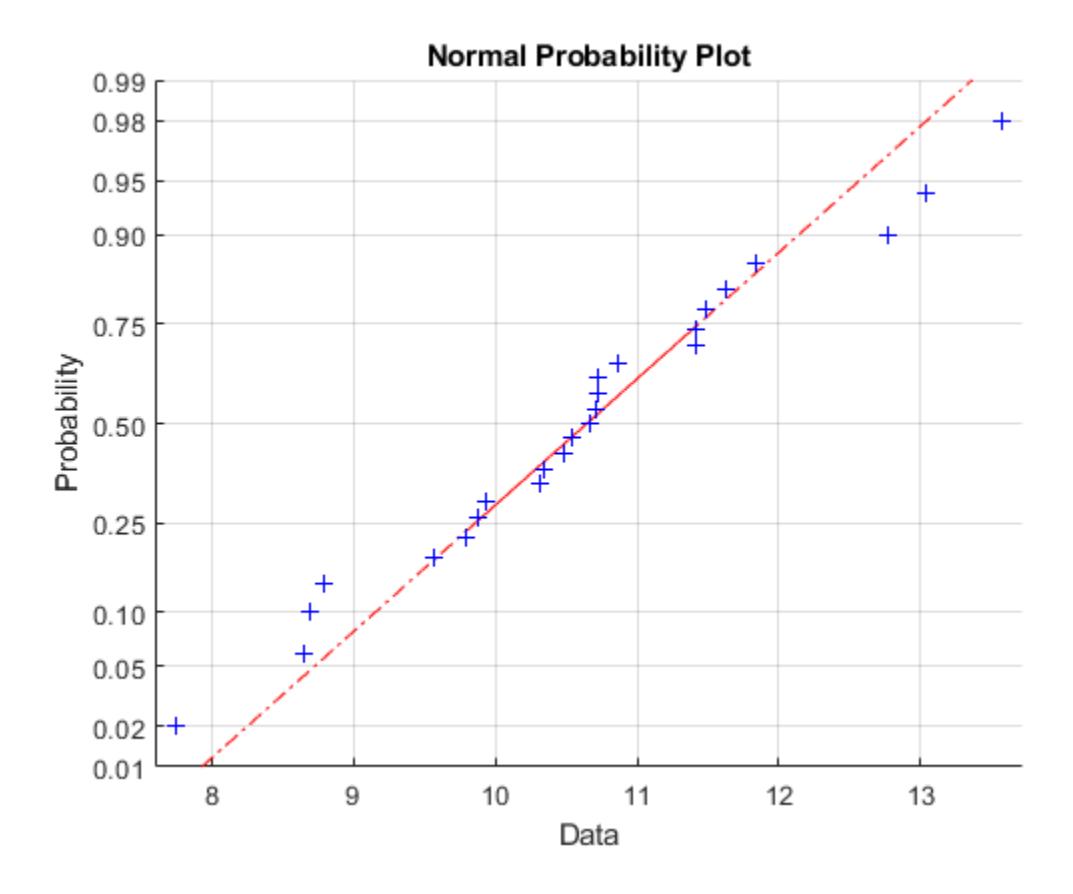

The plot indicates that the data follows a normal distribution.

#### **Assess Normality Using a Normal Probability Plot**

Generate 50 random numbers from each of four different distributions: A standard normal distribution; a Student's-t distribution with five degrees of freedom (a "fat-tailed" distribution); a set of Pearson random numbers with mu equal to 0, sigma equal to 1, skewness equal to 0.5, and kurtosis equal to 3 (a "right-skewed" distribution); and a set of Pearson random numbers with mu equal to 0, sigma equal to 1, skewness equal to -0.5, and kurtosis equal to 3 (a "left-skewed" distribution).

```
rng(11) % For reproducibility
x1 = normal(0, 1, [50, 1]);
x2 = \text{trnd}(5, [50, 1]);
x3 = pearsrnd(0, 1, 0.5, 3, [50, 1]);
x4 = pearsrnd(0, 1, -0.5, 3, [50, 1]);
```
Plot four histograms on the same figure for a visual comparison of the pdf of each distribution.

```
figure
subplot(2,2,1)
histogram(x1,10)
title('Normal')
axis([-4,4,0,15])
```
subplot(2,2,2) histogram(x2,10) title('Fat Tails') axis([-4,4,0,15])

subplot(2,2,3) histogram(x3,10) title('Right-Skewed') axis([-4,4,0,15])

subplot(2,2,4) histogram(x4,10) title('Left-Skewed') axis([-4,4,0,15])

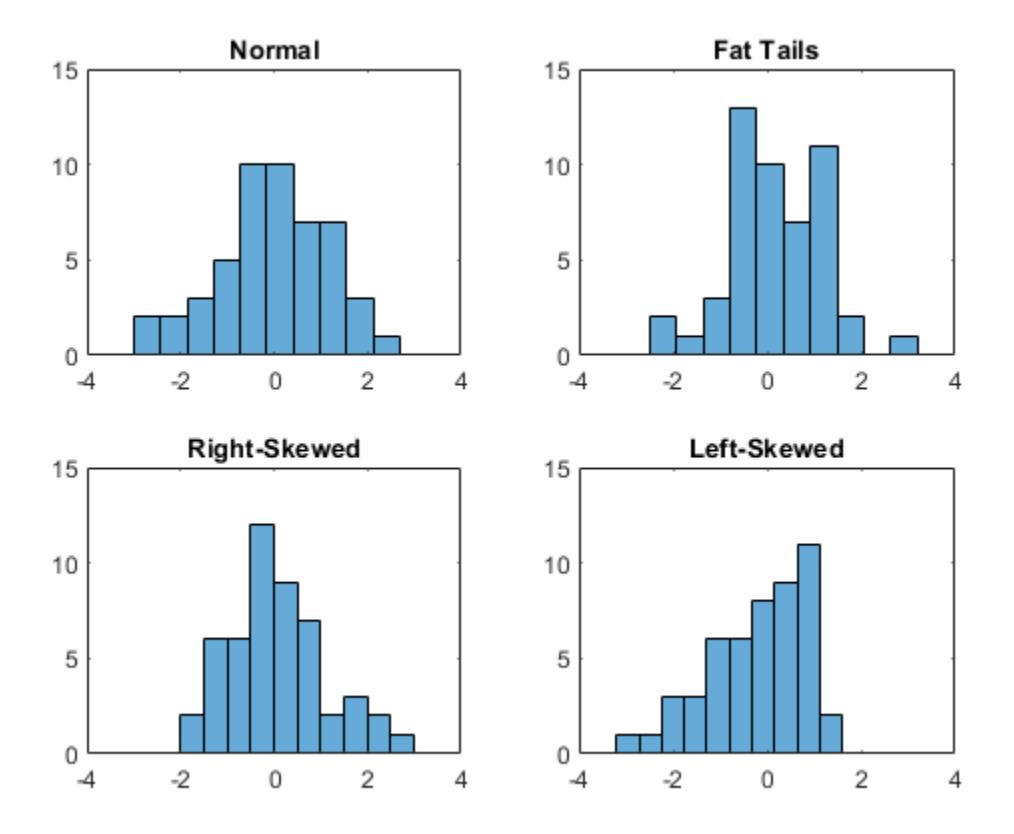

The histograms show how each sample differs from the normal distribution.

Create a normal probability plot for each sample.

```
figure
subplot(2,2,1)
normplot(x1)
title('Normal')
subplot(2,2,2)
normplot(x2)
title('Fat Tails')
```

```
subplot(2,2,3)
normplot(x3)
title('Right-Skewed')
```
subplot(2,2,4) normplot(x4) title('Left-Skewed')

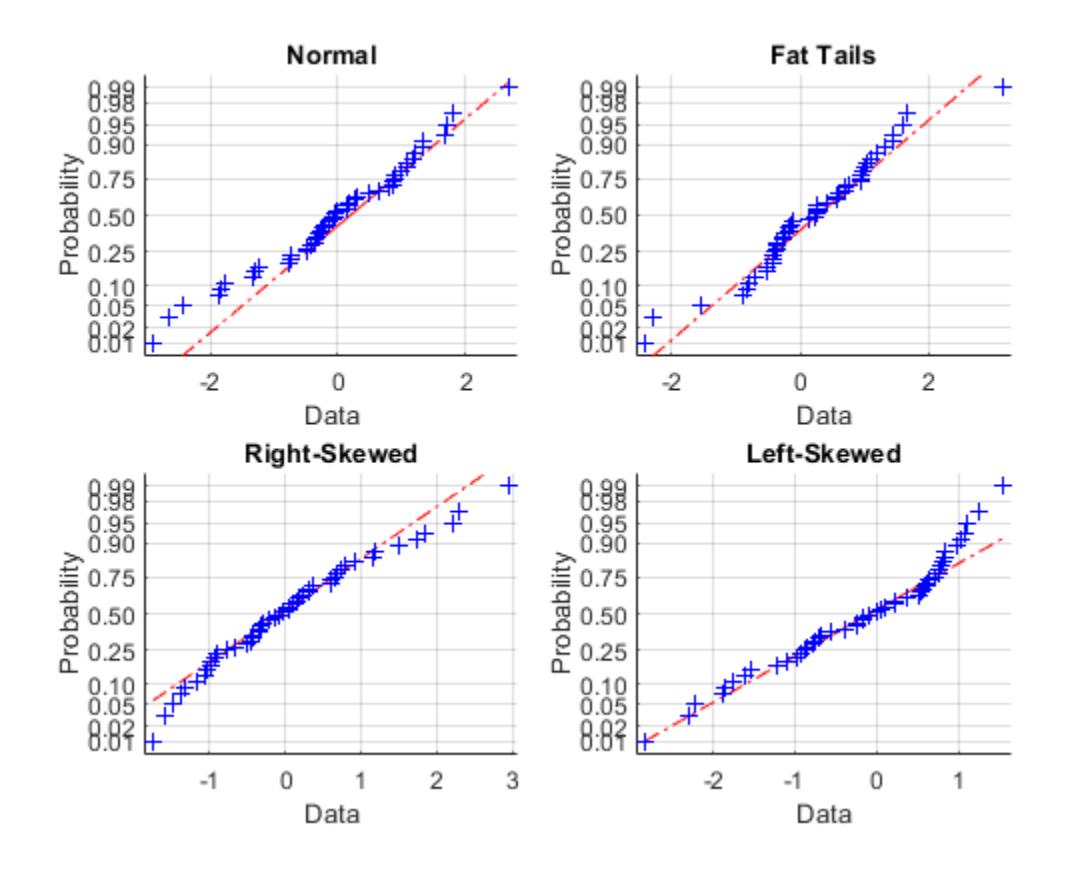

### **Adjust Normal Probability Plot Line Properties**

Create a 50-by-2 matrix containing 50 random numbers from each of two different distributions: A standard normal distribution in column 1, and a set of Pearson random numbers with mu equal to 0, sigma equal to 1, skewness equal to 0.5, and kurtosis equal to 3 (a "right-skewed" distribution) in column 2.

```
rng default % For reproducibility
x = [normal(0, 1, [50, 1]) pearsrnd(0, 1, 0.5, 3, [50, 1]);
```
Create a normal probability plot for both samples on the same figure. Return the plot line graphic handles.

```
figure
h = normalot(x)h = 6x1 Line array:
```
 Line Line Line Line Line Line

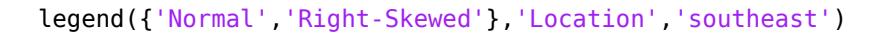

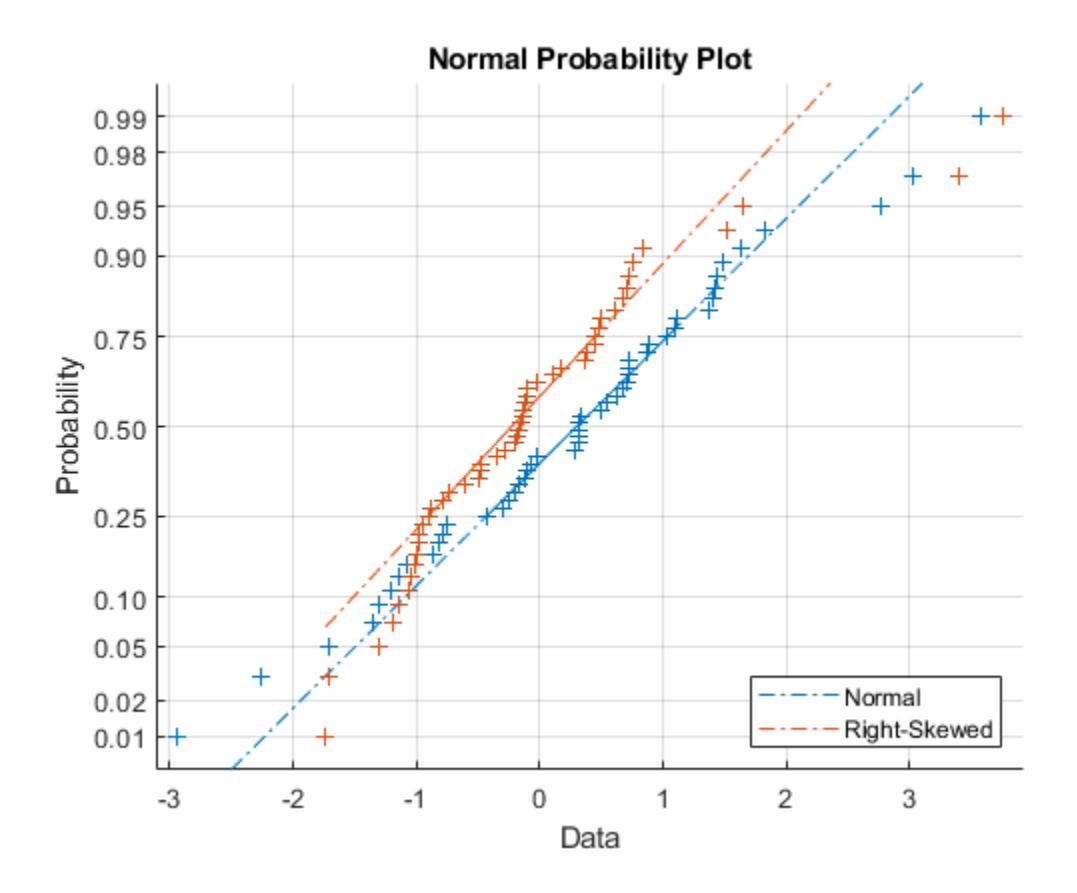

The handles h(1) and h(2) correspond to the data points for the normal and skewed distributions, respectively. The handles h(3) and h(4) correspond to the second and third quartile line fit to the sample data. The handles h(5) and h(6) correspond to the extrapolated line that extends to the minimum and maximum of each set of sample data.

To illustrate, increase the line width of the second and third quartile line for the normally distributed data sample (represented by h(3)) to 2.

 $h(3)$ . LineWidth = 2;  $h(4)$ . LineWidth = 2;

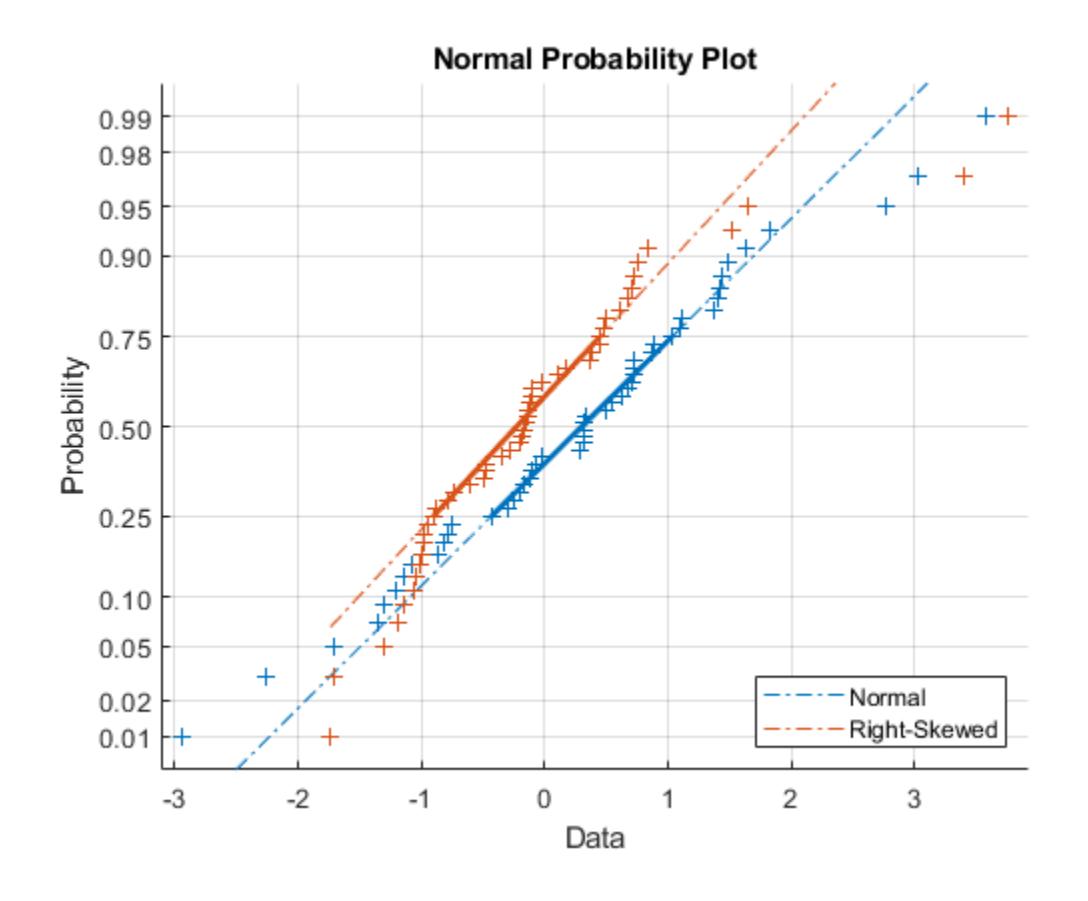

### **Input Arguments**

### **x — Sample data**

numeric vector | numeric matrix

Sample data, specified as a numeric vector or numeric matrix. normplot displays each value in x using the symbol '+'. If x is a matrix, then normplot displays a separate line for each column of x.

Data Types: single | double

#### **ax — Target axes**

Axes object | UIAxes object

Target axes, specified as an Axes object or a UIAxes object. normplot adds an additional plot into the axes specified by ax. For details, see Axes Properties and UIAxes Properties.

Use gca to return the current axes for the current figure.

### **Output Arguments**

### **h — Graphics handles for line objects**

vector of Line graphics handles

Graphics handles for line objects, returned as a vector of Line graphics handles. Graphics handles are unique identifiers that you can use to query and modify the properties of a specific line on the plot. For each column of x, normplot returns three handles:

- The line representing the data points. normplot represents each data point in x using plus sign  $('+)$  markers.
- The line joining the first and third quartiles of each column of x, represented as a solid line.
- The extrapolation of the quartile line, extended to the minimum and maximum values of x, represented as a dashed line.

To view and set properties of line objects, use dot notation. For information on using dot notation, see "Access Property Values" (MATLAB). For information on the Line properties that you can set, see Primitive Line.

### **Algorithms**

normplot matches the quantiles of sample data to the quantiles of a normal distribution. The sample data is sorted and plotted on the x-axis. The y-axis represents the quantiles of the normal distribution, converted into probability values. Therefore, the y-axis scaling is not linear.

Where the x-axis value is the *i*th sorted value from a sample of size *N*, the y-axis value is the midpoint between evaluation points of the empirical cumulative distribution function of the data. The midpoint

is equal to  $\frac{(i-0.5)}{N}$ .

normplot superimposes a reference line to assess the linearity of the plot. The line goes through the first and third quartiles of the data.

### **Alternative Functionality**

You can use the [probplot](#page-6101-0) function to create a probability plot. The probplot function enables you to indicate censored data and specify the distribution for a probability plot.

### **See Also**

[cdfplot](#page-2023-0) | [ecdf](#page-2881-0) | [probplot](#page-6101-0) | [wblplot](#page-7565-0)

### **Topics**

["Distribution Plots" on page 4-6](#page-181-0) ["Hypothesis Testing" on page 8-5](#page-398-0) ["Normal Distribution" on page B-119](#page-7914-0)

# <span id="page-5497-0"></span>**normrnd**

Normal random numbers

### **Syntax**

- $r = normal(mu, sigma)$
- $r = normal(mu, sigma, sz1,...,szN)$
- $r = normal(mu, sigma, sz)$

## **Description**

 $r =$  normrnd(mu, sigma) generates a random number from the normal distribution with mean parameter mu and standard deviation parameter sigma.

 $r =$  normrnd(mu, sigma, sz1,  $\dots$ , szN) generates an array of normal random numbers, where sz1, ..., szN indicates the size of each dimension.

 $r =$  normrnd(mu, sigma, sz) generates an array of normal random numbers, where vector sz specifies size(r).

## **Examples**

### **Generate Normal Random Number**

Generate a single random value from the standard normal distribution.

```
rng('default') % For reproducibility
r = normal(0, 1)r = 0.5377
```
### **Reset Random Number Generator**

Save the current state of the random number generator. Then create a 1-by-5 vector of normal random numbers from the normal distribution with mean 3 and standard deviation 10.

```
s = rng;r = normal(3, 10, [1, 5])r = 1×5
    8.3767 21.3389 -19.5885 11.6217 6.1877
```
Restore the state of the random number generator to s, and then create a new 1-by-5 vector of random numbers. The values are the same as before.

```
rng(s);
r1 = normal(3, 10, [1, 5])
```
r1 = *1×5* 8.3767 21.3389 -19.5885 11.6217 6.1877

### **Clone Size from Existing Array**

Create a matrix of normally distributed random numbers with the same size as an existing array.

 $A = [3 \ 2; -2 \ 1];$  $sz = size(A);$  $R = normal(0, 1, sz)$ R = *2×2* 0.5377 -2.2588 1.8339 0.8622

You can combine the previous two lines of code into a single line.

 $R = normal(1, 0, size(A));$ 

### **Input Arguments**

**mu — Mean** scalar value | array of scalar values

Mean of the normal distribution, specified as a scalar value or an array of scalar values.

To generate random numbers from multiple distributions, specify mu and sigma using arrays. If both mu and sigma are arrays, then the array sizes must be the same. If either mu or sigma is a scalar, then normrnd expands the scalar argument into a constant array of the same size as the other argument. Each element in r is the random number generated from the distribution specified by the corresponding elements in mu and sigma.

Example: [0 1 2; 0 1 2]

Data Types: single | double

#### **sigma — Standard deviation**

nonnegative scalar value | array of nonnegative scalar values

Standard deviation of the normal distribution, specified as a nonnegative scalar value or an array of nonnegative scalar values.

If sigma is zero, then the output r is always equal to mu.

To generate random numbers from multiple distributions, specify mu and sigma using arrays. If both mu and sigma are arrays, then the array sizes must be the same. If either mu or sigma is a scalar, then normrnd expands the scalar argument into a constant array of the same size as the other argument. Each element in r is the random number generated from the distribution specified by the corresponding elements in mu and sigma.

Example:  $[1 \ 1 \ 1; \ 2 \ 2 \ 2]$ 

Data Types: single | double

### **sz1,...,szN — Size of each dimension (as separate arguments)**

integers

Size of each dimension, specified as integers. For example, specifying 5,3,2 generates a 5-by-3-by-2 array of random numbers from the probability distribution.

If either mu or sigma is an array, then the specified dimensions  $sz1, \ldots$ ,  $szN$  must match the common dimensions of mu and sigma after any necessary scalar expansion. The default values of sz1, ..., szN are the common dimensions.

- If you specify a single value sz1, then r is a square matrix of size sz1-by-sz1.
- If the size of any dimension is 0 or negative, then r is an empty array.
- Beyond the second dimension, normrnd ignores trailing dimensions with a size of 1. For example, specifying 3,1,1,1 produces a 3-by-1 vector of random numbers.

Example: 5,3,2

Data Types: single | double

#### **sz — Size of each dimension (as a row vector)**

row vector of integers

Size of each dimension, specified as a row vector of integers. For example, specifying [5,3,2] generates a 5-by-3-by-2 array of random numbers from the probability distribution.

If either mu or sigma is an array, then the specified dimensions sz must match the common dimensions of mu and sigma after any necessary scalar expansion. The default values of sz are the common dimensions.

- If you specify a single value [sz1], then r is a square matrix of size sz1-by-sz1.
- If the size of any dimension is 0 or negative, then r is an empty array.
- Beyond the second dimension, normrnd ignores trailing dimensions with a size of 1. For example, specifying [3,1,1,1] produces a 3-by-1 vector of random numbers.

Example: [5,3,2]

Data Types: single | double

### **Output Arguments**

#### **r — Normal random numbers**

scalar value | array of scalar values

Normal random numbers, returned as a scalar value or an array of scalar values with the dimensions specified by  $sz1, \ldots$ , szN or sz. Each element in r is the random number generated from the distribution specified by the corresponding elements in mu and sigma.

### **Alternative Functionality**

• normrnd is a function specific to normal distribution. Statistics and Machine Learning Toolbox also offers the generic function [random](#page-6179-0), which supports various probability distributions. To use

random, create a [NormalDistribution](#page-7395-0) probability distribution object and pass the object as an input argument or specify the probability distribution name and its parameters. Note that the distribution-specific function normrnd is faster than the generic function random.

- Use randn to generate random numbers from the standard normal distribution.
- To generate random numbers interactively, use [randtool](#page-6239-0), a user interface for random number generation.

### **References**

- [1] Marsaglia, G, and W. W. Tsang. "A Fast, Easily Implemented Method for Sampling from Decreasing or Symmetric Unimodal Density Functions." SIAM Journal on Scientific and Statistical *Computing*. Vol. 5, Number 2, 1984, pp. 349–359.
- [2] Evans, M., N. Hastings, and B. Peacock. *Statistical Distributions*. 2nd ed. Hoboken, NJ: John Wiley & Sons, Inc., 1993.

## **Extended Capabilities**

### **C/C++ Code Generation**

Generate C and C++ code using MATLAB® Coder™.

Usage notes and limitations:

The generated code can return a different sequence of numbers than MATLAB if either of the following is true:

- The output is nonscalar.
- An input parameter is invalid for the distribution.

For more information on code generation, see ["Introduction to Code Generation" on page 31-2](#page-1655-0) and ["General Code Generation Workflow" on page 31-5](#page-1658-0).

### **GPU Arrays**

Accelerate code by running on a graphics processing unit (GPU) using Parallel Computing Toolbox<sup>™</sup>.

This function fully supports GPU arrays. For more information, see "Run MATLAB Functions on a GPU" (Parallel Computing Toolbox).

### **See Also**

[NormalDistribution](#page-7395-0) | [lognrnd](#page-4875-0) | [mvnrnd](#page-5275-0) | [normcdf](#page-5459-0) | [normpdf](#page-5486-0) | randn | [random](#page-6179-0)

### **Topics**

["Random Number Generation" on page 5-26](#page-215-0) ["Normal Distribution" on page B-119](#page-7914-0)

# <span id="page-5501-0"></span>**normspec**

Normal density plot shading between specifications

## **Syntax**

```
p = normspec(specs)p = normspec(spec, mu, sigma)p = normspec(specs, mu, sigma, region)[p,h] = normspec( )
```
## **Description**

 $p =$  normspec(specs) plots the standard normal density, shading the portion inside the specification limits given by the two-element vector specs, and returns the probability p of the shaded area. If spec has no lower limit, then set specs  $(1)$  to  $\text{-}$ Inf; if spec has no upper limit, then set specs(2) to Inf.

p = normspec(specs,mu,sigma) uses a normal density with parameters mu and sigma.

 $p =$  normspec(specs, mu, sigma, region) specifies the shading region as either 'inside' or 'outside' the specification limits. The default is 'inside'.

 $[p,h] = normspec(\_\_\_\)$  also returns a column vector of chart line objects using any of the input arguments in the previous syntaxes. Use h to modify properties of a specific chart line after you create it. For a list of properties, see Line.

## **Examples**

### **Create Standard Normal Density Plot Shading Inside of Limits**

Create a standard normal density plot, shading the portion inside the specification limits  $[-1,1]$ .

 $p = n \text{or} \text{mspec}([1, 1, 1])$ 

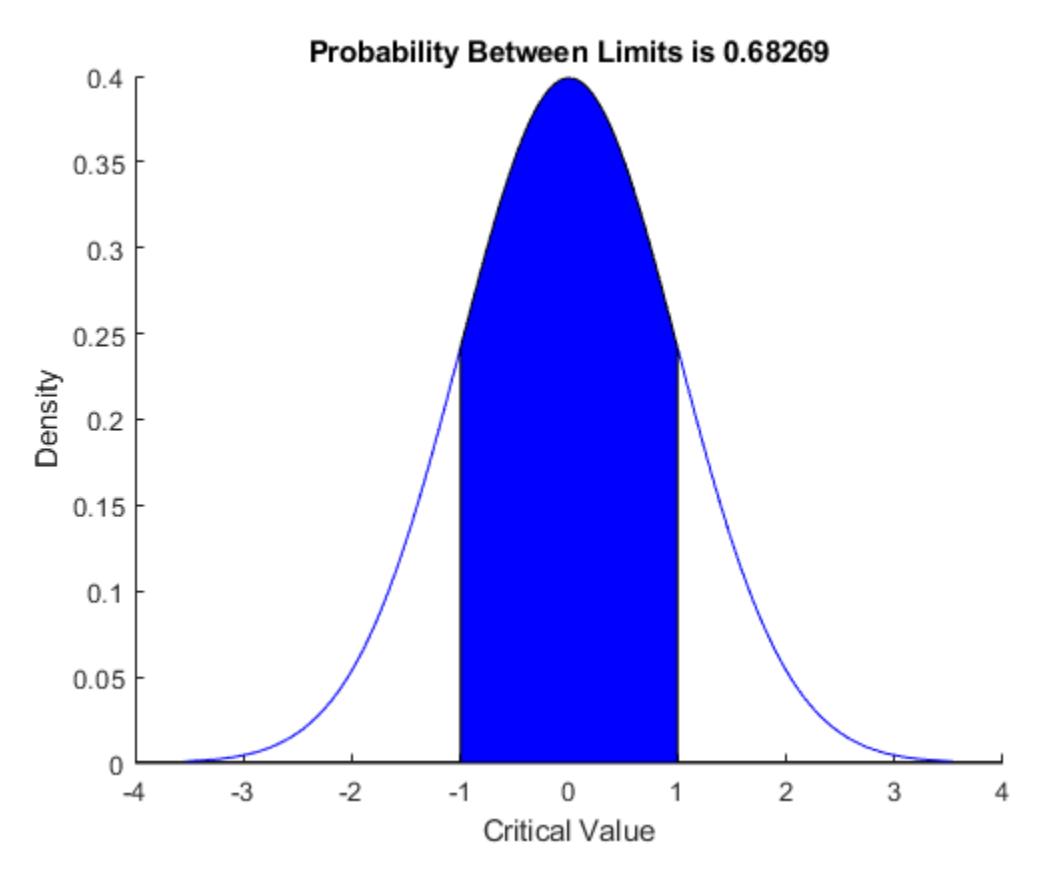

 $p = 0.6827$ 

### **Create Normal Density Plot Shading Outside of Limits**

Create a normal density plot, shading the portion outside the specification limits.

For example, consider a production process that fills cans of paint. The average amount of paint in any can is 1 gallon, but variability in the process produces a standard deviation of 2 ounces (2/128 gallons). Create a normal density plot, shading the portion corresponding to the probability that the cans will be filled under specification by 3 or more ounces.

 $p = normspec([1-3/128,Inf], 1, 2/128, 'outside')$ 

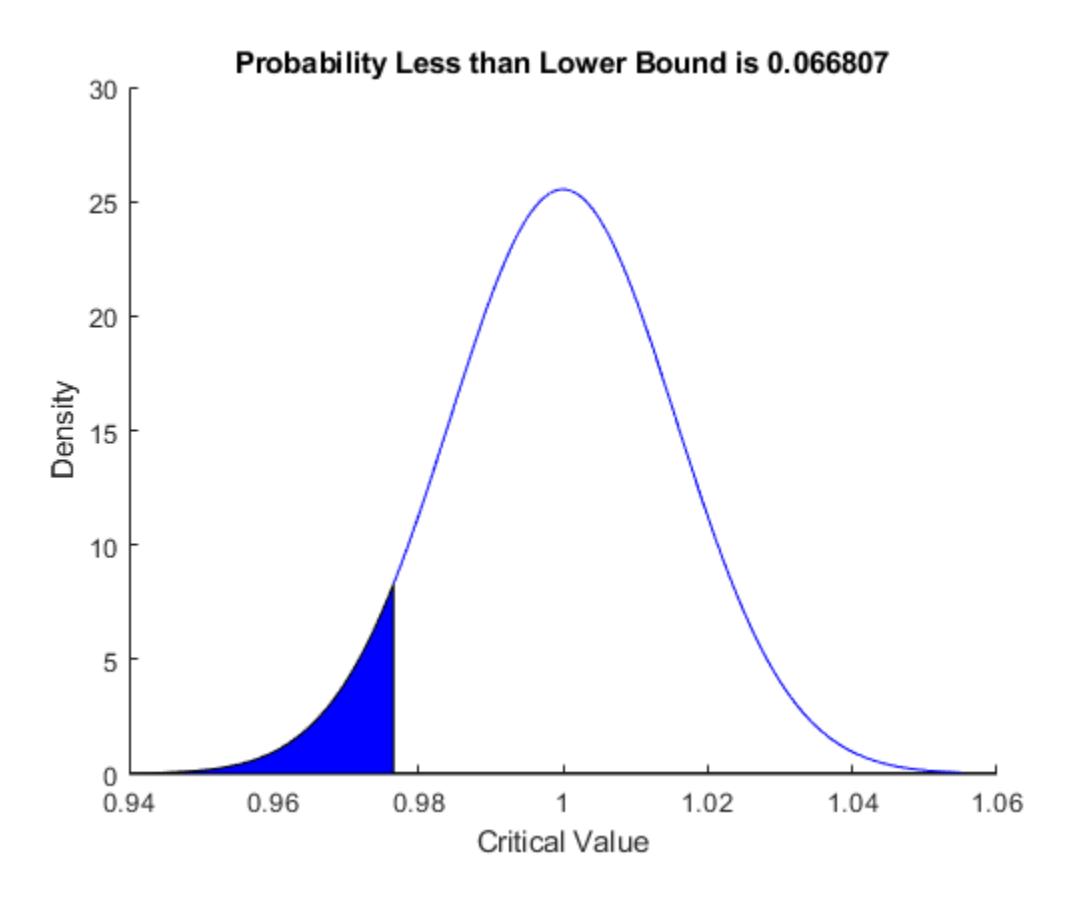

 $p = 0.0668$ 

### **Input Arguments**

### **specs — Specification limits**

two-element numeric vector

Specification limits, specified as a two-element numeric vector. Set specs(1) to –Inf if there is no lower limit; set specs(2) to Inf if there is no upper limit.

Data Types: single | double

**mu — Mean** 0 (default) | scalar value

Mean of the normal distribution, specified as a scalar value.

Data Types: single | double

### **sigma — Standard deviation**

1 (default) | positive scalar value

Standard deviation of the normal distribution, specified as a positive scalar value.

Data Types: single | double

### **region — Shading region**

'inside' (default) | 'outside'

Shading region, specified as either 'inside' or 'outside'. The function normspec shades the region either 'inside' or 'outside' the specification limits.

### **Output Arguments**

#### **p — Probability of shaded area**

nonnegative scalar value

Probability of the shaded area, returned as a nonnegative scalar value.

### **h — One or more chart line objects**

scalar | vector

One or more chart line objects, returned as a scalar or vector. These objects are unique identifiers that you use to query and modify properties of a specific chart line. For a list of properties, see Chart Line.

**See Also** [capaplot](#page-1991-0) | [histfit](#page-4296-0)

**Topics** ["Normal Distribution" on page B-119](#page-7914-0)

# **normstat**

Normal mean and variance

## **Syntax**

 $[m, v] = normal(t, mu, sigma)$ 

## **Description**

 $[m, v] =$  normstat(mu, sigma) returns the mean and variance of the normal distribution with mean mu and standard deviation sigma.

The mean of the normal distribution with parameters  $\mu$  and  $\sigma$  is  $\mu$ , and the variance is  $\sigma^2$ .

## **Examples**

### **Compute Mean and Variance**

Compute the mean and variance of the normal distribution with parameters mu and sigma.

```
mu = 1:
sigma = 1:5;
[m, v] = normal(t, mu, sigma)m = 1×5
     1 1 1 1 1
v = 1 \times 5 1 4 9 16 25
```
### **Input Arguments**

## **mu — Mean**

scalar value | array of scalar values

Mean of the normal distribution, specified as a scalar value or an array of scalar values.

To compute the means and variances of multiple distributions, specify distribution parameters using an array of scalar values. If both mu and sigma are arrays, then the array sizes must be the same. If either mu or sigma is a scalar, then normstat expands the scalar argument into a constant array of the same size as the other argument. Each element in  $m$  and  $v$  is the mean and variance of the distribution specified by the corresponding elements in mu and sigma.

```
Example: [0 1 2; 0 1 2]
Data Types: single | double
```
### **sigma — Standard deviation**

positive scalar value | array of positive scalar values

Standard deviation of the normal distribution, specified as a positive scalar value or an array of positive scalar values.

To compute the means and variances of multiple distributions, specify distribution parameters using an array of scalar values. If both mu and sigma are arrays, then the array sizes must be the same. If either mu or sigma is a scalar, then normstat expands the scalar argument into a constant array of the same size as the other argument. Each element in  $m$  and  $v$  is the mean and variance of the distribution specified by the corresponding elements in mu and sigma.

Example: [1 1 1; 2 2 2]

Data Types: single | double

### **Output Arguments**

#### **m — Mean**

scalar value | array of scalar values

Mean of the normal distribution, returned as a scalar value or an array of scalar values. m is the same size as mu and sigma after any necessary scalar expansion. Each element in m is the mean of the normal distribution specified by the corresponding elements in mu and sigma.

#### **v — Variance**

scalar value | array of scalar values

Variance of the normal distribution, returned as a scalar value or an array of scalar values. v is the same size as mu and sigma after any necessary scalar expansion. Each element in v is the variance of the normal distribution specified by the corresponding elements in mu and sigma.

## **Alternative Functionality**

• normstat is a function specific to normal distribution. Statistics and Machine Learning Toolbox also offers generic functions to compute summary statistics, including mean ([mean](#page-5137-0)), median ([median](#page-5150-0)), interquartile range ([iqr](#page-4356-0)), variance ([var](#page-7514-0)), and standard deviation ([std](#page-6940-0)). These generic functions support various probability distributions. To use these functions, create a [NormalDistribution](#page-7395-0) probability distribution object and pass the object as an input argument.

### **References**

[1] Evans, M., N. Hastings, and B. Peacock. *Statistical Distributions*. 2nd ed. Hoboken, NJ: John Wiley & Sons, Inc., 1993.

## **Extended Capabilities**

### **C/C++ Code Generation**

Generate C and C++ code using MATLAB® Coder™.

### **GPU Arrays**

Accelerate code by running on a graphics processing unit (GPU) using Parallel Computing Toolbox™.

This function fully supports GPU arrays. For more information, see "Run MATLAB Functions on a GPU" (Parallel Computing Toolbox).

## **See Also**

[NormalDistribution](#page-7395-0) | [mean](#page-5137-0) | [normcdf](#page-5459-0) | [normpdf](#page-5486-0) | [normrnd](#page-5497-0) | [std](#page-6940-0) | [var](#page-7514-0)

### **Topics**

["Normal Distribution" on page B-119](#page-7914-0)
# **nsegments**

Number of segments in piecewise distribution

## **Syntax**

 $n = n$  segments (pd)

## **Description**

n = nsegments(pd) returns the number of segments in the piecewise distribution object pd.

### **Examples**

#### **Number of Segments in paretotails Object**

Generate a sample data set and fit a piecewise distribution with a Pareto tail to the data by using [paretotails](#page-5596-0). Find the number of segments in the fitted distribution by using the object function nsegments.

Generate a sample data set containing 10% outliers in the right tail.

```
rng('default'); % For reproducibility
right tail = exprnd(5,100,1);center = random(900, 1);x = [center; right\_tail];
```
Create a paretotails object by fitting a piecewise distribution to x. Specify the boundaries of the tails using the lower and upper tail cumulative probabilities. Pass in 0 and 0.9 so that a fitted object does not contain a lower tail segment, and consists of the empirical distribution for the lower 90% of the data set and a generalized Pareto distribution (GPD) for the upper 10% of the data set.

```
pd = paretotails(x,0,0.9)
```

```
pd =Piecewise distribution with 2 segments
   -Inf < x < 1.73931 (0 < p < 0.9): interpolated empirical cdf
   1.73931 < x < Inf (0.9 < p < 1): upper tail, GPD(0.643752,1.62246)
```
Return the number of segments in pd by using the nsegments function.

```
n = n segments (pd)
```
 $n = 2$ 

You can also get the number of segments by using the NumSegments property. Access the NumSegments property by using dot notation.

pd.NumSegments

ans  $= 2$ 

## **Input Arguments**

#### **pd — Piecewise distribution with Pareto tails**

paretotails object

Piecewise distribution with Pareto tails, specified as a [paretotails](#page-5596-0) object.

### **See Also**

[boundary](#page-1967-0) | [lowerparams](#page-5012-0) | [paretotails](#page-5596-0) | [segment](#page-6795-0) | [upperparams](#page-7493-0)

#### **Topics**

["Fit a Nonparametric Distribution with Pareto Tails" on page 5-42](#page-231-0) ["Nonparametric and Empirical Probability Distributions" on page 5-29](#page-218-0) "Nonparametric Estimates of Cumulative Distribution Functions and Their Inverses" ["Generalized Pareto Distribution" on page B-59](#page-7854-0)

#### **Introduced in R2007a**

# **numel**

**Class:** dataset

(Not Recommended) Number of elements in dataset array

**Note** The dataset data type is not recommended. To work with heterogeneous data, use the MATLAB® table data type instead. See MATLAB table documentation for more information.

# **Syntax**

 $n = numel(A)$  $n =$  numel(A, varargin)

## **Description**

 $n =$  numel(A) returns 1. To find the number of elements, n, in the dataset array A, use  $prod(size(A))$  or numel(A,':',':').

 $n =$  numel(A, varargin) returns the number of subscripted elements, n, in A(index1, index2, ..., indexn), where varargin is a string array or cell array whose elements are index1, index2, ... indexn.

#### **See Also**

[length](#page-4773-0) | [size](#page-6864-0)

# **NumTestSets property**

**Class:** cvpartition

Number of test sets

# **Description**

Value is the number of folds in partitions of type 'kfold' and 'leaveout'.

Value is 1 in partitions of type 'holdout' and 'resubstitution'.

# **ObsNames property**

**Class:** dataset

(Not Recommended) Cell array of nonempty, distinct character vectors giving names of observations in data set

**Note** The dataset data type is not recommended. To work with heterogeneous data, use the MATLAB® table data type instead. See MATLAB table documentation for more information.

## **Description**

A cell array of nonempty, distinct character vectors giving the names of the observations in the data set. This property may be empty, but if not empty, the number of character vectors must equal the number of observations.

# **optimalleaforder**

Optimal leaf ordering for hierarchical clustering

# **Syntax**

```
leafOrder = optimalleaforder(tree,D)
leafOrder = optimalleaforder(tree,D,Name,Value)
```
## **Description**

leafOrder = optimalleaforder(tree,D) returns an optimal leaf ordering for the hierarchical binary cluster tree, tree, using the distances, D. An optimal leaf ordering of a binary tree maximizes the sum of the similarities between adjacent leaves by flipping tree branches without dividing the clusters.

leafOrder = optimalleaforder(tree,D,Name,Value) returns the optimal leaf ordering using one or more name-value pair arguments.

## **Examples**

#### **Plot Dendrogram With Optimal Leaf Order**

Create a hierarchical binary cluster tree using linkage. Then, compare the dendrogram plot with the default ordering to a dendrogram with an optimal leaf ordering.

Generate sample data.

```
rng('default') % For reproducibility
X = \text{rand}(10, 2);
```
Create a distance vector and a hierarchical binary clustering tree. Use the distances and clustering tree to determine an optimal leaf order.

```
D = pdist(X);tree = linkage(D, 'average');
leafOrder = optimalleaforder(tree,D);
```
Plot the dendrogram with the default ordering and the dendrogram with the optimal leaf ordering.

```
figure()
subplot(2,1,1)
dendrogram(tree)
title('Default Leaf Order')
subplot(2,1,2)
dendrogram(tree,'reorder',leafOrder)
title('Optimal Leaf Order')
```
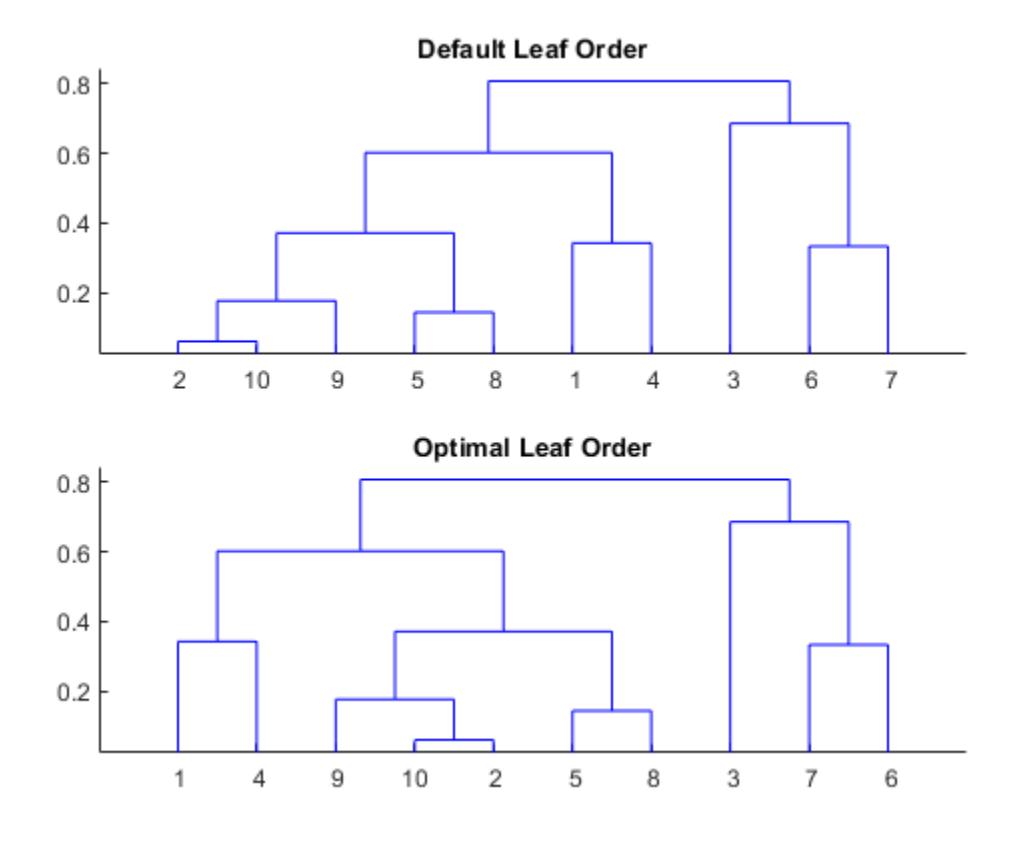

The order of the leaves in the bottom figure corresponds to the elements in leafOrder.

#### leafOrder

```
leafOrder = 1×10
   1 4 9 10 2 5 8 3 7 6
```
#### **Optimal Leaf Order Using Inverse Distance Similarity**

Generate sample data.

```
rng('default') % For reproducibility
X = rand(10, 2);
```
Create a distance vector and a hierarchical binary clustering tree.

 $D = pdist(X);$ tree = linkage(D,'average');

Use the inverse distance similarity transformation to determine an optimal leaf order.

leafOrder = optimalleaforder(tree,D,'Transformation','inverse')

leafOrder = *1×10* 1 4 9 10 2 5 8 3 7 6

## **Input Arguments**

#### **tree — Hierarchical binary cluster tree**

matrix returned by linkage

Hierarchical binary cluster tree, specified as an (*M* – 1)-by-3 matrix that you generate using [linkage](#page-4823-0), where *M* is the number of leaves.

#### **D — Distances**

matrix | vector

Distances for determining similarities between leaves, specified as a matrix or vector of distances. For example, you can generate distances using [pdist](#page-5663-0).

#### **Name-Value Pair Arguments**

Specify optional comma-separated pairs of Name, Value arguments. Name is the argument name and Value is the corresponding value. Name must appear inside quotes. You can specify several name and value pair arguments in any order as Name1, Value1, ..., NameN, ValueN.

Example: 'Criteria','group','Transformation','inverse' specifies that the sum of similarities be maximized between every leaf and all other leaves in adjacent clusters, using an inverse similarity transformation.

#### **Criteria — Optimization criterion**

'adjacent' (default) | 'group'

Optimization criterion for determining an optimal leaf ordering, specified as the comma-separated pair consisting of 'criteria' and one of these values:

'adjacent' Maximize the sum of similarities between adjacent leaves.

'group' Maximize the sum of similarities between every leaf and all other leaves in the adjacent clusters at the same level of the dendrogram.

Example: 'Criteria','group'

#### **Transformation — Method for transforming distances to similarities**

'linear' (default) | 'inverse' | function handle

Method for transforming distances to similarities, specified as the comma-separated pair consisting of 'Transformation' and one of 'linear', 'inverse', or a function handle.

Let *di,j* and *Simi,j* denote the distance and similarity between leaves *i* and *j*, respectively. The included similarity transformations are:

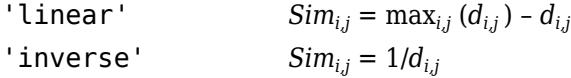

To use a custom transformation function, specify a handle to a function that accepts a matrix of distances, D, and returns a matrix of similarities, S. The function should be monotonic decreasing in the range of distance values. S must have the same size as  $D$ , with  $S(i,j)$  being the similarity computed based on  $D(i, j)$ .

Example: 'Transformation',@myTransform

### **Output Arguments**

#### **leafOrder — Optimal leaf order**

vector

Optimal leaf order, returned as a length-*M* vector, where *M* is the number of leaves. leafOrder is a permutation of the vector 1:M, giving an optimal leaf ordering based on the specified distances and similarity transformation.

### **References**

[1] Bar-Joseph, Z., Gifford, D.K., and Jaakkola, T.S. (2001). Fast optimal leaf ordering for hierarchical clustering. Bioinformatics *17*, Suppl 1:S22–9. PMID: 11472989.

### **See Also**

[dendrogram](#page-2790-0) | [linkage](#page-4823-0) | [pdist](#page-5663-0)

#### **Introduced in R2012b**

# <span id="page-5517-0"></span>**oobEdge**

Out-of-bag classification edge

# **Syntax**

```
edge = oobEdge(ens)
edge = oobEdge(ens,Name,Value)
```
# **Description**

```
edge = oobEdge(ens) returns out-of-bag classification edge for ens.
```
edge = oobEdge(ens,Name,Value) computes classification edge with additional options specified by one or more Name, Value pair arguments. You can specify several name-value pair arguments in any order as Name1, Value1, ..., NameN, ValueN.

# **Input Arguments**

#### **ens**

A classification bagged ensemble, constructed with [fitcensemble](#page-3279-0).

#### **Name-Value Pair Arguments**

Specify optional comma-separated pairs of Name, Value arguments. Name is the argument name and Value is the corresponding value. Name must appear inside quotes. You can specify several name and value pair arguments in any order as Name1, Value1, ..., NameN, ValueN.

#### **learners**

Indices of weak learners in the ensemble ranging from 1 to ens. NumTrained. oobEdge uses only these learners for calculating loss.

#### **Default:** 1:NumTrained

#### **mode**

Character vector or string scalar representing the meaning of the output L:

- 'ensemble'  $L$  is a scalar value, the loss for the entire ensemble.
- 'individual' L is a vector with one element per trained learner.
- 'cumulative'  $-$  L is a vector in which element J is obtained by using learners 1: J from the input list of learners.

**Default:** 'ensemble'

### **Output Arguments**

#### **edge**

Classification edge, a weighted average of the classification margin.

### **Examples**

#### **Estimate Out-of-Bag Edge**

Load Fisher's iris data set.

load fisheriris

Train an ensemble of 100 bagged classification trees using the entire data set.

Mdl = fitcensemble(meas, species, 'Method', 'Bag');

Estimate the out-of-bag edge.

edge = oobEdge(Mdl)

 $edge = 0.8704$ 

### **More About**

#### **Edge**

The edge is the weighted mean value of the classification margin. The weights are the class probabilities in ens.Prior.

#### **Margin**

The classification margin is the difference between the classification score for the true class and maximal classification score for the false classes. Margin is a column vector with the same number of rows as in the matrix ens.X.

#### **Out of Bag**

Bagging, which stands for "bootstrap aggregation", is a type of ensemble learning. To bag a weak learner such as a decision tree on a dataset, [fitcensemble](#page-3279-0) generates many bootstrap replicas of the dataset and grows decision trees on these replicas. [fitcensemble](#page-3279-0) obtains each bootstrap replica by randomly selecting N observations out of N with replacement, where N is the dataset size. To find the predicted response of a trained ensemble, [predict](#page-5930-0) take an average over predictions from individual trees.

Drawing N out of N observations with replacement omits on average 37% (1/*e*) of observations for each decision tree. These are "out-of-bag" observations. For each observation, oobLoss estimates the out-of-bag prediction by averaging over predictions from all trees in the ensemble for which this observation is out of bag. It then compares the computed prediction against the true response for this observation. It calculates the out-of-bag error by comparing the out-of-bag predicted responses against the true responses for all observations used for training. This out-of-bag average is an unbiased estimator of the true ensemble error.

## **See Also**

[oobLoss](#page-5523-0) | [oobMargin](#page-5532-0) | [oobPredict](#page-5551-0)

# **oobError**

**Class:** TreeBagger

Out-of-bag error

# **Syntax**

```
err = oobError(B)err = oobError(B,'param1',val1,'param2',val2,...)
```
# **Description**

 $err = oobError(B)$  computes the misclassification probability (for classification trees) or mean squared error (for regression trees) for out-of-bag observations in the training data, using the trained bagger B. err is a vector of length NTrees, where NTrees is the number of trees in the ensemble.

err = oobError(B, 'param1', val1, 'param2', val2, ...) specifies optional parameter name/ value pairs:

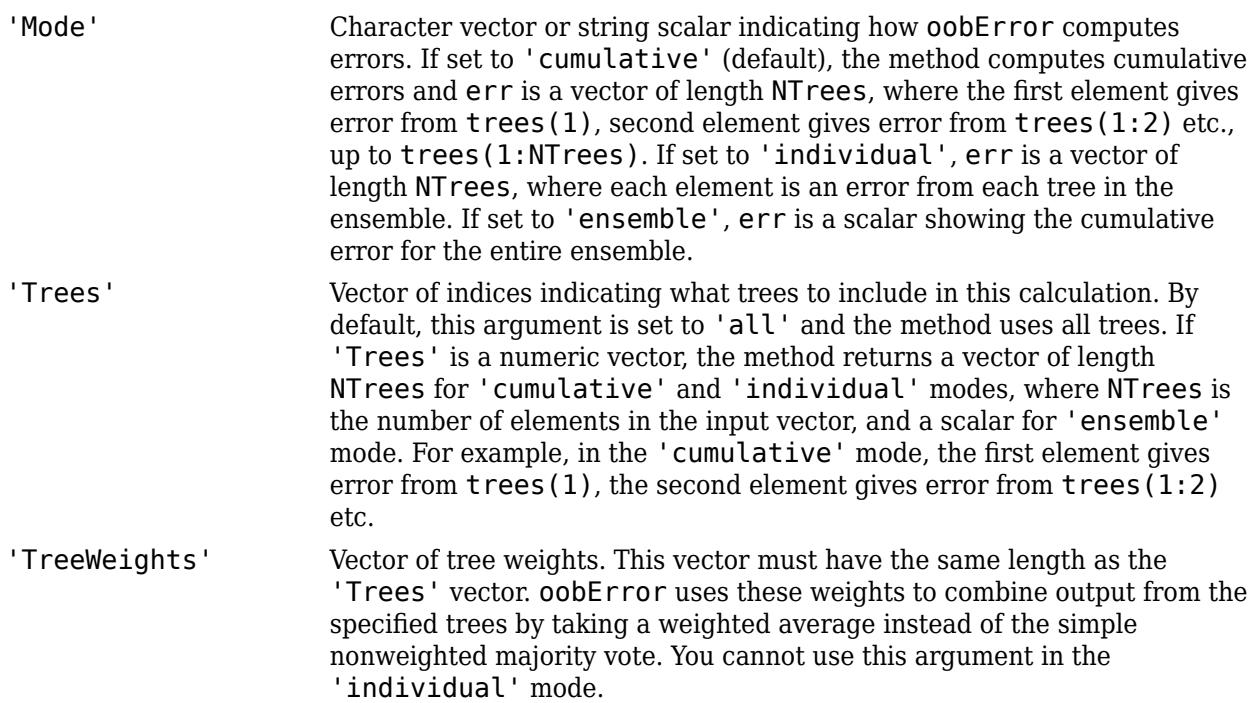

# **Algorithms**

oobError estimates the weighted ensemble error for out-of-bag observations. That is, oobError applies [error](#page-2957-0) to the training data stored in the input TreeBagger model B, and selects the out-ofbag observations for each tree to compose the ensemble error.

• B.X and B.Y are the training data predictors and responses, respectively.

- B.OOBIndices specifies which observations are out-of-bag for each tree in the ensemble.
- B.W specifies the observation weights.
- Optionally:
	- Using the 'Mode' name-value pair argument, you can specify to return the individual, weighted ensemble error for each tree, or the entire, weighted ensemble error. By default, oobError returns the cumulative, weighted ensemble error.
	- Using the 'Trees' name-value pair argument, you can choose which trees to use in the ensemble error calculations.
	- Using the 'TreeWeights' name-value pair argument, you can attribute each tree with a weight.

oobError applies the algorithms described below. For more details, see [error](#page-2957-0) and [predict](#page-5992-0).

For regression problems, oobError returns the weighted MSE.

- **1** oobError predicts responses for all out-of-bag observations.
- **2** The MSE estimate depends on the value of 'Mode'.
	- If you specify 'Mode', 'Individual', then oobError sets any in bag observations within a selected tree to the weighted sample average of the observed, training data responses. Then, oobError computes the weighted MSE for each selected tree.
	- If you specify 'Mode','Cumulative', then ooError returns a vector of cumulative, weighted MSEs, where MSE*<sup>t</sup>* is the cumulative, weighted MSE for selected tree *t*. To compute MSE*<sup>t</sup>* , for each observation that is out of bag for at least one tree through tree *t*, oobError computes the cumulative, weighted mean of the predicted responses through tree *t*. oobError sets observations that are in bag for all selected trees through tree *t* to the weighted sample average of the observed, training data responses. Then, oobError computes MSE*<sup>t</sup>* .
	- If you specify 'Mode', 'Ensemble', then, for each observation that is out of bag for at least one tree, oobError computes the weighted mean over all selected trees. oobError sets observations that are in bag for all selected trees to the weighted sample average of the observed, training data responses. Then, oobError computes the weighted MSE, which is the same as the final, cumulative, weighted MSE.

In classification problems, oobError returns the weighted misclassification rate.

- **1** oobError predicts classes for all out-of-bag observations.
- **2** The weighted misclassification rate estimate depends on the value of 'Mode'.
	- If you specify 'Mode', 'Individual', then oobError sets any in bag observations within a selected tree to the predicted, weighted, most popular class over all training responses. If there are multiple most popular classes, error considers the one listed first in the ClassNames property of the TreeBagger model the most popular. Then, oobError computes the weighted misclassification rate for each selected tree.
	- If you specify 'Mode', 'Cumulative', then ooError returns a vector of cumulative, weighted misclassification rates, where  $e_t^\ast$  is the cumulative, weighted misclassification rate for selected tree *t*. To compute *e<sup>t</sup>* \* , for each observation that is out of bag for at least one tree through tree *t*, oobError finds the predicted, cumulative, weighted most popular class through tree *t*. oobError sets observations that are in bag for all selected trees through tree *t* to the weighted, most popular class over all training responses. If there are multiple most

popular classes, error considers the one listed first in the ClassNames property of the TreeBagger model the most popular. Then, oobError computes *e<sup>t</sup>* \* .

• If you specify 'Mode','Ensemble', then, for each observation that is out of bag for at least one tree, oobError computes the weighted, most popular class over all selected trees. oobError sets observations that are in bag for all selected trees through tree *t* to the predicted, weighted, most popular class over all training responses. If there are multiple most popular classes, error considers the one listed first in the ClassNames property of the TreeBagger model the most popular. Then, oobError computes the weighted misclassification rate , which is the same as the final, cumulative, weighted misclassification rate.

### **See Also**

[TreeBagger](#page-7235-0) | [error](#page-2961-0) | [oobPredict](#page-5556-0) | [oobQuantileError](#page-5558-0) | [predict](#page-6059-0)

#### **Topics**

["Bootstrap Aggregation \(Bagging\) of Regression Trees Using TreeBagger" on page 18-108](#page-1203-0) ["Bootstrap Aggregation \(Bagging\) of Classification Trees Using TreeBagger" on page 18-119](#page-1214-0)

# <span id="page-5523-0"></span>**oobLoss**

Out-of-bag classification error

# **Syntax**

 $L =$  oobloss(ens)  $L = 000 \text{loss}$  (ens, Name, Value)

# **Description**

 $L =$  oobloss (ens) returns the classification error for ens computed for out-of-bag data.

 $L = 0$  obloss (ens, Name, Value) computes error with additional options specified by one or more Name, Value pair arguments. You can specify several name-value pair arguments in any order as Name1,Value1,…,NameN,ValueN.

## **Input Arguments**

#### **ens**

A classification bagged ensemble, constructed with [fitcensemble](#page-3279-0).

#### **Name-Value Pair Arguments**

Specify optional comma-separated pairs of Name, Value arguments. Name is the argument name and Value is the corresponding value. Name must appear inside quotes. You can specify several name and value pair arguments in any order as Name1, Value1, ..., NameN, ValueN.

#### **learners**

Indices of weak learners in the ensemble ranging from 1 to NumTrained. oobLoss uses only these learners for calculating loss.

#### **Default:** 1:NumTrained

#### **lossfun**

Loss function, specified as the comma-separated pair consisting of 'LossFun' and a built-in, lossfunction name or function handle.

• The following table lists the available loss functions. Specify one using its corresponding character vector or string scalar.

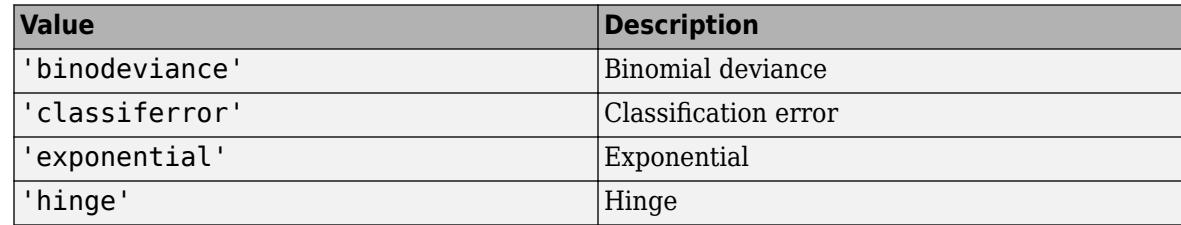

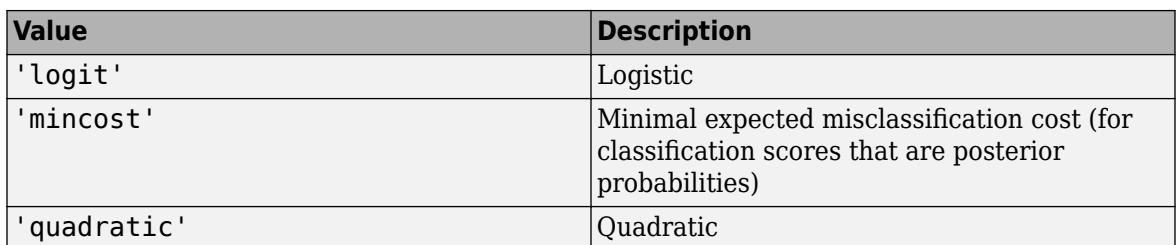

'mincost' is appropriate for classification scores that are posterior probabilities. Bagged ensembles return posterior probabilities as classification scores by default.

Specify your own function using function handle notation.

Suppose that n be the number of observations in X and K be the number of distinct classes (numel(ens.ClassNames), ens is the input model). Your function must have this signature

lossvalue = *lossfun*(C,S,W,Cost)

where:

- The output argument lossvalue is a scalar.
- You choose the function name (*lossfun*).
- C is an n-by-K logical matrix with rows indicating which class the corresponding observation belongs. The column order corresponds to the class order in ens.ClassNames.

Construct C by setting  $C(p,q) = 1$  if observation p is in class q, for each row. Set all other elements of row p to 0.

- S is an n-by-K numeric matrix of classification scores. The column order corresponds to the class order in ens.ClassNames. S is a matrix of classification scores, similar to the output of predict.
- W is an n-by-1 numeric vector of observation weights. If you pass W, the software normalizes them to sum to 1.
- Cost is a *K*-by-K numeric matrix of misclassification costs. For example, Cost = ones (K)  $eye(K)$  specifies a cost of 0 for correct classification, and 1 for misclassification.

Specify your function using 'LossFun',@*lossfun*.

For more details on loss functions, see ["Classification Loss" on page 32-3782.](#page-5525-0)

**Default:** 'classiferror'

#### **mode**

Character vector or string scalar representing the meaning of the output L:

- 'ensemble'  $L$  is a scalar value, the loss for the entire ensemble.
- $\cdot$  'individual'  $-$  L is a vector with one element per trained learner.
- 'cumulative'  $-$  L is a vector in which element J is obtained by using learners 1: J from the input list of learners.

**Default:** 'ensemble'

## <span id="page-5525-0"></span>**Output Arguments**

**L**

Classification loss on page 32-3782 of the out-of-bag observations, a scalar. L can be a vector, or can represent a different quantity, depending on the name-value settings.

## **Examples**

#### **Estimate Out-Of-Bag Error**

Load Fisher's iris data set.

load fisheriris

Grow a bag of 100 classification trees.

ens = fitcensemble(meas, species, 'Method', 'Bag');

Estimate the out-of-bag classification error.

 $L = 00bLoss(ens)$ 

 $L = 0.0667$ 

# **More About**

#### **Out of Bag**

Bagging, which stands for "bootstrap aggregation", is a type of ensemble learning. To bag a weak learner such as a decision tree on a dataset, [fitcensemble](#page-3279-0) generates many bootstrap replicas of the dataset and grows decision trees on these replicas. [fitcensemble](#page-3279-0) obtains each bootstrap replica by randomly selecting N observations out of N with replacement, where N is the dataset size. To find the predicted response of a trained ensemble, [predict](#page-5930-0) take an average over predictions from individual trees.

Drawing N out of N observations with replacement omits on average 37% (1/*e*) of observations for each decision tree. These are "out-of-bag" observations. For each observation, oobLoss estimates the out-of-bag prediction by averaging over predictions from all trees in the ensemble for which this observation is out of bag. It then compares the computed prediction against the true response for this observation. It calculates the out-of-bag error by comparing the out-of-bag predicted responses against the true responses for all observations used for training. This out-of-bag average is an unbiased estimator of the true ensemble error.

#### **Classification Loss**

Classification loss functions measure the predictive inaccuracy of classification models. When you compare the same type of loss among many models, a lower loss indicates a better predictive model.

Consider the following scenario.

• *L* is the weighted average classification loss.

- *n* is the sample size.
- For binary classification:
	- *y<sup>j</sup>* is the observed class label. The software codes it as –1 or 1, indicating the negative or positive class, respectively.
	- *f*(*X<sup>j</sup>* ) is the raw classification score for observation (row) *j* of the predictor data *X*.
	- $m_j = y_j f(X_j)$  is the classification score for classifying observation *j* into the class corresponding to *y<sup>j</sup>* . Positive values of *m<sup>j</sup>* indicate correct classification and do not contribute much to the average loss. Negative values of *m<sup>j</sup>* indicate incorrect classification and contribute significantly to the average loss.
- For algorithms that support multiclass classification (that is,  $K \geq 3$ ):
	- $y_j^*$  is a vector of  $K$  1 zeros, with 1 in the position corresponding to the true, observed class  $y_j$ . For example, if the true class of the second observation is the third class and  $K = 4$ , then  $y^*_{2} =$ [0 0 1 0]′. The order of the classes corresponds to the order in the ClassNames property of the input model.
	- *f*(*X<sup>j</sup>* ) is the length *K* vector of class scores for observation *j* of the predictor data *X*. The order of the scores corresponds to the order of the classes in the ClassNames property of the input model.
	- $m_j = y_j^* f(X_j)$ . Therefore,  $m_j$  is the scalar classification score that the model predicts for the true, observed class.
- The weight for observation *j* is *w<sup>j</sup>* . The software normalizes the observation weights so that they sum to the corresponding prior class probability. The software also normalizes the prior probabilities so they sum to 1. Therefore,

$$
\sum_{j=1}^n w_j = 1.
$$

Given this scenario, the following table describes the supported loss functions that you can specify by using the 'LossFun' name-value pair argument.

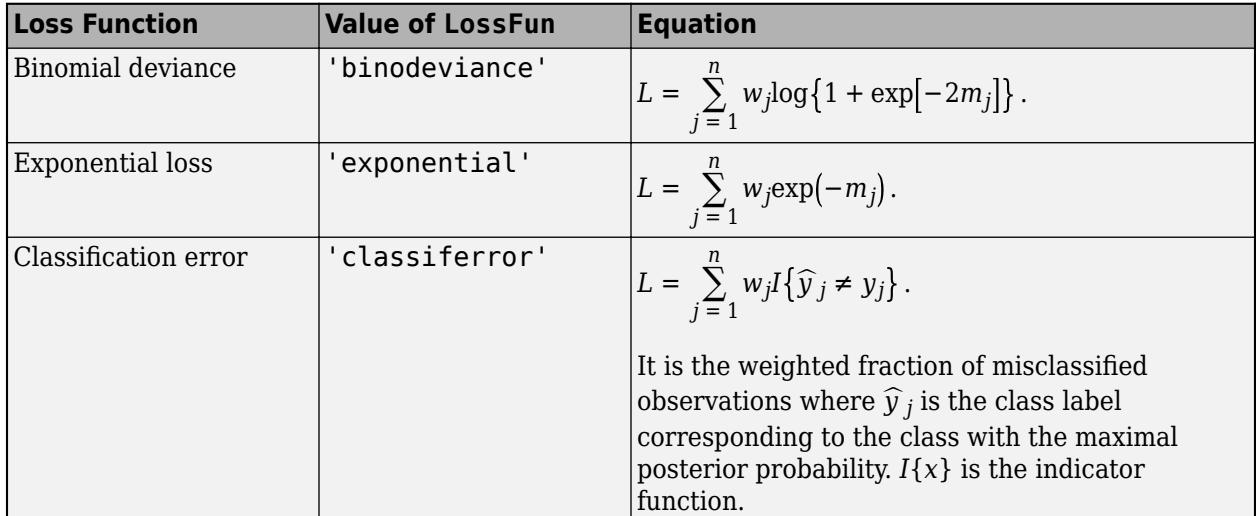

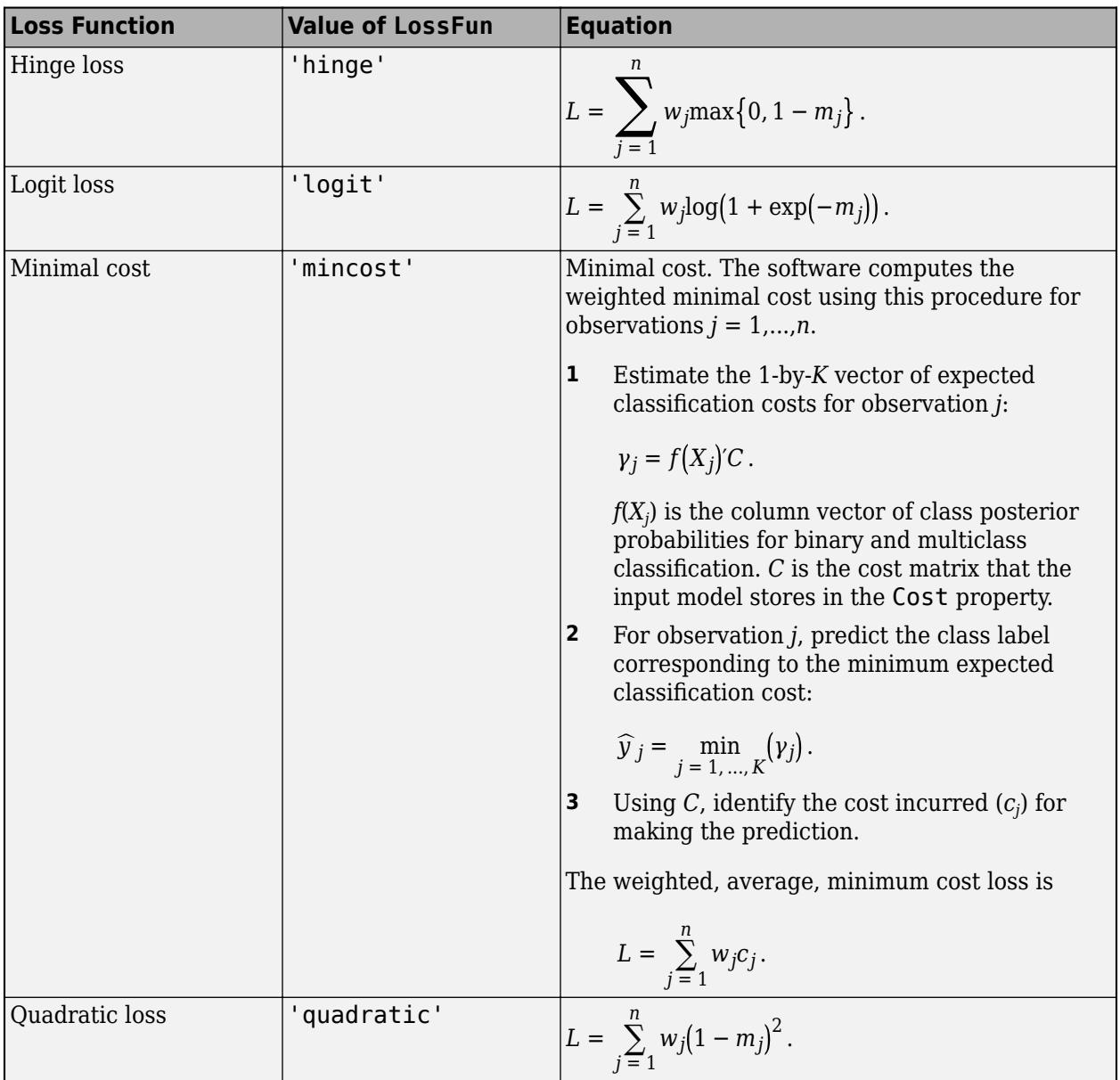

This figure compares the loss functions (except 'mincost') for one observation over *m*. Some functions are normalized to pass through [0,1].

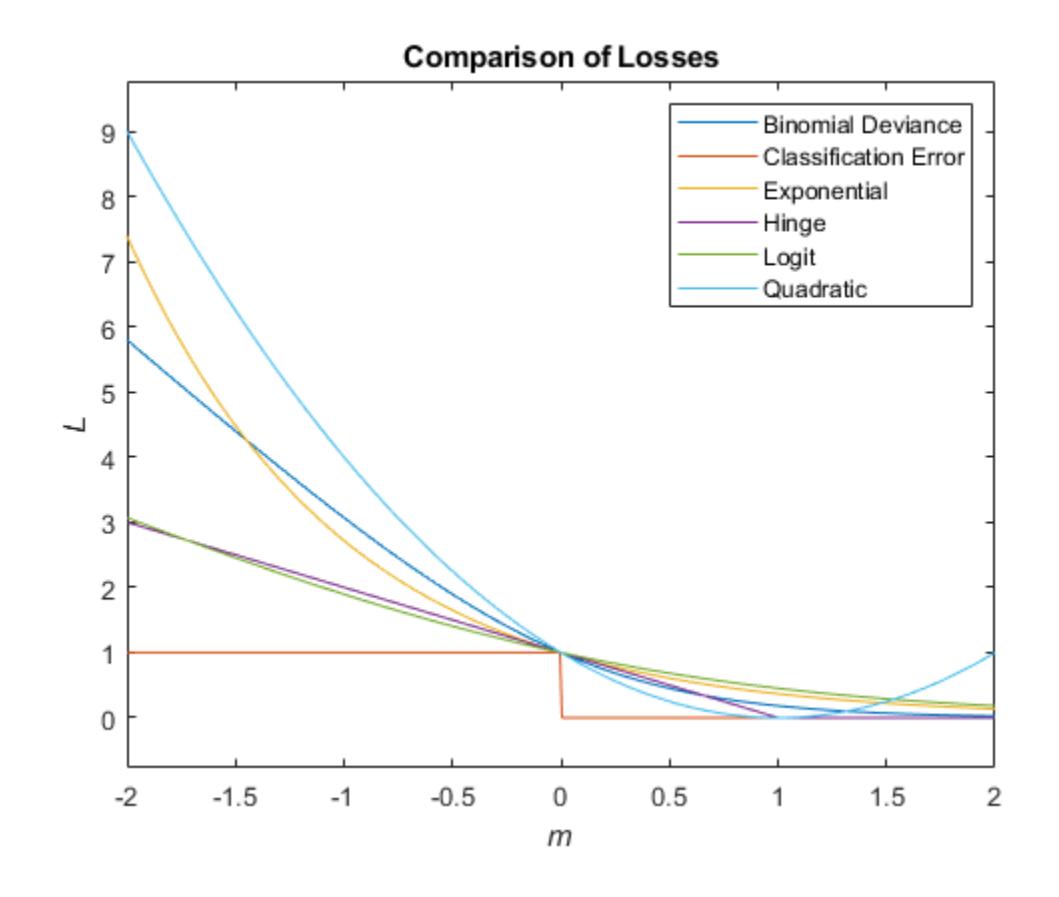

**See Also** [loss](#page-4924-0) | [oobEdge](#page-5517-0) | [oobMargin](#page-5532-0) | [oobPredict](#page-5551-0)

# **oobLoss**

Out-of-bag regression error

# **Syntax**

- $L = 000$ Loss(ens)
- L = oobLoss(ens,Name,Value)

# **Description**

 $L = \text{obLoss}(\text{ens})$  returns the mean squared error for ens computed for out-of-bag data.

 $L = \text{oobLoss}$  (ens, Name, Value) computes error with additional options specified by one or more Name, Value pair arguments. You can specify several name-value pair arguments in any order as Name1,Value1,…,NameN,ValueN.

# **Input Arguments**

#### **ens**

A regression bagged ensemble, constructed with [fitrensemble](#page-3819-0).

#### **Name-Value Pair Arguments**

Specify optional comma-separated pairs of Name, Value arguments. Name is the argument name and Value is the corresponding value. Name must appear inside quotes. You can specify several name and value pair arguments in any order as Name1, Value1, ..., NameN, ValueN.

#### **learners**

Indices of weak learners in the ensemble ranging from 1 to NumTrained. oobLoss uses only these learners for calculating loss.

#### **Default:** 1:NumTrained

#### **lossfun**

Function handle for loss function, or 'mse', meaning mean squared error. If you pass a function handle fun, oobLoss calls it as

FUN(Y,Yfit,W)

where Y, Yfit, and W are numeric vectors of the same length. Y is the observed response, Yfit is the predicted response, and W is the observation weights.

#### **Default:** 'mse'

#### **mode**

Character vector or string scalar representing the meaning of the output L:

- $\cdot$  'ensemble'  $-$  L is a scalar value, the loss for the entire ensemble.
- $\cdot$  'individual'  $\overline{-}$  L is a vector with one element per trained learner.
- 'cumulative'  $-$  L is a vector in which element J is obtained by using learners 1: J from the input list of learners.

**Default:** 'ensemble'

## **Output Arguments**

**L**

Mean squared error of the out-of-bag observations, a scalar. L can be a vector, or can represent a different quantity, depending on the name-value settings.

### **Examples**

#### **Find Out-of-Bag Regression Error**

Compute the out-of-bag error for the carsmall data.

Load the carsmall data set and select engine displacement, horsepower, and vehicle weight as predictors.

```
load carsmall
X = [Displacement Horsepower Weight];
```
Train an ensemble of bagged regression trees.

```
ens = fitrensemble(X,MPG, 'Method', 'Bag');
```
Find the out-of-bag error.

 $L = 00bLoss(ens)$ 

 $L = 19.4890$ 

### **More About**

#### **Out of Bag**

Bagging, which stands for "bootstrap aggregation", is a type of ensemble learning. To bag a weak learner such as a decision tree on a dataset, [fitrensemble](#page-3819-0) generates many bootstrap replicas of the dataset and grows decision trees on these replicas. [fitrensemble](#page-3819-0) obtains each bootstrap replica by randomly selecting N observations out of N with replacement, where N is the dataset size. To find the predicted response of a trained ensemble, [predict](#page-5965-0) takes an average over predictions from individual trees.

Drawing N out of N observations with replacement omits on average 37% (1/*e*) of observations for each decision tree. These are "out-of-bag" observations. For each observation, oobLoss estimates the out-of-bag prediction by averaging over predictions from all trees in the ensemble for which this observation is out of bag. It then compares the computed prediction against the true response for this observation. It calculates the out-of-bag error by comparing the out-of-bag predicted responses

against the true responses for all observations used for training. This out-of-bag average is an unbiased estimator of the true ensemble error.

**See Also** [loss](#page-4963-0) | [oobPredict](#page-5554-0)

# <span id="page-5532-0"></span>**oobMargin**

Out-of-bag classification margins

# **Syntax**

```
margin = oobMarqin(ens)margin = oobMargin(ens, Name, Value)
```
# **Description**

margin = oobMargin(ens) returns out-of-bag classification margins.

margin = oobMargin(ens, Name, Value) calculates margins with additional options specified by one or more Name, Value pair arguments.

# **Input Arguments**

**ens**

A classification bagged ensemble, constructed with [fitcensemble](#page-3279-0).

#### **Name-Value Pair Arguments**

Specify optional comma-separated pairs of Name, Value arguments. Name is the argument name and Value is the corresponding value. Name must appear inside quotes. You can specify several name and value pair arguments in any order as Name1, Value1, ..., NameN, ValueN.

#### **learners**

Indices of weak learners in the ensemble ranging from 1 to ens. NumTrained. oobEdge uses only these learners for calculating loss.

**Default:** 1:NumTrained

### **Output Arguments**

**margin**

A numeric column vector of length size(ens.X,1).

### **Examples**

#### **Find Out-of-Bag Classification Margins**

Find the out-of-bag margins for a bagged ensemble from the Fisher iris data.

Load the sample data set.

load fisheriris

Train an ensemble of bagged classification trees.

ens = fitcensemble(meas,species,'Method','Bag');

Find the number of out-of-bag margins that are equal to 1.

```
margin = oobMargin(ens);
sum(maxqin == 1)
```
ans  $= 114$ 

## **More About**

#### **Out of Bag**

Bagging, which stands for "bootstrap aggregation", is a type of ensemble learning. To bag a weak learner such as a decision tree on a dataset, [fitrensemble](#page-3819-0) generates many bootstrap replicas of the dataset and grows decision trees on these replicas. [fitrensemble](#page-3819-0) obtains each bootstrap replica by randomly selecting N observations out of N with replacement, where N is the dataset size. To find the predicted response of a trained ensemble, [predict](#page-5965-0) takes an average over predictions from individual trees.

Drawing N out of N observations with replacement omits on average 37% (1/*e*) of observations for each decision tree. These are "out-of-bag" observations. For each observation, oobLoss estimates the out-of-bag prediction by averaging over predictions from all trees in the ensemble for which this observation is out of bag. It then compares the computed prediction against the true response for this observation. It calculates the out-of-bag error by comparing the out-of-bag predicted responses against the true responses for all observations used for training. This out-of-bag average is an unbiased estimator of the true ensemble error.

#### **Margin**

The classification margin is the difference between the classification score for the true class and maximal classification score for the false classes. Margin is a column vector with the same number of rows as in the matrix ens.X.

### **See Also**

[margin](#page-5095-0) | [oobEdge](#page-5517-0) | [oobLoss](#page-5523-0) | [oobPredict](#page-5551-0)

# **oobMargin**

**Class:** TreeBagger

Out-of-bag margins

# **Syntax**

```
mar = oobMargin(B)mar = oobMargin(B,'param1',val1,'param2',val2,...)
```
## **Description**

mar = oobMargin(B) computes an Nobs-by-NTrees matrix of classification margins for out-of-bag observations in the training data, using the trained bagger B.

mar = oobMargin(B, 'param1', val1, 'param2', val2, ...) specifies optional parameter name/ value pairs:

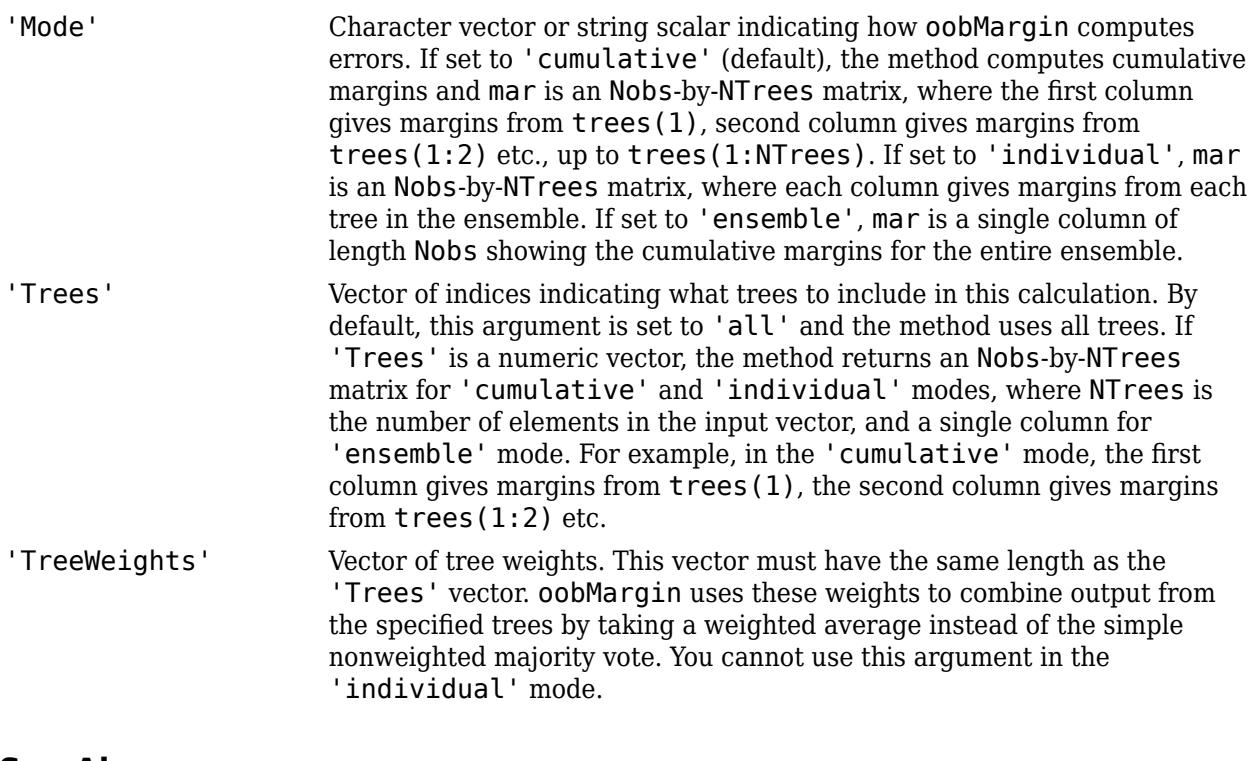

#### **See Also**

[margin](#page-5116-0)

# **oobMeanMargin**

**Class:** TreeBagger

Out-of-bag mean margins

# **Syntax**

```
mar = oobMeanMargin(B)mar = oobMeanMargin(B,'param1',val1,'param2',val2,...)
```
# **Description**

mar = oobMeanMargin(B) computes average classification margins for out-of-bag observations in the training data, using the trained bagger B. oobMeanMargin averages the margins over all out-ofbag observations. mar is a row-vector of length NTrees, where NTrees is the number of trees in the ensemble.

mar = oobMeanMargin(B,'param1',val1,'param2',val2,...) specifies optional parameter name/value pairs:

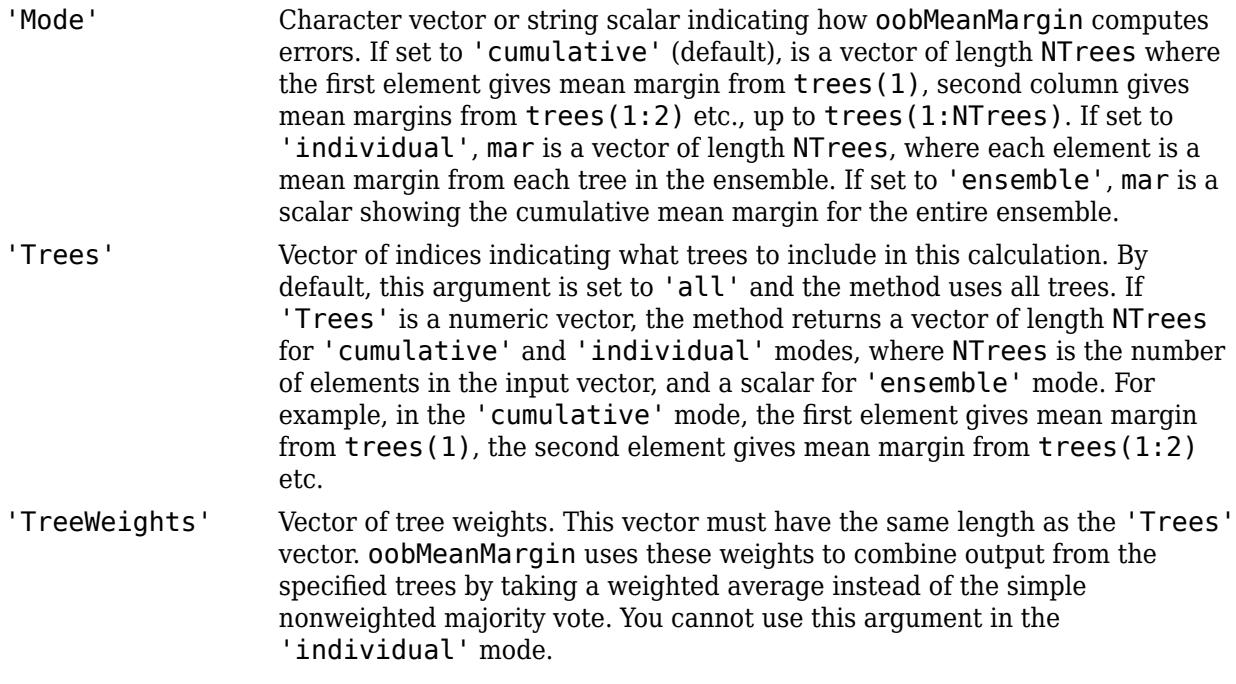

**See Also**

[meanMargin](#page-5140-0)

# **oobPermutedPredictorImportance**

Predictor importance estimates by permutation of out-of-bag predictor observations for random forest of classification trees

# **Syntax**

Imp = oobPermutedPredictorImportance(Mdl) Imp = oobPermutedPredictorImportance(Mdl,Name,Value)

# **Description**

Imp = oobPermutedPredictorImportance(Mdl) returns a vector of [out-of-bag, predictor](#page-5541-0) [importance estimates by permutation on page 32-3798](#page-5541-0) using the random forest of classification trees Mdl. Mdl must be a [ClassificationBaggedEnsemble](#page-2058-0) model object.

Imp = oobPermutedPredictorImportance(Mdl,Name,Value) uses additional options specified by one or more Name, Value pair arguments. For example, you can speed up computation using parallel computing or indicate which trees to use in the predictor importance estimation.

# **Input Arguments**

#### **Mdl — Random forest of classification trees**

ClassificationBaggedEnsemble model object

Random forest of classification trees, specified as a [ClassificationBaggedEnsemble](#page-2058-0) model object created by [fitcensemble](#page-3279-0).

#### **Name-Value Pair Arguments**

Specify optional comma-separated pairs of Name, Value arguments. Name is the argument name and Value is the corresponding value. Name must appear inside quotes. You can specify several name and value pair arguments in any order as Name1, Value1, ..., NameN, ValueN.

#### **Learners — Indices of learners to use in predictor importance estimation**

1:Mdl.NumTrained (default) | numeric vector of positive integers

Indices of learners to use in predictor importance estimation, specified as the comma-separated pair consisting of 'Learners' and a numeric vector of positive integers. Values must be at most Mdl.NumTrained. When oobPermutedPredictorImportance estimates the predictor importance, it includes the learners in Mdl.Trained(*learners*) only, where *learners* is the value of 'Learners'.

Example: 'Learners',[1:2:Mdl.NumTrained]

#### **Options — Parallel computing options**

[] (default) | structure array returned by statset

Parallel computing options, specified as the comma-separated pair consisting of 'Options' and a structure array returned by [statset](#page-6935-0). 'Options' requires a Parallel Computing Toolbox license.

<span id="page-5537-0"></span>oobPermutedPredictorImportance uses the 'UseParallel' field only. statset('UseParallel',true) invokes a pool of workers.

Example: 'Options',statset('UseParallel',true)

## **Output Arguments**

**Imp — Out-of-bag, predictor importance estimates by permutation**

numeric vector

[Out-of-bag, predictor importance estimates by permutation on page 32-3798](#page-5541-0), returned as a 1-by-*p* numeric vector. *p* is the number of predictor variables in the training data (size(Mdl.X,2)). Imp(*j*) is the predictor importance of the predictor Mdl.PredictorNames(*j*).

### **Examples**

#### **Estimate Importance of Predictors**

Load the census1994 data set. Consider a model that predicts a person's salary category given their age, working class, education level, martial status, race, sex, capital gain and loss, and number of working hours per week.

```
load census1994
X = adultdata(:,{'age','workClass','education_num','marital_status','race',...
    'sex', 'capital gain', 'capital loss', 'hours per week', 'salary'});
```
You can train a random forest of 50 classification trees using the entire data set.

```
Mdl = fitcensemble(X,'salary','Method','Bag','NumLearningCycles',50);
```
fitcensemble uses a default template tree object templateTree() as a weak learner when 'Method' is 'Bag'. In this example, for reproducibility, specify 'Reproducible', true when you create a tree template object, and then use the object as a weak learner.

```
rng('default') % For reproducibility
t = templateTree('Reproducible',true); % For reproducibiliy of random predictor selections
Mdl = fitcensemble(X,'salary','Method','Bag','NumLearningCycles',50,'Learners',t);
```
Mdl is a ClassificationBaggedEnsemble model.

Estimate predictor importance measures by permuting out-of-bag observations. Compare the estimates using a bar graph.

imp = oobPermutedPredictorImportance(Mdl);

```
figure;
bar(imp);
title('Out-of-Bag Permuted Predictor Importance Estimates');
ylabel('Estimates');
xlabel('Predictors');
h = qca;h.XTickLabel = Mdl.PredictorNames;
h.XTickLabelRotation = 45;
h.TickLabelInterpreter = 'none';
```
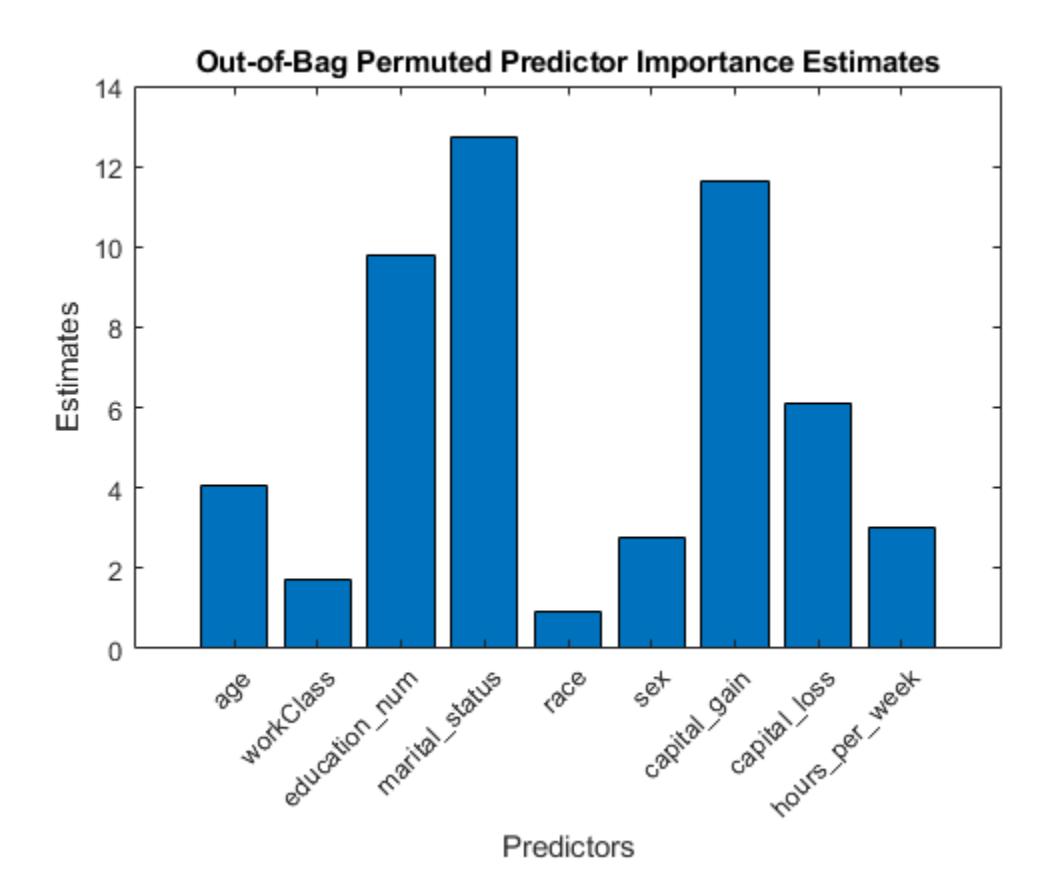

imp is a 1-by-9 vector of predictor importance estimates. Larger values indicate predictors that have a greater influence on predictions. In this case, marital\_status is the most important predictor, followed by capital gain.

#### **Unbiased Estimates of Predictor Importance Using Parallel Computing**

Load the census1994 data set. Consider a model that predicts a person's salary category given their age, working class, education level, martial status, race, sex, capital gain and loss, and number of working hours per week.

```
load census1994
X = adultdata(:,{'age','workClass','education_num','marital_status','race', ...
     'sex','capital_gain','capital_loss','hours_per_week','salary'});
```
Display the number of categories represented in the categorical variables using summary.

summary(X)

```
Variables:
    age: 32561×1 double
       Values:
Min 17
```
Median 37 Max 90 workClass: 32561×1 categorical Values: Federal-gov 960<br>Local-gov 2093 Local-gov Never-worked 7<br>Private 22696 Private 22696<br>
Self-emp-inc 1116<br>
Self-emp-not-inc 2541 Self-emp-inc Self-emp-not-inc 2541<br>State-gov 1298 State-gov Without-pay 14<br>NumMissing 1836 NumMissing education\_num: 32561×1 double Values: Min 1 Median 10<br>Max 16 Max 16 marital\_status: 32561×1 categorical Values: Divorced 4443 Married-AF-spouse 23 Married-civ-spouse 14976 Married-spouse-absent 418 Never-married 10683<br>Separated 1025 Separated 1025<br>Widowed 993 Widowed race: 32561×1 categorical Values: Amer-Indian-Eskimo 311 Asian-Pac-Islander 1039 Black 3124 0ther 271<br>White 27816 White sex: 32561×1 categorical Values: Female 10771 Male 21790 capital\_gain: 32561×1 double

Values:

```
Min 0
      Median 0
       Max 99999 
  capital loss: 32561×1 double
     Values:
Min 0
      Median 0
Max 4356
  hours per week: 32561×1 double
     Values:
Min 1
      Median 40<br>May 00
Max 99
   salary: 32561×1 categorical
     Values:
        <=50K 24720 
      >50K
```
Because there are few categories represented in the categorical variables compared to levels in the continuous variables, the standard CART, predictor-splitting algorithm prefers splitting a continuous predictor over the categorical variables.

Train a random forest of 50 classification trees using the entire data set. To grow unbiased trees, specify usage of the curvature test for splitting predictors. Because there are missing values in the data, specify usage of surrogate splits. To reproduce random predictor selections, set the seed of the random number generator by using rng and specify 'Reproducible', true.

```
rng('default') % For reproducibility
t = templateTree('PredictorSelection','curvature','Surrogate','on', ...
     'Reproducible',true); % For reproducibility of random predictor selections
Mdl = fitcensemble(X,'salary','Method','bag','NumLearningCycles',50, ...
     'Learners',t);
```
Estimate predictor importance measures by permuting out-of-bag observations. Perform calculations in parallel.

```
options = statset('UseParallel', true);
imp = oobPermutedPredictorImportance(Mdl,'Options',options);
```

```
Starting parallel pool (parpool) using the 'local' profile ...
Connected to the parallel pool (number of workers: 6).
```
Compare the estimates using a bar graph.

```
figure
bar(imp)
title('Out-of-Bag Permuted Predictor Importance Estimates')
ylabel('Estimates')
xlabel('Predictors')
```

```
h = qca;h.XTickLabel = Mdl.PredictorNames;
h.XTickLabelRotation = 45;
h.TickLabelInterpreter = 'none';
```
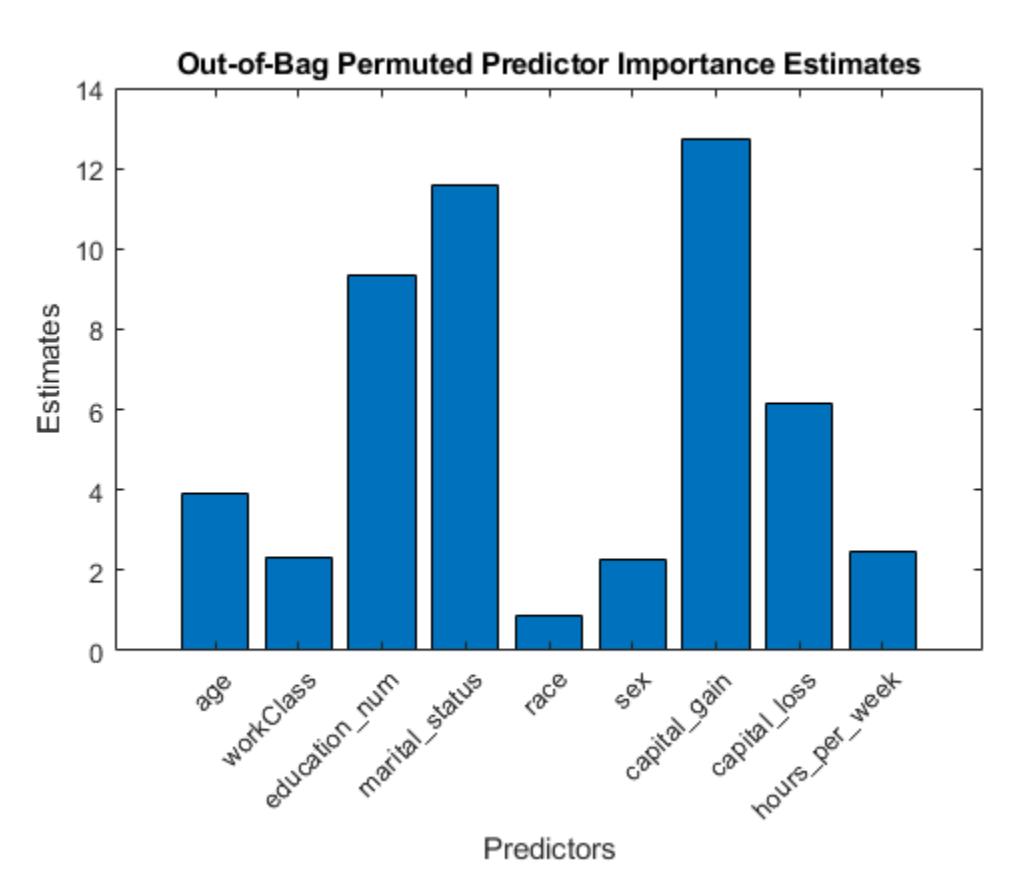

In this case, capital\_gain is the most important predictor, followed by martial\_status. Compare these results to the results in ["Estimate Importance of Predictors" on page 32-3794](#page-5537-0).

### **More About**

#### **Out-of-Bag, Predictor Importance Estimates by Permutation**

Out-of-bag, predictor importance estimates by permutation measure how influential the predictor variables in the model are at predicting the response. The influence of a predictor increases with the value of this measure.

If a predictor is influential in prediction, then permuting its values should affect the model error. If a predictor is not influential, then permuting its values should have little to no effect on the model error.

The following process describes the estimation of out-of-bag predictor importance values by permutation. Suppose that *R* is a random forest of *T* learners and *p* is the number of predictors in the training data.

**1** For tree *t*,  $t = 1,...,T$ :

- **a** Identify the out-of-bag observations and the indices of the predictor variables that were split to grow tree  $t, s_t \subseteq \{1,...,p\}$ .
- **b** Estimate the out-of-bag error *ε<sup>t</sup>* .
- **c** For each predictor variable  $x_j$ ,  $j \in s_t$ :
	- **i** Randomly permute the observations of *x<sup>j</sup>* .
	- **ii** Estimate the model error,  $\varepsilon_{ti}$ , using the out-of-bag observations containing the permuted values of *x<sup>j</sup>* .
	- **iii** Take the difference  $d_{tj} = \varepsilon_{tj} \varepsilon_t$ . Predictor variables not split when growing tree  $t$  are attributed a difference of 0.
- **2** For each predictor variable in the training data, compute the mean,  $\overline{d}_j$ , and standard deviation,  $\sigma_j$ , of the differences over the learners,  $j = 1,...,p$ .
- **3** The out-of-bag predictor importance by permutation for  $x_j$  is  $\overline{d}_j/\sigma_j$ .

### **Tips**

When growing a random forest using [fitcensemble](#page-3279-0):

- Standard CART tends to select split predictors containing many distinct values, e.g., continuous variables, over those containing few distinct values, e.g., categorical variables [3]. If the predictor data set is heterogeneous, or if there are predictors that have relatively fewer distinct values than other variables, then consider specifying the curvature or interaction test.
- Trees grown using standard CART are not sensitive to predictor variable interactions. Also, such trees are less likely to identify important variables in the presence of many irrelevant predictors than the application of the interaction test. Therefore, to account for predictor interactions and identify importance variables in the presence of many irrelevant variables, specify the interaction test [2].
- If the training data includes many predictors and you want to analyze predictor importance, then specify 'NumVariablesToSample' of the templateTree function as 'all' for the tree learners of the ensemble. Otherwise, the software might not select some predictors, underestimating their importance.

For more details, see [templateTree](#page-7163-0) and ["Choose Split Predictor Selection Technique" on page 19-](#page-1301-0) [14](#page-1301-0).

### **References**

- [1] Breiman, L., J. Friedman, R. Olshen, and C. Stone. *Classification and Regression Trees*. Boca Raton, FL: CRC Press, 1984.
- [2] Loh, W.Y. "Regression Trees with Unbiased Variable Selection and Interaction Detection." *Statistica Sinica*, Vol. 12, 2002, pp. 361–386.
- [3] Loh, W.Y. and Y.S. Shih. "Split Selection Methods for Classification Trees." *Statistica Sinica*, Vol. 7, 1997, pp. 815–840.

# **Extended Capabilities**

#### **Automatic Parallel Support**

Accelerate code by automatically running computation in parallel using Parallel Computing Toolbox<sup>™</sup>.

To run in parallel, set the 'UseParallel' option to true.

Set the 'UseParallel' field of the options structure to true using statset and specify the 'Options' name-value pair argument in the call to this function.

For example: 'Options',statset('UseParallel',true)

For more information, see the 'Options' name-value pair argument.

For more general information about parallel computing, see "Run MATLAB Functions with Automatic Parallel Support" (Parallel Computing Toolbox).

### **See Also**

[ClassificationBaggedEnsemble](#page-2058-0) | [fitcensemble](#page-3279-0) | [predictorImportance](#page-6082-0)

#### **Topics**

["Choose Split Predictor Selection Technique" on page 19-14](#page-1301-0) ["Select Predictors for Random Forests" on page 18-59](#page-1154-0) ["Introduction to Feature Selection" on page 15-49](#page-902-0)

#### **Introduced in R2016b**
# **oobPermutedPredictorImportance**

Predictor importance estimates by permutation of out-of-bag predictor observations for random forest of regression trees

# **Syntax**

Imp = oobPermutedPredictorImportance(Mdl) Imp = oobPermutedPredictorImportance(Mdl,Name,Value)

# **Description**

Imp = oobPermutedPredictorImportance(Mdl) returns a vector of [out-of-bag, predictor](#page-5548-0) [importance estimates by permutation on page 32-3805](#page-5548-0) using the random forest of regression trees Mdl. Mdl must be a [RegressionBaggedEnsemble](#page-6333-0) model object.

Imp = oobPermutedPredictorImportance(Mdl,Name,Value) uses additional options specified by one or more Name, Value pair arguments. For example, you can speed up computation using parallel computing or indicate which trees to use in the predictor importance estimation.

# **Input Arguments**

### **Mdl — Random forest of regression trees**

RegressionBaggedEnsemble model object

Random forest of regression trees, specified as a [RegressionBaggedEnsemble](#page-6333-0) model object created by [fitrensemble](#page-3819-0).

### **Name-Value Pair Arguments**

Specify optional comma-separated pairs of Name, Value arguments. Name is the argument name and Value is the corresponding value. Name must appear inside quotes. You can specify several name and value pair arguments in any order as Name1, Value1, ..., NameN, ValueN.

### **Learners — Indices of learners to use in predictor importance estimation**

1:Mdl.NumTrained (default) | numeric vector of positive integers

Indices of learners to use in predictor importance estimation, specified as the comma-separated pair consisting of 'Learners' and a numeric vector of positive integers. Values must be at most Mdl.NumTrained. When oobPermutedPredictorImportance estimates the predictor importance, it includes the learners in Mdl.Trained(*learners*) only, where *learners* is the value of 'Learners'.

Example: 'Learners',[1:2:Mdl.NumTrained]

### **Options — Parallel computing options**

[] (default) | structure array returned by statset

Parallel computing options, specified as the comma-separated pair consisting of 'Options' and a structure array returned by [statset](#page-6935-0). 'Options' requires a Parallel Computing Toolbox license.

<span id="page-5545-0"></span>oobPermutedPredictorImportance uses the 'UseParallel' field only. statset('UseParallel',true) invokes a pool of workers.

Example: 'Options',statset('UseParallel',true)

### **Output Arguments**

#### **Imp — Out-of-bag, predictor importance estimates by permutation**

numeric vector

[Out-of-bag, predictor importance estimates by permutation on page 32-3805](#page-5548-0), returned as a 1-by-*p* numeric vector.  $p$  is the number of predictor variables in the training data (size(Mdl.X,2)). Imp(*j*) is the predictor importance of the predictor Mdl.PredictorNames(*j*).

### **Examples**

#### **Estimate Importance of Predictors**

Load the carsmall data set. Consider a model that predicts the mean fuel economy of a car given its acceleration, number of cylinders, engine displacement, horsepower, manufacturer, model year, and weight. Consider Cylinders, Mfg, and Model Year as categorical variables.

```
load carsmall
Cylinders = categorical(Cylinders);Mfg = categorical(cellstr(Mfg));
Model Year = categorical(Model Year);
X = \text{table}(\text{Acceleration}, \text{Cylinder's}, \text{Displacement}, \text{Horsepower}, \text{Mfg}, \dots)Model Year, Weight, MPG);
```
You can train a random forest of 500 regression trees using the entire data set.

```
Mdl = fitrensemble(X,'MPG','Method','Bag','NumLearningCycles',500);
```
fitrensemble uses a default template tree object templateTree() as a weak learner when 'Method' is 'Bag'. In this example, for reproducibility, specify 'Reproducible', true when you create a tree template object, and then use the object as a weak learner.

```
rng('default') % For reproducibility
t = templateTree('Reproducible',true); % For reproducibiliy of random predictor selections
Mdl = fitrensemble(X,'MPG','Method','Bag','NumLearningCycles',500,'Learners',t);
```
Mdl is a RegressionBaggedEnsemble model.

Estimate predictor importance measures by permuting out-of-bag observations. Compare the estimates using a bar graph.

imp = oobPermutedPredictorImportance(Mdl);

```
figure;
bar(imp);
title('Out-of-Bag Permuted Predictor Importance Estimates');
ylabel('Estimates');
xlabel('Predictors');
h = gca;h.XTickLabel = Mdl.PredictorNames;
```

```
h.XTickLabelRotation = 45;
h.TickLabelInterpreter = 'none';
```
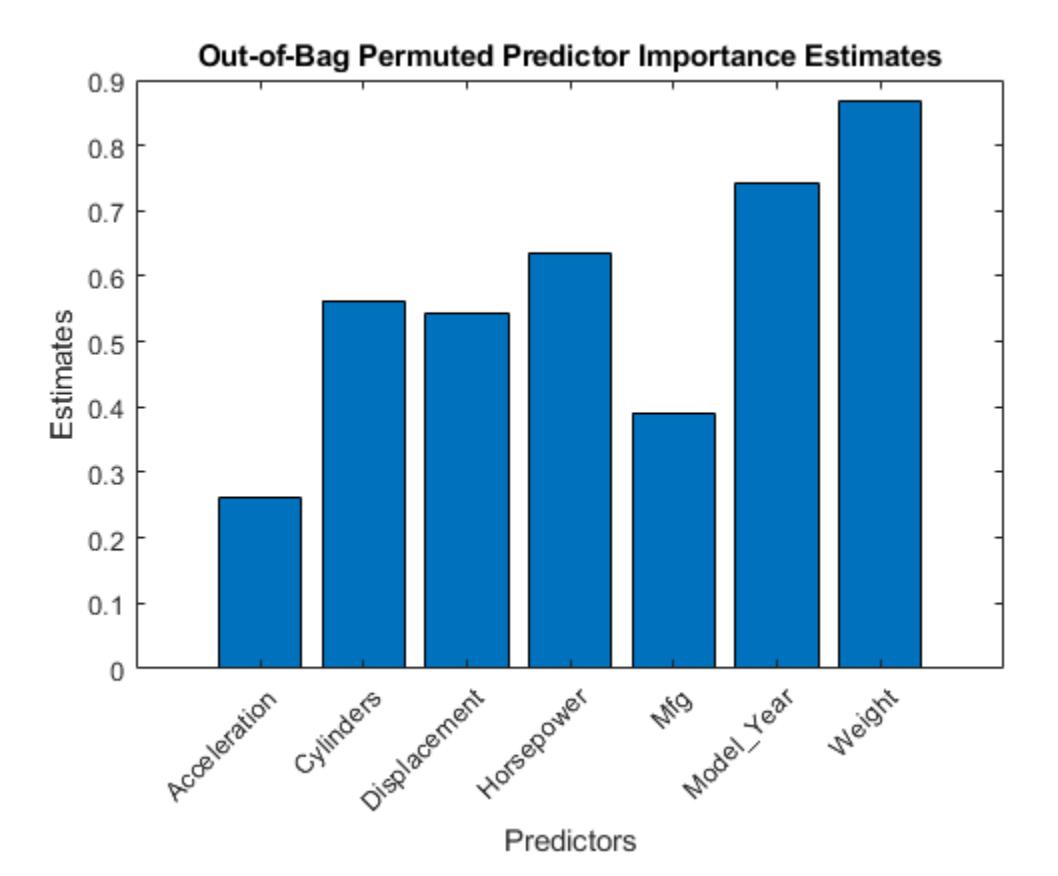

imp is a 1-by-7 vector of predictor importance estimates. Larger values indicate predictors that have a greater influence on predictions. In this case, Weight is the most important predictor, followed by Model\_Year.

#### **Unbiased Estimates of Predictor Importance Using Parallel Computing**

Load the carsmall data set. Consider a model that predicts the mean fuel economy of a car given its acceleration, number of cylinders, engine displacement, horsepower, manufacturer, model year, and weight. Consider Cylinders, Mfg, and Model Year as categorical variables.

```
load carsmall
Cylinders = categorical(Cylinders);
Mfg = categorical(celtstr(Mfg));Model_Year = categorical(Model_Year);
X = \text{table}(\text{Acceleration}, \text{Cylinder's}, \text{Displacement}, \text{Horsepower}, \text{Mfg}, \dots) Model_Year,Weight,MPG);
```
Display the number of categories represented in the categorical variables.

```
numCylinders = numel(categories(Cylinders))
```

```
numCylinders = 3
```

```
numMfg = numel(categories(Mfg))
numMfg = 28numModelYear = numel(categories(Model_Year))
numModelYear = 3
```
Because there are 3 categories only in Cylinders and Model\_Year, the standard CART, predictorsplitting algorithm prefers splitting a continuous predictor over these two variables.

Train a random forest of 500 regression trees using the entire data set. To grow unbiased trees, specify usage of the curvature test for splitting predictors. Because there are missing values in the data, specify usage of surrogate splits. To reproduce random predictor selections, set the seed of the random number generator by using rng and specify 'Reproducible', true.

```
rng('default'); % For reproducibility
t = templateTree('PredictorSelection','curvature','Surrogate','on', ...
     'Reproducible',true); % For reproducibility of random predictor selections
Mdl = fitrensemble(X,'MPG','Method','bag','NumLearningCycles',500, ...
     'Learners',t);
```
Estimate predictor importance measures by permuting out-of-bag observations. Perform calculations in parallel.

```
options = statset('UseParallel',true);
imp = oobPermutedPredictorImportance(Mdl, 'Options', options);
```
Starting parallel pool (parpool) using the 'local' profile ... Connected to the parallel pool (number of workers: 6).

Compare the estimates using a bar graph.

```
figure;
bar(imp);
title('Out-of-Bag Permuted Predictor Importance Estimates');
ylabel('Estimates');
xlabel('Predictors');
h = gca;h.XTickLabel = Mdl.PredictorNames;
h.XTickLabelRotation = 45;
h.TickLabelInterpreter = 'none';
```
<span id="page-5548-0"></span>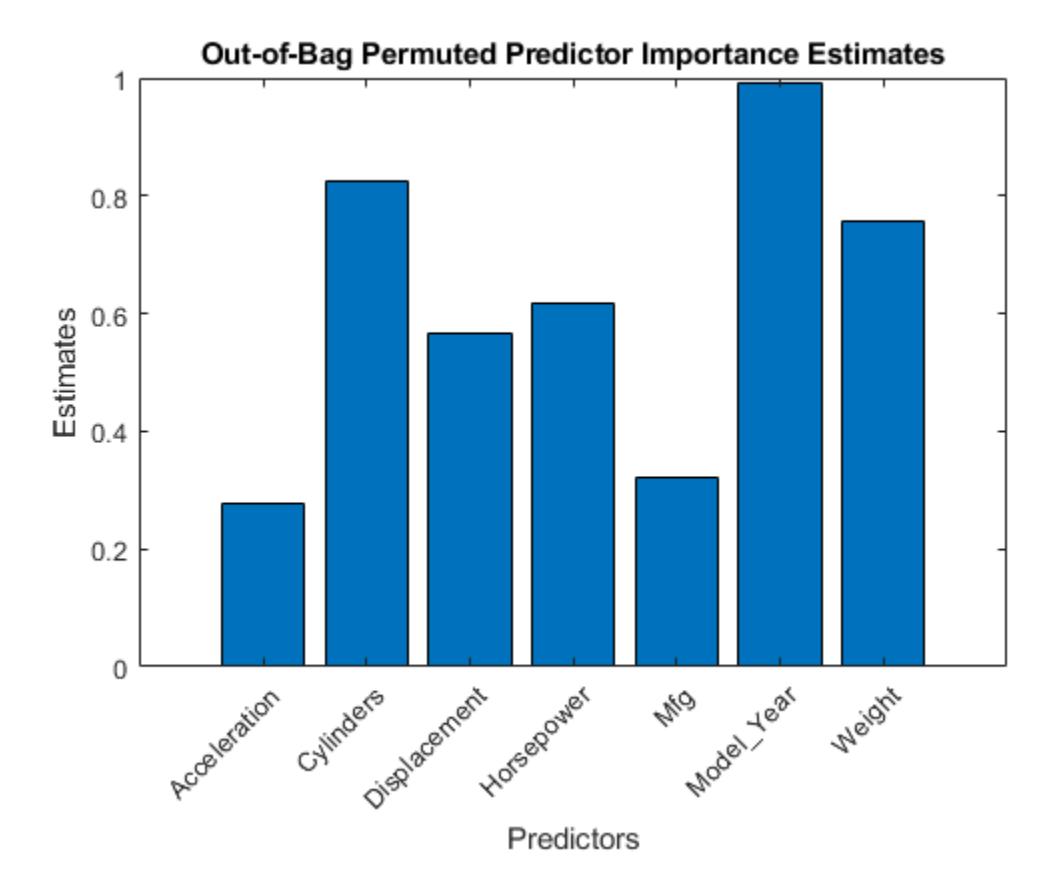

In this case, Model Year is the most important predictor, followed by Cylinders. Compare these results to the results in ["Estimate Importance of Predictors" on page 32-3802](#page-5545-0).

## **More About**

#### **Out-of-Bag, Predictor Importance Estimates by Permutation**

Out-of-bag, predictor importance estimates by permutation measure how influential the predictor variables in the model are at predicting the response. The influence of a predictor increases with the value of this measure.

If a predictor is influential in prediction, then permuting its values should affect the model error. If a predictor is not influential, then permuting its values should have little to no effect on the model error.

The following process describes the estimation of out-of-bag predictor importance values by permutation. Suppose that *R* is a random forest of *T* learners and *p* is the number of predictors in the training data.

- **1** For tree *t*,  $t = 1,...,T$ :
	- **a** Identify the out-of-bag observations and the indices of the predictor variables that were split to grow tree  $t, s_t \subseteq \{1,...,p\}$ .
	- **b** Estimate the out-of-bag error  $\varepsilon_t$ .
- **c** For each predictor variable  $x_j$ ,  $j \in s_t$ :
	- **i** Randomly permute the observations of *x<sup>j</sup>* .
	- **ii** Estimate the model error,  $\varepsilon_{t}$ , using the out-of-bag observations containing the permuted values of *x<sup>j</sup>* .
	- **iii** Take the difference  $d_{tj} = \varepsilon_{tj} \varepsilon_t$ . Predictor variables not split when growing tree *t* are attributed a difference of  $0$ .
- $\overline{\mathbf{2}}$  For each predictor variable in the training data, compute the mean,  $\overline{d}_{j}$ , and standard deviation,  $\sigma_j$ , of the differences over the learners,  $j = 1,...,p$ .
- **3** The out-of-bag predictor importance by permutation for  $x_j$  is  $\overline{d}_j/\sigma_j$ .

### **Tips**

When growing a random forest using [fitrensemble](#page-3819-0):

- Standard CART tends to select split predictors containing many distinct values, e.g., continuous variables, over those containing few distinct values, e.g., categorical variables [3]. If the predictor data set is heterogeneous, or if there are predictors that have relatively fewer distinct values than other variables, then consider specifying the curvature or interaction test.
- Trees grown using standard CART are not sensitive to predictor variable interactions. Also, such trees are less likely to identify important variables in the presence of many irrelevant predictors than the application of the interaction test. Therefore, to account for predictor interactions and identify importance variables in the presence of many irrelevant variables, specify the interaction test [2].
- If the training data includes many predictors and you want to analyze predictor importance, then specify 'NumVariablesToSample' of the templateTree function as 'all' for the tree learners of the ensemble. Otherwise, the software might not select some predictors, underestimating their importance.

For more details, see [templateTree](#page-7163-0) and ["Choose Split Predictor Selection Technique" on page 19-](#page-1301-0) [14](#page-1301-0).

### **References**

- [1] Breiman, L., J. Friedman, R. Olshen, and C. Stone. *Classification and Regression Trees*. Boca Raton, FL: CRC Press, 1984.
- [2] Loh, W.Y. "Regression Trees with Unbiased Variable Selection and Interaction Detection." *Statistica Sinica*, Vol. 12, 2002, pp. 361–386.
- [3] Loh, W.Y. and Y.S. Shih. "Split Selection Methods for Classification Trees." *Statistica Sinica*, Vol. 7, 1997, pp. 815–840.

# **Extended Capabilities**

### **Automatic Parallel Support**

Accelerate code by automatically running computation in parallel using Parallel Computing Toolbox<sup>™</sup>.

To run in parallel, set the 'UseParallel' option to true.

Set the 'UseParallel' field of the options structure to true using statset and specify the 'Options' name-value pair argument in the call to this function.

For example: 'Options',statset('UseParallel',true)

For more information, see the 'Options' name-value pair argument.

For more general information about parallel computing, see "Run MATLAB Functions with Automatic Parallel Support" (Parallel Computing Toolbox).

### **See Also**

[RegressionBaggedEnsemble](#page-6333-0) | [fitrensemble](#page-3819-0) | [plotPartialDependence](#page-7639-0) | [predictorImportance](#page-6093-0)

#### **Topics**

["Choose Split Predictor Selection Technique" on page 19-14](#page-1301-0) ["Select Predictors for Random Forests" on page 18-59](#page-1154-0) ["Introduction to Feature Selection" on page 15-49](#page-902-0)

### **Introduced in R2016b**

# **oobPredict**

Predict out-of-bag response of ensemble

# **Syntax**

```
[label,score] = oobPredict(ens)
[label, score] = oobPredict(ens, Name, Value)
```
# **Description**

[label, score] = oobPredict(ens) returns class labels and scores for ens for out-of-bag data.

[label, score] = oobPredict(ens, Name, Value) computes labels and scores with additional options specified by one or more Name, Value pair arguments.

## **Input Arguments**

**ens**

A classification bagged ensemble, constructed with [fitcensemble](#page-3279-0).

### **Name-Value Pair Arguments**

Specify optional comma-separated pairs of Name, Value arguments. Name is the argument name and Value is the corresponding value. Name must appear inside quotes. You can specify several name and value pair arguments in any order as Name1, Value1, ..., NameN, ValueN.

### **learners**

Indices of weak learners in the ensemble ranging from 1 to ens. NumTrained. oobEdge uses only these learners for calculating loss.

**Default:** 1:NumTrained

## **Output Arguments**

### **label**

Classification labels of the same data type as the training data Y. (The software treats string arrays as cell arrays of character vectors.) There are N elements or rows, where N is the number of training observations. The label is the class with the highest score. In case of a tie, the label is earliest in ens.ClassNames.

#### **score**

An N-by-K numeric matrix for N observations and K classes. A high score indicates that an observation is likely to come from this class. Scores are in the range 0 to 1.

# **Examples**

#### **Find Out-of-Bag Response of Classification Ensemble**

Find the out-of-bag predictions and scores for the Fisher iris data. Find the scores with notable uncertainty in the resulting classifications.

Load the sample data set.

load fisheriris

Train an ensemble of bagged classification trees.

ens = fitcensemble(meas, species, 'Method', 'Bag');

Find the out-of-bag predictions and scores.

[label,score] = oobPredict(ens);

Find the scores in the range  $(0.2,0.8)$ . These scores have notable uncertainty in the resulting classifications.

```
unsure = ((score > .2) & score < .8);
sum(sum(unsure)) % Number of uncertain predictions
```
ans  $= 18$ 

### **More About**

#### **Out of Bag**

Bagging, which stands for "bootstrap aggregation", is a type of ensemble learning. To bag a weak learner such as a decision tree on a dataset, [fitrensemble](#page-3819-0) generates many bootstrap replicas of the dataset and grows decision trees on these replicas. [fitrensemble](#page-3819-0) obtains each bootstrap replica by randomly selecting N observations out of N with replacement, where N is the dataset size. To find the predicted response of a trained ensemble, [predict](#page-5965-0) takes an average over predictions from individual trees.

Drawing N out of N observations with replacement omits on average 37% (1/*e*) of observations for each decision tree. These are "out-of-bag" observations. For each observation, oobLoss estimates the out-of-bag prediction by averaging over predictions from all trees in the ensemble for which this observation is out of bag. It then compares the computed prediction against the true response for this observation. It calculates the out-of-bag error by comparing the out-of-bag predicted responses against the true responses for all observations used for training. This out-of-bag average is an unbiased estimator of the true ensemble error.

#### **Score (ensemble)**

For ensembles, a classification score represents the confidence of a classification into a class. The higher the score, the higher the confidence.

Different ensemble algorithms have different definitions for their scores. Furthermore, the range of scores depends on ensemble type. For example:

- AdaBoostM1 scores range from –∞ to ∞.
- Bag scores range from 0 to 1.

# **See Also**

[oobEdge](#page-5517-0) | [oobLoss](#page-5523-0) | [oobMargin](#page-5532-0) | [predict](#page-5930-0)

# **oobPredict**

Predict out-of-bag response of ensemble

# **Syntax**

```
Yfit = oobPredict(ens)Yfit = oobPredict(ens,Name,Value)
```
# **Description**

 $Y$ fit =  $o$ obPredict(ens) returns the predicted responses for the out-of-bag data in ens.

Yfit = oobPredict(ens, Name, Value) predicts responses with additional options specified by one or more Name, Value pair arguments.

# **Input Arguments**

**ens**

A regression bagged ensemble, constructed with [fitrensemble](#page-3819-0).

### **Name-Value Pair Arguments**

Specify optional comma-separated pairs of Name, Value arguments. Name is the argument name and Value is the corresponding value. Name must appear inside quotes. You can specify several name and value pair arguments in any order as Name1, Value1, ..., NameN, ValueN.

### **learners**

Indices of weak learners in the ensemble ranging from 1 to NumTrained. oobLoss uses only these learners for calculating loss.

**Default:** 1:NumTrained

## **Output Arguments**

### **Yfit**

A vector of predicted responses for out-of-bag data. Yfit has size(ens.X,1) elements.

You can find the indices of out-of-bag observations for weak learner L with the command

```
~ens.UseObsForLearner(:,L)
```
## **Examples**

### **Find Out-of-Bag Response of Regression Ensemble**

Compute the out-of-bag predictions for the carsmall data set. Display the first three terms of the fit.

Load the carsmall data set and select displacement, horsepower, and vehicle weight as predictors.

load carsmall X = [Displacement Horsepower Weight];

Train an ensemble of bagged regression trees.

ens = fitrensemble(X,MPG,'Method','Bag');

Find the out-of-bag predictions, and display the first three terms of the fit.

```
Yfit = oobPredict(ens);
Yfit(1:3) % First three terms
```
ans = *3×1*

 14.9663 14.6543 15.0019

## **More About**

### **Out of Bag**

Bagging, which stands for "bootstrap aggregation", is a type of ensemble learning. To bag a weak learner such as a decision tree on a dataset, [fitrensemble](#page-3819-0) generates many bootstrap replicas of the dataset and grows decision trees on these replicas. [fitrensemble](#page-3819-0) obtains each bootstrap replica by randomly selecting N observations out of N with replacement, where N is the dataset size. To find the predicted response of a trained ensemble, [predict](#page-5965-0) takes an average over predictions from individual trees.

Drawing N out of N observations with replacement omits on average 37% (1/*e*) of observations for each decision tree. These are "out-of-bag" observations. For each observation, oobLoss estimates the out-of-bag prediction by averaging over predictions from all trees in the ensemble for which this observation is out of bag. It then compares the computed prediction against the true response for this observation. It calculates the out-of-bag error by comparing the out-of-bag predicted responses against the true responses for all observations used for training. This out-of-bag average is an unbiased estimator of the true ensemble error.

### **See Also**

[oobLoss](#page-5529-0) | [predict](#page-5965-0)

# **oobPredict**

**Class:** TreeBagger

Ensemble predictions for out-of-bag observations

# **Syntax**

```
Y = oobPredict(B)Y = oobPredict(B,Name,Value)[Y, stdevs] = oobPredict( )[Y, \text{scores}] = \text{oobPredict}()[Y, \text{scores}, \text{stdevs}] = \text{oobPredict}()
```
# **Description**

 $Y = oobPredict(B)$  computes predicted responses using the trained bagger B for out-of-bag observations in the training data. The output has one prediction for each observation in the training data. The returned Y is a cell array of character vectors for classification and a numeric array for regression.

Y = oobPredict(B, Name, Value) specifies additional options using one or both name-value pair arguments:

- 'Trees' Array of tree indices to use for computation of responses. The default is 'all'.
- 'TreeWeights' Array of NTrees weights for weighting votes from the specified trees, where NTrees is the number of trees in the ensemble.

For regression,  $[Y, stdevs] = oobPredict($  ) also returns standard deviations of the computed responses over the ensemble of the grown trees using any of the input argument combinations in previous syntaxes.

For classification,  $[Y, \text{scores}] = \text{oobPredict}(\_\_\)$  also returns scores for all classes. scores is a matrix with one row per observation and one column per class. For each out-of-bag observation and each class, the score generated by each tree is the probability of the observation originating from the class, computed as the fraction of observations of the class in a tree leaf. oobPredict averages these scores over all trees in the ensemble.

 $[Y, \text{scores}, \text{stdevs}] = \text{oobPredict}()$  also returns standard deviations of the computed scores for classification. stdevs is a matrix with one row per observation and one column per class, with standard deviations taken over the ensemble of the grown trees.

# **Algorithms**

oobPredict and [predict](#page-5992-0) similarly predict classes and responses.

- In regression problems:
	- For each observation that is out of bag for at least one tree, oobPredict composes the weighted mean by selecting responses of trees in which the observation is out of bag. For this computation, the 'TreeWeights' name-value pair argument specifies the weights.
- For each observation that is in bag for all trees, the predicted response is the weighted mean of all of the training responses. For this computation, the W property of the TreeBagger model (i.e., the observation weights) specify the weights.
- In classification problems:
	- For each observation that is out of bag for at least one tree, oobPredict composes the weighted mean of the class posterior probabilities by selecting the trees in which the observation is out of bag. Consequently, the predicted class is the class corresponding to the largest weighted mean. For this computation, the 'TreeWeights' name-value pair argument specifies the weights.
	- For each observation that is in bag for all trees, the predicted class is the weighted, most popular class over all training responses. For this computation, the W property of the TreeBagger model (i.e., the observation weights) specify the weights. If there are multiple most popular classes, oobPredict considers the one listed first in the ClassNames property of the TreeBagger model the most popular.

## **See Also**

[TreeBagger](#page-7235-0) | [compact](#page-2399-0) | [oobQuantilePredict](#page-5564-0) | [predict](#page-6059-0)

### **Topics**

["Bootstrap Aggregation \(Bagging\) of Regression Trees Using TreeBagger" on page 18-108](#page-1203-0) ["Bootstrap Aggregation \(Bagging\) of Classification Trees Using TreeBagger" on page 18-119](#page-1214-0)

# <span id="page-5558-0"></span>**oobQuantileError**

**Class:** TreeBagger

Out-of-bag quantile loss of bag of regression trees

# **Syntax**

```
err = quantileError(Mdl)
err = quantileError(Mdl,Name,Value)
```
# **Description**

err = quantileError(Mdl) returns half of the [out-of-bag on page 32-3819](#page-5562-0) mean absolute deviation (MAD) from comparing the true responses in Mdl.Y to the predicted, out-of-bag medians at Mdl.X, the predictor data, and using the bag of regression trees Mdl. Mdl must be a [TreeBagger](#page-7235-0) model object.

err = quantileError(Mdl, Name, Value) uses additional options specified by one or more Name, Value pair arguments. For example, specify quantile probabilities, the error type, or which trees to include in the quantile-regression-error estimation.

## **Input Arguments**

#### **Mdl — Bag of regression trees**

TreeBagger model object (default)

Bag of regression trees, specified as a [TreeBagger](#page-7235-0) model object created by [TreeBagger](#page-7248-0).

- The value of Mdl. Method must be regression.
- When you train Mdl using [TreeBagger](#page-7248-0), you must specify the name-value pair 'OOBPrediction','on'. Consequently, TreeBagger saves required out-of-bag observation index matrix in Mdl.OOBIndices.

#### **Name-Value Pair Arguments**

Specify optional comma-separated pairs of Name, Value arguments. Name is the argument name and Value is the corresponding value. Name must appear inside quotes. You can specify several name and value pair arguments in any order as Name1, Value1, ..., NameN, ValueN.

### **Mode — Ensemble error type**

'ensemble' (default) | 'cumulative' | 'individual'

Ensemble error type, specified as the comma-separated pair consisting of 'Mode' and a value in this table. Suppose *tau* is the value of Quantile.

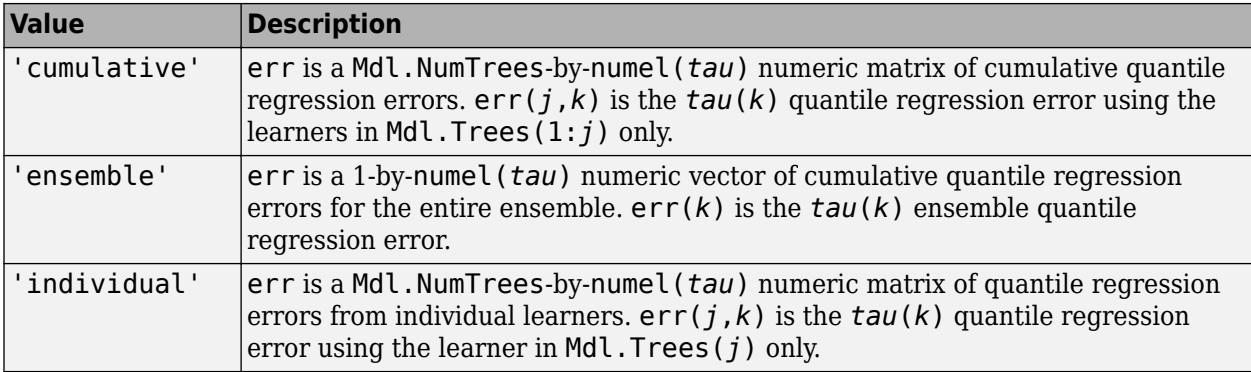

For 'cumulative' and 'individual', if you choose to include fewer trees in quantile estimation using Trees, then this action affects the number of rows in err and corresponding row indices.

Example: 'Mode','cumulative'

#### **Quantile — Quantile probability**

0.5 (default) | numeric vector containing values in [0,1]

Quantile probability, specified as the comma-separated pair consisting of 'Quantile' and a numeric vector containing values in the interval  $[0,1]$ . For each observation (row) in Mdl.X, oobQuantileError estimates corresponding quantiles for all probabilities in Quantile.

Example: 'Quantile',[0 0.25 0.5 0.75 1]

Data Types: single | double

#### **Trees — Indices of trees to use in response estimation**

'all' (default) | numeric vector of positive integers

Indices of trees to use in response estimation, specified as the comma-separated pair consisting of 'Trees' and 'all' or a numeric vector of positive integers. Indices correspond to the cells of Mdl.Trees; each cell therein contains a tree in the ensemble. The maximum value of Trees must be less than or equal to the number of trees in the ensemble (Mdl.NumTrees).

For 'all', oobQuantileError uses all trees in the ensemble (that is, the indices 1:Mdl.NumTrees).

Values other than the default can affect the number of rows in err.

Example: 'Trees',[1 10 Mdl.NumTrees] Data Types: char | string | single | double

**TreeWeights — Weights to attribute to responses from individual trees**

ones(Mdl.NumTrees,1) (default) | numeric vector of nonnegative values

Weights to attribute to responses from individual trees, specified as the comma-separated pair consisting of 'TreeWeights' and a numeric vector of numel(*trees*) nonnegative values. *trees* is the value of Trees.

If you specify 'Mode','individual', then oobQuantileError ignores TreeWeights.

Data Types: single | double

## **Output Arguments**

#### **err — Half of out-of-bag quantile regression error**

numeric scalar | numeric matrix

Half of the out-of-bag [quantile regression error on page 32-3819,](#page-5562-0) returned as a numeric scalar or *T*by-numel(*tau*) matrix. *tau* is the value of Quantile.

*T* depends on the values of Mode, Trees, and Quantile. Suppose that you specify 'Quantile',*tau* and 'Trees',*trees*.

- For 'Mode','cumulative', err is a numel(*trees*)-by-numel(*tau*) numeric matrix. err(*j*,*k*) is the *tau*(*k*) cumulative, out-of-bag quantile regression error using the learners in Mdl.Trees(*trees*(1:*j*)).
- For 'Mode','ensemble', err is a 1-by-numel(*tau*) numeric vector. err(*k*) is the *tau*(*k*) cumulative, out-of-bag quantile regression error using the learners in Mdl.Trees(*trees*).
- For 'Mode','individual', err is a numel(*trees*)-by-numel(*tau*) numeric matrix. err(*j*,*k*) is the *tau*(*k*) out-of-bag quantile regression error using the learner in Mdl.Trees(*trees*(*j*)).

## **Examples**

#### **Estimate Out-of-Bag Quantile Regression Error**

Load the carsmall data set. Consider a model that predicts the fuel economy of a car given its engine displacement, weight, and number of cylinders. Consider Cylinders a categorical variable.

```
load carsmall
Cylinders = categorical(Cylinders);X = table(Displacement, Weight, Cylinders, MPG);
```
Train an ensemble of bagged regression trees using the entire data set. Specify 100 weak learners and save the out-of-bag indices.

```
rng(1); % For reproducibility
Mdl = TreeBagger(100,X,'MPG','Method','regression','OOBPrediction','on');
```
Mdl is a TreeBagger ensemble.

Perform quantile regression, and out-of-bag estimate the MAD of the entire ensemble using the predicted conditional medians.

```
oobErr = oobQuantileError(Mdl)
oobErr = 1.5321
```
oobErr is an unbiased estimate of the quantile regression error for the entire ensemble.

#### **Find Appropriate Ensemble Size Using Out-of-Bag Quantile Regression Error**

Load the carsmall data set. Consider a model that predicts the fuel economy of a car given its engine displacement, weight, and number of cylinders.

```
load carsmall
X = table(Displacement,Weight,Cylinders,MPG);
```
Train an ensemble of bagged regression trees using the entire data set. Specify 250 weak learners and save the out-of-bag indices.

```
rng('default'); % For reproducibility
Mdl = TreeBagger(250, X, 'MPG', 'Method', 'regression',...
     'OOBPrediction','on');
```
Estimate the cumulative; out-of-bag; 0.25, 0.5, and 0.75 quantile regression errors.

```
err = oobQuantileError(Mdl,'Quantile',[0.25 0.5 0.75],'Mode','cumulative');
```
err is an 250-by-3 matrix of cumulative, out-of-bag, quantile regression errors. Columns correspond to quantile probabilities and rows correspond to trees in the ensemble. The errors are cumulative, so they incorporate aggregated predictions from previous trees.

Plot the cumulative, out-of-bag, quantile errors on the same plot.

```
figure;
plot(err);
legend('0.25 quantile error','0.5 quantile error','0.75 quantile error');
ylabel('Out-of-bag quantile error');
xlabel('Tree index');
title('Cumulative, Out-of-Bag, Quantile Regression Error')
```
<span id="page-5562-0"></span>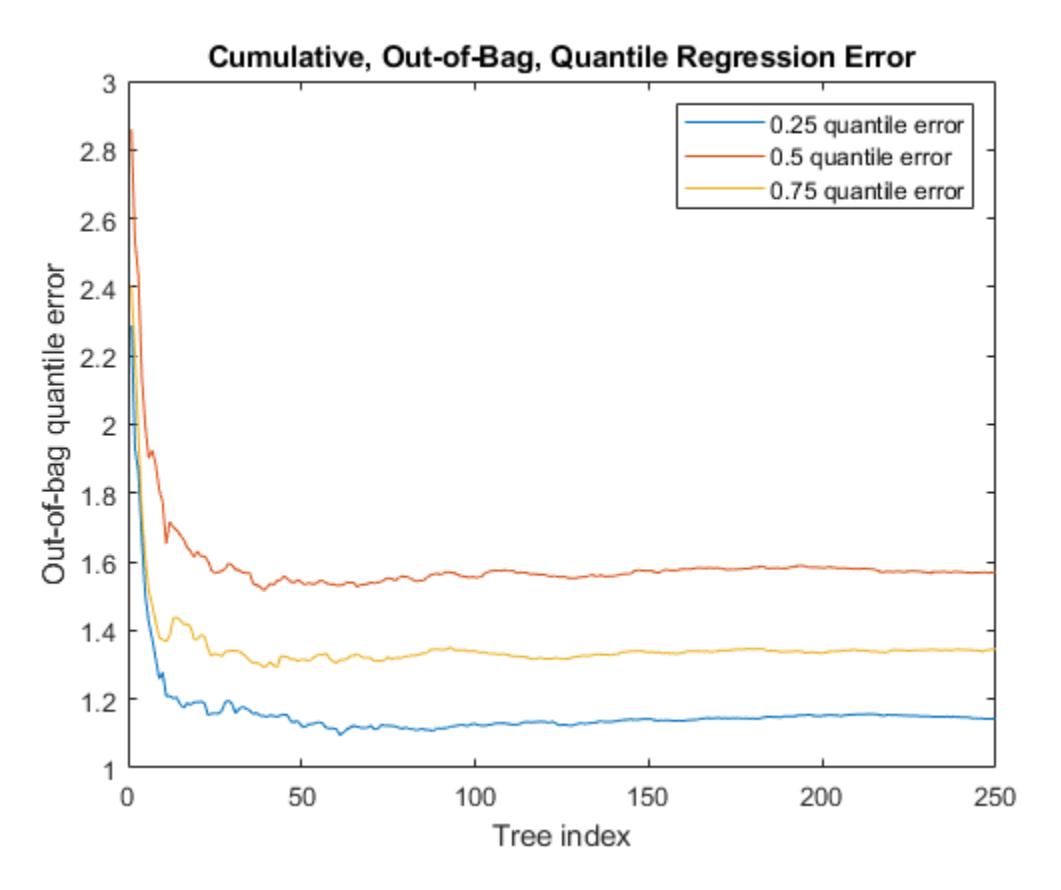

All quantile error curves appear to level off after training about 50 trees. So, training 50 trees appears to be sufficient to achieve minimal quantile error for the three quantile probabilities.

### **More About**

#### **Out-of-Bag**

In a bagged ensemble, observations are out-of-bag when they are left out of the training sample for a particular learner. Observations are in-bag when they are used to train a particular learner.

When bagging learners, a practitioner takes a bootstrap sample (that is, a random sample with replacement) of size *n* for each learner, and then trains the learners using their respective bootstrap samples. Drawing *n* out of *n* observations with replacement omits on average about 37% of observations for each learner.

The out-of-bag ensemble error, the ensemble error estimated using out-of-bag observations only, is an unbiased estimator of the true ensemble error.

#### **Quantile Regression Error**

The quantile regression error of a model given observed predictor data and responses is the weighted mean absolute deviation (MAD). If the model under-predicts the response, then deviation weights are *τ*, the quantile probability. If the model over-predicts, then deviation weights are 1 – *τ*.

That is, the *τ* quantile regression error is

$$
L_{\tau} = \tau \frac{\displaystyle\sum_{\{j: y_j \geq \widehat{y}_{\tau,j}\}} w_j(y_j - \widehat{y}_{\tau,j})}{\displaystyle\sum_{j=1}^n w_j} + (1-\tau) \frac{\displaystyle\sum_{\{j: y_j < \widehat{y}_{\tau,j}\}} w_j(\widehat{y}_{\tau,j} - y_j)}{\displaystyle\sum_{j=1}^n w_j}.
$$

 $y_j$  is true response *j,*  $\widehat{y}_{\tau,~j}$  is the  $\tau$  quantile that the model predicts, and  $w_j$  is observation weight *j*.

## **Tip**

The out-of-bag ensemble error estimator is unbiased for the true ensemble error. So, to tune parameters of a random forest, estimate the out-of-bag ensemble error instead of implementing crossvalidation.

# **References**

- [1] Breiman, L. *Random Forests.* Machine Learning 45, pp. 5–32, 2001.
- [2] Meinshausen, N. "Quantile Regression Forests." *Journal of Machine Learning Research*, Vol. 7, 2006, pp. 983–999.

## **See Also**

[TreeBagger](#page-7248-0) | [error](#page-2961-0) | [oobQuantilePredict](#page-5564-0) | [quantileError](#page-6157-0)

### **Topics**

["Tune Random Forest Using Quantile Error and Bayesian Optimization" on page 18-140](#page-1235-0)

#### **Introduced in R2016b**

# <span id="page-5564-0"></span>**oobQuantilePredict**

**Class:** TreeBagger

Quantile predictions for out-of-bag observations from bag of regression trees

## **Syntax**

```
YFit = oobQuantilePredict(Mdl)
YFit = oobQuantilePredict(Mdl,Name,Value)
[YFit, YW] = oobQuantilePredict(
```
# **Description**

YFit = oobQuantilePredict(Mdl) returns a vector of medians of the predicted responses at all [out-of-bag on page 32-3828](#page-5571-0) observations in Mdl.X, the predictor data, and using Mdl, which is a bag of regression trees. Mdl must be a [TreeBagger](#page-7235-0) model object and Mdl.OOBIndices must be nonempty.

YFit = oobQuantilePredict(Mdl,Name,Value) uses additional options specified by one or more Name, Value pair arguments. For example, specify quantile probabilities or trees to include for quantile estimation.

[YFit, YW] = oobQuantilePredict( ) also returns a sparse matrix of [response weights on](#page-5572-0) [page 32-3829](#page-5572-0) using any of the previous syntaxes.

# **Input Arguments**

### **Mdl — Bag of regression trees**

TreeBagger model object (default)

Bag of regression trees, specified as a [TreeBagger](#page-7235-0) model object created by [TreeBagger](#page-7248-0).

- The value of Mdl. Method must be regression.
- When you train Mdl using [TreeBagger](#page-7248-0), you must specify the name-value pair 'OOBPrediction','on'. Consequently, TreeBagger saves required out-of-bag observation index matrix in Mdl.OOBIndices.

#### **Name-Value Pair Arguments**

Specify optional comma-separated pairs of Name, Value arguments. Name is the argument name and Value is the corresponding value. Name must appear inside quotes. You can specify several name and value pair arguments in any order as Name1, Value1, ..., NameN, ValueN.

#### **Quantile — Quantile probability**

0.5 (default) | numeric vector containing values in [0,1]

Quantile probability, specified as the comma-separated pair consisting of 'Quantile' and a numeric vector containing values in the interval [0,1]. For each observation (row) in Mdl.X, oobQuantilePredict estimates corresponding quantiles for all probabilities in Quantile.

Example: 'Quantile',[0 0.25 0.5 0.75 1] Data Types: single | double

#### **Trees — Indices of trees to use in response estimation**

'all' (default) | numeric vector of positive integers

Indices of trees to use in response estimation, specified as the comma-separated pair consisting of 'Trees' and 'all' or a numeric vector of positive integers. Indices correspond to the cells of Mdl.Trees; each cell therein contains a tree in the ensemble. The maximum value of Trees must be less than or equal to the number of trees in the ensemble (Mdl.NumTrees).

For 'all', oobQuantilePredict uses the indices 1:Mdl.NumTrees.

Example: 'Trees',[1 10 Mdl.NumTrees]

Data Types: char | string | single | double

### **TreeWeights — Weights to attribute to responses from individual trees**

numeric vector of nonnegative values

Weights to attribute to responses from individual trees, specified as the comma-separated pair consisting of 'TreeWeights' and a numeric vector of numel(*trees*) nonnegative values. *trees* is the value of the Trees name-value pair argument.

The default is ones(size(*trees*)).

Data Types: single | double

## **Output Arguments**

#### **YFit — Estimated quantiles**

numeric matrix

Estimated quantiles for out-of-bag observations, returned as an *n*-by-numel(*tau*) numeric matrix. *n* is the number of observations in the training data (numel(Mdl.Y)) and *tau* is the value of the Quantile name-value pair argument. That is, YFit(*j*,*k*) is the estimated 100\**tau*(*k*) percentile of the response distribution given X(*j*,:) and using Mdl.

#### **YW — Response weights**

sparse matrix

[Response weights on page 32-3829](#page-5572-0), returned as an *n*-by-*n* sparse matrix. *n* is the number of responses in the training data (numel(Mdl.Y)). YW(:,*j*) specifies the response weights for the observation in Mdl.X(*j*,:).

oobQuantilePredict predicts quantiles using linear interpolation of the empirical cumulative distribution function (cdf). For a particular observation, you can use its response weights to estimate quantiles using alternative methods, such as approximating the cdf using [kernel smoothing on page](#page-7873-0) [B-78](#page-7873-0).

## **Examples**

#### **Predict Out-of-Bag Medians Using Quantile Regression**

Load the carsmall data set. Consider a model that predicts the fuel economy (in MPG) of a car given its engine displacement.

load carsmall

Train an ensemble of bagged regression trees using the entire data set. Specify 100 weak learners and save out-of-bag indices.

```
rng(1); % For reproducibility
Mdl = TreeBagger(100, Displacement, MPG, 'Method', 'regression',...
     'OOBPrediction','on');
```
Mdl is a TreeBagger ensemble.

Perform quantile regression to predict the out-of-bag median fuel economy for all training observations.

```
oobMedianMPG = oobQuantilePredict(Mdl);
```
oobMedianMPG is an n-by-1 numeric vector of medians corresponding to the conditional distribution of the response given the sorted observations in Mdl.X. n is the number of observations, size(Mdl.X,1).

Sort the observations in ascending order. Plot the observations and the estimated medians on the same figure. Compare the out-of-bag median and mean responses.

```
[sX, idx] = sort(MdL.X);oobMeanMPG = oobPredict(Mdl);
figure:
plot(Displacement,MPG,'k.');
hold on
plot(sX,oobMedianMPG(idx));
plot(sX,oobMeanMPG(idx),'r--');
ylabel('Fuel economy');
xlabel('Engine displacement');
legend('Data','Out-of-bag median','Out-of-bag mean');
hold off;
```
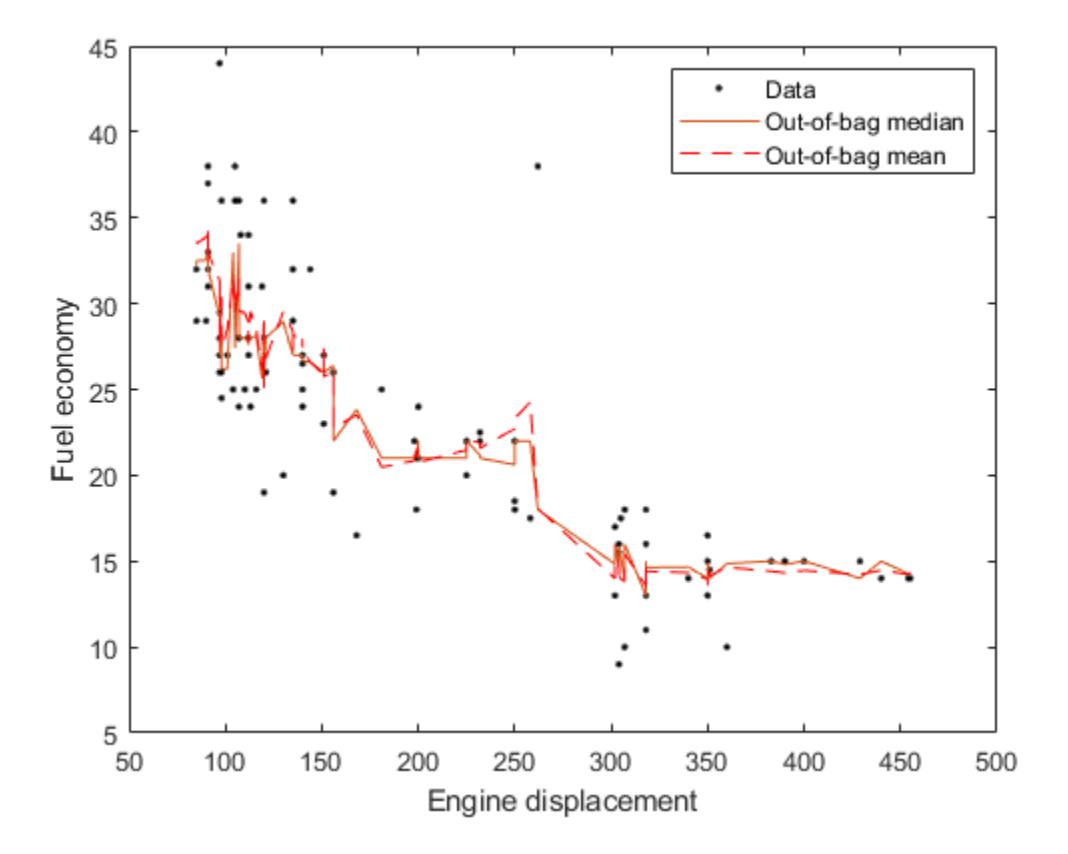

#### **Estimate Out-of-Bag Prediction Intervals Using Percentiles**

Load the carsmall data set. Consider a model that predicts the fuel economy of a car (in MPG) given its engine displacement.

```
load carsmall
```
Train an ensemble of bagged regression trees using the entire data set. Specify 100 weak learners and save out-of-bag indices.

```
rng(1); % For reproducibility
Mdl = TreeBagger(100,Displacement,MPG,'Method','regression',...
     'OOBPrediction','on');
```
Perform quantile regression to predict the out-of-bag 2.5% and 97.5% percentiles.

```
oobQuantPredInts = oobQuantilePredict(Mdl,'Quantile', [0.025, 0.975]);
```
oobQuantPredInts is an n-by-2 numeric matrix of prediction intervals corresponding to the out-ofbag observations in Mdl.X. n is number of observations, size(Mdl.X,1). The first column contains the 2.5% percentiles and the second column contains the 97.5% percentiles.

Plot the observations and the estimated medians on the same figure. Compare the percentile prediction intervals and the 95% prediction intervals, assuming the conditional distribution of MPG is Gaussian.

```
[oobMeanMPG,oobSTEMeanMPG] = oobPredict(Mdl);
STDNPredInts = oobMeanMPG + [-1 1]*norminv(0.975).*oobSTEMeanMPG;
[sX, idx] = sort(MdL.X);figure;
h1 = plot(Displacement, MPC, 'k.');hold on
h2 = plot(sX, oobQuantPredInts(idx, :), 'b');
h3 = plot(sX, STDNPredInts(idx,:), 'r--');ylabel('Fuel economy');
xlabel('Engine displacement');
legend([h1,h2(1),h3(1)],{'Data','95% percentile prediction intervals',...
      '95% Gaussian prediction intervals'});
hold off;
```
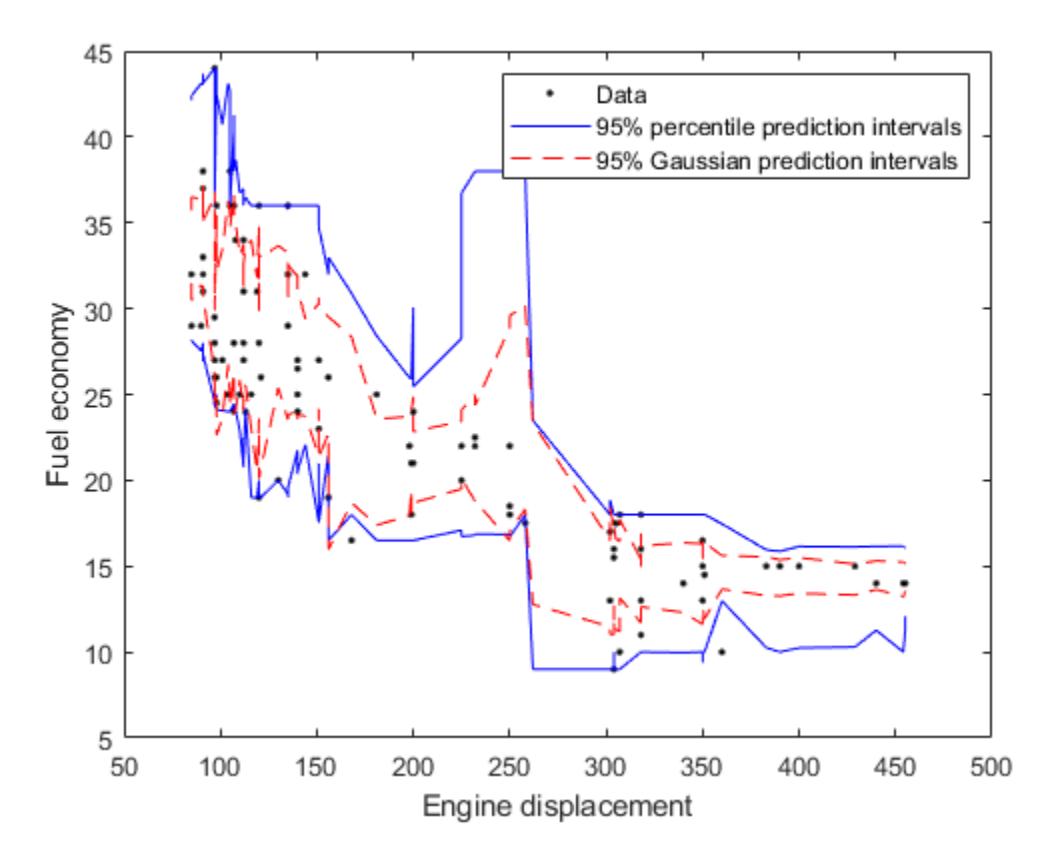

#### **Estimate Out-of-Bag Conditional Cumulative Distribution Using Quantile Regression**

Load the carsmall data set. Consider a model that predicts the fuel economy of a car (in MPG) given its engine displacement.

#### load carsmall

Train an ensemble of bagged regression trees using the entire data set. Specify 100 weak learners and save the out-of-bag indices.

```
rng(1); % For reproducibility
Mdl = TreeBagger(100,Displacement,MPG,'Method','regression',...
     'OOBPrediction','on');
```
Estimate the out-of-bag response weights.

```
[-, YW] = oobQuantilePredict(Md1);
```
YW is an n-by-n sparse matrix containing the response weights. n is the number of training observations, numel(Y). The response weights for the observation in Mdl. $X(j, :)$  are in YW(:, j). Response weights are independent of any specified quantile probabilities.

Estimate the out-of-bag, conditional cumulative distribution function (ccdf) of the responses by:

- **1** Sorting the responses is ascending order, and then sorting the response weights using the indices induced by sorting the responses.
- **2** Computing the cumulative sums over each column of the sorted response weights.

```
[sortY, sortIdx] = sort(MdL.Y);\text{cpdf} = \text{full}(\text{YW}(\text{sortId}x, :));
ccdf = cumsum(cpdf);
```
 $ccdf(:,j)$  is the empirical out-of-bag ccdf of the response, given observation j.

Choose a random sample of four training observations. Plot the training sample and identify the chosen observations.

```
[randX,idx] = datasample(MdX,X,4);figure;
plot(Mdl.X,Mdl.Y,'o');
hold on
plot(randX,Mdl.Y(idx),'*','MarkerSize',10);
text(randX-10,Mdl.Y(idx)+1.5,{'obs. 1' 'obs. 2' 'obs. 3' 'obs. 4'});
legend('Training Data','Chosen Observations');
xlabel('Engine displacement')
ylabel('Fuel economy')
hold off
```
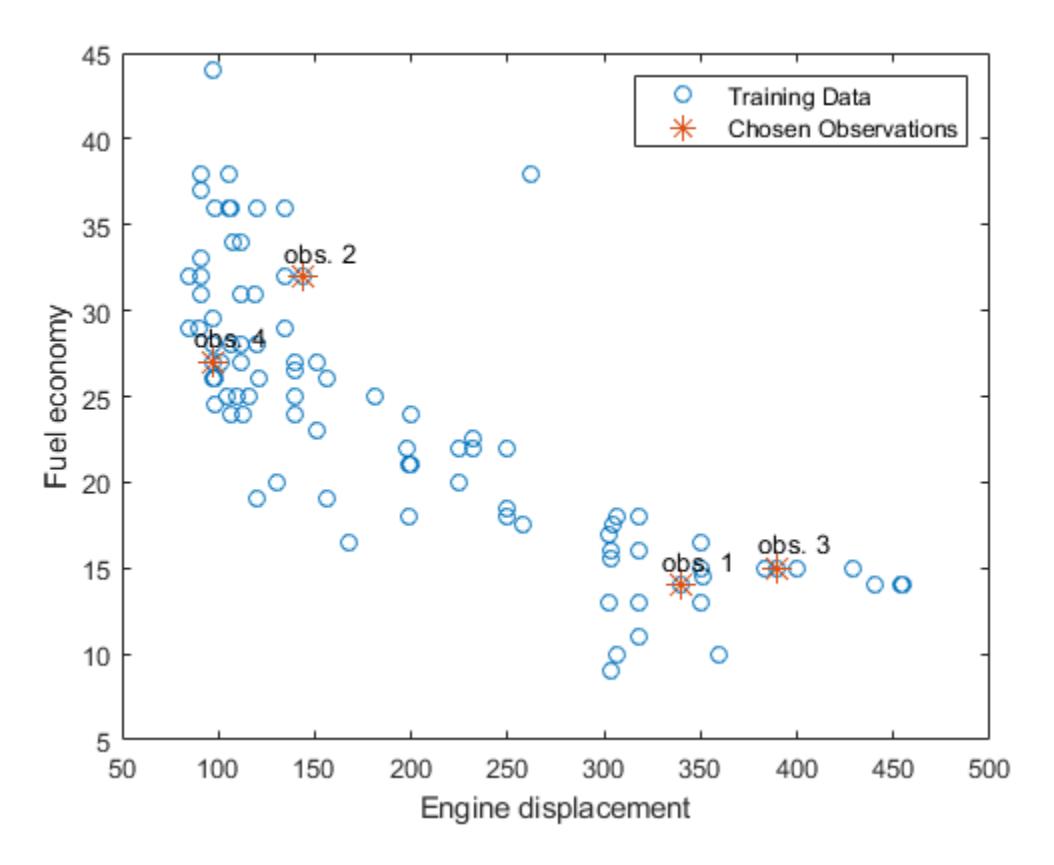

Plot the out-of-bag ccdf for the four chosen responses in the same figure.

```
figure;
plot(sortY,ccdf(:,idx));
legend('ccdf given obs. 1','ccdf given obs. 2',...
 'ccdf given obs. 3','ccdf given obs. 4',...
 'Location','SouthEast')
title('Out-of-Bag Conditional Cumulative Distribution Functions')
xlabel('Fuel economy')
ylabel('Empirical CDF')
```
<span id="page-5571-0"></span>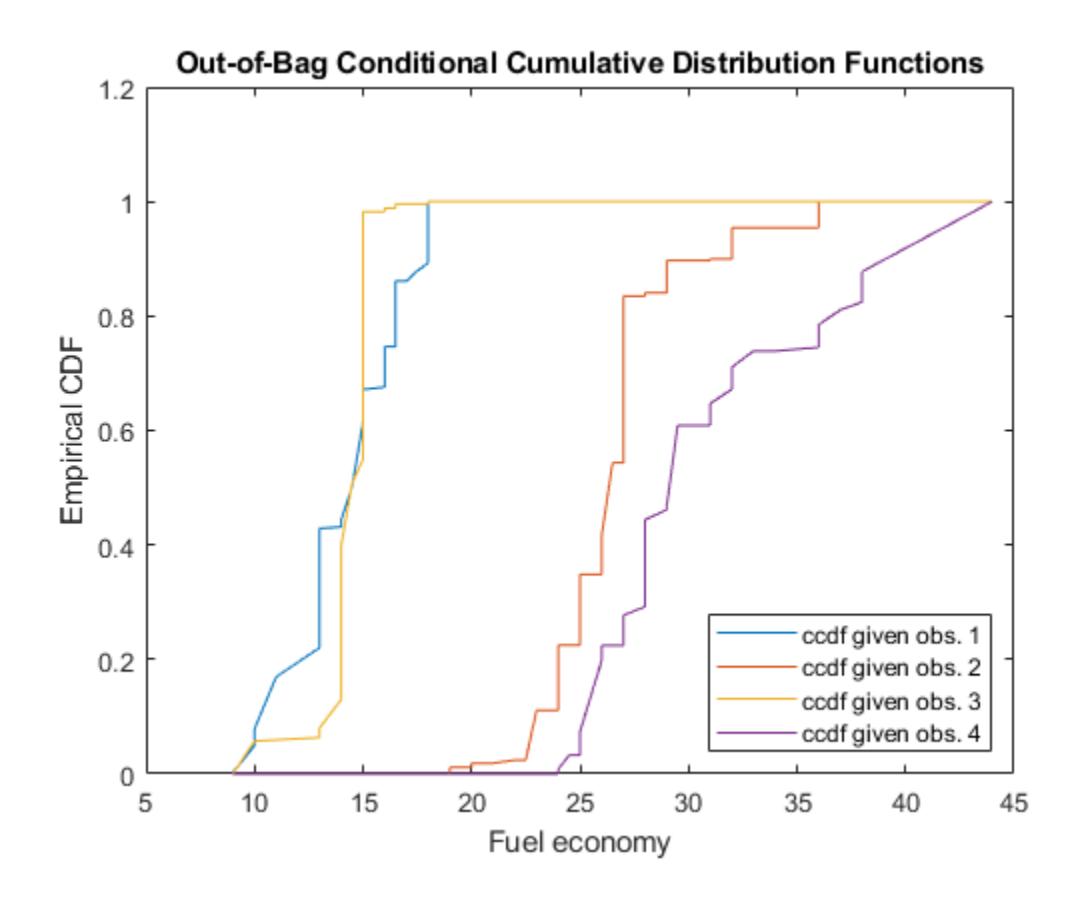

## **More About**

### **Out-of-Bag**

In a bagged ensemble, observations are out-of-bag when they are left out of the training sample for a particular learner. Observations are in-bag when they are used to train a particular learner.

When bagging learners, a practitioner takes a bootstrap sample (that is, a random sample with replacement) of size *n* for each learner, and then trains the learners using their respective bootstrap samples. Drawing *n* out of *n* observations with replacement omits on average about 37% of observations for each learner.

The out-of-bag ensemble error, the ensemble error estimated using out-of-bag observations only, is an unbiased estimator of the true ensemble error.

#### **Quantile Random Forest**

Quantile random forest [\[2\]](#page-6175-0) is a quantile-regression method that uses a random forest [\[1\]](#page-6175-0) of regression trees to model the conditional distribution of a response variable, given the value of predictor variables. You can use a fitted model to estimate quantiles in the conditional distribution of the response.

Besides quantile estimation, you can use quantile regression to estimate prediction intervals or detect outliers. For example:

- <span id="page-5572-0"></span>• To estimate 95% quantile prediction intervals, estimate the 0.025 and 0.975 quantiles.
- To detect outliers, estimate the 0.01 and 0.99 quantiles. All observations smaller than the 0.01 quantile and larger than the 0.99 quantile are outliers. All observations that are outside the interval [*L*,*U*] can be considered outliers:

 $L = Q_1 - 1.5 * IQR$ 

and

 $U = Q_3 + 1.5 * IQR,$ 

where:

- $\bullet$   $Q_1$  is the 0.25 quantile.
- $Q_3$  is the 0.75 quantile.
- *IQR* =  $Q_3$   $Q_1$  (the interquartile range).

#### **Response Weights**

Response weights are scalars that represent the conditional distribution of the response given a value in the predictor space. The observations in the bootstrap samples and the leaves that the training and test observations share induce response weights.

Given the observation *x*, the response weight for observation *j* in the training sample using tree *t* in the ensemble is

$$
w_{tj}(x) = \frac{I\{X_j \in S_t(x)\}}{\sum_{k=1}^{n_{\text{train}}} I\{X_k \in S_t(x)\}},
$$

where:

- *I*{*h*} is the indicator function.
- $S_t(x)$  is the leaf of tree *t* containing *x*.
- $\cdot$   $n_{\text{train}}$  is the number of training observations.

In other words, the response weights of a particular tree form the conditional relative frequency distribution of the response.

The response weights for the entire ensemble are averaged over the trees:

$$
w_j^*(x) = \frac{1}{T} \sum_{t=1}^T w_{tj}(x).
$$

### **Algorithms**

oobQuantilePredict estimates out-of-bag quantiles by applying [quantilePredict](#page-6165-0) to all observations in the training data (Mdl.X). For each observation, the method uses only the trees for which the observation is out-of-bag.

For observations that are in-bag for all trees in the ensemble, oobQuantilePredict assigns the sample quantile of the response data. In other words, oobQuantilePredict does not use quantile regression for out-of-bag observations. Instead, it assigns quantile(Mdl.Y,*tau*), where *tau* is the value of the Quantile name-value pair argument.

## **References**

- [1] Meinshausen, N. "Quantile Regression Forests." *Journal of Machine Learning Research*, Vol. 7, 2006, pp. 983–999.
- [2] Breiman, L. "Random Forests." *Machine Learning*. Vol. 45, 2001, pp. 5–32.

### **See Also**

[TreeBagger](#page-7248-0) | [oobQuantileError](#page-5558-0) | [predict](#page-6059-0) | [quantilePredict](#page-6165-0)

#### **Topics**

["Conditional Quantile Estimation Using Kernel Smoothing" on page 18-137](#page-1232-0)

### **Introduced in R2016b**

# **optimizableVariable**

Variable description for bayesopt or other optimizers

# **Description**

Create variables for optimizers.

# **Creation**

## **Syntax**

variable = optimizableVariable(Name,Range) variable = optimizableVariable(Name,Range,Name,Value)

### **Description**

variable = optimizableVariable(Name,Range) creates a variable with the specified name and range of values.

variable = optimizableVariable(Name, Range, Name, Value) sets properties on page 32-3831 using name-value pair arguments. For example, optimizableVariable('xvar',[1 1000],'Type','integer') creates an integer variable from 1 to 1000. You can specify multiple name-value pair arguments. Enclose each property name in quotes.

## **Properties**

### **Name — Variable name**

character vector | string scalar

Variable name, specified as a character vector or string scalar. The name must be unique, meaning different from those of other variables in the optimization.

### **Note**

- There are two names associated with an optimizableVariable:
	- The MATLAB workspace variable name
	- The name of the variable in the optimization

For example,

```
xvar = optimizableVariable('spacevar',[1,100]);
```
xvar is the MATLAB workspace variable, and 'spacevar' is the variable in the optimization.

Use these names as follows:

• Use xvar as an element in the vector of variables you pass to bayesopt. For example,

```
results = bayesopt(fun,[xvar,tvar])
```
• Use 'spacevar' as the name of the variable in the optimization. For example, in an objective function,

```
function objective = mysymfun(x,cdata,grp)SVMModel = fitcsvm(cdata,grp,'KernelFunction','rbf',...
     'BoxConstraint',x.spacevar,...
     'KernelScale',x.tvar);
objective = kfoldLoss(crossval(SVMModel));
```
Example: 'X1'

Data Types: char | string

#### **Range — Variable range**

2-element increasing real vector | string array or cell array of names of categorical variables

Variable range, specified as a 2-element finite increasing real vector, or as a string array or cell array of names of categorical variables:

- For real or integer variables, Range gives the lower bound and upper bound of that variable.
- For categorical variables, Range gives the possible values.

Example: [-10,1] Example: { 'red', 'blue', 'black' } Data Types: double | string | cell

#### **Type — Variable type**

'real' (default) | 'integer' | 'categorical'

Variable type, specified as 'real' (real variable), 'integer' (integer variable), or 'categorical' (categorical variable).

**Note** The MATLAB data type of both 'real' and 'integer' variables is the standard doubleprecision floating point number. The data type of 'categorical' variables is categorical. So, for example, to read a value of a categorical variable named 'colory' in a table of variables named x, use the command char(x.colorv). For an example, see the objective function in ["Custom Output](#page-484-0) [Functions" on page 10-19.](#page-484-0)

Example: 'Type','categorical'

#### **Transform — Transform applied to variable**

'none' (default) | 'log'

Transform applied to variable, specified as 'none' (no transform) or 'log' (logarithmic transform).

For 'log', the variable must be 'real' or 'integer' and positive. The variable is searched and modeled on a log scale.

```
Example: 'Transform','log'
```
#### **Optimize — Indication to use variable in optimization**

true (default) | false

Indication to use variable in optimization, specified as true (use the variable) or false (do not use the variable).

```
Example: 'Optimize',false
Data Types: logical
```
**Note** You can use dot notation to change the following properties after creation.

• Range of real or integer variables. For example,

```
xvar = optimizableVariable('x', [-10,10]);
% Modify the range:
xvar.Range = [1,5];
```
• Type between 'integer' and 'real'. For example,

 $xvar.Type = 'integer';$ 

• Transform of real or integer variables between 'log' and 'none'. For example,

xvar.Transform = 'log';

You can use this flexibility, for example, to tweak an optimization that you want to continue. Update the range or transform using dot notation and then call [resume](#page-6676-0).

### **Object Functions**

[bayesopt](#page-1857-0) Select optimal machine learning hyperparameters using Bayesian optimization

### **Examples**

#### **Variables for Optimization Examples**

Real variable from 0 to 1:

```
var1 = optimizableVariable('xvar',[0 1])
```

```
var1 = optimizableVariable with properties:
```

```
 Name: 'xvar'
     Range: [0 1]
      Type: 'real'
 Transform: 'none'
  Optimize: 1
```
Integer variable from 1 to 1000 on a log scale:

```
var2 = optimizableVariable('ivar',[1 1000],'Type','integer','Transform','log')
```

```
var2 = optimizableVariable with properties:
```

```
 Name: 'ivar'
       Range: [1 1000]
 Type: 'integer'
 Transform: 'log'
     Optimize: 1
```
Categorical variable of rainbow colors:

var3 = optimizableVariable('rvar',{'r' 'o' 'y' 'g' 'b' 'i' 'v'},'Type','categorical')

```
var3 = optimizableVariable with properties:
 Name: 'rvar'
 Range: {'r' 'o' 'y' 'g' 'b' 'i' 'v'}
 Type: 'categorical'
 Transform: 'none'
    Optimize: 1
```
# **See Also**

[BayesianOptimization](#page-1843-0) | [bayesopt](#page-1857-0)

### **Topics**

["Optimize a Cross-Validated SVM Classifier Using bayesopt" on page 10-45](#page-510-0) ["Bayesian Optimization Using bayesopt" on page 10-26](#page-491-0)

### **Introduced in R2016b**

# **ordinal**

(Not Recommended) Arrays for ordinal data

**Note** The nominal and ordinal array data types are not recommended. To represent ordered and unordered discrete, nonnumeric data, use the "Categorical Arrays" (MATLAB) data type instead.

# **Description**

Ordinal data are discrete, nonnumeric values that have a natural ordering. ordinal array objects provide efficient storage and convenient manipulation of such data, while also maintaining meaningful labels for the values.

You can manipulate ordinal arrays like ordinary numeric arrays, by subscripting, concatenating, and reshaping. Use ordinal arrays as grouping variables when the elements indicate the group to which an observation belongs.

# **Creation**

# **Syntax**

- $B = \text{ordinal}(X)$  $B = \text{ordinal}(X, \text{labels})$
- $B = \text{ordinate}(X, \text{labels}, \text{levels})$
- $B = \text{original}(X, \text{labels}, [1, \text{edges})$

### **Description**

 $B = \text{ordinal}(X)$  creates an ordinal array B from the array X. ordinal creates the levels of B from the sorted unique values in X, and creates default labels for the levels.

- $B =$  ordinal(X, labels) labels the levels in B according to labels.
- $B = \text{ordinal}(X, \text{labels}, \text{levels})$  creates an ordinal array with possible levels defined by levels.

 $B = \text{ordinal}(X, \text{labels}, []$ , edges) creates an ordinal array by binning the numeric array X with bin edges given by the numeric vector edges.

### **Input Arguments**

### **X — Input array**

numeric | logical | character | string | categorical | cell array of character vectors

Input array to convert to ordinal, specified as a numeric, logical, character, string, or categorical array, or a cell array of character vectors. The levels of the resulting ordinal array correspond to the sorted unique values in X.

#### **labels — Labels for discrete levels**

character array | string array | cell array of character vectors

Labels for the discrete levels, specified as a character array, string array, or cell array of character vectors. By default, ordinal assigns labels to the levels in B in order of the sorted unique values in X.

You can include duplicate labels in labels to merge multiple values in X into a single level in B.

Data Types: char | string | cell

#### **levels — Possible ordinal levels**

vector

Possible ordinal levels for the output ordinal array, specified as a vector whose values can be compared to those in X using the equality operator. ordinal assigns labels to each level from the corresponding elements of labels. If X contains any values not present in levels, the levels of the corresponding elements of B are undefined.

#### **edges — Bin edges**

numeric vector

Bin edges used to create the ordinal array by binning a numeric array, specified as a numeric vector. The uppermost bin includes values equal to the rightmost edge. ordinal assigns labels to each level in the resulting ordinal array from the corresponding elements of labels. When you specify the edges input argument, it must have one more element than labels.

#### **Output Arguments**

#### **B — Ordinal array**

ordinal array object

Ordinal array, returned as an ordinal array object.

By default, an element of B is undefined if the corresponding element of X is NaN (when X is numeric), an empty character vector (when X is a character), an empty or missing string (when X is a string), or undefined (when X is categorical). ordinal treats such elements as undefined or missing and does not include entries for them among the possible levels. To create an explicit level for such elements instead of treating them as undefined, use the levels input argument and include NaN, the empty character vector, the empty or missing string, or an undefined element.

### **Properties**

**labels — Level labels** cell array of character vectors

This property is read-only.

Level labels, specified as a cell array of character vectors. Access labels using [getlabels](#page-4167-0).

Data Types: cell

**undeflabel — Label for undefined levels** '<undefined>' (default)

This property is read-only.
Label for undefined levels, specified as '<undefined>'. You can find undefined elements in categorical arrays by using isundefined.

### **Object Functions**

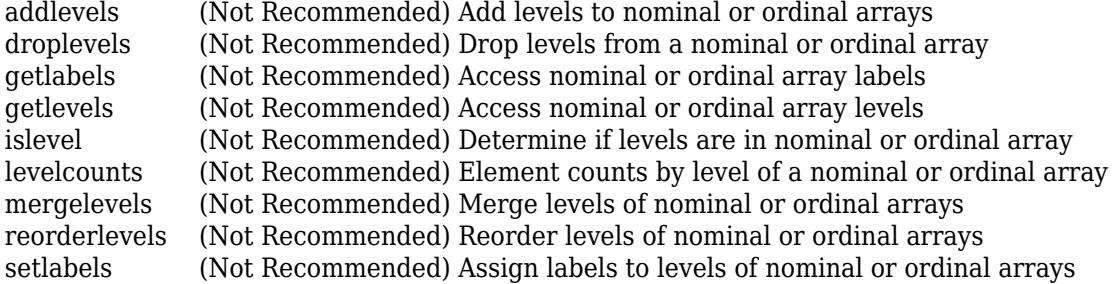

The following is a partial list of the many other MATLAB array functions you can use with ordinal arrays. For a complete list, see ["Other MATLAB Functions Supporting Nominal and Ordinal Arrays"](#page-41-0) [on page 2-2.](#page-41-0)

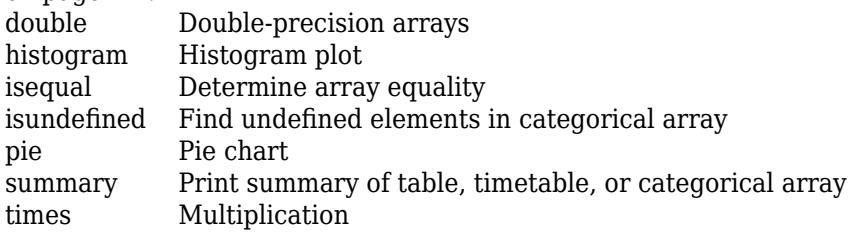

# **Examples**

### **Create and Label Ordinal Arrays**

Create an ordinal array from integer data, providing explicit labels.

```
quality = \text{ordinal}([1 2 3 3 2 1 2 1 3],... {'low' 'medium' 'high'})
quality = 1x9 ordinal
  Columns 1 through 7
 low medium high high medium low medium 
  Columns 8 through 9
     low high
```
Show that the first element is less than the second element (low is less than medium).

```
quality(1) < quality(2)
ans = logical
    1
```
Create an ordinal array by binning values between 0 and 1 into thirds with labels 'small', 'medium', and 'large'.

#### $X = rand(5, 2)$

 $X = 5 \times 2$ 

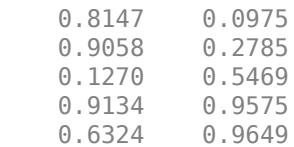

A = ordinal(X,{'small' 'medium' 'large'},[],[0 1/3 2/3 1])

```
A = 5x2 ordinal
```
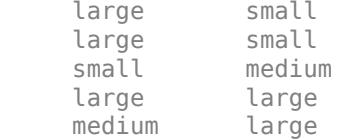

### **Create and Manipulate Ordinal Arrays**

Create an ordinal array from integer data.

```
quality = ordinal([1 2 3; 3 2 1; 2 1 3],{'low' 'medium' 'high'})
```
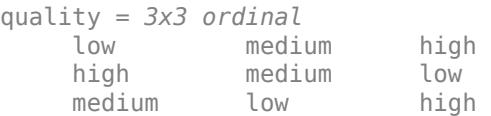

Identify the elements in quality that are members of a level greater than or equal to 'medium'. A value of 1 in the resulting array indicates that the corresponding element of quality is a member of this level.

```
quality >= 'medium'
ans = 3x3 logical array
   0 1 1
 1 1 0
 1 0 1
```
Identify the elements in quality that are members of either the level 'low' or 'high'.

```
ismember(quality,{'low' 'high'})
```

```
ans = 3x3 logical array
     \begin{array}{ccc} 1 & 0 & 1 \\ 1 & 0 & 1 \end{array} 1 0 1
      0 1 1
```
Merge the elements of the 'medium' and 'high' levels into a new level labeled 'ok'.

```
quality = mergelevels(quality,{'medium','high'},'ok')
```
quality = *3x3 ordinal* low ok ok ok ok ok low ok

Display the levels of quality.

getlevels(quality)

ans = *1x2 ordinal* low ok

Summarize the number of elements in each level. By default, summary returns counts for each column of the input array.

summary(quality)

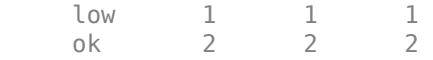

### **See Also**

[nominal](#page-5441-0)

### **Topics**

["Create Nominal and Ordinal Arrays" on page 2-3](#page-42-0) ["Reorder Category Levels" on page 2-9](#page-48-0) ["Categorize Numeric Data" on page 2-13](#page-52-0) ["Merge Category Levels" on page 2-16](#page-55-0) ["Sort Ordinal Arrays" on page 2-34](#page-73-0) ["Advantages of Using Nominal and Ordinal Arrays" on page 2-38](#page-77-0) ["Index and Search Using Nominal and Ordinal Arrays" on page 2-41](#page-80-0) ["Grouping Variables" on page 2-45](#page-84-0)

### **Introduced in R2007a**

# **outlierMeasure**

**Class:** CompactTreeBagger

Outlier measure for data

# **Syntax**

```
out = outlierMeasure(B,X)out = outlierMeasure(B,X,'param1',val1,'param2',val2,...)
```
## **Description**

out = outlierMeasure( $B$ , $X$ ) computes outlier measures for predictors  $X$  using trees in the ensemble B. The method computes the outlier measure for a given observation by taking an inverse of the average squared proximity between this observation and other observations. outlierMeasure then normalizes these outlier measures by subtracting the median of their distribution, taking the absolute value of this difference, and dividing by the median absolute deviation. A high value of the outlier measure indicates that this observation is an outlier.

You can supply the proximity matrix directly by using the 'Data' parameter.

```
out = outlierMeasure(B,X,'param1',val1,'param2',val2,...) specifies optional
parameter name/value pairs:
```
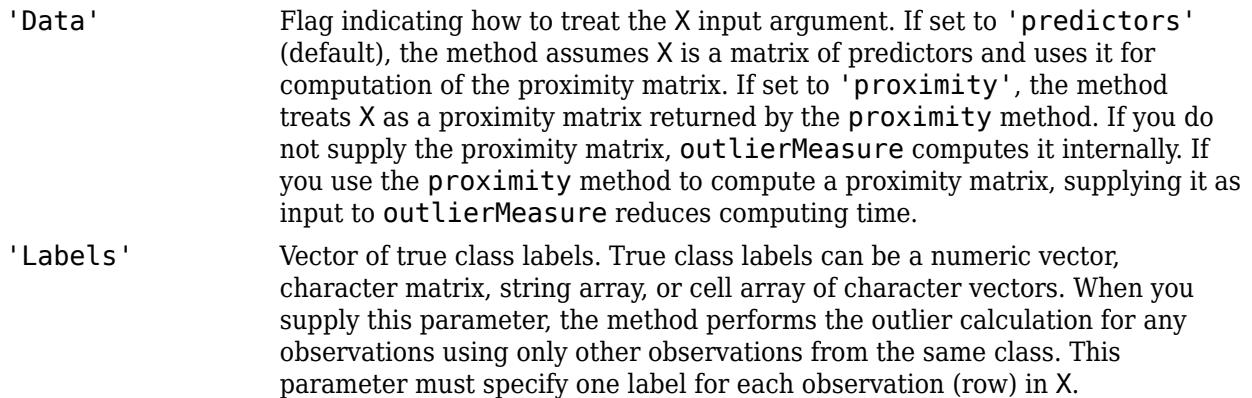

# **See Also**

[proximity](#page-6119-0)

# **parallelcoords**

Parallel coordinates plot

# **Syntax**

parallelcoords(x) parallelcoords(x,Name,Value)

parallelcoords(ax, \_\_\_ )

 $h = parallelocords($  )

## **Description**

parallelcoords(x) creates a parallel coordinates plot of the multivariate data in the matrix x. Use a parallel coordinates plot to visualize high dimensional data, where each observation is represented by the sequence of its coordinate values plotted against their coordinate indices.

parallelcoords(x,Name,Value) creates a parallel coordinates plot with additional options specified by one or more Name,Value pair arguments. For example, you can standardize the data in x or label the coordinate tick marks along the horizontal axis of the plot.

parallelcoords(ax, ) creates a parallel coordinates plot using the axes specified by the axes graphic object ax, using any of the previous syntaxes.

h = parallelcoords( \_\_\_ ) returns a column vector of handles to the Line objects created by parallelcoords, with one handle for each row of x.

# **Examples**

### **Parallel Coordinates Plot for Grouped Data**

Load the Fisher iris sample data.

load fisheriris

The data contains four measurements (sepal length, sepal width, petal length, and petal width) from three species of iris flowers. The matrix meas contains all four measurements for each of 150 flowers. The cell array species contains the species name for each of the 150 flowers.

Create a cell array that contains the name of each measurement variable in the sample data.

labels = {'Sepal Length','Sepal Width','Petal Length','Petal Width'};

Create a parallel coordinate plot using the measurement data in meas. Use a different color for each group as identified in species, and label the horizontal axis using the variable names.

parallelcoords(meas,'Group',species,'Labels',labels)

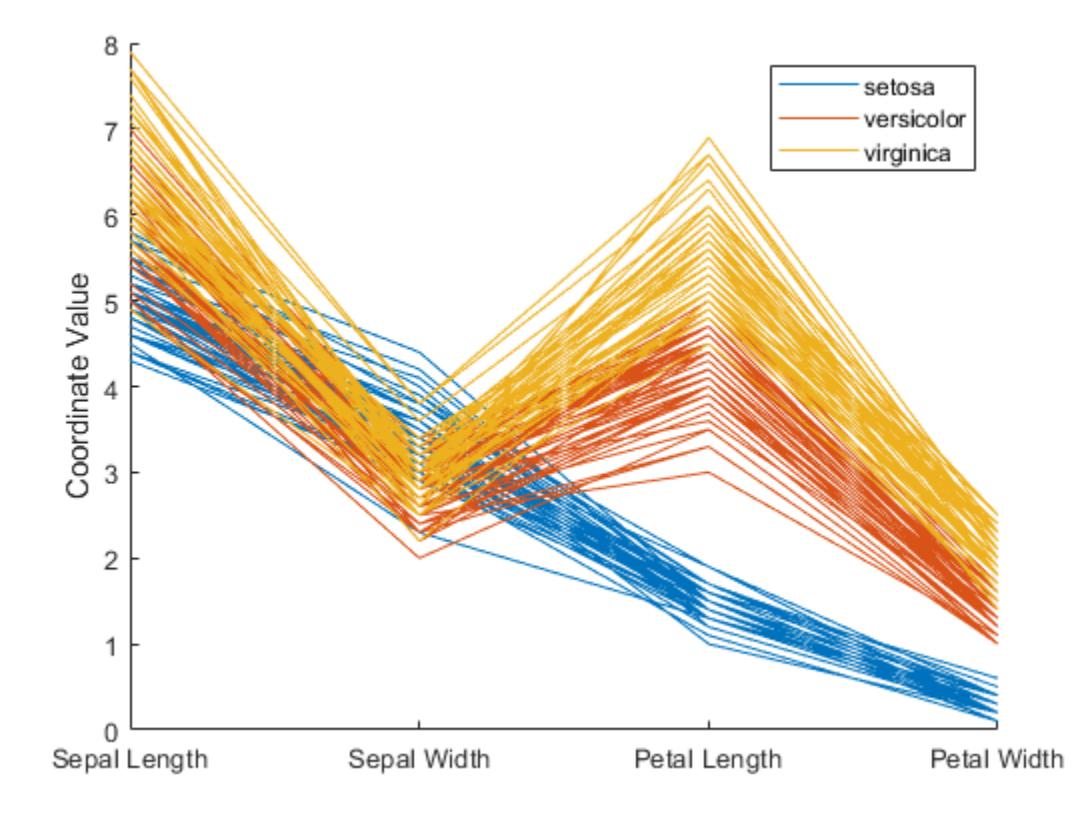

The resulting plot contains one line for each observation (flower). The color of each line indicates the flower species.

### **Parallel Coordinates Plot with Quantile Values**

Load the Fisher iris sample data.

load fisheriris

The data contains four measurements (sepal length, sepal width, petal length, and petal width) from three species of iris flowers. The matrix meas contains all four measurements for each of 150 flowers. The cell array species contains the species name for each of the 150 flowers.

Create a cell array that contains the name of each measurement variable in the sample data.

```
labels = {'Sepal Length','Sepal Width','Petal Length','Petal Width'};
```
Create a parallel coordinates plot using the measurement data in meas. Plot only the median, 25 percent, and 75 percent quartile values for each group identified in species. Label the horizontal axis using the variable names.

```
parallelcoords(meas,'group',species,'labels',labels,...
                 'quantile',.25)
```
<span id="page-5586-0"></span>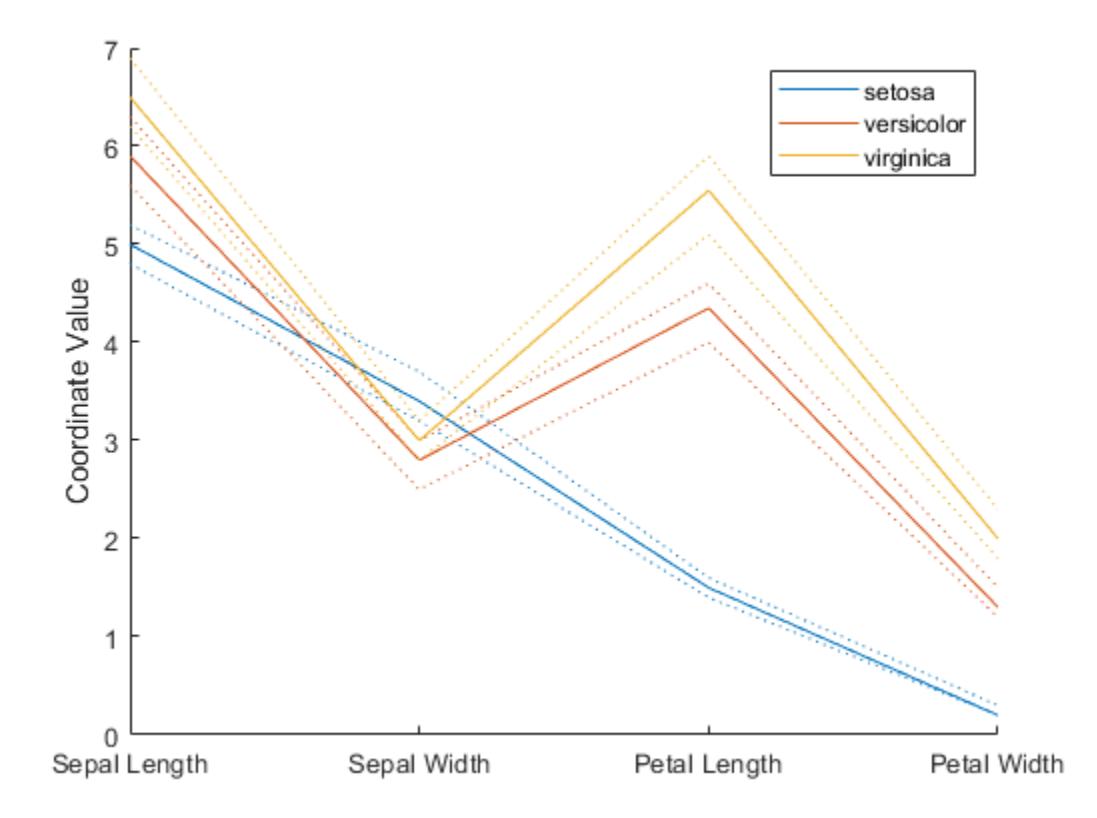

The plot shows the median values for each group as a solid line and the quartile values as dotted lines of the same color. For example, the solid blue line shows the median value measured for each variable on setosa irises. The dotted blue line below the solid blue line shows the 25th percentile of measurements for each variable on setosa irises. The dotted blue line above the solid blue line shows the 75th percentile of measurements for each variable on setosa irises.

### **Adjust Line Properties in Parallel Coordinates Plot**

Load the Fisher iris sample data.

load fisheriris

The data contains four measurements (sepal length, sepal width, petal length, and petal width) from three species of iris flowers. The matrix meas contains all four measurements for each of 150 flowers. The cell array species contains the species name for each of the 150 flowers.

Create a cell array that contains the name of each measurement variable in the sample data.

labels = {'Sepal Length','Sepal Width','Petal Length','Petal Width'};

Create a parallel coordinates plot using the measurement data in meas. Plot only the median, 25 percent, and 75 percent quartile values for each group identified in species. Label the horizontal axis using the variable names. Set the line width to 2.

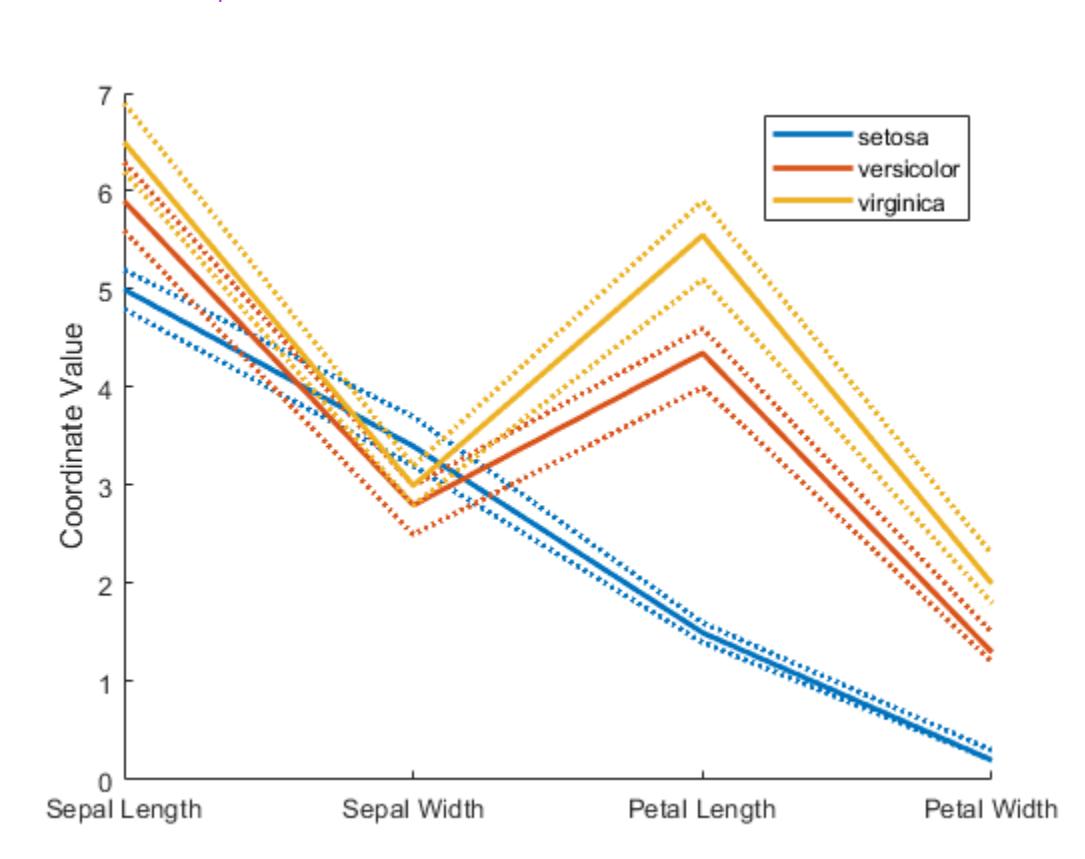

```
parallelcoords(meas,'group',species,'labels',labels,...
                'quantile',.25,'LineWidth',2)
```
Specifying 'LineWidth' in this way sets the width of every line in the plot to 2.

Recreate the parallel coordinates plot, but this time, use handles to increase the width of only the line representing the median value for each measurement made on irises in the setosa group.

```
h = parallelcoords(meas, 'group', species, 'labels', labels,...
                 'quantile',.25)
```
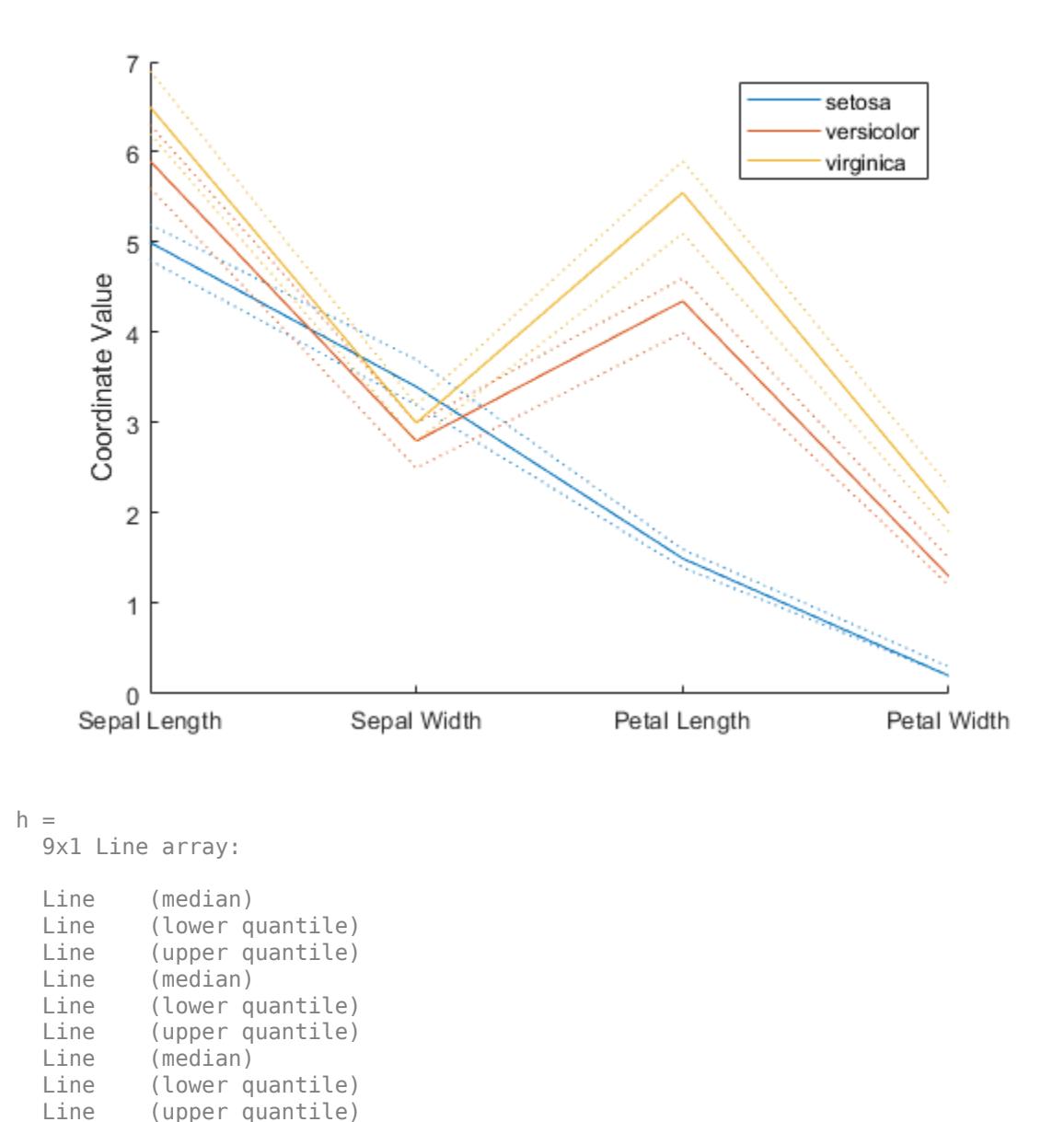

The returned column vector h contains handles that correspond to each line object created by parallelcoords. For example, h(1) corresponds to the median line for the first grouping variable (setosa).

Use dot notation to increase the width of the line showing the median value for each measurement made on irises in the setosa group.

 $h(1)$ . LineWidth = 2;

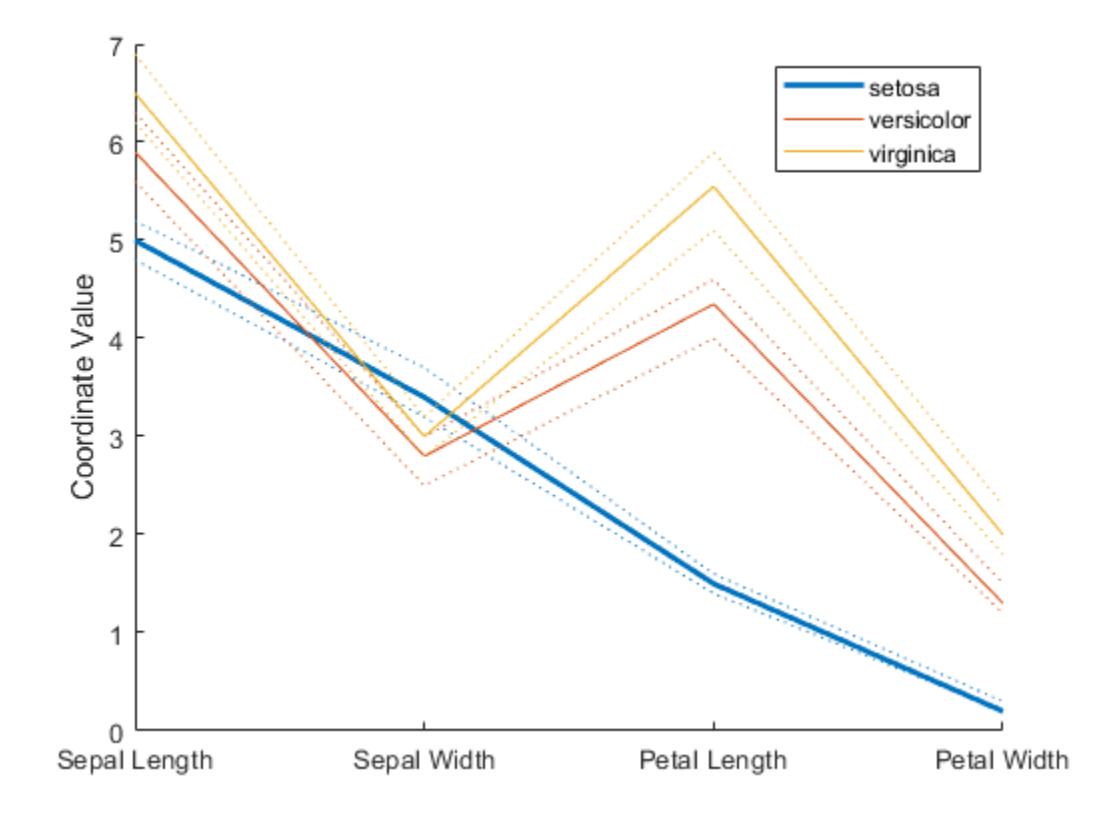

## **Input Arguments**

### **x — Multivariate input data**

numeric matrix

Multivariate input data, specified as an *n*-by-*p* matrix of numeric values. *n* is the number of rows of x, and each row corresponds to an observation in x. *p* is the number of columns in x, and each column corresponds to a variable in x.

parallelcoords treats NaN values in x as missing values and does not plot those coordinate values.

Data Types: single | double

### **ax — Axes for plot**

axes graphic object

Axes for plot, specified as an axes graphic object. If you do not specify ax, then parallelcoords creates the plot using the current axis. For more information on creating an axes graphic object, see axes and Axes.

### **Name-Value Pair Arguments**

Specify optional comma-separated pairs of Name, Value arguments. Name is the argument name and Value is the corresponding value. Name must appear inside quotes. You can specify several name and value pair arguments in any order as Name1, Value1, ..., NameN, ValueN.

Example: 'Group',species,'Quantile',.25 plots the median, 25 percent, and 75 percent quartile values for the input data, using a different color for each group identified in the variable species.

### **Group — Grouping variable for input data**

numeric array | categorical variable | character matrix | string array | cell array

Grouping variable for input data, specified as the comma-separated pair consisting of 'Group' and a numeric array containing a group index for each observation. Alternatively, the array can be a categorical variable, character matrix, string array, or cell array containing a group name for each observation.

Data Types: single | double | categorical | char | string | cell

### **Labels — Horizontal axis labels**

character array | string array | cell array

Horizontal axis labels, specified as the comma-separated pair consisting of 'Labels' and a character array, string array, or cell array containing the label names.

Example: 'Labels',{'Sepal Width','Sepal Length'}

Data Types: char | string | cell

#### **Quantile — Quantiles of input data to plot**

numeric value in the range (0,1)

Quantiles of input data to plot, specified as the comma-separated pair consisting of 'Quantile' and a numeric value in the range (0,1). If you specify a value *alpha* for 'Quantile', then parallelcoords plots only the median, *alpha*, and 1 – *alpha* quantiles for each of the variables (columns) in x.

The quantile plot option provides a useful summary of the data when x contains many observations.

Example: 'Quantile',.25

Data Types: single | double

### **Standardize — Method to standardize input data**

'on' | 'PCA' | 'PCAStd'

Method to standardize input data, specified as the comma-separated pair consisting of 'Standardize' and one of the following.

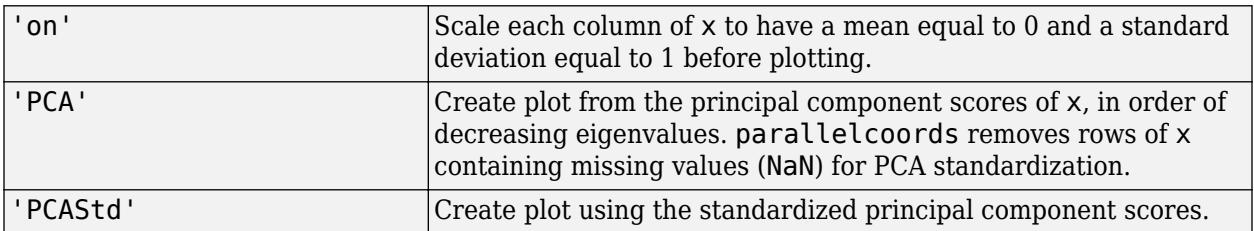

Example: 'Standardize','on'

### **Tips**

• You can modify certain aspects of the plot lines by specifying a property name and value for any of the properties listed in Primitive Line. However, this approach applies the modification to all the

lines in the plot. To modify only certain plot lines, use the syntax that returns graphics handles and use dot notation to adjust each line property individually. For an illustration, see ["Adjust Line](#page-5586-0) [Properties in Parallel Coordinates Plot" on page 32-3843.](#page-5586-0)

## **Output Arguments**

### **h — Graphic handles for line objects**

vector of Line graphic handles

Graphic handles for line objects, returned as a vector of Line graphic handles. Graphic handles are unique identifiers that you can use to query and modify the properties of a specific line on the plot. To view and set properties of line objects, use dot notation. For information on using dot notation, see"Access Property Values" (MATLAB). For information on the Line properties that you can set, see Primitive Line.

If you use the 'Quantile' name-value pair argument, then h contains one handle for each of the three lines objects created. If you use both the 'Quantile' and the 'Group' name-value pair arguments, then h contains three handles for each group.

# **Alternative Functionality**

Alternatively, you can create a ParallelCoordinatesPlot object by using the parallelplot function.

- Unlike the parallelcoords function, parallelplot allows you to plot tabular data that includes categorical variables.
- parallelplot does not support the plotting of quantiles for numeric data. However, the ParallelCoordinatesPlot object contains the DataNormalization property, which provides several data normalization methods for coordinates with numeric values.

To control the appearance and behavior of the object, change the ParallelCoordinatesPlot.

### **See Also**

[andrewsplot](#page-1774-0) | [glyphplot](#page-4193-0) | parallelplot

**Topics**

["Grouping Variables" on page 2-45](#page-84-0) "Access Property Values" (MATLAB)

### **Introduced before R2006a**

# **paramci**

**Package:** prob

Confidence intervals for probability distribution parameters

# **Syntax**

 $ci = paramci(pd)$  $ci = paramci(pd,Name, Value)$ 

# **Description**

 $ci = paramci(pd)$  returns the array ci containing the lower and upper boundaries of the 95% confidence interval for each parameter in probability distribution pd.

 $ci = paramci(pd, Name, Value)$  returns confidence intervals with additional options specified by one or more name-value pair arguments. For example, you can specify a different percentage for the confidence interval, or compute confidence intervals only for selected parameters.

# **Examples**

### **Parameter Confidence Intervals**

Load the sample data. Create a vector containing the first column of students' exam grade data.

```
load examgrades
x = \text{grades}(:,1);
```
Fit a normal distribution object to the data.

```
pd = fitdist(x,'Normal')
pd = NormalDistribution
  Normal distribution
       mu = 75.0083 [73.4321, 76.5846]
    sigma = 8.7202 [7.7391, 9.98843]
```
The intervals next to the parameter estimates are the 95% confidence intervals for the distribution parameters.

You can also obtain these intervals by using the function paramci.

```
ci = paramci(pd)
ci = 2×2
    73.4321 7.7391
    76.5846 9.9884
```
Column 1 of ci contains the lower and upper 95% confidence interval boundaries for the mu parameter, and column 2 contains the boundaries for the sigma parameter.

### **Change Parameter Confidence Intervals**

Load the sample data. Create a vector containing the first column of students' exam grade data.

```
load examgrades
x = \text{grades}(:, 1);
```
Fit a normal distribution object to the data.

```
pd = fittdist(x, 'Normal')pd = NormalDistribution
  Normal distribution
       mu = 75.0083 [73.4321, 76.5846]
     sigma = 8.7202 [7.7391, 9.98843]
```
Compute the 99% confidence interval for the distribution parameters.

```
ci = paramci(pd,'Alpha',.01)ci = 2×2
   72.9245 7.4627
   77.0922 10.4403
```
Column 1 of ci contains the lower and upper 99% confidence interval boundaries for the mu parameter, and column 2 contains the boundaries for the sigma parameter.

### **Input Arguments**

### **pd — Probability distribution**

probability distribution object

Probability distribution, specified as a probability distribution object created using one of the following.

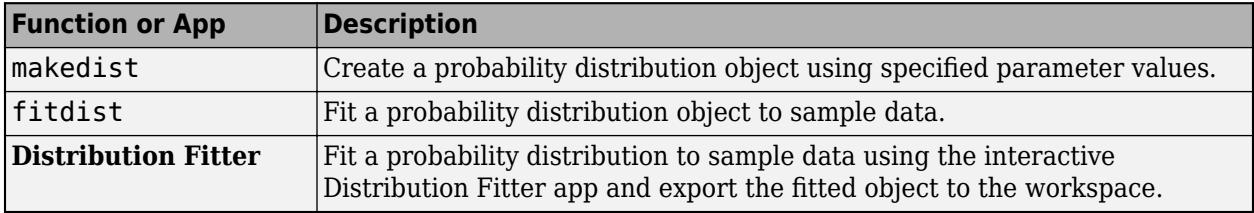

### **Name-Value Pair Arguments**

Specify optional comma-separated pairs of Name, Value arguments. Name is the argument name and Value is the corresponding value. Name must appear inside quotes. You can specify several name and value pair arguments in any order as Name1, Value1, ..., NameN, ValueN.

Example: 'Alpha', 0.01 specifies a 99% confidence interval.

### **Alpha — Significance level**

0.05 (default) | scalar value in the range (0,1)

Significance level for the confidence interval, specified as the comma-separated pair consisting of 'Alpha' and a scalar value in the range (0,1). The confidence level of ci is 100 (1–Alpha)%. The default value 0.05 corresponds to a 95% confidence interval.

Example: 'Alpha',0.01

Data Types: single | double

### **Parameter — Parameter list**

character vector | string array | cell array of character vectors

Parameter list for which to compute confidence intervals, specified as the comma-separated pair consisting of 'Parameter' and a character vector, string array, or cell array of character vectors containing the parameter names. By default, paramci computes confidence intervals for all distribution parameters.

Example: 'Parameter','mu' Data Types: char | string | cell

### **Type — Computation method**

'exact' | 'Wald' | 'lr'

Computation method for the confidence intervals, specified as the comma-separated pair consisting of 'Type' and 'exact', 'Wald', or 'lr'.

'exact' computes the confidence intervals using an exact method, and is available for the following distributions.

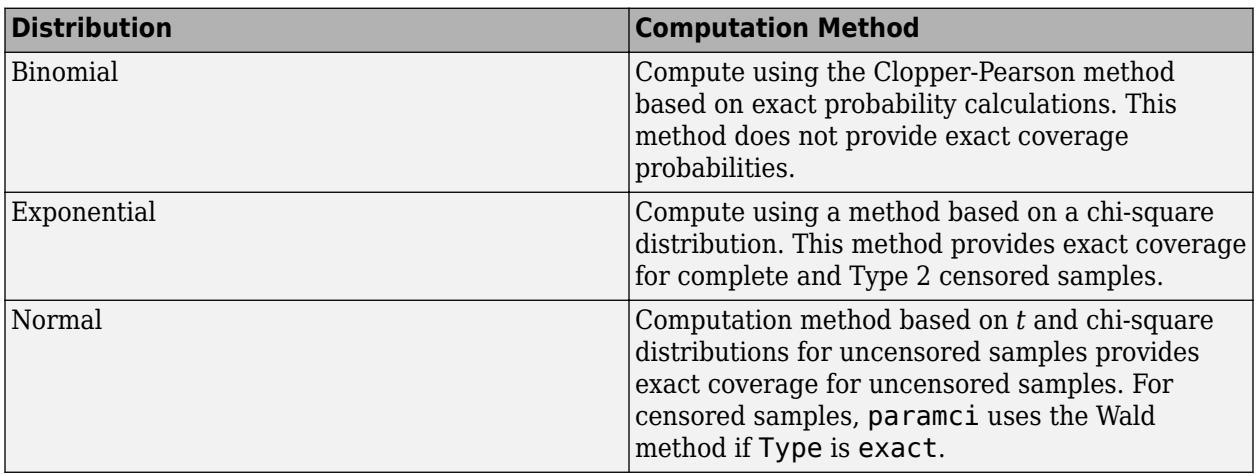

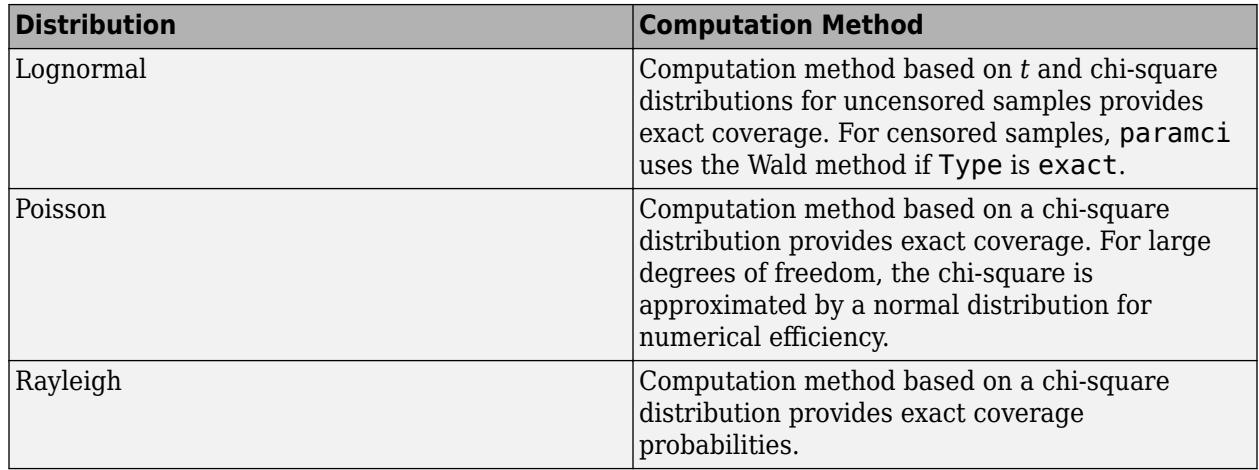

'exact' is the default when it is available. Alternatively, you can specify 'Wald' to compute the confidence intervals using the Wald method, or 'lr' to compute the confidence intervals using the likelihood ratio method.

Example: 'Type','Wald'

### **LogFlag — Boolean flag for log scale**

vector

Boolean flag for the log scale, specified as the comma-separated pair consisting of 'LogFlag' and a vector containing Boolean values corresponding to each distribution parameter. The flag specifies which Wald intervals to compute on a log scale. The default values depend on the distribution.

Example: 'LogFlag', [0,1] Data Types: logical

# **Output Arguments**

### **ci — Confidence interval**

array

Confidence interval, returned as a *p*-by-2 array containing the lower and upper bounds of the 100(1– Alpha)% confidence interval for each distribution parameter. *p* is the number of distribution parameters.

If you create pd by using [makedist](#page-5048-0) and specifying the distribution parameters, the lower and upper bounds are equal to the specified parameters.

## **See Also**

**[Distribution Fitter](#page-7634-0)** | [fitdist](#page-3729-0) | [makedist](#page-5048-0) | [mle](#page-5159-0) | [negloglik](#page-5382-0) | [proflik](#page-6114-0)

### **Topics**

["Working with Probability Distributions" on page 5-2](#page-191-0) ["Supported Distributions" on page 5-13](#page-202-0)

### **Introduced in R2013a**

# **paretotails**

Piecewise distribution with Pareto tails

# **Description**

A paretotails object is a piecewise distribution with generalized Pareto distributions (GPDs) in the tails.

A paretotails object consists of one or two GPDs in the tails and another distribution in the center. You can specify the distribution type for the center by using the cdffun argument of paretotails when you create an object. Valid values are 'ecdf', 'kernel', and a function handle.

paretotails fits a distribution of type cdffun to the observations (x) and finds the quantiles corresponding to the lower and upper tail cumulative probabilities (pl and pu, respectively). Then, paretotails fits two GPDs to the lower 100\*pl percent of the observations and the upper  $100*(1-pu)$  percent of the observations, respectively. If x does not have at least two distinct observations in a tail, then paretotails does not create the corresponding tail segment.

Use the object functions [boundary](#page-1967-0), [segment](#page-6795-0), [upperparams](#page-7493-0), and [lowerparams](#page-5012-0) to find distribution characteristics. [lowerparams](#page-5012-0) and [upperparams](#page-7493-0) return the parameters of the GPDs in the tails. [boundary](#page-1967-0) returns the boundary points between piecewise distribution [segment](#page-6795-0)s, segment returns the segment of a piecewise distribution containing input values, and [nsegments](#page-5508-0) returns the number of segments in an object.

Use the object functions [cdf](#page-2012-0), [icdf](#page-4332-0), [pdf](#page-5650-0), and [random](#page-6179-0) to evaluate the distribution. These functions are well suited to copula and other Monte Carlo simulations. pdf returns the GPD density in the tails and the slope of the cumulative distribution function (cdf) in the center. These probability density function (pdf) values in the center are generally not good estimates of the underlying density of the original data.

# **Creation**

Create a piecewise distribution object using paretotails.

# **Syntax**

 $pd = parentheses$  paretotails(x, pl, pu)  $pd =$  paretotails(x, pl, pu, cdffun)

### **Description**

 $pd =$  paretotails(x,pl,pu) returns the piecewise distribution object pd, which consists of the empirical distribution in the center and generalized Pareto distributions in the tails. Specify the boundaries of the tails using the lower and upper tail cumulative probabilities pl and pu, respectively.

 $pd =$  paretotails(x,pl,pu,cdffun) specifies the type of center distribution segment using cdffun.

### **Input Arguments**

**x — Input data** numeric vector

Input data, specified as a numeric vector.

Data Types: double

### **pl — Lower tail cumulative probability**

numeric scalar in the range  $[0,1]$ 

Lower tail cumulative probability, specified as a numeric scalar in the range  $[0,1]$ . The quantile of pl is the boundary of the lower tail observations.

If pl is 0 or x does not have at least two distinct observations in the lower tail, then paretotails divides the input data in x into two groups, center and upper tail. In this case, the fitted piecewise distribution object pd consists of two segments: the empirical distribution in the center and GPD in the upper tail.

Example:  $0.1$ 

Data Types: single | double

### **pu — Upper tail cumulative probability**

numeric scalar in the range  $[0,1]$ 

Upper tail cumulative probability, specified as a numeric scalar in the range  $[0,1]$ . The quantile of pu is the boundary of the upper tail observations.

If pu is 1 or x does not have at least two distinct observations in the upper tail, then paretotails divides the input data in x into two groups, center and lower tail. In this case, the fitted piecewise distribution object pd consists of two segments: the empirical distribution in the center and GPD in the lower tail.

Example: 0.9

Data Types: single | double

### **cdffun — Type of center distribution segment**

'ecdf' (default) | 'kernel' | function handle

Type of center distribution segment, specified as 'ecdf', 'kernel', or a function handle.

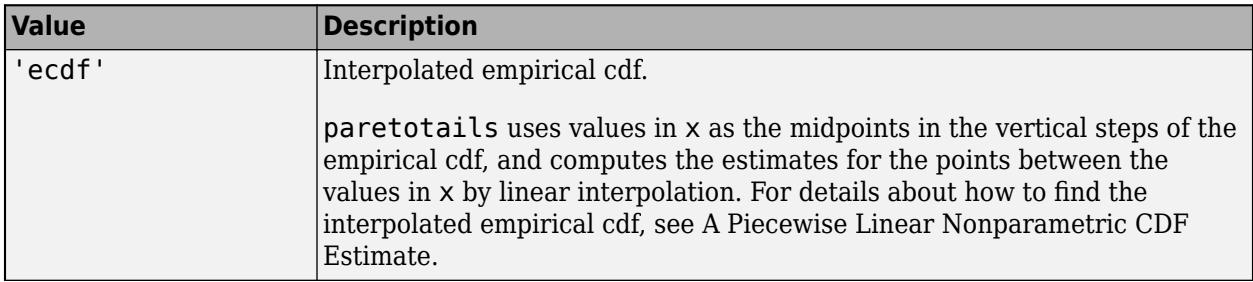

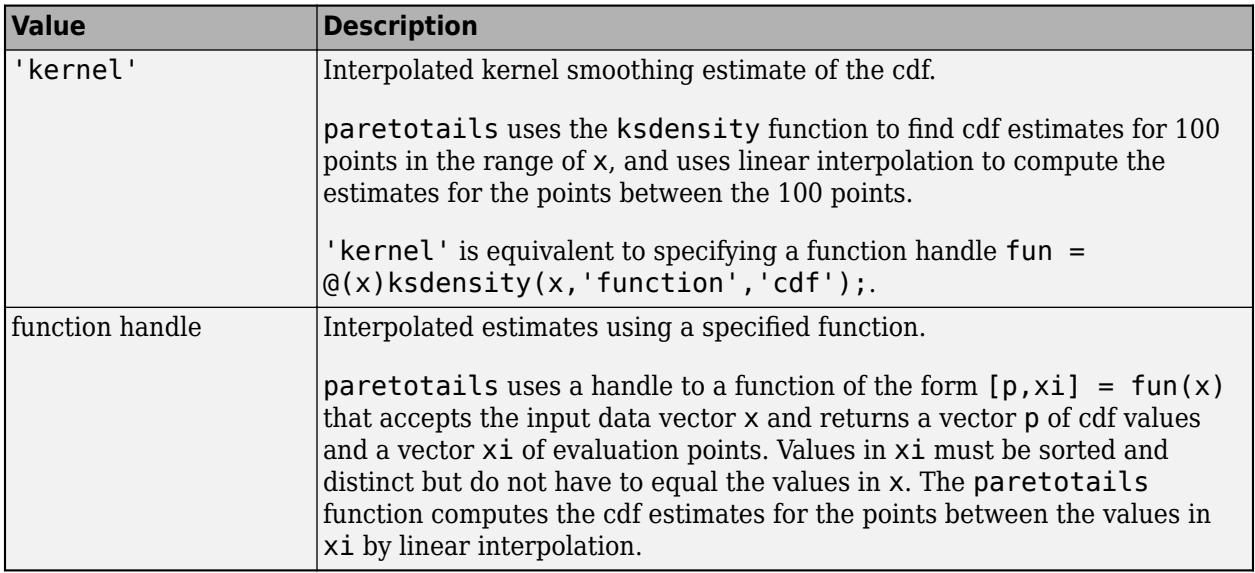

paretotails uses cdffun to compute the quantiles corresponding to pl and pu.

Example: 'kernel'

### **Properties**

### **NumSegments — Number of segments**

3 | 2 | 1

This property is read-only.

Number of segments, including the center segment and tail segments in a paretotail object, specified as a scalar. NumSegments is 3, 2, or 1 if the number of the tail segments in the object is 2, 1, or 0, respectively.

Data Types: double

### **LowerParameters — Lower tail GPD parameters**

numeric vector

This property is read-only.

Lower tail GPD parameters, fit to the lower extreme observations in x, specified as a numeric vector. The first value is the shape parameter and the second value is the scale parameter of the GPD.

The location parameter of the lower tail GPD is equal to the quantile of pl. Use the [boundary](#page-1967-0) function to return the location parameter. For example, run  $[p,q] =$  boundary(pd), where pd is a paretotails object.  $q(1)$  is the location parameter.

Data Types: single | double

### **UpperParameters — Upper tail GPD parameters**

numeric vector

This property is read-only.

Upper tail GPD parameters, fit to the upper extreme observations in x, specified as a numeric vector. The first value is the shape parameter and the second value is the scale parameter of the GPD.

The location parameter of the upper tail GPD is equal to the quantile of pu. Use the [boundary](#page-1967-0) function to return the location parameter. For example, run  $[p,q] =$  boundary(pd), where pd is a paretotails object. q(2) is the location parameter.

Data Types: single | double

### **Object Functions**

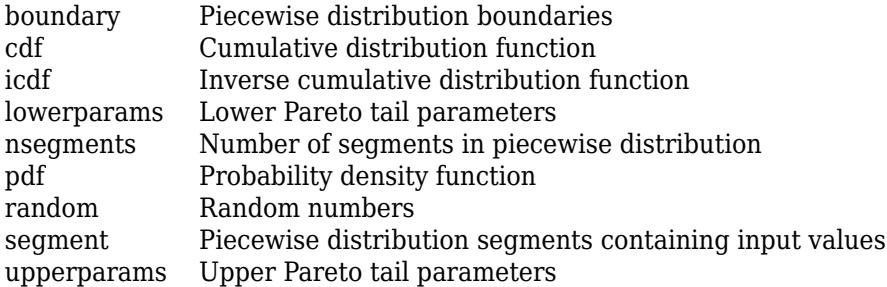

### **Examples**

### **Create paretotails with Empirical Distribution**

Generate a sample data set and fit a piecewise distribution with Pareto tails to the data. Specify an empirical distribution for the center by using paretotails with its default settings.

Generate a sample data set containing 100 random numbers from a *t* distribution with 3 degrees of freedom.

```
rng('default'); % For reproducibility
t = \text{trnd}(3, 100, 1);
```
Create a paretotails object by fitting a piecewise distribution to t. Specify the boundaries of the tails using the lower and upper tail cumulative probabilities so that a fitted object consists of the empirical distribution for the middle 80% of the data set and GPDs for the lower and upper 10% of the data set.

```
pd = paretotails(t,0.1, 0.9)
```

```
pd =Piecewise distribution with 3 segments
        -Inf < x < -1.84875 (0 < p < 0.1): lower tail, GPD(0.183032,1.00347)
   -1.84875 < x < 2.07662 (0.1 < p < 0.9): interpolated empirical cdf<br>2.07662 < x < Inf (0.9 < p < 1): upper tail, GPD(0.333239,1)
                                 (0.9 < p < 1): upper tail, GPD(0.333239,1.19705)
```
Each line of the object display shows the summary of each segment, including the GPD parameters (shape and scale parameters) and the boundary values in the quantiles and cumulative probabilities. Use the object functions [boundary](#page-1967-0), [lowerparams](#page-5012-0), and [upperparams](#page-7493-0) to return these values.

You can use the [nsegments](#page-5508-0) function to return the number of segments and the [segment](#page-6795-0) function to return the segment that contains input values.

You can also use the distribution functions [cdf](#page-2012-0), [icdf](#page-4332-0), [pdf](#page-5650-0), and [random](#page-6179-0) to evaluate the distribution and generate random samples.

Plot the cdf of the *t* distribution and the cdf of the paretotails object on the same figure.

```
x = \text{linspace}(-5,5);plot(x, tcdf(x, 3), 'r--')hold on
plot(x,cdf(pd,x), 'b-')
```
Find the boundary points between the segments of the paretotails object by using [boundary](#page-1967-0), and mark the points on the figure.

```
[p,q] = boundary(pd);plot(q,p,'bo')
legend('t Distribution','Pareto Tails Object','Boundary Points','Location','best')
hold off
```
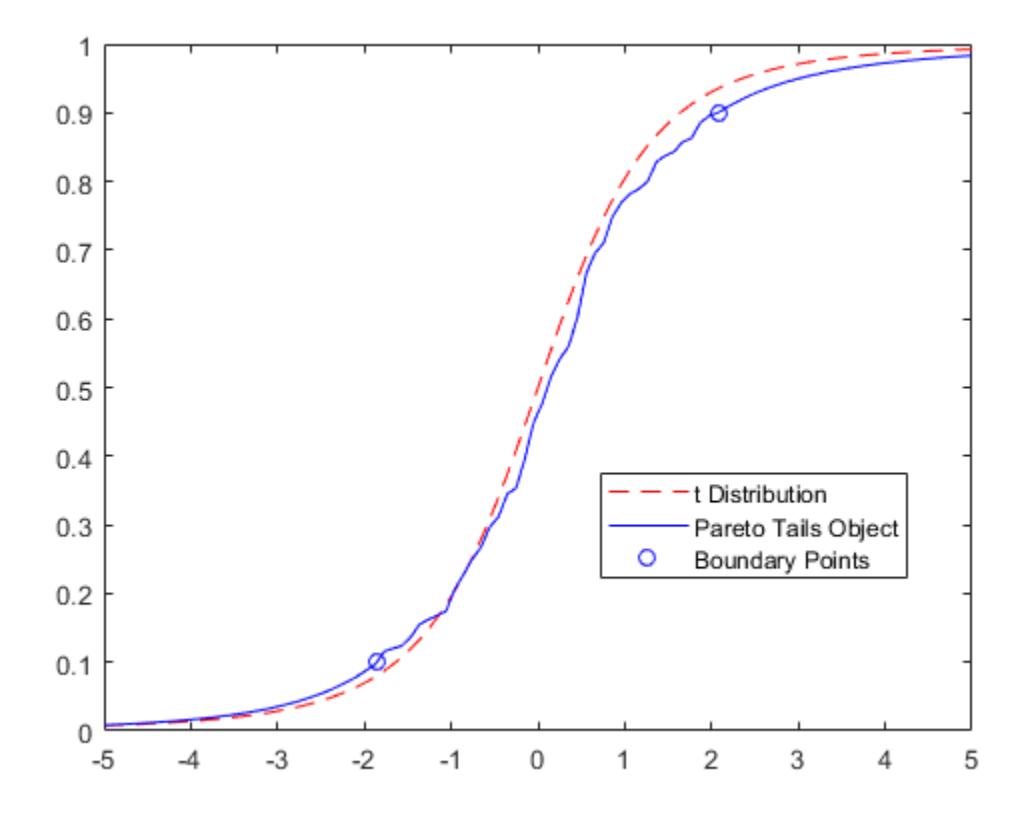

### **Create paretotails with Function Handle**

Generate a sample data set and fit a piecewise distribution with Pareto tails to the data. Fit a center segment by using paretotails with a function handle.

Generate a sample data set containing 20% outliers.

```
rng('default'); % For reproducibility
left tail = -exprnd(1,100,1);right tail = exprnd(5,100,1);
center = randn(800, 1);
x = [left\_tail;center;right\_tail];
```
Define a function handle using [ksdensity](#page-4685-0) to specify a nondefault value of the bandwidth.

```
myfun1 = @(x)ksdensity(x,'Bandwidth',.1,'Function','cdf');
```
Create a paretotails object by fitting a piecewise distribution with the specified kernel smoothing estimator to x. Specify the boundaries of the tails using the lower and upper tail cumulative probabilities so that a fitted object consists of the kernel estimator for the middle 80% of the data set and GPDs for the lower and upper 10% of the data set.

```
pdl = paretotails(x,0.1,0.9, myfun1)
```

```
pd1 =Piecewise distribution with 3 segments
       -Inf < x < -1.35204 (0 < p < 0.1): lower tail, GPD(0.0104112,0.54947)
   -1.35204 < x < 1.80824 (0.1 < p < 0.9): function: @(x)ksdensity(x,'Bandwidth',.1,'Function',
       1.80824 < x < Inf (0.9 < p < 1): upper tail, GPD(0.227542,3.10586)
```
You can also use a parametric distribution for the center segment. Define a function that fits a normal distribution to data and returns the cdf values, and pass the function handle when you create a paretotails object.

```
pd2 = paretotails(x,0.1, 0.9, \omega
```

```
pd2 =Piecewise distribution with 3 segments
     -Inf < x < -2.70875 (0 < p < 0.1): lower tail, GPD(-0.358104,0.831855)
   -2.70875 < x < 3.52195 (0.1 < p < 0.9): function: myfun2
       3.52195 < x < Inf (0.9 < p < 1): upper tail, GPD(-0.0661815,5.04694)
function [p, xi] = myfun2(x)pd = fittdist(x, 'Normal');
   xi = linespace(min(x),max(x),length(x)*2);p = cdf(pd, xi);
```
end

### **See Also**

[ecdf](#page-2881-0) | [gpfit](#page-4212-0) | [ksdensity](#page-4685-0)

### **Topics**

["Fit a Nonparametric Distribution with Pareto Tails" on page 5-42](#page-231-0) ["Nonparametric and Empirical Probability Distributions" on page 5-29](#page-218-0) "Nonparametric Estimates of Cumulative Distribution Functions and Their Inverses" ["Generalized Pareto Distribution" on page B-59](#page-7854-0)

### **Introduced in R2007a**

# <span id="page-5602-0"></span>**partialcorr**

Linear or rank partial correlation coefficients

# **Syntax**

```
rho = partialcorr(x)rho = partialcorr(x, z)rho = partialcorr(x,y,z)rho = partialcorr( ,Name,Value)
[rho, pval] = partialcorr()
```
# **Description**

 $rho =$  partial corr $(x)$  returns the sample linear partial correlation coefficients between pairs of variables in x, controlling for the remaining variables in x.

 $rho =$  partialcorr(x, z) returns the sample linear partial correlation coefficients between pairs of variables in x, controlling for the variables in z.

 $rho =$  partialcorr(x, y, z) returns the sample linear partial correlation coefficients between pairs of variables in x and y, controlling for the variables in z.

rho = partialcorr( , Name, Value) returns the sample linear partial correlation coefficients with additional options specified by one or more name-value pair arguments, using input arguments from any of the previous syntaxes. For example, you can specify whether to use Pearson or Spearman partial correlations, or specify how to treat missing values.

[rho,pval] = partialcorr( \_\_\_ ) also returns a matrix pval of *p*-values for testing the hypothesis of no partial correlation against the one- or two-sided alternative that there is a nonzero partial correlation.

# **Examples**

### **Compute Partial Correlation Coefficients**

Compute partial correlation coefficients between pairs of variables in the input matrix.

Load the sample data. Convert the genders in hospital. Sex to numeric group identifiers.

```
load hospital;
hospital.SexID = grp2idx(hospital.Sex);
```
Create an input matrix containing the sample data.

x = [hospital.SexID hospital.Age hospital.Smoker hospital.Weight];

Each row in x contains a patient's gender, age, smoking status, and weight.

Compute partial correlation coefficients between pairs of variables in x, while controlling for the effects of the remaining variables in x.

### $rho =$  partialcorr $(x)$

rho = *4×4*

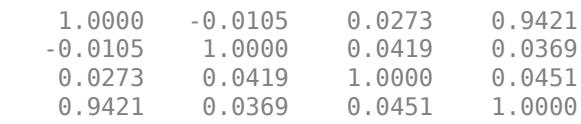

The matrix rho indicates, for example, a correlation of 0.9421 between gender and weight after controlling for all other variables in x. You can return the *p*-values as a second output, and examine them to confirm whether these correlations are statistically significant.

For a clearer display, create a table with appropriate variable and row labels.

```
rho = array2table(rho, ... 'VariableNames',{'SexID','Age','Smoker','Weight'},...
     'RowNames',{'SexID','Age','Smoker','Weight'});
```
disp('Partial Correlation Coefficients')

Partial Correlation Coefficients

### disp(rho)

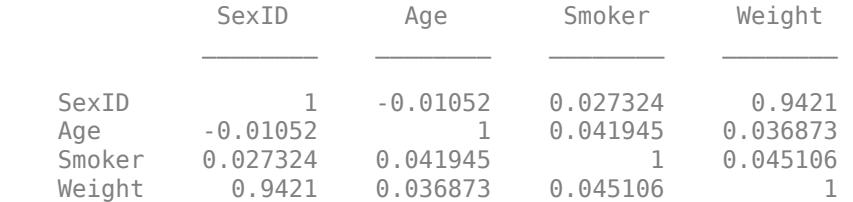

### **Test for Partial Correlations with Controlled Variables**

Test for partial correlation between pairs of variables in the input matrix, while controlling for the effects of a second set of variables.

Load the sample data. Convert the genders in hospital. Sex to numeric group identifiers.

load hospital; hospital.SexID = grp2idx(hospital.Sex);

Create two matrices containing the sample data.

```
x = [hospital.Age hospital.BloodPressure];
z = [hospital.SexID hospital.Smoker hospital.Weight];
```
The x matrix contains the variables to test for partial correlation. The z matrix contains the variables to control for. The measurements for BloodPressure are contained in two columns: The first column contains the upper (systolic) number, and the second column contains the lower (diastolic) number. partialcorr treats each column as a separate variable.

Test for partial correlation between pairs of variables in x, while controlling for the effects of the variables in z. Compute the correlation coefficients.

# $[rho, pval] =$  partialcorr $(x, z)$ rho = *3×3* 1.0000 0.1300 0.0462 0.1300 1.0000 0.0012 0.0462 0.0012 1.0000 pval = *3×3* 0 0.2044 0.6532 0.2044 0.9903<br>0.6532 0.9903 0 0.6532 0.9903 0

The large values in pval indicate that there is no significant correlation between age and either blood pressure measurement after controlling for gender, smoking status, and weight.

For a clearer display, create tables with appropriate variable and row labels.

```
rho = array2table(rho, ... 'VariableNames',{'Age','BPTop','BPBottom'},...
     'RowNames',{'Age','BPTop','BPBottom'});
```

```
pval = array2table(pval, ...
 'VariableNames',{'Age','BPTop','BPBottom'},...
 'RowNames',{'Age','BPTop','BPBottom'});
```
disp('Partial Correlation Coefficients')

Partial Correlation Coefficients

#### disp(rho)

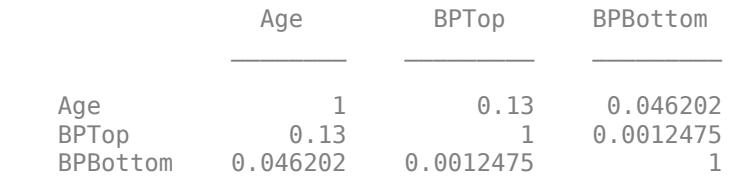

### disp('p-values')

p-values

### disp(pval)

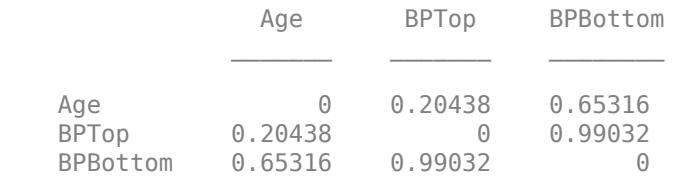

### **Test for Paired Partial Correlation Coefficients**

Test for partial correlation between pairs of variables in the x and y input matrices, while controlling for the effects of a third set of variables.

Load the sample data. Convert the genders in hospital. Sex to numeric group identifiers.

```
load hospital;
hospital.SexID = grp2idx(hospital.Sex);
```
Create three matrices containing the sample data.

```
x = [host1. BloodPressure];y = [hospital.Weight hospital.Age];
z = [hospital.SexID hospital.Smoker];
```
partialcorr can test for partial correlation between the pairs of variables in x (the systolic and diastolic blood pressure measurements) and y (weight and age), while controlling for the variables in z (gender and smoking status). The measurements for BloodPressure are contained in two columns: The first column contains the upper (systolic) number, and the second column contains the lower (diastolic) number. partialcorr treats each column as a separate variable.

Test for partial correlation between pairs of variables in x and y, while controlling for the effects of the variables in z. Compute the correlation coefficients.

```
[rho, pval] = partialcorr(x, y, z)rho = 2×2
    -0.0257 0.1289
     0.0292 0.0472
pval = 2×2
    0.8018 0.2058<br>0.7756 0.6442
            0.6442
```
The results in pval indicate that, after controlling for gender and smoking status, there is no significant correlation between either of a patient's blood pressure measurements and that patient's weight or age.

For a clearer display, create tables with appropriate variable and row labels.

```
rho = array2table(rho, ...
     'RowNames',{'BPTop','BPBottom'},...
     'VariableNames',{'Weight','Age'});
pval = array2table(pval, ... 'RowNames',{'BPTop','BPBottom'},...
     'VariableNames',{'Weight','Age'});
disp('Partial Correlation Coefficients')
Partial Correlation Coefficients
disp(rho)
```
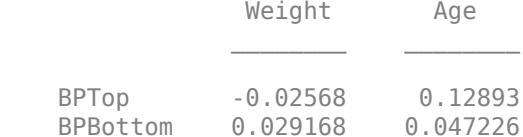

disp('p-values')

p-values

#### disp(pval)

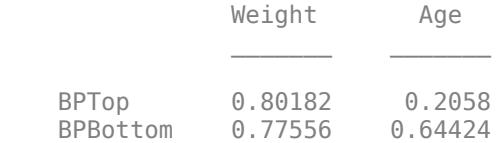

### **One-Tailed Partial Correlation Test**

Test the hypothesis that pairs of variables have no correlation, against the alternative hypothesis that the correlation is greater than 0.

Load the sample data. Convert the genders in hospital. Sex to numeric group identifiers.

```
load hospital;
hospital.SexID = grp2idx(hospital.Sex);
```
Create three matrices containing the sample data.

```
x = [hospital.BloodPressure];
y = [hospital.Weight hospital.Age];
z = [hospital.SexID hospital.Smoker];
```
partialcorr can test for partial correlation between the pairs of variables in x (the systolic and diastolic blood pressure measurements) and y (weight and age), while controlling for the variables in z (gender and smoking status). The measurements for BloodPressure are contained in two columns: The first column contains the upper (systolic) number, and the second column contains the lower (diastolic) number. partialcorr treats each column as a separate variable.

Compute the correlation coefficients using a right-tailed test.

```
[rho, pval] = partialcorr(x, y, z, 'Tail', 'right')rho = 2×2
    -0.0257 0.1289
    0.0292 0.0472
pval = 2×2
    0.5991 0.1029
    0.3878 0.3221
```
The results in pval indicate that partialcorr does not reject the null hypothesis of nonzero correlations between the variables in x and y, after controlling for the variables in z, when the alternative hypothesis is that the correlations are greater than 0.

For a clearer display, create tables with appropriate variable and row labels.

```
rho = array2table(rho, ...
     'RowNames',{'BPTop','BPBottom'},...
     'VariableNames',{'Weight','Age'});
```

```
pval = array2table(pval, ...
     'RowNames',{'BPTop','BPBottom'},...
     'VariableNames',{'Weight','Age'});
```

```
disp('Partial Correlation Coefficients')
```
Partial Correlation Coefficients

#### disp(rho)

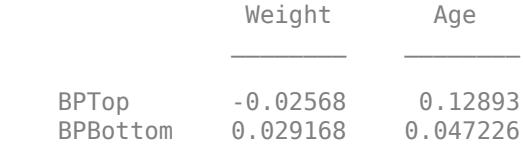

#### disp('p-values')

p-values

#### disp(pval)

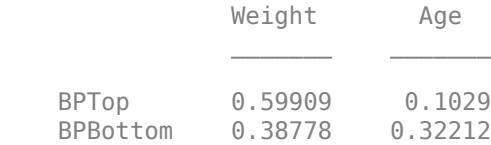

### **Input Arguments**

### **x — Data matrix**

matrix

Data matrix, specified as an  $n$ -by- $p_{\text{x}}$  matrix. The rows of  ${\text{x}}$  correspond to observations, and the columns correspond to variables.

Data Types: single | double

#### **y — Data matrix**

matrix

Data matrix, specified as an *n*-by-*p*<sup>y</sup> matrix. The rows of y correspond to observations, and the columns correspond to variables.

Data Types: single | double

**z — Data matrix** matrix

Data matrix, specified as an *n*-by-*p*<sup>z</sup> matrix. The rows of z correspond to observations, and columns correspond to variables.

Data Types: single | double

### **Name-Value Pair Arguments**

Specify optional comma-separated pairs of Name, Value arguments. Name is the argument name and Value is the corresponding value. Name must appear inside quotes. You can specify several name and value pair arguments in any order as Name1, Value1, ..., NameN, ValueN.

Example: 'Type','Spearman','Rows','complete' computes Spearman partial correlations using only the data in rows that contain no missing values.

### **Type — Type of partial correlations**

'Pearson' (default) | 'Spearman'

Type of partial correlations to compute, specified as the comma-separated pair consisting of 'Type' and one of the following.

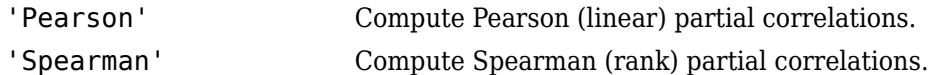

Example: 'Type','Spearman'

### **Rows — Rows to use in computation**

'all' (default) | 'complete' | 'pairwise'

Rows to use in computation, specified as the comma-separated pair consisting of 'Rows' and one of the following.

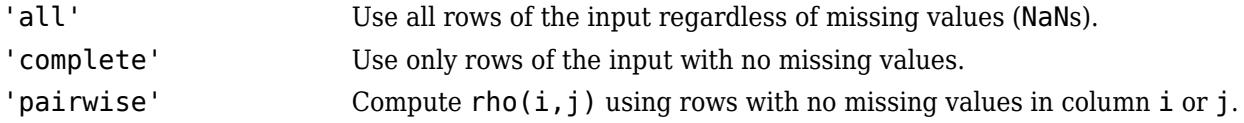

Example: 'Rows','complete'

### **Tail — Alternative hypothesis**

'both' (default) | 'right' | 'left'

Alternative hypothesis to test against, specified as the comma-separated pair consisting of 'Tail' and one of the following.

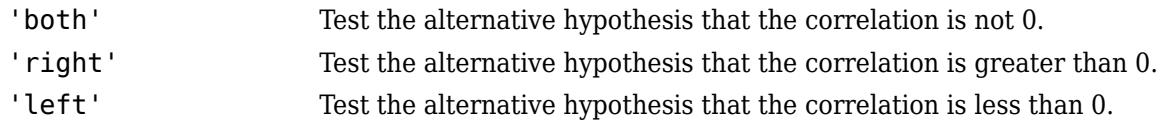

Example: 'Tail','right'

### **Output Arguments**

**rho — Sample linear partial correlation coefficients** matrix

Sample linear partial correlation coefficients, returned as a matrix.

- If you input only an  $\times$  matrix, rho is a symmetric  $p_x$ -by- $p_x$  matrix. The  $(i,j)$ th entry is the sample linear partial correlation between the *i*-th and *j*-th columns in x.
- If you input x and z matrices, rho is a symmetric  $p_x$ -by- $p_x$  matrix. The  $(i,j)$ th entry is the sample linear partial correlation between the *i*th and *j*th columns in x, controlled for the variables in z.
- If you input x, y, and z matrices, rho is a  $p_x$ -by- $p_y$  matrix, where the  $(i,j)$ th entry is the sample linear partial correlation between the *i*th column in x and the *j*th column in y, controlled for the variables in z.

If the covariance matrix of  $[x,z]$  is

$$
S = \begin{pmatrix} S_{XX} & S_{XZ} \\ S_{XZ} & S_{ZZ} \end{pmatrix},
$$

then the partial correlation matrix of x, controlling for z, can be defined formally as a normalized version of the covariance matrix:  $S_{xx}$  –  $(S_{xz}S_{zz}^{-1}S_{xz}^T)$ .

### **pval —** *p***-values**

matrix

*p*-values, returned as a matrix. Each element of pval is the *p*-value for the corresponding element of rho.

If  $pval(i,j)$  is small, then the corresponding partial correlation rho(i,j) is statistically significantly different from 0.

partialcorr computes *p*-values for linear and rank partial correlations using a Student's *t* distribution for a transformation of the correlation. This is exact for linear partial correlation when x and z are normal, but is a large-sample approximation otherwise.

### **See Also**

[corr](#page-2611-0) | corrcoef | [partialcorri](#page-5610-0) | [tiedrank](#page-7220-0)

### **Introduced before R2006a**

# <span id="page-5610-0"></span>**partialcorri**

Partial correlation coefficients adjusted for internal variables

## **Syntax**

```
rho = partialcorri(y,x)
rho = partialcorri(y,x,z)
rho = partialcorri( ,Name,Value)
[rho, pval] = partialcorri( )
```
## **Description**

 $rho =$  partialcorri(y, x) returns the sample linear partial correlation coefficients between pairs of variables in y and x, adjusting for the remaining variables in x.

rho = partialcorri( $y, x, z$ ) returns the sample linear partial correlation coefficients between pairs of variables in y and x, adjusting for the remaining variables in x, after first controlling both x and y for the variables in z.

rho = partialcorri( \_\_\_ ,Name,Value) returns the sample linear partial correlation coefficients with additional options specified by one or more name-value pair arguments, using input arguments from any of the previous syntaxes. For example, you can specify whether to use Pearson or Spearman partial correlations, or specify how to treat missing values.

[rho,pval] = partialcorri( ) also returns a matrix pval of *p*-values for testing the hypothesis of no partial correlation against the one- or two-sided alternative that there is a nonzero partial correlation.

## **Examples**

### **Compute Partial Correlation Coefficients**

Compute partial correlation coefficients for each pair of variables in the x and y input matrices, while controlling for the effects of the remaining variables in x.

Load the sample data.

load carsmall;

The data contains measurements from cars manufactured in 1970, 1976, and 1982. It includes MPG and Acceleration as performance measures, and Displacement, Horsepower, and Weight as design variables. Acceleration is the time required to accelerate from 0 to 60 miles per hour, so a high value for Acceleration corresponds to a vehicle with low acceleration.

Define the input matrices. The y matrix includes the performance measures, and the x matrix includes the design variables.

```
y = [MPG,Acceleration];
x = [Displacement,Horsepower,Weight];
```
Compute the correlation coefficients. Include only rows with no missing values in the computation.

```
rho = partialcorri(y,x,'Rows','complete')
rho = 2×3
   -0.0537 -0.1520 -0.4856
   -0.3994 -0.4008 0.4912
```
The results suggest, for example, a 0.4912 correlation between weight and acceleration after controlling for the effects of displacement and horsepower. You can return the *p*-values as a second output, and examine them to confirm whether these correlations are statistically significant.

For a clearer display, create a table with appropriate variable and row labels.

```
rho = array2table(rho, ... 'VariableNames',{'Displacement','Horsepower','Weight'}, ...
    'RowNames',{'MPG','Acceleration'});
```

```
disp('Partial Correlation Coefficients')
```

```
Partial Correlation Coefficients
```
disp(rho)

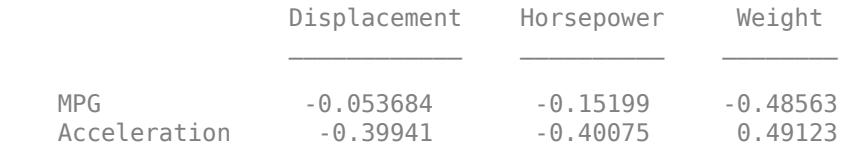

### **Test Partial Correlations While Controlling for Additional Variables**

Test for partial correlation between pairs of variables in the x and y input matrices, while controlling for the effects of the remaining variables in x plus additional variables in matrix z.

Load the sample data.

```
load carsmall;
```
The data contains measurements from cars manufactured in 1970, 1976, and 1982. It includes MPG and Acceleration as performance measures, and Displacement, Horsepower, and Weight as design variables. Acceleration is the time required to accelerate from 0 to 60 miles per hour, so a high value for Acceleration corresponds to a vehicle with low acceleration.

Create a new variable Headwind, and randomly generate data to represent the notion of an average headwind along the performance measurement route.

```
rng('default'); % For reproducibility
Headwind = (10:-0.2:-9.8)' + 5*randn(100,1);
```
Since headwind can affect the performance measures, control for its effects when testing for partial correlation between the remaining variables.

Define the input matrices. The y matrix includes the performance measures, and the x matrix includes the design variables. The z matrix contains additional variables to control for when computing the partial correlations, such as headwind.

```
y = [MPG,Acceleration];
x = [Displacement,Horsepower, Weight];z = Headwind;
```
Compute the partial correlation coefficients. Include only rows with no missing values in the computation.

```
[rho,pval] = partialcorri(y,x,z,'Rows','complete')
rho = 2×3
    0.0572 -0.1055 -0.5736
   -0.3845 -0.3966 0.4674
pval = 2×3
    0.5923 0.3221 0.0000
    0.0002 0.0001 0.0000
```
The small returned *p*-value of 0.001 in pval indicates, for example, a significant negative correlation between horsepower and acceleration, after controlling for displacement, weight, and headwind.

For a clearer display, create tables with appropriate variable and row labels.

```
rho = array2table(rho, ... 'VariableNames',{'Displacement','Horsepower','Weight'}, ...
    'RowNames',{'MPG','Acceleration'});
```

```
pval = array2table(pval, ... 'VariableNames',{'Displacement','Horsepower','Weight'}, ...
    'RowNames',{'MPG','Acceleration'});
```

```
disp('Partial Correlation Coefficients, Accounting for Headwind')
```
Partial Correlation Coefficients, Accounting for Headwind

#### disp(rho)

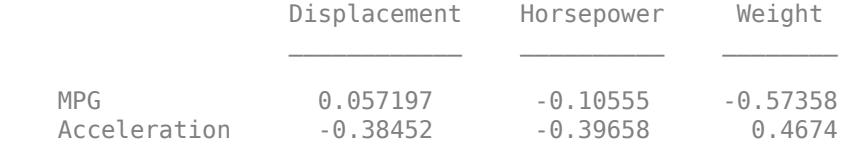

### disp('p-values, Accounting for Headwind')

p-values, Accounting for Headwind

#### disp(pval)

```
 Displacement Horsepower Weight
```
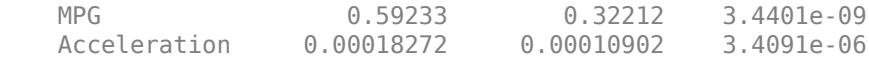

### **Input Arguments**

### **x — Data matrix**

matrix

Data matrix, specified as an *n*-by- $p_{\text{x}}$  matrix. The rows of x correspond to observations, and the columns correspond to variables.

Data Types: single | double

### **y — Data matrix**

matrix

Data matrix, specified as an *n*-by-*p*<sup>y</sup> matrix. The rows of y correspond to observations, and the columns correspond to variables.

Data Types: single | double

### **z — Data matrix**

matrix

Data matrix, specified as an *n*-by- $p_{\mathrm{z}}$  matrix. The rows of <code>z</code> correspond to observations, and the columns correspond to variables.

Data Types: single | double

### **Name-Value Pair Arguments**

Specify optional comma-separated pairs of Name, Value arguments. Name is the argument name and Value is the corresponding value. Name must appear inside quotes. You can specify several name and value pair arguments in any order as Name1, Value1, ..., NameN, ValueN.

Example: 'Type','Spearman','Rows','complete' computes Spearman partial correlations using only the data in rows that contain no missing values.

### **Type — Type of partial correlations**

'Pearson' (default) | 'Spearman'

Type of partial correlations to compute, specified as the comma-separated pair consisting of 'Type' and either 'Pearson' or 'Spearman'. Pearson computes the Pearson (linear) partial correlations. Spearman computes the Spearman (rank) partial correlations.

Example: 'Type','Spearman'

### **Rows — Rows to use in computation**

'all' (default) | 'complete' | 'pairwise'

Rows to use in computation, specified as the comma-separated pair consisting of 'Rows' and one of the following.

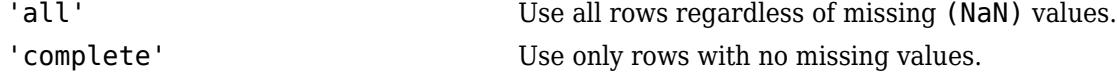

'pairwise' Use all available values in each column of y when computing the partial correlation coefficients and *p*-values corresponding to that column. For each column of y, rows will be dropped corresponding to missing values in x (and/or z, if supplied). However, remaining rows with valid values in that column of y are used, even if there are missing values in other columns of y.

Example: 'Rows','complete'

### **Tail — Alternative hypothesis**

'both' (default) | 'right' | 'left'

Alternative hypothesis to test against, specified as the comma-separated pair consisting of 'Tail' and one of the following.

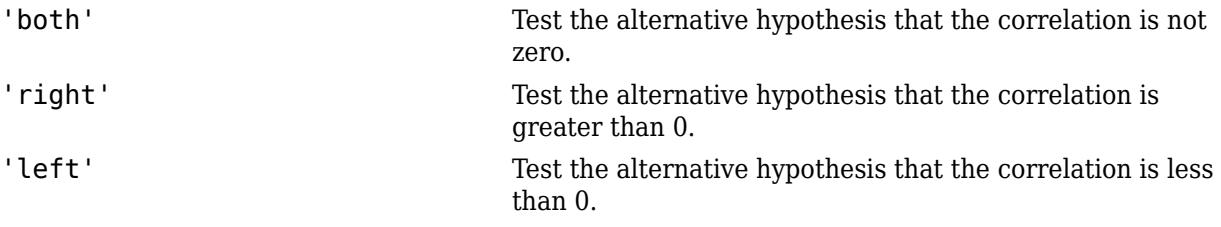

Example: 'Tail','right'

## **Output Arguments**

### **rho — Sample linear partial correlation coefficients**

matrix

Sample linear partial correlation coefficients, returned as a  $p_y$ -by- $p_x$  matrix.

- If you input x and y matrices, the (*i*,*j*)th entry is the sample linear partial correlation between the *i*th column in y and the *j*th column in x, controlled for all the columns of x except column *j*.
- If you input x, y, and z matrices, the (*i*,*j*)th entry is the sample linear partial correlation between the *i*th column in y and the *j*th column in x, adjusted for all the columns of x except column *j*, after first controlling both x and y for the variables in z.

### **pval —** *p***-values**

```
matrix
```
*p*-values, returned as a matrix. Each element of pval is the *p*-value for the corresponding element of rho. If pval(i,j) is small, then the corresponding partial correlation rho(i,j) is statistically significantly different from zero.

partialcorri computes *p*-values for linear and rank partial correlations using a Student's *t* distribution for a transformation of the correlation. This is exact for linear partial correlation when x and z are normal, but is a large-sample approximation otherwise.

**See Also** [corr](#page-2611-0) | [partialcorr](#page-5602-0) **Introduced in R2013b**
# <span id="page-5616-0"></span>**pca**

Principal component analysis of raw data

## **Syntax**

```
coeff = pca(X)coeff = pca(X,Name, Value)[coeff, score, latent] = pca(\_\_)[coeff, score, latent, tsquare] = pca( )[coeff,score,latent,tsquared,explained,mu] = pca( \qquad )
```
## **Description**

coeff = pca(X) returns the principal component coefficients, also known as loadings, for the *n*-by*p* data matrix X. Rows of X correspond to observations and columns correspond to variables. The coefficient matrix is *p*-by-*p*. Each column of coeff contains coefficients for one principal component, and the columns are in descending order of component variance. By default, pca centers the data and uses the singular value decomposition (SVD) algorithm.

 $coeff = pca(X,Name, Value)$  returns any of the output arguments in the previous syntaxes using additional options for computation and handling of special data types, specified by one or more Name,Value pair arguments.

For example, you can specify the number of principal components pca returns or an algorithm other than SVD to use.

 $[coeff, score, latent] = pca($  ) also returns the principal component scores in score and the principal component variances in latent. You can use any of the input arguments in the previous syntaxes.

Principal component scores are the representations of X in the principal component space. Rows of score correspond to observations, and columns correspond to components.

The principal component variances are the eigenvalues of the covariance matrix of X.

 $[coeff, score, latent, tsquared] = pca( ) also returns the Hotelling's Tsquared statistic$ for each observation in X.

[coeff, score, latent, tsquared, explained, mu] = pca( ) also returns explained, the percentage of the total variance explained by each principal component and mu, the estimated mean of each variable in X.

## **Examples**

## **Principal Components of a Data Set**

Load the sample data set.

load hald

The ingredients data has 13 observations for 4 variables.

Find the principal components for the ingredients data.

```
coeff = pca(ingredients)
```

```
coeff = 4×4
```
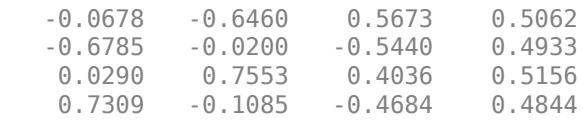

The rows of coeff contain the coefficients for the four ingredient variables, and its columns correspond to four principal components.

#### **PCA in the Presence of Missing Data**

Find the principal component coefficients when there are missing values in a data set.

Load the sample data set.

load imports-85

Data matrix X has 13 continuous variables in columns 3 to 15: wheel-base, length, width, height, curb-weight, engine-size, bore, stroke, compression-ratio, horsepower, peak-rpm, city-mpg, and highway-mpg. The variables bore and stroke are missing four values in rows 56 to 59, and the variables horsepower and peak-rpm are missing two values in rows 131 and 132.

Perform principal component analysis.

 $coeff = pca(X(:,3:15))$ ;

By default, pca performs the action specified by the 'Rows','complete' name-value pair argument. This option removes the observations with NaN values before calculation. Rows of NaNs are reinserted into score and tsquared at the corresponding locations, namely rows 56 to 59, 131, and 132.

Use 'pairwise' to perform the principal component analysis.

 $coeff = pca(X(:,3:15), 'Rows', 'pairwise')$ ;

In this case, pca computes the (*i*,*j*) element of the covariance matrix using the rows with no NaN values in the columns *i* or *j* of X. Note that the resulting covariance matrix might not be positive definite. This option applies when the algorithm pca uses is eigenvalue decomposition. When you don't specify the algorithm, as in this example, pca sets it to 'eig'. If you require 'svd' as the algorithm, with the 'pairwise' option, then pca returns a warning message, sets the algorithm to 'eig' and continues.

If you use the 'Rows','all' name-value pair argument, pca terminates because this option assumes there are no missing values in the data set.

```
coeff = pca(X(:,3:15), 'Rows', 'all');
```
Error using pca (line 180) Raw data contains NaN missing value while 'Rows' option is set to 'all'. Consider using 'complet

#### **Weighted PCA**

Use the inverse variable variances as weights while performing the principal components analysis.

Load the sample data set.

load hald

Perform the principal component analysis using the inverse of variances of the ingredients as variable weights.

```
[we^{\text{def}}_{\text{r}},\sim\text{,latent},\sim\text{,explained}] = \text{pca}(ingredients,\ldots)'VariableWeights','variance')
wcoeff = 4×4
    -2.7998 2.9940 -3.9736 1.4180
   -8.7743 - 6.4411 - 4.8927 2.5240 -3.8749 -4.0845 1.7196
     9.1714 7.5529 3.2710 11.3273
latent = 4×1
     2.2357
     1.5761
     0.1866
     0.0016
explained = 4×1
    55.8926
    39.4017
     4.6652
     0.0406
```
Note that the coefficient matrix, wcoeff, is not orthonormal.

Calculate the orthonormal coefficient matrix.

 $coefforth = inv(diag(std(ingredients)))$ \* wcoeff

coefforth = *4×4*

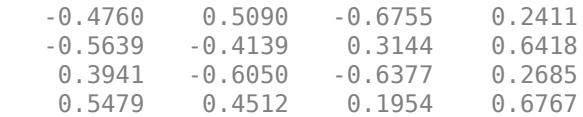

Check orthonormality of the new coefficient matrix, coefforth.

#### coefforth\*coefforth'

ans = *4×4*

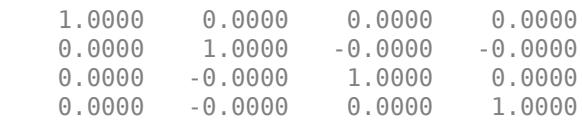

## **PCA Using ALS for Missing Data**

Find the principal components using the alternating least squares (ALS) algorithm when there are missing values in the data.

Load the sample data.

load hald

The ingredients data has 13 observations for 4 variables.

Perform principal component analysis using the ALS algorithm and display the component coefficients.

```
[coeff,score,latent,tsquared,explained] = pca(ingredients);
coeff
```
coeff = *4×4*

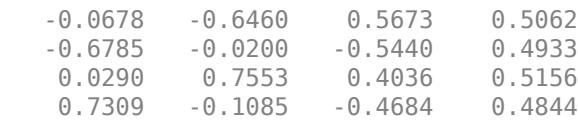

Introduce missing values randomly.

```
y = ingredients;
rng('default'); % for reproducibility
ix = random('unit', 0, 1, size(y)) < 0.30;y(ix) = NaN
y = 13×4
      7 26 6 NaN
   1 29 15 52<br>NaN NaN 8 20
         NaN 8 20<br>31 NaN 47
     11 31 NaN 47
          52 6<br>55 NaN
    NaN 55 NaN NaN
   NaN 71 NaN 6<br>1 31 NaN 44
    1 31 NaN
    2 NaN NaN 22<br>21 47 4 26
```
 $4$ 

⋮

Approximately 30% of the data has missing values now, indicated by NaN.

Perform principal component analysis using the ALS algorithm and display the component coefficients.

```
[coeff1, score1, latent, tsquared, explained, mul] = pca(y, ...'algorithm','als');
coeff1
coeff1 = 4×4
   -0.0362 0.8215 -0.5252 0.2190
   -0.6831 -0.0998 0.1828 0.6999
    0.0169 0.5575 0.8215 -0.1185
           -0.0657 0.1261 0.6694
```
### Display the estimated mean.

```
mu1
```
mu1 = *1×4* 8.9956 47.9088 9.0451 28.5515

### Reconstruct the observed data.

```
t = \text{score1}*\text{coeff1}' + \text{repmat}(\text{mul}, 13, 1)t = 13×4
    7.0000 26.0000 6.0000 51.5250
    1.0000 29.0000 15.0000 52.0000
   10.7819 53.0230 8.0000 20.0000
   11.0000 31.0000 13.5500 47.0000
    7.0000 52.0000 6.0000 33.0000
   10.4818 55.0000 7.8328 17.9362
    3.0982 71.0000 11.9491 6.0000
    1.0000 31.0000 -0.5161 44.0000
    2.0000 53.7914 5.7710 22.0000
```
21.0000 47.0000 4.0000 26.0000

The ALS algorithm estimates the missing values in the data.

Another way to compare the results is to find the angle between the two spaces spanned by the coefficient vectors. Find the angle between the coefficients found for complete data and data with missing values using ALS.

subspace(coeff,coeff1)

 $ans = 4.8688e-16$ 

⋮

This is a small value. It indicates that the results if you use pca with 'Rows', 'complete' namevalue pair argument when there is no missing data and if you use pca with 'algorithm','als' name-value pair argument when there is missing data are close to each other.

Perform the principal component analysis using 'Rows', 'complete' name-value pair argument and display the component coefficients.

```
[coeff2, score2, latent, tsquared, explained, mu2] = pca(y, ...'Rows','complete');
coeff2
coeff2 = 4×3
   -0.2054 0.8587 0.0492
   -0.6694 -0.3720 0.5510
    0.1474 -0.3513 -0.5187
    0.6986 -0.0298 0.6518
```
In this case, pca removes the rows with missing values, and y has only four rows with no missing values. pca returns only three principal components. You cannot use the 'Rows','pairwise' option because the covariance matrix is not positive semidefinite and pca returns an error message.

Find the angle between the coefficients found for complete data and data with missing values using listwise deletion (when 'Rows','complete').

subspace(coeff(:,1:3),coeff2)

 $ans = 0.3576$ 

The angle between the two spaces is substantially larger. This indicates that these two results are different.

Display the estimated mean.

mu2

mu2 = *1×4* 7.8889 46.9091 9.8750 29.6000

In this case, the mean is just the sample mean of y.

Reconstruct the observed data.

### score2\*coeff2'

ans = *13×4*

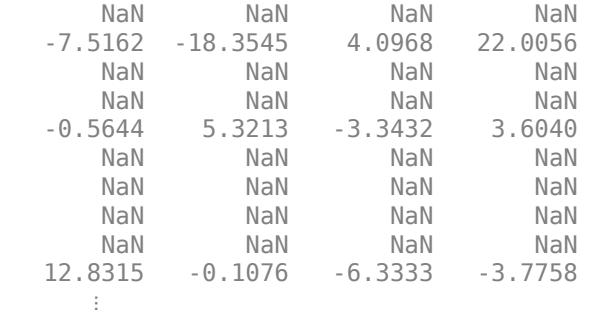

This shows that deleting rows containing NaN values does not work as well as the ALS algorithm. Using ALS is better when the data has too many missing values.

#### **Principal Component Coefficients, Scores, and Variances**

Find the coefficients, scores, and variances of the principal components.

Load the sample data set.

load hald

The ingredients data has 13 observations for 4 variables.

Find the principal component coefficients, scores, and variances of the components for the ingredients data.

```
[coeff,score,latent] = pca(ingredients)
```
coeff = *4×4*

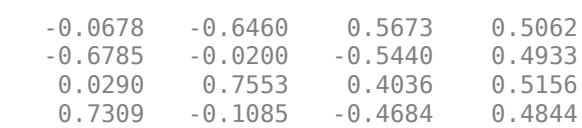

score = *13×4*

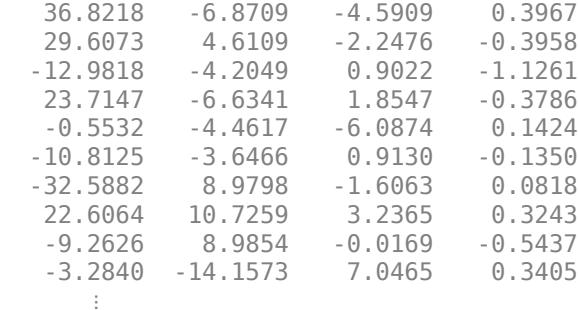

latent = *4×1*

 517.7969 67.4964 12.4054 0.2372

Each column of score corresponds to one principal component. The vector, latent, stores the variances of the four principal components.

Reconstruct the centered ingredients data.

Xcentered = score\*coeff'

Xcentered = *13×4*

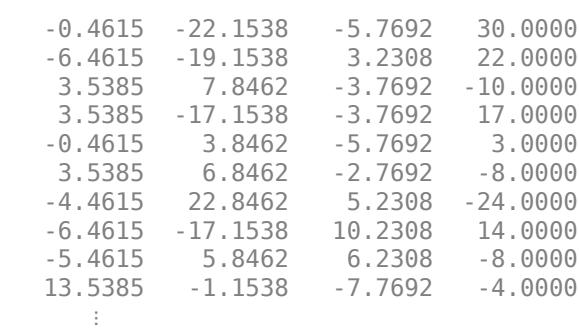

The new data in Xcentered is the original ingredients data centered by subtracting the column means from corresponding columns.

Visualize both the orthonormal principal component coefficients for each variable and the principal component scores for each observation in a single plot.

biplot(coeff(:,1:2),'scores',score(:,1:2),'varlabels',{'v\_1','v\_2','v\_3','v\_4'});

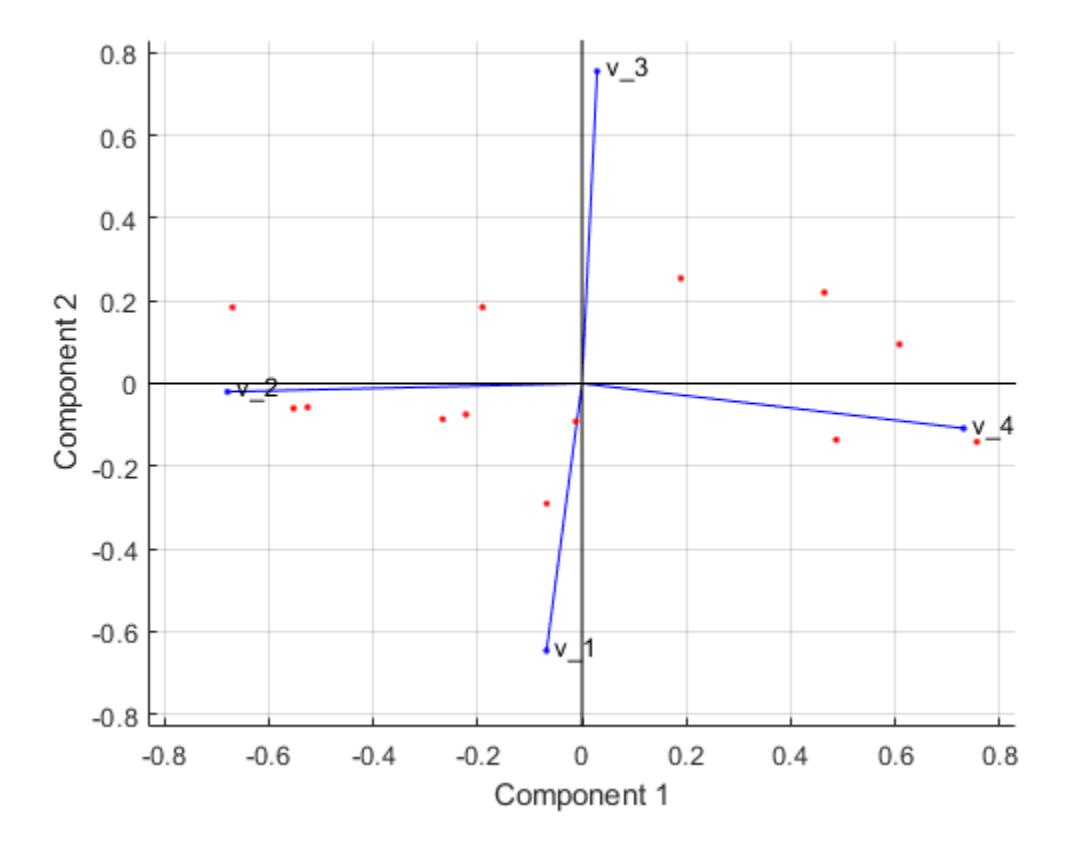

All four variables are represented in this biplot by a vector, and the direction and length of the vector indicate how each variable contributes to the two principal components in the plot. For example, the first principal component, which is on the horizontal axis, has positive coefficients for the third and

fourth variables. Therefore, vectors  $v_3$  and  $v_4$  are directed into the right half of the plot. The largest coefficient in the first principal component is the fourth, corresponding to the variable *v*4.

The second principal component, which is on the vertical axis, has negative coefficients for the variables  $v_1$ ,  $v_2$ , and  $v_4$ , and a positive coefficient for the variable  $v_3$ .

This 2-D biplot also includes a point for each of the 13 observations, with coordinates indicating the score of each observation for the two principal components in the plot. For example, points near the left edge of the plot have the lowest scores for the first principal component. The points are scaled with respect to the maximum score value and maximum coefficient length, so only their relative locations can be determined from the plot.

## **T-Squared Statistic**

Find the Hotelling's T-squared statistic values.

Load the sample data set.

load hald

The ingredients data has 13 observations for 4 variables.

Perform the principal component analysis and request the T-squared values.

```
[coeff,score,latent,tsquared] = pca(ingredients);
tsquared
```
tsquared =  $13\times1$  5.6803 3.0758 6.0002 2.6198 3.3681 0.5668 3.4818 3.9794 2.6086 7.4818  $\sim 10^{11}$  m  $^{-1}$ 

Request only the first two principal components and compute the T-squared values in the reduced space of requested principal components.

```
[coeff,score,latent,tsquared] = pca(ingredients,'NumComponents',2);
tsquared
```
tsquared = *13×1* 5.6803

 3.0758 6.0002 2.6198  3.3681 0.5668 3.4818 3.9794 2.6086 7.4818 ⋮

Note that even when you specify a reduced component space, pca computes the T-squared values in the full space, using all four components.

The T-squared value in the reduced space corresponds to the Mahalanobis distance in the reduced space.

tsqreduced = mahal(score,score)

tsqreduced = *13×1* 3.3179 2.0079 0.5874 1.7382 0.2955 0.4228 3.2457 2.6914 1.3619 2.9903 ⋮

Calculate the T-squared values in the discarded space by taking the difference of the T-squared values in the full space and Mahalanobis distance in the reduced space.

tsqdiscarded = tsquared - tsqreduced

tsqdiscarded = *13×1* 2.3624

 1.0679 5.4128 0.8816 3.0726 0.1440 0.2362 1.2880 1.2467 4.4915 ⋮

### **Percent Variability Explained by Principal Components**

Find the percent variability explained by the principal components. Show the data representation in the principal components space.

Load the sample data set.

load imports-85

Data matrix X has 13 continuous variables in columns 3 to 15: wheel-base, length, width, height, curb-weight, engine-size, bore, stroke, compression-ratio, horsepower, peak-rpm, city-mpg, and highway-mpg.

Find the percent variability explained by principal components of these variables.

 $[coeff, score, latent, tsquared, explained] = pca(X(:,3:15));$ 

explained

explained = *13×1*

 64.3429 35.4484 0.1550 0.0379 0.0078 0.0048 0.0013 0.0011 0.0005 0.0002 ⋮

The first three components explain 99.95% of all variability.

Visualize the data representation in the space of the first three principal components.

```
scatter3(score(:,1),score(:,2),score(:,3))
axis equal
xlabel('1st Principal Component')
ylabel('2nd Principal Component')
zlabel('3rd Principal Component')
```
<span id="page-5627-0"></span>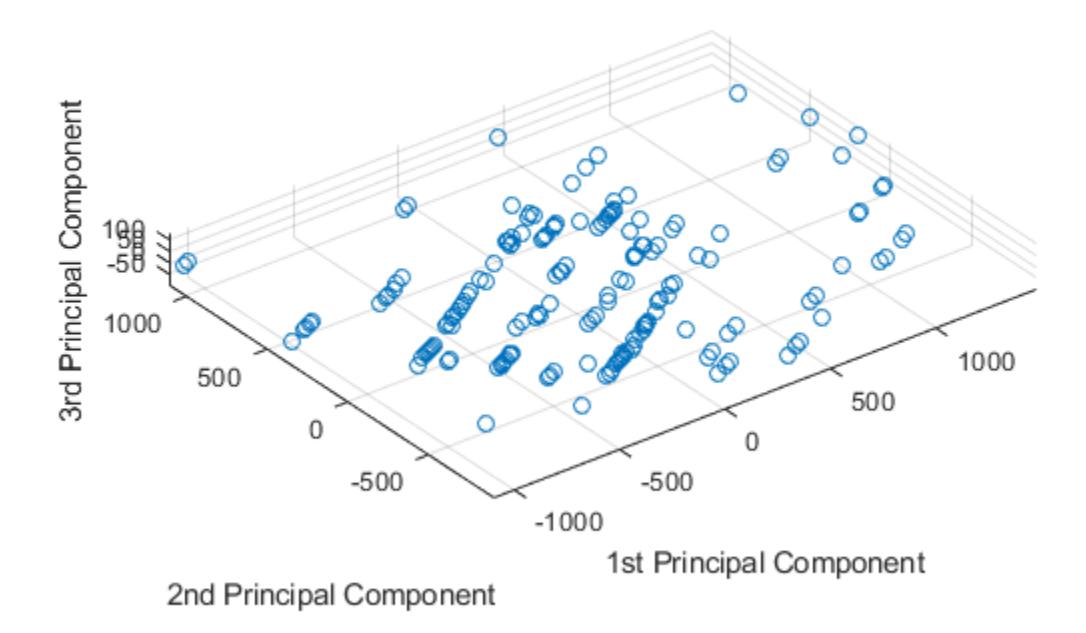

The data shows the largest variability along the first principal component axis. This is the largest possible variance among all possible choices of the first axis. The variability along the second principal component axis is the largest among all possible remaining choices of the second axis. The third principal component axis has the third largest variability, which is significantly smaller than the variability along the second principal component axis. The fourth through thirteenth principal component axes are not worth inspecting, because they explain only 0.05% of all variability in the data.

To skip any of the outputs, you can use  $\sim$  instead in the corresponding element. For example, if you don't want to get the T-squared values, specify

 $[coeff, score, latent, ~explained] = pca(X(:,3:15));$ 

## **Apply PCA to New Data and Generate C/C++ Code**

Find the principal components for one data set and apply the PCA to another data set. This procedure is useful when you have a training data set and a test data set for a machine learning model. For example, you can preprocess the training data set by using PCA and then train a model. To test the trained model using the test data set, you need to apply the PCA transformation obtained from the training data to the test data set.

This example also describes how to generate C/C++ code. Because pca supports code generation, you can generate code that performs PCA using a training data set and applies the PCA to a test data set. Then deploy the code to a device. In this workflow, you must pass training data, which can be of considerable size. To save memory on the device, you can separate training and prediction. Use pca in MATLAB® and apply PCA to new data in the generated code on the device.

Generating C/C++ code requires MATLAB® Coder™.

### **Apply PCA to New Data**

Load the data set into a table by using readtable. The data set is in the file CreditRating Historical.dat, which contains the historical credit rating data.

```
creditrating = readtable('CreditRating_Historical.dat');
creditrating(1:5,:)
```
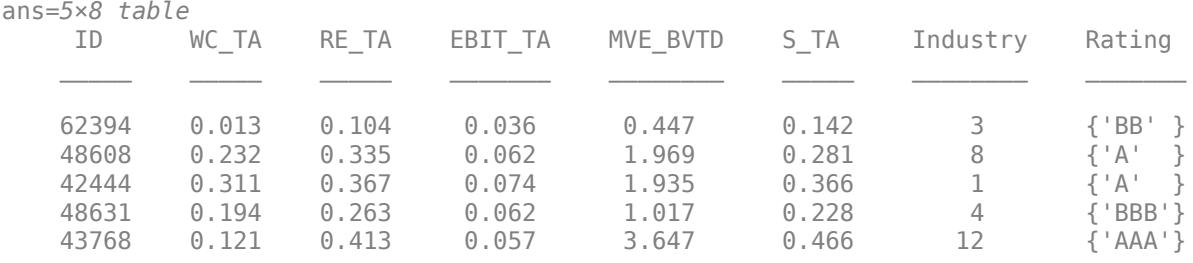

The first column is an ID of each observation, and the last column is a rating. Specify the second to seventh columns as predictor data and specify the last column (Rating) as the response.

```
X = table2array(creditrating(:,2:7));Y = creditrating.Rating;
```
Use the first 100 observations as test data and the rest as training data.

 $XTest = X(1:100, :);$  $XTrain = X(101:end,:);$  $YTest = Y(1:100);$  $YTrain = Y(101:end);$ 

Find the principal components for the training data set XTrain.

```
[coeff,scoreTrain,~,~,explained,mu] = pca(XTrain);
```
This code returns four outputs: coeff, scoreTrain, explained, and mu. Use explained (percentage of total variance explained) to find the number of components required to explain at least 95% variability. Use coeff (principal component coefficients) and mu (estimated means of XTrain) to apply the PCA to a test data set. Use scoreTrain (principal component scores) instead of XTrain when you train a model.

Display the percent variability explained by the principal components.

#### explained

explained =  $6\times1$  58.2614 41.2606 0.3875 0.0632

```
 0.0269
 0.0005
```
The first two components explain more than 95% of all variability. Programmatically find the number of components required to explain at least 95% variability by using a while loop.

```
sum explained = 0;
idx = 0:
while sum explained < 95
    idx = idx + 1:
    sum explained = sum explained + explained(idx);
end
idx
idx = 2
```
Train a classification tree using the first two components.

 $scoreTrain95 = scoreTrain(:,1:idx);$ mdl = fitctree(scoreTrain95,YTrain);

mdl is a ClassificationTree model.

To use the trained model for the test set, you need to transform the test data set by using the PCA obtained from the training data set. Obtain the principal component scores of the test data set by subtracting mu from XTest and multiplying by coeff. Only the scores for the first two components are necessary, so use the first two coefficients  $\text{coeff}$  $(:,1:idx)$ .

```
scoreTest95 = (XTest-mu)*coeff(:,1:idx);
```
Pass the trained model mdl and the transformed test data set scoreTest to the predict function to predict ratings for the test set.

YTest predicted =  $predict(mdl,scoreTest95);$ 

#### **Generate Code**

Generate code that applies PCA to data and predicts ratings using the trained model. Note that generating C/C++ code requires MATLAB® Coder™.

Save the classification model to the file myMdl.mat by using saveLearnerForCoder.

```
saveLearnerForCoder(mdl, 'myMdl');
```
Define an entry-point function named myPCAPredict that accepts a test data set (XTest) and PCA information (coeff and mu) and returns the ratings of the test data.

Add the %#codegen compiler directive (or pragma) to the entry-point function after the function signature to indicate that you intend to generate code for the MATLAB algorithm. Adding this directive instructs the MATLAB Code Analyzer to help you diagnose and fix violations that would cause errors during code generation.

```
type myPCAPredict % Display contents of myPCAPredict.m
```

```
function label = myPCAPredict(XTest,coeff,mu) %#codegen
% Transform data using PCA
scoreTest = bsxfun(@minus,XTest,mu)*coeff;
```

```
% Load trained classification model
mdl = loadLearnerForCoder('myMdl');
% Predict ratings using the loaded model 
label = predict(mdl,scoreTest);
```
myPCAPredict applies PCA to new data using coeff and mu, and then predicts ratings using the transformed data. In this way, you do not pass training data, which can be of considerable size.

**Note:** If you click the button located in the upper-right section of this page and open this example in MATLAB®, then MATLAB® opens the example folder. This folder includes the entry-point function file.

Generate code by using codegen. Because C and C++ are statically typed languages, you must determine the properties of all variables in the entry-point function at compile time. To specify the data type and exact input array size, pass a MATLAB® expression that represents the set of values with a certain data type and array size by using the -args option. If the number of observations is unknown at compile time, you can also specify the input as variable-size by using coder.typeof. For details, see ["Specify Variable-Size Arguments for Code Generation" on page 31-38](#page-1691-0).

codegen myPCAPredict -args {coder.typeof(XTest,[Inf,6],[1,0]),coeff(:,1:idx),mu}

codegen generates the MEX function myPCAPredict\_mex with a platform-dependent extension.

Verify the generated code.

```
YTest predicted mex = myPCAPredict mex(XTest,coeff(:,1:idx),mu);
isequal(YTest_predicted,YTest_predicted_mex)
```

```
ans = logical
    1
```
isequal returns logical 1 (true), which means all the inputs are equal. The comparison confirms that the predict function of mdl and the myPCAPredict\_mex function return the same ratings.

For more information on code generation, see ["Introduction to Code Generation" on page 31-2](#page-1655-0)and ["Code Generation and Classification Learner App" on page 31-25](#page-1678-0). The latter describes how to perform PCA and train a model by using the Classification Learner app, and how to generate C/C++ code that predicts labels for new data based on the trained model.

## **Input Arguments**

## **X — Input data**

matrix

Input data for which to compute the principal components, specified as an *n*-by-*p* matrix. Rows of X correspond to observations and columns to variables.

```
Data Types: single | double
```
### **Name-Value Pair Arguments**

Specify optional comma-separated pairs of Name, Value arguments. Name is the argument name and Value is the corresponding value. Name must appear inside quotes. You can specify several name and value pair arguments in any order as Name1, Value1, ..., NameN, ValueN.

Example: 'Algorithm','eig','Centered',false,'Rows','all','NumComponents',3 specifies that pca uses eigenvalue decomposition algorithm, not center the data, use all of the observations, and return only the first three principal components.

### **Algorithm — Principal component algorithm**

'svd' (default) | 'eig' | 'als'

Principal component algorithm that pca uses to perform the principal component analysis, specified as the comma-separated pair consisting of 'Algorithm' and one of the following.

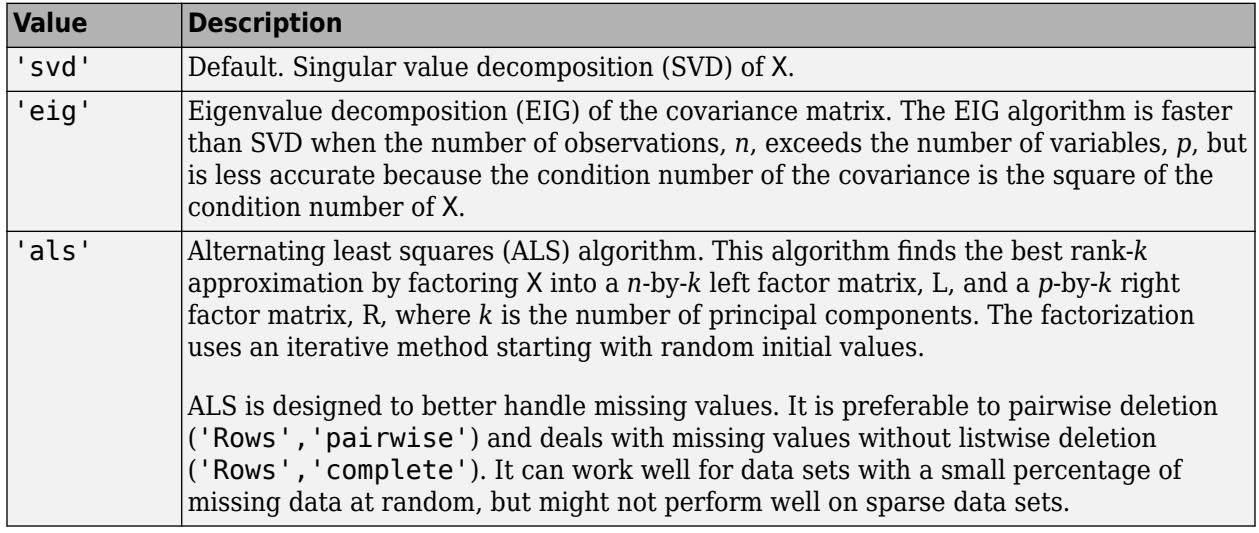

Example: 'Algorithm','eig'

## **Centered — Indicator for centering columns**

true (default) | false

Indicator for centering the columns, specified as the comma-separated pair consisting of 'Centered' and one of these logical expressions.

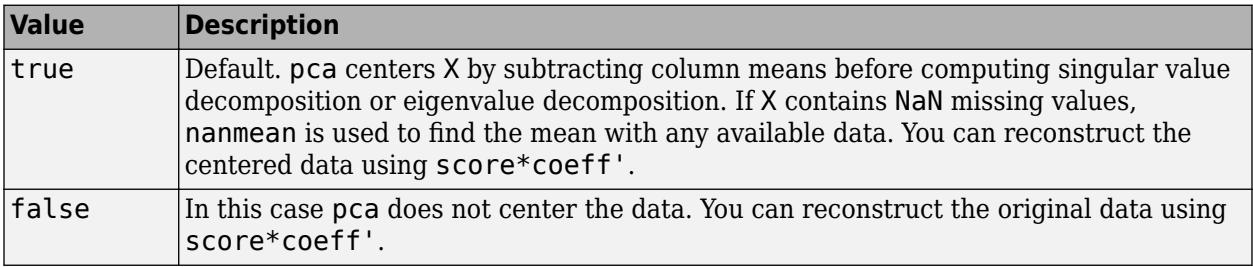

```
Example: 'Centered',false
```
Data Types: logical

## **Economy — Indicator for economy size output**

true (default) | false

Indicator for the economy size output when the [degrees of freedom on page 32-3892](#page-5635-0), *d*, is smaller than the number of variables, *p*, specified as the comma-separated pair consisting of 'Economy' and one of these logical expressions.

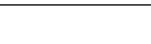

pca

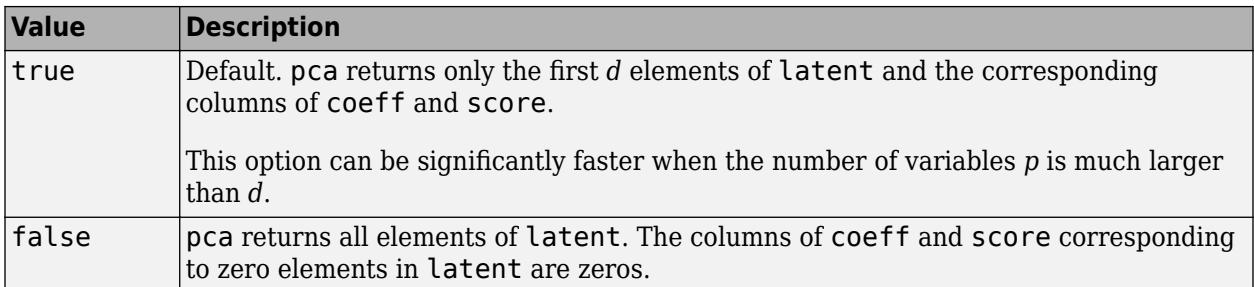

Note that when  $d < p$ , score(:,d+1:p) and latent(d+1:p) are necessarily zero, and the columns of  $coeff$  (:,  $d+1:p$ ) define directions that are orthogonal to X.

```
Example: 'Economy', false
```
Data Types: logical

## **NumComponents — Number of components requested**

number of variables (default) | scalar integer

Number of components requested, specified as the comma-separated pair consisting of 'NumComponents' and a scalar integer *k* satisfying  $0 < k \leq p$ , where *p* is the number of original variables in X. When specified, pca returns the first *k* columns of coeff and score.

Example: 'NumComponents',3

Data Types: single | double

### **Rows — Action to take for NaN values**

'complete' (default) | 'pairwise' | 'all'

Action to take for NaN values in the data matrix X, specified as the comma-separated pair consisting of 'Rows' and one of the following.

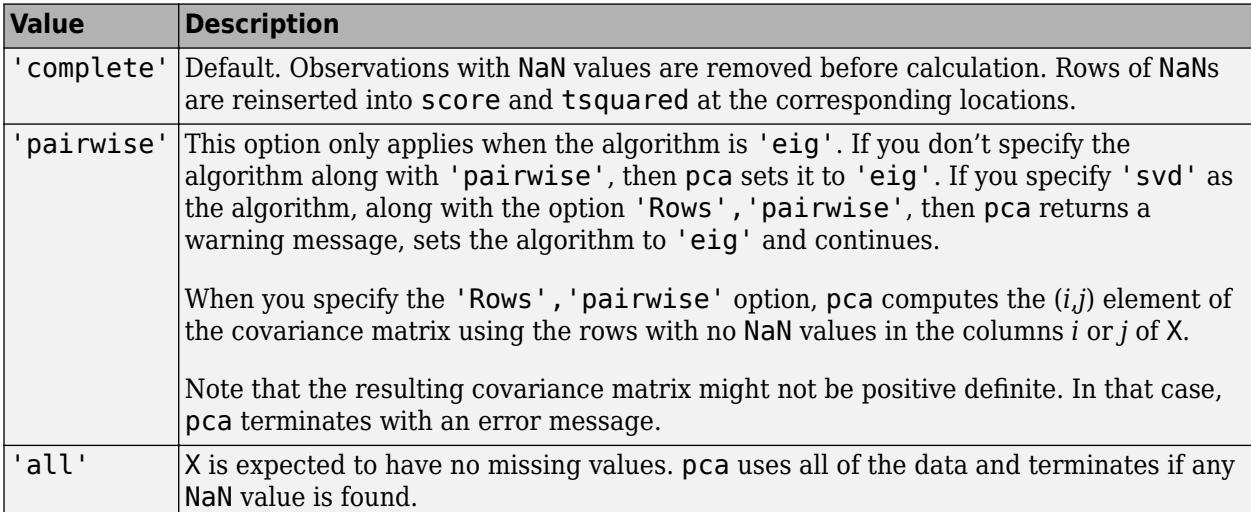

Example: 'Rows','pairwise'

## **Weights — Observation weights**

ones (default) | row vector

Observation weights, specified as the comma-separated pair consisting of 'Weights' and a vector of length *n* containing all positive elements.

Data Types: single | double

### **VariableWeights — Variable weights**

row vector | 'variance'

[Variable weights on page 32-3892](#page-5635-0), specified as the comma-separated pair consisting of 'VariableWeights' and one of the following.

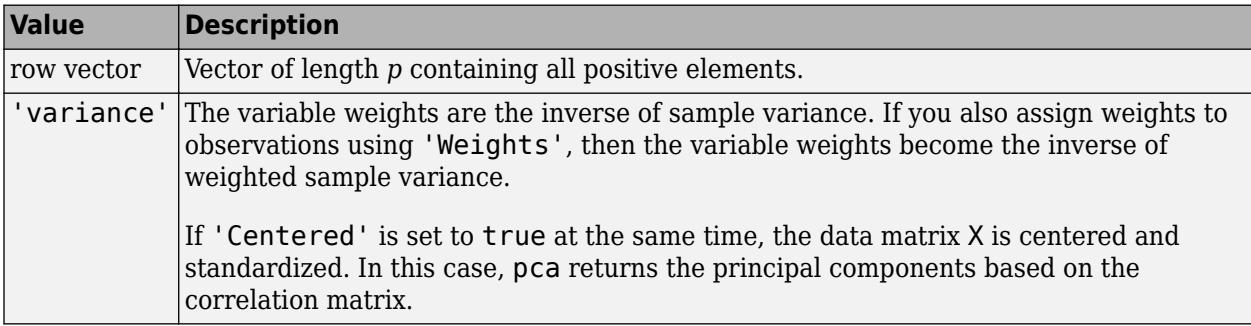

Example: 'VariableWeights','variance'

Data Types: single | double | char | string

### **Coeff0 — Initial value for coefficients**

matrix of random values (default) | *p*-by-*k* matrix

Initial value for the coefficient matrix coeff, specified as the comma-separated pair consisting of 'Coeff0' and a *p*-by-*k* matrix, where *p* is the number of variables, and *k* is the number of principal components requested.

**Note** You can use this name-value pair only when 'algorithm' is 'als'.

Data Types: single | double

#### **Score0 — Initial value for scores**

matrix of random values (default) | *k*-by-*m* matrix

Initial value for scores matrix score, specified as a comma-separated pair consisting of 'Score0' and an *n*-by-*k* matrix, where *n* is the number of observations and *k* is the number of principal components requested.

**Note** You can use this name-value pair only when 'algorithm' is 'als'.

Data Types: single | double

#### **Options — Options for iterations**

structure

Options for the iterations, specified as a comma-separated pair consisting of 'Options' and a structure created by the statset function. pca uses the following fields in the options structure.

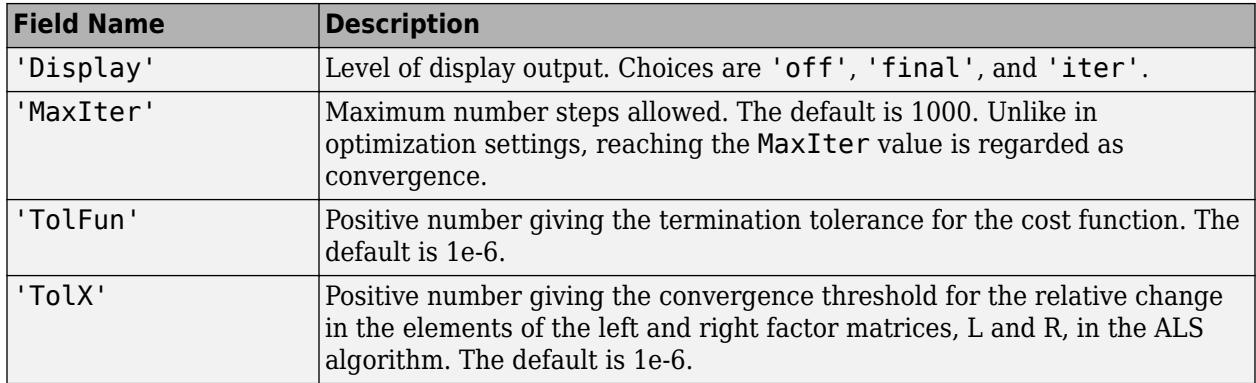

### **Note** You can use this name-value pair only when 'algorithm' is 'als'.

You can change the values of these fields and specify the new structure in pca using the 'Options' name-value pair argument.

```
Example: opt = statset('pca'); opt.MaxIter = 2000; coeff =pca(X,'Options',opt);
```
Data Types: struct

## **Output Arguments**

#### **coeff — Principal component coefficients**

matrix

Principal component coefficients, returned as a *p*-by-*p* matrix. Each column of coeff contains coefficients for one principal component. The columns are in the order of descending component variance, latent.

### **score — Principal component scores**

matrix

Principal component scores, returned as a matrix. Rows of score correspond to observations, and columns to components.

### **latent — Principal component variances**

column vector

Principal component variances, that is the eigenvalues of the covariance matrix of X, returned as a column vector.

### **tsquared — Hotelling's T-squared statistic**

column vector

["Hotelling's T-Squared Statistic" on page 32-3892](#page-5635-0), which is the sum of squares of the standardized scores for each observation, returned as a column vector.

#### **explained — Percentage of total variance explained**

column vector

<span id="page-5635-0"></span>Percentage of the total variance explained by each principal component, returned as a column vector.

## **mu — Estimated means**

row vector

Estimated means of the variables in X, returned as a row vector when Centered is set to true. When Centered is false, the software does not compute the means and returns a vector of zeros.

## **More About**

## **Hotelling's T-Squared Statistic**

Hotelling's T-squared statistic is a statistical measure of the multivariate distance of each observation from the center of the data set.

Even when you request fewer components than the number of variables, pca uses all principal components to compute the T-squared statistic (computes it in the full space). If you want the Tsquared statistic in the reduced or the discarded space, do one of the following:

- For the T-squared statistic in the reduced space, use mahal (score, score).
- For the T-squared statistic in the discarded space, first compute the T-squared statistic using  $[coeff, score, latent, tsquared] = pca(X, 'NumComponents', k, ...), compute the T$ squared statistic in the reduced space using  $t$ sqreduced = mahal(score, score), and then take the difference: tsquared - tsqreduced.

### **Degrees of Freedom**

The degrees of freedom, *d*, is equal to *n* – 1, if data is centered and *n* otherwise, where:

- *n* is the number of rows without any NaNs if you use 'Rows','complete'.
- *n* is the number of rows without any NaNs in the column pair that has the maximum number of rows without NaNs if you use 'Rows','pairwise'.

## **Variable Weights**

Note that when variable weights are used, the coefficient matrix is not orthonormal. Suppose the variable weights vector you used is called varwei, and the principal component coefficients vector pca returned is wcoeff. You can then calculate the orthonormal coefficients using the transformation diag(sqrt(varwei))\*wcoeff.

## **References**

- [1] Jolliffe, I. T. *Principal Component Analysis*. 2nd ed., Springer, 2002.
- [2] Krzanowski, W. J. *Principles of Multivariate Analysis*. Oxford University Press, 1988.
- [3] Seber, G. A. F. *Multivariate Observations*. Wiley, 1984.
- [4] Jackson, J. E. A. *User's Guide to Principal Components*. Wiley, 1988.
- [5] Roweis, S. "EM Algorithms for PCA and SPCA." *In Proceedings of the 1997 Conference on Advances in Neural Information Processing Systems*. Vol.10 (NIPS 1997), Cambridge, MA, USA: MIT Press, 1998, pp. 626–632.

[6] Ilin, A., and T. Raiko. "Practical Approaches to Principal Component Analysis in the Presence of Missing Values." *J. Mach. Learn. Res.*. Vol. 11, August 2010, pp. 1957–2000.

## **Extended Capabilities**

## **Tall Arrays**

Calculate with arrays that have more rows than fit in memory.

This function supports tall arrays for out-of-memory data with some limitations.

- pca works directly with tall arrays by computing the covariance matrix and using the in-memory pcacov function to compute the principle components.
- Supported syntaxes are:
	- $coeff = pca(X)$
	- $[coeff, score, latent] = pca(X)$
	- $[coeff, score, latent, explained] = pca(X)$
	- $[coeff, score, latent, tsquared] = pca(X)$
	- [coeff,score,latent,tsquared,explained] = pca(X)
- Name-value pair arguments are not supported.

For more information, see "Tall Arrays for Out-of-Memory Data" (MATLAB).

### **C/C++ Code Generation**

Generate C and  $C++$  code using MATLAB® Coder<sup>™</sup>.

Usage notes and limitations:

- When 'Algorithm' is 'als', the 'Display' value for 'Options' is ignored.
- The values for the 'Weights' and 'VariableWeights' name-value pair arguments must be real.
- The value for the 'Economy' name-value pair argument must be a compile-time constant. For example, to use the 'Economy', false name-value pair argument in the generated code, include {coder.Constant('Economy'),coder.Constant(false)} in the -args value of codegen.
- Names in name-value pair arguments must be compile-time constants.
- The generated code always returns the fifth output explained as a column vector.
- The generated code always returns the sixth output mu as a row vector.
- If mu is empty, pca returns mu as a 1-by-0 array. pca does not convert mu to a 0-by-0 empty array.
- The generated code does not treat an input matrix X that has all NaN values as a special case. The output dimensions are commensurate with corresponding finite inputs.
- To save memory on the device to which you deploy generated code, you can separate training (constructing PCA components from input data) and prediction (performing PCA transformation). Construct PCA components in MATLAB. Then, define an entry-point function that performs PCA transformation using the principal component coefficients (coeff) and estimated means (mu), which are the outputs of pca. Finally, generate code for the entry-point function. For an example, see ["Apply PCA to New Data and Generate C/C++ Code" on page 32-3884.](#page-5627-0)

For more information on code generation, see ["Introduction to Code Generation" on page 31-2](#page-1655-0) and ["General Code Generation Workflow" on page 31-5](#page-1658-0).

## **See Also**

[barttest](#page-1841-0) | [biplot](#page-1925-0) | [canoncorr](#page-1982-0) | [factoran](#page-3011-0) | [pcacov](#page-5638-0) | [pcares](#page-5640-0) | [ppca](#page-5642-0) | [rotatefactors](#page-6739-0)

## **Topics**

["Analyze Quality of Life in U.S. Cities Using PCA" on page 15-69](#page-922-0) ["Principal Component Analysis \(PCA\)" on page 15-68](#page-921-0)

## **Introduced in R2012b**

## <span id="page-5638-0"></span>**pcacov**

Principal component analysis on covariance matrix

## **Syntax**

```
COEFF = pcacov(V)[COEFF, latent] = pcacov(V)[COEFF, latent, explained] = pcacov(V)
```
## **Description**

COEFF =  $pcacov(V)$  performs principal components analysis on the p-by-p covariance matrix V and returns the principal component coefficients, also known as loadings. COEFF is a p-by-p matrix, with each column containing coefficients for one principal component. The columns are in order of decreasing component variance.

pcacov does not standardize V to have unit variances. To perform principal components analysis on standardized variables, use the correlation matrix  $R = V \cdot / (SD * SD')$ , where  $SD =$  $sqrt(diag(V))$ , in place of V. To perform principal components analysis directly on the data matrix, use pca.

 $[COEFF, latent] = pcacov(V)$  returns latent, a vector containing the principal component variances, that is, the eigenvalues of V.

 $[COEFF, latent, explained] = pcacov(V)$  returns explained, a vector containing the percentage of the total variance explained by each principal component.

## **Examples**

```
load hald
covx = cov(ingredients);
[COEFF,latent,explained] = pcacov(covx)
COEFF = 0.0678 -0.6460 0.5673 -0.5062
  0.6785 -0.0200 -0.5440 -0.4933
  -0.0290 0.7553 0.4036 -0.5156
  -0.7309 -0.1085 -0.4684 -0.4844
latent =
  517.7969
  67.4964
  12.4054
  0.2372
explained =
  86.5974
   11.2882
   2.0747
   0.0397
```
## **References**

- [1] Jackson, J. E. *A User's Guide to Principal Components*. Hoboken, NJ: John Wiley and Sons, 1991.
- [2] Jolliffe, I. T. *Principal Component Analysis*. 2nd ed., New York: Springer-Verlag, 2002.
- [3] Krzanowski, W. J. *Principles of Multivariate Analysis: A User's Perspective*. New York: Oxford University Press, 1988.
- [4] Seber, G. A. F., *Multivariate Observations*, Wiley, 1984.

## **Extended Capabilities**

## **Tall Arrays**

Calculate with arrays that have more rows than fit in memory.

pcacov and factoran do *not* work directly on tall arrays. Instead, use  $C = qather(cov(X))$  to compute the covariance matrix of a tall array. Then, you can use pcacov or factoran on the inmemory covariance matrix. Alternatively, you can use pca directly on a tall array.

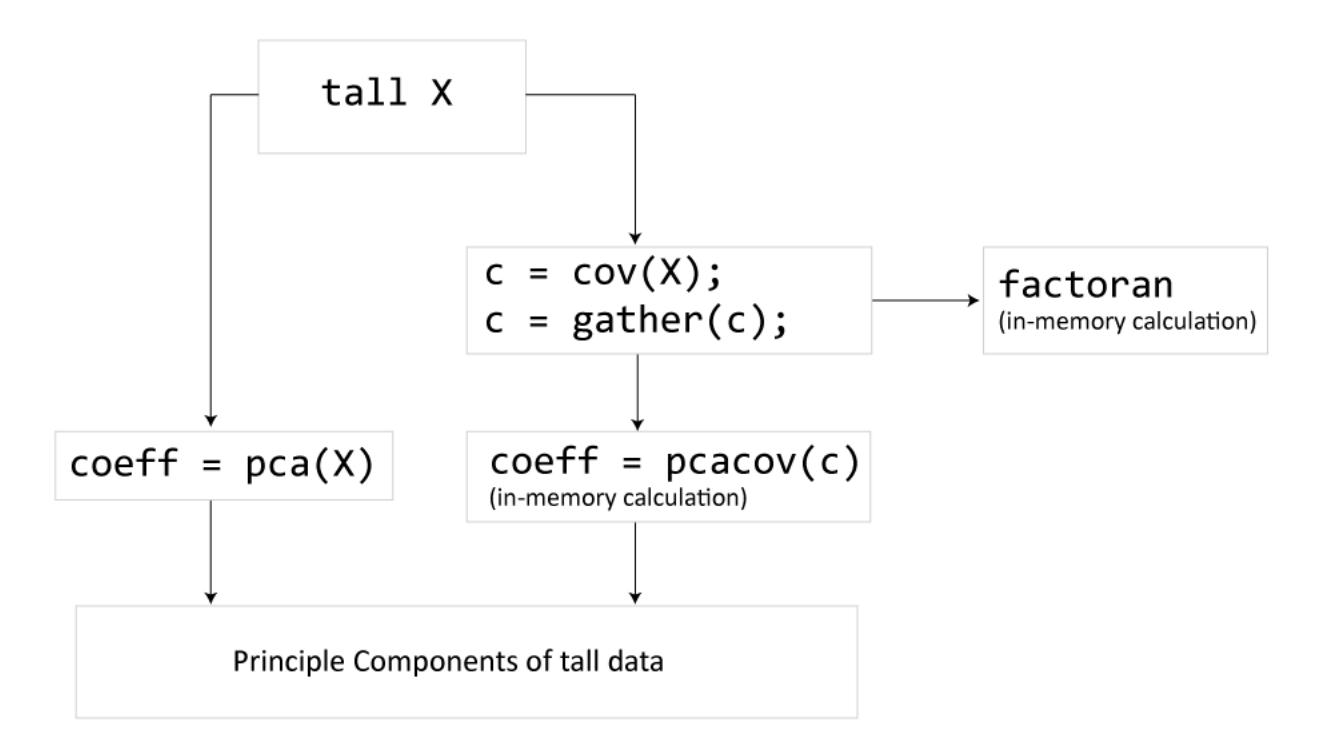

For more information, see "Tall Arrays for Out-of-Memory Data" (MATLAB).

## **See Also**

[barttest](#page-1841-0) | [biplot](#page-1925-0) | [factoran](#page-3011-0) | [pca](#page-5616-0) | [pcares](#page-5640-0) | [rotatefactors](#page-6739-0)

## **Introduced before R2006a**

## <span id="page-5640-0"></span>**pcares**

Residuals from principal component analysis

## **Syntax**

```
residuals = pcares(X,ndim)[residuals, reconstructed] = pcares(X,ndim)
```
## **Description**

residuals =  $p \cdot (X, \text{ndim})$  returns the residuals obtained by retaining  $\text{ndim principal}$ components of the n-by-p matrix X. Rows of X correspond to observations, columns to variables. ndim is a scalar and must be less than or equal to p. residuals is a matrix of the same size as X. Use the data matrix, *not* the covariance matrix, with this function.

pcares does not normalize the columns of X. To perform the principal components analysis based on standardized variables, that is, based on correlations, use  $\beta$  (zscore(X), ndim). You can perform principal components analysis directly on a covariance or correlation matrix, but without constructing residuals, by using pcacov.

[ $residuals, reconstructed$ ] =  $pcares(X,ndim)$  returns the reconstructed observations; that is, the approximation to X obtained by retaining its first ndim principal components.

## **Examples**

This example shows the drop in the residuals from the first row of the Hald data as the number of component dimensions increases from one to three.

```
load hald
r1 = pcares(ingredients, 1);r2 = pcares(ingredients, 2);r3 = pcares(ingredients, 3);r11 = r1(1,:)r11 = 2.0350 2.8304 -6.8378 3.0879
r21 = r2(1,:)r21 = -2.4037 2.6930 -1.6482 2.3425
r31 = r3(1,:)r31 = 0.2008 0.1957 0.2045 0.1921
```
## **References**

[1] Jackson, J. E., *A User's Guide to Principal Components*, John Wiley and Sons, 1991.

[2] Jolliffe, I. T., *Principal Component Analysis*, 2nd Edition, Springer, 2002.

[3] Krzanowski, W. J. *Principles of Multivariate Analysis: A User's Perspective*. New York: Oxford University Press, 1988.

[4] Seber, G. A. F. *Multivariate Observations*. Hoboken, NJ: John Wiley & Sons, Inc., 1984.

## **See Also**

[factoran](#page-3011-0) | [pca](#page-5616-0) | [pcacov](#page-5638-0)

## **Introduced before R2006a**

#### ppca

## <span id="page-5642-0"></span>**ppca**

Probabilistic principal component analysis

## **Syntax**

```
[coeff, score, pcvar] = ppca(Y,K)[coeff, score, pcvar] = ppca(Y,K,Name, Value)[coeff, score, pcvar, mu] = ppca([coeff, score, pcvar, mu, v, S] = p\overline{pca} ( \rule{1em}{0.15mm} )
```
## **Description**

[coeff,score,pcvar] = ppca(Y,K) returns the principal component coefficients for the *n*-by-*p* data matrix Y based on a [probabilistic principal component analysis on page 32-3905](#page-5648-0) (PPCA). It also returns the principal component scores, which are the representations of Y in the principal component space, and the principal component variances, which are the eigenvalues of the covariance matrix of Y, in pcvar.

Each column of coeff contains coefficients for one principal component, and the columns are in descending order of component variance. Rows of score correspond to observations, and columns correspond to components. Rows of Y correspond to observations and columns correspond to variables.

Probabilistic principal component analysis might be preferable to other algorithms that handle missing data, such as the alternating least squares algorithm when any data vector has one or more missing values. It assumes that the values are missing at random through the data set. An expectation-maximization algorithm is used for both complete and missing data.

 $[coeff, score, pcvar] = ppca(Y,K,Name,Value)$  returns the principal component coefficients, scores, and variances using additional options for computation and handling of special data types, specified by one or more Name, Value pair arguments.

For example, you can introduce initial values for the residual variance, v, or change the termination criteria.

 $[coeff, score, pcvar, mul] = ppca($  ) also returns the estimated mean of each variable in Y. You can use any of the input arguments in the previous syntaxes.

[coeff, score, pcvar,  $mu, v, S$ ] = ppca(  $\_\_\_\$ ) also returns the isotropic residual variance in  $v$ and the final results at convergence in structure S.

## **Examples**

## **Perform Probabilistic Principal Component Analysis**

Load the sample data.

load fisheriris

The double matrix meas consists of four types of measurements on the flowers, which, respectively, are the length and width of sepals and petals.

Introduce missing values randomly.

```
y = meas;rng('default'); % for reproducibility
ix = random('unit', 0, 1, size(y)) < 0.20;y(ix) = NaN;
```
Now, approximately 20% of the data is missing, indicated by NaN.

Perform probabilistic principal component analysis and request the component coefficients and variances.

```
[coeff, score, pcvar, mu] = ppca(y,3);coeff
```
coeff = *4×3*

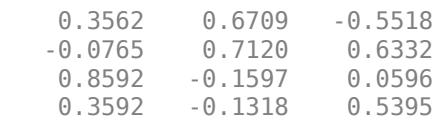

pcvar

```
pcvar = 3 \times 1 4.0914
      0.2125
      0.0617
```
Perform principal component analysis using the alternating least squares algorithm and request the component coefficients and variances.

```
[coeff2, score2, pcvar2, mu2] = pca(y, 'algorithm', 'als', ...'NumComponents',3);
coeff2
coeff2 = 4×3
    0.3376 0.4952 0.7406
    -0.0731 0.8609 -0.4476
    0.8657 -0.1168 -0.1233
    0.3623 -0.0086 -0.4857
```
## pcvar2

pcvar2 = *3×1*

 4.0733 0.2652 0.1222 The coefficients and the variances of the first two principal components are similar.

Another way to compare the results is to find the angle between the two spaces spanned by the coefficient vectors.

subspace(coeff,coeff2)

 $ans = 0.0884$ 

The angle between the two spaces is pretty small. This indicates that these two results are close to each other.

#### **Change the Termination Criteria for Probabilistic Principal Component Analysis**

Load the sample data set.

load imports-85

Data matrix X has 13 continuous variables in columns 3 to 15: wheel-base, length, width, height, curb-weight, engine-size, bore, stroke, compression-ratio, horsepower, peak-rpm, city-mpg, and highway-mpg. The variables bore and stroke are missing four values in rows 56 to 59, and the variables horsepower and peak-rpm are missing two values in rows 131 and 132.

Perform probabilistic principal component analysis and display the first three principal components.

```
[coeff, score, pcvar] = ppca(X(:,3:15),3);
```
Warning: Maximum number of iterations 1000 reached.

Change the termination tolerance for the cost function to 0.01.

```
opt = stateset('ppca');opt.TolFun = 0.01;
```
Perform probabilistic principal component analysis.

```
[coeff, score, pcvar] = ppca(X(:,3:15), 3, 'Options', opt);
```
Warning: Maximum number of iterations 1000 reached.

ppca now terminates before the maximum number of iterations is reached because it meets the tolerance for the cost function.

### **Reconstruct Observations**

Load the sample data.

load hald y = ingredients;

The ingredients data has 13 observations for 4 variables.

Introduce missing values to the data.

 $y(2:16:end) =$  NaN;

Every 16th value is NaN. This corresponds to 7.69% of the data.

Find the first three principal components of data using PPCA and display the reconstructed observations.

 $[coeff, score, pcvar, mu, v, S] = ppca(y,3);$ 

Warning: Maximum number of iterations 1000 reached.

### S.Recon

```
ans = 13×4
```
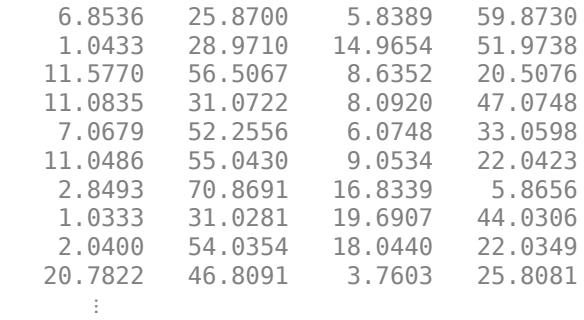

You can also reconstruct the observations using the principal components and the estimated mean.

```
t = score*coeff' + remnat(mu, 13, 1);
```
### **Results at Convergence**

Load the data.

load hald

Here, ingredients is a real-valued matrix of predictor variables.

Perform the probabilistic principal components analysis and display coefficients.

[coeff,score,pcvariance,mu,v,S] = ppca(ingredients,3);

Warning: Maximum number of iterations 1000 reached.

coeff

coeff = *4×3*

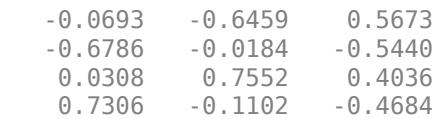

Display the algorithm results at convergence of the PPCA.

### S

```
S = struct with fields:
           W: [4x3 double]
        Xexp: [13x3 double]
        Recon: [13x4 double]
           v: 0.2372
     NumIter: 1000
    RMSResid: 0.2340
       nloglk: 149.3388
```
### Display the matrix W.

### S.W

ans = *4×3*

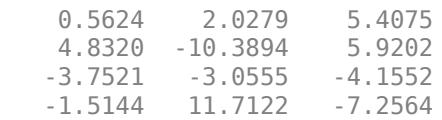

Orthogonalizing W recovers the coefficients.

orth(S.W)

ans = *4×3*

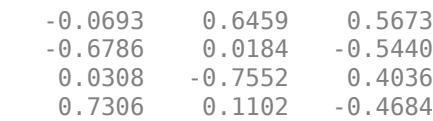

## **Input Arguments**

**Y — Input data**

*n*-by-*p* matrix

Input data for which to compute the principal components, specified as an *n*-by-*p* matrix. Rows of Y correspond to observations and columns correspond to variables.

Data Types: single | double

## **K — Number of principal components**

positive integer value less than rank

Number of principal components to return, specified as an integer value less than the rank of data. The maximum possible rank is  $min(n, p)$ , where *n* is the number of observations and *p* is the number of variables. However, if the data is correlated, the rank might be smaller than  $min(n, p)$ .

ppca orders the components based on their variance.

If K is min(*n*,*p*), ppca sets K equal to min(*n*,*p*) – 1, and 'W0' is truncated to min(*p*,*n*) – 1 columns if you specify a *p*-by-*p* W0 matrix.

For example, you can request only the first three components, based on the component variance as follows.

Example:  $coeff = ppca(Y,3)$ 

Data Types: single | double

### **Name-Value Pair Arguments**

Specify optional comma-separated pairs of Name, Value arguments. Name is the argument name and Value is the corresponding value. Name must appear inside quotes. You can specify several name and value pair arguments in any order as Name1, Value1, ..., NameN, ValueN.

Example: 'WO', init, 'Options', opt specifies that the initial values for 'WO' are in matrix init and ppca uses the options defined by opt.

### **W0 — Initial value of** *W*

matrix of random values (default) | *p*-by-*k* matrix

Initial value of *W* in the [probabilistic principal component analysis on page 32-3905](#page-5648-0) algorithm, specified as a comma-separated pair consisting of 'W0' and a *p*-by-*k* matrix.

Data Types: single | double

### **v0 — Initial value of residual variance**

random number (default) | positive scalar value

Initial value of residual variance, specified as the comma-separated pair consisting of 'v0' and a positive scalar value.

Data Types: single | double

## **Options — Options for iterations**

structure

Options for the iterations, specified as a comma-separated pair 'Options' and a structure created by the statset function. ppca uses the following fields in the options structure.

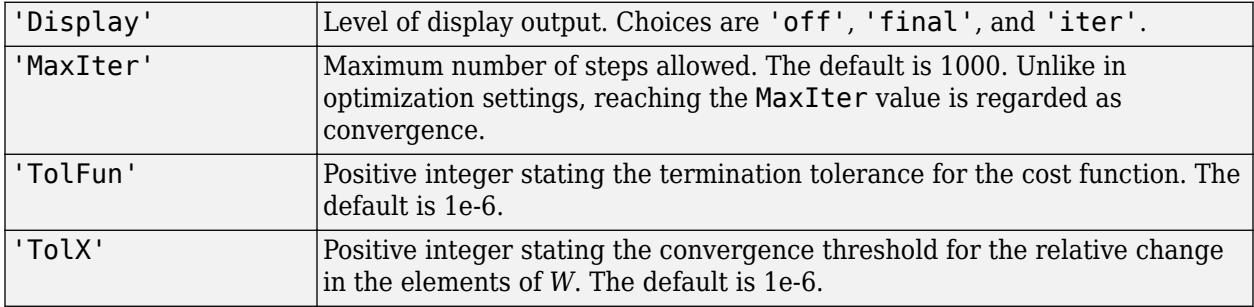

You can change the values of these fields and specify the new structure in ppca using the 'Options' name-value pair argument.

```
Example: opt = statset('ppca'); opt.MaxIter = 2000; coeff =ppca(Y,3,'Options',opt);
```
Data Types: struct

## <span id="page-5648-0"></span>**Output Arguments**

## **coeff — Principal component coefficients**

*p*-by-*k* matrix

Principal component coefficients, returned as a *p*-by-*k* matrix. Each column of coeff contains coefficients for one principal component. The columns are in the order of descending component variance, pcvar.

### **score — Principal component scores**

*n*-by-*k* matrix

Principal component scores, returned as an *n*-by-*k* matrix. Rows of score correspond to observations, and columns correspond to components.

### **pcvar — Principal component variances**

column vector

Principal component variances, which are the eigenvalues of the covariance matrix of Y, returned as a column vector.

### **mu — Estimated mean**

row vector

Estimated mean of each variable in Y, returned as a row vector.

## **v — Isotropic residual variance**

scalar value

Isotropic residual variance, returned as a scalar value.

### **S — Final results at convergence**

structure

Final results at convergence, returned as a structure containing the following fields.

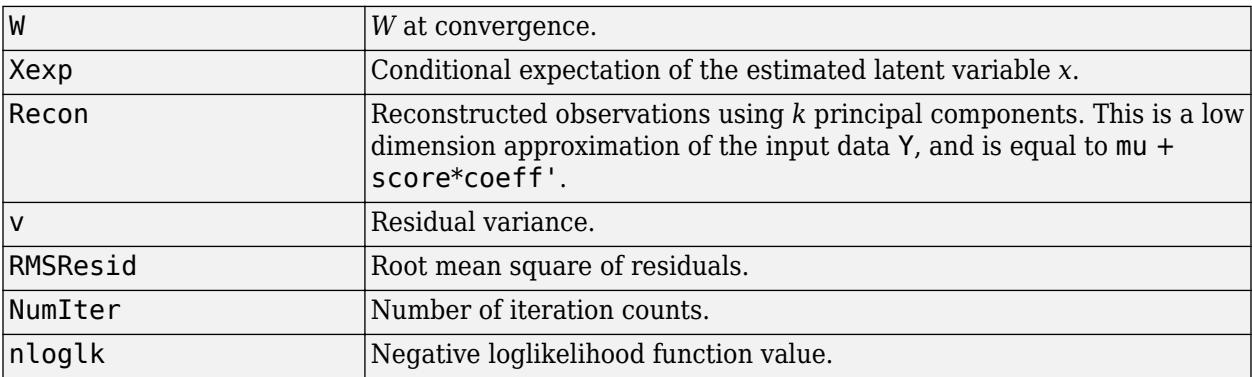

## **More About**

## **Probabilistic Principal Component Analysis**

Probabilistic principal component analysis (PPCA) is a method to estimate the principal axes when any data vector has one or more missing values.

PPCA is based on an isotropic error model. It seeks to relate a *p*-dimensional observation vector *y* to a corresponding *k*-dimensional vector of latent (or unobserved) variable *x*, which is normal with mean zero and covariance I(*k*). The relationship is

$$
y^T = W * x^T + \mu + \varepsilon,
$$

where *y* is the row vector of observed variable, *x* is the row vector of latent variables, and *ε* is the isotropic error term. *ε* is Gaussian with mean zero and covariance of *v*\*I(*k*), where *v* is the residual variance. Here, *k* needs to be smaller than the rank for the residual variance to be greater than 0 (*v*>0). Standard principal component analysis, where the residual variance is zero, is the limiting case of PPCA. The observed variables, *y*, are conditionally independent given the values of the latent variables, *x*. So, the latent variables explain the correlations between the observation variables and the error explains the variability unique to a particular *y<sup>i</sup>* . The *p*-by-*k* matrix *W* relates the latent and observation variables, and the vector *μ* permits the model to have a nonzero mean. PPCA assumes that the values are missing at random through the data set. This means that whether a data value is missing or not does not depend on the latent variable given the observed data values.

Under this model,

$$
y \sim N(\mu, W^* W^T + v^* I(k)).
$$

There is no closed-form analytical solution for *W* and *v*, so their estimates are determined by iterative maximization of the corresponding loglikelihood using an expectation-maximization (EM) algorithm. This EM algorithm handles missing values by treating them as additional latent variables. At convergence, the columns of *W* spans the subspace, but they are not orthonormal. ppca obtains the orthonormal coefficients, coeff, for the components by orthogonalization of *W*.

## **References**

- [1] Tipping, M. E., and C. M. Bishop. Probabilistic Principal Component Analysis. Journal of the Royal Statistical Society. Series B (Statistical Methodology), Vol. 61, No.3, 1999, pp. 611–622.
- [2] Roweis, S. "EM Algorithms for PCA and SPCA." *In Proceedings of the 1997 Conference on Advances in Neural Information Processing Systems*. Vol.10 (NIPS 1997), Cambridge, MA, USA: MIT Press, 1998, pp. 626–632.
- [3] Ilin, A., and T. Raiko. "Practical Approaches to Principal Component Analysis in the Presence of Missing Values." *J. Mach. Learn. Res.*. Vol. 11, August, 2010, pp. 1957–2000.

## **See Also**

[barttest](#page-1841-0) | [biplot](#page-1925-0) | [canoncorr](#page-1982-0) | [factoran](#page-3011-0) | [pca](#page-5616-0) | [pcacov](#page-5638-0) | [pcares](#page-5640-0) | [rotatefactors](#page-6739-0)

## **Introduced in R2013a**

# **pdf**

**Package:** prob

Probability density function

## **Syntax**

 $y = pdf('name', x, A)$  $y = pdf('name', x, A, B)$  $y = pdf('name', x, A, B, C)$  $y = pdf('name', x, A, B, C, D)$  $y = pdf(pd, x)$ 

## **Description**

 $y = pdf('name', x, A)$  returns the probability density function (pdf) for the one-parameter distribution family specified by 'name' and the distribution parameter A, evaluated at the values in x.

 $y = pdf('name', x, A, B)$  returns the pdf for the two-parameter distribution family specified by 'name' and the distribution parameters A and B, evaluated at the values in x.

 $y = pdf('name', x, A, B, C)$  returns the pdf for the three-parameter distribution family specified by 'name' and the distribution parameters A, B, and C, evaluated at the values in x.

 $y = pdf('name', x, A, B, C, D)$  returns the pdf for the four-parameter distribution family specified by 'name' and the distribution parameters A, B, C, and D, evaluated at the values in x.

 $y = pdf(pd, x)$  returns the pdf of the probability distribution object pd, evaluated at the values in x.

## **Examples**

## **Compute the Normal Distribution pdf**

Create a standard normal distribution object with the mean *μ* equal to 0 and the standard deviation *σ* equal to 1.

```
mu = 0;sigma = 1;
pd = makedist('Normal','mu',mu,'sigma',sigma);
```
Define the input vector *x* to contain the values at which to calculate the pdf.

 $x = [-2 -1 0 1 2];$ 

Compute the pdf values for the standard normal distribution at the values in *x*.

 $y = pdf(pd, x)$ 

y = *1×5* 0.0540 0.2420 0.3989 0.2420 0.0540

Each value in *y* corresponds to a value in the input vector *x*. For example, at the value *x* equal to 1, the corresponding pdf value *y* is equal to 0.2420.

Alternatively, you can compute the same pdf values without creating a probability distribution object. Use the pdf function, and specify a standard normal distribution using the same parameter values for  $\mu$  and  $\sigma$ .

 $y2 = pdf('Normal', x, mu, sigma)$ y2 = *1×5* 0.0540 0.2420 0.3989 0.2420 0.0540

The pdf values are the same as those computed using the probability distribution object.

### **Compute the Poisson Distribution pdf**

Create a Poisson distribution object with the rate parameter, *λ*, equal to 2.

 $lambda = 2;$ pd = makedist('Poisson','lambda',lambda);

Define the input vector  $x$  to contain the values at which to calculate the pdf.

 $x = [0 1 2 3 4];$ 

Compute the pdf values for the Poisson distribution at the values in *x*.

 $y = pdf(pd, x)$ y = *1×5* 0.1353 0.2707 0.2707 0.1804 0.0902

Each value in *y* corresponds to a value in the input vector *x*. For example, at the value *x* equal to 3, the corresponding pdf value in *y* is equal to 0.1804.

Alternatively, you can compute the same pdf values without creating a probability distribution object. Use the pdf function, and specify a Poisson distribution using the same value for the rate parameter, *λ*.

y2 = pdf('Poisson',x,lambda) y2 = *1×5* 0.1353 0.2707 0.2707 0.1804 0.0902

The pdf values are the same as those computed using the probability distribution object.
### **Plot the pdf of a Standard Normal Distribution**

Create a standard normal distribution object.

```
pd = makedist('Normal')
pd = NormalDistribution
  Normal distribution
       mu = 0 sigma = 1
```
Specify the x values and compute the pdf.

```
x = -3: .1:3;pdf\_normal = pdf(pd,x);
```
Plot the pdf.

```
plot(x,pdf_normal,'LineWidth',2)
```
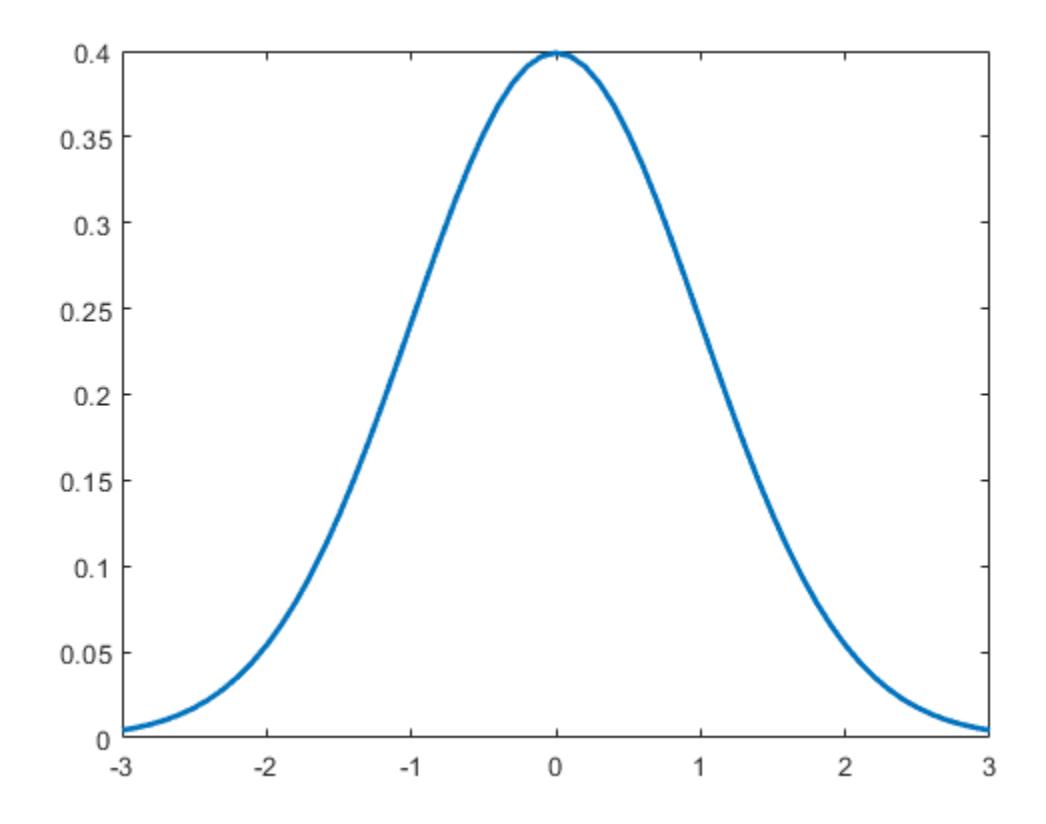

### **Plot the pdf of a Weibull Distribution**

Create a Weibull probability distribution object.

```
pd = makedist('Weibull','a',5,'b',2)
pd = WeibullDistribution
  Weibull distribution
   A = 5B = 2
```
Specify the x values and compute the pdf.

 $x = 0: .1:15;$  $y = pdf(pd, x);$ 

Plot the pdf.

plot(x,y,'LineWidth',2)

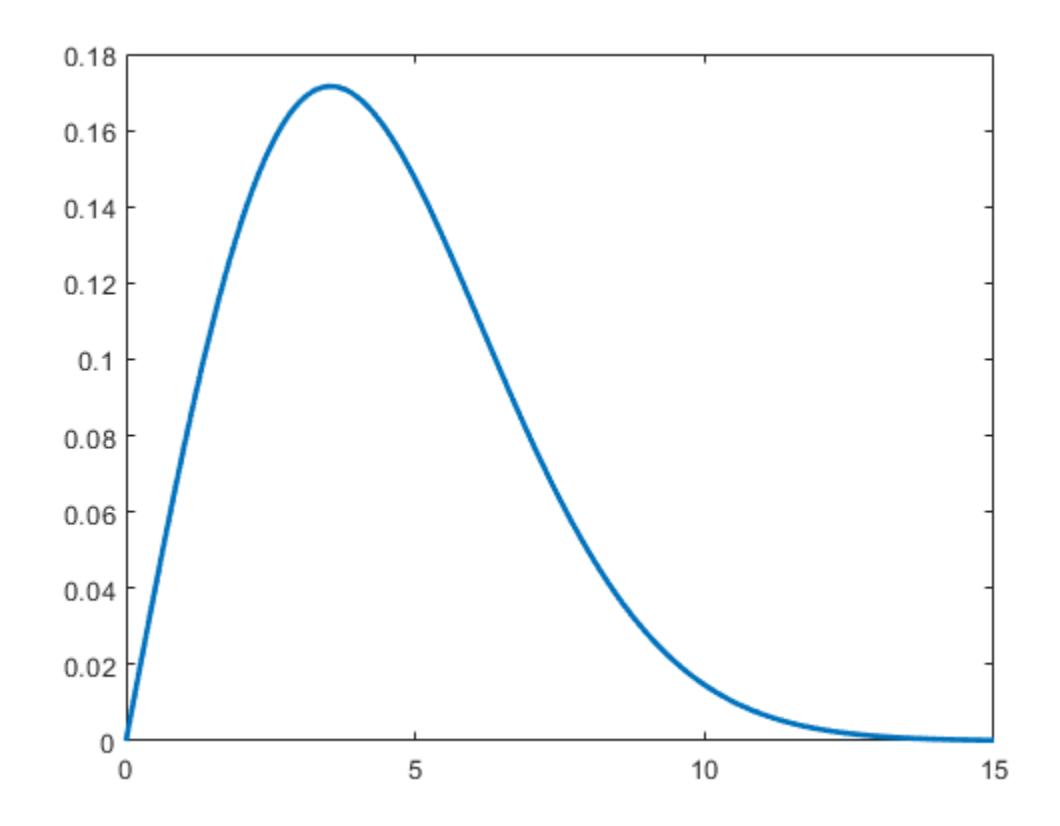

### **Input Arguments**

### **'name' — Probability distribution name**

character vector or string scalar of probability distribution name

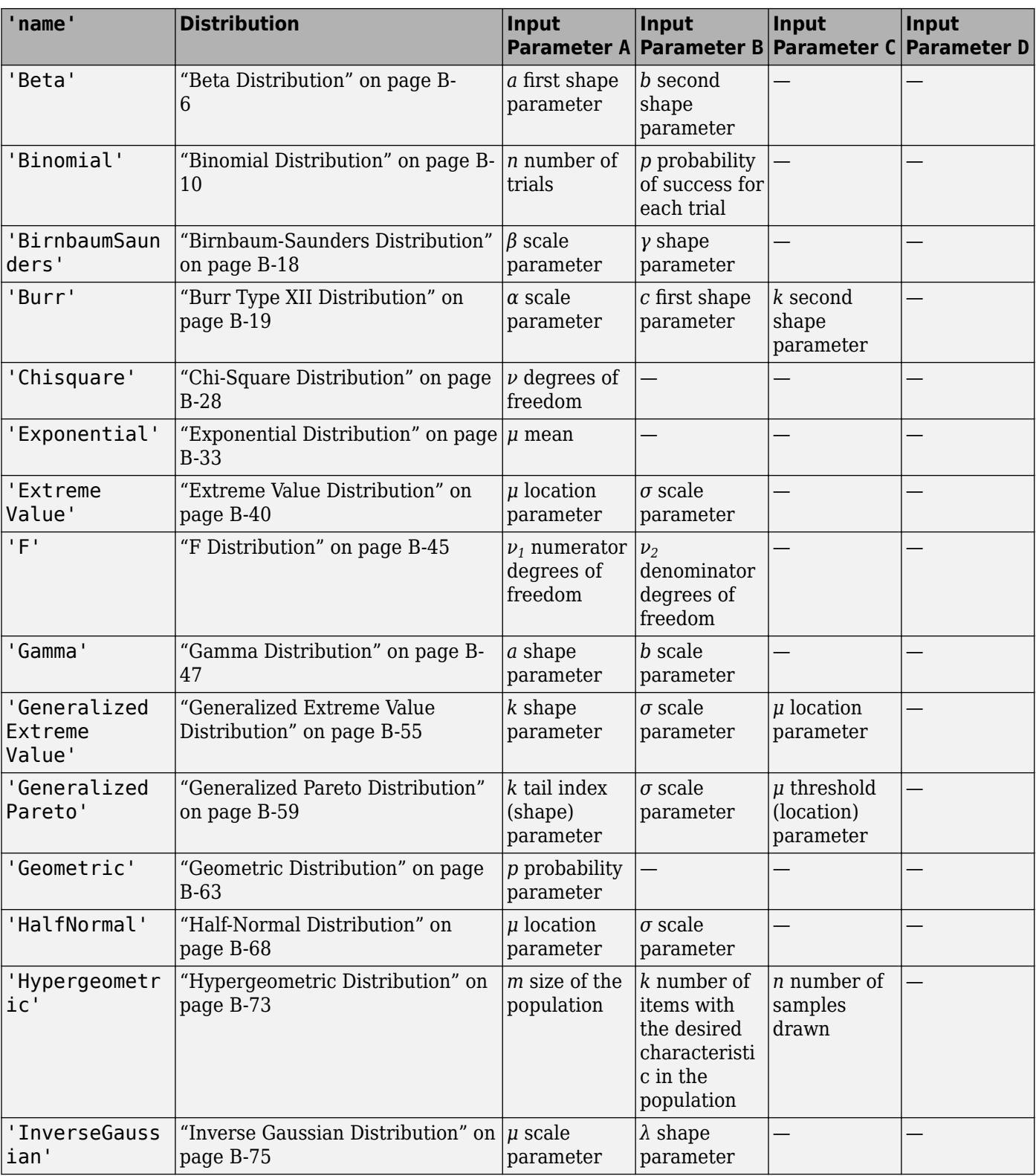

Probability distribution name, specified as one of the probability distribution names in this table.

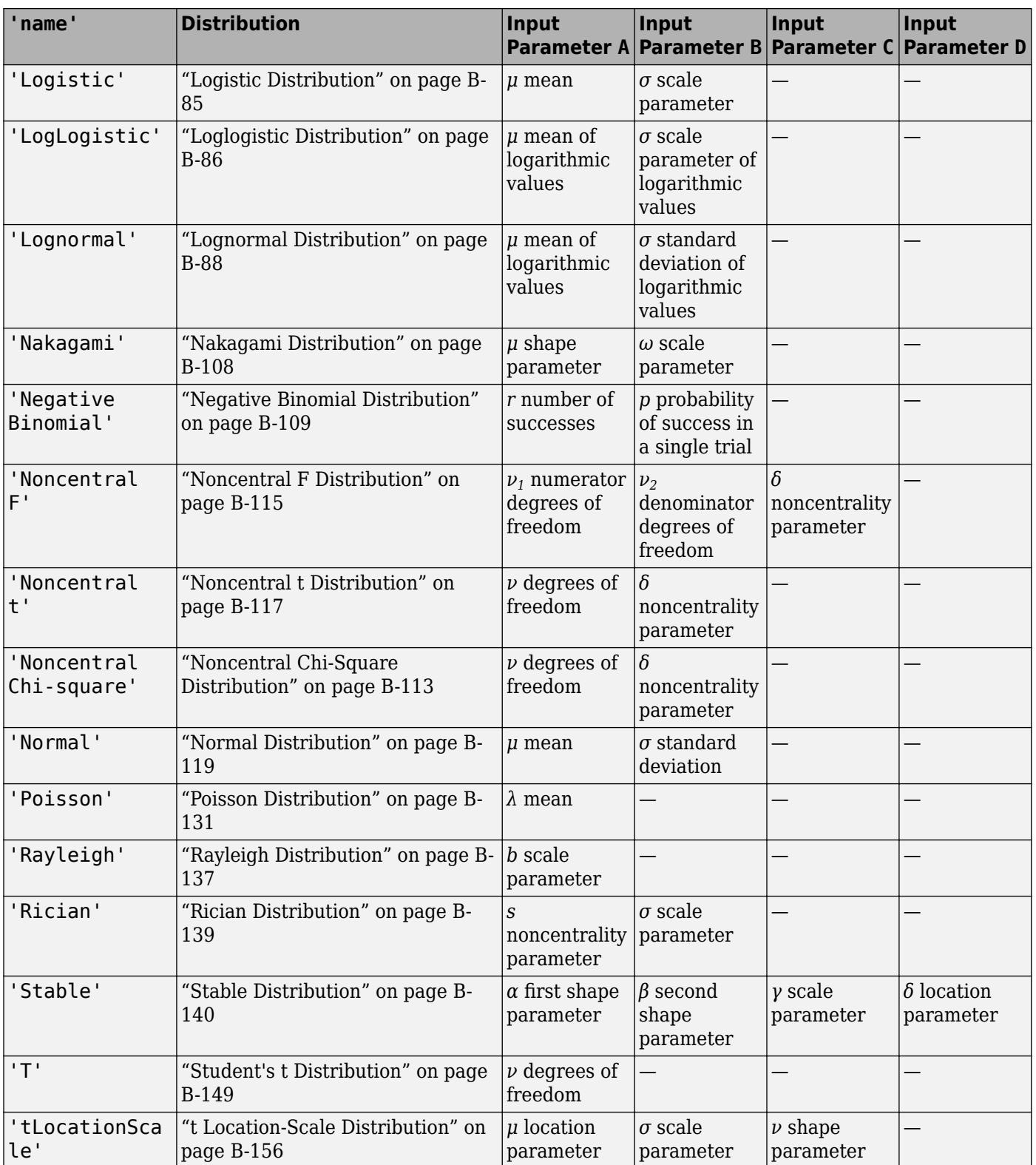

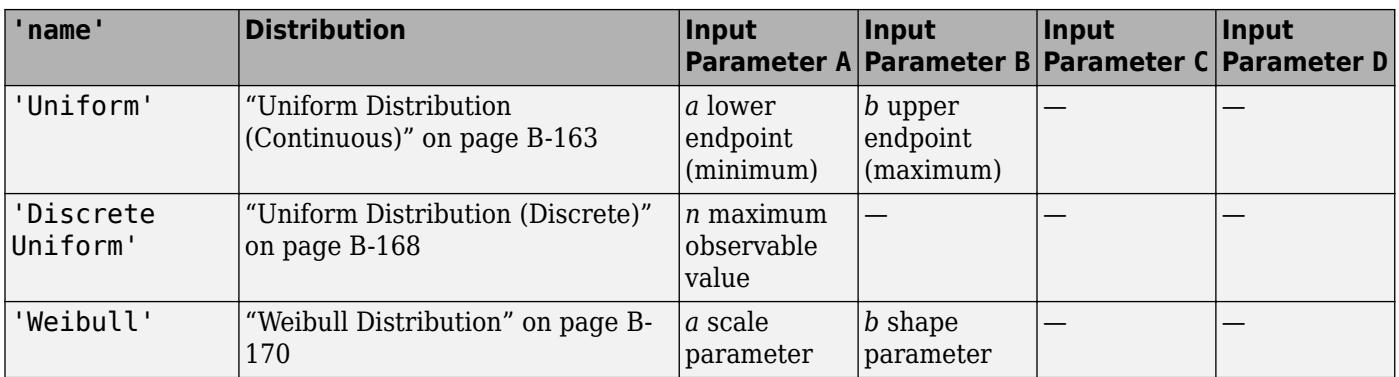

Example: 'Normal'

### **x — Values at which to evaluate pdf**

scalar value | array of scalar values

Values at which to evaluate the pdf, specified as a scalar value or an array of scalar values.

If one or more of the input arguments  $x$ ,  $A$ ,  $B$ ,  $C$ , and  $D$  are arrays, then the array sizes must be the same. In this case, pdf expands each scalar input into a constant array of the same size as the array inputs. See 'name' for the definitions of A, B, C, and D for each distribution.

Example: [-1,0,3,4]

Data Types: single | double

#### **A — First probability distribution parameter**

scalar value | array of scalar values

First probability distribution parameter, specified as a scalar value or an array of scalar values.

If one or more of the input arguments  $x$ ,  $A$ ,  $B$ ,  $C$ , and  $D$  are arrays, then the array sizes must be the same. In this case, pdf expands each scalar input into a constant array of the same size as the array inputs. See 'name' for the definitions of A, B, C, and D for each distribution.

Data Types: single | double

#### **B — Second probability distribution parameter**

scalar value | array of scalar values

Second probability distribution parameter, specified as a scalar value or an array of scalar values.

If one or more of the input arguments  $x$ ,  $A$ ,  $B$ ,  $C$ , and  $D$  are arrays, then the array sizes must be the same. In this case, pdf expands each scalar input into a constant array of the same size as the array inputs. See 'name' for the definitions of A, B, C, and D for each distribution.

Data Types: single | double

#### **C — Third probability distribution parameter**

scalar value | array of scalar values

Third probability distribution parameter, specified as a scalar value or an array of scalar values.

If one or more of the input arguments  $x$ ,  $A$ ,  $B$ ,  $C$ , and  $D$  are arrays, then the array sizes must be the same. In this case, pdf expands each scalar input into a constant array of the same size as the array inputs. See 'name' for the definitions of A, B, C, and D for each distribution.

Data Types: single | double

### **D — Fourth probability distribution parameter**

scalar value | array of scalar values

Fourth probability distribution parameter, specified as a scalar value or an array of scalar values.

If one or more of the input arguments  $x$ ,  $A$ ,  $B$ ,  $C$ , and  $D$  are arrays, then the array sizes must be the same. In this case, pdf expands each scalar input into a constant array of the same size as the array inputs. See 'name' for the definitions of A, B, C, and D for each distribution.

Data Types: single | double

### **pd — Probability distribution**

probability distribution object

Probability distribution, specified as a probability distribution object created with a function or app in this table.

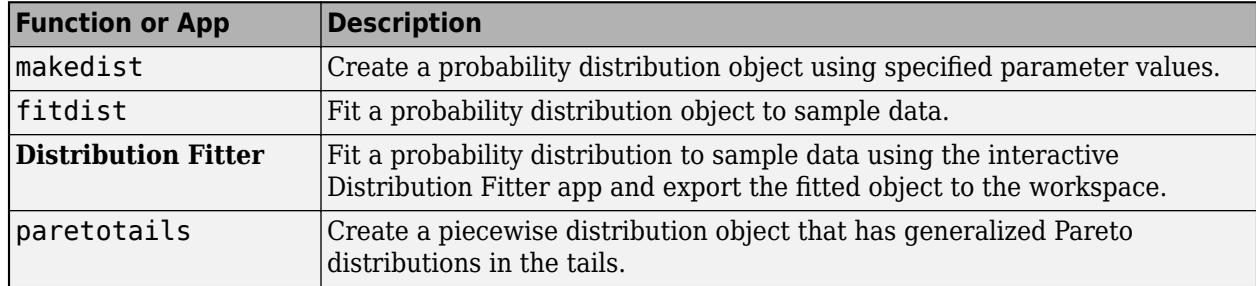

### **Output Arguments**

#### **y — pdf values**

scalar value | array of scalar values

pdf values, returned as a scalar value or an array of scalar values. y is the same size as x after any necessary scalar expansion. Each element in y is the pdf value of the distribution, specified by the corresponding elements in the distribution parameters (A, B, C, and D) or specified by the probability distribution object (pd), evaluated at the corresponding element in x.

## **Alternative Functionality**

- pdf is a generic function that accepts either a distribution by its name 'name' or a probability distribution object pd. It is faster to use a distribution-specific function, such as [normpdf](#page-5486-0) for the normal distribution and [binopdf](#page-1904-0) for the binomial distribution. For a list of distribution-specific functions, see ["Supported Distributions" on page 5-13.](#page-202-0)
- Use the **[Probability Distribution Function](#page-2861-0)** app to create an interactive plot of the cumulative distribution function (cdf) or probability density function (pdf) for a probability distribution.

# **Extended Capabilities**

### **C/C++ Code Generation**

Generate C and C++ code using MATLAB® Coder™.

Usage notes and limitations:

- The input argument 'name' must be a compile-time constant. For example, to use the normal distribution, include coder.Constant('Normal') in the -args value of codegen.
- The input argument pd can be a fitted probability distribution object for beta, exponential, extreme value, lognormal, normal, and Weibull distributions. Create pd by fitting a probability distribution to sample data from the [fitdist](#page-3729-0) function. For an example, see ["Code Generation for](#page-1723-0) [Probability Distribution Objects" on page 31-70](#page-1723-0).

For more information on code generation, see ["Introduction to Code Generation" on page 31-2](#page-1655-0) and ["General Code Generation Workflow" on page 31-5](#page-1658-0).

# **See Also**

**[Distribution Fitter](#page-7634-0)** | [cdf](#page-2012-0) | [fitdist](#page-3729-0) | [icdf](#page-4332-0) | [makedist](#page-5048-0) | [mle](#page-5159-0) | [paretotails](#page-5596-0) | [random](#page-6179-0)

### **Topics**

["Working with Probability Distributions" on page 5-2](#page-191-0) ["Supported Distributions" on page 5-13](#page-202-0)

### **Introduced before R2006a**

# **pdf**

Probability density function for Gaussian mixture distribution

## **Syntax**

 $y = pdf(gm, X)$ 

# **Description**

 $y = pdf(gm,X)$  returns the probability density function (pdf) of the Gaussian mixture distribution gm, evaluated at the values in X.

### **Examples**

### **Compute pdf Values**

Create a gmdistribution object and compute its pdf values.

Define the distribution parameters (means and covariances) of a two-component bivariate Gaussian mixture distribution.

```
mu = [1 2; -3 -5];sigma = [1 1]; % shared diagonal covariance matrix
```
Create a gmdistribution object by using the [gmdistribution](#page-4197-0) function. By default, the function creates an equal proportion mixture.

### $gm = gmdistribution(mu, sigma)$

 $\text{cm} =$ 

```
Gaussian mixture distribution with 2 components in 2 dimensions
Component 1:
Mixing proportion: 0.500000
Mean: 1 2
```
Component 2: Mixing proportion: 0.500000 Mean: -3 -5

Compute the pdf values of gm.

```
X = [0 \ 0; 1 \ 2; 3 \ 3; 5 \ 3];pdf(gm,X)
```
ans = *4×1*

 0.0065 0.0796 0.0065 0.0000

### **Plot pdf**

Create a gmdistribution object and plot its pdf.

Define the distribution parameters (means, covariances, and mixing proportions) of two bivariate Gaussian mixture components.

```
p = [0.4 \ 0.6]; % Mixing proportions
mu = [1 2; -3 -5]; % Means
sigma = cat(3, [2.5], [1 1]) % Covariances 1-by-2-by-2 array
sigma = 
signa(:,:,1) = 2.0000 0.5000
signa(:,:,2) = 1 1
```
The cat function concatenates the covariances along the third array dimension. The defined covariance matrices are diagonal matrices.  $signa(1, :,i)$  contains the diagonal elements of the covariance matrix of component i.

Create a gmdistribution object by using the [gmdistribution](#page-4197-0) function.

```
gm = gmdistribution(mu,sigma)
qm =Gaussian mixture distribution with 2 components in 2 dimensions
Component 1:
Mixing proportion: 0.500000
Mean: 1 2
Component 2:
Mixing proportion: 0.500000<br>Mean:    -3    -5
Mean:
```
Plot the pdf of the Gaussian mixture distribution by using fsurf.

 $fsurf(\Theta(x,y)$  reshape(pdf(gm,  $[x(:),y(:)]$ ), size(x)),  $[-10 \ 10])$ 

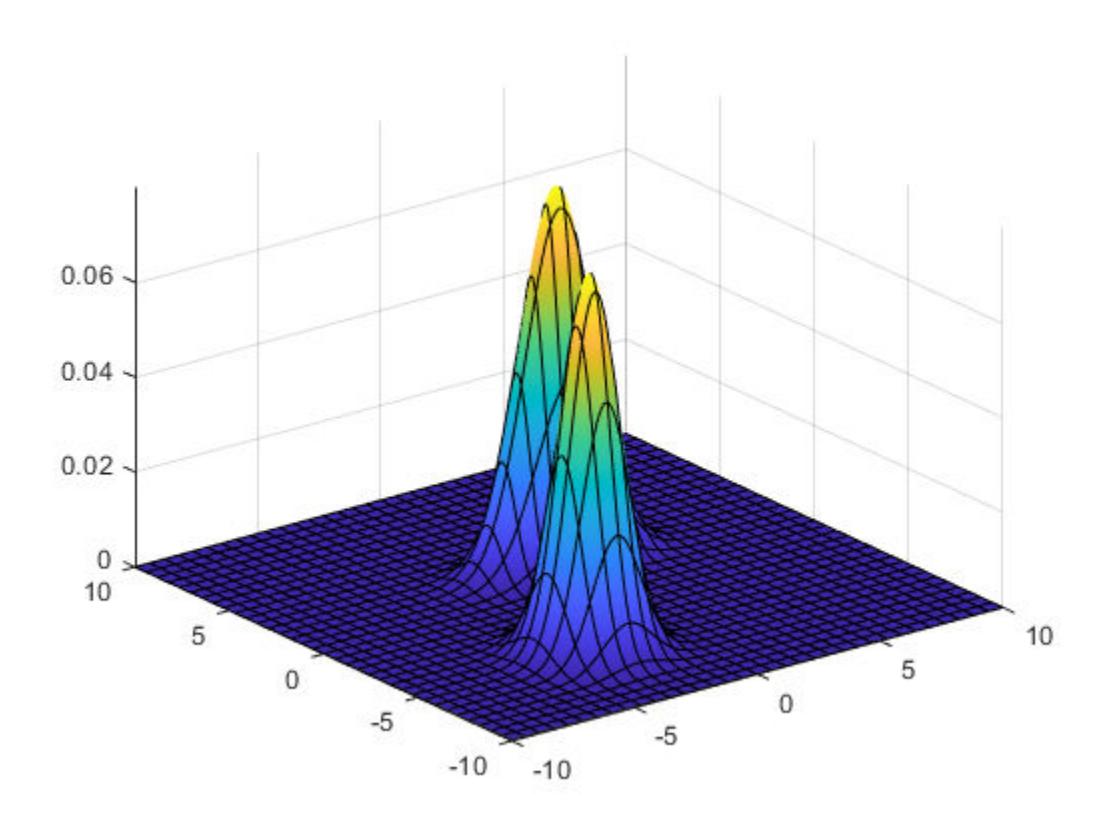

### **Input Arguments**

### **gm — Gaussian mixture distribution**

gmdistribution object

Gaussian mixture distribution, also called Gaussian mixture model (GMM), specified as a [gmdistribution](#page-4197-0) object.

You can create a gmdistribution object using [gmdistribution](#page-4197-0) or [fitgmdist](#page-3568-0). Use the gmdistribution function to create a gmdistribution object by specifying the distribution parameters. Use the fitgmdist function to fit a gmdistribution model to data given a fixed number of components.

### **X — Values at which to evaluate pdf**

*n*-by-*m* numeric matrix

Values at which to evaluate the pdf, specified as an *n*-by-*m* numeric matrix, where *n* is the number of observations and *m* is the number of variables in each observation.

Data Types: single | double

### **Output Arguments**

**y — pdf values** *n*-by-1 numeric vector

pdf values of the Gaussian mixture distribution gm, evaluated at X, returned as an *n*-by-1 numeric vector, where *n* is the number of observations in X.

The pdf function computes the pdf values by using the likelihood of each component given each observation and the component probabilities.

$$
y(i) = \sum_{j=1}^{k} L(C_j | O_i) P(C_j),
$$

where *L*(*C*<sup>j</sup> |*O*<sup>j</sup> ) is the likelihood of component j given observation i, and *P*(*C*<sup>j</sup> ) is the probability of component j. The pdf function computes the likelihood term by using the multivariate normal pdf of the jth Gaussian mixture component evaluated at observation i. The component probabilities are the mixing proportions of mixture components, the ComponentProportion property of gm.

### **See Also**

[cdf](#page-2005-0) | [fitgmdist](#page-3568-0) | [gmdistribution](#page-4197-0) | [mvnpdf](#page-5252-0) | [random](#page-6200-0)

### **Topics**

["Create Gaussian Mixture Model" on page 5-109](#page-298-0)

["Fit Gaussian Mixture Model to Data" on page 5-112](#page-301-0)

["Simulate Data from Gaussian Mixture Model" on page 5-116](#page-305-0)

["Cluster Using Gaussian Mixture Model" on page 16-39](#page-1062-0)

### **Introduced in R2007b**

# <span id="page-5663-0"></span>**pdist**

Pairwise distance between pairs of observations

# **Syntax**

```
D = pdist(X)D = pdist(X,Distance)D = pdist(X,Distance,DistParameter)
```
# **Description**

- $D = \text{pdist}(X)$  returns the Euclidean distance between pairs of observations in X.
- $D = pdist(X, Distance)$  returns the distance by using the method specified by Distance.

 $D = pdist(X, Distance, Distance)$  returns the distance by using the method specified by Distance and DistParameter. You can specify DistParameter only when Distance is 'seuclidean', 'minkowski', or 'mahalanobis'.

# **Examples**

### **Compute Euclidean Distance and Convert Distance Vector to Matrix**

Compute the Euclidean distance between pairs of observations, and convert the distance vector to a matrix using squareform.

Create a matrix with three observations and two variables.

```
rng('default') % For reproducibility
X = rand(3, 2);
```
Compute the Euclidean distance.

 $D = pdist(X)$ 

D = *1×3* 0.2954 1.0670 0.9448

The pairwise distances are arranged in the order (2,1), (3,1), (3,2). You can easily locate the distance between observations i and j by using squareform.

```
Z = squareform(D)
```
Z = *3×3*

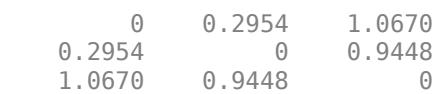

squareform returns a symmetric matrix where  $Z(i,j)$  corresponds to the pairwise distance between observations i and j. For example, you can find the distance between observations 2 and 3.

Z(2,3)

ans  $= 0.9448$ 

Pass Z to the squareform function to reproduce the output of the pdist function.

```
y = squareform(Z)y = 1×3
    0.2954 1.0670 0.9448
```
The outputs y from squareform and D from pdist are the same.

#### **Compute Minkowski Distance**

Create a matrix with three observations and two variables.

```
rng('default') % For reproducibility
X = rand(3, 2);
```
Compute the Minkowski distance with the default exponent 2.

```
D1 = pdist(X,'minkowski')
D1 = 1×3
    0.2954 1.0670 0.9448
```
Compute the Minkowski distance with an exponent of 1, which is equal to the city block distance.

```
D2 = pdist(X, 'minkowski', 1)D2 = 1×3
    0.3721 1.5036 1.3136
D3 = pdist(X, 'cityblock')D3 = 1×3
    0.3721 1.5036 1.3136
```
#### **Compute Pairwise Distance with Missing Elements Using a Custom Distance Function**

Define a custom distance function that ignores coordinates with NaN values, and compute pairwise distance by using the custom distance function.

Create a matrix with three observations and two variables.

rng('default') % For reproducibility  $X = rand(3, 2)$ ;

Assume that the first element of the first observation is missing.

 $X(1,1) =$  NaN;

Compute the Euclidean distance.

```
D1 = pdist(X)D1 = NaN NaN 0.9448
```
If observation i or j contains NaN values, the function pdist returns NaN for the pairwise distance between i and j. Therefore,  $D1(1)$  and  $D1(2)$ , the pairwise distances  $(2,1)$  and  $(3,1)$ , are NaN values.

Define a custom distance function naneucdist that ignores coordinates with NaN values and returns the Euclidean distance.

```
function D2 = naneucdist(XI,XJ)
%NANEUCDIST Euclidean distance ignoring coordinates with NaNs
n = size(XI, 2);
sqdx = (XI-XJ) . ^2;nstar = sum(\sim isnan(sqdx),2); % Number of pairs that do not contain NaNs
nstar(nstar == 0) = NaN; % To return NaN if all pairs include NANSD2squared = nansum(sqdx,2).*n./nstar; % Correction for missing coordinates
D2 = sqrt(D2squarered);
```
Compute the distance with naneucdist by passing the function handle as an input argument of pdist.

D2 = pdist(X,@naneucdist)

 $D2 =$ 

0.3974 1.1538 0.9448

### **Input Arguments**

**X — Input data**

numeric matrix

Input data, specified as a numeric matrix of size *m*-by-*n*. Rows correspond to individual observations, and columns correspond to individual variables.

Data Types: single | double

### **Distance — Distance metric**

character vector | string scalar | function handle

Distance metric, specified as a character vector, string scalar, or function handle, as described in the following table.

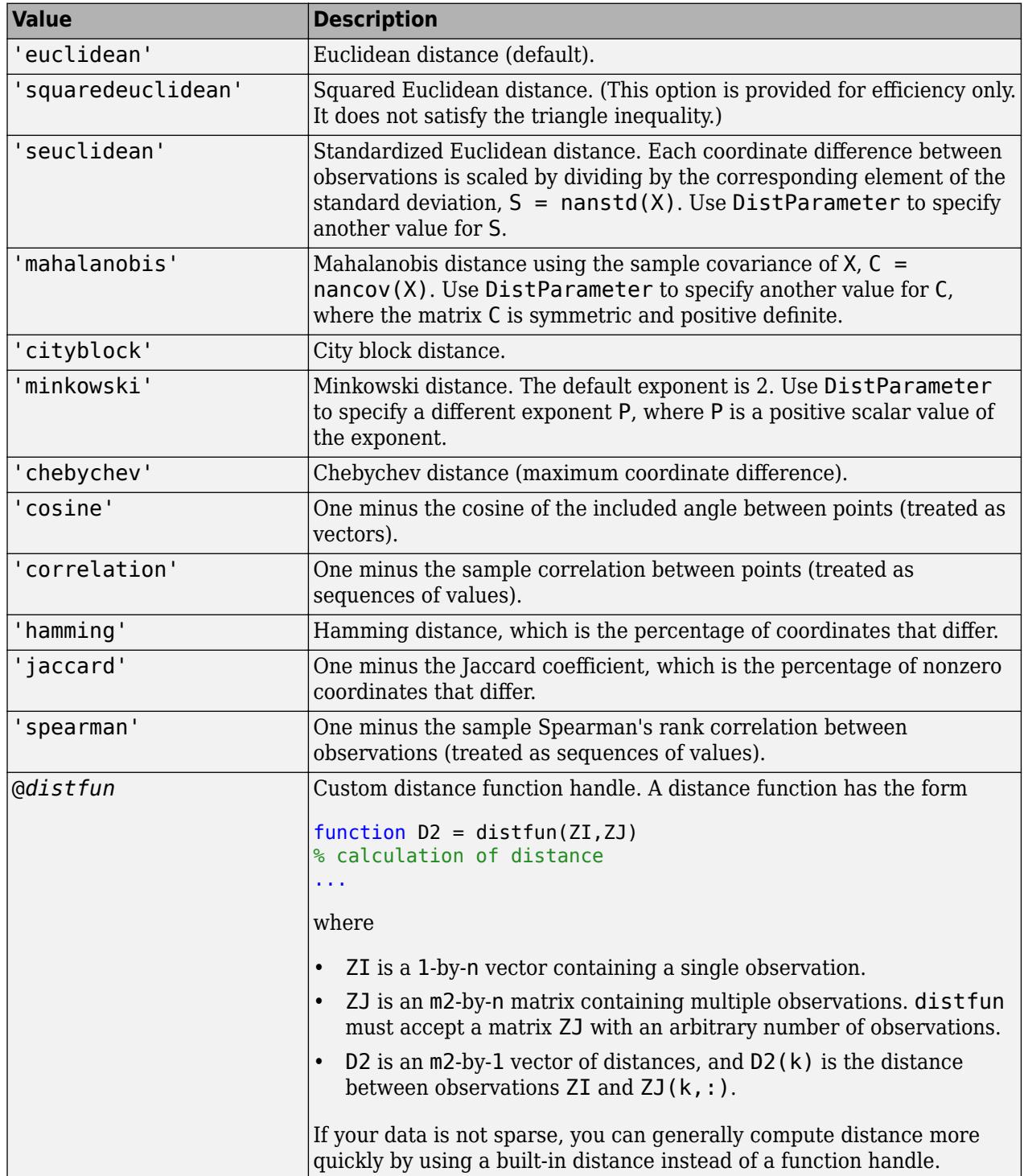

For definitions, see ["Distance Metrics" on page 32-3925](#page-5668-0).

When you use 'seuclidean', 'minkowski', or 'mahalanobis', you can specify an additional input argument DistParameter to control these metrics. You can also use these metrics in the same way as the other metrics with a default value of DistParameter.

Example: 'minkowski'

#### **DistParameter — Distance metric parameter values**

positive scalar | numeric vector | numeric matrix

Distance metric parameter values, specified as a positive scalar, numeric vector, or numeric matrix. This argument is valid only when you specify Distance as 'seuclidean', 'minkowski', or 'mahalanobis'.

- If Distance is 'seuclidean', DistParameter is a vector of scaling factors for each dimension, specified as a positive vector. The default value is nanstd(X).
- If Distance is 'minkowski', DistParameter is the exponent of Minkowski distance, specified as a positive scalar. The default value is 2.
- If Distance is 'mahalanobis', DistParameter is a covariance matrix, specified as a numeric matrix. The default value is  $narrow(X)$ . DistParameter must be symmetric and positive definite.

Example: 'minkowski',3

Data Types: single | double

### **Output Arguments**

#### **D — Pairwise distances**

numeric row vector

Pairwise distances, returned as a numeric row vector of length *m*(*m*–1)/2, corresponding to pairs of observations, where *m* is the number of observations in X.

The distances are arranged in the order (2,1), (3,1), ..., (*m*,1), (3,2), ..., (*m*,2), ..., (*m*,*m*–1), i.e., the lower-left triangle of the *m*-by-*m* distance matrix in column order. The pairwise distance between observations *i* and *j* is in  $D((i-1)*(m-i/2)+j-i)$  for  $i \leq j$ .

You can convert D into a symmetric matrix by using the [squareform](#page-6924-0) function.  $Z = \text{squareform}(D)$ returns an *m*-by-*m* matrix where Z(i,j) corresponds to the pairwise distance between observations *i* and *j*.

If observation *i* or *j* contains NaNs, then the corresponding value in D is NaN for the built-in distance functions.

D is commonly used as a dissimilarity matrix in clustering or multidimensional scaling. For details, see ["Hierarchical Clustering" on page 16-6](#page-1029-0) and the function reference pages for [cmdscale](#page-2312-0), [cophenet](#page-2579-0), [linkage](#page-4823-0), [mdscale](#page-5131-0), and [optimalleaforder](#page-5513-0). These functions take D as an input argument.

### <span id="page-5668-0"></span>**More About**

#### **Distance Metrics**

A distance metric is a function that defines a distance between two observations. pdist supports various distance metrics: Euclidean distance, standardized Euclidean distance, Mahalanobis distance, city block distance, Minkowski distance, Chebychev distance, cosine distance, correlation distance, Hamming distance, Jaccard distance, and Spearman distance.

Given an *m*-by-*n* data matrix X, which is treated as *m* (1-by-*n*) row vectors *x<sup>1</sup>* , *x<sup>2</sup>* , ..., *xm*, the various distances between the vector  $x_s$  and  $x_t$  are defined as follows:

• Euclidean distance

$$
d_{st}^2 = (x_s - x_t)(x_s - x_t)'.
$$

The Euclidean distance is a special case of the Minkowski distance, where *p* = 2.

• Standardized Euclidean distance

$$
d_{st}^2 = (x_s - x_t)V^{-1}(x_s - x_t)'
$$

where *V* is the *n*-by-*n* diagonal matrix whose *j*th diagonal element is (*S*(*j*))<sup>2</sup> , where *S* is a vector of scaling factors for each dimension.

• Mahalanobis distance

$$
d_{st}^2 = (x_s - x_t)C^{-1}(x_s - x_t)',
$$

where *C* is the covariance matrix.

• City block distance

$$
d_{st} = \sum_{j=1}^{n} |x_{sj} - x_{tj}|.
$$

The city block distance is a special case of the Minkowski distance, where  $p = 1$ .

• Minkowski distance

$$
d_{st} = \sqrt[p]{\sum_{j=1}^{n} |x_{sj} - x_{tj}|^p}.
$$

For the special case of *p* = 1, the Minkowski distance gives the city block distance. For the special case of  $p = 2$ , the Minkowski distance gives the Euclidean distance. For the special case of  $p = \infty$ , the Minkowski distance gives the Chebychev distance.

• Chebychev distance

$$
d_{st} = \max_j \{|x_{sj} - x_{tj}|\}.
$$

The Chebychev distance is a special case of the Minkowski distance, where  $p = \infty$ .

• Cosine distance

$$
d_{st} = 1 - \frac{x_s x'_t}{\sqrt{(x_s x'_s)(x_t x'_t)}}.
$$

• Correlation distance

$$
d_{st} = 1 - \frac{(x_s - \overline{x}_s)(x_t - \overline{x}_t)'}{\sqrt{(x_s - \overline{x}_s)(x_s - \overline{x}_s)}\sqrt{(x_t - \overline{x}_t)(x_t - \overline{x}_t)}},
$$

where

$$
\bar{x}_s = \frac{1}{n} \sum_j x_{sj}
$$
 and  $\bar{x}_t = \frac{1}{n} \sum_j x_{tj}$ .

• Hamming distance

$$
d_{st} = ( \# (x_{sj} \neq x_{tj})/n ).
$$

• Jaccard distance

$$
d_{st} = \frac{\#\left[\left(x_{sj} \neq x_{tj}\right) \cap \left(\left(x_{sj} \neq 0\right) \cup \left(x_{tj} \neq 0\right)\right)\right]}{\#\left[\left(x_{sj} \neq 0\right) \cup \left(x_{tj} \neq 0\right)\right]}\,.
$$

• Spearman distance

$$
d_{st} = 1 - \frac{(r_s - \overline{r}_s)(r_t - \overline{r}_t)^{\prime}}{\sqrt{(r_s - \overline{r}_s)(r_s - \overline{r}_s)}\sqrt{(r_t - \overline{r}_t)(r_t - \overline{r}_t)^{\prime}}},
$$

where

- $r_{sj}$  is the rank of  $x_{sj}$  taken over  $x_{1j}$ ,  $x_{2j}$ , ... $x_{mj}$ , as computed by [tiedrank](#page-7220-0).
- *r<sub>s</sub>* and  $r_t$  are the coordinate-wise rank vectors of  $x_s$  and  $x_t$ , i.e.,  $r_s = (r_{s1}, r_{s2}, \dots r_{sn})$ .

$$
\overline{r}_s = \frac{1}{n} \sum_j r_{sj} = \frac{(n+1)}{2}.
$$

$$
\overline{r}_t = \frac{1}{n} \sum_j r_{tj} = \frac{(n+1)}{2}.
$$

## **Extended Capabilities**

### **C/C++ Code Generation**

Generate C and C++ code using MATLAB® Coder™.

Usage notes and limitations:

- The distance input argument value (Distance) must be a compile-time constant. For example, to use the Minkowski distance, include coder.Constant('Minkowski') in the -args value of codegen.
- The distance input argument value (Distance) cannot be a custom distance function.
- The generated code of pdist uses parfor to create loops that run in parallel on supported shared-memory multicore platforms in the generated code. If your compiler does not support the Open Multiprocessing (OpenMP) application interface or you disable OpenMP library, MATLAB Coder treats the parfor-loops as for-loops. To find supported compilers, see https:// www.mathworks.com/support/compilers/current\_release/. To disable OpenMP library, set the EnableOpenMP property of the configuration object to false. For details, see coder.CodeConfig.

For more information on code generation, see ["Introduction to Code Generation" on page 31-2](#page-1655-0) and ["General Code Generation Workflow" on page 31-5](#page-1658-0).

### **GPU Code Generation**

Generate CUDA® code for NVIDIA® GPUs using GPU Coder™.

Usage notes and limitations:

- The supported distance input argument values (Distance) for optimized CUDA code are 'euclidean', 'squaredeuclidean', 'seuclidean', 'cityblock', 'minkowski', 'chebychev', 'cosine', 'correlation', 'hamming', and 'jaccard'.
- Distance cannot be a custom distance function.
- Distance must be a compile-time constant.

### **GPU Arrays**

Accelerate code by running on a graphics processing unit (GPU) using Parallel Computing Toolbox<sup>™</sup>.

Usage notes and limitations:

• The Distance argument must be specified as a character vector.

For more information, see "Run MATLAB Functions on a GPU" (Parallel Computing Toolbox).

### **See Also**

[cluster](#page-2284-0) | [clusterdata](#page-2302-0) | [cmdscale](#page-2312-0) | [cophenet](#page-2579-0) | [dendrogram](#page-2790-0) | [inconsistent](#page-4341-0) | [linkage](#page-4823-0) | [pdist2](#page-5671-0) | [silhouette](#page-6845-0) | [squareform](#page-6924-0)

### **Topics**

["Choose Cluster Analysis Method" on page 16-2](#page-1025-0) ["Hierarchical Clustering" on page 16-6](#page-1029-0)

### **Introduced before R2006a**

# <span id="page-5671-0"></span>**pdist2**

Pairwise distance between two sets of observations

# **Syntax**

 $D = pdist2(X, Y, Distance)$ 

 $D = pdist2(X, Y, Distance, DistParameter)$ 

 $D = pdist2($  , Name, Value)  $[D,I] = pdist2($ , Name, Value)

# **Description**

 $D = pdist2(X, Y, Distance)$  returns the distance between each pair of observations in X and Y using the metric specified by Distance.

 $D = pdist2(X, Y, Distance, DistParameter)$  returns the distance using the metric specified by Distance and DistParameter. You can specify DistParameter only when Distance is 'seuclidean', 'minkowski', or 'mahalanobis'.

 $D = pdist2$  , Name, Value) specifies an additional option using one of the name-value pair arguments 'Smallest' or 'Largest' in addition to any of the arguments in the previous syntaxes.

For example,

- D = pdist2(X,Y,Distance,'Smallest',K) computes the distance using the metric specified by Distance and returns the K smallest pairwise distances to observations in X for each observation in Y in ascending order.
- D = pdist2(X,Y,Distance,DistParameter,'Largest',K) computes the distance using the metric specified by Distance and DistParameter and returns the K largest pairwise distances in descending order.

 $[D, I] = pdist2$  , Name, Value) also returns the matrix I. The matrix I contains the indices of the observations in X corresponding to the distances in D.

# **Examples**

### **Compute Euclidean Distance**

Create two matrices with three observations and two variables.

```
rng('default') % For reproducibility
X = \text{rand}(3, 2);
Y = rand(3, 2);
```
Compute the Euclidean distance. The default value of the input argument Distance is 'euclidean'. When computing the Euclidean distance without using a name-value pair argument, you do not need to specify Distance.

#### $D = pdist2(X,Y)$

D = *3×3*

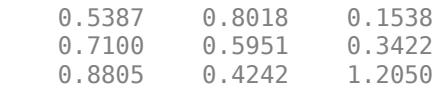

 $D(i, j)$  corresponds to the pairwise distance between observation i in X and observation j in Y.

### **Compute Minkowski Distance**

Create two matrices with three observations and two variables.

rng('default') % For reproducibility  $X = rand(3, 2)$ ;  $Y = rand(3, 2)$ ;

Compute the Minkowski distance with the default exponent 2.

```
D1 = pdist2(X,Y,'minkowski')
```
D1 = *3×3*

 0.5387 0.8018 0.1538 0.7100 0.5951 0.3422  $0.8805$  0.4242

Compute the Minkowski distance with an exponent of 1, which is equal to the city block distance.

```
D2 = \text{pdist2}(X, Y, \text{'minkowski'}, 1)
```

```
D2 = 3×3
```
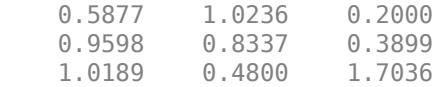

#### $D3 = pdist2(X, Y, 'cityblock')$

D3 = *3×3*

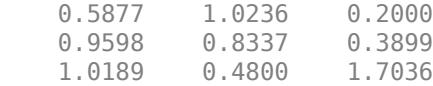

### **Find the Two Smallest Pairwise Distances**

Create two matrices with three observations and two variables.

```
rng('default') % For reproducibility
X = rand(3, 2);
Y = rand(3, 2);
```
Find the two smallest pairwise Euclidean distances to observations in X for each observation in Y.

```
[D,I] = pdist2(X,Y,'euclidean','Smallest',2)
D = 2×3
    0.5387 0.4242 0.1538
    0.7100 0.5951 0.3422
I = 2×3
 1 3 1
 2 2 2
```
For each observation in Y, pdist2 finds the two smallest distances by computing and comparing the distance values to all the observations in X. The function then sorts the distances in each column of D in ascending order. I contains the indices of the observations in X corresponding to the distances in D.

#### **Compute Pairwise Distance with Missing Elements Using a Custom Distance Function**

Define a custom distance function that ignores coordinates with NaN values, and compute pairwise distance by using the custom distance function.

Create two matrices with three observations and three variables.

```
rng('default') % For reproducibility
X = \text{rand}(3,3)Y = [X(:,1:2) \text{ rand}(3,1)]X = 0.8147 0.9134 0.2785
    0.9058  0.6324  0.5469<br>0.1270  0.0975  0.9575
     0.1270 0.0975 0.9575
Y = 0.8147 0.9134 0.9649
     0.9058 0.6324 0.1576
     0.1270 0.0975 0.9706
```
The first two columns of X and Y are identical. Assume that  $X(1,1)$  is missing.

 $X(1,1) =$ NaN

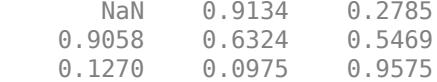

Compute the Hamming distance.

 $D1 = pdist2(X, Y, 'hamming')$ 

 $D1 =$ 

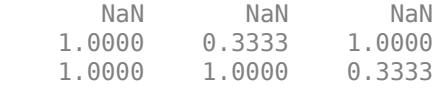

If observation i in X or observation j in Y contains NaN values, the function pdist2 returns NaN for the pairwise distance between  $i$  and  $j$ . Therefore,  $D1(1,1)$ ,  $D1(1,2)$ , and  $D1(1,3)$  are NaN values.

Define a custom distance function nanhamdist that ignores coordinates with NaN values and computes the Hamming distance. When working with a large number of observations, you can compute the distance more quickly by looping over coordinates of the data.

```
function D2 = nanhamdist(XI,XJ)
%NANHAMDIST Hamming distance ignoring coordinates with NaNs
[m,p] = size(XJ);nesum = zeros(m, 1);pstar = zeros(m, 1);for q = 1:pnotnan = \sim(isan(XI(q)) | isnan(XJ(:,q)));
    nesum = nesum + ((XI(q) \sim = XI(:,q)) \& notnan); pstar = pstar + notnan;
end
D2 = nesum./pstar;
```
Compute the distance with nanhamdist by passing the function handle as an input argument of pdist2.

 $D2 = pdist2(X,Y,Qnanhamdist)$ 

 $D2 =$ 

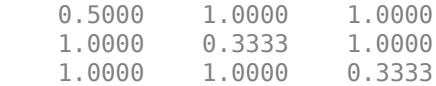

#### **Assign New Data to Existing Clusters and Generate C/C++ Code**

[kmeans](#page-4624-0) performs *k*-means clustering to partition data into *k* clusters. When you have a new data set to cluster, you can create new clusters that include the existing data and the new data by using

kmeans. The kmeans function supports  $C/C++$  code generation, so you can generate code that accepts training data and returns clustering results, and then deploy the code to a device. In this workflow, you must pass training data, which can be of considerable size. To save memory on the device, you can separate training and prediction by using kmeans and [pdist2](#page-5671-0), respectively.

Use kmeans to create clusters in MATLAB® and use pdist2 in the generated code to assign new data to existing clusters. For code generation, define an entry-point function that accepts the cluster centroid positions and the new data set, and returns the index of the nearest cluster. Then, generate code for the entry-point function.

Generating C/C++ code requires MATLAB® Coder™.

### **Perform** *k***-Means Clustering**

Generate a training data set using three distributions.

```
rng('default') % For reproducibility
X = [randn(100,2)*0.75+ones(100,2);
     randn(100,2)*0.5-ones(100,2);
     randn(100,2)*0.75];
```
Partition the training data into three clusters by using [kmeans](#page-4624-0).

 $[idx, C] = kmeans(X, 3);$ 

Plot the clusters and the cluster centroids.

```
figure
gscatter(X(:,1),X(:,2),idx, 'bgm')hold on
plot(C(:,1),C(:,2),'kx')legend('Cluster 1','Cluster 2','Cluster 3','Cluster Centroid')
```
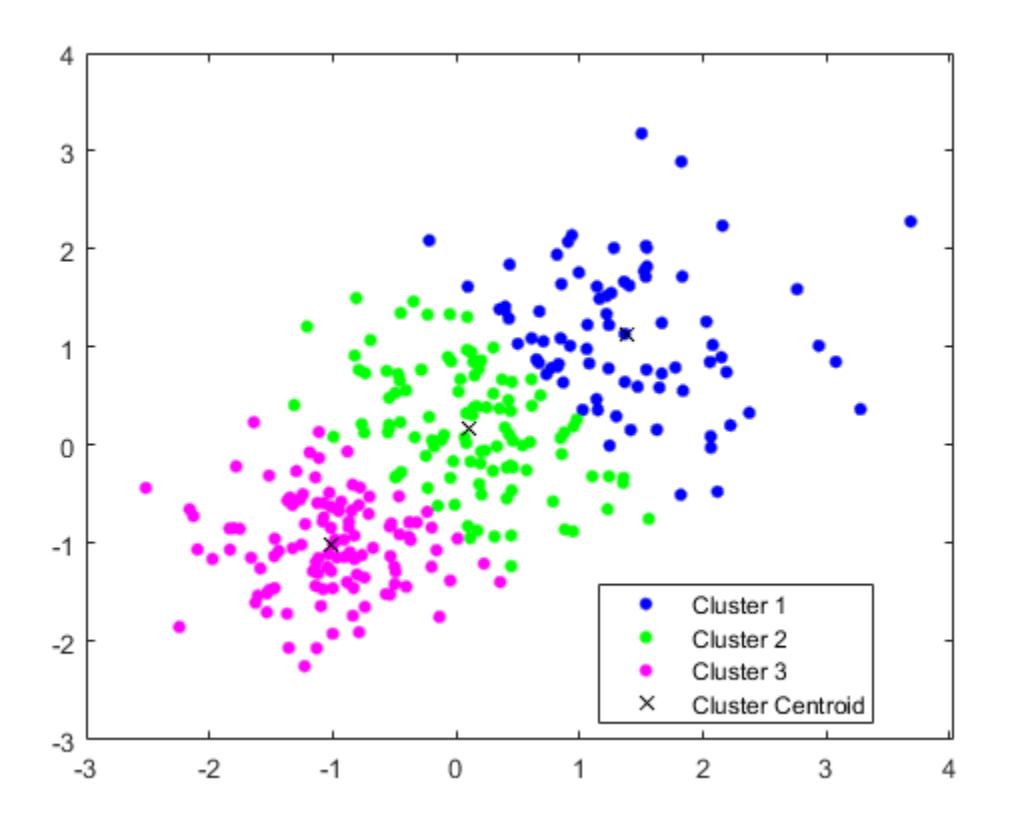

### **Assign New Data to Existing Clusters**

Generate a test data set.

```
Xtest = [randn(10, 2)*0.75+ones(10, 2); randn(10,2)*0.5-ones(10,2);
     randn(10,2)*0.75];
```
Classify the test data set using the existing clusters. Find the nearest centroid from each test data point by using [pdist2](#page-5671-0).

```
[~,idx_test] = pdist2(C,Xtest,'euclidean','Smallest',1);
```
Plot the test data and label the test data using idx\_test by using gscatter.

```
gscatter(Xtest(:,1),Xtest(:,2),idx_test,'bgm','ooo')
legend('Cluster 1','Cluster 2','Cluster 3','Cluster Centroid', ...
 'Data classified to Cluster 1','Data classified to Cluster 2', ...
    'Data classified to Cluster 3')
```
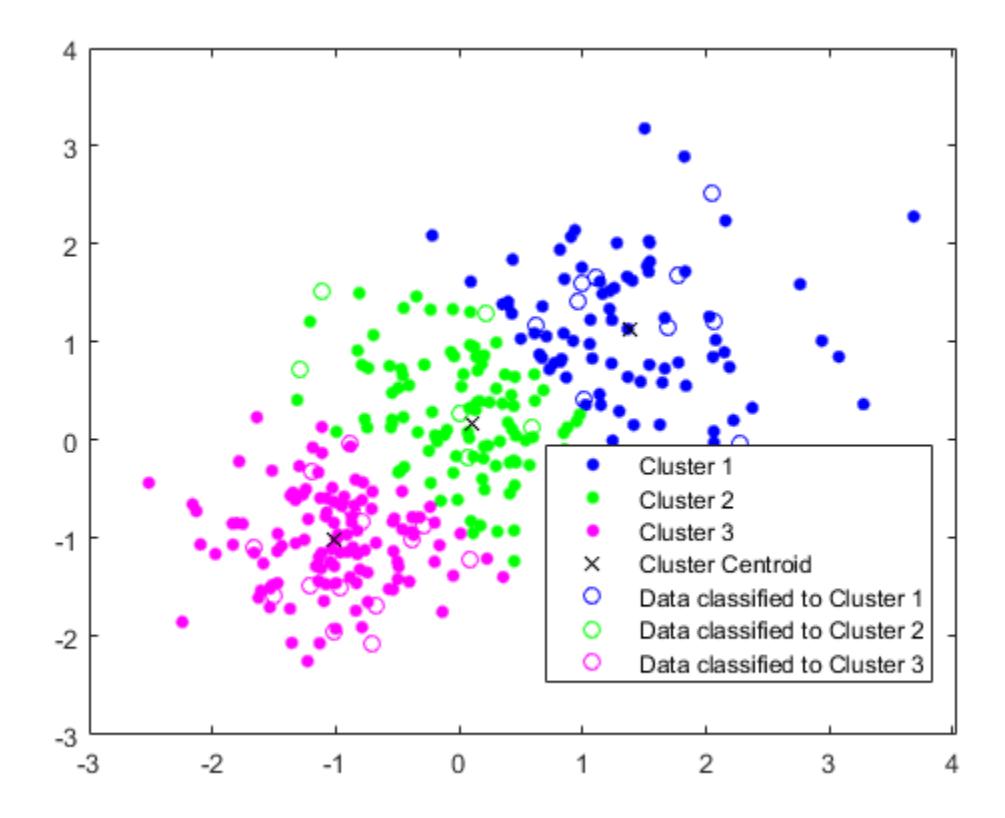

### **Generate Code**

Generate C code that assigns new data to the existing clusters. Note that generating  $C/C++$  code requires MATLAB® Coder™.

Define an entry-point function named findNearestCentroid that accepts centroid positions and new data, and then find the nearest cluster by using [pdist2](#page-5671-0).

Add the %#codegen compiler directive (or pragma) to the entry-point function after the function signature to indicate that you intend to generate code for the MATLAB algorithm. Adding this directive instructs the MATLAB Code Analyzer to help you diagnose and fix violations that would cause errors during code generation.

```
type findNearestCentroid % Display contents of findNearestCentroid.m
```

```
function idx = findNearestCentroid(C,X) %#codegen
[~,idx] = pdist2(C,X,'euclidean','Smallest',1); % Find the nearest centroid
```
**Note:** If you click the button located in the upper-right section of this page and open this example in MATLAB®, then MATLAB® opens the example folder. This folder includes the entry-point function file.

Generate code by using codegen. Because C and C++ are statically typed languages, you must determine the properties of all variables in the entry-point function at compile time. To specify the data type and array size of the inputs of findNearestCentroid, pass a MATLAB expression that represents the set of values with a certain data type and array size by using the -args option. For details, see ["Specify Variable-Size Arguments for Code Generation" on page 31-38](#page-1691-0).

```
codegen findNearestCentroid -args {C,Xtest}
```
codegen generates the MEX function findNearestCentroid\_mex with a platform-dependent extension.

Verify the generated code.

```
myIndx = findNearestCentroid(C,Xtest);
myIndex mex = findNearestCentroid mex(C,Xtest);
verifyMEX = isequal(idx_test,myIndx,myIndex_mex)
verifyMEX = logical
   1
```
isequal returns logical 1 (true), which means all the inputs are equal. The comparison confirms that the pdist2 function, the findNearestCentroid function, and the MEX function return the same index.

You can also generate optimized CUDA® code using GPU Coder<sup>™</sup>.

```
cfq = coder.gpuConfig('mex');codegen -config cfg findNearestCentroid -args {C,Xtest}
```
For more information on code generation, see ["General Code Generation Workflow" on page 31-5](#page-1658-0). For more information on GPU coder, see "Get Started with GPU Coder" (GPU Coder) and "Supported Functions" (GPU Coder).

## **Input Arguments**

### **X,Y — Input data**

numeric matrix

Input data, specified as a numeric matrix. X is an *mx*-by-*n* matrix and Y is an *my*-by-*n* matrix. Rows correspond to individual observations, and columns correspond to individual variables.

Data Types: single | double

### **Distance — Distance metric**

character vector | string scalar | function handle

Distance metric, specified as a character vector, string scalar, or function handle, as described in the following table.

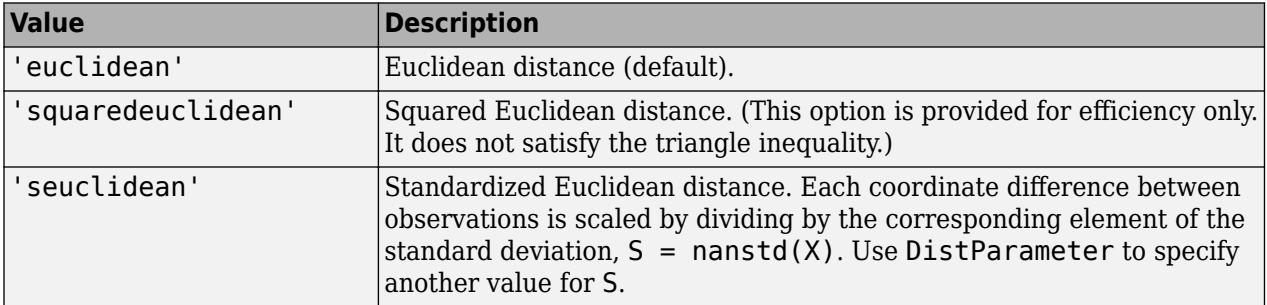

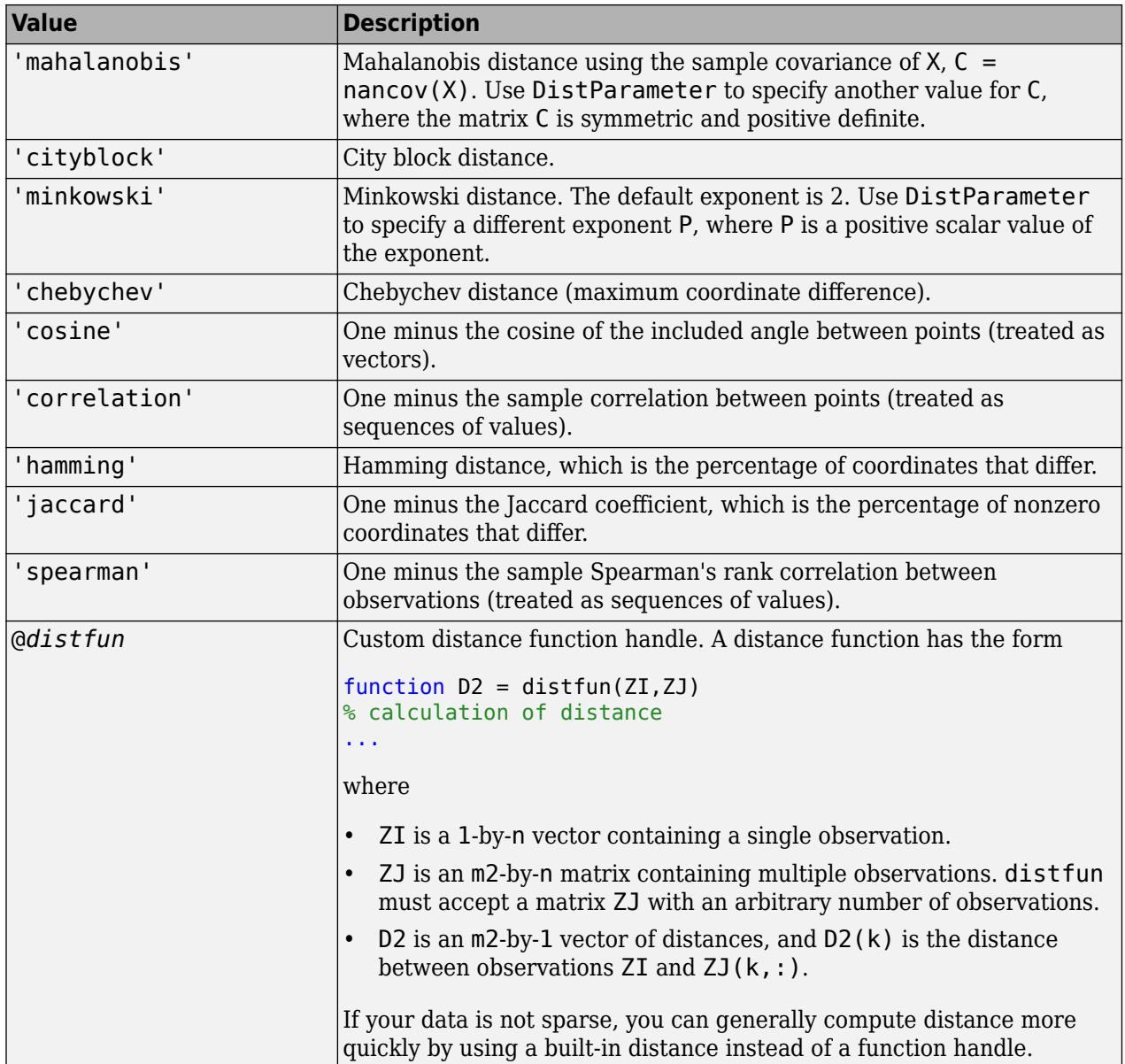

For definitions, see ["Distance Metrics" on page 32-3938](#page-5681-0).

When you use 'seuclidean', 'minkowski', or 'mahalanobis', you can specify an additional input argument DistParameter to control these metrics. You can also use these metrics in the same way as the other metrics with a default value of DistParameter.

Example: 'minkowski'

### **DistParameter — Distance metric parameter values**

positive scalar | numeric vector | numeric matrix

Distance metric parameter values, specified as a positive scalar, numeric vector, or numeric matrix. This argument is valid only when you specify Distance as 'seuclidean', 'minkowski', or 'mahalanobis'.

- If Distance is 'seuclidean', DistParameter is a vector of scaling factors for each dimension, specified as a positive vector. The default value is  $n$  nanstd $(X)$ .
- If Distance is 'minkowski', DistParameter is the exponent of Minkowski distance, specified as a positive scalar. The default value is 2.
- If Distance is 'mahalanobis', DistParameter is a covariance matrix, specified as a numeric matrix. The default value is  $narrow(X)$ . DistParameter must be symmetric and positive definite.

Example: 'minkowski',3

Data Types: single | double

### **Name-Value Pair Arguments**

Specify optional comma-separated pairs of Name, Value arguments. Name is the argument name and Value is the corresponding value. Name must appear inside quotes. You can specify several name and value pair arguments in any order as Name1, Value1, ..., NameN, ValueN.

Example: Either 'Smallest',K or 'Largest',K. You cannot use both 'Smallest' and 'Largest'.

### **Smallest — Number of smallest distances to find**

positive integer

Number of smallest distances to find, specified as the comma-separated pair consisting of 'Smallest' and a positive integer. If you specify 'Smallest', then pdist2 sorts the distances in each column of D in ascending order.

Example: 'Smallest',3 Data Types: single | double

### **Largest — Number of largest distances to find**

positive integer

Number of largest distances to find, specified as the comma-separated pair consisting of 'Largest' and a positive integer. If you specify 'Largest', then pdist2 sorts the distances in each column of D in descending order.

Example: 'Largest',3

Data Types: single | double

### **Output Arguments**

### **D — Pairwise distances**

numeric matrix

Pairwise distances, returned as a numeric matrix.

If you do not specify either 'Smallest' or 'Largest', then D is an *mx*-by-*my* matrix, where *mx* and  $my$  are the number of observations in X and Y, respectively.  $D(i, j)$  is the distance between observation i in X and observation j in Y. If observation *i* in X or observation *j* in Y contains NaN, then  $D(i, j)$  is NaN for the built-in distance functions.

If you specify either 'Smallest' or 'Largest' as K, then D is a K-by-*my* matrix. D contains either the K smallest or K largest pairwise distances to observations in X for each observation in Y. For each <span id="page-5681-0"></span>observation in Y, pdist2 finds the K smallest or largest distances by computing and comparing the distance values to all the observations in X. If K is greater than *mx*, pdist2 returns an *mx*-by-*my* matrix.

### **I — Sort index**

positive integer matrix

Sort index, returned as a positive integer matrix. I is the same size as D. I contains the indices of the observations in X corresponding to the distances in D.

### **More About**

### **Distance Metrics**

A distance metric is a function that defines a distance between two observations. pdist2 supports various distance metrics: Euclidean distance, standardized Euclidean distance, Mahalanobis distance, city block distance, Minkowski distance, Chebychev distance, cosine distance, correlation distance, Hamming distance, Jaccard distance, and Spearman distance.

Given an *mx*-by-*n* data matrix *X*, which is treated as *mx* (1-by-*n*) row vectors *x<sup>1</sup>* , *x<sup>2</sup>* , ..., *xmx*, and an *my*by-*n* data matrix *Y*, which is treated as *my* (1-by-*n*) row vectors *y<sup>1</sup>* , *y<sup>2</sup>* , ...,*ymy*, the various distances between the vector  $x_s$  and  $y_t$  are defined as follows:

• Euclidean distance

$$
d_{st}^2 = (x_s - y_t)(x_s - y_t)'.
$$

The Euclidean distance is a special case of the Minkowski distance, where  $p = 2$ .

• Standardized Euclidean distance

$$
d_{st}^2 = (x_s - y_t)V^{-1}(x_s - y_t)',
$$

where *V* is the *n*-by-*n* diagonal matrix whose *j*th diagonal element is (*S*(*j*))<sup>2</sup> , where *S* is a vector of scaling factors for each dimension.

• Mahalanobis distance

$$
d_{st}^2 = (x_s - y_t)C^{-1}(x_s - y_t)',
$$

where *C* is the covariance matrix.

• City block distance

$$
d_{st} = \sum_{j=1}^{n} |x_{sj} - y_{tj}|.
$$

The city block distance is a special case of the Minkowski distance, where  $p = 1$ .

• Minkowski distance

$$
d_{st} = \sqrt[p]{\sum_{j=1}^{n} |x_{sj} - y_{tj}|^{p}}
$$

For the special case of  $p = 1$ , the Minkowski distance gives the city block distance. For the special case of  $p = 2$ , the Minkowski distance gives the Euclidean distance. For the special case of  $p = \infty$ , the Minkowski distance gives the Chebychev distance.

• Chebychev distance

$$
d_{st} = \max_j \{|x_{sj} - y_{tj}|\}.
$$

The Chebychev distance is a special case of the Minkowski distance, where  $p = \infty$ .

• Cosine distance

$$
d_{st} = \left(1 - \frac{x_s y_t'}{\sqrt{(x_s x_s)(y_t y_t)}}\right)
$$

• Correlation distance

$$
d_{st} = 1 - \frac{(x_s - \overline{x}_s)(y_t - \overline{y}_t)'}{\sqrt{(x_s - \overline{x}_s)(x_s - \overline{x}_s)}\sqrt{(y_t - \overline{y}_t)(y_t - \overline{y}_t)'}}
$$

.

where

$$
\bar{x}_s = \frac{1}{n} \sum_j x_{sj}
$$

and

$$
\overline{y}_t = \frac{1}{n} \sum_j y_{tj}.
$$

• Hamming distance

$$
d_{st} = ( \# (x_{sj} \neq y_{tj})/n ).
$$

• Jaccard distance

$$
d_{st} = \frac{\# \left[ \left( x_{sj} \neq y_{tj} \right) \cap \left( \left( x_{sj} \neq 0 \right) \cup \left( y_{tj} \neq 0 \right) \right) \right]}{\# \left[ \left( x_{sj} \neq 0 \right) \cup \left( y_{tj} \neq 0 \right) \right]}.
$$

• Spearman distance

$$
d_{st} = 1 - \frac{(r_s - \overline{r}_s)(r_t - \overline{r}_t)'}{\sqrt{(r_s - \overline{r}_s)(r_s - \overline{r}_s)}\sqrt{(r_t - \overline{r}_t)(r_t - \overline{r}_t)'}}
$$

where

- $r_{sj}$  is the rank of  $x_{sj}$  taken over  $x_{1j}$ ,  $x_{2j}$ , ... $x_{mx,j}$ , as computed by [tiedrank](#page-7220-0).
- $r_{tj}$  is the rank of  $y_{tj}$  taken over  $y_{1j}$ ,  $y_{2j}$ , ... $y_{my,j}$ , as computed by [tiedrank](#page-7220-0).
- $r_s$  and  $r_t$  are the coordinate-wise rank vectors of  $x_s$  and  $y_t$ , i.e.,  $r_s = (r_{s1}, r_{s2}, \dots r_{sn})$  and  $r_t = (r_{t1}, r_{s2}, \dots r_{sn})$ *rt*2 , ... *rtn*).

• 
$$
\overline{r}_s = \frac{1}{n} \sum_j r_{sj} = \frac{(n+1)}{2}
$$
.  
\n•  $\overline{r}_t = \frac{1}{n} \sum_j r_{tj} = \frac{(n+1)}{2}$ .

# **Extended Capabilities**

### **Tall Arrays**

Calculate with arrays that have more rows than fit in memory.

Usage notes and limitations:

• The first input X must be a tall array. Input Y cannot be a tall array.

For more information, see "Tall Arrays" (MATLAB).

### **C/C++ Code Generation**

Generate C and C++ code using MATLAB® Coder™.

Usage notes and limitations:

- The distance input argument value (Distance) must be a compile-time constant. For example, to use the Minkowski distance, include coder.Constant('Minkowski') in the -args value of codegen.
- The distance input argument value (Distance) cannot be a custom distance function.
- Names in name-value pair arguments must be compile-time constants. For example, to use the 'Smallest' name-value pair argument in the generated code, include {coder.Constant('Smallest'),0} in the -args value of codegen.
- The sorted order of tied distances in the generated code can be different from the order in MATLAB due to numerical precision.
- The generated code of pdist2 uses parfor to create loops that run in parallel on supported shared-memory multicore platforms in the generated code. If your compiler does not support the Open Multiprocessing (OpenMP) application interface or you disable OpenMP library, MATLAB Coder treats the parfor-loops as for-loops. To find supported compilers, see https:// www.mathworks.com/support/compilers/current\_release/. To disable OpenMP library, set the EnableOpenMP property of the configuration object to false. For details, see coder.CodeConfig.
- Starting in R2020a, polist2 returns integer-type (int32) indices, rather than double-precision indices, in generated standalone  $C/C++$  code. Therefore, the function allows for strict singleprecision support when you use single-precision inputs. For MEX code generation, the function still returns double-precision indices to match the MATLAB behavior.

For more information on code generation, see ["Introduction to Code Generation" on page 31-2](#page-1655-0) and ["General Code Generation Workflow" on page 31-5](#page-1658-0).

### **GPU Code Generation**

Generate CUDA® code for NVIDIA® GPUs using GPU Coder™.

Usage notes and limitations:

- The supported distance input argument values (Distance) for optimized CUDA code are 'euclidean', 'squaredeuclidean', 'seuclidean', 'cityblock', 'minkowski', 'chebychev', 'cosine', 'correlation', 'hamming', and 'jaccard'.
- Distance cannot be a custom distance function.
- Distance must be a compile-time constant.
- Names in name-value pair arguments must be compile-time constants.

• The sorted order of tied distances in the generated code can be different from the order in MATLAB due to numerical precision.

### **GPU Arrays**

Accelerate code by running on a graphics processing unit (GPU) using Parallel Computing Toolbox™.

Usage notes and limitations:

• The Distance argument must be specified as a character vector.

For more information, see "Run MATLAB Functions on a GPU" (Parallel Computing Toolbox).

### **See Also**

[ExhaustiveSearcher](#page-2985-0) | [KDTreeSearcher](#page-4387-0) | [createns](#page-2646-0) | [knnsearch](#page-4670-0) | [pdist](#page-5663-0)

### **Introduced in R2010a**

# **pearsrnd**

Pearson system random numbers

# **Syntax**

```
r = pearsrnd(mu, sigma, skew, kurt, m, n)
r = pearsrnd(mu, sigma, skew, kurt)
r = pearsrnd(mu, sigma, skew, kurt, m, n, ...)
r = pearsrnd(mu, sigma, skew, kurt, [m, n, \ldots])[r, type] = pearsrnd(...)[r, type, coefficients] = pearsrnd(...)
```
# **Description**

 $r =$  pearsrnd(mu, sigma, skew, kurt, m, n) returns an m-by-n matrix of random numbers drawn from the distribution in the Pearson system with mean mu, standard deviation sigma, skewness skew, and kurtosis kurt. The parameters mu, sigma, skew, and kurt must be scalars.

**Note** Because r is a random sample, its sample moments, especially the skewness and kurtosis, typically differ somewhat from the specified distribution moments.

pearsrnd uses the definition of kurtosis for which a normal distribution has a kurtosis of 3. Some definitions of kurtosis subtract 3, so that a normal distribution has a kurtosis of 0. The pearsrnd function does not use this convention.

Some combinations of moments are not valid; in particular, the kurtosis must be greater than the square of the skewness plus 1. The kurtosis of the normal distribution is defined to be 3.

 $r =$  pearsrnd(mu, sigma, skew, kurt) returns a scalar value.

 $r =$  pearsrnd(mu, sigma, skew, kurt, m, n, ...) or  $r =$  pearsrnd(mu, sigma, skew, kurt,  $[m,n,\ldots]$ ) returns an m-by-n-by-... array.

 $[r,type] = pearsrnd(...)$  returns the type of the specified distribution within the Pearson system. type is a scalar integer from 0 to 7. Set m and n to 0 to identify the distribution type without generating any random values.

The seven distribution types in the Pearson system correspond to the following distributions:

- 0 [Normal on page B-119](#page-7914-0) distribution
- $\cdot$  1 Four-parameter [beta on page B-6](#page-7801-0) distribution
- 2 Symmetric four-parameter [beta on page B-6](#page-7801-0) distribution
- 3 Three-parameter [gamma on page B-47](#page-7842-0) distribution
- 4 Not related to any standard distribution. The density is proportional to:

 $(1 + ((x - a)/b)^2)$  $\exp(-d \arctan((x - a)/b)).$ 

- 5 Inverse [gamma on page B-47](#page-7842-0) location-scale distribution
- $\cdot$  6 *F* [on page B-45](#page-7840-0) location-scale distribution
- 7 Student's *t* [location-scale on page B-156](#page-7951-0) distribution

 $[r,type,coeffs] = pearsrnd(...)$  returns the coefficients coefs of the quadratic polynomial that defines the distribution via the differential equation

$$
\frac{d}{dx}log(p(x)) = \frac{-(a+x)}{c(0) + c(1)x + c(2)x^2}.
$$

### **Examples**

Generate random values from the standard normal distribution:

```
r = pearsrnd(0,1,0,3,100,1); % Equivalent to randn(100,1)
```
Determine the distribution type:

 $[r, type] = pearsrnd(0, 1, 1, 4, 0, 0);$  $r =$  [] type = 1

### **References**

[1] Johnson, N.L., S. Kotz, and N. Balakrishnan (1994) Continuous Univariate Distributions, Volume 1, Wiley-Interscience, Pg 15, Eqn 12.33.

### **Extended Capabilities**

### **C/C++ Code Generation**

Generate C and C++ code using MATLAB® Coder™.

Usage notes and limitations:

The generated code matches MATLAB only when generated output r is scalar.

For more information on code generation, see ["Introduction to Code Generation" on page 31-2](#page-1655-0) and ["General Code Generation Workflow" on page 31-5](#page-1658-0).

### **See Also**

[johnsrnd](#page-4379-0) | [random](#page-6179-0)

#### **Topics**

["Generating Data Using Flexible Families of Distributions" on page 7-21](#page-378-0)

#### **Introduced in R2006a**

# **perfcurve**

Receiver operating characteristic (ROC) curve or other performance curve for classifier output

# **Syntax**

```
[X, Y] = perfcurve(labels, scores, posclass)
[X,Y,T] = perfcurve(labels,scores,posclass)
[X, Y, T, AUC] = perfcurve(labels, scores, posclass)[X,Y,T,AUC,OPTROCPT] = perfcurve(labels,scores,posclass)
[X,Y,T,AUC,OPTROCPT,SUBY] = perfcurve(labels,scores,posclass)
[X,Y,T,AUC,OPTROCPT,SUBY,SUBYNAMES] = perfcurve(labels,scores,posclass)
[ ] = perfcurve(labels,scores,posclass,Name,Value)
```
## **Description**

 $[X, Y]$  = perfcurve(labels, scores, posclass) returns the X and Y coordinates of an ROC curve for a vector of classifier predictions, scores, given true class labels, labels, and the positive class label, posclass. You can visualize the performance curve using  $plot(X, Y)$ .

 $[X, Y, T] =$  perfcurve (labels, scores, posclass) returns an array of thresholds on classifier scores for the computed values of X and Y.

 $[X, Y, T, AUC] =$  perfcurve(labels, scores, posclass) returns the area under the curve for the computed values of X and Y.

 $[X, Y, T, AUC, OPTROCPT] = perfcurve(labels, scores, posclass) returns the optimal$ operating point of the ROC curve.

[X,Y,T,AUC,OPTROCPT,SUBY] = perfcurve(labels,scores,posclass) returns the Y values for negative subclasses.

[X,Y,T,AUC,OPTROCPT,SUBY,SUBYNAMES] = perfcurve(labels,scores,posclass) returns the negative class names.

[ \_\_\_ ] = perfcurve(labels,scores,posclass,Name,Value) returns the coordinates of a ROC curve and any other output argument from the previous syntaxes, with additional options specified by one or more Name, Value pair arguments.

For example, you can provide a list of negative classes, change the X or Y criterion, compute [pointwise confidence bounds on page 32-3966](#page-5709-0) using cross validation or bootstrap, specify the misclassification cost, or compute the confidence bounds in parallel.

## **Examples**

### **Plot ROC Curve for Classification by Logistic Regression**

Load the sample data.

load fisheriris
Use only the first two features as predictor variables. Define a binary classification problem by using only the measurements that correspond to the species versicolor and virginica.

 $pred = meas(51:end,1:2);$ 

Define the binary response variable.

resp =  $(1:100)$ '>50; % Versicolor = 0, virginica = 1

Fit a logistic regression model.

mdl = fitglm(pred,resp,'Distribution','binomial','Link','logit');

Compute the ROC curve. Use the probability estimates from the logistic regression model as scores.

```
scores = mdl.Fitted.Probability;
[X, Y, T, AUC] = perfcurve(species(51:end,:), scores, 'virginica');
```
perfcurve stores the threshold values in the array T.

Display the area under the curve.

AUC

 $AUC = 0.7918$ 

The area under the curve is 0.7918. The maximum AUC is 1, which corresponds to a perfect classifier. Larger AUC values indicate better classifier performance.

Plot the ROC curve.

```
plot(X,Y)
xlabel('False positive rate') 
ylabel('True positive rate')
title('ROC for Classification by Logistic Regression')
```
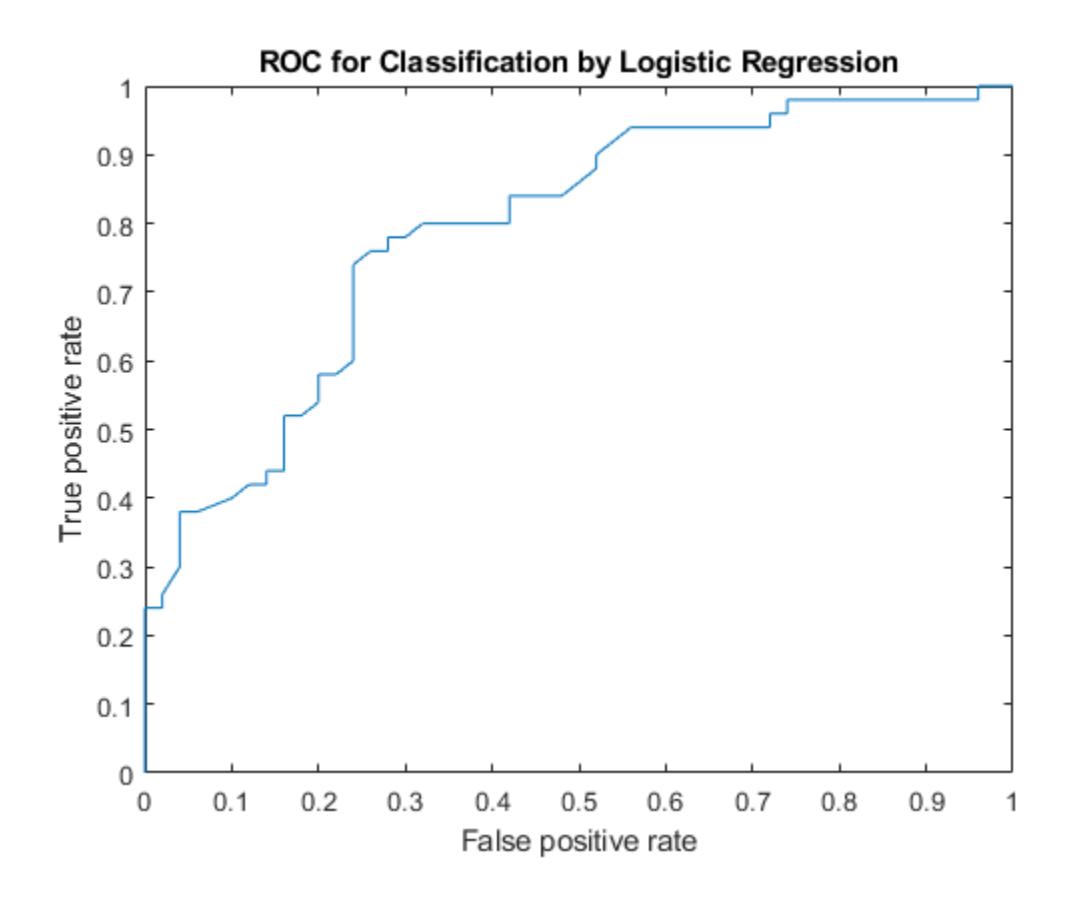

### **Compare Classification Methods Using ROC Curve**

Load the sample data.

load ionosphere

X is a 351x34 real-valued matrix of predictors. Y is a character array of class labels: 'b' for bad radar returns and 'g' for good radar returns.

Reformat the response to fit a logistic regression. Use the predictor variables 3 through 34.

resp = strcmp(Y, 'b'); % resp = 1, if  $Y = 'b'$ , or 0 if  $Y = 'g'$  $pred = X(:,3:34);$ 

Fit a logistic regression model to estimate the posterior probabilities for a radar return to be a bad one.

```
mdl = fitglm(pred,resp,'Distribution','binomial','Link','logit');
score log = mdl.Fitted.Probability; % Probability estimates
```
Compute the standard ROC curve using the probabilities for scores.

[Xlog,Ylog,Tlog,AUClog] = perfcurve(resp,score\_log,'true');

Train an SVM classifier on the same sample data. Standardize the data.

mdlSVM = fitcsvm(pred,resp,'Standardize',true);

Compute the posterior probabilities (scores).

mdlSVM = fitPosterior(mdlSVM);  $[-, \text{score} \text{ sum}] = \text{resultPredict}(\text{mdISVM});$ 

The second column of score svm contains the posterior probabilities of bad radar returns.

Compute the standard ROC curve using the scores from the SVM model.

[Xsvm,Ysvm,Tsvm,AUCsvm] = perfcurve(resp,score\_svm(:,mdlSVM.ClassNames),'true');

Fit a naive Bayes classifier on the same sample data.

 $mdNB = fitcnb(pred,resp);$ 

Compute the posterior probabilities (scores).

 $[-, \text{score} \space \space \text{nb}] = \text{resultProduct}(\text{mdlNB})$ ;

Compute the standard ROC curve using the scores from the naive Bayes classification.

[Xnb,Ynb,Tnb,AUCnb] = perfcurve(resp,score\_nb(:,mdlNB.ClassNames),'true');

Plot the ROC curves on the same graph.

```
plot(Xlog,Ylog)
hold on
plot(Xsvm,Ysvm)
plot(Xnb,Ynb)
legend('Logistic Regression','Support Vector Machines','Naive Bayes','Location','Best')
xlabel('False positive rate'); ylabel('True positive rate');
title('ROC Curves for Logistic Regression, SVM, and Naive Bayes Classification')
hold off
```
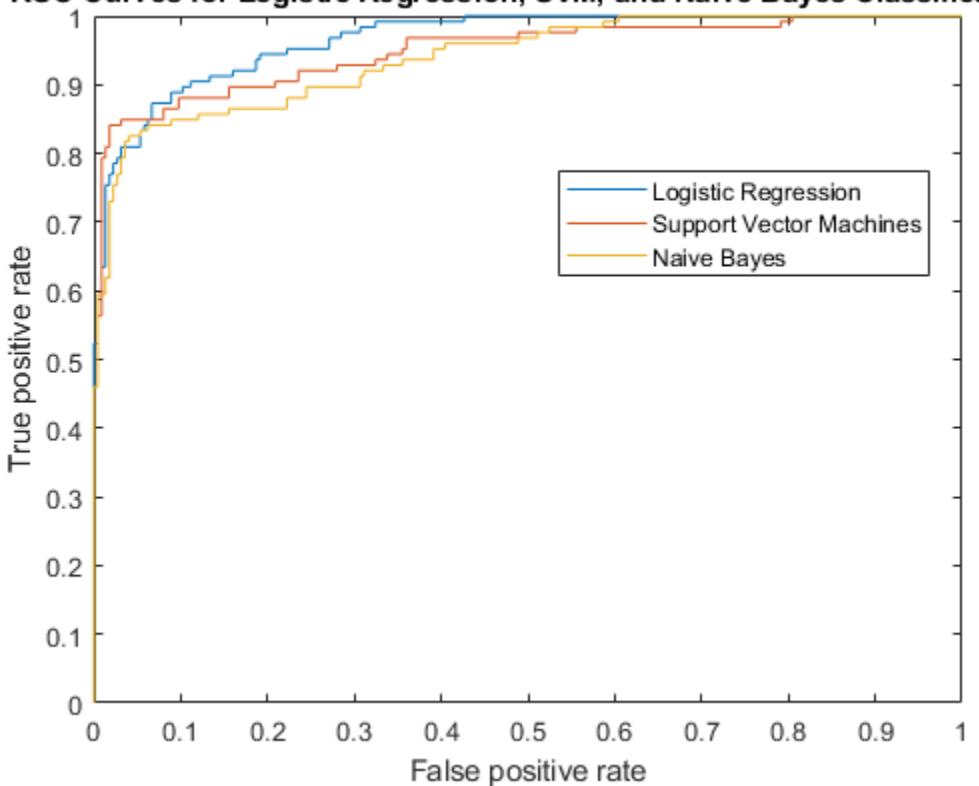

# ROC Curves for Logistic Regression, SVM, and Naive Bayes Classification

Although SVM produces better ROC values for higher thresholds, logistic regression is usually better at distinguishing the bad radar returns from the good ones. The ROC curve for naive Bayes is generally lower than the other two ROC curves, which indicates worse in-sample performance than the other two classifier methods.

Compare the area under the curve for all three classifiers.

### AUClog

 $AUClog = 0.9659$ 

## AUCsvm

 $AUCswm = 0.9488$ 

### AUCnb

 $AUChb = 0.9393$ 

Logistic regression has the highest AUC measure for classification and naive Bayes has the lowest. This result suggests that logistic regression has better in-sample average performance for this sample data.

### **Determine the Parameter Value for Custom Kernel Function**

This example shows how to determine the better parameter value for a custom kernel function in a classifier using the ROC curves.

Generate a random set of points within the unit circle.

```
rng(1); % For reproducibility
n = 100; % Number of points per quadrant
r1 = sqrt(rand(2*n,1)); % Random radii
t1 = [pi/2*rand(n,1); (pi/2*rand(n,1)+pi)]; % Random angles for Q1 and Q3
X1 = [r1.*cos(t1) r1.*sin(t1)]; % Polar-to-Cartesian conversion
r2 = sqrt(rand(2*n,1));
t2 = [pi/2*rand(n,1)+pi/2; (pi/2*rand(n,1)-pi/2)]; % Random angles for Q2 and Q4
X2 = [r2.*cos(t2) r2.*sin(t2)];
```
Define the predictor variables. Label points in the first and third quadrants as belonging to the positive class, and those in the second and fourth quadrants in the negative class.

 $pred = [X1; X2];$  $resp = ones(4*n.1)$ :  $resp(2*n + 1:end) = -1; % Labels$ 

Create the function mysigmoid.m , which accepts two matrices in the feature space as inputs, and transforms them into a Gram matrix using the sigmoid kernel.

```
function G = mysigmoid(U, V)% Sigmoid kernel function with slope gamma and intercept c
gamma = 1;c = -1;G = tanh(gamma*U*V' + c);end
```
Train an SVM classifier using the sigmoid kernel function. It is good practice to standardize the data.

```
SVMModel1 = fitcsvm(pred,resp,'KernelFunction','mysigmoid',...
                    'Standardize',true);
SVMModel1 = fitPosterior(SVMModel1);
[-, \text{scores 1}] = \text{reshape}(\text{SVMModel 1});
```
Set gamma  $= 0.5$ ; within mysigmoid.m and save as mysigmoid2.m. And, train an SVM classifier using the adjusted sigmoid kernel.

```
function G = mysigmoid2(U,V)% Sigmoid kernel function with slope gamma and intercept c
\text{gamma} = 0.5;
c = -1;G = \tanh(\text{gamma}^*U^*V' + c);
end
SVMModel2 = fitcsvm(pred,resp,'KernelFunction','mysigmoid2',...
                   'Standardize',true);
```

```
SVMModel2 = fitPosterior(SVMModel2);
[~,scores2] = resubPredict(SVMModel2);
```
Compute the ROC curves and the area under the curve (AUC) for both models.

 $[x1,y1,-,auc1] = perfcurve(resp, scores1(:,2),1);$  $[x2,y2,-,auc2] = perfourve(resp, scores2(:,2),1);$ 

Plot the ROC curves.

```
plot(x1,y1)
hold on
plot(x2,y2)
hold off
legend('gamma = 1', 'gamma = 0.5', 'Location', 'SE');
xlabel('False positive rate'); ylabel('True positive rate');
title('ROC for classification by SVM');
```
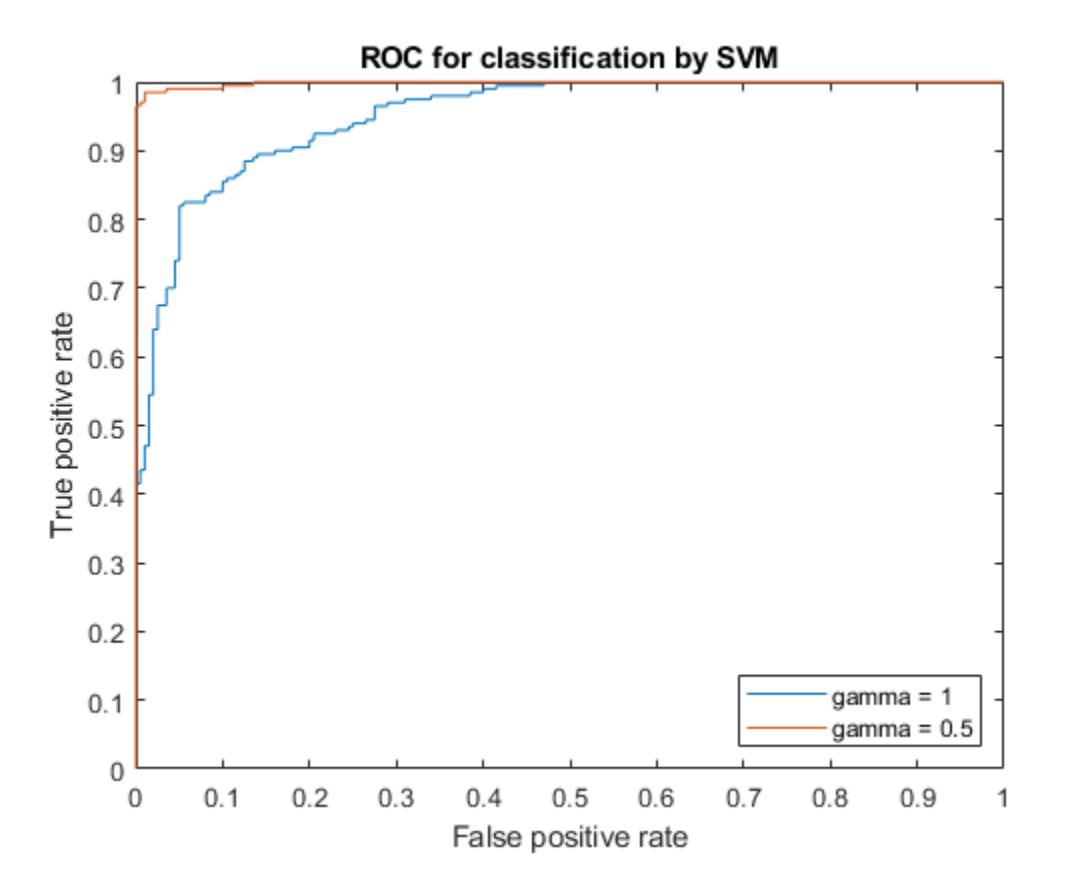

The kernel function with the gamma parameter set to 0.5 gives better in-sample results. Compare the AUC measures.

auc1 auc2

 $auc1 =$ 

 0.9518  $auc2 =$ 0.9985

The area under the curve for gamma set to 0.5 is higher than that for gamma set to 1. This also confirms that gamma parameter value of 0.5 produces better results. For visual comparison of the classification performance with these two gamma parameter values, see ["Train SVM Classifier Using](#page-1249-0) [Custom Kernel" on page 18-154](#page-1249-0).

## **Plot ROC Curve for Classification Tree**

Load the sample data.

load fisheriris

The column vector, species, consists of iris flowers of three different species: setosa, versicolor, virginica. The double matrix meas consists of four types of measurements on the flowers: sepal length, sepal width, petal length, and petal width. All measures are in centimeters.

Train a classification tree using the sepal length and width as the predictor variables. It is a good practice to specify the class names.

```
Model = fitctree(meas(:, 1:2), species, ...
     'ClassNames',{'setosa','versicolor','virginica'});
```
Predict the class labels and scores for the species based on the tree Model.

 $[-, \text{score}] = \text{resultPredict}(\text{Model})$ ;

The scores are the posterior probabilities that an observation (a row in the data matrix) belongs to a class. The columns of score correspond to the classes specified by 'ClassNames'. So, the first column corresponds to setosa, the second corresponds to versicolor, and the third column corresponds to virginica.

Compute the ROC curve for the predictions that an observation belongs to versicolor, given the true class labels species. Also compute the optimal operating point and *y* values for negative subclasses. Return the names of the negative classes.

Because this is a multiclass problem, you cannot merely supply  $score(:,2)$  as input to perfcurve. Doing so would not give perfcurve enough information about the scores for the two negative classes (setosa and virginica). This problem is unlike a binary classification problem, where knowing the scores of one class is enough to determine the scores of the other class. Therefore, you must supply perfcurve with a function that factors in the scores of the two negative classes. One such function is *score*(:, 2) − max(*score*(:, 1), *score*(:, 3)).

```
diffscore = score(:,2) - max(score(:,1),score(:,3));[X,Y,T,~,OPTROCPT,suby,subnames] = perfcurve(species,diffscore,'versicolor');
```
X, by default, is the false positive rate (fallout or 1-specificity) and Y, by default, is the true positive rate (recall or sensitivity). The positive class label is versicolor. Because a negative class is not

defined, perfcurve assumes that the observations that do not belong to the positive class are in one class. The function accepts it as the negative class.

### OPTROCPT

OPTROCPT = *1×2*

0.1000 0.8000

### suby

suby = *12×2*

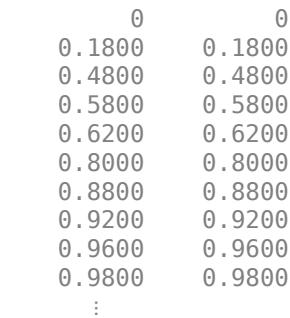

#### subnames

subnames = *1x2 cell* {'setosa'} {'virginica'}

Plot the ROC curve and the optimal operating point on the ROC curve.

```
plot(X,Y)
hold on
plot(OPTROCPT(1),OPTROCPT(2),'ro')
xlabel('False positive rate') 
ylabel('True positive rate')
title('ROC Curve for Classification by Classification Trees')
hold off
```
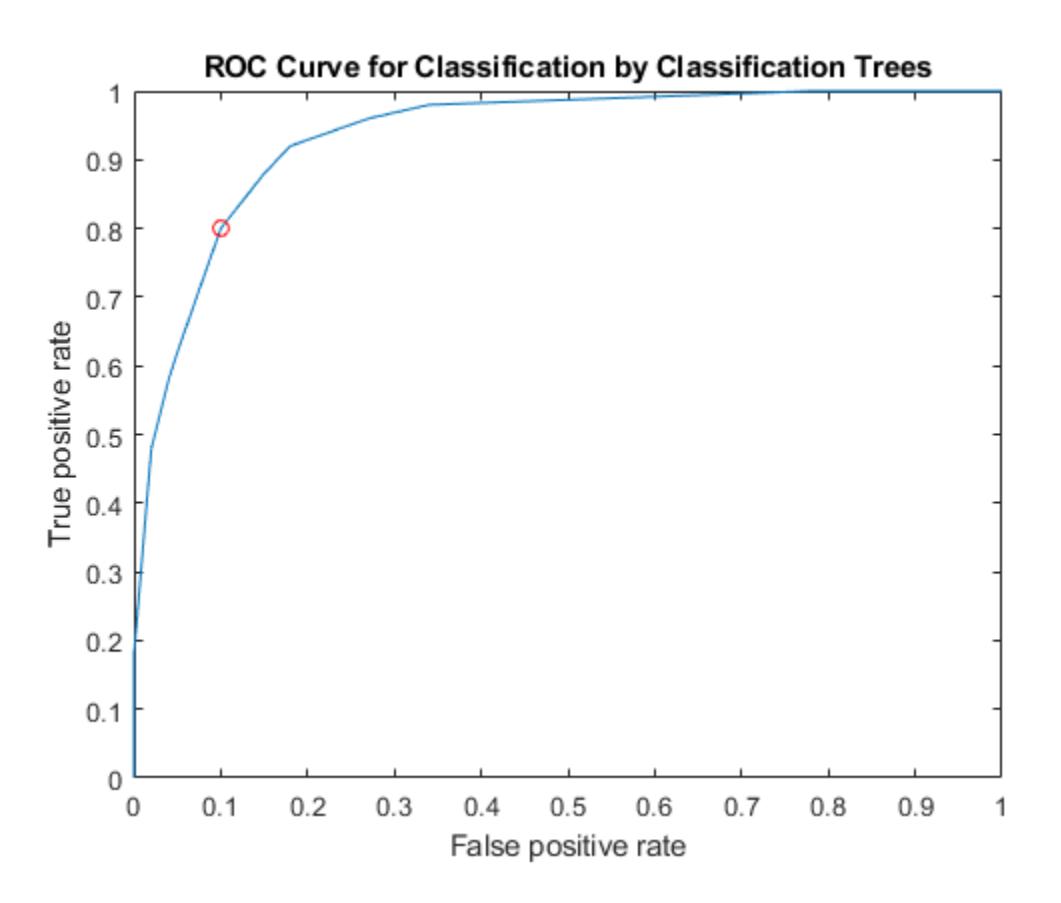

Find the threshold that corresponds to the optimal operating point.

T((X==OPTROCPT(1))&(Y==OPTROCPT(2)))

 $ans = 0.2857$ 

Specify virginica as the negative class and compute and plot the ROC curve for versicolor.

Again, you must supply perfcurve with a function that factors in the scores of the negative class. An example of a function to use is  $score(:, 2) - score(:, 3)$ .

```
diffscore = score(:,2) - score(:,3);
[X, Y, \sim, \sim, 0PTROCPT] = perfcurve(species,diffscore,'versicolor', ...
      'negClass','virginica');
OPTROCPT
OPTROCPT = 1×2
     0.1800 0.8200
figure, plot(X,Y)
hold on
plot(OPTROCPT(1),OPTROCPT(2),'ro')
xlabel('False positive rate') 
ylabel('True positive rate')
title('ROC Curve for Classification by Classification Trees')
hold off
```
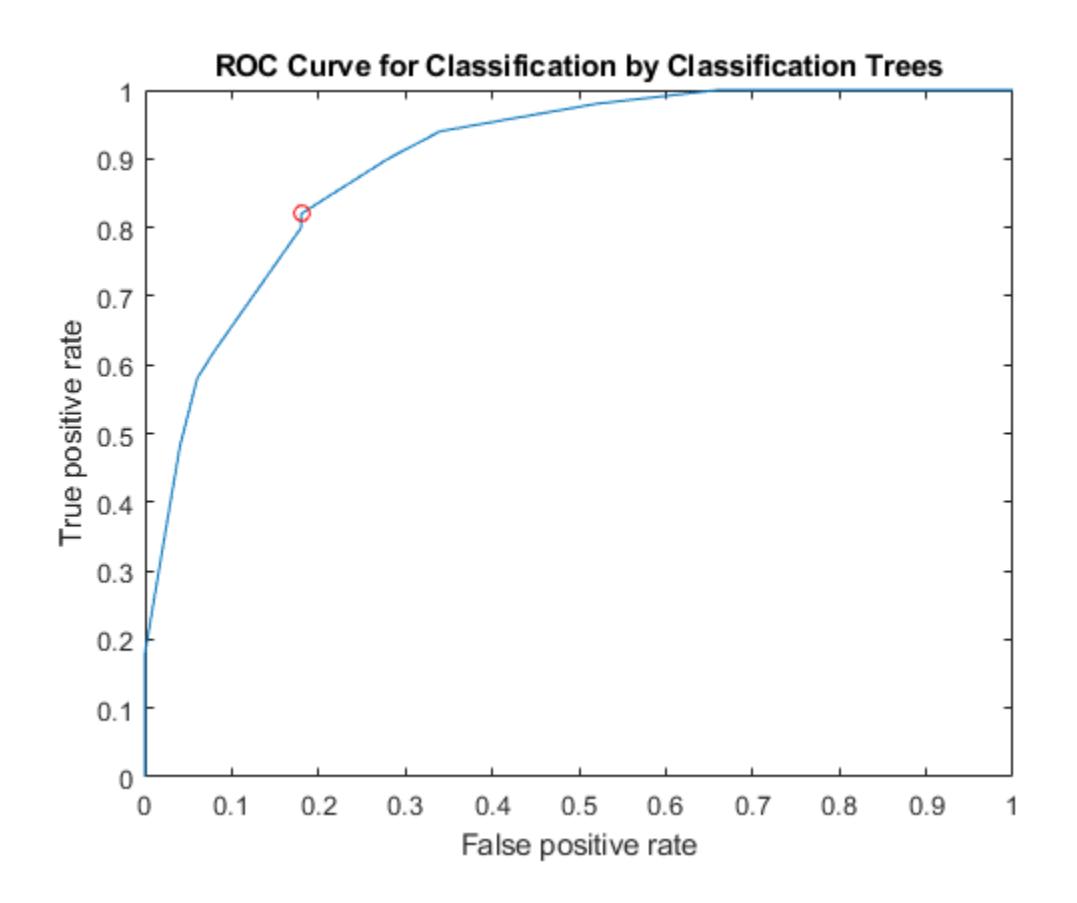

## **Compute Pointwise Confidence Intervals for ROC Curve**

Load the sample data.

load fisheriris

The column vector species consists of iris flowers of three different species: setosa, versicolor, virginica. The double matrix meas consists of four types of measurements on the flowers: sepal length, sepal width, petal length, and petal width. All measures are in centimeters.

Use only the first two features as predictor variables. Define a binary problem by using only the measurements that correspond to the versicolor and virginica species.

 $pred = meas(51:end,1:2);$ 

Define the binary response variable.

resp =  $(1:100)$ '>50; % Versicolor = 0, virginica = 1

Fit a logistic regression model.

mdl = fitglm(pred,resp,'Distribution','binomial','Link','logit');

Compute the pointwise confidence intervals on the true positive rate (TPR) by vertical averaging (VA) and sampling using bootstrap.

```
[X, Y, T] = perfcurve(species(51:end,:),mdl.Fitted.Probability,...
        'virginica','NBoot',1000,'XVals',[0:0.05:1]);
```
'NBoot',1000 sets the number of bootstrap replicas to 1000. 'XVals','All' prompts perfcurve to return X, Y, and T values for all scores, and average the Y values (true positive rate) at all X values (false positive rate) using vertical averaging. If you do not specify XVals, then perfcurve computes the confidence bounds using threshold averaging by default.

Plot the pointwise confidence intervals.

```
errorbar(X,Y(:,1),Y(:,1)-Y(:,2),Y(:,3)-Y(:,1));
xlim([-0.02,1.02]); ylim([-0.02,1.02]);
xlabel('False positive rate') 
ylabel('True positive rate')
title('ROC Curve with Pointwise Confidence Bounds')
legend('PCBwVA','Location','Best')
```
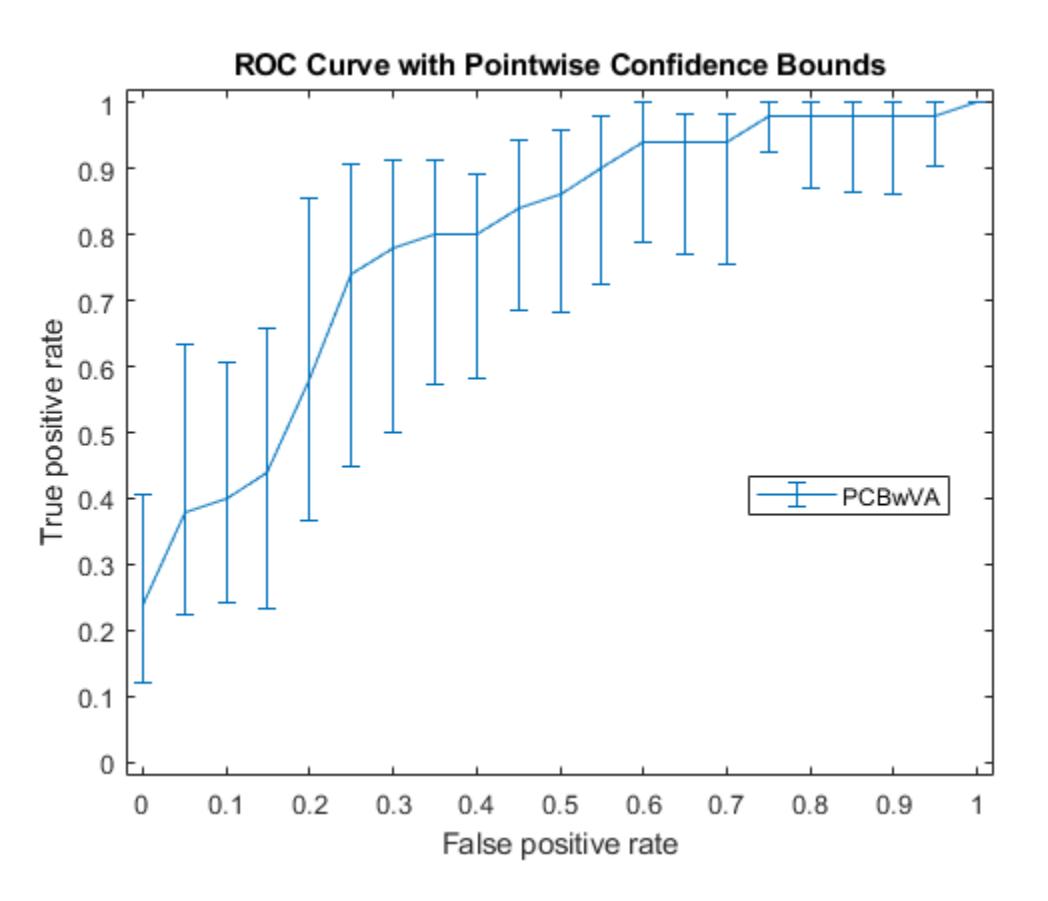

It might not always be possible to control the false positive rate (FPR, the X value in this example). So you might want to compute the pointwise confidence intervals on true positive rates (TPR) by threshold averaging.

```
[X1, Y1, T1] = perfcurve(species(51:end,:),mdl.Fitted.Probability,...
     'virginica','NBoot',1000);
```
If you set 'TVals' to 'All', or if you do not specify 'TVals' or 'Xvals', then perfcurve returns X, Y, and T values for all scores and computes pointwise confidence bounds for X and Y using threshold averaging.

Plot the confidence bounds.

```
figure()
errorbar(X1(:,1),Y1(:,1),Y1(:,1)-Y1(:,2),Y1(:,3)-Y1(:,1));
xlim([-0.02,1.02]); ylim([-0.02,1.02]);
xlabel('False positive rate')
ylabel('True positive rate')
title('ROC Curve with Pointwise Confidence Bounds')
legend('PCBwTA','Location','Best')
```
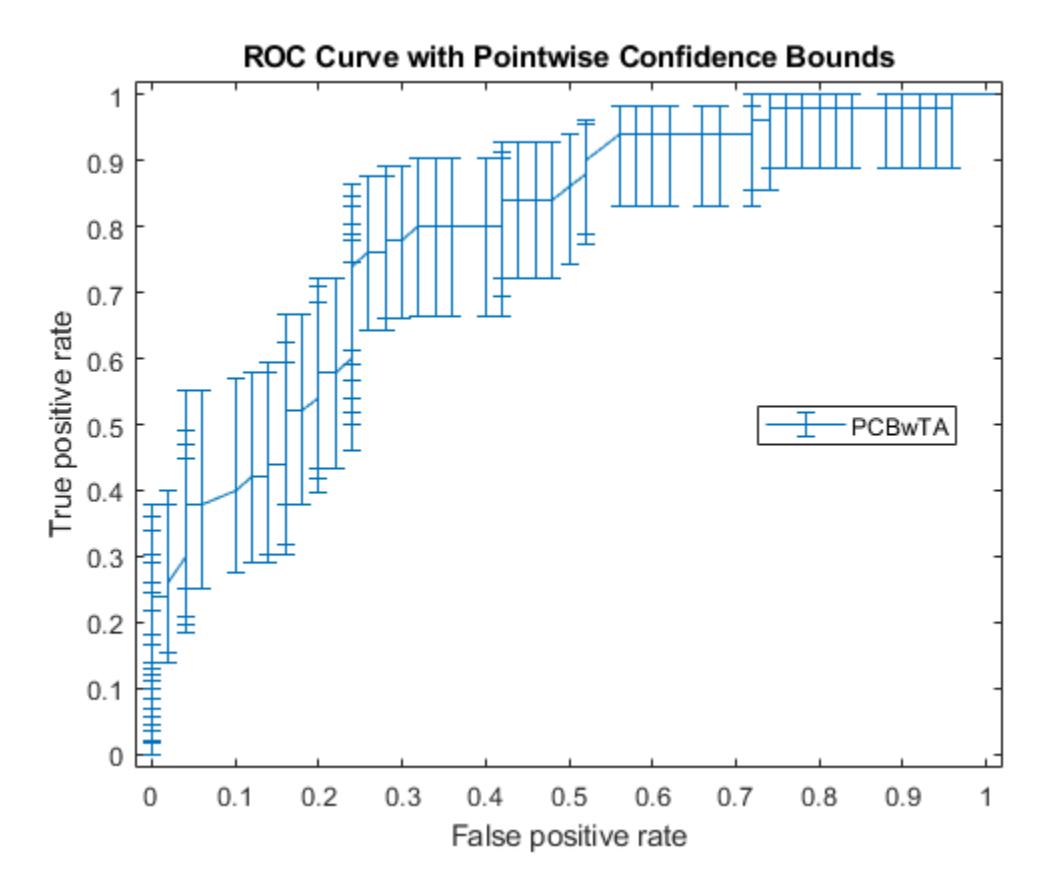

Specify the threshold values to fix and compute the ROC curve. Then plot the curve.

```
[X1, Y1, T1] = perfcurve(species(51:end,:),mdl.Fitted.Probability,...
     'virginica','NBoot',1000,'TVals',0:0.05:1);
figure()
errorbar(X1(:,1),Y1(:,1),Y1(:,1)-Y1(:,2),Y1(:,3)-Y1(:,1));
xlim([-0.02,1.02]); ylim([-0.02,1.02]);
xlabel('False positive rate')
ylabel('True positive rate')
title('ROC Curve with Pointwise Confidence Bounds')
legend('PCBwTA','Location','Best')
```
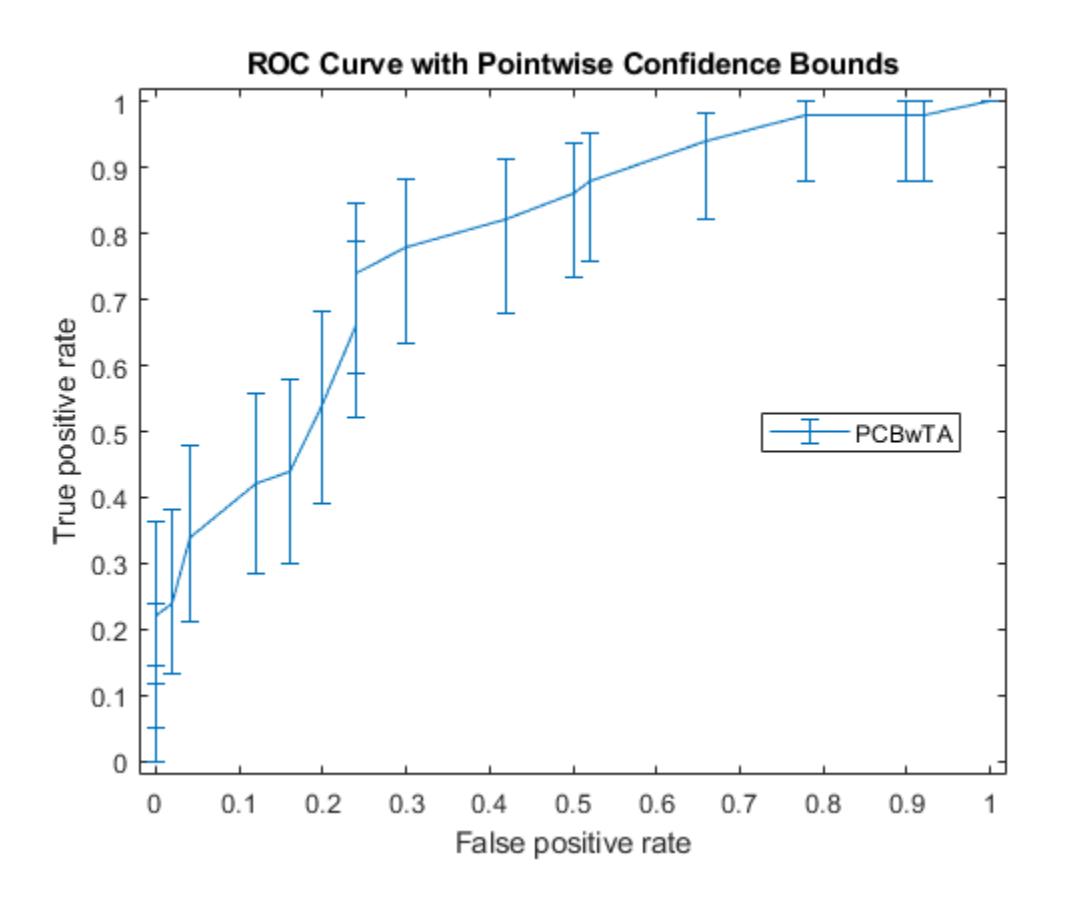

# **Input Arguments**

### **labels — True class labels**

numeric vector | logical vector | character matrix | string array | cell array of character vectors | categorical array

True class labels, specified as a numeric vector, logical vector, character matrix, string array, cell array of character vectors, or categorical array. For more information, see ["Grouping Variables" on](#page-84-0) [page 2-45](#page-84-0).

Example: {'hi','mid','hi','low',...,'mid'}

Example: ['H','M','H','L',...,'M']

Data Types: single | double | logical | char | string | cell | categorical

### **scores — Scores returned by a classifier**

vector of floating points

Scores returned by a classifier for some sample data, specified as a vector of floating points. scores must have the same number of elements as labels.

Data Types: single | double

### **posclass — Positive class label**

numeric scalar | logical scalar | character vector | string scalar | cell containing a character vector | categorical scalar

Positive class label, specified as a numeric scalar, logical scalar, character vector, string scalar, cell containing a character vector, or categorical scalar. The positive class must be a member of the input labels. The value of posclass that you can specify depends on the value of labels.

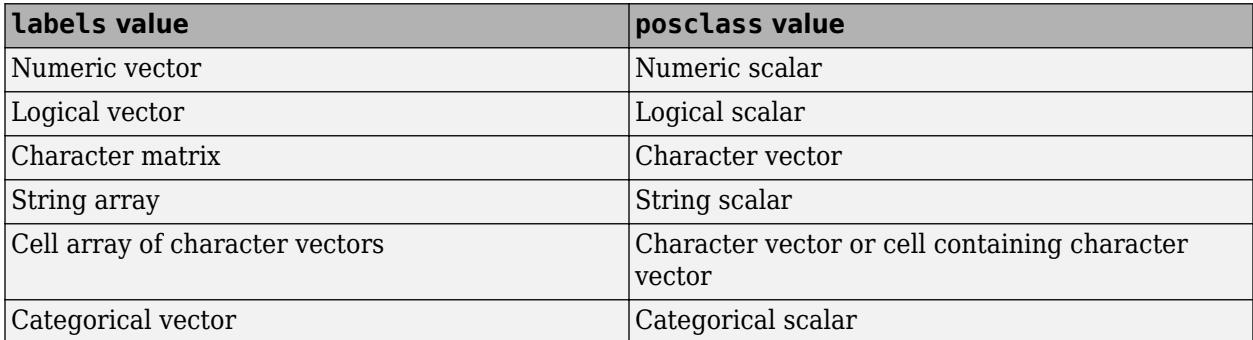

For example, in a cancer diagnosis problem, if a malignant tumor is the positive class, then specify posclass as 'malignant'.

Data Types: single | double | logical | char | string | cell | categorical

### **Name-Value Pair Arguments**

Specify optional comma-separated pairs of Name, Value arguments. Name is the argument name and Value is the corresponding value. Name must appear inside quotes. You can specify several name and value pair arguments in any order as Name1, Value1, ..., NameN, ValueN.

Example: 'NegClass','versicolor','XCrit','fn','NBoot',1000,'BootType','per' specifies the species versicolor as the negative class, the criterion for the X-coordinate as false negative, the number of bootstrap samples as 1000. It also specifies that the pointwise confidence bounds are computed using the percentile method.

### **NegClass — List of negative classes**

'all' (default) | numeric array | categorical array | string array | cell array of character vectors

List of negative classes, specified as the comma-separated pair consisting of 'NegClass', and a numeric array, a categorical array, a string array, or a cell array of character vectors. By default, perfcurve sets NegClass to 'all' and considers all nonpositive classes found in the input array of labels to be negative.

If NegClass is a subset of the classes found in the input array of labels, then perfcurve discards the instances with labels that do not belong to either positive or negative classes.

```
Example: 'NegClass',{'versicolor','setosa'}
```
Data Types: single | double | categorical | char | string | cell

## **XCrit — Criterion to compute for X**

'fpr' (default) | 'fnr' | 'tnr' | 'ppv' | 'ecost' | ...

Criterion to compute for X, specified as the comma-separated pair consisting of 'XCrit' and one of the following.

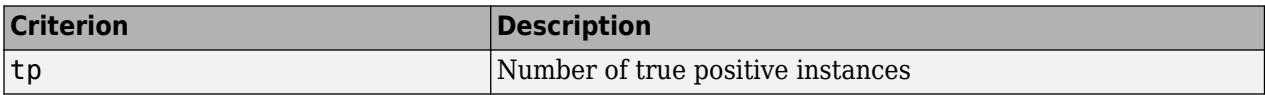

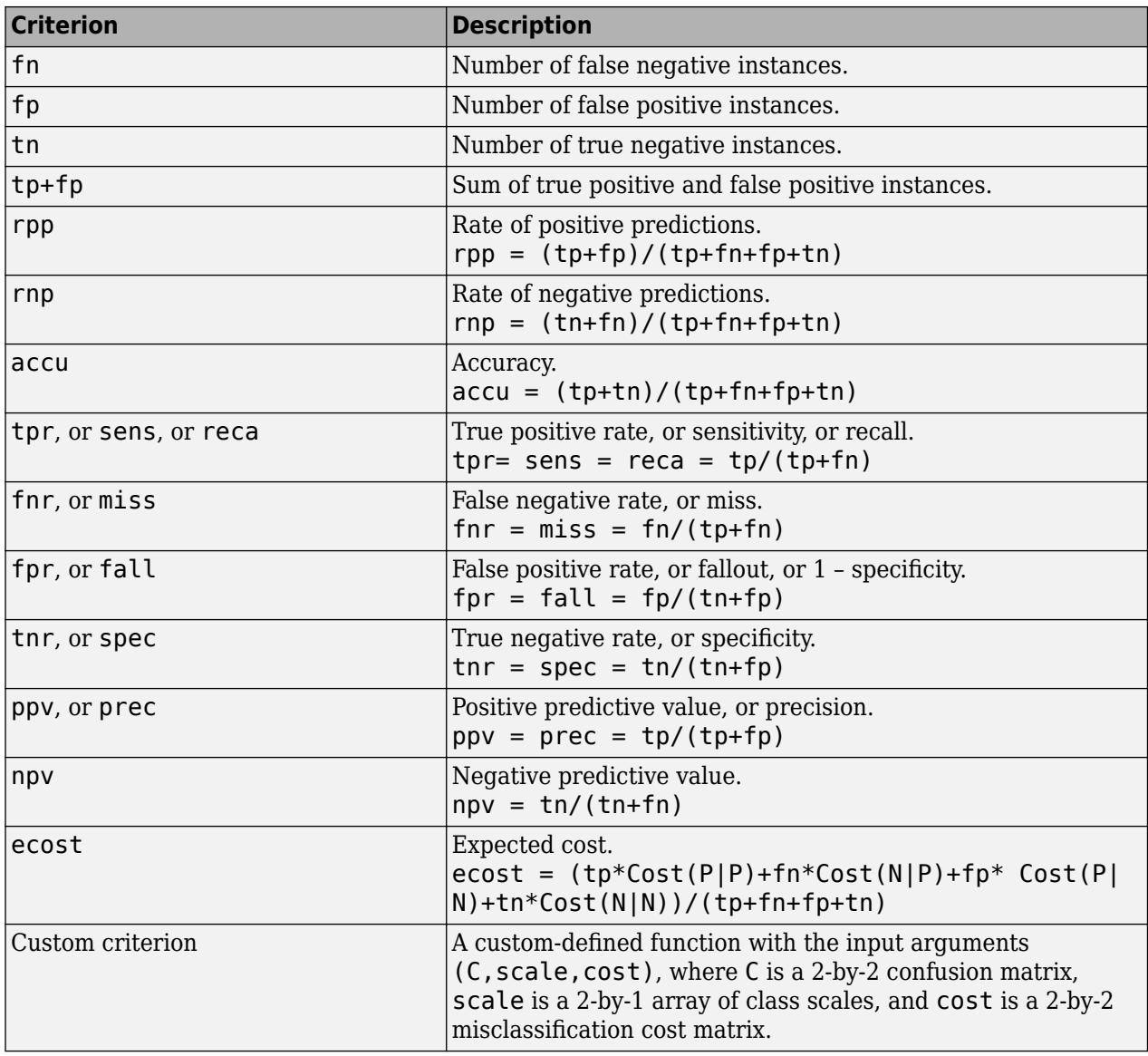

**Caution** Some of these criteria return NaN values at one of the two special thresholds, 'reject all' and 'accept all'.

Example: 'XCrit','ecost'

### **YCrit — Criterion to compute for Y**

'tpr' (default) | same criteria options for X

Criterion to compute for Y, specified as the comma-separated pair consisting of 'YCrit' and one of the same criteria options as for X. This criterion does not have to be a monotone function of the positive class score.

Example: 'YCrit','ecost'

## **XVals — Values for the X criterion**

'all' (default) | numeric array

Values for the X criterion, specified as the comma-separated pair consisting of 'XVals' and a numeric array.

- If you specify XVals, then perfcurve computes X and Y and the [pointwise confidence bounds on](#page-5709-0) [page 32-3966](#page-5709-0) for Y (when applicable) only for the specified XVals.
- If you do not specify XVals, then perfcurve, computes X and Y and the values for all scores by default.

### **Note** You cannot set XVals and TVals at the same time.

Example: 'XVals',[0:0.05:1] Data Types: single | double | char | string

### **TVals — Thresholds for the positive class score**

'all' (default) | numeric array

Thresholds for the positive class score, specified as the comma-separated pair consisting of 'TVals' and either 'all' or a numeric array.

- If TVals is set to 'all' or not specified, and XVals is not specified, then perfcurve returns X, Y, and T values for all scores and computes [pointwise confidence bounds on page 32-3966](#page-5709-0) for X and Y using threshold averaging.
- If TVals is set to a numeric array, then perfcurve returns X, Y, and T values for the specified thresholds and computes pointwise confidence bounds for X and Y at these thresholds using threshold averaging.

## **Note** You cannot set XVals and TVals at the same time.

Example: 'TVals',[0:0.05:1]

Data Types: single | double | char | string

### **UseNearest — Indicator to use the nearest values in the data**

'on' (default) | 'off'

Indicator to use the nearest values in the data instead of the specified numeric XVals or TVals, specified as the comma-separated pair consisting of 'UseNearest' and either 'on' or 'off'.

- If you specify numeric XVals and set UseNearest to 'on', then perfcurve returns the nearest unique X values found in the data, and it returns the corresponding values of Y and T.
- If you specify numeric XVals and set UseNearest to 'off', then perfcurve returns the sorted XVals.
- If you compute confidence bounds by cross validation or bootstrap, then this parameter is always 'off'.

Example: 'UseNearest','off'

## **ProcessNaN — perfcurve method for processing NaN scores**

'ignore' (default) | 'addtofalse'

perfcurve method for processing NaN scores, specified as the comma-separated pair consisting of 'ProcessNaN' and 'ignore' or 'addtofalse'.

- If ProcessNaN is 'ignore', then perfcurve removes observations with NaN scores from the data.
- If ProcessNaN is 'addtofalse', then perfcurve adds instances with NaN scores to false classification counts in the respective class. That is, perfcurve always counts instances from the positive class as false negative (FN), and it always counts instances from the negative class as false positive (FP).

Example: 'ProcessNaN','addtofalse'

### **Prior — Prior probabilities for positive and negative classes**

'empirical' (default) | 'uniform' | array with two elements

Prior probabilities for positive and negative classes, specified as the comma-separated pair consisting of 'Prior' and 'empirical', 'uniform', or an array with two elements.

If Prior is 'empirical', then perfcurve derives prior probabilities from class frequencies.

If Prior is 'uniform' , then perfcurve sets all prior probabilities to be equal.

Example: 'Prior',[0.3,0.7]

Data Types: single | double | char | string

### **Cost — Misclassification costs**

[0 0.5;0.5 0] (default) | 2-by-2 matrix

Misclassification costs, specified as the comma-separated pair consisting of 'Cost' and a 2-by-2 matrix, containing [Cost(P|P), Cost(N|P); Cost(P|N), Cost(N|N)].

 $Cost(N|P)$  is the cost of misclassifying a positive class as a negative class. Cost(P|N) is the cost of misclassifying a negative class as a positive class. Usually,  $Cost(P|P) = 0$  and  $Cost(N|N) = 0$ , but perfcurve allows you to specify nonzero costs for correct classification as well.

Example: 'Cost',[0 0.7;0.3 0]

Data Types: single | double

### **Alpha — Significance level**

0.05 (default) | scalar value in the range 0 through 1

Significance level for the confidence bounds, specified as the comma-separated pair consisting of 'Alpha' and a scalar value in the range 0 through 1. perfcurve computes  $100*(1 - \alpha)$  percent [pointwise confidence bounds on page 32-3966](#page-5709-0) for X, Y, T, and AUC for a confidence level of 1 – *α*.

Example: 'Alpha', 0.01 specifies 99% confidence bounds

Data Types: single | double

## **Weights — Observation weights**

vector of nonnegative scalar values | cell array of vectors of nonnegative scalar values

Observation weights, specified as the comma-separated pair consisting of 'Weights' and a vector of nonnegative scalar values. This vector must have as many elements as scores or labels do.

If scores and labels are in cell arrays and you need to supply Weights, the weights must be in a cell array as well. In this case, every element in Weights must be a numeric vector with as many elements as the corresponding element in scores. For example, numel (weights $\{1\}$ ) == numel(scores{1}).

When perfcurve computes the X, Y and T or confidence bounds using cross-validation, it uses these observation weights instead of observation counts.

When perfcurve computes confidence bounds using bootstrap, it samples *N* out of *N* observations with replacement, using these weights as multinomial sampling probabilities.

The default is a vector of 1s or a cell array in which each element is a vector of 1s.

Data Types: single | double | cell

### **NBoot — Number of bootstrap replicas**

0 (default) | positive integer

Number of bootstrap replicas for computation of confidence bounds, specified as the commaseparated pair consisting of 'NBoot' and a positive integer. The default value 0 means the confidence bounds are not computed.

If labels and scores are cell arrays, this parameter must be 0 because perfcurve can use either cross-validation or bootstrap to compute confidence bounds.

Example: 'NBoot',500 Data Types: single | double

### **BootType — Confidence interval type for bootci**

'bca' (default) | 'norm | 'per' | 'cper' | 'stud'

Confidence interval type for [bootci](#page-1936-0) to use to compute confidence bounds, specified as the commaseparated pair consisting of 'BootType' and one of the following:

- 'bca' Bias corrected and accelerated percentile method
- 'norm or 'normal' Normal approximated interval with bootstrapped bias and standard error
- 'per' or 'percentile' Percentile method
- 'cper' or 'corrected percentile' Bias corrected percentile method
- 'stud' or 'student' Studentized confidence interval

Example: 'BootType','cper'

#### **BootArg — Optional input arguments for bootci**

[ ] (default) | {'Nbootstd',nbootstd} | {'Stderr',stderr}

Optional input arguments for [bootci](#page-1936-0) to compute confidence bounds, specified as the commaseparated pair consisting of 'BootArg' and {'Nbootstd',nbootstd} or {'Stderr',stderr}, name-value pair arguments of bootci.

When you compute the studentized bootstrap confidence intervals ('BootType' is 'student'), you can additionally specify 'Nbootstd' or 'Stderr', name-value pair arguments of bootci, by using 'BootArg'.

- 'BootArg', {'Nbootstd', nbootstd} estimates the standard error of the bootstrap statistics using bootstrap with nbootstd data samples. nbootstd is a positive integer and its default is 100.
- 'BootArg', {'Stderr', stderr} evaluates the standard error of the bootstrap statistics by a user-defined function stderr that takes [1:numel(scores)]' as an input argument. stderr is a function handle.

Example: 'BootArg', { 'Nbootstd', nbootstd}

Data Types: cell

### **Options — Options for controlling the computation of confidence intervals**

[] (default) | structure array returned by statset

Options for controlling the computation of confidence intervals, specified as the comma-separated pair consisting of 'Options' and a structure array returned by [statset](#page-6935-0). These options require Parallel Computing Toolbox. perfcurve uses this argument for computing pointwise confidence bounds only. To compute these bounds, you must pass cell arrays for labels and scores or set NBoot to a positive integer.

This table summarizes the available options.

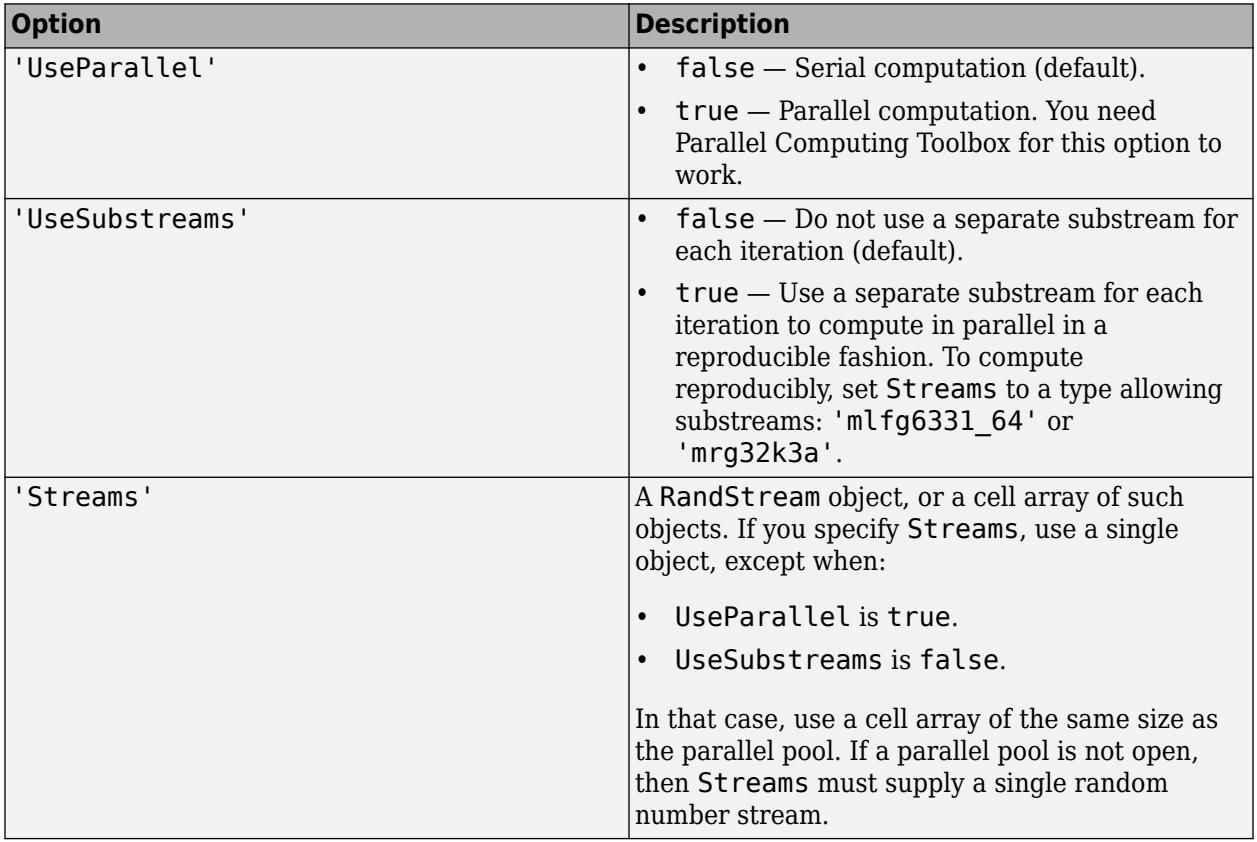

If 'UseParallel' is true and 'UseSubstreams' is false, then the length of 'Streams' must equal the number of workers used by perfcurve. If a parallel pool is already open, then the length of 'Streams' is the size of the parallel pool. If a parallel pool is not already open, then MATLAB might open a pool for you, depending on your installation and preferences. To ensure more predictable results, use parpool and explicitly create a parallel pool before invoking perfcurve and setting 'Options', statset('UseParallel', true).

Example: 'Options',statset('UseParallel',true)

Data Types: struct

# **Output Arguments**

### **X —** *x***-coordinates for the performance curve**

vector, fpr (default) | *m*-by-3 matrix

*x*-coordinates for the performance curve, returned as a vector or an *m*-by-3 matrix. By default, X values are the false positive rate, FPR (fallout or 1 – specificity). To change X, use the XCrit namevalue pair argument.

- If perfcurve does not compute the [pointwise confidence bounds on page 32-3966,](#page-5709-0) or if it computes them using vertical averaging, then X is a vector.
- If perfcurve computes the confidence bounds using threshold averaging, then X is an *m*-by-3 matrix, where *m* is the number of fixed threshold values. The first column of X contains the mean value. The second and third columns contain the lower bound and the upper bound, respectively, of the pointwise confidence bounds.

## **Y —** *y***-coordinates for the performance curve**

vector, tpr (default) | *m*-by-3 matrix

*y*-coordinates for the performance curve, returned as a vector or an *m*-by-3 matrix. By default, Y values are the true positive rate, TPR (recall or sensitivity). To change Y, use YCrit name-value pair argument.

- If perfcurve does not compute the [pointwise confidence bounds on page 32-3966,](#page-5709-0) then Y is a vector.
- If perfcurve computes the confidence bounds, then Y is an *m*-by-3 matrix, where *m* is the number of fixed X values or thresholds (T values). The first column of Y contains the mean value. The second and third columns contain the lower bound and the upper bound, respectively, of the pointwise confidence bounds.

## **T — Thresholds on classifier scores**

vector | *m*-by-3 matrix

Thresholds on classifier scores for the computed values of X and Y, returned as a vector or *m*-by-3 matrix.

- If perfcurve does not compute the [pointwise confidence bounds on page 32-3966,](#page-5709-0) or computes them using threshold averaging, then T is a vector.
- If perfcurve computes the confidence bounds using vertical averaging, T is an *m*-by-3 matrix, where *m* is the number of fixed X values. The first column of T contains the mean value. The second and third columns contain the lower bound, and the upper bound, respectively, of the pointwise confidence bounds.

For each threshold, TP is the count of true positive observations with scores greater than or equal to this threshold, and FP is the count of false positive observations with scores greater than or equal to this threshold. perfcurve defines negative counts, TN and FN, in a similar way. The function then sorts the thresholds in the descending order that corresponds to the ascending order of positive counts.

For the *m* distinct thresholds found in the array of scores, perfcurve returns the X, Y and T arrays with  $m + 1$  rows. perfcurve sets elements  $T(2:m+1)$  to the distinct thresholds, and  $T(1)$  replicates  $T(2)$ . By convention,  $T(1)$  represents the highest 'reject all' threshold, and perfcurve computes the corresponding values of X and Y for  $TP = 0$  and  $FP = 0$ . The T(end) value is the lowest 'accept all' threshold for which  $TN = 0$  and  $FN = 0$ .

### **AUC — Area under the curve**

scalar value | 3-by-1 vector

Area under the curve (AUC) for the computed values of X and Y, returned as a scalar value or a 3-by-1 vector.

- If perfcurve does not compute the [pointwise confidence bounds on page 32-3966,](#page-5709-0) AUC is a scalar value.
- If perfcurve computes the confidence bounds using vertical averaging, AUC is a 3-by-1 vector. The first column of AUC contains the mean value. The second and third columns contain the lower bound and the upper bound, respectively, of the confidence bound.

For a perfect classifier,  $AUC = 1$ . For a classifier that randomly assigns observations to classes,  $AUC$  $= 0.5.$ 

If you set XVals to 'all' (default), then perfcurve computes AUC using the returned X and Y values.

If XVals is a numeric array, then perfcurve computes AUC using X and Y values from all distinct scores in the interval, which are specified by the smallest and largest elements of XVals. More precisely, perfcurve finds X values for all distinct thresholds as if XVals were set to 'all', and then uses a subset of these (with corresponding Y values) between min(XVals) and max(XVals) to compute AUC.

perfcurve uses trapezoidal approximation to estimate the area. If the first or last value of X or Y are NaNs, then perfcurve removes them to allow calculation of AUC. This takes care of criteria that produce NaNs for the special 'reject all' or 'accept all' thresholds, for example, positive predictive value (PPV) or negative predictive value (NPV).

## **OPTROCPT — Optimal operating point of the ROC curve**

1-by-2 array

Optimal operating point of the ROC curve, returned as a 1-by-2 array with false positive rate (FPR) and true positive rate (TPR) values for the optimal ROC operating point.

perfcurve computes OPTROCPT for the standard ROC curve only, and sets to NaNs otherwise. To obtain the optimal operating point for the ROC curve, perfcurve first finds the slope, *S*, using

$$
S = \frac{\text{Cost}(P|N) - \text{Cost}(N|N)}{\text{Cost}(N|P) - \text{Cost}(P|P)} * \frac{N}{P}
$$

• Cost(*N*|*P*) is the cost of misclassifying a positive class as a negative class. Cost(*P*|*N*) is the cost of misclassifying a negative class as a positive class.

<span id="page-5709-0"></span>•  $P = TP + FN$  and  $N = TN + FP$ . They are the total instance counts in the positive and negative class, respectively.

perfcurve then finds the optimal operating point by moving the straight line with slope *S* from the upper left corner of the ROC plot (FPR =  $\theta$ , TPR = 1) down and to the right, until it intersects the ROC curve.

## **SUBY — Values for negative subclasses**

array

Values for negative subclasses, returned as an array.

- If you specify only one negative class, then SUBY is identical to Y.
- If you specify *k* negative classes, then SUBY is a matrix of size *m*-by-*k*, where *m* is the number of returned values for X and Y, and *k* is the number of negative classes. perfcurve computes Y values by summing counts over all negative classes.

SUBY gives values of the Y criterion for each negative class separately. For each negative class, perfcurve places a new column in SUBY and fills it with Y values for true negative (TN) and false positive (FP) counted just for this class.

## **SUBYNAMES — Negative class names**

cell array

Negative class names, returned as a cell array.

- If you provide an input array of negative class names, , NegClass, then perfcurve copies names into SUBYNAMES.
- If you do not provide NegClass, then perfcurve extracts SUBYNAMES from the input labels. The order of SUBYNAMES is the same as the order of columns in SUBY. That is, SUBY(:,1) is for negative class SUBYNAMES{1}, SUBY(:,2) is for negative class SUBYNAMES{2}, and so on.

# **Algorithms**

## **Pointwise Confidence Bounds**

If you supply cell arrays for labels and scores, or if you set NBoot to a positive integer, then perfcurve returns pointwise confidence bounds for X,Y,T, and AUC. You cannot supply cell arrays for labels and scores and set NBoot to a positive integer at the same time.

perfcurve resamples data to compute confidence bounds using either cross validation or bootstrap.

- Cross-validation If you supply cell arrays for labels and scores, then perfcurve uses crossvalidation and treats elements in the cell arrays as cross-validation folds. labels can be a cell array of numeric vectors, logical vectors, character matrices, cell arrays of character vectors, or categorical vectors. All elements in labels must have the same type. scores can be a cell array of numeric vectors. The cell arrays for labels and scores must have the same number of elements. The number of labels in cell *j* of labels must be equal to the number of scores in cell *j* of scores for any *j* in the range from 1 to the number of elements in scores.
- Bootstrap If you set NBoot to a positive integer *n*, perfcurve generates *n* bootstrap replicas to compute pointwise confidence bounds. If you use XCrit or YCrit to set the criterion for X or Y to an anonymous function, perfcurve can compute confidence bounds only using bootstrap.

perfcurve estimates the confidence bounds using one of two methods:

- Vertical averaging (VA) perfcurve estimates confidence bounds on Y and T at fixed values of X. That is, perfcurve takes samples of the ROC curves for fixed X values, averages the corresponding Y and T values, and computes the standard errors. You can use the XVals namevalue pair argument to fix the X values for computing confidence bounds. If you do not specify XVals, then perfcurve computes the confidence bounds at all X values.
- Threshold averaging (TA) perfcurve takes samples of the ROC curves at fixed thresholds T for the positive class score, averages the corresponding X and Y values, and estimates the confidence bounds. You can use the TVals name-value pair argument to use this method for computing confidence bounds. If you set TVals to 'all' or do not specify TVals or XVals, then perfcurve returns X, Y, and T values for all scores and computes pointwise confidence bounds for Y and X using threshold averaging.

When you compute the confidence bounds, Y is an *m*-by-3 array, where *m* is the number of fixed X values or thresholds (T values). The first column of Y contains the mean value. The second and third columns contain the lower bound and the upper bound, respectively, of the pointwise confidence bounds. AUC is a row vector with three elements, following the same convention. If perfcurve computes the confidence bounds using VA, then T is an *m*-by-3 matrix, and X is a column vector. If perfcurve uses TA, then X is an *m*-by-3 matrix and T is a column-vector.

perfcurve returns pointwise confidence bounds. It does not return a simultaneous confidence band for the entire curve.

# **References**

- [1] T. Fawcett. "ROC Graphs: Notes and Practical Considerations for Researchers", 2004.
- [2] Zweig, M., and G. Campbell. "Receiver-Operating Characteristic (ROC) Plots: A Fundamental Evaluation Tool in Clinical Medicine." *Clin. Chem*. 1993, 39/4, pp. 561–577 .
- [3] Davis, J., and M. Goadrich. "The Relationship Between Precision-Recall and ROC Curves." *Proceedings of ICML '06*, 2006, pp. 233–240.
- [4] Moskowitz, C., and M. Pepe. "Quantifying and comparing the predictive accuracy of continuous prognostic factors for binary outcomes." *Biostatistics*, 2004, 5, pp. 113–127.
- [5] Huang, Y., M. Pepe, and Z. Feng. "Evaluating the Predictiveness of a Continuous Marker." *U. Washington Biostatistics Paper Series*, 2006, 250–261.
- [6] Briggs, W., and R. Zaretzki. "The Skill Plot: A Graphical Technique for Evaluating Continuous Diagnostic Tests." *Biometrics*, 2008, 63, pp. 250 – 261.
- [7] R. Bettinger. "Cost-Sensitive Classifier Selection Using the ROC Convex Hull Method." *SAS Institute*.

# **Extended Capabilities**

## **Automatic Parallel Support**

Accelerate code by automatically running computation in parallel using Parallel Computing Toolbox<sup>™</sup>.

To run in parallel, set the 'UseParallel' option to true.

Set the 'UseParallel' field of the options structure to true using statset and specify the 'Options' name-value pair argument in the call to this function.

For example: 'Options', statset('UseParallel', true)

For more information, see the 'Options' name-value pair argument.

For more general information about parallel computing, see "Run MATLAB Functions with Automatic Parallel Support" (Parallel Computing Toolbox).

# **See Also**

[bootci](#page-1936-0) | [classify](#page-2279-0) | [fitcnb](#page-3373-0) | [fitctree](#page-3440-0) | [fitrtree](#page-3875-0) | [glmfit](#page-4181-0) | [mnrfit](#page-5183-0)

## **Topics**

["Performance Curves" on page 17-3](#page-1092-0)

## **Introduced in R2009a**

# **plot**

**Class:** clustering.evaluation.ClusterCriterion **Package:** clustering.evaluation

Plot clustering evaluation object criterion values

# **Syntax**

plot(eva)  $h = plot(eva)$ 

# **Description**

plot(eva) displays a plot of the criterion values versus the number of clusters, based on the values stored in the clustering evaluation object eva.

 $h = plot(eva)$  returns a handle to the plot line.

# **Input Arguments**

# **eva — Clustering evaluation data**

clustering evaluation object

Clustering evaluation data, specified as a clustering evaluation object. Create a clustering evaluation object using [evalclusters](#page-2965-0).

# **Output Arguments**

# **h — Handle to plot line**

scalar value

Handle to the plot line, returned as a scalar value.

# **Examples**

# **Plot the Clustering Evaluation Criterion Values**

Plot the criterion values versus the number of clusters for each clustering solution stored in a clustering evaluation object.

Load the sample data.

load fisheriris

The data contains length and width measurements from the sepals and petals of three species of iris flowers.

Create a clustering evaluation object. Cluster the data using kmeans, and evaluate the optimal number of clusters using the Calinski-Harabasz criterion.

```
rng('default'); % For reproducibility
eva = evalclusters(meas,'kmeans','CalinskiHarabasz','KList',[1:6]);
```
Plot the Calinski-Harabasz criterion values for each number of clusters tested.

figure; plot(eva);

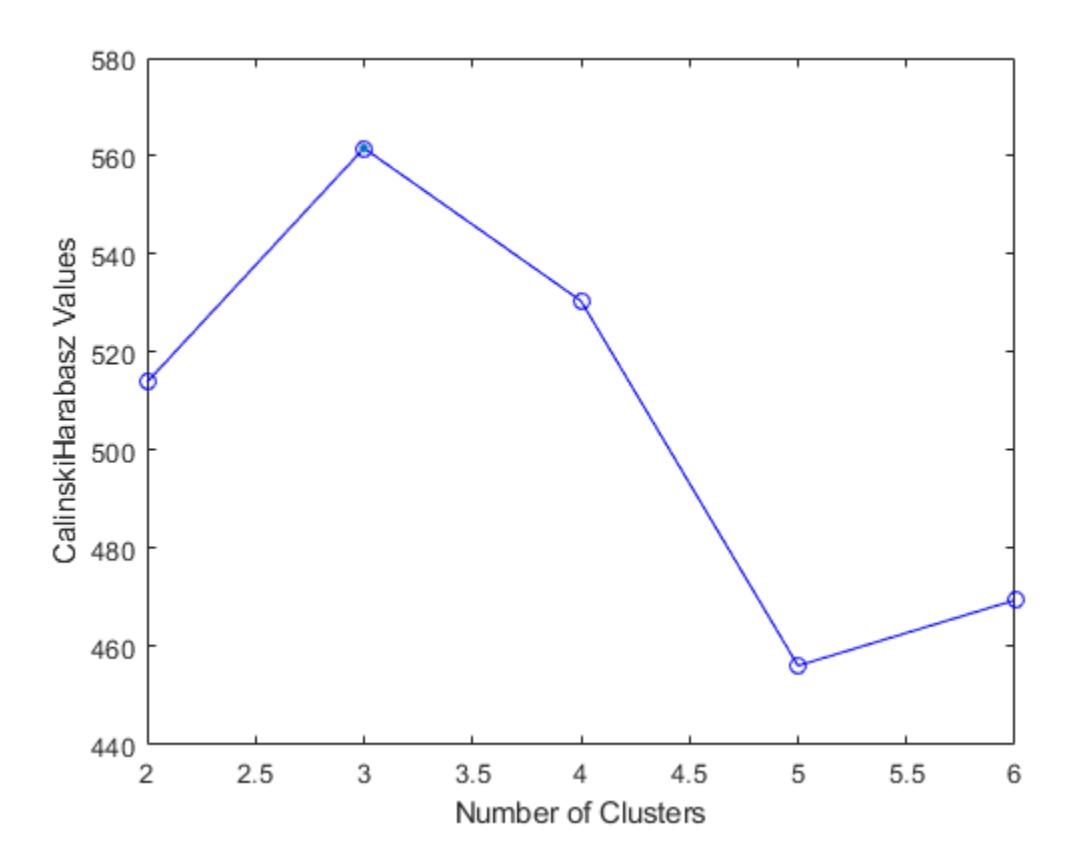

The plot shows that the highest Calinski-Harabasz value occurs at three clusters, suggesting that the optimal number of clusters is three.

**See Also** [evalclusters](#page-2965-0)

# **plot**

Scatter plot or added variable plot of linear regression model

# **Syntax**

```
plot(mdl)
plot(ax,mdl)
h = plot( )
```
# **Description**

plot(mdl) creates a plot of the linear regression model mdl. The plot type depends on the number of predictor variables.

- If mdl includes multiple predictor variables, plot creates an ["Added Variable Plot" on page 32-](#page-5719-0) [3976](#page-5719-0) for the whole model except the constant (intercept) term, equivalent to plotAdded(mdl).
- If mdl includes a single predictor variable, plot creates a scatter plot of the data along with a fitted curve and confidence bounds.
- If mdl does not include a predictor, plot creates a histogram of the residuals, equivalent to plotResiduals(mdl).

plot(ax,mdl) creates the plot in the axes specified by ax instead of the current axes.

 $h = plot($ ) returns graphics objects for the lines or patch in the plot, using any of the input argument combinations in the previous syntaxes. Use h to modify the properties of a specific line or patch after you create the plot. For a list of properties, see Chart Line and Patch Properties.

# **Examples**

# **Create Added Variable Plot**

Create a linear regression model of car mileage as a function of weight and model year. Then create an added variable plot to see the significance of the model.

Create a linear regression model of mileage from the carsmall data set.

```
load carsmall
Year = categorical(Model Year);
tbl = table(MPG,Weight,Year);mdl = fitlm(thl, 'MPG ~ Year + Weight^2;
```
Create an added variable plot of the model.

plot(mdl)

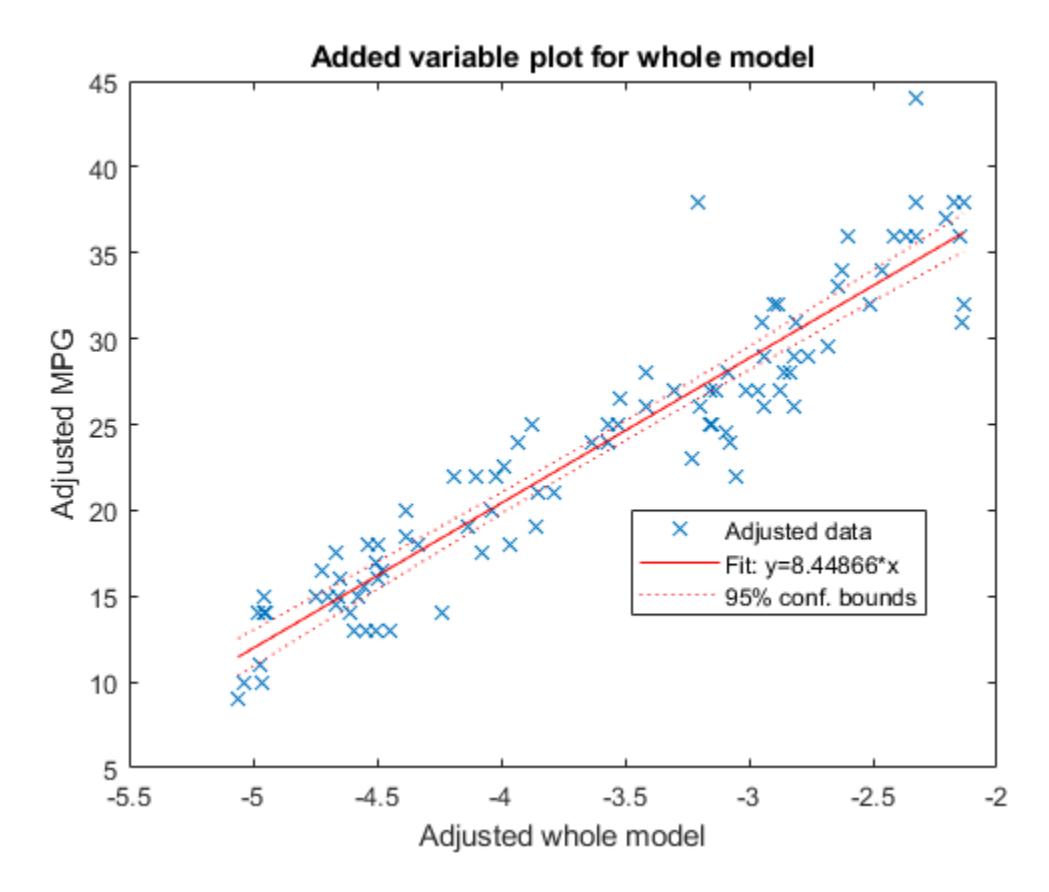

The plot illustrates that the model is significant because a horizontal line does not fit between the confidence bounds.

Create the same plot by using the plotAdded function.

plotAdded(mdl)

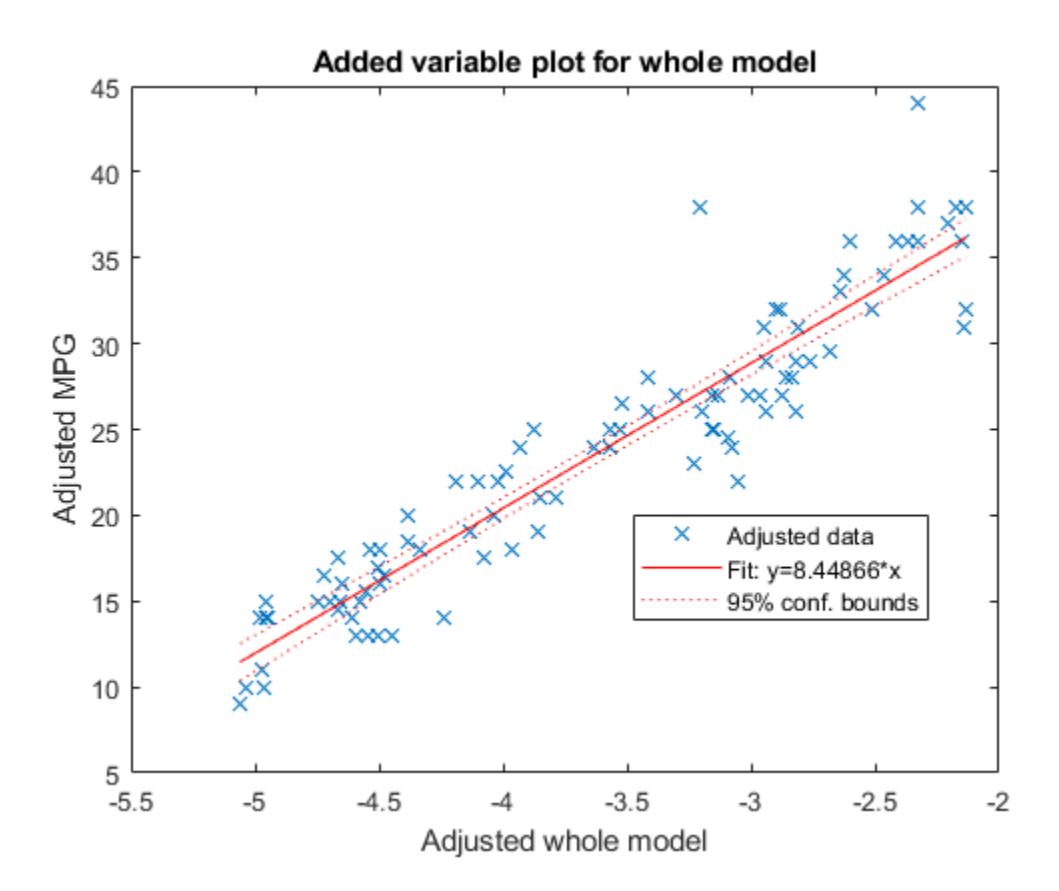

### **Create Scatter Plot for Simple Linear Regression**

Create a scatter plot of data along with a fitted curve and confidence bounds for a simple linear regression model. A simple linear regression model includes only one predictor variable.

Create a simple linear regression model of mileage from the carsmall data set.

```
load carsmall
tbl = table(MPG,Weight);
mdl = fitlm(thl, 'MPG ~ Weight')mdl =Linear regression model:
       MPG \sim 1 + WeightEstimated Coefficients:
                                    Estimate SE tStat pValue
\mathcal{L}_\mathcal{L} = \{ \mathcal{L}_\mathcal{L} = \{ \mathcal{L}_\mathcal{L} = \{ \mathcal{L}_\mathcal{L} = \{ \mathcal{L}_\mathcal{L} = \{ \mathcal{L}_\mathcal{L} = \{ \mathcal{L}_\mathcal{L} = \{ \mathcal{L}_\mathcal{L} = \{ \mathcal{L}_\mathcal{L} = \{ \mathcal{L}_\mathcal{L} = \{ \mathcal{L}_\mathcal{L} = \{ \mathcal{L}_\mathcal{L} = \{ \mathcal{L}_\mathcal{L} = \{ \mathcal{L}_\mathcal{L} = \{ \mathcal{L}_\mathcal{ (Intercept) 49.238 1.6411 30.002 2.7015e-49
       Weight -0.0086119  0.0005348  -16.103  1.6434e-28
```
Number of observations: 94, Error degrees of freedom: 92 Root Mean Squared Error: 4.13

```
R-squared: 0.738, Adjusted R-Squared: 0.735
F-statistic vs. constant model: 259, p-value = 1.64e-28
```
pValue of the Weight variable is very small, which means that the variable is statistically significant in the model. Visualize this result by creating a scatter plot of the data, along with a fitted curve and its 95% confidence bounds, using the plot function.

plot(mdl)

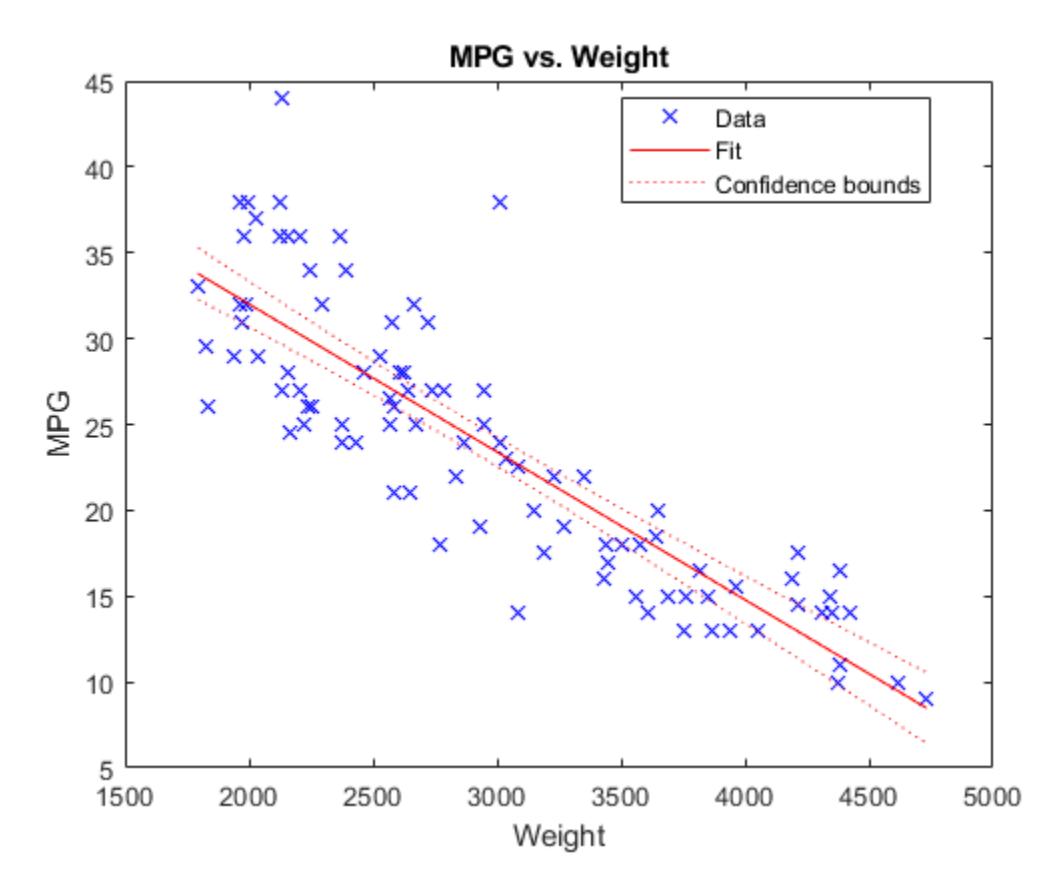

The plot illustrates that the model is significant because a horizontal line does not fit between the confidence bounds, which is consistent with the pValue result.

Create the same plot by using the plotAdded function.

plotAdded(mdl)

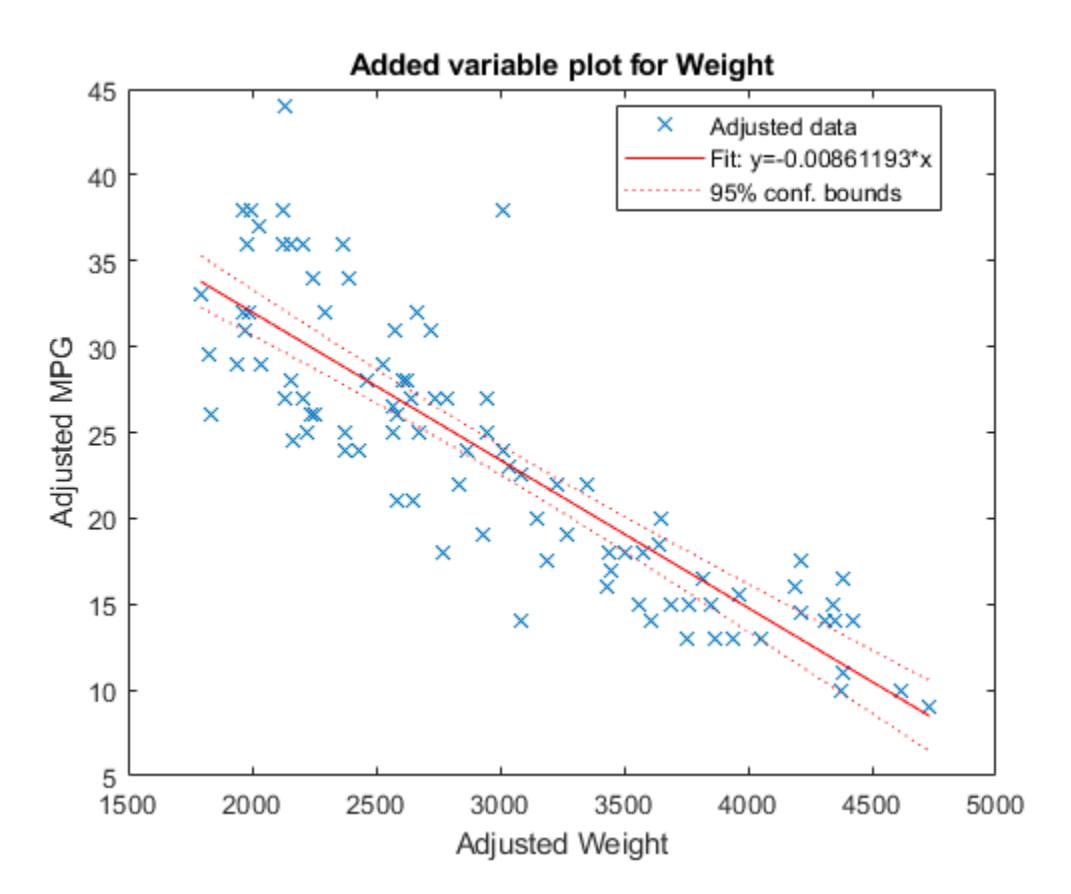

When a model includes only one term in addition to the constant term, an adjusted value is equivalent to its original value. Therefore, this added variable plot is the same as the scatter plot created by the plot function.

# **Input Arguments**

## **mdl — Linear regression model**

LinearModel object

Linear regression model, specified as a [LinearModel](#page-4787-0) object created using [fitlm](#page-3583-0) or [stepwiselm](#page-7008-0).

# **ax — Target axes**

Axes object

Target axes, specified as an Axes object.

If you do not specify the axes and the current axes are Cartesian, then plot uses the current axes (gca). For more information on creating an Axes object, see axes and gca.

# **Output Arguments**

**h — Graphics objects** graphics array

<span id="page-5719-0"></span>Graphics objects corresponding to the lines or patch in the plot, returned as a graphics array. Use dot notation to query and set properties of graphics objects. For details, see Line Properties and Patch Properties.

If mdl includes one or more predictors, then  $h(1)$ ,  $h(2)$ ,  $h(3)$ , and  $h(4)$  correspond to adjusted data points, the fitted line, and the lower and upper bounds of the fitted line, respectively.

If mdl does not include a predictor, then h corresponds to the histogram of residuals.

# **More About**

## **Added Variable Plot**

An added variable plot, also known as a partial regression leverage plot, illustrates the incremental effect on the response of specified terms caused by removing the effects of all other terms.

An added variable plot created by plotAdded with a single selected term corresponding to a single predictor variable includes these plots:

- Scatter plot of adjusted response values against adjusted predictor variable values
- Fitted line for adjusted response values as a function of adjusted predictor variable values
- 95% confidence bounds of the fitted line

The adjusted values are equal to the average of the variable plus the residuals of the variable fit to all predictors except the selected predictor. For example, consider an added variable plot for the first predictor variable  $x_1$ . Fit the response variable  $y$  and the selected predictor variable  $x_1$  to all predictors except *x*<sup>1</sup> as follows:

 $y_i = g_y(x_{2i}, x_{3i}, ..., x_{pi}) + r_{yi}$  $x_{1i} = g_x(x_{2i}, x_{3i}, \ldots, x_{pi}) + r_{xi},$ 

where  $g_y$  and  $g_x$  are the fit of  $y$  and  $x_1$ , respectively, against all predictors except the selected predictor ( $x_1$ ).  $r_y$  and  $r_x$  are the corresponding residual vectors. The subscript  $i$  represents the observation number. The adjusted value is the sum of the average value and the residual for each observation.

$$
\widetilde{y}_i = \overline{y} + r_{yi},
$$
  

$$
\widetilde{x}_{1i} = \overline{x}_1 + r_{xi},
$$

where  $\bar{x}_1$  and  $\bar{y}$  represent the average of  $x_1$  and  $y$ , respectively.

<code>plotAdded</code> plots a scatter plot of  $(\tilde{x}_{1i},\,\tilde{y}_i)$ , a fitted line for  $\tilde{y}$  as a function of  $\tilde{x}_1$  (that is,  $\beta_1\tilde{x}_1$ ), and the  $95\%$  confidence bounds of the fitted line. The coefficient  $\beta_1$  is the same as the coefficient estimate of *x*1 in the full model, which includes all predictors.

 $r_{yi}$  represents the part of the response values unexplained by the predictors (except  $x_1$ ), and  $r_{xi}$ represents the part of the  $\mathrm{x}_1$  values unexplained by the other predictors. Therefore, the fitted line represents how the new information introduced by adding  $\mathrm{x}_1$  can explain the unexplained part of the response values. If the slope of the fitted line is close to zero and the confidence bounds can include a horizontal line, then the plot indicates that the new information from  $\boldsymbol{\mathsf{x}}_1$  does not explain the unexplained part of the response values well. That is,  $x_1$  is not significant in the model fit.

plotAdded also supports an extension of the added variable plot so that you can select multiple terms instead of a single term. Therefore, you can also specify a categorical predictor, all terms that involve a specific predictor, or the model as a whole (except a constant (intercept) term). Consider a set of predictors  $X$  with a coefficient vector  $\beta$ , where  $\beta_i$  is the coefficient estimate of  $x_i$  in the full model if you specify the *i*th coefficient for an added variable plot; otherwise, *β<sup>i</sup>* is zero. Define a unit direction vector *u* as  $u = \beta/s$  where  $s = \text{norm}(\beta)$ . Then,  $X\beta = (Xu)s$ . Treat  $Xu$  as a single predictor with a coefficient *s*, and create an added variable plot for *Xu* in the same way as creating the plot for a single term. The coefficient of the fitted line in the added variable plot corresponds to *s*.

plot creates an added variable plot for the model as a whole (except a constant term ) if the model includes multiple terms.

# **Tips**

• The data cursor displays the values of the selected plot point in a data tip (small text box located next to the data point). The data tip includes the *x*-axis and *y*-axis values for the selected point, along with the observation name or number.

# **Alternative Functionality**

- A [LinearModel](#page-4787-0) object provides multiple plotting functions.
	- When creating a model, use [plotAdded](#page-5726-0) to understand the effect of adding or removing a predictor variable.
	- When verifying a model, use [plotDiagnostics](#page-5758-0) to find questionable data and to understand the effect of each observation. Also, use [plotResiduals](#page-5807-0) to analyze the residuals of the model.
	- After fitting a model, use [plotAdjustedResponse](#page-5737-0), [plotPartialDependence](#page-7639-0), and [plotEffects](#page-5774-0) to understand the effect of a particular predictor. Use [plotInteraction](#page-5778-0) to understand the interaction effect between two predictors. Also, use [plotSlice](#page-5830-0) to plot slices through the prediction surface.
- The plot function creates an added variable plot for the model as a whole (except a constant term) if the model includes multiple terms. Use [plotAdded](#page-5726-0) to select particular predictors for an added variable plot.

# **See Also**

[LinearModel](#page-4787-0) | [plotAdded](#page-5726-0) | [plotResiduals](#page-5807-0)

# **Topics**

["Linear Regression Workflow" on page 11-34](#page-567-0)

["Interpret Linear Regression Results" on page 11-49](#page-582-0)

["Linear Regression" on page 11-8](#page-541-0)

## **Introduced in R2012a**

# **plot**

**Class:** RepeatedMeasuresModel

Plot data with optional grouping

# **Syntax**

```
plot(rm)
plot(rm,Name,Value)
H = plot(
```
# **Description**

plot(rm) plots the measurements in the repeated measures model rm for each subject as a function of time. If there is a single numeric within-subjects factor, plot uses the values of that factor as the time values. Otherwise, plot uses the discrete values 1 through *r* as the time values, where *r* is the number of repeated measurements.

plot(rm,Name,Value) also plots the measurements in the repeated measures model rm, with additional options specified by one or more Name, Value pair arguments.

For example, you can specify the factors to group by or change the line colors.

 $H = plot($  ) returns handles, H, to the plotted lines.

# **Input Arguments**

## **rm — Repeated measures model**

RepeatedMeasuresModel object

Repeated measures model, returned as a RepeatedMeasuresModel object.

For properties and methods of this object, see [RepeatedMeasuresModel](#page-6475-0).

## **Name-Value Pair Arguments**

Specify optional comma-separated pairs of Name, Value arguments. Name is the argument name and Value is the corresponding value. Name must appear inside quotes. You can specify several name and value pair arguments in any order as Name1, Value1, ..., NameN, ValueN.

## **Group — Name of between-subject factor or factors**

character vector | string array | cell array of character vectors

Name of between-subject factor or factors, specified as the comma-separated pair consisting of 'Group' and a character vector, string array, or cell array of character vectors. This name-value pair argument groups the lines according to the factor values.

For example, if you have two between-subject factors, drug and sex, and you want to group the lines in the plot according to them, you can specify these factors as follows.

```
Example: 'Group',{'Drug','Sex'}
```
Data Types: char | string | cell

### **Marker — Marker to use for each group**

string array | cell array of character vectors

Marker to use for each group, specified as the comma-separated pair consisting of 'Marker' and a string array or cell array of character vectors.

For example, if you have two between-subject factors, drug and sex, with each having two groups, you can specify o as the marker for the groups of drug and x as the marker for the groups of sex as follows.

```
Example: 'Marker',{'o','o','x','x'}
```
Data Types: string | cell

### **Color — Color for each group**

character vector | string array | cell array of character vectors | rows of a three-column RGB matrix

Color for each group, specified as the comma-separated pair consisting of 'Color' and a character vector, string array, cell array of character vectors, or rows of a three-column RGB matrix.

For example, if you have two between-subject factors, drug and sex, with each having two groups, you can specify red as the color for the groups of drug and blue as the color for the groups of sex as follows.

Example: 'Color','rrbb'

Data Types: single | double | char | string | cell

#### **LineStyle — Line style for each group**

string array | cell array of character vectors

Line style for each group, specified as the comma-separated pair consisting of 'LineStyle' and a string array or cell array of character vectors.

For example, if you have two between-subject factors, drug and sex, with each having two groups, you can specify - as the line style of one group and : as the line style for the other group as follows.

Example: 'LineStyle', {'-' ':' '-' ':'}

Data Types: string | cell

# **Output Arguments**

### **H — Handle to plotted lines**

handle

Handle to plotted lines, returned as a handle.

# **Examples**

### **Plot Data by Group**

Load the sample data.

### load fisheriris

The column vector species consists of iris flowers of three different species: setosa, versicolor, and virginica. The double matrix meas consists of four types of measurements on the flowers: the length and width of sepals and petals in centimeters, respectively.

Store the data in a table array.

```
t = table(species,meas(:,1),meas(:,2),meas(:,3),meas(:,4),...'VariableNames',{'species','meas1','meas2','meas3','meas4'});
Meas = dataset([1 2 3 4]','VarNames',{'Measurements'});
```
Fit a repeated measures model, where the measurements are the responses and the species is the predictor variable.

```
rm = fitrm(t,'meas1-meas4~species','WithinDesign',Meas);
```
Plot data grouped by the factor species.

```
plot(rm,'group','species')
```
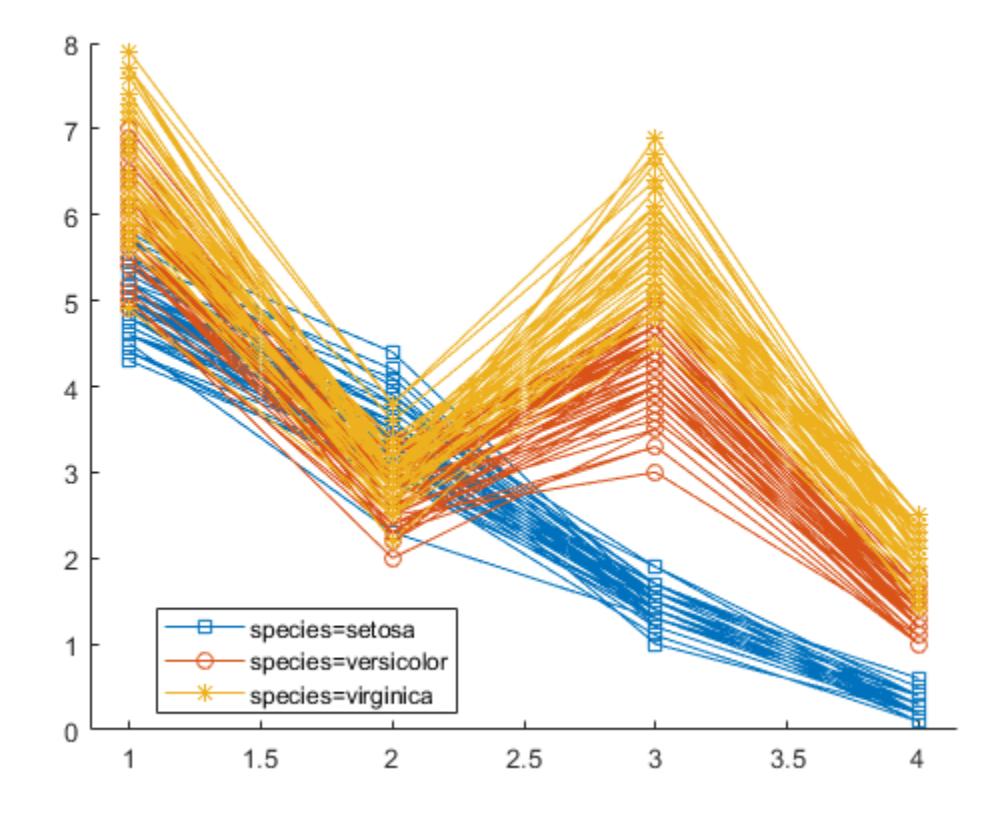

Change the line style for each group.

plot(rm,'group','species','LineStyle',{'-','--',':'})
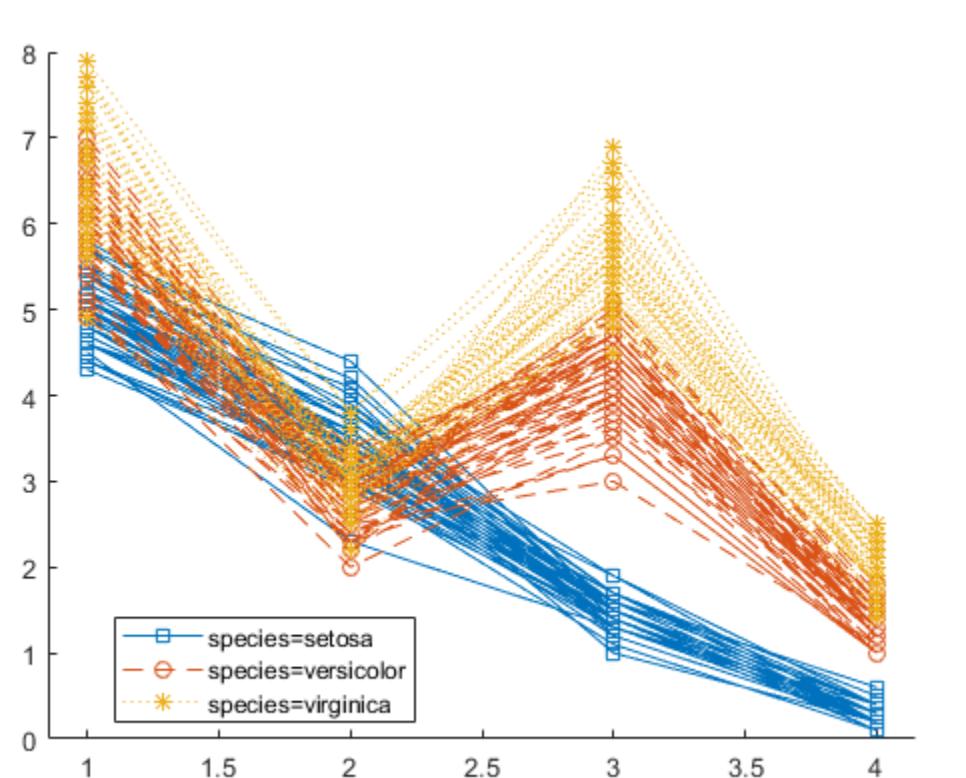

### **Plot Data Grouped by Two Factors**

Load the sample data.

load repeatedmeas

The table between includes the between-subject variables age, IQ, group, gender, and eight repeated measures y1 through y8 as responses. The table within includes the within-subject variables w1 and w2. This is simulated data.

Fit a repeated measures model, where the repeated measures y1 through y8 are the responses, and age, IQ, group, gender, and the group-gender interaction are the predictor variables. Also specify the within-subject design matrix.

rm = fitrm(between, 'y1-y8  $\sim$  Group\*Gender + Age + IQ', 'WithinDesign', within);

Plot data with Group coded by color and Gender coded by line type.

```
plot(rm,'group',{'Group' 'Gender'},'Color','rrbbgg',...
 'LineStyle',{'-' ':' '-' ':' '-' ':'},'Marker','.')
```
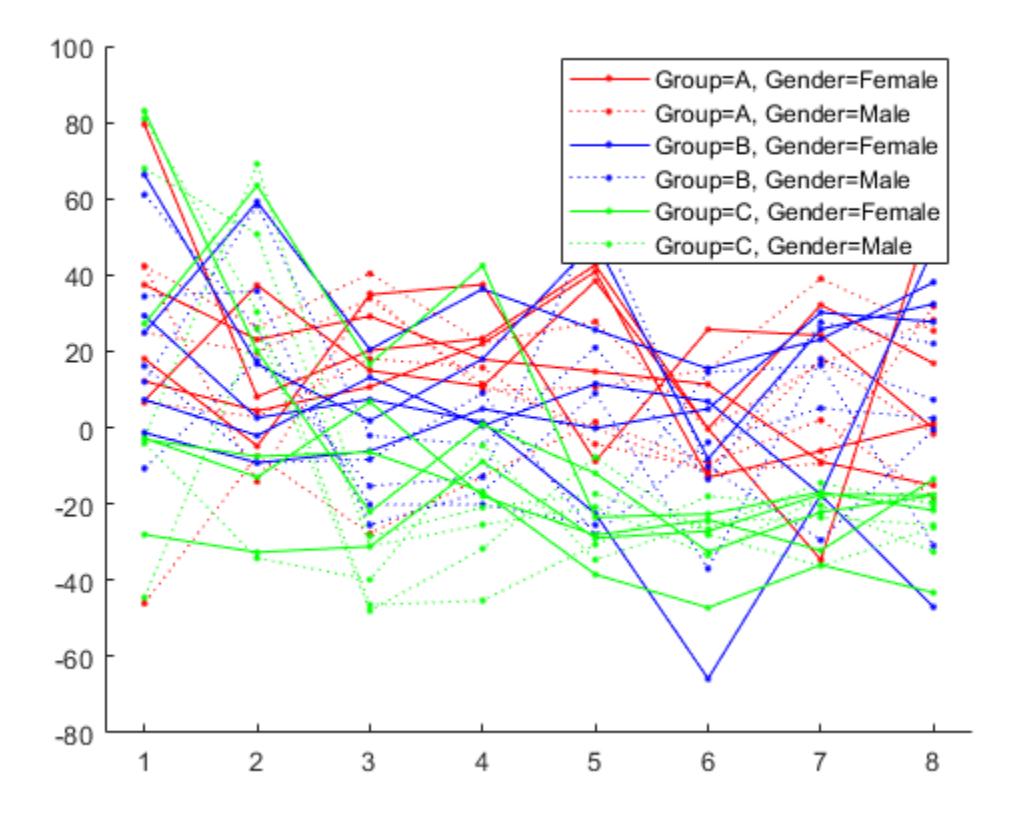

**See Also** [fitrm](#page-3722-0) | [multcompare](#page-5227-0) | [plotprofile](#page-5788-0)

# <span id="page-5726-0"></span>**plotAdded**

Added variable plot of linear regression model

## **Syntax**

```
plotAdded(mdl)
plotAdded(mdl,coef)
plotAdded(mdl,coef,Name,Value)
```
plotAdded(ax, \_\_\_ )

 $h = plotAdded(\_\_)$ 

## **Description**

plotAdded(mdl) creates an [added variable plot on page 32-3992](#page-5735-0) for the whole model mdl except the constant (intercept) term.

plotAdded(mdl,coef) creates an added variable plot for the specified terms coef.

plotAdded(mdl,coef,Name,Value) specifies graphical properties of adjusted data points using one or more name-value pair arguments. For example, you can specify the marker symbol and size for the data points.

plotAdded(ax, \_\_\_ ) creates the plot in the axes specified by ax instead of the current axes, using any of the input argument combinations in the previous syntaxes.

h = plotAdded() returns line objects for the plot. Use h to modify the properties of a specific line after you create the plot. For a list of properties, see Line Properties.

## **Examples**

### **Create Added Variable Plot**

Create a linear regression model of car mileage as a function of weight and model year. Then create an added variable plot to see the significance of the model.

Create a linear regression model of mileage from the carsmall data set.

```
load carsmall
Year = categorical(Model Year);
tbl = table(MPG,Weight,Year);
mdl = fitlm(thl, 'MPG ~ Year + Weight^2');
```
Create an added variable plot of the model.

plot(mdl)

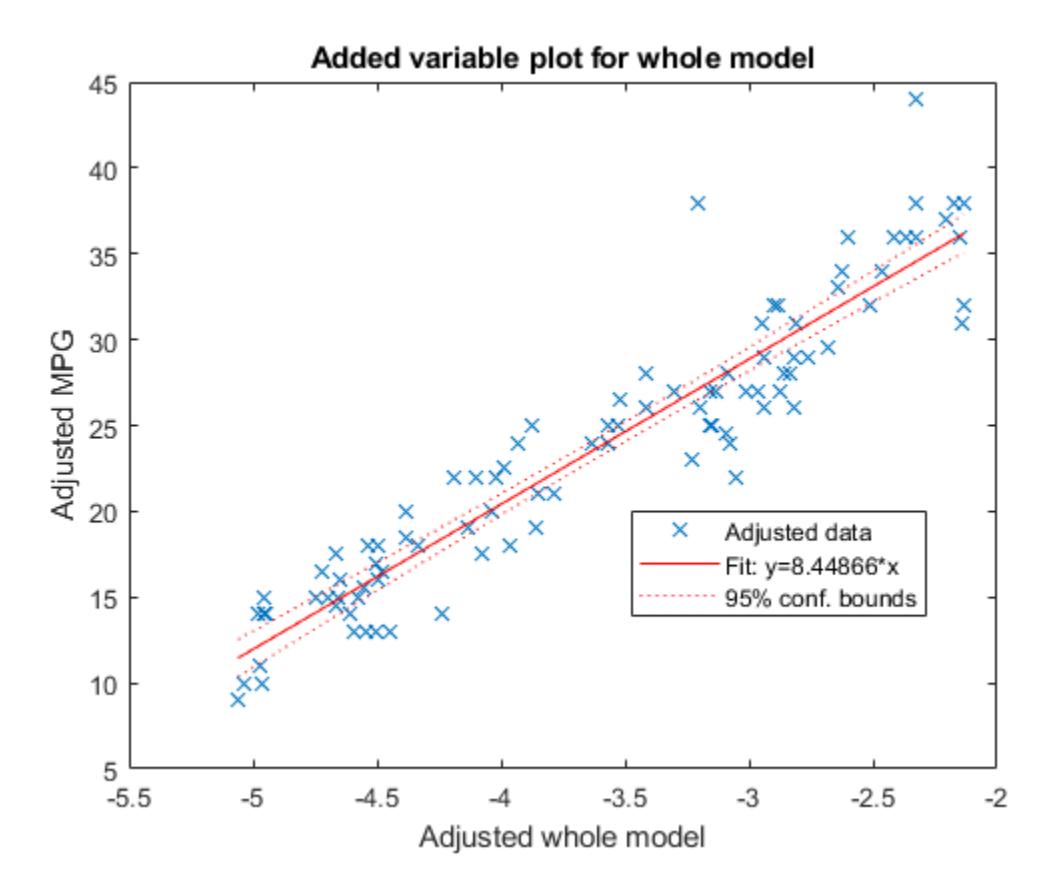

The plot illustrates that the model is significant because a horizontal line does not fit between the confidence bounds.

Create the same plot by using the plotAdded function.

plotAdded(mdl)

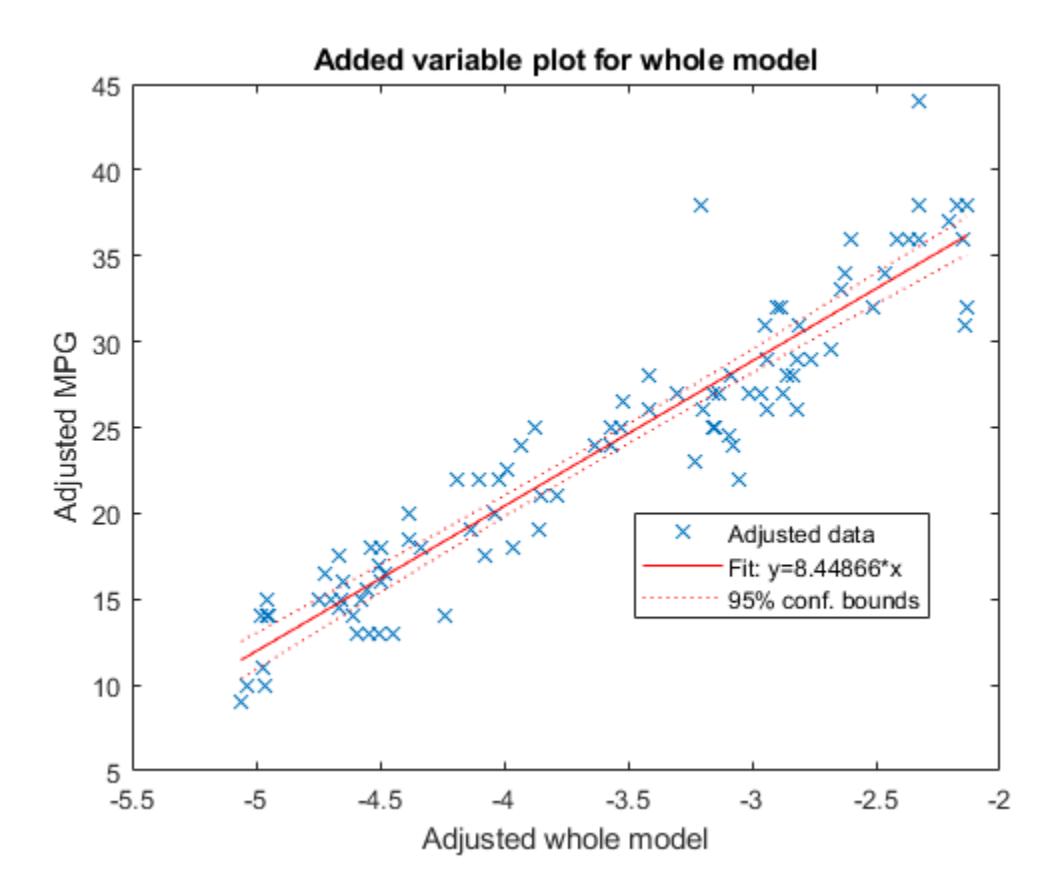

### **Create Added Variable Plot for Specified Variables**

Create a linear regression model of car mileage as a function of weight and model year. Then create an added variable plot to see the effect of the weight terms (Weight and Weight^2).

Create the linear regression model using the carsmall data set.

```
load carsmall
Year = categorical(Model_Year);
tbl = table(MPG,Weight, Year);mdl = fitlm(thl, 'MPG ~ Year + Weight^2');
```
Find the terms in the model corresponding to Weight and Weight^2.

mdl.CoefficientNames

```
ans = 1x5 cell
    {'(Intercept)'} {'Weight'} {'Year_76'} {'Year_82'} {'Weight^2'}
```
The weight terms are 2 and 5.

Create an added variable plot with the weight terms.

```
coef = [2 5];plotAdded(mdl,coef)
```
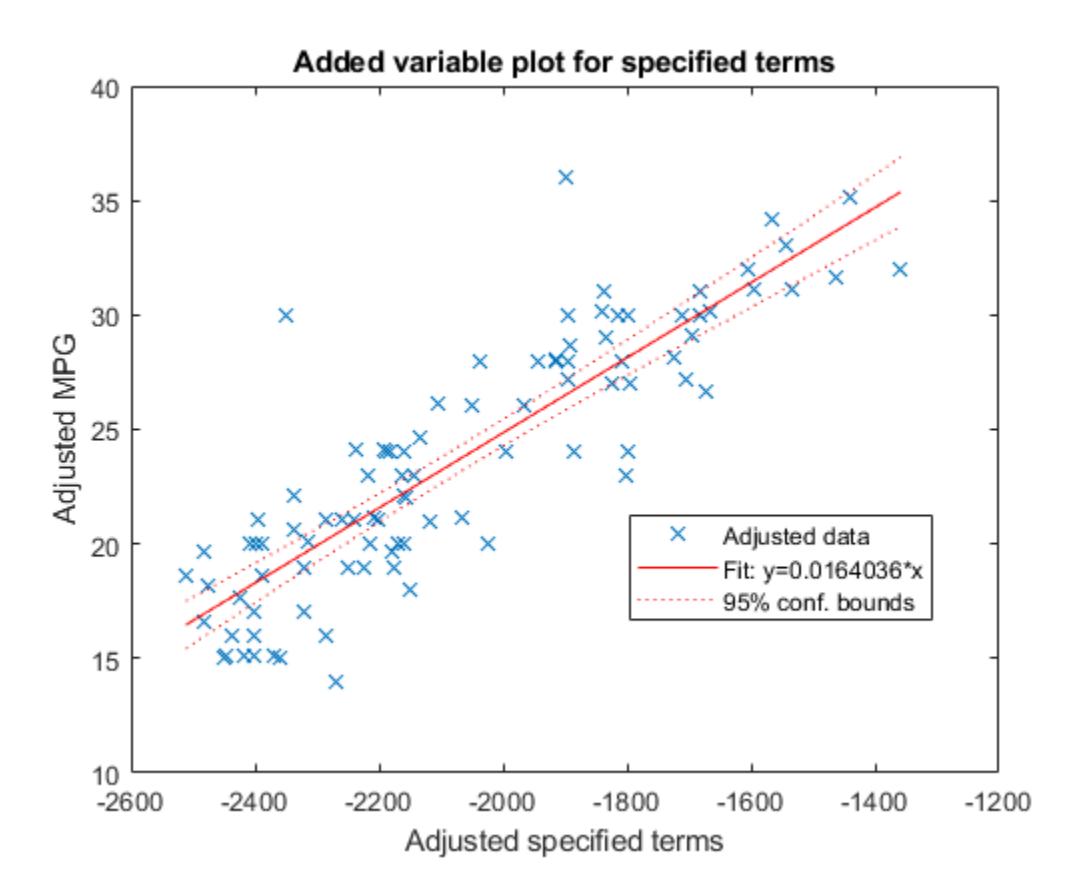

The plot illustrates that the weight terms are significant because a horizontal line does not fit between the confidence bounds.

### **Create Scatter Plot for Simple Linear Regression**

Create a scatter plot of data along with a fitted curve and confidence bounds for a simple linear regression model. A simple linear regression model includes only one predictor variable.

Create a simple linear regression model of mileage from the carsmall data set.

```
load carsmall
tbl = table(MPG,Weight);
mdl = fitlm(thl, 'MPG ~ weight')mdl =Linear regression model:
   MPG \sim 1 + WeightEstimated Coefficients:
                  Estimate SE tStat pValue
```
 (Intercept) 49.238 1.6411 30.002 2.7015e-49 Weight -0.0086119 0.0005348 -16.103 1.6434e-28 Number of observations: 94, Error degrees of freedom: 92 Root Mean Squared Error: 4.13 R-squared: 0.738, Adjusted R-Squared: 0.735 F-statistic vs. constant model:  $259$ , p-value =  $1.64e-28$ 

pValue of the Weight variable is very small, which means that the variable is statistically significant in the model. Visualize this result by creating a scatter plot of the data, along with a fitted curve and its 95% confidence bounds, using the plot function.

plot(mdl)

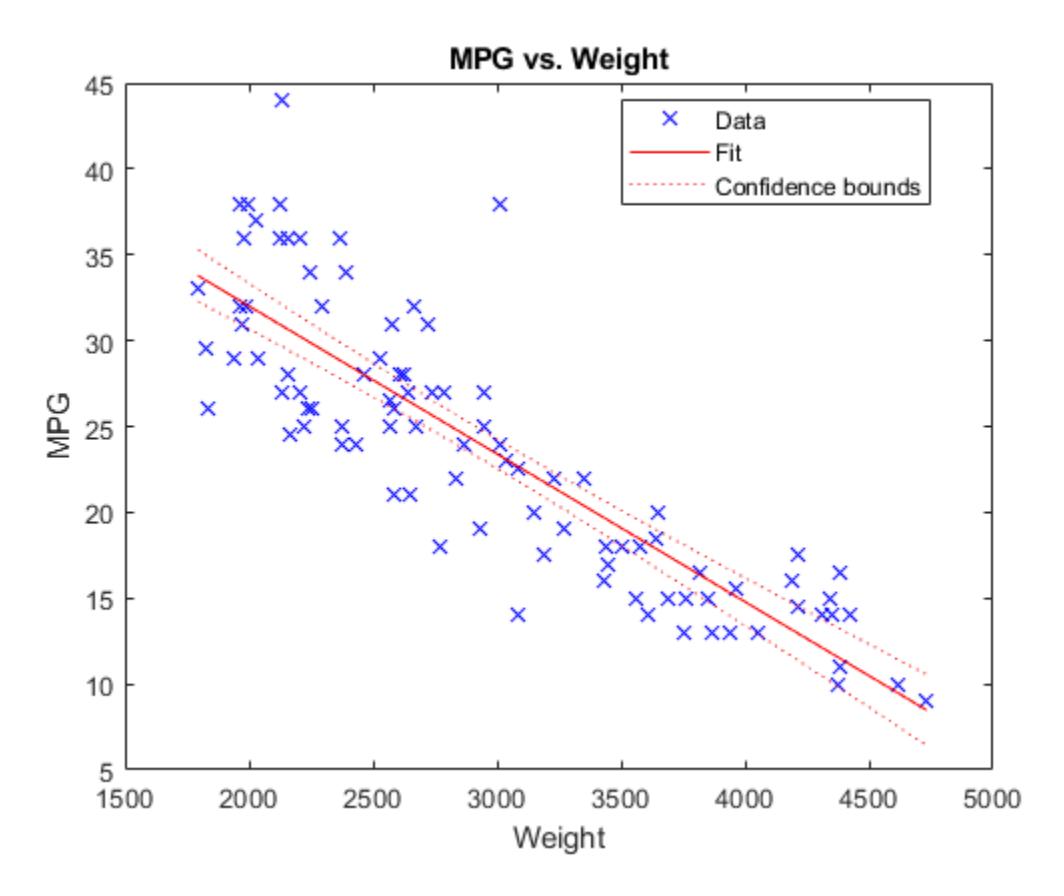

The plot illustrates that the model is significant because a horizontal line does not fit between the confidence bounds, which is consistent with the pValue result.

Create the same plot by using the plotAdded function.

plotAdded(mdl)

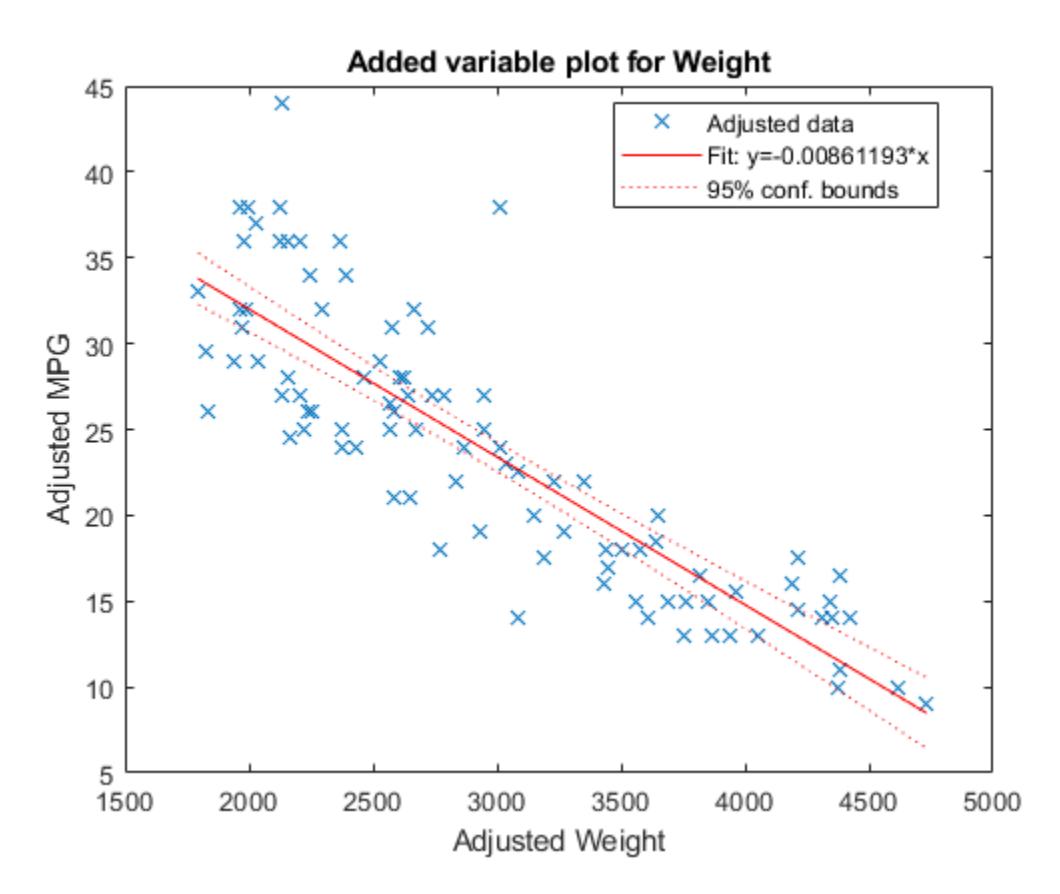

When a model includes only one term in addition to the constant term, an adjusted value is equivalent to its original value. Therefore, this added variable plot is the same as the scatter plot created by the plot function.

## **Input Arguments**

### **mdl — Linear regression model**

LinearModel object

Linear regression model, specified as a [LinearModel](#page-4787-0) object created using [fitlm](#page-3583-0) or [stepwiselm](#page-7008-0).

### **coef — Coefficients in regression model**

character vector | string scalar | vector of positive integers

Coefficients in the regression model mdl, specified as one of the following:

- Character vector or string scalar of a single coefficient name in mdl. CoefficientNames (CoefficientNames property of mdl).
- Vector of positive integers representing the indexes of coefficients in mdl. CoefficientNames. Use a vector to specify multiple coefficients.

Data Types: char | string | single | double

**ax — Target axes**

Axes object

Target axes, specified as an Axes object.

If you do not specify the axes and the current axes are Cartesian, then plotAdded uses the current axes (gca). For more information on creating an Axes object, see axes and gca.

#### **Name-Value Pair Arguments**

Specify optional comma-separated pairs of Name, Value arguments. Name is the argument name and Value is the corresponding value. Name must appear inside quotes. You can specify several name and value pair arguments in any order as Name1, Value1, ..., NameN, ValueN.

Example: 'Color','blue','Marker','\*'

**Note** The graphical properties listed here are only a subset. For a complete list, see Line Properties. The specified properties determine the appearance of adjusted data points.

#### **Color — Line color**

RGB triplet | hexadecimal color code | color name | short name

Line color, specified as the comma-separated pair consisting of 'Color' and an RGB triplet, hexadecimal color code, color name, or short name for one of the color options listed in the following table.

The 'Color' name-value pair argument also determines marker outline color and marker fill color if 'MarkerEdgeColor' is 'auto' (default) and 'MarkerFaceColor' is 'auto'.

For a custom color, specify an RGB triplet or a hexadecimal color code.

- An RGB triplet is a three-element row vector whose elements specify the intensities of the red, green, and blue components of the color. The intensities must be in the range  $[0,1]$ ; for example, [0.4 0.6 0.7].
- A hexadecimal color code is a character vector or a string scalar that starts with a hash symbol (#) followed by three or six hexadecimal digits, which can range from 0 to F. The values are not case sensitive. Thus, the color codes '#FF8800', '#ff8800', '#F80', and '#f80' are equivalent.

Alternatively, you can specify some common colors by name. This table lists the named color options, the equivalent RGB triplets, and hexadecimal color codes.

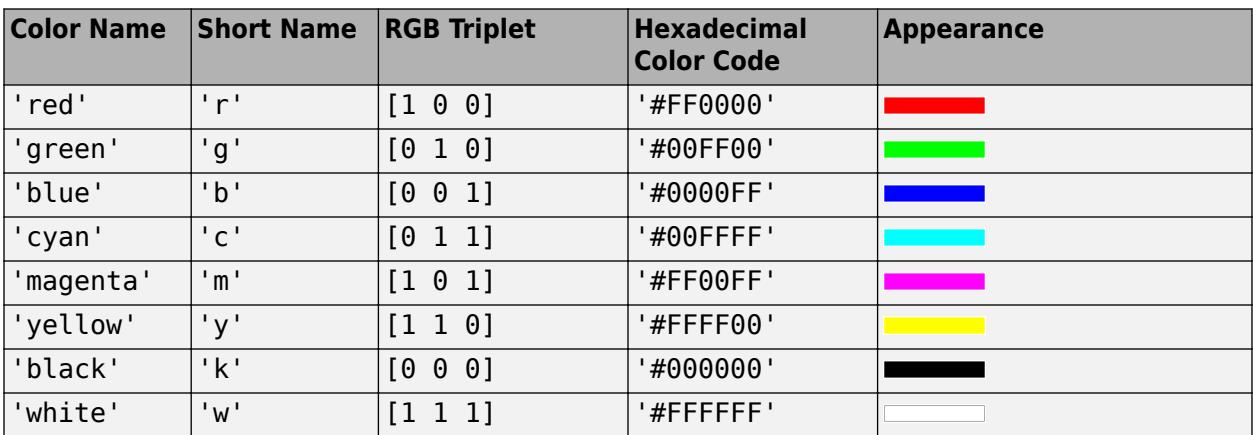

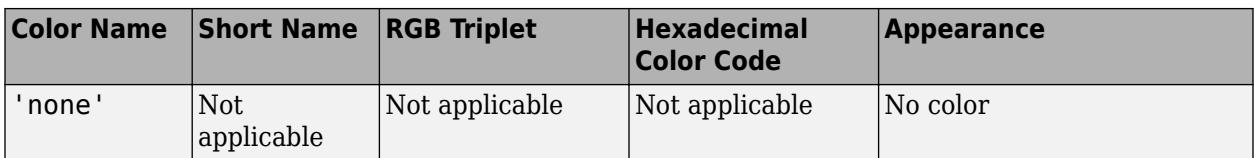

Here are the RGB triplets and hexadecimal color codes for the default colors MATLAB uses in many types of plots.

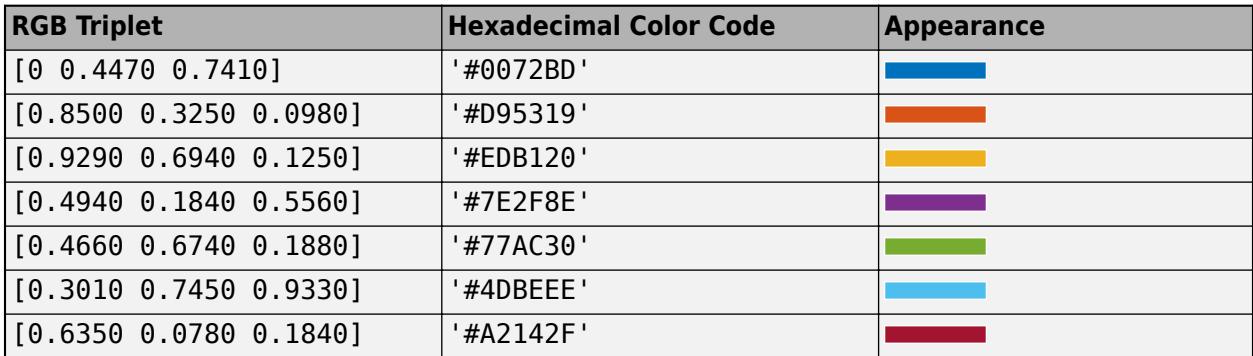

Example: 'Color','blue'

### **LineWidth — Line width**

positive value

Line width, specified as the comma-separated pair consisting of 'LineWidth' and a positive value in points. If the line has markers, then the line width also affects the marker edges.

Example: 'LineWidth',0.75

### **Marker — Marker symbol**

 $\begin{bmatrix} 0 \\ 0 \end{bmatrix}$  | '+' | '\*' | '... | 'x' | ...

Marker symbol, specified as the comma-separated pair consisting of 'Marker' and one of the values in this table.

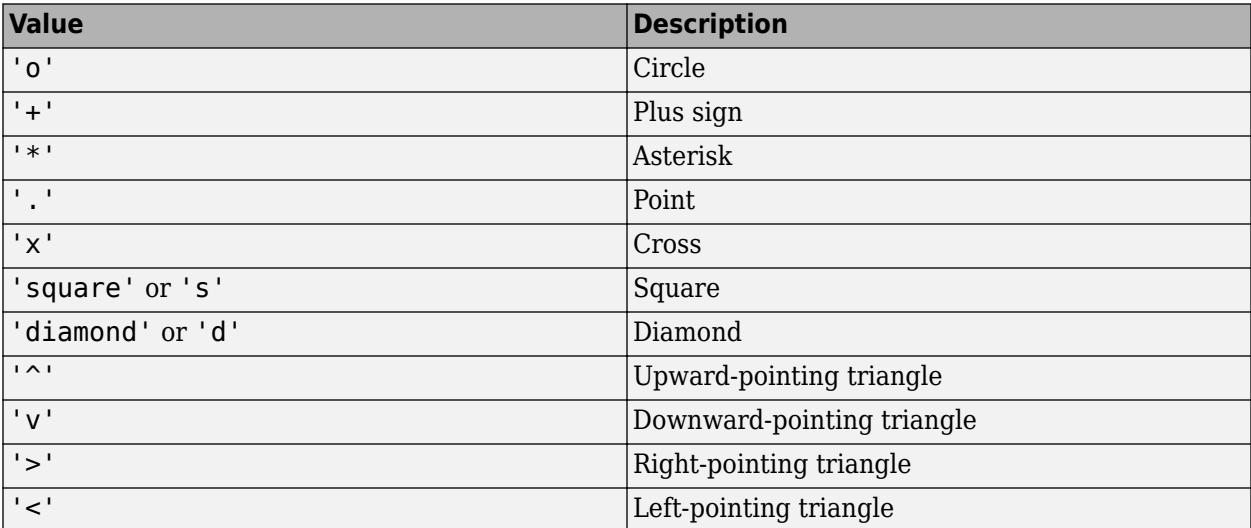

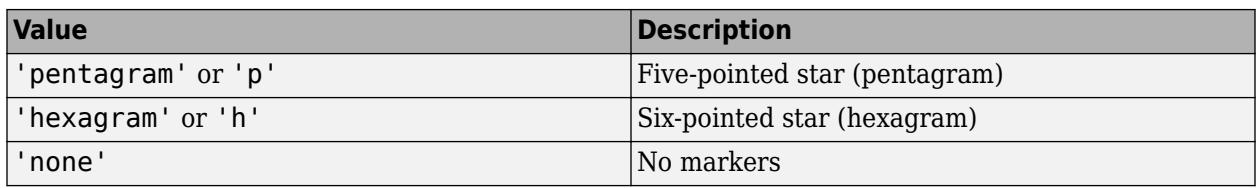

Example: 'Marker','+'

### **MarkerEdgeColor — Marker outline color**

'auto' (default) | 'none' | RGB triplet | hexadecimal color code | color name | short name

Marker outline color, specified as the comma-separated pair consisting of 'MarkerEdgeColor' and an RGB triplet, hexadecimal color code, color name, or short name for one of the color options listed in the Color name-value pair argument.

The default value of 'auto' uses the same color specified by using 'Color'.

Example: 'MarkerEdgeColor','blue'

### **MarkerFaceColor — Marker fill color**

'none' (default) | 'auto' | RGB triplet | hexadecimal color code | color name | short name

Marker fill color, specified as the comma-separated pair consisting of 'MarkerFaceColor' and an RGB triplet, hexadecimal color code, color name, or short name for one of the color options listed in the Color name-value pair argument.

The 'auto' value uses the same color specified by using 'Color'.

```
Example: 'MarkerFaceColor','blue'
```
### **MarkerSize — Marker size**

6 (default) | positive value

Marker size, specified as the comma-separated pair consisting of 'MarkerSize' and a positive value in points.

Example: 'MarkerSize',2

### **Output Arguments**

### **h — Line objects**

vector

Line objects, returned as a 3-by-1 vector.  $h(1)$ ,  $h(2)$ , and  $h(3)$  correspond to the adjusted data points, fitted line, and 95% confidence bounds of the fitted line, respectively. Use dot notation to query and set properties of the line objects. For details, see Line Properties.

You can use name-value pair arguments to specify the appearance of adjusted data points corresponding to the first graphics object  $h(1)$ .

## <span id="page-5735-0"></span>**More About**

### **Added Variable Plot**

An added variable plot, also known as a partial regression leverage plot, illustrates the incremental effect on the response of specified terms caused by removing the effects of all other terms.

An added variable plot created by plotAdded with a single selected term corresponding to a single predictor variable includes these plots:

- Scatter plot of adjusted response values against adjusted predictor variable values
- Fitted line for adjusted response values as a function of adjusted predictor variable values
- 95% confidence bounds of the fitted line

The adjusted values are equal to the average of the variable plus the residuals of the variable fit to all predictors except the selected predictor. For example, consider an added variable plot for the first predictor variable  $x_1$ . Fit the response variable  $y$  and the selected predictor variable  $x_1$  to all predictors except *x*<sup>1</sup> as follows:

 $y_i = g_y(x_{2i}, x_{3i}, ..., x_{pi}) + r_{yi}$  $x_{1i} = g_x(x_{2i}, x_{3i}, \ldots, x_{pi}) + r_{xi},$ 

where  $g_y$  and  $g_x$  are the fit of  $y$  and  $x_1$ , respectively, against all predictors except the selected predictor ( $x_1$ ).  $r_y$  and  $r_x$  are the corresponding residual vectors. The subscript  $i$  represents the observation number. The adjusted value is the sum of the average value and the residual for each observation.

$$
\widetilde{y}_i = \overline{y} + r_{yi},
$$
  

$$
\widetilde{x}_{1i} = \overline{x}_1 + r_{xi},
$$

where  $\bar{x}_1$  and  $\bar{y}$  represent the average of  $x_1$  and  $y$ , respectively.

<code>plotAdded</code> plots a scatter plot of ( $\widetilde{x}_{1i}$ ,  $\widetilde{y}_i$ ), a fitted line for  $\widetilde{y}$  as a function of  $\widetilde{x}_1$  (that is,  $\beta_1\widetilde{x}_1$ ), and the 95% confidence bounds of the fitted line. The coefficient  $\beta_1$  is the same as the coefficient estimate of  $x_1$  in the full model, which includes all predictors.

 $r_{yi}$  represents the part of the response values unexplained by the predictors (except  $x_1$ ), and  $r_{xi}$ represents the part of the  $\mathrm{x}_1$  values unexplained by the other predictors. Therefore, the fitted line represents how the new information introduced by adding  $\mathrm{x}_1$  can explain the unexplained part of the response values. If the slope of the fitted line is close to zero and the confidence bounds can include a horizontal line, then the plot indicates that the new information from  $\boldsymbol{\mathsf{x}}_1$  does not explain the unexplained part of the response values well. That is,  $x_1$  is not significant in the model fit.

plotAdded also supports an extension of the added variable plot so that you can select multiple terms instead of a single term. Therefore, you can also specify a categorical predictor, all terms that involve a specific predictor, or the model as a whole (except a constant (intercept) term). Consider a set of predictors  $X$  with a coefficient vector  $\beta$ , where  $\beta_i$  is the coefficient estimate of  $x_i$  in the full model if you specify the *i*th coefficient for an added variable plot; otherwise, *β<sup>i</sup>* is zero. Define a unit direction vector *u* as  $u = \beta/s$  where  $s = \text{norm}(\beta)$ . Then,  $X\beta = (Xu)s$ . Treat  $Xu$  as a single predictor with a coefficient *s*, and create an added variable plot for *Xu* in the same way as creating the plot for a single term. The coefficient of the fitted line in the added variable plot corresponds to *s*.

## **Tips**

• The data cursor displays the values of the selected plot point in a data tip (small text box located next to the data point). The data tip includes the *x*-axis and *y*-axis values for the selected point, along with the observation name or number.

## **Alternative Functionality**

- A [LinearModel](#page-4787-0) object provides multiple plotting functions.
	- When creating a model, use [plotAdded](#page-5726-0) to understand the effect of adding or removing a predictor variable.
	- When verifying a model, use [plotDiagnostics](#page-5758-0) to find questionable data and to understand the effect of each observation. Also, use [plotResiduals](#page-5807-0) to analyze the residuals of the model.
	- After fitting a model, use [plotAdjustedResponse](#page-5737-0), [plotPartialDependence](#page-7639-0), and [plotEffects](#page-5774-0) to understand the effect of a particular predictor. Use [plotInteraction](#page-5778-0) to understand the interaction effect between two predictors. Also, use [plotSlice](#page-5830-0) to plot slices through the prediction surface.
- plotAdded shows the incremental effect on the response of specified terms by removing the effects of the other terms, whereas plotAdjustedResponse shows the effect of a selected predictor in the model fit with the other predictors averaged out by averaging the fitted values. Note that the definitions of adjusted values in plotAdded and plotAdjustedResponse are not the same.

## **See Also**

[LinearModel](#page-4787-0) | [plot](#page-5714-0)

### **Topics**

["Linear Regression Workflow" on page 11-34](#page-567-0) ["Interpret Linear Regression Results" on page 11-49](#page-582-0) ["Linear Regression" on page 11-8](#page-541-0)

### **Introduced in R2012a**

# <span id="page-5737-0"></span>**plotAdjustedResponse**

Adjusted response plot of linear regression model

## **Syntax**

```
plotAdjustedResponse(mdl,var)
plotAdjustedResponse(mdl,var,Name,Value)
h = plotAdjustedResponse(
```
## **Description**

plotAdjustedResponse(mdl,var) creates an [adjusted response on page 32-3999](#page-5742-0) plot for the variable var in the linear regression model mdl.

plotAdjustedResponse(mdl,var,Name,Value) specifies graphical properties of adjusted response data points using one or more name-value pair arguments. For example, you can specify the marker symbol and size for the data points.

 $h = plotAdjustedResponse($  ) returns line objects using any of the input argument combinations in the previous syntaxes. Use h to modify the properties of a specific line after you create the plot. For a list of properties, see Line Properties.

## **Examples**

### **Plot Adjusted Responses**

Load the carsmall data set and fit a linear model of the mileage as a function of model year, weight, and weight squared.

```
load carsmall
tbl = table(MPG,Weight);
tbl.Year = categorical(Model_Year);
mdl = fitlm(tbl, 'MPG ~ Year + Weight^2');
```
Plot the effect of Weight averaged over Year.

```
plotAdjustedResponse(mdl,'Weight')
```
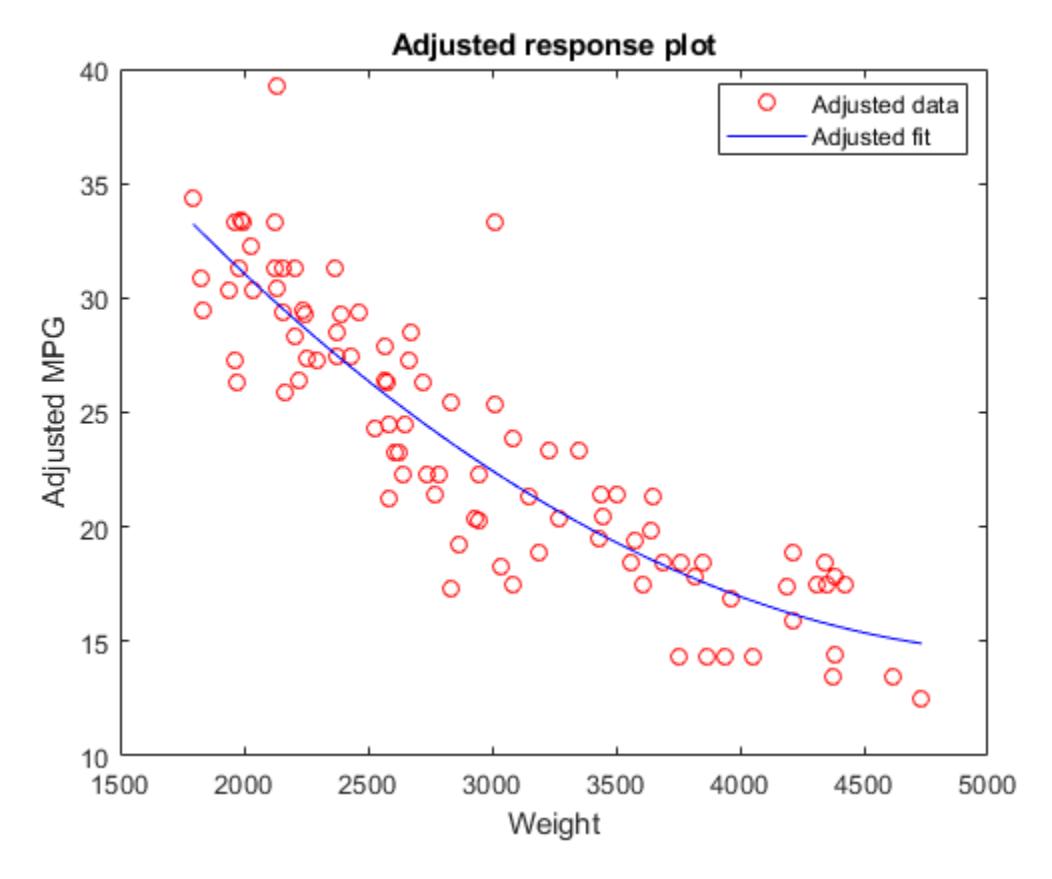

Plot the effect of Year averaged over Weight.

plotAdjustedResponse(mdl,'Year');

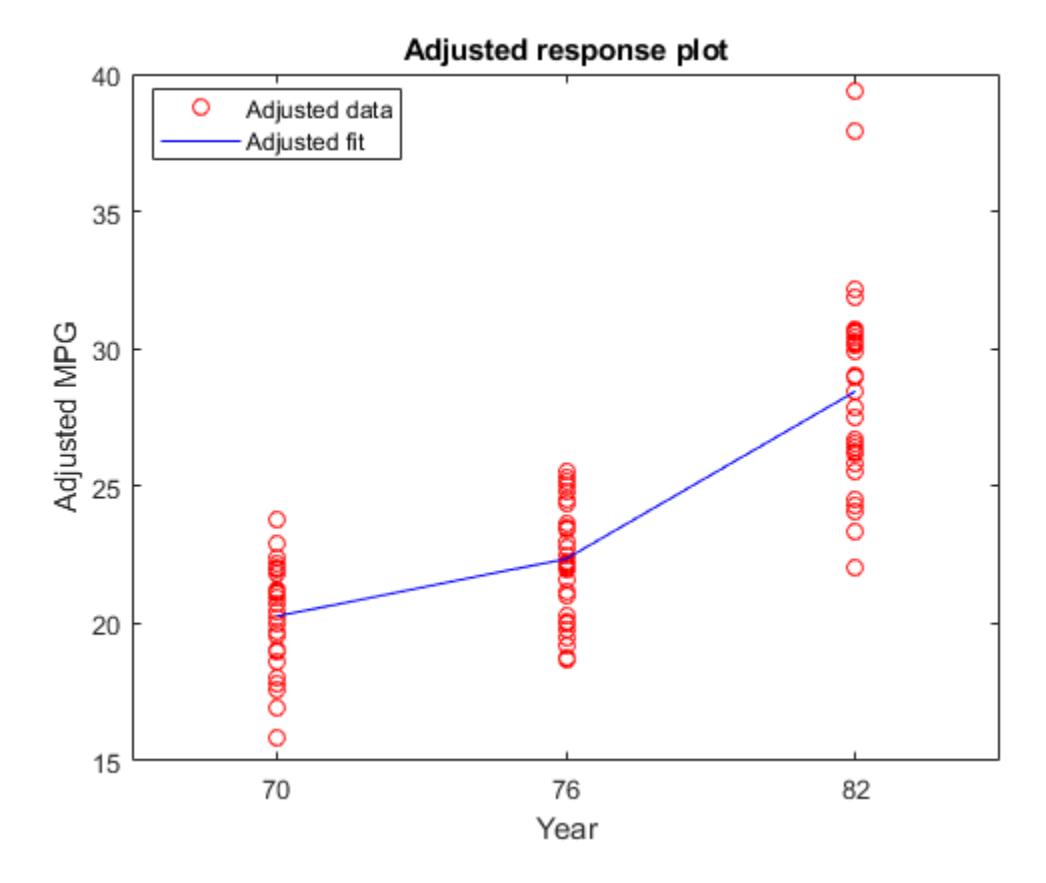

## **Input Arguments**

### **mdl — Linear regression model**

LinearModel object

Linear regression model, specified as a [LinearModel](#page-4787-0) object created using [fitlm](#page-3583-0) or [stepwiselm](#page-7008-0).

### **var — Variable for adjusted response plot**

character vector | string array | positive integer

Variable for the adjusted response plot, specified as a character vector or string array of the variable name in mdl.VariableNames, or a positive integer representing the index of a variable in mdl.VariableNames.

Data Types: char | string | single | double

### **Name-Value Pair Arguments**

Specify optional comma-separated pairs of Name, Value arguments. Name is the argument name and Value is the corresponding value. Name must appear inside quotes. You can specify several name and value pair arguments in any order as Name1, Value1, ..., NameN, ValueN.

Example: 'Color','blue','Marker','\*'

**Note** The graphical properties listed here are only a subset. For a complete list, see Line Properties. The specified properties determine the appearance of adjusted response data points.

### **Color — Line color**

RGB triplet | hexadecimal color code | color name | short name

Line color, specified as the comma-separated pair consisting of 'Color' and an RGB triplet, hexadecimal color code, color name, or short name for one of the color options listed in the following table.

The 'Color' name-value pair argument also determines marker outline color and marker fill color if 'MarkerEdgeColor' is 'auto' (default) and 'MarkerFaceColor' is 'auto'.

For a custom color, specify an RGB triplet or a hexadecimal color code.

- An RGB triplet is a three-element row vector whose elements specify the intensities of the red, green, and blue components of the color. The intensities must be in the range [0,1]; for example, [0.4 0.6 0.7].
- A hexadecimal color code is a character vector or a string scalar that starts with a hash symbol (#) followed by three or six hexadecimal digits, which can range from 0 to F. The values are not case sensitive. Thus, the color codes '#FF8800', '#ff8800', '#F80', and '#f80' are equivalent.

Alternatively, you can specify some common colors by name. This table lists the named color options, the equivalent RGB triplets, and hexadecimal color codes.

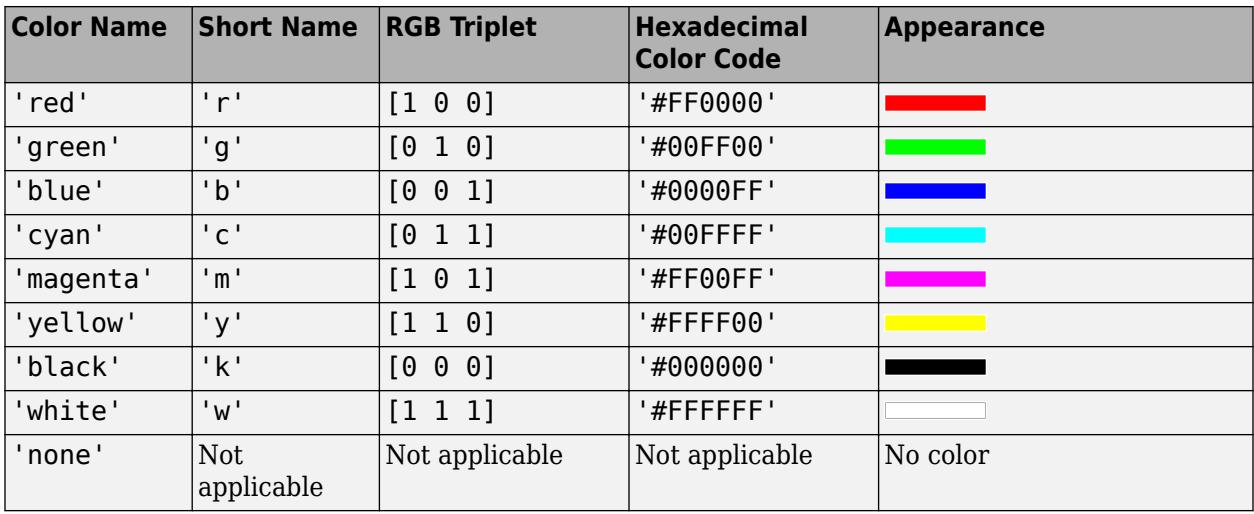

Here are the RGB triplets and hexadecimal color codes for the default colors MATLAB uses in many types of plots.

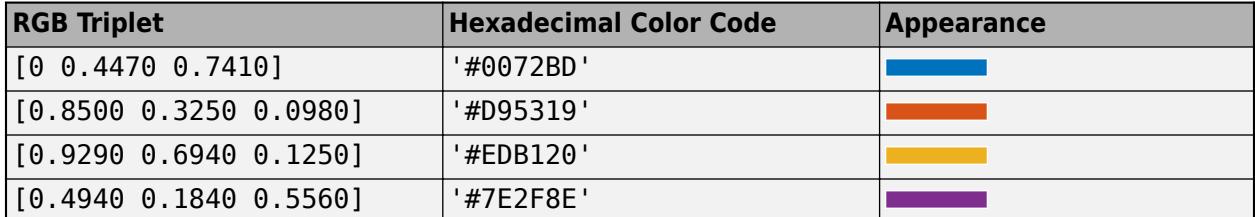

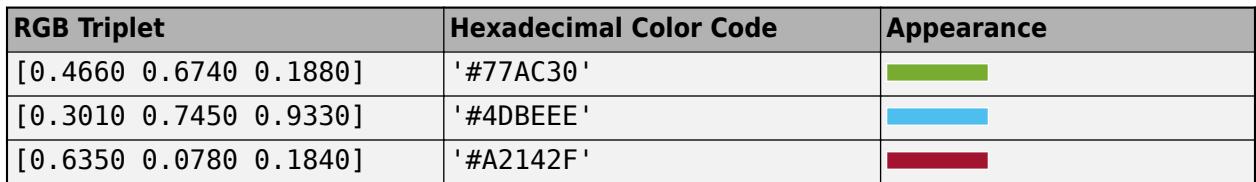

Example: 'Color','blue'

### **LineWidth — Line width**

positive value

Line width, specified as the comma-separated pair consisting of 'LineWidth' and a positive value in points. If the line has markers, then the line width also affects the marker edges.

Example: 'LineWidth',0.75

### **Marker — Marker symbol**

'o' | '+' | '\*' | '.' | 'x' | ...

Marker symbol, specified as the comma-separated pair consisting of 'Marker' and one of the values in this table.

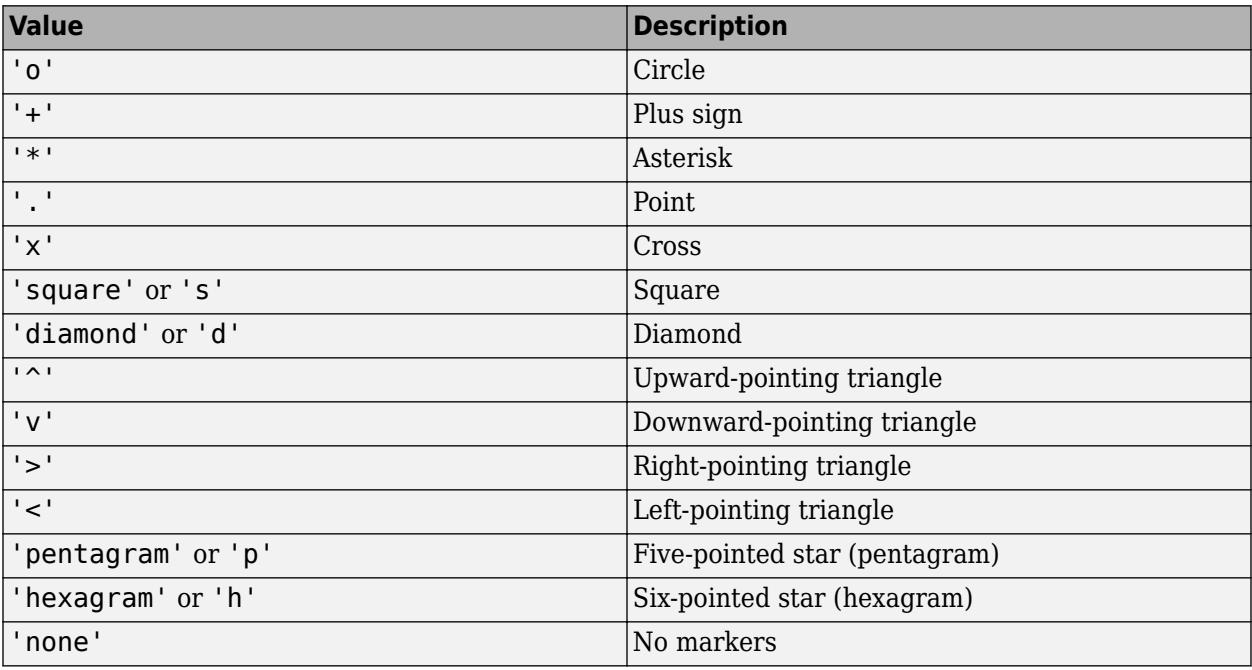

Example: 'Marker','+'

### **MarkerEdgeColor — Marker outline color**

'auto' (default) | 'none' | RGB triplet | hexadecimal color code | color name | short name

Marker outline color, specified as the comma-separated pair consisting of 'MarkerEdgeColor' and an RGB triplet, hexadecimal color code, color name, or short name for one of the color options listed in the Color name-value pair argument.

The default value of 'auto' uses the same color specified by using 'Color'.

<span id="page-5742-0"></span>Example: 'MarkerEdgeColor','blue'

#### **MarkerFaceColor — Marker fill color**

'none' (default) | 'auto' | RGB triplet | hexadecimal color code | color name | short name

Marker fill color, specified as the comma-separated pair consisting of 'MarkerFaceColor' and an RGB triplet, hexadecimal color code, color name, or short name for one of the color options listed in the Color name-value pair argument.

The 'auto' value uses the same color specified by using 'Color'.

```
Example: 'MarkerFaceColor','blue'
```
#### **MarkerSize — Marker size**

6 (default) | positive value

Marker size, specified as the comma-separated pair consisting of 'MarkerSize' and a positive value in points.

```
Example: 'MarkerSize',2
```
### **Output Arguments**

### **h — Line objects**

vector

Line objects, returned as a 2-by-1 vector.  $h(1)$  corresponds to the adjusted response data points, and h(2) corresponds to the adjusted response function. Use dot notation to query and set properties of the line objects. For details, see Line Properties.

You can use name-value pair arguments to specify the appearance of adjusted response data points corresponding to the first graphics object  $h(1)$ .

### **More About**

#### **Adjusted Response**

An adjusted response function describes the relationship between the fitted response and a single predictor, with the other predictors averaged out by averaging the fitted values over the data used in the fit.

A regression model for the predictor variables ( $x_1$ ,  $x_2$ , ...,  $x_p$ ) and the response variable  $y$  has the form  $y_i = f(x_{1i}, x_{2i}, ..., x_{pi}) + r_i$ 

where *f* is a fitted regression function and *r* is a residual. The subscript *i* represents the observation number.

The adjusted response function for the first predictor variable  $x_1$ , for example, is defined as

$$
g(x_1) = \frac{1}{n} \sum_{i=1}^{n} f(x_1, x_{2i}, x_{3i}, ..., x_{pi}),
$$

where *n* is the number of observations. The adjusted response data value is the sum of the adjusted fitted value and the residual for each observation.

 $\widetilde{y}_i = g(x_{1i}) + r_i$ .

plotAdjustedResponse plots the adjusted response function and the adjusted response data values for a selected predictor variable.

## **Tips**

• The data cursor displays the values of the selected plot point in a data tip (small text box located next to the data point). The data tip includes the *x*-axis and *y*-axis values for the selected point, along with the observation name or number.

## **Alternative Functionality**

- A [LinearModel](#page-4787-0) object provides multiple plotting functions.
	- When creating a model, use [plotAdded](#page-5726-0) to understand the effect of adding or removing a predictor variable.
	- When verifying a model, use [plotDiagnostics](#page-5758-0) to find questionable data and to understand the effect of each observation. Also, use [plotResiduals](#page-5807-0) to analyze the residuals of the model.
	- After fitting a model, use [plotAdjustedResponse](#page-5737-0), [plotPartialDependence](#page-7639-0), and [plotEffects](#page-5774-0) to understand the effect of a particular predictor. Use [plotInteraction](#page-5778-0) to understand the interaction effect between two predictors. Also, use [plotSlice](#page-5830-0) to plot slices through the prediction surface.
- plotPartialDependence creates either a line plot or a surface plot of predicted responses against a single feature or a pair of features, respectively, by marginalizing over the other variables. A line plot for a single feature from plotPartialDependence and an adjusted response function plot from plotAdjustedResponse are the same within numerical precision.
- plotEffects creates a summary plot that shows separate effects for all predictors.
- plotAdded shows the incremental effect on the response of specified terms by removing the effects of the other terms, whereas plotAdjustedResponse shows the effect of a selected predictor in the model fit with the other predictors averaged out by averaging the fitted values. Note that the definitions of adjusted values in plotAdded and plotAdjustedResponse are not the same.

## **See Also**

[LinearModel](#page-4787-0) | [plotAdded](#page-5726-0) | [plotEffects](#page-5774-0) | [plotInteraction](#page-5778-0) | [plotPartialDependence](#page-7639-0)

### **Topics**

["Linear Regression Workflow" on page 11-34](#page-567-0)

["Interpret Linear Regression Results" on page 11-49](#page-582-0)

["Linear Regression" on page 11-8](#page-541-0)

### **Introduced in R2012a**

# **plot**

Plot Bayesian optimization results

## **Syntax**

```
plot(results,'all')
plot(results,plotFcn1,plotFcn2,...)
```
## **Description**

plot(results,'all') calls all predefined plot functions on results.

plot(results,plotFcn1,plotFcn2,...) calls the listed plot functions on results.

## **Examples**

### **Plot After Optimization**

This example shows how to plot the error model and the best objective trace after the optimization has finished. The objective function for this example throws an error for points with norm larger than 2.

```
function f = makeanerror(x)f = x.x1 - x.x2 - sqrt(4-x.x1^2-x.x2^2);
```
fun = @makeanerror;

Create the variables for optimization.

```
var1 = optimizableVariable('x1', [-5,5]);
var2 = optimizableVariable('x2', [-5,5]);
vars = [var1, var2];
```
Run the optimization without any plots. For reproducibility, set the random seed and use the 'expected-improvement-plus' acquisition function. Optimize for 60 iterations so the error model becomes well-trained.

```
rng default
results = bayesopt(fun,vars,'MaxObjectiveEvaluations',60,...
     'AcquisitionFunctionName','expected-improvement-plus',...
     'PlotFcn',[],'Verbose',0);
```
Plot the error model and the best objective trace.

plot(results,@plotConstraintModels,@plotMinObjective)

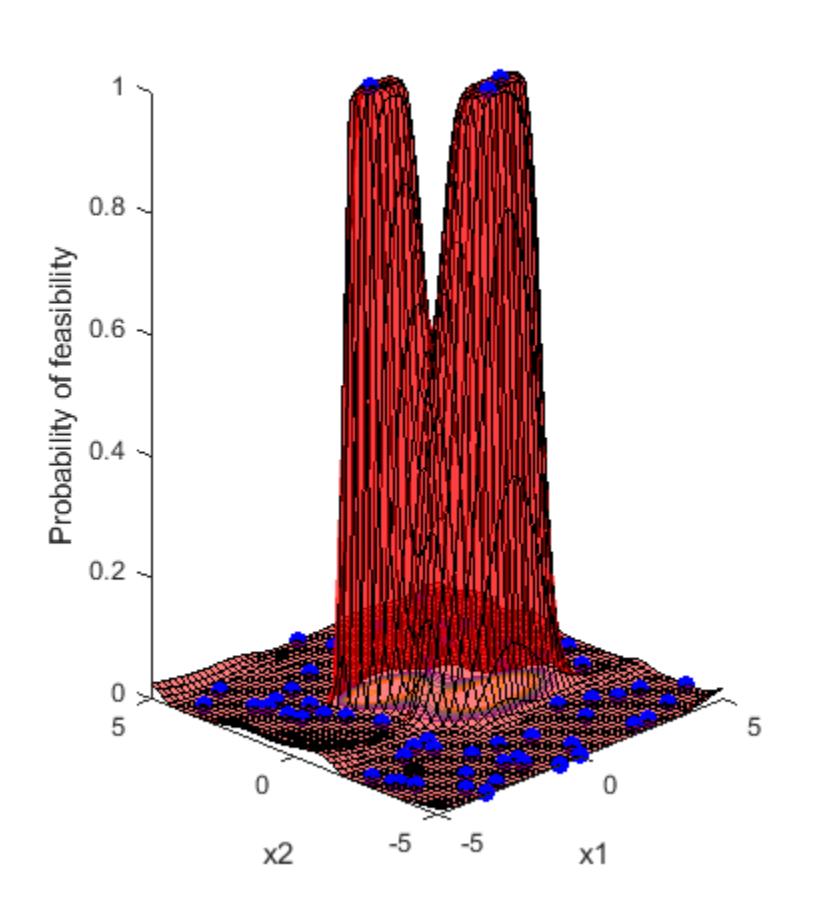

Probability of feasibility

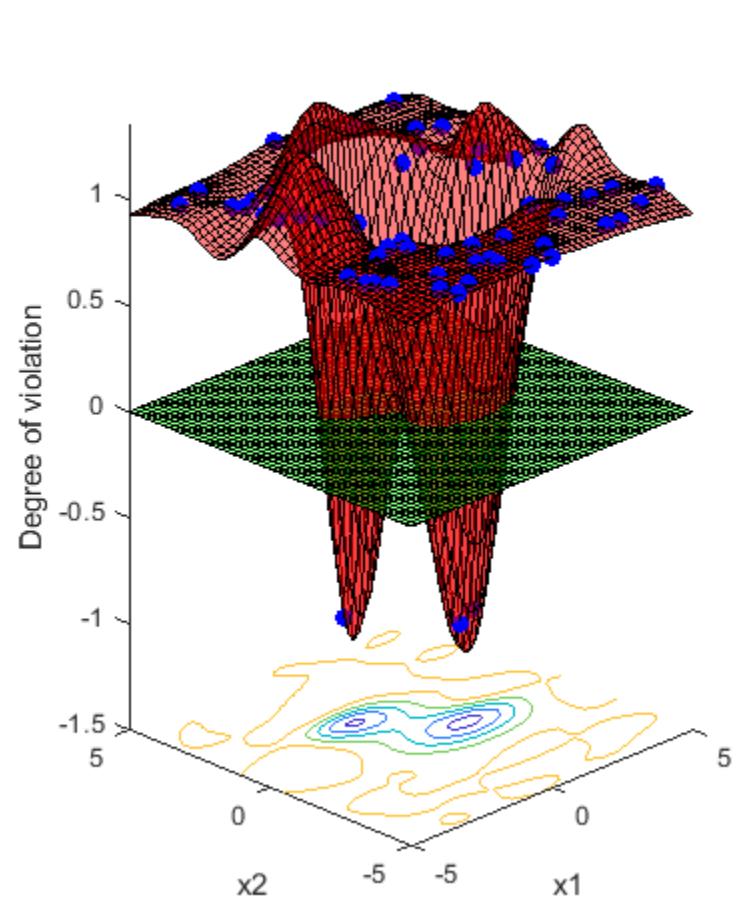

## Error model

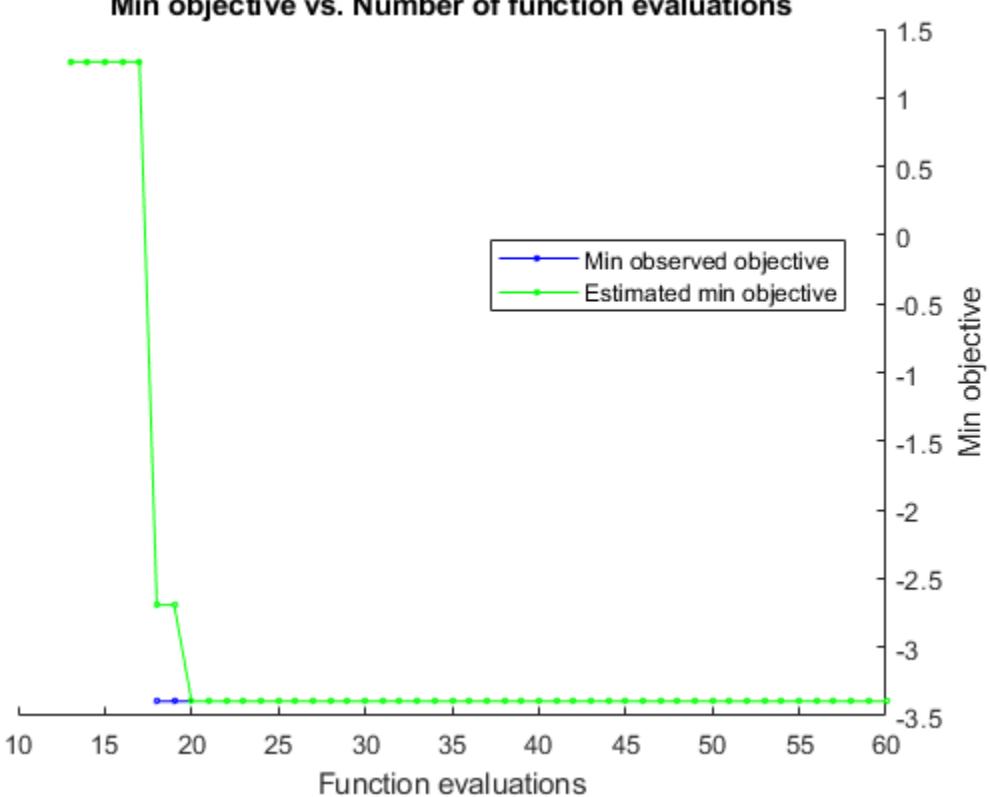

## Min objective vs. Number of function evaluations

## **Input Arguments**

### **results — Bayesian optimization results**

BayesianOptimization object

Bayesian optimization results, specified as a [BayesianOptimization](#page-1843-0) object.

### **plotFcn — Plot function**

function handle

Plot function, specified as a function handle.

There are several built-in plot functions:

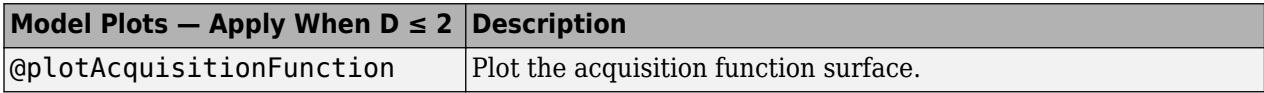

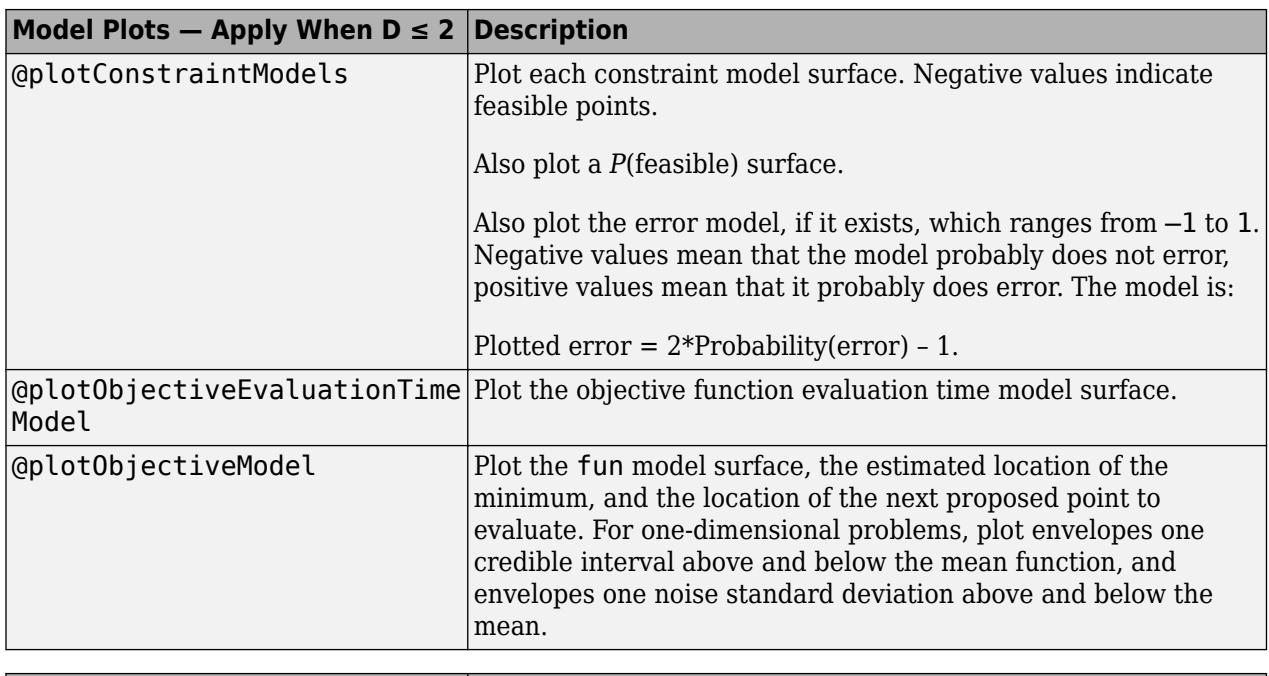

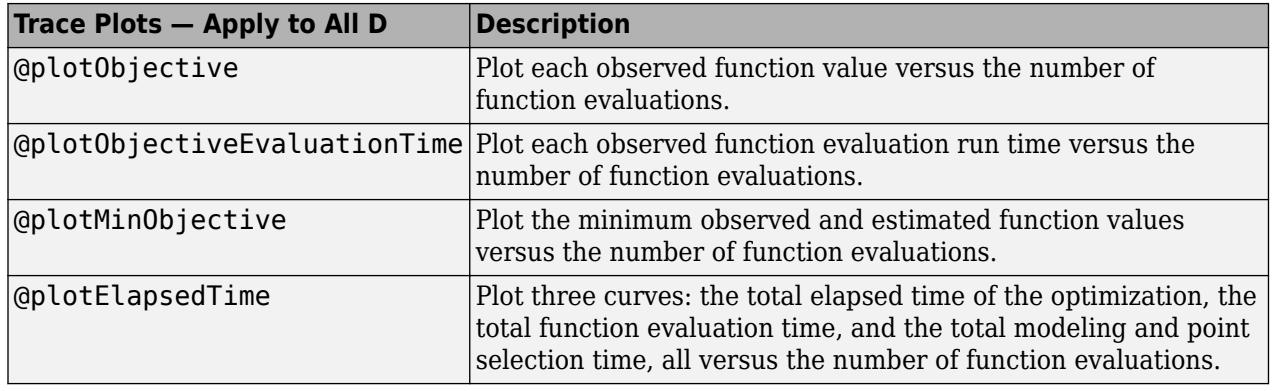

You can include a handle to your own plot functions. For details, see ["Bayesian Optimization Plot](#page-476-0) [Functions" on page 10-11.](#page-476-0)

Example: @plotObjective

Data Types: function\_handle

## **Alternative Functionality**

You can specify plot functions in the bayesopt PlotFcn name-value pair. This allows you to monitor the progress of the optimization.

### **See Also**

[BayesianOptimization](#page-1843-0) | [bayesopt](#page-1857-0)

### **Introduced in R2016b**

# <span id="page-5749-0"></span>**plotDiagnostics**

Plot observation diagnostics of generalized linear regression model

## **Syntax**

```
plotDiagnostics(mdl)
plotDiagnostics(mdl,plottype)
plotDiagnostics(mdl,plottype,Name,Value)
h = plotDiagonostics( )
```
## **Description**

plotDiagnostics creates a plot of observation diagnostics, such as leverage and Cook's distance, to identify outliers and influential observations.

plotDiagnostics(mdl) creates a leverage plot of the generalized linear regression model (mdl) observations. A dotted line in the plot represents the recommended threshold values.

plotDiagnostics(mdl,plottype) specifies the type of observation diagnostics plottype.

plotDiagnostics(mdl,plottype,Name,Value) specifies the graphical properties of diagnostic data points using one or more name-value pair arguments. For example, you can specify the marker symbol and size for the data points.

h = plotDiagnostics( \_\_\_ ) returns graphics objects for the lines or contour in the plot using any of the input argument combinations in the previous syntaxes. Use h to modify the properties of a specific line or contour after you create the plot. For a list of properties, see Line Properties and Contour Properties.

## **Examples**

### **Find Outliers Using Leverage and Cook's Distance**

Create leverage and Cook's distance plots of a fitted generalized linear model, and find the outliers.

Generate sample data using Poisson random numbers with two underlying predictors  $X(\cdot,1)$  and  $X(:,2)$ .

```
rng('default') % For reproducibility
rndvars = randn(100,2);X = [2 + \text{rndvars}(:,1), \text{rndvars}(:,2)];
mu = exp(1 + X*[1;2]);
y = \text{poissrnd}(\text{mu});
```
Create a generalized linear regression model of Poisson data.

mdl = fitglm(X,y,'y  $\sim x1 + x2'$ , 'Distribution', 'poisson');

Create a leverage plot.

```
plotDiagnostics(mdl)
legend('show') % Show the legend
```
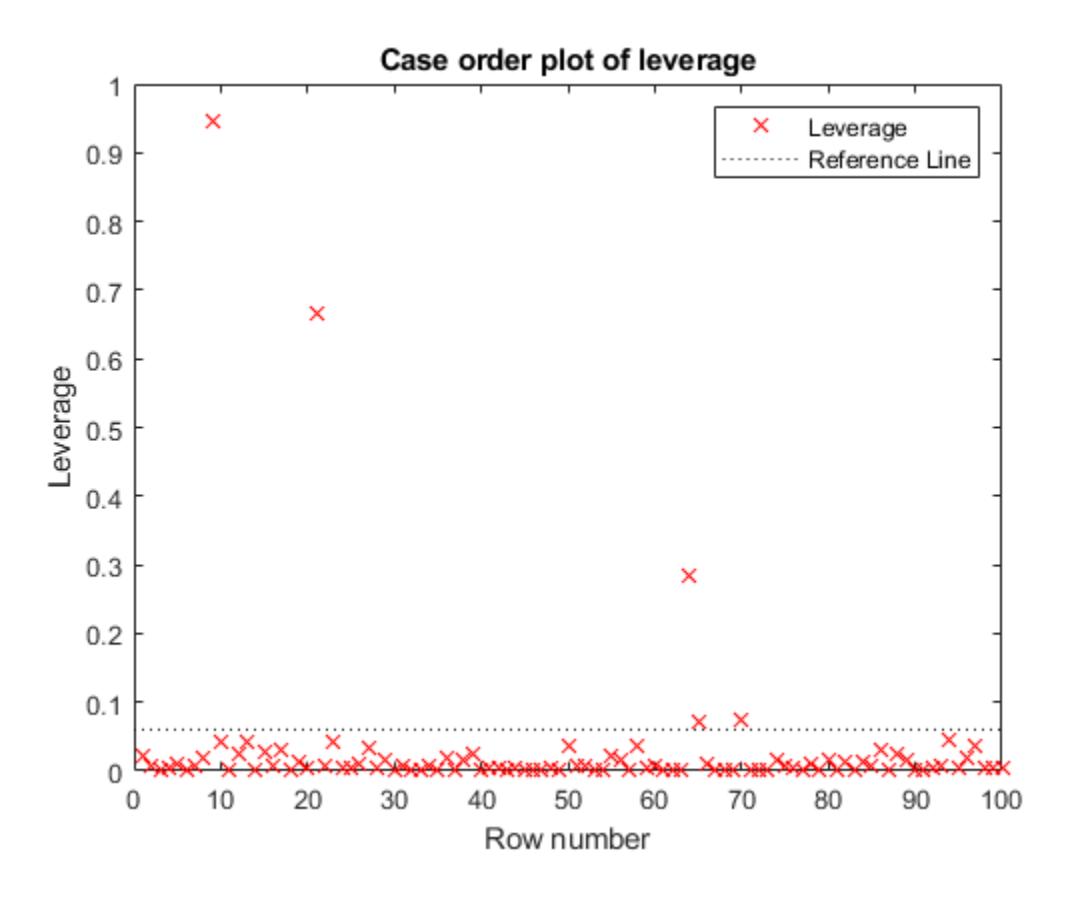

The dotted line represents the recommended threshold value 2\**p*/*n*, where *p* is the number of coefficients, and *n* is the number of observations. Find the threshold value using the NumCoefficients and NumObservations properties.

t\_leverage = 2\*mdl.NumCoefficients/mdl.NumObservations

 $t$  leverage =  $0.0600$ 

Find the observations with leverage values that exceed the threshold value.

find(mdl.Diagnostics.Leverage > t\_leverage)

```
ans = 5×1
       9
      21
      64
      65
      70
```
You can also find an observation number by using a data tip. Select the data points above the threshold line to display their data tips. The data tip includes the *x*-axis and *y*-axis values for the selected point, along with the observation number.

Plot the Cook's distance values.

plotDiagnostics(mdl,'cookd')

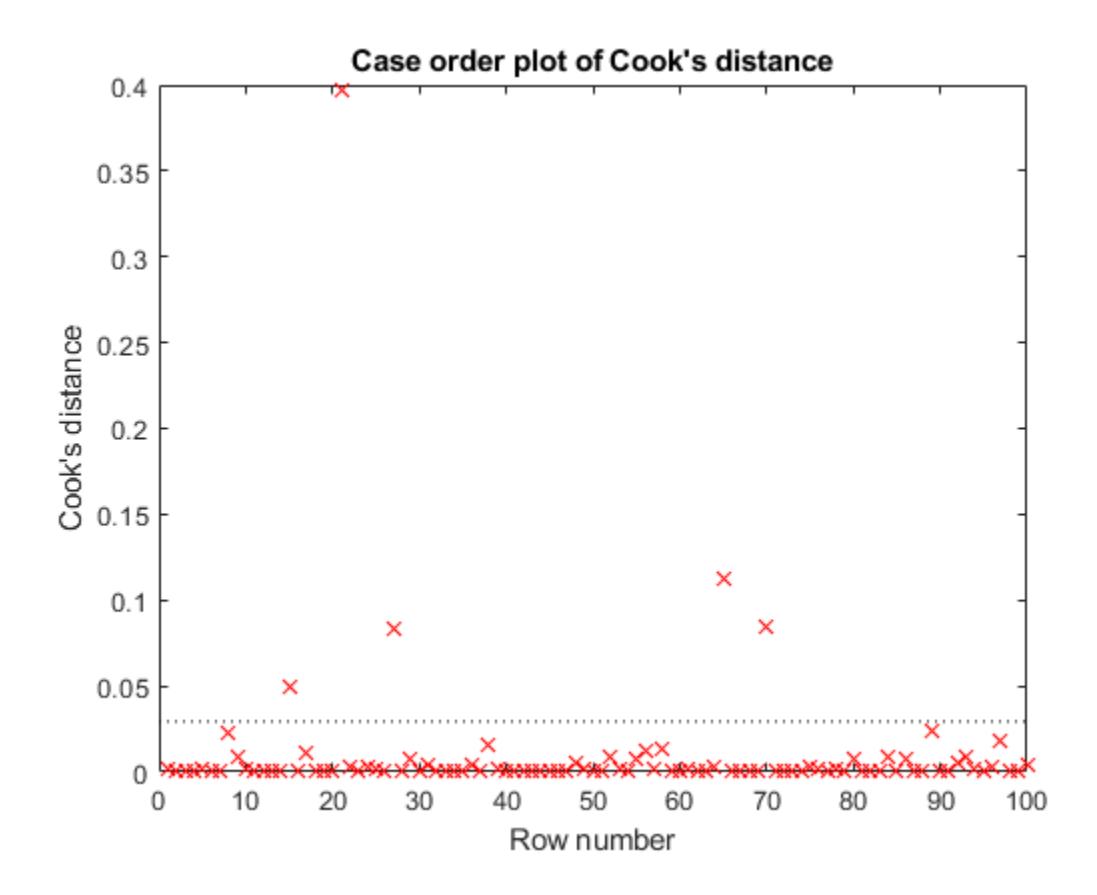

The dotted line represents the recommended threshold value. Compute the threshold value t\_cookd.

```
t_cookd = 3*mean(mdl.Diagnostics.CooksDistance')
```

```
t cookd = 0.0294
```
Find the observations with the Cook's distance values that exceed the threshold value.

find(mdl.Diagnostics.CooksDistance > t\_cookd)

Three observations (21, 65, and 70) are outliers by both measures, but some points (9, 15, 27, and 64) are outliers by only one measure.

## **Input Arguments**

### **mdl — Generalized linear regression model**

GeneralizedLinearModel object

Generalized linear regression model, specified as a [GeneralizedLinearModel](#page-4095-0) object created using [fitglm](#page-3540-0) or [stepwiseglm](#page-6993-0).

### **plottype — Type of plot**

'leverage' (default) | 'contour' | 'cookd'

Type of plot, specified as one of the values in this table.

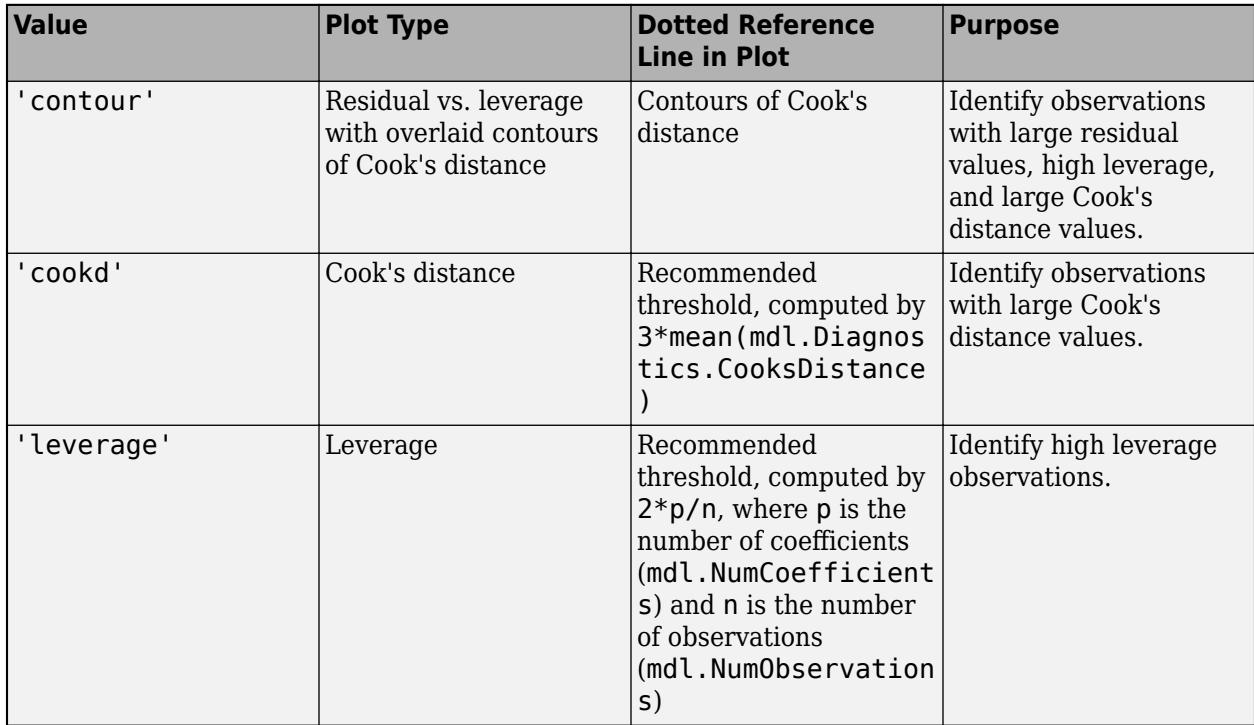

For 'cookd' and 'leverage', the *x*-axis is the row number (case order) of observations.

The Diagnostics property of mdl contains the diagnostic values used by plotDiagnostics to create plots.

For more information about observation diagnostics, see ["Cook's Distance" on page 32-4012](#page-5755-0) and ["Leverage" on page 32-4013](#page-5756-0).

### **Name-Value Pair Arguments**

Specify optional comma-separated pairs of Name, Value arguments. Name is the argument name and Value is the corresponding value. Name must appear inside quotes. You can specify several name and value pair arguments in any order as Name1, Value1, ..., NameN, ValueN.

Example: 'Color','blue','Marker','o'

**Note** The graphical properties listed here are only a subset. For a complete list, see Line Properties. The specified properties determine the appearance of diagnostic data points.

### **Color — Line color**

RGB triplet | hexadecimal color code | color name | short name

Line color, specified as the comma-separated pair consisting of 'Color' and an RGB triplet, hexadecimal color code, color name, or short name for one of the color options listed in the following table.

The 'Color' name-value pair argument also determines marker outline color and marker fill color if 'MarkerEdgeColor' is 'auto' (default) and 'MarkerFaceColor' is 'auto'.

For a custom color, specify an RGB triplet or a hexadecimal color code.

- An RGB triplet is a three-element row vector whose elements specify the intensities of the red, green, and blue components of the color. The intensities must be in the range [0,1]; for example, [0.4 0.6 0.7].
- A hexadecimal color code is a character vector or a string scalar that starts with a hash symbol (#) followed by three or six hexadecimal digits, which can range from 0 to F. The values are not case sensitive. Thus, the color codes '#FF8800', '#ff8800', '#F80', and '#f80' are equivalent.

Alternatively, you can specify some common colors by name. This table lists the named color options, the equivalent RGB triplets, and hexadecimal color codes.

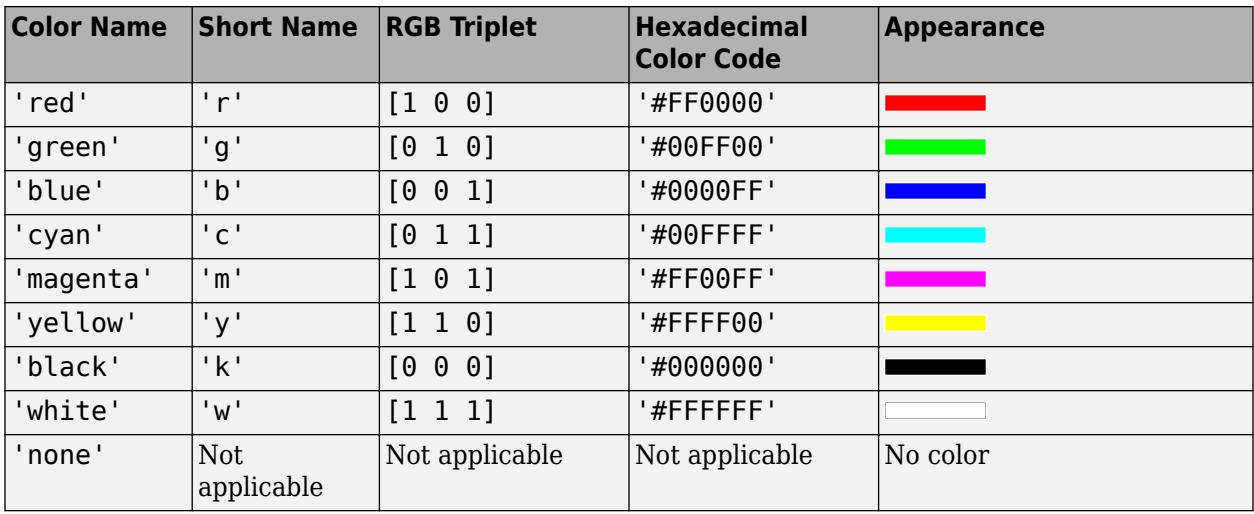

Here are the RGB triplets and hexadecimal color codes for the default colors MATLAB uses in many types of plots.

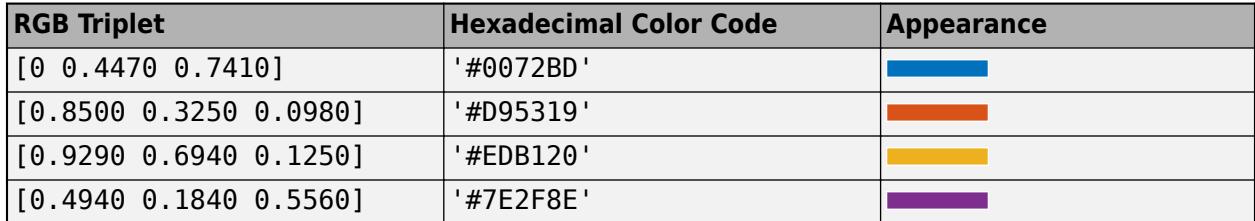

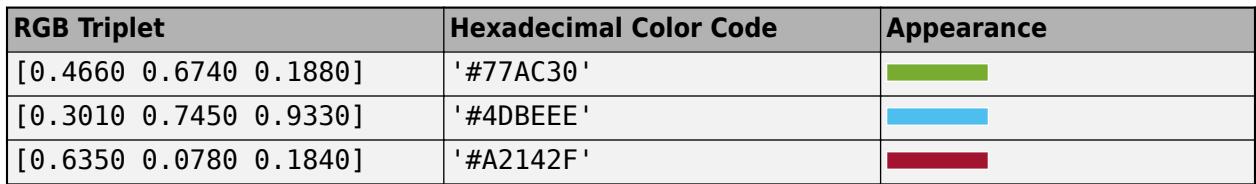

Example: 'Color','blue'

### **LineWidth — Line width**

positive value

Line width, specified as the comma-separated pair consisting of 'LineWidth' and a positive value in points. If the line has markers, then the line width also affects the marker edges.

Example: 'LineWidth',0.75

#### **Marker — Marker symbol**

'o' | '+' | '\*' | '.' | 'x' | ...

Marker symbol, specified as the comma-separated pair consisting of 'Marker' and one of the values in this table.

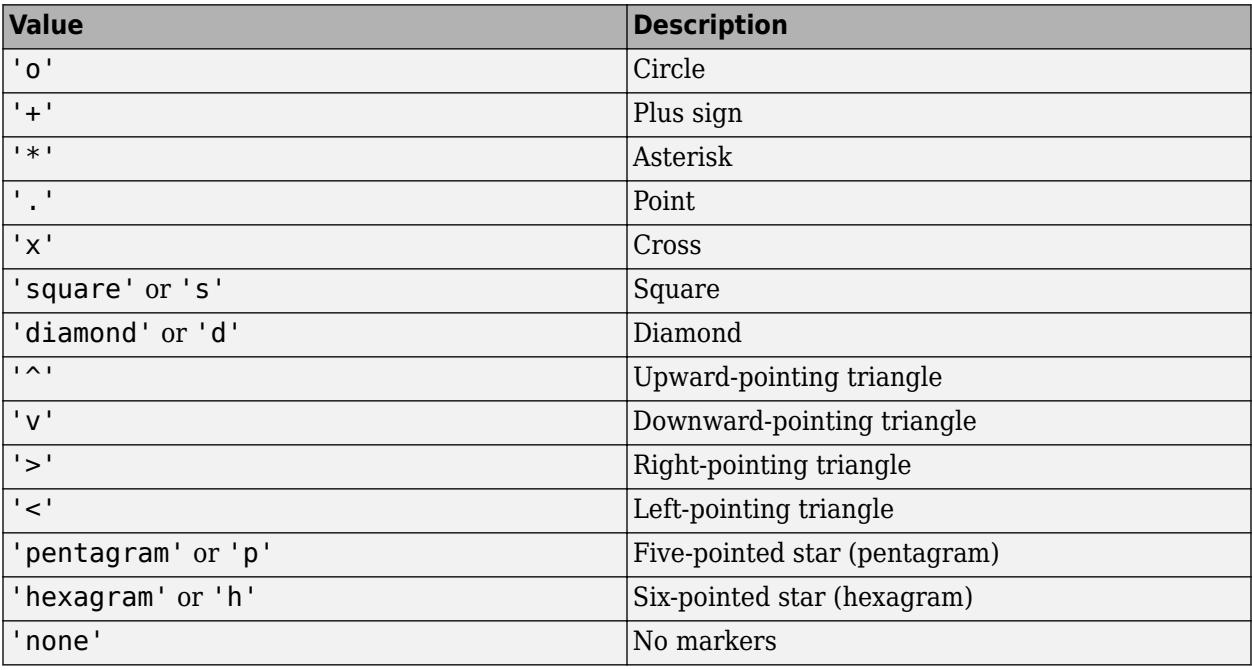

Example: 'Marker','+'

### **MarkerEdgeColor — Marker outline color**

'auto' (default) | 'none' | RGB triplet | hexadecimal color code | color name | short name

Marker outline color, specified as the comma-separated pair consisting of 'MarkerEdgeColor' and an RGB triplet, hexadecimal color code, color name, or short name for one of the color options listed in the Color name-value pair argument.

The default value of 'auto' uses the same color specified by using 'Color'.

```
Example: 'MarkerEdgeColor','blue'
```
#### **MarkerFaceColor — Marker fill color**

```
'none' (default) | 'auto' | RGB triplet | hexadecimal color code | color name | short name
```
Marker fill color, specified as the comma-separated pair consisting of 'MarkerFaceColor' and an RGB triplet, hexadecimal color code, color name, or short name for one of the color options listed in the Color name-value pair argument.

The 'auto' value uses the same color specified by using 'Color'.

```
Example: 'MarkerFaceColor','blue'
```
### **MarkerSize — Marker size**

6 (default) | positive value

Marker size, specified as the comma-separated pair consisting of 'MarkerSize' and a positive value in points.

```
Example: 'MarkerSize',2
```
### **Output Arguments**

### **h — Graphics objects**

graphics array

Graphics objects corresponding to the lines or contour in the plot, returned as a graphics array. Use dot notation to query and set properties of the graphics objects. For details, see Line Properties and Contour Properties.

You can use name-value pair arguments to specify the appearance of diagnostic data points corresponding to the first graphics object h(1).

### **More About**

### **Cook's Distance**

The Cook's distance  $D_i$  of observation  $i$  is

$$
D_i = w_i \frac{e_i^2}{p\widehat{\varphi}} \frac{h_{ii}}{\left(1 - h_{ii}\right)^2},
$$

where

- $\hat{\varphi}$  is the dispersion parameter (estimated or theoretical).
- *e<sub>i</sub>* is the linear predictor residual,  $g(y_i) x_i\widehat{\beta}$ , where
	- *g* is the link function.
	- $y_i$  is the observed response.
	- $x_i$  is the observation.
	- $\widehat{\beta}$  is the estimated coefficient vector.
- <span id="page-5756-0"></span>• *p* is the number of coefficients in the regression model.
- *hii* is the *i*th diagonal element of the Hat Matrix on page 32-4013 *H*.

### **Leverage**

Leverage is a measure of the effect of a particular observation on the regression predictions due to the position of that observation in the space of the inputs.

The leverage of observation *i* is the value of the *i*th diagonal term *hii* of the hat matrix *H*. Because the sum of the leverage values is *p* (the number of coefficients in the regression model), an observation *i* can be considered an outlier if its leverage substantially exceeds *p*/*n*, where *n* is the number of observations.

### **Hat Matrix**

The hat matrix *H* is defined in terms of the data matrix *X* and a diagonal weight matrix *W*:

$$
H
$$

*H* = *X*(*X*

 $^T$ *WX*)<sup>-1</sup>*X<sup>T</sup>W<sup>T</sup>*.

*W* has diagonal elements *w<sup>i</sup>* :

$$
w_i = \frac{g'(\mu_i)}{\sqrt{V(\mu_i)}},
$$

where

- *g* is the link function mapping  $y_i$  to  $x_i b$ .
- *g*′ is the derivative of the link function *g*.
- *V* is the variance function.
- $\mu_i$  is the *i*th mean.

The diagonal elements  $H_{ii}$  satisfy

$$
0 \le h_{ii} \le 1
$$
  

$$
\sum_{i=1}^{n} h_{ii} = p,
$$

where *n* is the number of observations (rows of *X*), and *p* is the number of coefficients in the regression model.

## **Tips**

- The data cursor displays the values of the selected plot point in a data tip (small text box located next to the data point). The data tip includes the *x*-axis and *y*-axis values for the selected point, along with the observation name or number.
- Use legend('show') to show the pre-populated legend.

## **Alternative Functionality**

A [GeneralizedLinearModel](#page-4095-0) object provides multiple plotting functions.

- When verifying a model, use [plotDiagnostics](#page-5749-0) to find questionable data and to understand the effect of each observation. Also, use [plotResiduals](#page-5793-0) to analyze the residuals of the model.
- After fitting a model, use [plotPartialDependence](#page-7639-0) to understand the effect of a particular predictor. Also, use [plotSlice](#page-5826-0) to plot slices through the prediction surface.

## **References**

[1] Neter, J., M. H. Kutner, C. J. Nachtsheim, and W. Wasserman. *Applied Linear Statistical Models*, Fourth Edition. Chicago: McGraw-Hill Irwin, 1996.

### **See Also**

[GeneralizedLinearModel](#page-4095-0) | [plotPartialDependence](#page-7639-0) | [plotResiduals](#page-5793-0) | [plotSlice](#page-5826-0)

### **Topics**

["Diagnostic Plots" on page 12-17](#page-724-0) ["Generalized Linear Models" on page 12-9](#page-716-0)

### **Introduced in R2012a**

# <span id="page-5758-0"></span>**plotDiagnostics**

Plot observation diagnostics of linear regression model

## **Syntax**

```
plotDiagnostics(mdl)
plotDiagnostics(mdl,plottype)
plotDiagnostics(mdl,plottype,Name,Value)
h = plotDiagonostics(
```
## **Description**

plotDiagnostics creates a plot of observation diagnostics such as leverage, Cook's distance, and delete-1 statistics to identify outliers and influential observations.

plotDiagnostics(mdl) creates a leverage plot of the linear regression model (mdl) observations. A dotted line in the plot represents the recommended threshold values.

plotDiagnostics(mdl,plottype) specifies the type of observation diagnostics plottype.

plotDiagnostics(mdl,plottype,Name,Value) specifies the graphical properties of diagnostic data points using one or more name-value pair arguments. For example, you can specify the marker symbol and size for the data points.

h = plotDiagnostics( \_\_\_ ) returns graphics objects for the lines or contour in the plot using any of the input argument combination in the previous syntaxes. Use h to modify the properties of a specific line or contour after you create the plot. For a list of properties, see Line Properties and Contour Properties.

## **Examples**

### **Find Outliers Using Leverage and Cook's Distance**

Plot the leverage values and Cook's distances of observations and find the outliers.

Load the carsmall data set and fit a linear regression model of the mileage as a function of model year, weight, and weight squared.

```
load carsmall
tbl = table(MPG, Weight);
tbl. Year = categorical(Model Year);mdl = fitlm(thl, 'MPG ~ Year + Weight^2 );
```
Plot the leverage values.

```
plotDiagnostics(mdl)
legend('show') % Show the legend
```
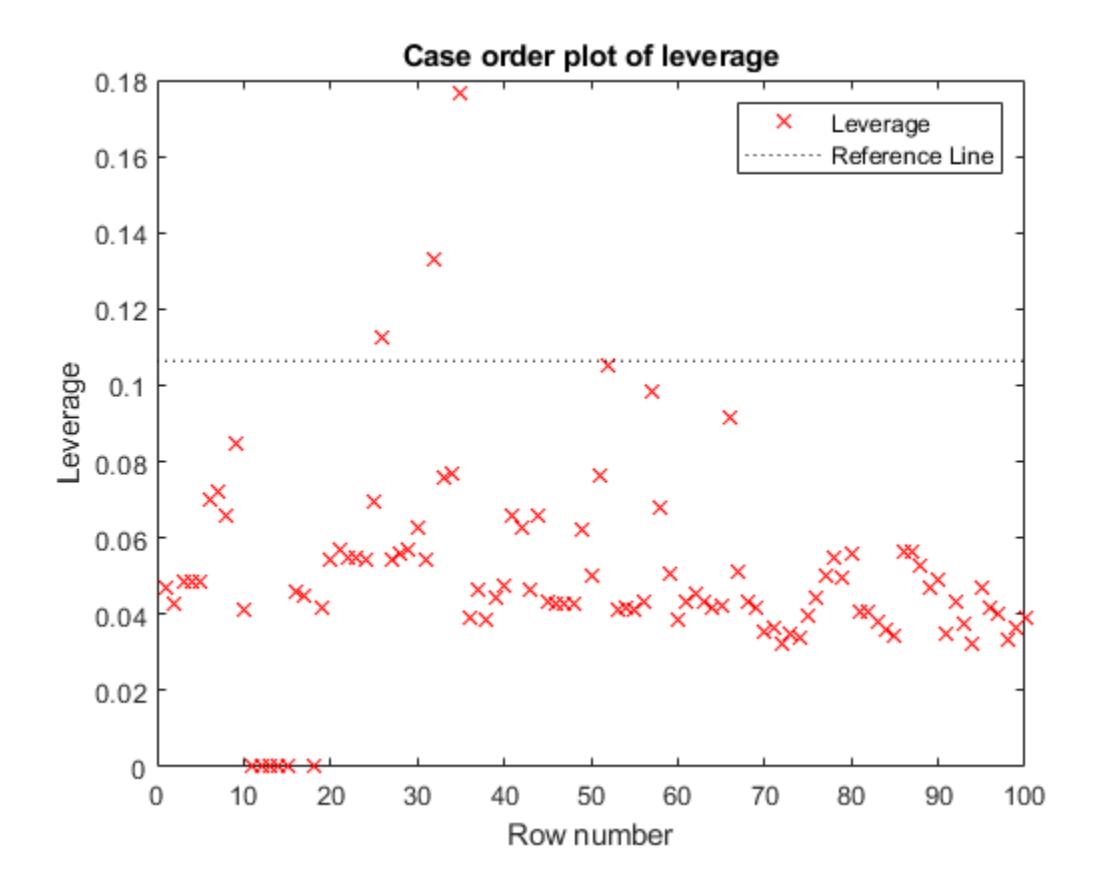

The dotted line represents the recommended threshold value 2\**p*/*n*, where *p* is the number of coefficients, and *n* is the number of observations. Find the threshold value using the NumCoefficients and NumObservations properties.

t\_leverage = 2\*mdl.NumCoefficients/mdl.NumObservations

```
t leverage = 0.1064
```
Find the observations with leverage values that exceed the threshold value.

find(mdl.Diagnostics.Leverage > t\_leverage)

```
ans = 3×1
      26
      32
      35
```
You can also find an observation number by using a data tip. Select the data points above the threshold line to display their data tips. The data tip includes the *x*-axis and *y*-axis values for the selected point, along with the observation number.

Plot the Cook's distance values.

```
plotDiagnostics(mdl,'cookd')
```
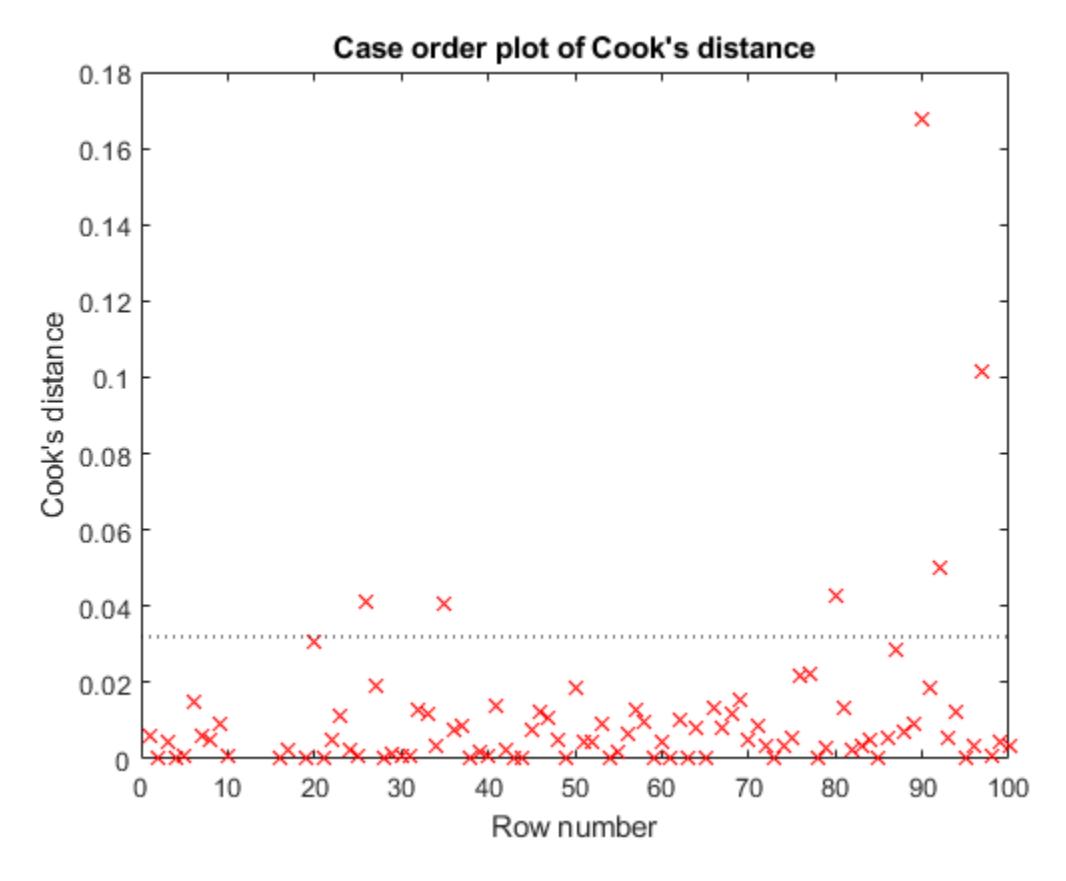

The dotted line represents the recommended threshold value. Compute the threshold value t\_cookd.

t cookd = 3\*mean(mdl.Diagnostics.CooksDistance,'omitnan')

t  $cookd = 0.0320$ 

Find the observations with the Cook's distance values that exceed the threshold value.

find(mdl.Diagnostics.CooksDistance > t\_cookd)

ans = *6×1*

Two observations (26 and 35) are outliers by both measures, but some points (32, 80, 90, 92, and 97) are outliers by only one measure.

### **Input Arguments**

**mdl — Linear regression model**

LinearModel object

Linear regression model, specified as a [LinearModel](#page-4787-0) object created using [fitlm](#page-3583-0) or [stepwiselm](#page-7008-0).

#### **plottype — Type of plot**

'leverage' (default) | 'contour' | 'cookd' | 'covratio' | 'dfbetas' | 'dffits' | 's2\_i'

Type of plot, specified as one of the values in this table.

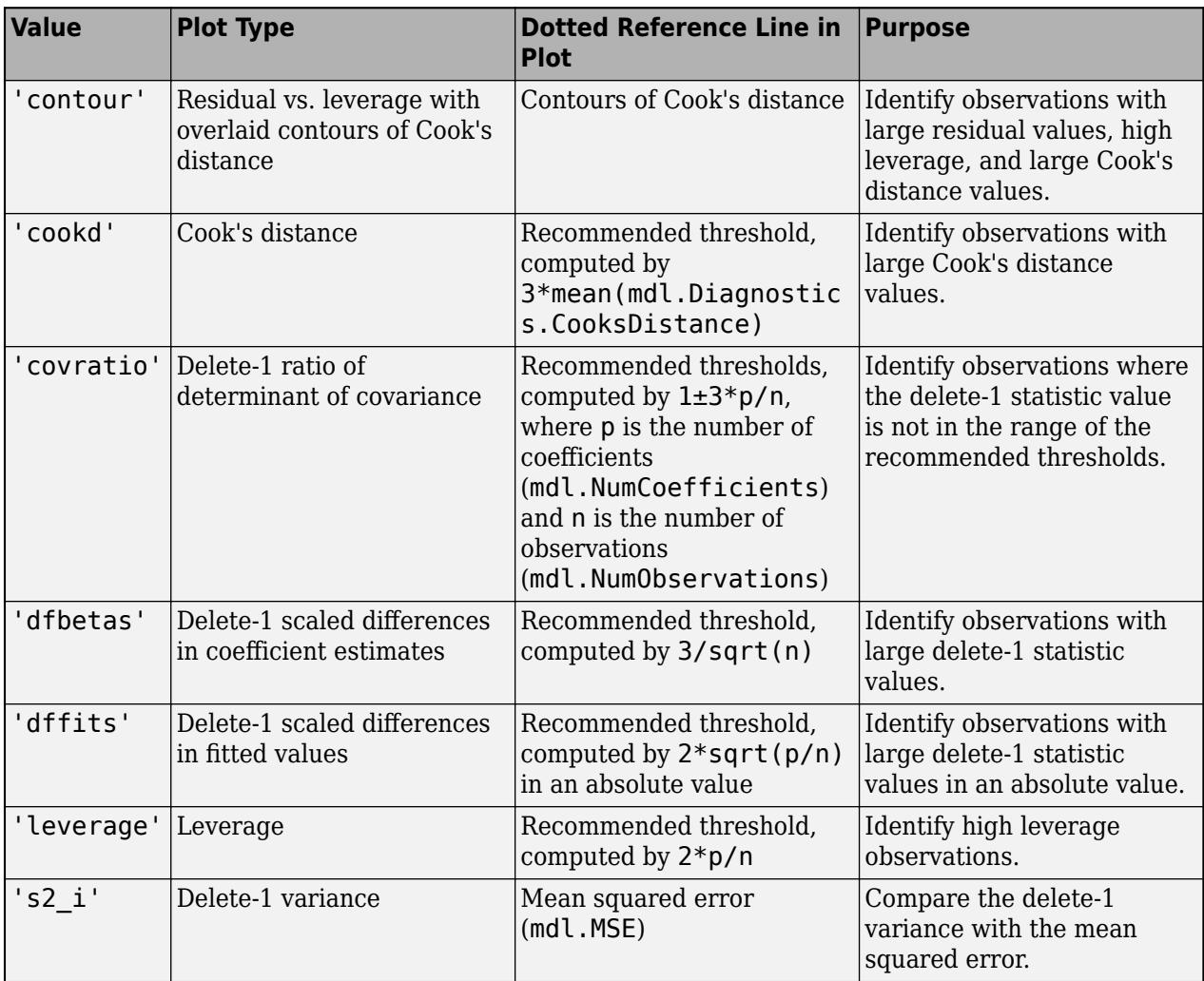

For all plot types except 'contour', the *x*-axis is the row number (case order) of observations.

The Diagnostics property of mdl contains the diagnostic values used by plotDiagnostics to create plots.

For more information about observation diagnostics, see ["Cook's Distance" on page 32-4021](#page-5764-0), ["Delete-1 Statistics" on page 32-4022](#page-5765-0), and ["Leverage" on page 32-4022.](#page-5765-0)

#### **Name-Value Pair Arguments**

Specify optional comma-separated pairs of Name, Value arguments. Name is the argument name and Value is the corresponding value. Name must appear inside quotes. You can specify several name and value pair arguments in any order as Name1, Value1, ..., NameN, ValueN.

```
Example: 'Color','blue','Marker','o'
```
**Note** The graphical properties listed here are only a subset. For a complete list, see Line Properties. The specified properties determine the appearance of diagnostic data points.

#### **Color — Line color**

RGB triplet | hexadecimal color code | color name | short name

Line color, specified as the comma-separated pair consisting of 'Color' and an RGB triplet, hexadecimal color code, color name, or short name for one of the color options listed in the following table.

The 'Color' name-value pair argument also determines marker outline color and marker fill color if 'MarkerEdgeColor' is 'auto' (default) and 'MarkerFaceColor' is 'auto'.

For a custom color, specify an RGB triplet or a hexadecimal color code.

- An RGB triplet is a three-element row vector whose elements specify the intensities of the red, green, and blue components of the color. The intensities must be in the range  $[0,1]$ ; for example, [0.4 0.6 0.7].
- A hexadecimal color code is a character vector or a string scalar that starts with a hash symbol (#) followed by three or six hexadecimal digits, which can range from 0 to F. The values are not case sensitive. Thus, the color codes '#FF8800', '#ff8800', '#F80', and '#f80' are equivalent.

Alternatively, you can specify some common colors by name. This table lists the named color options, the equivalent RGB triplets, and hexadecimal color codes.

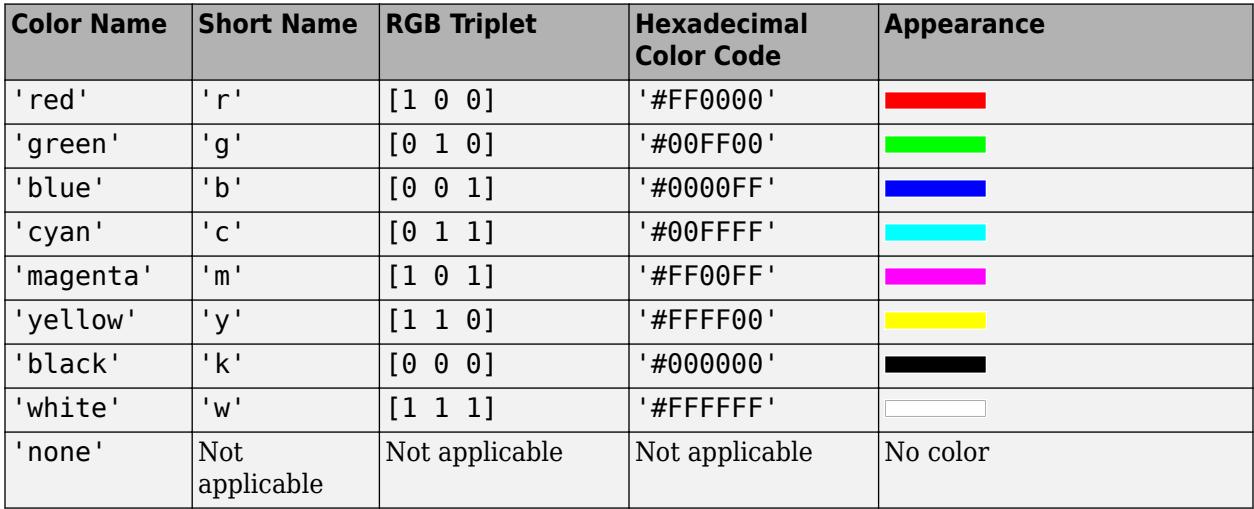

Here are the RGB triplets and hexadecimal color codes for the default colors MATLAB uses in many types of plots.

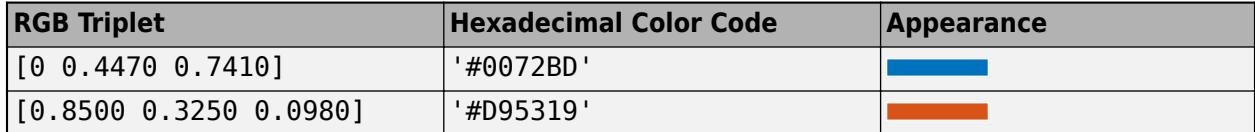

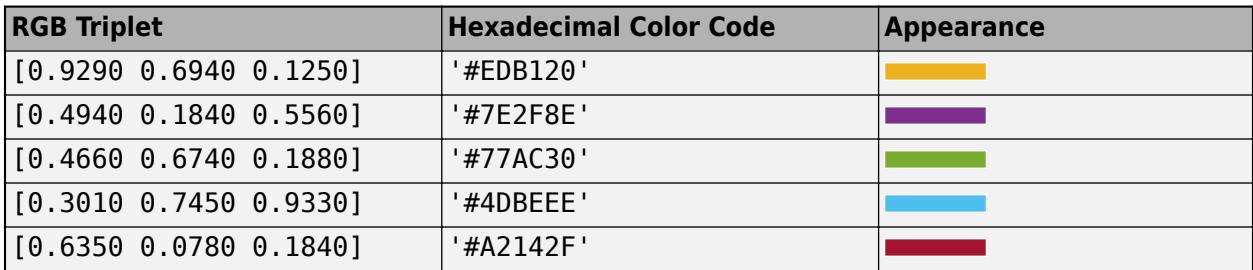

Example: 'Color','blue'

#### **LineWidth — Line width**

positive value

Line width, specified as the comma-separated pair consisting of 'LineWidth' and a positive value in points. If the line has markers, then the line width also affects the marker edges.

Example: 'LineWidth',0.75

#### **Marker — Marker symbol**

 $\binom{10}{1}$   $\binom{1+1}{1}$   $\binom{1+1}{1}$   $\binom{1}{1}$   $\binom{1}{1}$   $\binom{1}{1}$  ...

Marker symbol, specified as the comma-separated pair consisting of 'Marker' and one of the values in this table.

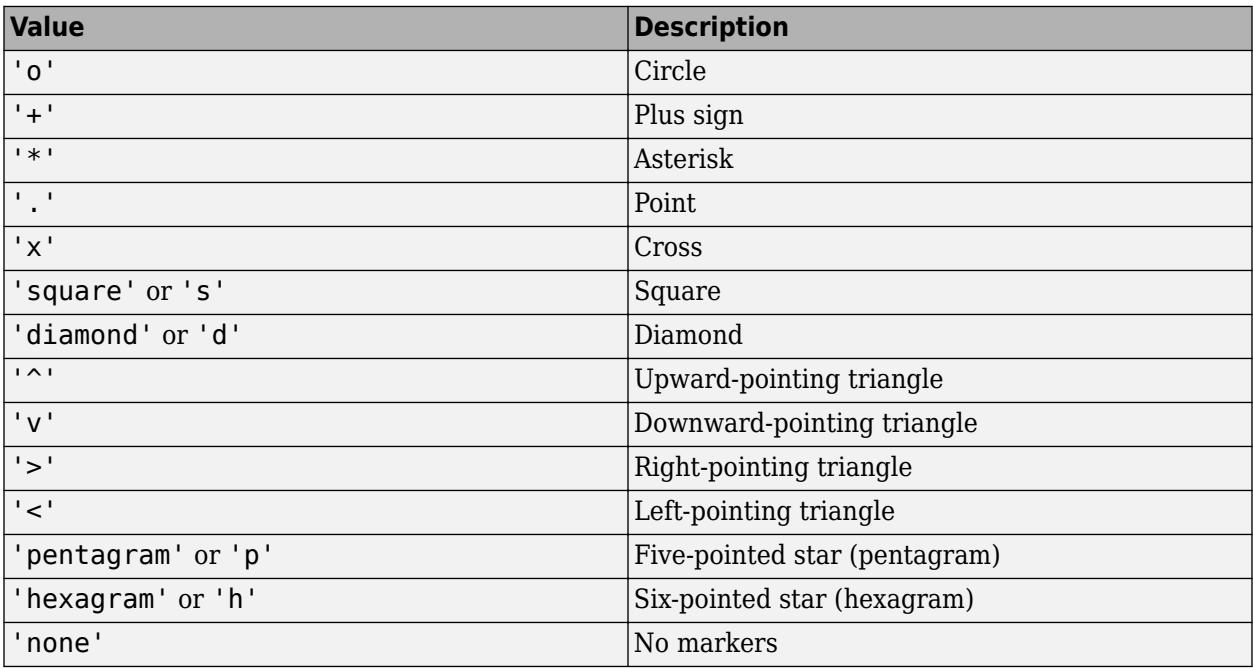

Example: 'Marker','+'

#### **MarkerEdgeColor — Marker outline color**

'auto' (default) | 'none' | RGB triplet | hexadecimal color code | color name | short name

Marker outline color, specified as the comma-separated pair consisting of 'MarkerEdgeColor' and an RGB triplet, hexadecimal color code, color name, or short name for one of the color options listed in the Color name-value pair argument.

<span id="page-5764-0"></span>The default value of 'auto' uses the same color specified by using 'Color'.

Example: 'MarkerEdgeColor','blue'

#### **MarkerFaceColor — Marker fill color**

'none' (default) | 'auto' | RGB triplet | hexadecimal color code | color name | short name

Marker fill color, specified as the comma-separated pair consisting of 'MarkerFaceColor' and an RGB triplet, hexadecimal color code, color name, or short name for one of the color options listed in the Color name-value pair argument.

The 'auto' value uses the same color specified by using 'Color'.

```
Example: 'MarkerFaceColor','blue'
```
#### **MarkerSize — Marker size**

6 (default) | positive value

Marker size, specified as the comma-separated pair consisting of 'MarkerSize' and a positive value in points.

```
Example: 'MarkerSize',2
```
### **Output Arguments**

#### **h — Graphics objects**

graphics array

Graphics objects corresponding to the lines or contour in the plot, returned as a graphics array. Use dot notation to query and set properties of the graphics objects. For details, see Line Properties and Contour Properties.

You can use name-value pair arguments to specify the appearance of diagnostic data points corresponding to the first graphics object  $h(1)$ . If plottype is 'dfbetas', the plot includes a line object for each coefficient. Name-value pair arguments specify the line object properties of all coefficients. You can modify the properties of each coefficient separately by using the corresponding graphics object.

### **More About**

#### **Cook's Distance**

Cook's distance is the scaled change in fitted values, which is useful for identifying outliers in the *X* values (observations for predictor variables). Cook's distance shows the influence of each observation on the fitted response values. An observation with Cook's distance larger than three times the mean Cook's distance might be an outlier.

Each element in the Cook's distance *D* is the normalized change in the fitted response values due to the deletion of an observation. The Cook's distance of observation *i* is

$$
D_i = \frac{\sum_{j=1}^{n} (\widehat{y}_j - \widehat{y}_{j(i)})^2}{p \, MSE},
$$

where

- <span id="page-5765-0"></span>•  $\widehat{y}_j$  is the *j*th fitted response value.
- $\hat{y}_{j(i)}$  is the *j*th fitted response value, where the fit does not include observation *i*.
- *MSE* is the mean squared error.
- *p* is the number of coefficients in the regression model.

Cook's distance is algebraically equivalent to the following expression:

$$
D_i = \frac{r_i^2}{p\,MSE} \bigg( \frac{h_{ii}}{\left(1 - h_{ii}\right)^2} \bigg),\,
$$

where  $r_i$  is the *i*th residual, and  $h_{ii}$  is the *i*th leverage value.

For more details, see ["Cook's Distance" on page 11-54](#page-587-0).

#### **Delete-1 Statistics**

Delete-1 statistics are useful for finding the influence of each observation. These statistics capture the changes that would result from excluding each observation in turn from the fit. If the delete-1 statistics differ significantly from the model using all observations, then the observation is influential.

See ["Delete-1 Statistics" on page 11-62](#page-595-0) for the definitions and usages of the delete-1 statistics.

#### **Leverage**

Leverage is a measure of the effect of a particular observation on the regression predictions due to the position of that observation in the space of the inputs.

The leverage of observation *i* is the value of the *i*th diagonal term *hii* of the hat matrix *H*. The hat matrix *H* is defined in terms of the data matrix *X*:

 $H = X(X^T X)^{-1} X^T$ .

The hat matrix is also known as the *projection matrix* because it projects the vector of observations y onto the vector of predictions  $\hat{y}$ , thus putting the "hat" on y.

Because the sum of the leverage values is *p* (the number of coefficients in the regression model), an observation *i* can be considered an outlier if its leverage substantially exceeds *p*/*n*, where *n* is the number of observations.

For more details, see ["Hat Matrix and Leverage" on page 11-76](#page-609-0).

### **Tips**

- The data cursor displays the values of the selected plot point in a data tip (small text box located next to the data point). The data tip includes the *x*-axis and *y*-axis values for the selected point, along with the observation name or number.
- Use legend('show') to show the pre-populated legend.

# **Alternative Functionality**

- A [LinearModel](#page-4787-0) object provides multiple plotting functions.
	- When creating a model, use [plotAdded](#page-5726-0) to understand the effect of adding or removing a predictor variable.
- When verifying a model, use [plotDiagnostics](#page-5758-0) to find questionable data and to understand the effect of each observation. Also, use [plotResiduals](#page-5807-0) to analyze the residuals of the model.
- After fitting a model, use [plotAdjustedResponse](#page-5737-0), [plotPartialDependence](#page-7639-0), and [plotEffects](#page-5774-0) to understand the effect of a particular predictor. Use [plotInteraction](#page-5778-0) to understand the interaction effect between two predictors. Also, use [plotSlice](#page-5830-0) to plot slices through the prediction surface.

### **References**

[1] Neter, J., M. H. Kutner, C. J. Nachtsheim, and W. Wasserman. *Applied Linear Statistical Models*, Fourth Edition. Chicago: McGraw-Hill Irwin, 1996.

### **See Also**

[LinearModel](#page-4787-0) | [plotResiduals](#page-5807-0)

#### **Topics**

["Cook's Distance" on page 11-54](#page-587-0) ["Delete-1 Statistics" on page 11-62](#page-595-0) ["Hat Matrix and Leverage" on page 11-76](#page-609-0) ["Interpret Linear Regression Results" on page 11-49](#page-582-0) ["Linear Regression Workflow" on page 11-34](#page-567-0) ["Linear Regression" on page 11-8](#page-541-0)

#### **Introduced in R2012a**

# **plotDiagnostics**

**Class:** NonLinearModel

Plot diagnostics of nonlinear regression model

# **Syntax**

```
plotDiagnostics(mdl)
plotDiagnostics(mdl,plottype)
h = plotDiagonostics(...)h = plotDiagnostics(mdl,plottype,Name,Value)
```
# **Description**

plotDiagnostics(mdl) plots diagnostics from the mdl linear model using leverage as the plot type.

plotDiagnostics(mdl,plottype) plots diagnostics in a plot of type plottype.

```
h = plotDiagonostics(...) returns handles to the lines in the plot.
```
h = plotDiagnostics(mdl,plottype,Name,Value) plots with additional options specified by one or more Name, Value pair arguments.

# **Input Arguments**

**mdl**

Nonlinear regression model, constructed by [fitnlm](#page-3764-0).

#### **plottype**

Character vector or string scalar specifying the type of plot:

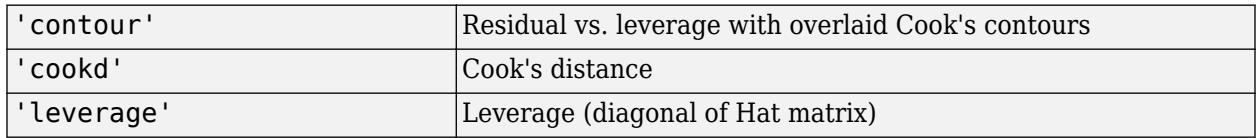

**Default:** 'leverage'

#### **Name-Value Pair Arguments**

Specify optional comma-separated pairs of Name, Value arguments. Name is the argument name and Value is the corresponding value. Name must appear inside quotes. You can specify several name and value pair arguments in any order as Name1, Value1, ..., NameN, ValueN.

**Note** The plot property name-value pairs apply to the first returned handle h(1).

#### **Color**

Color of the line or marker, specified as an RGB triplet, hexadecimal color code, color name, or short name for one of the color options listed in the following table.

For a custom color, specify an RGB triplet or a hexadecimal color code.

- An RGB triplet is a three-element row vector whose elements specify the intensities of the red, green, and blue components of the color. The intensities must be in the range  $[0,1]$ ; for example, [0.4 0.6 0.7].
- A hexadecimal color code is a character vector or a string scalar that starts with a hash symbol (#) followed by three or six hexadecimal digits, which can range from 0 to F. The values are not case sensitive. Thus, the color codes '#FF8800', '#ff8800', '#F80', and '#f80' are equivalent.

Alternatively, you can specify some common colors by name. This table lists the named color options, the equivalent RGB triplets, and hexadecimal color codes.

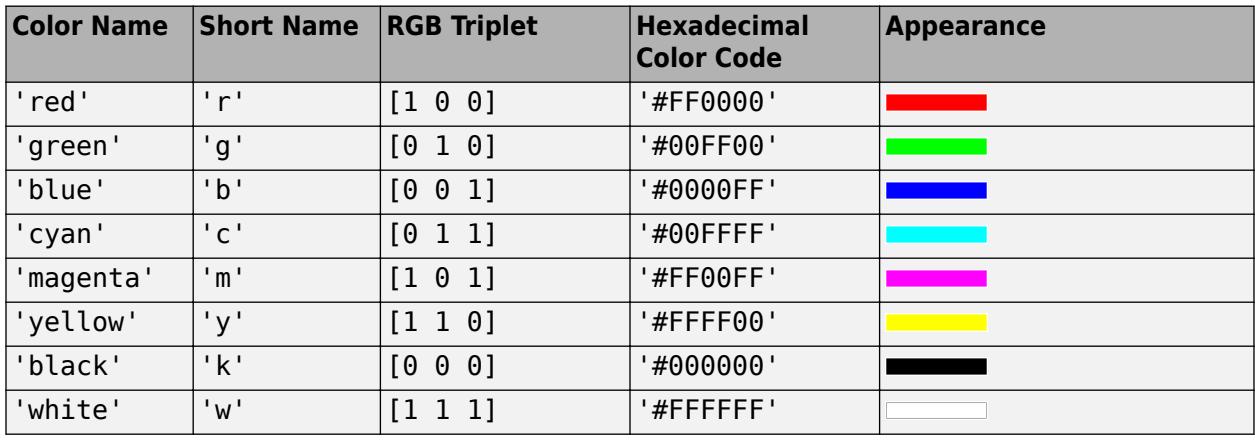

Here are the RGB triplets and hexadecimal color codes for the default colors MATLAB uses in many types of plots.

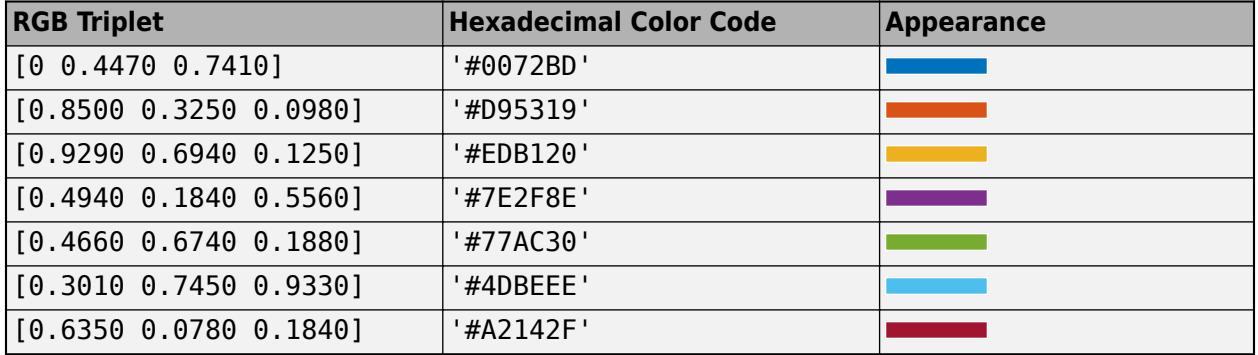

#### **LineStyle**

Type of line, a Chart Line specification. For details, see linespec.

#### **LineWidth**

Width of the line or edges of filled area, in points, a positive scalar. One point is 1/72 inch.

#### **Default:** 0.5

#### **MarkerEdgeColor**

Marker outline color, specified as an RGB triplet, hexadecimal color code, color name, or short name for one of the color options listed in the Color name-value pair argument.

#### **MarkerFaceColor**

Fill color for filled markers, specified as an RGB triplet, hexadecimal color code, color name, or short name for one of the color options listed in the Color name-value pair argument.

#### **MarkerSize**

Size of the marker in points, a strictly positive scalar. One point is 1/72 inch.

### **Output Arguments**

**h**

Vector of handles to lines or patches in the plot.

### **Examples**

#### **Nonlinear Model Leverage Plot**

Create a leverage plot of a fitted nonlinear model, and find the points with high leverage.

Load the reaction data and fit a model of the reaction rate as a function of reactants.

```
load reaction
mdl = fitnlm(reactants, rate, @hougen, <math>[1..05..02..12])</math>;
```
Create a leverage plot of the fitted model.

plotDiagnostics(mdl)

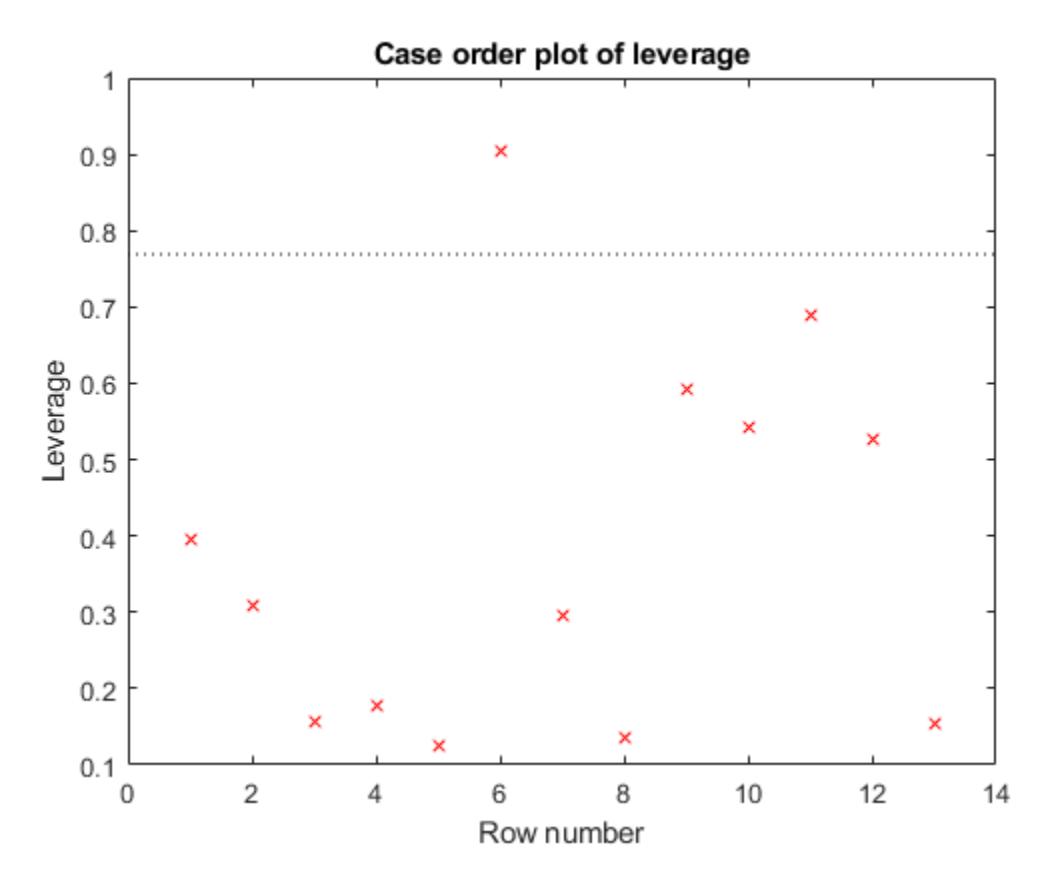

Use data tips to examine the observation with high leverage. A data tip appears when you hover over a data point.

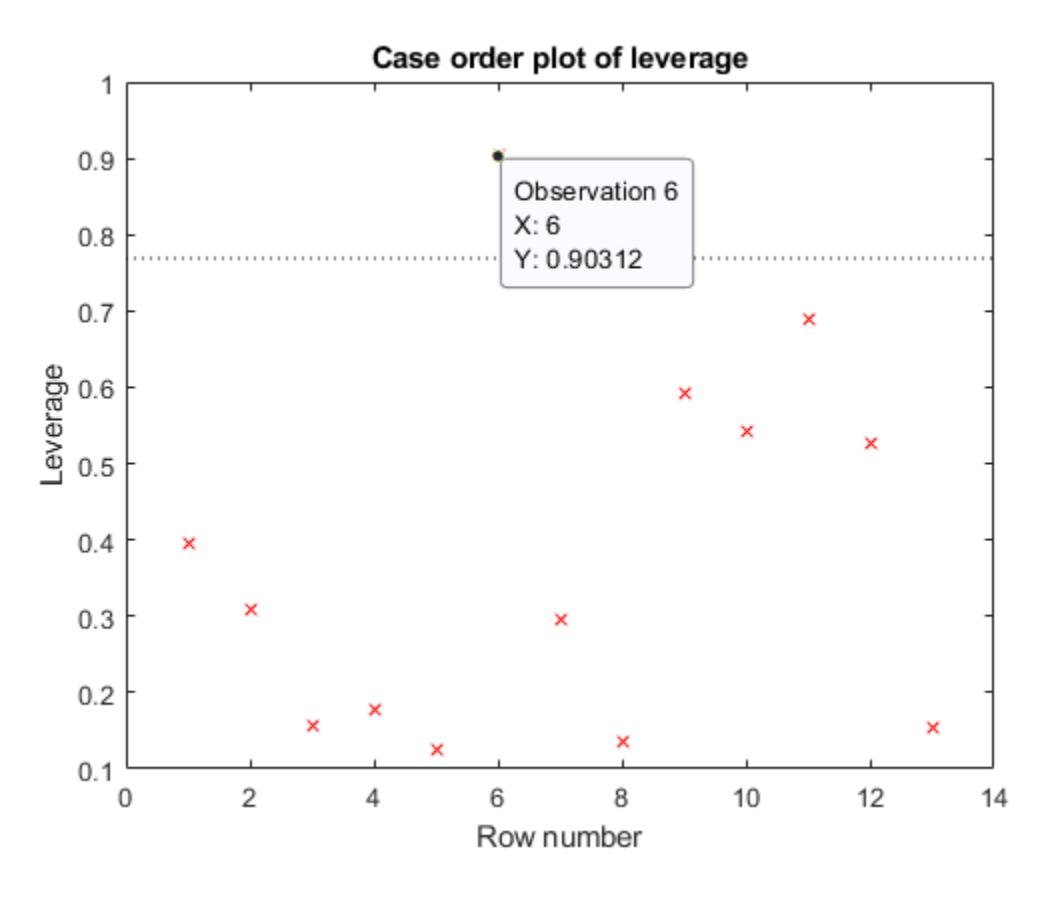

Alternatively, find the high-leverage observation at the command line.

```
find(mdl.Diagnostics.Leverage > 0.8)
```
 $ans =$ 

6

### **More About**

#### **Hat Matrix**

The hat matrix *H* is defined in terms of the data matrix *X* and the Jacobian matrix *J*:

$$
J_{i, j} = \frac{\partial f}{\partial \beta_j}\bigg|_{x_i, \beta}
$$

Here  $f$  is the nonlinear model function, and  $\beta$  is the vector of model coefficients.

The Hat Matrix *H* is

*H* = *J*(*J T J*) –1*J T* .

The diagonal elements *Hii* satisfy

$$
0 \le h_{ii} \le 1
$$
  

$$
\sum_{i=1}^{n} h_{ii} = p,
$$

where *n* is the number of observations (rows of *X*), and *p* is the number of coefficients in the regression model.

#### **Leverage**

Leverage is a measure of the effect of a particular observation on the regression predictions due to the position of that observation in the space of the inputs.

The leverage of observation *i* is the value of the *i*th diagonal term *hii* of the hat matrix *H*. Because the sum of the leverage values is *p* (the number of coefficients in the regression model), an observation *i* can be considered an outlier if its leverage substantially exceeds *p*/*n*, where *n* is the number of observations.

#### **Cook's Distance**

The Cook's distance *D<sup>i</sup>* of observation *i* is

$$
D_i = \frac{\sum_{j=1}^{n} (\widehat{y}_j - \widehat{y}_{j(i)})^2}{p \, MSE},
$$

where

- $\widehat{y}_j$  is the *j*th fitted response value.
- $\hat{y}_{j(i)}$  is the *j*th fitted response value, where the fit does not include observation *i*.
- *MSE* is the mean squared error.
- *p* is the number of coefficients in the regression model.

Cook's distance is algebraically equivalent to the following expression:

$$
D_i = \frac{r_i^2}{p \, MSE} \bigg( \frac{h_{ii}}{(1 - h_{ii})^2} \bigg),
$$

where  $e_i$  is the *i*th residual.

### **Tips**

• The data cursor displays the values of the selected plot point in a data tip (small text box located next to the data point). The data tip includes the *x*-axis and *y*-axis values for the selected point, along with the observation name or number.

### **References**

[1] Neter, J., M. H. Kutner, C. J. Nachtsheim, and W. Wasserman. *Applied Linear Statistical Models*, Fourth Edition. Irwin, Chicago, 1996.

### **See Also**

[NonLinearModel](#page-5448-0) | [plotResiduals](#page-5821-0)

#### **Topics**

["Examine Quality and Adjust the Fitted Nonlinear Model" on page 13-6](#page-777-0)

["Nonlinear Regression Workflow" on page 13-12](#page-783-0)

["Nonlinear Regression" on page 13-2](#page-773-0)

# <span id="page-5774-0"></span>**plotEffects**

### **Package:**

Plot main effects of predictors in linear regression model

# **Syntax**

```
plotEffects(mdl)
h = plotEffects(mdl)
```
# **Description**

plotEffects(mdl) creates an effects plot of the predictors in the linear regression model mdl. An effects plot shows the estimated [main effect on page 32-4033](#page-5776-0) on the response from changing each predictor value, averaging out the effects of the other predictors. A horizontal line through an effect value indicates the 95% confidence interval for the effect value.

h = plotEffects(mdl) returns line objects. Use h to modify the properties of a specific line after you create the plot. For a list of properties, see Line Properties.

# **Examples**

### **Effects Plot for Linear Regression Model**

Load the carsmall data set and fit a linear regression model of the mileage as a function of model year, weight, and weight squared.

```
load carsmall
tbl = table(MPG,Weight);
tbl.Year = categorical(Model_Year);
mdl = fitlm(thl, 'MPG ~ Year + Weight^2');
```
Create an effects plot.

plotEffects(mdl)

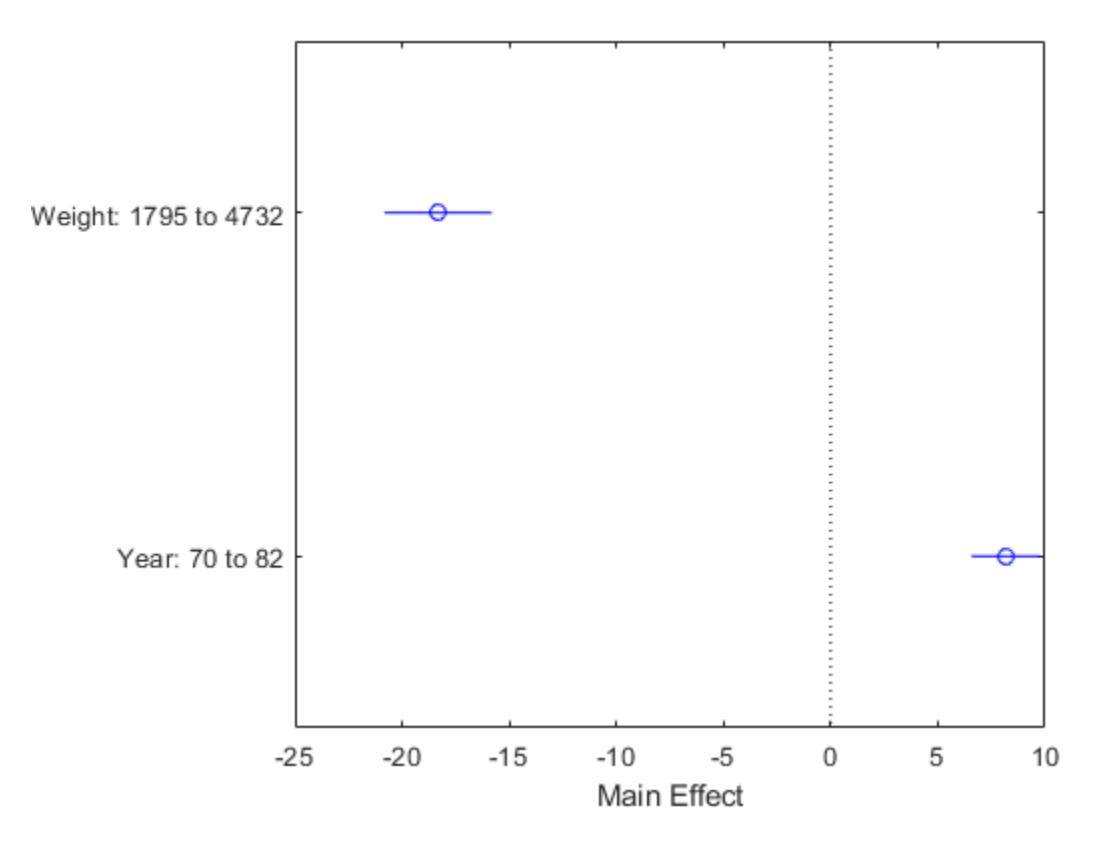

The length of each horizontal line in the figure shows a 95% confidence interval for the effect on the response of the change shown for each predictor. For example, the estimated effect of changing Year from 70 to 82 is an increase of about 8, and is between 6 and 10 with 95% confidence.

# **Input Arguments**

#### **mdl — Linear regression model object**

LinearModel object | CompactLinearModel object

Linear regression model object, specified as a [LinearModel](#page-4787-0) object created by using [fitlm](#page-3583-0) or [stepwiselm](#page-7008-0), or a [CompactLinearModel](#page-2453-0) object created by using [compact](#page-2383-0).

# **Output Arguments**

#### **h — Line objects**

vector

Line objects, returned as a vector.  $h(1)$  corresponds to the circles that represent the effect estimates, and  $h(j+1)$  corresponds to the 95% confidence interval for the effect of predictor j. Use dot notation to query and set properties of line objects. For details, see Line Properties.

### <span id="page-5776-0"></span>**More About**

#### **Main Effect**

An effect, or main effect, of a predictor represents an effect of one predictor on the response from changing the predictor value while averaging out the effects of the other predictors.

For a predictor variable *x<sup>s</sup>* , the effect is defined by

 $q(x_{si}) - q(x_{si})$ ,

where *g* is an "Adjusted Response" on page 32-4033 function. The plotEffects function chooses the observations *i* and *j* as follows. For a categorical variable that is not ordinal, *xsi* and *xsj* are the predictor values that produce the maximum and minimum adjusted responses, respectively, so that the effect value is always positive. For a numeric variable or an ordinal categorical variable, the function chooses two predictor values that produce the minimum and maximum adjusted responses where  $x_{si} < x_{si}$ .

plotEffects plots the effect value and the 95% confidence interval of the effect value for each predictor variable.

#### **Adjusted Response**

An adjusted response function describes the relationship between the fitted response and a single predictor, with the other predictors averaged out by averaging the fitted values over the data used in the fit.

A regression model for the predictor variables  $(x_1, x_2, ..., x_p)$  and the response variable  $y$  has the form  $y_i = f(x_{1i}, x_{2i}, ..., x_{pi}) + r_i$ 

where *f* is a fitted regression function and *r* is a residual. The subscript *i* represents the observation number.

The adjusted response function for the first predictor variable  $x_1$ , for example, is defined as

$$
g(x_1) = \frac{1}{n} \sum_{i=1}^{n} f(x_1, x_{2i}, x_{3i}, ..., x_{pi}),
$$

where *n* is the number of observations. The adjusted response data value is the sum of the adjusted fitted value and the residual for each observation.

$$
\widetilde{y}_i = g(x_{1i}) + r_i.
$$

plotAdjustedResponse plots the adjusted response function and the adjusted response data values for a selected predictor variable.

### **Tips**

• The data cursor displays the values of the selected plot point in a data tip (small text box located next to the data point). The data tip includes the *x*-axis and *y*-axis values for the selected point. Use the *x*-axis values to view an estimated effect value and its confidence bounds.

### **Alternative Functionality**

• A [LinearModel](#page-4787-0) object provides multiple plotting functions.

- When creating a model, use [plotAdded](#page-5726-0) to understand the effect of adding or removing a predictor variable.
- When verifying a model, use [plotDiagnostics](#page-5758-0) to find questionable data and to understand the effect of each observation. Also, use [plotResiduals](#page-5807-0) to analyze the residuals of the model.
- After fitting a model, use [plotAdjustedResponse](#page-5737-0), [plotPartialDependence](#page-7639-0), and [plotEffects](#page-5774-0) to understand the effect of a particular predictor. Use [plotInteraction](#page-5778-0) to understand the interaction effect between two predictors. Also, use [plotSlice](#page-5830-0) to plot slices through the prediction surface.

### **See Also**

[CompactLinearModel](#page-2453-0) | [LinearModel](#page-4787-0) | [plotAdjustedResponse](#page-5737-0) | [plotInteraction](#page-5778-0)

#### **Topics**

["Linear Regression with Interaction Effects" on page 11-43](#page-576-0) ["Interpret Linear Regression Results" on page 11-49](#page-582-0) ["Linear Regression Workflow" on page 11-34](#page-567-0) ["Linear Regression" on page 11-8](#page-541-0)

#### **Introduced in R2012a**

# <span id="page-5778-0"></span>**plotInteraction**

**Package:** 

Plot interaction effects of two predictors in linear regression model

# **Syntax**

```
plotInteraction(mdl,var1,var2)
plotInteraction(mdl,var1,var2,ptype)
h = plotInteraction( )
```
# **Description**

plotInteraction(mdl, var1, var2) creates a plot of the [main effects on page 32-4042](#page-5785-0) of the two selected predictors var1 and var2 and their [conditional effects on page 32-4043](#page-5786-0) in the linear regression model mdl. Horizontal lines through the effect values indicate their 95% confidence intervals.

plotInteraction(mdl,var1,var2,ptype) specifies the plot type ptype. For example, if ptype is 'predictions', then plotInteraction plots the adjusted response function as a function of the second predictor, with the first predictor fixed at specific values. For details, see ["Conditional Effect"](#page-5786-0) [on page 32-4043](#page-5786-0).

 $h = plotInteraction($ ) returns line objects using any of the input argument combinations in the previous syntaxes. Use h to modify the properties of a specific line after you create the plot. For a list of properties, see Line Properties.

### **Examples**

#### **Interaction Plot of Main Effects and Conditional Effects**

Fit a model with an interaction term and create an interaction plot that shows the main effects and conditional effects.

Using the data in the carsmall data set, create response values that include an interaction term. First, load the data set and normalize the predictor data.

```
load carsmall
Acceleration = normalize(Acceleration); 
Horsepower = normalize(Horsepower);
Displacement = normalize(Displacement);
```
Define a response variable that includes the interaction term Acceleration\*Horsepower.

 $y = Acceleration + 4*Horsepower + Acceleration.*Horsepower + Displacement;$ 

Add some noise to the response values.

```
rng('default') % For reproducibility
y = y + normal(10, 0.25*nanstdy), size(y));
```
Create a table that includes the predictor data and response values.

```
tbl = table(Acceleration,Horsepower,Displacement,y);
```
Fit a linear regression model.

```
mdl = fitlm(thl, 'y ~ Acceleration + Horsepower + Acceleration*Horsepower + Displacement + Horsepe
```
 $mdl =$ 

Linear regression model:

 $y \sim 1 +$  Acceleration\*Horsepower + Horsepower\*Displacement

Estimated Coefficients:

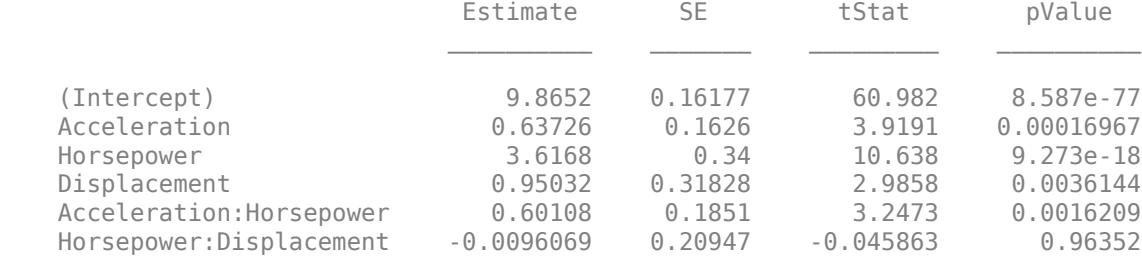

Number of observations: 99, Error degrees of freedom: 93 Root Mean Squared Error: 1.07 R-squared: 0.93, Adjusted R-Squared: 0.927 F-statistic vs. constant model: 249, p-value = 3.3e-52

pValue of the interaction term Acceleration\*Horsepower is very small, meaning that the interaction term is statistically significant.

Create an interaction plot that shows the main effects and conditional effects of Horsepower and Acceleration.

plotInteraction(mdl,'Horsepower','Acceleration')

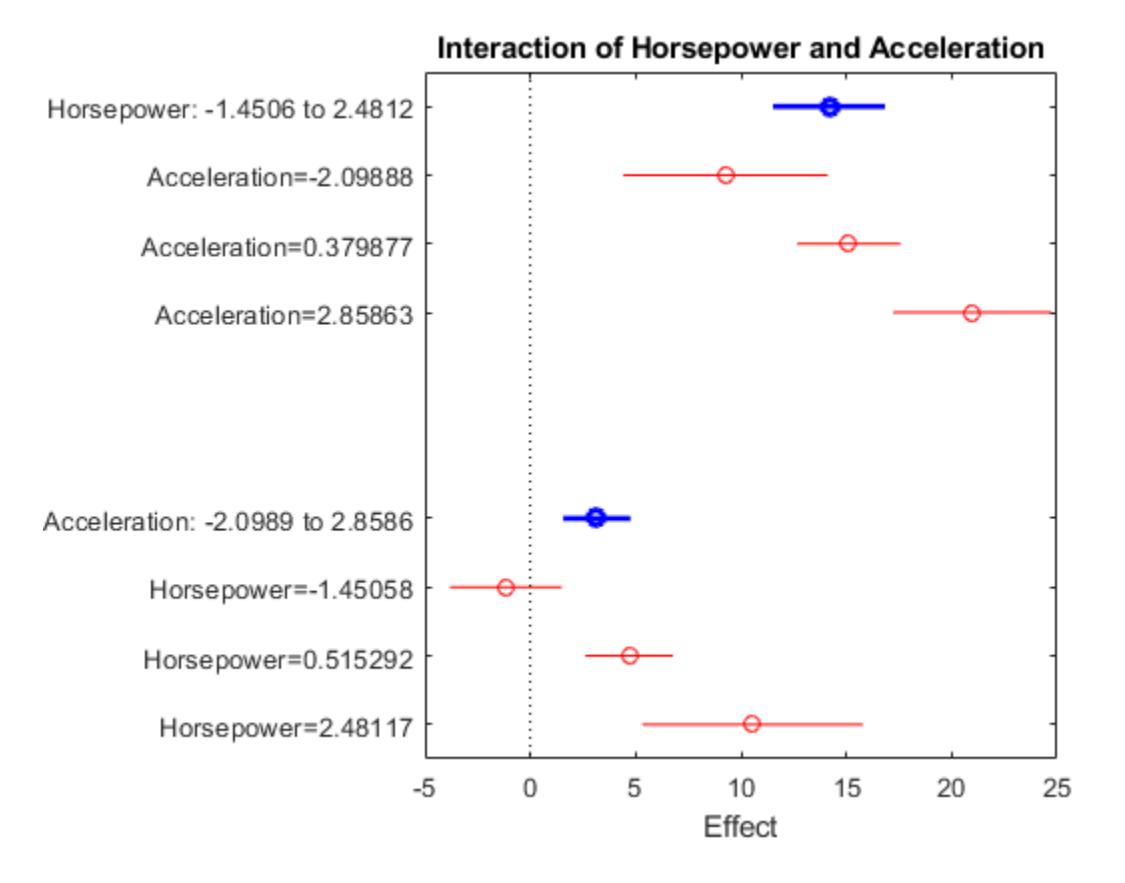

For each predictor, the main effect point and its conditional effect points are not vertically aligned. Therefore, you cannot find any vertical lines that pass through the confidence intervals of the main and conditional effect points for each predictor. This plot indicates the existence of interaction effects on the response variable.

For comparison, create an interaction plot for Displacement and Horsepower. This *p*-value of this interaction term (Displacement\*Horsepower) is large, meaning that the interaction term is not statistically significant.

plotInteraction(mdl,'Displacement','Horsepower')

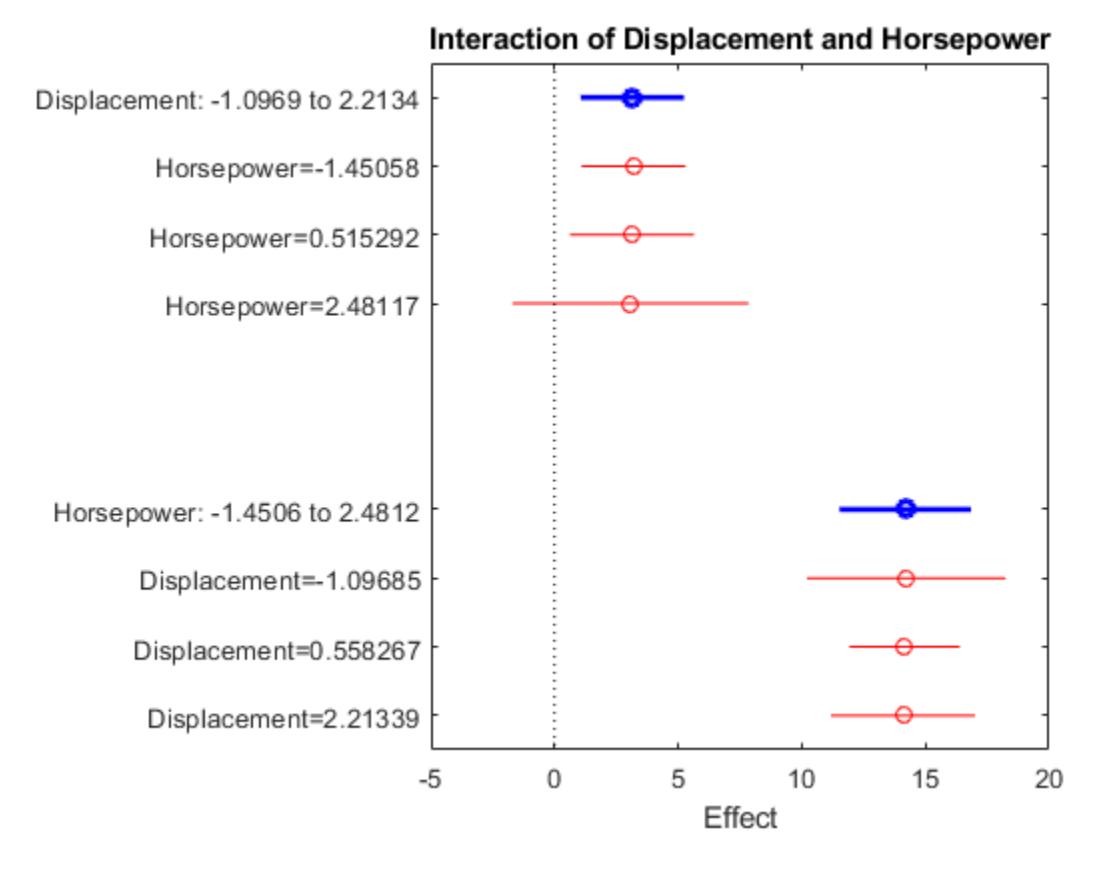

For each predictor, the main effect point and its conditional effect points are aligned vertically. This plot indicates no interaction.

#### **Interaction Plot of Adjusted Response Curve**

Fit a model with an interaction term and create an interaction plot of adjusted response curves.

Using the data in the carsmall data set, create response values that include an interaction term. First, load the data set and normalize the predictor data.

```
load carsmall
Acceleration = normalize(Acceleration);
Horsepower = normalize(Horsepower);
Displacement = normalize(Displacement);
```
Define a response variable that includes the interaction term Acceleration\*Horsepower.

```
y = Acceleration + 4*Horsepower + Acceleration.*Horsepower + Displacement;
```
Add some noise to the response values.

```
rng('default') % For reproducibility
y = y + normal(10, 0.25*nanstdy), size(y));
```
Create a table that includes the predictor data and response values.

tbl = table(Acceleration,Horsepower,Displacement,y);

Fit a linear regression model.

 $mdl = fitlm(thl, 'y ~ Acceleration + Horsepower + Acceleration*Horsepower + Displacement + Horsepe$ 

 $mdl =$ 

Linear regression model:

 $y \sim 1 +$  Acceleration\*Horsepower + Horsepower\*Displacement

Estimated Coefficients:

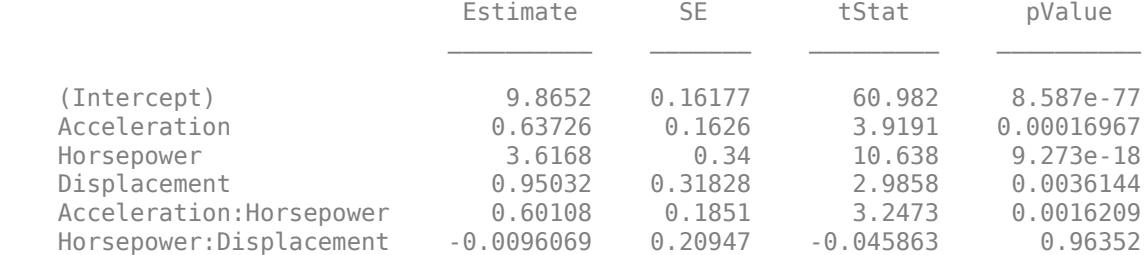

Number of observations: 99, Error degrees of freedom: 93 Root Mean Squared Error: 1.07 R-squared: 0.93, Adjusted R-Squared: 0.927  $F-statistic vs. constant model: 249, p-value = 3.3e-52$ 

pValue of the interaction term Acceleration\*Horsepower is very small, meaning that the interaction term is statistically significant.

Create an interaction plot that shows the adjusted response function as a function of Acceleration, with Horsepower fixed at specific values.

plotInteraction(mdl,'Horsepower','Acceleration','predictions')

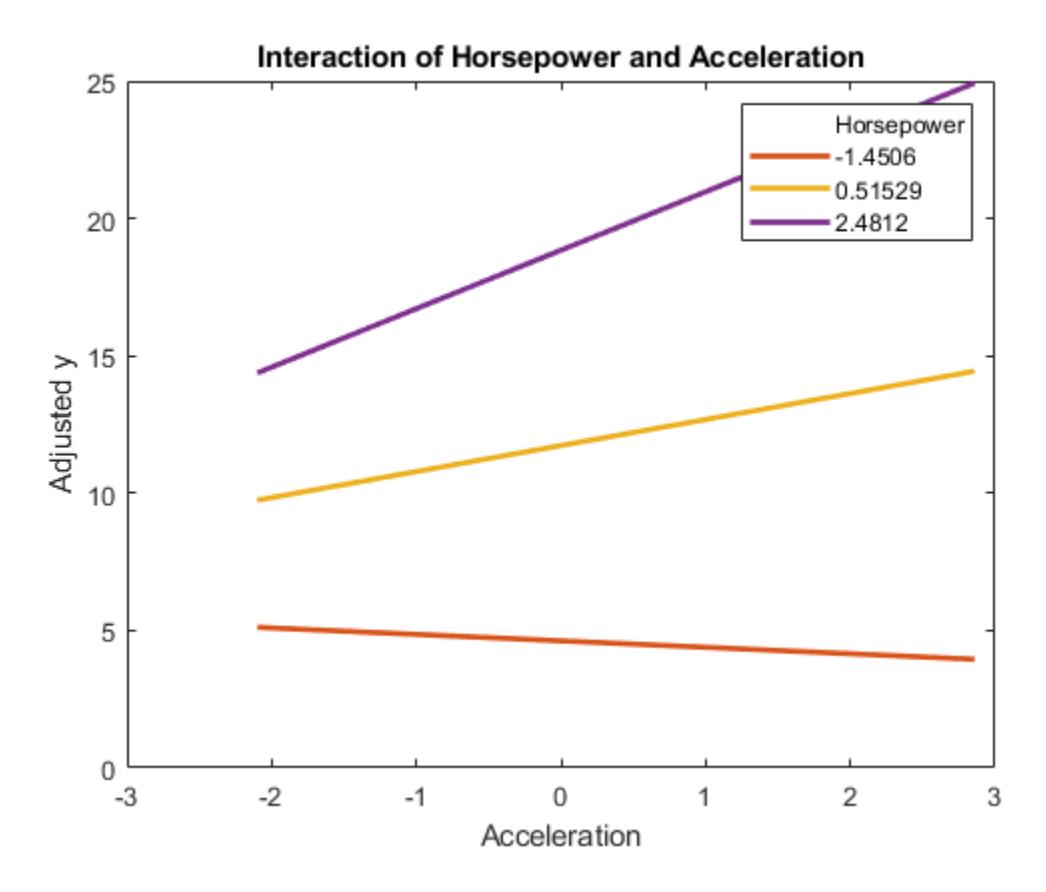

The curves are not parallel. This plot indicates interactions between the predictors.

For comparison, create an interaction plot for the Displacement and Horsepower. The *p*-value of this interaction term (Displacement\*Horsepower) is large, meaning that the interaction term is not statistically significant.

plotInteraction(mdl,'Displacement','Horsepower','predictions')

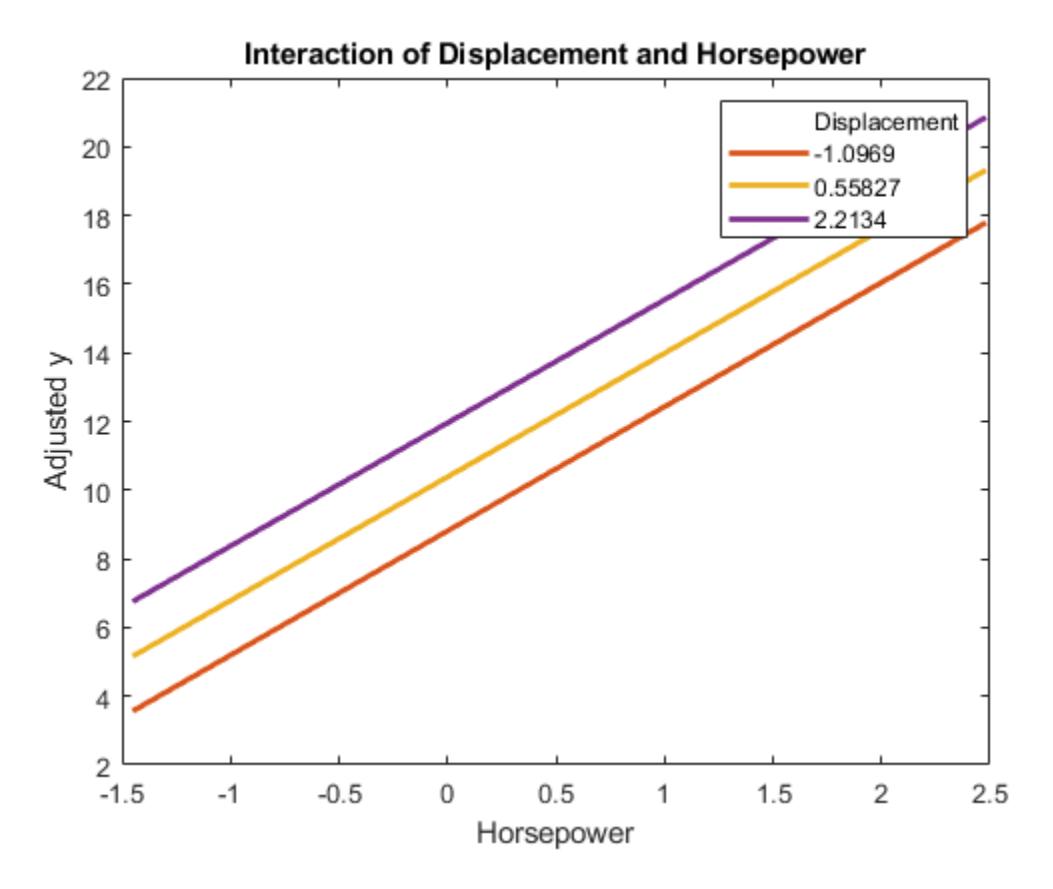

The curves are parallel, indicating no interaction.

# **Input Arguments**

#### **mdl — Linear regression model object**

LinearModel object | CompactLinearModel object

Linear regression model object, specified as a [LinearModel](#page-4787-0) object created by using [fitlm](#page-3583-0) or [stepwiselm](#page-7008-0), or a [CompactLinearModel](#page-2453-0) object created by using [compact](#page-2383-0).

#### **var1 — First variable for plot**

character vector | string array | positive integer

First variable for the plot, specified as a character vector or string array of the variable name in mdl.VariableNames (VariableNames property of mdl), or a positive integer representing the index of a variable in mdl.VariableNames.

Data Types: char | string | single | double

#### **var2 — Second variable for plot**

character vector | string array | positive integer

Second variable for the plot, specified as a character vector or string array of the variable name in mdl.VariableNames (VariableNames property of mdl), or a positive integer representing the index of a variable in mdl.VariableNames.

<span id="page-5785-0"></span>Data Types: char | string | single | double

```
ptype — Plot type
'effects' (default) | 'predictions'
```
Plot type, specified as one of these values:

- 'effects' plotInteraction creates a plot of the main effects of the two selected predictors var1 and var2 and their conditional effects. Horizontal lines through the effect values indicate their 95% confidence intervals.
- 'predictions' plotInteraction plots the adjusted response function as a function of var2, with var1 fixed at specific values.

For details, see "Main Effect" on page 32-4042 and ["Conditional Effect" on page 32-4043.](#page-5786-0)

### **Output Arguments**

**h — Line objects**

vector

Line objects, returned as a vector. Use dot notation to query and set properties of the line objects. For details, see Line Properties.

If the plot type is 'effects' (default),  $h(1)$  corresponds to the circles that represent the main effect estimates, and  $h(2)$  and  $h(3)$  correspond to the 95% confidence intervals for the two main effects. The remaining entries in h correspond to the conditional effects and their confidence intervals. The line objects associated with the main effects have the tag 'main'. The line objects associated with the conditional effects of var1 and var2 have the tags 'conditional1' and 'conditional2', respectively.

If the plot type is 'predictions', each entry in h corresponds to each curve on the plot.

### **More About**

#### **Main Effect**

An effect, or main effect, of a predictor represents an effect of one predictor on the response from changing the predictor value while averaging out the effects of the other predictors.

For a predictor variable  $x_s$ , the effect is defined by

 $q(x_{si}) - q(x_{si})$ ,

where *g* is an ["Adjusted Response" on page 32-4043](#page-5786-0) function. The plotEffects function chooses the observations *i* and *j* as follows. For a categorical variable that is not ordinal, *xsi* and *xsj* are the predictor values that produce the maximum and minimum adjusted responses, respectively, so that the effect value is always positive. For a numeric variable or an ordinal categorical variable, the function chooses two predictor values that produce the minimum and maximum adjusted responses where  $x_{si} < x_{si}$ .

plotEffects plots the effect value and the 95% confidence interval of the effect value for each predictor variable.

#### <span id="page-5786-0"></span>**Adjusted Response**

An adjusted response function describes the relationship between the fitted response and a single predictor, with the other predictors averaged out by averaging the fitted values over the data used in the fit.

A regression model for the predictor variables  $(x_1, x_2, ..., x_p)$  and the response variable  $y$  has the form  $y_i = f(x_{1i}, x_{2i}, ..., x_{pi}) + r_i$ 

where *f* is a fitted regression function and *r* is a residual. The subscript *i* represents the observation number.

The adjusted response function for the first predictor variable  $x_1$ , for example, is defined as

$$
g(x_1) = \frac{1}{n} \sum_{i=1}^{n} f(x_1, x_{2i}, x_{3i}, ..., x_{pi}),
$$

where *n* is the number of observations. The adjusted response data value is the sum of the adjusted fitted value and the residual for each observation.

$$
\widetilde{y}_i = g(x_{1i}) + r_i.
$$

plotAdjustedResponse plots the adjusted response function and the adjusted response data values for a selected predictor variable.

#### **Conditional Effect**

When a model contains an interaction term, the main effect of one predictor depends on the value of another predictor that interacts with it. In this case, a conditional effect of one predictor given a specific value of another is helpful in understanding the actual effect of both predictors. You can examine whether the effect of one predictor depends on the value of another by using conditional effect values.

To define a conditional effect, define the adjusted response function as a function of two predictor variables. For example, the adjusted response function of  $x_1$  and  $x_2$  is

$$
h(x_1, x_2) = \frac{1}{n} \sum_{i=1}^{n} f(x_1, x_2, x_{3i}, ..., x_{pi}),
$$

where *f* is a fitted regression function, and *n* is the number of observations.

The conditional effect of one predictor ( $\chi_2$ ) given a specific value of another predictor ( $\chi_{1k}$ ) is defined by

*h*(*x*<sub>1*k*</sub>,*x*<sub>2*i*</sub>) - *h*(*x*<sub>1*k*</sub>,*x*<sub>2*j*</sub>).

To compute conditional effect values,  ${\tt plotInteraction}$  chooses the observations  $i$  and  $j$  of  $x_2$  in the same way as when the function computes the ["Main Effect" on page 32-4042](#page-5785-0) and chooses the  $x_{1k}$ values. If  $\mathrm{x}_1$  is a categorical variable, then <code>plotInteraction</code> computes the conditional effect for all levels of  $x_1.$  If  $x_1$  is a numeric variable, then  $\mathsf{plotInteraction}$  computes the conditional effect for three values of  $x_1$ : the minimum value of  $x_1$ , the maximum value of  $x_1$ , and the average value of the minimum and maximum.

If the plot type is 'effects' (default), plotInteraction plots the main effects of the two selected predictors, their conditional effects, and the 95% confidence bounds for the effect values.

If the plot type is 'predictions', plotInteraction plots the adjusted response function as a function of the second predictor, with the first predictor fixed at specific values. For example,

<code>plotInteraction(mdl,'x1','x2','predictions')</code> plots the curve of  $h(x_{1k},\,x_{2})$  for each  $x_{1k}$ value.

### **Tips**

• The data cursor displays the values of the selected plot point in a data tip (small text box located next to the data point). The data tip includes the *x*-axis and *y*-axis values for the selected point, along with the observation name or number.

# **Alternative Functionality**

- A [LinearModel](#page-4787-0) object provides multiple plotting functions.
	- When creating a model, use [plotAdded](#page-5726-0) to understand the effect of adding or removing a predictor variable.
	- When verifying a model, use [plotDiagnostics](#page-5758-0) to find questionable data and to understand the effect of each observation. Also, use [plotResiduals](#page-5807-0) to analyze the residuals of the model.
	- After fitting a model, use [plotAdjustedResponse](#page-5737-0), [plotPartialDependence](#page-7639-0), and [plotEffects](#page-5774-0) to understand the effect of a particular predictor. Use [plotInteraction](#page-5778-0) to understand the interaction effect between two predictors. Also, use [plotSlice](#page-5830-0) to plot slices through the prediction surface.

### **See Also**

[CompactLinearModel](#page-2453-0) | [LinearModel](#page-4787-0) | [plotAdjustedResponse](#page-5737-0) | [plotEffects](#page-5774-0)

#### **Topics**

["Linear Regression with Interaction Effects" on page 11-43](#page-576-0) ["Interpret Linear Regression Results" on page 11-49](#page-582-0) ["Linear Regression Workflow" on page 11-34](#page-567-0) ["Linear Regression" on page 11-8](#page-541-0)

#### **Introduced in R2012a**

# **plotprofile**

**Class:** RepeatedMeasuresModel

Plot expected marginal means with optional grouping

# **Syntax**

plotprofile(rm,X) plotprofile(rm,Name,Value)  $H = plotprofile($  )

# **Description**

plotprofile(rm,X) plots the expected marginal means computed from the repeated measures model rm as a function of the variable X.

plotprofile(rm,Name,Value) plots the expected marginal means computed from the repeated measures model rm with additional options specified by one or more Name, Value pair arguments.

For example, you can specify the factors to group by or change the line colors.

 $H = plotprofile($  ) returns handles, H, to the plotted lines.

# **Input Arguments**

#### **rm — Repeated measures model**

RepeatedMeasuresModel object

Repeated measures model, returned as a RepeatedMeasuresModel object.

For properties and methods of this object, see [RepeatedMeasuresModel](#page-6475-0).

#### **X — Name of between-subjects or within-subjects factor**

character vector | string scalar

Name of a between-subjects or within-subjects factor, specified as a character vector or string scalar.

For example, if you want to plot the marginal means as a function of the groups of a between-subjects variable drug, you can specify it as follows.

Example: 'Drug'

Data Types: char | string

#### **Name-Value Pair Arguments**

Specify optional comma-separated pairs of Name, Value arguments. Name is the argument name and Value is the corresponding value. Name must appear inside quotes. You can specify several name and value pair arguments in any order as Name1, Value1, ..., NameN, ValueN.

#### **Group — Name of between-subject factor or factors**

character vector | string array | cell array of character vectors

Name of between-subject factor or factors, specified as the comma-separated pair consisting of 'Group' and a character vector, string array, or cell array of character vectors. This name-value pair argument groups the lines according to the factor values.

For example, if you have two between-subject factors, drug and sex, and you want to group the lines in the plot according to them, you can specify these factors as follows.

Example: 'Group',{'Drug','Sex'} Data Types: char | string | cell

#### **Marker — Marker to use for each group**

string array | cell array of character vectors

Marker to use for each group, specified as the comma-separated pair consisting of 'Marker' and a string array or cell array of character vectors.

For example, if you have two between-subject factors, drug and sex, with each having two groups, you can specify o as the marker for the groups of drug and x as the marker for the groups of sex as follows.

Example: 'Marker',{'o','o','x','x'}

Data Types: string | cell

#### **Color — Color for each group**

character vector | string array | cell array of character vectors | rows of a three-column RGB matrix

Color for each group, specified as the comma-separated pair consisting of 'Color' and a character vector, string array, cell array of character vectors, or rows of a three-column RGB matrix.

For example, if you have two between-subject factors, drug and sex, with each having two groups, you can specify red as the color for the groups of drug and blue as the color for the groups of sex as follows.

Example: 'Color','rrbb' Data Types: single | double | char | string | cell

#### **LineStyle — Line style for each group**

string array | cell array of character vectors

Line style for each group, specified as the comma-separated pair consisting of 'LineStyle' and a string array or cell array of character vectors.

For example, if you have two between-subject factors, drug and sex, with each having two groups, you can specify - as the line style of one group and : as the line style for the other group as follows.

```
Example: 'LineStyle', {'-' ':' '-' ':'}
```
Data Types: string | cell

### **Output Arguments**

#### **H — Handle to plotted lines**

handle

Handle to plotted lines, returned as a handle.

### **Examples**

#### **Plot Expected Marginal Means**

Load the sample data.

load fisheriris

The column vector species consists of iris flowers of three different species: setosa, versicolor, and virginica. The double matrix meas consists of four types of measurements on the flowers: the length and width of sepals and petals in centimeters, respectively.

Store the data in a table array.

```
t = table(species,meas(:,1),meas(:,2),meas(:,3),meas(:,4),...'VariableNames',{'species','meas1','meas2','meas3','meas4'});
Meas = dataset([1 2 3 4]','VarNames',{'Measurements'});
```
Fit a repeated measures model, where the measurements are the responses and the species is the predictor variable.

```
rm = fitrm(t,'meas1-meas4~species','WithinDesign',Meas);
```
Perform data grouped by the factor species.

```
plotprofile(rm,'species')
```
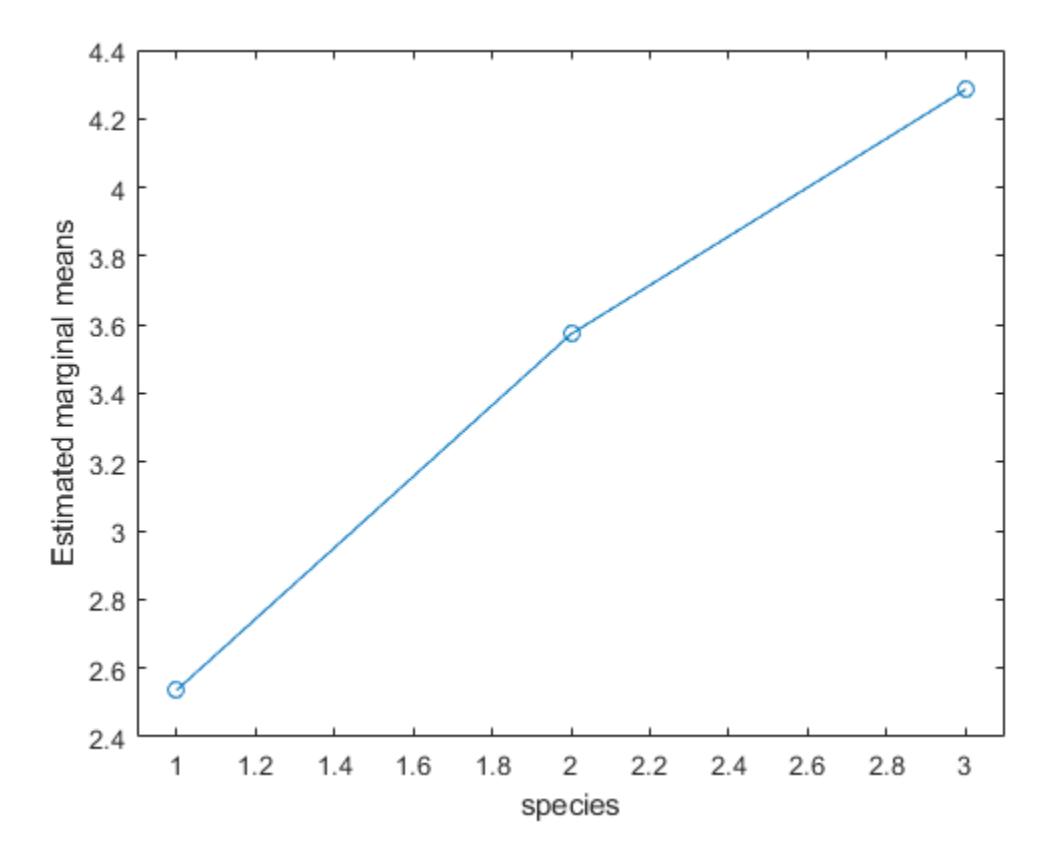

The estimated marginal means seem to differ with group. You can compute the standard error and the 95% confidence intervals for the marginal means using the margmean method.

#### **Plot Marginal Means for Two Groups**

Load the sample data.

load repeatedmeas

The table between includes the between-subject variables age, IQ, group, gender, and eight repeated measures y1 through y8 as responses. The table within includes the within-subject variables w1 and w2. This is simulated data.

Fit a repeated measures model, where the repeated measures y1 through y8 are the responses, and age, IQ, group, gender, and the group-gender interaction are the predictor variables. Also specify the within-subject design matrix.

rm = fitrm(between, 'y1-y8  $\sim$  Group\*Gender + Age + IQ', 'WithinDesign', within);

Plot the estimated marginal means based on the factors Group and Gender.

```
ax1 = subplot(1,2,1);plotprofile(rm,'Group')
ax2 = subplot(1, 2, 2);plotprofile(rm,'Gender')
linkaxes([ax1 ax2], 'y')
```
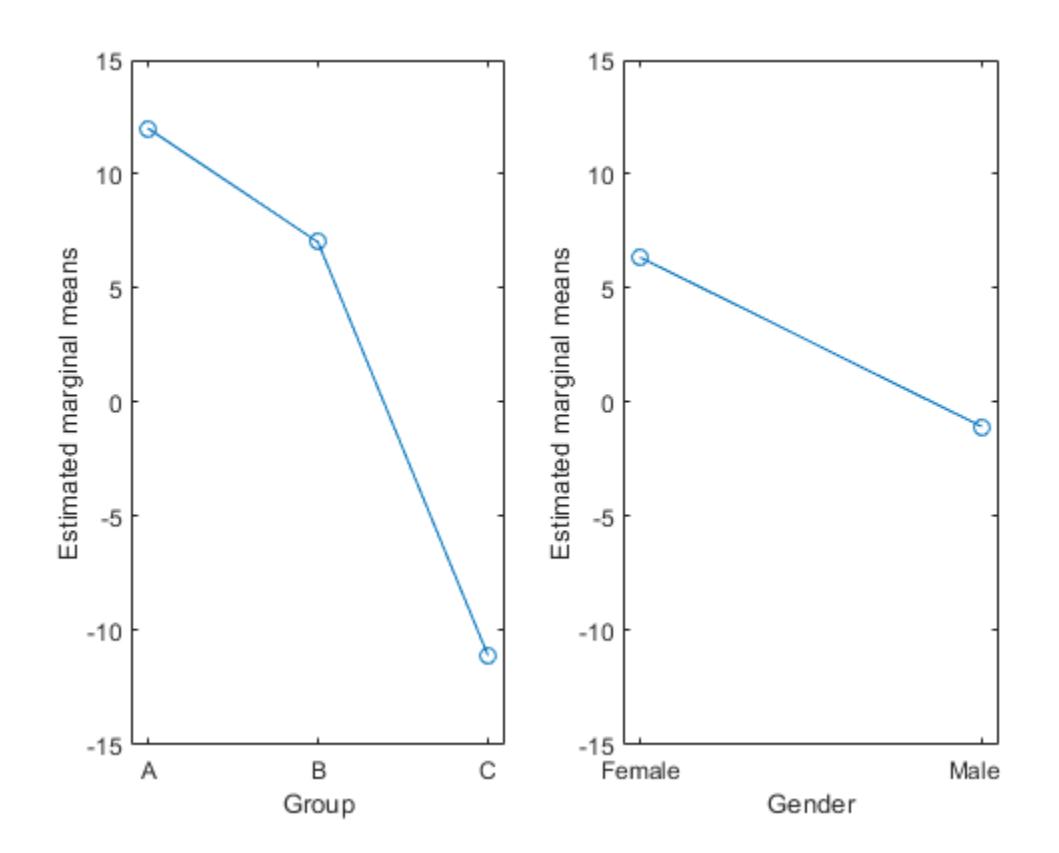

Plot the estimated marginal means based on the factor Group and grouped by Gender.

```
figure()
plotprofile(rm,'Group','Group','Gender')
```
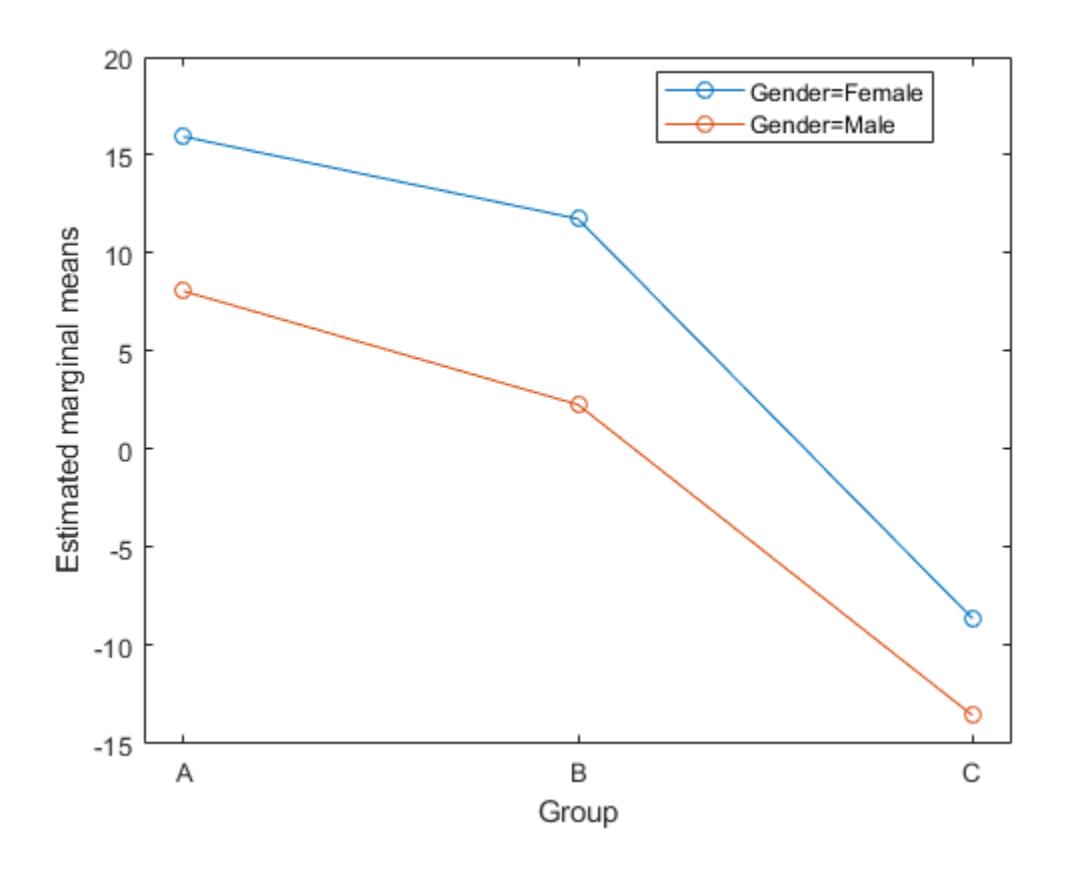

**See Also** [fitrm](#page-3722-0) | [margmean](#page-5120-0) | [plot](#page-5721-0)

# **plotResiduals**

Plot residuals of generalized linear regression model

### **Syntax**

```
plotResiduals(mdl)
plotResiduals(mdl,plottype)
plotResiduals(mdl,plottype,Name,Value)
h = plotResiduals( )
```
# **Description**

plotResiduals(mdl) creates a histogram plot of the generalized linear regression model (mdl) residuals.

plotResiduals(mdl,plottype) specifies the residual plot type plottype.

plotResiduals(mdl,plottype,Name,Value) specifies additional options using one or more name-value pair arguments. For example, you can specify the residual type and the graphical properties of residual data points.

 $h = plotResiduals($  ) returns graphics objects for the lines or patch in the plot using any of the input argument combinations in the previous syntaxes. Use h to modify the properties of a specific line or patch after you create the plot. For a list of properties, see Chart Line and Patch Properties.

# **Examples**

#### **Create Residual Plots for Generalized Linear Regression Model**

Create three plots of a fitted generalized linear regression model: a histogram of raw residuals, a normal probability plot of raw residuals, a normal probability plot of Anscombe type residuals.

Generate sample data using Poisson random numbers with two underlying predictors  $X(\cdot,1)$  and  $X(:,2)$ .

```
rng('default') % For reproducibility
rndvars = randn(100,2);
X = [2 + rndvars(:,1), rndvars(:,2)],mu = exp(1 + X*[1;2]);
y = \text{poissrnd}(\text{mu});
```
Create a generalized linear regression model of Poisson data.

mdl = fitglm(X,y,'y  $\sim x1 + x2'$ , 'Distribution', 'poisson');

Create a histogram of the raw residuals using probability density function scaling.

```
plotResiduals(mdl)
```
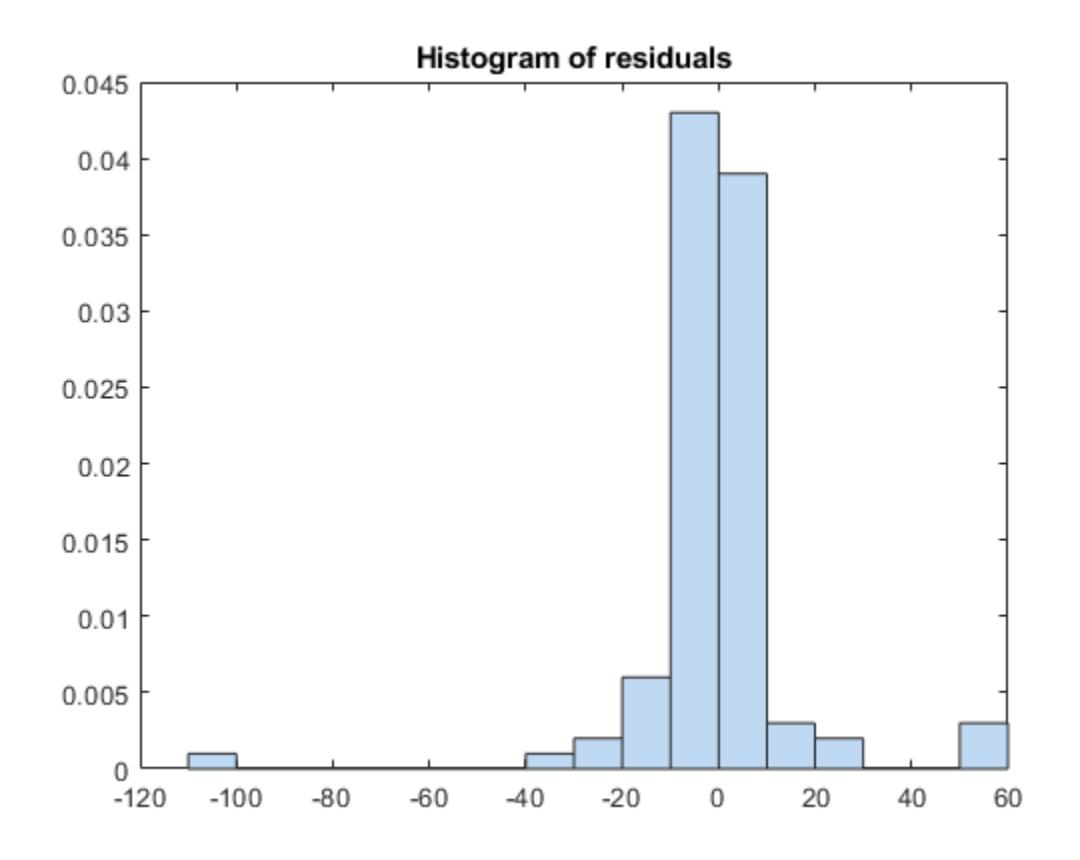

The area of each bar is the relative number of observations. The sum of the bar areas is equal to 1. Create a normal probability plot of the raw residuals.

plotResiduals(mdl,'probability')

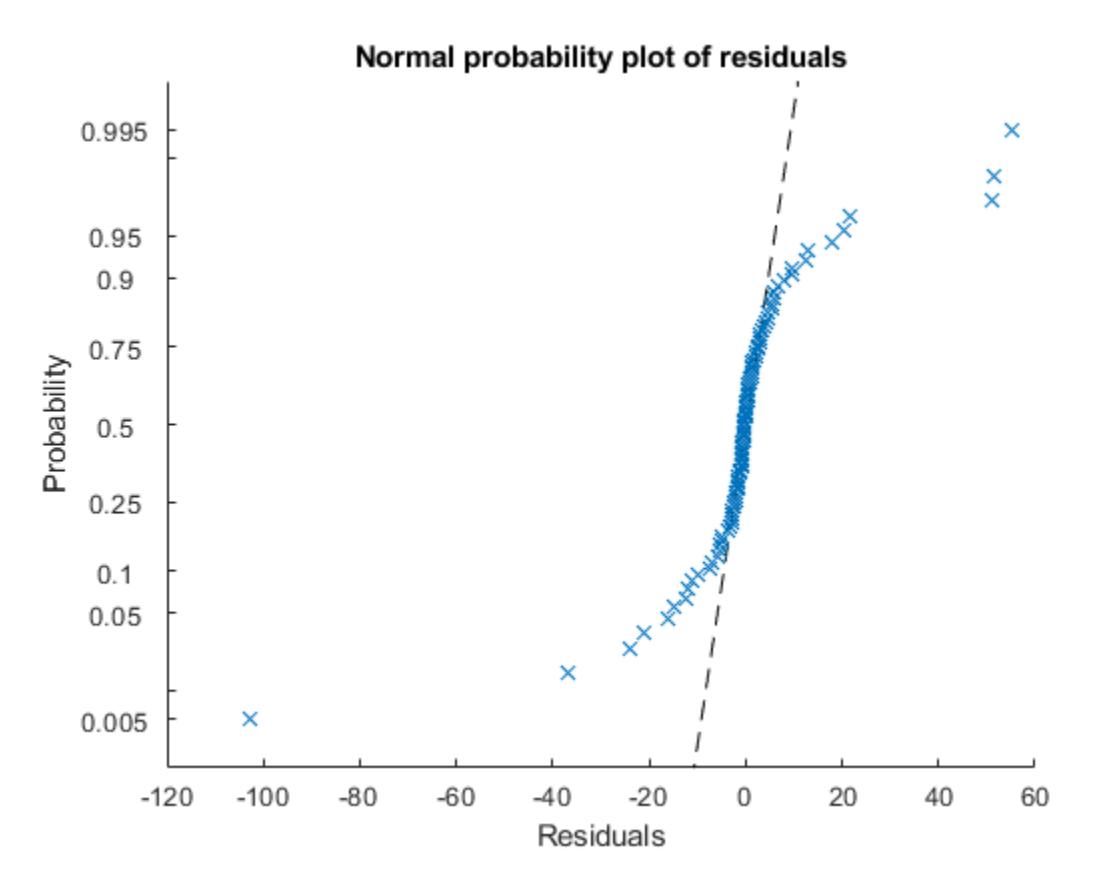

The residuals do not match a normal distribution in the tails because the residuals are more spread out.

Create a normal probability plot of the Anscombe type residuals.

```
plotResiduals(mdl,'probability','ResidualType','Anscombe')
```
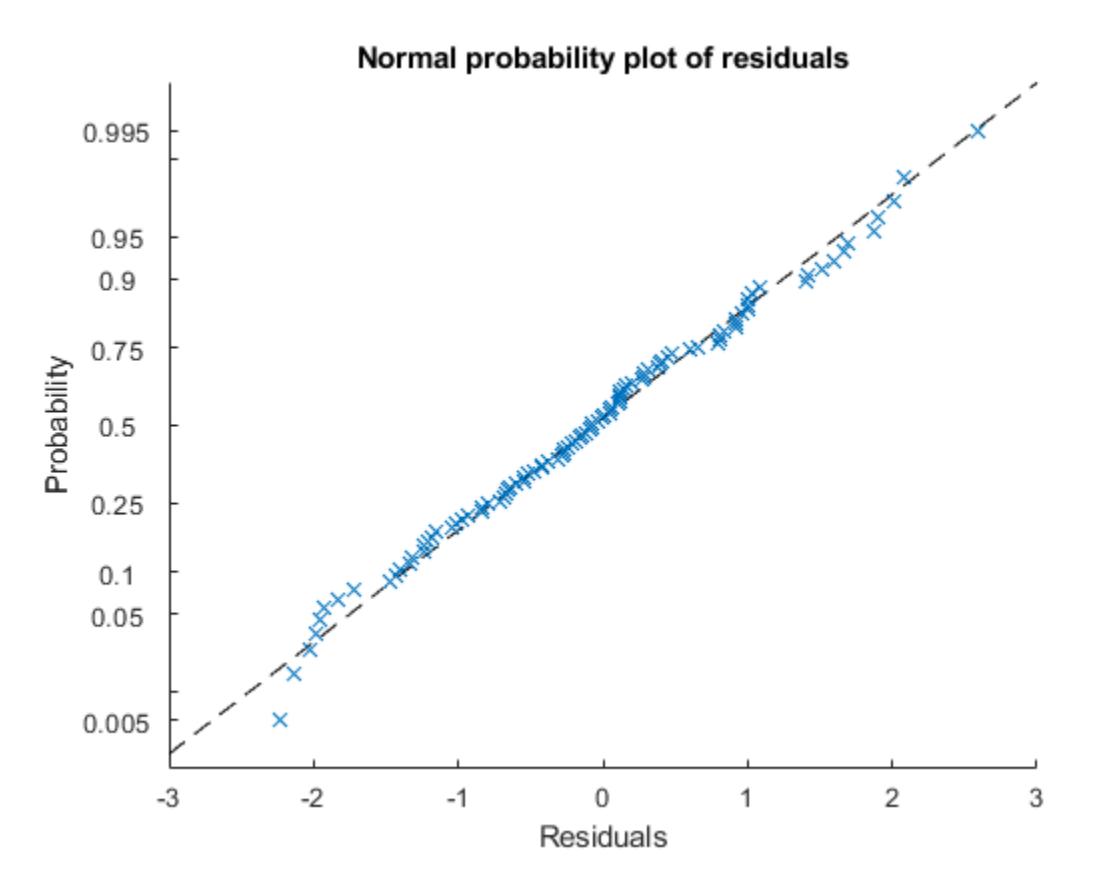

The Anscombe type residuals match a normal distribution.

# **Input Arguments**

#### **mdl — Generalized linear regression model**

GeneralizedLinearModel object

Generalized linear regression model, specified as a [GeneralizedLinearModel](#page-4095-0) object created using [fitglm](#page-3540-0) or [stepwiseglm](#page-6993-0).

#### **plottype — Plot type**

```
'histogram' (default) | 'caseorder' | 'fitted' | 'lagged' | 'probability' | 'symmetry'
```
Plot type, specified as one of the values in this table.

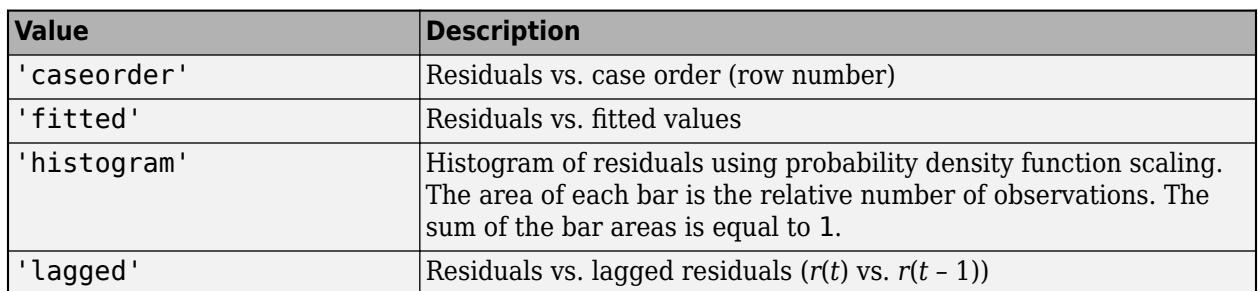

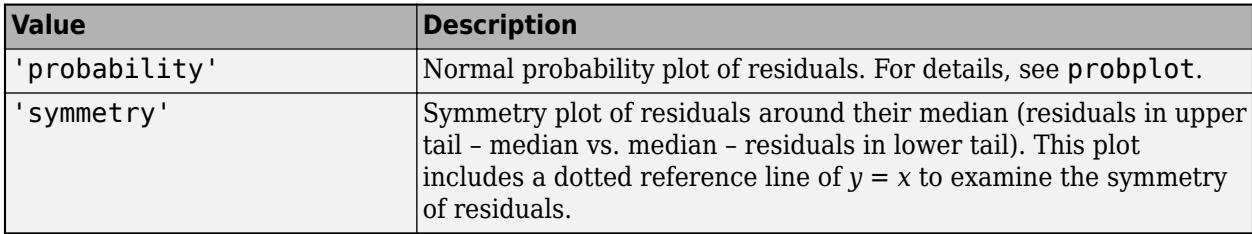

#### **Name-Value Pair Arguments**

Specify optional comma-separated pairs of Name, Value arguments. Name is the argument name and Value is the corresponding value. Name must appear inside quotes. You can specify several name and value pair arguments in any order as Name1, Value1, ..., NameN, ValueN.

Example: 'Color','blue','Marker','o'

**Note** The graphical properties listed here are only a subset. For a complete list, see Chart Line for lines and Patch Properties for histogram. The specified properties apply to the appearance of residual data points or the appearance of the histogram.

#### **ResidualType — Type of residual**

'Raw' (default) | 'Anscombe' | 'Deviance' | 'LinearPredictor' | 'Pearson'

Type of residual used in the plot, specified as the comma-separated pair consisting of 'ResidualType' and one of the values in this table.

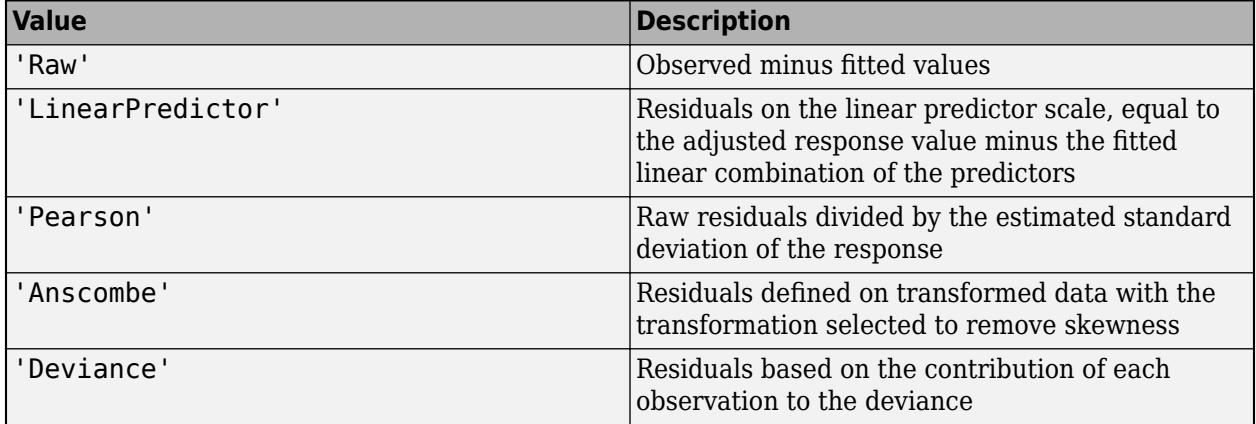

The Residuals property of mdl contains the residual values used by plotResiduals to create plots.

Example: 'ResidualType','Pearson'

#### **Color — Line color**

RGB triplet | hexadecimal color code | color name | short name

Line color, specified as the comma-separated pair consisting of 'Color' and an RGB triplet, hexadecimal color code, color name, or short name for one of the color options listed in the following table.

The 'Color' name-value pair argument also determines marker outline color and marker fill color if 'MarkerEdgeColor' is 'auto' (default) and 'MarkerFaceColor' is 'auto'.

For a custom color, specify an RGB triplet or a hexadecimal color code.

- An RGB triplet is a three-element row vector whose elements specify the intensities of the red, green, and blue components of the color. The intensities must be in the range [0,1]; for example, [0.4 0.6 0.7].
- A hexadecimal color code is a character vector or a string scalar that starts with a hash symbol (#) followed by three or six hexadecimal digits, which can range from 0 to F. The values are not case sensitive. Thus, the color codes '#FF8800', '#ff8800', '#F80', and '#f80' are equivalent.

Alternatively, you can specify some common colors by name. This table lists the named color options, the equivalent RGB triplets, and hexadecimal color codes.

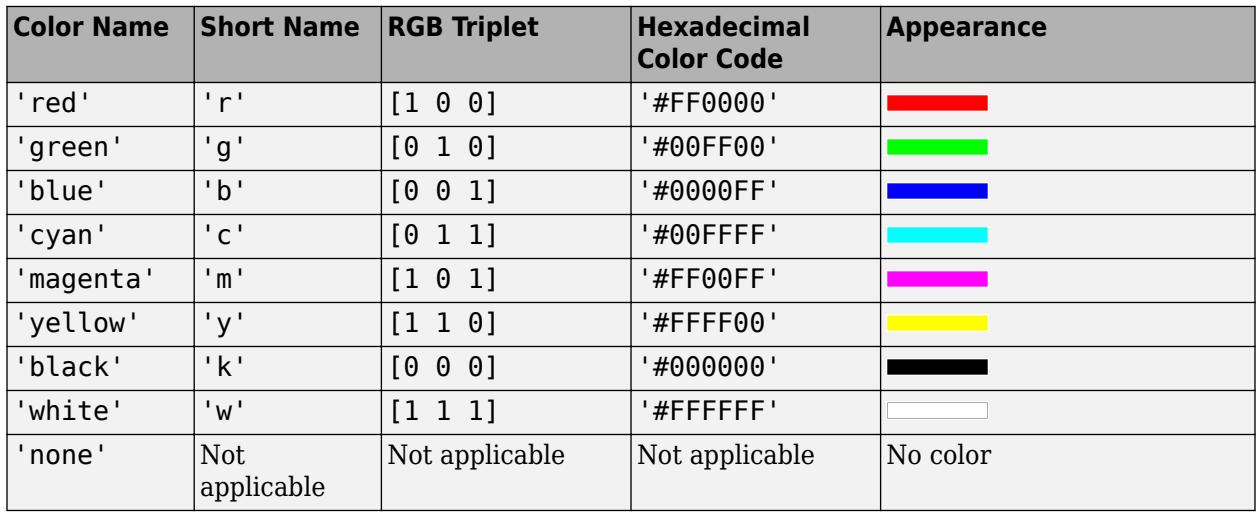

Here are the RGB triplets and hexadecimal color codes for the default colors MATLAB uses in many types of plots.

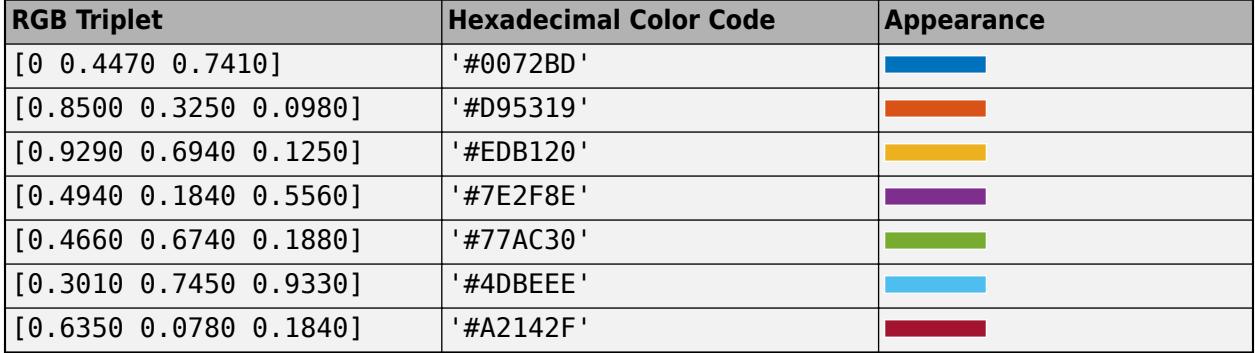

Example: 'Color','blue'

#### **LineWidth — Line width**

positive value

Line width, specified as the comma-separated pair consisting of 'LineWidth' and a positive value in points. If the line has markers, then the line width also affects the marker edges.

Example: 'LineWidth', 0.75

**Marker — Marker symbol**

'o' | '+' | '\*' | '.' | 'x' | ...

Marker symbol, specified as the comma-separated pair consisting of 'Marker' and one of the values in this table.

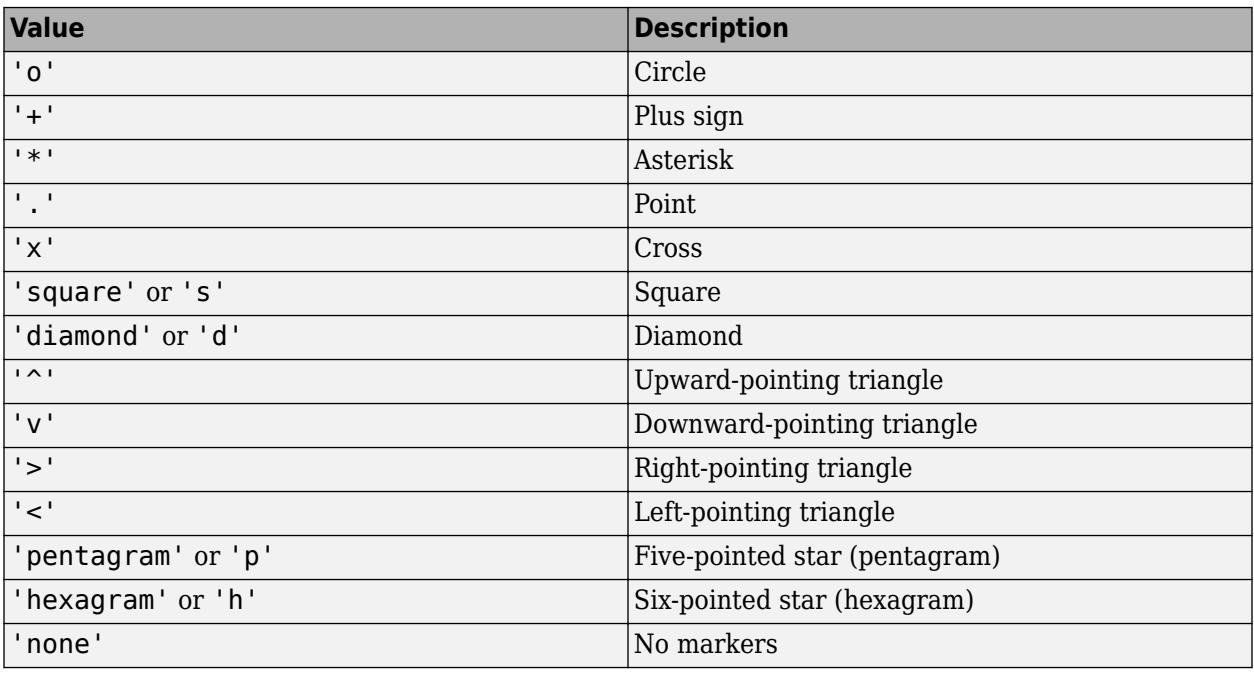

Example: 'Marker','+'

#### **MarkerEdgeColor — Marker outline color**

'auto' (default) | 'none' | RGB triplet | hexadecimal color code | color name | short name

Marker outline color, specified as the comma-separated pair consisting of 'MarkerEdgeColor' and an RGB triplet, hexadecimal color code, color name, or short name for one of the color options listed in the Color name-value pair argument.

The default value of 'auto' uses the same color specified by using 'Color'.

Example: 'MarkerEdgeColor','blue'

#### **MarkerFaceColor — Marker fill color**

'none' (default) | 'auto' | RGB triplet | hexadecimal color code | color name | short name

Marker fill color, specified as the comma-separated pair consisting of 'MarkerFaceColor' and an RGB triplet, hexadecimal color code, color name, or short name for one of the color options listed in the Color name-value pair argument.

The 'auto' value uses the same color specified by using 'Color'.

Example: 'MarkerFaceColor','blue'

**MarkerSize — Marker size**

6 (default) | positive value

Marker size, specified as the comma-separated pair consisting of 'MarkerSize' and a positive value in points.

Example: 'MarkerSize',2

## **Output Arguments**

#### **h — Graphics objects**

graphics array

Graphics objects corresponding to the lines or patch in the plot, returned as a graphics array. Use dot notation to query and set properties of the graphics objects. For details, see Line Properties and Patch Properties.

You can use name-value pair arguments to specify the appearance of residual data points or the appearance of the histogram, corresponding to the first graphics object  $h(1)$ .

## **More About**

#### **Deviance**

Deviance is twice the loglikelihood of the model. Because this overall loglikelihood is a sum of loglikelihoods for each observation, a residual plot with the deviance type shows the loglikelihood per observation.

## **Tips**

• The data cursor displays the values of the selected plot point in a data tip (small text box located next to the data point). The data tip includes the *x*-axis and *y*-axis values for the selected point, along with the observation name or number.

## **Alternative Functionality**

A [GeneralizedLinearModel](#page-4095-0) object provides multiple plotting functions.

- When verifying a model, use [plotDiagnostics](#page-5749-0) to find questionable data and to understand the effect of each observation. Also, use [plotResiduals](#page-5793-0) to analyze the residuals of the model.
- After fitting a model, use [plotPartialDependence](#page-7639-0) to understand the effect of a particular predictor. Also, use [plotSlice](#page-5826-0) to plot slices through the prediction surface.

## **See Also**

[GeneralizedLinearModel](#page-4095-0) | [plotDiagnostics](#page-5749-0) | [plotPartialDependence](#page-7639-0) | [plotSlice](#page-5826-0)

#### **Topics**

["Residuals — Model Quality for Training Data" on page 12-19](#page-726-0) ["Generalized Linear Models" on page 12-9](#page-716-0)

#### **Introduced in R2012a**

# **plotResiduals**

**Class:** GeneralizedLinearMixedModel

Plot residuals of generalized linear mixed-effects model

# **Syntax**

```
plotResiduals(glme,plottype)
plotResiduals(glme,plottype,Name,Value)
```

```
h = plotResiduals( )
```
# **Description**

plotResiduals(glme,plottype) plots the raw conditional residuals of the generalized linear mixed-effects model glme in a plot of the type specified by plottype.

plotResiduals(glme,plottype,Name,Value) plots the conditional residuals of glme using additional options specified by one or more Name, Value pair arguments. For example, you can specify to plot the Pearson residuals.

h = plotResiduals() returns a handle, h, to the lines or patches in the plot of residuals.

# **Input Arguments**

#### **glme — Generalized linear mixed-effects model**

GeneralizedLinearMixedModel object

Generalized linear mixed-effects model, specified as a GeneralizedLinearMixedModel object. For properties and methods of this object, see [GeneralizedLinearMixedModel](#page-4081-0).

#### **plottype — Type of residual plot**

```
'histogram' (default) | 'caseorder' | 'fitted' | 'lagged' | 'probability' | 'symmetry'
```
Type of residual plot, specified as one of the following.

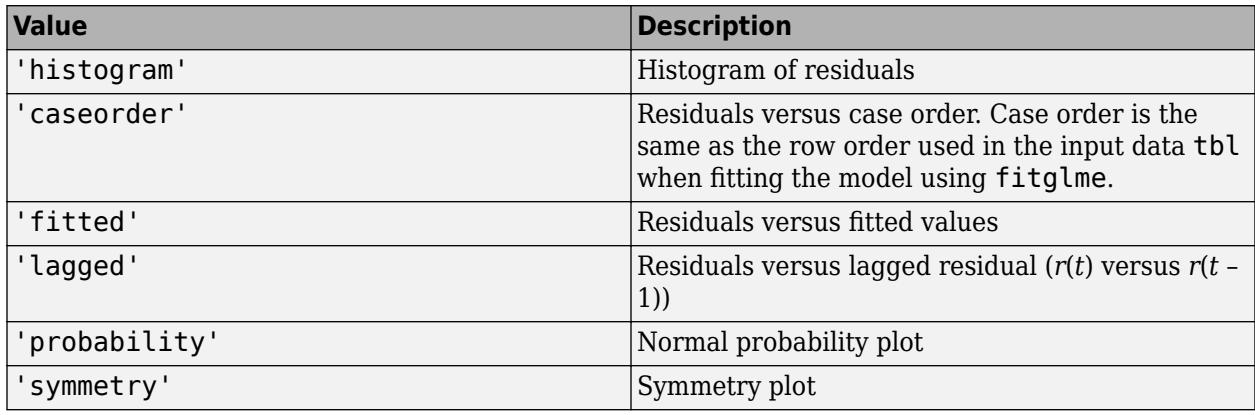

Example: plotResiduals(glme,'lagged')

#### **Name-Value Pair Arguments**

Specify optional comma-separated pairs of Name, Value arguments. Name is the argument name and Value is the corresponding value. Name must appear inside quotes. You can specify several name and value pair arguments in any order as Name1, Value1, ..., NameN, ValueN.

#### **ResidualType — Residual type**

'raw' (default) | 'Pearson'

Residual type, specified by the comma-separated pair consisting of ResidualType and one of the following.

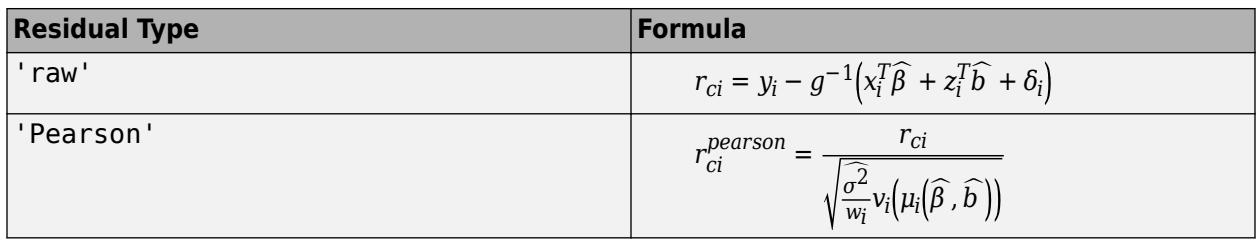

In each of these equations:

- $y_i$  is the *i*th element of the *n*-by-1 response vector, *y*, where  $i = 1, ..., n$ .
- $\bullet$   $q^{-1}$  is the inverse link function for the model.
- $x_i^T$  is the *i*th row of the fixed-effects design matrix *X*.
- $z_i^T$  is the *i*th row of the random-effects design matrix *Z*.
- $\delta_i$  is the *i*th offset value.
- $\cdot$   $\sigma^2$  is the dispersion parameter.
- $w_i$  is the *i*th observation weight.
- $v_i$  is the variance term for the *i*th observation.
- *μ<sup>i</sup>* is the mean of the response for the *i*th observation.
- $\hat{\beta}$  and  $\hat{b}$  are estimated values of  $\beta$  and  $b$ .

Raw residuals from a generalized linear mixed-effects model have nonconstant variance. Pearson residuals are expected to have an approximately constant variance, and are generally used for analysis.

Example: 'ResidualType','Pearson'

# **Output Arguments**

#### **h — Handle to residual plot**

graphics object

Handle to the residual plot, returned as a graphics object. You can use dot notation to change certain property values of the object, including face color for a histogram, and marker style and color for a scatterplot. For more information, see "Access Property Values" (MATLAB).

## **Examples**

### **Create Plots of Residuals**

Load the sample data.

load mfr

This simulated data is from a manufacturing company that operates 50 factories across the world, with each factory running a batch process to create a finished product. The company wants to decrease the number of defects in each batch, so it developed a new manufacturing process. To test the effectiveness of the new process, the company selected 20 of its factories at random to participate in an experiment: Ten factories implemented the new process, while the other ten continued to run the old process. In each of the 20 factories, the company ran five batches (for a total of 100 batches) and recorded the following data:

- Flag to indicate whether the batch used the new process (newprocess)
- Processing time for each batch, in hours (time)
- Temperature of the batch, in degrees Celsius (temp)
- Categorical variable indicating the supplier (A, B, or C) of the chemical used in the batch (supplier)
- Number of defects in the batch (defects)

The data also includes time dev and temp dev, which represent the absolute deviation of time and temperature, respectively, from the process standard of 3 hours at 20 degrees Celsius.

Fit a generalized linear mixed-effects model using newprocess, time\_dev, temp\_dev, and supplier as fixed-effects predictors. Include a random-effects term for intercept grouped by factory, to account for quality differences that might exist due to factory-specific variations. The response variable defects has a Poisson distribution, and the appropriate link function for this model is log. Use the Laplace fit method to estimate the coefficients. Specify the dummy variable encoding as 'effects', so the dummy variable coefficients sum to 0.

The number of defects can be modeled using a Poisson distribution:

 $defects$ <sub>*ii*</sub> ~ Poisson( $\mu$ <sub>*ii*</sub>)

This corresponds to the generalized linear mixed-effects model

$$
\log(\mu_{ij}) = \beta_0 + \beta_1 \mathrm{newprocess}_{ij} + \beta_2 \mathrm{time\_dev}_{ij} + \beta_3 \mathrm{temp\_dev}_{ij} + \beta_4 \mathrm{supplier\_C}_{ij} + \beta_5 \mathrm{supplier\_B}_{ij} + b_i,
$$

where

- defects $_{ij}$  is the number of defects observed in the batch produced by factory *i* during batch *j*.
- **11**<br> **11** This corresponds to the generalized linear mixed-effects model<br>  $log(\mu_{ij}) = \beta_0 + \beta_1$ newprocess<sub>ij</sub> +  $\beta_2$ time\_dev<sub>ij</sub> +  $\beta_3$ temp\_dev<sub>ij</sub> +  $\beta_4$ supplier\_C<sub>ij</sub> +  $\beta_5$ supplier\_B<sub>ij</sub><br>  $+ b_i$ ,<br>
where<br>
 defects *j* (where  $j = 1, 2, ..., 5$ ).
- newprocess<sub>*i*</sub>, time  $dev_{i}$ , and temp  $dev_{i}$  are the measurements for each variable that correspond to factory *i* during batch *j*. For example, newprocess*i j* indicates whether the batch produced by factory *i* during batch *j* used the new process.
- supplier  $C_{ij}$  and supplier  $B_{ij}$  are dummy variables that use effects (sum-to-zero) coding to indicate whether company C or B, respectively, supplied the process chemicals for the batch produced by factory *i* during batch *j*.

• *b<sub>i</sub>*  $\sim N(0, \sigma_b^2)$  is a random-effects intercept for each factory *i* that accounts for factory-specific variation in quality.

glme = fitglme(mfr,'defects  $\sim 1$  + newprocess + time\_dev + temp\_dev + supplier + (1|factory)','Di

Create diagnostic plots using Pearson residuals to test the model assumptions.

Plot a histogram to visually confirm that the mean of the Pearson residuals is equal to 0. If the model is correct, we expect the Pearson residuals to be centered at 0.

plotResiduals(glme,'histogram','ResidualType','Pearson')

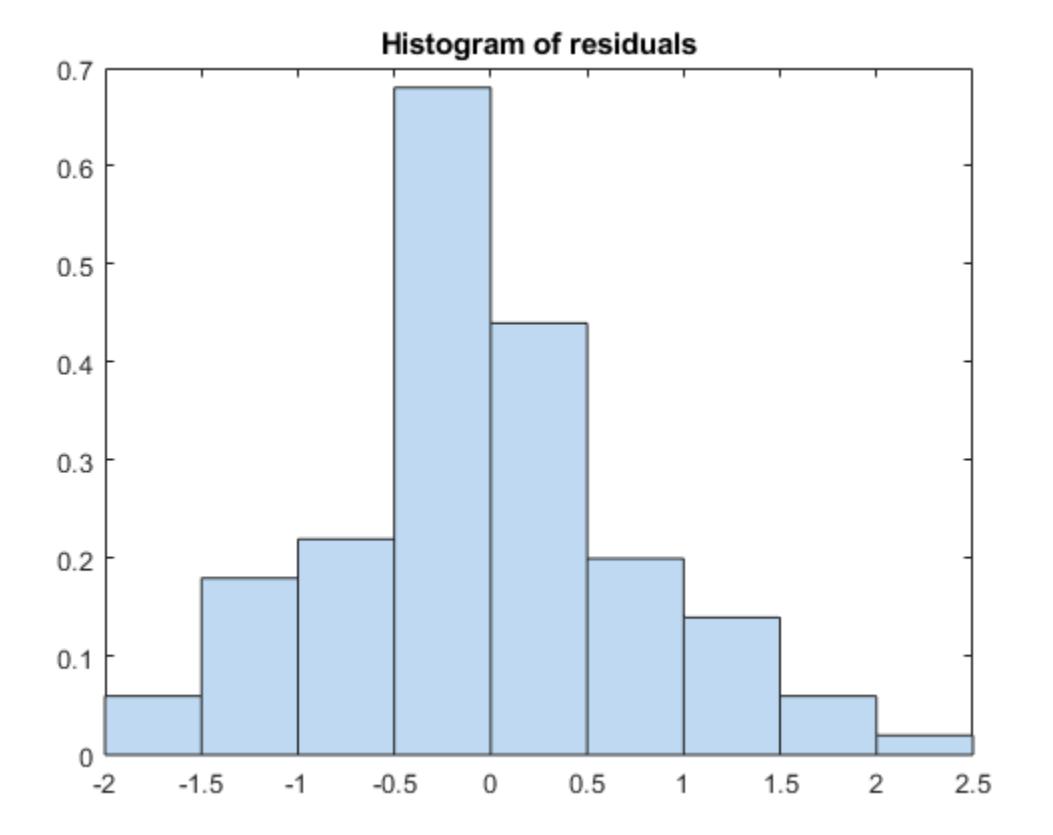

The histogram shows that the Pearson residuals are centered at 0.

Plot the Pearson residuals versus the fitted values, to check for signs of nonconstant variance among the residuals (heteroscedasticity). We expect the conditional Pearson residuals to have a constant variance. Therefore, a plot of conditional Pearson residuals versus conditional fitted values should not reveal any systematic dependence on the conditional fitted values.

```
plotResiduals(glme,'fitted','ResidualType','Pearson')
```
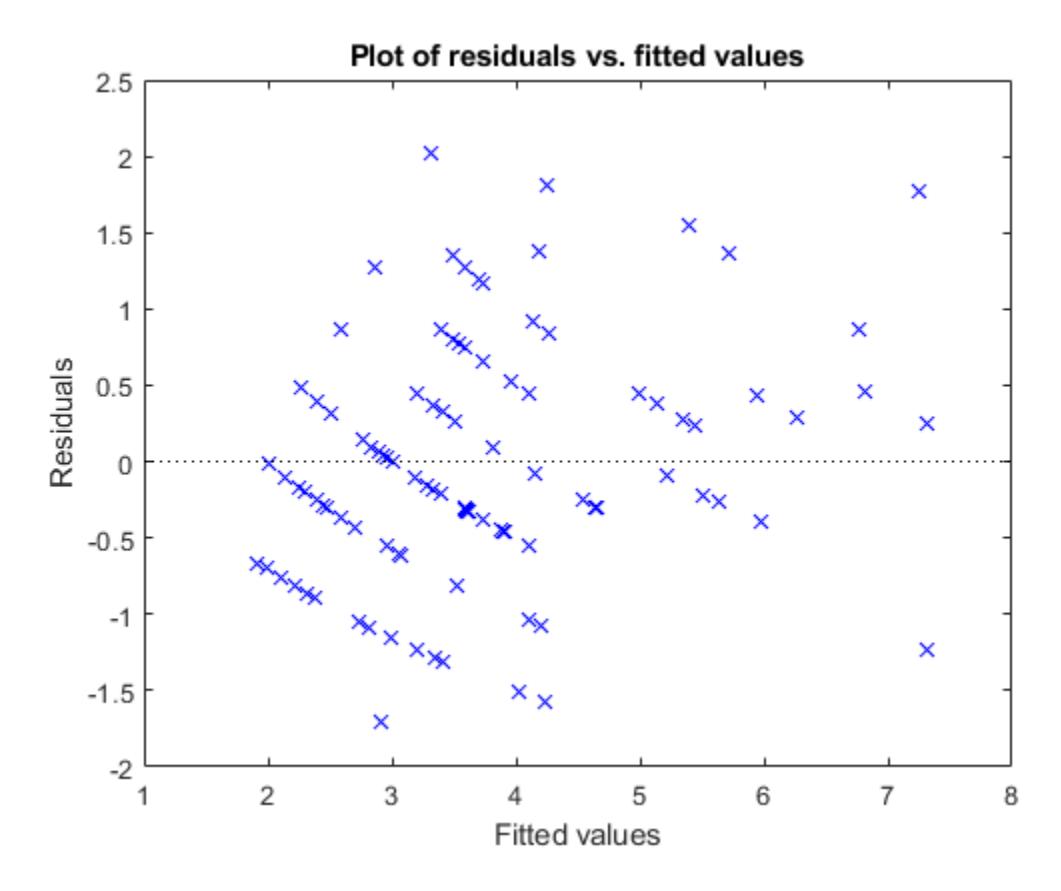

The plot does not show a systematic dependence on the fitted values, so there are no signs of nonconstant variance among the residuals.

Plot the Pearson residuals versus lagged residuals, to check for correlation among the residuals. The conditional independence assumption in GLME implies that the conditional Pearson residuals are approximately uncorrelated.

```
plotResiduals(glme,'lagged','ResidualType','Pearson')
```
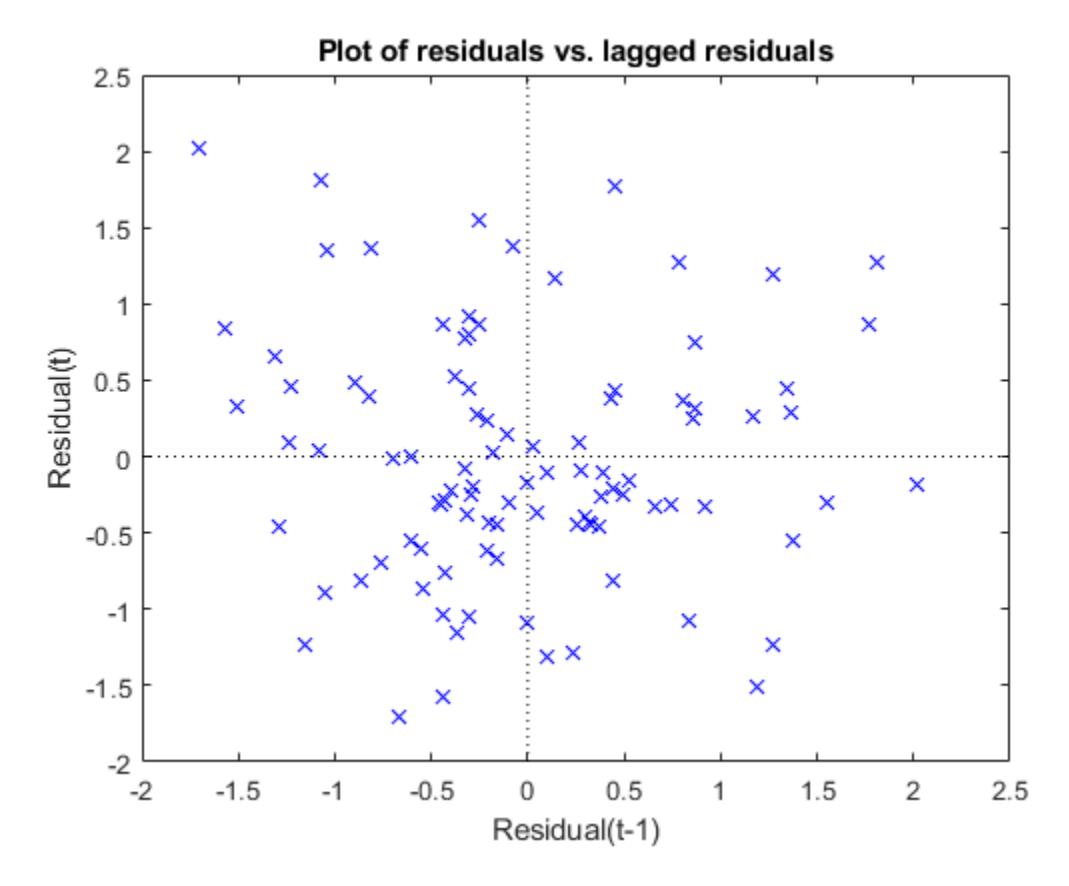

There is no pattern to the plot, so there are no signs of correlation among the residuals.

## **See Also**

[GeneralizedLinearMixedModel](#page-4081-0) | [fitglme](#page-3553-0) | [fitted](#page-3940-0) | plot | [residuals](#page-6487-0)

# <span id="page-5807-0"></span>**plotResiduals**

Plot residuals of linear regression model

# **Syntax**

```
plotResiduals(mdl)
plotResiduals(mdl,plottype)
plotResiduals(mdl,plottype,Name,Value)
```

```
plotResiduals(ax, )
```
 $h = plotResiduals($   $)$ 

# **Description**

plotResiduals(mdl) creates a histogram plot of the linear regression model (mdl) residuals.

plotResiduals(mdl,plottype) specifies the residual plot type plottype.

plotResiduals(mdl,plottype,Name,Value) specifies additional options using one or more name-value pair arguments. For example, you can specify the residual type and the graphical properties of residual data points.

plotResiduals(ax, \_\_\_ ) creates the plot in the axes specified by ax instead of the current axes, using any of the input argument combinations in the previous syntaxes.

h = plotResiduals( ) returns graphics objects for the lines or patch in the plot. Use h to modify the properties of a specific line or patch after you create the plot. For a list of properties, see Chart Line and Patch Properties.

# **Examples**

#### **Histogram of Residuals**

Plot a histogram of the residuals of a fitted linear regression model.

Load the carsmall data set and fit a linear regression model of the mileage as a function of model year, weight, and weight squared.

```
load carsmall
tbl = table(MPG, Weight);
tbl.Year = categorical(Model_Year);
mdl = fitlm(thl, 'MPG ~ Year + Weight^2 );
```
Create a histogram of the raw residuals using probability density function scaling.

```
plotResiduals(mdl)
```
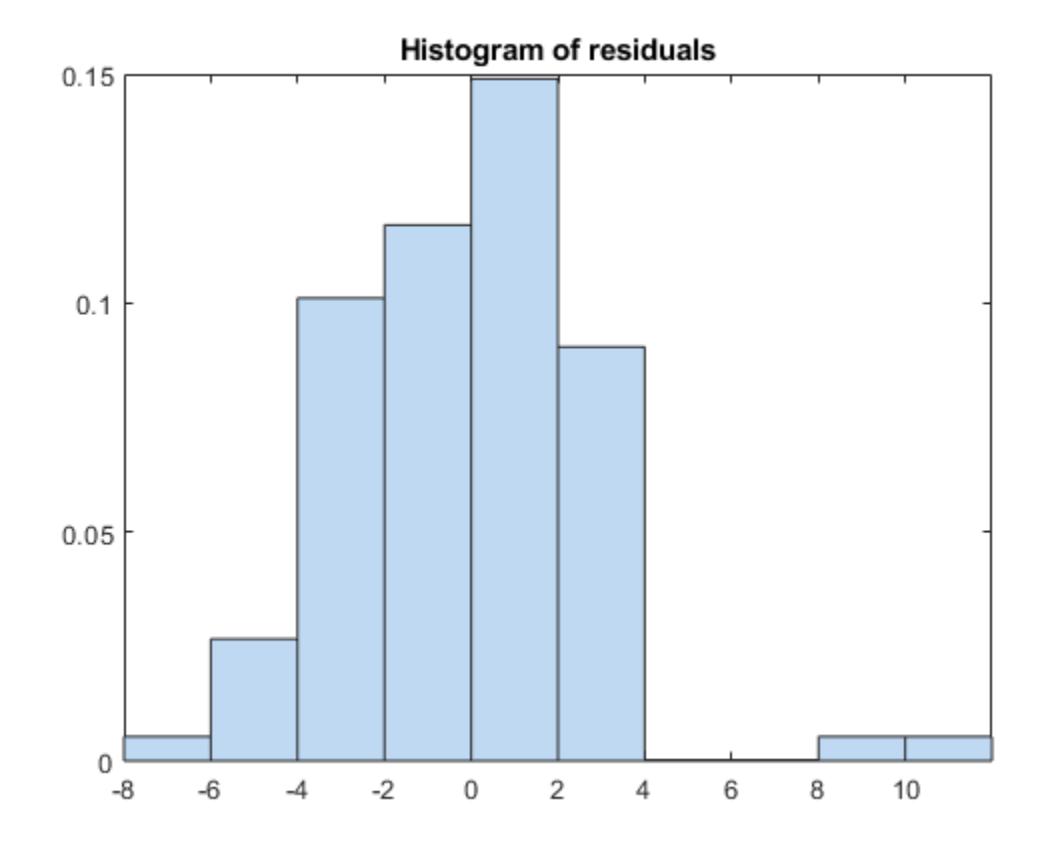

The area of each bar is the relative number of observations. The sum of the bar areas is equal to 1.

#### **Normal Probability Plot of Residuals**

Create a normal probability plot of the residuals of a fitted linear regression model.

Load the carsmall data set and fit a linear regression model of the mileage as a function of model year, weight, and weight squared.

```
load carsmall
X = [Weight,Model_Year];
mdl = fith(M, MPG, \ldots)'y \sim x2 + x1^2', 'Categorical', 2);
```
Create a normal probability plot of the residuals of the fitted model.

```
plotResiduals(mdl,'probability')
```
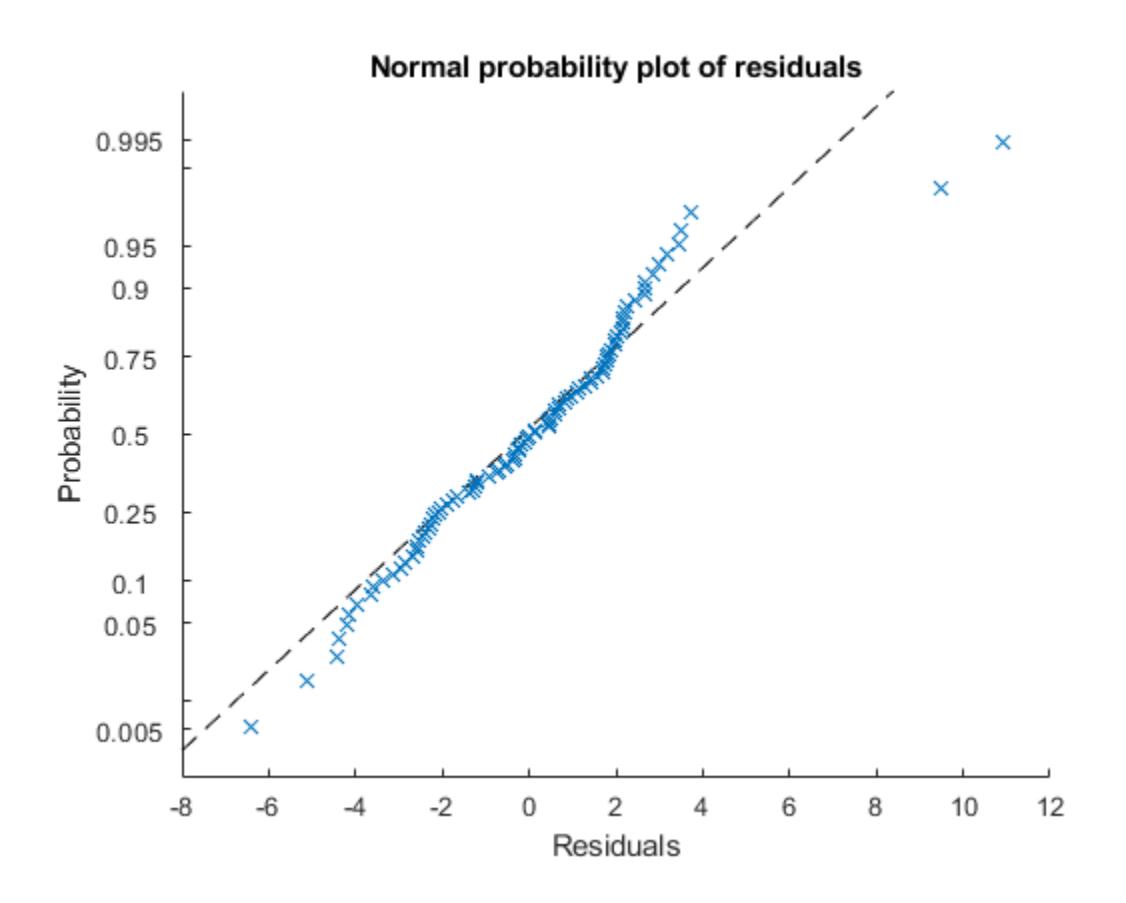

# **Input Arguments**

#### **mdl — Linear regression model**

LinearModel object

Linear regression model, specified as a [LinearModel](#page-4787-0) object created using [fitlm](#page-3583-0) or [stepwiselm](#page-7008-0).

#### **plottype — Plot type**

```
'histogram' (default) | 'caseorder' | 'fitted' | 'lagged' | 'probability' | 'symmetry'
```
Plot type, specified as one of the values in this table.

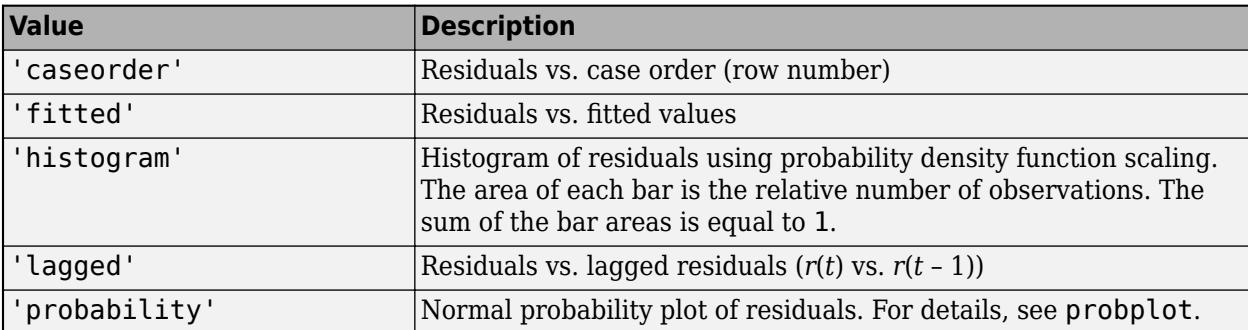

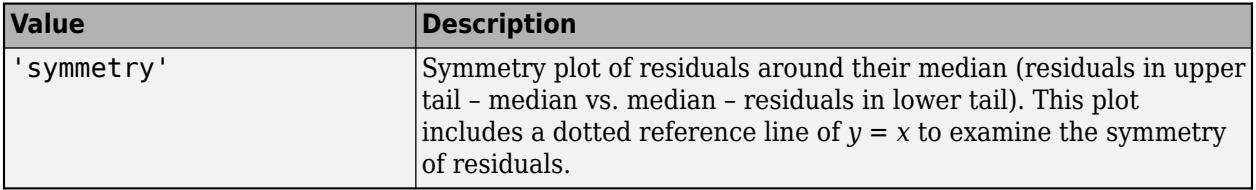

#### **ax — Target axes**

Axes object

Target axes, specified as an Axes object.

If you do not specify the axes and the current axes are Cartesian, then plotResiduals uses the current axes (gca). For more information on creating an Axes object, see axes and gca.

#### **Name-Value Pair Arguments**

Specify optional comma-separated pairs of Name, Value arguments. Name is the argument name and Value is the corresponding value. Name must appear inside quotes. You can specify several name and value pair arguments in any order as Name1, Value1, ..., NameN, ValueN.

Example: 'Color','blue','Marker','o'

**Note** The graphical properties listed here are only a subset. For a complete list, see Chart Line for lines and Patch Properties for histogram. The specified properties apply to the appearance of residual data points or the appearance of the histogram.

#### **ResidualType — Type of residual**

'raw' (default) | 'pearson' | 'standardized' | 'studentized'

Type of residual used in the plot, specified as the comma-separated pair consisting of 'ResidualType' and one of these values:

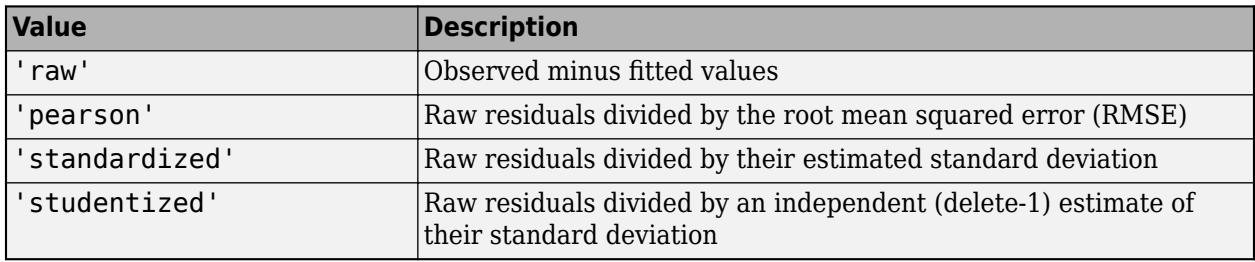

The Residuals property of mdl contains the residual values used by plotResiduals to create plots.

For details, see ["Residuals" on page 11-79.](#page-612-0)

Example: 'ResidualType','Pearson'

#### **Color — Line color**

RGB triplet | hexadecimal color code | color name | short name

Line color, specified as the comma-separated pair consisting of 'Color' and an RGB triplet, hexadecimal color code, color name, or short name for one of the color options listed in the following table.

The 'Color' name-value pair argument also determines marker outline color and marker fill color if 'MarkerEdgeColor' is 'auto' (default) and 'MarkerFaceColor' is 'auto'.

For a custom color, specify an RGB triplet or a hexadecimal color code.

- An RGB triplet is a three-element row vector whose elements specify the intensities of the red, green, and blue components of the color. The intensities must be in the range [0,1]; for example, [0.4 0.6 0.7].
- A hexadecimal color code is a character vector or a string scalar that starts with a hash symbol (#) followed by three or six hexadecimal digits, which can range from 0 to F. The values are not case sensitive. Thus, the color codes '#FF8800', '#ff8800', '#F80', and '#f80' are equivalent.

Alternatively, you can specify some common colors by name. This table lists the named color options, the equivalent RGB triplets, and hexadecimal color codes.

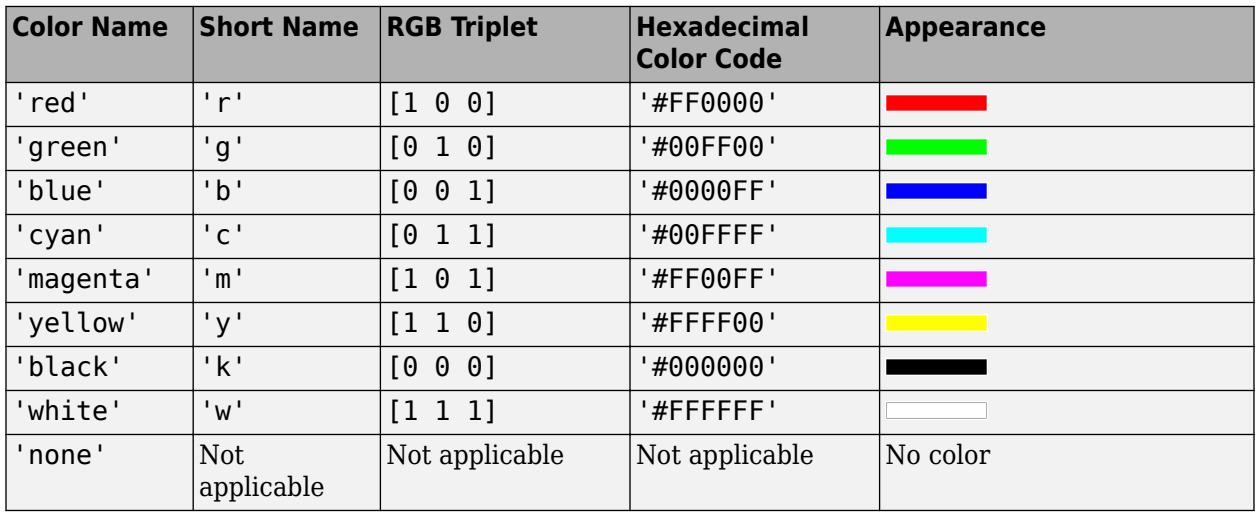

Here are the RGB triplets and hexadecimal color codes for the default colors MATLAB uses in many types of plots.

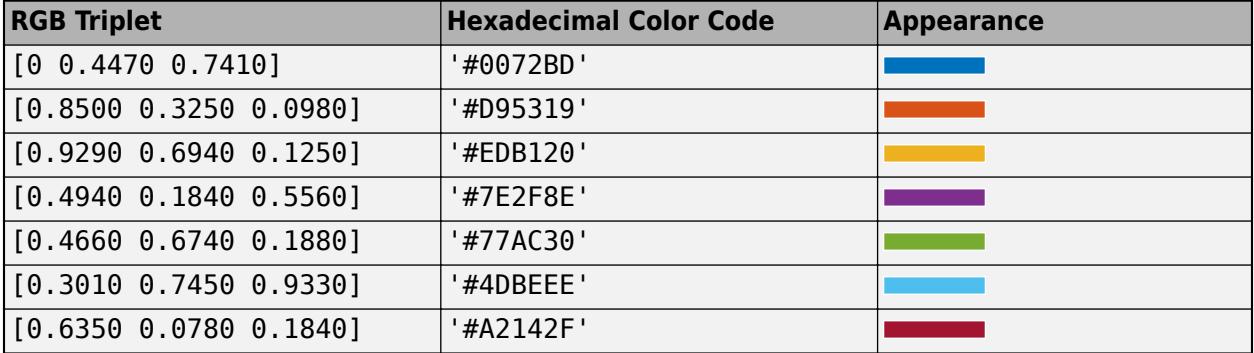

Example: 'Color','blue'

#### **LineWidth — Line width**

positive value

Line width, specified as the comma-separated pair consisting of 'LineWidth' and a positive value in points. If the line has markers, then the line width also affects the marker edges.

Example: 'LineWidth',0.75

#### **Marker — Marker symbol**

'o' | '+' | '\*' | '.' | 'x' | ...

Marker symbol, specified as the comma-separated pair consisting of 'Marker' and one of the values in this table.

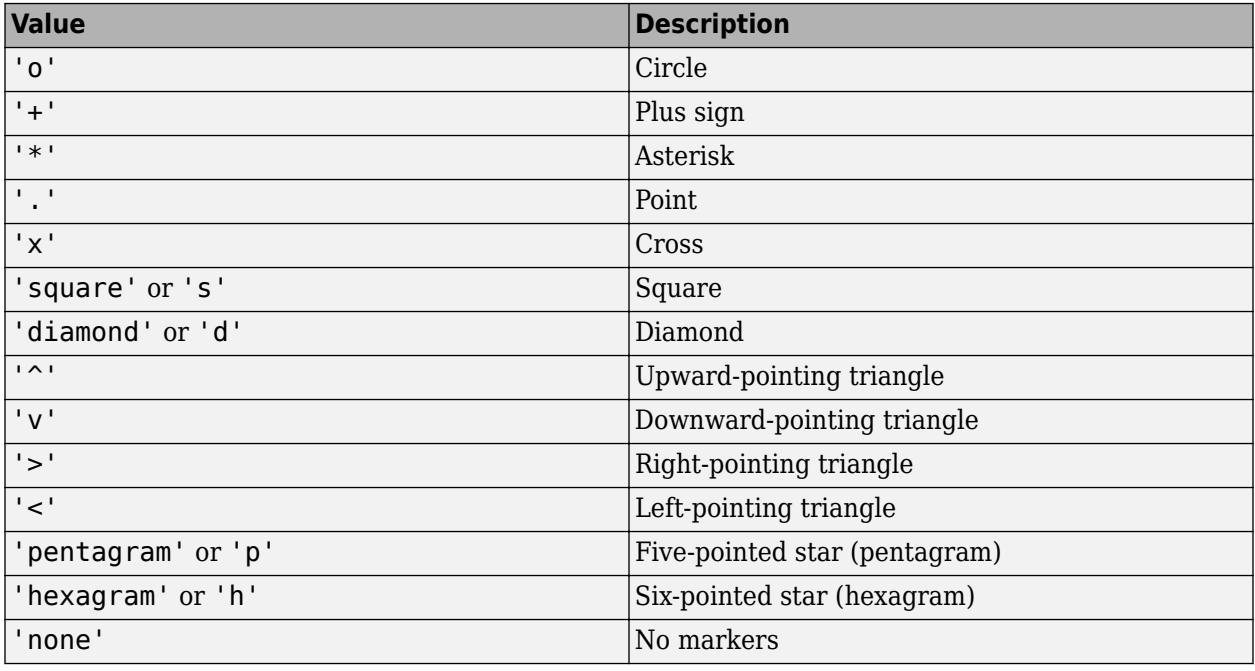

Example: 'Marker','+'

#### **MarkerEdgeColor — Marker outline color**

'auto' (default) | 'none' | RGB triplet | hexadecimal color code | color name | short name

Marker outline color, specified as the comma-separated pair consisting of 'MarkerEdgeColor' and an RGB triplet, hexadecimal color code, color name, or short name for one of the color options listed in the Color name-value pair argument.

The default value of 'auto' uses the same color specified by using 'Color'.

Example: 'MarkerEdgeColor','blue'

#### **MarkerFaceColor — Marker fill color**

'none' (default) | 'auto' | RGB triplet | hexadecimal color code | color name | short name

Marker fill color, specified as the comma-separated pair consisting of 'MarkerFaceColor' and an RGB triplet, hexadecimal color code, color name, or short name for one of the color options listed in the Color name-value pair argument.

The 'auto' value uses the same color specified by using 'Color'.

Example: 'MarkerFaceColor','blue'

**MarkerSize — Marker size**

6 (default) | positive value

Marker size, specified as the comma-separated pair consisting of 'MarkerSize' and a positive value in points.

Example: 'MarkerSize',2

# **Output Arguments**

#### **h — Graphics objects**

graphics array

Graphics objects corresponding to the lines or patch in the plot, returned as a graphics array. Use dot notation to query and set properties of the graphics objects. For details, see Line Properties and Patch Properties.

You can use name-value pair arguments to specify the appearance of residual data points or the appearance of the histogram, corresponding to the first graphics object  $h(1)$ .

## **Tips**

• The data cursor displays the values of the selected plot point in a data tip (small text box located next to the data point). The data tip includes the *x*-axis and *y*-axis values for the selected point, along with the observation name or number.

# **Alternative Functionality**

- A [LinearModel](#page-4787-0) object provides multiple plotting functions.
	- When creating a model, use [plotAdded](#page-5726-0) to understand the effect of adding or removing a predictor variable.
	- When verifying a model, use [plotDiagnostics](#page-5758-0) to find questionable data and to understand the effect of each observation. Also, use [plotResiduals](#page-5807-0) to analyze the residuals of the model.
	- After fitting a model, use [plotAdjustedResponse](#page-5737-0), [plotPartialDependence](#page-7639-0), and [plotEffects](#page-5774-0) to understand the effect of a particular predictor. Use [plotInteraction](#page-5778-0) to understand the interaction effect between two predictors. Also, use [plotSlice](#page-5830-0) to plot slices through the prediction surface.

## **See Also**

[LinearModel](#page-4787-0) | [plotDiagnostics](#page-5758-0)

#### **Topics**

["Residuals" on page 11-79](#page-612-0)

["Compare large and small stepwise models" on page 11-98](#page-631-0)

["Robust Regression versus Standard Least-Squares Fit" on page 11-103](#page-636-0)

["Interpret Linear Regression Results" on page 11-49](#page-582-0)

["Linear Regression Workflow" on page 11-34](#page-567-0)

["Linear Regression" on page 11-8](#page-541-0)

#### **Introduced in R2012a**

# **plotResiduals**

**Class:** LinearMixedModel

Plot residuals of linear mixed-effects model

# **Syntax**

```
plotResiduals(lme,plottype)
plotResiduals(lme,plottype,Name,Value)
```

```
h = plotResiduals(
```
# **Description**

plotResiduals(lme,plottype) plots the raw conditional residuals of the linear mixed-effects model lme in a plot of the type specified by plottype.

plotResiduals(lme,plottype,Name,Value) also plots the residuals of the linear mixed-effects model lme with additional options specified by one or more name-value pair arguments. For example, you can specify the residual type to plot.

plotResiduals also accepts some other name-value pair arguments that specify the properties of the primary line in the plot. For those name-value pairs, see plot.

 $h = plotResiduals$  ) returns a handle, h, to the lines or patches in the plot of residuals.

# **Input Arguments**

#### **lme — Linear mixed-effects model**

LinearMixedModel object

Linear mixed-effects model, specified as a [LinearMixedModel](#page-4806-0) object constructed using [fitlme](#page-3604-0) or [fitlmematrix](#page-3625-0).

#### **plottype — Type of residual plot**

```
'histogram' (default) | 'caseorder' | 'fitted' | 'lagged' | 'probability' | 'symmetry'
```
Type of residual plot, specified as one of the following.

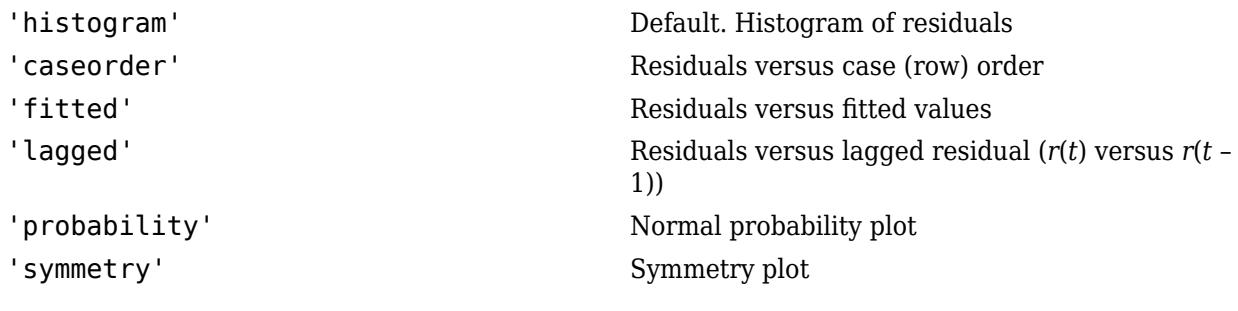

Example: plotResiduals(lme,'lagged')

#### **Name-Value Pair Arguments**

Specify optional comma-separated pairs of Name, Value arguments. Name is the argument name and Value is the corresponding value. Name must appear inside quotes. You can specify several name and value pair arguments in any order as Name1, Value1, ..., NameN, ValueN.

#### **ResidualType — Residual type**

'Raw' (default) | 'Pearson' | 'Standardized'

Residual type, specified by the comma-separated pair consisting of ResidualType and one of the following.

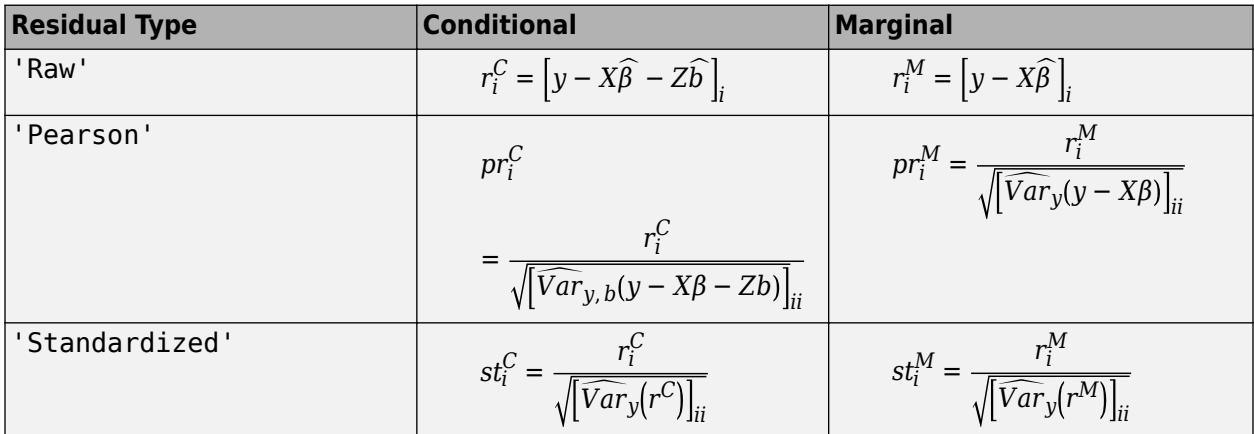

For more information on the conditional and marginal residuals and residual variances, see Definitions at the end of this page.

Example: 'ResidualType','Standardized'

## **Output Arguments**

#### **h — Handle to residual plot**

handle

Handle to the residual plot, returned as a handle.

## **Examples**

#### **Examine Residuals**

Load the sample data.

load('weight.mat');

weight contains data from a longitudinal study, where 20 subjects are randomly assigned to 4 exercise programs, and their weight loss is recorded over six 2-week time periods. This is simulated data.

Store the data in a table. Define Subject and Program as categorical variables.

```
tbl = table(InitialWeight,Program,Subject,Week,y);
tbl.Subject = nominal(tbl.Subject);
tbl.Program = nominal(tbl.Program);
```
Fit a linear mixed-effects model where the initial weight, type of program, week, and the interaction between the week and type of program are the fixed effects. The intercept and week vary by subject.

 $lme = fitlme(tbl, 'y ~ InitialWeight + Program*Week + (Week|Subject)')$ ;

Plot the histogram of the raw residuals.

plotResiduals(lme)

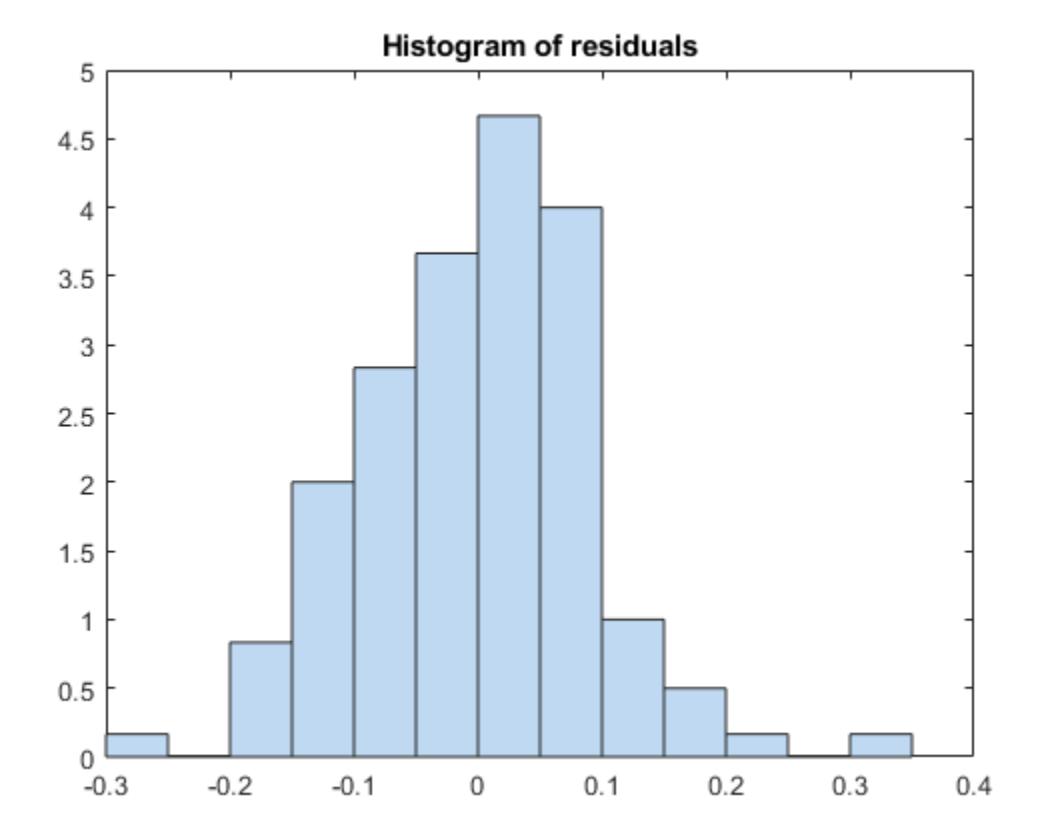

Plot the residuals versus the fitted values.

figure(); plotResiduals(lme,'fitted')

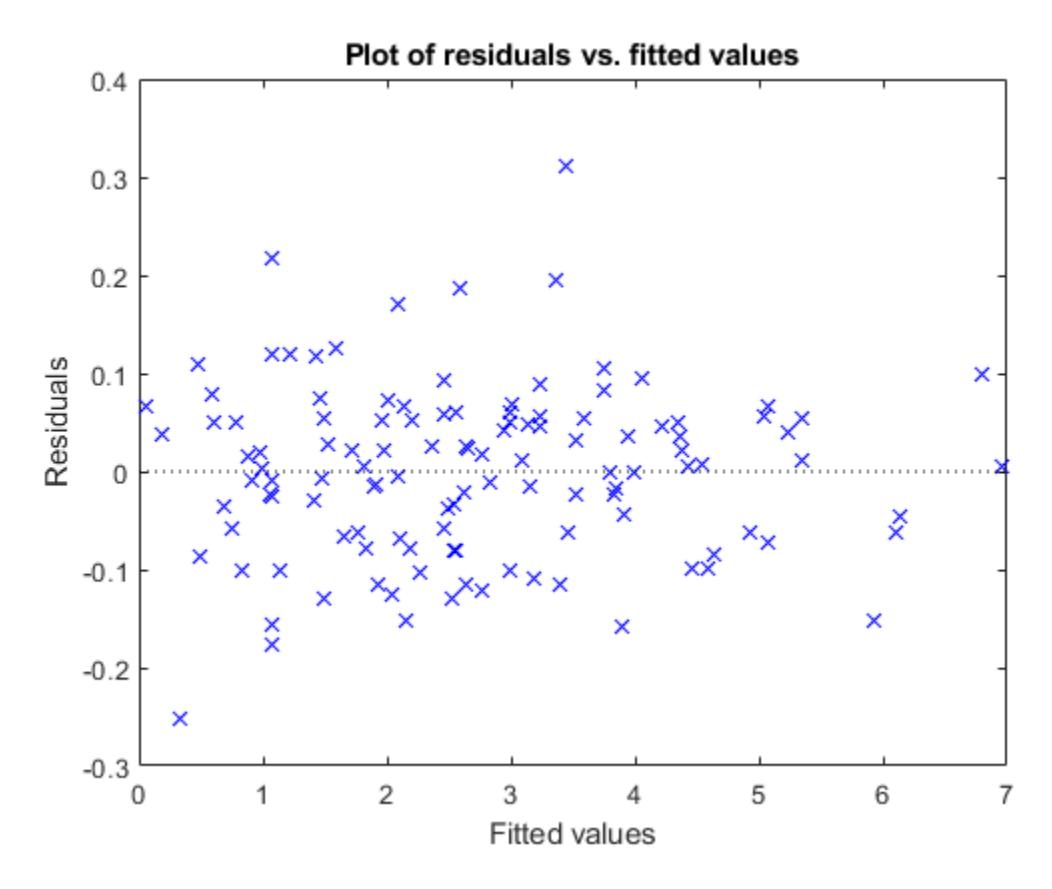

There is no obvious pattern, so there are no immediate signs of heteroscedasticity.

Create the normal probability plot of residuals.

```
figure();
plotResiduals(lme,'probability')
```
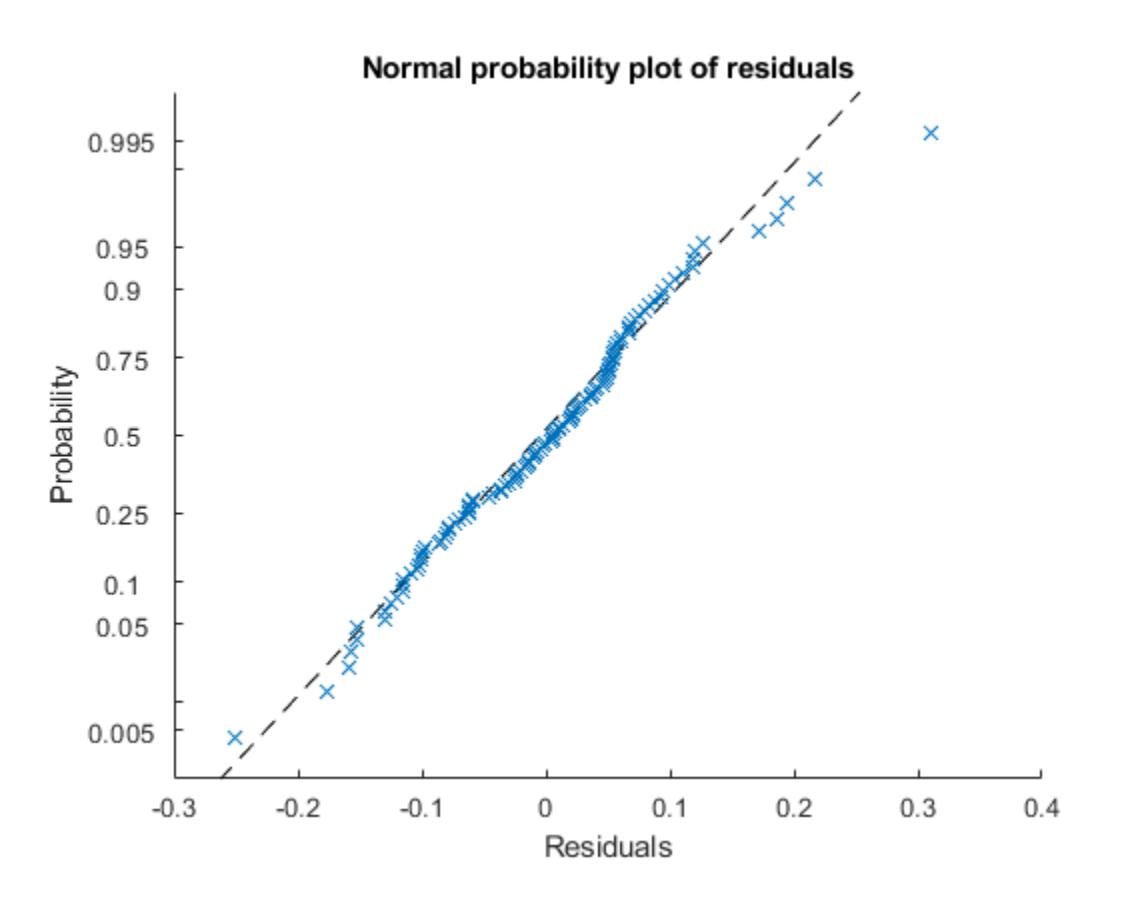

Data appears to be normal.

Find the observation number for the data that appears to be an outlier to the right of the plot.

```
find(residuals(lme)>0.25)
```

```
ans =
```
101

Create a box plot of the raw, Pearson, and standardized residuals.

```
r = residuals(lme);
pr = residuals(lme,'ResidualType','Pearson');
st = residuals(lme,'ResidualType','Standardized');
X = [r pr st];boxplot(X,'labels',{'Raw','Pearson','Standardized'});
```
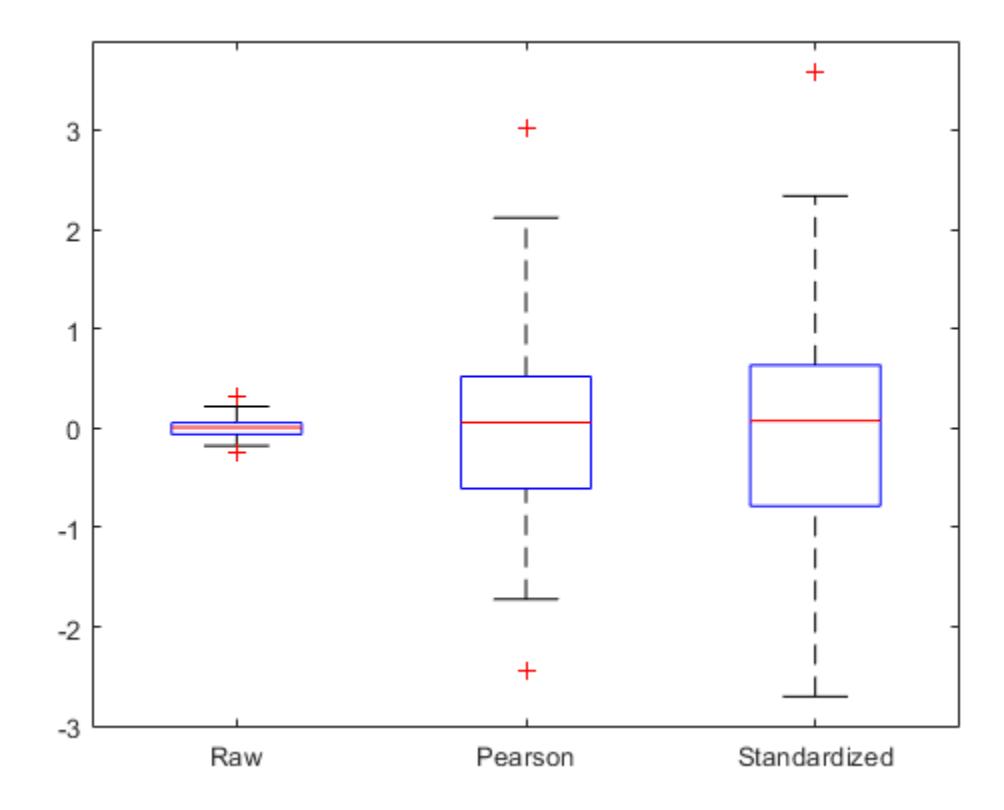

All three box plots point out the outlier on the right tail of the distribution. The box plots of raw and Pearson residuals also point out a second possible outlier on the left tail. Find the corresponding observation number.

find(pr<-2)

ans  $=$ 10

Plot the raw residuals versus lagged residuals.

```
plotResiduals(lme,'lagged')
```
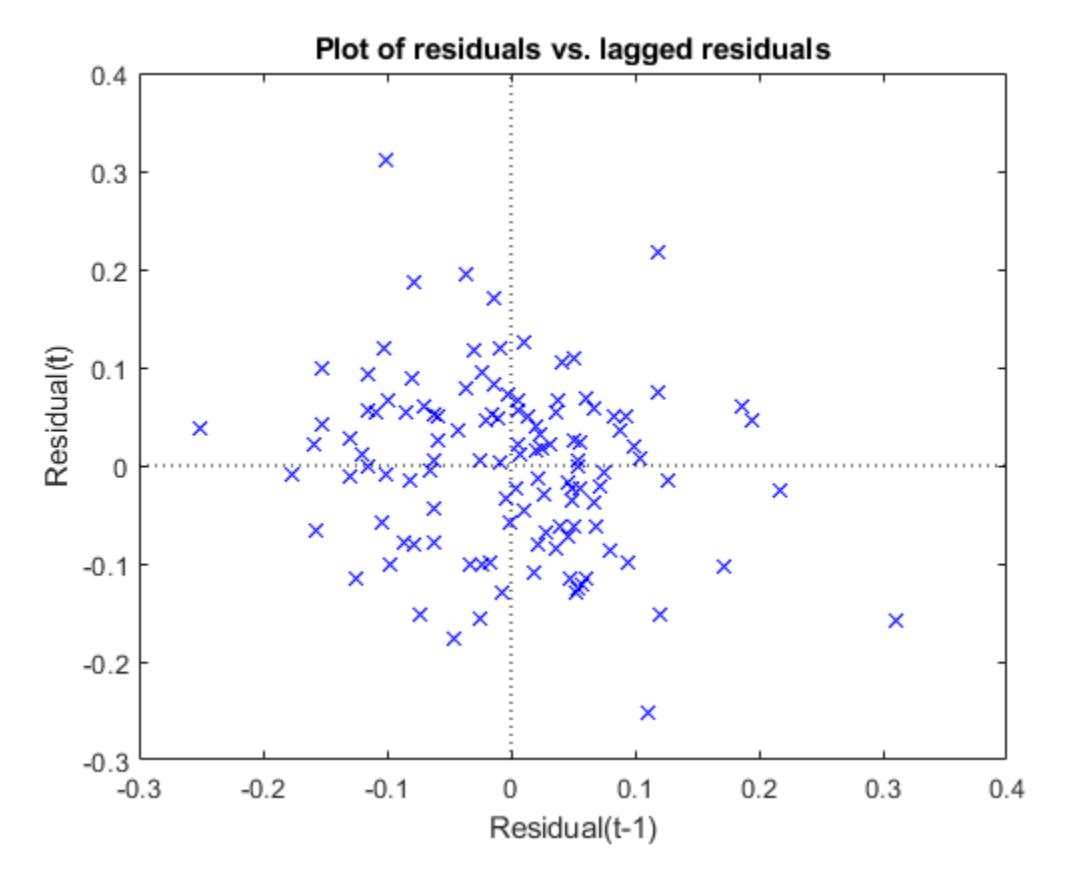

There is no obvious pattern in the graph. The residuals do not appear to be correlated.

# **See Also**

[LinearMixedModel](#page-4806-0) | [fitted](#page-3945-0) | [residuals](#page-6492-0)

# **plotResiduals**

**Class:** NonLinearModel

Plot residuals of nonlinear regression model

# **Syntax**

```
plotResiduals(mdl)
plotResiduals(mdl,plottype)
h = plotResiduals(...)h = plotResiduals(mdl,plottype,Name,Value)
```
# **Description**

plotResiduals(mdl) gives a histogram plot of the residuals of the mdl nonlinear model.

plotResiduals(mdl,plottype) plots residuals in a plot of type plottype.

 $h = plotResiduals(...)$  returns handles to the lines in the plot.

h = plotResiduals(mdl, plottype, Name, Value) plots with additional options specified by one or more Name, Value pair arguments.

# **Input Arguments**

#### **mdl**

Nonlinear regression model, constructed by [fitnlm](#page-3764-0).

#### **plottype**

Character vector or string scalar specifying the type of plot:

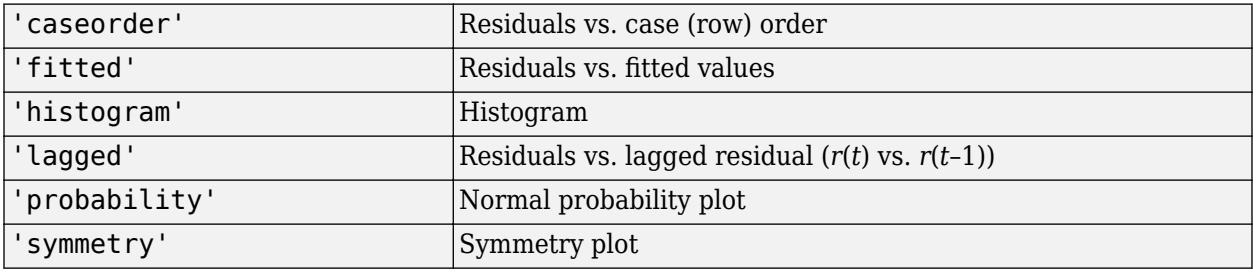

**Default:** 'histogram'

#### **Name-Value Pair Arguments**

Specify optional comma-separated pairs of Name, Value arguments. Name is the argument name and Value is the corresponding value. Name must appear inside quotes. You can specify several name and value pair arguments in any order as Name1, Value1, ..., NameN, ValueN.

**Note** The plot property name-value pairs apply to the first returned handle h(1).

#### **Color**

Color of the line or marker, specified as an RGB triplet, hexadecimal color code, color name, or short name for one of the color options listed in the following table.

For a custom color, specify an RGB triplet or a hexadecimal color code.

- An RGB triplet is a three-element row vector whose elements specify the intensities of the red, green, and blue components of the color. The intensities must be in the range [0,1]; for example, [0.4 0.6 0.7].
- A hexadecimal color code is a character vector or a string scalar that starts with a hash symbol (#) followed by three or six hexadecimal digits, which can range from 0 to F. The values are not case sensitive. Thus, the color codes '#FF8800', '#ff8800', '#F80', and '#f80' are equivalent.

Alternatively, you can specify some common colors by name. This table lists the named color options, the equivalent RGB triplets, and hexadecimal color codes.

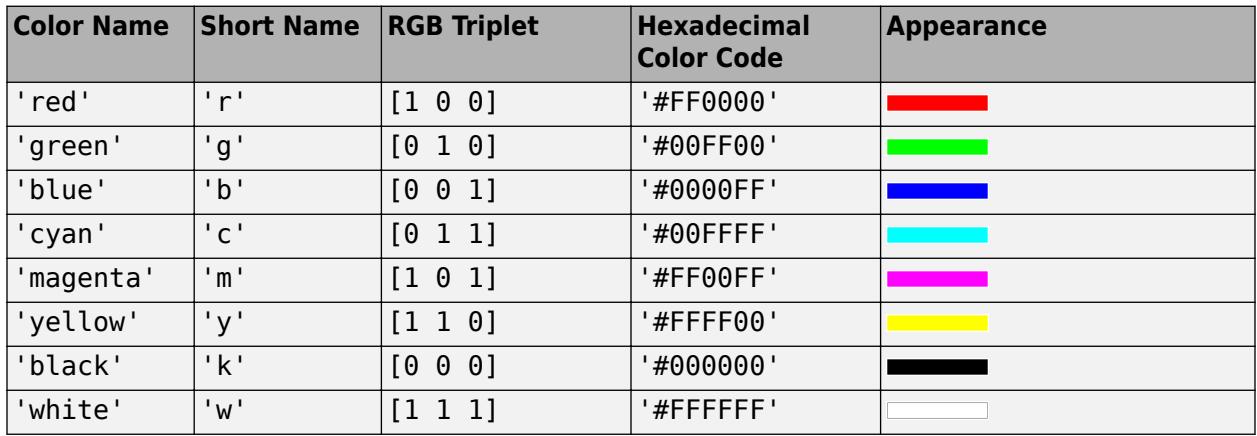

Here are the RGB triplets and hexadecimal color codes for the default colors MATLAB uses in many types of plots.

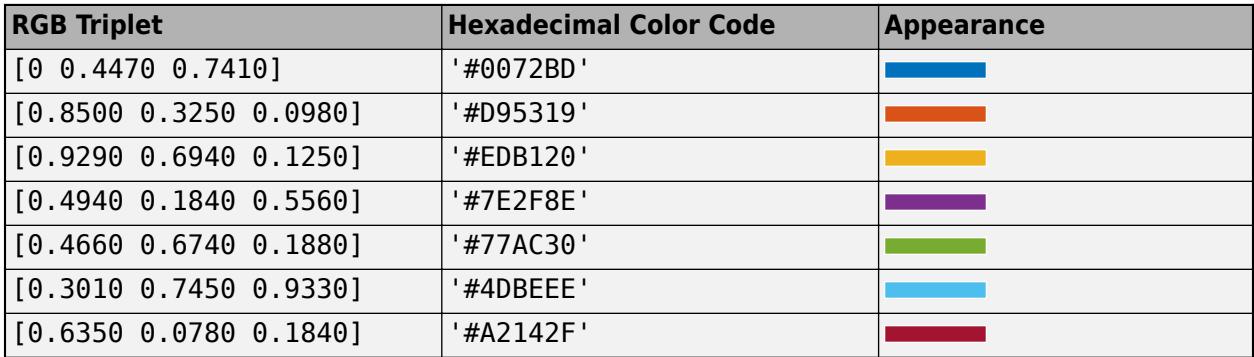

#### **LineStyle**

Type of line, a Chart Line specification. For details, see linespec.

#### **LineWidth**

Width of the line or edges of filled area, in points, a positive scalar. One point is 1/72 inch.

#### **Default:** 0.5

#### **MarkerEdgeColor**

Marker outline color, specified as an RGB triplet, hexadecimal color code, color name, or short name for one of the color options listed in the Color name-value pair argument.

#### **MarkerFaceColor**

Fill color for filled markers, specified as an RGB triplet, hexadecimal color code, color name, or short name for one of the color options listed in the Color name-value pair argument.

#### **MarkerSize**

Size of the marker in points, a strictly positive scalar. One point is 1/72 inch.

#### **ResidualType**

Type of residual used in the plot:

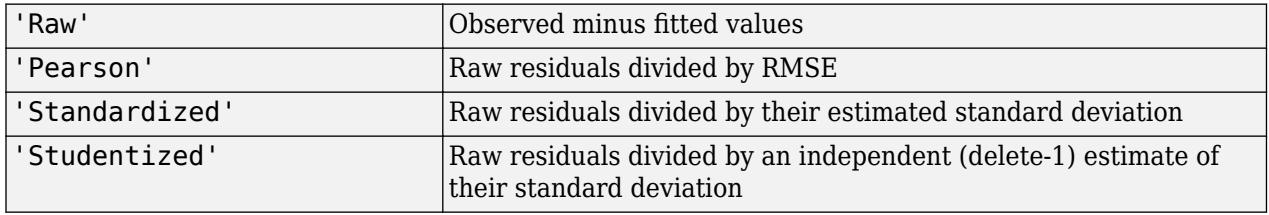

#### **Default:** 'Raw'

## **Output Arguments**

**h**

Vector of handles to lines or patches in the plot.

## **Examples**

#### **Residual Plot**

Plot the residuals of a fitted nonlinear model.

Load the reaction data and fit a model of the reaction rate as a function of reactants.

```
load reaction
mdl = fitnlm(reactants,rate,@hougen,[1 .05 .02 .1 2]);
```
Plot the residuals of the fitted model.

plotResiduals(mdl)

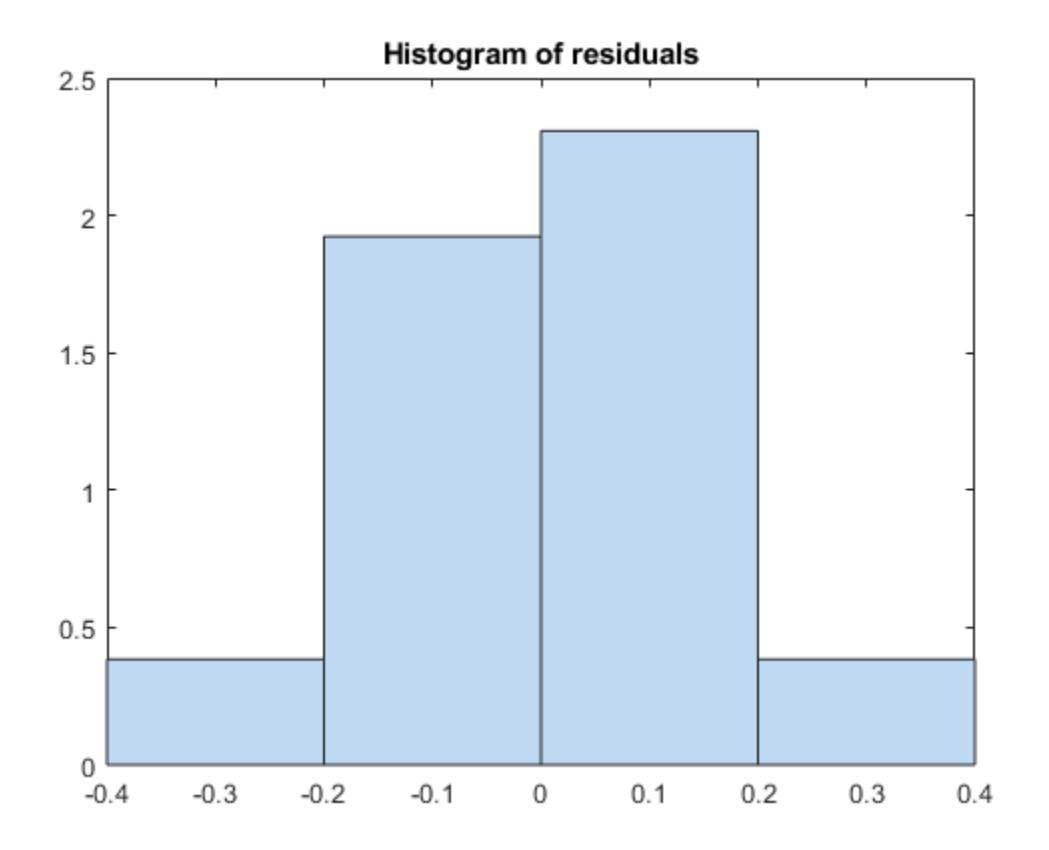

#### **Residual Probability Plot**

Create a normal probability plot of the residuals of a fitted nonlinear model.

Load the reaction data and fit a model of the reaction rate as a function of reactants.

```
load reaction
mdl = fitnlm(reactants,rate,@hougen,[1 .05 .02 .1 2]);
```
Create a normal probability plot of the residuals of the fitted model.

```
plotResiduals(mdl,'probability')
```
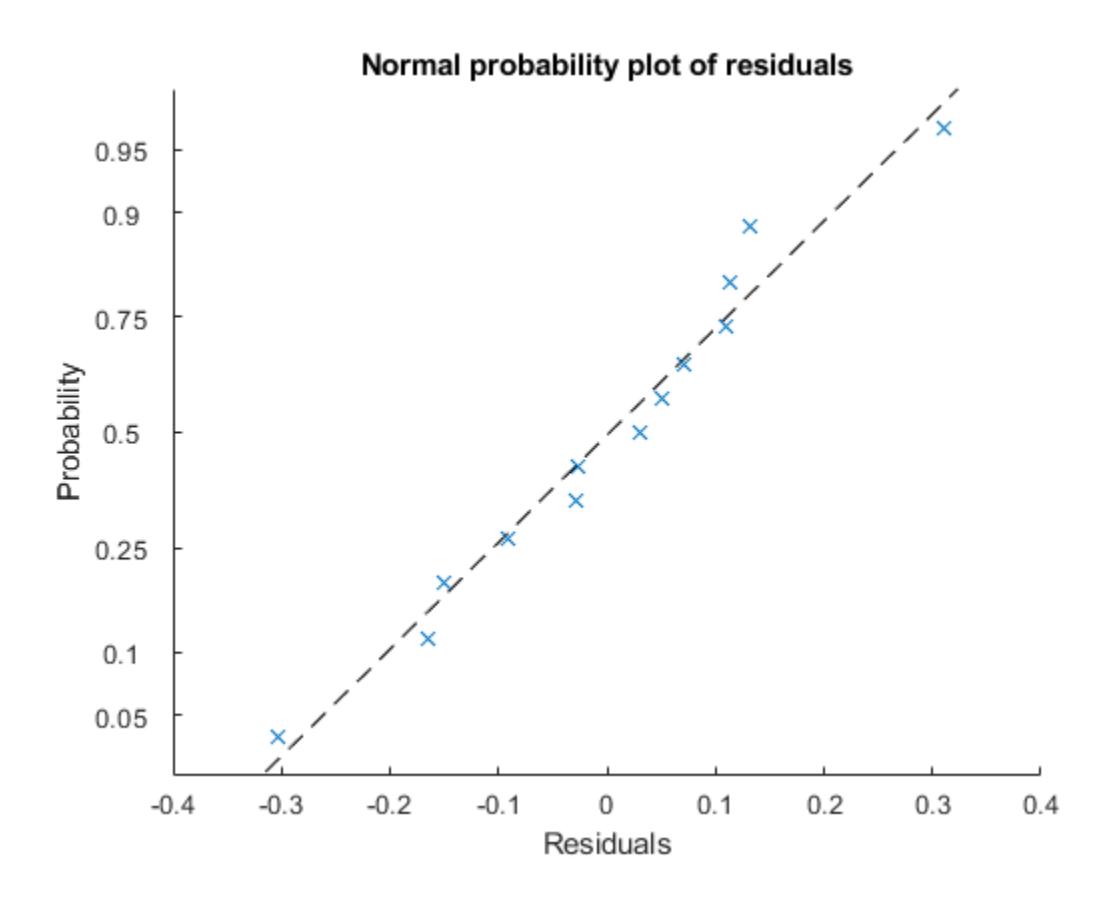

## **Tips**

• The data cursor displays the values of the selected plot point in a data tip (small text box located next to the data point). The data tip includes the *x*-axis and *y*-axis values for the selected point, along with the observation name or number.

## **See Also**

[NonLinearModel](#page-5448-0) | [plotDiagnostics](#page-5767-0)

#### **Topics**

["Examine Quality and Adjust the Fitted Nonlinear Model" on page 13-6](#page-777-0) ["Nonlinear Regression Workflow" on page 13-12](#page-783-0) ["Nonlinear Regression" on page 13-2](#page-773-0)

# <span id="page-5826-0"></span>**plotSlice**

#### **Package:**

Plot of slices through fitted generalized linear regression surface

# **Syntax**

plotSlice(mdl)

# **Description**

plotSlice(mdl) creates a figure containing one or more plots, each representing a slice through the regression surface predicted by mdl. Each plot shows the fitted response values as a function of a single predictor variable, with the other predictor variables held constant.

plotSlice also displays the 95% confidence bounds for the response values. Use the **Bounds** menu to choose the type of confidence bounds, and use the **Predictors** menu to select which predictors to use for each slice plot. For details, see ["Tips" on page 32-4085](#page-5828-0).

# **Examples**

#### **Slice Plot for Generalized Linear Regression Model**

Plot slices through a fitted generalized linear regression model surface.

Generate sample data using Poisson random numbers with two underlying predictors  $X(\cdot,1)$  and  $X(:,2)$ .

```
rng('default') % For reproducibility
rndvars = randn(100,2);
X = [2 + \text{rndvars}(:,1), \text{rndvars}(:,2)];mu = exp(1 + X*[1;2]);
y = poissrnd(mu);
```
Create a generalized linear regression model of Poisson data.

mdl = fitglm(X,y,'y  $\sim x1 + x2'$ , 'Distribution', 'poisson');

Create a slice plot.

plotSlice(mdl)

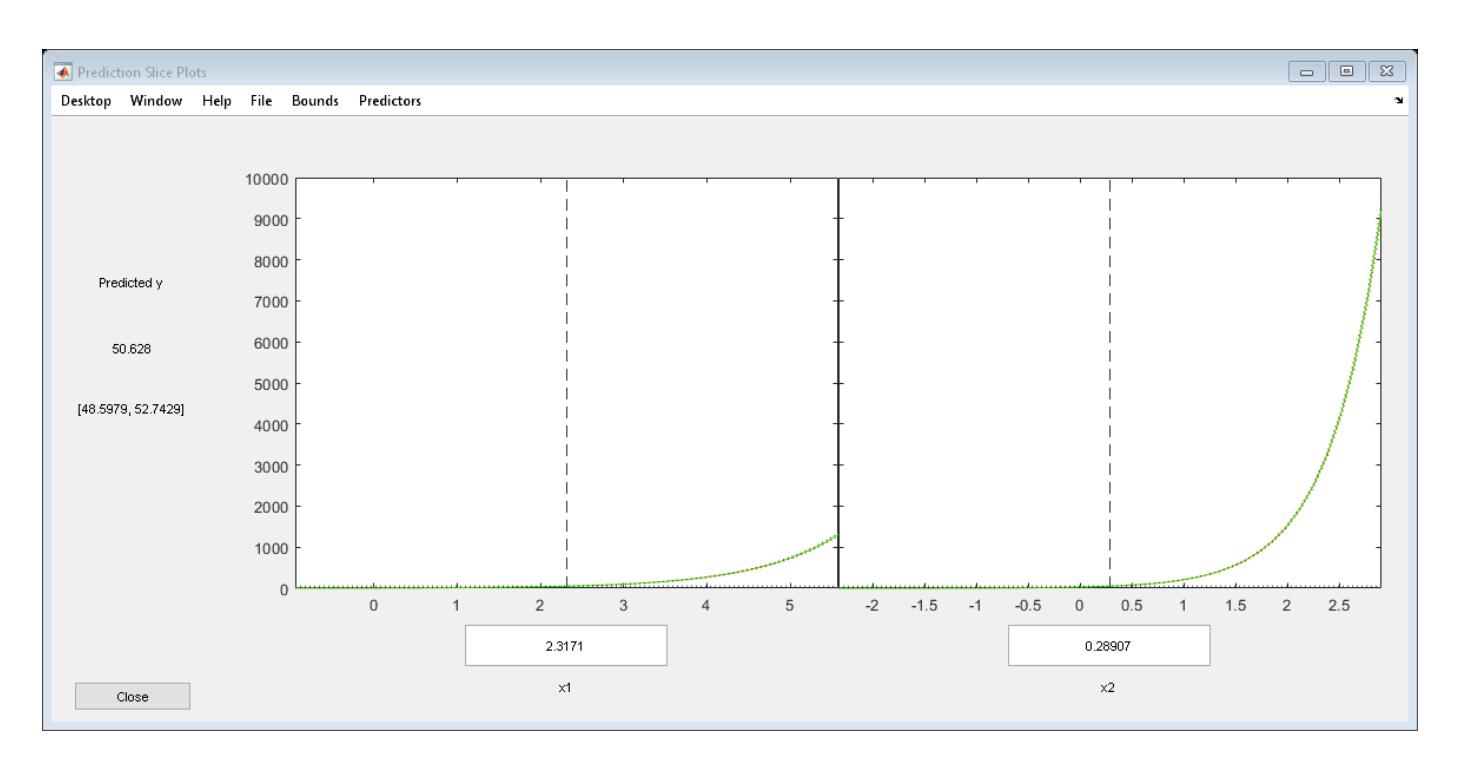

The green line in each plot represents the predicted response values as a function of a single predictor variable, with the other predictor variables held constant. The red dotted lines are the 95% confidence bounds. The *y*-axis label includes the predicted response value and the corresponding confidence bound for the point selected by the vertical and horizontal lines. The *x*-axis label shows the predictor variable name and the predictor value for the selected point.

Move the vertical line in the x1 plot to the right and observe the change in the *y*-axis label and the changes in the x2 plot.

<span id="page-5828-0"></span>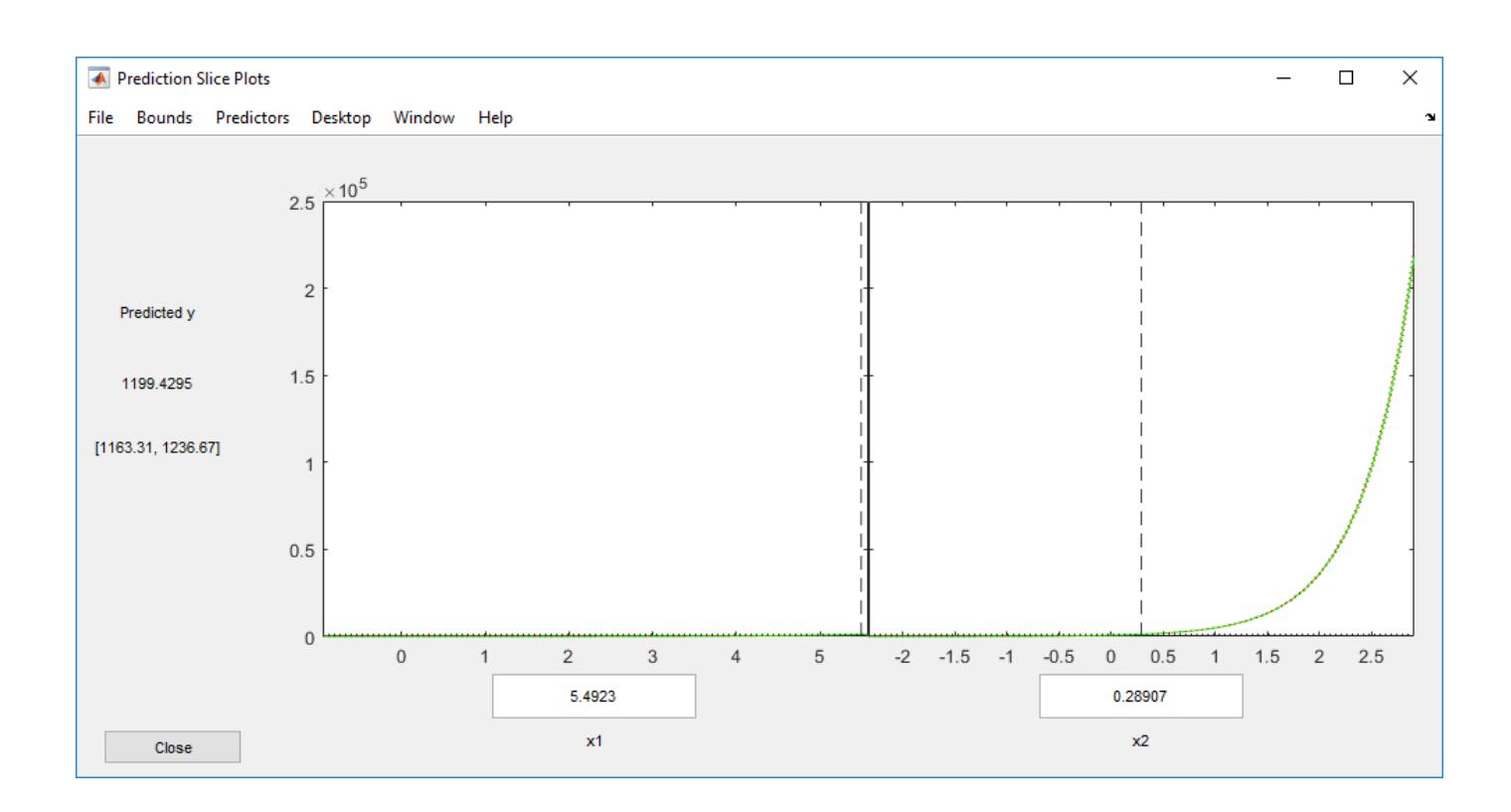

# **Input Arguments**

#### **mdl — Generalized linear regression model**

GeneralizedLinearModel object | CompactGeneralizedLinearModel object

Generalized linear regression model, specified as a [GeneralizedLinearModel](#page-4095-0) object created using [fitglm](#page-3540-0) or [stepwiseglm](#page-6993-0), or a [CompactGeneralizedLinearModel](#page-2462-0) object created using [compact](#page-2385-0).

# **Tips**

- Use the **Bounds** menu in the figure window to choose the type of confidence bounds. You can choose **Simultaneous** or **Non-Simultaneous**. You can also choose **No Bounds** to have no confidence bounds.
	- Simultaneous (default) plotSlice computes confidence bounds for the curve of the response values using Scheffe's method. The range between the upper and lower confidence bounds contains the curve consisting of true response values with 95% confidence.
	- Non-Simultaneous plotSlice computes confidence bounds for the response value at each observation. The confidence interval for a response value at a specific predictor value contains the true response value with 95% confidence.

Simultaneous bounds are wider than separate bounds, because requiring the entire curve of response values to be within the bounds is stricter than requiring the response value at a single predictor value to be within the bounds.

• Use the **Predictors** menu in the figure window to select which predictors to use for each slice plot. If the regression model mdl includes more than eight predictors, plotSlice creates plots for the first five predictors by default.

# **Alternative Functionality**

- Use [predict](#page-5995-0) to return the predicted response values and confidence bounds. You can also specify the confidence level for confidence bounds by using the 'Alpha' name-value pair argument of the predict function. Note that predict finds nonsimultaneous bounds by default, whereas plotSlice finds simultaneous bounds by default.
- A [GeneralizedLinearModel](#page-4095-0) object provides multiple plotting functions.
	- When verifying a model, use [plotDiagnostics](#page-5749-0) to find questionable data and to understand the effect of each observation. Also, use [plotResiduals](#page-5793-0) to analyze the residuals of the model.
	- After fitting a model, use [plotPartialDependence](#page-7639-0) to understand the effect of a particular predictor. Also, use [plotSlice](#page-5826-0) to plot slices through the prediction surface.

## **See Also**

[CompactGeneralizedLinearModel](#page-2462-0) | [GeneralizedLinearModel](#page-4095-0) | [plotDiagnostics](#page-5749-0) | [plotPartialDependence](#page-7639-0) | [plotResiduals](#page-5793-0) | [predict](#page-5995-0)

#### **Topics**

["Diagnostic Plots" on page 12-17](#page-724-0) ["Plots to Understand Predictor Effects and How to Modify a Model" on page 12-21](#page-728-0) ["Generalized Linear Models" on page 12-9](#page-716-0)

#### **Introduced in R2012a**

# <span id="page-5830-0"></span>**plotSlice**

#### **Package:**

Plot of slices through fitted linear regression surface

# **Syntax**

plotSlice(mdl)

# **Description**

plotSlice(mdl) creates a figure containing one or more plots, each representing a slice through the regression surface predicted by mdl. Each plot shows the fitted response values as a function of a single predictor variable, with the other predictor variables held constant.

plotSlice also displays the 95% confidence bounds for the response values. Use the **Bounds** menu to choose the type of confidence bounds, and use the **Predictors** menu to select which predictors to use for each slice plot. For details, see ["Tips" on page 32-4089](#page-5832-0).

# **Examples**

#### **Slice Plot for Linear Regression Model**

Plot slices through a fitted linear regression model surface.

Load the carsmall data set and fit a linear regression model of the mileage as a function of model year, weight, and weight squared.

load carsmall Year = categorical(Model Year); tbl = table(MPG,Weight,Year);  $mdl = fitlm(thl, 'MPG ~ Year + Weight^2$  ;

Create a slice plot.

plotSlice(mdl)

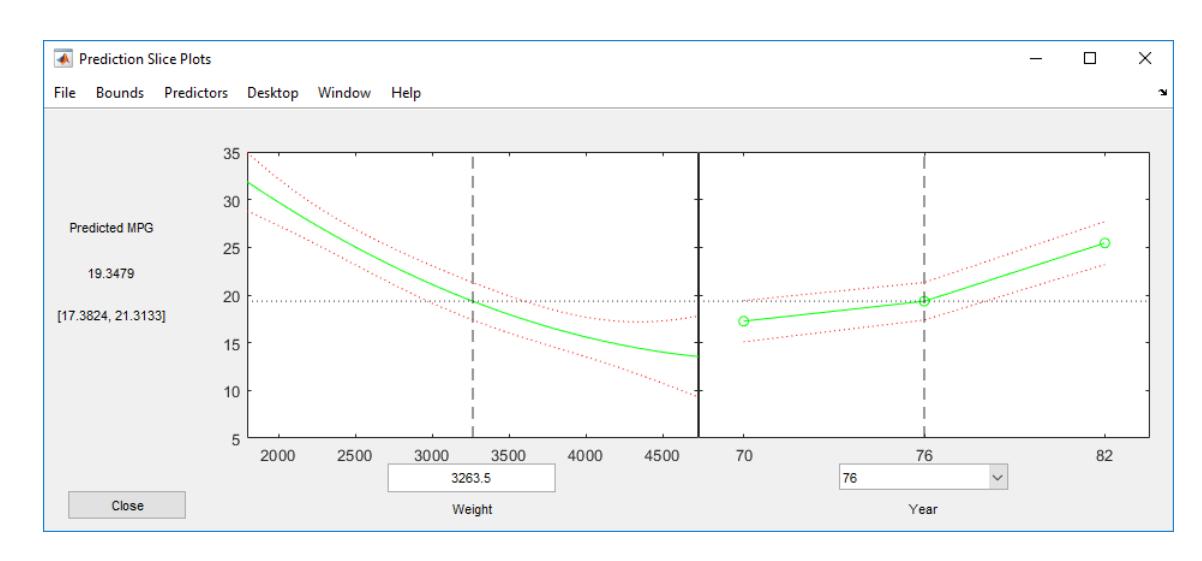

The green line in each plot represents the predicted response values as a function of a single predictor variable, with the other predictor variables held constant. The red dotted lines are the 95% confidence bounds. The *y*-axis label includes the predicted response value and the corresponding confidence bound for the point selected by the vertical and horizontal lines. The *x*-axis label shows the predictor variable name and the predictor value for the selected point.

Note that mdl includes both the Weight and Weight^2 terms, but plotSlice creates only one plot for the Weight term.

Move the vertical line in the Weight plot to the right and observe the change in the *y*-axis label and the changes in the Year plot.

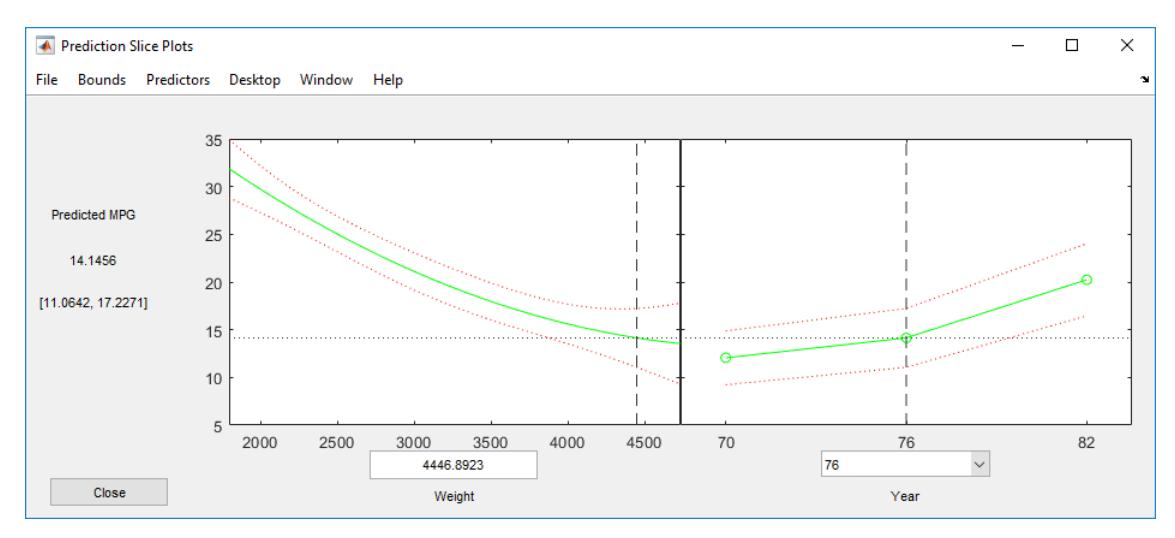

## **Input Arguments**

#### **mdl — Linear regression model object**

LinearModel object | CompactLinearModel object

Linear regression model object, specified as a [LinearModel](#page-4787-0) object created by using [fitlm](#page-3583-0) or [stepwiselm](#page-7008-0), or a [CompactLinearModel](#page-2453-0) object created by using [compact](#page-2383-0).
## **Tips**

- Use the **Bounds** menu in the figure window to choose the type of confidence bounds. You can choose **Simultaneous** or **Non-Simultaneous**, and **Curve** or **Observation**. You can also choose **No Bounds** to have no confidence bounds.
	- **Simultaneous** or **Non-Simultaneous**
		- Simultaneous (default) plotSlice computes confidence bounds for the curve of the response values using Scheffe's method. The range between the upper and lower confidence bounds contains the curve consisting of true response values with 95% confidence.
		- Non-Simultaneous plotSlice computes confidence bounds for the response value at each observation. The confidence interval for a response value at a specific predictor value contains the true response value with 95% confidence.

Simultaneous bounds are wider than separate bounds, because requiring the entire curve of response values to be within the bounds is stricter than requiring the response value at a single predictor value to be within the bounds.

#### • **Curve** or **Observation**

A regression model for the predictor variables *X* and the response variable *y* has the form *y* = *f*(*X*) + *ε*,

where  $f$  is a function of  $X$  and  $\varepsilon$  is a random noise term.

- **Curve** (default) plotSlice predicts confidence bounds for the fitted responses *f*(*X*).
- **Observation** plotSlice predicts confidence bounds for the response observations *y*.

The bounds for *y* are wider than the bounds for *f*(*X*) because of the additional variability of the noise term.

• Use the **Predictors** menu in the figure window to select which predictors to use for each slice plot. If the regression model mdl includes more than eight predictors, plotSlice creates plots for the first five predictors by default.

### **Alternative Functionality**

- Use [predict](#page-6010-0) to return the predicted response values and confidence bounds. You can also specify the confidence level for confidence bounds by using the 'Alpha' name-value pair argument of the predict function. Note that predict finds nonsimultaneous bounds by default whereas plotSlice finds simultaneous bounds by default.
- A [LinearModel](#page-4787-0) object provides multiple plotting functions.
	- When creating a model, use [plotAdded](#page-5726-0) to understand the effect of adding or removing a predictor variable.
	- When verifying a model, use [plotDiagnostics](#page-5758-0) to find questionable data and to understand the effect of each observation. Also, use [plotResiduals](#page-5807-0) to analyze the residuals of the model.
	- After fitting a model, use [plotAdjustedResponse](#page-5737-0), [plotPartialDependence](#page-7639-0), and [plotEffects](#page-5774-0) to understand the effect of a particular predictor. Use [plotInteraction](#page-5778-0) to understand the interaction effect between two predictors. Also, use [plotSlice](#page-5830-0) to plot slices through the prediction surface.

### **See Also**

[CompactLinearModel](#page-2453-0) | [LinearModel](#page-4787-0) | [predict](#page-6010-0)

#### **Topics**

["Linear Regression with Interaction Effects" on page 11-43](#page-576-0)

["Interpret Linear Regression Results" on page 11-49](#page-582-0)

["Linear Regression Workflow" on page 11-34](#page-567-0)

["Linear Regression" on page 11-8](#page-541-0)

#### **Introduced in R2012a**

# **plotSlice**

**Class:** NonLinearModel

Plot of slices through fitted nonlinear regression surface

# **Syntax**

```
plotSlice(mdl)
h = plotSlice(mdl)
```
# **Description**

plotSlice(mdl) creates a new figure containing a series of plots, each representing a slice through the regression surface predicted by mdl. For each plot, the surface slice is shown as a function of a single predictor variable, with the other predictor variables held constant.

h = plotSlice(mdl) returns handles to the lines in the plot.

### **Input Arguments**

**mdl**

Nonlinear regression model, constructed by [fitnlm](#page-3764-0).

## **Output Arguments**

**h**

Vector of handles to lines or patches in the plot.

## **Examples**

### **Slice Plot**

Plot slices of a fitted nonlinear model.

Load the reaction data and fit a model of the reaction rate as a function of reactants.

```
load reaction
mdl = fitnlm(reactants,rate,@hougen,[1 .05 .02 .1 2]);
```
Create a slice plot.

plotSlice(mdl)

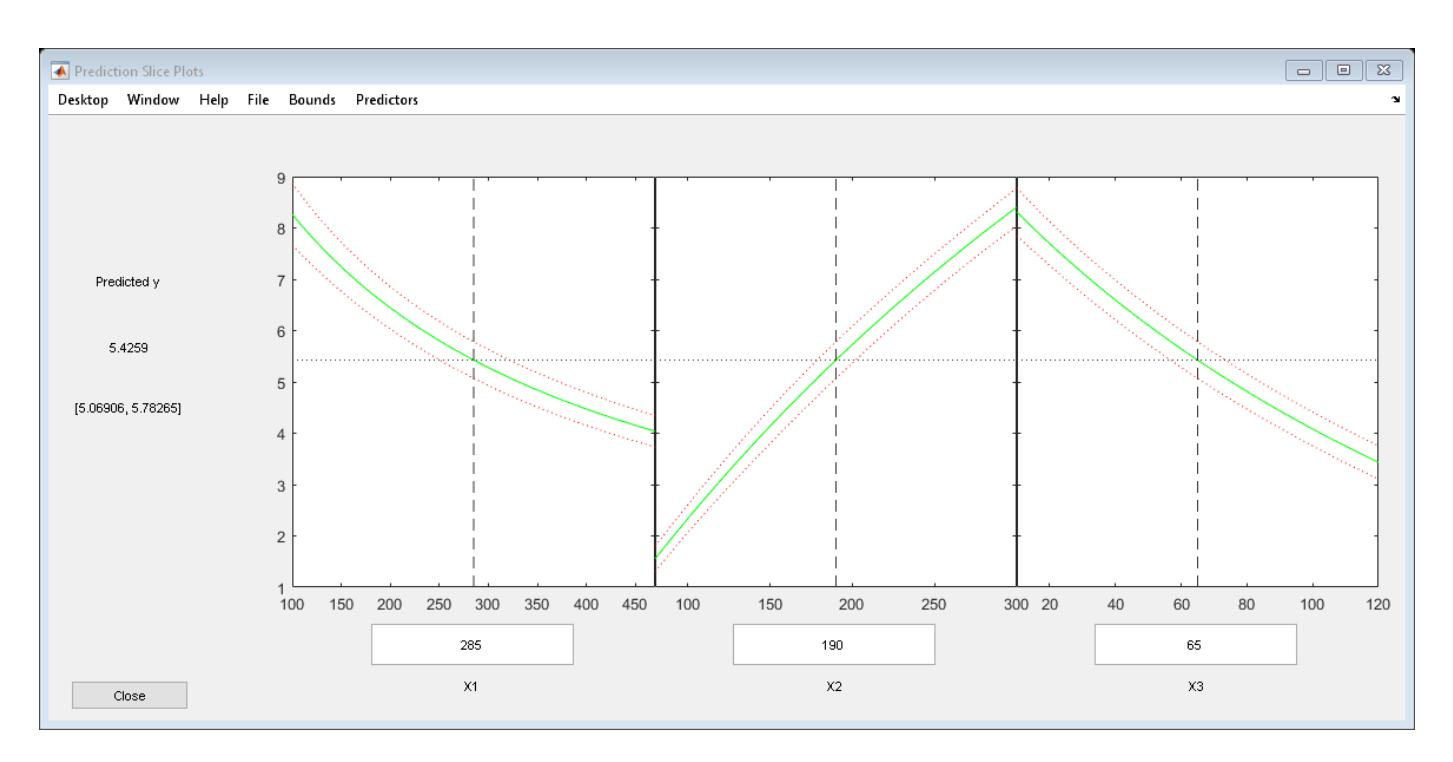

Drag the X1 prediction line to the right, and observe the change in the predicted response y and in the predicted response curves to X2 and X3.

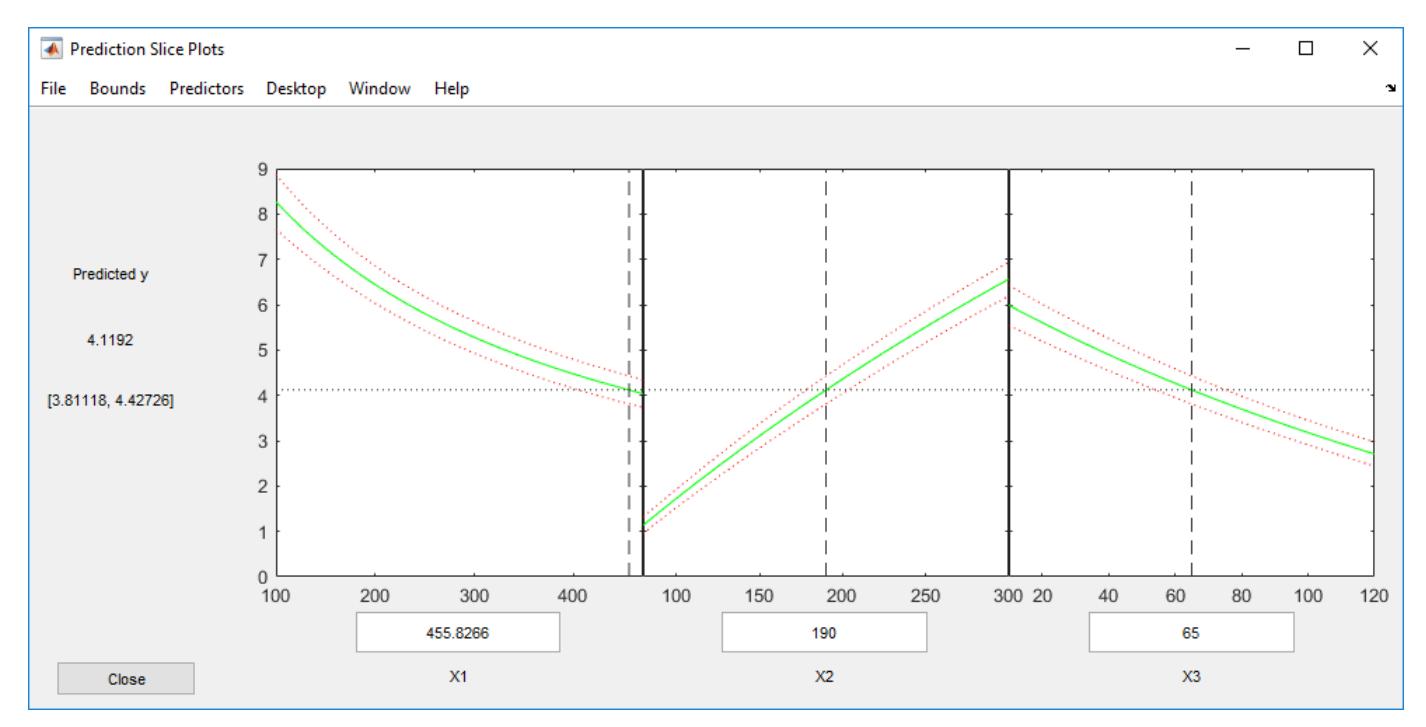

### **Tips**

- If there are more than eight predictors, plotSlice selects the first five for plotting. Use the **Predictors** menu to control which predictors are plotted.
- The **Bounds** menu lets you choose between simultaneous or non-simultaneous bounds, and between bounds on the function or bounds on a new observation.

### **See Also**

[NonLinearModel](#page-5448-0) | [predict](#page-6047-0)

#### **Topics**

["Examine Quality and Adjust the Fitted Nonlinear Model" on page 13-6](#page-777-0) ["Predict or Simulate Responses Using a Nonlinear Model" on page 13-9](#page-780-0) ["Nonlinear Regression Workflow" on page 13-12](#page-783-0) ["Nonlinear Regression" on page 13-2](#page-773-0)

# **plsregress**

Partial least-squares regression

## **Syntax**

```
[XL, YL] = plsregress(X, Y, ncomp)[XL, YL, XS] = plsreqress(X, Y, ncomp)[XL, YL, XS, YS] = plsregress(X, Y, ncomp)[XL, YL, XS, YS, BETA] = plsregress(X, Y, ncomp, ...)[XL,YL,XS,YS,BETA,PCTVAR] = plsregress(X,Y,ncomp)
[XL, YL, XS, YS, BETA, PCTVAR, MSE] = plsreqress(X, Y, ncomp)[XL,YL,XS,YS,BETA,PCTVAR,MSE] = plsregress(...,param1,val1,param2,val2,...)
[XL,YL,XS,YS,BETA,PCTVAR,MSE,stats] = plsregress(X,Y,ncomp,...)
```
# **Description**

 $[XL,YL] = plsregress(X,Y,ncomp)$  computes a partial least-squares (PLS) regression of Y on X, using ncomp PLS components, and returns the predictor and response loadings in XL and YL, respectively. X is an *n*-by-*p* matrix of predictor variables, with rows corresponding to observations and columns to variables. Y is an *n*-by-*m* response matrix. XL is a *p*-by-ncomp matrix of predictor loadings, where each row contains coefficients that define a linear combination of PLS components that approximate the original predictor variables. YL is an *m*-by-ncomp matrix of response loadings, where each row contains coefficients that define a linear combination of PLS components that approximate the original response variables.

 $[XL, YL, XS] = plsregress(X, Y, ncomp)$  returns the predictor scores XS, that is, the PLS components that are linear combinations of the variables in X. XS is an *n*-by-ncomp orthonormal matrix with rows corresponding to observations and columns to components.

 $[XL, YL, XS, YS] = pls$  regress( $X, Y, n$  returns the response scores YS, that is, the linear combinations of the responses with which the PLS components XS have maximum covariance. YS is an *n*-by-ncomp matrix with rows corresponding to observations and columns to components. YS is neither orthogonal nor normalized.

plsregress uses the SIMPLS algorithm, first centering X and Y by subtracting off column means to get centered variables X0 and Y0. However, it does not rescale the columns. To perform PLS with standardized variables, use [zscore](#page-7579-0) to normalize X and Y.

If ncomp is omitted, its default value is  $min(size(X,1)-1,size(X,2))$ .

The relationships between the scores, loadings, and centered variables X0 and Y0 are:

 $XL = (XS\X0)' = X0' *XS,$ 

 $YL = (XS\Y0)' = Y0' *XS,$ 

XL and YL are the coefficients from regressing X0 and Y0 on XS, and XS\*XL' and XS\*YL' are the PLS approximations to X0 and Y0.

plsregress initially computes YS as:

 $YS = Y0*YL = Y0*Y0'*XS.$ 

By convention, however, plsregress then orthogonalizes each column of YS with respect to preceding columns of XS, so that XS'\*YS is lower triangular.

 $[XL, YL, XS, YS, BETA] = plsregress(X, Y, ncomp, ...)$  returns the PLS regression coefficients BETA. BETA is a (*p*+1)-by-*m* matrix, containing intercept terms in the first row:

 $Y = [ones(n, 1), X] * BETA + Yresiduals,$ 

 $Y0 = X0*BETA(2:end,:) + Yresiduals$ . Here Yresiduals is the vector of response residuals.

[XL,YL,XS,YS,BETA,PCTVAR] = plsregress(X,Y,ncomp) returns a 2-by-ncomp matrix PCTVAR containing the percentage of variance explained by the model. The first row of PCTVAR contains the percentage of variance explained in X by each PLS component, and the second row contains the percentage of variance explained in Y.

 $[XL, YL, XS, YS, BETA, PCTVAR, MSE] = plsregress(X, Y, ncomp) returns a 2-by-(ncomp+1)$ matrix MSE containing estimated mean-squared errors for PLS models with 0:ncomp components. The first row of MSE contains mean-squared errors for the predictor variables in X, and the second row contains mean-squared errors for the response variable(s) in Y.

[XL,YL,XS,YS,BETA,PCTVAR,MSE] = plsregress(...,*param1*,*val1*,*param2*,*val2*,...) specifies optional parameter name/value pairs from the following table to control the calculation of MSE.

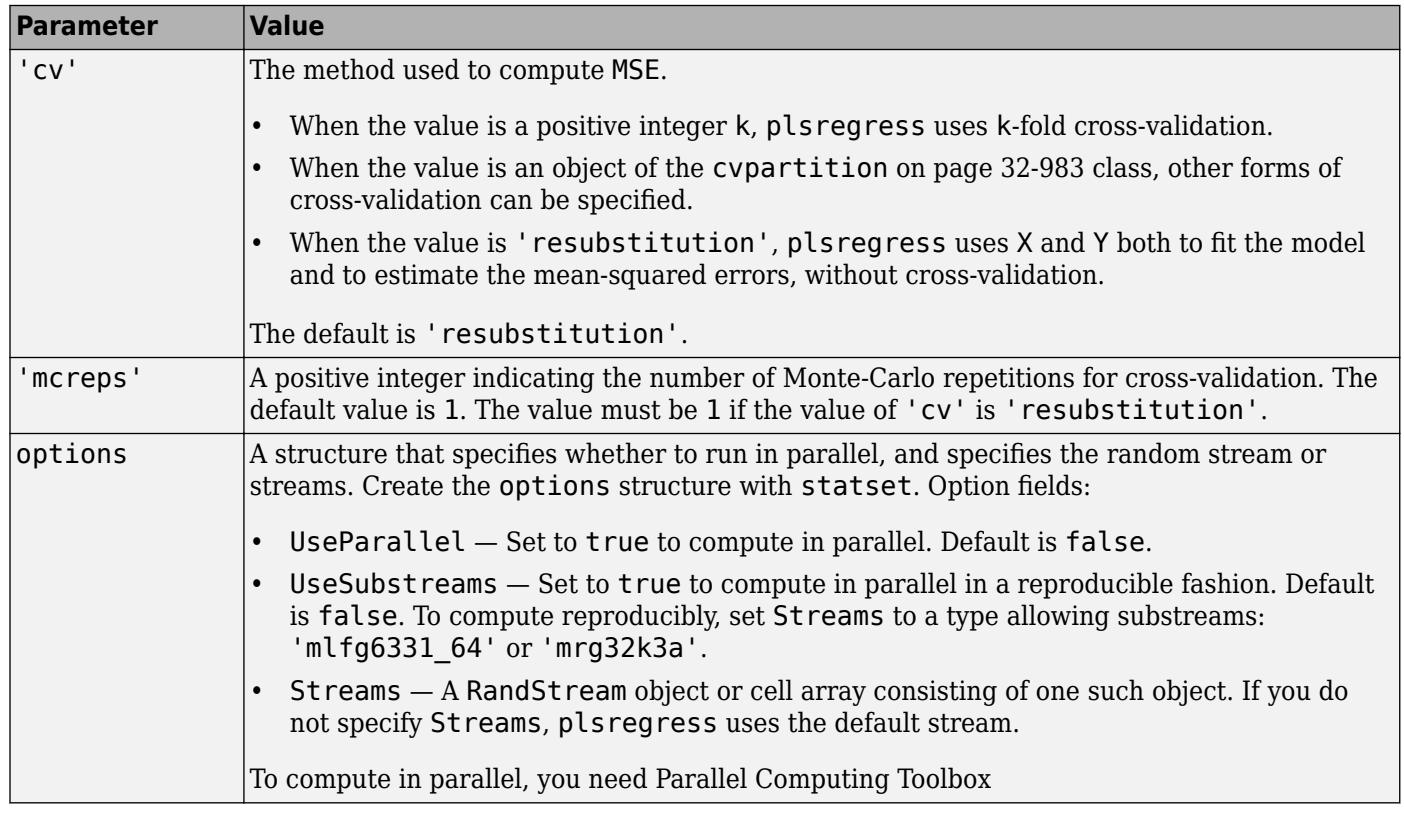

 $[XL, YL, XS, YS, BETA, PCTVAR, MSE, stats] = plsregress(X, Y, ncomp, ...) returns a$ structure stats with the following fields:

- $W A p$ -by-ncomp matrix of PLS weights so that  $XS = X0^*W$ .
- $T2$  The  $T^2$  statistic for each point in XS.
- Xresiduals The predictor residuals, that is, X0-XS\*XL'.
- Yresiduals The response residuals, that is, Y0-XS\*YL'.

### **Examples**

#### **Perform Partial Least-Squares Regression**

Load data on near infrared (NIR) spectral intensities of 60 samples of gasoline at 401 wavelengths, and their octane ratings.

load spectra  $X = NIR;$  $y = octane;$ 

Perform PLS regression with ten components.

 $[XL, yl, XS, YS, beta, PCTVAR] = plsregress(X, y, 10);$ 

Plot the percent of variance explained in the response variable as a function of the number of components.

```
plot(1:10,cumsum(100*PCTVAR(2,:)),'-bo');
xlabel('Number of PLS components');
ylabel('Percent Variance Explained in y');
```
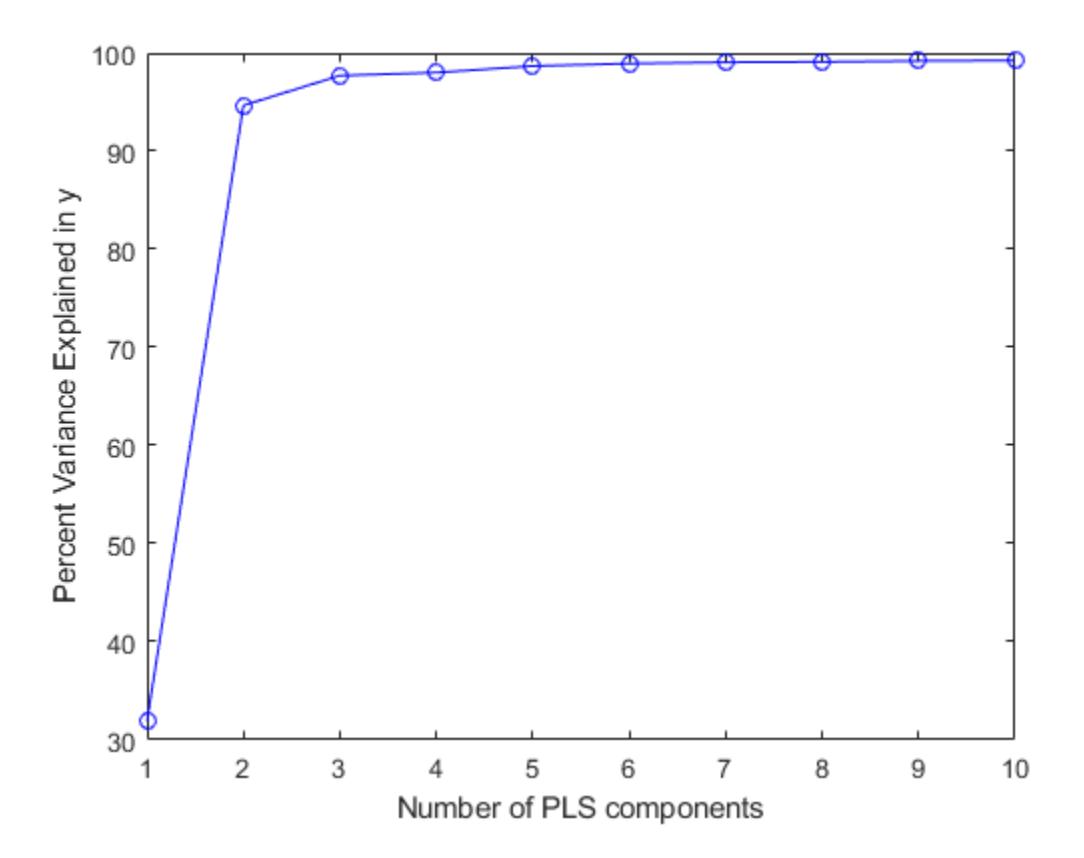

Compute the fitted response and display the residuals.

```
yfit = [ones(size(X,1),1) X]*beta;
residuals = y - y + yfit;
stem(residuals)
xlabel('Observation');
ylabel('Residual');
```
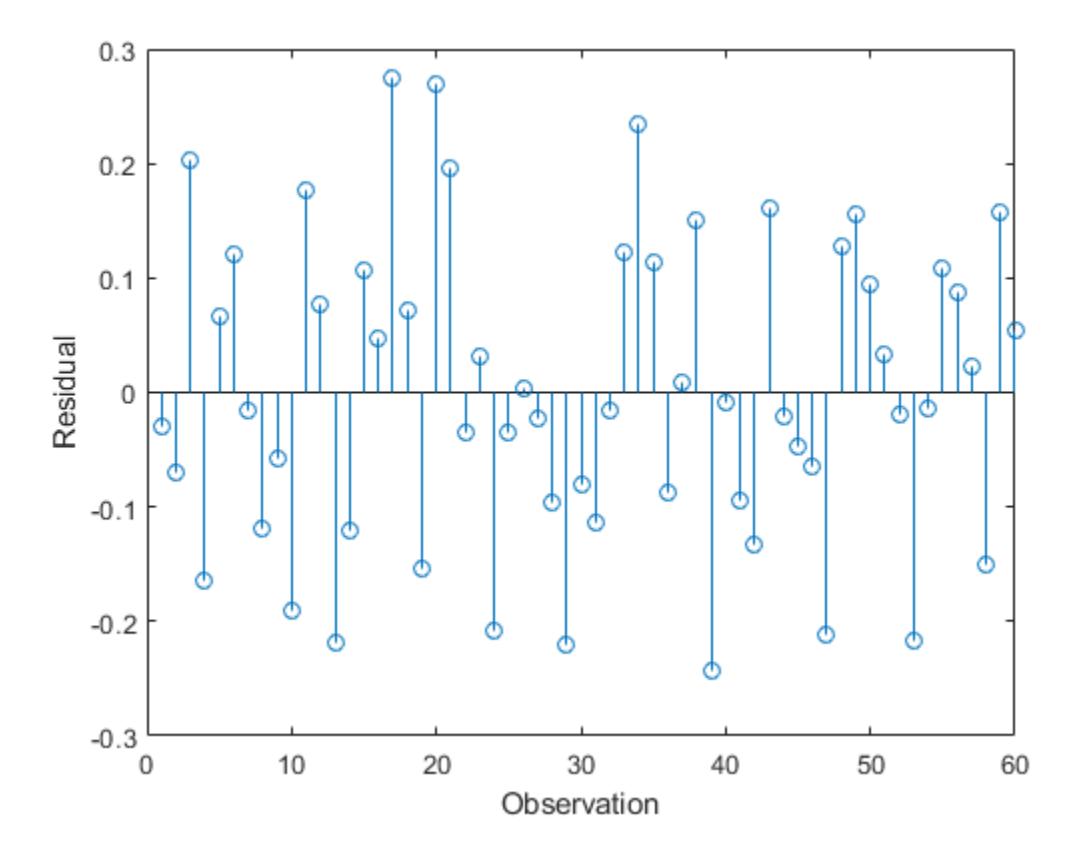

### **References**

- [1] de Jong, S. "SIMPLS: An Alternative Approach to Partial Least Squares Regression." *Chemometrics and Intelligent Laboratory Systems*. Vol. 18, 1993, pp. 251–263.
- [2] Rosipal, R., and N. Kramer. "Overview and Recent Advances in Partial Least Squares." *Subspace, Latent Structure and Feature Selection: Statistical and Optimization Perspectives Workshop (SLSFS 2005), Revised Selected Papers (Lecture Notes in Computer Science 3940)*. Berlin, Germany: Springer-Verlag, 2006, pp. 34–51.

### **Extended Capabilities**

#### **Automatic Parallel Support**

Accelerate code by automatically running computation in parallel using Parallel Computing Toolbox™.

To run in parallel, set the 'UseParallel' option to true.

Set the 'UseParallel' field of the options structure to true using statset and specify the 'Options' name-value pair argument in the call to this function.

For example: 'Options', statset('UseParallel', true)

For more information, see the 'Options' name-value pair argument.

For more general information about parallel computing, see "Run MATLAB Functions with Automatic Parallel Support" (Parallel Computing Toolbox).

### **See Also**

[regress](#page-6326-0) | [sequentialfs](#page-6812-0)

**Introduced in R2008a**

# **PointSet property**

**Class:** qrandstream

Point set from which stream is drawn

### **Description**

The PointSet property contains a copy of the point set from which the stream is providing points. The point set is specified during construction of a quasi-random stream and cannot subsequently be altered.

### **Examples**

```
Q = qrandstream('sobol', 5, 'Skip', 8);
% Create a new stream based on the same sequence as that in Q
Q2 = qrandstream(Q.PointSet);
u1 = qrand(Q, 10)
u2 = qrand(Q2, 10) % contains exactly the same values as u1
```
# <span id="page-5843-0"></span>**poisscdf**

Poisson cumulative distribution function

### **Syntax**

y = poisscdf(x,lambda)  $y = poisscdf(x, lambda, 'upper')$ 

## **Description**

 $y = \text{poisscdf}(x, \text{lambda})$  computes the Poisson cumulative distribution function at each of the values in x using the rate parameters in lambda.

x and lambda can be scalars, vectors, matrices, or multidimensional arrays that all have the same size. If only one argument is a scalar, poisscdf expands it to a constant array with the same dimensions as the other argument.

 $y = poisscdf(x, lambda, 'upper')$  returns the complement of the Poisson cumulative distribution function at each value in x, using an algorithm that computes the extreme upper tail probabilities more accurately.

## **Examples**

#### **Compute and Plot Poisson Cumulative Distribution Function**

Compute and plot the Poisson cumulative distribution function for the specified range of integer values and average rate.

A computer hard disk manufacturing facility performs random tests of individual hard disks. The policy is to shut down the manufacturing process if an inspector finds more than four bad sectors on a disk. Assuming that on average a disk has two bad sectors, find the probability of a manufacturing process shutdown after the first inspection.

```
1 - poisscdf(4,2)
```
 $ans = 0.0527$ 

Compute the probabilities a manufacturing process shutdown after the first inspection if on average a disk has 0, 1, 2, ..., 10 bad sectors.

```
lambda = 0:10:y = 1 - poisscdf(4,lambda);
```
Plot the results.

```
scatter(lambda,y,'Marker',"o")
grid on
```
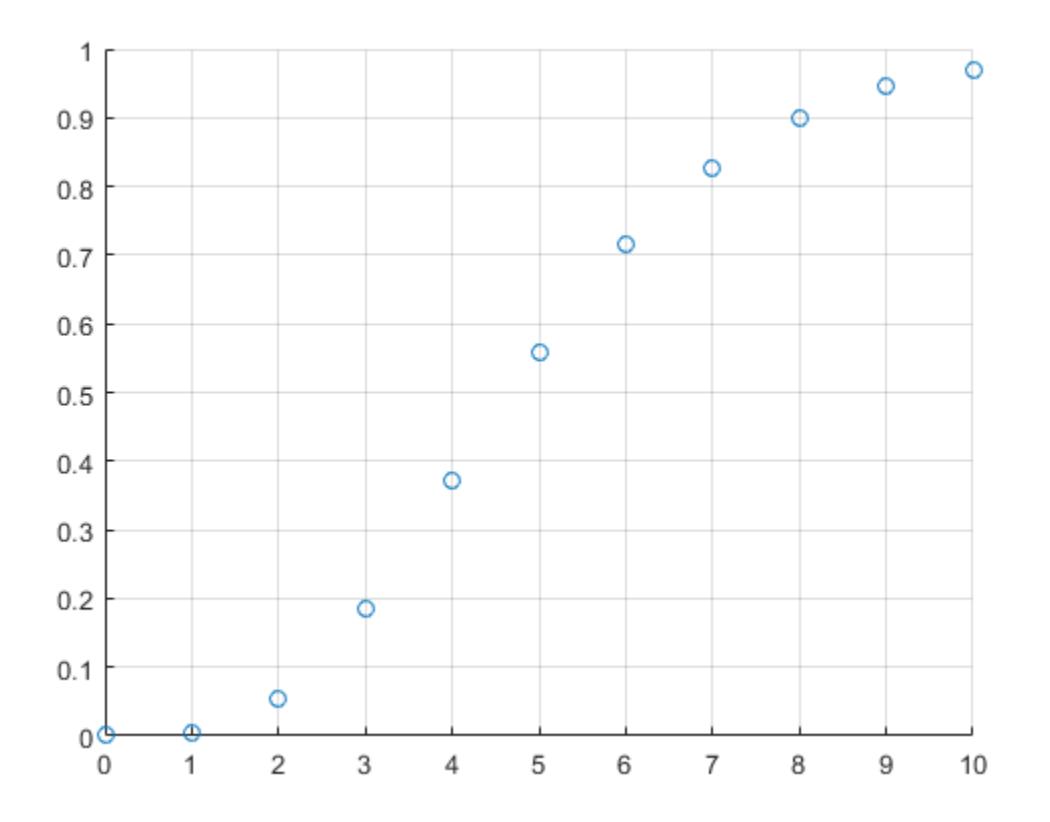

#### **Compute Extreme Upper Tail Probabilities**

Compute the complement of the Poisson cumulative distribution function with more accurate upper tail probabilities.

A computer hard disk manufacturing facility performs random tests of individual hard disks. Assuming that on average a disk has 10 bad sectors, find the probability that a disk has more than 100 bad sectors.

```
format long
1 - poisscdf(100,10)
ans =\Theta
```
This result shows that poisscdf(100,10) is so close to 1 (within eps) that subtracting it from 1 gives 0. To approximate the extreme upper tail probabilities better, compute the complement of the Poisson cumulative distribution function directly instead of computing the difference.

```
poisscdf(100,10,'upper')
ans = 5.339405460719755e-64
```
# **Input Arguments**

#### **x — Values at which to evaluate Poisson cdf**

scalar value | array of scalar values

Values at which to evaluate the Poisson cdf, specified as a scalar value or array of scalar values.

Example: [0,1,3,4] Data Types: single | double

#### **lambda — Rate parameters**

positive value | array of positive values

Rate parameters, specified as a positive value or array of positive values. The rate parameter indicates the average number of events in a given time interval.

Example: 2 Data Types: single | double

### **Output Arguments**

#### **y — Poisson cdf values**

scalar value | array of scalar values

Poisson cdf values, returned as a scalar value or array of scalar values. Each element in y is the Poisson cdf value of the distribution evaluated at the corresponding element in x.

### **More About**

#### **Poisson Cumulative Distribution Function**

The Poisson cumulative distribution function lets you obtain the probability of an event occurring within a given time or space interval less than or equal to *x* times if on average the event occurs *λ* times within that interval.

The Poisson cumulative distribution function for the given values *x* and *λ* is

$$
p = F(x \mid \lambda) = e^{-\lambda} \sum_{i=0}^{floor(x)} \frac{\lambda^{i}}{i!}.
$$

## **Alternative Functionality**

- poisscdf is a function specific to Poisson distribution. Statistics and Machine Learning Toolbox also offers the generic function [cdf](#page-2012-0), which supports various probability distributions. To use [cdf](#page-2012-0), specify the probability distribution name and its parameters. Alternatively, create a [PoissonDistribution](#page-7406-0) probability distribution object and pass the object as an input argument. Note that the distribution-specific function poisscdf is faster than the generic function [cdf](#page-2012-0).
- Use the **[Probability Distribution Function](#page-2861-0)** app to create an interactive plot of the cumulative distribution function (cdf) or probability density function (pdf) for a probability distribution.

### **Extended Capabilities**

#### **C/C++ Code Generation**

Generate C and C++ code using MATLAB® Coder™.

#### **GPU Arrays**

Accelerate code by running on a graphics processing unit (GPU) using Parallel Computing Toolbox<sup>™</sup>.

This function fully supports GPU arrays. For more information, see "Run MATLAB Functions on a GPU" (Parallel Computing Toolbox).

### **See Also**

[PoissonDistribution](#page-7406-0) | [cdf](#page-2012-0) | [poissfit](#page-5847-0) | [poissinv](#page-5848-0) | [poisspdf](#page-5849-0) | [poissrnd](#page-5852-0) | [poisstat](#page-5856-0)

#### **Topics**

["Poisson Distribution" on page B-131](#page-7926-0)

# <span id="page-5847-0"></span>**poissfit**

Poisson parameter estimates

### **Syntax**

```
lambda = poissfit(data)[lambdahat,lambdaci] = poissfit(data)
[lambdahat,lambdaci] = poissfit(data,alpha)
```
### **Description**

 $lambdahat = poissfit(data)$  returns the maximum likelihood estimate (MLE) of the parameter of the Poisson distribution, λ, given the data data.

[lambdahat,lambdaci] = poissfit(data) also gives 95% confidence intervals in lambdaci.

[lambdahat,lambdaci] = poissfit(data,alpha) gives 100(1 - alpha)% confidence intervals. For example  $alpha = 0.001$  yields 99.9% confidence intervals.

The sample mean is the MLE of  $λ$ .

$$
\widehat{\lambda} = \frac{1}{n} \sum_{i=1}^{n} x_i
$$

### **Examples**

```
r = \text{poissrnd}(5, 10, 2);
[l, lci] = poissfit(r)l = 7.4000 6.3000
lci =<br>5.8000
                 4.8000<br>7.9000
    9.1000
```
### **See Also**

[mle](#page-5159-0) | [poisscdf](#page-5843-0) | [poissinv](#page-5848-0) | [poisspdf](#page-5849-0) | [poissrnd](#page-5852-0) | [poisstat](#page-5856-0)

#### **Topics**

["Poisson Distribution" on page B-131](#page-7926-0)

# <span id="page-5848-0"></span>**poissinv**

Poisson inverse cumulative distribution function

# **Syntax**

 $X = \text{poissinv}(P, \text{lambda})$ 

### **Description**

 $X = \text{poissinv}(P, \text{lambda})$  returns the smallest value X such that the Poisson cdf evaluated at X equals or exceeds P, using mean parameters in lambda. P and lambda can be vectors, matrices, or multidimensional arrays that all have the same size. A scalar input is expanded to a constant array with the same dimensions as the other input.

## **Examples**

If the average number of defects  $(\lambda)$  is two, what is the 95th percentile of the number of defects?

```
poissinv(0.95,2)
ans = 5
```
What is the median number of defects?

```
median\_defects = poissinv(0.50, 2)median_defects =
    2
```
### **Extended Capabilities**

#### **C/C++ Code Generation**

Generate C and C++ code using MATLAB® Coder™.

#### **GPU Arrays**

Accelerate code by running on a graphics processing unit (GPU) using Parallel Computing Toolbox<sup>™</sup>.

This function fully supports GPU arrays. For more information, see "Run MATLAB Functions on a GPU" (Parallel Computing Toolbox).

### **See Also**

[icdf](#page-4332-0) | [poisscdf](#page-5843-0) | [poissfit](#page-5847-0) | [poisspdf](#page-5849-0) | [poissrnd](#page-5852-0) | [poisstat](#page-5856-0)

#### **Topics**

["Poisson Distribution" on page B-131](#page-7926-0)

# <span id="page-5849-0"></span>**poisspdf**

Poisson probability density function

## **Syntax**

 $y = poisspdf(x,lambda)$ 

## **Description**

 $y = \text{poissgdf}(x, \text{lambda})$  computes the Poisson probability density function at each of the values in x using the rate parameters in lambda.

x and lambda can be scalars, vectors, matrices, or multidimensional arrays that all have the same size. If only one argument is a scalar, poisspdf expands it to a constant array with the same dimensions as the other argument.

### **Examples**

#### **Compute and Plot Poisson Probability Density Function**

Compute and plot the Poisson probability density function for the specified range of integer values and average rate.

In the computer hard disk manufacturing process, flaws occur randomly. Assuming that on average a 4 GB hard disk has two flaws, compute the probability that a disk has no flaws.

poisspdf(0,2)

 $ans = 0.1353$ 

Compute the Poisson probability density function values at each value from 0 to 10. These values correspond to the probabilities that a disk has 0, 1, 2, ..., 10 flaws.

```
flaws = 0:10;y = poisspdf(flaws,2);
```
Plot the resulting probability values.

```
scatter(flaws,y,'Marker',"o")
grid on
```
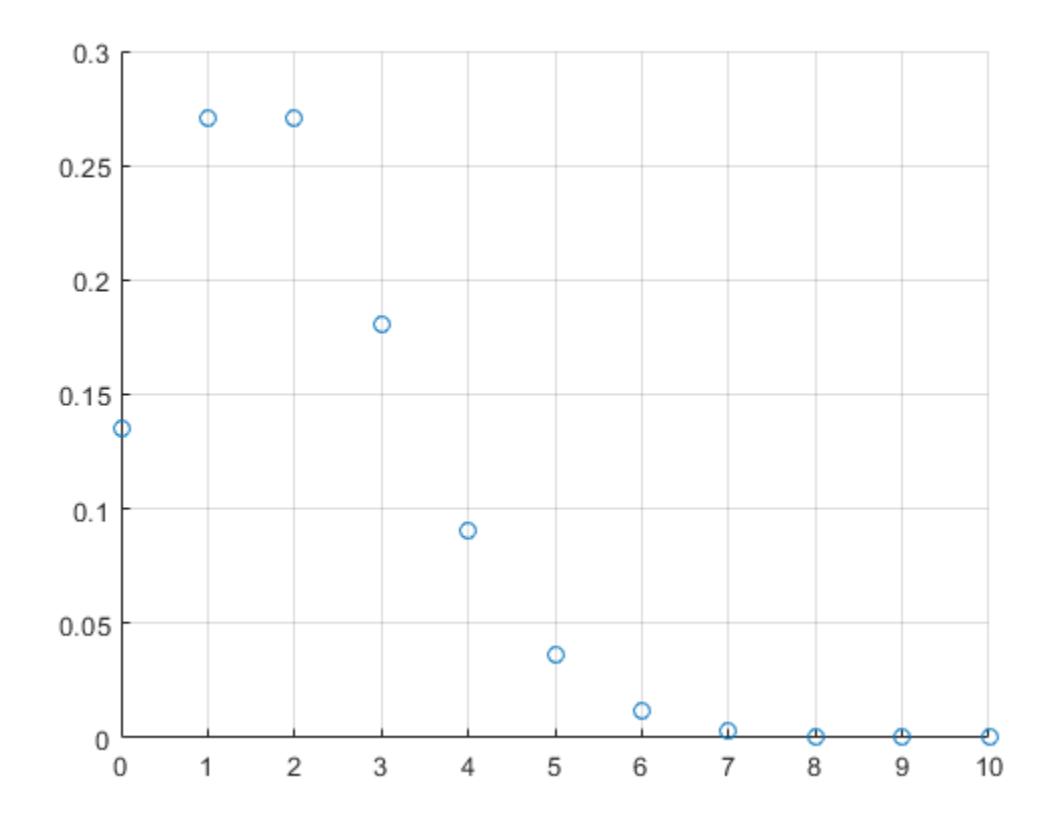

### **Input Arguments**

#### **x — Values at which to evaluate Poisson pdf**

scalar value | array of scalar values

Values at which to evaluate the Poisson pdf, specified as a scalar value or array of scalar values. For noninteger values x, the Poisson probability density function is zero.

Example: [0,1,3,4] Data Types: single | double

#### **lambda — Rate parameters**

positive value | array of positive values

Rate parameters, specified as a positive value or array of positive values. The rate parameter indicates the average number of events in a given time interval.

Example: 2

Data Types: single | double

### **Output Arguments**

#### **y — Poisson pdf values**

scalar value | array of scalar values

Poisson pdf values, returned as a scalar value or array of scalar values. Each element in y is the Poisson pdf value of the distribution evaluated at the corresponding element in x.

Data Types: single | double

### **More About**

#### **Poisson Probability Density Function**

The Poisson probability density function lets you obtain the probability of an event occurring within a given time or space interval exactly *x* times if on average the event occurs *λ* times within that interval.

The Poisson probability density function for the given values *x* and *λ* is

$$
f(x \mid \lambda) = \frac{\lambda^x}{x!} e^{-\lambda}; \ x = 0, 1, 2, ..., \infty.
$$

### **Alternative Functionality**

- poisspdf is a function specific to Poisson distribution. Statistics and Machine Learning Toolbox also offers the generic function [pdf](#page-5650-0), which supports various probability distributions. To use pdf, specify the probability distribution name and its parameters. Alternatively, create a [PoissonDistribution](#page-7406-0) probability distribution object and pass the object as an input argument. Note that the distribution-specific function poisspdf is faster than the generic function pdf.
- Use the **[Probability Distribution Function](#page-2861-0)** app to create an interactive plot of the cumulative distribution function (cdf) or probability density function (pdf) for a probability distribution.

### **Extended Capabilities**

#### **C/C++ Code Generation**

Generate C and C++ code using MATLAB® Coder™.

#### **GPU Arrays**

Accelerate code by running on a graphics processing unit (GPU) using Parallel Computing Toolbox™.

This function fully supports GPU arrays. For more information, see "Run MATLAB Functions on a GPU" (Parallel Computing Toolbox).

### **See Also**

[PoissonDistribution](#page-7406-0) | [pdf](#page-5650-0) | [poisscdf](#page-5843-0) | [poissfit](#page-5847-0) | [poissinv](#page-5848-0) | [poissrnd](#page-5852-0) | [poisstat](#page-5856-0)

#### **Topics**

["Poisson Distribution" on page B-131](#page-7926-0)

# <span id="page-5852-0"></span>**poissrnd**

Random numbers from Poisson distribution

# **Syntax**

```
r = \text{poissrnd}(\text{lambda})
```
- $r = poisson(dambda,sz1,...,szN)$
- $r = \text{poissrnd}(\text{lambda}, \text{sz})$

## **Description**

 $r = \text{poissrnd}$  (lambda) generates random numbers from the Poisson distribution specified by the rate parameter lambda.

lambda can be a scalar, vector, matrix, or multidimensional array.

 $r = \text{poisson}$  (lambda, sz1, ..., szN) generates an array of random numbers from the Poisson distribution with the scalar rate parameter  $lambda$ , where  $s21, \ldots$ ,  $s2N$  indicates the size of each dimension.

 $r = \text{poisson distribution}$  (lambda, sz) generates an array of random numbers from the Poisson distribution with the scalar rate parameter lambda, where vector  $sz$  specifies  $size(r)$ .

## **Examples**

### **Array of Random Numbers from Several Poisson Distributions**

Generate an array of random numbers from the Poisson distributions. Specify the average rate for each distribution.

 $lambda = 10:2:20$ lambda = *1×6* 10 12 14 16 18 20

Generate random numbers from the Poisson distributions.

```
r = \text{poissrnd}(\text{lambda})r = 1×6
    14 13 14 9 14 31
```
#### **Array of Random Numbers from One Poisson Distribution**

Generate an array of random numbers from one Poisson distribution. Here, the distribution parameter lambda is a scalar.

Use the poissrnd function to generate random numbers from the Poisson distribution with the average rate 20. The function returns one number.

```
r scalar = poissrnd(20)
```
r scalar  $= 9$ 

Generate a 2-by-3 array of random numbers from the same distribution by specifying the required array dimensions.

```
r array = poisson(20,2,3)
```

```
r_array = 2×3
   13 14 18
     16
```
Alternatively, specify the required array dimensions as a vector.

```
r array = poissrnd(20, [2 3])
```

```
r_array = 2×3
   22 27 22
     19
```
## **Input Arguments**

#### **lambda — Rate parameters**

positive value | array of positive values

Rate parameters, specified as a positive value or array of positive values. The rate parameter indicates the average number of events in a given time interval.

Example: 2

Data Types: single | double

#### **sz1,...,szN — Size of each dimension (as separate arguments)**

integers

Size of each dimension, specified as separate arguments of integers. For example, specifying 5,3,2 generates a 5-by-3-by-2 array of random numbers from the Poisson probability distribution.

If lambda is an array, then the specified dimensions sz1,...,szN must match the dimensions of lambda.

- If you specify a single value sz1, then r is a square matrix of size sz1-by-sz1.
- If the size of any dimension is 0 or negative, then r is an empty array.

• Beyond the second dimension, poissrnd ignores trailing dimensions with a size of 1. For example, poissrnd(5,3,1,1,1) produces a 3-by-1 vector of random numbers from the Poisson distribution with rate parameter 5.

Example: 5,3,2

Data Types: single | double

#### **sz — Size of each dimension (as a row vector)**

row vector of integers

Size of each dimension, specified as a row vector of integers. For example, specifying [5 3 2] generates a 5-by-3-by-2 array of random numbers from the Poisson probability distribution.

If lambda is an array, then the specified dimensions sz must match the dimensions of lambda.

- If you specify a single value  $[sz1]$ , then r is a square matrix of size  $sz1$ -by- $sz1$ .
- If the size of any dimension is 0 or negative, then r is an empty array.
- Beyond the second dimension, poissrnd ignores trailing dimensions with a size of 1. For example, poissrnd( $5,[3,1,1,1]$ ) produces a 3-by-1 vector of random numbers from the Poisson distribution with rate parameter 5.

Example: [5 3 2]

Data Types: single | double

### **Output Arguments**

#### **r — Random numbers from Poisson distribution**

scalar value | array of scalar values

Random numbers from the Poisson distribution, returned as a scalar value or an array of scalar values.

Data Types: single | double

### **Alternative Functionality**

- poissrnd is a function specific to Poisson distribution. Statistics and Machine Learning Toolbox also offers the generic function [random](#page-6179-0), which supports various probability distributions. To use random, specify the probability distribution name and its parameters. Alternatively, create a [PoissonDistribution](#page-7406-0) probability distribution object and pass the object as an input argument. Note that the distribution-specific function poissrnd is faster than the generic function random.
- To generate random numbers interactively, use [randtool](#page-6239-0), a user interface for random number generation.

### **Extended Capabilities**

#### **C/C++ Code Generation**

Generate C and C++ code using MATLAB® Coder™.

Usage notes and limitations:

The generated code can return a different sequence of numbers than MATLAB if either of the following is true:

- The output is nonscalar.
- An input parameter is invalid for the distribution.

For more information on code generation, see ["Introduction to Code Generation" on page 31-2](#page-1655-0) and ["General Code Generation Workflow" on page 31-5](#page-1658-0).

#### **GPU Arrays**

Accelerate code by running on a graphics processing unit (GPU) using Parallel Computing Toolbox™.

This function fully supports GPU arrays. For more information, see "Run MATLAB Functions on a GPU" (Parallel Computing Toolbox).

### **See Also**

[poisscdf](#page-5843-0) | [poissfit](#page-5847-0) | [poissinv](#page-5848-0) | [poisspdf](#page-5849-0) | [poisstat](#page-5856-0) | [random](#page-6179-0)

#### **Topics**

["Poisson Distribution" on page B-131](#page-7926-0)

# <span id="page-5856-0"></span>**poisstat**

Poisson mean and variance

## **Syntax**

 $M = poisstat(lambda)$  $[M,V] = poisstat(lambda)$ 

# **Description**

M = poisstat(lambda) returns the mean of the Poisson distribution using mean parameters in lambda. The size of M is the size of lambda.

 $[M, V]$  = poisstat(lambda) also returns the variance V of the Poisson distribution.

For the Poisson distribution with parameter  $\lambda$ , both the mean and variance are equal to  $\lambda$ .

# **Examples**

Find the mean and variance for the Poisson distribution with  $\lambda = 2$ .

```
[m, v] = \text{poisstat}([1 2; 3 4])m = 1 2
    3 4
v = 1 2
    3 4
```
## **Extended Capabilities**

### **C/C++ Code Generation**

Generate C and C++ code using MATLAB® Coder™.

### **GPU Arrays**

Accelerate code by running on a graphics processing unit (GPU) using Parallel Computing Toolbox<sup>™</sup>.

This function fully supports GPU arrays. For more information, see "Run MATLAB Functions on a GPU" (Parallel Computing Toolbox).

### **See Also**

[poisscdf](#page-5843-0) | [poissfit](#page-5847-0) | [poissinv](#page-5848-0) | [poisspdf](#page-5849-0) | [poissrnd](#page-5852-0)

#### **Topics**

["Poisson Distribution" on page B-131](#page-7926-0)

# <span id="page-5857-0"></span>**polyconf**

Polynomial confidence intervals

# **Syntax**

 $Y = polyconf(p, X)$  $[Y, DELTA] = polyconf(p, X, S)$ [Y,DELTA] = polyconf(p,X,S,*param1*,*val1*,*param2*,*val2*,...)

## **Description**

 $Y = polyconf(p, X)$  evaluates the polynomial p at the values in X. p is a vector of coefficients in descending powers.

 $[Y, DELTA] = polyconf(p,X,S)$  takes outputs p and S from polyfit and generates 95% prediction intervals  $Y \pm$  DELTA for new observations at the values in X.

[Y,DELTA] = polyconf(p,X,S,*param1*,*val1*,*param2*,*val2*,...) specifies optional parameter name/value pairs chosen from the following list.

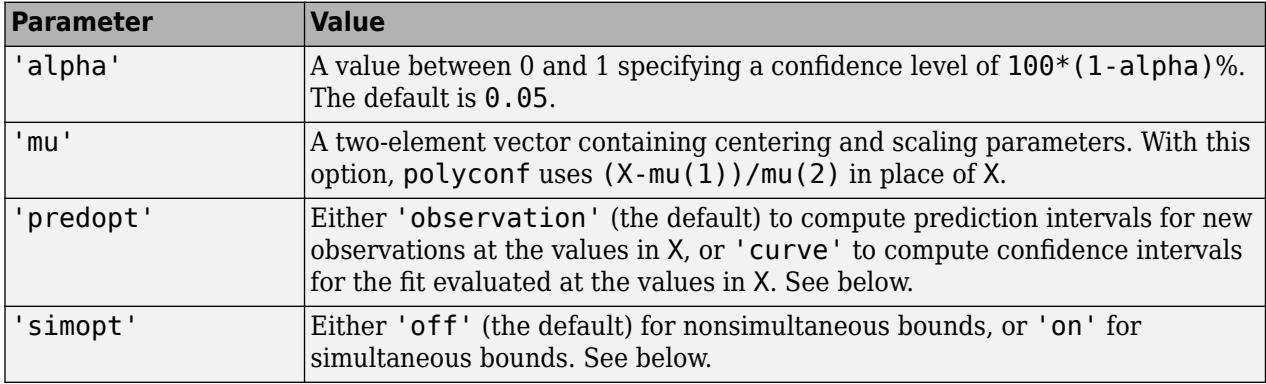

The 'predopt' and 'simopt' parameters can be understood in terms of the following functions:

- $p(x)$  the unknown mean function estimated by the fit
- $l(x)$  the lower confidence bound
- $u(x)$  the upper confidence bound

Suppose you make a new observation  $y_{n+1}$  at  $x_{n+1}$ , so that

*yn*+1(*xn*+1) = *p*(*xn*+1) + *εn*+1

By default, the interval  $[l_{n+1}(x_{n+1}), u_{n+1}(x_{n+1})]$  is a 95% confidence bound on  $y_{n+1}(x_{n+1})$ .

The following combinations of the 'predopt' and 'simopt' parameters allow you to specify other bounds.

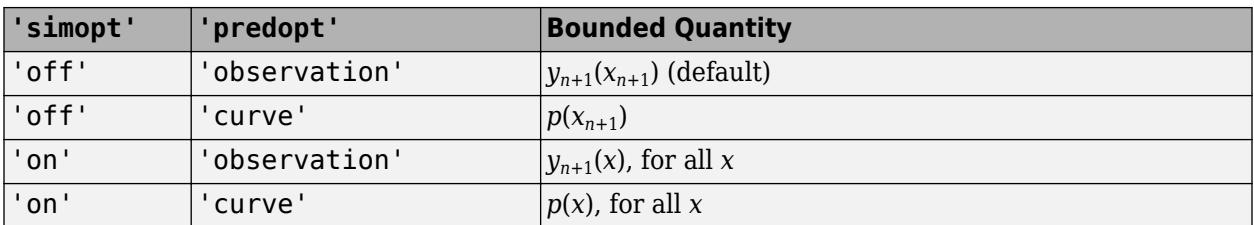

In general, 'observation' intervals are wider than 'curve' intervals, because of the additional uncertainty of predicting a new response value (the curve plus random errors). Likewise, simultaneous intervals are wider than nonsimultaneous intervals, because of the additional uncertainty of bounding values for all predictors *x*.

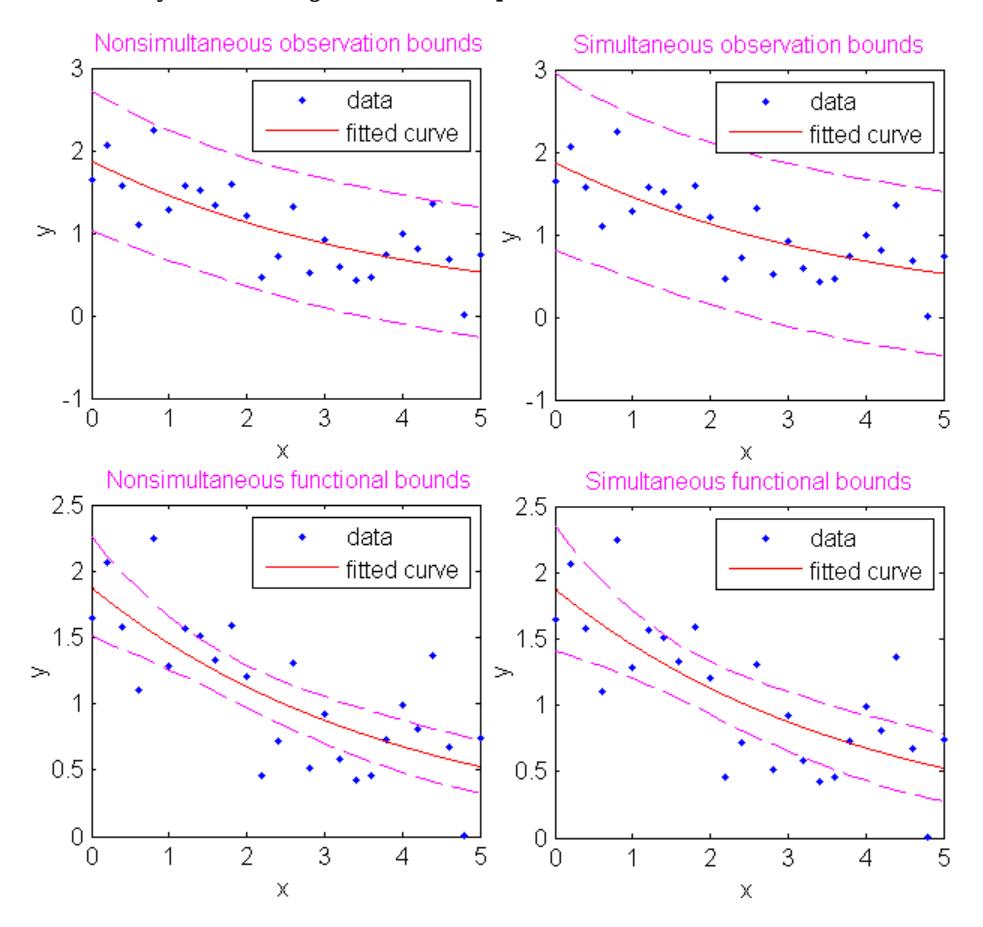

### **Examples**

This example uses code from the documentation example function polydemo, and calls the documentation example function polystr to convert the coefficient vector p into text for the polynomial expression displayed in the figure title. It combines the functions polyfit, polyval, roots, and polyconf to produce a formatted display of data with a polynomial fit.

**Note** Statistics and Machine Learning Toolbox documentation example files are located in the \help \toolbox\stats\examples subdirectory of your MATLAB root folder (matlabroot). This subdirectory is not on the MATLAB path at installation. To use the files in this subdirectory, either add the subdirectory to the MATLAB path (addpath) or make the subdirectory your current working folder (cd).

Display simulated data with a quadratic trend, a fitted quadratic polynomial, and 95% prediction intervals for new observations:

```
xdata = -5:5;ydata = xdata.^2 - 5*xdata - 3 + 5*randn(size(xdata));
degree = 2; \frac{1}{2} & Degree of the fit
alpha = 0.05; % Significance level
% Compute the fit and return the structure used by 
% POLYCONF.
[p, S] = polyfit(xdata,ydata,degree);% Compute the real roots and determine the extent of the 
% data.
r = roots(p); \qquad \qquad 8 Roots as a row vector.
real r = r(imag(r) == 0); % Real roots.
% Assure that the data are row vectors.
xdata = reshape(xdata, 1.length(xdata)):
ydata = reshape(ydata,1,length(ydata));
% Extent of the data.
mx = min([real_r,xdata]);Mx = max([real_r,xdata]);my = min([ydata, 0]);My = max([ydata, 0]);% Scale factors for plotting.
sx = 0.05*(Mx-mx);sy = 0.05*(My-my);% Plot the data, the fit, and the roots.
hdata = plot(xdata,ydata,'md','MarkerSize',5,...
         'LineWidth',2);
hold on
xfit = mx-sx:0.01:Mx+sx;
yfit = polyval(p, xfit);
hfit = plot(xfit,yfit,'b-','LineWidth',2);
hroots = plot(real_r,zeros(size(real_r)),...
 'bo','MarkerSize',5,...
               'LineWidth',2,...
               'MarkerFaceColor','b');
grid on
plot(xfit,zeros(size(xfit)),'k-','LineWidth',2)
axis([mx-sx Mx+sx my-sy My+sy])
% Add prediction intervals to the plot.
[Y, DELTA] = polyconf(p, xfit, S, 'alpha', alpha);
hconf = plot(xfit, Y+DELTA, 'b--');
plot(xfit,Y-DELTA,'b--')
% Display the polynomial fit and the real roots.
```

```
approx_p = round(100*p)/100; % Round for display.
htitle = title(['{\bf b}f Fit: }',...
         texlabel(polystr(approx_p))]);
set(htitle,'Color','b')
approx_real_r = round(100*real_r)/100; % Round for display.
hxlabel = x\overline{1} = x\overline{1} abel(['{\bf Real Roots: }',...
                  num2str(approx_real_r)]);
set(hxlabel,'Color','b')
```

```
% Add a legend.
legend([hdata,hfit,hroots,hconf],...
 'Data','Fit','Real Roots of Fit',...
 '95% Prediction Intervals')
```
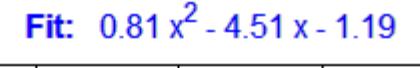

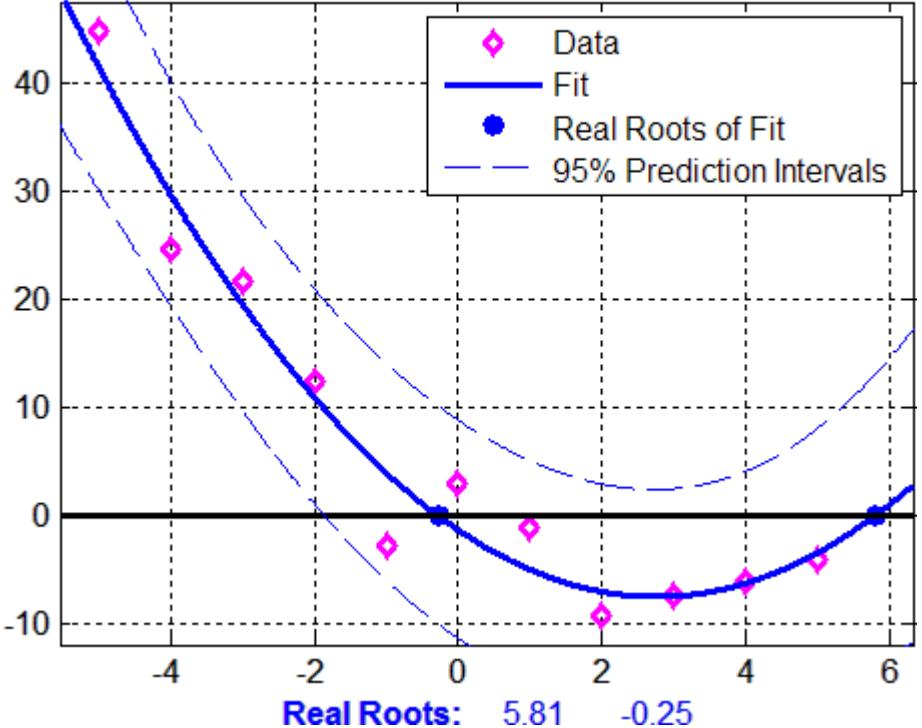

**See Also** polyfit | [polytool](#page-5861-0) | polyval

# <span id="page-5861-0"></span>**polytool**

Interactive polynomial fitting

# **Syntax**

```
polytool(x,y)
polytool(x,y,n)
polytool(x,y,n,alpha)
polytool(x,y,n,alpha,xname,yname)
h = polytool(...)
```
## **Description**

 $polytool(x, y)$  fits a line to the vectors x and y and displays an interactive plot of the result in a graphical interface. You can use the interface to explore the effects of changing the parameters of the fit and to export fit results to the workspace.

 $polytool(x,y,n)$  initially fits a polynomial of degree n. The default is 1, which produces a linear fit.

 $polytool(x,y,n,alpha)$  initially plots  $100(1 - alpha)$ % confidence intervals on the predicted values. The default is 0.05 which results in 95% confidence intervals.

 $polytool(x,y,n,alpha,x)$  and  $y$  values on the graphical interface using xname and yname. Specify n and alpha as [] to use their default values.

 $h = \text{polytool}(\ldots)$  outputs a vector of handles, h, to the line objects in the plot. The handles are returned in the degree: data, fit, lower bounds, upper bounds.

## **Examples**

#### **Interactive polynomial fitting**

This example shows how to start an interactive fitting session with polytool.

Generate data from a quadratic curve with added noise.

```
rng('default') % for reproducibility
x = -5:5;y = x.^{2} - 5*x - 3 + 5*randn(size(x));
```
Fit a quadratic (degree-2) model with 0.90 confidence intervals.

```
n = 2;alpha = 0.1;
polytool(x,y,n,alpha)
```
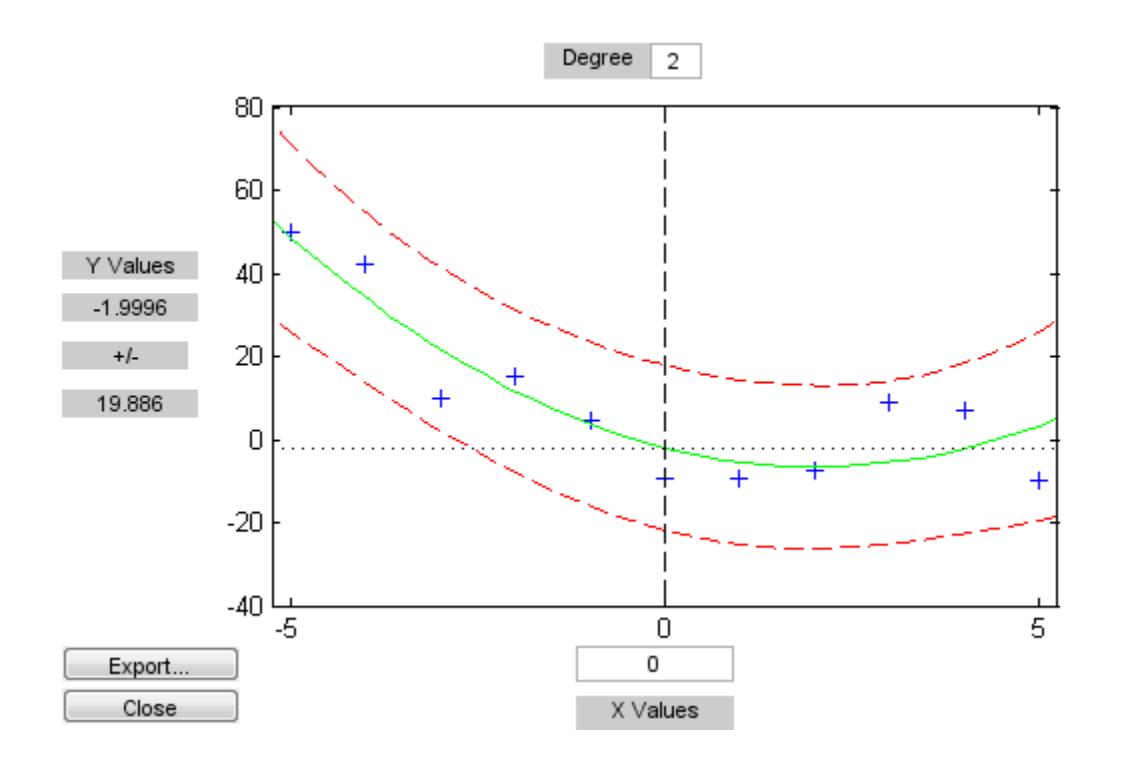

# **See Also**

[invpred](#page-4354-0) | [polyconf](#page-5857-0) | polyfit | polyval

# **posterior**

Posterior probability of Gaussian mixture component

### **Syntax**

 $P = posterior(qm, X)$  $[P, nlogL] = posterior(gm, X)$ 

### **Description**

 $P = posterior(gm, X)$  returns the posterior probability of each Gaussian mixture component in gm given each observation in X.

 $[P, nlogL] = posterior(qm, X)$  also returns the negative loglikelihood of the Gaussian mixture model gm given the data X.

### **Examples**

#### **Compute Posterior Probabilities**

Generate random variates that follow a mixture of two bivariate Gaussian distributions by using the [mvnrnd](#page-5275-0) function. Fit a Gaussian mixture model (GMM) to the generated data by using the [fitgmdist](#page-3568-0) function, and then compute the posterior probabilities of the mixture components.

Define the distribution parameters (means and covariances) of two bivariate Gaussian mixture components.

```
mu1 = [2 2]; % Mean of the 1st component
signal = [2 0; 0 1]; % Covariance of the 1st component
mu2 = [-2 -1]; % Mean of the 2nd component
sigma2 = [1 0; 0 1]; % Covariance of the 2nd component
```
Generate an equal number of random variates from each component, and combine the two sets of random variates.

```
rng('default') % For reproducibility
r1 = mvnrnd(mul,sigmal,1000);
r2 = mvrnd(mu2, sigma2,1000);X = [r1; r2];
```
The combined data set X contains random variates following a mixture of two bivariate Gaussian distributions.

Fit a two-component GMM to X.

 $gm = fitgmdist(X,2)$ 

 $qm =$ 

```
Gaussian mixture distribution with 2 components in 2 dimensions
Component 1:
```

```
Mixing proportion: 0.500765
Mean: -1.9675 -0.9654
Component 2:
Mixing proportion: 0.499235<br>Mean: 1.9657 2.0342
Mean: 1.9657 2.0342
```
Plot X by using scatter. Visualize the fitted model gm by using [pdf](#page-5659-0) and fcontour.

```
figure
scatter(X(:,1),X(:,2),10,'.'') % Scatter plot with points of size 10
hold on
gmPDF = @(x, y) reshape(pdf(gm,[x(:) y(:)]),size(x));
fcontour(gmPDF,[-6 8 -4 6])
c1 = colorbar;ylabel(c1,'Probability Density Function')
```
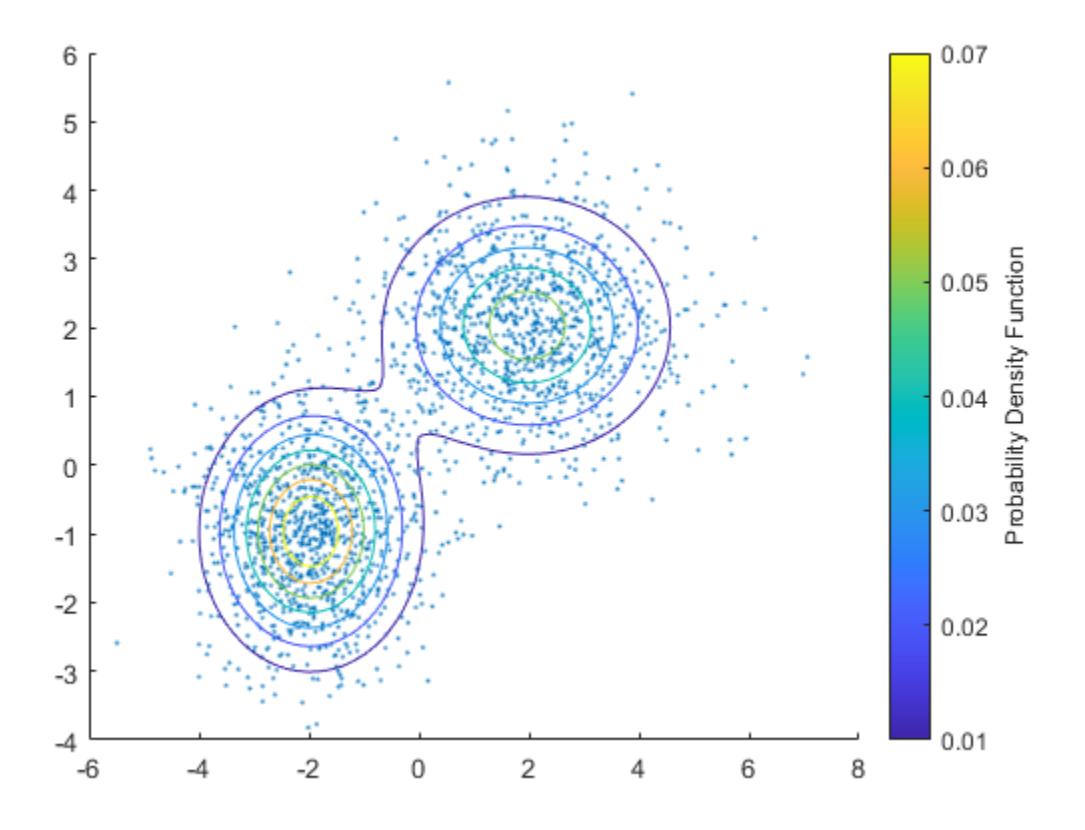

Compute the posterior probabilities of the components.

 $P = posterior(gm, X);$ 

 $P(i,j)$  is the posterior probability of the jth Gaussian mixture component given observation i.

Plot the posterior probabilities of Component 1 by using the scatter function. Use the circle colors to visualize the posterior probability values.

figure scatter(X(:,1),X(:,2),10,P(:,1))

```
c2 = colorbar;
ylabel(c2,'Posterior Probability of Component 1')
```
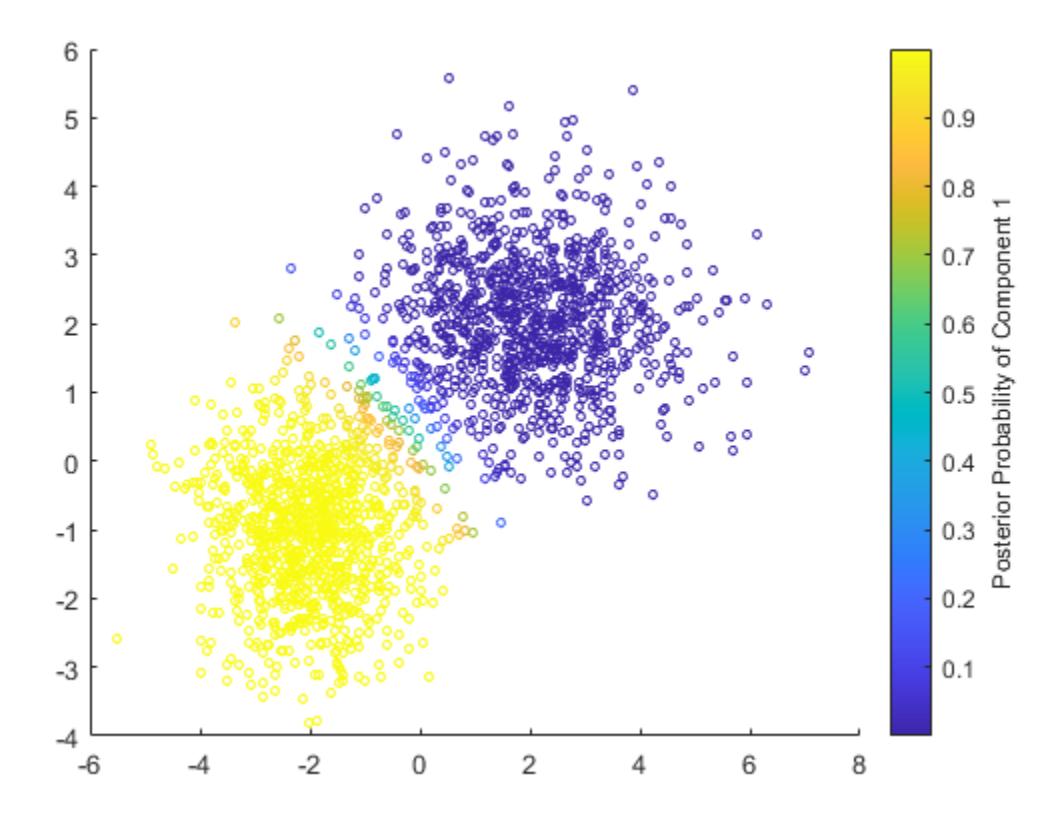

Plot the posterior probabilities of Component 2.

figure scatter(X(:,1),X(:,2),10,P(:,2)) c3 = colorbar; ylabel(c3,'Posterior Probability of Component 2')

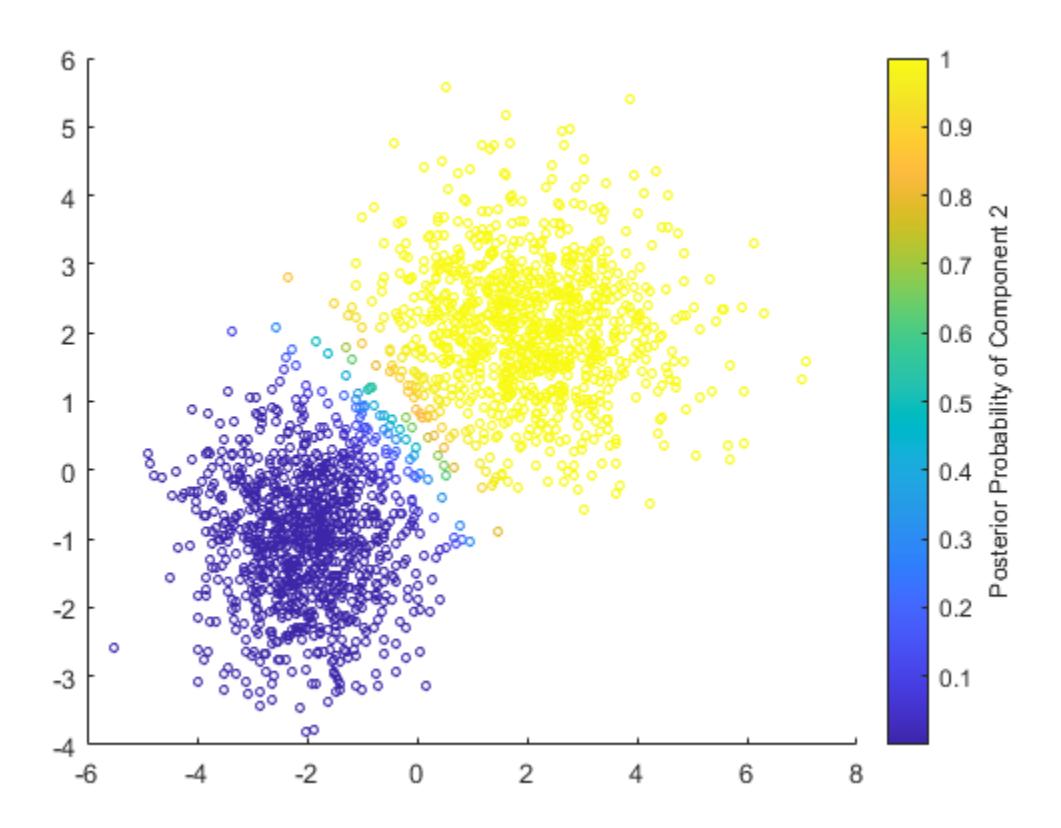

### **Input Arguments**

#### **gm — Gaussian mixture distribution**

gmdistribution object

Gaussian mixture distribution, also called Gaussian mixture model (GMM), specified as a [gmdistribution](#page-4197-0) object.

You can create a gmdistribution object using [gmdistribution](#page-4197-0) or [fitgmdist](#page-3568-0). Use the gmdistribution function to create a gmdistribution object by specifying the distribution parameters. Use the fitgmdist function to fit a gmdistribution model to data given a fixed number of components.

#### **X — Data**

*n*-by-*m* numeric matrix

Data, specified as an *n*-by-*m* numeric matrix, where *n* is the number of observations and *m* is the number of variables in each observation.

If a row of X contains NaNs, then posterior excludes the row from the computation. The corresponding value in P is NaN.

Data Types: single | double

## **Output Arguments**

#### **P — Posterior probability**

*n*-by-*k* numeric vector

Posterior probability of each Gaussian mixture component in gm given each observation in X, returned as an *n*-by-*k* numeric vector, where *n* is the number of observations in X and *k* is the number of mixture components in gm.

 $P(i,j)$  is the posterior probability of the jth Gaussian mixture component given observation i, Probability(component j | observation i).

#### **nlogL — Negative loglikelihood**

numeric value

Negative loglikelihood value of the Gaussian mixture model gm given the data X, returned as a numeric value.

### **See Also**

[cluster](#page-2295-0) | [fitgmdist](#page-3568-0) | [gmdistribution](#page-4197-0) | [mahal](#page-5035-0)

#### **Topics**

["Cluster Using Gaussian Mixture Model" on page 16-39](#page-1062-0) ["Cluster Gaussian Mixture Data Using Hard Clustering" on page 16-46](#page-1069-0)

["Cluster Gaussian Mixture Data Using Soft Clustering" on page 16-52](#page-1075-0)

#### **Introduced in R2007b**
# **postFitStatistics**

**Class:** RegressionGP

Compute post-fit statistics for the exact Gaussian process regression model

## **Syntax**

```
loores = postFitStatistics(gprMdl)
[loores,neff] = postFitStatistics(gprMdl)
```
## **Description**

loores = postFitStatistics(gprMdl) returns the leave-one-out residuals, loores, for the trained Gaussian process regression (GPR) model.

[loores,neff] = postFitStatistics(gprMdl) also returns the number of effective parameters, neff.

### **Input Arguments**

### **gprMdl — Gaussian process regression model**

RegressionGP object

Gaussian process regression model, specified as a RegressionGP object.

## **Output Arguments**

### **loores — Leave-one-out residuals**

*n*-by-1 matrix

Leave-one-out residuals, returned as an *n*-by-1 matrix, where *n* is the number of observations in the training data.

### **neff — Number of effective parameters**

*n*-by-1 matrix

Number of effective parameters, returned as an *n*-by-1 matrix, where *n* is the number of observations in the training data.

## **Examples**

### **Compute Post-Fit Statistics**

Generate sample data.

```
rng(0,'twister'); % For reproducibility
n = 1500;x = 1inspace(-10, 10, n)';
y = sin(3*x).*cos(3*x) + sin(2*x).*cos(2*x) + sin(x) + cos(x) + 0.2*randn(n,1);
```
Fit a GPR model using the exact method for fitting and prediction.

```
gprMdl = fitrgp(x,y,'Basis','linear','FitMethod','exact',...
'PredictMethod','exact','KernelFunction','matern52');
```
Compute the leave-one-out residuals and the effective number of parameters in the trained model.

```
[loores,neff] = postFitStatistics(gprMdl);
```
Predict the responses using the trained model.

ypred = resubPredict(gprMdl);

Plot the true and predicted responses, and display effective number of parameters in the fit.

```
figure()
plot(x,y,'r.';
hold on;
plot(x,ypred,'b'); 
xlabel('x');
ylabel('y');
legend('Data','GPR prediction','Location','Best');
title(['Effective number of parameters = ',num2str(neff)]);
hold off
```
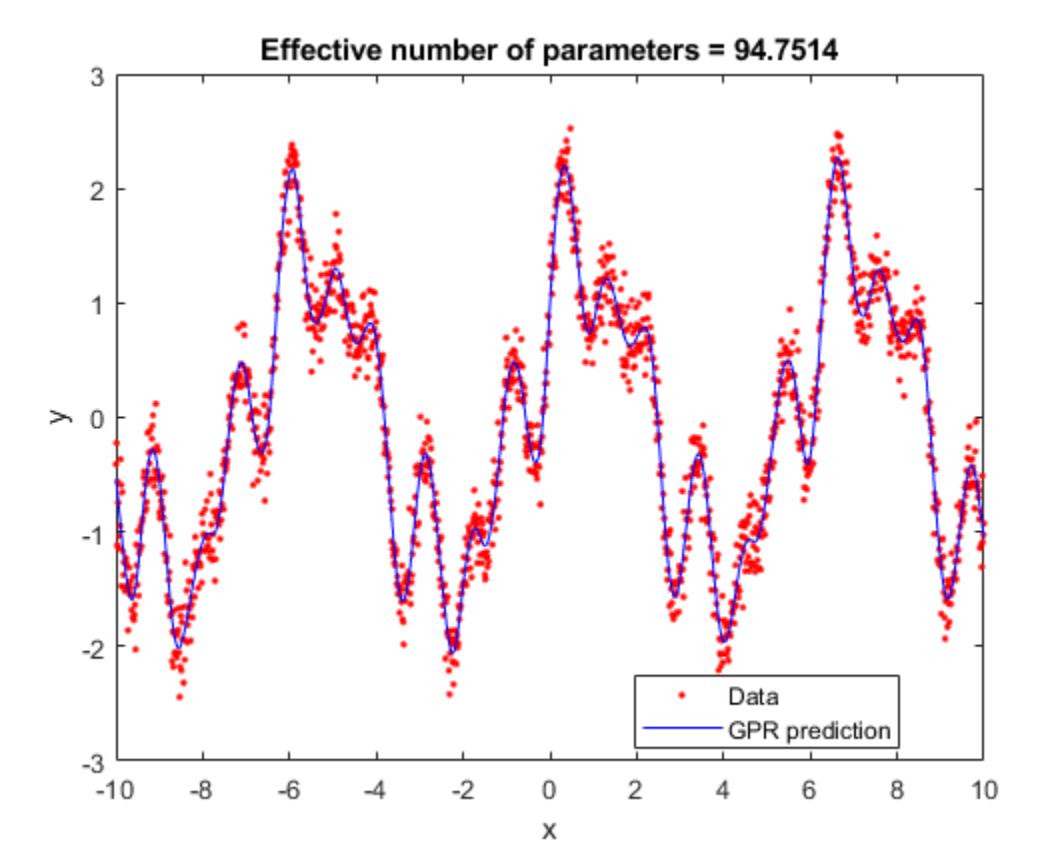

Plot leave-one-out residuals.

```
figure()
plot(x,loores,'r.-');
```

```
xlabel('x');
ylabel('leave-one-out residuals');
```
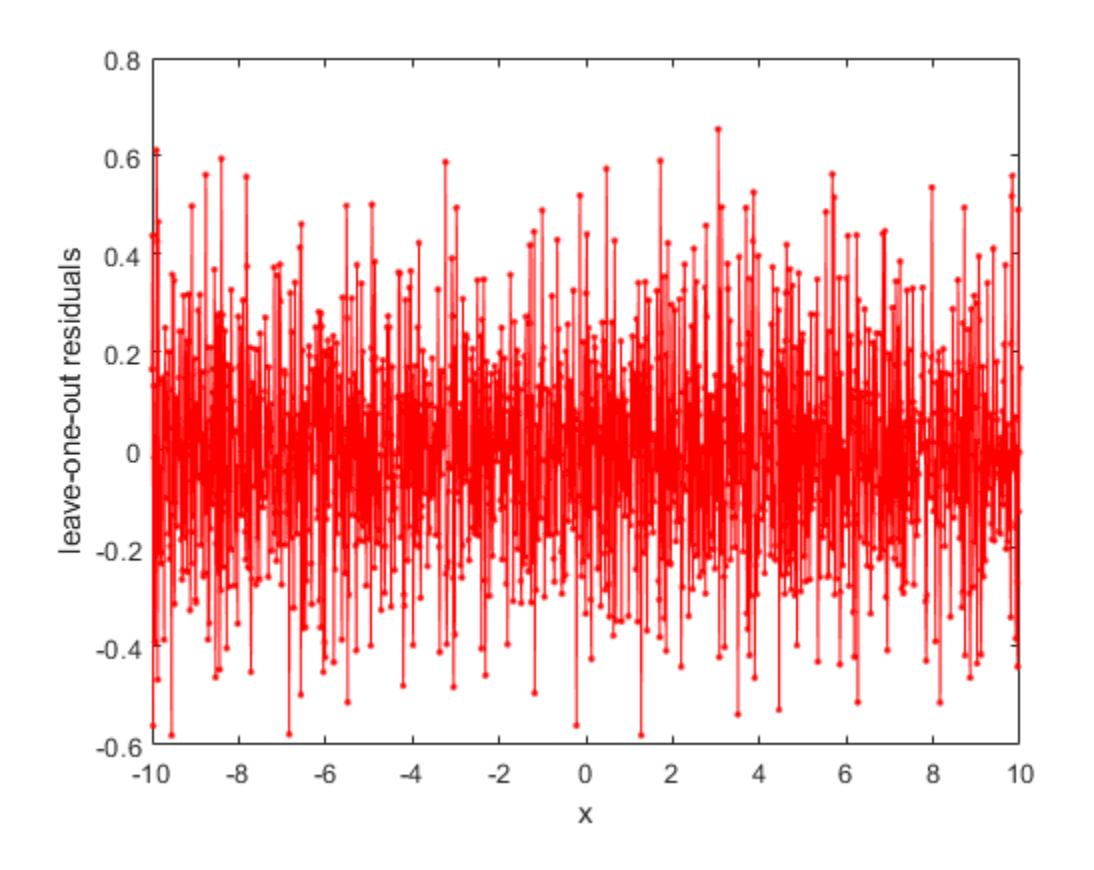

## **Tips**

- You can only compute the post-fit statistics when PredictMethod is 'exact'.
- If FitMethod is 'exact', then postFitStatistics accounts for the fact that the fixed basis function coefficients are estimated from the data.
- If FitMethod is different than 'exact', then postFitStatistics treats the fixed basis function coefficients as known.
- For all PredictMethod and FitMethod options, postFitStatistics treats the estimated kernel parameters and noise standard deviation as known.

## **See Also**

[RegressionGP](#page-6347-0) | [fitrgp](#page-3646-0)

### **Introduced in R2015b**

# **prctile**

Percentiles of a data set

## **Syntax**

```
Y = \text{prctile}(X, \text{p})Y = \text{prctile}(X, p, \text{'all'})Y = \text{prctile}(X, \text{p}, \text{dim})Y = \text{prctile}(X, p, \text{vecdim})Y = \text{prctile}(\_\_\_\_\ , 'Method', method)
```
## **Description**

 $Y = \text{prctile}(X, \rho)$  returns percentiles of the elements in a data vector or array X for the percentages p in the interval [0,100].

- If X is a vector, then Y is a scalar or a vector with the same length as the number of percentiles requested (length(p)).  $Y(i)$  contains the  $p(i)$  percentile.
- If X is a matrix, then Y is a row vector or a matrix, where the number of rows of Y is equal to the number of percentiles requested (length(p)). The ith row of Y contains the  $p(i)$  percentiles of each column of X.
- For [multidimensional arrays on page 32-4136](#page-5879-0), prctile operates along the first [nonsingleton](#page-5879-0) [dimension on page 32-4136](#page-5879-0) of X.
- $Y = \text{prctile}(X, p, \text{ 'all '})$  returns percentiles of all the elements of X.
- $Y = \text{prctile}(X, \text{p}, \text{dim})$  returns percentiles along the operating dimension dim.

 $Y =$  prctile(X,  $p$ , vecdim) returns percentiles over the dimensions specified in the vector vecdim. For example, if X is a matrix, then  $prctile(X,50, [1 2])$  returns the 50th percentile of all the elements of X because every element of a matrix is contained in the array slice defined by dimensions 1 and 2.

Y = prctile( , 'Method',method) returns either exact or approximate percentiles based on the value of method, using any of the input argument combinations in the previous syntaxes.

## **Examples**

### **Percentiles of a Data Vector**

Generate a data set of size 10.

```
rng('default'); % for reproducibility
x = normal(5, 2, 1, 10)x = 1×10
    6.0753 8.6678 0.4823 6.7243 5.6375 2.3846 4.1328 5.6852 12.1568 10.5389
```
Calculate the 42nd percentile.

 $Y = \text{prctile}(x, 42)$  $Y = 5.6709$ 

### **Percentiles of All Values**

Find the percentiles of all the values in an array.

Create a 3-by-5-by-2 array X.

X = reshape(1:30,[3 5 2])  $X =$  $X(:,:,1) =$  1 4 7 10 13 2 5 8 11 14 3 6 9 12 15  $X(:,:2) =$  16 19 22 25 28 17 20 23 26 29

18 21 24 27 30

Find the 40th and 60th percentiles of the elements of X.

```
Y = \text{prctile}(X, [40, 60], 'all')Y = 2×1
    12.5000
    18.5000
```
Y(1) is the 40th percentile of X, and Y(2) is the 60th percentile of X.

### **Percentiles of a Data Matrix**

Calculate the percentiles along the columns and rows of a data matrix for specified percentages.

Generate a 5-by-5 data matrix.

 $X = (1:5)$ <sup>\*</sup>(2:6) X = *5×5* 2 3 4 5 6 4 6 8 10 12  6 9 12 15 18 8 12 16 20 24 10 15 20 25 30

Calculate the 25th, 50th, and 75th percentiles along the columns of X.

```
Y = \text{prctile}(X, [25 50 75], 1)
```
Y = *3×5*

 3.5000 5.2500 7.0000 8.7500 10.5000 6.0000 9.0000 12.0000 15.0000 18.0000 8.5000 12.7500 17.0000 21.2500 25.5000

The rows of Y correspond to the percentiles of columns of X. For example, the 25th, 50th, and 75th percentiles of the third column of X with elements (4, 8, 12, 16, 20) are 7, 12, and 17, respectively. Y = prctile(X,[25 50 75]) returns the same percentile matrix.

Calculate the 25th, 50th, and 75th percentiles along the rows of X.

 $Y = \text{prctile}(X, [25 50 75], 2)$ 

Y = *5×3*

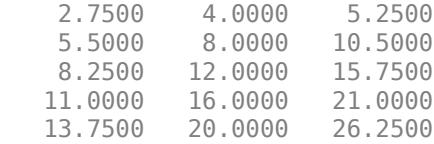

The rows of Y correspond to the percentiles of rows of X. For example, the 25th, 50th, and 75th percentiles of the first row of X with elements (2, 3, 4, 5, 6) are 2.75, 4, and 5.25, respectively.

#### **Percentiles of Multidimensional Array**

Find the percentiles of a multidimensional array along multiple dimensions simultaneously.

Create a 3-by-5-by-2 array X.

```
X = reshape(1:30,[3 5 2])
X =X(:,:,1) = 1 4 7 10 13
 2 5 8 11 14
 3 6 9 12 15
X(:,:,2) = 16 19 22 25 28
   17 20 23 26 29
```
<span id="page-5874-0"></span>18 21 24 27 30

Calculate the 40th and 60th percentiles for each page of X by specifying dimensions 1 and 2 as the operating dimensions.

```
Ypage = <math>prctile(X, [40, 60], [1, 2])</math>
```

```
Ypaqe(:,:,1) = 6.5000
     9.5000
Ypage(:,:,2) = 21.5000
    24.5000
```
 $Ypaqe =$ 

For example, Ypage( $1,1,1$ ) is the 40th percentile of the first page of X, and Ypage( $2,1,1$ ) is the 60th percentile of the first page of X.

Calculate the 40th and 60th percentiles of the elements in each  $X(:,i,:)$  slice by specifying dimensions 1 and 3 as the operating dimensions.

Ycol = prctile(X,[40 60],[1 3]) Ycol = *2×5* 2.9000 5.9000 8.9000 11.9000 14.9000 16.1000 19.1000 22.1000 25.1000 28.1000

For example, Ycol(1,4) is the 40th percentile of the elements in  $X(:,4,:)$ , and Ycol(2,4) is the 60th percentile of the elements in  $X(:,4,:)$ .

#### **Percentiles of Tall Vector for Given Percentage**

Calculate exact and approximate percentiles of a tall column vector for a given percentage.

When you perform calculations on tall arrays, MATLAB® uses either a parallel pool (default if you have Parallel Computing Toolbox™) or the local MATLAB session. If you want to run the example using the local MATLAB session when you have Parallel Computing Toolbox, you can change the global execution environment by using the mapreducer function.

Create a datastore for the airlinesmall data set. Treat 'NA' values as missing data so that datastore replaces them with NaN values. Specify to work with the ArrTime variable.

```
ds = datastore('airlinesmall.csv','TreatAsMissing','NA',...
     'SelectedVariableNames','ArrTime');
```
Create a tall table on top of the datastore, and extract the data from the tall table into a tall vector.

#### $t = tal(ds)$  % Tall table

Starting parallel pool (parpool) using the 'local' profile ... Connected to the parallel pool (number of workers: 12).

 $t =$ 

Mx1 tall table

ArrTime

 $x = t\{:, : \}$  % Tall vector

```
x =
```
Mx1 tall double column vector

Calculate the exact 50th percentile of x. Because x is a tall column vector and p is a scalar, prctile returns the exact percentile value by default.

```
p = 50;yExact = <i>prctile</i>(x,p)vExact = tall double
      ?
```
Calculate the approximate 50th percentile of x. Specify 'Method','approximate' to use an approximation algorithm based on ["T-Digest" on page 32-4137](#page-5880-0) for computing the percentile.

```
yApprox = prctile(x,p,'Method','approximate')
```
yApprox =

 MxNx... tall double array ? ? ? ... ? ? ? ... ? ? ? ... : : : : : :

Evaluate the tall arrays and bring the results into memory by using gather.

[yExact,yApprox] = gather(yExact,yApprox)

```
Evaluating tall expression using the Parallel Pool 'local':
- Pass 1 of 4: Completed in 11 sec
- Pass 2 of 4: Completed in 1.6 sec
- Pass 3 of 4: Completed in 3.2 sec
- Pass 4 of 4: Completed in 1.8 sec
Evaluation completed in 24 sec
yExact = 1522
```
 $v$ Appro $x = 1.5220e+03$ 

The values of the approximate percentile and the exact percentile are the same to the four digits shown.

#### **Percentiles of Tall Matrix Along Different Dimensions**

Calculate exact and approximate percentiles of a tall matrix for specified percentages along different dimensions.

When you perform calculations on tall arrays, MATLAB® uses either a parallel pool (default if you have Parallel Computing Toolbox™) or the local MATLAB session. If you want to run the example using the local MATLAB session when you have Parallel Computing Toolbox, you can change the global execution environment by using the mapreducer function.

Create a tall matrix X containing a subset of variables from the airlinesmall data set. See ["Percentiles of Tall Vector for Given Percentage" on page 32-4131](#page-5874-0) for details about the steps to extract data from a tall array.

```
varnames = {'ArrDelay','ArrTime','DepTime','ActualElapsedTime'}; % Subset of variables in the data
ds = datastore('airlinesmall.csv','TreatAsMissing','NA',...
     'SelectedVariableNames',varnames); % Datastore
t = tal(ds); % Tall table
```
Starting parallel pool (parpool) using the 'local' profile ... Connected to the parallel pool (number of workers: 12).

```
X = t:, varnames} % Tall matrix
```
 $X =$ 

Mx4 tall double matrix

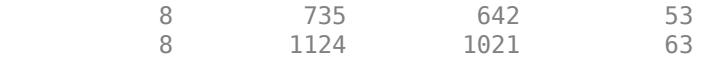

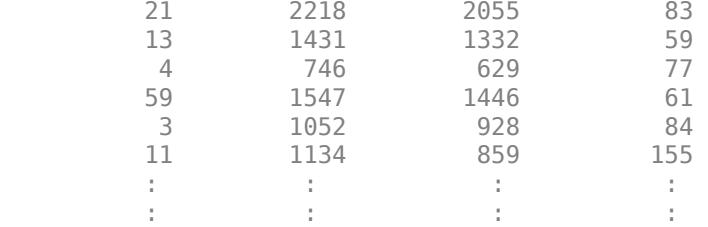

When operating along a dimension that is not 1, the prctile function calculates the exact percentiles only, so that it can perform the computation efficiently using a sorting-based algorithm (see ["Algorithms" on page 32-4138](#page-5881-0)) instead of an approximation algorithm based on ["T-Digest" on](#page-5880-0) [page 32-4137](#page-5880-0).

Calculate the exact 25th, 50th, and 75th percentiles of X along the second dimension.

```
p = [25 50 75]; % Vector of percentages
Yexact = prctile(X, p, 2)Yexact =
  MxNx... tall double array
```
 $? \qquad ? \qquad ? \qquad ...$ <br>  $? \qquad ? \qquad ? \qquad ...$  $\begin{array}{ccccccccc}\n? & ? & ? & \dots \\
? & ? & ? & \dots\n\end{array}$  ? ? ? ... : : : : : :

When the function operates along the first dimension and p is a vector of percentages, you must use the approximation algorithm based on t-digest to compute the percentiles. Using the sorting-based algorithm to find the percentiles along the first dimension of a tall array is computationally intensive.

Calculate the approximate 25th, 50th, and 75th percentiles of X along the first dimension. Because the default dimension is 1, you do not need to specify a value for dim.

```
Yapprox = prctile(X,p,'Method','approximate')
```

```
Yapprox =
```

```
 MxNx... tall double array
  ? ? ? ...
  ? ? ? ...
  ? ? ? ...
  : : :
  : : :
```
Evaluate the tall arrays and bring the results into memory by using gather.

[Yexact,Yapprox] = gather(Yexact,Yapprox);

```
Evaluating tall expression using the Parallel Pool 'local':
- Pass 1 of 1: Completed in 24 sec
Evaluation completed in 32 sec
```
Show the first five rows of the exact 25th, 50th, and 75th percentiles along the second dimension of X .

Yexact(1:5,:) ans = *5×3*  $10^3 \times$  0.0305 0.3475 0.6885 0.0355 0.5420 1.0725 0.0520 1.0690 2.1365 0.0360 0.6955 1.3815<br>0.0405 0.3530 0.6875 0.0405

Each row of the matrix Yexact contains the three percentiles of the corresponding row in X. For example, 30.5, 347.5, and 688.5 are the 25th, 50th, and 75th percentiles, respectively, of the first row in X.

Show the approximate 25th, 50th, and 75th percentiles of X along the first dimension.

#### Yapprox

```
Yapprox = 3×4
10^3 \times -0.0070 1.1149 0.9322 0.0700
        0 1.5220 1.3350 0.1020
    0.0110 1.9180 1.7400 0.1510
```
Each column of the matrix Yapprox corresponds to the three percentiles for each column of the matrix X. For example, the first column of Yapprox with elements (–7, 0, 11) contains the percentiles for the first column of X.

### **Input Arguments**

#### **X — Input data**

vector | array

Input data, specified as a vector or array.

Data Types: double | single

#### **p — Percentages**

scalar | vector

Percentages for which to compute percentiles, specified as a scalar or vector of scalars from 0 to 100.

Example: 25 Example: [25, 50, 75] Data Types: double | single

#### **dim — Dimension**

positive integer

Dimension along which the percentiles of X are requested, specified as a positive integer. For example, for a matrix  $X$ , when  $\dim = 1$ , provaled returns the percentile(s) of the columns of  $X$ ; when <span id="page-5879-0"></span> $dim = 2$ , prctile returns the percentile(s) of the rows of X. For a multidimensional array X, the length of the dimth dimension of Y is equal to the length of p.

Data Types: double | single

### **vecdim — Vector of dimensions**

positive integer vector

Vector of dimensions, specified as a positive integer vector. Each element of vecdim represents a dimension of the input array X. The output Y has length  $\lceil p \rceil$  in the smallest specified operating dimension (that is, dimension min(vecdim)) and has length 1 in each of the remaining operating dimensions. The other dimension lengths are the same for X and Y.

For example, consider a 2-by-3-by-3 array X with  $p = [20 40 60 80]$ . In this case, prctile(X,p, [1 2]) returns an array, where each page of the array contains the 20th, 40th, 60th, and 80th percentiles of the elements of the corresponding page of X. Because 1 and 2 are the operating dimensions, with  $min([1 \t2]) = 1$  and  $length(p) = 4$ , the output is a 4-by-1-by-3 array.

Data Types: single | double

#### **method — Method for calculating percentiles**

'exact' (default) | 'approximate'

Method for calculating percentiles, specified as 'exact' or 'approximate'. By default, prctile returns the exact percentiles by implementing an [algorithm on page 32-4138](#page-5881-0) that uses sorting. You can specify 'method','approximate' for prctile to return approximate percentiles by implementing an algorithm that uses [T-Digest on page 32-4137](#page-5880-0).

Data Types: char | string

### **Output Arguments**

#### **Y — Percentiles**

scalar | array

Percentiles of a data vector or array, returned as a scalar or array for one or more percentage values.

- If X is a vector, then Y is a scalar or a vector with the same length as the number of percentiles requested (length(p)).  $Y(i)$  contains the  $p(i)$ th percentile.
- If X is an array of dimension *d*, then Y is an array with the length of the smallest operating dimension equal to the number of percentiles requested  $(lenqth(p))$ .

### **More About**

#### **Multidimensional Array**

A *multidimensional array* is an array with more than two dimensions. For example, if X is a 1-by-3 by-4 array, then X is a 3-D array.

#### **Nonsingleton Dimension**

A *nonsingleton dimension* of an array is a dimension whose size is not equal to 1. A *first nonsingleton dimension* of an array is the first dimension that satisfies the nonsingleton condition. For example, if X is a 1-by-1-by-2-by-4 array, then the third dimension is the first nonsingleton dimension of X.

### <span id="page-5880-0"></span>**Linear Interpolation**

Linear interpolation uses linear polynomials to find  $y_i = f(x_i)$ , the values of the underlying function  $Y =$ f(*X*) at the points in the vector or array *x*. Given the data points  $(x_1, y_1)$  and  $(x_2, y_2)$ , where  $y_1 = f(x_1)$ and  $y_2 = f(x_2)$ , linear interpolation finds  $y = f(x)$  for a given *x* between  $x_1$  and  $x_2$  as follows:

$$
y = f(x) = y_1 + \frac{(x - x_1)}{(x_2 - x_1)}(y_2 - y_1).
$$

Similarly, if the 100(1.5/*n*)th percentile is  $y_{1.5/n}$  and the 100(2.5/*n*)th percentile is  $y_{2.5/n}$ , then linear interpolation finds the 100(2.3/*n*)th percentile,  $y_{2.3/n}$  as:

$$
y_{\frac{2.3}{n}}^2 = y_{\frac{1.5}{n}}^2 + \frac{\left(\frac{2.3}{n} - \frac{1.5}{n}\right)}{\left(\frac{2.5}{n} - \frac{1.5}{n}\right)} \left(y_{\frac{2.5}{n}}^2 - y_{\frac{1.5}{n}}^2\right).
$$

#### **T-Digest**

T-digest[\[2\] on page 32-4139](#page-5882-0) is a probabilistic data structure that is a sparse representation of the empirical cumulative distribution function (CDF) of a data set. T-digest is useful for computing approximations of rank-based statistics (such as percentiles and quantiles) from online or distributed data in a way that allows for controllable accuracy, particularly near the tails of the data distribution.

For data that is distributed in different partitions, t-digest computes quantile estimates (and percentile estimates) for each data partition separately, and then combines the estimates while maintaining a constant-memory bound and constant relative accuracy of computation (*q*(1 − *q*) for the *q*th quantile). For these reasons, t-digest is practical for working with tall arrays.

To estimate quantiles of an array that is distributed in different partitions, first build a t-digest in each partition of the data. A t-digest clusters the data in the partition and summarizes each cluster by a centroid value and an accumulated weight that represents the number of samples contributing to the cluster. T-digest uses large clusters (widely spaced centroids) to represent areas of the CDF that are near *q* = 0.5 and uses small clusters (tightly spaced centroids) to represent areas of the CDF that are near  $q = 0$  or  $q = 1$ .

T-digest controls the cluster size by using a scaling function that maps a quantile *q* to an index *k* with a compression parameter *δ*. That is,

$$
k(q,\delta)=\delta\cdot\left(\frac{\sin^{-1}(2q-1)}{\pi}+\frac{1}{2}\right),
$$

where the mapping *k* is monotonic with minimum value  $k(0,\delta) = 0$  and maximum value  $k(1,\delta) = \delta$ . The following figure shows the scaling function for  $\delta = 10$ .

<span id="page-5881-0"></span>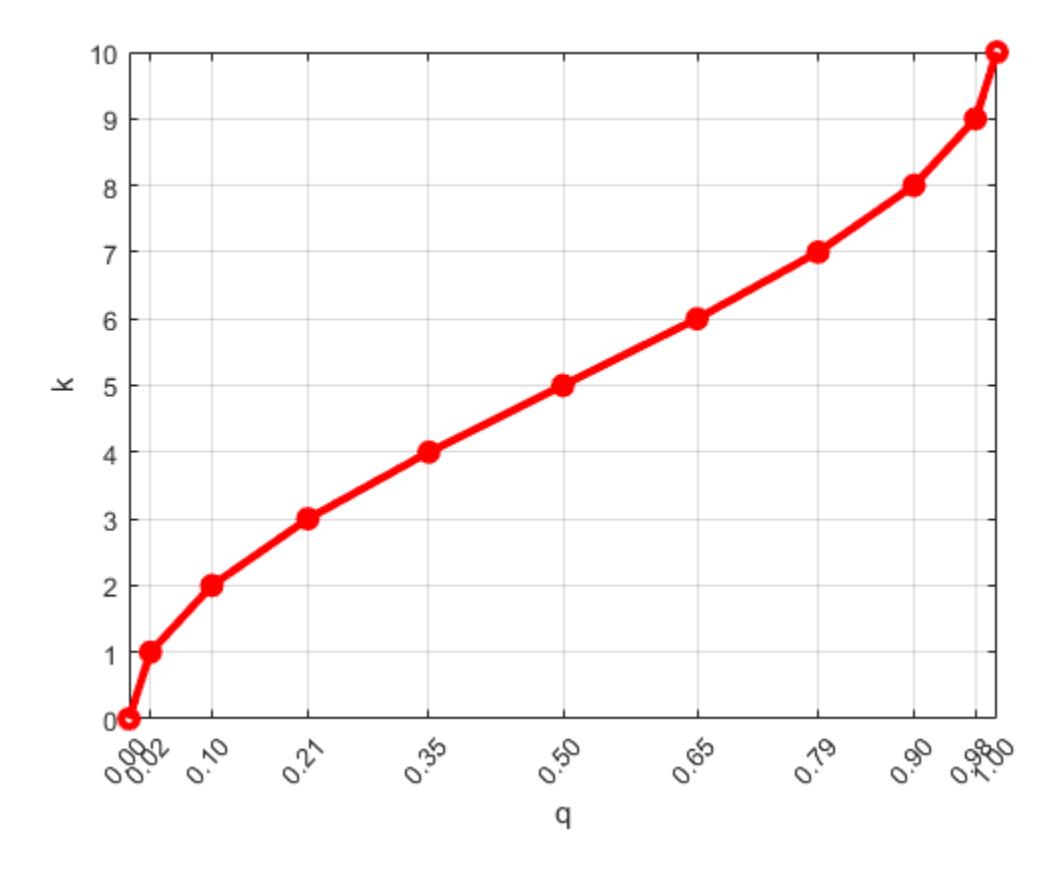

The scaling function translates the quantile *q* to the scaling factor *k* in order to give variable size steps in *q*. As a result, cluster sizes are unequal (larger around the center quantiles and smaller near  $q = 0$  or  $q = 1$ ). The smaller clusters allow for better accuracy near the edges of the data.

To update a t-digest with a new observation that has a weight and location, find the cluster closest to the new observation. Then, add the weight and update the centroid of the cluster based on the weighted average, provided that the updated weight of the cluster does not exceed the size limitation.

You can combine independent t-digests from each partition of the data by taking a union of the tdigests and merging their centroids. To combine t-digests, first sort the clusters from all the independent t-digests in decreasing order of cluster weights. Then, merge neighboring clusters, when they meet the size limitation, to form a new t-digest.

Once you form a t-digest that represents the complete data set, you can estimate the end-points (or boundaries) of each cluster in the t-digest and then use interpolation between the end-points of each cluster to find accurate quantile estimates.

### **Algorithms**

For an *n*-element vector X, prctile returns percentiles by using a sorting-based algorithm as follows:

**1** The sorted elements in X are taken as the 100(0.5/*n*)th, 100(1.5/*n*)th, ..., 100([*n* – 0.5]/*n*)th percentiles. For example:

- <span id="page-5882-0"></span>• For a data vector of five elements such as  $\{6, 3, 2, 10, 1\}$ , the sorted elements  $\{1, 2, 3, 6, 10\}$ respectively correspond to the 10th, 30th, 50th, 70th, and 90th percentiles.
- For a data vector of six elements such as  $\{6, 3, 2, 10, 8, 1\}$ , the sorted elements  $\{1, 2, 3, 6, 8,$ 10} respectively correspond to the (50/6)th, (150/6)th, (250/6)th, (350/6)th, (450/6)th, and (550/6)th percentiles.
- **2** prctile uses [linear interpolation on page 32-4137](#page-5880-0) to compute percentiles for percentages between 100(0.5/*n*) and 100([*n* – 0.5]/*n*).
- **3** prctile assigns the minimum or maximum values of the elements in X to the percentiles corresponding to the percentages outside that range.

prctile treats NaNs as missing values and removes them.

### **References**

- [1] Langford, E. "Quartiles in Elementary Statistics", *Journal of Statistics Education*. Vol. 14, No. 3, 2006.
- [2] Dunning, T., and O. Ertl. ["Computing Extremely Accurate Quantiles Using T-Digests."](https://github.com/tdunning/t-digest/blob/master/docs/t-digest-paper/histo.pdf) August 2017.

## **Extended Capabilities**

### **Tall Arrays**

Calculate with arrays that have more rows than fit in memory.

Usage notes and limitations:

- $Y = \text{prctile}(X, \rho)$  returns the exact percentiles (using a sorting-based [algorithm on page 32-](#page-5881-0) [4138\)](#page-5881-0) only if X is a tall column vector.
- Y = prctile(X,p,dim) returns the exact percentiles only when *one* of these conditions exists:
	- X is a tall column vector.
	- X is a tall array and  $dim$  is not 1. For example,  $prctile(X, p, 2)$  returns the exact percentiles along the rows of the tall array X.

If X is a tall array and dim is 1, then you must specify 'Method', 'approximate' to use an approximation algorithm based on [T-Digest on page 32-4137](#page-5880-0) for computing the percentiles. For example,  $prctile(X,p,1, 'Method', 'approximate')$  returns the approximate percentiles along the columns of the tall array X.

- Y = prctile(X,p,vecdim) returns the exact percentiles only when *one* of these conditions exists:
	- X is a tall column vector.
	- X is a tall array and vecdim does not include 1. For example, if X is a 3-by-5-by-2 array, then  $prctile(X,p,[2,3])$  returns the exact percentiles of the elements in each  $X(i,:,:)$  slice.
	- X is a tall array and vecdim includes 1 and all the [nonsingleton dimensions on page 32-4136](#page-5879-0) of X. For example, if X is a 10-by-1-by-4 array, then  $\text{prctile}(X, p, [1 \ 3])$  returns the exact percentiles of the elements in  $X(:,1,:)$ .

If X is a tall array and vecdim includes 1 but does not include all the nonsingleton dimensions of X, then you must specify 'Method','approximate' to use the approximation algorithm. For

example, if X is a 10-by-1-by-4 array, you can use  $\text{prctile}(X, p, [1])$ 2],'Method','approximate') to find the approximate percentiles of each page of X.

For more information, see "Tall Arrays" (MATLAB).

### **C/C++ Code Generation**

Generate C and C++ code using MATLAB® Coder™.

Usage notes and limitations:

- The 'all' and vecdim input arguments are not supported.
- The 'Method' name-value pair argument is not supported.
- The dim input argument must be a compile-time constant.
- If you do not specify the dim input argument, the working (or operating) dimension can be different in the generated code. As a result, run-time errors can occur. For more details, see "Automatic dimension restriction" (MATLAB Coder).
- If the output Y is a vector, the orientation of Y differs from MATLAB when all of the following are true:
	- You do not supply dim.
	- X is a variable-size array, and not a variable-size vector, at compile time, but X is a vector at run time.
	- The orientation of the vector X does not match the orientation of the vector p.

In this case, the output Y matches the orientation of X, not the orientation of p.

For more information on code generation, see ["Introduction to Code Generation" on page 31-2](#page-1655-0) and ["General Code Generation Workflow" on page 31-5](#page-1658-0).

#### **GPU Arrays**

Accelerate code by running on a graphics processing unit (GPU) using Parallel Computing Toolbox™.

Usage notes and limitations:

- The 'all' and vecdim input arguments are not supported.
- The 'Method' name-value pair argument is not supported.

For more information, see "Run MATLAB Functions on a GPU" (Parallel Computing Toolbox).

### **See Also**

[iqr](#page-4356-0) | median | [nanmedian](#page-5299-0) | [quantile](#page-6138-0)

### **Topics**

["Quantiles and Percentiles" on page 3-6](#page-161-0)

### **Introduced before R2006a**

# **predict**

Predict labels using *k*-nearest neighbor classification model

## **Syntax**

```
label = predict(mdl,X)[label,score,cost] = predict(mdl,X)
```
## **Description**

label = predict(mdl, X) returns a vector of predicted class labels for the predictor data in the table or matrix X, based on the trained *k*-nearest neighbor classification model mdl. See ["Predicted](#page-5886-0) [Class Label" on page 32-4143](#page-5886-0).

 $[label,score,cost] = predict(mdl,X)$  also returns:

- A matrix of classification scores (score) indicating the likelihood that a label comes from a particular class. For *k*-nearest neighbor, scores are posterior probabilities. See ["Posterior](#page-5887-0) [Probability" on page 32-4144.](#page-5887-0)
- A matrix of expected classification cost (cost). For each observation in X, the predicted class label corresponds to the minimum expected classification costs among all classes. See ["Expected Cost"](#page-5887-0) [on page 32-4144](#page-5887-0).

## **Examples**

### *k***-Nearest Neighbor Classification Predictions**

Create a *k*-nearest neighbor classifier for Fisher's iris data, where *k* = 5. Evaluate some model predictions on new data.

Load the Fisher iris data set.

```
load fisheriris
X = meas;Y = species;
```
Create a classifier for five nearest neighbors. Standardize the noncategorical predictor data.

mdl = fitcknn(X,Y,'NumNeighbors',5,'Standardize',1);

Predict the classifications for flowers with minimum, mean, and maximum characteristics.

```
Xnew = \lceil \text{min}(X) \rceil; mean(X); max(X)];
[label, score, cost] = predict(mdl, Xnew)
```

```
label = 3x1 cell
     {'versicolor'}
     {'versicolor'}
     {'virginica' }
```
score = *3×3* 0.4000 0.6000 0 0 1.0000 0 0 0 1.0000 cost = *3×3* 0.6000 0.4000 1.0000 1.0000 0 1.0000 1.0000 1.0000 0

The second and third rows of the score and cost matrices have binary values, which means all five nearest neighbors of the mean and maximum flower measurements have identical classifications.

## **Input Arguments**

### **mdl —** *k***-nearest neighbor classifier model**

ClassificationKNN object

*k*-nearest neighbor classifier model, specified as a ClassificationKNN object.

### **X — Predictor data to be classified**

numeric matrix | table

Predictor data to be classified, specified as a numeric matrix or table.

Each row of X corresponds to one observation, and each column corresponds to one variable.

- For a numeric matrix:
	- The variables that make up the columns of X must have the same order as the predictor variables used to train mdl.
	- If you train mdl using a table (for example, Tbl), then X can be a numeric matrix if Tbl contains all numeric predictor variables. *k*-nearest neighbor classification requires homogeneous predictors. Therefore, to treat all numeric predictors in Tbl as categorical during training, set 'CategoricalPredictors','all' when you train using [fitcknn](#page-3315-0). If Tbl contains heterogeneous predictors (for example, numeric and categorical data types) and X is a numeric matrix, then predict throws an error.
- For a table:
	- predict does not support multicolumn variables and cell arrays other than cell arrays of character vectors.
	- If you train mdl using a table (for example, Tbl), then all predictor variables in X must have the same variable names and data types as those used to train mdl (stored in mdl.PredictorNames). However, the column order of X does not need to correspond to the column order of Tbl. Both Tbl and X can contain additional variables (response variables, observation weights, and so on), but predict ignores them.
	- If you train mdl using a numeric matrix, then the predictor names in mdl.PredictorNames and corresponding predictor variable names in X must be the same. To specify predictor names during training, see the PredictorNames name-value pair argument of fitcknn. All

<span id="page-5886-0"></span>predictor variables in X must be numeric vectors. X can contain additional variables (response variables, observation weights, and so on), but predict ignores them.

If you set 'Standardize', true in fitcknn to train mdl, then the software standardizes the columns of X using the corresponding means in mdl. Mu and standard deviations in mdl. Sigma.

Data Types: double | single | table

### **Output Arguments**

#### **label — Predicted class labels**

categorical array | character array | logical vector | vector of numeric values | cell array of character vectors

Predicted class labels for the observations (rows) in X, returned as a categorical array, character array, logical vector, vector of numeric values, or cell array of character vectors. label has length equal to the number of rows in X. The label is the class with minimal expected cost. See "Predicted Class Label" on page 32-4143.

#### **score — Predicted class scores or posterior probabilities**

numeric matrix

Predicted class scores or posterior probabilities, returned as a numeric matrix of size *n*-by-*K*. *n* is the number of observations (rows) in X, and *K* is the number of classes (in mdl.ClassNames). score( $i$ ,  $j$ ) is the posterior probability that observation  $i$  in X is of class  $j$  in mdl.ClassNames. See ["Posterior Probability" on page 32-4144.](#page-5887-0)

Data Types: single | double

#### **cost — Expected classification costs**

numeric matrix

Expected classification costs, returned as a numeric matrix of size *n*-by-*K*. *n* is the number of observations (rows) in X, and K is the number of classes (in  $mdl$ .ClassNames).  $cost(i, j)$  is the cost of classifying row i of X as class j in mdl. ClassNames. See ["Expected Cost" on page 32-4144](#page-5887-0).

Data Types: single | double

### **Algorithms**

### **Predicted Class Label**

predict classifies by minimizing the expected classification cost:

$$
\widehat{y} = \underset{y=1,\ldots,K}{\text{argmin}} \sum_{j=1}^{K} \widehat{P}(j|x)C(y|j),
$$

where

- $\hat{v}$  is the predicted classification.
- *K* is the number of classes.
- $\widehat{P}(j|x)$  is the posterior probability of class *j* for observation *x*.

<span id="page-5887-0"></span>•  $C(y|j)$  is the cost of classifying an observation as y when its true class is *j*.

### **Posterior Probability**

Consider a vector (single query point) xnew and a model mdl.

- *k* is the number of nearest neighbors used in prediction, mdl.NumNeighbors.
- nbd(mdl,xnew) specifies the *k* nearest neighbors to xnew in mdl.X.
- Y(nbd) specifies the classifications of the points in nbd(mdl, xnew), namely mdl. Y(nbd).
- W(nbd) specifies the weights of the points in nbd(mdl,xnew).
- prior specifies the priors of the classes in mdl.Y.

If the model contains a vector of prior probabilities, then the observation weights W are normalized by class to sum to the priors. This process might involve a calculation for the point xnew, because weights can depend on the distance from xnew to the points in mdl.X.

The posterior probability *p*(*j*|xnew) is

$$
p(j | \text{xnew}) = \frac{\sum_{i \in \text{nbd}} W(i) 1_{Y(X(i)) = j}}{\sum_{i \in \text{nbd}} W(i)}.
$$

Here,  $1_{Y(X(i)) = j}$  is 1 when mdl.Y(i) = j, and 0 otherwise.

### **True Misclassification Cost**

Two costs are associated with KNN classification: the true misclassification cost per class and the expected misclassification cost per observation.

You can set the true misclassification cost per class by using the 'Cost' name-value pair argument when you run [fitcknn](#page-3315-0). The value  $Cost(i,j)$  is the cost of classifying an observation into class j if its true class is i. By default,  $Cost(i, j) = 1$  if  $i \sim = j$ , and  $Cost(i, j) = 0$  if  $i = j$ . In other words, the cost is  $\theta$  for correct classification and 1 for incorrect classification.

#### **Expected Cost**

Two costs are associated with KNN classification: the true misclassification cost per class and the expected misclassification cost per observation. The third output of predict is the expected misclassification cost per observation.

Suppose you have Nobs observations that you want to classify with a trained classifier mdl, and you have K classes. You place the observations into a matrix Xnew with one observation per row. The command

[label,score,cost] = predict(mdl,Xnew)

returns a matrix cost of size Nobs-by-K, among other outputs. Each row of the cost matrix contains the expected (average) cost of classifying the observation into each of the K classes.  $cost(n, j)$  is

$$
\sum_{i=1}^K \widehat{P}(i|Xnew(n))C(j|i),
$$

where

- *K* is the number of classes.
- $\hat{P}(i|Xnew(n))$  is the [posterior probability on page 32-4144](#page-5887-0) of class *i* for observation *Xnew*(*n*).
- $C(j|i)$  is the true misclassification cost of classifying an observation as *j* when its true class is *i*.

## **Extended Capabilities**

### **Tall Arrays**

Calculate with arrays that have more rows than fit in memory.

This function fully supports tall arrays. You can use models trained on either in-memory or tall data with this function.

For more information, see "Tall Arrays" (MATLAB).

### **C/C++ Code Generation**

Generate C and C++ code using MATLAB® Coder™.

Usage notes and limitations:

- Use [saveLearnerForCoder](#page-6771-0), [loadLearnerForCoder](#page-4839-0), and codegen to generate code for the predict function. Save a trained model by using saveLearnerForCoder. Define an entry-point function that loads the saved model by using loadLearnerForCoder and calls the predict function. Then use codegen to generate code for the entry-point function.
- This table contains notes about the arguments of predict. Arguments not included in this table are fully supported.

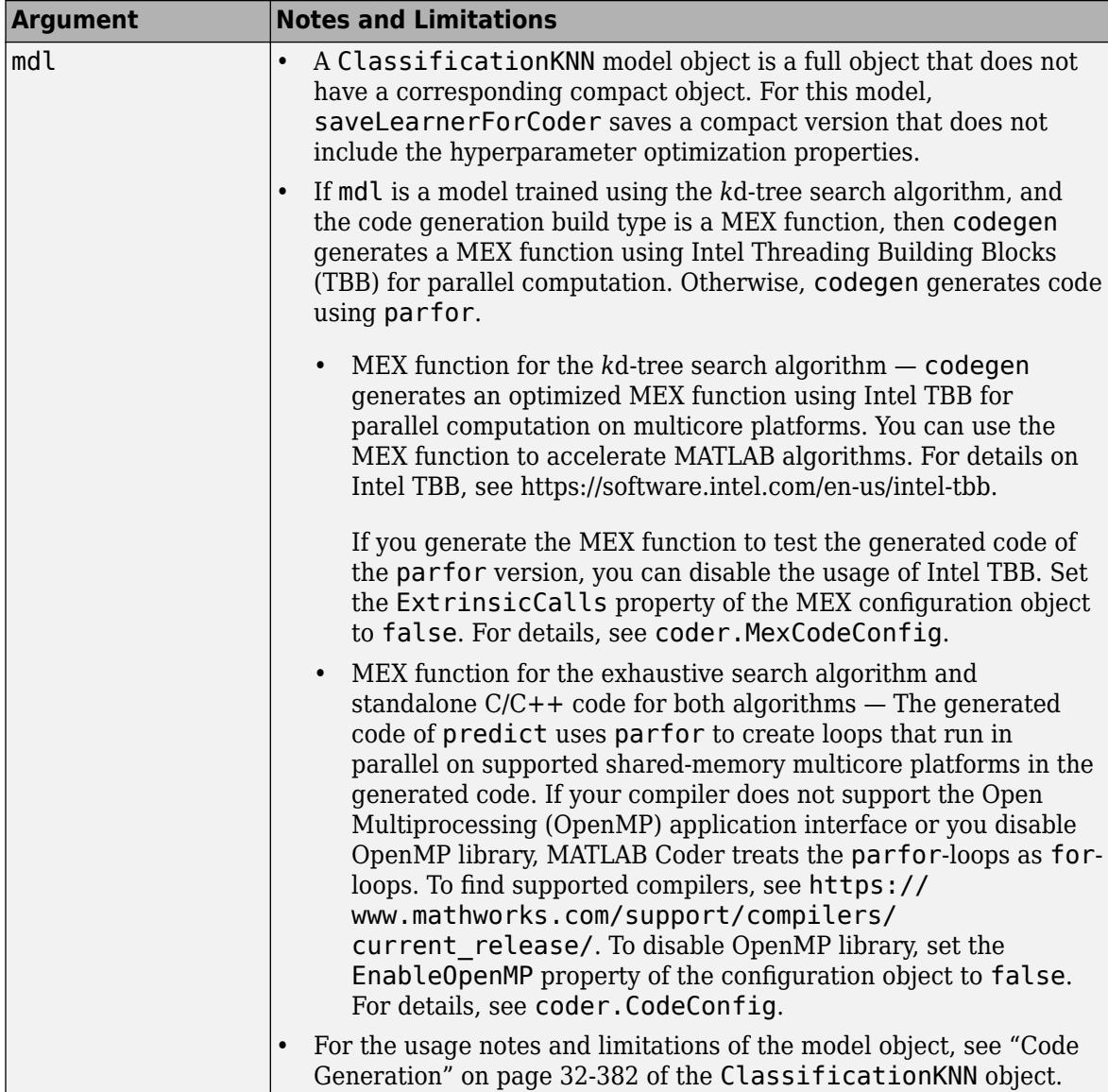

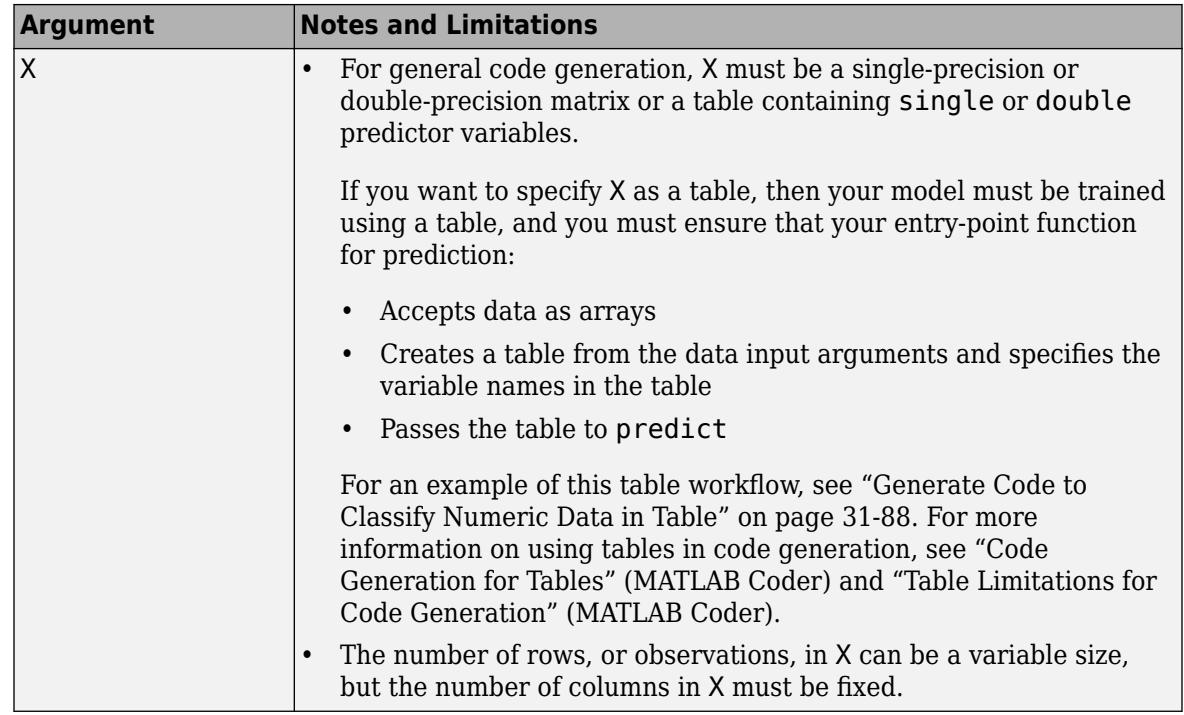

For more information, see ["Introduction to Code Generation" on page 31-2](#page-1655-0).

### **See Also**

[ClassificationKNN](#page-2117-0) | [fitcknn](#page-3315-0)

### **Topics**

["Predict Classification Using KNN Classifier" on page 18-28](#page-1123-0) ["Classification Using Nearest Neighbors" on page 18-11](#page-1106-0)

### **Introduced in R2012a**

# **predict**

**Class:** ClassificationLinear

Predict labels for linear classification models

## **Syntax**

```
Label = predict(Mdl,X)Label = predict(Md1, X, Name, Value)[Label, Score] = predict( )
```
## **Description**

Label =  $predict(Md, X)$  returns predicted class labels for each observation in the predictor data X based on the trained, binary, linear classification model Mdl. Label contains class labels for each regularization strength in Mdl.

Label = predict(Mdl, X, Name, Value) returns predicted class labels with additional options specified by one or more Name, Value pair arguments. For example, you can specify that columns in the predictor data correspond to observations.

 $[Label,Score] = predict($  ) also returns [classification scores on page 32-4158](#page-5901-0) for both classes using any of the previous syntaxes. Score contains classification scores for each regularization strength in Mdl.

## **Input Arguments**

### **Mdl — Binary, linear classification model**

ClassificationLinear model object

Binary, linear classification model, specified as a [ClassificationLinear](#page-2127-0) model object. You can create a ClassificationLinear model object using [fitclinear](#page-3339-0).

### **X — Predictor data**

full matrix | sparse matrix

Predictor data, specified as an *n*-by-*p* full or sparse matrix. This orientation of X indicates that rows correspond to individual observations, and columns correspond to individual predictor variables.

**Note** If you orient your predictor matrix so that observations correspond to columns and specify 'ObservationsIn','columns', then you might experience a significant reduction in computation time.

Data Types: single | double

### <span id="page-5892-0"></span>**Name-Value Pair Arguments**

Specify optional comma-separated pairs of Name, Value arguments. Name is the argument name and Value is the corresponding value. Name must appear inside quotes. You can specify several name and value pair arguments in any order as Name1, Value1, ..., NameN, ValueN.

#### **ObservationsIn — Predictor data observation dimension**

'rows' (default) | 'columns'

Predictor data observation dimension, specified as the comma-separated pair consisting of 'ObservationsIn' and 'columns' or 'rows'.

**Note** If you orient your predictor matrix so that observations correspond to columns and specify 'ObservationsIn','columns', then you might experience a significant reduction in optimizationexecution time.

### **Output Arguments**

### **Label — Predicted class labels**

categorical array | character array | logical matrix | numeric matrix | cell array of character vectors

Predicted class labels, returned as a categorical or character array, logical or numeric matrix, or cell array of character vectors.

In most cases, Label is an *n*-by-*L* array of the same data type as the observed class labels (Y) used to train Mdl. (The software treats string arrays as cell arrays of character vectors.) *n* is the number of observations in X and *L* is the number of regularization strengths in Mdl.Lambda. That is, Label( $i$ , $j$ ) is the predicted class label for observation  $i$  using the linear classification model that has regularization strength Mdl.Lambda(*j*).

If Y is a character array and  $L > 1$ , then Label is a cell array of class labels.

#### **Score — Classification scores**

numeric array

[Classification scores on page 32-4158,](#page-5901-0) returned as a *n*-by-2-by-*L* numeric array. *n* is the number of observations in X and *L* is the number of regularization strengths in Mdl.Lambda. Score(*i*,*k*,*j*) is the score for classifying observation *i* into class *k* using the linear classification model that has regularization strength Mdl.Lambda(*j*). Mdl.ClassNames stores the order of the classes.

If Mdl.Learner is 'logistic', then classification scores are posterior probabilities.

### **Examples**

### **Predict Training-Sample Labels**

Load the NLP data set.

load nlpdata

X is a sparse matrix of predictor data, and Y is a categorical vector of class labels. There are more than two classes in the data.

The models should identify whether the word counts in a web page are from the Statistics and Machine Learning Toolbox<sup>™</sup> documentation. So, identify the labels that correspond to the Statistics and Machine Learning Toolbox™ documentation web pages.

Ystats =  $Y == 'stats';$ 

Train a binary, linear classification model using the entire data set, which can identify whether the word counts in a documentation web page are from the Statistics and Machine Learning Toolbox<sup>™</sup> documentation.

rng(1); % For reproducibility  $M$ dl = fitclinear $(X, Y$ stats);

Mdl is a ClassificationLinear model.

Predict the training-sample, or resubstitution, labels.

 $label = predict(Mdl,X);$ 

Because there is one regularization strength in Mdl, label is column vectors with lengths equal to the number of observations.

Construct a confusion matrix.

ConfusionTrain = confusionchart(Ystats,label);

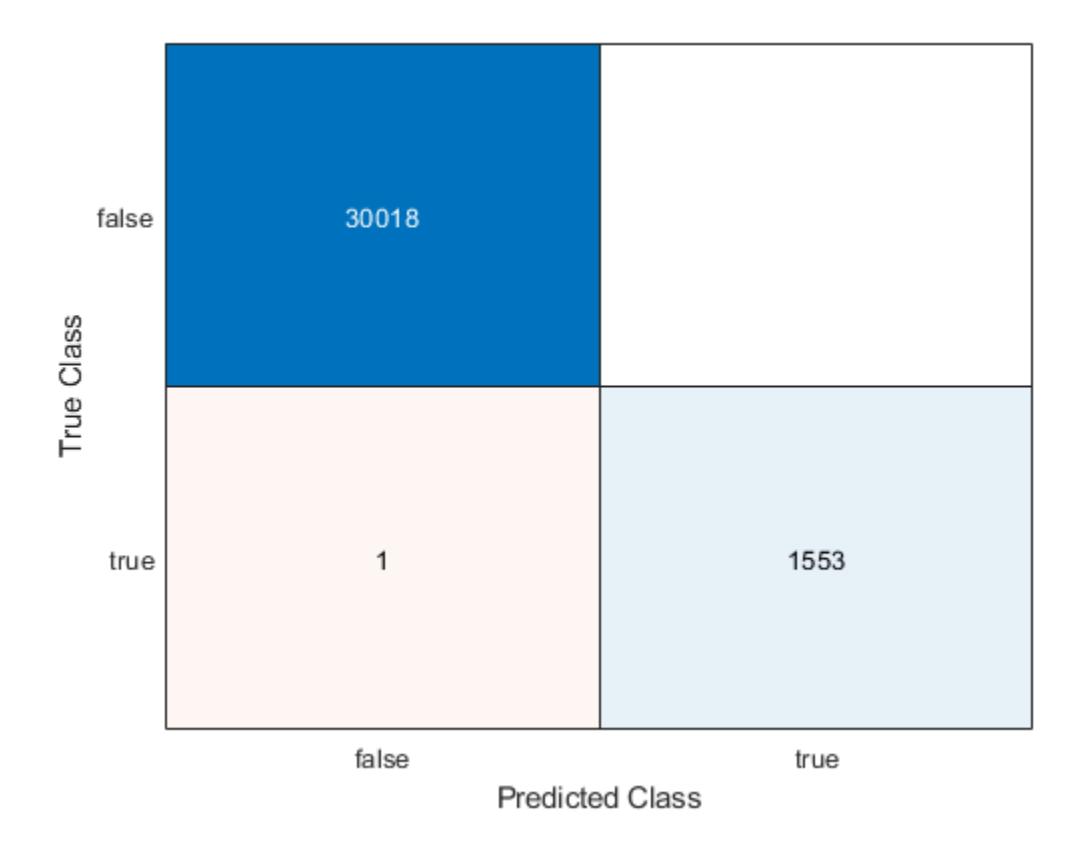

The model misclassifies only one 'stats' documentation page as being outside of the Statistics and Machine Learning Toolbox documentation.

### <span id="page-5894-0"></span>**Predict Test-Sample Labels**

Load the NLP data set and preprocess it as in ["Predict Training-Sample Labels" on page 32-4149.](#page-5892-0) Transpose the predictor data matrix.

load nlpdata Ystats =  $Y == 'stats':$  $X = X'$ ;

Train a binary, linear classification model that can identify whether the word counts in a documentation web page are from the Statistics and Machine Learning Toolbox™ documentation. Specify to hold out 30% of the observations. Optimize the objective function using SpaRSA.

```
rng(1) % For reproducibility 
CVMdl = fitclinear(X,Ystats,'Solver','sparsa','Holdout',0.30,...
     'ObservationsIn','columns');
Mdl = CVMdl.Trained{1};
```
CVMdl is a ClassificationPartitionedLinear model. It contains the property Trained, which is a 1-by-1 cell array holding a ClassificationLinear model that the software trained using the training set.

Extract the training and test data from the partition definition.

```
trainIdx = training(CVMdl.Partition);
testIdx = test(CVMdl.Partition);
```
Predict the training- and test-sample labels.

```
labelTrain = predict(Mdl,X(:,trainIdx),'ObservationsIn','columns');
labelTest = predict(Mdl,X(:,testIdx),'ObservationsIn','columns');
```
Because there is one regularization strength in Mdl, labelTrain and labelTest are column vectors with lengths equal to the number of training and test observations, respectively.

Construct a confusion matrix for the training data.

ConfusionTrain = confusionchart(Ystats(trainIdx),labelTrain);

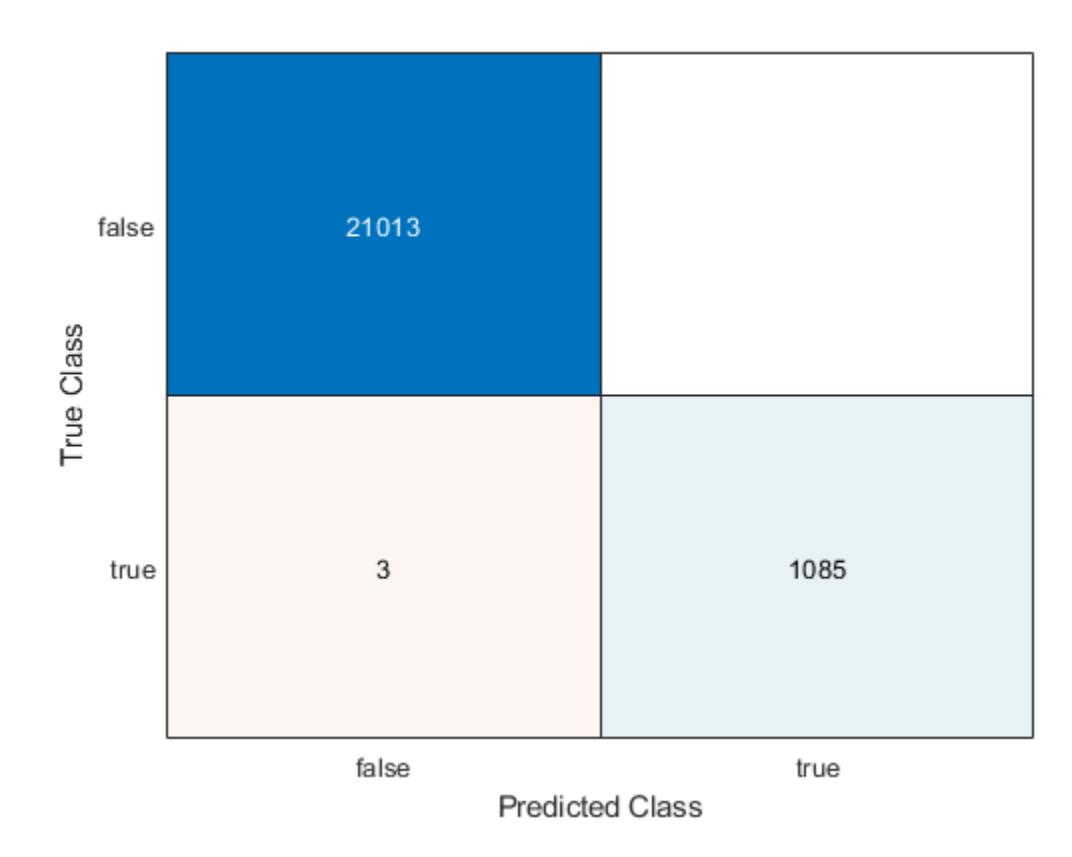

The model misclassifies only three documentation pages as being outside of Statistics and Machine Learning Toolbox documentation.

Construct a confusion matrix for the test data.

```
ConfusionTest = confusionchart(Ystats(testIdx),labelTest);
```
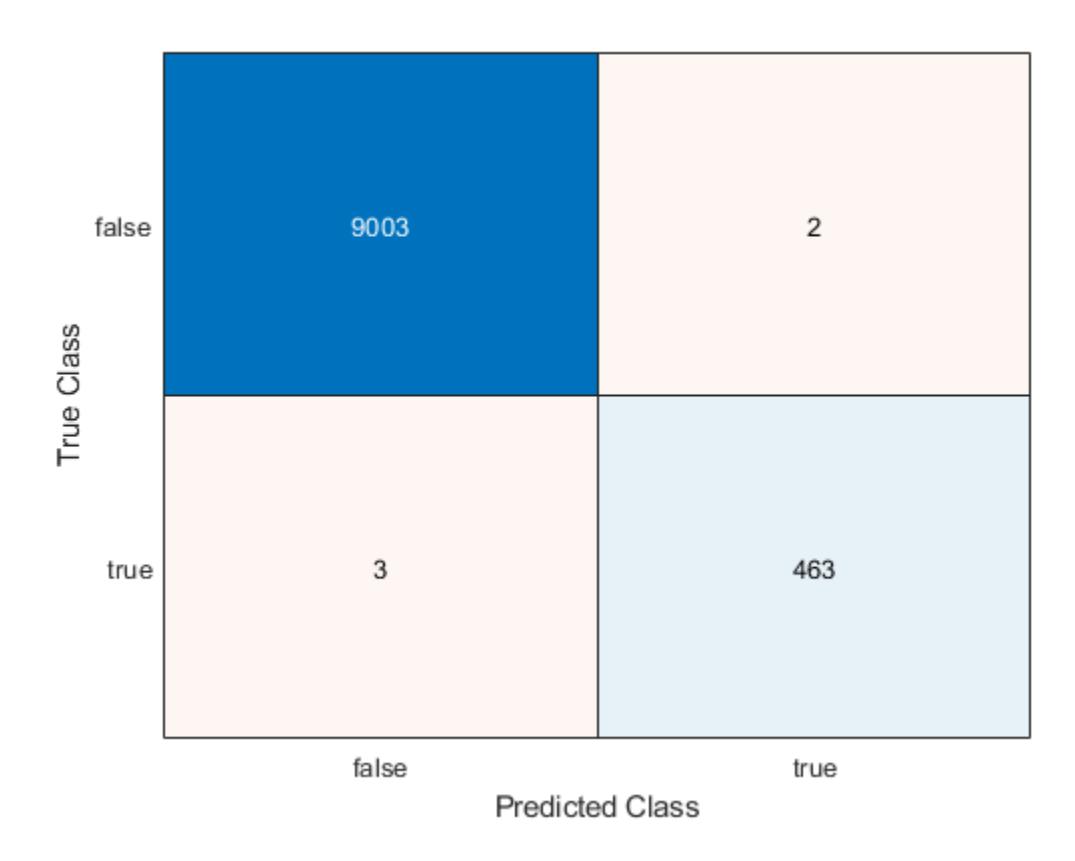

The model misclassifies three documentation pages as being outside the Statistics and Machine Learning Toolbox, and two pages as being inside.

### **Estimate Posterior Class Probabilities**

Estimate test-sample, posterior class probabilities, and determine the quality of the model by plotting a ROC curve. Linear classification models return posterior probabilities for logistic regression learners only.

Load the NLP data set and preprocess it as in ["Predict Test-Sample Labels" on page 32-4151.](#page-5894-0)

```
load nlpdata
Ystats = Y == 'stats';X = X';
```
Randomly partition the data into training and test sets by specifying a 30% holdout sample. Identify the test-set indices.

```
cvp = cvpartition(Ystats,'Holdout',0.30);
idxTest = test(cvp);
```
Train a binary linear classification model. Fit logistic regression learners using SpaRSA. To hold out the test set, specify the partitioned model.

```
CVMdl = fitclinear(X,Ystats,'ObservationsIn','columns','CVPartition',cvp,...
     'Learner','logistic','Solver','sparsa');
Mdl = CVMdl.Trained{1};
```
Mdl is a ClassificationLinear model trained using the training set specified in the partition cvp only.

Predict the test-sample posterior class probabilities.

```
[~,posterior] = predict(Mdl,X(:,idxTest),'ObservationsIn','columns');
```
Because there is one regularization strength in Mdl, posterior is a matrix with 2 columns and rows equal to the number of test-set observations. Column *i* contains posterior probabilities of Mdl.ClassNames(i) given a particular observation.

Obtain false and true positive rates, and estimate the AUC. Specify that the second class is the positive class.

```
[fpr,tpr,~,auc] = perfcurve(Ystats(idxTest),posterior(:,2),Mdl.ClassNames(2));
auc
```
 $auc = 0.9985$ 

The AUC is 1, which indicates a model that predicts well.

Plot an ROC curve.

```
figure;
plot(fpr,tpr)
h = qca;h.XLim(1) = -0.1;h.YLim(2) = 1.1;xlabel('False positive rate')
ylabel('True positive rate')
title('ROC Curve')
```
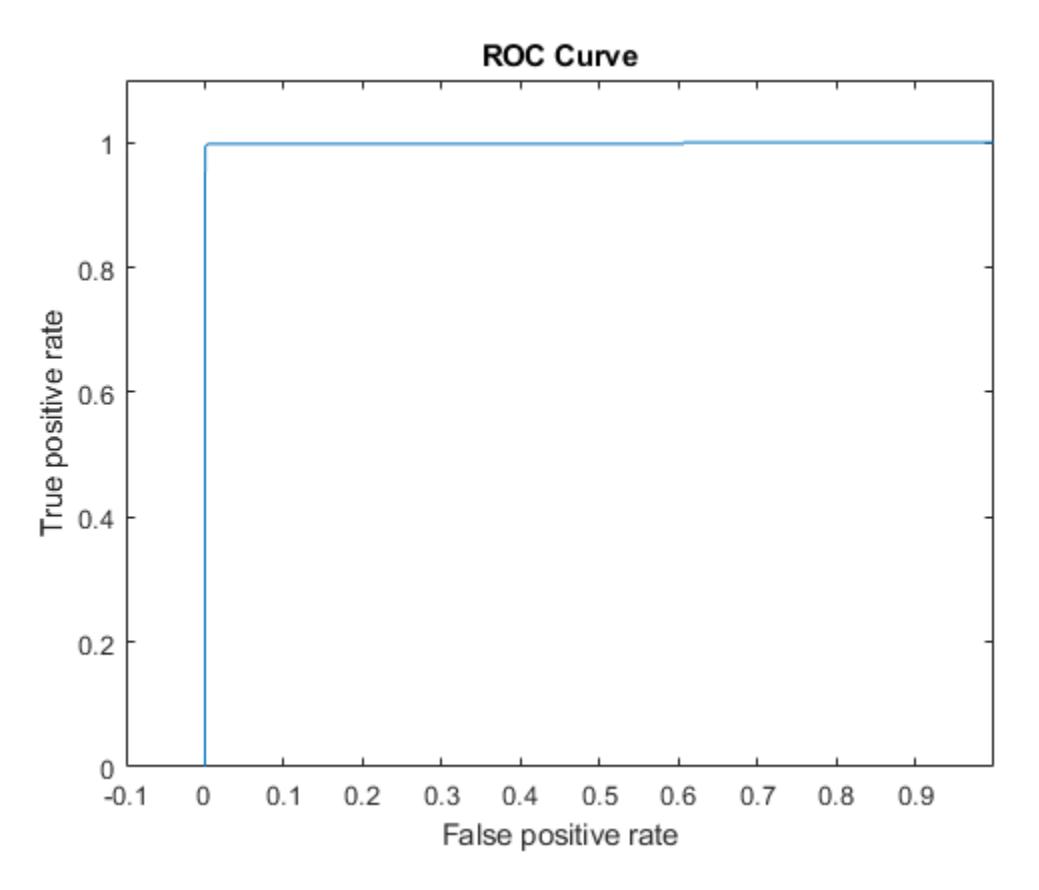

The ROC curve and AUC indicate that the model classifies the test-sample observations almost perfectly.

### **Find Good Lasso Penalty Using AUC**

To determine a good lasso-penalty strength for a linear classification model that uses a logistic regression learner, compare test-sample values of the AUC.

Load the NLP data set. Preprocess the data as in ["Predict Test-Sample Labels" on page 32-4151](#page-5894-0).

```
load nlpdata
Ystats = Y == 'stats';X = X';
```
Create a data partition that specifies to holdout 10% of the observations. Extract test-sample indices.

```
rng(10); % For reproducibility
Partition = cvpartition(Ystats, 'Holdout', 0.10);
testIdx = test(Partition);XTest = X(:,testIdx);n = sum(testIdx)n = 3157YTest = Ystats(testIdx);
```
There are 3157 observations in the test sample.

Create a set of 11 logarithmically-spaced regularization strengths from 10 $^{\rm -6}$  through through  $10^{-0.5}$ . .

```
Lambda = logspace(-6, -0.5, 11);
```
Train binary, linear classification models that use each of the regularization strengths. Optimize the objective function using SpaRSA. Lower the tolerance on the gradient of the objective function to 1e-8.

```
CVMdl = fitclinear(X,Ystats,'ObservationsIn','columns',...
     'CVPartition',Partition,'Learner','logistic','Solver','sparsa',...
     'Regularization','lasso','Lambda',Lambda,'GradientTolerance',1e-8)
CVMdL = classreg.learning.partition.ClassificationPartitionedLinear
     CrossValidatedModel: 'Linear'
            ResponseName: 'Y'
         NumObservations: 31572
                   KFold: 1
               Partition: [1x1 cvpartition]
              ClassNames: [0 1]
          ScoreTransform: 'none'
```

```
 Properties, Methods
```
Extract the trained linear classification model.

```
Md1 = CVMd1. Triangle{1}Md11 = ClassificationLinear
       ResponseName: 'Y'
         ClassNames: [0 1]
     ScoreTransform: 'logit'
                Beta: [34023x11 double]
               Bias: [1x11 double]
             Lambda: [1x11 double]
            Learner: 'logistic'
```
Properties, Methods

Mdl is a ClassificationLinear model object. Because Lambda is a sequence of regularization strengths, you can think of Mdl as 11 models, one for each regularization strength in Lambda.

Estimate the test-sample predicted labels and posterior class probabilities.

```
[label,posterior] = predict(Mdl1,XTest,'ObservationsIn','columns');
Mdl1.ClassNames;
posterior(3,1,5)
```
ans = 1.0000

label is a 3157-by-11 matrix of predicted labels. Each column corresponds to the predicted labels of the model trained using the corresponding regularization strength. posterior is a 3157-by-2-by-11

matrix of posterior class probabilities. Columns correspond to classes and pages correspond to regularization strengths. For example, posterior(3,1,5) indicates that the posterior probability that the first class (label  $\theta$ ) is assigned to observation 3 by the model that uses Lambda(5) as a regularization strength is 1.0000.

For each model, compute the AUC. Designate the second class as the positive class.

```
auc = 1:numel(Lambda); % Preallocation
for j = 1: numel (Lambda)
    [-,-,-,auc(j)] = pertcurve(YTest,posterior(:,2,j),Mdll.ClassNames(2));end
```
Higher values of Lambda lead to predictor variable sparsity, which is a good quality of a classifier. For each regularization strength, train a linear classification model using the entire data set and the same options as when you trained the model. Determine the number of nonzero coefficients per model.

```
Mdl = fitclinear(X, Ystats, 'ObservationsIn', 'columns',...
     'Learner','logistic','Solver','sparsa','Regularization','lasso',...
     'Lambda',Lambda,'GradientTolerance',1e-8);
numNZCoeff = sum(Mdl.Beta~=0);
```
In the same figure, plot the test-sample error rates and frequency of nonzero coefficients for each regularization strength. Plot all variables on the log scale.

```
figure;
[h, hL1, hL2] = plotyy(log10(Lambda), log10(auc),... log10(Lambda),log10(numNZCoeff + 1)); 
hL1.Marker = 'o';hL2.Marker = 'o';
ylabel(h(1),'log_{10} AUC')
ylabel(h(2),'log_{10} nonzero-coefficient frequency')
xlabel('log_{10} Lambda')
title('Test-Sample Statistics')
hold off
```
<span id="page-5901-0"></span>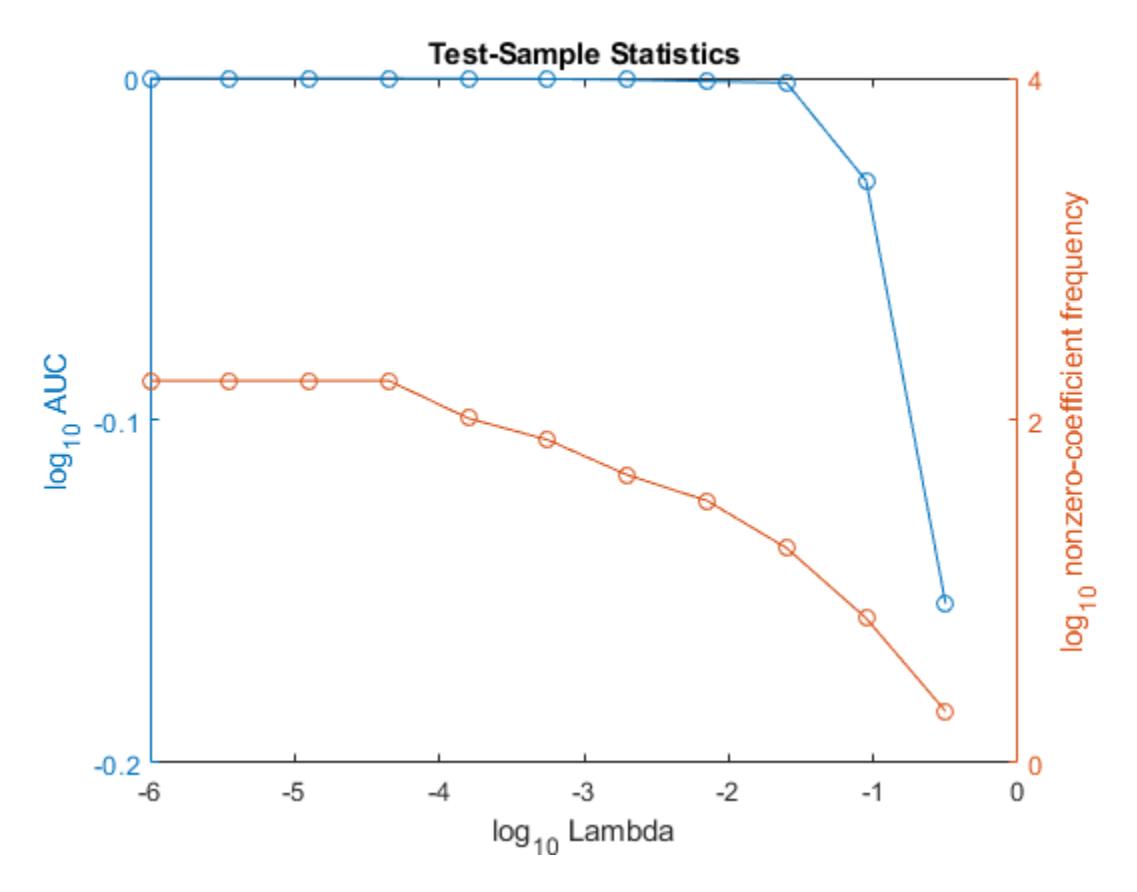

Choose the index of the regularization strength that balances predictor variable sparsity and high AUC. In this case, a value between  $10^{-2}$  to  $10^{-1}$  should suffice.

 $idxFinal = 9;$ 

Select the model from Mdl with the chosen regularization strength.

```
MdlFinal = selectModels(Mdl, idxFinal);
```
MdlFinal is a ClassificationLinear model containing one regularization strength. To estimate labels for new observations, pass MdlFinal and the new data to predict.

### **More About**

### **Classification Score**

For linear classification models, the raw classification score for classifying the observation *x*, a row vector, into the positive class is defined by

$$
f_j(x) = x\beta_j + b_j.
$$

For the model with regularization strength *j*, *β<sup>j</sup>* is the estimated column vector of coefficients (the model property  $\texttt{Beta}(\texttt{:},j)$ ) and  $b_j$  is the estimated, scalar bias (the model property  $\texttt{Bias}(j)$ ).

The raw classification score for classifying  $x$  into the negative class is  $-f(x)$ . The software classifies observations into the class that yields the positive score.

If the linear classification model consists of logistic regression learners, then the software applies the 'logit' score transformation to the raw classification scores (see ScoreTransform).

### **Extended Capabilities**

### **Tall Arrays**

Calculate with arrays that have more rows than fit in memory.

This function fully supports tall arrays. You can use models trained on either in-memory or tall data with this function.

For more information, see "Tall Arrays" (MATLAB).

### **C/C++ Code Generation**

Generate C and C++ code using MATLAB® Coder™.

Usage notes and limitations:

- You can generate C/C++ code for both predict and update by using a coder configurer. Or, generate code only for predict by using saveLearnerForCoder, loadLearnerForCoder, and codegen.
	- Code generation for predict and [update](#page-7475-0) Create a coder configurer by using [learnerCoderConfigurer](#page-4763-0) and then generate code by using [generateCode](#page-4112-0). Then you can update model parameters in the generated code without having to regenerate the code.
	- Code generation for predict Save a trained model by using [saveLearnerForCoder](#page-6771-0). Define an entry-point function that loads the saved model by using [loadLearnerForCoder](#page-4839-0) and calls the predict function. Then use codegen to generate code for the entry-point function.

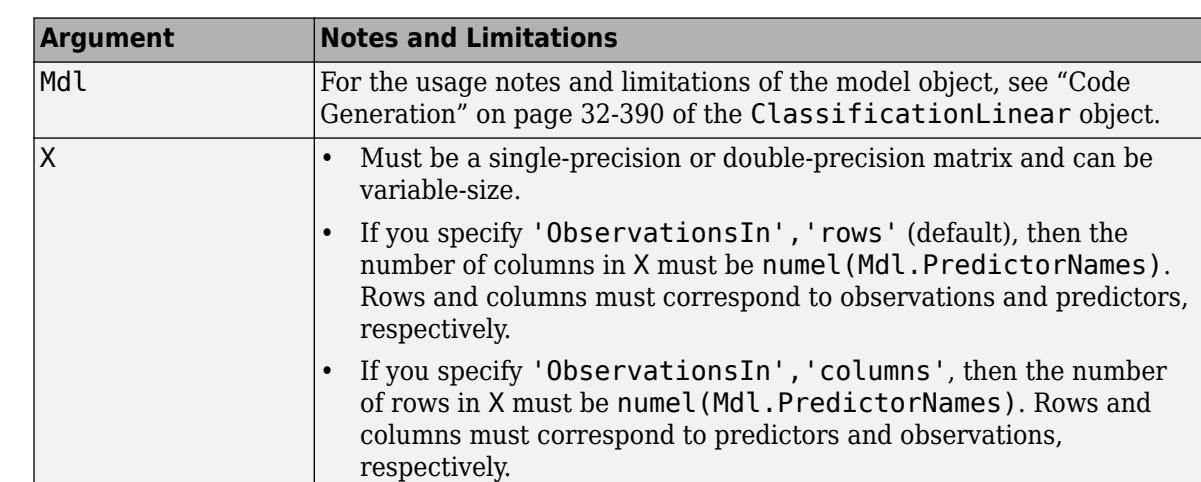

• This table contains notes about the arguments of predict. Arguments not included in this table are fully supported.

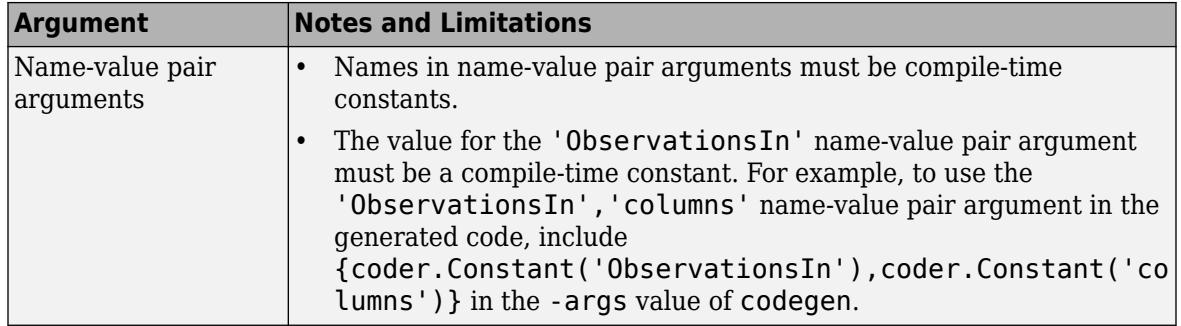

For more information, see ["Introduction to Code Generation" on page 31-2](#page-1655-0).

### **See Also**

[ClassificationLinear](#page-2127-0) | [confusionchart](#page-2540-0) | [fitclinear](#page-3339-0) | [loss](#page-4897-0) | [perfcurve](#page-5687-0) | [testcholdout](#page-7184-0)

**Introduced in R2016a**
# **predict**

Predict labels using discriminant analysis classification model

## **Syntax**

```
label = predict(Mdl,X)[label,score,cost] = predict(Mdl,X)
```
## **Description**

label = predict(Mdl, X) returns a vector of predicted class labels for the predictor data in the table or matrix X, based on the trained discriminant analysis classification model Mdl.

 $[label,score,cost] = predict(Mdl,X)$  also returns:

- A matrix of classification scores (score) indicating the likelihood that a label comes from a particular class. For discriminant analysis, scores are [posterior probabilities on page 32-4165](#page-5908-0).
- A matrix of [expected classification cost on page 32-4166](#page-5909-0) (cost). For each observation in X, the predicted class label corresponds to the minimum expected classification cost among all classes.

## **Input Arguments**

#### **Mdl — Discriminant analysis classification model**

```
ClassificationDiscriminant model object | CompactClassificationDiscriminant model
object
```
Discriminant analysis classification model, specified as a [ClassificationDiscriminant](#page-2102-0) or [CompactClassificationDiscriminant](#page-2402-0) model object returned by [fitcdiscr](#page-3202-0).

### **X — Predictor data to be classified**

numeric matrix | table

Predictor data to be classified, specified as a numeric matrix or table.

Each row of X corresponds to one observation, and each column corresponds to one variable. All predictor variables in X must be numeric vectors.

- For a numeric matrix, the variables that compose the columns of X must have the same order as the predictor variables that trained Mdl.
- For a table:
	- predict does not support multi-column variables and cell arrays other than cell arrays of character vectors.
	- If you trained Mdl using a table (for example, Tbl), then all predictor variables in X must have the same variable names and data types as those that trained Mdl (stored in Mdl.PredictorNames). However, the column order of X does not need to correspond to the column order of Tbl. Tbl and X can contain additional variables (response variables, observation weights, etc.), but predict ignores them.

• If you trained Mdl using a numeric matrix, then the predictor names in Mdl. PredictorNames and corresponding predictor variable names in X must be the same. To specify predictor names during training, see the PredictorNames name-value pair argument of fitcdiscr. X can contain additional variables (response variables, observation weights, etc.), but predict ignores them.

Data Types: table | double | single

### **Output Arguments**

#### **label — Predicted class labels**

```
categorical array | character array | logical vector | vector of numeric values | cell array of character
vectors
```
[Predicted class labels on page 32-4166](#page-5909-0), returned as a categorical or character array, logical or numeric vector, or cell array of character vectors.

label:

- Is the same data type as the observed class labels (Y) that trained Mdl. (The software treats string arrays as cell arrays of character vectors.)
- Has length equal to the number of rows of X.

#### **score — Predicted class posterior probabilities**

numeric matrix

Predicted class [posterior probabilities on page 32-4165](#page-5908-0), returned as a numeric matrix of size N-by-K. N is the number of observations (rows) in X, and K is the number of classes (in Mdl.ClassNames).  $score(i, j)$  is the posterior probability that observation i in X is of class j in Mdl.ClassNames.

#### **cost — Expected classification costs**

numeric matrix

[Expected classification costs on page 32-4166](#page-5909-0), returned as a matrix of size N-by-K. N is the number of observations (rows) in X, and K is the number of classes (in Mdl.ClassNames).  $cost(i, j)$  is the cost of classifying row i of X as class j in Mdl.ClassNames.

## **Examples**

#### **Predict Class Labels Using Discriminant Analysis Model**

Load Fisher's iris data set. Determine the sample size.

load fisheriris  $N = size(meas, 1);$ 

Partition the data into training and test sets. Hold out 10% of the data for testing.

```
rng(1); % For reproducibility
cvp = cypartition(N, 'Holdout', 0.1);idxTrn = training(cvp); % Training set indices<br>idxTest = test(cvp); % Test set indices
idxTest = test(cvp);
```
Store the training data in a table.

```
tblTrn = array2table(meas(idxTrn,:));
tblTrn.Y = species(idxTrn);
```
Train a discriminant analysis model using the training set and default options.

```
Mdl = fittediscr(tblTrn,'Y');
```
Predict labels for the test set. You trained Mdl using a table of data, but you can predict labels using a matrix.

```
labels = predict(Mdl,meas(idxTest,:));
```
Construct a confusion matrix for the test set.

```
confusionchart(species(idxTest),labels)
```
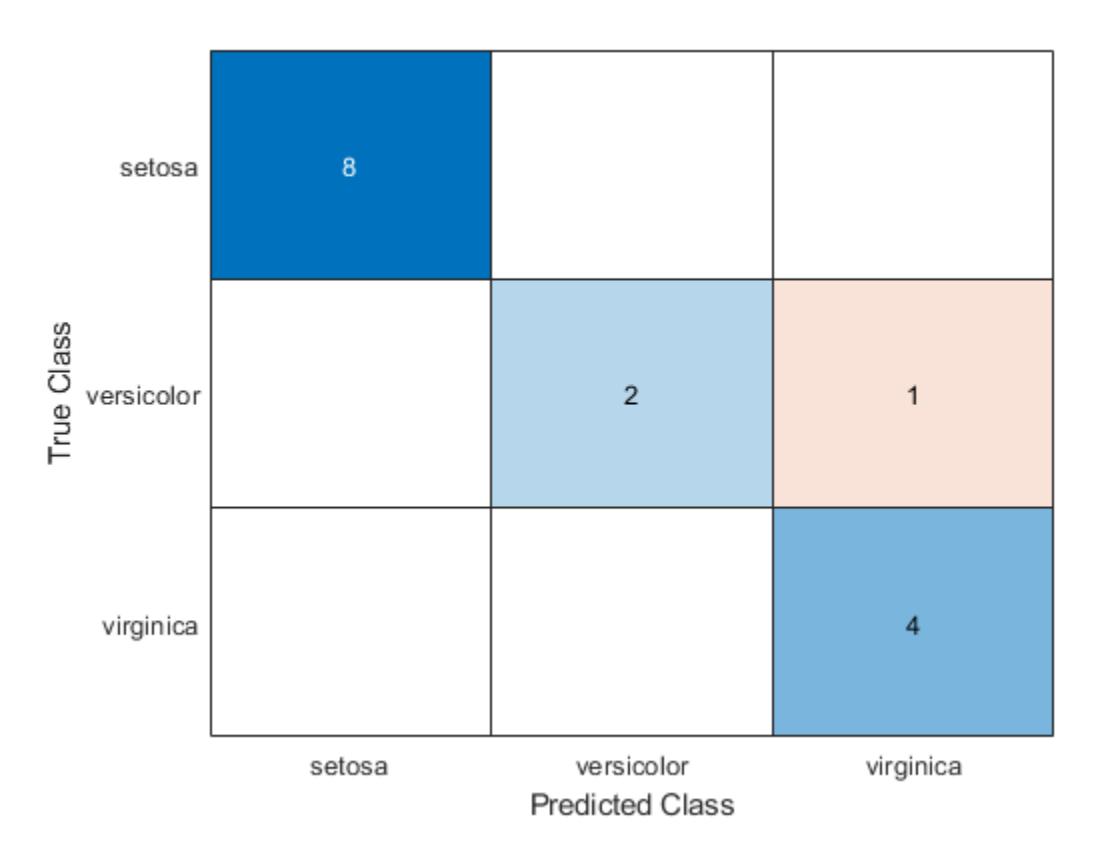

Mdl misclassifies one versicolor iris as virginica in the test set.

#### **Plot Class Posterior Probability Regions**

Load Fisher's iris data set. Consider training using the petal lengths and widths only.

load fisheriris  $X = meas(:,3:4);$ 

Train a quadratic discriminant analysis model using the entire data set.

```
Mdl = fitcdiscr(X, species, 'DiscrimType', 'quadratic');
```
Define a grid of values in the observed predictor space. Predict the posterior probabilities for each instance in the grid.

```
xMax = max(X);
xMin = min(X);
d = 0.01;[x1Grid,x2Grid] = meshgrid(xMin(1):d:xMax(1),xMin(2):d:xMax(2));[-, \text{score}] = \text{predict}(Mdl, [x1Grid(:), x2Grid(:)];
Mdl.ClassNames
ans = 3x1 cell
     {'setosa' }
     {'versicolor'}
     {'virginica' }
```
score is a matrix of class posterior probabilities. The columns correspond to the classes in Mdl. ClassNames. For example,  $score(j,1)$  is the posterior probability that observation j is a setosa iris.

Plot the posterior probability of versicolor classification for each observation in the grid and plot the training data.

```
figure;
contourf(x1Grid,x2Grid,reshape(score(:,2),size(x1Grid,1),size(x1Grid,2)));
h = \text{colorbar};caxis([0 1]);
colormap jet;
hold on
gscatter(X(:,1),X(:,2),species,'mcy','.x+');
axis tight
title('Posterior Probability of versicolor'); 
hold off
```
<span id="page-5908-0"></span>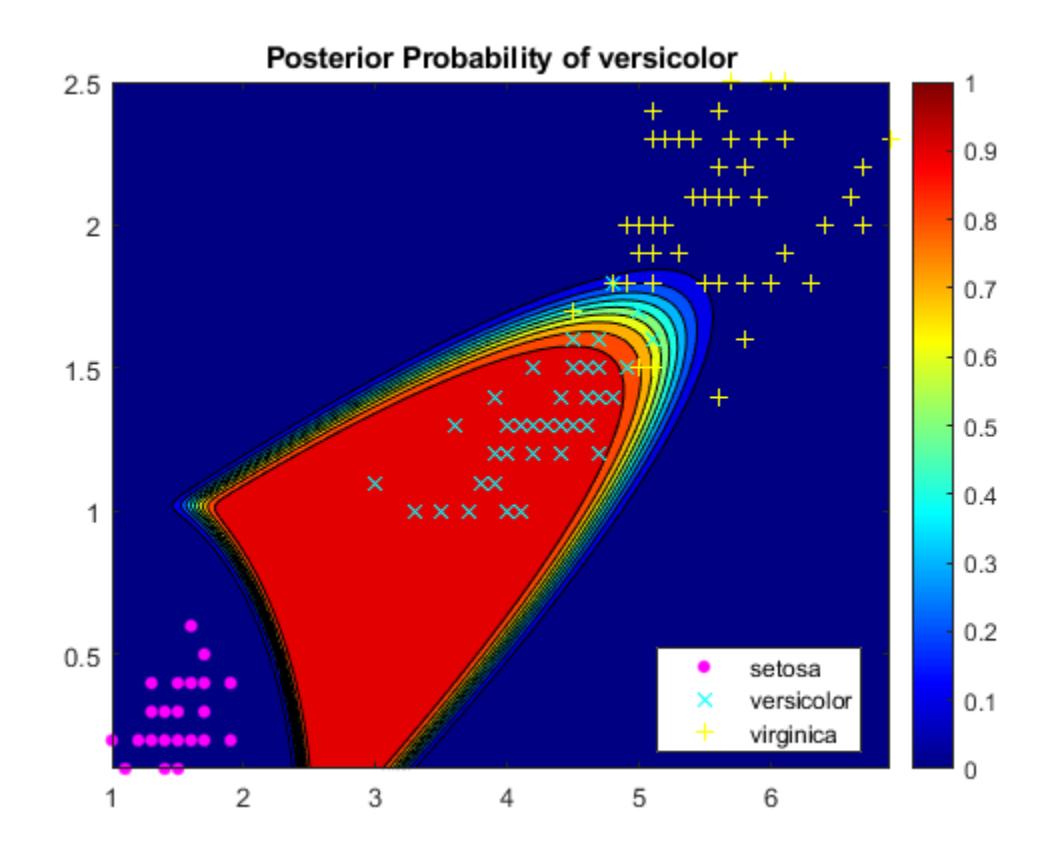

The posterior probability region exposes a portion of the decision boundary.

### **More About**

#### **Posterior Probability**

The posterior probability that a point *x* belongs to class *k* is the product of the prior probability and the multivariate normal density. The density function of the multivariate normal with 1-by-*d* mean *μ<sup>k</sup>* and *d*-by-*d* covariance  $\Sigma_k$  at a 1-by-*d* point *x* is

$$
P(x | k) = \frac{1}{\left( (2\pi)^d |\Sigma_k| \right)^{1/2}} \exp \left( -\frac{1}{2} (x - \mu_k) \Sigma_k^{-1} (x - \mu_k)^T \right),
$$

where  $|\Sigma_k|$  is the determinant of  $\Sigma_k$ , and  $\Sigma_k^{-1}$  is the inverse matrix.

Let  $P(k)$  represent the prior probability of class k. Then the posterior probability that an observation  $x$ is of class *k* is

$$
\widehat{P}(k|x) = \frac{P(x|k)P(k)}{P(x)},
$$

where  $P(x)$  is a normalization constant, the sum over *k* of  $P(x|k)P(k)$ .

### <span id="page-5909-0"></span>**Prior Probability**

The prior probability is one of three choices:

- 'uniform' The prior probability of class k is one over the total number of classes.
- 'empirical' The prior probability of class k is the number of training samples of class k divided by the total number of training samples.
- Custom The prior probability of class k is the kth element of the prior vector. See [fitcdiscr](#page-3202-0).

After creating a classification model (Mdl) you can set the prior using dot notation:

 $Mdl.Prior = v;$ 

where v is a vector of positive elements representing the frequency with which each element occurs. You do not need to retrain the classifier when you set a new prior.

#### **Cost**

The matrix of expected costs per observation is defined in ["Cost" on page 20-7.](#page-1324-0)

#### **Predicted Class Label**

predict classifies so as to minimize the expected classification cost:

$$
\widehat{y} = \underset{y=1,\dots,K}{\text{argmin}} \sum_{k=1}^{K} \widehat{P}(k|x)C(y|k),
$$

where

- $\hat{v}$  is the predicted classification.
- *K* is the number of classes.
- $\widehat{P}(k|x)$  is the [posterior probability on page 20-6](#page-1323-0) of class k for observation x.
- $C(y|k)$  is the [cost on page 20-7](#page-1324-0) of classifying an observation as y when its true class is k.

## **Extended Capabilities**

#### **Tall Arrays**

Calculate with arrays that have more rows than fit in memory.

This function fully supports tall arrays. You can use models trained on either in-memory or tall data with this function.

For more information, see "Tall Arrays" (MATLAB).

### **C/C++ Code Generation**

Generate C and C++ code using MATLAB® Coder™.

Usage notes and limitations:

• Use [saveLearnerForCoder](#page-6771-0), [loadLearnerForCoder](#page-4839-0), and codegen to generate code for the predict function. Save a trained model by using saveLearnerForCoder. Define an entry-point function that loads the saved model by using loadLearnerForCoder and calls the predict function. Then use codegen to generate code for the entry-point function.

• This table contains notes about the arguments of predict. Arguments not included in this table are fully supported.

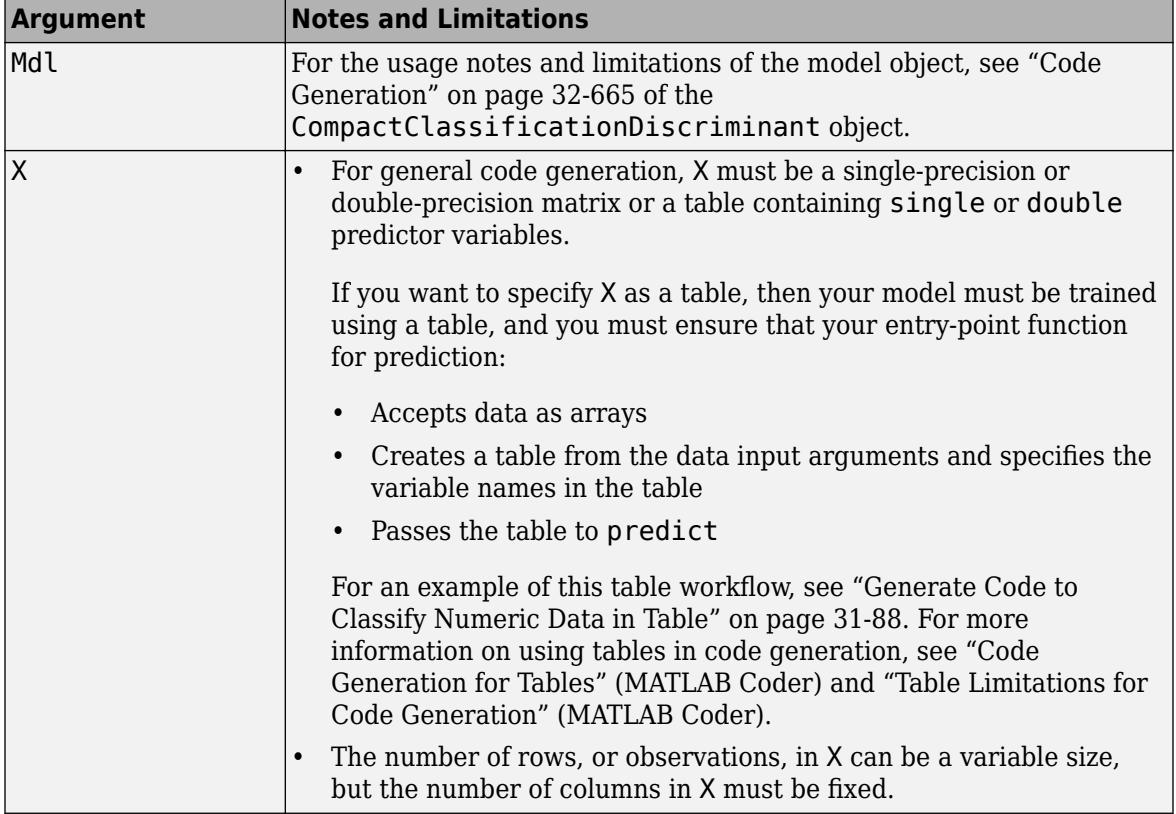

For more information, see ["Introduction to Code Generation" on page 31-2](#page-1655-0).

## **See Also**

[ClassificationDiscriminant](#page-2102-0) | [CompactClassificationDiscriminant](#page-2402-0) | [edge](#page-2909-0) | [fitcdiscr](#page-3202-0) | [loss](#page-4907-0) | [margin](#page-5082-0)

#### **Topics**

["Discriminant Analysis Classification" on page 20-2](#page-1319-0)

#### **Introduced in R2011b**

# **predict**

#### **Package:**

Classify observations using multiclass error-correcting output codes (ECOC) model

## **Syntax**

```
label = predict(MdL,X)label = predict(Md1,X,Name,Value)[label,NegLoss,PBScore] = predict()
[label, NegLoss, PBScore, Posterior] = predict()
```
## **Description**

label = predict(Mdl,X) returns a vector of predicted class labels (label) for the predictor data in the table or matrix X, based on the trained multiclass error-correcting output codes (ECOC) model Mdl. The trained ECOC model can be either full or compact.

label = predict(Mdl, X, Name, Value) uses additional options specified by one or more namevalue pair arguments. For example, you can specify the posterior probability estimation method, decoding scheme, and verbosity level.

[label, NegLoss, PBScore] = predict( $\_\_\_\$ ) uses any of the input argument combinations in the previous syntaxes and additionally returns:

- An array of negated average [binary losses on page 32-4180](#page-5923-0) (NegLoss). For each observation in X, predict assigns the label of the class yielding the largest negated average binary loss (or, equivalently, the smallest average binary loss).
- An array of positive-class scores (PBScore) for the observations classified by each binary learner.

[label, NegLoss, PBScore, Posterior] = predict( ) additionally returns posterior class probability estimates for the observations (Posterior).

To obtain posterior class probabilities, you must set 'FitPosterior',true when training the ECOC model using [fitcecoc](#page-3233-0). Otherwise, predict throws an error.

## **Examples**

#### **Predict Test-Sample Labels of Training Data Using ECOC Model**

Load Fisher's iris data set. Specify the predictor data X, the response data Y, and the order of the classes in Y.

```
load fisheriris
X = meas:
Y = categorical(species);classOrder = unique(Y);rng(1); % For reproducibility
```
<span id="page-5912-0"></span>Train an ECOC model using SVM binary classifiers. Specify a 30% holdout sample, standardize the predictors using an SVM template, and specify the class order.

```
t = templateSVM('Standardize',true);
PMdl = fitcecoc(X,Y,'Holdout',0.30,'Learners',t,'ClassNames',classOrder);<br>Mdl = PMdl.Trained{1}; % Extract trained, compact classifier
                                              % Extract trained, compact classifier
```
PMdl is a ClassificationPartitionedECOC model. It has the property Trained, a 1-by-1 cell array containing the CompactClassificationECOC model that the software trained using the training set.

Predict the test-sample labels. Print a random subset of true and predicted labels.

```
testInds = test(PMdl.Partition); % Extract the test indices
XTest = X(testInds,:);YTest = Y(testInds,:);
labels = predict(Mdl,XTest);
idx = randsample(sum(testInds),10);
table(YTest(idx),labels(idx),...
     'VariableNames',{'TrueLabels','PredictedLabels'})
ans=10×2 table
    TrueLabels PredictedLabels
    setosa setosa 
    versicolor virginica 
    setosa setosa 
    virginica virginica 
    versicolor versicolor 
    setosa setosa 
    virginica virginica 
    virginica virginica 
    setosa setosa 
    setosa setosa
```
Mdl correctly labels all except one of the test-sample observations with indices idx.

#### **Predict Test-Sample Labels of ECOC Model Using Custom Binary Loss Function**

Load Fisher's iris data set. Specify the predictor data X, the response data Y, and the order of the classes in Y.

```
load fisheriris
X = meas;Y = categorical(species);
classOrder = unique(Y); % Class order
rng(1); % For reproducibility
```
Train an ECOC model using SVM binary classifiers and specify a 30% holdout sample. Standardize the predictors using an SVM template, and specify the class order.

```
t = templateSVM('Standardize',true);
PMdl = fitcecoc(X,Y,'Holdout',0.30,'Learners',t,'ClassNames',classOrder);
Mdl = PMdl.Trained{1}; % Extract trained, compact classifier
```
PMdl is a ClassificationPartitionedECOC model. It has the property Trained, a 1-by-1 cell array containing the CompactClassificationECOC model that the software trained using the training set.

SVM scores are signed distances from the observation to the decision boundary. Therefore,  $(- \infty, \infty)$  is the domain. Create a custom binary loss function that does the following:

- Map the coding design matrix (*M*) and positive-class classification scores (*s*) for each learner to the binary loss for each observation.
- Use linear loss.

ans=*10×3 table*

• Aggregate the binary learner loss using the median.

You can create a separate function for the binary loss function, and then save it on the MATLAB® path. Or, you can specify an anonymous binary loss function. In this case, create a function handle (customBL) to an anonymous binary loss function.

customBL =  $@(M, s)$ nanmedian(1 - bsxfun(@times, M,s),2)/2;

Predict test-sample labels and estimate the median binary loss per class. Print the median negative binary losses per class for a random set of 10 test-sample observations.

```
testInds = test(PMdl.Partition); % Extract the test indices
XTest = X(testInds, :);YTest = Y(testInds,:);[label,NegLoss] = predict(Mdl,XTest,'BinaryLoss',customBL);
idx = randomple(sum(testInds),10);classOrder
classOrder = 3x1 categorical
      setosa 
      versicolor 
      virginica
```

```
table(YTest(idx),label(idx),NegLoss(idx,:),'VariableNames',...
     {'TrueLabel','PredictedLabel','NegLoss'})
```
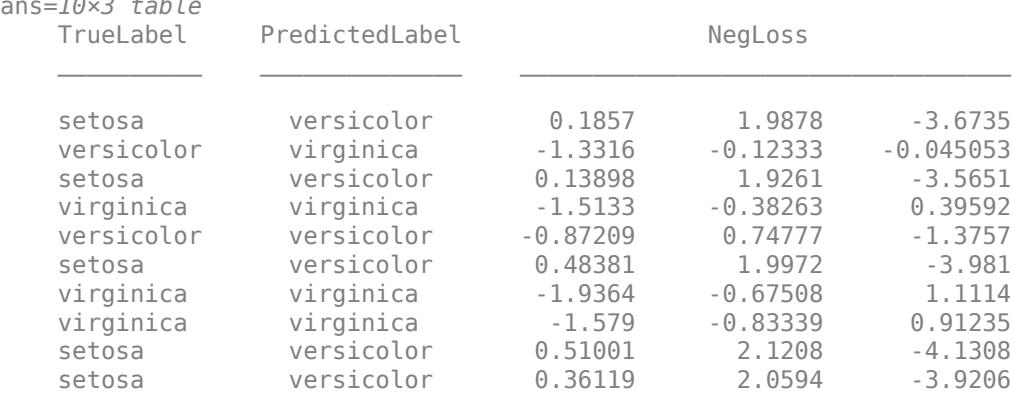

The order of the columns corresponds to the elements of classOrder. The software predicts the label based on the maximum negated loss. The results indicate that the median of the linear losses might not perform as well as other losses.

#### **Estimate Posterior Probabilities Using ECOC Classifier**

Train an ECOC classifier using SVM binary learners. First predict the training-sample labels and class posterior probabilities. Then predict the maximum class posterior probability at each point in a grid. Visualize the results.

Load Fisher's iris data set. Specify the petal dimensions as the predictors and the species names as the response.

```
load fisheriris
X = meas( : , 3:4);Y = species:
rng(1); % For reproducibility
```
Create an SVM template. Standardize the predictors, and specify the Gaussian kernel.

```
t = templateSVM('Standardize',true,'KernelFunction','gaussian');
```
t is an SVM template. Most of its properties are empty. When the software trains the ECOC classifier, it sets the applicable properties to their default values.

Train the ECOC classifier using the SVM template. Transform classification scores to class posterior probabilities (which are returned by predict or resubPredict) using the 'FitPosterior' namevalue pair argument. Specify the class order using the 'ClassNames' name-value pair argument. Display diagnostic messages during training by using the 'Verbose' name-value pair argument.

```
Mdl = fitcecoc(X,Y,'Learners',t,'FitPosterior',true,...
     'ClassNames',{'setosa','versicolor','virginica'},...
     'Verbose',2);
Training binary learner 1 (SVM) out of 3 with 50 negative and 50 positive observations.
Negative class indices: 2
Positive class indices: 1
Fitting posterior probabilities for learner 1 (SVM).
Training binary learner 2 (SVM) out of 3 with 50 negative and 50 positive observations.
Negative class indices: 3
Positive class indices: 1
Fitting posterior probabilities for learner 2 (SVM).
Training binary learner 3 (SVM) out of 3 with 50 negative and 50 positive observations.
Negative class indices: 3
Positive class indices: 2
Fitting posterior probabilities for learner 3 (SVM).
```
Mdl is a ClassificationECOC model. The same SVM template applies to each binary learner, but you can adjust options for each binary learner by passing in a cell vector of templates.

Predict the training-sample labels and class posterior probabilities. Display diagnostic messages during the computation of labels and class posterior probabilities by using the 'Verbose' namevalue pair argument.

```
[label, ~, ~, Posterior] = resubPredict(Mdl, 'Verbose', 1);
```
Predictions from all learners have been computed. Loss for all observations has been computed. Computing posterior probabilities...

#### Mdl.BinaryLoss

ans  $=$ 'quadratic'

The software assigns an observation to the class that yields the smallest average binary loss. Because all binary learners are computing posterior probabilities, the binary loss function is quadratic.

Display a random set of results.

```
idx = randomle(size(X,1),10,1);Mdl.ClassNames
ans = 3x1 cell
```

```
 {'setosa' }
 {'versicolor'}
 {'virginica' }
```
#### table(Y(idx),label(idx),Posterior(idx,:),... 'VariableNames',{'TrueLabel','PredLabel','Posterior'})

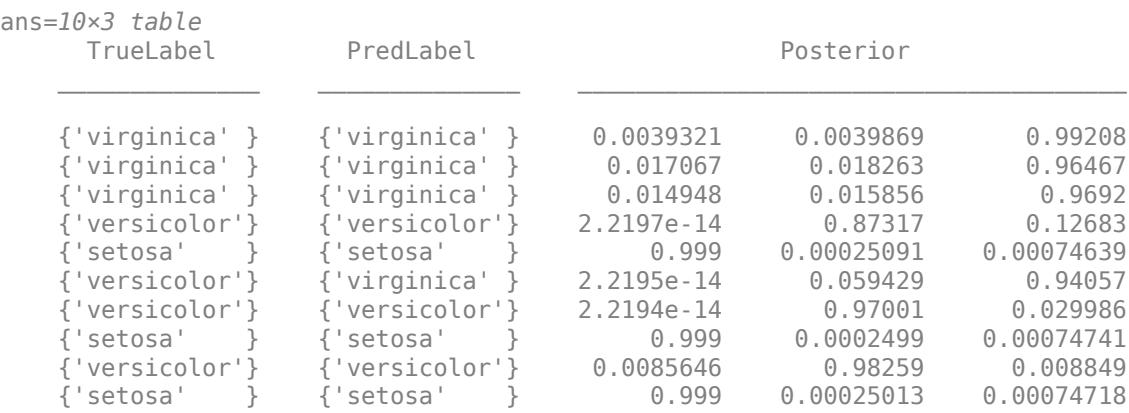

The columns of Posterior correspond to the class order of Mdl. ClassNames.

Define a grid of values in the observed predictor space. Predict the posterior probabilities for each instance in the grid.

```
xMax = max(X);xMin = min(X);x1Pts = linspace(xMin(1), xMax(1));x2Pts = linspace(xMin(2), xMax(2));[x1Grid,x2Grid] = meshgrid(x1Pts,x2Pts);
```

```
[-,-,-,-]PosteriorRegion] = predict(Mdl, [x1Grid(:), x2Grid(:)]);
```
For each coordinate on the grid, plot the maximum class posterior probability among all classes.

```
contourf(x1Grid,x2Grid,...
         reshape(max(PosteriorRegion,[],2),size(x1Grid,1),size(x1Grid,2)));
h = \text{colorbar};h.YLabel.String = 'Maximum posterior';
h.YLabel.FontSize = 15;
hold on
gh = gscatter(X(:,1),X(:,2),Y,'krk', '*xd',8);gh(2). LineWidth = 2;
gh(3). LineWidth = 2;
title('Iris Petal Measurements and Maximum Posterior')
xlabel('Petal length (cm)')
ylabel('Petal width (cm)')
axis tight
legend(gh,'Location','NorthWest')
hold off
```
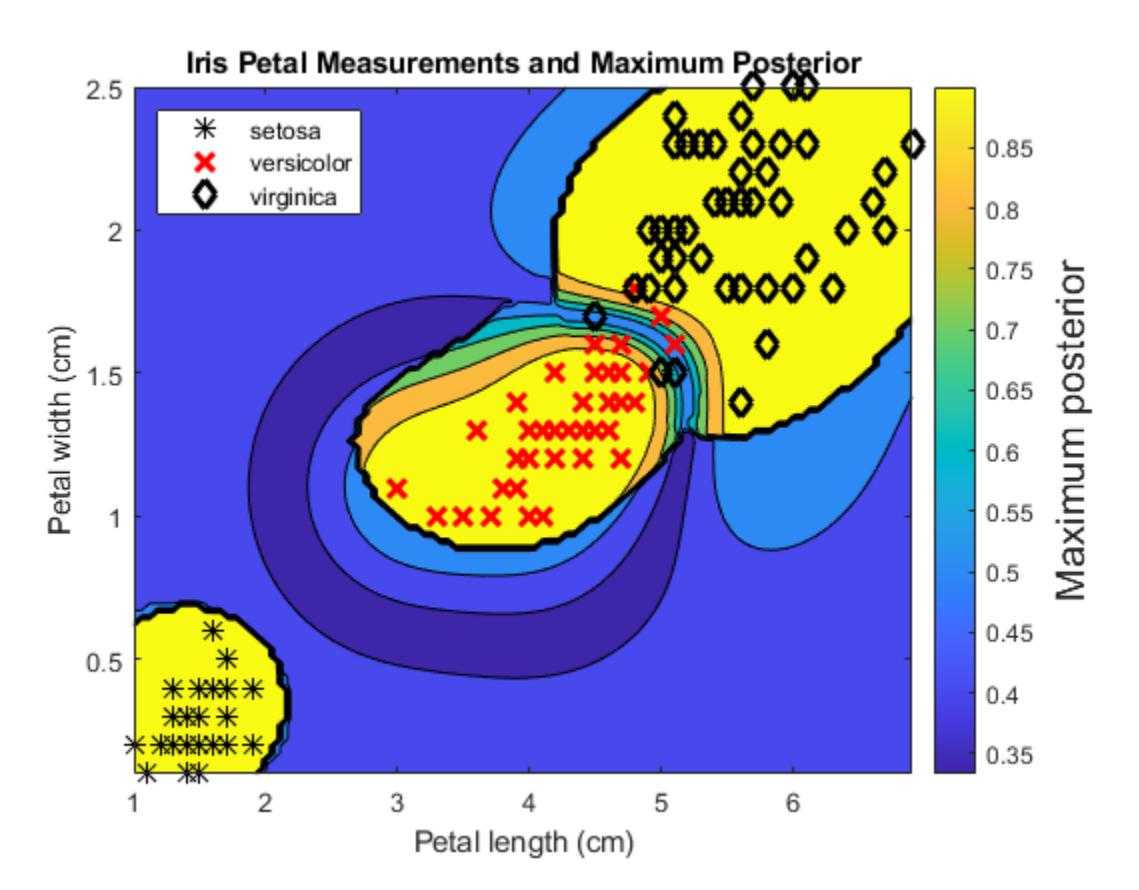

#### **Estimate Test-Sample Posterior Probabilities Using Parallel Computing**

Train a multiclass ECOC model and estimate posterior probabilities using parallel computing.

Load the arrhythmia data set. Examine the response data Y, and determine the number of classes.

```
load arrhythmia
Y = \text{categorical}(Y);
tabulate(Y)
```
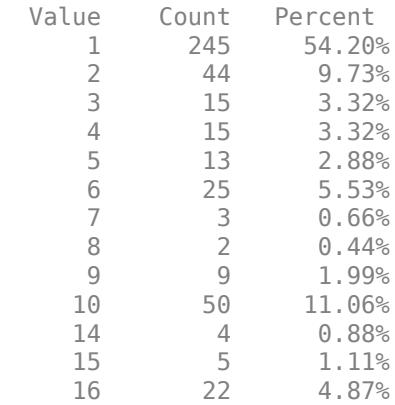

#### $K = numel(numique(Y));$

Several classes are not represented in the data, and many of the other classes have low relative frequencies.

Specify an ensemble learning template that uses the GentleBoost method and 50 weak classification tree learners.

```
t = templateEnsemble('GentleBoost',50,'Tree');
```
t is a template object. Most of its properties are empty ([]). The software uses default values for all empty properties during training.

Because the response variable contains many classes, specify a sparse random coding design.

```
rng(1); % For reproducibility
Coding = designecoc(K,'sparserandom');
```
Train an ECOC model using parallel computing. Specify a 15% holdout sample, and fit posterior probabilities.

```
pool = parpool; % Invokes workers
```
Starting parallel pool (parpool) using the 'local' profile ... Connected to the parallel pool (number of workers: 6).

```
options = statset('UseParallel',true);
PMdl = fitcecoc(X,Y,'Learner',t,'Options',options,'Coding',Coding,...
     'FitPosterior',true,'Holdout',0.15);
Mdl = PMdl.Trained{1}; % Extract trained, compact classifier
```
PMdl is a ClassificationPartitionedECOC model. It has the property Trained, a 1-by-1 cell array containing the CompactClassificationECOC model that the software trained using the training set.

The pool invokes six workers, although the number of workers might vary among systems.

Estimate posterior probabilities, and display the posterior probability of being classified as not having arrhythmia (class 1) given the data for a random set of test-sample observations.

```
testInds = test(PMdl.Partition); % Extract the test indices
XTest = X(testIndex,:):YTest = Y(testIndex,:);[-,-,-], posterior] = predict(Mdl, XTest, 'Options', options);
idx = \text{randomple}(\text{sum}(\text{testInds}), 10);
table(idx,YTest(idx),posterior(idx,1),...
      'VariableNames',{'TestSampleIndex','TrueLabel','PosteriorNoArrhythmia'})
ans=10×3 table
                            TrueLabel PosteriorNoArrhythmia
\mathcal{L}_\text{max} = \frac{1}{2} \sum_{i=1}^{n} \frac{1}{2} \sum_{i=1}^{n} \frac{1}{2} \sum_{i=1}^{n} \frac{1}{2} \sum_{i=1}^{n} \frac{1}{2} \sum_{i=1}^{n} \frac{1}{2} \sum_{i=1}^{n} \frac{1}{2} \sum_{i=1}^{n} \frac{1}{2} \sum_{i=1}^{n} \frac{1}{2} \sum_{i=1}^{n} \frac{1}{2} \sum_{i=1}^{n} \frac{1}{2} \sum_{i=1}^{n} \frac{1}{2} \sum_{i=1}^{n} \frac{1\begin{array}{ccccccccc}\n 11 & & & & & 6 & & & & 0.60631 \\
 41 & & & & & 4 & & & 0.23674\n\end{array}41 4 0.23674<br>51 2 0.13802
             51 2 0.13802 
                                                    0.43831
             12 1 0.94332 
             8 1 0.97278 
             37 1 0.62807 
             24 10 0.96876 
             56 16 0.29375 
             30 1 0.64512
```
### **Input Arguments**

#### **Mdl — Full or compact multiclass ECOC model**

ClassificationECOC model object | CompactClassificationECOC model object

Full or compact multiclass ECOC model, specified as a ClassificationECOC or CompactClassificationECOC model object.

To create a full or compact ECOC model, see [ClassificationECOC](#page-2065-0) or [CompactClassificationECOC](#page-2409-0).

#### **X — Predictor data to be classified**

numeric matrix | table

Predictor data to be classified, specified as a numeric matrix or table.

Each row of X corresponds to one observation, and each column corresponds to one variable.

- For a numeric matrix:
	- The variables that constitute the columns of X must have the same order as the predictor variables that train Mdl.
	- If you train Mdl using a table (for example, Tbl), then X can be a numeric matrix if Tbl contains all numeric predictor variables. To treat numeric predictors in Tbl as categorical during training, identify categorical predictors using the CategoricalPredictors name-

value pair argument of [fitcecoc](#page-3233-0). If Tbl contains heterogeneous predictor variables (for example, numeric and categorical data types) and X is a numeric matrix, then predict throws an error.

- For a table:
	- predict does not support multicolumn variables and cell arrays other than cell arrays of character vectors.
	- If you train Mdl using a table (for example, Tbl), then all predictor variables in X must have the same variable names and data types as the predictor variables that train Mdl (stored in Mdl.PredictorNames). However, the column order of X does not need to correspond to the column order of Tbl. Both Tbl and X can contain additional variables (response variables, observation weights, and so on), but predict ignores them.
	- If you train Mdl using a numeric matrix, then the predictor names in Mdl.PredictorNames and the corresponding predictor variable names in X must be the same. To specify predictor names during training, see the PredictorNames name-value pair argument of [fitcecoc](#page-3233-0). All predictor variables in X must be numeric vectors. X can contain additional variables (response variables, observation weights, and so on), but predict ignores them.

**Note** If Mdl.BinaryLearners contains linear or kernel classification models ([ClassificationLinear](#page-2127-0) or [ClassificationKernel](#page-7679-0) model objects), then you cannot specify sample data in a table. Instead, pass a matrix of predictor data.

When training Mdl, assume that you set 'Standardize', true for a template object specified in the 'Learners' name-value pair argument of fitcecoc. In this case, for the corresponding binary learner j, the software standardizes the columns of the new predictor data using the corresponding means in Mdl.BinaryLearner{j}.Mu and standard deviations in Mdl.BinaryLearner{j}.Sigma.

Data Types: table | double | single

#### **Name-Value Pair Arguments**

Specify optional comma-separated pairs of Name, Value arguments. Name is the argument name and Value is the corresponding value. Name must appear inside quotes. You can specify several name and value pair arguments in any order as Name1, Value1, ..., NameN, ValueN.

Example: predict(Mdl,X,'BinaryLoss','quadratic','Decoding','lossbased') specifies a quadratic binary learner loss function and a loss-based decoding scheme for aggregating the binary losses.

#### **BinaryLoss — Binary learner loss function**

'hamming' | 'linear' | 'logit' | 'exponential' | 'binodeviance' | 'hinge' | 'quadratic' | function handle

Binary learner loss function, specified as the comma-separated pair consisting of 'BinaryLoss' and a built-in loss function name or function handle.

• This table describes the built-in functions, where *y<sup>j</sup>* is a class label for a particular binary learner (in the set  $\{-1,1,0\}$ ),  $s_j$  is the score for observation *j*, and  $g(y_j,s_j)$  is the binary loss formula.

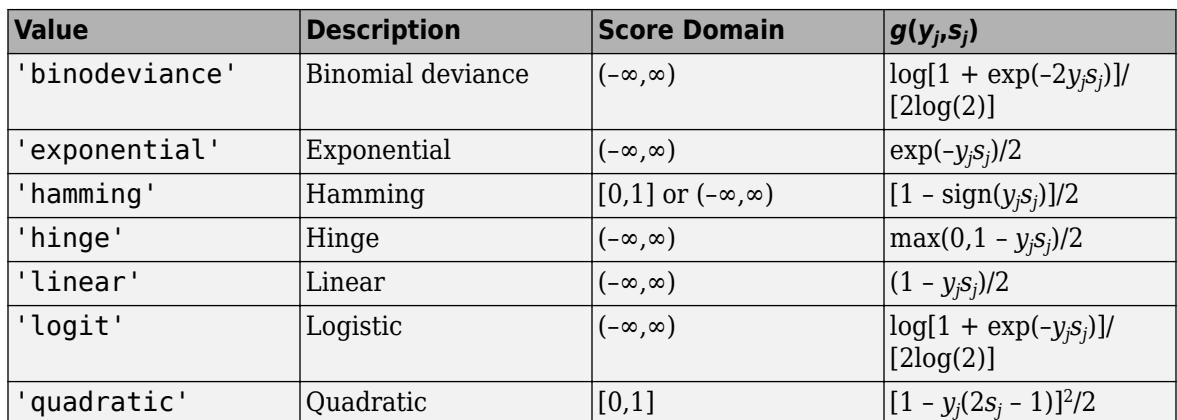

The software normalizes binary losses so that the loss is 0.5 when  $y_j = 0$ . Also, the software calculates the mean binary loss for each class.

• For a custom binary loss function, for example customFunction, specify its function handle 'BinaryLoss',@customFunction.

customFunction has this form:

```
bLoss = customerunction(M, s)
```
where:

- M is the *K*-by-*L* coding matrix stored in Mdl.CodingMatrix.
- s is the 1-by-*L* row vector of classification scores.
- bLoss is the classification loss. This scalar aggregates the binary losses for every learner in a particular class. For example, you can use the mean binary loss to aggregate the loss over the learners for each class.
- *K* is the number of classes.
- *L* is the number of binary learners.

For an example of passing a custom binary loss function, see ["Predict Test-Sample Labels of ECOC](#page-5912-0) [Model Using Custom Binary Loss Function" on page 32-4169.](#page-5912-0)

The default BinaryLoss value depends on the score ranges returned by the binary learners. This table describes some default BinaryLoss values based on the given assumptions.

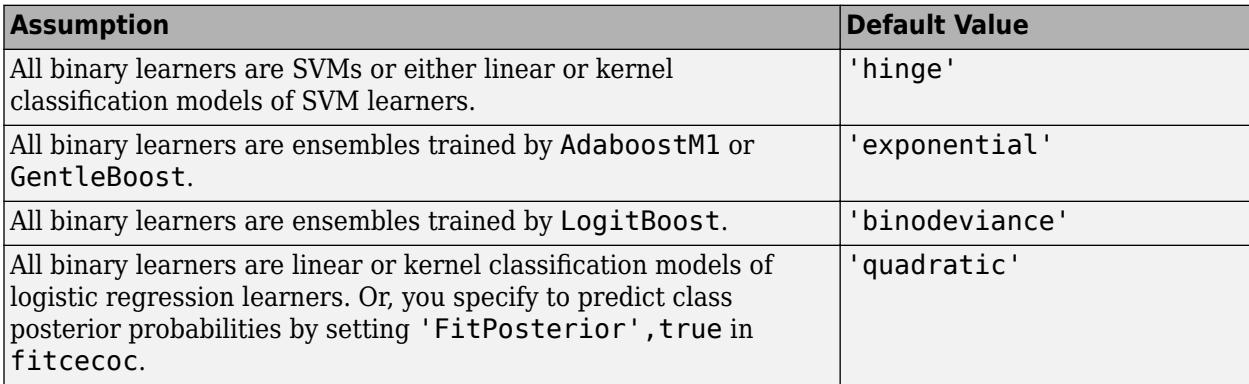

To check the default value, use dot notation to display the BinaryLoss property of the trained model at the command line.

Example: 'BinaryLoss','binodeviance'

Data Types: char | string | function handle

#### **Decoding — Decoding scheme**

'lossweighted' (default) | 'lossbased'

Decoding scheme that aggregates the binary losses, specified as the comma-separated pair consisting of 'Decoding' and 'lossweighted' or 'lossbased'. For more information, see ["Binary Loss" on](#page-5923-0) [page 32-4180](#page-5923-0).

Example: 'Decoding','lossbased'

#### **NumKLInitializations — Number of random initial values**

0 (default) | nonnegative integer scalar

Number of random initial values for fitting posterior probabilities by Kullback-Leibler divergence minimization, specified as the comma-separated pair consisting of 'NumKLInitializations' and a nonnegative integer scalar.

If you do not request the fourth output argument (Posterior) and set 'PosteriorMethod','kl' (the default), then the software ignores the value of NumKLInitializations.

For more details, see ["Posterior Estimation Using Kullback-Leibler Divergence" on page 32-4182](#page-5925-0).

Example: 'NumKLInitializations',5

Data Types: single | double

#### **ObservationsIn — Predictor data observation dimension**

'rows' (default) | 'columns'

Predictor data observation dimension, specified as the comma-separated pair consisting of 'ObservationsIn' and 'columns' or 'rows'. Mdl.BinaryLearners must contain ClassificationLinear models.

**Note** If you orient your predictor matrix so that observations correspond to columns and specify 'ObservationsIn','columns', you can experience a significant reduction in execution time.

#### **Options — Estimation options**

[] (default) | structure array returned by statset

Estimation options, specified as the comma-separated pair consisting of 'Options' and a structure array returned by [statset](#page-6935-0).

To invoke parallel computing:

- You need a Parallel Computing Toolbox license.
- Specify 'Options',statset('UseParallel',true).

#### **PosteriorMethod — Posterior probability estimation method**

'kl' (default) | 'qp'

Posterior probability estimation method, specified as the comma-separated pair consisting of 'PosteriorMethod' and 'kl' or 'qp'.

- If PosteriorMethod is 'kl', then the software estimates multiclass posterior probabilities by minimizing the Kullback-Leibler divergence between the predicted and expected posterior probabilities returned by binary learners. For details, see ["Posterior Estimation Using Kullback-](#page-5925-0)[Leibler Divergence" on page 32-4182](#page-5925-0).
- If PosteriorMethod is 'qp', then the software estimates multiclass posterior probabilities by solving a least-squares problem using quadratic programming. You need an Optimization Toolbox license to use this option. For details, see ["Posterior Estimation Using Quadratic Programming" on](#page-5926-0) [page 32-4183](#page-5926-0).
- If you do not request the fourth output argument (Posterior), then the software ignores the value of PosteriorMethod.

Example: 'PosteriorMethod','qp'

#### **Verbose — Verbosity level**

 $0$  (default) | 1

Verbosity level, specified as the comma-separated pair consisting of 'Verbose' and 0 or 1. Verbose controls the number of diagnostic messages that the software displays in the Command Window.

If Verbose is 0, then the software does not display diagnostic messages. Otherwise, the software displays diagnostic messages.

Example: 'Verbose',1 Data Types: single | double

### **Output Arguments**

#### **label — Predicted class labels**

categorical array | character array | logical array | numeric array | cell array of character vectors

Predicted class labels, returned as a categorical, character, logical, or numeric array, or a cell array of character vectors. The software predicts the classification of an observation by assigning the observation to the class yielding the largest negated average binary loss (or, equivalently, the smallest average binary loss).

label has the same data type as the class labels used to train Mdl and has the same number of rows as X. (The software treats string arrays as cell arrays of character vectors.)

If Mdl.BinaryLearners contains [ClassificationLinear](#page-2127-0) models, then label is an *m*-by-*L* matrix, where *m* is the number of observations in X, and *L* is the number of regularization strengths in the linear classification models (numel(Mdl.BinaryLearners{1}.Lambda)). The value label(i,j) is the predicted label of observation i for the model trained using regularization strength Mdl.BinaryLearners{1}.Lambda(j).

Otherwise, label is a column vector of length *m*.

#### **NegLoss — Negated average binary losses**

numeric matrix | numeric array

Negated average [binary losses on page 32-4180](#page-5923-0), returned as a numeric matrix or array.

- <span id="page-5923-0"></span>• If Mdl.BinaryLearners contains ClassificationLinear models, then NegLoss is an *m*-by-*K*by-*L* array.
	- *m* is the number of observations in X.
	- *K* is the number of distinct classes in the training data (numel(Mdl.ClassNames)).
	- *L* is the number of regularization strengths in the linear classification models (numel(Mdl.BinaryLearners{1}.Lambda)).

Negloss $(i, k, j)$  is the negated average binary loss for observation i, corresponding to class Mdl.ClassNames(k), for the model trained using regularization strength Mdl.BinaryLearners{1}.Lambda(j).

• Otherwise, NegLoss is an *m*-by-*K* matrix.

### **PBScore — Positive-class scores**

numeric matrix | numeric array

Positive-class scores for each binary learner, returned as a numeric matrix or array.

- If Mdl.BinaryLearners contains ClassificationLinear models, then PBScore is an *m*-by-*B*by-*L* array.
	- *m* is the number of observations in X.
	- *B* is the number of binary learners (numel(Mdl.BinaryLearners)).
	- *L* is the number of regularization strengths in the linear classification models (numel(Mdl.BinaryLearners{1}.Lambda)).

PBScore(i,b,j) is the positive-class score for observation i, using binary learner b, for the model trained using regularization strength Mdl. BinaryLearners $\{1\}$ . Lambda $(j)$ .

• Otherwise, PBScore is an *m*-by-*B* matrix.

### **Posterior — Posterior class probabilities**

numeric matrix | numeric array

Posterior class probabilities, returned as a numeric matrix or array.

- If Mdl.BinaryLearners contains ClassificationLinear models, then Posterior is an *m*by-*K*-by-*L* array. For dimension definitions, see NegLoss. Posterior(i,k,j) is the posterior probability that observation i comes from class Mdl.ClassNames(k), for the model trained using regularization strength Mdl.BinaryLearners{1}.Lambda(j).
- Otherwise, Posterior is an *m*-by-*K* matrix.

## **More About**

### **Binary Loss**

A binary loss is a function of the class and classification score that determines how well a binary learner classifies an observation into the class.

Suppose the following:

• *mkj* is element (*k*,*j*) of the coding design matrix *M* (that is, the code corresponding to class *k* of binary learner *j*).

- *s<sup>j</sup>* is the score of binary learner *j* for an observation.
- *g* is the binary loss function.
- $\widehat{k}$  is the predicted class for the observation.

In loss-based decoding [\[Escalera et al.\] on page 18-189,](#page-1284-0) the class producing the minimum sum of the binary losses over binary learners determines the predicted class of an observation, that is,

$$
\widehat{k} = \underset{k}{\text{argmin}} \sum_{j=1}^{L} |m_{kj}| g(m_{kj}, s_j).
$$

In loss-weighted decoding [\[Escalera et al.\] on page 18-189](#page-1284-0), the class producing the minimum average of the binary losses over binary learners determines the predicted class of an observation, that is,

$$
\widehat{k} = \underset{k}{\operatorname{argmin}} \frac{\sum\limits_{j=1}^{L} |m_{kj}| g(m_{kj}, s_j)}{\sum\limits_{j=1}^{L} |m_{kj}|}.
$$

[Allwein et al. on page 18-189](#page-1284-0) suggest that loss-weighted decoding improves classification accuracy by keeping loss values for all classes in the same dynamic range.

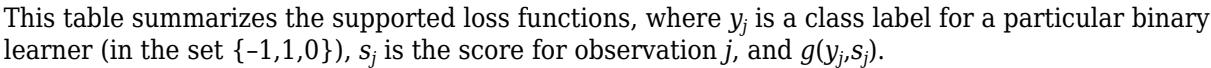

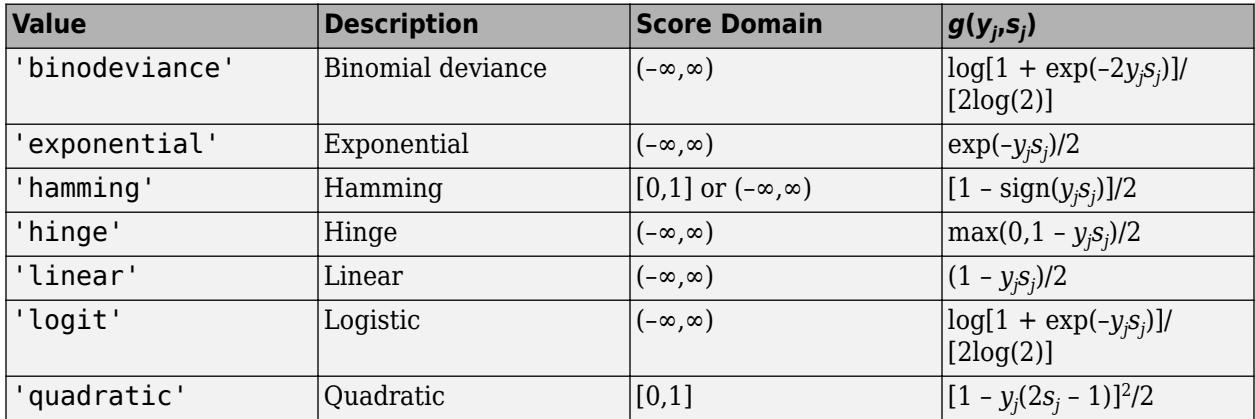

The software normalizes binary losses such that the loss is 0.5 when  $y_j = 0$ , and aggregates using the average of the binary learners [\[Allwein et al.\] on page 18-189.](#page-1284-0)

Do not confuse the binary loss with the overall classification loss (specified by the 'LossFun' namevalue pair argument of the loss and predict object functions), which measures how well an ECOC classifier performs as a whole.

## **Algorithms**

The software can estimate class posterior probabilities by minimizing the Kullback-Leibler divergence or by using quadratic programming. For the following descriptions of the posterior estimation algorithms, assume that:

- <span id="page-5925-0"></span>•  $m_{ki}$  is the element  $(k,j)$  of the coding design matrix *M*.
- *I* is the indicator function.
- $\hat{p}_k$  is the class posterior probability estimate for class *k* of an observation,  $k = 1,...,K$ .
- $r_j$  is the positive-class posterior probability for binary learner *j*. That is,  $r_j$  is the probability that binary learner *j* classifies an observation into the positive class, given the training data.

#### **Posterior Estimation Using Kullback-Leibler Divergence**

By default, the software minimizes the Kullback-Leibler divergence to estimate class posterior probabilities. The Kullback-Leibler divergence between the expected and observed positive-class posterior probabilities is

$$
\Delta(r,\widehat{r}) = \sum_{j=1}^{L} w_j \bigg[ r_j \log \frac{r_j}{\widehat{r}_j} + (1-r_j) \log \frac{1-r_j}{1-\widehat{r}_j} \bigg],
$$

where  $w_j = \sum$ *Sj*  $w_i^*$  is the weight for binary learner *j*.

- $S_j$  is the set of observation indices on which binary learner *j* is trained.
- $w_i^*$  is the weight of observation *i*.

The software minimizes the divergence iteratively. The first step is to choose initial values  $\widehat{p}_{k}^{(0)}$ ;  $k = 1, ..., K$  for the class posterior probabilities.

• If you do not specify 'NumKLIterations', then the software tries both sets of deterministic initial values described next, and selects the set that minimizes  $\Delta$ .

• 
$$
\widehat{p}_k^{(0)} = 1/K; k = 1, ..., K.
$$

•  $\hat{p}_k^{(0)}$ ;  $k = 1, ..., K$  is the solution of the system

 $M_{01}\widehat{p}^{(0)} = r$ ,

where  $M_{01}$  is  $M$  with all  $m_{kj}$  = -1 replaced with 0, and  $r$  is a vector of positive-class posterior probabilities returned by the *L* binary learners [\[Dietterich et al.\] on page 18-189.](#page-1284-0) The software uses lsqnonneg to solve the system.

- If you specify 'NumKLIterations',c, where c is a natural number, then the software does the following to choose the set  $\widehat{p}_{k}^{(0)}$ ;  $k = 1, ..., K$ , and selects the set that minimizes  $\Delta$ .
	- The software tries both sets of deterministic initial values as described previously.
	- The software randomly generates c vectors of length *K* using rand, and then normalizes each vector to sum to 1.

At iteration *t*, the software completes these steps:

**1** Compute

$$
\widehat{r}_{j}^{(t)} = \frac{\sum_{k=1}^{K} \widehat{p}_{k}^{(t)} I(m_{kj} = +1)}{\sum_{k=1}^{K} \widehat{p}_{k}^{(t)} I(m_{kj} = +1 \cup m_{kj} = -1)}.
$$

<span id="page-5926-0"></span>**2** Estimate the next class posterior probability using

$$
\widehat{p}_{k}^{(t+1)} = \widehat{p}_{k}^{(t)} \frac{\sum_{j=1}^{L} w_{j}[r_{j}I(m_{kj} = +1) + (1 - r_{j})I(m_{kj} = -1)]}{\sum_{j=1}^{L} w_{j}[\widehat{r}_{j}^{(t)}I(m_{kj} = +1) + (1 - \widehat{r}_{j}^{(t)})I(m_{kj} = -1)]}.
$$

**3** Normalize  $\widehat{p}_k^{(t+1)}$ ;  $k = 1, ..., K$  so that they sum to 1.

**4** Check for convergence.

For more details, see [\[Hastie et al.\] on page 18-190](#page-1285-0) and [\[Zadrozny\] on page 18-191.](#page-1286-0)

#### **Posterior Estimation Using Quadratic Programming**

Posterior probability estimation using quadratic programming requires an Optimization Toolbox license. To estimate posterior probabilities for an observation using this method, the software completes these steps:

- **1** Estimate the positive-class posterior probabilities,  $r_j$ , for binary learners  $j = 1,...,L$ .
- **2** Using the relationship between  $r_j$  and  $\widehat{p}_k$  [\[Wu et al.\] on page 18-191,](#page-1286-0) minimize

$$
\sum_{j=1}^{L} \left[ -r_j \sum_{k=1}^{K} \widehat{p}_k I(m_{kj} = -1) + (1 - r_j) \sum_{k=1}^{K} \widehat{p}_k I(m_{kj} = +1) \right]^2
$$

with respect to  $\widehat{p}_k$  and the restrictions

$$
0 \le \widehat{p}_k \le 1
$$
  

$$
\sum_k \widehat{p}_k = 1.
$$

*L*

The software performs minimization using quadprog.

### **References**

- [1] Allwein, E., R. Schapire, and Y. Singer. "Reducing multiclass to binary: A unifying approach for margin classifiers." *Journal of Machine Learning Research*. Vol. 1, 2000, pp. 113–141.
- [2] Dietterich, T., and G. Bakiri. "Solving Multiclass Learning Problems Via Error-Correcting Output Codes." *Journal of Artificial Intelligence Research*. Vol. 2, 1995, pp. 263-286.
- [3] Escalera, S., O. Pujol, and P. Radeva. "On the decoding process in ternary error-correcting output codes." *IEEE Transactions on Pattern Analysis and Machine Intelligence*. Vol. 32, Issue 7, 2010, pp. 120–134.
- [4] Escalera, S., O. Pujol, and P. Radeva. "Separability of ternary codes for sparse designs of errorcorrecting output codes." *Pattern Recognition*. Vol. 30, Issue 3, 2009, pp. 285–297.
- [5] Hastie, T., and R. Tibshirani. "Classification by Pairwise Coupling." *Annals of Statistics*. Vol. 26, Issue 2, 1998, pp. 451–471.
- [6] Wu, T. F., C. J. Lin, and R. Weng. "Probability Estimates for Multi-Class Classification by Pairwise Coupling." *Journal of Machine Learning Research*. Vol. 5, 2004, pp. 975–1005.
- [7] Zadrozny, B. "Reducing Multiclass to Binary by Coupling Probability Estimates." *NIPS 2001: Proceedings of Advances in Neural Information Processing Systems 14*, 2001, pp. 1041–1048.

## **Extended Capabilities**

#### **Tall Arrays**

Calculate with arrays that have more rows than fit in memory.

This function fully supports tall arrays. You can use models trained on either in-memory or tall data with this function.

For more information, see "Tall Arrays" (MATLAB).

#### **C/C++ Code Generation**

Generate C and  $C++$  code using MATLAB® Coder<sup>™</sup>.

Usage notes and limitations:

- You can generate  $C/C++$  code for both predict and update by using a coder configurer. Or, generate code only for predict by using saveLearnerForCoder, loadLearnerForCoder, and codegen.
	- Code generation for predict and [update](#page-7475-0) Create a coder configurer by using [learnerCoderConfigurer](#page-4763-0) and then generate code by using [generateCode](#page-4112-0). Then you can update model parameters in the generated code without having to regenerate the code.
	- Code generation for predict Save a trained model by using [saveLearnerForCoder](#page-6771-0). Define an entry-point function that loads the saved model by using [loadLearnerForCoder](#page-4839-0) and calls the predict function. Then use codegen to generate code for the entry-point function.
- This table contains notes about the arguments of predict. Arguments not included in this table are fully supported.

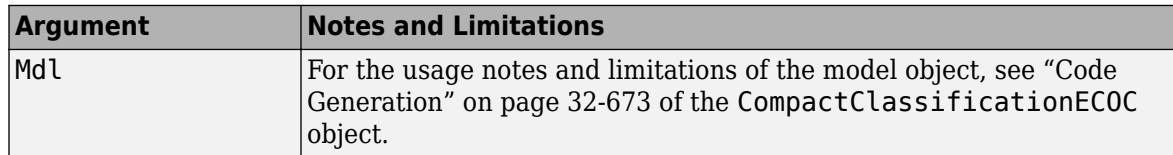

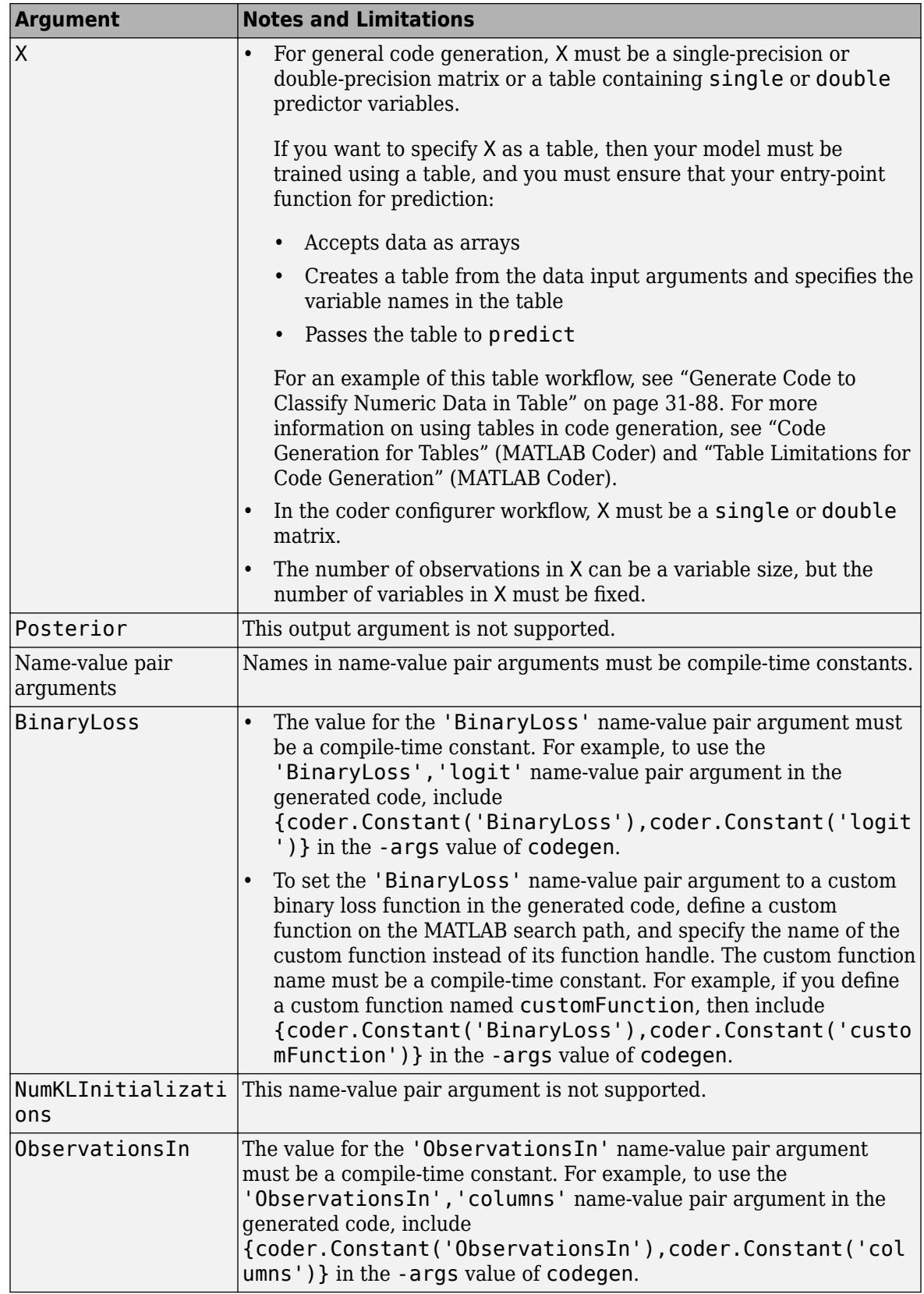

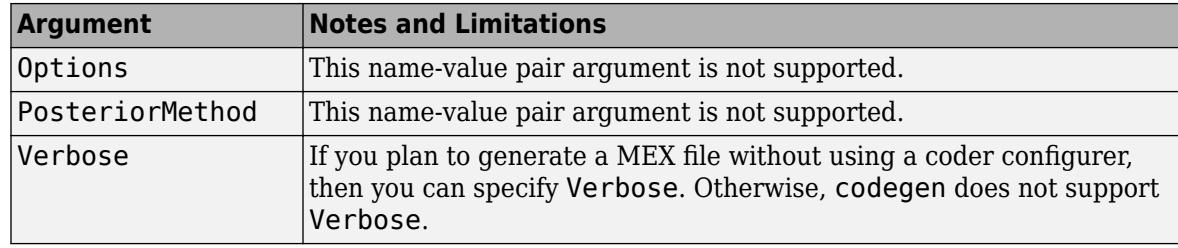

For more information, see ["Introduction to Code Generation" on page 31-2](#page-1655-0).

#### **Automatic Parallel Support**

Accelerate code by automatically running computation in parallel using Parallel Computing Toolbox™.

To run in parallel, set the 'UseParallel' option to true.

Set the 'UseParallel' field of the options structure to true using statset and specify the 'Options' name-value pair argument in the call to this function.

For example: 'Options',statset('UseParallel',true)

For more information, see the 'Options' name-value pair argument.

For more general information about parallel computing, see "Run MATLAB Functions with Automatic Parallel Support" (Parallel Computing Toolbox).

### **See Also**

[ClassificationECOC](#page-2065-0) | [CompactClassificationECOC](#page-2409-0) | [fitcecoc](#page-3233-0) | [loss](#page-4914-0) | quadprog | [resubPredict](#page-6624-0) | [statset](#page-6935-0)

#### **Topics**

["Quick Start Parallel Computing for Statistics and Machine Learning Toolbox" on page 30-2](#page-1633-0) ["Reproducibility in Parallel Statistical Computations" on page 30-13](#page-1644-0)

["Concepts of Parallel Computing in Statistics and Machine Learning Toolbox" on page 30-8](#page-1639-0)

#### **Introduced in R2014b**

# **predict**

Classify observations using ensemble of classification models

## **Syntax**

```
labels = predict(Mdl,X)labels = predict(Md1, X, Name, Value)[labels, score] = predict( )
```
## **Description**

labels =  $predict(Mdl,X)$  returns a vector of predicted class labels for the predictor data in the table or matrix X, based on the full or compact, trained classification ensemble Mdl.

labels =  $predict(Mdl, X, Name, Value)$  uses additional options specified by one or more Name,Value pair arguments.

[labels, score] = predict( \_\_\_ ) also returns a matrix of classification [scores on page 32-4190](#page-5933-0) (score), indicating the likelihood that a label comes from a particular class, using any of the input arguments in the previous syntaxes. For each observation in X, the predicted class label corresponds to the maximum score among all classes.

## **Input Arguments**

### **Mdl**

A classification ensemble created by [fitcensemble](#page-3279-0) or a compact classification ensemble created by [compact](#page-2375-0).

### **X**

Predictor data to be classified, specified as a numeric matrix or table.

Each row of X corresponds to one observation, and each column corresponds to one variable.

- For a numeric matrix:
	- The variables making up the columns of X must have the same order as the predictor variables that trained Mdl.
	- If you trained Mdl using a table (for example, Tbl), then X can be a numeric matrix if Tbl contains all numeric predictor variables. To treat numeric predictors in Tbl as categorical during training, identify categorical predictors using the CategoricalPredictors namevalue pair argument of [fitcensemble](#page-3279-0). If Tbl contains heterogeneous predictor variables (for example, numeric and categorical data types) and X is a numeric matrix, then predict throws an error.
- For a table:
	- predict does not support multi-column variables and cell arrays other than cell arrays of character vectors.
- If you trained Mdl using a table (for example, Tbl), then all predictor variables in X must have the same variable names and be of the same data types as those that trained Mdl (stored in Mdl.PredictorNames). However, the column order of X does not need to correspond to the column order of Tbl. Tbl and X can contain additional variables (response variables, observation weights, etc.), but predict ignores them.
- If you trained Mdl using a numeric matrix, then the predictor names in Mdl.PredictorNames and corresponding predictor variable names in X must be the same. To specify predictor names during training, see the PredictorNames name-value pair argument of [fitcensemble](#page-3279-0). All predictor variables in X must be numeric vectors. X can contain additional variables (response variables, observation weights, etc.), but predict ignores them.

#### **Name-Value Pair Arguments**

Specify optional comma-separated pairs of Name, Value arguments. Name is the argument name and Value is the corresponding value. Name must appear inside quotes. You can specify several name and value pair arguments in any order as Name1, Value1, ..., NameN, ValueN.

#### **Learners**

Indices of weak learners predict uses for computation of responses, a numeric vector.

**Default:** 1:T, where T is the number of weak learners in Mdl

#### **UseObsForLearner**

A logical matrix of size N-by-T, where:

- N is the number of rows of X.
- T is the number of weak learners in Mdl.

When UseObsForLearner $(i, j)$  is true, learner j is used in predicting the class of row i of X.

**Default:** true(N,T)

### **Output Arguments**

#### **labels**

Vector of classification labels. labels has the same data type as the labels used in training Mdl. (The software treats string arrays as cell arrays of character vectors.)

#### **score**

A matrix with one row per observation and one column per class. For each observation and each class, the score generated by each tree is the probability of this observation originating from this class computed as the fraction of observations of this class in a tree leaf. predict averages these scores over all trees in the ensemble.

## **Examples**

#### **Predict Class Labels Using Classification Ensemble**

Load Fisher's iris data set. Determine the sample size.

```
load fisheriris
N = size(meas, 1);
```
Partition the data into training and test sets. Hold out 10% of the data for testing.

```
rng(1); % For reproducibility
cvp = cvpartition(N, 'Holdout', 0.1);idxTrn = training(cvp); % Training set indices<br>idxTest = test(cvp); % Test set indicesidxTest = test(cvp);
```
Store the training data in a table.

```
tblTrn = array2table(meas(idxTrn,:));tblTrn.Y = species(idxTrn);
```
Train a classification ensemble using AdaBoostM2 and the training set. Specify tree stumps as the weak learners.

```
t = templateTree('MaxNumSplits',1);
Mdl = fitcensemble(tblTrn,'Y','Method','AdaBoostM2','Learners',t);
```
Predict labels for the test set. You trained model using a table of data, but you can predict labels using a matrix.

labels = predict(Mdl,meas(idxTest,:));

Construct a confusion matrix for the test set.

```
confusionchart(species(idxTest),labels)
```
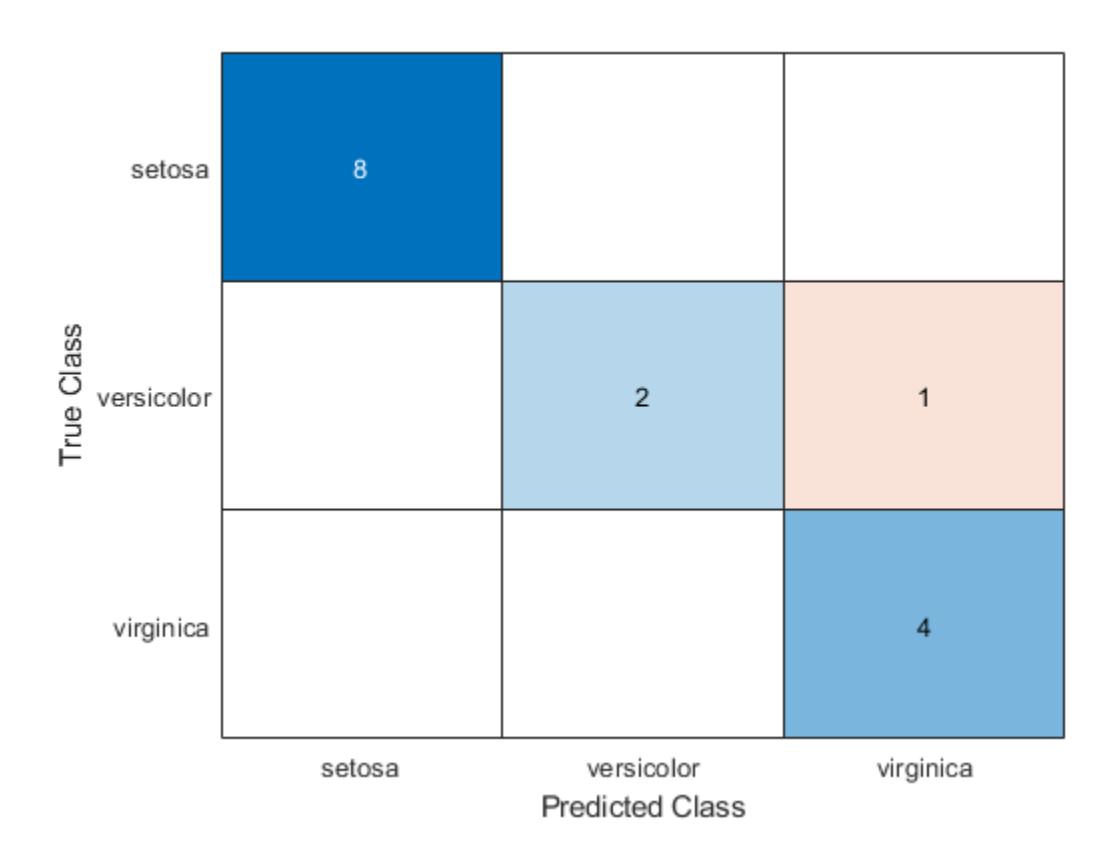

<span id="page-5933-0"></span>Mdl misclassifies one versicolor iris as virginica in the test set.

## **More About**

#### **Score (ensemble)**

For ensembles, a classification score represents the confidence of a classification into a class. The higher the score, the higher the confidence.

Different ensemble algorithms have different definitions for their scores. Furthermore, the range of scores depends on ensemble type. For example:

- AdaBoostM1 scores range from –∞ to ∞.
- Bag scores range from 0 to 1.

## **Extended Capabilities**

#### **Tall Arrays**

Calculate with arrays that have more rows than fit in memory.

This function fully supports tall arrays. You can use models trained on either in-memory or tall data with this function.

For more information, see "Tall Arrays" (MATLAB).

#### **C/C++ Code Generation**

Generate C and C++ code using MATLAB® Coder™.

Usage notes and limitations:

- Use [saveLearnerForCoder](#page-6771-0), [loadLearnerForCoder](#page-4839-0), and codegen to generate code for the predict function. Save a trained model by using saveLearnerForCoder. Define an entry-point function that loads the saved model by using loadLearnerForCoder and calls the predict function. Then use codegen to generate code for the entry-point function.
- You can also generate fixed-point  $C/C++$  code for  $predict.$  Fixed-point code generation requires an additional step that defines the fixed-point data types of the variables required for prediction. Create a fixed-point data type structure by using the [data type function on page 32-2391](#page-4134-0) generated by [generateLearnerDataTypeFcn](#page-4128-0), and use the structure as an input argument of loadLearnerForCoder in an entry-point function. Generating fixed-point C/C++ code requires MATLAB Coder and Fixed-Point Designer.
- Generating fixed-point code for predict includes propagating data types for individual learners and, therefore, can be time consuming.
- This table contains notes about the arguments of predict. Arguments not included in this table are fully supported.

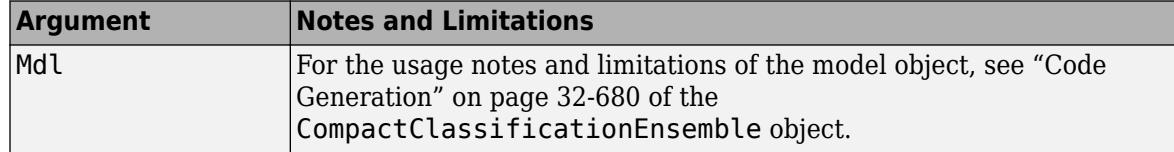

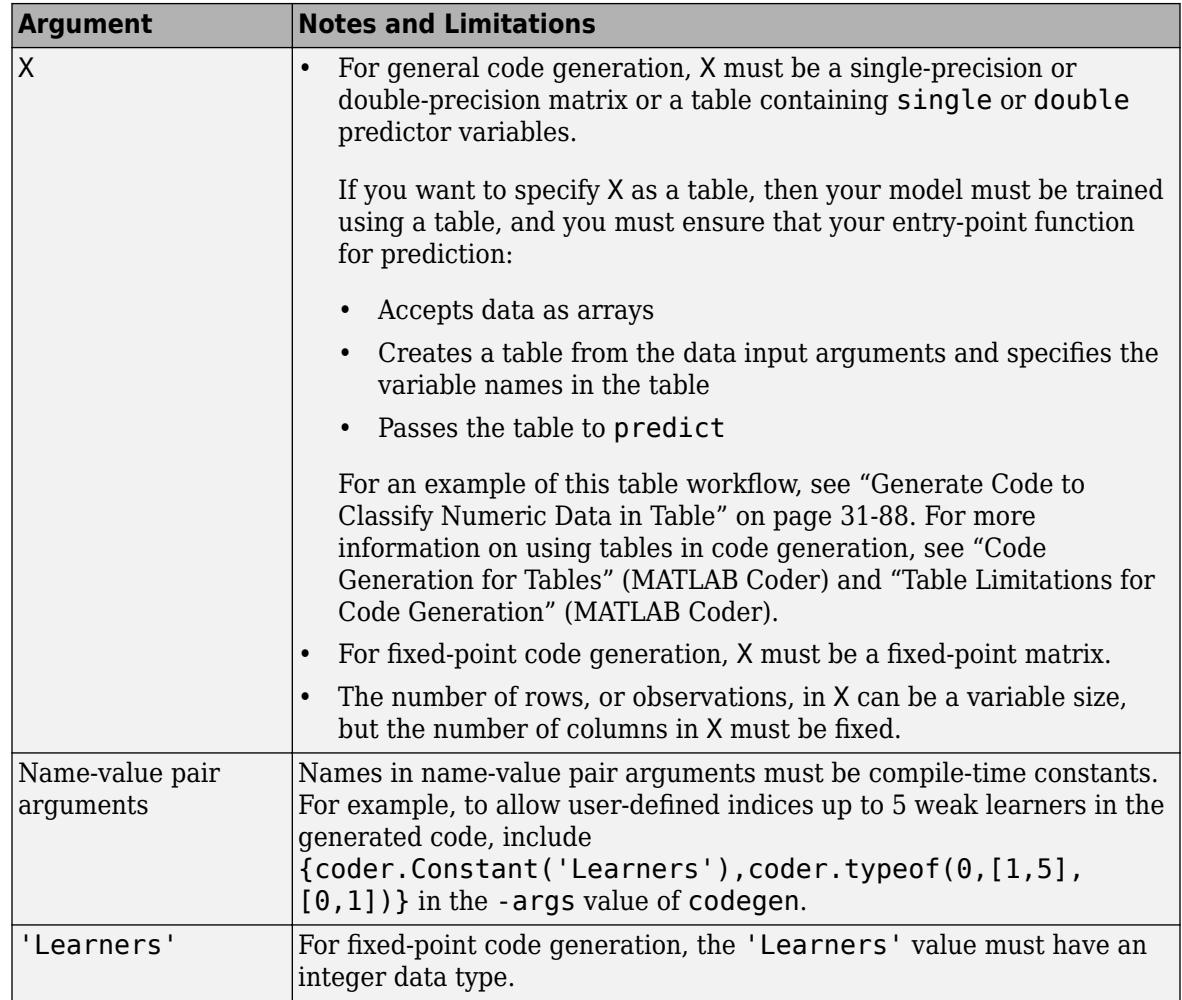

For more information, see ["Introduction to Code Generation" on page 31-2](#page-1655-0).

## **See Also**

[ClassificationBaggedEnsemble](#page-2058-0) | [ClassificationEnsemble](#page-2110-0) | [CompactClassificationEnsemble](#page-2418-0) | [edge](#page-2922-0) | [fitcensemble](#page-3279-0) | [loss](#page-4924-0) | [margin](#page-5095-0)

#### **Introduced in R2011a**

# **predict**

Predict labels using naive Bayes classification model

## **Syntax**

```
label = predict(Mdl,X)[label,Posterior,Cost] = predict(Mdl,X)
```
## **Description**

label = predict(Mdl, X) returns a vector of predicted class labels for the predictor data in the table or matrix X, based on the trained, full or compact naive Bayes classifier Mdl.

[label,Posterior,Cost] = predict(Mdl,X) also returns:

- A matrix of [posterior probabilities on page 32-4199](#page-5942-0) (Posterior) indicating the likelihood that a label comes from a particular class.
- A matrix of [misclassification costs on page 32-4198](#page-5941-0) (Cost). For each observation in X, the predicted class label corresponds to the minimum expected classification costs among all classes.

## **Input Arguments**

#### **Mdl — Naive Bayes classifier**

ClassificationNaiveBayes model | CompactClassificationNaiveBayes model

Naive Bayes classifier, specified as a [ClassificationNaiveBayes](#page-2149-0) model or [CompactClassificationNaiveBayes](#page-2424-0) model returned by [fitcnb](#page-3373-0) or [compact](#page-2377-0), respectively.

#### **X — Predictor data to be classified**

numeric matrix | table

Predictor data to be classified, specified as a numeric matrix or table.

Each row of X corresponds to one observation, and each column corresponds to one variable.

- For a numeric matrix:
	- The variables making up the columns of X must have the same order as the predictor variables that trained Mdl.
	- If you trained Mdl using a table (for example, Tbl), then X can be a numeric matrix if Tbl contains all numeric predictor variables. To treat numeric predictors in Tbl as categorical during training, identify categorical predictors using the CategoricalPredictors namevalue pair argument of [fitcnb](#page-3373-0). If Tbl contains heterogeneous predictor variables (for example, numeric and categorical data types) and X is a numeric matrix, then predict throws an error.
- For a table:
	- predict does not support multi-column variables and cell arrays other than cell arrays of character vectors.
- If you trained Mdl using a table (for example, Tbl), then all predictor variables in X must have the same variable names and data types as those that trained Mdl (stored in Mdl.PredictorNames). However, the column order of X does not need to correspond to the column order of Tbl. Tbl and X can contain additional variables (response variables, observation weights, etc.), but predict ignores them.
- If you trained Mdl using a numeric matrix, then the predictor names in Mdl.PredictorNames and corresponding predictor variable names in X must be the same. To specify predictor names during training, see the PredictorNames name-value pair argument of fitcnb. All predictor variables in X must be numeric vectors. X can contain additional variables (response variables, observation weights, etc.), but predict ignores them.

Data Types: table | double | single

#### **Notes:**

- If Mdl.DistributionNames is 'mn', then the software returns NaNs corresponding to rows of X containing at least one NaN.
- If Mdl.DistributionNames is not 'mn', then the software ignores NaN values when estimating misclassification costs and posterior probabilities. Specifically, the software computes the conditional density of the predictors given the class by leaving out the factors corresponding to missing predictor values.
- For predictor distribution specified as 'mvmn', if X contains levels that are not represented in the training data (i.e., not in Mdl.CategoricalLevels for that predictor), then the conditional density of the predictors given the class is 0. For those observations, the software returns the corresponding value of Posterior as a NaN. The software determines the class label for such observations using the class prior probability, stored in Mdl.Prior.

## **Output Arguments**

#### **label — Predicted class labels**

categorical vector | character array | logical vector | numeric vector | cell array of character vectors

Predicted class labels, returned as a categorical vector, character array, logical or numeric vector, or cell array of character vectors.

#### label:

- Is the same data type as the observed class labels (Mdl.Y) that trained Mdl
- Has length equal to the number of rows of Mdl.X
- Is the class yielding the lowest expected misclassification cost (Cost)

#### **Posterior — Class posterior probabilities**

numeric matrix

Class [posterior probabilities on page 32-4199](#page-5942-0), returned as a numeric matrix. Posterior has rows equal to the number of rows of X and columns equal to the number of distinct classes in the training data (size(Mdl.ClassNames,1)).

Posterior( $j$ , k) is the predicted posterior probability of class k (i.e., in class Mdl.ClassNames(k)) given the observation in row j of X.

Data Types: double

**Cost — Expected misclassification costs** numeric matrix

Expected [misclassification costs on page 32-4198](#page-5941-0), returned as a numeric matrix. Cost has rows equal to the number of rows of X and columns equal to the number of distinct classes in the training data (size(Mdl.ClassNames,1)).

Cost(j,k) is the expected misclassification cost of the observation in row j of X being predicted into class k (i.e., in class Mdl.ClassNames(k)).

### **Examples**

#### **Label Test Sample Observations of Naive Bayes Classifiers**

Load Fisher's iris data set.

```
load fisheriris
X = meas; % Predictors
Y = species; % Response
rng(1);
```
Train a naive Bayes classifier and specify to holdout 30% of the data for a test sample. It is good practice to specify the class order. Assume that each predictor is conditionally, normally distributed given its label.

```
CVMdl = fitcnb(X, Y, 'Holdout', 0.30, ... 'ClassNames',{'setosa','versicolor','virginica'});
CMdl = CVMdl.Trained{1}; % Extract trained, compact classifier
testIdx = test(CVMdl.Partition); % Extract the test indices
XTest = X(testIdx,:);YTest = Y(testIdx);
```
CVMdl is a ClassificationPartitionedModel classifier. It contains the property Trained, which is a 1-by-1 cell array holding a CompactClassificationNaiveBayes classifier that the software trained using the training set.

Label the test sample observations. Display the results for a random set of 10 observations in the test sample.

```
idx = randomple(sum(testIdx),10);label = predict(CMd), XTest;
table(YTest(idx),label(idx),'VariableNames',...
    {'TrueLabel','PredictedLabel'})
ans=10×2 table
      TrueLabel PredictedLabel
    {'setosa' } {'setosa' }
    {'versicolor'} {'versicolor'}
    {'setosa' } {'setosa' }
    {'virginica' } {'virginica' }
    {'versicolor'} {'versicolor'}
```
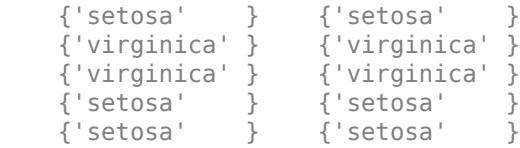

#### **Estimate Posterior Probabilities and Misclassification Costs**

A goal of classification is to estimate posterior probabilities of new observations using a trained algorithm. Many applications train algorithms on large data sets, which can use resources that are better used elsewhere. This example shows how to efficiently estimate posterior probabilities of new observations using a Naive Bayes classifier.

Load Fisher's iris data set.

load fisheriris  $X = meas;$  % Predictors Y = species; % Response  $rng(1);$ 

Partition the data set into two sets: one in the training set, and the other is new unobserved data. Reserve 10 observations for the new data set.

```
n = size(X,1);newInds = randomple(n, 10);
inds = \simismember(1:n,newInds);
XNew = X(newInds, :);YNew = Y(newInds);
```
Train a naive Bayes classifier. It is good practice to specify the class order. Assume that each predictor is conditionally, normally distributed given its label. Conserve memory by reducing the size of the trained SVM classifier.

```
Mdl = fitcnb(X/index,:),Y(inds),... 'ClassNames',{'setosa','versicolor','virginica'});
CMd = compact(Mdl);
whos('Mdl','CMdl')
Name Size Bytes Class Attributes Attributes Attributes Attributes Attributes Attributes Attributes A
 CMdl 1x1 5238 classreg.learning.classif.CompactClassificationNaiveBayes
 Mdl 1x1 12539 ClassificationNaiveBayes
```
The CompactClassificationNaiveBayes classifier (CMdl) uses less space than the ClassificationNaiveBayes classifier (Mdl) because the latter stores the data.

Predict the labels, posterior probabilities, and expected class misclassification costs. Since true labels are available, compare them with the predicted labels.

CMdl.ClassNames

```
ans = 3x1 cell
    {'setosa' }
     {'versicolor'}
```

```
 {'virginica' }
[labels,PostProbs,MisClassCost] = predict(CMdl,XNew);
table(YNew,labels,PostProbs,'VariableNames',...
 {'TrueLabels','PredictedLabels',...
 'PosteriorProbabilities'})
```
ans=*10×3 table*

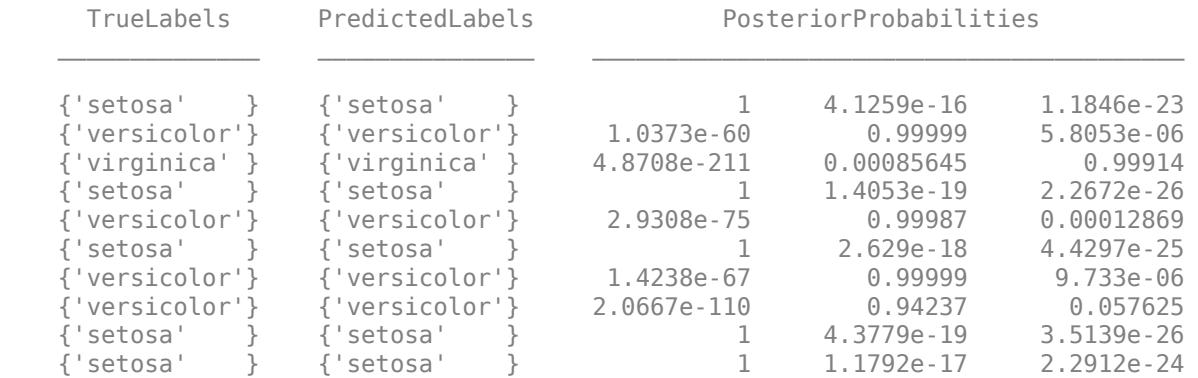

#### MisClassCost

MisClassCost = *10×3*

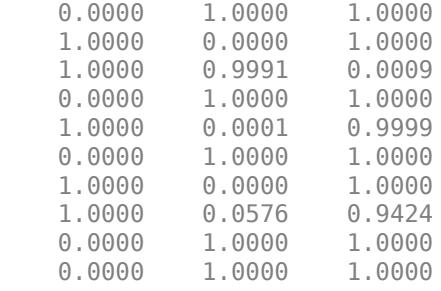

PostProbs and MisClassCost are 15-by- 3 numeric matrices, where each row corresponds to a new observation and each column corresponds to a class. The order of the columns corresponds to the order of CMdl.ClassNames.

#### **Plot Posterior Probability Regions for Naive Bayes Classifiers**

Load Fisher's iris data set. Train the classifier using the petal lengths and widths.

load fisheriris  $X = meas( : , 3:4);$  $Y = species;$ 

Train a naive Bayes classifier. It is good practice to specify the class order. Assume that each predictor is conditionally, normally distributed given its label.
```
Mdl = fitcnb(X,Y,... 'ClassNames',{'setosa','versicolor','virginica'});
```
Mdl is a ClassificationNaiveBayes model. You can access its properties using dot notation.

Define a grid of values in the observed predictor space. Predict the posterior probabilities for each instance in the grid.

```
xMax = max(X);xMin = min(X);h = 0.01;[x1Grid, x2Grid] = meshgrid(xMin(1):h:xMax(1),xMin(2):h:xMax(2));[-, PosteriorRegion] = predict(Mdl, [x1Grid(:), x2Grid(:)];
```
Plot the posterior probability regions and the training data.

```
figure;
% Plot posterior regions 
scatter(x1Grid(:),x2Grid(:),1,PosteriorRegion);
% Adjust color bar options
h = \text{colorbar};h.Ticks = [0 0.5 1];
h.TickLabels = {'setosa','versicolor','virginica'};
h.YLabel.String = 'Posterior';
h.YLabel. Position = [-0.5 0.5 0];% Adjust color map options
d = 1e-2;cmap = zeros<math>(201,3);
cmap(1:101,1) = 1:-d:0;cmap(1:201,2) = [0:d:1 1-d:-d:0];
cmap(101:201,3) = 0:d:1;colormap(cmap);
% Plot data
hold on
gh = gscatter(X(:,1),X(:,2),Y,'k','dx'');title 'Iris Petal Measurements and Posterior Probabilities';
xlabel 'Petal length (cm)';
ylabel 'Petal width (cm)';
axis tight
legend(gh,'Location','Best')
hold off
```
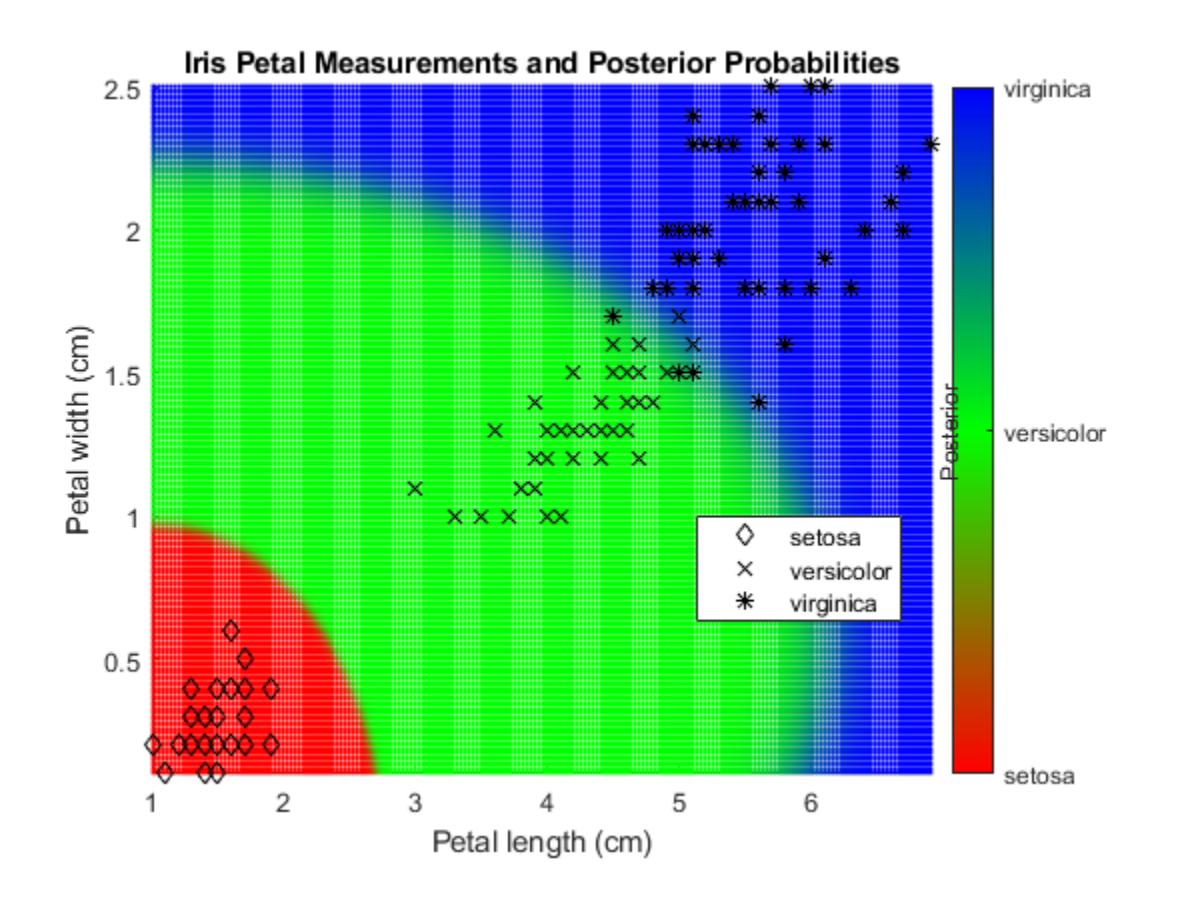

### **More About**

### **Misclassification Cost**

A misclassification cost is the relative severity of a classifier labeling an observation into the wrong class.

There are two types of misclassification costs: true and expected. Let *K* be the number of classes.

- True misclassification cost  $A K$ -by-*K* matrix, where element  $(i,j)$  indicates the misclassification cost of predicting an observation into class *j* if its true class is *i*. The software stores the misclassification cost in the property Mdl.Cost, and used in computations. By default, Mdl.Cost(i,j) = 1 if  $i \neq j$ , and Mdl.Cost(i,j) = 0 if  $i = j$ . In other words, the cost is 0 for correct classification, and 1 for any incorrect classification.
- Expected misclassification  $\cos(-A K \cdot \text{dimensional vector})$ , where element  $k$  is the weighted average misclassification cost of classifying an observation into class *k*, weighted by the class posterior probabilities. In other words,

$$
c_k = \sum_{j=1}^K \widehat{P}(Y=j | x_1, ..., x_P) Cost_{jk}.
$$

the software classifies observations to the class corresponding with the lowest expected misclassification cost.

### **Posterior Probability**

The posterior probability is the probability that an observation belongs in a particular class, given the data.

For naive Bayes, the posterior probability that a classification is  $k$  for a given observation  $(x_1,...,x_p)$  is

$$
\widehat{P}(Y = k | x_1, ..., x_P) = \frac{P(X_1, ..., X_P | y = k)\pi(Y = k)}{P(X_1, ..., X_P)},
$$

where:

- $P(X_1, ..., X_p | y = k)$  is the conditional joint density of the predictors given they are in class *k*. Mdl. DistributionNames stores the distribution names of the predictors.
- $\cdot$  *π*(*Y* = *k*) is the class prior probability distribution. Mdl. Prior stores the prior distribution.
- $P(X_1, \ldots, X_p)$  is the joint density of the predictors. The classes are discrete, so

$$
P(X_1, ..., X_P) = \sum_{k=1}^{K} P(X_1, ..., X_P | y = k) \pi(Y = k).
$$

### **Prior Probability**

The prior probability of a class is the believed relative frequency with which observations from that class occur in a population.

### **References**

[1] Hastie, T., R. Tibshirani, and J. Friedman. *The Elements of Statistical Learning*, Second Edition. NY: Springer, 2008.

# **Extended Capabilities**

### **Tall Arrays**

Calculate with arrays that have more rows than fit in memory.

This function fully supports tall arrays. You can use models trained on either in-memory or tall data with this function.

For more information, see "Tall Arrays" (MATLAB).

### **C/C++ Code Generation**

Generate C and  $C++$  code using MATLAB® Coder<sup>™</sup>.

Usage notes and limitations:

- Use [saveLearnerForCoder](#page-6771-0), [loadLearnerForCoder](#page-4839-0), and codegen to generate code for the predict function. Save a trained model by using saveLearnerForCoder. Define an entry-point function that loads the saved model by using loadLearnerForCoder and calls the predict function. Then use codegen to generate code for the entry-point function.
- This table contains notes about the arguments of predict. Arguments not included in this table are fully supported.

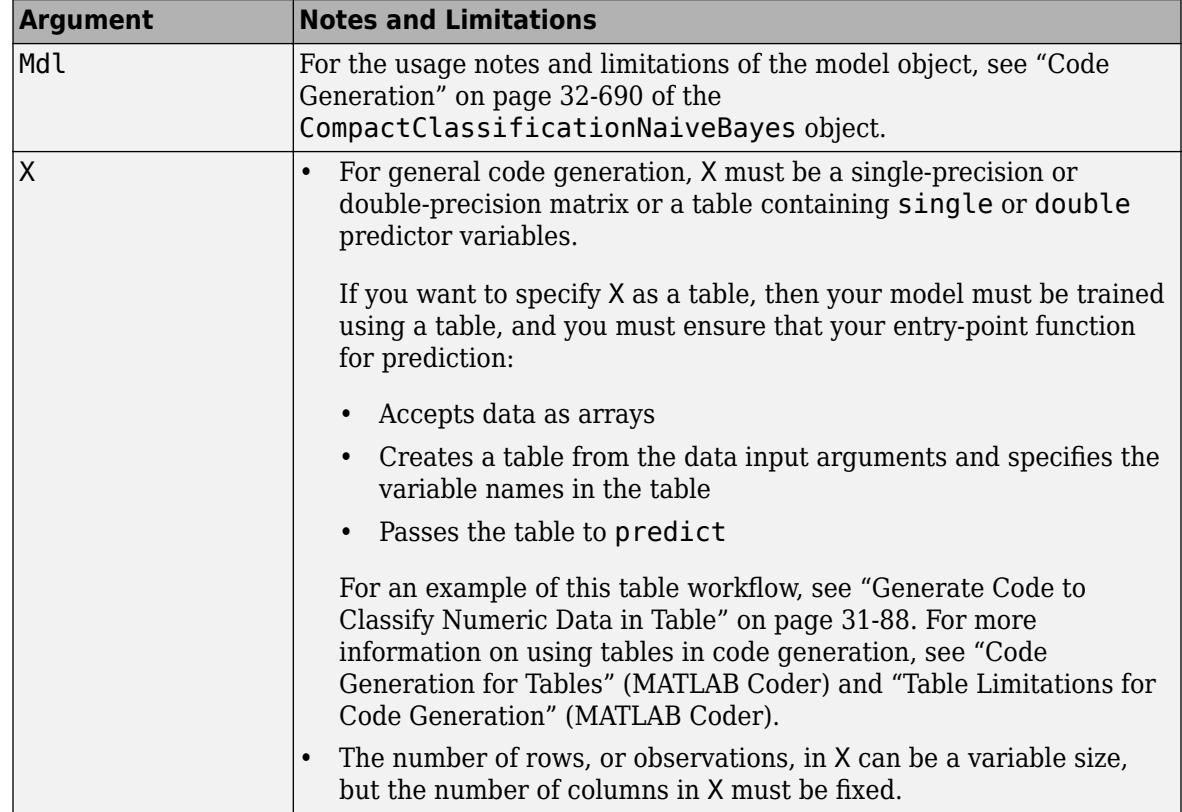

For more information, see ["Introduction to Code Generation" on page 31-2](#page-1655-0).

### **See Also**

[ClassificationNaiveBayes](#page-2149-0) | [CompactClassificationNaiveBayes](#page-2424-0) | [fitcnb](#page-3373-0) | [loss](#page-4931-0) | [resubPredict](#page-6645-0)

### **Topics**

["Naive Bayes Classification" on page 21-2](#page-1353-0) ["Grouping Variables" on page 2-45](#page-84-0)

# <span id="page-5944-0"></span>**predict**

**Package:** classreg.learning.classif

Classify observations using support vector machine (SVM) classifier

# **Syntax**

```
label = predict(SVMModel,X)
[label, score] = predict(SVMModel, X)
```
# **Description**

label = predict(SVMModel, X) returns a vector of predicted class labels for the predictor data in the table or matrix X, based on the trained support vector machine (SVM) classification model SVMModel. The trained SVM model can either be full or compact.

 $[label,score] = predict(SVMModel, X)$  also returns a matrix of scores (score) indicating the likelihood that a label comes from a particular class. For SVM, likelihood measures are either [classification scores on page 32-4205](#page-5948-0) or class [posterior probabilities on page 32-4206](#page-5949-0). For each observation in X, the predicted class label corresponds to the maximum score among all classes.

# **Examples**

### **Label Test Sample Observations of SVM Classifiers**

Load the ionosphere data set.

load ionosphere rng(1); % For reproducibility

Train an SVM classifier. Specify a 15% holdout sample for testing, standardize the data, and specify that 'g' is the positive class.

```
CVSVMModel = fitcsvm(X,Y,'Holdout',0.15,'ClassNames',{'b','g'},...
     'Standardize',true);
CompactSVMModel = CVSVMModel.Trained\{1\}; % Extract trained, compact classifier
testInds = test(CVSVMModel.Partition); % Extract the test indices
XTest = X(testInds, :):YTest = Y(testIndex.
```
CVSVMModel is a ClassificationPartitionedModel classifier. It contains the property Trained, which is a 1-by-1 cell array holding a CompactClassificationSVM classifier that the software trained using the training set.

Label the test sample observations. Display the results for the first 10 observations in the test sample.

```
[label,score] = predict(CompactSVMModel,XTest);
table(YTest(1:10),label(1:10),score(1:10,2),'VariableNames',...
     {'TrueLabel','PredictedLabel','Score'})
```
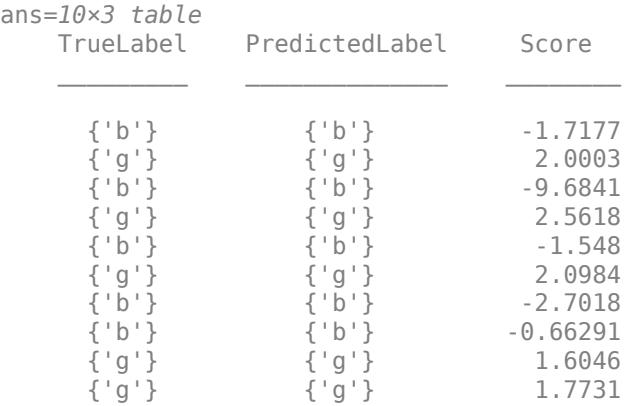

#### **Predict Labels and Posterior Probabilities of SVM Classifiers**

Label new observations using an SVM classifier.

Load the ionosphere data set. Assume that the last 10 observations become available after you train the SVM classifier.

```
load ionosphere
rng(1); % For reproducibility
n = size(X,1); % Training sample size
isInds = 1:(n-10); % In-sample indices
oosInds = (n-9):n; % Out-of-sample indices
```
Train an SVM classifier. Standardize the data and specify that 'g' is the positive class. Conserve memory by reducing the size of the trained SVM classifier.

```
SVMModel = fitcsvm(X(isInds,:),Y(isInds),'Standardize',true,...
     'ClassNames',{'b','g'});
CompactSVMModel = compact(SVMModel);
whos('SVMModel','CompactSVMModel')
Name Size Bytes Class Attributes Attributes Attributes Attributes Attributes Attributes Attributes A
 CompactSVMModel 1x1 30314 classreg.learning.classif.CompactClassificationSVI<br>SVMModel 1x1 137414 ClassificationSVM
                       1x1 137414 ClassificationSVM
```
The CompactClassificationSVM classifier (CompactSVMModel) uses less space than the ClassificationSVM classifier (SVMModel) because SVMModel stores the data.

Estimate the optimal score-to-posterior-probability transformation function.

```
CompactSVMModel = fitPosterior(CompactSVMModel,...
    X(isInds,:),Y(isInds))
CompactSVMModel = 
   classreg.learning.classif.CompactClassificationSVM
              ResponseName: 'Y'
     CategoricalPredictors: []
                ClassNames: {'b' 'g'}
            ScoreTransform: '@(S)sigmoid(S,-1.968452e+00,3.121267e-01)'
```

```
 Alpha: [88x1 double]
                Bias: -0.2143
    KernelParameters: [1x1 struct]
                  Mu: [1x34 double]
               Sigma: [1x34 double]
      SupportVectors: [88x34 double]
 SupportVectorLabels: [88x1 double]
```

```
 Properties, Methods
```
The optimal score transformation function (CompactSVMModel.ScoreTransform) is the sigmoid function because the classes are inseparable.

Predict the out-of-sample labels and positive class posterior probabilities. Because true labels are available, compare them with the predicted labels.

```
[labels,PostProbs] = predict(CompactSVMModel,X(oosInds,:));
table(Y(oosInds),labels,PostProbs(:,2),'VariableNames',...
     {'TrueLabels','PredictedLabels','PosClassPosterior'})
ans=10×3 table
     TrueLabels PredictedLabels PosClassPosterior
       \{q'\} \{q'\} 0.98419
       {g' \brace g' } {g' \brace g' } 0.95545<br>{'g'} {g' \brace g' } 0.67792
        {'g'} {'g'} 0.67792 
       {g'g'} 0.94448<br>{'g'} {g'g} 0.98744
                          {q'g} 0.98744
       {g'g'} {g'g} {g'g} 0.92482<br>{'g'} {g'g} 0.97111
                          { {g'} \atop \{g'\}} \hspace{1.5cm} 0.97111 \nonumber \ { {g'} \atop \{g'\}} \hspace{1.5cm} 0.96986 \nonumber \ { {g'} \atop \{g'\}} \hspace{1.5cm} 0.97803{g' \} {g' \} 0.96986<br>{'g'} {g' \} 0.97803
       {g' \} {g' \} 0.97803<br>{'g'} {g' \} 0.94361
                                                  {'g'} {'g'} 0.94361
```
PostProbs is a 10-by-2 matrix, where the first column is the negative class posterior probabilities, and the second column is the positive class posterior probabilities corresponding to the new observations.

### **Input Arguments**

#### **SVMModel — SVM classification model**

ClassificationSVM model object | CompactClassificationSVM model object

SVM classification model, specified as a [ClassificationSVM](#page-2216-0) model object or [CompactClassificationSVM](#page-2435-0) model object returned by [fitcsvm](#page-3403-0) or [compact](#page-2379-0), respectively.

#### **X — Predictor data to be classified**

numeric matrix | table

Predictor data to be classified, specified as a numeric matrix or table.

Each row of X corresponds to one observation, and each column corresponds to one variable.

- For a numeric matrix:
	- The variables in the columns of X must have the same order as the predictor variables that trained SVMModel.
	- If you trained SVMModel using a table (for example, Tbl) and Tbl contains all numeric predictor variables, then X can be a numeric matrix. To treat numeric predictors in Tbl as categorical during training, identify categorical predictors by using the CategoricalPredictors name-value pair argument of [fitcsvm](#page-3403-0). If Tbl contains heterogeneous predictor variables (for example, numeric and categorical data types) and X is a numeric matrix, then predict throws an error.
- For a table:
	- predict does not support multicolumn variables and cell arrays other than cell arrays of character vectors.
	- If you trained SVMModel using a table (for example, Tbl), then all predictor variables in X must have the same variable names and data types as those that trained SVMModel (stored in SVMModel.PredictorNames). However, the column order of X does not need to correspond to the column order of Tbl. Also, Tbl and X can contain additional variables (response variables, observation weights, and so on), but predict ignores them.
	- If you trained SVMModel using a numeric matrix, then the predictor names in SVMModel.PredictorNames and corresponding predictor variable names in X must be the same. To specify predictor names during training, see the PredictorNames name-value pair argument of fitcsvm. All predictor variables in X must be numeric vectors. X can contain additional variables (response variables, observation weights, and so on), but predict ignores them.

If you set 'Standardize', true in fitcsvm to train SVMModel, then the software standardizes the columns of X using the corresponding means in SVMModel. Mu and the standard deviations in SVMModel.Sigma.

Data Types: table | double | single

### **Output Arguments**

### **label — Predicted class labels**

categorical array | character array | logical vector | numeric vector | cell array of character vectors

Predicted class labels, returned as a categorical or character array, logical or numeric vector, or cell array of character vectors.

label has the same data type as the observed class labels (Y) that trained SVMModel, and its length is equal to the number of rows in X. (The software treats string arrays as cell arrays of character vectors.)

For one-class learning, label is the one class represented in the observed class labels.

### **score — Predicted class scores or posterior probabilities**

numeric column vector | numeric matrix

Predicted class [scores on page 32-4205](#page-5948-0) or [posterior probabilities on page 32-4206,](#page-5949-0) returned as a numeric column vector or numeric matrix.

- <span id="page-5948-0"></span>• For one-class learning, score is a column vector with the same number of rows as the observations (X). The elements of score are the positive class scores for the corresponding observations. You cannot obtain posterior probabilities for one-class learning.
- For two-class learning, score is a two-column matrix with the same number of rows as X.
	- If you fit the optimal score-to-posterior-probability transformation function using [fitPosterior](#page-3800-0) or [fitSVMPosterior](#page-3929-0), then score contains class posterior probabilities. That is, if the value of SVMModel. ScoreTransform is not none, then the first and second columns of score contain the negative class (SVMModel.ClassNames{1}) and positive class (SVMModel.ClassNames{2}) posterior probabilities for the corresponding observations, respectively.
	- Otherwise, the first column contains the negative class scores and the second column contains the positive class scores for the corresponding observations.

If SVMModel.KernelParameters.Function is 'linear', then the classification score for the observation *x* is

 $f(x) = (x/s)' \beta + b$ .

SVMModel stores *β*, *b*, and *s* in the properties Beta, Bias, and KernelParameters.Scale, respectively.

To estimate classification scores manually, you must first apply any transformations to the predictor data that were applied during training. Specifically, if you specify 'Standardize', true when using fitcsvm, then you must standardize the predictor data manually by using the mean SVMModel.Mu and standard deviation SVMModel. Sigma, and then divide the result by the kernel scale in SVMModel.KernelParameters.Scale.

All SVM functions, such as [resubPredict](#page-6650-0) and [predict](#page-5944-0), apply any required transformation before estimation.

If SVMModel.KernelParameters.Function is not 'linear', then Beta is empty ([]).

### **More About**

### **Classification Score**

The SVM classification score for classifying observation *x* is the signed distance from *x* to the decision boundary ranging from  $-\infty$  to  $+\infty$ . A positive score for a class indicates that *x* is predicted to be in that class. A negative score indicates otherwise.

The positive class classification score  $f(x)$  is the trained SVM classification function.  $f(x)$  is also the numerical, predicted response for *x*, or the score for predicting *x* into the positive class.

$$
f(x) = \sum_{j=1}^{n} \alpha_j y_j G(x_j, x) + b,
$$

where  $(\alpha_1, ..., \alpha_n, b)$  are the estimated SVM parameters,  $G(x_i, x)$  is the dot product in the predictor space between *x* and the support vectors, and the sum includes the training set observations. The negative class classification score for *x*, or the score for predicting *x* into the negative class, is  $-f(x)$ .

If  $G(x_j, x) = x_j^2 x$  (the linear kernel), then the score function reduces to

<span id="page-5949-0"></span> $f(x) = (x/s)' \beta + b$ .

*s* is the kernel scale and  $\beta$  is the vector of fitted linear coefficients.

For more details, see ["Understanding Support Vector Machines" on page 18-145.](#page-1240-0)

#### **Posterior Probability**

The posterior probability is the probability that an observation belongs in a particular class, given the data.

For SVM, the posterior probability is a function of the score  $P(s)$  that observation *j* is in class  $k =$  $\{-1,1\}.$ 

• For separable classes, the posterior probability is the step function

$$
P(s_j) = \begin{cases} 0; & s < \max s_k \\ y_k = -1 \\ \text{max } s_k \le s_j \le \min s_k \\ y_k = -1 \\ 1; & s_j > \min s_k \\ y_k = +1 \end{cases} s_k
$$

where:

- *s<sup>j</sup>* is the score of observation *j*.
- +1 and –1 denote the positive and negative classes, respectively.
- *π* is the prior probability that an observation is in the positive class.
- For inseparable classes, the posterior probability is the sigmoid function

$$
P(s_j) = \frac{1}{1 + \exp(As_j + B)},
$$

where the parameters *A* and *B* are the slope and intercept parameters, respectively.

### **Prior Probability**

The prior probability of a class is the believed relative frequency with which observations from that class occur in a population.

### **Tips**

• If you are using a linear SVM model for classification and the model has many support vectors, then using predict for the prediction method can be slow. To efficiently classify observations based on a linear SVM model, remove the support vectors from the model object by using [discardSupportVectors](#page-2831-0).

### **Algorithms**

• By default and irrespective of the model kernel function, MATLAB uses the dual representation of the score function to classify observations based on trained SVM models, specifically

$$
\widehat{f}(x) = \sum_{j=1}^n \widehat{\alpha}_j y_j G(x, x_j) + \widehat{b} \ .
$$

This prediction method requires the trained support vectors and  $\alpha$  coefficients (see the SupportVectors and Alpha properties of the SVM model).

- By default, the software computes optimal posterior probabilities using Platt's method [1]:
	- **1** Perform 10-fold cross-validation.
	- **2** Fit the sigmoid function parameters to the scores returned from the cross-validation.
	- **3** Estimate the posterior probabilities by entering the cross-validation scores into the fitted sigmoid function.
- The software incorporates prior probabilities in the SVM objective function during training.
- For SVM, predict and resubPredict classify observations into the class yielding the largest score (the largest posterior probability). The software accounts for misclassification costs by applying the average-cost correction before training the classifier. That is, given the class prior vector *P*, misclassification cost matrix *C*, and observation weight vector *w*, the software defines a new vector of observation weights (*W*) such that

$$
W_j = w_j P_j \sum_{k=1}^K C_{jk}.
$$

## **References**

[1] Platt, J. "Probabilistic outputs for support vector machines and comparisons to regularized likelihood methods." *Advances in Large Margin Classifiers*. MIT Press, 1999, pages 61-74.

# **Extended Capabilities**

### **Tall Arrays**

Calculate with arrays that have more rows than fit in memory.

This function fully supports tall arrays. You can use models trained on either in-memory or tall data with this function.

For more information, see "Tall Arrays" (MATLAB).

### **C/C++ Code Generation**

Generate C and C++ code using MATLAB® Coder™.

Usage notes and limitations:

- You can generate C/C++ code for both predict and update by using a coder configurer. Or, generate code only for predict by using saveLearnerForCoder, loadLearnerForCoder, and codegen.
	- Code generation for predict and [update](#page-7475-0) Create a coder configurer by using [learnerCoderConfigurer](#page-4763-0) and then generate code by using [generateCode](#page-4112-0). Then you can update model parameters in the generated code without having to regenerate the code.
	- Code generation for predict Save a trained model by using [saveLearnerForCoder](#page-6771-0). Define an entry-point function that loads the saved model by using [loadLearnerForCoder](#page-4839-0) and calls the predict function. Then use codegen to generate code for the entry-point function.
- You can also generate fixed-point C/C++ code for predict. Fixed-point code generation requires an additional step that defines the fixed-point data types of the variables required for prediction. Create a fixed-point data type structure by using the [data type function on page 32-2391](#page-4134-0) generated by [generateLearnerDataTypeFcn](#page-4128-0), and use the structure as an input argument of loadLearnerForCoder in an entry-point function. Generating fixed-point C/C++ code requires MATLAB Coder and Fixed-Point Designer.
- This table contains notes about the arguments of predict. Arguments not included in this table are fully supported.

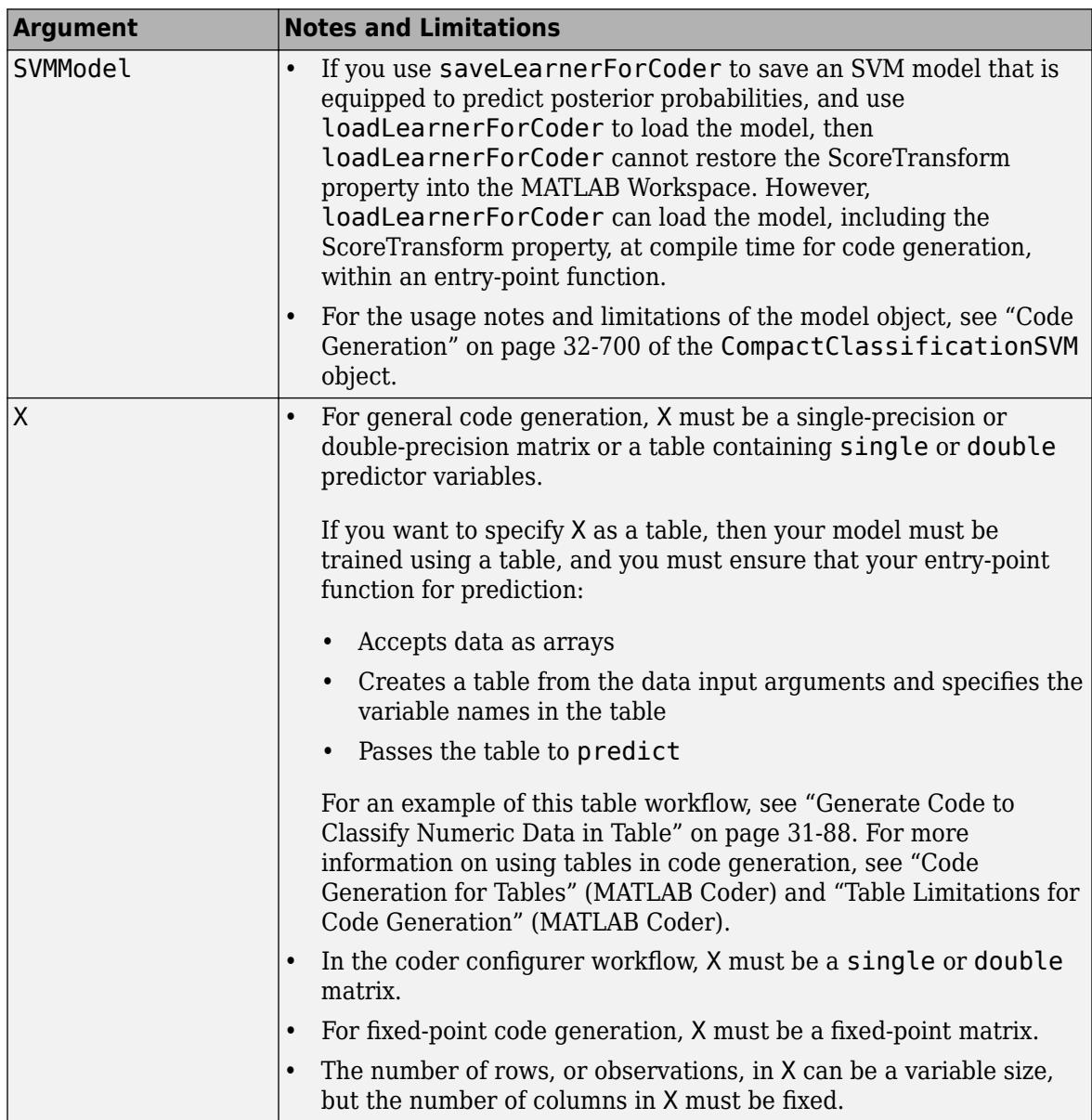

For more information, see ["Introduction to Code Generation" on page 31-2](#page-1655-0).

### **GPU Arrays**

Accelerate code by running on a graphics processing unit (GPU) using Parallel Computing Toolbox<sup>™</sup>.

This function fully supports GPU arrays. For more information, see "Run MATLAB Functions on a GPU" (Parallel Computing Toolbox).

### **See Also**

[ClassificationSVM](#page-2216-0) | [CompactClassificationSVM](#page-2435-0) | [fitSVMPosterior](#page-3929-0) | [fitcsvm](#page-3403-0) | [loss](#page-4940-0) | [resubPredict](#page-6650-0)

### **Topics**

["Support Vector Machines for Binary Classification" on page 18-145](#page-1240-0) ["Analyze Images Using Linear Support Vector Machines" on page 18-167](#page-1262-0) ["Train SVM Classifier Using Custom Kernel" on page 18-154](#page-1249-0) ["Plot Posterior Probability Regions for SVM Classification Models" on page 18-165](#page-1260-0)

### **Introduced in R2014a**

# **predict**

Predict labels using classification tree

# **Syntax**

```
label = predict(MdL,X)label = predict(Md1,X,Name,Value)[label,score,node,enum] = predict(
```
# **Description**

label = predict(Mdl, X) returns a vector of predicted class labels for the predictor data in the table or matrix X, based on the trained, full or compact classification tree Mdl.

label = predict(Mdl, X, Name, Value) uses additional options specified by one or more Name, Value pair arguments. For example, you can specify to prune Mdl to a particular level before predicting labels.

[label, score, node, cnum] =  $predict($  ) uses any of the input argument in the previous syntaxes and additionally returns:

- A matrix of classification scores (score) indicating the likelihood that a label comes from a particular class. For classification trees, scores are posterior probabilities. For each observation in X, the [predicted class label on page 32-4215](#page-5958-0) corresponds to the minimum [expected](#page-5961-0) [misclassification cost on page 32-4218](#page-5961-0) among all classes.
- A vector of predicted node numbers for the classification (node).
- A vector of predicted class number for the classification (cnum).

# **Input Arguments**

### **Mdl — Trained classification tree**

ClassificationTree model object | CompactClassificationTree model object

Trained classification tree, specified as a [ClassificationTree](#page-2251-0) or [CompactClassificationTree](#page-2445-0) model object. That is, Mdl is a trained classification model returned by [fitctree](#page-3440-0) or [compact](#page-2382-0).

### **X — Predictor data to be classified**

numeric matrix | table

Predictor data to be classified, specified as a numeric matrix or table.

Each row of X corresponds to one observation, and each column corresponds to one variable.

- For a numeric matrix:
	- The variables making up the columns of X must have the same order as the predictor variables that trained Mdl.
	- If you trained Mdl using a table (for example, Tbl), then X can be a numeric matrix if Tbl contains all numeric predictor variables. To treat numeric predictors in Tbl as categorical

during training, identify categorical predictors using the CategoricalPredictors namevalue pair argument of [fitctree](#page-3440-0). If Tbl contains heterogeneous predictor variables (for example, numeric and categorical data types) and X is a numeric matrix, then predict throws an error.

- For a table:
	- predict does not support multi-column variables and cell arrays other than cell arrays of character vectors.
	- If you trained Mdl using a table (for example, Tbl), then all predictor variables in X must have the same variable names and data types as those that trained Mdl (stored in Mdl. PredictorNames). However, the column order of X does not need to correspond to the column order of Tbl. Tbl and X can contain additional variables (response variables, observation weights, etc.), but predict ignores them.
	- If you trained Mdl using a numeric matrix, then the predictor names in Mdl.PredictorNames and corresponding predictor variable names in X must be the same. To specify predictor names during training, see the PredictorNames name-value pair argument of fitctree. All predictor variables in X must be numeric vectors. X can contain additional variables (response variables, observation weights, etc.), but predict ignores them.

Data Types: table | double | single

#### **Name-Value Pair Arguments**

Specify optional comma-separated pairs of Name, Value arguments. Name is the argument name and Value is the corresponding value. Name must appear inside quotes. You can specify several name and value pair arguments in any order as Name1, Value1, ..., NameN, ValueN.

### **Subtrees — Pruning level**

0 (default) | vector of nonnegative integers | 'all'

Pruning level, specified as the comma-separated pair consisting of 'Subtrees' and a vector of nonnegative integers in ascending order or 'all'.

If you specify a vector, then all elements must be at least  $\theta$  and at most max (Mdl.PruneList).  $\theta$ indicates the full, unpruned tree and max(Mdl.PruneList) indicates the completely pruned tree (i.e., just the root node).

If you specify 'all', then predict operates on all subtrees (i.e., the entire pruning sequence). This specification is equivalent to using  $0:max(Md1.Prunelist)$ .

predict prunes Mdl to each level indicated in Subtrees, and then estimates the corresponding output arguments. The size of Subtrees determines the size of some output arguments.

To invoke Subtrees, the properties PruneList and PruneAlpha of Mdl must be nonempty. In other words, grow Mdl by setting 'Prune','on', or by pruning Mdl using [prune](#page-6120-0).

Example: 'Subtrees','all'

Data Types: single | double | char | string

### **Output Arguments**

**label — Predicted class labels** vector | array

[Predicted class labels on page 32-4215](#page-5958-0), returned as a vector or array. Each entry of label corresponds to the class with minimal expected cost for the corresponding row of X.

Suppose Subtrees is a numeric vector containing T elements (for 'all', see Subtrees), and X has N rows.

- If the response data type is char and:
	- $\bullet$  T = 1, then label is a character matrix containing N rows. Each row contains the predicted label produced by subtree Subtrees.
	- $\cdot$  T > 1, then label is an N-by-T cell array.
- Otherwise, label is an N-by-T array having the same data type as the response. (The software treats string arrays as cell arrays of character vectors.)

In the latter two cases, column *j* of label contains the vector of predicted labels produced by subtree Subtrees(*j*).

### **score — Posterior probabilities**

numeric matrix

Posterior probabilities, returned as a numeric matrix of size N-by-K, where N is the number of observations (rows) in X, and K is the number of classes (in Mdl.ClassNames). score( $i, j$ ) is the posterior probability that row i of X is of class j.

If Subtrees has T elements, and X has N rows, then score is an N-by-K-by-T array, and node and cnum are N-by-T matrices.

#### **node — Node numbers**

numeric vector

Node numbers for the predicted classes, returned as a numeric vector. Each entry corresponds to the predicted node in Mdl for the corresponding row of X.

#### **cnum — Class numbers**

numeric vector

Class numbers corresponding to the predicted labels, returned as a numeric vector. Each entry of cnum corresponds to a predicted class number for the corresponding row of X.

### **Examples**

#### **Predict Labels Using a Classification Tree**

Examine predictions for a few rows in a data set left out of training.

Load Fisher's iris data set.

load fisheriris

Partition the data into training (50%) and validation (50%) sets.

```
n = size(meas, 1);rng(1) % For reproducibility
idxTrn = false(n,1);
```

```
idxTrn(randsample(n,round(0.5*n))) = true; % Training set logical indicesidxVal = idxTrn == false; % Validation set logical indices
```
Grow a classification tree using the training set.

Mdl = fitctree(meas(idxTrn,:),species(idxTrn));

Predict labels for the validation data. Count the number of misclassified observations.

```
label = predict(Mdl,meas(idxVal,:));label(randsample(numel(label),5)) % Display several predicted labels
```

```
ans = 5x1 cell
    {'setosa' }
    {'setosa' }
    {'setosa' }
    {'virginica' }
    {'versicolor'}
```

```
numMisclass = sum(~strcmp(label,species(idxVal)))
```

```
numMisclass = 3
```
The software misclassifies three out-of-sample observations.

#### **Estimate Class Posterior Probabilities Using a Classification Tree**

Load Fisher's iris data set.

load fisheriris

Partition the data into training (50%) and validation (50%) sets.

```
n = size(meas, 1);
rng(1) % For reproducibility
idxTrn = false(n,1);idxTrn(randsample(n,round(0.5*n))) = true; % Training set logical indicesidxVal = idxTrn == false; % Validation set logical indices
```
Grow a classification tree using the training set, and then view it.

```
Mdl = fitctree(meas(idxTrn,:),species(idxTrn));
view(Mdl,'Mode','graph')
```
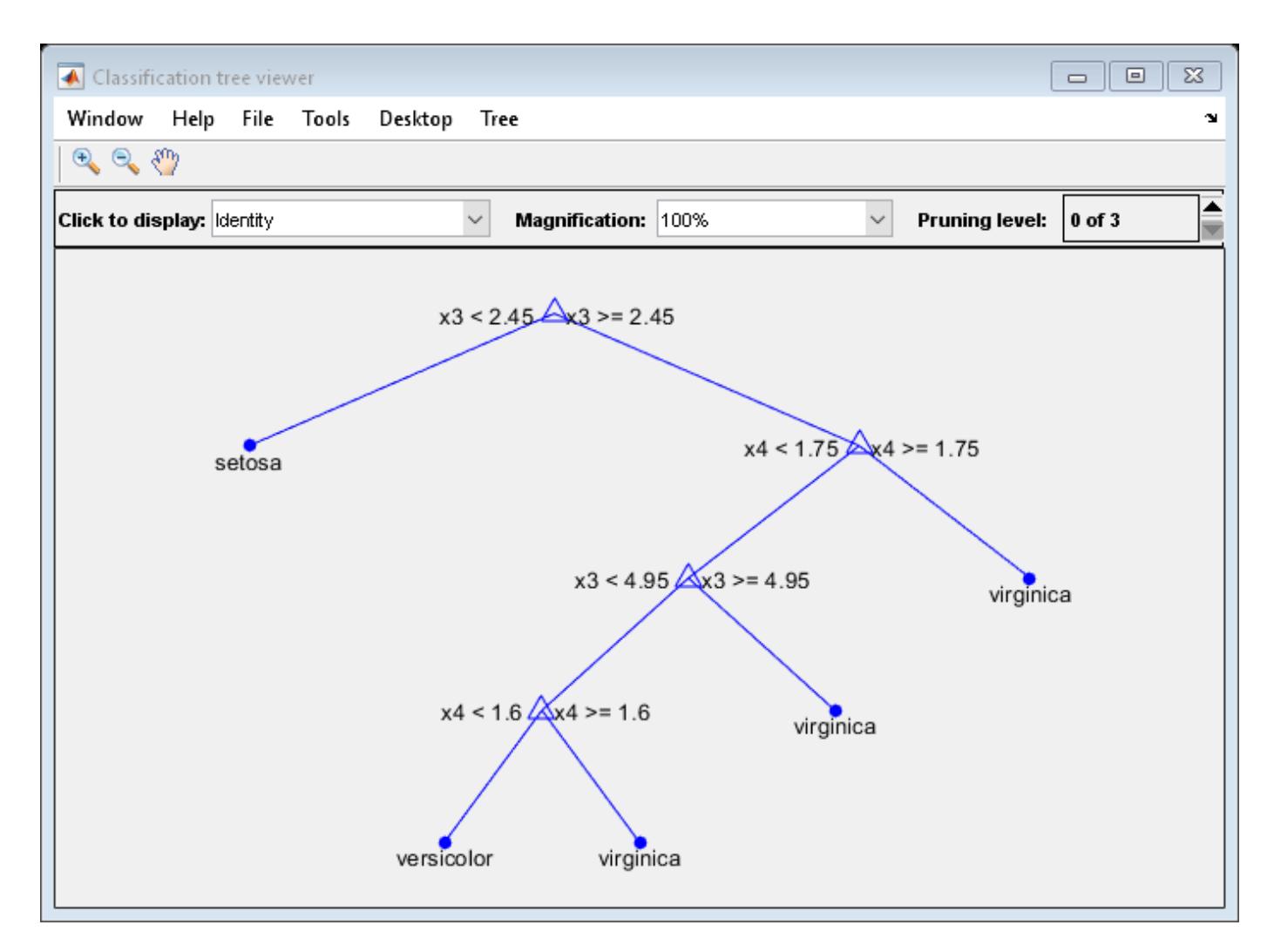

The resulting tree has four levels.

Estimate posterior probabilities for the test set using subtrees pruned to levels 1 and 3.

```
[~,Posterior] = predict(Mdl,meas(idxVal,:),'SubTrees',[1 3]);
Mdl.ClassNames
ans = 3x1 cell
   {'setosa' }
    {'versicolor'}
    {'virginica' }
Posterior(randsample(size(Posterior,1),5),:,:),...
    % Display several posterior probabilities
ans =ans(:,:,1) = 1.0000 0 0
    1.0000 0 0
    1.0000 0 0
```
<span id="page-5958-0"></span>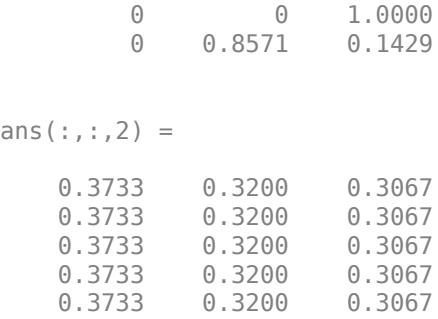

The elements of Posterior are class posterior probabilities:

- Rows correspond to observations in the validation set.
- Columns correspond to the classes as listed in Mdl.ClassNames.
- Pages correspond to the subtrees.

The subtree pruned to level 1 is more sure of its predictions than the subtree pruned to level 3 (i.e., the root node).

### **More About**

#### **Predicted Class Label**

predict classifies by minimizing the expected classification cost:

$$
\widehat{y} = \underset{y=1,\dots,K}{\text{argmin}} \sum_{j=1}^{K} \widehat{P}(j|x)C(y|j),
$$

where

- $\hat{v}$  is the predicted classification.
- *K* is the number of classes.
- $\widehat{P}(i|x)$  is the posterior probability of class *j* for observation *x*.
- $C(y|i)$  is the cost of classifying an observation as *y* when its true class is *j*.

#### **Score (tree)**

For trees, the score of a classification of a leaf node is the posterior probability of the classification at that node. The posterior probability of the classification at a node is the number of training sequences that lead to that node with the classification, divided by the number of training sequences that lead to that node.

For example, consider classifying a predictor X as true when  $X < 0.15$  or  $X > 0.95$ , and X is false otherwise.

Generate 100 random points and classify them:

```
rng(0,'twister') % for reproducibility
X = \text{rand}(100, 1);
```
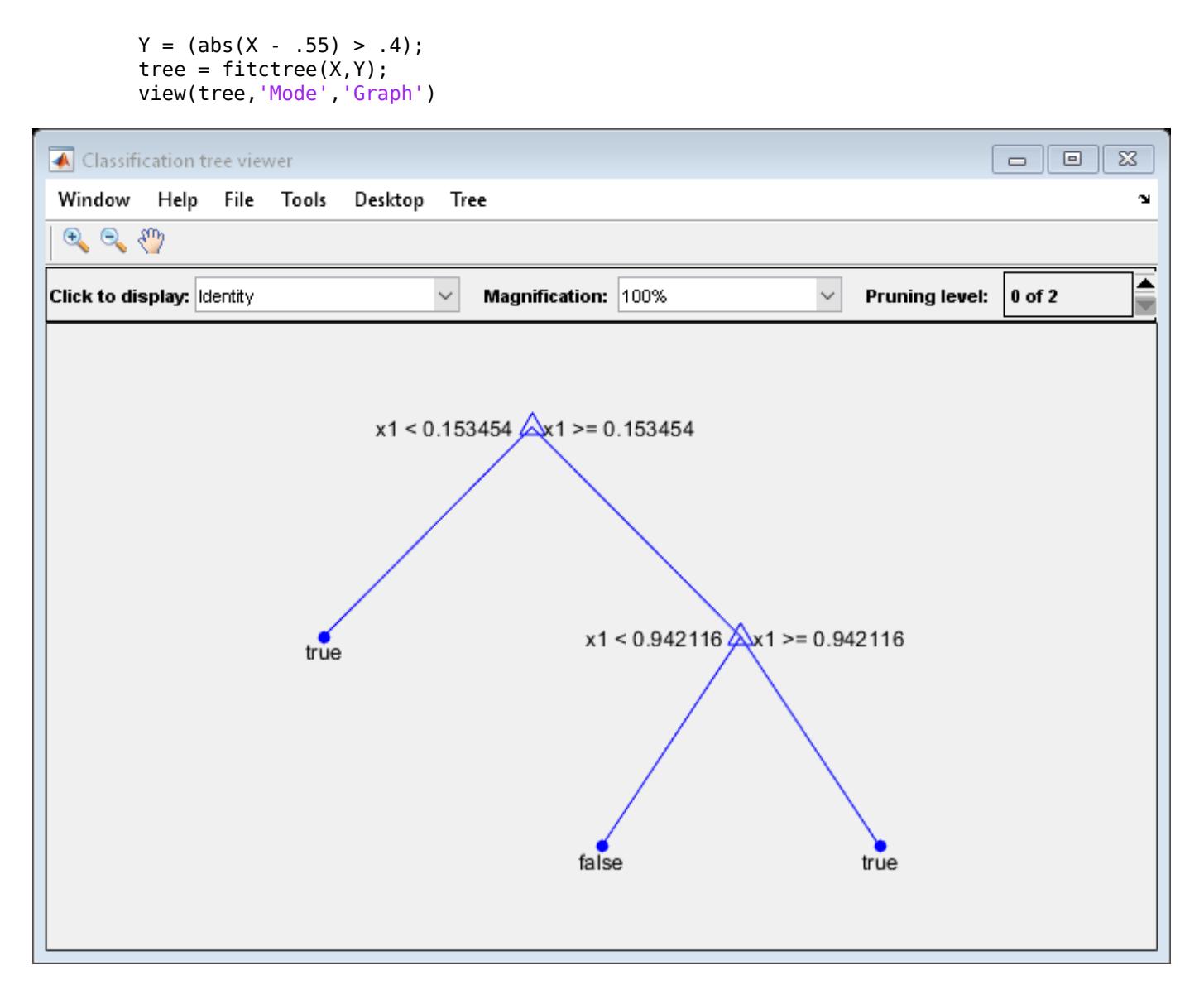

Prune the tree:

tree1 = prune(tree,'Level',1); view(tree1,'Mode','Graph')

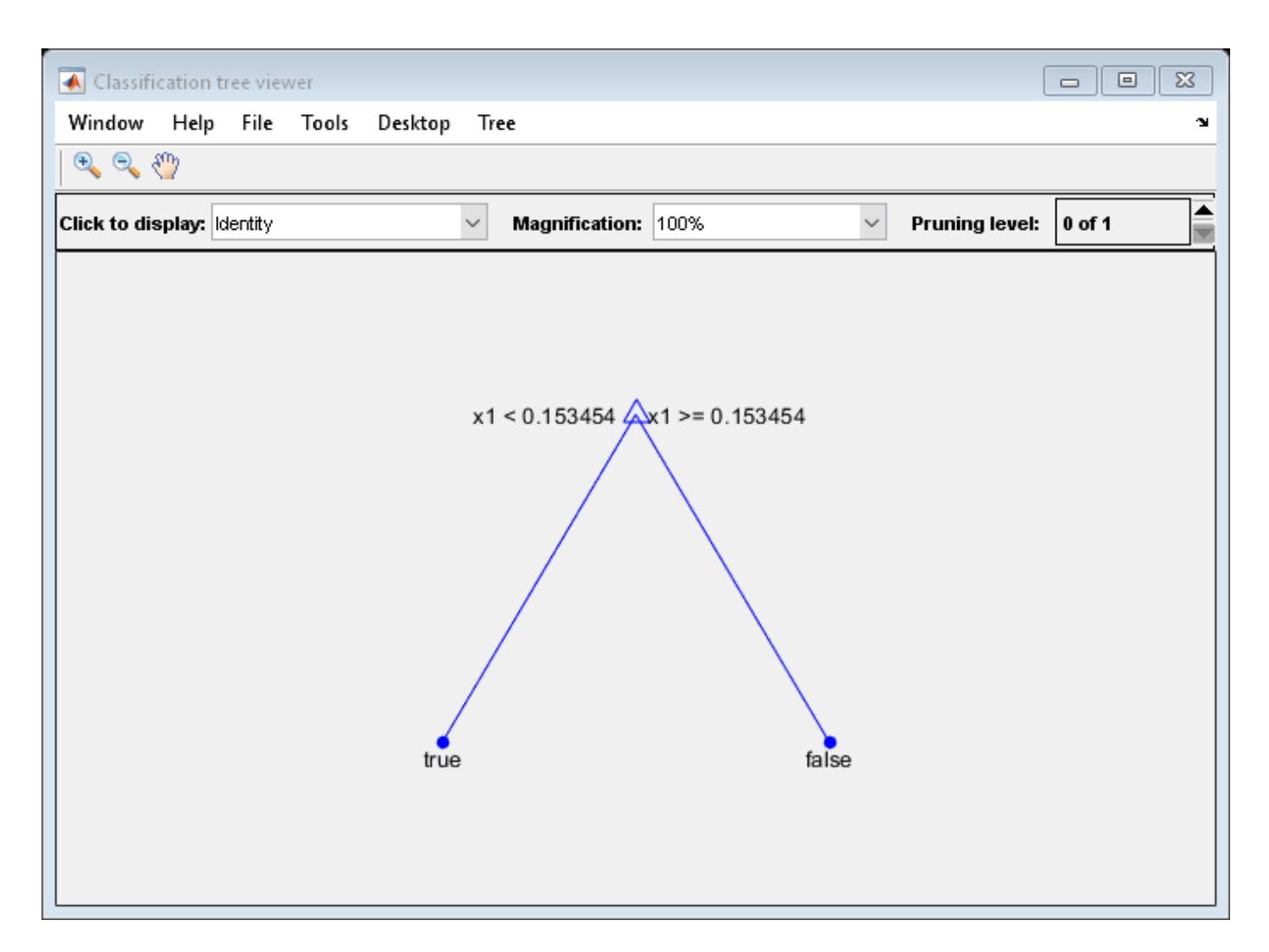

The pruned tree correctly classifies observations that are less than 0.15 as true. It also correctly classifies observations from .15 to .94 as false. However, it incorrectly classifies observations that are greater than .94 as false. Therefore, the score for observations that are greater than .15 should be about .05/.85=.06 for true, and about .8/.85=.94 for false.

Compute the prediction scores for the first 10 rows of X:

```
[-, \text{score}] = \text{predict}(\text{tree1}, X(1:10));
[score X(1:10,:)]
ans = 10×3
    0.9059 0.0941 0.8147
    0.9059 0.0941 0.9058
          0 1.0000 0.1270
    0.9059 0.0941 0.9134
    0.9059 0.0941 0.6324
         0 1.0000 0.0975<br>9 0.0941 0.2785
   0.9059
    0.9059 0.0941 0.5469
    0.9059 0.0941 0.9575
```
<span id="page-5961-0"></span>0.9059 0.0941 0.9649

Indeed, every value of X (the right-most column) that is less than 0.15 has associated scores (the left and center columns) of 0 and 1, while the other values of X have associated scores of 0.91 and 0.09. The difference (score 0.09 instead of the expected .06) is due to a statistical fluctuation: there are 8 observations in X in the range (.95,1) instead of the expected 5 observations.

#### **True Misclassification Cost**

There are two costs associated with classification: the true misclassification cost per class, and the expected misclassification cost per observation.

You can set the true misclassification cost per class in the Cost name-value pair when you create the classifier using the [fitctree](#page-3440-0) method. Cost(i,j) is the cost of classifying an observation into class j if its true class is i. By default,  $Cost(i, j)=1$  if  $i=1$ , and  $Cost(i, j)=0$  if  $i=j$ . In other words, the cost is 0 for correct classification, and 1 for incorrect classification.

#### **Expected Cost**

There are two costs associated with classification: the true misclassification cost per class, and the expected misclassification cost per observation.

Suppose you have Nobs observations that you want to classify with a trained classifier. Suppose you have K classes. You place the observations into a matrix Xnew with one observation per row.

The expected cost matrix CE has size Nobs-by-K. Each row of CE contains the expected (average) cost of classifying the observation into each of the K classes.  $CE(n, k)$  is

$$
\sum_{i=1}^K \widehat{P}(i|Xnew(n))C(k|i),
$$

where

- *K* is the number of classes.
- $\hat{P}(i|Xnew(n))$  is the posterior probability of class *i* for observation *Xnew*(*n*).
- *C k i* is the true misclassification cost of classifying an observation as *k* when its true class is *i*.

### **Predictive Measure of Association**

The predictive measure of association is a value that indicates the similarity between decision rules that split observations. Among all possible decision splits that are compared to the optimal split (found by growing the tree), the best [surrogate decision split on page 32-1791](#page-3534-0) yields the maximum predictive measure of association. The second-best surrogate split has the second-largest predictive measure of association.

Suppose  $x_j$  and  $x_k$  are predictor variables *j* and *k*, respectively, and  $j \neq k$ . At node *t*, the predictive measure of association between the optimal split  $x_j < u$  and a surrogate split  $x_k < v$  is

$$
\lambda_{jk} = \frac{\min(P_L, P_R) - \left(1 - P_{L_j L_k} - P_{R_j R_k}\right)}{\min(P_L, P_R)}.
$$

•  $P_L$  is the proportion of observations in node *t*, such that  $x_j < u$ . The subscript *L* stands for the left child of node *t*.

- *P<sub>R</sub>* is the proportion of observations in node *t*, such that  $x_j \ge u$ . The subscript *R* stands for the right child of node *t*.
- $P_{L_jL_k}$  is the proportion of observations at node *t*, such that  $x_j < u$  and  $x_k < v$ .
- *P*<sub>*R<sub>j</sub>R<sub>k</sub>* is the proportion of observations at node *t*, such that  $x_j \ge u$  and  $x_k \ge v$ .</sub>
- Observations with missing values for  $x_j$  or  $x_k$  do not contribute to the proportion calculations.

 $\lambda_{jk}$  is a value in (–∞,1]. If  $\lambda_{jk} > 0$ , then  $x_k < v$  is a worthwhile surrogate split for  $x_j < u$ .

### **Algorithms**

predict generates predictions by following the branches of Mdl until it reaches a leaf node or a missing value. If predict reaches a leaf node, it returns the classification of that node.

If predict reaches a node with a missing value for a predictor, its behavior depends on the setting of the Surrogate name-value pair when fitctree constructs Mdl.

- **Surrogate = 'off'** (default) predict returns the label with the largest number of training samples that reach the node.
- **Surrogate = 'on'** predict uses the best surrogate split at the node. If all surrogate split variables with positive predictive measure of association are missing, predict returns the label with the largest number of training samples that reach the node. For a definition, see ["Predictive](#page-5961-0) [Measure of Association" on page 32-4218](#page-5961-0).

## **Extended Capabilities**

### **Tall Arrays**

Calculate with arrays that have more rows than fit in memory.

This function fully supports tall arrays. You can use models trained on either in-memory or tall data with this function.

For more information, see "Tall Arrays" (MATLAB).

### **C/C++ Code Generation**

Generate C and C++ code using MATLAB® Coder™.

Usage notes and limitations:

- You can generate C/C++ code for both predict and update by using a coder configurer. Or, generate code only for predict by using saveLearnerForCoder, loadLearnerForCoder, and codegen.
	- Code generation for predict and [update](#page-7475-0) Create a coder configurer by using [learnerCoderConfigurer](#page-4763-0) and then generate code by using [generateCode](#page-4112-0). Then you can update model parameters in the generated code without having to regenerate the code.
	- Code generation for predict Save a trained model by using [saveLearnerForCoder](#page-6771-0). Define an entry-point function that loads the saved model by using [loadLearnerForCoder](#page-4839-0) and calls the predict function. Then use codegen to generate code for the entry-point function.
- You can also generate fixed-point C/C++ code for predict. Fixed-point code generation requires an additional step that defines the fixed-point data types of the variables required for prediction.

Create a fixed-point data type structure by using the [data type function on page 32-2391](#page-4134-0) generated by [generateLearnerDataTypeFcn](#page-4128-0), and use the structure as an input argument of LoadLearnerForCoder in an entry-point function. Generating fixed-point  $C/C + +$  code requires MATLAB Coder and Fixed-Point Designer.

• This table contains notes about the arguments of predict. Arguments not included in this table are fully supported.

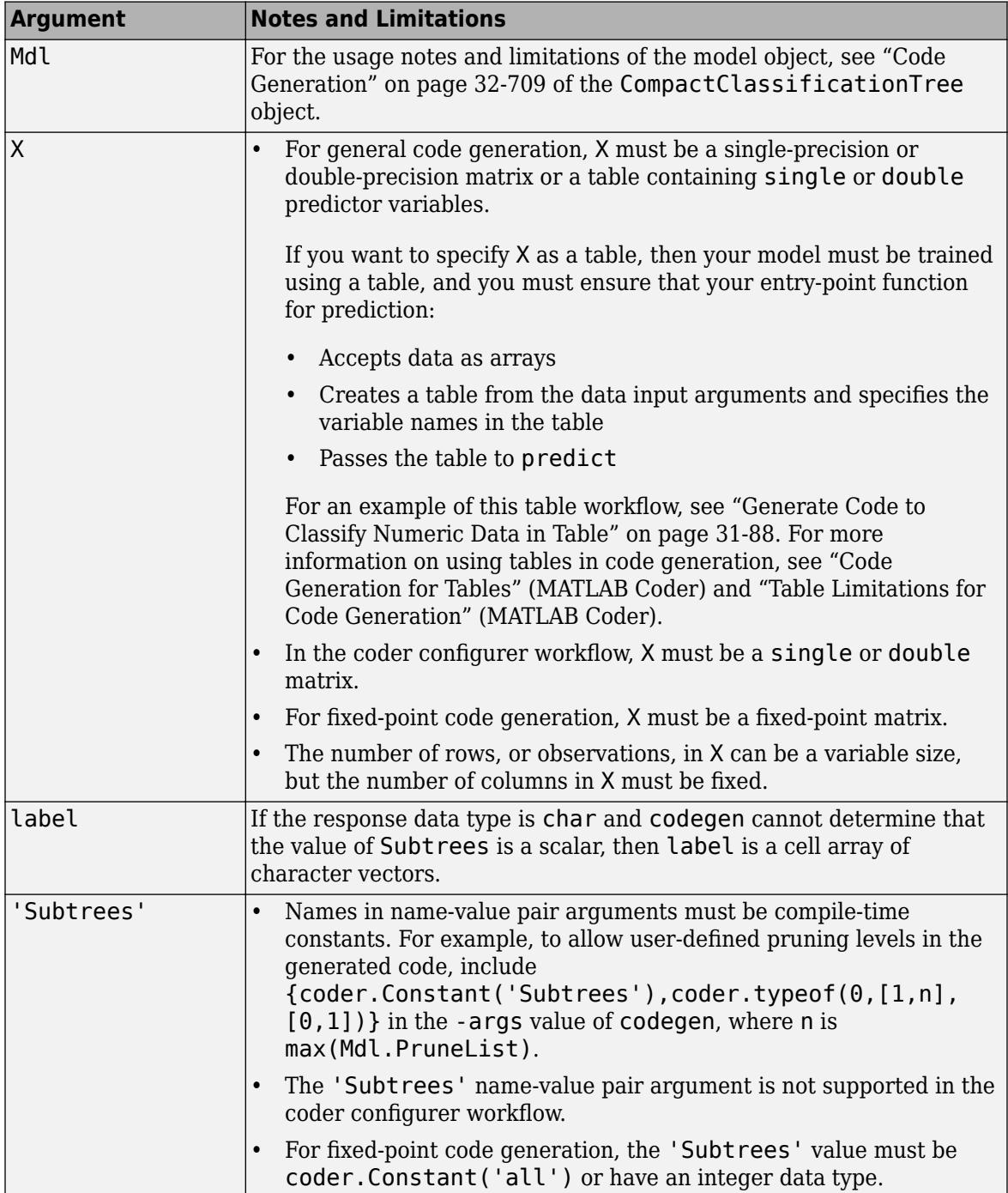

For more information, see ["Introduction to Code Generation" on page 31-2](#page-1655-0).

### **See Also**

[ClassificationTree](#page-2251-0) | [CompactClassificationTree](#page-2445-0) | [compact](#page-2382-0) | [edge](#page-2939-0) | [fitctree](#page-3440-0) | [loss](#page-4949-0) | [margin](#page-5110-0) | [prune](#page-6120-0)

### **Topics**

["Specify Variable-Size Arguments for Code Generation" on page 31-38](#page-1691-0)

### **Introduced in R2011a**

# **predict**

Predict responses using ensemble of regression models

# **Syntax**

 $Yfit = predict(Mdl,X)$  $Yfit = predict(Md1, X, Name, Value)$ 

# **Description**

 $Y$ fit = predict(Mdl, X) returns predicted responses to the predictor data in the table or matrix X, based on the regression ensemble model Mdl.

 $Y$ fit = predict(Mdl, X, Name, Value) uses additional options specified by one or more Name,Value pair arguments.

# **Input Arguments**

### **Mdl**

Regression ensemble created by [fitrensemble](#page-3819-0), or by the [compact](#page-2387-0) method.

**X**

Predictor data used to generate responses, specified as a numeric matrix or table.

Each row of X corresponds to one observation, and each column corresponds to one variable.

- For a numeric matrix:
	- The variables making up the columns of X must have the same order as the predictor variables that trained Mdl.
	- If you trained Mdl using a table (for example, Tbl), then X can be a numeric matrix if Tbl contains all numeric predictor variables. To treat numeric predictors in Tbl as categorical during training, identify categorical predictors using the CategoricalPredictors namevalue pair argument of [fitrensemble](#page-3819-0). If Tbl contains heterogeneous predictor variables (for example, numeric and categorical data types) and X is a numeric matrix, then predict throws an error.
- For a table:
	- predict does not support multi-column variables and cell arrays other than cell arrays of character vectors.
	- If you trained Mdl using a table (for example, Tbl), then all predictor variables in X must have the same variable names and data types as those that trained Mdl (stored in Mdl.PredictorNames). However, the column order of X does not need to correspond to the column order of Tbl. Tbl and X can contain additional variables (response variables, observation weights, etc.), but predict ignores them.
	- If you trained Mdl using a numeric matrix, then the predictor names in Mdl. PredictorNames and corresponding predictor variable names in X must be the same. To specify predictor names

during training, see the PredictorNames name-value pair argument of [fitrensemble](#page-3819-0). All predictor variables in X must be numeric vectors. X can contain additional variables (response variables, observation weights, etc.), but predict ignores them.

#### **Name-Value Pair Arguments**

Specify optional comma-separated pairs of Name, Value arguments. Name is the argument name and Value is the corresponding value. Name must appear inside quotes. You can specify several name and value pair arguments in any order as Name1, Value1, ..., NameN, ValueN.

#### **Learners**

Indices of weak learners in the ensemble ranging from 1 to NumTrained, where NumTrained is the number of weak learners.

#### **Default:** 1:NumTrained

#### **UseObsForLearner**

A logical matrix of size N-by-NumTrained, where N is the number of observations in X, and NumTrained is the number of weak learners. When UseObsForLearner $(I,J)$  is true, predict uses learner J in predicting observation I.

**Default:** true(N,NumTrained)

### **Output Arguments**

### **Yfit**

A numeric column vector with the same number of rows as TBLdata or Xdata. Each row of Yfit gives the predicted response to the corresponding row of TBLdata or Xdata, based on the ens regression model.

### **Examples**

### **Predict Responses Based on Regression Ensemble**

Find the predicted mileage for a car based on regression ensemble trained on the carsmall data.

Load the carsmall data set and select the number of cylinders, engine displacement, horsepower, and vehicle weight as predictors.

```
load carsmall
X = [Cylinders Displacement Horsepower Weight];
```
Train an ensemble of regression trees and predict MPG for a four-cylinder car, with 200 cubic inch engine displacement, 150 horsepower, weighing 3000 lbs.

```
rens = fitrensemble(X, MPG);Mileage = predict(rens,[4 200 150 3000])
```

```
Mileage = 25.6467
```
# **Extended Capabilities**

### **Tall Arrays**

Calculate with arrays that have more rows than fit in memory.

This function fully supports tall arrays. You can use models trained on either in-memory or tall data with this function.

For more information, see "Tall Arrays" (MATLAB).

### **C/C++ Code Generation**

Generate C and C++ code using MATLAB® Coder™.

Usage notes and limitations:

- Use [saveLearnerForCoder](#page-6771-0), [loadLearnerForCoder](#page-4839-0), and codegen to generate code for the predict function. Save a trained model by using saveLearnerForCoder. Define an entry-point function that loads the saved model by using loadLearnerForCoder and calls the predict function. Then use codegen to generate code for the entry-point function.
- You can also generate fixed-point  $C/C++$  code for  $predict.$  Fixed-point code generation requires an additional step that defines the fixed-point data types of the variables required for prediction. Create a fixed-point data type structure by using the [data type function on page 32-2391](#page-4134-0) generated by [generateLearnerDataTypeFcn](#page-4128-0), and use the structure as an input argument of loadLearnerForCoder in an entry-point function. Generating fixed-point C/C++ code requires MATLAB Coder and Fixed-Point Designer.
- Generating fixed-point code for predict includes propagating data types for individual learners and, therefore, can be time consuming.
- This table contains notes about the arguments of predict. Arguments not included in this table are fully supported.

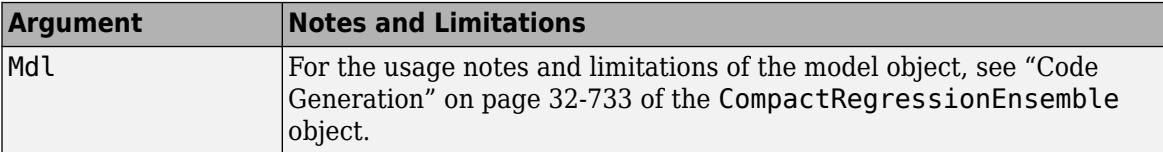

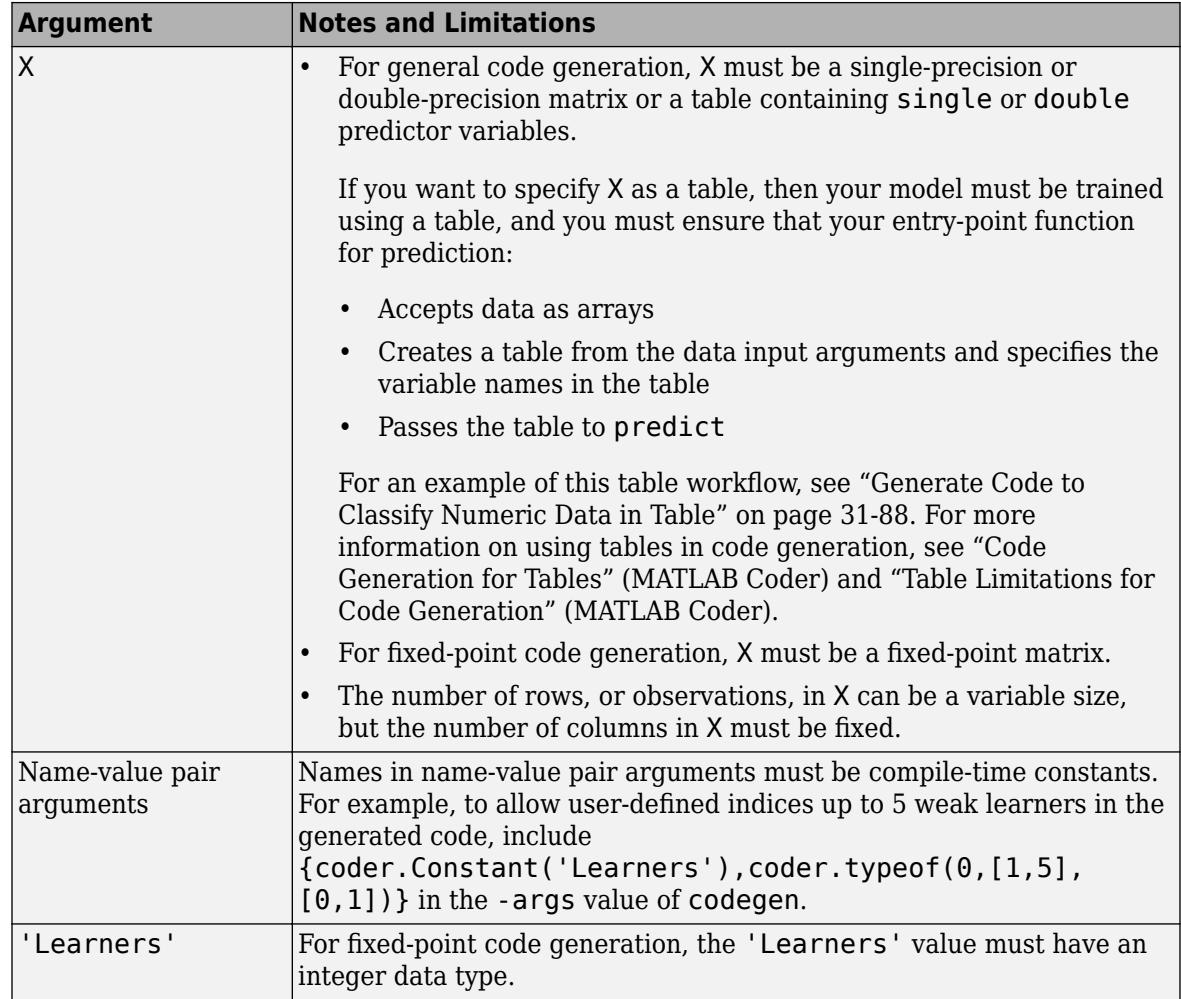

For more information, see ["Introduction to Code Generation" on page 31-2](#page-1655-0).

### **See Also**

[CompactRegressionEnsemble](#page-2472-0) | [RegressionBaggedEnsemble](#page-6333-0) | [RegressionEnsemble](#page-6340-0) | [fitrensemble](#page-3819-0) | [loss](#page-4963-0)

# **predict**

Predict response of Gaussian process regression model

# **Syntax**

```
ypred = predict(gprMdl,Xnew)
[ypred,ysd] = predict(gprMdl,Xnew)[ypred, ysd, yint] = predict(gprMdl, Xnew)[ypred,ysd,yint] = predict(gprMdl,Xnew,Name,Value)
```
# **Description**

ypred = predict(gprMdl,Xnew) returns the predicted responses ypred for the full or compact Gaussian process regression (GPR) model, gprMdl, and the predictor values in Xnew.

[ypred,ysd] = predict(gprMdl,Xnew) also returns the estimated standard deviations for the new responses at the predictor values in Xnew from a trained GPR model.

[ypred,ysd,yint] = predict(gprMdl,Xnew) also returns the 95% prediction intervals, yint, for the true responses corresponding to each row of Xnew.

 $[\text{ypred},\text{ysd},\text{yint}] = \text{predict}(\text{qprMdl},\text{Xnew},\text{Name},\text{Value})$  also returns the prediction intervals with additional options specified by one or more Name, Value pair arguments. For example, you can specify the confidence level of the prediction interval.

# **Input Arguments**

### **gprMdl — Gaussian process regression model**

RegressionGP object | CompactRegressionGP object

Gaussian process regression model, specified as a RegressionGP (full) or CompactRegressionGP (compact) object.

### **Xnew — New values for the predictors**

table | *m*-by-*d* matrix

New values for the predictors that [fitrgp](#page-3646-0) uses in training the GPR model, specified as a table or an *m*-by-*d* matrix. *m* is the number of observations and *d* is the number of predictor variables in the training data.

If you trained gprMdl on a table, then Xnew must be a table that contains all the predictor variables used to train gprMdl.

If you trained gprMdl on a matrix, then Xnew must be a numeric matrix with *d* columns.

```
Data Types: single | double | table
```
#### **Name-Value Pair Arguments**

Specify optional comma-separated pairs of Name, Value arguments. Name is the argument name and Value is the corresponding value. Name must appear inside quotes. You can specify several name and value pair arguments in any order as Name1, Value1, ..., NameN, ValueN.

#### **Alpha — Significance level**

0.05 (default) | scalar value in the range from 0 to 1

Significance level for the prediction intervals, specified as the comma-separated pair consisting of 'Alpha' and a scalar value in the range from 0 to 1.

Example: 'Alpha', 0.01 specifies 99% prediction intervals.

Data Types: single | double

### **Output Arguments**

#### **ypred — Predicted response values**

*n*-by-1 vector

Predicted response values, returned as an *n*-by-1 vector.

#### **ysd — Estimated standard deviation of the new response values**

*n*-by-1 vector

Estimated standard deviation of the new response values, returned as an *n*-by-1 vector , where ysd(*i*),  $i = 1, 2, \ldots, n$ , contains the estimated standard deviation of the new response corresponding to the predictor values at the *i*<sup>th</sup> row of Xnew from the trained GPR model.

#### **yint — Prediction intervals for the true response values**

*n*-by-2 matrix

Prediction intervals for the true response values corresponding to each row of Xnew, returned as an *n*-by-2 matrix. The first column of yint contains the lower limits and the second column contains the upper limits of the prediction intervals.

### **Examples**

#### **Compute Predicted Responses**

Generate the sample data.

```
n = 10000;rng(1) % For reproducibility
x = \text{linspace}(0.5, 2.5, n);
y = \sin(10*pi.*x) ./ (2.*x)+(x-1).^4 + 1.5*rand(n,1);
```
Fit a GPR model using the Matern 3/2 kernel function with separate length scale for each predictor and an active set size of 100. Use the subset of regressors approximation method for parameter estimation and fully independent conditional method for prediction.

```
gprMdl = fitrgp(x,y,'KernelFunction','ardmatern32',...
'ActiveSetSize',100,'FitMethod','sr','PredictMethod','fic');
```
Compute the predictions.

 $[ypred, ~, yci] = predict(gprMdl, x);$ 

Plot the data along with the predictions and prediction intervals.

```
plot(x,y,'r.');
hold on
plot(x,ypred);
plot(x,yci(:,1),'k--');
plot(x,yci(:,2),'k--');
xlabel('x');
ylabel('y');
```
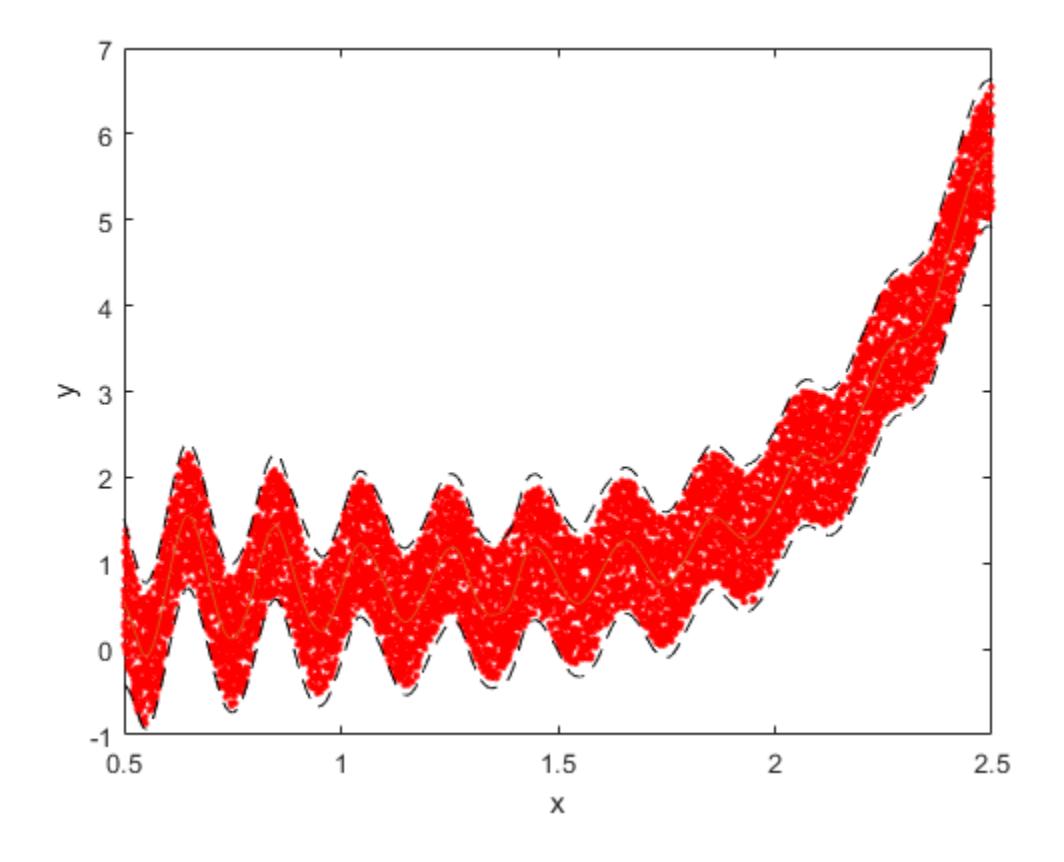

### **Compute Predictions When Data in Table**

Load the sample data and store in a table.

```
load fisheriris
tbl = table(meas(:,1),meas(:,2),meas(:,3),meas(:,4),species,...
'VariableNames',{'meas1','meas2','meas3','meas4','species'});
```
Fit a GPR model using the first measurement as the response and the other variables as the predictors.

mdl = fitrgp(tbl,'meas1');

Compute the predictions and the 99% confidence intervals.

 $[ypred, ~, yci] = predict(mdl, tbl, 'Alpha', 0.01);$ 

Plot the true response and the predictions along with the prediction intervals.

```
figure();
plot(mdl.Y,'r.');
hold on;
plot(ypred);
plot(yci(:,1), 'k:');
plot(yci(:,2),'k:');
legend('True response','GPR predictions',...
'Lower prediction limit','Upper prediction limit',...
'Location','Best');
```
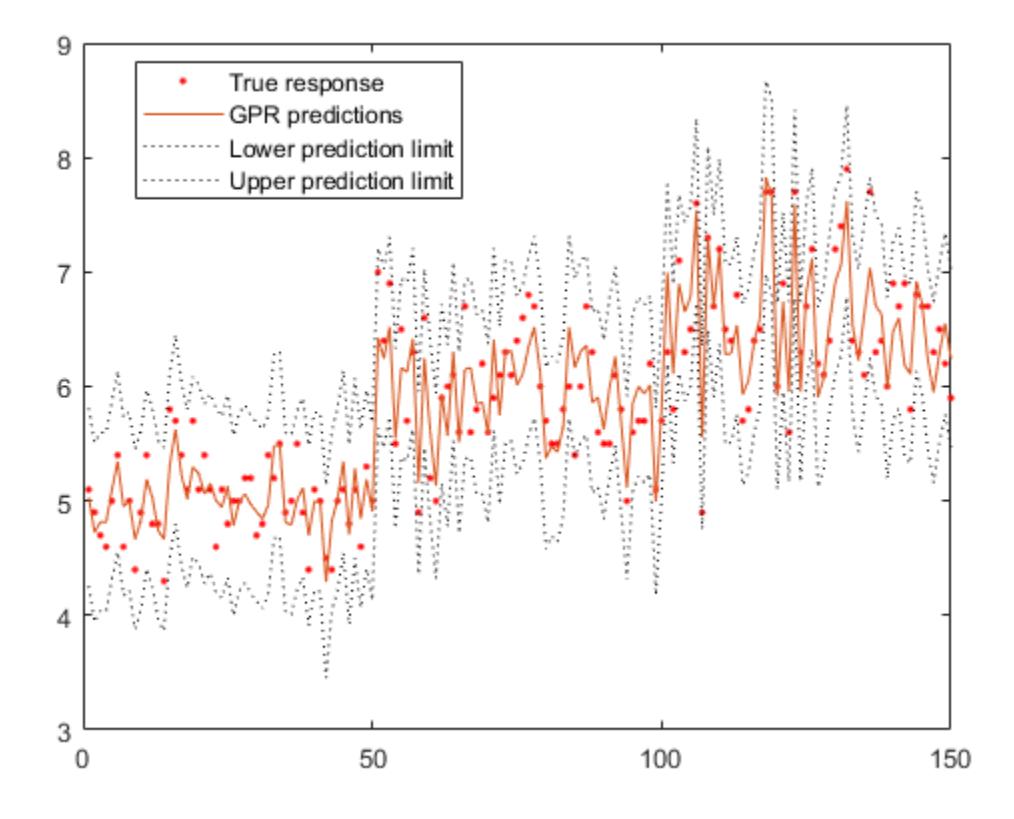

#### **Plot Predicted Response for Test Data**

Load the sample data.

```
load('gprdata.mat');
```
The data contains training and test data. There are 500 observations in training data and 100 observations in test data. The data has 8 predictor variables. This is simulated data.

Fit a GPR model using the squared exponential kernel function with a separate length scale for each predictor. Standardize predictors in the training data. Use the exact fitting and prediction methods.

```
gprMdl = fitrgp(Xtrain,ytrain,'Basis','constant',...
'FitMethod','exact','PredictMethod','exact',...
'KernelFunction','ardsquaredexponential','Standardize',1);
```
Predict the responses for test data.

```
[ytestpred, ~, ytestci] = predict(gprMdl, Xtest);
```
Plot the test response along with the predictions.

```
figure;
plot(ytest,'r');
hold on;
plot(ytestpred,'b');
plot(ytestci(:,1), 'k:');
plot(ytestci(:,2),'k:');
legend('Actual response','GPR predictions',...
'95% lower','95% upper','Location','Best');
hold off
```
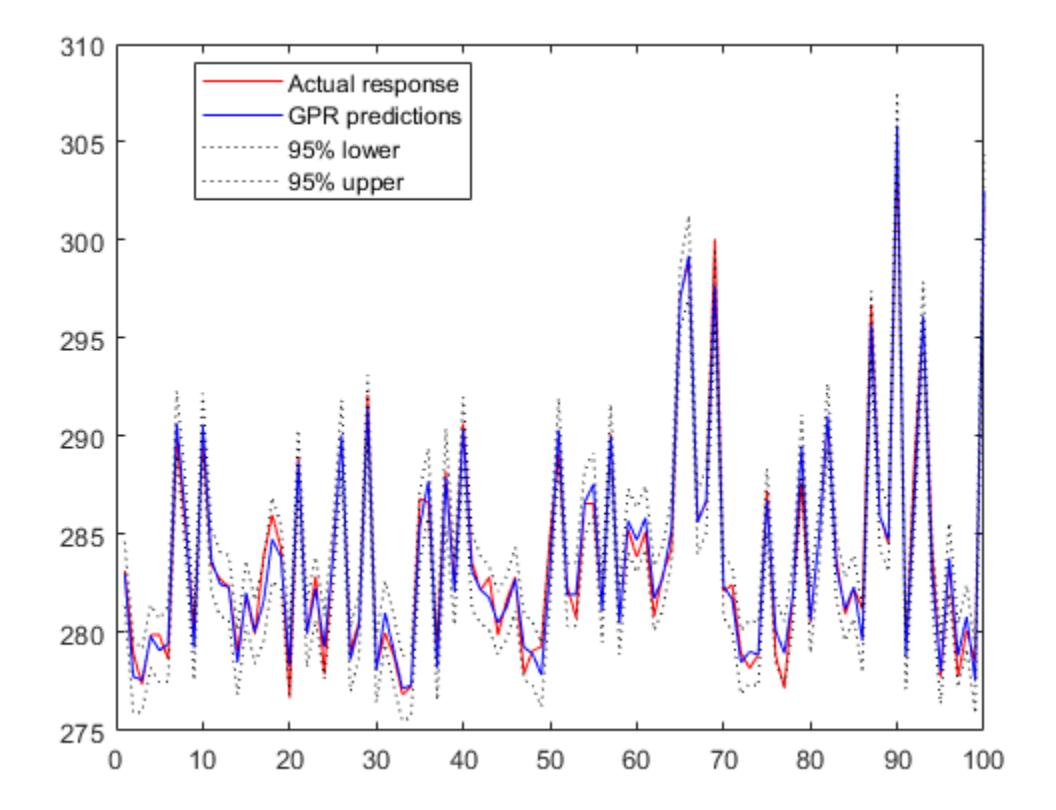

### **Tips**

• You can choose the prediction method while training the GPR model using the PredictMethod name-value pair argument in [fitrgp](#page-3646-0). The default prediction method is 'exact' for  $n \le 10000$ , where *n* is the number of observations in the training data, and 'bcd' (block coordinate descent), otherwise.

- Computation of standard deviations, ysd, and prediction intervals, yint, is not supported when PredictMethod is 'bcd'.
- If gprMdl is a CompactRegressionGP object, you cannot compute standard deviations, ysd, or prediction intervals, yint, for PredictMethod equal to 'sr' or 'fic'. To compute ysd and yint for PredictMethod equal to 'sr' or 'fic', use the full regression (RegressionGP) object.

# **Alternatives**

You can use [resubPredict](#page-6666-0) to compute the predicted responses for the trained GPR model at the observations in the training data.

# **Extended Capabilities**

### **Tall Arrays**

Calculate with arrays that have more rows than fit in memory.

This function fully supports tall arrays. You can use models trained on either in-memory or tall data with this function.

For more information, see "Tall Arrays" (MATLAB).

### **C/C++ Code Generation**

Generate C and C++ code using MATLAB® Coder™.

Usage notes and limitations:

- Use [saveLearnerForCoder](#page-6771-0), [loadLearnerForCoder](#page-4839-0), and codegen to generate code for the predict function. Save a trained model by using saveLearnerForCoder. Define an entry-point function that loads the saved model by using loadLearnerForCoder and calls the predict function. Then use codegen to generate code for the entry-point function.
- This table contains notes about the arguments of predict. Arguments not included in this table are fully supported.

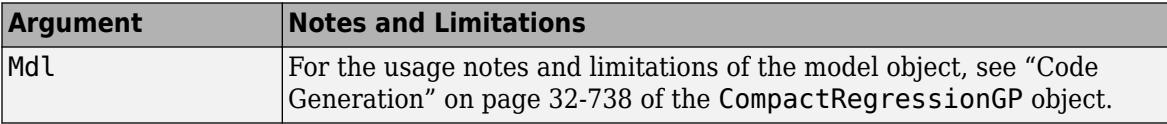

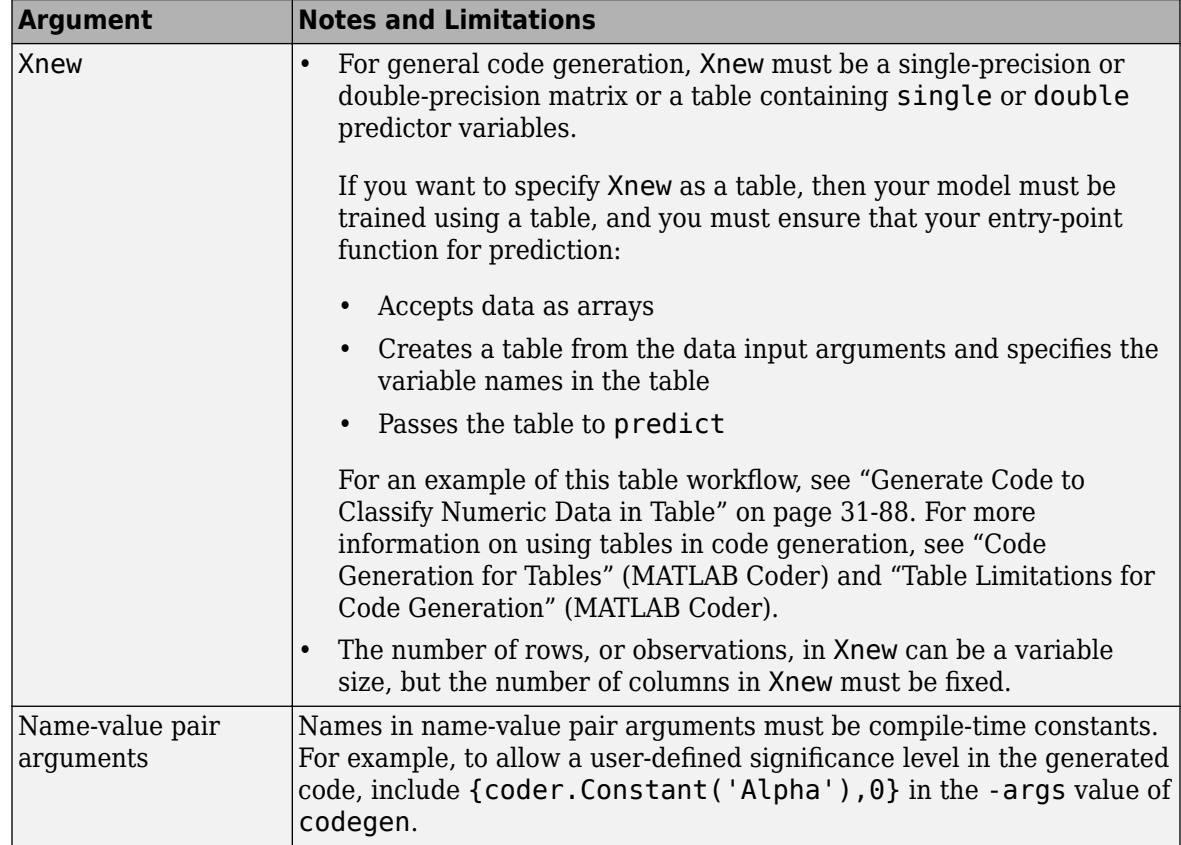

For more information, see ["Introduction to Code Generation" on page 31-2](#page-1655-0).

# **See Also**

[CompactRegressionGP](#page-2477-0) | [RegressionGP](#page-6347-0) | [compact](#page-2389-0) | [fitrgp](#page-3646-0) | [loss](#page-4967-0) | [resubPredict](#page-6666-0)

### **Introduced in R2015b**
# **predict**

Predict responses using support vector machine regression model

### **Syntax**

 $y$ fit = predict(Mdl,X)

### **Description**

 $y$ fit = predict(Mdl,X) returns a vector of predicted responses for the predictor data in the table or matrix X, based on the full or compact, trained support vector machine (SVM) regression model Mdl.

### **Input Arguments**

#### **Mdl — SVM regression model**

RegressionSVM object | CompactRegressionSVM object

SVM regression model, specified as a [RegressionSVM](#page-6397-0) model or a [CompactRegressionSVM](#page-2483-0) model, returned by [fitrsvm](#page-3848-0) or [compact](#page-2393-0), respectively.

#### **X — Predictor data used to generate responses**

numeric matrix | table

Predictor data used to generate responses, specified as a numeric matrix or table.

Each row of X corresponds to one observation, and each column corresponds to one variable.

- For a numeric matrix:
	- The variables making up the columns of X must have the same order as the predictor variables that trained Mdl.
	- If you trained Mdl using a table (for example, Tbl), then X can be a numeric matrix if Tbl contains all numeric predictor variables. To treat numeric predictors in Tbl as categorical during training, identify categorical predictors using the CategoricalPredictors namevalue pair argument of [fitrsvm](#page-3848-0). If Tbl contains heterogeneous predictor variables (for example, numeric and categorical data types) and X is a numeric matrix, then predict throws an error.
- For a table:
	- predict does not support multi-column variables and cell arrays other than cell arrays of character vectors.
	- If you trained Mdl using a table (for example, Tbl), then all predictor variables in X must have the same variable names and data types as those that trained Mdl (stored in Mdl. PredictorNames). However, the column order of X does not need to correspond to the column order of Tbl. Tbl and X can contain additional variables (response variables, observation weights, etc.), but predict ignores them.
	- If you trained Mdl using a numeric matrix, then the predictor names in Mdl.PredictorNames and corresponding predictor variable names in X must be the same. To specify predictor names

during training, see the PredictorNames name-value pair argument of fitrsvm. All predictor variables in X must be numeric vectors. X can contain additional variables (response variables, observation weights, etc.), but predict ignores them.

If you set 'Standardize', true in fitrsvm to train Mdl, then the software standardizes the columns of X using the corresponding means in Mdl. Mu and standard deviations in Mdl. Sigma.

Data Types: table | double | single

#### **Output Arguments**

#### **yfit — Predicted responses**

vector

Predicted responses, returned as a vector of length *n*, where *n* is the number of observations in the training data.

For details about how to predict responses, see ["Equation 25-1"](#page-1556-0) and ["Equation 25-2"](#page-1558-0) in ["Understanding Support Vector Machine Regression" on page 25-2](#page-1555-0).

### **Examples**

#### **Predict Test Sample Response for SVM Regression Model**

Load the carsmall data set. Consider a model that predicts a car's fuel efficiency given its horsepower and weight. Determine the sample size.

```
load carsmall
tbl = table(Horsepower,Weight, MPG);N = size(tbl, 1);
```
Partition the data into training and test sets. Hold out 10% of the data for testing.

```
rng(10); % For reproducibility
cvp = cypartition(N, 'Holdout', 0.1);idxTrn = training(cvp); % Training set indicesidxTest = test(cvp); % Test set indices
```
Train a linear SVM regression model. Standardize the data.

Mdl = fitrsvm(tbl(idxTrn,:),'MPG','Standardize',true);

Mdl is a RegressionSVM model.

Predict responses for the test set.

```
YFit = predict(Mdl, tol(idxTest, :));
```
Create a table containing the observed response values and the predicted response values side by side.

```
table(tbl.MPG(idxTest),YFit,'VariableNames',...
     {'ObservedValue','PredictedValue'})
ans=10×2 table
     ObservedValue PredictedValue
```
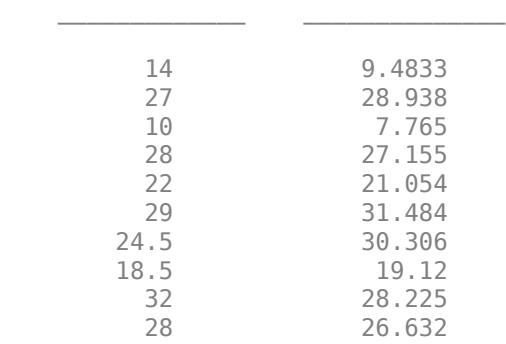

### **Tips**

• If mdl is a cross-validated [RegressionPartitionedSVM](#page-6391-0) model, use [kfoldPredict](#page-4622-0) instead of predict to predict new response values.

### **Extended Capabilities**

#### **Tall Arrays**

Calculate with arrays that have more rows than fit in memory.

This function fully supports tall arrays. You can use models trained on either in-memory or tall data with this function.

For more information, see "Tall Arrays" (MATLAB).

#### **C/C++ Code Generation**

Generate C and C++ code using MATLAB® Coder™.

Usage notes and limitations:

- You can generate  $C/C++$  code for both predict and update by using a coder configurer. Or, generate code only for predict by using saveLearnerForCoder, loadLearnerForCoder, and codegen.
	- Code generation for predict and [update](#page-7475-0) Create a coder configurer by using [learnerCoderConfigurer](#page-4763-0) and then generate code by using [generateCode](#page-4112-0). Then you can update model parameters in the generated code without having to regenerate the code.
	- Code generation for  $predict Save$  a trained model by using [saveLearnerForCoder](#page-6771-0). Define an entry-point function that loads the saved model by using [loadLearnerForCoder](#page-4839-0) and calls the predict function. Then use codegen to generate code for the entry-point function.
- You can also generate fixed-point C/C++ code for predict. Fixed-point code generation requires an additional step that defines the fixed-point data types of the variables required for prediction. Create a fixed-point data type structure by using the [data type function on page 32-2391](#page-4134-0) generated by [generateLearnerDataTypeFcn](#page-4128-0), and use the structure as an input argument of loadLearnerForCoder in an entry-point function. Generating fixed-point C/C++ code requires MATLAB Coder and Fixed-Point Designer.

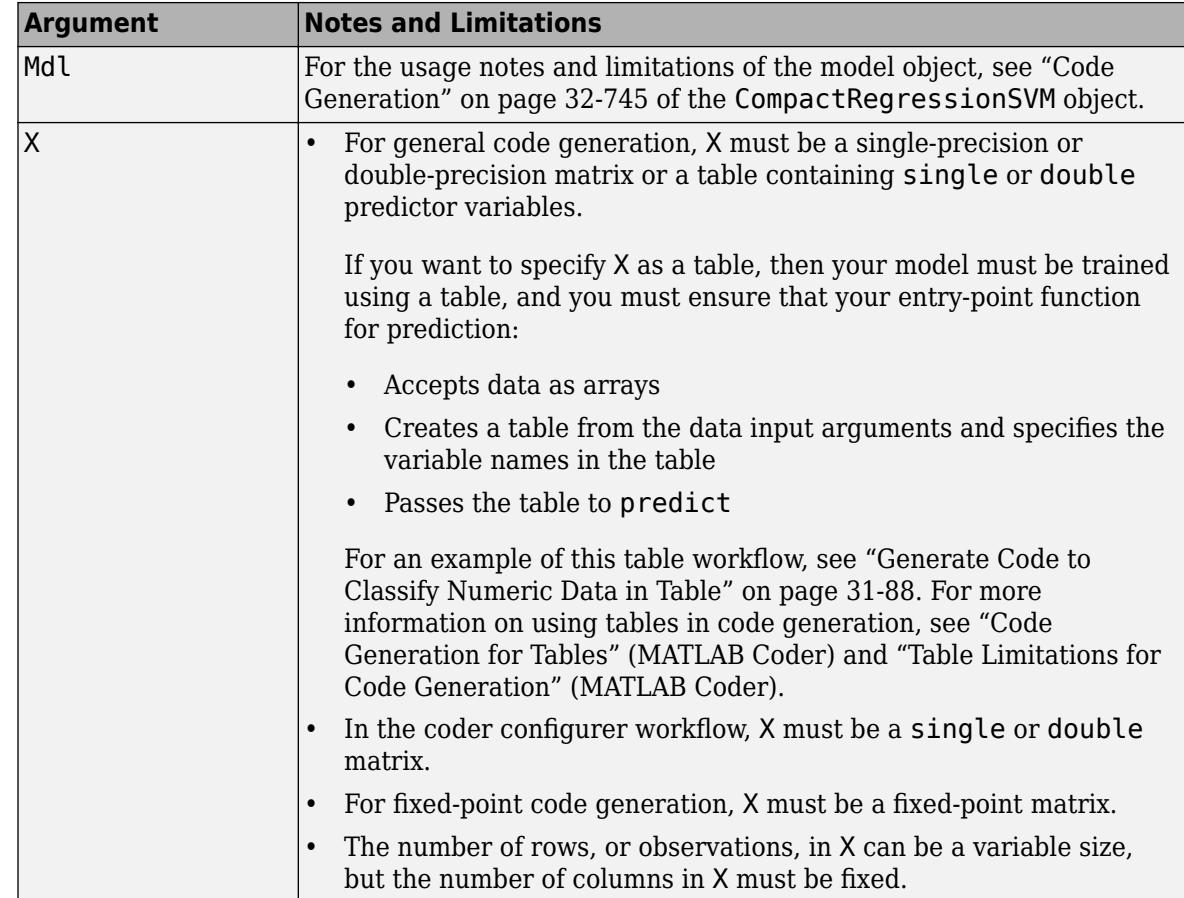

• This table contains notes about the arguments of predict. Arguments not included in this table are fully supported.

For more information, see ["Introduction to Code Generation" on page 31-2](#page-1655-0).

### **See Also**

[CompactRegressionSVM](#page-2483-0) | [RegressionSVM](#page-6397-0) | [fitrsvm](#page-3848-0) | [kfoldPredict](#page-4622-0)

#### **Introduced in R2015b**

# **predict**

Predict responses using regression tree

### **Syntax**

```
Yfit = predict(Md1, X)Yfit = predict(Md1,X,Name,Value)[Yfit,node] = predict( )
```
### **Description**

 $Y$ fit = predict(Mdl,X) returns a vector of predicted responses for the predictor data in the table or matrix X, based on the full or compact regression tree Mdl.

 $Y$ fit = predict(Mdl,X,Name,Value) predicts response values with additional options specified by one or more Name, Value pair arguments. For example, you can specify to prune Mdl to a particular level before predicting responses.

 $[Yfit,node] = predict($  ) also returns a vector of predicted node numbers for the responses, using any of the input arguments in the previous syntaxes.

### **Input Arguments**

#### **Mdl — Trained regression tree**

RegressionTree model object | CompactRegressionTree model object

Trained classification tree, specified as a [RegressionTree](#page-6422-0) or [CompactRegressionTree](#page-2489-0) model object. That is, Mdl is a trained classification model returned by [fitrtree](#page-3875-0) or [compact](#page-2397-0).

#### **X — Predictor data to be classified**

numeric matrix | table

Predictor data to be classified, specified as a numeric matrix or table.

Each row of X corresponds to one observation, and each column corresponds to one variable.

- For a numeric matrix:
	- The variables making up the columns of X must have the same order as the predictor variables that trained Mdl.
	- If you trained Mdl using a table (for example, Tbl), then X can be a numeric matrix if Tbl contains all numeric predictor variables. To treat numeric predictors in Tbl as categorical during training, identify categorical predictors using the CategoricalPredictors namevalue pair argument of [fitrtree](#page-3875-0). If Tbl contains heterogeneous predictor variables (for example, numeric and categorical data types) and X is a numeric matrix, then predict throws an error.
- For a table:
	- predict does not support multi-column variables and cell arrays other than cell arrays of character vectors.
- If you trained Mdl using a table (for example, Tbl), then all predictor variables in X must have the same variable names and data types as those that trained Mdl (stored in Mdl.PredictorNames). However, the column order of X does not need to correspond to the column order of Tbl. Tbl and X can contain additional variables (response variables, observation weights, etc.), but predict ignores them.
- If you trained Mdl using a numeric matrix, then the predictor names in Mdl.PredictorNames and corresponding predictor variable names in X must be the same. To specify predictor names during training, see the PredictorNames name-value pair argument of fitrtree. All predictor variables in X must be numeric vectors. X can contain additional variables (response variables, observation weights, etc.), but predict ignores them.

Data Types: table | double | single

#### **Name-Value Pair Arguments**

Specify optional comma-separated pairs of Name, Value arguments. Name is the argument name and Value is the corresponding value. Name must appear inside quotes. You can specify several name and value pair arguments in any order as Name1, Value1, ..., NameN, ValueN.

#### **Subtrees — Pruning level**

0 (default) | vector of nonnegative integers | 'all'

Pruning level, specified as the comma-separated pair consisting of 'Subtrees' and a vector of nonnegative integers in ascending order or 'all'.

If you specify a vector, then all elements must be at least  $\theta$  and at most max (Mdl.PruneList).  $\theta$ indicates the full, unpruned tree and max(Mdl.PruneList) indicates the completely pruned tree (i.e., just the root node).

If you specify 'all', then predict operates on all subtrees (i.e., the entire pruning sequence). This specification is equivalent to using  $0:max(Md1.Prunelist)$ .

predict prunes Mdl to each level indicated in Subtrees, and then estimates the corresponding output arguments. The size of Subtrees determines the size of some output arguments.

To invoke Subtrees, the properties PruneList and PruneAlpha of Mdl must be nonempty. In other words, grow Mdl by setting 'Prune','on', or by pruning Mdl using [prune](#page-6120-0).

```
Example: 'Subtrees','all'
Data Types: single | double | char | string
```
### **Output Arguments**

#### **Yfit — Predicted response values**

numeric column vector

Predicted response values, returned as a numeric column vector with the same number of rows as X. Each row of Yfit gives the predicted response to the corresponding row of X, based on the Mdl.

#### **node — Node numbers**

numeric vector

Node numbers for the predictions, specified as a numeric vector. Each entry corresponds to the predicted leaf node in Mdl for the corresponding row of X.

### **Examples**

#### **Predict a Response Using a Regression Tree**

Load the carsmall data set. Consider Displacement, Horsepower, and Weight as predictors of the response MPG.

```
load carsmall
X = [Displacement Horsepower Weight];
```
Grow a regression tree using the entire data set.

```
Mdl = fitrtree(X, MPG);
```
Predict the MPG for a car with 200 cubic inch engine displacement, 150 horsepower, and that weighs 3000 lbs.

```
X0 = [200 150 3000];
MPG0 = predict(Md1,X0)
```
MPG0 = 21.9375

The regression tree predicts the car's efficiency to be 21.94 mpg.

### **Extended Capabilities**

#### **Tall Arrays**

Calculate with arrays that have more rows than fit in memory.

This function fully supports tall arrays. You can use models trained on either in-memory or tall data with this function.

For more information, see "Tall Arrays" (MATLAB).

#### **C/C++ Code Generation**

Generate C and C++ code using MATLAB® Coder™.

Usage notes and limitations:

- You can generate  $C/C++$  code for both predict and update by using a coder configurer. Or, generate code only for predict by using saveLearnerForCoder, loadLearnerForCoder, and codegen.
	- Code generation for predict and [update](#page-7475-0) Create a coder configurer by using [learnerCoderConfigurer](#page-4763-0) and then generate code by using [generateCode](#page-4112-0). Then you can update model parameters in the generated code without having to regenerate the code.
	- Code generation for predict Save a trained model by using [saveLearnerForCoder](#page-6771-0). Define an entry-point function that loads the saved model by using [loadLearnerForCoder](#page-4839-0) and calls the predict function. Then use codegen to generate code for the entry-point function.
- You can also generate fixed-point C/C++ code for predict. Fixed-point code generation requires an additional step that defines the fixed-point data types of the variables required for prediction.

Create a fixed-point data type structure by using the [data type function on page 32-2391](#page-4134-0) generated by [generateLearnerDataTypeFcn](#page-4128-0), and use the structure as an input argument of LoadLearnerForCoder in an entry-point function. Generating fixed-point  $C/C + +$  code requires MATLAB Coder and Fixed-Point Designer.

• This table contains notes about the arguments of predict. Arguments not included in this table are fully supported.

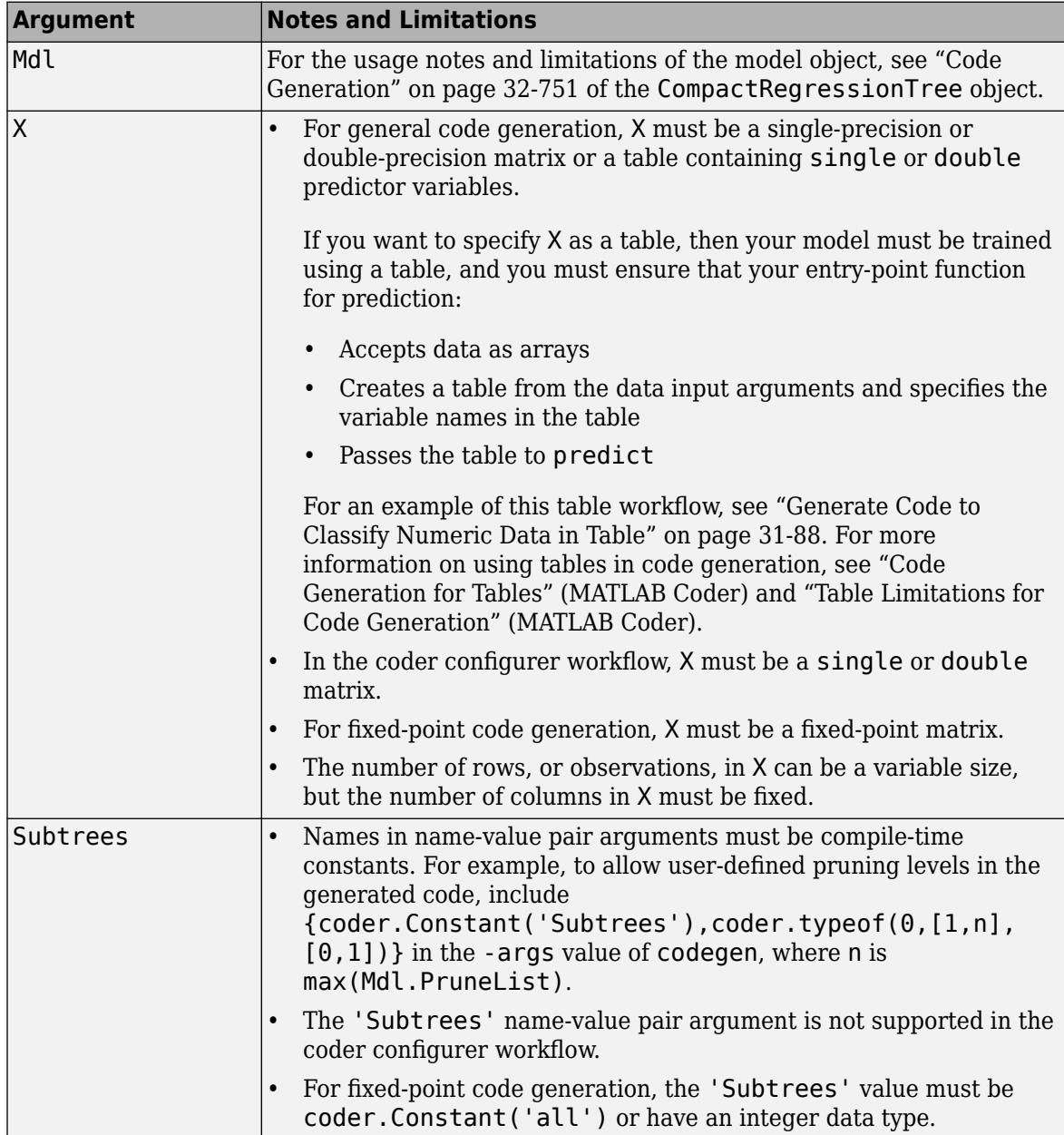

For more information, see ["Introduction to Code Generation" on page 31-2](#page-1655-0).

#### **See Also**

[CompactRegressionTree](#page-2489-0) | [RegressionTree](#page-6422-0) | [compact](#page-2397-0) | [fitrtree](#page-3875-0) | [loss](#page-4976-0)

#### **Topics**

["Predict Out-of-Sample Responses of Subtrees" on page 19-10](#page-1297-0) ["Decision Trees" on page 19-2](#page-1289-0) ["Prediction Using Classification and Regression Trees" on page 19-9](#page-1296-0)

["Specify Variable-Size Arguments for Code Generation" on page 31-38](#page-1691-0)

#### **Introduced in R2011a**

# **predict**

**Class:** RegressionLinear

Predict response of linear regression model

### **Syntax**

```
YHat = predict(Mdl,X)YHat = predict(Md1,X,Name,Value)
```
### **Description**

YHat =  $predict(Md, X)$  returns predicted responses for each observation in the predictor data X based on the trained linear regression model Mdl. YHat contains responses for each regularization strength in Mdl.

 $YHat = predict(Md1, X, Name, Value)$  returns predicted responses with additional options specified by one or more Name, Value pair arguments. For example, specify that columns in the predictor data correspond to observations.

### **Input Arguments**

#### **Mdl — Linear regression model**

RegressionLinear model object

Linear regression model, specified as a [RegressionLinear](#page-6356-0) model object. You can create a RegressionLinear model object using [fitrlinear](#page-3687-0).

#### **X — Predictor data**

full matrix | sparse matrix

Predictor data, specified as an *n*-by-*p* full or sparse matrix. This orientation of X indicates that rows correspond to individual observations, and columns correspond to individual predictor variables.

**Note** If you orient your predictor matrix so that observations correspond to columns and specify 'ObservationsIn','columns', then you might experience a significant reduction in computation time.

The length of Y and the number of observations in X must be equal.

Data Types: single | double

#### **Name-Value Pair Arguments**

Specify optional comma-separated pairs of Name, Value arguments. Name is the argument name and Value is the corresponding value. Name must appear inside quotes. You can specify several name and value pair arguments in any order as Name1, Value1, ..., NameN, ValueN.

#### <span id="page-5986-0"></span>**ObservationsIn — Predictor data observation dimension**

'rows' (default) | 'columns'

Predictor data observation dimension, specified as the comma-separated pair consisting of 'ObservationsIn' and 'columns' or 'rows'.

**Note** If you orient your predictor matrix so that observations correspond to columns and specify 'ObservationsIn','columns', then you might experience a significant reduction in optimizationexecution time.

### **Output Arguments**

#### **YHat — Predicted responses**

numeric matrix

Predicted responses, returned as a *n*-by-*L* numeric matrix. *n* is the number of observations in X and *L* is the number of regularization strengths in Mdl.Lambda. YHat( $i$ ,  $j$ ) is the response for observation *i* using the linear regression model that has regularization strength Mdl.Lambda(*j*).

The predicted response using the model with regularization strength *j* is  $\widehat{y}_j = x\beta_j + b_j$ .

- *x* is an observation from the predictor data matrix X, and is row vector.
- $\beta_j$  is the estimated column vector of coefficients. The software stores this vector in Mdl.Beta(:,*j*).
- $b_j$  is the estimated, scalar bias, which the software stores in Mdl.Bias( $j$ ).

### **Examples**

#### **Predict Test-Sample Responses**

Simulate 10000 observations from this model

 $y = x_{100} + 2x_{200} + e$ .

- $X = x_1, \ldots, x_{1000}$  is a 10000-by-1000 sparse matrix with 10% nonzero standard normal elements.
- *e* is random normal error with mean 0 and standard deviation 0.3.

```
rng(1) % For reproducibility
n = 1e4;d = 1e3;nz = 0.1;X =sprandn(n,d,nz);
Y = X(:,100) + 2*X(:,200) + 0.3*randn(n,1);
```
Train a linear regression model. Reserve 30% of the observations as a holdout sample.

```
CVMd = fitrlinear(X,Y,'Holdout',0.3);Mdl = CVMdl.Trained{1}MdL = RegressionLinear
```

```
 ResponseName: 'Y'
   ResponseTransform: 'none'
                 Beta: [1000x1 double]
                 Bias: -0.0066
              Lambda: 1.4286e-04
             Learner: 'svm'
 Properties, Methods
```
CVMdl is a RegressionPartitionedLinear model. It contains the property Trained, which is a 1 by-1 cell array holding a RegressionLinear model that the software trained using the training set.

Extract the training and test data from the partition definition.

```
trainIdx = training(CVMdl.Partition);
testIdx = test(CVMdl.Partition);
```
Predict the training- and test-sample responses.

```
vHatTrain = predict(Mdl, X(t \text{rainIdx}, :));
yHatTest = predict(Mdl,X(testIdx,:));
```
Because there is one regularization strength in Mdl, yHatTrain and yHatTest are numeric vectors.

#### **Predict from Best-Performing Model**

Predict responses from the best-performing, linear regression model that uses a lasso-penalty and least squares.

Simulate 10000 observations as in ["Predict Test-Sample Responses" on page 32-4243.](#page-5986-0)

```
rng(1) % For reproducibility
n = 1e4:
d = 1e3:
nz = 0.1;X =sprandn(n,d,nz);
Y = X(:,100) + 2*X(:,200) + 0.3*randn(n,1);
```
Create a set of 15 logarithmically-spaced regularization strengths from 10 $^{-5}$  through 10 $^{-1}$ .

```
Lambda = logspace(.5,-1,15);
```
Cross-validate the models. To increase execution speed, transpose the predictor data and specify that the observations are in columns. Optimize the objective function using SpaRSA.

```
X = X';
CVMdl = fitrlinear(X,Y,'ObservationsIn','columns','KFold',5,'Lambda',Lambda,...
     'Learner','leastsquares','Solver','sparsa','Regularization','lasso');
numCLModels = numel(CVMdl.Trained)
numCLModels = 5
```
CVMdl is a RegressionPartitionedLinear model. Because fitrlinear implements 5-fold crossvalidation, CVMdl contains 5 RegressionLinear models that the software trains on each fold.

Display the first trained linear regression model.

```
Md1 = CVMd1. Triangle{1}Md11 = RegressionLinear
          ResponseName: 'Y'
     ResponseTransform: 'none'
                  Beta: [1000x15 double]
                  Bias: [1x15 double]
                Lambda: [1x15 double]
               Learner: 'leastsquares'
```
Properties, Methods

Mdl1 is a RegressionLinear model object. fitrlinear constructed Mdl1 by training on the first four folds. Because Lambda is a sequence of regularization strengths, you can think of Mdl1 as 11 models, one for each regularization strength in Lambda.

Estimate the cross-validated MSE.

mse = kfoldLoss(CVMdl);

Higher values of Lambda lead to predictor variable sparsity, which is a good quality of a regression model. For each regularization strength, train a linear regression model using the entire data set and the same options as when you cross-validated the models. Determine the number of nonzero coefficients per model.

```
Mdl = fitrlinear(X,Y,'ObservationsIn','columns','Lambda',Lambda,...
     'Learner','leastsquares','Solver','sparsa','Regularization','lasso');
numNZCoeff = sum(Mdl.Beta~=0);
```
In the same figure, plot the cross-validated MSE and frequency of nonzero coefficients for each regularization strength. Plot all variables on the log scale.

```
figure;
[h, hL1, hL2] = plotyy(log10(Lambda), log10(mse),... log10(Lambda),log10(numNZCoeff)); 
hL1.Marker = '0';
hL2.Marker = 'o';
ylabel(h(1),'log_{10} MSE')
ylabel(h(2),'log_{10} nonzero-coefficient frequency')
xlabel('log_{10} Lambda')
hold off
```
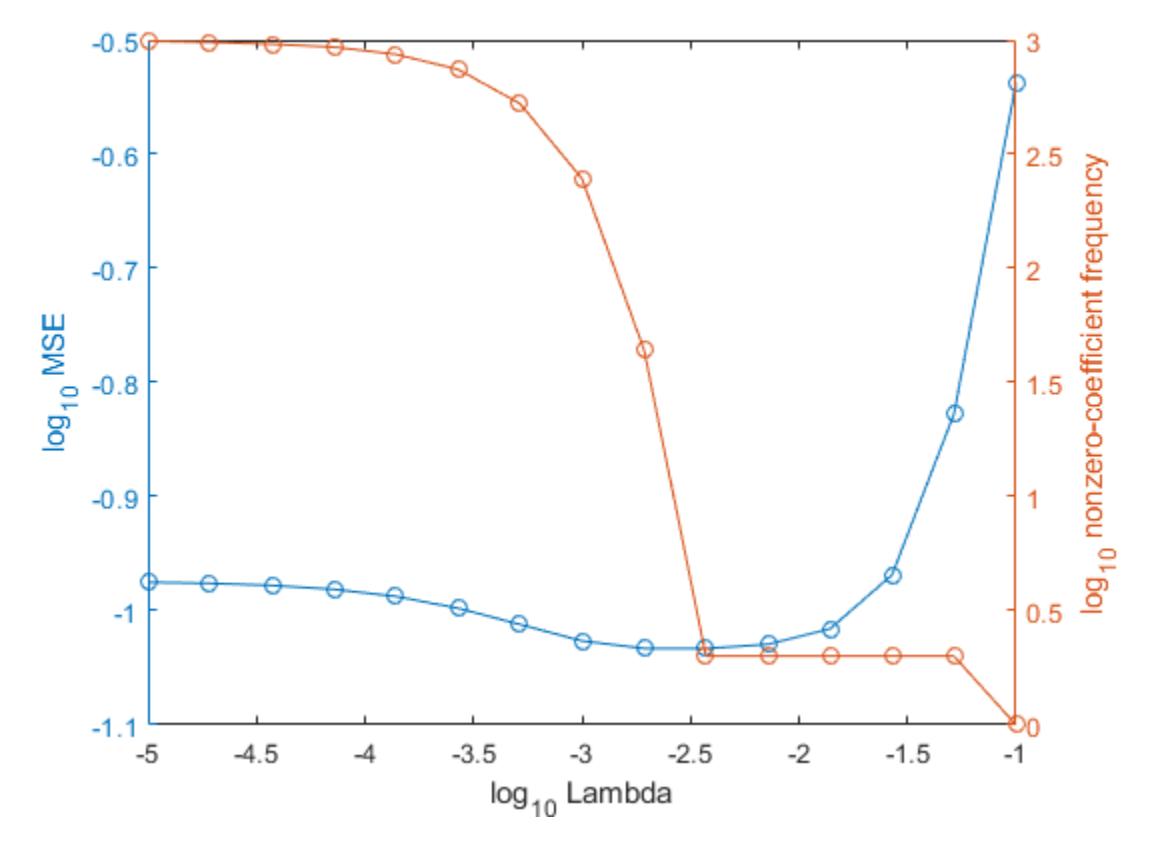

Choose the index of the regularization strength that balances predictor variable sparsity and low MSE (for example, Lambda(10)).

 $idxFinal = 10;$ 

Extract the model with corresponding to the minimal MSE.

```
MdlFinal = selectModels(Mdl,idxFinal)
```

```
MdlFinal = RegressionLinear
          ResponseName: 'Y'
     ResponseTransform: 'none'
                   Beta: [1000x1 double]
                   Bias: -0.0050
                Lambda: 0.0037
                Learner: 'leastsquares'
```

```
 Properties, Methods
```
#### $idxNZCoeff = find(MdIfinal.Beta=0)$

```
idxNZCoeff = 2×1
    100
```
200

#### EstCoeff = Mdl.Beta(idxNZCoeff)

```
EstCoeff = 2×1
     1.0051
     1.9965
```
MdlFinal is a RegressionLinear model with one regularization strength. The nonzero coefficients EstCoeff are close to the coefficients that simulated the data.

Simulate 10 new observations, and predict corresponding responses using the best-performing model.

```
XNew = sprandn(d.10.nz):YHat = predict(MdlFinal,XNew,'ObservationsIn','columns');
```
### **Extended Capabilities**

#### **Tall Arrays**

Calculate with arrays that have more rows than fit in memory.

This function fully supports tall arrays. You can use models trained on either in-memory or tall data with this function.

For more information, see "Tall Arrays" (MATLAB).

#### **C/C++ Code Generation**

Generate C and C++ code using MATLAB® Coder™.

Usage notes and limitations:

- You can generate C/C++ code for both predict and update by using a coder configurer. Or, generate code only for predict by using saveLearnerForCoder, loadLearnerForCoder, and codegen.
	- Code generation for predict and [update](#page-7475-0) Create a coder configurer by using [learnerCoderConfigurer](#page-4763-0) and then generate code by using [generateCode](#page-4112-0). Then you can update model parameters in the generated code without having to regenerate the code.
	- Code generation for predict Save a trained model by using [saveLearnerForCoder](#page-6771-0). Define an entry-point function that loads the saved model by using [loadLearnerForCoder](#page-4839-0) and calls the predict function. Then use codegen to generate code for the entry-point function.
- This table contains notes about the arguments of predict. Arguments not included in this table are fully supported.

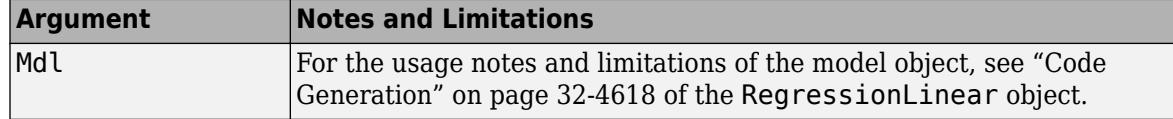

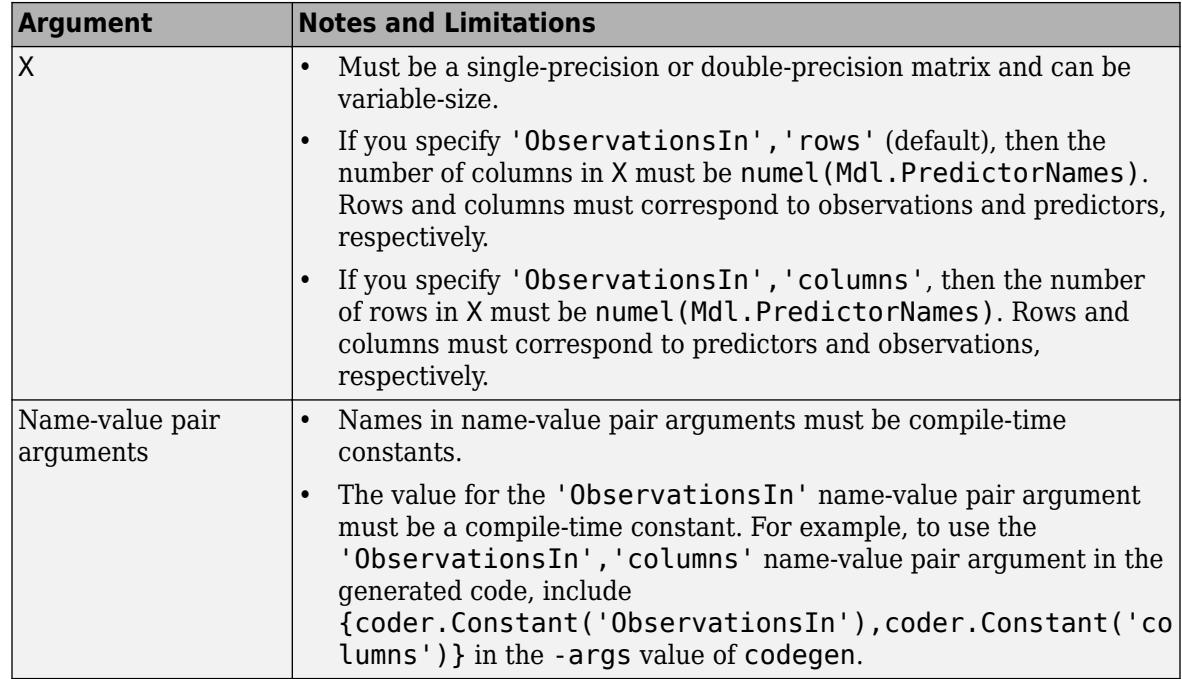

For more information, see ["Introduction to Code Generation" on page 31-2](#page-1655-0).

### **See Also**

[RegressionLinear](#page-6356-0) | [fitrlinear](#page-3687-0)

**Introduced in R2016a**

# **predict**

**Class:** CompactTreeBagger

Predict responses using ensemble of bagged decision trees

### **Syntax**

```
Yfit = predict(B,X)
Yfit = predict(B,X,Name,Value)[Yfit, stdevs] = predict(\_\_)[Yfit, scores] = predict(\_\_)[Yfit, scores, stdevs] = predict(\_\ )
```
### **Description**

 $Y$ fit = predict( $B$ , $X$ ) returns a vector of predicted responses for the predictor data in the table or matrix X, based on the compact ensemble of bagged decision trees B. Yfit is a cell array of character vectors for classification and a numeric array for regression. By default, predict takes a democratic (nonweighted) average vote from all trees in the ensemble.

B is a trained [CompactTreeBagger](#page-2496-0) model object, that is, a model returned by [compact](#page-2399-0).

X is a table or matrix of predictor data used to generate responses. Rows represent observations and columns represent variables.

- If X is a numeric matrix:
	- The variables making up the columns of X must have the same order as the predictor variables that trained B.
	- If you trained B using a table (for example, Tbl), then X can be a numeric matrix if Tbl contains all numeric predictor variables. To treat numeric predictors in Tbl as categorical during training, identify categorical predictors using the CategoricalPredictors namevalue pair argument of [TreeBagger](#page-7248-0). If Tbl contains heterogeneous predictor variables (for example, numeric and categorical data types) and X is a numeric matrix, then predict throws an error.
- If X is a table:
	- predict does not support multi-column variables and cell arrays other than cell arrays of character vectors.
	- If you trained B using a table (for example, Tbl), then all predictor variables in X must have the same variable names and be of the same data types as those that trained B (stored in B.PredictorNames). However, the column order of X does not need to correspond to the column order of Tbl. Tbl and X can contain additional variables (response variables, observation weights, etc.), but predict ignores them.
	- If you trained B using a numeric matrix, then the predictor names in B.PredictorNames and corresponding predictor variable names in X must be the same. To specify predictor names during training, see the PredictorNames name-value pair argument of TreeBagger. All predictor variables in X must be numeric vectors. X can contain additional variables (response variables, observation weights, etc.), but predict ignores them.

 $Y$ fit = predict(B,X,Name,Value) specifies additional options using one or more name-value pair arguments:

- 'Trees' Array of tree indices to use for computation of responses. The default is 'all'.
- 'TreeWeights' Array of NTrees weights for weighting votes from the specified trees, where NTrees is the number of trees in the ensemble.
- 'UseInstanceForTree' Logical matrix of size Nobs-by-NTrees indicating which trees to use to make predictions for each observation, where Nobs is the number of observations. By default all trees are used for all observations.

For regression, [Yfit, stdevs] =  $predict($  \_\_\_ ) also returns standard deviations of the computed responses over the ensemble of the grown trees using any of the input argument combinations in previous syntaxes.

For classification,  $[Yfit, scores] = predict($  ) also returns scores for all classes. scores is a matrix with one row per observation and one column per class. For each observation and each class, the score generated by each tree is the probability of the observation originating from the class, computed as the fraction of observations of the class in a tree leaf. predict averages these scores over all trees in the ensemble.

 $[Yfit, scores, stdevs] = predict($  ) also returns standard deviations of the computed scores for classification. stdevs is a matrix with one row per observation and one column per class, with standard deviations taken over the ensemble of the grown trees.

### **Algorithms**

• For regression problems, the predicted response for an observation is the weighted average of the predictions using selected trees only. That is,

$$
\widehat{y}_{\text{bag}} = \frac{1}{\sum_{t=1}^{T} \alpha_t I(t \in S)} \sum_{t=1}^{T} \alpha_t \widehat{y}_t I(t \in S).
$$

- $\hat{y}_t$  is the prediction from tree *t* in the ensemble.
- *S* is the set of indices of selected trees that comprise the prediction (see 'Trees' and 'UseInstanceForTree').  $I(t \in S)$  is 1 if *t* is in the set  $S$ , and 0 otherwise.
- $\alpha_t$  is the weight of tree *t* (see 'TreeWeights').
- For classification problems, the predicted class for an observation is the class that yields the largest weighted average of the class posterior probabilities (i.e., classification scores) computed using selected trees only. That is,
	- **1** For each class  $c \in C$  and each tree  $t = 1,...,T$ , predict computes  $\widehat{P}_t(c|x)$ , which is the estimated posterior probability of class *c* given observation *x* using tree *t*. *C* is the set of all distinct classes in the training data. For more details on classification tree posterior probabilities, see [fitctree](#page-3440-0) and [predict](#page-5953-0).
	- **2** predict computes the weighted average of the class posterior probabilities over the selected trees.

$$
\widehat{P}_{\mathrm{bag}}(c\,|\,x) = \frac{1}{\displaystyle\sum_{t=1}^T \alpha_t I(t\in S)} \sum_{t=1}^T \alpha_t \widehat{P}_t(c\,|\,x) I(t\in S)\,.
$$

**3** The predicted class is the class that yields the largest weighted average.

$$
\widehat{y}_{\text{bag}} = \underset{c \in C}{\text{argmax}} \left\{ \widehat{P}_{\text{bag}}(c|x) \right\}.
$$

### **See Also**

[CompactTreeBagger](#page-2496-0) | [error](#page-2957-0)

#### **Topics**

["Bootstrap Aggregation \(Bagging\) of Regression Trees Using TreeBagger" on page 18-108](#page-1203-0) ["Bootstrap Aggregation \(Bagging\) of Classification Trees Using TreeBagger" on page 18-119](#page-1214-0)

# **predict**

#### **Package:**

Predict responses of generalized linear regression model

### **Syntax**

```
ypred = predict(mdl,Xnew)
[ypred,yci] = predict(mdl,Xnew)[ypred,yci] = predict(mdl,Xnew,Name,Value)
```
### **Description**

ypred = predict(mdl,Xnew) returns the predicted response values of the generalized linear regression model mdl to the points in Xnew.

[ypred,yci] = predict(mdl,Xnew) also returns confidence intervals for the responses at Xnew.

[ypred, yci] = predict(mdl, Xnew, Name, Value) specifies additional options using one or more name-value pair arguments. For example, you can specify the confidence level of the confidence interval.

### **Examples**

#### **Predict Response Values**

Create a generalized linear regression model, and predict its response to new data.

Generate sample data using Poisson random numbers with two underlying predictors  $X(\cdot,1)$  and X(:,2).

```
rng('default') % For reproducibility
rndvars = randn(100,2);
X = [2 + rndvars(:,1), rndvars(:,2)],mu = exp(1 + X*[1;2]);
y = \text{poissrnd}(\text{mu});
```
Create a generalized linear regression model of Poisson data.

mdl = fitglm(X,y,'y  $\sim x1 + x2'$ , 'Distribution', 'poisson');

Create data points for prediction.

```
[Xtest1,Xtest2] = meshgrid(-1:.5:3,-2:.5:2);Xnew = [Xtest1(:),Xtest2(:)],
```
Predict responses at the data points.

```
ypred = predict(mdl,Xnew);
```
Plot the predictions.

#### surf(Xtest1,Xtest2,reshape(ypred, 9, 9))

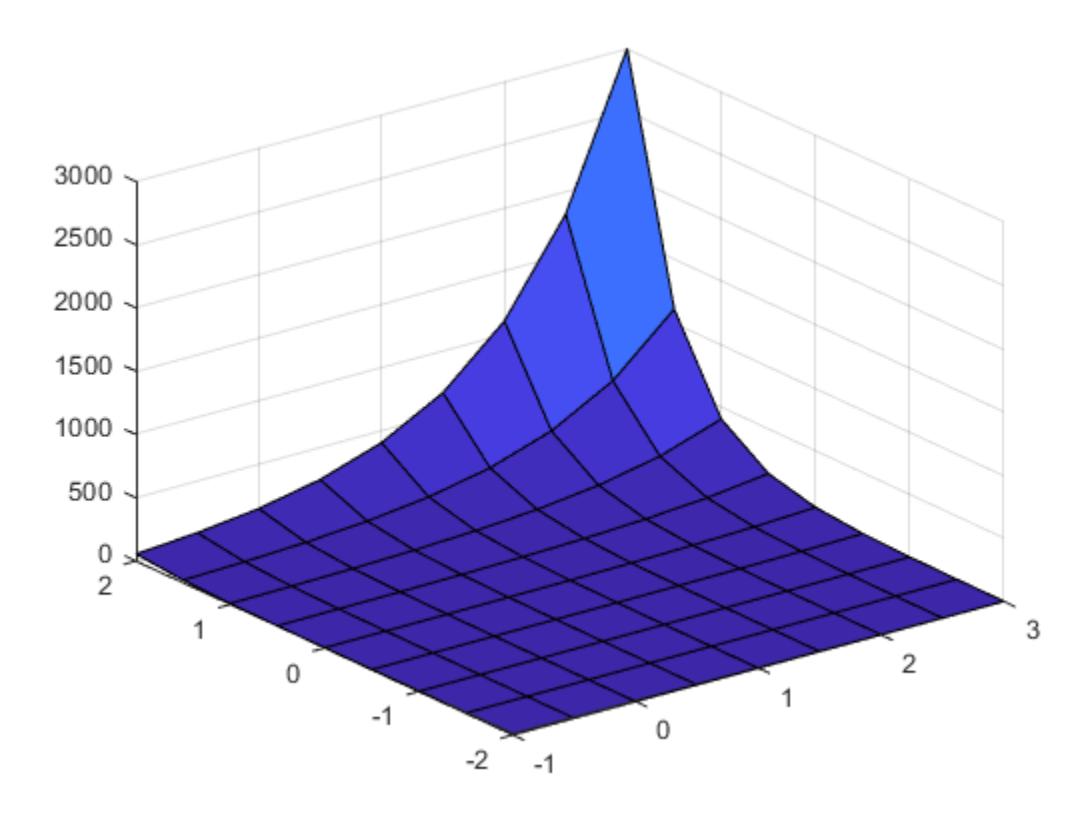

#### **Generate C/C++ Code for Prediction**

Fit a generalized linear regression model, and then save the model by using [saveLearnerForCoder](#page-6771-0). Define an entry-point function that loads the model by using [loadLearnerForCoder](#page-4839-0) and calls the predict function of the fitted model. Then use codegen to generate C/C++ code. Note that generating C/C++ code requires MATLAB® Coder™.

This example briefly explains the code generation workflow for the prediction of linear regression models at the command line. For more details, see ["Code Generation for Prediction of Machine](#page-1662-0) [Learning Model at Command Line" on page 31-9](#page-1662-0). You can also generate code using the MATLAB Coder app. For details, see ["Code Generation for Prediction of Machine Learning Model Using](#page-1669-0) [MATLAB Coder App" on page 31-16](#page-1669-0).

#### **Train Model**

Generate sample data using Poisson random numbers with two underlying predictors  $X(:,1)$  and  $X(:,2)$ .

```
rng('default') % For reproducibility
rndvars = randn(100,2);X = [2 + \text{rndvars}(:,1), \text{rndvars}(:,2)];
mu = exp(1 + X*[1;2]);y = poissrnd(mu);
```
Create a generalized linear regression model. Specify the Poisson distribution for the response.

```
mdl = \text{fitglm}(X, y, 'y \sim x1 + x2', 'Distribution', 'poisson');
```
#### **Save Model**

Save the fitted generalized linear regression model to the file GLMMdl.mat by using [saveLearnerForCoder](#page-6771-0).

saveLearnerForCoder(mdl, 'GLMMdl');

#### **Define Entry-Point Function**

In your current folder, define an entry-point function named mypredictGLM.m that does the following:

- Accept new predictor input and valid name-value pair arguments.
- Load the fitted generalized linear regression model in GLMMdl.mat by using [loadLearnerForCoder](#page-4839-0).
- Return predictions and confidence interval bounds.

```
function [yhat,ci] = mypredictGLM(x,varargin) %#codegen
%MYPREDICTGLM Predict responses using GLM model 
% MYPREDICTGLM predicts responses for the n observations in the n-by-1
% vector x using the GLM model stored in the MAT-file GLMMdl.mat,
% and then returns the predictions in the n-by-1 vector yhat.
% MYPREDICTGLM also returns confidence interval bounds for the
% predictions in the n-by-2 vector ci.
CompactMdl = loadLearnerForCoder('GLMMdl');
narginchk(1,Inf);
[yhat,ci] = predict(CompactMdl,x,varargin{:});
end
```
Add the %#codegen compiler directive (or pragma) to the entry-point function after the function signature to indicate that you intend to generate code for the MATLAB algorithm. Adding this directive instructs the MATLAB Code Analyzer to help you diagnose and fix violations that would result in errors during code generation.

#### **Generate Code**

Generate code for the entry-point function using codegen. Because C and C++ are statically typed languages, you must determine the properties of all variables in the entry-point function at compile time. To specify the data type and exact input array size, pass a MATLAB® expression that represents the set of values with a certain data type and array size. Use coder. Constant for the names of name-value pair arguments.

Create points for prediction.

```
[Xtest1,Xtest2] = meshgrid(-1:.5:3,-2:.5:2);
Xnew = [Xtest1(:),Xtest2(:)];
```
Generate code and specify returning 90% simultaneous confidence intervals on the predictions.

codegen mypredictGLM -args {Xnew,coder.Constant('Alpha'),0.1,coder.Constant('Simultaneous'),true

codegen generates the MEX function mypredictGLM\_mex with a platform-dependent extension.

If the number of observations is unknown at compile time, you can also specify the input as variable-size by using coder.typeof. For details, see ["Specify Variable-Size Arguments for Code Generation"](#page-1691-0) [on page 31-38](#page-1691-0) and "Specify Properties of Entry-Point Function Inputs" (MATLAB Coder).

#### **Verify Generated Code**

Compare predictions and confidence intervals using predict and mypredictGLM\_mex. Specify name-value pair arguments in the same order as in the -args argument in the call to codegen.

```
[yhat1,cil] = predict(mdl, Xnew, 'Alpha', 0.1, 'Simultaneous', true);
[yhat2,ci2] = mypredictGLM mex(Xnew,'Alpha',0.1,'Simultaneous',true);
```
The returned values from mypredictGLM mex might include round-off differences compared to the values from predict. In this case, compare the values allowing a small tolerance.

```
find(abs(yhat1-yhat2) > 1e-6)
```
 $ans =$ 

0x1 empty double column vector

#### find(abs(cil-ci2)  $>$  1e-6)

 $3nS =$ 

0x1 empty double column vector

The comparison confirms that the returned values are equal within the tolerance 1e–6.

### **Input Arguments**

#### **mdl — Generalized linear regression model**

GeneralizedLinearModel object | CompactGeneralizedLinearModel object

Generalized linear regression model, specified as a [GeneralizedLinearModel](#page-4095-0) object created using [fitglm](#page-3540-0) or [stepwiseglm](#page-6993-0), or a [CompactGeneralizedLinearModel](#page-2462-0) object created using [compact](#page-2385-0).

#### **Xnew — New predictor input values**

table | dataset array | matrix

New predictor input values, specified as a table, dataset array, or matrix. Each row of Xnew corresponds to one observation, and each column corresponds to one variable.

- If Xnew is a table or dataset array, it must contain predictors that have the same predictor names as in the PredictorNames property of mdl.
- If Xnew is a matrix, it must have the same number of variables (columns) in the same order as the predictor input used to create mdl. Note that Xnew must also contain any predictor variables that are not used as predictors in the fitted model. Also, all variables used in creating mdl must be numeric. To treat numerical predictors as categorical, identify the predictors using the 'CategoricalVars' name-value pair argument when you create mdl.

Data Types: single | double | table

#### **Name-Value Pair Arguments**

Specify optional comma-separated pairs of Name, Value arguments. Name is the argument name and Value is the corresponding value. Name must appear inside quotes. You can specify several name and value pair arguments in any order as Name1, Value1, ..., NameN, ValueN.

Example: [ypred,yci] = predict(Mdl,Xnew,'Alpha',0.01,'Simultaneous',true) returns the confidence interval yci with a 99% confidence level, computed simultaneously for all predictor values.

#### **Alpha — Significance level**

0.05 (default) | numeric value in the range [0,1]

Significance level for the confidence interval, specified as the comma-separated pair consisting of 'Alpha' and a numeric value in the range [0,1]. The confidence level of yci is equal to 100(1 – Alpha)%. Alpha is the probability that the confidence interval does not contain the true value.

Example: 'Alpha', 0.01

Data Types: single | double

#### **BinomialSize — Number of trials for binomial distribution**

1 (default) | scalar | vector

Number of trials for the binomial distribution, specified as the comma-separated pair consisting of 'BinomialSize' and a scalar or vector of the same length as the response. predict expands the scalar input into a constant array of the same size as the response. The scalar input means that all observations have the same number of trials.

The meaning of the output values in ypred depends on the value of 'BinomialSize'.

- If 'BinomialSize' is 1 (default), then each value in the output ypred is the probability of success.
- If 'BinomialSize' is not 1, then each value in the output ypred is the predicted number of successes in the trials.

Data Types: single | double

#### **Offset — Offset value**

zeros(size(Xnew,1)) (default) | scalar | vector

Offset value for each row in Xnew, specified as the comma-separated pair consisting of 'Offset' and a scalar or vector with the same length as the response. predict expands the scalar input into a constant array of the same size as the response.

Note that the default value of this argument is a vector of zeros even if you specify the 'Offset' name-value pair argument when fitting a model. If you specify 'Offset' for fitting, the software treats the offset as an additional predictor with a coefficient value fixed at 1. In other words, the formula for fitting is

#### $f(\mu) = 0$ ffset +  $X^*b$ ,

where *f* is the link function, *μ* is the mean response, and *X*\**b* is the linear combination of predictors *X*. The Offset predictor has coefficient 1.

Data Types: single | double

#### **Simultaneous — Flag to compute simultaneous confidence bounds**

false (default) | true

Flag to compute simultaneous confidence bounds, specified as the comma-separated pair consisting of 'Simultaneous' and either true or false.

- true predict computes confidence bounds for the curve of response values corresponding to all predictor values in Xnew, using Scheffe's method. The range between the upper and lower bounds contains the curve consisting of true response values with  $100(1 - \alpha)$ % confidence.
- false predict computes confidence bounds for the response value at each observation in Xnew. The confidence interval for a response value at a specific predictor value contains the true response value with  $100(1 - \alpha)$ % confidence.

Simultaneous bounds are wider than separate bounds, because requiring the entire curve of response values to be within the bounds is stricter than requiring the response value at a single predictor value to be within the bounds.

Example: 'Simultaneous',true

### **Output Arguments**

#### **ypred — Predicted response values**

numeric vector

Predicted response values at Xnew, returned as a numeric vector.

For a binomial model, the meaning of the output values in ypred depends on the value of the 'BinomialSize' name-value pair argument.

- If 'BinomialSize' is 1 (default), then each value in the output ypred is the probability of success.
- If 'BinomialSize' is not 1, then each value in the output ypred is the predicted number of successes in the trials.

For a model with an offset, specify the offset value by using the 'Offset' name-value pair argument. Otherwise, predict uses 0 as the offset value.

#### **yci — Confidence intervals for responses**

two-column numeric matrix

Confidence intervals for the responses, returned as a two-column matrix with each row providing one interval. The meaning of the confidence interval depends on the settings of the name-value pair arguments 'Alpha' and 'Simultaneous'.

### **Alternative Functionality**

• [feval](#page-3023-0) returns the same predictions as predict. The feval function does not support the 'Offset' and 'BinomialSize' name-value pair arguments . feval uses 0 as the offset value, and the output values in ypred are predicted probabilities. The feval function can take multiple input arguments for new predictor input values, with one input for each predictor variable, which is simpler to use with a model created from a table or dataset array. Note that the feval function does not give confidence intervals on its predictions.

• [random](#page-6189-0) returns predictions with added noise.

### **Extended Capabilities**

#### **C/C++ Code Generation**

Generate C and C++ code using MATLAB® Coder™.

Usage notes and limitations:

- Use [saveLearnerForCoder](#page-6771-0), [loadLearnerForCoder](#page-4839-0), and codegen to generate code for the predict function. Save a trained model by using saveLearnerForCoder. Define an entry-point function that loads the saved model by using loadLearnerForCoder and calls the predict function. Then use codegen to generate code for the entry-point function.
- This table contains notes about the arguments of predict. Arguments not included in this table are fully supported.

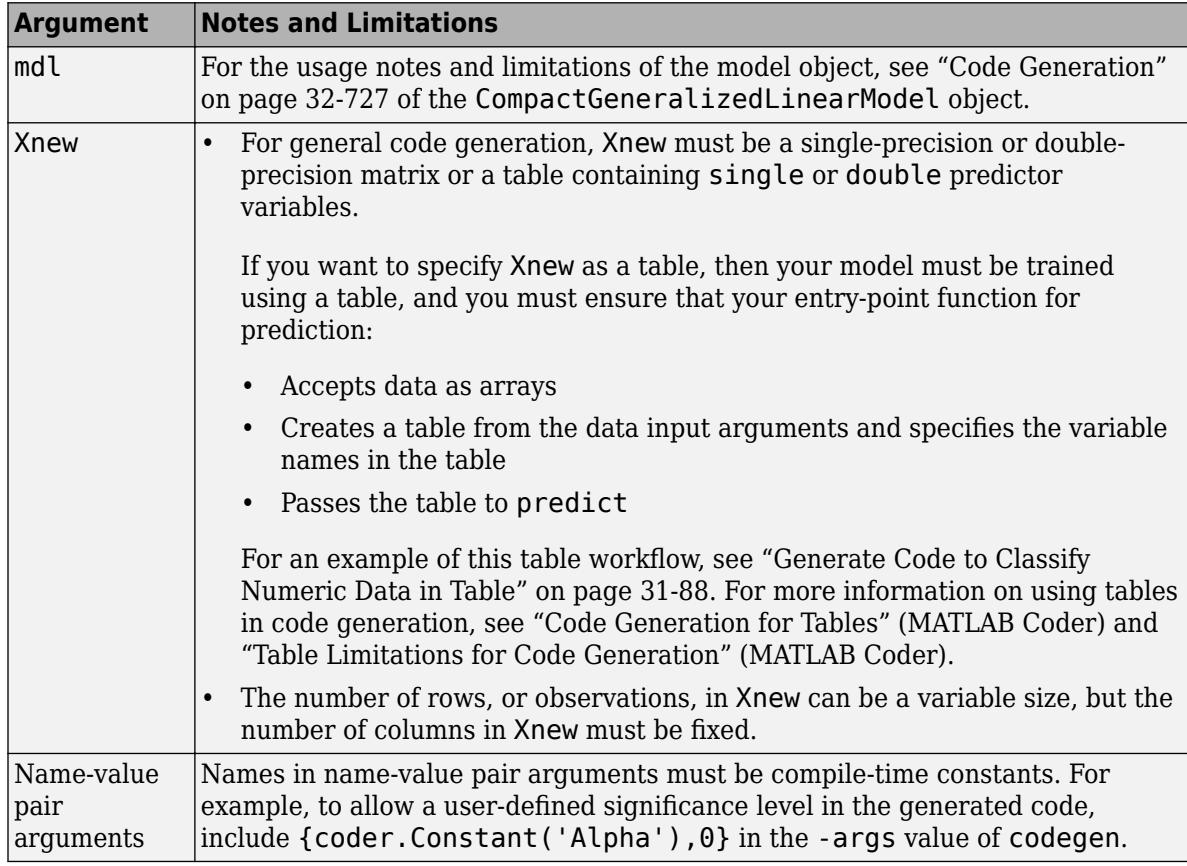

For more information, see ["Introduction to Code Generation" on page 31-2](#page-1655-0).

### **See Also**

[CompactGeneralizedLinearModel](#page-2462-0) | [GeneralizedLinearModel](#page-4095-0) | [feval](#page-3023-0) | [fitglm](#page-3540-0) | [random](#page-6189-0)

#### **Topics**

["Predict or Simulate Responses to New Data" on page 12-23](#page-730-0) ["Generalized Linear Model Workflow" on page 12-28](#page-735-0)

["Generalized Linear Models" on page 12-9](#page-716-0)

#### **Introduced in R2012a**

# **predict**

**Class:** GeneralizedLinearMixedModel

Predict response of generalized linear mixed-effects model

### **Syntax**

```
ypred = predict(glme)ypred = predict(glme,tblnew)ypred = predict(, Name, Value)
[ypred,ypredCI] = predict(\_\_)[ypred,ypredCI,DF] = predict(
```
### **Description**

ypred = predict(glme) returns the predicted conditional means of the response, ypred, using the original predictor values used to fit the generalized linear mixed-effects model glme.

ypred = predict(glme,tblnew) returns the predicted conditional means using the new predictor values specified in tblnew.

If a grouping variable in tblnew has levels that are not in the original data, then the random effects for that grouping variable do not contribute to the 'Conditional' prediction at observations where the grouping variable has new levels.

ypred = predict( \_\_\_ ,Name,Value) returns the predicted conditional means of the response using additional options specified by one or more Name, Value pair arguments. For example, you can specify the confidence level, simultaneous confidence bounds, or contributions from only fixed effects. You can use any of the input arguments in the previous syntaxes.

[ypred,ypredCI] = predict( $\_\_\$ ) also returns 95% point-wise confidence intervals, ypredCI, for each predicted value.

[ypred,ypredCI,DF] = predict( iii) also returns the degrees of freedom, DF, used to compute the confidence intervals.

### **Input Arguments**

#### **glme — Generalized linear mixed-effects model**

GeneralizedLinearMixedModel object

Generalized linear mixed-effects model, specified as a GeneralizedLinearMixedModel object. For properties and methods of this object, see [GeneralizedLinearMixedModel](#page-4081-0).

#### **tblnew — New input data**

table | dataset array

New input data, which includes the response variable, predictor variables, and [grouping variables on](#page-84-0) [page 2-45](#page-84-0), specified as a table or dataset array. The predictor variables can be continuous or

grouping variables. tblnew must have the same variables as the original table or dataset array used in fitglme to fit the generalized linear mixed-effects model glme.

#### **Name-Value Pair Arguments**

Specify optional comma-separated pairs of Name, Value arguments. Name is the argument name and Value is the corresponding value. Name must appear inside quotes. You can specify several name and value pair arguments in any order as Name1, Value1, ..., NameN, ValueN.

#### **Alpha — Significance level**

0.05 (default) | scalar value in the range [0,1]

Significance level, specified as the comma-separated pair consisting of 'Alpha' and a scalar value in the range [0,1]. For a value α, the confidence level is  $100 \times (1 - \alpha)$ %.

For example, for 99% confidence intervals, you can specify the confidence level as follows.

Example: 'Alpha',0.01

Data Types: single | double

#### **Conditional — Indicator for conditional predictions**

true (default) | false

Indicator for conditional predictions, specified as the comma-separated pair consisting of 'Conditional' and one of the following.

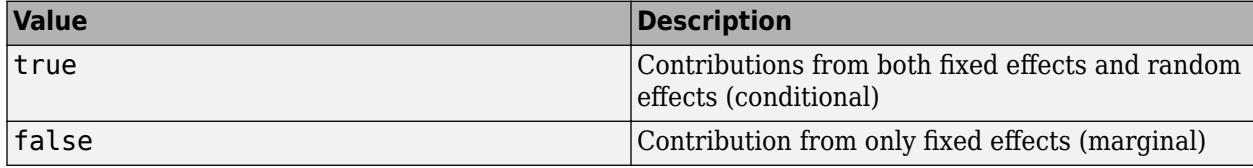

Example: 'Conditional',false

#### **DFMethod — Method for computing approximate degrees of freedom**

'residual' (default) | 'none'

Method for computing approximate degrees of freedom, specified as the comma-separated pair consisting of 'DFMethod' and one of the following.

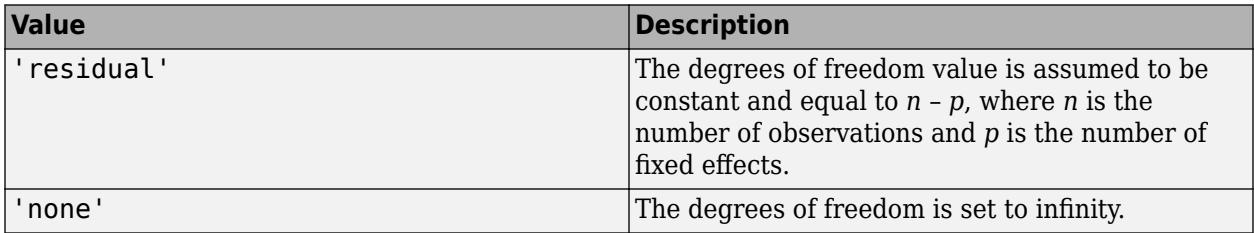

Example: 'DFMethod','none'

#### **Offset — Model offset**

zeros(m,1) (default) | *m*-by-1 vector of scalar values

Model offset, specified as a vector of scalar values of length *m*, where *m* is the number of rows in tblnew. The offset is used as an additional predictor and has a coefficient value fixed at 1.

#### **Simultaneous — Type of confidence bounds**

false (default) | true

Type of confidence bounds, specified as the comma-separated pair consisting of 'Simultaneous' and either false or true.

- If 'Simultaneous' is false, then predict computes nonsimultaneous confidence bounds.
- If 'Simultaneous' is true, predict returns simultaneous confidence bounds.

Example: 'Simultaneous',true

### **Output Arguments**

#### **ypred — Predicted responses**

vector

Predicted responses, returned as a vector. If the 'Conditional' name-value pair argument is specified as true, ypred contains predictions for the conditional means of the responses given the random effects. Conditional predictions include contributions from both fixed and random effects. Marginal predictions include only contributions from fixed effects.

To compute marginal predictions, predict computes conditional predictions, but substitutes a vector of zeros in place of the empirical Bayes predictors (EBPs) of the random effects.

#### **ypredCI — Point-wise confidence intervals**

two-column matrix

Point-wise confidence intervals for the predicted values, returned as a two-column matrix. The first column of ypredCI contains the lower bound, and the second column contains the upper bound. By default, ypredCI contains the 95% nonsimultaneous confidence intervals for the predictions. You can change the confidence level using the Alpha name-value pair argument, and make them simultaneous using the Simultaneous name-value pair argument.

When fitting a GLME model using [fitglme](#page-3553-0) and one of the maximum likelihood fit methods ('Laplace' or 'ApproximateLaplace'), predict computes the confidence intervals using the conditional mean squared error of prediction (CMSEP) approach conditional on the estimated covariance parameters and the observed response. Alternatively, you can interpret the confidence intervals as approximate Bayesian credible intervals conditional on the estimated covariance parameters and the observed response.

When fitting a GLME model using fitglme and one of the pseudo likelihood fit methods ('MPL' or 'REMPL'), predict bases the computations on the fitted linear mixed-effects model from the final pseudo likelihood iteration.

#### **DF — Degrees of freedom**

vector | scalar value

Degrees of freedom used in computing the confidence intervals, returned as a vector or a scalar value.

- If 'Simultaneous' is false, then DF is a vector.
- If 'Simultaneous' is true, then DF is a scalar value.

### **Examples**

#### **Predict Responses at Original Design Values**

Load the sample data.

#### load mfr

This simulated data is from a manufacturing company that operates 50 factories across the world, with each factory running a batch process to create a finished product. The company wants to decrease the number of defects in each batch, so it developed a new manufacturing process. To test the effectiveness of the new process, the company selected 20 of its factories at random to participate in an experiment: Ten factories implemented the new process, while the other ten continued to run the old process. In each of the 20 factories, the company ran five batches (for a total of 100 batches) and recorded the following data:

- Flag to indicate whether the batch used the new process (newprocess)
- Processing time for each batch, in hours (time)
- Temperature of the batch, in degrees Celsius (temp)
- Categorical variable indicating the supplier (A, B, or C) of the chemical used in the batch (supplier)
- Number of defects in the batch (defects)

The data also includes time dev and temp dev, which represent the absolute deviation of time and temperature, respectively, from the process standard of 3 hours at 20 degrees Celsius.

Fit a generalized linear mixed-effects model using newprocess, time dev, temp dev, and supplier as fixed-effects predictors. Include a random-effects term for intercept grouped by factory, to account for quality differences that might exist due to factory-specific variations. The response variable defects has a Poisson distribution, and the appropriate link function for this model is log. Use the Laplace fit method to estimate the coefficients. Specify the dummy variable encoding as 'effects', so the dummy variable coefficients sum to 0.

The number of defects can be modeled using a Poisson distribution:

 $defects$ <sub>*i i*</sub>  $\sim$  Poisson( $\mu$ <sub>*i i*</sub>)

This corresponds to the generalized linear mixed-effects model

 $log(\mu_{ij}) = \beta_0 + \beta_1$ newprocess<sub>*i*j</sub> +  $\beta_2$ time\_dev<sub>*ij*</sub> +  $\beta_3$ temp\_dev<sub>*ij*</sub> +  $\beta_4$ supplier\_C<sub>*ij*</sub> +  $\beta_5$ supplier\_B<sub>*ij*</sub>  $+ b_i$ 

where

- $\bullet$  defects<sub>ij</sub> is the number of defects observed in the batch produced by factory *i* during batch *j*.
- **11**<br> **11** This corresponds to the generalized linear mixed-effects model<br>  $log(\mu_{ij}) = \beta_0 + \beta_1 n$ ewprocess<sub>ij</sub> +  $\beta_2$ time\_dev<sub>ij</sub> +  $\beta_3$ temp\_dev<sub>ij</sub> +  $\beta_4$ supplier\_C<sub>ij</sub> +  $\beta_5$ supplier\_B<sub>ij</sub><br>  $+ b_i$ ,<br>
where<br>
 defects  $j$  (where  $j = 1, 2, \ldots, 5$ ).
- newprocess*i j*, time\_dev*i j*, and temp\_dev*i j* are the measurements for each variable that correspond to factory *i* during batch *j*. For example, newprocess<sub>*i*</sub> indicates whether the batch produced by factory *i* during batch *j* used the new process.
- supplier  $C_{ij}$  and supplier  $B_{ij}$  are dummy variables that use effects (sum-to-zero) coding to indicate whether company C or B, respectively, supplied the process chemicals for the batch produced by factory *i* during batch *j*.
- *b<sub>i</sub>*  $\sim N(0, \sigma_b^2)$  is a random-effects intercept for each factory *i* that accounts for factory-specific variation in quality.

```
glme = fitglme(mfr,'defects \sim 1 + newprocess + time dev + temp dev + supplier + (1|factory)','Dis
```
Predict the response values at the original design values. Display the first ten predictions along with the observed response values.

```
ypred = predict(qlme);[ypred(1:10),mfr.defects(1:10)]
ans = 10×2
    4.9883 6.0000
    5.9423 7.0000
    5.1318 6.0000
    5.6295 5.0000
    5.3499 6.0000
```
 5.2134 5.0000 4.6430 4.0000 4.5342 4.0000 5.3903 9.0000

4.6529 4.0000

Column 1 contains the predicted response values at the original design values. Column 2 contains the observed response values.

#### **Predict Responses at Values in New Table**

Load the sample data.

#### load mfr

This simulated data is from a manufacturing company that operates 50 factories across the world, with each factory running a batch process to create a finished product. The company wants to decrease the number of defects in each batch, so it developed a new manufacturing process. To test the effectiveness of the new process, the company selected 20 of its factories at random to participate in an experiment: Ten factories implemented the new process, while the other ten continued to run the old process. In each of the 20 factories, the company ran five batches (for a total of 100 batches) and recorded the following data:

- Flag to indicate whether the batch used the new process (newprocess)
- Processing time for each batch, in hours (time)
- Temperature of the batch, in degrees Celsius (temp)
- Categorical variable indicating the supplier (A, B, or C) of the chemical used in the batch (supplier)
- Number of defects in the batch (defects)

The data also includes time dev and temp dev, which represent the absolute deviation of time and temperature, respectively, from the process standard of 3 hours at 20 degrees Celsius.

Fit a generalized linear mixed-effects model using newprocess, time\_dev, temp\_dev, and supplier as fixed-effects predictors. Include a random-effects term for intercept grouped by factory, to account for quality differences that might exist due to factory-specific variations. The response variable defects has a Poisson distribution, and the appropriate link function for this model is log. Use the Laplace fit method to estimate the coefficients. Specify the dummy variable encoding as 'effects', so the dummy variable coefficients sum to 0.

The number of defects can be modeled using a Poisson distribution:

 $defects$ <sub>*i j*</sub>  $\sim$  Poisson( $\mu$ *i*<sub>*i*</sub>)</sub>

This corresponds to the generalized linear mixed-effects model

 $log(\mu_{ij}) = \beta_0 + \beta_1$ newprocess<sub>*i*</sub>  $\cdot$  +  $\beta_2$ time dev<sub>*i*</sub>  $\cdot$  +  $\beta_3$ temp dev<sub>*i*</sub> +  $\beta_4$ supplier C<sub>*i*</sub> +  $\beta_5$ supplier B<sub>*i*</sub>  $+ b_i$ 

where

- defects*i j* is the number of defects observed in the batch produced by factory *i* during batch *j*.
- **This corresponds to the generalized linear mixed-effects model<br>**  $log(\mu_{ij}) = \beta_0 + \beta_1$ **newprocess<sub>ij</sub> +**  $\beta_2$ **time\_dev<sub>ij</sub> +**  $\beta_3$ **temp\_dev<sub>ij</sub> +**  $\beta_4$ **supplier\_C<sub>ij</sub> +**  $\beta_5$ **supplier\_B<sub>ij</sub><br>
where<br>
 defects<sub>ij</sub> is the numbe** *j* (where  $j = 1, 2, ..., 5$ ).
- newprocess<sub>*i*j</sub>, time  $dev_{ij}$ , and temp\_dev<sub>ij</sub> are the measurements for each variable that correspond to factory *i* during batch *j*. For example, newprocess<sub>*i*</sub> indicates whether the batch produced by factory *i* during batch *j* used the new process.
- supplier\_ $C_{ij}$  and supplier\_ $B_{ij}$  are dummy variables that use effects (sum-to-zero) coding to indicate whether company C or B, respectively, supplied the process chemicals for the batch produced by factory *i* during batch *j*.
- *b<sub>i</sub>*  $\sim N(0, \sigma_b^2)$  is a random-effects intercept for each factory *i* that accounts for factory-specific variation in quality.

glme = fitglme(mfr,'defects  $\sim 1$  + newprocess + time\_dev + temp\_dev + supplier + (1|factory)','Di

Predict the response values at the original design values.

 $ypred = predict(glme);$ 

Create a new table by copying the first 10 rows of mfr into tblnew.

tblnew =  $mfr(1:10,:);$ 

The first 10 rows of mfr include data collected from trials 1 through 5 for factories 1 and 2. Both factories used the old process for all of their trials during the experiment, so newprocess  $= 0$  for all 10 observations.

Change the value of newprocess to 1 for the observations in tblnew.

 $tb$ lnew.newprocess = ones(height(tblnew), 1);

Compute predicted response values and nonsimultaneous 99% confidence intervals using tblnew. Display the first 10 rows of the predicted values based on tblnew, the predicted values based on mfr, and the observed response values.

[ypred\_new,ypredCI] = predict(glme,tblnew,'Alpha',0.01); [ypred\_new,ypred(1:10),mfr.defects(1:10)]

ans = *10×3*

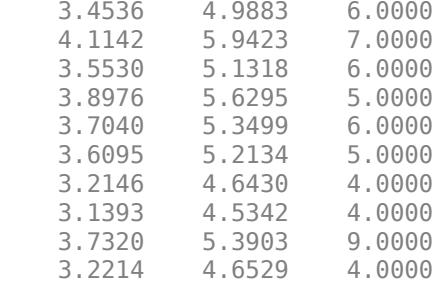

Column 1 contains predicted response values based on the data in  $tb$ lnew, where newprocess = 1. Column 2 contains predicted response values based on the original data in mfr, where newprocess = 0. Column 3 contains the observed response values in mfr. Based on these results, if all other predictors retain their original values, the predicted number of defects appears to be smaller when using the new process.

Display the 99% confidence intervals for rows 1 through 10 corresponding to the new predicted response values.

ypredCI(1:10,1:2)

ans = *10×2*

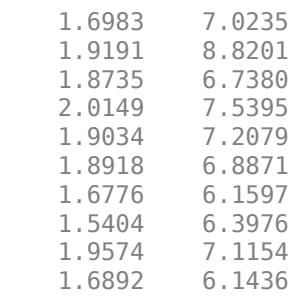

### **References**

[1] Booth, J.G., and J.P. Hobert. "Standard Errors of Prediction in Generalized Linear Mixed Models." *Journal of the American Statistical Association*, Vol. 93, 1998, pp. 262–272.

#### **See Also**

[GeneralizedLinearMixedModel](#page-4081-0) | [fitglme](#page-3553-0) | [fitted](#page-3940-0) | [random](#page-6196-0)

# **predict**

#### **Package:**

Predict responses of linear regression model

## **Syntax**

```
ypred = predict(mdl,Xnew)
[ypred,yci] = predict(mdl,Xnew)
[ypred,yci] = predict(mdl,Xnew,Name,Value)
```
### **Description**

ypred = predict(mdl,Xnew) returns the predicted response values of the linear regression model mdl to the points in Xnew.

[ypred,yci] = predict(mdl,Xnew) also returns confidence intervals for the responses at Xnew.

[ypred, yci] = predict(mdl, Xnew, Name, Value) specifies additional options using one or more name-value pair arguments. For example, you can specify the confidence level of the confidence interval and the prediction type.

### **Examples**

### **Predict Response Values**

Create a quadratic model of car mileage as a function of weight from the carsmall data set.

```
load carsmall
X = Weight;y = MPG;mdl = fitlm(X, y, 'quadratic');
```
Create predicted responses to the data.

```
ypred = predict(mdl, X);
```
Plot the original responses and the predicted responses to see how they differ.

 $plot(X,y,'o',X,ypred,'x')$ legend('Data','Predictions')

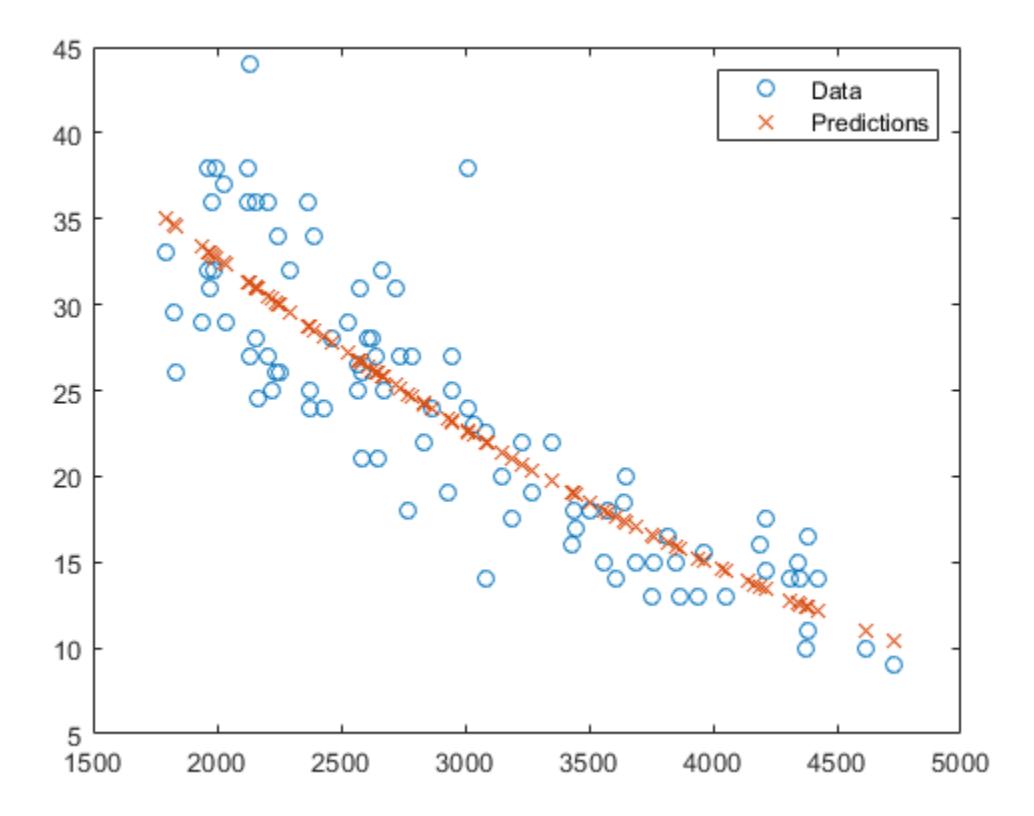

#### **Generate C/C++ Code for Prediction**

Fit a linear regression model, and then save the model by using [saveLearnerForCoder](#page-6771-0). Define an entry-point function that loads the model by using [loadLearnerForCoder](#page-4839-0) and calls the predict function of the fitted model. Then use codegen to generate C/C++ code. Note that generating C/C+ + code requires MATLAB® Coder™.

This example briefly explains the code generation workflow for the prediction of linear regression models at the command line. For more details, see ["Code Generation for Prediction of Machine](#page-1662-0) [Learning Model at Command Line" on page 31-9](#page-1662-0). You can also generate code using the MATLAB Coder app. For details, see ["Code Generation for Prediction of Machine Learning Model Using](#page-1669-0) [MATLAB Coder App" on page 31-16](#page-1669-0).

#### **Train Model**

Load the carsmall data set, and then fit the quadratic regression model.

```
load carsmall
X = Weight;y = MPG;mdl = fitlm(X,y,'quadratic');
```
#### **Save Model**

Save the fitted quadratic model to the file QLMMdl.mat by using [saveLearnerForCoder](#page-6771-0).
saveLearnerForCoder(mdl, 'QLMMdl');

#### **Define Entry-Point Function**

Define an entry-point function named mypredictQLM that does the following:

- Accept measurements corresponding to X and optional, valid name-value pair arguments.
- Load the fitted quadratic model in QLMMdl.mat.
- Return predictions and confidence interval bounds.

```
function [what,cil] = mypredictOLM(x,vararain) % <math>\#</math> codean%MYPREDICTQLM Predict response using linear model
% MYPREDICTQLM predicts responses for the n observations in the n-by-1
% vector x using the linear model stored in the MAT-file QLMMdl.mat, and
% then returns the predictions in the n-by-1 vector yhat. MYPREDICTQLM
% also returns confidence interval bounds for the predictions in the
% n-by-2 vector ci.
CompactMdl = loadLearnerForCoder('QLMMdl');
[yhat,ci] = predict(CompactMdl,x,varargin{:});
end
```
Add the %#codegen compiler directive (or pragma) to the entry-point function after the function signature to indicate that you intend to generate code for the MATLAB algorithm. Adding this directive instructs the MATLAB Code Analyzer to help you diagnose and fix violations that would result in errors during code generation.

**Note:** If you click the button located in the upper-right section of this example and open the example in MATLAB®, then MATLAB opens the example folder. This folder includes the entry-point function file.

#### **Generate Code**

Generate code for the entry-point function using codegen. Because C and C++ are statically typed languages, you must determine the properties of all variables in the entry-point function at compile time. To specify the data type and exact input array size, pass a MATLAB® expression that represents the set of values with a certain data type and array size. Use coder. Constant for the names of name-value pair arguments.

If the number of observations is unknown at compile time, you can also specify the input as variablesize by using coder.typeof. For details, see ["Specify Variable-Size Arguments for Code Generation"](#page-1691-0) [on page 31-38](#page-1691-0) and "Specify Properties of Entry-Point Function Inputs" (MATLAB Coder).

codegen mypredictQLM -args {X,coder.Constant('Alpha'),0.1,coder.Constant('Simultaneous'),true}

codegen generates the MEX function mypredictQLM\_mex with a platform-dependent extension.

#### **Verify Generated Code**

Compare predictions and confidence intervals using predict and mypredictQLM\_mex. Specify name-value pair arguments in the same order as in the -args argument in the call to codegen.

```
Xnew = sort(X):
[yhat1,cil] = predict(mdl, Xnew, 'Alpha', 0.1, 'Simultaneous', true);
[yhat2,ci2] = mypredictQLM_mex(Xnew, 'Alpha', 0.1, 'Simultaneous', true);
```
The returned values from mypredictQLM\_mex might include round-off differences compared to the values from predict. In this case, compare the values allowing a small tolerance.

```
find(abs(yhat1-yhat2) > 1e-6)
```
 $ans =$ 

0x1 empty double column vector

```
find(abs(cil-ci2) > le-6)
```
ans  $=$ 

0x1 empty double column vector

The comparison confirms that the returned values are equal within the tolerance 1e–6.

Plot the returned values for comparison.

```
h1 = plot(X, y, 'k, ');hold on
h2 = plot(Xnew,yhat1,'ro',Xnew,yhat2,'gx');
h3 = plot(Xnew,ci1,'r-','LineWidth',4);
h4 = plot(Xnew,ci2,'g--','LineWidth',2);
legend([h1; h2; h3(1); h4(1)], ...
     {'Data','predict estimates','MEX estimates','predict CIs','MEX CIs'});
xlabel('Weight');
ylabel('MPG');
```
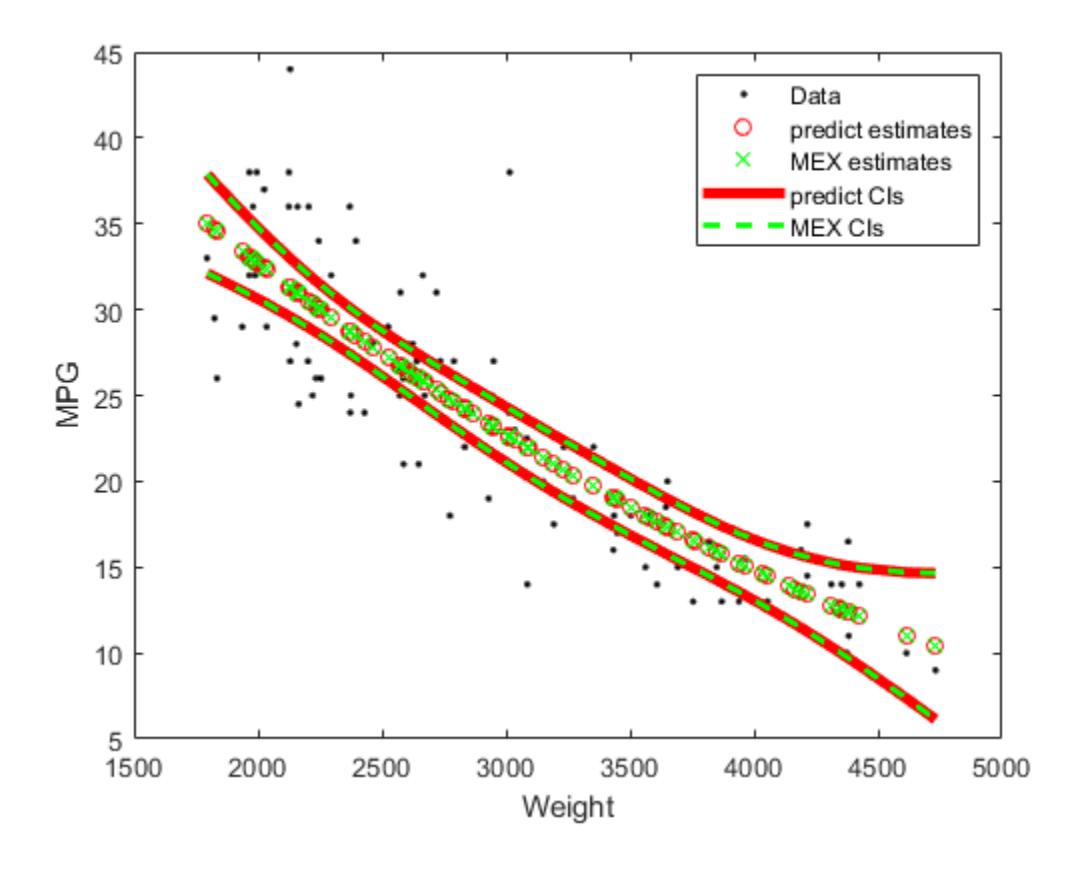

## **Input Arguments**

#### **mdl — Linear regression model object**

LinearModel object | CompactLinearModel object

Linear regression model object, specified as a [LinearModel](#page-4787-0) object created by using [fitlm](#page-3583-0) or [stepwiselm](#page-7008-0), or a [CompactLinearModel](#page-2453-0) object created by using [compact](#page-2383-0).

#### **Xnew — New predictor input values**

table | dataset array | matrix

New predictor input values, specified as a table, dataset array, or matrix. Each row of Xnew corresponds to one observation, and each column corresponds to one variable.

- If Xnew is a table or dataset array, it must contain predictors that have the same predictor names as in the PredictorNames property of mdl.
- If Xnew is a matrix, it must have the same number of variables (columns) in the same order as the predictor input used to create mdl. Note that Xnew must also contain any predictor variables that are not used as predictors in the fitted model. Also, all variables used in creating mdl must be numeric. To treat numerical predictors as categorical, identify the predictors using the 'CategoricalVars' name-value pair argument when you create mdl.

```
Data Types: single | double | table
```
#### **Name-Value Pair Arguments**

Specify optional comma-separated pairs of Name, Value arguments. Name is the argument name and Value is the corresponding value. Name must appear inside quotes. You can specify several name and value pair arguments in any order as Name1, Value1, ..., NameN, ValueN.

Example: [ypred,yci] = predict(Mdl,Xnew,'Alpha',0.01,'Simultaneous',true) returns the confidence interval yci with a 99% confidence level, computed simultaneously for all predictor values.

#### **Alpha — Significance level**

0.05 (default) | numeric value in the range [0,1]

Significance level for the confidence interval, specified as the comma-separated pair consisting of 'Alpha' and a numeric value in the range  $[0,1]$ . The confidence level of yci is equal to  $100(1 -$ Alpha)%. Alpha is the probability that the confidence interval does not contain the true value.

Example: 'Alpha', 0.01

Data Types: single | double

#### **Prediction — Prediction type**

'curve' (default) | 'observation'

Prediction type, specified as the comma-separated pair consisting of 'Prediction' and either 'curve' or 'observation'.

A regression model for the predictor variables *X* and the response variable *y* has the form  $y = f(X) + ε$ ,

where *f* is a fitted regression function and *ε* is a random noise term.

- If 'Prediction' is 'curve', then predict predicts confidence bounds for *f*(*Xnew*), the fitted responses at Xnew.
- If 'Prediction' is 'observation', then predict predicts confidence bounds for *y*, the response observations at Xnew.

The bounds for  $y$  are wider than the bounds for  $f(X)$  because of the additional variability of the noise term.

Example: 'Prediction','observation'

#### **Simultaneous — Flag to compute simultaneous confidence bounds**

false (default) | true

Flag to compute simultaneous confidence bounds, specified as the comma-separated pair consisting of 'Simultaneous' and either true or false.

- true predict computes confidence bounds for the curve of response values corresponding to all predictor values in Xnew, using Scheffe's method. The range between the upper and lower bounds contains the curve consisting of true response values with  $100(1 - \alpha)$ % confidence.
- false predict computes confidence bounds for the response value at each observation in Xnew. The confidence interval for a response value at a specific predictor value contains the true response value with  $100(1 - \alpha)\%$  confidence.

Simultaneous bounds are wider than separate bounds, because requiring the entire curve of response values to be within the bounds is stricter than requiring the response value at a single predictor value to be within the bounds.

Example: 'Simultaneous',true

## **Output Arguments**

#### **ypred — Predicted response values**

numeric vector

Predicted response values evaluated at Xnew, returned as a numeric vector.

#### **yci — Confidence intervals for responses**

two-column numeric matrix

Confidence intervals for the responses, returned as a two-column matrix with each row providing one interval. The meaning of the confidence interval depends on the settings of the name-value pair arguments 'Alpha', 'Prediction', and 'Simultaneous'.

## **Alternative Functionality**

- [feval](#page-3026-0) returns the same predictions as predict. The feval function can take multiple input arguments, with one input for each predictor variable, which is simpler to use with a model created from a table or dataset array. Note that the feval function does not give confidence intervals on its predictions.
- [random](#page-6204-0) returns predictions with added noise.
- Use [plotSlice](#page-5830-0) to create a figure containing a series of plots, each representing a slice through the predicted regression surface. Each plot shows the fitted response values as a function of a single predictor variable, with the other predictor variables held constant.

# **Extended Capabilities**

#### **C/C++ Code Generation**

Generate C and C++ code using MATLAB® Coder™.

Usage notes and limitations:

- Use [saveLearnerForCoder](#page-6771-0), [loadLearnerForCoder](#page-4839-0), and codegen to generate code for the predict function. Save a trained model by using saveLearnerForCoder. Define an entry-point function that loads the saved model by using loadLearnerForCoder and calls the predict function. Then use codegen to generate code for the entry-point function.
- This table contains notes about the arguments of predict. Arguments not included in this table are fully supported.

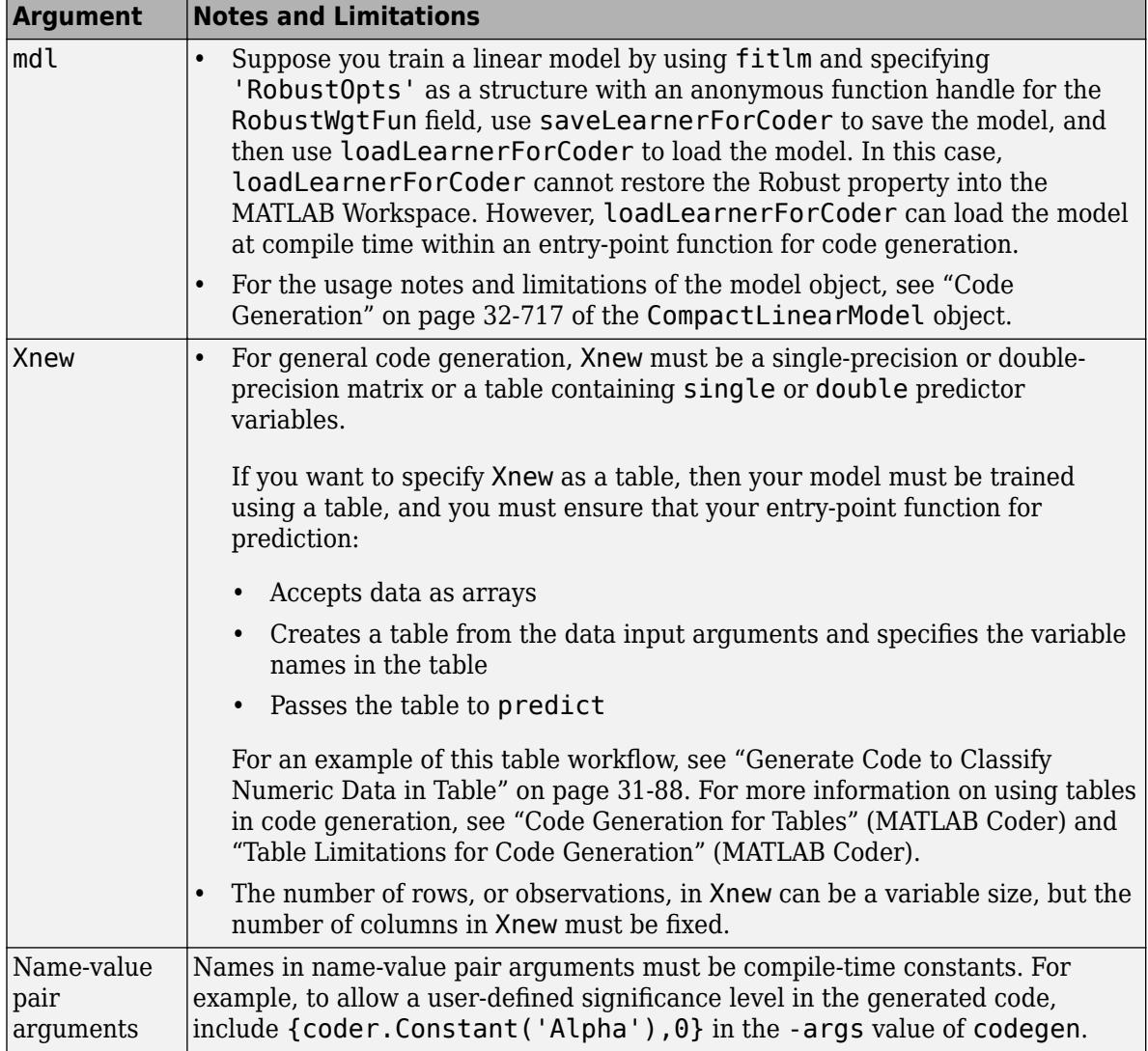

For more information, see ["Introduction to Code Generation" on page 31-2](#page-1655-0).

## **See Also**

[CompactLinearModel](#page-2453-0) | [LinearModel](#page-4787-0) | [feval](#page-3026-0) | [plotSlice](#page-5830-0) | [random](#page-6204-0)

#### **Topics**

["Predict or Simulate Responses to New Data" on page 11-30](#page-563-0)

["Linear Regression Workflow" on page 11-34](#page-567-0)

["Interpret Linear Regression Results" on page 11-49](#page-582-0)

["Linear Regression" on page 11-8](#page-541-0)

#### **Introduced in R2012a**

# **predict**

**Class:** LinearMixedModel

Predict response of linear mixed-effects model

# **Syntax**

```
vpred = predict(lme)ypred = predict(lme,tblnew)
vpred = predict(Ime, Xnew, Znew)ypred = predict(Ime, Xnew, Znew, Gnew)ypred = predict( ____, Name, Value)
[ypred,ypredCI] = predict([ypred,ypredCI,DF] = predict(
```
# **Description**

ypred = predict(lme) returns a vector of [conditional predicted responses on page 32-4285](#page-6028-0) ypred at the original predictors used to fit the linear mixed-effects model lme.

ypred = predict(lme,tblnew) returns a vector of conditional predicted responses ypred from the fitted linear mixed-effects model lme at the values in the new table or dataset array tblnew. Use a table or dataset array for predict if you use a table or dataset array for fitting the model lme.

If a particular grouping variable in tblnew has levels that are not in the original data, then the random effects for that grouping variable do not contribute to the 'Conditional' prediction at observations where the grouping variable has new levels.

ypred = predict(lme,Xnew,Znew) returns a vector of conditional predicted responses ypred from the fitted linear mixed-effects model lme at the values in the new fixed- and random-effects design matrices, Xnew and Znew, respectively. Znew can also be a cell array of matrices. In this case, the grouping variable G is ones(n,1), where *n* is the number of observations used in the fit.

Use the matrix format for predict if using design matrices for fitting the model lme.

ypred = predict(lme,Xnew,Znew,Gnew) returns a vector of conditional predicted responses ypred from the fitted linear mixed-effects model lme at the values in the new fixed- and randomeffects design matrices, Xnew and Znew, respectively, and the grouping variable Gnew.

Znew and Gnew can also be cell arrays of matrices and grouping variables, respectively.

ypred = predict( , Name, Value) returns a vector of predicted responses ypred from the fitted linear mixed-effects model lme with additional options specified by one or more Name, Value pair arguments.

For example, you can specify the confidence level, simultaneous confidence bounds, or contributions from only fixed effects.

[ypred, ypredCI] = predict( $\_\_\$ ) also returns confidence intervals ypredCI for the predictions ypred for any of the input arguments in the previous syntaxes.

[ypred, ypredCI,  $DF$ ] = predict( ) also returns the degrees of freedom DF used in computing the confidence intervals for any of the input arguments in the previous syntaxes.

### **Input Arguments**

#### **lme — Linear mixed-effects model**

LinearMixedModel object

Linear mixed-effects model, specified as a [LinearMixedModel](#page-4806-0) object constructed using [fitlme](#page-3604-0) or [fitlmematrix](#page-3625-0).

#### **tblnew — New input data**

table | dataset array

New input data, which includes the response variable, predictor variables, and [grouping variables on](#page-84-0) [page 2-45](#page-84-0), specified as a table or dataset array. The predictor variables can be continuous or grouping variables. tblnew must have the same variables as in the original table or dataset array used to fit the linear mixed-effects model lme.

#### **Xnew — New fixed-effects design matrix**

*n*-by-*p* matrix

New fixed-effects design matrix, specified as an *n*-by-*p* matrix, where *n* is the number of observations and *p* is the number of fixed predictor variables. Each row of X corresponds to one observation and each column of X corresponds to one variable.

Data Types: single | double

#### **Znew — New random-effects design**

*n*-by-*q* matrix | cell array of length *R*

New random-effects design, specified as an *n*-by-*q* matrix or a cell array of *R* design matrices Z{r}, where  $r = 1, 2, ..., R$ . If Znew is a cell array, then each  $Z\{r\}$  is an *n*-by- $q(r)$  matrix, where *n* is the number of observations, and  $q(r)$  is the number of random predictor variables.

Data Types: single | double | cell

#### **Gnew — New grouping variable or variables**

vector | cell array of grouping variables of length *R*

New [grouping variable or variables on page 2-45](#page-84-0), specified as a vector or a cell array, of length *R*, of grouping variables with the same levels or groups as the original grouping variables used to fit the linear mixed-effects model lme.

Data Types: single | double | categorical | logical | char | string | cell

#### **Name-Value Pair Arguments**

Specify optional comma-separated pairs of Name, Value arguments. Name is the argument name and Value is the corresponding value. Name must appear inside quotes. You can specify several name and value pair arguments in any order as Name1, Value1, ..., NameN, ValueN.

#### **Alpha — Significance level**

0.05 (default) | scalar value in the range 0 to 1

Significance level, specified as the comma-separated pair consisting of 'Alpha' and a scalar value in the range 0 to 1. For a value α, the confidence level is  $100*(1-\alpha)\%$ .

For example, for 99% confidence intervals, you can specify the confidence level as follows.

Example: 'Alpha',0.01

Data Types: single | double

#### **Conditional — Indicator for conditional predictions**

true (default) | false

Indicator for [conditional prediction on page 32-4285](#page-6028-0)s, specified as the comma-separated pair consisting of 'Conditional' and one of the following.

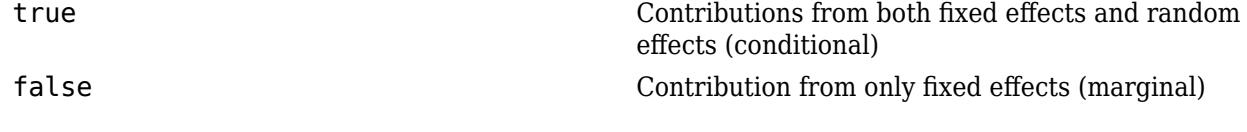

Example: 'Conditional, false

#### **DFMethod — Method for computing approximate degrees of freedom**

'residual' (default) | 'satterthwaite' | 'none'

Method for computing approximate degrees of freedom to use in the confidence interval computation, specified as the comma-separated pair consisting of 'DFMethod' and one of the following.

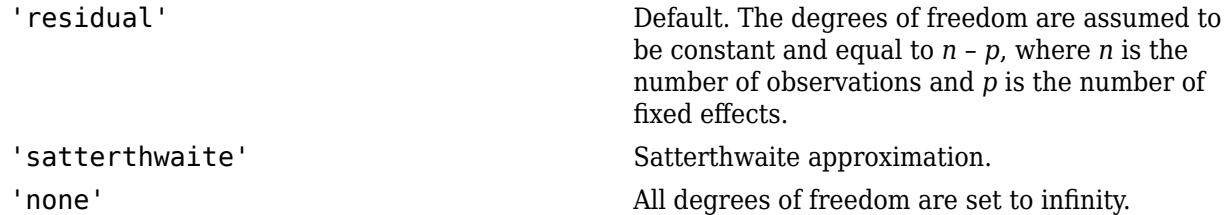

For example, you can specify the Satterthwaite approximation as follows.

Example: 'DFMethod','satterthwaite'

#### **Simultaneous — Type of confidence bounds**

false (default) | true

Type of confidence bounds, specified as the comma-separated pair consisting of 'Simultaneous' and one of the following.

false Default. Nonsimultaneous bounds. true Simultaneous bounds.

Example: 'Simultaneous',true

#### **Prediction — Type of prediction**

'curve' (default) | 'observation'

Type of prediction, specified as the comma-separated pair consisting of 'Prediction' and one of the following.

'curve' Default. Confidence bounds for the predictions based on the fitted function.

'observation' Variability due to observation error for the new observations is also included in the confidence bound calculations and this results in wider bounds.

Example: 'Prediction','observation'

## **Output Arguments**

#### **ypred — Predicted responses**

vector

Predicted responses, returned as a vector. ypred can contain the conditional or marginal responses, depending on the value choice of the 'Conditional' name-value pair argument. Conditional predictions include contributions from both fixed and random effects.

#### **ypredCI — Point-wise confidence intervals**

two-column matrix

Point-wise confidence intervals for the predicted values, returned as a two-column matrix. The first column of yCI contains the lower bounds, and the second column contains the upper bound. By default, yCI contains the 95% confidence intervals for the predictions. You can change the confidence level using the Alpha name-value pair argument, make them simultaneous using the Simultaneous name-value pair argument, and also make them for a new observation rather than for the curve using the Prediction name-value pair argument.

#### **DF — Degrees of freedom**

vector | scalar value

Degrees of freedom used in computing the confidence intervals, returned as a vector or a scalar value.

- If the 'Simultaneous' name-value pair argument is false, then DF is a vector.
- If the 'Simultaneous' name-value pair argument is true, then DF is a scalar value.

## **Examples**

#### **Predict Responses at the Original Design Values**

Load the sample data.

#### load('fertilizer.mat');

The dataset array includes data from a split-plot experiment, where soil is divided into three blocks based on the soil type: sandy, silty, and loamy. Each block is divided into five plots, where five different types of tomato plants (cherry, heirloom, grape, vine, and plum) are randomly assigned to these plots. The tomato plants in the plots are then divided into subplots, where each subplot is treated by one of four fertilizers. This is simulated data.

Store the data in a dataset array called ds, for practical purposes, and define Tomato, Soil, and Fertilizer as categorical variables.

```
ds = fertilizer;
ds.Tomato = nominal(ds.Tomato);
ds.Soil = nominal(ds.Soil);ds.Fertilizer = nominal(ds.Fertilizer);
```
Fit a linear mixed-effects model, where Fertilizer and Tomato are the fixed-effects variables, and the mean yield varies by the block (soil type), and the plots within blocks (tomato types within soil types) independently.

```
lme = fitlme(ds, 'Yield ~ Fertilizer * Tomato + (1|Soil) + (1|Soil:Tomato)');
```
Predict the response values at the original design values. Display the first five predictions with the observed response values.

```
yhat = predict(lme);[yhat(1:5) ds.Yield(1:5)]
ans = 5×2
  115.4788 104.0000
  135.1455 136.0000
  152.8121 158.0000
  160.4788 174.0000
   58.0839 57.0000
```
#### **Plot Predictions vs. Observed Responses**

Load the sample data.

load carsmall

Fit a linear mixed-effects model, with a fixed effect for Weight, and a random intercept grouped by Model Year. First, store the data in a table.

```
tbl = table(MPG,Weight,Model_Year);
lme = fitlme(tbl, 'MPG ~ Weight + (1|Model_Year)');
```
Create predicted responses to the data.

 $yhat = predict(lme, tol);$ 

Plot the original responses and the predicted responses to see how they differ. Group them by model year.

```
figure()
gscatter(Weight,MPG,Model_Year)
hold on
gscatter(Weight,yhat,Model_Year,[],'o+x')
legend('70-data','76-data','82-data','70-pred','76-pred','82-pred')
hold off
```
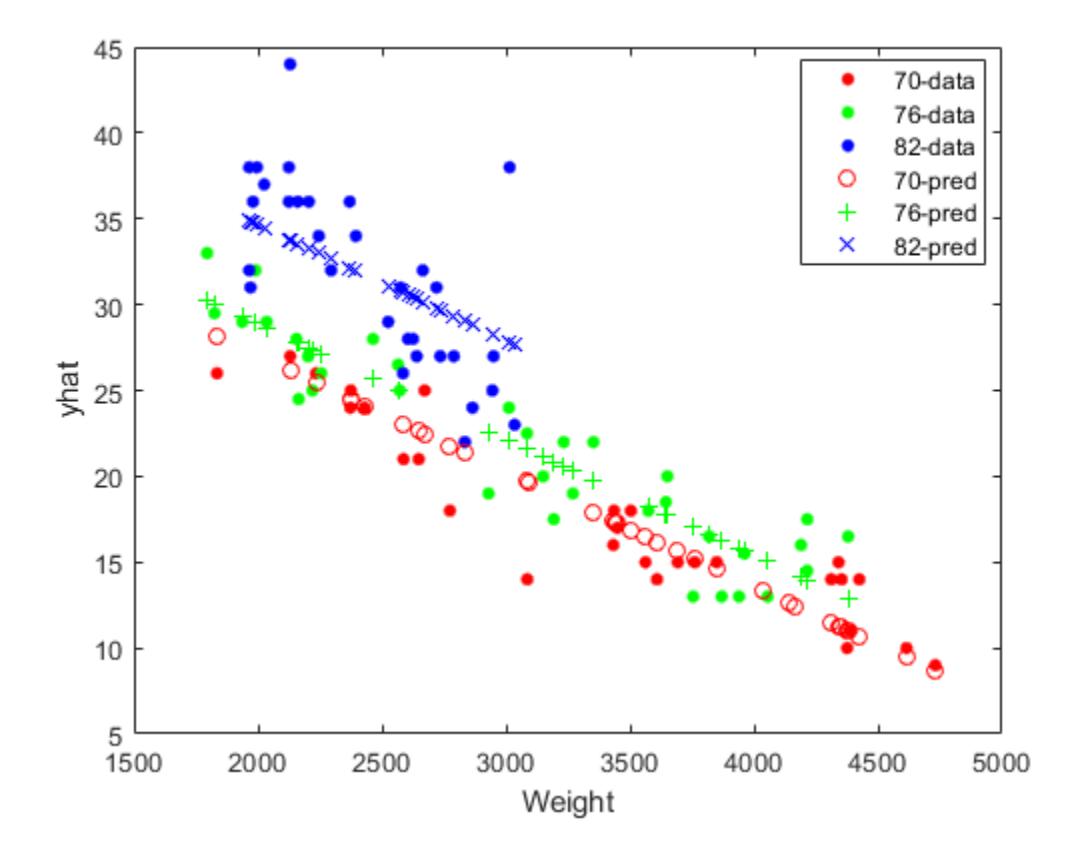

#### **Predict Responses at Values in a New Dataset Array**

Load the sample data.

load('fertilizer.mat');

The dataset array includes data from a split-plot experiment, where soil is divided into three blocks based on the soil type: sandy, silty, and loamy. Each block is divided into five plots, where five different types of tomato plants (cherry, heirloom, grape, vine, and plum) are randomly assigned to these plots. The tomato plants in the plots are then divided into subplots, where each subplot is treated by one of four fertilizers. This is simulated data.

Store the data in a dataset array called ds, for practical purposes, and define Tomato, Soil, and Fertilizer as categorical variables.

```
ds = fertilizer;
ds.Tomato = nominal(ds.Tomato);
ds.Soil = nominal(ds.Soil);ds.Fertilizer = nominal(ds.Fertilizer);
```
Fit a linear mixed-effects model, where Fertilizer and Tomato are the fixed-effects variables, and the mean yield varies by the block (soil type), and the plots within blocks (tomato types within soil types) independently.

 $l$ me = fitlme(ds, 'Yield ~ Fertilizer \* Tomato + (1|Soil) + (1|Soil:Tomato)');

Create a new dataset array with design values. The new dataset array must have the same variables as the original dataset array you use for fitting the model lme.

```
dsnew = dataset();
dsnew.Soil = nominal({'Sandy';'Silty'});
dsnew.Tomato = nominal({'Cherry';'Vine'});
dsnew. Fertilizer = nominal([2;2]);
```
Predict the conditional and marginal responses at the original design points.

```
\mathsf{yhatC} = \mathsf{predict}(\mathsf{lme}, \mathsf{dsnew});
yhatM = predict(lme,dsnew,'Conditional',false);
[yhatC yhatM]
```
ans = *2×2*

```
 92.7505 111.6667
 87.5891 82.6667
```
#### **Predict Responses at the Values in New Design Matrices**

Load the sample data.

load carbig

Fit a linear mixed-effects model for miles per gallon (MPG), with fixed effects for acceleration, horsepower, and cylinders, and potentially correlated random effects for intercept and acceleration grouped by model year.

First, prepare the design matrices for fitting the linear mixed-effects model.

```
X = [ones(406, 1) Acceleration Horsepower];Z = \{ones(406, 1) Acceleration\};Model_Year = nominal(Model Year);
G = Model_Year;
```
Now, fit the model using fitlmematrix with the defined design matrices and grouping variables.

```
lme = fitlmematrix(X,MPG,Z,G,'FixedEffectPredictors',....
{'Intercept','Acceleration','Horsepower'},'RandomEffectPredictors',...
{{'Intercept','Acceleration'}},'RandomEffectGroups',{'Model_Year'});
```
Create the design matrices that contain the data at which to predict the response values. Xnew must have three columns as in X. The first column must be a column of 1s. And the values in the last two columns must correspond to Acceleration and Horsepower, respectively. The first column of Znew must be a column of 1s, and the second column must contain the same Acceleration values as in Xnew. The original grouping variable in G is the model year. So, Gnew must contain values for the model year. Note that Gnew must contain nominal values.

```
Xnew = [1,13.5,185; 1,17,205; 1,21.2,193];
Znew = [1, 13.5; 1, 17; 1, 21.2]; % alternatively Znew = Xnew(:,1:2);
Gnew = nominal([73 77 82]);
```
Predict the responses for the data in the new design matrices.

```
yhat = predict(lme,Xnew,Znew,Gnew)
vhat = 3 \times 1 8.7063
     5.4423
    12.5384
```
Now, repeat the same for a linear mixed-effects model with uncorrelated random-effects terms for intercept and acceleration. First, change the original random effects design and the random effects grouping variables. Then, refit the model.

```
Z = \{ones(406, 1), Acceleration\};G = {Model_Year,Model_Year};
lme = fitlmematrix(X,MPG,Z,G,'FixedEffectPredictors',....
{'Intercept','Acceleration','Horsepower'},'RandomEffectPredictors',...
{{'Intercept'},{'Acceleration'}},'RandomEffectGroups',{'Model_Year','Model_Year'});
```
Now, recreate the new random effects design, Znew, and the grouping variable design, Gnew, using which to predict the response values.

```
Znew = \{ [1;1;1], [13.5;17;21.2] \};
MY = nominal([73 77 82]);
Gnew = {MY, MY};
```
Predict the responses using the new design matrices.

```
yhat = predict(lme, Xnew, Znew, Gnew)
```

```
yhat = 3×1
     8.6365
     5.9199
    12.1247
```
#### **Compute Confidence Intervals for Predictions**

Load the sample data.

load carbig

Fit a linear mixed-effects model for miles per gallon (MPG), with fixed effects for acceleration, horsepower, and cylinders, and potentially correlated random effects for intercept and acceleration grouped by model year. First, store the variables in a table.

tbl = table(MPG,Acceleration,Horsepower,Model\_Year);

Now, fit the model using fitlme with the defined design matrices and grouping variables.

```
lme = fitlme(tbl,'MPG ~ Acceleration + Horsepower + (Acceleration|Model_Year)');
```
Create the new data and store it in a new table.

```
tblnew = table();
tblnew.Acceleration = linspace(8,25)';
tblnew.Horsepower = linspace(nanmin(Horsepower),nanmax(Horsepower))';
tblnew.Model Year = repmat(70,100,1);
```
linspace creates 100 equally distanced values between the lower and the upper input limits. Model Year is fixed at 70. You can repeat this for any model year.

Compute and plot the predicted values and 95% confidence limits (nonsimultaneous).

```
[ypred, yCI, DF] = predict(Ime, thlnew);figure(); 
h1 = line(tblnew.Acceleration, ypred);
hold on;
h2 = plot(tblnew.Acceleration, yCI, 'g-.');
```
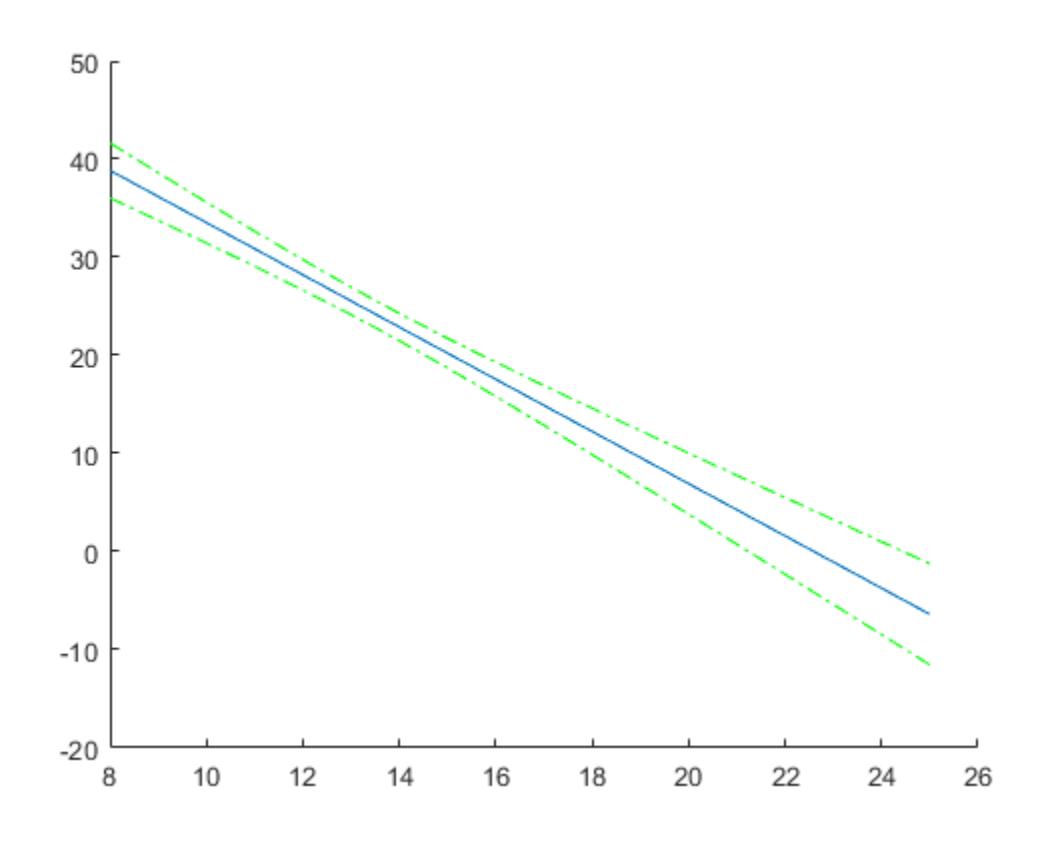

Display the degrees of freedom.

#### $DF(1)$

ans  $= 389$ 

Compute and plot the simultaneous confidence bounds.

[ypred,yCI,DF] = predict(lme,tblnew,'Simultaneous',true); h3 = plot(tblnew.Acceleration,yCI,'r--');

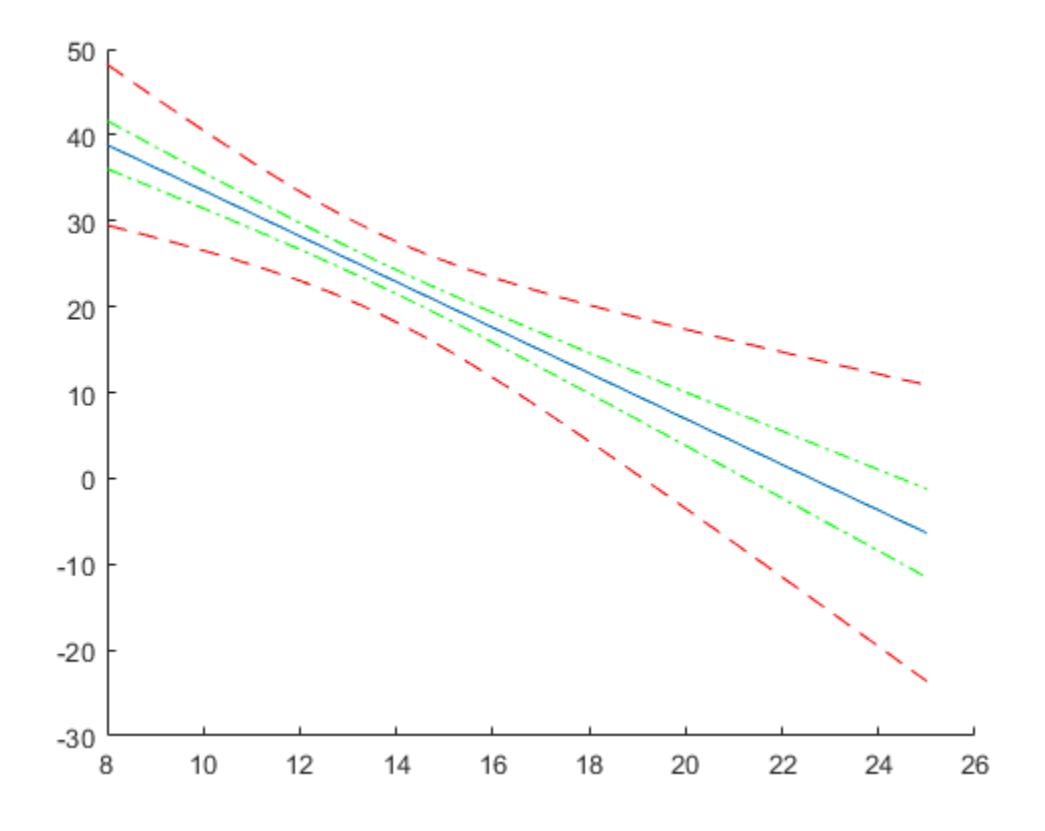

Display the degrees of freedom.

DF

 $DF = 389$ 

Compute the simultaneous confidence bounds using the Satterthwaite method to compute the degrees of freedom.

```
[ypred,yCI,DF] = predict(lme,tblnew,'Simultaneous',true,'DFMethod','satterthwaite');
h4 = plot(tblnew.Acceleration,yCI,'k:');
hold off
xlabel('Acceleration')
ylabel('Response')
ylim([-50,60])
xlim([8,25])
legend([h1,h2(1),h3(1),h4(1)],'Predicted response','95%','95% Sim',...
'95% Sim-Satt','Location','Best')
```
<span id="page-6028-0"></span>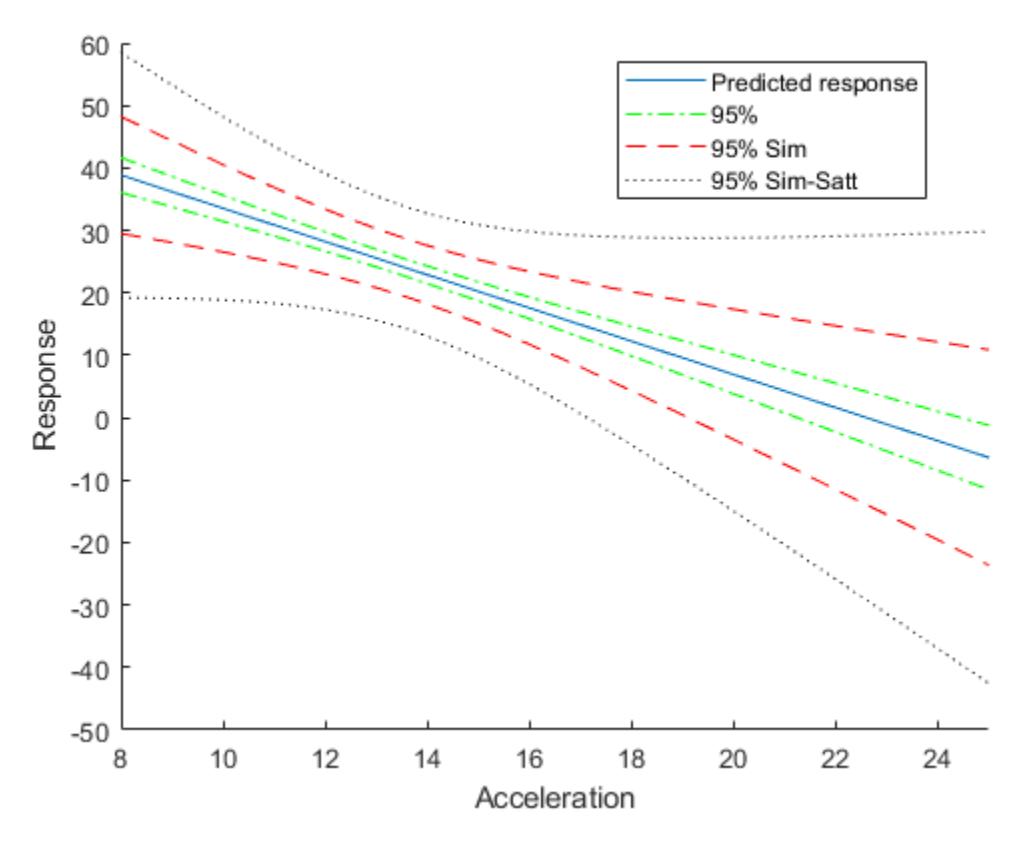

Display the degrees of freedom.

DF

 $DF = 3.6001$ 

### **More About**

#### **Conditional and Marginal Predictions**

A conditional prediction includes contributions from both fixed and random effects, whereas a marginal model includes contribution from only fixed effects.

Suppose the linear mixed-effects model lme has an *n*-by-*p* fixed-effects design matrix X and an *n*-by-*q* random-effects design matrix Z. Also, suppose the estimated *p*-by-1 fixed-effects vector is *β* , and the *q*-by-1 estimated best linear unbiased predictor (BLUP) vector of random effects is  $\hat{b}$ . The predicted conditional response is

 $\widehat{y}_{Cond} = X\widehat{\beta} + Z\widehat{b}$ ,

which corresponds to the 'Conditional', 'true' name-value pair argument.

The predicted marginal response is

 $\widehat{V}_{Mar} = X\widehat{\beta}$ ,

which corresponds to the 'Conditional', 'false' name-value pair argument.

When making predictions, if a particular grouping variable has new levels (1s that were not in the original data), then the random effects for the grouping variable do not contribute to the 'Conditional' prediction at observations where the grouping variable has new levels.

### **See Also**

[LinearMixedModel](#page-4806-0) | [fitted](#page-3945-0) | [random](#page-6208-0)

# **predict**

**Class:** FeatureSelectionNCAClassification

Predict responses using neighborhood component analysis (NCA) classifier

# **Syntax**

 $[labels, postprobs, classes] = predict(mdl, X)$ 

# **Description**

[labels, postprobs, classnames] = predict(mdl, X) computes the predicted labels, labels, corresponding to the rows of X, using the model mdl.

# **Input Arguments**

**mdl — Neighborhood component analysis model for classification**

FeatureSelectionNCAClassification object

Neighborhood component analysis model for classification, specified as a FeatureSelectionNCAClassification object.

### **X — Predictor variable values**

*n*-by-*p* matrix

Predictor variable values, specified as an *n*-by-*p* matrix, where *n* is the number of observations and *p* is the number of predictor variables.

Data Types: single | double

# **Output Arguments**

### **labels — Predicted class labels**

categorical vector | logical vector | numeric vector | cell array of character vectors | character array

Predicted class labels corresponding to the rows of X, returned as a categorical, logical, or numeric vector, a cell array of character vectors of length *n*, or a character array with *n* rows. *n* is the number of observations. The type of labels is the same as Y used in training.

#### **postprobs — Posterior probabilities**

*n*-by-*c* matrix

Posterior probabilities, returned as an *n*-by-*c* matrix, where *n* is the number of observations and *c* is the number of classes. A posterior probability,  $postprobs(i,:)$ , represents the membership of an observation in X(i,:) in classes 1 through *c*.

**classnames — Class names**

cell array of character vectors

Class names corresponding to posterior probabilities, returned as a cell array of character vectors. Each character vector is the class name corresponding to a column of postprobs.

### **Examples**

#### **Tune NCA Model for Classification**

Load the sample data.

load('twodimclassdata.mat');

This data set is simulated using the scheme described in [1]. This is a two-class classification problem in two dimensions. Data from the first class (class –1) are drawn from two bivariate normal distributions  $N(\mu_1, \Sigma)$  or  $N(\mu_2, \Sigma)$  with equal probability, where  $\mu_1 = [-0.75, -1.5]$   $\mu_2 = [0.75, 1.5]$ and  $\Sigma = I_2$ . Similarly, data from the second class (class 1) are drawn from two bivariate normal distributions  $N(\mu_3, \Sigma)$  or  $N(\mu_4, \Sigma)$  with equal probability, where  $\mu_3 = [1.5, -1.5]$ ,  $\mu_4 = [-1.5, 1.5]$ , and  $\Sigma = I_2$ . The normal distribution parameters used to create this data set result in tighter clusters in data than the data used in [1].

Create a scatter plot of the data grouped by the class.

```
figure
gscatter(X(:,1),X(:,2),y)xlabel('x1')ylabel('x2')
```
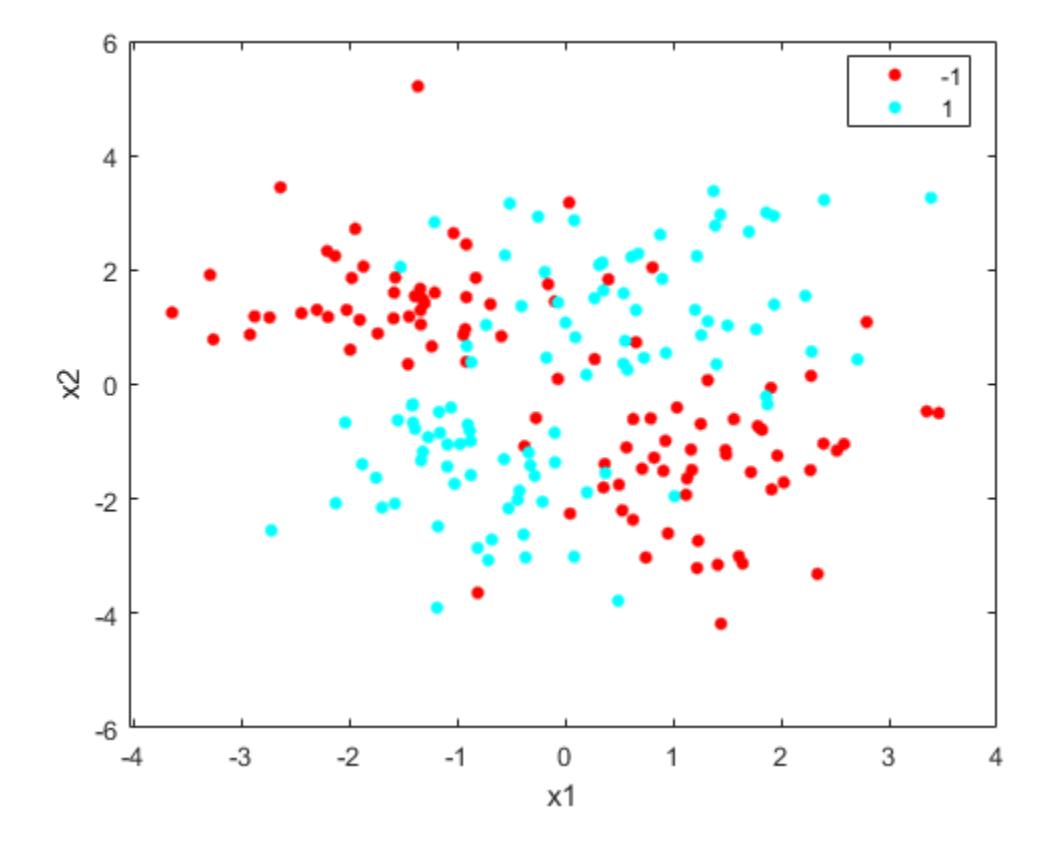

Add 100 irrelevant features to  $X$ . First generate data from a Normal distribution with a mean of 0 and a variance of 20.

 $n = size(X, 1);$ rng('default')  $XwithBadFeatures = [X, randn(n,100)*sqrt(20)];$ 

Normalize the data so that all points are between 0 and 1.

```
XwithBadFeatures = bsxfun(Ordivide,...bsxfun(@minus,XwithBadFeatures,min(XwithBadFeatures,[],1)), ...
     range(XwithBadFeatures,1));
X = X with BadFeatures:
```
Fit a neighborhood component analysis (NCA) model to the data using the default Lambda (regularization parameter,  $\lambda$ ) value. Use the LBFGS solver and display the convergence information.

```
ncaMdl = fscnca(X,y,'FitMethod','exact','Verbose',1, ...
               'Solver','lbfgs');
```

```
 o Solver = LBFGS, HessianHistorySize = 15, LineSearchMethod = weakwolfe
```
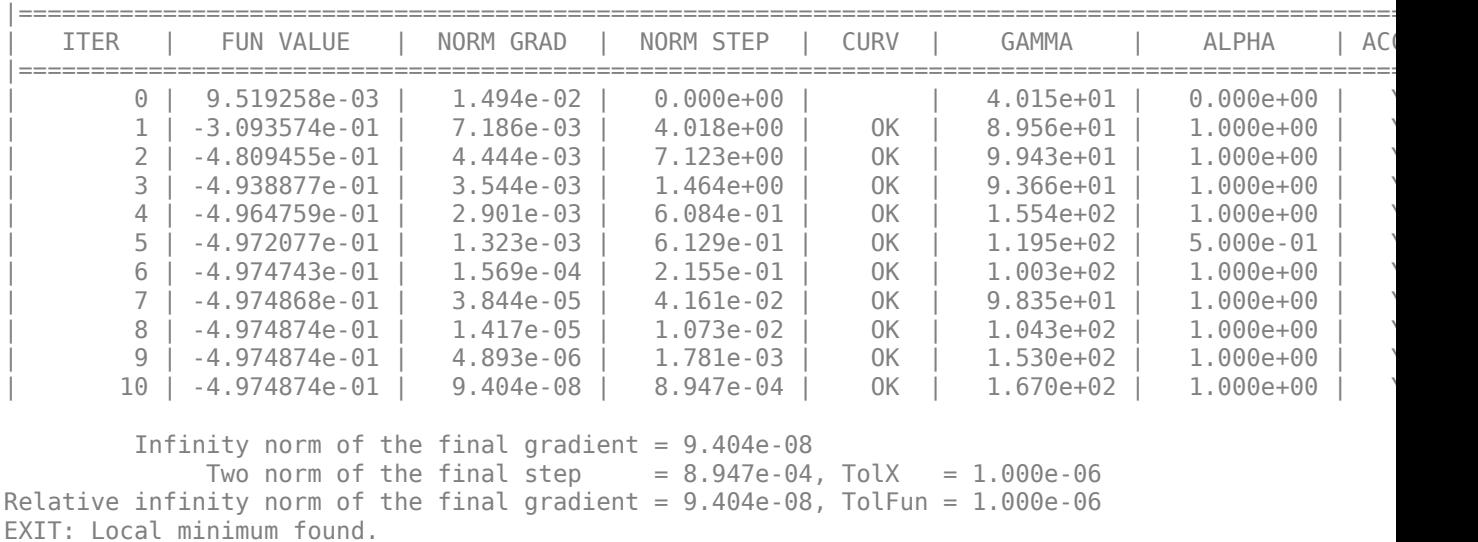

Plot the feature weights. The weights of the irrelevant features should be very close to zero.

```
figure
semilogx(ncaMdl.FeatureWeights,'ro')
xlabel('Feature index')
ylabel('Feature weight')
grid on
```
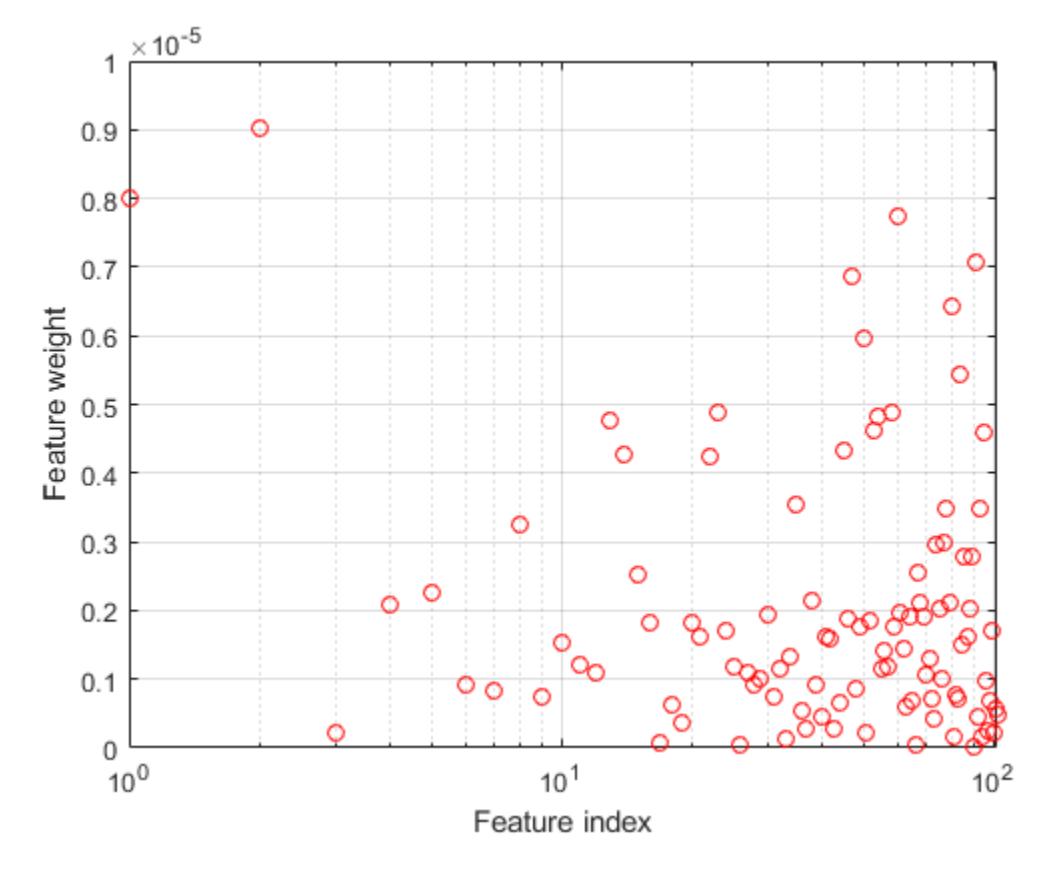

Predict the classes using the NCA model and compute the confusion matrix.

```
ypred = predict(ncaMdl,X);
confusionchart(y,ypred)
```
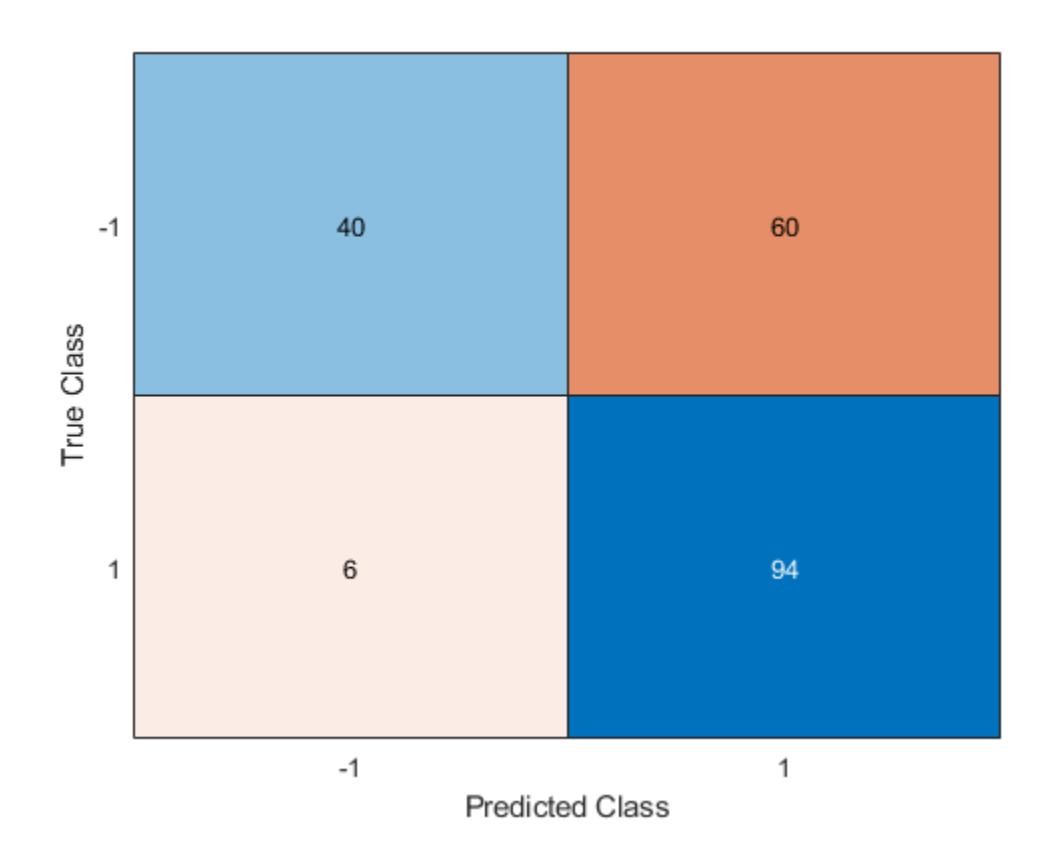

Confusion matrix shows that 40 of the data that are in class –1 are predicted as belonging to class –1. 60 of the data from class –1 are predicted to be in class 1. Similarly, 94 of the data from class 1 are predicted to be from class 1 and 6 of them are predicted to be from class –1. The prediction accuracy for class –1 is not good.

All weights are very close to zero, which indicates that the value of  $\lambda$  used in training the model is too large. When  $\lambda \to \infty$ , all features weights approach to zero. Hence, it is important to tune the regularization parameter in most cases to detect the relevant features.

Use five-fold cross-validation to tune  $\lambda$  for feature selection by using fscnca. Tuning  $\lambda$  means finding the  $\lambda$  value that will produce the minimum classification loss. To tune  $\lambda$  using cross-validation:

1. Partition the data into five folds. For each fold, cvpartition assigns four-fifths of the data as a training set and one-fifth of the data as a test set. Again for each fold, cvpartition creates a stratified partition, where each partition has roughly the same proportion of classes.

```
cvp = cvpartition(y, 'kfold', 5);
numtestsets = cvp.NumTestSets;
lambdauambdavalues = linspace(0,2,20)/length(y);
lossvalues = zeros(length(lambdavalues),numtestsets);
```
2. Train the neighborhood component analysis (nca) model for each  $\lambda$  value using the training set in each fold.

3. Compute the classification loss for the corresponding test set in the fold using the nca model. Record the loss value.

4. Repeat this process for all folds and all  $\lambda$  values.

```
for i = 1: length (lambdavalues)
    for k = 1: numtest sets
         % Extract the training set from the partition object
        Xtrain = X(cvp.training(k), :);ytrain = y(cvp.training(k),:);
         % Extract the test set from the partition object
        Xtest = X(cvp.test(k),:);ytest = y(cvp.test(k),:); % Train an NCA model for classification using the training set
        ncaMdl = fscnca(Xtrain, ytrain, 'FitMethod', 'exact', ...
             'Solver','lbfgs','Lambda',lambdavalues(i));
         % Compute the classification loss for the test set using the NCA
         % model
        lossvalues(i,k) = loss(ncaMdl,Xtest,ytest,...) 'LossFunction','quadratic');
     end
```

```
end
```
Plot the average loss values of the folds versus the  $\lambda$  values. If the  $\lambda$  value that corresponds to the minimum loss falls on the boundary of the tested  $\lambda$  values, the range of  $\lambda$  values should be reconsidered.

```
figure
plot(lambdavalues,mean(lossvalues,2),'ro-')
xlabel('Lambda values')
ylabel('Loss values')
grid on
```
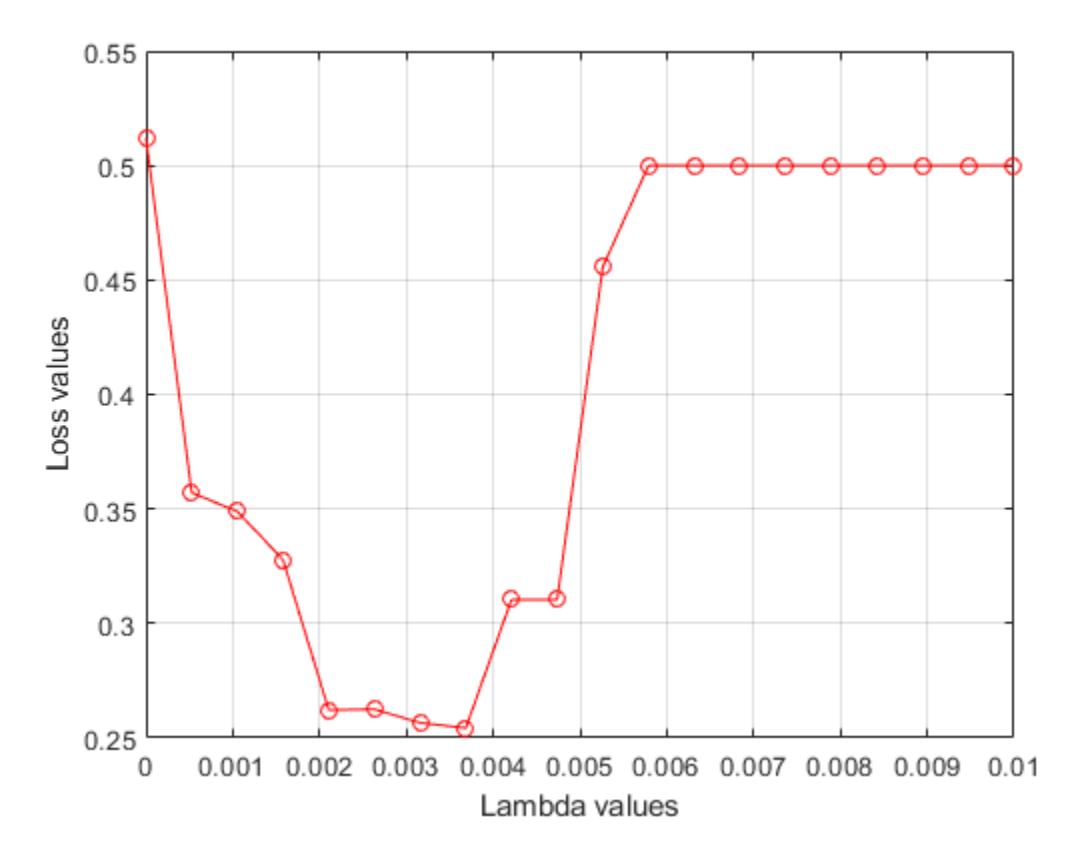

Find the  $\lambda$  value that corresponds to the minimum average loss.

```
[-,idx] = min(mean(logsvalue, 2)); % Find the indexbestlambda = lambdavalues(idx) % Find the best lambda value
```
bestlambda =

```
 0.0037
```
Fit the NCA model to all of the data using the best  $\lambda$  value. Use the LBFGS solver and display the convergence information.

ncaMdl = fscnca(X,y,'FitMethod','exact','Verbose',1, ... 'Solver','lbfgs','Lambda',bestlambda);

o Solver = LBFGS, HessianHistorySize = 15, LineSearchMethod = weakwolfe

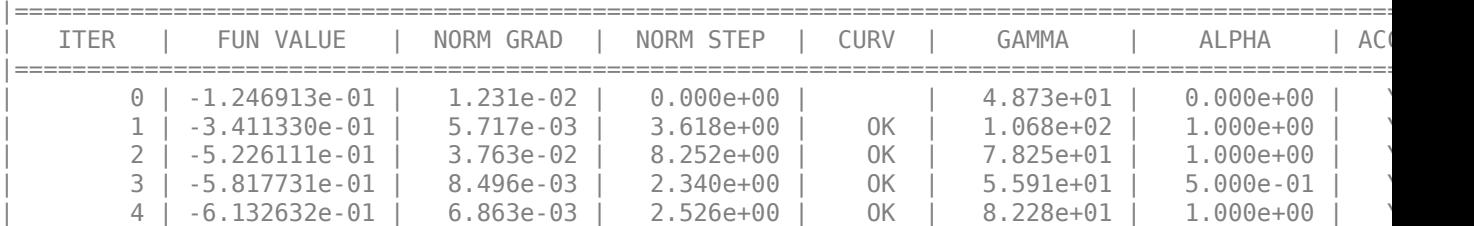

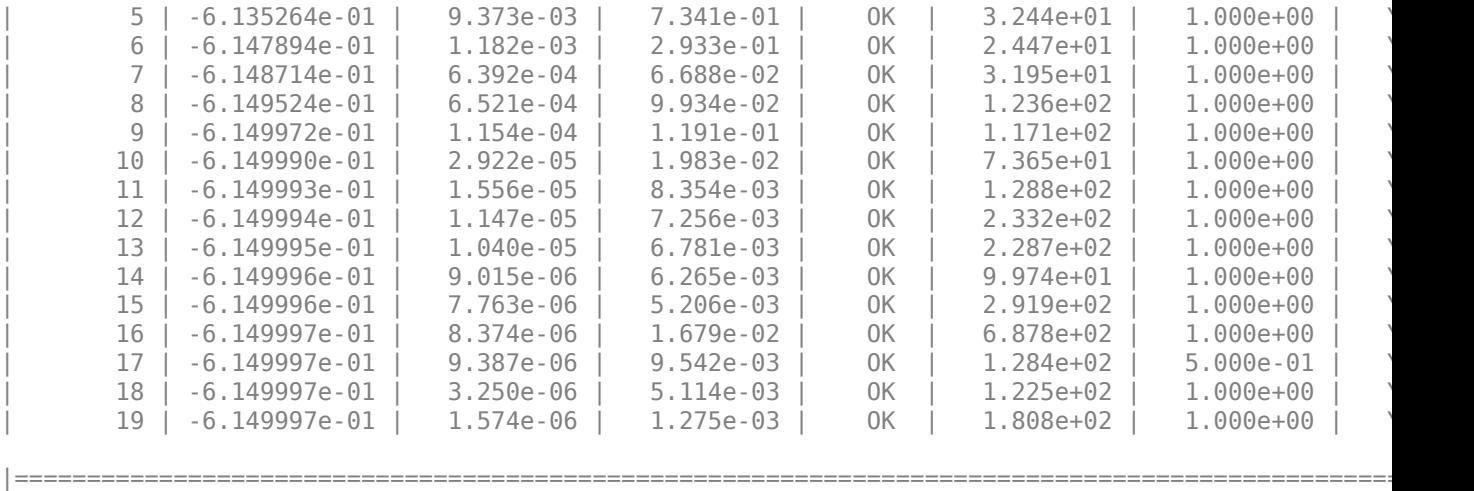

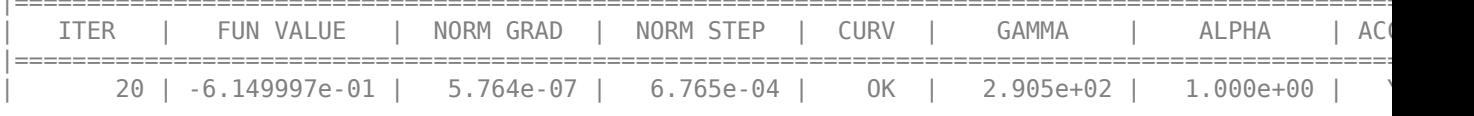

Infinity norm of the final gradient =  $5.764e-07$ Two norm of the final step =  $6.765e-04$ , TolX =  $1.000e-06$ Relative infinity norm of the final gradient =  $5.764e-07$ , TolFun =  $1.000e-06$ EXIT: Local minimum found.

Plot the feature weights.

figure semilogx(ncaMdl.FeatureWeights,'ro') xlabel('Feature index') ylabel('Feature weight') grid on

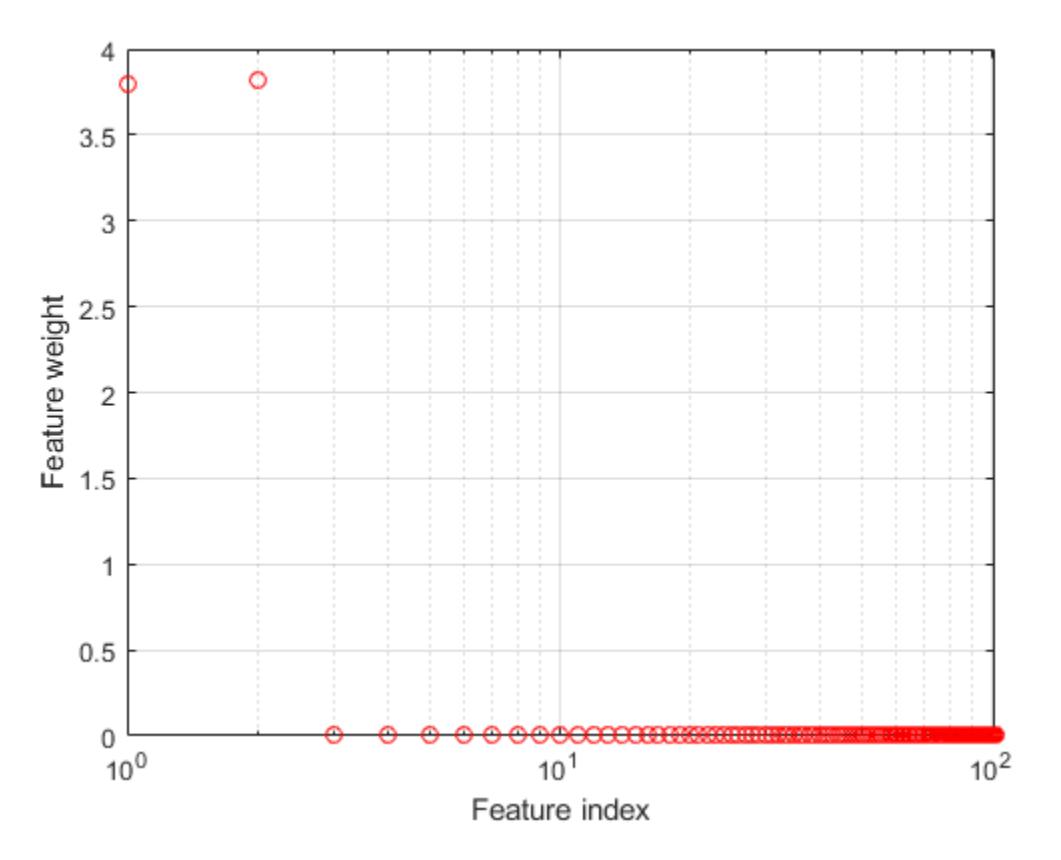

fscnca correctly figures out that the first two features are relevant and that the rest are not. The first two features are not individually informative, but when taken together result in an accurate classification model.

Predict the classes using the new model and compute the accuracy.

ypred = predict(ncaMdl,X); confusionchart(y,ypred)

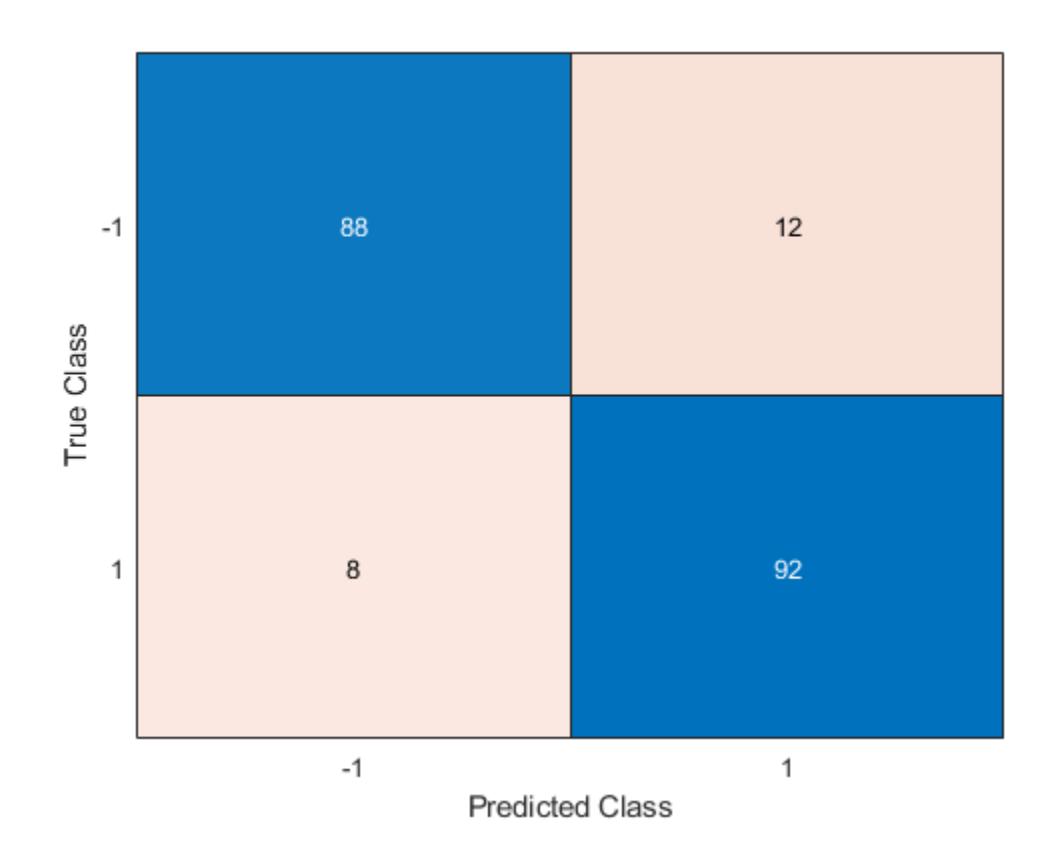

Confusion matrix shows that prediction accuracy for class –1 has improved. 88 of the data from class –1 are predicted to be from –1, and 12 of them are predicted to be from class 1. 92 of the data from class 1 are predicted to be from class 1 and 8 of them are predicted to be from class –1.

#### **References**

[1] Yang, W., K. Wang, W. Zuo. "Neighborhood Component Feature Selection for High-Dimensional Data." *Journal of Computers*. Vol. 7, Number 1, January, 2012.

## **See Also**

[FeatureSelectionNCAClassification](#page-5337-0) | [fscnca](#page-3994-0) | [loss](#page-4986-0) | [refit](#page-6304-0)

**Introduced in R2016b**

# **predict**

**Class:** FeatureSelectionNCARegression

Predict responses using neighborhood component analysis (NCA) regression model

# **Syntax**

 $vpred = predict(mdl, X)$ 

# **Description**

ypred = predict(mdl,X) computes the predicted response values, ypred, corresponding to rows of X, using the model mdl.

# **Input Arguments**

### **mdl — Neighborhood component analysis model for regression**

FeatureSelectionNCARegression object

Neighborhood component analysis model for regression, specified as a FeatureSelectionNCARegression object.

### **X — Predictor variable values**

*n*-by-*p* matrix

Predictor variable values, specified as an *n*-by-*p* matrix, where *n* is the number of observations and *p* is the number of predictor variables.

Data Types: single | double

# **Output Arguments**

### **ypred — Predicted response values**

*n*-by-1 vector

Predicted response values, specified as an *n*-by-1 vector, where *n* is the number of observations.

# **Examples**

### **Tune NCA Model for Regression Using loss and predict**

#### **Load the sample data.**

Download the housing data [1], from the UCI Machine Learning Repository [2]. The dataset has 506 observations. The first 13 columns contain the predictor values and the last column contains the response values. The goal is to predict the median value of owner-occupied homes in suburban Boston as a function of 13 predictors.

Load the data and define the response vector and the predictor matrix.

```
load('housing.data');
X = \text{housing}(:,1:13);y = housing(:,end);
```
Divide the data into training and test sets using the 4th predictor as the grouping variable for a stratified partitioning. This ensures that each partition includes similar amount of observations from each group.

```
rng(1) % For reproducibility
cvp = cypartition(X(:, 4), 'Holdout', 56);Xtrain = X(cvp.training, :);
ytrain = y(cvp.training,:);
Xtest = X(cvp.test,:);ytest = y(cvp.test,:);
```
cvpartition randomly assigns 56 observations into a test set and the rest of the data into a training set.

#### **Perform Feature Selection Using Default Settings**

Perform feature selection using NCA model for regression. Standardize the predictor values.

nca = fsrnca(Xtrain,ytrain,'Standardize',1);

Plot the feature weights.

```
figure()
plot(nca.FeatureWeights,'ro')
```
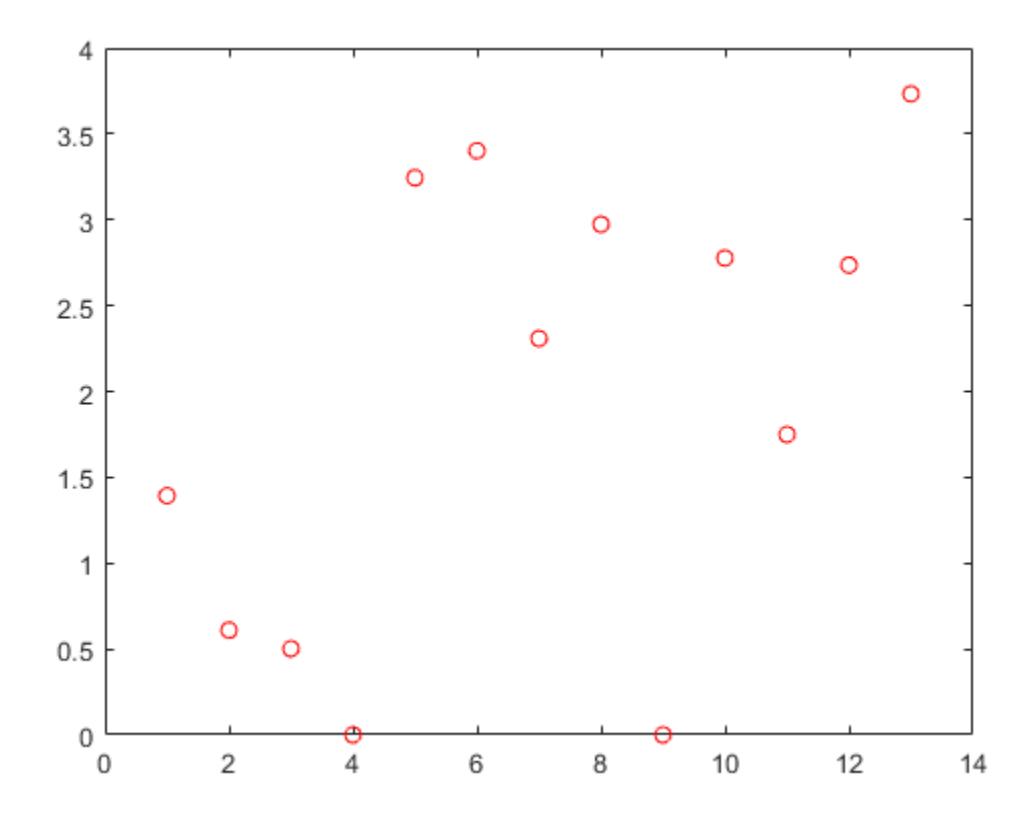

The weights of irrelevant features are expected to approach zero. fsrnca identifies two features as irrelevant.

Compute the regression loss.

L = loss(nca,Xtest,ytest,'LossFunction','mad')  $L = 2.5394$ 

Compute the predicted response values for the test set and plot them versus the actual response.

```
ypred = predict(nca,Xtest);
figure()
plot(ypred,ytest,'bo')
xlabel('Predicted response')
ylabel('Actual response')
```
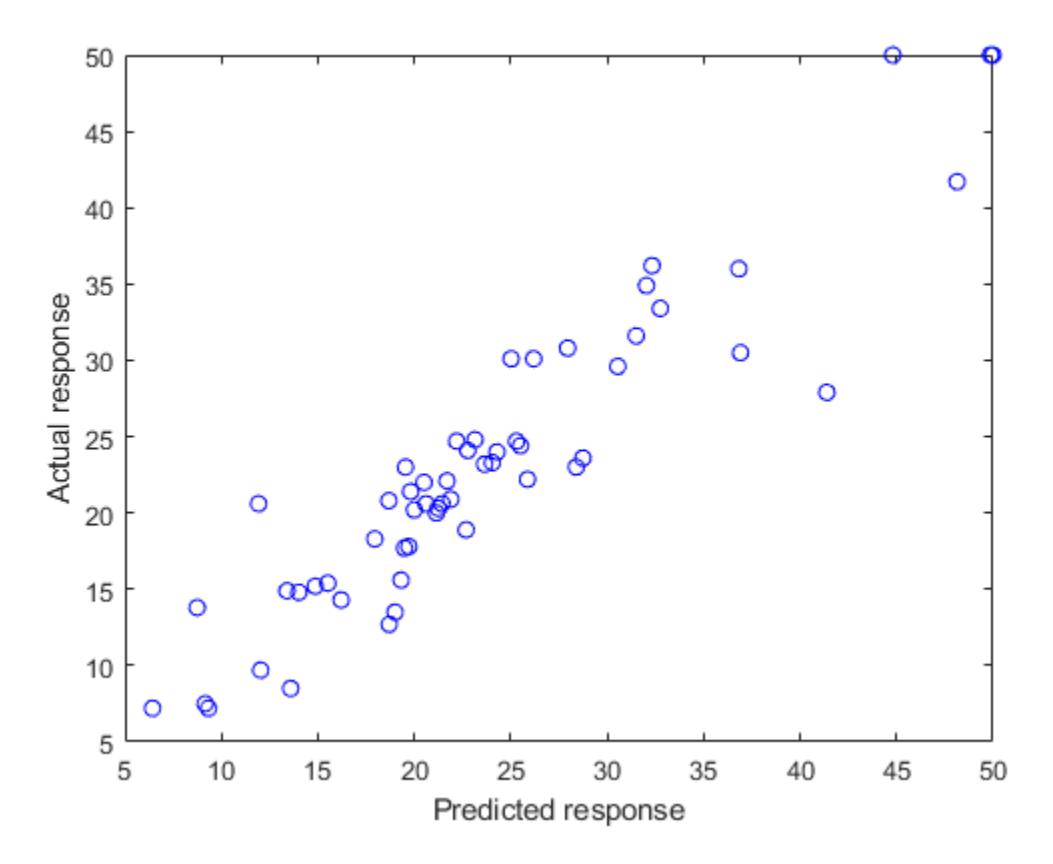

A perfect fit versus the actual values forms a 45 degree straight line. In this plot, the predicted and actual response values seem to be scattered around this line. Tuning *λ* (regularization parameter) value usually helps improve the performance.

#### **Tune the regularization parameter using 10-fold cross-validation**

Tuning *λ* means finding the *λ* value that will produce the minimum regression loss. Here are the steps for tuning *λ* using 10-fold cross-validation:

1. First partition the data into 10 folds. For each fold, cvpartition assigns 1/10th of the data as a training set, and 9/10th of the data as a test set.

```
n = length(ytrain);cvp = cvpartition(Xtrain(:, 4), 'kfold', 10);numvalidsets = cvp.NumTestSets;
```
Assign the *λ* values for the search. Create an array to store the loss values.

```
lambdaambdavals = linspace(0,2,30)*std(ytrain)/n;
lossvals = zeros(length(lambdavals), numvalidsets);
```
2. Train the neighborhood component analysis (nca) model for each *λ* value using the training set in each fold.

3. Fit a Gaussian process regression (gpr) model using the selected features. Next, compute the regression loss for the corresponding test set in the fold using the gpr model. Record the loss value.

4. Repeat this for each *λ* value and each fold.

```
for i = 1: length (lambdavals)
   for k = 1: numvalidsets
       X = Xtrain(cvp.training(k),:);
       y = ytrain(cvp.training(k), :);Xvalid = Xtrain(cvp.test(k),:);
       yvalid = ytrain(cvp.test(k),:);
        nca = fsrnca(X,y,'FitMethod','exact',...
            'Lambda', lambdavals(i),...
             'Standardize',1,'LossFunction','mad');
        % Select features using the feature weights and a relative
        % threshold.
       tol = 1e-3:
       seltidx = nca.FeatureWeights > tol*max(1,max(nca.FeatureWeights)); % Fit a non-ARD GPR model using selected features.
       gpr = fitrgp(X(:,selidx), y, 'Standardize', 1, ... 'KernelFunction','squaredexponential','Verbose',0);
       lossvals(i,k) = loss(qpr,Xvalid(:,selidx),yvalid);
```
 end end

Compute the average loss obtained from the folds for each *λ* value. Plot the mean loss versus the *λ* values.

```
meanloss = mean(lossvals, 2);figure;
plot(lambdavals,meanloss,'ro-');
xlabel('Lambda');
ylabel('Loss (MSE)');
grid on;
```
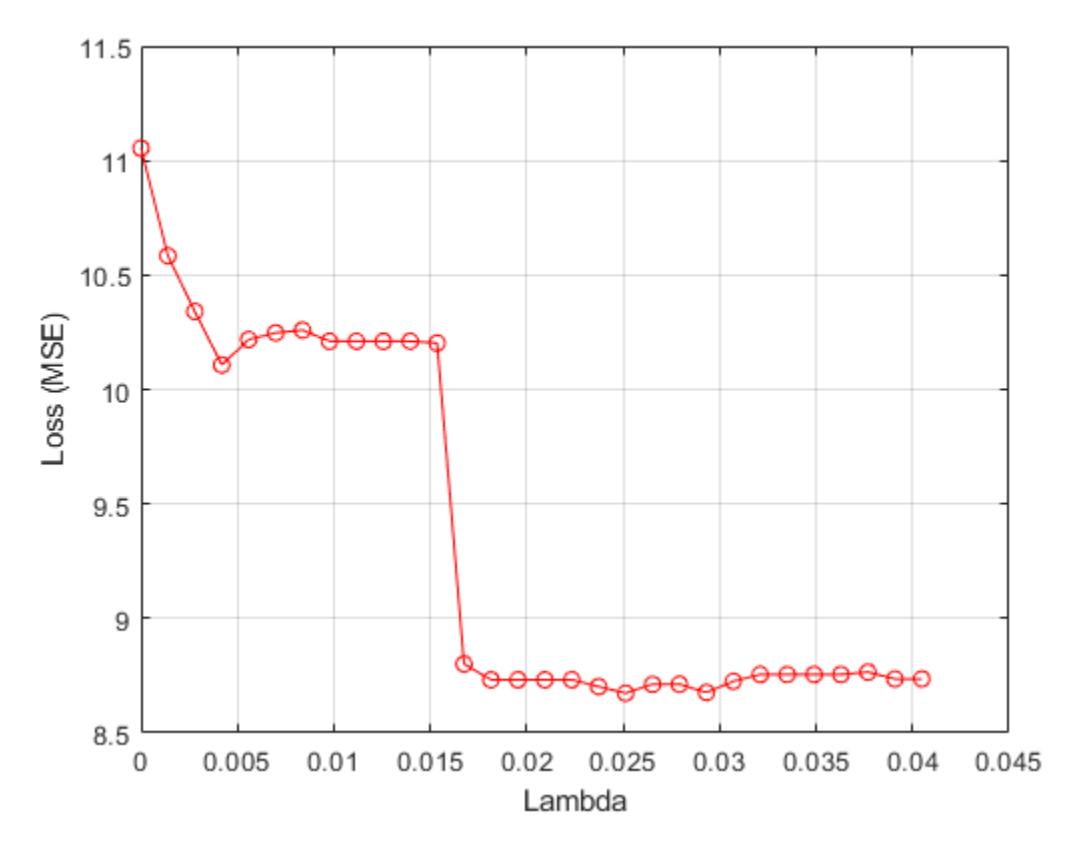

Find the *λ* value that produces the minimum loss value.

```
[-,idx] = min(meanloss);bestlambda = lambdavalue(idx)
```
 $bestlambda = 0.0251$ 

Perform feature selection for regression using the best *λ* value. Standardize the predictor values.

```
nca2 = fsrnca(Xtrain,ytrain,'Standardize',1,'Lambda',bestlambda,...
     'LossFunction','mad');
```
Plot the feature weights.

figure() plot(nca.FeatureWeights,'ro')

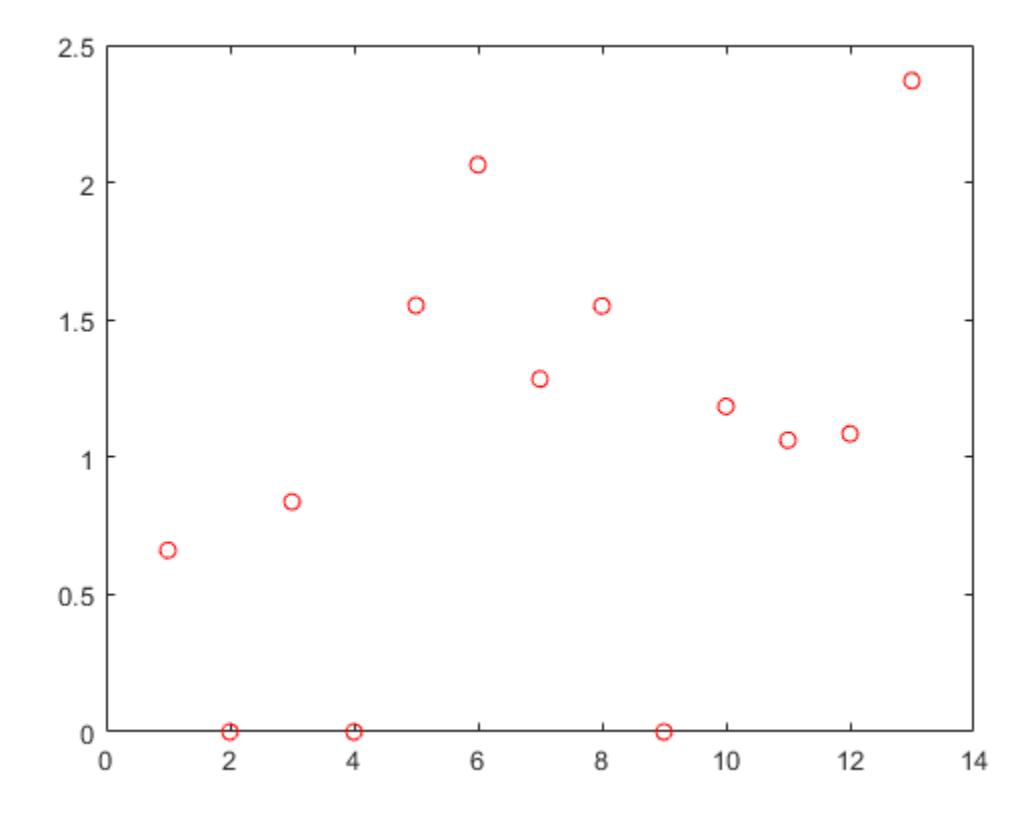

Compute the loss using the new nca model on the test data, which is not used to select the features.

```
L2 = loss(nca2,Xtest,ytest,'LossFunction','mad')
```
 $L2 = 2.0560$ 

Tuning the regularization parameter helps identify the relevant features and reduces the loss.

Plot the predicted versus the actual response values in the test set.

```
ypred = predict(nca2,Xtest);
figure;
plot(ypred,ytest,'bo');
```
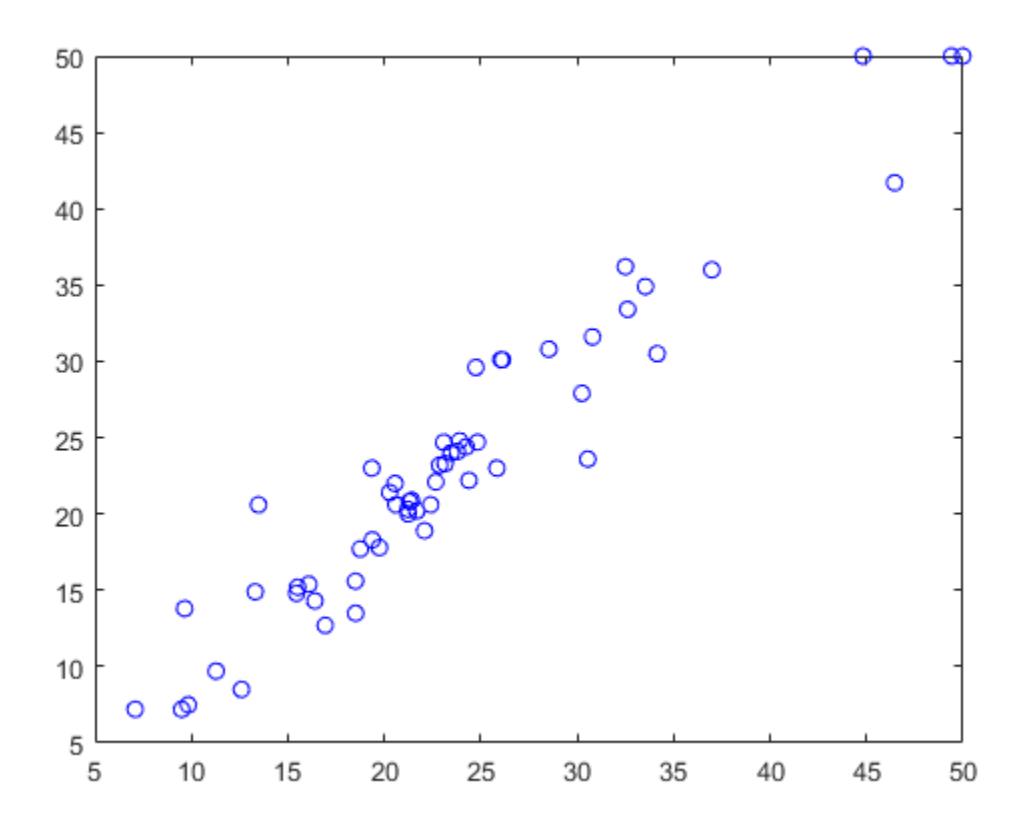

The predicted response values seem to be closer to the actual values as well.

#### **References**

[1] Harrison, D. and D.L., Rubinfeld. "Hedonic prices and the demand for clean air." J. Environ. Economics & Management. Vol.5, 1978, pp. 81-102.

[2] Lichman, M. UCI Machine Learning Repository, Irvine, CA: University of California, School of Information and Computer Science, 2013. https://archive.ics.uci.edu/ml.

### **See Also**

[FeatureSelectionNCARegression](#page-5345-0) | [fsrnca](#page-4010-0) | [loss](#page-4996-0) | [refit](#page-6311-0)

#### **Introduced in R2016b**

# **predict**

**Class:** NonLinearModel

Predict response of nonlinear regression model

# **Syntax**

```
ypred = predict(mdl,Xnew)
[ypred,yci] = predict(mdl,Xnew)
[ypred,yci] = predict(mdl, Xnew, Name, Value)
```
# **Description**

ypred = predict(mdl,Xnew) returns the predicted response of the mdl nonlinear regression model to the points in Xnew.

[ypred,yci] = predict(mdl,Xnew) returns confidence intervals for the true mean responses.

[ypred,yci] = predict(mdl,Xnew,Name,Value) predicts responses with additional options specified by one or more Name, Value pair arguments.

# **Input Arguments**

#### **mdl**

Nonlinear regression model, constructed by [fitnlm](#page-3764-0).

#### **Xnew**

Points at which mdl predicts responses.

- If Xnew is a table or dataset array, it must contain the predictor names in mdl.
- If Xnew is a numeric matrix, it must have the same number of variables (columns) as was used to create mdl. Furthermore, all variables used in creating mdl must be numeric.

#### **Name-Value Pair Arguments**

Specify optional comma-separated pairs of Name, Value arguments. Name is the argument name and Value is the corresponding value. Name must appear inside quotes. You can specify several name and value pair arguments in any order as Name1, Value1, ..., NameN, ValueN.

### **Alpha**

Positive scalar from 0 to 1. Confidence level of  $yci$  is  $100(1 - \alpha)$  alpha)%.

**Default:** 0.05, meaning a 95% confidence interval.

### **Prediction**

Type of prediction:
- 'curve' predict predicts confidence bounds for the fitted mean values.
- 'observation' predict predicts confidence bounds for the new observations. This results in wider bounds because the error in a new observation is equal to the error in the estimated mean value, plus the variability in the observation from the true mean.

For details, see [polyconf](#page-5857-0).

### **Default:** 'curve'

### **Simultaneous**

Logical value specifying whether the confidence bounds are for all predictor values simultaneously (true), or hold for each individual predictor value (false). Simultaneous bounds are wider than separate bounds, because it is more stringent to require that the entire curve be within the bounds than to require that the curve at a single predictor value be within the bounds.

For details, see [polyconf](#page-5857-0).

### **Default:** false

### **Weights**

Vector of real, positive value weights or a function handle.

- If you specify a vector, then it must have the same number of elements as the number of observations (or rows) in Xnew.
- If you specify a function handle, then the function must accept a vector of predicted response values as input, and return a vector of real positive weights as output.

Given weights, W, predict estimates the error variance at observation i by MSE\*( $1/W(i)$ ), where MSE is the mean squared error.

**Default:** No weights

### **Output Arguments**

### **ypred**

Predicted mean values at Xnew. ypred is the same size as each component of Xnew.

### **yci**

Confidence intervals, a two-column matrix with each row providing one interval. The meaning of the confidence interval depends on the settings of the name-value pairs.

### **Examples**

### **Predict Responses**

Create a nonlinear model of car mileage as a function of weight, and predict the response.

Create an exponential model of car mileage as a function of weight from the carsmall data. Scale the weight by a factor of 1000 so all the variables are roughly equal in size.

```
load carsmall
X = Weight;y = MPG;modelfun = 'y \sim b1 + b2*exp(-b3*x/1000);
beta = [1 1 1];mdl = fitnlm(X,y, modelfun,beta0);
```
Create predicted responses to the data.

 $Xnew = X;$ ypred = predict(mdl,Xnew);

Plot the original responses and the predicted responses to see how they differ.

```
plot(X,y,'o',X,ypred,'x')legend('Data','Predicted')
```
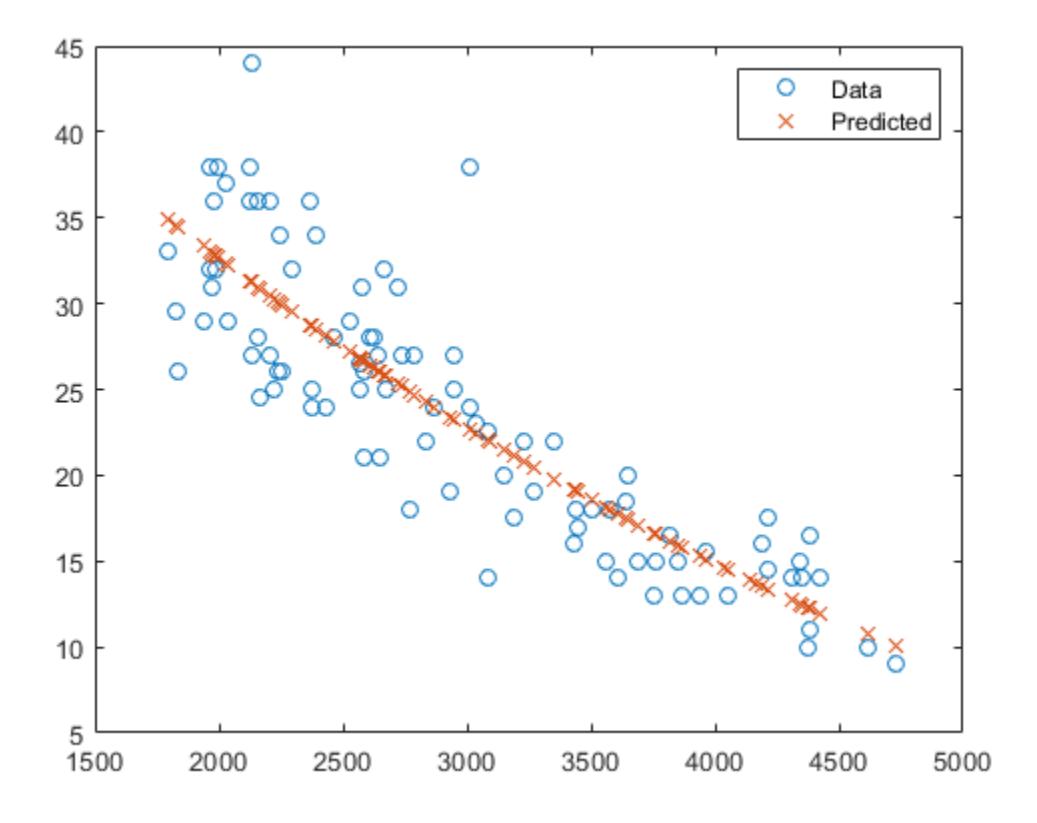

### **Confidence Intervals for Predictions**

Create a nonlinear model of car mileage as a function of weight, and examine confidence intervals of some responses.

Create an exponential model of car mileage as a function of weight from the carsmall data. Scale the weight by a factor of 1000 so all the variables are roughly equal in size.

```
load carsmall
X = Weight;y = MPG;modelfun = 'y ~ ~ b1 + b2*exp(-b3*x/1000)beta = [1 1 1];mdl = fitnlm(X,y,modelfun,beta0);
```
Create predicted responses to the smallest, mean, and largest data points.

 $X$ new =  $[\min(X); \text{mean}(X); \max(X)]$ ;  $[ypred,yci] = predict(mdl,Xnew)$ ypred = *3×1* 34.9469 22.6868 10.0617 yci = *3×2* 32.5212 37.3726 21.4061 23.9674 7.0148 13.1086

#### **Simultaneous Confidence Intervals for Robust Fit Curve**

Generate sample data from the nonlinear regression model

 $y = b_1 + b_2 \exp(-b_3 x) + \epsilon$ 

where  $b_1$ ,  $b_2$ , and  $b_3$  are coefficients, and the error term  $\epsilon$  is normally distributed with mean 0 and standard deviation 0.5.

```
modelfun = @(b,x)(b(1)+b(2)*exp(-b(3)*x));
```

```
rng('default') % For reproducibility
b = [1;3;2];x = exprnd(2,100,1);y = modelfun(b, x) + normal(0, 0.5, 100, 1);
```
Fit the nonlinear model using robust fitting options.

```
opts = statset('nlinfit');
opts.RobustWgtFun = 'bisquare';
b0 = [2;2;2];mdl = fithlm(x,y, modelfun, b0,'Options', opts);
```
Plot the fitted regression model and simultaneous 95% confidence bounds.

```
xrange = [\min(x) : .01 : max(x)];
[ypred,yci] = predict(mdl,xrange,'Simultaneous',true);
figure()
plot(x,y,'ko') % observed data
```

```
hold on
plot(xrange,ypred,'k','LineWidth',2)
plot(xrange,yci','r--','LineWidth',1.5)
        5
      4.5
        4
      3.5
```
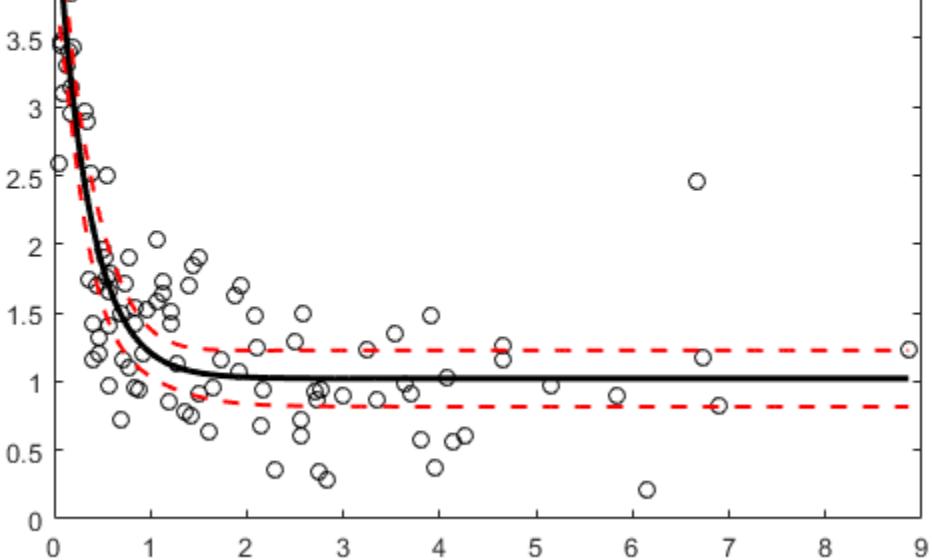

### **Confidence Interval Using Observation Weights**

Load sample data.

 $S = load('reaction')$ ;  $X = S.\n  $\text{reactions}$$  $y = S.\text{rate}$ ;  $beta = S.beta;$ 

Specify a function handle for observation weights, then fit the Hougen-Watson model to the rate data using the specified observation weights function.

```
a = 1; b = 1;weights = @(yhat) 1. / ((a + b * abs(yhat)).^2);mdl = fitnlm(X,y,@hougen,beta0,'Weights',weights);
```
Compute the 95% prediction interval for a new observation with reactant levels [100,100,100] using the observation weight function.

```
[ypred,yci] = predict(mdl, [100,100,100], 'Prediction', 'observation', ...
     'Weights',weights)
```
ypred = 1.8149 yci = *1×2* 1.5264 2.1033

## **Tips**

- For predictions with added noise, use [random](#page-6214-0).
- For a syntax that can be easier to use with models created from tables or dataset arrays, try [feval](#page-3030-0).

# **References**

- [1] Lane, T. P. and W. H. DuMouchel. "Simultaneous Confidence Intervals in Multiple Regression." *The American Statistician*. Vol. 48, No. 4, 1994, pp. 315–321.
- [2] Seber, G. A. F., and C. J. Wild. *Nonlinear Regression*. Hoboken, NJ: Wiley-Interscience, 2003.

### **See Also**

[NonLinearModel](#page-5448-0) | [random](#page-6214-0)

### **Topics**

["Predict or Simulate Responses Using a Nonlinear Model" on page 13-9](#page-780-0) ["Nonlinear Regression Workflow" on page 13-12](#page-783-0)

["Nonlinear Regression" on page 13-2](#page-773-0)

# **predict**

**Class:** RepeatedMeasuresModel

Compute predicted values given predictor values

# **Syntax**

```
ypred = predict(rm, tnew)ypred = predict(rm, tnew, Name, Value)[ypred, yci] = predict( )
```
# **Description**

ypred = predict(rm,tnew) returns the predicted values from the repeated measures model rm using the predictor values from the table t.

ypred = predict(rm,tnew,Name,Value) returns the predicted values from the repeated measures model rm with additional options specified by one or more Name, Value pair arguments.

For example, you can specify the within-subjects design matrix.

[ypred, yci] = predict( ) also returns the 95% confidence interval for the predicted values.

## **Input Arguments**

### **rm — Repeated measures model**

RepeatedMeasuresModel object

Repeated measures model, returned as a RepeatedMeasuresModel object.

For properties and methods of this object, see [RepeatedMeasuresModel](#page-6475-0).

### **tnew — New data**

table used to create rm (default) | table

New data including the values of the response variables and the between-subject factors used as predictors in the repeated measures model, rm, specified as a table. tnew must contain all of the between-subject factors used to create rm.

### **Name-Value Pair Arguments**

Specify optional comma-separated pairs of Name, Value arguments. Name is the argument name and Value is the corresponding value. Name must appear inside quotes. You can specify several name and value pair arguments in any order as Name1, Value1, ..., NameN, ValueN.

### **Alpha — Significance level**

0.05 (default) | scalar value in the range of 0 through 1

Significance level of the confidence intervals for the predicted values, specified as the commaseparated pair consisting of 'alpha' and a scalar value in the range of 0 to 1. The confidence level is  $100*(1-aLpha)\%$ .

Example: 'alpha',0.01

Data Types: double | single

### **WithinModel — Model for within-subject factors**

'separatemeans' | 'orthogonalcontrats' | character vector | string scalar

Model for the within-subject factors, specified as the comma-separated pair consisting of 'WithinModel' and one of the following:

- 'separatemeans' Compute a separate mean for each group.
- 'orthogonalcontrasts' Valid when the within-subject design consists of a single numeric factor *T*. This specifies a model consisting of orthogonal polynomials up to order *T* (*r*-1), where *r* is the number of repeated measures.
- A character vector or string scalar that defines a model specification in the within-subject factors.

Example: 'WithinModel','orthogonalcontrasts'

Data Types: char | string

#### **WithinDesign — Design for within-subject factors**

vector | matrix | table

Design for within-subject factors, specified as the comma-separated pair consisting of 'WithinDesign' and a vector, matrix, or a table. It provides the values of the within-subject factors in the same form as the RM.WithinDesign property.

Example: 'WithinDesign','Time' Data Types: single | double | table

### **Output Arguments**

#### **ypred — Predicted values**

*n*-by-*r* matrix

Predicted values from the repeated measures model rm, returned as an *n*-by-*r* matrix, where *n* is the number of rows in tnew and *r* is the number of repeated measures in rm.

#### **yci — Confidence intervals for predicted values**

*n*-by-*r*-by-2 matrix

Confidence intervals for predicted values from the repeated measures model rm, returned as an *n*-by*r*-by-2 matrix.

These are nonsimultaneous intervals for predicting the mean response at the specified predictor values. For predicted value ypred( $i$ ,  $j$ ), the lower limit of the interval is yci( $i$ ,  $j$ ,  $1$ ) and the upper limit is  $yci(i,j,2)$ .

### **Examples**

#### **Predict Response Values**

Load the sample data.

#### load fisheriris

The column vector, species consists of iris flowers of three different species: setosa, versicolor, and virginica. The double matrix meas consists of four types of measurements on the flowers: the length and width of sepals and petals in centimeters, respectively.

Store the data in a table array.

```
t = table(species,meas(:,1),meas(:,2),meas(:,3),meas(:,4),... 'VariableNames',{'species','meas1','meas2','meas3','meas4'});
Meas = dataset([1 2 3 4]','VarNames',{'Measurements'});
```
Fit a repeated measures model, where the measurements are the responses and the species is the predictor variable.

rm = fitrm(t,'meas1-meas4~species','WithinDesign',Meas);

Predict responses for the three species.

```
Y = predict(rm, t([1 51 101],))
```

```
Y = 3×4
```
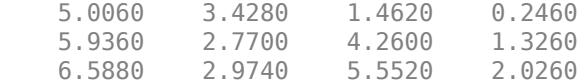

#### **Predict Response Values and Plot Predictions**

Load the sample data.

load longitudinalData

The matrix Y contains response data for 16 individuals. The response is the blood level of a drug measured at five time points (time  $= 0, 2, 4, 6,$  and 8). Each row of Y corresponds to an individual, and each column corresponds to a time point. The first eight subjects are female, and the second eight subjects are male. This is simulated data.

Define a variable that stores gender information.

Gender = ['F' 'F' 'F' 'F' 'F' 'F' 'F' 'F' 'M' 'M' 'M' 'M' 'M' 'M' 'M' 'M']';

Store the data in a proper table array format to perform repeated measures analysis.

 $t = table(Gender, Y(:,1), Y(:,2), Y(:,3), Y(:,4), Y(:,5), ...$ 'VariableNames',{'Gender','t0','t2','t4','t6','t8'});

Define the within-subjects variable.

 $Time = [0 2 4 6 8]$ ;

Fit a repeated measures model, where the blood levels are the responses and gender is the predictor variable.

 $rm = fitrm(t,'t0-t8 ~\sim$  Gender', 'WithinDesign', Time);

Predict the responses at intermediate times.

```
time = linespace(0, 8)';
Y = predict(rm, t([1 5 8 12], :), ... 'WithinModel','orthogonalcontrasts','WithinDesign',time);
```
Plot the predictions along with the estimated marginal means.

```
plotprofile(rm,'Time','Group',{'Gender'})
hold on; 
plot(time,Y,'Color','k','LineStyle',':');
legend('Gender=F','Gender=M','Predictions')
hold off
```
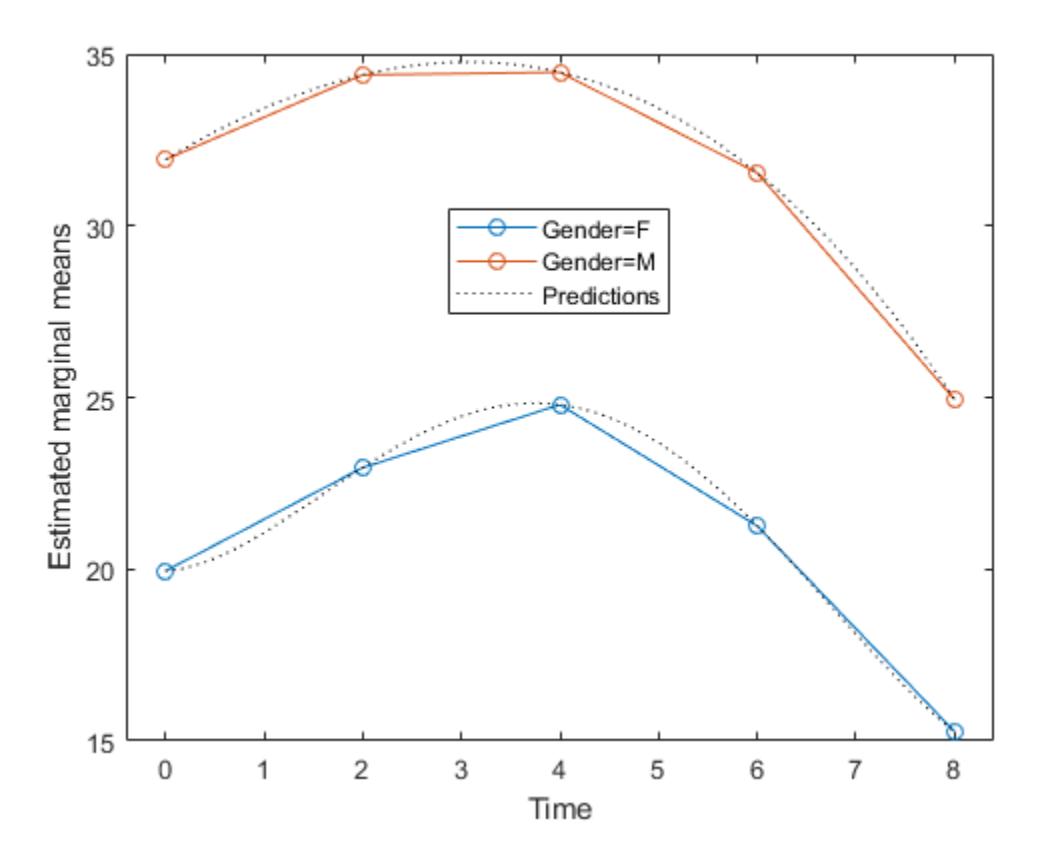

#### **Compute and Plot Confidence Intervals**

Load the sample data.

load longitudinalData

The matrix Y contains response data for 16 individuals. The response is the blood level of a drug measured at five time points (time  $= 0, 2, 4, 6,$  and 8). Each row of Y corresponds to an individual, and each column corresponds to a time point. The first eight subjects are female, and the second eight subjects are male. This is simulated data.

Define a variable that stores gender information.

Gender = ['F' 'F' 'F' 'F' 'F' 'F' 'F' 'F' 'M' 'M' 'M' 'M' 'M' 'M' 'M' 'M']';

Store the data in a proper table array format to perform repeated measures analysis.

```
t = table(Gender, Y(:,1), Y(:,2), Y(:,3), Y(:,4), Y(:,5), ...
     'VariableNames',{'Gender','t0','t2','t4','t6','t8'});
```
Define the within-subjects variable.

 $Time = [0 2 4 6 8]$ ;

Fit a repeated measures model, where the blood levels are the responses and gender is the predictor variable.

 $rm = fitrm(t,'t0-t8 ~\sim$  Gender', 'WithinDesign', Time);

Predict the responses at intermediate times.

```
time = linespace(0,8);
[ypred, ypredci] = predict(rm, t([1 5 8 12], :), ... 'WithinModel','orthogonalcontrasts','WithinDesign',time);
```
Plot the predictions and the confidence intervals for predictions along with the estimated marginal means.

```
p1 = plotprofile(rm,'Time','Group',{'Gender'});
hold on; 
p2 = plot(time,ypred,'Color','k','LineStyle',':');
p3 = plot(time, ypredci(:,:, 1), 'k--');p4 = plot(time,ypredci(:,:,2),'k--');
legend([p1;p2(1);p3(1)],'Gender=F','Gender=M','Predictions','Confidence Intervals')
hold off
```
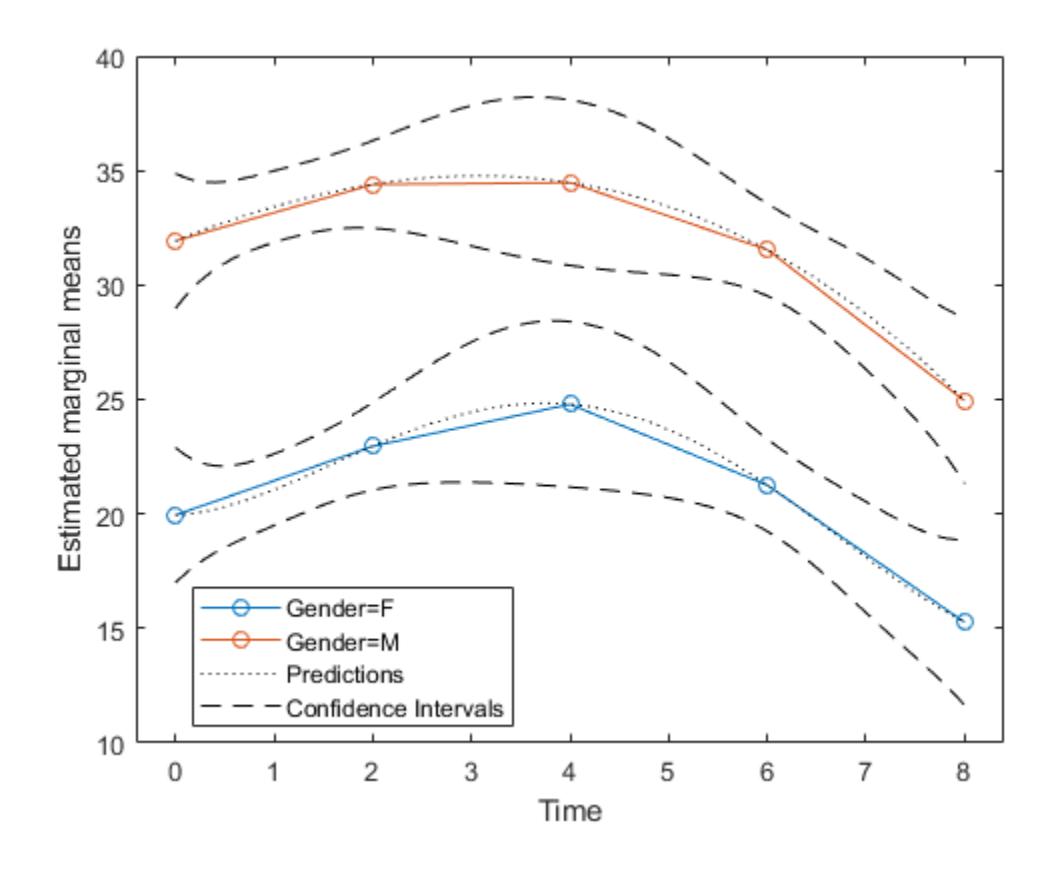

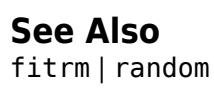

# **predict**

**Class:** TreeBagger

Predict responses using ensemble of bagged decision trees

# **Syntax**

```
Yfit = predict(B,X)Yfit = predict(B,X,Name,Value)
[Yfit, stdevs] = predict(\_\_)[Yfit, scores] = predict(\_\_)[Yfit, scores, stdevs] = predict(\_\ )
```
# **Description**

 $Y$ fit = predict( $B$ , $X$ ) returns a vector of predicted responses for the predictor data in the table or matrix X, based on the ensemble of bagged decision trees B. Yfit is a cell array of character vectors for classification and a numeric array for regression. By default, predict takes a democratic (nonweighted) average vote from all trees in the ensemble.

B is a trained [TreeBagger](#page-7235-0) model object, that is, a model returned by [TreeBagger](#page-7248-0).

X is a table or matrix of predictor data used to generate responses. Rows represent observations and columns represent variables.

- If X is a numeric matrix:
	- The variables making up the columns of X must have the same order as the predictor variables that trained B.
	- If you trained B using a table (for example, Tbl), then X can be a numeric matrix if Tbl contains all numeric predictor variables. To treat numeric predictors in Tbl as categorical during training, identify categorical predictors using the CategoricalPredictors namevalue pair argument of [TreeBagger](#page-7248-0). If Tbl contains heterogeneous predictor variables (for example, numeric and categorical data types) and X is a numeric matrix, then predict throws an error.
- If X is a table:
	- predict does not support multi-column variables and cell arrays other than cell arrays of character vectors.
	- If you trained B using a table (for example, Tbl), then all predictor variables in X must have the same variable names and be of the same data types as those that trained B (stored in B.PredictorNames). However, the column order of X does not need to correspond to the column order of Tbl. Tbl and X can contain additional variables (response variables, observation weights, etc.), but predict ignores them.
	- If you trained B using a numeric matrix, then the predictor names in B.PredictorNames and corresponding predictor variable names in X must be the same. To specify predictor names during training, see the PredictorNames name-value pair argument of TreeBagger. All predictor variables in X must be numeric vectors. X can contain additional variables (response variables, observation weights, etc.), but predict ignores them.

 $Y$ fit = predict(B,X,Name,Value) specifies additional options using one or more name-value pair arguments:

- 'Trees' Array of tree indices to use for computation of responses. The default is 'all'.
- 'TreeWeights' Array of NTrees weights for weighting votes from the specified trees, where NTrees is the number of trees in the ensemble.
- 'UseInstanceForTree' Logical matrix of size Nobs-by-NTrees indicating which trees to use to make predictions for each observation, where Nobs is the number of observations. By default all trees are used for all observations.

For regression, [Yfit, stdevs] =  $predict($  \_\_\_ ) also returns standard deviations of the computed responses over the ensemble of the grown trees using any of the input argument combinations in previous syntaxes.

For classification,  $[Yfit, scores] = predict($  ) also returns scores for all classes. scores is a matrix with one row per observation and one column per class. For each observation and each class, the score generated by each tree is the probability of the observation originating from the class, computed as the fraction of observations of the class in a tree leaf. predict averages these scores over all trees in the ensemble.

 $[Yfit, scores, stdevs] = predict($  ) also returns standard deviations of the computed scores for classification. stdevs is a matrix with one row per observation and one column per class, with standard deviations taken over the ensemble of the grown trees.

### **Algorithms**

• For regression problems, the predicted response for an observation is the weighted average of the predictions using selected trees only. That is,

$$
\widehat{y}_{\text{bag}} = \frac{1}{\sum_{t=1}^{T} \alpha_t I(t \in S)} \sum_{t=1}^{T} \alpha_t \widehat{y}_t I(t \in S).
$$

- $\widehat{y}_t$  is the prediction from tree *t* in the ensemble.
- *S* is the set of indices of selected trees that comprise the prediction (see 'Trees' and 'UseInstanceForTree').  $I(t \in S)$  is 1 if *t* is in the set  $S$ , and 0 otherwise.
- $\alpha_t$  is the weight of tree *t* (see 'TreeWeights').
- For classification problems, the predicted class for an observation is the class that yields the largest weighted average of the class posterior probabilities (i.e., classification scores) computed using selected trees only. That is,
	- **1** For each class  $c \in C$  and each tree  $t = 1,...,T$ , predict computes  $\widehat{P}_t(c|x)$ , which is the estimated posterior probability of class *c* given observation *x* using tree *t*. *C* is the set of all distinct classes in the training data. For more details on classification tree posterior probabilities, see [fitctree](#page-3440-0) and [predict](#page-5953-0).
	- **2** predict computes the weighted average of the class posterior probabilities over the selected trees.

$$
\widehat{P}_{\mathrm{bag}}(c\,|\,x) = \frac{1}{\sum\limits_{t \, = \, 1}^{T} \alpha_t I(t \in S)} \sum\limits_{t \, = \, 1}^{T} \alpha_t \widehat{P}_t(c\,|\,x) I(t \in S) \, .
$$

**3** The predicted class is the class that yields the largest weighted average.

$$
\widehat{y}_{\text{bag}} = \underset{c \in C}{\text{argmax}} \left\{ \widehat{P}_{\text{bag}}(c|x) \right\}.
$$

### **See Also**

[TreeBagger](#page-7235-0) | [error](#page-2961-0) | [oobPredict](#page-5556-0) | [predict](#page-5992-0) | [quantilePredict](#page-6165-0)

### **Topics**

["Bootstrap Aggregation \(Bagging\) of Regression Trees Using TreeBagger" on page 18-108](#page-1203-0) ["Bootstrap Aggregation \(Bagging\) of Classification Trees Using TreeBagger" on page 18-119](#page-1214-0)

# **predictConstraints**

Predict coupled constraint violations at a set of points

### **Syntax**

```
ConstraintViolations = predictConstraints(results,XTable)
[ConstraintViolations,sigma] = predictConstraints(results,XTable)
```
### **Description**

ConstraintViolations = predictConstraints(results,XTable) returns the coupled constraint function violations at the points in XTable.

[ConstraintViolations,sigma] = predictConstraints(results,XTable) also returns the standard deviations of the coupled constraint functions.

### **Examples**

#### **Predict Coupled Constraints**

This example shows how to predict the coupled constraints of an optimized SVM model. For details of this model, see ["Optimize a Cross-Validated SVM Classifier Using bayesopt" on page 10-45](#page-510-0).

```
rng default
grnpop = mvnrnd([1, 0], eye(2), 10);redpop = mvnrnd([0, 1], eye(2), 10);redpts = zeros(100, 2);
grnpts = redpts;for i = 1:100grnpts(i,:) = mvnrnd(grnpop(randi(10),:),eye(2)*0.02);redpts(i,:) = mvnrnd(redpop(randi(10),:).eye(2)*0.02);end
cdata = [grnpts;redpts];
qrp = ones(200, 1);qrp(101:200) = -1;c = cvpartition(200, 'KFold', 10);
sigma = optimizableVariable('sigma',[1e-5,1e5],'Transform','log');
box = optimizableVariable('box',[1e-5,1e5],'Transform','log');
```
The objective function is the cross-validation loss of the SVM model for the partition c. The coupled constraint is the number of support vectors in the model minus 100. The model has 200 data points, so the coupled constraint values range from -100 to 100. Positive values mean the constraint is not satisfied.

```
function [objective, constraint] = mysymfun(x,cdata,arp,c)SVMModel = fitcsvm(cdata,grp,'KernelFunction','rbf',...
     'BoxConstraint',x.box,...
     'KernelScale',x.sigma);
cvModel = crossval(SVMModel,'CVPartition',c);
```

```
objective = kfoldLoss(cvModel);
constraint = sum(SVMModel.IsSupportVector)-100.5;
```
Call the optimizer using this function and its one coupled constraint.

```
fun = @(x)mysvmfun(x,cdata,grp,c);
results = bayesopt(fun, [sigma,box], 'IsObjectiveDeterministic', true, ...
     'NumCoupledConstraints',1,'PlotFcn',...
     {@plotMinObjective,@plotConstraintModels,@plotObjectiveModel},...
     'AcquisitionFunctionName','expected-improvement-plus','Verbose',0);
```
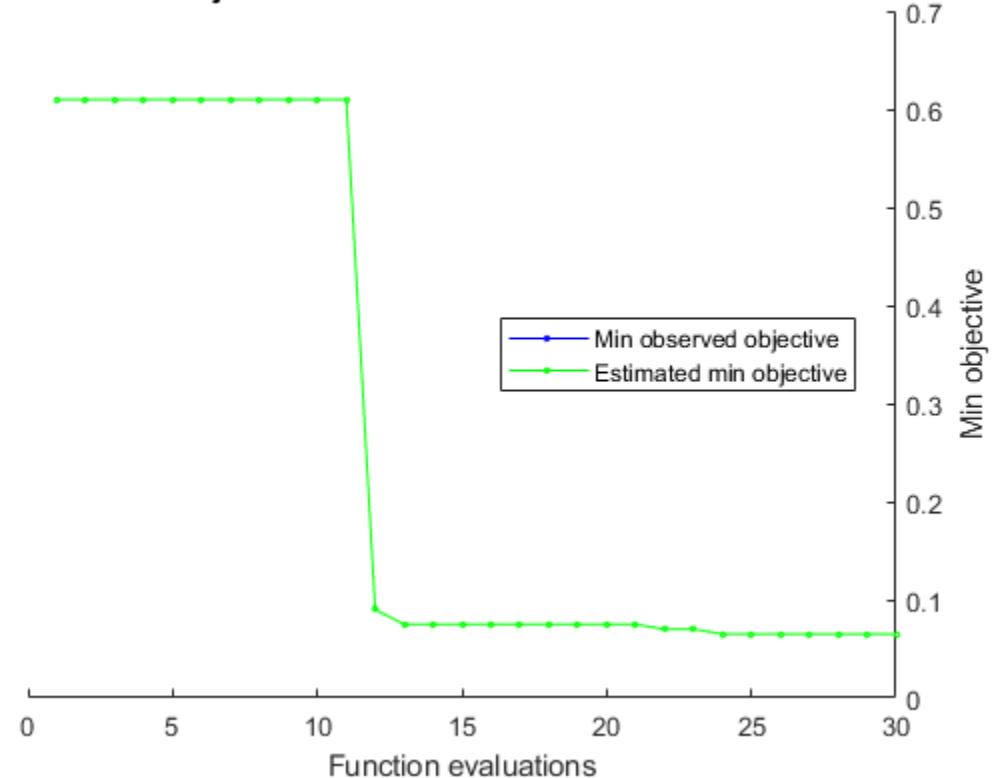

Min objective vs. Number of function evaluations

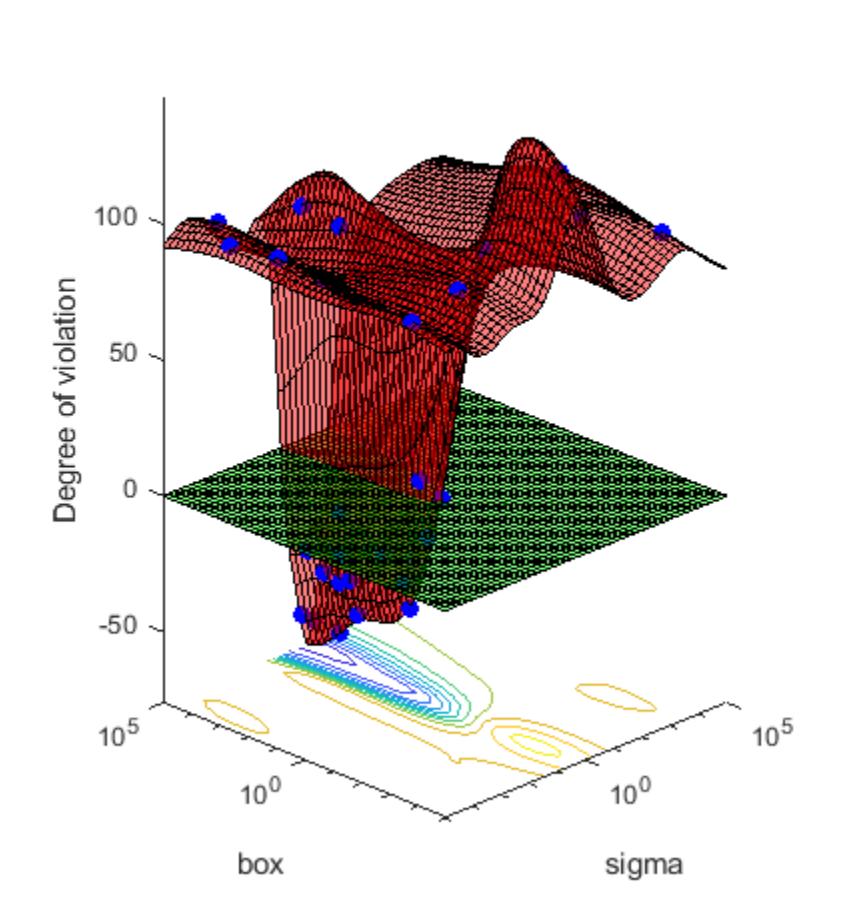

### **Constraint 1 model**

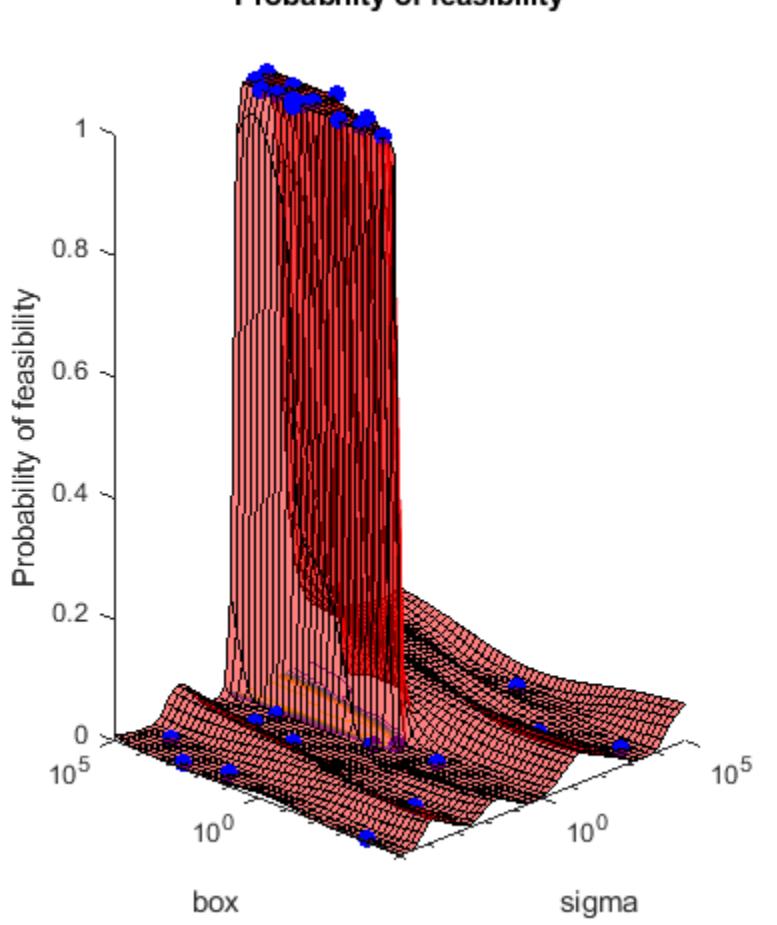

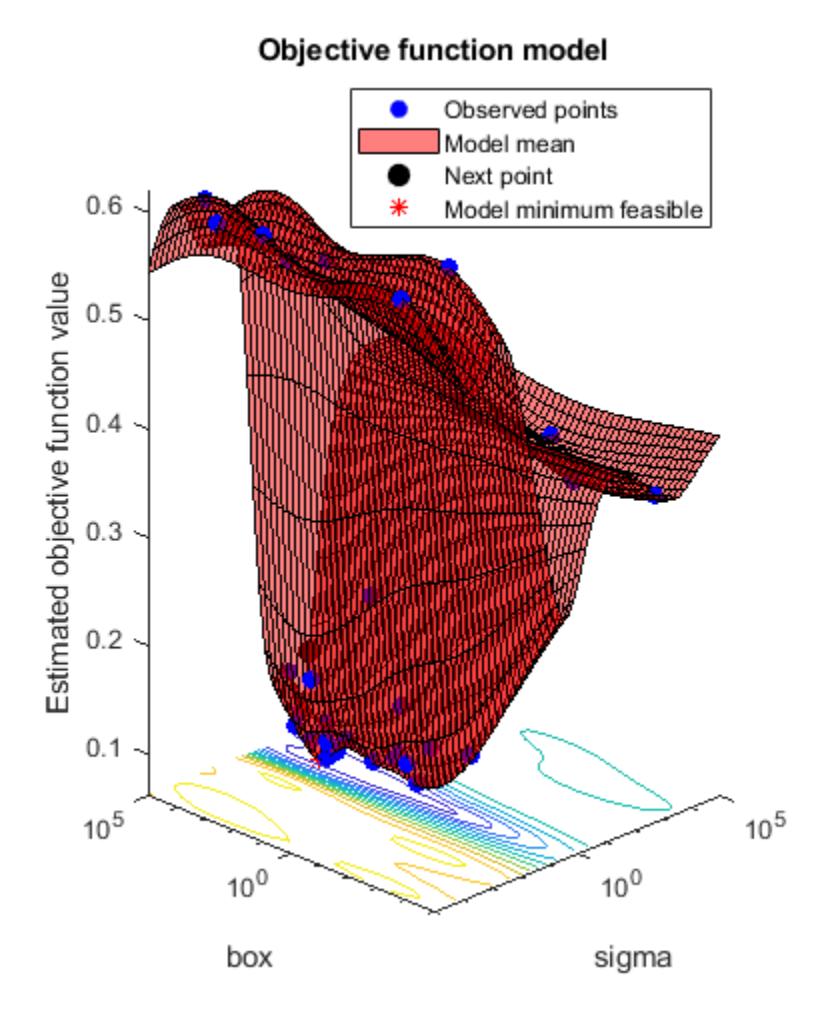

The constraint model plot shows that most parameters in the range are infeasible, and are feasible only for relatively high values of the box parameter and a small range of the sigma parameter. Predict the coupled constraint values for several values of the control variables box and sigma.

```
sigma = logspace(-2,2,11);
box = logspace(0.5, 11);
XTable = table(sigma,box);cons = predictConstraints(results,XTable);
[XTable,table(cons)]
ans =
```
11x3 table

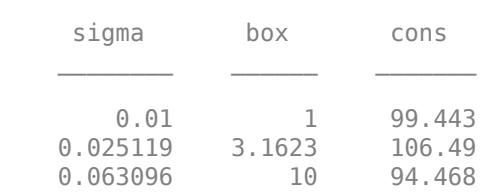

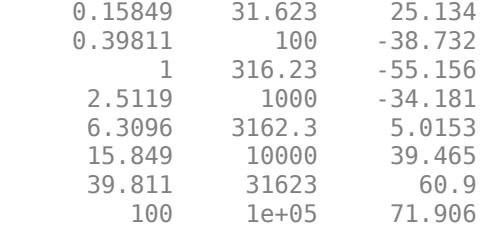

### **Input Arguments**

### **results — Bayesian optimization results**

BayesianOptimization object

Bayesian optimization results, specified as a [BayesianOptimization](#page-1843-0) object.

### **XTable — Prediction points**

table with D columns

Prediction points, specified as a table with D columns, where D is the number of variables in the problem. The function performs its predictions on these points.

Data Types: table

### **Output Arguments**

### **ConstraintViolations — Constraint violations**

N-by-K matrix

Constraint violations, returned as an N-by-K matrix, where there are N rows in XTable and K coupled constraints. The constraint violations are the posterior means of the Gaussian process model of the coupled constraints at the points in XTable.

### **sigma — Constraint standard deviations**

N-by-K matrix

Constraint standard deviations, returned as an N-by-K matrix, where there are N rows in XTable and K coupled constraints. The standard deviations represent those of the posterior distribution at the points in XTable.

**See Also** [BayesianOptimization](#page-1843-0) | [bayesopt](#page-1857-0)

**Introduced in R2016b**

# **predictError**

Predict error value at a set of points

# **Syntax**

```
error = predictError(results,XTable)
[error,sigma] = predictError(results,XTable)
```
# **Description**

error = predictError(results,XTable) returns the posterior mean of the error coupled constraint at the points in XTable.

[error,sigma] = predictError(results,XTable) also returns the posterior standard deviations.

## **Examples**

### **Error Prediction**

This example shows optimizing a function that throws an error when the evaluation point has norm larger than 2. The error model for the objective function learns this behavior.

Create variables named x1 and x2 that range from -5 to 5.

```
var1 = optimizableVariable('x1', [-5,5]);
var2 = optimizableVariable('x2', [-5,5]);
vars = [var1, var2];
```
The following objective function throws an error when the norm of  $x = [x1, x2]$  exceeds 2:

```
function f = makeanerror(x)f = x.x1 - x.x2 - sqrt(4-x.x1^2-x.x2^2);
```

```
fun = @makeanerror;
```
Plot the error model and minimum objective as the optimization proceeds. Optimize for 60 iterations so the error model becomes well-trained. For reproducibility, set the random seed and use the 'expected-improvement-plus' acquisition function.

```
rng default
results = bayesopt(fun,vars,'Verbose',0,'MaxObjectiveEvaluations',60,...
     'AcquisitionFunctionName','expected-improvement-plus',...
     'PlotFcn',{@plotMinObjective,@plotConstraintModels});
```
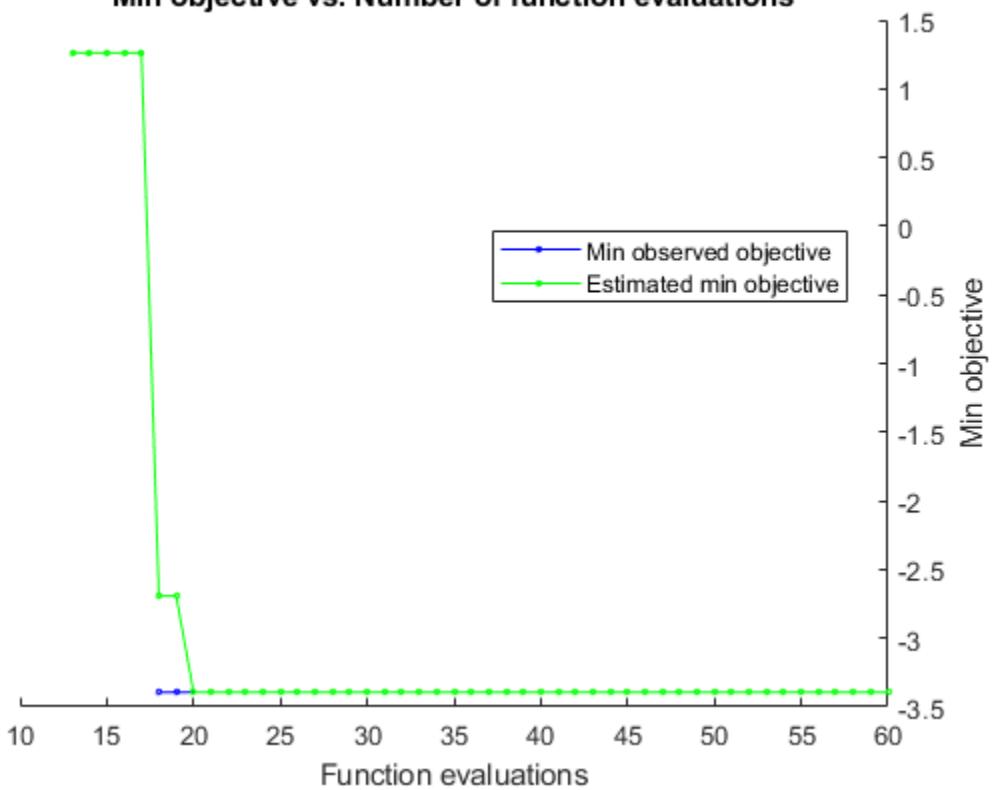

Min objective vs. Number of function evaluations

# Probability of feasibility

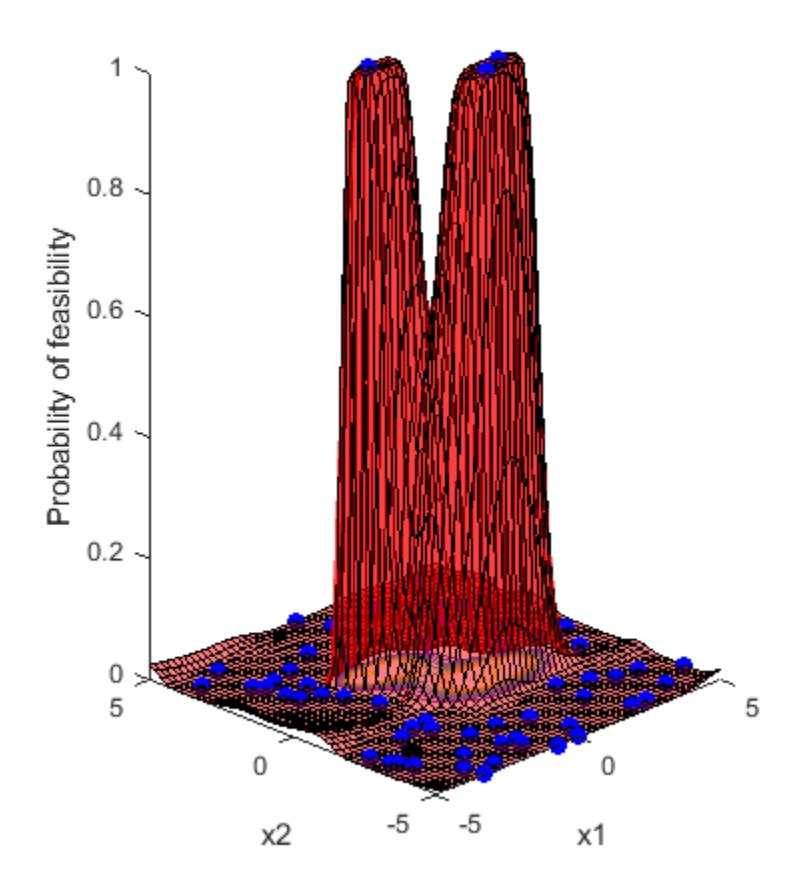

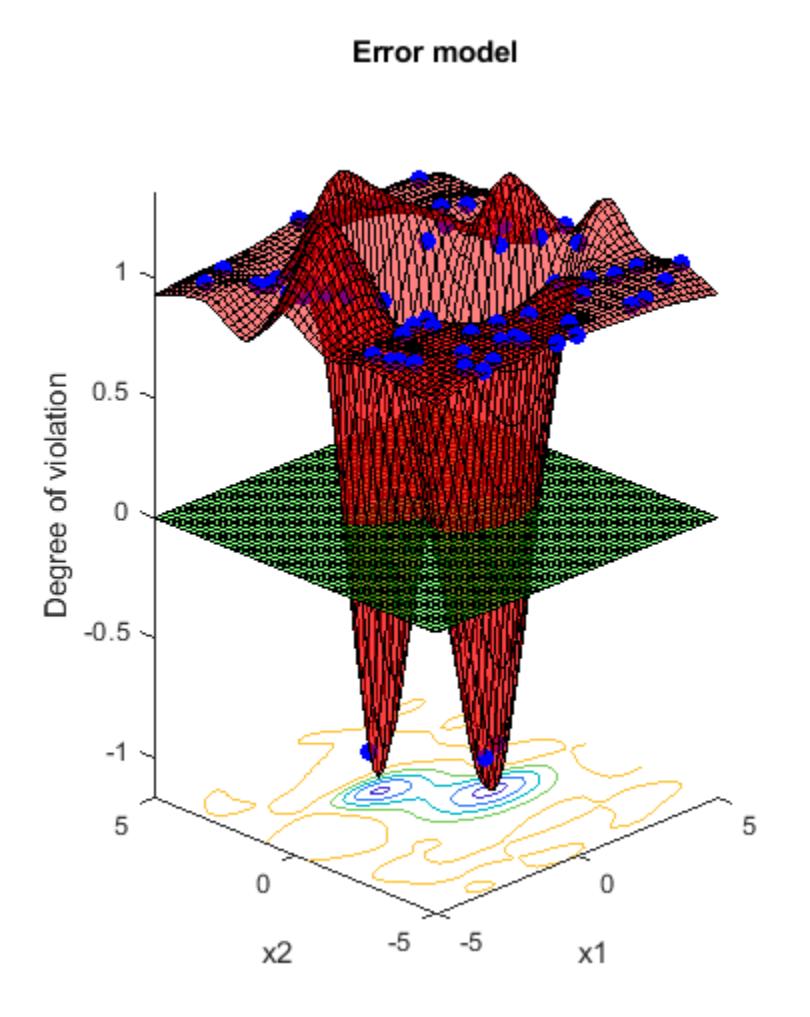

Predict the error at points on the line  $x1 = x2$ . If the error model were perfect, it would have value -1 at every point where the norm of x is no more than 2, and value 1 at all other points.

```
x1 = (-5:0.5:5);
x2 = x1;XTable = table(x1, x2);error = predictError(results,XTable);
normx = sqrt(x1.^2 + x2.^2);[XTable,table(normx,error)]
ans = 21x4 table
           x1 x2 normx error 
\mathcal{L}=\mathcal{L}=\mathcal{ -5 -5 7.0711 0.94663
         -4.5 -4.5 6.364 0.97396
             -4 -4 5.6569 0.99125
```
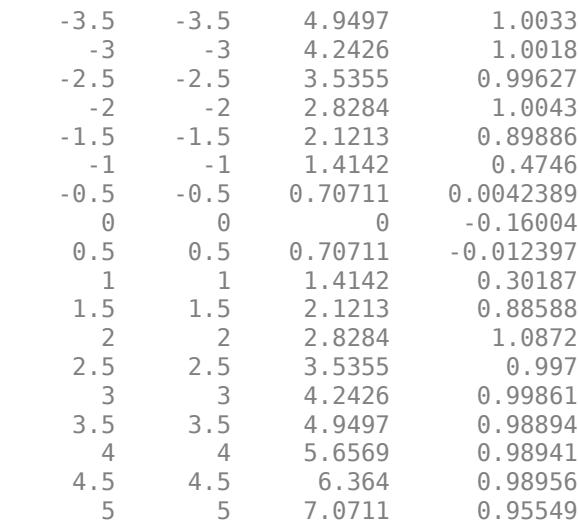

### **Input Arguments**

#### **results — Bayesian optimization results**

BayesianOptimization object

Bayesian optimization results, specified as a [BayesianOptimization](#page-1843-0) object.

### **XTable — Prediction points**

table with D columns

Prediction points, specified as a table with D columns, where D is the number of variables in the problem. The function performs its predictions on these points.

Data Types: table

### **Output Arguments**

#### **error — Mean of error coupled constraint**

N-by-1 vector

Mean of error coupled constraint, returned as an N-by-1 vector, where N is the number of rows of XTable. The mean is the posterior mean of the error coupled constraint at the points in XTable.

bayesopt deems your objective function to return an error if it returns anything other than a finite real scalar. See ["Objective Function Errors" on page 10-37.](#page-502-0)

### **sigma — Standard deviation of error coupled constraint**

N-by-1 vector

Standard deviation of error coupled constraint, returned as an N-by-1 vector, where N is the number of rows of XTable.

### **See Also**

[BayesianOptimization](#page-1843-0) | [bayesopt](#page-1857-0)

**Introduced in R2016b**

# **predictObjective**

Predict objective function at a set of points

# **Syntax**

```
objective = predictObjective(results,XTable)
[objective, sigma] = predict0bjective(results, XTable)
```
# **Description**

 $objective = predictObjective(results, XTable)$  returns the estimated objective function value at the points in XTable.

```
[objective,sigma] = predictObjective(results,XTable) also returns estimated standard
deviations.
```
## **Examples**

### **Predict Cross-Validation Loss of an Optimized Classifier**

This example shows how to estimate the cross-validation loss of an optimized classifier.

Optimize a KNN classifier for the ionosphere data, meaning find parameters that minimize the cross-validation loss. Minimize over nearest-neighborhood sizes from 1 to 30, and over the distance functions 'chebychev', 'euclidean', and 'minkowski'.

For reproducibility, set the random seed, and set the AcquisitionFunctionName option to 'expected-improvement-plus'.

```
load ionosphere
rng default
num = optimizableVariable('n', [1,30], 'Type', 'integer');
dst = optimizableVariable('dst',{'chebychev','euclidean','minkowski'},'Type','categorical');
c = cvpartition(351, 'Kfold', 5);
fun = \mathcal{C}(x)kfoldLoss(fitcknn(X, Y, 'CVPartition', c, 'NumNeighbors',x.n, ... 'Distance',char(x.dst),'NSMethod','exhaustive'));
results = bayesopt(fun, [num,dst], 'Verbose', 0, ... 'AcquisitionFunctionName','expected-improvement-plus');
```
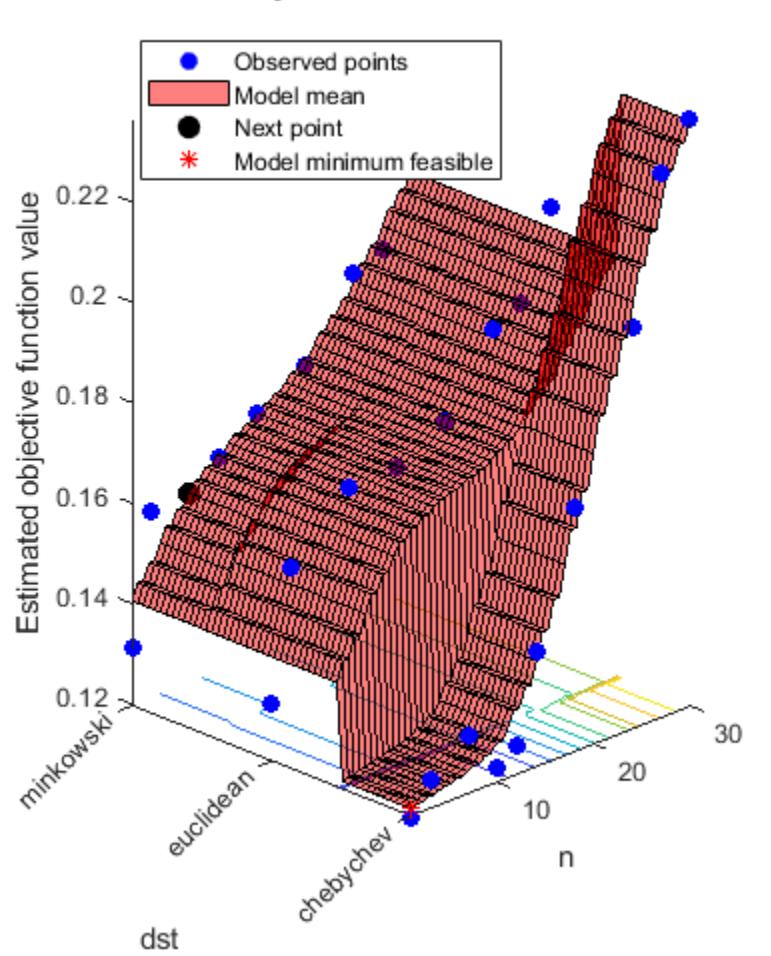

### Objective function model

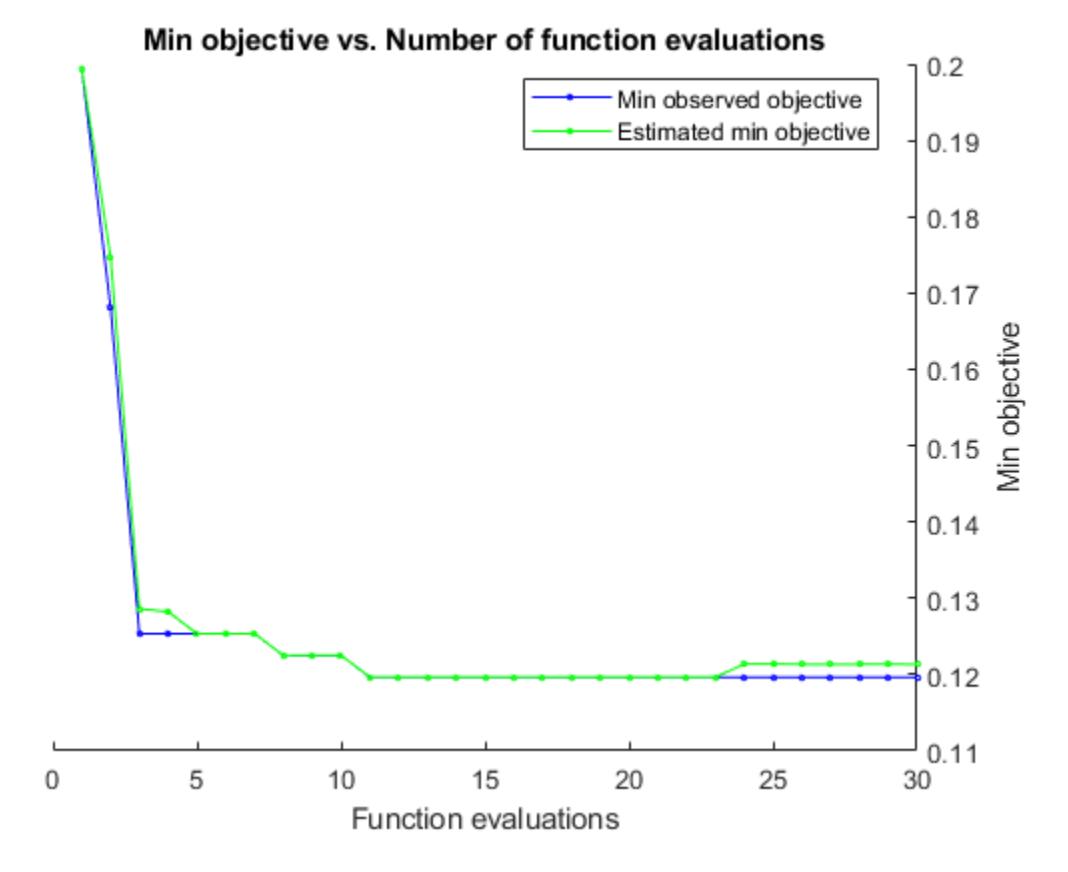

Create a table of points to estimate.

```
b = categorical({'chebychev','euclidean','minkowski'});
n = [1;1;1;4;2;2];
dst = [b(1);b(2);b(3);b(1);b(1);b(3)];
XTable = table(n,dst);
```
Estimate the objective and standard deviation of the objective at these points.

[objective, sigma] = predictObjective(results, XTable); [XTable,table(objective,sigma)]

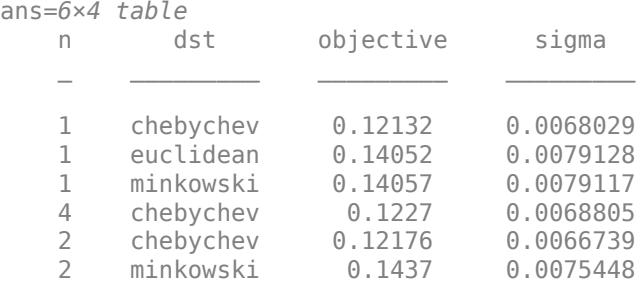

# **Input Arguments**

### **results — Bayesian optimization results**

BayesianOptimization object

Bayesian optimization results, specified as a [BayesianOptimization](#page-1843-0) object.

### **XTable — Prediction points**

table with D columns

Prediction points, specified as a table with D columns, where D is the number of variables in the problem. The function performs its predictions on these points.

Data Types: table

## **Output Arguments**

### **objective — Objective estimates**

N-by-1 vector

Objective estimates, returned as an N-by-1 vector, where N is the number of rows of XTable. The estimates are the mean values of the posterior distribution of the Gaussian process model of the objective function.

### **sigma — Standard deviations of objective function**

N-by-1 vector

Standard deviations of objective function, returned as an N-by-1 vector, where N is the number of rows of XTable. The standard deviations are those of the posterior distribution of the Gaussian process model of the objective function.

### **See Also**

[BayesianOptimization](#page-1843-0) | [bayesopt](#page-1857-0)

**Introduced in R2016b**

# **predictObjectiveEvaluationTime**

Predict objective function run times at a set of points

### **Syntax**

```
time = predictObjectiveEvaluationTime(results,XTable)
```
### **Description**

time = predictObjectiveEvaluationTime(results,XTable) returns estimated objective evaluation times at the points in XTable.

### **Examples**

### **Predict Evaluation Time of Objective In an Optimized Model**

This example shows how to estimate the objective function evaluation time in an optimized Bayesian model of SVM classification.

Create an optimized SVM model. For details of this model, see ["Optimize a Cross-Validated SVM](#page-510-0) [Classifier Using bayesopt" on page 10-45.](#page-510-0)

```
rng default
grnpop = mvnrnd([1, 0], eye(2), 10);redpop = mvnrnd([0, 1], eye(2), 10);redpts = zeros(100, 2);
grnpts = redpts;for i = 1:100grnpts(i,:) = mvnrnd(grnpop(randi(10),:),eye(2)*0.02);redpts(i,:) = mvnrnd(redpop(randi(10),:).eye(2)*0.02);end
cdata = [grnpts;redpts];
qrp = ones(200, 1);grp(101:200) = -1;c = cvpartition(200, 'KFold', 10);
sigma = optimizableVariable('sigma', [1e-5,1e5], 'Transform', 'log');
box = optimizableVariable('box',[1e-5,1e5],'Transform','log');
minfn = @(z)kfoldLoss(fitcsvm(cdata,grp,'CVPartition',c,...
     'KernelFunction','rbf','BoxConstraint',z.box,...
     'KernelScale',z.sigma));
results = bayesopt(minfn,[sigma,box],'IsObjectiveDeterministic',true,...
     'AcquisitionFunctionName','expected-improvement-plus','Verbose',0);
```
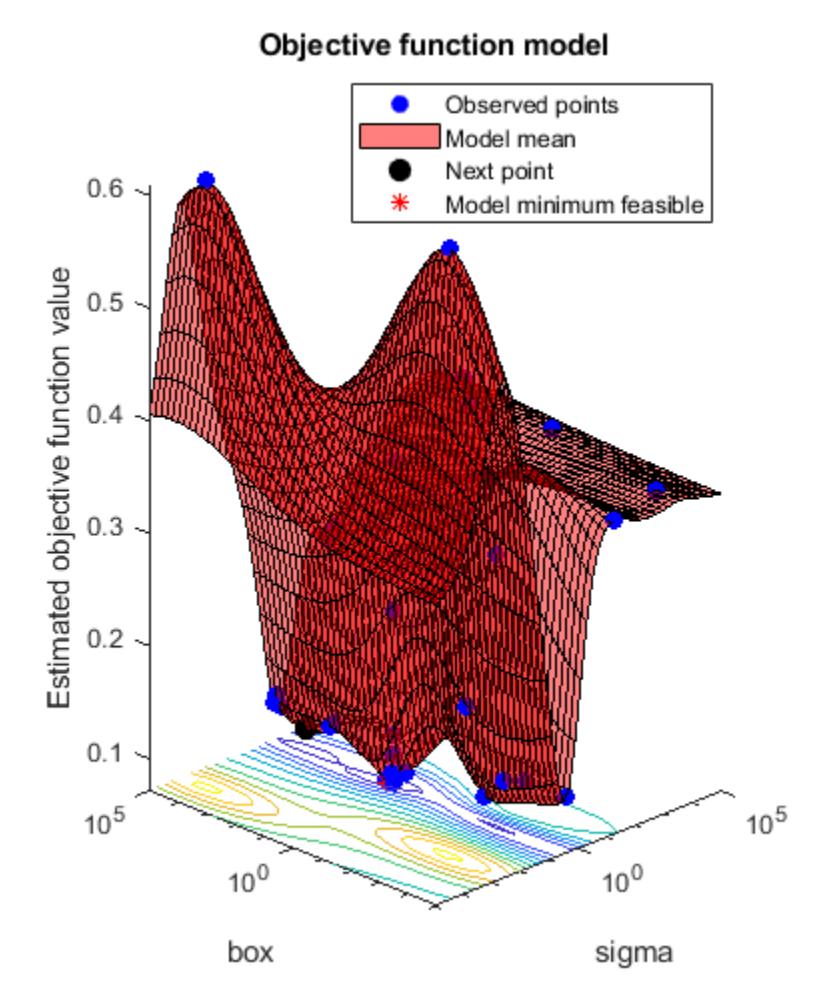

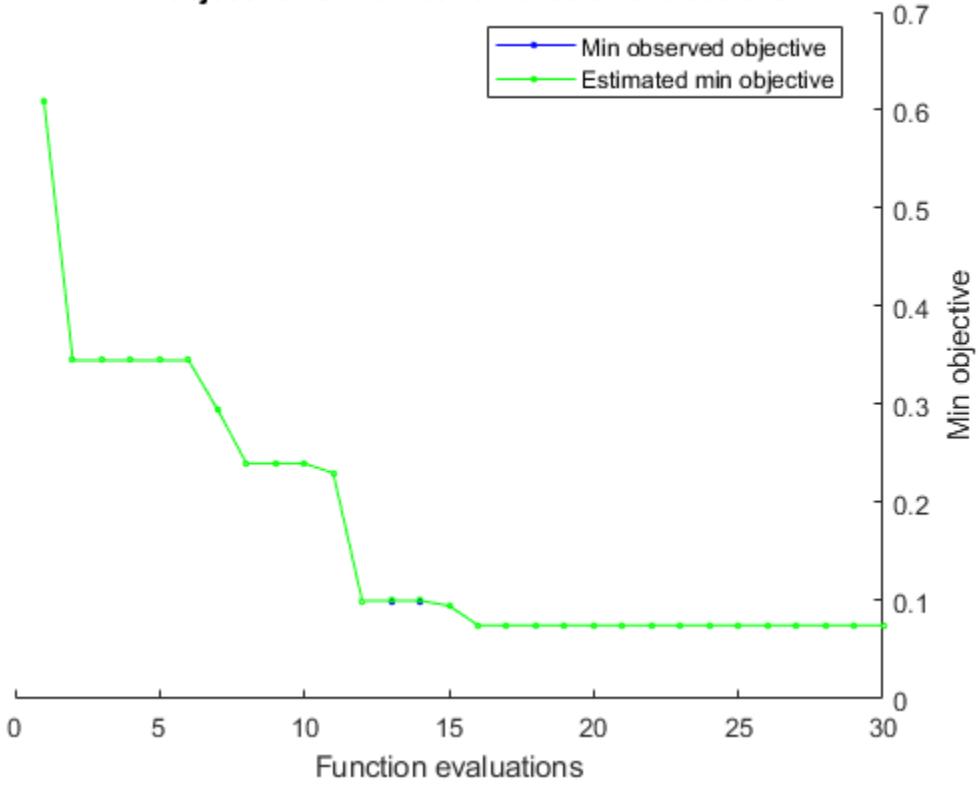

### Min objective vs. Number of function evaluations

Predict the evaluation time for various points.

```
sigma = logspace(-5,5,11);
box = 1e5*ones(size(sigma));
XTable = table(sigma,box);
time = predictObjectiveEvaluationTime(results,XTable);
[XTable,table(time)]
```
ans=*11×3 table*

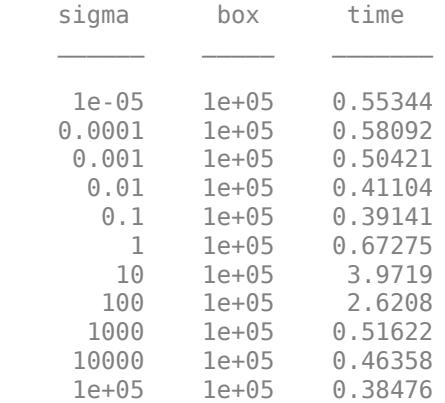

# **Input Arguments**

### **results — Bayesian optimization results**

BayesianOptimization object

Bayesian optimization results, specified as a [BayesianOptimization](#page-1843-0) object.

**XTable — Prediction points**

table with D columns

Prediction points, specified as a table with D columns, where D is the number of variables in the problem. The function performs its predictions on these points.

Data Types: table

## **Output Arguments**

### **time — Estimated objective evaluation times**

N-by-1 vector

Estimated objective evaluation times, returned as an N-by-1 vector, where N is the number of rows of XTable. The estimated values are the means of the posterior distribution of the Gaussian process model of the evaluation times of the objective function.

**See Also** [BayesianOptimization](#page-1843-0) | [bayesopt](#page-1857-0)

**Introduced in R2016b**

# <span id="page-6082-0"></span>**predictorImportance**

Estimates of predictor importance for classification ensemble of decision trees

## **Syntax**

```
imp = predictorImportance(ens)
[imp,ma] = predictorImportance(ens)
```
## **Description**

imp = predictorImportance(ens) computes estimates of predictor importance for ens by summing these estimates over all weak learners in the ensemble. imp has one element for each input predictor in the data used to train this ensemble. A high value indicates that this predictor is important for ens.

[imp,ma] = predictorImportance(ens) returns a P-by-P matrix with predictive measures of association for P predictors, when the learners in ens contain surrogate splits. See ["More About" on](#page-6084-0) [page 32-4341](#page-6084-0).

## **Input Arguments**

### **ens**

A classification ensemble of decision trees, created by [fitcensemble](#page-3279-0), or by the [compact](#page-2375-0) method.

### **Output Arguments**

### **imp**

A row vector with the same number of elements as the number of predictors (columns) in ens.X. The entries are the estimates of predictor importance, with 0 representing the smallest possible importance.

### **ma**

A P-by-P matrix of predictive measures of association for P predictors. Element ma(I,J) is the predictive measure of association averaged over surrogate splits on predictor J for which predictor I is the optimal split predictor. predictorImportance averages this predictive measure of association over all trees in the ensemble.

### **Examples**

### **Estimate Predictor Importance**

Estimate the predictor importance for all variables in the Fisher iris data.

Load Fisher's iris data set.

#### load fisheriris

Train a classification ensemble using AdaBoostM2. Specify tree stumps as the weak learners.

```
t = templateTree('MaxNumSplits',1);
ens = fitcensemble(meas,species,'Method','AdaBoostM2','Learners',t);
```
Estimate the predictor importance for all predictor variables.

```
imp = predictorImportance(ens)
imp = 1×4
    0.0004 0.0016 0.1266 0.0324
```
The first two predictors are not very important in the ensemble.

#### **Predictor Importance and Surrogate Splits**

Estimate the predictor importance for all variables in the Fisher iris data for an ensemble where the trees contain surrogate splits.

Load Fisher's iris data set.

load fisheriris

Grow an ensemble of 100 classification trees using AdaBoostM2. Specify tree stumps as the weak learners, and also identify surrogate splits.

```
t = templateTree('MaxNumSplits',1,'Surrogate','on');
ens = fitcensemble(meas,species,'Method','AdaBoostM2','Learners',t);
```
Estimate the predictor importance and predictive measures of association for all predictor variables.

[imp,ma] = predictorImportance(ens) imp = *1×4* 0.0674 0.0417 0.1582 0.1537  $ma = 4 \times 4$  1.0000 0 0 0 0.0115 1.0000 0.0022 0.0054 0.3186 0.2137 1.0000 0.6391 0.0392 0.0073 0.1137 1.0000

The first two predictors show much more importance than the analysis in ["Estimate Predictor](#page-6082-0) [Importance" on page 32-4339.](#page-6082-0)
### **More About**

#### **Predictor Importance**

predictorImportance computes estimates of predictor importance for ens by summing changes in the risk due to splits on every predictor and dividing the sum by the number of branch nodes. If ens is grown without surrogate splits, this sum is taken over best splits found at each branch node. If ens is grown with surrogate splits, this sum is taken over all splits at each branch node including surrogate splits. imp has one element for each input predictor in the data used to train ens. Predictor importance associated with this split is computed as the difference between the risk for the parent node and the total risk for the two children.

#### **Impurity and Node Error**

ClassificationTree splits nodes based on either impurity or node error.

Impurity means one of several things, depending on your choice of the SplitCriterion name-value pair argument:

• Gini's Diversity Index (gdi) — The Gini index of a node is

$$
1-\sum_i p^2(i),
$$

where the sum is over the classes *i* at the node, and *p*(*i*) is the observed fraction of classes with class *i* that reach the node. A node with just one class (a pure node) has Gini index 0; otherwise the Gini index is positive. So the Gini index is a measure of node impurity.

• Deviance ('deviance') — With  $p(i)$  defined the same as for the Gini index, the deviance of a node is

$$
-\sum_i p(i)\log_2 p(i)\,.
$$

A pure node has deviance 0; otherwise, the deviance is positive.

• Twoing rule ('twoing') — Twoing is not a purity measure of a node, but is a different measure for deciding how to split a node. Let *L*(*i*) denote the fraction of members of class *i* in the left child node after a split, and *R*(*i*) denote the fraction of members of class *i* in the right child node after a split. Choose the split criterion to maximize

$$
P(L)P(R)\bigg(\sum_i |L(i) - R(i)|\bigg)^2,
$$

where *P*(*L*) and *P*(*R*) are the fractions of observations that split to the left and right respectively. If the expression is large, the split made each child node purer. Similarly, if the expression is small, the split made each child node similar to each other, and therefore similar to the parent node. The split did not increase node purity.

• Node error — The node error is the fraction of misclassified classes at a node. If *j* is the class with the largest number of training samples at a node, the node error is

$$
1 \t\t\t\t p(j).
$$

#### **Predictive Measure of Association**

The predictive measure of association is a value that indicates the similarity between decision rules that split observations. Among all possible decision splits that are compared to the optimal split

(found by growing the tree), the best [surrogate decision split on page 32-1791](#page-3534-0) yields the maximum predictive measure of association. The second-best surrogate split has the second-largest predictive measure of association.

Suppose  $x_j$  and  $x_k$  are predictor variables *j* and *k*, respectively, and  $j \neq k$ . At node *t*, the predictive measure of association between the optimal split  $x_j < u$  and a surrogate split  $x_k < v$  is

$$
\lambda_{jk} = \frac{\min(P_L, P_R) - \left(1 - P_{LjL_k} - P_{RjR_k}\right)}{\min(P_L, P_R)}.
$$

- $P_L$  is the proportion of observations in node *t*, such that  $x_j < u$ . The subscript *L* stands for the left child of node *t*.
- *P<sub>R</sub>* is the proportion of observations in node *t*, such that  $x_j \ge u$ . The subscript *R* stands for the right child of node *t*.
- $P_{L_jL_k}$  is the proportion of observations at node *t*, such that  $x_j < u$  and  $x_k < v$ .
- *P*<sub>*R<sub>j</sub>R<sub>k</sub>* is the proportion of observations at node *t*, such that  $x_j \ge u$  and  $x_k \ge v$ .</sub>
- Observations with missing values for  $x_j$  or  $x_k$  do not contribute to the proportion calculations.

 $\lambda_{jk}$  is a value in (–∞,1]. If  $\lambda_{jk} > 0$ , then  $x_k < v$  is a worthwhile surrogate split for  $x_j < u$ .

### **Algorithms**

Element  $ma(i,j)$  is the predictive measure of association averaged over surrogate splits on predictor j for which predictor i is the optimal split predictor. This average is computed by summing positive values of the predictive measure of association over optimal splits on predictor i and surrogate splits on predictor j and dividing by the total number of optimal splits on predictor i, including splits for which the predictive measure of association between predictors i and j is negative.

### **See Also**

[predictorImportance \(ClassificationTree\)](#page-6086-0) | [templateTree](#page-7163-0)

#### **Topics**

["Choose Split Predictor Selection Technique" on page 19-14](#page-1301-0) ["Introduction to Feature Selection" on page 15-49](#page-902-0)

# <span id="page-6086-0"></span>**predictorImportance**

Estimates of predictor importance for classification tree

# **Syntax**

```
imp = predictorImportance(tree)
```
# **Description**

imp = predictorImportance(tree) computes estimates of predictor importance for tree by summing changes in the risk due to splits on every predictor and dividing the sum by the number of branch nodes.

# **Input Arguments**

#### **tree**

A classification tree created by [fitctree](#page-3440-0), or by the [compact](#page-2382-0) method.

# **Output Arguments**

#### **imp**

A row vector with the same number of elements as the number of predictors (columns) in tree.X. The entries are the estimates of predictor importance, with  $\theta$  representing the smallest possible importance.

# **Examples**

#### **Estimate Predictor Importance Values**

Load Fisher's iris data set.

load fisheriris

Grow a classification tree.

Mdl = fitctree(meas, species);

Compute predictor importance estimates for all predictor variables.

```
imp = predictorImportance(Mdl)
```
imp = *1×4*

0 0 0.0907 0.0682

The first two elements of imp are zero. Therefore, the first two predictors do not enter into Mdl calculations for classifying irises.

Estimates of predictor importance do not depend on the order of predictors if you use surrogate splits, but do depend on the order if you do not use surrogate splits.

Permute the order of the data columns in the previous example, grow another classification tree, and then compute predictor importance estimates.

```
meansPerm = meas(:,[4 1 3 2]);MdlPerm = fitctree(measPerm, species);
impPerm = predictorImportance(MdlPerm)
impPerm = 1×4
    0.1515 0 0.0074 0
```
The estimates of predictor importance are not a permutation of imp.

#### **Surrogate Splits and Predictor Importance**

Load Fisher's iris data set.

load fisheriris

Grow a classification tree. Specify usage of surrogate splits.

Mdl = fitctree(meas, species, 'Surrogate', 'on');

Compute predictor importance estimates for all predictor variables.

```
imp = predictorImportance(Mdl)
imp = 1×4
    0.0791 0.0374 0.1530 0.1529
```
All predictors have some importance. The first two predictors are less important than the final two.

Permute the order of the data columns in the previous example, grow another classification tree specifying usage of surrogate splits, and then compute predictor importance estimates.

```
meansPerm = meas(:,[4 1 3 2]);MdlPerm = fitctree(measPerm, species, 'Surrogate', 'on');
impPerm = predictorImportance(MdlPerm)
impPerm = 1×4
    0.1529 0.0791 0.1530 0.0374
```
The estimates of predictor importance are a permutation of imp.

#### **Unbiased Predictor Importance Estimates**

Load the census1994 data set. Consider a model that predicts a person's salary category given their age, working class, education level, martial status, race, sex, capital gain and loss, and number of working hours per week.

```
load census1994
X = adultdata(:,{'age','workClass','education_num','marital_status','race',...
     'sex','capital_gain','capital_loss','hours_per_week','salary'});
```
Display the number of categories represented in the categorical variables using summary.

```
summary(X)
Variables:
    age: 32561x1 double
       Values:
         Min 17
         Median 37
         Max 90
    workClass: 32561x1 categorical
       Values:
          Federal-gov 960 
          Local-gov 2093 
         Never-worked 7
         Private 22696
         Self-emp-inc 1116
          Self-emp-not-inc 2541 
         State-gov 1298<br>Without-pay 14
         Without-pay
          NumMissing 1836 
    education_num: 32561x1 double
       Values:
         Min 1
         Median 10
         Max 16
   marital status: 32561x1 categorical
       Values:
         Divorced 4443
          Married-AF-spouse 23 
         Married-civ-spouse 14976
         Married-spouse-absent 418
         Never-married 10683<br>Separated 1025
         Separated
         Widowed 993
```
 race: 32561x1 categorical Values: Amer-Indian-Eskimo 311<br>Asian-Pac-Islander 1039 Asian-Pac-Islander Black 3124 Other 271 White 27816 sex: 32561x1 categorical Values: Female 10771<br>Male 21790 21790 capital\_gain: 32561x1 double Values: Min 0 Median 0<br>Max 99999 99999 capital\_loss: 32561x1 double Values: Min 0 Median 0 Max 4356 hours per week: 32561x1 double Values: Min 1<br>Median 40 Median Max 99 salary: 32561x1 categorical Values: <=50K 24720 >50K 7841

Because there are few categories represented in the categorical variables compared to levels in the continuous variables, the standard CART, predictor-splitting algorithm prefers splitting a continuous predictor over the categorical variables.

Train a classification tree using the entire data set. To grow unbiased trees, specify usage of the curvature test for splitting predictors. Because there are missing observations in the data, specify usage of surrogate splits.

```
Mdl = fitctree(X,'salary','PredictorSelection','curvature',...
     'Surrogate','on');
```
Estimate predictor importance values by summing changes in the risk due to splits on every predictor and dividing the sum by the number of branch nodes. Compare the estimates using a bar graph.

```
imp = predictorImportance(Mdl);
figure;
bar(imp);
title('Predictor Importance Estimates');
ylabel('Estimates');
xlabel('Predictors');
h = gca;h.XTickLabel = Mdl.PredictorNames;
h.XTickLabelRotation = 45;
h.TickLabelInterpreter = 'none';
```
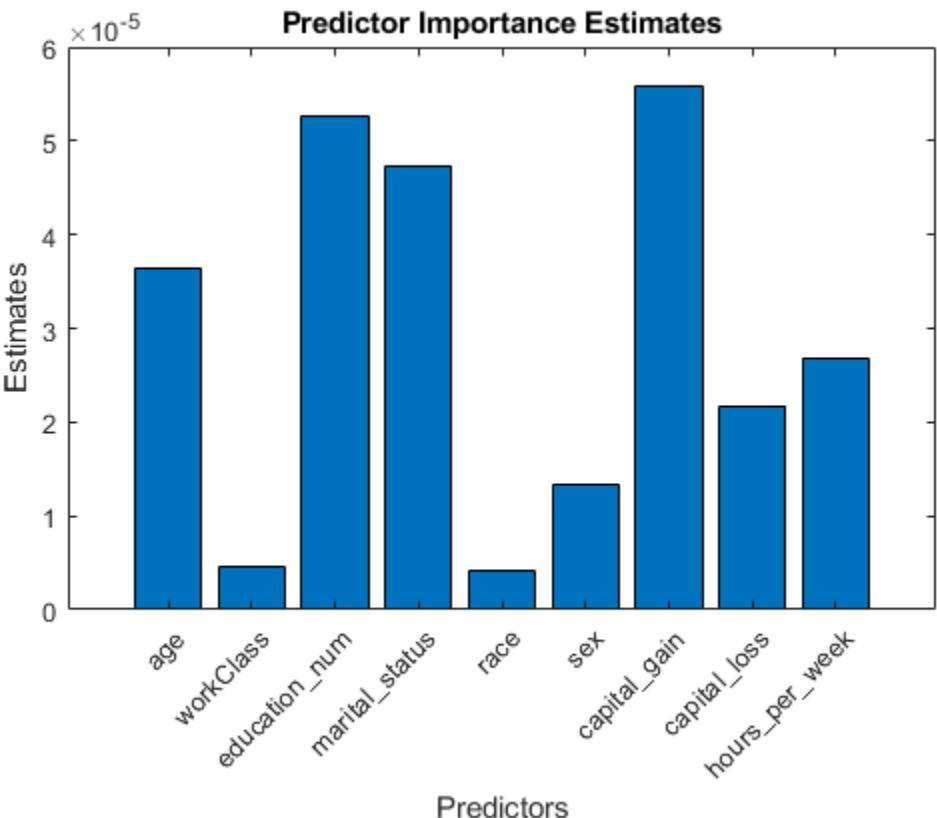

In this case, capital qain is the most important predictor, followed by education num.

### **More About**

#### **Predictor Importance**

predictorImportance computes estimates of predictor importance for tree by summing changes in the risk due to splits on every predictor and dividing the sum by the number of branch nodes. If tree is grown without surrogate splits, this sum is taken over best splits found at each branch node. If tree is grown with surrogate splits, this sum is taken over all splits at each branch node including surrogate splits. imp has one element for each input predictor in the data used to train tree. Predictor importance associated with this split is computed as the difference between the risk for the parent node and the total risk for the two children.

Estimates of predictor importance do not depend on the order of predictors if you use surrogate splits, but do depend on the order if you do not use surrogate splits.

If you use surrogate splits, predictorImportance computes estimates before the tree is reduced by pruning or merging leaves. If you do not use surrogate splits, predictorImportance computes estimates after the tree is reduced by pruning or merging leaves. Therefore, reducing the tree by pruning affects the predictor importance for a tree grown without surrogate splits, and does not affect the predictor importance for a tree grown with surrogate splits.

#### **Impurity and Node Error**

ClassificationTree splits nodes based on either impurity or node error.

Impurity means one of several things, depending on your choice of the SplitCriterion name-value pair argument:

• Gini's Diversity Index (gdi) — The Gini index of a node is

$$
1-\sum_i p^2(i),
$$

where the sum is over the classes *i* at the node, and *p*(*i*) is the observed fraction of classes with class *i* that reach the node. A node with just one class (a pure node) has Gini index 0; otherwise the Gini index is positive. So the Gini index is a measure of node impurity.

• Deviance ('deviance') — With *p*(*i*) defined the same as for the Gini index, the deviance of a node is

$$
-\sum_i p(i)\text{log}_2 p(i)\,.
$$

A pure node has deviance 0; otherwise, the deviance is positive.

• Twoing rule ('twoing') — Twoing is not a purity measure of a node, but is a different measure for deciding how to split a node. Let *L*(*i*) denote the fraction of members of class *i* in the left child node after a split, and *R*(*i*) denote the fraction of members of class *i* in the right child node after a split. Choose the split criterion to maximize

$$
P(L)P(R)\bigg(\sum_i |L(i) - R(i)|\bigg)^2,
$$

where *P*(*L*) and *P*(*R*) are the fractions of observations that split to the left and right respectively. If the expression is large, the split made each child node purer. Similarly, if the expression is small, the split made each child node similar to each other, and therefore similar to the parent node. The split did not increase node purity.

• Node error — The node error is the fraction of misclassified classes at a node. If *j* is the class with the largest number of training samples at a node, the node error is

# **See Also**

[fitcensemble](#page-3279-0) | [fitctree](#page-3440-0) | [oobPermutedPredictorImportance](#page-5536-0) | [predictorImportance](#page-6082-0) [\(ClassificationEnsemble\)](#page-6082-0)

#### **Topics**

["Choose Split Predictor Selection Technique" on page 19-14](#page-1301-0)

["Introduction to Feature Selection" on page 15-49](#page-902-0)

# <span id="page-6093-0"></span>**predictorImportance**

Estimates of predictor importance for regression ensemble

# **Syntax**

```
imp = predictorImportance(ens)
[imp,ma] = predictorImportance(ens)
```
# **Description**

imp = predictorImportance(ens) computes estimates of predictor importance for ens by summing these estimates over all weak learners in the ensemble. imp has one element for each input predictor in the data used to train this ensemble. A high value indicates that this predictor is important for ens.

[imp,ma] = predictorImportance(ens) returns a P-by-P matrix with predictive measures of association for P predictors.

# **Input Arguments**

#### **ens**

A regression ensemble, created by [fitrensemble](#page-3819-0), or by the [compact](#page-2387-0) method.

# **Output Arguments**

#### **imp**

A row vector with the same number of elements as the number of predictors (columns) in ens.X. The entries are the estimates of predictor importance, with 0 representing the smallest possible importance.

#### **ma**

A P-by-P matrix of predictive measures of association for P predictors. Element ma(I,J) is the predictive measure of association averaged over surrogate splits on predictor J for which predictor I is the optimal split predictor. predictorImportance averages this predictive measure of association over all trees in the ensemble.

# **Examples**

#### **Estimate Predictor Importance**

Estimate the predictor importance for all predictor variables in the data.

Load the carsmall data set.

load carsmall

Grow an ensemble of 100 regression trees for MPG using Acceleration, Cylinders, Displacement, Horsepower, Model\_Year, and Weight as predictors. Specify tree stumps as the weak learners.

```
X = [Acceleration Cylinders Displacement Horsepower Model_Year Weight];
t = templateTree('MaxNumSplits',1);
ens = fitrensemble(X,MPG,'Method','LSBoost','Learners',t);
```
Estimate the predictor importance for all predictor variables.

```
imp = predictorImportance(ens)
imp = 1×6
 0.0150 0 0.0066 0.1111 0.0437 0.5181
```
Weight, the last predictor, has the most impact on mileage. The second predictor has importance 0, which means that the number of cylinders has no impact on predictions made with ens.

#### **Predictor Importance and Surrogate Splits**

Estimate the predictor importance for all variables in the data and where the regression tree ensemble contains surrogate splits.

Load the carsmall data set.

load carsmall

Grow an ensemble of 100 regression trees for MPG using Acceleration, Cylinders, Displacement, Horsepower, Model\_Year, and Weight as predictors. Specify tree stumps as the weak learners, and also identify surrogate splits.

```
X = [Acceleration Cylinders Displacement Horsepower Model_Year Weight];
t = templateTree('MaxNumSplits',1,'Surrogate','on');
ens = fitrensemble(X,MPG,'Method','LSBoost','Learners',t);
```
Estimate the predictor importance and predictive measures of association for all predictor variables.

[imp,ma] = predictorImportance(ens)

```
imp = 1×6
   0.2065 0.3799 0.4100 0.6190 0.3670 0.5476
ma = 6×6
   1.0000 0.0098 0.0102 0.0098 0.0033 0.0067
      0 1.0000 0 0 0 0
   0.0056 0.0084 1.0000 0.0078 0.0022 0.0084
 0.2232 0.1574 0.2066 1.0000 0.0580 0.2059
   0.0061 0.0070 0.0063 0.0064 1.0000 0.0056
   0.0200 0.0368 0.0620 0.0521 0.0098 1.0000
```
Comparing imp to the results in ["Estimate Predictor Importance" on page 32-4350,](#page-6093-0) Horsepower has the greatest impact on mileage, with Weight having the second greatest impact.

### **More About**

#### **Predictor Importance**

predictorImportance computes estimates of predictor importance for ens by summing changes in the mean squared error (MSE) due to splits on every predictor and dividing the sum by the number of branch nodes. If ens is grown without surrogate splits, this sum is taken over best splits found at each branch node. If ens is grown with surrogate splits, this sum is taken over all splits at each branch node including surrogate splits. imp has one element for each input predictor in the data used to train ens. At each node, MSE is estimated as node error weighted by the node probability. Variable importance associated with this split is computed as the difference between MSE for the parent node and the total MSE for the two children.

#### **Predictive Measure of Association**

The predictive measure of association is a value that indicates the similarity between decision rules that split observations. Among all possible decision splits that are compared to the optimal split (found by growing the tree), the best [surrogate decision split on page 32-1791](#page-3534-0) yields the maximum predictive measure of association. The second-best surrogate split has the second-largest predictive measure of association.

Suppose  $x_j$  and  $x_k$  are predictor variables *j* and *k*, respectively, and  $j \neq k$ . At node *t*, the predictive measure of association between the optimal split  $x_j < u$  and a surrogate split  $x_k < v$  is

$$
\lambda_{jk} = \frac{\min(P_L, P_R) - (1 - P_{L_jL_k} - P_{R_jR_k})}{\min(P_L, P_R)}.
$$

- $P_L$  is the proportion of observations in node *t*, such that  $x_j < u$ . The subscript *L* stands for the left child of node *t*.
- *P<sub>R</sub>* is the proportion of observations in node *t*, such that  $x_j \ge u$ . The subscript *R* stands for the right child of node *t*.
- $P_{L_jL_k}$  is the proportion of observations at node *t*, such that  $x_j < u$  and  $x_k < v$ .
- $P_{R_jR_k}$  is the proportion of observations at node *t*, such that  $x_j \geq u$  and  $x_k \geq v$ .
- Observations with missing values for  $x_j$  or  $x_k$  do not contribute to the proportion calculations.

 $\lambda_{jk}$  is a value in (–∞,1]. If  $\lambda_{jk} > 0$ , then  $x_k < v$  is a worthwhile surrogate split for  $x_j < u$ .

# **Algorithms**

Element  $ma(i,j)$  is the predictive measure of association averaged over surrogate splits on predictor j for which predictor i is the optimal split predictor. This average is computed by summing positive values of the predictive measure of association over optimal splits on predictor i and surrogate splits on predictor j and dividing by the total number of optimal splits on predictor i, including splits for which the predictive measure of association between predictors i and j is negative.

# **See Also**

[plotPartialDependence](#page-7639-0) | [predictorImportance \(RegressionTree\)](#page-6097-0) | [templateTree](#page-7163-0)

#### **Topics**

["Choose Split Predictor Selection Technique" on page 19-14](#page-1301-0)

["Introduction to Feature Selection" on page 15-49](#page-902-0)

# <span id="page-6097-0"></span>**predictorImportance**

Estimates of predictor importance for regression tree

# **Syntax**

```
imp = predictorImportance(tree)
```
# **Description**

imp = predictorImportance(tree) computes estimates of predictor importance for tree by summing changes in the mean squared error due to splits on every predictor and dividing the sum by the number of branch nodes.

# **Input Arguments**

#### **tree**

A regression tree created by [fitrtree](#page-3875-0), or by the [compact](#page-2397-0) method.

# **Output Arguments**

#### **imp**

A row vector with the same number of elements as the number of predictors (columns) in tree.X. The entries are the estimates of predictor importance, with 0 representing the smallest possible importance.

# **Examples**

#### **Estimate Predictor Importance**

Estimate the predictor importance for all predictor variables in the data.

Load the carsmall data set.

load carsmall

Grow a regression tree for MPG using Acceleration, Cylinders, Displacement, Horsepower, Model Year, and Weight as predictors.

```
X = [Acceleration Cylinders Displacement Horsepower Model_Year Weight];
tree = fitrtree(X, MPG);
```
Estimate the predictor importance for all predictor variables.

```
imp = predictorImportance(tree)
```
imp = *1×6*

0.0647 0.1068 0.1155 0.1411 0.3348 2.6565

Weight, the last predictor, has the most impact on mileage. The predictor with the minimal impact on making predictions is the first variable, which is Acceleration.

#### **Predictor Importance and Surrogate Splits**

Estimate the predictor importance for all variables in the data and where the regression tree contains surrogate splits.

Load the carsmall data set.

load carsmall

Grow a regression tree for MPG using Acceleration, Cylinders, Displacement, Horsepower, Model Year, and Weight as predictors. Specify to identify surrogate splits.

 $X =$  [Acceleration Cylinders Displacement Horsepower Model Year Weight]; tree = fitrtree(X,MPG,'Surrogate','on');

Estimate the predictor importance for all predictor variables.

```
imp = predictorImportance(tree)
imp = 1×6
 1.0449 2.4560 2.5570 2.5788 2.0832 2.8938
```
Comparing imp to the results in ["Estimate Predictor Importance" on page 32-4354,](#page-6097-0) Weight still has the most impact on mileage, but Cylinders is the fourth most important predictor.

#### **Unbiased Predictor Importance Estimates**

Load the carsmall data set. Consider a model that predicts the mean fuel economy of a car given its acceleration, number of cylinders, engine displacement, horsepower, manufacturer, model year, and weight. Consider Cylinders, Mfg, and Model Year as categorical variables.

```
load carsmall
Cylinders = categorical(Cylinders);
Mfg = categorical(cellstr(Mfg));Model Year = categorical(Model Year);
X = \text{table} (Acceleration, Cylinders, Displacement, Horsepower, Mfg, ...
     Model_Year,Weight,MPG);
```
Display the number of categories represented in the categorical variables.

```
numCylinders = numel(categories(Cylinders))
```

```
numCylinders = 3
```

```
numMfg = numel(categories(Mfg))
```

```
numMfg = 28numModelYear = numel(categories(Model_Year))
numModelYear = 3
```
Because there are 3 categories only in Cylinders and Model\_Year, the standard CART, predictorsplitting algorithm prefers splitting a continuous predictor over these two variables.

Train a regression tree using the entire data set. To grow unbiased trees, specify usage of the curvature test for splitting predictors. Because there are missing values in the data, specify usage of surrogate splits.

```
Mdl = fitrtree(X,'MPG','PredictorSelection','curvature','Surrogate','on');
```
Estimate predictor importance values by summing changes in the risk due to splits on every predictor and dividing the sum by the number of branch nodes. Compare the estimates using a bar graph.

```
imp = predictorImportance(Mdl);
```

```
figure;
bar(imp);
title('Predictor Importance Estimates');
ylabel('Estimates');
xlabel('Predictors');
h = aca:
h.XTickLabel = Mdl.PredictorNames;
h.XTickLabelRotation = 45;
h.TickLabelInterpreter = 'none';
```
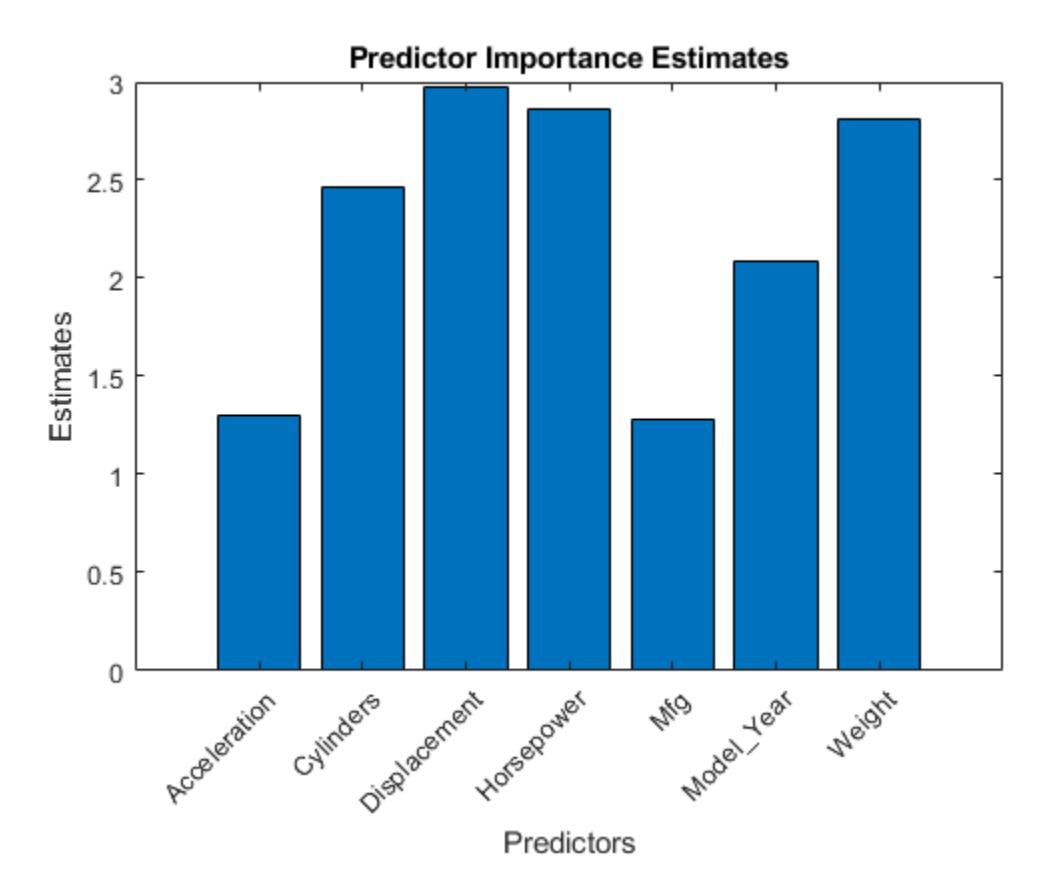

In this case, Displacement is the most important predictor, followed by Horsepower.

# **More About**

#### **Predictor Importance**

predictorImportance computes estimates of predictor importance for tree by summing changes in the mean squared error (MSE) due to splits on every predictor and dividing the sum by the number of branch nodes. If the tree is grown without surrogate splits, this sum is taken over best splits found at each branch node. If the tree is grown with surrogate splits, this sum is taken over all splits at each branch node including surrogate splits. imp has one element for each input predictor in the data used to train this tree. At each node, MSE is estimated as node error weighted by the node probability. Variable importance associated with this split is computed as the difference between MSE for the parent node and the total MSE for the two children.

Estimates of predictor importance do not depend on the order of predictors if you use surrogate splits, but do depend on the order if you do not use surrogate splits.

If you use surrogate splits, predictorImportance computes estimates before the tree is reduced by pruning or merging leaves. If you do not use surrogate splits, predictorImportance computes estimates after the tree is reduced by pruning or merging leaves. Therefore, reducing the tree by pruning affects the predictor importance for a tree grown without surrogate splits, and does not affect the predictor importance for a tree grown with surrogate splits.

### **See Also**

[fitrensemble](#page-3819-0) | [fitrtree](#page-3875-0) | [oobPermutedPredictorImportance](#page-5544-0) | [plotPartialDependence](#page-7639-0) | [predictorImportance \(RegressionEnsemble\)](#page-6093-0)

#### **Topics**

["Choose Split Predictor Selection Technique" on page 19-14](#page-1301-0) ["Introduction to Feature Selection" on page 15-49](#page-902-0)

# **probplot**

Probability plots

# **Syntax**

```
probplot(y)
probplot(y,cens)
probplot(y,cens,freq)
probplot(dist, ___ )
```

```
probplot(ax, ___ )
probplot(ax,pd)
probplot(ax,fun,params)
```

```
probplot(,'noref')
```
 $h = probplot($  )

# **Description**

probplot(y) creates a normal probability plot comparing the distribution of the data in y to the normal distribution.

probplot plots each data point in y using marker symbols and draws a reference line that represents the theoretical distribution. If the sample data has a normal distribution, then the data points appear along the reference line. The reference line connects the first and third quartiles of the data and extends to the ends of the data. A distribution other than normal introduces curvature in the data plot.

 $\mathsf{probability}$  (v, cens) creates a probability plot using the censoring data in cens.

probplot(y,cens,freq) creates a probability plot using the censoring data in cens and the frequency data in freq.

probplot(dist, \_\_\_ ) creates a probability plot for the distribution specified by dist, using any of the input arguments in the previous syntaxes.

probplot(ax, ) adds a probability plot into the existing probability plot axes specified by ax, using any of the input arguments in the previous syntaxes.

probplot(ax,pd) adds a fitted line on the existing probability plot axes specified by ax to represent the probability distribution pd.

probplot(ax,fun,params) adds a fitted line on the existing probability plot axes specified by ax to represent the function fun with the parameters params.

probplot( \_\_\_ ,'noref') omits the reference line from the plot.

 $h =$  probplot( $\qquad$ ) returns graphics handles corresponding to the plotted lines.

# **Examples**

#### **Create Weibull Probability Plot**

Generate sample data and create a probability plot.

Generate sample data. The sample x1 contains 500 random numbers from a Weibull distribution with scale parameter  $A = 3$  and shape parameter  $B = 3$ . The sample x2 contains 500 random numbers from a Rayleigh distribution with scale parameter  $B = 3$ .

```
rng('default'); % For reproducibility
x1 = \text{wblrnd}(3, 3, [500, 1]);
x2 = ray1 \text{rnd}(3, [500, 1]);
```
Create a probability plot to assess whether the data in  $x1$  and  $x2$  comes from a Weibull distribution.

```
figure
probplot('weibull',[x1 x2])
legend('Weibull Sample','Rayleigh Sample','Location','best')
```
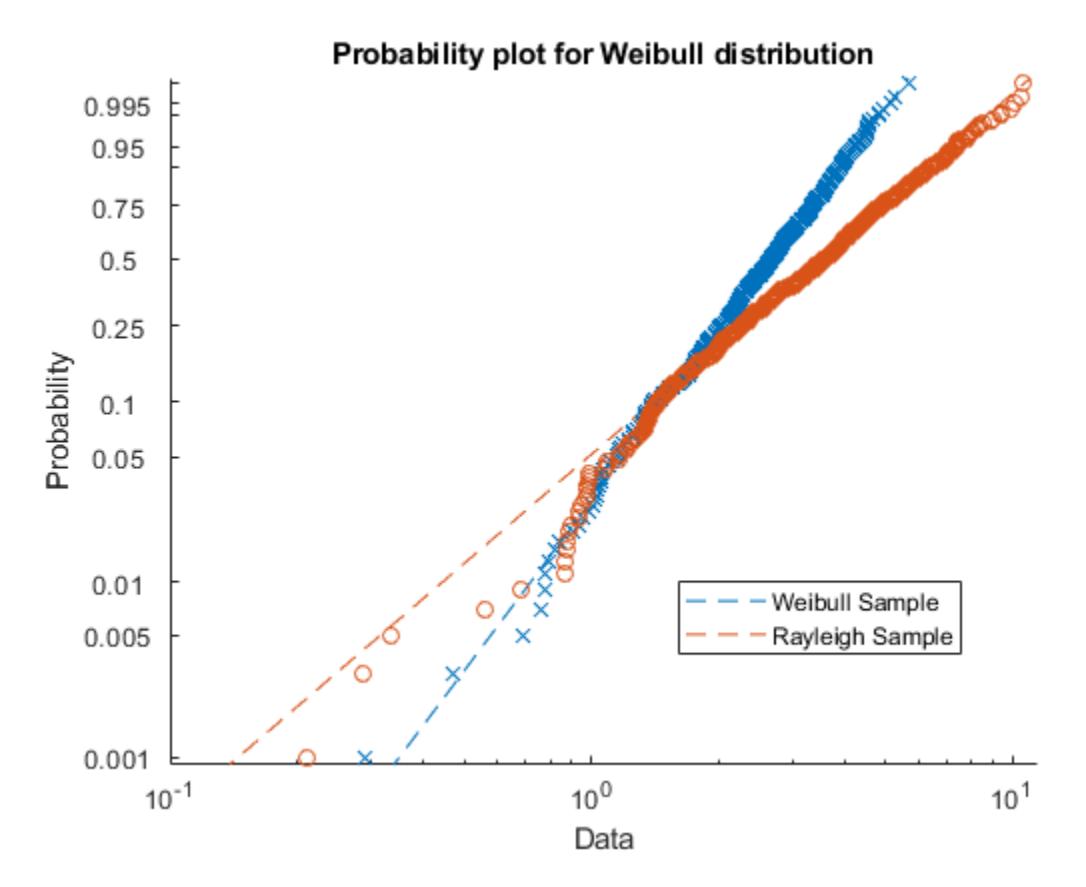

The probability plot shows that the data in x1 comes from a Weibull distribution, while the data in x2 does not.

Alternatively, you can use [wblplot](#page-7565-0) to create a Weibull probability plot.

#### **Add Fitted Line to Probability Plot**

Create a probability plot and an additional fitted line on the same figure.

Generate sample data containing about 20% outliers in the tails. The left tail of the sample data contains 10 values randomly generated from an exponential distribution with parameter  $mu = 1$ . The right tail contains 10 values randomly generated from an exponential distribution with parameter mu = 5. The center of the sample data contains 80 values randomly generated from a standard normal distribution.

```
rng('default') % For reproducibility
left\_tail = -exprnd(1,10,1);right\_tail = expand(5,10,1);center = randn(80,1);
data = [left tail; center; right tail];
```
Create a probability plot to assess whether the sample data comes from a normal distribution.

probplot(data)

Plot a *t* location-scale curve on the same figure to compare with data.

```
p = mle(data,'distribution','tLocationScale');
t = @(data,mu,sig,df)cdf('tLocationScale',data,mu,sig,df);
h = probplot(gca,t,p);
h.Color = 'r';h.LineStyle = '-';
title('{\bf Probability Plot}')
legend('Normal','Data','t','Location','NW')
```
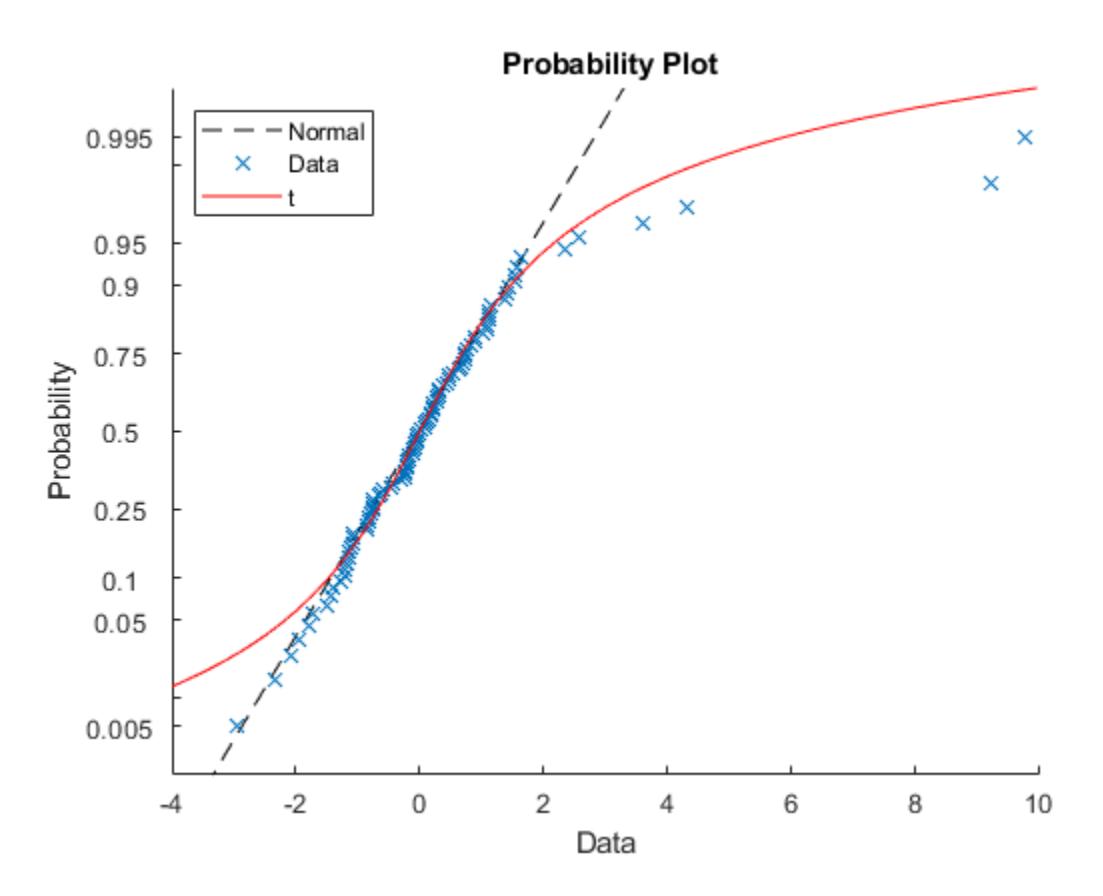

The plot shows that neither the normal line nor the *t* location-scale curve fits the tails very well because of the outliers.

#### **Identify Significant Effects with Half-Normal Probability Plot**

Create a half-normal probability distribution plot to identify significant effects in an experiment to study factors that might influence flow rate in a chemical manufacturing process. The four factors are reactants A, B, C, and D. Each factor is present at two levels (high and low concentration). The experiment contains only one replication at each factor level.

Load the sample data.

#### load flowrate

The first four columns of the table flowrate contain the design matrix for the factors and their interactions. The design matrix is coded to use 1 for the high factor level and -1 for the low factor level. The fifth column of flowrate contains the measured flow rate.

Fit a linear regression model using rate as the response variable. Use predictor variables A, B, C, D, and all of their interaction terms.

```
mdl = fitlm(flowrate, 'rate \sim A*B*C*D');
```
Calculate and store the absolute value of the factor effect estimates. To obtain the factor effect estimates, multiply the coefficient estimates obtained during the model fitting by two. This step is necessary because the regression coefficients measure the effect of a one-unit change in x on the mean of y. However, the effects estimates measure a two-unit change in x due to the design matrix coding of -1 and 1. Exclude the baseline measurement. Note that the factor order in mdl may be different from the order in the original design matrix.

```
effects = abs(mdl.Coefficients{2:end,1}*);
```
Create a half-normal probability plot using the absolute value of the effects estimates, excluding the baseline.

```
figure
h = probplot('halfnormal',effects);
```
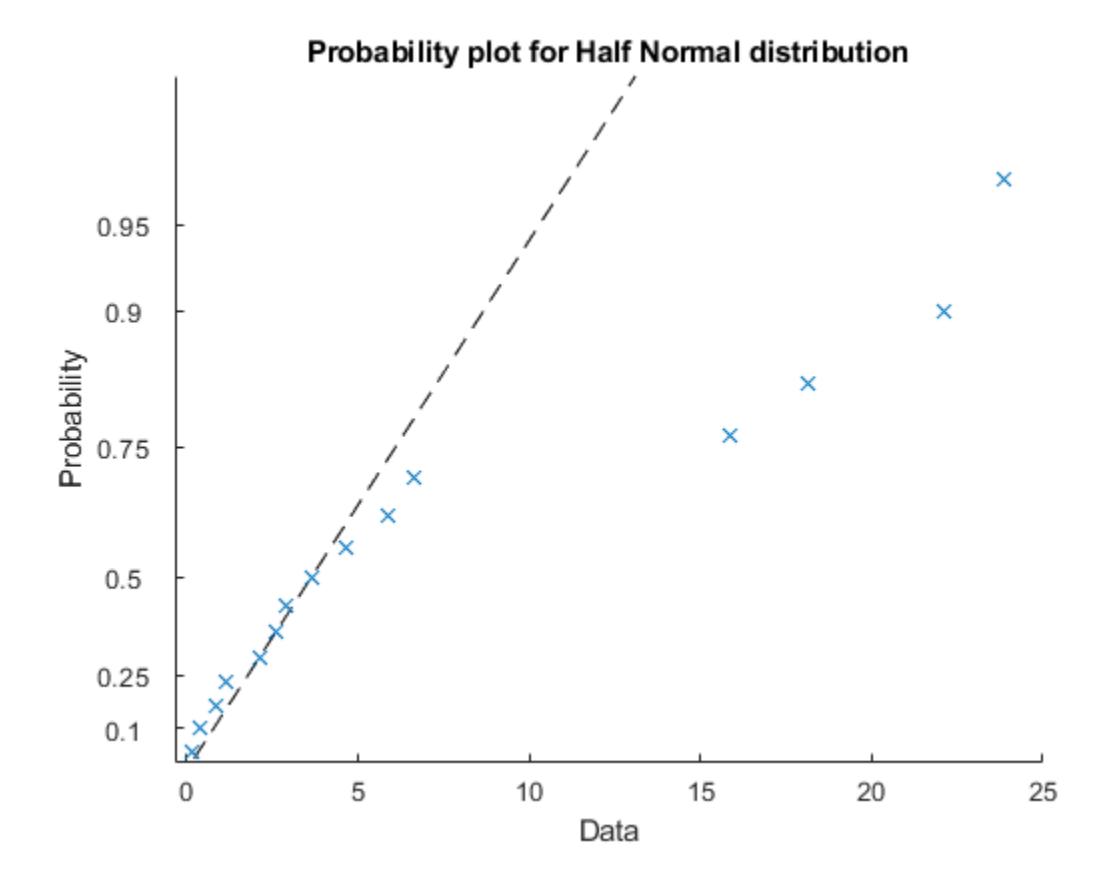

Label the points and format the plot. First, return the index values for the sorted effects estimates (from lowest to highest). Then use these index values to sort the probability values stored in the graphics handle (h(1).YData).

 $[b,i] = sort(effects);$  $prob(i) = h(1)$ . YData;

Add text labels to the plot at each point. For each point, the x-value is the effects estimate and the yvalue is the corresponding probability.

```
text(effects,prob,mdl.CoefficientNames(2:end),'FontSize',8,...
     'VerticalAlignment','top')
h(1).Color = 'r;
```
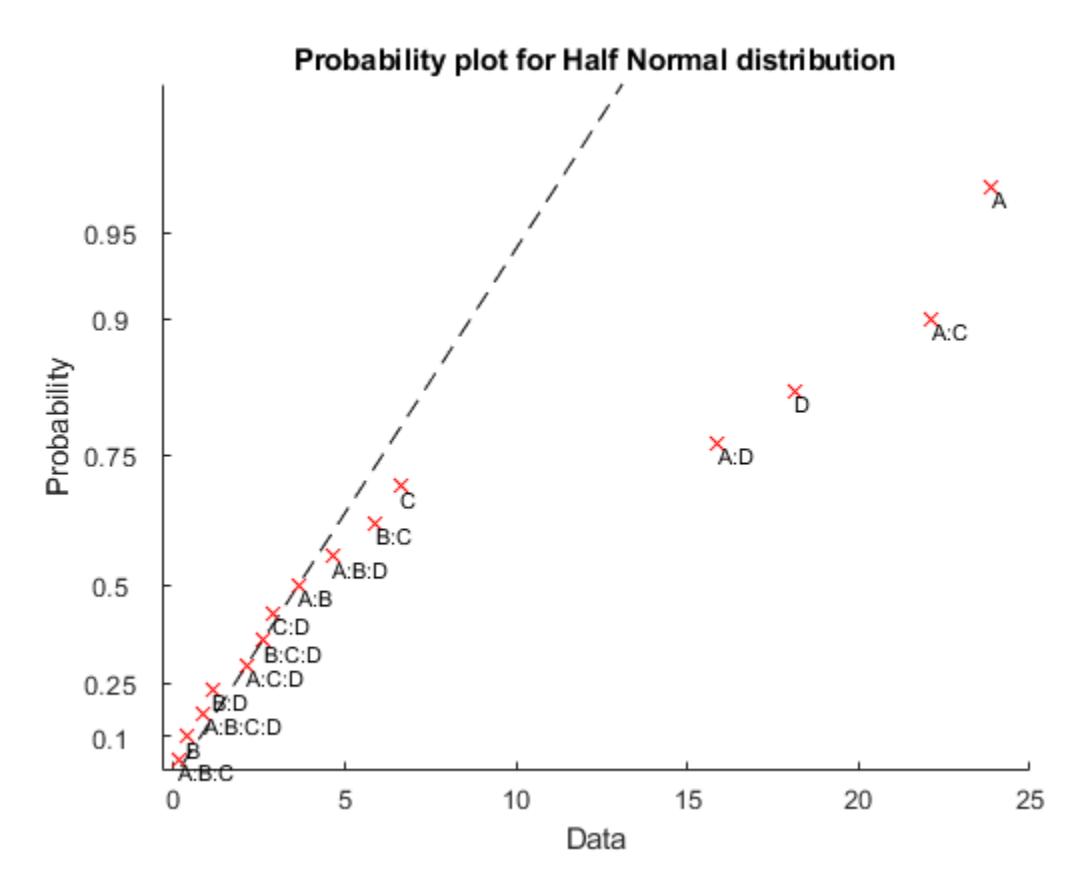

The points located far from the reference line represent the significant effects.

#### **Create a Normal Probability Plot Using Frequency Data**

Generate simulated frequency data.

y = 1:10; freq = [2 4 6 7 9 8 7 7 6 5];

Create a normal probability plot using the frequency data.

probplot(y,[],freq)

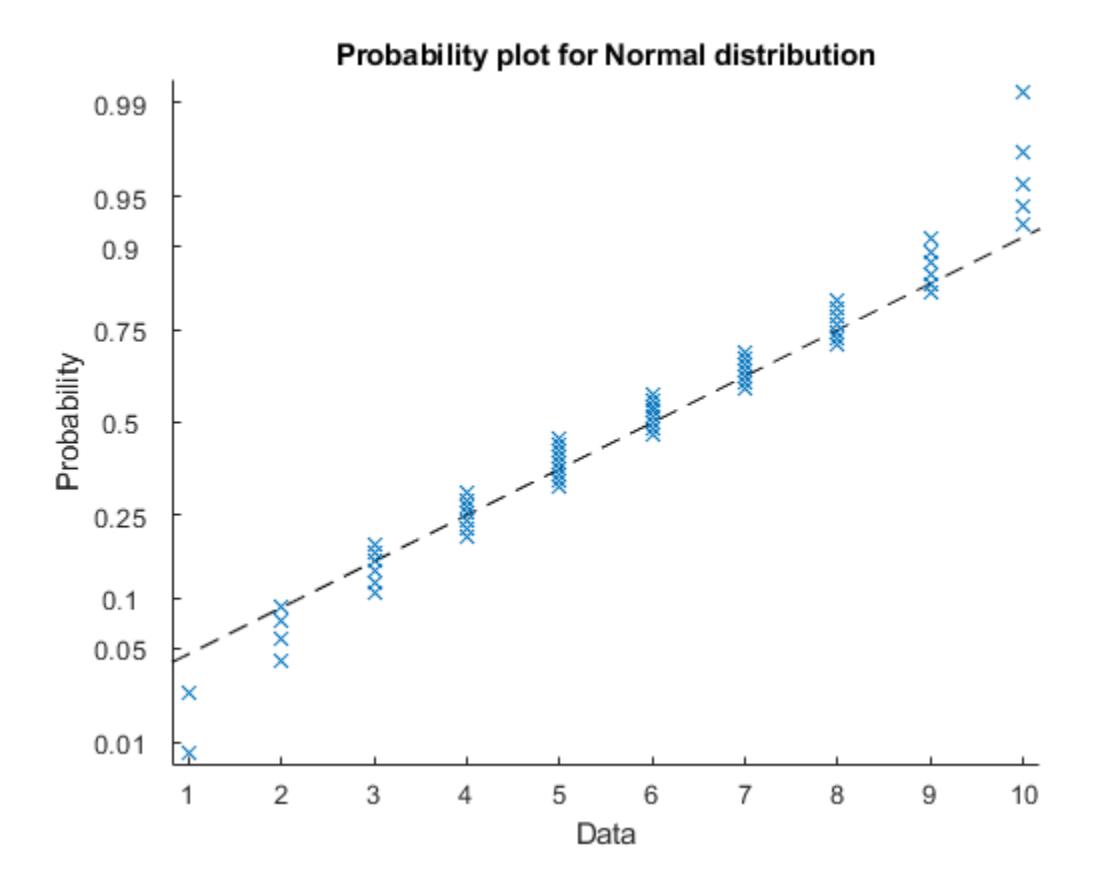

The normal probability plot shows that the data do not have a normal distribution.

# **Input Arguments**

#### **y — Sample data**

numeric vector | numeric matrix

Sample data, specified as a numeric vector or numeric matrix. probplot displays each value in y using marker symbols including 'x' and 'o'. If y is a matrix, then probplot displays a separate line for each column of y.

Not all distributions are appropriate for all data sets. probplot errors if the data set is inappropriate for a specified distribution. See dist for appropriate data ranges for each distribution.

#### **dist — Distribution for probability plot**

```
probability distribution object | 'normal' | 'exponential' | 'extreme value' | 'half normal'
| 'lognormal' | ...
```
Distribution for probability plot, specified as a probability distribution object or one of the following distribution names:

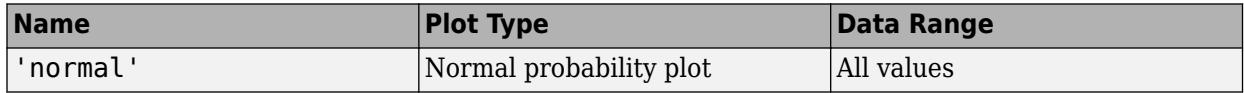

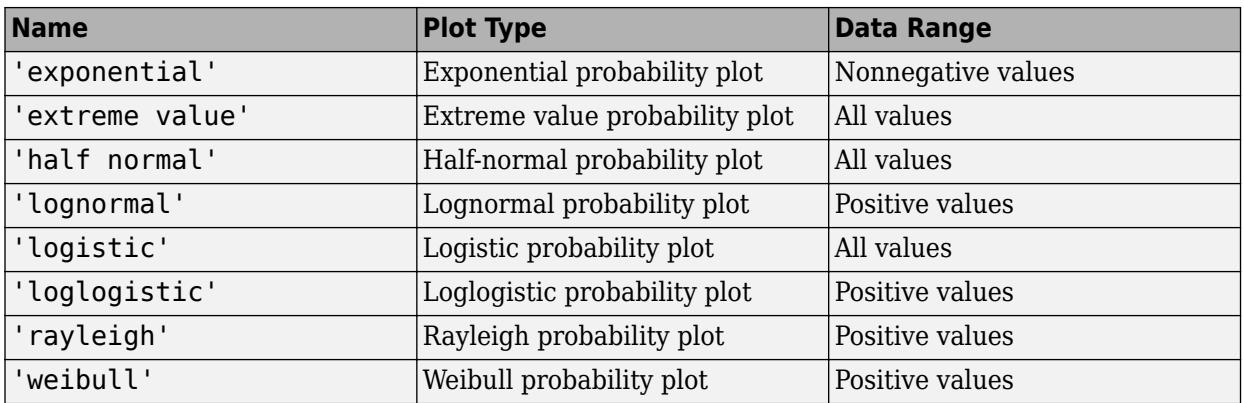

The default is 'normal' if you create a probability plot in a new figure. If you add a probability plot to a figure that already includes one by using the ax input argument, then the default is the plot type of the existing probability plot.

You can create a probability distribution object with specified parameter values using [makedist](#page-5048-0). Alternatively, fit a probability distribution object to sample data using [fitdist](#page-3729-0). For more information on probability distribution objects, see ["Working with Probability Distributions" on page 5-2](#page-191-0).

The *y*-axis scale is based on the selected distribution. The *x*-axis has a log scale for the Weibull, loglogistic, and lognormal distributions, and a linear scale for the others.

Not all distributions are appropriate for all data sets. probplot errors if the data set is inappropriate for a specified distribution.

Example: 'weibull'

#### **cens — Censoring data**

numeric vector

Censoring data, specified as a numeric vector. cens must be the same length as  $y$ , and contain a  $1$ value for observations that are right-censored and a 0 value for observations that are measured exactly.

Data Types: single | double

#### **freq — Frequency data**

vector of integer values

Frequency data, specified as a vector of integer values. freq must be the same length as y. freq contains the integer frequencies for the corresponding elements in y.

To create a probability plot using frequency data but not censoring data, specify empty brackets ([]) for cens.

Data Types: single | double

#### **ax — Target axes**

Axes object | UIAxes object

Target axes, specified as an Axes object or a UIAxes object. probplot adds an additional plot into the axes specified by ax. For details, see Axes Properties and UIAxes Properties.

Use gca to return the current axes for the current figure.

#### **pd — Probability distribution for reference line**

probability distribution object

Probability distribution for reference line, specified as a probability distribution object. probplot adds a fitted line to the axes specified by ax to represent the probability distribution specified by pd.

Create a probability distribution object with specified parameter values using [makedist](#page-5048-0). Alternatively, fit a probability distribution object to sample data using [fitdist](#page-3729-0). For more information on probability distribution objects, see ["Working with Probability Distributions" on page 5-2](#page-191-0).

#### **fun — Function for reference line**

function handle

Function for reference line, specified as a function handle. probplot adds a fitted line to the axes specified by ax to represent the function specified by fun, evaluated at the parameters specified by params.

fun is a function handle to a cdf function, specified using the function handle operator @. The function must accept a vector of input values as its first argument, and return a vector containing the cdf evaluated at each input value. Specify the parameter values required to evaluate fun using the params argument. For more information on function handles, see "Create Function Handle" (MATLAB).

Example: @wblpdf

Data Types: function\_handle

#### **params — Reference line function parameters**

vector of numeric values | cell array

Reference line function parameters, specified as a vector of numeric values or a cell array. probplot adds a fitted line to the axes specified by ax to represent the function specified by fun, evaluated at the parameters specified by params.

fun is a function handle to a cdf function, specified using the function handle operator @. The function must accept a vector of values as its first argument, and return a vector of cdf values evaluated at each value. Specify the parameter values required to evaluate fun using the params argument. For more information on function handles, see "Create Function Handle" (MATLAB).

# **Output Arguments**

#### **h — Graphic handles for line objects**

vector of Line graphic handles

Graphic handles for line objects, returned as a vector of Line graphic handles. Graphic handles are unique identifiers that you can use to query and modify the properties of a specific line on the plot. For each column of y, probplot returns two handles:

- The line representing the data points. probplot represents each data point in y using marker symbols such as '+' and 'o'.
- The line showing the theoretical distribution for the probability plot, represented as a dashed line.

To view and set properties of line objects, use dot notation. For information on using dot notation, see "Access Property Values" (MATLAB). For information on the Line properties that you can set, see Primitive Line.

# **Algorithms**

probplot matches the quantiles of sample data to the quantiles of a given probability distribution. The sample data is sorted, scaled according to the choice of dist, and plotted on the x-axis. When dist is 'lognormal', 'loglogistic', or 'weibull', the scaling is logarithmic. Otherwise, the scaling is linear. The y-axis represents the quantiles of the distribution specified in dist, converted into probability values. The scaling depends on the given distribution and is not linear.

Where the x-axis value is the *i*th sorted value from a sample of size *N*, the y-axis value is the midpoint between evaluation points of the empirical cumulative distribution function of the data. In the case of

uncensored data, the midpoint is equal to  $\frac{(i - 0.5)}{N}$ .

probplot superimposes a reference line to assess the linearity of the plot. If the data is uncensored, then the line goes through the first and third quartiles of the data. If the data is censored, then the line shifts accordingly. If the data is uncensored and dist is 'half normal', then probplot uses the zeroth and second quartiles instead.

# **See Also**

[ecdf](#page-2881-0) | [normplot](#page-5490-0) | [wblplot](#page-7565-0)

#### **Topics**

["Distribution Plots" on page 4-6](#page-181-0) ["Hypothesis Testing" on page 8-5](#page-398-0)

#### **Introduced before R2006a**

# **procrustes**

Procrustes analysis

# **Syntax**

```
d = process(X, Y)[d,Z] = process(X,Y)[d,Z,transform] = porocrustes(X,Y)[...] = procrustes(...,'scaling',flag)
[...] = procrustes(...,'reflection',flag)
```
# **Description**

 $d =$  procrustes( $X, Y$ ) determines a linear transformation (translation, reflection, orthogonal rotation, and scaling) of the points in matrix Y to best conform them to the points in matrix X. The goodness-of-fit criterion is the sum of squared errors. procrustes returns the minimized value of this dissimilarity measure in d. d is standardized by a measure of the scale of X, given by:

```
sum(sum((X-repmat(mean(X,1),size(X,1),1)).2,1))
```
That is, the sum of squared elements of a centered version of X. However, if X comprises repetitions of the same point, the sum of squared errors is not standardized.

X and Y must have the same number of points (rows), and procrustes matches  $Y(i)$  to  $X(i)$ . Points in Y can have smaller dimension (number of columns) than those in X. In this case, procrustes adds columns of zeros to Y as necessary.

 $[d,Z] =$  procrustes(X,Y) also returns the transformed Y values.

 $[d, Z, t$  ransform] = procrustes  $(X, Y)$  also returns the transformation that maps Y to Z. transform is a structure array with fields:

- c Translation component
- T Orthogonal rotation and reflection component
- b Scale component

That is:

```
c = transform.c;
T = transform. T;
b =transform.b;
```
 $Z = b*Y*T + c;$ 

[...] = procrustes(...,'scaling',*flag*), when *flag* is false, allows you to compute the transformation without a scale component (that is, with b equal to 1). The default *flag* is true.

[...] = procrustes(..., 'reflection', *flag*), when *flag* is false, allows you to compute the transformation without a reflection component (that is, with  $\det(T)$  equal to 1). The default *flag* is 'best', which computes the best-fitting transformation, whether or not it includes a

reflection component. A *flag* of true forces the transformation to be computed with a reflection component (that is, with  $det(T)$  equal to -1)

### **Examples**

#### **Procrustes Analysis**

Generate the sample data in two dimensions.

rng('default')  $n = 10;$  $X = normal(0, 1, [n 2]);$ 

Rotate, scale, translate, and add some noise to sample points.

 $S = [0.5 -sqrt(3)/2; sqrt(3)/2 0.5];$  $Y = normal(0.5*X*S+2,0.05,n,2);$ 

Conform Y to X using procrustes analysis.

 $[d,Z,tr] = process(X,Y);$ 

Plot the original X and Y with the transformed Y .

plot( $X(:,1)$ , $X(:,2)$ , 'rx', $Y(:,1)$ , $Y(:,2)$ , 'b.', $Z(:,1)$ , $Z(:,2)$ , 'bx');

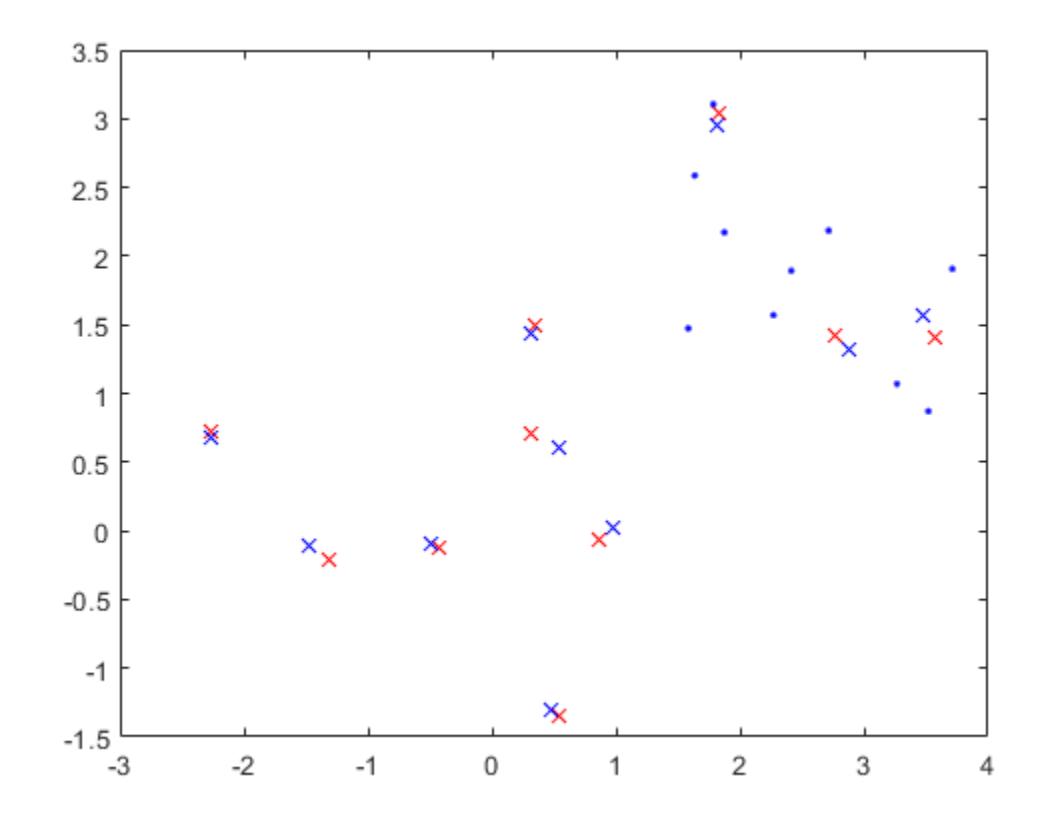

# **References**

- [1] Kendall, David G. "A Survey of the Statistical Theory of Shape." *Statistical Science*. Vol. 4, No. 2, 1989, pp. 87–99.
- [2] Bookstein, Fred L. *Morphometric Tools for Landmark Data*. Cambridge, UK: Cambridge University Press, 1991.
- [3] Seber, G. A. F. *Multivariate Observations*. Hoboken, NJ: John Wiley & Sons, Inc., 1984.

### **See Also**

[cmdscale](#page-2312-0) | [factoran](#page-3011-0)

#### **Introduced before R2006a**

# **proflik**

**Package:** prob

Profile likelihood function for probability distribution

# **Syntax**

```
[ll,param] = profit(k(pd,_pnum))[ll,param] = proflik(pd,pnum,'Display',display)
[ll,param] = profitk(pd,_pnum,setparam)[ll,param] = proflik(pd,pnum,setparam,'Display',display)
[ll, param, other] = proflik()
```
# **Description**

[ll,param] = proflik(pd,pnum) returns a vector ll of loglikelihood values and a vector param of corresponding parameter values for the parameter in the position indicated by pnum.

[ll,param] = proflik(pd,pnum,'Display',display) returns the loglikelihood values and corresponding parameter values, and plots the profile likelihood overlaid on an approximation of the loglikelihood.

 $[11,param] = profitk(pd, pnum, setparam)$  returns the loglikelihood values and corresponding parameter values as specified by setparam.

[ll,param] = proflik(pd,pnum,setparam,'Display',display) returns the loglikelihood values and corresponding parameter values as specified by setparam, and plots the profile likelihood overlaid on an approximation of the loglikelihood.

 $[11,param,other] = profitk($  ) also returns a matrix other containing the values of the other parameters that maximize the likelihood, using any of the input arguments from the previous syntaxes.

# **Examples**

### **Profile Likelihood of a Distribution Parameter**

Load the sample data. Create a probability distribution object by fitting a Weibull distribution to the miles per gallon (MPG) data.

```
load carsmall
pd = fitdist(MPG,'Weibull')
pd = WeibullDistribution
  Weibull distribution
    A = 26.5079 [24.8333, 28.2954]
    B = 3.27193 [2.79441, 3.83104]
```
View the parameter names for the distribution.

pd.ParameterNames

ans = *1x2 cell* {'A'} {'B'}

For the Weibull distribution, A is in position 1, and B is in position 2.

Compute the profile likelihood for  $B$ , which is in position  $pnum = 2$ .

 $[ll,$ param] = proflik(pd,2);

Display the loglikelihood values for the estimated values of B.

[ll',param']

ans = *21×2* -329.9688 2.7132 -329.4312 2.7748 -328.9645 2.8365 -328.5661 2.8981 -328.2340 2.9597 -327.9658 3.0213 -327.7596 3.0830 -327.6135 3.1446 -327.5256 3.2062 -327.4943 3.2678 ⋮

These results show that the profile log likelihood is maximized between the estimated B values of 3.2678 and 3.3295, which correspond to loglikelihood values -327.4943 and -327.5178. From the earlier fit, the MLE of B is 3.27193, which is in this interval as expected.

#### **Profile Likelihood With Restricted Parameter Values**

Load the sample data. Create a probability distribution object by fitting a generalized extreme value distribution to the miles per gallon (MPG) data.

```
load carsmall
pd = fitdist(MPG,'GeneralizedExtremeValue')
pd = GeneralizedExtremeValueDistribution
  Generalized Extreme Value distribution
       k = -0.207765 [-0.381674, -0.0338564]
    sigma = 7.49674 [6.31755, 8.89603]
       mu = 20.6233 [18.8859, 22.3606]
```
View the parameter names for the distribution.

#### pd.ParameterNames

ans = *1x3 cell* {'k'} {'sigma'} {'mu'}

For the generalized extreme value distribution, k is in position 1, sigma is in position 2, and mu is in position 3.

Compute the profile likelihood for mu, which is in position pnum = 3. Restrict the computation to parameter values from 20 to 22, and display the plot.

 $[11, param, other] = profit(kpd, 3, 20:.1:22,'display', 'on');$ 

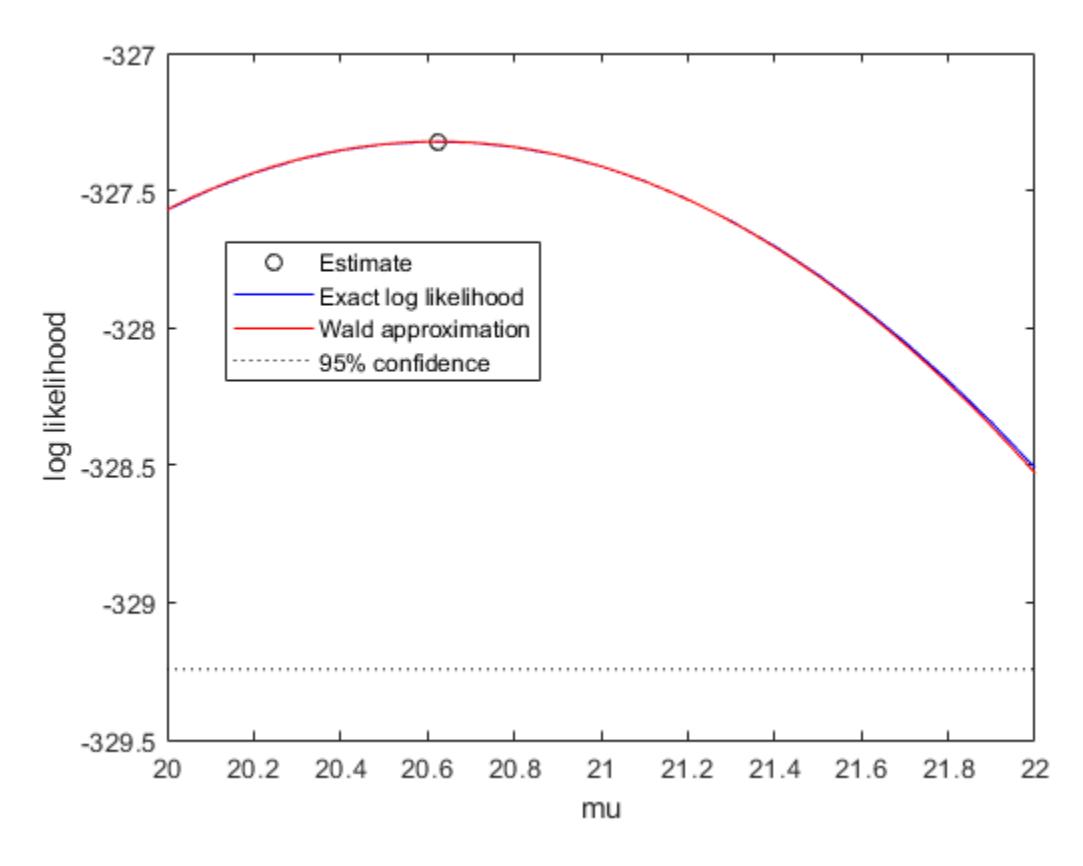

The plot shows the estimated value for the parameter mu that maximizes the loglikelihood.

Display the loglikelihood values for the estimated values of mu, and the values of the other distribution parameters that maximize the corresponding loglikelihood.

#### [ll',param',other]

ans = *21×4* -327.5706 20.0000 -0.1803 7.4087 -327.4971 20.1000 -0.1846 7.4218  $-327.4364$  -327.3887 20.3000 -0.1934 7.4493 -327.3538 20.4000 -0.1978 7.4636

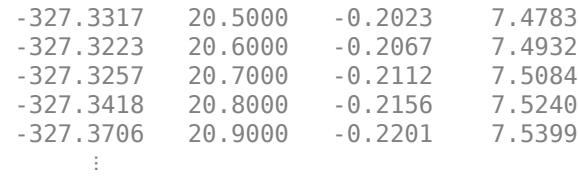

The first column contains the log likelihood value that corresponds to the estimate of mu in the second column. The log likelihood is maximized between the parameter values 20.6000 and 20.7000, corresponding to log likelihood values -327.3223 and -327.3257. The third column contains the value of k that maximizes the corresponding log likelihood for mu. The fourth column contains the value of sigma that maximizes the corresponding log likelihood for mu.

# **Input Arguments**

#### **pd — Probability distribution**

probability distribution object

Probability distribution, specified as a probability distribution object created using one of the following.

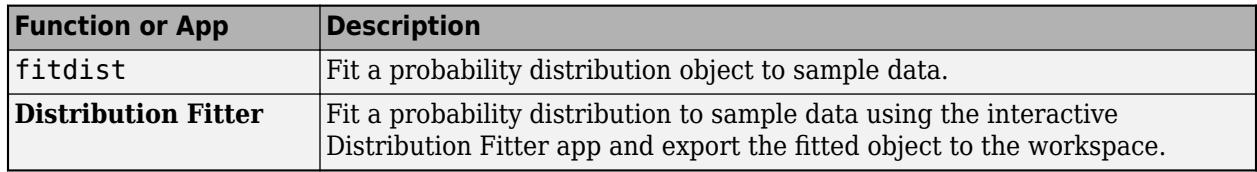

#### **pnum — Parameter number**

positive integer value

Parameter number for which to compute the profile likelihood, specified as a positive integer value corresponding to the position of the desired parameter in the parameter name vector. For example, a Weibull distribution has a parameter name vector {'A', 'B'}, so specify pnum as 2 to compute the profile likelihood for B.

Data Types: single | double

#### **setparam — Parameter value restriction**

scalar value | vector of scalar values

Parameter value restriction, specified as a scalar value or a vector of such values. If you do not specify setparam, proflik chooses the values for output vector param based on the default confidence interval method for the probability distribution pd. If the parameter can take only restricted values, and if the confidence interval violates that restriction, you can use setparam to specify valid values.

Example: [3,3.5,4]

#### **display — Display toggle**

'off' (default) | 'on'

Display toggle, specified as either 'on' or 'off'. Specify 'on' to display the profile of the exact loglikelihood overlaid on the Wald approximation of the loglikelihood. Specify 'off' to omit the

display. The Wald approximation is based on a Taylor series expansion around the estimated parameter value, as a function of the parameter in position pnum or its logarithm. The intersection of the curves with the horizontal dotted line marks the endpoints of 95% confidence intervals.

# **Output Arguments**

#### **ll — Loglikelihood values**

vector

Loglikelihood values, returned as a vector. The loglikelihood is the value of the likelihood with the parameter in position pnum set to the values in param, maximized over the remaining parameters.

#### **param — Parameter values**

vector

Parameter values corresponding to the loglikelihood values in ll, returned as a vector. If you specify parameter values using setparam, then param is equal to setparam.

#### **other — Other parameter values**

matrix

Other parameter values that maximize the likelihood, returned as a matrix. Each row of other contains the values for all parameters except the parameter in position pnum.

# **See Also [Distribution Fitter](#page-7634-0)** | [fitdist](#page-3729-0) | [mle](#page-5159-0) | [negloglik](#page-5382-0) | [paramci](#page-5592-0)

#### **Topics**

["Working with Probability Distributions" on page 5-2](#page-191-0) ["Supported Distributions" on page 5-13](#page-202-0)

#### **Introduced in R2013a**

# **proximity**

**Class:** CompactTreeBagger

Proximity matrix for data

# **Syntax**

 $prox = proximity(B,X)$ 

# **Description**

prox = proximity(B,X) computes a numeric matrix of size Nobs-by-Nobs of proximities for data X, where Nobs is the number of observations (rows) in X. Proximity between any two observations in the input data is defined as a fraction of trees in the ensemble B for which these two observations land on the same leaf. This is a symmetric matrix with ones on the diagonal and off-diagonal elements ranging from 0 to 1.
# **prune**

**Class:** ClassificationTree

Produce sequence of classification subtrees by pruning

# **Syntax**

```
tree1 = prime(tree)tree1 = prime(tree, Name, Value)
```
# **Description**

 $tree1 = prime (tree) creates a copy of the classification tree tree with its optimal pruning$ sequence filled in.

tree1 = prune(tree, Name, Value) creates a pruned tree with additional options specified by one Name, Value pair argument. You can specify several name-value pair arguments in any order as Name1,Value1,…,NameN,ValueN.

# **Input Arguments**

### **tree**

A classification tree created with [fitctree](#page-3440-0).

### **Name-Value Pair Arguments**

Specify optional comma-separated pairs of Name, Value arguments. Name is the argument name and Value is the corresponding value. Name must appear inside quotes. You can specify several name and value pair arguments in any order as Name1, Value1, ..., NameN, ValueN.

### **Alpha**

A numeric scalar. prune prunes tree to the specified value of the pruning cost.

### **Level**

A numeric scalar from 0 (no pruning) to the largest pruning level of this tree max(tree.PruneList). prune returns the tree pruned to this level.

### **Nodes**

A numeric vector with elements from 1 to tree.NumNodes. Any tree branch nodes listed in nodes become leaf nodes in tree1, unless their parent nodes are also pruned.

# **Output Arguments**

### **tree1**

A classification tree.

# **Examples**

### **Prune and Display a Classification Tree**

Construct and display a full classification tree for Fisher's iris data.

```
load fisheriris;
varnames = {'SL','SW','PL','PW'};
t1 = fitctree(meas,species,'MinParentSize',5,'PredictorNames',varnames);
view(t1,'Mode','graph');
```
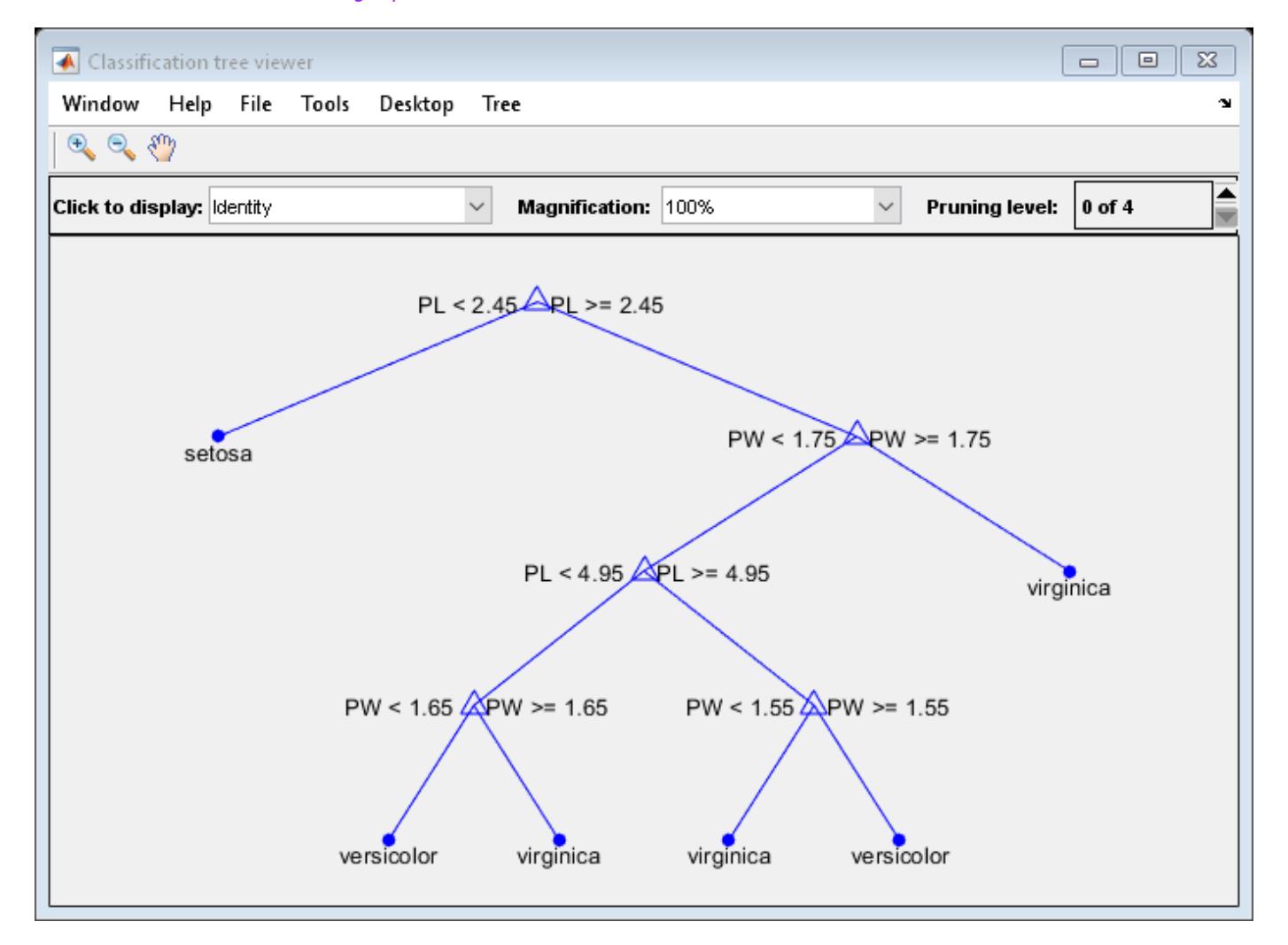

Construct and display the next largest tree from the optimal pruning sequence.

```
t2 = prune(t1, 'Level', 1);view(t2,'Mode','graph');
```
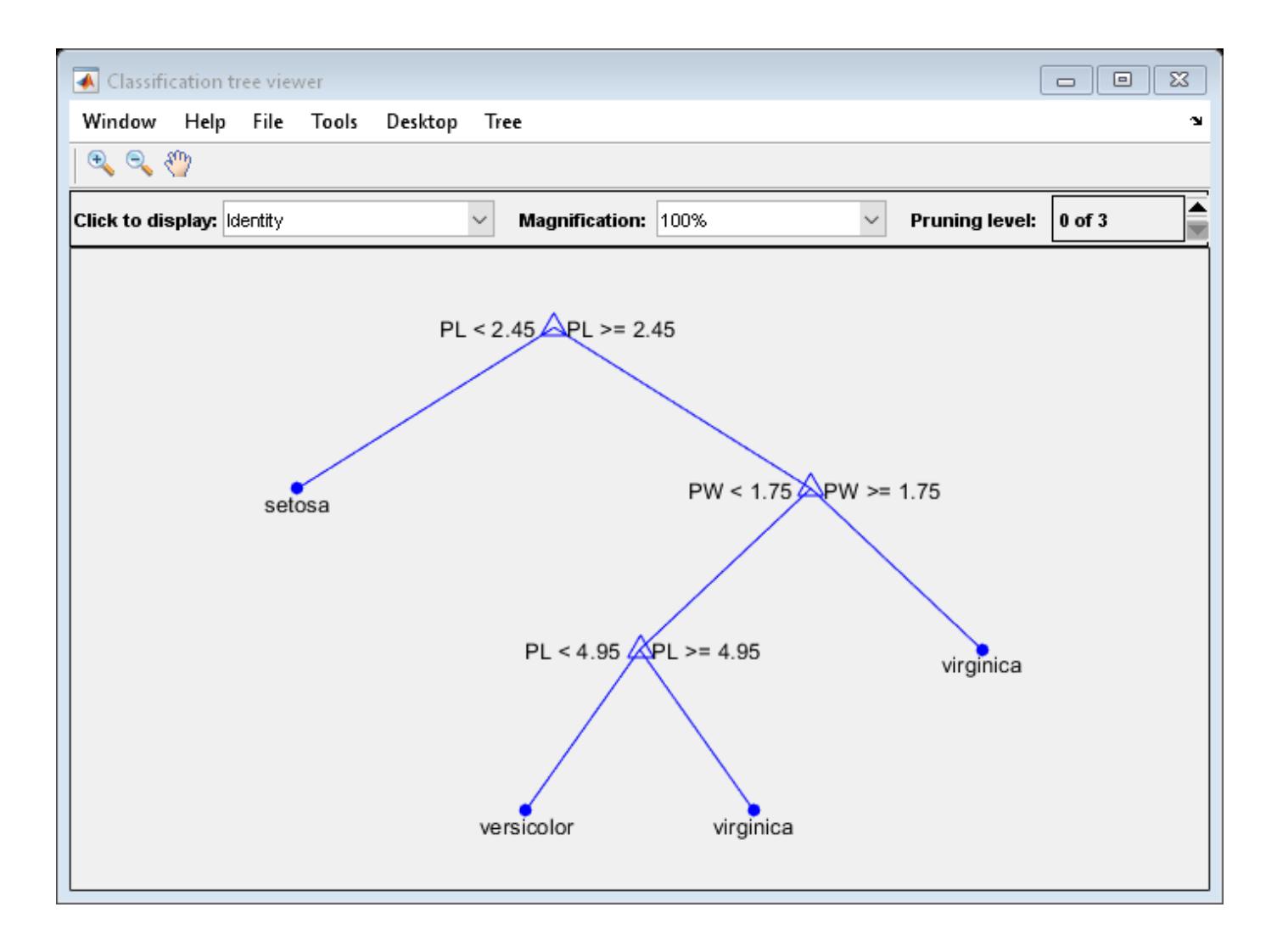

# **Tips**

• tree1 = prune(tree) returns the decision tree tree1 that is the full, unpruned tree, but with optimal pruning information added. This is useful only if you created tree by pruning another tree, or by using the [fitctree](#page-3440-0) function with pruning set 'off'. If you plan to prune a tree multiple times along the optimal pruning sequence, it is more efficient to create the optimal pruning sequence first.

# **See Also**

[fitctree](#page-3440-0)

# **prune**

**Class:** RegressionTree

Produce sequence of regression subtrees by pruning

# **Syntax**

```
tree1 = prime(tree)tree1 = prime(tree, Name, Value)
```
# **Description**

tree1 = prune(tree) creates a copy of the regression tree tree with its optimal pruning sequence filled in.

tree1 = prune(tree,Name,Value) creates a pruned tree with additional options specified by one Name, Value pair argument. You can specify several name-value pair arguments in any order as Name1,Value1,…,NameN,ValueN.

# **Input Arguments**

### **tree**

A regression tree created with [fitrtree](#page-3875-0).

### **Name-Value Pair Arguments**

Optional comma-separated pair of Name,Value arguments, where Name is the argument name and Value is the corresponding value. Name must appear inside single quotes (''). You can specify only one name-value pair argument.

### **Alpha**

A numeric scalar from 0 (no pruning) to 1 (prune to one node). Prunes to minimize the sum of (Alpha times the number of leaf nodes) and a cost (mean squared error).

### **Level**

A numeric scalar from 0 (no pruning) to the largest pruning level of this tree max(tree.PruneList). prune returns the tree pruned to this level.

### **Nodes**

A numeric vector with elements from 1 to tree.NumNodes. Any tree branch nodes listed in Nodes become leaf nodes in tree1, unless their parent nodes are also pruned.

### **Output Arguments**

**tree1**

A regression tree.

# **Examples**

### **Prune Regression Tree**

Load the carsmall data set. Consider Horsepower and Weight as predictor variables.

```
load carsmall;
X = [Weight \text{Horsepower}];varNames = {'Weight' 'Horsepower'};
```
Grow a regression tree using the entire data set. View the tree.

```
Mdl = fitrtree(X,MPG, 'PredictorNames', varNames)
```

```
Md^2 = RegressionTree
 PredictorNames: {'Weight' 'Horsepower'}
 ResponseName: 'Y'
    CategoricalPredictors: []
        ResponseTransform: 'none'
          NumObservations: 94
  Properties, Methods
```
view(Mdl,'Mode','graph');

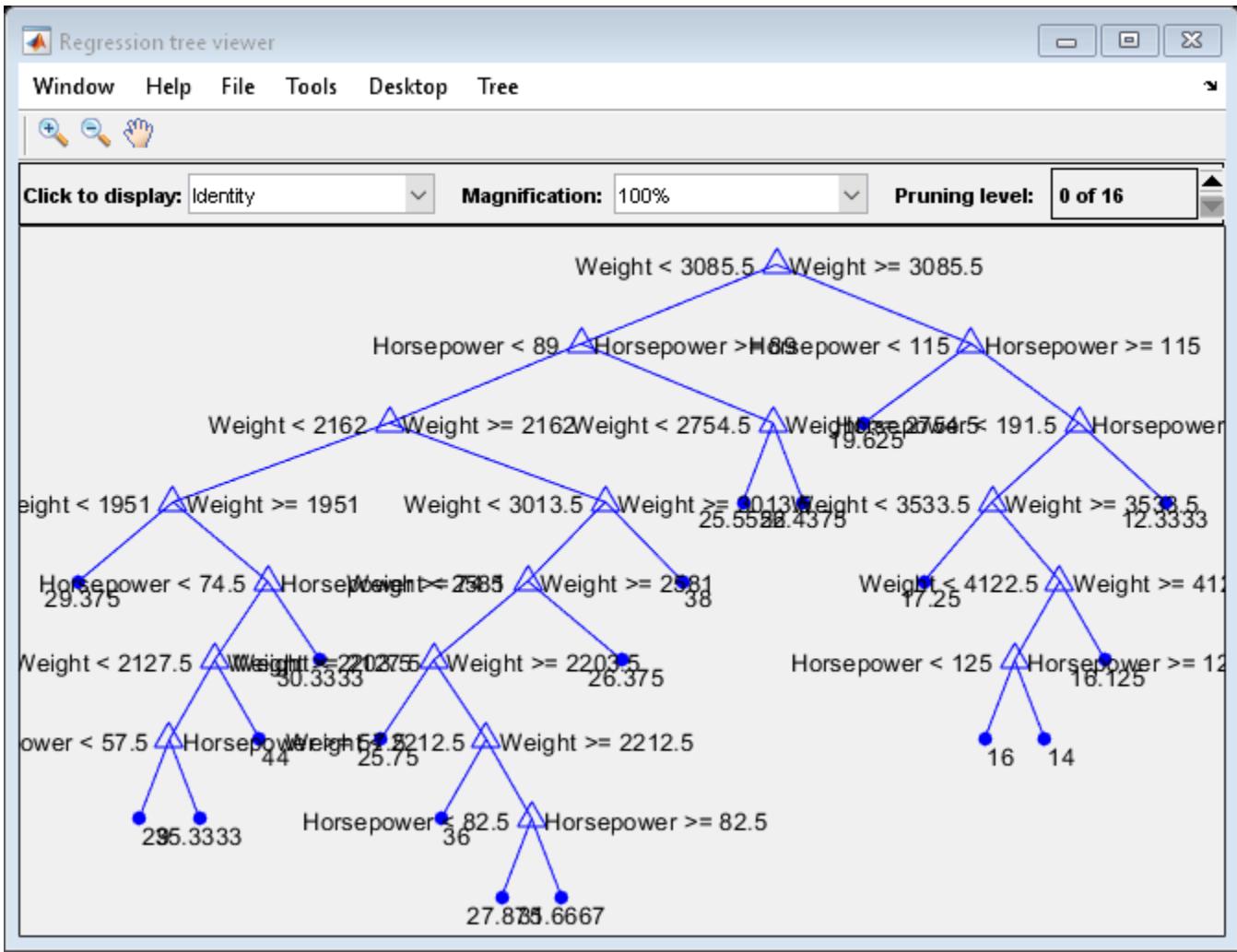

The regression tree has 16 pruning levels.

Prune the regression tree to pruning-level 10. View the pruned tree.

```
MdlPruned = prune(Mdl,'Level',10);
view(MdlPruned,'Mode','graph');
```
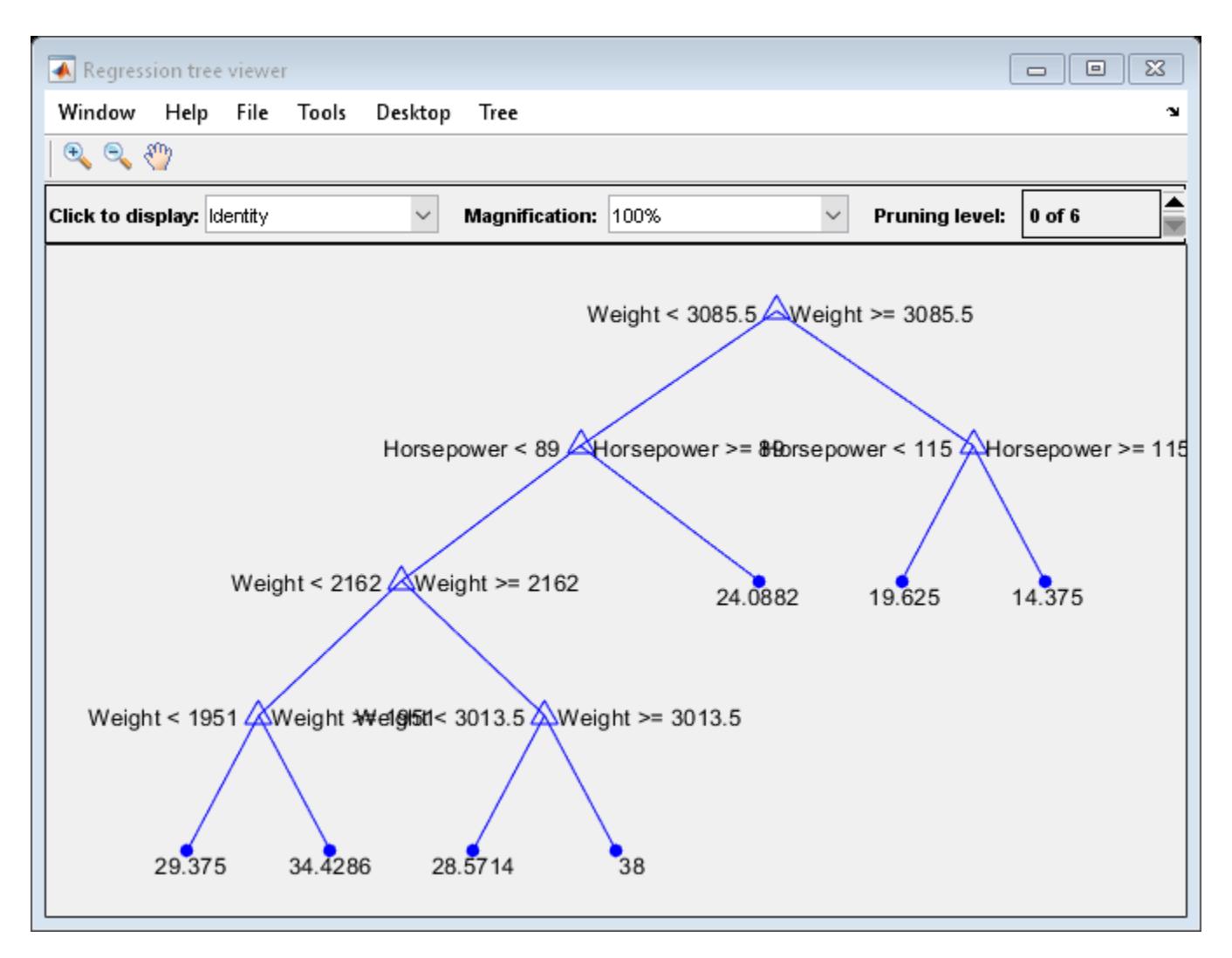

The pruned tree has six pruning levels.

Alternatively, you can use the pruning-level field in the Regression tree viewer to prune the tree.

# **Tips**

•  $tree1 = prime(tree)$  returns the decision tree tree1 that is the full, unpruned tree, but with optimal pruning information added. This is useful only if you created tree by pruning another tree, or by using [fitrtree](#page-3875-0) with pruning set 'off'. If you plan to prune a tree multiple times along the optimal pruning sequence, it is more efficient to create the optimal pruning sequence first.

### **See Also** [fitrtree](#page-3875-0)

# <span id="page-6127-0"></span>**qrand**

**Class:** qrandstream

Generate quasi-random points from stream

# **Syntax**

```
x = \text{grand}(q)X = \text{qrand}(q, n)
```
# **Description**

 $x = \text{qrand}(q)$  returns the next value x in the quasi-random number stream q of the [qrandstream](#page-6129-0) [on page 32-4386](#page-6129-0) class. x is a 1-by-*d* vector, where *d* is the dimension of the stream. The command sets q.State to the index in the underlying point set of the next value to be returned.

 $X = \text{qrand}(q, n)$  returns the next n values X in an n-by-*d* matrix.

Objects q of the qrandstream class encapsulate properties of a specified quasi-random number stream. Values of the stream are not generated and stored in memory until q is accessed using qrand.

# **Examples**

Use [qrandstream](#page-6130-0) to construct a 3-D Halton stream, based on a point set that skips the first 1000 values and then retains every 101st point:

```
q = qrandstream('halton',3,'Skip',1e3,'Leap',1e2)
q = Halton quasi-random stream in 3 dimensions
    Point set properties:
               Skip : 1000
               Leap : 100
     ScrambleMethod : none
nextIdx = q.StatenextIdx = 1
```
Use qrand to generate two samples of size four:

```
X1 = \text{grand}(q, 4)X1 = 0.0928 0.3475 0.0051
    0.6958 0.2035 0.2371
    0.3013 0.8496 0.4307
    0.9087 0.5629 0.6166
nextIdx = q.StatenextIdx = 5
X2 = \text{qrand}(q, 4)
```
 $X2 =$  0.2446 0.0238 0.8102 0.5298 0.7540 0.0438<br>0.3843 0.5112 0.2758 0.3843 0.5112 0.2758 0.8335 0.2245  $nextIdx = q.State$  $nextIdx =$ 9

Use [reset](#page-6485-0) to reset the stream, then generate another sample:

```
reset(q)
nextIdx = q.StatenextIdx = 1
X = \text{qrand}(q, 4)X = 0.0928 0.3475 0.0051
     0.6958 0.2035 0.2371
    0.3013<br>0.90870.5629 0.6166
```
### **See Also**

[qrandstream](#page-6130-0) | [reset](#page-6485-0)

# <span id="page-6129-0"></span>**qrandstream class**

Quasi-random number streams

# **Construction**

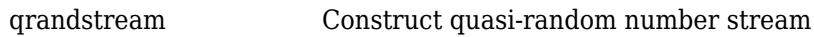

### **Methods**

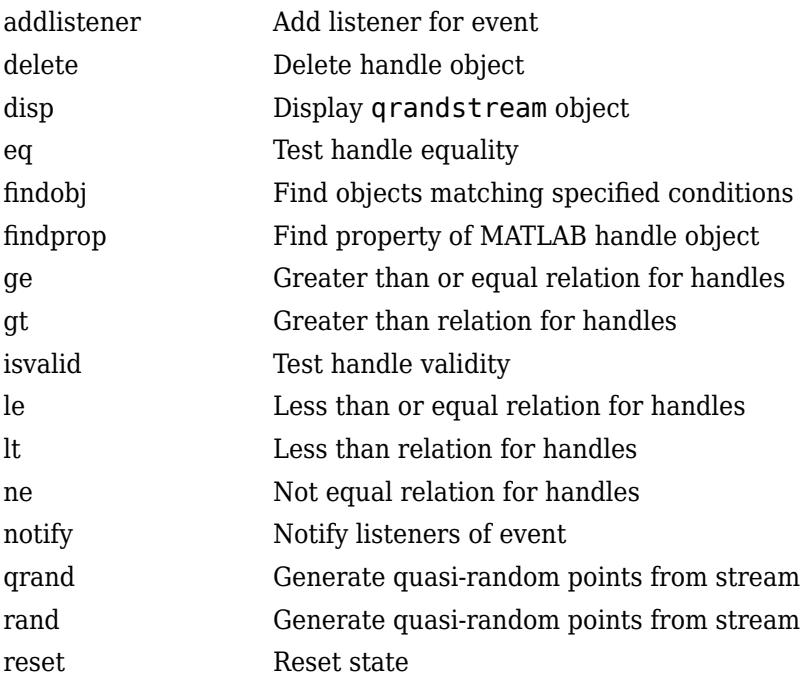

### **Properties**

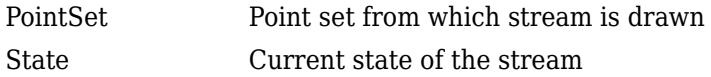

# **Copy Semantics**

Handle. To learn how this affects your use of the class, see Comparing Handle and Value Classes (MATLAB) in the MATLAB Object-Oriented Programming documentation.

# <span id="page-6130-0"></span>**qrandstream**

**Class:** qrandstream

Construct quasi-random number stream

# **Syntax**

```
q = qrandstream(type,d)
q = qrandstream(type,d,prop1,val1,prop2,val2,...)
q = \text{grandstream}(p)
```
# **Description**

q = qrandstream(*type*,d) constructs a d-dimensional quasi-random number stream q of the qrandstream [on page 32-4386](#page-6129-0) class, of type specified by *type*. *type* is either 'halton' or 'sobol', and q is based on a point set from either the [haltonset](#page-4270-0) class or [sobolset](#page-6878-0) class, respectively, with default property settings.

q = qrandstream(*type*,d,*prop1*,*val1*,*prop2*,*val2*,...) specifies property name/value pairs for the point set on which the stream is based. Applicable properties depend on *type*.

 $q = q$  randstream(p) constructs a stream based on the specified point set p. p must be a point set from either the [haltonset](#page-4270-0) class or [sobolset](#page-6878-0) class.

# **Examples**

Construct a 3-D Halton stream, based on a point set that skips the first 1000 values and then retains every 101st point:

```
q = qrandstream('halton',3,'Skip',1e3,'Leap',1e2)
q = Halton quasi-random stream in 3 dimensions
    Point set properties:
               Skip : 1000
               Leap : 100
     ScrambleMethod : none
nextIdx = q.StatenextIdx = 1
```
Use qrand to generate two samples of size four:

```
X1 = \text{grand}(q, 4)X1 = 0.0928 0.3475 0.0051
    0.6958 0.2035 0.2371
    0.3013 0.8496 0.4307
   0.9087 0.5629
nextIdx = q.StatenextIdx =
```

```
 5
X2 = \text{qrand}(q, 4)X2 = 0.2446 0.0238 0.8102
    0.5298 0.7540 0.0438
    0.3843 0.5112 0.2758
    0.8335 0.2245 0.4694
nextIdx = q.StatenextIdx = 9
```
Use [reset](#page-6485-0) to reset the stream, and then generate another sample:

```
reset(q)
nextIdx = q.StatenextIdx = 1
X = \text{qrand}(q, 4)X = 0.0928 0.3475 0.0051
   0.6958 0.2035
    0.3013 0.8496 0.4307
    0.9087 0.5629 0.6166
```
### **See Also**

[haltonset](#page-4270-0) | [qrand](#page-6127-0) | [reset](#page-6485-0) | [sobolset](#page-6878-0)

### **Introduced in R2008a**

# **qqplot**

Quantile-quantile plot

# **Syntax**

qqplot $(x)$ qqplot(x,pd)

qqplot(x,y)

qqplot( \_\_\_ ,pvec)

 $h = qqplot($  )

## **Description**

 $qqplot(x)$  displays a quantile-quantile plot of the quantiles of the sample data x versus the theoretical quantile values from a normal distribution. If the distribution of x is normal, then the data plot appears linear.

qqplot plots each data point in x using plus sign ('+') markers and draws two reference lines that represent the theoretical distribution. A solid reference line connects the first and third quartiles of the data, and a dashed reference line extends the solid line to the ends of the data.

 $qqplot(x,pd)$  displays a quantile-quantile plot of the quantiles of the sample data x versus the theoretical quantiles of the distribution specified by the probability distribution object pd. If the distribution of x is the same as the distribution specified by pd, then the plot appears linear.

 $qqplot(x,y)$  displays a quantile-quantile plot of the quantiles of the sample data x versus the quantiles of the sample data y. If the samples come from the same distribution, then the plot appears linear.

qqplot( \_\_\_ ,pvec) displays a quantile-quantile plot with the quantiles specified in the vector pvec, using any of the previous syntaxes.

 $h = qqplot($  | ) returns the handles (h) to the lines in the quantile-quantile plot.

# **Examples**

### **Quantile-Quantile Plot for Normal Distribution**

Use a quantile-quantile plot to determine whether gas prices in Massachusetts follow a normal distribution.

Load the sample data.

load gas

The sample data in price1 and price2 represent gasoline prices at 20 different gas stations in Massachusetts. The samples were collected during two different months.

Create a quantile-quantile plot to determine if the gas prices in price1 follow a normal distribution.

#### figure qqplot(price1)

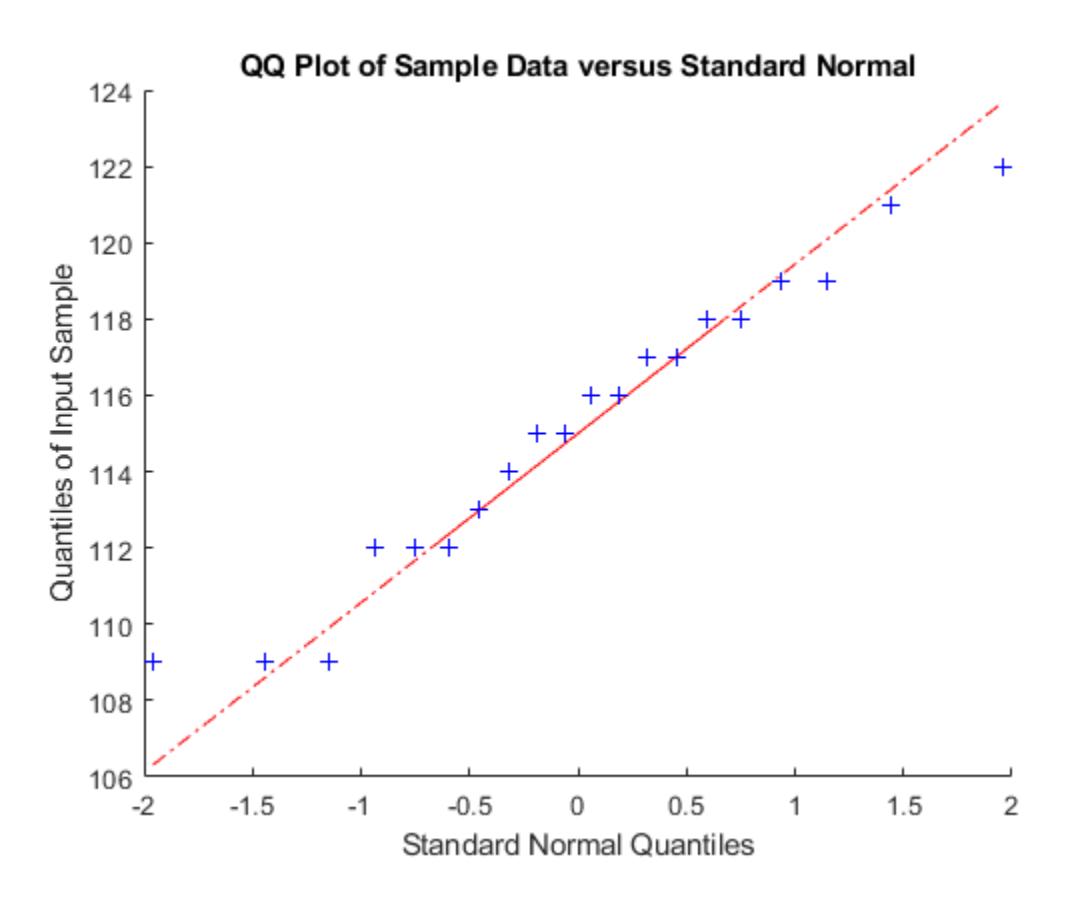

The plot produces an approximately straight line, suggesting that the gas prices follow a normal distribution.

### **Quantile-Quantile Plot With Two Samples**

Use a quantile-quantile plot to determine whether two sets of sample data come from the same distribution.

Load the sample data.

load gas

The sample data in price1 and price2 represent gasoline prices at 20 different gas stations in Massachusetts. The samples were collected during two different months.

Create a quantile-quantile plot using both sets of sample data, to assess whether prices at different times have the same distribution.

qqplot(price1,price2);

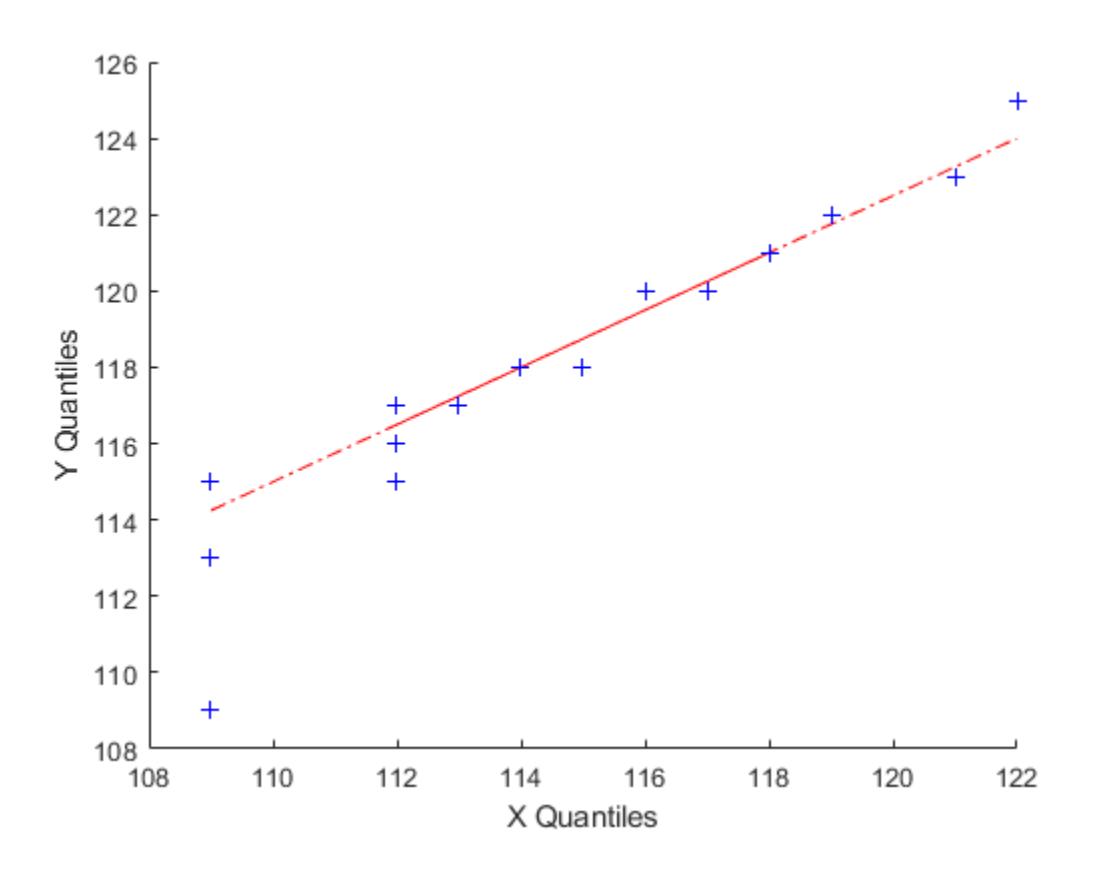

The plot produces an approximately straight line, suggesting that the two sets of sample data have the same distribution.

### **Quantile-Quantile Plot for Weibull Distribution**

Use a quantile-quantile plot to determine whether sample data comes from a Weibull distribution.

Load the sample data.

load lightbulb

The first column of the data has the lifetime (in hours) of two types of light bulbs. The second column has information about the type of light bulb. 1 indicates fluorescent bulbs whereas 0 indicates the incandescent bulbs. The third column has censoring information. 1 indicates censored data, and 0 indicates the exact failure time. This is simulated data.

Remove the censored data.

 $lightbulb = [lightbulb(lighthub(l:b, 3) == 0, 1), \ldots]$ lightbulb(lightbulb(:,3)==0,2)];

Create a variable for each light bulb type. Include only uncensored data.

 $fluo = [lightbulb(lighthulb(:,2)=0,1)];$  $insc = [lightbulb(lighthulb(:,2)=1,1)];$  Create a Weibull probability distribution object using the default parameters of  $A = 1$  and  $B = 1$ .

pd = makedist('Weibull');

Create a q-q plot to determine whether the lifetime of fluorescent bulbs has a Weibull distribution.

figure qqplot(fluo,pd)

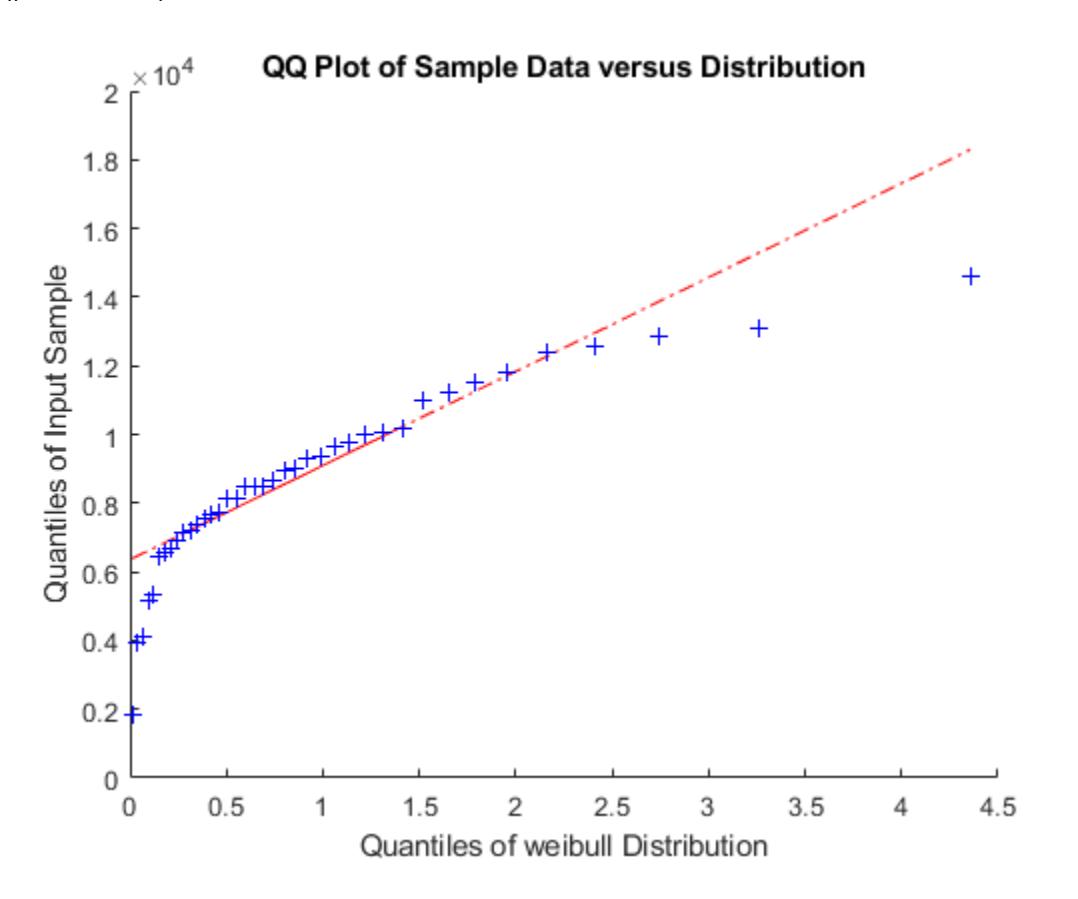

The plot is not a straight line, suggesting that the lifetime data for fluorescent bulbs does not follow a Weibull distribution.

### **Input Arguments**

### **x — Sample data**

numeric vector | numeric matrix

Sample data, specified as a numeric vector or numeric matrix. If  $x$  is a matrix, then qqplot displays a separate line for each column.

qqplot displays the sample data using the plot symbol '+'. A line joining the first and third quartiles of each distribution is superimposed on the plot. The line represents a robust linear fit of the order statistics for the data in x. This line is extrapolated out to the minimum and maximum values in x to help evaluate the linearity of the data.

```
Data Types: single | double
```
### **y — Second set of sample data**

numeric vector | numeric matrix

Second set of sample data, specified as a numeric vector or numeric matrix. x and y do not need to be the same length. However, if  $x$  and  $y$  are matrices, they must contain the same number of columns. If x and y are matrices, then qqplot displays a separate line for each pair of columns.

qqplot selects the quantiles to plot based on the size of the smaller data set.

Data Types: single | double

### **pd — Hypothesized probability distribution**

probability distribution object

Hypothesized probability distribution, specified as a probability distribution object. qqplot plots the quantiles of the input data x versus the theoretical quartiles of the distribution specified by pd.

Create a probability distribution object with specified parameter values using [makedist](#page-5048-0), or fit a probability distribution object to data using [fitdist](#page-3729-0).

### **pvec — Quantiles for plot**

numeric value in the range [0,100] | vector of numeric values in the range [0,100]

Quantiles for plot, specified as a numeric value, or vector of numeric values, in the range [0,100].

For a single set of sample data  $(x)$ , gqplot uses the quantiles in x. For two sets of sample data  $(x \text{ and } y)$ y), qqplot uses the quantiles in the smaller of the two data sets.

Data Types: single | double

### **Output Arguments**

### **h — Graphics handles for line objects**

vector of Line graphics handles

Graphics handles for line objects, returned as a vector of Line graphics handles. Graphics handles are unique identifiers that you can use to query and modify the properties of a specific line on the plot. For each column of x, qqplot returns three handles:

- The line representing the data points. qqplot represents each data point in x using plus sign ('+') markers.
- The line joining the first and third quartiles of each column of x, represented as a solid line.
- The extrapolation of the quartile line, extended to the minimum and maximum values of x, represented as a dashed line.

To view and set properties of line objects, use dot notation. For information on using dot notation, see "Access Property Values" (MATLAB). For information on the Line properties that you can set, see Primitive Line.

# **More About**

### **Quantile-Quantile Plot**

A *quantile-quantile plot* (also called a *q-q plot*) visually assesses whether sample data comes from a specified distribution. Alternatively, a q-q plot assesses whether two sets of sample data come from the same distribution.

A q-q plot orders the sample data values from smallest to largest, then plots these values against the expected value for the specified distribution at each quantile in the sample data. The quantile values of the input sample appear along the *y*-axis, and the theoretical values of the specified distribution at the same quantiles appear along the *x*-axis. If the resulting plot is linear, then the sample data likely comes from the specified distribution.

The q-q plot selects quantiles based on the number of values in the sample data. If the sample data contains *n* values, then the plot uses *n* quantiles. Plot the *i*th ordered value (also called the *i*th *order statistic*) against the  $\frac{i - 0.5}{n}$ th quantile of the specified distribution.

A q-q plot can also assess whether two sets of sample data have the same distribution, even if you do not know the underlying distribution. The quantile values for the first data set appear on the *x*-axis and the corresponding quantile values for the second data set appear on the *y*-axis. Since q-q plots rely on quantiles, the number of data points in the two samples does not need to be equal. If the sample sizes are unequal, the q-q plot chooses the quantiles based on the smaller data set. If the resulting plot is linear, then the two sets of sample data likely come from the same distribution.

### **See Also**

[normplot](#page-5490-0) | [probplot](#page-6101-0)

### **Topics**

["Distribution Plots" on page 4-6](#page-181-0)

### **Introduced before R2006a**

# **quantile**

Quantiles of a data set

# **Syntax**

- $Y =$ quantile( $X, p$ )  $Y =$ quantile( $X, N$ )  $Y =$ quantile(  $\angle$ , 'all')  $Y =$ quantile( $\boxed{\phantom{0}}$ , dim)  $Y =$ quantile(, vecdim)
- $Y =$ quantile(, 'Method', method)

# **Description**

 $Y =$  quantile( $X, p$ ) returns quantiles of the elements in data vector or array X for the cumulative probability or probabilities p in the interval [0,1].

- If X is a vector, then Y is a scalar or a vector having the same length as p.
- If X is a matrix, then Y is a row vector or a matrix where the number of rows of Y is equal to the length of p.
- For [multidimensional arrays on page 32-4408](#page-6151-0), quantile operates along the first [nonsingleton](#page-6151-0) [dimension on page 32-4408](#page-6151-0) of X.

 $Y =$  quantile(X,N) returns quantiles for N evenly spaced cumulative probabilities (1/(N + 1), 2/(N  $+ 1$ , ...,  $N/(N + 1)$  for integer  $N > 1$ .

- If X is a vector, then Y is a scalar or a vector with length N.
- If X is a matrix, then Y is a matrix where the number of rows of Y is equal to N.
- For [multidimensional arrays on page 32-4408](#page-6151-0), quantile operates along the first [nonsingleton](#page-6151-0) [dimension on page 32-4408](#page-6151-0) of X.

 $Y =$  quantile(, all') returns quantiles of all the elements of X for either of the first two syntaxes.

 $Y =$  quantile(, dim) returns quantiles along the operating dimension dim for either of the first two syntaxes.

 $Y =$  quantile(, vecdim) returns quantiles over the dimensions specified in the vector vecdim for either of the first two syntaxes. For example, if X is a matrix, then quantile(X,  $0.5$ , [1] 2]) returns the 0.5 quantile of all the elements of X because every element of a matrix is contained in the array slice defined by dimensions 1 and 2.

Y = quantile( \_\_\_ , 'Method', method) returns either exact or approximate quantiles based on the value of method, using any of the input argument combinations in the previous syntaxes.

# **Examples**

### **Quantiles for Given Probabilities**

Calculate the quantiles of a data set for specified probabilities.

Generate a data set of size 10.

```
rng('default'); % for reproducibility
x = normal(0, 1, 1, 10)x = 1×10
 0.5377 1.8339 -2.2588 0.8622 0.3188 -1.3077 -0.4336 0.3426 3.5784 2.7694
```
Calculate the 0.3 quantile.

```
y =quantile(x,0.30)
y = -0.0574
```
Calculate the quantiles for the cumulative probabilities 0.025, 0.25, 0.5, 0.75, and 0.975.

```
y = quantile(x,[0.025 0.25 0.50 0.75 0.975])
y = 1×5
   -2.2588 -0.4336 0.4401 1.8339 3.5784
```
#### **Quantiles for N Evenly Spaced Cumulative Probabilities**

Calculate the quantiles of a data set for a given number of quantiles.

Generate a data set of size 10.

```
rng('default'); % for reproducibility
x = normal(0, 1, 1, 10)x = 1×10
   0.5377 1.8339 -2.2588 0.8622 0.3188 -1.3077 -0.4336 0.3426 3.5784 2.7
```
Calculate four evenly spaced quantiles.

```
y =quantile(x,4)
y = 1×4
   -0.8706 0.3307 0.6999 2.3017
```
Using  $y =$  quantile(x, [0.2,0.4,0.6,0.8]) is another way to return the four evenly spaced quantiles.

### **Quantiles of a Matrix for Given Probabilities**

Calculate the quantiles along the columns and rows of a data matrix for specified probabilities.

Generate a 4-by-6 data matrix.

```
rng default % For reproducibility
X = normal(0, 1, 4, 6)X = 4×6
    0.5377 0.3188 3.5784 0.7254 -0.1241 0.6715
    1.8339 -1.3077 2.7694 -0.0631 1.4897 -1.2075
   -2.2588 -0.4336 -1.3499 0.7147 1.4090 0.7172
    0.8622 0.3426 3.0349 -0.2050 1.4172 1.6302
```
Calculate the 0.3 quantile for each column of  $X$  (dim = 1).

```
y =quantile(X,0.3,1)
y = 1×6
   -0.3013 -0.6958 1.5336 -0.1056 0.9491 0.1078
```
quantile returns a row vector y when calculating one quantile for each column of a matrix. For example, -0.3013 is the 0.3 quantile of the first column of X with elements (0.5377, 1.8339, -2.2588, 0.8622). Because the default value of  $\dim$  is 1, you can return the same result with  $y =$ quantile(X,0.3).

Calculate the  $0.3$  quantile for each row of  $X$  (dim = 2).

```
y =quantile(X,0.3,2)
y = 4×1
     0.3844
    -0.8642
```
 -1.0750 0.4985

quantile returns a column vector y when calculating one quantile for each row of a matrix. For example 0.3844 is the 0.3 quantile of the first row of X with elements (0.5377, 0.3188, 3.5784, 0.7254, -0.1241, 0.6715).

### **Quantiles of a Matrix for Given Number of Quantiles**

Calculate the *N* evenly spaced quantiles along the columns and rows of a data matrix.

Generate a 6-by-10 data matrix.

```
rng('default'); % for reproducibility
X = unidrnd(10, 6, 7)
```
#### $X = 6 \times 7$

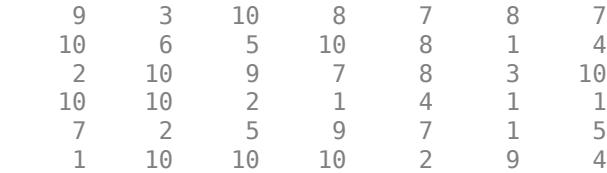

Calculate three evenly spaced quantiles for each column of  $X$  (dim = 1).

 $y =$ quantile(X,3,1)

y = *3×7*

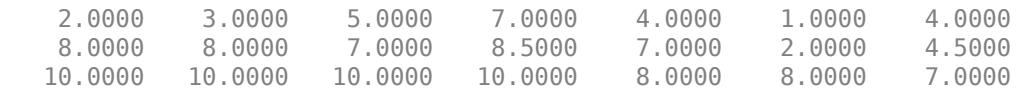

Each column of matrix y corresponds to the three evenly spaced quantiles of each column of matrix X. For example, the first column of y with elements (2, 8, 10) has the quantiles for the first column of X with elements (9, 10, 2, 10, 7, 1).  $y =$  quantile(X, 3) returns the same answer because the default value of dim is 1.

Calculate three evenly spaced quantiles for each row of  $X$  (dim = 2).

 $y =$ quantile(X,3,2)

y = *6×3*

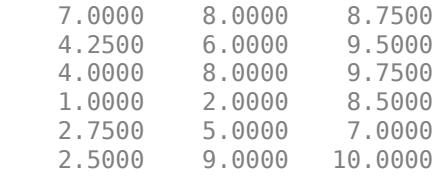

Each row of matrix y corresponds to the three evenly spaced quantiles of each row of matrix X. For example, the first row of  $\gamma$  with elements (7, 8, 8.75) has the quantiles for the first row of X with elements (9, 3, 10, 8, 7, 8, 7).

### **Quantiles of Multidimensional Array for Given Probabilities**

Calculate the quantiles of a multidimensional array for specified probabilities by using the 'all' and vecdim input arguments.

Create a 3-by-5-by-2 array X. Specify the vector of probabilities p.

 $X =$  reshape $(1:30, [3 5 2])$  $X =$  $X(:,:,1) =$ 

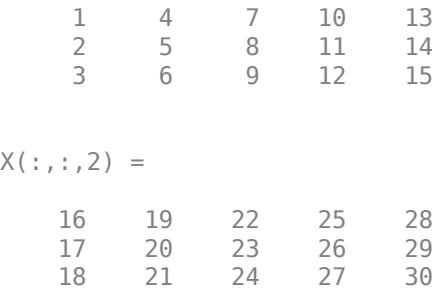

 $p = [0.25 \ 0.75];$ 

Calculate the 0.25 and 0.75 quantiles of all the elements in X.

```
Yall = quantile(X, p, 'all')Yall = 2×1
      8
```
23

Yall(1) is the 0.25 quantile of X, and Yall(2) is the 0.75 quantile of X.

Calculate the 0.25 and 0.75 quantiles for each page of X by specifying dimensions 1 and 2 as the operating dimensions.

```
Ypage = quantile(X, p, [1 2])Ypage = 
Ypage(:,:,1) = 4.2500
    11.7500
Ypage(:,:,2) = 19.2500
    26.7500
```
For example, Ypage( $1,1,1$ ) is the 0.25 quantile of the first page of X, and Ypage( $2,1,1$ ) is the 0.75 quantile of the first page of X.

Calculate the 0.25 and 0.75 quantiles of the elements in each  $X(i, :, :)$  slice by specifying dimensions 2 and 3 as the operating dimensions.

```
Yrow = quantile(X, p, [2 3])Yrow = 3×2
     7 22
         23
     9 24
```
For example,  $Yrow(3,1)$  is the 0.25 quantile of the elements in  $X(3,:)$ ; ; ; ; , ; and  $Yrow(3,2)$  is the 0.75 quantile of the elements in  $X(3, :, :).$ 

### **Median and Quartiles for Even Number of Data Elements**

Find median and quartiles of a vector, x, with even number of elements.

Enter the data.

x = [2 5 6 10 11 13]  $x = 1 \times 6$ 2 5 6 10 11 13

Calculate the median of x.

 $y =$ quantile(x,0.50)

 $y = 8$ 

Calculate the quartiles of x.

y = quantile(x,[0.25, 0.5, 0.75]) y = *1×3* 5 8 11

Using  $y =$  quantile(x, 3) is another way to compute the quartiles of x.

These results might be different than the textbook definitions because quantile uses ["Linear](#page-6151-0) [Interpolation" on page 32-4408](#page-6151-0) to find the median and quartiles.

#### **Median and Quartiles for Odd Number of Data Elements**

Find median and quartiles of a vector, x, with odd number of elements.

Enter the data.

 $x = [2 4 6 8 10 12 14]$  $x = 1 \times 7$ 2 4 6 8 10 12 14

Find the median of x.

```
y =quantile(x,0.50)
```
 $y = 8$ 

<span id="page-6144-0"></span>Find the quartiles of x.

 $y =$ quantile(x, [0.25, 0.5, 0.75]) y = *1×3* 4.5000 8.0000 11.5000

Using  $y =$  quantile(x, 3) is another way to compute the quartiles of x.

These results might be different than the textbook definitions because quantile uses ["Linear](#page-6151-0) [Interpolation" on page 32-4408](#page-6151-0) to find the median and quartiles.

### **Quantiles of Tall Vector for Given Probability**

Calculate exact and approximate quantiles of a tall column vector for a given probability.

When you perform calculations on tall arrays, MATLAB® uses either a parallel pool (default if you have Parallel Computing Toolbox™) or the local MATLAB session. If you want to run the example using the local MATLAB session when you have Parallel Computing Toolbox, you can change the global execution environment by using the mapreducer function.

Create a datastore for the airlinesmall data set. Treat 'NA' values as missing data so that datastore replaces them with NaN values. Specify to work with the ArrTime variable.

```
ds = datastore('airlinesmall.csv','TreatAsMissing','NA',...
     'SelectedVariableNames','ArrTime');
```
Create a tall table on top of the datastore, and extract the data from the tall table into a tall vector.

#### $t = tal(ds)$  % Tall table

Starting parallel pool (parpool) using the 'local' profile ... Connected to the parallel pool (number of workers: 12).

 $t =$ 

Mx1 tall table

ArrTime

 $x = t\{:, : \}$  % Tall vector

```
x = Mx1 tall double column vector
           735
          1124
          2218
          1431
          746
          1547
          1052
          1134
          :
: 100 million
```
Calculate the exact quantile of x for  $p = 0.5$ . Because X is a tall column vector and p is a scalar, quantile returns the exact quantile value by default.

```
p = 0.5; % Cumulative probability
yExact = quantile(x,p)yExact = tall double
     ?
```
Calculate the approximate quantile of x for  $p = 0.5$ . Specify 'Method', 'approximate' to use an approximation algorithm based on ["T-Digest" on page 32-4409](#page-6152-0) for computing the quantiles.

yApprox = quantile(x,p,'Method','approximate')

```
yApprox =
  MxNx... tall double array
 ? ? ? ...
   ? ? ? ...
   ? ? ? ...
   : : :
 : : :
```
Evaluate the tall arrays and bring the results into memory by using gather.

[yExact,yApprox] = gather(yExact,yApprox)

```
Evaluating tall expression using the Parallel Pool 'local':
- Pass 1 of 4: Completed in 16 sec
- Pass 2 of 4: Completed in 3.7 sec
- Pass 3 of 4: Completed in 5.1 sec
- Pass 4 of 4: Completed in 2.5 sec
Evaluation completed in 39 sec
yExact = 1522yApprox = 1.5220e+03
```
The values of the approximate quantile and the exact quantile are the same to the four digits shown.

#### **Quantiles of Tall Matrix Along Different Dimensions**

Calculate exact and approximate quantiles of a tall matrix for specified cumulative probabilities along different dimensions.

When you perform calculations on tall arrays, MATLAB® uses either a parallel pool (default if you have Parallel Computing Toolbox™) or the local MATLAB session. If you want to run the example using the local MATLAB session when you have Parallel Computing Toolbox, you can change the global execution environment by using the mapreducer function.

Create a tall matrix X containing a subset of variables from the airlinesmall data set. See ["Quantiles of Tall Vector for Given Probability" on page 32-4401](#page-6144-0) for details about the steps to extract data from a tall array.

```
varnames = {'ArrDelay','ArrTime','DepTime','ActualElapsedTime'}; % Subset of variables in the data
ds = datastore('airlinesmall.csv','TreatAsMissing','NA',...
     'SelectedVariableNames',varnames); % Datastore
t = tal(ds); % Tall table
```
Starting parallel pool (parpool) using the 'local' profile ... Connected to the parallel pool (number of workers: 12).

#### $X = t$ :, varnames} % Tall matrix

#### $X =$

Mx4 tall double matrix

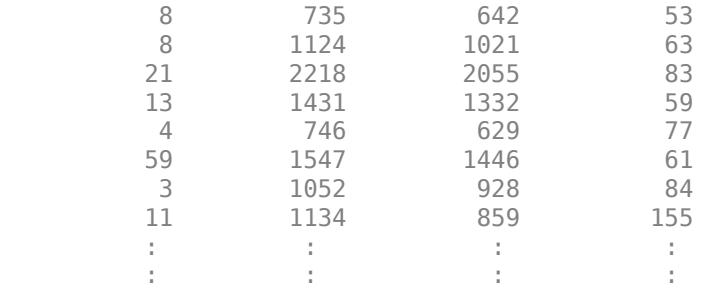

When operating along a dimension that is not 1, the quantile function calculates the exact quantiles only, so that it can perform the computation efficiently using a sorting-based algorithm (see ["Algorithms" on page 32-4410\)](#page-6153-0) instead of an approximation algorithm based on ["T-Digest" on page](#page-6152-0) [32-4409](#page-6152-0).

Calculate the exact quantiles of X along the second dimension for the cumulative probabilities 0.25, 0.5, and 0.75.

 $p = [0.25 0.50 0.75]$ ; % Vector of cumulative probabilities Yexact = quantile $(X, p, 2)$  $Y$ exact = MxNx... tall double array ? ? ? ... ? ? ? ...

 ? ? ? ... : : : : : :

When the function operates along the first dimension and  $p$  is a vector of cumulative probabilities, you must use the approximation algorithm based on t-digest to compute the quantiles. Using the sorting-based algorithm to find the quantiles along the first dimension of a tall array is computationally intensive.

Calculate the approximate quantiles of X along the first dimension for the cumulative probabilities 0.25, 0.5, and 0.75. Because the default dimension is 1, you do not need to specify a value for dim.

```
Yapprox = quantile(X,p,'Method','approximate')
```

```
Yapprox =
  MxNx... tall double array
 ? ? ? ...
  ? ? ? ...<br>? ? ? ...
   ? ? ? ...
    : : :
 : : :
```
Evaluate the tall arrays and bring the results into memory by using gather.

[Yexact,Yapprox] = gather(Yexact,Yapprox);

Evaluating tall expression using the Parallel Pool 'local': - Pass 1 of 1: Completed in 13 sec Evaluation completed in 18 sec

Show the first five rows of the exact quantiles of X (along the second dimension) for the cumulative probabilities 0.25, 0.5, and 0.75.

Yexact(1:5,:)

ans = *5×3*  $10^3 \times$  0.0305 0.3475 0.6885 0.0355 0.5420 1.0725 0.0520 1.0690 2.1365<br>0.0360 0.6955 1.3815 0.6955 0.0405 0.3530 0.6875

Each row of the matrix Yexact contains the three quantiles of the corresponding row in X. For example, 30.5, 347.5, and 688.5 are the 0.25, 0.5, and 0.75 quantiles, respectively, of the first row in X.

Show the approximate quantiles of X (along the first dimension) for the cumulative probabilities 0.25, 0.5, and 0.75.

Yapprox

Yapprox = *3×4*  $10^3 \times$ 

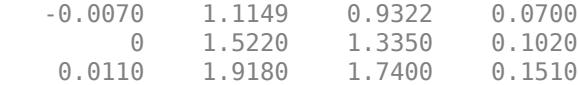

Each column of the matrix Yapprox corresponds to the three quantiles for each column of the matrix X. For example, the first column of Yapprox with elements  $(-7, 0, 11)$  contains the quantiles for the first column of X.

#### **Quantiles of Tall Matrix for N Evenly Spaced Probabilities**

Calculate exact and approximate quantiles along different dimensions of a tall matrix for N evenly spaced cumulative probabilities.

When you perform calculations on tall arrays, MATLAB® uses either a parallel pool (default if you have Parallel Computing Toolbox™) or the local MATLAB session. If you want to run the example using the local MATLAB session when you have Parallel Computing Toolbox, you can change the global execution environment by using the mapreducer function.

Create a tall matrix X containing a subset of variables from the airlinesmall data set. See ["Quantiles of Tall Vector for Given Probability" on page 32-4401](#page-6144-0) for details about the steps to extract data from a tall array.

```
varnames = {'ArrDelay','ArrTime','DepTime','ActualElapsedTime'}; % Subset of variables in the dat
ds = datastore('airlinesmall.csv','TreatAsMissing','NA',...
     'SelectedVariableNames',varnames); % Datastore
t = tal(ds); % Tall table
X = t:, varnames }
X = Mx4 tall double matrix
           8 735 642 53
          8 1124 1021 63<br>21 2218 2055 83
          21 2218 2055 83
          13 1431 1332 59
         4 746 629 77<br>59 1547 1446 61
         59 1547<br>3 1052
                  1052 928 84<br>1134 859 155
         11 1134
in the second control of the second control of the second the second
in the second control of the second control of the second the second
```
To find evenly spaced quantiles along the first dimension, you must use the approximation algorithm based on ["T-Digest" on page 32-4409](#page-6152-0). Using the sorting-based algorithm (see ["Algorithms" on page](#page-6153-0) [32-4410](#page-6153-0)) to find quantiles along the first dimension of a tall array is computationally intensive.

Calculate three evenly spaced quantiles along the first dimension of X. Because the default dimension is 1, you do not need to specify a value for dim. Specify 'Method','approximate' to use the approximation algorithm.

 $N = 3$ ; % Number of quantiles Yapprox = quantile(X,N,'Method','approximate')

```
Yapprox =
  MxNx... tall double array
 ? ? ? ...
   ? ? ? ...
   ? ? ? ...
   : : :
 : : :
```
To find evenly spaced quantiles along any other dimension (dim is not 1), quantile calculates the exact quantiles only, so that it can perform the computation efficiently by using the sorting-based algorithm.

Calculate three evenly spaced quantiles along the second dimension of X. Because dim is not 1, quantile returns the exact quantiles by default.

```
Yexact = quantile(X, N, 2)Yexact =
  MxNx... tall double array
    ? ? ? ...<br>? ? ? ...
    ? ? ? ...<br>? ? ? ...
            ? ? ? ...
     : : :
     : : :
```
Evaluate the tall arrays and bring the results into memory by using gather.

[Yapprox,Yexact] = gather(Yapprox,Yexact);

```
Evaluating tall expression using the Local MATLAB Session:
- Pass 1 of 1: Completed in 8.7 sec
Evaluation completed in 11 sec
```
Show the approximate quantiles of X (along the first dimension) for the three evenly spaced cumulative probabilities.

#### Yapprox

```
Yapprox = 3×4
10^3 \times -0.0070 1.1149 0.9321 0.0700
 0 1.5220 1.3350 0.1020
 0.0110 1.9180 1.7400 0.1510
```
Each column of the matrix Yapprox corresponds to the three evenly spaced quantiles for each column of the matrix X. For example, the first column of Yapprox with elements (–7, 0, 11) contains the quantiles for the first column of X.

Show the first five rows of the exact quantiles of X (along the second dimension) for the three evenly spaced cumulative probabilities.

Yexact(1:5,:)

ans = *5×3*  $10^3 \times$  0.0305 0.3475 0.6885 0.0355 0.5420 1.0725 0.0520 1.0690 2.1365 0.0360 0.6955 1.3815 0.0405 0.3530 0.6875

Each row of the matrix Yexact contains the three evenly spaced quantiles of the corresponding row in X. For example, 30.5, 347.5, and 688.5 are the 0.25, 0.5, and 0.75 quantiles, respectively, of the first row in X.

### **Input Arguments**

### **X — Input data**

vector | array

Input data, specified as a vector or array.

Data Types: double | single

### **p — Cumulative probabilities**

scalar | vector

Cumulative probabilities for which to compute the quantiles, specified as a scalar or vector of scalars from 0 to 1.

Example: 0.3

Example: [0.25, 0.5, 0.75]

Example: (0:0.25:1)

Data Types: double | single

### **N — Number of quantiles**

positive integer

Number of quantiles to compute, specified as a positive integer. quantile returns N quantiles that divide the data set into evenly distributed N+1 segments.

Data Types: double | single

### **dim — Dimension**

positive integer

Dimension along which the quantiles of a matrix X are requested, specified as a positive integer. For example, for a matrix X, when  $\dim = 1$ , quantile returns the quantile(s) of the columns of X; when  $dim = 2$ , quantile returns the quantile(s) of the rows of X. For a multidimensional array X, the length of the dimth dimension of Y is the same as the length of p.

Data Types: single | double

### **vecdim — Vector of dimensions**

positive integer vector

<span id="page-6151-0"></span>Vector of dimensions, specified as a positive integer vector. Each element of vecdim represents a dimension of the input array X. In the smallest specified operating dimension (that is, dimension min(vecdim)), the output Y has length equal to the number of quantiles requested (either N or length(p)). In each of the remaining operating dimensions, Y has length 1. The other dimension lengths are the same for X and Y.

For example, consider a 2-by-3-by-3 array X with  $p = [0.2 \ 0.4 \ 0.6 \ 0.8]$ . In this case, quantile( $X, p$ ,  $[1 \ 2]$ ) returns an array, where each page of the array contains the 0.2, 0.4, 0.6, and 0.8 quantiles of the elements on the corresponding page of X. Because 1 and 2 are the operating dimensions, with  $min([1 \t2]) = 1$  and  $length(p) = 4$ , the output is a 4-by-1-by-3 array.

Data Types: single | double

### **method — Method for calculating quantiles**

'exact' (default) | 'approximate'

Method for calculating quantiles, specified as 'exact' or 'approximate'. By default, quantile returns the exact quantiles by implementing an [algorithm on page 32-4410](#page-6153-0) that uses sorting. You can specify 'method','approximate' for quantile to return approximate quantiles by implementing an algorithm that uses [T-Digest on page 32-4409](#page-6152-0).

Data Types: char | string

### **Output Arguments**

### **Y — Quantiles**

scalar | array

Quantiles of a data vector or array, returned as a scalar or array for one or multiple values of cumulative probabilities.

- If X is a vector, then Y is a scalar or a vector with the same length as the number of quantiles requested (N or length(p)).  $Y(i)$  contains the  $p(i)$  quantile.
- If X is an array of dimension *d*, then Y is an array with the length of the smallest operating dimension equal to the number of quantiles requested  $(N \text{ or } length(p))$ .

### **More About**

### **Multidimensional Array**

A *multidimensional array* is an array with more than two dimensions. For example, if X is a 1-by-3 by-4 array, then X is a 3-D array.

### **Nonsingleton Dimension**

A *nonsingleton dimension* of an array is a dimension whose size is not equal to 1. A *first nonsingleton dimension* of an array is the first dimension that satisfies the nonsingleton condition. For example, if X is a 1-by-1-by-2-by-4 array, then the third dimension is the first nonsingleton dimension of X.

### **Linear Interpolation**

Linear interpolation uses linear polynomials to find  $y_i = f(x_i)$ , the values of the underlying function  $Y =$ f(*X*) at the points in the vector or array *x*. Given the data points  $(x_1, y_1)$  and  $(x_2, y_2)$ , where  $y_1 = f(x_1)$ and  $y_2 = f(x_2)$ , linear interpolation finds  $y = f(x)$  for a given *x* between  $x_1$  and  $x_2$  as follows:

<span id="page-6152-0"></span>
$$
y = f(x) = y_1 + \frac{(x - x_1)}{(x_2 - x_1)}(y_2 - y_1).
$$

Similarly, if the 1.5/*n* quantile is  $y_{1.5/n}$  and the 2.5/*n* quantile is  $y_{2.5/n}$ , then linear interpolation finds the 2.3/*n* quantile  $y_{2.3/n}$  as

$$
y_{\frac{2.3}{n}}^2 = y_{\frac{1.5}{n}}^2 + \frac{\left(\frac{2.3}{n} - \frac{1.5}{n}\right)}{\left(\frac{2.5}{n} - \frac{1.5}{n}\right)} \left(y_{\frac{2.5}{n}}^2 - y_{\frac{1.5}{n}}^2\right).
$$

### **T-Digest**

T-digest[\[2\] on page 32-4411](#page-6154-0) is a probabilistic data structure that is a sparse representation of the empirical cumulative distribution function (CDF) of a data set. T-digest is useful for computing approximations of rank-based statistics (such as percentiles and quantiles) from online or distributed data in a way that allows for controllable accuracy, particularly near the tails of the data distribution.

For data that is distributed in different partitions, t-digest computes quantile estimates (and percentile estimates) for each data partition separately, and then combines the estimates while maintaining a constant-memory bound and constant relative accuracy of computation (*q*(1 − *q*) for the *q*th quantile). For these reasons, t-digest is practical for working with tall arrays.

To estimate quantiles of an array that is distributed in different partitions, first build a t-digest in each partition of the data. A t-digest clusters the data in the partition and summarizes each cluster by a centroid value and an accumulated weight that represents the number of samples contributing to the cluster. T-digest uses large clusters (widely spaced centroids) to represent areas of the CDF that are near *q* = 0.5 and uses small clusters (tightly spaced centroids) to represent areas of the CDF that are near  $q = 0$  or  $q = 1$ .

T-digest controls the cluster size by using a scaling function that maps a quantile *q* to an index *k* with a compression parameter *δ*. That is,

$$
k(q,\delta)=\delta\cdot\Bigg(\frac{\sin^{-1}(2q-1)}{\pi}+\frac{1}{2}\Bigg),
$$

where the mapping *k* is monotonic with minimum value  $k(0,\delta) = 0$  and maximum value  $k(1,\delta) = \delta$ . The following figure shows the scaling function for  $\delta = 10$ .

<span id="page-6153-0"></span>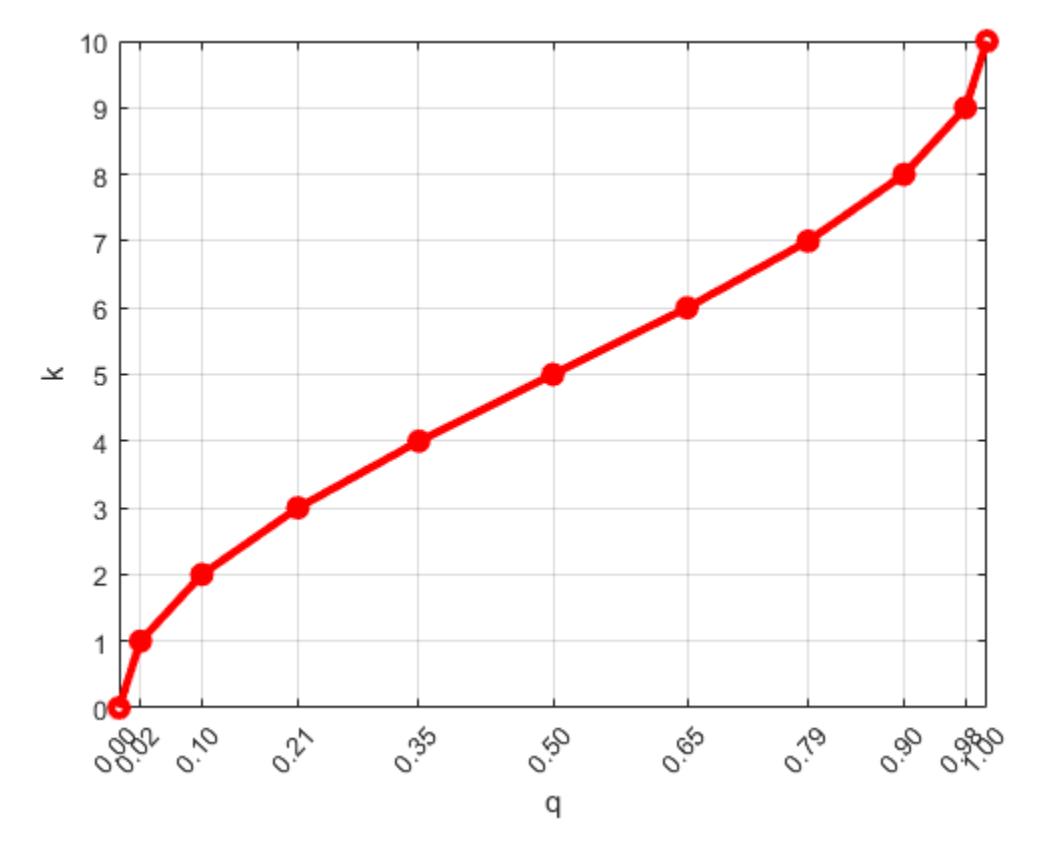

The scaling function translates the quantile *q* to the scaling factor *k* in order to give variable size steps in *q*. As a result, cluster sizes are unequal (larger around the center quantiles and smaller near  $q = 0$  or  $q = 1$ ). The smaller clusters allow for better accuracy near the edges of the data.

To update a t-digest with a new observation that has a weight and location, find the cluster closest to the new observation. Then, add the weight and update the centroid of the cluster based on the weighted average, provided that the updated weight of the cluster does not exceed the size limitation.

You can combine independent t-digests from each partition of the data by taking a union of the tdigests and merging their centroids. To combine t-digests, first sort the clusters from all the independent t-digests in decreasing order of cluster weights. Then, merge neighboring clusters, when they meet the size limitation, to form a new t-digest.

Once you form a t-digest that represents the complete data set, you can estimate the end-points (or boundaries) of each cluster in the t-digest and then use interpolation between the end-points of each cluster to find accurate quantile estimates.

# **Algorithms**

For an *n*-element vector X, quantile computes quantiles by using a sorting-based algorithm as follows:

- **1** The sorted elements in X are taken as the  $(0.5/n)$ ,  $(1.5/n)$ , ...,  $([n 0.5]/n)$  quantiles. For example:
	- For a data vector of five elements such as  $\{6, 3, 2, 10, 1\}$ , the sorted elements  $\{1, 2, 3, 6, 10\}$ respectively correspond to the 0.1, 0.3, 0.5, 0.7, 0.9 quantiles.
- <span id="page-6154-0"></span>• For a data vector of six elements such as  $\{6, 3, 2, 10, 8, 1\}$ , the sorted elements  $\{1, 2, 3, 6, 8, 1\}$ 10} respectively correspond to the (0.5/6), (1.5/6), (2.5/6), (3.5/6), (4.5/6), (5.5/6) quantiles.
- **2** quantile uses ["Linear Interpolation" on page 32-4408](#page-6151-0) to compute quantiles for probabilities between (0.5/*n*) and ([*n* – 0.5]/*n*).
- **3** For the quantiles corresponding to the probabilities outside that range, quantile assigns the minimum or maximum values of the elements in X.

quantile treats NaNs as missing values and removes them.

### **References**

- [1] Langford, E. "Quartiles in Elementary Statistics", *Journal of Statistics Education*. Vol. 14, No. 3, 2006.
- [2] Dunning, T., and O. Ertl. ["Computing Extremely Accurate Quantiles Using T-Digests."](https://github.com/tdunning/t-digest/blob/master/docs/t-digest-paper/histo.pdf) August 2017.

# **Extended Capabilities**

### **Tall Arrays**

Calculate with arrays that have more rows than fit in memory.

Usage notes and limitations:

- $Y =$  quantile(X, p) and  $Y =$  quantile(X, N) return the exact quantiles (using a sortingbased [algorithm on page 32-4410\)](#page-6153-0) only if X is a tall column vector.
- Y = quantile(\_\_,dim) returns the exact quantiles only when *one* of these conditions exists:
	- X is a tall column vector.
	- X is a tall array and dim is not 1. For example, quantile( $X, p, 2$ ) returns the exact quantiles along the rows of the tall array X.

If X is a tall array and dim is 1, then you must specify 'Method','approximate' to use an approximation algorithm based on [T-Digest on page 32-4409](#page-6152-0) for computing the quantiles. For example, quantile(X,p,1,'Method','approximate') returns the approximate quantiles along the columns of the tall array X.

- Y = quantile(\_\_,vecdim) returns the exact quantiles only when *one* of these conditions exists:
	- X is a tall column vector.
	- X is a tall array and vecdim does not include 1. For example, if X is a 3-by-5-by-2 array, then quantile(X,p, [2,3]) returns the exact quantiles of the elements in each  $X(i,:,:)$  slice.
	- X is a tall array and vecdim includes 1 and all the [nonsingleton dimensions on page 32-4408](#page-6151-0) of X. For example, if X is a 10-by-1-by-4 array, then quantile(X,  $p$ , [1 3]) returns the exact quantiles of the elements in  $X(:,1,:)$ .

If X is a tall array and vecdim includes 1 but does not include all the nonsingleton dimensions of X, then you must specify 'Method','approximate' to use the approximation algorithm. For example, if X is a 10-by-1-by-4 array, you can use quantile  $(X, p, [1])$ 

2],'Method','approximate') to find the approximate quantiles of each page of X.

For more information, see "Tall Arrays" (MATLAB).

### **C/C++ Code Generation**

Generate C and C++ code using MATLAB® Coder™.

Usage notes and limitations:

- The 'all' and vecdim input arguments are not supported.
- The 'Method' name-value pair argument is not supported.
- The dim input argument must be a compile-time constant.
- If you do not specify the dim input argument, the working (or operating) dimension can be different in the generated code. As a result, run-time errors can occur. For more details, see "Automatic dimension restriction" (MATLAB Coder).
- If the output Y is a vector, the orientation of Y differs from MATLAB when all of the following are true:
	- You do not supply dim.
	- X is a variable-size array, and not a variable-size vector, at compile time, but X is a vector at run time.
	- The orientation of the vector X does not match the orientation of the vector p.

In this case, the output Y matches the orientation of X, not the orientation of p.

For more information on code generation, see ["Introduction to Code Generation" on page 31-2](#page-1655-0) and ["General Code Generation Workflow" on page 31-5](#page-1658-0).

### **GPU Arrays**

Accelerate code by running on a graphics processing unit (GPU) using Parallel Computing Toolbox<sup>™</sup>.

Usage notes and limitations:

- The 'all' and vecdim input arguments are not supported.
- The 'Method' name-value pair argument is not supported.

For more information, see "Run MATLAB Functions on a GPU" (Parallel Computing Toolbox).

### **See Also**

[iqr](#page-4356-0) | median | [nanmedian](#page-5299-0) | [prctile](#page-5871-0)

### **Topics**

["Quantiles and Percentiles" on page 3-6](#page-161-0)

### **Introduced before R2006a**
# **rand**

**Class:** qrandstream

Generate quasi-random points from stream

# **Syntax**

```
rand
rand(q, n)rand(q)
rand(q,m,n)rand(q,[m,n])rand(q,m,n,p,\ldots)rand(q,[m,n,p,...])
```
# **Description**

rand returns a matrix of quasi-random values and is intended to allow objects of the [qrandstream](#page-6129-0) [on page 32-4386](#page-6129-0) class to be used in code that contains calls to the rand method of the MATLAB pseudo-random randstream class. Due to the multidimensional nature of quasi-random numbers, only some syntaxes of rand are supported by the qrandstream class.

rand(q,n) returns an n-by-n matrix only when n is equal to the number of dimensions. Any other value of n produces an error.

rand(q) returns a scalar only when the stream is in one dimension. Having more than one dimension in q produces an error.

rand(q,m,n) or rand(q, [m,n]) returns an m-by-n matrix only when n is equal to the number of dimensions in the stream. Any other value of n produces an error.

rand(q,m,n,p,...) or rand(q,[m,n,p,...]) produces an error unless p and all following dimensions sizes are equal to one.

# **Examples**

Generate the first 256 points from a 5-D Sobol sequence:

 $q = q$ randstream('sobol',5);  $X = rand(q, 256, 5);$ 

## **See Also**

[qrand](#page-6127-0) | [qrandstream](#page-6130-0) | rand

# <span id="page-6157-0"></span>**quantileError**

**Class:** TreeBagger

Quantile loss using bag of regression trees

# **Syntax**

```
err = quantileError(Mdl,X)err = quantileError(Mdl,X,ResponseVarName)
err = quantileError(Md1, X, Y)err = quantileError( ___ ,Name,Value)
```
# **Description**

err = quantileError(Mdl,X) returns half of the mean absolute deviation (MAD) from comparing the true responses in the table X to the predicted medians resulting from applying the bag of regression trees Mdl to the observations of the predictor data in X.

- Mdl must be a [TreeBagger](#page-7235-0) model object.
- The response variable name in X must have the same name as the response variable in the table containing the training data.

err = quantileError(Mdl,X,ResponseVarName) uses the true response and predictor variables contained in the table X. ResponseVarName is the name of the response variable and Mdl.PredictorNames contain the names of the predictor variables.

 $err =$  quantile Error (Mdl, X, Y) uses the predictor data in the table or matrix X and the response data in the vector Y.

err = quantileError( \_\_\_ , Name, Value) uses any of the previous syntaxes and additional options specified by one or more Name,Value pair arguments. For example, specify quantile probabilities, the error type, or which trees to include in the quantile-regression-error estimation.

### **Input Arguments**

### **Mdl — Bag of regression trees**

TreeBagger model object (default)

Bag of regression trees, specified as a [TreeBagger](#page-7235-0) model object created by [TreeBagger](#page-7248-0). The value of Mdl.Method must be regression.

### **X — Sample data**

numeric matrix | table

Sample data used to estimate quantiles, specified as a numeric matrix or table.

Each row of X corresponds to one observation, and each column corresponds to one variable. If you specify Y, then the number of rows in X must be equal to the length of Y.

- For a numeric matrix:
	- The variables making up the columns of X must have the same order as the predictor variables that trained Mdl (stored in Mdl.PredictorNames).
	- If you trained Mdl using a table (for example, Tbl), then X can be a numeric matrix if Tbl contains all numeric predictor variables. If Tbl contains heterogeneous predictor variables (for example, numeric and categorical data types), then quantileError throws an error.
	- Specify Y for the true responses.
- For a table:
	- quantileError does not support multi-column variables and cell arrays other than cell arrays of character vectors.
	- If you trained Mdl using a table (for example, Tbl), then all predictor variables in X must have the same variable names and data types as those variables that trained Mdl (stored in Mdl. PredictorNames). However, the column order of X does not need to correspond to the column order of Tbl. Tbl and X can contain additional variables (response variables, observation weights, etc.).
	- If you trained Mdl using a numeric matrix, then the predictor names in Mdl. PredictorNames and corresponding predictor variable names in X must be the same. To specify predictor names during training, see the PredictorNames name-value pair argument of [TreeBagger](#page-7248-0). All predictor variables in X must be numeric vectors. X can contain additional variables (response variables, observation weights, etc.).
	- If X contains the response variable:
		- If the response variable has the same name as the response variable that trained Mdl, then you do not have to supply the response variable name or vector of true responses. quantileError uses that variable for the true responses by default.
		- You can specify ResponseVarName or Y for the true responses.

Data Types: table | double | single

### **ResponseVarName — Response variable name**

character vector | string scalar

Response variable name, specified as a character vector or string scalar. ResponseVarName must be the name of the response variable in the table of sample data X.

If the table X contains the response variable, and it has the same name as the response variable used to train Mdl, then you do not have to specify ResponseVarName. quantileError uses that variable for the true responses by default.

Data Types: char | string

#### **Y — True responses**

numeric vector

True responses, specified as a numeric vector. The number of rows in X must be equal to the length of Y.

Data Types: double | single

### **Name-Value Pair Arguments**

Specify optional comma-separated pairs of Name, Value arguments. Name is the argument name and Value is the corresponding value. Name must appear inside quotes. You can specify several name and value pair arguments in any order as Name1, Value1, ..., NameN, ValueN.

#### **Mode — Ensemble error type**

'ensemble' (default) | 'cumulative' | 'individual'

Ensemble error type, specified as the comma-separated pair consisting of 'Mode' and a value in this table. Suppose *tau* is the value of Quantile.

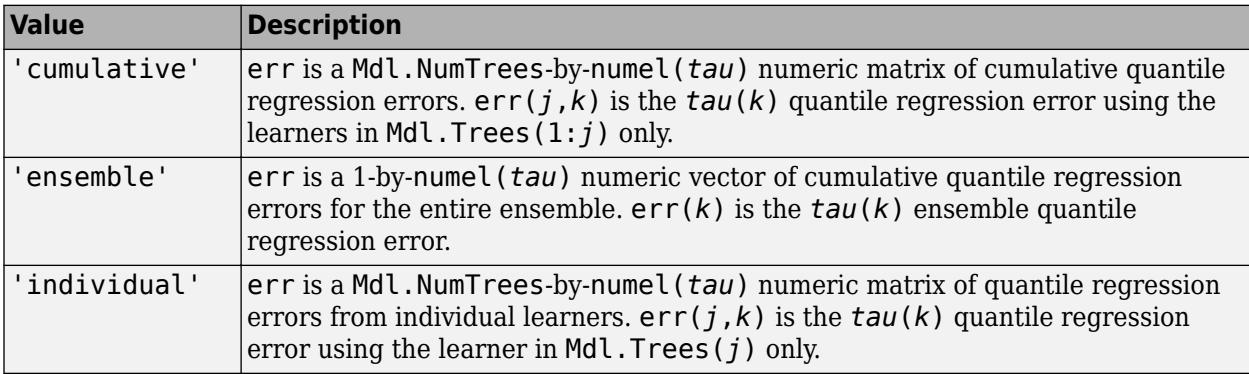

For 'cumulative' and 'individual', if you include fewer trees in quantile estimation using Trees or UseInstanceForTree, then the number of rows in err decreases from Mdl.NumTrees.

Example: 'Mode','cumulative'

### **Weights — Observation weights**

ones( $size(X,1)$ , 1) (default) | numeric vector of positive values

Observation weights, specified as the comma-separated pair consisting of 'Weights' and a numeric vector of positive values with length equal to  $size(X,1)$ . quantileError uses Weights to compute the weighted average of the deviations when estimating the quantile regression error.

By default, quantileError attributes a weight of 1 to each observation, which yields an unweighted average of the deviations.

### **Quantile — Quantile probability**

0.5 (default) | numeric vector containing values in [0,1]

Quantile probability, specified as the comma-separated pair consisting of 'Quantile' and a numeric vector containing values in the interval [0,1]. For each element in Quantile, quantileError returns corresponding quantile regression errors for all probabilities in Quantile.

Example: 'Quantile',[0 0.25 0.5 0.75 1]

Data Types: single | double

### **Trees — Indices of trees to use in response estimation**

'all' (default) | numeric vector of positive integers

Indices of trees to use in response estimation, specified as the comma-separated pair consisting of 'Trees' and 'all' or a numeric vector of positive integers. Indices correspond to the cells of

Mdl.Trees; each cell therein contains a tree in the ensemble. The maximum value of Trees must be less than or equal to the number of trees in the ensemble (Mdl.NumTrees).

For 'all', quantileError uses all trees in the ensemble (that is, the indices 1:Mdl.NumTrees).

Values other than the default can affect the number of rows in err.

Example: 'Trees',[1 10 Mdl.NumTrees] Data Types: char | string | single | double

**TreeWeights — Weights to attribute to responses from individual trees**

ones(Mdl.NumTrees,1) (default) | numeric vector of nonnegative values

Weights to attribute to responses from individual trees, specified as the comma-separated pair consisting of 'TreeWeights' and a numeric vector of numel(*trees*) nonnegative values. *trees* is the value of Trees.

If you specify 'Mode','individual', then quantileError ignores TreeWeights.

Data Types: single | double

#### **UseInstanceForTree — Indicators specifying which trees to use to make predictions for each observation**

'all' (default) | logical matrix

Indicators specifying which trees to use to make predictions for each observation, specified as the comma-separated pair consisting of 'UseInstanceForTree' and an *n*-by-Mdl.Trees logical matrix. *n* is the number of observations (rows) in X. Rows of UseInstanceForTree correspond to observations and columns correspond to learners in Mdl.Trees. 'all' indicates to use all trees for all observations when estimating the quantiles.

If UseInstanceForTree( $j$ , $k$ ) = true, then quantileError uses the tree in Mdl.Trees( $k$ ) when it predicts the response for the observation X(*j*,:).

You can estimate quantiles using the response data in Mdl. Y directly instead of using the predictions from the random forest by specifying a row composed entirely of false values. For example, to estimate the quantile for observation *j* using the response data, and to use the predictions from the random forest for all other observations, specify this matrix:

```
UseInstanceForTree = true(size(Md1,X,2), Mdl. NumTrees):
UseInstanceForTree(j,:) = false(1,Mdl.NumTrees);
```
Values other than the default can affect the number of rows in err. Also, the value of Trees affects the value of UseInstanceForTree. Suppose that *U* is the value of UseInstanceForTree. quantileError ignores the columns of *U* corresponding to trees not being used in estimation from the specification of Trees. That is, quantileError resets the value of 'UseInstanceForTree' to U(:,*trees*), where *trees* is the value of 'Trees'.

Data Types: char | string | logical

### **Output Arguments**

### **err — Half of quantile regression error**

numeric scalar | numeric matrix

Half of the [quantile regression error on page 32-4420,](#page-6163-0) returned as a numeric scalar or *T*-bynumel(*tau*) matrix. *tau* is the value of Quantile.

*T* depends on the values of Mode, Trees, UseInstanceForTree, and Quantile. Suppose that you specify 'Trees',*trees* and you use the default value of 'UseInstanceForTree'.

- For 'Mode','cumulative', err is a numel(*trees*)-by-numel(*tau*) numeric matrix. err(*j*,*k*) is the *tau*(*k*) cumulative quantile regression error using the learners in Mdl.Trees(*trees*(1:*j*)).
- For 'Mode','ensemble', err is a 1-by-numel(*tau*) numeric vector. err(*k*) is the *tau*(*k*) cumulative quantile regression error using the learners in Mdl.Trees(*trees*).
- For 'Mode','individual', err is a numel(*trees*)-by-numel(*tau*) numeric matrix. err(*j*,*k*) is the *tau*(*k*) quantile regression error using the learner in Mdl.Trees(*trees*(*j*)).

### **Examples**

#### **Estimate In-Sample Quantile Regression Error**

Load the carsmall data set. Consider a model that predicts the fuel economy of a car given its engine displacement, weight, and number of cylinders. Consider Cylinders a categorical variable.

```
load carsmall
Cylinders = categorical(Cylinders);
X = table(Displacement,Weight,Cylinders,MPG);
```
Train an ensemble of bagged regression trees using the entire data set. Specify 100 weak learners.

```
rng(1); % For reproducibility
Mdl = TreeBagger(100,X,'MPG','Method','regression');
```
Mdl is a TreeBagger ensemble.

Perform quantile regression, and estimate the MAD of the entire ensemble using the predicted conditional medians.

 $err = quantileError(Md1, X)$ 

 $err = 1.2586$ 

Because X is a table containing the response and commensurate variable names, you do not have to specify the response variable name or data. However, you can specify the response using this syntax.

err = quantileError(Mdl, X, 'MPG')

 $err = 1.2586$ 

#### **Find Appropriate Ensemble Size Using Quantile Regression Error**

Load the carsmall data set. Consider a model that predicts the fuel economy of a car given its engine displacement, weight, and number of cylinders.

```
load carsmall
X = table(Displacement,Weight,Cylinders,MPG);
```
Randomly split the data into two sets: 75% training and 25% testing. Extract the subset indices.

```
rng(1); % For reproducibility 
cvp = cypartition(size(X,1), 'Holdout', 0.25);idxTrn = training(cvp);idxTest = test(cvp);
```
Train an ensemble of bagged regression trees using the training set. Specify 250 weak learners.

```
Mdl = TreeBagger(250,X(idxTrn,:),'MPG','Method','regression');
```
Estimate the cumulative 0.25, 0.5, and 0.75 quantile regression errors for the test set. Pass the predictor data in as a numeric matrix, and the response data in as a vector.

```
err = quantileError(Mdl,X\{\text{idxTest}, 1:3\},MPG(\text{idxTest}),'Quantile',[0.25 0.5 0.75],...
     'Mode','cumulative');
```
err is a 250-by-3 matrix of cumulative quantile regression errors. Columns correspond to quantile probabilities and rows correspond to trees in the ensemble. The errors are cumulative, so they incorporate aggregated predictions from previous trees. Although, Mdl was trained using a table, if all predictor variables in the table are numeric, then you can supply a matrix of predictor data instead.

Plot the cumulative quantile errors on the same plot.

```
figure;
plot(err);
legend('0.25 quantile error','0.5 quantile error','0.75 quantile error');
ylabel('Quantile error');
xlabel('Tree index');
title('Cumulative Quantile Regression Error')
```
<span id="page-6163-0"></span>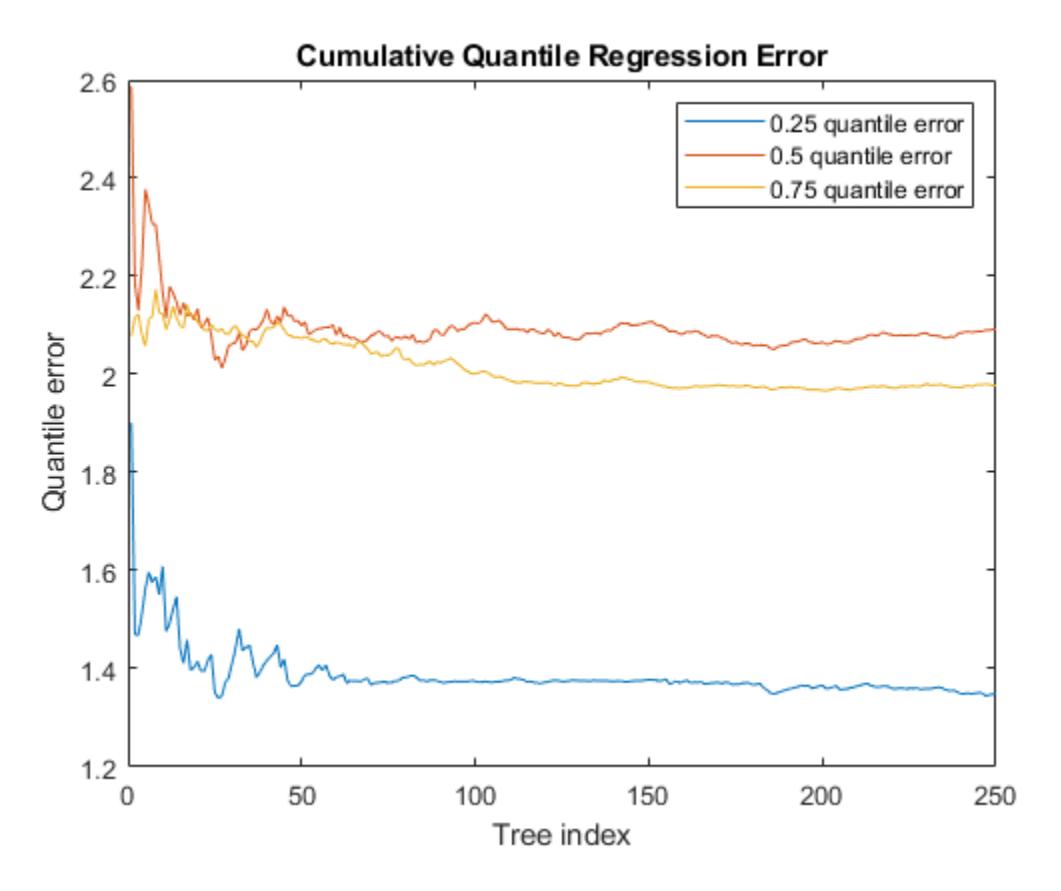

Training using about 60 trees appears to be enough for the first two quartiles, but the third quartile requires about 150 trees.

### **More About**

#### **Quantile Regression Error**

The quantile regression error of a model given observed predictor data and responses is the weighted mean absolute deviation (MAD). If the model under-predicts the response, then deviation weights are *τ*, the quantile probability. If the model over-predicts, then deviation weights are 1 – *τ*.

That is, the *τ* quantile regression error is

$$
L_{\tau} = \tau \frac{\sum_{j:y_j \geq \widehat{y}_{\tau,j}} w_j(y_j - \widehat{y}_{\tau,j})}{\sum_{j=1}^n w_j} + (1 - \tau) \frac{\sum_{j:y_j < \widehat{y}_{\tau,j}} w_j(\widehat{y}_{\tau,j} - y_j)}{\sum_{j=1}^n w_j}.
$$

 $y_j$  is true response *j,*  $\widehat{y}_{\tau,~j}$  is the  $\tau$  quantile that the model predicts, and  $w_j$  is observation weight *j*.

### **Tips**

- To tune the number of trees in the ensemble, set 'Mode','cumulative' and plot the quantile regression errors with respect to tree indices. The maximal number of required trees is the tree index where the quantile regression error appears to level off.
- To investigate the performance of a model when the training sample is small, use [oobQuantileError](#page-5558-0) instead.

### **References**

- [1] Breiman, L. *Random Forests.* Machine Learning 45, pp. 5–32, 2001.
- [2] Meinshausen, N. "Quantile Regression Forests." *Journal of Machine Learning Research*, Vol. 7, 2006, pp. 983–999.

### **See Also**

[TreeBagger](#page-7248-0) | [error](#page-2961-0) | [oobQuantileError](#page-5558-0) | [quantilePredict](#page-6165-0)

### **Introduced in R2016b**

# <span id="page-6165-0"></span>**quantilePredict**

**Class:** TreeBagger

Predict response quantile using bag of regression trees

## **Syntax**

```
YFit = quantilePredict(Mdl,X)
YFit = quantilePredict(Md1,X,Name,Value)[YFit, YW] = quantilePredict(
```
# **Description**

YFit = quantilePredict(Mdl,X) returns a vector of medians of the predicted responses at X, a table or matrix of predictor data, and using the bag of regression trees Mdl. Mdl must be a [TreeBagger](#page-7235-0) model object.

 $YFit = quantilePredict(Md, X, Name, Value)$  uses additional options specified by one or more Name, Value pair arguments. For example, specify quantile probabilities or which trees to include for quantile estimation.

```
 response weights on page
32-4429.
```
## **Input Arguments**

### **Mdl — Bag of regression trees**

TreeBagger model object (default)

Bag of regression trees, specified as a [TreeBagger](#page-7235-0) model object created by [TreeBagger](#page-7248-0). The value of Mdl.Method must be regression.

### **X — Predictor data**

numeric matrix | table

Predictor data used to estimate quantiles, specified as a numeric matrix or table.

Each row of X corresponds to one observation, and each column corresponds to one variable.

- For a numeric matrix:
	- The variables making up the columns of X must have the same order as the predictor variables that trained Mdl.
	- If you trained Mdl using a table (for example, Tbl), then X can be a numeric matrix if Tbl contains all numeric predictor variables. If Tbl contains heterogeneous predictor variables (for example, numeric and categorical data types) and X is a numeric matrix, then quantilePredict throws an error.
- For a table:
- quantilePredict does not support multi-column variables and cell arrays other than cell arrays of character vectors.
- If you trained Mdl using a table (for example, Tbl), then all predictor variables in X must have the same variable names and data types as those variables that trained Mdl (stored in Mdl.PredictorNames). However, the column order of X does not need to correspond to the column order of Tbl. Tbl and X can contain additional variables (response variables, observation weights, etc.), but quantilePredict ignores them.
- If you trained Mdl using a numeric matrix, then the predictor names in Mdl. PredictorNames and corresponding predictor variable names in X must be the same. To specify predictor names during training, see the PredictorNames name-value pair argument of [TreeBagger](#page-7248-0). All predictor variables in X must be numeric vectors. X can contain additional variables (response variables, observation weights, etc.), but quantilePredict ignores them.

Data Types: table | double | single

#### **Name-Value Pair Arguments**

Specify optional comma-separated pairs of Name, Value arguments. Name is the argument name and Value is the corresponding value. Name must appear inside quotes. You can specify several name and value pair arguments in any order as Name1, Value1, ..., NameN, ValueN.

#### **Quantile — Quantile probability**

0.5 (default) | numeric vector containing values in [0,1]

Quantile probability, specified as the comma-separated pair consisting of 'Quantile' and a numeric vector containing values in the interval [0,1]. For each observation (row) in X, quantilePredict returns corresponding quantiles for all probabilities in Quantile.

Example: 'Quantile',[0 0.25 0.5 0.75 1]

Data Types: single | double

#### **Trees — Indices of trees to use in response estimation**

'all' (default) | numeric vector of positive integers

Indices of trees to use in response estimation, specified as the comma-separated pair consisting of 'Trees' and 'all' or a numeric vector of positive integers. Indices correspond to the cells of Mdl.Trees; each cell therein contains a tree in the ensemble. The maximum value of Trees must be less than or equal to the number of trees in the ensemble (Mdl.NumTrees).

For 'all', quantilePredict uses the indices 1:Mdl.NumTrees.

Example: 'Trees',[1 10 Mdl.NumTrees]

Data Types: char | string | single | double

#### **TreeWeights — Weights to attribute to responses from individual trees**

numeric vector of nonnegative values

Weights to attribute to responses from individual trees, specified as the comma-separated pair consisting of 'TreeWeights' and a numeric vector of numel(*trees*) nonnegative values. *trees* is the value of the Trees name-value pair argument.

The default is ones(size(*trees*)).

Data Types: single | double

### **UseInstanceForTree — Indicators specifying which trees to use to make predictions for each observation**

'all' (default) | logical matrix

Indicators specifying which trees to use to make predictions for each observation, specified as the comma-separated pair consisting of 'UseInstanceForTree' and an *n*-by-Mdl.Trees logical matrix. *n* is the number of observations (rows) in X. Rows of UseInstanceForTree correspond to observations and columns correspond to learners in Mdl.Trees. 'all' indicates to use all trees for all observations when estimating the quantiles.

If UseInstanceForTree( $j, k$ ) = true, then quantilePredict uses the tree in Mdl.Trees( $t$ rees( $k$ )) when it predicts the response for the observation  $X(j,:)$ .

You can estimate the quantile using the response data in Mdl.Y directly instead of using the predictions from the random forest by specifying a row composed entirely of false values. For example, to estimate the quantile for observation *j* using the response data, and to use the predictions from the random forest for all other observations, specify this matrix:

UseInstanceForTree = true(size(Mdl.X,2),Mdl.NumTrees); UseInstanceForTree(*j*,:) = false(1,Mdl.NumTrees);

Data Types: char | string | logical

# **Output Arguments**

### **YFit — Estimated quantiles**

numeric matrix

Estimated quantiles, returned as an *n*-by-numel(*tau*) numeric matrix. *n* is the number of observations in X (size(X,1)) and *tau* is the value of Quantile. That is, YFit(*j*,*k*) is the estimated 100\**tau*(*k*)% percentile of the response distribution given X(*j*,:) and using Mdl.

### **YW — Response weights**

sparse matrix

[Response weights on page 32-4429](#page-6172-0), returned as an *ntrain*-by-*n* sparse matrix. *ntrain* is the number of responses in the training data (numel(Mdl.Y)) and *n* is the number of observations in X  $(size(X,1))$ .

quantilePredict predicts quantiles using linear interpolation of the empirical cumulative distribution function (C.D.F.). For a particular observation, you can use its response weights to estimate quantiles using alternative methods, such as approximating the C.D.F. using kernel smoothing.

**Note** quantilePredict derives response weights by passing an observation through the trees in the ensemble. If you specify UseInstanceForTree and you compose row *j* entirely of false values, then  $YW$ (:,  $j$ ) = Mdl.W instead, that is, the observation weights.

## **Examples**

#### **Predict Training Sample Medians**

Load the carsmall data set. Consider a model that predicts the fuel economy of a car given its engine displacement.

load carsmall

Train an ensemble of bagged regression trees using the entire data set. Specify 100 weak learners.

```
rng(1); % For reproducibility
Mdl = TreeBagger(100,Displacement,MPG,'Method','regression');
```
Mdl is a TreeBagger ensemble.

Perform quantile regression to predict the median MPG for all sorted training observations.

```
medianMPG = quantilePredict(Mdl,sort(Displacement));
```
medianMPG is an n-by-1 numeric vector of medians corresponding to the conditional distribution of the response given the sorted observations in Displacement. n is the number of observations in Displacement.

Plot the observations and the estimated medians on the same figure. Compare the median and mean responses.

```
meanMPG = predict(Mdl,sort(Displacement));
```

```
figure;
plot(Displacement,MPG,'k.');
hold on
plot(sort(Displacement), medianMPG);
plot(sort(Displacement),meanMPG,'r--');
ylabel('Fuel economy');
xlabel('Engine displacement');
legend('Data','Median','Mean');
hold off;
```
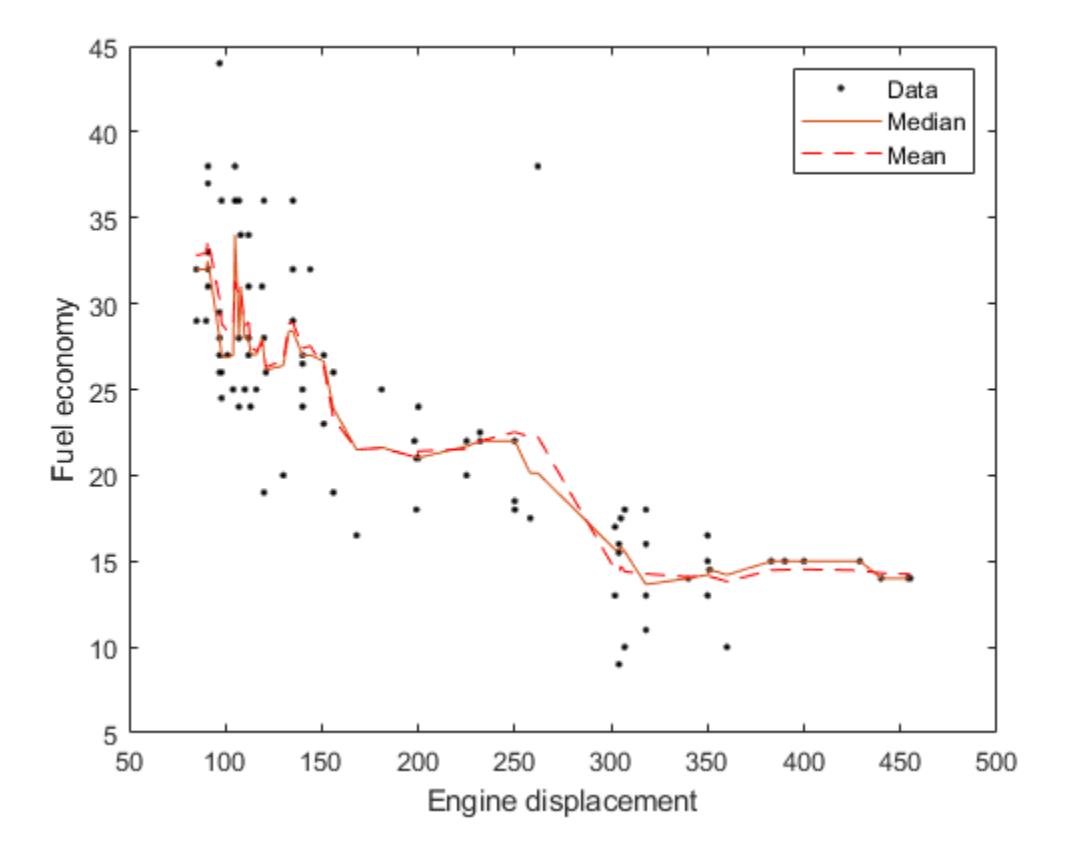

#### **Estimate Prediction Intervals Using Percentiles**

Load the carsmall data set. Consider a model that predicts the fuel economy of a car given its engine displacement.

load carsmall

Train an ensemble of bagged regression trees using the entire data set. Specify 100 weak learners.

```
rng(1); % For reproducibility
Mdl = TreeBagger(100,Displacement,MPG,'Method','regression');
```
Perform quantile regression to predict the 2.5% and 97.5% percentiles for ten equally-spaced engine displacements between the minimum and maximum in-sample displacement.

```
predX = linspace(min(Displacement),max(Displacement),10)';
quantPredInts = quantilePredict(Mdl,predX,'Quantile',[0.025,0.975]);
```
quantPredInts is a 10-by-2 numeric matrix of prediction intervals corresponding to the observations in predX. The first column contains the 2.5% percentiles and the second column contains the 97.5% percentiles.

Plot the observations and the estimated medians on the same figure. Compare the percentile prediction intervals and the 95% prediction intervals assuming the conditional distribution of MPG is Gaussian.

```
[meanMPG,steMeanMPG] = predict(Mdl,predX);
stndPredInts = meanMPG + [-1\ 1]*norm(0.975). *steMeanMPG;
figure;
h1 = plot(Displacement, MPC, 'k.');hold on
h2 = plot(predX, quantPredInts, 'b');
h3 = plot(predX,stndPredInts,'r--');
ylabel('Fuel economy');
xlabel('Engine displacement');
legend([h1,h2(1),h3(1)],{'Data','95% percentile prediction intervals',...
     '95% Gaussian prediction intervals'});
hold off;
```
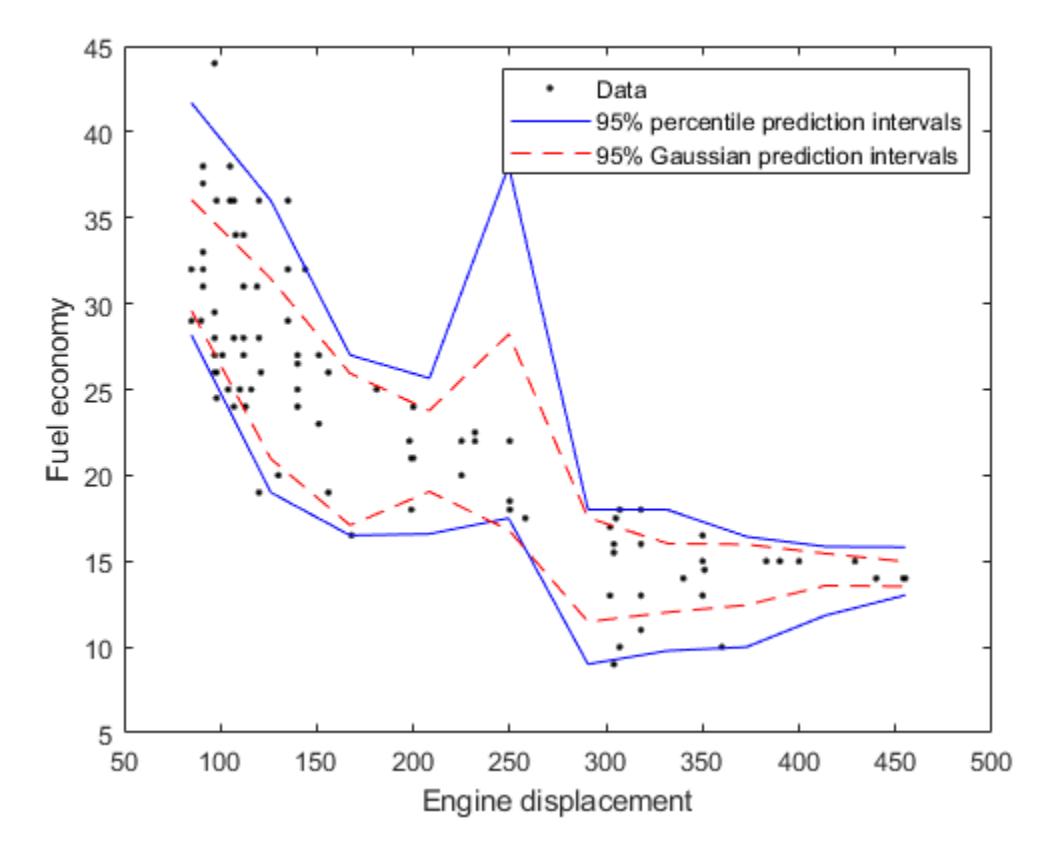

#### **Estimate Conditional Cumulative Distribution Using Quantile Regression**

Load the carsmall data set. Consider a model that predicts the fuel economy of a car given its engine displacement.

```
load carsmall
```
Train an ensemble of bagged regression trees using the entire data set. Specify 100 weak learners.

```
rng(1); % For reproducibility
Mdl = TreeBagger(100, Displacement, MPG, 'Method', 'regression');
```
Estimate the response weights for a random sample of four training observations. Plot the training sample and identify the chosen observations.

```
[predX, idx] = datasample(Mdl.X, 4);[~,YW] = quantilePredict(Mdl,predX);
n = numel(Mdl.Y);
figure;
plot(Mdl.X,Mdl.Y,'o');
hold on
plot(predX,Mdl.Y(idx),'*','MarkerSize',10);
text(predX-10,Mdl.Y(idx)+1.5,{'obs. 1' 'obs. 2' 'obs. 3' 'obs. 4'});
legend('Training Data','Chosen Observations');
xlabel('Engine displacement')
ylabel('Fuel economy')
hold off
```
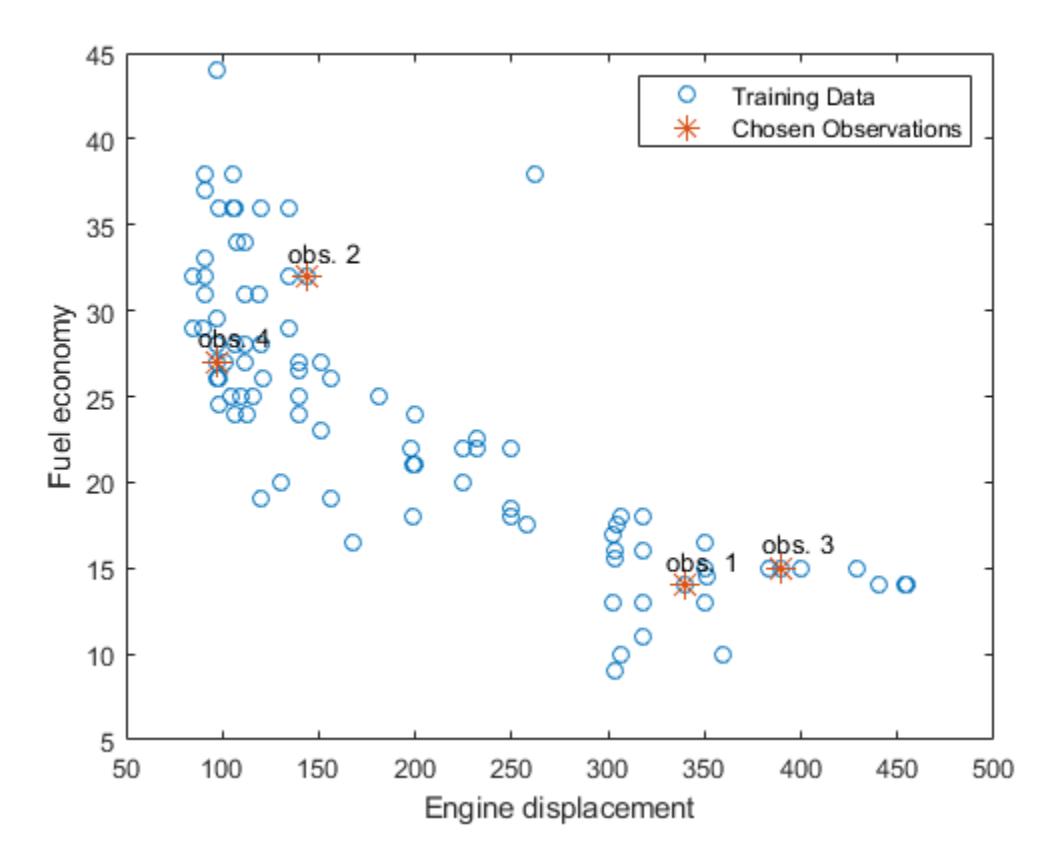

YW is an n-by-4 sparse matrix containing the response weights. Columns correspond to test observations and rows correspond to responses in the training sample. Response weights are independent of the specified quantile probability.

Estimate the conditional cumulative distribution function (C.C.D.F.) of the responses by:

- **1** Sorting the responses is ascending order, and then sorting the response weights using the indices induced by sorting the responses.
- **2** Computing the cumulative sums over each column of the sorted response weights.

```
[sortY, sortIdx] = sort(MdL.Y);cpdf = full(YW(sortIdx,:));ccdf = cumsum(cpdf);
```
 $ccdf$  (:,j) is the empirical C.C.D.F. of the response given test observation j.

Plot the four empirical C.C.D.F. in the same figure.

```
figure;
plot(sortY,ccdf);
legend('C.C.D.F. given test obs. 1','C.C.D.F. given test obs. 2',...
     'C.C.D.F. given test obs. 3','C.C.D.F. given test obs. 4',...
     'Location','SouthEast')
title('Conditional Cumulative Distribution Functions')
xlabel('Fuel economy')
ylabel('Empirical CDF')
```
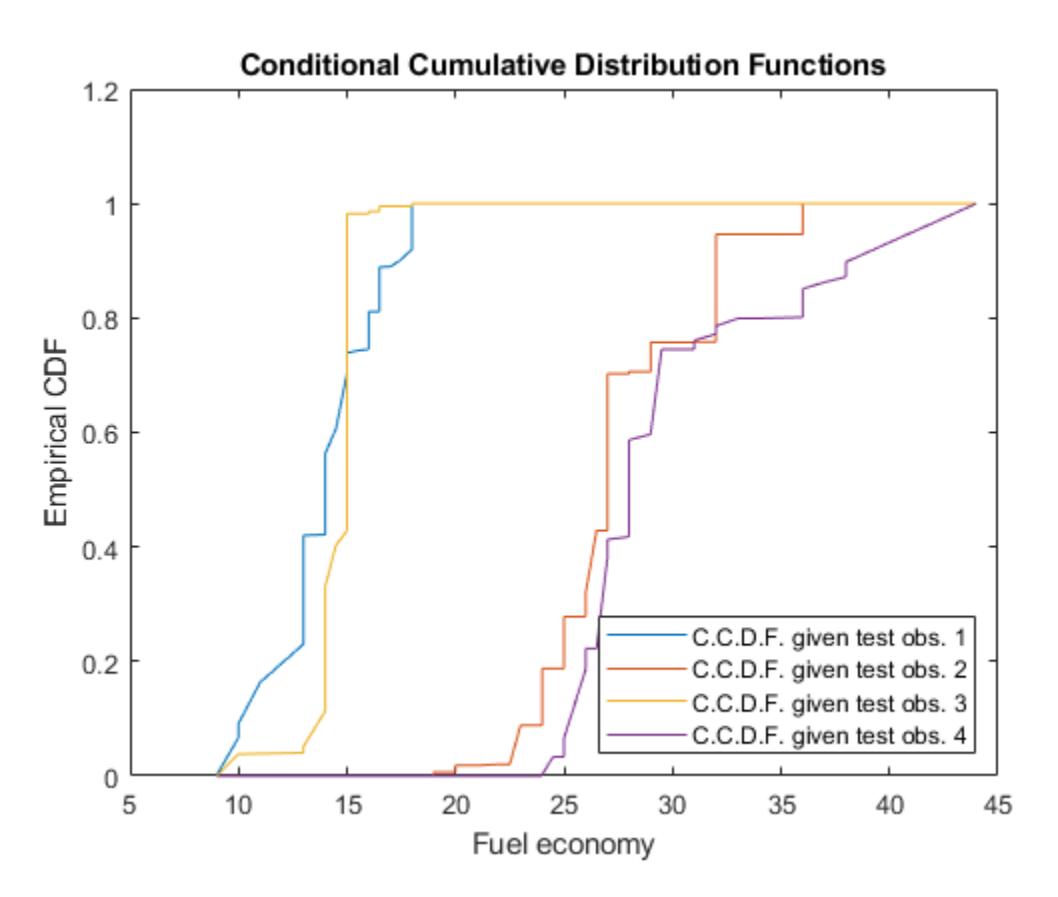

### **More About**

#### **Response Weights**

Response weights are scalars that represent the conditional distribution of the response given a value in the predictor space. The observations in the bootstrap samples and the leaves that the training and test observations share induce response weights.

<span id="page-6173-0"></span>Given the observation *x*, the response weight for observation *j* in the training sample using tree *t* in the ensemble is

$$
w_{tj}(x) = \frac{I\{X_j \in S_t(x)\}}{\sum_{k=1}^{n_{\text{train}}} I\{X_k \in S_t(x)\}},
$$

where:

- *I*{*h*} is the indicator function.
- $S_t(x)$  is the leaf of tree *t* containing *x*.
- $\cdot$   $n_{\text{train}}$  is the number of training observations.

In other words, the response weights of a particular tree form the conditional relative frequency distribution of the response.

The response weights for the entire ensemble are averaged over the trees:

$$
w_j^*(x) = \frac{1}{T} \sum_{t=1}^T w_{tj}(x).
$$

### **Quantile Random Forest**

Quantile random forest [\[2\]](#page-6175-0) is a quantile-regression method that uses a random forest [\[1\]](#page-6175-0) of regression trees to model the conditional distribution of a response variable, given the value of predictor variables. You can use a fitted model to estimate quantiles in the conditional distribution of the response.

Besides quantile estimation, you can use quantile regression to estimate prediction intervals or detect outliers. For example:

- To estimate 95% quantile prediction intervals, estimate the 0.025 and 0.975 quantiles.
- To detect outliers, estimate the 0.01 and 0.99 quantiles. All observations smaller than the 0.01 quantile and larger than the 0.99 quantile are outliers. All observations that are outside the interval [*L*,*U*] can be considered outliers:

$$
L = Q_1 - 1.5 * IQR
$$

and

 $U = Q_3 + 1.5 * IQR$ 

where:

- $Q_1$  is the 0.25 quantile.
- $Q_3$  is the 0.75 quantile.
- *IQR* =  $Q_3$   $Q_1$  (the interquartile range).

### **Tip**

quantilePredict estimates the conditional distribution of the response using the training data every time you call it. To predict many quantiles efficiently, or quantiles for many observations

efficiently, you should pass X as a matrix or table of observations and specify all quantiles in a vector using the Quantile name-value pair argument. That is, avoid calling quantilePredict within a loop.

### **Algorithms**

- [TreeBagger](#page-7248-0) grows a random forest of regression trees using the training data. Then, to implement [quantile random forest on page 32-4430,](#page-6173-0) quantilePredict predicts quantiles using the empirical conditional distribution of the response given an observation from the predictor variables. To obtain the empirical conditional distribution of the response:
	- **1** quantilePredict passes all the training observations in Mdl.X through all the trees in the ensemble, and stores the leaf nodes of which the training observations are members.
	- **2** quantilePredict similarly passes each observation in X through all the trees in the ensemble.
	- **3** For each observation in X, quantilePredict:
		- **a** Estimates the conditional distribution of the response by computing [response weights on](#page-6172-0) [page 32-4429](#page-6172-0) for each tree.
		- **b** For observation *k* in X, aggregates the conditional distributions for the entire ensemble:

$$
\widehat{F}(y | X = x_k) = \sum_{j=1}^{n} \sum_{t=1}^{T} \frac{1}{T} w_{tj}(x_k) I\{Y_j \le y\}.
$$

*n* is the number of training observations  $(size(Y,1))$  and *T* is the number of trees in the ensemble (Mdl.NumTrees).

- **4** For observation *k* in X, the *τ* quantile or, equivalently, the 100*τ*% percentile, is  $Q_{\tau}(x_k) = \inf \{ y : F(y | X = x_k) \geq \tau \}.$
- This process describes how quantilePredict uses all specified weights.
	- **1** For all training observations  $j = 1,...,n$  and all chosen trees  $t = 1,...,T$ ,

quantilePredict attributes the product  $v_{tj} = b_{tj}w_{j,\text{obs}}$  to training observation *j* (stored in Mdl.X( $j$ ,:) and Mdl.Y( $j$ )).  $b_{tj}$  is the number of times observation  $j$  is in the bootstrap sample for tree *t*.  $w_{i,obs}$  is the observation weight in Mdl.W(*j*).

- **2** For each chosen tree, quantilePredict identifies the leaves in which each training observation falls. Let  $S_t(x_j)$  be the set of all observations contained in the leaf of tree  $t$  of which observation *j* is a member.
- **3** For each chosen tree, quantilePredict normalizes all weights within a particular leaf to sum to 1, that is,

$$
v_{tj}^* = \frac{v_{tj}}{\sum\limits_{i \in S_t(x_j)} v_{ti}}.
$$

- **4** For each training observation and tree, quantilePredict incorporates tree weights ( $w_{t,\text{tree}}$ )  $s$ pecified by <code>TreeWeights</code>, that is,  $w^*_{t_j,\text{tree}} = w_{t,\text{tree}} v_{t_j}$   $\text{``Tree}$  not chosen for prediction have <code>O</code> weight.
- **5** For all test observations  $k = 1,...,K$  in X and all chosen trees  $t = 1,...,T$ quantilePredict predicts the unique leaves in which the observations fall, and then identifies all training

<span id="page-6175-0"></span>observations within the predicted leaves.  $quantilePredict$  attributes the weight  $u_t$  such that

$$
u_{tj} = \begin{cases} w_{tj, \text{tree}}^* & \text{if } x_k \in S_t(x_j) \\ 0, \text{ otherwise} \end{cases}.
$$

**6** quantilePredict sums the weights over all chosen trees, that is,

$$
u_j = \sum_{t=1}^T u_{tj}.
$$

**7** quantilePredict creates response weights by normalizing the weights so that they sum to 1, that is,

$$
w_j^* = \frac{u_j}{\sum_{j=1}^n u_j}.
$$

### **References**

- [1] Breiman, L. *Random Forests.* Machine Learning 45, pp. 5–32, 2001.
- [2] Meinshausen, N. "Quantile Regression Forests." *Journal of Machine Learning Research*, Vol. 7, 2006, pp. 983–999.

### **See Also**

[TreeBagger](#page-7248-0) | [oobQuantilePredict](#page-5564-0) | [predict](#page-6059-0) | [quantileError](#page-6157-0)

### **Topics**

["Detect Outliers Using Quantile Regression" on page 18-132](#page-1227-0)

### **Introduced in R2016b**

# **randg**

Gamma random numbers with unit scale

# **Syntax**

- $Y = randq$
- $Y = randq(A)$
- $Y = randq(A,m)$
- $Y = randg(A,m,n,p,...)$  $Y = randq(A, [m,n,p,...])$
- Y = randg(...,classname)
- $Y = randg(...,'like',X)$
- $Y = randg(...,'like',classname)$

# **Description**

Y = randg returns a scalar random value chosen from a gamma distribution with unit scale and shape.

Y = randg(A) returns a matrix of random values chosen from gamma distributions with unit scale. Y is the same size as A, and randg generates each element of Y using a shape parameter equal to the corresponding element of A.

 $Y = \text{randg}(A,m)$  returns an m-by-m matrix of random values chosen from gamma distributions with shape parameters A. A is either an m-by-m matrix or a scalar. If A is a scalar, randg uses that single shape parameter value to generate all elements of Y.

 $Y = \text{randq}(A,m,n,p,...)$  or  $Y = \text{randq}(A,\lceil m,n,p,... \rceil)$  returns an m-by-n-by-p-by-... array of random values chosen from gamma distributions with shape parameters A. A is either an m-by-n-byp-by-... array or a scalar.

Y = randg(...,classname) returns an array of random values chosen from gamma distributions of the specified class. classname can be double or single.

 $Y = randg(...,'like',X)$  or  $Y = randg(...,'like',classname)$  returns an array of random values chosen from gamma distributions of the same class as X or classname, respectively. X is a numeric array.

randg produces pseudo-random numbers using the MATLAB functions rand and randn. The sequence of numbers generated is determined by the settings of the uniform random number generator that underlies rand and randn. Control that shared random number generator using rng. See the rng documentation for more information.

**Note** To generate gamma random numbers and specify both the scale and shape parameters, you should call gamrnd.

### **Examples**

### **Example 1**

Generate a 100-by-1 array of values drawn from a gamma distribution with shape parameter 3.

 $r = \text{randq}(3, 100, 1)$ ;

#### **Example 2**

Generate a 100-by-2 array of values drawn from gamma distributions with shape parameters 3 and 2.

 $A = [\text{ones}(100,1) * 3, \text{ones}(100,1) * 2];$  $r = \text{randg}(A, [100, 2])$ ;

#### **Example 3**

To create reproducible output from randg, reset the random number generator used by rand and randn to its default startup settings. This way randg produces the same random numbers as if you restarted MATLAB.

rng('default') randg(3,1,5)

ans  $=$ 

6.9223 4.3369 1.0505 3.2662 11.3269

#### **Example 4**

Save the settings for the random number generator used by rand and randn, generate 5 values from randg, restore the settings, and repeat those values.

```
s = rng; % Obtain the current state of the random stream
r1 = randg(10, 1, 5)
```
 $r1 =$ 

9.4719 9.0433 15.0774 14.7763 6.3775

 $rng(s);$  % Reset the stream to the previous state  $r2 = randg(10, 1, 5)$ 

 $r2 =$ 

9.4719 9.0433 15.0774 14.7763 6.3775

r2 contains exactly the same values as r1.

#### **Example 5**

Reinitialize the random number generator used by rand and randn with a seed based on the current time. randg returns different values each time you do this. Note that it is usually not necessary to do this more than once per MATLAB session.

rng('shuffle'); randg(2,1,5);

### **References**

[1] Marsaglia, G., and W. W. Tsang. "A Simple Method for Generating Gamma Variables." *ACM Transactions on Mathematical Software.* Vol. 26, 2000, pp. 363–372.

# **Extended Capabilities**

### **C/C++ Code Generation**

Generate C and C++ code using MATLAB® Coder™.

### **GPU Arrays**

Accelerate code by running on a graphics processing unit (GPU) using Parallel Computing Toolbox<sup>™</sup>.

This function fully supports GPU arrays. For more information, see "Run MATLAB Functions on a GPU" (Parallel Computing Toolbox).

# **See Also**

[gamrnd](#page-4074-0)

**Introduced before R2006a**

# **random**

**Package:** prob

Random numbers

# **Syntax**

```
R = random('name', A)R = random('name', A, B)R = random('name', A, B, C)R = random('name', A, B, C, D)R = random(pd)R = random(\underline{\hspace{2cm}}, sz1,\ldots,szn)R = random( ,sz)
```
### **Description**

R = random('name',A) returns a random number from the one-parameter distribution family specified by 'name' and the distribution parameter A.

 $R =$  random('name',  $A, B$ ) returns a random number from the two-parameter distribution family specified by 'name' and the distribution parameters A and B.

 $R =$  random('name',  $A, B, C$ ) returns a random number from the three-parameter distribution family specified by 'name' and the distribution parameters A, B, and C.

 $R =$  random('name',A,B,C,D) returns a random number from the four-parameter distribution family specified by 'name' and the distribution parameters A, B, C, and D.

 $R =$  random(pd) returns a random number from the probability distribution object pd.

 $R =$  random(sz1,...,szN) generates an array of random numbers from the specified probability distribution using input arguments from any of the previous syntaxes, where sz1, ..., szN indicates the size of each dimension.

 $R =$  random(  $,$  sz) generates an array of random numbers from the specified probability distribution using input arguments from any of the previous syntaxes, where vector sz specifies size(r).

## **Examples**

### **Generate One Random Number**

Create a standard normal probability distribution object.

```
pd = makedist('Normal')
pd = NormalDistribution
```

```
 Normal distribution
    mu = 0siama = 1
```
Generate one random number from the distribution.

```
rng('default') % For reproducibility
r1 = random(pd)
```
 $r1 = 0.5377$ 

Alternatively, you can generate a standard normal random number by specifying its name and parameters.

 $r2 = random('Normal', 0, 1)$ r2 = 1.8339

#### **Reset Random Number Generator**

Save the current state of the random number generator. Then generate a random number from the Poisson distribution with rate parameter 5.

```
s = rng;r = random('Poisson', 5)r = 5
```
Restore the state of the random number generator to s, and then create a new random number. The value is the same as before.

 $rng(s);$ r1 = random('Poisson',5)  $r1 = 5$ 

#### **Clone Size from Existing Array**

Create a matrix of random numbers with the same size as an existing array. Use the stable distribution with shape parameters 2 and 0, scale parameter 1, and location parameter 0.

```
A = [3 \ 2; -2 \ 1];sz = size(A);R = random('Stable', 2, 0, 1, 0, sz)R = 2×2
     0.7604 -3.1945
     2.5935 1.2193
```
You can combine the previous two lines of code into a single line.

```
R = random('Stable', 2, 0, 1, 0, size(A))
```
R = *2×2*

 0.4508 -0.6132 -1.8494 0.4845

### **Generate Multiple Random Numbers**

Create a Weibull probability distribution object using the default parameter values.

```
pd = makedist('Weibull')
pd = WeibullDistribution
  Weibull distribution
   A = 1B = 1
```
Generate random numbers from the distribution.

```
rng('default') % For reproducibility
r = random(pd, 10000, 1);
```
Construct a histogram using 100 bins with a Weibull distribution fit.

```
histfit(r,100,'weibull')
```
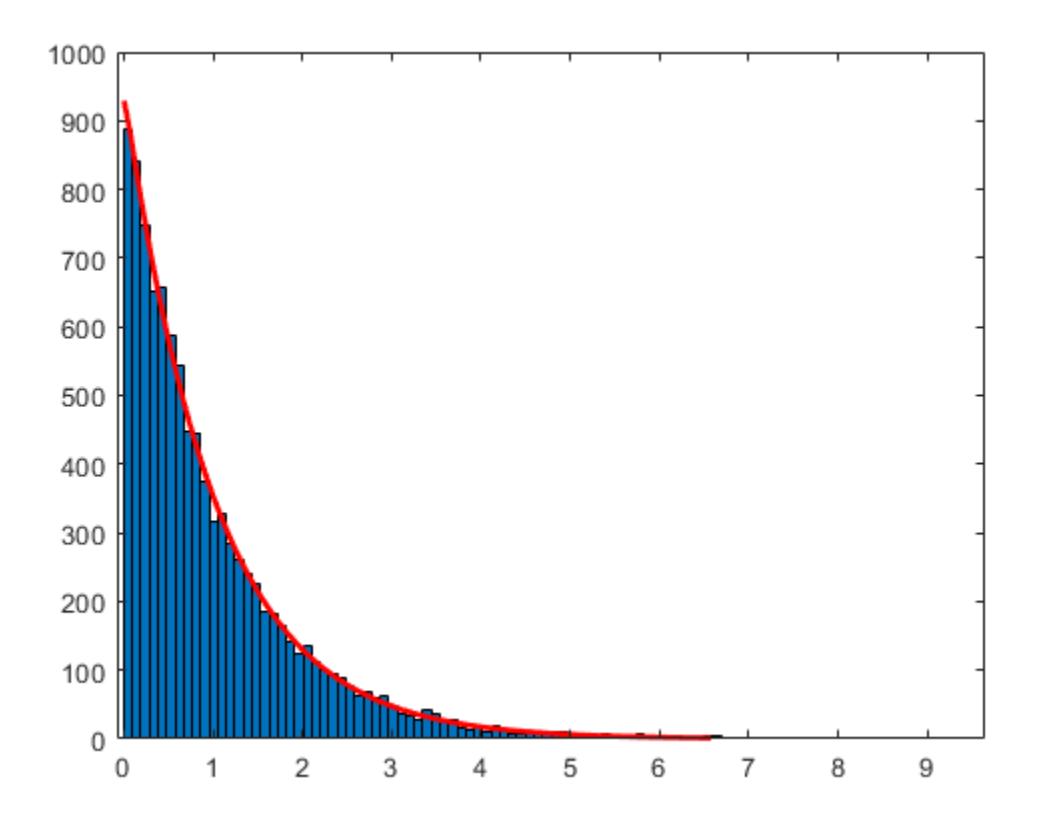

### **Generate Multidimensional Array of Random Numbers**

Create a standard normal probability distribution object.

```
pd = makedist('Normal')
```

```
pd = NormalDistribution
  Normal distribution
      mu = 0sigma = 1
```
Generate a 2-by-3-by-2 array of random numbers from the distribution.

```
r = random(pd, [2, 3, 2])r =r(:,:.1) = 0.5377 -2.2588 0.3188
            0.8622
```
 $r(:,:.2) =$ 

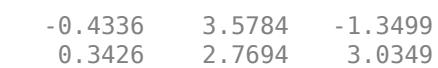

### **Input Arguments**

### **'name' — Probability distribution name**

character vector or string scalar of probability distribution name

Probability distribution name, specified as one of the probability distribution names in this table.

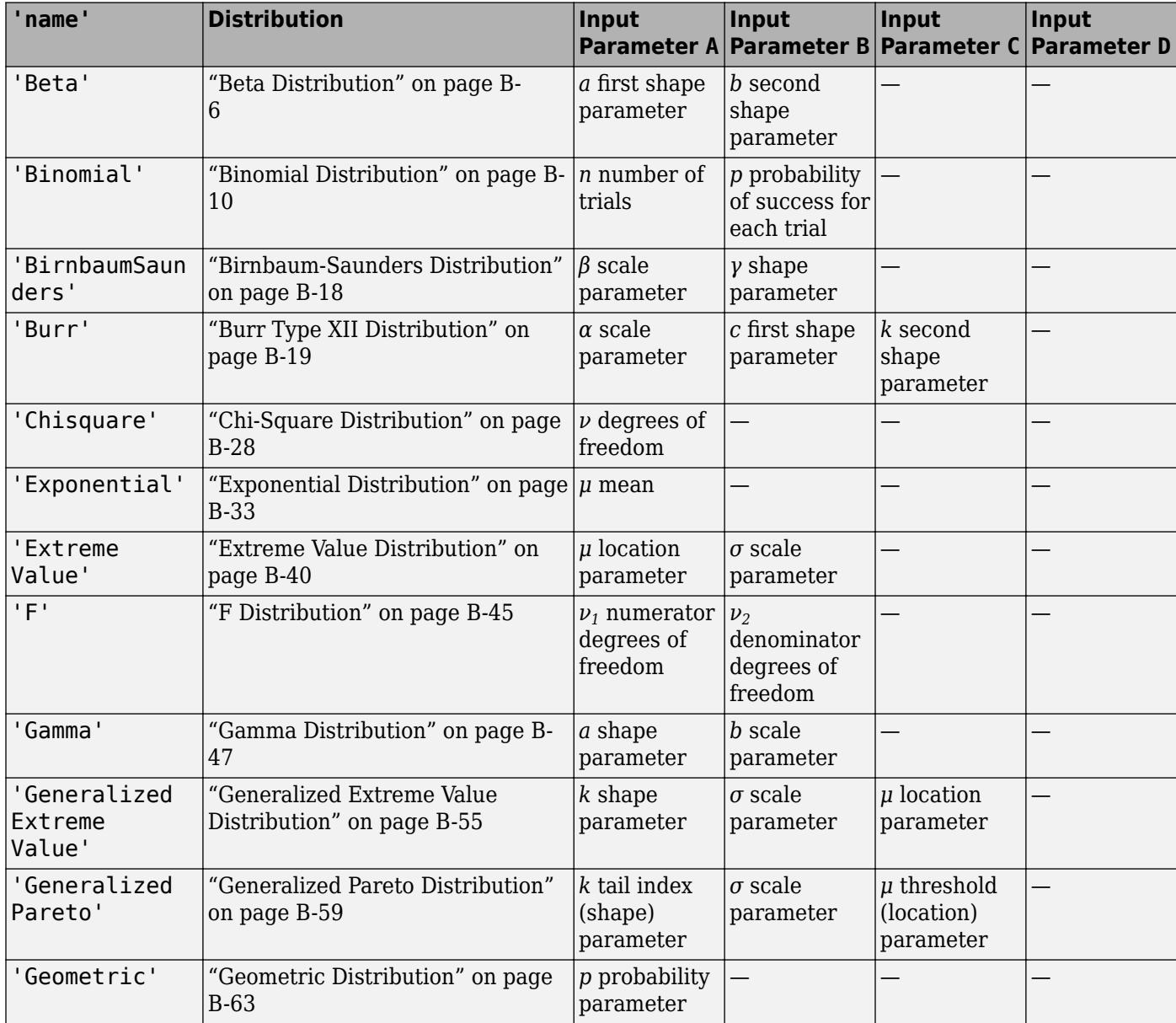

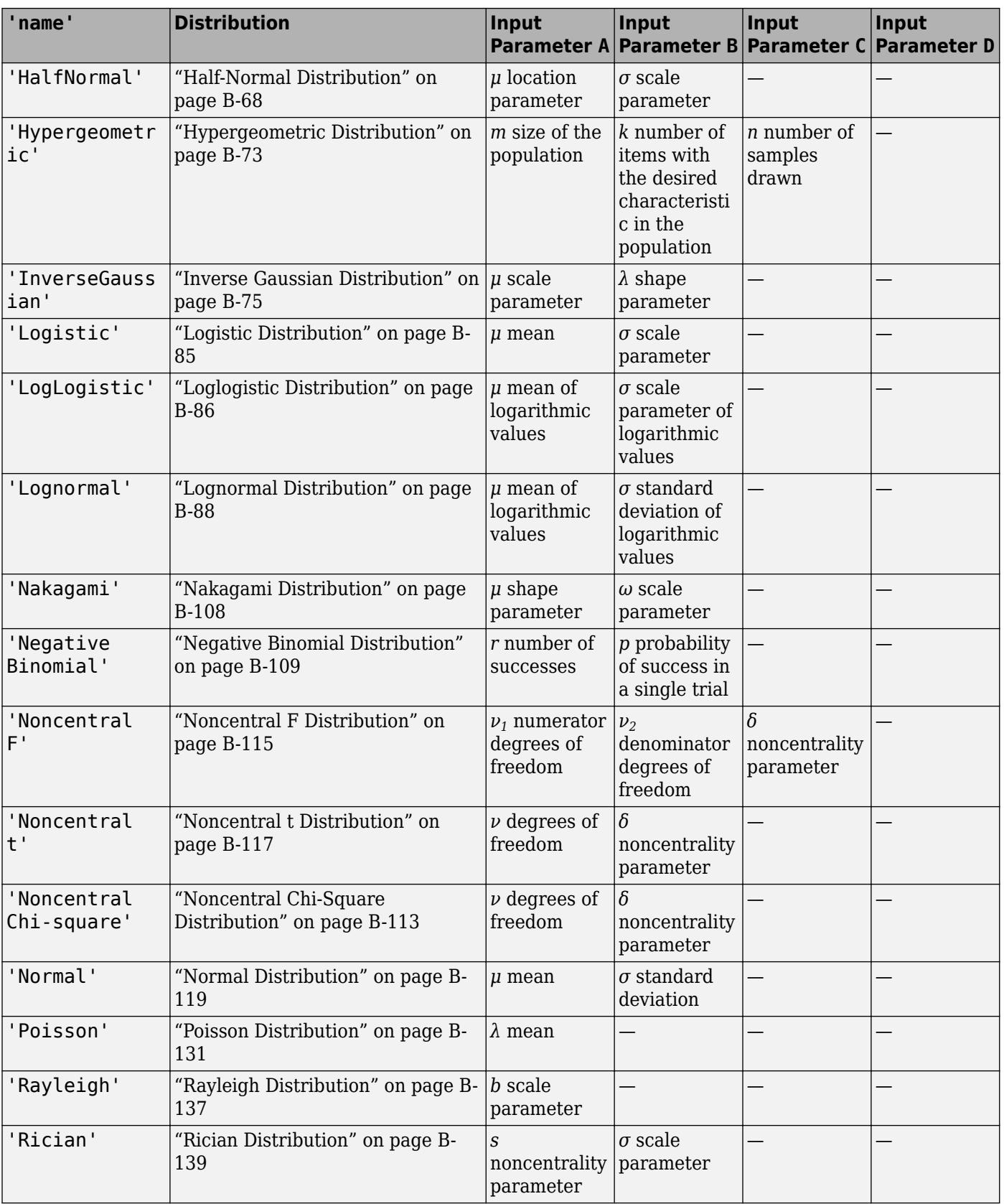

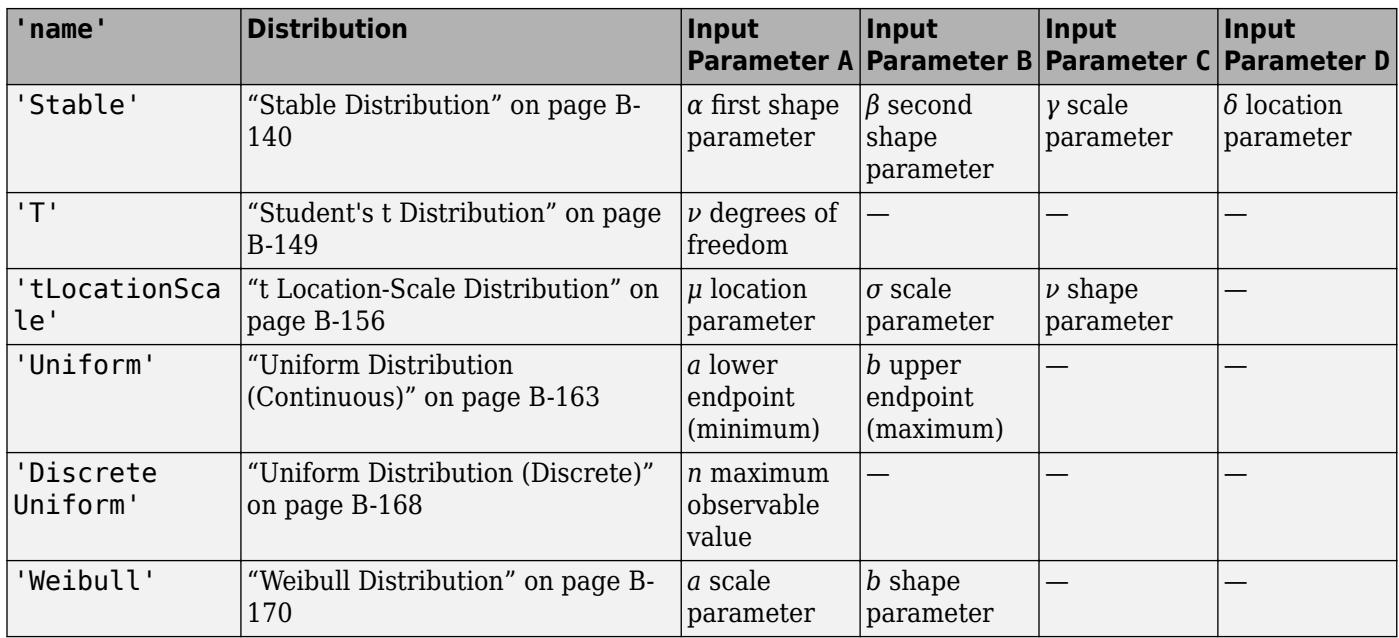

Example: 'Normal'

#### **A — First probability distribution parameter**

scalar value | array of scalar values

First probability distribution parameter, specified as a scalar value or an array of scalar values.

If one or more of the input arguments A, B, C, and D are arrays, then the array sizes must be the same. In this case, random expands each scalar input into a constant array of the same size as the array inputs. See 'name' for the definitions of A, B, C, and D for each distribution.

Data Types: single | double

### **B — Second probability distribution parameter**

scalar value | array of scalar values

Second probability distribution parameter, specified as a scalar value or an array of scalar values.

If one or more of the input arguments A, B, C, and D are arrays, then the array sizes must be the same. In this case, random expands each scalar input into a constant array of the same size as the array inputs. See 'name' for the definitions of A, B, C, and D for each distribution.

Data Types: single | double

#### **C — Third probability distribution parameter**

scalar value | array of scalar values

Third probability distribution parameter, specified as a scalar value or an array of scalar values.

If one or more of the input arguments A, B, C, and D are arrays, then the array sizes must be the same. In this case, random expands each scalar input into a constant array of the same size as the array inputs. See 'name' for the definitions of A, B, C, and D for each distribution.

Data Types: single | double

### **D — Fourth probability distribution parameter**

scalar value | array of scalar values

Fourth probability distribution parameter, specified as a scalar value or an array of scalar values.

If one or more of the input arguments A, B, C, and D are arrays, then the array sizes must be the same. In this case, random expands each scalar input into a constant array of the same size as the array inputs. See 'name' for the definitions of A, B, C, and D for each distribution.

Data Types: single | double

### **pd — Probability distribution**

probability distribution object

Probability distribution, specified as a probability distribution object created with a function or app in this table.

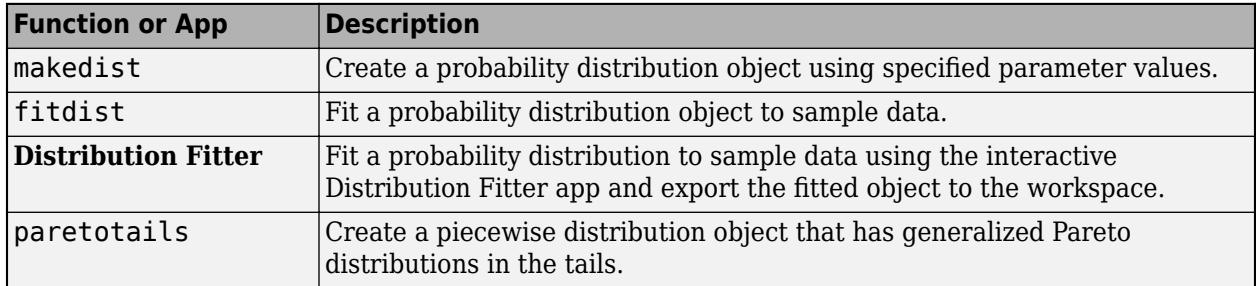

### **sz1,...,szN — Size of each dimension (as separate arguments)**

integer values

Size of each dimension, specified as integer values. For example, specifying 5,3,2 generates a 5 by-3-by-2 array of random numbers from the specified probability distribution.

If one or more of the input arguments A, B, C, and D are arrays, then the specified dimensions sz1, ..., szN must match the common dimensions of A, B, C, and D after any necessary scalar expansion. The default values of  $sz1, \ldots$ , szN are the common dimensions.

- If you specify a single value sz1, then R is a square matrix of size sz1-by-sz1.
- If the size of any dimension is 0 or negative, then R is an empty array.
- Beyond the second dimension, random ignores trailing dimensions with a size of 1. For example, specifying 3,1,1,1 produces a 3-by-1 vector of random numbers.

Example: 5,3,2

Data Types: single | double

#### **sz — Size of each dimension (as a row vector)**

row vector of integers

Size of each dimension, specified as a row vector of integers. For example, specifying [5 3 2] generates a 5-by-3-by-2 array of random numbers from the specified probability distribution.

If one or more of the input arguments A, B, C, and D are arrays, then the specified dimensions sz must match the common dimensions of A, B, C, and D after any necessary scalar expansion. The default values of sz are the common dimensions.

- If you specify a single value [sz1], then R is a square matrix of size sz1-by-sz1.
- If the size of any dimension is 0 or negative, then R is an empty array.
- Beyond the second dimension, random ignores trailing dimensions with a size of 1. For example, specifying [3 1 1 1] produces a 3-by-1 vector of random numbers.

Example: [5 3 2]

Data Types: single | double

### **Output Arguments**

#### **R — Random number**

scalar value | array of scalar values

Random number generated from the specified probability distribution, returned as a scalar value or an array of scalar values with the dimensions specified by  $sz1, \ldots$ , szN or sz.

If you specify distribution parameters A, B, C, or D, then each element in R is the random number generated from the distribution specified by the corresponding elements in A, B, C, and D.

### **Alternative Functionality**

- random is a generic function that accepts either a distribution by its name 'name' or a probability distribution object pd. It is faster to use a distribution-specific function, such as randn and [normrnd](#page-5497-0) for the normal distribution and [binornd](#page-1908-0) for the binomial distribution. For a list of distribution-specific functions, see ["Supported Distributions" on page 5-13](#page-202-0).
- To generate random numbers interactively, use [randtool](#page-6239-0), a user interface for random number generation.

### **Extended Capabilities**

### **C/C++ Code Generation**

Generate C and C++ code using MATLAB® Coder™.

Usage notes and limitations:

- The input argument 'name' must be a compile-time constant. For example, to use the normal distribution, include coder.Constant('Normal') in the -args value of codegen.
- Code generation does not support the probability distribution object (pd) input argument.

For more information on code generation, see ["Introduction to Code Generation" on page 31-2](#page-1655-0) and ["General Code Generation Workflow" on page 31-5](#page-1658-0).

### **GPU Arrays**

Accelerate code by running on a graphics processing unit (GPU) using Parallel Computing Toolbox™.

This function fully supports GPU arrays. For more information, see "Run MATLAB Functions on a GPU" (Parallel Computing Toolbox).

### **See Also**

**[Distribution Fitter](#page-7634-0)** | [cdf](#page-2012-0) | [fitdist](#page-3729-0) | [icdf](#page-4332-0) | [makedist](#page-5048-0) | [mle](#page-5159-0) | [paretotails](#page-5596-0) | [pdf](#page-5650-0)

### **Topics**

["Random Number Generation" on page 5-26](#page-215-0)

["Generate Random Numbers Using the Triangular Distribution" on page 5-46](#page-235-0)

["Working with Probability Distributions" on page 5-2](#page-191-0)

["Supported Distributions" on page 5-13](#page-202-0)

### **Introduced before R2006a**

# **random**

### **Package:**

Simulate responses with random noise for generalized linear regression model

### **Syntax**

```
ysim = random(mdl,Xnew)
ysim = random(mdl,Xnew,Name,Value)
```
### **Description**

ysim = random(mdl,Xnew) simulates responses to the predictor data in Xnew using the generalized linear regression model mdl, adding random noise.

ysim = random(mdl,Xnew,Name,Value) specifies additional options using one or more namevalue pair arguments. For example, you can specify the number of trials for binomial distribution or the offset value used for fitting.

### **Examples**

### **Simulate Response Data with Random Noise**

Create a generalized linear regression model, and simulate its response with random noise to new data.

Generate sample data using Poisson random numbers with one underlying predictor X.

```
rng('default') % For reproducibility
X = \text{rand}(20, 1);
mu = exp(1 + 2*X);y = poissrnd(mu);
```
Create a generalized linear regression model of Poisson data.

 $mdl = \text{fitglm}(X, y, 'y \sim x1', 'Distribution', 'poisson')$ ;

Create data points for prediction.

 $Xnew = (0:.05:1)'$ ;

Simulate responses with random noise at the data points.

ysim = random(mdl,Xnew);

Plot the simulated values and the original values.

```
plot(X,y,'rx',Xnew,ysim,'bo',Xnew,feval(mdl,Xnew),'g-')
legend('Data','Simulated Response with Noise','Predicted Response', ...
     'Location','best')
```
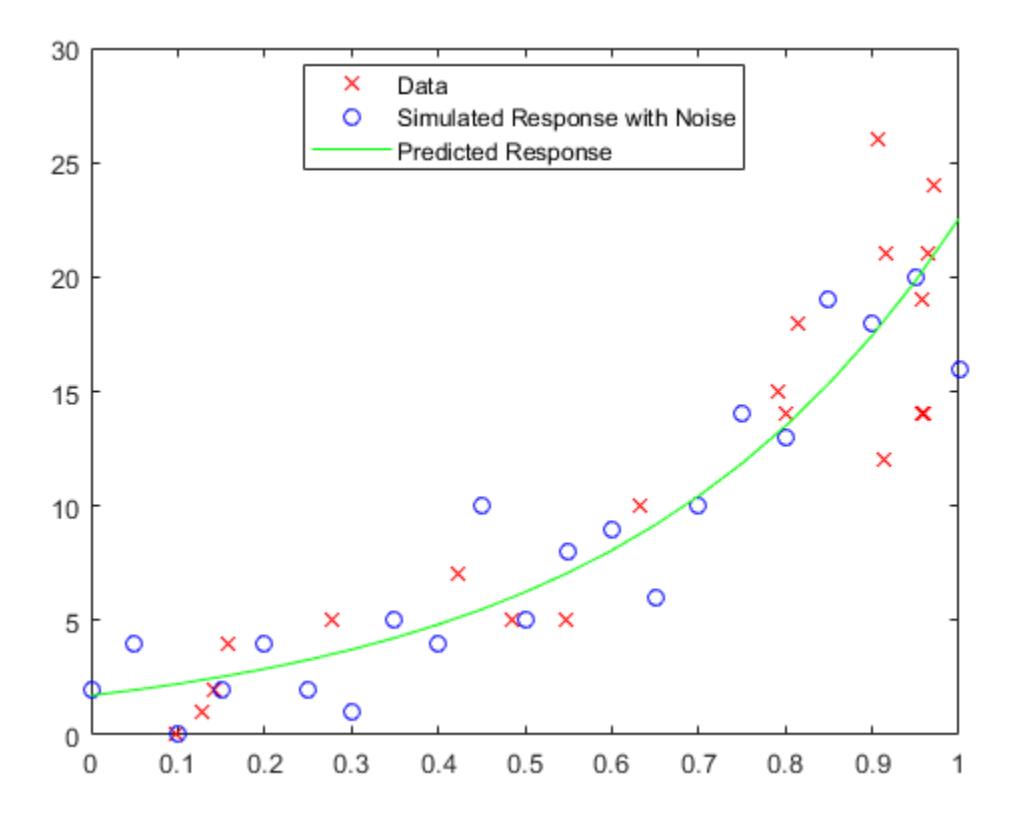

### **Generate C/C++ Code That Simulates Responses**

Fit a generalized linear regression model, and then save the model by using [saveLearnerForCoder](#page-6771-0). Define an entry-point function that loads the model by using [loadLearnerForCoder](#page-4839-0) and calls the predict function of the fitted model. Then use codegen to generate C/C++ code. Note that generating C/C++ code requires MATLAB® Coder™.

This example briefly explains the code generation workflow for the prediction of linear regression models at the command line. For more details, see ["Code Generation for Prediction of Machine](#page-1662-0) [Learning Model at Command Line" on page 31-9](#page-1662-0). You can also generate code using the MATLAB Coder app. For details, see ["Code Generation for Prediction of Machine Learning Model Using](#page-1669-0) [MATLAB Coder App" on page 31-16](#page-1669-0).

### **Train Model**

Generate sample data of the predictor x and response y with the following distributions:

- $x \sim N(1, 0.5^2)$ .
- 
- **Frain Model**<br>
Generate sample data of the predicto<br>
  $x \sim N(1, 0.5^2)$ .<br>
  $\beta_0 = 1$  and  $\beta = -2$ .<br>
  $y \sim Binomial\left(10, \frac{exp(1 + x\beta)}{1 + exp(1 + x\beta)}\right)$ .

```
rng('default') % For reproducibility
x = 1 + \text{randn}(100, 1) * 0.5;beta = -2;
p = exp(1 + x^*beta)./(1 + exp(1 + x^*beta)); % Inverse logit
n = 10;
y = binornd(n, p, 100, 1);
```
Create a generalized linear regression model of binomial data. Specify a binomial sample size of 10.

 $mdl = \text{fitglm}(x,y, y \sim x1', 'Distribution', 'Binomial', 'BinomialSize', n);$ 

#### **Save Model**

Save the fitted generalized linear regression model to the file GLMMdl.mat by using [saveLearnerForCoder](#page-6771-0).

```
saveLearnerForCoder(mdl,'GLMMdl');
```
#### **Define Entry-Point Function**

In your current folder, define an entry-point function named myrandomGLM.m that does the following:

- Accept new predictor input and valid name-value pair arguments.
- Load the fitted generalized linear regression model in GLMMdl.mat by using [loadLearnerForCoder](#page-4839-0).
- Simulate responses from the loaded GLM model.

```
function y = myrandomGLM(x,varargin) % <i>#code>codegen</i>%MYRANDOMGLM Simulate responses using GLM model 
   MYRANDOMGLM simulates responses for the n observations in the n-by-1
% vector x using the GLM model stored in the MAT-file GLMMdl.mat, and
% then returns the simulations in the n-by-1 vector y.
CompactMdl = loadLearnerForCoder('GLMMdl');
narginchk(1,Inf);
y = random(CompactMdl,x,varargin{:});
end
```
Add the %#codegen compiler directive (or pragma) to the entry-point function after the function signature to indicate that you intend to generate code for the MATLAB algorithm. Adding this directive instructs the MATLAB Code Analyzer to help you diagnose and fix violations that would result in errors during code generation.

#### **Generate Code**

Generate code for the entry-point function using codegen. Because C and C++ are statically typed languages, you must determine the properties of all variables in the entry-point function at compile time. To specify the data type and exact input array size, pass a MATLAB® expression that represents the set of values with a certain data type and array size. Use coder.Constant for the names of name-value pair arguments.

Specify the predictor data x and binomial parameter n.

codegen -config:mex myrandomGLM -args {x,coder.Constant('BinomialSize'),coder.Constant(n)}

codegen generates the MEX function myrandomGLM\_mex with a platform-dependent extension.
If the number of observations is unknown at compile time, you can also specify the input as variable-size by using coder.typeof. For details, see ["Specify Variable-Size Arguments for Code Generation"](#page-1691-0) [on page 31-38](#page-1691-0) and "Specify Properties of Entry-Point Function Inputs" (MATLAB Coder).

#### **Verify Generated Code**

Simulate responses using the MEX function. Specify the predictor data x and binomial parameter n.

```
ysim = myrandomGLM mex(x, 'BinomialSize',n);
```
Plot the simulated values and the data in the same figure.

```
figure
plot(x,y,'bo',x,ysim,'r*')
legend('Observed responses','Simulated responses')
xlabel('x')
ylabel('y')
          10
                                                                 O
                                                                      Observed responses
                                 Œ
                                     \circ9
              Ð
                                                                 ⋇
                                                                      Simulated responses
           8
                         O
                                            ⋇
           \overline{7}\circG
                                      ₩
           6
                                             Œ.
      \rightarrow5
                                                       ∗oo
           4
           3
                                             ○後天第七条○
           \overline{2}\circCHENCO SHIERE SEED O
                                          O
                                                  ₩€Ж₩€ ₩€ ® ОО
           1
           \mathbf 00
                                   0.51
                                                                      \overline{2}2.53
           -0.51.5Х
```
The observed and simulated responses appear to be similarly distributed.

### **Input Arguments**

#### **mdl — Generalized linear regression model**

GeneralizedLinearModel object | CompactGeneralizedLinearModel object

Generalized linear regression model, specified as a [GeneralizedLinearModel](#page-4095-0) object created using [fitglm](#page-3540-0) or [stepwiseglm](#page-6993-0), or a [CompactGeneralizedLinearModel](#page-2462-0) object created using [compact](#page-2385-0).

### **Xnew — New predictor input values**

table | dataset array | matrix

New predictor input values, specified as a table, dataset array, or matrix. Each row of Xnew corresponds to one observation, and each column corresponds to one variable.

- If Xnew is a table or dataset array, it must contain predictors that have the same predictor names as in the PredictorNames property of mdl.
- If Xnew is a matrix, it must have the same number of variables (columns) in the same order as the predictor input used to create mdl. Note that Xnew must also contain any predictor variables that are not used as predictors in the fitted model. Also, all variables used in creating mdl must be numeric. To treat numerical predictors as categorical, identify the predictors using the 'CategoricalVars' name-value pair argument when you create mdl.

Data Types: single | double | table

#### **Name-Value Pair Arguments**

Specify optional comma-separated pairs of Name, Value arguments. Name is the argument name and Value is the corresponding value. Name must appear inside quotes. You can specify several name and value pair arguments in any order as Name1, Value1, ..., NameN, ValueN.

Example: ysim = random(Mdl,Xnew,'BinomialSize',50) returns the numbers of success, perturbed by random noise, using the number of trials specified by 'BinomialSize'.

#### **BinomialSize — Number of trials for binomial distribution**

1 (default) | scalar | vector

Number of trials for the binomial distribution, specified as the comma-separated pair consisting of 'BinomialSize' and a scalar or vector of the same length as the response. random expands the scalar input into a constant array of the same size as the response. The scalar input means that all observations have the same number of trials.

The meaning of the output values in ysim depends on the value of 'BinomialSize'.

- If 'BinomialSize' is 1 (default), then each value in the output ysim is the probability of success.
- If 'BinomialSize' is not 1, then each value in the output ysim is the predicted number of successes in the trials.

Data Types: single | double

#### **Offset — Offset value**

zeros(size(Xnew,1)) (default) | scalar | vector

Offset value for each row in Xnew, specified as the comma-separated pair consisting of 'Offset' and a scalar or vector with the same length as the response. random expands the scalar input into a constant array of the same size as the response.

Note that the default value of this argument is a vector of zeros even if you specify the 'Offset' name-value pair argument when fitting a model. If you specify 'Offset' for fitting, the software treats the offset as an additional predictor with a coefficient value fixed at 1. In other words, the formula for fitting is

$$
f(\mu) = \text{offset} + X^*b,
$$

where *f* is the link function, *μ* is the mean response, and *X*\**b* is the linear combination of predictors *X*. The Offset predictor has coefficient 1.

Data Types: single | double

## **Output Arguments**

#### **ysim — Simulated response values**

numeric vector

Simulated response values, returned as a numeric vector. The simulated values are the predicted response values at Xnew perturbed by random noise with the distribution given by the fitted model. The values in ysim are independent, conditional on the predictors. For binomial and Poisson fits, random generates ysim with the specified distribution and no adjustment for any estimated dispersion.

- If 'BinomialSize' is 1 (default), then each value in the output ysim is the probability of success.
- If 'BinomialSize' is not 1, then each value in the output ysim is the predicted number of successes in the trials.

# **Alternative Functionality**

For predictions without random noise, use [predict](#page-5995-0) or [feval](#page-3023-0).

- predict accepts a single input argument containing all predictor variables, and gives confidence intervals on its predictions.
- feval accepts multiple input arguments with one input for each predictor variable, which is simpler to use with a model created from a table or dataset array. The feval function does not support the name-value pair arguments 'Offset' and 'BinomialSize'. The function uses 0 as the offset value, and the output values are predicted probabilities.

# **Extended Capabilities**

### **C/C++ Code Generation**

Generate C and C++ code using MATLAB® Coder™.

Usage notes and limitations:

- Use [saveLearnerForCoder](#page-6771-0), [loadLearnerForCoder](#page-4839-0), and codegen to generate code for the random function. Save a trained model by using saveLearnerForCoder. Define an entry-point function that loads the saved model by using loadLearnerForCoder and calls the random function. Then use codegen to generate code for the entry-point function.
- random can return a different sequence of numbers than MATLAB if either of the following is true:
	- The output is nonscalar.
	- An input parameter is invalid for the distribution.
- This table contains notes about the arguments of random. Arguments not included in this table are fully supported.

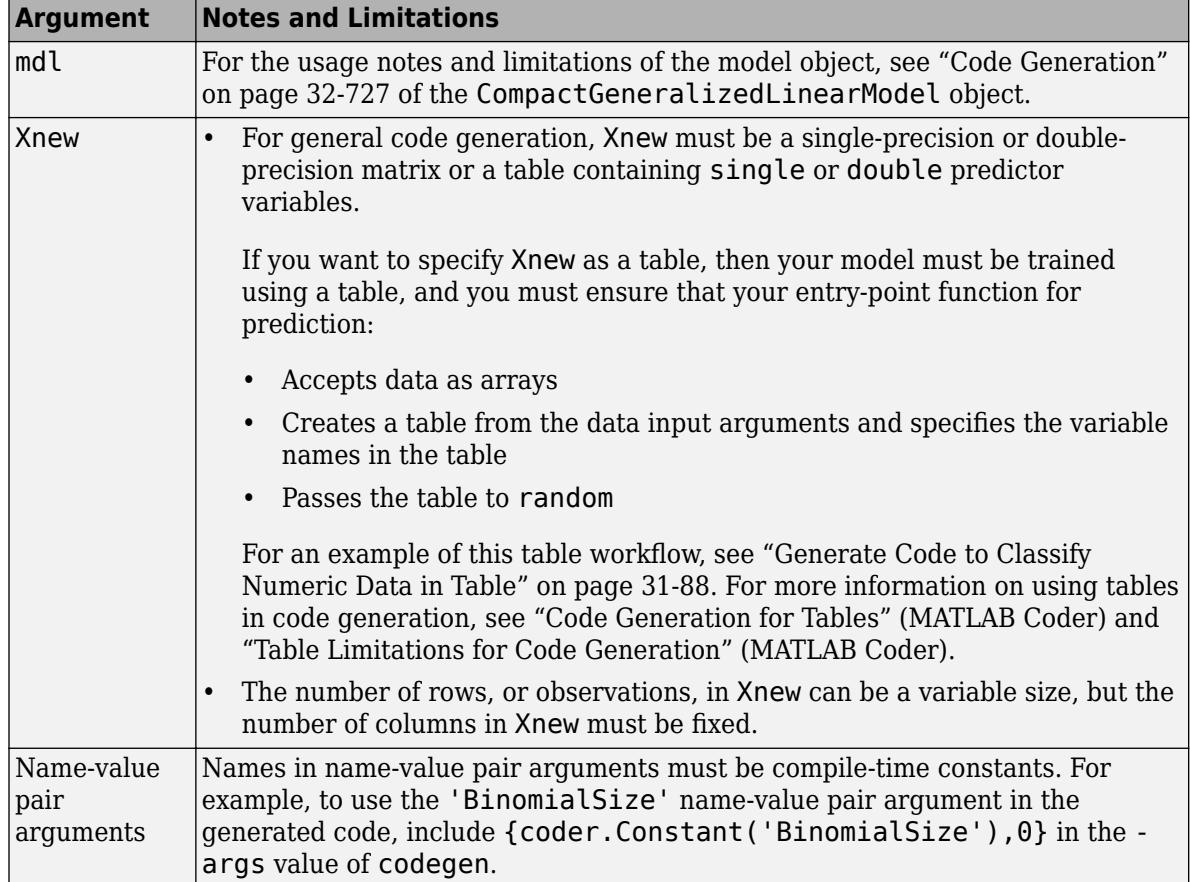

For more information, see ["Introduction to Code Generation" on page 31-2](#page-1655-0).

## **See Also**

[CompactGeneralizedLinearModel](#page-2462-0) | [GeneralizedLinearModel](#page-4095-0) | [feval](#page-3023-0) | [predict](#page-5995-0)

### **Topics**

["Predict or Simulate Responses to New Data" on page 12-23](#page-730-0) ["Generalized Linear Models" on page 12-9](#page-716-0)

### **Introduced in R2012a**

# **random**

**Class:** GeneralizedLinearMixedModel

Generate random responses from fitted generalized linear mixed-effects model

# **Syntax**

```
ysim = random(glme)ysim = random(qlme,tblnew)ysim = random( ,Name,Value)
```
# **Description**

ysim = random(glme) returns simulated responses, ysim, from the fitted generalized linear mixed-effects model glme, at the original design points.

ysim = random(glme,tblnew) returns simulated responses using new input values specified in the table or dataset array, tblnew.

ysim = random( , Name, Value) returns simulated responses using additional options specified by one or more Name, Value pair arguments, using any of the previous syntaxes. For example, you can specify observation weights, binomial sizes, or offsets for the model.

# **Input Arguments**

### **glme — Generalized linear mixed-effects model**

GeneralizedLinearMixedModel object

Generalized linear mixed-effects model, specified as a GeneralizedLinearMixedModel object. For properties and methods of this object, see [GeneralizedLinearMixedModel](#page-4081-0).

### **tblnew — New input data**

table | dataset array

New input data, which includes the response variable, predictor variables, and [grouping variables on](#page-84-0) [page 2-45](#page-84-0), specified as a table or dataset array. The predictor variables can be continuous or grouping variables. tblnew must contain the same variables as the original table or dataset array, tbl, used to fit the generalized linear mixed-effects model glme.

#### **Name-Value Pair Arguments**

Specify optional comma-separated pairs of Name, Value arguments. Name is the argument name and Value is the corresponding value. Name must appear inside quotes. You can specify several name and value pair arguments in any order as Name1, Value1, ..., NameN, ValueN.

#### **BinomialSize — Number of trials for binomial distribution**

ones(m,1) (default) | *m*-by-1 vector of positive integer values

Number of trials for binomial distribution, specified as the comma-separated pair consisting of 'BinomialSize' and an *m*-by-1 vector of positive integer values, where *m* is the number of rows in tblnew. The 'BinomialSize' name-value pair applies only to the binomial distribution. The value specifies the number of binomial trials when generating the random response values.

Data Types: single | double

#### **Offset — Model offset**

zeros(m,1) (default) | vector of scalar values

Model offset, specified as a vector of scalar values of length *m*, where *m* is the number of rows in tblnew. The offset is used as an additional predictor and has a coefficient value fixed at 1.

#### **Weights — Observation weights**

*m*-by-1 vector of nonnegative scalar values

Observation weights, specified as the comma-separated pair consisting of 'Weights' and an *m*-by-1 vector of nonnegative scalar values, where *m* is the number of rows in tblnew. If the response distribution is binomial or Poisson, then 'Weights' must be a vector of positive integers.

Data Types: single | double

### **Output Arguments**

#### **ysim — Simulated response values**

*m*-by-1 vector

Simulated response values, returned as an *m*-by-1 vector, where *m* is the number of rows in tblnew. random creates ysim by first generating the random-effects vector based on its fitted prior distribution. random then generates ysim from its fitted conditional distribution given the random effects. random takes into account the effect of observation weights specified when fitting the model using fitglme, if any.

### **Examples**

#### **Simulate Random Responses From a GLME Model**

Load the sample data.

load mfr

This simulated data is from a manufacturing company that operates 50 factories across the world, with each factory running a batch process to create a finished product. The company wants to decrease the number of defects in each batch, so it developed a new manufacturing process. To test the effectiveness of the new process, the company selected 20 of its factories at random to participate in an experiment: Ten factories implemented the new process, while the other ten continued to run the old process. In each of the 20 factories, the company ran five batches (for a total of 100 batches) and recorded the following data:

- Flag to indicate whether the batch used the new process (newprocess)
- Processing time for each batch, in hours (time)
- Temperature of the batch, in degrees Celsius (temp)
- Categorical variable indicating the supplier (A, B, or C) of the chemical used in the batch (supplier)

• Number of defects in the batch (defects)

The data also includes time dev and temp dev, which represent the absolute deviation of time and temperature, respectively, from the process standard of 3 hours at 20 degrees Celsius.

Fit a generalized linear mixed-effects model using newprocess, time dev, temp dev, and supplier as fixed-effects predictors. Include a random-effects term for intercept grouped by factory, to account for quality differences that might exist due to factory-specific variations. The response variable defects has a Poisson distribution, and the appropriate link function for this model is log. Use the Laplace fit method to estimate the coefficients. Specify the dummy variable encoding as 'effects', so the dummy variable coefficients sum to 0.

The number of defects can be modeled using a Poisson distribution

 $defects$ <sub>*i i*</sub>  $\sim$  Poisson( $\mu$ *i*<sub>*i*</sub>)</sub>

This corresponds to the generalized linear mixed-effects model

 $log(\mu_{ij}) = \beta_0 + \beta_1$ newprocess<sub>*ij*</sub> +  $\beta_2$ time\_dev<sub>*ij*</sub> +  $\beta_3$ temp\_dev<sub>*ij*</sub> +  $\beta_4$ supplier\_C<sub>*ij*</sub> +  $\beta_5$ supplier\_B<sub>*ij*</sub>  $+ b_i$ 

where

- defects*i j* is the number of defects observed in the batch produced by factory *i* during batch *j*.
- **11**<br> **11** This corresponds to the generalized linear mixed-effects model<br>  $log(\mu_{ij}) = \beta_0 + \beta_1$ newprocess<sub>ij</sub> +  $\beta_2$ time\_dev<sub>ij</sub> +  $\beta_3$ temp\_dev<sub>ij</sub> +  $\beta_4$ supplier\_C<sub>ij</sub> +  $\beta_5$ supplier\_B<sub>ij</sub><br>  $+ b_i$ ,<br>
where<br>
 defects  $j$  (where  $j = 1, 2, \ldots, 5$ ).
- newprocess<sub>*i*</sub>, time\_dev<sub>i</sub>, and temp\_dev<sub>ij</sub> are the measurements for each variable that correspond to factory *i* during batch *j*. For example, newprocess*i j* indicates whether the batch produced by factory *i* during batch *j* used the new process.
- supplier\_ $C_{ij}$  and supplier\_ $B_{ij}$  are dummy variables that use effects (sum-to-zero) coding to indicate whether company C or B, respectively, supplied the process chemicals for the batch produced by factory *i* during batch *j*.
- *b<sub>i</sub>*  $\sim N(0, \sigma_b^2)$  is a random-effects intercept for each factory *i* that accounts for factory-specific variation in quality.

glme = fitglme(mfr,'defects  $\sim 1$  + newprocess + time dev + temp dev + supplier + (1|factory)','Dis

Use random to simulate a new response vector from the fitted model.

```
rng(0,'twister'); % For reproducibility
ynew = random(glm);
```
Display the first 10 rows of the simulated response vector.

ynew(1:10)

```
ans = 10×1
        3
        3
        1
        7
        5
```
Simulate a new response vector using new input values. Create a new table by copying the first 10 rows of mfr into tblnew.

tblnew =  $mfr(1:10,:);$ 

The first 10 rows of mfr include data collected from trials 1 through 5 for factories 1 and 2. Both factories used the old process for all of their trials during the experiment, so newprocess  $= 0$  for all 10 observations.

Change the value of newprocess to 1 for the observations in tblnew.

```
tblnew.newprocess = ones(height(tblnew),1);
```
Simulate new responses using the new input values in tblnew.

```
ynew2 = random(glme,tblnew)
ynew2 = 10×1
      2
      3
      5
       4
 2
 2
      \overline{2} 1
```

```
More About
```
 2  $\Theta$ 

#### **Conditional Distribution Method**

random generates random data from the fitted generalized linear mixed-effects model as follows:

- Sample  $b_{sim} \sim P(b|\hat{\theta}, \hat{\sigma}^2)$ , where  $P(b|\hat{\theta}, \hat{\sigma}^2)$  is the estimated prior distribution of random effects, and  $\widehat{\theta}$  is a vector of estimated covariance parameters, and  $\widehat{\sigma}^2$  is the estimated dispersion parameter.
- Given  $b_{sim}$ , for  $i = 1$  to m, sample  $y_{sim}$   $_i \sim P(y_{new}$   $_i | b_{sim}$ ,  $\widehat{\beta}$ ,  $\widehat{\theta}$ ,  $\widehat{\sigma}^2)$ , where  $P(y_{new}$   $_i | b_{sim}$ ,  $\widehat{\beta}$ ,  $\widehat{\theta}$ ,  $\widehat{\sigma}^2)$  is the conditional distribution of the *i*th new response  $y_{new}$  *i* given  $b_{sim}$  and the model parameters.

### **See Also**

[GeneralizedLinearMixedModel](#page-4081-0) | [fitglme](#page-3553-0) | [fitted](#page-3940-0) | [predict](#page-6003-0)

# **random**

Random variate from Gaussian mixture distribution

## **Syntax**

 $Y = random(qm)$  $Y = random(qm, n)$  $[Y, compIdx] = random($ 

## **Description**

Y = random(gm) generates a 1-by-*m* random variate from the *m*-dimensional Gaussian mixture distribution gm.

 $Y =$  random(gm, n) returns n random variates. Each row of Y is a random variate generated from the *m*-dimensional Gaussian mixture distribution gm.

[Y, compIdx] = random( \_\_\_ ) also returns an n-by-1 index vector compIdx for any of the input arguments in previous syntaxes.  $\text{complex}(i)$  indicates the mixture component used to generate the ith random variate  $Y(i,:).$ 

## **Examples**

#### **Generate Random Variates**

Create a gmdistribution object and generate random variates.

Define the distribution parameters (means and covariances) of a two-component bivariate Gaussian mixture distribution.

```
mu = [1 2; -3 -5];sigma = [1 1]; % shared diagonal covariance matrix
```
Create a gmdistribution object by using the [gmdistribution](#page-4197-0) function. By default, the function creates an equal proportion mixture.

#### $qm = qmdistribution(mu,sigma)$

 $gm =$ 

Gaussian mixture distribution with 2 components in 2 dimensions Component 1: Mixing proportion: 0.500000 Mean: 1 2 Component 2: Mixing proportion: 0.500000

Mean: -3 -5

Generate 1000 random variates.

```
rng('default'); % For reproducibility
[Y, compIdx] = random(gm, 1000);
```
compIdx(i) indicates the mixture component used to generate the ith random variate  $Y(i,:)$ . Count the number of random variates generated by Component 1.

```
numIdx1 = sum(compIdx == 1)numIdx1 = 512
```
random generates about half of the random variates using Component 1 because gm has equal mixing proportions.

Plot the generated random variates by using scatter.

```
scatter(Y(:,1), Y(:,2), 10, '.'') % Scatter plot with points of size 10
```
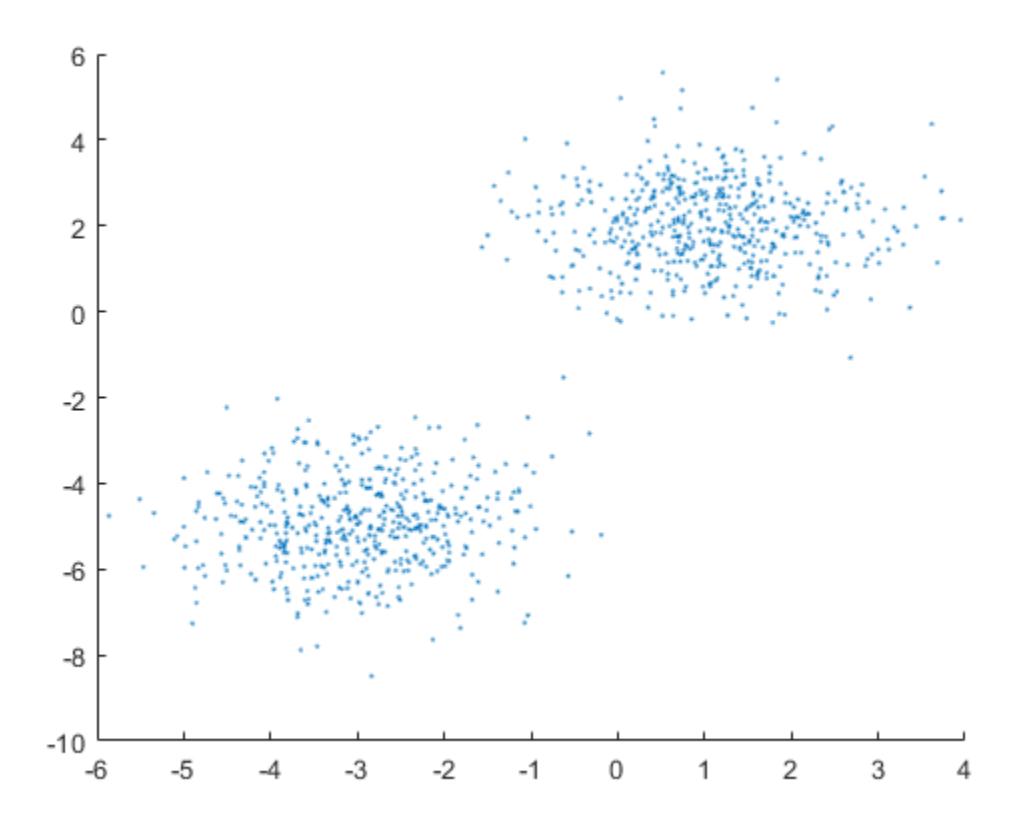

#### **Reset Random Number Generator**

Reset the random number generator to generate the same random variate.

Define the distribution parameters (means, covariances, and mixing proportions) of two bivariate Gaussian mixture components.

```
p = [0.4 \ 0.6]; % Mixing proportions
mu = [1 2; -3 -5]; % Means
sigma = cat(3, [2, 5], [1 1]) % Covariances 1-by-2-by-2 array
sigma = 
signa(:,:,1) = 2.0000 0.5000
signa(:,:,2) = 1 1
```
The cat function concatenates the covariances along the third array dimension. The defined covariance matrices are diagonal matrices.  $\text{sigma}(1,:i)$  contains the diagonal elements of the covariance matrix of component i.

Create a gmdistribution object by using the [gmdistribution](#page-4197-0) function.

```
qm = qmdistribution(mu,sigma);
```
Save the current state of the random number generator, and then generate a random variate using gm.

```
s = rng;r = random(qm)r = 1×2
   -1.1661 -7.2588
```
Restore the state of the random number generator to s, and then generate a random variate using gm. The values are the same as before.

```
rng(s);r1 = \text{random}(gm)r1 = 1×2
    -1.1661 -7.2588
```
# **Input Arguments**

#### **gm — Gaussian mixture distribution**

gmdistribution object

Gaussian mixture distribution, also called Gaussian mixture model (GMM), specified as a [gmdistribution](#page-4197-0) object.

You can create a gmdistribution object using [gmdistribution](#page-4197-0) or [fitgmdist](#page-3568-0). Use the gmdistribution function to create a gmdistribution object by specifying the distribution parameters. Use the fitgmdist function to fit a gmdistribution model to data given a fixed number of components.

### **n — Number of random variates**

1 (default) | positive integer

Number of random variates to generate, specified as a positive integer.

Data Types: single | double

## **Output Arguments**

#### **Y — Random variate**

1-by-*m* numeric vector | n-by-*m* numeric matrix

Random variate, returned as a 1-by-*m* numeric vector or an n-by-*m* numeric matrix. Each row of Y is a random variate generated from the *m*-dimensional Gaussian mixture distribution gm.

### **compIdx — Component index**

positive integer | *n*-by-1 numeric vector

Component index, returned as a positive integer or an n-by-1 index vector, where  $\text{compldx}(i)$ indicates the mixture component used to generate the ith random variate  $Y(i,:)$ .

### **See Also**

[cdf](#page-2005-0) | [fitgmdist](#page-3568-0) | [gmdistribution](#page-4197-0) | [mvnrnd](#page-5275-0) | [pdf](#page-5659-0)

#### **Topics**

["Create Gaussian Mixture Model" on page 5-109](#page-298-0)

["Fit Gaussian Mixture Model to Data" on page 5-112](#page-301-0)

["Simulate Data from Gaussian Mixture Model" on page 5-116](#page-305-0)

["Cluster Using Gaussian Mixture Model" on page 16-39](#page-1062-0)

#### **Introduced in R2007b**

# **random**

### **Package:**

Simulate responses with random noise for linear regression model

# **Syntax**

ysim = random(mdl,Xnew)

# **Description**

ysim = random(mdl,Xnew) simulates responses to the predictor data in Xnew using the linear model mdl, adding random noise.

# **Examples**

### **Simulate Response Data with Random Noise**

Create a quadratic model of car mileage as a function of weight from the carsmall data set.

```
load carsmall
X = Weight;y = MPG;
mdl = fitlm(X,y,'quadratic');
```
Create simulated responses to the data with random noise.

 $ysim = random(mdl, X);$ 

Plot the original responses and the simulated responses to see how they differ.

```
plot(X,y,'o',X,ysim,'x')
legend('Data','Simulated')
```
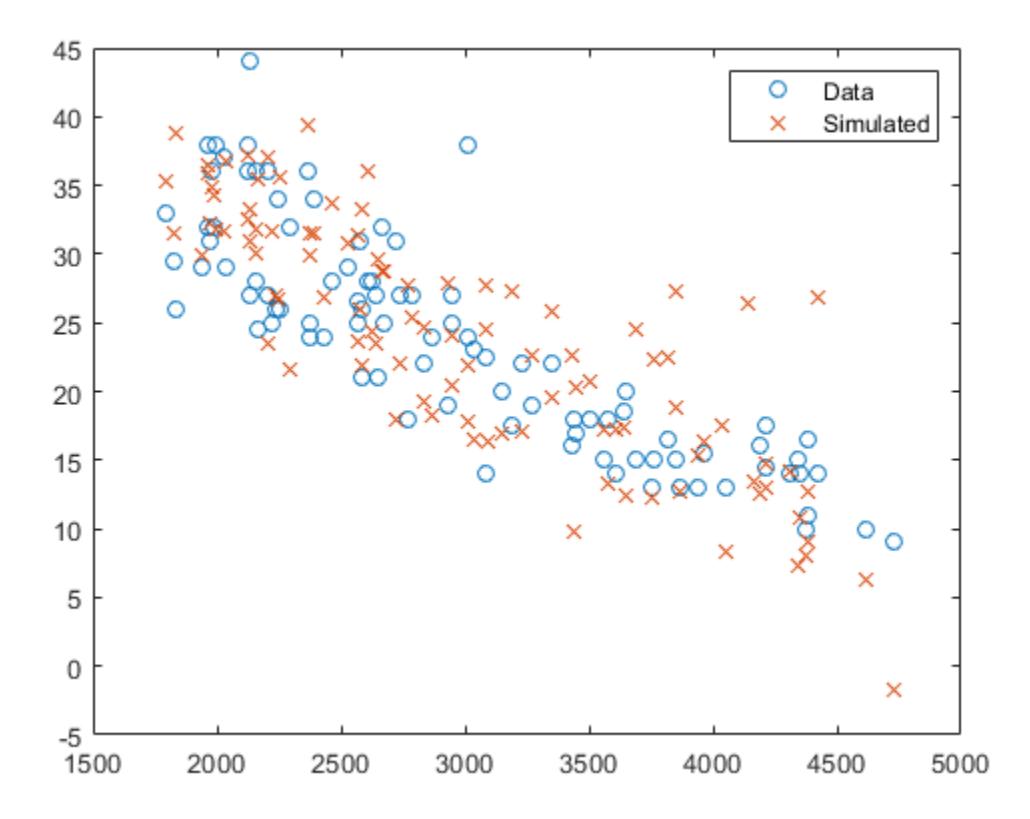

### **Input Arguments**

### **mdl — Linear regression model object**

LinearModel object | CompactLinearModel object

Linear regression model object, specified as a [LinearModel](#page-4787-0) object created by using [fitlm](#page-3583-0) or [stepwiselm](#page-7008-0), or a [CompactLinearModel](#page-2453-0) object created by using [compact](#page-2383-0).

#### **Xnew — New predictor input values**

table | dataset array | matrix

New predictor input values, specified as a table, dataset array, or matrix. Each row of Xnew corresponds to one observation, and each column corresponds to one variable.

- If Xnew is a table or dataset array, it must contain predictors that have the same predictor names as in the PredictorNames property of mdl.
- If Xnew is a matrix, it must have the same number of variables (columns) in the same order as the predictor input used to create mdl. Note that Xnew must also contain any predictor variables that are not used as predictors in the fitted model. Also, all variables used in creating mdl must be numeric. To treat numerical predictors as categorical, identify the predictors using the 'CategoricalVars' name-value pair argument when you create mdl.

Data Types: single | double | table

## **Output Arguments**

#### **ysim — Simulated response values**

numeric vector

Simulated response value, returned as a numeric vector. The simulated value is the predicted response values at Xnew perturbed by random noise. The noise is independent and normally distributed, with mean equal to zero and variance equal to the estimated error variance of the model.

# **Alternative Functionality**

For predictions without random noise, use [predict](#page-6010-0) or [feval](#page-3026-0). These two functions give the same predictions.

- predict accepts a single input argument containing all predictor variables, and gives confidence intervals on its predictions.
- feval accepts multiple input arguments with one input for each predictor variable.

# **Extended Capabilities**

### **C/C++ Code Generation**

Generate C and C++ code using MATLAB® Coder™.

Usage notes and limitations:

- Use [saveLearnerForCoder](#page-6771-0), [loadLearnerForCoder](#page-4839-0), and codegen to generate code for the random function. Save a trained model by using saveLearnerForCoder. Define an entry-point function that loads the saved model by using loadLearnerForCoder and calls the random function. Then use codegen to generate code for the entry-point function.
- random can return a different sequence of numbers than MATLAB if either of the following is true:
	- The output is nonscalar.
	- An input parameter is invalid for the distribution.
- This table contains notes about the arguments of random. Arguments not included in this table are fully supported.

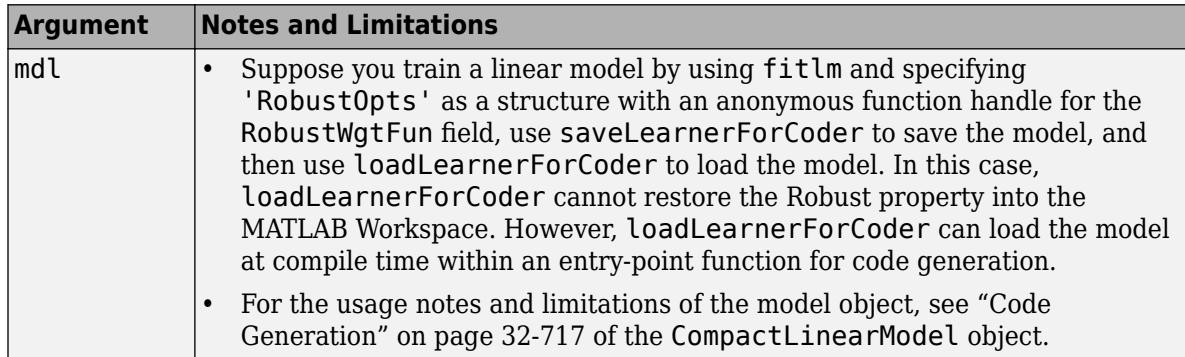

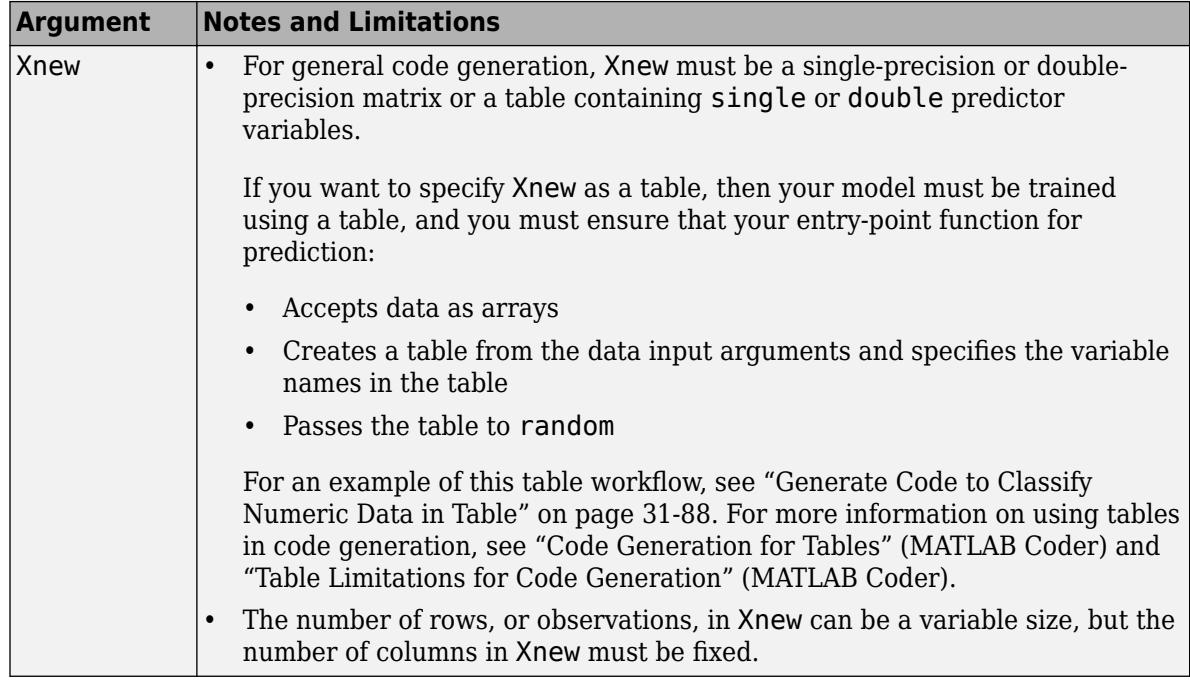

For more information, see ["Introduction to Code Generation" on page 31-2](#page-1655-0).

## **See Also**

[CompactLinearModel](#page-2453-0) | [LinearModel](#page-4787-0) | [feval](#page-3026-0) | [predict](#page-6010-0)

### **Topics**

["Predict or Simulate Responses to New Data" on page 11-30](#page-563-0) ["Linear Regression Workflow" on page 11-34](#page-567-0) ["Interpret Linear Regression Results" on page 11-49](#page-582-0) ["Linear Regression" on page 11-8](#page-541-0)

### **Introduced in R2012a**

# **random**

**Class:** LinearMixedModel

Generate random responses from fitted linear mixed-effects model

# **Syntax**

```
ysim = random(lme)ysim = random(lme,tblnew)
ysim = random(lme, Xnew, Znew)ysim = random(lme,Xnew,Znew,Gnew)
```
# **Description**

ysim = random(lme) returns a vector of simulated responses ysim from the fitted linear mixedeffects model lme at the original fixed- and random-effects design points, used to fit lme.

random simulates new random-effects vector and new observation errors. So, the simulated response is

*y*<sub>sim</sub> =  $X\widehat{\beta} + Z\widehat{b} + ε$ ,

where  $\widehat{\beta}$  is the estimated fixed-effects coefficients,  $\widehat{b}$  is the new random effects, and  $\varepsilon$  is the new observation error.

random also accounts for the effect of observation weights, if you use any when fitting the model.

ysim = random(lme,tblnew) returns a vector of simulated responses ysim from the fitted linear mixed-effects model lme at the values in the new table or dataset array tblnew. Use a table or dataset array for random if you use a table or dataset array for fitting the model lme.

ysim = random(lme,Xnew,Znew) returns a vector of simulated responses ysim from the fitted linear mixed-effects model lme at the values in the new fixed- and random-effects design matrices, Xnew and Znew, respectively. Znew can also be a cell array of matrices. Use the matrix format for random if you use design matrices for fitting the model lme.

ysim = random(lme,Xnew,Znew,Gnew) returns a vector of simulated responses ysim from the fitted linear mixed-effects model lme at the values in the new fixed- and random-effects design matrices, Xnew and Znew, respectively, and the grouping variable Gnew.

Znew and Gnew can also be cell arrays of matrices and grouping variables, respectively.

# **Input Arguments**

### **lme — Linear mixed-effects model**

LinearMixedModel object

Linear mixed-effects model, specified as a [LinearMixedModel](#page-4806-0) object constructed using [fitlme](#page-3604-0) or [fitlmematrix](#page-3625-0).

#### **tblnew — New input data**

table | dataset array

New input data, which includes the response variable, predictor variables, and [grouping variables on](#page-84-0) [page 2-45](#page-84-0), specified as a table or dataset array. The predictor variables can be continuous or grouping variables. tblnew must have the same variables as in the original table or dataset array used to fit the linear mixed-effects model lme.

#### **Xnew — New fixed-effects design matrix**

*n*-by-*p* matrix

New fixed-effects design matrix, specified as an *n*-by-*p* matrix, where *n* is the number of observations and *p* is the number of fixed predictor variables. Each row of X corresponds to one observation and each column of X corresponds to one variable.

Data Types: single | double

#### **Znew — New random-effects design**

*n*-by-*q* matrix | cell array of length *R*

New random-effects design, specified as an *n*-by-*q* matrix or a cell array of *R* design matrices Z{r}, where  $r = 1, 2, ..., R$ . If Znew is a cell array, then each  $Z\{r\}$  is an *n*-by- $q(r)$  matrix, where *n* is the number of observations, and  $q(r)$  is the number of random predictor variables.

Data Types: single | double | cell

#### **Gnew — New grouping variable or variables**

vector | cell array of grouping variables of length *R*

New [grouping variable or variables on page 2-45](#page-84-0), specified as a vector or a cell array, of length *R*, of grouping variables used to fit the linear mixed-effects model, lme.

random treats all levels of each grouping variable as new levels. It draws an independent random effects vector for each level of each grouping variable.

Data Types: single | double | categorical | logical | char | string | cell

### **Output Arguments**

#### **ysim — Simulated response values**

*n*-by-1 vector

Simulated response values, returned as an *n*-by-1 vector, where *n* is the number of observations.

### **Examples**

#### **Generate Random Responses at the Original Design Values**

Load the sample data.

load('fertilizer.mat');

The dataset array includes data from a split-plot experiment, where soil is divided into three blocks based on the soil type: sandy, silty, and loamy. Each block is divided into five plots, where five

different types of tomato plants (cherry, heirloom, grape, vine, and plum) are randomly assigned to these plots. The tomato plants in the plots are then divided into subplots, where each subplot is treated by one of four fertilizers. This is simulated data.

Store the data in a dataset array called ds, for practical purposes, and define Tomato, Soil, and Fertilizer as categorical variables.

```
ds = fertilizer;
ds.Tomato = nominal(ds.Tomato);
ds.Soil = nominal(ds.Soil);ds.Fertilizer = nominal(ds.Fertilizer);
```
Fit a linear mixed-effects model, where Fertilizer and Tomato are the fixed-effects variables, and the mean yield varies by the block (soil type), and the plots within blocks (tomato types within soil types) independently.

```
lme = fitlme(ds, 'Yield ~ Fertilizer * Tomato + (1|Soil) + (1|Soil:Tomato)');
```
Generate random response values at the original design points. Display the first five values.

```
rng(123,'twister') % For reproducibility
ysim = random(lme);ysim(1:5)
ans = 5×1
  114.8785
   134.2018
   154.2818
   169.7554
   84.6089
```
#### **Plot Randomly Generated vs. Observed Response Values**

Load the sample data.

load carsmall

Fit a linear mixed-effects model, with a fixed-effects for Weight, and a random intercept grouped by Model Year. First, store the data in a table.

 $tbl = table(MPG,Weight, Model, Year);$  $l$ me = fitlme(tbl, 'MPG ~ Weight + (1|Model Year)');

Randomly generate responses using the original data.

```
rng(123,'twister') % For reproducibility
ysim = random(lme,tbl);
```
Plot the original and the randomly generated responses to see how they differ. Group them by model year.

```
figure()
gscatter(Weight,MPG,Model_Year)
```

```
hold on
gscatter(Weight,ysim,Model_Year,[],'o+x')
legend('70-data','76-data','82-data','70-sim','76-sim','82-sim')
hold off
```
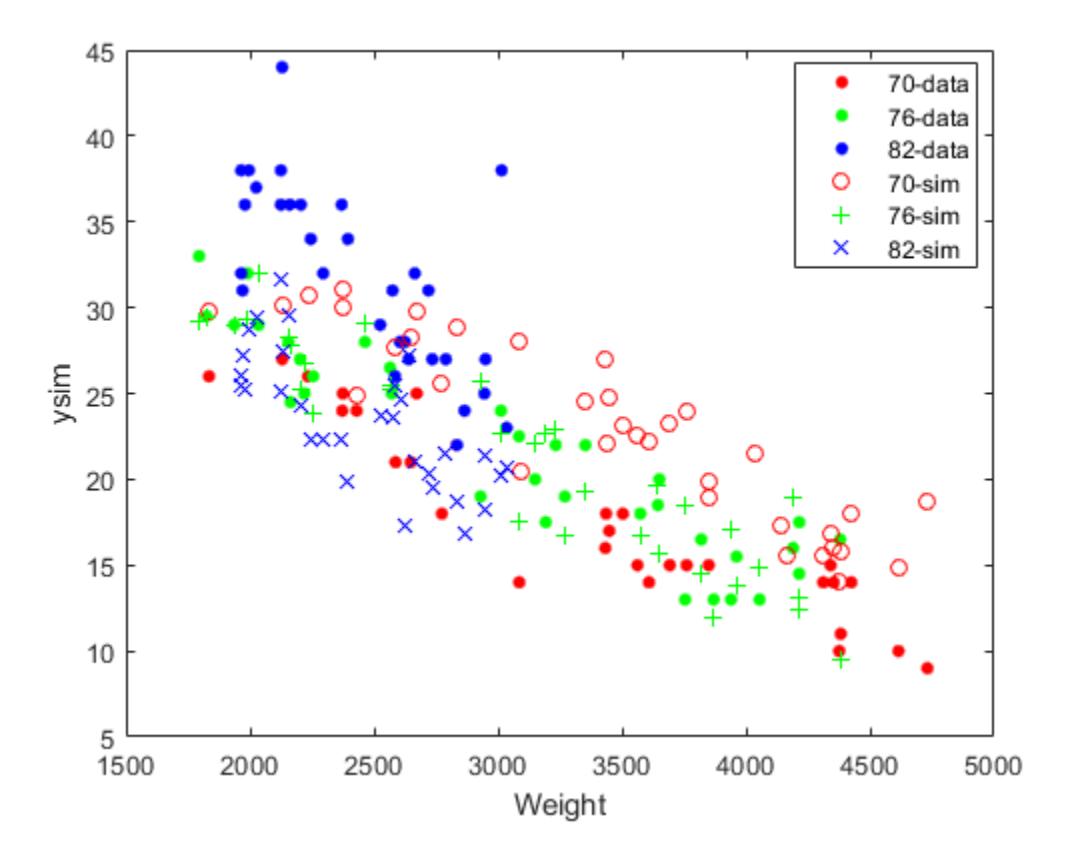

Note that the simulated random response values for year 82 are lower than the original data for that year. This might be due to a lower simulated random effect for year 82 than the estimated random effect in the original data.

#### **Generate Responses Using a New Dataset Array**

Load the sample data.

load('fertilizer.mat');

The dataset array includes data from a split-plot experiment, where soil is divided into three blocks based on the soil type: sandy, silty, and loamy. Each block is divided into five plots, where five different types of tomato plants (cherry, heirloom, grape, vine, and plum) are randomly assigned to these plots. The tomato plants in the plots are then divided into subplots, where each subplot is treated by one of four fertilizers. This is simulated data.

Store the data in a dataset array called ds, for practical purposes, and define Tomato, Soil, and Fertilizer as categorical variables.

```
ds = fertilizer;
ds.Tomato = nominal(ds.Tomato);
ds.Soil = nominal(ds.Soil);ds.Fertilizer = nominal(ds.Fertilizer);
```
Fit a linear mixed-effects model, where Fertilizer and Tomato are the fixed-effects variables, and the mean yield varies by the block (soil type), and the plots within blocks (tomato types within soil types) independently.

 $l$ me = fitlme(ds, 'Yield ~ Fertilizer \* Tomato + (1|Soil) + (1|Soil:Tomato)');

Create a new dataset array with design values. The new dataset array must have the same variables as the original dataset array you use for fitting the model lme.

```
dsnew = dataset();
dsnew.Soil = nominal({'Sandy';'Silty';'Silty'});
dsnew.Tomato = nominal({'Cherry';'Vine';'Plum'});
dsnew.Fertilizer = nominal([2;2;4]);
```
Generate random responses at the new points.

```
rng(123,'twister') % For reproducibility
ysim = random(lme,dsnew)ysim = 3×1
    99.6006
   101.9911
   161.4026
```
#### **Generate Random Responses Using New Design Matrices**

Load the sample data.

load carbig

Fit a linear mixed-effects model for miles per gallon (MPG), with fixed effects for acceleration, horsepower, and cylinders, and potentially correlated random effect for intercept and acceleration grouped by model year.

First, prepare the design matrices for fitting the linear mixed-effects model.

```
X = \{ones(406, 1) Acceleration Horsepower];
Z = [ones(406, 1) Acceleration];Model Year = nominal(Model Year);
G = Model Year;
```
Now, fit the model using fitlmematrix with the defined design matrices and grouping variables.

```
lme = fitlmematrix(X,MPG,Z,G,'FixedEffectPredictors',....
{'Intercept','Acceleration','Horsepower'},'RandomEffectPredictors',...
{{'Intercept','Acceleration'}},'RandomEffectGroups',{'Model_Year'});
```
Create the design matrices that contain the data at which to predict the response values. Xnew must have three columns as in X. The first column must be a column of 1s. And the values in the last two

columns must correspond to Acceleration and Horsepower, respectively. The first column of Znew must be a column of 1s, and the second column must contain the same Acceleration values as in Xnew. The original grouping variable in G is the model year. So, Gnew must contain values for the model year. Note that Gnew must contain nominal values.

```
Xnew = [1,13.5,185; 1,17,205; 1,21.2,193];
Znew = [1,13.5; 1,17; 1,21.2];
Gnew = nominal([73 77 82]);
```
Generate random responses for the data in the new design matrices.

```
rng(123,'twister') % For reproducibility
ysim = random(lme,Xnew,Znew,Gnew)
ysim = 3×1
    15.7416
    10.6085
     6.8796
```
Now, repeat the same for a linear mixed-effects model with uncorrelated random-effects terms for intercept and acceleration. First, change the original random effects design and the random effects grouping variables. Then, fit the model.

```
Z = \{ones(406, 1), Acceleration\};G = {Model_Year,Model_Year};
lme = fitlmematrix(X,MPG,Z,G,'FixedEffectPredictors',....
{'Intercept','Acceleration','Horsepower'},'RandomEffectPredictors',...
{{'Intercept'},{'Acceleration'}},'RandomEffectGroups',{'Model_Year','Model_Year'});
```
Now, recreate the new random effects design, Znew, and the grouping variable design, Gnew, using which to predict the response values.

 $Znew = \{ [1;1;1], [13.5;17;21.2] \};$ MY = nominal([73 77 82]);  $Gnew = {MY, MY};$ 

Generate random responses using the new design matrices.

```
rng(123,'twister') % For reproducibility
ysim = random(lme,Xnew,Znew,Gnew)
ysim = 3×1
    16.8280
    10.4375
    4.1027
```
### **See Also**

[LinearMixedModel](#page-4806-0) | [fitlme](#page-3604-0) | [fitlmematrix](#page-3625-0) | [predict](#page-6018-0)

# **random**

**Class:** NonLinearModel

Simulate responses for nonlinear regression model

# **Syntax**

```
ysim = random(mdl)ysim = random(mdl,Xnew)
ysim = random(mdl,Xnew,'Weights',W)
```
# **Description**

ysim = random(mdl) simulates responses from the fitted nonlinear model mdl at the original design points.

ysim = random(mdl,Xnew) simulates responses from the fitted nonlinear model mdl to the data in Xnew, adding random noise.

ysim = random(mdl,Xnew,'Weights',W) simulates responses using the observation weights, W.

# **Input Arguments**

### **mdl**

Nonlinear regression model, constructed by [fitnlm](#page-3764-0).

### **Xnew**

Points at which mdl predicts responses.

- If Xnew is a table or dataset array, it must contain the predictor names in mdl.
- If Xnew is a numeric matrix, it must have the same number of variables (columns) as was used to create mdl. Furthermore, all variables used in creating mdl must be numeric.

### **W**

Vector of real, positive value weights or a function handle.

- If you specify a vector, then it must have the same number of elements as the number of observations (or rows) in Xnew.
- If you specify a function handle, the function must accept a vector of predicted response values as input, and returns a vector of real positive weights as output.

Given weights, W, random estimates the error variance at observation i by MSE\*( $1/W(i)$ ), where MSE is the mean squared error.

### **Default:** No weights

## **Output Arguments**

### **ysim**

Vector of predicted mean values at Xnew, perturbed by random noise. The noise is independent, normally distributed, with mean zero, and variance equal to the estimated error variance of the model.

### **Examples**

#### **Simulate Responses**

Create a nonlinear model of car mileage as a function of weight, and simulate the response.

Create an exponential model of car mileage as a function of weight from the carsmall data. Scale the weight by a factor of 1000 so all the variables are roughly equal in size.

```
load carsmall
X = Weight;y = MPG;modelfun = 'y \sim b1 + b2*exp(-b3*x/1000);
beta = [1 1 1];mdl = fitnlm(X,y, modelfun,beta0);
```
Create simulated responses to the data.

 $Xnew = X;$ ysim = random(mdl,Xnew);

Plot the original responses and the simulated responses to see how they differ.

plot(X,y,'o',X,ysim,'x') legend('Data','Simulated')

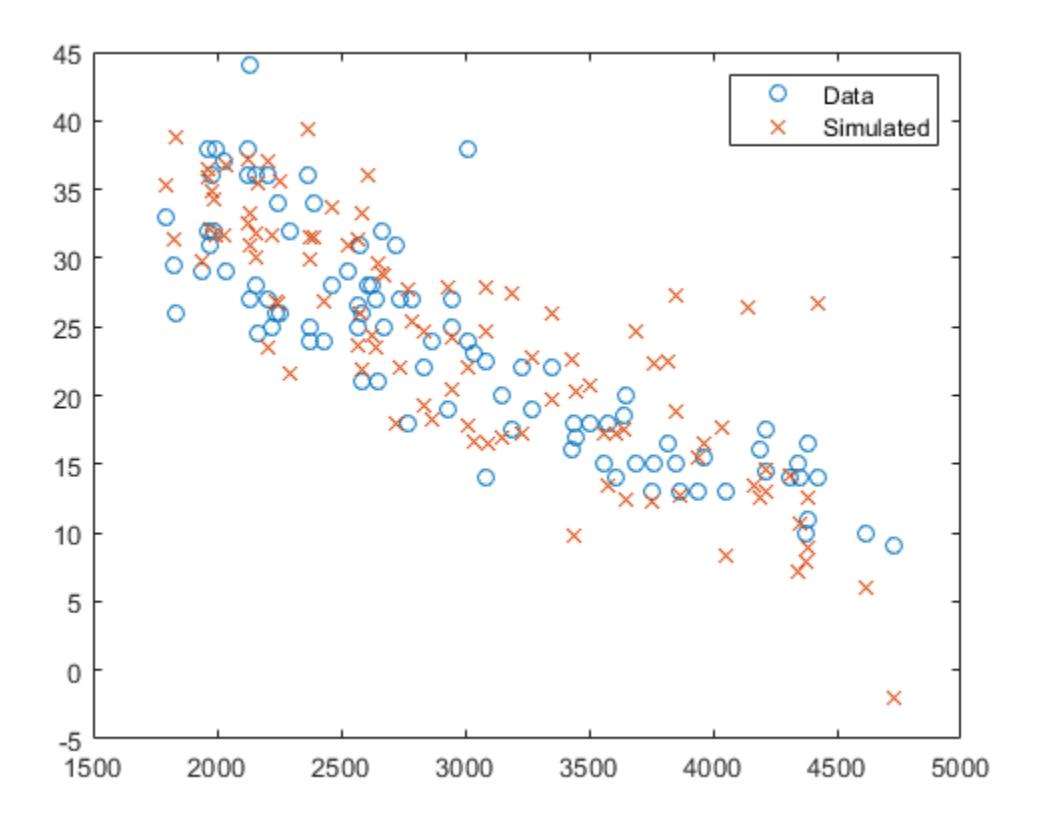

# **Alternatives**

For predictions without added noise, use [predict](#page-6047-0).

# **See Also**

[NonLinearModel](#page-5448-0) | [feval](#page-3030-0) | [predict](#page-6047-0)

### **Topics**

["Predict or Simulate Responses Using a Nonlinear Model" on page 13-9](#page-780-0) ["Nonlinear Regression" on page 13-2](#page-773-0)

# **random**

### **Class:** RepeatedMeasuresModel

Generate new random response values given predictor values

# **Syntax**

 $ysim = random(rm, tnew)$ 

# **Description**

ysim = random(rm,tnew) generates random response values from the repeated measures model rm using the predictor variables from table tnew.

# **Input Arguments**

### **rm — Repeated measures model**

RepeatedMeasuresModel object

Repeated measures model, returned as a RepeatedMeasuresModel object.

For properties and methods of this object, see [RepeatedMeasuresModel](#page-6475-0).

#### **tnew — New data**

table used to create rm (default) | table

New data including the values of the response variables and the between-subject factors used as predictors in the repeated measures model, rm, specified as a table. tnew must contain all of the between-subject factors used to create rm.

# **Output Arguments**

### **ysim — Random response values**

*n*-by-*r* matrix

Random response values random generates, returned as an *n*-by-*r* matrix, where *n* is the number of rows in tnew, and *r* is the number of repeated measures in rm.

# **Examples**

### **Randomly Generate New Response Values**

Load the sample data.

load fisheriris

The column vector species consists of iris flowers of three different species: setosa, versicolor, and virginica. The double matrix meas consists of four types of measurements on the flowers: the length and width of sepals and petals in centimeters, respectively.

Store the data in a table array.

```
t = table(species,meas(:,1),meas(:,2),meas(:,3),meas(:,4),...'VariableNames',{'species','meas1','meas2','meas3','meas4'});
Meas = dataset([1 2 3 4]','VarNames',{'Measurements'});
```
Fit a repeated measures model, where the measurements are the responses and the species is the predictor variable.

```
 rm = fitrm(t,'meas1-meas4~species','WithinDesign',Meas);
```
Randomly generate new response values.

 $ysim = random(rm);$ 

random uses the predictor values in the original sample data you use to fit the repeated measures model rm in table t.

#### **Randomly Generate Response Values Using New Data**

Load the sample data.

load repeatedmeas

The table between includes the between-subject variables age, IQ, group, gender, and eight repeated measures *y*1 through *y*8 as responses. The table within includes the within-subject variables *w*1 and *w*2. This is simulated data.

Fit a repeated measures model, where the repeated measures *y*1 through *y*8 are the responses, and age, IQ, group, gender, and the group-gender interaction are the predictor variables. Also specify the within-subject design matrix.

rm = fitrm(between, 'y1-y8  $\sim$  Group\*Gender + Age + IQ', 'WithinDesign', within);

Define a table with new values for the predictor variables.

tnew = table(16,93,{'B'},{'Male'},'VariableNames',{'Age','IQ','Group','Gender'})

tnew=*1×4 table* Age IQ Group Gender 16 93 {'B'} {'Male'}

Randomly generate new response values using the values in the new table tnew.

 $ysim = random(rm, tnew)$ 

ysim = *1×8*

46.2252 66.8003 -40.4987 -1.9930 27.5213 -37.9809 4.8905 -3.7568

# **Algorithms**

random computes ysim by creating predicted values and adding random noise values. For each row, the noise has a multivariate normal distribution with covariance the same as rm.Covariance.

**See Also** [fitrm](#page-3722-0) | [predict](#page-6053-0)

# **randomEffects**

**Class:** GeneralizedLinearMixedModel

Estimates of random effects and related statistics

# **Syntax**

```
B = randomEffects(qlme)[B,BNames] = randomEffects(glme)
[B,BNames,stats] = randomEffects(glme)
[B,BNames,stats] = randomEffects(glme,Name,Value)
```
# **Description**

 $B =$  randomethects (glme) returns the estimates of the empirical Bayes predictors (EPBs) of random effects in the generalized linear mixed-effects model glme conditional on the estimated covariance parameters and the observed response.

[B,BNames] = randomEffects(glme) also returns the names of the coefficients, BNames. Each name corresponds to a coefficient in B.

[B,BNames,stats] = randomEffects(glme) also returns related statistics, stats, for the estimated EBPs of random effects in glme.

[B,BNames,stats] = randomEffects(glme,Name,Value) returns any of the above output arguments using additional options specified by one or more Name, Value pair arguments. For example, you can specify the confidence interval level, or the method for computing the approximate degrees of freedom.

# **Input Arguments**

#### **glme — Generalized linear mixed-effects model**

GeneralizedLinearMixedModel object

Generalized linear mixed-effects model, specified as a GeneralizedLinearMixedModel object. For properties and methods of this object, see [GeneralizedLinearMixedModel](#page-4081-0).

### **Name-Value Pair Arguments**

Specify optional comma-separated pairs of Name, Value arguments. Name is the argument name and Value is the corresponding value. Name must appear inside quotes. You can specify several name and value pair arguments in any order as Name1, Value1, ..., NameN, ValueN.

#### **Alpha — Significance level**

```
0.05 (default) | scalar value in the range [0,1]
```
Significance level, specified as the comma-separated pair consisting of 'Alpha' and a scalar value in the range [0,1]. For a value α, the confidence level is  $100 \times (1 - \alpha)$ %.

For example, for 99% confidence intervals, you can specify the confidence level as follows.

Example: 'Alpha', 0.01 Data Types: single | double

### **DFMethod — Method for computing approximate degrees of freedom**

'residual' (default) | 'none'

Method for computing approximate degrees of freedom, specified as the comma-separated pair consisting of 'DFMethod' and one of the following.

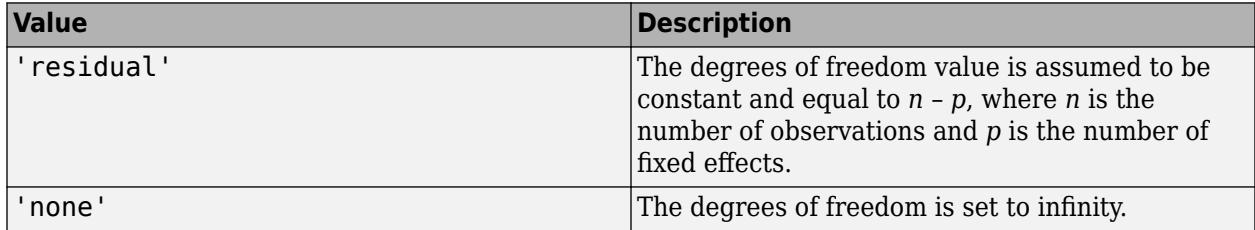

Example: 'DFMethod','none'

# **Output Arguments**

### **B — Estimated empirical Bayes predictors for the random effects**

column vector

Estimated empirical Bayes predictors (EBPs) for the random effects in the generalized linear mixedeffects model glme, returned as a column vector. The EBPs in B are approximated by the mode of the empirical posterior distribution of the random effects given the estimated covariance parameters and the observed response.

Suppose <code>glme</code> has *R* grouping variables g<sub>1</sub>, g<sub>2</sub>, ..., g<sub>R</sub>, with levels  $m_1$ ,  $m_2$ , ...,  $m_R$ , respectively. Also suppose  $q_1$ ,  $q_2$ , …,  $q_R$  are the lengths of the random-effects vectors that are associated with  $g_1$ ,  $g_2$ , …,  $g_R$ , respectively. Then, B is a column vector of length  $q_1 * m_1 + q_2 * m_2 + ... + q_R * m_R$ .

randomEffects creates B by concatenating the empirical Bayes predictors of random-effects vectors corresponding to each level of each grouping variable as  $\mathfrak{[}g_1$ level<sub>1</sub>;  $\mathfrak{g}_1$ level<sub>2</sub>; ...;  $\mathfrak{g}_1$ level<sub>m<sub>1</sub>;</sub> g<sub>2</sub>level<sub>1</sub>; g<sub>2</sub>level<sub>2</sub>; ...; g<sub>2</sub>level<sub>m2</sub>; ...; g<sub>R</sub>level<sub>1</sub>; g<sub>R</sub>level<sub>2</sub>; ...; g<sub>R</sub>level<sub>mR</sub>]'.

#### **BNames — Names of random-effects coefficients**

table

Names of random-effects coefficients in B, returned as a table.

### **stats — Estimated empirical Bayes predictors and related statistics**

table

Estimated empirical Bayes predictors (EBPs) and related statistics for the random effects in the generalized linear mixed-effects model glme, returned as a table. stats has one row for each of the random effects, and one column for each of the following statistics.

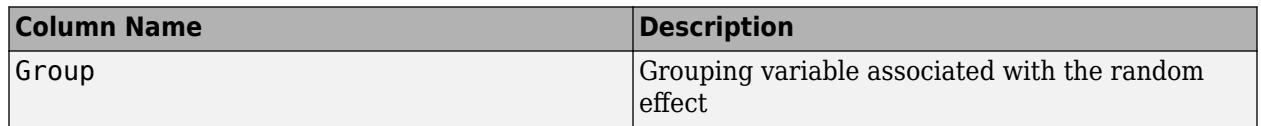

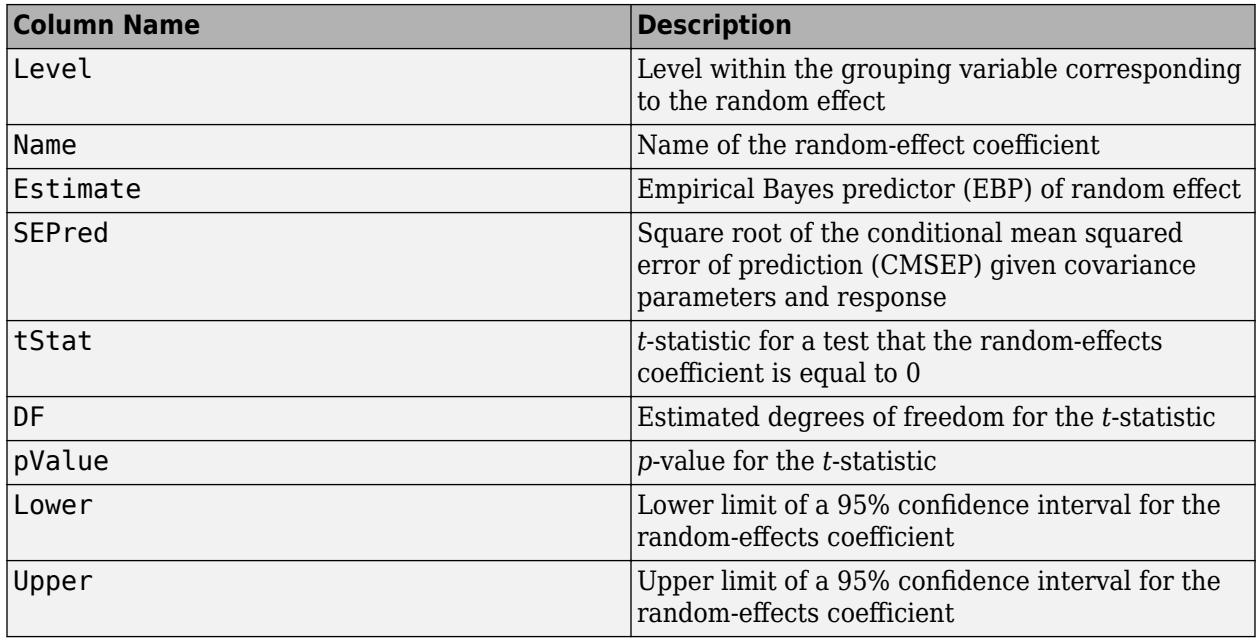

randomEffects computes the confidence intervals using the conditional mean squared error of prediction (CMSEP) approach conditional on the estimated covariance parameters and the observed response. An alternative interpretation of the confidence intervals is that they are approximate Bayesian credible intervals conditional on the estimated covariance parameters and the observed response.

When fitting a GLME model using fitglme and one of the pseudo likelihood fit methods ('MPL' or 'REMPL'), randomEffects computes confidence intervals and related statistics based on the fitted linear mixed-effects model from the final pseudo likelihood iteration.

# **Examples**

### **Compute and Plot Estimated Random Effects**

Load the sample data.

#### load mfr

This simulated data is from a manufacturing company that operates 50 factories across the world, with each factory running a batch process to create a finished product. The company wants to decrease the number of defects in each batch, so it developed a new manufacturing process. To test the effectiveness of the new process, the company selected 20 of its factories at random to participate in an experiment: Ten factories implemented the new process, while the other ten continued to run the old process. In each of the 20 factories, the company ran five batches (for a total of 100 batches) and recorded the following data:

- Flag to indicate whether the batch used the new process (newprocess)
- Processing time for each batch, in hours (time)
- Temperature of the batch, in degrees Celsius (temp)
- Categorical variable indicating the supplier (A, B, or C) of the chemical used in the batch (supplier)

• Number of defects in the batch (defects)

The data also includes time dev and temp dev, which represent the absolute deviation of time and temperature, respectively, from the process standard of 3 hours at 20 degrees Celsius.

Fit a generalized linear mixed-effects model using newprocess, time dev, temp dev, and supplier as fixed-effects predictors. Include a random-effects term for intercept grouped by factory, to account for quality differences that might exist due to factory-specific variations. The response variable defects has a Poisson distribution, and the appropriate link function for this model is log. Use the Laplace fit method to estimate the coefficients. Specify the dummy variable encoding as 'effects', so the dummy variable coefficients sum to 0.

The number of defects can be modeled using a Poisson distribution

 $defects$ <sub>*i i*</sub>  $\sim$  Poisson( $\mu$ *i*<sub>*i*</sub>)</sub>

This corresponds to the generalized linear mixed-effects model

 $log(\mu_{ij}) = \beta_0 + \beta_1$ newprocess<sub>*i*j</sub> +  $\beta_2$ time\_dev<sub>*i*j</sub> +  $\beta_3$ temp\_dev<sub>*ij*</sub> +  $\beta_4$ supplier\_C<sub>*ij*</sub> +  $\beta_5$ supplier\_B<sub>*ij*</sub>  $+ b_i$ 

where

- defects $_{ij}$  is the number of defects observed in the batch produced by factory *i* during batch *j*.
- **11**<br> **11** This corresponds to the generalized linear mixed-effects model<br>  $log(\mu_{ij}) = \beta_0 + \beta_1$ newprocess<sub>ij</sub> +  $\beta_2$ time\_dev<sub>ij</sub> +  $\beta_3$ temp\_dev<sub>ij</sub> +  $\beta_4$ supplier\_C<sub>ij</sub> +  $\beta_5$ supplier\_B<sub>ij</sub><br>  $+ b_i$ ,<br>
where<br>
 defects *j* (where  $j = 1, 2, ..., 5$ ).
- newprocess<sub>*i*j</sub>, time\_dev<sub>ij</sub>, and temp\_dev<sub>ij</sub> are the measurements for each variable that correspond to factory *i* during batch *j*. For example, newprocess<sub>*i*</sub> indicates whether the batch produced by factory *i* during batch *j* used the new process.
- supplier  $C_{ij}$  and supplier  $B_{ij}$  are dummy variables that use effects (sum-to-zero) coding to indicate whether company C or B, respectively, supplied the process chemicals for the batch produced by factory *i* during batch *j*.
- *b<sub>i</sub>*  $\sim N(0, \sigma_b^2)$  is a random-effects intercept for each factory *i* that accounts for factory-specific variation in quality.

```
glme = fitglme(mfr,'defects \sim 1 + newprocess + time dev + temp dev + supplier + (1|factory)','Dis
```
Compute and display the names and estimated values of the empirical Bayes predictors (EBPs) for the random effects.

```
[B,BNames] = randomEffects(glme)
```

```
B = 20×1
```
 0.2913 0.1542 -0.2633 -0.4257 0.5453 -0.1069 0.3040 -0.1653 -0.1458  -0.0816 ⋮

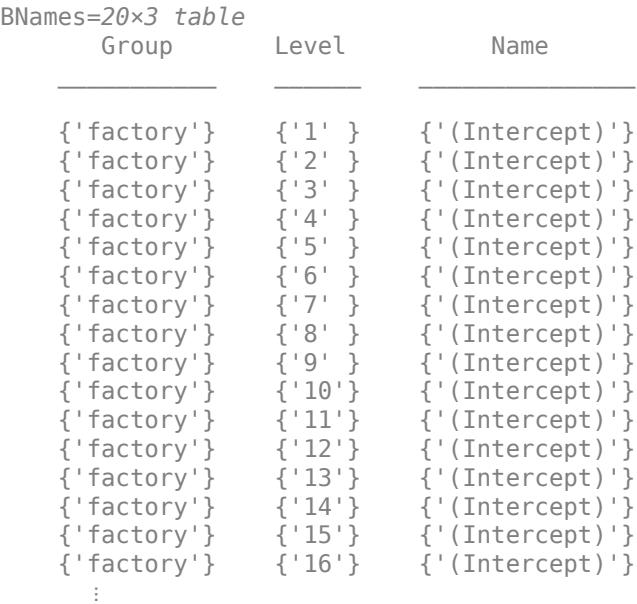

Each row of B contains the estimated EPB for the random-effects coefficient named in the corresponding row of Bnames. For example, the value –0.2633 in row 3 of B is the estimated EPB for '(Intercept)' for level '3' of factory.

#### **Compute 99% Confidence Intervals for Random Effects**

Load the sample data.

#### load mfr

This simulated data is from a manufacturing company that operates 50 factories across the world, with each factory running a batch process to create a finished product. The company wants to decrease the number of defects in each batch, so it developed a new manufacturing process. To test the effectiveness of the new process, the company selected 20 of its factories at random to participate in an experiment: Ten factories implemented the new process, while the other ten continued to run the old process. In each of the 20 factories, the company ran five batches (for a total of 100 batches) and recorded the following data:

- Flag to indicate whether the batch used the new process (newprocess)
- Processing time for each batch, in hours (time)
- Temperature of the batch, in degrees Celsius (temp)
- Categorical variable indicating the supplier (A, B, or C) of the chemical used in the batch (supplier)
- Number of defects in the batch (defects)

The data also includes time dev and temp dev, which represent the absolute deviation of time and temperature, respectively, from the process standard of 3 hours at 20 degrees Celsius.

Fit a generalized linear mixed-effects model using newprocess, time dev, temp dev, and supplier as fixed-effects predictors. Include a random-effects term for intercept grouped by factory, to account for quality differences that might exist due to factory-specific variations. The response variable defects has a Poisson distribution, and the appropriate link function for this model is log. Use the Laplace fit method to estimate the coefficients. Specify the dummy variable encoding as 'effects', so the dummy variable coefficients sum to 0.

The number of defects can be modeled using a Poisson distribution

 $defects$ <sub>*i i*</sub>  $\sim$  Poisson( $\mu$ <sup>*i*</sup> *i*)

This corresponds to the generalized linear mixed-effects model

 $log(\mu_{ij}) = \beta_0 + \beta_1$ newprocess<sub>*i*j</sub> +  $\beta_2$ time\_dev<sub>*ij*</sub> +  $\beta_3$ temp\_dev<sub>*ij*</sub> +  $\beta_4$ supplier\_C<sub>*ij*</sub> +  $\beta_5$ supplier\_B<sub>*ij*</sub>  $+ b_i$ 

where

- defects*i j* is the number of defects observed in the batch produced by factory *i* during batch *j*.
- **11**<br> **11** This corresponds to the generalized linear mixed-effects model<br>  $log(\mu_{ij}) = \beta_0 + \beta_1$ newprocess<sub>ij</sub> +  $\beta_2$ time\_dev<sub>ij</sub> +  $\beta_3$ temp\_dev<sub>ij</sub> +  $\beta_4$ supplier\_C<sub>ij</sub> +  $\beta_5$ supplier\_B<sub>ij</sub><br>  $+ b_i$ ,<br>
where<br>
 defects *j* (where  $j = 1, 2, ..., 5$ ).
- newprocess<sub>*i*</sub>, time\_dev<sub>i</sub>, and temp\_dev<sub>ij</sub> are the measurements for each variable that correspond to factory *i* during batch *j*. For example, newprocess<sub>*i*</sub> indicates whether the batch produced by factory *i* during batch *j* used the new process.
- supplier  $C_{ij}$  and supplier  $B_{ij}$  are dummy variables that use effects (sum-to-zero) coding to indicate whether company C or B, respectively, supplied the process chemicals for the batch produced by factory *i* during batch *j*.
- *b<sub>i</sub>*  $\sim N(0, \sigma_b^2)$  is a random-effects intercept for each factory *i* that accounts for factory-specific variation in quality.

```
glme = fitglme(mfr, defects \sim 1 + newprocess + time_dev + temp_dev + supplier + (1|factory)'
     'Distribution','Poisson','Link','log','FitMethod','Laplace','DummyVarCoding','effects');
```
Compute and display the 99% confidence intervals for the random-effects coefficients.

```
[B, BNames, stats] = randomEffects(glme, 'Alpha', 0.01);stats
```
stats =

Random effect coefficients: DFMethod = 'residual', Alpha = 0.01

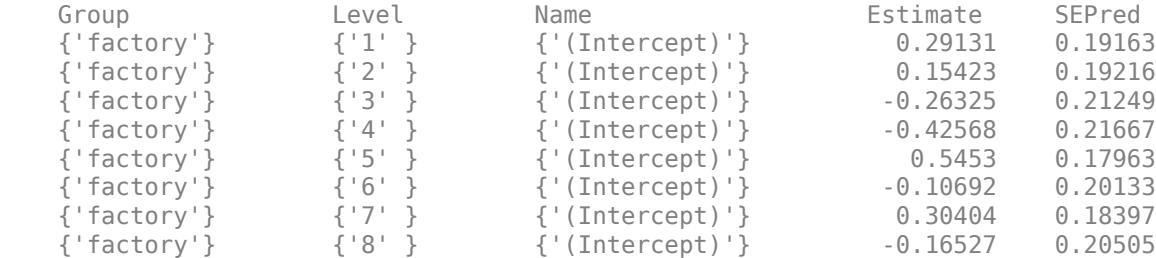

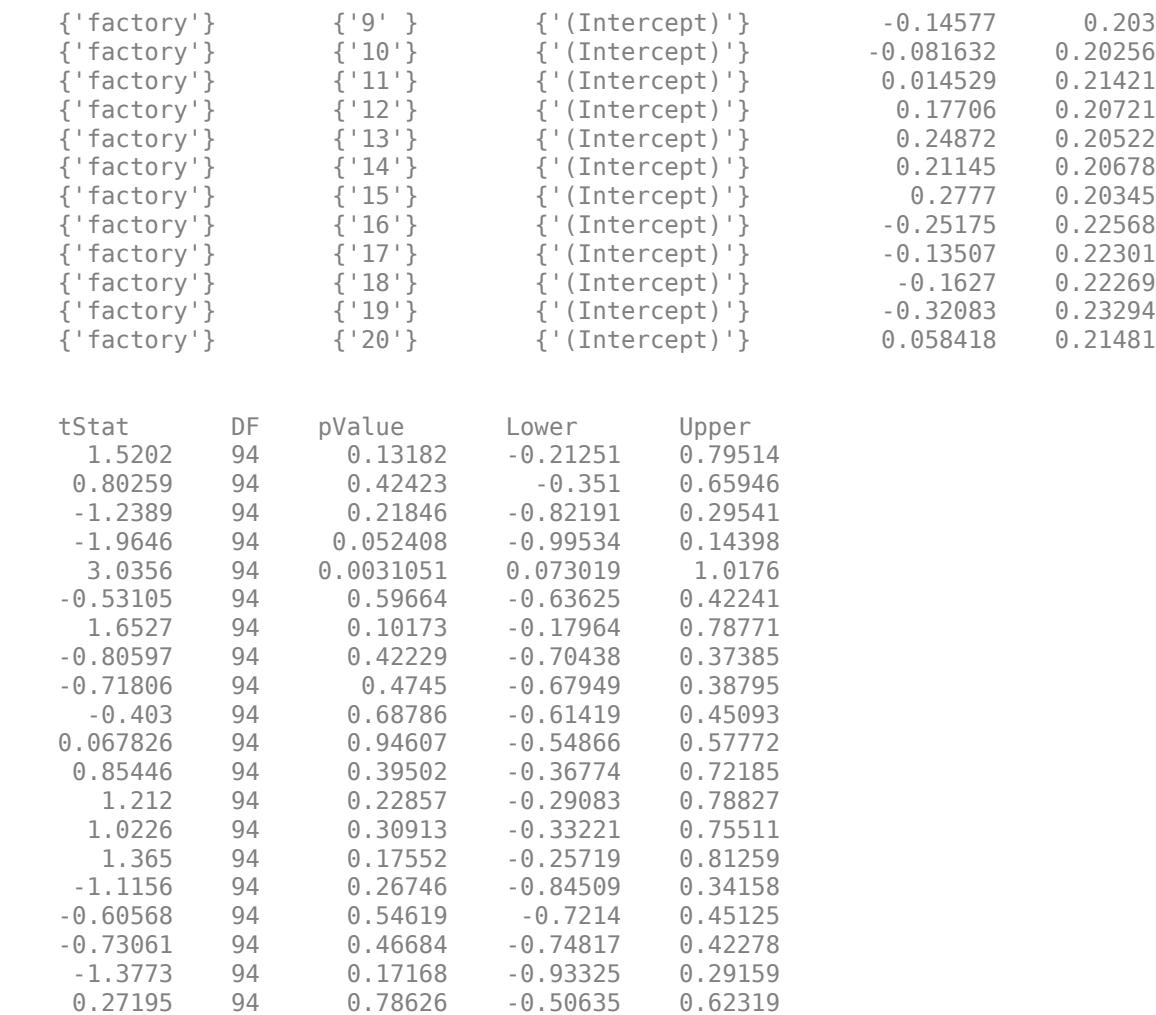

The first three columns of stats contain the group name, level, and random-effects coefficient name. Column 4 contains the estimated EBP of the random-effects coefficient. The last two columns of stats, Lower and Upper, contain the lower and upper bounds of the 99% confidence interval, respectively. For example, for the coefficient for '(Intercept)' for level 3 of factory, the estimated EBP is -0.26325, and the 99% confidence interval is [-0.82191,0.29541].

### **References**

[1] Booth, J.G., and J.P. Hobert. "Standard Errors of Prediction in Generalized Linear Mixed Models." *Journal of the American Statistical Association*, Vol. 93, 1998, pp. 262–272.

### **See Also**

[GeneralizedLinearMixedModel](#page-4081-0) | [coefCI](#page-2319-0) | [coefTest](#page-2343-0) | [fixedEffects](#page-3951-0)

# **randomEffects**

**Class:** LinearMixedModel

Estimates of random effects and related statistics

# **Syntax**

```
B = randomEffects(lme)
[B,Bnames] = randomEffects(lme)
[B,Bnames,stats] = randomEffects(lme)
[B,Bnames,stats] = randomEffects(lme,Name,Value)
```
# **Description**

B = randomEffects(lme) returns the estimates of the best linear unbiased predictors (BLUPs) of random effects in the linear mixed-effects model lme.

[B,Bnames] = randomEffects(lme) also returns the names of the coefficients in Bnames. Each name corresponds to a coefficient in B.

[B,Bnames,stats] = randomEffects(lme) also returns the estimated BLUPs of random effects in the linear mixed-effects model lme and related statistics.

[B,Bnames,stats] = randomEffects(lme,Name,Value) also returns the BLUPs of random effects in the linear mixed-effects model lme and related statistics with additional options specified by one or more Name, Value pair arguments.

# **Input Arguments**

### **lme — Linear mixed-effects model**

LinearMixedModel object

Linear mixed-effects model, specified as a [LinearMixedModel](#page-4806-0) object constructed using [fitlme](#page-3604-0) or [fitlmematrix](#page-3625-0).

### **Name-Value Pair Arguments**

Specify optional comma-separated pairs of Name, Value arguments. Name is the argument name and Value is the corresponding value. Name must appear inside quotes. You can specify several name and value pair arguments in any order as Name1, Value1, ..., NameN, ValueN.

### **Alpha — Significance level**

0.05 (default) | scalar value in the range 0 to 1

Significance level, specified as the comma-separated pair consisting of 'Alpha' and a scalar value in the range 0 to 1. For a value α, the confidence level is  $100*(1-\alpha)$ %.

For example, for 99% confidence intervals, you can specify the confidence level as follows.

Example: 'Alpha',0.01
Data Types: single | double

#### **DFMethod — Method for computing approximate degrees of freedom**

'residual' (default) | 'satterthwaite' | 'none'

Method for computing approximate degrees of freedom for the *t*-statistics that test the randomeffects coefficients against 0, specified as the comma-separated pair consisting of 'DFMethod' and one of the following.

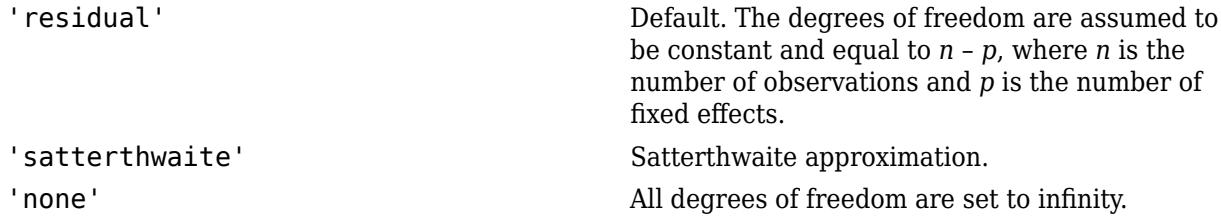

For example, you can specify the Satterthwaite approximation as follows.

Example: 'DFMethod','satterthwaite'

### **Output Arguments**

### **B — Estimated best linear unbiased predictors of random effects**

column vector

Estimated best linear unbiased predictors of random effects of linear mixed-effects model lme, returned as a column vector.

Suppose lme has *R* grouping variables  $g_1$ ,  $g_2$ , ...,  $g_R$ , with levels  $m_1$ ,  $m_2$ , ...,  $m_R$ , respectively. Also suppose  $q_1$ ,  $q_2$ , ...,  $q_R$  are the lengths of the random-effects vectors that are associated with  $g_1$ ,  $g_2$ , ...,  $g_R$ , respectively. Then, B is a column vector of length  $q_1 * m_1 + q_2 * m_2 + ... + q_R * m_R$ .

randomEffects creates B by concatenating the best linear unbiased predictors of random-effects vectors corresponding to each level of each grouping variable as  $[g_1 \text{level}_1; g_1 \text{level}_2; \ldots;$ g<sub>1</sub>level<sub>mı</sub>; g<sub>2</sub>level<sub>1</sub>; g<sub>2</sub>level<sub>2</sub>; ...; g<sub>2</sub>level<sub>m2</sub>; ...; g<sub>R</sub>level<sub>1</sub>; g<sub>R</sub>level<sub>2</sub>; ...; g*R*level*<sup>m</sup><sup>R</sup>* ]'.

#### **Bnames — Names of random-effects coefficients**

table

Names of random-effects coefficients in B, returned as a table.

#### **stats — Estimates of random effects BLUPs and related statistics**

dataset array

Estimates of random effects BLUPs and related statistics, returned as a dataset array that has one row for each of the fixed effects and one column for each of the following statistics.

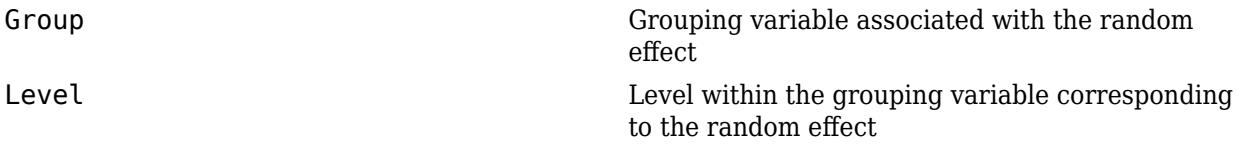

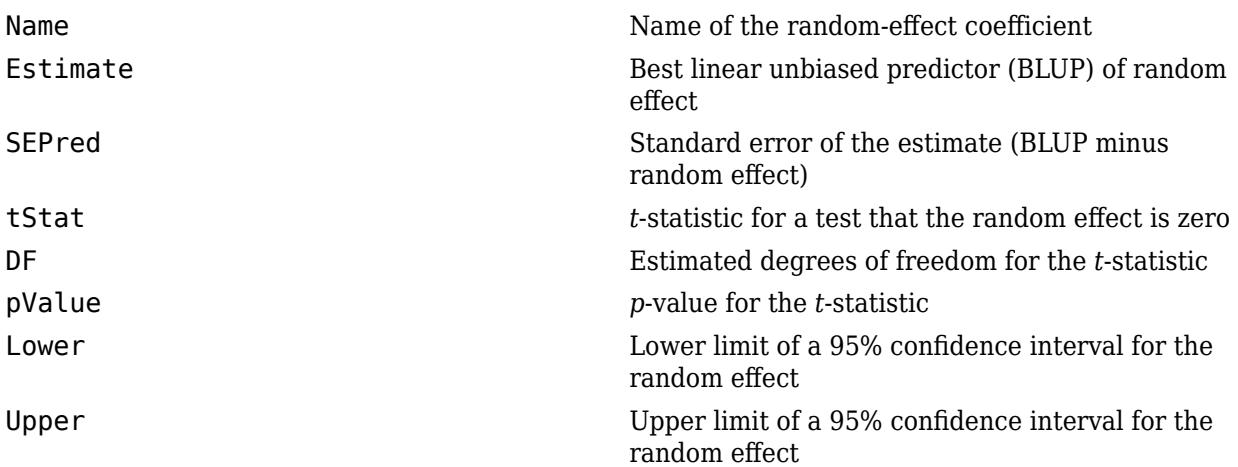

# **Examples**

### **Display Random-Effects Estimates and Coefficient Names**

Load the sample data.

load carbig

Fit a linear mixed-effects model for miles per gallon (MPG), with fixed effects for acceleration and horsepower, and potentially correlated random effects for intercept and acceleration, grouped by the model year. First, store the data in a table.

tbl = table(Acceleration,Horsepower,Model\_Year,MPG);

Fit the model.

```
lme = fitlme(tbl, 'MPG ~ Acceleration + Horsepower + (Acceleration|Model_Year)');
```
Compute the BLUPs of the random-effects coefficients and display the names of the corresponding random effects.

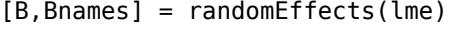

B = *26×1*

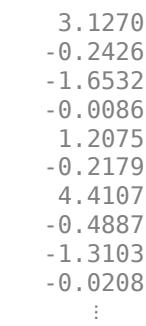

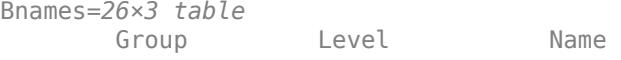

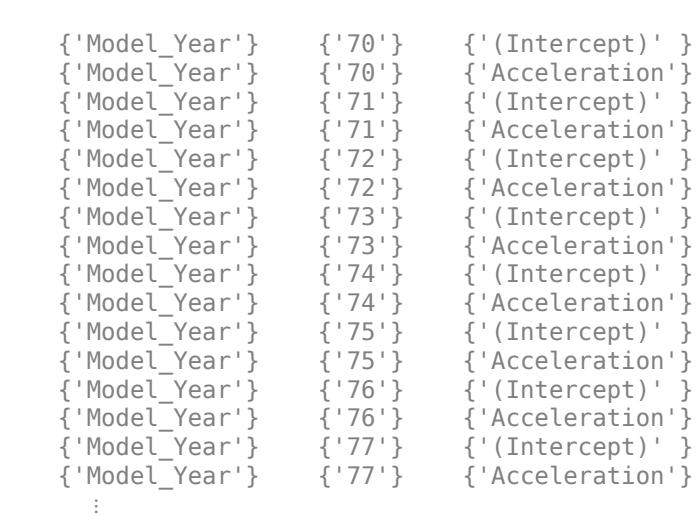

 $\mathcal{L}=\{\mathcal{L}^{\mathcal{L}}\}_{\mathcal{L}}$  , where  $\mathcal{L}^{\mathcal{L}}$  ,  $\mathcal{L}^{\mathcal{L}}$  ,  $\mathcal{L}^{\mathcal{L}}$  ,  $\mathcal{L}^{\mathcal{L}}$  ,  $\mathcal{L}^{\mathcal{L}}$  ,  $\mathcal{L}^{\mathcal{L}}$  ,  $\mathcal{L}^{\mathcal{L}}$  ,  $\mathcal{L}^{\mathcal{L}}$  ,  $\mathcal{L}^{\mathcal{L}}$  ,  $\mathcal{L}^{\mathcal{L}}$  ,  $\$ 

Since intercept and acceleration have potentially correlated random effects, grouped by model year of the cars, randomEffects creates a separate row for intercept and acceleration at each level of the grouping variable.

Compute the covariance parameters of the random effects.

```
[-,-, -, \text{stats}] = covarianceParameters(\text{Im}e)
```

```
stats=2×1 cell array
    {3x7 classreg.regr.lmeutils.titleddataset}
     {1x5 classreg.regr.lmeutils.titleddataset}
```
### stats{1}

```
ans = Covariance Type: FullCholesky
```
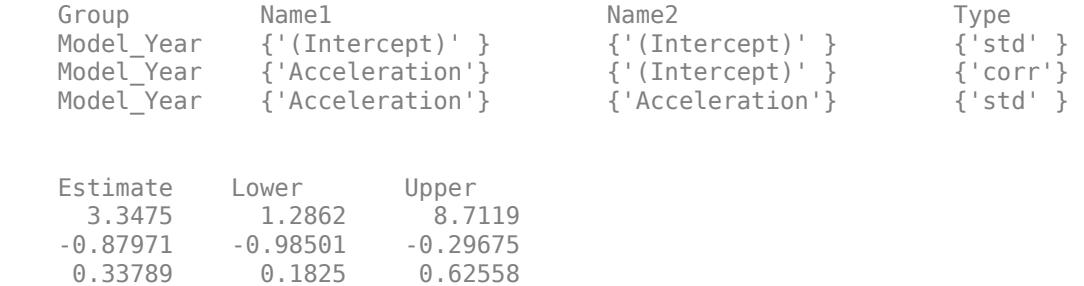

The correlation value suggests that random effects seem negatively correlated. Plot the random effects for intercept versus acceleration to confirm this.

```
plot(B(1:2:end),B(2:2:end),'r*')
```
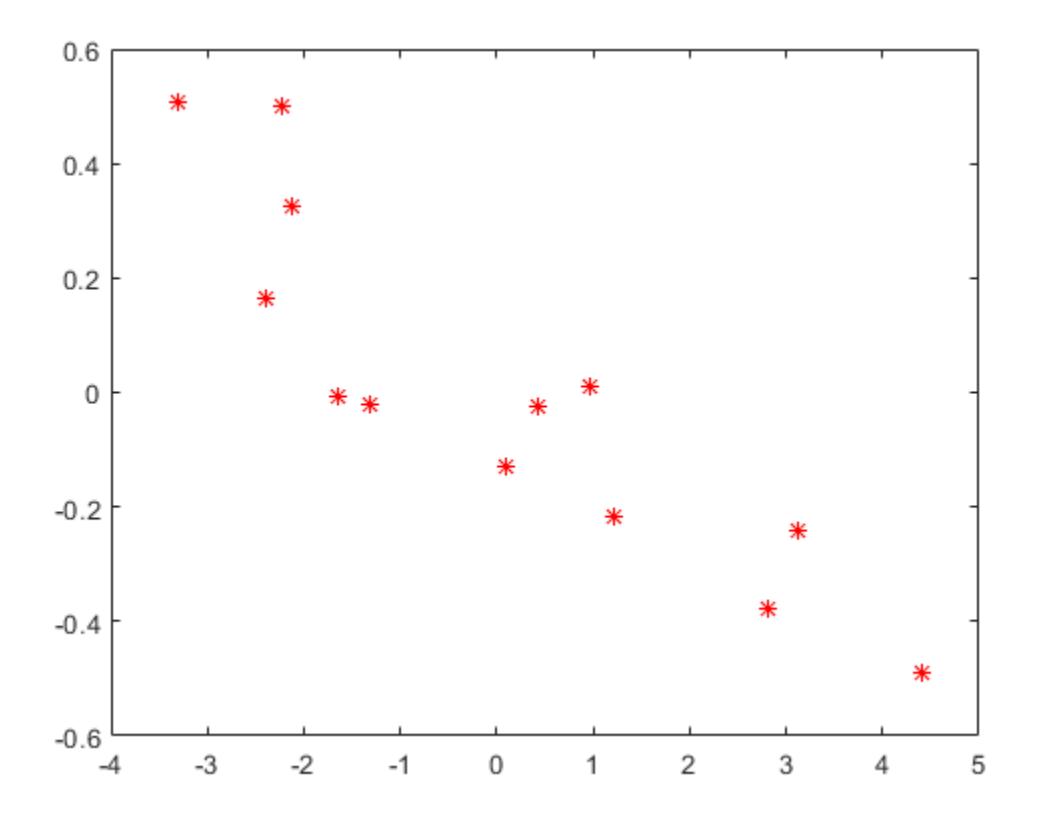

#### **Compute Random-Effects Estimates and Related Statistics**

Load the sample data.

load('fertilizer.mat');

The dataset array includes data from a split-plot experiment, where soil is divided into three blocks based on the soil type: sandy, silty, and loamy. Each block is divided into five plots, where five different types of tomato plants (cherry, heirloom, grape, vine, and plum) are randomly assigned to these plots. The tomato plants in the plots are then divided into subplots, where each subplot is treated by one of four fertilizers. This is simulated data.

Store the data in a dataset array called ds, for practical purposes, and define Tomato, Soil, and Fertilizer as categorical variables.

```
ds = fertilizer;
ds.Tomato = nominal(ds.Tomato);
ds.Soil = nominal(ds.Soil);ds.Fertilizer = nominal(ds.Fertilizer);
```
Fit a linear mixed-effects model, where Fertilizer and Tomato are the fixed-effects variables, and the mean yield varies by the block (soil type), and the plots within blocks (tomato types within soil types) independently.

 $lme = fitlme(ds, 'Yield ~ Fertilizer * Tomato + (1|Soil) + (1|Soil:Tomato)')$ ;

Compute the BLUPs and related statistics for random effects.

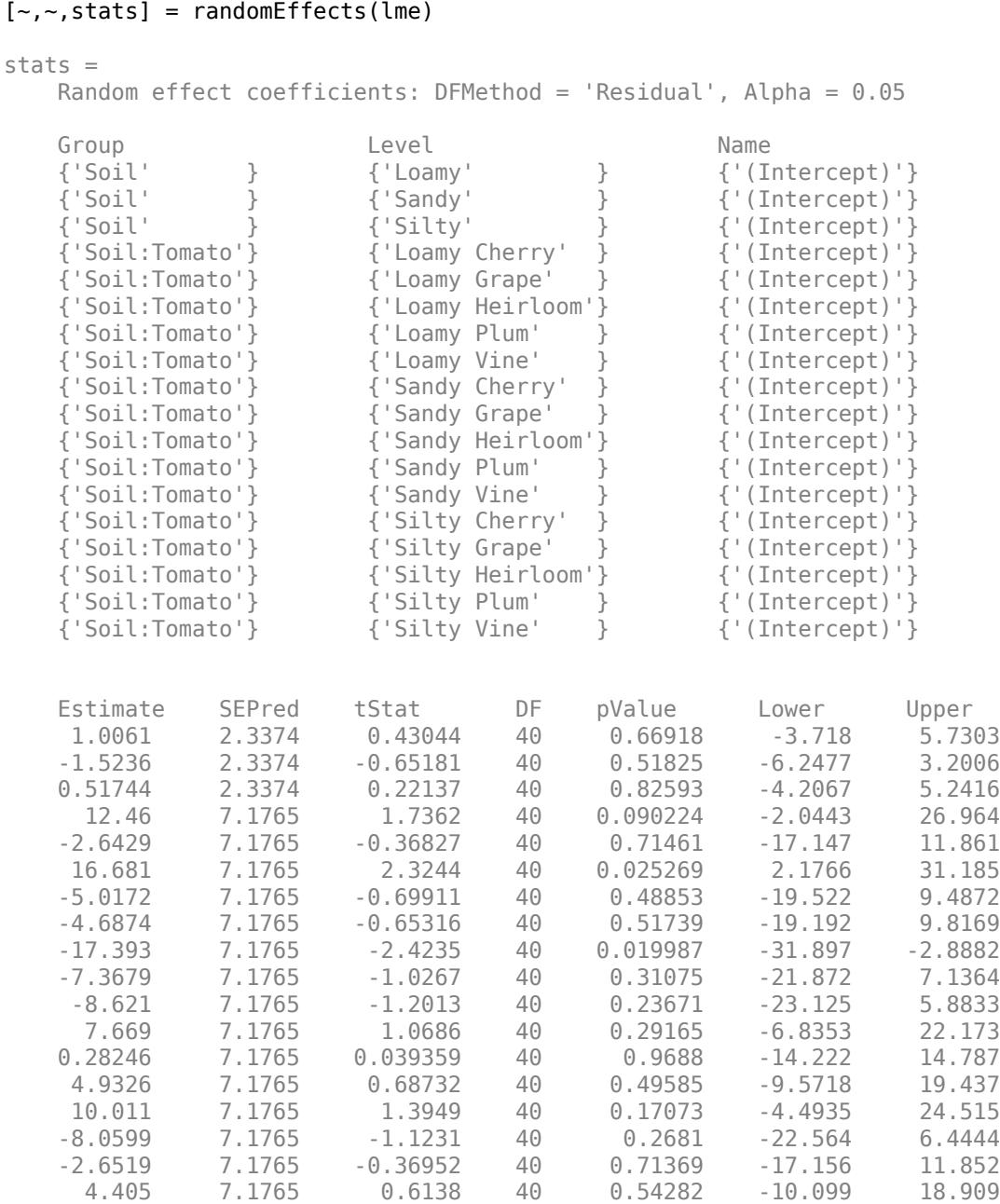

The first three rows contain the random-effects estimates and the statistics for the three levels, Loamy, Sandy, and Silty of the grouping variable Soil. The corresponding *p*-values 0.66918, 0.51825, and 0.82593 indicate that these random-effects are not significantly different from 0. The following 15 rows include the BLUPS of random-effects estimates for the intercept, grouped by the variable Tomato nested in Soil, i.e. interaction of Tomato and Soil.

#### **Compute Confidence Intervals with Specified Options**

Load the sample data.

load shift

Fit a linear mixed-effects model with a random intercept grouped by operator, to assess if there is a significant difference in the performance according to the time of the shift. Use the restricted maximum likelihood method.

 $l$ me = fitlme(shift, 'QCDev ~ Shift + (1|Operator)');

Compute the 99% confidence intervals for random effects using the residuals option to compute the degrees of freedom. This is the default method.

```
[-,-, -, \text{stats}] = randomEffects(lme, 'Alpha', 0.01)
```

```
stats =
```
 Random effect coefficients: DFMethod = 'Residual', Alpha = 0.01 Group Level Name Estimate SEPred {'Operator'} {'1'} {'(Intercept)'} 0.57753 0.90378 {'Operator'} {'2'} {'(Intercept)'} 1.1757 0.90378 {'Operator'} {'3'} {'(Intercept)'} -2.1715 0.90378 {'Operator'} {'4'} {'(Intercept)'} 2.3655 0.90378 {'Operator'} {'5'} {'(Intercept)'} -1.9472 0.90378 tStat DF pValue Lower Upper 0.63902 12 0.53482 -2.1831 3.3382 1.3009 12 0.21772 -1.5849 3.9364 -2.4027 12 0.033352 -4.9322 0.58909 2.6174 12 0.022494 -0.39511 5.1261 -2.1546 12 0.052216 -4.7079 0.81337

Compute the 99% confidence intervals for random effects using the Satterthwaite approximation to compute the degrees of freedom.

```
[~,~,stats] = randomEffects(lme,'DFMethod','satterthwaite','Alpha',0.01)
stats = Random effect coefficients: DFMethod = 'Satterthwaite', Alpha = 0.01
 Group Level Name Estimate SEPred 
    {'Operator'} {'1'} {'(Intercept)'} 0.57753 0.90378
                            {\{'}({\text{Intercept}})'\} 1.1757 0.90378
    {'Operator'} {'3'} {'(Intercept)'} -2.1715 0.90378
    {'Operator'} {'4'} {'(Intercept)'} 2.3655 0.90378
                            {\{'}({\text{Intercept}})'\} -1.9472 0.90378
   tStat DF pValue Lower Upper 
   0.63902 6.4253 0.5449 -2.684 3.839
    1.3009 6.4253 0.23799 -2.0858 4.4372
    -2.4027 6.4253 0.050386 -5.433 1.09
    2.6174 6.4253 0.037302 -0.89598 5.627
   -2.1546 6.4253 0.071626 -5.2087
```
The Satterthwaite method usually produces smaller values for the degrees of freedom (DF), which results in larger p-values (pValue) and larger confidence intervals (Lower and Upper) for the random-effects estimates.

# **See Also**

[LinearMixedModel](#page-4806-0) | [coefCI](#page-2330-0) | [coefTest](#page-2353-0) | [fitlme](#page-3604-0) | [fixedEffects](#page-3955-0)

# **randsample**

Random sample

# **Syntax**

- $y =$ randsample(n,k)
- $y =$  randsample(population,  $k$ )
- $y =$  randsample(, replacement)
- $y =$  randsample(n, $\overline{k}$ , true,w)
- $y =$  randsample(population, k, true, w)
- $y =$  randsample(s, )

# **Description**

 $y =$  randsample(n,k) returns k values sampled uniformly at random, without replacement, from the integers 1 to n.

 $y =$  randsample(population, k) returns a vector of k values sampled uniformly at random, without replacement, from the values in the vector population.

 $y =$  randsample( $\_\_\_\$ , replacement) returns a sample taken with replacement if replacement is true, or without replacement if replacement is false. Specify replacement following any of the input argument combinations in the previous syntaxes.

 $y =$  randsample(n, k, true, w) uses a vector of non-negative weights, w, whose length is n, to determine the probability that an integer i is selected as an entry for y.

 $y =$  randsample(population, k, true, w) uses a vector of nonnegative weights, w, of the same length as the vector population, to determine the probability that a value population  $(i)$  is selected as an entry for y.

 $y =$  randsample(s,  $\Box$ ) uses the stream s for random number generation. The option s can precede any of the input arguments in the previous syntaxes. s is a member of the RandStream class.

# **Examples**

### **Sample Unique Value from Range**

Draw a single value from the integers 1 through 10.

```
n = 10:
x = randsample(n, 1)
x = 9
```
### **Sample from Population Vector**

Create the random seed for reproducibility of the results.

```
s = RandStream('mlfg6331_64');
```
Draw a single value from the vector [10:20].

```
population = 10:20;
y = randsample(s,population,1)
y = 17
```
### **Generate Random Sequence for Specified Probabilities**

Create the random number stream for reproducibility.

```
s = RandStream('mlfg6331 64');
```
Choose 48 characters randomly and with replacement from the sequence ACGT, according to the specified probabilities.

```
R = randsample(s, 'ACGT', 48, true, [0.15 0.35 0.35 0.15])
```

```
R ='GGCGGCGCAAGGCGCCGGACCTGGCTGCACGCCGTTCCCTGCTACTCG'
```
### **Set Random Number Stream**

Create the random number stream for reproducibility.

```
s = RandStream('mlfg6331_64');
```
Draw five values with replacement from the integers 1:10.

```
y = randsample(s, 10, 5, true)
y = 5×1
       7
       8
       5
       7
       8
```
### **Input Arguments**

**n — Upper limit of range** positive integer

Upper limit of the range (1 to n) from which to sample, specified as a positive integer. By default, randsample samples uniformly at random, without replacement, from the values in the range 1 to n.

Data Types: single | double

#### **population — Input data**

vector

Input data from which to sample, specified as a vector. By default, randsample samples uniformly at random, without replacement, from the values in population. The orientation of y (row or column) is the same as that of population.

If population is a numeric vector containing only nonnegative integer values, and population can have the length 1, then use  $y = population(randsample(length(population),k))$  instead of  $y =$  randsample(population, k).

Example:  $y =$  randsample([50:100], 20) returns a vector of 20 values sampled uniformly at random, without replacement, from the population vector consisting of integers from 50 to 100.

Data Types: single | double | logical | char | string | categorical

#### **k — Number of samples**

positive integer

#### Number of samples, specified as a positive integer.

Example: randsample(20,10) returns a vector of 10 values sampled uniformly at random, without replacement, from the integers 1 to 20.

Data Types: single | double

#### **replacement — Indicator for sampling with replacement**

false (default) | true

#### Indicator for sampling with replacement, specified as either false or true.

Example: randsample(10,2,true) returns two values with replacement from the integers 1 to 10.

Data Types: logical

### **w — Sampling weights**

ones(n,1) (default) | vector of nonnegative scalar values

Sampling weights, specified as a vector of nonnegative scalar values. The length of w must be equal to the range of integers to sample or the length of population. The vector w must have at least one positive value. If w contains negative values or NaN values, randsample displays an error message. The randsample function samples with probability proportional to  $w(i)/sum(w)$ . Usually, w is a vector of probabilities. The randsample function supports specifying weights only for sampling with replacement.

Example: [0.1 0.5 0.35 0.46]

Data Types: single | double

#### **s — Random number stream**

MATLAB default random number stream (default) | RandStream

Random number stream, specified as the MATLAB default random number stream or RandStream. For details, see "Creating and Controlling a Random Number Stream" (MATLAB).

Example:  $s =$  RandStream('mlfg6331\_64') creates a random number stream that uses the multiplicative lagged Fibonacci generator algorithm.

# **Output Arguments**

### **y — Sample**

vector | scalar

Sample, returned as a vector or scalar.

- If  $k = 1$ , then y is a scalar.
- If  $k > 1$ , then  $y$  is a  $k$ -by-1 vector.

### **Tips**

To sample data randomly, with or without replacement, use [datasample](#page-2744-0).

# **Extended Capabilities**

### **C/C++ Code Generation**

Generate C and C++ code using MATLAB® Coder™.

Usage notes and limitations:

- When you sample without replacement, the order of the output values might not match the order in MATLAB.
- Code generation does not support the random number stream input argument s.

For more information on code generation, see ["Introduction to Code Generation" on page 31-2](#page-1655-0) and ["General Code Generation Workflow" on page 31-5](#page-1658-0).

# **See Also**

RandStream | [datasample](#page-2744-0) | rand | randperm

### **Introduced before R2006a**

# **randtool**

Interactive random number generation

# **Syntax**

randtool

# **Description**

randtool opens the Random Number Generation Tool.

The Random Number Generation Tool is a graphical user interface that generates random samples from specified probability distributions and displays the samples as histograms. Use the tool to explore the effects of changing parameters and sample size on the distributions.

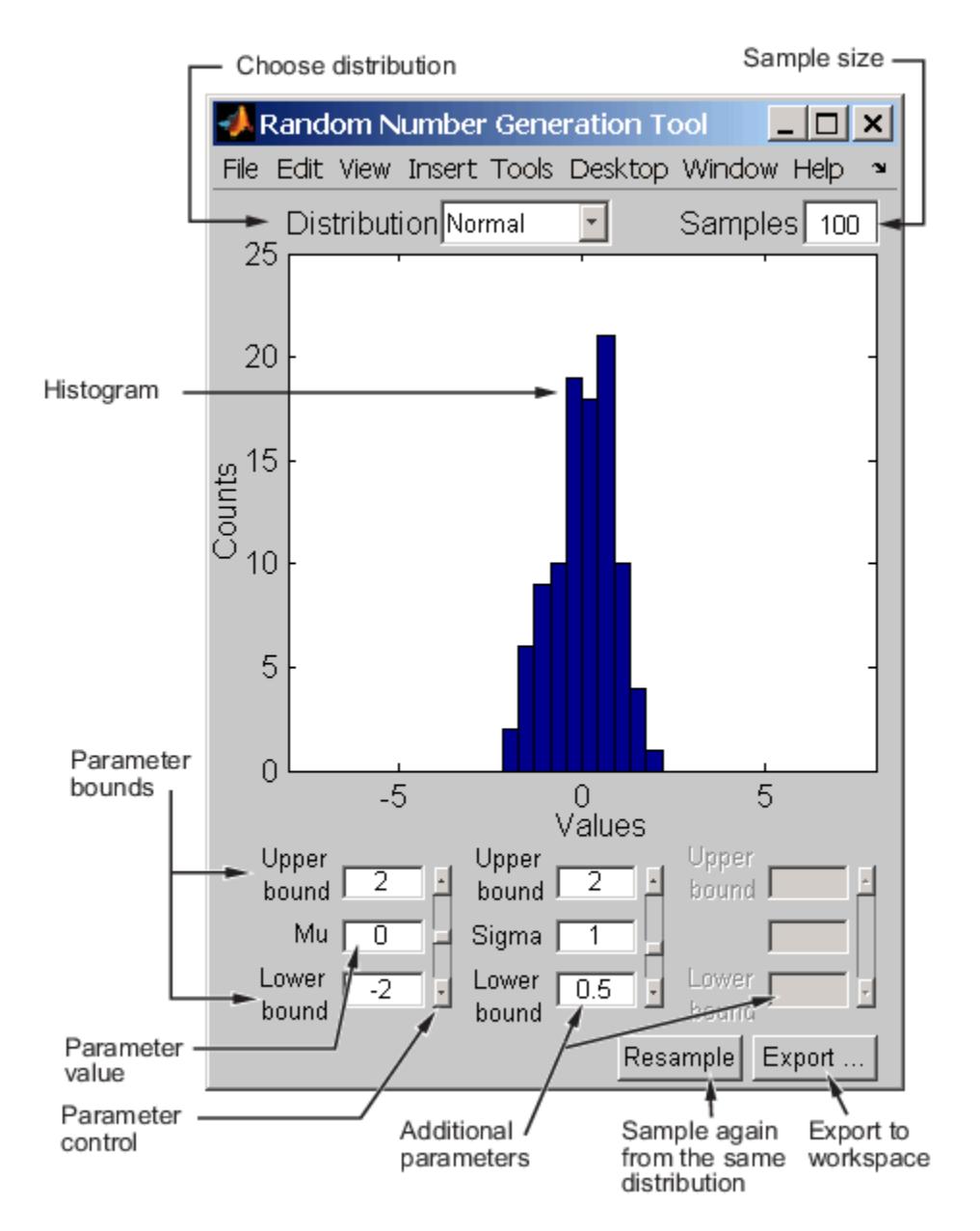

Start by selecting a distribution, then enter the desired sample size.

You can also

- Use the controls at the bottom of the window to set parameter values for the distribution and to change their upper and lower bounds.
- Draw another sample from the same distribution, with the same size and parameters.
- Export the current sample to your workspace. A dialog box enables you to provide a name for the sample.

randttool does not provide printing functionality in MATLAB Online.

### **Introduced before R2006a**

# **range**

Range of values

# **Syntax**

```
y = \text{range}(X)y = \text{range}(X, 'all')y = range(X, dim)y = range(X,vecdim)
```
# **Description**

y = range(X) returns the difference between the maximum and minimum values of sample data in X.

- If X is a vector, then range(X) is the range of the values in X.
- If X is a matrix, then range(X) is a row vector containing the range of each column in X.
- If X is a multidimensional array, then range operates along the first nonsingleton dimension of X, treating the values as vectors. The size of this dimension becomes 1 while the sizes of all other dimensions remain the same. If X is an empty array with first dimension 0, then range(X) returns an empty array with the same size as X.
- $y = \text{range}(X, \text{ial}^{\dagger})$  returns the range of all elements in X.

 $y = range(X, dim)$  returns the range along the operating dimension dim of X. For example, if X is a matrix, then  $range(X, 2)$  is a column vector containing the range value of each row.

 $y = range(X, vector)$  returns the range over the dimensions specified in the vector vecdim. For example, if X is a matrix, then  $range(X, [1 2])$  is the range of all elements in X because every element of a matrix is contained in the array slice defined by dimensions 1 and 2.

# **Examples**

### **Range of Standard Normal Random Numbers**

Generate five large samples of standard normal random numbers.

rng('default') % For reproducibility  $rv = normal(0, 1, 1000, 5);$ 

Find the range values of the samples.

```
near6 = range(rv)near6 = 1×5
    6.8104 6.6420 6.9578 6.0860 6.8165
```
The range value is approximately 6 for each sample.

### **Range of Exam Scores**

Find the range of exam scores over the course of five exams.

Load the examgrades data set.

load examgrades

Find the range of all exam scores.

```
y = range(grades,'all')
```
 $y = 46$ 

### **Range of Exam Scores by Student**

Find the range of exam scores for each student over the course of five exams.

Load the examgrades data set.

load examgrades

Find the range of exam scores for the first 10 students. For example, the difference between the eighth student's best and worst exam scores is 7 points.

```
X = \text{grades}(1:10,:);y = range(X, 2)y = 10×1
      12
      13
      10
      12
       8
      16
      14
       7
      12
      10
```
### **Range Along Vector Dimension**

Find the range of a multidimensional array over multiple dimensions.

Create a 3-by-5-by-2 array of normal random numbers with mean  $mu = 2$  and standard deviation sigma  $= 7$ .

```
rng('default') % For reproducibility
mu = 2;
```

```
sigma = 7;X = normal(mu, sigma, [3 5 2])X =X(:,:,1) = 5.7637 8.0352 -1.0351 21.3861 7.0778
            14.8372 4.2314 4.3984 -7.4492 1.5586
   -13.8119 -7.1538 27.0488 23.2445 7.0032
X(:,:,2) =0.5652 11.8632 -6.4524 5.4223 -0.1241<br>1.1310 11.9203 7.0207 9.2429 4.0571
    1.1310 11.9203 7.0207 9.2429 4.0571
    12.4279 6.7005 13.4116 7.0882 -3.5110
```
Find the range of each page of X by specifying dimensions 1 and 2 as the operating dimensions.

```
ypage = range(X, [1 2])ypage = 
ypage(:,:,1) = 40.8607
ypage(:,:,2) = 19.8641
```
For example,  $ypage(1,1,2)$  is the range of all the elements in  $X(:,:2)$ .

Find the range of the elements in each  $X(i, :,:)$  slice by specifying dimensions 2 and 3 as the operating dimensions.

```
yrow = range(X, [2 3])yrow = 3×1
    27.8385
    22.2864
    40.8607
```
For example,  $\gamma$ row(3) is the range of all the elements in  $X(3, :, :).$ 

### **Input Arguments**

#### **X — Data sample**

scalar | vector | matrix | multidimensional array

Data sample, specified as a scalar, vector, matrix, or multidimensional array.

- If X is a scalar, then  $range(X)$  is 0.
- If X is a 0-by-0 empty array, then range(X) is also an empty array.

Data Types: single | double | logical | datetime | duration

### **dim — Dimension to operate along**

positive integer scalar

Dimension to operate along, specified as a positive integer scalar. If you do not specify a value, then the default value is the first array dimension whose size does not equal 1.

dim indicates the dimension whose length reduces to 1.  $size(y,dim)$  is 1, while the sizes of all other dimensions remain the same unless  $size(X,dim)$  is 0. If  $size(X,dim)$  is 0, then range(X,dim) returns an empty array of the same size as X.

Consider a two-dimensional data sample X:

- If dim is equal to 1, then range  $(X,1)$  returns a row vector containing the range for each column.
- If dim is equal to 2, then range  $(X, 2)$  returns a column vector containing the range for each row.

If  $\dim$  is greater than  $\dim S(X)$ , range returns an array of zeros with the same dimensions and missing values as X.

Data Types: single | double

#### **vecdim — Vector of dimensions**

positive integer vector

Vector of dimensions, specified as a positive integer vector. Each element of vecdim represents a dimension of the input array X. The output y has length 1 in the specified operating dimensions. The other dimension lengths are the same for X and y.

For example, if X is a 2-by-3-by-3 array, then  $range(X, [1 2])$  returns a 1-by-1-by-3 array. Each element of the output array is the range of the elements on the corresponding page of X.

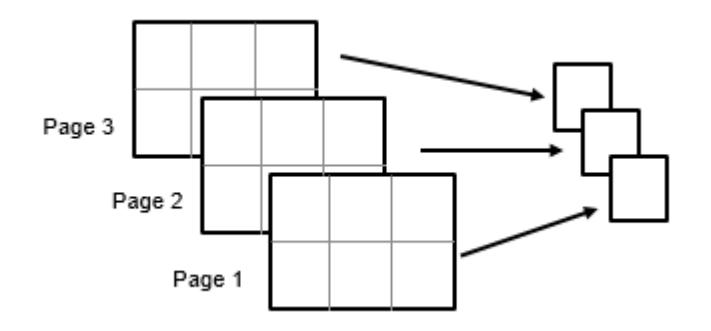

Data Types: single | double

# **Output Arguments**

### **y — Difference between maximum and minimum values**

scalar | vector | matrix | multidimensional array

Difference between the maximum and minimum values, returned as a scalar, vector, matrix, or multidimensional array.

### **Tips**

- range treats NaNs as missing values and ignores them.
- range provides an easily calculated estimate of the spread of a sample. Avoid using range with data that has outliers because they have an undue influence on this statistic.

# **Extended Capabilities**

### **Tall Arrays**

Calculate with arrays that have more rows than fit in memory.

This function fully supports tall arrays. For more information, see "Tall Arrays" (MATLAB).

### **GPU Arrays**

Accelerate code by running on a graphics processing unit (GPU) using Parallel Computing Toolbox™.

Usage notes and limitations:

• The 'all' and vecdim input arguments are not supported.

For more information, see "Run MATLAB Functions on a GPU" (Parallel Computing Toolbox).

**See Also** [iqr](#page-4356-0) | [mad](#page-5023-0) | std

**Introduced before R2006a**

# **rangesearch**

Find all neighbors within specified distance using searcher object

### **Syntax**

```
Idx = rangesearch(Mdl,Y,r)Idx = rangesearch(Mdl,Y,r,Name,Value)
[dx, D] = \text{rangesearch}(
```
### **Description**

Idx = rangesearch(Mdl,  $Y, r$ ) searches for all neighbors (i.e., points, rows, or observations) in Mdl.X within radius r of each point (i.e., row or observation) in the query data Y using an exhaustive search or a *K*d-tree. rangesearch returns Idx, which is a column vector of the indices of Mdl.X within r units.

Id $x =$  rangesearch(Mdl, Y, r, Name, Value) returns the indices of the observation in Mdl. X within radius r of each observation in Y with additional options specified by one or more Name, Value pair arguments. For example, you can specify to use a different distance metric than is stored in Mdl.Distance or a different distance metric parameter than is stored in Mdl.DistParameter.

 $\begin{bmatrix} \text{Idx}, \text{D} \end{bmatrix}$  = rangesearch( ) additionally returns the matrix D using any of the input arguments in the previous syntaxes. D contains the distances between the observations in Mdl.X within radius r of each observation in Y. By default, the function arranges the columns of D in ascending order by closeness, with respect to the distance metric.

# **Examples**

### **Search for Neighbors Within a Radius Using** *K***d-tree and Exhaustive Search**

rangesearch accepts ExhaustiveSearcher or KDTreeSearcher model objects to search the training data for the nearest neighbors to the query data. An ExhaustiveSearcher model invokes the exhaustive searcher algorithm, and a KDTreeSearcher model defines a *K*d-tree, which rangesearch uses to search for nearest neighbors.

Load Fisher's iris data set. Randomly reserve five observations from the data for query data. Focus on the petal dimensions.

```
load fisheriris
rng(1); % For reproducibility
n = size(meas, 1);idx = \text{randomple}(n, 5);
X = meas(-ismember(1:n,idx),3:4); % Training dataY = meas(idx, 3:4); % Query data
```
Grow a default two-dimensional *K*d-tree.

```
MdlKDT = KDTreeSearcher(X)
```

```
MdIKDT = KDTreeSearcher with properties:
        BucketSize: 50
          Distance: 'euclidean'
     DistParameter: []
                 X: [145x2 double]
```
MdlKDT is a KDTreeSearcher model object. You can alter its writable properties using dot notation.

Prepare an exhaustive nearest neighbor searcher.

```
MdIES = ExhaustiveSearcher(X)
```

```
MdLES = ExhaustiveSearcher with properties:
          Distance: 'euclidean'
     DistParameter: []
                 X: [145x2 double]
```
MdlES is an ExhaustiveSearcher model object. It contains the options, such as the distance metric, to use to find nearest neighbors.

Alternatively, you can grow a *K*d-tree or prepare an exhaustive nearest neighbor searcher using createns.

Search training data for the nearest neighbor indices that correspond to each query observation that are within a 0.5 cm radius. Conduct both types of searches and use the default settings.

```
r = 0.15; % Search radius
IdxKDT = rangesearch(MdlKDT,Y,r);
IdxES = rangesearch(MdlES,Y,r);
[IdxKDT IdxES]
ans=5×2 cell array
    {1x27 double} {1x27 double}
   \{[ 13]} \{[ 13]}
    {1x27 double} {1x27 double}
    {1x2 double} {1x2 double}
```
IdxKDT and IdxES are cell arrays of vectors corresponding to the indices of X that are within 0.15 cm of the observations in Y. Each row of the index matrices corresponds to a query observation.

Compare the results between the methods.

{1x0 double} {1x0 double}

```
cellfun(@isequal,IdxKDT,IdxES)
ans = 5x1 logical array
    1
    1
    1
    1
```
1

In this case, the results are the same.

Plot the results for the setosa irises.

```
setosaIdx = strcmp(species(~ismember(1:n,idx)),'setosa');
XSetsa = X(setosaIdx, :);ySetosaIdx = strcmp(species(idx),'setosa');
YSetsa = Y(ySetsaIdx, :);figure;
plot(XSetosa(:,1),XSetosa(:,2),'.k');
hold on;
plot(YSetosa(:,1),YSetosa(:,2),'*r');
for j = 1:sum(ySetsIdx)c = YSetsa(j,:);circleFun = @(x1, x2) r^2 - (x1 - c(1)).^2 - (x2 - c(2)).^2;fimplicit(circleFun, [c(1) + [-1 \ 1]*r, \ c(2) + [-1 \ 1]*r], 'b-')end
xlabel 'Petal length (cm)';
ylabel 'Petal width (cm)';
title 'Setosa Petal Measurements';
legend('Observations','Query Data','Search Radius');
axis equal
hold off
```
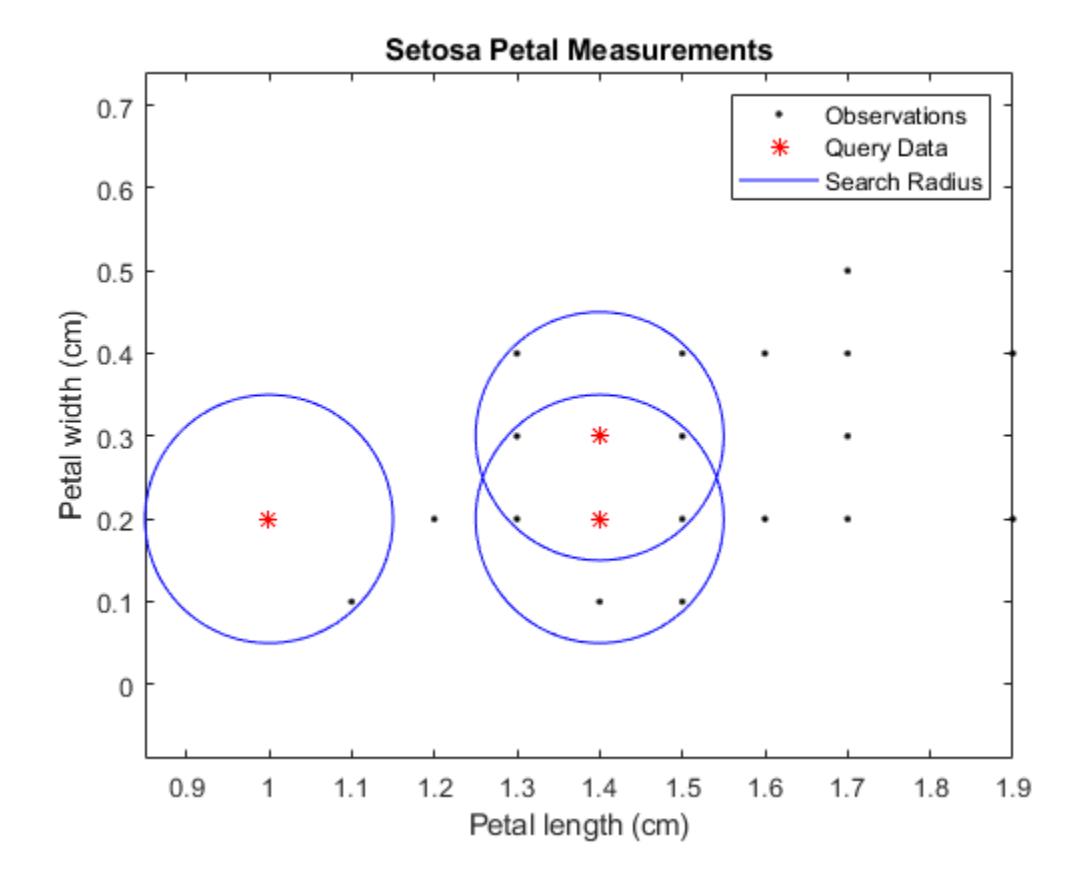

#### **Search for Neighbors Within a Radius Using the Mahalanobis Distance**

Load Fisher's iris data set.

load fisheriris

Remove five irises randomly from the predictor data to use as a query set.

```
rng(1); % For reproducibility
n = size(meas, 1); % Sample size
qIdx = randsample(n,5); % Indices of query data
X = meas(-ismember(1:n,qIdx),:);Y = meas(qIdx,:);
```
Prepare a default exhaustive nearest neighbor searcher.

```
Mdl = ExhaustiveSearcher(X)
MdL = ExhaustiveSearcher with properties:
          Distance: 'euclidean'
     DistParameter: []
                 X: [145x4 double]
```
Mdl is an ExhaustiveSearcher model.

Find the indices of the training data (X) that are within 0.15 cm of each point in the query data (Y). Specify that the distances are with respect to the Mahalanobis metric.

```
r = 1;Idx = rangesearch(Mdl,Y,r,'Distance','mahalanobis')
Idx=5×1 cell array
    {1x15 double}
    {1x5 double}
    {1x6 double}
     {[ 84]}
     {[ 69]}
Idx{3}
ans = 1×6
```
1 34 33 22 24 2

Each cell of Idx corresponds to a query data observation and contains in X a vector of indices of the neighbors within 0.15cm of the query data. rangesearch arranges the indices in ascending order by distance. For example, using the Mahalanobis distance, the second nearest neighbor of  $Y(3,:)$  is  $X(34,:).$ 

### **Compute Distances of Neighbors Within a Radius**

Load Fisher's iris data set.

load fisheriris

Remove five irises randomly from the predictor data to use as a query set.

```
rng(4); % For reproducibility
n = size(meas,1);<br>qIdx = randsample(n,5); % Indices of query data
qIdx = randsample(n,5);X = meas(-ismember(1:n,qIdx),:);Y = meas(qIdx, :);
```
Grow a four-dimensional *K*d-tree using the training data. Specify to use the Minkowski distance for finding nearest neighbors.

```
Mdl = KDTreeSearcher(X);
```
Mdl is a KDTreeSearcher model. By default, the distance metric for finding nearest neighbors is the Euclidean metric.

Find the indices of the training data (X) that are within 0.5 cm from each point in the query data (Y).

```
r = 0.5;[Idx,D] = rangesearch(Mdl,Y,r);
```
Idx and D are five-element cell arrays of vectors. The vector values in Idx are the indices in X. The X indices represent the observations that are within 0.5 cm of the query data, Y. D contains the distances that correspond to the observations.

Display the results for query observation 3.

### Idx{3}

ans = *1×2* 127 122

### D{3}

```
ans = 1×2
    0.2646 0.4359
```
The closest observation to  $Y(3, :)$  is  $X(127, :)$ , which is 0.2646 cm away. The next closest is  $X(122,:)$ , which is 0.4359 cm away. All other observations are greater than 0.5 cm away from  $Y(5,:).$ 

# **Input Arguments**

### **Mdl — Nearest neighbor searcher**

ExhaustiveSearcher model object | KDTreeSearcher model object

Nearest neighbor searcher, specified as an [ExhaustiveSearcher](#page-2985-0) or [KDTreeSearcher](#page-4387-0) model object, respectively.

If Mdl is an ExhaustiveSearcher model, then rangesearch searches for nearest neighbors using an exhaustive search. Otherwise, rangesearch uses the grown *K*d-tree to search for nearest neighbors.

#### **Y — Query data**

numeric matrix

Query data, specified as a numeric matrix.

Y is an *m*-by-*K* matrix. Rows of Y correspond to observations (i.e., examples), and columns correspond to predictors (i.e., variables or features). Y must have the same number of columns as the training data stored in Mdl.X.

```
Data Types: single | double
```
#### **r — Search radius**

nonnegative scalar

Search radius around each point in the query data, specified as a nonnegative scalar.

rangesearch finds all observations in Mdl.X that are within distance r of each observation in Y. The property Mdl.Distance stores the distance.

Data Types: single | double

### **Name-Value Pair Arguments**

Specify optional comma-separated pairs of Name, Value arguments. Name is the argument name and Value is the corresponding value. Name must appear inside quotes. You can specify several name and value pair arguments in any order as Name1, Value1, ..., NameN, ValueN.

Example: 'Distance', 'minkowski', 'P', 3 specifies to find all observations in Mdl.X within distance r of each observation in Y, using the Minkowski distance metric with exponent 3.

#### **For Both Nearest Neighbor Searchers**

#### **Distance — Distance metric**

```
Mdl.Distance (default) | 'cityblock' | 'euclidean' | 'mahalanobis' | 'minkowski' |
'seuclidean' | function handle | ...
```
Distance metric used to find neighbors of the training data to the query observations, specified as the comma-separated pair consisting of 'Distance' and a character vector, string scalar, or function handle.

For both types of nearest neighbor searchers, rangesearch supports these distance metrics.

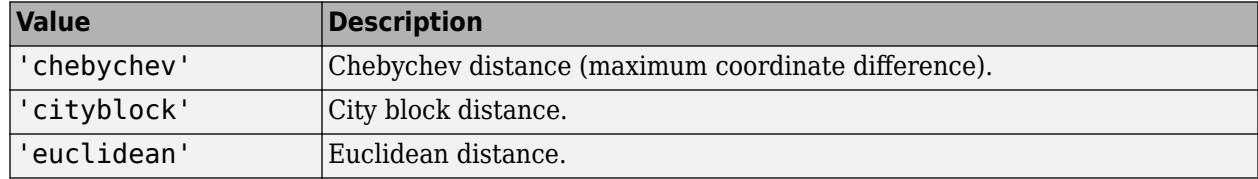

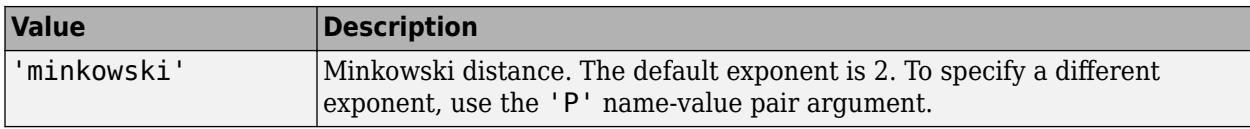

If Mdl is an ExhaustiveSearcher model object, then rangesearch also supports these distance metrics.

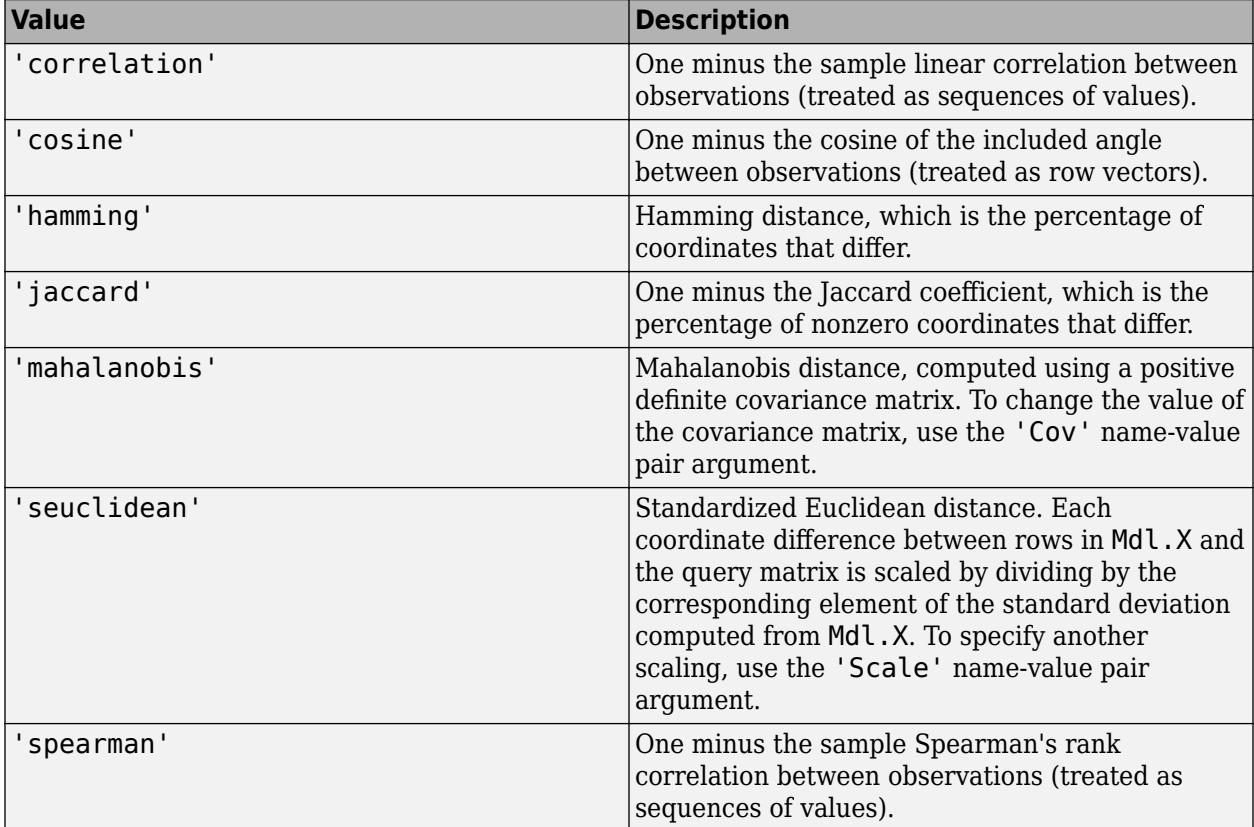

If Mdl is an ExhaustiveSearcher model object, then you can also specify a function handle for a custom distance metric by using @ (for example, @distfun). The custom distance function must:

- Have the form function D2 = distfun(ZI,ZJ).
- Take as arguments:
	- A 1-by-*K* vector ZI containing a single row from Mdl.X or Y, where *K* is the number of columns of Mdl.X.
	- An *m*-by-*K* matrix ZJ containing multiple rows of Mdl.X or Y, where *m* is a positive integer.
- Return an *m*-by-1 vector of distances D2, where D2(*j*) is the distance between the observations ZI and ZJ(*j*,:).

For more details, see ["Distance Metrics" on page 18-11.](#page-1106-0)

```
Example: 'Distance','minkowski'
```
### **P — Exponent for Minkowski distance metric**

2 (default) | positive scalar

Exponent for the Minkowski distance metric, specified as the comma-separated pair consisting of 'P' and a positive scalar. This argument is valid only if 'Distance' is 'minkowski'.

Example: 'P',3

Data Types: single | double

#### **SortIndices — Flag to sort returned indices according to distance**

true (1) (default) | false (0)

Flag to sort returned indices according to distance, specified as the comma-separated pair consisting of 'SortIndices' and either true (1) or false (0).

For faster performance when Y contains many observations that have many nearest points, you can set SortIndices to false. In this case, rangesearch returns the indices of the nearest points in no particular order. When SortIndices is true, the function arranges the indices of the nearest points in ascending order by distance.

Example: 'SortIndices', false

Data Types: logical

#### **For Exhaustive Nearest Neighbor Searchers**

#### **Cov — Covariance matrix for Mahalanobis distance metric**

nancov(Mdl.X) (default) | positive definite matrix

Covariance matrix for the Mahalanobis distance metric, specified as the comma-separated pair consisting of 'Cov' and a positive definite matrix. Cov is a *K*-by-*K* matrix, where *K* is the number of columns of Mdl.X. If you specify Cov and do not specify 'Distance','mahalanobis', then rangesearch returns an error message.

Example: 'Cov',eye(3) Data Types: single | double

#### **Scale — Scale parameter value for standardized Euclidean distance metric**

nanstd(Mdl.X) (default) | nonnegative numeric vector

Scale parameter value for the standardized Euclidean distance metric, specified as the commaseparated pair consisting of 'Scale' and a nonnegative numeric vector. Scale has length *K*, where *K* is the number of columns of Mdl.X.

The software scales each difference between the training and query data using the corresponding element of Scale. If you specify Scale and do not specify 'Distance', 'seuclidean', then rangesearch returns an error message.

Example: 'Scale',quantile(Mdl.X,0.75) - quantile(Mdl.X,0.25)

Data Types: single | double

**Note** If you specify 'Distance', 'Cov', 'P', or 'Scale', then Mdl.Distance and Mdl.DistParameter do not change value.

# **Output Arguments**

### **Idx — Training data indices of nearest neighbors**

cell array of numeric vectors

Training data indices of nearest neighbors, returned as a cell array of numeric vectors.

Idx is an *m*-by-1 cell array such that cell j (Idx{j}) contains an *m<sup>j</sup>* -dimensional vector of indices of the observations in Mdl.X that are within r units to the query observation  $Y(j, :)$ . If SortIndices is true, then rangesearch arranges the elements of the vectors in ascending order by distance.

### **D — Distances of nearest neighbors to the query data**

cell array of numeric vectors

Distances of the neighbors to the query data, returned as a numeric matrix or cell array of numeric vectors.

**D** is an *m*-by-1 cell array such that cell  $j$  (D{ $j$ }) contains an  $m_j$ -dimensional vector of the distances that the observations in Mdl.X are from the query observation  $Y(j, :)$ . All elements of the vector are less than r. If SortIndices is true, then rangesearch arranges the elements of the vectors in ascending order.

# **Tips**

[knnsearch](#page-4656-0) finds the *k* (positive integer) points in Mdl.X that are *k*-nearest for each Y point. In contrast, rangesearch finds all the points in Mdl.X that are within distance r (positive scalar) of each Y point.

# **Alternative Functionality**

rangesearch is an object function that requires an [ExhaustiveSearcher](#page-2985-0) or a [KDTreeSearcher](#page-4387-0) model object, query data, and a distance. Under equivalent conditions, rangesearch returns the same results as [rangesearch](#page-6257-0) when you specify the name-value pair argument 'NSMethod','exhaustive' or 'NSMethod','kdtree', respectively.

# **Extended Capabilities**

### **C/C++ Code Generation**

Generate C and C++ code using MATLAB® Coder™.

Usage notes and limitations:

• This table contains notes about the arguments of rangesearch. Arguments not included in this table are fully supported.

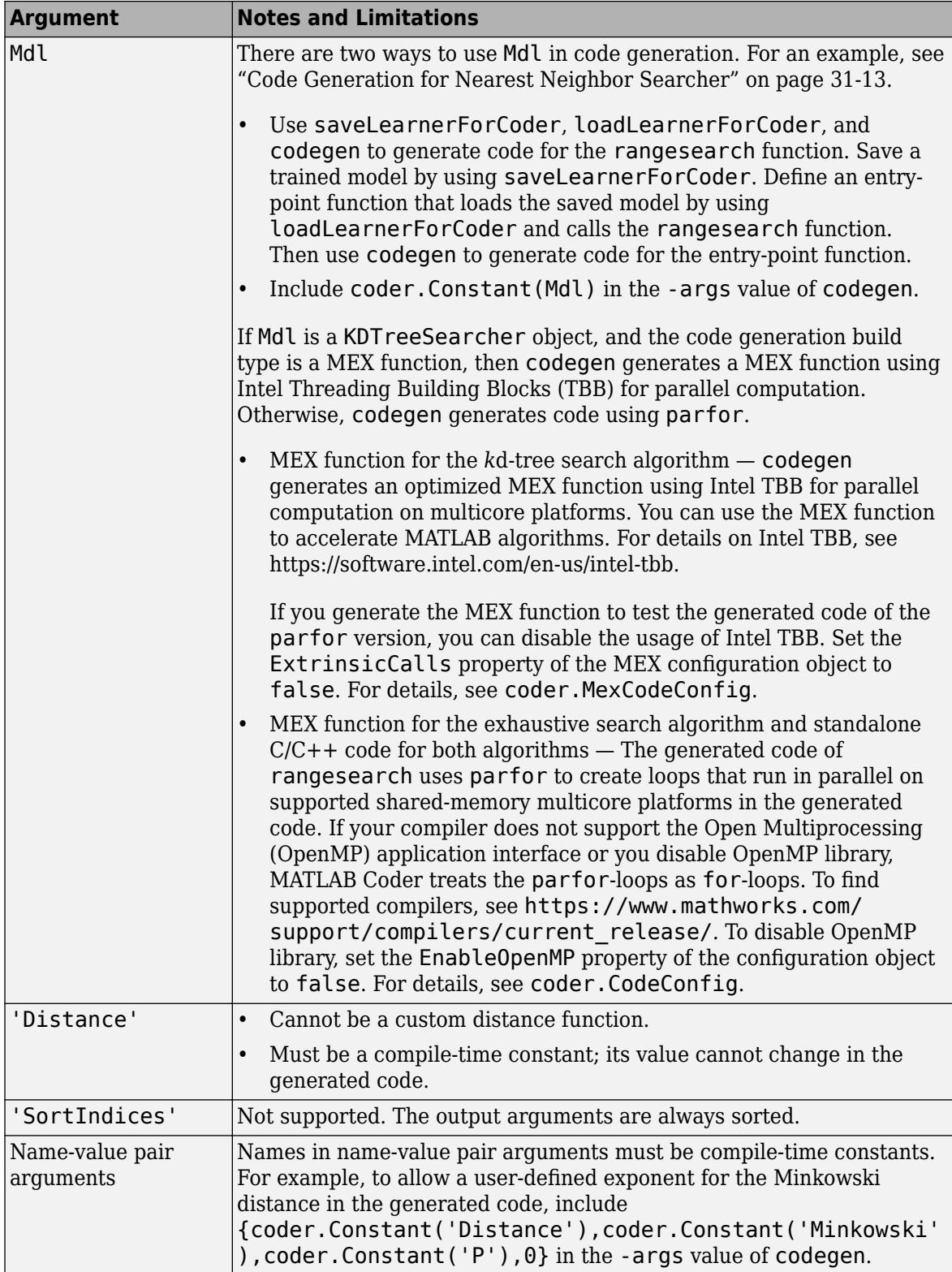

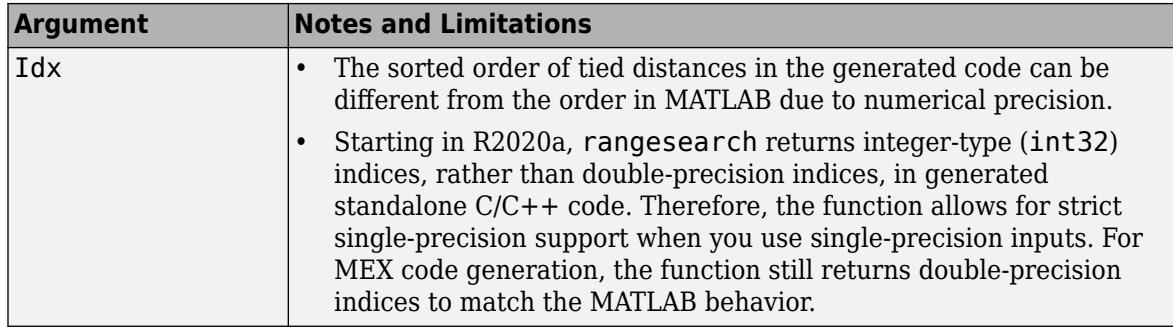

For more information, see ["Introduction to Code Generation" on page 31-2](#page-1655-0) and ["Code Generation for](#page-1666-0) [Nearest Neighbor Searcher" on page 31-13](#page-1666-0).

### **See Also**

[ExhaustiveSearcher](#page-2985-0) | [KDTreeSearcher](#page-4387-0) | [createns](#page-2646-0) | [knnsearch](#page-4656-0) | [rangesearch](#page-6257-0)

### **Topics**

["k-Nearest Neighbor Search and Radius Search" on page 18-13](#page-1108-0) ["Distance Metrics" on page 18-11](#page-1106-0)

### **Introduced in R2011b**

# <span id="page-6257-0"></span>**rangesearch**

Find all neighbors within specified distance using input data

# **Syntax**

```
Idx = rangesearch(X,Y,r)[dx,D] = rangesearch(X,Y,r)[Idx, D] = rangesearch(X, Y, r, Name, Value)
```
# **Description**

Idx = rangesearch( $X, Y, r$ ) finds all the X points that are within distance r of the Y points. The rows of X and Y correspond to observations, and the columns correspond to variables.

 $[dx, D] = \text{rangesearch}(X, Y, r)$  also returns the distances between the Y points and the X points that are within a distance of r.

 $[dx, D] = rangesearch(X, Y, r, Name, Value) specifies additional options using one or more$ name-value pair arguments. For example, you can specify the nearest neighbor search method and the distance metric used in the search.

# **Examples**

### **Find All Points Within Specified Distance**

Find the X points that are within a Euclidean distance 1.5 of each Y point. Both X and Y are samples of five-dimensional normally distributed variables.

```
rng('default') % For reproducibility
X = \text{randn}(100, 5);
Y = \text{randn}(10, 5);
[dx,D] = rangesearch(X,Y,1.5)Idx=10×1 cell array
     {1x7 double}
     {1x2 double}
     {1x11 double}
     {1x2 double}
     {1x12 double}
     {1x9 double}
     {[ 89]}
     {1x0 double}
     {1x0 double}
     {1x0 double}
D=10×1 cell array
     {1x7 double}
     {1x2 double}
     {1x11 double}
     {1x2 double}
```
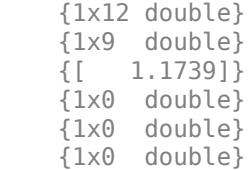

In this case, the last three Y points are more than  $1.5$  distance away from any X point.  $X(89, :)$  is 1.1739 distance away from  $Y(7,:)$ , and no other X point is within distance 1.5 of  $Y(7,:)$ . X contains 12 points within distance  $1.5$  of  $Y(5,:)$ .

#### **Find Nearest Points in Clustered Data**

Generate 5000 random points from each of three distinct multivariate normal distributions. Shift the means of the distributions so that the randomly generated points are likely to form three separate clusters.

```
rng('default') % For reproducibility
N = 5000:
dist = 10:
X = [mvnrnd([0 0], eye(2), N); mvnrnd(dist*[1 1],eye(2),N);
      mvnrnd(dist*[-1 -1],eye(2),N)];
```
For each point in X, find the points in X that are within a radius dist away from the point. For faster computation, specify to keep the indices of the nearest neighbors unsorted. Select the first point in X, and find its nearest neighbors.

```
Idx = rangesearch(X,X,dist,'SortIndices',false);
x = X(1,:);nearestPoints = X(Idx{1}, :);
```
Find the values in X that are not the nearest neighbors of x. Display those points in one color and the nearest neighbors of x in a different color. Label the point x with a black, filled circle.

```
nonNearestIdx = true(size(X,1),1);nonNearestIdx(Idx{1}) = false;scatter(X(nonNearestIdx,1),X(nonNearestIdx,2))
hold on
scatter(nearestPoints(:,1),nearestPoints(:,2))
scatter(x(1), x(2), 'black', 'filled')hold off
```
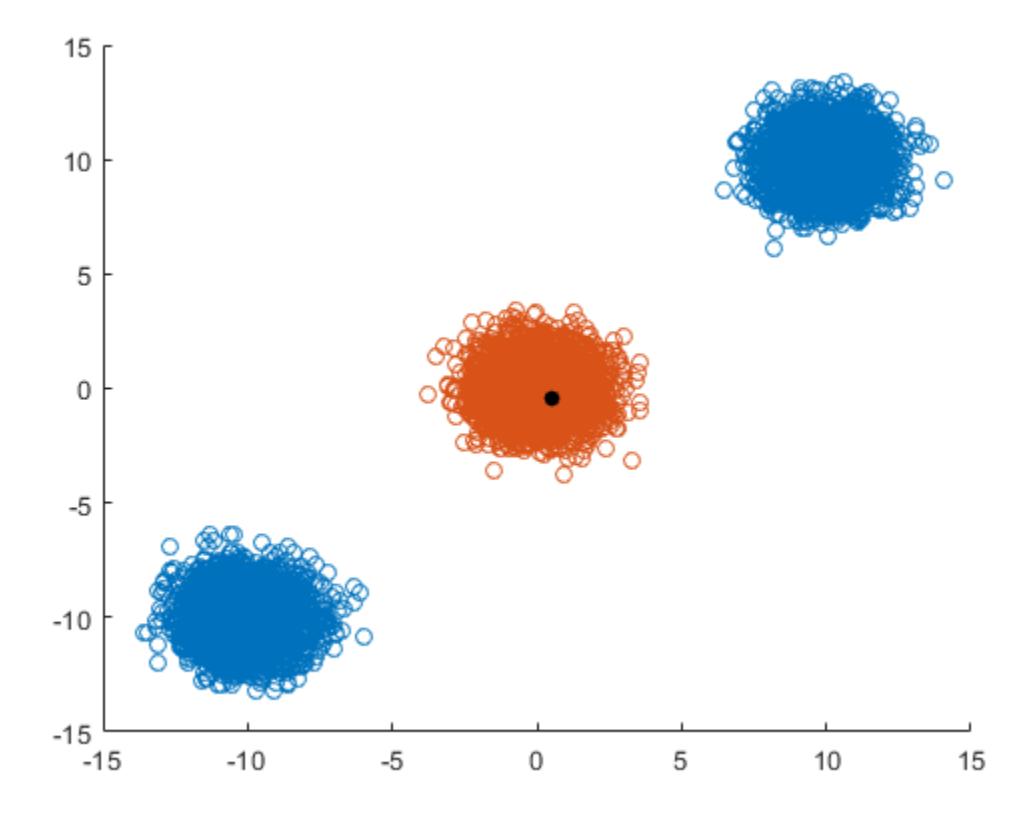

#### **Find Nearest Points Using Custom Distance Function**

Find the patients in the patients data set that are within a certain age and weight range of the patients in Y.

Load the patients data set. The Age values are in years, and the Weight values are in pounds.

```
load patients
X = [Age Weight];Y = [20 162; 30 169; 40 168]; % New patients
```
Create a custom distance function distfun that determines the distance between patients in terms of age and weight. For example, according to distfun, two patients that are one year apart in age and have the same weight are one distance unit apart. Similarly, two patients that have the same age and are five pounds apart in weight are also one distance unit apart.

```
type distfun.m % Display contents of distfun.m file
```

```
function D2 = distfun(ZI, ZJ)ageDifference = abs(ZI(1)-ZJ(:,1));weightDifference = abs(ZI(2)-ZJ(:,2));D2 = ageDifference + 0.2*weightDifference;end
```
**Note:** If you click the button located in the upper-right section of this example and open the example in MATLAB®, then MATLAB opens the example folder. This folder includes the function file distfun.m.

Find the patients in X that are within the distance 2 of the patients in Y.

```
[dx,D] = rangesearch(X,Y,2,'Distance',Qdistfun)
```

```
Idx=3×1 cell array
     {1x0 double}
     {1x0 double}
    { [ 41]}D=3×1 cell array
     {1x0 double}
     {1x0 double}
     {[ 1.8000]}
```
The third patient in Y is the only one to have a patient in X within a distance of 2.

Display the Age and Weight values for the nearest patient in X to the patient with age 40 and weight 168.

X(Idx{3},:) ans = *1×2* 39 164

### **Input Arguments**

#### **X — Input data**

numeric matrix

Input data, specified as an *mx*-by-*n* numeric matrix, where each row represents one *n*-dimensional point. The number of columns *n* must equal the number of columns in Y.

Data Types: single | double

#### **Y — Query points**

numeric matrix

Query points, specified as an *my*-by-*n* numeric matrix, where each row represents one *n*-dimensional point. The number of columns *n* must equal the number of columns in X.

```
Data Types: single | double
```
#### **r — Search radius**

nonnegative scalar

Search radius around each query point, specified as a nonnegative scalar. rangesearch finds all X points (rows) that are within distance r of each Y point. The meaning of distance depends on the 'Distance' name-value pair argument.

Data Types: single | double

#### **Name-Value Pair Arguments**

Specify optional comma-separated pairs of Name, Value arguments. Name is the argument name and Value is the corresponding value. Name must appear inside quotes. You can specify several name and value pair arguments in any order as Name1, Value1, ..., NameN, ValueN.

Example: rangesearch(X,Y,1.4,'Distance','seuclidean','Scale',iqr(X)) specifies to find all the observations in X within distance 1.4 of each observation in Y, using a standardized Euclidean distance scaled by the interquartile range of X.

### **NSMethod — Nearest neighbor search method**

'kdtree' | 'exhaustive'

Nearest neighbor search method, specified as the comma-separated pair consisting of 'NSMethod' and one of these values.

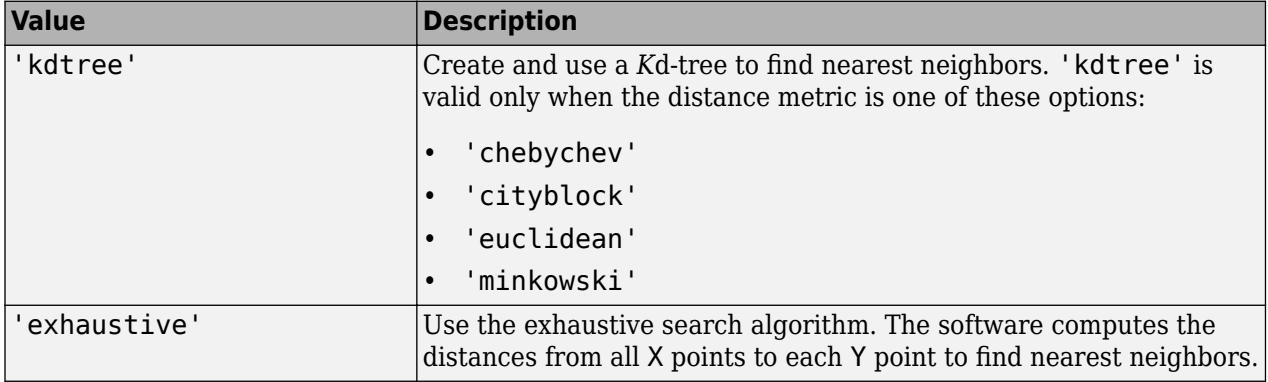

'kdtree' is the default value when the number of columns in X is less than or equal to 10, X is not sparse, and the distance metric is one of the valid 'kdtree' metrics. Otherwise, the default value is 'exhaustive'.

Example: 'NSMethod','exhaustive'

#### **Distance — Distance metric**

```
'euclidean' (default) | 'seuclidean' | 'mahalanobis' | 'cityblock' | 'minkowski' |
'chebychev' | function handle | ...
```
Distance metric that rangesearch uses, specified as the comma-separated pair consisting of 'Distance' and one of the values in this table.

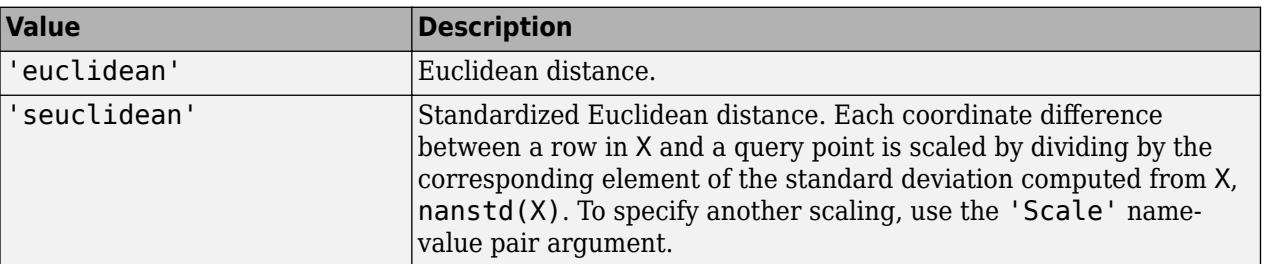

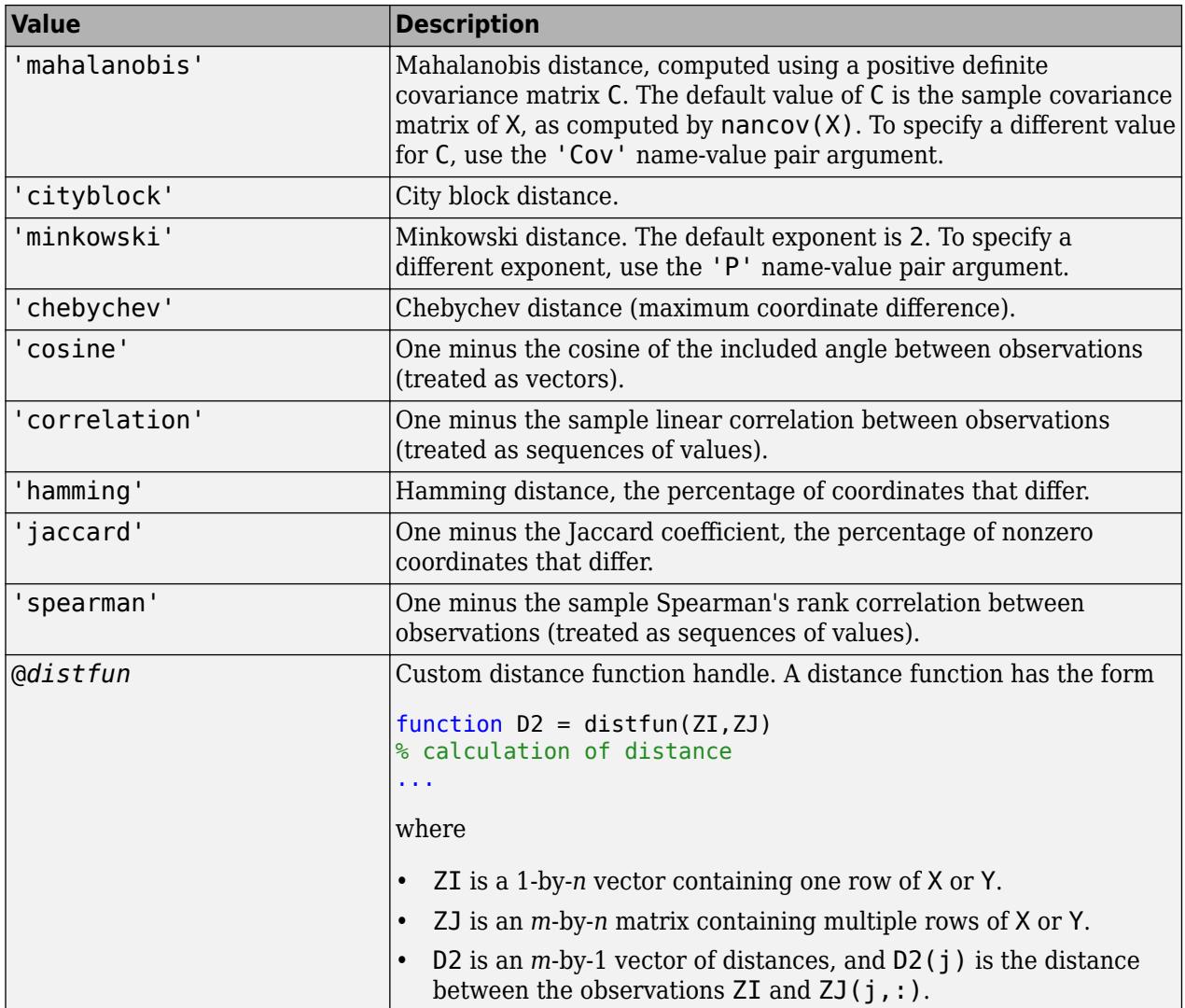

For more information, see ["Distance Metrics" on page 18-11.](#page-1106-0)

Example: 'Distance','minkowski'

#### **P — Exponent for Minkowski distance metric**

2 (default) | positive scalar

Exponent for the Minkowski distance metric, specified as the comma-separated pair consisting of 'P' and a positive scalar. This argument is valid only if 'Distance' is 'minkowski'.

Example: 'P',4

Data Types: single | double

### **Cov — Covariance matrix for Mahalanobis distance metric**

nancov(X) (default) | positive definite matrix

Covariance matrix for the Mahalanobis distance metric, specified as the comma-separated pair consisting of 'Cov' and a positive definite matrix. This argument is valid only when 'Distance' is 'mahalanobis'.

Example: 'Cov',eye(4) Data Types: single | double

### **Scale — Scale parameter value for standardized Euclidean distance metric**

nanstd(X) (default) | nonnegative vector

Scale parameter value for the standardized Euclidean distance metric, specified as the commaseparated pair consisting of 'Scale' and a nonnegative vector. Scale has length equal to the number of columns in X. Each coordinate difference between a row in X and a query point is scaled by the corresponding element of Scale. This argument is valid only when 'Distance' is 'seuclidean'.

Example: 'Scale',iqr(X)

Data Types: single | double

### **BucketSize — Maximum number of data points in leaf node of** *K***d-tree**

50 (default) | positive integer scalar

Maximum number of data points in the leaf node of the *K*d-tree, specified as the comma-separated pair consisting of 'BucketSize' and a positive integer scalar. This argument is valid only when NSMethod is 'kdtree'.

Example: 'BucketSize',20

Data Types: single | double

### **SortIndices — Flag to sort returned indices according to distance**

true  $(1)$  (default) | false  $(0)$ 

Flag to sort returned indices according to distance, specified as the comma-separated pair consisting of 'SortIndices' and either true (1) or false (0).

For faster performance when Y contains many observations that have many nearest points in X, you can set SortIndices to false. In this case, rangesearch returns the indices of the nearest points in no particular order. When SortIndices is true, the function arranges the indices of the nearest points in ascending order by distance.

Example: 'SortIndices',false

Data Types: logical

# **Output Arguments**

#### **Idx — Indices of nearest points**

cell array of numeric vectors

Indices of nearest points, returned as a cell array of numeric vectors.

Idx is an  $my$ -by-1 cell array, where  $my$  is the number of rows in Y. The vector Idx{j} contains the indices of points (rows) in X whose distances to  $Y(j, :)$  are not greater than r. If SortIndices is true, then rangesearch arranges the indices in ascending order by distance.

#### **D — Distances of nearest points to query points**

cell array of numeric vectors

Distances of the nearest points to the query points, returned as a cell array of numeric vectors.
D is an  $my$ -by-1 cell array, where  $my$  is the number of rows in Y. D{j} contains the distance values between  $Y(i,:)$  and the points (rows) in  $X(Idx{i},...)$ . If SortIndices is true, then rangesearch arranges the distances in ascending order.

## **Tips**

- For a fixed positive real value r, rangesearch finds all the X points that are within a distance r of each Y point. To find the *k* points in X that are nearest to each Y point, for a fixed positive integer *k*, use [knnsearch](#page-4670-0).
- rangesearch does not save a search object. To create a search object, use [createns](#page-2646-0).

## **Algorithms**

- For an overview of the *k*d-tree algorithm, see ["k-Nearest Neighbor Search Using a Kd-Tree" on](#page-1109-0) [page 18-14.](#page-1109-0)
- The exhaustive search algorithm finds the distance from each point in X to each point in Y.

# **Alternative Functionality**

If you set the rangesearch function 'NSMethod' name-value pair argument to the appropriate value ('exhaustive' for an exhaustive search algorithm or 'kdtree' for a *K*d-tree algorithm), then the search results are equivalent to the results obtained by conducting a distance search using the [rangesearch](#page-6246-0) object function. Unlike the rangesearch function, the [rangesearch](#page-6246-0) object function requires an [ExhaustiveSearcher](#page-2985-0) or [KDTreeSearcher](#page-4387-0) model object.

# **Extended Capabilities**

#### **Tall Arrays**

Calculate with arrays that have more rows than fit in memory.

Usage notes and limitations:

If X is a tall array, then Y cannot be a tall array. Similarly, if Y is a tall array, then X cannot be a tall array.

For more information, see "Tall Arrays" (MATLAB).

#### **C/C++ Code Generation**

Generate C and C++ code using MATLAB® Coder™.

Usage notes and limitations:

- For code generation, the default value of the 'NSMethod' name-value pair argument is 'exhaustive' when the number of columns in X is greater than 7.
- The value of the 'Distance' name-value pair argument must be a compile-time constant and cannot be a custom distance function.
- The 'SortIndices' name-value pair argument is not supported. The output arguments are always sorted.
- Names in name-value pair arguments must be compile-time constants. For example, to allow a user-defined exponent for the Minkowski distance in the generated code, include

{coder.Constant('Distance'),coder.Constant('Minkowski'),coder.Constant('P') ,0} in the -args value of codegen.

- The sorted order of tied distances in the generated code can be different from the order in MATLAB due to numerical precision.
- When rangesearch uses the *k*d-tree search algorithm, and the code generation build type is a MEX function, codegen generates a MEX function using Intel Threading Building Blocks (TBB) for parallel computation. Otherwise, codegen generates code using parfor.
	- MEX function for the *k*d-tree search algorithm codegen generates an optimized MEX function using Intel TBB for parallel computation on multicore platforms. You can use the MEX function to accelerate MATLAB algorithms. For details on Intel TBB, see [https://](https://software.intel.com/en-us/intel-tbb) [software.intel.com/en-us/intel-tbb](https://software.intel.com/en-us/intel-tbb).

If you generate the MEX function to test the generated code of the parfor version, you can disable the usage of Intel TBB. Set the ExtrinsicCalls property of the MEX configuration object to false. For details, see coder.MexCodeConfig.

- MEX function for the exhaustive search algorithm and standalone  $C/C++$  code for both algorithms — The generated code of rangesearch uses parfor to create loops that run in parallel on supported shared-memory multicore platforms in the generated code. If your compiler does not support the Open Multiprocessing (OpenMP) application interface or you disable OpenMP library, MATLAB Coder treats the parfor-loops as for-loops. To find supported compilers, see https://www.mathworks.com/support/compilers/ current release/. To disable OpenMP library, set the EnableOpenMP property of the configuration object to false. For details, see coder.CodeConfig.
- Starting in R2020a, rangesearch returns integer-type (int32) indices, rather than doubleprecision indices, in generated standalone C/C++ code. Therefore, the function allows for strict single-precision support when you use single-precision inputs. For MEX code generation, the function still returns double-precision indices to match the MATLAB behavior.

For more information on code generation, see ["Introduction to Code Generation" on page 31-2](#page-1655-0) and ["General Code Generation Workflow" on page 31-5](#page-1658-0).

### **See Also**

[ExhaustiveSearcher](#page-2985-0) | [KDTreeSearcher](#page-4387-0) | [createns](#page-2646-0) | [knnsearch](#page-4670-0) | [pdist2](#page-5671-0) | [rangesearch](#page-6246-0)

### **Topics**

["k-Nearest Neighbor Search and Radius Search" on page 18-13](#page-1108-0) ["Distance Metrics" on page 18-11](#page-1106-0)

#### **Introduced in R2011b**

# **ranksum**

Wilcoxon rank sum test

## **Syntax**

```
p = ranksum(x, y)[p,h] = \text{ranksum}(x,y)[p,h,stats] = ranksum(x,y)[ ] = \text{ranksum}(x, y, \text{Name}, \text{Value})
```
# **Description**

p = ranksum(x,y) returns the *p*-value of a two-sided [Wilcoxon rank sum test on page 32-4527.](#page-6270-0) ranksum tests the null hypothesis that data in x and y are samples from continuous distributions with equal medians, against the alternative that they are not. The test assumes that the two samples are independent. x and y can have different lengths.

This test is equivalent to a Mann-Whitney U-test.

 $[p,h]$  = ranksum(x, y) also returns a logical value indicating the test decision. The result h = 1 indicates a rejection of the null hypothesis, and  $h = 0$  indicates a failure to reject the null hypothesis at the 5% significance level.

 $[p,h,stats] = ranksum(x,y)$  also returns the structure stats with information about the test statistic.

 $\begin{bmatrix} 1 \\ 2 \end{bmatrix}$  = ranksum(x,y,Name,Value) returns any of the output arguments in the previous syntaxes, for a rank sum test with additional options specified by one or more Name, Value pair arguments.

## **Examples**

#### **Test for Equal Median of Two Populations**

Test the hypothesis of equal medians for two independent unequal-sized samples.

Generate sample data.

```
rng('default') % for reproducibility
x = unifrnd(0, 1, 10, 1);y = unifrnd(0.25, 1.25, 15, 1);
```
These samples come from populations with identical distributions except for a shift of 0.25 in the location.

Test the equality of medians of x and y.

```
p = ranksum(x, y)
```
 $p = 0.0375$ 

The *p*-value of 0.0375 indicates that ranksum rejects the null hypothesis of equal medians at the default 5% significance level.

#### **Statistics of the Test for Two Population Medians**

Obtain the statistics of the test for the equality of two population medians.

Load the sample data.

load mileage

Test if the mileage per gallon is the same for the first and second type of cars.

```
[p,h,stack] = ranksum(mileage(:,1),mileage(:,2))p = 0.0043h = logical
   1
stats = struct with fields:
     ranksum: 21.5000
```
Both the *p*-value, 0.043, and h = 1 indicate the rejection of the null hypothesis of equal medians at the default 5% significance level. Because the sample sizes are small (six each), ranksum calculates the *p*-value using the exact method. The structure stats includes only the value of the rank sum test statistic.

#### **Increase in the Median**

Test the hypothesis of an increase in the population median.

Load the sample data.

```
load('weather.mat');
```
The weather data shows the daily high temperatures taken in the same month in two consecutive years.

Perform a left-sided test to assess the increase in the median at the 1% significance level.

```
[p,h,stack] = ranksum(year1,year2, 'alpha', 0.01, ...'tail','left')
p = 0.1271h = logical
    0
stats = struct with fields:
        zval: -1.1403
```
ranksum: 837.5000

Both the *p*-value of 0.1271 and h = 0 indicate that there is not enough evidence to reject the null hypothesis and conclude that there is a positive shift in the median of observed high temperatures in the same month from year 1 to year 2 at the 1% significance level. Notice that ranksum uses the approximate method to calculate the *p*-value due to the large sample sizes.

Use the exact method to calculate the *p*-value.

```
[p,h, \text{stats}] = ranksum(year1, year2, 'alpha', 0.01,...
'tail','left','method','exact')
p = 0.1273h = logical
   \odotstats = struct with fields:
     ranksum: 837.5000
```
The results of the approximate and exact methods are consistent with each other.

### **Input Arguments**

#### **x — Sample data** vector

Sample data, specified as a vector.

Data Types: single | double

#### **y — Sample data**

vector

Sample data, specified as a vector. The length of y does not have to be the same as the length of x.

Data Types: single | double

#### **Name-Value Pair Arguments**

Specify optional comma-separated pairs of Name, Value arguments. Name is the argument name and Value is the corresponding value. Name must appear inside quotes. You can specify several name and value pair arguments in any order as Name1, Value1, ..., NameN, ValueN.

Example: 'alpha',0.01,'method','approximate','tail','right' specifies a right-tailed rank sum test with 1% significance level, which returns the approximate p-value.

#### **alpha — Significance level**

0.05 (default) | scalar value in the range 0 to 1

Significance level of the decision of a hypothesis test, specified as the comma-separated pair consisting of 'alpha' and a scalar value in the range 0 to 1. The significance level of h is  $100 *$ alpha%.

Example: 'alpha', 0.01

Data Types: double | single

#### **method — Computation method of the** *p***-value**

'exact' | 'approximate'

Computation method of the *p*-value, p, specified as the comma-separated pair consisting of 'method' and one of the following:

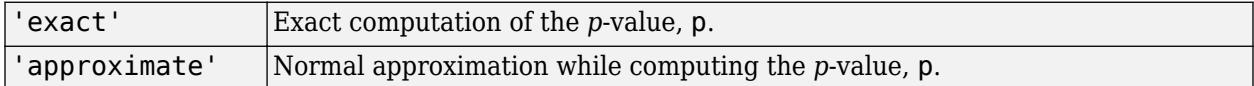

When 'method' is unspecified, the default is:

- 'exact' if  $\min(n_x, n_y) < 10$  and  $n_x + n_y < 20$
- 'approximate' otherwise

 $n_x$  and  $n_y$  are the sizes of the samples in  $\times$  and  $y$ , respectively.

Example: 'method','exact'

### **tail — Type of test**

'both' (default) | 'right' | 'left'

Type of test, specified as the comma-separated pair consisting of 'tail' and one of the following:

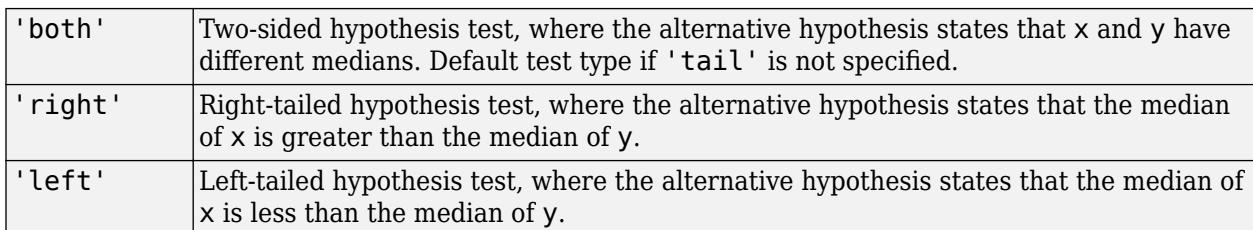

Example: 'tail','left'

### **Output Arguments**

#### **p —** *p***-value of the test**

nonnegative scalar

*p*-value of the test, returned as a positive scalar from 0 to 1. p is the probability of observing a test statistic as or more extreme than the observed value under the null hypothesis. ranksum computes the two-sided *p*-value by doubling the most significant one-sided value.

#### **h — Result of the hypothesis test**

1 | 0

Result of the hypothesis test, returned as a logical value.

- If  $h = 1$ , this indicates rejection of the null hypothesis at the 100  $*$  alpha% significance level.
- If  $h = 0$ , this indicates a failure to reject the null hypothesis at the 100  $*$  alpha% significance level.

#### <span id="page-6270-0"></span>**stats — Test statistics**

structure

Test statistics, returned as a structure. The test statistics stored in stats are:

- ranksum : Value of the rank sum test statistic
- zval: Value of the z-statistic on page 32-4527 (computed when 'method' is 'approximate')

### **More About**

#### **Wilcoxon Rank Sum Test**

The Wilcoxon rank sum test is a nonparametric test for two populations when samples are independent. If X and Y are independent samples with different sample sizes, the test statistic which ranksum returns is the rank sum of the first sample.

The Wilcoxon rank sum test is equivalent to the Mann-Whitney U-test. The Mann-Whitney U-test is a nonparametric test for equality of population medians of two independent samples X and Y.

The Mann-Whitney U-test statistic, *U*, is the number of times a *y* precedes an *x* in an ordered arrangement of the elements in the two independent samples X and Y. It is related to the Wilcoxon rank sum statistic in the following way: If  $X$  is a sample of size  $n_X$ , then

$$
U = W - \frac{n_X(n_X+1)}{2}.
$$

#### **z-Statistic**

For large samples, ranksum uses a *z*-statistic to compute the approximate *p*-value of the test.

If X and Y are two independent samples of size  $n_X$  and  $n_Y$ , where  $n_X < n_Y$  the *z*-statistic is

$$
z = \frac{W - E(W)}{\sqrt{V(W)}} = \frac{W - \left[\frac{n_{X}n_{Y} + n_{X}(n_{X} + 1)}{2}\right] - 0.5 * sign(W - E(W))}{\sqrt{\frac{n_{X}n_{Y}(n_{X} + n_{Y} + 1) - tiescor}{12}}},
$$

with continuity correction and tie adjustment. Here *tiescor* is given by

$$
tiescor = \frac{2 * tieadj}{(n_X + n_Y)(n_X + n_Y - 1)}
$$

where ranksum uses [ranks,tieadj] = tiedrank( $x, y$ ) to obtain tie adjustments. The standard normal distribution gives the *p*-value for this *z*-statistic.

### **Algorithms**

ranksum treats NaNs in x and y as missing values and ignores them.

For a two-sided test of medians with unequal sample sizes, the test statistic that ranksum returns is the rank sum of the first sample.

# **References**

- [1] Gibbons, J. D., and S. Chakraborti. *Nonparametric Statistical Inference*, 5th Ed., Boca Raton, FL: Chapman & Hall/CRC Press, Taylor & Francis Group, 2011.
- [2] Hollander, M., and D. A. Wolfe. *Nonparametric Statistical Methods*. Hoboken, NJ: John Wiley & Sons, Inc., 1999.

### **See Also**

[kruskalwallis](#page-4679-0) | [signrank](#page-6830-0) | [signtest](#page-6837-0) | [ttest2](#page-7305-0)

# **ranova**

**Class:** RepeatedMeasuresModel

Repeated measures analysis of variance

# **Syntax**

```
ranovatbl = ranova(rm)ranovatbl = ranova(rm,'WithinModel',WM)
[ranovatbl,A,C,D] = ranova( )
```
# **Description**

ranovatbl = ranova(rm) returns the results of repeated measures analysis of variance for a repeated measures model rm in table ranovatbl.

ranovatbl = ranova(rm,'WithinModel',WM) returns the results of repeated measures analysis of variance using the responses specified by the within-subject model WM.

[ranovatbl,A,C,D] = ranova( ) also returns arrays A, C, and D for the hypotheses tests of the form  $A^*B^*C = D$ , where D is zero.

# **Input Arguments**

#### **rm — Repeated measures model**

RepeatedMeasuresModel object

Repeated measures model, returned as a RepeatedMeasuresModel object.

For properties and methods of this object, see [RepeatedMeasuresModel](#page-6475-0).

### **WM — Model specifying responses**

'separatemeans' (default) | *r*-by-*nc* contrast matrix | character vector or string scalar that defines a model specification

Model specifying the responses, specified as one of the following:

- 'separatemeans' Compute a separate mean for each group.
- C *r*-by-*nc* contrast matrix specifying the *nc* contrasts among the *r* repeated measures. If *Y* represents a matrix of repeated measures, ranova tests the hypothesis that the means of *Y*\**C* are zero.
- A character vector or string scalar that defines a model specification in the within-subject factors. You can define the model based on the rules for the terms in the modelspec argument of fitrm. Also see ["Model Specification for Repeated Measures Models" on page 9-54.](#page-459-0)

For example, if there are three within-subject factors w1, w2, and w3, then you can specify a model for the within-subject factors as follows.

Example: 'WithinModel','w1+w2+w2\*w3'

```
Data Types: single | double | char | string
```
# **Output Arguments**

### **ranovatbl — Results of repeated measures anova**

table

Results of repeated measures anova, returned as a table.

ranovatbl includes a term representing all differences across the within-subjects factors. This term has either the name of the within-subjects factor if specified while fitting the model, or the name Time if the name of the within-subjects factor is not specified while fitting the model or there are more than one within-subjects factors. ranovatbl also includes all interactions between the terms in the within-subject model and all between-subject model terms. It contains the following columns.

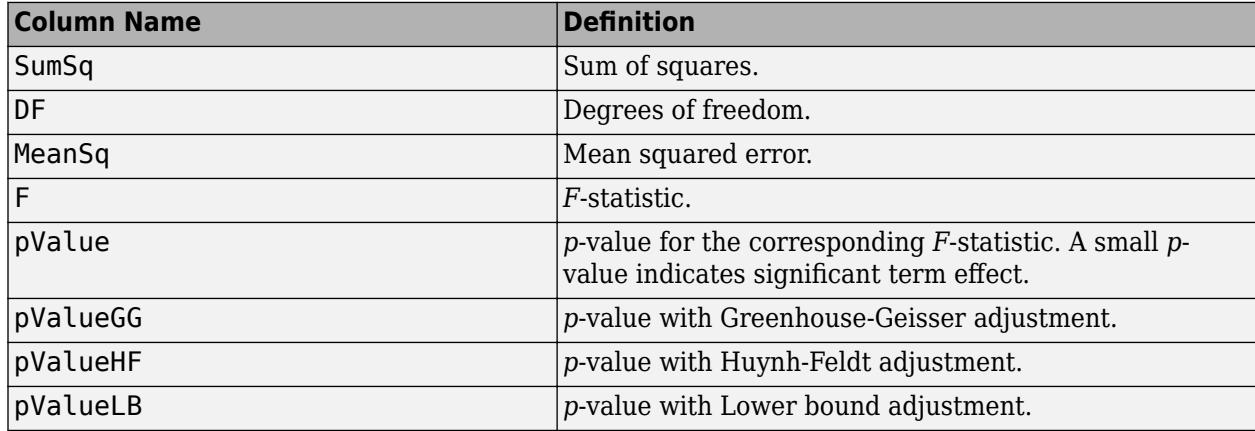

The last three *p*-values are the adjusted *p*-values for use when the compound symmetry assumption is not satisfied. For details, see ["Compound Symmetry Assumption and Epsilon Corrections" on page 9-](#page-460-0) [55](#page-460-0). The mauchy method tests for sphericity (hence, compound symmetry) and epsilon method returns the epsilon adjustment values.

#### **A — Specification based on between-subjects model**

matrix | cell array

Specification based on the between-subjects model, returned as a matrix or a cell array. It permits the hypothesis on the elements within given columns of B (within time hypothesis). If ranovatbl contains multiple hypothesis tests, A might be a cell array.

Data Types: single | double | cell

#### **C — Specification based on within-subjects model**

matrix | cell array

Specification based on the within-subjects model, returned as a matrix or a cell array. It permits the hypotheses on the elements within given rows of B (between time hypotheses). If ranovatbl contains multiple hypothesis tests, C might be a cell array.

Data Types: single | double | cell

**D — Hypothesis value**

0

Hypothesis value, returned as 0.

### **Examples**

#### **Repeated Measures Analysis of Variance**

Load the sample data.

load fisheriris

The column vector species consists of iris flowers of three different species: setosa, versicolor, virginica. The double matrix meas consists of four types of measurements on the flowers: the length and width of sepals and petals in centimeters, respectively.

Store the data in a table array.

```
t = table(species,meas(:,1),meas(:,2),meas(:,3),meas(:,4),...'VariableNames',{'species','meas1','meas2','meas3','meas4'});
Meas = table([1 2 3 4]','VariableNames',{'Measurements'});
```
Fit a repeated measures model, where the measurements are the responses and the species is the predictor variable.

rm = fitrm(t,'meas1-meas4~species','WithinDesign',Meas);

Perform repeated measures analysis of variance.

```
ranovatbl = ranova(rm)
```
ranovatbl=*3×8 table*

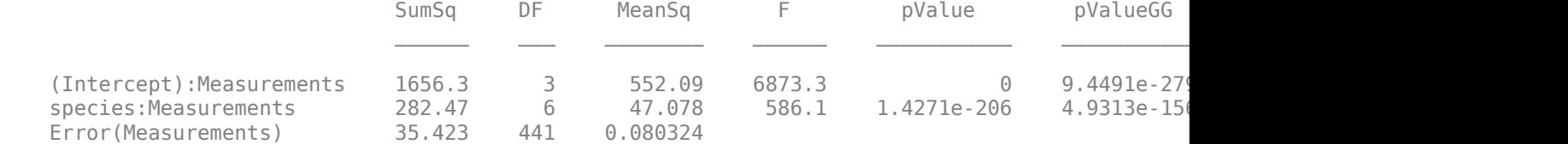

There are four measurements, three types of species, and 150 observations. So, degrees of freedom for measurements is  $(4-1) = 3$ , for species-measurements interaction it is  $(4-1)*(3-1) = 6$ , and for error it is (150–3)\*(4–1) = 441. ranova computes the last three *p*-values using Greenhouse-Geisser, Huynh-Feldt, and Lower bound corrections, respectively. You can check the compound symmetry (sphericity) assumption using the mauchly method, and display the epsilon corrections using the epsilon method.

#### **Longitudinal Data**

Load the sample data.

load('longitudinalData.mat');

The matrix Y contains response data for 16 individuals. The response is the blood level of a drug measured at five time points (time  $= 0, 2, 4, 6,$  and 8). Each row of Y corresponds to an individual, and each column corresponds to a time point. The first eight subjects are female, and the second eight subjects are male. This is simulated data.

Define a variable that stores gender information.

Gender = ['F' 'F' 'F' 'F' 'F' 'F' 'F' 'F' 'M' 'M' 'M' 'M' 'M' 'M' 'M' 'M']';

Store the data in a proper table array format to do repeated measures analysis.

t = table(Gender,  $Y(:,1)$ ,  $Y(:,2)$ ,  $Y(:,3)$ ,  $Y(:,4)$ ,  $Y(:,5)$ , ... 'VariableNames',{'Gender','t0','t2','t4','t6','t8'});

Define the within-subjects variable.

 $Time = [0 2 4 6 8]$ ;

Fit a repeated measures model, where the blood levels are the responses and gender is the predictor variable.

 $rm = fitrm(t, 't0-t8 ~ < \text{Gender}', 'WithinDesign', Time);$ 

Perform repeated measures analysis of variance.

```
ranovatbl = ranova(rm)
```

```
ranovatbl=3×8 table
```
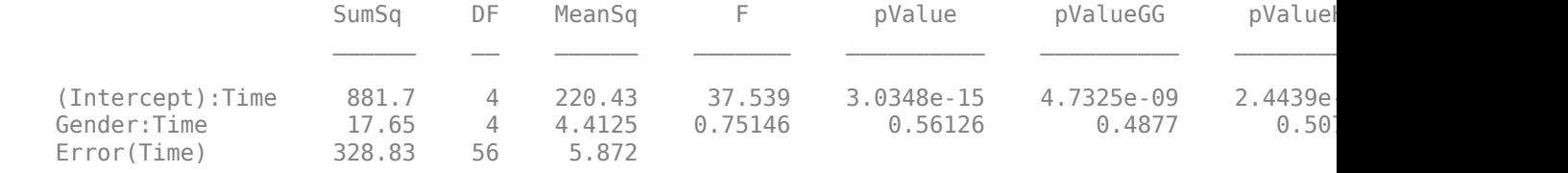

There are 5 time points, 2 genders, and 16 observations. So, the degrees of freedom for time is (5–1)  $= 4$ , for gender-time interaction it is  $(5-1)*(2-1) = 4$ , and for error it is  $(16-2)*(5-1) = 56$ . The small *p*-value of 2.6198e–05 indicates that there is a significant effect of time on blood pressure. The *p* value of 0.40063 indicates that there is no significant gender-time interaction.

#### **Specify the Within-Subjects Model**

Load the sample data.

```
load repeatedmeas
```
The table between includes the between-subject variables age, IQ, group, gender, and eight repeated measures y1 through y8 as responses. The table within includes the within-subject variables w1 and w2. This is simulated data. Hypothetically, the response can be results of a memory test. The withinsubject variable w1 can be the type of exercise the subject does before the test and w2 can be the different points in the day the subject takes the memory test. So, one subject does two different type of exercises A and B before taking the test and takes the test at four different times on different days. For each subject, the measurements are taken under these conditions:

Exercise to perform before the test: A B A B A B A B

Test time: 1 1 2 2 3 3 4 4

Fit a repeated measures model, where the repeated measures y1 through y8 are the responses, and age, IQ, group, gender, and the group-gender interaction are the predictor variables. Also specify the within-subject design matrix.

rm = fitrm(between,'y1-y8 ~ Group\*Gender + Age + IQ','WithinDesign',within);

Perform repeated measures analysis of variance.

#### $ranovatbl = ranova(rm)$

ranovatbl=*7×8 table*

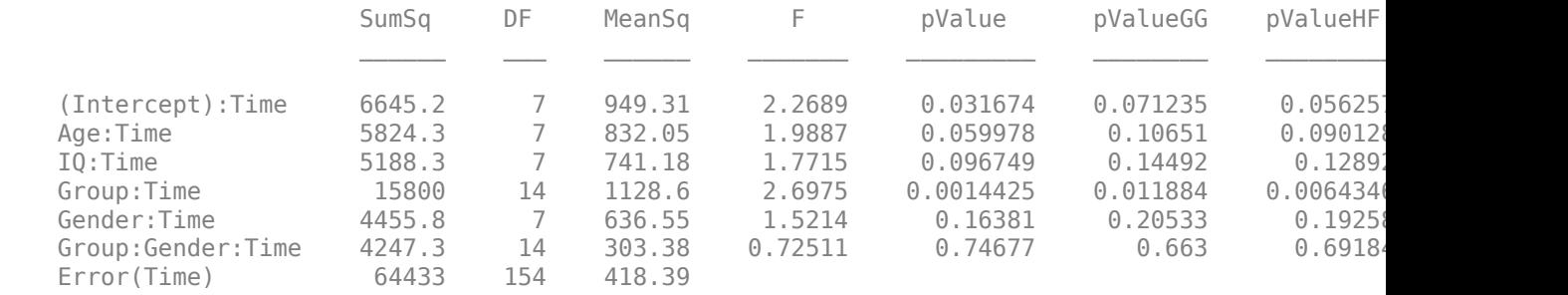

Specify the model for the within-subject factors. Also display the matrices used in the hypothesis test.

#### [ranovatbl,A,C,D] = ranova(rm,'WithinModel','w1+w2')

ranovatbl=*21×8 table*

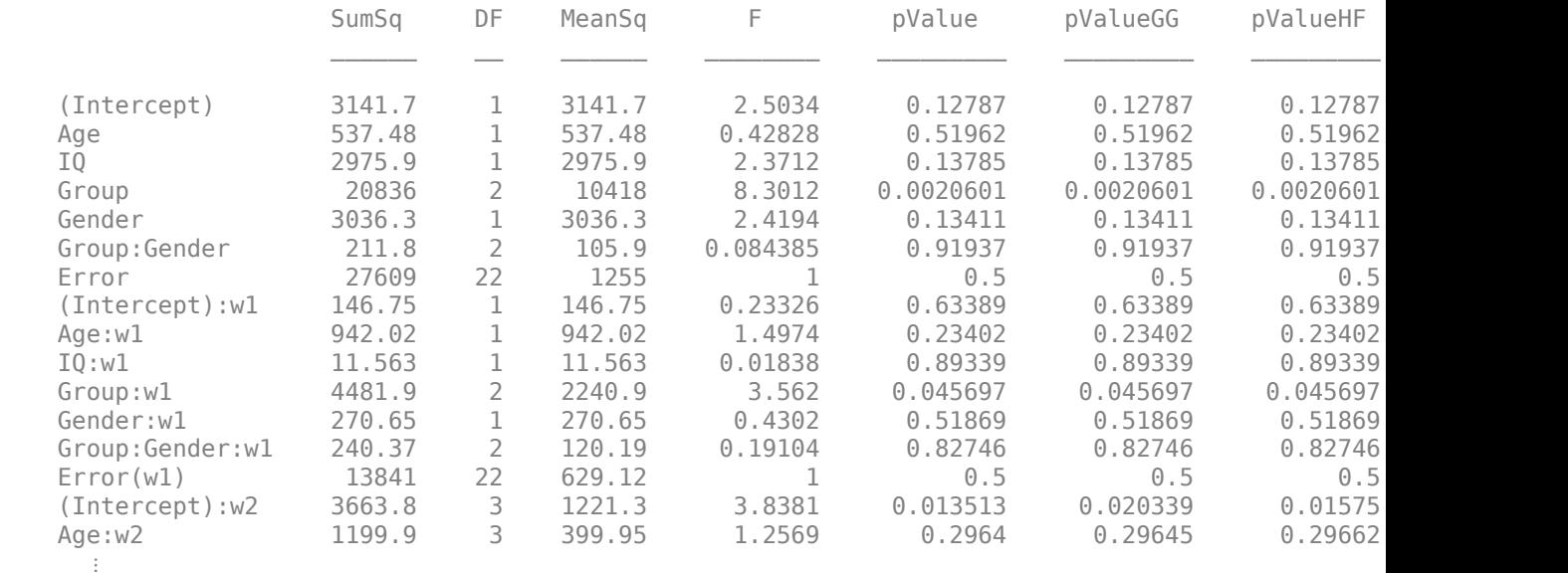

A=*6×1 cell array* {1x8 double} {1x8 double} {1x8 double} {2x8 double} {1x8 double}

 {2x8 double} C=*1×3 cell array* {8x1 double} {8x1 double} {8x3 double}

 $D = 0$ 

Display the contents of A.

### [A{1};A{2};A{3};A{4};A{5};A{6}]

ans = *8×8*

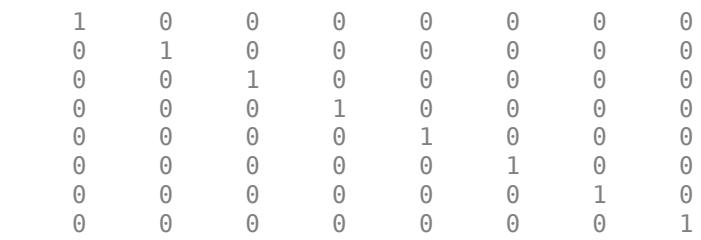

#### Display the contents of C.

[C{1} C{2} C{3}]

ans = *8×5*

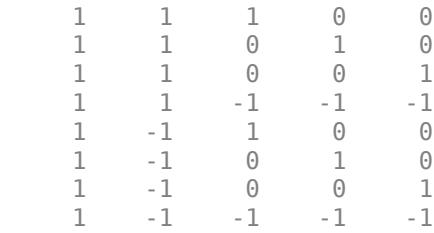

## **Algorithms**

ranova computes the regular *p*-value (in the pValue column of the rmanova table) using the *F*statistic cumulative distribution function:

 $p$ -value =  $1$  –  $fcdf(F,v_1)$ ,v<sub>2</sub>). When the compound symmetry assumption is not satisfied, ranova uses a correction factor epsilon, *ε*, to compute the corrected *p*-values as follows: *p*-value corrected = 1 ,*ε*\**v*<sup>2</sup> ).

The mauchly method tests for sphericity (hence, compound symmetry) and epsilon method returns the epsilon adjustment values.

## **See Also**

[anova](#page-1827-0) | [epsilon](#page-2947-0) | [fitrm](#page-3722-0) | [manova](#page-5060-0) | [mauchly](#page-5124-0)

#### **Topics**

["Model Specification for Repeated Measures Models" on page 9-54](#page-459-0)

["Compound Symmetry Assumption and Epsilon Corrections" on page 9-55](#page-460-0)

["Mauchly's Test of Sphericity" on page 9-57](#page-462-0)

# <span id="page-6279-0"></span>**raylcdf**

Rayleigh cumulative distribution function

# **Syntax**

 $p = raylcdf(x, b)$  $p = raylcdf(x, b, 'upper')$ 

# **Description**

 $p = raylcdf(x, b)$  returns the Rayleigh cdf at each value in x using the corresponding scale parameter, b. x and b can be vectors, matrices, or multidimensional arrays that all have the same size. A scalar input for x or b is expanded to a constant array with the same dimensions as the other input.

 $p = raylcdf(x, b, 'upper')$  returns the complement of the Rayleigh cdf at each value in x, using an algorithm that more accurately computes the extreme upper tail probabilities.

The Rayleigh cdf is

$$
y = F(x \mid b) = \int_0^x \frac{t}{b^2} e\left(\frac{-t^2}{2b^2}\right) dt
$$

# **Examples**

### **Compute and Plot Rayleigh Distribution cdf**

Compute the cdf of a Rayleigh distribution with parameter  $B = 1$ .

```
x = 0:0.1:3;p = raylcdf(x, 1);
```
Plot the cdf.

figure; plot(x,p)

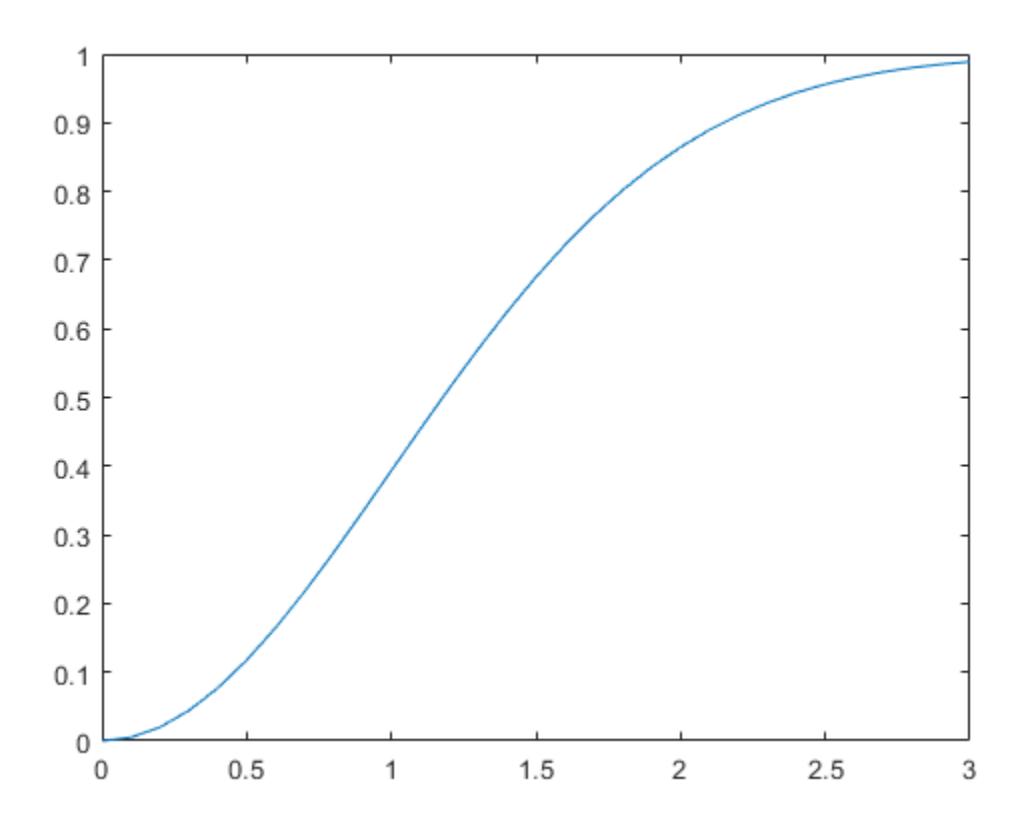

## **References**

[1] Evans, M., N. Hastings, and B. Peacock. *Statistical Distributions*. Hoboken, NJ: Wiley-Interscience, 2000. pp. 134–136.

## **Extended Capabilities**

#### **C/C++ Code Generation**

Generate C and C++ code using MATLAB® Coder™.

#### **GPU Arrays**

Accelerate code by running on a graphics processing unit (GPU) using Parallel Computing Toolbox<sup>™</sup>.

This function fully supports GPU arrays. For more information, see "Run MATLAB Functions on a GPU" (Parallel Computing Toolbox).

### **See Also**

[cdf](#page-2012-0) | [raylfit](#page-6282-0) | [raylinv](#page-6283-0) | [raylpdf](#page-6284-0) | [raylrnd](#page-6286-0) | [raylstat](#page-6288-0)

#### **Topics**

["Rayleigh Distribution" on page B-137](#page-7932-0)

# <span id="page-6282-0"></span>**raylfit**

Rayleigh parameter estimates

# **Syntax**

raylfit(data,alpha)  $[{\text{phot,pci}}] = {\text{raylfit}}({\text{data,alpha}})$ 

# **Description**

raylfit(data, alpha) returns the maximum likelihood estimates of the parameter of the Rayleigh distribution given the data in the vector data.

 $[phot,pci] = rayIfit(data,alpha) returns the maximum likelihood estimate and 100(1$ alpha)% confidence interval given the data. The default value of the optional parameter alpha is 0.05, corresponding to 95% confidence intervals.

# **See Also**

[mle](#page-5159-0) | [raylcdf](#page-6279-0) | [raylinv](#page-6283-0) | [raylpdf](#page-6284-0) | [raylrnd](#page-6286-0) | [raylstat](#page-6288-0)

### **Topics**

["Rayleigh Distribution" on page B-137](#page-7932-0)

# <span id="page-6283-0"></span>**raylinv**

Rayleigh inverse cumulative distribution function

# **Syntax**

 $X = raylinv(P, B)$ 

# **Description**

 $X = raylinv(P, B)$  returns the inverse of the Rayleigh cumulative distribution function using the corresponding scale parameter, B at the corresponding probabilities in P. P and B can be vectors, matrices, or multidimensional arrays that all have the same size. A scalar input for P or B is expanded to a constant array with the same dimensions as the other input.

# **Examples**

 $x = raylinv(0.9,1)$  $x =$ 2.1460

# **Extended Capabilities**

### **C/C++ Code Generation**

Generate C and C++ code using MATLAB® Coder™.

### **GPU Arrays**

Accelerate code by running on a graphics processing unit (GPU) using Parallel Computing Toolbox™.

This function fully supports GPU arrays. For more information, see "Run MATLAB Functions on a GPU" (Parallel Computing Toolbox).

### **See Also**

[raylcdf](#page-6279-0) | [raylpdf](#page-6284-0) | [raylrnd](#page-6286-0) | [raylstat](#page-6288-0)

**Topics** ["Rayleigh Distribution" on page B-137](#page-7932-0)

# <span id="page-6284-0"></span>**raylpdf**

Rayleigh probability density function

# **Syntax**

 $Y = raylpdf(X,B)$ 

# **Description**

 $Y = raylpdf(X, B)$  computes the Rayleigh pdf at each of the values in X using the corresponding scale parameter, B. X and B can be vectors, matrices, or multidimensional arrays that all have the same size, which is also the size of Y. A scalar input for X or B is expanded to a constant array with the same dimensions as the other input.

The Rayleigh pdf is

$$
y = f(x \mid b) = \frac{x}{b^2} e^{\left(\frac{-x^2}{2b^2}\right)}
$$

# **Examples**

### **Compute and Plot Rayleigh Distribution pdf**

Compute the pdf of a Rayleigh distribution with parameter  $B = 0.5$ .

$$
x = [0:0.01:2];
$$
  
 $p = raylpdf(x, 0.5);$ 

Plot the pdf.

figure; plot(x,p)

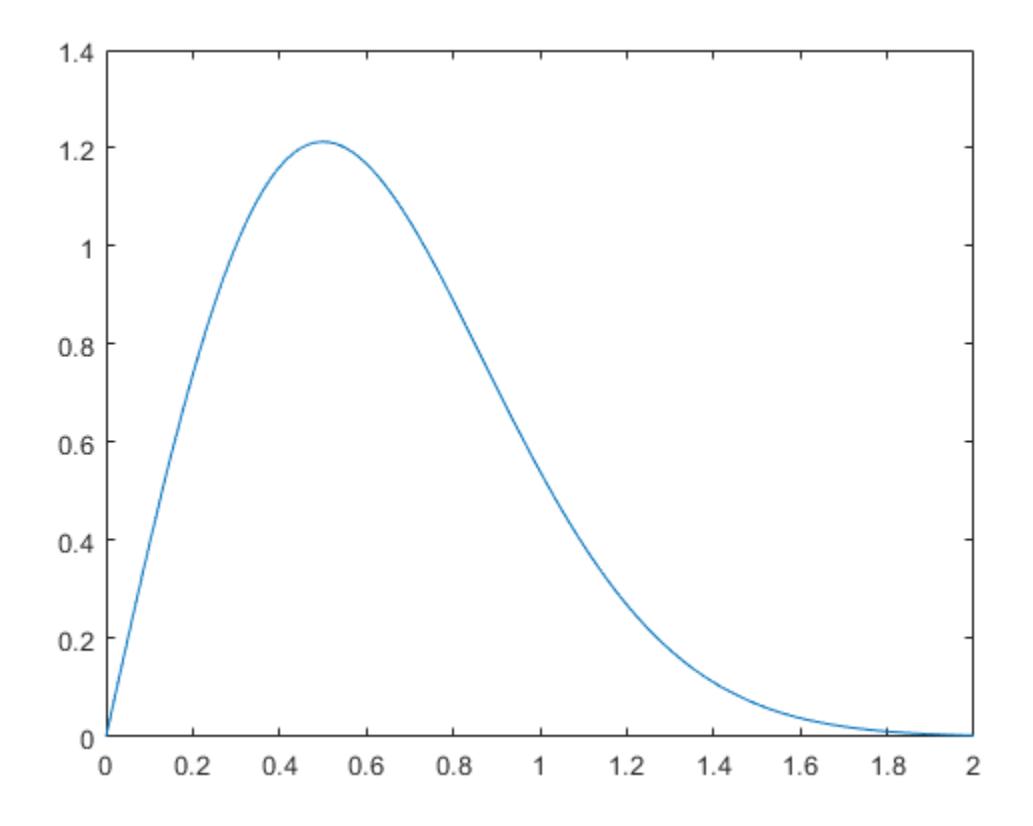

# **Extended Capabilities**

### **C/C++ Code Generation**

Generate C and C++ code using MATLAB® Coder™.

#### **GPU Arrays**

Accelerate code by running on a graphics processing unit (GPU) using Parallel Computing Toolbox™.

This function fully supports GPU arrays. For more information, see "Run MATLAB Functions on a GPU" (Parallel Computing Toolbox).

### **See Also**

[pdf](#page-5650-0) | [raylcdf](#page-6279-0) | [raylfit](#page-6282-0) | [raylinv](#page-6283-0) | [raylrnd](#page-6286-0) | [raylstat](#page-6288-0)

**Topics**

["Rayleigh Distribution" on page B-137](#page-7932-0)

# <span id="page-6286-0"></span>**raylrnd**

Rayleigh random numbers

# **Syntax**

 $R = ray1rnd(B)$  $R = raylrnd(B, v)$  $R = raylrnd(B,m,n)$ 

# **Description**

 $R = raylrnd(B)$  returns a matrix of random numbers chosen from the Rayleigh distribution with scale parameter, B. B can be a vector, a matrix, or a multidimensional array. The size of R is the size of B.

 $R = raylrnd(B, v)$  returns a matrix of random numbers chosen from the Rayleigh distribution with parameter B, where v is a row vector. If v is a 1-by-2 vector, R is a matrix with  $v(1)$  rows and  $v(2)$ columns. If v is 1-by-n, R is an n-dimensional array.

 $R = raylrnd(B,m,n)$  returns a matrix of random numbers chosen from the Rayleigh distribution with parameter B, where scalars m and n are the row and column dimensions of R.

# **Examples**

```
r = ray1rnd(1:5)r = 1.7986 0.8795 3.3473 8.9159 3.5182
```
# **Extended Capabilities**

### **C/C++ Code Generation**

Generate C and C++ code using MATLAB® Coder™.

Usage notes and limitations:

The generated code can return a different sequence of numbers than MATLAB if either of the following is true:

- The output is nonscalar.
- An input parameter is invalid for the distribution.

For more information on code generation, see ["Introduction to Code Generation" on page 31-2](#page-1655-0) and ["General Code Generation Workflow" on page 31-5](#page-1658-0).

### **GPU Arrays**

Accelerate code by running on a graphics processing unit (GPU) using Parallel Computing Toolbox™.

This function fully supports GPU arrays. For more information, see "Run MATLAB Functions on a GPU" (Parallel Computing Toolbox).

# **See Also**

[random](#page-6179-0) | [raylcdf](#page-6279-0) | [raylfit](#page-6282-0) | [raylinv](#page-6283-0) | [raylpdf](#page-6284-0) | [raylstat](#page-6288-0)

### **Topics**

["Rayleigh Distribution" on page B-137](#page-7932-0)

# <span id="page-6288-0"></span>**raylstat**

Rayleigh mean and variance

# **Syntax**

 $[M,V] = raylstat(B)$ 

# **Description**

 $[M,V]$  = raylstat(B) returns the mean of and variance for the Rayleigh distribution with scale parameter B.

The mean of the Rayleigh distribution with parameter *b* is  $b\sqrt{\pi/2}$  and the variance is

$$
\frac{4-\pi}{2}b^2
$$

# **Examples**

```
[mn,v] = raylstat(1)mn = 1.2533
v = 0.4292
```
# **Extended Capabilities**

### **C/C++ Code Generation**

Generate C and C++ code using MATLAB® Coder™.

### **GPU Arrays**

Accelerate code by running on a graphics processing unit (GPU) using Parallel Computing Toolbox™.

This function fully supports GPU arrays. For more information, see "Run MATLAB Functions on a GPU" (Parallel Computing Toolbox).

## **See Also**

[raylcdf](#page-6279-0) | [raylfit](#page-6282-0) | [raylinv](#page-6283-0) | [raylpdf](#page-6284-0) | [raylrnd](#page-6286-0)

### **Topics**

["Rayleigh Distribution" on page B-137](#page-7932-0)

# **rcoplot**

Residual case order plot

# **Syntax**

rcoplot(r,rint)

# **Description**

rcoplot(r, rint) displays an error bar plot of the confidence intervals on the residuals from a regression. The residuals appear in the plot in case order. Inputs r and rint are outputs from the regress function.

# **Examples**

The following plots residuals and prediction intervals from a regression of a linearly additive model to the data in moore.mat:

```
load moore
X = [ones(size(moore, 1), 1) moore(:, 1:5)],y = \text{moore}(:, 6);alpha = 0.05;
[betahat,Ibeta,res,Ires,stats] = regress(y,X,alpha);rcoplot(res,Ires)
    0.5Residuals
      \bf{0}-0.55
                                 10
                                              15
                                                            20
                            Case Number
```
The interval around the first residual, shown in red, does not contain zero. This indicates that the residual is larger than expected in 95% of new observations, and suggests the data point is an outlier.

## **See Also**

[regress](#page-6326-0)

# **ReconstructionICA**

Feature extraction by reconstruction ICA

# **Description**

ReconstructionICA applies reconstruction independent component analysis (RICA) to learn a transformation that maps input predictors to new predictors.

# **Creation**

Create a ReconstructionICA object by using the [rica](#page-6698-0) function.

# **Properties**

### **FitInfo — Fitting history**

structure

This property is read-only.

Fitting history, returned as a structure with two fields:

- Iteration Iteration numbers from 0 through the final iteration.
- Objective Objective function value at each corresponding iteration. Iteration 0 corresponds to the initial values, before any fitting.

Data Types: struct

### **InitialTransformWeights — Initial feature transformation weights**

p-by-q matrix

This property is read-only.

Initial feature transformation weights, returned as a p-by-q matrix, where p is the number of predictors passed in X and q is the number of features that you want. These weights are the initial weights passed to the creation function. The data type is single when the training data X is single.

Data Types: single | double

#### **ModelParameters — Parameters for training model**

structure

This property is read-only.

Parameters for training the model, returned as a structure. The structure contains a subset of the fields that correspond to the [rica](#page-6698-0) name-value pairs that were in effect during model creation:

- IterationLimit
- VerbosityLevel
- Lambda
- Standardize
- ContrastFcn
- GradientTolerance
- StepTolerance

For details, see the rica Name, Value [on page 32-4956](#page-6699-0) pairs.

Data Types: struct

#### **Mu — Predictor means when standardizing**

p-by-1 vector

This property is read-only.

Predictor means when standardizing, returned as a p-by-1 vector. This property is nonempty when the Standardize name-value pair is true at model creation. The value is the vector of predictor means in the training data. The data type is single when the training data X is single.

Data Types: single | double

#### **NonGaussianityIndicator — Non-Gaussianity of sources**

length-q vector of  $\pm 1$ 

This property is read-only.

Non-Gaussianity of sources, returned as a length-q vector of  $\pm 1$ .

- NonGaussianityIndicator(k) = 1 means rica models the kth source as sub-Gaussian.
- NonGaussianityIndicator( $k$ ) =  $-1$  means rica models the kth source as super-Gaussian, with a sharp peak at 0.

Data Types: double

#### **NumLearnedFeatures — Number of output features**

positive integer

This property is read-only.

Number of output features, returned as a positive integer. This value is the q argument passed to the creation function, which is the requested number of features to learn.

Data Types: double

#### **NumPredictors — Number of input predictors**

positive integer

This property is read-only.

Number of input predictors, returned as a positive integer. This value is the number of predictors passed in X to the creation function.

Data Types: double

#### **Sigma — Predictor standard deviations when standardizing**

p-by-1 vector

This property is read-only.

Predictor standard deviations when standardizing, returned as a p-by-1 vector. This property is nonempty when the Standardize name-value pair is true at model creation. The value is the vector of predictor standard deviations in the training data. The data type is single when the training data X is single.

Data Types: single | double

#### **TransformWeights — Feature transformation weights**

p-by-q matrix

This property is read-only.

Feature transformation weights, returned as a p-by-q matrix, where p is the number of predictors passed in X and q is the number of features that you want. The data type is single when the training data X is single.

```
Data Types: single | double
```
### **Object Functions**

[transform](#page-7232-0) Transform predictors into extracted features

### **Examples**

#### **Create Reconstruction ICA Object**

Create a ReconstructionICA object by using the rica function.

Load the SampleImagePatches image patches.

```
data = load('SampleImagePatches');
size(data.X)
ans = 1×2
        5000 363
```
There are 5,000 image patches, each containing 363 features.

Extract 100 features from the data.

```
rng default % For reproducibility
q = 100;Mdl = rica(data.X,q,'IterationLimit',100)
Warning: Solver LBFGS was not able to converge to a solution.
MdL = ReconstructionICA
             ModelParameters: [1x1 struct]
               NumPredictors: 363
          NumLearnedFeatures: 100
                          Mu: []
```

```
 Sigma: []
                 FitInfo: [1x1 struct]
        TransformWeights: [363x100 double]
 InitialTransformWeights: []
 NonGaussianityIndicator: [100x1 double]
```
Properties, Methods

rica issues a warning because it stopped due to reaching the iteration limit, instead of reaching a step-size limit or a gradient-size limit. You can still use the learned features in the returned object by calling the transform function.

### **See Also**

[SparseFiltering](#page-6904-0) | [rica](#page-6698-0) | [sparsefilt](#page-6896-0) | [transform](#page-7232-0)

#### **Topics**

["Feature Extraction Workflow" on page 15-135](#page-988-0) ["Extract Mixed Signals" on page 15-164](#page-1017-0) ["Feature Extraction" on page 15-130](#page-983-0)

#### **Introduced in R2017a**

# **refcurve**

Add reference curve to plot

# **Syntax**

```
refcurve(p)
refcurve
refcurve(ax,p)
hcurve = refcurve(...)
```
# **Description**

refcurve( $p$ ) adds a polynomial reference curve with coefficients  $p$  to the current axes. If  $p$  is a vector with n+1 elements, the curve is:

 $y = p(1) * x^n + p(2) * x^n(n-1) + ... + p(n) * x + p(n+1)$ 

refcurve with no input arguments adds a line along the *x* axis.

refcurve(ax,p) uses the plot axes specified in ax, an Axes object. For more information, see axes.

hcurve  $=$  refcurve(...) returns the handle hcurve to the curve using any of the input argument combinations in the previous syntaxes.

# **Examples**

### **Add Population and Fitted Mean Functions**

Generate data with a polynomial trend.

```
p = [1 -2 -1 0];t = 0:0.1:3;rng default % For reproducibility
y = polyval(p, t) + 0.5*randn(size(t));
```
Plot data and add the population mean function using refcurve .

```
plot(t,y,'ro')
h = refcurve(p);
h.Color = 'r';
```
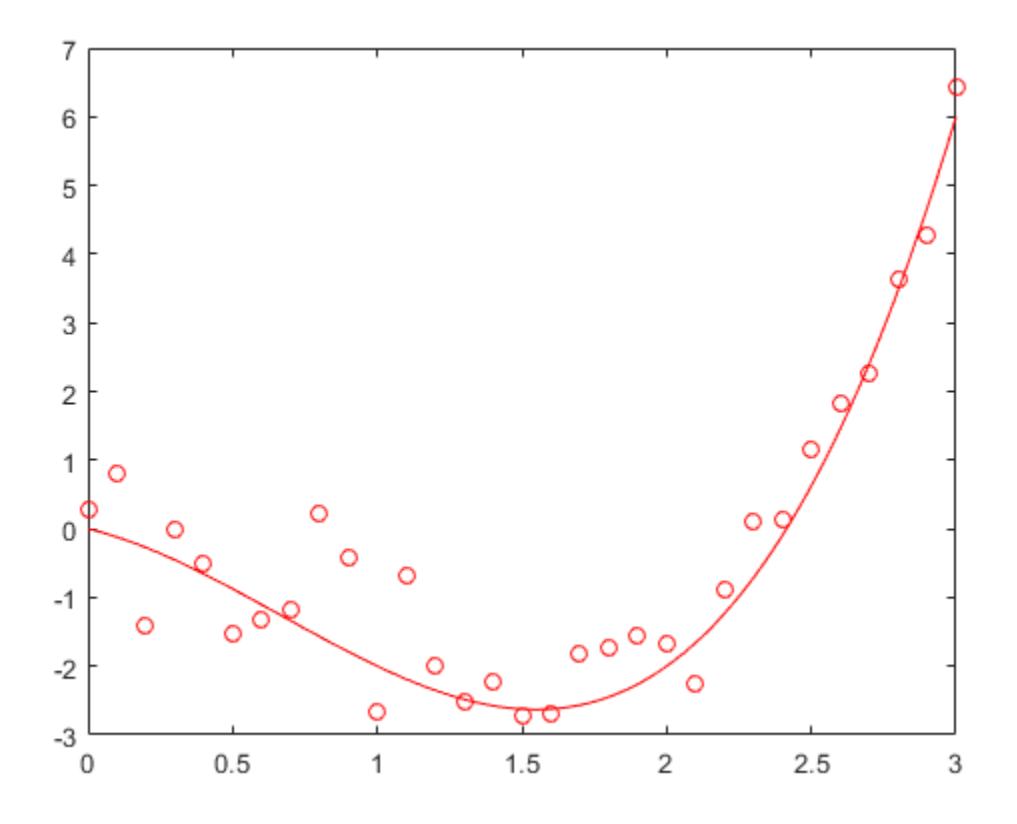

Also add the fitted mean function.

```
q = polyfit(t,y,3);
refcurve(q)
legend('Data','Population Mean','Fitted Mean',...
 'Location','NW')
```
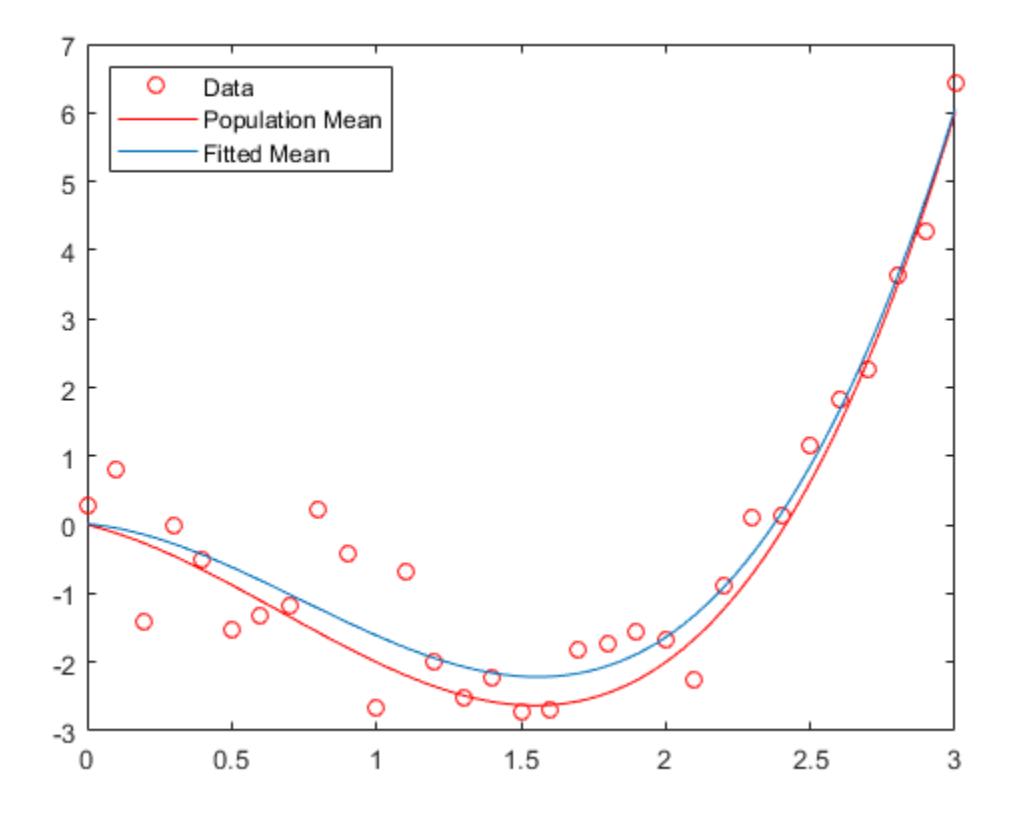

#### **Plot Trajectories of a Batted Baseball Using refcurve**

Introduce the relevant physical constants.

```
M = 0.145; % Mass (kg)
R = 0.0366; % Radius (m)
A = pi*R^2; % Area (m<sup>2</sup>)
rho = 1.2; \frac{1}{8} Density of air (kg/m<sup>\sim</sup>3)
C = 0.5; % Drag coefficient<br>D = rho*C*A/2; % Drag proportiona
                   % Drag proportional to the square of the speed
g = 9.8; \frac{8}{2} Acceleration due to gravity (m/s<sup>2</sup>)
```
Simulate the trajectory with drag proportional to the square of the speed, assuming constant acceleration in each time interval.

```
dt = 1e-2; % Simulation time interval (s)
r0 = [0 1]; % Initial position (m)<br>s0 = 50; % Initial speed (m/s)
                 % Initial speed (m/s)
alpha0 = 35; % Initial angle (deg)
v0 = s0*[cosd(alpha0) sind(alpha0)]; % Initial velocity (m/s)
r = r0;v = v0;trajectory = r0;
while r(2) > 0
```

```
a = [0 -g] - (D/M)*norm(v)*v;v = v + a*dt;r = r + v * dt + (1/2) * a * (dt^2); trajectory = [trajectory;r];
```
end

Plot trajectory and use refcurve to add the drag-free parabolic trajectory (found analytically) to the plot of trajectory.

```
figure
plot(trajectory(:,1),trajectory(:,2),'m','LineWidth',2)
xlim([0,250])
h = refcurve([-g/(2*v0(1)^2),...
    (g * r \theta(1) / v \theta(1)^2) + (v \theta(2) / v \theta(1)), \ldots(g * r0(1)^2/(2 * v0(1)^2)) - (v0(2) * r0(1)/v0(1)) + r0(2)];
h.Color = 'c';h.LineWidth = 2;axis equal
ylim([0,50])
grid on
xlabel('Distance (m)')
ylabel('Height (m)')
title('{\bf Baseball Trajectories}')
legend('With Drag','Without Drag')
```
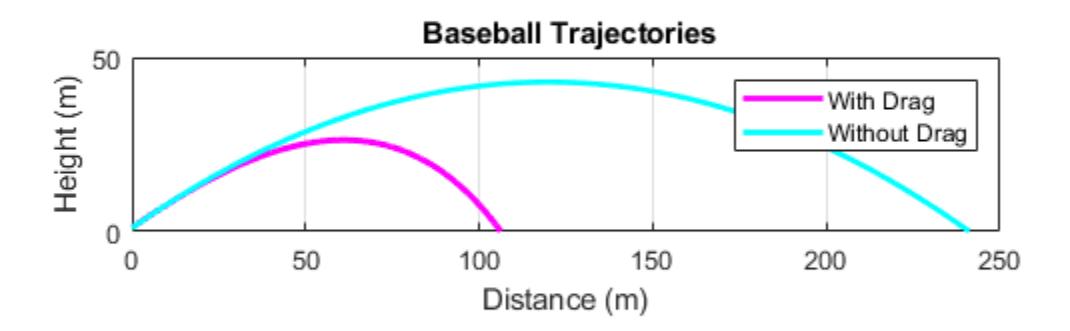

### **See Also**

[gline](#page-4179-0) | [lsline](#page-5016-0) | polyfit | [refline](#page-6319-0)
# **refit**

**Class:** GeneralizedLinearMixedModel

Refit generalized linear mixed-effects model

# **Syntax**

 $glmenew = refit(glm, ynew)$ 

# **Description**

glmenew = refit(glme,ynew) returns a refitted generalized linear mixed-effects model, glmenew, based on the input model glme, using a new response vector, ynew.

# **Input Arguments**

# **glme — Generalized linear mixed-effects model**

GeneralizedLinearMixedModel object

Generalized linear mixed-effects model, specified as a GeneralizedLinearMixedModel object. For properties and methods of this object, see [GeneralizedLinearMixedModel](#page-4081-0).

# **ynew — New response vector**

*n*-by-1 vector of scalar values

New response vector, specified as an *n*-by-1 vector of scalar values, where *n* is the number of observations used to fit glme.

For an observation *i* with prior weights  $w_i^p$  and binomial size  $n_i$  (when applicable), the response values *y<sup>i</sup>* contained in ynew can have the following values.

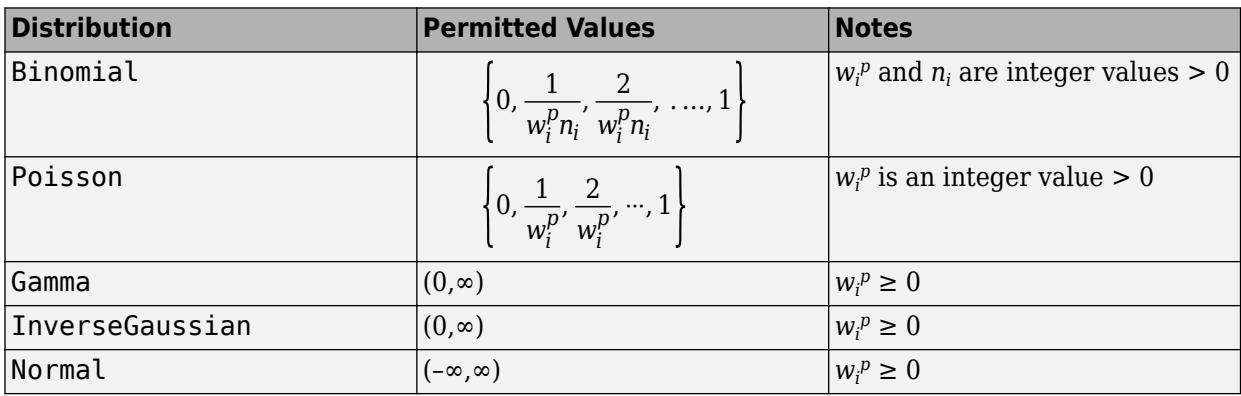

You can access the prior weights property  $w_i^p$  using dot notation.

## glme.ObservationInfo.Weights

```
Data Types: single | double
```
# **Output Arguments**

## **glmenew — Generalized linear mixed-effects model**

GeneralizedLinearMixedModel object

Generalized linear mixed-effects model, returned as a GeneralizedLinearMixedModel object. glmenew is an updated version of the generalized linear mixed-effects model glme, refit to the values in the response vector ynew.

For properties and methods of this object, see GeneralizedLinearMixedModel.

# **Examples**

## **Refit Model to New Response Vector**

Load the sample data.

load mfr

This simulated data is from a manufacturing company that operates 50 factories across the world, with each factory running a batch process to create a finished product. The company wants to decrease the number of defects in each batch, so it developed a new manufacturing process. To test the effectiveness of the new process, the company selected 20 of its factories at random to participate in an experiment: Ten factories implemented the new process, while the other ten continued to run the old process. In each of the 20 factories, the company ran five batches (for a total of 100 batches) and recorded the following data:

- Flag to indicate whether the batch used the new process (newprocess)
- Processing time for each batch, in hours (time)
- Temperature of the batch, in degrees Celsius (temp)
- Categorical variable indicating the supplier (A, B, or C) of the chemical used in the batch (supplier)
- Number of defects in the batch (defects)

The data also includes time dev and temp dev, which represent the absolute deviation of time and temperature, respectively, from the process standard of 3 hours at 20 degrees Celsius.

Fit a generalized linear mixed-effects model using newprocess, time dev, temp dev, and supplier as fixed-effects predictors. Include a random-effects term for intercept grouped by factory, to account for quality differences that might exist due to factory-specific variations. The response variable defects has a Poisson distribution, and the appropriate link function for this model is log. Use the Laplace fit method to estimate the coefficients. Specify the dummy variable encoding as 'effects', so the dummy variable coefficients sum to 0.

The number of defects can be modeled using a Poisson distribution

 $defects$ <sub>*ii*</sub> ~ Poisson( $\mu$ <sub>*ii*</sub>)

This corresponds to the generalized linear mixed-effects model

 $log(\mu_{ij}) = \beta_0 + \beta_1$ newprocess<sub>*i*j</sub> +  $\beta_2$ time\_dev<sub>*ij*</sub> +  $\beta_3$ temp\_dev<sub>*ij*</sub> +  $\beta_4$ supplier\_C<sub>*ij*</sub> +  $\beta_5$ supplier\_B<sub>*ij*</sub>  $+ b_i$ 

where

- defects*i j* is the number of defects observed in the batch produced by factory *i* during batch *j*.
- defects<sub>*ij*</sub> is the number of defects observed in the batch produced by factory *i* during batch *j*.<br>•  $\mu_{ij}$  is the mean number of defects corresponding to factory *i* (where *i* = 1, 2, . . . , 20) during batch *j j* (where  $j = 1, 2, ..., 5$ ).
- newprocess<sub>*ii*</sub>, time  $dev_{ij}$ , and temp  $dev_{ij}$  are the measurements for each variable that correspond to factory *i* during batch *j*. For example, newprocess*i j* indicates whether the batch produced by factory *i* during batch *j* used the new process.
- supplier\_ $C_{ij}$  and supplier\_ $B_{ij}$  are dummy variables that use effects (sum-to-zero) coding to indicate whether company C or B, respectively, supplied the process chemicals for the batch produced by factory *i* during batch *j*.
- *b<sub>i</sub>*  $\sim N(0, \sigma_b^2)$  is a random-effects intercept for each factory *i* that accounts for factory-specific variation in quality.

```
glme = fitglme(mfr,'defects \sim 1 + newprocess + time_dev + temp_dev + supplier + (1|factory)','Di
```
Use random to simulate a new response vector from the fitted model.

```
rng(0,'twister'); % For reproducibility
ynew = random(glme);
```
Refit the model using the new response vector.

```
glme = refit(glme, ynew)glme = 
Generalized linear mixed-effects model fit by ML
Model information:
   Number of observations 100
   Fixed effects coefficients 6
    Random effects coefficients 20
   Covariance parameters 1
   Distribution Poisson
 Link Log 
   FitMethod Laplace
Formula:
   defects \sim 1 + newprocess + time dev + temp dev + supplier + (1 | factory)
Model fit statistics:
    AIC BIC LogLikelihood Deviance
    469.24 487.48 -227.62 455.24 
Fixed effects coefficients (95% CIs):
   Name Estimate SE tStat DF pValue<br>{'(Intercept)'} 1.5738 0.18674 8.4276 94 4.0158
    {'(Intercept)'} 1.5738 0.18674 8.4276 94 4.0158e-13
   {'newprocess' } -0.21089 0.2306 -0.91455 94 0.36277<br>{'time_dev' } -0.13769 0.77477 -0.17772 94 0.85933<br>{'temp_dev' } 0.24339 0.84657 0.2875 94 0.77436<br>{'supplier_C' } -0.12102 0.07323 -1.6526 94 0.10175
 {'time_dev' } -0.13769 0.77477 -0.17772 94 0.85933
 {'temp_dev' } 0.24339 0.84657 0.2875 94 0.77436
    {'supplier_C' } -0.12102 0.07323 -1.6526 94 0.10175
    {'supplier_B' } 0.098254 0.066943 1.4677 94 0.14551
```

```
 1.203 1.9445
      -0.66875 0.24696
      لادية 1.676<br>1.4006 1.4375 - 1.4375
     -1.4375 -0.26642 0.024381
               0.23117
Random effects covariance parameters:
Group: factory (20 Levels)
    Name1 Name2 Type Estimate<br>{'(Intercept)'} {'(Intercept)'} {'std'} 0.46587
                          {'(Intercept)'} {'(Intercept)'} {'std'} 0.46587 
Group: Error
                                Estimate
     {'sqrt(Dispersion)'} 1
```
# **Tips**

• You can use refit and [random](#page-6196-0) to conduct a simulated likelihood ratio test or parametric bootstrap.

# **See Also**

[GeneralizedLinearMixedModel](#page-4081-0) | [designMatrix](#page-2811-0) | [fitted](#page-3940-0) | [residuals](#page-6487-0)

# **refit**

**Class:** FeatureSelectionNCAClassification

Refit neighborhood component analysis (NCA) model for classification

# **Syntax**

 $mdlrefit = refit(mdl,Name,Value)$ 

# **Description**

mdlrefit = refit(mdl, Name, Value) refits the model mdl, with modified parameters specified by one or more Name, Value pair arguments.

# **Input Arguments**

**mdl — Neighborhood component analysis model for classification** FeatureSelectionNCAClassification object

Neighborhood component analysis model or classification, specified as a [FeatureSelectionNCAClassification](#page-5337-0) object.

# **Name-Value Pair Arguments**

Specify optional comma-separated pairs of Name, Value arguments. Name is the argument name and Value is the corresponding value. Name must appear inside quotes. You can specify several name and value pair arguments in any order as Name1, Value1, ..., NameN, ValueN.

# **Fitting Options**

# **FitMethod — Method for fitting the model**

mdl.FitMethod (default) | 'exact' | 'none' | 'average'

Method for fitting the model, specified as the comma-separated pair consisting of 'FitMethod' and one of the following.

- 'exact' Performs fitting using all of the data.
- 'none' No fitting. Use this option to evaluate the generalization error of the NCA model using the initial feature weights supplied in the call to fscnca.
- 'average' The function divides the data into partitions (subsets), fits each partition using the exact method, and returns the average of the feature weights. You can specify the number of partitions using the NumPartitions name-value pair argument.

Example: 'FitMethod','none'

## **Lambda — Regularization parameter**

mdl.Lambda (default) | non-negative scalar value

Regularization parameter, specified as the comma-separated pair consisting of 'Lambda' and a nonnegative scalar value.

For *n* observations, the best Lambda value that minimizes the generalization error of the NCA model is expected to be a multiple of 1/*n*

Example: 'Lambda',0.01

Data Types: double | single

### **Solver — Solver type**

mdl.Solver (default) | 'lbfgs' | 'sgd' | 'minibatch-lbfgs'

Solver type for estimating feature weights, specified as the comma-separated pair consisting of 'Solver' and one of the following.

- 'lbfgs' Limited memory BFGS (Broyden-Fletcher-Goldfarb-Shanno) algorithm (LBFGS algorithm)
- 'sgd' Stochastic gradient descent
- 'minibatch-lbfgs' Stochastic gradient descent with LBFGS algorithm applied to minibatches

Example: 'solver','minibatch-lbfgs'

### **InitialFeatureWeights — Initial feature weights**

mdl.InitialFeatureWeights (default) | *p*-by-1 vector of real positive scalar values

Initial feature weights, specified as the comma-separated pair consisting of 'InitialFeatureWeights' and a *p*-by-1 vector of real positive scalar values.

Data Types: double | single

#### **Verbose — Indicator for verbosity level**

mdl.Verbose (default)  $|0|1|>1$ 

Indicator for verbosity level for the convergence summary display, specified as the comma-separated pair consisting of 'Verbose' and one of the following.

- $\bullet$  0 No convergence summary
- 1 Convergence summary including iteration number, norm of the gradient, and objective function value.
- $\cdot$  >1 More convergence information depending on the fitting algorithm

When using solver 'minibatch-lbfgs' and verbosity level >1, the convergence information includes iteration log from intermediate minibatch LBFGS fits.

Example: 'Verbose',2

Data Types: double | single

### **LBFGS or Mini-Batch LBFGS Options**

### **GradientTolerance — Relative convergence tolerance**

mdl.GradientTolerance (default) | positive real scalar value

Relative convergence tolerance on the gradient norm for solver lbfgs, specified as the commaseparated pair consisting of 'GradientTolerance' and a positive real scalar value.

```
Example: 'GradientTolerance',0.00001
```
Data Types: double | single

### **SGD or Mini-Batch LBFGS Options**

### **InitialLearningRate — Initial learning rate for solver sgd**

mdl.InitialLearningRate (default) | positive real scalar value

Initial learning rate for solver sgd, specified as the comma-separated pair consisting of 'InitialLearningRate' and a positive scalar value.

When using solver type 'sgd', the learning rate decays over iterations starting with the value specified for 'InitialLearningRate'.

Example: 'InitialLearningRate',0.8

Data Types: double | single

### **PassLimit — Maximum number of passes for solver 'sgd'**

mdl.PassLimit (default) | positive integer value

Maximum number of passes for solver 'sgd' (stochastic gradient descent), specified as the commaseparated pair consisting of 'PassLimit' and a positive integer. Every pass processes size(mdl.X,1) observations.

Example: 'PassLimit',10

Data Types: double | single

#### **SGD or LBFGS or Mini-Batch LBFGS Options**

#### **IterationLimit — Maximum number of iterations**

mdl.IterationLimit (default) | positive integer value

Maximum number of iterations, specified as the comma-separated pair consisting of 'IterationLimit' and a positive integer.

Example: 'IterationLimit',250

Data Types: double | single

# **Output Arguments**

**mdlrefit — Neighborhood component analysis model for classification**

FeatureSelectionNCAClassification object

Neighborhood component analysis model for classification, returned as a FeatureSelectionNCAClassification object. You can either save the results as a new model or update the existing model as  $mdl = refit(mdl,Name,Value)$ .

# **Examples**

#### **Refit NCA Model for Classification with Modified Settings**

Generate checkerboard data using the generateCheckerBoardData.m function.

```
rng(2016,'twister'); % For reproducibility
pps = 1375;
```

```
[X,y] = generateCheckerBoardData(pps);
X = X + 2;Plot the data.
figure
plot(X(y==1,1),X(y==1,2),'rx')
hold on
plot(X(y==-1,1),X(y==-1,2),'bx')[n,p] = size(X)n = 22000
p = 2
          4
        3.53
        2.5\overline{2}1.5\mathbf{1}0.50
           \,0\,0.5\mathbf{1}1.5\sqrt{2}2.53
                                                                          3.5
```
4

Add irrelevant predictors to the data.

 $Q = 98;$  $Xrnd = unifrnd(0, 4, n, Q);$  $Xobs = [X, Xrnd];$ 

This piece of code creates 98 additional predictors, all uniformly distributed between 0 and 4.

Partition the data into training and test sets. To create stratified partitions, so that each partition has similar proportion of classes, use  $\gamma$  instead of length( $\gamma$ ) as the partitioning criteria.

```
cvp = cypartition(y, 'holdout', 2000);
```
cvpartition randomly chooses 2000 of the observations to add to the test set and the rest of the data to add to the training set. Create the training and validation sets using the assignments stored in the cvpartition object cvp .

```
Xtrain = Xobs(cvp.training(1),:);
ytrain = y(cvp.training(1), :);Xval = Xobs(cvp.test(1),:);yval = y(cvp.test(1),:);
```
Compute the misclassification error without feature selection.

```
nca = fscnca(Xtrain, ytrain, 'FitMethod', 'none', 'Standardize', true, ...
     'Solver','lbfgs');
loss nots = loss(nca,Xval,yval)
```

```
loss nots =
```
0.5165

'FitMethod','none' option uses the default weights (all 1s), which means all features are equally important.

This time, perform feature selection using neighborhood component analysis for classification, with  $\lambda = 1/n$ 

```
w0 = \text{rand}(100, 1);
n = length(ytrain)lambda = 1/n;nca = refit(nca,'InitialFeatureWeights',w0,'FitMethod','exact', ...
        'Lambda',lambda,'solver','sgd');
n =
```
20000

Plot the objective function value versus the iteration number.

```
figure()
plot(nca.FitInfo.Iteration,nca.FitInfo.Objective,'ro')
hold on
plot(nca.FitInfo.Iteration,movmean(nca.FitInfo.Objective,10),'k.-')
xlabel('Iteration number')
ylabel('Objective value')
```
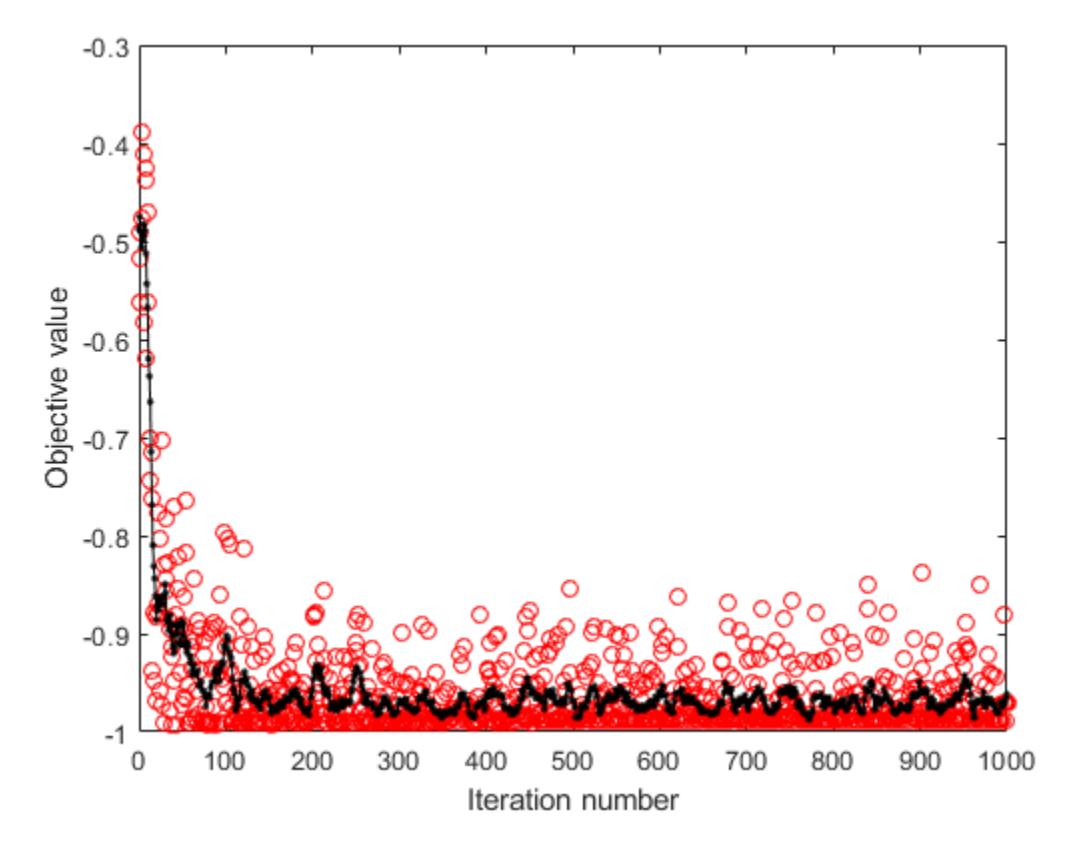

Compute the misclassification error with feature selection.

loss\_withfs = loss(nca,Xval,yval)

 $loss\_withfs =$ 

0.0115

Plot the selected features.

```
figure
semilogx(nca.FeatureWeights,'ro')
xlabel('Feature index')
ylabel('Feature weight')
grid on
```
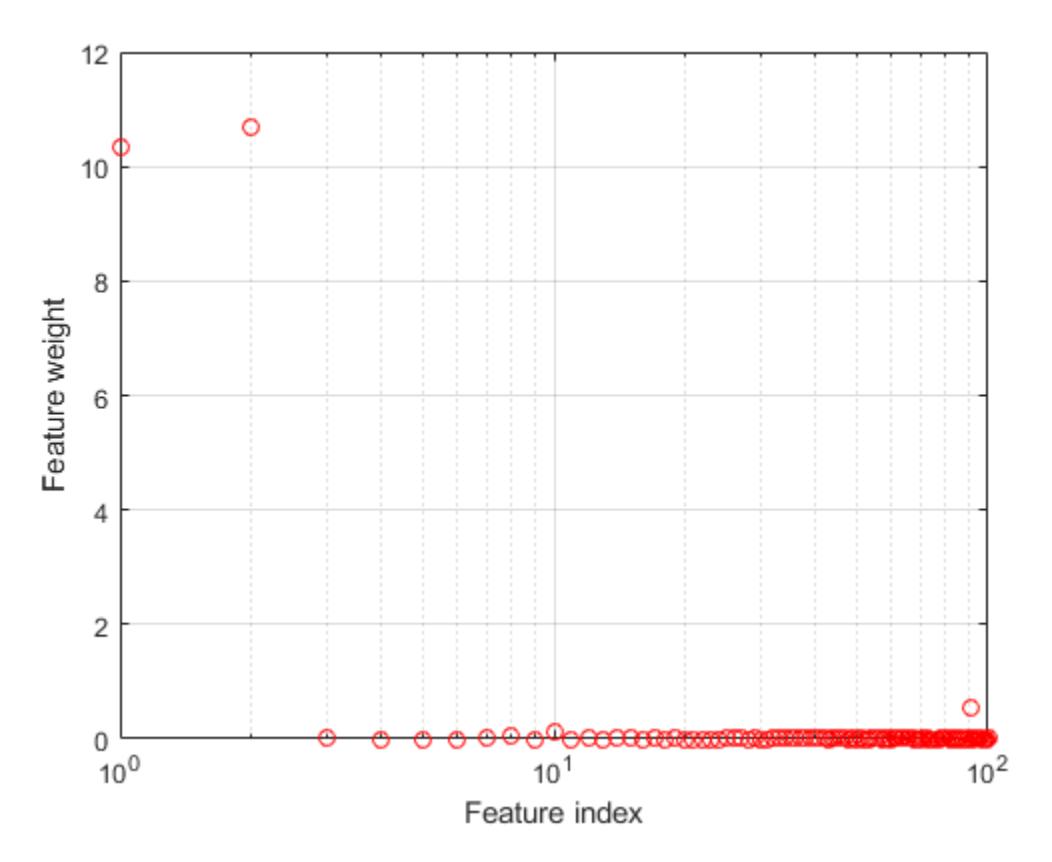

Select features using the feature weights and a relative threshold.

```
tol = 0.15;selidx = find(nca.FeatureWeights > tol*max(1,max(nca.FeatureWeights)))
selidx =
     1
```
2

Feature selection improves the results and fscnca detects the correct two features as relevant.

# **See Also**

[FeatureSelectionNCAClassification](#page-5337-0) | [fscnca](#page-3994-0) | [loss](#page-4986-0) | [predict](#page-6030-0)

## **Introduced in R2016b**

# **refit**

**Class:** FeatureSelectionNCARegression

Refit neighborhood component analysis (NCA) model for regression

# **Syntax**

 $mdlrefit = refit(mdl,Name,Value)$ 

# **Description**

mdlrefit = refit(mdl, Name, Value) refits the model mdl, with modified parameters specified by one or more Name, Value pair arguments.

# **Input Arguments**

**mdl — Neighborhood component analysis model for regression**

FeatureSelectionNCARegression object

Neighborhood component analysis model or classification, specified as a [FeatureSelectionNCARegression](#page-5345-0) object.

## **Name-Value Pair Arguments**

Specify optional comma-separated pairs of Name, Value arguments. Name is the argument name and Value is the corresponding value. Name must appear inside quotes. You can specify several name and value pair arguments in any order as Name1, Value1, ..., NameN, ValueN.

## **Fitting Options**

## **FitMethod — Method for fitting the model**

mdl.FitMethod (default) | 'exact' | 'none' | 'average'

Method for fitting the model, specified as the comma-separated pair consisting of 'FitMethod' and one of the following.

- 'exact' Performs fitting using all of the data.
- 'none' No fitting. Use this option to evaluate the generalization error of the NCA model using the initial feature weights supplied in the call to fsrnca.
- 'average' The function divides the data into partitions (subsets), fits each partition using the exact method, and returns the average of the feature weights. You can specify the number of partitions using the NumPartitions name-value pair argument.

Example: 'FitMethod','none'

## **Lambda — Regularization parameter**

mdl.Lambda (default) | non-negative scalar value

Regularization parameter, specified as the comma-separated pair consisting of 'Lambda' and a nonnegative scalar value.

For *n* observations, the best Lambda value that minimizes the generalization error of the NCA model is expected to be a multiple of 1/*n*

Example: 'Lambda',0.01

Data Types: double | single

### **Solver — Solver type**

mdl.Solver (default) | 'lbfgs' | 'sgd' | 'minibatch-lbfgs'

Solver type for estimating feature weights, specified as the comma-separated pair consisting of 'Solver' and one of the following.

- 'lbfgs' Limited memory BFGS (Broyden-Fletcher-Goldfarb-Shanno) algorithm (LBFGS algorithm)
- 'sgd' Stochastic gradient descent
- 'minibatch-lbfgs' Stochastic gradient descent with LBFGS algorithm applied to minibatches

Example: 'solver','minibatch-lbfgs'

### **InitialFeatureWeights — Initial feature weights**

mdl.InitialFeatureWeights (default) | *p*-by-1 vector of real positive scalar values

Initial feature weights, specified as the comma-separated pair consisting of 'InitialFeatureWeights' and a *p*-by-1 vector of real positive scalar values.

Data Types: double | single

#### **Verbose — Indicator for verbosity level**

mdl.Verbose (default)  $|0|1|>1$ 

Indicator for verbosity level for the convergence summary display, specified as the comma-separated pair consisting of 'Verbose' and one of the following.

- $\bullet$  0 No convergence summary
- 1 Convergence summary including iteration number, norm of the gradient, and objective function value.
- $\cdot$  >1 More convergence information depending on the fitting algorithm

When using solver 'minibatch-lbfgs' and verbosity level >1, the convergence information includes iteration log from intermediate minibatch LBFGS fits.

Example: 'Verbose',2

Data Types: double | single

### **LBFGS or Mini-Batch LBFGS Options**

### **GradientTolerance — Relative convergence tolerance**

mdl.GradientTolerance (default) | positive real scalar value

Relative convergence tolerance on the gradient norm for solver lbfgs, specified as the commaseparated pair consisting of 'GradientTolerance' and a positive real scalar value.

Example: 'GradientTolerance',0.00001

Data Types: double | single

### **SGD or Mini-Batch LBFGS Options**

### **InitialLearningRate — Initial learning rate for solver sgd**

mdl.InitialLearningRate (default) | positive real scalar value

Initial learning rate for solver sgd, specified as the comma-separated pair consisting of 'InitialLearningRate' and a positive scalar value.

When using solver type 'sgd', the learning rate decays over iterations starting with the value specified for 'InitialLearningRate'.

Example: 'InitialLearningRate',0.8

Data Types: double | single

#### **PassLimit — Maximum number of passes for solver 'sgd'**

mdl.PassLimit (default) | positive integer value

Maximum number of passes for solver 'sgd' (stochastic gradient descent), specified as the commaseparated pair consisting of 'PassLimit' and a positive integer. Every pass processes size(mdl.X,1) observations.

Example: 'PassLimit',10

Data Types: double | single

#### **SGD or LBFGS or Mini-Batch LBFGS Options**

**IterationLimit — Maximum number of iterations** mdl.IterationLimit (default) | positive integer value

Maximum number of iterations, specified as the comma-separated pair consisting of 'IterationLimit' and a positive integer.

Example: 'IterationLimit',250

Data Types: double | single

# **Output Arguments**

**mdlrefit — Neighborhood component analysis model for regression** FeatureSelectionNCARegression object

Neighborhood component analysis model or classification, returned as a FeatureSelectionNCARegression object. You can either save the results as a new model or update the existing model as  $mdl = refit(mdl,Name,Value)$ .

# **Examples**

### **Refit NCA Model for Regression with Modified Settings**

Load the sample data.

```
load('robotarm.mat')
```
The robotarm (pumadyn32nm) dataset is created using a robot arm simulator with 7168 training and 1024 test observations with 32 features [1], [2]. This is a preprocessed version of the original data set. Data are preprocessed by subtracting off a linear regression fit followed by normalization of all features to unit variance.

Compute the generalization error without feature selection.

```
nca = fsrnca(Xtrain,ytrain,'FitMethod','none','Standardize',1);
L = loss(nca,Xtest,ytest)
```
 $L = 0.9017$ 

Now, refit the model and compute the prediction loss with feature selection, with  $\lambda = 0$  (no regularization term) and compare to the previous loss value, to determine feature selection seems necessary for this problem. For the settings that you do not change, refit uses the settings of the initial model nca. For example, it uses the feature weights found in nca as the initial feature weights.

```
nca2 = refit(nca,'FitMethod','exact','Lambda',0);
L2 = loss(nca2,Xtest,ytest)
```
 $L2 = 0.1088$ 

The decrease in the loss suggests that feature selection is necessary.

Plot the feature weights.

```
figure()
plot(nca2.FeatureWeights,'ro')
```
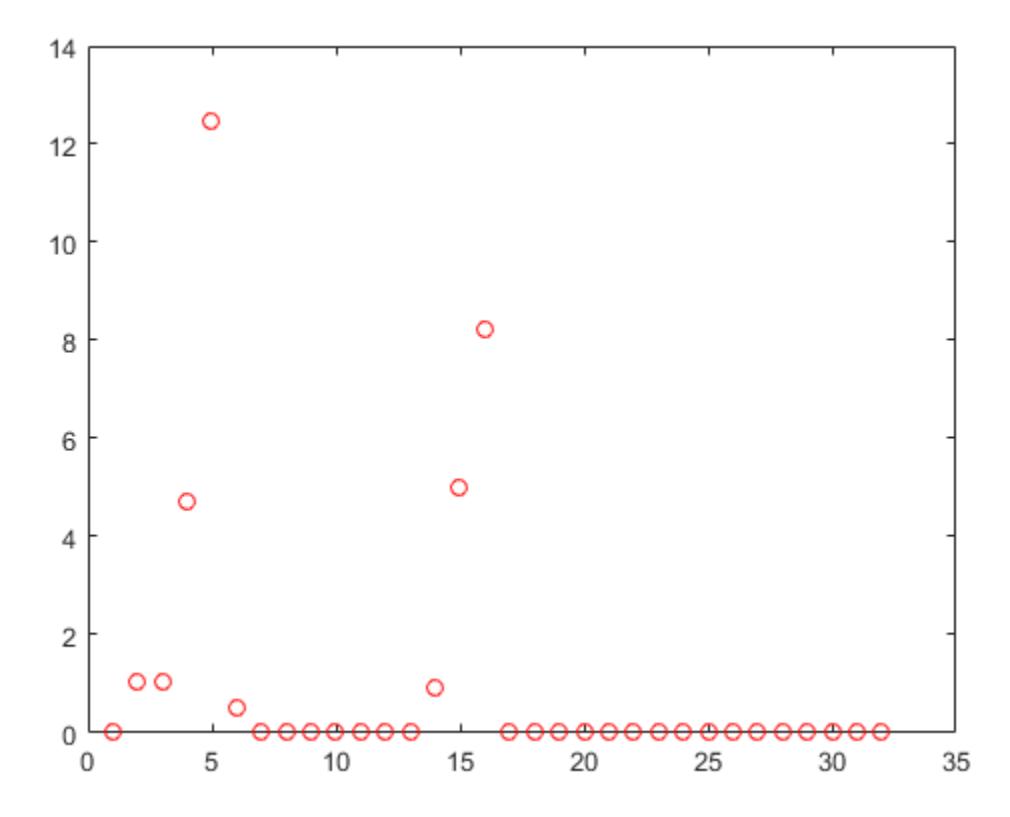

Tuning the regularization parameter usually improves the results. Suppose that, after tuning *λ* using cross-validation as in ["Tune Regularization Parameter in NCA for Regression" on page 32-2269](#page-4012-0), the best *λ* value found is 0.0035. Refit the nca model using this *λ* value and stochastic gradient descent as the solver. Compute the prediction loss.

```
nca3 = refit(nca2,'FitMethod','exact','Lambda',0.0035,...
           'Solver','sgd');
L3 = loss(nca3,Xtest,ytest)
```

```
L3 = 0.0573
```
Plot the feature weights.

```
figure()
plot(nca3.FeatureWeights,'ro')
```
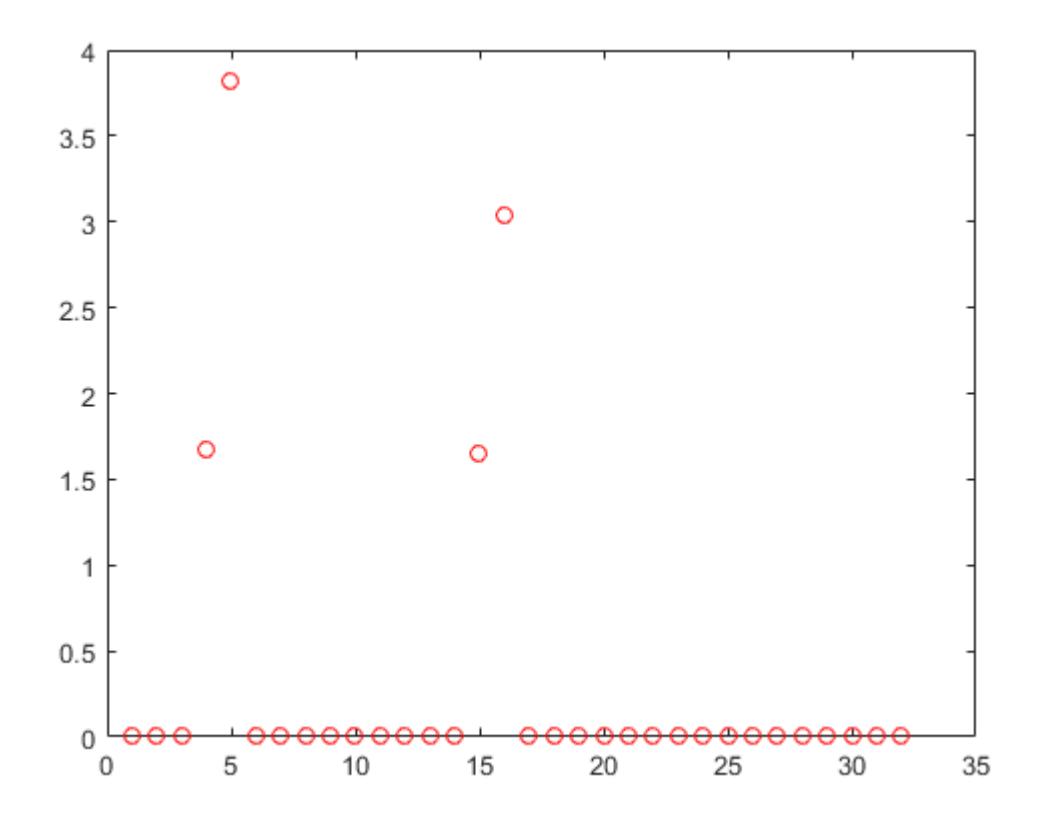

After tuning the regularization parameter, the loss decreased even more and the software identified four of the features as relevant.

## **References**

[1] Rasmussen, C. E., R. M. Neal, G. E. Hinton, D. van Campand, M. Revow, Z. Ghahramani, R. Kustra, R. Tibshirani. The DELVE Manual, 1996, <http://mlg.eng.cam.ac.uk/pub/pdf/RasNeaHinetal96.pdf>

[2] <https://www.cs.toronto.edu/~delve/data/datasets.html>

# **See Also**

[FeatureSelectionNCARegression](#page-5345-0) | [fsrnca](#page-4010-0) | [loss](#page-4996-0) | [predict](#page-6040-0)

**Introduced in R2016b**

# **reduceDimensions**

Reduce dimensions of Sobol point set

# **Syntax**

 $pr =$  reduceDimensions( $p, d$ )

# **Description**

 $pr =$  reduceDimensions( $p, d$ ) reduces the Sobol quasirandom point set p to the first d dimensions. d must be less than or equal to the number of dimensions in p.

The reduced point set pr is a [sobolset](#page-6878-0) object.

# **Examples**

## **Reduce Dimensions of Sobol Point Set**

Generate a seven-dimensional Sobol point set and scramble the points.

```
p =sobolset(7);
ps = scramble(p,'MatousekAffineOwen')
ns =Sobol point set in 7 dimensions (9007199254740992 points)
Properties:
               Skip : 0
               Leap : 0
    ScrambleMethod : MatousekAffineOwen
         PointOrder : standard
```
Split the first 7168 points in ps into seven levels of 1024 points each. Reduce the first 1024 points to be one-dimensional, the second 1024 points to be two-dimensional, and so on. For each level, compute the variance of the point values in each dimension.

```
variance = \text{NaN}(7);
for level = 1:7 pr = reduceDimensions(ps,level);
    pr.Skip = (level-1)*1024;pts = pr(1:1024, :);variance(level, 1:level) = var(pts);end
```
Plot the variances. The dark blue bars show the variance of the points in the first dimension, the dark orange bars show the variance of the points in the second dimension, and so on.

```
bar(variance)
xlabel('Level')
ylabel('Variances')
```
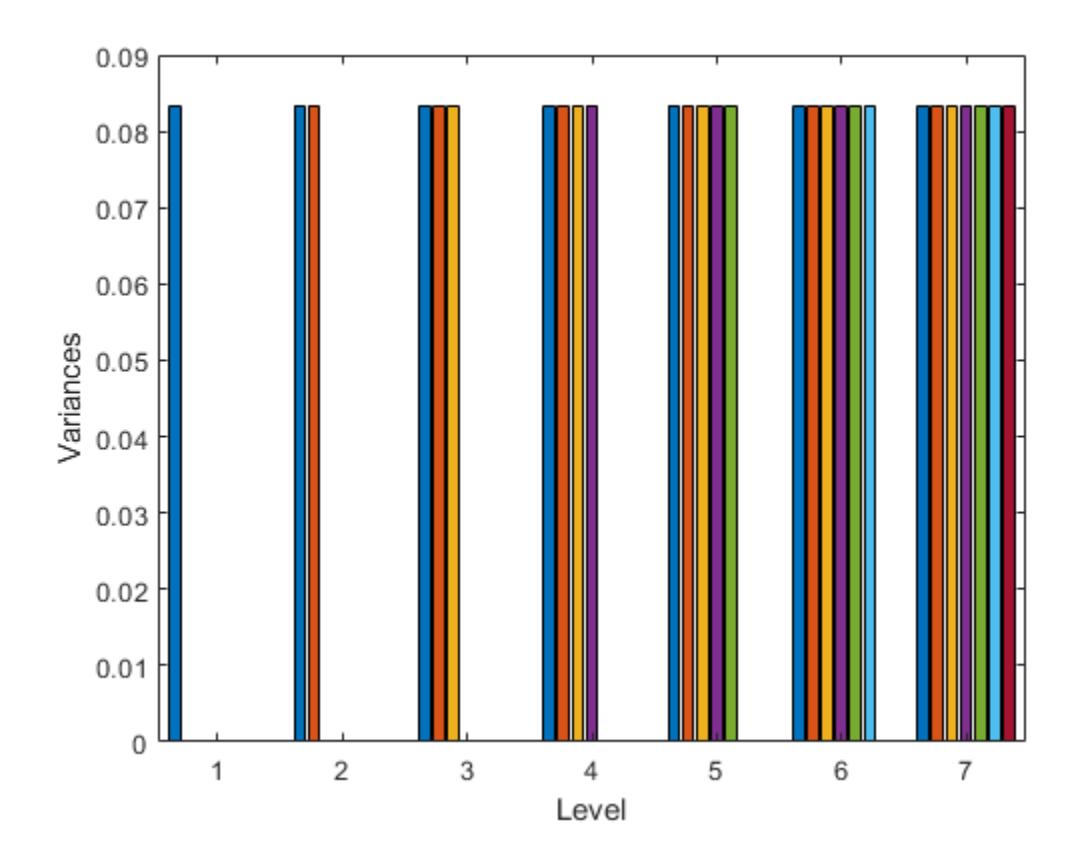

# **Input Arguments**

## **p — Sobol point set**

sobolset object

Sobol point set, specified as a [sobolset](#page-6878-0) object.

## **d — Number of dimensions to retain**

positive integer scalar

Number of dimensions to retain from the point set p, specified as a positive integer scalar between 1 and the number of dimensions in p. The function always retains the first d dimensions of p.

Data Types: single | double

# **See Also**

[net](#page-5384-0) | [scramble](#page-6791-0) | [sobolset](#page-6878-0)

## **Introduced in R2019a**

# **refline**

Add reference line to plot

# **Syntax**

```
refline(m,b)
refline(coeffs)
refline
refline(ax, )
hline = refline( )
```
# **Description**

refline(m,b) adds a reference line with slope m and intercept b to the current axes.

refline(coeffs) adds the line defined by the elements of the vector coeffs to the figure.

refline with no input arguments is equivalent to [lsline](#page-5016-0).

refline(ax, \_\_\_ ) adds a reference line to the plot in the axis specified by ax, using any of the input arguments in the previous syntaxes.

hline = refline( \_\_\_ ) returns the reference line object hline using any of the input arguments in the previous syntaxes. Use hline to modify properties of a specific reference line after you create it. For a list of properties, see Line Properties.

# **Examples**

# **Add Reference Line at the Mean**

Generate sample data for an independent variable x and a dependent variable y .

 $x = 1:10;$  $y = x + randn(1,10);$ 

Create a scatter plot of x and y .

scatter(x, y, 25,  $'b'$ , '\*')

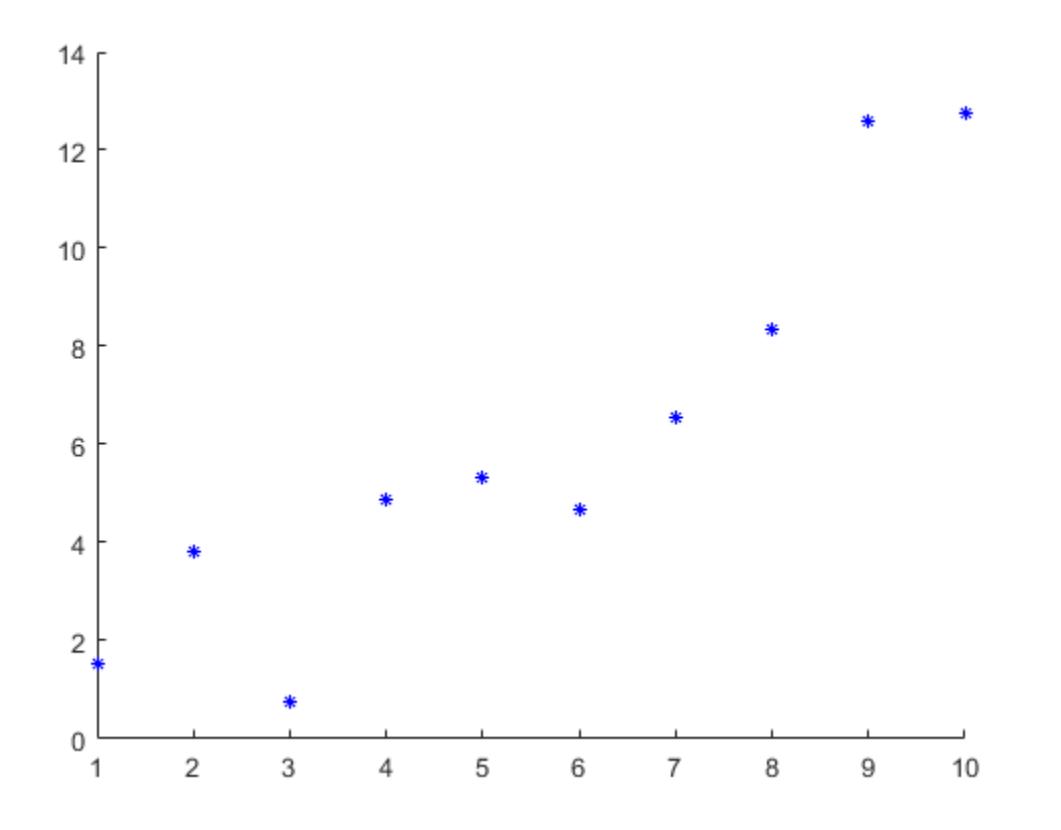

Superimpose a least-squares line on the scatter plot.

refline

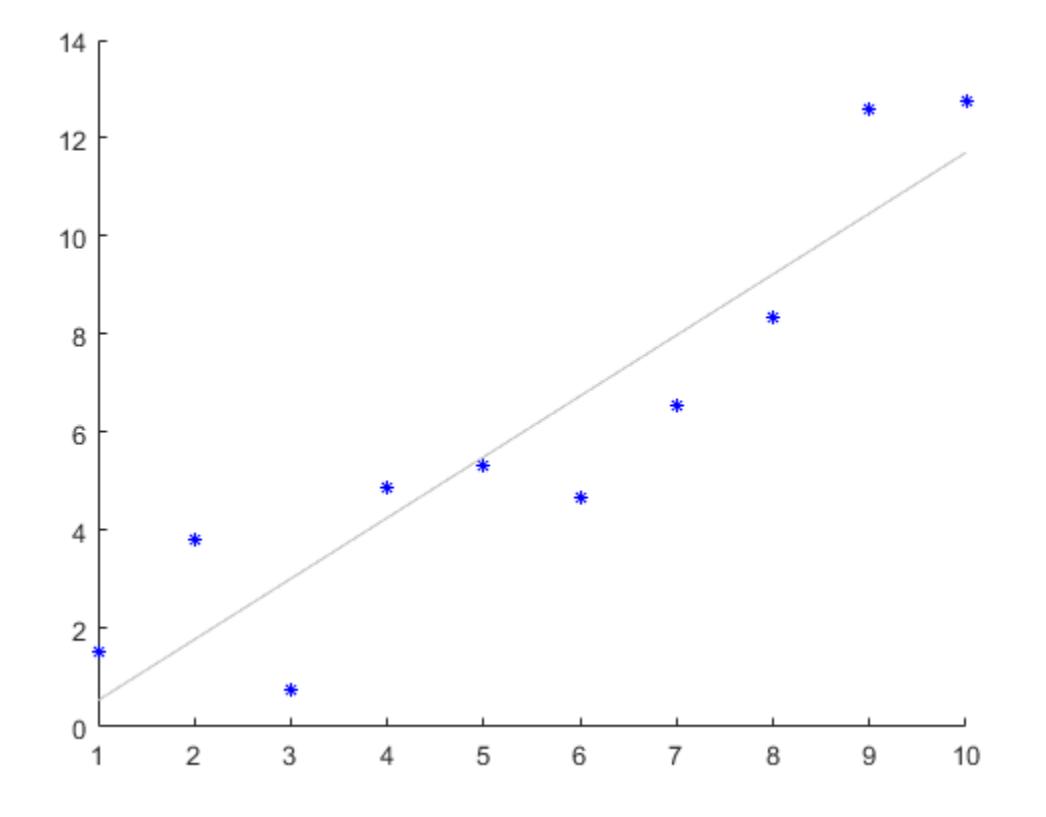

Add a reference line at the mean of the scatter plot.

 $mu = mean(y)$ ; hline = refline([0 mu]); hline.Color = 'r';

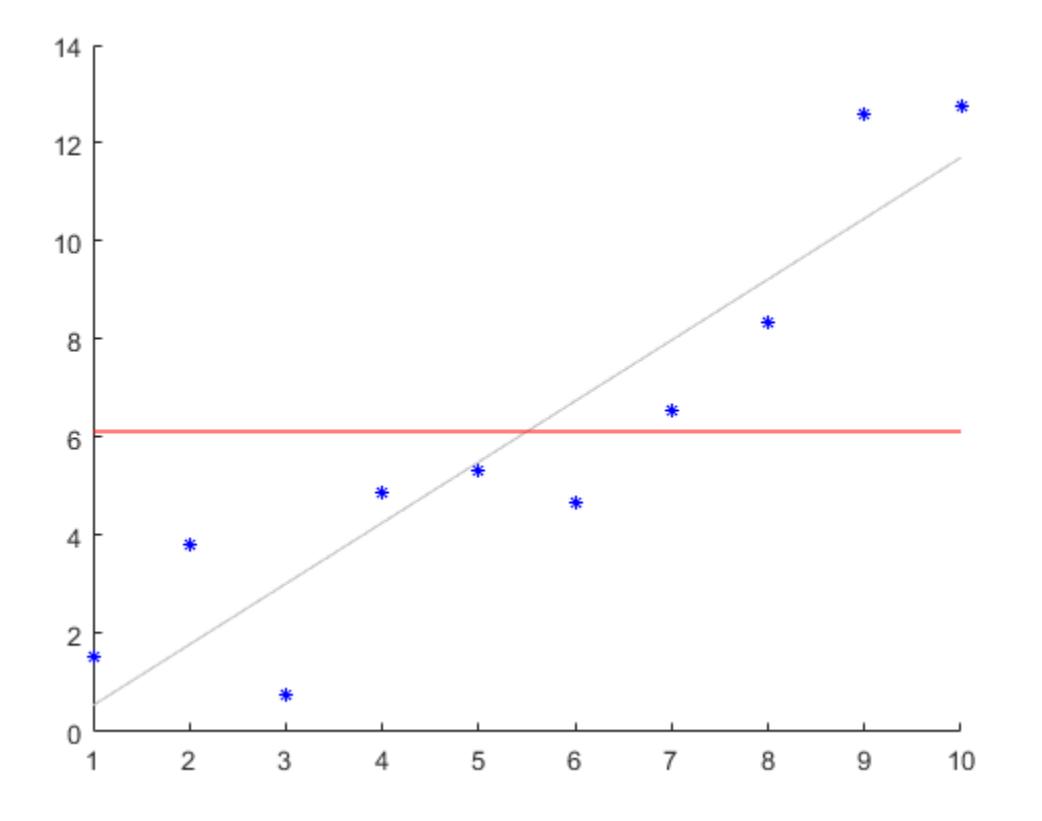

The red line is the reference line at the mean of the data.

### **Specify Axes for Least-Squares and Reference Lines**

Define the x-variable and two different y-variables to use for the plots.

```
rng default % For reproducibility
x = 1:10;y1 = x + randn(1,10);
y2 = 2*x + randn(1,10);
```
Define ax1 as the top half of the figure, and ax2 as the bottom half of the figure. Create the first scatter plot on the top axis using y1, and the second scatter plot on the bottom axis using y2.

```
figure
ax1 = subplot(2,1,1);ax2 = subplot(2, 1, 2);scatter(ax1,x,y1)
scatter(ax2,x,y2)
```
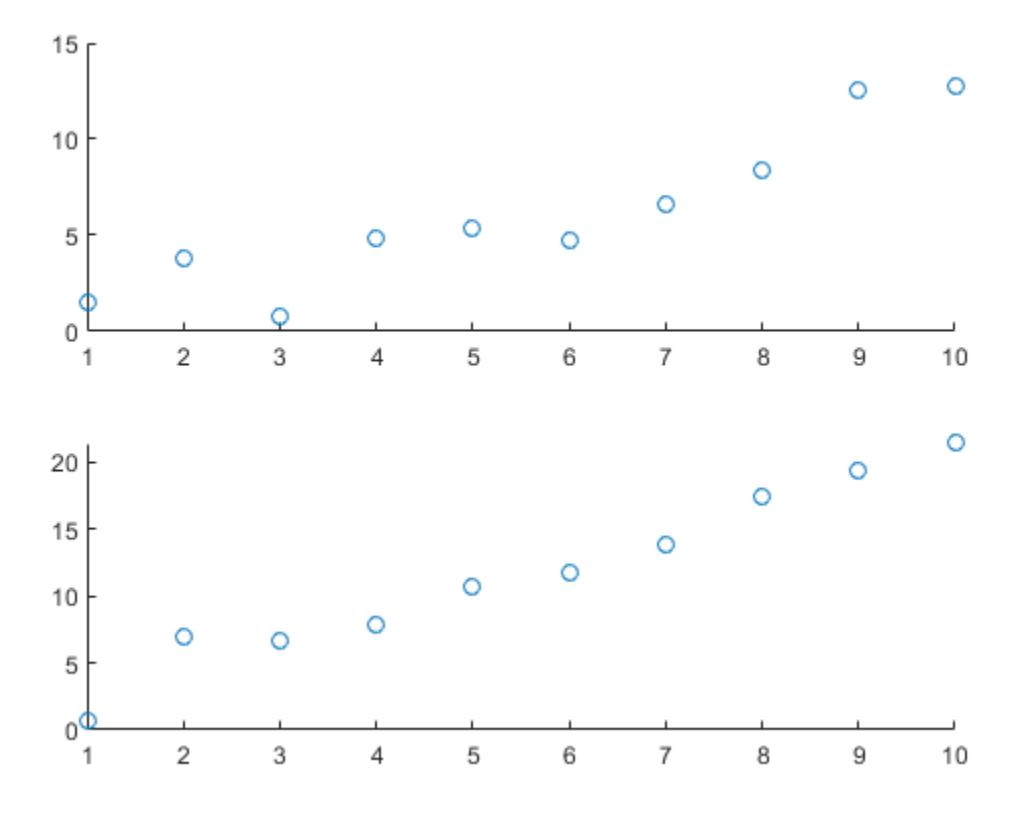

Superimpose a least-squares line on the top plot, and a reference line at the mean of the y2 values in the bottom plot.

lsline(ax1) % This is equivalent to refline(ax1)

 $mu = mean(y2);$ refline(ax2,[0 mu])

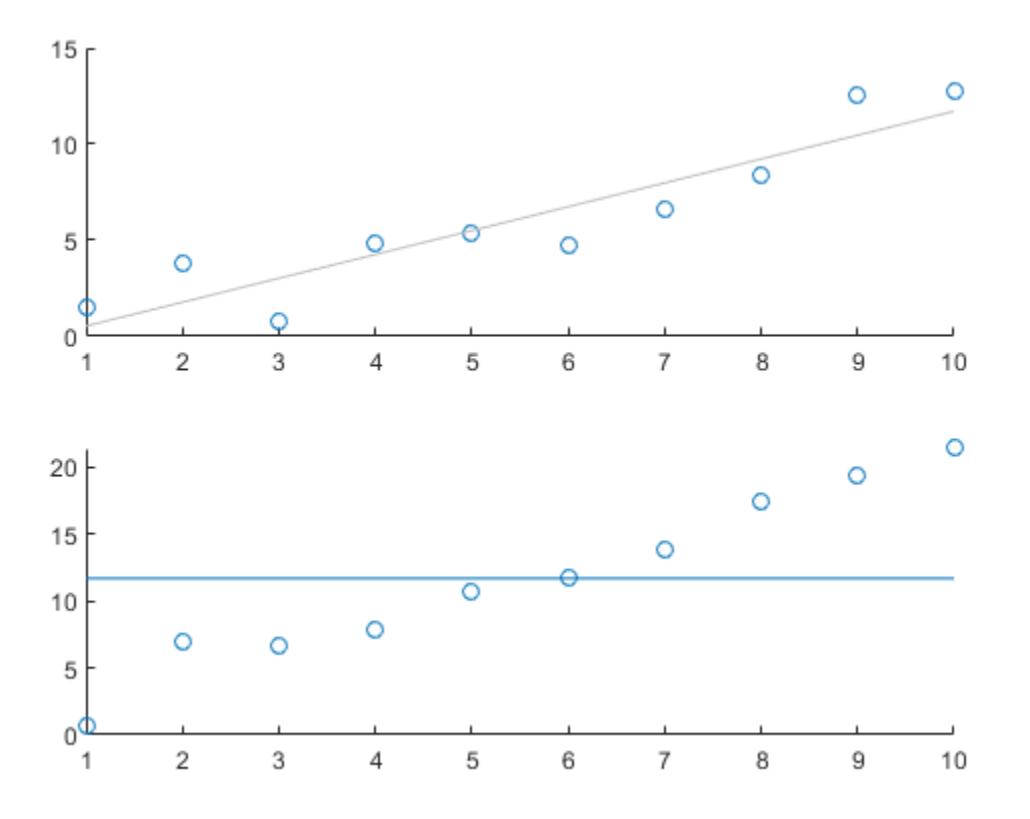

# **Input Arguments**

### **m — Slope of reference line**

numeric scalar

Slope of the reference line, specified as a numeric scalar. The function uses m to define the line

 $y = m*x + b$ .

Example: refline(-1,1) Data Types: single | double

## **b — Intercept of reference line**

numeric scalar

Intercept of the reference line, specified as a numeric scalar. The function uses b to define the line

 $y = m*x + b$ .

Example: refline(2,-10) Data Types: single | double

**coeffs — Linear coefficients** length-two numeric vector

Linear coefficients, specified as a length-two numeric vector. coeffs contains the coefficients of a line defined as

 $y = \text{coeffs}(1) * x + \text{coeffs}(2)$ .

Example: refline([-1,2])

Data Types: single | double

### **ax — Target axes**

gca (default) | axes object

Target axes, specified as an axes object. If you do not specify the axes and if the current axes are Cartesian axes, then the refline function uses the current axes.

# **Output Arguments**

## **hline — One or more reference line objects**

scalar | vector

One or more reference line objects, returned as a scalar or a vector. These objects are unique identifiers, which you can use to query and modify properties of a specific reference line. For a list of properties, see Chart Line.

# **See Also**

[gline](#page-4179-0) | [lsline](#page-5016-0) | [refcurve](#page-6295-0)

**Introduced before R2006a**

# **regress**

Multiple linear regression

# **Syntax**

```
b = \text{regress}(y, X)[b, \text{bint}] = \text{regress}(y, X)[b, \text{bint}, r] = \text{regress}(y, X)[b, \text{bint}, r, \text{rint}] = \text{regress}(y, X)[b, \text{bint}, r, \text{rint}, \text{stats}] = \text{regress}(y, X)[ ] = \text{regress}(y, X, \text{alpha})
```
# **Description**

 $b = \text{regress}(y, X)$  returns a vector b of coefficient estimates for a multiple linear regression of the responses in vector y on the predictors in matrix X. To compute coefficient estimates for a model with a constant term (intercept), include a column of ones in the matrix X.

 $[b, \text{bint}] = \text{regress}(y, X)$  also returns a matrix bint of 95% confidence intervals for the coefficient estimates.

 $[b, \text{bint}, r] = \text{regress}(y, X)$  also returns an additional vector r of residuals.

 $[b, \text{bint}, r, \text{rint}] = \text{regress}(y, X)$  also returns a matrix rint of intervals that can be used to diagnose outliers.

 $[b, \text{bint}, r, \text{rint}, \text{stats}]$  = regress(y,X) also returns a vector stats that contains the  $R^2$ statistic, the *F*-statistic and its *p*-value, and an estimate of the error variance. The matrix X must include a column of ones for the software to compute the model statistics correctly.

 $[$  ] = regress(y,X,alpha) uses a 100\*(1-alpha)% confidence level to compute bint and rint. Specify any of the output argument combinations in the previous syntaxes.

# **Examples**

## **Estimate Multiple Linear Regression Coefficients**

Load the carsmall data set. Identify weight and horsepower as predictors and mileage as the response.

```
load carsmall
x1 = Weight;x2 = Horsepower; \frac{1}{2} Contains NaN data
y = MPG;
```
Compute the regression coefficients for a linear model with an interaction term.

 $X = [ones(size(x1)) x1 x2 x1.*x2];$  $b = \text{regress}(y, X)$  % Removes NaN data b = *4×1*

 60.7104 -0.0102 -0.1882 0.0000

Plot the data and the model.

```
scatter3(x1,x2,y,'filled')
hold on
x1fit = min(x1):100:max(x1);
x2fit = min(x2):10:max(x2);
[X1FIT,X2FIT] = meshgrid(x1fit,x2fit);
YFIT = b(1) + b(2)*X1F1T + b(3)*X2F1T + b(4)*X1F1T.*X2F1T;mesh(X1FIT,X2FIT,YFIT)
xlabel('Weight')
ylabel('Horsepower')
zlabel('MPG')
view(50,10)
hold off
```
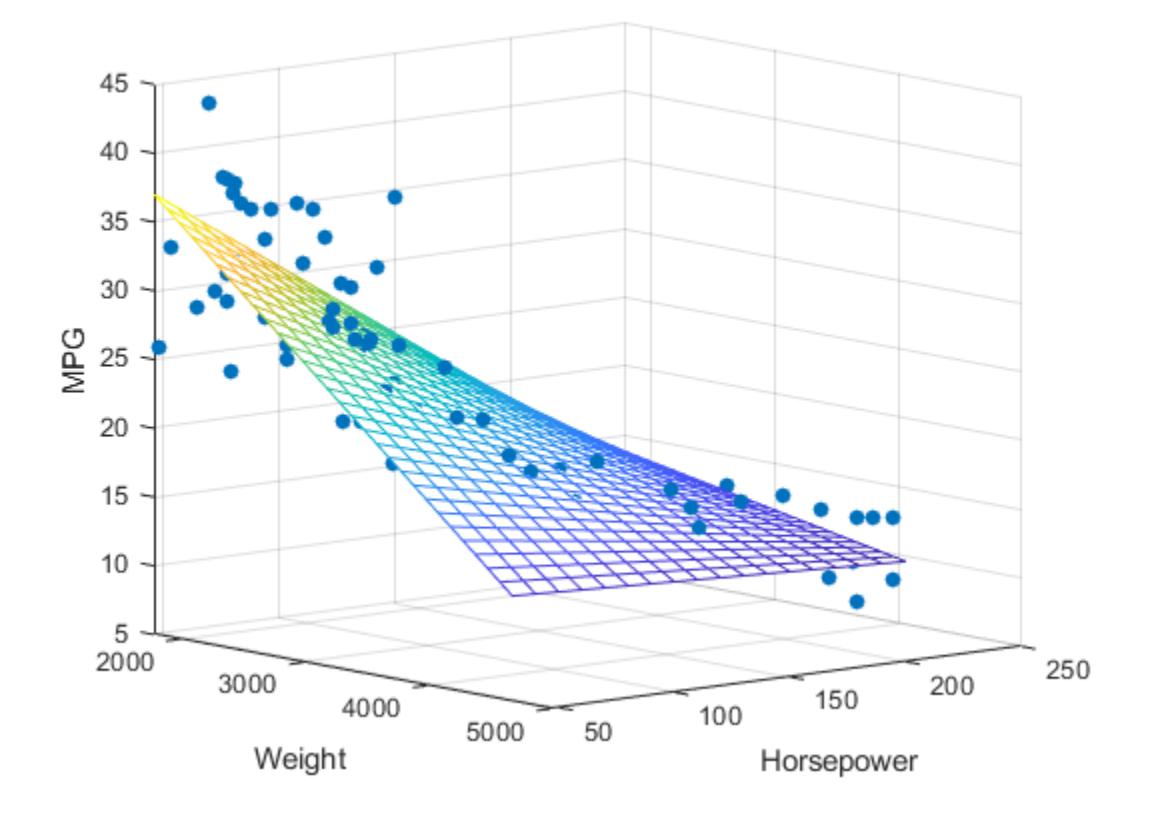

### **Diagnose Outliers Using Residuals**

Load the examgrades data set.

load examgrades

Use the last exam scores as response data and the first two exam scores as predictor data.

 $y =$ grades(:,5);  $X = [ones(size(grades(:,1))) grades(:,1:2)];$ 

Perform multiple linear regression with alpha = 0.01.

 $[-,-,r,rint] = regress(y,X,0.01);$ 

Diagnose outliers by finding the residual intervals rint that do not contain 0.

```
contain0 = (rint(:,1)<0 \& init(:,2)>0);idx = find(contain0 == false)idx = 2×1
     53
     54
```
Observations 53 and 54 are possible outliers.

Create a scatter plot of the residuals. Fill in the points corresponding to the outliers.

```
hold on
scatter(y,r)
scatter(y(idx),r(idx),'b','filled')
xlabel("Last Exam Grades")
ylabel("Residuals")
hold off
```
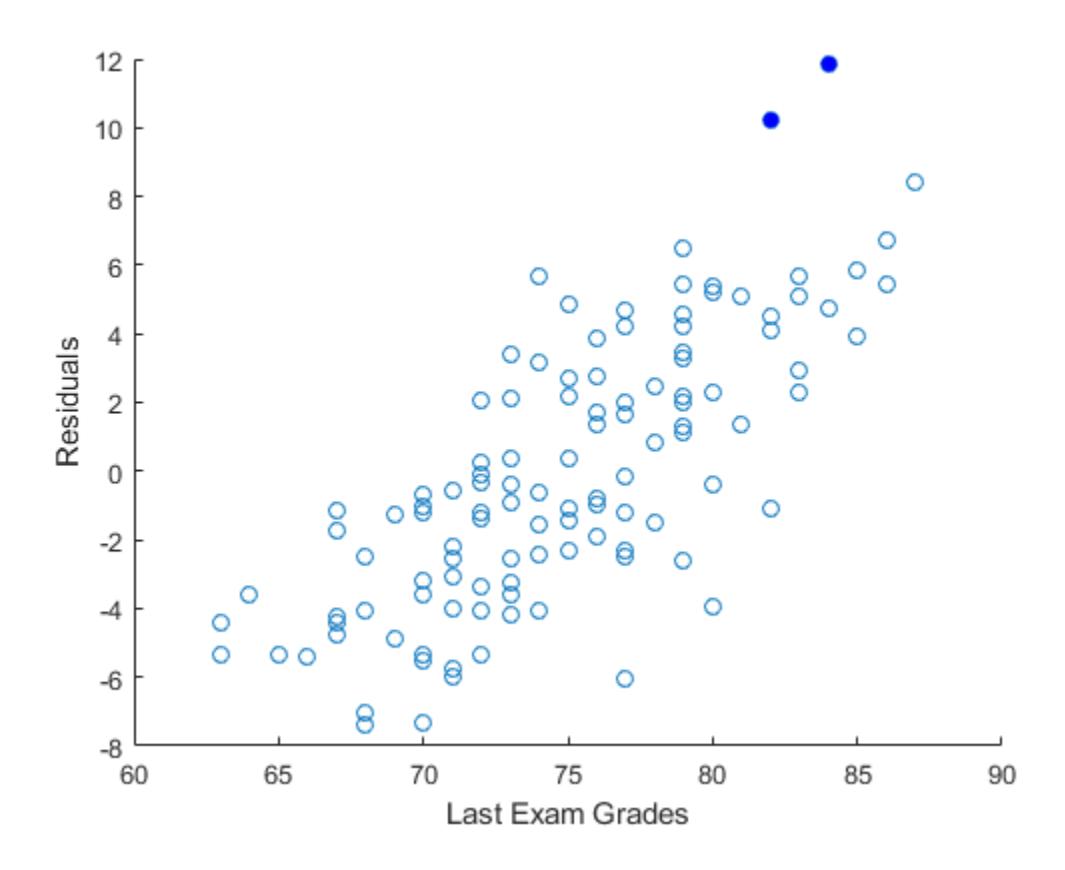

### **Determine Significance of Linear Regression Relationship**

Load the hald data set. Use heat as the response variable and ingredients as the predictor data.

```
load hald
y = heat;X1 = ingredients;
x1 = ones(size(X1,1),1);X = [x1 X1]; % Includes column of ones
```
Perform multiple linear regression and generate model statistics.

```
[-,-,-,-,\text{stats}] = \text{regress}(y,X)stats = 1×4
     0.9824 111.4792 0.0000 5.9830
```
Because the  $R^2$  value of 0  $.$  9824 is close to 1, and the *p*-value of 0  $.$  0000 is less than the default significance level of 0.05, a significant linear regression relationship exists between the response y and the predictor variables in X.

# **Input Arguments**

### **y — Response data**

numeric vector

Response data, specified as an *n*-by-1 numeric vector. Rows of y correspond to different observations. y must have the same number of rows as X.

Data Types: single | double

### **X — Predictor data**

numeric matrix

Predictor data, specified as an *n*-by-*p* numeric matrix. Rows of X correspond to observations, and columns correspond to predictor variables. X must have the same number of rows as y.

Data Types: single | double

### **alpha — Significance level**

0.05 (default) | positive scalar

Significance level, specified as a positive scalar. alpha must be between 0 and 1.

Data Types: single | double

# **Output Arguments**

### **b — Coefficient estimates for multiple linear regression**

numeric vector

Coefficient estimates for multiple linear regression, returned as a numeric vector. b is a *p*-by-1 vector, where *p* is the number of predictors in X. If the columns of X are linearly dependent, regress sets the maximum number of elements of b to zero.

Data Types: double

### **bint — Lower and upper confidence bounds for coefficient estimates**

numeric matrix

Lower and upper confidence bounds for coefficient estimates, returned as a numeric matrix. bint is a *p*-by-2 matrix, where *p* is the number of predictors in X. The first column of bint contains lower confidence bounds for each of the coefficient estimates; the second column contains upper confidence bounds. If the columns of X are linearly dependent, regress returns zeros in elements of bint corresponding to the zero elements of b.

Data Types: double

### **r — Residuals**

numeric vector

Residuals, returned as a numeric vector. r is an *n*-by-1 vector, where *n* is the number of observations, or rows, in X.

Data Types: single | double

**rint — Intervals to diagnose outliers**

numeric matrix

Intervals to diagnose outliers, returned as a numeric matrix. rint is an *n*-by-2 matrix, where *n* is the number of observations, or rows, in X. If the interval  $\text{rint}(i,:)$  for observation i does not contain zero, the corresponding residual is larger than expected in  $100*(1-a)$  of new observations, suggesting an outlier. For more information, see "Algorithms" on page 32-4588.

Data Types: single | double

## **stats — Model statistics**

numeric vector

Model statistics, returned as a numeric vector including the  $R^2$  statistic, the *F*-statistic and its *p*value, and an estimate of the error variance.

- X must include a column of ones so that the model contains a constant term. The *F*-statistic and its *p*-value are computed under this assumption and are not correct for models without a constant.
- The *F*-statistic is the test statistic of the *F*-test on the regression model. The *F*-test looks for a significant linear regression relationship between the response variable and the predictor variables.
- The  $R^2$  statistic can be negative for models without a constant, indicating that the model is not appropriate for the data.

Data Types: single | double

# **Tips**

• regress treats NaN values in X or y as missing values. regress omits observations with missing values from the regression fit.

# **Algorithms**

## **Residual Intervals**

In a linear model, observed values of y and their residuals are random variables. Residuals have normal distributions with zero mean but with different variances at different values of the predictors. To put residuals on a comparable scale, regress "Studentizes" the residuals. That is, regress divides the residuals by an estimate of their standard deviation that is independent of their value. Studentized residuals have *t*-distributions with known degrees of freedom. The intervals returned in rint are shifts of the 100\*(1-alpha)% confidence intervals of these *t*-distributions, centered at the residuals.

# **Alternative Functionality**

regress is useful when you simply need the output arguments of the function and when you want to repeat fitting a model multiple times in a loop. If you need to investigate a fitted regression model further, create a linear regression model object [LinearModel](#page-4787-0) by using [fitlm](#page-3583-0) or [stepwiselm](#page-7008-0). A LinearModel object provides more features than regress.

- Use the properties of LinearModel to investigate a fitted linear regression model. The object properties include information about coefficient estimates, summary statistics, fitting method, and input data.
- Use the object functions of LinearModel to predict responses and to modify, evaluate, and visualize the linear regression model.
- Unlike regress, the fitlm function does not require a column of ones in the input data. A model created by fitlm always includes an intercept term unless you specify not to include it by using the 'Intercept' name-value pair argument.
- You can find the information in the output of regress using the properties and object functions of LinearModel.

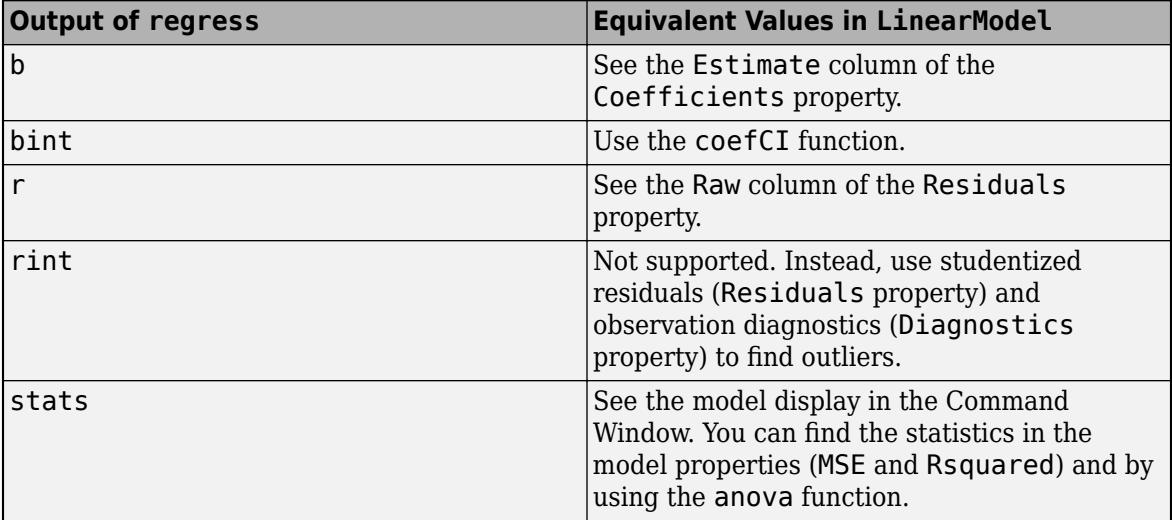

# **References**

[1] Chatterjee, S., and A. S. Hadi. "Influential Observations, High Leverage Points, and Outliers in Linear Regression." *Statistical Science*. Vol. 1, 1986, pp. 379–416.

# **See Also**

[LinearModel](#page-4787-0) | [fitlm](#page-3583-0) | [mvregress](#page-5260-0) | [rcoplot](#page-6289-0) | [stepwiselm](#page-7008-0)

## **Topics**

["Interpret Linear Regression Results" on page 11-49](#page-582-0) ["Linear Regression Workflow" on page 11-34](#page-567-0)

## **Introduced before R2006a**

# **RegressionBaggedEnsemble**

**Package:** classreg.learning.regr **Superclasses:** [RegressionEnsemble](#page-6340-0)

Regression ensemble grown by resampling

# **Description**

RegressionBaggedEnsemble combines a set of trained weak learner models and data on which these learners were trained. It can predict ensemble response for new data by aggregating predictions from its weak learners.

# **Construction**

Create a bagged regression ensemble object using [fitrensemble](#page-3819-0). Set the name-value pair argument 'Method' of fitrensemble to 'Bag' to use bootstrap aggregation (bagging, for example, random forest).

# **Properties**

## **BinEdges**

Bin edges for numeric predictors, specified as a cell array of *p* numeric vectors, where *p* is the number of predictors. Each vector includes the bin edges for a numeric predictor. The element in the cell array for a categorical predictor is empty because the software does not bin categorical predictors.

The software bins numeric predictors only if you specify the 'NumBins' name-value pair argument as a positive integer scalar when training a model with tree learners. The BinEdges property is empty if the 'NumBins' value is empty (default).

You can reproduce the binned predictor data Xbinned by using the BinEdges property of the trained model mdl.

```
X = \text{mdl.X: } & Predictor data
Xbinned = zeros(size(X));edges = mdl.BinEdges;
% Find indices of binned predictors.
idxNumberic = find(-cellfun(@isempty, edges));
if iscolumn(idxNumeric)
     idxNumeric = idxNumeric';
end
for j = i dxNumeric
    x = X(:,j); % Convert x to array if x is a table.
     if istable(x) 
        x = table2array(x);
     end
     % Group x into bins by using the discretize function.
    xbinned = discrete(x, [-inf; edges{j}; inf]);
```
 $Xbinned(:,j) = xbinned;$ 

end

Xbinned contains the bin indices, ranging from 1 to the number of bins, for numeric predictors. Xbinned values are 0 for categorical predictors. If X contains NaNs, then the corresponding Xbinned values are NaNs.

## **CategoricalPredictors**

Categorical predictor indices, specified as a vector of positive integers. CategoricalPredictors contains index values corresponding to the columns of the predictor data that contain categorical predictors. If none of the predictors are categorical, then this property is empty ([]).

## **CombineWeights**

A character vector describing how the ensemble combines learner predictions.

### **ExpandedPredictorNames**

Expanded predictor names, stored as a cell array of character vectors.

If the model uses encoding for categorical variables, then ExpandedPredictorNames includes the names that describe the expanded variables. Otherwise, ExpandedPredictorNames is the same as PredictorNames.

## **FitInfo**

A numeric array of fit information. The FitInfoDescription property describes the content of this array.

## **FitInfoDescription**

Character vector describing the meaning of the FitInfo array.

## **FResample**

A numeric scalar between 0 and 1. FResample is the fraction of training data [fitrensemble](#page-3819-0) resampled at random for every weak learner when constructing the ensemble.

## **HyperparameterOptimizationResults**

Description of the cross-validation optimization of hyperparameters, stored as a [BayesianOptimization](#page-1843-0) object or a table of hyperparameters and associated values. Nonempty when the OptimizeHyperparameters name-value pair is nonempty at creation. Value depends on the setting of the HyperparameterOptimizationOptions name-value pair at creation:

- 'bayesopt' (default) Object of class [BayesianOptimization](#page-1843-0)
- 'gridsearch' or 'randomsearch' Table of hyperparameters used, observed objective function values (cross-validation loss), and rank of observations from lowest (best) to highest (worst)

## **LearnerNames**

Cell array of character vectors with names of the weak learners in the ensemble. The name of each learner appears just once. For example, if you have an ensemble of 100 trees, LearnerNames is {'Tree'}.

## **Method**

A character vector with the name of the algorithm [fitrensemble](#page-3819-0) used for training the ensemble.

## **ModelParameters**

Parameters used in training ens.

## **NumObservations**

Numeric scalar containing the number of observations in the training data.

## **NumTrained**

Number of trained learners in the ensemble, a positive scalar.

### **PredictorNames**

A cell array of names for the predictor variables, in the order in which they appear in X.

## **ReasonForTermination**

A character vector describing the reason [fitrensemble](#page-3819-0) stopped adding weak learners to the ensemble.

## **Regularization**

A structure containing the result of the [regularize](#page-6447-0) method. Use Regularization with [shrink](#page-6828-0) to lower resubstitution error and shrink the ensemble.

## **Replace**

Boolean flag indicating if training data for weak learners in this ensemble were sampled with replacement. Replace is true for sampling with replacement, false otherwise.

### **ResponseName**

A character vector with the name of the response variable Y.

## **ResponseTransform**

Function handle for transforming scores, or character vector representing a built-in transformation function. 'none' means no transformation; equivalently, 'none' means  $\mathcal{Q}(x)x$ .

Add or change a ResponseTransform function using dot notation:

ens.ResponseTransform = @*function*

## **Trained**

The trained learners, a cell array of compact regression models.

## **TrainedWeights**

A numeric vector of weights the ensemble assigns to its learners. The ensemble computes predicted response by aggregating weighted predictions from its learners.
## **UseObsForLearner**

A logical matrix of size N-by-NumTrained, where N is the number of rows (observations) in the training data X, and NumTrained is the number of trained weak learners. UseObsForLearner(I,J) is true if observation I was used for training learner J, and is false otherwise.

## **W**

The scaled weights, a vector with length n, the number of rows in X. The sum of the elements of W is 1.

## **X**

The matrix or table of predictor values that trained the ensemble. Each column of X represents one variable, and each row represents one observation.

## **Y**

The numeric column vector with the same number of rows as X that trained the ensemble. Each entry in Y is the response to the data in the corresponding row of X.

## **Methods**

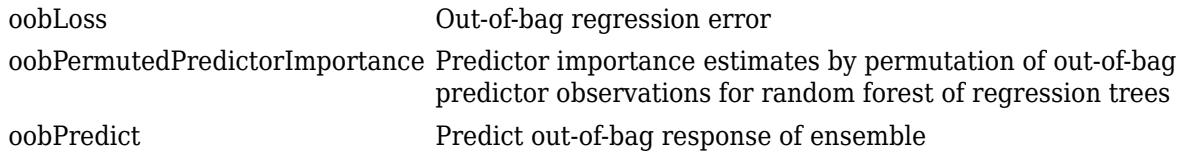

## **Inherited Methods**

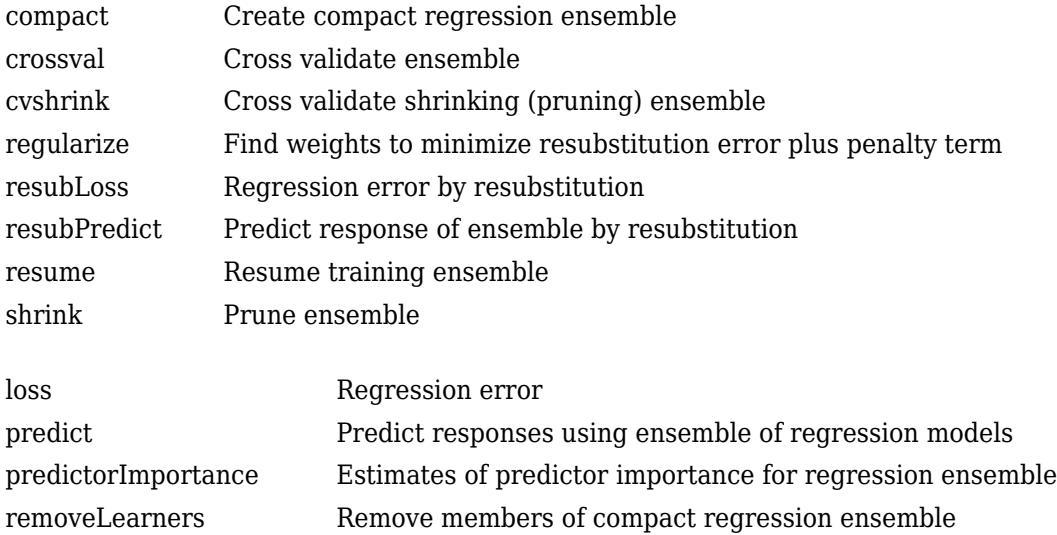

## **Copy Semantics**

Value. To learn how value classes affect copy operations, see Copying Objects (MATLAB).

## **Examples**

## **Train Bagged Ensemble of Regression Trees**

Load the carsmall data set. Consider a model that explains a car's fuel economy (MPG) using its weight (Weight) and number of cylinders (Cylinders).

```
load carsmall
X = [Weight Cylinders];
Y = MPC;
```
Train a bagged ensemble of 100 regression trees using all measurements.

```
Mdl = fitrensemble(X,Y,'Method','bag')
MdL = classreg.learning.regr.RegressionBaggedEnsemble
              ResponseName: 'Y'
     CategoricalPredictors: []
         ResponseTransform: 'none'
           NumObservations: 94
               NumTrained: 100
                    Method: 'Bag'
              LearnerNames: {'Tree'}
     ReasonForTermination: 'Terminated normally after completing the requested number of training
                   FitInfo: []
        FitInfoDescription: 'None'
            Regularization: []
                 FResample: 1
                   Replace: 1
          UseObsForLearner: [94x100 logical]
```
Properties, Methods

Mdl is a RegressionBaggedEnsemble model object.

Mdl.Trained is the property that stores a 100-by-1 cell vector of the trained, compact regression trees (CompactRegressionTree model objects) that compose the ensemble.

Plot a graph of the first trained regression tree.

```
view(Mdl.Trained{1},'Mode','graph')
```
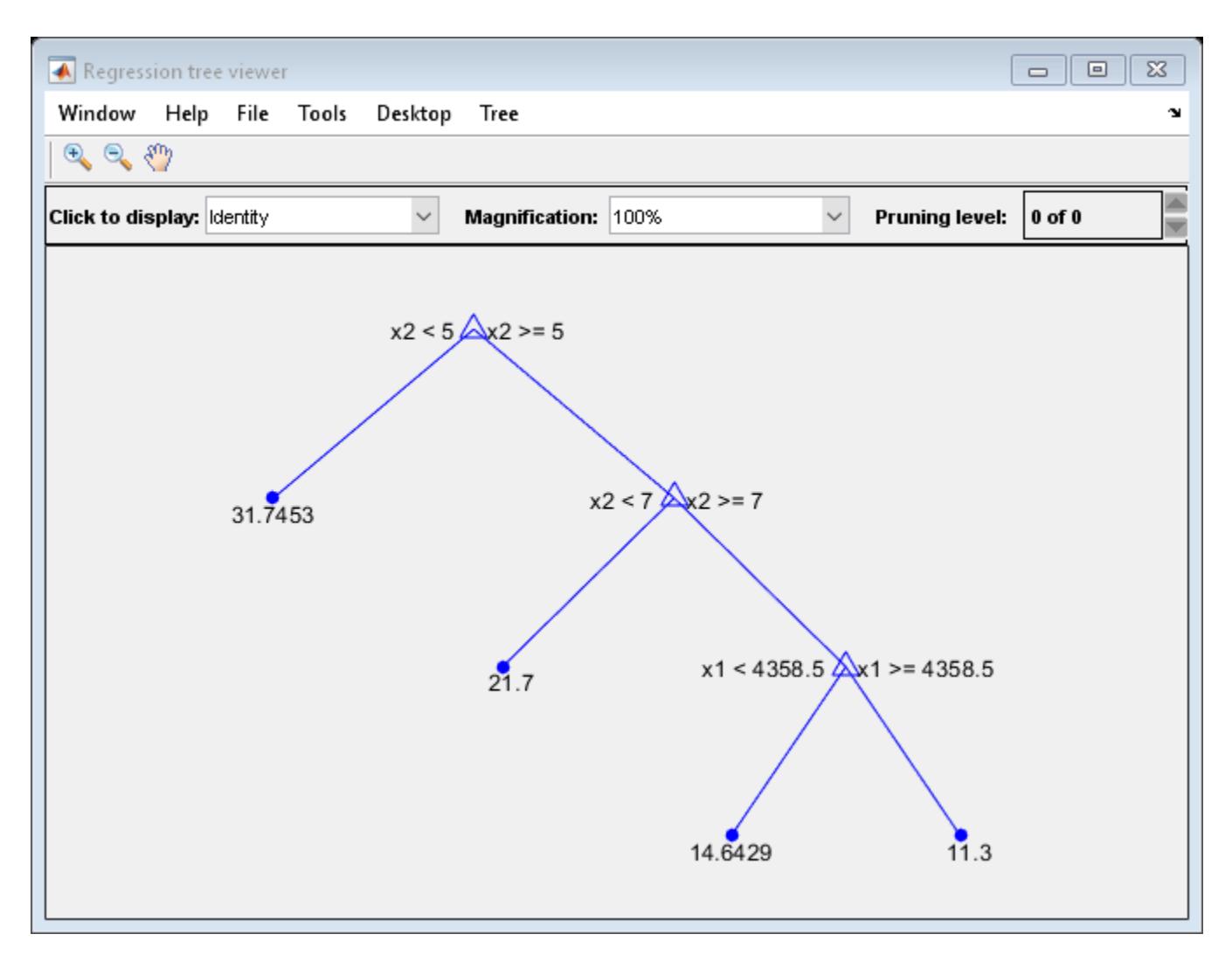

By default, fitrensemble grows deep trees for bags of trees.

Estimate the in-sample mean-squared error (MSE).

```
L = resubLoss(Mdl)
```
 $L = 18.7221$ 

## **Tip**

For a bagged ensemble of regression trees, the Trained property of ens stores a cell vector of ens.NumTrained [CompactRegressionTree](#page-2489-0) model objects. For a textual or graphical display of tree *t* in the cell vector, enter

```
view(ens.Trained{t})
```
## **Extended Capabilities**

## **C/C++ Code Generation**

Generate C and C++ code using MATLAB® Coder™.

Usage notes and limitations:

- The [predict](#page-5965-0) function supports code generation.
- When you train an ensemble by using [fitrensemble](#page-3819-0), code generation limitations for regression trees also apply to ensembles of regression trees. For more details, see ["Code Generation" on](#page-2494-0) [page 32-751](#page-2494-0) of the CompactRegressionTree class.

For more information, see ["Introduction to Code Generation" on page 31-2](#page-1655-0).

## **See Also**

[RegressionEnsemble](#page-6340-0) | [fitrensemble](#page-3819-0) | [plotPartialDependence](#page-7639-0) | [view](#page-7544-0)

**Introduced in R2011a**

# <span id="page-6340-0"></span>**RegressionEnsemble**

**Package:** classreg.learning.regr **Superclasses:** [CompactRegressionEnsemble](#page-2472-0)

Ensemble regression

## **Description**

RegressionEnsemble combines a set of trained weak learner models and data on which these learners were trained. It can predict ensemble response for new data by aggregating predictions from its weak learners.

## **Construction**

Create a regression ensemble object using [fitrensemble](#page-3819-0).

## **Properties**

## **BinEdges**

Bin edges for numeric predictors, specified as a cell array of *p* numeric vectors, where *p* is the number of predictors. Each vector includes the bin edges for a numeric predictor. The element in the cell array for a categorical predictor is empty because the software does not bin categorical predictors.

The software bins numeric predictors only if you specify the 'NumBins' name-value pair argument as a positive integer scalar when training a model with tree learners. The BinEdges property is empty if the 'NumBins' value is empty (default).

You can reproduce the binned predictor data Xbinned by using the BinEdges property of the trained model mdl.

```
X = \text{mdl.X}; % Predictor data
Xbinned = zeros(size(X));edges = mdl.BinEdges;% Find indices of binned predictors.
idxNumeric = find(~cellfun(@isempty,edges));
if iscolumn(idxNumeric)
     idxNumeric = idxNumeric';
end
for j = i dxNumeric
    x = X(:,i); % Convert x to array if x is a table.
     if istable(x) 
        x = table2array(x);
     end
     % Group x into bins by using the discretize function.
    xbinned = discrete(x, [-inf; edges{j}; inf]);
    Xbinned(:,j) = xbinned;end
```
Xbinned contains the bin indices, ranging from 1 to the number of bins, for numeric predictors. Xbinned values are 0 for categorical predictors. If X contains NaNs, then the corresponding Xbinned values are NaNs.

## **CategoricalPredictors**

Categorical predictor indices, specified as a vector of positive integers. CategoricalPredictors contains index values corresponding to the columns of the predictor data that contain categorical predictors. If none of the predictors are categorical, then this property is empty ([]).

## **CombineWeights**

A character vector describing how the ensemble combines learner predictions.

## **ExpandedPredictorNames**

Expanded predictor names, stored as a cell array of character vectors.

If the model uses encoding for categorical variables, then ExpandedPredictorNames includes the names that describe the expanded variables. Otherwise, ExpandedPredictorNames is the same as PredictorNames.

## **FitInfo**

A numeric array of fit information. The FitInfoDescription property describes the content of this array.

## **FitInfoDescription**

Character vector describing the meaning of the FitInfo array.

## **LearnerNames**

Cell array of character vectors with names of the weak learners in the ensemble. The name of each learner appears just once. For example, if you have an ensemble of 100 trees, LearnerNames is {'Tree'}.

## **HyperparameterOptimizationResults**

Description of the cross-validation optimization of hyperparameters, stored as a [BayesianOptimization](#page-1843-0) object or a table of hyperparameters and associated values. Nonempty when the OptimizeHyperparameters name-value pair is nonempty at creation. Value depends on the setting of the HyperparameterOptimizationOptions name-value pair at creation:

- 'bayesopt' (default) Object of class [BayesianOptimization](#page-1843-0)
- 'gridsearch' or 'randomsearch' Table of hyperparameters used, observed objective function values (cross-validation loss), and rank of observations from lowest (best) to highest (worst)

## **Method**

A character vector with the name of the algorithm [fitrensemble](#page-3819-0) used for training the ensemble.

## **ModelParameters**

Parameters used in training ens.

### **NumObservations**

Numeric scalar containing the number of observations in the training data.

#### **NumTrained**

Number of trained learners in the ensemble, a positive scalar.

#### **PredictorNames**

A cell array of names for the predictor variables, in the order in which they appear in X.

#### **ReasonForTermination**

A character vector describing the reason [fitrensemble](#page-3819-0) stopped adding weak learners to the ensemble.

#### **Regularization**

A structure containing the result of the [regularize](#page-6447-0) method. Use Regularization with [shrink](#page-6828-0) to lower resubstitution error and shrink the ensemble.

#### **ResponseName**

A character vector with the name of the response variable Y.

#### **ResponseTransform**

Function handle for transforming scores, or character vector representing a built-in transformation function. 'none' means no transformation; equivalently, 'none' means  $\mathfrak{g}(x)x$ .

Add or change a ResponseTransform function using dot notation:

```
ens.ResponseTransform = @function
```
### **Trained**

The trained learners, a cell array of compact regression models.

#### **TrainedWeights**

A numeric vector of weights the ensemble assigns to its learners. The ensemble computes predicted response by aggregating weighted predictions from its learners.

#### **W**

The scaled weights, a vector with length n, the number of rows in X. The sum of the elements of W is 1.

#### **X**

The matrix or table of predictor values that trained the ensemble. Each column of X represents one variable, and each row represents one observation.

## **Y**

The numeric column vector with the same number of rows as X that trained the ensemble. Each entry in Y is the response to the data in the corresponding row of X.

## **Methods**

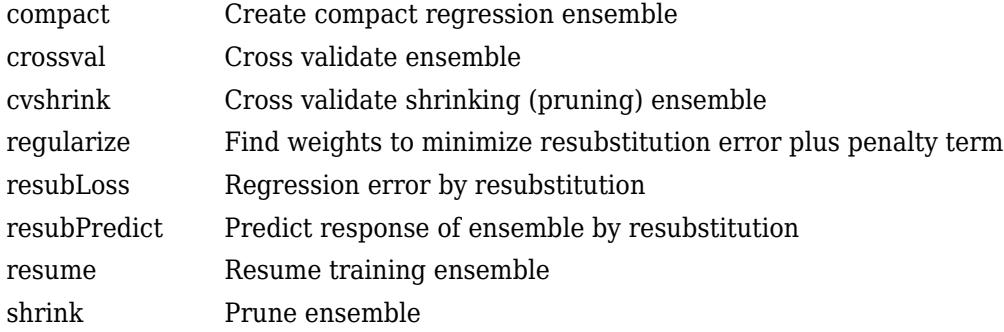

### **Inherited Methods**

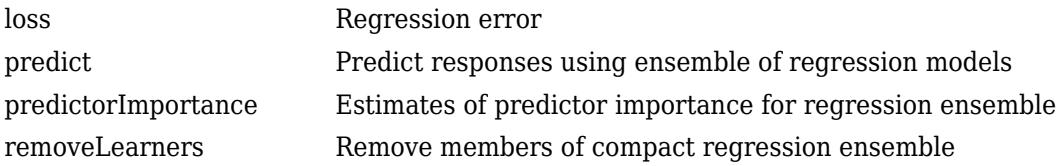

## **Copy Semantics**

Value. To learn how value classes affect copy operations, see Copying Objects (MATLAB).

## **Examples**

#### **Train Boosted Regression Ensemble**

Load the carsmall data set. Consider a model that explains a car's fuel economy (MPG) using its weight (Weight) and number of cylinders (Cylinders).

```
load carsmall
X = [Weight Cylinders];
Y = MPG;
```
Train a boosted ensemble of 100 regression trees using the LSBoost method. Specify that Cylinders is a categorical variable.

```
Mdl = fitrensemble(X,Y,'Method','LSBoost',...
     'PredictorNames',{'W','C'},'CategoricalPredictors',2)
MdL = classreg.learning.regr.RegressionEnsemble
            PredictorNames: {'W' 'C'}
              ResponseName: 'Y'
```

```
 CategoricalPredictors: 2
        ResponseTransform: 'none'
         NumObservations: 94
              NumTrained: 100
                  Method: 'LSBoost'
            LearnerNames: {'Tree'}
ReasonForTermination: 'Terminated normally after completing the requested number of training
 FitInfo: [100x1 double]
 FitInfoDescription: {2x1 cell}
          Regularization: []
```
Properties, Methods

Mdl is a RegressionEnsemble model object that contains the training data, among other things.

Mdl.Trained is the property that stores a 100-by-1 cell vector of the trained regression trees (CompactRegressionTree model objects) that compose the ensemble.

Plot a graph of the first trained regression tree.

```
view(Mdl.Trained{1},'Mode','graph')
```
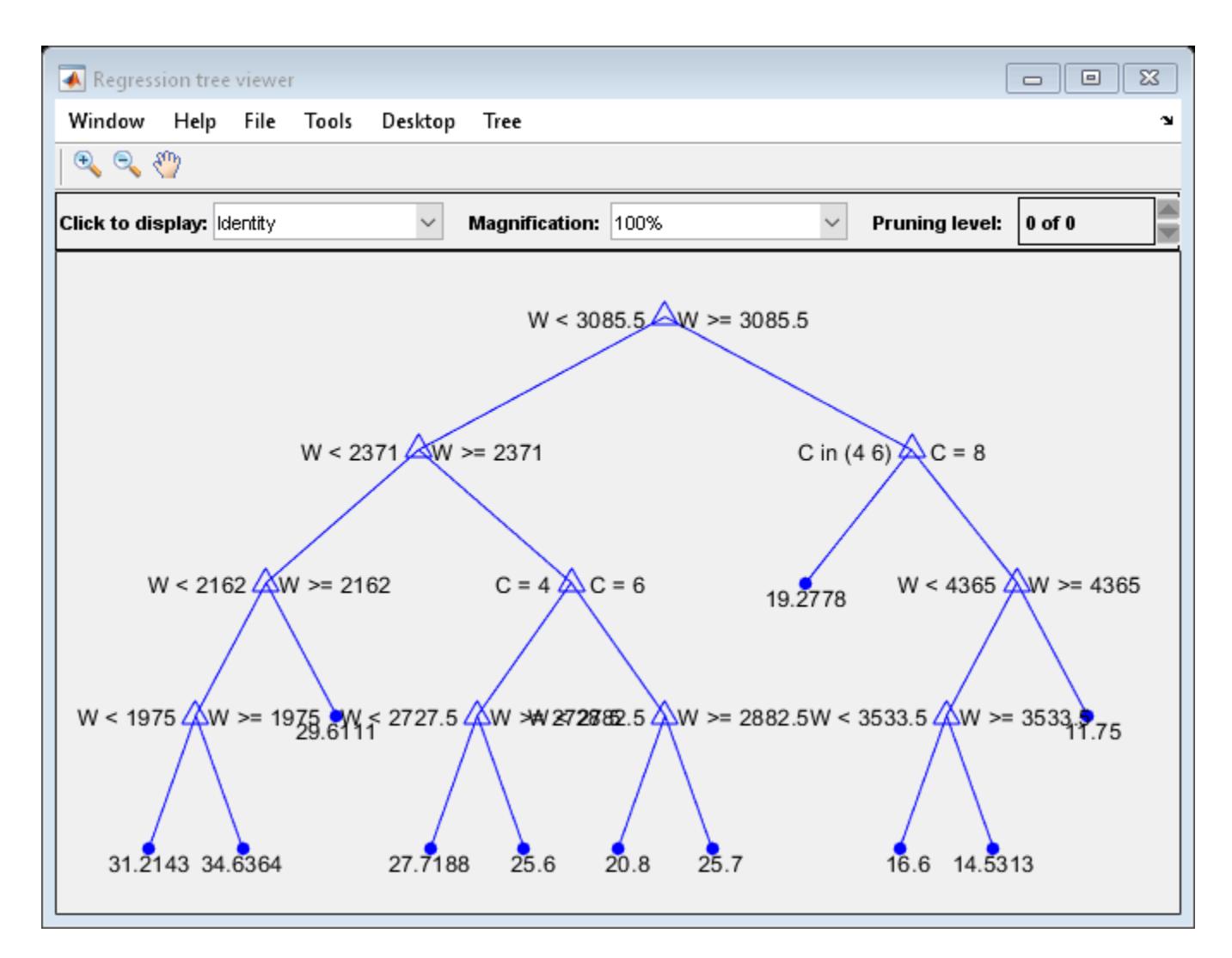

By default, fitrensemble grows shallow trees for boosted ensembles of trees.

Predict the fuel economy of 4,000 pound cars with 4, 6, and 8 cylinders.

```
XNew = [4000*ones(3,1) [4; 6; 8]];
mpgNew = predict(Mdl,XNew)
mpgNew = 3×1
    19.5926
    18.6388
    15.4810
```
## **Tip**

For an ensemble of regression trees, the Trained property contains a cell vector of ens.NumTrained [CompactRegressionTree](#page-2489-0) model objects. For a textual or graphical display of tree *t* in the cell vector, enter

view(ens.Trained{*t*})

## **Extended Capabilities**

### **C/C++ Code Generation**

Generate C and C++ code using MATLAB® Coder™.

Usage notes and limitations:

- The [predict](#page-5965-0) function supports code generation.
- When you train an ensemble by using [fitrensemble](#page-3819-0), code generation limitations for regression trees also apply to ensembles of regression trees. For more details, see ["Code Generation" on](#page-2494-0) [page 32-751](#page-2494-0) of the CompactRegressionTree class.

For more information, see ["Introduction to Code Generation" on page 31-2](#page-1655-0).

## **See Also**

[ClassificationEnsemble](#page-2110-0) | [CompactRegressionEnsemble](#page-2472-0) | [fitrensemble](#page-3819-0) | [plotPartialDependence](#page-7639-0) | [templateTree](#page-7163-0) | [view](#page-7544-0)

### **Introduced in R2011a**

# **RegressionGP class**

**Superclasses:** [CompactRegressionGP](#page-2477-0)

Gaussian process regression model class

## **Description**

RegressionGP is a Gaussian process regression (GPR) model. You can train a GPR model, using fitrgp. Using the trained model, you can

- Predict responses for training data using resubPredict or new predictor data using predict. You can also compute the prediction intervals.
- Compute the regression loss for training data using resubLoss or new data using loss.

## **Construction**

Create a RegressionGP object by using [fitrgp](#page-3646-0).

## **Properties**

## **Fitting**

## **FitMethod — Method used to estimate the parameters**

'none' | 'exact' | 'sd' | 'sr' | 'fic'

Method used to estimate the basis function coefficients,  $β$ ; noise standard deviation,  $σ$ ; and kernel parameters, θ, of the GPR model, stored as a character vector. It can be one of the following.

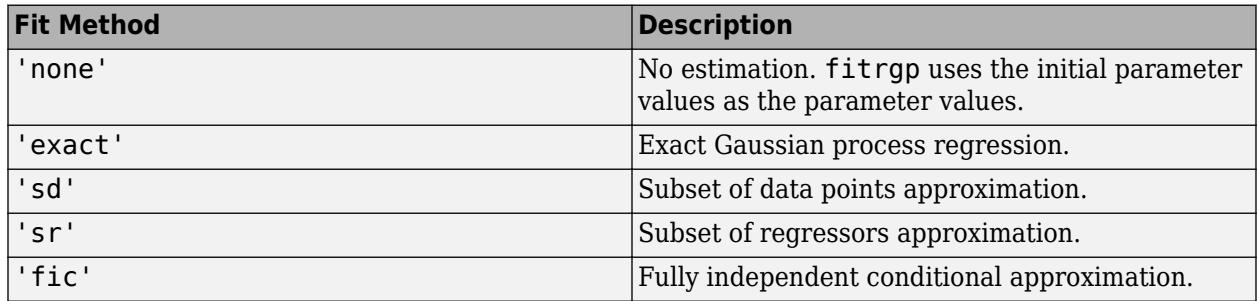

## **BasisFunction — Explicit basis function**

'none' | 'constant' | 'linear' | 'pureQuadratic' | function handle

Explicit basis function used in the GPR model, stored as a character vector or a function handle. It can be one of the following. If *n* is the number of observations, the basis function adds the term *H*\**β* to the model, where *H* is the basis matrix and  $\beta$  is a *p*-by-1 vector of basis coefficients.

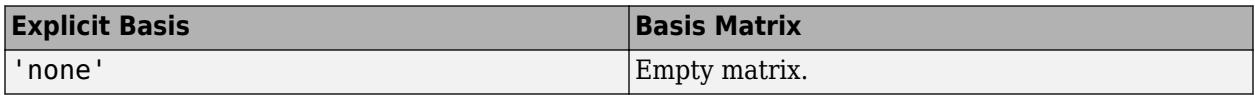

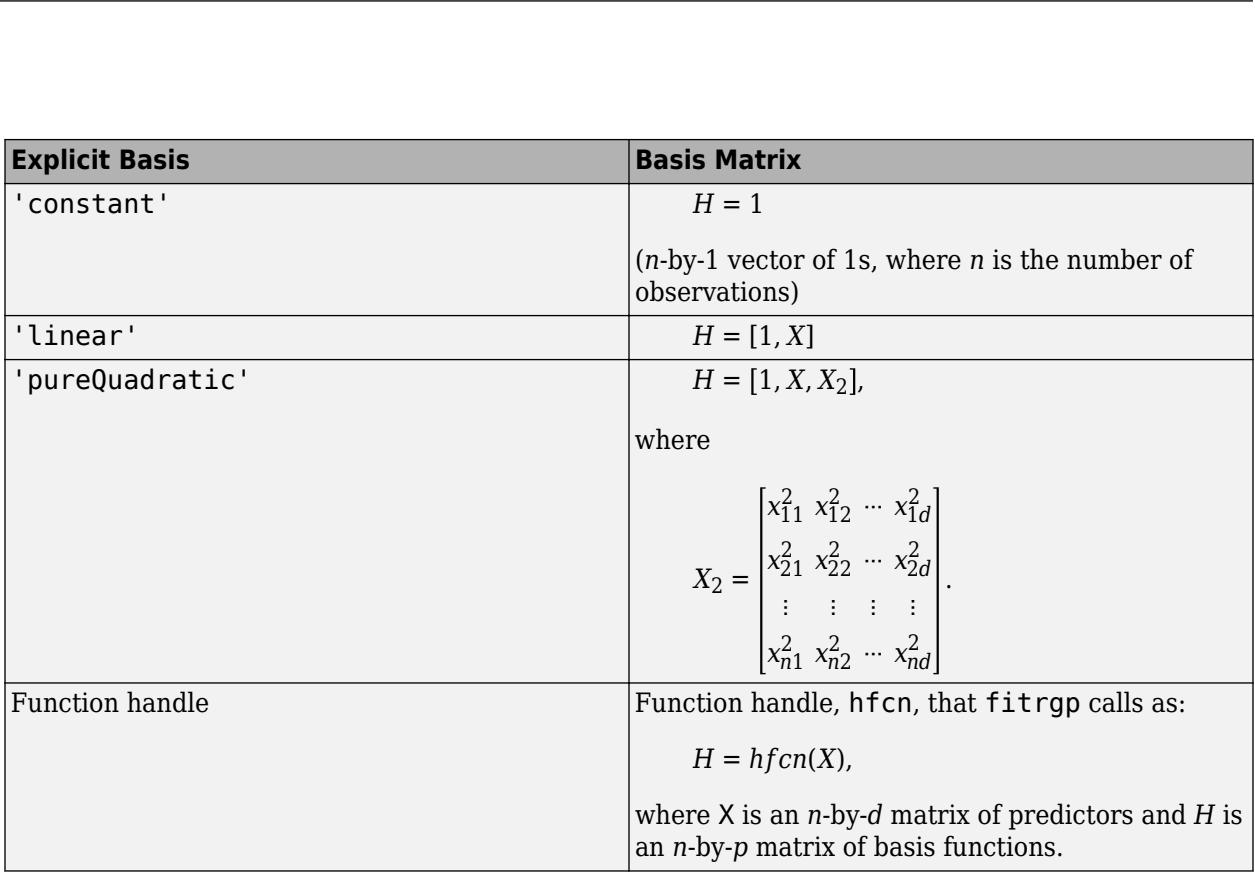

Data Types: char | function handle

## **Beta — Estimated coefficients**

vector

Estimated coefficients for the explicit basis functions, stored as a vector. You can define the explicit basis function by using the BasisFunction name-value pair argument in [fitrgp](#page-3646-0).

Data Types: double

#### **Sigma — Estimated noise standard deviation**

scalar value

Estimated noise standard deviation of the GPR model, stored as a scalar value.

Data Types: double

## **CategoricalPredictors — Indices of categorical predictors**

vector of positive integers

Categorical predictor indices, specified as a vector of positive integers. CategoricalPredictors contains index values corresponding to the columns of the predictor data that contain categorical predictors. If none of the predictors are categorical, then this property is empty ([]).

Data Types: single | double

## **HyperparameterOptimizationResults — Description of cross-validation optimization of hyperparameters**

BayesianOptimization object | table

Description of the cross-validation optimization of hyperparameters, specified as a [BayesianOptimization](#page-1843-0) object or a table of hyperparameters and associated values. This property

is nonempty if the 'OptimizeHyperparameters' name-value pair argument is nonempty when you create the model. The value of HyperparameterOptimizationResults depends on the setting of the Optimizer field in the HyperparameterOptimizationOptions structure when you create the model, as described in this table.

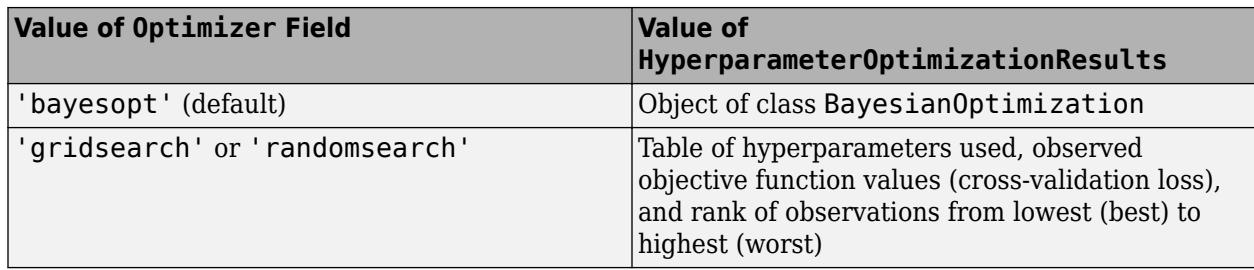

## **LogLikelihood — Maximized marginal log likelihood**

scalar value | []

Maximized marginal log likelihood of the GPR model, stored as a scalar value if the FitMethod is different from 'none'. If FitMethod is 'none', then LogLikelihood is empty.

If FitMethod is 'sd', 'sr', or 'fic', then LogLikelihood is the maximized approximation of the marginal log likelihood of the GPR model.

Data Types: double

### **ModelParameters — Parameters used for training**

GPParams object

Parameters used for training the GPR model, stored as a GPParams object.

#### **Kernel Function**

#### **KernelFunction — Form of the covariance function**

```
'squaredExponential' | 'matern32' | 'matern52' | 'ardsquaredexponential' |
'ardmatern32' | 'ardmatern52' | function handle
```
Form of the covariance function used in the GPR model, stored as a character vector containing the name of the built-in covariance function or a function handle. It can be one of the following.

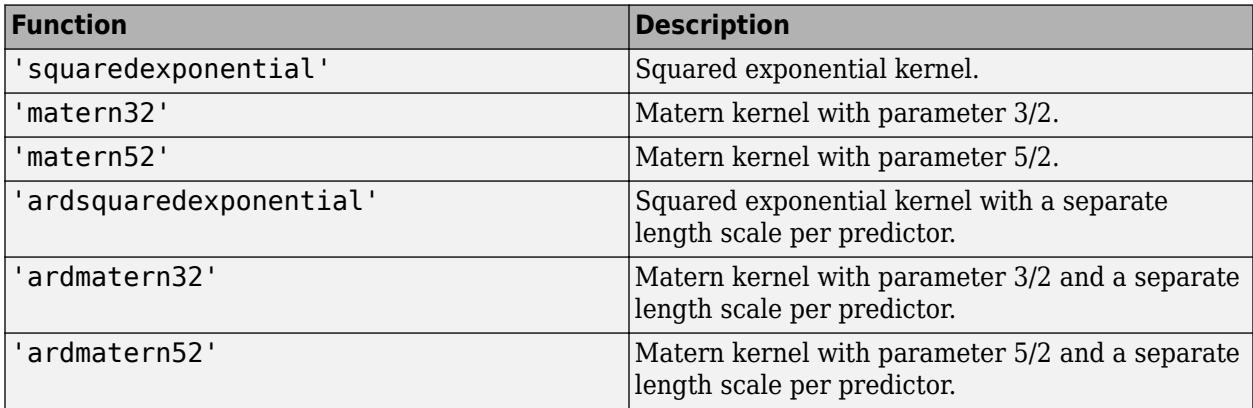

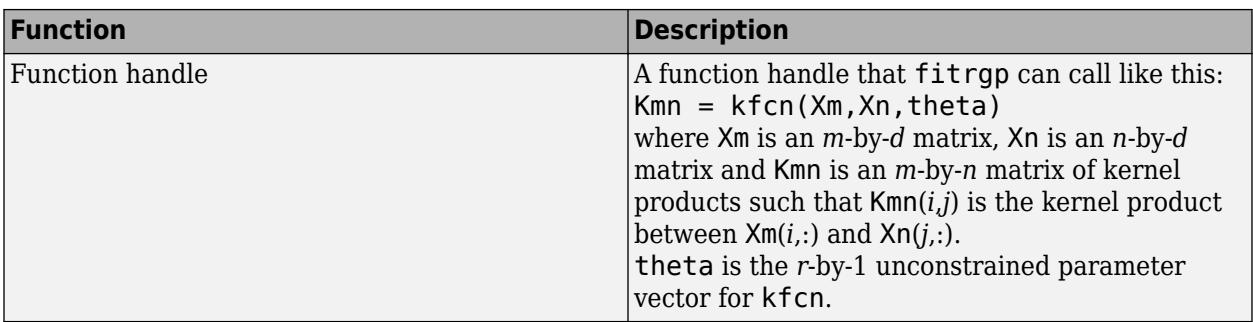

Data Types: char | function\_handle

### **KernelInformation — Information about the parameters of the kernel function** structure

Information about the parameters of the kernel function used in the GPR model, stored as a structure with the following fields.

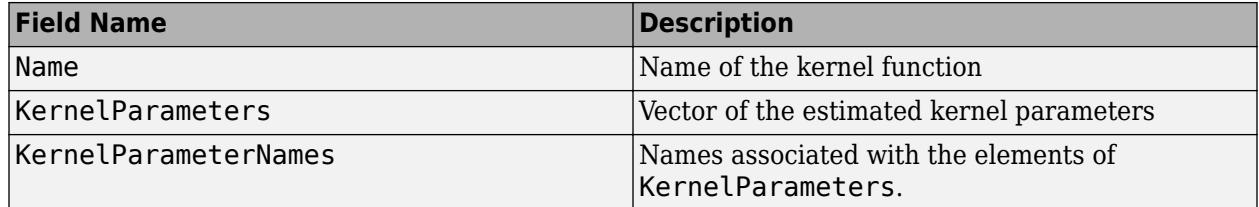

Data Types: struct

#### **Prediction**

## **PredictMethod — Method used to make predictions**

'exact' | 'bcd' | 'sd' | 'sr' | 'fic'

Method that predict uses to make predictions from the GPR model, stored as a character vector. It can be one of the following.

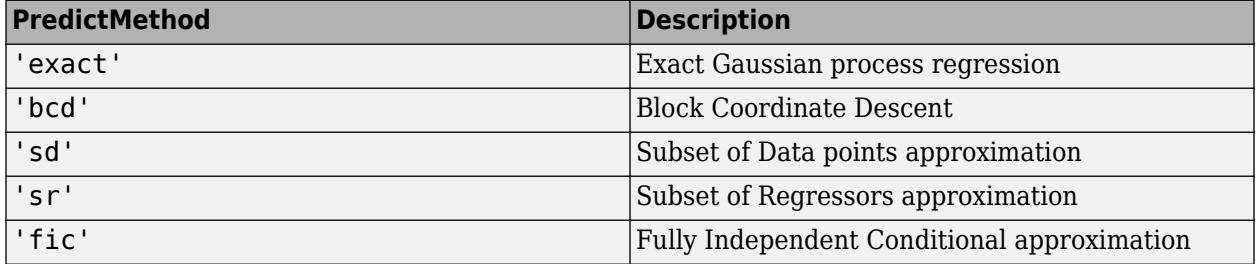

### **Alpha — Weights**

numeric vector

Weights used to make predictions from the trained GPR model, stored as a numeric vector. predict computes the predictions for a new predictor matrix Xnew by using the product

 $K(X_{new}, A) * \alpha$ .

 $K(X_{new}, A)$  is the matrix of kernel products between  $X_{new}$  and active set vector *A* and  $\alpha$  is a vector of weights.

Data Types: double

## **BCDInformation — Information on BCD-based computation of Alpha**

structure | []

Information on block coordinate descent (BCD)-based computation of Alpha when PredictMethod is 'bcd', stored as a structure containing the following fields.

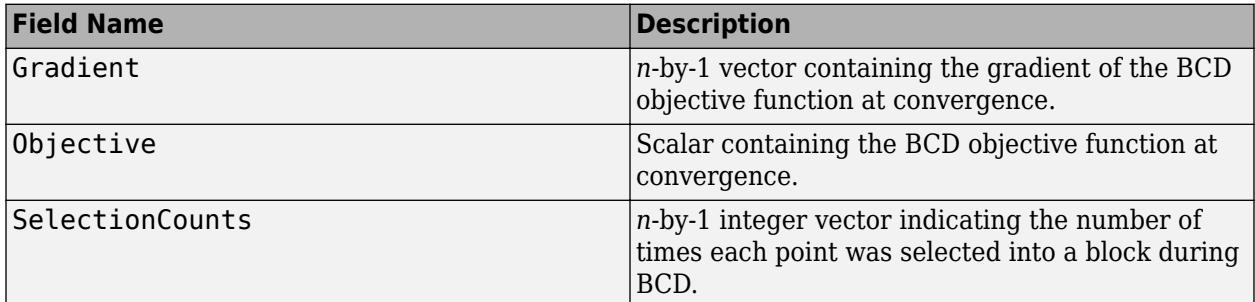

Alpha property contains the Alpha vector computed from BCD.

If PredictMethod is not 'bcd', then BCDInformation is empty.

Data Types: struct

## **ResponseTransform — Transformation applied to predicted response**

'none' (default)

Transformation applied to the predicted response, stored as a character vector describing how the response values predicted by the model are transformed. In RegressionGP, ResponseTransform is 'none' by default, and RegressionGP does not use ResponseTransform when making predictions.

## **Active Set Selection**

## **ActiveSetVectors — Subset of training data**

matrix

Subset of training data used to make predictions from the GPR model, stored as a matrix.

predict computes the predictions for a new predictor matrix Xnew by using the product

 $K(X_{new}, A) * \alpha$ .

 $K(X_{new}, A)$  is the matrix of kernel products between  $X_{new}$  and active set vector *A* and  $\alpha$  is a vector of weights.

ActiveSetVectors is equal to the training data X for exact GPR fitting and a subset of the training data X for sparse GPR methods. When there are categorical predictors in the model, ActiveSetVectors contains dummy variables for the corresponding predictors.

Data Types: double

## **ActiveSetHistory — History of active set selection and parameter estimation** structure

History of [interleaved active set selection and parameter estimation on page 32-4611](#page-6354-0) for FitMethod equal to 'sd', 'sr', or 'fic', stored as a structure with the following fields.

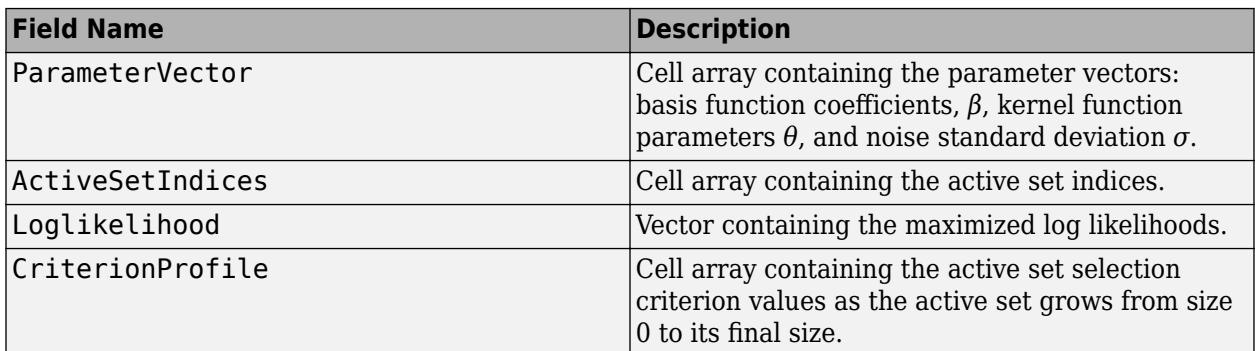

Data Types: struct

#### **ActiveSetMethod — Method used to select the active set**

'sgma' | 'entropy' | 'likelihood' | 'random'

Method used to select the active set for sparse methods ('sd','sr', or 'fic'), stored as a character vector. It can be one of the following.

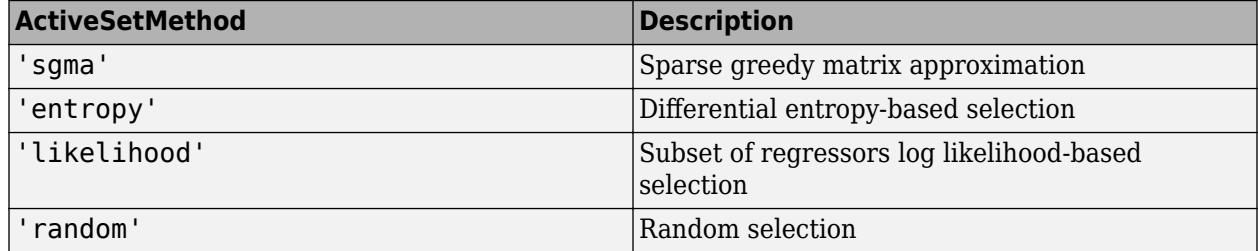

The selected active set is used in parameter estimation or prediction, depending on the choice of FitMethod and PredictMethod in fitrgp.

## **ActiveSetSize — Size of the active set**

integer value

Size of the active set for sparse methods ('sd','sr', or 'fic'), stored as an integer value.

Data Types: double

## **IsActiveSetVector — Indicators for selected active set**

logical vector

Indicators for selected active set for making predictions from the trained GPR model, stored as a logical vector. These indicators mark the subset of training data that fitrgp selects as the active set. For example, if X is the original training data, then  $ActiveSetVectors =$ X(IsActiveSetVector,:).

Data Types: logical

#### **Training Data**

**NumObservations — Number of observations in training data**

scalar value

Number of observations in training data, stored as a scalar value.

Data Types: double

## **X — Training data**

*n*-by-*d* table | *n*-by-*d* matrix

Training data, stored as an *n*-by-*d* table or matrix, where *n* is the number of observations and *d* is the number of predictor variables (columns) in the training data. If the GPR model is trained on a table, then X is a table. Otherwise, X is a matrix.

Data Types: double | table

### **Y — Observed response values**

*n*-by-1 vector

Observed response values used to train the GPR model, stored as an *n*-by-1 vector, where *n* is the number of observations.

Data Types: double

### **PredictorNames — Names of predictors**

cell array of character vectors

Names of predictors used in the GPR model, stored as a cell array of character vectors. Each name (cell) corresponds to a column in X.

Data Types: cell

#### **ExpandedPredictorNames — Names of expanded predictors**

cell array of character vectors

Names of expanded predictors for the GPR model, stored as a cell array of character vectors. Each name (cell) corresponds to a column in ActiveSetVectors.

If the model uses dummy variables for categorical variables, then ExpandedPredictorNames includes the names that describe the expanded variables. Otherwise, ExpandedPredictorNames is the same as PredictorNames.

Data Types: cell

#### **ResponseName — Name of the response variable**

character vector

Name of the response variable in the GPR model, stored as a character vector.

Data Types: char

## **PredictorLocation — Means of predictors**

1-by-*d* vector | []

Means of predictors used for training the GPR model if the training data is standardized, stored as a 1-by-*d* vector. If the training data is not standardized, PredictorLocation is empty.

If PredictorLocation is not empty, then the [predict](#page-5969-0) method centers the predictor values by subtracting the respective element of PredictorLocation from every column of X.

<span id="page-6354-0"></span>If there are categorical predictors, then PredictorLocation includes a 0 for each dummy variable corresponding to those predictors. The dummy variables are not centered or scaled.

Data Types: double

#### **PredictorScale — Standard deviations of predictors**

1-by-*d* vector | []

Standard deviations of predictors used for training the GPR model if the training data is standardized, stored as a 1-by-*d* vector. If the training data is not standardized, PredictorScale is empty.

If PredictorScale is not empty, the [predict](#page-5969-0) method scales the predictors by dividing every column of X by the respective element of PredictorScale (after centering using PredictorLocation).

If there are categorical predictors, then PredictorLocation includes a 1 for each dummy variable corresponding to those predictors. The dummy variables are not centered or scaled.

Data Types: double

#### **RowsUsed — Indicators for rows used in training**

logical vector | []

Indicators for rows used in training the GPR model, stored as a logical vector. If all rows are used in training the model, then RowsUsed is empty.

Data Types: logical

## **Methods**

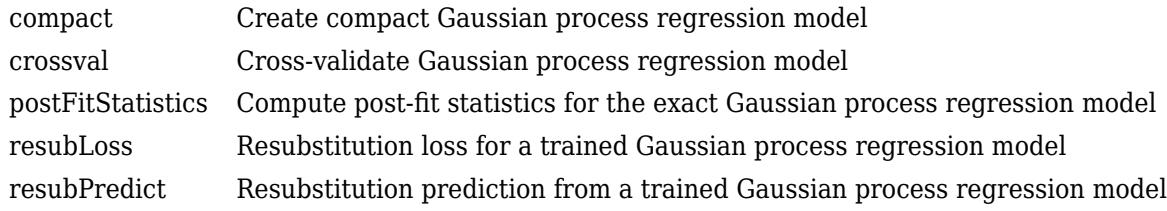

## **Inherited Methods**

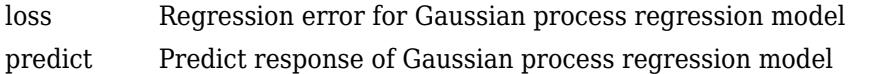

## **More About**

#### **Active Set Selection and Parameter Estimation**

For subset of data, subset of regressors, or fully independent conditional approximation fitting methods (FitMethod equal to 'sd', 'sr', or 'fic'), if you do not provide the active set, [fitrgp](#page-3646-0) selects the active set and computes the parameter estimates in a series of iterations.

In the first iteration, the software uses the initial parameter values in vector  $\eta_0=[\beta_0,\sigma_0,\theta_0]$  to select an active set  $\rm A_{1}.$  It maximizes the GPR marginal log likelihood or its approximation using  $\rm \eta_{0}$  as the initial values and  $\rm A_{1}$  to compute the new parameter estimates  $\eta_{1}.$  Next, it computes the new log likelihood  $L_1$  using  $\eta_1$  and  $\mathrm{A}_1$ .

In the second iteration, the software selects the active set  $\mathrm{A}_2$  using the parameter values in  $\eta_1.$  Then, using  $\eta_1$  as the initial values and  $\text{A}_2$ , it maximizes the GPR marginal log likelihood or its approximation and estimates the new parameter values  $\eta_2.$  Then using  $\eta_2$  and  $\mathrm{A}_2$ , computes the new log likelihood value *L*<sup>2</sup> .

The following table summarizes the iterations and what is computed at each iteration.

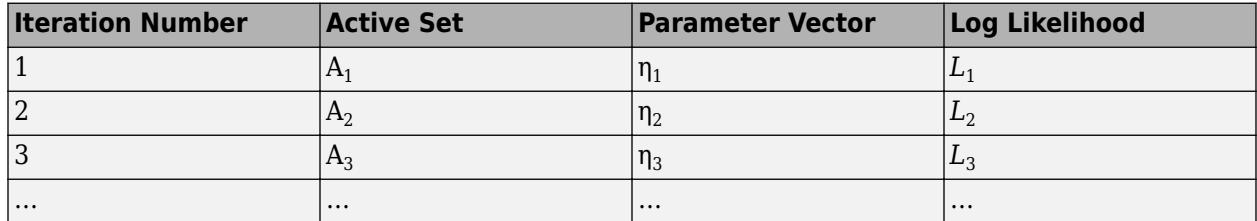

The software iterates similarly for a specified number of repetitions. You can specify the number of replications for active set selection using the NumActiveSetRepeats name-value pair argument.

## **Tips**

• You can access the properties of this class using dot notation. For example, KernelInformation is a structure holding the kernel parameters and their names. Hence, to access the kernel function parameters of the trained model gprMdl, use gprMdl.KernelInformation.KernelParameters.

## **Extended Capabilities**

## **C/C++ Code Generation**

Generate C and C++ code using MATLAB® Coder™.

Usage notes and limitations:

- The [predict](#page-5969-0) function supports code generation.
- When you train a Gaussian process regression model by using [fitrgp](#page-3646-0) and you supply training data in a table, the predictors must be numeric (double or single). Code generation does not support categorical predictors (logical, categorical, char, string, or cell). Also, you cannot use the 'CategoricalPredictors' name-value pair argument. To include categorical predictors in a model, preprocess the categorical predictors by using [dummyvar](#page-2870-0) before fitting the model.

For more information, see ["Introduction to Code Generation" on page 31-2](#page-1655-0).

## **See Also**

[CompactRegressionGP](#page-2477-0) | [compact](#page-2389-0) | [fitrgp](#page-3646-0) | [plotPartialDependence](#page-7639-0)

## **Topics**

Class Attributes (MATLAB) Property Attributes (MATLAB)

## **Introduced in R2015b**

# <span id="page-6356-0"></span>**RegressionLinear class**

Linear regression model for high-dimensional data

## **Description**

RegressionLinear is a trained linear model object for regression; the linear model is a support vector machine regression (SVM) or linear regression model. fitrlinear fits a RegressionLinear model by minimizing the objective function using techniques that reduce computation time for highdimensional data sets (e.g., stochastic gradient descent). The regression loss plus the regularization term compose the objective function.

Unlike other regression models, and for economical memory usage, RegressionLinear model objects do not store the training data. However, they do store, for example, the estimated linear model coefficients, estimated coefficients, and the regularization strength.

You can use trained RegressionLinear models to predict responses for new data. For details, see [predict](#page-5985-0).

## **Construction**

Create a RegressionLinear object by using [fitrlinear](#page-3687-0).

## **Properties**

## **Linear Regression Properties**

## **Epsilon — Half of width of epsilon-insensitive band**

nonnegative scalar

Half of the width of the epsilon-insensitive-band, specified as a nonnegative scalar.

If Learner is not 'svm', then Epsilon is an empty array ([]).

Data Types: single | double

## **Lambda — Regularization term strength**

nonnegative scalar | vector of nonnegative values

Regularization term strength, specified as a nonnegative scalar or vector of nonnegative values.

Data Types: double | single

## **Learner — Linear regression model type**

'leastsquares' | 'svm'

Linear regression model type, specified as 'leastsquares' or 'svm'.

In this table,  $f(x) = x\beta + b$ .

• *β* is a vector of *p* coefficients.

- *x* is an observation from *p* predictor variables.
- *b* is the scalar bias.

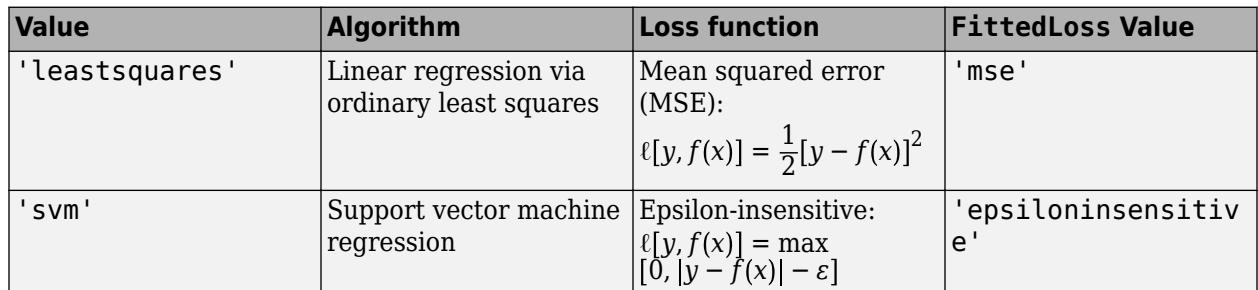

## **Beta — Linear coefficient estimates**

numeric vector

Linear coefficient estimates, specified as a numeric vector with length equal to the number of predictors.

Data Types: double

## **Bias — Estimated bias term**

numeric scalar

Estimated bias term or model intercept, specified as a numeric scalar.

Data Types: double

## **FittedLoss — Loss function used to fit the linear model**

'epsiloninsensitive' | 'mse'

Loss function used to fit the model, specified as 'epsiloninsensitive' or 'mse'.

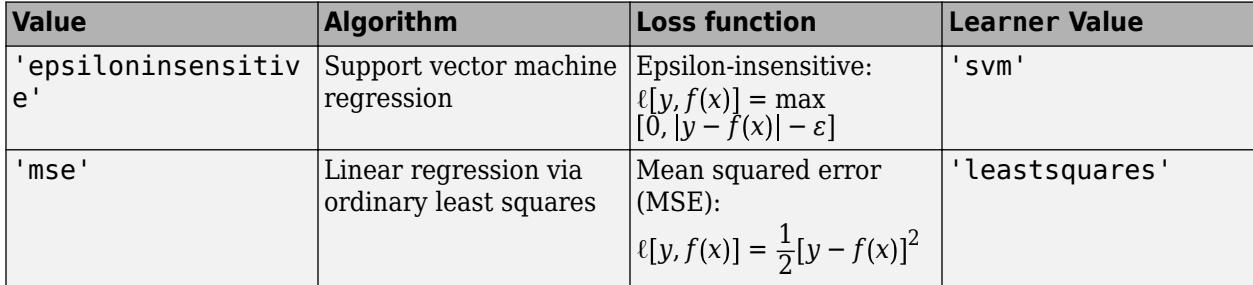

## **Regularization — Complexity penalty type**

'lasso (L1)' | 'ridge (L2)'

Complexity penalty type, specified as 'lasso (L1)' or 'ridge (L2)'.

The software composes the objective function for minimization from the sum of the average loss function (see FittedLoss) and a regularization value from this table.

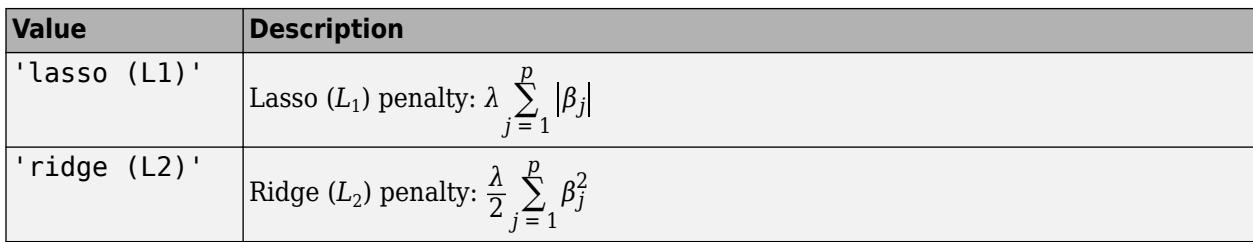

*λ* specifies the regularization term strength (see Lambda).

The software excludes the bias term  $(\beta_0)$  from the regularization penalty.

#### **Other Regression Properties**

#### **ModelParameters — Parameters used for training model**

structure

Parameters used for training the RegressionLinear model, specified as a structure.

Access fields of ModelParameters using dot notation. For example, access the relative tolerance on the linear coefficients and the bias term by using Mdl.ModelParameters.BetaTolerance.

Data Types: struct

#### **PredictorNames — Predictor names**

cell array of character vectors

Predictor names in order of their appearance in the predictor data X, specified as a cell array of character vectors. The length of PredictorNames is equal to the number of columns in X.

Data Types: cell

#### **ExpandedPredictorNames — Expanded predictor names**

cell array of character vectors

Expanded predictor names, specified as a cell array of character vectors.

Because a RegressionLinear model does not support categorical predictors, ExpandedPredictorNames and PredictorNames are equal.

Data Types: cell

**ResponseName — Response variable name** character vector

Response variable name, specified as a character vector.

Data Types: char

#### **ResponseTransform — Response transformation function**

'none' | function handle

Response transformation function, specified as 'none' or a function handle. ResponseTransform describes how the software transforms raw response values.

For a MATLAB function, or a function that you define, enter its function handle. For example, you can enter Mdl.ResponseTransform = @*function*, where *function* accepts a numeric vector of the

original responses and returns a numeric vector of the same size containing the transformed responses.

Data Types: char | function handle

## **Methods**

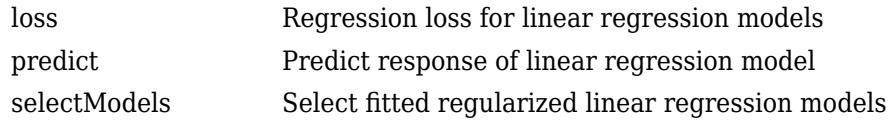

## **Copy Semantics**

Value. To learn how value classes affect copy operations, see Copying Objects (MATLAB).

## **Examples**

## **Train Linear Regression Model**

Train a linear regression model using SVM, dual SGD, and ridge regularization.

Simulate 10000 observations from this model

 $y = x_{100} + 2x_{200} + e$ .

- $X = x_1, \ldots, x_{1000}$  is a 10000-by-1000 sparse matrix with 10% nonzero standard normal elements.
- *e* is random normal error with mean 0 and standard deviation 0.3.

rng(1) % For reproducibility  $n = 1e4;$  $d = 1e3;$  $nz = 0.1;$  $X =$ sprandn $(n,d,nz)$ ;  $Y = X(:,100) + 2*X(:,200) + 0.3*randn(n,1);$ 

Train a linear regression model. By default, fitrlinear uses support vector machines with a ridge penalty, and optimizes using dual SGD for SVM. Determine how well the optimization algorithm fit the model to the data by extracting a fit summary.

#### $[Md], FitInfo] = fitrlinear(X, Y)$

```
MdL = RegressionLinear
          ResponseName: 'Y'
     ResponseTransform: 'none'
                   Beta: [1000x1 double]
                   Bias: -0.0056
                Lambda: 1.0000e-04
                Learner: 'svm'
```
Properties, Methods

```
FitInfo = struct with fields:
                      Lambda: 1.0000e-04
                  Objective: 0.2725
                  PassLimit: 10
                  NumPasses: 10
                 BatchLimit: []
              NumIterations: 100000
               GradientNorm: NaN
          GradientTolerance: 0
       RelativeChangeInBeta: 0.4907
              BetaTolerance: 1.0000e-04
              DeltaGradient: 1.5816
     DeltaGradientTolerance: 0.1000
            TerminationCode: 0
          TerminationStatus: {'Iteration limit exceeded.'}
                      Alpha: [10000x1 double]
                    History: []
                     FitTime: 0.1552
                      Solver: {'dual'}
```
Mdl is a RegressionLinear model. You can pass Mdl and the training or new data to loss to inspect the in-sample mean-squared error. Or, you can pass Mdl and new predictor data to predict to predict responses for new observations.

FitInfo is a structure array containing, among other things, the termination status (TerminationStatus) and how long the solver took to fit the model to the data (FitTime). It is good practice to use FitInfo to determine whether optimization-termination measurements are satisfactory. In this case, fitrlinear reached the maximum number of iterations. Because training time is fast, you can retrain the model, but increase the number of passes through the data. Or, try another solver, such as LBFGS.

#### **Predict Responses Using Linear Regression Model**

Simulate 10000 observations from this model

 $y = x_{100} + 2x_{200} + e$ .

- $X = \{x_1, \ldots, x_{1000}\}\$ is a 10000-by-1000 sparse matrix with 10% nonzero standard normal elements.
- *e* is random normal error with mean 0 and standard deviation 0.3.

```
rng(1) % For reproducibility
n = 1e4;d = 1e3;nz = 0.1;X =sprandn(n,d,nz);
Y = X(:,100) + 2*X(:,200) + 0.3*randn(n,1);
```
Hold out 5% of the data.

rng(1); % For reproducibility  $cvp = cypartition(n, 'Holdout', 0.05)$ 

```
CVD =Hold-out cross validation partition
    NumObservations: 10000
        NumTestSets: 1
          TrainSize: 9500
           TestSize: 500
```
cvp is a CVPartition object that defines the random partition of *n* data into training and test sets.

Train a linear regression model using the training set. For faster training time, orient the predictor data matrix so that the observations are in columns.

```
idxTrain = training(cvp); % Extract training set indices
X = X';
Mdl = fitrlinear(X(:,idxTrain),Y(idxTrain),'ObservationsIn','columns');
```
Predict observations and the mean squared error (MSE) for the hold out sample.

```
idxTest = test(cvp); % Extract test set indices
yHat = predict(Mdl,X(:,idxTest),'ObservationsIn','columns');
L = loss(Mdl,X(:,idxTest),Y(idxTest),'ObservationsIn','columns')
```
 $L = 0.1851$ 

The hold-out sample MSE is 0.1852.

## **Extended Capabilities**

#### **C/C++ Code Generation**

Generate C and C++ code using MATLAB® Coder™.

Usage notes and limitations:

- The [predict](#page-5985-0) and [update](#page-7475-0) functions support code generation.
- When you train a linear regression model by using [fitrlinear](#page-3687-0), the following restrictions apply.
	- The predictor data input argument value (X) must be a full numeric matrix.
	- You can specify only one regularization strength, either 'auto' or a nonnegative scalar for the 'Lambda' name-value pair argument.
	- The value of the 'ResponseTransform' name-value pair argument cannot be an anonymous function.

For more information, see ["Introduction to Code Generation" on page 31-2](#page-1655-0).

## **See Also**

[RegressionPartitionedLinear](#page-6380-0) | [fitrlinear](#page-3687-0) | [plotPartialDependence](#page-7639-0) | [predict](#page-5985-0)

### **Introduced in R2016a**

# <span id="page-6362-0"></span>**RegressionLinearCoderConfigurer**

Coder configurer for linear regression model with high-dimensional data

# **Description**

A RegressionLinearCoderConfigurer object is a coder configurer of a linear regression model ([RegressionLinear](#page-6356-0)) with high-dimensional data.

A coder configurer offers convenient features to configure code generation options, generate C/C++ code, and update model parameters in the generated code.

- Configure code generation options and specify the coder attributes for linear model parameters by using object properties.
- Generate C/C++ code for the [predict](#page-5985-0) and [update](#page-7475-0) functions of the linear regression model by using [generateCode](#page-4112-0). Generating C/C++ code requires MATLAB Coder.
- Update model parameters in the generated  $C/C++$  code without having to regenerate the code. This feature reduces the effort required to regenerate, redeploy, and reverify  $C/C++$  code when you retrain the linear model with new data or settings. Before updating model parameters, use [validatedUpdateInputs](#page-7497-0) to validate and extract the model parameters to update.

This flow chart shows the code generation workflow using a coder configurer.

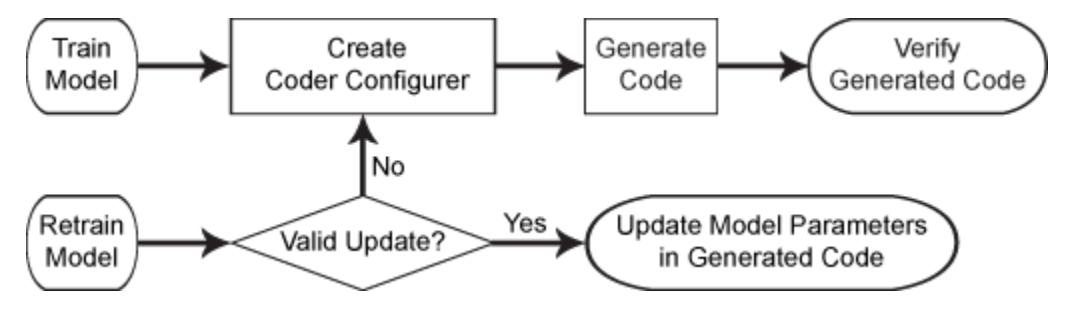

For the code generation usage notes and limitations of a linear regression model, see the Code Generation sections of [RegressionLinear](#page-6356-0), [predict](#page-5985-0), and [update](#page-7475-0).

# **Creation**

After training a linear regression model by using [fitrlinear](#page-3687-0), create a coder configurer for the model by using [learnerCoderConfigurer](#page-4763-0). Use the properties of a coder configurer to specify the coder attributes of the predict and update arguments. Then, use generateCode to generate C/C+ + code based on the specified coder attributes.

## **Properties**

## **predict Arguments**

The properties listed in this section specify the coder attributes of the [predict](#page-5985-0) function arguments in the generated code.

## **X — Coder attributes of predictor data**

LearnerCoderInput object

Coder attributes of the [predict](#page-5985-0)or data to pass to the generated  $C/C++$  code for the predict function of the linear regression model, specified as a [LearnerCoderInput](#page-6372-0) on page 32-4629 object.

When you create a coder configurer by using the [learnerCoderConfigurer](#page-4763-0) function, the input argument X determines the default values of the LearnerCoderInput coder attributes:

- SizeVector The default value is the array size of the input X.
	- If the Value attribute of the ObservationsIn property for the RegressionLinearCoderConfigurer is 'rows', then this SizeVector value is [n p], where n corresponds to the number of observations and p corresponds to the number of predictors.
	- If the Value attribute of the ObservationsIn property for the RegressionLinearCoderConfigurer is 'columns', then this SizeVector value is [p n].

To switch the elements of SizeVector (for example, to change [n p] to [p n]), modify the Value attribute of the ObservationsIn property for the RegressionLinearCoderConfigurer accordingly. You cannot modify the SizeVector value directly.

• VariableDimensions  $-$  The default value is  $[0 \ 0]$ , which indicates that the array size is fixed as specified in SizeVector.

You can set this value to  $\begin{bmatrix} 1 & 0 \end{bmatrix}$  if the SizeVector value is  $\begin{bmatrix} n & p \end{bmatrix}$  or to  $\begin{bmatrix} 0 & 1 \end{bmatrix}$  if it is  $\begin{bmatrix} p & n \end{bmatrix}$ , which indicates that the array has variable-size rows and fixed-size columns. For example,  $[1 \ 0]$ specifies that the first value of SizeVector (n) is the upper bound for the number of rows, and the second value of SizeVector (p) is the number of columns.

- DataType This value is single or double. The default data type depends on the data type of the input X.
- Tunability  $-$  This value must be true, meaning that predict in the generated  $C/C++$  code always includes predictor data as an input.

You can modify the coder attributes by using dot notation. For example, to generate C/C++ code that accepts predictor data with 100 observations (in rows) of three predictor variables (in columns), specify these coder attributes of X for the coder configurer configurer:

```
configurer.X.SizeVector = [100 3];configurer.X.DataType = 'double';
configurer.X.VariableDimensions = [0 0];
```
[0 0] indicates that the first and second dimensions of X (number of observations and number of predictor variables, respectively) have fixed sizes.

To allow the generated  $C/C++$  code to accept predictor data with up to 100 observations, specify these coder attributes of X:

```
configurer.X.SizeVector = [100 3];
configurer.X.DataType = 'double';
configurer.X.VariableDimensions = [1 0];
```
[1 0] indicates that the first dimension of X (number of observations) has a variable size and the second dimension of X (number of predictor variables) has a fixed size. The specified number of

<span id="page-6364-0"></span>observations, 100 in this example, becomes the maximum allowed number of observations in the generated C/C++ code. To allow any number of observations, specify the bound as Inf.

### **ObservationsIn — Coder attributes of predictor data observation dimension**

EnumeratedInput object

Coder attributes of the predictor data observation dimension ('ObservationsIn' name-value pair argument of [predict](#page-5985-0)), specified as an [EnumeratedInput](#page-6373-0) on page 32-4630 object.

When you create a coder configurer by using the [learnerCoderConfigurer](#page-4763-0) function, the 'ObservationsIn' name-value pair argument determines the default values of the EnumeratedInput coder attributes:

- Value The default value is the predictor data observation dimension you use when creating the coder configurer, specified as 'rows' or 'columns'. If you do not specify 'ObservationsIn' when creating the coder configurer, the default value is 'rows'.
- SelectedOption This value is always 'Built-in'. This attribute is read-only.
- BuiltInOptions Cell array of 'rows' and 'columns'. This attribute is read-only.
- IsConstant This value must be true.
- Tunability The default value is false if you specify 'ObservationsIn','rows' when creating the coder configurer, and true if you specify 'ObservationsIn','columns'. If you set Tunability to false, the software sets Value to 'rows'. If you specify other attribute values when Tunability is false, the software sets Tunability to true.

#### **NumOutputs — Number of outputs in predict**

1 (default)

Number of output arguments to return from the generated  $C/C++$  code for the [predict](#page-5985-0) function of the linear regression model, specified as 1. predict returns YHat (predicted responses) in the generated C/C++ code.

The NumOutputs property is equivalent to the '-nargout' compiler option of codegen. This option specifies the number of output arguments in the entry-point function of code generation. The object function [generateCode](#page-4112-0) generates two entry-point functions—predict.m and update.m for the [predict](#page-5985-0) and [update](#page-7475-0) functions of a linear regression model, respectively—and generates C/C++ code for the two entry-point functions. The specified value for the NumOutputs property corresponds to the number of output arguments in the entry-point function predict.m.

Data Types: double

#### **update Arguments**

The properties listed in this section specify the coder attributes of the [update](#page-7475-0) function arguments in the generated code. The update function takes a trained model and new model parameters as input arguments, and returns an updated version of the model that contains the new parameters. To enable updating the parameters in the generated code, you need to specify the coder attributes of the parameters before generating code. Use a [LearnerCoderInput](#page-6372-0) on page 32-4629 object to specify the coder attributes of each parameter. The default attribute values are based on the model parameters in the input argument Mdl of [learnerCoderConfigurer](#page-4763-0).

#### **Beta — Coder attributes of linear predictor coefficients**

LearnerCoderInput object

Coder attributes of the linear predictor coefficients (Beta of a linear regression model), specified as a [LearnerCoderInput](#page-6372-0) on page 32-4629 object.

The default attribute values of the LearnerCoderInput object are based on the input argument Mdl of [learnerCoderConfigurer](#page-4763-0):

- SizeVector  $-$  This value must be  $[p \ 1]$ , where p is the number of predictors in Mdl.
- VariableDimensions This value must be  $[0 \ 0]$ , indicating that the array size is fixed as specified in SizeVector.
- DataType This value is 'single' or 'double'. The default data type is consistent with the data type of the training data you use to train Mdl.
- Tunability This value must be true.

#### **Bias — Coder attributes of bias term**

LearnerCoderInput object

Coder attributes of the bias term (Bias of a linear regression model), specified as a [LearnerCoderInput](#page-6372-0) on page 32-4629 object.

The default attribute values of the LearnerCoderInput object are based on the input argument Mdl of [learnerCoderConfigurer](#page-4763-0):

- SizeVector This value must be [1 1].
- VariableDimensions  $-$  This value must be  $[0 \ 0]$ , indicating that the array size is fixed as specified in SizeVector.
- DataType This value is 'single' or 'double'. The default data type is consistent with the data type of the training data you use to train Mdl.
- Tunability This value must be true.

#### **Other Configurer Options**

#### **OutputFileName — File name of generated C/C++ code**

```
'RegressionLinearModel' (default) | character vector
```
File name of the generated  $C/C++$  code, specified as a character vector.

The object function [generateCode](#page-4112-0) of RegressionLinearCoderConfigurer generates C/C++ code using this file name.

The file name must not contain spaces because they can lead to code generation failures in certain operating system configurations. Also, the name must be a valid MATLAB function name.

After creating the coder configurer configurer, you can specify the file name by using dot notation.

configurer.OutputFileName = 'myModel';

Data Types: char

#### **Verbose — Verbosity level**

true (logical 1) (default) | false (logical 0)

Verbosity level, specified as true (logical 1) or false (logical 0). The verbosity level controls the display of notification messages at the command line.

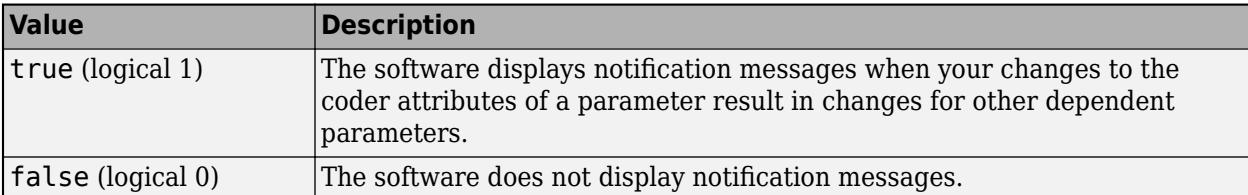

To enable updating machine learning model parameters in the generated code, you need to configure the coder attributes of the parameters before generating code. The coder attributes of parameters are dependent on each other, so the software stores the dependencies as configuration constraints. If you modify the coder attributes of a parameter by using a coder configurer, and the modification requires subsequent changes to other dependent parameters to satisfy configuration constraints, then the software changes the coder attributes of the dependent parameters. The verbosity level determines whether or not the software displays notification messages for these subsequent changes.

After creating the coder configurer configurer, you can modify the verbosity level by using dot notation.

configurer.Verbose = false;

Data Types: logical

#### **Options for Code Generation Customization**

To customize the code generation workflow, use the [generateFiles](#page-4124-0) function and the following three properties with codegen, instead of using the [generateCode](#page-4112-0) function.

After generating the two entry-point function files (predict.m and update.m) by using the [generateFiles](#page-4124-0) function, you can modify these files according to your code generation workflow. For example, you can modify the predict.m file to include data preprocessing, or you can add these entry-point functions to another code generation project. Then, you can generate C/C++ code by using the codegen function and the codegen arguments appropriate for the modified entry-point functions or code generation project. Use the three properties described in this section as a starting point to set the codegen arguments.

#### **CodeGenerationArguments — codegen arguments**

cell array

This property is read-only.

codegen arguments, specified as a cell array.

This property enables you to customize the code generation workflow. Use the [generateCode](#page-4112-0) function if you do not need to customize your workflow.

Instead of using [generateCode](#page-4112-0) with the coder configurer configurer, you can generate C/C++ code as follows:

```
generateFiles(configurer)
cgArgs = configurer.CodeGenerationArguments;
codegen(cgArgs{:})
```
If you customize the code generation workflow, modify cgArgs accordingly before calling codegen.

If you modify other properties of configurer, the software updates the CodeGenerationArguments property accordingly.

Data Types: cell

## **PredictInputs — List of tunable input arguments of predict**

cell array

This property is read-only.

List of tunable input arguments of the entry-point function predict.m for code generation, specified as a cell array. The cell array contains another cell array that includes coder.PrimitiveType objects and coder.Constant objects.

If you modify the coder attributes of predict [arguments on page 32-4619,](#page-6362-0) then the software updates the corresponding objects accordingly. If you specify the Tunability attribute as false, then the software removes the corresponding objects from the PredictInputs list.

The cell array in PredictInputs is equivalent to configurer.CodeGenerationArguments ${6}$ for the coder configurer configurer.

Data Types: cell

### **UpdateInputs — List of tunable input arguments of update**

cell array of a structure including coder.PrimitiveType objects

This property is read-only.

List of the tunable input arguments of the entry-point function update.m for code generation, specified as a cell array of a structure including coder. PrimitiveType objects. Each coder.PrimitiveType object includes the coder attributes of a tunable machine learning model parameter.

If you modify the coder attributes of a model parameter by using the coder configurer properties (update [Arguments on page 32-4621](#page-6364-0) properties), then the software updates the corresponding coder. PrimitiveType object accordingly. If you specify the Tunability attribute of a machine learning model parameter as false, then the software removes the corresponding coder.PrimitiveType object from the UpdateInputs list.

The structure in UpdateInputs is equivalent to configurer.CodeGenerationArguments{3} for the coder configurer configurer.

Data Types: cell

## **Object Functions**

[generateCode](#page-4112-0) Generate C/C++ code using coder configurer [generateFiles](#page-4124-0) Generate MATLAB files for code generation using coder configurer [validatedUpdateInputs](#page-7497-0) Validate and extract machine learning model parameters to update

## **Examples**

## **Generate Code Using Coder Configurer**

Train a machine learning model, and then generate code for the predict and update functions of the model by using a coder configurer.

Simulate 10,000 observations from the model

 $y = x_{100} + 2x_{200} + e$ .

- $X = x_1, \ldots, x_{1000}$  is a 10,000-by-1000 numeric matrix with standard normal elements.
- *e* is a random normal error with mean 0 and standard deviation 0.3.

```
rng('default') % For reproducibility
n = 10000;p = 1000;X = \text{randn}(n, p);
Y = X(:,100) + 2*X(:,200) + 0.3*randn(n,1);
```
Train a linear regression model using the simulated data. Pass the transposed predictor matrix Xnew to fitrlinear, and use the 'ObservationsIn' name-value pair argument to specify that the columns of Xnew correspond to observations.

```
Xnew = X' :
Mdl = fitrlinear(Xnew,Y,'ObservationsIn','columns');
```
Mdl is a [RegressionLinear](#page-6356-0) object.

Create a coder configurer for the RegressionLinear model by using [learnerCoderConfigurer](#page-4763-0). Specify the predictor data Xnew, and use the 'ObservationsIn' name-value pair argument to specify the observation dimension of Xnew. The learnerCoderConfigurer function uses these input arguments to configure the coder attributes of the corresponding input arguments of predict.

```
configurer = learnerCoderConfigurer(Mdl,Xnew,'ObservationsIn','columns')
```

```
configure =
  RegressionLinearCoderConfigurer with properties:
    Update Inputs:
               Beta: [1x1 LearnerCoderInput]
               Bias: [1x1 LearnerCoderInput]
    Predict Inputs:
                  X: [1x1 LearnerCoderInput]
    ObservationsIn: [1x1 EnumeratedInput]
    Code Generation Parameters:
         NumOutputs: 1
     OutputFileName: 'RegressionLinearModel'
```
Properties, Methods

configurer is a [RegressionLinearCoderConfigurer](#page-6362-0) object, which is a coder configurer of a RegressionLinear object.

To generate  $C/C++$  code, you must have access to a  $C/C++$  compiler that is configured properly. MATLAB Coder locates and uses a supported, installed compiler. You can use mex -setup to view and change the default compiler. For more details, see "Change Default Compiler" (MATLAB).

Generate code for the predict and update functions of the linear regression model (Mdl) with default settings.

```
generateCode(configurer)
```

```
generateCode creates these files in output folder:
'initialize.m', 'predict.m', 'update.m', 'RegressionLinearModel.mat'
```
#### The [generateCode](#page-4112-0) function completes these actions:

- Generate the MATLAB files required to generate code, including the two entry-point functions predict.m and update.m for the predict and update functions of Mdl, respectively.
- Create a MEX function named RegressionLinearModel for the two entry-point functions.
- Create the code for the MEX function in the codegen\mex\RegressionLinearModel folder.
- Copy the MEX function to the current folder.

Display the contents of the predict.m, update.m, and initialize.m files by using the type function.

#### type predict.m

```
function varargout = predict(X, varargin) %#codegen
% Autogenerated by MATLAB, 29-Feb-2020 10:47:03
[varargout{1:nargout}] = initialize('predict', X, varargin{:});
end
```
#### type update.m

```
function update(varargin) %#codegen
% Autogenerated by MATLAB, 29-Feb-2020 10:47:03
initialize('update',varargin{:});
end
```
#### type initialize.m

```
function [varargout] = initialize(command,varargin) %#codegen
% Autogenerated by MATLAB, 29-Feb-2020 10:47:03
coder.inline('always')
persistent model
if isempty(model)
    model = loadLearnerForCoder('RegressionLinearModel.mat');
end
switch(command)
    case 'update'
        % Update struct fields: Beta
 % Bias
       model = update(model,varaging{:}; case 'predict'
        % Predict Inputs: X, ObservationsIn
       X = varargin\{1\};if nargin == 2
            [varargout{1:nargout}] = predict(mod{1, X}; else
           PVPairs = cell(1, nargin-2);for i = 1:nargin-2PVPairs{1,i} = varargin{i+1}; end
            [varargout{1:nargout}] = predict(mod{1, X, PVPairs{:}}; end
end
end
```
### **Update Parameters of Linear Regression Model in Generated Code**

Train a linear regression model using a partial data set, and create a coder configurer for the model. Use the properties of the coder configurer to specify coder attributes of the linear regression model parameters. Use the object function of the coder configurer to generate C code that predicts responses for new predictor data. Then retrain the model using the entire data set, and update parameters in the generated code without regenerating the code.

## **Train Model**

Simulate 10,000 observations from the model

 $y = x_{100} + 2x_{200} + e$ .

•  $X = x_1, \ldots, x_{1000}$  is a 10,000-by-1000 numeric matrix with standard normal elements.

• *e* is a random normal error with mean 0 and standard deviation 0.3.

```
rng('default') % For reproducibility
n = 10000:
p = 1000:
X = \text{randn}(n, p);
Y = X(:,100) + 2*X(:,200) + 0.3*randn(n,1);
```
Train a linear regression model using the first 500 observations. Transpose the predictor data, and use the 'ObservationsIn' name-value pair argument to specify that the columns of XTrain correspond to observations.

```
XTrain = X(1:500, :);
YTrain = Y(1:500);
Mdl = fitrlinear(XTrain, YTrain, 'ObservationsIn', 'columns');
```
Mdl is a [RegressionLinear](#page-6356-0) object.

## **Create Coder Configurer**

Create a coder configurer for the RegressionLinear model by using [learnerCoderConfigurer](#page-4763-0). Specify the predictor data XTrain, and use the 'ObservationsIn' name-value pair argument to specify the observation dimension of XTrain. The learnerCoderConfigurer function uses these input arguments to configure the coder attributes of the corresponding input arguments of predict.

configurer = learnerCoderConfigurer(Mdl,XTrain,'ObservationsIn','columns');

configurer is a [RegressionLinearCoderConfigurer](#page-6362-0) object, which is a coder configurer of a RegressionLinear object.

## **Specify Coder Attributes of Parameters**

Specify the coder attributes of the linear regression model parameters so that you can update the parameters in the generated code after retraining the model. This example specifies the coder attributes of the predictor data that you want to pass to the generated code.

Specify the coder attributes of the X property of configurer so that the generated code accepts any number of observations. Modify the SizeVector and VariableDimensions attributes. The SizeVector attribute specifies the upper bound of the predictor data size, and the

VariableDimensions attribute specifies whether each dimension of the predictor data has a variable size or fixed size.

configurer.X.SizeVector = [1000 Inf]; configurer.X.VariableDimensions

ans = *1x2 logical array* 0 1

The size of the first dimension is the number of predictor variables. This value must be fixed for a machine learning model. Because the predictor data contains 1000 predictors, the value of the SizeVector attribute must be 1000 and the value of the VariableDimensions attribute must be 0.

The size of the second dimension is the number of observations. Setting the value of the SizeVector attribute to Inf causes the software to change the value of the VariableDimensions attribute to 1. In other words, the upper bound of the size is Inf and the size is variable, meaning that the predictor data can have any number of observations. This specification is convenient if you do not know the number of observations when generating code.

The order of the dimensions in SizeVector and VariableDimensions depends on the coder attributes of ObservationsIn.

```
configurer.ObservationsIn
```

```
ans = EnumeratedInput with properties:
              Value: 'columns'
     SelectedOption: 'Built-in'
     BuiltInOptions: {'rows' 'columns'}
         IsConstant: 1
         Tunability: 1
```
When the Value attribute of the ObservationsIn property is 'columns', the first dimension of the SizeVector and VariableDimensions attributes of X corresponds to the number of predictors, and the second dimension corresponds to the number of observations. When the Value attribute of ObservationsIn is 'rows', the order of the dimensions is switched.

## **Generate Code**

To generate C/C++ code, you must have access to a C/C++ compiler that is configured properly. MATLAB Coder locates and uses a supported, installed compiler. You can use mex - setup to view and change the default compiler. For more details, see "Change Default Compiler" (MATLAB).

Generate code for the predict and update functions of the linear regression model (Mdl).

generateCode(configurer)

```
generateCode creates these files in output folder:
'initialize.m', 'predict.m', 'update.m', 'RegressionLinearModel.mat'
```
The [generateCode](#page-4112-0) function completes these actions:

• Generate the MATLAB files required to generate code, including the two entry-point functions predict.m and update.m for the predict and update functions of Mdl, respectively.
- <span id="page-6372-0"></span>• Create a MEX function named RegressionLinearModel for the two entry-point functions.
- Create the code for the MEX function in the codegen\mex\RegressionLinearModel folder.
- Copy the MEX function to the current folder.

### **Verify Generated Code**

Pass some predictor data to verify whether the predict function of Mdl and the predict function in the MEX function return the same predicted responses. To call an entry-point function in a MEX function that has more than one entry point, specify the function name as the first input argument.

```
YHat = predict(Mdl,XTrain,'ObservationsIn','columns');
YHat_mex = RegressionLinearModel('predict',XTrain,'ObservationsIn','columns');
```
Compare YHat and YHat\_mex.

```
max(abs(YHat-YHat_mex))
```
ans  $= 0$ 

In general, YHat mex might include round-off differences compared to YHat. In this case, the comparison confirms that YHat and YHat\_mex are equal.

#### **Retrain Model and Update Parameters in Generated Code**

Retrain the model using the entire data set.

retrainedMdl = fitrlinear(X',Y,'ObservationsIn','columns');

Extract parameters to update by using [validatedUpdateInputs](#page-7497-0). This function detects the modified model parameters in retrainedMdl and validates whether the modified parameter values satisfy the coder attributes of the parameters.

```
params = validatedUpdateInputs(configurer, retrainedMdl);
```
Update parameters in the generated code.

```
RegressionLinearModel('update',params)
```
#### **Verify Generated Code**

Compare the outputs from the predict function of retrainedMdl and the predict function in the updated MEX function.

```
YHat = predict(retrainedMdl,X','ObservationsIn','columns');
YHat_mex = RegressionLinearModel('predict',X','ObservationsIn','columns');
max(abs(YHat-YHat_mex))
```
ans  $= 0$ 

The comparison confirms that YHat and YHat\_mex are equal.

### **More About**

#### **LearnerCoderInput Object**

A coder configurer uses a LearnerCoderInput object to specify the coder attributes of predict and update input arguments.

A LearnerCoderInput object has the following attributes to specify the properties of an input argument array in the generated code.

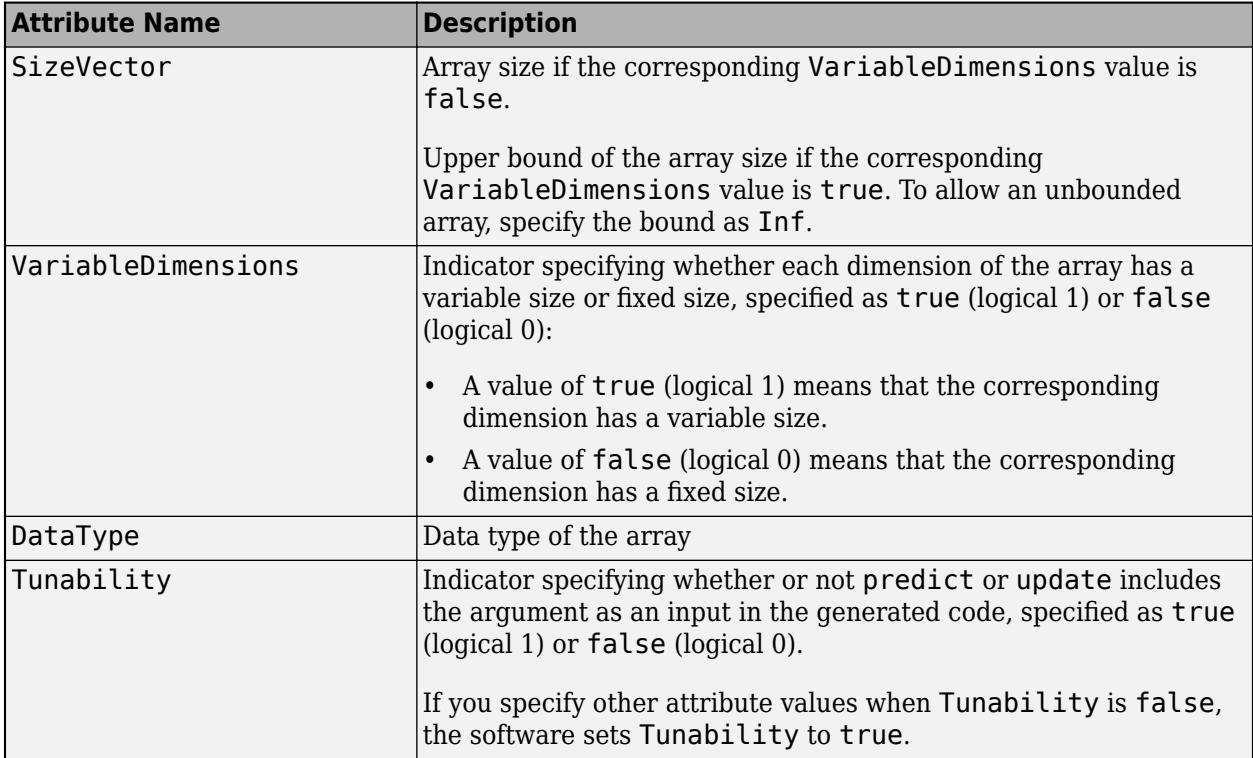

After creating a coder configurer, you can modify the coder attributes by using dot notation. For example, specify the data type of the bias term Bias of the coder configurer configurer:

```
configurer.Bias.DataType = 'single';
```
If you specify the verbosity level (Verbose) as true (default), then the software displays notification messages when you modify the coder attributes of a machine learning model parameter and the modification changes the coder attributes of other dependent parameters.

### **EnumeratedInput Object**

A coder configurer uses an EnumeratedInput object to specify the coder attributes of predict input arguments that have a finite set of available values.

An EnumeratedInput object has the following attributes to specify the properties of an input argument array in the generated code.

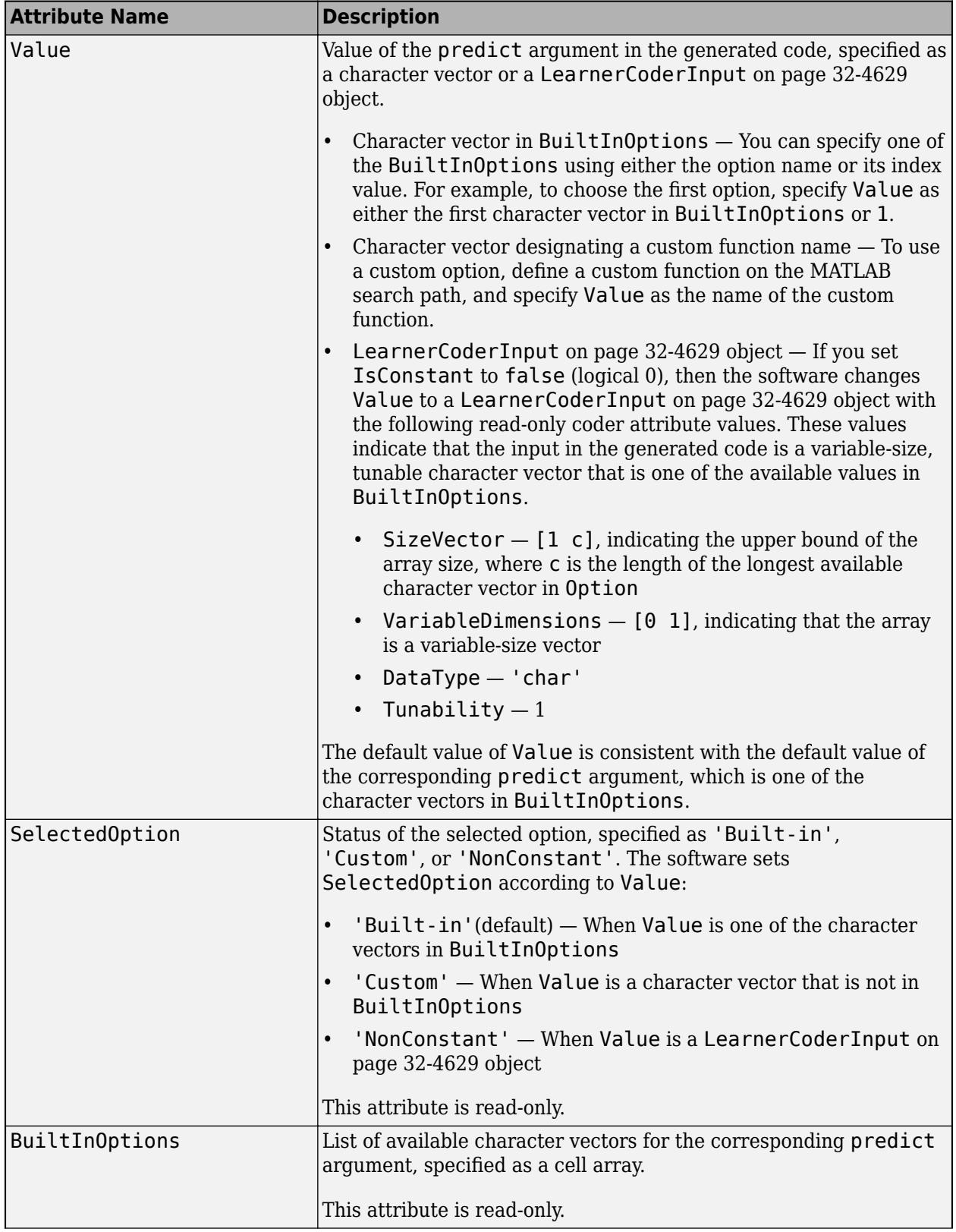

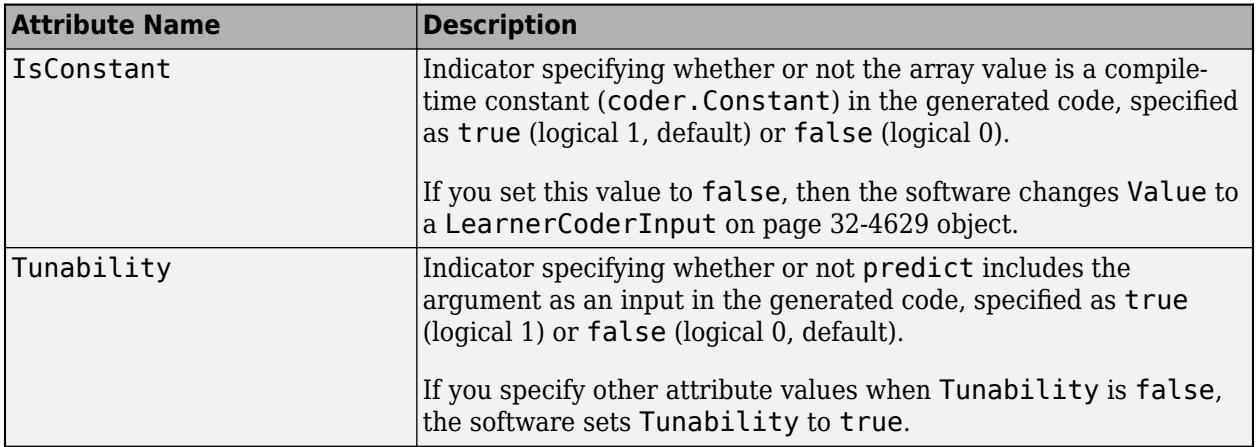

After creating a coder configurer, you can modify the coder attributes by using dot notation. For example, specify the coder attributes of ObservationsIn of the coder configurer configurer:

configurer.ObservationsIn.Value = 'columns';

## **See Also**

[RegressionLinear](#page-6356-0) | [learnerCoderConfigurer](#page-4763-0) | [predict](#page-5985-0) | [update](#page-7475-0)

### **Topics**

["Introduction to Code Generation" on page 31-2](#page-1655-0) ["Code Generation for Prediction and Update Using Coder Configurer" on page 31-68](#page-1721-0)

### **Introduced in R2019b**

# <span id="page-6376-0"></span>**RegressionPartitionedEnsemble**

**Package:** classreg.learning.partition **Superclasses:** [RegressionPartitionedModel](#page-6387-0)

Cross-validated regression ensemble

# **Description**

RegressionPartitionedEnsemble is a set of regression ensembles trained on cross-validated folds. Estimate the quality of classification by cross validation using one or more "kfold" methods: [kfoldfun](#page-4444-0), [kfoldLoss](#page-4503-0), or [kfoldPredict](#page-4622-0). Every "kfold" method uses models trained on in-fold observations to predict response for out-of-fold observations. For example, suppose you cross validate using five folds. In this case, every training fold contains roughly 4/5 of the data and every test fold contains roughly 1/5 of the data. The first model stored in  $Trained{1}$  was trained on X and Y with the first  $1/5$  excluded, the second model stored in  $Triangle{2}$  was trained on X and Y with the second 1/5 excluded, and so on. When you call [kfoldPredict](#page-4622-0), it computes predictions for the first 1/5 of the data using the first model, for the second 1/5 of data using the second model and so on. In short, response for every observation is computed by [kfoldPredict](#page-4622-0) using the model trained without this observation.

# **Construction**

cvens = crossval(ens) creates a cross-validated ensemble from ens, a regression ensemble. For syntax details, see the [crossval](#page-2700-0) method reference page.

cvens =  $fitrensemble(X, Y, Name, Value) creates a cross-validated ensemble when Name is one$ of 'crossval', 'kfold', 'holdout', 'leaveout', or 'cvpartition'. For syntax details, see the [fitrensemble](#page-3819-0) function reference page.

### **Input Arguments**

### **ens**

A regression ensemble constructed with [fitrensemble](#page-3819-0).

# **Properties**

### **BinEdges**

Bin edges for numeric predictors, specified as a cell array of *p* numeric vectors, where *p* is the number of predictors. Each vector includes the bin edges for a numeric predictor. The element in the cell array for a categorical predictor is empty because the software does not bin categorical predictors.

The software bins numeric predictors only if you specify the 'NumBins' name-value pair argument as a positive integer scalar when training a model with tree learners. The BinEdges property is empty if the 'NumBins' value is empty (default).

You can reproduce the binned predictor data Xbinned by using the BinEdges property of the trained model mdl.

```
X = \text{mdl.X}; % Predictor data
Xbinned = zeros(size(X));edges = mdl.BinEdges;
% Find indices of binned predictors.
idxNumeric = find(~cellfun(@isempty,edges));
if iscolumn(idxNumeric)
     idxNumeric = idxNumeric';
end
for i = idxNumeric
    x = X(:,j); % Convert x to array if x is a table.
     if istable(x) 
        x = table2array(x);
     end
     % Group x into bins by using the discretize function.
    xbinned = discrete(x, [-inf; edges{j}; inf]);Xbinned(:,j) = xbinned;end
```
Xbinned contains the bin indices, ranging from 1 to the number of bins, for numeric predictors. Xbinned values are 0 for categorical predictors. If X contains NaNs, then the corresponding Xbinned values are NaNs.

### **CategoricalPredictors**

Categorical predictor indices, specified as a vector of positive integers. CategoricalPredictors contains index values corresponding to the columns of the predictor data that contain categorical predictors. If none of the predictors are categorical, then this property is empty ([]).

### **CrossValidatedModel**

Name of the cross-validated model, a character vector.

### **Kfold**

Number of folds used in a cross-validated tree, a positive integer.

### **ModelParameters**

Object holding parameters of tree.

### **NumObservations**

Numeric scalar containing the number of observations in the training data.

### **NTrainedPerFold**

Vector of Kfold elements. Each entry contains the number of trained learners in this cross-validation fold.

### **Partition**

The partition of class [cvpartition](#page-2726-0) used in creating the cross-validated ensemble.

### **PredictorNames**

A cell array of names for the predictor variables, in the order in which they appear in X.

### **ResponseName**

Name of the response variable Y, a character vector.

### **ResponseTransform**

Function handle for transforming scores, or character vector representing a built-in transformation function. 'none' means no transformation; equivalently, 'none' means  $\mathcal{Q}(x)x$ .

Add or change a ResponseTransform function using dot notation:

ens.ResponseTransform = @*function*

### **Trainable**

Cell array of ensembles trained on cross-validation folds. Every ensemble is full, meaning it contains its training data and weights.

### **Trained**

Cell array of compact ensembles trained on cross-validation folds.

### **W**

The scaled weights, a vector with length n, the number of rows in X.

### **X**

A matrix or table of predictor values. Each column of X represents one variable, and each row represents one observation.

### **Y**

A numeric column vector with the same number of rows as X. Each entry in Y is the response to the data in the corresponding row of X.

# **Methods**

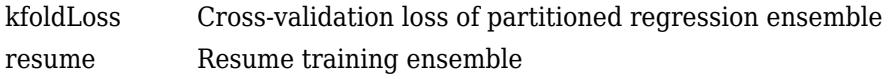

### **Inherited Methods**

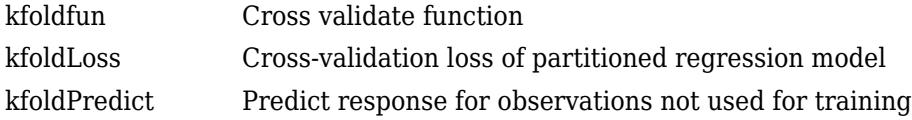

# **Copy Semantics**

Value. To learn how value classes affect copy operations, see Copying Objects (MATLAB).

# **Examples**

### **Construct Partitioned Regression Ensemble**

Construct a partitioned regression ensemble, and examine the cross-validation losses for the folds.

Load the carsmall data set.

load carsmall;

Create a subset of variables.

XX = [Cylinders Displacement Horsepower Weight];  $YY = MPG;$ 

Construct the ensemble model.

rens = fitrensemble(XX,YY);

Create a cross-validated ensemble from rens.

rng(10,'twister') % For reproducibility cvrens = crossval(rens);

Examine the cross-validation losses.

```
L = kfoldLoss(cvrens,'mode','individual')
```
L = *10×1* 21.4489 48.4388 28.2223 17.5354 29.9441 49.5254 43.8872

- 31.0152 31.6388
- 8.9607

L is a vector containing the cross-validation loss for each trained learner in the ensemble.

# **See Also**

[ClassificationPartitionedEnsemble](#page-2172-0) | [RegressionEnsemble](#page-6340-0) | [RegressionPartitionedModel](#page-6387-0) | [fitrtree](#page-3875-0)

# **RegressionPartitionedLinear**

**Package:** classreg.learning.partition **Superclasses:** [RegressionPartitionedModel](#page-6387-0)

Cross-validated linear regression model for high-dimensional data

# **Description**

RegressionPartitionedLinear is a set of linear regression models trained on cross-validated folds. To obtain a cross-validated, linear regression model, use [fitrlinear](#page-3687-0) and specify one of the cross-validation options. You can estimate the predictive quality of the model, or how well the linear regression model generalizes, using one or more of these "kfold" methods: [kfoldPredict](#page-4619-0) and [kfoldLoss](#page-4505-0).

Every "kfold" method uses models trained on in-fold observations to predict the response for out-offold observations. For example, suppose that you cross-validate using five folds. In this case, the software randomly assigns each observation into five roughly equally sized groups. The training fold contains four of the groups (that is, roughly 4/5 of the data) and the test fold contains the other group (that is, roughly 1/5 of the data). In this case, cross-validation proceeds as follows:

- **1** The software trains the first model (stored in CVMdl.Trained{1}) using the observations in the last four groups and reserves the observations in the first group for validation.
- **2** The software trains the second model (stored in CVMdl.Trained{2}) using the observations in the first group and last three groups. The software reserves the observations in the second group for validation.
- **3** The software proceeds in a similar fashion for the third through fifth models.

If you validate by calling [kfoldPredict](#page-4590-0), it computes predictions for the observations in group 1 using the first model, group 2 for the second model, and so on. In short, the software estimates a response for every observation using the model trained without that observation.

**Note** Unlike other cross-validated, regression models, RegressionPartitionedLinear model objects do not store the predictor data set.

# **Construction**

CVMdl =  $fit$ rlinear(X,Y,Name,Value) creates a cross-validated, linear regression model when Name is either 'CrossVal', 'CVPartition', 'Holdout', or 'KFold'. For more details, see [fitrlinear](#page-3687-0).

# **Properties**

### **Cross-Validation Properties**

**CrossValidatedModel — Cross-validated model name**

character vector

Cross-validated model name, specified as a character vector.

For example, 'Linear' specifies a cross-validated linear model for binary classification or regression.

Data Types: char

### **KFold — Number of cross-validated folds**

positive integer

Number of cross-validated folds, specified as a positive integer.

Data Types: double

### **ModelParameters — Cross-validation parameter values**

object

Cross-validation parameter values, e.g., the name-value pair argument values used to cross-validate the linear model, specified as an object. ModelParameters does not contain estimated parameters.

Access properties of ModelParameters using dot notation.

### **NumObservations — Number of observations**

positive numeric scalar

Number of observations in the training data, specified as a positive numeric scalar.

Data Types: double

### **Partition — Data partition**

cvpartition model

Data partition indicating how the software splits the data into cross-validation folds, specified as a [cvpartition](#page-2726-0) model.

#### **Trained — Linear regression models trained on cross-validation folds**

cell array of RegressionLinear model objects

Linear regression models trained on cross-validation folds, specified as a cell array of [RegressionLinear](#page-6356-0) models. Trained has *k* cells, where *k* is the number of folds.

Data Types: cell

### **W — Observation weights**

numeric vector

Observation weights used to cross-validate the model, specified as a numeric vector. W has NumObservations elements.

The software normalizes the weights used for training so that  $n = \text{max}(W)$  is 1.

Data Types: single | double

#### **Y — Observed responses**

numeric vector

Observed responses used to cross-validate the model, specified as a numeric vector containing NumObservations elements.

Each row of Y represents the observed response of the corresponding observation in the predictor data.

Data Types: single | double

#### **Other Regression Properties**

### **CategoricalPredictors — Categorical predictor indices**

vector of positive integers | []

Categorical predictor indices, specified as a vector of positive integers. CategoricalPredictors contains index values corresponding to the columns of the predictor data that contain categorical predictors. If none of the predictors are categorical, then this property is empty ([]).

Data Types: single | double

#### **PredictorNames — Predictor names**

cell array of character vectors

Predictor names in their order of appearance in predictor data used to train CVMdl, specified as a cell array of character vectors. PredictorNames has length equal to the number of predictor variables in the predictor data.

Data Types: cell

#### **ResponseName — Response variable name**

character vector

Response variable name, specified as a character vector.

Data Types: char

#### **ResponseTransform — Response transformation function**

'none' | function handle

Response transformation function, specified as 'none' or a function handle. ResponseTransform describes how the software transforms raw response values.

For a MATLAB function, or a function that you define, enter its function handle. For example, you can enter Mdl.ResponseTransform = @*function*, where *function* accepts a numeric vector of the original responses and returns a numeric vector of the same size containing the transformed responses.

Data Types: char | function handle

### **Methods**

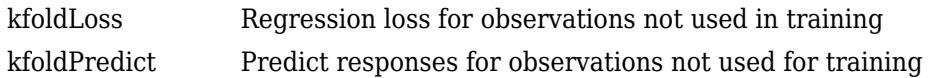

# **Copy Semantics**

Value. To learn how value classes affect copy operations, see Copying Objects (MATLAB).

# **Examples**

### **Create Cross-Validated Linear Regression Model**

Simulate 10000 observations from this model

 $y = x_{100} + 2x_{200} + e$ .

- $X = \{x_1, \ldots, x_{1000}\}$  is a 10000-by-1000 sparse matrix with 10% nonzero standard normal elements.
- *e* is random normal error with mean 0 and standard deviation 0.3.

rng(1) % For reproducibility  $n = 1e4$ :  $d = 1e3;$  $nz = 0.1$ ;  $X =$ sprandn $(n,d,nz)$ ;  $Y = X(:,100) + 2*X(:,200) + 0.3*randn(n,1);$ 

Cross-validate a linear regression model. To increase execution speed, transpose the predictor data and specify that the observations are in columns.

```
X = X';
CVMdl = fitrlinear(X,Y,'CrossVal','on','ObservationsIn','columns');
```
CVMdl is a RegressionPartitionedLinear cross-validated model. Because fitrlinear implements 10-fold cross-validation by default, CVMdl.Trained contains a cell vector of ten RegressionLinear models. Each cell contains a linear regression model trained on nine folds, and then tested on the remaining fold.

Predict responses for out-of-fold observations and estimate the generalization error by passing CVMdl to kfoldPredict and kfoldLoss, respectively.

```
oofYHat = kfoldPredict(CVMdl);
ge = kfoldLoss(CVMdl)
```
 $qe = 0.1748$ 

The estimated, generalization, mean squared error is 0.1748.

### **Find Good Lasso Penalty Using Cross-Validation**

To determine a good lasso-penalty strength for a linear regression model that uses least squares, implement 5-fold cross-validation.

Simulate 10000 observations from this model

 $y = x_{100} + 2x_{200} + e$ .

•  $X = \{x_1, \ldots, x_{1000}\}$  is a 10000-by-1000 sparse matrix with 10% nonzero standard normal elements.

• *e* is random normal error with mean 0 and standard deviation 0.3.

```
rng(1) % For reproducibility
n = 1e4;d = 1e3;nz = 0.1;X =sprandn(n,d,nz);
Y = X(:,100) + 2*X(:,200) + 0.3*randn(n,1);
```
Create a set of 15 logarithmically-spaced regularization strengths from 10 $^{-5}$  through 10 $^{-1}$ .

```
Lambda = logspace(-5,-1,15);
```
Cross-validate the models. To increase execution speed, transpose the predictor data and specify that the observations are in columns. Optimize the objective function using SpaRSA.

```
X = X':
CVMdl = fitrlinear(X,Y,'ObservationsIn','columns','KFold',5,'Lambda',Lambda,...
     'Learner','leastsquares','Solver','sparsa','Regularization','lasso');
numCLModels = numel(CVMdl.Trained)
numCLModels = 5
```
CVMdl is a RegressionPartitionedLinear model. Because fitrlinear implements 5-fold crossvalidation, CVMdl contains 5 RegressionLinear models that the software trains on each fold.

Display the first trained linear regression model.

```
Md1 = CVMd1. Triangle{1}
```

```
Md11 = RegressionLinear
          ResponseName: 'Y'
    ResponseTransform: 'none'
                  Beta: [1000x15 double]
                  Bias: [1x15 double]
                Lambda: [1x15 double]
               Learner: 'leastsquares'
```
Properties, Methods

Mdl1 is a RegressionLinear model object. fitrlinear constructed Mdl1 by training on the first four folds. Because Lambda is a sequence of regularization strengths, you can think of Mdl1 as 15 models, one for each regularization strength in Lambda.

Estimate the cross-validated MSE.

mse = kfoldLoss(CVMdl);

Higher values of Lambda lead to predictor variable sparsity, which is a good quality of a regression model. For each regularization strength, train a linear regression model using the entire data set and the same options as when you cross-validated the models. Determine the number of nonzero coefficients per model.

```
Mdl = fitrlinear(X,Y,'ObservationsIn','columns','Lambda',Lambda,...
     'Learner','leastsquares','Solver','sparsa','Regularization','lasso');
numNZCoeff = sum(Mdl.Beta~=0);
```
In the same figure, plot the cross-validated MSE and frequency of nonzero coefficients for each regularization strength. Plot all variables on the log scale.

```
figure
[h, hL1, hL2] = plotyy(log10(Lambda), log10(mse),... log10(Lambda),log10(numNZCoeff)); 
hL1.Marker = 'o';hL2.Marker = '0;
ylabel(h(1),'log_{10} MSE')
ylabel(h(2),'log_{10} nonzero-coefficient frequency')
xlabel('log_{10} Lambda')
hold off
```
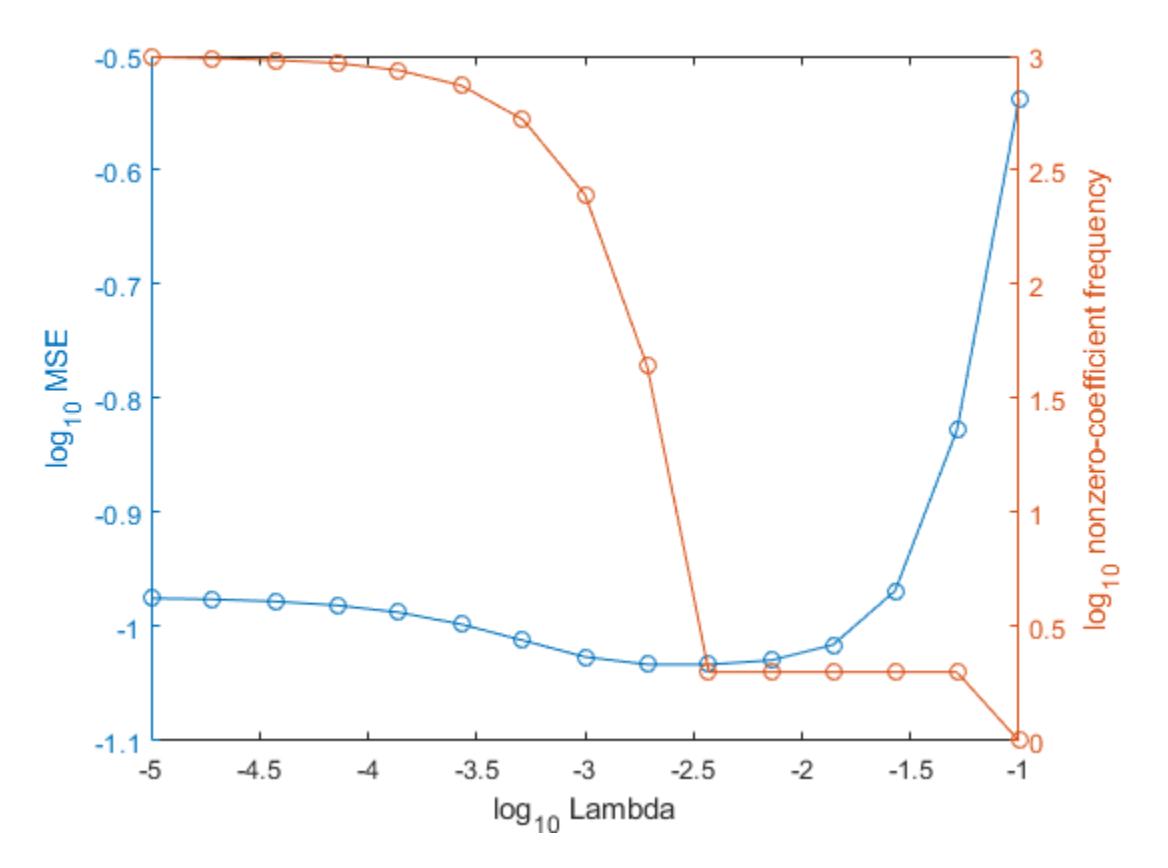

Choose the index of the regularization strength that balances predictor variable sparsity and low MSE (for example, Lambda(10)).

 $idxFinal = 10;$ 

Extract the model with corresponding to the minimal MSE.

```
MdlFinal = selectModels(Mdl,idxFinal)
```

```
MdlFinal =
   RegressionLinear
```

```
 ResponseName: 'Y'
     ResponseTransform: 'none'
                  Beta: [1000x1 double]
                  Bias: -0.0050
                Lambda: 0.0037
               Learner: 'leastsquares'
   Properties, Methods
idxNZCoeff = find(MdlFinal.Beta~=0)
idxNZCoeff = 2×1
```
 100 200

### EstCoeff = Mdl.Beta(idxNZCoeff)

EstCoeff = *2×1* 1.0051 1.9965

MdlFinal is a RegressionLinear model with one regularization strength. The nonzero coefficients EstCoeff are close to the coefficients that simulated the data.

### **See Also**

[RegressionLinear](#page-6356-0) | [fitrlinear](#page-3687-0) | [kfoldLoss](#page-4505-0) | [kfoldPredict](#page-4619-0)

### **Introduced in R2016a**

# <span id="page-6387-0"></span>**RegressionPartitionedModel**

**Package:** classreg.learning.partition

Cross-validated regression model

# **Description**

RegressionPartitionedModel is a set of regression models trained on cross-validated folds. Estimate the quality of regression by cross validation using one or more "kfold" methods: [kfoldPredict](#page-4622-0), [kfoldLoss](#page-4513-0), and [kfoldfun](#page-4444-0). Every "kfold" method uses models trained on in-fold observations to predict response for out-of-fold observations. For example, suppose you cross validate using five folds. In this case, every training fold contains roughly 4/5 of the data and every test fold contains roughly 1/5 of the data. The first model stored in Trained{1} was trained on X and Y with the first  $1/5$  excluded, the second model stored in  $Triangle{2}$  was trained on X and Y with the second 1/5 excluded, and so on. When you call [kfoldPredict](#page-4622-0), it computes predictions for the first 1/5 of the data using the first model, for the second 1/5 of data using the second model and so on. In short, response for every observation is computed by [kfoldPredict](#page-4622-0) using the model trained without this observation.

# **Construction**

cvmodel = crossval(tree) creates a cross-validated classification model from a regression tree. For syntax details, see the [crossval](#page-2713-0) method reference page.

 $c$ vmodel = fitrtree(X, Y, Name, Value) creates a cross-validated model when name is one of 'CrossVal', 'KFold', 'Holdout', 'Leaveout', or 'CVPartition'. For syntax details, see the [fitrtree](#page-3875-0) function reference page.

### **Input Arguments**

### **tree**

A regression tree constructed with [fitrtree](#page-3875-0).

# **Properties**

### **BinEdges**

Bin edges for numeric predictors, specified as a cell array of *p* numeric vectors, where *p* is the number of predictors. Each vector includes the bin edges for a numeric predictor. The element in the cell array for a categorical predictor is empty because the software does not bin categorical predictors.

The software bins numeric predictors only if you specify the 'NumBins' name-value pair argument as a positive integer scalar when training a model with tree learners. The BinEdges property is empty if the 'NumBins' value is empty (default).

You can reproduce the binned predictor data Xbinned by using the BinEdges property of the trained model mdl.

```
X = \text{mdl.X}; % Predictor data
Xbinned = zeros(size(X));edges = mdl.BinEdges;
% Find indices of binned predictors.
idxNumeric = find(~cellfun(@isempty,edges));
if iscolumn(idxNumeric)
     idxNumeric = idxNumeric';
end
for i = idxNumeric
    x = X(:,j); % Convert x to array if x is a table.
     if istable(x) 
        x = table2array(x);
     end
     % Group x into bins by using the discretize function.
    xbinned = discrete(x, [-inf; edges{j}; inf]);
    Xbinned(:,j) = xbinned;end
```
Xbinned contains the bin indices, ranging from 1 to the number of bins, for numeric predictors. Xbinned values are 0 for categorical predictors. If X contains NaNs, then the corresponding Xbinned values are NaNs.

### **CategoricalPredictors**

Categorical predictor indices, specified as a vector of positive integers. CategoricalPredictors contains index values corresponding to the columns of the predictor data that contain categorical predictors. If none of the predictors are categorical, then this property is empty ([]).

### **CrossValidatedModel**

Name of the cross-validated model, a character vector.

### **Kfold**

Number of folds used in a cross-validated tree, a positive integer.

#### **ModelParameters**

Object holding parameters of tree.

#### **Partition**

The partition of class cvpartition used in the cross-validated model.

### **PredictorNames**

A cell array of names for the predictor variables, in the order in which they appear in X.

#### **ResponseName**

Name of the response variable Y, a character vector.

### **ResponseTransform**

Function handle for transforming the raw response values (mean squared error). The function handle should accept a matrix of response values and return a matrix of the same size. The default character vector 'none' means  $\mathfrak{a}(x)x$ , or no transformation.

Add or change a ResponseTransform function using dot notation:

ctree.ResponseTransform = @*function*

### **Trained**

The trained learners, a cell array of compact regression models.

### **W**

The scaled weights, a vector with length n, the number of rows in X.

### **X**

A matrix or table of predictor values. Each column of X represents one variable, and each row represents one observation.

### **Y**

A numeric column vector with the same number of rows as X. Each entry in Y is the response to the data in the corresponding row of X.

### **Methods**

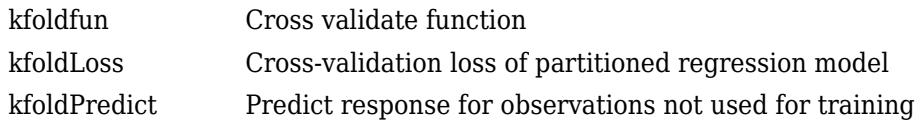

# **Copy Semantics**

Value. To learn how value classes affect copy operations, see Copying Objects (MATLAB).

# **Examples**

### **Evaluate Cross-Validation Error**

Load the sample data. Create a variable X containing the Horsepower and Weight data.

```
load carsmall
X = [Horsepower Weight];
```
Construct a regression tree using the sample data.

```
cvtree = fitrtree(X,MPG,'crossval','on');
```
Evaluate the cross-validation error of the carsmall data using Horsepower and Weight as predictor variables for mileage (MPG).

L = kfoldLoss(cvtree)

 $L = 25.5338$ 

# **See Also**

[ClassificationPartitionedModel](#page-2209-0) | [RegressionPartitionedEnsemble](#page-6376-0)

# **RegressionPartitionedSVM**

**Package:** classreg.learning.partition **Superclasses:** [RegressionPartitionedModel](#page-6387-0)

Cross-validated support vector machine regression model

# **Description**

RegressionPartitionedSVM is a set of support vector machine (SVM) regression models trained on cross-validated folds.

# **Construction**

CVMdl = crossval(mdl) returns a cross-validated (partitioned) support vector machine regression model, CVMdl, from a trained SVM regression model, mdl.

CVMdl = crossval(mdl,Name,Value) returns a cross-validated model with additional options specified by one or more Name, Value pair arguments. Name can also be a property name on page 32-4648 and Value is the corresponding value. Name must appear inside single quotes (''). You can specify several name-value pair arguments in any order as Name1, Value1, ..., NameN, ValueN.

### **Input Arguments**

### **mdl — Full, trained SVM regression model**

RegressionSVM model

Full, trained SVM regression model, specified as a [RegressionSVM](#page-6397-0) model returned by [fitrsvm](#page-3848-0).

# **Properties**

### **CategoricalPredictors — Indices of categorical predictors**

vector of positive integers

Categorical predictor indices, specified as a vector of positive integers. CategoricalPredictors contains index values corresponding to the columns of the predictor data that contain categorical predictors. If none of the predictors are categorical, then this property is empty ([]).

Data Types: single | double

### **CrossValidatedModel — Name of the cross-validated model**

character vector

Name of the cross-validated model, stored as a character vector.

Data Types: char

**KFold — Number of cross-validation folds**

positive integer value

Number of cross-validation folds, stored as a positive integer value.

Data Types: single | double

### **ModelParameters — Cross-validation parameters**

object

Cross-validation parameters, stored as an object.

### **NumObservations — Number of observations**

positive integer value

Number of observations in the training data, stored as a positive integer value.

Data Types: single | double

### **Partition — Data partition for cross-validation**

cvpartition object

Data partition for cross-validation, stored as a cvpartition object.

### **PredictorNames — Predictor names**

cell array of character vectors

Predictor names, stored as a cell array of character vectors containing the name of each predictor in the order in which they appear in X. PredictorNames has a length equal to the number of columns in X.

Data Types: cell

### **ResponseName — Response variable name**

character vector

Response variable name, stored as a character vector.

Data Types: char

#### **ResponseTransform — Response transformation function**

'none' | function handle

Response transformation function, specified as 'none' or a function handle. ResponseTransform describes how the software transforms raw response values.

For a MATLAB function, or a function that you define, enter its function handle. For example, you can enter Mdl.ResponseTransform = @*function*, where *function* accepts a numeric vector of the original responses and returns a numeric vector of the same size containing the transformed responses.

Data Types: char | function handle

#### **Trained — Trained, compact regression models**

cell array of CompactRegressionSVM models

Trained, compact regression models, stored as a cell array of CompactRegressionSVM models.

Data Types: cell

**W — Observation weights**

vector of numeric values

Observation weights used to train the model, stored as a numeric vector containing NumObservation number of elements. fitrsvm normalizes the weights used for training so that they sum to 1.

Data Types: single | double

### **X — Predictor values**

matrix of numeric values | table of numeric values

Predictor values used to train the model, stored as a matrix of numeric values if the model is trained on a matrix, or a table if the model is trained on a table. X has size *n*-by-*p*, where *n* is the number of rows and *p* is the number of predictor variables or columns in the training data.

```
Data Types: single | double | table
```
### **Y — Observed responses**

numeric vector

Observed responses used to cross-validate the model, specified as a numeric vector containing NumObservations elements.

Each row of Y represents the observed classification of the corresponding row of X.

Data Types: single | double

### **Methods**

### **Inherited Methods**

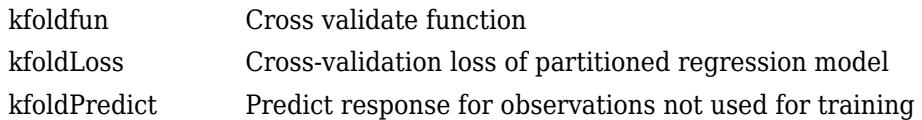

# **Examples**

### **Train Cross-Validated SVM Regression Model Using crossval**

This example shows how to train a cross-validated SVM regression model using crossval.

This example uses the abalone data from the UCI Machine Learning Repository. Download the data and save it in your current directory with the name 'abalone.data'. Read the data into a table.

```
tbl = readtable('abalone.data','Filetype','text','ReadVariableNames',false);
rng default % for reproducibility
```
The sample data contains 4177 observations. All of the predictor variables are continuous except for sex, which is a categorical variable with possible values 'M' (for males), 'F' (for females), and 'I' (for infants). The goal is to predict the number of rings on the abalone, and thereby determine its age, using physical measurements.

Train an SVM regression model, using a Gaussian kernel function with a kernel scale equal to 2.2. Standardize the data.

```
mdl = fitrsvm(tbl,'Var9','KernelFunction','gaussian','KernelScale',2.2,'Standardize',true);
```
mdl is a trained RegressionSVM regression model.

Cross validate the model using 10-fold cross validation.

```
CVMdl = crossval(mdl)
```

```
CVMdL = classreg.learning.partition.RegressionPartitionedSVM
      CrossValidatedModel: 'SVM'
           PredictorNames: {1x8 cell}
    CategoricalPredictors: 1
             ResponseName: 'Var9'
          NumObservations: 4177
                   KFold: 10
 Partition: [1x1 cvpartition]
 ResponseTransform: 'none'
```
Properties, Methods

CVMdl is a RegressionPartitionedSVM cross-validated regression model. The software:

1. Randomly partitions the data into ten equally-sized sets.

2. Trains an SVM regression model on nine of the ten sets.

3. Repeats steps 1 and  $2 k = 10$  times. It leaves out one of the partitions each time, and trains on the other nine partitions.

4. Combines generalization statistics for each fold.

Display the first of the 10 trained models.

```
FirstModel = CVMdl.Trained{1}
```

```
FirstModel = 
  classreg.learning.regr.CompactRegressionSVM
        PredictorNames: {1x8 cell}
 ResponseName: 'Var9'
 ResponseTransform: 'none'
                Alpha: [3553x1 double]
                 Bias: 11.0623
     KernelParameters: [1x1 struct]
                   Mu: [0 0 0 0.5242 0.4080 0.1393 0.8300 0.3599 0.1811 0.2392]
                Sigma: [1 1 1 0.1205 0.0995 0.0392 0.4907 0.2217 0.1103 0.1392]
        SupportVectors: [3553x10 double]
```
Properties, Methods

FirstModel is the first of the 10 trained CompactRegressionSVM models.

### **Specify Cross-Validation Holdout Proportion for SVM Regression**

This example shows how to specify a holdout proportion for training a cross-validated SVM regression model.

This example uses the abalone data from the UCI Machine Learning Repository. Download the data and save it in your current directory with the name 'abalone.data'. Read the data into a table.

```
tbl = readtable('abalone.data','Filetype','text','ReadVariableNames',false);
rng default % for reproducibility
```
The sample data contains 4177 observations. All of the predictor variables are continuous except for sex, which is a categorical variable with possible values 'M' (for males), 'F' (for females), and 'I' (for infants). The goal is to predict the number of rings on the abalone, and thereby determine its age, using physical measurements.

Train an SVM regression model, using a Gaussian kernel function with a kernel scale equal to 2.2. Standardize the data.

```
mdl = fitrsvm(tbl,'Var9','KernelFunction','gaussian','KernelScale',2.2,'Standardize',true);
```
mdl is a trained RegressionSVM regression model.

Cross validate the regression model by specifying a 10% holdout sample.

```
CVMdl = crossval(mdl,'Holdout',0.1)
```

```
CVMd1 =
```

```
 classreg.learning.partition.RegressionPartitionedSVM
     CrossValidatedModel: 'SVM'
          PredictorNames: {1x8 cell}
   CategoricalPredictors: 1
            ResponseName: 'Var9'
         NumObservations: 4177
                   KFold: 1
               Partition: [1x1 cvpartition]
       ResponseTransform: 'none'
```
Properties, Methods

CVMdl is a RegressionPartitionedSVM model object.

Extract and display the trained, compact SVM regression model from CVMdl.

#### CVMdl.Trained{1}

```
TrainedModel = 
   classreg.learning.regr.CompactRegressionSVM
 PredictorNames: {1x8 cell}
 ResponseName: 'Var9'
 ResponseTransform: 'none'
                Alpha: [3530x1 double]
                 Bias: 11.2646
     KernelParameters: [1x1 struct]
                   Mu: [0 0 0 0.5244 0.4080 0.1393 0.8282 0.3595 0.1805 0.2386]
```
 Sigma: [1 1 1 0.1198 0.0989 0.0388 0.4891 0.2218 0.1093 0.1390] SupportVectors: [3530x10 double]

Properties, Methods

TrainedModel is a CompactRegressionSVM regression model that was trained using 90% of the data.

## **Alternatives**

You can create a RegressionPartitionedSVM model using the following techniques:

- Use the training function [fitrsvm](#page-3848-0) and specify one of the 'CrossVal', 'Holdout', 'KFold', or 'Leaveout' name-value pairs.
- Train a model using fitrsvm, then cross validate the model using the [crossval](#page-2708-0) method.
- Create a cross validation partition using [cvpartition](#page-2728-0), then pass the resulting partition object to fitrsvm during training using the 'CVPartition' name-value pair.

## **References**

- [1] Nash, W.J., T. L. Sellers, S. R. Talbot, A. J. Cawthorn, and W. B. Ford. *The Population Biology of Abalone (Haliotis species) in Tasmania. I. Blacklip Abalone (H. rubra) from the North Coast and Islands of Bass Strait*, Sea Fisheries Division, Technical Report No. 48, 1994.
- [2] Waugh, S. *Extending and benchmarking Cascade-Correlation*, Ph.D. thesis, Computer Science Department, University of Tasmania, 1995.
- [3] Clark, D., Z. Schreter, A. Adams. *A Quantitative Comparison of Dystal and Backpropagation*, submitted to the Australian Conference on Neural Networks, 1996.
- [4] Lichman, M. *UCI Machine Learning Repository*, [http://archive.ics.uci.edu/ml]. Irvine, CA: University of California, School of Information and Computer Science.

### **See Also**

[RegressionSVM](#page-6397-0) | [crossval](#page-2708-0) | [cvpartition](#page-2728-0) | [fitrsvm](#page-3848-0)

**Introduced in R2015b**

# <span id="page-6397-0"></span>**RegressionSVM class**

**Superclasses:** [CompactRegressionSVM](#page-2483-0)

Support vector machine regression model

# **Description**

RegressionSVM is a support vector machine (SVM) regression model. Train a RegressionSVM model using [fitrsvm](#page-3848-0) and the sample data.

RegressionSVM models store data, parameter values, support vectors, and algorithmic implementation information. You can use these models to:

- Estimate resubstitution predictions. For details, see [resubPredict](#page-6670-0).
- Predict values for new data. For details, see [predict](#page-5976-0).
- Compute resubstitution loss. For details, see [resubLoss](#page-6585-0).
- Compute the mean square error or epsilon-insensitive loss. For details, see [loss](#page-4971-0).

# **Construction**

Create a RegressionSVM object by using [fitrsvm](#page-3848-0).

# **Properties**

### **Alpha — Dual problem coefficients**

vector of numeric values

Dual problem coefficients, specified as a vector of numeric values. Alpha contains *m* elements, where *m* is the number of support vectors in the trained SVM regression model. The dual problem introduces two Lagrange multipliers for each support vector. The values of Alpha are the differences between the two estimated Lagrange multipliers for the support vectors. For more details, see ["Understanding Support Vector Machine Regression" on page 25-2](#page-1555-0).

If you specified to remove duplicates using RemoveDuplicates, then, for a particular set of duplicate observations that are support vectors, Alpha contains one coefficient corresponding to the entire set. That is, MATLAB attributes a nonzero coefficient to one observation from the set of duplicates and a coefficient of  $\theta$  to all other duplicate observations in the set.

Data Types: single | double

#### **Beta — Primal linear problem coefficients**

vector of numeric values | '[]'

Primal linear problem coefficients, stored as a numeric vector of length *p*, where *p* is the number of predictors in the SVM regression model.

The values in Beta are the linear coefficients for the primal optimization problem.

If the model is obtained using a kernel function other than 'linear', this property is empty ('[]').

The [predict](#page-5976-0) method computes predicted response values for the model as  $YFIT = (X/S) \times Beta +$ Bias, where S is the value of the kernel scale stored in the KernelParameters. Scale property.

Data Types: single | double

#### **Bias — Bias term**

scalar value

Bias term in the SVM regression model, stored as a scalar value.

Data Types: single | double

#### **BoxConstraints — Box constraints for dual problem coefficients**

vector of numeric values

Box constraints for dual problem alpha coefficients, stored as a numeric vector containing *n* elements, where *n* is the number of observations in X (Mdl. NumObservations).

The absolute value of the dual coefficient Alpha for observation *i* cannot exceed BoxConstraints(i).

If you specify removing duplicates using 'RemoveDuplicates', then for a given set of duplicate observations, MATLAB sums the box constraints, and then attributes the sum to one observation and box constraints of 0 to all other observations in the set.

Data Types: single | double

#### **CacheInfo — Caching information**

structure

Caching information, stored as a structure with the following fields.

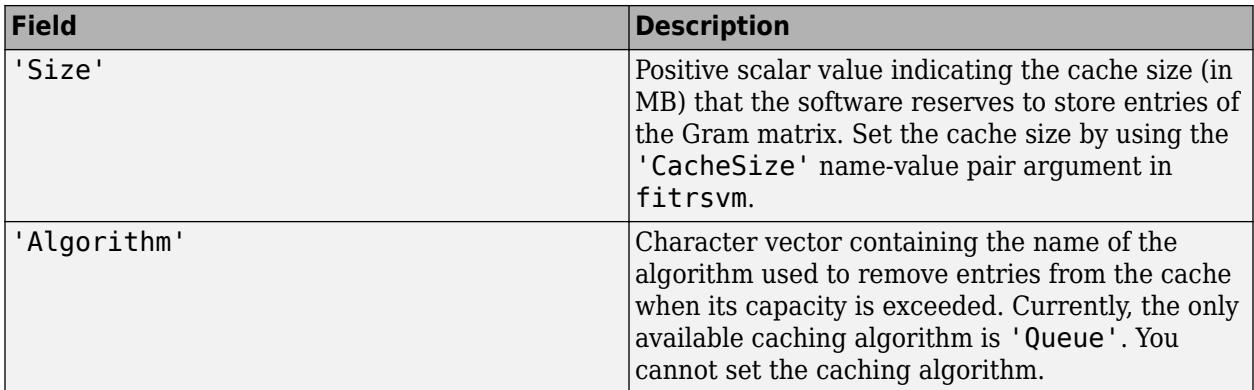

Data Types: struct

#### **CategoricalPredictors — Indices of categorical predictors**

vector of positive integers

Categorical predictor indices, specified as a vector of positive integers. CategoricalPredictors contains index values corresponding to the columns of the predictor data that contain categorical predictors. If none of the predictors are categorical, then this property is empty ([]).

Data Types: single | double

### **ConvergenceInfo — Convergence information**

structure

Convergence information, stored as a structure with the following fields.

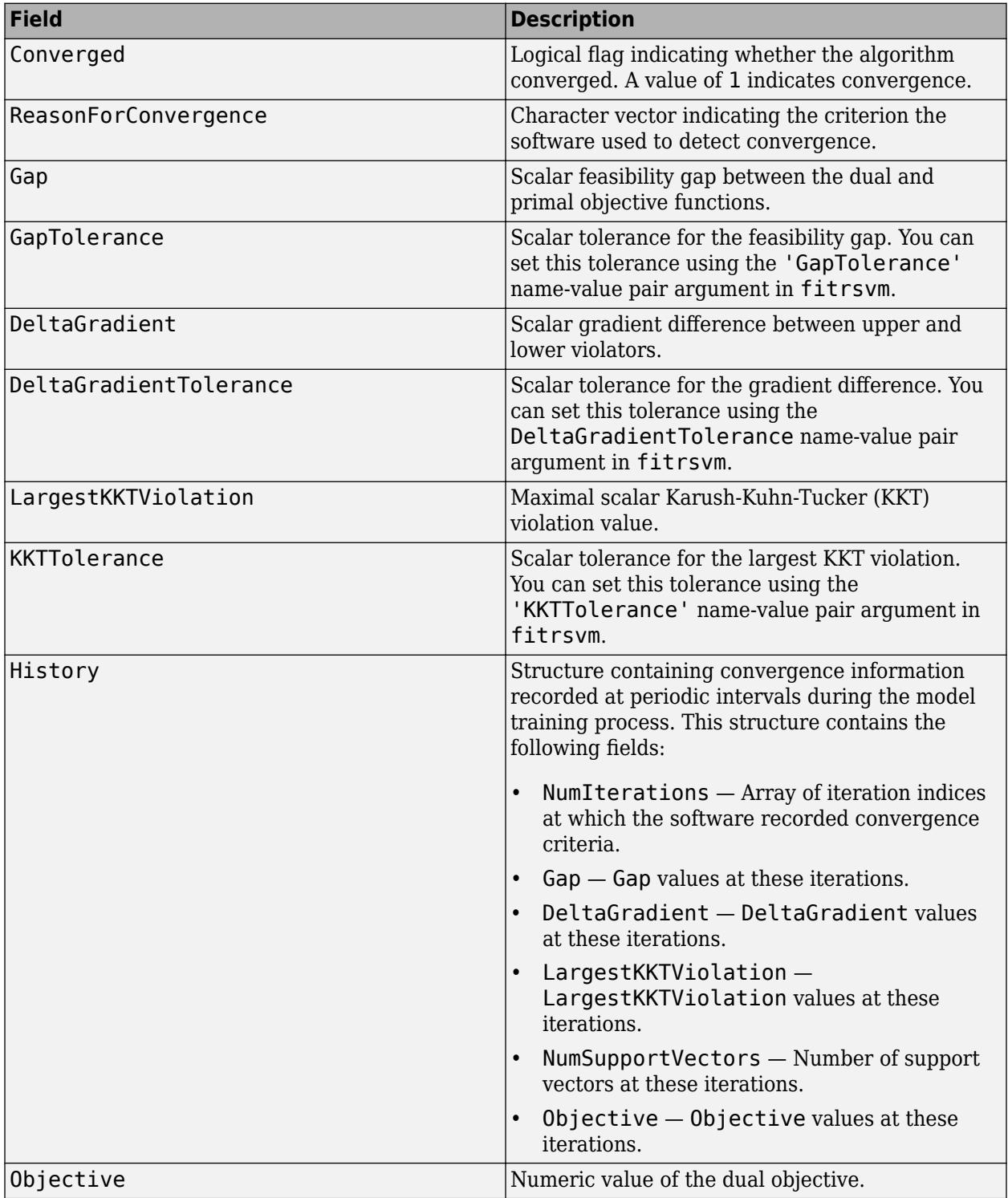

Data Types: struct

#### **Epsilon — Half the width of the epsilon-insensitive band**

nonnegative scalar value

Half the width of the epsilon-insensitive band, stored as a nonnegative scalar value.

Data Types: single | double

#### **ExpandedPredictorNames — Expanded predictor names**

cell array of character vectors

Expanded predictor names, stored as a cell array of character vectors.

If the model uses encoding for categorical variables, then ExpandedPredictorNames includes the names that describe the expanded variables. Otherwise, ExpandedPredictorNames is the same as PredictorNames.

Data Types: cell

#### **Gradient — Gradient values in training data**

vector of numeric values

Gradient values in training data, stored as a numeric vector containing 2*n* elements, where *n* is the number of observations in the training data.

Element *i* of Gradient contains the gradient value for the Alpha coefficient that corresponds to the upper boundary of the epsilon-insensitive band at observation *i* at the end of the optimization.

Element *i + NumObservations* of Gradient contains the gradient value for the Alpha coefficient that corresponds to the lower boundary of the epsilon-insensitive band at observation *i* at the end of the optimization.

Data Types: single | double

### **HyperparameterOptimizationResults — Description of cross-validation optimization of hyperparameters**

BayesianOptimization object | table

Description of the cross-validation optimization of hyperparameters, specified as a [BayesianOptimization](#page-1843-0) object or a table of hyperparameters and associated values. This property is nonempty if the 'OptimizeHyperparameters' name-value pair argument is nonempty when you create the model. The value of HyperparameterOptimizationResults depends on the setting of the Optimizer field in the HyperparameterOptimizationOptions structure when you create the model, as described in this table.

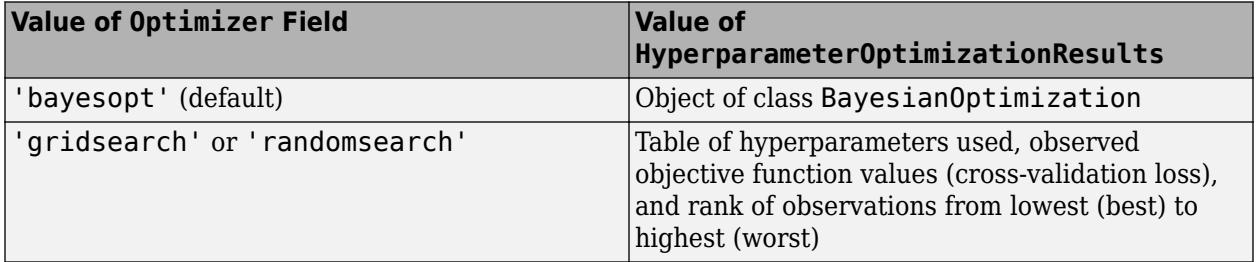

### **IsSupportVector — Flag indicating whether observation is support vector**

logical vector

Flag indicating whether an observation is a support vector, stored as an *n*-by-1 logical vector. *n* is the number of observations in X (see NumObservations). A value of 1 indicates that the corresponding observation in the training data is a support vector.

If you specify removing duplicates using RemoveDuplicates, then for a given set of duplicate observations that are support vectors, IsSupportVector flags only one as a support vector.

Data Types: logical

### **KernelParameters — Kernel function parameters**

structure

Kernel function parameters, stored as a structure with the following fields.

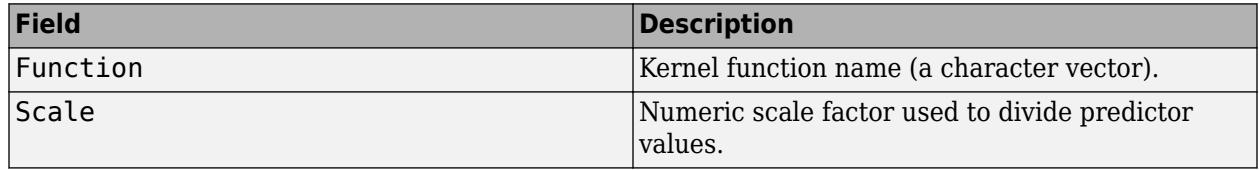

You can specify values for KernelParameters. Function and KernelParameters. Scale by using the KernelFunction and KernelScale name-value pair arguments in [fitrsvm](#page-3848-0), respectively.

Data Types: struct

### **ModelParameters — Parameter values**

model parameter object

Parameter values used to train the SVM regression model, stored as a model parameter object. Access the properties of ModelParameters using dot notation. For example, access the value of Epsilon used to train the model as Mdl.ModelParameters.Epsilon.

#### **Mu — Predictor means**

vector of numeric values | '[]'

Predictor means, stored as a vector of numeric values.

If the predictors are standardized, then Mu is a numeric vector of length *p*, where *p* is the number of predictors used to train the model. In this case, the [predict](#page-5976-0) method centers predictor matrix X by subtracting the corresponding element of Mu from each column.

If the predictors are not standardized, then Mu is empty ('[]').

If the data contains categorical predictors, then Mu includes elements for the dummy variables for those predictors. The corresponding entries in Mu are 0 because dummy variables are not centered or scaled.

Data Types: single | double

### **NumIterations — Number of iterations required for convergence**

positive integer value

Number of iterations required for the optimization routine to reach convergence, stored as a positive integer value.

To set a limit on the number of iterations, use the 'IterationLimit' name-value pair argument of [fitrsvm](#page-3848-0).

Data Types: single | double

#### **NumObservations — Number of observations**

positive integer value

Number of observations in the training data, stored as a positive integer value.

Data Types: single | double

#### **PredictorNames — Predictor names**

cell array of character vectors

Predictor names, stored as a cell array of character vectors containing the name of each predictor in the order they appear in X. PredictorNames has a length equal to the number of columns in X.

Data Types: cell

### **OutlierFraction — Expected fraction of outliers**

scalar value in the range  $[0,1]$ 

Expected fraction of outliers in the training set, stored as a scalar value in the range [0,1]. You can specify the expected fraction of outliers using the 'OutlierFraction' name-value pair argument in [fitrsvm](#page-3848-0).

Data Types: double

**ResponseName — Response variable name**

character vector

Response variable name, stored as a character vector.

Data Types: char

#### **ResponseTransform — Response transformation function**

'none' | function handle

Response transformation function, specified as 'none' or a function handle. ResponseTransform describes how the software transforms raw response values.

For a MATLAB function, or a function that you define, enter its function handle. For example, you can enter Mdl.ResponseTransform = @*function*, where *function* accepts a numeric vector of the original responses and returns a numeric vector of the same size containing the transformed responses.

Data Types: char | function\_handle

#### **ShrinkagePeriod — Number of iterations between reductions of active set**

nonnegative integer value

Number of iterations between reductions of the active set during optimization, stored as a nonnegative integer value.

You can set the shrinkage period by using the 'ShrinkagePeriod' name-value pair argument in [fitrsvm](#page-3848-0).

Data Types: single | double

### **Sigma — Predictor standard deviations**

vector of numeric values | '[]'

Predictor standard deviations, stored as a vector of numeric values.

If the predictors are standardized, then Sigma is a numeric vector of length *p*, where *p* is the number of predictors used to train the model. In this case, the [predict](#page-5976-0) method scales the predictor matrix X by dividing each column by the corresponding element of Sigma, after centering each element using Mu.

If the predictors are not standardized, then Sigma is empty ('[]').

If the data contains categorical predictors, Sigma includes elements for the dummy variables for those predictors. The corresponding entries in Sigma are 1, because dummy variables are not centered or scaled.

Data Types: single | double

### **Solver — Name of solver algorithm**

character vector

Name of the solver algorithm used to solve the optimization problem, stored as a value in this table.

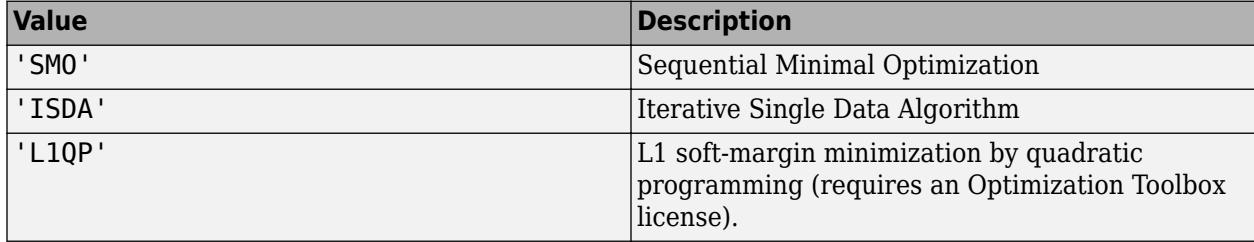

#### **SupportVectors — Support vectors**

matrix of numeric values

Support vectors, stored as an *m*-by-*p* matrix of numeric values. *m* is the number of support vectors (sum(Mdl.IsSupportVector)), and *p* is the number of predictors in X.

If you specified to remove duplicates using RemoveDuplicates, then for a given set of duplicate observations that are support vectors, SupportVectors contains one unique support vector.

Data Types: single | double

#### **W — Observation weights**

vector of numeric values

Observation weights used to train the model, stored as a numeric vector containing NumObservation number of elements. fitrsvm normalizes the weights used for training so that they sum to 1.

Data Types: single | double

### **X — Predictor values**

matrix of numeric values | table of numeric values

Predictor values used to train the model, stored as a matrix of numeric values if the model is trained on a matrix, or a table if the model is trained on a table. X has size *n*-by-*p*, where *n* is the number of rows and *p* is the number of predictor variables or columns in the training data.

Data Types: single | double | table

### **Y — Observed response values**

vector of numeric values

Observed response values, stored as a numeric vector containing NumObservations number of elements.

Data Types: single | double

### **Methods**

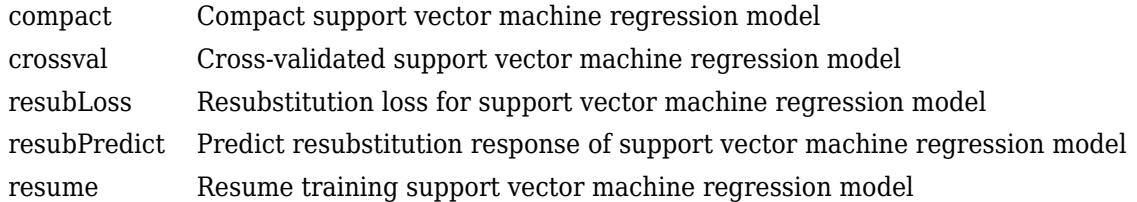

#### **Inherited Methods**

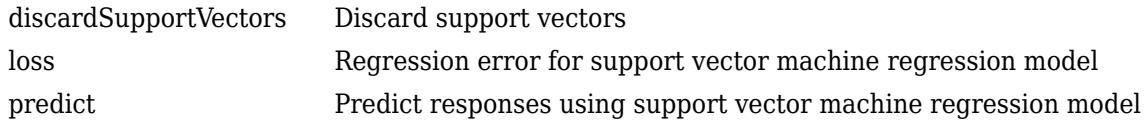

### **Copy Semantics**

Value. To learn how value classes affect copy operations, see Copying Objects (MATLAB).

## **Examples**

#### **Train Linear Support Vector Machine Regression Model**

This example shows how to train a linear support vector machine (SVM) regression model using sample data stored in matrices.

Load the carsmall data set.

load carsmall rng default % for reproducibility

Specify Horsepower and Weight as the predictor variables (X) and MPG as the response variable (Y).

 $X = [Horsepower, Weight];$  $Y = MPC:$ 

Train a linear SVM regression model.

#### $Mdl = fitrswm(X,Y)$

```
MdL = RegressionSVM
              ResponseName: 'Y'
     CategoricalPredictors: []
         ResponseTransform: 'none'
                      Alpha: [76x1 double]
                       Bias: 43.1920
          KernelParameters: [1x1 struct]
           NumObservations: 93
            BoxConstraints: [93x1 double]
           ConvergenceInfo: [1x1 struct]
           IsSupportVector: [93x1 logical]
                     Solver: 'SMO'
```
Properties, Methods

The Command Window shows that Mdl is a trained RegressionSVM model and a list of its properties.

Check the model for convergence.

Mdl.ConvergenceInfo.Converged

ans = *logical* 0

0 indicates that the model did not converge.

```
MdlStd = fitrsvm(X,Y,'Standardize',true)
```

```
MdlStd = RegressionSVM
              ResponseName: 'Y'
     CategoricalPredictors: []
         ResponseTransform: 'none'
                      Alpha: [77x1 double]
                      Bias: 22.9131
          KernelParameters: [1x1 struct]
                         Mu: [109.3441 2.9625e+03]
                      Sigma: [45.3545 805.9668]
           NumObservations: 93
            BoxConstraints: [93x1 double]
           ConvergenceInfo: [1x1 struct]
           IsSupportVector: [93x1 logical]
                     Solver: 'SMO'
```
Properties, Methods

Check the model for convergence.

MdlStd.ConvergenceInfo.Converged

```
ans = logical
    1
```
1 indicates that the model did converge.

Compute the resubstitution mean squared error for the new model.

lStd = resubLoss(MdlStd) lStd = 17.0256

#### **Train Support Vector Machine Regression Model**

Train a support vector machine regression model using the abalone data from the UCI Machine Learning Repository.

Download the data and save it in your current folder with the name 'abalone.csv'.

```
url = 'https://archive.ics.uci.edu/ml/machine-learning-databases/abalone/abalone.data';
websave('abalone.csv',url);
```
Read the data into a table. Specify the variable names.

```
varnames = {'Sex'; 'Length'; 'Diameter'; 'Height'; 'Whole_weight';...
 'Shucked_weight'; 'Viscera_weight'; 'Shell_weight'; 'Rings'};
Tbl = readta\overline{b}le('abalone.csv', 'Filetype', 'text', 'ReadVariableNames', false);Tbl.Properties.VariableNames = varnames;
```
The sample data contains 4177 observations. All the predictor variables are continuous except for Sex, which is a categorical variable with possible values 'M' (for males), 'F' (for females), and 'I' (for infants). The goal is to predict the number of rings (stored in Rings) on the abalone and determine its age using physical measurements.

Train an SVM regression model, using a Gaussian kernel function with an automatic kernel scale. Standardize the data.

```
rng default % For reproducibility
Mdl = fitrsvm(Tbl,'Rings','KernelFunction','gaussian','KernelScale','auto',...
     'Standardize',true)
MdL = RegressionSVM
           PredictorNames: {1×8 cell}
             ResponseName: 'Rings'
    CategoricalPredictors: 1
 ResponseTransform: 'none'
 Alpha: [3635×1 double]
                     Bias: 10.8144
         KernelParameters: [1×1 struct]
                       Mu: [1×10 double]
                    Sigma: [1×10 double]
          NumObservations: 4177
```

```
 BoxConstraints: [4177×1 double]
 ConvergenceInfo: [1×1 struct]
 IsSupportVector: [4177×1 logical]
          Solver: 'SMO'
```
The Command Window shows that Mdl is a trained RegressionSVM model and displays a property list.

Display the properties of Mdl using dot notation. For example, check to confirm whether the model converged and how many iterations it completed.

```
conv = Mdl.ConvergenceInfo.Converged
iter = Mdl.NumIterations
conv = logical
    1
iter =
         2759
```
The returned results indicate that the model converged after 2759 iterations.

### **References**

- [1] Nash, W.J., T. L. Sellers, S. R. Talbot, A. J. Cawthorn, and W. B. Ford. *The Population Biology of Abalone (Haliotis species) in Tasmania. I. Blacklip Abalone (H. rubra) from the North Coast and Islands of Bass Strait*, Sea Fisheries Division, Technical Report No. 48, 1994.
- [2] Waugh, S. *Extending and benchmarking Cascade-Correlation*, Ph.D. thesis, Computer Science Department, University of Tasmania, 1995.
- [3] Clark, D., Z. Schreter, A. Adams. *A Quantitative Comparison of Dystal and Backpropagation*, submitted to the Australian Conference on Neural Networks, 1996.
- [4] Lichman, M. *UCI Machine Learning Repository*, [http://archive.ics.uci.edu/ml]. Irvine, CA: University of California, School of Information and Computer Science.

### **Extended Capabilities**

### **C/C++ Code Generation**

Generate C and C++ code using MATLAB® Coder™.

Usage notes and limitations:

• The [predict](#page-5976-0) and [update](#page-7475-0) functions support code generation.
- When you train an SVM regression model by using [fitrsvm](#page-3848-0), the following restrictions apply.
	- Code generation does not support categorical predictors (logical, categorical, char, string, or cell). If you supply training data in a table, the predictors must be numeric (double or single). Also, you cannot use the 'CategoricalPredictors' name-value pair argument. To include categorical predictors in a model, preprocess the categorical predictors by using [dummyvar](#page-2870-0) before fitting the model.
	- The value of the 'ResponseTransform' name-value pair argument cannot be an anonymous function. For fixed-point code generation, the 'ResponseTransform' value must be 'none'.

For more information, see ["Introduction to Code Generation" on page 31-2](#page-1655-0).

# **See Also**

[CompactRegressionSVM](#page-2483-0) | [RegressionPartitionedSVM](#page-6391-0) | [fitrsvm](#page-3848-0) | [plotPartialDependence](#page-7639-0)

#### **Topics**

["Understanding Support Vector Machine Regression" on page 25-2](#page-1555-0)

#### **Introduced in R2015b**

# <span id="page-6409-0"></span>**RegressionSVMCoderConfigurer**

Coder configurer for support vector machine (SVM) regression model

# **Description**

A RegressionSVMCoderConfigurer object is a coder configurer of an SVM regression model ([RegressionSVM](#page-6397-0) or [CompactRegressionSVM](#page-2483-0)).

A coder configurer offers convenient features to configure code generation options, generate C/C++ code, and update model parameters in the generated code.

- Configure code generation options and specify the coder attributes for SVM model parameters by using object properties.
- Generate C/C++ code for the [predict](#page-5976-0) and [update](#page-7475-0) functions of the SVM regression model by using [generateCode](#page-4112-0). Generating C/C++ code requires MATLAB Coder.
- Update model parameters in the generated C/C++ code without having to regenerate the code. This feature reduces the effort required to regenerate, redeploy, and reverify  $C/C++$  code when you retrain the SVM model with new data or settings. Before updating model parameters, use [validatedUpdateInputs](#page-7497-0) to validate and extract the model parameters to update.

This flow chart shows the code generation workflow using a coder configurer.

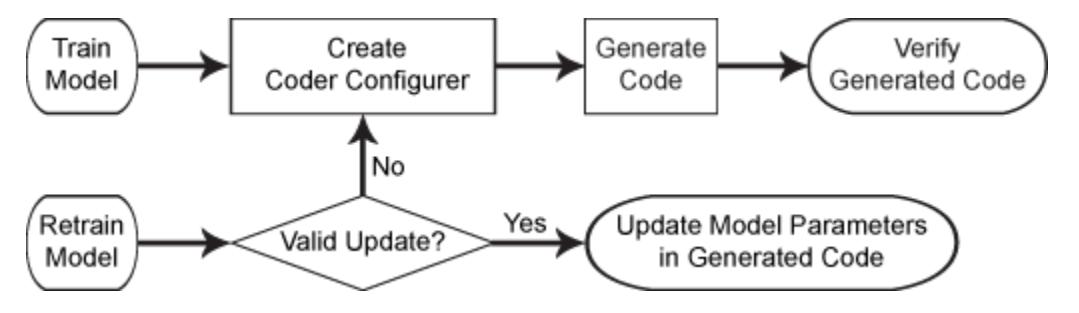

For the code generation usage notes and limitations of an SVM regression model, see the Code Generation sections of [CompactRegressionSVM](#page-2483-0), [predict](#page-5976-0), and [update](#page-7475-0).

# **Creation**

After training an SVM regression model by using [fitrsvm](#page-3848-0), create a coder configurer for the model by using [learnerCoderConfigurer](#page-4763-0). Use the properties of a coder configurer to specify the coder attributes of predict and update arguments. Then, use generateCode to generate C/C++ code based on the specified coder attributes.

# **Properties**

## **predict Arguments**

The properties listed in this section specify the coder attributes of the [predict](#page-5976-0) function arguments in the generated code.

### **X — Coder attributes of predictor data**

LearnerCoderInput object

Coder attributes of [predict](#page-5976-0)or data to pass to the generated  $C/C++$  code for the predict function of the SVM regression model, specified as a [LearnerCoderInput](#page-6420-0) on page 32-4677 object.

When you create a coder configurer by using the [learnerCoderConfigurer](#page-4763-0) function, the input argument X determines the default values of the LearnerCoderInput coder attributes:

- SizeVector The default value is the array size of the input X.
- VariableDimensions This value is [0 0](default) or [1 0].
	- [0 0] indicates that the array size is fixed as specified in SizeVector.
	- [1 0] indicates that the array has variable-size rows and fixed-size columns. In this case, the first value of SizeVector is the upper bound for the number of rows, and the second value of SizeVector is the number of columns.
- DataType This value is single or double. The default data type depends on the data type of the input X.
- Tunability  $-$  This value must be true, meaning that predict in the generated  $C/C++$  code always includes predictor data as an input.

You can modify the coder attributes by using dot notation. For example, to generate C/C++ code that accepts predictor data with 100 observations of three predictor variables, specify these coder attributes of X for the coder configurer configurer:

configurer.X.SizeVector = [100 3]; configurer.X.DataType = 'double';  $configurer.X.VariableDimensions = [0 0];$ 

[0 0] indicates that the first and second dimensions of X (number of observations and number of predictor variables, respectively) have fixed sizes.

To allow the generated  $C/C++$  code to accept predictor data with up to 100 observations, specify these coder attributes of X:

configurer.X.SizeVector = [100 3]; configurer.X.DataType = 'double';  $configurer.X.VariableDimensions = [1 0];$ 

[1 0] indicates that the first dimension of X (number of observations) has a variable size and the second dimension of X (number of predictor variables) has a fixed size. The specified number of observations, 100 in this example, becomes the maximum allowed number of observations in the generated C/C++ code. To allow any number of observations, specify the bound as Inf.

### **NumOutputs — Number of outputs in predict**

#### 1 (default)

Number of output arguments to return from the generated C/C++ code for the [predict](#page-5976-0) function of the SVM regression model, specified as 1. predict returns yfit (predicted responses) in the generated C/C++ code.

The NumOutputs property is equivalent to the '-nargout' compiler option of codegen. This option specifies the number of output arguments in the entry-point function of code generation. The object function [generateCode](#page-4112-0) generates two entry-point functions—predict.m and update.m for the

<span id="page-6411-0"></span>[predict](#page-5976-0) and [update](#page-7475-0) functions of an SVM regression model, respectively—and generates C/C++ code for the two entry-point functions. The specified value for the NumOutputs property corresponds to the number of output arguments in the entry-point function predict.m.

Data Types: single | double

### **update Arguments**

The properties listed in this section specify the coder attributes of the [update](#page-7475-0) function arguments in the generated code. The update function takes a trained model and new model parameters as input arguments, and returns an updated version of the model that contains the new parameters. To enable updating the parameters in the generated code, you need to specify the coder attributes of the parameters before generating code. Use a [LearnerCoderInput](#page-6420-0) on page 32-4677 object to specify the coder attributes of each parameter. The default attribute values are based on the model parameters in the input argument Mdl of [learnerCoderConfigurer](#page-4763-0).

## **Alpha — Coder attributes of dual problem coefficients**

LearnerCoderInput object

Coder attributes of the dual problem coefficients (Alpha of an SVM regression model), specified as a [LearnerCoderInput](#page-6420-0) on page 32-4677 object.

The default attribute values of the LearnerCoderInput object are based on the input argument Mdl of [learnerCoderConfigurer](#page-4763-0):

- SizeVector  $-$  The default value is  $[s,1]$ , where s is the number of support vectors in Mdl.
- VariableDimensions This value is [0 0](default) or [1 0].
	- [0 0] indicates that the array size is fixed as specified in SizeVector.
	- [1 0] indicates that the array has variable-size rows and fixed-size columns. In this case, the first value of SizeVector is the upper bound for the number of rows, and the second value of SizeVector is the number of columns.
- DataType This value is 'single' or 'double'. The default data type is consistent with the data type of the training data you use to train Mdl.
- Tunability If you train a model with a linear kernel function and discard support vectors by using [discardSupportVectors](#page-2836-0), this value must be false. Otherwise, this value must be true.

### **Beta — Coder attributes of primal linear problem coefficients**

LearnerCoderInput object

Coder attributes of the primal linear problem coefficients (Beta of an SVM regression model), specified as a [LearnerCoderInput](#page-6420-0) on page 32-4677 object.

The default attribute values of the LearnerCoderInput object are based on the input argument Mdl of [learnerCoderConfigurer](#page-4763-0):

- SizeVector  $-$  This value must be  $[p \ 1]$ , where p is the number of predictors in Mdl.
- VariableDimensions This value must be  $[0 \ 0]$ , indicating that the array size is fixed as specified in SizeVector.
- DataType This value is 'single' or 'double'. The default data type is consistent with the data type of the training data you use to train Mdl.
- Tunability If you train a model with a linear kernel function and discard support vectors by using [discardSupportVectors](#page-2836-0), this value must be true. Otherwise, this value must be false.

### **Bias — Coder attributes of bias term**

LearnerCoderInput object

Coder attributes of the bias term (Bias of an SVM regression model), specified as a [LearnerCoderInput](#page-6420-0) on page 32-4677 object.

The default attribute values of the LearnerCoderInput object are based on the input argument Mdl of [learnerCoderConfigurer](#page-4763-0):

- SizeVector This value must be [1 1].
- VariableDimensions  $-$  This value must be  $[0 \ 0]$ , indicating that the array size is fixed as specified in SizeVector.
- DataType This value is 'single' or 'double'. The default data type is consistent with the data type of the training data you use to train Mdl.
- Tunability This value must be true.

#### **Mu — Coder attributes of predictor means**

LearnerCoderInput object

Coder attributes of the predictor means (Mu of an SVM regression model), specified as a [LearnerCoderInput](#page-6420-0) on page 32-4677 object.

The default attribute values of the LearnerCoderInput object are based on the input argument Mdl of [learnerCoderConfigurer](#page-4763-0):

- SizeVector If you train Mdl using standardized predictor data by specifying 'Standardize', true, this value must be  $[1,p]$ , where p is the number of predictors in Mdl. Otherwise, this value must be  $[0,0]$ .
- VariableDimensions This value must be  $[0 \ 0]$ , indicating that the array size is fixed as specified in SizeVector.
- DataType This value is 'single' or 'double'. The default data type is consistent with the data type of the training data you use to train Mdl.
- Tunability If you train Mdl using standardized predictor data by specifying 'Standardize', true, the default value is true. Otherwise, this value must be false.

### **Scale — Coder attributes of kernel scale parameter**

LearnerCoderInput object

Coder attributes of the kernel scale parameter (KernelParameters.Scale of an SVM regression model), specified as a [LearnerCoderInput](#page-6420-0) on page 32-4677 object.

The default attribute values of the LearnerCoderInput object are based on the input argument Mdl of [learnerCoderConfigurer](#page-4763-0):

- SizeVector This value must be [1 1].
- VariableDimensions This value must be  $[0 \ 0]$ , indicating that the array size is fixed as specified in SizeVector.
- DataType This value is 'single' or 'double'. The default data type is consistent with the data type of the training data you use to train Mdl.
- Tunability The default value is true.

## **Sigma — Coder attributes of predictor standard deviations**

LearnerCoderInput object

Coder attributes of the predictor standard deviations (Sigma of an SVM regression model), specified as a [LearnerCoderInput](#page-6420-0) on page 32-4677 object.

The default attribute values of the LearnerCoderInput object are based on the input argument Mdl of [learnerCoderConfigurer](#page-4763-0):

- SizeVector If you train Mdl using standardized predictor data by specifying 'Standardize', true, this value must be  $[1,p]$ , where p is the number of predictors in Mdl. Otherwise, this value must be  $[0,0]$ .
- VariableDimensions This value must be  $[0 \ 0]$ , indicating that the array size is fixed as specified in SizeVector.
- DataType This value is 'single' or 'double'. The default data type is consistent with the data type of the training data you use to train Mdl.
- Tunability  $-$  If you train Mdl using standardized predictor data by specifying 'Standardize', true, the default value is true. Otherwise, this value must be false.

#### **SupportVectors — Coder attributes of support vectors**

LearnerCoderInput object

Coder attributes of the support vectors (SupportVectors of an SVM regression model), specified as a [LearnerCoderInput](#page-6420-0) on page 32-4677 object.

The default attribute values of the LearnerCoderInput object are based on the input argument Mdl of [learnerCoderConfigurer](#page-4763-0):

- SizeVector The default value is  $[s, p]$ , where s is the number of support vectors, and p is the number of predictors in Mdl.
- VariableDimensions This value is  $[0\ 0]$  (default) or  $[1\ 0]$ .
	- [0 0] indicates that the array size is fixed as specified in SizeVector.
	- [1 0] indicates that the array has variable-size rows and fixed-size columns. In this case, the first value of SizeVector is the upper bound for the number of rows, and the second value of SizeVector is the number of columns.
- DataType This value is 'single' or 'double'. The default data type is consistent with the data type of the training data you use to train Mdl.
- Tunability If you train a model with a linear kernel function and discard support vectors by using [discardSupportVectors](#page-2836-0), this value must be false. Otherwise, this value must be true.

### **Other Configurer Options**

#### **OutputFileName — File name of generated C/C++ code**

'RegressionSVMModel' (default) | character vector

File name of the generated  $C/C++$  code, specified as a character vector.

The object function [generateCode](#page-4112-0) of RegressionSVMCoderConfigurer generates C/C++ code using this file name.

The file name must not contain spaces because they can lead to code generation failures in certain operating system configurations. Also, the name must be a valid MATLAB function name.

After creating the coder configurer configurer, you can specify the file name by using dot notation.

configurer.OutputFileName = 'myModel';

Data Types: char

#### **Verbose — Verbosity level**

true (logical 1) (default) | false (logical 0)

Verbosity level, specified as true (logical 1) or false (logical 0). The verbosity level controls the display of notification messages at the command line.

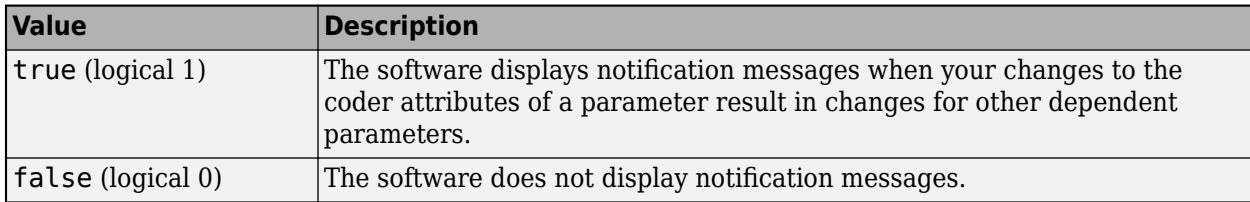

To enable updating machine learning model parameters in the generated code, you need to configure the coder attributes of the parameters before generating code. The coder attributes of parameters are dependent on each other, so the software stores the dependencies as configuration constraints. If you modify the coder attributes of a parameter by using a coder configurer, and the modification requires subsequent changes to other dependent parameters to satisfy configuration constraints, then the software changes the coder attributes of the dependent parameters. The verbosity level determines whether or not the software displays notification messages for these subsequent changes.

After creating the coder configurer configurer, you can modify the verbosity level by using dot notation.

configurer.Verbose = false;

Data Types: logical

#### **Options for Code Generation Customization**

To customize the code generation workflow, use the [generateFiles](#page-4124-0) function and the following three properties with codegen, instead of using the [generateCode](#page-4112-0) function.

After generating the two entry-point function files (predict.m and update.m) by using the [generateFiles](#page-4124-0) function, you can modify these files according to your code generation workflow. For example, you can modify the predict.m file to include data preprocessing, or you can add these entry-point functions to another code generation project. Then, you can generate  $C/C++$  code by using the codegen function and the codegen arguments appropriate for the modified entry-point functions or code generation project. Use the three properties described in this section as a starting point to set the codegen arguments.

#### **CodeGenerationArguments — codegen arguments**

cell array

This property is read-only.

codegen arguments, specified as a cell array.

This property enables you to customize the code generation workflow. Use the [generateCode](#page-4112-0) function if you do not need to customize your workflow.

Instead of using [generateCode](#page-4112-0) with the coder configurer configurer, you can generate C/C++ code as follows:

```
generateFiles(configurer)
cgArgs = configurer.CodeGenerationArguments;
codegen(cgArgs{:})
```
If you customize the code generation workflow, modify cgArgs accordingly before calling codegen.

If you modify other properties of configurer, the software updates the CodeGenerationArguments property accordingly.

Data Types: cell

**PredictInputs — Input argument of predict** cell array of a coder.PrimitiveType object

This property is read-only.

Input argument of the entry-point function predict.m for code generation, specified as a cell array of a coder.PrimitiveType object. The coder.PrimitiveType object includes the coder attributes of the predictor data stored in the X property.

If you modify the coder attributes of the predictor data, then the software updates the coder.PrimitiveType object accordingly.

The coder.PrimitiveType object in PredictInputs is equivalent to configurer.CodeGenerationArguments{6} for the coder configurer configurer.

Data Types: cell

#### **UpdateInputs — List of tunable input arguments of update**

cell array of a structure including coder.PrimitiveType objects

This property is read-only.

List of the tunable input arguments of the entry-point function update.m for code generation, specified as a cell array of a structure including coder.PrimitiveType objects. Each coder.PrimitiveType object includes the coder attributes of a tunable machine learning model parameter.

If you modify the coder attributes of a model parameter by using the coder configurer properties (update [Arguments on page 32-4668](#page-6411-0) properties), then the software updates the corresponding coder.PrimitiveType object accordingly. If you specify the Tunability attribute of a machine learning model parameter as false, then the software removes the corresponding coder.PrimitiveType object from the UpdateInputs list.

The structure in UpdateInputs is equivalent to configurer.CodeGenerationArguments{3} for the coder configurer configurer.

Data Types: cell

# **Object Functions**

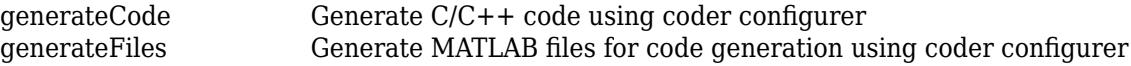

[validatedUpdateInputs](#page-7497-0) Validate and extract machine learning model parameters to update

# **Examples**

#### **Generate Code Using Coder Configurer**

Train a machine learning model, and then generate code for the predict and update functions of the model by using a coder configurer.

Load the carsmall data set and train a support vector machine (SVM) regression model.

```
load carsmall
X = [Horsepower, Weight];Y = MPG;
Mdl = fitrswm(X,Y);
```
Mdl is a [RegressionSVM](#page-6397-0) object.

Create a coder configurer for the RegressionSVM model by using [learnerCoderConfigurer](#page-4763-0). Specify the predictor data X. The learnerCoderConfigurer function uses the input X to configure the coder attributes of the predict function input.

```
configurer = learnerCoderConfigurer(Mdl,X)
```

```
configurer = 
  RegressionSVMCoderConfigurer with properties:
    Update Inputs:
              Alpha: [1x1 LearnerCoderInput]
     SupportVectors: [1x1 LearnerCoderInput]
              Scale: [1x1 LearnerCoderInput]
               Bias: [1x1 LearnerCoderInput]
    Predict Inputs:
                  X: [1x1 LearnerCoderInput]
    Code Generation Parameters:
         NumOutputs: 1
     OutputFileName: 'RegressionSVMModel'
```
Properties, Methods

configurer is a [RegressionSVMCoderConfigurer](#page-6409-0) object, which is a coder configurer of a RegressionSVM object.

To generate  $C/C++$  code, you must have access to a  $C/C++$  compiler that is configured properly. MATLAB Coder locates and uses a supported, installed compiler. You can use mex - setup to view and change the default compiler. For more details, see "Change Default Compiler" (MATLAB).

Generate code for the predict and update functions of the SVM regression model (Mdl) with default settings.

```
generateCode(configurer)
```

```
generateCode creates these files in output folder:
'initialize.m', 'predict.m', 'update.m', 'RegressionSVMModel.mat'
```
#### The [generateCode](#page-4112-0) function completes these actions:

- Generate the MATLAB files required to generate code, including the two entry-point functions predict.m and update.m for the predict and update functions of Mdl, respectively.
- Create a MEX function named RegressionSVMModel for the two entry-point functions.
- Create the code for the MEX function in the codegen\mex\RegressionSVMModel folder.
- Copy the MEX function to the current folder.

Display the contents of the predict.m, update.m, and initialize.m files by using the type function.

#### type predict.m

```
function varargout = predict(X, varargin) %#codegen
% Autogenerated by MATLAB, 29-Feb-2020 10:40:03
[varargout{1:nargout}] = initialize('predict',X,varargin{:});
end
```
#### type update.m

```
function update(varargin) %#codegen
% Autogenerated by MATLAB, 29-Feb-2020 10:40:03
initialize('update',varargin{:});
end
```
#### type initialize.m

```
function [varargout] = initialize(command,variant)<sup>2</sup>#codegen
% Autogenerated by MATLAB, 29-Feb-2020 10:40:03
coder.inline('always')
persistent model
if isempty(model)
    model = loadLearnerForCoder('RegressionSVMModel.mat');
end
switch(command)
    case 'update'
        % Update struct fields: Alpha
        % SupportVectors
        % Scale
 % Bias
       model = update(model,varargin{:});
    case 'predict'
        % Predict Inputs: X
       X = varargin\{1\};if nargin == 2[varargout{1:nargout}] = predict(mod{1, X}; else
           PVPairs = cell(1, nargin-2);for i = 1:nargin-2PVPairs{1,i} = varargin{i+1}; end
           [varargout{1:nargout}] = predict(mod{1, X, PVPairs{:}}; end
end
end
```
### **Update Parameters of SVM Regression Model in Generated Code**

Train a support vector machine (SVM) model using a partial data set and create a coder configurer for the model. Use the properties of the coder configurer to specify coder attributes of the SVM model parameters. Use the object function of the coder configurer to generate C code that predicts responses for new predictor data. Then retrain the model using the whole data set and update parameters in the generated code without regenerating the code.

#### **Train Model**

Load the carsmall data set and train an SVM regression model using the first 50 observations.

```
load carsmall
X = [Horsepower, Weight];Y = MPG;Mdl = fitrswm(X(1:50,:), Y(1:50));
```
Mdl is a [RegressionSVM](#page-6397-0) object.

#### **Create Coder Configurer**

Create a coder configurer for the RegressionSVM model by using [learnerCoderConfigurer](#page-4763-0). Specify the predictor data X. The learnerCoderConfigurer function uses the input X to configure the coder attributes of the predict function input.

 $\text{configure} = \text{learnerCode} \text{Configuration}(\text{Mdl}, X(1:50,:));$ 

configurer is a [RegressionSVMCoderConfigurer](#page-6409-0) object, which is a coder configurer of a RegressionSVM object.

#### **Specify Coder Attributes of Parameters**

Specify the coder attributes of the SVM regression model parameters so that you can update the parameters in the generated code after retraining the model. This example specifies the coder attributes of predictor data that you want to pass to the generated code and the coder attributes of the support vectors of the SVM regression model.

First, specify the coder attributes of X so that the generated code accepts any number of observations. Modify the SizeVector and VariableDimensions attributes. The SizeVector attribute specifies the upper bound of the predictor data size, and the VariableDimensions attribute specifies whether each dimension of the predictor data has a variable size or fixed size.

```
configurer.X.SizeVector = [Inf 2];
configurer.X.VariableDimensions = [true false];
```
The size of the first dimension is the number of observations. In this case, the code specifies that the upper bound of the size is Inf and the size is variable, meaning that X can have any number of observations. This specification is convenient if you do not know the number of observations when generating code.

The size of the second dimension is the number of predictor variables. This value must be fixed for a machine learning model. X contains two predictors, so the value of the SizeVector attribute must be two and the value of the VariableDimensions attribute must be false.

If you retrain the SVM model using new data or different settings, the number of support vectors can vary. Therefore, specify the coder attributes of SupportVectors so that you can update the support vectors in the generated code.

configurer.SupportVectors.SizeVector = [250 2];

SizeVector attribute for Alpha has been modified to satisfy configuration constraints.

configurer.SupportVectors.VariableDimensions = [true false];

VariableDimensions attribute for Alpha has been modified to satisfy configuration constraints.

If you modify the coder attributes of SupportVectors, then the software modifies the coder attributes of Alpha to satisfy configuration constraints. If the modification of the coder attributes of one parameter requires subsequent changes to other dependent parameters to satisfy configuration constraints, then the software changes the coder attributes of the dependent parameters.

#### **Generate Code**

To generate  $C/C++$  code, you must have access to a  $C/C++$  compiler that is configured properly. MATLAB Coder locates and uses a supported, installed compiler. You can use mex - setup to view and change the default compiler. For more details, see "Change Default Compiler" (MATLAB).

Use [generateCode](#page-4112-0) to generate code for the predict and update functions of the SVM regression model (Mdl) with default settings.

generateCode(configurer)

generateCode creates these files in output folder: 'initialize.m', 'predict.m', 'update.m', 'RegressionSVMModel.mat'

generateCode generates the MATLAB files required to generate code, including the two entry-point functions predict.m and update.m for the predict and update functions of Mdl, respectively. Then generateCode creates a MEX function named RegressionSVMModel for the two entry-point functions in the codegen\mex\RegressionSVMModel folder and copies the MEX function to the current folder.

#### **Verify Generated Code**

Pass some predictor data to verify whether the predict function of Mdl and the predict function in the MEX function return the same predicted responses. To call an entry-point function in a MEX function that has more than one entry point, specify the function name as the first input argument.

 $yfit = predict(Mdl,X);$ yfit mex = RegressionSVMModel('predict',X);

yfit\_mex might include round-off differences compared with yfit. In this case, compare yfit and yfit\_mex, allowing a small tolerance.

find(abs(yfit-yfit\_mex) >  $1e-6$ )

 $ans =$ 

0x1 empty double column vector

The comparison confirms that yfit and yfit\_mex are equal within the tolerance 1e–6.

### <span id="page-6420-0"></span>**Retrain Model and Update Parameters in Generated Code**

Retrain the model using the entire data set.

 $retrainedMdl = fitrswm(X,Y);$ 

Extract parameters to update by using [validatedUpdateInputs](#page-7497-0). This function detects the modified model parameters in retrainedMdl and validates whether the modified parameter values satisfy the coder attributes of the parameters.

params = validatedUpdateInputs(configurer,retrainedMdl);

Update parameters in the generated code.

RegressionSVMModel('update',params)

#### **Verify Generated Code**

Compare the outputs from the predict function of retrainedMdl and the predict function in the updated MEX function.

```
yfit = predict(retrainedMdl,X);
yfit_mex = RegressionSVMModel('predict',X);
find(abs(yfit-yfit_mex) > 1e-6)
```
 $ans =$ 

0x1 empty double column vector

The comparison confirms that  $y$  fit and  $y$  fit mex are equal within the tolerance  $1e-6$ .

# **More About**

#### **LearnerCoderInput Object**

A coder configurer uses a LearnerCoderInput object to specify the coder attributes of predict and update input arguments.

A LearnerCoderInput object has the following attributes to specify the properties of an input argument array in the generated code.

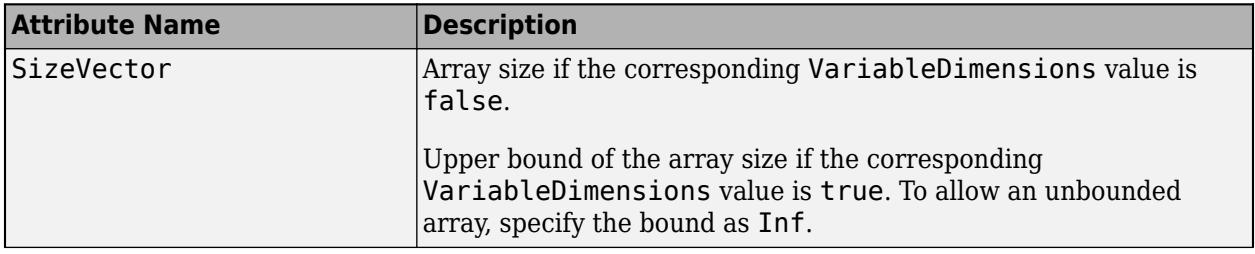

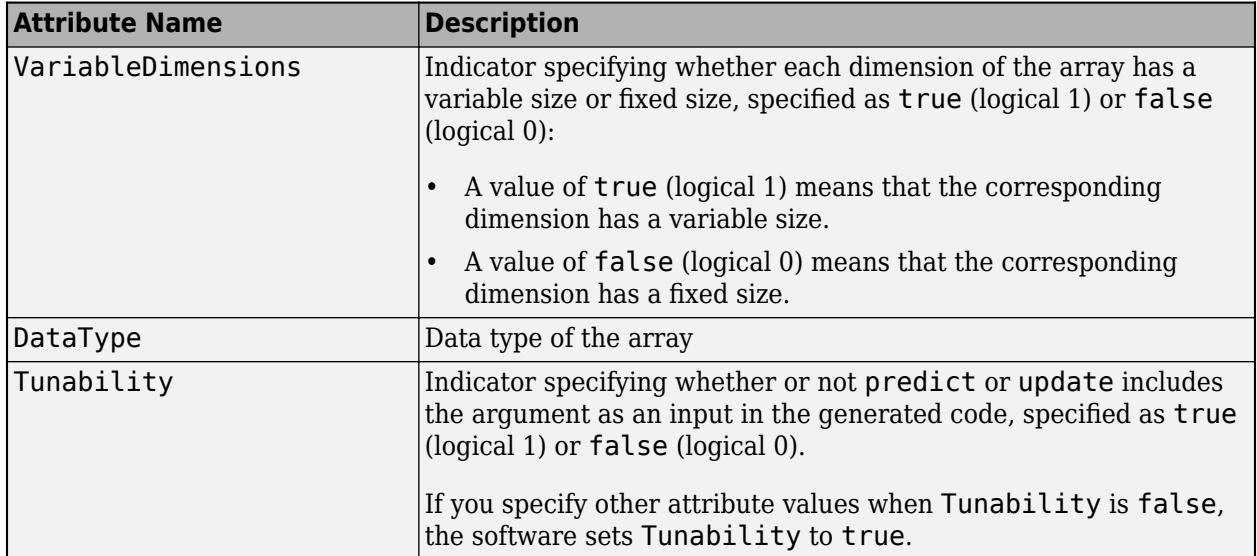

After creating a coder configurer, you can modify the coder attributes by using dot notation. For example, specify the coder attributes of the coefficients Alpha of the coder configurer configurer as follows:

```
configurer.Alpha.SizeVector = [100 1];
configurer.Alpha.VariableDimensions = [1 0];
configurer.Alpha.DataType = 'double';
```
If you specify the verbosity level (Verbose) as true (default), then the software displays notification messages when you modify the coder attributes of a machine learning model parameter and the modification changes the coder attributes of other dependent parameters.

# **See Also**

[CompactRegressionSVM](#page-2483-0) | [RegressionSVM](#page-6397-0) | [learnerCoderConfigurer](#page-4763-0) | [predict](#page-5976-0) | [update](#page-7475-0)

## **Topics**

["Introduction to Code Generation" on page 31-2](#page-1655-0) ["Code Generation for Prediction and Update Using Coder Configurer" on page 31-68](#page-1721-0)

### **Introduced in R2018b**

# <span id="page-6422-0"></span>**RegressionTree class**

**Superclasses:** [CompactRegressionTree](#page-2489-0)

Regression tree

# **Description**

A decision tree with binary splits for regression. An object of class RegressionTree can predict responses for new data with the [predict](#page-5980-0) method. The object contains the data used for training, so can compute resubstitution predictions.

# **Construction**

Create a RegressionTree object by using [fitrtree](#page-3875-0).

# **Properties**

## **BinEdges**

Bin edges for numeric predictors, specified as a cell array of *p* numeric vectors, where *p* is the number of predictors. Each vector includes the bin edges for a numeric predictor. The element in the cell array for a categorical predictor is empty because the software does not bin categorical predictors.

The software bins numeric predictors only if you specify the 'NumBins' name-value pair argument as a positive integer scalar when training a model with tree learners. The BinEdges property is empty if the 'NumBins' value is empty (default).

You can reproduce the binned predictor data Xbinned by using the BinEdges property of the trained model mdl.

```
X = \text{mdl.X}; % Predictor data
Xbinned = zeros(size(X));edges = mdl.BinEdges;
% Find indices of binned predictors.
idxNumeric = find(~cellfun(@isempty,edges));
if iscolumn(idxNumeric)
     idxNumeric = idxNumeric';
end
for j = i dxNumeric
    x = X(:,j); % Convert x to array if x is a table.
     if istable(x) 
        x = table2array(x);
     end
     % Group x into bins by using the discretize function.
    xbinned = discrete(x, [-inf; edges{j}; inf]);
    Xbinned(:,j) = xbinned;end
```
Xbinned contains the bin indices, ranging from 1 to the number of bins, for numeric predictors. Xbinned values are 0 for categorical predictors. If X contains NaNs, then the corresponding Xbinned values are NaNs.

## **CategoricalPredictors**

Categorical predictor indices, specified as a vector of positive integers. CategoricalPredictors contains index values corresponding to the columns of the predictor data that contain categorical predictors. If none of the predictors are categorical, then this property is empty ([]).

## **CategoricalSplits**

An *n*-by-2 cell array, where n is the number of categorical splits in tree. Each row in CategoricalSplits gives left and right values for a categorical split. For each branch node with categorical split j based on a categorical predictor variable z, the left child is chosen if z is in CategoricalSplits $(i,1)$  and the right child is chosen if z is in CategoricalSplits $(i,2)$ . The splits are in the same order as nodes of the tree. Nodes for these splits can be found by running cuttype and selecting 'categorical' cuts from top to bottom.

## **Children**

An *n*-by-2 array containing the numbers of the child nodes for each node in tree, where *n* is the number of nodes. Leaf nodes have child node 0.

### **CutCategories**

An *n*-by-2 cell array of the categories used at branches in tree, where *n* is the number of nodes. For each branch node i based on a categorical predictor variable x, the left child is chosen if x is among the categories listed in CutCategories $\{i,1\}$ , and the right child is chosen if x is among those listed in CutCategories{i,2}. Both columns of CutCategories are empty for branch nodes based on continuous predictors and for leaf nodes.

CutPoint contains the cut points for 'continuous' cuts, and CutCategories contains the set of categories.

### **CutPoint**

An *n*-element vector of the values used as cut points in tree, where *n* is the number of nodes. For each branch node i based on a continuous predictor variable x, the left child is chosen if  $x$ <CutPoint(i) and the right child is chosen if  $x$ >=CutPoint(i). CutPoint is NaN for branch nodes based on categorical predictors and for leaf nodes.

## **CutType**

An *n*-element cell array indicating the type of cut at each node in tree, where *n* is the number of nodes. For each node i, CutType{i} is:

- 'continuous' If the cut is defined in the form  $x < v$  for a variable x and cut point v.
- 'categorical' If the cut is defined by whether a variable x takes a value in a set of categories.
- $\cdot$   $'$   $-$  If i is a leaf node.

CutPoint contains the cut points for 'continuous' cuts, and CutCategories contains the set of categories.

### **CutPredictor**

An *n*-element cell array of the names of the variables used for branching in each node in tree, where *n* is the number of nodes. These variables are sometimes known as *cut variables*. For leaf nodes, CutPredictor contains an empty character vector.

CutPoint contains the cut points for 'continuous' cuts, and CutCategories contains the set of categories.

### **CutPredictorIndex**

An *n*-element array of numeric indices for the variables used for branching in each node in tree, where *n* is the number of nodes. For more information, see CutPredictor.

#### **ExpandedPredictorNames**

Expanded predictor names, stored as a cell array of character vectors.

If the model uses encoding for categorical variables, then ExpandedPredictorNames includes the names that describe the expanded variables. Otherwise, ExpandedPredictorNames is the same as PredictorNames.

#### **HyperparameterOptimizationResults**

Description of the cross-validation optimization of hyperparameters, stored as a [BayesianOptimization](#page-1843-0) object or a table of hyperparameters and associated values. Nonempty when the OptimizeHyperparameters name-value pair is nonempty at creation. Value depends on the setting of the HyperparameterOptimizationOptions name-value pair at creation:

- 'bayesopt' (default) Object of class [BayesianOptimization](#page-1843-0)
- 'gridsearch' or 'randomsearch' Table of hyperparameters used, observed objective function values (cross-validation loss), and rank of observations from lowest (best) to highest (worst)

#### **IsBranchNode**

An *n*-element logical vector ib that is true for each branch node and false for each leaf node of tree.

#### **ModelParameters**

Object holding parameters of tree.

#### **NumObservations**

Number of observations in the training data, a numeric scalar. NumObservations can be less than the number of rows of input data X when there are missing values in X or response Y.

#### **NodeError**

An *n*-element vector e of the errors of the nodes in tree, where *n* is the number of nodes. e(i) is the misclassification probability for node i.

#### **NodeMean**

An *n*-element numeric array with mean values in each node of tree, where *n* is the number of nodes in the tree. Every element in NodeMean is the average of the true Y values over all observations in the node.

#### **NodeProbability**

An *n*-element vector p of the probabilities of the nodes in tree, where *n* is the number of nodes. The probability of a node is computed as the proportion of observations from the original data that satisfy the conditions for the node. This proportion is adjusted for any prior probabilities assigned to each class.

#### **NodeRisk**

An *n*-element vector of the risk of the nodes in the tree, where *n* is the number of nodes. The risk for each node is the node error weighted by the node probability.

#### **NodeSize**

An *n*-element vector sizes of the sizes of the nodes in tree, where *n* is the number of nodes. The size of a node is defined as the number of observations from the data used to create the tree that satisfy the conditions for the node.

#### **NumNodes**

The number of nodes n in tree.

#### **Parent**

An *n*-element vector p containing the number of the parent node for each node in tree, where *n* is the number of nodes. The parent of the root node is 0.

#### **PredictorNames**

A cell array of names for the predictor variables, in the order in which they appear in X.

### **PruneAlpha**

Numeric vector with one element per pruning level. If the pruning level ranges from 0 to *M*, then PruneAlpha has  $M + 1$  elements sorted in ascending order. PruneAlpha(1) is for pruning level 0 (no pruning), PruneAlpha(2) is for pruning level 1, and so on.

#### **PruneList**

An *n*-element numeric vector with the pruning levels in each node of tree, where *n* is the number of nodes. The pruning levels range from 0 (no pruning) to *M*, where *M* is the distance between the deepest leaf and the root node.

#### **ResponseName**

A character vector that specifies the name of the response variable (Y).

### **ResponseTransform**

Function handle for transforming the raw response values (mean squared error). The function handle must accept a matrix of response values and return a matrix of the same size. The default 'none' means  $\mathfrak{a}(x)$  x, or no transformation.

Add or change a ResponseTransform function using dot notation:

tree.ResponseTransform = @*function*

### **RowsUsed**

An *n*-element logical vector indicating which rows of the original predictor data (X) were used in fitting. If the software uses all rows of X, then RowsUsed is an empty array ([]).

#### **SurrogateCutCategories**

An *n*-element cell array of the categories used for surrogate splits in tree, where *n* is the number of nodes in tree. For each node k, SurrogateCutCategories{k} is a cell array. The length of SurrogateCutCategories $\{k\}$  is equal to the number of surrogate predictors found at this node. Every element of SurrogateCutCategories $\{k\}$  is either an empty character vector for a continuous surrogate predictor, or is a two-element cell array with categories for a categorical surrogate predictor. The first element of this two-element cell array lists categories assigned to the left child by this surrogate split, and the second element of this two-element cell array lists categories assigned to the right child by this surrogate split. The order of the surrogate split variables at each node is matched to the order of variables in SurrogateCutPredictor. The optimal-split variable at this node does not appear. For nonbranch (leaf) nodes, SurrogateCutCategories contains an empty cell.

### **SurrogateCutFlip**

An *n*-element cell array of the numeric cut assignments used for surrogate splits in tree, where *n* is the number of nodes in tree. For each node k, SurrogateCutFlip{k} is a numeric vector. The length of SurrogateCutFlip{k} is equal to the number of surrogate predictors found at this node. Every element of SurrogateCutFlip{k} is either zero for a categorical surrogate predictor, or a numeric cut assignment for a continuous surrogate predictor. The numeric cut assignment can be either –1 or +1. For every surrogate split with a numeric cut *C* based on a continuous predictor variable *Z*, the left child is chosen if  $Z < C$  and the cut assignment for this surrogate split is  $+1$ , or if  $Z \ge C$  and the cut assignment for this surrogate split is –1. Similarly, the right child is chosen if  $Z \ge C$ and the cut assignment for this surrogate split is  $+1$ , or if  $Z < C$  and the cut assignment for this surrogate split is –1. The order of the surrogate split variables at each node is matched to the order of variables in SurrogateCutPredictor. The optimal-split variable at this node does not appear. For nonbranch (leaf) nodes, SurrogateCutFlip contains an empty array.

### **SurrogateCutPoint**

An *n*-element cell array of the numeric values used for surrogate splits in tree, where *n* is the number of nodes in tree. For each node k, SurrogateCutPoint $\{k\}$  is a numeric vector. The length of SurrogateCutPoint{k} is equal to the number of surrogate predictors found at this node. Every element of SurrogateCutPoint{k} is either NaN for a categorical surrogate predictor, or a numeric cut for a continuous surrogate predictor. For every surrogate split with a numeric cut *C* based on a continuous predictor variable  $Z$ , the left child is chosen if  $Z < C$  and SurrogateCutFlip for this surrogate split is  $+1$ , or if  $Z \geq C$  and SurrogateCutFlip for this surrogate split is  $-1$ . Similarly, the right child is chosen if  $Z \ge C$  and SurrogateCutFlip for this surrogate split is  $+1$ , or if  $Z < C$  and

SurrogateCutFlip for this surrogate split is –1. The order of the surrogate split variables at each node is matched to the order of variables returned by SurrCutPredictor. The optimal-split variable at this node does not appear. For nonbranch (leaf) nodes, SurrogateCutPoint contains an empty cell.

## **SurrogateCutType**

An *n*-element cell array indicating types of surrogate splits at each node in tree, where *n* is the number of nodes in tree. For each node k, SurrogateCutType{k} is a cell array with the types of the surrogate split variables at this node. The variables are sorted by the predictive measure of association with the optimal predictor in the descending order, and only variables with the positive predictive measure are included. The order of the surrogate split variables at each node is matched to the order of variables in SurrogateCutPredictor. The optimal-split variable at this node does not appear. For nonbranch (leaf) nodes, SurrogateCutType contains an empty cell. A surrogate split type can be either 'continuous' if the cut is defined in the form Z < V for a variable Z and cut point V or 'categorical' if the cut is defined by whether Z takes a value in a set of categories.

## **SurrogateCutPredictor**

An *n*-element cell array of the names of the variables used for surrogate splits in each node in tree, where *n* is the number of nodes in tree. Every element of SurrogateCutPredictor is a cell array with the names of the surrogate split variables at this node. The variables are sorted by the predictive measure of association with the optimal predictor in the descending order, and only variables with the positive predictive measure are included. The optimal-split variable at this node does not appear. For nonbranch (leaf) nodes, SurrogateCutPredictor contains an empty cell.

### **SurrogatePredictorAssociation**

An *n*-element cell array of the predictive measures of association for surrogate splits in tree, where *n* is the number of nodes in tree. For each node k, SurrogatePredictorAssociation{k} is a numeric vector. The length of SurrogatePredictorAssociation{k} is equal to the number of surrogate predictors found at this node. Every element of SurrogatePredictorAssociation{k} gives the predictive measure of association between the optimal split and this surrogate split. The order of the surrogate split variables at each node is the order of variables in SurrogateCutPredictor. The optimal-split variable at this node does not appear. For nonbranch (leaf) nodes, SurrogatePredictorAssociation contains an empty cell.

### **W**

The scaled weights, a vector with length n, the number of rows in X.

### **X**

A matrix or table of predictor values. Each column of X represents one variable, and each row represents one observation.

### **Y**

A numeric column vector with the same number of rows as X. Each entry in Y is the response to the data in the corresponding row of X.

# **Methods**

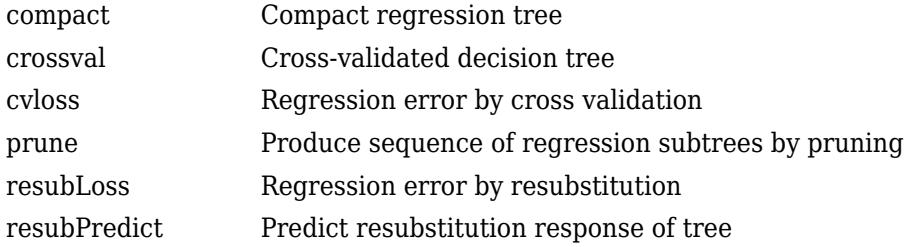

### **Inherited Methods**

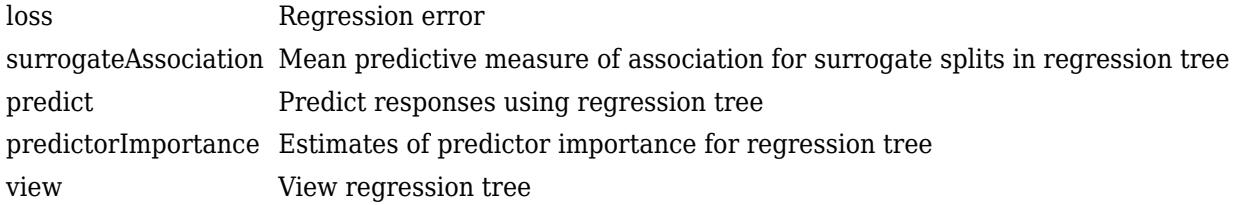

# **Copy Semantics**

Value. To learn how value classes affect copy operations, see Copying Objects (MATLAB).

# **Examples**

### **Construct Regression Tree**

Load the sample data.

load carsmall

Construct a regression tree using the sample data. The response variable is miles per gallon, MPG.

```
tree = fitrtree([Weight, Cylinders],MPG,...
 'CategoricalPredictors',2,'MinParentSize',20,...
 'PredictorNames',{'W','C'})
tree = 
  RegressionTree
 PredictorNames: {'W' 'C'}
 ResponseName: 'Y'
    CategoricalPredictors: 2
       ResponseTransform: 'none'
         NumObservations: 94
  Properties, Methods
```
Predict the mileage of 4,000-pound cars with 4, 6, and 8 cylinders.

MPG4Kpred = predict(tree,[4000 4; 4000 6; 4000 8])

MPG4Kpred = *3×1*

 19.2778 19.2778 14.3889

# **References**

[1] Breiman, L., J. Friedman, R. Olshen, and C. Stone. *Classification and Regression Trees*. Boca Raton, FL: CRC Press, 1984.

# **Extended Capabilities**

## **C/C++ Code Generation**

Generate C and C++ code using MATLAB® Coder™.

Usage notes and limitations:

- The [predict](#page-5980-0) and [update](#page-7475-0) functions support code generation.
- When you train a regression tree model by using [fitrtree](#page-3875-0), the following restrictions apply.
	- Code generation does not support categorical predictors (logical, categorical, char, string, or cell). If you supply training data in a table, the predictors must be numeric (double or single). Also, you cannot use the 'CategoricalPredictors' name-value pair argument. To include categorical predictors in a model, preprocess the categorical predictors by using [dummyvar](#page-2870-0) before fitting the model.
	- The value of the 'ResponseTransform' name-value pair argument cannot be an anonymous function. For fixed-point code generation, the 'ResponseTransform' value must be 'none'.
	- You cannot use surrogate splits, that is, the value of the 'Surrogate' name-value pair argument must be 'off'.

For more information, see ["Introduction to Code Generation" on page 31-2](#page-1655-0).

## **See Also**

[ClassificationTree](#page-2251-0) | [CompactRegressionTree](#page-2489-0) | [RegressionEnsemble](#page-6340-0) | [fitrtree](#page-3875-0) | [plotPartialDependence](#page-7639-0) | [predict](#page-5980-0)

### **Topics**

["Decision Trees" on page 19-2](#page-1289-0)

#### **Introduced in R2011a**

# <span id="page-6430-0"></span>**RegressionTreeCoderConfigurer**

Coder configurer of binary decision tree model for regression

# **Description**

A RegressionTreeCoderConfigurer object is a coder configurer of a binary decision tree model for regression ([RegressionTree](#page-6422-0) or [CompactRegressionTree](#page-2489-0)).

A coder configurer offers convenient features to configure code generation options, generate C/C++ code, and update model parameters in the generated code.

- Configure code generation options and specify the coder attributes for tree model parameters by using object properties.
- Generate C/C++ code for the [predict](#page-5980-0) and [update](#page-7475-0) functions of the regression tree model by using [generateCode](#page-4112-0). Generating C/C++ code requires MATLAB Coder.
- Update model parameters in the generated  $C/C++$  code without having to regenerate the code. This feature reduces the effort required to regenerate, redeploy, and reverify  $C/C++$  code when you retrain the tree model with new data or settings. Before updating model parameters, use [validatedUpdateInputs](#page-7497-0) to validate and extract the model parameters to update.

This flow chart shows the code generation workflow using a coder configurer.

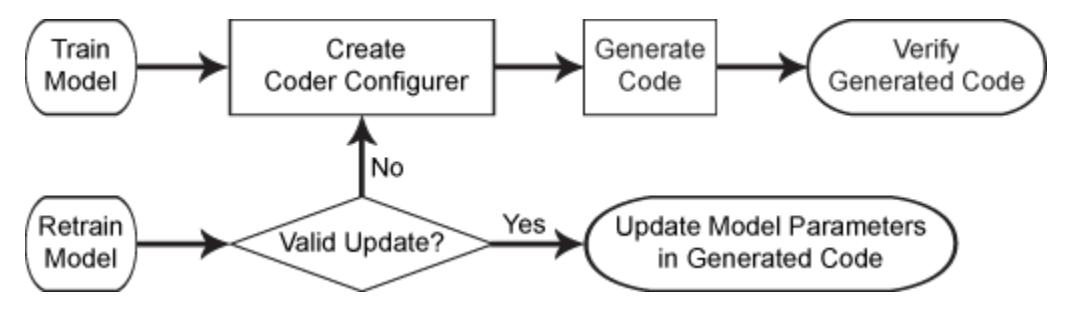

For the code generation usage notes and limitations of a regression tree model, see the Code Generation sections of [CompactRegressionTree](#page-2489-0), [predict](#page-5980-0), and [update](#page-7475-0).

# **Creation**

After training a regression tree model by using [fitrtree](#page-3875-0), create a coder configurer for the model by using [learnerCoderConfigurer](#page-4763-0). Use the properties of a coder configurer to specify the coder attributes of the predict and update arguments. Then, use generateCode to generate  $C/C++$ code based on the specified coder attributes.

# **Properties**

## **predict Arguments**

The properties listed in this section specify the coder attributes of the [predict](#page-5980-0) function arguments in the generated code.

## **X — Coder attributes of predictor data**

LearnerCoderInput object

Coder attributes of the [predict](#page-5980-0)or data to pass to the generated  $C/C++$  code for the predict function of the regression tree model, specified as a [LearnerCoderInput](#page-6441-0) on page 32-4698 object.

When you create a coder configurer by using the [learnerCoderConfigurer](#page-4763-0) function, the input argument X determines the default values of the LearnerCoderInput coder attributes:

- SizeVector The default value is the array size of the input X.
- VariableDimensions  $-$  This value is  $[0 0]$  (default) or  $[1 0]$ .
	- [0 0] indicates that the array size is fixed as specified in SizeVector.
	- [1 0] indicates that the array has variable-size rows and fixed-size columns. In this case, the first value of SizeVector is the upper bound for the number of rows, and the second value of SizeVector is the number of columns.
- DataType This value is single or double. The default data type depends on the data type of the input X.
- Tunability  $-$  This value must be true, meaning that predict in the generated  $C/C++$  code always includes predictor data as an input.

You can modify the coder attributes by using dot notation. For example, to generate C/C++ code that accepts predictor data with 100 observations of three predictor variables, specify these coder attributes of X for the coder configurer configurer:

```
configurer.X.SizeVector = [100 3];
configurer.X.DataType = 'double';
configurer.X.VariableDimensions = [0 0];
```
[0 0] indicates that the first and second dimensions of X (number of observations and number of predictor variables, respectively) have fixed sizes.

To allow the generated  $C/C++$  code to accept predictor data with up to 100 observations, specify these coder attributes of X:

```
configurer.X.SizeVector = [100 3];
configurer.X.DataType = 'double';
configurer.X.VariableDimensions = [1 0];
```
[1 0] indicates that the first dimension of X (number of observations) has a variable size and the second dimension of X (number of predictor variables) has a fixed size. The specified number of observations, 100 in this example, becomes the maximum allowed number of observations in the generated C/C++ code. To allow any number of observations, specify the bound as Inf.

### **NumOutputs — Number of outputs in predict**

1 (default) | 2

Number of output arguments to return from the generated  $C/C++$  code for the [predict](#page-5980-0) function of the regression tree model, specified as 1 or 2.

The output arguments of [predict](#page-5980-0) are Yfit (predicted responses) and node (node numbers for predictions), in that order. predict in the generated  $C/C++$  code returns the first n outputs of the [predict](#page-5980-0) function, where n is the NumOutputs value.

<span id="page-6432-0"></span>After creating the coder configurer configurer, you can specify the number of outputs by using dot notation.

configurer.NumOutputs = 2;

The NumOutputs property is equivalent to the '-nargout' compiler option of codegen. This option specifies the number of output arguments in the entry-point function of code generation. The object function [generateCode](#page-4112-0) generates two entry-point functions—predict.m and update.m for the [predict](#page-5980-0) and [update](#page-7475-0) functions of a regression tree model, respectively—and generates C/C++ code for the two entry-point functions. The specified value for the NumOutputs property corresponds to the number of output arguments in the entry-point function predict.m.

Data Types: double

#### **update Arguments**

The properties listed in this section specify the coder attributes of the [update](#page-7475-0) function arguments in the generated code. The update function takes a trained model and new model parameters as input arguments, and returns an updated version of the model that contains the new parameters. To enable updating the parameters in the generated code, you need to specify the coder attributes of the parameters before generating code. Use a [LearnerCoderInput](#page-6441-0) on page 32-4698 object to specify the coder attributes of each parameter. The default attribute values are based on the model parameters in the input argument Mdl of [learnerCoderConfigurer](#page-4763-0).

#### **Children — Coder attributes of child nodes for each node**

LearnerCoderInput object

Coder attributes of the child nodes for each node in the tree (Children of a regression tree model), specified as a [LearnerCoderInput](#page-6441-0) on page 32-4698 object.

The default attribute values of the LearnerCoderInput object are based on the input argument Mdl of [learnerCoderConfigurer](#page-4763-0):

- SizeVector The default value is [nd 2], where nd is the number of nodes in Mdl.
- VariableDimensions This value is [0 0](default) or [1 0].
	- [0 0] indicates that the array size is fixed as specified in SizeVector.
	- [1 0] indicates that the array has variable-size rows and fixed-size columns. In this case, the first value of SizeVector is the upper bound for the number of rows, and the second value of SizeVector is the number of columns.
- DataType This value is 'single' or 'double'. The default data type is consistent with the data type of the training data you use to train Mdl.
- Tunability This value must be true.

If you modify the first dimension of SizeVector to be newnd, then the software modifies the first dimension of the SizeVector attribute to be newnd for the properties CutPoint, CutPredictorIndex, and NodeMean. Similarly, if you modify the first dimension of VariableDimensions to be 1, then the software modifies the first dimension of the VariableDimensions attribute to be 1 for these properties.

### **CutPoint — Coder attributes of cut point for each node**

LearnerCoderInput object

Coder attributes of the cut point for each node in the tree (CutPoint of a regression tree model), specified as a [LearnerCoderInput](#page-6441-0) on page 32-4698 object.

The default attribute values of the LearnerCoderInput object are based on the input argument Mdl of [learnerCoderConfigurer](#page-4763-0):

- SizeVector  $-$  The default value is  $[nd 1]$ , where nd is the number of nodes in Mdl.
- VariableDimensions This value is  $[0\ 0]$  (default) or  $[1\ 0]$ .
	- [0 0] indicates that the array size is fixed as specified in SizeVector.
	- [1 0] indicates that the array has variable-size rows and fixed-size columns. In this case, the first value of SizeVector is the upper bound for the number of rows, and the second value of SizeVector is the number of columns.
- DataType This value is 'single' or 'double'. The default data type is consistent with the data type of the training data you use to train Mdl.
- Tunability This value must be true.

If you modify the first dimension of SizeVector to be newnd, then the software modifies the first dimension of the SizeVector attribute to be newnd for the properties Children, CutPredictorIndex, and NodeMean. Similarly, if you modify the first dimension of VariableDimensions to be 1, then the software modifies the first dimension of the VariableDimensions attribute to be 1 for these properties.

**CutPredictorIndex — Coder attributes of cut predictor index for each node** LearnerCoderInput object

Coder attributes of the cut predictor index for each node in the tree (CutPredictorIndex of a regression tree model), specified as a [LearnerCoderInput](#page-6441-0) on page 32-4698 object.

The default attribute values of the LearnerCoderInput object are based on the input argument Mdl of [learnerCoderConfigurer](#page-4763-0):

- SizeVector The default value is [nd 1], where nd is the number of nodes in Mdl.
- VariableDimensions This value is [0 0](default) or [1 0].
	- [0 0] indicates that the array size is fixed as specified in SizeVector.
	- [1 0] indicates that the array has variable-size rows and fixed-size columns. In this case, the first value of SizeVector is the upper bound for the number of rows, and the second value of SizeVector is the number of columns.
- DataType This value is 'single' or 'double'. The default data type is consistent with the data type of the training data you use to train Mdl.
- Tunability This value must be true.

If you modify the first dimension of SizeVector to be newnd, then the software modifies the first dimension of the SizeVector attribute to be newnd for the properties Children, CutPoint, and NodeMean. Similarly, if you modify the first dimension of VariableDimensions to be 1, then the software modifies the first dimension of the VariableDimensions attribute to be 1 for these properties.

#### **NodeMean — Coder attributes of mean response value for each node**

LearnerCoderInput object

Coder attributes of the mean response value for each node in the tree (NodeMean of a regression tree model), specified as a [LearnerCoderInput](#page-6441-0) on page 32-4698 object.

The default attribute values of the LearnerCoderInput object are based on the input argument Mdl of [learnerCoderConfigurer](#page-4763-0):

- SizeVector The default value is [nd 1], where nd is the number of nodes in Mdl.
- VariableDimensions This value is  $[0\ 0]$  (default) or  $[1\ 0]$ .
	- [0 0] indicates that the array size is fixed as specified in SizeVector.
	- [1 0] indicates that the array has variable-size rows and fixed-size columns. In this case, the first value of SizeVector is the upper bound for the number of rows, and the second value of SizeVector is the number of columns.
- DataType This value is 'single' or 'double'. The default data type is consistent with the data type of the training data you use to train Mdl.
- Tunability This value must be true.

If you modify the first dimension of SizeVector to be newnd, then the software modifies the first dimension of the SizeVector attribute to be newnd for the properties Children, CutPoint, and CutPredictorIndex. Similarly, if you modify the first dimension of VariableDimensions to be 1, then the software modifies the first dimension of the VariableDimensions attribute to be 1 for these properties.

#### **Other Configurer Options**

#### **OutputFileName — File name of generated C/C++ code**

'RegressionTreeModel' (default) | character vector

File name of the generated  $C/C++$  code, specified as a character vector.

The object function [generateCode](#page-4112-0) of RegressionTreeCoderConfigurer generates C/C++ code using this file name.

The file name must not contain spaces because they can lead to code generation failures in certain operating system configurations. Also, the name must be a valid MATLAB function name.

After creating the coder configurer configurer, you can specify the file name by using dot notation.

configurer.OutputFileName = 'myModel';

Data Types: char

#### **Verbose — Verbosity level**

true (logical 1) (default) | false (logical 0)

Verbosity level, specified as true (logical 1) or false (logical 0). The verbosity level controls the display of notification messages at the command line.

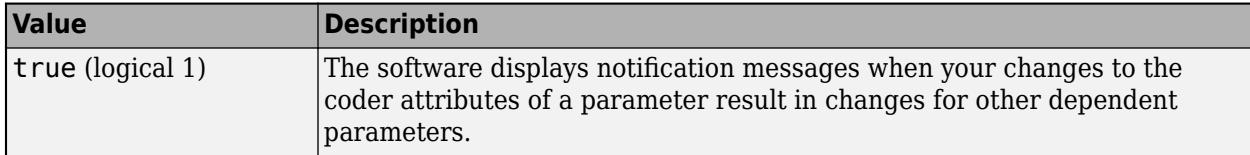

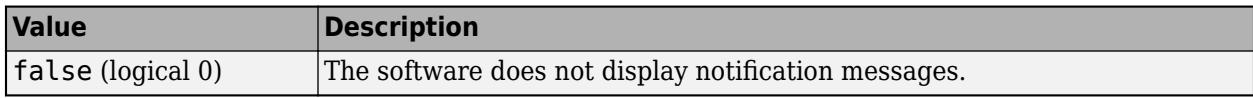

To enable updating machine learning model parameters in the generated code, you need to configure the coder attributes of the parameters before generating code. The coder attributes of parameters are dependent on each other, so the software stores the dependencies as configuration constraints. If you modify the coder attributes of a parameter by using a coder configurer, and the modification requires subsequent changes to other dependent parameters to satisfy configuration constraints, then the software changes the coder attributes of the dependent parameters. The verbosity level determines whether or not the software displays notification messages for these subsequent changes.

After creating the coder configurer configurer, you can modify the verbosity level by using dot notation.

configurer.Verbose = false;

Data Types: logical

#### **Options for Code Generation Customization**

To customize the code generation workflow, use the [generateFiles](#page-4124-0) function and the following three properties with codegen, instead of using the [generateCode](#page-4112-0) function.

After generating the two entry-point function files (predict.m and update.m) by using the [generateFiles](#page-4124-0) function, you can modify these files according to your code generation workflow. For example, you can modify the **predict**.m file to include data preprocessing, or you can add these entry-point functions to another code generation project. Then, you can generate  $C/C++$  code by using the codegen function and the codegen arguments appropriate for the modified entry-point functions or code generation project. Use the three properties described in this section as a starting point to set the codegen arguments.

#### **CodeGenerationArguments — codegen arguments**

cell array

This property is read-only.

codegen arguments, specified as a cell array.

This property enables you to customize the code generation workflow. Use the [generateCode](#page-4112-0) function if you do not need to customize your workflow.

Instead of using [generateCode](#page-4112-0) with the coder configurer configurer, you can generate C/C++ code as follows:

```
generateFiles(configurer)
cgArgs = configurer.CodeGenerationArguments;
codegen(cgArgs{:})
```
If you customize the code generation workflow, modify cgArgs accordingly before calling codegen.

If you modify other properties of configurer, the software updates the CodeGenerationArguments property accordingly.

Data Types: cell

## **PredictInputs — Input argument of predict**

cell array of a coder.PrimitiveType object

This property is read-only.

Input argument of the entry-point function predict.m for code generation, specified as a cell array of a coder.PrimitiveType object. The coder.PrimitiveType object includes the coder attributes of the predictor data stored in the X property.

If you modify the coder attributes of the predictor data, then the software updates the coder.PrimitiveType object accordingly.

The coder.PrimitiveType object in PredictInputs is equivalent to configurer.CodeGenerationArguments{6} for the coder configurer configurer.

Data Types: cell

#### **UpdateInputs — List of tunable input arguments of update**

cell array of a structure including coder.PrimitiveType objects

This property is read-only.

List of the tunable input arguments of the entry-point function update.m for code generation, specified as a cell array of a structure including coder.PrimitiveType objects. Each coder.PrimitiveType object includes the coder attributes of a tunable machine learning model parameter.

If you modify the coder attributes of a model parameter by using the coder configurer properties (update [Arguments on page 32-4689](#page-6432-0) properties), then the software updates the corresponding coder.PrimitiveType object accordingly. If you specify the Tunability attribute of a machine learning model parameter as false, then the software removes the corresponding coder.PrimitiveType object from the UpdateInputs list.

The structure in UpdateInputs is equivalent to configurer.CodeGenerationArguments{3} for the coder configurer configurer.

Data Types: cell

## **Object Functions**

[generateCode](#page-4112-0) Generate C/C++ code using coder configurer [generateFiles](#page-4124-0) Generate MATLAB files for code generation using coder configurer [validatedUpdateInputs](#page-7497-0) Validate and extract machine learning model parameters to update

# **Examples**

### **Generate Code Using Coder Configurer**

Train a machine learning model, and then generate code for the predict and update functions of the model by using a coder configurer.

Load the carbig data set, which contains car data, and train a regression tree model.

```
load carbig
X = [Displacement Horsepower Weight];
```

```
Y = MPCMdl = fitrtree(X, Y);
```
Mdl is a [RegressionTree](#page-6422-0) object.

Create a coder configurer for the RegressionTree model by using [learnerCoderConfigurer](#page-4763-0). Specify the predictor data X. The learnerCoderConfigurer function uses the input X to configure the coder attributes of the predict function input.

configurer = learnerCoderConfigurer(Mdl,X)

```
configurer = 
   RegressionTreeCoderConfigurer with properties:
    Update Inputs:
              Children: [1x1 LearnerCoderInput]
              NodeMean: [1x1 LearnerCoderInput]
              CutPoint: [1x1 LearnerCoderInput]
     CutPredictorIndex: [1x1 LearnerCoderInput]
    Predict Inputs:
                     X: [1x1 LearnerCoderInput]
    Code Generation Parameters:
            NumOutputs: 1
        OutputFileName: 'RegressionTreeModel'
```
Properties, Methods

configurer is a RegressionTreeCoderConfigurer object, which is a coder configurer of a RegressionTree object.

To generate  $C/C++$  code, you must have access to a  $C/C++$  compiler that is configured properly. MATLAB Coder locates and uses a supported, installed compiler. You can use mex - setup to view and change the default compiler. For more details, see "Change Default Compiler" (MATLAB).

Generate code for the predict and update functions of the regression tree model (Mdl) with default settings.

```
generateCode(configurer)
```
generateCode creates these files in output folder: 'initialize.m', 'predict.m', 'update.m', 'RegressionTreeModel.mat'

The [generateCode](#page-4112-0) function completes these actions:

- Generate the MATLAB files required to generate code, including the two entry-point functions predict.m and update.m for the predict and update functions of Mdl, respectively.
- Create a MEX function named RegressionTreeModel for the two entry-point functions.
- Create the code for the MEX function in the codegen\mex\RegressionTreeModel folder.
- Copy the MEX function to the current folder.

Display the contents of the predict.m, update.m, and initialize.m files by using the type function.

#### type predict.m

function varargout =  $predict(X,varargin)$  %#codegen % Autogenerated by MATLAB, 29-Feb-2020 10:53:37  $[varargout{1:nargout}] = initialize('predict', X, varargin{:})$ ; end

#### type update.m

```
function update(varargin) %#codegen
% Autogenerated by MATLAB, 29-Feb-2020 10:53:37
initialize('update',varargin{:});
end
```
#### type initialize.m

```
function [varargout] = initialize(command,varargin) %#codegen
% Autogenerated by MATLAB, 29-Feb-2020 10:53:37
coder.inline('always')
persistent model
if isempty(model)
    model = loadLearnerForCoder('RegressionTreeModel.mat');
end
switch(command)
    case 'update'
        % Update struct fields: Children
        % NodeMean
        % CutPoint
        % CutPredictorIndex
       model = update(model,varargin{:});
    case 'predict'
        % Predict Inputs: X
       X = varargin\{1\};if nargin == 2[varargout{1:nargout}\] = predict(mod{1, X}; else
           PVPairs = cell(1, nargin-2);for i = 1:nargin-2PVPairs{1,i} = varargin{i+1}; end
            [varargout{1:nargout}] = predict(model,X,PVPairs{:});
        end
end
end
```
#### **Update Parameters of Regression Tree Model in Generated Code**

Train a regression tree using a partial data set and create a coder configurer for the model. Use the properties of the coder configurer to specify coder attributes of the model parameters. Use the object function of the coder configurer to generate C code that predicts responses for new predictor data. Then retrain the model using the entire data set, and update parameters in the generated code without regenerating the code.

#### **Train Model**

Load the carbig data set, and train a regression tree model using half of the observations.

```
load carbig
X = [Displacement Horsepower Weight];
Y = MPG:
rng('default') % For reproducibility
n = length(Y);idxTrain = randsample(n, n/2);XTrain = X(idxTrain,:);YTrain = Y(idxTrain);
```
Mdl = fitrtree(XTrain, YTrain);

Mdl is a [RegressionTree](#page-6422-0) object.

#### **Create Coder Configurer**

Create a coder configurer for the RegressionTree model by using [learnerCoderConfigurer](#page-4763-0). Specify the predictor data XTrain. The learnerCoderConfigurer function uses the input XTrain to configure the coder attributes of the predict function input. Also, set the number of outputs to 2 so that the generated code returns predicted responses and node numbers for the predictions.

configurer = learnerCoderConfigurer(Mdl,XTrain,'NumOutputs',2);

configurer is a [RegressionTreeCoderConfigurer](#page-6430-0) object, which is a coder configurer of a RegressionTree object.

#### **Specify Coder Attributes of Parameters**

Specify the coder attributes of the regression tree model parameters so that you can update the parameters in the generated code after retraining the model.

Specify the coder attributes of the X property of configurer so that the generated code accepts any number of observations. Modify the SizeVector and VariableDimensions attributes. The SizeVector attribute specifies the upper bound of the predictor data size, and the VariableDimensions attribute specifies whether each dimension of the predictor data has a variable size or fixed size.

```
configurer.X.SizeVector = [Inf 3];
configurer.X.VariableDimensions
```

```
ans = 1x2 logical array
   1 0
```
The size of the first dimension is the number of observations. Setting the value of the SizeVector attribute to Inf causes the software to change the value of the VariableDimensions attribute to 1. In other words, the upper bound of the size is Inf and the size is variable, meaning that the predictor data can have any number of observations. This specification is convenient if you do not know the number of observations when generating code.

The size of the second dimension is the number of predictor variables. This value must be fixed for a machine learning model. Because the predictor data contains 3 predictors, the value of the SizeVector attribute must be 3 and the value of the VariableDimensions attribute must be 0.

If you retrain the tree model using new data or different settings, the number of nodes in the tree can vary. Therefore, specify the first dimension of the SizeVector attribute of one of these properties so

that you can update the number of nodes in the generated code: Children, CutPoint, CutPredictorIndex, or NodeMean. The software then modifies the other properties automatically.

For example, set the first value of the SizeVector attribute of the NodeMean property to Inf. The software modifies the SizeVector and VariableDimensions attributes of Children, CutPoint, and CutPredictorIndex to match the new upper bound on the number of nodes in the tree. Additionally, the first value of the VariableDimensions attribute of NodeMean changes to 1.

#### configurer.NodeMean.SizeVector = [Inf 1];

SizeVector attribute for Children has been modified to satisfy configuration constraints. SizeVector attribute for CutPoint has been modified to satisfy configuration constraints. SizeVector attribute for CutPredictorIndex has been modified to satisfy configuration constraint VariableDimensions attribute for Children has been modified to satisfy configuration constraints. VariableDimensions attribute for CutPoint has been modified to satisfy configuration constraints. VariableDimensions attribute for CutPredictorIndex has been modified to satisfy configuration co

#### configurer.NodeMean.VariableDimensions

```
ans = 1x2 logical array
    1 0
```
#### **Generate Code**

To generate  $C/C++$  code, you must have access to a  $C/C++$  compiler that is configured properly. MATLAB Coder locates and uses a supported, installed compiler. You can use mex -setup to view and change the default compiler. For more details, see "Change Default Compiler" (MATLAB).

Generate code for the predict and update functions of the regression tree model (Mdl).

#### generateCode(configurer)

```
generateCode creates these files in output folder:
'initialize.m', 'predict.m', 'update.m', 'RegressionTreeModel.mat'
```
The [generateCode](#page-4112-0) function completes these actions:

- Generate the MATLAB files required to generate code, including the two entry-point functions predict.m and update.m for the predict and update functions of Mdl, respectively.
- Create a MEX function named RegressionTreeModel for the two entry-point functions.
- Create the code for the MEX function in the codegen\mex\RegressionTreeModel folder.
- Copy the MEX function to the current folder.

#### **Verify Generated Code**

Pass some predictor data to verify whether the predict function of Mdl and the predict function in the MEX function return the same predicted responses. To call an entry-point function in a MEX function that has more than one entry point, specify the function name as the first input argument.

```
[Yfit,node] = predict(Mdl,XTrain);
[Yfit mex,node mex] = RegressionTreeModel('predict',XTrain);
```
Compare Yfit to Yfit mex and node to node mex.

```
max(abs(Yfit-Yfit_mex),[],'all')
```

```
ans = 0isequal(node,node_mex)
ans = logical
   1
```
In general, Yfit mex might include round-off differences compared to Yfit. In this case, the comparison confirms that Yfit and Yfit mex are equal.

isequal returns logical 1 (true) if all the input arguments are equal. The comparison confirms that the predict function of Mdl and the predict function in the MEX function return the same node numbers.

### **Retrain Model and Update Parameters in Generated Code**

Retrain the model using the entire data set.

```
retrainedMdl = fitrtree(X,Y);
```
Extract parameters to update by using [validatedUpdateInputs](#page-7497-0). This function detects the modified model parameters in retrainedMdl and validates whether the modified parameter values satisfy the coder attributes of the parameters.

params = validatedUpdateInputs(configurer, retrainedMdl);

Update parameters in the generated code.

RegressionTreeModel('update',params)

#### **Verify Generated Code**

Compare the output arguments from the predict function of retrainedMdl and the predict function in the updated MEX function.

```
[Yfit,node] = predict(retrainedMdl,X);[Yfit mex,node mex] = RegressionTreeModel('predict',X);
max(abs(Yfit-Yfit_mex),[],'all')
```

```
ans = 0
```
isequal(node,node\_mex)

```
ans = logical
    1
```
The comparison confirms that the predicted responses and node numbers are equal.

## **More About**

### **LearnerCoderInput Object**

A coder configurer uses a LearnerCoderInput object to specify the coder attributes of predict and update input arguments.

A LearnerCoderInput object has the following attributes to specify the properties of an input argument array in the generated code.

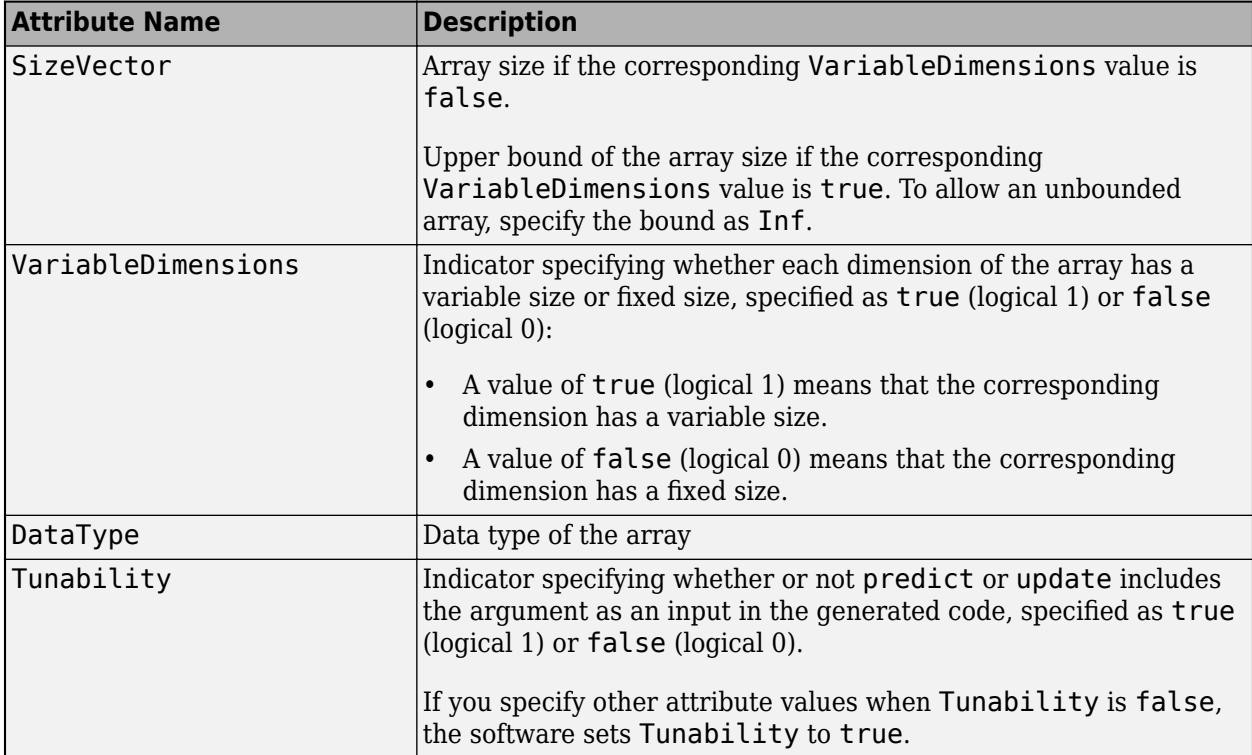

After creating a coder configurer, you can modify the coder attributes by using dot notation. For example, specify the coder attributes of the CutPoint property of the coder configurer configurer:

configurer.CutPoint.SizeVector = [40 1]; configurer.CutPoint.VariableDimensions = [1 0];

If you specify the verbosity level (Verbose) as true (default), then the software displays notification messages when you modify the coder attributes of a machine learning model parameter and the modification changes the coder attributes of other dependent parameters.

# **See Also**

[CompactRegressionTree](#page-2489-0) | [RegressionTree](#page-6422-0) | [learnerCoderConfigurer](#page-4763-0) | [predict](#page-5980-0) | [update](#page-7475-0)

## **Topics**

["Introduction to Code Generation" on page 31-2](#page-1655-0) ["Code Generation for Prediction and Update Using Coder Configurer" on page 31-68](#page-1721-0)

### **Introduced in R2019b**

# **regstats**

Regression diagnostics

# **Syntax**

```
regstats(y,X,model)
stats = registers(...)stats = regstats(y,X,model,whichstats)
```
# **Description**

regstats(y,X,*model*) performs a multilinear regression of the responses in y on the predictors in X. X is an *n*-by-*p* matrix of *p* predictors at each of *n* observations. y is an *n*-by-1 vector of observed responses.

**Note** By default, regstats adds a first column of 1s to X, corresponding to a constant term in the model. Do not enter a column of 1s directly into X.

The optional input *model* controls the regression model. By default, regstats uses a linear additive model with a constant term. *model* can be any one of the following:

- 'linear' Constant and linear terms (the default)
- 'interaction' Constant, linear, and interaction terms
- 'quadratic' Constant, linear, interaction, and squared terms
- 'purequadratic' Constant, linear, and squared terms

Alternatively, model can be a matrix of model terms accepted by the x2fx function. See [x2fx](#page-7577-0) for a description of this matrix and for a description of the order in which terms appear. You can use this matrix to specify other models including ones without a constant term.

With this syntax, the function displays a graphical user interface (GUI) with a list of diagnostic statistics, as shown in the following figure.
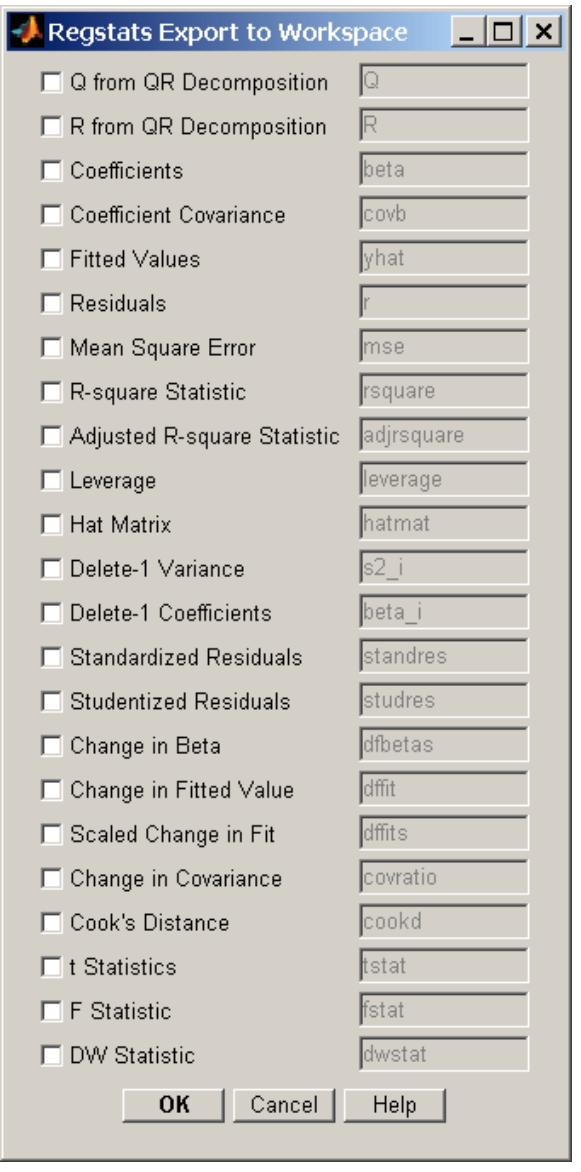

When you select check boxes corresponding to the statistics you want to compute and click **OK**, regstats returns the selected statistics to the MATLAB workspace. The names of the workspace variables are displayed on the right-hand side of the interface. You can change the name of the workspace variable to any valid MATLAB variable name.

stats = regstats(...) creates the structure stats, whose fields contain all of the diagnostic statistics for the regression. This syntax does not open the GUI. The fields of stats are listed in the following table.

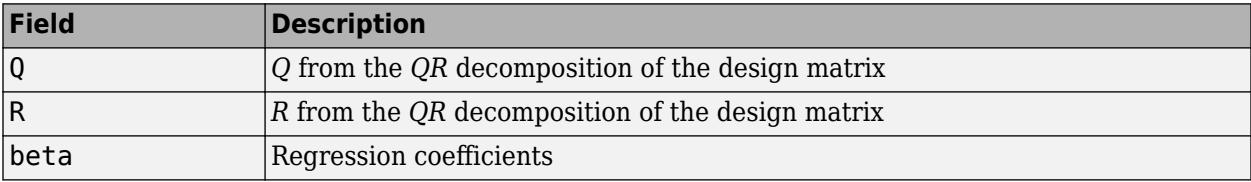

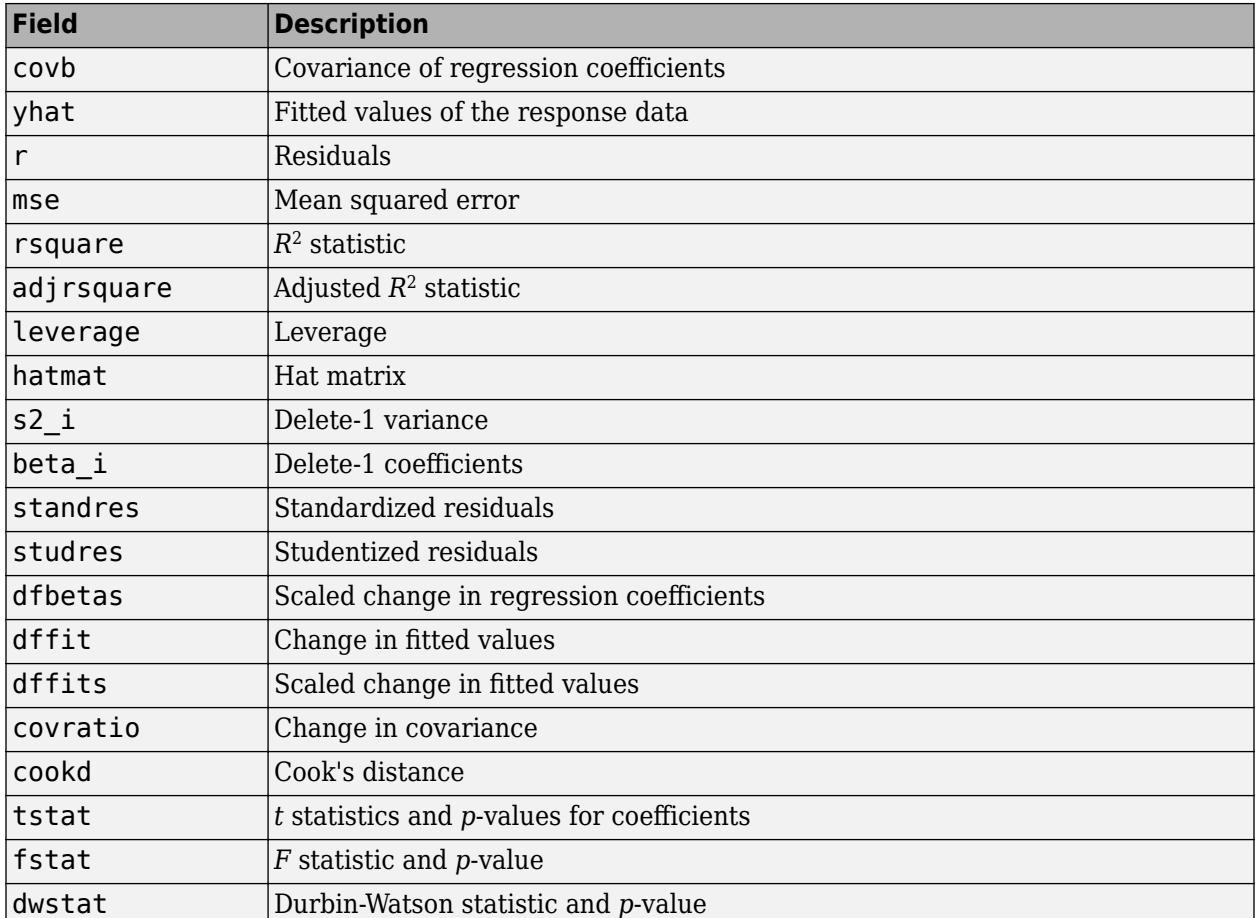

Note that the fields names of stats correspond to the names of the variables returned to the MATLAB workspace when you use the GUI. For example, stats.beta corresponds to the variable beta that is returned when you select **Coefficients** in the GUI and click OK.

stats = regstats(y,X,*model*,*whichstats*) returns only the statistics that you specify in *whichstats*. *whichstats* can be a single character vector such as 'leverage', a string array such as ["leverage", "standres", "studres"], or a cell array of character vectors such as {'leverage','standres','studres'}. Set *whichstats* to 'all' to return all of the statistics.

**Note** The *F* statistic is computed under the assumption that the model contains a constant term. It is not correct for models without a constant. The  $R^2$  statistic can be negative for models without a constant, which indicates that the model is not appropriate for the data.

## **Examples**

Open the regstats GUI using data from hald.mat:

load hald regstats(heat,ingredients,'linear');

Select **Fitted Values** and **Residuals** in the GUI:

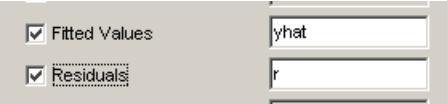

Click **OK** to export the fitted values and residuals to the MATLAB workspace in variables named yhat and r, respectively.

You can create the same variables using the stats output, without opening the GUI:

```
whichstats = {\text{ 'what', 'r' };}stats = regstats(heat,ingredients,'linear',whichstats);
yhat = stats.yhat;
r = stats.r;
```
## **References**

- [1] Belsley, D. A., E. Kuh, and R. E. Welsch. *Regression Diagnostics*. Hoboken, NJ: John Wiley & Sons, Inc., 1980.
- [2] Chatterjee, S., and A. S. Hadi. "Influential Observations, High Leverage Points, and Outliers in Linear Regression." *Statistical Science*. Vol. 1, 1986, pp. 379–416.
- [3] Cook, R. D., and S. Weisberg. *Residuals and Influence in Regression*. New York: Chapman & Hall/CRC Press, 1983.
- [4] Goodall, C. R. "Computation Using the QR Decomposition." *Handbook in Statistics.* Vol. 9, Amsterdam: Elsevier/North-Holland, 1993.

## **See Also**

[LinearModel](#page-4787-0) | [fitlm](#page-3583-0) | [stepwiselm](#page-7008-0)

#### **Topics**

["Interpret Linear Regression Results" on page 11-49](#page-582-0) ["Linear Regression Workflow" on page 11-34](#page-567-0)

## **Introduced before R2006a**

# **regularize**

Find weights to minimize resubstitution error plus penalty term

# **Syntax**

```
ens1 = regularize(ens)ens1 = regularize(ens,Name,Value)
```
# **Description**

 $ens1 = regularize(ens)$  finds optimal weights for learners in ens by lasso regularization. regularize returns a regression ensemble identical to ens, but with a populated Regularization property.

ens1 = regularize(ens,Name,Value) computes optimal weights with additional options specified by one or more Name, Value pair arguments. You can specify several name-value pair arguments in any order as Name1, Value1, ..., NameN, ValueN.

# **Input Arguments**

## **ens**

A regression ensemble, created by [fitrensemble](#page-3819-0).

## **Name-Value Pair Arguments**

Specify optional comma-separated pairs of Name, Value arguments. Name is the argument name and Value is the corresponding value. Name must appear inside quotes. You can specify several name and value pair arguments in any order as Name1, Value1, ..., NameN, ValueN.

## **lambda**

Vector of nonnegative regularization parameter values for lasso. For the default setting of lambda, regularize calculates the smallest value lambda max for which all optimal weights for learners are 0. The default value of lambda is a vector including 0 and nine exponentially-spaced numbers from lambda max/1000 to lambda max.

**Default:** [0 logspace(log10(lambda\_max/1000),log10(lambda\_max),9)]

## **MaxIter**

Maximum number of iterations allowed, specified as a positive integer. If the algorithm executes MaxIter iterations before reaching the convergence tolerance, then the function stops iterating and returns a warning message. The function can return more than one warning when either npass or the number of lambda values is greater than 1.

## **Default:** 1e3

## **npass**

Maximal number of passes for lasso optimization, a positive integer.

## **Default:** 10

## **reltol**

Relative tolerance on the regularized loss for lasso, a numeric positive scalar.

**Default:** 1e-3

### **verbose**

Verbosity level, either 0 or 1. When set to 1, regularize displays more information as it runs.

**Default:** 0

## **Output Arguments**

#### **ens1**

A regression ensemble. Usually you set ens1 to the same name as ens.

## **Examples**

### **Regularize Ensemble of Bagged Trees**

Regularize an ensemble of bagged trees.

Generate sample data.

```
rng(10,'twister') % For reproducibility
X = \text{rand}(2000, 20);
Y = repmat(-1,2000,1);
Y(\text{sum}(X(:,1:5),2) > 2.5) = 1;
```
You can create a bagged classification ensemble of 300 trees from the sample data.

bag = fitrensemble(X,Y,'Method','Bag','NumLearningCycles',300);

fitrensemble uses a default template tree object templateTree() as a weak learner when 'Method' is 'Baq'. In this example, for reproducibility, specify 'Reproducible', true when you create a tree template object, and then use the object as a weak learner.

```
t = templateTree('Reproducible',true); % For reproducibiliy of random predictor selections
bag = fitrensemble(X,Y,'Method','Bag','NumLearningCycles',300,'Learners',t);
```
Regularize the ensemble of bagged regression trees.

```
bag = regularize(bag, 'lambda', [0.001 0.1], 'verbose', 1);Starting lasso minimization for Lambda=0.001. Initial MSE=0.110607.
    Lasso minimization completed pass 1 for Lambda=0.001
        MSE = 0.0899652
        Relative change in MSE = 0.229442 Number of learners with non-zero weights = 12
    Lasso minimization completed pass 2 for Lambda=0.001
       MSE = 0.064488Relative change in MSE = 0.39507
```

```
 Number of learners with non-zero weights = 43
    Lasso minimization completed pass 3 for Lambda=0.001
        MSE = 0.0608422Relative change in MSE = 0.0599211Number of learners with non-zero weights = 64 Lasso minimization completed pass 4 for Lambda=0.001
        MSE = 0.060069Relative change in MSE = 0.0128723Number of learners with non-zero weights = 82 Lasso minimization completed pass 5 for Lambda=0.001
        MSE = 0.0599398Relative change in MSE = 0.00215497 Number of learners with non-zero weights = 96
    Lasso minimization completed pass 6 for Lambda=0.001
       MSE = 0.0599369Relative change in MSE = 4.80374e-05Number of learners with non-zero weights = 109 Lasso minimization completed pass 7 for Lambda=0.001
       MSE = 0.0599364 Relative change in MSE = 9.35973e-06
        Number of learners with non-zero weights = 113
     Lasso minimization completed pass 8 for Lambda=0.001
       MSE = 0.0599364Relative change in MSE = 1.99253e-08 Number of learners with non-zero weights = 114
     Lasso minimization completed pass 9 for Lambda=0.001
       MSE = 0.0599364 Relative change in MSE = 5.04823e-08
        Number of learners with non-zero weights = 113
     Completed lasso minimization for Lambda=0.001.
     Resubstitution MSE changed from 0.110607 to 0.0599364.
    Number of learners reduced from 300 to 113.
Starting lasso minimization for Lambda=0.1. Initial MSE=0.110607.
     Lasso minimization completed pass 1 for Lambda=0.1
       MSE = 0.113013Relative change in MSE = 0.0212927Number of learners with non-zero weights = 10 Lasso minimization completed pass 2 for Lambda=0.1
        MSE = 0.086583
        Relative change in MSE = 0.30526Number of learners with non-zero weights = 27 Lasso minimization completed pass 3 for Lambda=0.1
        MSE = 0.080426Relative change in MSE = 0.0765551Number of learners with non-zero weights = 42 Lasso minimization completed pass 4 for Lambda=0.1
        MSE = 0.0795375Relative change in MSE = 0.0111715 Number of learners with non-zero weights = 57
    Lasso minimization completed pass 5 for Lambda=0.1
        MSE = 0.0792383
        Relative change in MSE = 0.00377496Number of learners with non-zero weights = 67 Lasso minimization completed pass 6 for Lambda=0.1
         MSE = 0.0786905
        Relative change in MSE = 0.00696198Number of learners with non-zero weights = 75 Lasso minimization completed pass 7 for Lambda=0.1
```

```
MSE = 0.0787969Relative change in MSE = 0.00134974Number of learners with non-zero weights = 77 Lasso minimization completed pass 8 for Lambda=0.1
     MSE = 0.0788049
    Relative change in MSE = 0.00010252Number of learners with non-zero weights = 87 Lasso minimization completed pass 9 for Lambda=0.1
     MSE = 0.0788065
     Relative change in MSE = 1.98213e-05
     Number of learners with non-zero weights = 87
 Completed lasso minimization for Lambda=0.1.
 Resubstitution MSE changed from 0.110607 to 0.0788065.
 Number of learners reduced from 300 to 87.
```
regularize reports on its progress.

Inspect the resulting regularization structure.

```
bag.Regularization
```

```
ans = struct with fields:
                Method: 'Lasso'
        TrainedWeights: [300x2 double]
                Lambda: [1.0000e-03 0.1000]
    ResubstitutionMSE: [0.0599 0.0788]
        CombineWeights: @classreg.learning.combiner.WeightedSum
```
Check how many learners in the regularized ensemble have positive weights. These are the learners included in a shrunken ensemble.

```
sum(bag.Regularization.TrainedWeights > 0)
```

```
ans = 1×2
```
113 87

Shrink the ensemble using the weights from Lambda  $= 0.1$ .

```
cmp = shrink(bag,'weightcolumn',2)
cmp = classreg.learning.regr.CompactRegressionEnsemble
              ResponseName: 'Y'
     CategoricalPredictors: []
         ResponseTransform: 'none'
                NumTrained: 87
```
Properties, Methods

The compact ensemble contains 87 members, less than 1/3 of the original 300.

# **More About**

## **Lasso**

The lasso algorithm finds an optimal set of learner weights  $\alpha_t$  that minimize

$$
\sum\nolimits_{n=1}^N w_n g \left(\left(\sum\nolimits_{t=1}^T \alpha_t h_t(x_n)\right), y_n\right) + \lambda \sum\nolimits_{t=1}^T |\alpha_t|.
$$

Here

- $\lambda \geq 0$  is a parameter you provide, called the lasso parameter.
- *h<sub>t</sub>* is a weak learner in the ensemble trained on *N* observations with predictors  $x_n$ , responses  $y_n$ , and weights *w<sup>n</sup>* .
- $g(f, y) = (f y)^2$  is the squared error.

# **See Also**

[cvshrink](#page-2741-0) | [lasso](#page-4727-0) | [shrink](#page-6828-0)

## **Topics**

["Ensemble Regularization" on page 18-69](#page-1164-0)

# **relieff**

Rank importance of predictors using ReliefF or RReliefF algorithm

# **Syntax**

```
[idx, weights] = relief(X, y, k)[idx, weights] = relief(X, y, k, Name, Value)
```
# **Description**

 $[idx, weights] = relief(X, y, k)$  ranks predictors using either the ReliefF or RReliefF algorithm with k nearest neighbors. The input matrix X contains predictor variables, and the vector y contains a response vector. The function returns idx, which contains the indices of the most important predictors, and weights, which contains the weights of the predictors.

If y is numeric, relieff performs RReliefF analysis for regression by default. Otherwise, relieff performs ReliefF analysis for classification using k nearest neighbors per class. For more information on ReliefF and RReliefF, see ["Algorithms" on page 32-4714.](#page-6457-0)

 $\lceil \text{idx}, \text{weights} \rceil$  = relieff(X, y, k, Name, Value) specifies additional options using one or more name-value pair arguments. For example, 'updates',10 sets the number of observations randomly selected for computing weights to 10.

# **Examples**

## **Determine Important Predictors**

Load the sample data.

load fisheriris

Find the important predictors using 10 nearest neighbors.

```
\text{idx}, \text{weights} = \text{relative} \cdot \text{measure} \cdot \text{10}idx = 1×4
```
 4 3 1 2 weights = *1×4* 0.1399 0.1226 0.3590 0.3754

idx shows the predictor numbers listed according to their ranking. The fourth predictor is the most important, and the second predictor is the least important. weights gives the weight values in the same order as the predictors. The first predictor has a weight of 0.1399, and the fourth predictor has a weight of 0.3754.

#### **Rank Predictors by Importance**

Load the sample data.

load ionosphere

Rank the predictors based on importance using 10 nearest neighbors.

 $[idx, weights] = relief(X,Y,10);$ 

Create a bar plot of predictor importance weights.

```
bar(weights(idx))
xlabel('Predictor rank')
ylabel('Predictor importance weight')
```
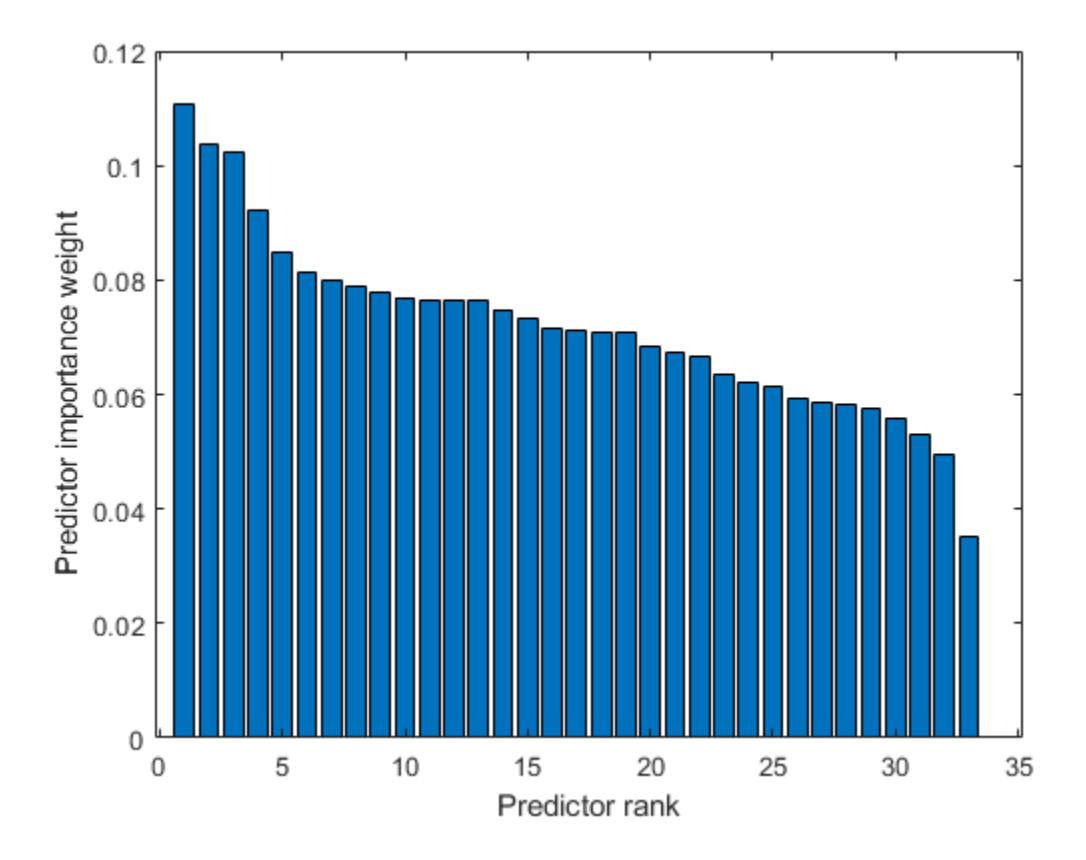

Select the top 5 most important predictors. Find the columns of these predictors in X.

idx(1:5) ans = *1×5* 24 3 8 5 14

The 24th column of X is the most important predictor of Y.

#### relieff

#### **Determine Important Categorical Predictors**

Rank categorical predictors using relieff.

Load the sample data.

load carbig

Convert the categorical predictor variables Mfg, Model, and Origin to numerical values, and combine them into an input matrix. Specify the response variable MPG.

 $X = [grp2idx(Mfg) grp2idx(Model) grp2idx(Original)];$  $y = MPG$ ;

Find the ranks and weights of the predictor variables using 10 nearest neighbors and treating the data in X as categorical.

```
[idx, weights] = relief(X, y, 10, 'categoricalx', 'on')idx = 1×3
     2 3 1
weights = 1×3
   -0.0019 0.0501 0.0114
```
The Model predictor is the most important in predicting MPG. The Mfg variable has a negative weight, indicating it is not a good predictor of MPG.

## **Input Arguments**

#### **X — Predictor data**

numeric matrix

Predictor data, specified as a numeric matrix. Each row of X corresponds to one observation, and each column corresponds to one variable.

Data Types: single | double

#### **y — Response data**

numeric vector | categorical vector | logical vector | character array | string array | cell array of character vectors

Response data, specified as a numeric vector, categorical vector, logical vector, character array, string array, or cell array of character vectors.

Data Types: single | double | categorical | logical | char | string | cell

#### **k — Number of nearest neighbors**

positive integer scalar

Number of nearest neighbors, specified as a positive integer scalar.

Data Types: single | double

### **Name-Value Pair Arguments**

Specify optional comma-separated pairs of Name, Value arguments. Name is the argument name and Value is the corresponding value. Name must appear inside quotes. You can specify several name and value pair arguments in any order as Name1, Value1, ..., NameN, ValueN.

Example: relieff(X,y,5,'method','classification','categoricalx','on') specifies 5 nearest neighbors and treats the response variable and predictor data as categorical.

#### **method — Method for computing weights**

```
'regression' | 'classification'
```
Method for computing weights, specified as the comma-separated pair consisting of 'method' and either 'regression' or 'classification'. If y is numeric, 'regression' is the default method. Otherwise, 'classification' is the default.

Example: 'method','classification'

#### **prior — Prior probabilities for each class**

'empirical' (default) | 'uniform' | numeric vector | structure

Prior probabilities for each class, specified as the comma-separated pair consisting of 'prior' and a value in this table.

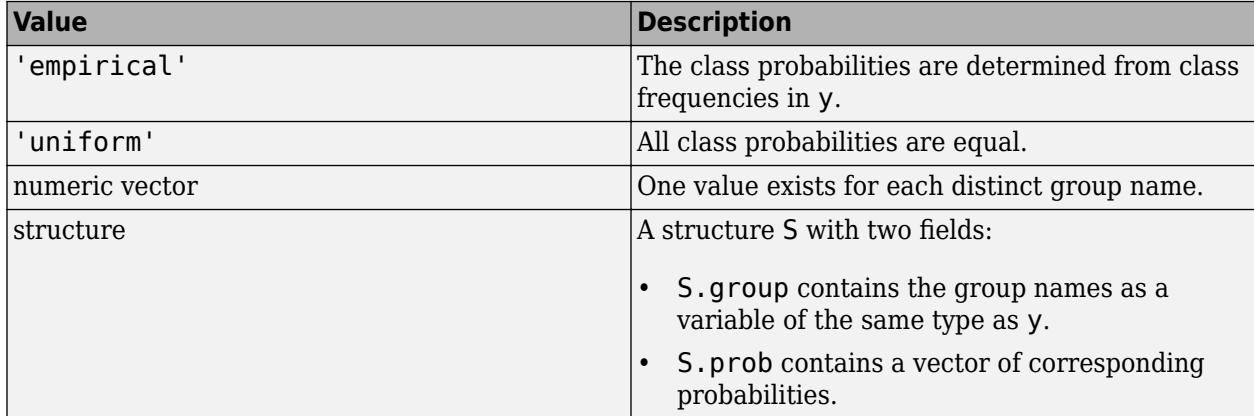

Example: 'prior','uniform'

Data Types: single | double | char | string | struct

### **updates — Number of observations for computing weights**

'all' (default) | positive integer scalar

Number of observations to select at random for computing weights, specified as the commaseparated pair consisting of 'updates' and either 'all' or a positive integer scalar. By default, relieff uses all observations.

Example: 'updates',25

Data Types: single | double | char | string

## **categoricalx — Categorical predictors flag**

'off' (default) | 'on'

Categorical predictors flag, specified as the comma-separated pair consisting of 'categoricalx' and either 'on' or 'off'. If you specify 'on', then relieff treats all predictors in X as categorical. Otherwise, it treats all predictors in X as numeric. You cannot mix numeric and categorical predictors.

Example: 'categoricalx','on'

### **sigma — Distance scaling factor**

numeric positive scalar

Distance scaling factor, specified as the comma-separated pair consisting of 'sigma' and a numeric positive scalar. For observation *i*, influence on the predictor weight from its nearest neighbor *j* is

multiplied by *e* −(rank(*i*, *<sup>j</sup>*)/sigma)2 . rank(*i*,*j*) is the position of the *j*th observation among the nearest neighbors of the *i*th observation, sorted by distance. The default is Inf for classification (all nearest neighbors have the same influence) and 50 for regression.

Example: 'sigma',20 Data Types: single | double

## **Output Arguments**

## **idx — Indices of predictors ordered by predictor importance**

numeric vector

Indices of predictors in X ordered by predictor importance, returned as a numeric vector. For example, if  $idx(3)$  is 5, then the third most important predictor is the fifth column in X.

Data Types: double

### **weights — Weights of predictors**

numeric vector

Weights of the predictors, returned as a numeric vector. The values in weights have the same order as the predictors in X. weights range from –1 to 1, with large positive weights assigned to important predictors.

Data Types: double

## **Tips**

- Predictor ranks and weights usually depend on k. If you set k to 1, then the estimates can be unreliable for noisy data. If you set k to a value comparable with the number of observations (rows) in X, relieff can fail to find important predictors. You can start with  $k = 10$  and investigate the stability and reliability of relieff ranks and weights for various values of k.
- relieff removes observations with NaN values.

# <span id="page-6457-0"></span>**Algorithms**

## **ReliefF**

ReliefF finds the weights of predictors in the case where y is a multiclass categorical variable. The algorithm penalizes the predictors that give different values to neighbors of the same class, and rewards predictors that give different values to neighbors of different classes.

ReliefF first sets all predictor weights  $W_j$  to 0. Then, the algorithm iteratively selects a random observation  $x_r$ , finds the  $k$ -nearest observations to  $x_r$  for each class, and updates, for each nearest neighbor  $x_q$ , all the weights for the predictors  $F_j$  as follows:

If  $x_r$  and  $x_q$  are in the same class,

$$
W_j{}^i = W_j{}^{i-1} - \frac{\Delta_j(x_r, x_q)}{m} \cdot d_{rq}.
$$

If  $x_r$  and  $x_q$  are in different classes,

$$
W_j{}^i = W_j{}^{i-1} + \frac{p_{y_q}}{1-p_{y_r}} \cdot \frac{\Delta_j(x_r, x_q)}{m} \cdot d_{rq}.
$$

- $W_j^i$  is the weight of the predictor  $F_j$  at the *i*th iteration step.
- $p_{y_r}$  is the prior probability of the class to which  $x_r$  belongs, and  $p_{y_q}$  is the prior probability of the class to which  $x_q$  belongs.
- *m* is the number of iterations specified by 'updates'.
- $\Delta_j(x_r, x_q)$  is the difference in the value of the predictor  $F_j$  between observations  $x_r$  and  $x_q$ . Let  $x_{rj}$ denote the value of the *j*th predictor for observation *x<sup>r</sup>* , and let *xqj* denote the value of the *j*th predictor for observation *x<sup>q</sup>* .
	- For discrete  $F_j$ ,

$$
\Delta_j(x_r,x_q)=\begin{cases} 0,\ x_{rj}=x_{qj}\\ 1,\ x_{rj}\neq x_{qj} \end{cases}.
$$

• For continuous  $F_j$ ,

$$
\Delta_j(x_r, x_q) = \frac{|x_{rj} - x_{qj}|}{\max(F_j) - \min(F_j)}.
$$

 $\bullet$  *d*<sub>rq</sub> is a distance function of the form

$$
d_{rq} = \frac{\tilde{d}_{rq}}{\sum\limits_{l=1}^{k} \tilde{d}_{rl}}.
$$

The distance is subject to the scaling

$$
\tilde{d}_{rq} = e^{-(\text{rank}(r, q)/\text{sigma})^2}
$$

where rank(*r*,*q*) is the position of the *q*th observation among the nearest neighbors of the *r*th observation, sorted by distance. *k* is the number of nearest neighbors, specified by k. You can change the scaling by specifying 'sigma'.

#### **RReliefF**

RReliefF works with continuous y. Similar to ReliefF, RReliefF also penalizes the predictors that give different values to neighbors with the same response values, and rewards predictors that give different values to neighbors with different response values. However, RReliefF uses intermediate weights to compute the final predictor weights.

Given two nearest neighbors, assume the following:

- *Wdy* is the weight of having different values for the response *y*.
- $W_{dj}$  is the weight of having different values for the predictor  $F_j$ .
- *W*<sub>dy  $\wedge$  d<sub>j</sub> is the weight of having different response values and different values for the predictor  $F_j$ .</sub>

RReliefF first sets the weights  $W_{dy}$ ,  $W_{dy}$ ,  $W_{dy}$   $_{d}$   $_{f}$ , and  $W_{j}$  equal to 0. Then, the algorithm iteratively selects a random observation  $x_r$ , finds the  $k$ -nearest observations to  $x_r$ , and updates, for each nearest neighbor *x<sup>q</sup>* , all the intermediate weights as follows:

$$
W_{dy}i = W_{dy}i - 1 + \Delta_y(x_r, x_q) \cdot d_{rq}.
$$
  
\n
$$
W_{dj}i = W_{dj}i - 1 + \Delta_j(x_r, x_q) \cdot d_{rq}.
$$
  
\n
$$
W_{dy \wedge dj}i = W_{dy \wedge dj}i - 1 + \Delta_y(x_r, x_q) \cdot \Delta_j(x_r, x_q) \cdot d_{rq}.
$$

- The *i* and *i*-1 superscripts denote the iteration step number. *m* is the number of iterations specified by 'updates'.
- $\Delta_y(x_r, x_q)$  is the difference in the value of the continuous response *y* between observations  $x_r$  and  $x_q$ . Let  $y_r$  denote the value of the response for observation  $x_r$ , and let  $y_q$  denote the value of the response for observation *x<sup>q</sup>* .

$$
\Delta_y(x_r, x_q) = \frac{|y_r - y_q|}{\max(y) - \min(y)}.
$$

• The  $\Delta_j(x_r, x_q)$  and  $d_{rq}$  functions are the same as for ["ReliefF" on page 32-4714](#page-6457-0).

RReliefF calculates the predictor weights  $W_j$  after fully updating all the intermediate weights.

$$
W_j = \frac{W_{dy \wedge dj}}{W_{dy}} - \frac{W_{dj} - W_{dy \wedge dj}}{m - W_{dy}}.
$$

For more information, see [\[2\].](#page-6459-0)

## **References**

[1] Kononenko, I., E. Simec, and M. Robnik-Sikonja. (1997). "Overcoming the myopia of inductive learning algorithms with RELIEFF." Retrieved from CiteSeerX: [https://](https://citeseerx.ist.psu.edu/viewdoc/summary?doi=10.1.1.56.4740) [citeseerx.ist.psu.edu/viewdoc/summary?doi=10.1.1.56.4740](https://citeseerx.ist.psu.edu/viewdoc/summary?doi=10.1.1.56.4740)

- <span id="page-6459-0"></span>[2] Robnik-Sikonja, M., and I. Kononenko. (1997). "An adaptation of Relief for attribute estimation in regression." Retrieved from CiteSeerX: [https://citeseerx.ist.psu.edu/viewdoc/](https://citeseerx.ist.psu.edu/viewdoc/summary?doi=10.1.1.34.8381) [summary?doi=10.1.1.34.8381](https://citeseerx.ist.psu.edu/viewdoc/summary?doi=10.1.1.34.8381)
- [3] Robnik-Sikonja, M., and I. Kononenko. (2003). "Theoretical and empirical analysis of ReliefF and RReliefF." *Machine Learning*, 53, 23–69.

# **See Also**

[fscmrmr](#page-3982-0) | [fscnca](#page-3994-0) | [fsrnca](#page-4010-0) | [fsulaplacian](#page-4041-0) | [knnsearch](#page-4670-0) | [pdist2](#page-5671-0) | [plotPartialDependence](#page-7639-0) | [sequentialfs](#page-6812-0)

## **Topics**

["Introduction to Feature Selection" on page 15-49](#page-902-0) ["Sequential Feature Selection" on page 15-61](#page-914-0)

### **Introduced in R2010b**

# **removeLearners**

Remove members of compact classification ensemble

## **Syntax**

cens1 = removeLearners(cens,idx)

## **Description**

 $cens1$  = removeLearners(cens,  $idx$ ) creates a compact classification ensemble identical to cens only without the ensemble members in the idx vector.

## **Input Arguments**

#### **cens**

Compact classification ensemble, constructed with [compact](#page-2375-0).

#### **idx**

Vector of positive integers with entries from 1 to cens.NumTrained, where cens.NumTrained is the number of members in cens. cens1 contains all members of cens except those with indices in idx.

Typically, you set  $idx = j:cens.NumTrained$  for some positive integer j.

## **Output Arguments**

### **cens1**

Compact classification ensemble, identical to cens except cens1 does not contain those members of cens with indices in idx.

## **Examples**

#### **Remove Learners from an Ensemble**

Create a compact classification ensemble. Compact it further by removing members of the ensemble.

Load the ionosphere data set.

load ionosphere

Train a classification ensemble for the ionosphere data using AdaBoostM1. Specify tree stumps as the weak learners.

```
t = templateTree('MaxNumSplits',1);
ens = fitcensemble(X,Y,'Method','AdaBoostM1','Learners',t);
```
Create a compact classification ensemble cens from ens.

cens = compact(ens);

Remove the last 50 members of the ensemble.

```
idx = cens.NumTrained-49:cens.NumTrained;
cens1 = removeLearners(cens,idx);
```
## **Tips**

- Typically, set cens1 equal to cens to retain just one ensemble.
- Removing learners reduces the memory used by the ensemble and speeds up its predictions.

## **See Also**

[CompactClassificationEnsemble](#page-2418-0)

## **Topics**

["Classification with Imbalanced Data" on page 18-78](#page-1173-0)

# **removeLearners**

Remove members of compact regression ensemble

## **Syntax**

 $cens1 = removeLearning(cens,idx)$ 

## **Description**

cens1 = removeLearners(cens,idx) creates a compact regression ensemble identical to cens only without the ensemble members in the idx vector.

## **Input Arguments**

#### **cens**

Compact regression ensemble, constructed with [compact](#page-2387-0).

#### **idx**

Vector of positive integers with entries from 1 to cens. NumTrained, where cens. NumTrained is the number of members in cens. cens1 contains the members of cens except those with indices in idx.

Typically, you set  $idx = j:cens.NumTrained$  for some positive integer j.

## **Output Arguments**

### **cens1**

Compact regression ensemble, identical to cens except cens1 does not contain members of cens with indices in idx.

## **Examples**

### **Remove Learners from an Ensemble**

Create a compact regression ensemble. Compact it further by removing members of the ensemble.

Load the carsmall data set and select Weight and Cylinders as predictors.

```
load carsmall
X = [Weight Cylinders];
```
Train a regression ensemble using LSBoost. Specify tree stumps as the weak learners.

```
t = templateTree('MaxNumSplits',1);
ens = fitrensemble(X,MPG, 'Method', 'LSBoost', 'Learners', t,...
     'CategoricalPredictors',2);
```
Create a compact classification ensemble cens from ens.

cens = compact(ens);

Remove the last 50 members of the ensemble.

```
idx = cens.NumTrained-49:cens.NumTrained;
cens1 = removeLearners(cens,idx);
```
## **Tips**

- Typically, set cens1 equal to cens to retain just one ensemble.
- Removing learners reduces the memory used by the ensemble and speeds up its predictions.

## **See Also**

[CompactRegressionEnsemble](#page-2472-0)

# **removeTerms**

Remove terms from generalized linear regression model

## **Syntax**

NewMdl = removeTerms(mdl,terms)

## **Description**

NewMdl = removeTerms(mdl,terms) returns a generalized linear regression model fitted using the input data and settings in mdl with the terms terms removed.

## **Examples**

#### **Remove Terms from Generalized Linear Regression Model**

Create a generalized linear regression model using two predictors, and then remove one predictor.

Generate sample data using Poisson random numbers with two underlying predictors  $X(:,1)$  and  $X(:,2)$ .

```
rng('default') % For reproducibility
rndvars = randn(100, 2);
X = [2 + \text{rndvars}(:,1), \text{rndvars}(:,2)];
mu = exp(1 + X*[1;2]);
y = \text{poissrnd}(\text{mu});
```
Create a generalized linear regression model of Poisson data.

```
mdl = fitglm(X,y,'y \sim x1 + x2', 'Distribution', 'poisson')
```

```
m d =
Generalized linear regression model:
    log(y) \sim 1 + x1 + x2 Distribution = Poisson
```
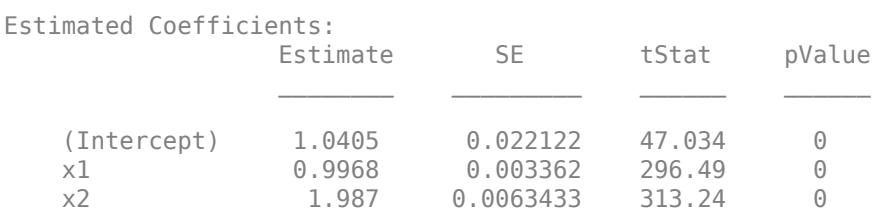

```
100 observations, 97 error degrees of freedom
Dispersion: 1
Chi<sup>2</sup>-statistic vs. constant model: 2.95e+05, p-value = 0
```
Remove the second predictor from the model.

```
mdl1 = removeTerms(mdl, 'x2')
```
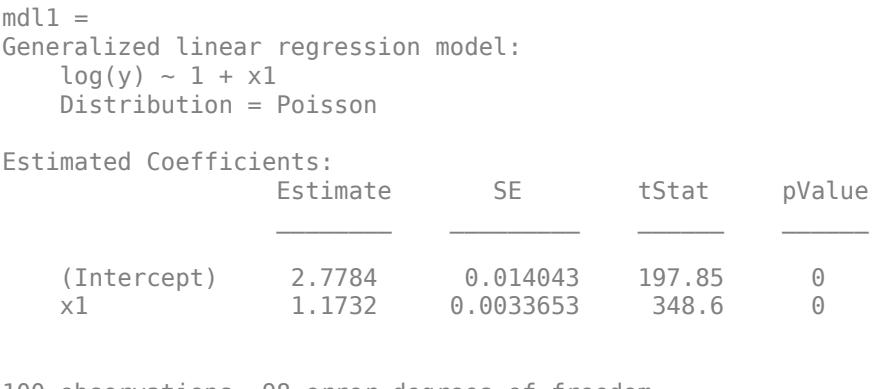

100 observations, 98 error degrees of freedom Dispersion: 1 Chi<sup> $2$ </sup>-statistic vs. constant model: 1.25e+05, p-value = 0

# **Input Arguments**

### **mdl — Generalized linear regression model**

GeneralizedLinearModel object

Generalized linear regression model, specified as a [GeneralizedLinearModel](#page-4095-0) object created using [fitglm](#page-3540-0) or [stepwiseglm](#page-6993-0).

### **terms — Terms to remove from regression model**

character vector or string scalar formula in Wilkinson notation | *t*-by-*p* terms matrix

Terms to remove from the regression model mdl, specified as one of the following:

- Character vector or string scalar formula in ["Wilkinson Notation" on page 32-4723](#page-6466-0) representing one or more terms. The variable names in the formula must be valid MATLAB identifiers.
- Terms matrix T of size *t*-by-*p*, where *t* is the number of terms and *p* is the number of predictor variables in mdl. The value of  $T(i,j)$  is the exponent of variable j in term i.

For example, suppose mdl has three variables A, B, and C in that order. Each row of T represents one term:

- $[0 \ 0 \ 0]$  Constant term or intercept
- $[0 \ 1 \ 0] B$ ; equivalently,  $A^0 \times B^1 \times C^0$
- $[1 \ 0 \ 1] A*C$
- $[2 0 0] A^2$
- $[0 \ 1 \ 2] B^*(C^2)$

removeTerms treats a group of indicator variables for a categorical predictor as a single variable. Therefore, you cannot specify an indicator variable to remove from the model. If you specify a categorical predictor to remove from the model, removeTerms removes a group of indicator variables for the predictor in one step.

## <span id="page-6466-0"></span>**Output Arguments**

### **NewMdl — Generalized linear regression model with fewer terms**

GeneralizedLinearModel object

Generalized linear regression model with fewer terms, returned as a [GeneralizedLinearModel](#page-4095-0) object. NewMdl is a newly fitted model that uses the input data and settings in mdl with the terms specified in terms removed from mdl.

To overwrite the input argument mdl, assign the newly fitted model to mdl:

```
mdl = removeTerms(mdl,terms);
```
## **More About**

## **Wilkinson Notation**

Wilkinson notation describes the terms present in a model. The notation relates to the terms present in a model, not to the multipliers (coefficients) of those terms.

Wilkinson notation uses these symbols:

- $\bullet$  + means include the next variable.
- – means do not include the next variable.
- : defines an interaction, which is a product of terms.
- \* defines an interaction and all lower-order terms.
- $\gamma$  raises the predictor to a power, exactly as in  $*$  repeated, so  $\gamma$  includes lower-order terms as well.
- () groups terms.

This table shows typical examples of Wilkinson notation.

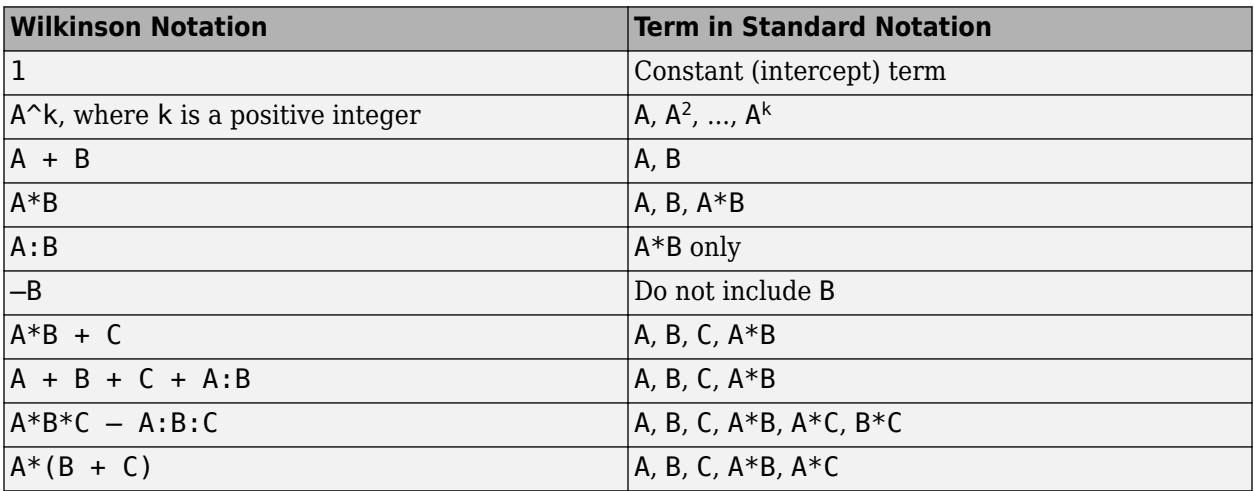

Statistics and Machine Learning Toolbox notation always includes a constant term unless you explicitly remove the term using –1.

For more details, see ["Wilkinson Notation" on page 11-90.](#page-623-0)

# **Algorithms**

- removeTerms treats a categorical predictor as follows:
	- A model with a categorical predictor that has *L* levels (categories) includes *L* 1 indicator variables. The model uses the first category as a reference level, so it does not include the indicator variable for the reference level. If the data type of the categorical predictor is categorical, then you can check the order of categories by using categories and reorder the categories by using reordercats to customize the reference level.
	- removeTerms treats the group of *L* 1 indicator variables as a single variable. If you want to treat the indicator variables as distinct predictor variables, create indicator variables manually by using [dummyvar](#page-2870-0). Then use the indicator variables, except the one corresponding to the reference level of the categorical variable, when you fit a model. For the categorical predictor X, if you specify all columns of dummyvar $(X)$  and an intercept term as predictors, then the design matrix becomes rank deficient.
	- Interaction terms between a continuous predictor and a categorical predictor with *L* levels consist of the element-wise product of the *L* – 1 indicator variables with the continuous predictor.
	- Interaction terms between two categorical predictors with *L* and *M* levels consist of the (*L*  $1^*(M - 1)$  indicator variables to include all possible combinations of the two categorical predictor levels.
	- You cannot specify higher-order terms for a categorical predictor because the square of an indicator is equal to itself.

# **Alternative Functionality**

- Use [stepwiseglm](#page-6993-0) to specify terms in a starting model and continue improving the model until no single step of adding or removing a term is beneficial.
- Use [addTerms](#page-1759-0) to add specific terms to a model.
- Use [step](#page-6943-0) to optimally improve a model by adding or removing terms.

## **See Also**

[GeneralizedLinearModel](#page-4095-0) | [addTerms](#page-1759-0) | [step](#page-6943-0) | [stepwiseglm](#page-6993-0)

## **Topics**

["Plots to Understand Predictor Effects and How to Modify a Model" on page 12-21](#page-728-0) ["Generalized Linear Model Workflow" on page 12-28](#page-735-0) ["Generalized Linear Models" on page 12-9](#page-716-0)

## **Introduced in R2012a**

# **removeTerms**

Remove terms from linear regression model

## **Syntax**

NewMdl = removeTerms(mdl,terms)

## **Description**

NewMd $l =$  removeTerms(md $l$ , terms) returns a linear regression model fitted using the input data and settings in mdl with the terms terms removed.

## **Examples**

#### **Remove Terms from Linear Regression Model**

Create a linear regression model using the hald data set. Remove terms that have high *p*-values.

Load the data set.

```
load hald
X = ingredients; % predictor variables
y = heat; % response variable
```
Fit a linear regression model to the data.

```
mdl = fitlm(X, y)mdl =Linear regression model:
    y \sim 1 + x1 + x2 + x3 + x4
```
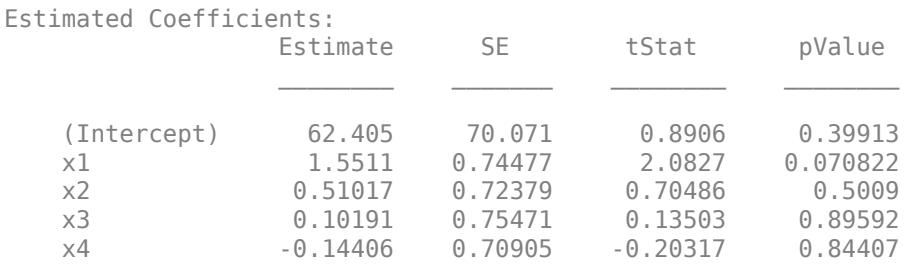

Number of observations: 13, Error degrees of freedom: 8 Root Mean Squared Error: 2.45 R-squared: 0.982, Adjusted R-Squared: 0.974 F-statistic vs. constant model:  $111$ , p-value =  $4.76e-07$ 

Remove the x3 and x4 terms because their *p*-values are high.

terms =  $'x3 + x4'$ ; % terms to remove NewMdl = removeTerms(mdl,terms)

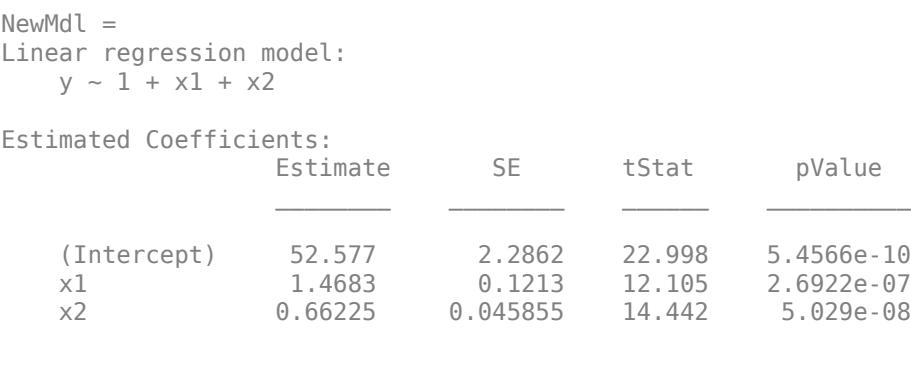

Number of observations: 13, Error degrees of freedom: 10 Root Mean Squared Error: 2.41 R-squared: 0.979, Adjusted R-Squared: 0.974 F-statistic vs. constant model: 230, p-value = 4.41e-09

NewMdl has the same adjusted R-squared value (0.974) as the previous model, meaning the fit is as good in the new model. All the terms in the new model have extremely low *p*-values.

## **Input Arguments**

### **mdl — Linear regression model**

LinearModel object

Linear regression model, specified as a [LinearModel](#page-4787-0) object created using [fitlm](#page-3583-0) or [stepwiselm](#page-7008-0).

### **terms — Terms to remove from regression model**

character vector or string scalar formula in Wilkinson notation | *t*-by-*p* terms matrix

Terms to remove from the regression model mdl, specified as one of the following:

- Character vector or string scalar formula in ["Wilkinson Notation" on page 32-4727](#page-6470-0) representing one or more terms. The variable names in the formula must be valid MATLAB identifiers.
- Terms matrix T of size *t*-by-*p*, where *t* is the number of terms and *p* is the number of predictor variables in mdl. The value of  $T(i,j)$  is the exponent of variable j in term i.

For example, suppose mdl has three variables A, B, and C in that order. Each row of T represents one term:

- $\bullet$  [0 0 0] Constant term or intercept
- $[0 \ 1 \ 0] B$ ; equivalently,  $A^0 \times B^1 \times C^0$
- $[1 \ 0 \ 1] A*C$
- $[2 0 0] A^2$
- $[0 \ 1 \ 2] B^*(C^2)$

removeTerms treats a group of indicator variables for a categorical predictor as a single variable. Therefore, you cannot specify an indicator variable to remove from the model. If you specify a categorical predictor to remove from the model, removeTerms removes a group of indicator variables for the predictor in one step. See ["Modify Linear Regression Model Using step" on page 32-](#page-6953-0) [5210](#page-6953-0) for an example that describes how to create indicator variables manually and treat each one as a separate variable.

## <span id="page-6470-0"></span>**Output Arguments**

## **NewMdl — Linear regression model with fewer terms**

LinearModel object

Linear regression model with fewer terms, returned as a [LinearModel](#page-4787-0) object. NewMdl is a newly fitted model that uses the input data and settings in mdl with the terms specified in terms removed from mdl.

To overwrite the input argument mdl, assign the newly fitted model to mdl:

```
mdl = removeTerms(mdl,terms);
```
## **More About**

## **Wilkinson Notation**

Wilkinson notation describes the terms present in a model. The notation relates to the terms present in a model, not to the multipliers (coefficients) of those terms.

Wilkinson notation uses these symbols:

- + means include the next variable.
- – means do not include the next variable.
- : defines an interaction, which is a product of terms.
- \* defines an interaction and all lower-order terms.
- $\gamma$  raises the predictor to a power, exactly as in  $*$  repeated, so  $\gamma$  includes lower-order terms as well.
- () groups terms.

This table shows typical examples of Wilkinson notation.

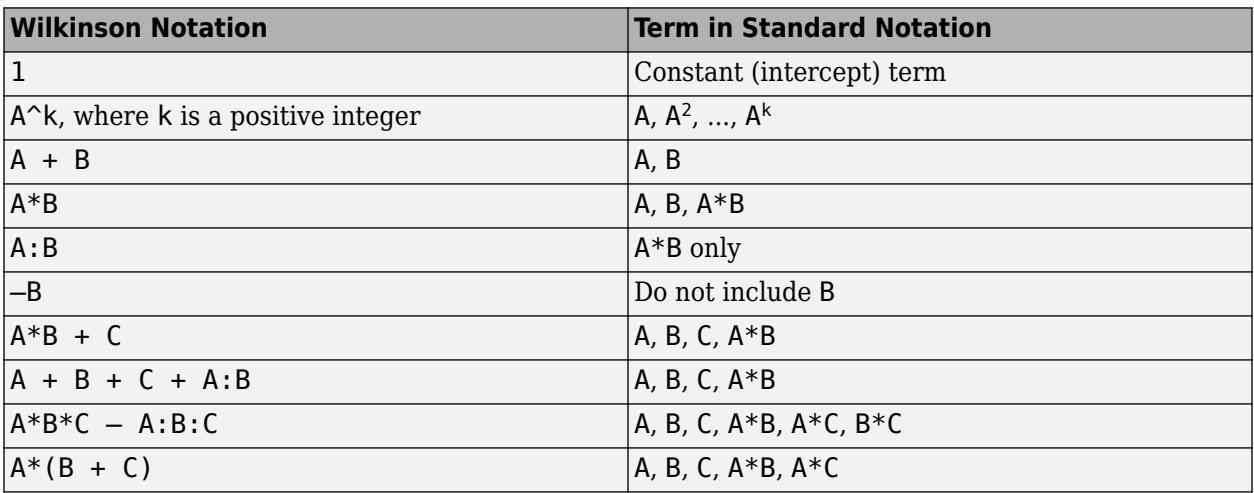

Statistics and Machine Learning Toolbox notation always includes a constant term unless you explicitly remove the term using –1.

For more details, see ["Wilkinson Notation" on page 11-90.](#page-623-0)

# **Algorithms**

- removeTerms treats a categorical predictor as follows:
	- A model with a categorical predictor that has *L* levels (categories) includes *L* 1 indicator variables. The model uses the first category as a reference level, so it does not include the indicator variable for the reference level. If the data type of the categorical predictor is categorical, then you can check the order of categories by using categories and reorder the categories by using reordercats to customize the reference level.
	- removeTerms treats the group of *L* 1 indicator variables as a single variable. If you want to treat the indicator variables as distinct predictor variables, create indicator variables manually by using [dummyvar](#page-2870-0). Then use the indicator variables, except the one corresponding to the reference level of the categorical variable, when you fit a model. For the categorical predictor X, if you specify all columns of dummyvar $(X)$  and an intercept term as predictors, then the design matrix becomes rank deficient.
	- Interaction terms between a continuous predictor and a categorical predictor with *L* levels consist of the element-wise product of the *L* – 1 indicator variables with the continuous predictor.
	- Interaction terms between two categorical predictors with *L* and *M* levels consist of the (*L*  $1^*(M - 1)$  indicator variables to include all possible combinations of the two categorical predictor levels.
	- You cannot specify higher-order terms for a categorical predictor because the square of an indicator is equal to itself.

# **Alternative Functionality**

- Use [stepwiselm](#page-7008-0) to specify terms in a starting model and continue improving the model until no single step of adding or removing a term is beneficial.
- Use [addTerms](#page-1763-0) to add specific terms to a model.
- Use [step](#page-6953-0) to optimally improve a model by adding or removing terms.

## **See Also**

[LinearModel](#page-4787-0) | [addTerms](#page-1763-0) | [step](#page-6953-0) | [stepwiselm](#page-7008-0)

## **Topics**

["Linear Regression Workflow" on page 11-34](#page-567-0) ["Interpret Linear Regression Results" on page 11-49](#page-582-0) ["Linear Regression" on page 11-8](#page-541-0) ["Stepwise Regression" on page 11-98](#page-631-0)

## **Introduced in R2012a**

# **reorderlevels**

(Not Recommended) Reorder levels of nominal or ordinal arrays

**Note** The nominal and ordinal array data types are not recommended. To represent ordered and unordered discrete, nonnumeric data, use the "Categorical Arrays" (MATLAB) data type instead.

## **Syntax**

B = reorderlevels(A,newlevels)

## **Description**

 $B =$  reorderlevels  $(A,$  newlevels) returns a [nominal](#page-5441-0) or [ordinal](#page-5578-0) array object of the same type as A, but with levels in the new order specified by newlevels.

For ordinal arrays, the order of the levels has significance for relational operators, finding minimum and maximum values, and sorting.

## **Input Arguments**

## **A — Nominal or ordinal array**

nominal array | ordinal array

Nominal or ordinal array, specified as a nominal or ordinal array object created with [nominal](#page-5441-0) or [ordinal](#page-5578-0).

## **newlevels — New order of levels**

string array | cell array of character vectors | 2-D character matrix

New order of levels, specified as a string array, cell array of character vectors, or 2-D character matrix. newlevels must be a reordering of the labels returned by [getlabels](#page-4167-0).

Data Types: char | string | cell

## **Output Arguments**

### **B — Nominal or ordinal array**

nominal array | ordinal array

Nominal or ordinal array, returned as a [nominal](#page-5441-0) or [ordinal](#page-5578-0) array object.

## **See Also**

[addlevels](#page-1751-0) | [droplevels](#page-2868-0) | [getlabels](#page-4167-0) | [nominal](#page-5441-0) | [ordinal](#page-5578-0) | reorderlevels

### **Topics**

["Reorder Category Levels" on page 2-9](#page-48-0) ["Sort Ordinal Arrays" on page 2-34](#page-73-0)

**Introduced in R2007a**

# **repartition**

**Class:** cvpartition

Repartition data for cross-validation

# **Syntax**

 $cnew = repartition(c)$ 

## **Description**

cnew =  $repartition(c)$  constructs an object cnew of the cvpartition [on page 32-983](#page-2726-0) class defining a random partition of the same type as c, where c is also an object of the [cvpartition](#page-2726-0) on [page 32-983](#page-2726-0) class.

Repartitioning is useful for Monte-Carlo repetitions of cross-validation analyses. repartition is called by [crossval](#page-2658-0) when the 'mcreps' parameter is specified.

# **Examples**

Partition and repartition 100 observations for 3-fold cross-validation:

```
c = cvpartition(100, 'kfold',3)
c =K-fold cross validation partition
             N: 100
    NumTestSets: 3
      TrainSize: 67 66 67
       TestSize: 33 34 33
cnew = repartition(c)cnew =K-fold cross validation partition
             N: 100
    NumTestSets: 3
     TrainSize: 67 66 67
       TestSize: 33 34 33
```
Check for equality of the test data in the first fold:

```
isequal(test(c,1),test(cnew,1))
ans =\Theta
```
# **See Also**

[cvpartition](#page-2728-0)

# **RepeatedMeasuresModel class**

Repeated measures model class

# **Description**

A RepeatedMeasuresModel object represents a model fitted to data with multiple measurements per subject. The object comprises data, fitted coefficients, covariance parameters, design matrix, error degrees of freedom, and between- and within-subjects factor names for a repeated measures model. You can predict model responses using the predict method and generate random data at new design points using the random method.

# **Construction**

You can fit a repeated measures model using fitrm(t,modelspec).

## **Input Arguments**

## **t — Input data**

table

Input data, which includes the values of the response variables and the between-subject factors to use as predictors in the repeated measures model, specified as a table.

Data Types: table

### **modelspec — Formula for model specification**

character vector or string scalar of the form  $'y1-yk - t$ erms'

Formula for model specification, specified as a character vector or string scalar of the form 'y1-yk  $\sim$  terms'. Specify the terms using Wilkinson notation. fitrm treats the variables used in model terms as categorical if they are categorical (nominal or ordinal), logical, character arrays, string arrays, or a cell array of character vectors.

Example: 'y1-y4 ~ x1 + x2 \* x3' Data Types: char | string

## **Properties**

## **BetweenDesign — Design for between-subject factors**

table

Design for between-subject factors and values of repeated measures, stored as a table.

Data Types: table

**BetweenModel — Model for between-subjects factors**

character vector

Model for between-subjects factors, stored as a character vector. This character vector is the text representation to the right of the tilde in the model specification you provide when fitting the repeated measures model using fitrm.

Data Types: char

#### **BetweenFactorNames — Names of variables used as between-subject factors**

cell array of character vectors

Names of variables used as between-subject factors in the repeated measures model, rm, stored as a cell array of character vectors.

Data Types: cell

#### **ResponseNames — Names of variables used as response variables**

cell array of character vectors

Names of variables used as response variables in the repeated measures model, rm, stored as a cell array of character vectors.

Data Types: cell

### **WithinDesign — Values of within-subject factors**

table

Values of the within-subject factors, stored as a table.

Data Types: table

#### **WithinModel — Model for within-subjects factors**

character vector

Model for within-subjects factors, stored as a character vector.

You can specify WithinModel as a character vector or a string scalar using dot notation: Mdl.WithinModel = newWithinModelValue.

#### **WithinFactorNames — Names of within-subject factors**

cell array of character vectors

Names of the within-subject factors, stored as a cell array of character vectors.

Data Types: cell

#### **Coefficients — Values of estimated coefficients**

table

Values of the estimated coefficients for fitting the repeated measures as a function of the terms in the between-subjects model, stored as a table.

fitrm' defines the coefficients for a categorical term using 'effects' coding, which means coefficients sum to 0. There is one coefficient for each level except the first. The implied coefficient for the first level is the sum of the other coefficients for the term.

You can display the coefficient values as a matrix rather than a table using  $\cot f =$ r.Coefficients{:,:}.

You can display marginal means for all levels using the margmean method.

Data Types: table

### **Covariance — Estimated response covariances**

table

Estimated response covariances, that is, covariance of the repeated measures, stored as a table. fitrm computes the covariances around the mean returned by the fitted repeated measures model rm.

You can display the covariance values as a matrix rather than a table using  $\cot f =$ r.Covariance{:,:}.

Data Types: table

#### **DFE — Error degrees of freedom**

scalar value

Error degrees of freedom, stored as a scalar value. DFE is the number of observations minus the number of estimated coefficients in the between-subjects model.

Data Types: double

## **Methods**

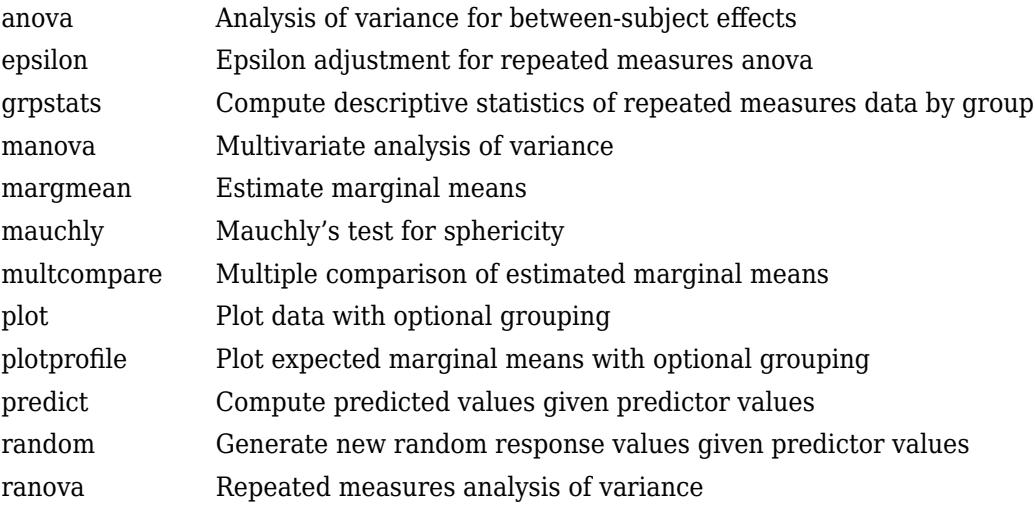

## **Examples**

#### **Fit a Repeated Measures Model**

Load the sample data.

load fisheriris

The column vector, species, consists of iris flowers of three different species: setosa, versicolor, virginica. The double matrix meas consists of four types of measurements on the flowers: the length and width of sepals and petals in centimeters, respectively.

Store the data in a table array.

```
t = table(species,meas(:,1),meas(:,2),meas(:,3),meas(:,4),...'VariableNames',{'species','meas1','meas2','meas3','meas4'});
Meas = table([1 2 3 4]','VariableNames',{'Measurements'});
```
Fit a repeated measures model, where the measurements are the responses and the species is the predictor variable.

```
rm = fitrm(t,'meas1-meas4~species','WithinDesign',Meas)
rm = RepeatedMeasuresModel with properties:
    Between Subjects:
          BetweenDesign: [150x5 table]
          ResponseNames: {'meas1' 'meas2' 'meas3' 'meas4'}
    BetweenFactorNames: {'species'}
           BetweenModel: '1 + species'
    Within Subjects:
           WithinDesign: [4x1 table]
      WithinFactorNames: {'Measurements'}
            WithinModel: 'separatemeans'
    Estimates:
           Coefficients: [3x4 table]
            Covariance: [4x4 table]
```
Display the coefficients.

#### rm.Coefficients

ans=*3×4 table*

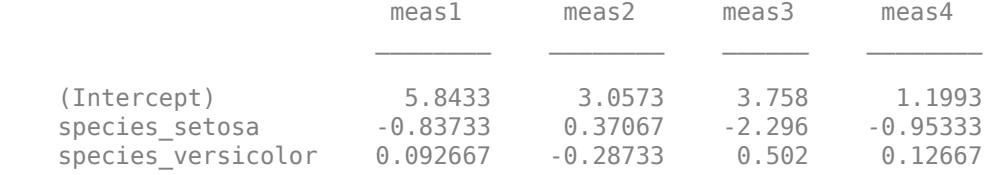

fitrm uses the 'effects' contrasts, which means that the coefficients sum to 0. The rm.DesignMatrix has one column of 1s for the intercept, and two other columns species\_setosa and species versicolor, which are as follows:

species\_setosa = 1, *if setosa* 0, *if versicolor* −1, *if virginica*

and

species\_versicolor = 
$$
\begin{cases} 0, & if setosa \\ 1, & if versionor \\ -1, & if virginica \end{cases}
$$
.

Display the covariance matrix.

#### rm.Covariance

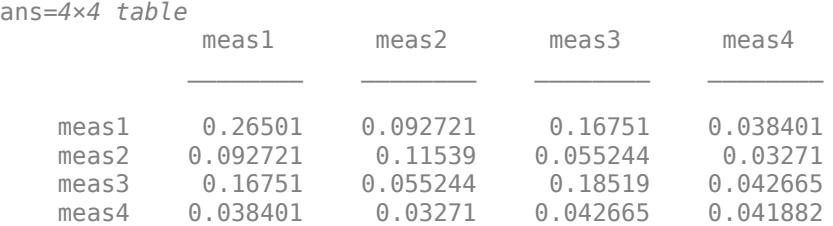

Display the error degrees of freedom.

#### rm.DFE

ans  $= 147$ 

The error degrees of freedom is the number of observations minus the number of estimated coefficients in the between-subjects model, e.g. 150 – 3 = 147.

## **More About**

### **Wilkinson Notation**

Wilkinson notation describes the factors present in models. It does not describe the multipliers (coefficients) of those factors.

Use these rules to specify the responses in modelspec.

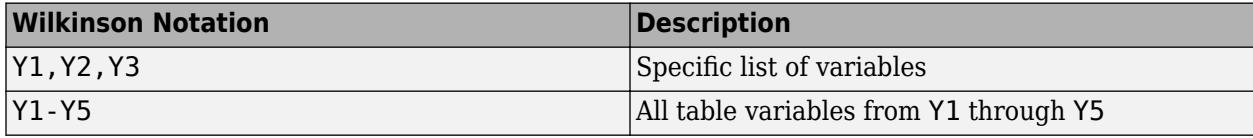

Use these rules to specify terms in modelspec.

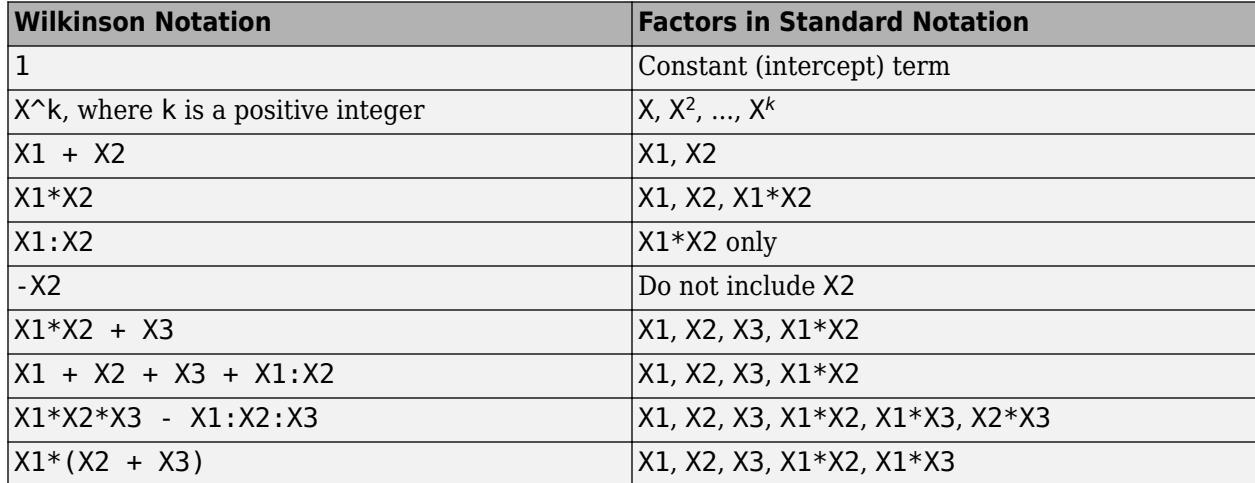
Statistics and Machine Learning Toolbox notation always includes a constant term unless you explicitly remove the term using -1.

## **See Also**

[fitrm](#page-3722-0)

## **Topics**

Class Attributes (MATLAB) Property Attributes (MATLAB)

# **replacedata**

**Class:** dataset

(Not Recommended) Replace dataset variables

**Note** The dataset data type is not recommended. To work with heterogeneous data, use the MATLAB® table data type instead. See MATLAB table documentation for more information.

# **Syntax**

- $B = replacedata(A, X)$
- $B =$  replacedata(A,X, vars)
- $B = replacedata(A, fun)$
- $B = replacedata(A, fun, vars)$

## **Description**

 $B = replacedata(A,X)$  creates a dataset array B with the same variables as the dataset array A, but with the data for those variables replaced by the data in the array X. replacedata creates each variable in B using one or more columns from X, in order. X must have as many columns as the total number of columns in all of the variables in A, and as many rows as A has observations.

 $B =$  replacedata(A, X, vars) creates a dataset array B with the same variables as the dataset array A, but with the data for the variables specified in vars replaced by the data in the array X. The remaining variables in B are copies of the corresponding variables in A. vars is a positive integer, a vector of positive integers, a character vector, a string array, a cell array of character vectors, or a logical vector. Each variable in B has as many columns as the corresponding variable in A. X must have as many columns as the total number of columns in all the variables specified in vars.

 $B =$  replacedata(A, fun) or B = replacedata(A, fun, vars) creates a dataset array B by applying the function fun to the values in A's variables. replacedata first horizontally concatenates A's variables into a single array, then applies the function fun. The specified variables in A must have types and sizes compatible with the concatenation. fun is a function handle that accepts a single input array and returns an array with the same number of rows and columns as the input.

# **Examples**

```
data = dataset(\{rand(3,3), 'Var1', 'Var2', 'Var3'\})% Use ZSCORE to normalize each variable in a dataset array
% separately, by explicitly extracting and transforming the
% data, and then replacing it.
X = double(data);
X = zscore(X);data = replacement(data,X)% Equivalently, provide a handle to ZSCORE.
data = replacedata(data,@zscore)
```
% Use ZSCORE to normalize each observation in a dataset % array separately by creating an anonymous function. data = replacedata(data,@(x) zscore(x,[],2))

## **See Also**

[dataset](#page-2754-0)

# **replaceWithMissing**

**Class:** dataset

(Not Recommended) Insert missing data indicators into a dataset array

**Note** The dataset data type is not recommended. To work with heterogeneous data, use the MATLAB® table data type instead. See MATLAB table documentation for more information.

## **Syntax**

```
ds2 = replaceWithMissing(ds,Name,Value)
```
## **Description**

ds2 = replaceWithMissing(ds, Name, Value) replaces specified values in a dataset array with standard missing data indicators using options specified by one or more Name, Value pair arguments. Use replaceWithMissing to specify:

- Which numeric missing value indicators to replace with NaN.
- Which character missing value indicators to replace with ''.
- Which categorical levels to replace with  $\alpha$  and  $\epsilon$  ineds.

# **Input Arguments**

**ds**

[dataset](#page-2750-0) array.

## **Name-Value Pair Arguments**

Specify optional comma-separated pairs of Name, Value arguments. Name is the argument name and Value is the corresponding value. Name must appear inside quotes. You can specify several name and value pair arguments in any order as Name1, Value1, ..., NameN, ValueN.

## **NumericValues**

Vector of numeric values that replaceWithMissing replaces with NaN.

## **CategoricalLevels**

Character vector or cell array of character vectors naming the categorical levels that replaceWithMissing replaces with <undefined>.

## **Strings**

Character vector or cell array of character vectors containing the text that replaceWithMissing replaces with ''.

#### **DataVars**

Specified set of variables in ds for which replaceWithMissing replaces values. You can specify a positive integer or vector of positive integers indicating the variable column numbers, a variable name or a cell array of variables names, or a logical vector indicating which variables to replace missing values in.

**Default:** All variables in ds.

## **Output Arguments**

## **ds2**

[dataset](#page-2750-0) array that has the specified missing value indicators, in the specified variables of ds, replaced with standard missing value indicators.

## **Examples**

#### **Replace Nonstandard Missing Value Indicators**

Replace nonstandard missing value indicators with standard missing value indicators.

Replace numeric missing values coded 99 with NaN, and character missing values coded '.' with ''.

ds = replaceWithMissing(ds,'NumericValues',99,'Strings','.');

## **See Also**

[dataset](#page-2750-0) | [ismissing](#page-4368-0)

#### **Topics**

["Clean Messy and Missing Data" on page 2-97](#page-136-0) ["Dataset Arrays" on page 2-112](#page-151-0)

# **reset**

**Class:** qrandstream

Reset state

## **Syntax**

reset(q)

# **Description**

reset(q) resets the state of the quasi-random number stream q of the [qrandstream](#page-6129-0) on page  $32$ -[4386](#page-6129-0) class back to its initial state, 1. Subsequent points drawn from the stream will be the same as those drawn from a new stream. The command is equivalent to  $q$ . State = 1.

# **Examples**

Use [qrandstream](#page-6130-0) to construct a 3-D Halton stream, based on a point set that skips the first 1000 values and then retains every 101st point:

```
q = qrandstream('halton',3,'Skip',1e3,'Leap',1e2)
q = Halton quasi-random stream in 3 dimensions
    Point set properties:
               Skip : 1000
               Leap : 100
     ScrambleMethod : none
nextIdx = q.StatenextIdx = 1
```
Use [qrand](#page-6127-0) to generate two samples of size four:

```
X1 = \text{grand}(q, 4)X1 = 0.0928 0.3475 0.0051
    0.6958 0.2035 0.2371
    0.3013 0.8496 0.4307
    0.9087 0.5629 0.6166
nextIdx = q.StatenextIdx = 5
X2 = \text{qrand}(q, 4)X2 = 0.2446 0.0238 0.8102
    0.5298 0.7540 0.0438
    0.3843 0.5112 0.2758
    0.8335 0.2245 0.4694
nextIdx = q.StatenextIdx = 9
```
Use reset to reset the stream, then generate another sample:

reset(q)  $nextIdx = q.State$  $nextIdx =$  1  $X = \text{qrand}(q, 4)$  $X =$  0.0928 0.3475 0.0051 0.6958 0.2035 0.2371<br>0.3013 0.8496 0.4307 0.3013 0.8496 0.4307<br>0.9087 0.5629 0.6166 0.9087

## **See Also**

[qrand](#page-6127-0) | [qrandstream](#page-6130-0)

# <span id="page-6487-0"></span>**residuals**

**Class:** GeneralizedLinearMixedModel

Residuals of fitted generalized linear mixed-effects model

# **Syntax**

```
r = residuals(glme)
r = residuals(glme, Name, Value)
```
# **Description**

 $r =$  residuals(glme) returns the raw conditional residuals from a fitted generalized linear mixedeffects model glme.

 $r =$  residuals (glme, Name, Value) returns the residuals using additional options specified by one or more Name,Value pair arguments. For example, you can specify to return Pearson residuals for the model.

# **Input Arguments**

## **glme — Generalized linear mixed-effects model**

GeneralizedLinearMixedModel object

Generalized linear mixed-effects model, specified as a GeneralizedLinearMixedModel object. For properties and methods of this object, see [GeneralizedLinearMixedModel](#page-4081-0).

## **Name-Value Pair Arguments**

Specify optional comma-separated pairs of Name, Value arguments. Name is the argument name and Value is the corresponding value. Name must appear inside quotes. You can specify several name and value pair arguments in any order as Name1, Value1, ..., NameN, ValueN.

## **Conditional — Indicator for conditional residuals**

true (default) | false

Indicator for conditional residuals, specified as the comma-separated pair consisting of 'Conditional' and one of the following.

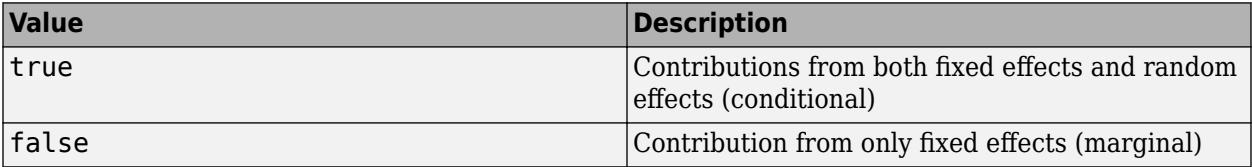

Conditional residuals include contributions from both fixed- and random-effects predictors. Marginal residuals include contribution from only fixed effects. To obtain marginal residual values, residuals computes the conditional mean of the response with the empirical Bayes predictor vector of random effects, *b*, set to 0.

#### Example: 'Conditional',false

#### **ResidualType — Residual type**

'raw' (default) | 'Pearson'

Residual type, specified as the comma-separated pair consisting of 'ResidualType' and one of the following.

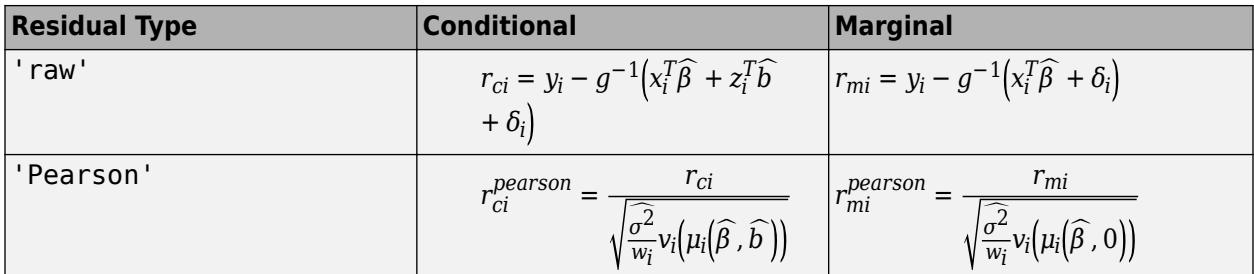

In each of these equations:

- $y_i$  is the *i*th element of the *n*-by-1 response vector, *y*, where  $i = 1, ..., n$ .
- $\bullet$   $q^{-1}$  is the inverse link function for the model.
- $x_i^T$  is the *i*th row of the fixed-effects design matrix *X*.
- $z_i^T$  is the *i*th row of the random-effects design matrix *Z*.
- $\delta_i$  is the *i*th offset value.
- $\cdot$   $\sigma^2$  is the dispersion parameter.
- $w_i$  is the *i*th observation weight.
- *v<sup>i</sup>* is the variance term for the *i*th observation.
- *μ<sup>i</sup>* is the mean of the response for the *i*th observation.
- *β* and *b* are estimated values of *β* and *b*.

Raw residuals from a generalized linear mixed-effects model have nonconstant variance. Pearson residuals are expected to have an approximately constant variance, and are generally used for analysis.

```
Example: 'ResidualType','Pearson'
```
# **Output Arguments**

#### **r — Residuals**

*n*-by-1 vector

Residuals of the fitted generalized linear mixed-effects model glme returned as an *n*-by-1 vector, where *n* is the number of observations.

# **Examples**

#### **Plot Residuals Versus Fitted Values**

Load the sample data.

load mfr

This simulated data is from a manufacturing company that operates 50 factories across the world, with each factory running a batch process to create a finished product. The company wants to decrease the number of defects in each batch, so it developed a new manufacturing process. To test the effectiveness of the new process, the company selected 20 of its factories at random to participate in an experiment: Ten factories implemented the new process, while the other ten continued to run the old process. In each of the 20 factories, the company ran five batches (for a total of 100 batches) and recorded the following data:

- Flag to indicate whether the batch used the new process (newprocess)
- Processing time for each batch, in hours (time)
- Temperature of the batch, in degrees Celsius (temp)
- Categorical variable indicating the supplier (A, B, or C) of the chemical used in the batch (supplier)
- Number of defects in the batch (defects)

The data also includes time dev and temp dev, which represent the absolute deviation of time and temperature, respectively, from the process standard of 3 hours at 20 degrees Celsius.

Fit a generalized linear mixed-effects model using newprocess, time dev, temp dev, and supplier as fixed-effects predictors. Include a random-effects term for intercept grouped by factory, to account for quality differences that might exist due to factory-specific variations. The response variable defects has a Poisson distribution, and the appropriate link function for this model is log. Use the Laplace fit method to estimate the coefficients. Specify the dummy variable encoding as 'effects', so the dummy variable coefficients sum to 0.

The number of defects can be modeled using a Poisson distribution

 $defects$ <sub>*ii*</sub> ~ Poisson( $\mu$ <sub>*ii*</sub>)

This corresponds to the generalized linear mixed-effects model

$$
\log(\mu_{ij}) = \beta_0 + \beta_1 \mathrm{newprocess}_{ij} + \beta_2 \mathrm{time\_dev}_{ij} + \beta_3 \mathrm{temp\_dev}_{ij} + \beta_4 \mathrm{supplier\_C}_{ij} + \beta_5 \mathrm{supplier\_B}_{ij} + b_i,
$$

where

- defects $_{ij}$  is the number of defects observed in the batch produced by factory *i* during batch *j*.
- This corresponds to the generalized linear mixed-effects model<br>  $log(\mu_{ij}) = \beta_0 + \beta_1$ newprocess<sub>ij</sub> +  $\beta_2$ time\_dev<sub>ij</sub> +  $\beta_3$ temp\_dev<sub>ij</sub> +  $\beta_4$ supplier\_C<sub>ij</sub> +  $\beta_5$ supplier\_B<sub>ij</sub><br>
where<br>
 defects<sub>ij</sub> is the number  $j$  (where  $j = 1, 2, \ldots, 5$ ).
- newprocess<sub>*i j*</sub>, time\_dev<sub>*i* j</sub>, and temp\_dev<sub>*i*</sub> j are the measurements for each variable that correspond to factory *i* during batch *j*. For example, newprocess*i j* indicates whether the batch produced by factory *i* during batch *j* used the new process.
- supplier  $C_i$  *j* and supplier  $B_i$  *j* are dummy variables that use effects (sum-to-zero) coding to indicate whether company C or B, respectively, supplied the process chemicals for the batch produced by factory *i* during batch *j*.
- *b<sub>i</sub>*  $\sim N(0, \sigma_b^2)$  is a random-effects intercept for each factory *i* that accounts for factory-specific variation in quality.

```
glme = fitglme(mfr, 'defects \sim 1 + newprocess + time_dev + temp_dev + supplier + (1|factory)',...
     'Distribution','Poisson','Link','log','FitMethod','Laplace','DummyVarCoding','effects');
```
Generate the conditional Pearson residuals and the conditional fitted values from the model.

r = residuals(glme,'ResidualType','Pearson');  $m$ ufit = fitted(glme);

Display the first ten rows of the Pearson residuals.

 $r(1:10)$ ans = *10×1* 0.4530 0.4339 0.3833 -0.2653 0.2811 -0.0935 -0.2984 -0.2509 1.5547 -0.3027

Plot the Pearson residuals versus the fitted values, to check for signs of nonconstant variance among the residuals (heteroscedasticity).

```
figure
scatter(mufit,r)
title('Residuals versus Fitted Values')
xlabel('Fitted Values')
ylabel('Residuals')
```
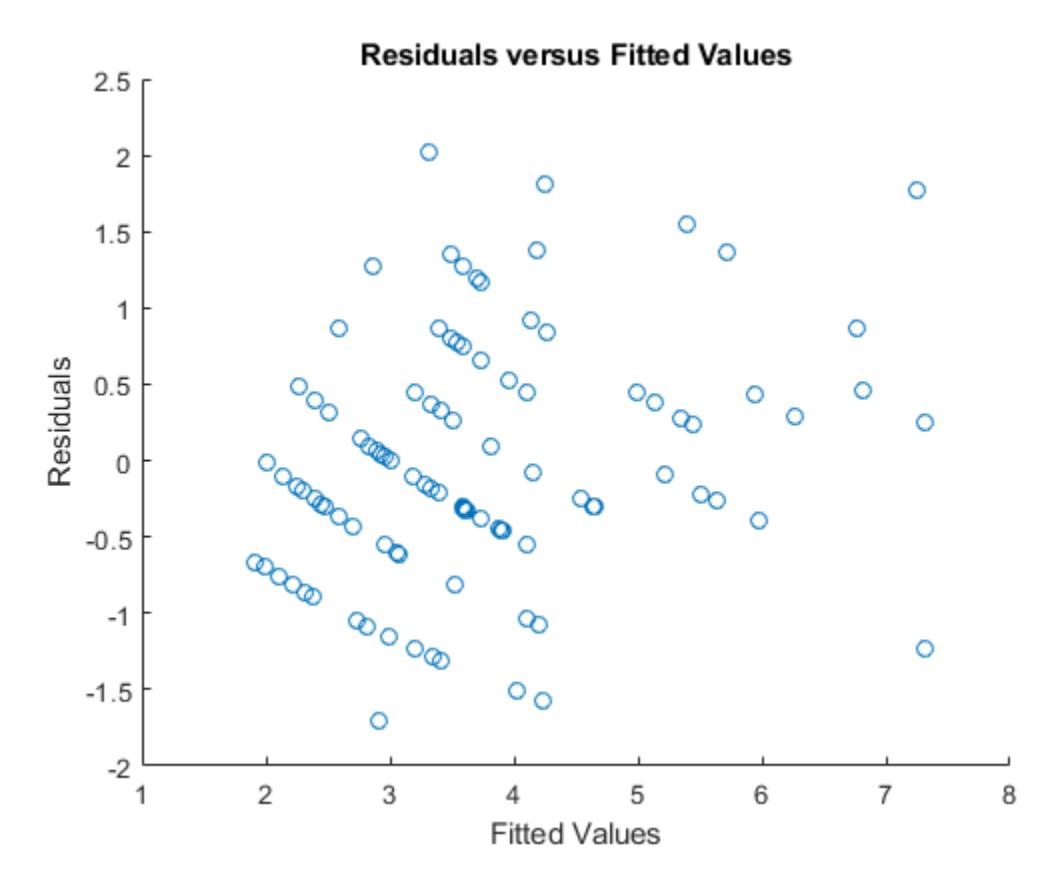

The plot does not show a systematic dependence on the fitted values, so there are no signs of nonconstant variance among the residuals.

## **See Also**

[GeneralizedLinearMixedModel](#page-4081-0) | [designMatrix](#page-2811-0) | [fitted](#page-3940-0) | [response](#page-6500-0)

# <span id="page-6492-0"></span>**residuals**

**Class:** LinearMixedModel

Residuals of fitted linear mixed-effects model

# **Syntax**

 $R =$  residuals(lme) R = residuals(lme,Name,Value)

# **Description**

 $R =$  residuals (lme) returns the raw conditional residuals from a fitted linear mixed-effects model lme.

 $R =$  residuals (lme, Name, Value) returns the residuals from the linear mixed-effects model lme with additional options specified by one or more Name, Value pair arguments.

For example, you can specify Pearson or standardized residuals, or residuals with contributions from only fixed effects.

# **Input Arguments**

## **lme — Linear mixed-effects model**

LinearMixedModel object

Linear mixed-effects model, specified as a [LinearMixedModel](#page-4806-0) object constructed using [fitlme](#page-3604-0) or [fitlmematrix](#page-3625-0).

## **Name-Value Pair Arguments**

Specify optional comma-separated pairs of Name, Value arguments. Name is the argument name and Value is the corresponding value. Name must appear inside quotes. You can specify several name and value pair arguments in any order as Name1, Value1, ..., NameN, ValueN.

## **Conditional — Indicator for conditional residuals**

True (default) | False

Indicator for conditional residuals, specified as the comma-separated pair consisting of 'Conditional' and one of the following.

True Contribution from both fixed effects and random effects (conditional)

False Contribution from only fixed effects (marginal)

Example: 'Conditional,'False'

**ResidualType — Residual type** 'Raw' (default) | 'Pearson' | 'Standardized'

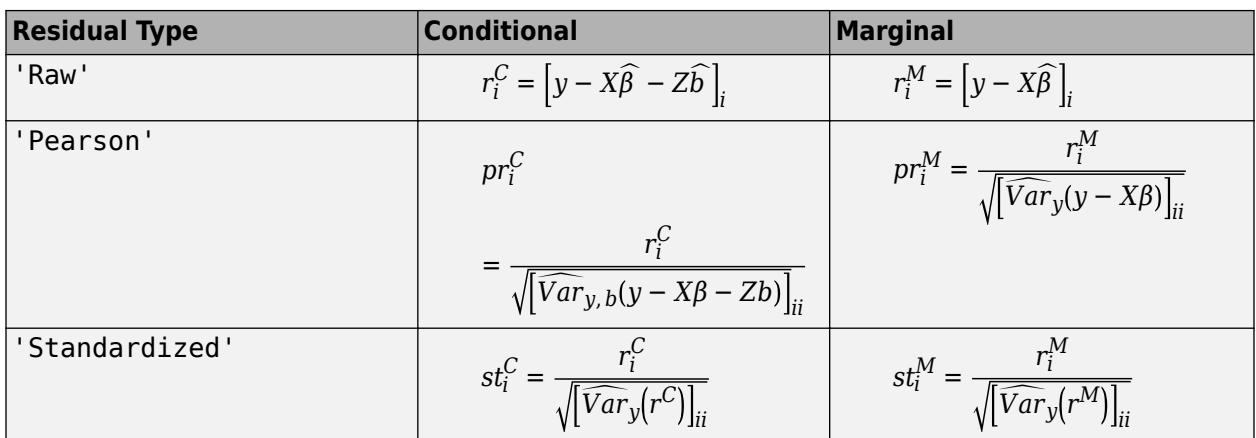

Residual type, specified by the comma-separated pair consisting of ResidualType and one of the following.

For more information on the conditional and marginal residuals and residual variances, see Definitions at the end of this page.

Example: 'ResidualType','Standardized'

## **Output Arguments**

#### **R — Residuals**

*n*-by-1 vector

Residuals of the fitted linear mixed-effects model lmereturned as an *n*-by-1 vector, where *n* is the number of observations.

## **Examples**

#### **Plot Residuals vs. Fitted Values**

Load the sample data.

```
load('weight.mat');
```
weight contains data from a longitudinal study, where 20 subjects are randomly assigned to 4 exercise programs, and their weight loss is recorded over six 2-week time periods. This is simulated data.

Store the data in a table. Define Subject and Program as categorical variables.

```
tbl = table(InitialWeight,Program,Subject,Week,y);
tbl.Subject = nominal(tbl.Subject);tbl.Program = nominal(tbl.Program);
```
Fit a linear mixed-effects model where the initial weight, type of program, week, and the interaction between the week and type of program are the fixed effects. The intercept and week vary by subject.

 $lme = filtlme(tbl, 'y ~ InitialWeight + Program*Week + (Week|Subject)')$ ;

Compute the fitted values and raw residuals.

```
F = fitted(1me);R = residuals(lme);
```
Plot the residuals versus the fitted values.

```
plot(F,R,'bx')
xlabel('Fitted Values')
ylabel('Residuals')
```
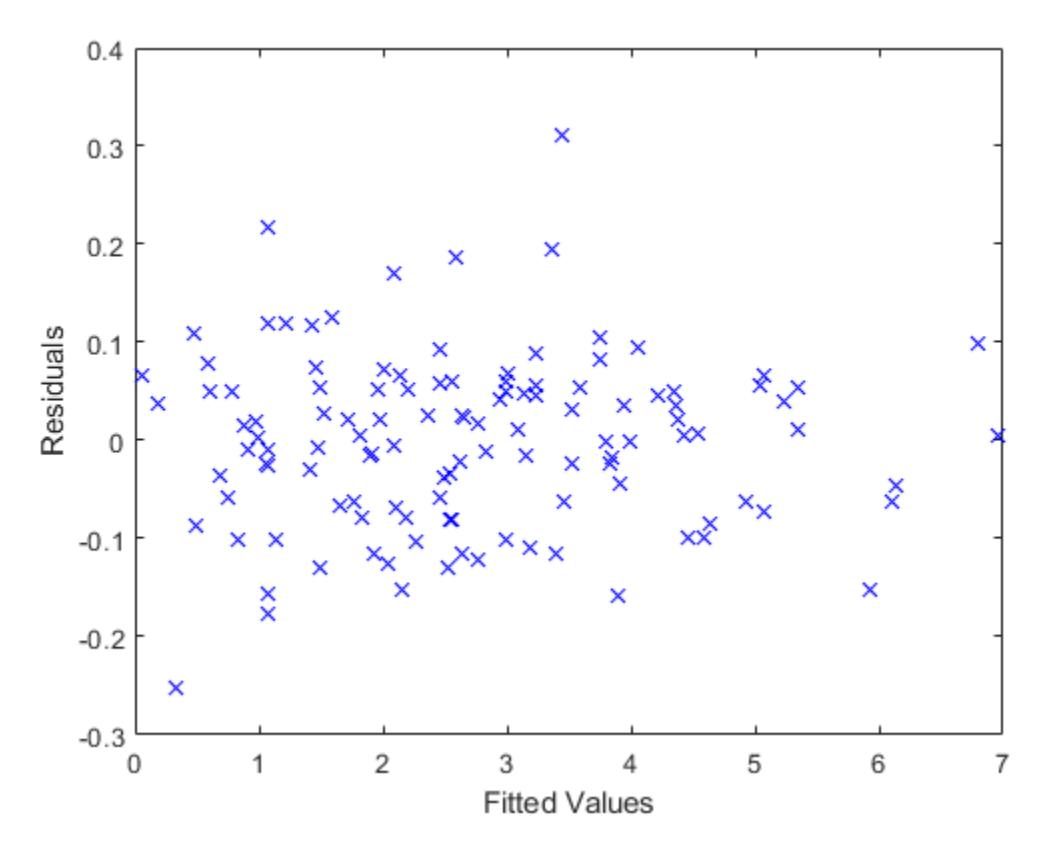

Now, plot the residuals versus the fitted values, grouped by program.

figure(); gscatter(F,R,Program)

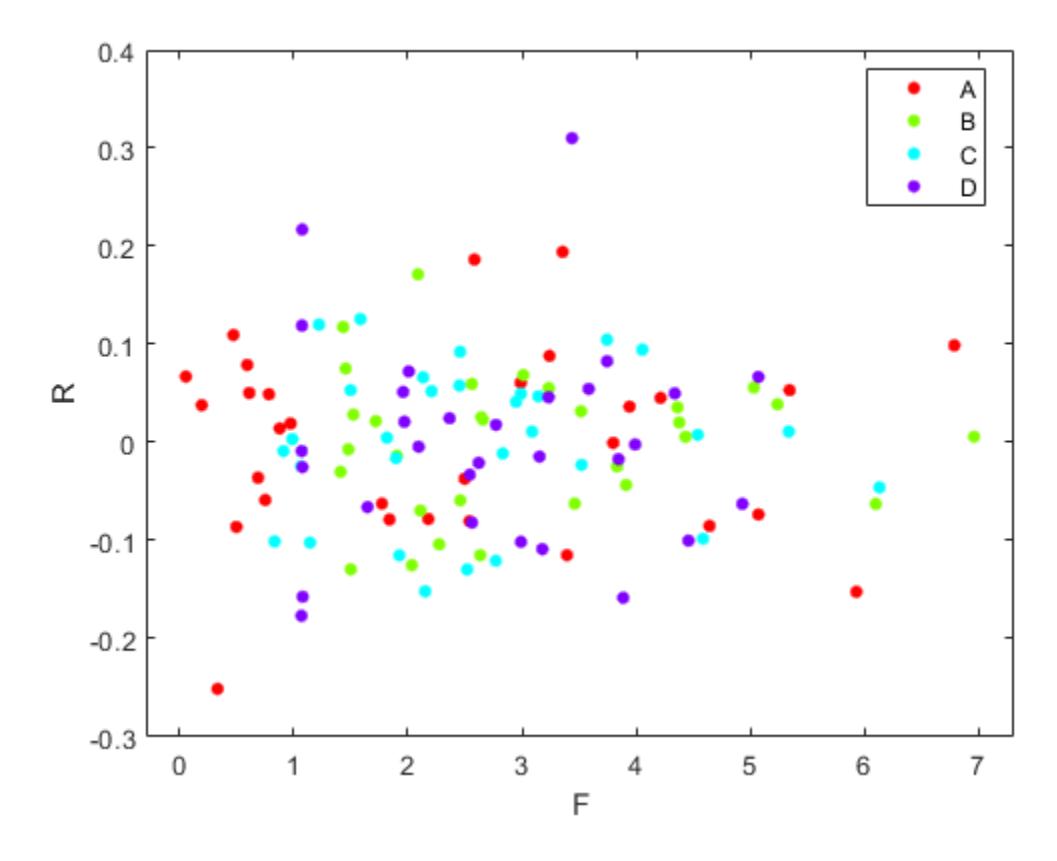

The residuals seem to behave similarly across levels of the program as expected.

#### **Compute Conditional and Marginal Pearson Residuals**

Load the sample data.

load carbig

Store the variables for miles per gallon (MPG), acceleration, horsepower, cylinders, and model year in a table.

```
tbl = table(MPG,Acceleration,Horsepower,Cylinders,Model_Year);
```
Fit a linear mixed-effects model for miles per gallon (MPG), with fixed effects for acceleration, horsepower, and the cylinders, and potentially correlated random effects for intercept and acceleration grouped by model year.

```
lme = fitlme(tbl,'MPG ~ Acceleration + Horsepower + Cylinders + (Acceleration|Model_Year)');
```
Compute the conditional Pearson residuals and display the first five residuals.

```
PR = residuals(lme,'ResidualType','Pearson');
PR(1:5)
ans = 5×1
```
 -0.0533 0.0652 0.3655 -0.0106 -0.3340

Compute the marginal Pearson residuals and display the first five residuals.

```
PRM = residuals(lme,'ResidualType','Pearson','Conditional',false);
PRM(1:5)
ans = 5×1
```
 -0.1250 0.0130 0.3242 -0.0861 -0.3006

#### **Examine Residuals**

Load the sample data.

load carbig

Store the variables for miles per gallon (MPG), acceleration, horsepower, cylinders, and model year in a table.

tbl = table(MPG, Acceleration, Horsepower, Cylinders, Model Year);

Fit a linear mixed-effects model for miles per gallon (MPG), with fixed effects for acceleration, horsepower, and the cylinders, and potentially correlated random effects for intercept and acceleration grouped by model year.

```
lme = fitlme(tbl,'MPG ~ Acceleration + Horsepower + Cylinders + (Acceleration|Model_Year)');
```
Draw a histogram of the raw residuals with a normal fit.

```
r = residuals(lme);
histfit(r)
```
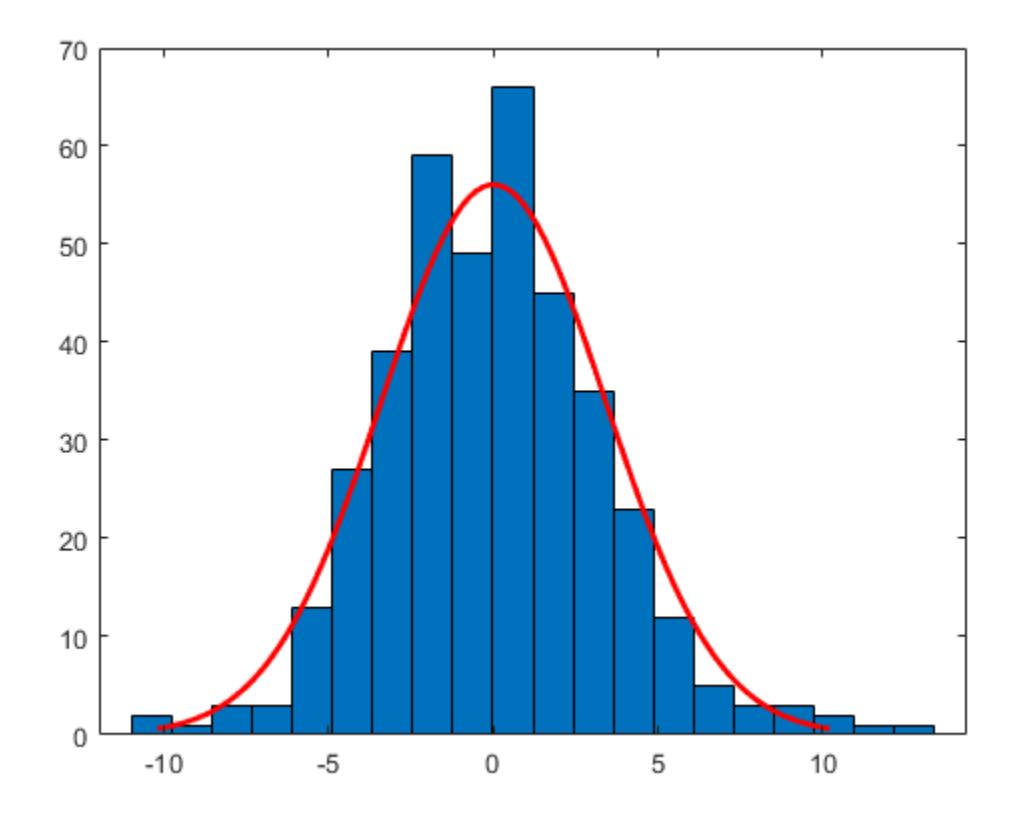

Normal distribution seems to be a good fit for the residuals.

Compute the conditional Pearson and standardized residuals and create box plots of all three types of residuals.

```
pr = residuals(lme,'ResidualType','Pearson');
st = residuals(lme,'ResidualType','Standardized');
X = [r pr st];figure();
boxplot(X)
```
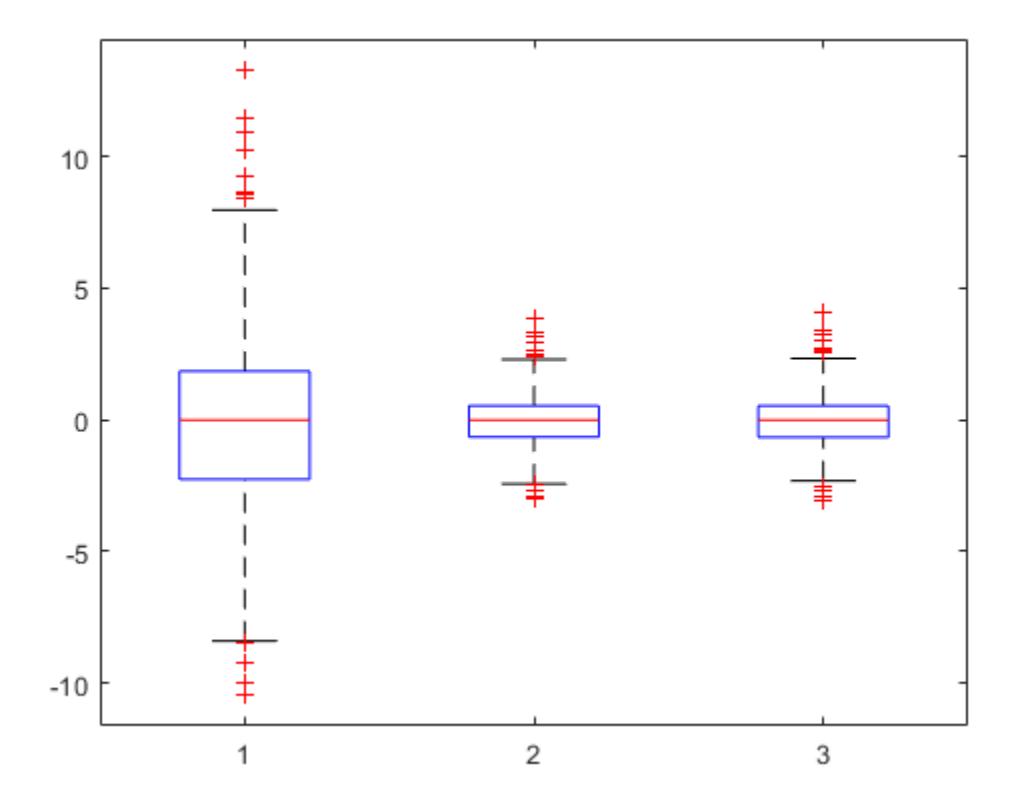

Red plus signs show the observations with residuals above or below *q*3 + 1 . 5(*q*3 − *q*1) and *q*1 − 1 . 5(*q*3 − *q*1), where *q*1 and *q*3 are the 25th and 75th percentiles, respectively.

Find the observations with residuals that are 2.5 standard deviations above and below the mean.

```
find(r > nanmean(r) + 2.5*nanstd(r))
```
ans = *7×1* 62 252 255 330

 337 341 396

find( $r$  < nanmean( $r$ ) - 2.5\*nanstd( $r$ ))

ans = *3×1* 119 324 375

# **More About**

## **Conditional and Marginal Residuals**

Conditional residuals include contributions from both fixed and random effects, whereas marginal residuals include contribution from only fixed effects.

Suppose the linear mixed-effects model lmehas an *n*-by-*p* fixed-effects design matrix *X* and an *n*-by-*q* random-effects design matrix *Z*. Also, suppose the *p*-by-1 estimated fixed-effects vector is *β* , and the *q*-by-1 estimated best linear unbiased predictor (BLUP) vector of random effects is  $\widehat{b}$ . The fitted conditional response is

 $\widehat{y}_{Cond} = X\widehat{\beta} + Z\widehat{b}$ ,

and the fitted marginal response is

$$
\widehat{y}_{Mar} = X\widehat{\beta},
$$

residuals can return three types of residuals: raw, Pearson, and standardized. For any type, you can compute the conditional or the marginal residuals. For example, the conditional raw residual is

 $r_{Cond} = y - X\widehat{\beta} - Z\widehat{b}$  ,

and the marginal raw residual is

 $r_{Mar} = v - X\widehat{\beta}$ .

For more information on other types of residuals, see the ResidualType name-value pair argument.

## **See Also**

[LinearMixedModel](#page-4806-0) | [fitted](#page-3945-0) | [plotResiduals](#page-5814-0) | [response](#page-6504-0)

# <span id="page-6500-0"></span>**response**

**Class:** GeneralizedLinearMixedModel

Response vector of generalized linear mixed-effects model

# **Syntax**

```
y = response(glme)
[y,binomialsize] = response(glme)
```
# **Description**

 $y =$  response(qlme) returns the response vector y used to fit the generalized linear mixed effects model glme.

 $[y, binomialsize] = response(glme)$  also returns the binomial size associated with each element of y if the conditional distribution of response given the random effects is binomial.

# **Input Arguments**

#### **glme — Generalized linear mixed-effects model**

GeneralizedLinearMixedModel object

Generalized linear mixed-effects model, specified as a GeneralizedLinearMixedModel object. For properties and methods of this object, see [GeneralizedLinearMixedModel](#page-4081-0).

## **Output Arguments**

## **y — Response values**

*n*-by-1 vector

Response values, specified as an *n*-by-1 vector, where *n* is the number of observations.

For an observation *i* with prior weights  $w_i^p$  and binomial size  $n_i$  (when applicable), the response values  $y_i$  can have the following values.

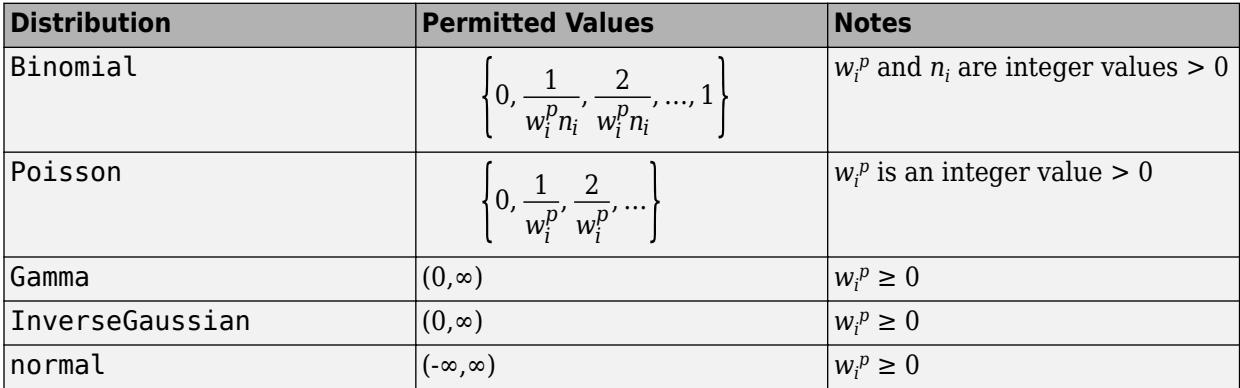

You can access the prior weights property  $w_i^p$  using dot notation. For example, to access the prior weights property for a model glme:

glme.ObservationInfo.Weights

#### **binomialsize — Binomial size**

vector

Binomial size associated with each element of y, returned as an *n*-by-1 vector, where *n* is the number of observations. response only returns binomialsize if the conditional distribution of response given the random effects is binomial. binomialsize is empty for other distributions.

## **Examples**

#### **Plot Response Versus Fitted Values**

Load the sample data.

load mfr

This simulated data is from a manufacturing company that operates 50 factories across the world, with each factory running a batch process to create a finished product. The company wants to decrease the number of defects in each batch, so it developed a new manufacturing process. To test the effectiveness of the new process, the company selected 20 of its factories at random to participate in an experiment: Ten factories implemented the new process, while the other ten continued to run the old process. In each of the 20 factories, the company ran five batches (for a total of 100 batches) and recorded the following data:

- Flag to indicate whether the batch used the new process (newprocess)
- Processing time for each batch, in hours (time)
- Temperature of the batch, in degrees Celsius (temp)
- Categorical variable indicating the supplier (A, B, or C) of the chemical used in the batch (supplier)
- Number of defects in the batch (defects)

The data also includes time\_dev and temp\_dev, which represent the absolute deviation of time and temperature, respectively, from the process standard of 3 hours at 20 degrees Celsius.

Fit a generalized linear mixed-effects model using newprocess, time\_dev, temp\_dev, and supplier as fixed-effects predictors. Include a random-effects term for intercept grouped by factory, to account for quality differences that might exist due to factory-specific variations. The response variable defects has a Poisson distribution, and the appropriate link function for this model is log. Use the Laplace fit method to estimate the coefficients. Specify the dummy variable encoding as 'effects', so the dummy variable coefficients sum to 0.

The number of defects can be modeled using a Poisson distribution

 $defects$ <sub>*i i*</sub>  $\sim$  Poisson( $\mu$ <sub>*i i*</sub>)

This corresponds to the generalized linear mixed-effects model

 $log(\mu_{ij}) = \beta_0 + \beta_1$ newprocess<sub>*i*j</sub> +  $\beta_2$ time\_dev<sub>*ij*</sub> +  $\beta_3$ temp\_dev<sub>*ij*</sub> +  $\beta_4$ supplier\_C<sub>*ij*</sub> +  $\beta_5$ supplier\_B<sub>*ij*</sub>  $+ b_i$ 

where

- defects*i j* is the number of defects observed in the batch produced by factory *i* during batch *j*.
- *μ<sub>ij</sub>* is the number of defects observed in the batch produced by factory *i* during batch *j*.<br>• *μ<sub>ij</sub>* is the mean number of defects corresponding to factory *i* (where *i* = 1, 2, . . . , 20) during batch *j* (wh *j* (where  $j = 1, 2, ..., 5$ ).
- newprocess<sub>*i*j</sub>, time  $dev_{ij}$ , and temp  $dev_{ij}$  are the measurements for each variable that correspond to factory *i* during batch *j*. For example, newprocess<sub>*i*</sub> indicates whether the batch produced by factory *i* during batch *j* used the new process.
- supplier  $C_{ij}$  and supplier  $B_{ij}$  are dummy variables that use effects (sum-to-zero) coding to indicate whether company C or B, respectively, supplied the process chemicals for the batch produced by factory *i* during batch *j*.
- *b<sub>i</sub>*  $\sim N(0, \sigma_b^2)$  is a random-effects intercept for each factory *i* that accounts for factory-specific variation in quality.

```
glme = fitglme(mfr, defects \sim 1 + newprocess + time_dev + temp_dev + supplier + (1|factory)',...
     'Distribution','Poisson','Link','log','FitMethod','Laplace','DummyVarCoding','effects');
```
Extract the observed response values for the model, then use fitted to generate the fitted conditional mean values.

```
y = response(glme); % Observed response values
yfit = fitted(glme); % Fitted response values
```
Create a scatterplot of the observed response values versus fitted values. Add a reference line to improve the visualization.

```
figure
scatter(yfit,y)
xlim([0,12])
ylim([0,12])
refline(1,0)
title('Response versus Fitted Values')
xlabel('Fitted Values')
ylabel('Response')
```
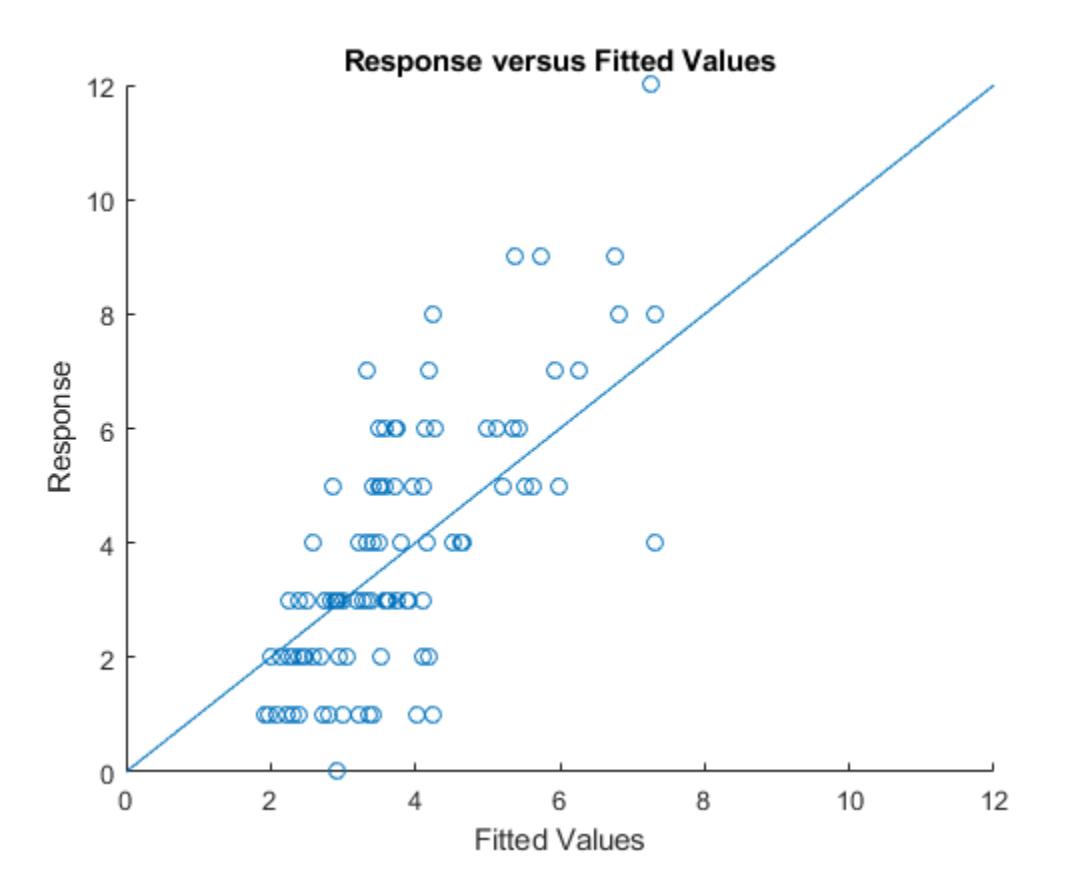

The plot shows a positive correlation between the fitted values and the observed response values.

## **References**

[1] Hox, J. *Multilevel Analysis, Techniques and Applications*. Lawrence Erlbaum Associates, Inc., 2002.

## **See Also**

[GeneralizedLinearMixedModel](#page-4081-0) | [fitted](#page-3940-0) | [residuals](#page-6487-0)

# <span id="page-6504-0"></span>**response**

**Class:** LinearMixedModel

Response vector of the linear mixed-effects model

# **Syntax**

 $y =$  response( $lm$ e)

# **Description**

 $y =$  response(lme) returns the response vector  $y$  used to fit the linear mixed-effects model lme.

## **Input Arguments**

## **lme — Linear mixed-effects model**

LinearMixedModel object

Linear mixed-effects model, specified as a [LinearMixedModel](#page-4806-0) object constructed using [fitlme](#page-3604-0) or [fitlmematrix](#page-3625-0).

## **Output Arguments**

**y — Response values**

*n*-by-1 vector

Response values, specified as an *n*-by-1 vector, where *n* is the number of observations.

Data Types: single | double

# **Examples**

## **Plot Response versus Fitted Values**

Load the sample data.

load('weight.mat');

weight contains data from a longitudinal study, where 20 subjects are randomly assigned to 4 exercise programs, and their weight loss is recorded over two-week time periods. This is simulated data.

Store the data in a table. Define Subject and Program as categorical variables.

```
tbl = table(InitialWeight,Program,Subject,Week,y);
tbl.Subject = nominal(tbl.Subject);
tbl.Program = nominal(tbl.Program);
```
Fit a linear mixed-effects model where the initial weight, type of program, week, and the interaction between the week and type of program are the fixed effects. The intercept and week vary by subject.

 $lme = f$ itlme(tbl, 'y ~ InitialWeight + Program\*Week + (Week|Subject)');

Compute the fitted values and the response.

```
F = fitted(1me);y = response(lme);
```
Plot the response versus the fitted values.

```
plot(F,y,'bs')
xlabel('Fitted Values')
ylabel('Response')
```
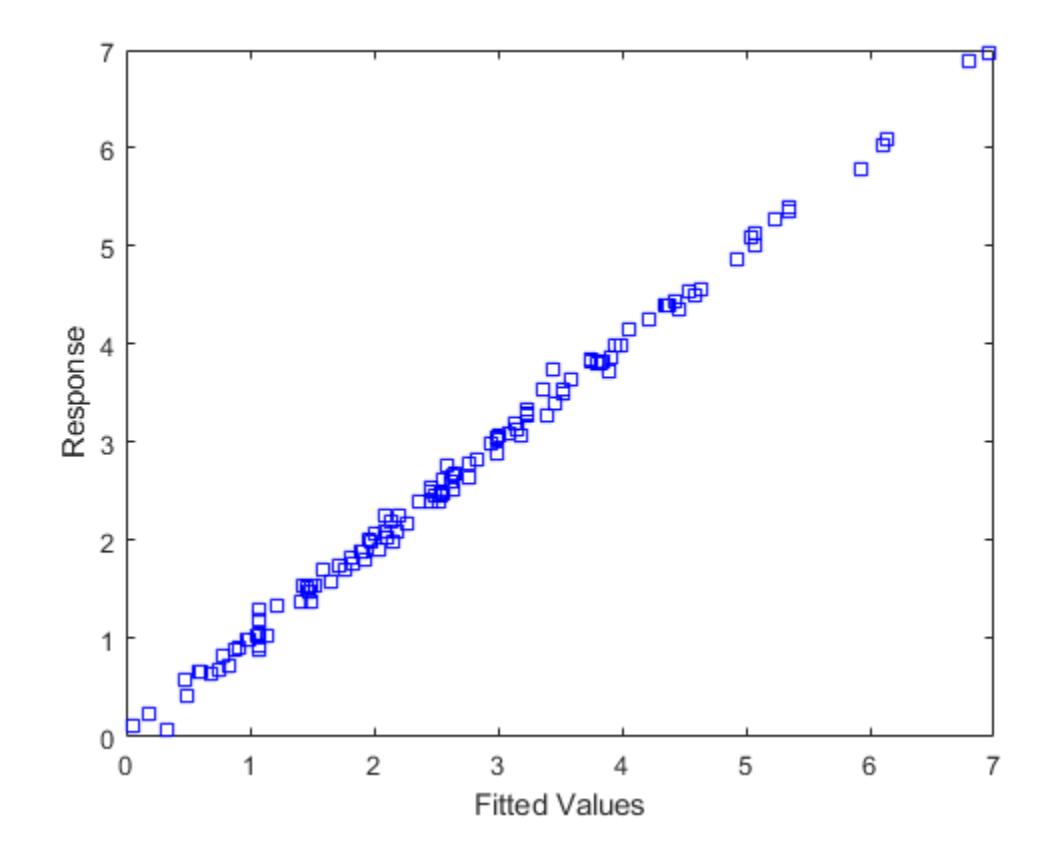

**See Also** [LinearMixedModel](#page-4806-0) | [fitted](#page-3945-0) | [residuals](#page-6492-0)

# **resubEdge**

**Class:** ClassificationDiscriminant

Classification edge by resubstitution

# **Syntax**

edge = resubEdge(obj)

# **Description**

edge =  $resultedge(obj)$  returns the classification edge obtained by obj on its training data.

## **Input Arguments**

**obj**

Discriminant analysis classifier, produced using [fitcdiscr](#page-3202-0).

## **Output Arguments**

## **edge**

Classification edge obtained by resubstituting the training data into the calculation of edge.

# **Examples**

## **Estimate the Resubstitution Edge of Discriminant Analysis Classifiers**

Estimate the quality of a discriminant analysis classifier for Fisher's iris data by resubstitution.

Load Fisher's iris data set.

load fisheriris

Train a discriminant analysis classifier.

Mdl = fitcdiscr(meas, species);

Compute the resubstitution edge.

```
redge = resubEdge(Mdl)
```
 $redge = 0.9454$ 

## **More About**

#### **Edge**

The edge is the weighted mean value of the classification margin. The weights are class prior probabilities. If you supply additional weights, those weights are normalized to sum to the prior probabilities in the respective classes, and are then used to compute the weighted average.

#### **Margin**

The classification margin is the difference between the classification score for the true class and maximal classification score for the false classes.

The classification margin is a column vector with the same number of rows as in the matrix X. A high value of margin indicates a more reliable prediction than a low value.

#### **Score**

For discriminant analysis, the score of a classification is the posterior probability of the classification. For the definition of posterior probability in discriminant analysis, see ["Posterior Probability" on page](#page-1323-0) [20-6](#page-1323-0).

## **See Also**

[ClassificationDiscriminant](#page-2102-0) | [edge](#page-2909-0) | [fitcdiscr](#page-3202-0) | [resubMargin](#page-6596-0)

#### **Topics**

["Discriminant Analysis Classification" on page 20-2](#page-1319-0)

# **resubEdge**

Resubstitution classification edge for multiclass error-correcting output codes (ECOC) model

## **Syntax**

```
e = resubEdge(Mdl)
```

```
e = resubEdge(Mdl,Name,Value)
```
# **Description**

e = resubEdge(Mdl) returns the resubstitution [classification edge on page 32-4769](#page-6512-0) (e) for the multiclass error-correcting output codes (ECOC) model Mdl using the training data stored in Mdl.X and the corresponding class labels stored in Mdl.Y.

The classification edge is a scalar value that represents the weighted mean of the [classification](#page-6512-0) [margins on page 32-4769.](#page-6512-0)

e = resubEdge(Mdl,Name,Value) computes the resubstitution classification edge with additional options specified by one or more name-value pair arguments. For example, you can specify a decoding scheme, binary learner loss function, and verbosity level.

# **Examples**

## **Resubstitution Edge of ECOC Model**

Compute the resubstitution edge for an ECOC model with SVM binary learners.

Load Fisher's iris data set. Specify the predictor data X and the response data Y.

```
load fisheriris
X = meas;Y = species;
```
Train an ECOC model using SVM binary classifiers. Standardize the predictors using an SVM template, and specify the class order.

```
t = templateSVM('Standardize',true);
classOrder = unique(Y)classOrder = 3x1 cell
     {'setosa' }
     {'versicolor'}
     {'virginica' }
```
Mdl = fitcecoc(X,Y,'Learners',t,'ClassNames',classOrder);

t is an SVM template object. During training, the software uses default values for empty properties in t. Mdl is a ClassificationECOC model.

Compute the resubstitution edge, which is the mean of the training-sample margins.

e = resubEdge(Mdl)

 $e = 0.4961$ 

#### **Select ECOC Model Features by Comparing Training-Sample Edges**

Perform feature selection by comparing training-sample edges from multiple models. Based solely on this comparison, the classifier with the greatest edge is the best classifier.

Load Fisher's iris data set. Define two data sets:

- fullX contains all four predictors.
- partX contains the sepal measurements only.

```
load fisheriris
X = meas;fullX = X:
partX = X(:,1:2);Y = species;
```
Train an ECOC model using SVM binary learners for each predictor set. Standardize the predictors using an SVM template, specify the class order, and compute the posterior probabilities.

```
t = templateSVM('Standardize',true);
classOrder = unique(Y)classOrder = 3x1 cell
     {'setosa' }
     {'versicolor'}
     {'virginica' }
FullMdl = fitcecoc(fullX, Y, 'Learners', t, 'ClassNames', class0rder, ...
     'FitPosterior',true);
PartMdl = fitcecoc(partX, Y, 'Learners', t, 'ClassNames', classOrder, ...
     'FitPosterior',true);
```
The default SVM score is the distance from the decision boundary. If you specify to compute posterior probabilities, then the software uses posterior probabilities as scores.

Compute the resubstitution edge for each classifier. The quadratic loss function operates on scores in the domain [0,1]. Specify to use quadratic loss when aggregating the binary learners for both models.

```
fullEdge = resubEdge(FullMdl,'BinaryLoss','quadratic')
fullEdge = 0.9896partEdge = resubEdge(PartMdl,'BinaryLoss','quadratic')
partEdge = 0.5058
```
The edge for the classifier trained on the complete data set is greater, suggesting that the classifier trained with all the predictors has a better training-sample fit.

# **Input Arguments**

## **Mdl — Full, trained multiclass ECOC model**

ClassificationECOC model

Full, trained multiclass ECOC model, specified as a [ClassificationECOC](#page-2065-0) model trained with [fitcecoc](#page-3233-0).

## **Name-Value Pair Arguments**

Specify optional comma-separated pairs of Name, Value arguments. Name is the argument name and Value is the corresponding value. Name must appear inside quotes. You can specify several name and value pair arguments in any order as Name1, Value1, ..., NameN, ValueN.

Example: resubEdge(Mdl,'BinaryLoss','quadratic') specifies a quadratic binary learner loss function.

#### **BinaryLoss — Binary learner loss function**

'hamming' | 'linear' | 'logit' | 'exponential' | 'binodeviance' | 'hinge' | 'quadratic' | function handle

Binary learner loss function, specified as the comma-separated pair consisting of 'BinaryLoss' and a built-in loss function name or function handle.

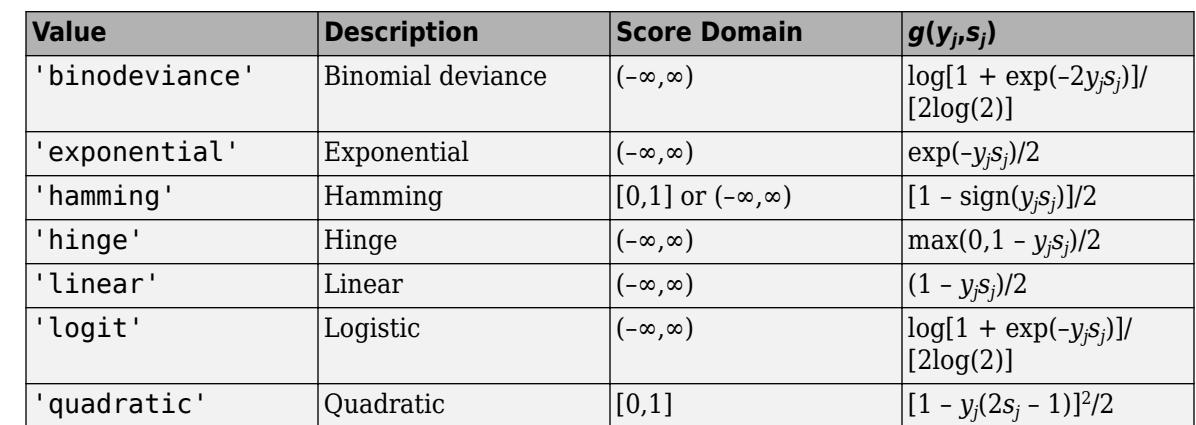

• This table describes the built-in functions, where *y<sup>j</sup>* is a class label for a particular binary learner (in the set  $\{-1,1,0\}$ ),  $s_j$  is the score for observation *j*, and  $g(y_j,s_j)$  is the binary loss formula.

The software normalizes binary losses so that the loss is 0.5 when  $y_j = 0$ . Also, the software calculates the mean binary loss for each class.

• For a custom binary loss function, for example customFunction, specify its function handle 'BinaryLoss',@customFunction.

customFunction has this form:

 $bLoss = customer$ unction(M,s)

where:

- M is the *K*-by-*L* coding matrix stored in Mdl.CodingMatrix.
- s is the 1-by-*L* row vector of classification scores.
- bLoss is the classification loss. This scalar aggregates the binary losses for every learner in a particular class. For example, you can use the mean binary loss to aggregate the loss over the learners for each class.
- *K* is the number of classes.
- *L* is the number of binary learners.

For an example of passing a custom binary loss function, see ["Predict Test-Sample Labels of ECOC](#page-5912-0) [Model Using Custom Binary Loss Function" on page 32-4169.](#page-5912-0)

The default BinaryLoss value depends on the score ranges returned by the binary learners. This table describes some default BinaryLoss values based on the given assumptions.

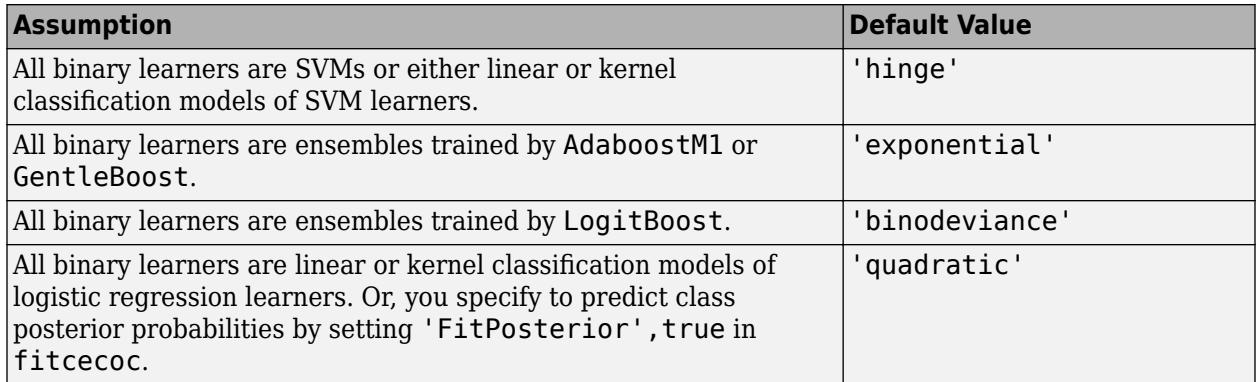

To check the default value, use dot notation to display the BinaryLoss property of the trained model at the command line.

Example: 'BinaryLoss','binodeviance'

Data Types: char | string | function\_handle

#### **Decoding — Decoding scheme**

```
'lossweighted' (default) | 'lossbased'
```
Decoding scheme that aggregates the binary losses, specified as the comma-separated pair consisting of 'Decoding' and 'lossweighted' or 'lossbased'. For more information, see ["Binary Loss" on](#page-6512-0) [page 32-4769](#page-6512-0).

Example: 'Decoding','lossbased'

#### **Options — Estimation options**

[] (default) | structure array returned by statset

Estimation options, specified as the comma-separated pair consisting of 'Options' and a structure array returned by [statset](#page-6935-0).

To invoke parallel computing:

- You need a Parallel Computing Toolbox license.
- Specify 'Options',statset('UseParallel',true).

# **Verbose — Verbosity level**

 $0$  (default) | 1

<span id="page-6512-0"></span>Verbosity level, specified as the comma-separated pair consisting of 'Verbose' and 0 or 1. Verbose controls the number of diagnostic messages that the software displays in the Command Window.

If Verbose is 0, then the software does not display diagnostic messages. Otherwise, the software displays diagnostic messages.

Example: 'Verbose',1 Data Types: single | double

## **More About**

#### **Classification Edge**

The classification edge is the weighted mean of the classification margins.

One way to choose among multiple classifiers, for example to perform feature selection, is to choose the classifier that yields the greatest edge.

#### **Classification Margin**

The classification margin is, for each observation, the difference between the negative loss for the true class and the maximal negative loss among the false classes. If the margins are on the same scale, then they serve as a classification confidence measure. Among multiple classifiers, those that yield greater margins are better.

#### **Binary Loss**

A binary loss is a function of the class and classification score that determines how well a binary learner classifies an observation into the class.

Suppose the following:

- *mkj* is element (*k*,*j*) of the coding design matrix *M* (that is, the code corresponding to class *k* of binary learner *j*).
- *s<sup>j</sup>* is the score of binary learner *j* for an observation.
- *g* is the binary loss function.
- $\widehat{k}$  is the predicted class for the observation.

In loss-based decoding [\[Escalera et al.\] on page 18-189,](#page-1284-0) the class producing the minimum sum of the binary losses over binary learners determines the predicted class of an observation, that is,

$$
\widehat{k} = \underset{k}{\text{argmin}} \sum_{j=1}^{L} |m_{kj}| g(m_{kj}, s_j).
$$

In loss-weighted decoding [\[Escalera et al.\] on page 18-189](#page-1284-0), the class producing the minimum average of the binary losses over binary learners determines the predicted class of an observation, that is,

$$
\widehat{k} = \underset{k}{\operatorname{argmin}} \frac{\sum\limits_{j=1}^{L} |m_{kj}| g(m_{kj}, s_j)}{\sum\limits_{j=1}^{L} |m_{kj}|}.
$$

[Allwein et al. on page 18-189](#page-1284-0) suggest that loss-weighted decoding improves classification accuracy by keeping loss values for all classes in the same dynamic range.

This table summarizes the supported loss functions, where *y<sup>j</sup>* is a class label for a particular binary learner (in the set {-1,1,0}),  $s_j$  is the score for observation *j*, and  $g(y_j,s_j)$ .

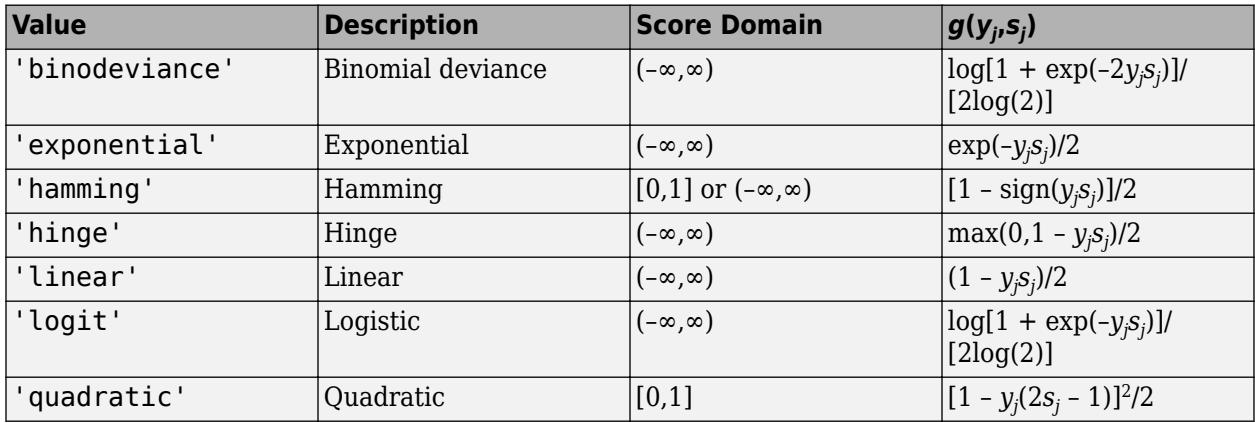

The software normalizes binary losses such that the loss is 0.5 when  $y_j = 0$ , and aggregates using the average of the binary learners [\[Allwein et al.\] on page 18-189.](#page-1284-0)

Do not confuse the binary loss with the overall classification loss (specified by the 'LossFun' namevalue pair argument of the loss and predict object functions), which measures how well an ECOC classifier performs as a whole.

## **Tips**

• To compare the margins or edges of several ECOC classifiers, use template objects to specify a common score transform function among the classifiers during training.

## **References**

- [1] Allwein, E., R. Schapire, and Y. Singer. "Reducing multiclass to binary: A unifying approach for margin classifiers." *Journal of Machine Learning Research*. Vol. 1, 2000, pp. 113–141.
- [2] Escalera, S., O. Pujol, and P. Radeva. "On the decoding process in ternary error-correcting output codes." *IEEE Transactions on Pattern Analysis and Machine Intelligence*. Vol. 32, Issue 7, 2010, pp. 120–134.
- [3] Escalera, S., O. Pujol, and P. Radeva. "Separability of ternary codes for sparse designs of errorcorrecting output codes." *Pattern Recogn*. Vol. 30, Issue 3, 2009, pp. 285–297.

# **Extended Capabilities**

## **Automatic Parallel Support**

Accelerate code by automatically running computation in parallel using Parallel Computing Toolbox™.

To run in parallel, set the 'UseParallel' option to true.

Set the 'UseParallel' field of the options structure to true using statset and specify the 'Options' name-value pair argument in the call to this function.

```
For example: 'Options', statset('UseParallel', true)
```
For more information, see the 'Options' name-value pair argument.

For more general information about parallel computing, see "Run MATLAB Functions with Automatic Parallel Support" (Parallel Computing Toolbox).

## **See Also**

[ClassificationECOC](#page-2065-0) | [edge](#page-2912-0) | [fitcecoc](#page-3233-0) | [predict](#page-5911-0) | [resubLoss](#page-6536-0) | [resubMargin](#page-6598-0) | [resubPredict](#page-6624-0)

#### **Topics**

["Quick Start Parallel Computing for Statistics and Machine Learning Toolbox" on page 30-2](#page-1633-0) ["Reproducibility in Parallel Statistical Computations" on page 30-13](#page-1644-0)

["Concepts of Parallel Computing in Statistics and Machine Learning Toolbox" on page 30-8](#page-1639-0)

#### **Introduced in R2014b**

# **resubEdge**

Classification edge by resubstitution

# **Syntax**

```
edge = resubEdge(ens)
edge = resubEdge(ens,Name,Value)
```
# **Description**

edge = resubEdge(ens) returns the classification edge obtained by ens on its training data.

edge = resubEdge(ens,Name,Value) calculates edge with additional options specified by one or more Name, Value pair arguments. You can specify several name-value pair arguments in any order as Name1, Value1, ..., NameN, ValueN.

# **Input Arguments**

## **ens**

A classification ensemble created with [fitcensemble](#page-3279-0).

## **Name-Value Pair Arguments**

Specify optional comma-separated pairs of Name, Value arguments. Name is the argument name and Value is the corresponding value. Name must appear inside quotes. You can specify several name and value pair arguments in any order as Name1, Value1, ..., NameN, ValueN.

## **learners**

Indices of weak learners in the ensemble ranging from 1 to NumTrained. resubEdge uses only these learners for calculating edge.

## **Default:** 1:NumTrained

## **mode**

Character vector or string scalar representing the meaning of the output edge:

- 'ensemble' edge is a scalar value, the loss for the entire ensemble.
- 'individual' edge is a vector with one element per trained learner.
- 'cumulative'  $-$  edge is a vector in which element J is obtained by using learners 1: J from the input list of learners.

**Default:** 'ensemble'
### **Output Arguments**

#### **edge**

Classification edge obtained by ens by resubstituting the training data into the calculation of edge. Classification edge is classification margin averaged over the entire data. edge can be a scalar or vector, depending on the setting of the mode name-value pair.

### **Examples**

#### **Find Classification Edge by Resubstitution of Training Data**

Find the resubstitution edge for an ensemble that classifies the Fisher iris data.

Load the sample data set.

load fisheriris

Train an ensemble of 100 boosted classification trees using AdaBoostM2.

```
t = templateTree('MaxNumSplits',1); % Weak learner template tree object
ens = fitcensemble(meas,species,'Method','AdaBoostM2','Learners',t);
```
Find the resubstitution edge.

```
edge = resubEdge(ens)
```
 $edge = 3.2486$ 

### **More About**

#### **Edge**

The edge is the weighted mean value of the classification margin. The weights are the class probabilities in ens.Prior.

#### **Margin**

The classification margin is the difference between the classification score for the true class and maximal classification score for the false classes. Margin is a column vector with the same number of rows as in the matrix ens.X.

#### **Score (ensemble)**

For ensembles, a classification score represents the confidence of a classification into a class. The higher the score, the higher the confidence.

Different ensemble algorithms have different definitions for their scores. Furthermore, the range of scores depends on ensemble type. For example:

- AdaBoostM1 scores range from –∞ to ∞.
- Bag scores range from 0 to 1.

# **See Also**

[resubEdge](#page-6526-0) | [resubLoss](#page-6543-0) | [resubMargin](#page-6606-0) | [resubPredict](#page-6639-0)

# **resubEdge**

Edge of *k*-nearest neighbor classifier by resubstitution

# **Syntax**

 $E =$  resubEdge(mdl)

### **Description**

 $E =$  resubEdge(mdl) returns the classification edge for mdl with the data used to train mdl.

The classification edge (E) is a scalar value that represents the mean of the [classification margins on](#page-6519-0) [page 32-4776](#page-6519-0).

### **Examples**

#### **Resubstitution Edge Calculation**

Create a *k*-nearest neighbor classifier for the Fisher iris data, where  $k = 5$ .

Load the Fisher iris data set.

load fisheriris  $X = meas;$  $Y = species;$ 

Create a classifier for five nearest neighbors.

mdl = fitcknn(X,Y,'NumNeighbors',5);

Examine the resubstitution edge of the classifier.

```
E = resubEdge(mdl)
```
 $E = 0.9253$ 

E is the mean of the training sample margins.

### **Input Arguments**

#### **mdl —** *k***-nearest neighbor classifier model**

ClassificationKNN object

*k*-nearest neighbor classifier model, specified as a ClassificationKNN object.

# <span id="page-6519-0"></span>**More About**

#### **Margin**

The classification margin for each observation is the difference between the classification score for the true class and the maximal classification score for the false classes.

The classification margins form a column vector with the same number of rows as in the training data.

#### **Score**

The score of a classification is the posterior probability of the classification. The posterior probability is the number of neighbors with that classification divided by the number of neighbors. For a more detailed definition that includes weights and prior probabilities, see ["Posterior Probability" on page](#page-5887-0) [32-4144](#page-5887-0).

### **See Also**

[ClassificationKNN](#page-2117-0) | [fitcknn](#page-3315-0) | [resubLoss](#page-6549-0) | [resubMargin](#page-6608-0) | [resubPredict](#page-6641-0)

#### **Topics**

["Examine Quality of KNN Classifier" on page 18-27](#page-1122-0) ["Classification Using Nearest Neighbors" on page 18-11](#page-1106-0)

#### **Introduced in R2012a**

# <span id="page-6520-0"></span>**resubEdge**

**Class:** ClassificationNaiveBayes

Classification edge for naive Bayes classifiers by resubstitution

# **Syntax**

e = resubEdge(Mdl)

# **Description**

 $e =$  resubEdge(Mdl) returns the resubstitution [classification edge on page 32-4778](#page-6521-0) (e) for the naive Bayes classifier Mdl using the training data stored in Mdl.X and corresponding class labels stored in Mdl.Y.

# **Input Arguments**

#### **Mdl — Fully trained naive Bayes classifier**

ClassificationNaiveBayes model

A fully trained naive Bayes classifier, specified as a [ClassificationNaiveBayes](#page-2149-0) model trained by [fitcnb](#page-3373-0).

### **Output Arguments**

#### **e — Classification edge**

scalar

[Classification edge on page 32-4778,](#page-6521-0) returned as a scalar. If you passed in weights when training the classifier, then e is the weighted classification edge. The software normalizes the weights so that they sum to the prior probability of their respective class.

# **Examples**

#### **Estimate the Resubstitution Edge of Naive Bayes Classifiers**

Load Fisher's iris data set.

```
load fisheriris
X = meas; % Predictors
Y = species; % Response
rng(1);
```
Train a naive Bayes classifier. It is good practice to specify the class order. Assume that each predictor is conditionally, normally distributed given its label.

```
Mdl = fitcnb(X,Y,'ClassNames',{'setosa','versicolor','virginica'});
```
Mdl is a trained ClassificationNaiveBayes classifier.

<span id="page-6521-0"></span>Estimate the resubstitution edge.

```
e = resubEdge(Mdl)
```
 $e = 0.8944$ 

The mean of the training sample margins is approximately 0.9, which indicates that the classifier classifies in-sample observations with high confidence.

#### **Select Naive Bayes Classifier Features by Comparing In-Sample Edges**

The classifier edge measures the average of the classifier margins. One way to perform feature selection is to compare training sample edges from multiple models. Based solely on this criterion, the classifier with the highest edge is the best classifier.

Load Fisher's iris data set. Define two data sets:

- fullX contains all predictors.
- partX contains the last two predictors.

```
load fisheriris
X = meas; % Predictors
Y = species; % Response
fullX = X:
partX = X(:,3:4);
```
Train naive Bayes classifiers for each predictor set.

```
FullMdl = fitcnb(fullX,Y);PartMdl = fitcnb(partX,Y);
```
Estimate the training sample edge for each classifier.

```
fullEdge = resubEdge(FullMdl)
fullEdge = 0.8944partEdge = resubEdge(PartMdl)
partEdge = 0.9169
```
The edge for the classifier trained on predictors 3 and 4 is greater, suggesting that the classifier trained using only those predictors has a better in-sample fit.

### **More About**

#### **Classification Edge**

The classification edge is the weighted mean of the classification margins.

If you supply weights, then the software normalizes them to sum to the prior probability of their respective class. The software uses the normalized weights to compute the weighted mean.

One way to choose among multiple classifiers, e.g., to perform feature selection, is to choose the classifier that yields the highest edge.

#### **Classification Margins**

The classification margins are, for each observation, the difference between the score for the true class and maximal score for the false classes. Provided that they are on the same scale, margins serve as a classification confidence measure, i.e., among multiple classifiers, those that yield larger margins are better.

#### **Posterior Probability**

The posterior probability is the probability that an observation belongs in a particular class, given the data.

For naive Bayes, the posterior probability that a classification is  $k$  for a given observation  $(x_1,...,x_p)$  is

$$
\widehat{P}(Y = k | x_1,..,x_P) = \frac{P(X_1,...,X_P | y = k) \pi(Y = k)}{P(X_1,...,X_P)},
$$

where:

- $P(X_1, ..., X_p | y = k)$  is the conditional joint density of the predictors given they are in class *k*. Mdl.DistributionNames stores the distribution names of the predictors.
- $\cdot$  *π*(*Y* = *k*) is the class prior probability distribution. Mdl. Prior stores the prior distribution.
- $P(X_1, \ldots, X_p)$  is the joint density of the predictors. The classes are discrete, so

$$
P(X_1, ..., X_P) = \sum_{k=1}^{K} P(X_1, ..., X_P | y = k) \pi(Y = k).
$$

#### **Prior Probability**

The prior probability of a class is the believed relative frequency with which observations from that class occur in a population.

#### **Score**

The naive Bayes score is the class posterior probability given the observation.

### **See Also**

[ClassificationNaiveBayes](#page-2149-0) | [CompactClassificationNaiveBayes](#page-2424-0) | [edge](#page-2926-0) | [fitcnb](#page-3373-0) | [loss](#page-4931-0) | [margin](#page-5098-0) | [predict](#page-5935-0) | [resubEdge](#page-6520-0) | [resubLoss](#page-6555-0) | [resubLoss](#page-6555-0) | [resubMargin](#page-6610-0)

#### **Topics**

["Naive Bayes Classification" on page 21-2](#page-1353-0)

# **resubEdge**

Find classification edge for support vector machine (SVM) classifier by resubstitution

# **Syntax**

e = resubEdge(SVMModel)

# **Description**

 $e =$  resubEdge(SVMModel) returns the resubstitution ["Classification Edge" on page 32-4781](#page-6524-0) (e) for the support vector machine (SVM) classifier SVMModel using the training data stored in SVMModel.X and the corresponding class labels stored in SVMModel.Y.

The classification edge is a scalar value that represents the weighted mean of the [classification](#page-6524-0) [margins on page 32-4781.](#page-6524-0)

# **Examples**

### **Estimate Resubstitution Edge of SVM Classifiers**

Load the ionosphere data set.

load ionosphere

Train an SVM classifier. Standardize the data and specify that 'g' is the positive class.

```
SVMModel = fitcsvm(X,Y,'Standardize',true,'ClassNames',{'b','g'});
```

```
SVMModel is a trained ClassificationSVM classifier.
```
Estimate the resubstitution edge. This is the mean of the training sample margins.

```
e = resubEdge(SVMModel)
```
 $e = 5.0998$ 

#### **Select SVM Classifier Features by Comparing In-Sample Edges**

Perform feature selection by comparing training sample edges from multiple models. Based solely on this comparison, the classifier with the highest edge is the best classifier.

Load the ionosphere data set. Define two data sets:

- fullX contains all predictors (except the removed column of 0s).
- partX contains the last 20 predictors.

```
load ionosphere
fullX = X;partX = X(:, end-20:end);
```
Train SVM classifiers for each predictor set.

```
FullSVMModel = fitcswm(fullX,Y);PartSVMModel = fitcsum(partX,Y);
```
Estimate the training sample edge for each classifier.

```
fullEdge = resubEdge(FullSVMModel)
fullEdge = 3.3653partEdge = resubEdge(PartSVMModel)
partEdge = 2.0471
```
The edge for the classifier trained on the complete data set is greater, suggesting that the classifier trained with all the predictors has a better in-sample fit.

# **Input Arguments**

#### **SVMModel — Full, trained SVM classifier**

ClassificationSVM classifier

Full, trained SVM classifier, specified as a [ClassificationSVM](#page-2216-0) model trained with [fitcsvm](#page-3403-0).

### **More About**

#### **Classification Edge**

The edge is the weighted mean of the classification margins.

The weights are the prior class probabilities. If you supply weights, then the software normalizes them to sum to the prior probabilities in the respective classes. The software uses the renormalized weights to compute the weighted mean.

One way to choose among multiple classifiers, for example, to perform feature selection, is to choose the classifier that yields the highest edge.

#### **Classification Margin**

The classification margin for binary classification is, for each observation, the difference between the classification score for the true class and the classification score for the false class.

The software defines the classification margin for binary classification as

 $m = 2\nu f(x)$ .

*x* is an observation. If the true label of *x* is the positive class, then  $\gamma$  is 1, and -1 otherwise.  $f(x)$  is the positive-class classification score for the observation *x*. The classification margin is commonly defined as  $m = yf(x)$ .

If the margins are on the same scale, then they serve as a classification confidence measure. Among multiple classifiers, those that yield greater margins are better.

#### **Classification Score**

The SVM classification score for classifying observation *x* is the signed distance from *x* to the decision boundary ranging from  $-\infty$  to  $+\infty$ . A positive score for a class indicates that *x* is predicted to be in that class. A negative score indicates otherwise.

The positive class classification score  $f(x)$  is the trained SVM classification function.  $f(x)$  is also the numerical, predicted response for *x*, or the score for predicting *x* into the positive class.

$$
f(x) = \sum_{j=1}^{n} \alpha_j y_j G(x_j, x) + b,
$$

where  $(\alpha_1, ..., \alpha_n, b)$  are the estimated SVM parameters,  $G(x_i, x)$  is the dot product in the predictor space between *x* and the support vectors, and the sum includes the training set observations. The negative class classification score for *x*, or the score for predicting *x* into the negative class, is  $-f(x)$ .

If  $G(x_j, x) = x_j^2 x$  (the linear kernel), then the score function reduces to

 $f(x) = (x/s)^{7} \beta + b$ .

*s* is the kernel scale and  $\beta$  is the vector of fitted linear coefficients.

For more details, see ["Understanding Support Vector Machines" on page 18-145.](#page-1240-0)

### **Algorithms**

For binary classification, the software defines the margin for observation *j*, *m<sup>j</sup>* , as

 $m_j = 2y_j f(x_j)$ ,

where  $y_j \in \{-1,1\}$ , and  $f(x_j)$  is the predicted score of observation *j* for the positive class. However,  $m_j =$ *yj f*(*x<sup>j</sup>* ) is commonly used to define the margin.

### **References**

[1] Christianini, N., and J. C. Shawe-Taylor. *An Introduction to Support Vector Machines and Other Kernel-Based Learning Methods*. Cambridge, UK: Cambridge University Press, 2000.

### **See Also**

[ClassificationSVM](#page-2216-0) | [CompactClassificationSVM](#page-2435-0) | [edge](#page-2932-0) | [fitcsvm](#page-3403-0) | [resubLoss](#page-6562-0) | [resubMargin](#page-6614-0)

#### **Introduced in R2014a**

# <span id="page-6526-0"></span>**resubEdge**

**Class:** ClassificationTree

Classification edge by resubstitution

# **Syntax**

edge = resubEdge(tree)

# **Description**

edge =  $resubEdge(tree)$  returns the classification edge obtained by  $tree$  on its training data.

### **Input Arguments**

**tree**

A classification tree created using [fitctree](#page-3440-0).

### **Output Arguments**

**edge**

Classification edge obtained by resubstituting the training data into the calculation of edge.

# **Examples**

Estimate the quality of a classification tree for the Fisher iris data by resubstitution.

```
load fisheriris
tree = fitctree(meas,species);
redge = resubEdge(tree)redge = 0.9384
```
# **More About**

### **Edge**

The edge is the weighted mean value of the classification margin. The weights are the class probabilities in tree.Prior.

#### **Margin**

The classification margin is the difference between the classification score for the true class and maximal classification score for the false classes. Margin is a column vector with the same number of rows as in the matrix X.

#### **Score (tree)**

For trees, the score of a classification of a leaf node is the posterior probability of the classification at that node. The posterior probability of the classification at a node is the number of training sequences that lead to that node with the classification, divided by the number of training sequences that lead to that node.

For example, consider classifying a predictor X as true when  $X < 0.15$  or  $X > 0.95$ , and X is false otherwise.

Generate 100 random points and classify them:

```
rng(0,'twister') % for reproducibility
X = \text{rand}(100, 1);
Y = (abs(X - .55) > .4);
tree = fitterree(X, Y);view(tree,'Mode','Graph')
```
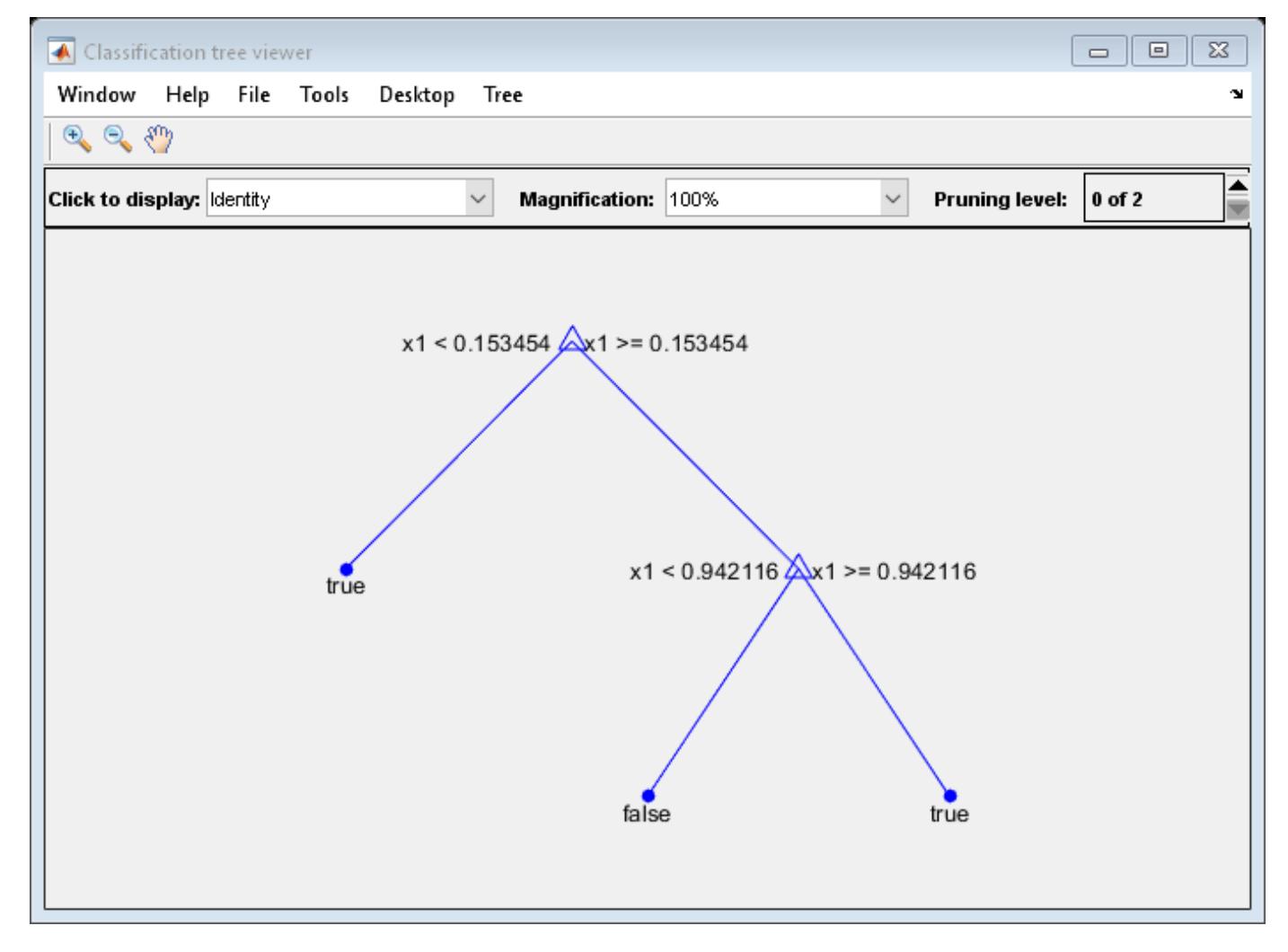

Prune the tree:

tree1 = prune(tree,'Level',1); view(tree1,'Mode','Graph')

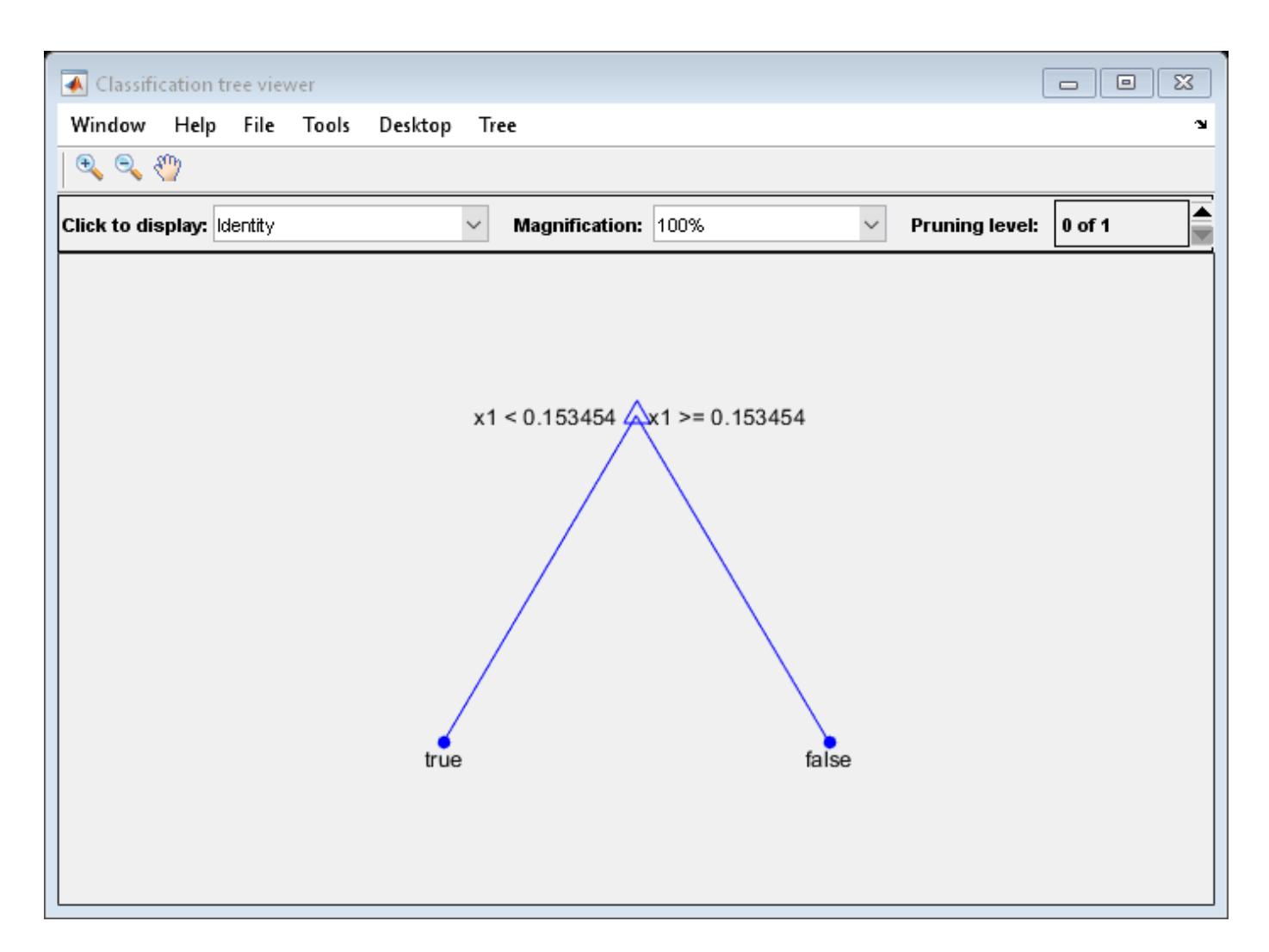

The pruned tree correctly classifies observations that are less than 0.15 as true. It also correctly classifies observations from .15 to .94 as false. However, it incorrectly classifies observations that are greater than .94 as false. Therefore, the score for observations that are greater than .15 should be about .05/.85=.06 for true, and about .8/.85=.94 for false.

Compute the prediction scores for the first 10 rows of X:

```
[-, \text{score}] = \text{predict}(\text{tree1}, X(1:10));[score X(1:10,:)]
ans = 10×3
    0.9059  0.0941  0.8147<br>0.9059  0.0941  0.9058
    0.9059 0.0941
           0 1.0000 0.1270
     0.9059 0.0941 0.9134
     0.9059 0.0941 0.6324
          0 1.0000 0.0975<br>9 0.0941 0.2785
    0.9059
     0.9059 0.0941 0.5469
     0.9059 0.0941 0.9575
```
0.9059 0.0941 0.9649

Indeed, every value of X (the right-most column) that is less than 0.15 has associated scores (the left and center columns) of 0 and 1, while the other values of X have associated scores of 0.91 and 0.09. The difference (score 0.09 instead of the expected .06) is due to a statistical fluctuation: there are 8 observations in X in the range (.95,1) instead of the expected 5 observations.

### **See Also**

[edge](#page-2939-0) | [fitctree](#page-3440-0) | [resubLoss](#page-6569-0) | [resubMargin](#page-6618-0) | [resubPredict](#page-6656-0)

# **resubLoss**

**Class:** ClassificationDiscriminant

Classification error by resubstitution

# **Syntax**

```
L = resubLoss(obj)
L = resubLoss(obj, Name, Value)
```
### **Description**

 $L =$  resubLoss(obj) returns the resubstitution loss, meaning the loss computed for the data that [fitcdiscr](#page-3202-0) used to create obj.

 $L =$  resubLoss(obj, Name, Value) returns loss statistics with additional options specified by one or more Name, Value pair arguments.

### **Input Arguments**

### **obj**

Discriminant analysis classifier, produced using [fitcdiscr](#page-3202-0).

#### **Name-Value Pair Arguments**

Specify optional comma-separated pairs of Name, Value arguments. Name is the argument name and Value is the corresponding value. Name must appear inside quotes. You can specify several name and value pair arguments in any order as Name1, Value1, ..., NameN, ValueN.

#### **LossFun — Loss function**

```
'classiferror' (default) | 'binodeviance' | 'exponential' | 'hinge' | 'logit' |
'mincost' | 'quadratic' | function handle
```
Loss function, specified as the comma-separated pair consisting of 'LossFun' and a built-in, lossfunction name or function handle.

• The following table lists the available loss functions. Specify one using the corresponding character vector or string scalar.

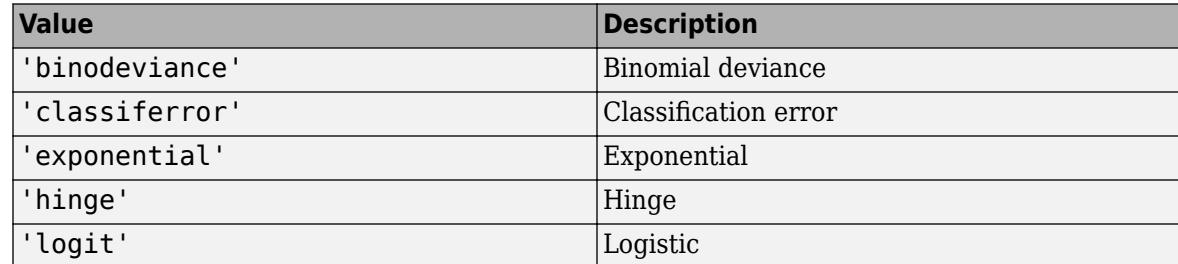

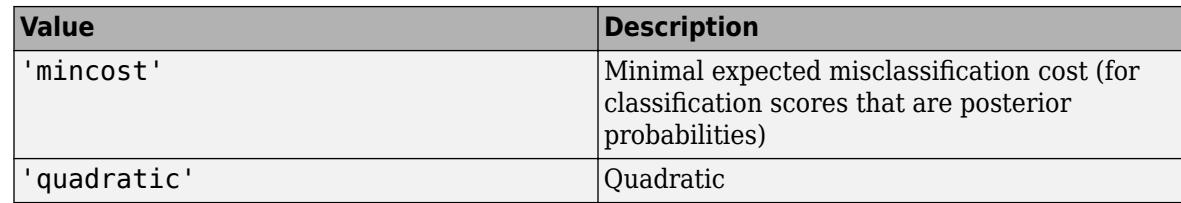

'mincost' is appropriate for classification scores that are posterior probabilities. Discriminant analysis models return posterior probabilities as classification scores by default (see [predict](#page-5904-0)).

Specify your own function using function handle notation.

Suppose that n be the number of observations in X and K be the number of distinct classes (numel(obj.ClassNames)). Your function must have this signature

```
lossvalue = lossfun(C,S,W,Cost)
```
where:

- The output argument lossvalue is a scalar.
- You choose the function name (*lossfun*).
- C is an n-by-K logical matrix with rows indicating which class the corresponding observation belongs. The column order corresponds to the class order in obj.ClassNames.

Construct C by setting  $C(p,q) = 1$  if observation p is in class q, for each row. Set all other elements of row p to 0.

- S is an n-by-K numeric matrix of classification scores. The column order corresponds to the class order in obj.ClassNames. S is a matrix of classification scores, similar to the output of predict.
- W is an n-by-1 numeric vector of observation weights. If you pass W, the software normalizes them to sum to 1.
- Cost is a *K*-by-K numeric matrix of misclassification costs. For example, Cost = ones (K)  $eye(K)$  specifies a cost of  $\theta$  for correct classification, and 1 for misclassification.

Specify your function using 'LossFun',@*lossfun*.

For more details on loss functions, see ["Classification Loss" on page 32-4789.](#page-6532-0)

Data Types: char | string | function handle

### **Output Arguments**

#### **L**

Classification error, a scalar. The meaning of the error depends on the values in weights and lossfun. See ["Classification Loss" on page 32-4789.](#page-6532-0)

### **Examples**

Compute the resubstituted classification error for the Fisher iris data:

```
load fisheriris
obj = fitcdiscr(meas,species);
```

```
L = resubLoss(obj)
L = 0.0200
```
### **More About**

#### **Classification Loss**

Classification loss functions measure the predictive inaccuracy of classification models. When you compare the same type of loss among many models, a lower loss indicates a better predictive model.

Consider the following scenario.

- *L* is the weighted average classification loss.
- *n* is the sample size.
- For binary classification:
	- *y<sup>j</sup>* is the observed class label. The software codes it as –1 or 1, indicating the negative or positive class, respectively.
	- *f*(*X<sup>j</sup>* ) is the raw classification score for observation (row) *j* of the predictor data *X*.
	- $m_j = y_j f(X_j)$  is the classification score for classifying observation *j* into the class corresponding to *y<sup>j</sup>* . Positive values of *m<sup>j</sup>* indicate correct classification and do not contribute much to the average loss. Negative values of *m<sup>j</sup>* indicate incorrect classification and contribute significantly to the average loss.
- For algorithms that support multiclass classification (that is,  $K \geq 3$ ):
	- $y_j^*$  is a vector of  $K$  1 zeros, with 1 in the position corresponding to the true, observed class  $y_j$ . For example, if the true class of the second observation is the third class and  $K = 4$ , then  $y^*_{2} =$ [0 0 1 0]'. The order of the classes corresponds to the order in the ClassNames property of the input model.
	- *f*(*X<sup>j</sup>* ) is the length *K* vector of class scores for observation *j* of the predictor data *X*. The order of the scores corresponds to the order of the classes in the ClassNames property of the input model.
	- $m_j = y_j^* f(X_j)$ . Therefore,  $m_j$  is the scalar classification score that the model predicts for the true, observed class.
- The weight for observation *j* is *w<sup>j</sup>* . The software normalizes the observation weights so that they sum to the corresponding prior class probability. The software also normalizes the prior probabilities so they sum to 1. Therefore,

$$
\sum_{j=1}^n w_j = 1.
$$

Given this scenario, the following table describes the supported loss functions that you can specify by using the 'LossFun' name-value pair argument.

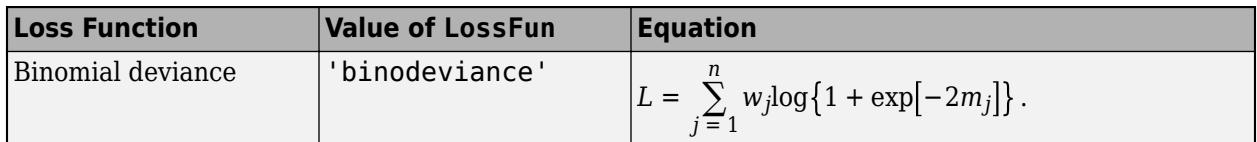

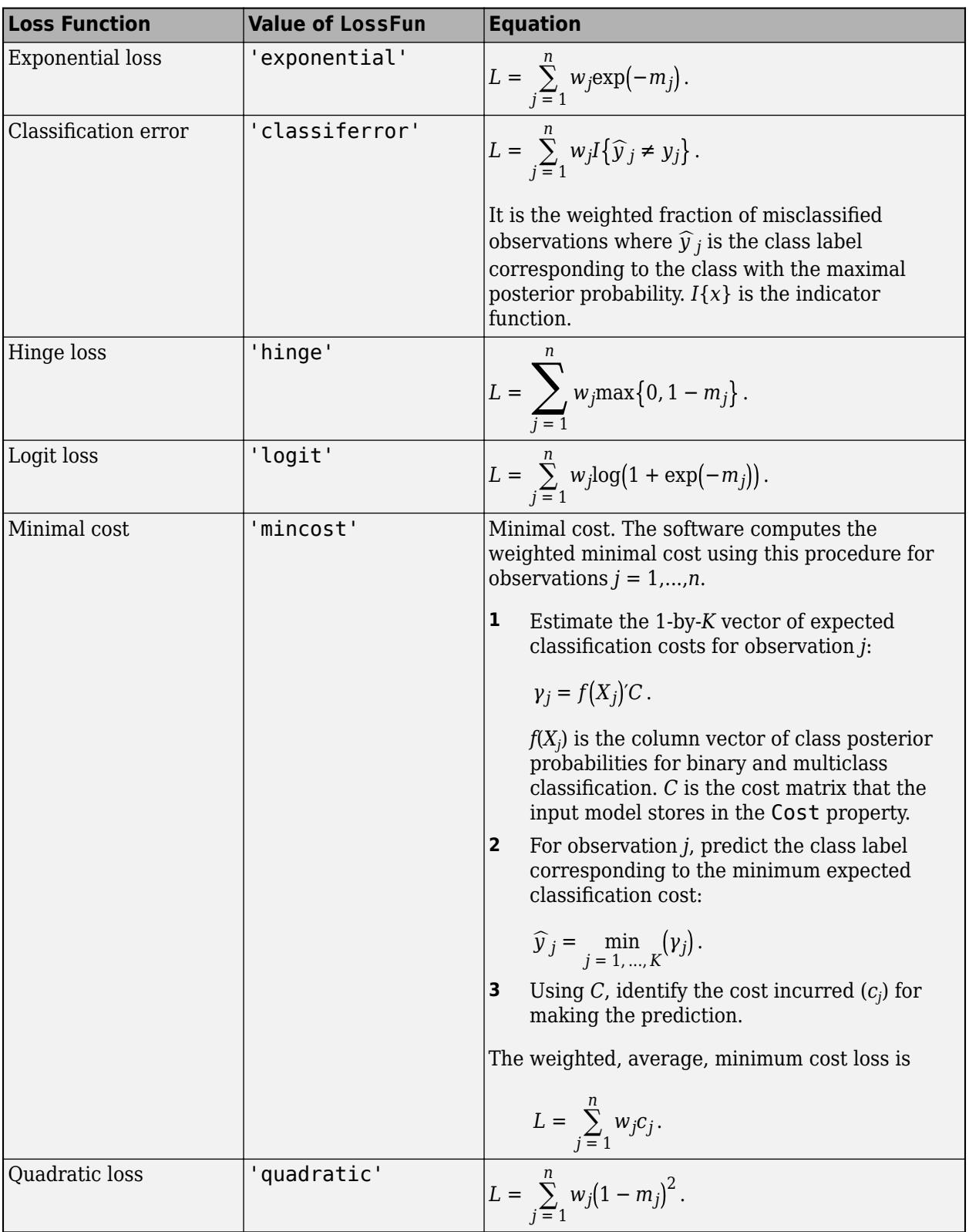

This figure compares the loss functions (except 'mincost') for one observation over *m*. Some functions are normalized to pass through [0,1].

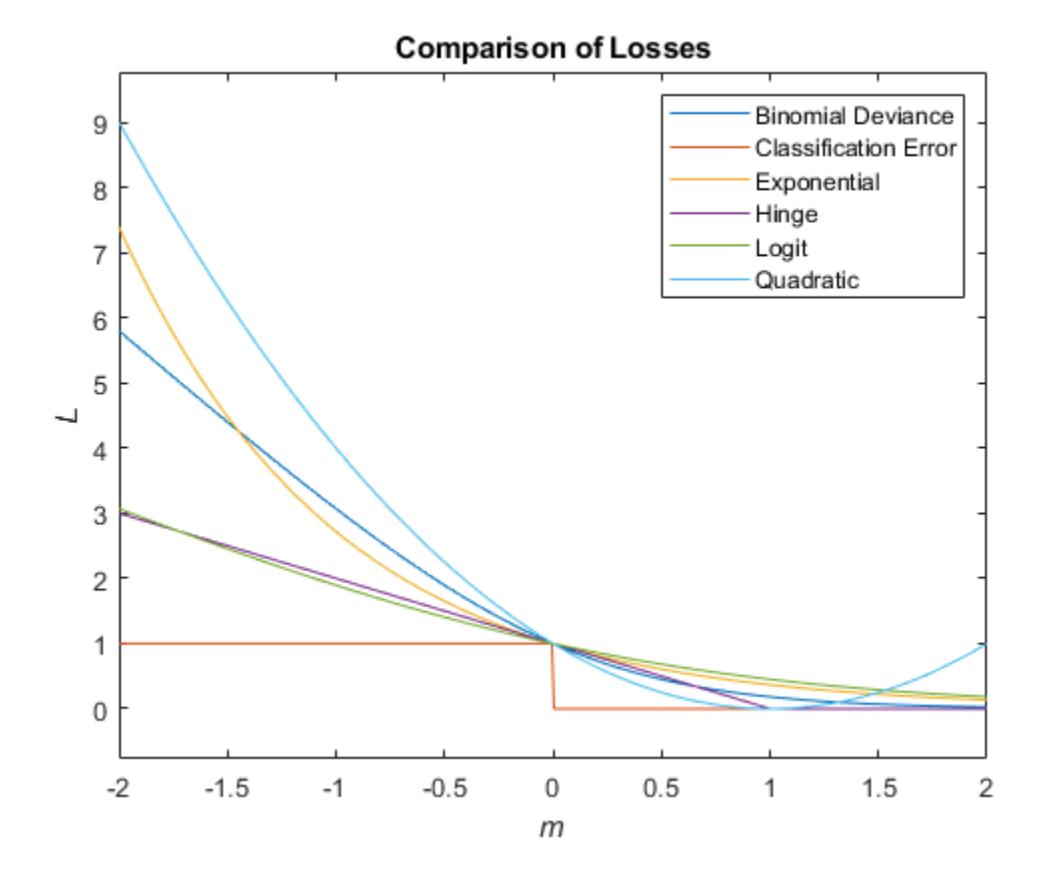

#### **Posterior Probability**

The posterior probability that a point *x* belongs to class *k* is the product of the prior probability and the multivariate normal density. The density function of the multivariate normal with 1-by-*d* mean *μ<sup>k</sup>* and *d*-by-*d* covariance Σ*<sup>k</sup>* at a 1-by-*d* point *x* is

$$
P(x | k) = \frac{1}{((2\pi)^d |\Sigma_k|)^{1/2}} \exp\left(-\frac{1}{2}(x - \mu_k) \Sigma_k^{-1} (x - \mu_k)^T\right),
$$

where  $|\Sigma_k|$  is the determinant of  $\Sigma_k$ , and  $\Sigma_k^{-1}$  is the inverse matrix.

Let *P*(*k*) represent the prior probability of class *k*. Then the posterior probability that an observation *x* is of class *k* is

$$
\widehat{P}(k|x) = \frac{P(x|k)P(k)}{P(x)},
$$

where  $P(x)$  is a normalization constant, the sum over *k* of  $P(x|k)P(k)$ .

#### **Prior Probability**

The prior probability is one of three choices:

- 'uniform' The prior probability of class k is one over the total number of classes.
- 'empirical' The prior probability of class k is the number of training samples of class k divided by the total number of training samples.
- Custom The prior probability of class k is the kth element of the prior vector. See [fitcdiscr](#page-3202-0).

After creating a classification model (Mdl) you can set the prior using dot notation:

 $Mdl.Prior = v;$ 

where v is a vector of positive elements representing the frequency with which each element occurs. You do not need to retrain the classifier when you set a new prior.

#### **Cost**

The matrix of expected costs per observation is defined in ["Cost" on page 20-7.](#page-1324-0)

### **See Also**

[ClassificationDiscriminant](#page-2102-0) | [fitcdiscr](#page-3202-0) | [loss](#page-4907-0)

#### **Topics**

["Discriminant Analysis Classification" on page 20-2](#page-1319-0)

# **resubLoss**

Resubstitution classification loss for multiclass error-correcting output codes (ECOC) model

### **Syntax**

 $L =$  resubLoss(Mdl)  $L =$  resubLoss(Mdl, Name, Value)

# **Description**

 $L =$  resubLoss(Mdl) returns the classification loss by resubstitution (L) for the multiclass errorcorrecting output codes (ECOC) model Mdl using the training data stored in Mdl.X and the corresponding class labels stored in Mdl.Y. By default, resubLoss uses the [classification error on](#page-6540-0) [page 32-4797](#page-6540-0) to compute L.

The classification loss (L) is a generalization or resubstitution quality measure. Its interpretation depends on the loss function and weighting scheme, but in general, better classifiers yield smaller classification loss values.

 $L =$  resubLoss (Mdl, Name, Value) returns the classification loss with additional options specified by one or more name-value pair arguments. For example, you can specify the loss function, decoding scheme, and verbosity level.

# **Examples**

#### **Resubstitution Loss of ECOC Model**

Compute the resubstitution loss for an ECOC model with SVM binary learners.

Load Fisher's iris data set. Specify the predictor data X and the response data Y.

```
load fisheriris
X = meas;Y = species;
```
Train an ECOC model using SVM binary classifiers. Standardize the predictors using an SVM template, and specify the class order.

```
t = templateSVM('Standardize',true);
classOrder = unique(Y)classOrder = 3x1 cell
     {'setosa' }
     {'versicolor'}
    {'virginica' }
```
Mdl = fitcecoc(X,Y,'Learners',t,'ClassNames',classOrder);

t is an SVM template object. During training, the software uses default values for empty properties in t. Mdl is a ClassificationECOC model.

Estimate the resubstitution classification error, which is the default classification loss.

```
L = resubLoss(Mdl)
```
 $L = 0.0267$ 

The ECOC model misclassifies 2.67% of the training-sample irises.

#### **Determine ECOC Model Quality Using Custom Resubstitution Loss**

Determine the quality of an ECOC model by using a custom loss function that considers the minimal binary loss for each observation.

Load Fisher's iris data set. Specify the predictor data X, the response data Y, and the order of the classes in Y.

```
load fisheriris
X = meas:
Y = categorical(species);
classOrder = unique(Y) % Class order
classOrder = 3x1 categorical
      setosa 
      versicolor 
      virginica
```
rng(1); % For reproducibility

Train an ECOC model using SVM binary classifiers. Standardize the predictors using an SVM template, and specify the class order.

```
t = templateSVM('Standardize',true);
Mdl = fitcecoc(X,Y,'Learners',t,'ClassNames',classOrder);
```
t is an SVM template object. During training, the software uses default values for empty properties in t. Mdl is a ClassificationECOC model.

Create a function that takes the minimal loss for each observation, then averages the minimal losses for all observations. S corresponds to the NegLoss output of resubPredict.

 $lossfun = @(<, S, ~, ~)mean(min(-S, [], 2));$ 

Compute the custom classification loss for the training data.

resubLoss(Mdl,'LossFun',lossfun)

 $ans = 0.0065$ 

The average minimal binary loss for the training data is 0.0065.

### **Input Arguments**

#### **Mdl — Full, trained multiclass ECOC model**

ClassificationECOC model

Full, trained multiclass ECOC model, specified as a [ClassificationECOC](#page-2065-0) model trained with [fitcecoc](#page-3233-0).

#### **Name-Value Pair Arguments**

Specify optional comma-separated pairs of Name, Value arguments. Name is the argument name and Value is the corresponding value. Name must appear inside quotes. You can specify several name and value pair arguments in any order as Name1, Value1, ..., NameN, ValueN.

Example: resubLoss(Mdl,'BinaryLoss','hamming','LossFun',@lossfun) specifies 'hamming' as the binary learner loss function and the custom function handle @lossfun as the overall loss function.

#### **BinaryLoss — Binary learner loss function**

```
'hamming' | 'linear' | 'logit' | 'exponential' | 'binodeviance' | 'hinge' | 'quadratic'
| function handle
```
Binary learner loss function, specified as the comma-separated pair consisting of 'BinaryLoss' and a built-in loss function name or function handle.

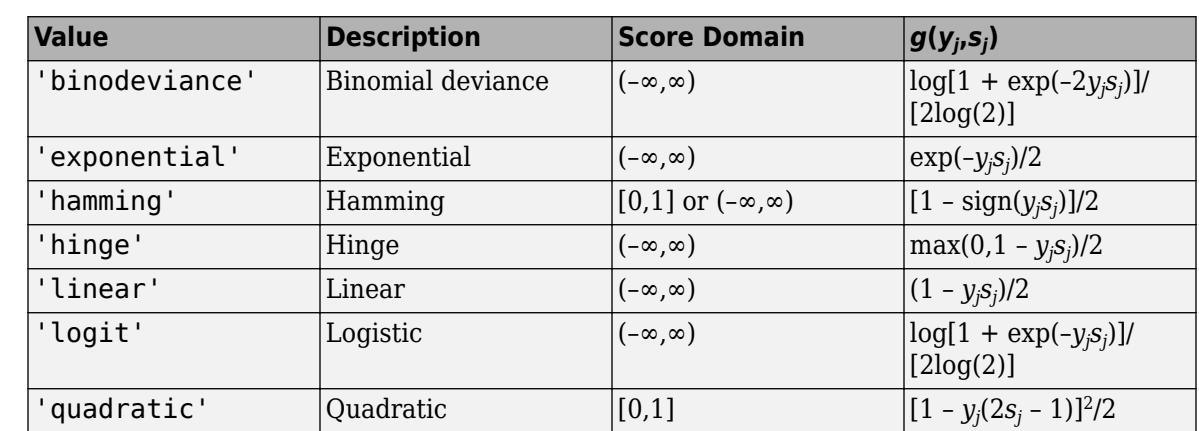

• This table describes the built-in functions, where *y<sup>j</sup>* is a class label for a particular binary learner (in the set  $\{-1,1,0\}$ ),  $s_j$  is the score for observation *j*, and  $g(y_j,s_j)$  is the binary loss formula.

The software normalizes binary losses so that the loss is 0.5 when  $y_j = 0$ . Also, the software calculates the mean binary loss for each class.

• For a custom binary loss function, for example customFunction, specify its function handle 'BinaryLoss',@customFunction.

customFunction has this form:

 $bLoss = customer$ Unction(M,s)

where:

• M is the *K*-by-*L* coding matrix stored in Mdl.CodingMatrix.

- s is the 1-by-*L* row vector of classification scores.
- bLoss is the classification loss. This scalar aggregates the binary losses for every learner in a particular class. For example, you can use the mean binary loss to aggregate the loss over the learners for each class.
- *K* is the number of classes.
- *L* is the number of binary learners.

For an example of passing a custom binary loss function, see ["Predict Test-Sample Labels of ECOC](#page-5912-0) [Model Using Custom Binary Loss Function" on page 32-4169.](#page-5912-0)

The default BinaryLoss value depends on the score ranges returned by the binary learners. This table describes some default BinaryLoss values based on the given assumptions.

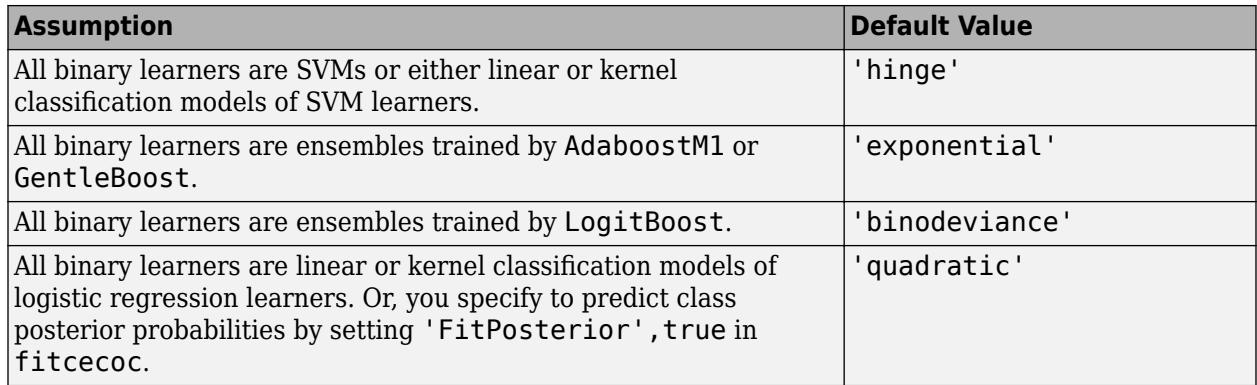

To check the default value, use dot notation to display the BinaryLoss property of the trained model at the command line.

Example: 'BinaryLoss','binodeviance'

Data Types: char | string | function handle

#### **Decoding — Decoding scheme**

'lossweighted' (default) | 'lossbased'

Decoding scheme that aggregates the binary losses, specified as the comma-separated pair consisting of 'Decoding' and 'lossweighted' or 'lossbased'. For more information, see ["Binary Loss" on](#page-6541-0) [page 32-4798](#page-6541-0).

Example: 'Decoding','lossbased'

#### **LossFun — Loss function**

'classiferror' (default) | function handle

Loss function, specified as the comma-separated pair consisting of 'LossFun' and 'classiferror' or a function handle.

- Specify the built-in function 'classiferror'. In this case, the loss function is the [classification](#page-6540-0) [error on page 32-4797,](#page-6540-0) which is the proportion of misclassified observations.
- Or, specify your own function using function handle notation.

Assume that  $n = size(X, 1)$  is the sample size and K is the number of classes. Your function must have the signature lossvalue =  $lossfun(C, S, W, Cost)$ , where:

- <span id="page-6540-0"></span>• The output argument lossvalue is a scalar.
- You specify the function name (*lossfun*).
- C is an n-by-K logical matrix with rows indicating the class to which the corresponding observation belongs. The column order corresponds to the class order in Mdl.ClassNames.

Construct C by setting  $C(p,q) = 1$  if observation p is in class q, for each row. Set all other elements of row p to 0.

- S is an n-by-K numeric matrix of negated loss values for the classes. Each row corresponds to an observation. The column order corresponds to the class order in Mdl.ClassNames. The input S resembles the output argument NegLoss of [resubPredict](#page-6624-0).
- W is an n-by-1 numeric vector of observation weights. If you pass W, the software normalizes its elements to sum to 1.
- Cost is a K-by-K numeric matrix of misclassification costs. For example, Cost = ones  $(K)$  eye(K) specifies a cost of 0 for correct classification and 1 for misclassification.

Specify your function using 'LossFun',@lossfun.

Data Types: char | string | function handle

#### **Options — Estimation options**

[] (default) | structure array returned by statset

Estimation options, specified as the comma-separated pair consisting of 'Options' and a structure array returned by [statset](#page-6935-0).

To invoke parallel computing:

- You need a Parallel Computing Toolbox license.
- Specify 'Options',statset('UseParallel',true).

#### **Verbose — Verbosity level**

 $0$  (default) | 1

Verbosity level, specified as the comma-separated pair consisting of 'Verbose' and 0 or 1. Verbose controls the number of diagnostic messages that the software displays in the Command Window.

If Verbose is 0, then the software does not display diagnostic messages. Otherwise, the software displays diagnostic messages.

```
Example: 'Verbose',1
Data Types: single | double
```
### **More About**

#### **Classification Error**

The classification error is a binary classification error measure that has the form

$$
L = \frac{\sum_{j=1}^{n} w_j e_j}{\sum_{j=1}^{n} w_j},
$$

<span id="page-6541-0"></span>where:

- *w<sup>j</sup>* is the weight for observation *j*. The software renormalizes the weights to sum to 1.
- $e_j = 1$  if the predicted class of observation *j* differs from its true class, and 0 otherwise.

In other words, the classification error is the proportion of observations misclassified by the classifier.

#### **Binary Loss**

A binary loss is a function of the class and classification score that determines how well a binary learner classifies an observation into the class.

Suppose the following:

- *mkj* is element (*k*,*j*) of the coding design matrix *M* (that is, the code corresponding to class *k* of binary learner *j*).
- *s<sup>j</sup>* is the score of binary learner *j* for an observation.
- *g* is the binary loss function.
- $\hat{k}$  is the predicted class for the observation.

In loss-based decoding [\[Escalera et al.\] on page 18-189,](#page-1284-0) the class producing the minimum sum of the binary losses over binary learners determines the predicted class of an observation, that is,

$$
\widehat{k} = \underset{k}{\text{argmin}} \sum_{j=1}^{L} |m_{kj}| g(m_{kj}, s_j).
$$

In loss-weighted decoding [\[Escalera et al.\] on page 18-189](#page-1284-0), the class producing the minimum average of the binary losses over binary learners determines the predicted class of an observation, that is,

$$
\widehat{k} = \underset{k}{\operatorname{argmin}} \frac{\sum\limits_{j=1}^{L} |m_{kj}| g(m_{kj}, s_j)}{\sum\limits_{j=1}^{L} |m_{kj}|}.
$$

[Allwein et al. on page 18-189](#page-1284-0) suggest that loss-weighted decoding improves classification accuracy by keeping loss values for all classes in the same dynamic range.

This table summarizes the supported loss functions, where *y<sup>j</sup>* is a class label for a particular binary learner (in the set {-1,1,0}),  $s_j$  is the score for observation *j*, and  $g(y_j,s_j)$ .

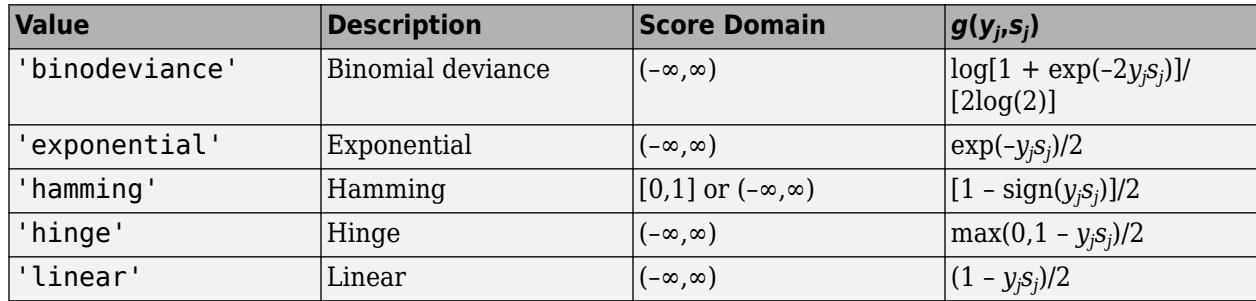

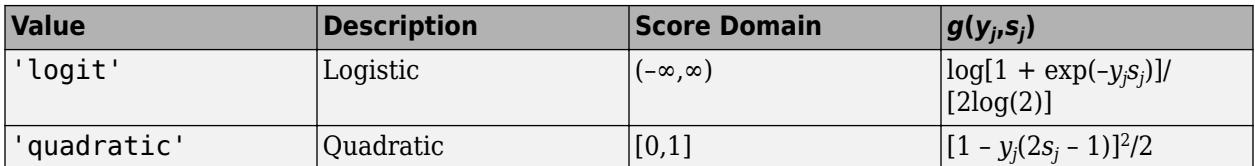

The software normalizes binary losses such that the loss is 0.5 when  $y_j = 0$ , and aggregates using the average of the binary learners [\[Allwein et al.\] on page 18-189.](#page-1284-0)

Do not confuse the binary loss with the overall classification loss (specified by the 'LossFun' namevalue pair argument of the loss and predict object functions), which measures how well an ECOC classifier performs as a whole.

### **References**

- [1] Allwein, E., R. Schapire, and Y. Singer. "Reducing multiclass to binary: A unifying approach for margin classifiers." *Journal of Machine Learning Research*. Vol. 1, 2000, pp. 113–141.
- [2] Escalera, S., O. Pujol, and P. Radeva. "On the decoding process in ternary error-correcting output codes." *IEEE Transactions on Pattern Analysis and Machine Intelligence*. Vol. 32, Issue 7, 2010, pp. 120–134.
- [3] Escalera, S., O. Pujol, and P. Radeva. "Separability of ternary codes for sparse designs of errorcorrecting output codes." *Pattern Recogn*. Vol. 30, Issue 3, 2009, pp. 285–297.

### **Extended Capabilities**

#### **Automatic Parallel Support**

Accelerate code by automatically running computation in parallel using Parallel Computing Toolbox™.

To run in parallel, set the 'UseParallel' option to true.

Set the 'UseParallel' field of the options structure to true using statset and specify the 'Options' name-value pair argument in the call to this function.

For example: 'Options',statset('UseParallel',true)

For more information, see the 'Options' name-value pair argument.

For more general information about parallel computing, see "Run MATLAB Functions with Automatic Parallel Support" (Parallel Computing Toolbox).

### **See Also**

[ClassificationECOC](#page-2065-0) | [fitcecoc](#page-3233-0) | [loss](#page-4914-0) | [predict](#page-5911-0) | [resubPredict](#page-6624-0)

#### **Topics**

["Quick Start Parallel Computing for Statistics and Machine Learning Toolbox" on page 30-2](#page-1633-0) ["Reproducibility in Parallel Statistical Computations" on page 30-13](#page-1644-0)

["Concepts of Parallel Computing in Statistics and Machine Learning Toolbox" on page 30-8](#page-1639-0)

#### **Introduced in R2014b**

# <span id="page-6543-0"></span>**resubLoss**

Classification error by resubstitution

# **Syntax**

- $L =$  resubLoss(ens)
- L = resubLoss(ens,Name,Value)

# **Description**

 $L =$  resubLoss (ens) returns the resubstitution loss, meaning the loss computed for the data that [fitcensemble](#page-3279-0) used to create ens.

 $L =$  resubLoss (ens, Name, Value) calculates loss with additional options specified by one or more Name, Value pair arguments. You can specify several name-value pair arguments in any order as Name1,Value1,…,NameN,ValueN.

# **Input Arguments**

#### **ens**

A classification ensemble created with [fitcensemble](#page-3279-0).

#### **Name-Value Pair Arguments**

Specify optional comma-separated pairs of Name, Value arguments. Name is the argument name and Value is the corresponding value. Name must appear inside quotes. You can specify several name and value pair arguments in any order as Name1, Value1, ..., NameN, ValueN.

#### **learners**

Indices of weak learners in the ensemble ranging from 1 to NumTrained. resubLoss uses only these learners for calculating loss.

#### **Default:** 1:NumTrained

#### **lossfun**

Loss function, specified as the comma-separated pair consisting of 'LossFun' and a built-in, lossfunction name or function handle.

• The following table lists the available loss functions. Specify one using its corresponding character vector or string scalar.

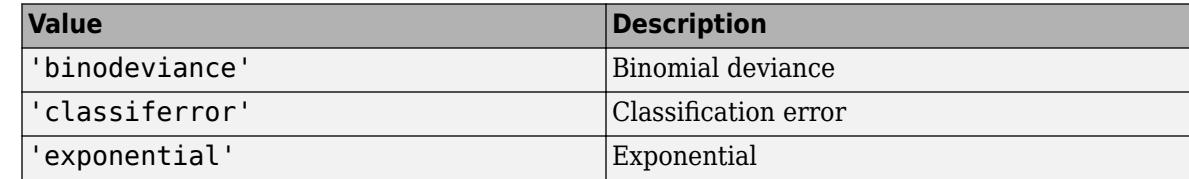

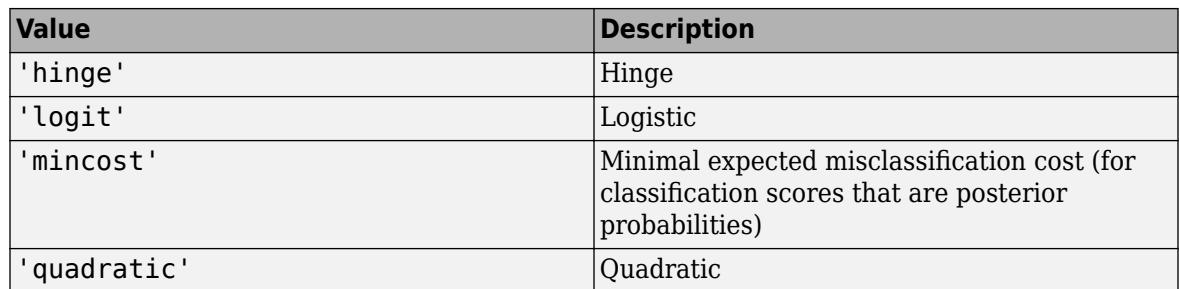

'mincost' is appropriate for classification scores that are posterior probabilities.

- Bagged and subspace ensembles return posterior probabilities by default (ens. Method is 'Bag' or 'Subspace').
- If the ensemble method is 'AdaBoostM1', 'AdaBoostM2', GentleBoost, or 'LogitBoost', then, to use posterior probabilities as classification scores, you must specify the double-logit score transform by entering

ens.ScoreTransform = 'doublelogit';

- For all other ensemble methods, the software does not support posterior probabilities as classification scores.
- Specify your own function using function handle notation.

Suppose that n be the number of observations in X and K be the number of distinct classes (numel(ens.ClassNames), ens is the input model). Your function must have this signature

lossvalue = *lossfun*(C,S,W,Cost)

where:

- The output argument lossvalue is a scalar.
- You choose the function name (*lossfun*).
- C is an n-by-K logical matrix with rows indicating which class the corresponding observation belongs. The column order corresponds to the class order in ens.ClassNames.

Construct C by setting  $C(p,q) = 1$  if observation p is in class q, for each row. Set all other elements of row p to 0.

- S is an n-by-K numeric matrix of classification scores. The column order corresponds to the class order in ens.ClassNames. S is a matrix of classification scores, similar to the output of predict.
- W is an n-by-1 numeric vector of observation weights. If you pass W, the software normalizes them to sum to 1.
- Cost is a *K*-by-K numeric matrix of misclassification costs. For example, Cost = ones (K)  $eye(K)$  specifies a cost of 0 for correct classification, and 1 for misclassification.

Specify your function using 'LossFun',@*lossfun*.

For more details on loss functions, see ["Classification Loss" on page 32-4802.](#page-6545-0)

**Default:** 'classiferror'

#### <span id="page-6545-0"></span>**mode**

Character vector or string scalar representing the meaning of the output L:

- 'ensemble'  $L$  is a scalar value, the loss for the entire ensemble.
- $\cdot$  'individual'  $-$  L is a vector with one element per trained learner.
- 'cumulative'  $-$  L is a vector in which element J is obtained by using learners 1: J from the input list of learners.

**Default:** 'ensemble'

### **Output Arguments**

#### **L**

Classification loss on page 32-4802, by default the fraction of misclassified data. L can be a vector, and can mean different things, depending on the name-value pair settings.

### **Examples**

#### **Estimate Classification Error for Training Observations**

Load Fisher's iris data set.

load fisheriris

Train a classification ensemble of 100 decision trees using AdaBoostM2. Specify tree stumps as the weak learners.

```
t = templateTree('MaxNumSplits',1);
ens = fitcensemble(meas,species,'Method','AdaBoostM2','Learners',t);
```
Estimate the resubstitution classification error.

loss = resubLoss(ens)  $loss = 0.0333$ 

### **More About**

#### **Classification Loss**

Classification loss functions measure the predictive inaccuracy of classification models. When you compare the same type of loss among many models, a lower loss indicates a better predictive model.

Consider the following scenario.

- *L* is the weighted average classification loss.
- *n* is the sample size.
- For binary classification:
- *y<sup>j</sup>* is the observed class label. The software codes it as –1 or 1, indicating the negative or positive class, respectively.
- *f*(*X<sup>j</sup>* ) is the raw classification score for observation (row) *j* of the predictor data *X*.
- $m_j = y_j f(X_j)$  is the classification score for classifying observation *j* into the class corresponding to *y<sup>j</sup>* . Positive values of *m<sup>j</sup>* indicate correct classification and do not contribute much to the average loss. Negative values of *m<sup>j</sup>* indicate incorrect classification and contribute significantly to the average loss.
- For algorithms that support multiclass classification (that is,  $K \geq 3$ ):
	- $y_j^*$  is a vector of  $K$  1 zeros, with 1 in the position corresponding to the true, observed class  $y_j$ . For example, if the true class of the second observation is the third class and  $K = 4$ , then  $y^*_{2} =$ [0 0 1 0]'. The order of the classes corresponds to the order in the ClassNames property of the input model.
	- *f*(*X<sup>j</sup>* ) is the length *K* vector of class scores for observation *j* of the predictor data *X*. The order of the scores corresponds to the order of the classes in the ClassNames property of the input model.
	- $m_j = y_j^* f(X_j)$ . Therefore,  $m_j$  is the scalar classification score that the model predicts for the true, observed class.
- The weight for observation *j* is *w<sup>j</sup>* . The software normalizes the observation weights so that they sum to the corresponding prior class probability. The software also normalizes the prior probabilities so they sum to 1. Therefore,

$$
\sum_{j=1}^n w_j = 1.
$$

Given this scenario, the following table describes the supported loss functions that you can specify by using the 'LossFun' name-value pair argument.

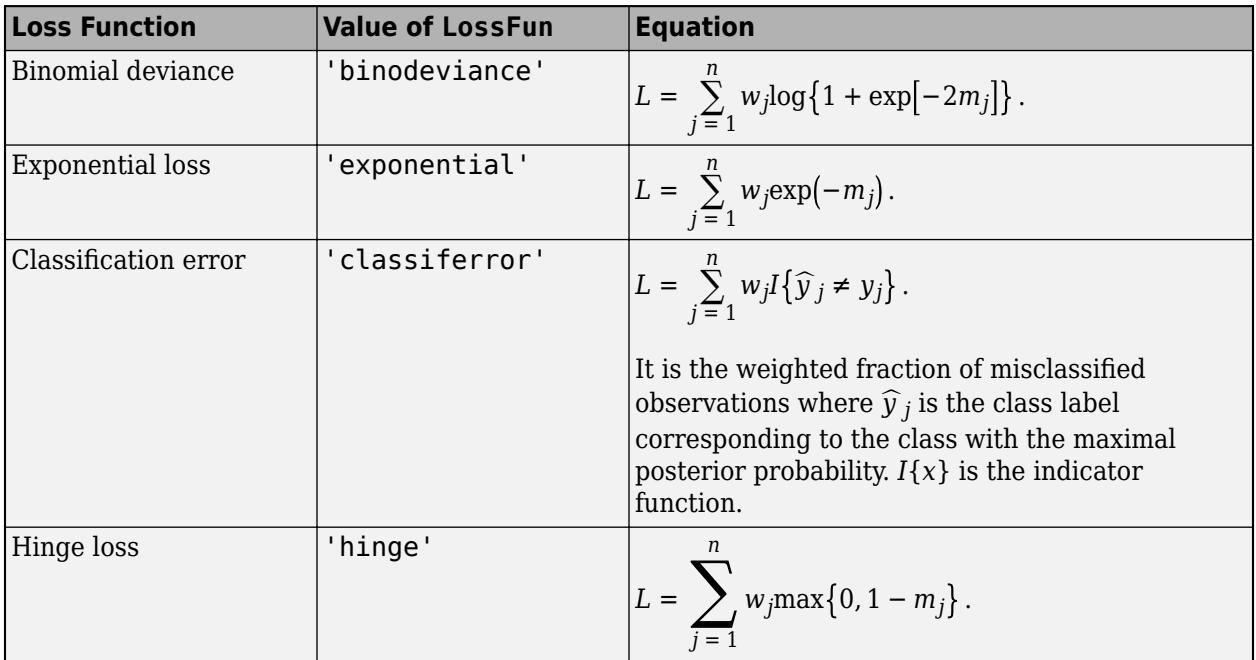

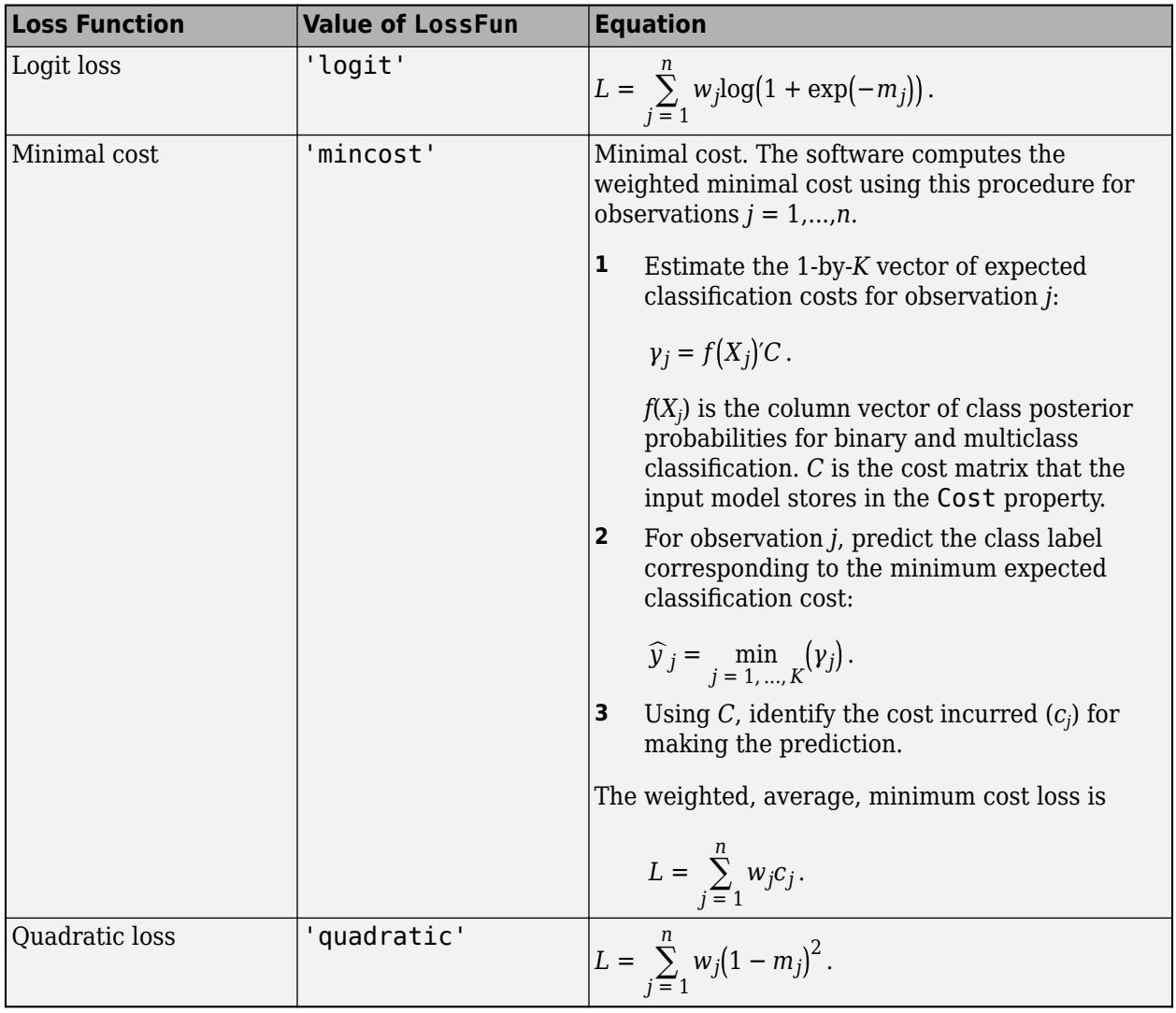

This figure compares the loss functions (except 'mincost') for one observation over *m*. Some functions are normalized to pass through [0,1].

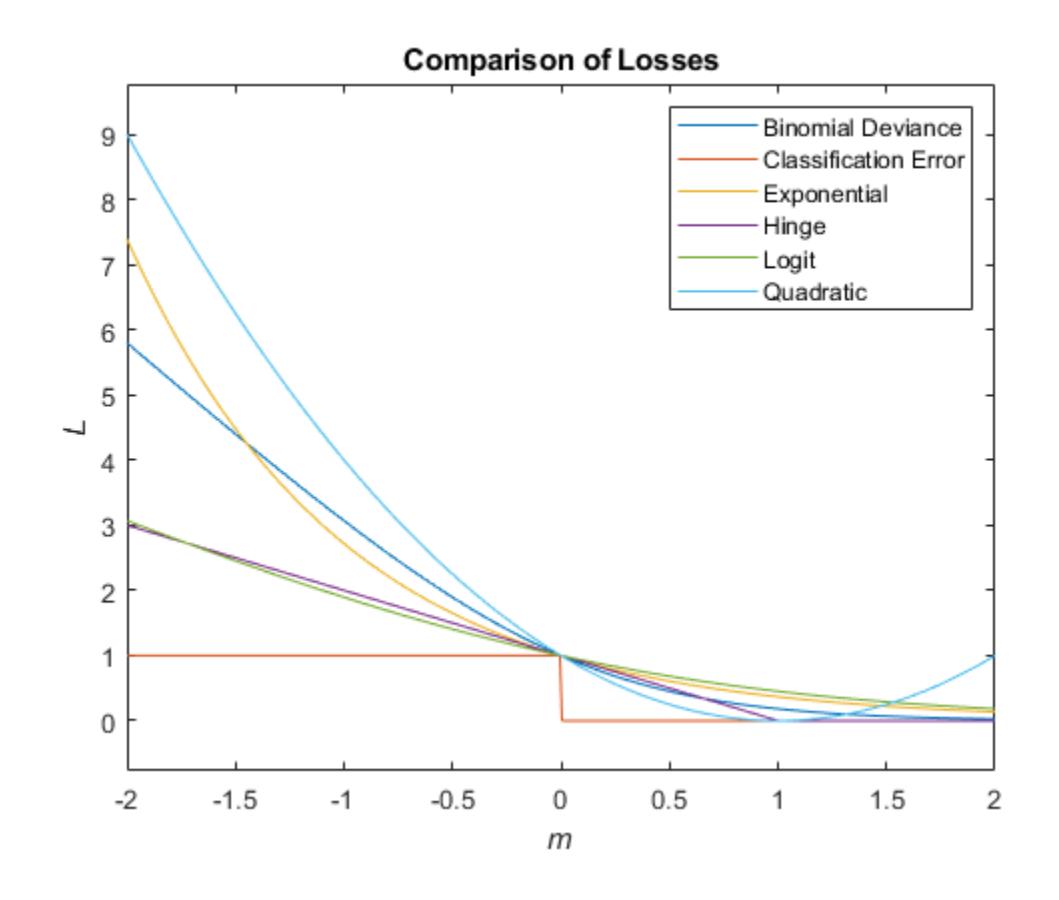

**See Also** [resubEdge](#page-6515-0) | [resubLoss](#page-6569-0) | [resubMargin](#page-6606-0) | [resubPredict](#page-6639-0)

# <span id="page-6549-0"></span>**resubLoss**

Loss of *k*-nearest neighbor classifier by resubstitution

### **Syntax**

```
L = resubLoss(mdl)
```
L = resubLoss(mdl,'LossFun',lossfun)

# **Description**

 $L =$  resubLoss(mdl) returns the [classification loss on page 32-4807](#page-6550-0) by resubstitution, which is the loss computed for the data used by [fitcknn](#page-3315-0) to create mdl.

The classification loss (L) is a numeric scalar, whose interpretation depends on the loss function and the observation weights in mdl.

 $L =$  resubLoss(mdl, 'LossFun', lossfun) returns the resubstitution loss for the loss function lossfun, specified as a name-value pair argument.

# **Examples**

#### **Loss Calculation**

Create a *k*-nearest neighbor classifier for the Fisher iris data, where  $k = 5$ .

Load the Fisher iris data set.

load fisheriris

Create a classifier for five nearest neighbors.

mdl = fitcknn(meas,species,'NumNeighbors',5);

Examine the resubstitution loss of the classifier.

```
L = resubLoss(mdl)
```

```
L = 0.0333
```
The classifier predicts incorrect classifications for 1/30 of its training data.

### **Input Arguments**

**mdl —** *k***-nearest neighbor classifier model**

ClassificationKNN object

*k*-nearest neighbor classifier model, specified as a ClassificationKNN object.

#### <span id="page-6550-0"></span>**lossfun — Loss function**

```
'mincost' (default) | 'binodeviance' | 'classiferror' | 'exponential' | 'hinge' |
'logit' | 'quadratic' | function handle
```
Loss function, specified as a built-in loss function name or a function handle.

• The following table lists the available loss functions.

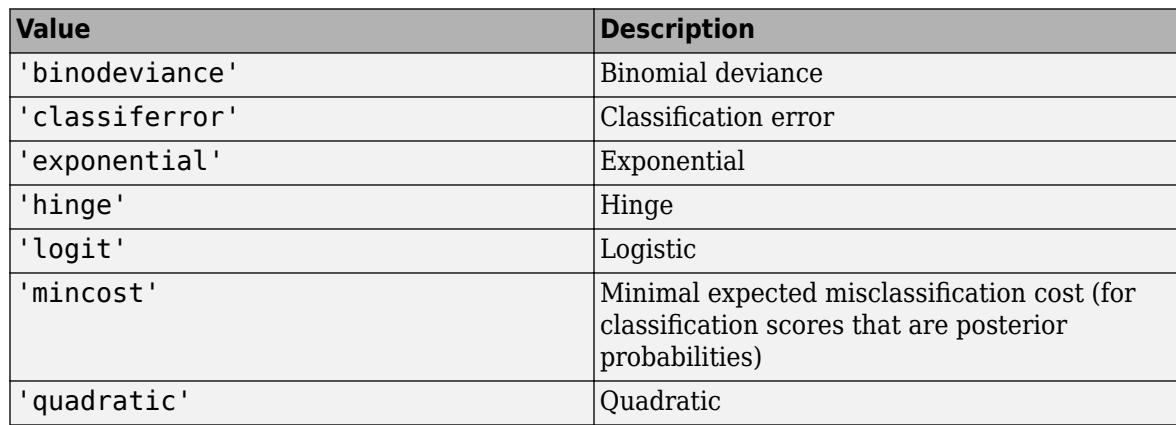

'mincost' is appropriate for classification scores that are posterior probabilities. By default, *k*nearest neighbor models return posterior probabilities as classification scores (see [predict](#page-5884-0)).

• You can specify a function handle for a custom loss function using @ (for example, @lossfun). Let *n* be the number of observations in X and *K* be the number of distinct classes (numel(mdl.ClassNames)). Your custom loss function must have this form:

function lossvalue =  $lossfunc(C, S, W, Cost)$ 

- C is an *n*-by-*K* logical matrix with rows indicating the class to which the corresponding observation belongs. The column order corresponds to the class order in mdl.ClassNames. Construct C by setting  $C(p,q) = 1$ , if observation p is in class q, for each row. Set all other elements of row p to 0.
- S is an *n*-by-*K* numeric matrix of classification scores. The column order corresponds to the class order in mdl.ClassNames. The argument S is a matrix of classification scores, similar to the output of predict.
- W is an *n*-by-1 numeric vector of observation weights. If you pass W, the software normalizes the weights to sum to 1.
- Cost is a *K*-by-*K* numeric matrix of misclassification costs. For example, Cost = ones (K)  $eye(K)$  specifies a cost of 0 for correct classification and 1 for misclassification.
- The output argument lossvalue is a scalar.

For more details on loss functions, see ["Classification Loss" on page 32-3149.](#page-4892-0)

Data Types: char | string | function handle

### **Algorithms**

#### **Classification Loss**

Classification loss functions measure the predictive inaccuracy of classification models. When you compare the same type of loss among many models, a lower loss indicates a better predictive model. Consider the following scenario.

- *L* is the weighted average classification loss.
- *n* is the sample size.
- For binary classification:
	- *y<sup>j</sup>* is the observed class label. The software codes it as –1 or 1, indicating the negative or positive class, respectively.
	- *f*(*X<sup>j</sup>* ) is the raw classification score for observation (row) *j* of the predictor data *X*.
	- $m_j = y_j f(X_j)$  is the classification score for classifying observation *j* into the class corresponding to *y<sup>j</sup>* . Positive values of *m<sup>j</sup>* indicate correct classification and do not contribute much to the average loss. Negative values of *m<sup>j</sup>* indicate incorrect classification and contribute significantly to the average loss.
- For algorithms that support multiclass classification (that is,  $K \geq 3$ ):
	- $y_j^*$  is a vector of  $K$  1 zeros, with 1 in the position corresponding to the true, observed class  $y_j$ . For example, if the true class of the second observation is the third class and  $K = 4$ , then  $y^*_{2} =$ [0 0 1 0]'. The order of the classes corresponds to the order in the ClassNames property of the input model.
	- *f*(*X<sup>j</sup>* ) is the length *K* vector of class scores for observation *j* of the predictor data *X*. The order of the scores corresponds to the order of the classes in the ClassNames property of the input model.
	- $m_j = y_j^* f(X_j)$ . Therefore,  $m_j$  is the scalar classification score that the model predicts for the true, observed class.
- The weight for observation *j* is *w<sup>j</sup>* . The software normalizes the observation weights so that they sum to the corresponding prior class probability. The software also normalizes the prior probabilities so they sum to 1. Therefore,

$$
\sum_{j=1}^{n} w_j = 1.
$$

Given this scenario, the following table describes the supported loss functions that you can specify by using the 'LossFun' name-value pair argument.

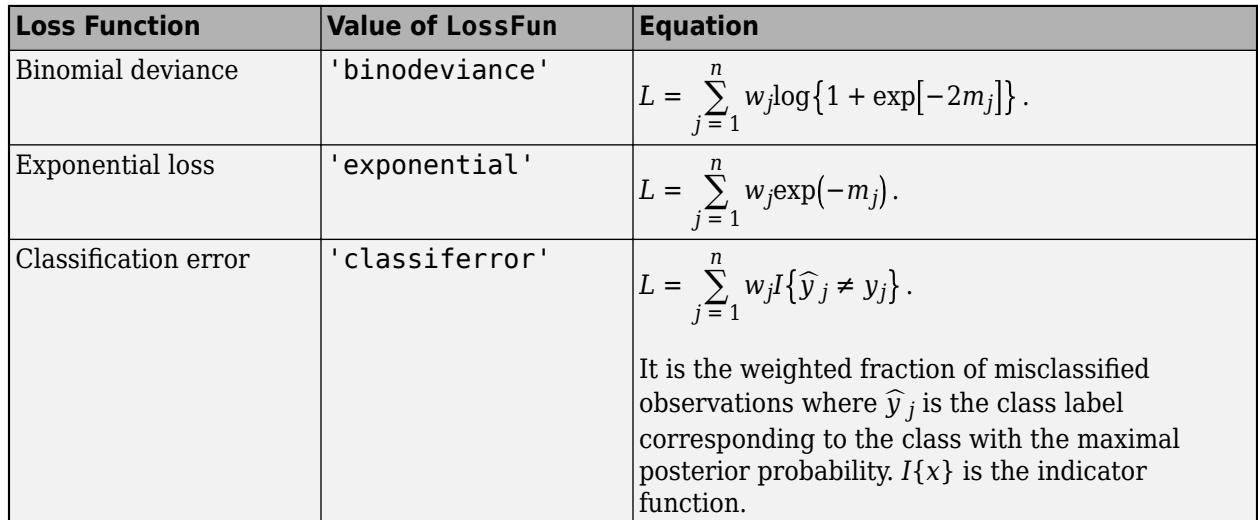
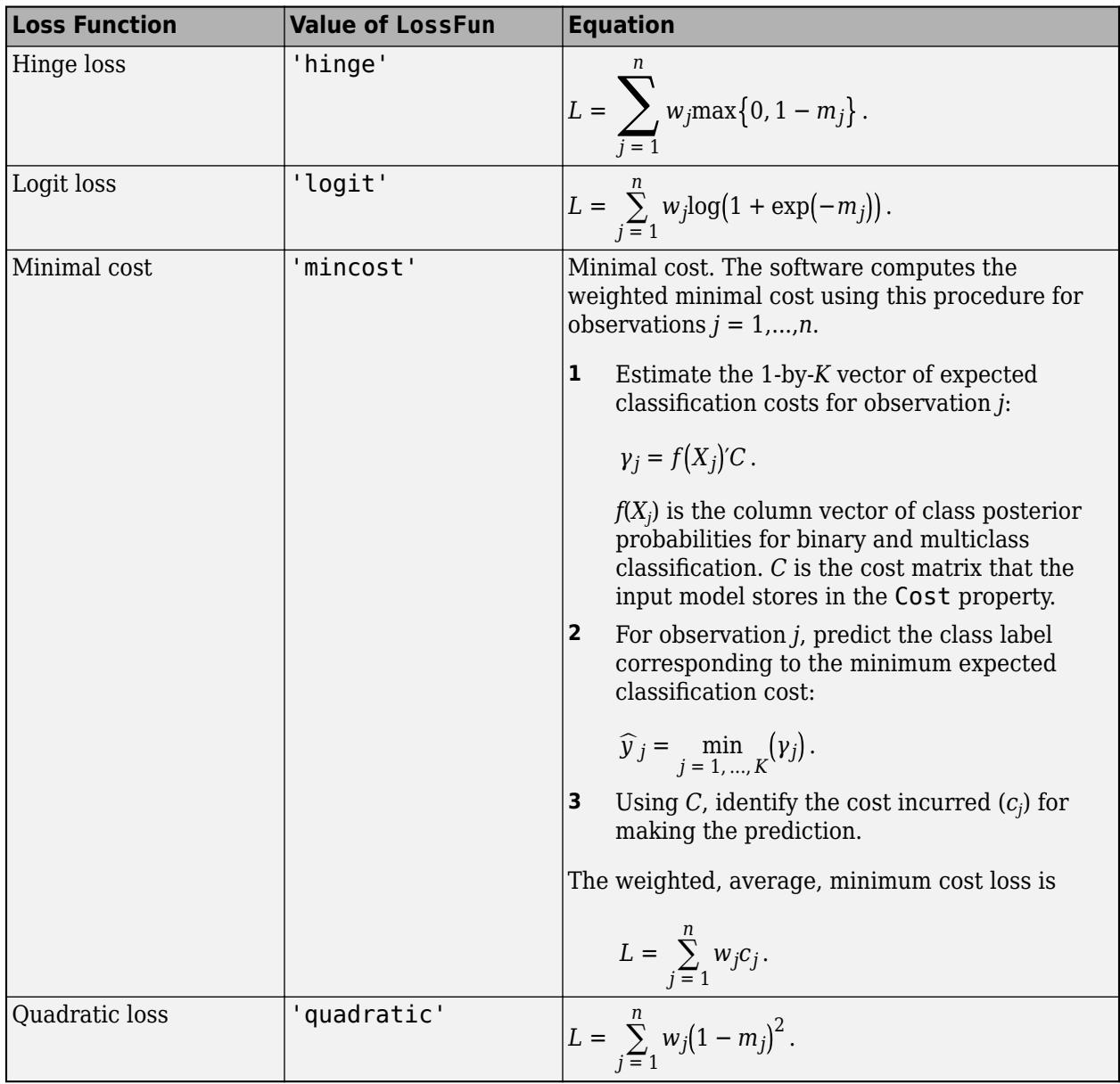

This figure compares the loss functions (except 'mincost') for one observation over *m*. Some functions are normalized to pass through [0,1].

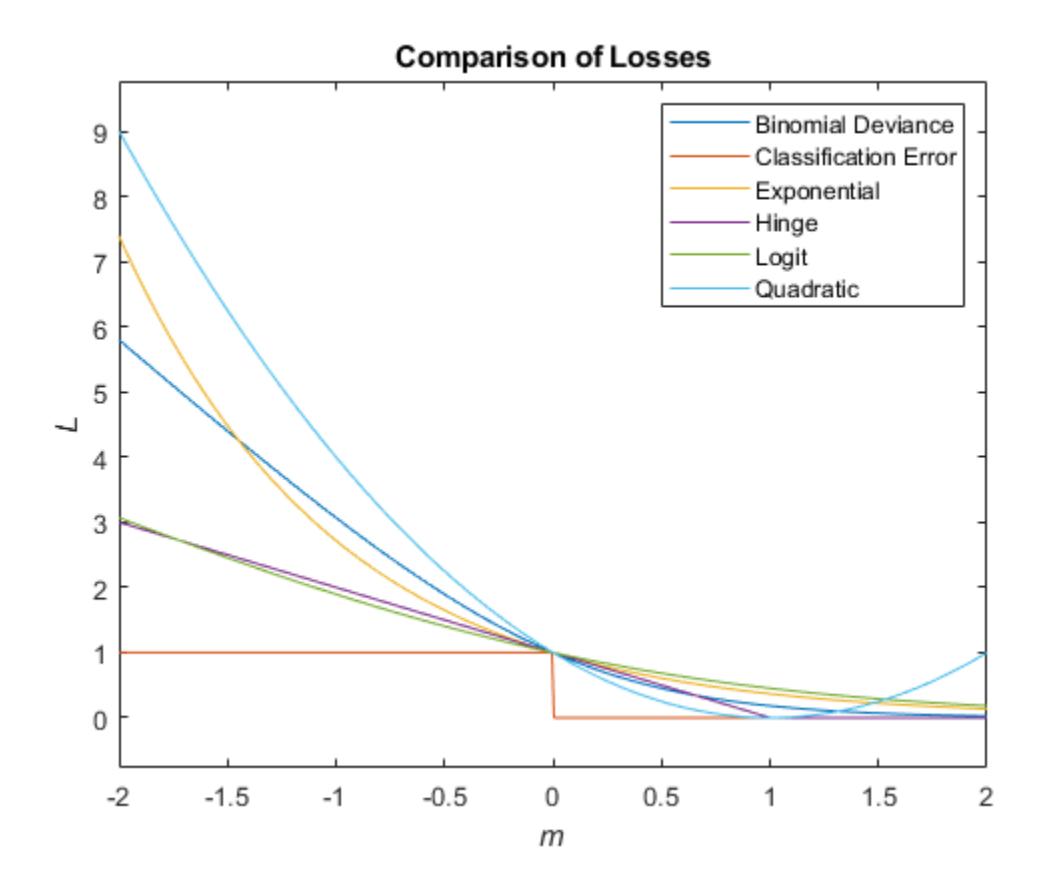

#### **True Misclassification Cost**

Two costs are associated with KNN classification: the true misclassification cost per class and the expected misclassification cost per observation.

You can set the true misclassification cost per class by using the 'Cost' name-value pair argument when you run [fitcknn](#page-3315-0). The value  $Cost(i,j)$  is the cost of classifying an observation into class j if its true class is i. By default,  $Cost(i, j) = 1$  if  $i \sim = j$ , and  $Cost(i, j) = 0$  if  $i = j$ . In other words, the cost is 0 for correct classification and 1 for incorrect classification.

#### **Expected Cost**

Two costs are associated with KNN classification: the true misclassification cost per class and the expected misclassification cost per observation. The third output of resubPredict is the expected misclassification cost per observation.

Suppose you have Nobs observations that you classified with a trained classifier mdl, and you have K classes. The command

[label, score, cost] = resubPredict(mdl)

returns a matrix cost of size Nobs-by-K, among other outputs. Each row of the cost matrix contains the expected (average) cost of classifying the observation into each of the K classes.  $cost(n, j)$  is

$$
\sum_{i=1}^K \widehat{P}(i|X(n))C(j|i),
$$

where

- *K* is the number of classes.
- $\hat{P}(i|X(n))$  is the [posterior probability on page 32-4900](#page-6643-0) of class *i* for observation *X*(*n*).
- $C(j|i)$  is the true misclassification cost of classifying an observation as *j* when its true class is *i*.

## **See Also**

[ClassificationKNN](#page-2117-0) | [fitcknn](#page-3315-0) | [resubEdge](#page-6518-0) | [resubMargin](#page-6608-0) | [resubPredict](#page-6641-0)

#### **Topics**

["Examine Quality of KNN Classifier" on page 18-27](#page-1122-0) ["Predict Classification Using KNN Classifier" on page 18-28](#page-1123-0) ["Modify KNN Classifier" on page 18-28](#page-1123-0) ["Classification Using Nearest Neighbors" on page 18-11](#page-1106-0)

#### **Introduced in R2012a**

# **resubLoss**

**Class:** ClassificationNaiveBayes

Classification loss for naive Bayes classifiers by resubstitution

# **Syntax**

```
L = resubLoss(Mdl)
L = resubLoss(Mdl, Name, Value)
```
# **Description**

 $L =$  resubLoss (Mdl) returns the in-sample minimum misclassification cost loss (L), which is a scalar representing how well the trained naive Bayes classifier Mdl classifies the predictor data stored in Mdl. X as compared to the true class labels stored in Mdl. Y.

 $L =$  resubLoss (Mdl, Name, Value) returns the in-sample classification loss with additional options specified by one or more Name, Value pair arguments.

# **Input Arguments**

### **Mdl — Fully trained naive Bayes classifier**

ClassificationNaiveBayes model

A fully trained naive Bayes classifier, specified as a [ClassificationNaiveBayes](#page-2149-0) model trained by [fitcnb](#page-3373-0).

## **Name-Value Pair Arguments**

Specify optional comma-separated pairs of Name, Value arguments. Name is the argument name and Value is the corresponding value. Name must appear inside quotes. You can specify several name and value pair arguments in any order as Name1, Value1, ..., NameN, ValueN.

#### **LossFun — Loss function**

```
'classiferror' (default) | 'binodeviance' | 'exponential' | 'hinge' | 'logit' |
'mincost' | 'quadratic' | function handle
```
Loss function, specified as the comma-separated pair consisting of 'LossFun' and a built-in, lossfunction name or function handle.

• The following table lists the available loss functions. Specify one using its corresponding character vector or string scalar.

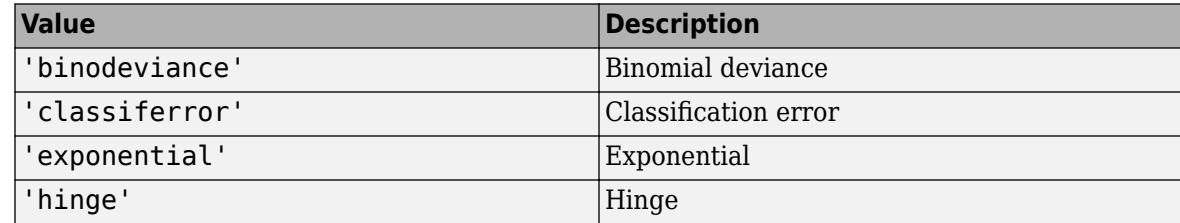

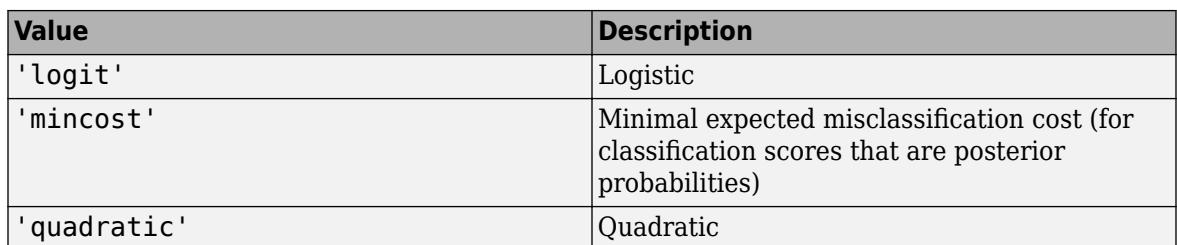

'mincost' is appropriate for classification scores that are posterior probabilities. Naive Bayes models return posterior probabilities as classification scores by default (see [predict](#page-5935-0)).

Specify your own function using function handle notation.

Suppose that n be the number of observations in X and K be the number of distinct classes (numel(Mdl.ClassNames), Mdl is the input model). Your function must have this signature

lossvalue = *lossfun*(C,S,W,Cost)

where:

- The output argument lossvalue is a scalar.
- You choose the function name (*lossfun*).
- C is an n-by-K logical matrix with rows indicating which class the corresponding observation belongs. The column order corresponds to the class order in Mdl. ClassNames.

Construct C by setting  $C(p,q) = 1$  if observation p is in class q, for each row. Set all other elements of row p to 0.

- S is an n-by-K numeric matrix of classification scores. The column order corresponds to the class order in Mdl.ClassNames. S is a matrix of classification scores, similar to the output of predict.
- W is an n-by-1 numeric vector of observation weights. If you pass W, the software normalizes them to sum to 1.
- Cost is a *K*-by-K numeric matrix of misclassification costs. For example, Cost = ones (K)  $eye(K)$  specifies a cost of  $\theta$  for correct classification, and 1 for misclassification.

Specify your function using 'LossFun',@*lossfun*.

For more details on loss functions, see ["Classification Loss" on page 32-4814.](#page-6557-0)

Data Types: char | string | function\_handle

## **Output Arguments**

#### **L — Classification loss**

scalar

Classification loss, returned as a scalar. L is a generalization or resubstitution quality measure. Its interpretation depends on the loss function and weighting scheme, but, in general, better classifiers yield smaller loss values.

## **Examples**

#### <span id="page-6557-0"></span>**Determine the Resubstitution Loss of Naive Bayes Classifiers**

Load Fisher's iris data set.

load fisheriris  $X = meas;$  % Predictors Y = species; % Response

Train a naive Bayes classifier. It is good practice to specify the class order. Assume that each predictor is conditionally, normally distributed given its label.

Mdl = fitcnb(X,Y,'ClassNames',{'setosa','versicolor','virginica'});

Mdl is a trained ClassificationNaiveBayes classifier.

Estimate the default resubstitution loss, which is the in-sample minimum misclassification cost.

L = resubLoss(Mdl)

 $L = 0.0400$ 

The average, in-sample cost of classification is 0.04.

#### **Determine Resubstitution Classification Error of Naive Bayes Classifiers**

Load Fisher's iris data set.

load fisheriris  $X = meas;$  % Predictors Y = species; % Response

Train a naive Bayes classifier. It is good practice to specify the class order. Assume that each predictor is conditionally, normally distributed given its label.

Mdl = fitcnb(X,Y,'ClassNames',{'setosa','versicolor','virginica'});

Mdl is a trained ClassificationNaiveBayes classifier.

Estimate the in-sample proportion of misclassified observations.

```
L = resubLoss(Mdl,'LossFun','classiferror')
```

```
L = 0.0400
```
The naive Bayes classifier misclassifies 4% of the training observations.

## **More About**

#### **Classification Loss**

Classification loss functions measure the predictive inaccuracy of classification models. When you compare the same type of loss among many models, a lower loss indicates a better predictive model.

Consider the following scenario.

- *L* is the weighted average classification loss.
- *n* is the sample size.
- For binary classification:
	- *y<sup>j</sup>* is the observed class label. The software codes it as –1 or 1, indicating the negative or positive class, respectively.
	- *f*(*X<sup>j</sup>* ) is the raw classification score for observation (row) *j* of the predictor data *X*.
	- $m_j = y_j f(X_j)$  is the classification score for classifying observation *j* into the class corresponding to *y<sup>j</sup>* . Positive values of *m<sup>j</sup>* indicate correct classification and do not contribute much to the average loss. Negative values of *m<sup>j</sup>* indicate incorrect classification and contribute significantly to the average loss.
- For algorithms that support multiclass classification (that is,  $K \geq 3$ ):
	- $y_j^*$  is a vector of  $K$  1 zeros, with 1 in the position corresponding to the true, observed class  $y_j$ . For example, if the true class of the second observation is the third class and  $K = 4$ , then  $y^*_{2} =$ [0 0 1 0]'. The order of the classes corresponds to the order in the ClassNames property of the input model.
	- *f*(*X<sup>j</sup>* ) is the length *K* vector of class scores for observation *j* of the predictor data *X*. The order of the scores corresponds to the order of the classes in the ClassNames property of the input model.
	- $m_j = y_j^* f(X_j)$ . Therefore,  $m_j$  is the scalar classification score that the model predicts for the true, observed class.
- The weight for observation *j* is *w<sup>j</sup>* . The software normalizes the observation weights so that they sum to the corresponding prior class probability. The software also normalizes the prior probabilities so they sum to 1. Therefore,

$$
\sum_{j=1}^{n} w_j = 1.
$$

Given this scenario, the following table describes the supported loss functions that you can specify by using the 'LossFun' name-value pair argument.

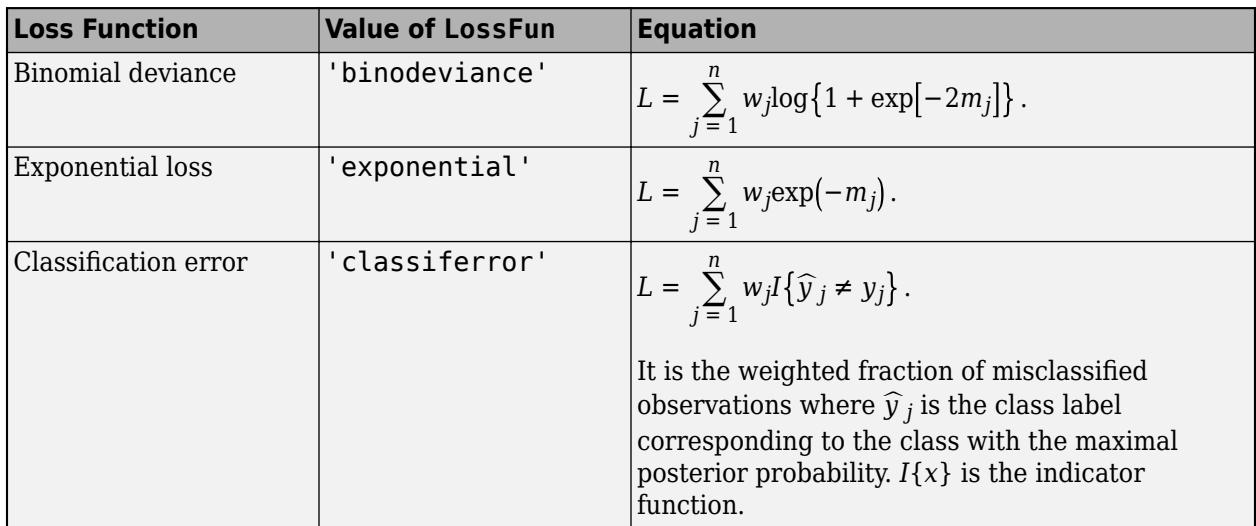

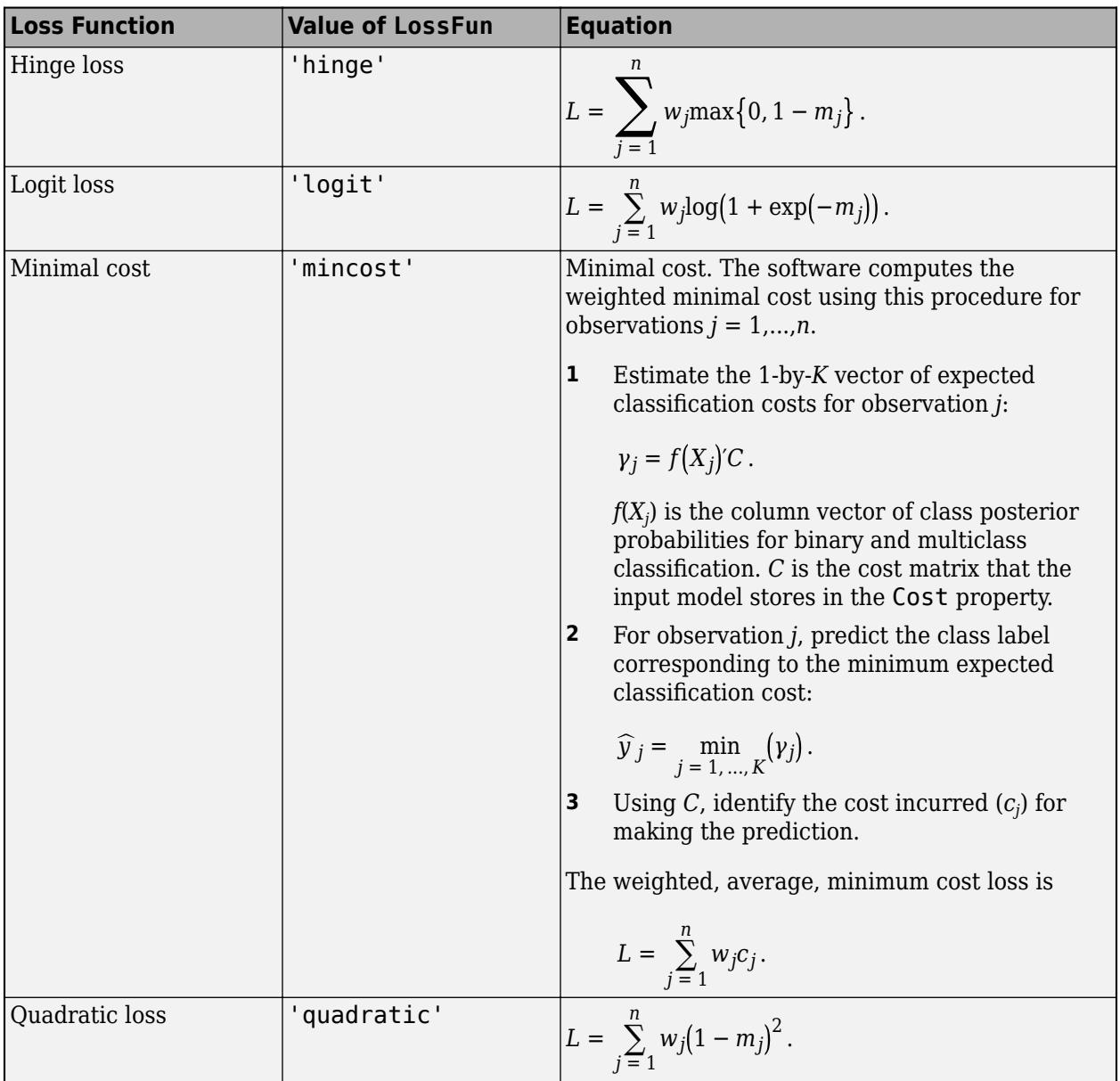

This figure compares the loss functions (except 'mincost') for one observation over *m*. Some functions are normalized to pass through [0,1].

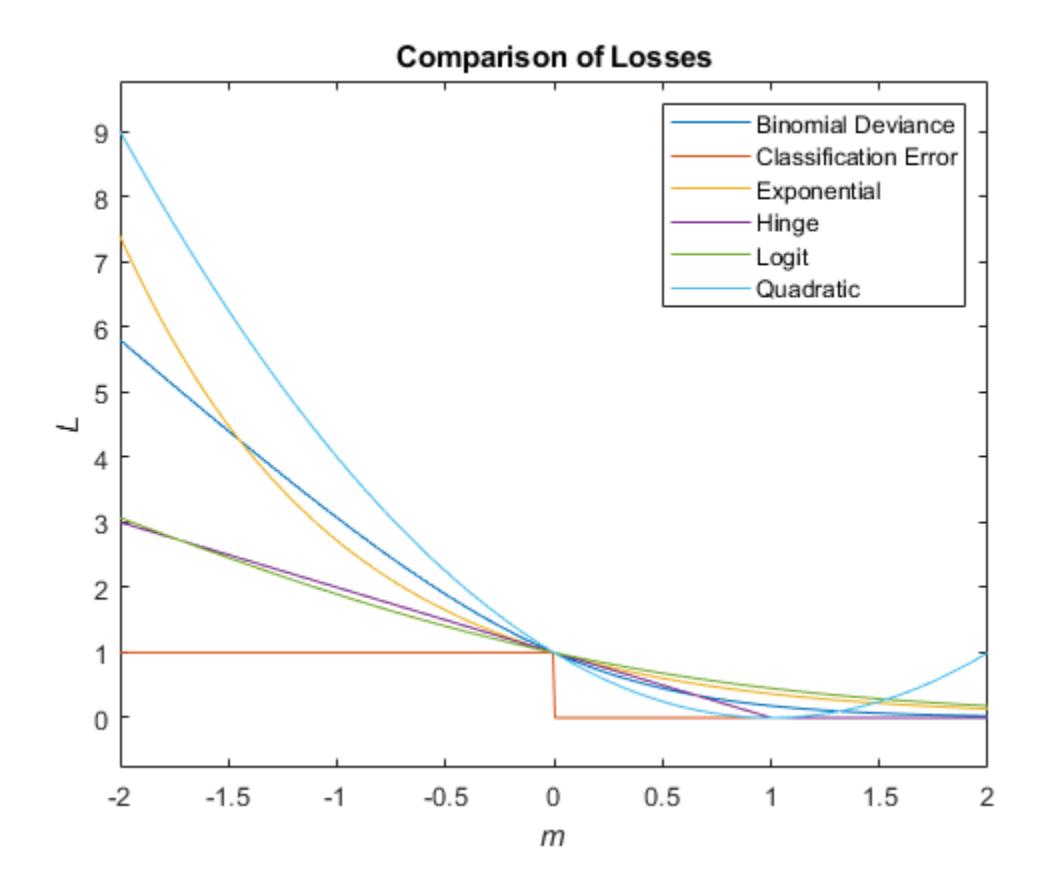

#### **Posterior Probability**

The posterior probability is the probability that an observation belongs in a particular class, given the data.

For naive Bayes, the posterior probability that a classification is  $k$  for a given observation  $(x_1,...,x_p)$  is

$$
\widehat{P}(Y = k | x_1, ..., x_P) = \frac{P(X_1, ..., X_P | y = k)\pi(Y = k)}{P(X_1, ..., X_P)},
$$

where:

- $P(X_1, ..., X_p | y = k)$  is the conditional joint density of the predictors given they are in class *k*. Mdl.DistributionNames stores the distribution names of the predictors.
- $\cdot$  *π*(*Y* = *k*) is the class prior probability distribution. Mdl. Prior stores the prior distribution.
- $P(X_1, ..., X_p)$  is the joint density of the predictors. The classes are discrete, so

$$
P(X_1, ..., X_P) = \sum_{k=1}^{K} P(X_1, ..., X_P | y = k) \pi(Y = k).
$$

#### **Prior Probability**

The prior probability of a class is the believed relative frequency with which observations from that class occur in a population.

# **References**

[1] Hastie, T., R. Tibshirani, and J. Friedman. *The Elements of Statistical Learning*, second edition. Springer, New York, 2008.

## **See Also**

[ClassificationNaiveBayes](#page-2149-0) | [CompactClassificationNaiveBayes](#page-2424-0) | [fitcnb](#page-3373-0) | [loss](#page-4931-0) | [predict](#page-5935-0) | [resubPredict](#page-6650-0)

## **Topics**

["Naive Bayes Classification" on page 21-2](#page-1353-0)

# **resubLoss**

Find classification loss for support vector machine (SVM) classifier by resubstitution

# **Syntax**

```
L = resubLoss(SVMModel)
```
L = resubLoss(SVMModel,'LossFun',lossFun)

# **Description**

 $L =$  resubLoss (SVMModel) returns the [classification loss on page 32-4821](#page-6564-0) by resubstitution (L), the in-sample classification loss, for the support vector machine (SVM) classifier SVMModel using the training data stored in SVMModel.X and the corresponding class labels stored in SVMModel.Y.

The classification loss (L) is a generalization or resubstitution quality measure. Its interpretation depends on the loss function and weighting scheme, but, in general, better classifiers yield smaller classification loss values.

L = resubLoss(SVMModel,'LossFun',lossFun) returns the classification loss by resubstitution using the loss function supplied in LossFun.

# **Examples**

#### **Determine Resubstitution Loss of SVM Classifiers**

Load the ionosphere data set.

load ionosphere

Train an SVM classifier. Standardize the data and specify that 'g' is the positive class.

SVMModel = fitcsvm(X,Y,'ClassNames',{'b','g'},'Standardize',true);

SVMModel is a trained ClassificationSVM classifier.

Estimate the resubstitution loss (that is, the in-sample classification error).

L = resubLoss(SVMModel)

```
L = 0.0570
```
The SVM classifier misclassifies 5.7% of the training sample radar returns.

#### **Determine Resubstitution Hinge Loss of SVM Classifiers**

Load the ionosphere data set.

load ionosphere

Train an SVM classifier. Standardize the data and specify that 'g' is the positive class.

SVMModel = fitcsvm(X,Y,'ClassNames',{'b','g'},'Standardize',true);

SVMModel is a trained ClassificationSVM classifier.

Estimate the in-sample hinge loss.

L = resubLoss(SVMModel,'LossFun','hinge')

 $L = 0.1603$ 

The hinge loss is 0.1603. Classifiers with hinge losses close to 0 are preferred.

## **Input Arguments**

#### **SVMModel — Full, trained SVM classifier**

ClassificationSVM classifier

Full, trained SVM classifier, specified as a [ClassificationSVM](#page-2216-0) model trained with [fitcsvm](#page-3403-0).

#### **lossFun — Loss function**

```
'classiferror' (default) | 'binodeviance' | 'exponential' | 'hinge' | 'logit' |
'mincost' | 'quadratic' | function handle
```
Loss function, specified as a built-in loss function name or a function handle.

• This table lists the available loss functions. Specify one using its corresponding character vector or string scalar.

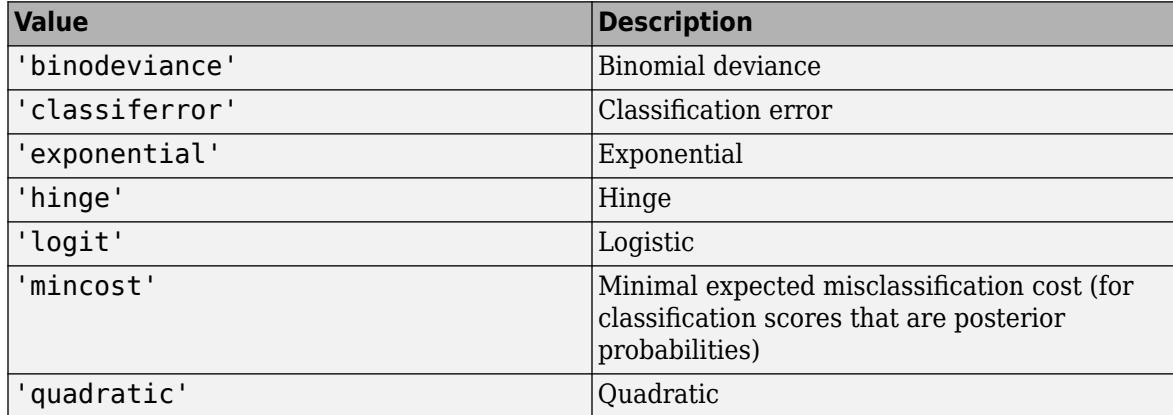

'mincost' is appropriate for classification scores that are posterior probabilities. You can specify to use posterior probabilities as classification scores for SVM models by setting 'FitPosterior', true when you cross-validate the model using [fitcsvm](#page-3403-0).

• Specify your own function by using function handle notation.

Suppose that n is the number of observations in X, and K is the number of distinct classes (numel(SVMModel.ClassNames)) used to create the input model (SVMModel). Your function must have this signature

lossvalue = *lossfun*(C,S,W,Cost)

<span id="page-6564-0"></span>where:

- The output argument lossvalue is a scalar.
- You choose the function name (*lossfun*).
- C is an n-by-K logical matrix with rows indicating the class to which the corresponding observation belongs. The column order corresponds to the class order in SVMModel.ClassNames.

Construct C by setting  $C(p,q) = 1$  if observation p is in class q, for each row. Set all other elements of row p to 0.

- S is an n-by-K numeric matrix of classification scores, similar to the output of predict. The column order corresponds to the class order in SVMModel.ClassNames.
- W is an n-by-1 numeric vector of observation weights. If you pass W, the software normalizes the weights to sum to 1.
- Cost is a K-by-K numeric matrix of misclassification costs. For example, Cost = ones  $(K)$   $eye(K)$  specifies a cost of  $\theta$  for correct classification and 1 for misclassification.

Specify your function using 'LossFun',@*lossfun*.

For more details on loss functions, see "Classification Loss" on page 32-4821.

Example: 'LossFun','binodeviance'

Data Types: char | string | function handle

## **More About**

#### **Classification Loss**

Classification loss functions measure the predictive inaccuracy of classification models. When you compare the same type of loss among many models, a lower loss indicates a better predictive model.

Consider the following scenario.

- *L* is the weighted average classification loss.
- *n* is the sample size.
- For binary classification:
	- *y<sup>j</sup>* is the observed class label. The software codes it as –1 or 1, indicating the negative or positive class, respectively.
	- *f*(*X<sup>j</sup>* ) is the raw classification score for observation (row) *j* of the predictor data *X*.
	- $m_j = y_j f(X_j)$  is the classification score for classifying observation *j* into the class corresponding to *y<sup>j</sup>* . Positive values of *m<sup>j</sup>* indicate correct classification and do not contribute much to the average loss. Negative values of  $m_j$  indicate incorrect classification and contribute significantly to the average loss.
- For algorithms that support multiclass classification (that is,  $K \geq 3$ ):
	- $y_j^*$  is a vector of  $K$  1 zeros, with 1 in the position corresponding to the true, observed class  $y_j$ . For example, if the true class of the second observation is the third class and  $K = 4$ , then  $y^*_{2} =$ [0 0 1 0]′. The order of the classes corresponds to the order in the ClassNames property of the input model.
- *f*(*X<sup>j</sup>* ) is the length *K* vector of class scores for observation *j* of the predictor data *X*. The order of the scores corresponds to the order of the classes in the ClassNames property of the input model.
- $m_j = y_j^* f(X_j)$ . Therefore,  $m_j$  is the scalar classification score that the model predicts for the true, observed class.
- The weight for observation *j* is *w<sup>j</sup>* . The software normalizes the observation weights so that they sum to the corresponding prior class probability. The software also normalizes the prior probabilities so they sum to 1. Therefore,

$$
\sum_{j=1}^{n} w_j = 1.
$$

Given this scenario, the following table describes the supported loss functions that you can specify by using the 'LossFun' name-value pair argument.

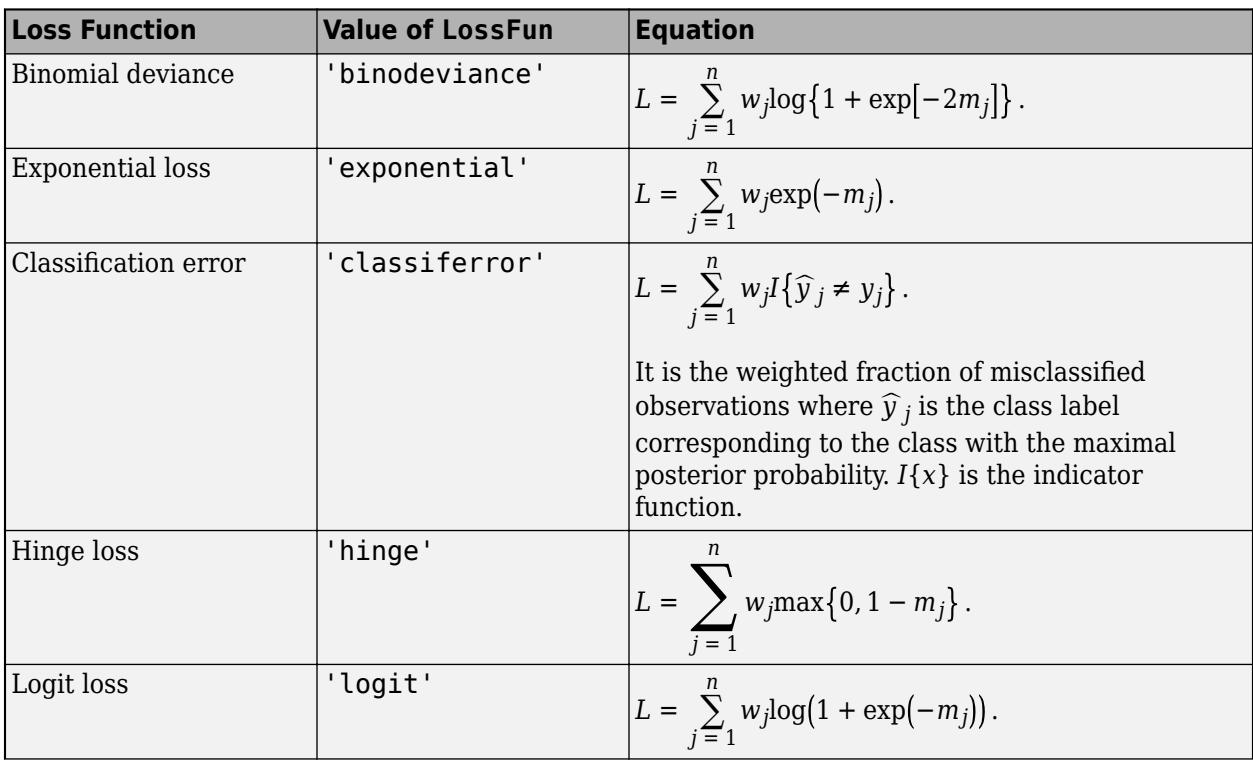

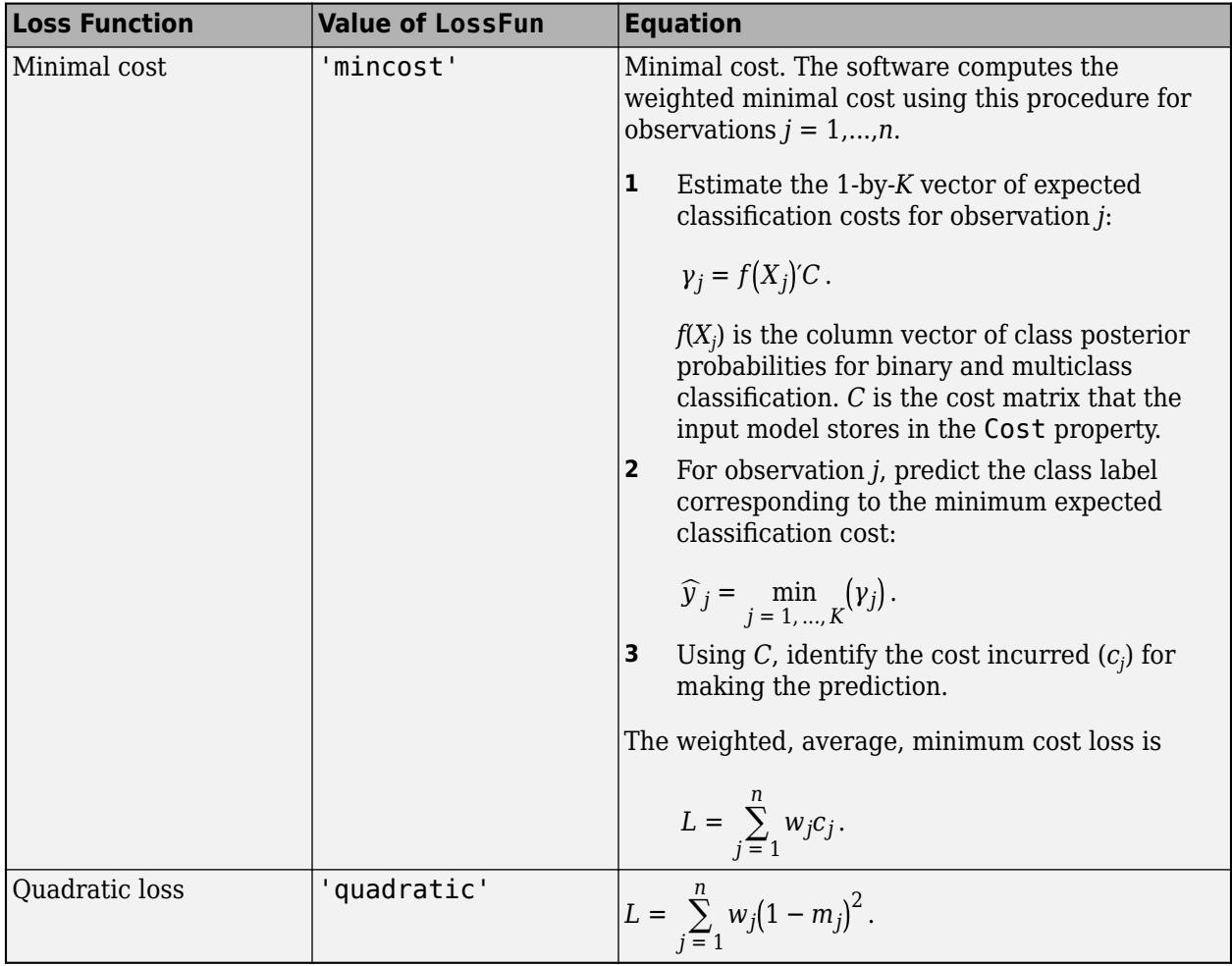

This figure compares the loss functions (except 'mincost') for one observation over *m*. Some functions are normalized to pass through [0,1].

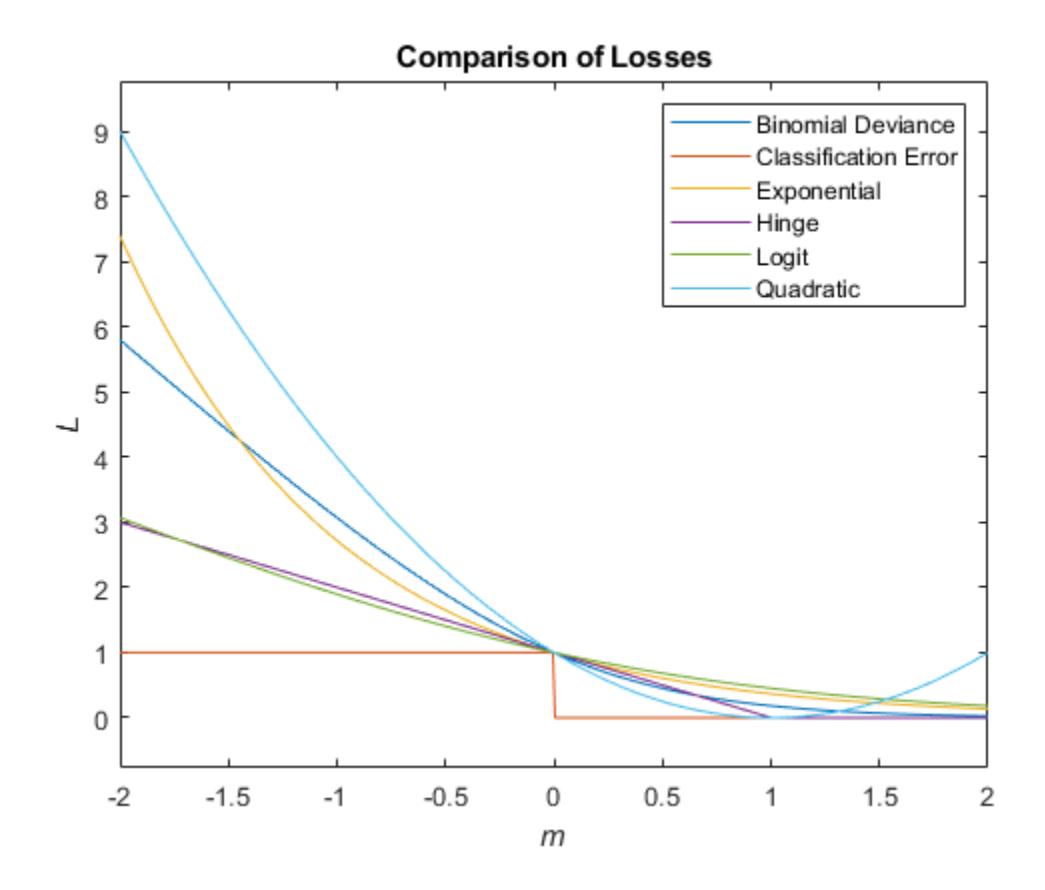

#### **Classification Score**

The SVM classification score for classifying observation  $x$  is the signed distance from  $x$  to the decision boundary ranging from  $-\infty$  to  $+\infty$ . A positive score for a class indicates that *x* is predicted to be in that class. A negative score indicates otherwise.

The positive class classification score  $f(x)$  is the trained SVM classification function.  $f(x)$  is also the numerical, predicted response for *x*, or the score for predicting *x* into the positive class.

$$
f(x) = \sum_{j=1}^{n} \alpha_j y_j G(x_j, x) + b,
$$

where  $(\alpha_1, ..., \alpha_n, b)$  are the estimated SVM parameters,  $G(x_i, x)$  is the dot product in the predictor space between *x* and the support vectors, and the sum includes the training set observations. The negative class classification score for *x*, or the score for predicting *x* into the negative class, is –*f*(*x*).

If  $G(x_j, x) = x_j^2 x$  (the linear kernel), then the score function reduces to

 $f(x) = (x/s)' \beta + b$ .

*s* is the kernel scale and  $\beta$  is the vector of fitted linear coefficients.

For more details, see ["Understanding Support Vector Machines" on page 18-145.](#page-1240-0)

# **References**

[1] Hastie, T., R. Tibshirani, and J. Friedman. *The Elements of Statistical Learning*, second edition. Springer, New York, 2008.

## **See Also**

[ClassificationSVM](#page-2216-0) | [fitcsvm](#page-3403-0) | [loss](#page-4940-0) | [resubPredict](#page-6650-0)

**Introduced in R2014a**

# **resubLoss**

**Class:** ClassificationTree

Classification error by resubstitution

# **Syntax**

```
L = resubLoss(tree)
L = resubLoss(tree,Name,Value)
L = resubLoss(tree,'Subtrees',subtreevector)
[L,se] = resubLoss(tree,'Subtrees',subtreevector)
[L,se,NLeaf] = resubLoss(tree,'Subtrees',subtreevector)
[L,se,NLeaf,bestlevel] = resubLoss(tree,'Subtrees',subtreevector)
[L,...] = resubLoss(tree,'Subtrees',subtreevector,Name,Value)
```
# **Description**

 $L =$  resubLoss (tree) returns the resubstitution loss, meaning the loss computed for the data that [fitctree](#page-3440-0) used to create tree.

 $L =$  resubLoss(tree, Name, Value) returns the loss with additional options specified by one or more Name,Value pair arguments. You can specify several name-value pair arguments in any order as Name1, Value1, ..., NameN, ValueN.

L = resubLoss(tree,'Subtrees',subtreevector) returns a vector of classification errors for the trees in the pruning sequence subtreevector.

[L,se] = resubLoss(tree,'Subtrees',subtreevector) returns the vector of standard errors of the classification errors.

[L,se,NLeaf] = resubLoss(tree,'Subtrees',subtreevector) returns the vector of numbers of leaf nodes in the trees of the pruning sequence.

[L,se,NLeaf,bestlevel] = resubLoss(tree,'Subtrees',subtreevector) returns the best pruning level as defined in the TreeSize name-value pair. By default, bestlevel is the pruning level that gives loss within one standard deviation of minimal loss.

[L,...] = resubLoss(tree,'Subtrees',subtreevector,Name,Value) returns loss statistics with additional options specified by one or more Name, Value pair arguments. You can specify several name-value pair arguments in any order as Name1, Value1, ..., NameN, ValueN.

# **Input Arguments**

## **tree**

A classification tree constructed by [fitctree](#page-3440-0).

#### **Name-Value Pair Arguments**

Specify optional comma-separated pairs of Name, Value arguments. Name is the argument name and Value is the corresponding value. Name must appear inside quotes. You can specify several name and value pair arguments in any order as Name1, Value1, ..., NameN, ValueN.

```
LossFun — Loss function
'classiferror' (default) | 'binodeviance' | 'exponential' | 'hinge' | 'logit' |
'mincost' | 'quadratic' | function handle
```
Loss function, specified as the comma-separated pair consisting of 'LossFun' and a built-in, lossfunction name or function handle.

• The following table lists the available loss functions. Specify one using its corresponding character vector or string scalar.

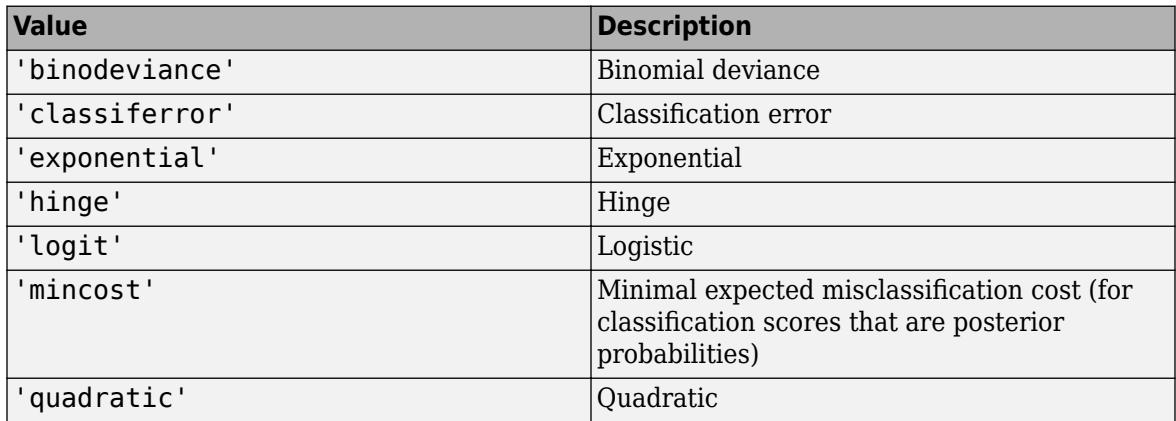

'mincost' is appropriate for classification scores that are posterior probabilities. Classification trees return posterior probabilities as classification scores by default (see [predict](#page-5953-0)).

• Specify your own function using function handle notation.

Suppose that n be the number of observations in X and K be the number of distinct classes (numel(tree.ClassNames)). Your function must have this signature

lossvalue = *lossfun*(C,S,W,Cost)

where:

- The output argument lossvalue is a scalar.
- You choose the function name (*lossfun*).
- C is an n-by-K logical matrix with rows indicating which class the corresponding observation belongs. The column order corresponds to the class order in tree.ClassNames.

Construct C by setting  $C(p,q) = 1$  if observation p is in class q, for each row. Set all other elements of row p to 0.

- S is an n-by-K numeric matrix of classification scores. The column order corresponds to the class order in tree.ClassNames. S is a matrix of classification scores, similar to the output of predict.
- W is an n-by-1 numeric vector of observation weights. If you pass W, the software normalizes them to sum to 1.

• Cost is a *K*-by-K numeric matrix of misclassification costs. For example, Cost = ones (K) eye(K) specifies a cost of  $\theta$  for correct classification, and 1 for misclassification.

Specify your function using 'LossFun',@*lossfun*.

For more details on loss functions, see ["Classification Loss" on page 32-4832.](#page-6575-0)

Data Types: char | string | function handle

Name, Value arguments associated with pruning subtrees:

#### **Subtrees — Pruning level**

0 (default) | vector of nonnegative integers | 'all'

Pruning level, specified as the comma-separated pair consisting of 'Subtrees' and a vector of nonnegative integers in ascending order or 'all'.

If you specify a vector, then all elements must be at least 0 and at most max (tree. PruneList). 0 indicates the full, unpruned tree and  $max(tree.Prunelist)$  indicates the completely pruned tree (i.e., just the root node).

If you specify 'all', then resubLoss operates on all subtrees (i.e., the entire pruning sequence). This specification is equivalent to using  $0:max(tree.Prunelist)$ .

resubLoss prunes tree to each level indicated in Subtrees, and then estimates the corresponding output arguments. The size of Subtrees determines the size of some output arguments.

To invoke Subtrees, the properties PruneList and PruneAlpha of tree must be nonempty. In other words, grow tree by setting 'Prune','on', or by pruning tree using [prune](#page-6120-0).

```
Example: 'Subtrees','all'
Data Types: single | double | char | string
```
#### **TreeSize — Tree size**

'se' (default) | 'min'

Tree size, specified as the comma-separated pair consisting of 'TreeSize' and one of the following values:

- 'se' loss returns the highest pruning level with loss within one standard deviation of the minimum (L+se, where L and se relate to the smallest value in Subtrees).
- $\mathsf{t}$  imin'  $\mathsf{t}$  loss returns the element of Subtrees with smallest loss, usually the smallest element of Subtrees.

## **Output Arguments**

**L**

[Classification loss on page 32-4832](#page-6575-0), a vector the length of Subtrees. The meaning of the error depends on the values in Weights and LossFun.

**se**

Standard error of loss, a vector the length of Subtrees.

#### **NLeaf**

Number of leaves (terminal nodes) in the pruned subtrees, a vector the length of Subtrees.

#### **bestlevel**

A scalar whose value depends on TreeSize:

- TreeSize = 'se' loss returns the highest pruning level with loss within one standard deviation of the minimum (L+se, where L and se relate to the smallest value in Subtrees).
- TreeSize  $=$  'min'  $-$  loss returns the element of Subtrees with smallest loss, usually the smallest element of Subtrees.

## **Examples**

#### **Compute the In-Sample Classification Error**

Compute the resubstitution classification error for the ionosphere data.

```
load ionosphere
tree = fitterree(X, Y);L = resubLoss(tree)
L = 0.0114
```
#### **Examine the Classification Error for Each Subtree**

Unpruned decision trees tend to overfit. One way to balance model complexity and out-of-sample performance is to prune a tree (or restrict its growth) so that in-sample and out-of-sample performance are satisfactory.

Load Fisher's iris data set. Partition the data into training (50%) and validation (50%) sets.

```
load fisheriris
n = size(meas, 1);rng(1) % For reproducibility
idxTrn = false(n,1);idxTrn(randsample(n, round(0.5*n))) = true; % Training set logical indicesidxVal = idxTrn == false; % Validation set logical indices
```
Grow a classification tree using the training set.

```
Mdl = fitctree(meas(idxTrn,:),species(idxTrn));
```
View the classification tree.

view(Mdl,'Mode','graph');

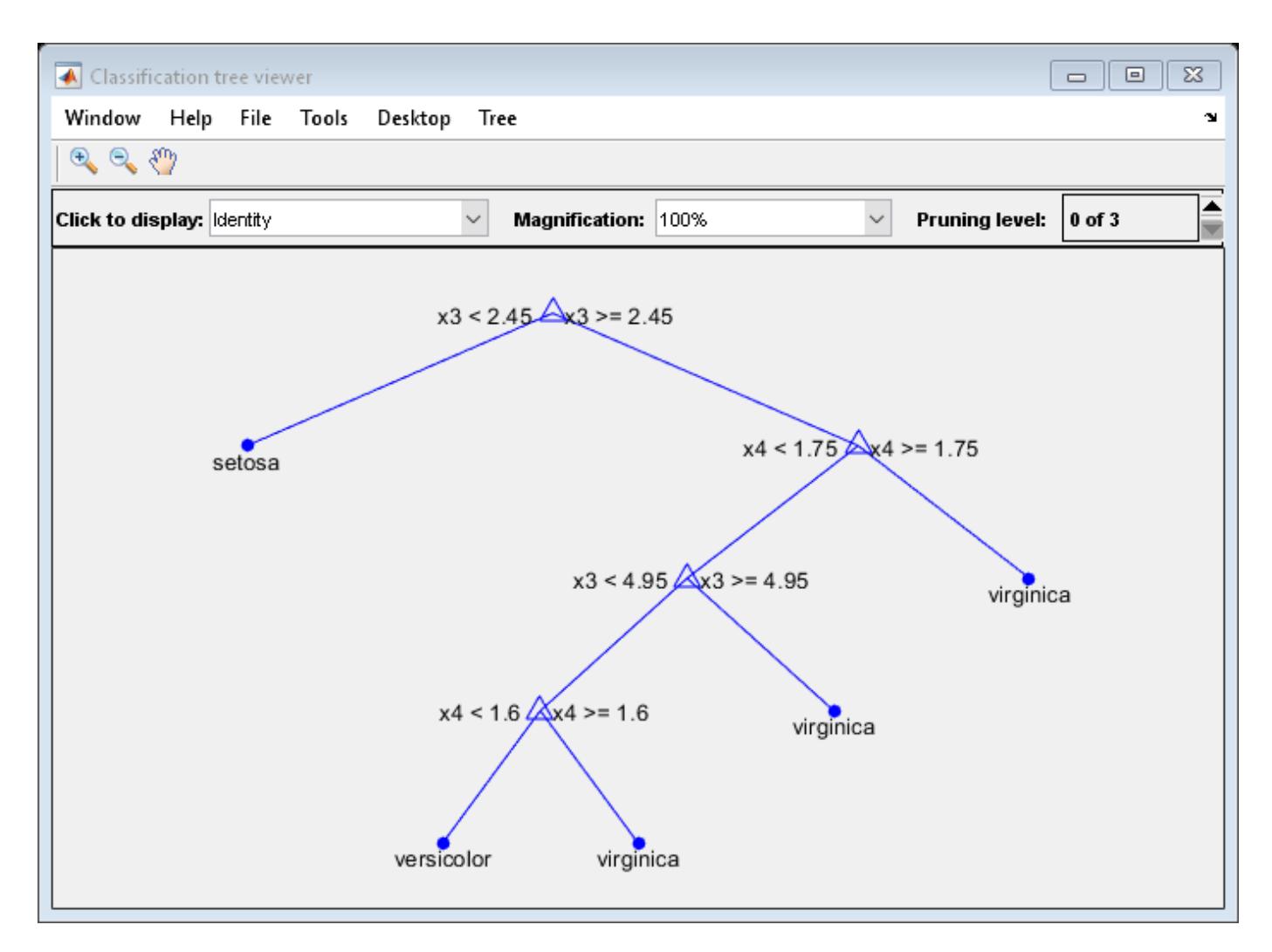

The classification tree has four pruning levels. Level 0 is the full, unpruned tree (as displayed). Level 3 is just the root node (i.e., no splits).

Examine the training sample classification error for each subtree (or pruning level) excluding the highest level.

```
m = max(Md1.Prunelist) - 1;trnLoss = resubLoss(Mdl,'SubTrees',0:m)
trnLoss = 3×1
     0.0267
     0.0533
     0.3067
```
- The full, unpruned tree misclassifies about 2.7% of the training observations.
- The tree pruned to level 1 misclassifies about 5.3% of the training observations.
- The tree pruned to level 2 (i.e., a stump) misclassifies about 30.6% of the training observations.

Examine the validation sample classification error at each level excluding the highest level.

```
valLoss = loss(Mdl,meas(idxVal,:),species(idxVal),'SubTrees',0:m)
```

```
valLoss = 3×1
     0.0369
     0.0237
     0.3067
```
- The full, unpruned tree misclassifies about 3.7% of the validation observations.
- The tree pruned to level 1 misclassifies about 2.4% of the validation observations.
- The tree pruned to level 2 (i.e., a stump) misclassifies about 30.7% of the validation observations.

To balance model complexity and out-of-sample performance, consider pruning Mdl to level 1.

```
pruneMdl = prune(Mdl,'Level',1);
view(pruneMdl,'Mode','graph')
```
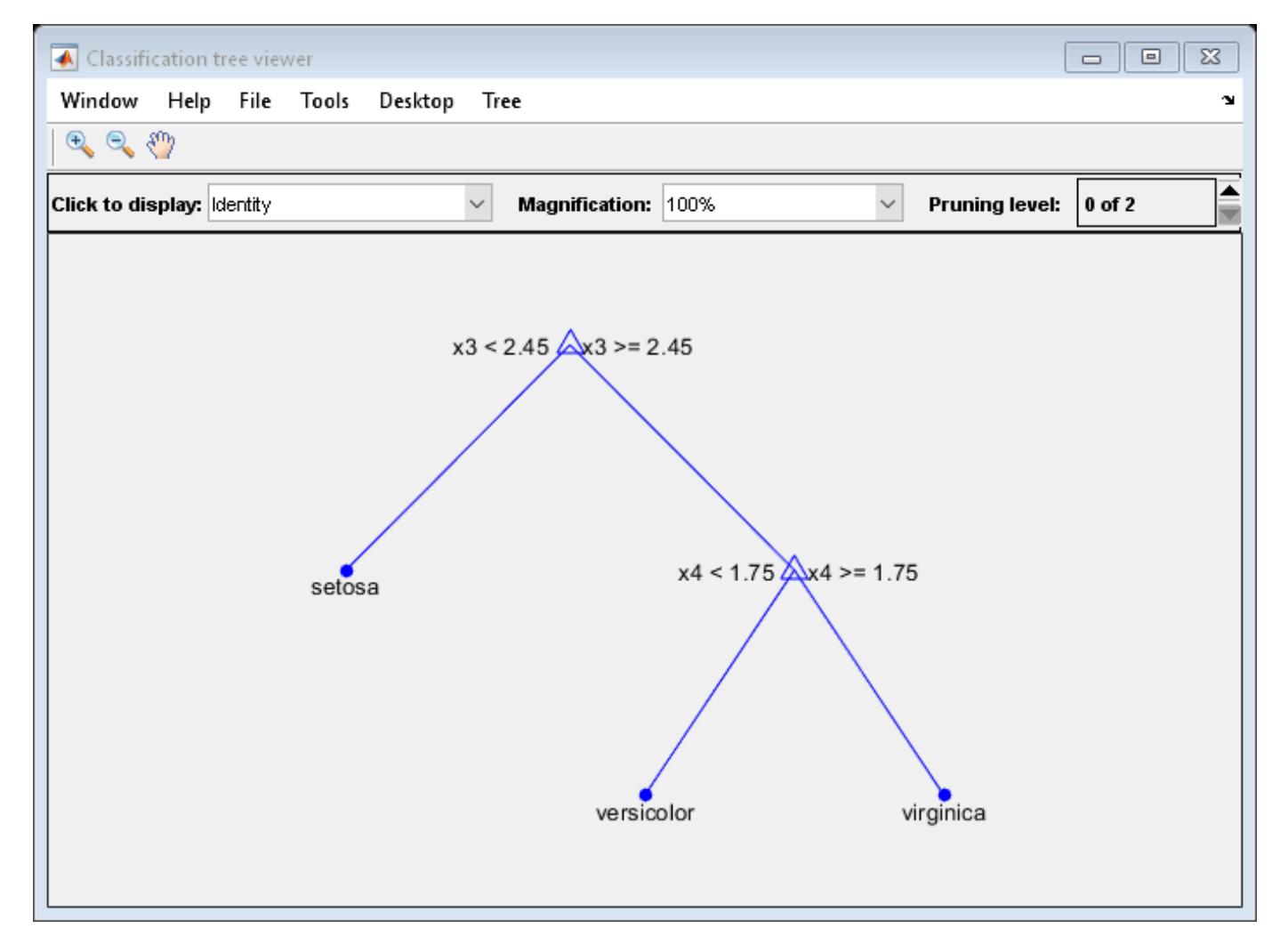

# <span id="page-6575-0"></span>**More About**

## **Classification Loss**

Classification loss functions measure the predictive inaccuracy of classification models. When you compare the same type of loss among many models, a lower loss indicates a better predictive model.

Consider the following scenario.

- *L* is the weighted average classification loss.
- *n* is the sample size.
- For binary classification:
	- *y<sup>j</sup>* is the observed class label. The software codes it as –1 or 1, indicating the negative or positive class, respectively.
	- *f*(*X<sup>j</sup>* ) is the raw classification score for observation (row) *j* of the predictor data *X*.
	- $m_j = y_j f(X_j)$  is the classification score for classifying observation *j* into the class corresponding to *y<sup>j</sup>* . Positive values of *m<sup>j</sup>* indicate correct classification and do not contribute much to the average loss. Negative values of *m<sup>j</sup>* indicate incorrect classification and contribute significantly to the average loss.
- For algorithms that support multiclass classification (that is,  $K \geq 3$ ):
	- $y_j^*$  is a vector of  $K$  1 zeros, with 1 in the position corresponding to the true, observed class  $y_j$ . For example, if the true class of the second observation is the third class and  $K = 4$ , then  $y^*_{2} =$ [0 0 1 0]′. The order of the classes corresponds to the order in the ClassNames property of the input model.
	- *f*(*X<sup>j</sup>* ) is the length *K* vector of class scores for observation *j* of the predictor data *X*. The order of the scores corresponds to the order of the classes in the ClassNames property of the input model.
	- $m_j = y_j^* f(X_j)$ . Therefore,  $m_j$  is the scalar classification score that the model predicts for the true, observed class.
- The weight for observation *j* is *w<sup>j</sup>* . The software normalizes the observation weights so that they sum to the corresponding prior class probability. The software also normalizes the prior probabilities so they sum to 1. Therefore,

$$
\sum_{j=1}^n w_j = 1.
$$

Given this scenario, the following table describes the supported loss functions that you can specify by using the 'LossFun' name-value pair argument.

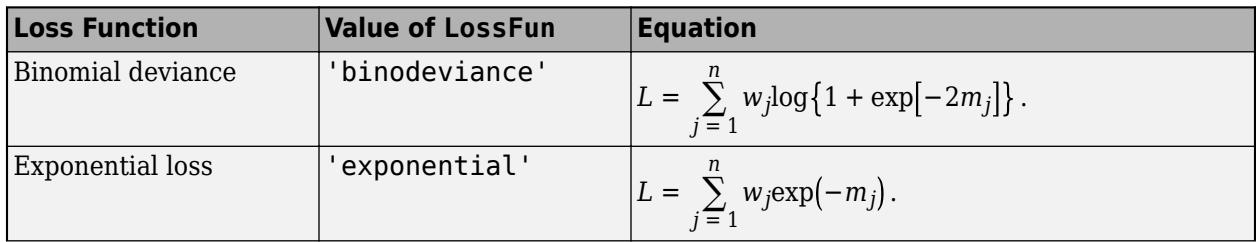

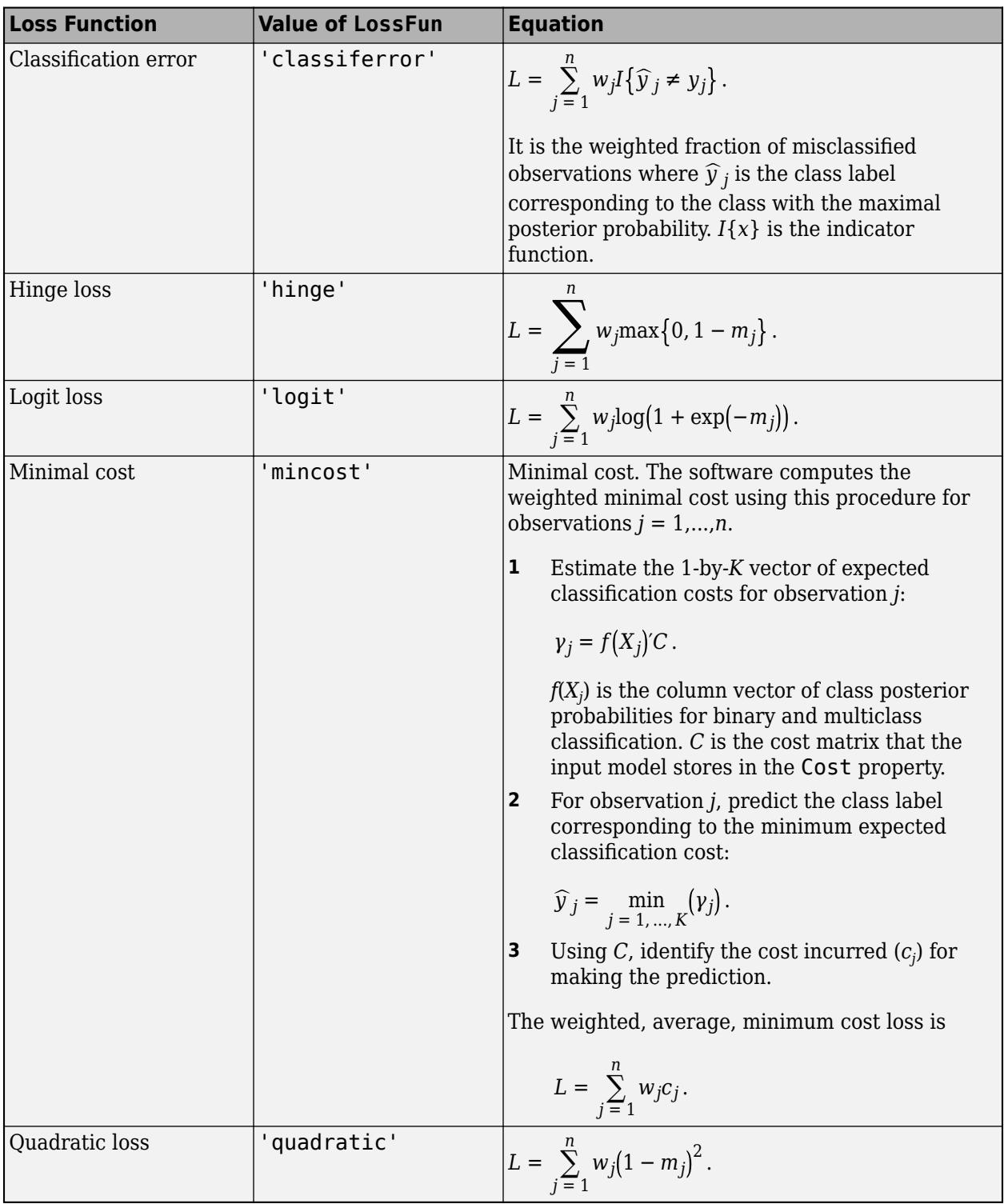

This figure compares the loss functions (except 'mincost') for one observation over *m*. Some functions are normalized to pass through [0,1].

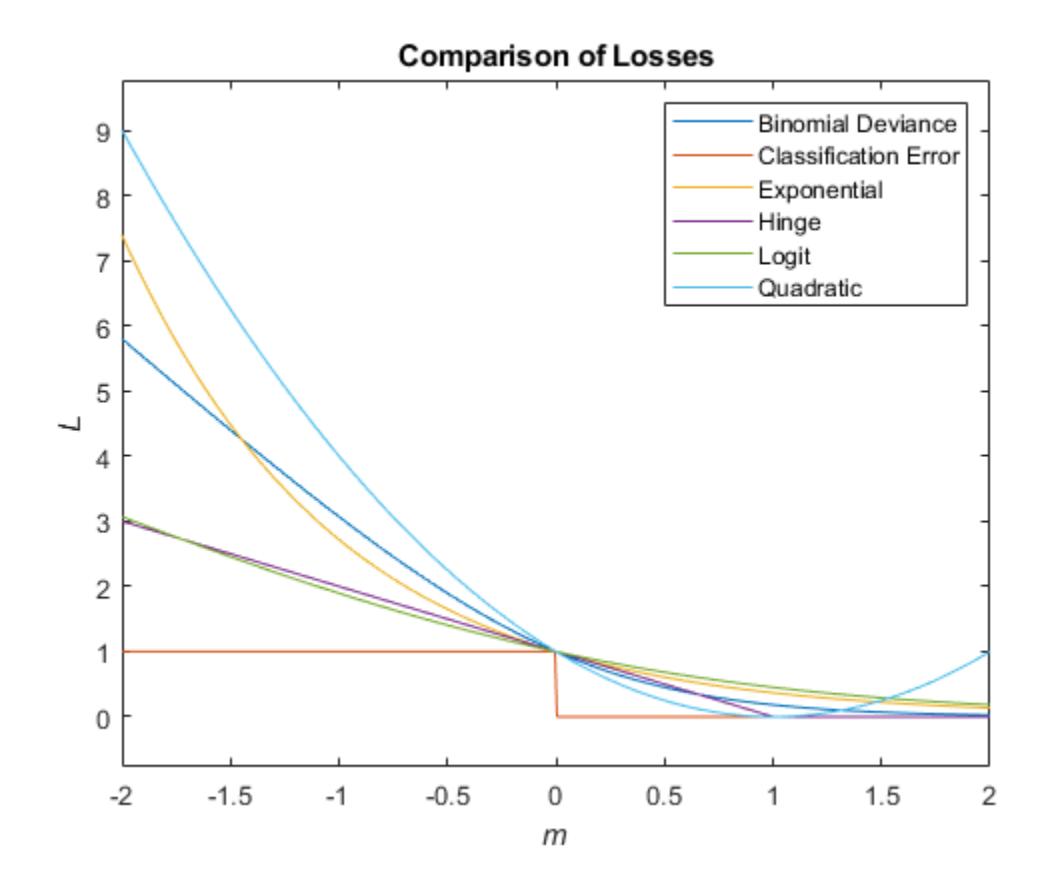

## **True Misclassification Cost**

There are two costs associated with classification: the true misclassification cost per class, and the expected misclassification cost per observation.

You can set the true misclassification cost per class in the Cost name-value pair when you create the classifier using the [fitctree](#page-3440-0) method. Cost(i,j) is the cost of classifying an observation into class j if its true class is i. By default,  $Cost(i, j)=1$  if  $i \sim = j$ , and  $Cost(i, j)=0$  if  $i = j$ . In other words, the cost is 0 for correct classification, and 1 for incorrect classification.

#### **Expected Misclassification Cost**

There are two costs associated with classification: the true misclassification cost per class, and the expected misclassification cost per observation.

Suppose you have Nobs observations that you want to classify with a trained classifier. Suppose you have K classes. You place the observations into a matrix Xnew with one observation per row.

The expected cost matrix CE has size Nobs-by-K. Each row of CE contains the expected (average) cost of classifying the observation into each of the K classes.  $CE(n, k)$  is

$$
\sum_{i=1}^K \widehat{P}(i|Xnew(n))C(k|i),
$$

where

- *K* is the number of classes.
- $\hat{P}(i|Xnew(n))$  is the posterior probability of class *i* for observation *Xnew*(*n*).
- $C(k|i)$  is the true misclassification cost of classifying an observation as  $k$  when its true class is  $i$ .

# **See Also**

[fitctree](#page-3440-0) | [loss](#page-4949-0) | [resubEdge](#page-6526-0) | [resubMargin](#page-6618-0) | [resubPredict](#page-6656-0)

# **resubLoss**

Regression error by resubstitution

# **Syntax**

 $L =$  resubLoss(ens)  $L =$  resubLoss(ens, Name, Value)

# **Description**

 $L =$  resubLoss(ens) returns the resubstitution loss, meaning the mean squared error computed for the data that [fitrensemble](#page-3819-0) used to create ens.

 $L =$  resubLoss (ens, Name, Value) calculates loss with additional options specified by one or more Name,Value pair arguments. You can specify several name-value pair arguments in any order as Name1,Value1,…,NameN,ValueN.

# **Input Arguments**

#### **ens**

A regression ensemble created with [fitrensemble](#page-3819-0).

#### **Name-Value Pair Arguments**

Specify optional comma-separated pairs of Name, Value arguments. Name is the argument name and Value is the corresponding value. Name must appear inside quotes. You can specify several name and value pair arguments in any order as Name1, Value1, ..., NameN, ValueN.

#### **learners**

Indices of weak learners in the ensemble ranging from 1 to NumTrained. resubLoss uses only these learners for calculating loss.

#### **Default:** 1:NumTrained

#### **lossfun**

Function handle for loss function, or 'mse', meaning mean squared error. If you pass a function handle fun, resubLoss calls it as

FUN(Y,Yfit,W)

where Y, Yfit, and W are numeric vectors of the same length. Y is the observed response, Yfit is the predicted response, and W is the observation weights.

#### **Default:** 'mse'

#### **mode**

Character vector or string scalar representing the meaning of the output L:

- $\bullet$  'ensemble'  $-$  L is a scalar value, the loss for the entire ensemble.
- 'individual' L is a vector with one element per trained learner.
- 'cumulative'  $-$  L is a vector in which element J is obtained by using learners 1: J from the input list of learners.

**Default:** 'ensemble'

## **Output Arguments**

**L**

Loss, by default the mean squared error. L can be a vector, and can mean different things, depending on the name-value pair settings.

## **Examples**

#### **Estimate Resubstitution Loss**

Find the mean-squared difference between resubstitution predictions and training data.

Load the carsmall data set and select horsepower and vehicle weight as predictors.

```
load carsmall
X = [Horsepower Weight];
```
Train an ensemble of regression trees, and find the mean-squared difference of predictions from the training data.

```
ens = fitrensemble(X,MPG);
MSE = resubLoss(ens) 
MSE = 0.5836
```
## **See Also**

[loss](#page-4963-0) | [resubLoss](#page-6589-0) | [resubPredict](#page-6664-0)

# **resubLoss**

**Class:** RegressionGP

Resubstitution loss for a trained Gaussian process regression model

# **Syntax**

```
L = resubLoss(gprMdl)
```
 $L =$  resubLoss(gprMdl, Name, Value)

# **Description**

 $L =$  resubLoss (qprMdl) returns the resubstitution mean squared error for the Gaussian process regression (GPR) model, gprMdl.

 $L =$  resubLoss(gprMdl,Name,Value) returns the resubstitution loss for the GPR model, gprMdl, with additional options specified by one or more Name, Value pair arguments. For example, you can specify a custom loss function or the observation weights.

## **Input Arguments**

**gprMdl — Gaussian process regression model**

RegressionGP object

Gaussian process regression model, specified as a RegressionGP object.

#### **Name-Value Pair Arguments**

Specify optional comma-separated pairs of Name, Value arguments. Name is the argument name and Value is the corresponding value. Name must appear inside quotes. You can specify several name and value pair arguments in any order as Name1, Value1, ..., NameN, ValueN.

#### **lossfun — Loss function**

'mse' (default) | function handle

Loss function for the trained GPR model, specified as 'mse' or a function handle. 'mse' stands for the mean squared error.

If you pass a function handle, say fun, resubLoss calls it as : fun(Y,Ypred,W), where Y, Ypred, and W are numeric vectors of length *n*, and *n* is the number of observations in the training data. Y is the observed response, Ypred is the predicted response, and W is the observation weights.

Example: 'lossfun',Fct calls the loss function Fct.

Data Types: char | string | function handle

## **weights — Observation weights**

vector of 1s (default) | *n*-by-1 vector

Observation weights, specified as an *n*-by-1 vector, where *n* is the number of observations in the training data. By default, weight of each observation is 1.

Data Types: double | single

## **Output Arguments**

**L — Resubstitution error**

scalar value

Resubstitution error for the GPR model, returned as a scalar value.

## **Examples**

#### **Compute the Resubstitution Loss**

This example uses "Housing" data set [\[1\]](#page-6584-0) from the UCI machine learning archive [\[2\]](#page-6584-0) described in http://archive.ics.uci.edu/ml/datasets/Housing. Download the data and save it in your current directory as a data file named housing.data.

The dataset has 506 observations. The first 13 columns contain the predictor values and the last column contains the response values. The goal is to predict the median value of owner-occupied homes in the Boston suburb area as a function of 13 predictors.

Load the data and define the response vector and predictor matrix.

```
load('housing.data');
X = \text{housing}(:,1:13);y = housing(:,end);
```
Fit a GPR model using subset of regressors ('sr') approximation method with Matern 3/2 ('Matern32') kernel function. Predict using the fully independent conditional ('fic') method.

```
gprMdl = fitrgp(X,y,'KernelFunction','Matern32',...
'FitMethod','sr','PredictMethod','fic');
```
Compute the resubstitution predictions.

ypred = resubPredict(gprMdl);

Plot the predicted response values along with the actual response values.

```
plot(y,'r'); % Plot original response values
hold on;
plot(ypred,'b--'); % Plot predicted response values
ylabel('y');
legend('Actual response','Predicted response','Location','SouthWest');
axis([0 510 -10 55]);
hold off
```
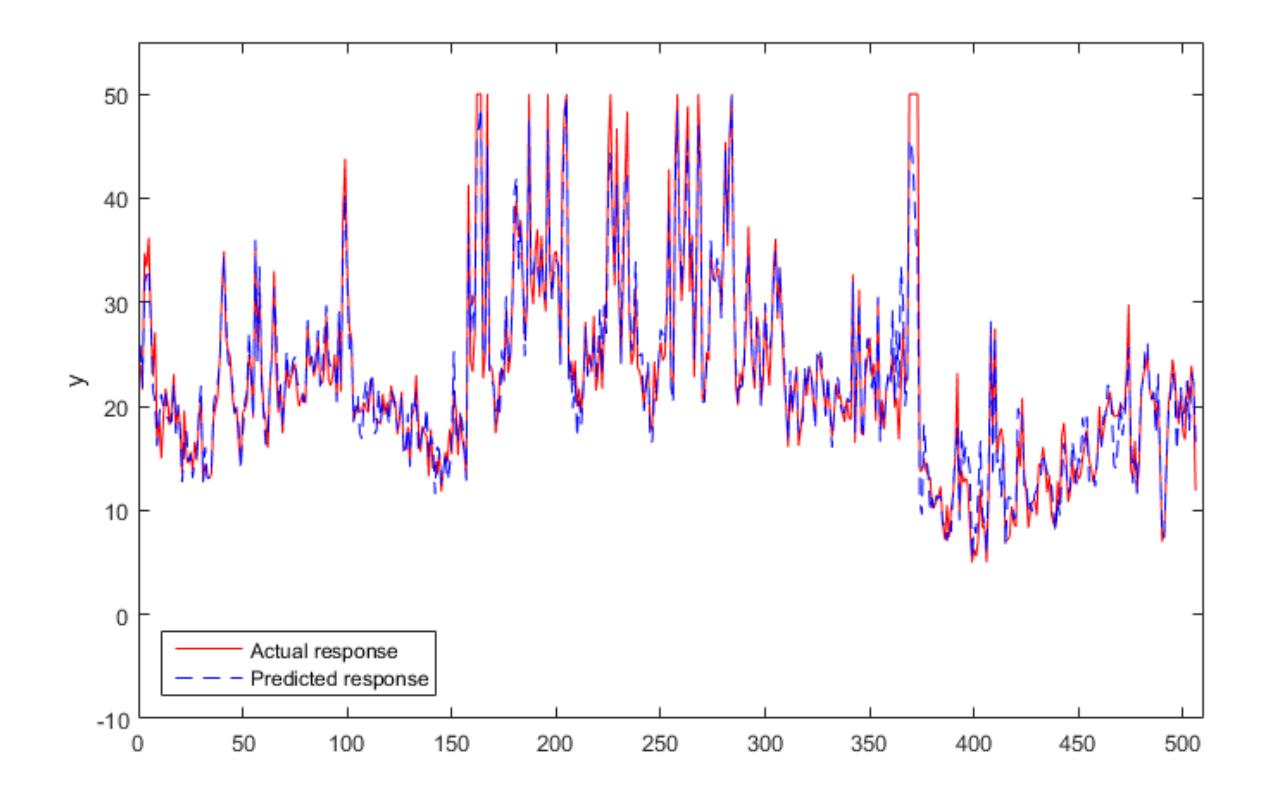

Compute the resubstitution loss.

```
L = resubLoss(gprMdl)
```
 $L =$ 

4.8478

Manually compute the regression loss.

```
n = length(y);
L = (y - y)red)'*(y-ypred)/n
L = 4.8478
```
#### **Compute Custom Resubstitution Loss**

Load the sample data and store in a table.

```
load fisheriris
\text{thl} = \text{table}(\text{meas}(:,1), \text{meas}(:,2), \text{meas}(:,3), \text{meas}(:,4), \text{species}, \dots)'VariableNames',{'meas1','meas2','meas3','meas4','species'});
```
Fit a GPR model using the first measurement as the response and the other variables as the predictors.

<span id="page-6584-0"></span> $mdl = fitrgp(tbl, 'meas1')$ ;

Predict the responses using the trained model.

ypred = predict(mdl,tbl);

Compute the mean absolute error.

```
n = height(tbl);y = tbl.meas1;
fun = @(y, ypred, w) sum(abs(y-ypred))/n;
L = resubLoss(mdl,'lossfun',fun)
L = 0.2345
```
## **Alternatives**

To compute the regression error for new data, use [loss](#page-4967-0).

## **References**

- [1] Harrison, D. and D.L., Rubinfeld. "Hedonic prices and the demand for clean air." *J. Environ. Economics & Management*. Vol.5, 1978, pp. 81-102.
- [2] Lichman, M. UCI Machine Learning Repository, Irvine, CA: University of California, School of Information and Computer Science, 2013. http://archive.ics.uci.edu/ml.

## **See Also**

[RegressionGP](#page-6347-0) | [fitrgp](#page-3646-0) | [loss](#page-4967-0) | [resubPredict](#page-6666-0)

#### **Introduced in R2015b**

# **resubLoss**

**Class:** RegressionSVM

Resubstitution loss for support vector machine regression model

# **Syntax**

```
L = resubLoss(mdl)
```
 $L =$  resubLoss(mdl, Name, Value)

# **Description**

 $L =$  resubLoss(mdl) returns the resubstitution loss for the support vector machine (SVM) regression model mdl, using the training data stored in mdl.X and corresponding response values stored in mdl.Y.

 $L =$  resubLoss(mdl, Name, Value) returns the resubstitution loss with additional options specified by one or more Name, Value pair arguments. For example, you can specify the loss function or observation weights.

# **Input Arguments**

## **mdl — Full, trained SVM regression model**

RegressionSVM model

Full, trained SVM regression model, specified as a [RegressionSVM](#page-6397-0) model returned by [fitrsvm](#page-3848-0).

## **Name-Value Pair Arguments**

Specify optional comma-separated pairs of Name, Value arguments. Name is the argument name and Value is the corresponding value. Name must appear inside quotes. You can specify several name and value pair arguments in any order as Name1, Value1, ..., NameN, ValueN.

#### **LossFun — Loss function**

'mse' (default) | 'epsiloninsensitive' | function handle

Loss function, specified as the comma-separated pair consisting of 'LossFun' and 'mse', 'epsiloninsensitive', or a function handle.

• The following table lists the available loss functions. Specify one using its corresponding value.

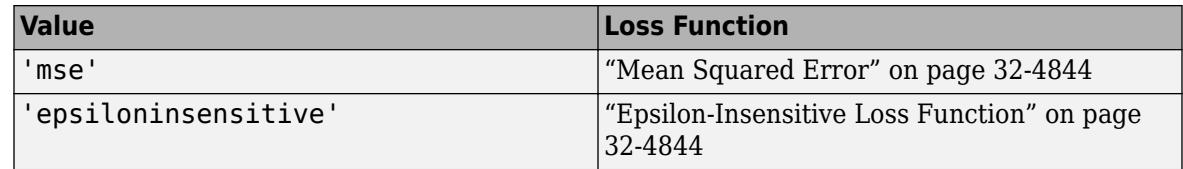

• Specify your own function using function handle notation.

Suppose that  $n = size(X, 1)$  is the sample size. Your function must have the signature  $lossvalue = lossfun(Y, Yfit, W)$ , where:

- The output argument lossvalue is a numeric value.
- You choose the function name (*lossfun*).
- Y is an *n*-by-1 numeric vector of observed response values.
- Yfit is an *n*-by-1 numeric vector of predicted response values, calculated using the corresponding predictor values in X (similar to the output of predict).
- W is an *n*-by-1 numeric vector of observation weights.

Specify your function using 'LossFun',@*lossfun*.

Example: 'LossFun','epsiloninsensitive' Data Types: char | string | function handle

#### **Weights — Observation weights**

ones(size(X,1),1) (default) | numeric vector

Observation weights, specified as the comma-separated pair consisting of 'Weights' and a numeric vector. Weights must be the same length as the number of rows in X. The software weighs the observations in each row of X using the corresponding weight value in Weights.

Data Types: single | double

## **Output Arguments**

**L — Resubstitution loss**

scalar value

Resubstitution loss, returned as a scalar value.

The resubstitution loss is the loss calculated between the response training data and the model's predicted response values based on the input training data.

Resubstitution loss can be an overly optimistic estimate of the predictive error on new data. If the resubstitution loss is high, the model's predictions are not likely to be very good. However, having a low resubstitution loss does not guarantee good predictions for new data.

To better assess the predictive accuracy of your model, cross validate the model using crossval.

## **Examples**

#### **Resubstitution Loss for SVM Regression Model**

This example shows how to train an SVM regression model, then calculate the resubstitution loss using mean square error (MSE) and epsilon-insensitive loss.

This example uses the abalone data from the UCI Machine Learning Repository. Download the data and save it in your current directory with the name 'abalone.data'.

Read the data into a table.

```
tbl = readtable('abalone.data','Filetype','text','ReadVariableNames',false);
rng default % for reproducibility
```
<span id="page-6587-0"></span>The sample data contains 4177 observations. All of the predictor variables are continuous except for sex, which is a categorical variable with possible values 'M' (for males), 'F' (for females), and 'I' (for infants). The goal is to predict the number of rings on the abalone, and thereby determine its age, using physical measurements.

Train an SVM regression model to the data, using a Gaussian kernel function with an automatic kernel scale. Standardize the data.

```
mdl = fitrsvm(tbl,'Var9','KernelFunction','gaussian','KernelScale','auto','Standardize',true);
```
Calculate the resubstitution loss using mean square error (MSE).

```
mse_loss = resubLoss(mdl)
```

```
mse_loss = 4.0603
```
Calculate the epsilon-insensitive loss.

```
eps_loss = resubLoss(mdl,'LossFun','epsiloninsensitive')
```
eps\_loss =

1.1027

## **More About**

#### **Mean Squared Error**

The weighted mean squared error is calculated as follows:

$$
mse = \frac{\sum_{j=1}^{n} w_j (f(x_j) - y_j)^2}{\sum_{j=1}^{n} w_j},
$$

where:

- *n* is the number of rows of data
- *x<sup>j</sup>* is the *j*th row of data
- $y_j$  is the true response to  $x_j$
- $f(x_j)$  is the response prediction of the SVM regression model mdl to  $x_j$
- *w* is the vector of weights.

The weights in *w* are all equal to one by default. You can specify different values for weights using the 'Weights' name-value pair argument. If you specify weights, each value is divided by the sum of all weights, such that the normalized weights add to one.

#### **Epsilon-Insensitive Loss Function**

The epsilon-insensitive loss function ignores errors that are within the distance epsilon (ε) of the function value. It is formally described as:
$$
Loss_{\varepsilon} = \begin{cases} 0, & if |y - f(x)| \le \varepsilon \\ |y - f(x)| - \varepsilon, & otherwise \end{cases}
$$

The mean epsilon-insensitive loss is calculated as follows:

$$
Loss = \frac{\sum_{j=1}^{n} w_j \max(0, |y_j - f(x_j)| - \varepsilon)}{\sum_{j=1}^{n} w_j},
$$

## **References**

- [1] Nash, W.J., T. L. Sellers, S. R. Talbot, A. J. Cawthorn, and W. B. Ford. *The Population Biology of Abalone (Haliotis species) in Tasmania. I. Blacklip Abalone (H. rubra) from the North Coast and Islands of Bass Strait*, Sea Fisheries Division, Technical Report No. 48, 1994.
- [2] Waugh, S. *Extending and benchmarking Cascade-Correlation*, Ph.D. thesis, Computer Science Department, University of Tasmania, 1995.
- [3] Clark, D., Z. Schreter, A. Adams. *A Quantitative Comparison of Dystal and Backpropagation*, submitted to the Australian Conference on Neural Networks, 1996.
- [4] Lichman, M. *UCI Machine Learning Repository*, [http://archive.ics.uci.edu/ml]. Irvine, CA: University of California, School of Information and Computer Science.

## **See Also**

[RegressionSVM](#page-6397-0) | [fitrsvm](#page-3848-0) | [loss](#page-4971-0) | [resubPredict](#page-6670-0)

#### **Introduced in R2015b**

# **resubLoss**

**Class:** RegressionTree

Regression error by resubstitution

# **Syntax**

```
L = resubLoss(tree)
L = resubLoss(tree,Name,Value)
L = resubLoss(tree,'Subtrees',subtreevector)
[L,se] = resubLoss(tree,'Subtrees',subtreevector)
[L,se,NLeaf] = resubLoss(tree,'Subtrees',subtreevector)
[L,se,NLeaf,bestlevel] = resubLoss(tree,'Subtrees',subtreevector)
[L,...] = resubLoss(tree,'Subtrees',subtreevector,Name,Value)
```
# **Description**

 $L =$  resubLoss (tree) returns the resubstitution loss, meaning the loss computed for the data that [fitrtree](#page-3875-0) used to create tree.

 $L =$  resubLoss(tree, Name, Value) returns the loss with additional options specified by one or more Name,Value pair arguments. You can specify several name-value pair arguments in any order as Name1,Value1,…,NameN,ValueN.

 $L =$  resubLoss(tree, 'Subtrees', subtreevector) returns a vector of mean squared errors for the trees in the pruning sequence subtreevector.

[L,se] = resubLoss(tree,'Subtrees',subtreevector) returns the vector of standard errors of the classification errors.

[L,se,NLeaf] = resubLoss(tree,'Subtrees',subtreevector) returns the vector of numbers of leaf nodes in the trees of the pruning sequence.

[L,se,NLeaf,bestlevel] = resubLoss(tree,'Subtrees',subtreevector) returns the best pruning level as defined in the TreeSize name-value pair. By default, bestlevel is the pruning level that gives loss within one standard deviation of minimal loss.

[L,...] = resubLoss(tree,'Subtrees',subtreevector,Name,Value) returns loss statistics with additional options specified by one or more Name, Value pair arguments. You can specify several name-value pair arguments in any order as Name1, Value1, ..., NameN, ValueN.

## **Input Arguments**

## **tree — Regression tree**

RegressionTree model object

A regression tree ([RegressionTree](#page-6422-0) model object) constructed using [fitrtree](#page-3875-0).

#### **Name-Value Pair Arguments**

Specify optional comma-separated pairs of Name, Value arguments. Name is the argument name and Value is the corresponding value. Name must appear inside quotes. You can specify several name and value pair arguments in any order as Name1, Value1, ..., NameN, ValueN.

#### **LossFun — Loss function**

'mse' (default) | function handle

Loss function, specified as a function handle or 'mse' meaning mean squared error.

You can write your own loss function in the syntax described in ["Loss Functions" on page 32-4851.](#page-6594-0)

Data Types: char | string | function handle

Name, Value arguments associated with pruning subtrees:

#### **Subtrees — Pruning level**

0 (default) | vector of nonnegative integers | 'all'

Pruning level, specified as the comma-separated pair consisting of 'Subtrees' and a vector of nonnegative integers in ascending order or 'all'.

If you specify a vector, then all elements must be at least  $\theta$  and at most max (tree. PruneList).  $\theta$ indicates the full, unpruned tree and  $max(tree.Prunelist)$  indicates the completely pruned tree (i.e., just the root node).

If you specify 'all', then resubLoss operates on all subtrees (i.e., the entire pruning sequence). This specification is equivalent to using  $0:max(tree.Prunelist)$ .

resubLoss prunes tree to each level indicated in Subtrees, and then estimates the corresponding output arguments. The size of Subtrees determines the size of some output arguments.

To invoke Subtrees, the properties PruneList and PruneAlpha of tree must be nonempty. In other words, grow tree by setting 'Prune','on', or by pruning tree using [prune](#page-6120-0).

```
Example: 'Subtrees','all'
```
Data Types: single | double | char | string

#### **TreeSize — Tree size**

'se' (default) | 'min'

Tree size, specified as one of the following:

- 'se' loss returns the highest pruning level with loss within one standard deviation of the minimum  $(L + se$ , where L and se relate to the smallest value in Subtrees).
- $\mathsf{t}$  imin'  $\mathsf{t}$  loss returns the element of Subtrees with smallest loss, usually the smallest element of Subtrees.

## **Output Arguments**

**L — Regression loss** numeric vector of positive values Regression loss (mean squared error), a vector the length of Subtrees. The meaning of the error depends on the values in Weights and LossFun.

### **se — Standard error of loss**

numeric vector of positive values

Standard error of loss, a vector the length of Subtrees.

#### **NLeaf — Number of leaves**

numeric vector of nonnegative integers

Number of leaves (terminal nodes) in the pruned subtrees, a vector the length of Subtrees.

#### **bestlevel — Optimal pruning level**

nonnegative numeric scalar

A scalar whose value depends on TreeSize:

- TreeSize = 'se' loss returns the highest pruning level with loss within one standard deviation of the minimum  $(L + se$ , where L and se relate to the smallest value in Subtrees).
- TreeSize = 'min' loss returns the element of Subtrees with smallest loss, usually the smallest element of Subtrees.

## **Examples**

#### **Compute the In-Sample MSE**

Load the carsmall data set. Consider Displacement, Horsepower, and Weight as predictors of the response MPG.

load carsmall  $X = [Displacement \, Horsepower \, Weight];$ 

Grow a regression tree using all observations.

 $Mdl = fitrtree(X, MPG);$ 

Compute the resubstitution MSE.

resubLoss(Mdl)

 $ans = 4.8952$ 

#### **Examine the MSE for Each Subtree**

Unpruned decision trees tend to overfit. One way to balance model complexity and out-of-sample performance is to prune a tree (or restrict its growth) so that in-sample and out-of-sample performance are satisfactory.

Load the carsmall data set. Consider Displacement, Horsepower, and Weight as predictors of the response MPG.

```
load carsmall
X = [Displacement Horsepower Weight];
Y = MPG;
```
Partition the data into training (50%) and validation (50%) sets.

```
n = size(X, 1);rng(1) % For reproducibility
idxTrn = false(n,1);idxTrn(randsample(n, round(0.5*n)) = true; % Training set logical indicesidxVal = idxTrn == false; % Validation set logical indices
```
Grow a regression tree using the training set.

Mdl = fitrtree(X(idxTrn,:),Y(idxTrn));

View the regression tree.

view(Mdl,'Mode','graph');

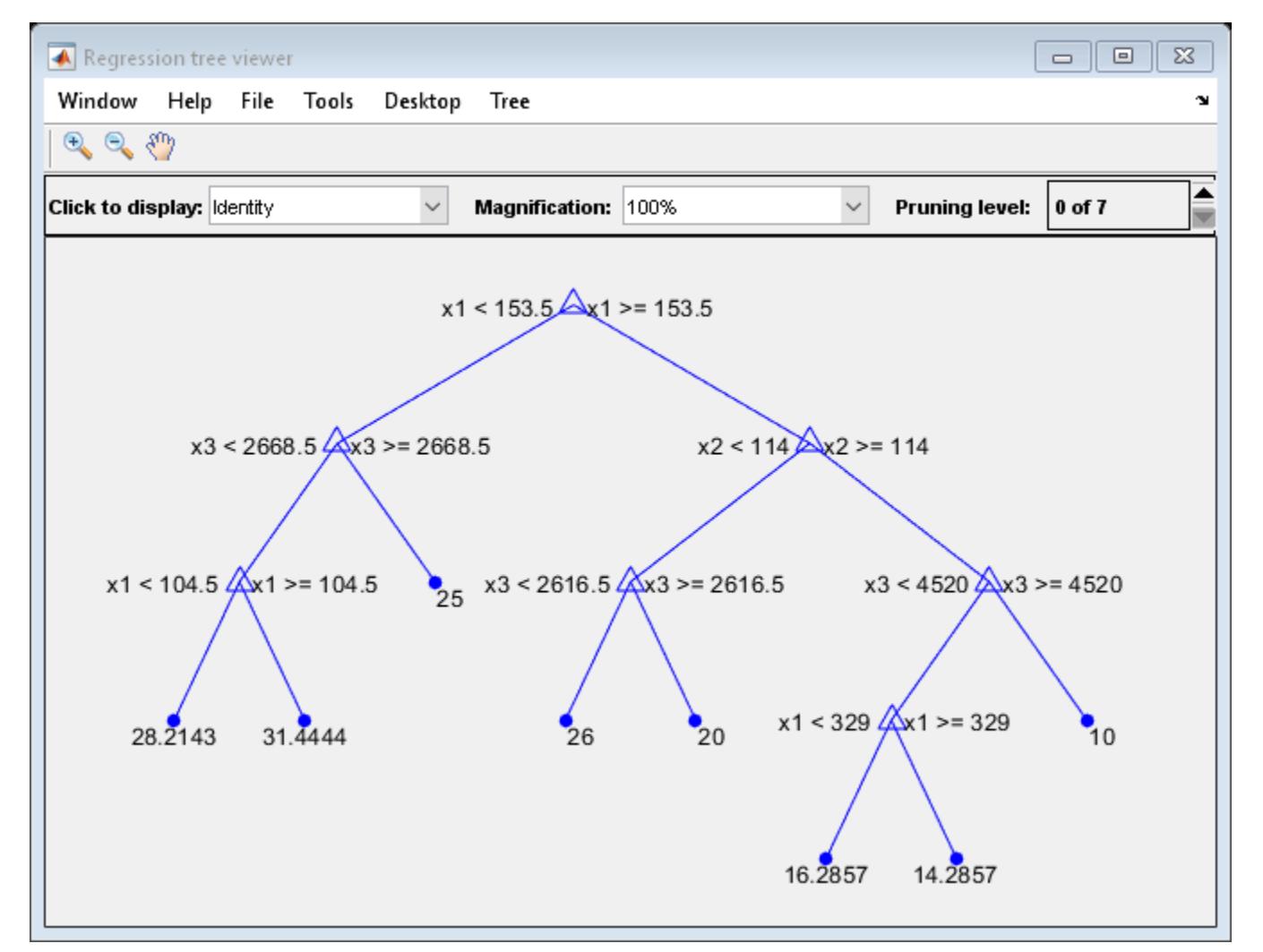

The regression tree has seven pruning levels. Level 0 is the full, unpruned tree (as displayed). Level 7 is just the root node (i.e., no splits).

Examine the training sample MSE for each subtree (or pruning level) excluding the highest level.

```
m = max(Md1.Prunelist) - 1;trnLoss = resubLoss(Mdl,'SubTrees',0:m)
trnLoss = 7×1
     5.9789
     6.2768
     6.8316
     7.5209
    8.3951
    10.7452
    14.8445
```
- The MSE for the full, unpruned tree is about 6 units.
- The MSE for the tree pruned to level 1 is about 6.3 units.
- The MSE for the tree pruned to level 6 (i.e., a stump) is about 14.8 units.

Examine the validation sample MSE at each level excluding the highest level.

```
valLoss = loss(Mdl,X(idxVal,:),Y(idxVal),'SubTrees',0:m)
```

```
valLoss = 7×1
    32.1205
    31.5035
    32.0541
    30.8183
    26.3535
    30.0137
```
38.4695

- The MSE for the full, unpruned tree (level 0) is about 32.1 units.
- The MSE for the tree pruned to level 4 is about 26.4 units.
- The MSE for the tree pruned to level 5 is about 30.0 units.
- The MSE for the tree pruned to level 6 (i.e., a stump) is about 38.5 units.

To balance model complexity and out-of-sample performance, consider pruning Mdl to level 4.

```
pruneMdl = prune(Mdl,'Level',4);
view(pruneMdl,'Mode','graph')
```
<span id="page-6594-0"></span>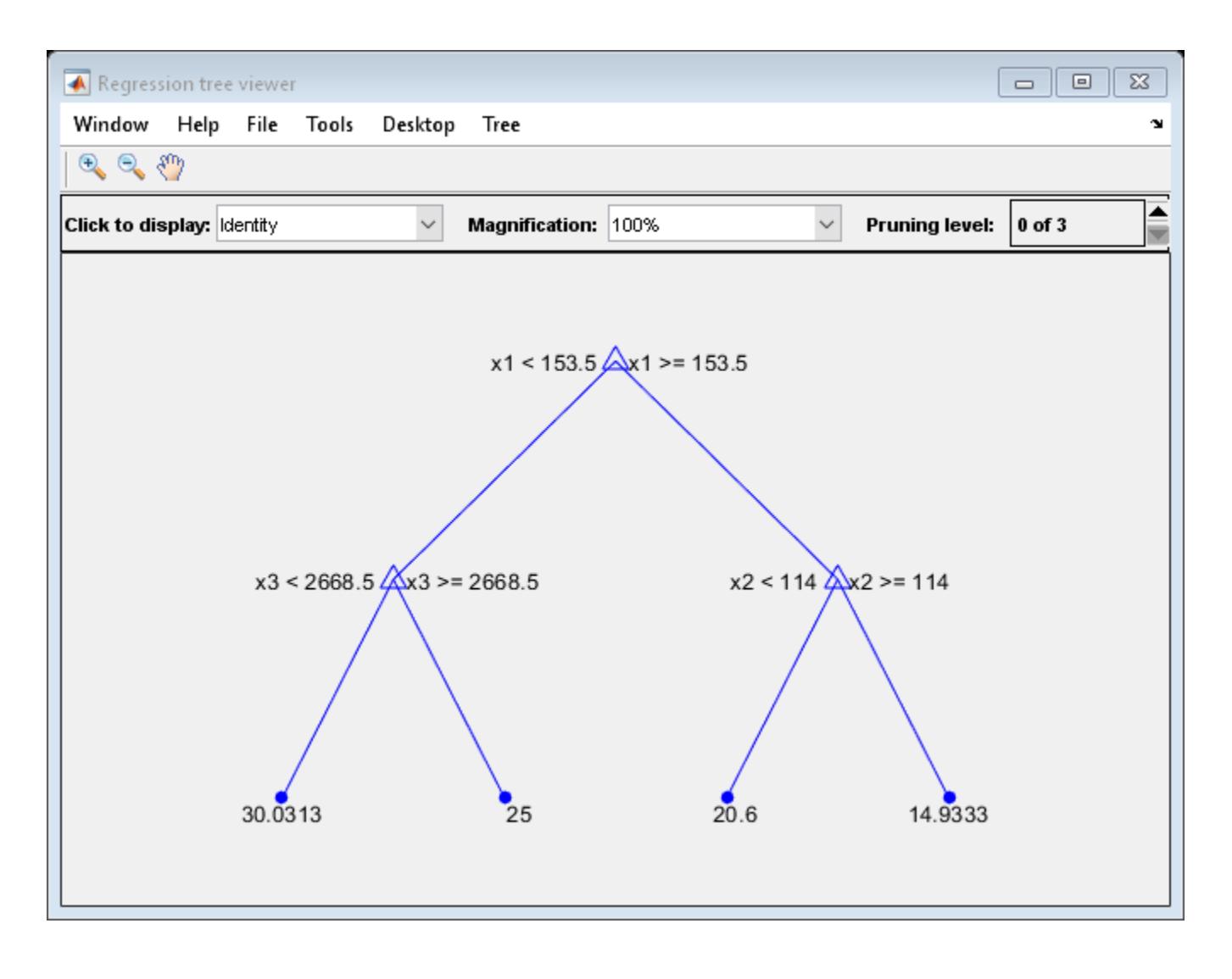

## **More About**

#### **Loss Functions**

The built-in loss function is 'mse', meaning mean squared error.

To write your own loss function, create a function file of the form

function loss = *lossfun*(Y,Yfit,W)

- N is the number of rows of tree.X.
- Y is an N-element vector representing the observed response.
- Yfit is an N-element vector representing the predicted responses.
- W is an N-element vector representing the observation weights.
- The output loss should be a scalar.

Pass the function handle @*lossfun* as the value of the LossFun name-value pair.

## **See Also**

[fitrtree](#page-3875-0) | [loss](#page-4976-0) | [resubPredict](#page-6672-0)

# **resubMargin**

**Class:** ClassificationDiscriminant

Classification margins by resubstitution

# **Syntax**

M = resubMargin(obj)

# **Description**

 $M =$  resubMargin(obj) returns resubstitution classification margins for obj.

# **Input Arguments**

**obj**

Discriminant analysis classifier, produced using [fitcdiscr](#page-3202-0).

# **Output Arguments**

**M**

Numeric column-vector of length size(obj.X,1) containing the classification margins.

# **Examples**

## **Estimate Resubstitution Margins for Discriminant Analysis Classifiers**

Find the margins for a discriminant analysis classifier for Fisher's iris data by resubstitution. Examine several entries.

Load Fisher's iris data set.

load fisheriris

Train a discriminant analysis classifier.

```
Mdl = fitcdiscr(meas, species);
```
Compute the resubstitution margins, and display several of them.

```
m = resubMargin(Mdl);
m(1:25:end)
```

```
ans = 6×1
     1.0000
     1.0000
```
 0.9998 0.9998 1.0000 0.9946

# **More About**

## **Margin**

The classification margin is the difference between the classification score for the true class and maximal classification score for the false classes.

The classification margin is a column vector with the same number of rows as in the matrix X. A high value of margin indicates a more reliable prediction than a low value.

### **Score**

For discriminant analysis, the score of a classification is the posterior probability of the classification. For the definition of posterior probability in discriminant analysis, see ["Posterior Probability" on page](#page-1323-0) [20-6](#page-1323-0).

## **See Also**

[ClassificationDiscriminant](#page-2102-0) | [fitcdiscr](#page-3202-0) | [margin](#page-5082-0)

## **Topics**

["Discriminant Analysis Classification" on page 20-2](#page-1319-0)

# **resubMargin**

Resubstitution classification margins for multiclass error-correcting output codes (ECOC) model

# **Syntax**

```
m = resubMargin(Mdl)
```
m = resubMargin(Mdl,Name,Value)

# **Description**

m = resubMargin(Mdl) returns the resubstitution [classification margins on page 32-4860](#page-6603-0) (m) for the multiclass error-correcting output codes (ECOC) model Mdl using the training data stored in Mdl.X and the corresponding class labels stored in Mdl.Y.

m is returned as a numeric column vector with the same length as Mdl.Y. The software estimates each entry of m using the trained ECOC model Mdl, the corresponding row of Mdl.X, and the true class label Mdl.Y.

m = resubMargin(Mdl,Name,Value) returns the classification margins with additional options specified by one or more name-value pair arguments. For example, you can specify a decoding scheme, binary learner loss function, and verbosity level.

# **Examples**

## **Resubstitution Classification Margins of ECOC Model**

Calculate the resubstitution classification margins for an ECOC model with SVM binary learners.

Load Fisher's iris data set. Specify the predictor data X and the response data Y.

```
load fisheriris
X = meas:
Y = species;
```
Train an ECOC model using SVM binary classifiers. Standardize the predictors using an SVM template, and specify the class order.

```
t = templateSVM('Standardize',true);
classOrder = unique(Y)classOrder = 3x1 cell
     {'setosa' }
     {'versicolor'}
     {'virginica' }
```
Mdl = fitcecoc(X,Y,'Learners',t,'ClassNames',classOrder);

t is an SVM template object. During training, the software uses default values for empty properties in t. Mdl is a ClassificationECOC model.

Calculate the classification margins for the observations used to train Mdl. Display the distribution of the margins using a boxplot.

```
m = resubMargin(Mdl);
```
boxplot(m) title('In-Sample Margins')

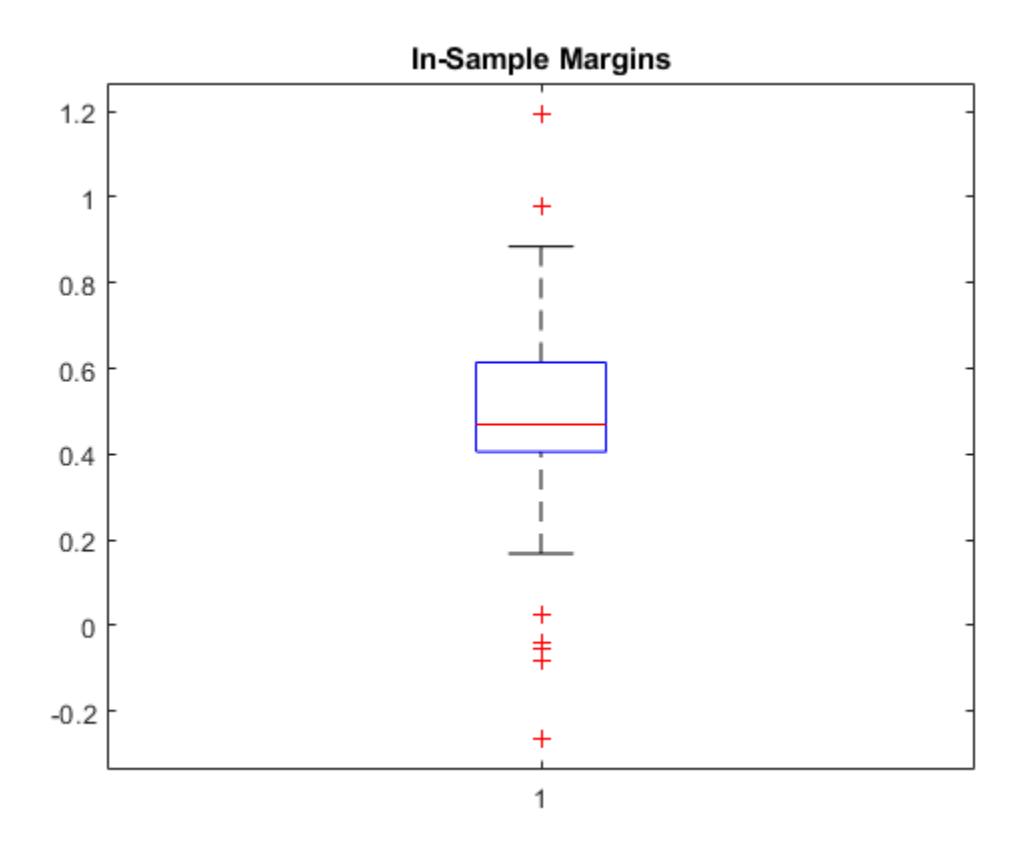

The classification margin of an observation is the positive-class negated loss minus the maximum negative-class negated loss. Choose classifiers that yield relatively large margins.

#### **Select ECOC Model Features by Examining Training-Sample Margins**

Perform feature selection by comparing training-sample margins from multiple models. Based solely on this comparison, the model with the greatest margins is the best model.

Load Fisher's iris data set. Define two data sets:

- fullX contains all four predictors.
- partX contains the sepal measurements only.

```
load fisheriris
X = meas;fullX = X;
```

```
partX = X(:,1:2);Y = species;
```
Train an ECOC model using SVM binary learners for each predictor set. Standardize the predictors using an SVM template, specify the class order, and compute posterior probabilities.

```
t = templateSVM('Standardize',true);
classOrder = unique(Y)classOrder = 3x1 cell
     {'setosa' }
     {'versicolor'}
     {'virginica' }
FullMdl = fitcecoc(fullX, Y, 'Learners', t, 'ClassNames', classOrder, ...
    'FitPosterior', true);
PartMdl = fitcecoc(partX, Y, 'Learners', t, 'ClassNames', classOrder, ...
     'FitPosterior',true);
```
Compute the resubstitution margins for each classifier. For each model, display the distribution of the margins using a boxplot.

```
fullMargins = resubMargin(FullMdl);partMargins = resultMargin(PartMdl);
```

```
boxplot([fullMargins partMargins],'Labels',{'All Predictors','Two Predictors'})
title('Training-Sample Margins')
```
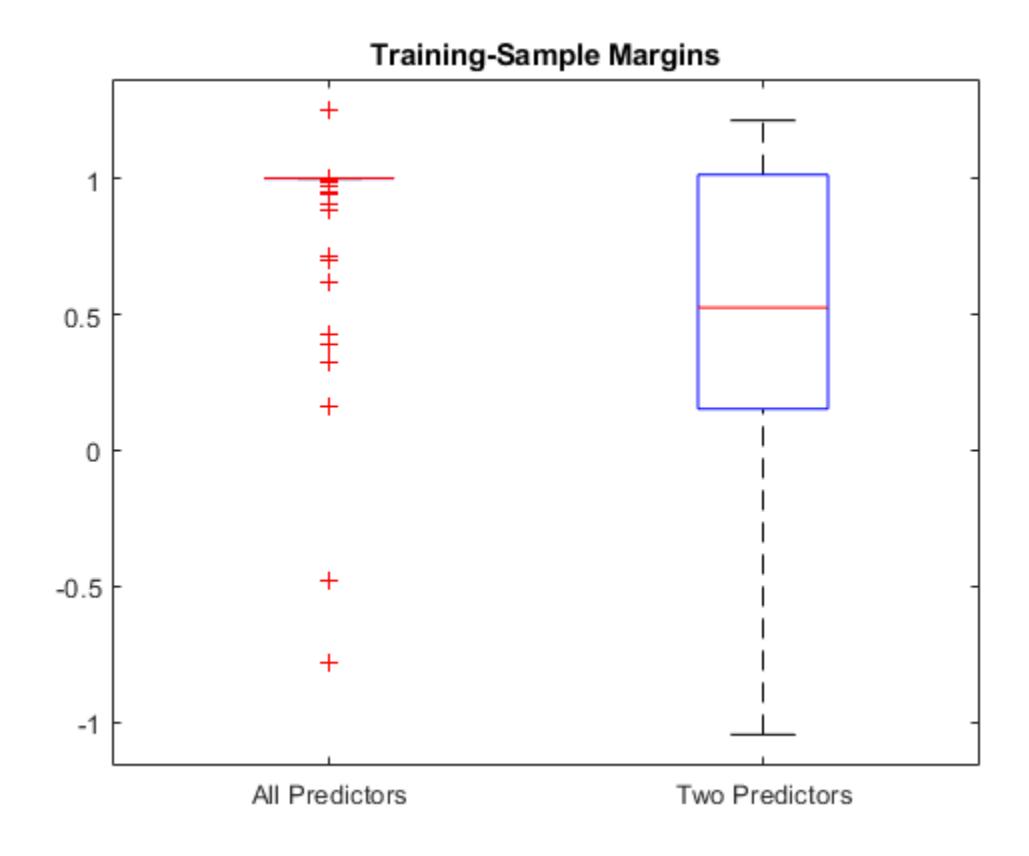

The margin distribution of FullMdl is situated higher and has less variability than the margin distribution of PartMdl. This result suggests that the model trained with all the predictors fits the training data better.

## **Input Arguments**

#### **Mdl — Full, trained multiclass ECOC model**

ClassificationECOC model

Full, trained multiclass ECOC model, specified as a [ClassificationECOC](#page-2065-0) model trained with [fitcecoc](#page-3233-0).

#### **Name-Value Pair Arguments**

Specify optional comma-separated pairs of Name, Value arguments. Name is the argument name and Value is the corresponding value. Name must appear inside quotes. You can specify several name and value pair arguments in any order as Name1, Value1, ..., NameN, ValueN.

Example: resubMargin(Mdl,'Verbose',1) specifies to display diagnostic messages in the Command Window.

#### **BinaryLoss — Binary learner loss function**

```
'hamming' | 'linear' | 'logit' | 'exponential' | 'binodeviance' | 'hinge' | 'quadratic'
| function handle
```
Binary learner loss function, specified as the comma-separated pair consisting of 'BinaryLoss' and a built-in loss function name or function handle.

• This table describes the built-in functions, where *y<sup>j</sup>* is a class label for a particular binary learner (in the set  $\{-1,1,0\}$ ),  $s_j$  is the score for observation *j*, and  $g(y_j,s_j)$  is the binary loss formula.

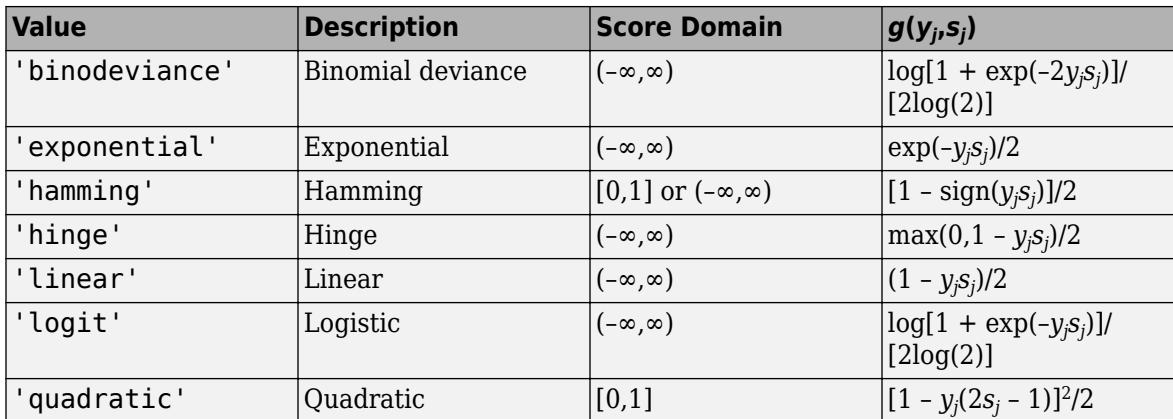

The software normalizes binary losses so that the loss is 0.5 when  $y_j = 0$ . Also, the software calculates the mean binary loss for each class.

• For a custom binary loss function, for example customFunction, specify its function handle 'BinaryLoss',@customFunction.

customFunction has this form:

 $bLoss = customFunction(M,s)$ 

where:

- M is the *K*-by-*L* coding matrix stored in Mdl.CodingMatrix.
- s is the 1-by-*L* row vector of classification scores.
- bLoss is the classification loss. This scalar aggregates the binary losses for every learner in a particular class. For example, you can use the mean binary loss to aggregate the loss over the learners for each class.
- *K* is the number of classes.
- *L* is the number of binary learners.

For an example of passing a custom binary loss function, see ["Predict Test-Sample Labels of ECOC](#page-5912-0) [Model Using Custom Binary Loss Function" on page 32-4169.](#page-5912-0)

The default BinaryLoss value depends on the score ranges returned by the binary learners. This table describes some default BinaryLoss values based on the given assumptions.

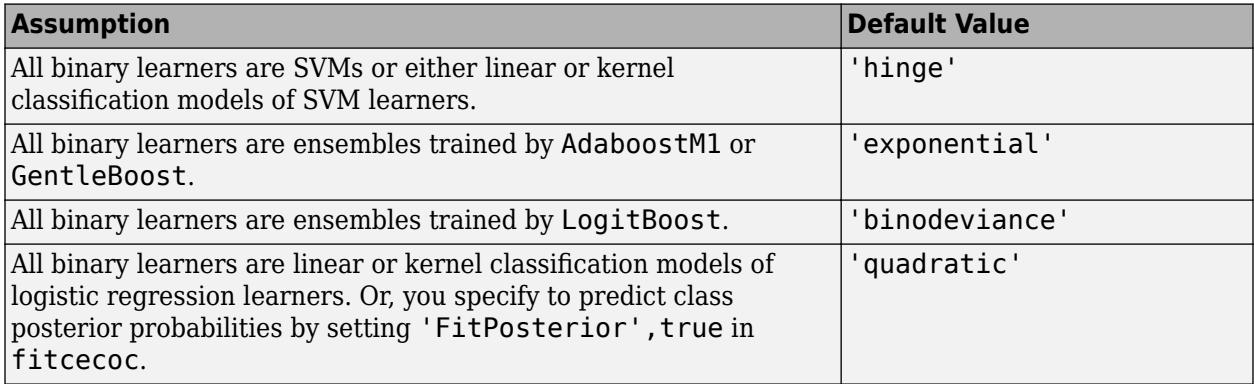

To check the default value, use dot notation to display the BinaryLoss property of the trained model at the command line.

Example: 'BinaryLoss','binodeviance'

Data Types: char | string | function\_handle

#### **Decoding — Decoding scheme**

'lossweighted' (default) | 'lossbased'

Decoding scheme that aggregates the binary losses, specified as the comma-separated pair consisting of 'Decoding' and 'lossweighted' or 'lossbased'. For more information, see ["Binary Loss" on](#page-6603-0) [page 32-4860](#page-6603-0).

Example: 'Decoding','lossbased'

#### **Options — Estimation options**

[] (default) | structure array returned by statset

Estimation options, specified as the comma-separated pair consisting of 'Options' and a structure array returned by [statset](#page-6935-0).

To invoke parallel computing:

• You need a Parallel Computing Toolbox license.

<span id="page-6603-0"></span>• Specify 'Options',statset('UseParallel',true).

```
Verbose — Verbosity level
0 (default) | 1
```
Verbosity level, specified as the comma-separated pair consisting of 'Verbose' and 0 or 1. Verbose controls the number of diagnostic messages that the software displays in the Command Window.

If Verbose is 0, then the software does not display diagnostic messages. Otherwise, the software displays diagnostic messages.

```
Example: 'Verbose',1
Data Types: single | double
```
## **More About**

### **Classification Margin**

The classification margin is, for each observation, the difference between the negative loss for the true class and the maximal negative loss among the false classes. If the margins are on the same scale, then they serve as a classification confidence measure. Among multiple classifiers, those that yield greater margins are better.

### **Binary Loss**

A binary loss is a function of the class and classification score that determines how well a binary learner classifies an observation into the class.

Suppose the following:

- $m_{ki}$  is element  $(k_i)$  of the coding design matrix M (that is, the code corresponding to class  $k$  of binary learner *j*).
- *s<sup>j</sup>* is the score of binary learner *j* for an observation.
- *g* is the binary loss function.
- $\widehat{k}$  is the predicted class for the observation.

In loss-based decoding [\[Escalera et al.\] on page 18-189,](#page-1284-0) the class producing the minimum sum of the binary losses over binary learners determines the predicted class of an observation, that is,

$$
\widehat{k} = \underset{k}{\text{argmin}} \sum_{j=1}^{L} |m_{kj}| g(m_{kj}, s_j).
$$

In loss-weighted decoding [\[Escalera et al.\] on page 18-189](#page-1284-0), the class producing the minimum average of the binary losses over binary learners determines the predicted class of an observation, that is,

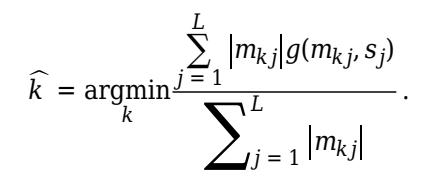

[Allwein et al. on page 18-189](#page-1284-0) suggest that loss-weighted decoding improves classification accuracy by keeping loss values for all classes in the same dynamic range.

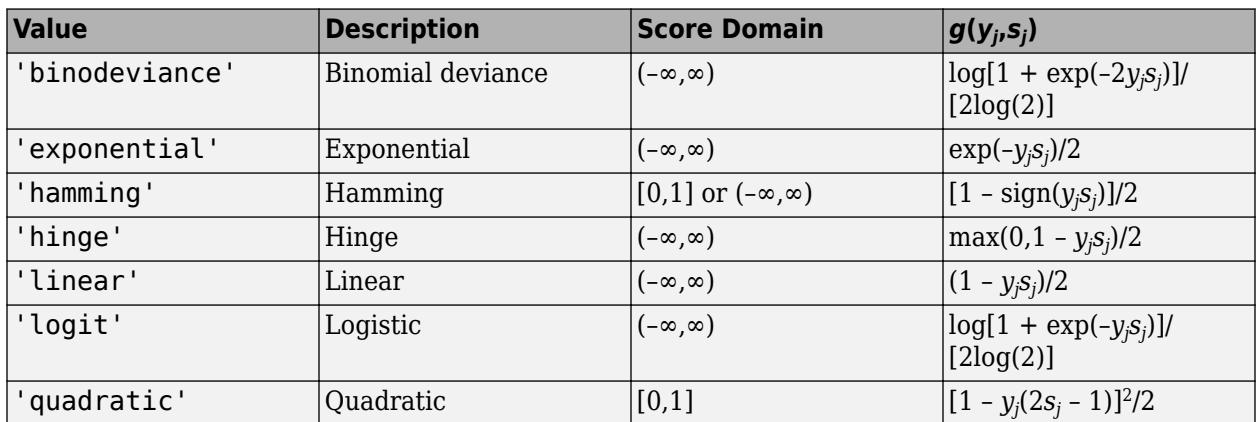

This table summarizes the supported loss functions, where *y<sup>j</sup>* is a class label for a particular binary learner (in the set {-1,1,0}),  $s_j$  is the score for observation *j*, and  $g(y_j,s_j)$ .

The software normalizes binary losses such that the loss is 0.5 when  $y_j = 0$ , and aggregates using the average of the binary learners [\[Allwein et al.\] on page 18-189.](#page-1284-0)

Do not confuse the binary loss with the overall classification loss (specified by the 'LossFun' namevalue pair argument of the loss and predict object functions), which measures how well an ECOC classifier performs as a whole.

## **Tips**

• To compare the margins or edges of several ECOC classifiers, use template objects to specify a common score transform function among the classifiers during training.

## **References**

- [1] Allwein, E., R. Schapire, and Y. Singer. "Reducing multiclass to binary: A unifying approach for margin classifiers." *Journal of Machine Learning Research*. Vol. 1, 2000, pp. 113–141.
- [2] Escalera, S., O. Pujol, and P. Radeva. "On the decoding process in ternary error-correcting output codes." *IEEE Transactions on Pattern Analysis and Machine Intelligence*. Vol. 32, Issue 7, 2010, pp. 120–134.
- [3] Escalera, S., O. Pujol, and P. Radeva. "Separability of ternary codes for sparse designs of errorcorrecting output codes." *Pattern Recogn*. Vol. 30, Issue 3, 2009, pp. 285–297.

# **Extended Capabilities**

## **Automatic Parallel Support**

Accelerate code by automatically running computation in parallel using Parallel Computing Toolbox™.

To run in parallel, set the 'UseParallel' option to true.

Set the 'UseParallel' field of the options structure to true using statset and specify the 'Options' name-value pair argument in the call to this function.

For example: 'Options',statset('UseParallel',true)

For more information, see the 'Options' name-value pair argument.

For more general information about parallel computing, see "Run MATLAB Functions with Automatic Parallel Support" (Parallel Computing Toolbox).

## **See Also**

[ClassificationECOC](#page-2065-0) | [fitcecoc](#page-3233-0) | [margin](#page-5085-0) | [predict](#page-5911-0) | [resubEdge](#page-6508-0) | [resubLoss](#page-6536-0) | [resubPredict](#page-6624-0)

## **Topics**

["Quick Start Parallel Computing for Statistics and Machine Learning Toolbox" on page 30-2](#page-1633-0) ["Reproducibility in Parallel Statistical Computations" on page 30-13](#page-1644-0) ["Concepts of Parallel Computing in Statistics and Machine Learning Toolbox" on page 30-8](#page-1639-0)

### **Introduced in R2014b**

# **resubMargin**

Classification margins by resubstitution

# **Syntax**

```
margin = resubMargin(ens)margin = resubMargin(en, Name, Value)
```
# **Description**

margin = resubMargin(ens) returns the classification margin obtained by ens on its training data.

margin = resubMargin(ens,Name,Value) calculates margins with additional options specified by one or more Name, Value pair arguments.

# **Input Arguments**

**ens**

A classification ensemble created with [fitcensemble](#page-3279-0).

### **Name-Value Pair Arguments**

Specify optional comma-separated pairs of Name, Value arguments. Name is the argument name and Value is the corresponding value. Name must appear inside quotes. You can specify several name and value pair arguments in any order as Name1, Value1, ..., NameN, ValueN.

## **learners**

Indices of weak learners in the ensemble ranging from 1 to NumTrained. resubMargin uses only these learners for calculating margin.

**Default:** 1:NumTrained

## **Output Arguments**

## **margin**

A numeric column-vector of length size(ens.X,1) containing the classification margins.

## **Examples**

## **Compute Resubstitution Margins for Classification Ensemble**

Find the resubstitution margins for an ensemble that classifies the Fisher iris data.

Load the Fisher iris data set.

load fisheriris

Train an ensemble of 100 boosted classification trees using AdaBoostM2.

```
t = templateTree('MaxNumSplits',1); % Weak learner template tree object
ens = fitcensemble(meas,species,'Method','AdaBoostM2','Learners',t);
```
Find the resubstitution margins.

```
margin = resubMarqin(ens);[min(margin) mean(margin) max(margin)]
ans = 1×3
   -0.5674 3.2486 4.6245
```
## **More About**

### **Margin**

The classification margin is the difference between the classification score for the true class and maximal classification score for the false classes. Margin is a column vector with the same number of rows as in the matrix ens.X.

### **Score (ensemble)**

For ensembles, a classification score represents the confidence of a classification into a class. The higher the score, the higher the confidence.

Different ensemble algorithms have different definitions for their scores. Furthermore, the range of scores depends on ensemble type. For example:

- AdaBoostM1 scores range from –∞ to ∞.
- Bag scores range from 0 to 1.

## **See Also**

[resubEdge](#page-6515-0) | [resubLoss](#page-6543-0) | [resubMargin](#page-6618-0) | [resubPredict](#page-6639-0)

# **resubMargin**

Margin of *k*-nearest neighbor classifier by resubstitution

# **Syntax**

m = resubMargin(mdl)

## **Description**

m = resubMargin(mdl) returns the [classification margins on page 32-4866](#page-6609-0) (m) of the data used to train mdl.

m is returned as a numeric vector of length  $size(mdl.X,1)$ , where  $mdX$  is the training data for mdl. Each entry in m represents the margin for the corresponding row of mdl.X and the corresponding true class label in mdl.Y.

## **Examples**

### **Resubstitution Margin Calculation**

Create a *k*-nearest neighbor classifier for the Fisher iris data, where  $k = 5$ .

Load the Fisher iris data set.

```
load fisheriris
X = meas;Y = species;
```
Create a classifier for five nearest neighbors.

mdl = fitcknn(X,Y,'NumNeighbors',5);

Examine some statistics of the resubstitution margin of the classifier.

```
m = resubMargin(mdl);
[max(m) min(m) mean(m)]ans = 1×3
    1.0000 -0.6000 0.9253
```
The mean margin is over 0.9, indicating fairly high classification accuracy for resubstitution. For a more reliable assessment of model accuracy, consider cross-validation, such as kfoldLoss.

## **Input Arguments**

```
mdl — k-nearest neighbor classifier model
ClassificationKNN object
```
<span id="page-6609-0"></span>*k*-nearest neighbor classifier model, specified as a ClassificationKNN object.

## **More About**

## **Margin**

The classification margin for each observation is the difference between the classification score for the true class and the maximal classification score for the false classes.

### **Score**

The score of a classification is the posterior probability of the classification. The posterior probability is the number of neighbors with that classification divided by the number of neighbors. For a more detailed definition that includes weights and prior probabilities, see ["Posterior Probability" on page](#page-5887-0) [32-4144](#page-5887-0).

## **See Also**

[ClassificationKNN](#page-2117-0) | [fitcknn](#page-3315-0) | [resubEdge](#page-6518-0) | [resubLoss](#page-6549-0) | [resubPredict](#page-6641-0)

### **Topics**

["Examine Quality of KNN Classifier" on page 18-27](#page-1122-0) ["Classification Using Nearest Neighbors" on page 18-11](#page-1106-0)

#### **Introduced in R2012a**

# **resubMargin**

**Class:** ClassificationNaiveBayes

Classification margins for naive Bayes classifiers by resubstitution

# **Syntax**

 $m =$  resubMargin(Mdl)

# **Description**

m = resubMargin(Mdl) returns the resubstitution [classification margins on page 32-4869](#page-6612-0) (m) for the naive Bayes classifier Mdl using the training data stored in Mdl. X and corresponding class labels stored in Mdl.Y.

# **Input Arguments**

### **Mdl — Fully trained naive Bayes classifier**

ClassificationNaiveBayes model

A fully trained naive Bayes classifier, specified as a [ClassificationNaiveBayes](#page-2149-0) model trained by [fitcnb](#page-3373-0).

# **Output Arguments**

## **m — Classification margins**

numeric vector

[Classification margins on page 32-4869,](#page-6612-0) returned as a numeric vector.

m has the same length equal to  $size(Md.X,1)$ . Each entry of m is the classification margin of the corresponding observation (row) of Mdl.X and element of Mdl.Y.

# **Examples**

## **Estimate In-Sample Classification Margins of Naive Bayes Classifiers**

Load Fisher's iris data set.

load fisheriris  $X = meas;$  % Predictors Y = species; % Response

Train a naive Bayes classifier. It is good practice to specify the class order. Assume that each predictor is conditionally, normally distributed given its label.

```
Mdl = fitcnb(X,Y,'ClassNames',{'setosa','versicolor','virginica'});
```
Mdl is a ClassificationNaiveBayes classifier.

Estimate the in-sample classification margins. Display the distribution of the margins using a boxplot.

```
m = resubMargin(Mdl);
figure;
boxplot(m);
h = gca;iqr = quantile(m, 0.75) - quantile(m, 0.25);h.YLim = median(m) + iqr*[ -4 4];title 'Boxplot of the Margins';
```
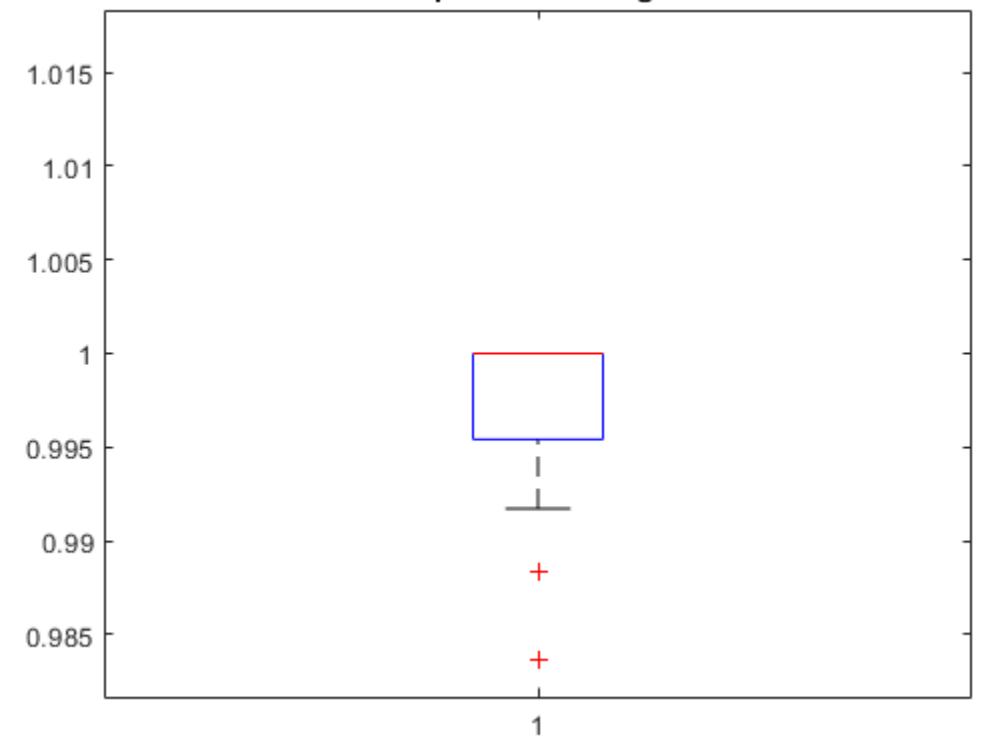

**Boxplot of the Margins** 

An observation margin is the observed (true) class score minus the maximum false class score among all scores in the respective class. Classifiers that yield relatively large margins are desirable.

#### **Select Naive Bayes Classifier Features by Examining In-Sample Margins**

The classifier margins measure, for each observation, the difference between the true class observed score and the maximal false class score for a particular class. One way to perform feature selection is to compare in-sample margins from multiple models. Based solely on this criterion, the model with the highest margins is the best model.

Load Fisher's iris data set. Define two data sets:

• fullX contains all predictors (except the removed column of 0s).

<span id="page-6612-0"></span>• partX contains the last 20 predictors.

```
load fisheriris
X = meas; % Predictors
Y = species; % Response
fullX = X;partX = X(:,3:4);
```
Train naive Bayes classifiers for each predictor set.

```
FullMdl = fitcnb(fullX,Y);PartMdl = fitcnb(partX,Y);
```
Estimate the in-sample margins for each classifier. Compute confidence intervals for each sample.

```
fullM = resubMargin(FullMdl);
partM = resubMargin(PartMdl);
n = size(X, 1);fullMCI = mean(fullM) + 2*[ -std(fullM) / n std(fullM) / n]fullMCI = 1 \times 2 0.8898 0.8991
partMCI = mean(partM) + 2*f - std(partM)/n std(partM)/n]partMCI = 1 \times 2 0.9129 0.9209
```
The confidence intervals are tight, and mutually exclusive. The margin confidence interval of the classifier trained using just predictors 3 and 4 has higher values than that of the full model. Therefore, the model trained on two predictors has better in-sample performance.

## **More About**

#### **Classification Edge**

The classification edge is the weighted mean of the classification margins.

If you supply weights, then the software normalizes them to sum to the prior probability of their respective class. The software uses the normalized weights to compute the weighted mean.

One way to choose among multiple classifiers, e.g., to perform feature selection, is to choose the classifier that yields the highest edge.

#### **Classification Margin**

The classification margins are, for each observation, the difference between the score for the true class and maximal score for the false classes. Provided that they are on the same scale, margins serve as a classification confidence measure, i.e., among multiple classifiers, those that yield larger margins are better.

## **Posterior Probability**

The posterior probability is the probability that an observation belongs in a particular class, given the data.

For naive Bayes, the posterior probability that a classification is  $k$  for a given observation  $(x_1,...,x_p)$  is

$$
\widehat{P}(Y = k | x_1,..,x_P) = \frac{P(X_1, ..., X_P | y = k)\pi(Y = k)}{P(X_1, ..., X_P)},
$$

where:

- $P(X_1, ..., X_p | y = k)$  is the conditional joint density of the predictors given they are in class *k*. Mdl. DistributionNames stores the distribution names of the predictors.
- $\cdot$  *π*(*Y* = *k*) is the class prior probability distribution. Mdl.Prior stores the prior distribution.
- $P(X_1, ..., X_P)$  is the joint density of the predictors. The classes are discrete, so

$$
P(X_1, ..., X_P) = \sum_{k=1}^{K} P(X_1, ..., X_P | y = k) \pi(Y = k).
$$

## **Prior Probability**

The prior probability of a class is the believed relative frequency with which observations from that class occur in a population.

### **Score**

The naive Bayes score is the class posterior probability given the observation.

## **See Also**

[ClassificationSVM](#page-2216-0) | [CompactClassificationSVM](#page-2435-0) | [fitcsvm](#page-3403-0) | [margin](#page-5104-0) | [resubEdge](#page-6523-0) | [resubLoss](#page-6562-0)

# **resubMargin**

Find classification margins for support vector machine (SVM) classifier by resubstitution

# **Syntax**

m = resubMargin(SVMModel)

## **Description**

m = resubMargin(SVMModel) returns the resubstitution [classification margins on page 32-3364](#page-5107-0) (m) for the support vector machine (SVM) classifier SVMModel using the training data stored in SVMModel.X and the corresponding class labels stored in SVMModel.Y.

m is returned as a numeric vector with the same length as Y. The software estimates each entry of m using the trained SVM classifier SVMModel, the corresponding row of X, and the true class label Y.

## **Examples**

## **Estimate In-Sample Classification Margins of SVM Classifiers**

Load the ionosphere data set.

load ionosphere

Train an SVM classifier. Standardize the data and specify that 'g' is the positive class.

```
SVMModel = fitcsvm(X,Y,'ClassNames',{'b','g'},'Standardize',true);
```
SVMModel is a ClassificationSVM classifier.

Estimate the in-sample classification margins.

```
m = resubMargin(SVMModel);
m(10:20)
ans = 11×1
     5.5622
     4.2918
     1.9993
     4.5520
    -1.4897
     3.2816
     4.0260
     4.5419
    16.4449
     2.0006
        ⋮
```
An observation margin is the observed (true) class score minus the maximum false class score among all scores in the respective class. Classifiers that yield relatively large margins are preferred.

#### **Select SVM Classifier Features by Examining In-Sample Margins**

Perform feature selection by comparing in-sample margins from multiple models. Based solely on this comparison, the model with the highest margins is the best model.

Load the ionosphere data set. Define two data sets:

- fullX contains all predictors (except the removed column of 0s).
- partX contains the last 20 predictors.

```
load ionosphere
fullX = X;partX = X(:,end-20:end);
```
Train SVM classifiers for each predictor set.

```
FullSVMModel = fitcswm(fullX,Y);PartSVMModel = fitcswm(partX,Y);
```
Estimate the in-sample margins for each classifier.

```
fullMargins = resubMargin(FullSVMModel);
partMargins = resubMargin(PartSVMModel);
n = size(X, 1);p = sum(fullMargins < partMargins)/n
```
 $p = 0.2222$ 

Approximately 22% of the margins from the full model are less than those from the model with fewer predictors. This suggests that the model trained with all the predictors is better.

## **Input Arguments**

**SVMModel — Full, trained SVM classifier** ClassificationSVM classifier

Full, trained SVM classifier, specified as a [ClassificationSVM](#page-2216-0) model trained with [fitcsvm](#page-3403-0).

## **More About**

#### **Classification Edge**

The edge is the weighted mean of the classification margins.

The weights are the prior class probabilities. If you supply weights, then the software normalizes them to sum to the prior probabilities in the respective classes. The software uses the renormalized weights to compute the weighted mean.

One way to choose among multiple classifiers, for example, to perform feature selection, is to choose the classifier that yields the highest edge.

#### **Classification Margin**

The classification margin for binary classification is, for each observation, the difference between the classification score for the true class and the classification score for the false class.

The software defines the classification margin for binary classification as

 $m = 2\nu f(x)$ .

*x* is an observation. If the true label of *x* is the positive class, then *y* is 1, and  $-1$  otherwise.  $f(x)$  is the positive-class classification score for the observation *x*. The classification margin is commonly defined as  $m = v f(x)$ .

If the margins are on the same scale, then they serve as a classification confidence measure. Among multiple classifiers, those that yield greater margins are better.

#### **Classification Score**

The SVM classification score for classifying observation  $x$  is the signed distance from  $x$  to the decision boundary ranging from  $-\infty$  to  $+\infty$ . A positive score for a class indicates that x is predicted to be in that class. A negative score indicates otherwise.

The positive class classification score  $f(x)$  is the trained SVM classification function.  $f(x)$  is also the numerical, predicted response for *x*, or the score for predicting *x* into the positive class.

$$
f(x) = \sum_{j=1}^{n} \alpha_j y_j G(x_j, x) + b,
$$

where  $(\alpha_1, ..., \alpha_n, b)$  are the estimated SVM parameters,  $G(x_i, x)$  is the dot product in the predictor space between *x* and the support vectors, and the sum includes the training set observations. The negative class classification score for *x*, or the score for predicting *x* into the negative class, is –*f*(*x*).

If  $G(x_j, x) = x_j^{\prime} x$  (the linear kernel), then the score function reduces to

$$
f(x) = (x/s)\beta + b.
$$

*s* is the kernel scale and  $\beta$  is the vector of fitted linear coefficients.

For more details, see ["Understanding Support Vector Machines" on page 18-145.](#page-1240-0)

## **Algorithms**

For binary classification, the software defines the margin for observation *j*, *m<sup>j</sup>* , as

 $m_j = 2y_j f(x_j)$ ,

where  $y_j \in \{-1,1\}$ , and  $f(x_j)$  is the predicted score of observation *j* for the positive class. However,  $m_j =$ *yj f*(*x<sup>j</sup>* ) is commonly used to define the margin.

## **References**

[1] Christianini, N., and J. C. Shawe-Taylor. *An Introduction to Support Vector Machines and Other Kernel-Based Learning Methods*. Cambridge, UK: Cambridge University Press, 2000.

## **See Also**

[ClassificationSVM](#page-2216-0) | [CompactClassificationSVM](#page-2435-0) | [fitcsvm](#page-3403-0) | [margin](#page-5104-0) | [resubEdge](#page-6523-0) | [resubLoss](#page-6562-0)

**Introduced in R2014a**

# <span id="page-6618-0"></span>**resubMargin**

**Class:** ClassificationTree

Classification margins by resubstitution

# **Syntax**

 $M =$  resubMargin(tree)

# **Description**

 $M =$  resubMargin(tree) returns resubstitution classification margins for tree.

# **Input Arguments**

**tree**

A classification tree created by [fitctree](#page-3440-0).

# **Output Arguments**

## **M**

A numeric column-vector of length  $size(tree.X,1)$  containing the classification margins.

# **Examples**

Find the margins for a classification tree for the Fisher iris data by resubstitution. Examine several entries:

```
load fisheriris
tree = fitctree(meas,species);
M = resubMargin(tree);
M(1:25:end)
ans = 1.0000
     1.0000
     1.0000
     1.0000
     0.9565
     0.9565
```
# **More About**

## **Margin**

Classification margin is the difference between classification score for the true class and maximal classification score for the false classes. A high value of margin indicates a more reliable prediction than a low value.

## **Score (tree)**

For trees, the score of a classification of a leaf node is the posterior probability of the classification at that node. The posterior probability of the classification at a node is the number of training sequences that lead to that node with the classification, divided by the number of training sequences that lead to that node.

For example, consider classifying a predictor X as true when  $X < 0.15$  or  $X > 0.95$ , and X is false otherwise.

Generate 100 random points and classify them:

```
rng(0,'twister') % for reproducibility
X = \text{rand}(100, 1);
Y = (abs(X - .55) > .4);
tree = fitterree(X, Y);view(tree,'Mode','Graph')
```
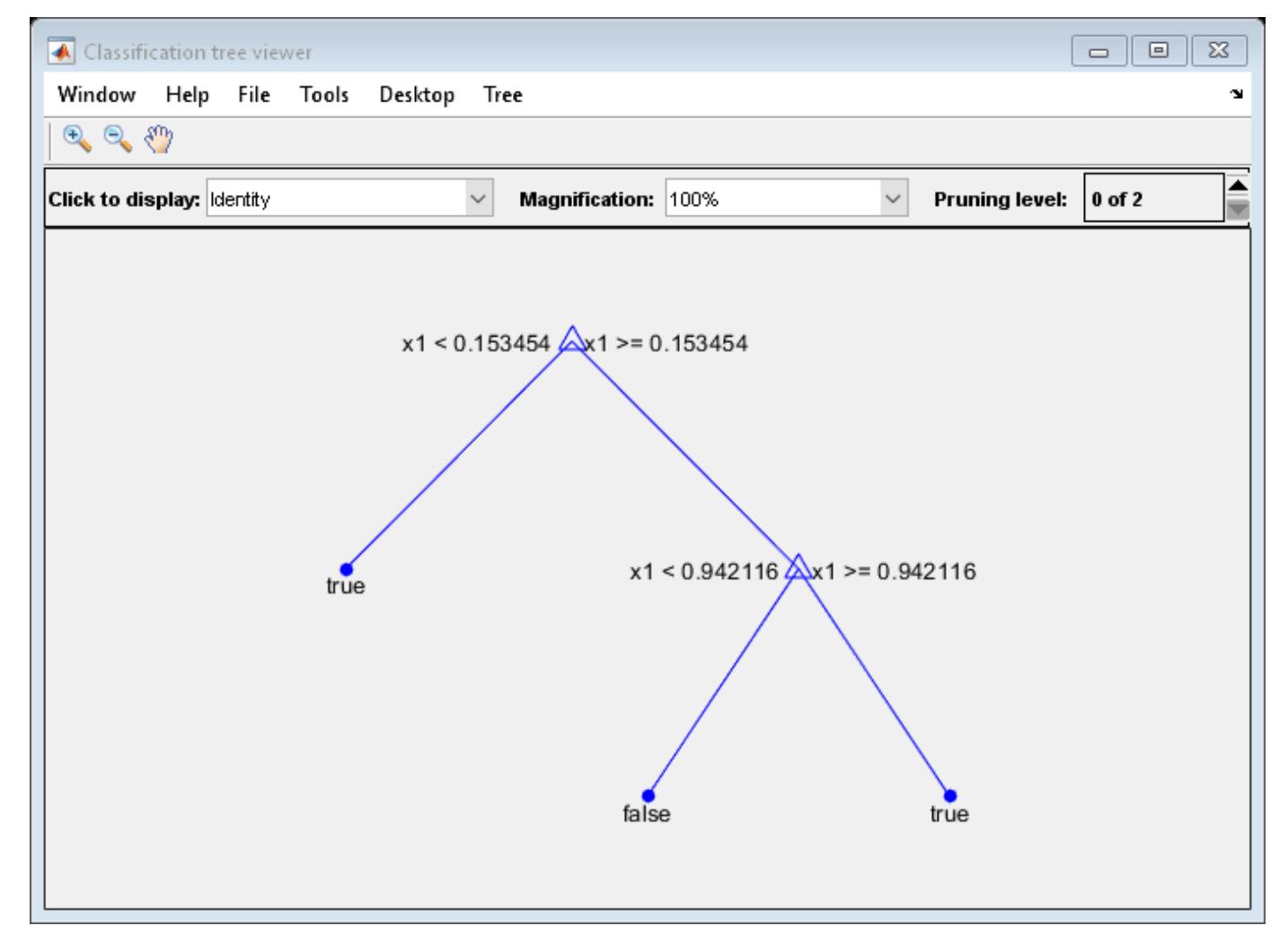

Prune the tree:

tree1 = prune(tree,'Level',1); view(tree1,'Mode','Graph')

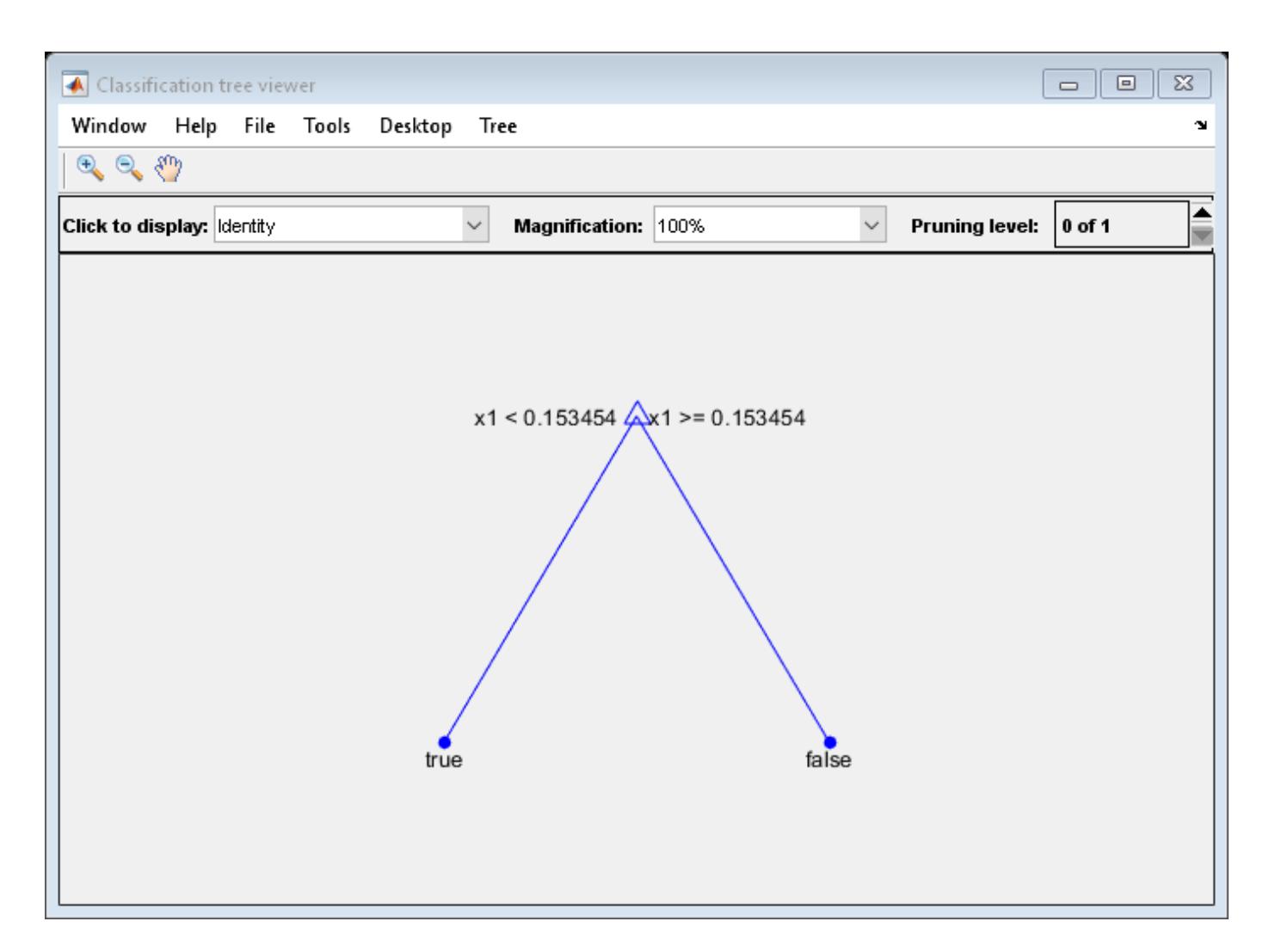

The pruned tree correctly classifies observations that are less than 0.15 as true. It also correctly classifies observations from .15 to .94 as false. However, it incorrectly classifies observations that are greater than .94 as false. Therefore, the score for observations that are greater than .15 should be about .05/.85=.06 for true, and about .8/.85=.94 for false.

Compute the prediction scores for the first 10 rows of X:

```
[-, \text{score}] = \text{predict}(\text{tree1}, X(1:10));
[score X(1:10,:)]
ans = 10×3
    0.9059  0.0941  0.8147<br>0.9059  0.0941  0.9058
    0.9059 0.0941
           0 1.0000 0.1270
     0.9059 0.0941 0.9134
     0.9059 0.0941 0.6324
          0 1.0000 0.0975<br>9 0.0941 0.2785
    0.9059
     0.9059 0.0941 0.5469
     0.9059 0.0941 0.9575
```
0.9059 0.0941 0.9649

Indeed, every value of X (the right-most column) that is less than 0.15 has associated scores (the left and center columns) of 0 and 1, while the other values of X have associated scores of 0.91 and 0.09. The difference (score 0.09 instead of the expected .06) is due to a statistical fluctuation: there are 8 observations in X in the range (.95,1) instead of the expected 5 observations.

## **See Also**

[fitctree](#page-3440-0) | [margin](#page-5110-0) | [resubEdge](#page-6526-0) | [resubLoss](#page-6569-0) | [resubPredict](#page-6656-0)

# **resubPredict**

**Class:** ClassificationDiscriminant

Predict resubstitution labels of discriminant analysis classification model

# **Syntax**

```
label = resubPredict(obj)[label,posterior] = resubPredict(obj)[label,posterior, cost] = resubPredict(obj)
```
# **Description**

label = resubPredict(obj) returns the labels obj predicts for the data obj.X. label is the predictions of obj on the data that [fitcdiscr](#page-3202-0) used to create obj.

```
[label, posterior] = resubPredict(obj) returns the posterior class probabilities for the
predictions.
```
[label, posterior, cost] = resubPredict(obj) returns the predicted misclassification costs per class for the resubstituted data.

# **Input Arguments**

## **obj**

Discriminant analysis classifier, produced using [fitcdiscr](#page-3202-0).

# **Output Arguments**

## **label**

Response obj predicts for the training data. label is the same data type as the training response data obj.Y. The predicted class labels are those with minimal expected misclassification cost; see ["Prediction Using Discriminant Analysis Models" on page 20-6](#page-1323-0).

## **posterior**

N-by-K matrix of posterior probabilities for classes obj predicts, where N is the number of observations and K is the number of classes.

## **cost**

N-by-K matrix of predicted misclassification costs. Each cost is the average misclassification cost with respect to the posterior probability.

# **Examples**

Find the total number of misclassifications of the Fisher iris data for a discriminant analysis classifier:

```
load fisheriris
obj = fitcdiscr(meas,species);
Ypredict = resubPredict(obj); % the predictionsYsame = strcmp(Ypredict, species); % true when ==
sum(~Ysame) % how many are different?
ans = 3
```
# **More About**

## **Posterior Probability**

 $posterior(i, k)$  is the posterior probability of class k for observation i. For the mathematical definition, see ["Posterior Probability" on page 20-6.](#page-1323-0)

## **See Also**

[ClassificationDiscriminant](#page-2102-0) | [fitcdiscr](#page-3202-0) | [predict](#page-5904-0)

## **Topics**

["Discriminant Analysis Classification" on page 20-2](#page-1319-0)
# **resubPredict**

Classify observations in multiclass error-correcting output codes (ECOC) model

## **Syntax**

```
label = resubPredict(Mdl)
label = resubPredict(Mdl, Name, Value)
[label,NegLoss,PBScore] = resubPredict()
[label, NegLoss, PBScore, Posterior] = resubPredict()
```
## **Description**

label = resubPredict(Mdl) returns a vector of predicted class labels (label) for the trained multiclass error-correcting output codes (ECOC) model Mdl using the predictor data stored in Mdl.X.

The software predicts the classification of an observation by assigning the observation to the class yielding the largest negated average binary loss (or, equivalently, the smallest average binary loss).

label = resubPredict(Mdl, Name, Value) returns predicted class labels with additional options specified by one or more name-value pair arguments. For example, specify the posterior probability estimation method, decoding scheme, or verbosity level.

[label, NegLoss, PBScore] = resubPredict( \_\_\_ ) uses any of the input argument combinations in the previous syntaxes and additionally returns the negated average [binary loss on](#page-6634-0) [page 32-4891](#page-6634-0) per class (NegLoss) for observations, and the positive-class scores (PBScore) for the observations classified by each binary learner.

[label, NegLoss, PBScore, Posterior] = resubPredict( ) additionally returns posterior class probability estimates for observations (Posterior).

To obtain posterior class probabilities, you must set 'FitPosterior',true when training the ECOC model using [fitcecoc](#page-3233-0). Otherwise, resubPredict throws an error.

## **Examples**

## **Predict Labels of Training Data Using ECOC Model**

Load Fisher's iris data set. Specify the predictor data X, the response data Y, and the order of the classes in Y.

```
load fisheriris
X = meas:
Y = categorical(species);
classOrder = unique(Y);
```
Train an ECOC model using SVM binary classifiers. Standardize the predictors using an SVM template, and specify the class order.

```
t = templateSVM('Standardize',true);
Mdl = fitcecoc(X,Y,'Learners',t,'ClassNames',classOrder);
```
t is an SVM template object. During training, the software uses default values for empty properties in t. Mdl is a ClassificationECOC model.

Predict the labels of the training data. Print a random subset of true and predicted labels.

```
labels = resubPredict(Mdl);
rng(1); % For reproducibility
n = number(Y); % Sample sizeidx = randomple(n, 10);
table(Y(idx),labels(idx),'VariableNames',{'TrueLabels','PredictedLabels'})
ans=10×2 table
    TrueLabels PredictedLabels
```
 setosa setosa versicolor versicolor virginica virginica setosa setosa versicolor versicolor setosa setosa versicolor versicolor versicolor versicolor setosa setosa setosa setosa

Mdl correctly labels the observations with indices  $idx$ .

#### **Predict Resubstitution Labels of ECOC Model Using Custom Binary Loss Function**

Load Fisher's iris data set. Specify the predictor data X, the response data Y, and the order of the classes in Y.

```
load fisheriris
X = meas;Y = categorical(species);
classOrder = unique(Y); % Class order
```
Train an ECOC model using SVM binary classifiers. Standardize the predictors using an SVM template, and specify the class order.

```
t = templateSVM('Standardize',true);
Mdl = fitcecoc(X,Y,'Learners',t,'ClassNames',classOrder);
```
t is an SVM template object. During training, the software uses default values for empty properties in t. Mdl is a ClassificationECOC model.

SVM scores are signed distances from the observation to the decision boundary. Therefore, the domain is (  $-\infty$ ,  $\infty$  ). Create a custom binary loss function that does the following:

• Map the coding design matrix (*M*) and positive-class classification scores (*s*) for each learner to the binary loss for each observation.

- Use linear loss.
- Aggregate the binary learner loss using the median.

You can create a separate function for the binary loss function, and then save it on the MATLAB® path. Or, you can specify an anonymous binary loss function. In this case, create a function handle (customBL) to an anonymous binary loss function.

customBL =  $@(M, s)$ nanmedian(1 - bsxfun(@times,M,s),2)/2;

Predict labels for the training data and estimate the median binary loss per class. Print the median negative binary losses per class for a random set of 10 observations.

[label,NegLoss] = resubPredict(Mdl, 'BinaryLoss', customBL);

```
rng(1); % For reproducibility
n = number(Y); % Sample sizeidx = \text{randomple}(n, 10);
classOrder
```

```
classOrder = 3x1 categorical
      setosa 
      versicolor 
      virginica
```
#### table(Y(idx),label(idx),NegLoss(idx,:),'VariableNames',... {'TrueLabel','PredictedLabel','NegLoss'})

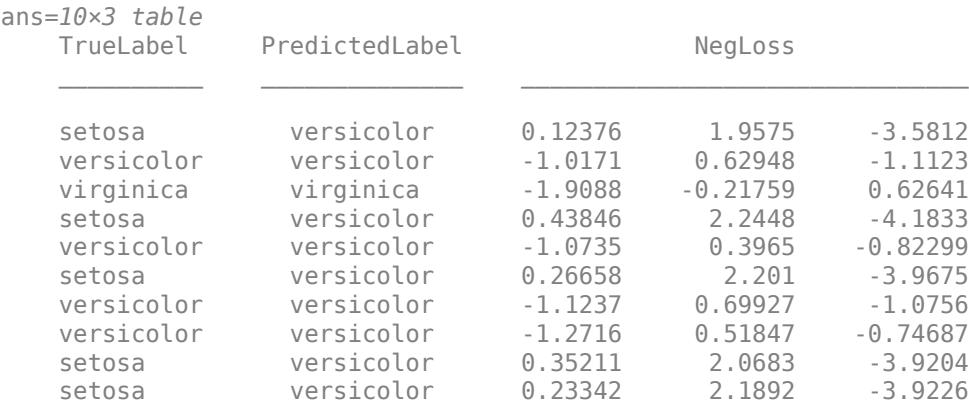

The order of the columns corresponds to the elements of classOrder. The software predicts the label based on the maximum negated loss. The results indicate that the median of the linear losses might not perform as well as other losses.

### **Estimate Posterior Probabilities Using ECOC Classifier**

Train an ECOC classifier using SVM binary learners. First predict the training-sample labels and class posterior probabilities. Then predict the maximum class posterior probability at each point in a grid. Visualize the results.

Load Fisher's iris data set. Specify the petal dimensions as the predictors and the species names as the response.

```
load fisheriris
X = meas( : , 3:4);Y = species;rng(1); % For reproducibility
```
Create an SVM template. Standardize the predictors, and specify the Gaussian kernel.

```
t = templateSVM('Standardize',true,'KernelFunction','gaussian');
```
t is an SVM template. Most of its properties are empty. When the software trains the ECOC classifier, it sets the applicable properties to their default values.

Train the ECOC classifier using the SVM template. Transform classification scores to class posterior probabilities (which are returned by predict or resubPredict) using the 'FitPosterior' namevalue pair argument. Specify the class order using the 'ClassNames' name-value pair argument. Display diagnostic messages during training by using the 'Verbose' name-value pair argument.

```
Mdl = fitcecoc(X,Y,'Learners',t,'FitPosterior',true,...
     'ClassNames',{'setosa','versicolor','virginica'},...
     'Verbose',2);
Training binary learner 1 (SVM) out of 3 with 50 negative and 50 positive observations.
Negative class indices: 2
Positive class indices: 1
Fitting posterior probabilities for learner 1 (SVM).
Training binary learner 2 (SVM) out of 3 with 50 negative and 50 positive observations.
Negative class indices: 3
Positive class indices: 1
Fitting posterior probabilities for learner 2 (SVM).
Training binary learner 3 (SVM) out of 3 with 50 negative and 50 positive observations.
Negative class indices: 3
Positive class indices: 2
```
Fitting posterior probabilities for learner 3 (SVM).

Mdl is a ClassificationECOC model. The same SVM template applies to each binary learner, but you can adjust options for each binary learner by passing in a cell vector of templates.

Predict the training-sample labels and class posterior probabilities. Display diagnostic messages during the computation of labels and class posterior probabilities by using the 'Verbose' namevalue pair argument.

 $[label,-,-,Posterior] = resubPredict(Mdl,'Verbose', 1);$ 

Predictions from all learners have been computed. Loss for all observations has been computed. Computing posterior probabilities...

#### Mdl.BinaryLoss

 $ans =$ 'quadratic' The software assigns an observation to the class that yields the smallest average binary loss. Because all binary learners are computing posterior probabilities, the binary loss function is quadratic.

Display a random set of results.

 $idx = randomple(size(X,1),10,1);$ Mdl.ClassNames

```
ans = 3x1 cell
     {'setosa' }
     {'versicolor'}
     {'virginica' }
```
#### table(Y(idx),label(idx),Posterior(idx,:),... 'VariableNames',{'TrueLabel','PredLabel','Posterior'})

```
ans=10×3 table
```
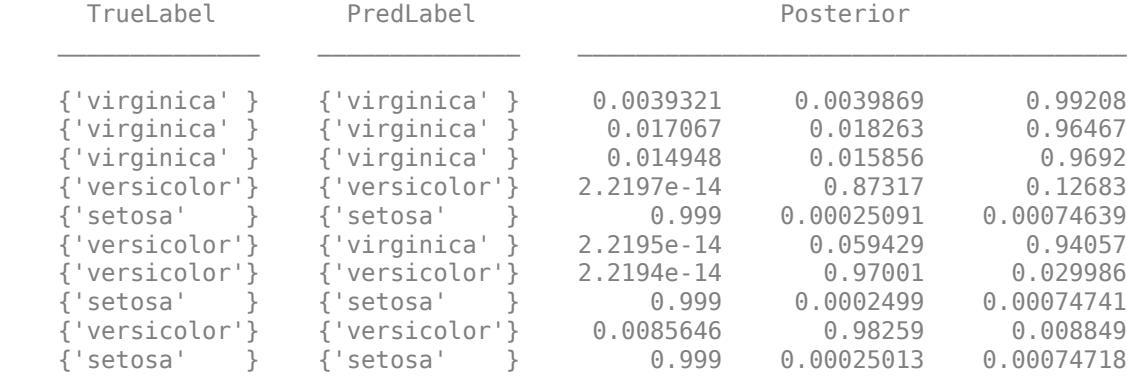

The columns of Posterior correspond to the class order of Mdl.ClassNames.

Define a grid of values in the observed predictor space. Predict the posterior probabilities for each instance in the grid.

```
xMax = max(X);
xMin = min(X);x1Pts = linspace(xMin(1), xMax(1));x2Pts = linspace(xMin(2), xMax(2));[x1Grid,x2Grid] = meshgrid(x1Pts,x2Pts);[-,-,-,-]PosteriorRegion] = predict(Mdl, [x1Grid(:),x2Grid(:)];
```
For each coordinate on the grid, plot the maximum class posterior probability among all classes.

```
contourf(x1Grid,x2Grid,...
         reshape(max(PosteriorRegion,[],2),size(x1Grid,1),size(x1Grid,2)));
h = \text{colorbar};h.YLabel.String = 'Maximum posterior';
h.YLabel.FontSize = 15;
hold on
gh = gscatter(X(:,1), X(:,2), Y, 'krk', '*xd', 8);gh(2). LineWidth = 2;
gh(3). LineWidth = 2;
```

```
title('Iris Petal Measurements and Maximum Posterior')
xlabel('Petal length (cm)')
ylabel('Petal width (cm)')
axis tight
legend(gh,'Location','NorthWest')
hold off
```
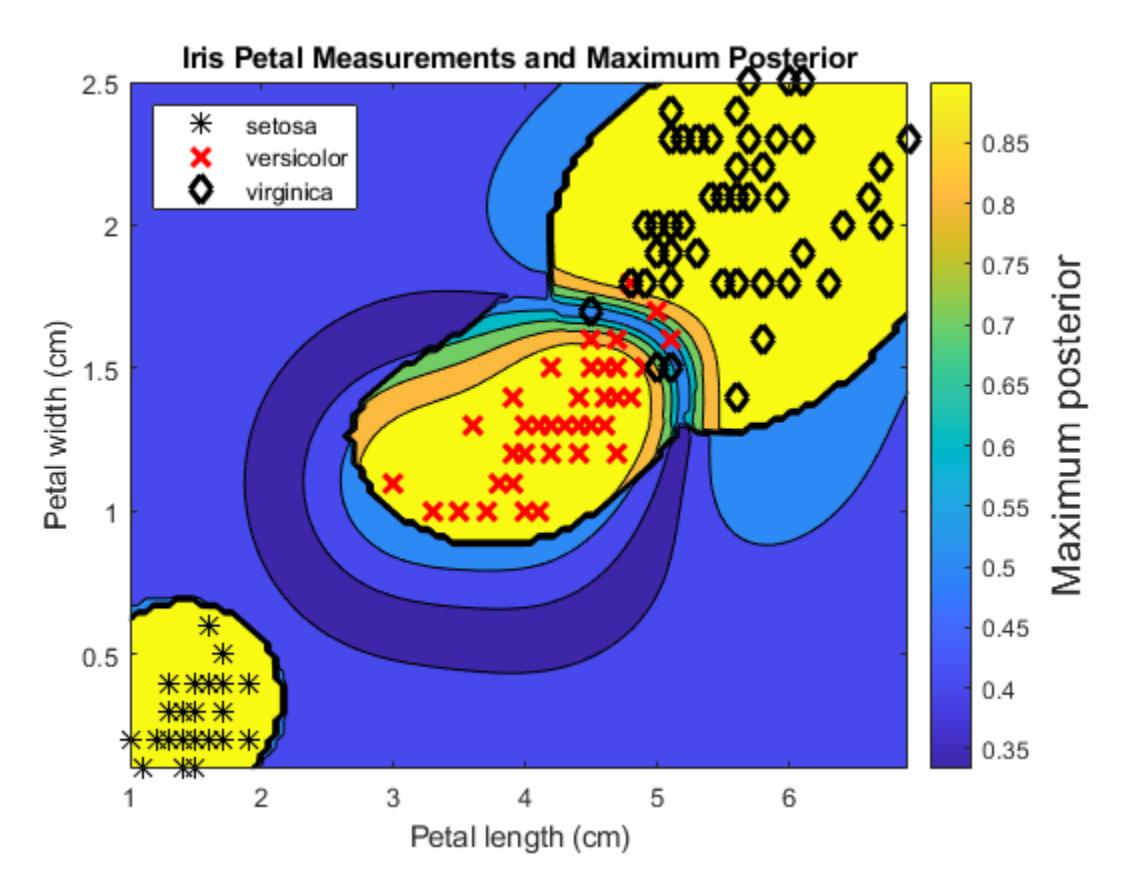

#### **Estimate Posterior Probabilities Using Parallel Computing**

Train a multiclass ECOC model and estimate the posterior probabilities using parallel computing.

Load the arrhythmia data set. Examine the response data Y, and determine the number of classes.

```
load arrhythmia
Y = \text{categorical}(Y);
tabulate(Y)
```
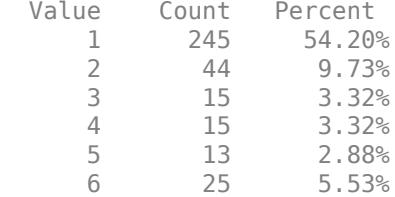

|    | 3             | 0.66%  |
|----|---------------|--------|
| 8  | $\mathcal{P}$ | 0.44%  |
| Q  | Q             | 1.99%  |
| 10 | 50            | 11.06% |
| 14 | 4             | 0.88%  |
| 15 | 5             | 1.11%  |
| 16 | 22            | 4.87%  |
|    |               |        |

 $K =$  numel(unique(Y));

Several classes are not represented in the data, and many other classes have low relative frequencies.

Specify an ensemble learning template that uses the GentleBoost method and 50 weak classification tree learners.

```
t = templateEnsemble('GentleBoost',50,'Tree');
```
t is a template object. Most of its properties are empty ([]). The software uses default values for all empty properties during training.

Because the response variable contains many classes, specify a sparse random coding design.

```
rng(1); % For reproducibility
Coding = designecoc(K, 'sparserandom');
```
Train an ECOC model using parallel computing. Specify to fit posterior probabilities.

```
pool = parpool; % Invokes workers
```

```
Starting parallel pool (parpool) using the 'local' profile ...
Connected to the parallel pool (number of workers: 6).
```

```
options = statset('UseParallel',true);
Mdl = fitcecoc(X,Y,'Learner',t,'Options',options,'Coding',Coding,...
     'FitPosterior',true);
```
Mdl is a ClassificationECOC model. You can access its properties using dot notation.

The pool invokes six workers, although the number of workers might vary among systems.

Estimate posterior probabilities, and display the posterior probability of being classified as not having arrhythmia (class 1) given a random subset of the training data.

```
[-,-,-], posterior] = resubPredict(Mdl);
```

```
n = number(Y);
idx = randomple(n, 10, 1);table(idx,Y(idx),posterior(idx,1),...
    'VariableNames',{'ObservationIndex','TrueLabel','PosteriorNoArrythmia'})
ans=10×3 table
    ObservationIndex TrueLabel PosteriorNoArrythmia
        79 1 0.93436<br>248 1 0.95574
                                   0.95574
         398 10 0.032378 
         207 1 0.97965
```
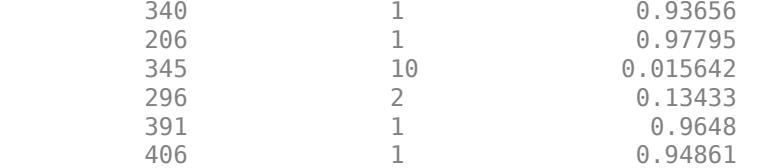

## **Input Arguments**

### **Mdl — Full, trained multiclass ECOC model**

ClassificationECOC model

Full, trained multiclass ECOC model, specified as a [ClassificationECOC](#page-2065-0) model trained with [fitcecoc](#page-3233-0).

### **Name-Value Pair Arguments**

Specify optional comma-separated pairs of Name, Value arguments. Name is the argument name and Value is the corresponding value. Name must appear inside quotes. You can specify several name and value pair arguments in any order as Name1, Value1, ..., NameN, ValueN.

Example: resubPredict(Mdl,'BinaryLoss','linear','Decoding','lossbased') specifies a linear binary learner loss function and a loss-based decoding scheme for aggregating the binary losses.

### **BinaryLoss — Binary learner loss function**

```
'hamming' | 'linear' | 'logit' | 'exponential' | 'binodeviance' | 'hinge' | 'quadratic'
| function handle
```
Binary learner loss function, specified as the comma-separated pair consisting of 'BinaryLoss' and a built-in loss function name or function handle.

• This table describes the built-in functions, where *y<sup>j</sup>* is a class label for a particular binary learner (in the set  $\{-1,1,0\}$ ),  $s_j$  is the score for observation *j*, and  $g(y_j,s_j)$  is the binary loss formula.

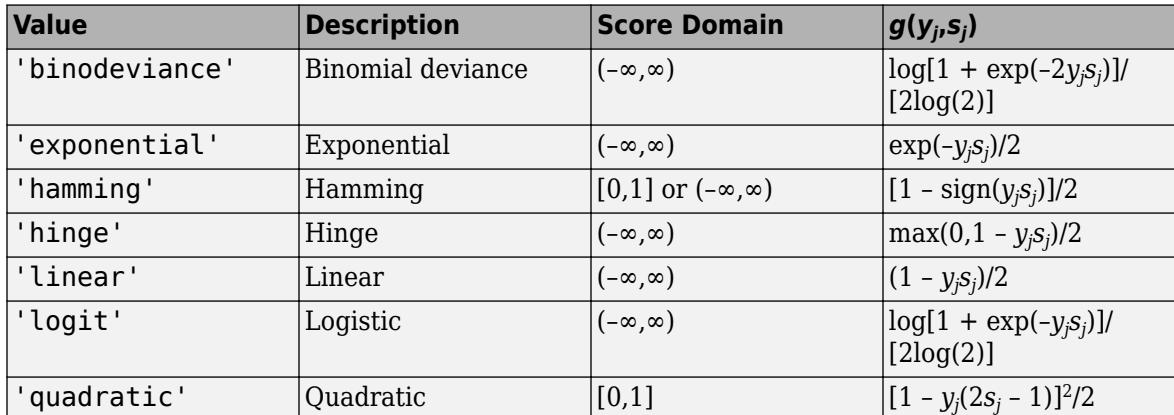

The software normalizes binary losses so that the loss is 0.5 when  $y_j = 0$ . Also, the software calculates the mean binary loss for each class.

• For a custom binary loss function, for example customFunction, specify its function handle 'BinaryLoss',@customFunction.

customFunction has this form:

 $bLoss = customer$ unction(M.s)

where:

- M is the *K*-by-*L* coding matrix stored in Mdl.CodingMatrix.
- s is the 1-by-*L* row vector of classification scores.
- bLoss is the classification loss. This scalar aggregates the binary losses for every learner in a particular class. For example, you can use the mean binary loss to aggregate the loss over the learners for each class.
- *K* is the number of classes.
- *L* is the number of binary learners.

For an example of passing a custom binary loss function, see ["Predict Test-Sample Labels of ECOC](#page-5912-0) [Model Using Custom Binary Loss Function" on page 32-4169.](#page-5912-0)

The default BinaryLoss value depends on the score ranges returned by the binary learners. This table describes some default BinaryLoss values based on the given assumptions.

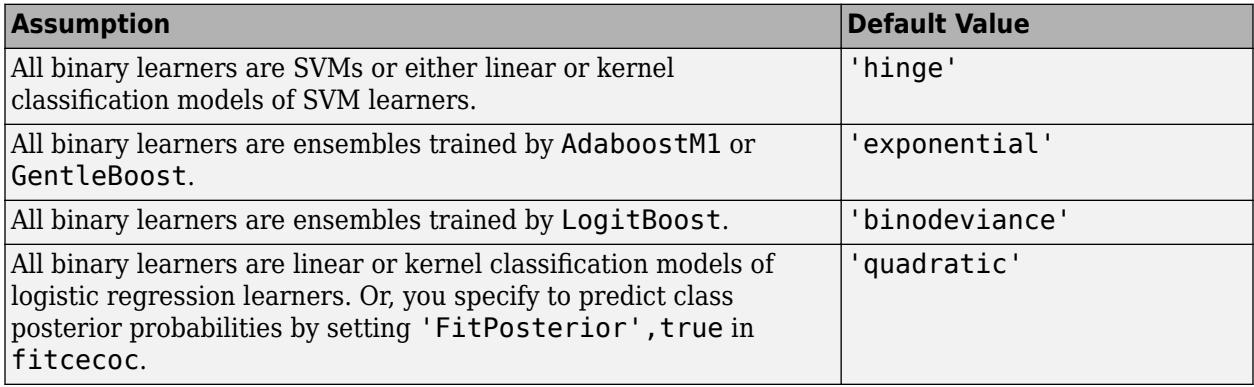

To check the default value, use dot notation to display the BinaryLoss property of the trained model at the command line.

Example: 'BinaryLoss','binodeviance'

Data Types: char | string | function\_handle

### **Decoding — Decoding scheme**

'lossweighted' (default) | 'lossbased'

Decoding scheme that aggregates the binary losses, specified as the comma-separated pair consisting of 'Decoding' and 'lossweighted' or 'lossbased'. For more information, see ["Binary Loss" on](#page-6634-0) [page 32-4891](#page-6634-0).

Example: 'Decoding','lossbased'

### **NumKLInitializations — Number of random initial values**

0 (default) | nonnegative integer scalar

Number of random initial values for fitting posterior probabilities by Kullback-Leibler divergence minimization, specified as the comma-separated pair consisting of 'NumKLInitializations' and a nonnegative integer scalar.

If you do not request the fourth output argument (Posterior) and set 'PosteriorMethod','kl' (the default), then the software ignores the value of NumKLInitializations.

For more details, see ["Posterior Estimation Using Kullback-Leibler Divergence" on page 32-4892](#page-6635-0).

Example: 'NumKLInitializations',5

Data Types: single | double

#### **Options — Estimation options**

[] (default) | structure array returned by statset

Estimation options, specified as the comma-separated pair consisting of 'Options' and a structure array returned by [statset](#page-6935-0).

To invoke parallel computing:

- You need a Parallel Computing Toolbox license.
- Specify 'Options',statset('UseParallel',true).

#### **PosteriorMethod — Posterior probability estimation method**

'kl' (default) | 'qp'

Posterior probability estimation method, specified as the comma-separated pair consisting of 'PosteriorMethod' and 'kl' or 'qp'.

- If PosteriorMethod is 'kl', then the software estimates multiclass posterior probabilities by minimizing the Kullback-Leibler divergence between the predicted and expected posterior probabilities returned by binary learners. For details, see ["Posterior Estimation Using Kullback-](#page-6635-0)[Leibler Divergence" on page 32-4892](#page-6635-0).
- If PosteriorMethod is 'qp', then the software estimates multiclass posterior probabilities by solving a least-squares problem using quadratic programming. You need an Optimization Toolbox license to use this option. For details, see ["Posterior Estimation Using Quadratic Programming" on](#page-6637-0) [page 32-4894](#page-6637-0).
- If you do not request the fourth output argument (Posterior), then the software ignores the value of PosteriorMethod.

Example: 'PosteriorMethod','qp'

#### **Verbose — Verbosity level**

 $0$  (default) | 1

Verbosity level, specified as the comma-separated pair consisting of 'Verbose' and 0 or 1. Verbose controls the number of diagnostic messages that the software displays in the Command Window.

If Verbose is 0, then the software does not display diagnostic messages. Otherwise, the software displays diagnostic messages.

Example: 'Verbose',1

Data Types: single | double

## **Output Arguments**

#### **label — Predicted class labels**

categorical array | character array | logical vector | numeric vector | cell array of character vectors

<span id="page-6634-0"></span>Predicted class labels, returned as a categorical or character array, logical or numeric vector, or cell array of character vectors.

label has the same data type as Mdl.ClassNames and has the same number of rows as Mdl.X.

The software predicts the classification of an observation by assigning the observation to the class yielding the largest negated average binary loss (or, equivalently, the smallest average binary loss).

#### **NegLoss — Negated average binary losses**

numeric matrix

Negated average binary losses on page 32-4891, returned as a numeric matrix. NegLoss is an *n*-by-*K* matrix, where *n* is the number of observations (size(Mdl.X,1)) and *K* is the number of unique classes (size(Mdl.ClassNames,1)).

#### **PBScore — Positive-class scores**

numeric matrix

Positive-class scores for each binary learner, returned as a numeric matrix. PBScore is an *n*-by-*L* matrix, where *n* is the number of observations (size(Mdl.X, 1)) and *L* is the number of binary learners (size(Mdl.CodingMatrix,2)).

#### **Posterior — Posterior class probabilities**

numeric matrix

Posterior class probabilities, returned as a numeric matrix. Posterior is an *n*-by-*K* matrix, where *n* is the number of observations  $(size(Md\lambda,X,1))$  and *K* is the number of unique classes (size(Mdl.ClassNames,1)).

To request Posterior, you must set 'FitPosterior',true when training the ECOC model using [fitcecoc](#page-3233-0). Otherwise, the software throws an error.

## **More About**

#### **Binary Loss**

A binary loss is a function of the class and classification score that determines how well a binary learner classifies an observation into the class.

Suppose the following:

- $m_{ki}$  is element  $(k_i)$  of the coding design matrix M (that is, the code corresponding to class  $k$  of binary learner *j*).
- *s<sup>j</sup>* is the score of binary learner *j* for an observation.
- $g$  is the binary loss function.
- $\widehat{k}$  is the predicted class for the observation.

In loss-based decoding [\[Escalera et al.\] on page 18-189,](#page-1284-0) the class producing the minimum sum of the binary losses over binary learners determines the predicted class of an observation, that is,

$$
\widehat{k} = \underset{k}{\text{argmin}} \sum_{j=1}^{L} |m_{kj}| g(m_{kj}, s_j).
$$

<span id="page-6635-0"></span>In loss-weighted decoding [\[Escalera et al.\] on page 18-189](#page-1284-0), the class producing the minimum average of the binary losses over binary learners determines the predicted class of an observation, that is,

$$
\widehat{k} = \underset{k}{\operatorname{argmin}} \frac{\sum\limits_{j=1}^{L} |m_{kj}| g(m_{kj}, s_j)}{\sum\limits_{j=1}^{L} |m_{kj}|}.
$$

[Allwein et al. on page 18-189](#page-1284-0) suggest that loss-weighted decoding improves classification accuracy by keeping loss values for all classes in the same dynamic range.

This table summarizes the supported loss functions, where *y<sup>j</sup>* is a class label for a particular binary learner (in the set {-1,1,0}),  $s_j$  is the score for observation *j*, and  $g(y_j,s_j)$ .

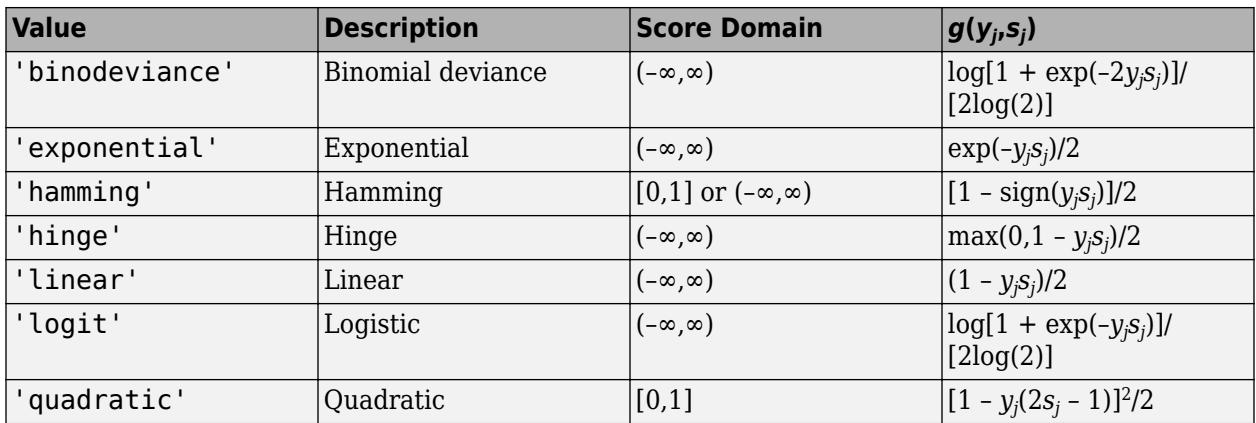

The software normalizes binary losses such that the loss is 0.5 when  $y_j = 0$ , and aggregates using the average of the binary learners [\[Allwein et al.\] on page 18-189.](#page-1284-0)

Do not confuse the binary loss with the overall classification loss (specified by the 'LossFun' namevalue pair argument of the loss and predict object functions), which measures how well an ECOC classifier performs as a whole.

## **Algorithms**

The software can estimate class posterior probabilities by minimizing the Kullback-Leibler divergence or by using quadratic programming. For the following descriptions of the posterior estimation algorithms, assume that:

- $m_{ki}$  is the element  $(k_i)$  of the coding design matrix *M*.
- *I* is the indicator function.
- $\hat{p}_k$  is the class posterior probability estimate for class *k* of an observation,  $k = 1,...,K$ .
- $r_j$  is the positive-class posterior probability for binary learner *j*. That is,  $r_j$  is the probability that binary learner *j* classifies an observation into the positive class, given the training data.

### **Posterior Estimation Using Kullback-Leibler Divergence**

By default, the software minimizes the Kullback-Leibler divergence to estimate class posterior probabilities. The Kullback-Leibler divergence between the expected and observed positive-class posterior probabilities is

$$
\Delta(r,\widehat{r}) = \sum_{j=1}^{L} w_j \bigg[ r_j \log \frac{r_j}{\widehat{r}_j} + (1-r_j) \log \frac{1-r_j}{1-\widehat{r}_j} \bigg],
$$

where  $w_j = \sum$ *Sj*  $w_i^*$  is the weight for binary learner *j*.

- $S_j$  is the set of observation indices on which binary learner *j* is trained.
- $w_i^*$  is the weight of observation *i*.

The software minimizes the divergence iteratively. The first step is to choose initial values  $\widehat{p}_{k}^{(0)}$ ;  $k = 1, ..., K$  for the class posterior probabilities.

• If you do not specify 'NumKLIterations', then the software tries both sets of deterministic initial values described next, and selects the set that minimizes  $\Delta$ .

• 
$$
\widehat{p}_k^{(0)} = 1/K; k = 1, ..., K.
$$

•  $\hat{p}_k^{(0)}$ ;  $k = 1, ..., K$  is the solution of the system

 $M_{01}\widehat{p}^{(0)} = r$ ,

where  $M_{01}$  is  $M$  with all  $m_{kj}$  = –1 replaced with 0, and  $r$  is a vector of positive-class posterior probabilities returned by the *L* binary learners [\[Dietterich et al.\] on page 18-189.](#page-1284-0) The software uses lsqnonneg to solve the system.

- If you specify 'NumKLIterations', c, where c is a natural number, then the software does the following to choose the set  $\widehat{p}_{k}^{(0)}$ ;  $k = 1, ..., K$ , and selects the set that minimizes  $\Delta$ .
	- The software tries both sets of deterministic initial values as described previously.
	- The software randomly generates c vectors of length *K* using rand, and then normalizes each vector to sum to 1.

At iteration *t*, the software completes these steps:

**1** Compute

$$
\widehat{r}_j^{(t)} = \frac{\sum_{k=1}^K \widehat{p}_k^{(t)} I(m_{kj} = +1)}{\sum_{k=1}^K \widehat{p}_k^{(t)} I(m_{kj} = +1 \cup m_{kj} = -1)}.
$$

**2** Estimate the next class posterior probability using

$$
\widehat{p}_k^{(t+1)} = \widehat{p}_k^{(t)} \frac{\sum\limits_{j=1}^L w_j [r_j I(m_{kj} = +1) + (1-r_j) I(m_{kj} = -1)]}{\sum\limits_{j=1}^L w_j [\widehat{r}_j^{(t)} I(m_{kj} = +1) + (1-\widehat{r}_j^{(t)}) I(m_{kj} = -1)]}.
$$

- **3** Normalize  $\widehat{p}_k^{(t+1)}$ ;  $k = 1, ..., K$  so that they sum to 1.
- **4** Check for convergence.

<span id="page-6637-0"></span>For more details, see [\[Hastie et al.\] on page 18-190](#page-1285-0) and [\[Zadrozny\] on page 18-191.](#page-1286-0)

#### **Posterior Estimation Using Quadratic Programming**

Posterior probability estimation using quadratic programming requires an Optimization Toolbox license. To estimate posterior probabilities for an observation using this method, the software completes these steps:

- **1** Estimate the positive-class posterior probabilities,  $r_j$ , for binary learners  $j = 1,...,L$ .
- **2** Using the relationship between  $r_j$  and  $\widehat{p}_k$  [\[Wu et al.\] on page 18-191,](#page-1286-0) minimize

$$
\sum_{j=1}^{L} \left[ -r_j \sum_{k=1}^{K} \widehat{p}_k I(m_{kj} = -1) + (1 - r_j) \sum_{k=1}^{K} \widehat{p}_k I(m_{kj} = +1) \right]^2
$$

with respect to  $\widehat{p}_k$  and the restrictions

$$
0 \le \widehat{p}_k \le 1
$$
  

$$
\sum_k \widehat{p}_k = 1.
$$

The software performs minimization using quadprog.

## **References**

- [1] Allwein, E., R. Schapire, and Y. Singer. "Reducing multiclass to binary: A unifying approach for margin classifiers." *Journal of Machine Learning Research*. Vol. 1, 2000, pp. 113–141.
- [2] Dietterich, T., and G. Bakiri. "Solving Multiclass Learning Problems Via Error-Correcting Output Codes." *Journal of Artificial Intelligence Research*. Vol. 2, 1995, pp. 263-286.
- [3] Escalera, S., O. Pujol, and P. Radeva. "On the decoding process in ternary error-correcting output codes." *IEEE Transactions on Pattern Analysis and Machine Intelligence*. Vol. 32, Issue 7, 2010, pp. 120–134.
- [4] Escalera, S., O. Pujol, and P. Radeva. "Separability of ternary codes for sparse designs of errorcorrecting output codes." *Pattern Recogn*. Vol. 30, Issue 3, 2009, pp. 285–297.
- [5] Hastie, T., and R. Tibshirani. "Classification by Pairwise Coupling." *Annals of Statistics*. Vol. 26, Issue 2, 1998, pp. 451–471.
- [6] Wu, T. F., C. J. Lin, and R. Weng. "Probability Estimates for Multi-Class Classification by Pairwise Coupling." *Journal of Machine Learning Research*. Vol. 5, 2004, pp. 975–1005.
- [7] Zadrozny, B. "Reducing Multiclass to Binary by Coupling Probability Estimates." *NIPS 2001: Proceedings of Advances in Neural Information Processing Systems 14*, 2001, pp. 1041–1048.

## **Extended Capabilities**

#### **Automatic Parallel Support**

Accelerate code by automatically running computation in parallel using Parallel Computing Toolbox™.

To run in parallel, set the 'UseParallel' option to true.

Set the 'UseParallel' field of the options structure to true using statset and specify the 'Options' name-value pair argument in the call to this function.

For example: 'Options',statset('UseParallel',true)

For more information, see the 'Options' name-value pair argument.

For more general information about parallel computing, see "Run MATLAB Functions with Automatic Parallel Support" (Parallel Computing Toolbox).

## **See Also**

[ClassificationECOC](#page-2065-0) | [fitcecoc](#page-3233-0) | [predict](#page-5911-0) | quadprog | [resubLoss](#page-6536-0) | [statset](#page-6935-0)

#### **Topics**

["Quick Start Parallel Computing for Statistics and Machine Learning Toolbox" on page 30-2](#page-1633-0) ["Reproducibility in Parallel Statistical Computations" on page 30-13](#page-1644-0)

["Concepts of Parallel Computing in Statistics and Machine Learning Toolbox" on page 30-8](#page-1639-0)

#### **Introduced in R2014b**

# **resubPredict**

Classify observations in ensemble of classification models

## **Syntax**

```
label = resubPredict(ens)
[label,score] = resubPredict(ens)
[label,score] = resubPredict(ens,Name,Value)
```
## **Description**

label = resubPredict(ens) returns the labels ens predicts for the data ens. X. label is the predictions of ens on the data that [fitcensemble](#page-3279-0) used to create ens.

[label, score] = resubPredict(ens) also returns scores for all classes.

[label, score] = resubPredict(ens, Name, Value) finds resubstitution predictions with additional options specified by one or more Name, Value pair arguments.

## **Input Arguments**

### **ens**

A classification ensemble created with [fitcensemble](#page-3279-0).

### **Name-Value Pair Arguments**

Specify optional comma-separated pairs of Name, Value arguments. Name is the argument name and Value is the corresponding value. Name must appear inside quotes. You can specify several name and value pair arguments in any order as Name1, Value1, ..., NameN, ValueN.

## **learners**

Indices of weak learners in the ensemble ranging from 1 to NumTrained. oobLoss uses only these learners for calculating loss.

**Default:** 1:NumTrained

## **Output Arguments**

## **label**

The response ens predicts for the training data. label is the same data type as the training response data ens.Y, and has the same number of entries as the number of rows in ens.X.

#### **score**

An N-by-K matrix, where N is the number of rows in ens.X, and K is the number of classes in ens. High score value indicates that an observation likely comes from this class.

## **Examples**

### **Find Number of Ensemble Misclassifications**

Find the total number of misclassifications of the fisheriris data for a classification ensemble.

Load the Fisher iris data set.

load fisheriris

Train an ensemble of 100 boosted classification trees using AdaBoostM2.

```
t = templateTree('MaxNumSplits',1); % Weak learner template tree object
ens = fitcensemble(meas,species,'Method','AdaBoostM2','Learners',t);
```
Find the total number of misclassifications.

```
Ypredict = resubPredict(ens); % The predictions
Ysame = strcmp(Ypredict, species); % True when Ypredict and species are equal
sum(~Ysame) % Number of different predictions
```
ans  $= 5$ 

## **More About**

### **Score (ensemble)**

For ensembles, a classification score represents the confidence of a classification into a class. The higher the score, the higher the confidence.

Different ensemble algorithms have different definitions for their scores. Furthermore, the range of scores depends on ensemble type. For example:

- AdaBoostM1 scores range from –∞ to ∞.
- Bag scores range from 0 to 1.

**See Also** [resubEdge](#page-6515-0) | [resubLoss](#page-6543-0) | [resubMargin](#page-6606-0) | [resubPredict](#page-6656-0)

# **resubPredict**

Predict resubstitution labels of *k*-nearest neighbor classifier

## **Syntax**

```
label = resubPredict(mdl)
[label,score] = resubPredict(mdl)
[label,score,cost] = resubPredict(mdl)
```
## **Description**

label = resubPredict(mdl) returns the labels that mdl predicts for the training data mdl.X. The output label contains the predictions of mdl on the data used by [fitcknn](#page-3315-0) to create mdl.

[label, score] = resubPredict(mdl) also returns the posterior class probabilities for the predictions.

[label, score, cost] = resubPredict(mdl) also returns the misclassification costs.

## **Examples**

### **Predict Labels for Training Data**

Examine the quality of a classifier by its resubstitution predictions.

Load the Fisher iris data set.

```
load fisheriris
X = meas:
Y = species;
```
Create a classifier for five nearest neighbors.

```
mdl = fitcknn(X,Y,'NumNeighbors',5);
```
Generate the resubstitution predictions.

```
label = resubPredict(mdl);
```
Calculate the number of differences between the predictions label and the original data Y.

```
mydiff = not(strcmp(Y, label)); % mydiff(i) = 1 means they differsum(mydiff) % Number of differences
```
ans  $= 5$ 

A value of 1 in mydiff indicates that the observed label differs from the corresponding predicted label. This example has five misclassifications.

## **Input Arguments**

### **mdl —** *k***-nearest neighbor classifier model**

ClassificationKNN object

*k*-nearest neighbor classifier model, specified as a ClassificationKNN object.

## **Output Arguments**

### **label — Predicted class labels**

categorical array | character array | logical vector | numeric vector | cell array of character vectors

Predicted class labels for the observations (rows) in the training data X, returned as a categorical array, character array, logical vector, numeric vector, or cell array of character vectors. label has length equal to the number of rows in X. The label is the class with minimal expected cost. See "Predicted Class Label" on page 32-4899.

### **score — Predicted class scores or posterior probabilities**

numeric matrix

Predicted class scores or posterior probabilities, returned as a numeric matrix of size *n*-by-*K*. *n* is the number of observations (rows) in the training data X, and *K* is the number of classes (in mdl. ClassNames). score(i,j) is the posterior probability that observation i in X is of class j in mdl.ClassNames. See ["Posterior Probability" on page 32-4900.](#page-6643-0)

### **cost — Expected classification costs**

numeric matrix

Expected classification costs, returned as a numeric matrix of size *n*-by-*K*. *n* is the number of observations (rows) in the training data X, and *K* is the number of classes (in mdl.ClassNames).  $cost(i, j)$  is the cost of classifying row i of X as class j in mdl. ClassNames. See ["Expected Cost"](#page-6643-0) [on page 32-4900](#page-6643-0).

## **Tips**

• If you standardize the predictor data, that is, mdl.Mu and mdl.Sigma are not empty ([]), then resubPredict standardizes the predictor data before predicting labels.

## **Algorithms**

## **Predicted Class Label**

resubPredict classifies by minimizing the expected classification cost:

$$
\widehat{y} = \underset{y=1,\ldots,K}{\text{argmin}} \sum_{j=1}^{K} \widehat{P}(j|x)C(y|j),
$$

where

- $\hat{v}$  is the predicted classification.
- *K* is the number of classes.
- <span id="page-6643-0"></span>•  $\hat{P}(i|x)$  is the posterior probability of class *j* for observation *x*.
- $C(y|i)$  is the cost of classifying an observation as  $y$  when its true class is  $i$ .

### **Posterior Probability**

Consider a vector (single query point) xnew and a model mdl.

- *k* is the number of nearest neighbors used in prediction, mdl.NumNeighbors.
- nbd(mdl,xnew) specifies the *k* nearest neighbors to xnew in mdl.X.
- Y(nbd) specifies the classifications of the points in nbd(mdl, xnew), namely mdl. Y(nbd).
- W(nbd) specifies the weights of the points in nbd(mdl,xnew).
- prior specifies the priors of the classes in mdl.Y.

If the model contains a vector of prior probabilities, then the observation weights W are normalized by class to sum to the priors. This process might involve a calculation for the point xnew, because weights can depend on the distance from xnew to the points in mdl.X.

The posterior probability *p*(*j*|xnew) is

$$
p(j | \text{xnew}) = \frac{\sum_{i \in \text{nbd}} W(i) 1_{Y(X(i)) = j}}{\sum_{i \in \text{nbd}} W(i)}.
$$

Here,  $1_{Y(X(i)) = j}$  is 1 when mdl.Y(i) = j, and 0 otherwise.

### **True Misclassification Cost**

Two costs are associated with KNN classification: the true misclassification cost per class and the expected misclassification cost per observation.

You can set the true misclassification cost per class by using the 'Cost' name-value pair argument when you run [fitcknn](#page-3315-0). The value  $Cost(i,j)$  is the cost of classifying an observation into class j if its true class is i. By default,  $Cost(i, j) = 1$  if  $i \sim = j$ , and  $Cost(i, j) = 0$  if  $i = j$ . In other words, the cost is  $\theta$  for correct classification and 1 for incorrect classification.

#### **Expected Cost**

Two costs are associated with KNN classification: the true misclassification cost per class and the expected misclassification cost per observation. The third output of resubPredict is the expected misclassification cost per observation.

Suppose you have Nobs observations that you classified with a trained classifier mdl, and you have K classes. The command

[label,score,cost] = resubPredict(mdl)

returns a matrix cost of size Nobs-by-K, among other outputs. Each row of the cost matrix contains the expected (average) cost of classifying the observation into each of the K classes.  $cost(n, j)$  is

$$
\sum_{i=1}^K \widehat{P}(i|X(n))C(j|i),
$$

where

- *K* is the number of classes.
- $\hat{P}(i|X(n))$  is the [posterior probability on page 32-4900](#page-6643-0) of class *i* for observation *X*(*n*).
- $C(j|i)$  is the true misclassification cost of classifying an observation as *j* when its true class is *i*.

## **See Also**

[ClassificationKNN](#page-2117-0) | [fitcknn](#page-3315-0) | [predict](#page-5884-0) | [resubEdge](#page-6518-0) | [resubLoss](#page-6549-0) | [resubMargin](#page-6608-0)

**Introduced in R2012a**

# **resubPredict**

**Class:** ClassificationNaiveBayes

Predict resubstitution labels of naive Bayes classifier

## **Syntax**

```
label = resubPredict(Mdl)
[label,Posterior,Cost] = predict(Mdl)
```
## **Description**

label = resubPredict(Mdl) returns a vector of predicted class labels (label) for the trained naive Bayes classifier Mdl using the predictor data Mdl.X.

[label,Posterior,Cost] = predict(Mdl) additionally returns [posterior probabilities on page](#page-6648-0) [32-4905](#page-6648-0) (Posterior) and predicted (expected) [misclassification costs on page 32-4905](#page-6648-0) (Cost) corresponding to the observations (rows) in Mdl.X.

## **Input Arguments**

## **Mdl — Fully trained naive Bayes classifier**

ClassificationNaiveBayes model

A fully trained naive Bayes classifier, specified as a [ClassificationNaiveBayes](#page-2149-0) model trained by [fitcnb](#page-3373-0).

## **Output Arguments**

## **label — Predicted class labels**

categorical vector | character array | logical vector | numeric vector | cell array of character vectors

Predicted class labels, returned as a categorical vector, character array, logical or numeric vector, or cell array of character vectors.

label:

- Is the same data type as the observed class labels (Y) that trained Mdl. (The software treats string arrays as cell arrays of character vectors.)
- Has length equal to the number of rows of X.
- Is the class yielding the lowest expected misclassification cost (Cost).

## **Posterior — Class posterior probabilities**

numeric matrix

Class [posterior probabilities on page 32-4905](#page-6648-0), returned as a numeric matrix. Posterior has rows equal to the number of rows of Mdl.X and columns equal to the number of distinct classes in the training data (size(Mdl.ClassNames,1)).

Posterior( $j$ ,  $k$ ) is the predicted posterior probability of class  $k$  (i.e., in class Mdl.ClassNames(k)) given the observation in row j of Mdl.X.

Data Types: double

#### **Cost — Expected misclassification costs**

numeric matrix

Expected [misclassification costs on page 32-4905](#page-6648-0), returned as a numeric matrix. Cost has rows equal to the number of rows of Mdl.X and columns equal to the number of distinct classes in the training data (size(Mdl.ClassNames,1)).

 $Cost(j, k)$  is the expected misclassification cost of the observation in row j of Mdl.X being predicted into class k (i.e., in class Mdl.ClassNames(k)).

## **Examples**

#### **Label Training Sample Observations for Naive Bayes**

Load Fisher's iris data set.

load fisheriris  $X = meas;$  % Predictors Y = species; % Response

Train a naive Bayes classifier. It is good practice to specify the class order. Assume that each predictor is conditionally, normally distributed given its label.

```
Mdl = fitcnb(X,Y,... 'ClassNames',{'setosa','versicolor','virginica'});
```
Mdl is a ClassificationNaiveBayes classifier.

Predict the training sample labels. Display the results for the 10 observations.

```
label = resubPredict(Mdl);
rng(1); % For reproducibility
idx = randomple(size(X,1),10);table(Y(idx),label(idx),'VariableNames',...
     {'TrueLabel','PredictedLabel'})
ans=10×2 table
       TrueLabel PredictedLabel
 ______________ ______________
     {'setosa' } {'setosa' }
                      {'versicolor'} {'versicolor'}
 {'virginica' } {'virginica' }
 {'setosa' } {'setosa' }
    {'versicolor'} {'versicolor'}<br>{'setosa' } {'setosa' }
     {'setosa' } {'setosa' }
     {'versicolor'} {'versicolor'}
    {'versicolor'} {'versicolor'}<br>{'setosa' } {'setosa' }
     {'setosa' } {'setosa' }
                  {'setosa' } {'setosa' }
```
#### **Estimate In-Sample Posterior Probabilities of Naive Bayes Classifiers**

Load Fisher's iris data set.

```
load fisheriris
X = meas; % Predictors
Y = species; % Response
```
Train a naive Bayes classifier. It is good practice to specify the class order. Assume that each predictor is conditionally, normally distributed given its label.

```
Mdl = fitcnb(X,Y,... 'ClassNames',{'setosa','versicolor','virginica'});
```
Mdl is a ClassificationNaiveBayes classifier.

Estimate posterior probabilities and expected misclassification costs for the training data. Display the results for 10 observations.

```
[label,Posterior,MisclassCost] = resubPredict(Mdl);
rng(1); % For reproducibility
idx = randomple(size(X,1),10);Mdl.ClassNames
```

```
ans = 3x1 cell
    {'setosa' }
     {'versicolor'}
     {'virginica' }
```
#### table(Y(idx),label(idx),Posterior(idx,:),'VariableNames',... {'TrueLabel','PredictedLabel','PosteriorProbability'})

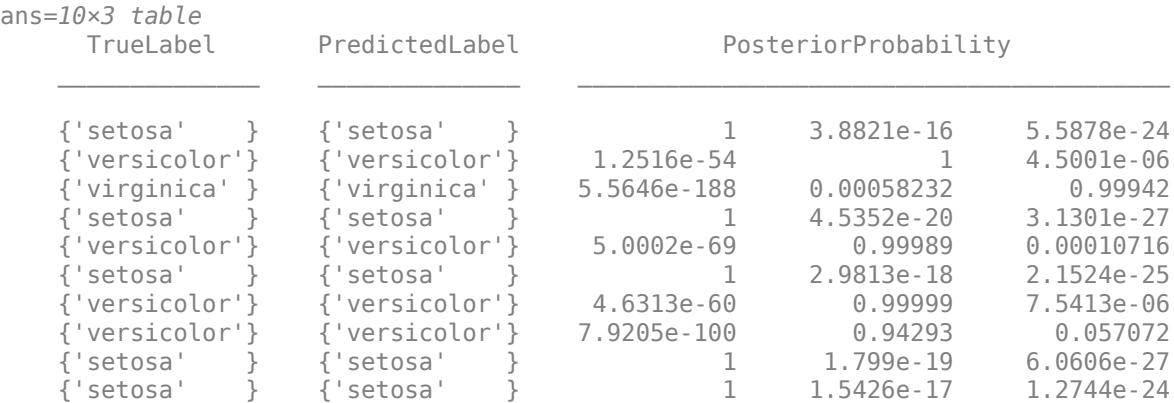

#### MisclassCost(idx,:)

ans = *10×3*

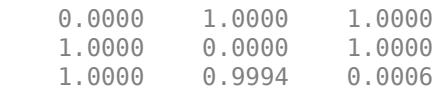

<span id="page-6648-0"></span>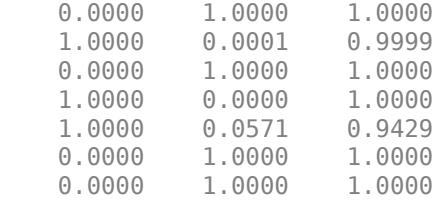

The order of the columns of Posterior and MisclassCost corresponds to the order of the classes in Mdl.ClassNames.

## **More About**

### **Misclassification Cost**

A misclassification cost is the relative severity of a classifier labeling an observation into the wrong class.

There are two types of misclassification costs: true and expected. Let *K* be the number of classes.

- True misclassification cost  $-A K$ -by-*K* matrix, where element  $(i,j)$  indicates the misclassification cost of predicting an observation into class *j* if its true class is *i*. The software stores the misclassification cost in the property Mdl.Cost, and used in computations. By default, Mdl.Cost(i,j) = 1 if  $i \neq j$ , and Mdl.Cost(i,j) = 0 if  $i = j$ . In other words, the cost is 0 for correct classification, and 1 for any incorrect classification.
- Expected misclassification  $\cos A + A$  *K*-dimensional vector, where element *k* is the weighted average misclassification cost of classifying an observation into class *k*, weighted by the class posterior probabilities. In other words,

$$
c_k = \sum_{j=1}^K \widehat{P}(Y=j | x_1, ..., x_P) Cost_{jk}.
$$

the software classifies observations to the class corresponding with the lowest expected misclassification cost.

### **Posterior Probability**

The posterior probability is the probability that an observation belongs in a particular class, given the data.

For naive Bayes, the posterior probability that a classification is  $k$  for a given observation  $(x_1,...,x_p)$  is

$$
\widehat{P}(Y = k | x_1, ..., x_P) = \frac{P(X_1, ..., X_P | y = k)\pi(Y = k)}{P(X_1, ..., X_P)},
$$

where:

- $P(X_1, ..., X_p | y = k)$  is the conditional joint density of the predictors given they are in class *k*. Mdl.DistributionNames stores the distribution names of the predictors.
- $\pi(Y = k)$  is the class prior probability distribution. Mdl.Prior stores the prior distribution.

•  $P(X_1, \ldots, X_p)$  is the joint density of the predictors. The classes are discrete, so

$$
P(X_1, ..., X_P) = \sum_{k=1}^{K} P(X_1, ..., X_P | y = k) \pi(Y = k).
$$

### **Prior Probability**

The prior probability of a class is the believed relative frequency with which observations from that class occur in a population.

## **References**

[1] Hastie, T., R. Tibshirani, and J. Friedman. *The Elements of Statistical Learning*, Second Edition. NY: Springer, 2008.

## **See Also**

[ClassificationNaiveBayes](#page-2149-0) | [CompactClassificationNaiveBayes](#page-2424-0) | [fitcnb](#page-3373-0) | [loss](#page-4931-0) | [predict](#page-5935-0)

## **Topics**

["Naive Bayes Classification" on page 21-2](#page-1353-0) ["Grouping Variables" on page 2-45](#page-84-0)

# <span id="page-6650-0"></span>**resubPredict**

Classify observations in support vector machine (SVM) classifier

## **Syntax**

```
label = resubPredict(SVMModel)
[label,Score] = resubPredict(SVMModel)
```
## **Description**

label = resubPredict(SVMModel) returns a vector of predicted class labels (label) for the trained support vector machine (SVM) classifier SVMModel using the predictor data SVMModel.X.

[label, Score] = resubPredict(SVMModel) additionally returns class likelihood measures, either scores or posterior probabilities.

## **Examples**

## **Label Training Sample Observations for SVM Classifiers**

Load the ionosphere data set.

load ionosphere

Train an SVM classifier. Standardize the data and specify that 'g' is the positive class.

```
SVMModel = fitcsvm(X,Y,'ClassNames',{'b','g'},'Standardize',true);
```
SVMModel is a ClassificationSVM classifier.

Predict the training sample labels and scores. Display the results for the first 10 observations.

```
[label,score] = resubPredict(SVMModel);
table(Y(1:10), label(1:10), score(1:10,2), 'VariableNames'.... {'TrueLabel','PredictedLabel','Score'})
```
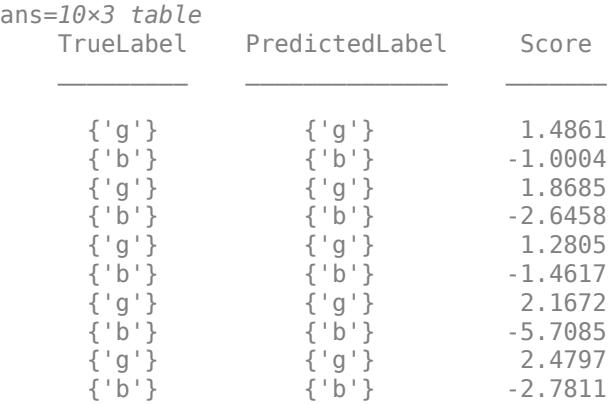

#### **Estimate In-Sample Posterior Probabilities of SVM Classifiers**

Load the ionosphere data set.

```
load ionosphere
```
Train an SVM classifier. Standardize the data and specify that 'g' is the positive class.

SVMModel = fitcsvm(X,Y,'ClassNames',{'b','g'},'Standardize',true);

SVMModel is a ClassificationSVM classifier.

Fit the optimal score-to-posterior-probability transformation function.

```
rng(1); % For reproducibility
ScoreSVMModel = fitPosterior(SVMModel)
ScoreSVMModel = 
  ClassificationSVM
             ResponseName: 'Y'
    CategoricalPredictors: []
 ClassNames: {'b' 'g'}
 ScoreTransform: '@(S)sigmoid(S,-9.481802e-01,-1.218745e-01)'
          NumObservations: 351
                    Alpha: [90x1 double]
                     Bias: -0.1343
         KernelParameters: [1x1 struct]
                       Mu: [1x34 double]
                    Sigma: [1x34 double]
           BoxConstraints: [351x1 double]
           ConvergenceInfo: [1x1 struct]
           IsSupportVector: [351x1 logical]
                   Solver: 'SMO'
```
Properties, Methods

Because the classes are inseparable, the score transformation function (ScoreSVMModel.ScoreTransform) is the sigmoid function.

Estimate scores and positive class posterior probabilities for the training data. Display the results for the first 10 observations.

```
[label, scores] = resubPredict(SVMModel);
[~,postProbs] = resubPredict(ScoreSVMModel);
table(Y(1:10), label(1:10), scores(1:10,2), postProbs(1:10,2), 'VariableNames',... {'TrueLabel','PredictedLabel','Score','PosteriorProbability'})
ans=10×4 table
     TrueLabel PredictedLabel Score PosteriorProbability
\mathcal{L}_\text{max} , and the set of the set of the set of the set of the set of the set of the set of the set of the set of the set of the set of the set of the set of the set of the set of the set of the set of the set of the
      {g'g'} {g'g} 1.4861 0.82215
      \{b'\} \{b'\} -1.0004 0.30436
       {'g'} {'g'} 1.8685 0.86916
```
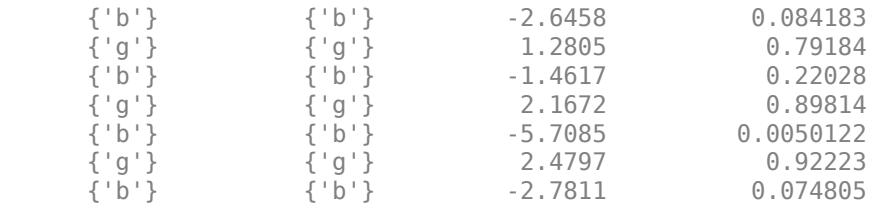

## **Input Arguments**

### **SVMModel — Full, trained SVM classifier**

ClassificationSVM classifier

Full, trained SVM classifier, specified as a [ClassificationSVM](#page-2216-0) model trained with [fitcsvm](#page-3403-0).

## **Output Arguments**

#### **label — Predicted class labels**

categorical array | character array | logical vector | numeric vector | cell array of character vectors

Predicted class labels, returned as a categorical or character array, logical or numeric vector, or cell array of character vectors.

The predicted class labels have the following:

- Same data type as the observed class labels (SVMModel.Y)
- Length equal to the number of rows in SVMModel.X

For one-class learning, label contains the one class represented in SVMModel.Y.

#### **Score — Predicted class scores or posterior probabilities**

numeric column vector | numeric matrix

Predicted class [scores on page 32-4910](#page-6653-0) or [posterior probabilities on page 32-4910,](#page-6653-0) returned as a numeric column vector or numeric matrix.

- For one-class learning, Score is a column vector with the same number of rows as SVMModel.X. The elements are the positive class scores for the corresponding observations. You cannot obtain posterior probabilities for one-class learning.
- For two-class learning, Score is a two-column matrix with the same number of rows as SVMModel.X.
	- If you fit the optimal score-to-posterior-probability transformation function using [fitPosterior](#page-3800-0) or [fitSVMPosterior](#page-3929-0), then Score contains class posterior probabilities. That is, if the value of SVMModel. ScoreTransform is not none, then the first and second columns of Score contain the negative class (SVMModel.ClassNames{1}) and positive class (SVMModel.ClassNames{2}) posterior probabilities for the corresponding observations, respectively.
	- Otherwise, the first column contains the negative class scores and the second column contains the positive class scores for the corresponding observations.

<span id="page-6653-0"></span>If SVMModel.KernelParameters.Function is 'linear', then the classification score for the observation *x* is

$$
f(x) = (x/s)\beta + b.
$$

SVMModel stores *β*, *b*, and *s* in the properties Beta, Bias, and KernelParameters.Scale, respectively.

To estimate classification scores manually, you must first apply any transformations to the predictor data that were applied during training. Specifically, if you specify 'Standardize', true when using fitcsvm, then you must standardize the predictor data manually by using the mean SVMModel.Mu and standard deviation SVMModel.Sigma, and then divide the result by the kernel scale in SVMModel.KernelParameters.Scale.

All SVM functions, such as [resubPredict](#page-6650-0) and [predict](#page-5944-0), apply any required transformation before estimation.

If SVMModel.KernelParameters.Function is not 'linear', then Beta is empty ([]).

## **More About**

### **Classification Score**

The SVM classification score for classifying observation *x* is the signed distance from *x* to the decision boundary ranging from  $-\infty$  to  $+\infty$ . A positive score for a class indicates that *x* is predicted to be in that class. A negative score indicates otherwise.

The positive class classification score  $f(x)$  is the trained SVM classification function.  $f(x)$  is also the numerical, predicted response for *x*, or the score for predicting *x* into the positive class.

$$
f(x) = \sum_{j=1}^n \alpha_j y_j G(x_j, x) + b,
$$

where  $(\alpha_1, ..., \alpha_n, b)$  are the estimated SVM parameters,  $G(x_i, x)$  is the dot product in the predictor space between *x* and the support vectors, and the sum includes the training set observations. The negative class classification score for *x*, or the score for predicting *x* into the negative class, is  $-f(x)$ .

If  $G(x_j, x) = x_j^2 x$  (the linear kernel), then the score function reduces to

$$
f(x) = (x/s)^{2} + b.
$$

*s* is the kernel scale and  $\beta$  is the vector of fitted linear coefficients.

For more details, see ["Understanding Support Vector Machines" on page 18-145.](#page-1240-0)

### **Posterior Probability**

The posterior probability is the probability that an observation belongs in a particular class, given the data.

For SVM, the posterior probability is a function of the score  $P(s)$  that observation *j* is in class  $k =$ {-1,1}.

• For separable classes, the posterior probability is the step function

$$
P(s_j) = \begin{cases} 0; & s < \max s_k \\ y_k = -1 \\ m; & \max s_k \le s_j \le \min s_k \\ y_k = -1 \\ 1; & s_j > \min s_k \\ y_k = +1 \end{cases} s_k
$$

where:

- $s_j$  is the score of observation *j*.
- +1 and –1 denote the positive and negative classes, respectively.
- *π* is the prior probability that an observation is in the positive class.
- For inseparable classes, the posterior probability is the sigmoid function

$$
P(s_j)=\frac{1}{1+\exp(As_j+B)},
$$

where the parameters *A* and *B* are the slope and intercept parameters, respectively.

### **Prior Probability**

The prior probability of a class is the believed relative frequency with which observations from that class occur in a population.

## **Tips**

• If you are using a linear SVM model for classification and the model has many support vectors, then using resubPredict for the prediction method can be slow. To efficiently classify observations based on a linear SVM model, remove the support vectors from the model object by using [discardSupportVectors](#page-2831-0).

## **Algorithms**

• By default and irrespective of the model kernel function, MATLAB uses the dual representation of the score function to classify observations based on trained SVM models, specifically

$$
\widehat{f}(x) = \sum_{j=1}^{n} \widehat{\alpha}_{j} y_{j} G(x, x_{j}) + \widehat{b}.
$$

This prediction method requires the trained support vectors and  $\alpha$  coefficients (see the SupportVectors and Alpha properties of the SVM model).

- By default, the software computes optimal posterior probabilities using Platt's method [\[1\]:](#page-5950-0)
	- **1** Perform 10-fold cross-validation.
	- **2** Fit the sigmoid function parameters to the scores returned from the cross-validation.
	- **3** Estimate the posterior probabilities by entering the cross-validation scores into the fitted sigmoid function.
- The software incorporates prior probabilities in the SVM objective function during training.
- For SVM, predict and resubPredict classify observations into the class yielding the largest score (the largest posterior probability). The software accounts for misclassification costs by

applying the average-cost correction before training the classifier. That is, given the class prior vector *P*, misclassification cost matrix *C*, and observation weight vector *w*, the software defines a new vector of observation weights (*W*) such that

$$
W_j = w_j P_j \sum_{k=1}^K C_{jk}.
$$

## **References**

[1] Platt, J. "Probabilistic outputs for support vector machines and comparisons to regularized likelihood methods." *Advances in Large Margin Classifiers*. MIT Press, 1999, pp. 61-74.

## **See Also**

```
ClassificationSVM | CompactClassificationSVM | fitPosterior | fitSVMPosterior |
fitcsvm | predict
```
**Introduced in R2014a**

# <span id="page-6656-0"></span>**resubPredict**

**Class:** ClassificationTree

Predict resubstitution labels of classification tree

## **Syntax**

```
label = resubPredict(tree)
[label, posterior] = resubPredict(tree)
[label,posterior,node] = resubPredict(tree)
[label, posterior, node, cnum] = resubPredict(tree)
[label,...] = resubPredict(tree,Name,Value)
```
## **Description**

label = resubPredict(tree) returns the labels tree predicts for the data tree.X. label is the predictions of tree on the data that [fitctree](#page-3440-0) used to create tree.

[label, posterior] = resubPredict(tree) returns the posterior class probabilities for the predictions.

[label, posterior, node] = resubPredict(tree) returns the node numbers of tree for the resubstituted data.

 $[label,posterior, node, cum] = resubPredict(\text{tree})$  returns the predicted class numbers for the predictions.

[label,...] = resubPredict(tree, Name, Value) returns resubstitution predictions with additional options specified by one or more Name, Value pair arguments.

## **Input Arguments**

**tree**

A classification tree constructed by [fitctree](#page-3440-0).

## **Name-Value Pair Arguments**

Specify optional comma-separated pairs of Name, Value arguments. Name is the argument name and Value is the corresponding value. Name must appear inside quotes. You can specify several name and value pair arguments in any order as Name1, Value1, ..., NameN, ValueN.

## **Subtrees — Pruning level**

0 (default) | vector of nonnegative integers | 'all'

Pruning level, specified as the comma-separated pair consisting of 'Subtrees' and a vector of nonnegative integers in ascending order or 'all'.

If you specify a vector, then all elements must be at least  $\theta$  and at most max (tree. PruneList).  $\theta$ indicates the full, unpruned tree and  $max(tree.Prunelist)$  indicates the completely pruned tree (i.e., just the root node).

If you specify 'all', then resubPredict operates on all subtrees (i.e., the entire pruning sequence). This specification is equivalent to using  $0:max(tree.Prunelist)$ .

resubPredict prunes tree to each level indicated in Subtrees, and then estimates the corresponding output arguments. The size of Subtrees determines the size of some output arguments.

To invoke Subtrees, the properties PruneList and PruneAlpha of tree must be nonempty. In other words, grow tree by setting 'Prune','on', or by pruning tree using [prune](#page-6120-0).

Example: 'Subtrees','all' Data Types: single | double | char | string

## **Output Arguments**

## **label**

The response tree predicts for the training data. label is the same data type as the training response data tree.Y.

If the Subtrees name-value argument contains m>1 entries, label has m columns, each of which represents the predictions of the corresponding subtree. Otherwise, label is a vector.

### **posterior**

Matrix or array of posterior probabilities for classes tree predicts.

If the Subtrees name-value argument is a scalar or is missing, posterior is an n-by-k matrix, where  $n$  is the number of rows in the training data  $t$  ree. X, and  $k$  is the number of classes.

If Subtrees contains m>1 entries, posterior is an n-by-k-by-m array, where the matrix for each m gives posterior probabilities for the corresponding subtree.

#### **node**

The node numbers of tree where each data row resolves.

If the Subtrees name-value argument is a scalar or is missing, node is a numeric column vector with n rows, the same number of rows as tree.X.

If Subtrees contains m>1 entries, node is a n-by-m matrix. Each column represents the node predictions of the corresponding subtree.

#### **cnum**

The class numbers that tree predicts for the resubstituted data.

If the Subtrees name-value argument is a scalar or is missing, cnum is a numeric column vector with n rows, the same number of rows as tree.X.

If Subtrees contains m>1 entries, cnum is a n-by-m matrix. Each column represents the class predictions of the corresponding subtree.

## **Examples**

### **Compute Number of Misclassified Observations**

Find the total number of misclassifications of the Fisher iris data for a classification tree.

```
load fisheriris
tree = fitctree(meas,species);
Ypredict = resubPredict(tree); % The predictions
Ysame = strcmp(Ypredict, species); % True when ==
sum(~Ysame) % How many are different?
ans = 3
```
### **Compare In-Sample Posterior Probabilities for Each Subtree**

Load Fisher's iris data set. Partition the data into training (50%)

load fisheriris

Grow a classification tree using the all petal measurements.

```
Mdl = \text{fitteree}(\text{meas}(:,3:4), \text{species});n = size(meas, 1); % Sample sizeK = numel(Mdl.ClassNames); % Number of classes
```
View the classification tree.

```
view(Mdl,'Mode','graph');
```
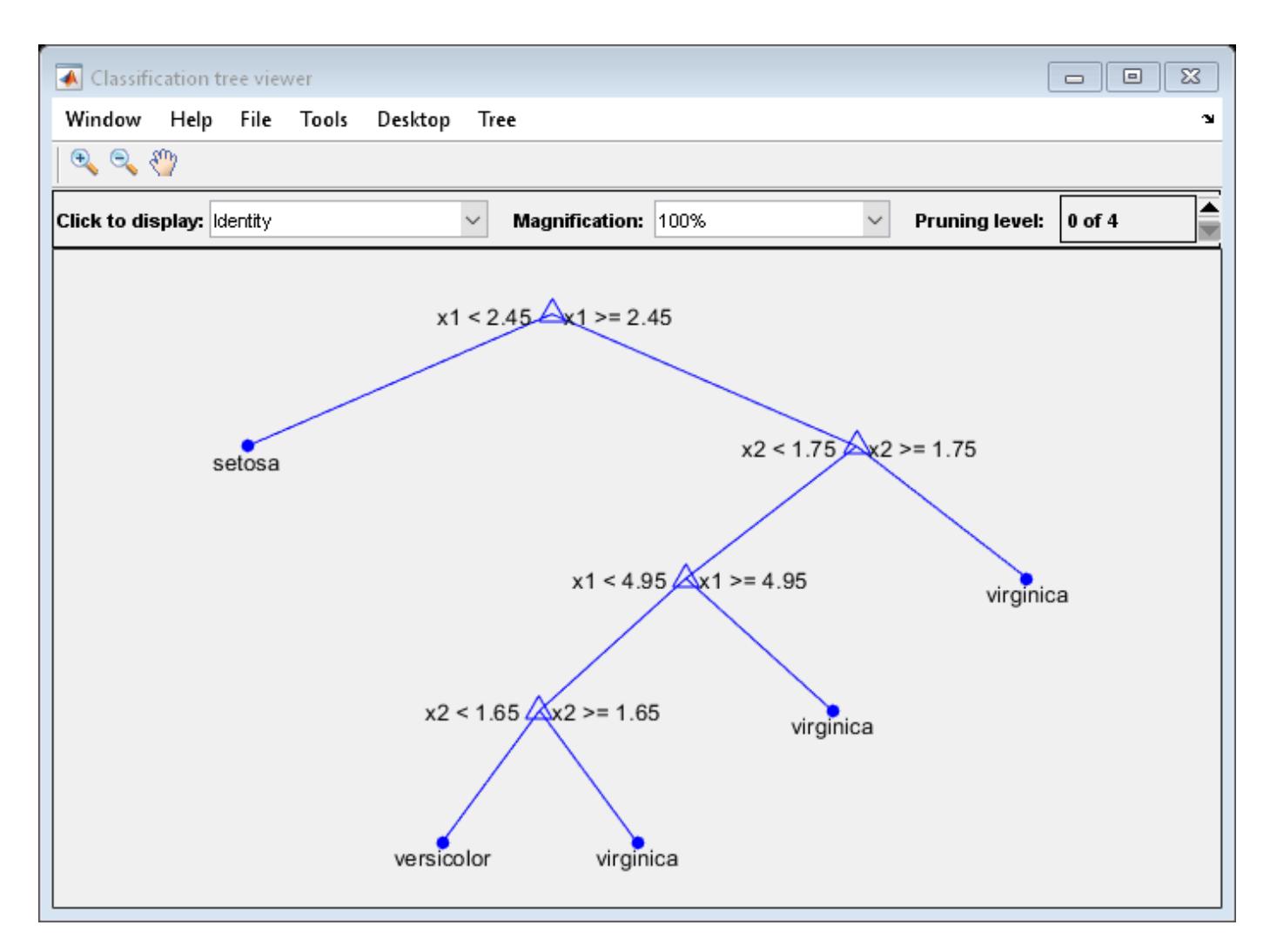

The classification tree has four pruning levels. Level 0 is the full, unpruned tree (as displayed). Level 4 is just the root node (i.e., no splits).

Estimate the posterior probabilities for each class using the subtrees pruned to levels 1 and 3.

```
[~,Posterior] = resubPredict(Mdl,'SubTrees',[1 3]);
```
Posterior is an n-by- K-by- 2 array of posterior probabilities. Rows of Posterior correspond to observations, columns correspond to the classes with order Mdl.ClassNames, and pages correspond to pruning level.

Display the class posterior probabilities for iris 125 using each subtree.

```
Posterior(125,:,:)
ans =ans(:,:,1) = 0 0.0217 0.9783
ans(:,:,2) =
```
0 0.5000 0.5000

The decision stump (page 2 of Posterior) has trouble predicting whether iris 125 is versicolor or virginica.

# **More About**

### **Posterior Probability**

The posterior probability of the classification at a node is the number of training sequences that lead to that node with this classification, divided by the number of training sequences that lead to that node.

For example, consider classifying a predictor X as true when  $X < 0.15$  or  $X > 0.95$ , and X is false otherwise.

**1** Generate 100 random points and classify them:

```
rng(0) % For reproducibility
X = \text{rand}(100, 1);
Y = (abs(X - .55) > .4);tree = fitterree(X, Y);view(tree,'Mode','graph')
```
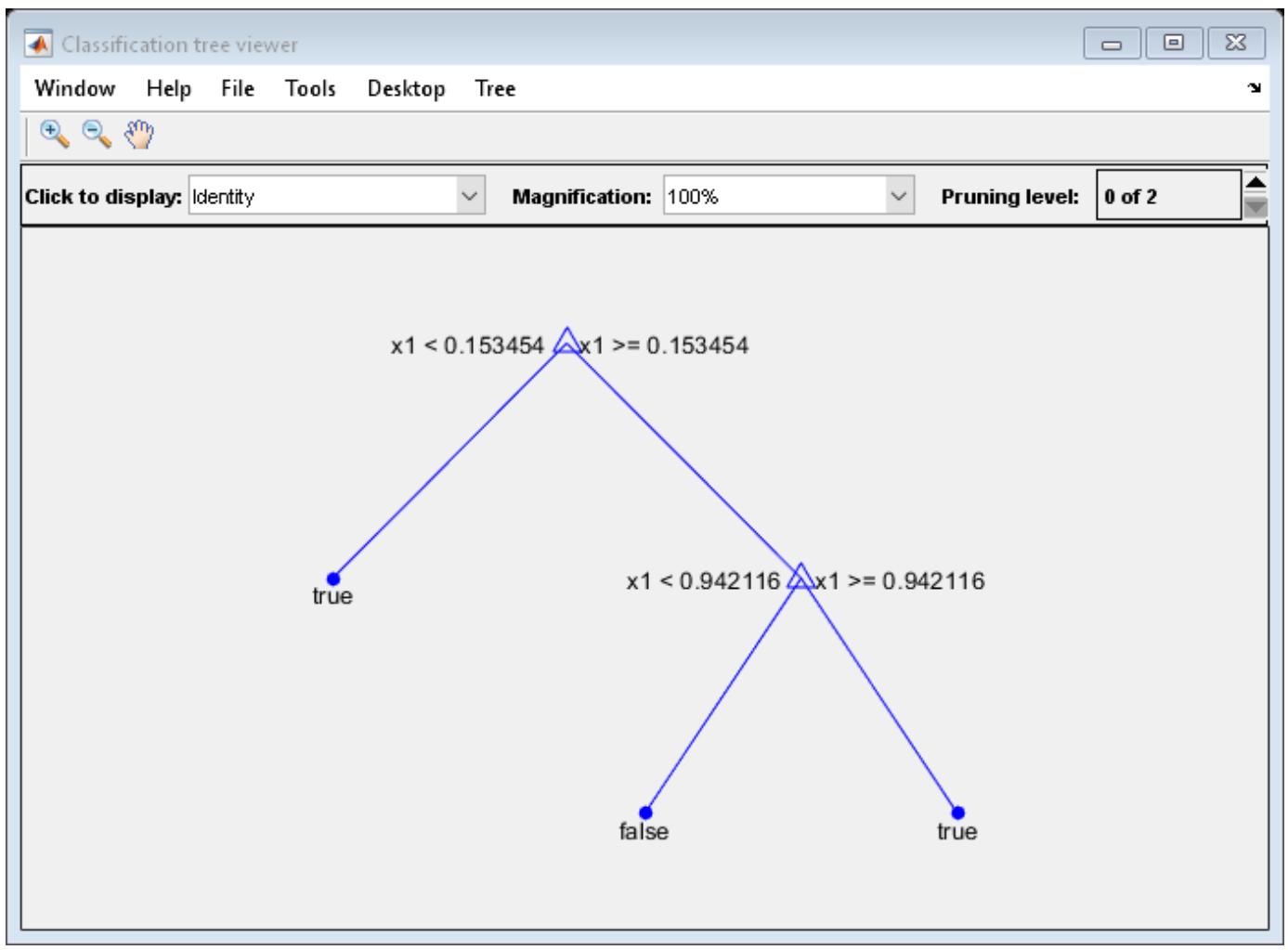

**2** Prune the tree:

```
tree1 = prune(tree,'Level',1);
view(tree1,'Mode','graph')
```
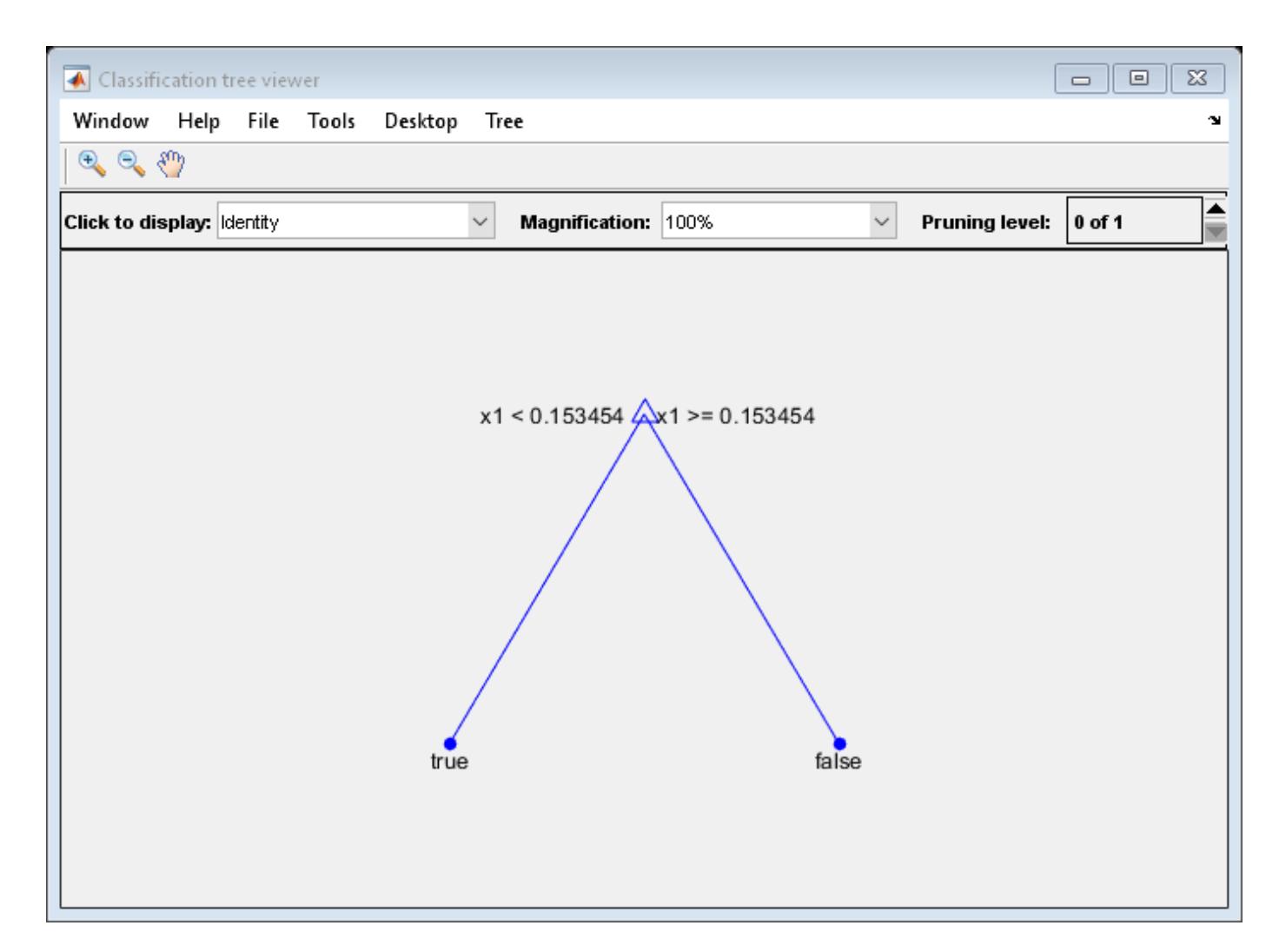

The pruned tree correctly classifies observations that are less than 0.15 as true. It also correctly classifies observations between .15 and .94 as false. However, it incorrectly classifies observations that are greater than .94 as false. Therefore the score for observations that are greater than .15 should be about .05/.85=.06 for true, and about .8/.85=.94 for false.

```
3 Compute the prediction scores for the first 10 rows of X:
```

```
[-, \text{score}] = \text{predict}(\text{tree1}, X(1:10));[score X(1:10,:)]
ans = 10×3
     0.9059 0.0941 0.8147
     0.9059 0.0941 0.9058
          0 1.0000 0.1270
     0.9059 0.0941 0.9134
```

```
 0.9059 0.0941 0.6324
0.9059 0.0941
           0.0941 0.2785
0.9059  0.0941  0.5469<br>0.9059  0.0941  0.9575
                      0.9575
```
0.9059 0.0941 0.9649

Indeed, every value of X (the rightmost column) that is less than 0.15 has associated scores (the left and center columns) of 0 and 1, while the other values of X have associated scores of 0.94 and 0.06.

# **See Also**

[fitctree](#page-3440-0) | [predict](#page-5953-0) | [resubEdge](#page-6526-0) | [resubLoss](#page-6569-0) | [resubMargin](#page-6618-0)

# **resubPredict**

Predict response of ensemble by resubstitution

# **Syntax**

```
Yfit = resubPredict(ens)
Yfit = resubPredict(ens,Name,Value)
```
# **Description**

 $Y$ fit = resubPredict(ens) returns the response ens predicts for the data ens. X. Yfit is the predictions of ens on the data that [fitrensemble](#page-3819-0) used to create ens.

 $Y$ fit = resubPredict(ens,Name,Value) predicts responses with additional options specified by one or more Name, Value pair arguments.

# **Input Arguments**

**ens**

A regression ensemble created with [fitrensemble](#page-3819-0).

## **Name-Value Pair Arguments**

Specify optional comma-separated pairs of Name, Value arguments. Name is the argument name and Value is the corresponding value. Name must appear inside quotes. You can specify several name and value pair arguments in any order as Name1, Value1, ..., NameN, ValueN.

## **learners**

Indices of weak learners in the ensemble ranging from 1 to NumTrained. oobLoss uses only these learners for calculating loss.

**Default:** 1:NumTrained

# **Output Arguments**

**Yfit**

A vector of predicted responses to the training data, with ens.X elements.

## **Examples**

## **Find Mean-Squared Error of Resubstitution Predictions**

Find the resubstitution predictions of mileage from the carsmall data, and look at their meansquared difference from the training data.

Load the carsmall data set and select horsepower and vehicle weight as predictors.

```
load carsmall
X = [Horsepower Weight];
```
Train an ensemble of regression trees.

ens = fitrensemble(X,MPG,'Method','LSBoost','Learners','Tree');

Find the resubstitution predictions of MPG.

Yfit = resubPredict(ens);

Calculate the mean-squared difference of the resubstitution predictions from the training data.

```
MSE = mean((Yfit - ens.Y).^2)
```
 $MSE = 0.5836$ 

Confirm that the result is the same as the result of resubLoss.

resubLoss(ens)

ans =  $0.5836$ 

## **See Also**

[predict](#page-5965-0) | [resubLoss](#page-6579-0) | [resubPredict](#page-6672-0)

# **resubPredict**

**Class:** RegressionGP

Resubstitution prediction from a trained Gaussian process regression model

# **Syntax**

```
ypred = resubPredict(gprMdl)
[ypred,ysd] = resubPredict(gprMdl)
[ypred, ysd, yint] = predict(gprMdl)[ypred,ysd,yint] = predict(gprMdl,Name,Value)
```
# **Description**

ypred = resubPredict(gprMdl) returns the predicted responses, ypred, for the trained Gaussian process regression (GPR) model, gprMdl.

[ypred,ysd] = resubPredict(gprMdl) also returns the estimated standard deviations of the predicted responses corresponding to the rows of gprMdl.X.

[ypred,ysd,yint] = predict(gprMdl) also returns the 95% prediction intervals, yint, for the true responses corresponding to each row of training data, gprMdl.X.

[ypred,ysd,yint] = predict(gprMdl,Name,Value) returns the prediction intervals with additional options, specified by one or more Name, Value pair arguments. For example, you can specify the confidence level of the prediction interval.

# **Input Arguments**

## **gprMdl — Gaussian process regression model**

RegressionGP object

Gaussian process regression model, specified as a RegressionGP object.

## **Name-Value Pair Arguments**

Specify optional comma-separated pairs of Name, Value arguments. Name is the argument name and Value is the corresponding value. Name must appear inside quotes. You can specify several name and value pair arguments in any order as Name1, Value1, ..., NameN, ValueN.

## **Alpha — Significance level**

0.05 (default) | scalar value in the range from 0 to 1

Significance level for the prediction intervals, specified as the comma-separated pair consisting of 'Alpha' and a scalar value in the range from 0 to 1.

Example: 'Alpha', 0.01 specifies 99% prediction intervals.

Data Types: single | double

# **Output Arguments**

#### **ypred — Predicted response values**

*n*-by-1 vector

Predicted response values, returned as an *n*-by-1 vector, where *n* is the number of observations in the training data.

### **ysd — Standard deviation of the predicted response values**

*n*-by-1 vector

Standard deviation of the predicted response values corresponding to the rows of gprMdl.X, returned as an *n*-by-1 vector.  $\forall$ sd(*i*),  $i = 1, 2, ..., n$ , contains the estimated standard deviation of the new response corresponding to the predictor values at the *i*<sup>th</sup> observation in the training data.

### **yint — Prediction intervals for the true response values**

*n*-by-2 matrix

Prediction intervals for the true response values corresponding to the rows of gprMdl.X, returned as an *n*-by-2 matrix, where *n* is the number of observations in the training data. The first column of yint contains the lower limits and the second column contains the upper limits of the prediction intervals.

## **Examples**

### **Plot Predicted Response and Prediction Intervals**

This example uses "Housing" data set [\[1\]](#page-6669-0) from the UCI machine learning archive [\[2\]](#page-6669-0) described in http://archive.ics.uci.edu/ml/datasets/Housing. Download the data and save it in your current directory as a data file named housing.data.

The dataset has 506 observations. The first 13 columns contain the predictor values and the last column contains the response values. The goal is to predict the median value of owner-occupied homes in the Boston suburb area as a function of 13 predictors.

Load the data and define the response vector and predictor matrix.

```
load('housing.data');
X = \text{housing}(:,1:13);y = housing(:,end);
```
Train a GPR model using subset of regressors ('sr') approximation method with Matern 3/2 ('Matern32') kernel function. Predict using the fully independent conditional ('fic') method.

```
gprMdl = fitrgp(X,y,'KernelFunction','Matern32',...
'FitMethod','sr','PredictMethod','fic');
```
Predict the responses using the trained GPR model. Compute the 99% prediction intervals.

 $[ypred, ~ yint] = resubPredict(gprMdl, 'Alpha', 0.01);$ 

Plot the actual response values along with predictions from the GPR model.

```
figure;
h1 = area([yint(:,1) yint(:,2)-yint(:,1)], -8, ...
```

```
'FaceColor',[0.85,0.85,0.85],'EdgeColor',[0.85,0.85,0.85]);
hold on;
h1(1).FaceColor = 'none'; % remove color from bottom area
h1(1).EdgeColor = 'none';
h2 = plot(y,'r'); % Plot original response values
h3 = plot(ypred,'b--'); % Plot predicted response values
legend([h2 h3 h1(2)],'Actual response','Predicted response',...
'Prediction intervals','Location','South');
axis([0 510 -7 65]);
hold off
```
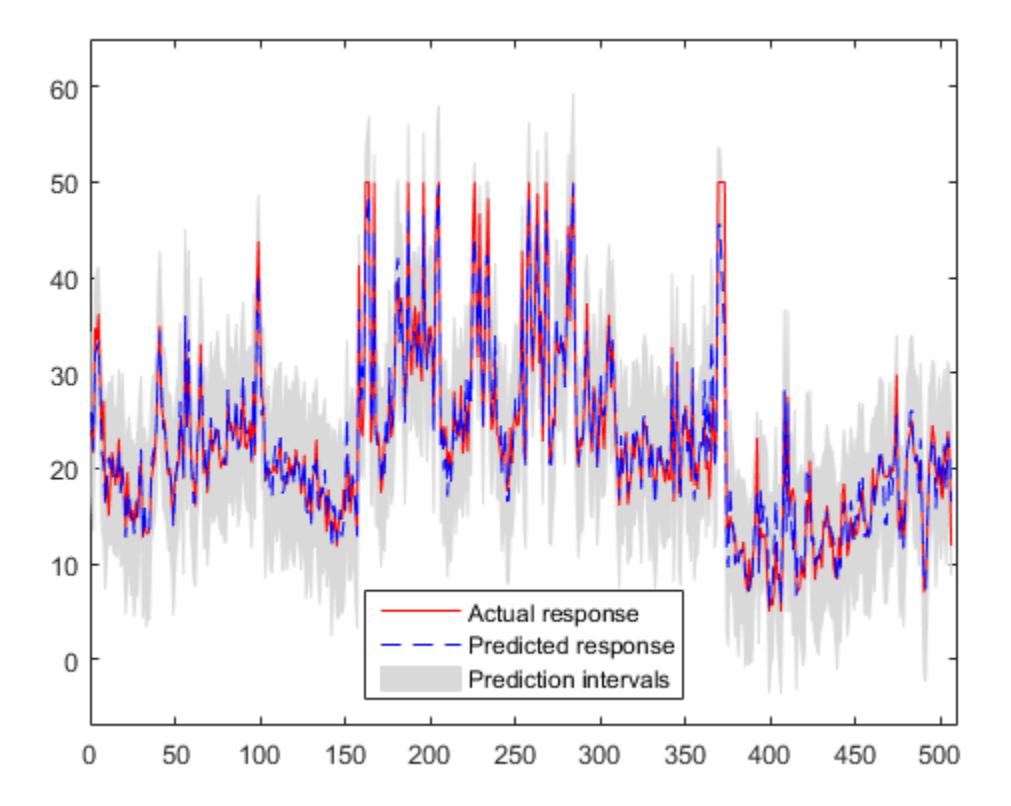

The gray area shows the 99% prediction intervals.

# **Tips**

- You can choose the prediction method while training the GPR model using the PredictMethod name-value pair argument in [fitrgp](#page-3646-0). The default prediction method is 'exact' for  $n \le 10000$ , where *n* is the number of observations in the training data, and 'bcd' (block coordinate descent), otherwise.
- Computation of standard deviations, ysd, and prediction intervals, yint, is not supported when PredictMethod is 'bcd'.

# **Alternatives**

To compute the predicted responses for new data, use [predict](#page-5969-0).

# <span id="page-6669-0"></span>**References**

- [1] Harrison, D. and D.L., Rubinfeld. "Hedonic prices and the demand for clean air." *J. Environ. Economics & Management*. Vol.5, 1978, pp. 81-102.
- [2] Lichman, M. UCI Machine Learning Repository, Irvine, CA: University of California, School of Information and Computer Science, 2013. http://archive.ics.uci.edu/ml.

## **See Also**

[RegressionGP](#page-6347-0) | [fitrgp](#page-3646-0) | [predict](#page-5969-0) | [resubLoss](#page-6581-0)

**Introduced in R2015b**

# **resubPredict**

**Class:** RegressionSVM

Predict resubstitution response of support vector machine regression model

# **Syntax**

yfit = resubPredict(mdl)

# **Description**

yfit = resubPredict(mdl) returns a vector of predicted response values, yfit, for the trained support vector machine (SVM) regression model mdl using the predictor data stored in mdl.X.

# **Input Arguments**

## **mdl — Full, trained SVM regression model**

RegressionSVM model

Full, trained SVM regression model, specified as a [RegressionSVM](#page-6397-0) model returned by [fitrsvm](#page-3848-0).

# **Output Arguments**

## **yfit — Predicted response**

vector of numeric values

Predicted responses, returned as a vector of numeric values. The length of yfit is equal to the number of observations in the training data, mdl. NumObservations.

For details about how to predict responses, see ["Equation 25-1"](#page-1556-0) and ["Equation 25-2"](#page-1558-0) in ["Understanding Support Vector Machine Regression" on page 25-2](#page-1555-0).

# **Examples**

## **Resubstitution Predictions for SVM Regression Model**

This example shows how to train an SVM regression model, then use the model to generate predicted response values from the training data.

This example uses the abalone data from the UCI Machine Learning Repository. Download the data and save it in your current directory with the name 'abalone.data'. Read the data into a table.

```
tbl = readtable('abalone.data','Filetype','text','ReadVariableNames',false);
rng default % for reproducibility
```
The sample data contains 4177 observations. All of the predictor variables are continuous except for sex, which is a categorical variable with possible values 'M' (for males), 'F' (for females), and 'I' (for infants). The goal is to predict the number of rings on the abalone, and thereby determine its age, using physical measurements.

Train an SVM regression model to the data, using a Gaussian kernel function with an automatic kernel scale. Standardize the data.

mdl = fitrsvm(tbl,'Var9','KernelFunction','gaussian','KernelScale','auto','Standardize',true);

Use the trained model to predict response values based on the original data.

yfit = resubPredict(mdl);

Display the first ten predicted responses alongside the actual response values.

[mdl.Y(1:10),yfit(1:10)]

 $ans =$ 

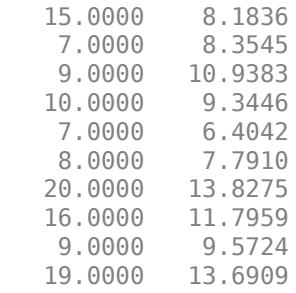

The left column shows the actual response and the right column shows the corresponding predicted response.

## **References**

- [1] Nash, W.J., T. L. Sellers, S. R. Talbot, A. J. Cawthorn, and W. B. Ford. *The Population Biology of Abalone (Haliotis species) in Tasmania. I. Blacklip Abalone (H. rubra) from the North Coast and Islands of Bass Strait*, Sea Fisheries Division, Technical Report No. 48, 1994.
- [2] Waugh, S. *Extending and benchmarking Cascade-Correlation*, Ph.D. thesis, Computer Science Department, University of Tasmania, 1995.
- [3] Clark, D., Z. Schreter, A. Adams. *A Quantitative Comparison of Dystal and Backpropagation*, submitted to the Australian Conference on Neural Networks, 1996.
- [4] Lichman, M. *UCI Machine Learning Repository*, [http://archive.ics.uci.edu/ml]. Irvine, CA: University of California, School of Information and Computer Science.

## **See Also**

[RegressionSVM](#page-6397-0) | [fitrsvm](#page-3848-0) | [predict](#page-5976-0) | [resubLoss](#page-6585-0)

#### **Introduced in R2015b**

# <span id="page-6672-0"></span>**resubPredict**

**Class:** RegressionTree

Predict resubstitution response of tree

# **Syntax**

```
Yfit = resubPredict(tree)
[Yfit,node] = resubPredict(tree)
[Yfit,node] = resubPredict(tree,Name,Value)
```
# **Description**

 $Y$ fit = resubPredict(tree) returns the responses tree predicts for the data tree.X. Yfit is the predictions of tree on the data that [fitrtree](#page-3875-0) used to create tree.

 $[Yfit,node] = resubPredict(tree)$  returns the node numbers of tree for the resubstituted data.

[Yfit, node] = resubPredict(tree, Name, Value) predicts with additional options specified by one or more Name, Value pair arguments.

# **Input Arguments**

## **tree**

A regression tree constructed using [fitrtree](#page-3875-0).

## **Name-Value Pair Arguments**

Specify optional comma-separated pairs of Name, Value arguments. Name is the argument name and Value is the corresponding value. Name must appear inside quotes. You can specify several name and value pair arguments in any order as Name1, Value1, ..., NameN, ValueN.

## **Subtrees — Pruning level**

0 (default) | vector of nonnegative integers | 'all'

Pruning level, specified as the comma-separated pair consisting of 'Subtrees' and a vector of nonnegative integers in ascending order or 'all'.

If you specify a vector, then all elements must be at least  $\theta$  and at most max (tree. PruneList).  $\theta$ indicates the full, unpruned tree and max (tree. PruneList) indicates the completely pruned tree (i.e., just the root node).

If you specify 'all', then resubPredict operates on all subtrees (i.e., the entire pruning sequence). This specification is equivalent to using  $0:max(tree.Prunelist)$ .

resubPredict prunes tree to each level indicated in Subtrees, and then estimates the corresponding output arguments. The size of Subtrees determines the size of some output arguments.

To invoke Subtrees, the properties PruneList and PruneAlpha of tree must be nonempty. In other words, grow tree by setting 'Prune','on', or by pruning tree using [prune](#page-6120-0).

```
Example: 'Subtrees','all'
```
Data Types: single | double | char | string

## **Output Arguments**

#### **Yfit**

The response tree predicts for the training data.

If the Subtrees name-value argument is a scalar or is missing, label is the same data type as the training response data tree.Y.

If Subtrees contains m>1 entries, label has m columns, each of which represents the predictions of the corresponding subtree.

#### **node**

The tree node numbers where tree sends each data row.

If the Subtrees name-value argument is a scalar or is missing, node is a numeric column vector with n rows, the same number of rows as tree.X.

If Subtrees contains m>1 entries, node is a n-by-m matrix. Each column represents the node predictions of the corresponding subtree.

## **Examples**

#### **Compute the In-Sample MSE**

Load the carsmall data set. Consider Displacement, Horsepower, and Weight as predictors of the response MPG.

load carsmall X = [Displacement Horsepower Weight];

Grow a regression tree using all observations.

 $Mdl = fitrtree(X, MPG);$ 

Compute the resubstitution MSE.

```
Yfit = resubPredict(Mdl);
mean((Yfit - Mdl.Y).^2)
```
 $ans = 4.8952$ 

You can get the same result using [resubLoss](#page-6589-0).

resubLoss(Mdl)

 $ans = 4.8952$ 

#### **Estimate In-Sample Responses For Each Subtree**

Load the carsmall data set. Consider Weight as a predictor of the response MPG.

```
load carsmall
idxN = isnan(MPG + Weight);
X = Weight(\sim idxNaN);
Y = MPG(\sim idxNaN);n = numel(X);
```
Grow a regression tree using all observations.

 $Mdl = fitrtree(X, Y);$ 

Compute resubstitution fitted values for the subtrees at several pruning levels.

```
m = max(Md1.Prunelist);
pruneLevels = 1:4:m; % Pruning levels to consider
z = numel(pruneLevels);
Yfit = resubPredict(Mdl,'SubTrees',pruneLevels);
```
Yfit is an n-by- z matrix of fitted values in which the rows correspond to observations and the columns correspond to a subtree.

Plot several columns of Yfit and Y against X.

```
figure;
sortDat = sortrows([X Y Yfit],1); % Sort all data with respect to X
plot(repmat(sortData(:,1),1,size(Yfit,2) + 1),sortData(:,2:end))\ldots % Vectorize for efficiency
lev = cellstr(num2str((pruneLevels)','Level %d MPG'));
legend(['Observed MPG'; lev])
title 'In-Sample Fitted Responses'
xlabel 'Weight (lbs)';
ylabel 'MPG';
h = findobj(gcf);set(h(4:end),'LineWidth',3) % Widen all lines
```
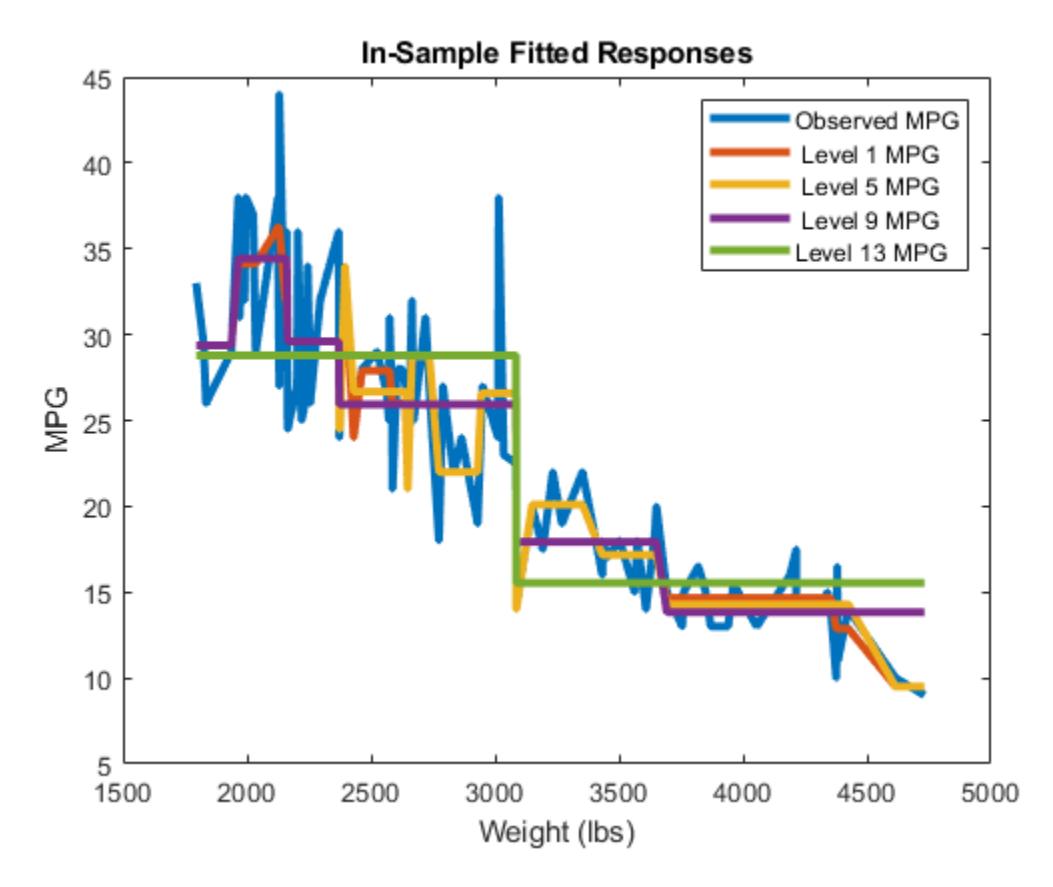

The values of Yfit for lower pruning levels tend to follow the data more closely than higher levels. Higher pruning levels tend to be flat for large X intervals.

# **See Also**

[fitrtree](#page-3875-0) | [predict](#page-5980-0) | [resubLoss](#page-6589-0)

Resume a Bayesian optimization

# **Syntax**

newresults = resume(results,Name,Value)

# **Description**

newresults = resume(results,Name,Value) resumes the optimization that produced results with additional options specified by one or more Name, Value pair arguments.

# **Examples**

#### **Resume a Bayesian Optimization**

This example shows how to resume a Bayesian optimization. The optimization is for a deterministic function known as Rosenbrock's function, which is a well-known test case for nonlinear optimization. The function has a global minimum value of  $\theta$  at the point  $[1,1]$ .

Create two real variables bounded by -5 and 5.

```
x1 = optimizableVariable('x1', [-5,5]);
x2 = optimizableVariable('x2',[-5,5]);
vars = [x1, x2];
```
Create the objective function.

```
function f = rosenbrocks(x)
f = 100*(x.x2 - x.x1^2)^2 + (1 - x.x1)^2;
```
fun = @rosenbrocks;

For reproducibility, set the random seed, and set the acquisition function to 'expectedimprovement-plus' in the optimization.

```
rng default
results = bayesopt(fun,vars,'Verbose',0,...
     'AcquisitionFunctionName','expected-improvement-plus');
```
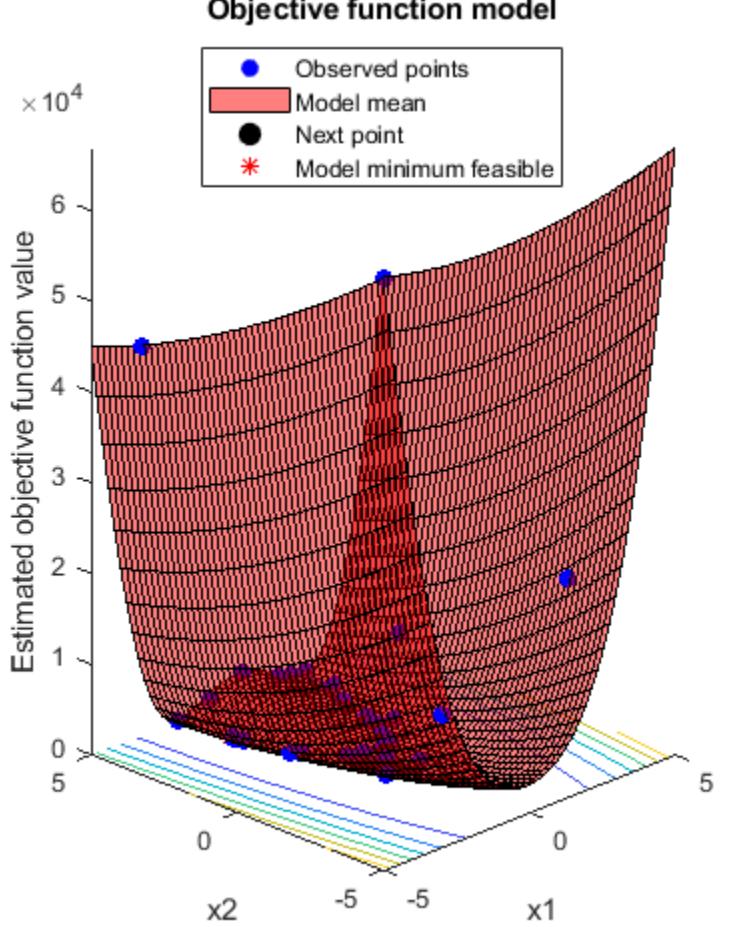

## Objective function model

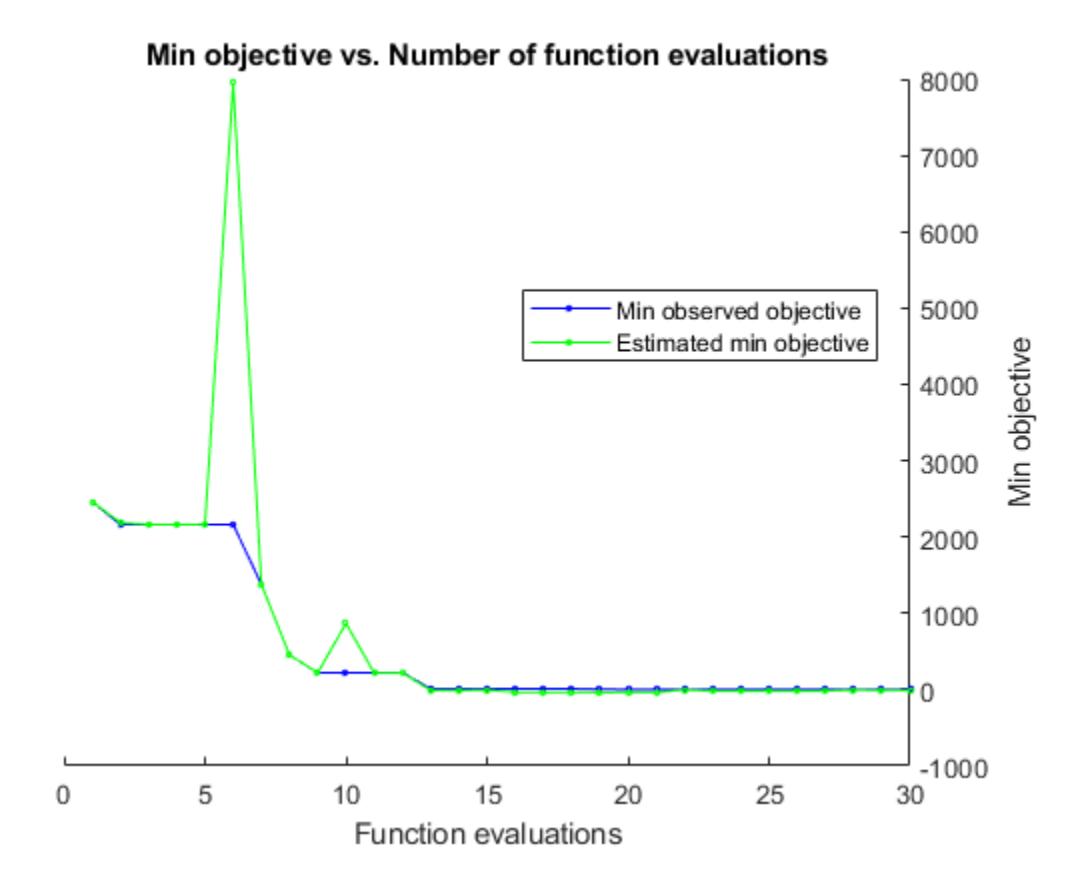

View the best point found and the best modeled objective.

```
results.XAtMinObjective
results.MinEstimatedObjective
```
ans  $=$ 

 1x2 table  $x1 \times 2$  $\frac{1}{2}$  ,  $\frac{1}{2}$  ,  $\frac{1}{2}$  ,  $\frac{1}{2}$  ,  $\frac{1}{2}$  ,  $\frac{1}{2}$  ,  $\frac{1}{2}$  ,  $\frac{1}{2}$  1.2421 1.5299 ans  $=$ 

-9.5402

The best point is somewhat close to the optimum, but the function model is inaccurate. Resume the optimization for 30 more points (a total of 60 points), this time telling the optimizer that the objective function is deterministic.

```
newresults = resume(results, 'IsObjectiveDeterministic', true, 'MaxObjectiveEvaluations', 30);
newresults.XAtMinObjective
newresults.MinEstimatedObjective
```
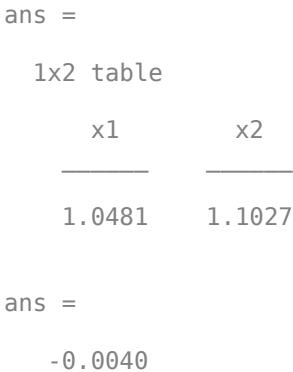

Objective function model Observed points  $\bullet$  $\times$  10  $^4$ Model mean Next point ⋇ Model minimum feasible  $\overline{\mathfrak{c}}$ Estimated objective function value  $_{\rm 6}$ 5 4  $\mathfrak z$  $\sqrt{2}$  $\mathbf{1}$  $\begin{array}{c} 0 \\ 5 \end{array}$ 5  $\,0\,$ 0  $-5$  $-5$  $x2$  $x1$ 

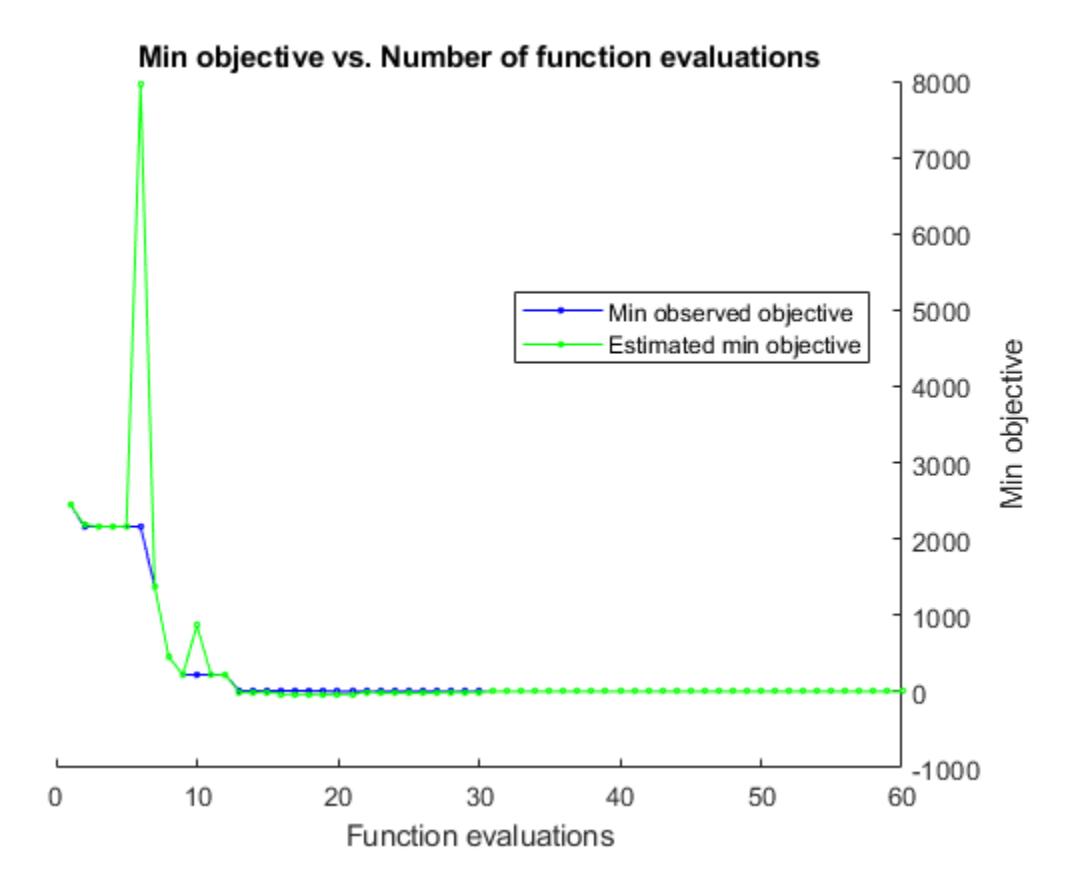

The objective function model is much closer to the true function this time. The best point is closer to the true optimum.

## **Input Arguments**

#### **results — Bayesian optimization results**

BayesianOptimization object

Bayesian optimization results, specified as a [BayesianOptimization](#page-1843-0) object.

#### **Name-Value Pair Arguments**

Specify optional comma-separated pairs of Name, Value arguments. Name is the argument name and Value is the corresponding value. Name must appear inside quotes. You can specify several name and value pair arguments in any order as Name1, Value1, ..., NameN, ValueN.

You can use any name-value pair accepted by [bayesopt](#page-1857-0) except for those beginning with Initial. See the bayesopt ["Input Arguments" on page 32-124.](#page-1867-0)

**Note** The MaxObjectiveEvaluations and MaxTime name-value pairs mean *additional* time or evaluations, above the numbers stored in results. So, for example, the default number of evaluations is 30 in addition to the original specification.

Additionally, you can use the following name-value pair.

Example: resume(results,'MaxObjectiveEvaluations',60)

### **VariableDescriptions — Modify variable**

OptimizableVariable object

Modify variable, specified as an OptimizableVariable object.

You can change only the following properties of a variable in an optimization.

• Range of real or integer variables. For example,

```
xvar = optimizableVariable('x', [-10, 10]);
% Modify the range:
xvar.Range = [1,5];
```
• Type between 'integer' and 'real'. For example,

```
xvar.Type = 'integer';
```
• Transform of real or integer variables between 'log' and 'none'. For example,

```
xvar.Transform = 'log';
```
# **Output Arguments**

**newresults — Optimization results**

BayesianOptimization object

Optimization results, returned as a [BayesianOptimization](#page-1843-0) object.

## **See Also**

[BayesianOptimization](#page-1843-0) | [bayesopt](#page-1857-0)

**Introduced in R2016b**

Resume training ensemble

# **Syntax**

```
ens1 = resume(ens,nlearn)
ens1 = resume(ens, nlearn, Name, Value)
```
# **Description**

ens1 = resume(ens,nlearn) trains ens for nlearn more cycles. resume uses the same training options [fitcensemble](#page-3279-0) used to create ens.

**Note** You cannot resume training when ens is a Subspace ensemble created with 'AllPredictorCombinations' number of learners.

ens1 = resume(ens,nlearn,Name,Value) trains ens with additional options specified by one or more Name, Value pair arguments.

## **Input Arguments**

#### **ens**

A classification ensemble, created with [fitcensemble](#page-3279-0).

### **nlearn**

A positive integer, the number of cycles for additional training of ens.

### **Name-Value Pair Arguments**

Specify optional comma-separated pairs of Name, Value arguments. Name is the argument name and Value is the corresponding value. Name must appear inside quotes. You can specify several name and value pair arguments in any order as Name1, Value1, ..., NameN, ValueN.

### **nprint**

Printout frequency, a positive integer scalar or 'off' (no printouts). Returns to the command line the number of weak learners trained so far. Useful when you train ensembles with many learners on large data sets.

**Default:** 'off'

## **Output Arguments**

### **ens1**

The classification ensemble ens, augmented with additional training.

# **Examples**

## **Train Classification Ensemble for Additional Cycles**

Train a classification ensemble for three cycles, and compare the resubstitution error obtained after training the ensemble for more cycles.

Load the ionosphere data set.

load ionosphere

Train a classification ensemble for three cycles and examine the resubstitution error.

```
ens = fitcensemble(X,Y,'Method','GentleBoost','NumLearningCycles',3);
L = resubLoss(ens)
```
 $L = 0.0114$ 

Train for three more cycles and examine the new resubstitution error.

```
ens1 = resume(ens,3);L = resubLoss(ens1)
L = 0
```
The resubstitution error is much lower in the new ensemble than the original.

**See Also** [fitcensemble](#page-3279-0)

Resume training learners on cross-validation folds

# **Syntax**

```
ens1 = resume(ens,nlearn)
ens1 = resume(ens,nlearn,Name,Value)
```
# **Description**

ens1 = resume(ens,nlearn) trains ens in every fold for nlearn more cycles. resume uses the same training options [fitcensemble](#page-3279-0) used to create ens.

ens1 = resume(ens,nlearn,Name,Value) trains ens with additional options specified by one or more Name, Value pair arguments.

# **Input Arguments**

### **ens**

A cross-validated classification ensemble. ens is the result of either:

- The [fitcensemble](#page-3279-0) function with a cross-validation name-value pair. The names are 'crossval', 'kfold', 'holdout', 'leaveout', or 'cvpartition'.
- The [crossval](#page-2682-0) method applied to a classification ensemble.

### **nlearn**

A positive integer, the number of cycles for additional training of ens.

### **Name-Value Pair Arguments**

Specify optional comma-separated pairs of Name, Value arguments. Name is the argument name and Value is the corresponding value. Name must appear inside quotes. You can specify several name and value pair arguments in any order as Name1, Value1, ..., NameN, ValueN.

### **nprint**

Printout frequency, a positive integer scalar or 'off' (no printouts). Returns to the command line the number of weak learners trained so far. Useful when you train ensembles with many learners on large data sets.

**Default:** 'off'

# **Output Arguments**

### **ens1**

The cross-validated classification ensemble ens, augmented with additional training.

# **Examples**

## **Train Partitioned Classification Ensemble for More Cycles**

Train a partitioned classification ensemble for 10 cycles, and compare the classification loss obtained after training the ensemble for more cycles.

Load the ionosphere data set.

load ionosphere

Train a partitioned classification ensemble for 10 cycles and examine the error.

```
t = templateTree('MaxNumSplits',1); % Weak learner template tree object
cvens = fitcensemble(X,Y,'Method','GentleBoost','NumLearningCycles',10,'Learners',t,'crossval','on');
rng(10,'twister') % For reproducibility
L = kfoldLoss(cvens)
```
 $L = 0.0940$ 

Train for 10 more cycles and examine the new error.

```
cvens = resume(cvens,10);
L = kfoldLoss(cvens)
```
 $L = 0.0712$ 

The cross-validation error is lower in the ensemble after training for 10 more cycles.

## **See Also**

[kfoldEdge](#page-4433-0) | [kfoldLoss](#page-4455-0) | [kfoldMargin](#page-4553-0) | [kfoldPredict](#page-4612-0)

Resume training support vector machine (SVM) classifier

## **Syntax**

```
UpdatedSVMModel = resume(SVMModel,numIter)
UpdatedSVMModel = resume(SVMModel,numIter,Name,Value)
```
# **Description**

UpdatedSVMModel = resume(SVMModel,numIter) returns an updated support vector machine (SVM) classifier UpdatedSVMModel by training the SVM classifier SVMModel for numIter more iterations. Like SVMModel, the updated SVM classifier is a [ClassificationSVM](#page-2216-0) classifier.

resume continues applying the training options set when SVMModel was trained with [fitcsvm](#page-3403-0).

UpdatedSVMModel = resume(SVMModel,numIter,Name,Value) returns UpdatedSVMModel with additional options specified by one or more name-value pair arguments. For example, you can specify the verbosity level.

## **Examples**

### **Resume Training SVM Classifier**

Train an SVM classifier and intentionally cause the solver to fail to converge onto a solution. Then resume training the classifier without having to restart the entire learning process.

Load the ionosphere data set.

```
load ionosphere
rng(1); % For reproducibility
```
Train an SVM classifier. Specify that the optimization routine uses at most 50 iterations.

```
SVMModel = fitcsvm(X,Y,'IterationLimit',50);
DidConverge = SVMModel.ConvergenceInfo.Converged
DidConverge = logical
```
Reason = SVMModel.ConvergenceInfo.ReasonForConvergence

 $R$ eason  $=$ 'NoConvergence'

 $\Theta$ 

DidConverge = 0 indicates that the optimization routine did not converge onto a solution. Reason states the reason why the routine did not converge. Therefore, SVMModel is a partially trained SVM classifier.

Resume training the SVM classifier for another 1500 iterations.

```
UpdatedSVMModel = resume(SVMModel,1500);
DidConverge = UpdatedSVMModel.ConvergenceInfo.Converged
DidConverge = logical
   1
```
Reason = UpdatedSVMModel.ConvergenceInfo.ReasonForConvergence

Reason = 'DeltaGradient'

DidConverge indicates that the optimization routine converged onto a solution. Reason indicates that the gradient difference (DeltaGradient) reached its tolerance level (DeltaGradientTolerance). Therefore, SVMModel is a fully trained SVM classifier.

#### **Monitor Training of SVM Classifier**

Train an SVM classifier and intentionally cause the solver to fail to converge onto a solution. Then resume training the classifier without having to restart the entire learning process. Compare values of the resubstitution loss for the partially trained classifier and the fully trained classifier.

Load the ionosphere data set.

load ionosphere

Train an SVM classifier. Specify that the optimization routine uses at most 100 iterations. Monitor the algorithm specifying that the software prints diagnostic information every 50 iterations.

```
SVMModel = fitcsvm(X,Y,'IterationLimit',100,'Verbose',1,'NumPrint',50);
```
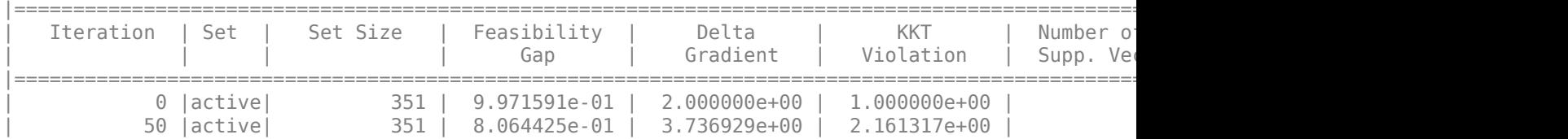

SVM optimization did not converge to the required tolerance.

The software prints an iterative display to the Command Window. The printout indicates that the optimization routine has not converged onto a solution.

Estimate the resubstitution loss of the partially trained SVM classifier.

partialLoss = resubLoss(SVMModel)

 $partialLoss = 0.1054$ 

The training sample misclassification error is approximately 12%.

Resume training the classifier for another 1500 iterations. Specify that the software print diagnostic information every 250 iterations.

UpdatedSVMModel = resume(SVMModel,1500,'NumPrint',250)

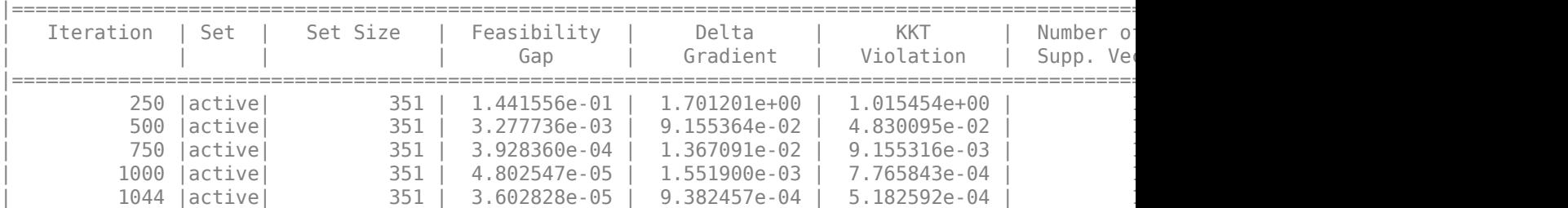

Exiting Active Set upon convergence due to DeltaGradient.

```
UpdatedSVMModel = 
   ClassificationSVM
              ResponseName: 'Y'
     CategoricalPredictors: []
                ClassNames: {'b' 'g'}
            ScoreTransform: 'none'
           NumObservations: 351
                      Alpha: [103x1 double]
                      Bias: -3.8828
          KernelParameters: [1x1 struct]
            BoxConstraints: [351x1 double]
           ConvergenceInfo: [1x1 struct]
           IsSupportVector: [351x1 logical]
                    Solver: 'SMO'
```
Properties, Methods

The software resumes at iteration 1000 and uses the same verbosity level as the one set when you trained the model using fitcsvm. The printout indicates that the algorithm converged. Therefore, UpdatedSVMModel is a fully trained ClassificationSVM classifier.

updatedLoss = resubLoss(UpdatedSVMModel)

updatedLoss =  $0.0769$ 

The training sample misclassification error of the fully trained classifier is approximately 8%.

### **Input Arguments**

#### **SVMModel — Full, trained SVM classifier**

ClassificationSVM classifier

Full, trained SVM classifier, specified as a [ClassificationSVM](#page-2216-0) model trained with [fitcsvm](#page-3403-0).

#### **numIter — Number of iterations**

positive integer

Number of iterations to continue training the SVM classifier, specified as a positive integer.

Data Types: double

### **Name-Value Pair Arguments**

Specify optional comma-separated pairs of Name, Value arguments. Name is the argument name and Value is the corresponding value. Name must appear inside quotes. You can specify several name and value pair arguments in any order as Name1, Value1, ..., NameN, ValueN.

Example: resume(SVMModel,500,'Verbose',2) trains SVMModel for 500 more iterations and specifies displaying diagnostic messages and saving convergence criteria at every iteration.

### **Verbose — Verbosity level**

 $0 | 1 | 2$ 

Verbosity level, specified as the comma-separated pair consisting of 'Verbose' and 0, 1, or 2. Verbose controls the amount of optimization information displayed in the Command Window and saved as a structure to SVMModel.ConvergenceInfo.History.

This table summarizes the verbosity level values.

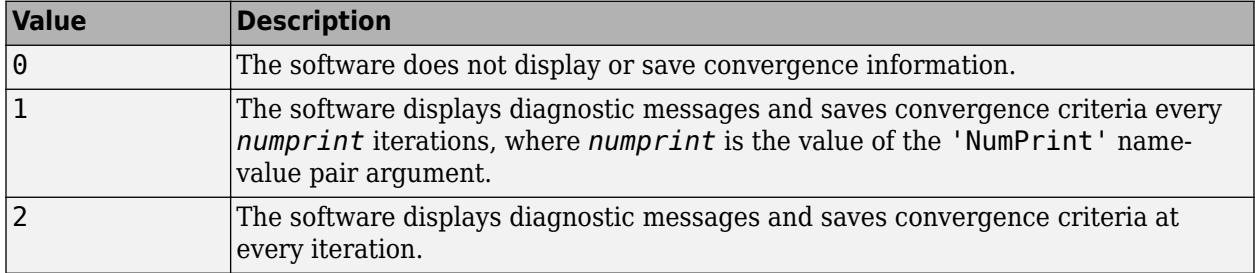

By default, Verbose is the value that [fitcsvm](#page-3403-0) uses to train SVMModel.

Example: 'Verbose',1

Data Types: single

### **NumPrint — Number of iterations between diagnostic message printouts**

nonnegative integer

Number of iterations between diagnostic message printouts, specified as the comma-separated pair consisting of 'NumPrint' and a nonnegative integer.

If you set 'Verbose',1 and 'NumPrint',*numprint*, then the software displays all optimization diagnostic messages from SMO [\[1\]](#page-6690-0) and ISDA [\[2\]](#page-6690-0) every *numprint* iterations in the Command Window.

By default, NumPrint is the value that [fitcsvm](#page-3403-0) uses to train SVMModel.

Example: 'NumPrint',500

Data Types: single

# **Tips**

If optimization does not converge and the solver is 'SMO' or 'ISDA', then try to resume training the SVM classifier.

## <span id="page-6690-0"></span>**References**

- [1] Fan, R.-E., P.-H. Chen, and C.-J. Lin. "Working set selection using second order information for training support vector machines." *Journal of Machine Learning Research*, Vol. 6, 2005, pp. 1889–1918.
- [2] Kecman V., T. -M. Huang, and M. Vogt. "Iterative Single Data Algorithm for Training Kernel Machines from Huge Data Sets: Theory and Performance." *Support Vector Machines: Theory and Applications*. Edited by Lipo Wang, 255–274. Berlin: Springer-Verlag, 2005.

# **Extended Capabilities**

### **GPU Arrays**

Accelerate code by running on a graphics processing unit (GPU) using Parallel Computing Toolbox™.

This function fully supports GPU arrays. For more information, see "Run MATLAB Functions on a GPU" (Parallel Computing Toolbox).

**See Also** [ClassificationSVM](#page-2216-0) | [fitcsvm](#page-3403-0)

**Introduced in R2014a**

Resume training ensemble

# **Syntax**

```
ens1 = resume(ens,nlearn)
ens1 = resume(ens, nlearn, Name, Value)
```
# **Description**

ens1 = resume(ens,nlearn) trains ens for nlearn more cycles. resume uses the same training options [fitrensemble](#page-3819-0) used to create ens.

ens1 = resume(ens,nlearn,Name,Value) trains ens with additional options specified by one or more Name, Value pair arguments.

# **Input Arguments**

### **ens**

A regression ensemble, created with [fitrensemble](#page-3819-0).

### **nlearn**

A positive integer, the number of cycles for additional training of ens.

## **Name-Value Pair Arguments**

Specify optional comma-separated pairs of Name, Value arguments. Name is the argument name and Value is the corresponding value. Name must appear inside quotes. You can specify several name and value pair arguments in any order as Name1, Value1, ..., NameN, ValueN.

## **nprint**

Printout frequency, a positive integer scalar or 'off' (no printouts). Returns to the command line the number of weak learners trained so far. Useful when you train ensembles with many learners on large data sets.

**Default:** 'off'

# **Output Arguments**

## **ens1**

The regression ensemble ens, augmented with additional training.

## **Examples**

#### **Train Regression Ensemble for Additional Cycles**

Train a regression ensemble for 50 cycles, and compare the resubstitution error obtained after training the ensemble for more cycles.

Load the carsmall data set and select displacement, horsepower, and vehicle weight as predictors.

```
load carsmall
X = [Displacement Horsepower Weight];
```
Train a regression ensemble for 50 cycles and examine the resubstitution error.

```
ens = fitrensemble(X,MPG,'NumLearningCycles',50);
L = resubLoss(ens)
```
 $L = 0.5563$ 

Train for 50 more cycles and examine the new resubstitution error.

```
ens = resume(ens,50);
L = resubLoss(ens)
```
 $L = 0.3463$ 

The resubstitution error is lower in the new ensemble than in the original.

## **See Also**

[fitrensemble](#page-3819-0)

Resume training ensemble

# **Syntax**

```
ens1 = resume(ens,nlearn)
ens1 = resume(ens,nlearn,Name,Value)
```
# **Description**

ens1 = resume(ens,nlearn) trains ens in every fold for nlearn more cycles. resume uses the same training options [fitrensemble](#page-3819-0) used to create ens.

ens1 = resume(ens,nlearn,Name,Value) trains ens with additional options specified by one or more Name, Value pair arguments.

# **Input Arguments**

### **ens**

A cross-validated regression ensemble. ens is the result of either:

- The [fitrensemble](#page-3819-0) function with a cross-validation name-value pair. The names are 'crossval', 'kfold', 'holdout', 'leaveout', or 'cvpartition'.
- The [crossval](#page-2700-0) method applied to a regression ensemble.

### **nlearn**

A positive integer, the number of cycles for additional training of ens.

### **Name-Value Pair Arguments**

Specify optional comma-separated pairs of Name, Value arguments. Name is the argument name and Value is the corresponding value. Name must appear inside quotes. You can specify several name and value pair arguments in any order as Name1, Value1, ..., NameN, ValueN.

## **nprint**

Printout frequency, a positive integer scalar or 'off' (no printouts). Returns to the command line the number of weak learners trained so far. Useful when you train ensembles with many learners on large data sets.

**Default:** 'off'

# **Output Arguments**

## **ens1**

The cross-validated regression ensemble ens, augmented with additional training.

## **Examples**

#### **Cross-Validate Regression Ensemble Augmented with Additional Training**

Examine the cross-validation error after training a regression ensemble for more cycles.

Load the carsmall data set and select displacement, horsepower, and vehicle weight as predictors.

```
load carsmall
X = [Displacement Horsepower Weight];
```
Train a regression ensemble for 50 cycles.

```
ens = fitrensemble(X,MPG,'NumLearningCycles',50);
```
Cross-validate the ensemble and examine the cross-validation error.

```
rng(10,'twister') % For reproducibility
cvens = crossval(ens);L = kfoldLoss(cvens)
```
 $L = 27.9435$ 

Train for 50 more cycles and examine the new cross-validation error.

```
cvens = resume(cvens,50);
L = kfoldLoss(cvens)
```
 $L = 28.7114$ 

The additional training did not improve the cross-validation error.

## **See Also**

[fitrensemble](#page-3819-0) | [kfoldLoss](#page-4503-0)

**Class:** RegressionSVM

Resume training support vector machine regression model

# **Syntax**

```
updatedMdl = resume(mdl.numIter)
updatedMdl = resume(mdl,numIter,Name,Value)
```
# **Description**

updatedMdl = resume(mdl,numIter) returns an updated support vector machine (SVM) regression model, updatedMdl, by training the model for an additional number of iterations as specified by numIter.

resume applies the same training options to updatedMdl that you set when using [fitrsvm](#page-3848-0) to train mdl.

updatedMdl = resume(mdl,numIter,Name,Value) returns an updated SVM regression model with additional options specified by one or more Name, Value pair arguments.

# **Input Arguments**

## **mdl — Full, trained SVM regression model**

RegressionSVM model

Full, trained SVM regression model, specified as a [RegressionSVM](#page-6397-0) model trained using [fitrsvm](#page-3848-0).

### **numIter — Number of iterations**

positive integer value

Number of iterations to continue training the SVM regression model, specified as a positive integer value.

Data Types: single | double

### **Name-Value Pair Arguments**

Specify optional comma-separated pairs of Name, Value arguments. Name is the argument name and Value is the corresponding value. Name must appear inside quotes. You can specify several name and value pair arguments in any order as Name1, Value1, ..., NameN, ValueN.

### **Verbose — Verbosity level**

 $0 | 1 | 2$ 

Verbosity level, specified as the comma-separated pair consisting of 'Verbose' and either 0, 1, or 2. Verbose controls the amount of optimization information that the software displays to the Command Window and is saved in the model as mdl.ModelParameters.VerbosityLevel.

By default, Verbose is the value that [fitrsvm](#page-3848-0) used to train mdl.
Example: 'Verbose',1 Data Types: single | double

### **NumPrint — Number of iterations between diagnostic message printouts**

nonnegative integer value

Number of iterations between diagnostic message printouts, specified as the comma-separated pair consisting of 'NumPrint' and a nonnegative integer.

If you set 'Verbose',1 and 'NumPrint',*numprint*, then the software displays optimization diagnostic messages to the Command Window every *numprint* number of iterations .

By default, NumPrint is the value that [fitrsvm](#page-3848-0) used to train mdl.

Example: 'NumPrint',500 Data Types: single | double

### **Output Arguments**

### **updatedMdl — Updated SVM regression model**

RegressionSVM model

Updated SVM regression model, returned as a RegressionSVM model.

### **Examples**

#### **Resume Training an SVM Regression Model**

This example shows how to resume training an SVM regression model that failed to converge without restarting the entire learning process.

Load the carsmall data set.

```
load carsmall
rng default % for reproducibility
```
Specify Acceleration, Cylinders, Displacement, Horsepower, and Weight as the predictor variables (X) and MPG as the response variable (Y).

```
X = [Acceleration,Cylinders,Displacement,Horsepower,Weight];
Y = MPG;
```
Train a linear SVM regression model. For illustration purposes, set the iteration limit to 50. Standardize the data.

```
mdl = fitrsvm(X,Y,'IterationLimit',50,'Standardize',true);
```
Check to confirm whether the model converged.

mdl.ConvergenceInfo.Converged

 $ans =$ 

 $\odot$ 

The returned value of 0 indicates that the model did not converge.

Resume training the model for up to an additional 100 iterations.

```
updatedMdl = resume(mdl,100);
```
Check to confirm whether the updated model converged.

updatedMdl.ConvergenceInfo.Converged

 $ans =$ 1

The returned value of 1 indicates that the updated model did converge.

Check the reason for convergence and the total number of iterations required.

```
updatedMdl.ConvergenceInfo.ReasonForConvergence
updatedMdl.NumIterations
```

```
ans =
```
FeasibilityGap

ans  $=$ 

97

The model converged because the feasibility gap reached its tolerance value after 97 iterations.

### **Tips**

If optimization has not converged and 'Solver' is set to 'SMO' or 'ISDA', then try to resume training the SVM regression model.

### **See Also**

[RegressionSVM](#page-6397-0) | [fitrsvm](#page-3848-0)

#### **Introduced in R2015b**

# **rica**

Feature extraction by using reconstruction ICA

## **Syntax**

 $Mdl = rica(X,q)$  $Mdl = rica(X,q,Name,Value)$ 

## **Description**

Mdl =  $rica(X,q)$  returns a reconstruction independent component analysis (RICA) model object that contains the results from applying RICA to the table or matrix of predictor data X containing *p* variables. q is the number of features to extract from X, therefore rica learns a *p*-by-q matrix of transformation weights. For undercomplete or overcomplete feature representations, q can be less than or greater than the number of predictor variables, respectively.

- To access the learned transformation weights, use Mdl. TransformWeights.
- To transform X to the new set of features by using the learned transformation, pass Mdl and X to [transform](#page-7232-0).

Mdl =  $\text{rica}(X, q, \text{Name}, \text{Value})$  uses additional options specified by one or more Name, Value pair arguments. For example, you can standardize the predictor data or specify the value of the penalty coefficient in the reconstruction term of the objective function.

## **Examples**

### **Create Reconstruction ICA Object**

Create a ReconstructionICA object by using the rica function.

Load the SampleImagePatches image patches.

```
data = load('SampleImagePatches');
size(data.X)
ans = 1×2
        5000 363
```
There are 5,000 image patches, each containing 363 features.

Extract 100 features from the data.

```
rng default % For reproducibility
q = 100;Mdl = rica(data.X,q,'IterationLimit',100)
```
Warning: Solver LBFGS was not able to converge to a solution.

```
Md1 = ReconstructionICA
             ModelParameters: [1x1 struct]
               NumPredictors: 363
          NumLearnedFeatures: 100
                           Mu: []
                        Sigma: []
                      FitInfo: [1x1 struct]
            TransformWeights: [363x100 double]
     InitialTransformWeights: []
     NonGaussianityIndicator: [100x1 double]
```

```
 Properties, Methods
```
rica issues a warning because it stopped due to reaching the iteration limit, instead of reaching a step-size limit or a gradient-size limit. You can still use the learned features in the returned object by calling the transform function.

## **Input Arguments**

### **X — Predictor data**

numeric matrix | table

Predictor data, specified as an *n*-by-*p* numeric matrix or table. Rows correspond to individual observations and columns correspond to individual predictor variables. If X is a table, then all of its variables must be numeric vectors.

Data Types: single | double | table

#### **q — Number of features to extract**

positive integer

Number of features to extract from the predictor data, specified as a positive integer.

rica stores a *p*-by-q transform weight matrix in Mdl.TransformWeights. Therefore, setting very large values for q can result in greater memory consumption and increased computation time.

Data Types: single | double

### **Name-Value Pair Arguments**

Specify optional comma-separated pairs of Name, Value arguments. Name is the argument name and Value is the corresponding value. Name must appear inside quotes. You can specify several name and value pair arguments in any order as Name1, Value1, ..., NameN, ValueN.

Example: Mdl =  $rica(X,q,'IterationLimit',200,'Standardize', true)$  runs rica with optimization iterations limited to 200 and standardized predictor data.

### **IterationLimit — Maximum number of iterations**

1000 (default) | positive integer

Maximum number of iterations, specified as the comma-separated pair consisting of 'IterationLimit' and a positive integer.

Example: 'IterationLimit',1e6

Data Types: single | double

### **VerbosityLevel — Verbosity level**

0 (default) | nonnegative integer

Verbosity level for monitoring algorithm convergence, specified as the comma-separated pair consisting of 'VerbosityLevel' and a value in this table.

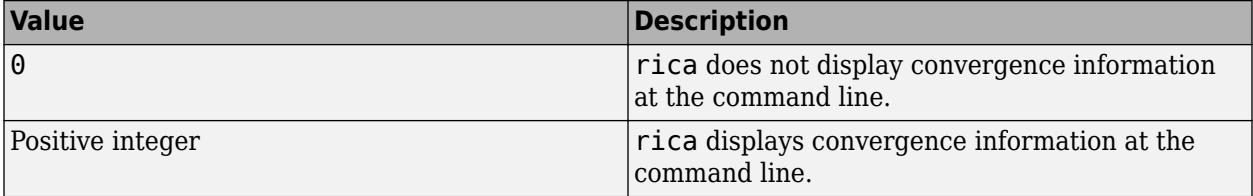

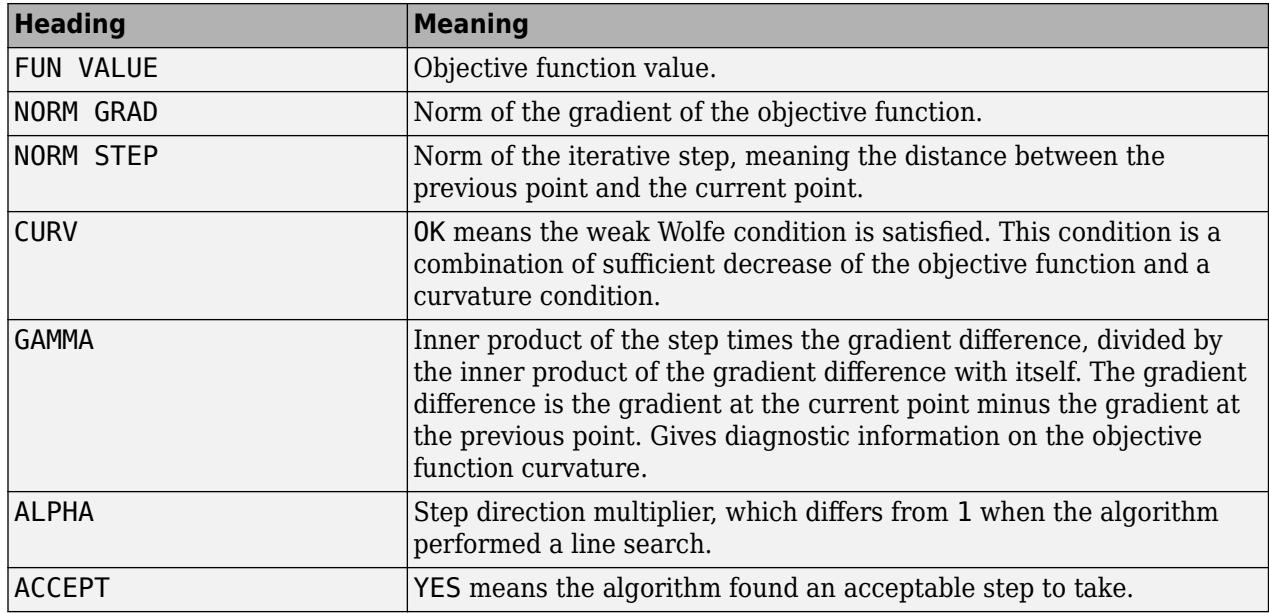

#### **Convergence Information**

Example: 'VerbosityLevel',1

Data Types: single | double

#### **Lambda — Regularization coefficient value**

1 (default) | positive numeric scalar

Regularization coefficient value for the transform weight matrix, specified as the comma-separated pair consisting of 'Lambda' and a positive numeric scalar. If you specify 0, then there is no regularization term in the objective function.

Example: 'Lambda',0.1

Data Types: single | double

### **Standardize — Flag to standardize predictor data**

false (default) | true

Flag to standardize the predictor data, specified as the comma-separated pair consisting of 'Standardize' and true (1) or false (0).

If Standardize is true, then:

- rica centers and scales each column of the predictor data (X) by the column mean and standard deviation, respectively.
- rica extracts new features by using the standardized predictor matrix, and stores the predictor variable means and standard deviations in properties Mu and Sigma of Mdl.

```
Example: 'Standardize',true
Data Types: logical
```
#### **ContrastFcn — Contrast function**

'logcosh' (default) | 'exp' | 'sqrt'

Contrast function, specified as 'logcosh', 'exp', or 'sqrt'. The contrast function is a smooth function that is similar to an absolute value function. The rica objective function contains a term

$$
\sum_{j=1}^{q} \frac{1}{n} \sum_{i=1}^{n} g(w_j^T \tilde{x}_i).
$$

where  $g$  represents the contrast function, the  $w_j$  are the variables over which the optimization takes place, and the  $\widetilde{x}_i$  are data.

The three available contrast functions are:

<sup>\*</sup> 
$$
\log \cosh^{-1} - g = \frac{1}{2} \log(\cosh(2x))
$$

$$
\bullet \quad \text{'exp'} - g = -\exp\left(-\frac{x^2}{2}\right)
$$

• 'sqrt' —  $g = \sqrt{x^2 + 10^{-8}}$ 

Example: 'ContrastFcn','exp'

## **InitialTransformWeights — Transformation weights that initialize optimization**

randn(p,q) (default) | numeric matrix

Transformation weights that initialize optimization, specified as the comma-separated pair consisting of 'InitialTransformWeights' and a *p*-by-q numeric matrix. *p* must be the number of columns or variables in X and q is the value of q.

**Tip** You can continue optimizing a previously returned transform weight matrix by passing it as an initial value in another call to rica. The output model object Mdl stores a learned transform weight matrix in the TransformWeights property.

```
Example: 'InitialTransformWeights',Mdl.TransformWeights
Data Types: single | double
```
### **NonGaussianityIndicator — Non-Gaussianity of sources**

ones (q, 1) (default) | length-q vector of  $\pm 1$ 

Non-Gaussianity of sources, specified as a length-q vector of  $\pm 1$ .

- NonGaussianityIndicator(k) = 1 means rica models the kth source as super-Gaussian, with a sharp peak at 0.
- NonGaussianityIndicator(k) =  $-1$  means rica models the kth source as sub-Gaussian.

Data Types: single | double

### **GradientTolerance — Relative convergence tolerance on gradient norm**

1e-6 (default) | positive numeric scalar

Relative convergence tolerance on gradient norm, specified as the comma-separated pair consisting of 'GradientTolerance' and a positive numeric scalar. This gradient is the gradient of the objective function.

Example: 'GradientTolerance',1e-4

Data Types: single | double

### **StepTolerance — Absolute convergence tolerance on step size**

1e-6 (default) | positive numeric scalar

Absolute convergence tolerance on the step size, specified as the comma-separated pair consisting of 'StepTolerance' and a positive numeric scalar.

Example: 'StepTolerance',1e-4 Data Types: single | double

### **Output Arguments**

### **Mdl — Learned reconstruction ICA model**

ReconstructionICA model object

Learned reconstruction ICA model, returned as a [ReconstructionICA](#page-6291-0) model object.

To access properties of Mdl, use dot notation. For example:

- To access the learned transform weights, use Mdl. Transform Weights.
- To access the structure of fitting information, use Mdl.FitInfo.

## **Algorithms**

The rica function creates a linear transformation of input features to output features. The transformation is based on optimizing a nonlinear objective function that roughly balances statistical independence of the output features versus the ability to reconstruct the input data using the output features.

For details, see ["Reconstruction ICA Algorithm" on page 15-132](#page-985-0).

### **See Also**

[ReconstructionICA](#page-6291-0) | [sparsefilt](#page-6896-0) | [transform](#page-7232-0)

### **Topics**

["Feature Extraction Workflow" on page 15-135](#page-988-0) ["Extract Mixed Signals" on page 15-164](#page-1017-0) ["Feature Extraction" on page 15-130](#page-983-0)

### **Introduced in R2017a**

# <span id="page-6704-0"></span>**ridge**

Ridge regression

## **Syntax**

 $B =$ ridge(y,X,k)  $B = ridge(y,X,k,scaled)$ 

## **Description**

 $B =$  ridge(y,X,k) returns coefficient estimates for [ridge regression models on page 32-4965](#page-6708-0) of the predictor data X and the response y. Each column of B corresponds to a particular ridge parameter k. By default, the function computes B after centering and scaling the predictors to have mean 0 and standard deviation 1. Because the model does not include a constant term, do not add a column of 1s to X.

 $B =$  ridge(y,X,k, scaled) specifies the scaling for the coefficient estimates in B. When scaled is 1 (default), ridge does not restore the coefficients to the original data scale. When scaled is 0, ridge restores the coefficients to the scale of the original data. For more information, see ["Coefficient Scaling" on page 32-4966.](#page-6709-0)

## **Examples**

### **Ridge Regression**

Perform ridge regression for a range of ridge parameters and observe how the coefficient estimates change.

Load the acetylene data set.

load acetylene

acetylene contains observations for the predictor variables x1, x2, and x3, and the response variable y.

Plot the predictor variables against each other. Observe any correlation between the variables.

```
plotmatrix([x1 x2 x3])
```
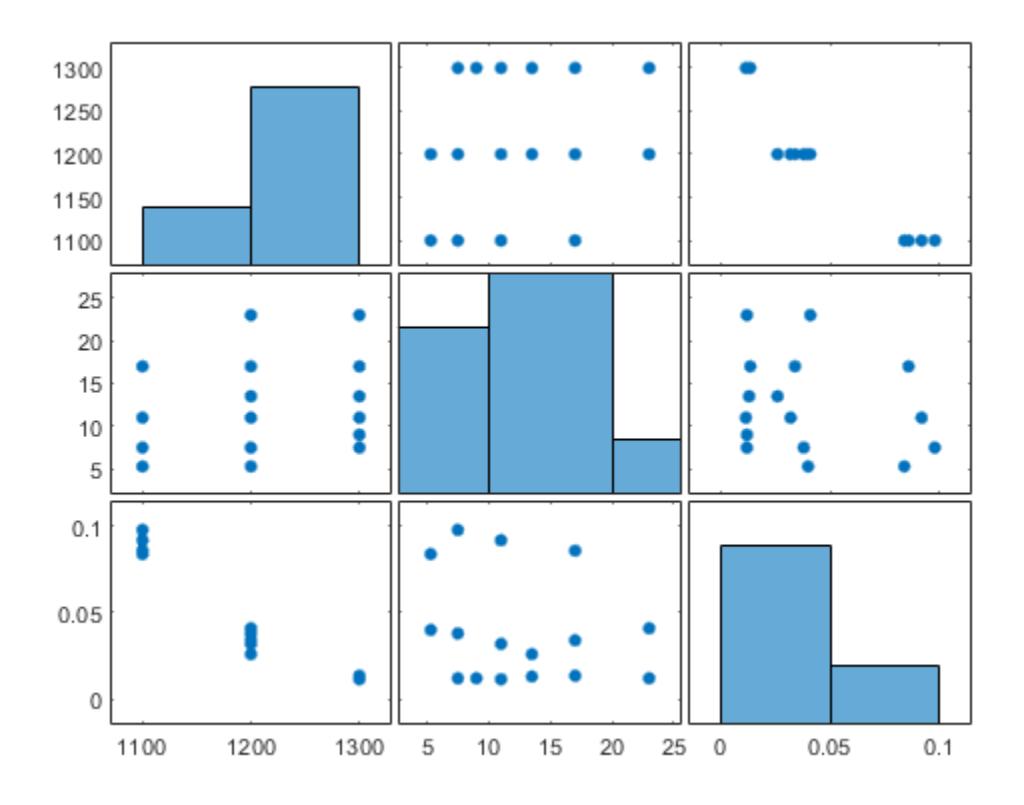

For example, note the linear correlation between x1 and x3.

Compute coefficient estimates for a multilinear model with interaction terms, for a range of ridge parameters. Use x2fx to create interaction terms and ridge to perform ridge regression.

```
X = [x1 x2 x3];D = x2fx(X, 'interaction');
D(:,1) = []; % No constant term
k = 0:1e-5:5e-3;B = ridge(y,D,k);
```
Plot the ridge trace.

```
figure
plot(k,B,'LineWidth',2)
ylim([-100 100])
grid on
xlabel('Ridge Parameter') 
ylabel('Standardized Coefficient') 
title('Ridge Trace') 
legend('x1','x2','x3','x1x2','x1x3','x2x3')
```
<span id="page-6706-0"></span>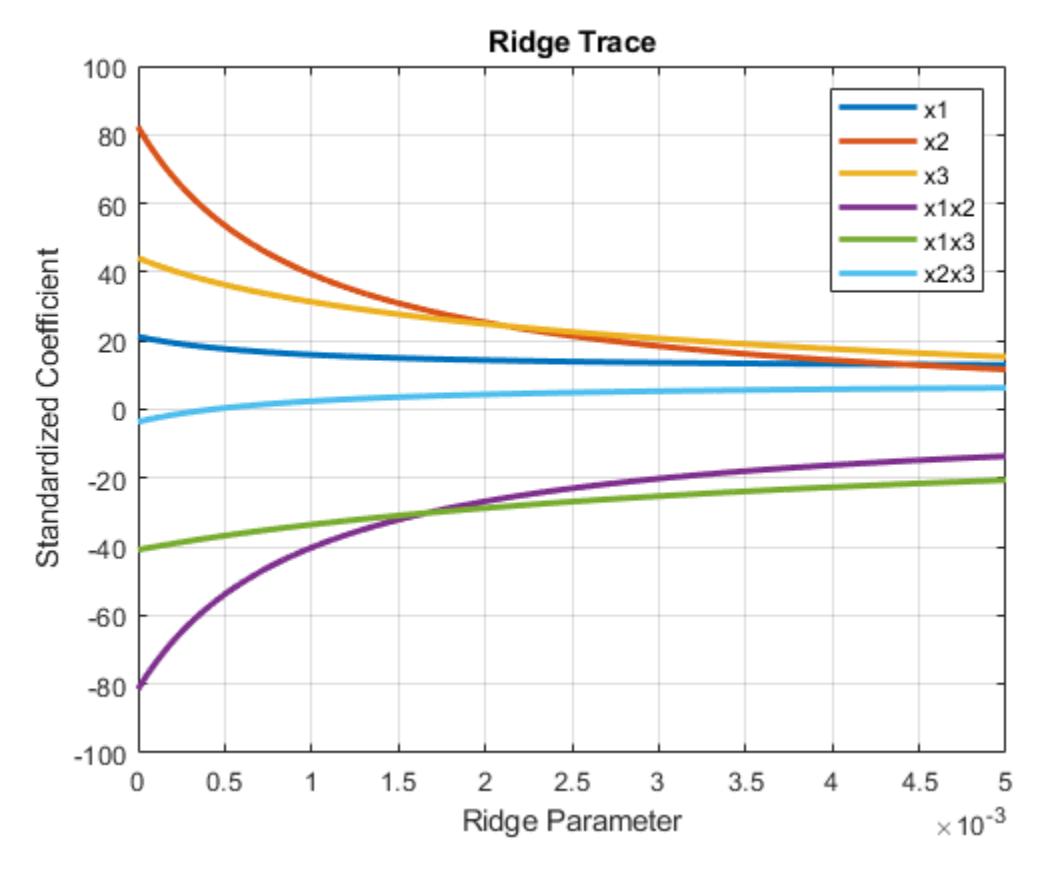

The estimates stabilize to the right of the plot. Note that the coefficient of the x2x3 interaction term changes sign at a value of the ridge parameter  $\approx 5*10^{-4}$  .

### **Predict Values Using Ridge Regression**

Predict miles per gallon (MPG) values using ridge regression.

Load the carbig data set.

```
load carbig
X = [Acceleration Weight Displacement Horsepower];
y = MPG;
```
Split the data into training and test sets.

```
n = length(y);rng('default') % For reproducibility
c = cvpartition(n, 'HoldOut', 0.3);
idxTrain = training(c, 1);idxTest = -idxTrain;
```
Find the coefficients of a ridge regression model (with  $k = 5$ ).

```
k = 5;b = \text{ridge}(y(\text{idxTrain}), X(\text{idxTrain}, :), k, 0);
```
Predict MPG values for the test data using the model.

 $yhat = b(1) + X(idxTest,:)*b(2:end);$ 

Compare the predicted values to the actual miles per gallon (MPG) values using a reference line.

```
scatter(y(idxTest),yhat)
hold on
plot(y(idxTest),y(idxTest))
xlabel('Actual MPG')
ylabel('Predicted MPG')
hold off
```
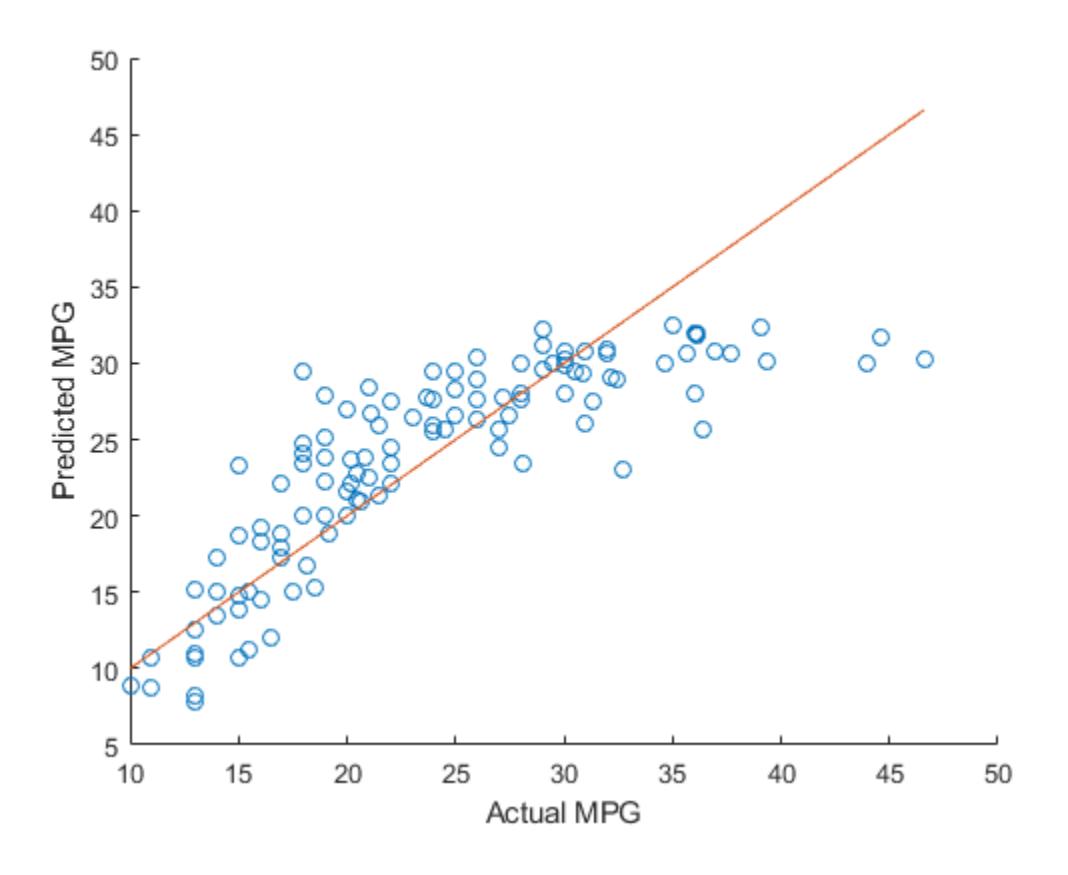

### **Input Arguments**

#### **y — Response data**

numeric vector

Response data, specified as an *n*-by-1 numeric vector, where *n* is the number of observations.

Data Types: single | double

#### **X — Predictor data**

numeric matrix

Predictor data, specified as an *n*-by-*p* numeric matrix. The rows of X correspond to the *n* observations, and the columns of X correspond to the *p* predictors.

<span id="page-6708-0"></span>Data Types: single | double

**k — Ridge parameters** numeric vector

Ridge parameters, specified as a numeric vector.

Example: [0.2 0.3 0.4 0.5] Data Types: single | double

#### **scaled — Scaling flag**

 $1$  (default)  $\theta$ 

Scaling flag that determines whether the coefficient estimates in B are restored to the scale of the original data, specified as either  $\theta$  or 1. If scaled is  $\theta$ , then ridge performs this additional transformation. In this case, B contains *p*+1 coefficients for each value of k, with the first row of B corresponding to a constant term in the model. If scaled is 1, then the software omits the additional transformation, and B contains *p* coefficients without a constant term coefficient.

### **Output Arguments**

#### **B — Coefficient estimates**

numeric matrix

Coefficient estimates, returned as a numeric matrix. The rows of B correspond to the predictors in X, and the columns of B correspond to the ridge parameters k.

If scaled is 1, then B is a *p*-by-*m* matrix, where *m* is the number of elements in k. If scaled is 0, then B is a  $(p+1)$ -by-*m* matrix.

### **More About**

#### **Ridge Regression**

Ridge regression is a method for estimating coefficients of linear models that include linearly correlated predictors.

Coefficient estimates for multiple linear regression models rely on the independence of the model terms. When terms are correlated and the columns of the design matrix *X* have an approximate linear dependence, the matrix  $(X^T X)^{-1}$  is close to singular. Therefore, the least-squares estimate

$$
\widehat{\beta} = (X^T X)^{-1} X^T y
$$

is highly sensitive to random errors in the observed response *y*, producing a large variance. This situation of multicollinearity can arise, for example, when you collect data without an experimental design.

Ridge regression addresses the problem of multicollinearity by estimating regression coefficients using

$$
\widehat{\beta} = (X^T X + kI)^{-1} X^T y
$$

where *k* is the ridge parameter and *I* is the identity matrix. Small, positive values of *k* improve the conditioning of the problem and reduce the variance of the estimates. While biased, the reduced

<span id="page-6709-0"></span>variance of ridge estimates often results in a smaller mean squared error when compared to leastsquares estimates.

### **Coefficient Scaling**

The scaling of the coefficient estimates for the ridge regression models depends on the value of the scaled input argument.

Suppose the ridge parameter *k* is equal to 0. The coefficients returned by ridge, when scaled is equal to  $1$ , are estimates of the  $b_i{}^{\!\!~1}$  in the multilinear model

 $y - \mu_y = b_1^1 z_1 + ... + b_p^1 z_p + \varepsilon$ where  $z_i = (x_i - \mu_i)/\sigma_i$  are the centered and scaled predictors,  $y - \mu_y$  is the centered response, and *ε* is an error term. You can rewrite the model as

 $y = b_0^0 + b_1^0 x_1 + ... + b_p^0 x_p + \varepsilon$ 

with  $b_0^0 = \mu_y - \sum_{i=1}^p$  $\sum_{i=1}^{p} b_i^1 \mu_i$  $\frac{1}{i} \frac{\mu_i}{\sigma_i}$  and  $b_i^0 = \frac{b_i^1}{\sigma_i}$  $\frac{\partial I}{\partial q}$ . The  $b_i^0$  terms correspond to the coefficients returned by ridge

when scaled is equal to 0.

More generally, for any value of k, if  $B1 = ridge(y, X, k, 1)$ , then

 $m = mean(X)$ ;  $s = std(X, 0, 1)$ ; B1 scaled =  $B1./s$ ;  $B0 = [mean(y) - m*B1$  scaled; B1 scaled]

where  $B0 =$ ridge(y,X,k,0).

### **Tips**

- ridge treats NaN values in X or y as missing values. ridge omits observations with missing values from the ridge regression fit.
- In general, set scaled equal to 1 to produce plots where the coefficients are displayed on the same scale. See ["Ridge Regression" on page 32-4961](#page-6704-0) for an example using a ridge trace plot, where the regression coefficients are displayed as a function of the ridge parameter. When making predictions, set scaled equal to 0. For an example, see ["Predict Values Using Ridge Regression"](#page-6706-0) [on page 32-4963](#page-6706-0).

## **Alternative Functionality**

- Ridge, lasso, and elastic net regularization are all methods for estimating the coefficients of a linear model while penalizing large coefficients. The type of penalty depends on the method (see ["More About" on page 32-2995](#page-4738-0) for more details). To perform lasso or elastic net regularization, use [lasso](#page-4727-0) instead.
- If you have high-dimensional full or sparse predictor data, you can use [fitrlinear](#page-3687-0) instead of ridge. When using fitrlinear, specify the 'Regularization','ridge' name-value pair argument. Set the value of the 'Lambda' name-value pair argument to a vector of the ridge parameters of your choice. fitrlinear returns a trained linear model Mdl. You can access the coefficient estimates stored in the Beta property of the model by using Mdl.Beta.

### **References**

- [1] Hoerl, A. E., and R. W. Kennard. "Ridge Regression: Biased Estimation for Nonorthogonal Problems." *Technometrics*. Vol. 12, No. 1, 1970, pp. 55–67.
- [2] Hoerl, A. E., and R. W. Kennard. "Ridge Regression: Applications to Nonorthogonal Problems." *Technometrics*. Vol. 12, No. 1, 1970, pp. 69–82.
- [3] Marquardt, D. W. "Generalized Inverses, Ridge Regression, Biased Linear Estimation, and Nonlinear Estimation." *Technometrics*. Vol. 12, No. 3, 1970, pp. 591–612.
- [4] Marquardt, D. W., and R. D. Snee. "Ridge Regression in Practice." *The American Statistician*. Vol. 29, No. 1, 1975, pp. 3–20.

### **See Also**

[fitrlinear](#page-3687-0) | [lasso](#page-4727-0) | [regress](#page-6326-0) | [stepwise](#page-6964-0)

**Introduced before R2006a**

# **robustcov**

Robust multivariate covariance and mean estimate

## **Syntax**

```
sig = robustcov(x)[sig, mu] = robustcov(x)[sig,mu,mah] = robustcov(x)[sig,mu,mah,outliers] = robustcov(x)[sig,mu,mah,outliers,s] = robustcov(x)[ ] = robustcov(x,Name,Value)
```
## **Description**

 $sig = robustcov(x)$  returns the robust covariance estimate sig of the multivariate data contained in x.

 $[sig,mu] = robustcov(x)$  also returns an estimate of the robust Minimum Covariance Determinant (MCD) mean, mu.

 $[sig,mu,mah] = robustcov(x)$  also returns the robust distances mah, computed as the Mahalanobis distances of the observations using the robust estimates of the mean and covariance.

 $[sig,mu,mah,outliers] = robustcov(x)$  also returns the indices of the observations retained as outliers in the sample data, outliers.

 $[sig,mu,mah,outliers,s] = robustcov(x)$  also returns a structure s that contains information about the estimate.

[ \_\_\_ ] = robustcov(x,Name,Value) returns any of the arguments shown in the previous syntaxes, using additional options specified by one or more Name, Value pair arguments. For example, you can specify which robust estimator to use or the start method to use for the attractors.

## **Examples**

### **Detect Outliers Using Distance-Distance Plots**

Use a Gaussian copula to generate random data points from a bivariate distribution.

```
rng default
rho = [1, 0.05; 0.05, 1];
u = copularnd('Gaussian',rho,50);
```
Modify 5 randomly selected observations to be outliers.

```
noise = random(50, 5);u(noise, 1) = u(noise, 1) * 5;
```
Calculate the robust covariance matrices using the three available methods: Fast-MCD, Orthogonalized Gnanadesikan-Kettenring (OGK), and Olive-Hawkins.

```
[Sfmcd, Mfmcd, dfmcd, Outfmcd] = robustcov(u);
[Sogk, Mogk, dogk, Outogk] = robustcov(u,'Method','ogk');
[Soh, Moh, doh, Outoh] = robustcov(u,'Method','olivehawkins');
```
Calculate the classical distance values for the sample data using the Mahalanobis measure.

```
d_{\text{classical}} = \text{pdist2(u, mean(u), 'mahal'});
p = size(u, 2);
chi2quantile = sqrt(chi2inv(0.975, p));
```
Create DD Plots for each robust covariance calculation method.

```
figure
subplot(2,2,1)
plot(d_classical, dfmcd, 'o')
line([chi2quantile, chi2quantile], [0, 30], 'color', 'r')
line([0, 6], [chi2quantile, chi2quantile], 'color', 'r')
hold on
plot(d classical(Outfmcd), dfmcd(Outfmcd), 'r+')
xlabel('Mahalanobis Distance')
ylabel('Robust Distance')
title('DD Plot, FMCD method')
hold off
subplot(2,2,2)
plot(d classical, dogk, 'o')
line([chi2quantile, chi2quantile], [0, 30], 'color', 'r')
line([0, 6], [chi2quantile, chi2quantile], 'color', 'r')
hold on
plot(d classical(Outogk), dogk(Outogk), 'r+')
xlabel('Mahalanobis Distance')
ylabel('Robust Distance')
title('DD Plot, OGK method')
hold off
subplot(2,2,3)
plot(d_classical, doh, 'o')
line([chi2quantile, chi2quantile], [0, 30], 'color', 'r')
line([0, 6], [chi2quantile, chi2quantile], 'color', 'r')
hold on
plot(d classical(Outoh), doh(Outoh), 'r+')
xlabel('Mahalanobis Distance')
ylabel('Robust Distance')
title('DD Plot, Olive-Hawkins method')
hold off
```
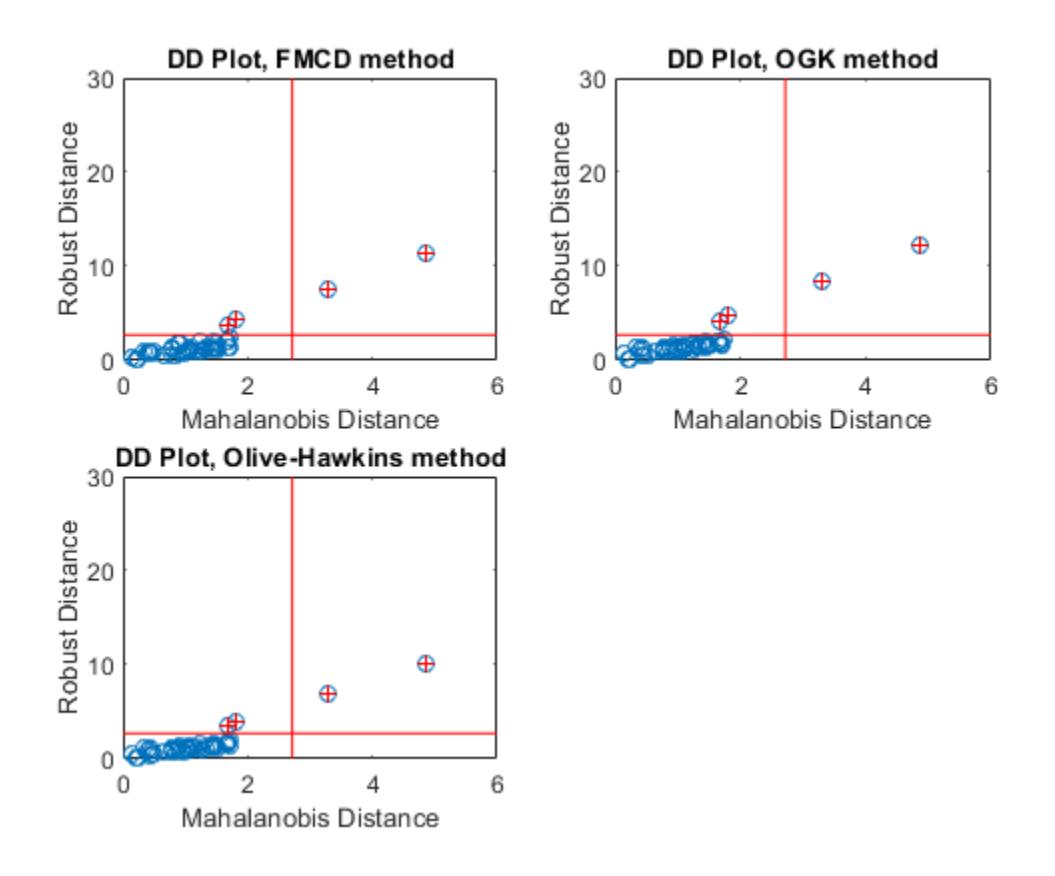

In a DD plot, the data points tend to cluster in a straight line that passes through the origin. Points that are far removed from this line are generally considered outliers. In each of the previous plots, the red '+' symbol indicates the data points that robustcov considers to be outliers.

#### **Evaluate Data for Multivariate Normal Distribution**

This example shows how to use robustcov to evaluate sample data for multivariate normal or other elliptically-contoured (EC) distributions.

Generate random sample data from a multivariate normal distribution. Calculate the Mahalanobis distances for the robust covariance estimates (using the Olive-Hawkins method) and the classical covariance estimates.

```
rng('default')
x1 = mvnrnd(zeros(1,3),eye(3),200);
[-, \sim, d1] = robustcov(x1, 'Method', 'olivehawkins');
d_{\text{classical1}} = \text{pdist2}(x1, \text{mean}(x1), \text{'mahalanobis'});
```
Generate random sample data from an elliptically-contoured (EC) distribution. Calculate the Mahalanobis distances for the robust covariance estimates (using the Olive-Hawkins method) and the classical covariance estimates.

```
mu1 = [0 0 0];sig1 = eye(3);
```

```
mu2 = [0 0 0];sig2 = 25*eye(3);x2 = [mvnrnd(mu1, sig1, 120); mvnrnd(mu2, sig2, 80)];
[-, -, d2] = robustcov(x2, 'Method', 'olivehawkins');
d<sub>c</sub>lassical2 = pdist2(x2, mean(x2), 'mahalanobis');
```
Generate random sample data from a multivariate lognormal distribution, which is neither multivariate normal or elliptically-contoured. Calculate the Mahalanobis distances for the robust covariance estimates (using the Olive-Hawkins method) and the classical covariance estimates.

```
x3 = exp(x1);
[-, \sim, d3] = robustcov(x3, 'Method', 'olivehawkins');
d classical3 = pdist2(x3, mean(x3), 'mahalanobis');
```
Create a D-D Plot for each of the three sets of sample data to compare.

```
figure
subplot(2,2,1)plot(d_classical1,d1, 'o')
line([0 4.5], [0, 4.5])
xlabel('Mahalanobis Distance')
ylabel('Robust Distance')
title('DD Plot, Multivariate Normal')
subplot(2,2,2)
plot(d_classical2, d2, 'o')
line([0 18], [0, 18])xlabel('Mahalanobis Distance')
ylabel('Robust Distance')
title('DD Plot, Elliptically-Contoured')
```

```
subplot(2,2,3)
plot(d classical3, d3, 'o')
line([0 18], [0, 18])
xlabel('Mahalanobis Distance')
ylabel('Robust Distance')
title('DD Plot, 200 Lognormal cases')
```
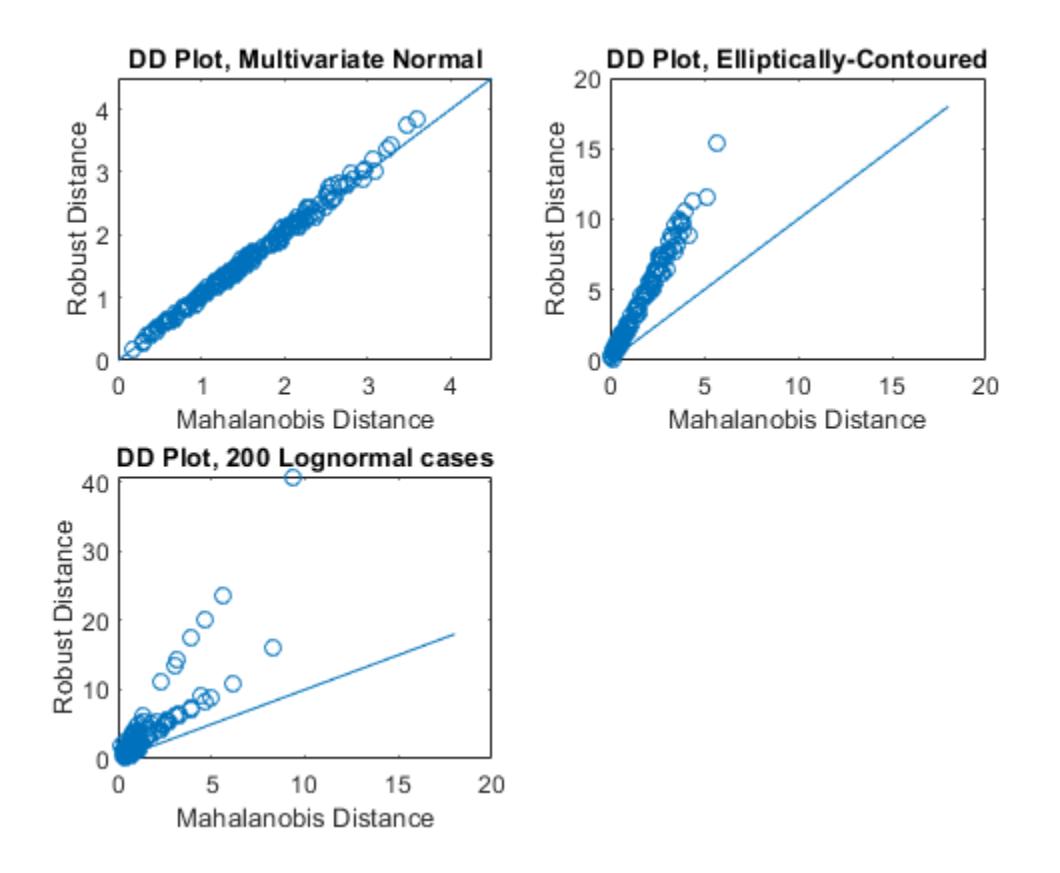

For data with a multivariate normal distribution (as shown in the upper left), the plotted points follow a straight, 45-degree line extending from the origin. For data with an elliptically-contoured distribution (as shown in the upper right), the plotted points follow a straight line, but are not at a 45 degree angle to the origin. For the lognormal distribution (as shown in the lower left), the plotted points do not follow a straight line.

It is difficult to identify any pattern in the lognormal distribution plot because most of the points are in the lower left of the plot. Use a weighted DD plot to magnify this corner and reveal features that are obscured when large robust distances exist.

```
d3_weighted = d3(d3 < sqrt(chi2inv(0.975,3)));
d_classical_weighted = d_classical3(d3 < sqrt(chi2inv(0.975,3)));
```
Add a fourth subplot to the figure to show the results of the weighting process on the lognormally distributed data.

```
subplot(2,2,4)
plot(d_classical_weighted, d3_weighted, 'o')
line([0 3], [0, 3])
xlabel('Mahalanobis Distance')
ylabel('Robust Distance')
title('Weighted DD Plot, 200 Lognormal cases')
```
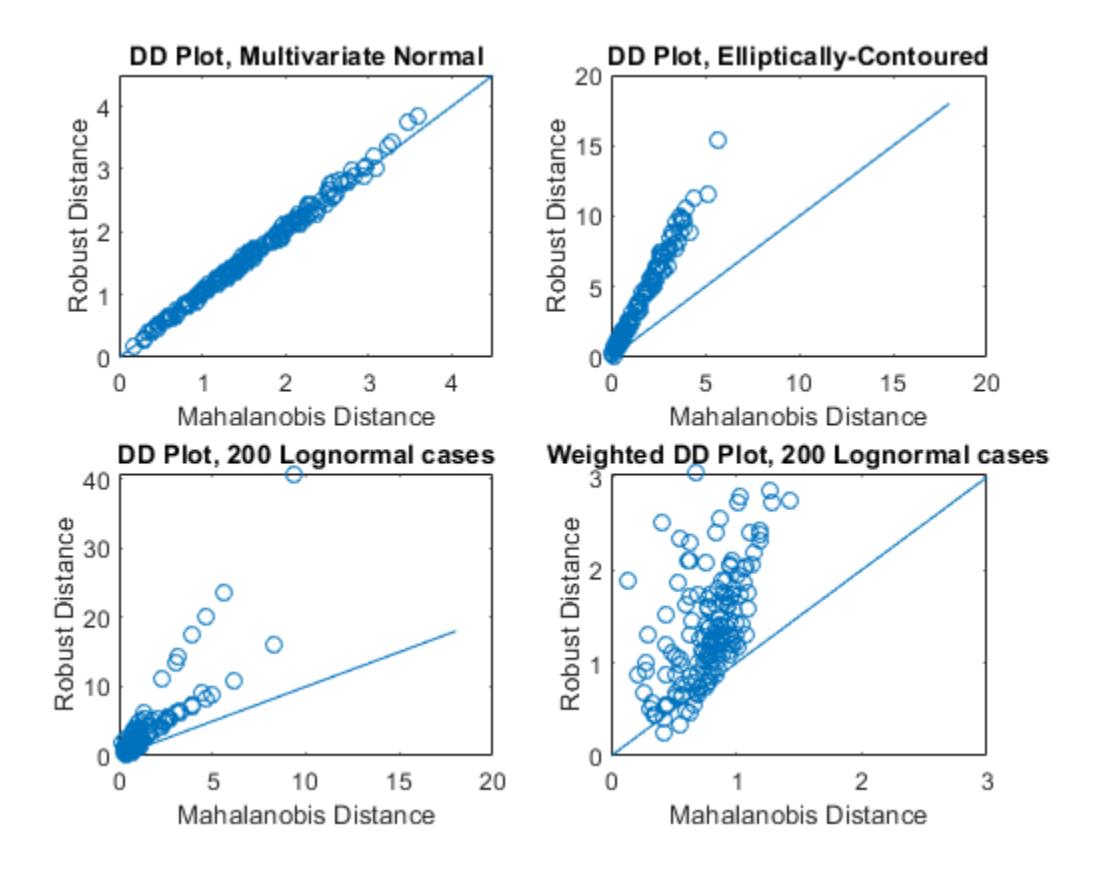

The scale on this plot indicates that it represents a magnified view of the original DD plot for the lognormal data. This view more clearly shows the lack of pattern to the plot, which indicates that the data is neither multivariate normal nor elliptically contoured.

### **Compute Robust Covariance and Plot the Outliers**

Use a Gaussian copula to generate random data points from a bivariate distribution.

```
rng default
rho = [1, 0.05; 0.05, 1];
u = copularnd('Gaussian',rho,50);
```
Modify 5 randomly selected observations to be outliers.

 $noise = random(50, 5);$  $u(noise, 1) = u(noise, 1)*5;$ 

Visualize the bivariate data using a scatter plot.

```
figure
scatter(u(:,1),u(:,2))
```
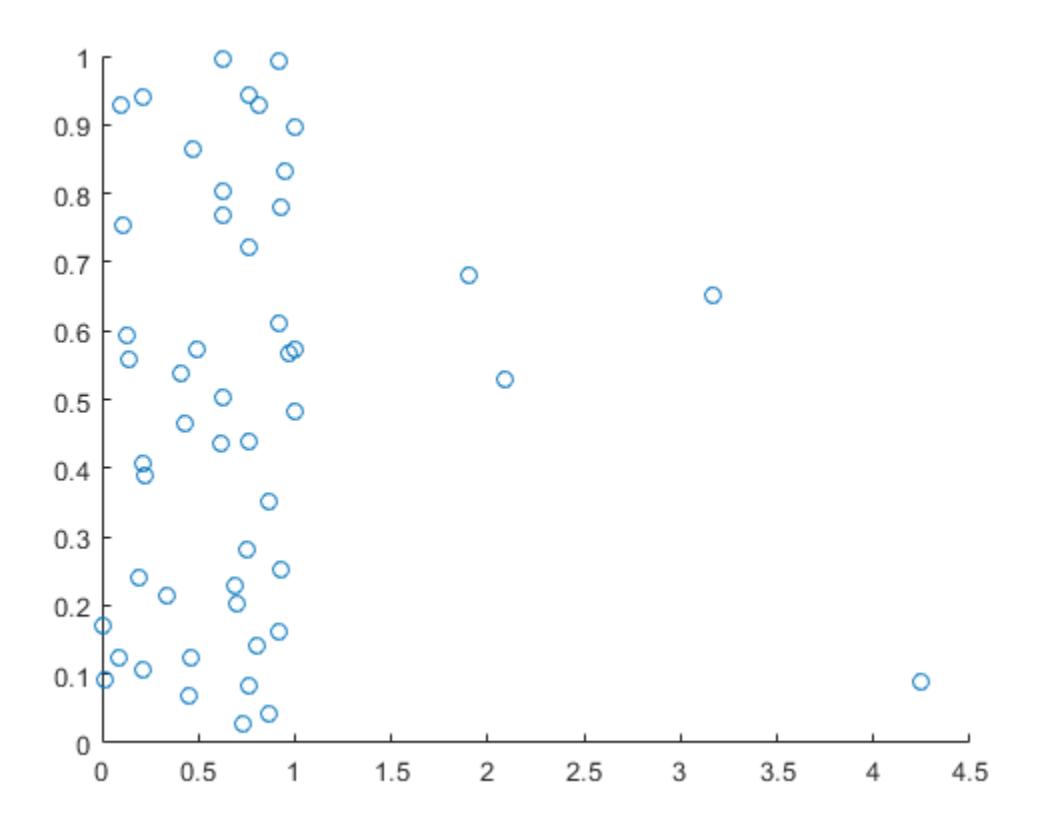

Most of the data points appear on the left side of the plot. However, some of the data points appear further to the right. These points are possible outliers that could affect the covariance matrix calculation.

Compare the classical and robust covariance matrices.

 $c = cov(u)$ c = *2×2* 0.5523 0.0000 0.0000 0.0913  $rc = robustcov(u)$ rc = *2×2* 0.1117 0.0364<br>0.0364 0.1695 0.0364

The classical and robust covariance matrices differ because the outliers present in the sample data influence the results.

Identify and plot the data points that robustcov considers outliers.

```
[sig,mu,mah,outliers] = robustcov(u);
figure
```

```
gscatter(u(:,1),u(:,2),outliers,'br','ox')legend({'Not outliers','Outliers'})
            1
                                                                                    \circNot outliers
                    O^{\mathsf{O}}ዔ
          0.9×
                                                                                          Outliers
                                      റ
                            O
                                     Ō
                              \rm{^{\circ}}0.8O
                    \circO
          0.7×
                                                                                 ×
                                    O
                     \frac{0}{0}0.6O
                                      ര
                          \circ×
                               O
          0.5Ō
                           Ō
                               oΩ
                       8
          0.4O
          0.3O
          0.2Õ
                                  \circ^{\circ}C
          0.1×
                                 \circÖ
                                 \circ<sup>o</sup>
            0
                   0
                           0.5\mathbf{1}1.5\overline{2}2.53
                                                                                      3.54.54
```
robustcov identifies the data points on the right side of the plot as potential outliers, and treats them accordingly when calculating the robust covariance matrix.

### **Input Arguments**

### **x — Sample data**

matrix of numeric values

Sample data used to estimate the robust covariance matrix, specified as a matrix of numeric values. x is an *n*-by-*p* matrix where each row is an observation and each column is a variable.

robustcov removes any rows with missing predictor values when calculating the robust covariance matrix.

Data Types: single | double

### **Name-Value Pair Arguments**

Specify optional comma-separated pairs of Name, Value arguments. Name is the argument name and Value is the corresponding value. Name must appear inside quotes. You can specify several name and value pair arguments in any order as Name1, Value1, ..., NameN, ValueN.

Example: 'Method', 'ogk', 'NumOGKIterations', 1 specifies the robust estimator as the Orthogonalized Gnanadesikan-Kettenring method and sets the number of orthogonalization iterations to 1.

#### **For All Estimators**

#### **Method — Robust estimator**

'fmcd' (default) | 'ogk' | 'olivehawkins'

Robust estimator, specified as one of the following.

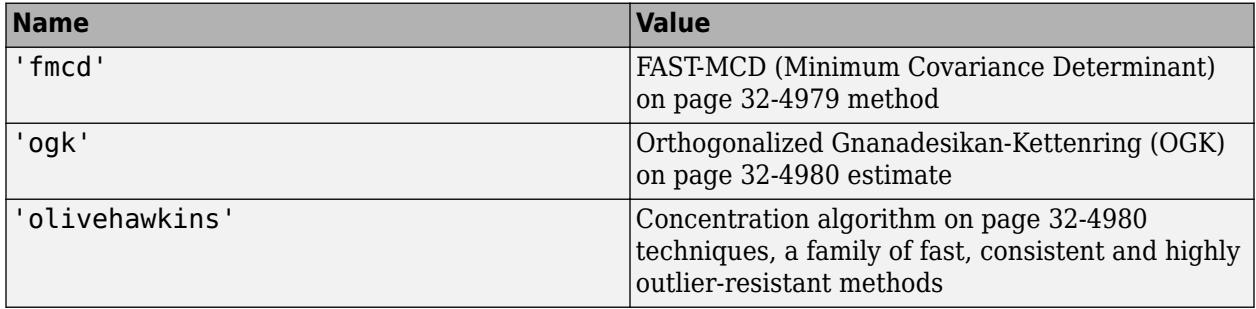

Example: 'Method','ogk'

#### **For 'FMCD' and 'OliveHawkins' Estimators Only**

#### **OutlierFraction — Outlier fraction**

0.5 (default) | numeric value in the range [0,0.5]

Outlier fraction, specified as the comma-separated pair consisting of 'OutlierFraction' and a numeric value in the range [0,0.5]. The value 1 – *OutlierFraction* specifies the fraction of observations over which to minimize the covariance determinant.

The algorithm chooses a subsample of size  $h =$  ceiling( $n + p + 1$ ) / 2), where *n* is the number of observations and *p* is the number of dimensions. OutlierFraction is the value for which the maximum possible breakdown is achieved, and controls the size of the subsets *h* over which the covariance determinant is minimized. The algorithm then chooses *h* to approximately equal (1 – *OutlierFraction*) × *n* observations per subset.

Example: 'OutlierFraction',0.25

Data Types: single | double

#### **NumTrials — Number of trials**

positive integer value

Number of trials, specified as the comma-separated pair consisting of 'NumTrials' and a positive integer value.

If 'Method' is 'fmcd', then NumTrials is the number of random subsamples of size  $(p + 1)$  drawn from the sample data as starting points in the algorithm. *p* is the number of dimensions in the sample data. In this case, the default value for NumTrials is 500.

If 'Method' is 'olivehawkins', then NumTrials is the number of trial fits, or attractors, to be used. In this case, the default value for NumTrials is 2. This option is only useful for nondeterministic starts.

Example: 'NumTrials',300 Data Types: single | double

### **For the FMCD Method Only**

### **BiasCorrection — Flag to apply small-sample correction factor**

 $1$  (default)  $\theta$ 

Flag to apply small-sample correction factor, specified as the comma-separated pair consisting of 'BiasCorrection' and either 1 or 0. A 1 value indicates that robustcov corrects for bias in the covariance estimate for small samples. A 0 value indicates that robustcov does not apply this correction.

Example: 'BiasCorrection',0

Data Types: logical

#### **For the OGK Method Only**

#### **NumOGKIterations — Number of orthogonalization iterations**

2 (default) | positive integer value

Number of orthogonalization iterations, specified as the comma-separated pair consisting of 'NumOGKIterations' and a positive integer value. Generally, this value is set to 1 or 2, and further steps are unlikely to improve the estimation.

Example: 'NumIter',1

Data Types: single | double

### **UnivariateEstimator — Function for computing univariate robust estimates**

'tauscale' (default) | 'qn'

Function for computing univariate robust estimates, specified as the comma-separated pair consisting of 'UnivariateEstimator' and one of the following.

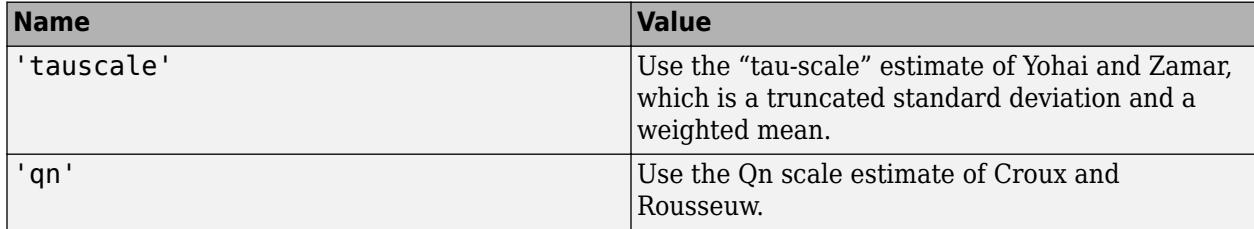

Example: 'UnivariateEstimator','qn'

#### **For the OliveHawkins method only**

#### **ReweightingMethod — Method for reweighting**

'rfch' (default) | 'rmvn'

Method for reweighting in the efficiency step, specified as the comma-separated pair consisting of 'ReweightingMethod' and one of the following.

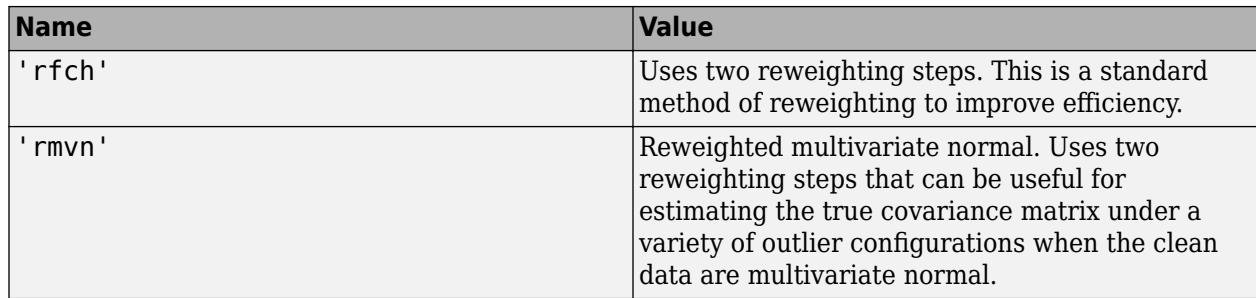

Example: 'ReweightingMethod','rmvn'

#### **NumConcentrationSteps — Number of concentration steps**

10 (default) | positive integer value

Number of concentration steps, specified as the comma-separated pair consisting of 'NumConcentrationSteps' and a positive integer value.

Example: 'NumConcentrationSteps',8

Data Types: single | double

#### **StartMethod — Start method for each attractor**

'classical' (default) | 'medianball' | 'elemental' | function handle | cell array

Start method for each attractor, specified as the comma-separated pair consisting of 'Start' and one of the following.

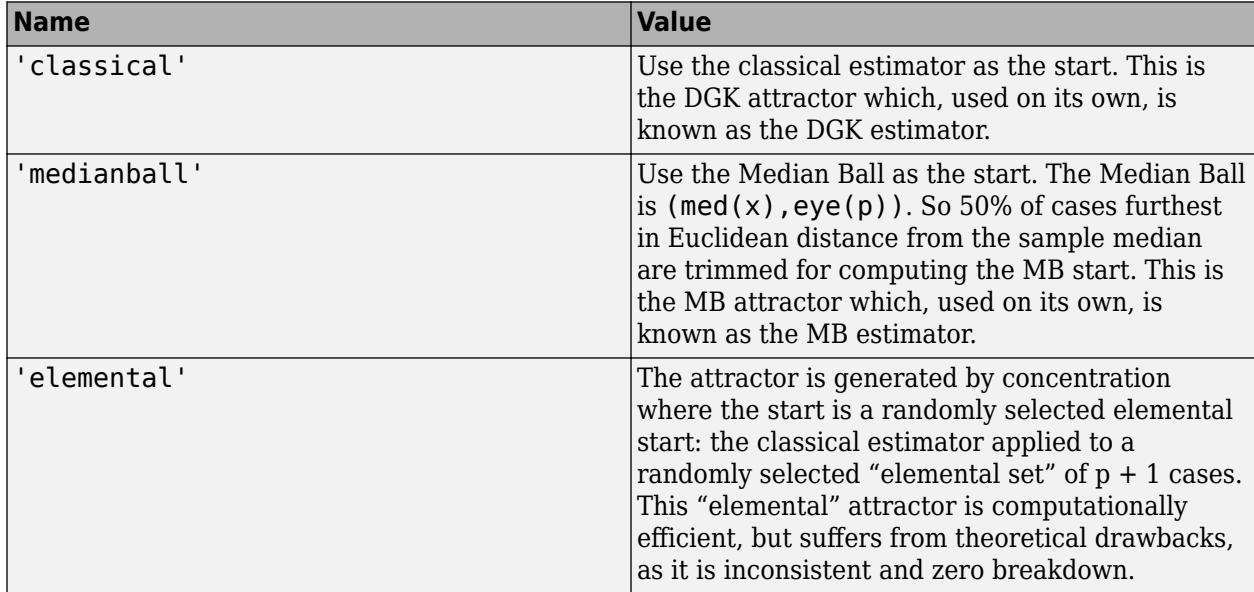

By default, the attractor is chosen as follows: If one of the attractors is 'medianball', then any attractor whose location estimate has greater Euclidean distance from median(X) than half the data (in other words, is outside the median ball) is not used. Then the final attractor is chosen based on the MCD criterion.

You can also specify a function handle for a function that returns two output arguments used for computing the initial location and scatter estimates..

<span id="page-6722-0"></span>You can also specify a cell array containing any combination of the options given in the previous table and function handles. The number of attractors used is equal to the length of the cell array. This option allows more control over the algorithm and the ability to specify a custom number of attractors and starts.

```
Example: 'StartMethod','medianball'
```
### **Output Arguments**

#### **sig — Robust covariance matrix estimates**

numeric matrix

Robust covariance matrix estimates, returned as a *p*-by-*p* numeric matrix. *p* is the number of predictors contained in the sample data.

#### **mu — Robust mean estimates**

array of numeric values

Robust mean estimates, returned as a 1-by-*p* array of numeric values. *p* is the number of predictors contained in the sample data.

#### **mah — Robust distances**

array of numeric values

Robust distances, returned as a 1-by-*n* array of numeric values. robustcov removes any rows of x that contain missing data, so the number of rows of mah might be smaller than the number of rows in x.

### **outliers — Indices of outliers**

array of logical values

Indices of observations retained as outliers in the sample data x, returned as a 1-by-*n* array of logical values. A 0 value indicates that the observation is not an outlier. A 1 value indicates that the observation is an outlier.

robustcov removes any rows of x that contain missing data, so the number of rows of outliers might be smaller than the number of rows in x.

### **s — Structure containing estimate information**

structure

Structure containing estimate information, returned as a structure.

### **Algorithms**

#### **Minimum Covariance Determinant Estimate**

*Minimum covariance determinant* (MCD) is the fastest estimator of multivariate location and scatter that is both consistent and robust. However, an exact evaluation of the MCD is impractical because it is computationally expensive to evaluate all possible subsets of the sample data. robustcov uses the FAST-MCD method to implement MCD [\[3\]](#page-6723-0)

<span id="page-6723-0"></span>The FAST-MCD method selects *h* observations out of *n* (where  $n/2 < h \le n$ ) whose classical covariance matrix has the lowest possible determinant. The MCD mean is the mean of the *h* selected observations.

The MCD covariance is the covariance matrix of the *h* selected points, multiplied by a consistency factor to obtain consistency at the multivariate normal distribution, and by a correction factor to correct for bias at small sample sizes.

### **Orthogonalized Gnanadesikan-Kettenring Estimate**

*Orthogonalized Gnanadesikan-Kettenring* (OGK) estimate is a positive definite estimate of the scatter starting from the Gnanadesikan and Kettering (GK) estimator, a pairwise robust scatter matrix that may be non-positive definite [1]. The estimate uses a form of principal components called an orthogonalization iteration on the pairwise scatter matrix, replacing its eigenvalues, which could be negative, with robust variances. This procedure can be iterated for improved results, and convergence is usually obtained after 2 or 3 iterations.

### **Olive Hawkins Estimate**

The Olive-Hawkins estimate uses the "concentration algorithm" techniques proposed by Olive and Hawkins. This is a family of fast, consistent, and highly outlier-resistant methods. The estimate is a robust root n-consistent estimator of covariance for elliptically contoured distributions with fourth moments. This estimate is obtained by first generating trial estimates, or starts, and then using the concentration technique from each trial fit to obtain attractors.

Suppose ( $\mathrm{T_{0j^{\prime}}C_{0j^{\prime}}}$ ) is a start, then at the next iteration the classical mean and covariance estimators are computed from the approximately *n* / 2 cases (where *n* is the number of observations) with the smallest Mahalanobis distances based on the estimates from the previous iteration. This iteration can be continued for a fixed number of steps *k*, with the estimate at the last step, *k*, being the attractor. The final estimate is chosen based on a given criterion.

By default, two attractors are used. The first attractor is the Devlin-Gnanadesikan-Kettering (DGK) attractor, where the start used is the classical estimator. The second attractor is the Median Ball (MB) attractor, where the start used is (median(x), eye(p)), in other words the half set of data closest to median(x) in Euclidean distance. The MB attractor is used if the location estimator of the DGK attractor is outside of the median ball, and the attractor with the smallest determinant is used otherwise. The final mean estimate is the mean estimate of the chosen attractor, and the final covariance estimate is the covariance estimate of the chosen attractor, multiplied by a scaling factor to make the estimate consistent at the normal distribution.

### **References**

- [1] Maronna, R. and Zamar, R.H.. "Robust estimates of location and dispersion for high dimensional datasets." *Technometrics*, Vol. 50, 2002.
- [2] Pison, S. Van Aelst and G. Willems. "Small Sample Corrections for LTS and MCD." *Metrika*, Vol. 55, 2002.
- [3] Rousseuw, P.J. and Van Driessen, K. "A fast algorithm for the minimum covariance determinant estimator." *Technometrics*, Vol. 41, 1999.
- [4] Olive, D.J. "A resistant estimator of multivariate location and dispersion." *Computational Statistics and Data Analysis*, Vol. 46, pp. 99–102, 2004.

### **See Also**

cov

**Introduced in R2016a**

# **robustdemo**

Interactive robust regression

## **Syntax**

robustdemo robustdemo(x,y)

## **Description**

robustdemo shows the difference between ordinary least squares and robust regression for data with a single predictor. With no input arguments, robustdemo displays a scatter plot of a sample of roughly linear data with one outlier. The bottom of the figure displays equations of lines fitted to the data using ordinary least squares and robust methods, together with estimates of the root mean squared errors.

Use the right mouse button to click on a point and view its least-squares leverage and robust weight.

Use the left mouse button to click-and-drag a point. The displays will update.

robustdemo( $x, y$ ) uses x and y data vectors you supply, in place of the sample data supplied with the function.

## **Examples**

The following steps show you how to use robustdemo.

**1 Start the example.** To begin using robustdemo with the built-in data, simply type the function name:

robustdemo

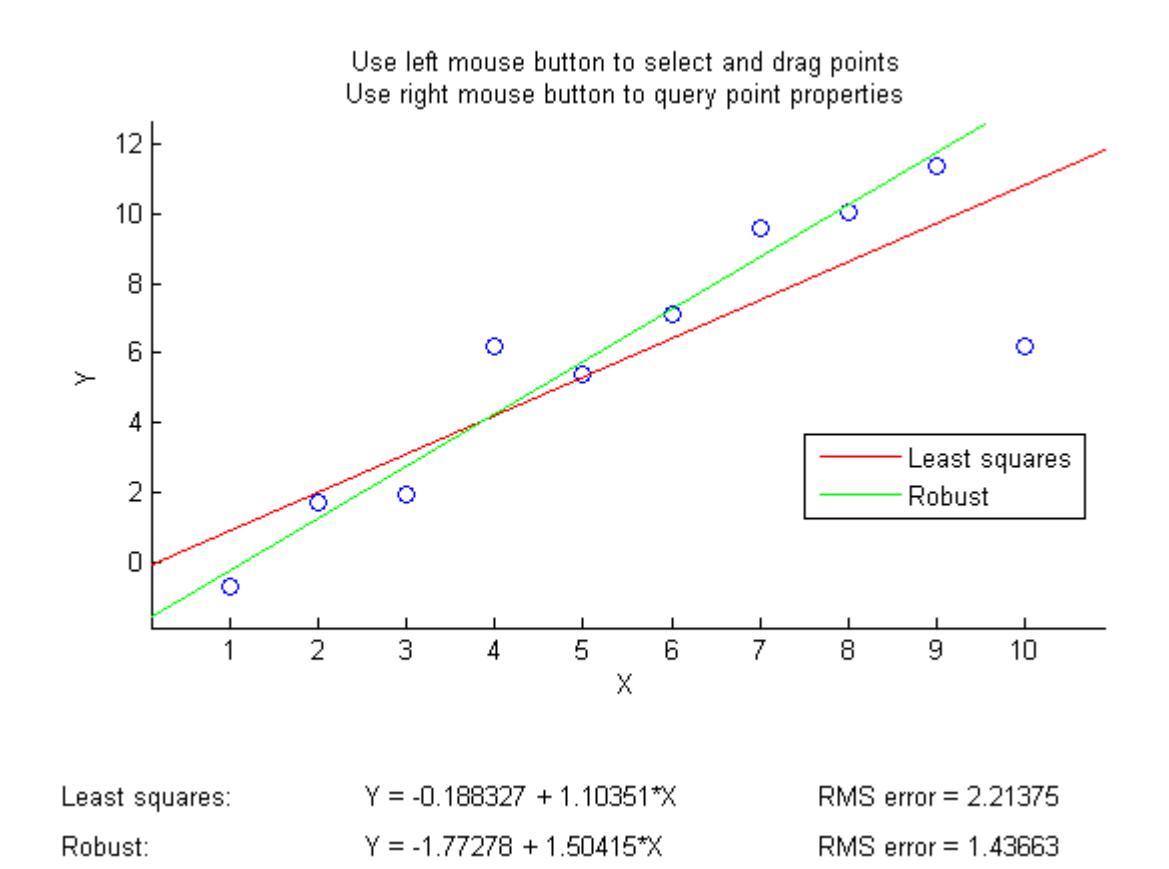

The resulting figure shows a scatter plot with two fitted lines. The red line is the fit using ordinary least-squares regression. The green line is the fit using robust regression. At the bottom of the figure are the equations for the fitted lines, together with the estimated root mean squared errors for each fit.

**2 View leverages and robust weights.** Right-click on any data point to see its least-squares leverage and robust weight:

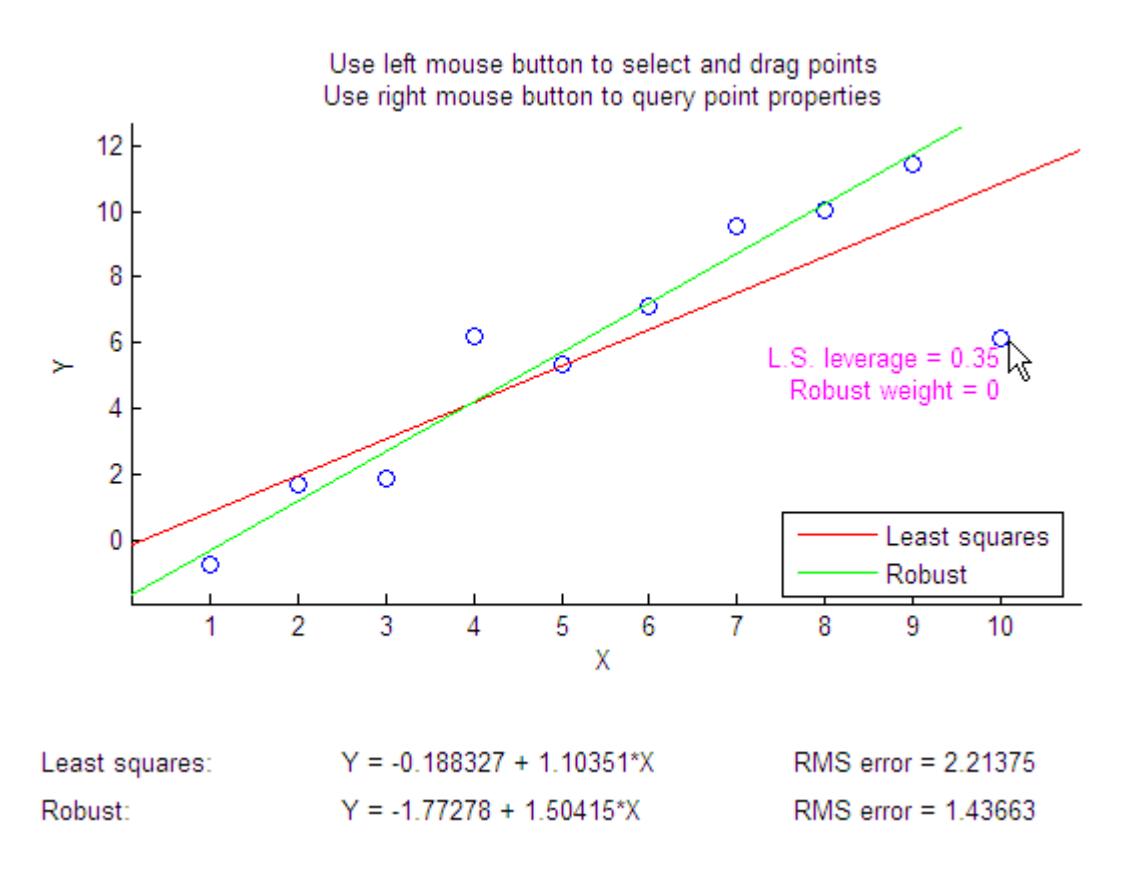

In the built-in data, the right-most point has a relatively high leverage of 0.35. The point exerts a large influence on the least-squares fit, but its small robust weight shows that it is effectively excluded from the robust fit.

**3 See how changes in the data affect the fits.** With the left mouse button, click and hold on any data point and drag it to a new location. When you release the mouse button, the displays update:

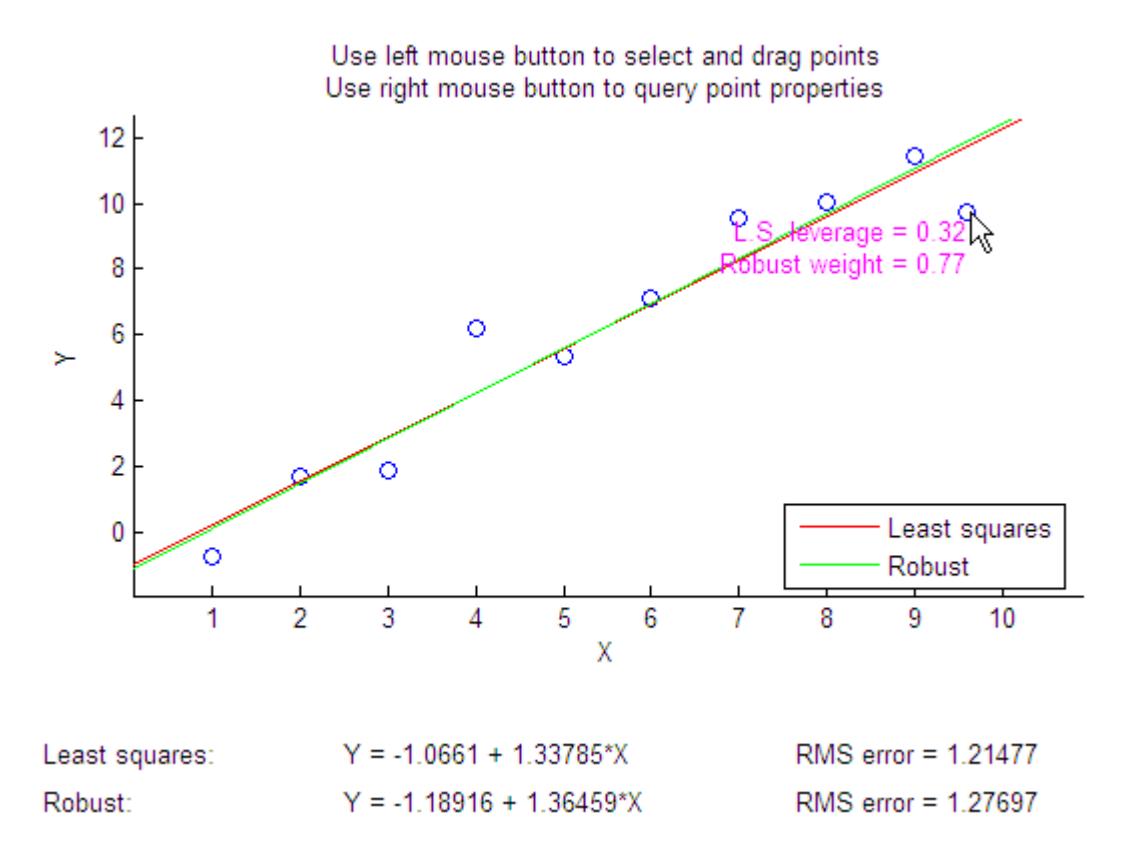

Bringing the right-most data point closer to the least-squares line makes the two fitted lines nearly identical. The adjusted right-most data point has significant weight in the robust fit.

### **See Also**

[leverage](#page-4776-0) | [robustfit](#page-6729-0)

### **Introduced before R2006a**

# <span id="page-6729-0"></span>**robustfit**

Fit robust linear regression

### **Syntax**

```
b = robustfit(X,y)
b = robustfit(X, Y, wfun, tune, const)
[b, \text{stats}] = \text{robustfit} ()
```
## **Description**

 $b =$  robust fit( $X, y$ ) returns a vector b of coefficient estimates for a robust multiple linear regression of the responses in vector y on the predictors in matrix X.

 $b =$  robustfit(X, y, wfun, tune, const) specifies the fitting weight function options wfun and tune, and the indicator const, which determines if the model includes a constant term. You can pass in [] for wfun, tune, and const to use their default values.

 $[b, stats] = robustfit($  ) also returns a structure stats containing estimated statistics, using any of the input argument combinations in previous syntaxes.

## **Examples**

### **Estimate Robust Regression Coefficients**

Estimate robust regression coefficients for a multiple linear model.

Load the carsmall data set. Specify car weight and horsepower as predictors and mileage per gallon as the response.

```
load carsmall
x1 = Weight;x2 = Horsepower;
X = [x1 x2];y = MPG;
```
Compute the robust regression coefficients.

```
b = robustfit(X,y)
b = 3 \times 1 47.1975
    -0.0068
    -0.0333
```
Plot the fitted model.

 $x1fit = linspace(min(x1),max(x1),20);$  $x2fit = linespace(min(x2),max(x2),20);$ 

```
[X1FIT,X2FIT] = meshgrid(x1fit,x2fit);
YFIT = b(1) + b(2)*X1FIT + b(3)*X2FIT;mesh(X1FIT,X2FIT,YFIT)
```
Plot the data.

```
hold on
scatter3(x1,x2,y,'filled')
hold off
xlabel('Weight')
ylabel('Horsepower')
zlabel('MPG')
legend('Model','Data')
view(50,10)
axis tight
```
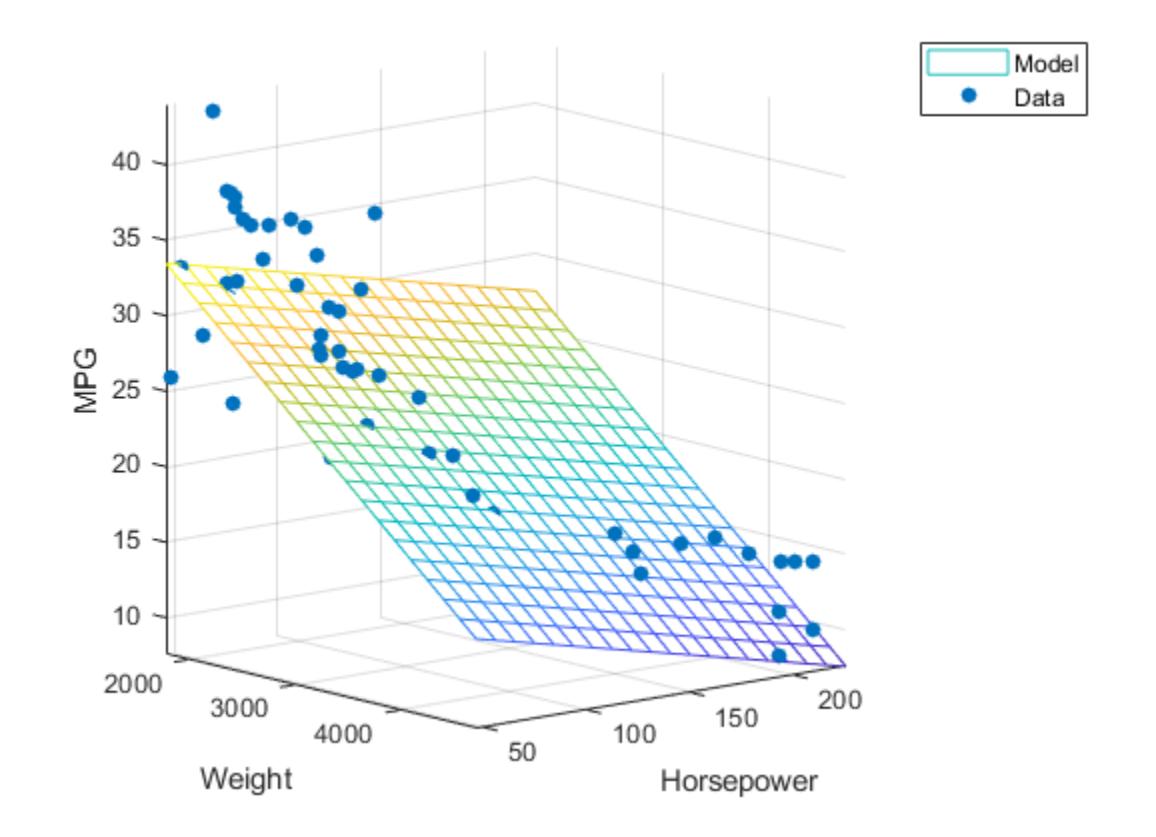

### **Tune Robust Weight Function**

Tune the weight function for robust regression by using different tuning constants.

Generate data with the trend  $y = 10 - 2x$ , and then change one value to simulate an outlier.

```
x = (1:10)';
rng ('default') % For reproducibility
y = 10 - 2*x + randn(10,1);y(10) = 0;
```
Compute the robust regression residuals using the bisquare weight function for three different tuning constants. The default tuning constant is 4.685.

```
tune_{const} = [3 4.685 6];for i = 1: length (tune_const)
    [-, \text{stats}] = robustit(x,y,'bisquare',tune_const(i));
    resids(:,i) = stats.resid;end
```
Create a plot of the residuals.

```
scatter(x,resids(:,1),'b','filled')
hold on
plot(resids(:,2),'rx','MarkerSize',10,'LineWidth',2)
scatter(x,resids(:,3),'g','filled')
plot([min(x) max(x)], [0 0], '-k')hold off
grid on
xlabel('x')
ylabel('Residuals')
legend('tune = 3','tune = 4.685', 'tune = 6', 'Location', 'best')
```
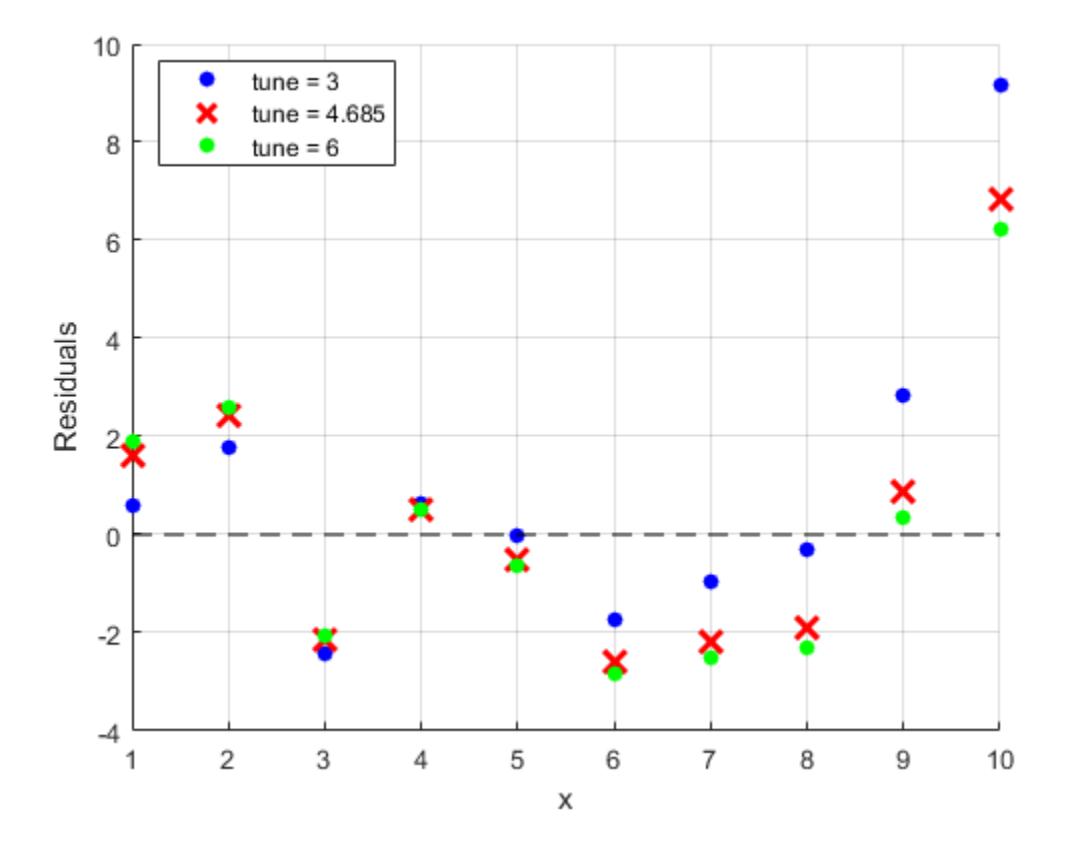

Compute the root mean squared error (RMSE) of residuals for the three different tuning constants.  $rmse = sqrt(mean(resids.^2))$ rmse = *1×3*
3.2577 2.7576 2.7099

Because increasing the tuning constant decreases the downweight assigned to outliers, the RMSE decreases as the tuning constant increases.

#### **Compare Robust and Least-Squares Regression**

Generate data with the trend  $y = 10 - 2x$ , and then change one value to simulate an outlier.

```
x = (1:10)';
rng('default') % For reproducibility
y = 10 - 2*x + randn(10,1);y(10) = 0;
```
Fit a straight line using ordinary least-squares regression. To compute coefficient estimates for a model with a constant term, include a column of ones in x.

```
bls = regress(y, [ones(10,1) x])bls = 2×1
     7.8518
    -1.3644
```
Estimate a straight-line fit using robust regression. robustfit adds a constant term to the model by default.

```
[brob, stats] = robustfit(x,y);brob
brob = 2×1
     8.4504
    -1.5278
```
Identify potential outliers by comparing the residuals to the median absolute deviation of the residuals.

outliers\_ind = find(abs(stats.resid)>stats.mad\_s);

Plot a bar graph of the residuals for robust regression.

```
bar(abs(stats.resid))
hold on
yline(stats.mad_s,'k--')
hold off
xlabel('x')
ylabel('Residuals')
```
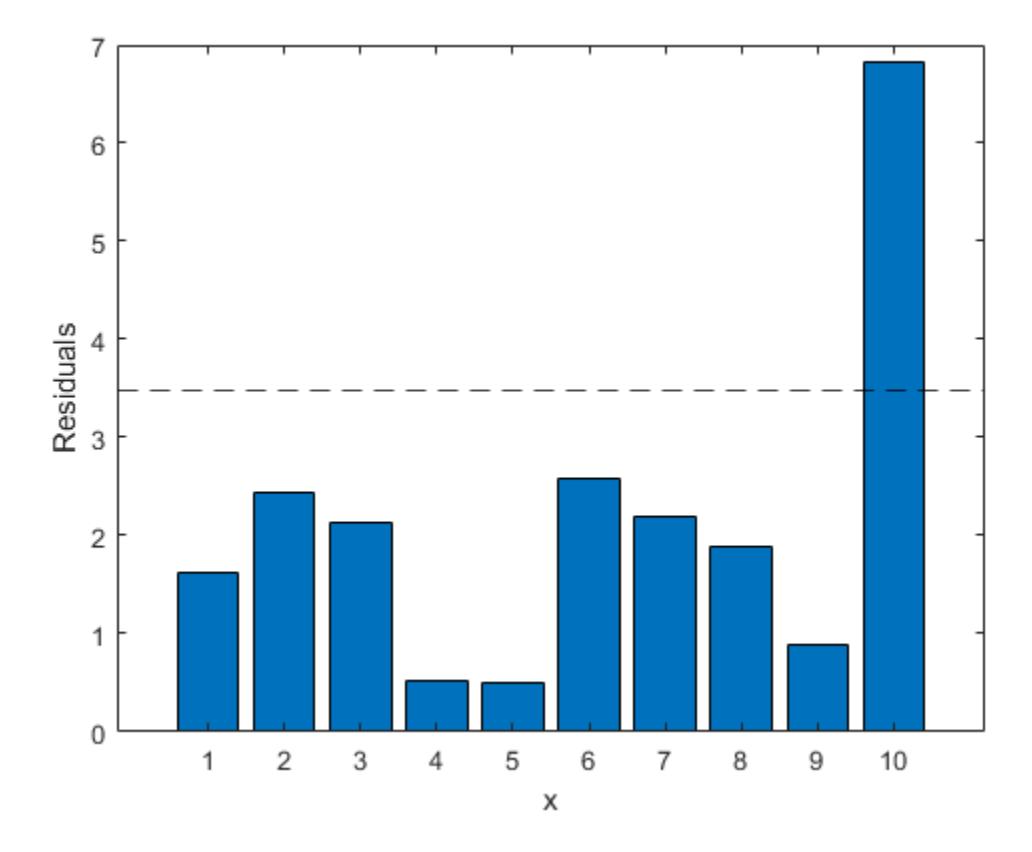

Create a scatter plot of the data.

```
scatter(x,y,'filled')
```
Plot the outlier.

```
hold on
plot(x(outliers ind),y(outliers ind),'mo','LineWidth',2)
```
Plot the least-squares and robust fit.

```
plot(x,bls(1)+bls(2)*x,'r')
plot(x,brob(1)+brob(2)*x,'g')
hold off
xlabel('x')
ylabel('y')
legend('Data','Outlier','Ordinary Least Squares','Robust Regression')
grid on
```
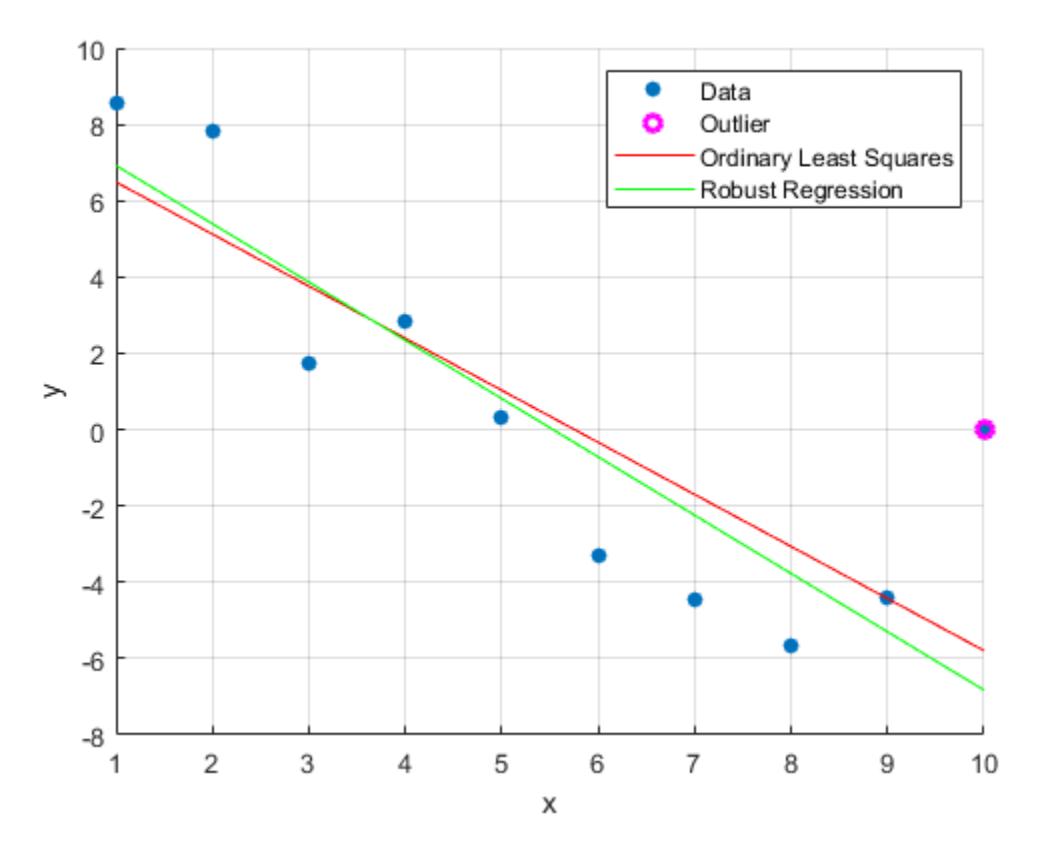

The outlier influences the robust fit less than the least-squares fit.

### **Input Arguments**

#### **X — Predictor data**

numeric matrix

Predictor data, specified as an *n*-by-*p* numeric matrix. Rows of X correspond to observations, and columns correspond to predictor variables. X must have the same number of rows as y.

By default, robustfit adds a constant term to the model, unless you explicitly remove it by specifying const as 'off'. So, do not include a column of 1s in X.

Data Types: single | double

#### **y — Response data**

numeric vector

Response data, specified as an *n*-by-1 numeric vector. Rows of y correspond to different observations. y must have the same number of rows as X.

Data Types: single | double

#### **wfun — Robust fitting weight function**

```
'bisquare' (default) | 'andrews' | 'cauchy' | 'fair' | function handle | ...
```
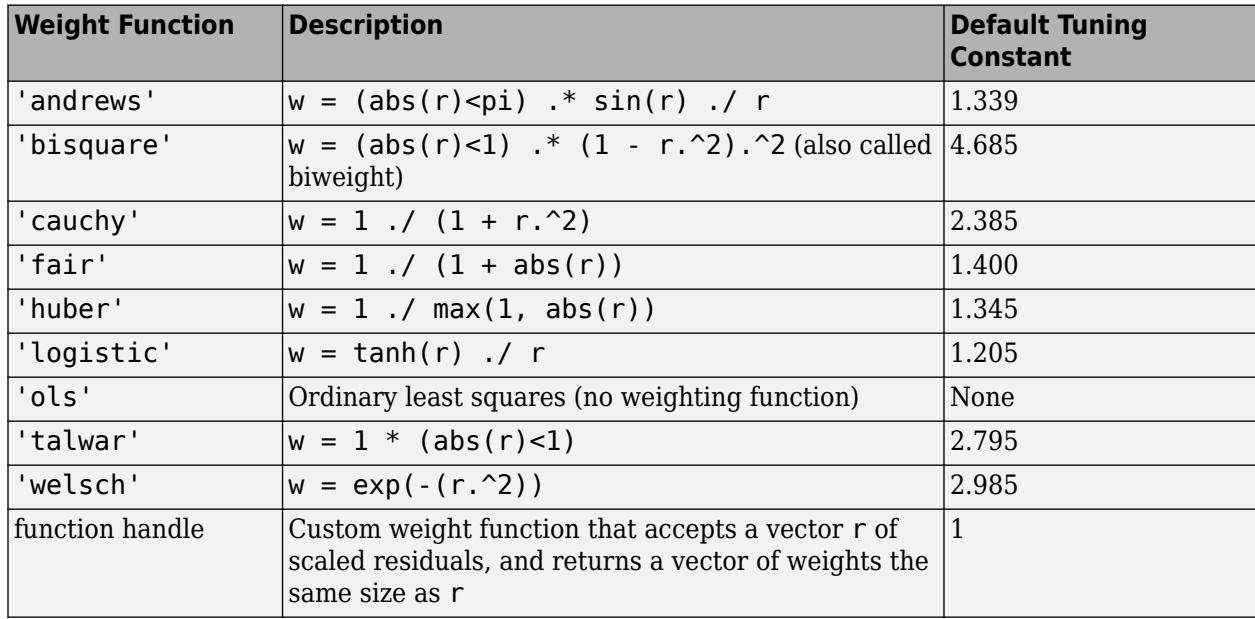

Robust fitting weight function, specified as the name of a weight function described in the following table, or a function handle. robustfit uses the corresponding default tuning constant, unless otherwise specified by tune.

The value *r* in the weight functions is

 $r = \text{resid}/(\text{tune} * \text{s} * \text{sqrt}(1-h)),$ 

where

- resid is the vector of residuals from the previous iteration.
- tune is the tuning constant.
- h is the vector of leverage values from a least-squares fit.
- s is an estimate of the standard deviation of the error term given by  $s = MAD/0.6745$ .

MAD is the median absolute deviation of the residuals from their median. The constant 0.6745 makes the estimate unbiased for the normal distribution. If X has *p* columns, the software excludes the smallest *p* absolute deviations when computing the median.

Data Types: char | string | function handle

#### **tune — Tuning constant**

positive scalar

Tuning constant, specified as a positive scalar. If you do not set tune, robustfit uses the corresponding default tuning constant for each weight function (see the table in wfun).

The default tuning constants of built-in weight functions give coefficient estimates that are approximately 95% as statistically efficient as the ordinary least-squares estimates, provided that the response has a normal distribution with no outliers. Decreasing the tuning constant increases the downweight assigned to large residuals; increasing the tuning constant decreases the downweight assigned to large residuals.

Data Types: single | double

#### **const — Indicator for constant term**

'on' (default) | 'off'

Indicator for a constant term in the fit, specified as 'on' or 'off'. If const is 'on', then robustfit adds a first column of 1s to the predictor matrix X, and the output b becomes a  $(p + 1)$ by-1 vector. If const is 'off', then X remains unchanged and b is a *p*-by-1 vector.

Data Types: char | string

# **Output Arguments**

#### **b — Coefficient estimates for robust multiple linear regression**

numeric vector

Coefficient estimates for robust multiple linear regression, returned as a numeric vector. b is a *p*-by-1 vector, where *p* is the number of predictors in X.

By default, robustfit adds a constant term to the model, unless you explicitly remove it by specifying const as 'off'.

#### **stats — Model statistics**

structure

Model statistics, returned as a structure. The following table describes the fields of the diagnostic statistics structure from the robust regression.

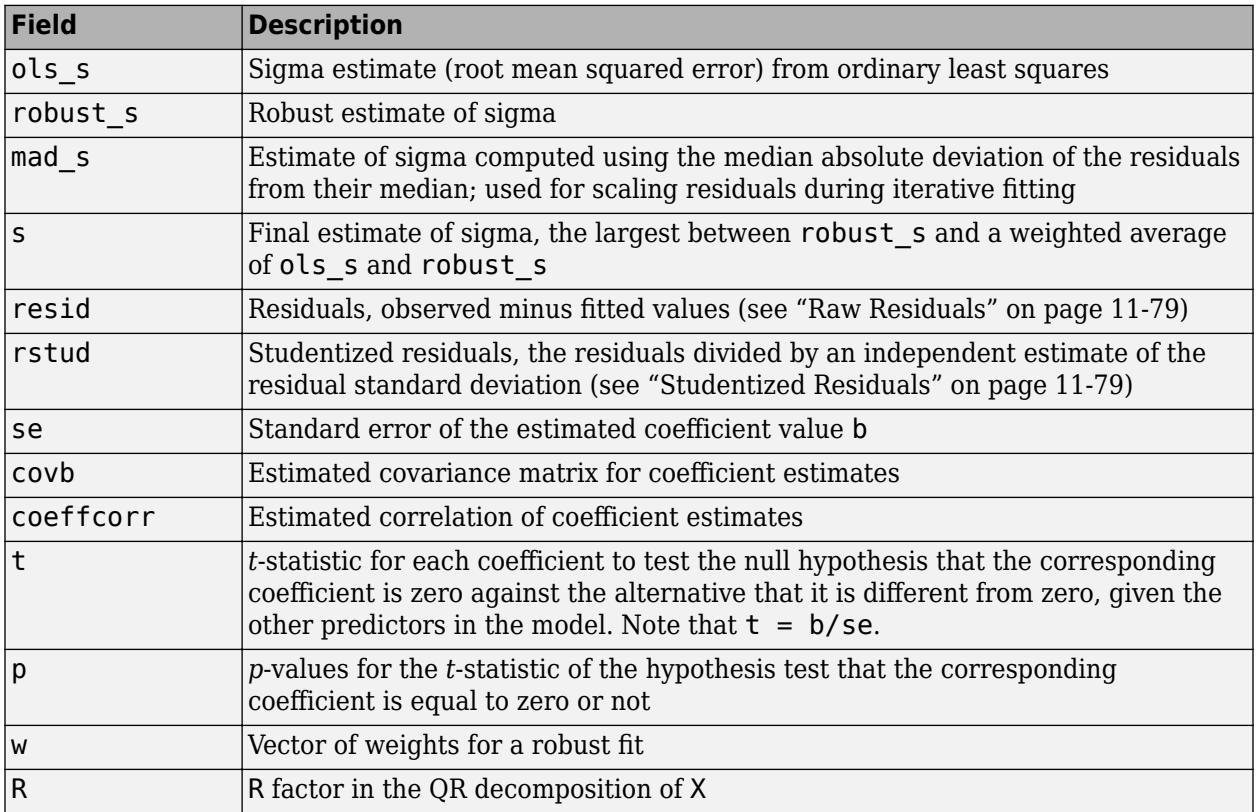

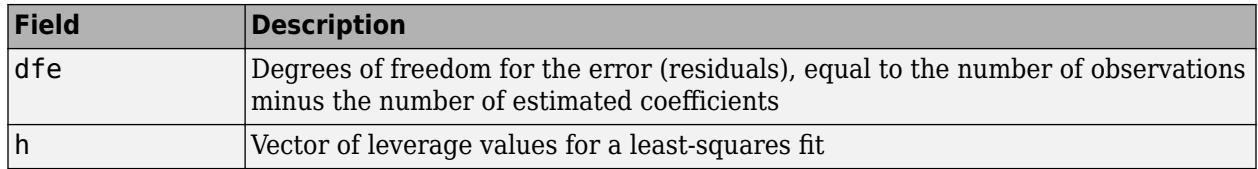

### **More About**

### **Leverage**

Leverage is a measure of the effect of a particular observation on the regression predictions due to the position of that observation in the space of the inputs.

The leverage of observation *i* is the value of the *i*th diagonal term  $h_{ii}$  of the hat matrix *H*. The hat matrix *H* is defined in terms of the data matrix *X*:

 $H = X(X^T X)^{-1} X^T$ .

The hat matrix is also known as the *projection matrix* because it projects the vector of observations y onto the vector of predictions  $\hat{v}$ , thus putting the "hat" on y.

Because the sum of the leverage values is *p* (the number of coefficients in the regression model), an observation *i* can be considered an outlier if its leverage substantially exceeds *p*/*n*, where *n* is the number of observations.

For more details, see ["Hat Matrix and Leverage" on page 11-76](#page-609-0).

# **Tips**

• robustfit treats NaN values in X or y as missing values. robustfit omits observations with missing values from the robust fit.

# **Algorithms**

- robustfit uses iteratively reweighted least squares to compute the coefficients b. The input wfun specifies the weights.
- robustfit estimates the variance-covariance matrix of the coefficient estimates stats.covb using the formula  $inv(X' * X) * stats.s^2$ . This estimate produces the standard error stats.se and correlation stats.coeffcorr.
- In a linear model, observed values of y and their residuals are random variables. Residuals have normal distributions with zero mean but with different variances at different values of the predictors. To put residuals on a comparable scale, robustfit "Studentizes" the residuals. That is, robustfit divides the residuals by an estimate of their standard deviation that is independent of their value. Studentized residuals have *t*-distributions with known degrees of freedom. robustfit returns the Studentized residuals in stats.rstud.

# **Alternative Functionality**

robustfit is useful when you simply need the output arguments of the function or when you want to repeat fitting a model multiple times in a loop. If you need to investigate a robust fitted regression model further, create a linear regression model object [LinearModel](#page-4787-0) by using [fitlm](#page-3583-0). Set the value for the name-value pair argument 'RobustOpts' to 'on'.

### **References**

- [1] DuMouchel, W. H., and F. L. O'Brien. "Integrating a Robust Option into a Multiple Regression Computing Environment." *Computer Science and Statistics*: *Proceedings of the 21st Symposium on the Interface*. Alexandria, VA: American Statistical Association, 1989.
- [2] Holland, P. W., and R. E. Welsch. "Robust Regression Using Iteratively Reweighted Least-Squares." *Communications in Statistics: Theory and Methods*, *A6*, 1977, pp. 813–827.
- [3] Huber, P. J. *Robust Statistics*. Hoboken, NJ: John Wiley & Sons, Inc., 1981.
- [4] Street, J. O., R. J. Carroll, and D. Ruppert. "A Note on Computing Robust Regression Estimates via Iteratively Reweighted Least Squares." *The American Statistician*. Vol. 42, 1988, pp. 152–154.

### **See Also**

[LinearModel](#page-4787-0) | [fitlm](#page-3583-0) | [regress](#page-6326-0) | [robustdemo](#page-6725-0)

### **Topics**

["What Is a Linear Regression Model?" on page 11-5](#page-538-0) ["Robust Regression — Reduce Outlier Effects" on page 11-103](#page-636-0)

### **Introduced before R2006a**

# **rotatefactors**

Rotate factor loadings

# **Syntax**

```
B = rotate factors(A)B = rotatefactors(A,'Method','orthomax','Coeff',gamma)
B = rotatefactors(A,'Method','procrustes','Target',target)
B = rotatefactors(A,'Method','pattern','Target',target)
B = rotatefactors(A,'Method','promax')
[B,T] = \text{rotatefactors}(A,...)
```
# **Description**

B = rotatefactors(A) rotates the *d*-by-*m* loadings matrix A to maximize the varimax criterion, and returns the result in B. Rows of A and B correspond to variables and columns correspond to factors, for example, the (*i*, *j*)th element of A is the coefficient for the *i* th variable on the *j* th factor. The matrix A usually contains principal component coefficients created with pca or pcacov, or factor loadings estimated with factoran.

 $B =$  rotatefactors(A, 'Method', 'orthomax', 'Coeff', gamma) rotates A to maximize the orthomax criterion with the coefficient gamma, i.e., B is the orthogonal rotation of A that maximizes

sum( $D*$ sum( $B.^4, 1$ ) - GAMMA $*$ sum( $B.^2, 1$ ).<sup>2</sup>)

The default value of 1 for gamma corresponds to varimax rotation. Other possibilities include gamma  $=$ 0,  $m/2$ , and  $d(m - 1)/(d + m - 2)$ , corresponding to quartimax, equamax, and parsimax. You can also supply 'varimax', 'quartimax', 'equamax', or 'parsimax' for the 'method' parameter and omit the 'Coeff' parameter.

If 'Method' is 'orthomax', 'varimax', 'quartimax', 'equamax', or 'parsimax', then additional parameters are

- 'Normalize' Flag indicating whether the loadings matrix should be row-normalized for rotation. If 'on' (the default), rows of A are normalized prior to rotation to have unit Euclidean norm, and unnormalized after rotation. If 'off', the raw loadings are rotated and returned.
- 'Reltol' Relative convergence tolerance in the iterative algorithm used to find T. The default is sqrt(eps).
- 'Maxit' Iteration limit in the iterative algorithm used to find T. The default is 250.

B = rotatefactors(A,'Method','procrustes','Target',target) performs an oblique procrustes rotation of A to the *d*-by-*m* target loadings matrix target.

B = rotatefactors(A,'Method','pattern','Target',target) performs an oblique rotation of the loadings matrix A to the *d*-by-*m* target pattern matrix target, and returns the result in B. target defines the "restricted" elements of B, i.e., elements of B corresponding to zero elements of target are constrained to have small magnitude, while elements of B corresponding to nonzero elements of target are allowed to take on any magnitude.

If 'Method' is 'procrustes' or 'pattern', an additional parameter is 'Type', the type of rotation. If 'Type' is 'orthogonal', the rotation is orthogonal, and the factors remain

uncorrelated. If 'Type' is 'oblique' (the default), the rotation is oblique, and the rotated factors might be correlated.

When 'Method' is 'pattern', there are restrictions on target. If A has *m* columns, then for orthogonal rotation, the *j*th column of target must contain at least *m* - *j* zeros. For oblique rotation, each column of target must contain at least *m* - 1 zeros.

 $B =$  rotatefactors  $(A, 'Method', 'promax')$  rotates A to maximize the promax criterion, equivalent to an oblique Procrustes rotation with a target created by an orthomax rotation. Use the four orthomax parameters to control the orthomax rotation used internally by promax.

An additional parameter for 'promax' is 'Power', the exponent for creating promax target matrix. 'Power' must be 1 or greater. The default is 4.

 $[B,T] = \text{rotatefactors}(A,\dots)$  returns the rotation matrix T used to create B, that is,  $B = A^*T$ . You can find the correlation matrix of the rotated factors by using  $inv(T^*T)$ . For orthogonal rotation, this is the identity matrix, while for oblique rotation, it has unit diagonal elements but nonzero off-diagonal elements.

### **Examples**

```
rng('default') % for reproducibility
X = \text{randn}(100, 10);
% Default (normalized varimax) rotation:
% first three principal components.
LPC = pca(X);[L1,T] = \text{rotatefactors}(LPC(:,1:3));
% Equamax rotation:
% first three principal components.
[L2,T] = rotatefactors(LPC(:,1:3),...
                        'method','equamax');
% Promax rotation:
% first three factors.
LFA = factoran(X, 3, 'Rotate', 'none');
[L3,T] = \text{rotatefactors}(LFA(:,1:3),... 'method','promax',...
                        'power',2);
% Pattern rotation:
% first three factors.
Tgt = [1 1 1 1 1 0 1 0 1 1; ...] 0 0 0 1 1 1 0 0 0 0; ...
        1 0 0 1 0 1 1 1 1 0]';
[L4,T] = \text{rotatefactors}(LFA(:,1:3),... 'method','pattern',...
 'target',Tgt);
inv(T'*T) % Correlation matrix of the rotated factors
ans = 1.0000 -0.9593 -0.7098
    -0.9593 1.0000 0.5938
    -0.7098 0.5938 1.0000
```
# **References**

[1] Harman, H. H. *Modern Factor Analysis*. 3rd ed. Chicago: University of Chicago Press, 1976.

[2] Lawley, D. N., and A. E. Maxwell. *Factor Analysis as a Statistical Method*. 2nd ed. New York: American Elsevier Publishing, 1971.

# **See Also**

[biplot](#page-1925-0) | [factoran](#page-3011-0) | [pca](#page-5616-0) | [pcacov](#page-5638-0) | [procrustes](#page-6111-0)

### **Introduced before R2006a**

# **rowexch**

Row exchange

# **Syntax**

```
dRE = rowexch(nfactors,nruns)
[dRE, X] = rowexch(nfactors, nruns)[dRE,X] = rowexch(nfactors,nruns,model)
[dRE,X] = rowexch(...,param1,val1,param2,val2,...)
```
# **Description**

dRE = rowexch(nfactors,nruns) uses a row-exchange algorithm to generate a *D*-optimal design dRE with nruns runs (the rows of dRE) for a linear additive model with nfactors factors (the columns of dRE). The model includes a constant term.

 $[dRE,X] = rowexch(nfactors,nruns) also returns the associated design matrix X, whose$ columns are the model terms evaluated at each treatment (row) of dRE.

[dRE,X] = rowexch(nfactors,nruns,*model*) uses the linear regression model specified in *model*. *model* is one of the following:

- 'linear' Constant and linear terms. This is the default.
- 'interaction' Constant, linear, and interaction terms
- 'quadratic' Constant, linear, interaction, and squared terms
- 'purequadratic' Constant, linear, and squared terms

The order of the columns of X for a full quadratic model with *n* terms is:

- **1** The constant term
- **2** The linear terms in order 1, 2, ..., *n*
- **3** The interaction terms in order (1, 2), (1, 3), ..., (1, *n*), (2, 3), ..., (*n*–1, *n*)
- **4** The squared terms in order 1, 2, ..., *n*

Other models use a subset of these terms, in the same order.

Alternatively, *model* can be a matrix specifying polynomial terms of arbitrary order. In this case, *model* should have one column for each factor and one row for each term in the model. The entries in any row of *model* are powers for the factors in the columns. For example, if a model has factors X1, X2, and X3, then a row [0 1 2] in *model* specifies the term (X1.^0).\*(X2.^1).\*(X3.^2). A row of all zeros in *model* specifies a constant term, which can be omitted.

[dRE,X] = rowexch(...,*param1*,*val1*,*param2*,*val2*,...) specifies additional parameter/ value pairs for the design. Valid parameters and their values are listed in the following table.

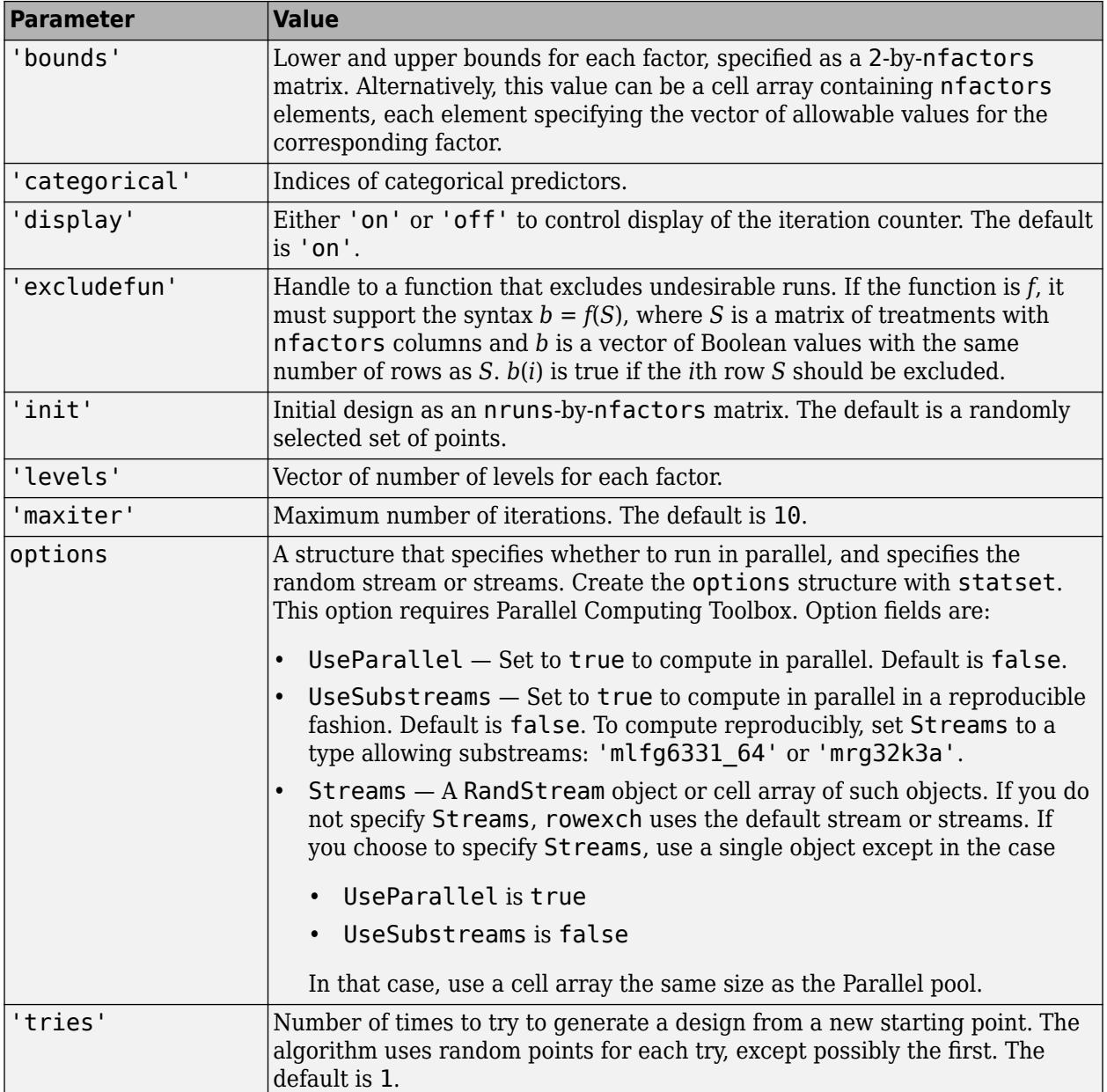

# **Examples**

Suppose you want a design to estimate the parameters in the following three-factor, seven-term interaction model:

*y* = *β*<sup>0</sup> + *β*1*x* <sup>1</sup>+ *β*2*x* <sup>2</sup>+ *β*3*x* <sup>3</sup>+ *β*12*x x*<sup>1</sup> <sup>2</sup>+ *β*13*x x*<sup>1</sup> <sup>3</sup>+ *β*23*x x*<sup>2</sup> <sup>3</sup>+ *ε*

Use rowexch to generate a *D*-optimal design with seven runs:

```
nfactors = 3;
nruns = 7;[dRE,X] = rowexch(nfactors,nruns,'interaction','tries',10)
dRE =
```
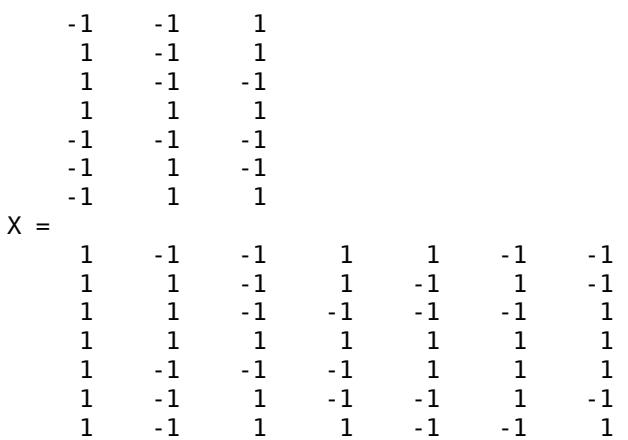

Columns of the design matrix X are the model terms evaluated at each row of the design dRE. The terms appear in order from left to right: constant term, linear terms (1, 2, 3), interaction terms (12, 13, 23). Use X to fit the model, as described in ["Linear Regression" on page 11-8](#page-541-0), to response data measured at the design points in dRE.

# **Algorithms**

Both [cordexch](#page-2607-0) and rowexch use iterative search algorithms. They operate by incrementally changing an initial design matrix *X* to increase  $D = |X^T X|$  at each step. In both algorithms, there is randomness built into the selection of the initial design and into the choice of the incremental changes. As a result, both algorithms may return locally, but not globally, *D*-optimal designs. Run each algorithm multiple times and select the best result for your final design. Both functions have a 'tries' parameter that automates this repetition and comparison.

At each step, the row-exchange algorithm exchanges an entire row of *X* with a row from a design matrix *C* evaluated at a candidate set of feasible treatments. The rowexch function automatically generates a *C* appropriate for a specified model, operating in two steps by calling the [candgen](#page-1979-0) and [candexch](#page-1976-0) functions in sequence. Provide your own *C* by calling [candexch](#page-1976-0) directly. In either case, if *C* is large, its static presence in memory can affect computation.

# **Extended Capabilities**

### **Automatic Parallel Support**

Accelerate code by automatically running computation in parallel using Parallel Computing Toolbox™.

To run in parallel, set the 'UseParallel' option to true.

Set the 'UseParallel' field of the options structure to true using statset and specify the 'Options' name-value pair argument in the call to this function.

For example: 'Options',statset('UseParallel',true)

For more information, see the 'Options' name-value pair argument.

For more general information about parallel computing, see "Run MATLAB Functions with Automatic Parallel Support" (Parallel Computing Toolbox).

### **See Also**

[candexch](#page-1976-0) | [candgen](#page-1979-0) | [cordexch](#page-2607-0)

### **Introduced before R2006a**

# <span id="page-6746-0"></span>**rsmdemo**

Interactive response surface demonstration

# **Syntax**

rsmdemo

# **Description**

rsmdemo opens a group of three graphical user interfaces for interactively investigating response surface methodology (RSM), nonlinear fitting, and the design of experiments.

The interfaces allow you to collect and model data from a simulated chemical reaction. Experimental predictors are concentrations of three reactants (hydrogen, *n*-pentane, and isopentane) and the response is the reaction rate. The reaction rate is simulated by a Hougen-Watson model (Bates and Watts, [\[2\] on page C-2,](#page-7977-0) pp. 271–272):

$$
rate = \frac{\beta_1 x_2 - x_3/\beta_5}{1 + \beta_2 x_1 + \beta_3 x_2 + \beta_4 x_3}
$$

where *rate* is the reaction rate,  $x_1$ ,  $x_2$ , and  $x_3$  are the concentrations of hydrogen, *n*-pentane, and isopentane, respectively, and  $\beta_1$ ,  $\beta_2$ , … ,  $\beta_5$  are fixed parameters. Random errors are used to perturb the reaction rate for each combination of reactants.

Collect data using one of two methods:

**1** Manually set reactant concentrations in the **Reaction Simulator** interface by editing the text boxes or by adjusting the associated sliders.

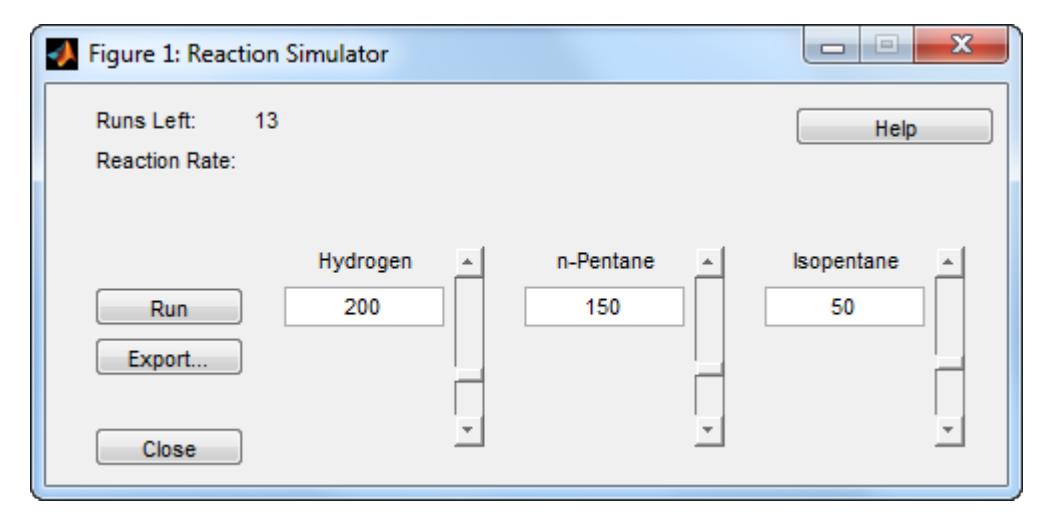

When you click **Run**, the concentrations and simulated reaction rate are recorded on the **Trial and Error Data** interface.

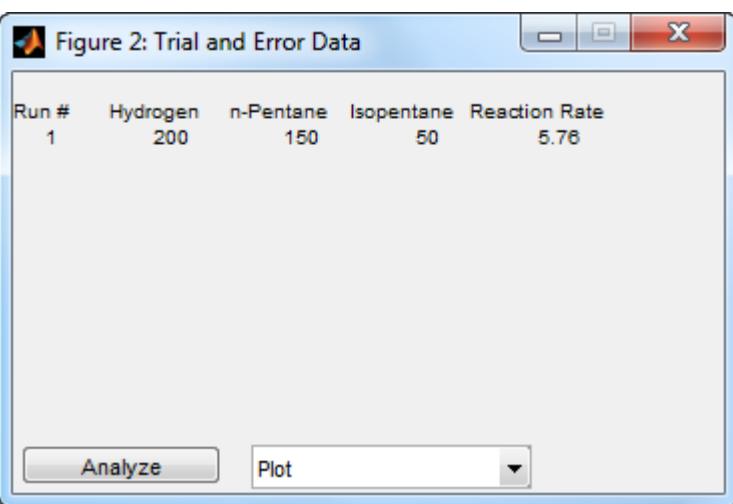

You are allowed up to 13 independent experimental runs for data collection.

**2** Use a designed experiment to set reactant concentrations in the **Experimental Data** interface by clicking the **Do Experiment** button.

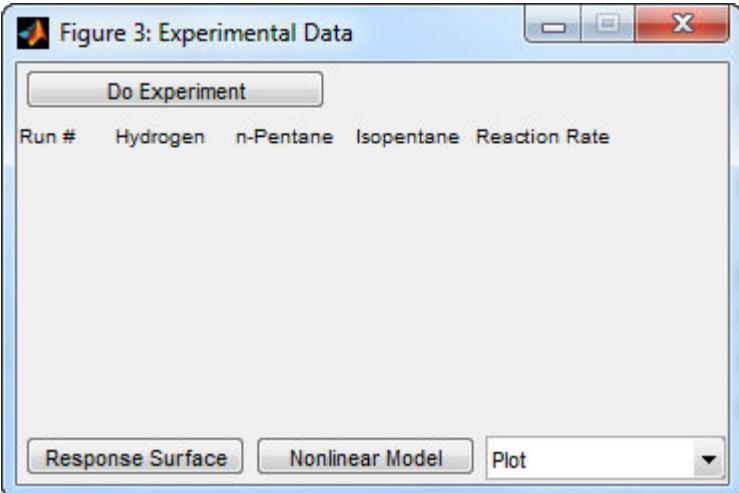

A 13-run *D*-optimal design for a full quadratic model is generated by the [cordexch](#page-2607-0) function, and the concentrations and simulated reaction rates are recorded on the same interface.

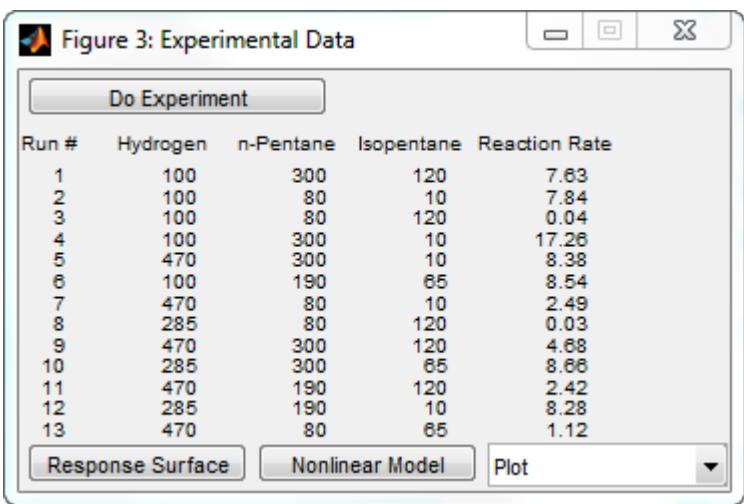

Once data is collected, scatter plots of reaction rates vs. individual predictors are generated by selecting one of the following from the **Plot** pop-up menu below the recorded data:

- **Hydrogen vs. Rate**
- **n-Pentane vs. Rate**
- **Isopentane vs. Rate**

Fit a response surface model to the data by clicking the **Analyze** button below the trial-and-error data or the **Response Surface** button below the experimental data. Both buttons load the data into the Response Surface Tool [rstool](#page-6749-0). By default, trial-and-error data is fit with a linear additive model and experimental data is fit with a full quadratic model, but the models can be adjusted in the Response Surface Tool.

For experimental data, you have the additional option of fitting a Hougen-Watson model. Click the **Nonlinear Model** button to load the data and the model in [hougen](#page-4318-0) into the Nonlinear Fitting Tool [nlintool](#page-5400-0).

### **See Also**

[cordexch](#page-2607-0) | [hougen](#page-4318-0) | [nlintool](#page-5400-0) | [rstool](#page-6749-0)

#### **Introduced before R2006a**

# <span id="page-6749-0"></span>**rstool**

Interactive response surface modeling

# **Syntax**

```
rstool
rstool(X,Y,model)
rstool(x,y,model,alpha)
rstool(x,y,model,alpha,xname,yname)
```
# **Description**

rstool opens a graphical user interface for interactively investigating one-dimensional contours of multidimensional response surface models.

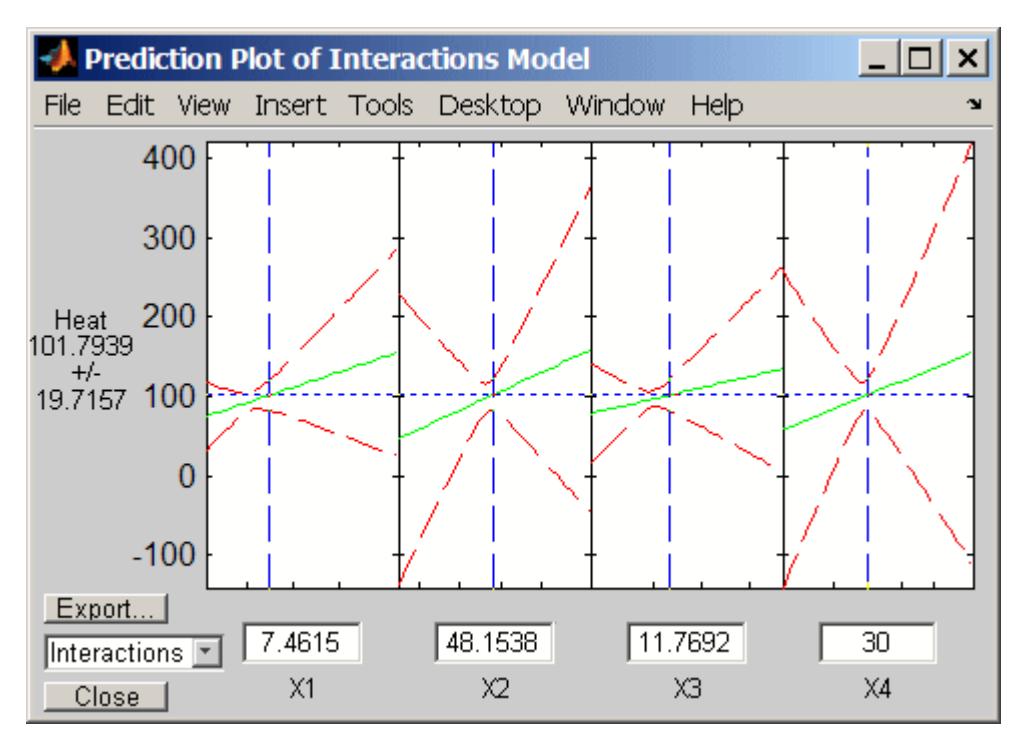

By default, the interface opens with the data from hald.mat and a fitted response surface with constant, linear, and interaction terms.

A sequence of plots is displayed, each showing a contour of the response surface against a single predictor, with all other predictors held fixed. rstool plots a 95% simultaneous confidence band for the fitted response surface as two red curves. Predictor values are displayed in the text boxes on the horizontal axis and are marked by vertical dashed blue lines in the plots. Predictor values are changed by editing the text boxes or by dragging the dashed blue lines. When you change the value of a predictor, all plots update to show the new point in predictor space.

The pop-up menu at the lower left of the interface allows you to choose among the following models:

- Linear Constant and linear terms (the default)
- Pure Quadratic Constant, linear, and squared terms
- Interactions Constant, linear, and interaction terms
- Full Quadratic Constant, linear, interaction, and squared terms

Click **Export** to open the following dialog box:

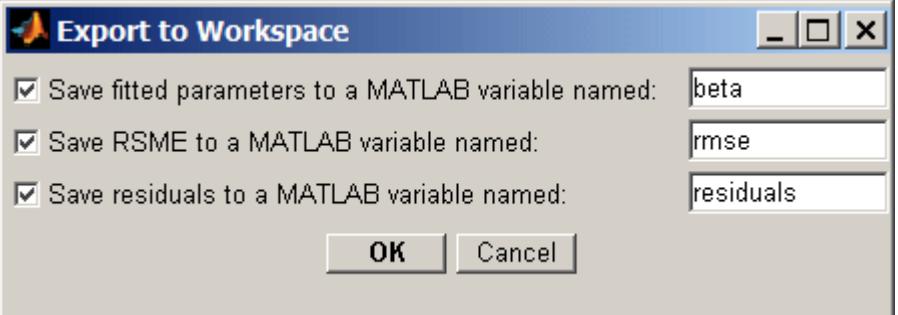

The dialog allows you to save information about the fit to MATLAB workspace variables with valid names.

rstool(X,Y,*model*) opens the interface with the predictor data in X, the response data in Y, and the fitted model *model*. Distinct predictor variables should appear in different columns of X. Y can be a vector, corresponding to a single response, or a matrix, with columns corresponding to multiple responses. Y must have as many elements (or rows, if it is a matrix) as X has rows.

The optional input *model* can be any one of the following:

- 'linear' Constant and linear terms (the default)
- 'purequadratic' Constant, linear, and squared terms
- $\text{``interaction''} \text{Constant}, \text{linear}, \text{and interaction terms}$
- 'quadratic' Constant, linear, interaction, and squared terms

To specify a polynomial model of arbitrary order, or a model without a constant term, use a matrix for *model* as described in [x2fx](#page-7577-0).

rstool(x,y,*model*,alpha) uses 100(1-alpha)% global confidence intervals for new observations in the plots.

rstool(x,y,*model*,alpha,xname,yname) labels the axes using xname and yname. To label each subplot differently, xname and yname can be string arrays or cell arrays of character vectors.

### **Examples**

The following uses rstool to visualize a quadratic response surface model of the 3-D chemical reaction data in reaction.mat:

```
load reaction
alpha = 0.01; % Significance level
rstool(reactants,rate,'quadratic',alpha,xn,yn)
```
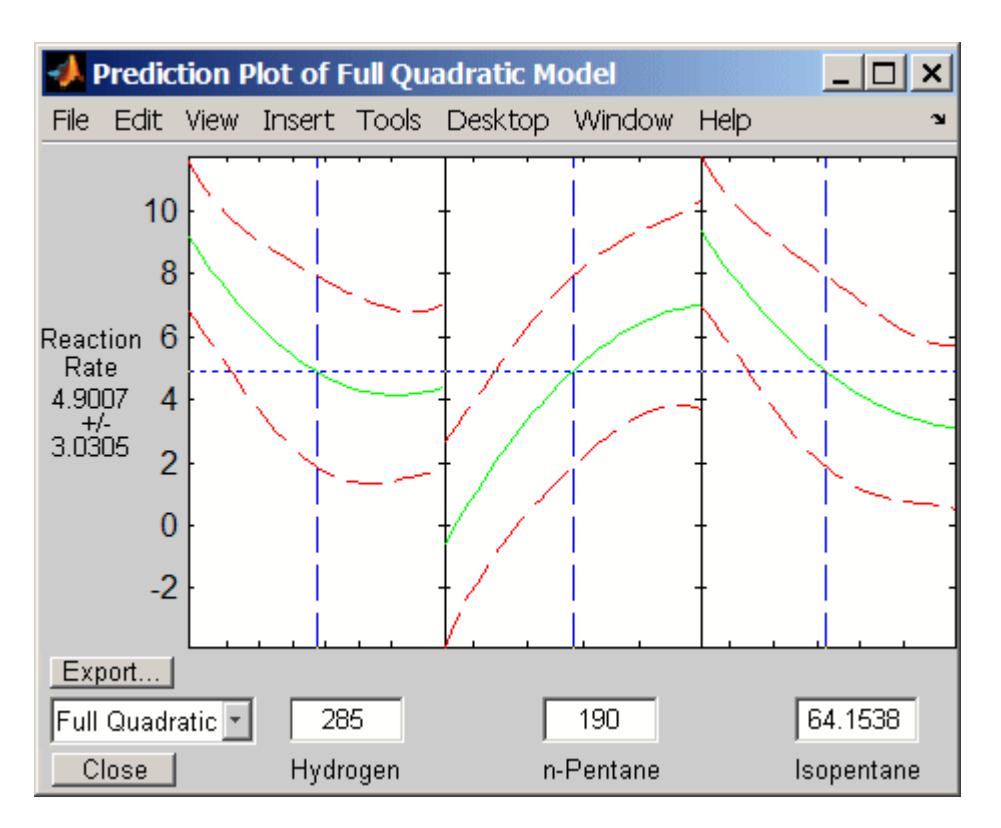

The rstool interface is used by [rsmdemo](#page-6746-0) to visualize the results of simulated experiments with data like that in reaction.mat. As described in ["Response Surface Designs" on page 27-8](#page-1579-0), rsmdemo uses a response surface model to generate simulated data at combinations of predictors specified by either the user or by a designed experiment.

# **See Also**

[nlintool](#page-5400-0) | [rsmdemo](#page-6746-0) | [x2fx](#page-7577-0)

**Introduced before R2006a**

# **runstest**

Run test for randomness

# **Syntax**

```
h = runstest(x)
h = runstest(x,v)
h = runstest(x,'ud')h = runstest( ___ ,Name,Value)
[h,p,stats] = runsets(
```
# **Description**

 $h =$  runstest(x) returns a test decision for the null hypothesis that the values in the data vector x come in random order, against the alternative that they do not. The test is based on the number of runs of consecutive values above or below the mean of x. The result h is 1 if the test rejects the null hypothesis at the 5% significance level, or 0 otherwise.

 $h =$  runstest(x, v) returns a test decision based on the number of runs of consecutive values above or below the specified reference value v. Values exactly equal to v are discarded.

 $h =$  runstest(x, 'ud') returns a test decision based on the number of runs up or down. Too few runs indicate a trend, while too many runs indicate an oscillation. Values exactly equal to the preceding value are discarded.

h = runstest(, Name,Value) returns a test decision using additional options specified by one or more name-value pair arguments. For example, you can change the significance level of the test, specify the algorithm used to calculate the *p*-value, or conduct a one-sided test.

[h,p,stats] = runstest( ) also returns the *p*-value of the test p, and a structure stats containing additional data about the test.

# **Examples**

### **Test Data for Randomness Using Sample Median**

Generate a vector of 40 random numbers from a standard normal distribution.

rng default; % for reproducibility  $x = \text{randn}(40, 1)$ ;

Test whether the values in x appear in random order, using the sample median as the reference value.

 $[h,p] = \text{runstest}(x,\text{median}(x))$  $h = \Theta$  $p = 0.8762$ 

The returned value of  $h = 0$  indicates that runstest does not reject the null hypothesis that the values in x are in random order at the default 5% significance level.

### **Input Arguments**

#### **x — Data vector**

vector of scalar values

Data vector, specified as a vector of scalar values. runstest treats NaN values in x as missing values, and ignores them.

Data Types: single | double

#### **v — Reference value**

mean of x (default) | scalar value

Reference value, specified as a scalar value. If you specify a value for v, then runstest performs the hypothesis test based on the number of runs of consecutive values above or below v. runstest discards values exactly equal to v.

Data Types: single | double

#### **Name-Value Pair Arguments**

Specify optional comma-separated pairs of Name, Value arguments. Name is the argument name and Value is the corresponding value. Name must appear inside quotes. You can specify several name and value pair arguments in any order as Name1, Value1, ..., NameN, ValueN.

Example: 'Alpha',0.01,'Method','Approximate','Tail','right' specifies a right-tailed test with 1% significance level, which returns the approximate p-value.

#### **Alpha — Significance level**

0.05 (default) | scalar value in the range (0,1)

Significance level of the hypothesis test, specified as the comma-separated pair consisting of 'Alpha' and a scalar value in the range (0,1).

Example: 'Alpha',0.01

Data Types: single | double

#### **Method — Method used to compute** *p***-value**

'exact' | 'approximate'

Method used to compute *p*-value, specified as the comma-separated pair consisting of 'Method' and either 'exact' to use an exact algorithm, or 'approximate' to use a normal approximation. The default is 'exact' for runs above/below, and for runs up/down when the length of x is less than or equal to 50. If runstest tests for runs up/down and the length of  $x$  is greater than 50, then the default is 'approximate', and the 'exact' method is not available.

Example: 'Method','approximate'

#### **Tail — Type of alternative hypothesis**

```
'both' (default) | 'right' | 'left'
```
Type of alternative hypothesis, specified as the comma-separated pair consisting of 'Tail' and one of the following.

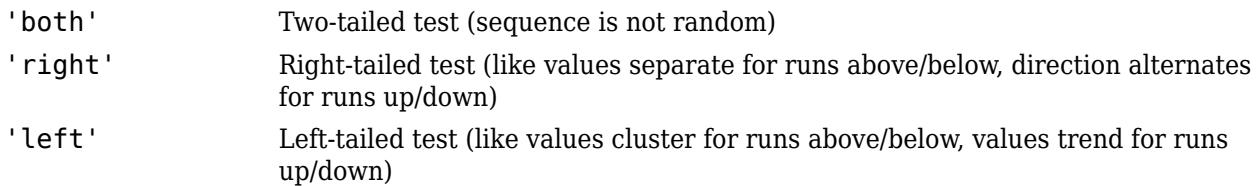

Example: 'Tail','right'

### **Output Arguments**

#### **h — Hypothesis test result**

1 | 0

Hypothesis test result, returned as 1 or 0.

- $\bullet$  If  $h = 1$ , then runstest rejects the null hypothesis at the Alpha significance level.
- $\bullet$  If  $h = 0$ , then runstest fails to reject the null hypothesis at the Alpha significance level.

The result in runstest is based on the number of runs of consecutive values above or below the mean of x. Too few runs indicate a tendency for high and low values to cluster. Too many runs indicate a tendency for high and low values to alternate.

runstest uses a test statistic which is the difference between the number of runs and its mean, divided by its standard deviation. The test statistic is approximately normally distributed when the null hypothesis is true.

#### **p —** *p***-value**

scalar value in the range [0,1]

*p*-value of the test, returned as a scalar value in the range [0,1]. p is the probability of observing a test statistic as extreme as, or more extreme than, the observed value under the null hypothesis. Small values of  $p$  cast doubt on the validity of the null hypothesis.

p is computed from either the test statistic or the exact distribution of the number of runs, depending on the value specified for the 'Method' name-value pair argument.

#### **stats — Test data**

structure

Test data, returned as a structure with the following fields.

- nruns The number of runs
- n1 The number of values above v
- n0 The number of values below **v**
- $z$  The test statistic

**See Also** [signrank](#page-6830-0) | [signtest](#page-6837-0) **Introduced before R2006a**

# <span id="page-6756-0"></span>**sampsizepwr**

Sample size and power of test

# **Syntax**

```
nout = samplesizerpwr(testtype,p0,p1)nout = samplesizepur(testtype, p0, p1, pwr)pwrout = sampsizepwr(testtype,p0, p1, [],n)
p1out = sampsizepwr(testtype,p0,[],pwr,n)
   = sampsizepwr(testtype,p0,p1,pwr,n,Name,Value)
```
### **Description**

sampsizepwr computes the sample size, power, or alternative parameter value for a hypothesis test, given the other two values. For example, you can compute the sample size required to obtain a particular power for a hypothesis test, given the parameter value of the alternative hypothesis.

nout = sampsizepwr(testtype,  $p0$ ,  $p1$ ) returns the sample size, nout, required for a two-sided test of the type specified by testtype to have a power (probability of rejecting the null hypothesis when the alternative hypothesis is true) of 0.90 when the significance level (probability of rejecting the null hypothesis when the null hypothesis is true) is 0.05. p0 specifies parameter values under the null hypothesis. p1 specifies the value, or an array of values, of the single parameter being tested under the alternative hypothesis.

nout = sampsizepwr(testtype,p0,p1,pwr) returns the sample size, nout, that corresponds to the specified power, pwr, and the parameter value under the alternative hypothesis, p1.

pwrout = sampsizepwr(testtype,p0,p1,[],n) returns the power achieved for a sample size of n when the true parameter value is p1.

 $p1out = samplesizer(wr(testtype, p0, []$ ,  $pwr, n)$  returns the parameter value detectable with the specified sample size, n, and the specified power, pwr.

 $=$  sampsizepwr(testtype,p0,p1,pwr,n,Name,Value) returns any of the previous arguments using one or more name-value pair arguments. For example, you can change the significance level of the test, or specify a right- or left-tailed test. The name-value pairs can appear in any order but must begin in the sixth argument position.

# **Examples**

#### **Compute Sample Size for Selected Power Value**

A company runs a manufacturing process that fills empty bottles with 100 mL of liquid. To monitor quality, the company randomly selects several bottles and measures the volume of liquid inside.

Determine the sample size the company must use if it wants to detect a difference between 100 mL and 102 mL with a power of 0.80. Assume that prior evidence indicates a standard deviation of 5 mL.

```
nout = samplesizerpur('t', [100 5], 102, 0.80)
```

```
nout = 52
```
The company must test 52 bottles to detect the difference between a mean volume of 100 mL and 102 mL with a power of 0.80.

Generate a power curve to visualize how the sample size affects the power of the test.

```
nn = 1:100;pwrout = sampsizepwr('t', [100 5], 102, [], nn);
figure;
plot(nn,pwrout,'b-',nout,0.8,'ro')
title('Power versus Sample Size')
xlabel('Sample Size')
ylabel('Power')
```
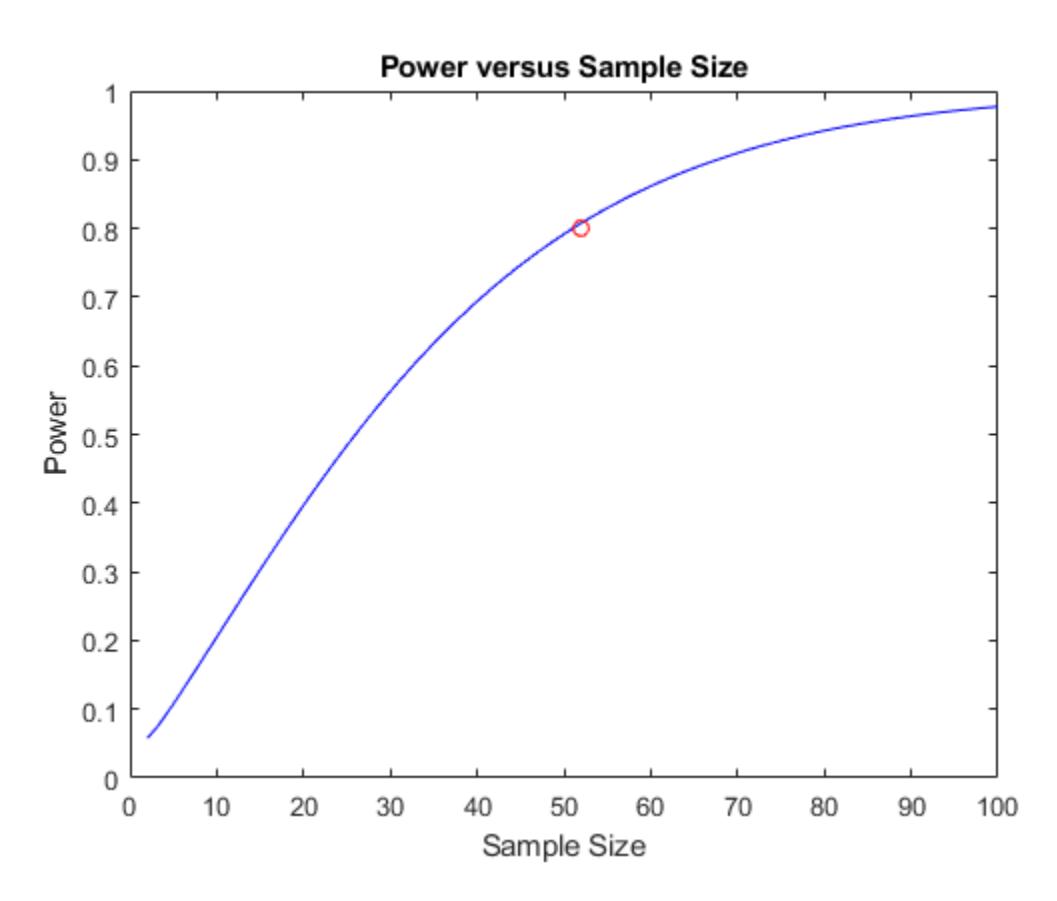

#### **Compute Power and Sample Size for One-Sided Test**

An employee wants to buy a house near her office. She decides to eliminate from consideration any house that has a mean morning commute time greater than 20 minutes. The null hypothesis for this

right-sided test is H0:  $\mu = 20$ , and the alternative hypothesis is HA:  $\mu > 20$ . The selected significance level is 0.05.

To determine the mean commute time, the employee takes a test drive from the house to her office during rush hour every morning for one week, so her total sample size is 5. She assumes that the standard deviation,  $\sigma$ , is equal to 5.

The employee decides that a true mean commute time of 25 minutes is too different from her targeted 20-minute limit, so she wants to detect a significant departure if the true mean is 25 minutes. Find the probability of incorrectly concluding that the mean commute time is no greater than 20 minutes.

Compute the power of the test, and then subtract the power from 1 to obtain *β*.

```
power = sampsizepwr('t',[20 5],25,[],5,'Tail','right');
beta = 1 - power
```
 $beta = 0.4203$ 

The  $\beta$  value indicates a probability of 0.4203 that the employee concludes incorrectly that the morning commute is not greater than 20 minutes.

The employee decides that this risk is too high, and she wants no more than a 0.01 probability of reaching an incorrect conclusion. Calculate the number of test drives the employee must take to obtain a power of 0.99.

```
nout = samplesizepwr('t',[20 5],25,0.99, [], 'Tail', 'right')
```
 $nout = 18$ 

The results indicate that she must take 18 test drives from a candidate house to achieve this power level.

The employee decides that she only has time to take 10 test drives. She also accepts a 0.05 probability of making an incorrect conclusion. Calculate the smallest true parameter value that produces a detectable difference in mean commute time.

```
plot = samplesizerpur('t', [20 5], [], 0.95, 10, 'Tail', 'right')
```

```
plot = 25.6532
```
Given the employee's target power level and sample size, her test detects a significant difference from a mean commute time of at least 25.6532 minutes.

#### **Compute Sample Size for a Binomial Test**

Compute the sample size, *n*, required to distinguish  $p = 0.30$  from  $p = 0.36$ , using a binomial test with a power of 0.8.

```
napprox = sampsizepwr('p', 0.30, 0.36, 0.8)
```
Warning: Values N>200 are approximate. Plotting the power as a function of N may reveal lower N values that have the required power.

 $n$ approx = 485

The result indicates that a power of 0.8 requires a sample size of 485. However, this result is approximate.

Make a plot to see if any smaller *n* values provide the required power of 0.8.

```
nn = 1:500;pwrout = sampsizepwr('p', 0.3, 0.36, [], nn);
next = min(nn(pwrout>=0.8))
```

```
next = 462
```
#### figure plot(nn,pwrout,'b-',[napprox nexact],pwrout([napprox nexact]),'ro') grid on

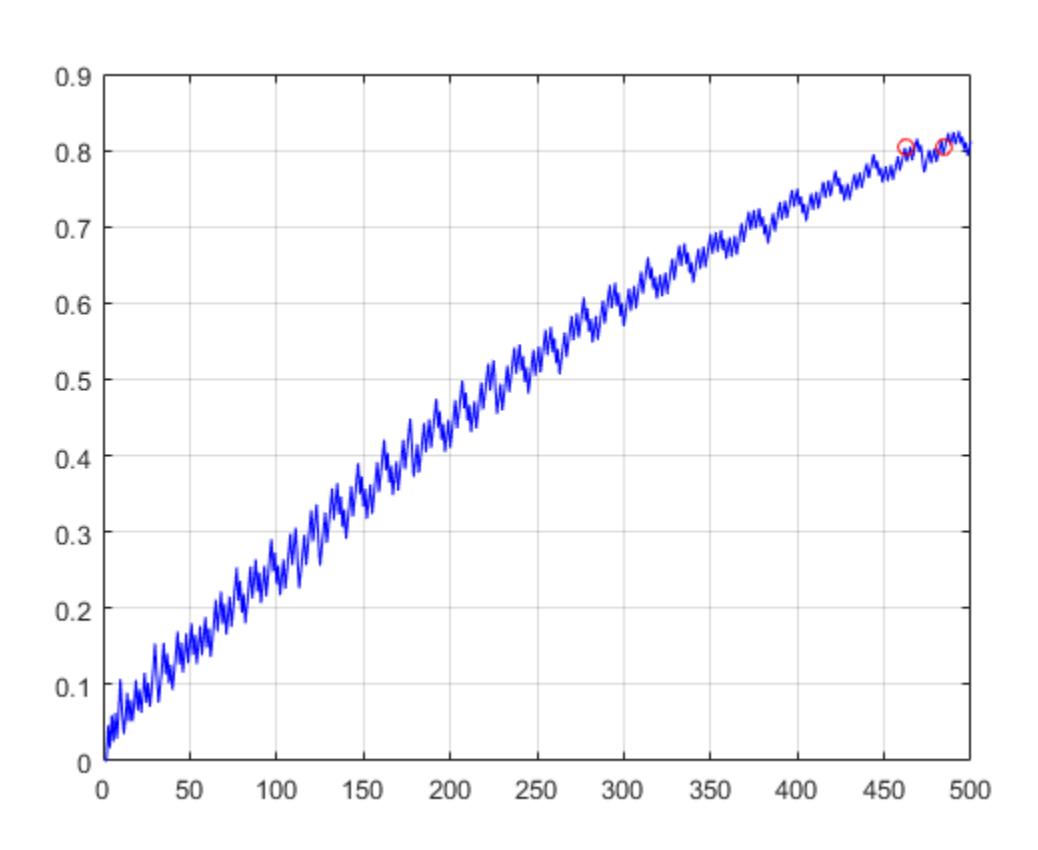

The result indicates that a sample size of 462 also provides a power of 0.8 for this test.

#### **Compute Power for a Two-Sample t-Test**

A farmer wants to test the impact of two different types of fertilizer on the yield of his bean crops. He currently uses Fertilizer A, but believes that Fertilizer B might improve crop yield. Because Fertilizer B is more expensive than Fertilizer A, the farmer wants to limit the number of plans he treats with Fertilizer B in this experiment.

The farmer uses a 2:1 ratio of plants in each treatment group. He tests 10 plants with Fertilizer A, and 5 plants with Fertilizer B. The mean yield using Fertilizer A is 1.4 kg per plant, with a standard deviation of 0.2. The mean yield using Fertilizer B is 1.7 kg per plant. The significance level of the test is 0.05.

Compute the power of the test.

```
pwr = sampsizepwr('t2', [1.4 0.2], 1.7, [], 5, 'Ratio', 2)pwr = 0.7165
```
The farmer wants to increase the power of the test to 0.90. Calculate how many plants he must treat with each type of fertilizer.

```
n = sampsizepwr('t2', [1.4 0.2], 1.7, 0.9, [])
n = 11
```
To increase the power of the test to 0.90, the farmer must test 11 plants with each type of fertilizer.

The farmer wants to reduce the number of plants he must treat with Fertilizer B, but keep the power of the test at 0.90 and maintain the initial 2:1 ratio of plants in each treatment group

Using a 2:1 ratio of plants in each treatment group, calculate how many plants the farmer must test to obtain a power of 0.90. Use the mean and standard deviation values obtained in the previous test.

```
[n1out,n2out] = \text{samplesizer}(r't2', [1.4, 0.2], 1.7, 0.9, [], 'Ratio',2)
```
 $n1$ out = 8  $n2$ out = 16

To obtain a power of 0.90, the farmer must treat 16 plants with Fertilizer A and 8 plants with Fertilizer B.

# **Input Arguments**

**testtype — Test type** 'z' | 't' | 't2' | 'var' | 'p'

Test type, specified as one of the following.

- 'z' *z*-test for normally distributed data with known standard deviation.
- 't' *t*-test for normally distributed data with unknown standard deviation.
- 't2' Two-sample pooled *t*-test for normally distributed data with unknown standard deviation and equal variances.
- 'var' Chi-square test of variance for normally distributed data.
- 'p' Test of the *p* parameter (success probability) for a binomial distribution. The 'p' test is a discrete test for which increasing the sample size does not always increase the power. For n values larger than 200, there may exist values smaller than the returned n value that also produce the specified power.

#### **p0 — Parameter value under null hypothesis**

scalar value | two-element array of scalar values

Parameter value under the null hypothesis, specified as a scalar value or a two-element array of scalar values.

- If testtype is 'z'or 't', then p0 is a two-element array [mu0, sigma0] of the mean and standard deviation, respectively, under the null hypothesis.
- If testtype is 't2', then p0 is a two-element array [mu0, sigma0] of the mean and standard deviation, respectively, of the first sample under the null and alternative hypotheses.
- If testtype is 'var', then p0 is the variance under the null hypothesis.
- If testtype is 'p', then p0 is the value of *p* under the null hypothesis.

Data Types: single | double

#### **p1 — Parameter value under alternative hypothesis**

scalar value | array of scalar values | []

Parameter value under the alternative hypothesis, specified as a scalar value or as an array of scalar values.

- If testtype is 'z' or 't', then p1 is the value of the mean under the alternative hypothesis.
- If testtype is 't2', then p1 is the value of the mean of the second sample under the alternative hypothesis.
- If testtype is 'var', then p1 is the variance under the alternative hypothesis.
- If testtype is 'p', then p1 is the value of *p* under the alternative hypothesis.

If you specify p1 as an array, then sampsizepwr returns an array for nout or pwrout that is the same length as p1.

To return the alternative parameter value, plout, specify pl using empty brackets ([]), as shown in the [syntax description on page 32-5013.](#page-6756-0)

Data Types: single | double

#### **pwr — Power of the test**

0.90 (default) | scalar value in the range  $(0,1)$  | array of scalar values in the range  $(0,1)$  | []

Power of the test, specified as a scalar value in the range (0,1) or as an array of scalar values in the range (0,1). The power of a test is the probability of rejecting the null hypothesis when the alternative hypothesis is true, given a particular significance level.

If you specify pwr as an array, then sampsizepwr returns an array for nout or p1out that is the same length as pwr.

To return a power value, pwrout, specify pwr using empty brackets ([]), as shown in the [syntax](#page-6756-0) [description on page 32-5013.](#page-6756-0)

Data Types: single | double

#### **n — Sample size**

positive integer value | array of positive integer values

Sample size, specified as a positive integer value or as an array of positive integer values.

If testtype is 't2', then sampsizepwr assumes that the two sample sizes are equal. For unequal sample sizes, specify n as the smaller of the two sample sizes, and use the 'Ratio' name-value pair argument to indicate the sample size ratio. For example, if the smaller sample size is 5 and the larger sample size is 10, specify n as 5, and the 'Ratio' name-value pair as 2.

If you specify n as an array, then sampsizepwr returns an array for pwrout or p1out that is the same length as n.

Data Types: single | double

#### **Name-Value Pair Arguments**

Specify optional comma-separated pairs of Name, Value arguments. Name is the argument name and Value is the corresponding value. Name must appear inside quotes. You can specify several name and value pair arguments in any order as Name1, Value1, ..., NameN, ValueN.

Example: 'Alpha', 0.01, 'Tail', 'right' specifies a right-tailed test with a 0.01 significance level.

#### **Alpha — Significance level**

 $0.05$  (default) | scalar value in the range  $(0,1)$ 

Significance value of the test, specified as the comma-separated pair consisting of 'Alpha' and a scalar value in the range (0,1).

Example: 'Alpha',0.01

Data Types: single | double

#### **Ratio — Sample size ratio**

1 (default) | scalar value greater than or equal to 1

Sample size ratio for a two-sample *t*-test, specified as the comma-separated pair consisting of 'Ratio' and a scalar value greater than or equal to 1. The value of Ratio is equal to  $n2/n1$ , where n2 is the larger sample size, and n1 is the smaller sample size.

To return the power, pwrout, or alternative parameter value, p1out, specify the smaller of the two sample sizes for n, and use 'Ratio' to indicate the sample size ratio.

Example: 'Ratio',2

### **Tail — Test type**

'both' (default) | 'right' | 'left'

Test type, specified as the comma-separated pair consisting of 'Tail' and one of the following:

- 'both'  $-$  Two-sided test for an alternative not equal to  $p0$
- 'right'  $-$  One-sided test for an alternative larger than  $p0$
- 'left'  $-$  One-sided test for an alternative smaller than  $p0$

Example: 'Tail','right'

### **Output Arguments**

#### **nout — Sample size**

positive integer value | array of positive integer values

Sample size, returned as a positive integer value or as an array of positive integer values.

If testtype is t2, and you use the 'Ratio' name-value pair argument to specify the ratio of the two unequal sample sizes, then nout returns the smaller of the two sample sizes.

Alternatively, to return both sample sizes, specify this argument as [n1out,n2out]. In this case, sampsizepwr returns the smaller sample size as n1out, and the larger sample size as n2out.

If you specify pwr or p1 as an array, then sampsizepwr returns an array for nout that is the same length as pwr or p1.

#### **pwrout — Power**

scalar value in the range  $(0,1)$  array of scalar values in the range  $(0,1)$ 

Power achieved by the test, returned as a scalar value in the range (0,1) or as an array of scalar values in the range (0,1).

If you specify n or p1 as an array, then sampsizepwr returns an array for pwrout that is the same length as n or p1.

#### **p1out — Parameter value for the alternative hypothesis**

scalar value | array of scalar values

Parameter value for the alternative hypothesis, returned as a scalar value or as an array of scalar values.

When computing plout for the 'p' test, if no alternative can be rejected for a given null hypothesis and significance level, the function displays a warning message and returns NaN.

### **See Also**

[binocdf](#page-1897-0) | [ttest](#page-7298-0) | [ttest2](#page-7305-0) | [vartest](#page-7519-0) | [ztest](#page-7590-0)

#### **Introduced in R2006b**

# **saveCompactModel**

(To be removed) Save model object in file for code generation

**Note** saveCompactModel will be removed in a future release. Use [saveLearnerForCoder](#page-6771-0) instead. To update your code, simply replace instances of saveCompactModel with saveLearnerForCoder.

### **Syntax**

saveCompactModel(Mdl,filename)

# **Description**

To generate C/C++ code for the object functions (predict, random, knnsearch, or rangesearch) of machine learning models, use saveCompactModel, [loadCompactModel](#page-4833-0), and codegen. After training a machine learning model, save the model by using saveCompactModel. Define an entrypoint function that loads the model by using loadCompactModel and calls an object function. Then use codegen or the MATLAB Coder app to generate C/C++ code. Generating C/C++ code requires MATLAB Coder.

This flow chart shows the code generation workflow for the object functions of machine learning models. Use saveCompactModel for the highlighted step.

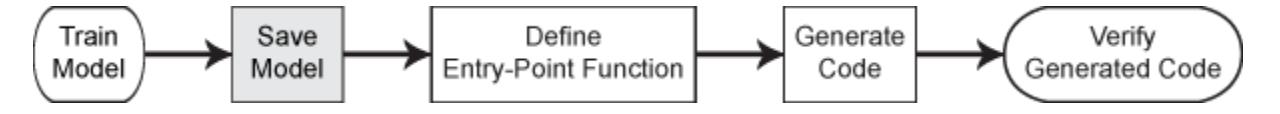

saveCompactModel(Mdl,filename) prepares a classification model, regression model, or nearest neighbor searcher (Mdl) for code generation and saves it in the MATLAB formatted binary file (MATfile) named filename. You can pass filename to [loadCompactModel](#page-4833-0) to reconstruct the model object from the filename file.

# **Examples**

### **Generate C/C++ Code for Prediction**

After training a machine learning model, save the model by using saveCompactModel. Define an entry-point function that loads the model by using loadCompactModel and calls the predict function of the trained model. Then use codegen to generate  $C/C++code$ .

This example briefly explains the code generation workflow for the prediction of machine learning models at the command line. For more details, see ["Code Generation for Prediction of Machine](#page-1662-0) [Learning Model at Command Line" on page 31-9](#page-1662-0). You can also generate code using the MATLAB Coder app. See ["Code Generation for Prediction of Machine Learning Model Using MATLAB Coder](#page-1669-0) [App" on page 31-16](#page-1669-0) for details. To learn about the code generation for finding nearest neighbors using a nearest neighbor searcher model, see ["Code Generation for Nearest Neighbor Searcher" on](#page-1666-0) [page 31-13.](#page-1666-0)

### **Train Model**

Load Fisher's iris data set. Remove all observed setosa irises data so that X and Y contain data for two classes only.

```
load fisheriris
inds = -strcmp(species, 'setosa');
X = meas(int, :):Y = species(inds);
```
Train a support vector machine (SVM) classification model using the processed data set.

```
Mdl = fitsym(X,Y);
```
Mdl is a ClassificationSVM model.

#### **Save Model**

Save the SVM classification model to the file SVMIris.mat by using saveCompactModel.

```
saveCompactModel(Mdl, 'SVMIris');
```
#### **Define Entry-Point Function**

Define an entry-point function named classifyIrises that does the following:

- Accept iris flower measurements with columns corresponding to meas, and return predicted labels.
- Load a trained SVM classification model.
- Predict labels using the loaded classification model for the iris flower measurements.

#### type classifyIrises.m % Display contents of classifyIrises.m file

```
function label = classifyIrises(X) %#codegen
%CLASSIFYIRISES Classify iris species using SVM Model
% CLASSIFYIRISES classifies the iris flower measurements in X using the
% compact SVM model in the file SVMIris.mat, and then returns class
% labels in label.
CompactMdl = loadCompactModel('SVMIris');
label = predict(CompactMdl,X);end
```
Add the %#codegen compiler directive (or pragma) to the entry-point function after the function signature to indicate that you intend to generate code for the MATLAB algorithm. Adding this directive instructs the MATLAB Code Analyzer to help you diagnose and fix violations that would result in errors during code generation.

**Note:** If you click the button located in the upper-right section of this example and open this example in MATLAB®, then MATLAB® opens the example folder. This folder includes the entry-point function file.

#### **Generate Code**

Generate code for the entry-point function using codegen. Because C and C++ are statically typed languages, you must determine the properties of all variables in the entry-point function at compile time. Pass X as the value of the -args option to specify that the generated code must accept an input that has the same data type and array size as the training data X. If the number of observations is

unknown at compile time, you can also specify the input as variable-size by using coder.typeof. For details, see ["Specify Variable-Size Arguments for Code Generation" on page 31-38](#page-1691-0) and "Specify Properties of Entry-Point Function Inputs" (MATLAB Coder).

codegen classifyIrises -args {X}

codegen generates the MEX function classifyIrises mex with a platform-dependent extension.

#### **Verify Generated Code**

Compare the labels classified using predict, classifyIrises, and classifyIrises\_mex.

```
label1 = predict(Md1, X);label2 = classifyI rises(X);label3 = classifyI rises_new(X);verify label = isequal(label1,label2,label3)
verify_label = logical
   1
```
isequal returns logical 1 (true), which means all the inputs are equal. The labels classified all three ways are the same.

### **Input Arguments**

#### **Mdl — Machine learning model**

full model object | compact model object

Machine learning model, specified as a full or compact model object, as given in the following tables of supported models.

### • **Classification Model Object**

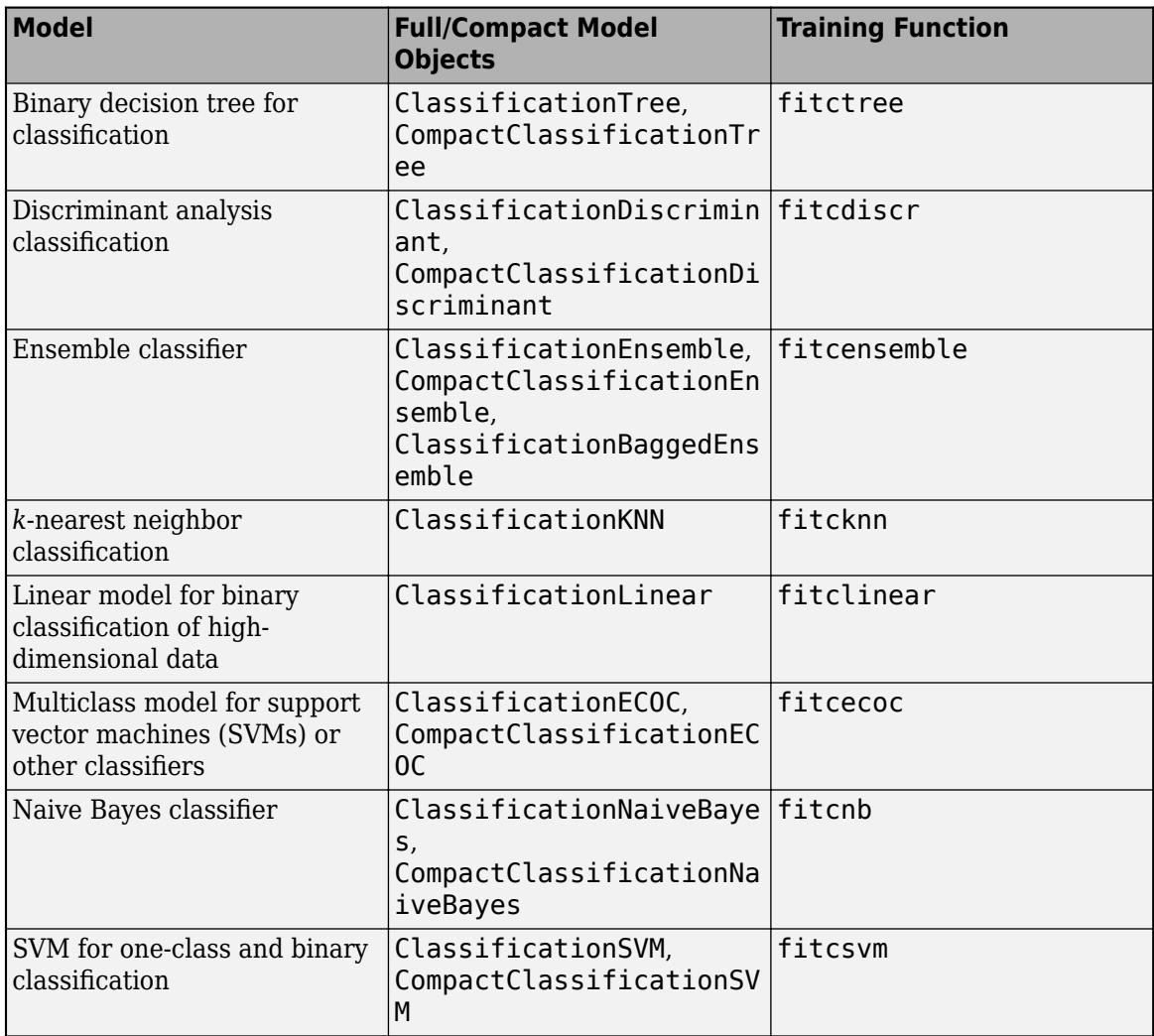
### • **Regression Model Object**

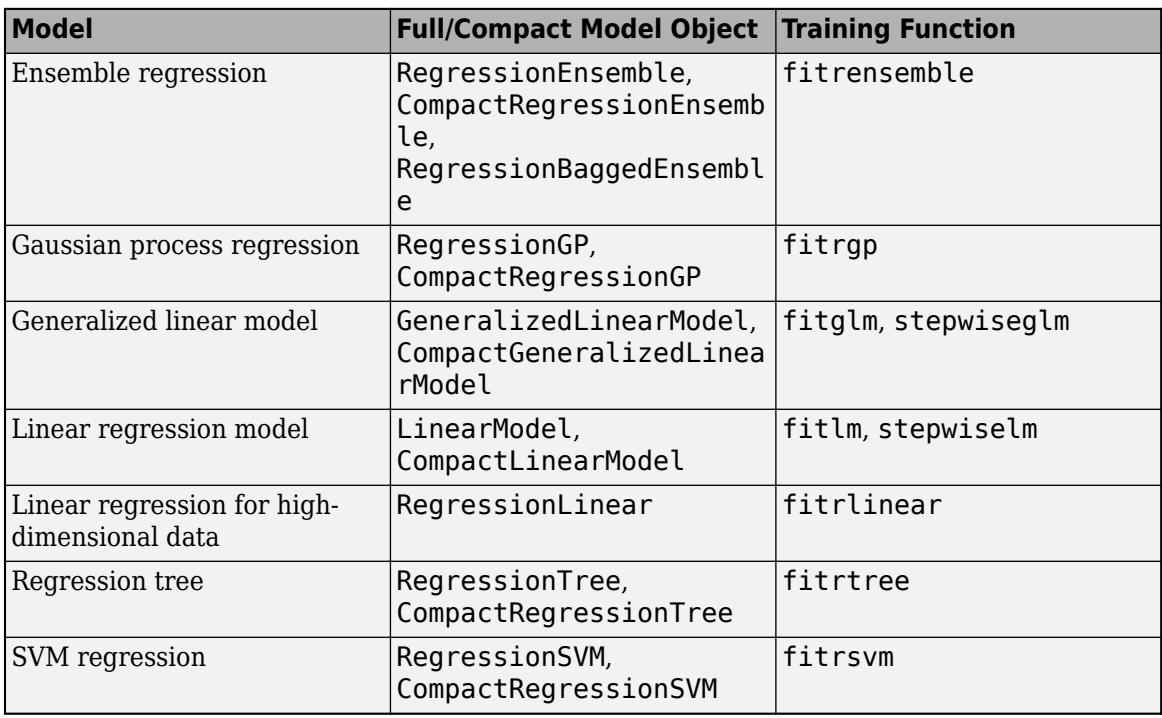

#### • **Nearest Neighbor Searcher Object**

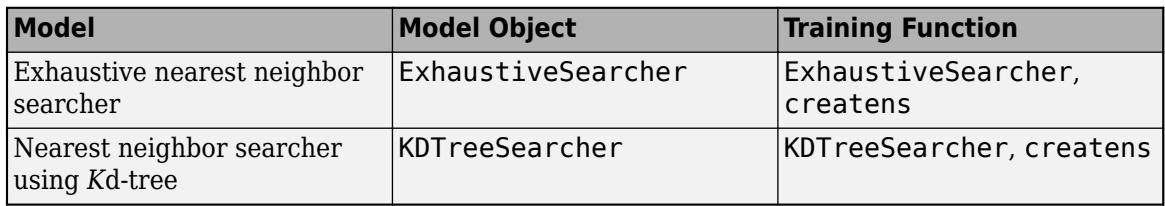

### **filename — File name**

character vector | string scalar

File name, specified as a character vector or string scalar.

If the filename file exists, then saveCompactModel overwrites the file.

The extension of the filename file must be .mat. If filename has no extension, then saveCompactModel appends .mat.

If filename does not include a full path, then saveCompactModel saves the file to the current folder.

Example: 'SVMMdl'

Data Types: char | string

# **Algorithms**

saveCompactModel prepares a machine learning model (Mdl) for code generation. The function removes some properties that are not required for prediction.

- For a model that has a corresponding compact model, the saveCompactModel function applies the appropriate compact function to the model before saving it.
- For a model that does not have a corresponding compact model, such as ClassificationKNN, ClassificationLinear, RegressionLinear, ExhaustiveSearcher, and KDTreeSearcher, the saveCompactModel function removes properties such as hyperparameter optimization properties, training solver information, and others.

loadCompactModel loads the model saved by saveCompactModel.

# **Alternative Functionality**

• Use a coder configurer created by [learnerCoderConfigurer](#page-4763-0) for the models listed in this table.

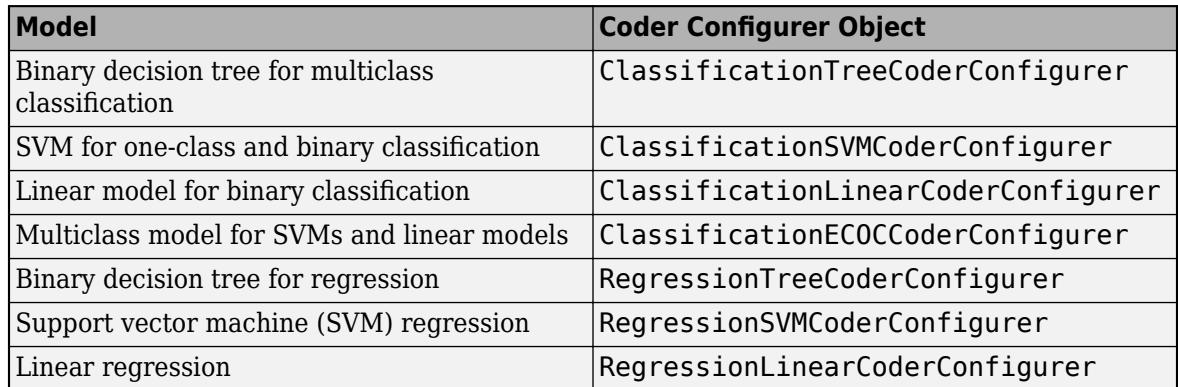

After training a machine learning model, create a coder configurer of the model. Use the object functions and properties of the configurer to configure code generation options and to generate code for the predict and update functions of the model. If you generate code using a coder configurer, you can update model parameters in the generated code without having to regenerate the code. For details, see ["Code Generation for Prediction and Update Using Coder Configurer" on](#page-1721-0) [page 31-68.](#page-1721-0)

# **Compatibility Considerations**

### **saveCompactModel will be removed**

*Not recommended starting in R2019b*

saveCompactModel will be removed in a future release. Use [saveLearnerForCoder](#page-6771-0) instead.

saveLearnerForCoder and loadLearnerForCoder provide broader functionality, including fixedpoint code generation for supported models.

This table shows how to update your code to use saveLearnerForCoder.

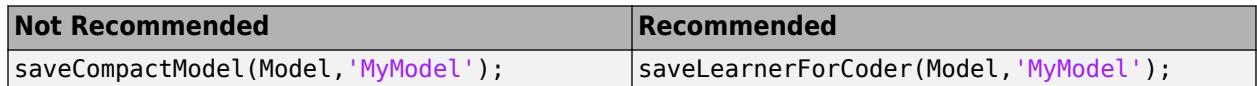

## **See Also**

codegen | [loadCompactModel](#page-4833-0) | [saveLearnerForCoder](#page-6771-0)

### **Topics**

["Introduction to Code Generation" on page 31-2](#page-1655-0)

["Code Generation for Prediction of Machine Learning Model at Command Line" on page 31-9](#page-1662-0)

["Code Generation for Prediction of Machine Learning Model Using MATLAB Coder App" on page 31-](#page-1669-0) [16](#page-1669-0)

["Code Generation for Nearest Neighbor Searcher" on page 31-13](#page-1666-0)

["Specify Variable-Size Arguments for Code Generation" on page 31-38](#page-1691-0)

### **Introduced in R2016b**

# <span id="page-6771-0"></span>**saveLearnerForCoder**

Save model object in file for code generation

# **Syntax**

saveLearnerForCoder(Mdl,filename)

# **Description**

To generate C/C++ code for the object functions (predict, random, knnsearch, or rangesearch) of machine learning models, use saveLearnerForCoder, [loadLearnerForCoder](#page-4839-0), and codegen. After training a machine learning model, save the model by using saveLearnerForCoder. Define an entry-point function that loads the model by using loadLearnerForCoder and calls an object function. Then use codegen or the MATLAB Coder app to generate  $C/C++$  code. Generating  $C/C++$ code requires MATLAB Coder.

This flow chart shows the code generation workflow for the object functions of machine learning models. Use saveLearnerForCoder for the highlighted step.

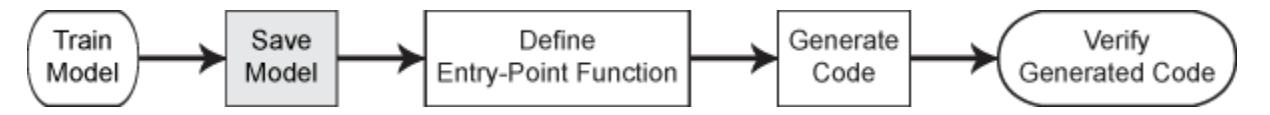

Fixed-point C/C++ code generation requires an additional step that defines the fixed-point data types of the variables required for prediction. Create a fixed-point data type structure by using the data type function generated by [generateLearnerDataTypeFcn](#page-4128-0), and use the structure as an input argument of loadLearnerForCoder in an entry-point function. Generating fixed-point C/C++ code requires MATLAB Coder and Fixed-Point Designer.

This flow chart shows the fixed-point code generation workflow for the predict function of a machine learning model. Use saveLearnerForCoder for the highlighted step.

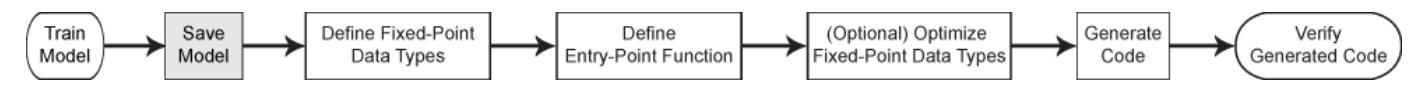

saveLearnerForCoder(Mdl, filename) prepares a classification model, regression model, or nearest neighbor searcher (Mdl) for code generation and saves it in the MATLAB formatted binary file (MAT-file) named filename. You can pass filename to [loadLearnerForCoder](#page-4839-0) to reconstruct the model object from the filename file.

# **Examples**

### **Generate C/C++ Code for Prediction**

After training a machine learning model, save the model by using saveLearnerForCoder. Define an entry-point function that loads the model by using loadLearnerForCoder and calls the predict function of the trained model. Then use codegen to generate C/C++ code.

This example briefly explains the code generation workflow for the prediction of machine learning models at the command line. For more details, see ["Code Generation for Prediction of Machine](#page-1662-0) [Learning Model at Command Line" on page 31-9](#page-1662-0). You can also generate code using the MATLAB Coder app. See ["Code Generation for Prediction of Machine Learning Model Using MATLAB Coder](#page-1669-0) [App" on page 31-16](#page-1669-0) for details. To learn about the code generation for finding nearest neighbors using a nearest neighbor searcher model, see ["Code Generation for Nearest Neighbor Searcher" on](#page-1666-0) [page 31-13.](#page-1666-0)

#### **Train Model**

Load Fisher's iris data set. Remove all observed setosa irises data so that X and Y contain data for two classes only.

```
load fisheriris
inds = -strcmp(species, 'setosa');
X = meas(int, :):Y = species(int);
```
Train a support vector machine (SVM) classification model using the processed data set.

```
Mdl = fitsym(X,Y);
```
Mdl is a ClassificationSVM model.

#### **Save Model**

Save the SVM classification model to the file SVMIris.mat by using saveLearnerForCoder.

```
saveLearnerForCoder(Mdl, 'SVMIris');
```
#### **Define Entry-Point Function**

Define an entry-point function named classifyIris that does the following:

- Accept iris flower measurements with columns corresponding to meas, and return predicted labels.
- Load a trained SVM classification model.
- Predict labels using the loaded classification model for the iris flower measurements.

type classifyIris.m % Display contents of classifyIris.m file

```
function label = classifyIris(X) % f = \frac{1}{2}%CLASSIFYIRIS Classify iris species using SVM Model
% CLASSIFYIRIS classifies the iris flower measurements in X using the SVM
% model in the file SVMIris.mat, and then returns class labels in label.
Mdl = loadLearnerForCoder('SVMIris');
label = predict(Md1,X);end
```
Add the %#codegen compiler directive (or pragma) to the entry-point function after the function signature to indicate that you intend to generate code for the MATLAB algorithm. Adding this directive instructs the MATLAB Code Analyzer to help you diagnose and fix violations that would result in errors during code generation.

**Note:** If you click the button located in the upper-right section of this example and open this example in MATLAB®, then MATLAB® opens the example folder. This folder includes the entry-point function file.

### **Generate Code**

Generate code for the entry-point function using codegen. Because C and C++ are statically typed languages, you must determine the properties of all variables in the entry-point function at compile time. Pass X as the value of the -args option to specify that the generated code must accept an input that has the same data type and array size as the training data X. If the number of observations is unknown at compile time, you can also specify the input as variable-size by using coder.typeof. For details, see ["Specify Variable-Size Arguments for Code Generation" on page 31-38](#page-1691-0) and "Specify Properties of Entry-Point Function Inputs" (MATLAB Coder).

codegen classifyIris -args {X}

codegen generates the MEX function classifyIris mex with a platform-dependent extension.

### **Verify Generated Code**

Compare the labels classified using predict, classifyIris, and classifyIris\_mex.

```
label1 = predict(Mdl,X);label2 = classifyIris(X);label3 = classifyIrismax(X);verify label = isequal(label1, label2, label3)
verify_label = logical
   1
```
isequal returns logical 1 (true), which means all the inputs are equal. The labels classified all three ways are the same.

### **Generate Fixed-Point C/C++ Code for Prediction**

After training a machine learning model, save the model using saveLearnerForCoder. For fixedpoint code generation, specify the fixed-point data types of the variables required for prediction by using the data type function generated by [generateLearnerDataTypeFcn](#page-4128-0). Then, define an entrypoint function that loads the model by using both loadLearnerForCoder and the specified fixedpoint data types, and calls the predict function of the model. Use codegen to generate fixed-point  $C/C++$  code for the entry-point function, and then verify the generated code.

Before generating code using codegen, you can use buildInstrumentedMex and showInstrumentationResults to optimize the fixed-point data types to improve the performance of the fixed-point code. Record minimum and maximum values of named and internal variables for prediction by using buildInstrumentedMex. View the instrumentation results using showInstrumentationResults; then, based on the results, tune the fixed-point data type properties of the variables. For details regarding this optional step, see ["Fixed-Point Code Generation](#page-1728-0) [for Prediction of SVM" on page 31-75.](#page-1728-0)

### **Train Model**

Load the ionosphere data set and train a binary SVM classification model.

```
load ionosphere
Mdl = fitcsvm(X,Y, 'KernelFunction', 'gaussian');
```
Mdl is a ClassificationSVM model.

#### **Save Model**

Save the SVM classification model to the file myMdl.mat by using saveLearnerForCoder.

```
saveLearnerForCoder(Mdl, 'myMdl');
```
#### **Define Fixed-Point Data Types**

Use generateLearnerDataTypeFcn to generate a function that defines the fixed-point data types of the variables required for prediction of the SVM model.

generateLearnerDataTypeFcn('myMdl',X)

generateLearnerDataTypeFcn generates the myMdl\_datatype function.

Create a structure T that defines the fixed-point data types by using myMdl\_datatype.

```
T = myMdl datatype('Fixed')
```

```
T = struct with fields:
                XDataType: [0x0 embedded.fi]
           ScoreDataType: [0x0 embedded.fi]
     InnerProductDataType: [0x0 embedded.fi]
```
The structure T includes the fields for the named and internal variables required to run the predict function. Each field contains a fixed-point object, returned by fi. The fixed-point object specifies fixed-point data type properties, such as word length and fraction length. For example, display the fixed-point data type properties of the predictor data.

#### T.XDataType

```
ans =[]
           DataTypeMode: Fixed-point: binary point scaling
             Signedness: Signed
             WordLength: 16
         FractionLength: 14
         RoundingMethod: Floor
         OverflowAction: Wrap
            ProductMode: FullPrecision
  MaxProductWordLength: 128
                SumMode: FullPrecision
       MaxSumWordLength: 128
```
#### **Define Entry-Point Function**

Define an entry-point function named myFixedPointPredict that does the following:

- Accept the predictor data X and the fixed-point data type structure T.
- Load a fixed-point version of a trained SVM classification model by using both loadLearnerForCoder and the structure T.
- Predict labels and scores using the loaded model.

type myFixedPointPredict.m % Display contents of myFixedPointPredict.m file

```
function [label, score] = myFixedPointPredict(X, T) %#codegen
Mdl = loadLearnerForCoder('myMdl','DataType',T);
[label,score] = predict(Mdl,X);end
```
**Note:** If you click the button located in the upper-right section of this example and open the example in MATLAB®, then MATLAB opens the example folder. This folder includes the entry-point function file.

#### **Generate Code**

The XDataType field of the structure T specifies the fixed-point data type of the predictor data. Convert X to the type specified in T.XDataType by using the cast function.

 $X_f x = \text{cast}(X, 'like', T.XDataType);$ 

Generate code for the entry-point function using codegen. Specify  $X$  fx and constant folded T as input arguments of the entry-point function.

```
codegen myFixedPointPredict -args {X fx,coder.Constant(T)}
```
codegen generates the MEX function myFixedPointPredict\_mex with a platform-dependent extension.

#### **Verify Generated Code**

Pass predictor data to predict and myFixedPointPredict\_mex to compare the outputs.

```
[labels, scores] = predict(Mdl,X);[labels_f x, scores_f x] = myFixedPointPredict\_max(X_f x, T);
```
Compare the outputs from predict and myFixedPointPredict\_mex.

```
verify_labels = isequal(labels,labels_fx)
```

```
verify_labels = logical
   1
```
isequal returns logical 1 (true), which means labels and labels fx are equal. If the labels are not equal, you can compute the percentage of incorrectly classified labels as follows.

```
sum(strcmp(labels_fx,labels)==0)/numel(labels_fx)*100
```
ans  $= 0$ 

Find the maximum of the relative differences between the score outputs.

```
relDiff\_scores = max(abs((scores_f x.double(:, 1)-scores(:, 1))./scores(:,1)))
relDiff scores = 0.0055
```
If you are not satisfied with the comparison results and want to improve the precision of the generated code, you can tune the fixed-point data types and regenerate the code. For details, see

["Tips" on page 32-2392](#page-4135-0) in generateLearnerDataTypeFcn, ["Data Type Function" on page 32-2391,](#page-4134-0) and ["Fixed-Point Code Generation for Prediction of SVM" on page 31-75.](#page-1728-0)

## **Input Arguments**

### **Mdl — Machine learning model**

full model object | compact model object

Machine learning model, specified as a full or compact model object, as given in the following tables of supported models.

### • **Classification Model Object**

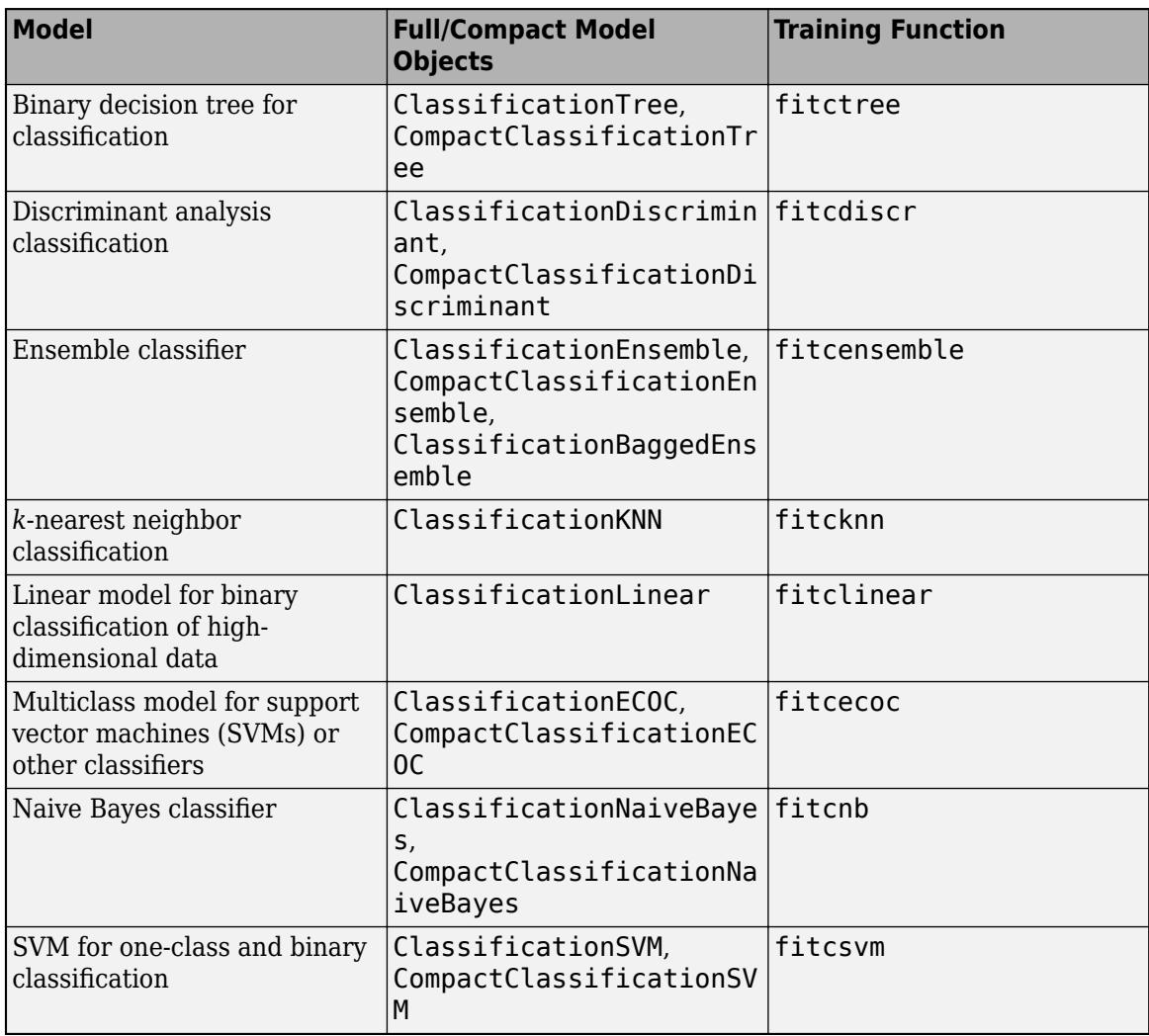

### • **Regression Model Object**

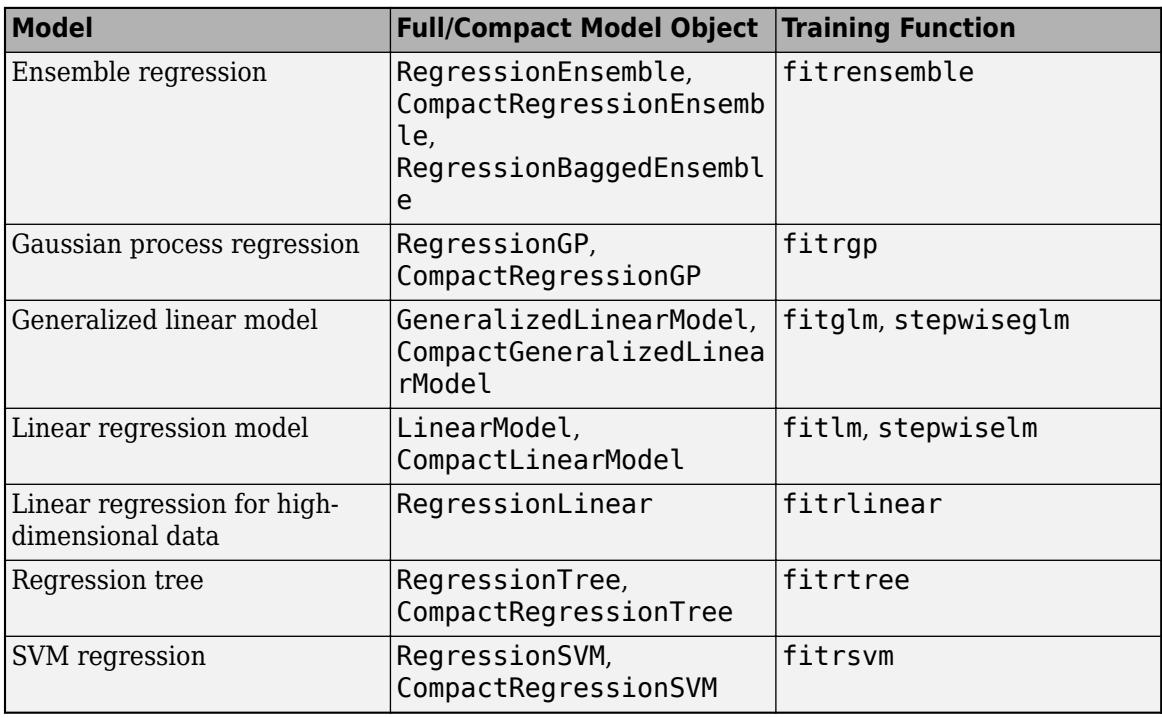

### • **Nearest Neighbor Searcher Object**

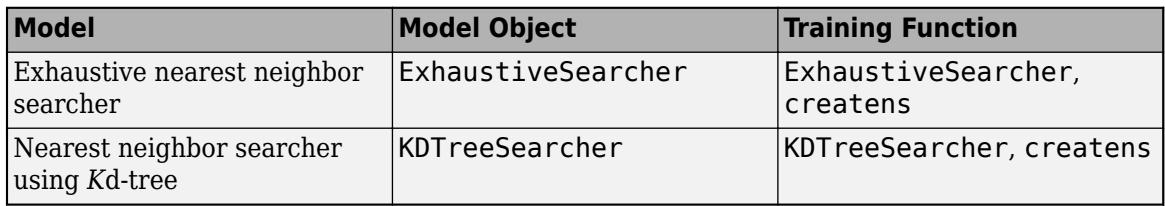

### **filename — File name**

character vector | string scalar

File name, specified as a character vector or string scalar.

If the filename file exists, then saveLearnerForCoder overwrites the file.

The extension of the filename file must be .mat. If filename has no extension, then saveLearnerForCoder appends .mat.

If filename does not include a full path, then saveLearnerForCoder saves the file to the current folder.

Example: 'SVMMdl'

Data Types: char | string

# **Algorithms**

saveLearnerForCoder prepares a machine learning model (Mdl) for code generation. The function removes some properties that are not required for prediction.

- For a model that has a corresponding compact model, the saveLearnerForCoder function applies the appropriate compact function to the model before saving it.
- For a model that does not have a corresponding compact model, such as ClassificationKNN, ClassificationLinear, RegressionLinear, ExhaustiveSearcher, and KDTreeSearcher, the saveLearnerForCoder function removes properties such as hyperparameter optimization properties, training solver information, and others.

loadLearnerForCoder loads the model saved by saveLearnerForCoder.

# **Alternative Functionality**

• Use a coder configurer created by [learnerCoderConfigurer](#page-4763-0) for the models listed in this table.

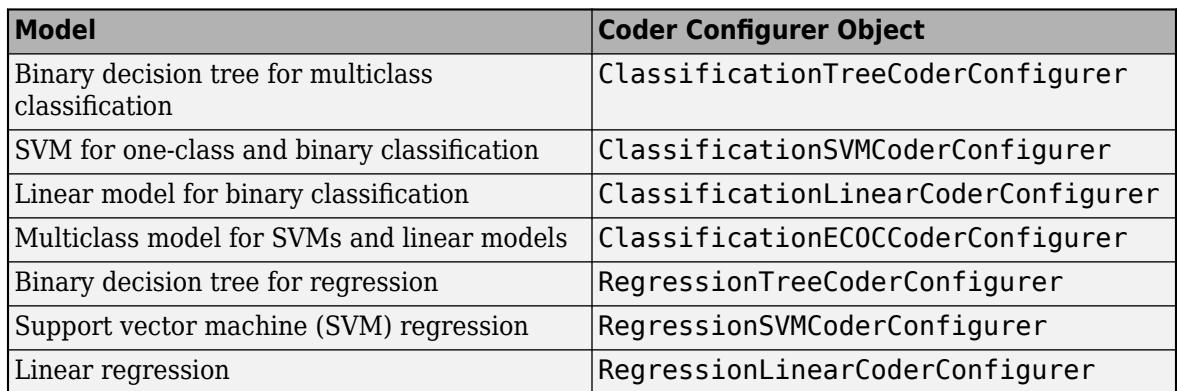

After training a machine learning model, create a coder configurer of the model. Use the object functions and properties of the configurer to configure code generation options and to generate code for the predict and update functions of the model. If you generate code using a coder configurer, you can update model parameters in the generated code without having to regenerate the code. For details, see ["Code Generation for Prediction and Update Using Coder Configurer" on](#page-1721-0) [page 31-68.](#page-1721-0)

## **See Also**

codegen | [generateLearnerDataTypeFcn](#page-4128-0) | [loadLearnerForCoder](#page-4839-0)

### **Topics**

["Introduction to Code Generation" on page 31-2](#page-1655-0)

["Code Generation for Prediction of Machine Learning Model at Command Line" on page 31-9](#page-1662-0)

["Code Generation for Prediction of Machine Learning Model Using MATLAB Coder App" on page 31-](#page-1669-0) [16](#page-1669-0)

["Code Generation for Nearest Neighbor Searcher" on page 31-13](#page-1666-0)

["Fixed-Point Code Generation for Prediction of SVM" on page 31-75](#page-1728-0)

["Specify Variable-Size Arguments for Code Generation" on page 31-38](#page-1691-0)

#### **Introduced in R2019b**

# **scatterhist**

Scatter plot with marginal histograms

# **Syntax**

```
scatterhist(x,y)
scatterhist(x, y, Name, Value)
```

```
h = scatterhist(\_\_)
```
# **Description**

scatterhist( $x, y$ ) creates a 2-D scatter plot of the data in vectors  $x$  and  $y$ , and displays the marginal distributions of x and y as univariate histograms on the horizontal and vertical axes of the scatter plot, respectively.

 $scatterhist(x, y, Name, Value)$  creates the plot using additional options specified by one or more name-value pair arguments. For example, you can specify a grouping variable or change the display options.

h = scatterhist( \_\_\_ ) returns a vector of three axis handles for the scatter plot, the histogram along the horizontal axis, and the histogram along the vertical axis, respectively, using any of the input arguments in the previous syntaxes.

# **Examples**

### **Create a scatterhist Plot**

Load the sample data. Create data vector x from the first column of the data matrix, which contains sepal length measurements from iris flowers. Create data vector y from the second column of the data matrix, which contains sepal width measurements from the same flowers.

```
load fisheriris.mat;
x = meas(:,1);y = meas(:,2);
```
Create a scatter plot and two marginal histograms to visualize the relationship between sepal length and sepal width.

```
scatterhist(x,y)
```
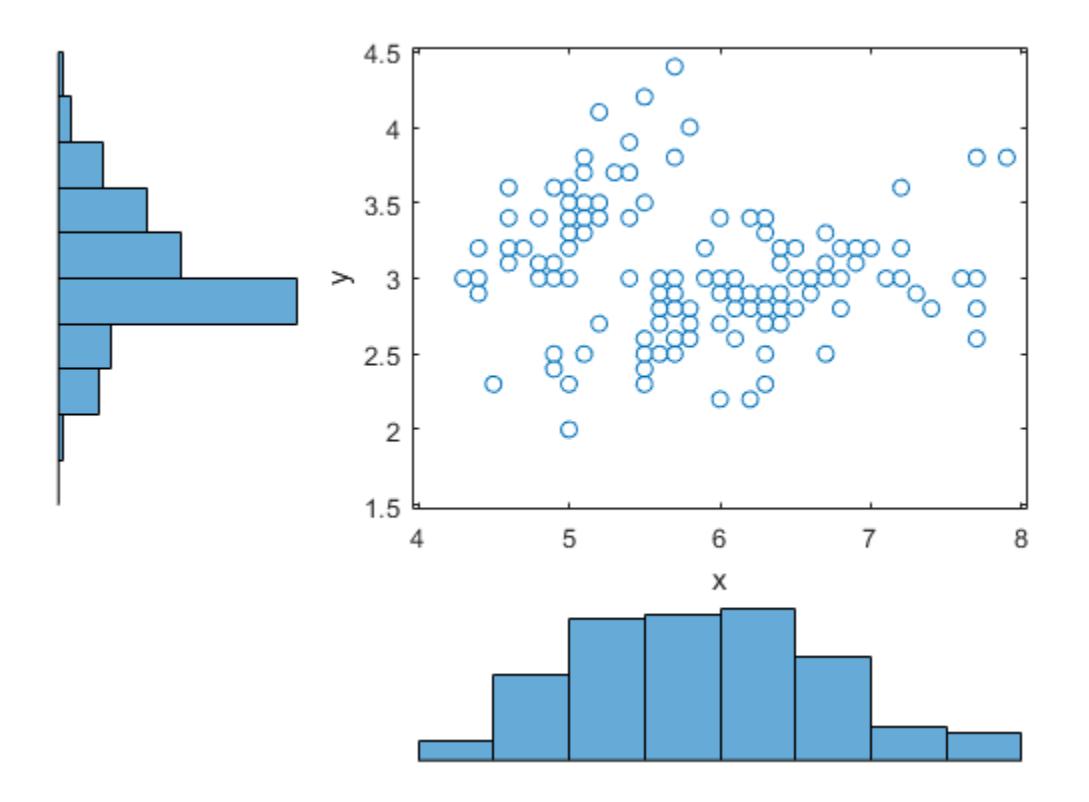

Display a data tip for a bin in a histogram. A data tip appears when you hover over a bin in a histogram.

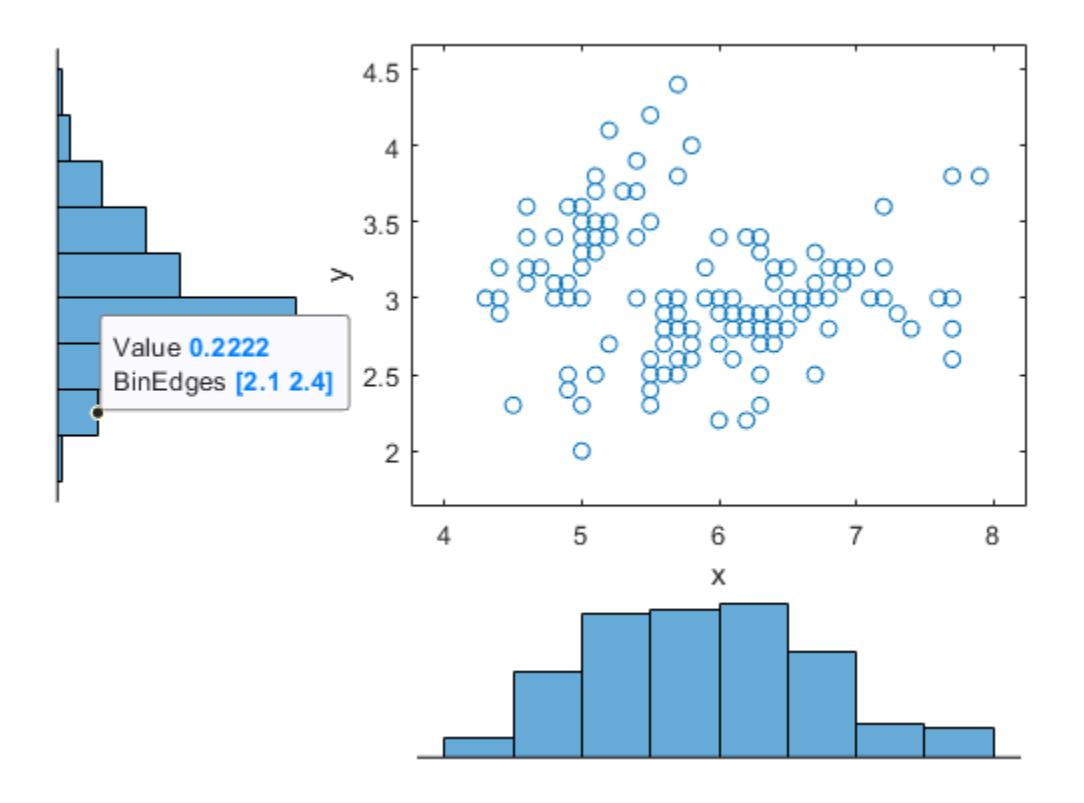

The data tip displays the probability density function estimate of the selected bin and the lower and upper values for the bin edges.

### **Plot Grouped Data**

Load the sample data. Create data vector x from the first column of the data matrix, which contains sepal length measurements from three species of iris flowers. Create data vector y from the second column of the data matrix, which contains sepal width measurements from the same flowers.

```
load fisheriris.mat;
x = meas(:,1);y = meas(:,2);
```
Create a scatter plot and six kernel density plots to visualize the relationship between sepal length and sepal width, grouped by species.

```
scatterhist(x,y,'Group',species,'Kernel','on')
```
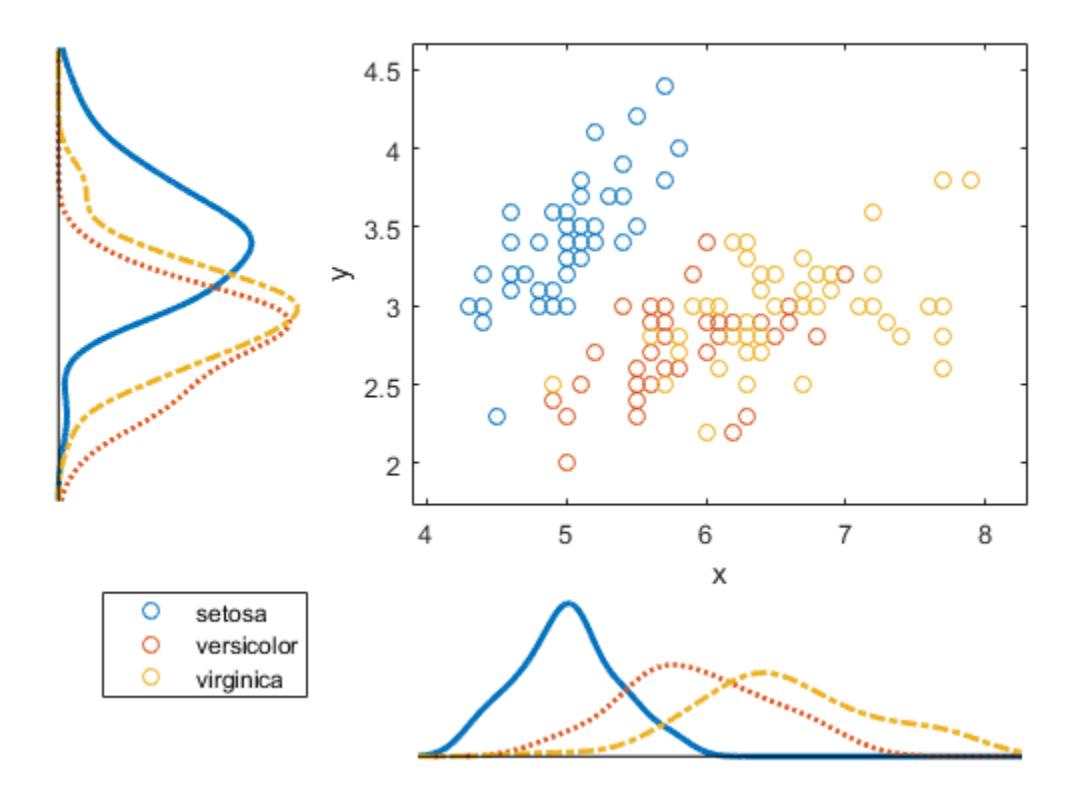

The plot shows that the relationship between sepal length and width varies depending on the flower species.

### **Customize the Plot Display**

Load the sample data. Create data vector x from the first column of the data matrix, which contains sepal length measurements from three different species of iris flowers. Create data vector y from the second column of the data matrix, which contains sepal width measurements from the same flowers.

```
load fisheriris.mat;
x = meas(:,1);y = meas(:,2);
```
Create a scatter plot and six kernel density plots to visualize the relationship between sepal length and sepal width as measured on three species of iris flowers, grouped by species. Customize the appearance of the plots.

```
scatterhist(x,y,'Group',species,'Kernel','on','Location','SouthEast',...
 'Direction','out','Color','kbr','LineStyle',{'-','-.',':'},...
 'LineWidth',[2,2,2],'Marker','+od','MarkerSize',[4,5,6]);
```
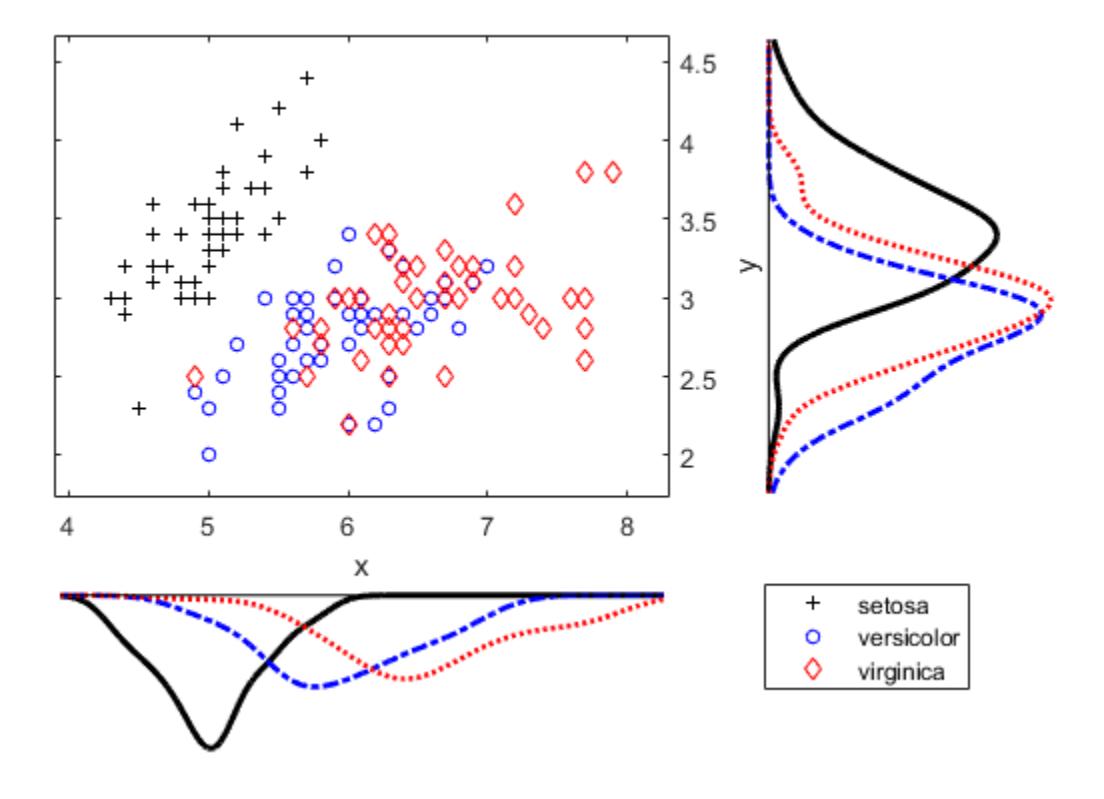

#### **Customize Plots Using Axes Handles**

Load the sample data. Create data vector x from the first column of the data matrix, which contains sepal length measurements from three species of iris flowers. Create data vector y from the second column of the data matrix, which contains sepal width measurements from the same flowers.

```
load fisheriris.mat;
x = meas(:,1);y = meas(:,2);
```
Use axis handles to replace the marginal histograms with box plots.

```
h = scatterhist(x,y,'Group',species);hold on;
clr = get(h(1), 'colororder');
boxplot(h(2),x,species,'orientation','horizontal',...
      'label',{'','',''},'color',clr);
boxplot(h(3),y,species,'orientation','horizontal',...
 'label', {'','',''},'color',clr);
set(h(2:3),'XTickLabel','');
view(h(3),[270,90]); % Rotate the Y plot
axis(h(1), 'auto'); % Sync axes
hold off;
```
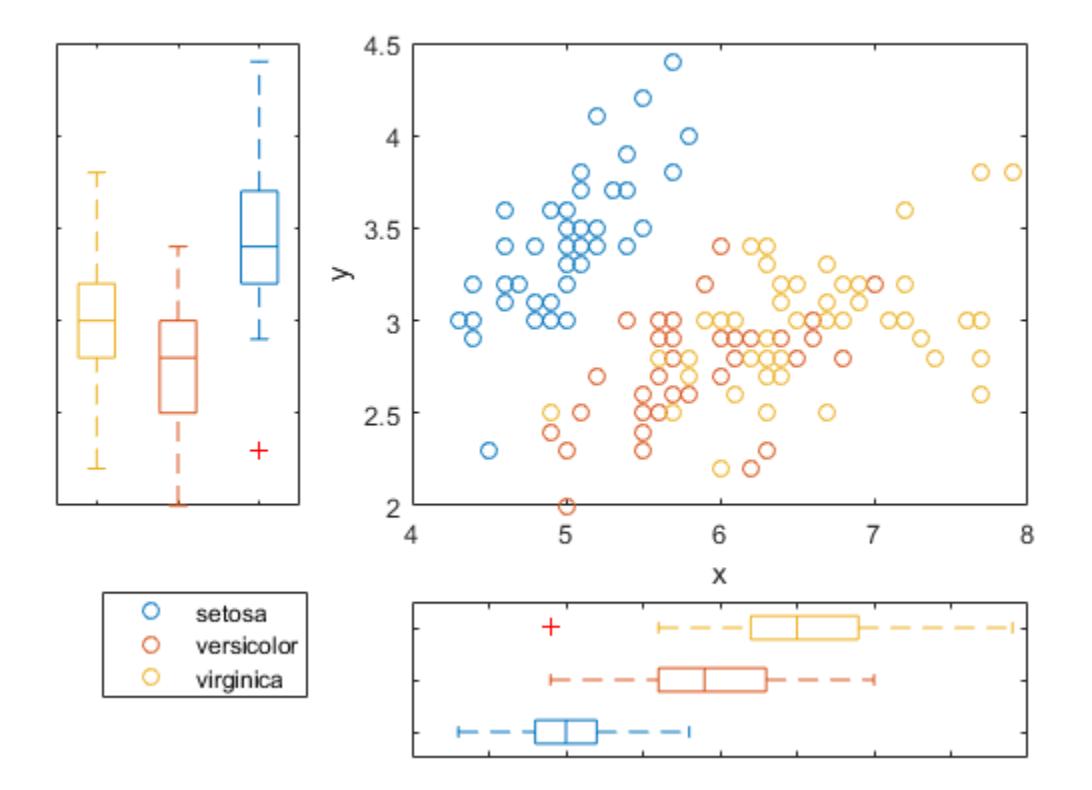

### **Create a scatterhist Plot in a Specified Parent Container**

Load the sample data. Create data vector x from the first column of the data matrix, which contains sepal length measurements from iris flowers. Create data vector y from the second column of the data matrix, which contains sepal width measurements from the same flowers.

```
load fisheriris
x = meas(:,1);y = meas(:,2);
```
Create a new figure and define two uipanel objects to divide the figure into two parts. In the upper half of the figure, plot the sample data using scatterhist. Include marginal kernel density plots grouped by species. In the lower half of the figure, plot a histogram of the sepal length measurements contained in x.

```
figure
hp1 = uipanel('position',[0 .5 1 .5]);
hp2 = uipanel('position', [0 0 1 .5]);scatterhist(x,y,'Group',species,'Kernel','on','Parent',hp1);
axes('Parent',hp2);
hist(x);
```
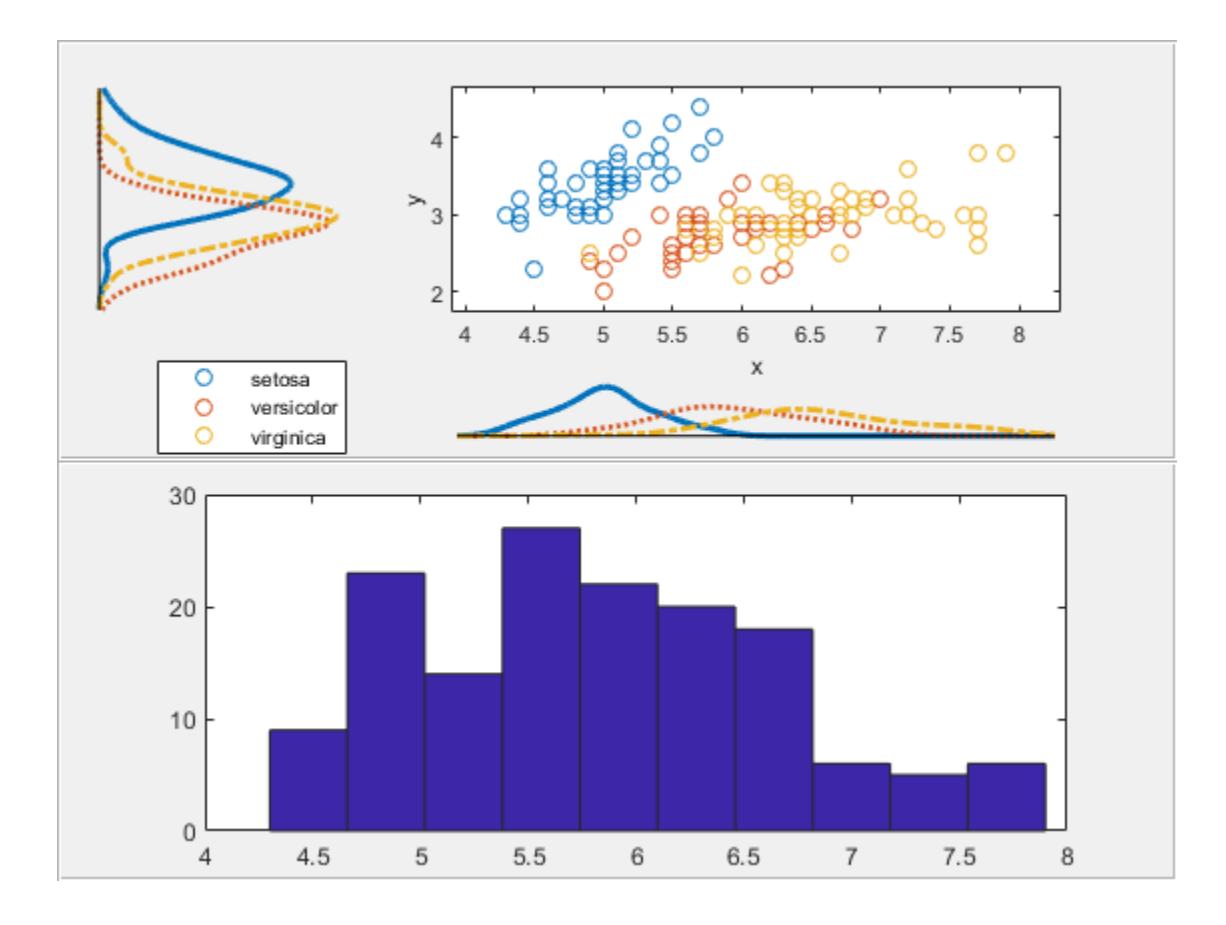

# **Input Arguments**

### **x — Sample data**

vector

Sample data, specified as a vector. The data vectors x and y must be the same length.

If x or y contain NaN values, then scatterhist:

- Removes rows with NaN values in either x or y from both data vectors when generating the scatter plot
- Removes rows with NaN values only from the corresponding x or y data vector when generating the marginal histograms

Data Types: single | double

#### **y — Sample data**

vector

Sample data, specified as a vector. The data vectors x and y must be the same length.

If x or y contain NaN values, then scatterhist:

• Removes rows with NaN values in either x or y from both data vectors when generating the scatter plot

• Removes rows with NaN values only from the corresponding x or y data vector when generating the marginal histograms

Data Types: single | double

#### **Name-Value Pair Arguments**

Specify optional comma-separated pairs of Name, Value arguments. Name is the argument name and Value is the corresponding value. Name must appear inside quotes. You can specify several name and value pair arguments in any order as Name1, Value1, ..., NameN, ValueN.

Example: 'Location','SouthEast','Direction','out' specifies a plot with histograms located below and to the right of the scatter plot, with the bars directed away from the scatter plot.

#### **NBins — Number of bins for histograms**

positive integer value | vector

Number of bins for histograms, specified as the comma-separated pair consisting of 'NBins' and a positive integer value greater than or equal to 2, or vector of two such values. If the number of bins is specified as a positive integer value, that value is the number of bins for both the x and y histograms. If the number of bins is specified by a vector, the first value is the number of bins for the  $\times$  data, and the second value is the number of bins for the y data. By default, the number of bins is computed based on the sample standard deviation using Scott's rule.

Example: 'NBins',[5,7]

Data Types: single | double

#### **Location — Location of marginal histograms**

'SouthWest' (default) | 'SouthEast' | 'NorthEast' | 'NorthWest'

Location of the marginal histograms in the figure, specified as the comma-separated pair consisting of 'Location' and one of the following.

'SouthWest Plot the histograms below and to the left of the scatter plot.

'SouthEast Plot the histograms below and to the right of the scatter plot.

'NorthEast Plot the histograms above and to the right of the scatter plot.

'NorthWest Plot the histograms above and to the left of the scatter plot.

Example: 'Location','SouthEast'

#### **Direction — Direction of marginal histograms**

'in' (default) | 'out'

Direction of the marginal histograms, specified as the comma-separated pair consisting of 'Direction' and one of the following.

- 'in' Plot the histograms with the bars directed toward the scatter plot.
- 'out' Plot the histograms with the bars directed away from the scatter plot.

Example: 'Direction','out'

### **Group — Grouping variable**

categorical array | logical or numeric vector | character array | string array | cell array of character vectors

Grouping variable, specified as the comma-separated pair consisting of 'Group' and a categorical array, logical or numeric vector, character array, string array, or cell array of character vectors. Each unique value in a grouping variable defines a group.

For example, if Gender is a cell array of character vectors with values 'Male' and 'Female', you can use Gender as a grouping variable to plot your data by gender.

The number of rows in the grouping variable must be equal to the length of x.

Example: 'Group',Gender

Data Types: categorical | single | double | logical | char | string | cell

### **PlotGroup — Grouped plot indicator**

'on' | 'off'

Grouped plot indicator, specified as the comma-separated pair consisting of 'PlotGroup' and one of the following.

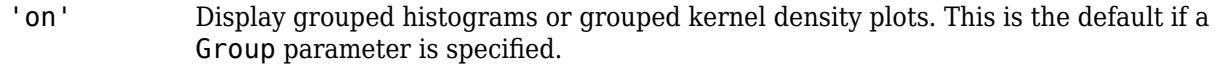

'off' Display histograms or kernel density plots of the whole data set. This is the default if a Group parameter is not specified.

Example: 'PlotGroup','off'

### **Style — Histogram display style**

'stairs' | 'bar'

Histogram display style, specified as the comma-separated pair consisting of 'PlotGroup' and one of the following.

- 'stairs' Display a stairstep plot that shows the outline of the histogram without filling the bars. This is the default if you specify a grouping variable that contains more than one group.
- 'bar' Display a histogram bar plot. This is the default if you specify a grouping variable that contains only one group or if PlotGroup is specified as 'off'.

Example: 'Style','bar'

#### **Kernel — Kernel density plot indicator**

'off' (default) | 'on' | 'overlay'

Kernel density plot indicator, specified as the comma-separated pair consisting of 'Kernel' and one of the following.

- 'off' Display the marginal distributions as histograms.
- 'on' Display the marginal distributions as kernel density plots.

'overlay' Display the marginal distributions as kernel density plots overlaid onto histograms, similar to [histfit](#page-4296-0).

Example: 'Kernel','overlay'

#### **Bandwidth — Bandwidth of kernel smoothing window**

matrix

Bandwidth of kernel smoothing window, specified as the comma-separated pair consisting of 'Bandwidth' and a matrix of size 2-by-*K*, where *K* is the number of unique groups. The first row of the matrix gives the bandwidth of each group in x, and the second row gives the bandwidth of each group in y. By default, scatterhist finds the optimal bandwidth for estimating normal densities. Specifying a different bandwidth value changes the smoothing characteristics of the resulting kernel density plot. The value specified is a scaling factor for the normal distribution used to generate the kernel density plot.

Example: 'Bandwidth', [.5,.2,.1;.15,.25,.35]

Data Types: single | double

### **Legend — Legend visibility indicator**

'on' | 'off'

Legend visibility indicator, specified as the comma-separated pair consisting of 'Legend' and one of the following.

'on' Set legend visible. This is the default if a Group parameter is specified. 'off' Set legend invisible. This is the default if a Group parameter is not specified.

Example: 'Legend','on'

### **Parent — Parent container of the plot**

uipanel container object | figure container object

Parent container for the plot, specified as a uipanel container object or figure container object. You can create panel container objects using uipanel or figure, respectively.

For example, if h1 is a panel container object, specify the parent container of the plot as follows.

Example: 'Parent',h1

### **LineStyle — Style of kernel density plot line**

valid line style | string array or cell array of line styles

Style of kernel density plot line, specified as the comma-separated pair consisting of 'LineStyle' and a valid line style or a string array or cell array of valid line styles. See plot for valid line styles. The default is a solid line. Use a string array or cell array to specify different line styles for each group. When the total number of groups exceeds the number of specified values, scatterhist cycles through the specified values.

Example: 'LineStyle',{'-',':','-.'} Data Types: char | string | cell

### **LineWidth — Width of kernel density plot line**

0.5 (default) | nonnegative scalar value | vector

Width of kernel density plot line, specified as the comma-separated pair consisting of 'LineWidth' and a nonnegative scalar value or vector of nonnegative scalar values. The specified value is the size of the kernel density plot line measured in points. The default size is 0.5 points. Use a vector to specify different line widths for each group. When the total number of groups is greater than the number of specified values, scatterhist cycles through the specified values.

Example: 'LineWidth', [0.5,1,2]

Data Types: single | double

#### **Color — Marker color for each scatter plot group**

character vector or string scalar of color names | matrix of RGB values

Marker color for each scatter plot group, specified as the comma-separated pair consisting of 'Color' and a character vector or string scalar of color names, or a three-column matrix of RGB values in the range [0,1]. If you specify colors using a matrix, then each row of the matrix is an RGB triplet that represents a group. The three columns of the matrix represent the R value, G value, and B value, respectively. When the total number of groups exceeds the number of specified colors, scatterhist cycles through the specified colors.

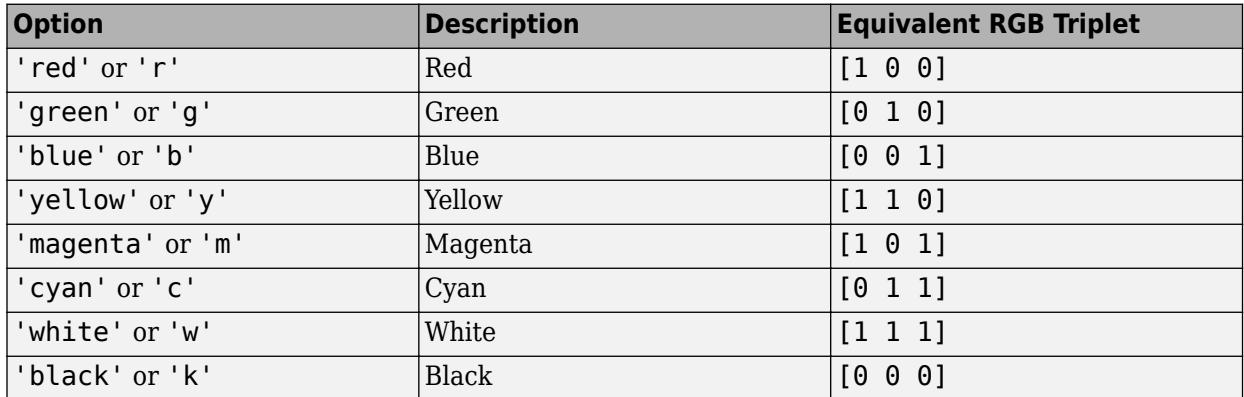

This table lists the predefined colors and their equivalent RGB triplet values.

Example: 'Color','kcm'

Example: 'Color',[.5,0,1;0,.5,.5]

Data Types: single | double | char | string

#### **Marker — Marker symbol for each scatterplot group**

'o' (default) | character vector | string scalar

Marker symbol for each scatter plot group, specified as the comma-separated pair consisting of 'Marker' and a character vector or string scalar of one or more valid marker symbols. See plot for valid symbols. The default is 'o', a circle. When the total number of groups exceeds the number of specified symbols, scatterhist cycles through the specified symbols.

Example: 'Marker','+do'

Data Types: char | string

### **MarkerSize — Marker size for each scatter plot group**

6 (default) | nonnegative scalar value | vector

Marker size for each scatter plot group, specified as the comma-separated pair consisting of 'MarkerSize' and a nonnegative scalar value or a vector of nonnegative scalar values, measured in points. When the total number of groups exceeds the number of specified values, scatterhist cycles through the specified values.

Example: 'MarkerSize',10 Data Types: single | double

# **Output Arguments**

### **h — Axes handles**

vector

Axes handles for the three plots, returned as a vector. The vector contains the handles for the scatter plot, the histogram along the horizontal axis, and the histogram along the vertical axis, respectively.

# **Alternative Functionality**

Alternatively, you can create a ScatterHistogramChart object by using the scatterhistogram function.

- Explore the data interactively in the object by panning, zooming, and using data tips. Unlike the scatterhist function, scatterhistogram updates the marginal histograms based on the data within the current scatter plot limits.
- Control the appearance and behavior of the scatter histogram chart by changing the ScatterHistogramChart Properties.

# **See Also**

[gscatter](#page-4260-0) | histogram | scatterhistogram

### **Topics**

["Grouping Variables" on page 2-45](#page-84-0)

### **Introduced in R2007a**

# **scramble**

Scramble quasirandom point set

# **Syntax**

```
ps = scramble(p,type)
ps = scramble(p,'clear')
ps = scramble(p)
```
# **Description**

 $ps = scramble(p, type)$  returns a scrambled copy  $ps$  of the point set p, created using the scramble type specified by type. The point set p is either a [haltonset](#page-4270-0) or [sobolset](#page-6878-0) object, and each type of point set supports a different scramble type.

The scrambled point set ps is the same kind of object as p.

ps = scramble(p,'clear') removes the scramble setting from p and returns the result in ps.

 $ps =$  scramble(p) reapplies the existing scramble setting to p, which typically results in a different point set because of the randomness of the scrambling algorithms.

# **Examples**

### **Create Halton Point Set**

Generate a three-dimensional Halton point set, skip the first 1000 values, and then retain every 101st point.

```
p = \text{haltonset}(3, 'Skip', 1e3, 'Leap', 1e2)p =Halton point set in 3 dimensions (89180190640991 points)
Properties:
                Skip : 1000
                Leap : 100
     ScrambleMethod : none
```
Apply reverse-radix scrambling by using scramble.

```
p = scramble(p, 'RR2')
p =Halton point set in 3 dimensions (89180190640991 points)
Properties:
               Skip : 1000
               Leap : 100
```
ScrambleMethod : RR2

Generate the first four points by using net.

 $X0 = net(p, 4)$ X0 = *4×3* 0.0928 0.6950 0.0029 0.6958 0.2958 0.8269 0.3013 0.6497 0.4141 0.9087 0.7883 0.2166

Generate every third point, up to the eleventh point, by using parenthesis indexing.

 $X = p(1:3:11,:)$ 

X = *4×3*

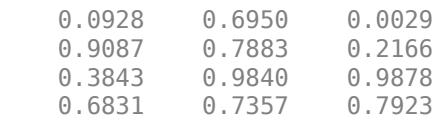

#### **Scramble and Unscramble Sobol Point Set**

Create and scramble a five-dimensional Sobol point set. Specify the 'MatousekAffineOwen' scramble type.

 $p =$  sobolset(5); ps = scramble(p,'MatousekAffineOwen');

Compare the first four points in the two point sets.

 $X = net(p, 4)$ 

X = *4×5*

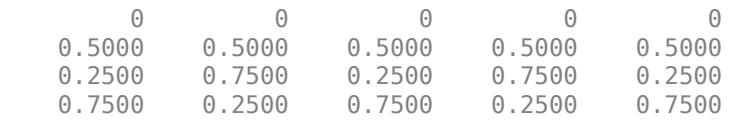

#### $X2 = net(ps, 4)$

X2 = *4×5*

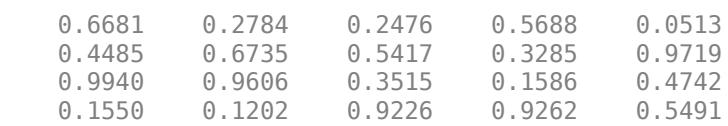

Remove the scramble setting from ps by using the 'clear' option. The point set clearps matches the original point set p.

```
clearps = scramble(ps,'clear');
clearX = net(clearps, 4)
```
clearX = *4×5* 0 0 0 0 0 0.5000 0.5000 0.5000 0.5000 0.5000 0.2500 0.7500 0.2500 0.7500 0.2500 0.7500 0.2500 0.7500 0.2500 0.7500

Pass ps to the scramble function without additional input arguments. The software removes the scramble setting from ps and then reapplies it. Because of the randomness of the scrambling algorithm, the new scrambled point set newps differs from the original scrambled point set ps.

```
newps = scramble(ps);newX = net(newps, 4)
```
newX = *4×5*

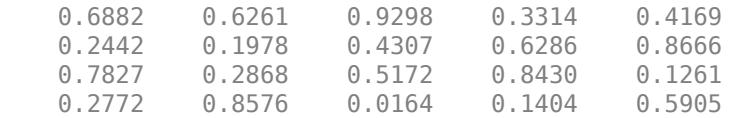

# **Input Arguments**

#### **p — Point set**

haltonset object | sobolset object

#### Point set, specified as either a [haltonset](#page-4270-0) or [sobolset](#page-6878-0) object.

Example: sobolset(5)

#### **type — Scramble type**

'RR2' | 'MatousekAffineOwen'

Scramble type, specified as 'RR2' or 'MatousekAffineOwen'. Different point sets support different scramble types, as indicated in this table.

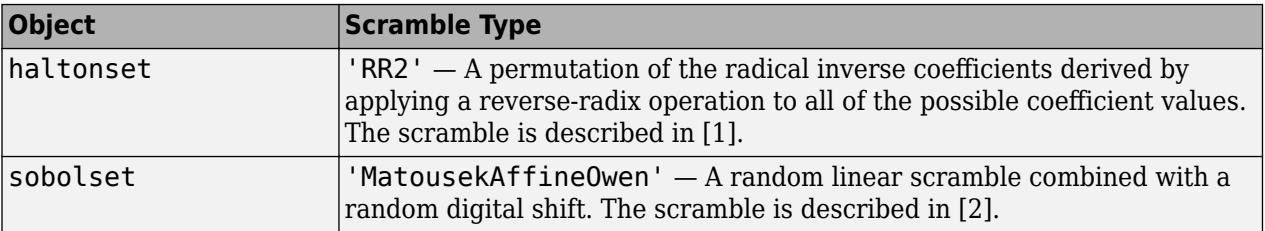

# <span id="page-6794-0"></span>**References**

- [1] Kocis, L., and W. J. Whiten. "Computational Investigations of Low-Discrepancy Sequences." *ACM Transactions on Mathematical Software*. Vol. 23, No. 2, 1997, pp. 266–294.
- [2] Matousek, J. "On the L2-Discrepancy for Anchored Boxes." *Journal of Complexity*. Vol. 14, No. 4, 1998, pp. 527–556.

# **See Also**

[haltonset](#page-4270-0) | [net](#page-5384-0) | [reduceDimensions](#page-6317-0) | [sobolset](#page-6878-0)

**Introduced in R2008a**

# **segment**

Piecewise distribution segments containing input values

# **Syntax**

 $s = segment(pd, x)$  $s = segment(pd, []$ , p)

# **Description**

 $s = segment(pd, x)$  returns a vector s of positive integers indicating which segment in the piecewise distribution pd contains each quantile value in x.

The values 1, 2, and 3 in s indicate the lower tail, center, and upper tail segments in pd, respectively. If pd does not include a lower tail segment, then 1 and 2 indicate the center and upper tail segments, respectively.

 $s =$  segment (pd,  $[1,p)$  returns a vector s of positive integers indicating which segment in the piecewise distribution pd contains each cumulative probability value in p.

# **Examples**

### **Find Segment in paretotails Object**

Generate a sample data set and create a [paretotails](#page-5596-0) object by fitting a piecewise distribution with Pareto tails to the generated data. Find the segment containing the specified quantile values by using the object function segment.

Generate a sample data set containing 20% outliers.

```
rng('default'); % For reproducibility
left tail = -exprnd(1,100,1);right tail = exprnd(5,100,1);center = randn(800,1);
x = [left tail; center; right tail];
```
Create a paretotails object by fitting a piecewise distribution to x. Specify the boundaries of the tails using the lower and upper tail cumulative probabilities so that a fitted object consists of the empirical distribution for the middle 80% of the data set and generalized Pareto distributions (GPDs) for the lower and upper 10% of the data set.

```
pd = paretotails(x,0.1,0.9)
```

```
pd =Piecewise distribution with 3 segments
     -Inf < x < -1.33251 (0 < p < 0.1): lower tail, GPD(-0.0063504,0.567017)
  -1.33251 < x < 1.80149 (0.1 < p < 0.9): interpolated empirical cdf
       1.80149 < x < Inf (0.9 < p < 1): upper tail, GPD(0.24874,3.00974)
```
Find the segment containing the specified points by using the segment function.

```
xpts = -3:3;s = segment(pd,xpts)
s = 1×7
 1 1 2 2 2 3 3
```
1, 2, and 3 indicate the lower tail, center, and upper tail segments in pd, respectively.

Draw the scatter plot of the points (xpts) grouped by their segments over the cumulative distribution function (cdf) plot. Plot the cdf of pd.

```
xgrid = linspace(icdf(pd, .01), icdf(pd, .99));ygrid = cdf(pd, xgrid);plot(xgrid,ygrid)
```
Superimpose the scatter plot of xpts by using [gscatter](#page-4260-0).

```
hold on
gscatter(xpts,cdf(pd,xpts),s)
legend('cdf','Lower tail','Center','Upper tail')
hold off
```
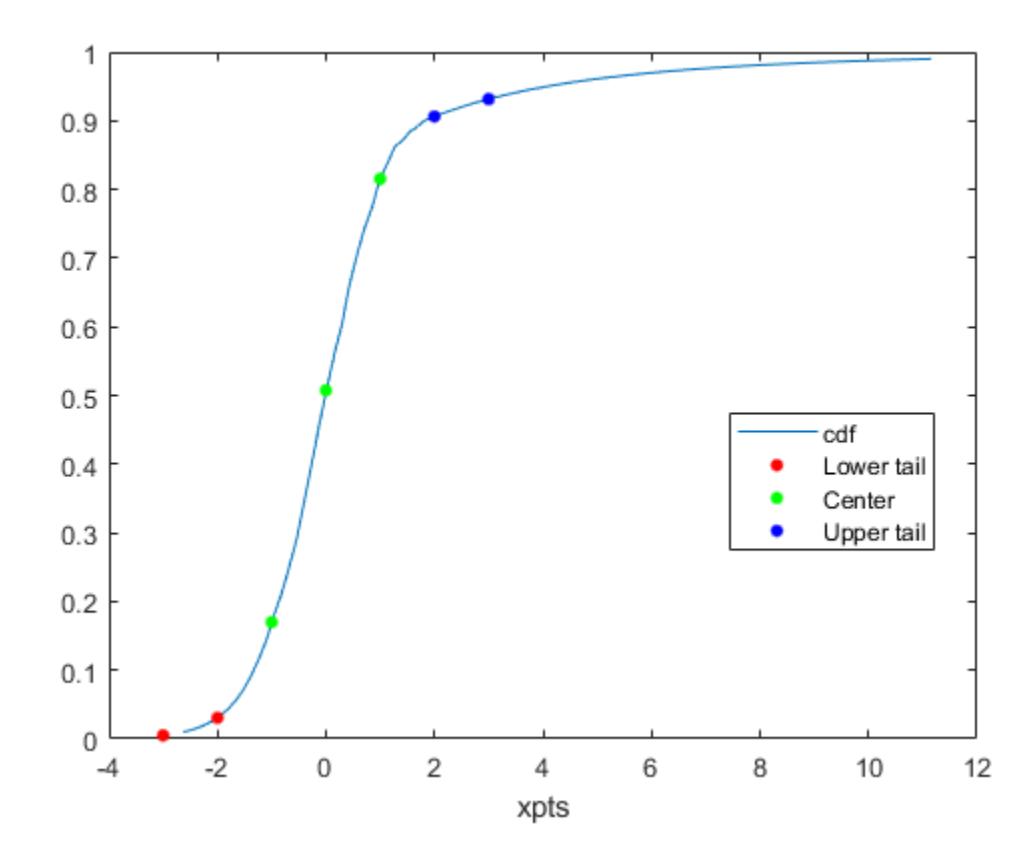

### **Find Segment Containing Boundary Points**

Generate a sample data set and create a [paretotails](#page-5596-0) object by fitting a piecewise distribution with Pareto tails to the generated data. Find the segment containing the boundary points by using the object function segment.

Generate a sample data set containing 20% outliers.

```
rng('default'); % For reproducibility
left\_tail = -exprnd(1,100,1);right\_tail = expand(5,100,1);center = randn(800,1);
x = [left_tail;center;right_tail];
```
Create a paretotails object by fitting a piecewise distribution to x. Specify the boundaries of the tails using the lower and upper tail cumulative probabilities so that a fitted object consists of the empirical distribution for the middle 80% of the data set and generalized Pareto distributions (GPDs) for the lower and upper 10% of the data set.

```
pd = paretotails(x,0.1, 0.9)
```

```
pd =Piecewise distribution with 3 segments
     -Inf < x < -1.33251 (0 < p < 0.1): lower tail, GPD(-0.0063504,0.567017)
  -1.33251 < x < 1.80149 (0.1 < p < 0.9): interpolated empirical cdf
       1.80149 < x < Inf (0.9 < p < 1): upper tail, GPD(0.24874,3.00974)
```
Return the boundary values between the piecewise segments by using the boundary function.

 $[p,q] = boundary(pd)$  $p = 2 \times 1$  0.1000 0.9000 q = *2×1*

> -1.3325 1.8015

The values in p are the cumulative probabilities at the boundaries, and the values in q are the corresponding quantiles.

Find the segment containing the boundary points by using the quantile values.

 $s1 = segment(pd,q)$ s1 = *2×1* 2 3

1, 2, and 3 indicate the lower tail, center, and upper tail segments in pd, respectively. The output s1 implies that the first boundary between the lower tail segment and the center segment belongs to the center segment, and the second boundary between the center segment and the upper tail segment belongs to the upper tail segment.

You can also use the cumulative probability values to find the corresponding segments.

```
s2 = segment(pd, [ ], [0; p; 1])s2 = 4×1
       1
       2
       3
       3
```
### **Input Arguments**

#### **pd — Piecewise distribution with Pareto tails**

paretotails object

Piecewise distribution with Pareto tails, specified as a [paretotails](#page-5596-0) object.

#### **x — Quantile**

numeric vector

Quantile values, specified as a numeric vector.

Data Types: single | double

#### **p — Cumulative probability**

numeric vector of range  $[0,1]$  values

Cumulative probability values, specified as a numeric vector of range [0,1] values.

Data Types: single | double

### **See Also**

[boundary](#page-1967-0) | [lowerparams](#page-5012-0) | [nsegments](#page-5508-0) | [paretotails](#page-5596-0) | [upperparams](#page-7493-0)

#### **Topics**

["Fit a Nonparametric Distribution with Pareto Tails" on page 5-42](#page-231-0) ["Nonparametric and Empirical Probability Distributions" on page 5-29](#page-218-0) "Nonparametric Estimates of Cumulative Distribution Functions and Their Inverses" ["Generalized Pareto Distribution" on page B-59](#page-7854-0)

#### **Introduced in R2007a**

# **selectModels**

**Class:** ClassificationLinear

Choose subset of regularized, binary linear classification models

# **Syntax**

 $SubMd = selectModels(Md1,idx)$ 

# **Description**

 $SubMd = selectModels(Md,idx)$  returns a subset of trained, binary linear classification models from a set of binary linear classification models (Mdl) trained using various regularization strengths. The indices (idx) correspond to the regularization strengths in Mdl. Lambda, and specify which models to return.

# **Input Arguments**

**Mdl — Binary linear classification models trained using various regularization strengths** ClassificationLinear model object

Binary linear classification models trained using various regularization strengths, specified as a [ClassificationLinear](#page-2127-0) model object. You can create a ClassificationLinear model object using [fitclinear](#page-3339-0).

Although Mdl is one model object, if numel(Mdl.Lambda) = *L* ≥ 2, then you can think of Mdl as *L* trained models.

### **idx — Indices corresponding to regularization strengths**

numeric vector of positive integers

Indices corresponding to regularization strengths, specified as a numeric vector of positive integers. Values of  $idx$  must be in the interval  $[1,L]$ , where  $L =$  numel (Mdl.Lambda).

Data Types: double | single

# **Output Arguments**

### **SubMdl — Subset of binary linear classification models trained using various regularization strengths**

ClassificationLinear model object

Subset of binary linear classification models trained using various regularization strengths, returned as a [ClassificationLinear](#page-2127-0) model object.

## **Examples**

#### **Find Good Lasso Penalty Using Classification Loss**

To determine a good lasso-penalty strength for a linear classification model that uses a logistic regression learner, compare test-sample classification error rates.

Load the NLP data set. Preprocess the data as in ["Specify Custom Classification Loss" on page 32-](#page-4900-0) [3157.](#page-4900-0)

```
load nlpdata
Ystats = Y == 'stats';X = X';
rng(10); % For reproducibility
Partition = cvpartition(Ystats, 'Holdout', 0.30);
testIdx = test(Partition);XTest = X(:,testIdx);YTest = Ystats(testIdx);
```
Create a set of 11 logarithmically-spaced regularization strengths from 10 $^{-6}$  through 10 $^{-0.5}$ . through  $10^{-0.5}$ .

```
Lambda = logspace(-6, -0.5, 11);
```
Train binary, linear classification models that use each of the regularization strengths. Optimize the objective function using SpaRSA. Lower the tolerance on the gradient of the objective function to 1e-8.

```
CVMdl = fitclinear(X,Ystats,'ObservationsIn','columns',...
 'CVPartition',Partition,'Learner','logistic','Solver','sparsa',...
 'Regularization','lasso','Lambda',Lambda,'GradientTolerance',1e-8)
CVMdL = classreg.learning.partition.ClassificationPartitionedLinear
    CrossValidatedModel: 'Linear'
            ResponseName: 'Y'
         NumObservations: 31572
                   KFold: 1
               Partition: [1x1 cvpartition]
              ClassNames: [0 1]
          ScoreTransform: 'none'
```
Properties, Methods

Extract the trained linear classification model.

```
Mdl = CVMdl. Trained \{1\}
```

```
Md1 = ClassificationLinear
      ResponseName: 'Y'
        ClassNames: [0 1]
 ScoreTransform: 'logit'
 Beta: [34023x11 double]
              Bias: [1x11 double]
            Lambda: [1x11 double]
           Learner: 'logistic'
```

```
 Properties, Methods
```
Mdl is a ClassificationLinear model object. Because Lambda is a sequence of regularization strengths, you can think of Mdl as 11 models, one for each regularization strength in Lambda.

Estimate the test-sample classification error.

ce = loss(Mdl,X(:,testIdx),Ystats(testIdx),'ObservationsIn','columns');

Because there are 11 regularization strengths, ce is a 1-by-11 vector of classification error rates.

Higher values of Lambda lead to predictor variable sparsity, which is a good quality of a classifier. For each regularization strength, train a linear classification model using the entire data set and the same options as when you cross-validated the models. Determine the number of nonzero coefficients per model.

```
Mdl = fitclinear(X,Ystats,'ObservationsIn','columns',...
 'Learner','logistic','Solver','sparsa','Regularization','lasso',...
    'Lambda',Lambda,'GradientTolerance',le-8);
numNZCoeff = sum(Mdl.Beta=0);
```
In the same figure, plot the test-sample error rates and frequency of nonzero coefficients for each regularization strength. Plot all variables on the log scale.

```
figure;
[h, hL1, hL2] = plotyy(log10(Lambda), log10(ce),...log10(Lambda), log10(numNZCoeff + 1);
hL1.Marker = 'o';hL2.Marker = 'o';
ylabel(h(1),'log_{10} classification error')
ylabel(h(2),'log_{10} nonzero-coefficient frequency')
xlabel('log_{10} Lambda')
title('Test-Sample Statistics')
hold off
```
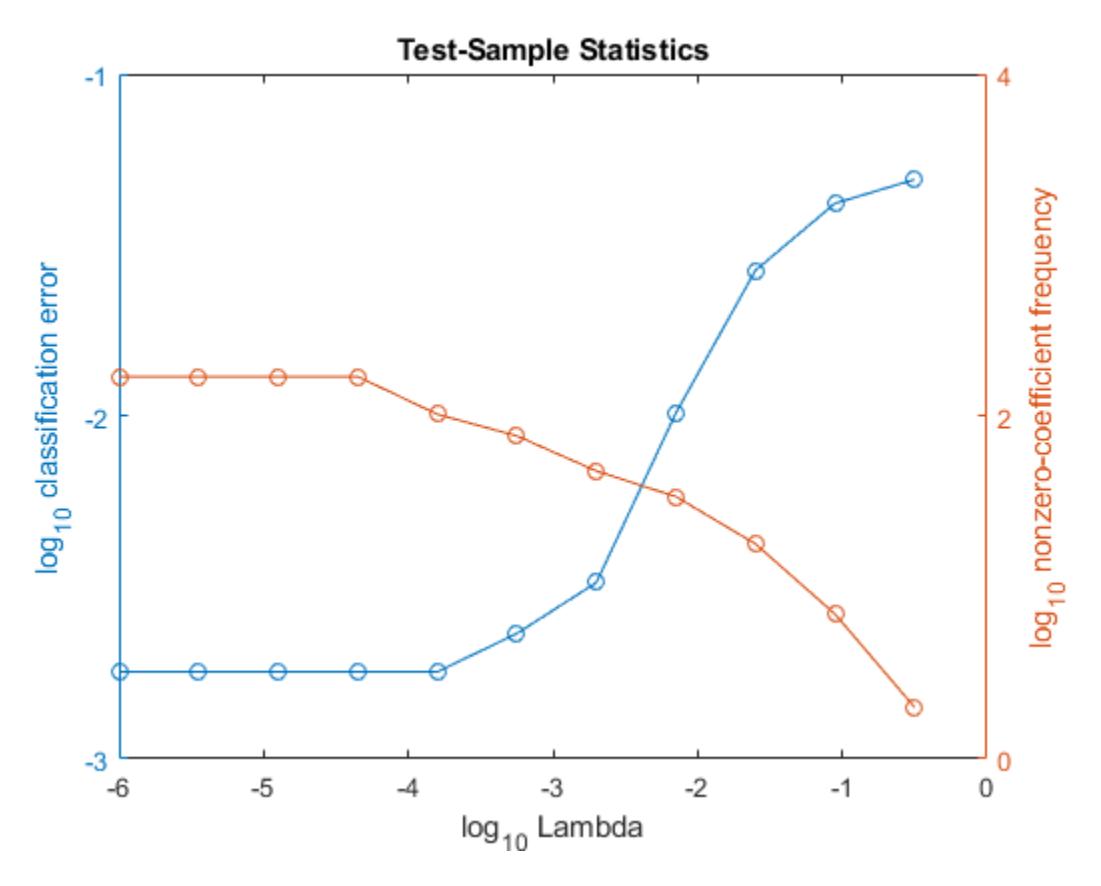

Choose the index of the regularization strength that balances predictor variable sparsity and low classification error. In this case, a value between  $10^{-4}$  to  $10^{-1}$  should suffice.

 $idxFinal = 7;$ 

Select the model from Mdl with the chosen regularization strength.

MdlFinal = selectModels(Mdl, idxFinal);

MdlFinal is a ClassificationLinear model containing one regularization strength. To estimate labels for new observations, pass MdlFinal and the new data to predict.

### **Tip**

One way to build several predictive, binary linear classification models is:

- **1** Hold out a portion of the data for testing.
- **2** Train a binary, linear classification model using [fitclinear](#page-3339-0). Specify a grid of regularization strengths using the 'Lambda' name-value pair argument and supply the training data. fitclinear returns one [ClassificationLinear](#page-2127-0) model object, but it contains a model for each regularization strength.
- **3** To determine the quality of each regularized model, pass the returned model object and the heldout data to, for example, [loss](#page-4897-0).
- **4** Identify the indices (idx) of a satisfactory subset of regularized models, and then pass the returned model and the indices to selectModels. selectModels returns one ClassificationLinear model object, but it contains numel(idx) regularized models.
- **5** To predict class labels for new data, pass the data and the subset of regularized models to [predict](#page-5891-0).

# **See Also**

[ClassificationLinear](#page-2127-0) | [fitclinear](#page-3339-0) | [loss](#page-4897-0) | [predict](#page-5891-0)

**Introduced in R2016a**
# **selectModels**

**Package:** classreg.learning.classif

Choose subset of multiclass ECOC models composed of binary ClassificationLinear learners

# **Syntax**

 $SubMd = selectModels(Md1,idx)$ 

# **Description**

SubMdl = selectModels(Mdl,idx) returns a subset of trained error-correcting output codes (ECOC) models composed of ClassificationLinear binary models from a set of multiclass ECOC models (Mdl) trained using various regularization strengths. The indices (idx) correspond to the regularization strengths in Mdl.BinaryLearners{1}.Lambda and specify which models to return.

SubMdl is returned as a [CompactClassificationECOC](#page-2409-0) model object.

# **Examples**

## **Select Best Regularized Models**

Choose a subset of trained ECOC models composed of linear binary learners with various regularization strengths.

Load the NLP data set.

load nlpdata

X is a sparse matrix of predictor data, and Y is a categorical vector of class labels.

Create a set of 11 logarithmically spaced regularization strengths from 10 $^{\rm -8}$  through 10 $^{\rm -1}$ .

```
Lambda = logspace(-8,-1,11);
```
Create a linear classification model template that specifies optimizing the objective function using SpaRSA. Use lasso penalties with the strengths specified in Lambda.

```
t = templateLinear('Solver','sparsa','Regularization','lasso',...
     'Lambda',Lambda);
```
Hold out 30% of the data for testing. Identify the test-sample indices.

```
rng(1); % For reproducibility
cvp = cypartition(Y, 'Holdout', 0.30);idxTest = test(cvp);
```
Train an ECOC model composed of linear classification models. For quicker execution time, orient the predictor data so that individual observations correspond to columns.

```
X = X';
PMdl = fitcecoc(X,Y,'Learners',t,'ObservationsIn','columns','CVPartition',cvp);
Mdl = P Mdl.Trained{1};numel(Mdl.BinaryLearners{1}.Lambda)
```
ans  $= 11$ 

Mdl is a CompactClassificationECOC model object. Because Lambda is an 11-dimensional vector of regularization strengths, you can think of Mdl as eleven trained models, each corresponding to a regularization strength.

Estimate the test-sample misclassification rates for each regularized model.

```
ce = loss(Mdl,X(:,idxTest),Y(idxTest),'ObservationsIn','columns');
```
Plot the misclassification rates with respect to regularization strength on the log scale.

```
figure
plot(log10(Lambda),log10(ce),'-o')
ylabel('log_{10} misclassification rates')
xlabel('log_{10} Lambda')
[-, \text{minCEIdx}] = \text{min(ce)};
minLambda = Lambda(mincEIdx);hold on
plot(log10(minLambda),log10(ce(minCEIdx)),'ro');
hold off
```
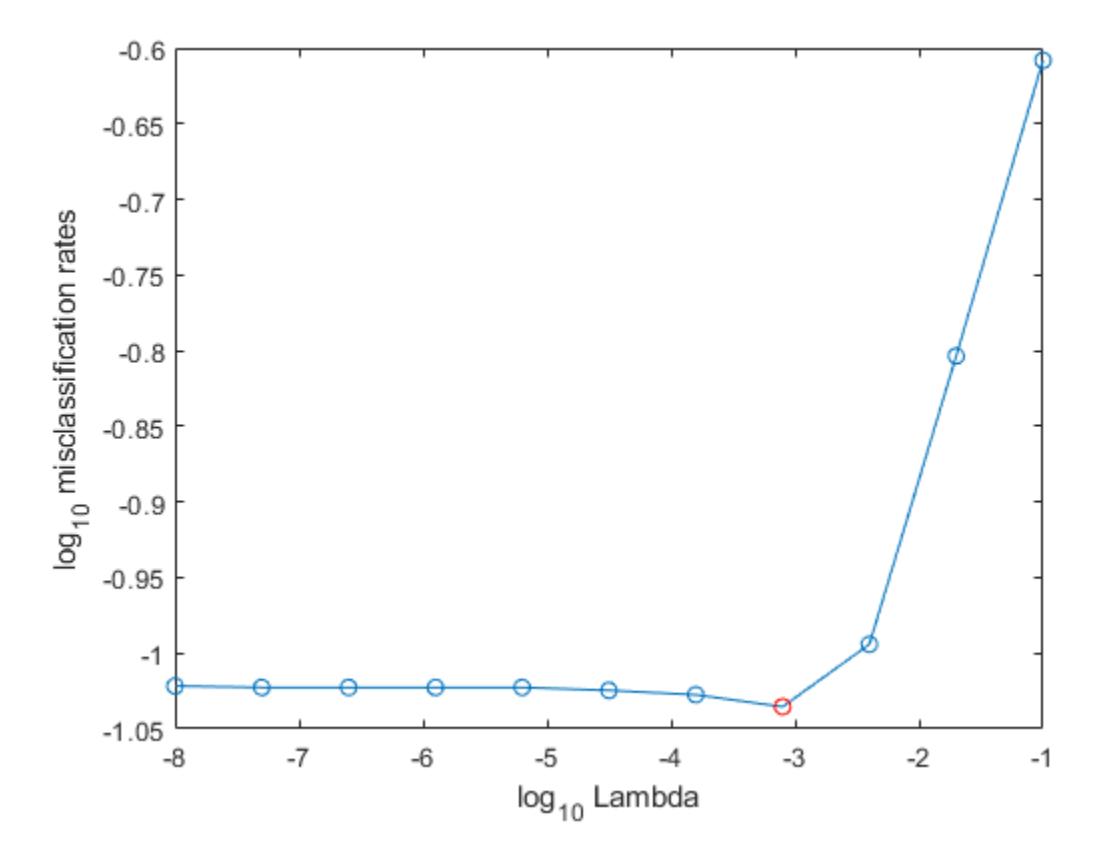

Several values of Lambda yield similarly small classification error values. Consider choosing greater values of Lambda (that still yield good classification rates) because they lead to predictor variable sparsity.

Select the four models with regularization strengths that occur around the point at which the classification error starts increasing.

```
idx = 7:10;MdlFinal = selectModels(Mdl,idx)
```

```
MdlFinal = classreg.learning.classif.CompactClassificationECOC
      ResponseName: 'Y'<br>ClassNames: [comm
                             dsp ecoder fixedpoint hdlcoder phased physmod simul
     ScoreTransform: 'none'
    BinaryLearners: {78×1 cell}
       CodingMatrix: [13×78 double]
```
Properties, Methods

 $LambdaFinal = MdlFinal.BinaryLearners{1}.Lambda$ 

LambdaFinal = *1×4* 0.0002 0.0008 0.0040 0.0200

MdlFinal is a CompactClassificationECOC model object. You can think of it as four models trained using the four regularization strengths in LambdaFinal.

## **Input Arguments**

#### **Mdl — Multiclass ECOC model composed of binary linear classifiers**

CompactClassificationECOC model object

Multiclass ECOC model composed of binary linear classifiers, trained using various regularization strengths, specified as a [CompactClassificationECOC](#page-2409-0) model object.

When creating Mdl, you must:

- Use [fitcecoc](#page-3233-0).
- Specify ClassificationLinear binary learners (see Learners).
- Specify the same regularization strengths for each linear binary learner.

Although Mdl is one model object, if numel (Mdl.BinaryLearners $\{1\}$ .Lambda) =  $L \ge 2$ , then you can think of Mdl as *L* trained models.

#### **idx — Indices corresponding to regularization strengths**

positive integer vector

Indices corresponding to regularization strengths, specified as a positive integer vector. Values of idx must be in the interval  $[1,L]$ , where  $L =$  numel (Mdl.BinaryLearners $\{1\}$ .Lambda).

Data Types: double | single

# **Tips**

- One way to build several predictive ECOC models composed of binary linear classification models is:
	- **1** Create a linear classification model template using templateLinear and specify a grid of regularization strengths using the 'Lambda' name-value pair argument.
	- **2** Hold out a portion of the data for testing.
	- **3** Train an ECOC model using [fitcecoc](#page-3233-0). Specify the template using the 'Learners' namevalue pair argument and supply the training data. fitcecoc returns one [CompactClassificationECOC](#page-2409-0) model object containing [ClassificationLinear](#page-2127-0) binary learners, but all binary learners contain a model for each regularization strength.
	- **4** To determine the quality of each regularized model, pass the returned model object and the held-out data to, for example, [loss](#page-4914-0).
	- **5** Identify the indices (idx) of a satisfactory subset of regularized models, and then pass the returned model and the indices to selectModels. The function selectModels returns one CompactClassificationECOC model object, but it contains numel(idx) regularized models.
	- **6** To predict class labels for new data, pass the data and the subset of regularized models to [predict](#page-5911-0).

## **See Also**

[ClassificationLinear](#page-2127-0) | [CompactClassificationECOC](#page-2409-0) | [fitcecoc](#page-3233-0) | [loss](#page-4914-0) | [predict](#page-5911-0) | [templateLinear](#page-7130-0)

## **Introduced in R2016a**

# **selectModels**

**Class:** RegressionLinear

Select fitted regularized linear regression models

# **Syntax**

SubMdl = selectModels(Mdl,idx)

# **Description**

SubMdl = selectModels(Mdl,idx) returns a subset of trained linear regression models from a set of linear regression models (Mdl) trained using various regularization strengths. The indices idx correspond to the regularization strengths in Mdl.Lambda, and specify which models to return.

# **Input Arguments**

**Mdl — Linear regression models trained using various regularization strengths**

RegressionLinear model object

Linear regression models trained using various regularization strengths, specified as a [RegressionLinear](#page-6356-0) model object. You can create a RegressionLinear model object using [fitrlinear](#page-3687-0).

Although Mdl is one model object, if numel (Mdl.Lambda) =  $L \ge 2$ , then you can think of Mdl as  $L$ trained models.

## **idx — Indices corresponding to regularization strengths**

numeric vector of positive integers

Indices corresponding to regularization strengths, specified as a numeric vector of positive integers. Values of  $idx$  must be in the interval  $[1,L]$ , where  $L =$  numel (Mdl.Lambda).

Data Types: double | single

# **Output Arguments**

**SubMdl — Subset of linear regression models trained using various regularization strengths** RegressionLinear model object

Subset of linear regression models trained using various regularization strengths, returned as a [RegressionLinear](#page-6356-0) model object.

# **Examples**

#### **Find Good Lasso Penalty Using Regression Loss**

Simulate 10000 observations from this model

 $y = x_{100} + 2x_{200} + e$ .

- $X = \{x_1, \ldots, x_{1000}\}$  is a 10000-by-1000 sparse matrix with 10% nonzero standard normal elements.
- *e* is random normal error with mean 0 and standard deviation 0.3.

```
rng(1) % For reproducibility
n = 1e4;
d = 1e3;nz = 0.1;X =sprandn(n,d,nz);
Y = X(:,100) + 2*X(:,200) + 0.3*randn(n,1);
```
Create a set of 15 logarithmically-spaced regularization strengths from 10 $^{\rm -4}$  through 10 $^{\rm -1}$ .

```
Lambda = logspace(-4,-1,15);
```
Hold out 30% of the data for testing. Identify the test-sample indices.

```
cvp = cypartition(numel(Y), 'Holdout', 0.30);idxTest = test(cvp);
```
Train a linear regression model using lasso penalties with the strengths in Lambda. Specify the regularization strengths, optimizing the objective function using SpaRSA, and the data partition. To increase execution speed, transpose the predictor data and specify that the observations are in columns.

```
X = X':
CVMdl = fitrlinear(X,Y,'ObservationsIn','columns','Lambda',Lambda,...
 'Solver','sparsa','Regularization','lasso','CVPartition',cvp);
Md1 = CVMd1. Triangle{1};numel(Mdl1.Lambda)
```

```
ans = 15
```
Mdl1 is a RegressionLinear model. Because Lambda is a 15-dimensional vector of regularization strengths, you can think of Mdl1 as 15 trained models, one for each regularization strength.

Estimate the test-sample mean squared error for each regularized model.

```
mse = loss(Mdl1,X(:,idxTest),Y(idxTest),'ObservationsIn','columns');
```
Higher values of Lambda lead to predictor variable sparsity, which is a good quality of a regression model. Retrain the model using the entire data set and all options used previously, except the datapartition specification. Determine the number of nonzero coefficients per model.

```
Mdl = fitrlinear(X,Y,'ObservationsIn','columns','Lambda',Lambda,...
     'Solver','sparsa','Regularization','lasso');
numNZCoeff = sum(Mdl.Beta~=0);
```
In the same figure, plot the MSE and frequency of nonzero coefficients for each regularization strength. Plot all variables on the log scale.

```
figure;
[h, hL1, hL2] = plotyy(log10(Lambda), log10(mse),... log10(Lambda),log10(numNZCoeff)); 
hL1.Marker = 'o';
```

```
hL2.Marker = 'o';ylabel(h(1),'log_{10} MSE')
ylabel(h(2),'log_{10} nonzero-coefficient frequency')
xlabel('log_{10} Lambda')
hold off
```
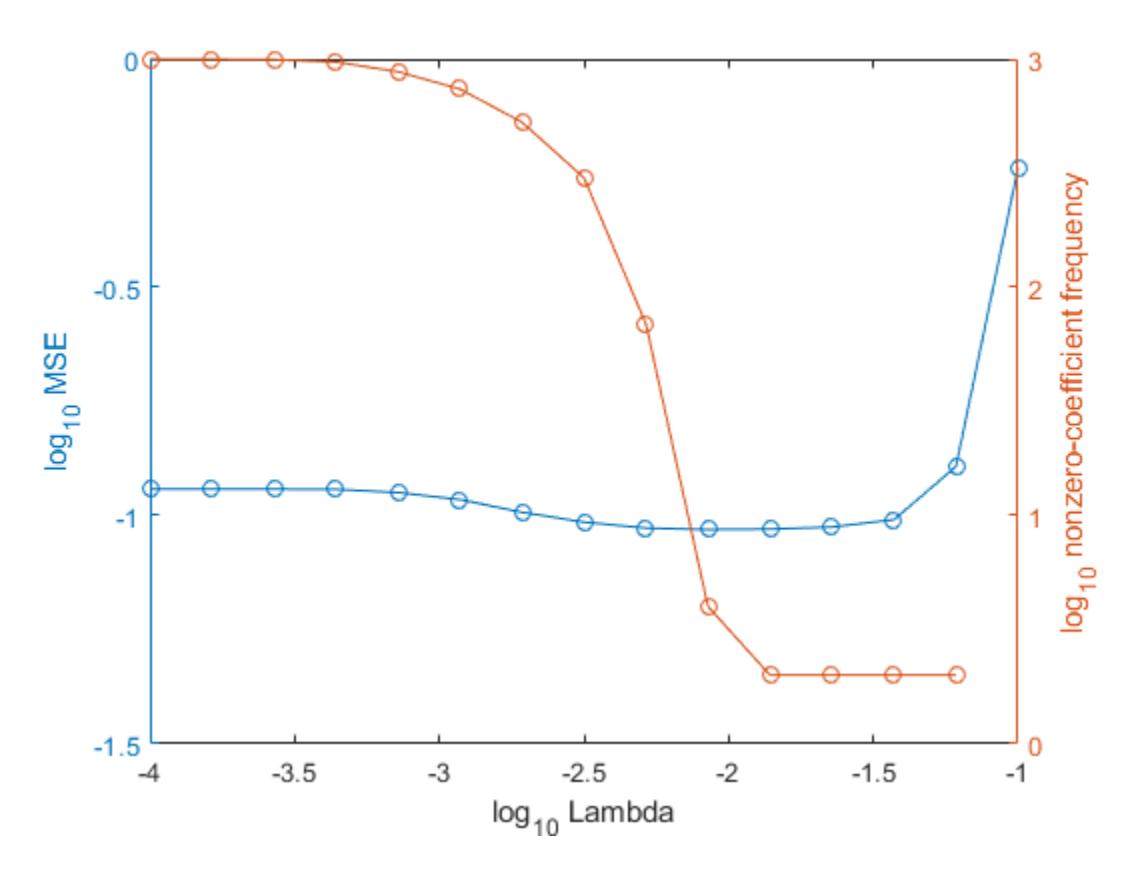

Select the index or indices of Lambda that balance minimal classification error and predictor-variable sparsity (for example, Lambda(11)).

```
idx = 11;MdlFinal = selectModels(Mdl,idx);
```
MdlFinal is a trained RegressionLinear model object that uses Lambda(11) as a regularization strength.

## **Tip**

One way to build several predictive linear regression models is:

- **1** Hold out a portion of the data for testing.
- **2** Train a linear regression model using [fitrlinear](#page-3687-0). Specify a grid of regularization strengths using the 'Lambda' name-value pair argument and supply the training data. fitrlinear returns one [RegressionLinear](#page-6356-0) model object, but it contains a model for each regularization strength.
- **3** To determine the quality of each regularized model, pass the returned model object and the heldout data to, for example, [loss](#page-5004-0).
- **4** Identify the indices (idx) of a satisfactory subset of regularized models, and then pass the returned model and the indices to selectModels. selectModels returns one RegressionLinear model object, but it contains numel(idx) regularized models.
- **5** To predict class labels for new data, pass the data and the subset of regularized models to [predict](#page-5985-0).

# **See Also**

[RegressionLinear](#page-6356-0) | [fitrlinear](#page-3687-0) | [loss](#page-5004-0) | [predict](#page-5985-0)

### **Introduced in R2016a**

# **sequentialfs**

Sequential feature selection using custom criterion

# **Syntax**

```
inmodel = sequentialfs(fun, X, y)inmodel = sequentialfs(fun, X, Y, Z, ...)[innodel,history] = sequentials(fun,X,...)[] = sequentialfs(...,param1,val1,param2,val2,...)
```
# **Description**

 $\lim{ \text{odd}}$  = sequentialfs(fun, X, y) selects a subset of features from the data matrix X that best predict the data in y by sequentially selecting features until there is no improvement in prediction. Rows of X correspond to observations; columns correspond to variables or features. y is a column vector of response values or class labels for each observation in X. X and y must have the same number of rows. fun is a function handle to a function that defines the criterion used to select features and to determine when to stop. The output inmodel is a logical vector indicating which features are finally chosen.

Starting from an empty feature set, sequentialfs creates candidate feature subsets by sequentially adding each of the features not yet selected. For each candidate feature subset, sequentialfs performs 10-fold cross-validation by repeatedly calling fun with different training subsets of X and y, XTRAIN and ytrain, and test subsets of X and y, XTEST and ytest, as follows:

criterion = fun(XTRAIN,ytrain,XTEST,ytest)

XTRAIN and ytrain contain the same subset of rows of X and Y, while XTEST and ytest contain the complementary subset of rows. XTRAIN and XTEST contain the data taken from the columns of X that correspond to the current candidate feature set.

Each time it is called, fun must return a scalar value criterion. Typically, fun uses XTRAIN and ytrain to train or fit a model, then predicts values for XTEST using that model, and finally returns some measure of distance, or loss, of those predicted values from ytest. In the cross-validation calculation for a given candidate feature set, sequentialfs sums the values returned by fun and divides that sum by the total number of test observations. It then uses that mean value to evaluate each candidate feature subset.

Typical loss measures include sum of squared errors for regression models (sequentialfs computes the mean-squared error in this case), and the number of misclassified observations for classification models (sequentialfs computes the misclassification rate in this case).

**Note** sequentialfs divides the sum of the values returned by fun across all test sets by the total number of test observations. Accordingly, fun should not divide its output value by the number of test observations.

After computing the mean criterion values for each candidate feature subset, sequentialfs chooses the candidate feature subset that minimizes the mean criterion value. This process continues until adding more features does not decrease the criterion.

 $\text{immodel} = \text{sequentialfs}(\text{fun}, X, Y, Z, \ldots)$  allows any number of input variables X, Y, Z, .... sequentialfs chooses features (columns) only from X, but otherwise imposes no interpretation on X, Y, Z, ... . All data inputs, whether column vectors or matrices, must have the same number of rows. sequentialfs calls fun with training and test subsets of X, Y, Z, ... as follows:

criterion = fun(XTRAIN, YTRAIN, ZTRAIN, ..., XTEST, YTEST, ZTEST, ...)

sequentialfs creates XTRAIN, YTRAIN, ZTRAIN, ... , XTEST, YTEST, ZTEST, ... by selecting subsets of the rows of X, Y, Z, ... . fun must return a scalar value criterion, but may compute that value in any way. Elements of the logical vector inmodel correspond to columns of X and indicate which features are finally chosen.

 $[{\tt inmodel}, {\tt history}] = sequentialfs({\tt fun}, X, \ldots)$  returns information on which feature is chosen at each step. history is a scalar structure with the following fields:

- Crit A vector containing the criterion values computed at each step.
- In  $-$  A logical matrix in which row i indicates the features selected at step i.

[] = sequentialfs(...,*param1*,*val1*,*param2*,*val2*,...) specifies optional parameter name/ value pairs from the following table.

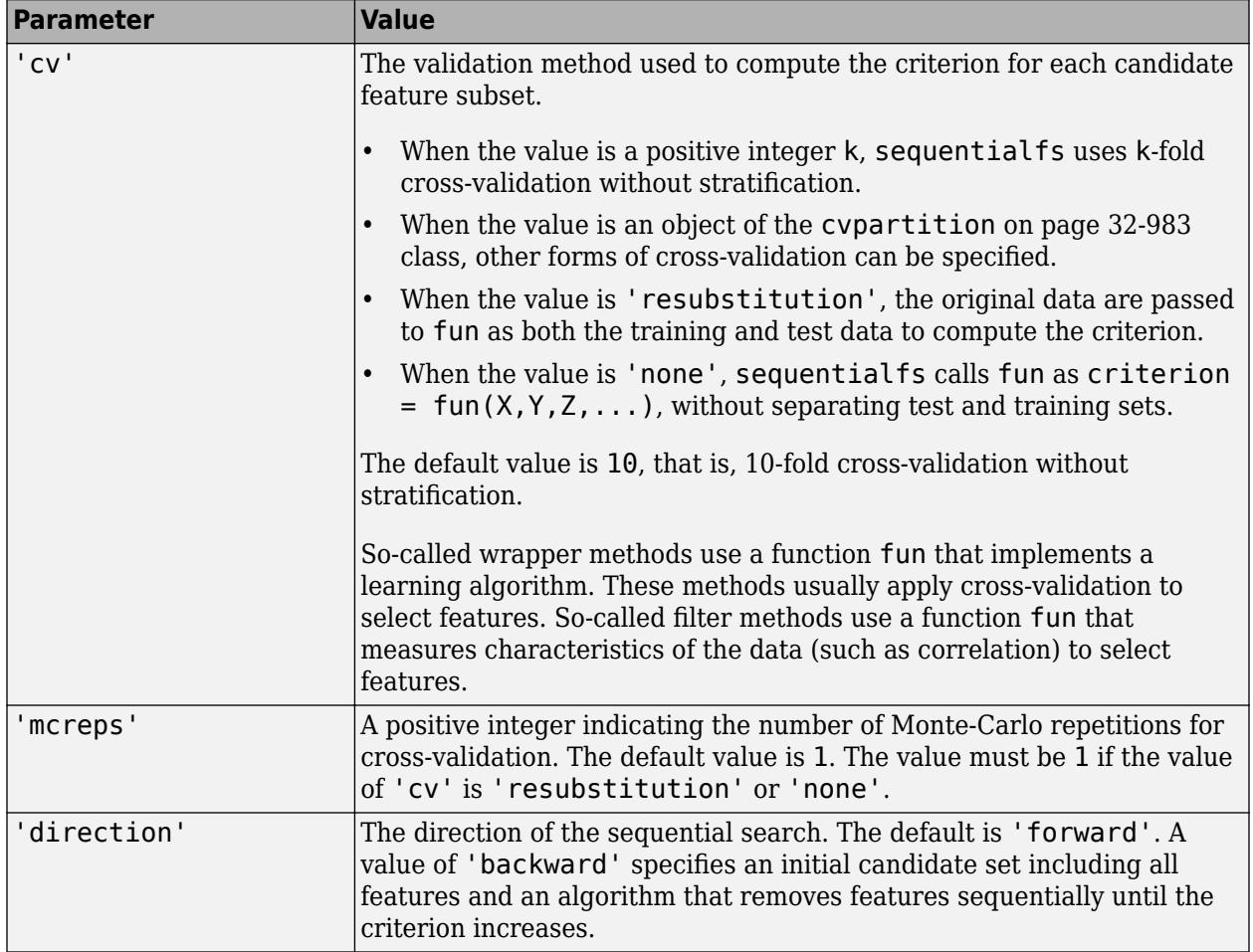

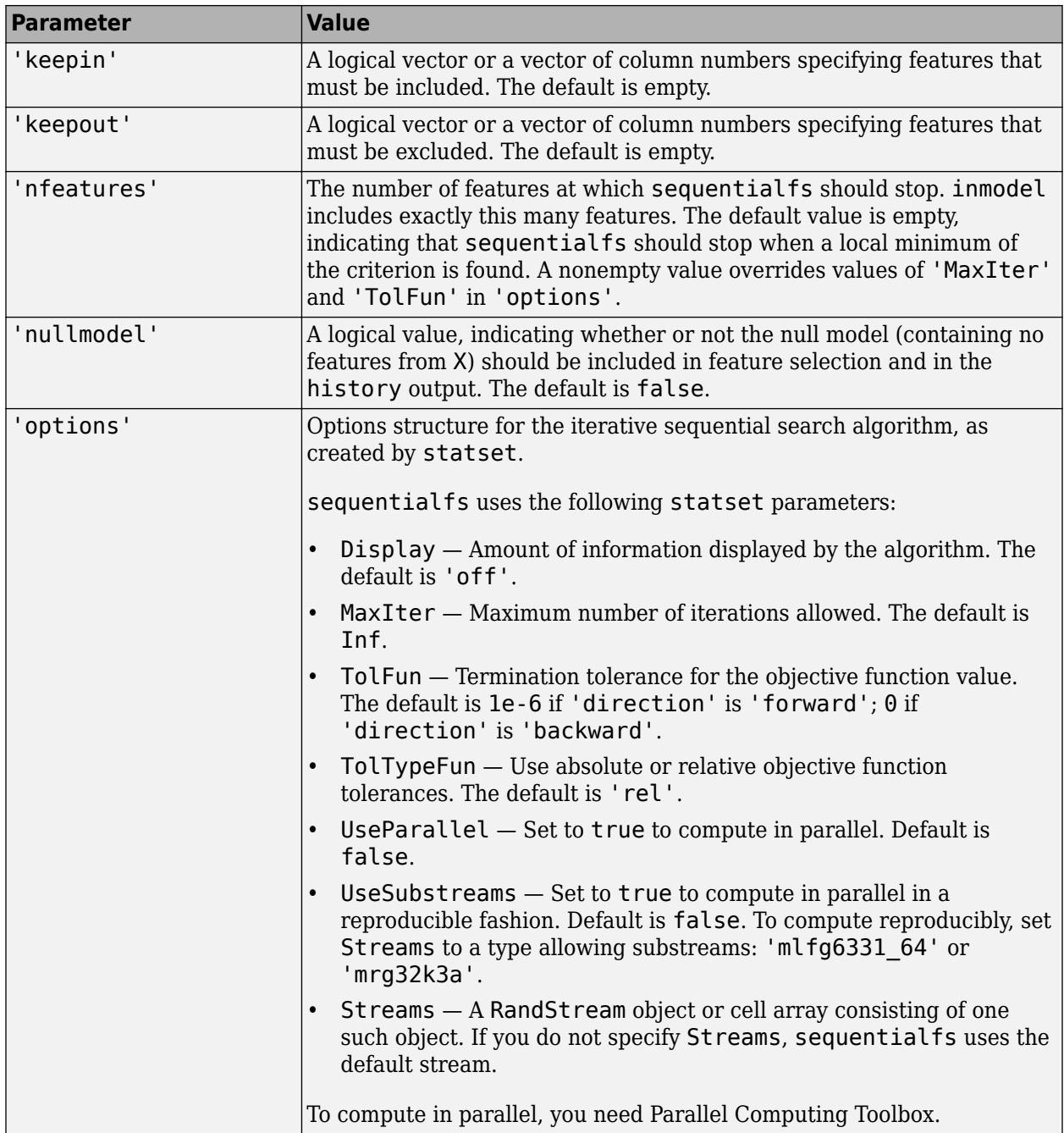

# **Examples**

Perform sequential feature selection for classification of noisy features:

```
load fisheriris
rng('default') % For reproducibility
X = randn(150,10);
X(:,[1 3 5 7])= meas;
y = species;
```

```
c = cvpartition(y, 'k', 10);
opts = statset('Display','iter');
fun = @(XT,yT,Xt,yt)loss(fitcecoc(XT,yT),Xt,yt);
[fs,history] = sequentialfs(fun,X,y,'cv',c,'options',opts)
Start forward sequential feature selection:
Initial columns included: none
Columns that can not be included: none
Step 1, added column 5, criterion value 0.00266667
Step 2, added column 7, criterion value 0.00222222
Step 3, added column 1, criterion value 0.00177778
Step 4, added column 3, criterion value 0.000888889
Final columns included: 1 3 5 7 
fs = 1×10 logical array
   1 0 1 0 1 0 1 0 0 0
history = 
  struct with fields:
      In: [4×10 logical]
    Crit: [0.0027 0.0022 0.0018 8.8889e-04]
history.In
ans = 4×10 logical array
   0 0 0 0 1 0 0 0 0 0
   0 0 0 0 1 0 1 0 0 0
   1 0 0 0 1 0 1 0 0 0
                    0 1 0 0 0
```
## **Extended Capabilities**

#### **Automatic Parallel Support**

Accelerate code by automatically running computation in parallel using Parallel Computing Toolbox™.

To run in parallel, set the 'UseParallel' option to true.

Set the 'UseParallel' field of the options structure to true using statset and specify the 'Options' name-value pair argument in the call to this function.

For example: 'Options',statset('UseParallel',true)

For more information, see the 'Options' name-value pair argument.

For more general information about parallel computing, see "Run MATLAB Functions with Automatic Parallel Support" (Parallel Computing Toolbox).

## **See Also**

[crossval](#page-2658-0) | [cvpartition](#page-2728-0) | [fscmrmr](#page-3982-0) | [fscnca](#page-3994-0) | [fsrnca](#page-4010-0) | [fsulaplacian](#page-4041-0) | [relieff](#page-6452-0) | [statset](#page-6935-0) | [stepwiselm](#page-7008-0)

#### **Topics**

["Introduction to Feature Selection" on page 15-49](#page-902-0)

["Select Subset of Features with Comparative Predictive Power" on page 15-61](#page-914-0)

"Selecting Features for Classifying High-dimensional Data"

**Introduced in R2008a**

# **set**

**Class:** dataset

(Not Recommended) Set and display properties

**Note** The dataset data type is not recommended. To work with heterogeneous data, use the MATLAB® table data type instead. See MATLAB table documentation for more information.

## **Syntax**

```
set(A)
set(A,PropertyName)
A = set(A,PropertyName,PropertyValue,...)
B = set(A,PropertyName,value)
```
## **Description**

set (A) displays all properties of the dataset array A and their possible values.

set(A,*PropertyName*) displays possible values for the property specified by *PropertyName*.

A = set(A,*PropertyName*,*PropertyValue*,...) sets property name/value pairs.

B = set(A,*PropertyName*,value) returns a dataset array B that is a copy of A, but with the property 'PropertyName' set to the value value.

```
Note Using set(A,'PropertyName',value) without assigning to a variable does not modify A's
properties. Use A = set(A, 'PropertyName', value) to modify A.
```
# **Examples**

Create a dataset array from Fisher's iris data and add a description:

```
load fisheriris
NumObs = size(meas, 1);NameObs = strcat({'Obs'}, num2str((l:\text{NumObs})', '%-d'));
iris = dataset({nominal(species),'species'},...
                 {meas,'SL','SW','PL','PW'},...
                 'ObsNames',NameObs);
iris = set(iris,'Description','Fisher''s Iris Data');
get(iris)
    Description: 'Fisher's Iris Data'
    Units: {}
    DimNames: {'Observations' 'Variables'}
    UserData: []
    ObsNames: {150x1 cell}
    VarNames: {'species' 'SL' 'SW' 'PL' 'PW'}
```
## **See Also**

[get](#page-4165-0) | [summary](#page-7040-0)

# **setDefault<fit**

**Class:** CompactTreeBagger

Set default value for predict

# **Syntax**

B = setDefaultYfit(B,Yfit)

# **Description**

B = setDefaultYfit(B,Yfit) sets the default prediction for ensemble B to Yfit. The default prediction must be specified as a character vector or string scalar for classification or as a numeric scalar for regression. This setting controls what predicted value CompactTreeBagger returns when no prediction is possible, for example when the predict method needs to predict for an observation which has only false values in the matrix supplied through 'UseInstanceForTree' argument.

## **See Also**

[predict](#page-5992-0)

# <span id="page-6820-0"></span>**setdiff**

**Class:** dataset

(Not Recommended) Set difference for dataset array observations

**Note** The dataset data type is not recommended. To work with heterogeneous data, use the MATLAB® table data type instead. See MATLAB table documentation for more information.

# **Syntax**

 $C = setdiff(A, B)$  $C = setdiff(A, B, vars)$  $C = setxor(A, B, vars, setOrder)$  $[C, iA] = setxor($ 

## **Description**

 $C =$  setdiff(A,B) for [dataset](#page-2750-0) arrays A and B returns the set of observations that are in A but not B, with repetitions removed. The observations in the dataset array C are sorted.

 $C = setdiff(A, B, vars)$  returns the set of observations that are in A but not B, considering only the variables specified in vars, with repetitions removed. The observations in the dataset array C are sorted by these variables. The values for variables not specified in vars for each observation in C are taken from the corresponding observation in A. If there are multiple observations in A that correspond to an observation in C, those values are taken from the first occurrence.

 $C =$  setxor(A,B, vars, setOrder) returns the observations in C in the order specified by setOrder.

 $[C, iA] = setxor( )$  also returns the index vector  $iA$  such that  $C = A(iA, :)$ . If there are repeated observations in A, then setxor returns the index of the first occurrence. You can use any of the previous input arguments.

## **Input Arguments**

## **A,B**

Input dataset arrays.

#### **vars**

String array or cell array of character vectors containing variable names, or a vector of integers containing variable column numbers. vars indicates the variables that setdiff considers.

Specify vars as [] to use its default value of all variables.

#### **setOrder**

Flag indicating the sorting order for the observations in C. The possible values of setOrder are:

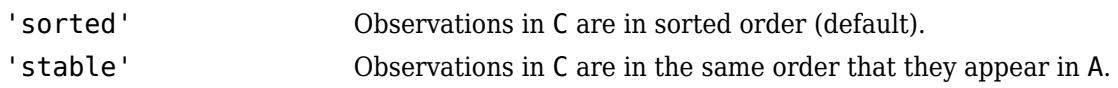

# **Output Arguments**

#### **C**

Dataset array with the observations that are in A but not B, with repetitions removed. C is in sorted order (by default), or the order specified by setOrder.

#### **iA**

Index vector, indicating the observations from A that are in C. The vector iA contains the index to the first occurrence of any repeated observations in A.

## **Examples**

#### **Set Difference of Two Dataset Arrays**

Create a scalar structure array, and then convert it into two dataset arrays.

```
S(1,1). Name = 'CLARK';
S(1,1).Gender = 'M';
S(1,1). SystolicBP = 124;
S(1,1).DiastolicBP = 93;
S(2,1). Name = 'BROWN';
S(2,1).Gender = 'F';
S(2,1). SystolicBP = 122;
S(2,1).DiastolicBP = 80;
S(3,1). Name = 'MARTIN';
S(3,1).Gender = 'M';
S(3,1). SystolicBP = 130;
S(3,1).DiastolicBP = 92;
A = struct2dataset(S(1:2));B = struct2dataset(S(2:3));
```
The intersection of A and B is the second observation, with last name BROWN.

Return the set difference of A and B.

 $[C, iA] = setdiff(A, B)$  $C =$ Name Gender SystolicBP DiastolicBP {'CLARK'} {'M'} 124 93

 $iA = 1$ 

The first observation in A is not present in B.

## **See Also**

[dataset](#page-2750-0) | [intersect](#page-4351-0) | [ismember](#page-4365-0) | [setxor](#page-6825-0) | [sortrows](#page-6894-0) | [union](#page-7441-0) | [unique](#page-7444-0)

## **Topics**

["Dataset Arrays" on page 2-112](#page-151-0)

# **setlabels**

(Not Recommended) Assign labels to levels of nominal or ordinal arrays

**Note** The nominal and ordinal array data types are not recommended. To represent ordered and unordered discrete, nonnumeric data, use the "Categorical Arrays" (MATLAB) data type instead.

## **Syntax**

```
B = setlabels(A, labels)B = setlabels(A, labels, levels)
```
## **Description**

B = setlabels(A, labels) returns a [nominal](#page-5441-0) or [ordinal](#page-5578-0) array object of the same type as A, but with levels labeled in the order specified by labels.

B = setlabels(A,labels,levels) labels only the levels specified in levels.

## **Input Arguments**

#### **A — Nominal or ordinal array**

nominal array | ordinal array

Nominal or ordinal array, specified as a nominal or ordinal array object created with [nominal](#page-5441-0) or [ordinal](#page-5578-0).

## **labels — Labels to assign**

string array | cell array of character vectors | 2-D character matrix

Labels to assign to levels, specified as a string array, cell array of character vectors, or 2-D character matrix.

Data Types: char | string | cell

## **levels — Levels to assign labels**

string array | cell array of character vectors | 2-D character matrix

Level to assign labels to, specified as a string array, cell array of character vectors, or 2-D character matrix.

Data Types: char | string | cell

## **Output Arguments**

#### **B — Nominal or ordinal array**

nominal array | ordinal array

Nominal or ordinal array, returned as a [nominal](#page-5441-0) or [ordinal](#page-5578-0) array object.

## **See Also**

[getlabels](#page-4167-0) | [nominal](#page-5441-0) | [ordinal](#page-5578-0)

## **Topics**

["Change Category Labels" on page 2-7](#page-46-0)

## **Introduced in R2007a**

# <span id="page-6825-0"></span>**setxor**

**Class:** dataset

(Not Recommended) Set exclusive or for dataset array observations

**Note** The dataset data type is not recommended. To work with heterogeneous data, use the MATLAB® table data type instead. See MATLAB table documentation for more information.

## **Syntax**

 $C = setxor(A, B)$  $C = setxor(A, B, vars)$  $C = setxor(A, B, vars, setOrder)$  $[C, iA, iB] = setxor($ 

## **Description**

 $C = setxor(A, B)$  for [dataset](#page-2750-0) arrays A and B returns the set of observations that are not in the intersection of the two arrays, with repetitions removed. The observations in the dataset array C are sorted.

 $C = setxor(A, B, vars)$  returns the set of observations that are not in the intersection of the two arrays, considering only the variables specified in vars, with repetitions removed. The observations in the dataset array C are sorted by these variables. The values for variables not specified in vars for each observation in C are taken from the corresponding observation in A or B. If there are multiple observations in A or B that correspond to an observation in C, those values are taken from the first occurrence.

 $C =$  setxor(A,B, vars, setOrder) returns the observations in C in the order specified by setOrder.

 $[C, iA, iB] = setxor($  ) also returns index vectors iA and iB such that C is a sorted combination of the values  $A(iA,:)$  and  $B(iB,:)$ . If there are repeated observations in A or B, then setxor returns the index of the first occurrence. You can use any of the previous input arguments.

## **Input Arguments**

## **A,B**

Input dataset arrays.

#### **vars**

String array or cell array of character vectors containing variable names, or a vector of integers containing variable column numbers. vars indicates the variables in A and B that setxor considers.

Specify vars as [] to use its default value of all variables.

#### **setOrder**

Flag indicating the sorting order for the observations in C. The possible values of setOrder are:

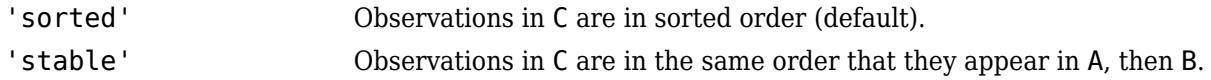

## **Output Arguments**

## **C**

Dataset array with the observations not in the intersection of A and B, with repetitions removed. C is in sorted order (by default), or the order specified by setOrder.

## **iA**

Index vector, indicating the observations from A that are in C. The vector iA contains the index to the first occurrence of any repeated observations in A.

## **iB**

Index vector, indicating the observations from B that are in C. The vector iB contains the index to the first occurrence of any repeated observations in B.

## **Examples**

#### **Symmetric Difference of Two Dataset Arrays**

Create a scalar structure array, and then convert it into two dataset arrays.

```
S(1,1). Name = 'CLARK';
S(1,1).Gender = 'M;
S(1,1). SystolicBP = 124;
S(1,1).DiastolicBP = 93;
S(2,1). Name = 'BROWN';
S(2,1). Gender = 'F';
S(2,1). SystolicBP = 122;
S(2,1).DiastolicBP = 80;
S(3,1). Name = 'MARTIN';
S(3,1). Gender = 'M';
S(3,1). SystolicBP = 130;
S(3,1).DiastolicBP = 92;
A = struct2dataset(S(1:2));B = struct2dataset(S(2:3));
```
The intersection of A and B is the second observation, with last name BROWN.

Return the symmetric difference of A and B.

 $[C, iA, iB] = setxor(A, B);$  $\mathsf{C}$ 

 $C =$  Name Gender SystolicBP DiastolicBP {'CLARK' } {'M'} 124 93 {'MARTIN'} {'M'} 130 92

## [iA iB]

ans = *1×2* 1 2

The symmetric difference contains the first observation from A, and the second observation from B.

## **See Also**

[dataset](#page-2750-0) | [intersect](#page-4351-0) | [ismember](#page-4365-0) | [setdiff](#page-6820-0) | [sortrows](#page-6894-0) | [union](#page-7441-0) | [unique](#page-7444-0)

#### **Topics**

["Dataset Arrays" on page 2-112](#page-151-0)

# **shrink**

Prune ensemble

# **Syntax**

```
cmp = shrink(ens)cmp = shrink(ens,Name,Value)
```
# **Description**

cmp = shrink(ens) returns a compact shrunken version of ens, a regularized ensemble. cmp retains only learners with weights above a threshold.

cmp = shrink(ens,Name,Value) returns an ensemble with additional options specified by one or more Name,Value pair arguments. You can specify several name-value pair arguments in any order as Name1, Value1, ..., NameN, ValueN.

# **Input Arguments**

## **ens**

A regression ensemble created with [fitrensemble](#page-3819-0).

## **Name-Value Pair Arguments**

Specify optional comma-separated pairs of Name, Value arguments. Name is the argument name and Value is the corresponding value. Name must appear inside quotes. You can specify several name and value pair arguments in any order as Name1, Value1, ..., NameN, ValueN.

## **lambda**

Vector of nonnegative regularization parameter values for lasso. If ens.Regularization is nonempty (populate it with [regularize](#page-6447-0)), shrink regularizes ens using lambda. If ens contains a Regularization structure, you cannot pass lambda.

## **Default:** []

## **threshold**

Lower cutoff on weights for weak learners, a numeric nonnegative scalar. shrink creates cmp from those learners with weights above threshold.

## **Default:** 0

## **weightcolumn**

Column index of ens. Regularization. TrainedWeights, a positive integer. shrink creates cmp with learner weights from this column.

## **Default:** 1

# **Output Arguments**

#### **cmp**

A regression ensemble of class [CompactRegressionEnsemble](#page-2472-0). Use cmp for making predictions exactly as you use ens, with the [predict](#page-5965-0) method.

shrink orders the members of cmp from largest to smallest.

# **Examples**

#### **Shrink Bagged Regression Ensemble**

Shrink a 300-member bagged regression ensemble, and view the number of members of the resulting ensemble.

Generate sample data.

 $X = \text{rand}(2000, 20)$ ;  $Y =$  repmat( $-1,2000,1$ );  $Y(\text{sum}(X(:,1:5),2)>2.5) = 1;$ 

Shrink a 300-member bagged regression ensemble using 0.1 for the parameter lambda.

```
bag = fitrensemble(X,Y,'Method','Bag','NumLearningCycles',300);
cmp = shrink(bag, 'lambda', 0.1);
```
View the number of members of the resulting ensemble.

cmp.NumTrained

ans  $= 68$ 

## **See Also**

[cvshrink](#page-2741-0) | [predict](#page-5965-0) | [regularize](#page-6447-0)

**Topics** ["Ensemble Regularization" on page 18-69](#page-1164-0)

# **signrank**

Wilcoxon signed rank test

# **Syntax**

```
p = signrank(x)
p = signrank(x,y)
p =signrank(x,y,Name,Value)
[p,h] = signrank()
[p,h,stats] = signrank(\_\_)[\underline{\hspace{1cm}}] = \text{signrank}(x,m)[\underline{\hspace{1cm}}] = \text{signrank}(x, m, Name, Value)
```
# **Description**

p = signrank(x) returns the *p*-value of a two-sided [Wilcoxon signed rank test on page 32-5092.](#page-6835-0)

signrank tests the null hypothesis that data in the vector x come from a distribution whose median is zero at the 5% significance level. The test assumes that the data in x come from a continuous distribution symmetric about its median.

 $p =$  signrank(x,y) returns the *p*-value of a paired, two-sided test for the null hypothesis that  $x - y$ comes from a distribution with zero median.

p = signrank(x,y,Name,Value) returns the *p*-value for the sign test with additional options specified by one or more Name,Value pair arguments.

 $[p,h] =$  signrank() also returns a logical value indicating the test decision. h = 1 indicates a rejection of the null hypothesis, and  $h = 0$  indicates a failure to reject the null hypothesis at the 5% significance level. You can use any of the input arguments in the previous syntaxes.

[p,h,stats] = signrank( \_\_\_ ) also returns the structure stats with information about the test statistic.

 $\begin{bmatrix} 1 \\ 2 \end{bmatrix}$  = signrank(x,m) returns any of the output arguments in the previous syntaxes for the null hypothesis that the data in x are observations from a distribution with median m.

[ \_\_\_ ] = signrank(x,m,Name,Value) returns any of the output arguments in the previous syntaxes for the signed rank test with additional options specified by one or more Name, Value pair arguments.

## **Examples**

## **Test for Zero Median of a Single Population**

Test the hypothesis of zero median.

Generate the sample data.

```
rng('default') % for reproducibility
x = \text{randn}(1, 25) + 1.30;
```
Test the hypothesis that the data in x has zero median.

```
[p,h] = signrank(x)
p = 3.2229e-05
h = logical
    1
```
At the default 5% significance level, the value  $h = 1$  indicates that the test rejects the null hypothesis of zero median.

#### **Test the Median of Differences of Paired Samples**

Test the hypothesis of zero median for the difference between paired samples.

Generate the sample data.

```
rng('default') % for reproducibility
x = \text{lognrnd}(2, .25, 10, 1);y = x + \text{trnd}(2, 10, 1);
```
Test the hypothesis that  $x - y$  has zero median.

```
[p,h] = signrank(x,y)p = 0.3223h = logical
   \Theta
```
The results indicate that the test fails to reject the null hypothesis of zero median in the difference at the default 5% significance level.

#### **Signed Rank Test for Large Samples**

Conduct a -sided test on a large sample using approximation.

Load the sample data.

```
load('gradespaired.mat');
```
Test the null hypothesis that the median of the grade differences of students before and after participating in a tutoring program is 0 against the alternate that it is less than 0.

```
[p,h, \text{stats}] = \text{signrank}(\text{graded}) gradespaired(:,2),'tail','left')
```

```
p = 0.0047
```

```
h = logical
    1
stats = struct with fields:
           zval: -2.5982
     signedrank: 2.0175e+03
```
Because the sample size is greater than 15, signrank uses an approximate method to calculate the *p*-value and also returns the value of the *z*-statistic. The value h = 1 indicates that the test rejects the null hypothesis that there is no difference between the grade medians at the 5% significance level. There is enough statistical evidence to conclude that the median grade before the tutoring program is less than the median grade after the tutoring program.

Repeat the test using the exact method.

```
[p,h, \text{stats}] = \text{signrank}( \text{gradespaired}(:,1), \text{gradespaired}(:,2), \ldots) 'tail','left','method','exact')
p = 0.0045h = logical
    1
stats = struct with fields:
     signedrank: 2.0175e+03
```
The results obtained using the approximate method are consistent with the exact method.

#### **Two-Sided Test for the Median of a Single Population**

Load the sample data.

load mileage

The data contains the mileages per gallon for three different types of cars in columns 1 to 3.

Test the hypothesis that the median mileage for the type of cars in the second column differs from 33.

```
[p,h,stats] = signrank(mileage(:,2),33)
```

```
p = 0.0313h = logical
    1
stats = struct with fields:
     signedrank: 21
```
At the 5% significance level, the results indicate that the median mileage for the second type of cars differs from 33. Note that signrank uses an exact method to calculate the *p*-value for small samples and does not return the *z*-statistic.

#### **Right-Sided Test for the Median of a Single Population**

Use the name-value pair arguments in signrank.

Load the sample data.

```
load mileage
```
The data contains the mileage per gallon for three different types of cars in columns 1 to 3.

Test the hypothesis that the median mileage for the type of cars in the second row are larger than 33.

```
[p,h,stats] = signrank(mileage(:,2), 33,'tail', 'right')
```

```
p = 0.0156h = logical
    1
stats = struct with fields:
     signedrank: 21
```
Repeat the same test at the 1% significance level using the approximate method.

```
[p,h,stats] = signrank(mileage(:,2),33,'tail','right',...'alpha',0.01,'method','approximate')
p = 0.0180h = logical
  \odotstats = struct with fields:
           zval: 2.0966
     signedrank: 21
```
This result,  $h = 0$ , indicates that the null hypothesis cannot be rejected at the 1% significance level.

## **Input Arguments**

#### **x — Sample data** vector

Sample data, specified as a vector.

Data Types: single | double

## **y — Sample data**

vector

Sample data, specified as a vector. y must be the same length as x.

Data Types: single | double

**m — Hypothesized value of the median** scalar

Hypothesized value of the median, specified as a scalar.

Example: signrank(x,10) Data Types: single | double

#### **Name-Value Pair Arguments**

Specify optional comma-separated pairs of Name, Value arguments. Name is the argument name and Value is the corresponding value. Name must appear inside quotes. You can specify several name and value pair arguments in any order as Name1, Value1, ..., NameN, ValueN.

Example: 'alpha',0.01,'method','approximate','tail','right' specifies a right-tailed signed rank test with 1% significance level, which returns the approximate p-value.

#### **alpha — Significance level**

0.05 (default) | scalar value in the range 0 to 1

Significance level of the decision of a hypothesis test, specified as the comma-separated pair consisting of 'alpha' and a scalar value in the range 0 to 1. Significance level of h is 100 \* alpha%.

Example: 'alpha', 0.01

Data Types: double | single

#### **method — Computation method of p**

'exact' | 'approximate'

Computation method of p, specified as the comma-separated pair consisting of 'method' and one of the following.

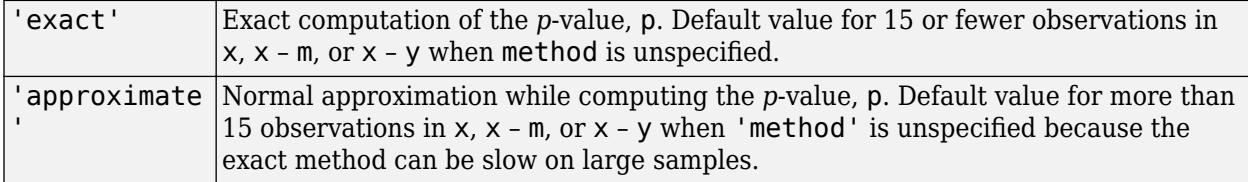

Example: 'method','exact'

#### **tail — Type of test**

'both' (default) | 'right' | 'left'

Type of test, specified as the comma-separated pair consisting of 'tail' and one of the following:

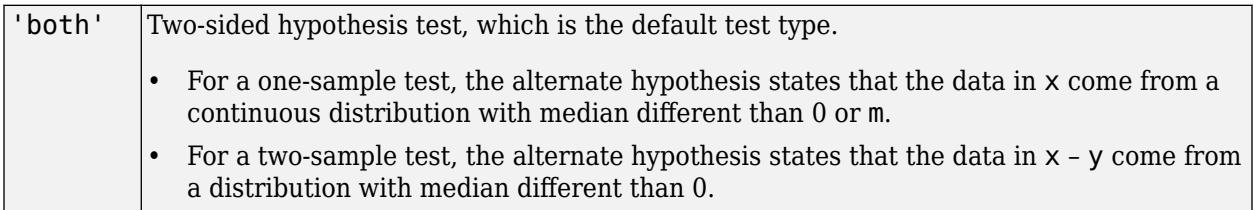

<span id="page-6835-0"></span>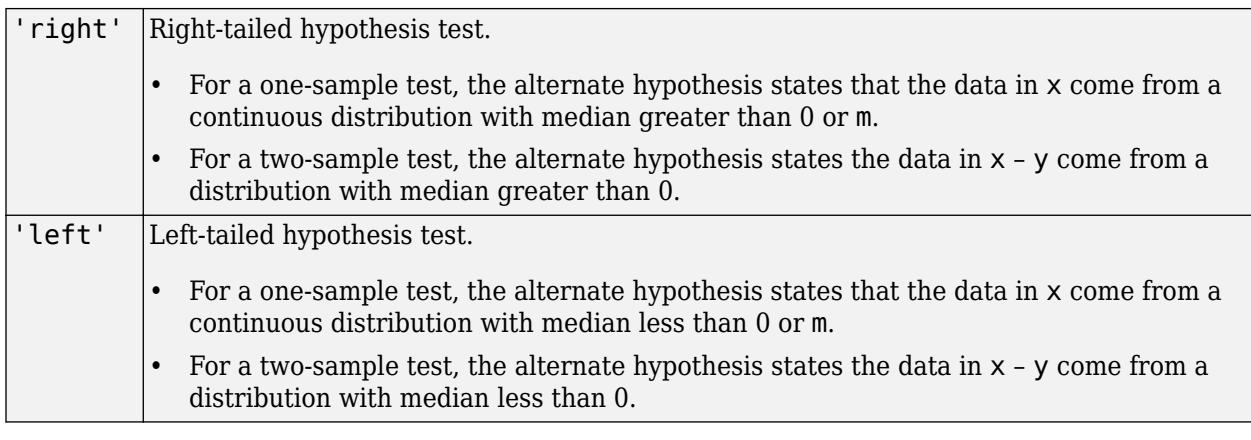

```
Example: 'tail','left'
```
# **Output Arguments**

#### **p —** *p***-value of the test**

nonnegative scalar

*p*-value of the test, returned as a nonnegative scalar from 0 to 1. p is the probability of observing a test statistic as or more extreme than the observed value under the null hypothesis. signrank computes the two-sided *p*-value by doubling the most significant one-sided value.

## **h — Result of the hypothesis test**

 $1 \mid 0$ 

Result of the hypothesis test, returned as a logical value.

- If  $h = 1$ , this indicates the rejection of the null hypothesis at the 100  $*$  alpha% significance level.
- If  $h = 0$ , this indicates a failure to reject the null hypothesis at the 100  $*$  alpha% significance level.

#### **stats — Test statistics**

```
structure
```
Test statistics, returned as a structure. The test statistics stored in stats are:

- signrank: Value of the sign rank test statistic.
- zval: Value of the *z* [statistic on page 32-5093](#page-6836-0) (computed when 'method' is 'approximate').

## **More About**

## **Wilcoxon Signed Rank Test**

The Wilcoxon signed rank test is a nonparametric test for two populations when the observations are paired. In this case, the test statistic, W, is the sum of the ranks of positive differences between the observations in the two samples (that is,  $x - y$ ). When you use the test for one sample, then W is the sum of the ranks of positive differences between the observations and the hypothesized median value  $M_0$  (which is  $0$  when you use <code>signrank(x)</code> and <code>m</code> when you use <code>signrank(x,m)).</code>

#### <span id="page-6836-0"></span>**z-Statistic**

For large samples, or when method is approximate, the signrank function calculates the *p*-value using the *z*-statistic, given by

$$
z = \frac{(W - n(n + 1)/4)}{\sqrt{\frac{n(n + 1)(2n + 1) - t i e a d j}{24}}},
$$

where *n* is the sample size of the difference  $x - y$  or  $x - m$ . For the two-sample case, signrank uses [tie\_rank,tieadj] = tiedrank(abs(diffxy),0,0,epsdiff) to obtain the tie adjustment value tieadj.

# **Algorithms**

signrank treats NaNs in x and y as missing values and ignores them.

For the two-sample case, signrank uses a tolerance based on the values epsdiff = eps(x) + eps(y). signrank computes the absolute values of the differences (abs( $d(i)$ ) where  $d(i) =$  $x(i) - y(i)$  and compares them to epsdiff. Values with an absolute value less than epsdiff  $(d(i)) <$  epsdiff(i)) are treated as ties.

## **References**

- [1] Gibbons, J. D., and S. Chakraborti. *Nonparametric Statistical Inference*, 5th Ed., Boca Raton, FL: Chapman & Hall/CRC Press, Taylor & Francis Group, 2011.
- [2] Hollander, M., and D. A. Wolfe. *Nonparametric Statistical Methods*. Hoboken, NJ: John Wiley & Sons, Inc., 1999.

## **See Also**

[ranksum](#page-6266-0) | [signtest](#page-6837-0) | [ttest](#page-7298-0) | [ztest](#page-7590-0)

#### **Introduced before R2006a**

# <span id="page-6837-0"></span>**signtest**

Sign test

# **Syntax**

```
p = signtest(x)
p = signtest(x,y)
p = signtest(x,y,Name,Value)
[p,h] = signtest(\_\_\_)
[p,h,stats] = signature(t)[ ] = signtest(x,m)
[ ] = signtest(x,m,Name,Value)
```
# **Description**

p = signtest(x) returns the *p*-value for a two-sided [sign test on page 32-5100.](#page-6843-0)

signtest tests the hypothesis that data in  $x$  has a continuous distribution with zero median against the alternative that the distribution does not have zero median at the 5% significance level.

 $p =$  signtest(x,y) returns the *p*-value of a two-sided [sign test on page 32-5100.](#page-6843-0) Here, signtest tests for the hypothesis that the data in  $x - y$  has a distribution with zero median against the alternative that the distribution does not have zero median. Note that a hypothesis of zero median for  $x - y$  is not equivalent to a hypothesis of equal median for  $x$  and  $y$ .

p = signtest(x,y,Name,Value) returns the *p*-value for the sign test with additional options specified by one or more Name,Value pair arguments.

 $[p,h] =$  signtest() also returns a logical value indicating the test decision. The value h = 1 indicates a rejection of the null hypothesis, and  $h = 0$  indicates a failure to reject the null hypothesis at the 5% significance level. You can use any of the input arguments in the previous syntaxes.

[p, h, stats] = signtest( ) also returns the structure stats containing information about the test statistic.

 $\begin{bmatrix} \cdot & \cdot & \cdot \\ \cdot & \cdot & \cdot \\ \cdot & \cdot & \cdot \end{bmatrix}$  = signtest(x, m) returns any of the output arguments in the previous syntaxes for the test whether the data in x are observations from a distribution with median m against the alternative that the median is different from m.

 $[\_\_] = \text{signtest}(x, m, \text{Name}, \text{Value})$  returns any of the output arguments in the previous syntaxes for the sign test with additional options specified by one or more Name,Value pair arguments.

# **Examples**

## **Test for Zero Median of a Single Population**

Test the hypothesis of zero median.

Generate the sample data.

rng('default') % for reproducibility  $x = \text{randn}(1, 25)$ ;

The sampling distribution of x is symmetric with zero median.

Test the null hypothesis that x comes from a distribution with a median different from zero median.

```
[p,h,stats] = signature(x,0)p = 0.1078h = logical
   \Thetastats = struct with fields:
     zval: NaN
     sign: 17
```
At the default 5% significance level, the result  $h = 0$  indicates that signtest fails to reject to the null hypothesis of zero median. signtest calculates the *p*-value using the exact method, hence it does not calculate zval and returns it as a NaN.

#### **Test for Zero Median for the Difference of Paired Samples**

Test the hypothesis of zero median for the difference between paired samples.

Generate the sample data.

```
rng('default') % for reproducibility
before = lognrnd(2, .25, 10, 1);after = before + (lognrnd(0,.5,10,1) - 1);
```
The sampling distribution of the difference between before and after is symmetric with zero median.

Test the null hypothesis that the difference of before and after has zero median.

```
[p,h] = signtest(before, after)
p = 0.7539h = logical
   \Theta
```
At the default 5% significance level, the value  $h = 0$  indicates that signtest fails to reject to the null hypothesis of zero median in the difference.

#### **Medians of Paired Samples**

Test the hypothesis of zero median for the difference between two paired samples using the exact and approximate methods.

Generate the sample data.

```
rng('default') % for reproducibility
x = \text{lognrnd}(2, .25, 15, 1);y = x + \text{trnd}(2, 15, 1);display([x y])
    8.4521 7.8047
    11.6869 11.4094
    4.2009 5.1133
    9.1664 12.1655
    8.0020 10.0300
    5.3285 6.0153
    6.6300 5.1235
    8.0499 8.6737
    18.0763 19.2164
    14.7665 15.3380
    5.2726 8.4187
    15.7798 16.2093
    8.8583 8.5575
    7.2735 7.4783
    8.8347 7.8894
```
Test the hypothesis that  $x - y$  has zero median.

```
[p,h,stats] = signature(x,y)p = 0.3018h = logical
   \Omegastats = struct with fields:
     zval: NaN
     sign: 5
```
At the default 5% significance level, the value  $h = 0$  indicates that the test fails to reject the null hypothesis of zero median in the difference.

Repeat the test using the approximate method.

```
[p,h,stats] = signtest(x,y,'Method','approximate')
p = 0.3017
h = logical
    0
stats = struct with fields:
     zval: -1.0328
     sign: 5
```
The approximate *p*-value, which signtest obtains using the z-statistic, is really close to the exact *p*value.

#### **Test for Large Samples**

Perform a left-sided sign test for large samples.

Load the sample data.

load gradespaired

Test the null hypothesis that the median of the grade differences before and after the tutoring program is 0 against the alternate that it is less than 0.

```
[p,h,stats] = signtest(gradespaired(:,1),gradespaired(:,2),'Tail','left')
p = 0.0013h = logical
    1
stats = struct with fields:
     zval: -3.0110
     sign: 37
```
Because the sample size is large (greater than 100), signtest uses an approximate method to calculate the *p*-value and also returns the value of the *z*-statistic. The test rejects the null hypothesis that there is no difference between the grade medians at the 5% significance level.

#### **Test for Median of a Single Population**

Test the hypothesis that the population median is different from a specified value.

Load the sample data.

load lawdata

The data set has 15 observations for variables qpa and lsat.

Test the hypothesis that the median lsat score is higher than 570.

```
[p,h,stats] = signtest(lsat,570,'Tail','right')
p = 0.0176h = logical
    1
stats = struct with fields:
     zval: NaN
```
sign: 12

Both the *p*-value, 0.0176, and h = 1 indicate that at the 5% significance level the test concludes in favor of the alternate hypothesis.

### **Input Arguments**

**x — Sample data**

vector

Sample data, specified as a vector.

Data Types: single | double

**y — Sample data**

vector

Sample data, specified as a vector. y must be the same length as x.

Data Types: single | double

### **m — Hypothesized value of the median**

scalar

Hypothesized value of the median, specified as a scalar.

Example: signtest(x,35)

Data Types: single | double

#### **Name-Value Pair Arguments**

Specify optional comma-separated pairs of Name, Value arguments. Name is the argument name and Value is the corresponding value. Name must appear inside quotes. You can specify several name and value pair arguments in any order as Name1, Value1, ..., NameN, ValueN.

Example: 'Alpha',0.01,'Method','approximate','Tail','right' specifies a right-tailed sign test with 1% significance level, which returns the approximate p-value.

#### **Alpha — Significance level**

0.05 (default) | scalar value in the range 0 to 1

Significance level of the hypothesis test, specified as the comma-separated pair consisting of 'Alpha' and a scalar value in the range 0 to 1. The default value of Alpha is 0.05. Significance level of h is  $100 *$  Alpha%.

Example: 'Alpha', 0.01

Data Types: double | single

#### **Method —** *p***-value computation method**

'exact' | 'approximate'

*p*-value computation method, specified as the comma-separated pair consisting of 'Method' and one of the following:

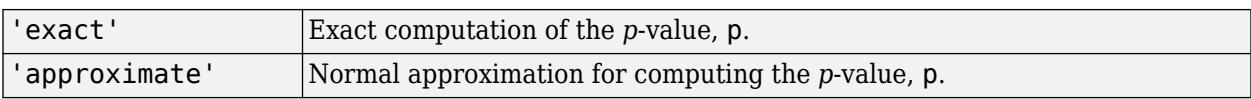

The default computation method is 'exact', if there are fewer than 100 observations and 'approximate' if there are 100 observations or more.

Example: 'Method','exact'

### **Tail — Type of test**

```
'both' (default) | 'right' | 'left'
```
Type of test, specified as the comma-separated pair consisting of 'Tail' and one of the following:

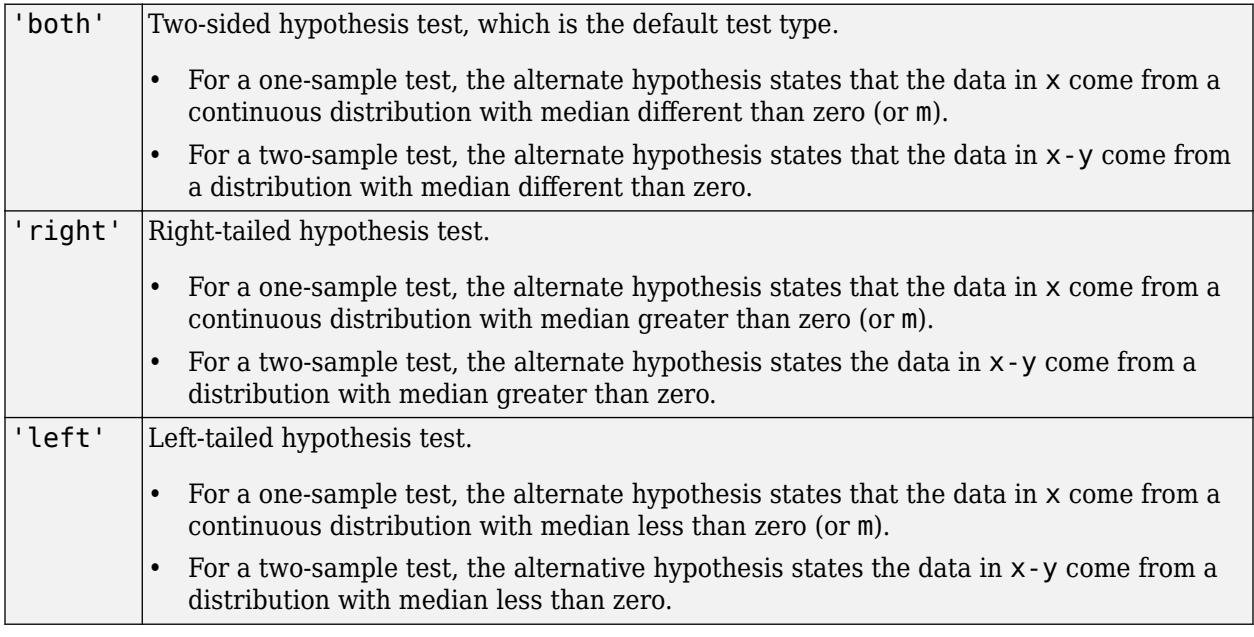

Example: 'Tail','left'

### **Output Arguments**

### **p —** *p***-value of the test**

nonnegative scalar

*p*-value of the test, returned as a nonnegative scalar from 0 to 1. p is the probability of observing a test statistic as or more extreme than the observed value under the null hypothesis. signtest computes the two-sided *p*-value by doubling the most significant one-sided value.

### **h — Result of the hypothesis test**

1 | 0

Result of the hypothesis test, returned as a logical value.

- If  $h = 1$ , this indicates rejection of the null hypothesis at the 100  $*$  Alpha% significance level.
- If  $h = 0$ , this indicates a failure to reject the null hypothesis at the 100  $*$  Alpha% significance level.

### **stats — Test statistics**

structure

Test statistics, returned as a structure. The test statistics stored in stats are:

- sign: Value of the sign test statistic.
- zval: Value of the z-statistic on page 32-5100 (computed only for large samples).

### **More About**

### **Sign Test**

The sign test is a nonparametric test for the median of a population or median of the difference of two populations.

For example, for tests on a single population median:

- If the test is two-sided, then the test statistic, *S*, is the minimum of the number of observations that are smaller or larger than the hypothesized median value,  $M_{\rm 0}$ .
- If the test is right-sided, then *S* is the number of observations that are larger than the hypothesized median value  $M_{\rm 0}$ .
- If the test is left-sided, then *S* is the number of observations that are smaller than the hypothesized median value  $M_{\rm 0}$ .

### **z-Statistic**

For a large sample, signtest uses the *z*-statistic to approximate the *p*-value.

The signtest test statistic is the number of elements that are greater than  $\theta$  (for signtest(x) or signtest(x-y)), or m (for signtest( $x,m$ )). Hence, the *z*-statistic of the sign test, with the continuity correction, is:

$$
z = \frac{(S - E(S))}{\sqrt{V(S)}} = \frac{(S - (0.5)n - 0.5sign(npos - nneg))}{\sqrt{(0.5)(0.5)n}},
$$

where *npos* and *nneg* are the number of positive and negative differences from the hypothesized median value, respectively.

### **Algorithms**

For a one-sample test, signtest omits values in x that are zero or NaN.

For a two-sample test, signtest omits values in  $x - y$  that are zero or NaN.

### **References**

- [1] Gibbons, J. D., and S. Chakraborti. *Nonparametric Statistical Inference*, 5th Ed. Boca Raton, FL: Chapman & Hall/CRC Press, Taylor & Francis Group, 2011.
- [2] Hollander, M., and D. A. Wolfe. *Nonparametric Statistical Methods*. Hoboken, NJ: John Wiley & Sons, Inc., 1999.

### **See Also**

[ranksum](#page-6266-0) | [signrank](#page-6830-0) | [ttest](#page-7298-0) | [ztest](#page-7590-0)

### **Introduced before R2006a**

# <span id="page-6845-0"></span>**silhouette**

Silhouette plot

# **Syntax**

```
silhouette(X,clust)
silhouette(X,clust,Distance)
silhouette(X,clust,Distance,DistParameter)
```
 $s =$  silhouette( )  $[s,h] = silhouette(\_)$ 

# **Description**

silhouette(X,clust) plots cluster silhouettes for the *n*-by-*p* input data matrix X, given the cluster assignment clust of each point (observation) in X.

 $s$ ilhouette(X,clust,Distance) plots the silhouettes using the inter-point distance metric specified in Distance.

silhouette(X,clust,Distance,DistParameter) accepts one or more additional distance metric parameter values when you specify Distance as a custom distance function handle @*distfun* that accepts the additional parameter values.

 $s = silhouette($  ) returns the silhouette values in s for any of the input argument combinations in the previous syntaxes without plotting the cluster silhouettes.

[s, h] = silhouette(  $\Box$  ) plots the silhouettes and returns the figure handle h in addition to the silhouette values in s.

# **Examples**

### **Create Silhouette Plot**

Create silhouette plots from clustered data using different distance metrics.

Generate random sample data.

```
rng('default') % For reproducibility
X = [randn(10, 2) + 3; randn(10, 2) - 3];
```
Create a scatter plot of the data.

```
scatter(X(:,1),X(:,2));
title('Randomly Generated Data');
```
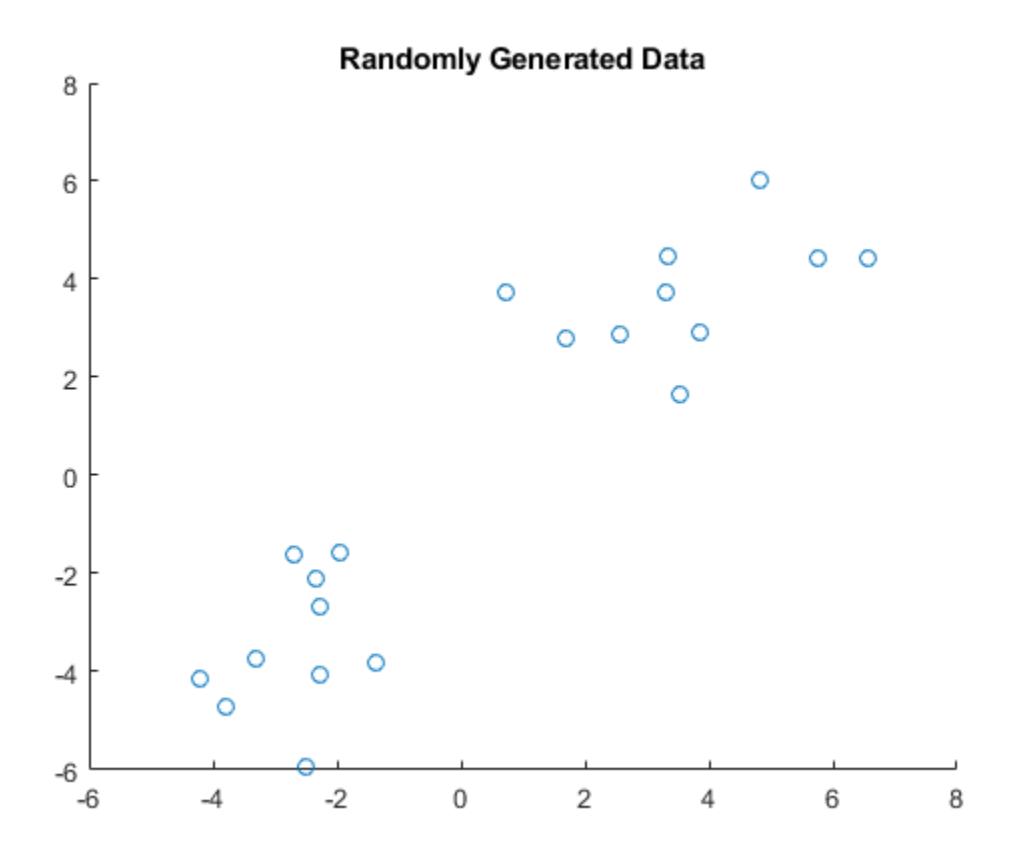

The scatter plot shows that the data appears to be split into two clusters of equal size.

Partition the data into two clusters using kmeans with the default squared Euclidean distance metric.  $clust = kmeans(X,2);$ 

clust contains the cluster indices of the data.

Create a silhouette plot from the clustered data using the default squared Euclidean distance metric. silhouette(X,clust)

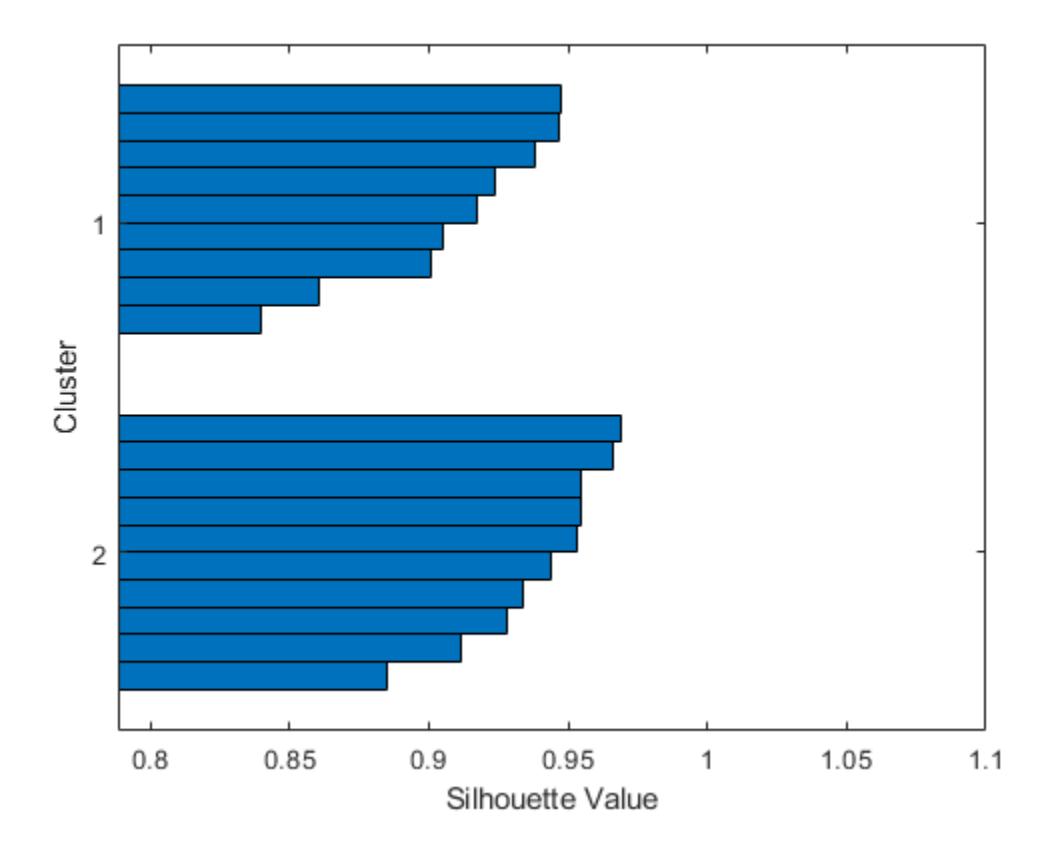

The silhouette plot shows that the data is split into two clusters of equal size. All the points in the two clusters have large silhouette values (0.8 or greater), indicating that the clusters are well separated.

Create a silhouette plot from the clustered data using the Euclidean distance metric.

```
silhouette(X,clust,'Euclidean')
```
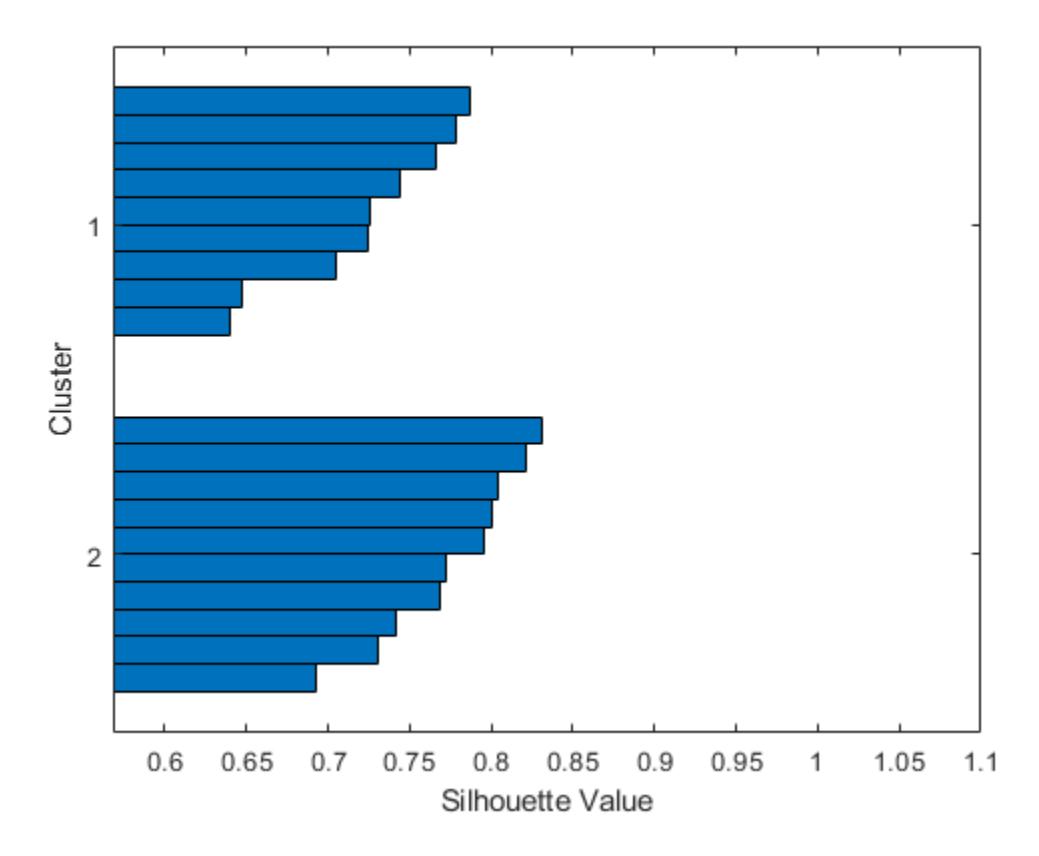

The silhouette plot shows that the data is split into two clusters of equal size. All the points in the two clusters have large silhouette values (0.6 or greater), indicating that the clusters are well separated.

#### **Compute Silhouette Values**

Compute the silhouette values from clustered data.

Generate random sample data.

rng('default') % For reproducibility  $X = [randn(10, 2)+1; randn(10, 2)-1];$ 

Cluster the data in X based on the sum of absolute differences in distance by using kmeans.

clust = kmeans(X,2,'distance','cityblock');

clust contains the cluster indices of the data.

Compute the silhouette values from the clustered data. Specify the distance metric as 'cityblock' to indicate that the kmeans clustering is based on the sum of absolute differences.

s = silhouette(X,clust,'cityblock')

s = *20×1*

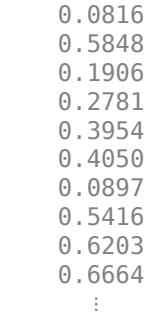

### **Find Silhouette Values Using Custom Distance Metric**

Find silhouette values from clustered data using a custom chi-square distance metric. Verify that the chi-square distance metric is equivalent to the Euclidean distance metric, but with an optional scaling parameter.

Generate random sample data.

rng('default'); % For reproducibility  $X = [randn(10, 2) + 3; randn(10, 2) - 3];$ 

Cluster the data in X using kmeans with the default squared Euclidean distance metric.

 $clust = kmeans(X, 2);$ 

Find silhouette values and create a silhouette plot from the clustered data using the Euclidean distance metric.

```
[s,h] = silhouette(X, clust, 'Euclidean')
```
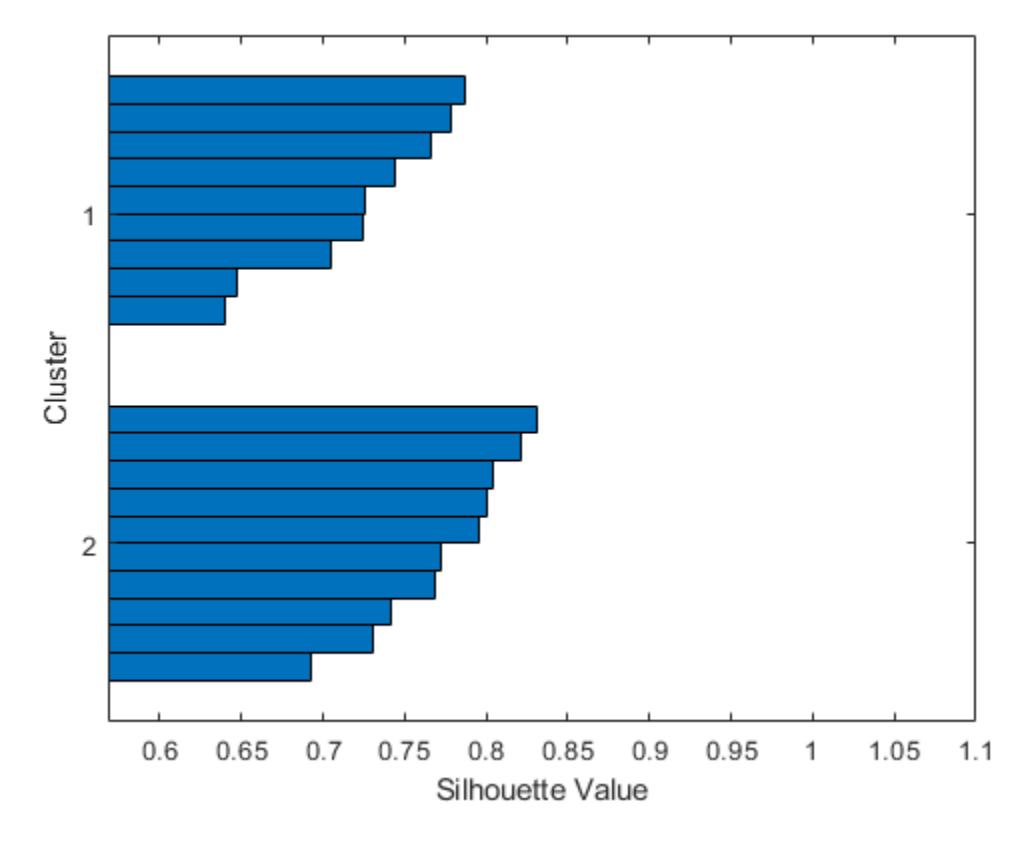

s = *20×1*

 0.6472 0.7241 0.5682 0.7658 0.7864 0.6397 0.7253 0.7783 0.7054 0.7442  $\pm$ 

```
h = Figure (1) with properties:
      Number: 1
 Name: ''
 Color: [0.9400 0.9400 0.9400]
 Position: [360 502 560 420]
 Units: 'pixels'
  Show all properties
```
The chi-square distance between *J*-dimensional points *x* and *z* is

$$
\chi(x,z) = \sqrt{\sum_{j=1}^{J} w_j (x_j - z_j)^2},
$$

where *w<sup>j</sup>* is the weight associated with dimension *j*.

Set weights for each dimension and specify the chi-square distance function. The distance function must:

- Take as input arguments the *n*-by-*p* input data matrix X, one row of X (for example, x), and a scaling (or weight) parameter w.
- Calculate the distance from x to each row of X.
- Return a vector of length *n*. Each element of the vector is the distance between the observation corresponding to x and the observations corresponding to each row of X.

 $w = [0.4; 0.6];$  % Set arbitrary weights for illustration chiSqrDist =  $@(x, Z, w)$ sqrt((bsxfun(@minus,x,Z).^2)\*w);

Find silhouette values from the clustered data using the custom distance metric chiSqrDist.

```
s1 = silhouette(X,clust,chiSqrDist,w)
```
s1 = *20×1*

 0.6288 0.7239 0.6244 0.7696 0.7957 0.6688 0.7386 0.7865 0.7223 0.7572  $\ddot{\phantom{a}}$ 

Set the weight for both dimensions to 1 to use chiSqrDist as the Euclidean distance metric. Find silhouette values and verify that they are the same as the values in s.

```
w2 = [1; 1];s2 = silhouette(X,clust,chiSqrDist,w2);
AreValuesEqual = isequal(s2,s)
AreValuesEqual = logical
    1
```
The silhouette values are the same in s and s2.

### **Input Arguments**

**X — Input data** numeric matrix

Input data, specified as a numeric matrix of size *n*-by-*p*. Rows correspond to points, and columns correspond to coordinates.

Data Types: single | double

#### **clust — Cluster assignment**

categorical variable | numeric vector | character matrix | string array | cell array of character vectors

Cluster assignment, specified as a categorical variable, numeric vector, character matrix, string array, or cell array of character vectors containing a cluster name for each point in X.

### silhouette treats NaNs and empty values in clust as missing values and ignores the corresponding rows of X.

Data Types: single | double | char | string | cell | categorical

#### **Distance — Distance metric**

```
'sqEuclidean' (default) | 'Euclidean' | 'cityblock' | function handle | vector of pairwise
distances | ...
```
### Distance metric, specified as a character vector, string scalar, or function handle, as described in this table.

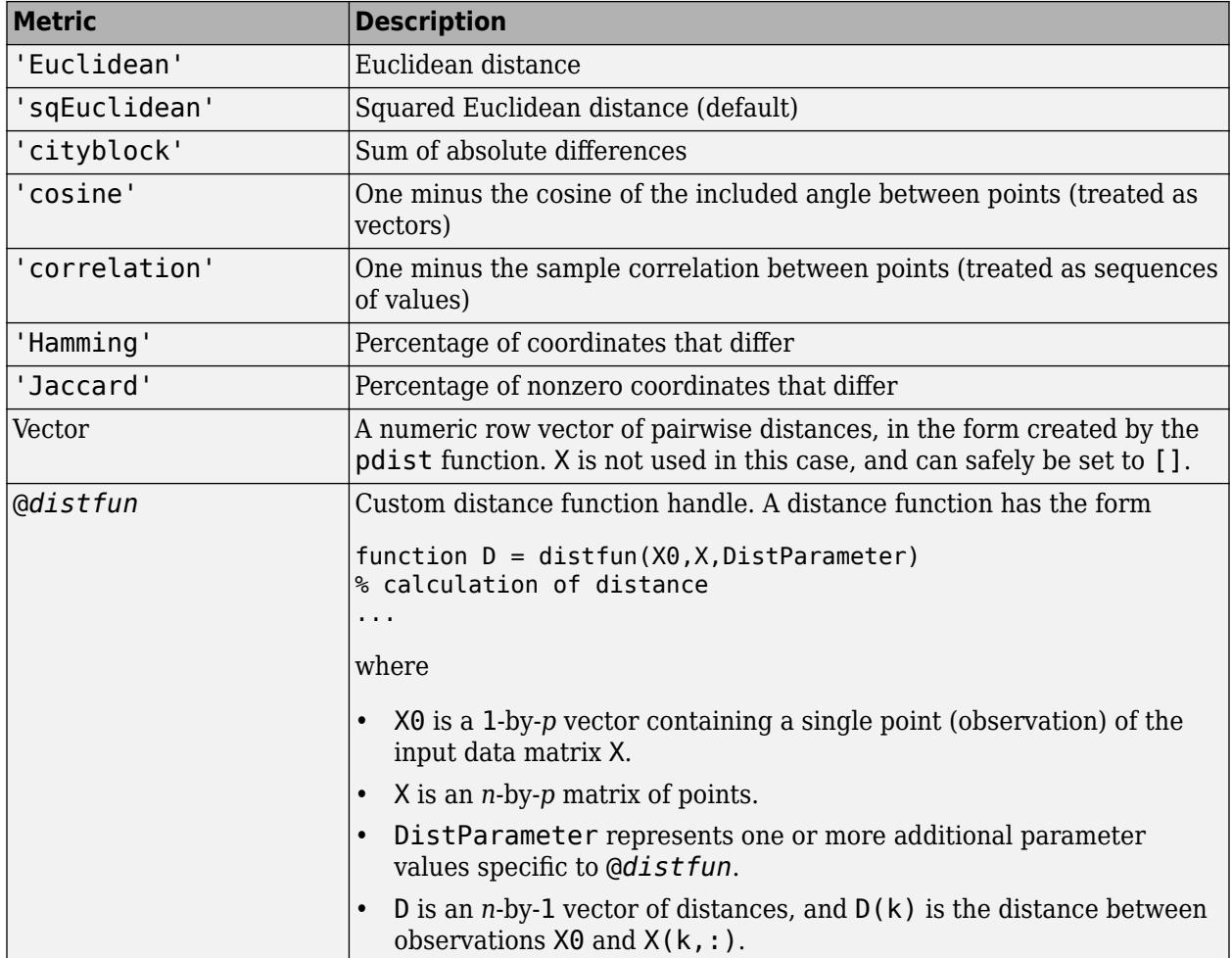

### For more information, see ["Distance Metrics" on page 18-11.](#page-1106-0)

Example: 'cosine'

Data Types: char | string | function handle | single | double

### **DistParameter — Distance metric parameter value**

positive scalar | numeric vector | numeric matrix

Distance metric parameter value, specified as a positive scalar, numeric vector, or numeric matrix. This argument is valid only when you specify a custom distance function handle @*distfun* that accepts one or more parameter values in addition to the input parameters X0 and X.

Example:  $silhouette(X, clust, distfun, p1, p2)$  where p1 and p2 are additional distance metric parameter values for @*distfun*

Data Types: single | double

# **Output Arguments**

#### **s — Silhouette values**

*n*-by-1 vector of values ranging from –1 to 1

Silhouette values, returned as an *n*-by-1 vector of values ranging from –1 to 1. A silhouette value measures how similar a point is to points in its own cluster, when compared to points in other clusters. Values range from  $-1$  to 1. A high silhouette value indicates that a point is well matched to its own cluster, and poorly matched to other clusters.

Data Types: single | double

#### **h — Figure handle**

scalar

Figure handle, returned as a scalar. You can use the figure handle to query and modify figure properties. For more information, see Figure.

### **More About**

#### **Silhouette Value**

The silhouette value for each point is a measure of how similar that point is to points in its own cluster, when compared to points in other clusters. The silhouette value Si for the ith point is defined as

 $Si = (bi-ai) / max(ai,bi)$ 

where ai is the average distance from the ith point to the other points in the same cluster as i, and bi is the minimum average distance from the ith point to points in a different cluster, minimized over clusters.

The silhouette value ranges from  $-1$  to 1. A high silhouette value indicates that i is well matched to its own cluster, and poorly matched to other clusters. If most points have a high silhouette value, then the clustering solution is appropriate. If many points have a low or negative silhouette value, then the clustering solution might have too many or too few clusters. You can use silhouette values as a clustering evaluation criterion with any distance metric.

## **References**

[1] Kaufman L., and P. J. Rousseeuw. *Finding Groups in Data: An Introduction to Cluster Analysis*. Hoboken, NJ: John Wiley & Sons, Inc., 1990.

### **See Also**

[dendrogram](#page-2790-0) | [evalclusters](#page-2965-0) | [kmeans](#page-4624-0) | [linkage](#page-4823-0) | [pdist](#page-5663-0)

### **Topics**

["Grouping Variables" on page 2-45](#page-84-0)

### **Introduced before R2006a**

# **SilhouetteEvaluation**

**Package:** clustering.evaluation **Superclasses:** [clustering.evaluation.ClusterCriterion](#page-2300-0)

Silhouette criterion clustering evaluation object

# **Description**

SilhouetteEvaluation is an object consisting of sample data, clustering data, and silhouette criterion values used to evaluate the optimal number of data clusters. Create a silhouette criterion clustering evaluation object using [evalclusters](#page-2965-0).

# **Construction**

eva = evalclusters(x,clust,'Silhouette') creates a silhouette criterion clustering evaluation object.

eva = evalclusters(x,clust,'Silhouette',Name,Value) creates a silhouette criterion clustering evaluation object using additional options specified by one or more name-value pair arguments.

### **Input Arguments**

### **x — Input data**

matrix

Input data, specified as an *N*-by-*P* matrix. *N* is the number of observations, and *P* is the number of variables.

Data Types: single | double

### **clust — Clustering algorithm**

```
'kmeans' | 'linkage' | 'gmdistribution' | matrix of clustering solutions | function handle
```
Clustering algorithm, specified as one of the following.

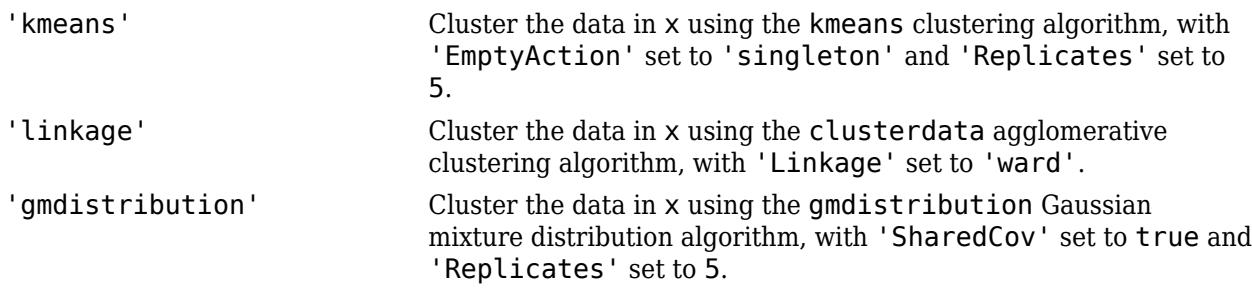

If criterion is 'CalinskiHarabasz', 'DaviesBouldin', or 'silhouette', you can specify a clustering algorithm using a function handle (MATLAB). The function must be of the form  $C =$ clustfun(DATA,K), where DATA is the data to be clustered, and K is the number of clusters. The output of clustfun must be one of the following:

- A vector of integers representing the cluster index for each observation in DATA. There must be K unique values in this vector.
- A numeric *n*-by-*K* matrix of score for *n* observations and *K* classes. In this case, the cluster index for each observation is determined by taking the largest score value in each row.

If criterion is 'CalinskiHarabasz', 'DaviesBouldin', or 'silhouette', you can also specify clust as a *n*-by-*K* matrix containing the proposed clustering solutions. *n* is the number of observations in the sample data, and *K* is the number of proposed clustering solutions. Column *j* contains the cluster indices for each of the *N* points in the *j*th clustering solution.

Data Types: single | double | char | string | function handle

#### **Name-Value Pair Arguments**

Specify optional comma-separated pairs of Name, Value arguments. Name is the argument name and Value is the corresponding value. Name must appear inside quotes. You can specify several name and value pair arguments in any order as Name1, Value1, ..., NameN, ValueN.

Example: 'KList', [1:5], 'Distance', 'cityblock' specifies to test 1, 2, 3, 4, and 5 clusters using the city block distance metric.

#### **ClusterPriors — Prior probabilities for each cluster**

'empirical' (default) | 'equal'

Prior probabilities for each cluster, specified as the comma-separated pair consisting of 'ClusterPriors' and one of the following.

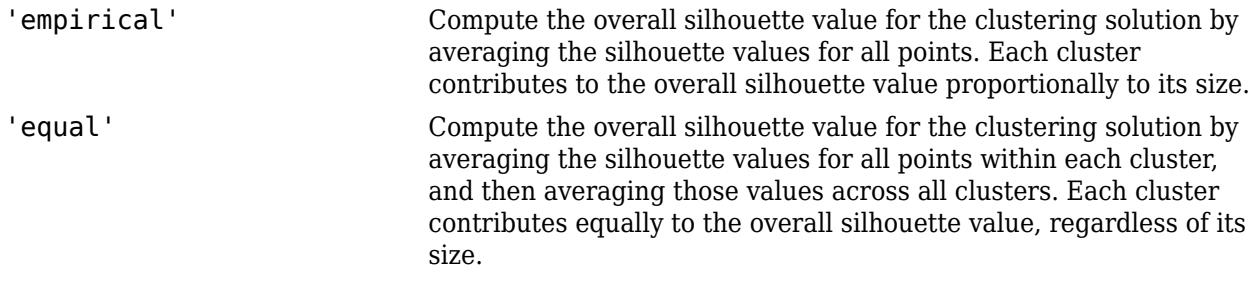

Example: 'ClusterPriors','empirical'

#### **Distance — Distance metric**

'sqEuclidean' (default) | 'Euclidean' | 'cityblock' | vector | function | ...

Distance metric used for computing the criterion values, specified as the comma-separated pair consisting of 'Distance' and one of the following.

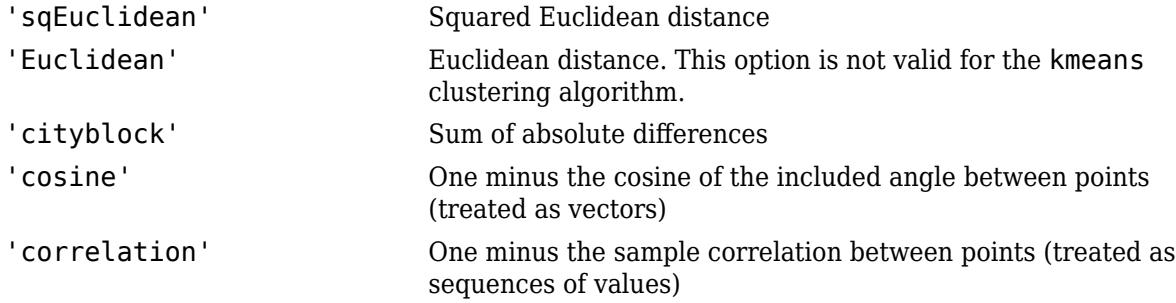

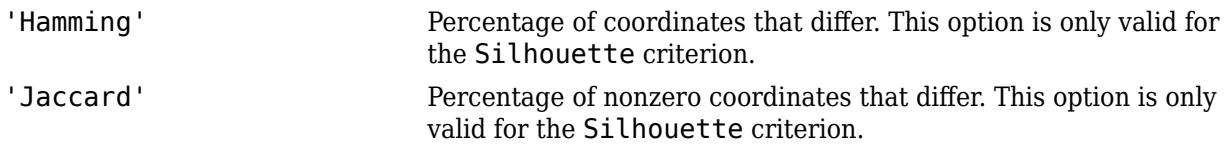

For detailed information about each distance metric, see [pdist](#page-5663-0).

You can also specify a function for the distance metric using a function handle (MATLAB). The distance function must be of the form d2 = distfun(XI,XJ), where XI is a 1-by-*n* vector corresponding to a single row of the input matrix X, and XJ is an  $m_2$ -by- $n$  matrix corresponding to multiple rows of X. <code>distfun</code> must return an  $m_2$ -by-1 vector of distances <code>d2</code>, whose <code>kth</code> element is the distance between  $XI$  and  $XJ(k,:)$ .

Distance only accepts a function handle if the clustering algorithm clust accepts a function handle as the distance metric. For example, the kmeans clustering algorithm does not accept a function handle as the distance metric. Therefore, if you use the kmeans algorithm and then specify a function handle for Distance, the software errors.

- If criterion is 'silhouette', you can also specify Distance as the output vector created by the function [pdist](#page-5663-0).
- When clust is 'kmeans' or 'gmdistribution', evalclusters uses the distance metric specified for Distance to cluster the data.
- If clust is 'linkage', and Distance is either 'sqEuclidean' or 'Euclidean', then the clustering algorithm uses the Euclidean distance and Ward linkage.
- If clust is 'linkage' and Distance is any other metric, then the clustering algorithm uses the specified distance metric and average linkage.
- In all other cases, the distance metric specified for Distance must match the distance metric used in the clustering algorithm to obtain meaningful results.

Example: 'Distance','Euclidean'

Data Types: single | double | char | string | function handle

### **KList — List of number of clusters to evaluate**

vector

List of number of clusters to evaluate, specified as the comma-separated pair consisting of 'KList' and a vector of positive integer values. You must specify KList when clust is a clustering algorithm name or a function handle. When criterion is 'gap', clust must be a character vector, a string scalar, or a function handle, and you must specify KList.

Example: 'KList',[1:6]

Data Types: single | double

### **Properties**

### **ClusteringFunction**

Clustering algorithm used to cluster the input data, stored as a valid clustering algorithm name or function handle. If the clustering solutions are provided in the input, ClusteringFunction is empty.

### **ClusterPriors**

Prior probabilities for each cluster, stored as valid prior probability name.

### **ClusterSilhouettes**

Silhouette values corresponding to each proposed number of clusters in InspectedK, stored as a cell array of vectors.

### **CriterionName**

Name of the criterion used for clustering evaluation, stored as a valid criterion name.

### **CriterionValues**

Criterion values corresponding to each proposed number of clusters in InspectedK, stored as a vector of numerical values.

### **Distance**

Distance metric used for clustering data, stored as a valid distance metric name.

### **InspectedK**

List of the number of proposed clusters for which to compute criterion values, stored as a vector of positive integer values.

### **Missing**

Logical flag for excluded data, stored as a column vector of logical values. If Missing equals true, then the corresponding value in the data matrix  $x$  is not used in the clustering solution.

#### **NumObservations**

Number of observations in the data matrix X, minus the number of missing (NaN) values in X, stored as a positive integer value.

### **OptimalK**

Optimal number of clusters, stored as a positive integer value.

### **OptimalY**

Optimal clustering solution corresponding to OptimalK, stored as a column vector of positive integer values. If the clustering solutions are provided in the input, OptimalY is empty.

### **X**

Data used for clustering, stored as a matrix of numerical values.

### **Methods**

### **Inherited Methods**

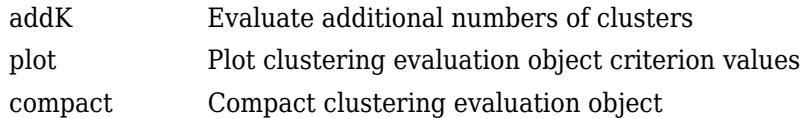

# **Examples**

### **Evaluate the Clustering Solution Using Silhouette Criterion**

Evaluate the optimal number of clusters using the silhouette clustering evaluation criterion.

Generate sample data containing random numbers from three multivariate distributions with different parameter values.

```
rng('default'); % For reproducibility
mu1 = [2 2];sigma1 = [0.9 -0.0255; -0.0255 0.9];
mu2 = [5 5];signa2 = [0.5 0 ; 0 0.3];mu3 = [-2, -2];signa3 = [1 0 ; 0 0.9];N = 200;X = [mvrndd(mu1,sigma1,N);...]mvnrnd(mu2,sigma2,N);...
     mvnrnd(mu3,sigma3,N)];
```
Evaluate the optimal number of clusters using the silhouette criterion. Cluster the data using kmeans.

```
E = \text{evalclusters}(X, 'kmeans', 'silhouette', 'klist', [1:6])E = SilhouetteEvaluation with properties:
     NumObservations: 600
          InspectedK: [1 2 3 4 5 6]
     CriterionValues: [NaN 0.8055 0.8551 0.7155 0.6071 0.6232]
            OptimalK: 3
```
The OptimalK value indicates that, based on the silhouette criterion, the optimal number of clusters is three.

Plot the silhouette criterion values for each number of clusters tested.

figure; plot(E)

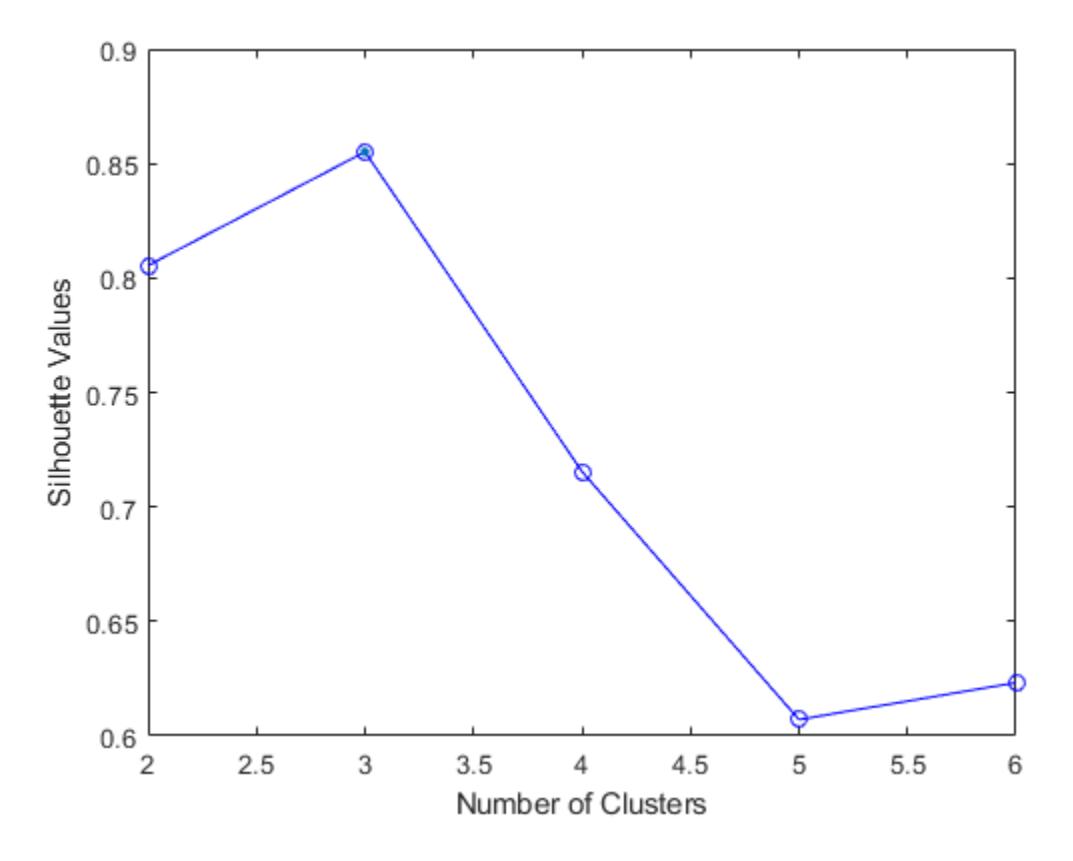

The plot shows that the highest silhouette value occurs at three clusters, suggesting that the optimal number of clusters is three.

Create a grouped scatter plot to visually examine the suggested clusters.

```
figure;
gscatter(X(:,1),X(:,2),E.OptimalY,'rbg','xod')
```
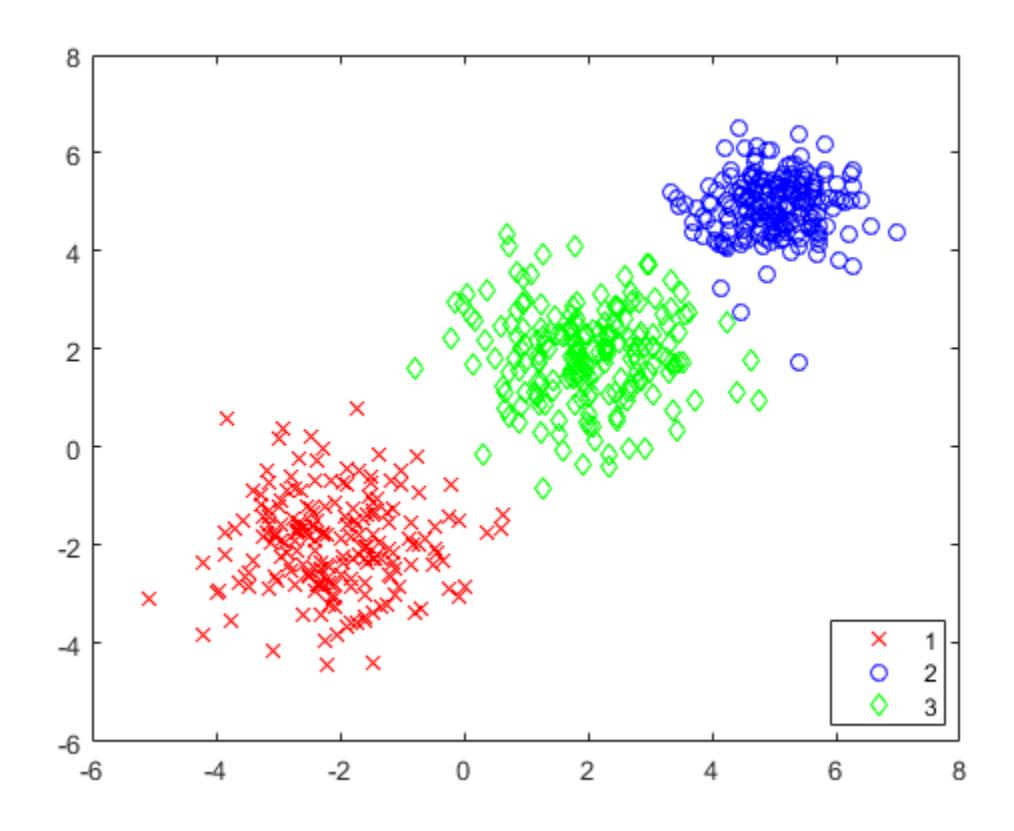

The plot shows three distinct clusters within the data: Cluster 1 is in the lower-left corner, cluster 2 is in the upper-right corner, and cluster 3 is near the center of the plot.

### **More About**

### **Silhouette Value**

The silhouette value for each point is a measure of how similar that point is to points in its own cluster, when compared to points in other clusters. The silhouette value Si for the ith point is defined as

 $Si = (bi-ai) / max(ai,bi)$ 

where ai is the average distance from the ith point to the other points in the same cluster as i, and bi is the minimum average distance from the ith point to points in a different cluster, minimized over clusters.

The silhouette value ranges from  $-1$  to 1. A high silhouette value indicates that i is well matched to its own cluster, and poorly matched to other clusters. If most points have a high silhouette value, then the clustering solution is appropriate. If many points have a low or negative silhouette value, then the clustering solution might have too many or too few clusters. You can use silhouette values as a clustering evaluation criterion with any distance metric.

### **References**

- [1] Kaufman L. and P. J. Rouseeuw. *Finding Groups in Data: An Introduction to Cluster Analysis*. Hoboken, NJ: John Wiley & Sons, Inc., 1990.
- [2] Rouseeuw, P. J. "Silhouettes: a graphical aid to the interpretation and validation of cluster analysis." *Journal of Computational and Applied Mathematics*. Vol. 20, No. 1, 1987, pp. 53–65.

### **See Also**

[CalinskiHarabaszEvaluation](#page-1970-0) | [DaviesBouldinEvaluation](#page-1998-0) | [GapEvaluation](#page-4156-0) | [evalclusters](#page-2965-0) | [silhouette](#page-6845-0)

### **Topics**

Class Attributes (MATLAB) Property Attributes (MATLAB)

# **single**

**Class:** dataset

(Not Recommended) Convert dataset variables to single array

**Note** The dataset data type is not recommended. To work with heterogeneous data, use the MATLAB® table data type instead. See MATLAB table documentation for more information.

# **Syntax**

 $B = single(A)$  $B = single(A,vars)$ 

# **Description**

B = single(A) returns the contents of the dataset A, converted to one single array. The classes of the variables in the dataset must support the conversion.

 $B =$  single(A, vars) returns the contents of the dataset variables specified by vars. vars is a positive integer, a vector of positive integers, a character vector, a string array, a cell array of character vectors, or a logical vector.

### **See Also**

[dataset](#page-2754-0) | [double](#page-2867-0) | [replacedata](#page-6481-0)

# **size**

**Class:** dataset

(Not Recommended) Size of dataset array

**Note** The dataset data type is not recommended. To work with heterogeneous data, use the MATLAB® table data type instead. See MATLAB table documentation for more information.

# **Syntax**

 $D = SIZE(A)$  $[NOBS, NVARS] = SIZE(A)$  $[M1, M2, M3, ..., MN] = SIZE(A)$  $M = size(A, dim)$ 

# **Description**

 $D = SIZE(A)$  returns the two-element row vector  $D = [NOBS, NVARS]$  containing the number of observations and number of variables in the dataset A. A dataset array always has two dimensions.

[NOBS, NVARS] = SIZE(A) returns the numbers of observations and variables in the dataset A as separate output variables.

 $[M1, M2, M3, \ldots, MN] = SIZE(A), for N > 2, returns M1 = NOBS, M2 = NVARS, and M3, \ldots, MN = 1.$ 

 $M = size(A, \text{dim})$  returns the length of the dimension specified by the scalar dim:

- $M = size(A, 1)$  returns NOBS
- $M = size(A, 2)$  returns NVARS
- $M = size(A, k)$  returns 1 for  $k > 2$

**See Also** [length](#page-4773-0) | [ndims](#page-5380-0) | [numel](#page-5510-0)

# **slicesample**

Slice sampler

# **Syntax**

```
rnd = slicesample(initial,nsamples,'pdf',pdf)
rnd = slicesample(initial,nsamples,'logpdf',logpdf)
[rnd, \text{neval}] = \text{slicesample}(\text{initial}, \ldots)[rnd,neval] = slicesample(initial,...,Name,Value)
```
# **Description**

rnd = slicesample(initial,nsamples,'pdf',pdf) generates nsamples random samples using the slice sampling method (see ["Algorithms" on page 32-5125\)](#page-6868-0). pdf gives the target probability density function (pdf). initial is a row vector or scalar containing the initial value of the random sample sequences.

rnd = slicesample(initial,nsamples,'logpdf',logpdf) generates samples using the logarithm of the pdf.

 $[rnd, \text{recall} = \text{slicesample}(\text{initial}, \ldots)$  returns the average number of function evaluations that occurred in the slice sampling.

[rnd,neval] = slicesample(initial,...,Name,Value) generates random samples with additional options specified by one or more Name, Value pair arguments.

# **Input Arguments**

### **initial**

Initial point, a scalar or row vector. Set initial so pdf(initial) is a strictly positive scalar. length(initial) is the number of dimensions of each sample.

### **nsamples**

Positive integer, the number of samples that slicesample generates.

### **pdf**

Handle to a function that generates the probability density function, specified with @. pdf can be unnormalized, meaning it need not integrate to 1.

### **logpdf**

Handle to a function that generates the logarithm of the probability density function, specified with @. logpdf can be the logarithm of an unnormalized pdf.

### **Name-Value Pair Arguments**

Specify optional comma-separated pairs of Name, Value arguments. Name is the argument name and Value is the corresponding value. Name must appear inside quotes. You can specify several name and value pair arguments in any order as Name1, Value1, ..., NameN, ValueN.

### **burnin**

Nonnegative integer, the number of samples to generate and discard before generating the samples to return. The slice sampling algorithm is a Markov chain whose stationary distribution is proportional to that of the pdf argument. Set burnin to a high enough value that you believe the Markov chain approximately reaches stationarity after burnin samples.

### **Default:** 0

### **thin**

Positive integer, where slicesample discards every thin - 1 samples and returns the next. The slice sampling algorithm is a Markov chain, so the samples are serially correlated. To reduce the serial correlation, choose a larger value of thin.

### **Default:** 1

### **width**

Width of the interval around the current sample, a scalar or vector of positive values. slicesample begins with this interval and searches for an appropriate region containing the points of pdf that evaluate to a large enough value.

- If width is a scalar and the samples have multiple dimensions, slicesample uses width for each dimension.
- If width is a vector, it should have the same length as initial.

### **Default:** 10

### **Output Arguments**

#### **rnd**

nsamples-by-length(initial) matrix, where each row is one sample.

### **neval**

Scalar, the mean number of function evaluations per sample. neval includes the burnin and thin evaluations, not just the evaluations of samples returned in rnd. Therefore the total number of function evaluations is

neval\*(nsamples\*thin + burnin).

### **Examples**

### **Generate Random Samples From a Multimodal Density**

This example shows how to generate random samples from a multimodal density using slicesample.

Define a function proportional to a multimodal density.

```
rng default % For reproducibility
f = \mathcal{Q}(x) \exp(-x.^{2}/2).*(1 + (\sin(3*x)).^{2}).(1 + (\cos(5*x).^2));
area = integral(f, -5, 5);
```
Generate 2000 samples from the density, using a burn-in period of 1000, and keeping one in five samples.

```
N = 2000;x = slicesample(1,N,'pdf',f,'thin',5,'burnin',1000);
```
Plot a histogram of the sample.

 $[binheight,bincenter] = hist(x,50);$ h = bar(bincenter,binheight,'hist'); h.FaceColor = [.8 .8 1];

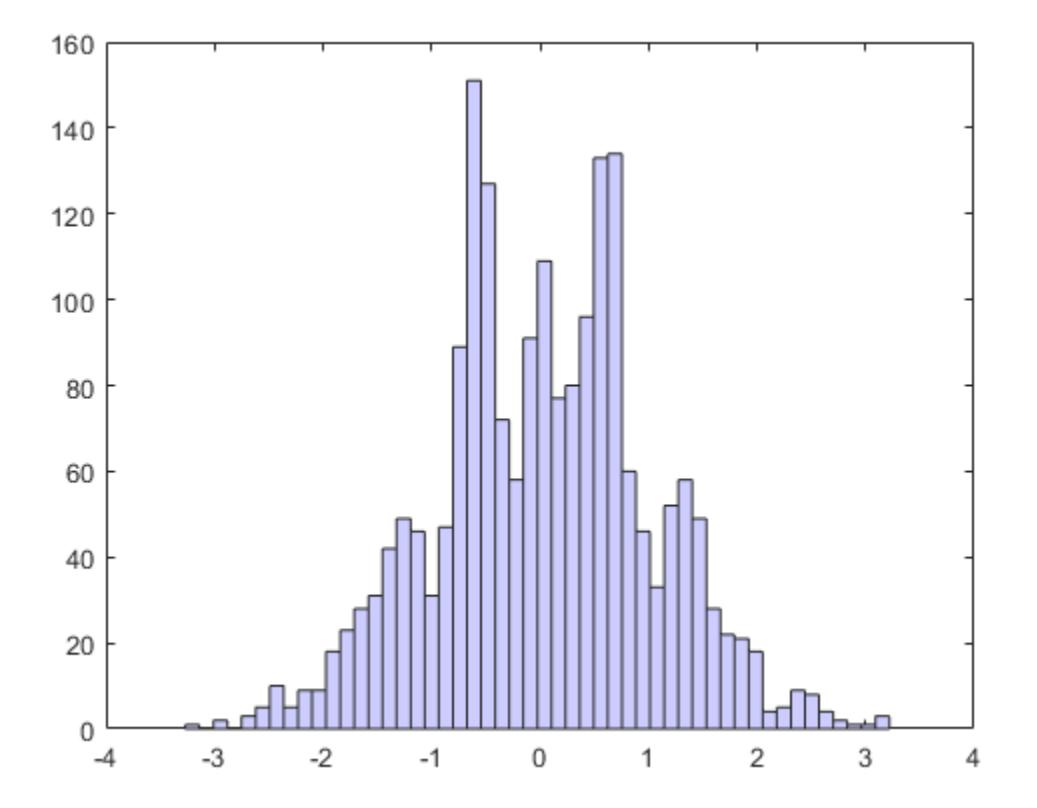

Scale the density to have the same area as the histogram, and superimpose it on the histogram.

hold on  $h = gca;$ 

```
xd = h.XLim:xgrid = linspace(xd(1), xd(2), 1000);binwidth = (bincenter(2)-bincenter(1));
y = (N * binwidth/area) * f(xgrid);plot(xgrid,y,'r','LineWidth',2)
hold off
```
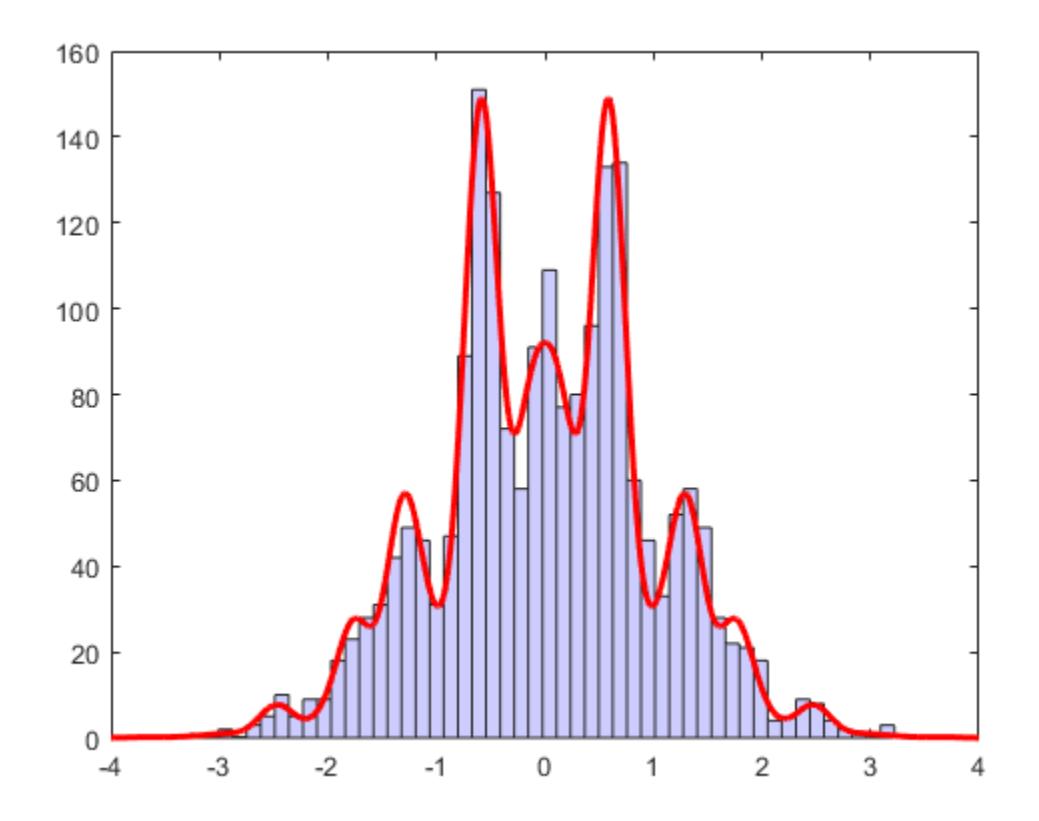

The samples seem to fit the theoretical distribution well, so the burnin value seems adequate.

### **Tips**

• There are no definitive suggestions for choosing appropriate values for burnin, thin, or width. Choose starting values of burnin and thin, and increase them, if necessary, to give the requisite independence and marginal distributions. See Neal [\[1\]](#page-6869-0) for details of the effect of adjusting width.

# **Algorithms**

At each point in the sequence of random samples, slicesample selects the next point by "slicing" the density to form a neighborhood around the previous point where the density is above some value. Consequently, the sample points are not independent. Nearby points in the sequence tend to be closer together than they would be from a sample of independent values. For many purposes, the entire set of points can be used as a sample from the target distribution. However, when this type of serial correlation is a problem, the burnin and thin parameters can help reduce that correlation.

<span id="page-6869-0"></span>slicesample uses the slice sampling algorithm of Neal [1]. For numerical stability, it converts a pdf function into a logpdf function. The algorithm to resize the support region for each level, called "stepping-out" and "stepping-in," was suggested by Neal.

### **References**

[1] Neal, Radford M. *Slice Sampling*. Ann. Stat. Vol. 31, No. 3, pp. 705–767, 2003. Available at [Project](https://projecteuclid.org/euclid.aos/1056562461) [Euclid.](https://projecteuclid.org/euclid.aos/1056562461)

### **See Also**

[mhsample](#page-5155-0) | rand | [randsample](#page-6235-0)

### **Topics**

["Representing Sampling Distributions Using Markov Chain Samplers" on page 7-10](#page-367-0)

### **Introduced in R2006a**

# **skewness**

Skewness

### **Syntax**

- $y =$  skewness(X)
- $y =$  skewness( $X$ , flag)
- $y =$  skewness(X, flag, 'all')
- $y =$  skewness(X, flag, dim)
- $y =$  skewness(X, flag, vecdim)

# **Description**

- $y =$  skewness(X) returns the sample skewness of X.
- $\bullet$  If X is a vector, then skewness(X) returns a scalar value that is the skewness of the elements in X.
- If X is a matrix, then skewness(X) returns a row vector containing the sample skewness of each column in X.
- If X is a multidimensional array, then skewness (X) operates along the first nonsingleton dimension of X.

 $y =$  skewness(X, flag) specifies whether to correct for bias (flag = 0) or not (flag = 1, the default). When X represents a sample from a population, the skewness of X is biased, meaning it tends to differ from the population skewness by a systematic amount based on the sample size. You can set flag to 0 to correct for this systematic bias.

y = skewness(X,flag,'all') returns the skewness of all elements of X.

 $y =$  skewness  $(X, f \text{lag}, \text{dim})$  returns the skewness along the operating dimension dim of X.

 $y =$  skewness  $(X, f \text{lag}, \text{vecdim})$  returns the skewness over the dimensions specified in the vector vecdim. For example, if X is a 2-by-3-by-4 array, then skewness  $(X, 1, [1 \ 2])$  returns a 1-by-1-by-4 array. Each element of the output array is the biased skewness of the elements on the corresponding page of X.

### **Examples**

### **Find Skewness of Matrix**

Set the random seed for reproducibility of the results.

rng('default')

Generate a matrix with 5 rows and 4 columns.

$$
X = randn(5,4)
$$

X = *5×4*

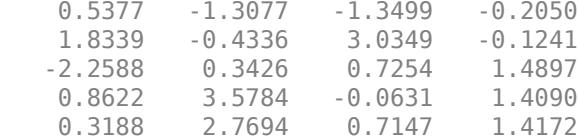

Find the sample skewness of X.

 $y =$  skewness(X) y = *1×4* -0.9362 0.2333 0.4363 -0.4075

y is a row vector containing the sample skewness of each column in X.

#### **Correct for Bias in Sample Skewness**

For an input vector, correct for bias in the calculation of skewness by specifying the flag input argument.

Set the random seed for reproducibility of the results.

rng('default')

Generate a vector of length 10.

```
x = \text{randn}(10,1)x = 10×1
     0.5377
     1.8339
    -2.2588
     0.8622
     0.3188
    -1.3077
    -0.4336
     0.3426
     3.5784
     2.7694
```
Find the biased skewness of x. By default, skewness sets the value of flag to 1 for computing the biased skewness.

 $y1 =$  skewness(x) % flag is 1 by default

y1 = 0.1061

Find the bias-corrected skewness of x by setting the value of flag to 0.

 $y2 =$  skewness( $x, \theta$ )  $y2 = 0.1258$ 

#### **Find Skewness Along Given Dimension**

Find the skewness along different dimensions for a multidimensional array.

Set the random seed for reproducibility of the results.

rng('default')

Create a 4-by-3-by-2 array of random numbers.

 $X = \text{randn}([4, 3, 2])$  $X =$  $X(:,:,1) =$  0.5377 0.3188 3.5784 1.8339 -1.3077 2.7694 -2.2588 -0.4336 -1.3499 0.8622 0.3426 3.0349  $X(:,:,2) =$  0.7254 -0.1241 0.6715 -0.0631 1.4897 -1.2075 0.7172

-0.2050 1.4172 1.6302

Find the skewness of X along the default dimension.

```
Y1 = skewness(X)
Y1 =Y1(:,:,1) = -0.8084 -0.5578 -1.0772
Y1(:,:,2) = -0.0403 -1.1472 -0.6632
```
By default, skewness operates along the first dimension of X whose size does not equal 1. In this case, this dimension is the first dimension of X. Therefore, Y1 is a 1-by-3-by-2 array.

Find the biased skewness of X along the second dimension.

```
Y2 = skewness(X, 1, 2)
Y2 =YZ(:,:,1) = 0.6956
    -0.5575
```
 0.0049 0.6033  $YZ(:,:,2) =$  -0.6969 0.1828 0.7071 -0.6714

Y2 is a 4-by-1-by-2 array.

Find the biased skewness of X along the third dimension.

 $Y3 =$  skewness( $X$ , 1, 3) Y3 = *4×3*  $10^{-15}$   $\times$  0 0.1597 0.5062  $0.1952$  0 0<br>0 -0.2130 0  $0 - 0.2130$ 0.3654 0 0.4807

Y3 is a 4-by-3 matrix.

#### **Find Skewness Along Vector of Dimensions**

Find the skewness over multiple dimensions by using the 'all' and vecdim input arguments.

Set the random seed for reproducibility of the results.

```
rng('default')
```
Create a 4-by-3-by-2 array of random numbers.

```
X = \text{randn}([4 \ 3 \ 2])X =X(:,:,1) = 0.5377 0.3188 3.5784
    1.8339 -1.3077 2.7694
   -2.2588 -0.4336 -1.3499
   0.8622 0.3426X(:,:,2) = 0.7254 -0.1241 0.6715
 -0.0631 1.4897 -1.2075
    0.7147 1.4090 0.7172
```
-0.2050 1.4172 1.6302

Find the biased skewness of X.

 $yall = skewness(X, 1, 'all')$ yall = 0.0916

yall is the biased skewness of the entire input data set X.

Find the biased skewness of each page of X by specifying the first and second dimensions.

```
ypage = skewness(X, 1, [1 2])ypage = 
ypage(:,:,1) =
     0.1070
ypage(:,:,2) = -0.6263
```
For example,  $ypage(1,1,2)$  is the biased skewness of the elements in  $X(:,;.2)$ .

Find the biased skewness of the elements in each  $X(:,i,:)$  slice by specifying the first and third dimensions.

```
ycol = skewness(X, 1, [1 3])ycol = 1×3
    -1.0755 -0.3108 -0.2209
```
For example,  $\gamma \cot(3)$  is the biased skewness of the elements in  $X(:,3,:)$ .

### **Input Arguments**

#### **X — Input data**

vector | matrix | multidimensional array

Input data that represents a sample from a population, specified as a vector, matrix, or multidimensional array.

- If X is a vector, then skewness  $(X)$  returns a scalar value that is the skewness of the elements in X.
- If X is a matrix, then skewness (X) returns a row vector containing the sample skewness of each column in X.
- If X is a multidimensional array, then skewness(X) operates along the first nonsingleton dimension of X.

To specify the operating dimension when X is a matrix or an array, use the dim input argument.

skewness treats NaN values in X as missing values and removes them.

Data Types: single | double

### **flag — Indicator for bias**

1 (default)  $|0$ 

Indicator for the bias, specified as 0 or 1.

- If flag is 1 (default), then the skewness of X is biased, meaning it tends to differ from the population skewness by a systematic amount based on the sample size.
- If flag is 0, then skewness corrects for the systematic bias.

```
Data Types: single | double | logical
```
### **dim — Dimension**

positive integer

Dimension along which to operate, specified as a positive integer. If you do not specify a value for dim, then the default is the first dimension of X whose size does not equal 1.

Consider the skewness of a matrix X:

- If dim is equal to 1, then skewness returns a row vector that contains the sample skewness of each column in X.
- If dim is equal to 2, then skewness returns a column vector that contains the sample skewness of each row in X.

If dim is greater than  $ndims(X)$  or if  $size(X,dim)$  is 1, then skewness returns an array of NaNs the same size as X.

Data Types: single | double

#### **vecdim — Vector of dimensions**

positive integer vector

Vector of dimensions, specified as a positive integer vector. Each element of vecdim represents a dimension of the input array X. The output y has length 1 in the specified operating dimensions. The other dimension lengths are the same for X and y.

For example, if X is a 2-by-3-by-3 array, then  $skewness(X,1,[1 2])$  returns a 1-by-1-by-3 array. Each element of the output array is the biased skewness of the elements on the corresponding page of X.

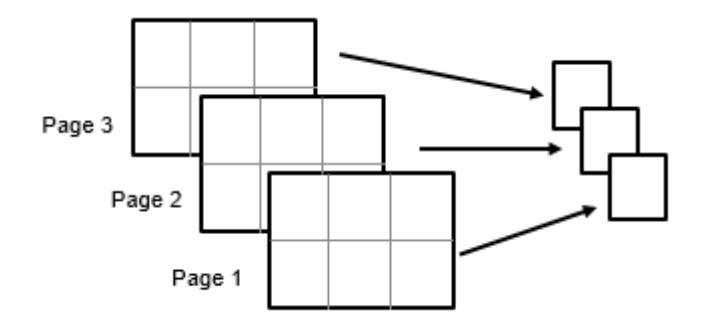
Data Types: single | double

### **Output Arguments**

### **y — Skewness**

scalar | vector | matrix | multidimensional array

Skewness, returned as a scalar, vector, matrix, or multidimensional array.

### **Algorithms**

Skewness is a measure of the asymmetry of the data around the sample mean. If skewness is negative, the data spreads out more to the left of the mean than to the right. If skewness is positive, the data spreads out more to the right. The skewness of the [normal distribution on page B-119](#page-7914-0) (or any perfectly symmetric distribution) is zero.

The skewness of a distribution is defined as

$$
s=\frac{E(x-\mu)^3}{\sigma^3},
$$

where *µ* is the mean of *x*, *σ* is the standard deviation of *x*, and *E*(*t*) represents the expected value of the quantity *t*. The skewness function computes a sample version of this population value.

When you set flag to 1, the skewness is biased, and the following equation applies:

$$
s_1 = \frac{\frac{1}{n} \sum_{i=1}^{n} (x_i - \bar{x})^3}{\left(\sqrt{\frac{1}{n} \sum_{i=1}^{n} (x_i - \bar{x})^2}\right)^3}.
$$

When you set flag to 0, skewness corrects for the systematic bias, and the following equation applies:

$$
s_0 = \frac{\sqrt{n(n-1)}}{n-2} s_1 \, .
$$

This bias-corrected equation requires that X contain at least three elements.

### **Extended Capabilities**

### **Tall Arrays**

Calculate with arrays that have more rows than fit in memory.

This function fully supports tall arrays. For more information, see "Tall Arrays" (MATLAB).

### **C/C++ Code Generation**

Generate C and C++ code using MATLAB® Coder™.

Usage notes and limitations:

- The 'all' and vecdim input arguments are not supported.
- The dim input argument must be a compile-time constant.
- If you do not specify the dim input argument, the working (or operating) dimension can be different in the generated code. As a result, run-time errors can occur. For more details, see "Automatic dimension restriction" (MATLAB Coder).

For more information on code generation, see ["Introduction to Code Generation" on page 31-2](#page-1655-0) and ["General Code Generation Workflow" on page 31-5](#page-1658-0).

### **GPU Arrays**

Accelerate code by running on a graphics processing unit (GPU) using Parallel Computing Toolbox<sup>™</sup>.

Usage notes and limitations:

• The 'all' and vecdim input arguments are not supported.

For more information, see "Run MATLAB Functions on a GPU" (Parallel Computing Toolbox).

### **See Also**

[kurtosis](#page-4719-0) | mean | [moment](#page-5208-0) | std | var

**Topics** ["Normal Distribution" on page B-119](#page-7914-0)

#### **Introduced before R2006a**

# **sobolset**

Sobol quasirandom point set

# **Description**

sobolset is a quasirandom point set object that produces points from the Sobol sequence. The Sobol sequence is a base-2 digital sequence that fills space in a highly uniform manner.

# **Creation**

### **Syntax**

 $p =$  sobolset(d) p = sobolset(d,Name,Value)

### **Description**

 $p =$  sobolset(d) constructs a d-dimensional point set p, which is a sobolset object with default property settings. The input argument d corresponds to the Dimensions property of p.

 $p =$  sobolset(d, Name, Value) sets properties on page 32-5135 of p using one or more namevalue pair arguments. Enclose each property name in quotes. For example, sobolset(5,'Leap',2) creates a five-dimensional point set from the first point, fourth point, seventh point, tenth point, and so on.

The returned object p encapsulates properties of a Sobol quasirandom sequence. The point set is finite, with a length determined by the Skip and Leap properties and by limits on the size of the point set indices (maximum value of  $2^{53}$ ). Values of the point set are generated whenever you access p using [net](#page-5384-0) or parenthesis indexing. Values are not stored within p.

### **Properties**

### **Dimensions — Number of dimensions**

positive integer scalar in interval [1,1111]

This property is read-only.

Number of dimensions of the points in the point set, specified as a positive integer scalar in the interval  $[1,1111]$ . For example, each point in the point set p with  $p$ . Dimensions  $= 5$  has five values.

Use the d input argument to specify the number of dimensions when you create a point set using the sobolset function.

Use the [reduceDimensions](#page-6317-0) object function to reduce the number of dimensions after you create a point set.

### **Leap — Interval between points**

0 (default) | positive integer scalar

Interval between points in the sequence, specified as a positive integer scalar. In other words, the Leap property of a point set specifies the number of points in the sequence to leap over and omit for every point taken. The default Leap value is 0, which corresponds to taking every point from the sequence.

Leaping is a technique used to improve the quality of a point set. However, you must choose the Leap values with care. Many Leap values create sequences that fail to touch on large sub-hyper-rectangles of the unit hypercube and, therefore, fail to be a uniform quasirandom point set. For more information, see [\[4\].](#page-6883-0)

```
Example: p = sobolset(, 'Leap',50);
Example: p. Leap = 100;
```
#### **PointOrder — Point generation method**

'standard' (default) | 'graycode'

Point generation method, specified as 'standard' or 'graycode'. The PointOrder property specifies the order in which the Sobol sequence points are produced. When PointOrder is set to 'standard', the points produced match the original Sobol sequence implementation. When PointOrder is set to 'graycode', the sequence is generated by an implementation that uses the Gray code of the index instead of the index itself.

You can use the 'graycode' option for faster sequence generation, but the software then changes the order of the generated points. For more information on the Gray code implementation, see [\[1\].](#page-6882-0)

```
Example: p = sobolset(\ldots, 'PointOrder', 'graycode');
Example: p.PointOrder = 'standard';
```
### **ScrambleMethod — Settings that control scrambling**

0x0 structure (default) | structure with Type and Options fields

Settings that control the scrambling of the sequence, specified as a structure with these fields:

- Type A character vector containing the name of the scramble
- Options A cell array of parameter values for the scramble

Use the [scramble](#page-6791-0) object function to set scrambles. For a list of valid scramble types, see the type input argument of scramble. An error occurs if you set an invalid scramble type for a given point set.

The ScrambleMethod property also accepts an empty matrix as a value. The software then clears all scrambling and sets the property to contain a  $0 \times 0$  structure.

#### **Skip — Number of initial points in sequence to omit**

0 (default) | positive integer scalar

Number of initial points in the sequence to omit from the point set, specified as a positive integer scalar.

Initial points of a sequence sometimes exhibit undesirable properties. For example, the first point is often  $(0,0,0,\ldots)$ , which can cause the sequence to be unbalanced because the counterpart of the point,  $(1,1,1,\ldots)$ , never appears. Also, initial points often exhibit correlations among different dimensions, and these correlations disappear later in the sequence.

```
Example: p = sobolset(\_\, 'Skip', 2e3);
```
Example:  $p.Skip = 1e3;$ 

**Type — Sequence type** 'Sobol' (default)

This property is read-only.

Sequence type on which the quasirandom point set p is based, specified as 'Sobol'.

### **Object Functions**

[net](#page-5384-0) Generate quasirandom point set [reduceDimensions](#page-6317-0) Reduce dimensions of Sobol point set [scramble](#page-6791-0) Scramble quasirandom point set

You can also use the following MATLAB functions with a sobolset object. The software treats the point set object like a matrix of multidimensional points. length Length of largest array dimension size Array size

### **Examples**

### **Create Sobol Point Set**

Generate a three-dimensional Sobol point set, skip the first 1000 values, and then retain every 101st point.

```
p =sobolset(3, 'Skip', 1e3, 'Leap', 1e2)
```

```
p =Sobol point set in 3 dimensions (89180190640991 points)
Properties:
               Skip : 1000
               Leap : 100
    ScrambleMethod : none
         PointOrder : standard
```
Apply a random linear scramble combined with a random digital shift by using scramble.

```
p = scramble(p,'MatousekAffineOwen')
p =Sobol point set in 3 dimensions (89180190640991 points)
Properties:
               Skip : 1000
               Leap : 100
     ScrambleMethod : MatousekAffineOwen
         PointOrder : standard
```
Generate the first four points by using net.

```
X0 = net(p, 4)
```
X0 = *4×3*

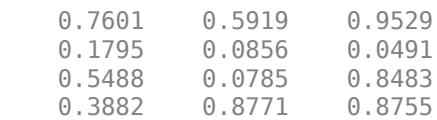

Generate every third point, up to the eleventh point, by using parenthesis indexing.

 $X = p(1:3:11,:)$ 

X = *4×3*

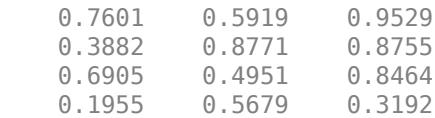

### **Tips**

• The Skip and Leap properties are useful for parallel applications. For example, if you have a Parallel Computing Toolbox license, you can partition a sequence of points across *N* different workers by using the function labindex. On each *n*th worker, set the Skip property of the point set to  $n - 1$  and the Leap property to  $N - 1$ . The following code shows how to partition a sequence across three workers.

```
Nworkers = 3;
p = sobolset(10,'Leap',Nworkers-1);
spmd(Nworkers)
    p.Skip = labindex - 1; % Compute something using points 1,4,7...
     % or points 2,5,8... or points 3,6,9...
end
```
### **Algorithms**

### **Sobol Sequence Generation**

Consider a default sobolset object p that contains d-dimensional points. Each  $p(i,:)$  is a point in a Sobol sequence. The *j*th coordinate of the *i*th point,  $p(i, j)$ , is equal to

$$
\begin{cases}\n0, & i = 1 \\
\gamma_i(1)v_j(1) \oplus \gamma_i(2)v_j(2) \oplus ..., & i > 1.\n\end{cases}
$$

• The  $\gamma_i(n)$  values are 0s or 1s such that

.

$$
i-1 = \sum_{n=1}^{n} \gamma_i(n) 2^{n-1}
$$

In other words, the  $y_i(n)$  values are the binary digits of the integer  $i - 1$ .

- <span id="page-6882-0"></span>• The *v<sup>j</sup> (n)* values are called direction numbers. They are uniquely defined for each coordinate *j*. For more details on these values, see "Direction Numbers Generation" on page 32-5139.
- The ⊕ operator is the bitwise exclusive-or operator. For two numbers expressed in binary, the ⊕ operator compares the digits in each position. For a given digit position, the  $\Phi$  operator returns a 1 if the digits in that position differ and returns a 0 if the digits in that position are the same.
	- For example,  $19 \oplus 24 = (10011)_2 \oplus (11000)_2 = (01011)_2 = 11$ .

$$
\text{Similarly, } \frac{1}{2} \oplus \frac{3}{4} = (0.1)_2 \oplus (0.11)_2 = (0.01)_2 = \frac{1}{4}.
$$

For more information, see [3].

#### **Direction Numbers Generation**

The set of direction numbers *v<sup>j</sup> (n)* depends on the coordinate *j*. Define the direction numbers in terms of  $m_j(n)$  values:

$$
v_j(n):=\frac{m_j(n)}{2^n}.
$$

For each *j*, you can generate the direction numbers by selecting the following:

• A primitive polynomial in  $\mathbb{Z}_2$  of some degree  $s_i$ 

$$
x^{sj} + a_j(1)x^{sj-1} + a_j(2)x^{sj-2} + \dots + a_j(s_j - 1)x + 1.
$$

Each coefficient in the polynomial is either 0 or 1.

•  $s_j$  initial direction numbers. For each initial direction number, the corresponding  $m_j(n)$  value must be either 1 or an odd number less than 2*<sup>n</sup>* .

The remaining direction numbers are determined by the following recurrence relation, which uses the coefficients of the primitive polynomial, the previous direction numbers, and the  $\Phi$  bitwise exclusive-or operator.

$$
m_j(n) := 2a_j(1)m_j(n-1) \oplus 2^2 a_j(2)m_j(n-2) \oplus ... \oplus 2^{sj-1} a_j(s_j-1)m_j(n-s_j+1) \oplus 2^{sj} m_j(n-s_j)
$$
  
 
$$
\oplus m_j(n-s_j).
$$

sobolset uses the same primitive polynomials and initial direction numbers described in [3]. These parameters are provided for the first 1111 dimensions.

### **References**

- [1] Bratley, P., and B. L. Fox. "Algorithm 659 Implementing Sobol's Quasirandom Sequence Generator." *ACM Transactions on Mathematical Software*. Vol. 14, No. 1, 1988, pp. 88–100.
- [2] Hong, H. S., and F. J. Hickernell. "Algorithm 823: Implementing Scrambled Digital Sequences." *ACM Transactions on Mathematical Software*. Vol. 29, No. 2, 2003, pp. 95–109.
- [3] Joe, S., and F. Y. Kuo. "Remark on Algorithm 659: Implementing Sobol's Quasirandom Sequence Generator." *ACM Transactions on Mathematical Software*. Vol. 29, No. 1, 2003, pp. 49–57.
- <span id="page-6883-0"></span>[4] Kocis, L., and W. J. Whiten. "Computational Investigations of Low-Discrepancy Sequences." *ACM Transactions on Mathematical Software*. Vol. 23, No. 2, 1997, pp. 266–294.
- [5] Matousek, J. "On the L2-Discrepancy for Anchored Boxes." *Journal of Complexity*. Vol. 14, No. 4, 1998, pp. 527–556.

### **See Also**

[haltonset](#page-4270-0) | [net](#page-5384-0) | [reduceDimensions](#page-6317-0) | [scramble](#page-6791-0)

### **Topics**

["Generating Quasi-Random Numbers" on page 7-13](#page-370-0)

### **Introduced in R2008a**

## **sortClasses**

**Package:** mlearnlib.graphics.chart

Sort classes of confusion matrix chart

### **Syntax**

sortClasses(cm,order)

### **Description**

sortClasses(cm,order) sorts the classes of the confusion matrix chart cm in the order specified by order. You can sort the classes in their natural order, by the values along the diagonal of the confusion matrix, or in fixed order that you specify.

### **Examples**

#### **Sort Classes by Precision or Recall**

Create a confusion matrix chart and sort the classes of the chart according to the class-wise true positive rate (recall) or the class-wise positive predictive value (precision).

Load and inspect the arrhythmia data set.

```
load arrhythmia
isLabels = unique(Y);nLabels = numel(isLabels)
```
 $n$ Labels = 13

#### tabulate(categorical(Y))

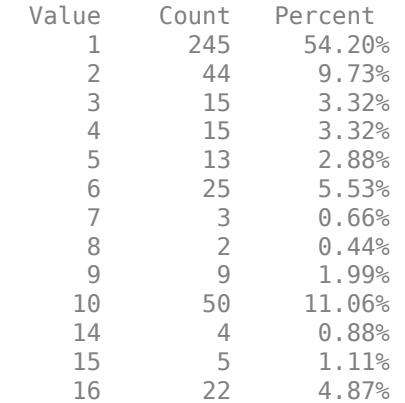

The data contains 16 distinct labels that describe various degrees of arrhythmia, but the response (Y) includes only 13 distinct labels.

Train a classification tree and predict the resubstitution response of the tree.

```
Mdl = fitteree(X, Y);predictedY = resubPredict(Mdl);
```
Create a confusion matrix chart from the true labels Y and the predicted labels predictedY. Specify 'RowSummary' as 'row-normalized' to display the true positive rates and false positive rates in the row summary. Also, specify 'ColumnSummary' as 'column-normalized' to display the positive predictive values and false discovery rates in the column summary.

 $fig = figure;$ cm = confusionchart(Y,predictedY,'RowSummary','row-normalized','ColumnSummary','column-normalized');

Resize the container of the confusion chart so percentages appear in the row summary.

```
fig_Position = fig.Position;
fig Position(3) = fig Position(3)*1.5;
fig.Position = fig_Position;
```
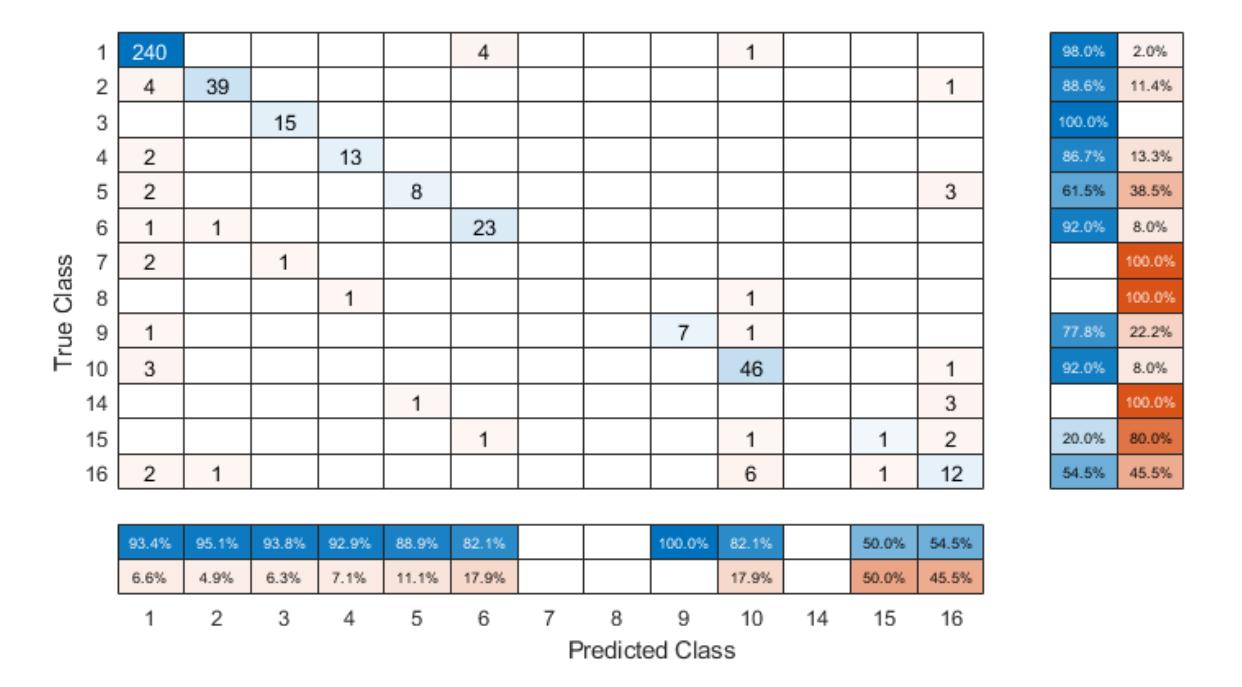

To sort the confusion matrix according to the true positive rate, normalize the cell values across each row by setting the Normalization property to 'row-normalized' and then use sortClasses. After sorting, reset the Normalization property back to 'absolute' to display the total number of observations in each cell.

```
cm.Normalization = 'row-normalized'; 
sortClasses(cm,'descending-diagonal')
cm.Normalization = 'absolute';
```
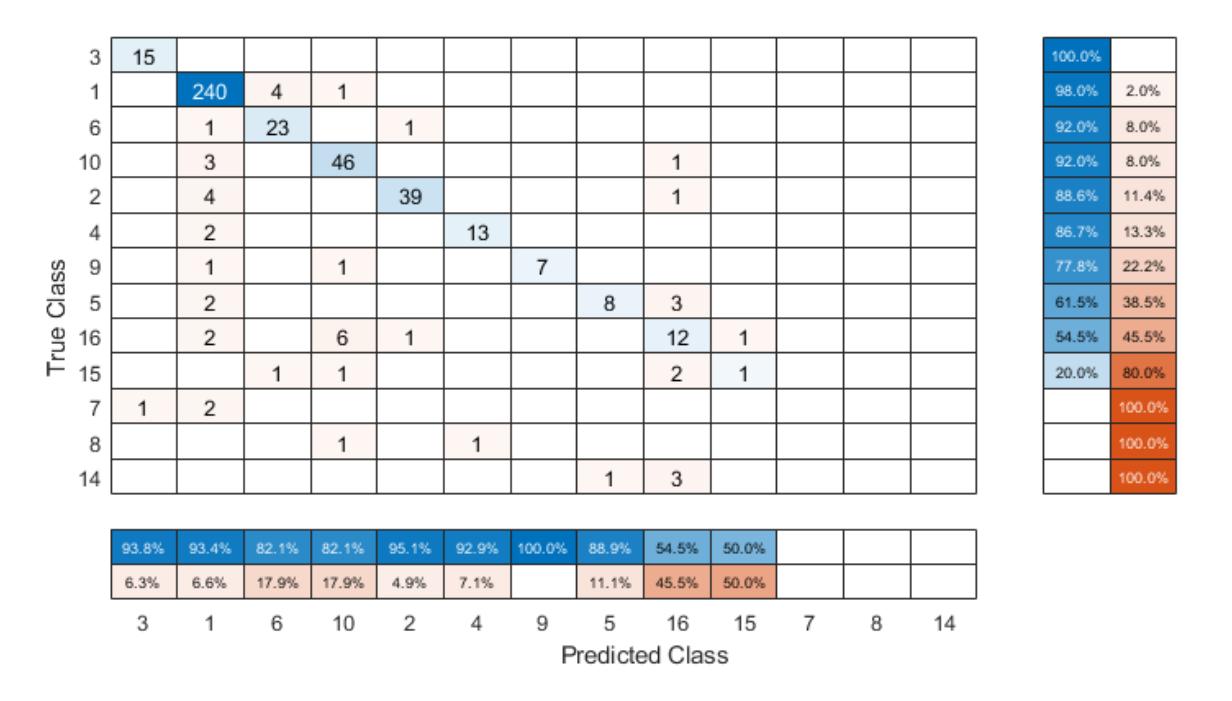

To sort the confusion matrix according to the positive predictive value, normalize the cell values across each column by setting the Normalization property to 'column-normalized' and then use sortClasses. After sorting, reset the Normalization property back to 'absolute' to display the total number of observations in each cell.

```
cm.Normalization = 'column-normalized';
sortClasses(cm,'descending-diagonal')
cm.Normalization = 'absolute';
```
<span id="page-6887-0"></span>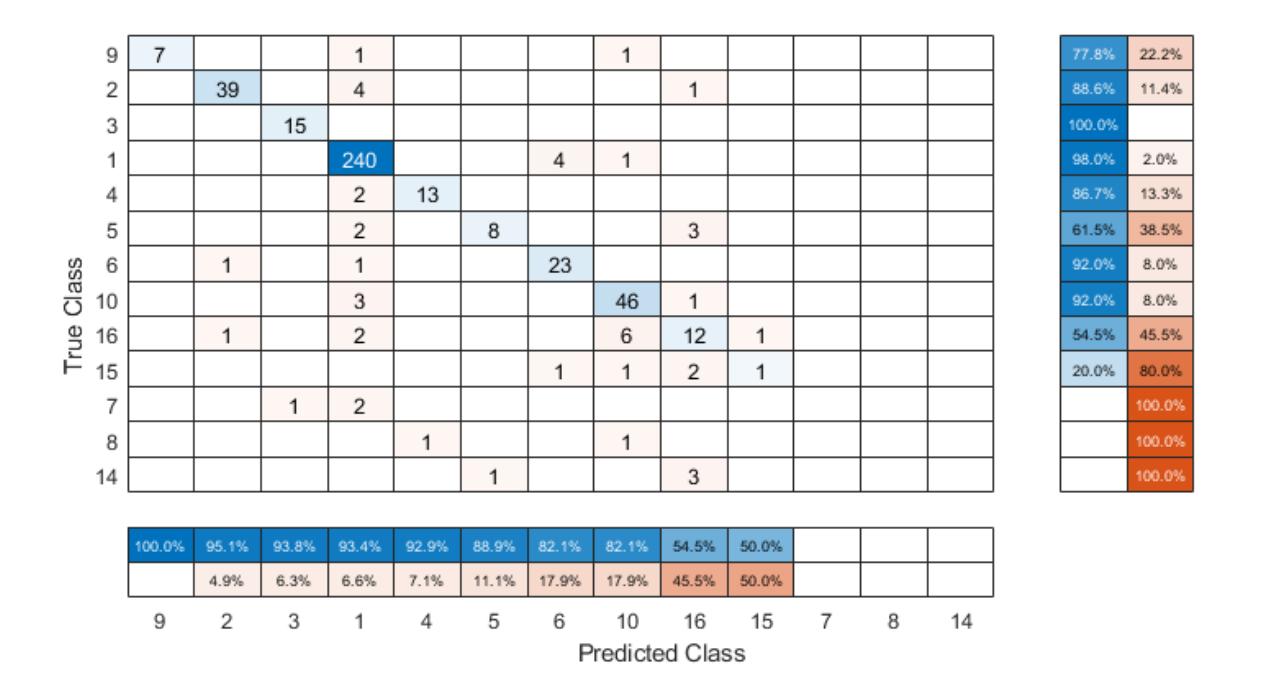

### **Sort Classes to Cluster Similar Classes**

Create a confusion matrix chart by using the confusionchart function, and sort the classes to cluster similar classes by using the 'cluster' option of the sortClasses function. This example also shows how to cluster by using the [pdist](#page-5663-0), [linkage](#page-4823-0), and [optimalleaforder](#page-5513-0) functions.

Generate a sample data set that contains eight distinct classes.

```
rng('default') % For reproducibility 
trueLabels = randi(8,1000,1);predictedLabels = trueLabels;
```
Insert confusion among classes {1,4,7}, {2,8}, and {5,6} for the first 200 samples.

```
rename = [4 8 3 7 6 5 1 2];predictedLabels(1:100) = rename(predictedLabels(1:100));
rename = [7 8 3 1 6 5 4 2];predictedLabels(101:200) = rename(predictedLabels(101:200));
```
Create a confusion matrix chart from the true labels trueLabels and the predicted labels predictedLabels.

```
figure
cm1 = confusionchart(trueLabels,predictedLabels);
```
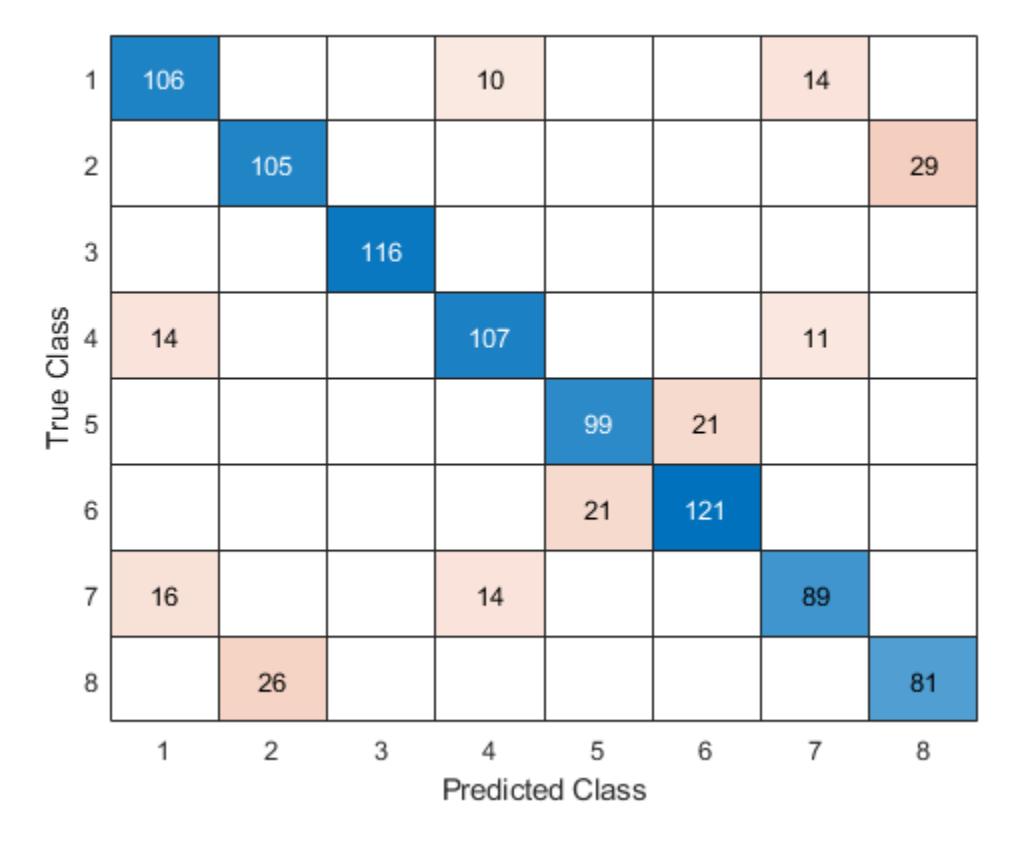

### **Cluster Using 'cluster'**

Sort the classes to cluster similar classes by using the 'cluster' option.

sortClasses(cm1,'cluster')

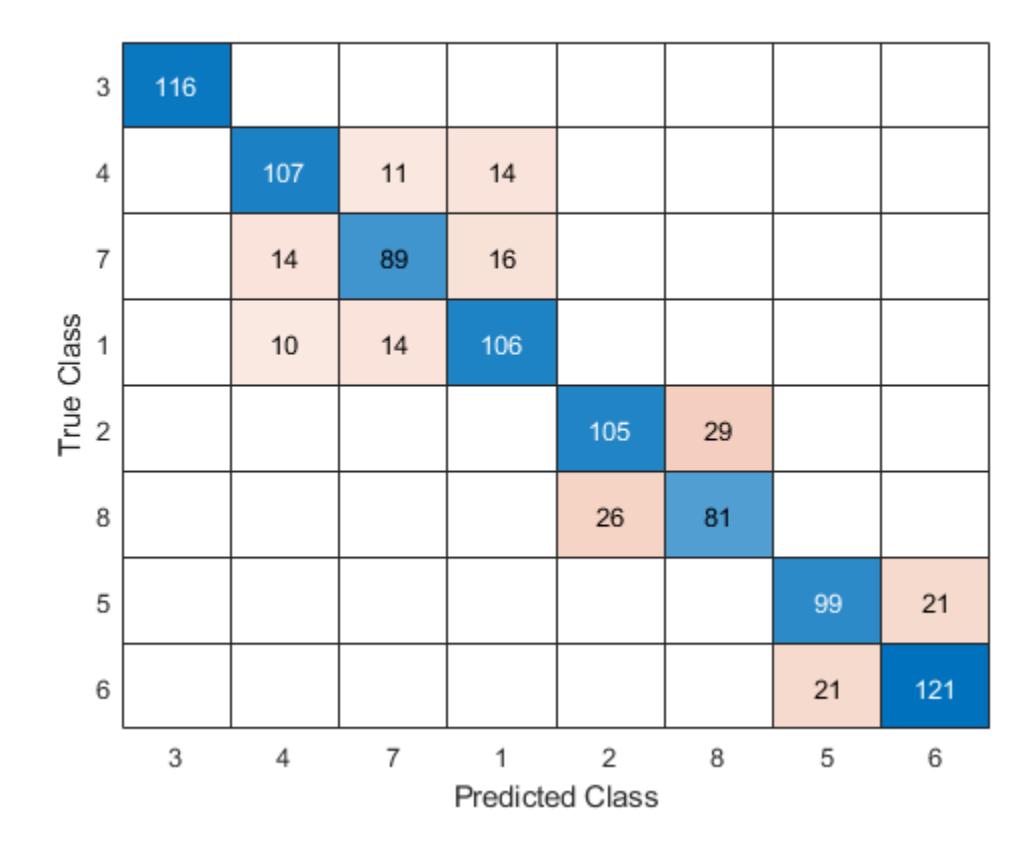

#### **Cluster Using pdist, linkage, and optimalleaforder**

Instead of using the 'cluster' option, you can use the [pdist](#page-5663-0), [linkage](#page-4823-0), and [optimalleaforder](#page-5513-0) functions to cluster confusion matrix values. You can customize clustering by using the options of these functions. For details, see the corresponding function reference pages.

Suppose you have a confusion matrix and class labels.

m = confusionmat(trueLabels,predictedLabels);  $labels = [1 2 3 4 5 6 7 8];$ 

Compute the clustered matrix and find the corresponding class labels by using [pdist](#page-5663-0), [linkage](#page-4823-0), and [optimalleaforder](#page-5513-0). The pdist function computes the Euclidean distance D between pairs of the confusion matrix values. The optimalleaforder function returns an optimal leaf ordering for the hierarchical binary cluster tree linkage(D) using the distance D.

```
D = pdist(m);idx = optimalleaforder(linkage(D),D);
clusteredM = m(idx, idx);clusteredLabels = labels(idx);
```
Create a confusion matrix chart using the clustered matrix and the corresponding class labels. Then, sort the classes using the class labels.

```
cm2 = confusionchart(clusteredM,clusteredLabels);
sortClasses(cm2,clusteredLabels)
```
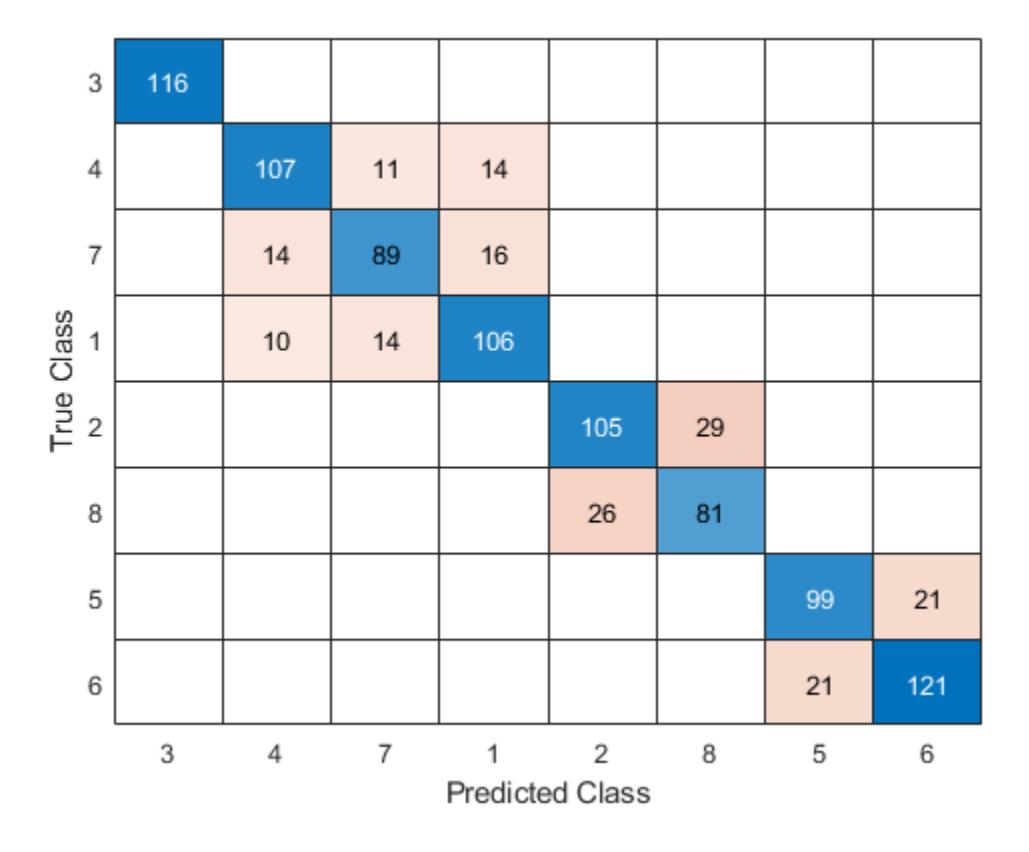

The sorted confusion matrix chart cm2, which you created by using [pdist](#page-5663-0), [linkage](#page-4823-0), and [optimalleaforder](#page-5513-0), is identical to the sorted confusion matrix chart cm1, which you created by using the 'cluster' option.

#### **Sort Classes in Fixed Order**

Create a confusion matrix chart and sort the classes of the chart in a fixed order.

Load Fisher's iris data set.

load fisheriris  $X = meas([51:150, 1:50], :);$  $Y = species([51:150, 1:50], :);$ 

X is a numeric matrix that contains four petal measurements for 150 irises. Y is a cell array of character vectors that contains the corresponding iris species.

Train a *k*-nearest neighbor (KNN) classifier, where the number of nearest neighbors in the predictors (*k*) is 5. A good practice is to standardize numeric predictor data.

Mdl = fitcknn(X,Y, 'NumNeighbors', 5, 'Standardize', 1);

Predict the labels of the training data.

```
predictedY = resubPredict(Mdl);
```
Create a confusion matrix chart from the true labels Y and the predicted labels predictedY. cm = confusionchart(Y,predictedY);

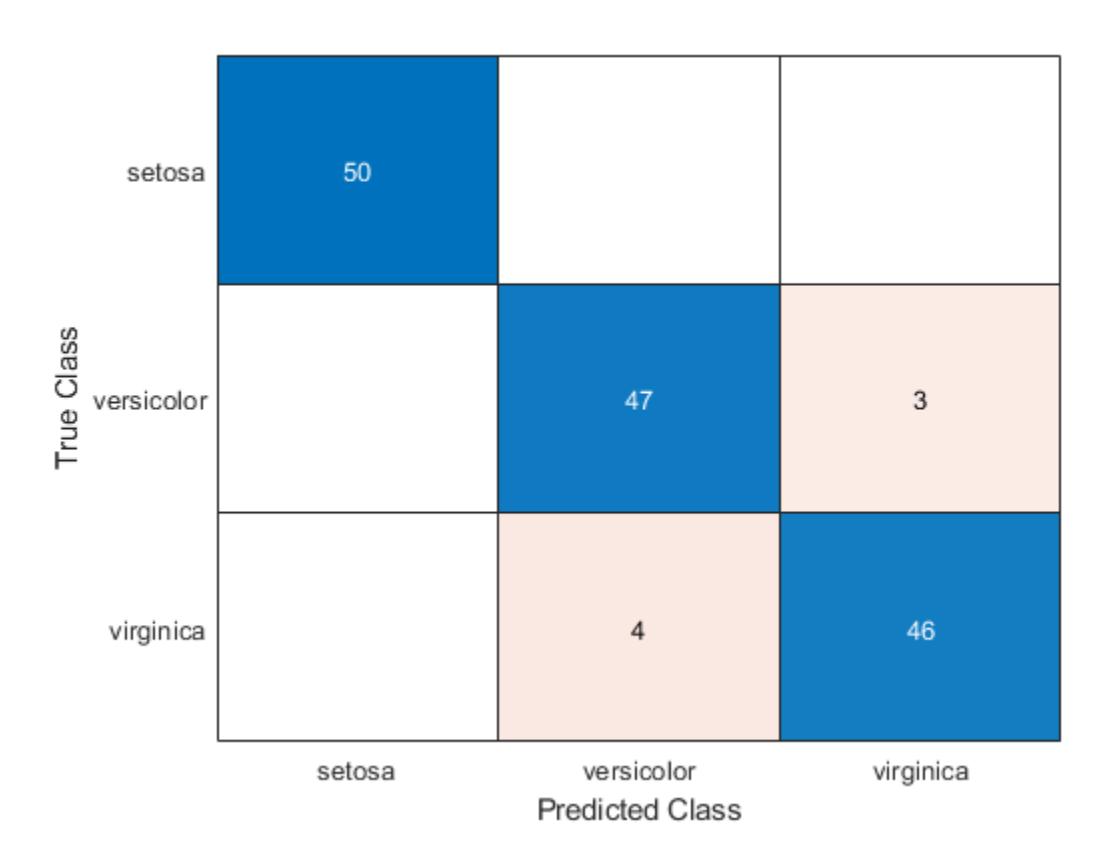

By default, confusionchart sorts the classes into their natural order as defined by sort. In this example, the class labels are character vectors, so confusionchart sorts the classes alphabetically. Reorder the classes of the confusion matrix chart in a fixed order.

```
sortClasses(cm,["versicolor","setosa","virginica"])
```
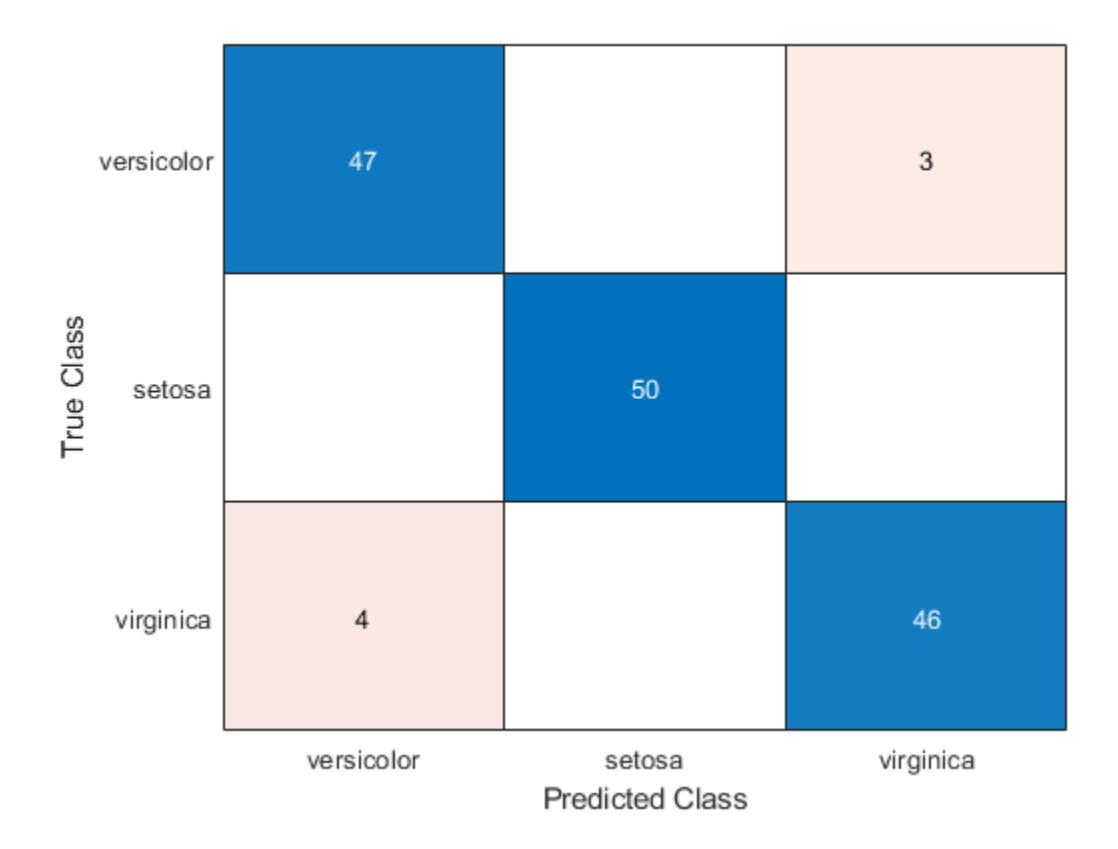

### **Input Arguments**

### **cm — Confusion matrix chart**

ConfusionMatrixChart object

Confusion matrix chart, specified as a ConfusionMatrixChart object. To create a confusion matrix chart, use [confusionchart](#page-2540-0),

### **order — Order in which to sort classes**

```
'auto' | 'ascending-diagonal' | 'descending-diagonal' | 'cluster' | array
```
Order in which to sort the classes of the confusion matrix chart, specified as one of these values:

- 'auto' Sorts the classes into their natural order as defined by the sort function. For example, if the class labels of the confusion matrix chart are a string vector, then sort alphabetically. If the class labels are an ordinal categorical vector, then use the order of the class labels.
- 'ascending-diagonal' Sort the classes so that the values along the diagonal of the confusion matrix increase from top left to bottom right.
- 'descending-diagonal' Sort the classes so that the values along the diagonal of the confusion matrix decrease from top left to bottom right.
- 'cluster' Sort the classes to cluster similar classes. You can customize clustering by using the [pdist](#page-5663-0), [linkage](#page-4823-0), and [optimalleaforder](#page-5513-0) functions. For details, see ["Sort Classes to Cluster](#page-6887-0) [Similar Classes" on page 32-5144](#page-6887-0).

• Array — Sort the classes in a unique order specified by a categorical vector, numeric vector, string vector, character array, cell array of character vectors, or logical vector. The array must be a permutation of the ClassLabels property of the confusion matrix chart.

Example: sortClasses(cm,'ascending-diagonal') Example: sortClasses(cm,["owl","cat","toad"])

## **See Also**

**Functions** categorical | [confusionchart](#page-2540-0) | [linkage](#page-4823-0) | [optimalleaforder](#page-5513-0) | [pdist](#page-5663-0)

**Properties** [ConfusionMatrixChart Properties](#page-2552-0)

**Introduced in R2018b**

## **sortrows**

**Class:** dataset

(Not Recommended) Sort rows of dataset array

**Note** The dataset data type is not recommended. To work with heterogeneous data, use the MATLAB® table data type instead. See MATLAB table documentation for more information.

### **Syntax**

 $B =$  sortrows(A)  $B = sortrows(A,vars)$  $B = sortrows(A, 'obsnames')$  $B = sortrows(A,vars,mode)$  $[B, idx] = sortrows(A)$ 

### **Description**

 $B =$  sortrows (A) returns a copy of the dataset array A, with the observations sorted in ascending order by all of the variables in A. The observations in B are sorted first by the first variable, next by the second variable, and so on. Each variable in A must be a valid input to sort, or, if a variable has multiple columns, to the MATLAB sortrows function or to its ownsortrows method.

 $B =$  sortrows(A, vars) sorts the observations in A by the variables specified by vars. vars is a positive integer, a vector of positive integers, a character vector, a string array, a cell array of character vectors, or a logical vector.

 $B =$  sortrows( $A$ , 'obsnames') sorts the observations in A by observation name.

 $B =$  sortrows( $A$ , vars, mode) sorts in the direction specified by mode. When mode is 'ascend' (the default) or 'descend', sortrows sorts A by the variables specified by vars in ascending or descending order, respectively. mode can also be a string array or cell array containing 'ascend' or 'descend', to specify a different sorting direction for each variable in vars. Specify [] for vars to sort using all variables.

 $[B, idx] = sortrows(A)$  also returns an index vector  $idx$  such that  $B = A(idx, :).$ 

### **Examples**

Sort the data in hospital.mat by age and then by last name:

```
load hospital
hospital(1:5,1:3)
ans =LastName Sex Age
YPL-320 'SMITH' Male 38<br>GLI-532 'JOHNSON' Male 43
GLI-532 'JOHNSON' Male
 PNI-258 'WILLIAMS' Female 38 
 MIJ-579 'JONES' Female 40
```
 XLK-030 'BROWN' Female 49 hospital = sortrows(hospital,{'Age','LastName'}); hospital(1:5,1:3) ans  $=$ LastName Sex Age REV-997 'ALEXANDER' Male 25 FZR-250 'HALL' Male 25 LIM-480 'HILL' Female XUE-826 'JACKSON' Male 25<br>SCO-914 'JAMES' Male 25 SCQ-914 'JAMES' Male

Sort the data in hospital by gender in ascending order, and age in descending order.

```
hospital = sortrows(hospital,{'Sex','Age'},{'ascend','descend'});
hospital(1:5,1:3)
ans =
```
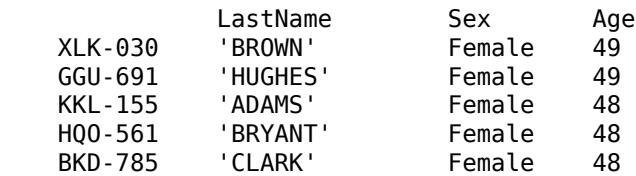

hospital(end-4:end,1:3) ans  $=$ 

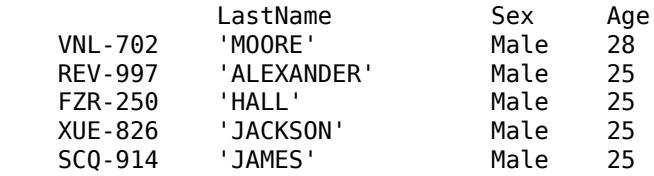

### **See Also**

[dataset](#page-2750-0) | [unique](#page-7444-0)

### **Topics**

["Sort Observations in Dataset Arrays" on page 2-82](#page-121-0) ["Dataset Arrays" on page 2-112](#page-151-0)

## <span id="page-6896-0"></span>**sparsefilt**

Feature extraction by using sparse filtering

### **Syntax**

 $Mdl = sparsefilt(X,q)$  $Mdl = sparsefilt(X,q,Name,Value)$ 

### **Description**

Mdl = sparsefilt( $X$ , q) returns a sparse filtering model object that contains the results from applying sparse filtering to the table or matrix of predictor data X containing *p* variables. q is the number of features to extract from X, therefore sparsefilt learns a *p*-by-q matrix of transformation weights. For undercomplete or overcomplete feature representations, q can be less than or greater than the number of predictor variables, respectively.

- To access the learned transformation weights, use Mdl.TransformWeights.
- To transform X to the new set of features by using the learned transformation, pass Mdl and X to [transform](#page-7232-0).

Mdl = sparsefilt( $X$ ,q,Name,Value) uses additional options specified by one or more Name , Value pair arguments. For example, you can standardize the predictor data or apply  $L^2$ regularization.

### **Examples**

### **Create Sparse Filter**

Create a SparseFiltering object by using the sparsefilt function.

Load the SampleImagePatches image patches.

```
data = load('SampleImagePatches');
size(data.X)
ans = 1×2
        5000 363
```
There are 5,000 image patches, each containing 363 features.

Extract 100 features from the data.

```
rng default % For reproducibility
0 = 100;
obj = sparsefilt(data.X,Q,'IterationLimit',100)
```
Warning: Solver LBFGS was not able to converge to a solution.

```
obj = 
  SparseFiltering
           ModelParameters: [1x1 struct]
             NumPredictors: 363
         NumLearnedFeatures: 100
                        Mu: []
                     Sigma: []
 FitInfo: [1x1 struct]
 TransformWeights: [363x100 double]
    InitialTransformWeights: []
```

```
 Properties, Methods
```
sparsefilt issues a warning because it stopped due to reaching the iteration limit, instead of reaching a step-size limit or a gradient-size limit. You can still use the learned features in the returned object by calling the transform function.

### **Restart sparsefilt**

Continue optimizing a sparse filter.

Load the SampleImagePatches image patches.

```
data = load('SampleImagePatches');
size(data.X)
ans = 1×2
        5000 363
```
There are 5,000 image patches, each containing 363 features.

Extract 100 features from the data and use an iteration limit of 20.

```
rng default % For reproducibility
q = 100;Mdl = sparsefilt(data.X,q, 'IterationLimit',20);
```
Warning: Solver LBFGS was not able to converge to a solution.

View the resulting transformation matrix as image patches.

```
wts = Mdl.TransformWeights;
W = reshape(wts, [11, 11, 3, q]);
[dx, dy, ~-,-] = size(W);for f = 1:qWvec = W(:,:,:,;f);Wvec = Wvec(:,); Wvec =(Wvec - min(Wvec))/(max(Wvec) - min(Wvec));
    W(:,:,:,f) = reshape(Wvec, dx, dy, 3);
end
m = \text{ceil}(\text{sqrt}(q));n = m;
```

```
img = zeros(m*dx, n*dy, 3);f = 1;for i = 1:mfor j = 1:nif (f \leq q)img((i-1)*dx+1:i*dx, (j-1)*dy+1:j*dy, :)=W(:, :, :, f);f = f + 1; end
     end
end
imshow(img, 'InitialMagnification', 300);
```
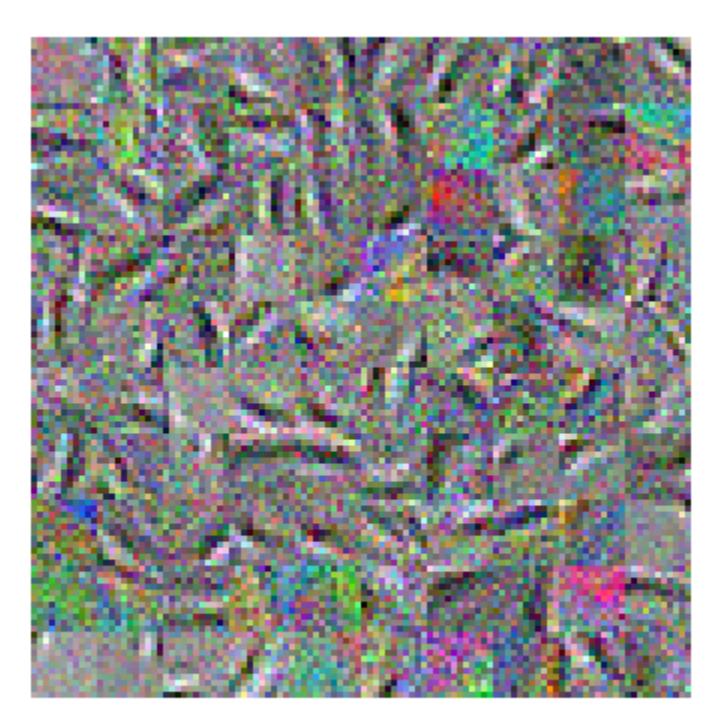

The image patches appear noisy. To clean up the noise, try more iterations. Restart the optimization from where it stopped for another 40 iterations.

Mdl = sparsefilt(data.X,q,'IterationLimit',40,'InitialTransformWeights',wts);

Warning: Solver LBFGS was not able to converge to a solution.

View the updated transformation matrix as image patches.

```
wts = Mdl.TransformWeights;
W = reshape(wts, [11, 11, 3, q]);
[dx, dy, ~-,-] = size(W);for f = 1:qWvec = W(:,:,:,;f);Wvec = Wvec(:,);Wvec =(Wvec - min(Wvec))/(max(Wvec) - min(Wvec));
```

```
W(:,:,:,f) = reshape(Wvec, dx, dy, 3);
end
m = \text{ceil}(\text{sqrt}(q));n = m;img = zeros(m*dx, n*dy, 3);f = 1;for i = 1:mfor j = 1:nif (f \leq q)img((i-1)*dx+1:i*dx, (j-1)*dy+1:j*dy, :)=W(:, :, :, f);f = f+1; end
     end
end
imshow(img,'InitialMagnification',300);
```
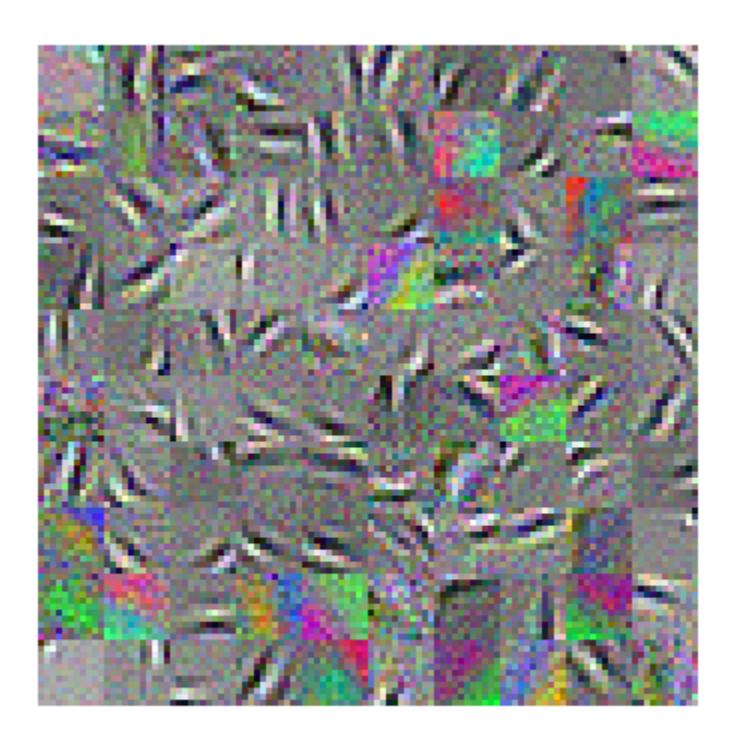

These images are less noisy.

### **Input Arguments**

### **X — Predictor data**

numeric matrix | table

Predictor data, specified as an *n*-by-*p* numeric matrix or table. Rows correspond to individual observations and columns correspond to individual predictor variables. If X is a table, then all of its variables must be numeric vectors.

Data Types: single | double | table

#### **q — Number of features to extract**

positive integer

Number of features to extract from the predictor data, specified as a positive integer.

sparsefilt stores a *p*-by-q transform weight matrix in Mdl.TransformWeights. Therefore, setting very large values for q can result in greater memory consumption and increased computation time.

Data Types: single | double

#### **Name-Value Pair Arguments**

Specify optional comma-separated pairs of Name, Value arguments. Name is the argument name and Value is the corresponding value. Name must appear inside quotes. You can specify several name and value pair arguments in any order as Name1, Value1, ..., NameN, ValueN.

Example: 'Standardize',true, 'Lambda', 1 standardizes the predictor data and applies a penalty of 1 to the transform weight matrix.

#### **IterationLimit — Maximum number of iterations**

1000 (default) | positive integer

Maximum number of iterations, specified as the comma-separated pair consisting of 'IterationLimit' and a positive integer.

Example: 'IterationLimit',1e6

Data Types: single | double

#### **VerbosityLevel — Verbosity level**

0 (default) | nonnegative integer

Verbosity level for monitoring algorithm convergence, specified as the comma-separated pair consisting of 'VerbosityLevel' and a value in this table.

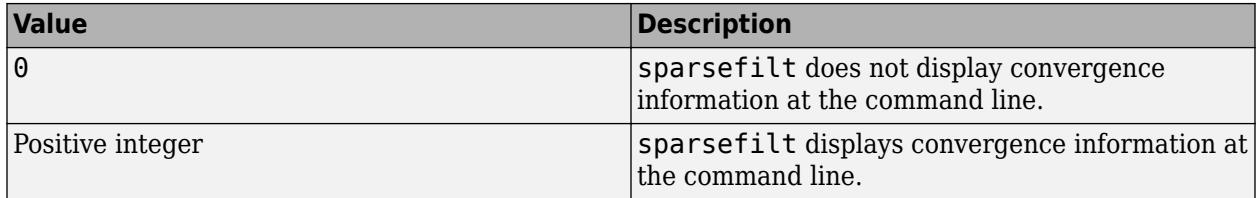

### **Convergence Information**

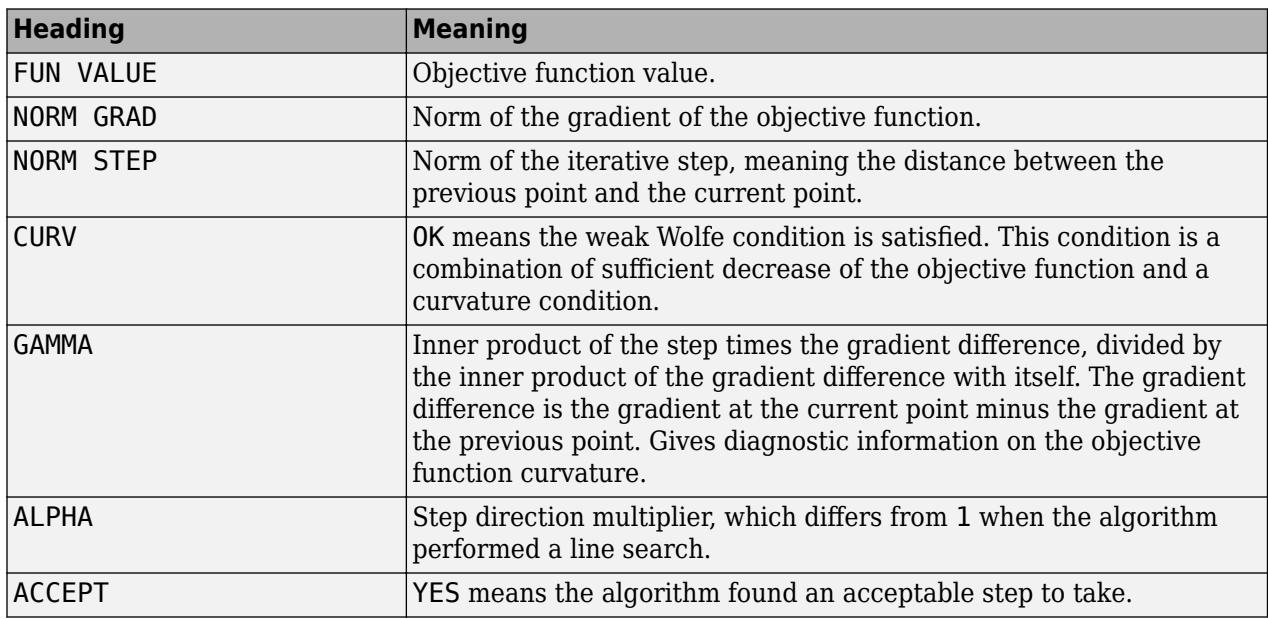

Example: 'VerbosityLevel',1

Data Types: single | double

### **Lambda —** *L* **2 regularization coefficient value**

0 (default) | positive numeric scalar

 $L^2$  regularization coefficient value for the transform weight matrix, specified as the comma-separated pair consisting of 'Lambda' and a positive numeric scalar. If you specify 0, the default, then there is no regularization term in the objective function.

Example: 'Lambda',0.1

Data Types: single | double

### **Standardize — Flag to standardize predictor data**

false (default) | true

Flag to standardize the predictor data, specified as the comma-separated pair consisting of 'Standardize' and true (1) or false (0).

If Standardize is true, then:

- sparsefilt centers and scales each column of the predictor data (X) by the column mean and standard deviation, respectively.
- sparsefilt extracts new features by using the standardized predictor matrix, and stores the predictor variable means and standard deviations in properties Mu and Sigma of Mdl.

Example: 'Standardize',true

Data Types: logical

**InitialTransformWeights — Transformation weights that initialize optimization** randn(p,q) (default) | numeric matrix

Transformation weights that initialize optimization, specified as the comma-separated pair consisting of 'InitialTransformWeights' and a *p*-by-q numeric matrix. *p* must be the number of columns or variables in X and q is the value of q.

**Tip** You can continue optimizing a previously returned transform weight matrix by passing it as an initial value in another call to sparsefilt. The output model object Mdl stores a learned transform weight matrix in the TransformWeights property.

Example: 'InitialTransformWeights',Mdl.TransformWeights

Data Types: single | double

**GradientTolerance — Relative convergence tolerance on gradient norm** 1e-6 (default) | positive numeric scalar

Relative convergence tolerance on gradient norm, specified as the comma-separated pair consisting of 'GradientTolerance' and a positive numeric scalar. This gradient is the gradient of the objective function.

Example: 'GradientTolerance',1e-4

Data Types: single | double

#### **StepTolerance — Absolute convergence tolerance on step size**

1e-6 (default) | positive numeric scalar

Absolute convergence tolerance on the step size, specified as the comma-separated pair consisting of 'StepTolerance' and a positive numeric scalar.

Example: 'StepTolerance',1e-4 Data Types: single | double

### **Output Arguments**

#### **Mdl — Learned sparse filtering model**

SparseFiltering model object

Learned sparse filtering model, returned as a [SparseFiltering](#page-6904-0) model object.

To access properties of Mdl, use dot notation. For example:

- To access the learned transform weights, use Mdl.TransformWeights.
- To access the fitting information structure, use Mdl.FitInfo.

To find sparse filtering coefficients for new data, use the [transform](#page-7232-0) function.

### **Algorithms**

The sparsefilt function creates a nonlinear transformation of input features to output features. The transformation is based on optimizing an objective function that encourages the representation of each example by as few output features as possible while at the same time keeping the output features equally active across examples.

For details, see ["Sparse Filtering Algorithm" on page 15-130.](#page-983-0)

### **See Also**

[SparseFiltering](#page-6904-0) | [rica](#page-6698-0) | [transform](#page-7232-0)

### **Topics**

["Feature Extraction Workflow" on page 15-135](#page-988-0) ["Feature Extraction" on page 15-130](#page-983-0)

### **Introduced in R2017a**

# <span id="page-6904-0"></span>**SparseFiltering**

Feature extraction by sparse filtering

# **Description**

SparseFiltering uses sparse filtering to learn a transformation that maps input predictors to new predictors.

# **Creation**

Create a SparseFiltering object using the [sparsefilt](#page-6896-0) function.

### **Properties**

### **FitInfo — Fitting history**

structure

This property is read-only.

Fitting history, returned as a structure with two fields:

- Iteration Iteration numbers from 0 through the final iteration.
- Objective Objective function value at each corresponding iteration. Iteration 0 corresponds to the initial values, before any fitting.

Data Types: struct

### **InitialTransformWeights — Initial feature transformation weights**

p-by-q matrix

This property is read-only.

Initial feature transformation weights, returned as a p-by-q matrix, where p is the number of predictors passed in X and q is the number of features that you want. These weights are the initial weights passed to the creation function. The data type is single when the training data X is single.

Data Types: single | double

### **ModelParameters — Parameters used for training model**

structure

This property is read-only.

Parameters used for training the model, returned as a structure. The structure contains a subset of the fields that corresponds to the [sparsefilt](#page-6896-0) name-value pairs that were in effect during model creation:

• IterationLimit

- VerbosityLevel
- Lambda
- Standardize
- GradientTolerance
- StepTolerance

For details, see the [sparsefilt](#page-6896-0) name-value pairs in the documentation.

Data Types: struct

### **Mu — Predictor means when standardizing**

p-by-1 vector

This property is read-only.

Predictor means when standardizing, returned as a p-by-1 vector. This property is nonempty when the Standardize name-value pair is true at model creation. The value is the vector of predictor means in the training data. The data type is single when the training data X is single.

Data Types: single | double

#### **NumLearnedFeatures — Number of output features**

positive integer

This property is read-only.

Number of output features, returned as a positive integer. This value is the q argument passed to the creation function, which is the requested number of features to learn.

Data Types: double

### **NumPredictors — Number of input predictors**

positive integer

This property is read-only.

Number of input predictors, returned as a positive integer. This value is the number of predictors passed in X to the creation function.

Data Types: double

### **Sigma — Predictor standard deviations when standardizing**

p-by-1 vector

This property is read-only.

Predictor standard deviations when standardizing, returned as a p-by-1 vector. This property is nonempty when the Standardize name-value pair is true at model creation. The value is the vector of predictor standard deviations in the training data. The data type is single when the training data X is single.

Data Types: single | double

### **TransformWeights — Feature transformation weights**

p-by-q matrix

This property is read-only.

Feature transformation weights, returned as a p-by-q matrix, where p is the number of predictors passed in X and q is the number of features that you want. The data type is single when the training data X is single.

```
Data Types: single | double
```
### **Object Functions**

[transform](#page-7232-0) Transform predictors into extracted features

### **Examples**

#### **Create Sparse Filter**

Create a SparseFiltering object by using the sparsefilt function.

Load the SampleImagePatches image patches.

```
data = load('SampleImagePatches');
size(data.X)
```
ans = *1×2*

5000 363

There are 5,000 image patches, each containing 363 features.

Extract 100 features from the data.

```
rng default % For reproducibility
Q = 100;obj = sparsefilt(data.X,Q,'IterationLimit',100)
Warning: Solver LBFGS was not able to converge to a solution.
obj = SparseFiltering
             ModelParameters: [1x1 struct]
               NumPredictors: 363
          NumLearnedFeatures: 100
                          Mu: []
                       Sigma: []
                     FitInfo: [1x1 struct]
            TransformWeights: [363x100 double]
     InitialTransformWeights: []
```
Properties, Methods

sparsefilt issues a warning because it stopped due to reaching the iteration limit, instead of reaching a step-size limit or a gradient-size limit. You can still use the learned features in the returned object by calling the transform function.

### **See Also**

[ReconstructionICA](#page-6291-0) | [rica](#page-6698-0) | [sparsefilt](#page-6896-0) | [transform](#page-7232-0)

### **Topics**

["Feature Extraction Workflow" on page 15-135](#page-988-0) ["Feature Extraction" on page 15-130](#page-983-0)

**Introduced in R2017a**

# **spectralcluster**

Spectral clustering

### **Syntax**

```
idx = spectralcluster(X, k)idx = spectralcluster(S,k,'Distance','precomputed')
idx = spectralcluster( , Name, Value)
[idx,V] = spectralcluster(\_\_)[idx, V, D] = spectralcluster(
```
### **Description**

idx = spectralcluster(X,k) partitions observations in the *n*-by-*p* data matrix X into k clusters using the spectral clustering algorithm (see [Algorithms on page 32-5179\)](#page-6922-0). spectralcluster returns an *n*-by-1 vector idx containing cluster indices of each observation.

idx = spectralcluster(S,k,'Distance','precomputed') returns a vector of cluster indices for S, the [similarity matrix on page 32-5178](#page-6921-0) (or adjacency matrix) of a [similarity graph on page 32-](#page-6921-0) [5178.](#page-6921-0) S can be the output of adjacency.

To use a similarity matrix as the first input, you must specify 'Distance','precomputed'.

 $idx = spectralcluster($  , Name, Value) specifies additional options using one or more name-value pair arguments in addition to the input arguments in previous syntaxes. For example, you can specify 'SimilarityGraph','epsilon' to construct a similarity graph using the radius search method.

 $[idx, V] = spectralcluster($  ) also returns the eigenvectors V corresponding to the k smallest eigenvalues of the [Laplacian matrix on page 32-5179](#page-6922-0).

 $[idx, V, D] = spectralcluster($  ) also returns a vector D containing the k smallest eigenvalues of the Laplacian matrix.

### **Examples**

### **Perform Spectral Clustering on Input Data**

Cluster a 2-D circular data set using spectral clustering with the default Euclidean distance metric.

Generate synthetic data that contains two noisy circles.

```
rng('default') % For reproducibility
```

```
% Parameters for data generation
N = 300; % Size of each cluster
r1 = 2; % Radius of first circle
r2 = 4; % Radius of second circle
```
theta =  $linspace(0,2*pi,N)$ ;  $X1 = r1*[cos(theta),sin(theta)]+rand(N,1);$  $X2 = r2*[cos(theta),sin(theta)] + rand(N,1);$ X = [X1;X2]; % Noisy 2-D circular data set

Find two clusters in the data by using spectral clustering.

```
idx = spectralcluster(X,2);
```
Visualize the result of clustering.

gscatter(X(:,1),X(:,2),idx);

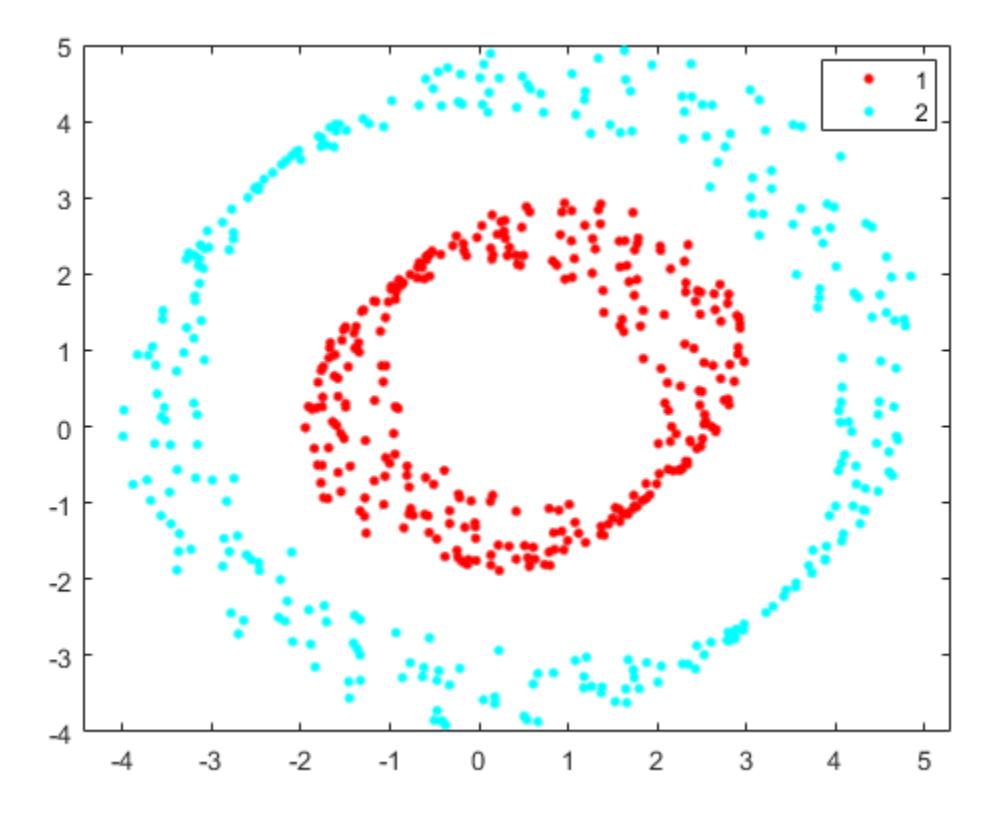

The spectralcluster function correctly identifies the two clusters in the data set.

#### **Perform Spectral Clustering on Similarity Matrix**

Compute a similarity matrix from Fisher's iris data set and perform spectral clustering on the similarity matrix.

Load Fisher's iris data set. Use the petal lengths and widths as features to consider for clustering.

```
load fisheriris
X = meas(:,3:4);gscatter(X(:,1),X(:,2),species);
```
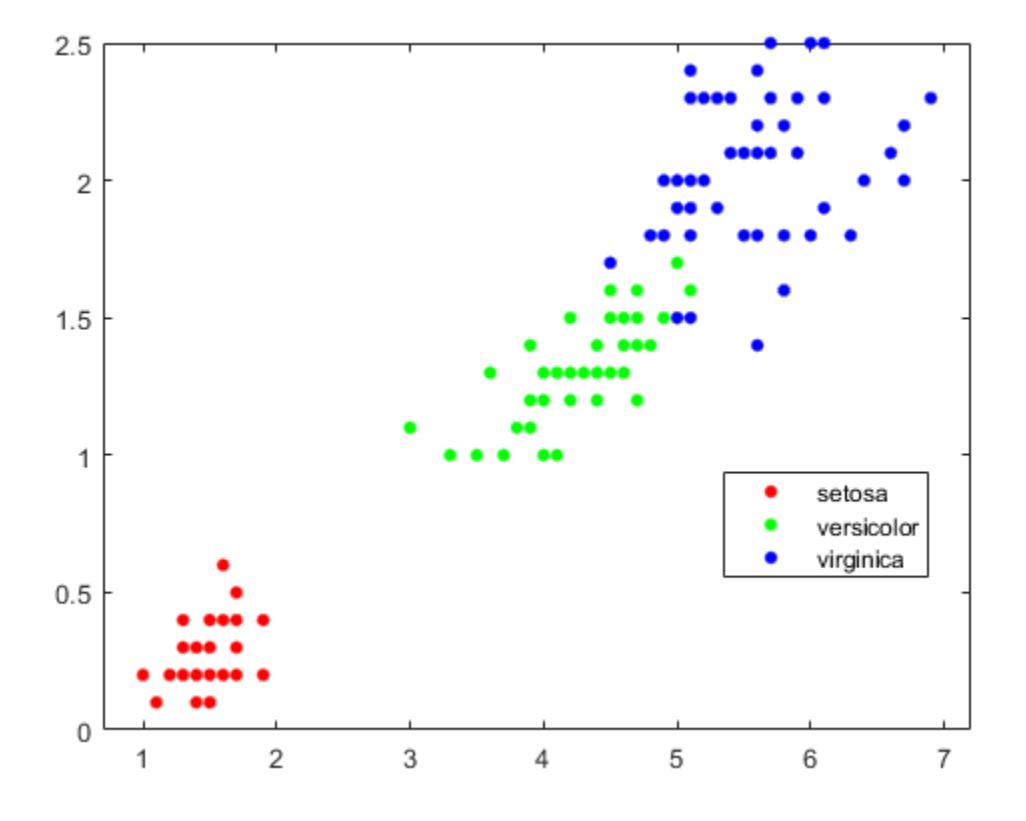

Find the distance between each pair of observations in X by using the [pdist](#page-5663-0) and [squareform](#page-6924-0) functions with the default Euclidean distance metric.

```
dist_{temp} = pdist(X);dist = squareform(dist_t);
```
Construct the similarity matrix and confirm that it is symmetric.

```
S = exp(-dist.^2);issymmetric(S)
ans = logical
    1
```
Perform spectral clustering. Specify 'Distance', 'precomputed' to perform clustering using the similarity matrix. Specify k=3 clusters, and set the 'LaplacianNormalization' name-value pair argument to use the normalized symmetric Laplacian matrix.

```
k = 3; % Number of clusters
rng('default') % For reproducibility
idx = spectralcluster(S,k,'Distance','precomputed','LaplacianNormalization','symmetric');
```
idx contains the cluster indices for each observation in X.

Visualize the result of clustering.

 $gscatter(X(:,1),X(:,2),idx);$ 

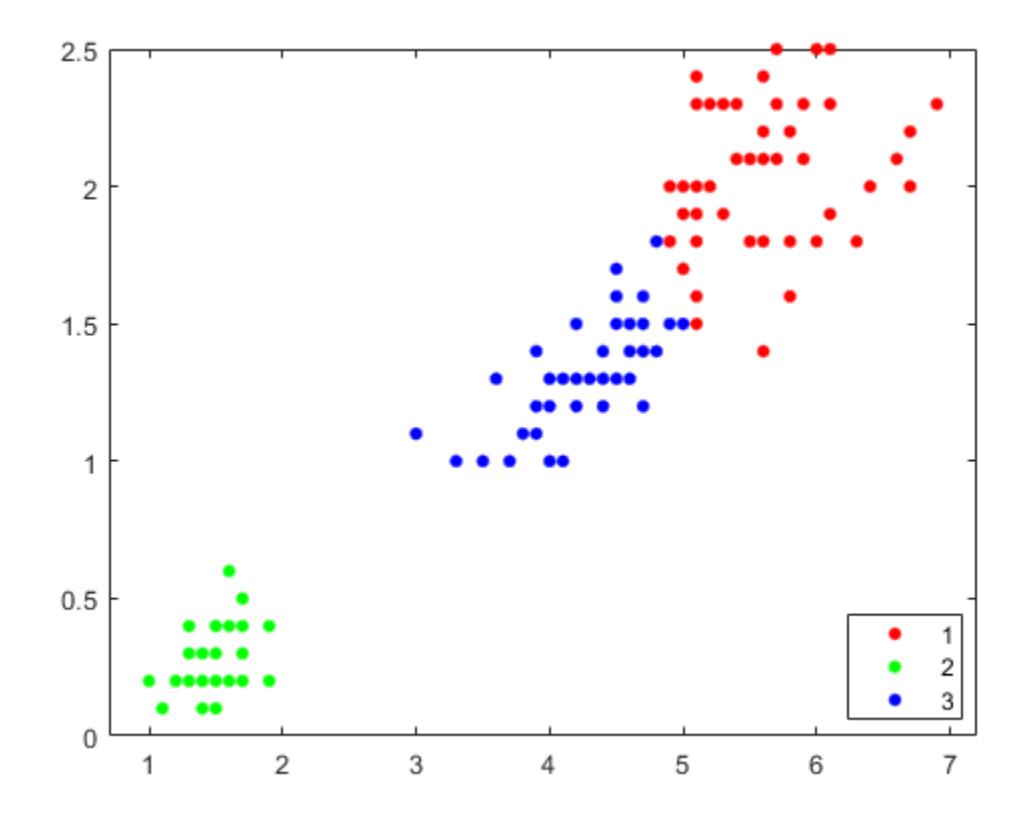

Tabulate the clustering results.

### tabulate(idx)

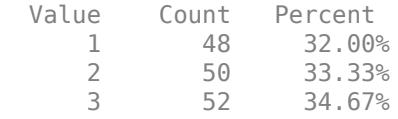

The Percent column shows the percentage of data points assigned to the three clusters.

Repeat spectral clustering using the data as input to spectralcluster. Specify 'NumNeighbors' as size(X,1), which corresponds to creating the similarity matrix S by connecting each point to all the remaining points.

```
idx2 = spectralcluster(X,k,'NumNeighbors',size(X,1),'LaplacianNormalization','symmetric');
gscatter(X(:,1),X(:,2),idx2);
```
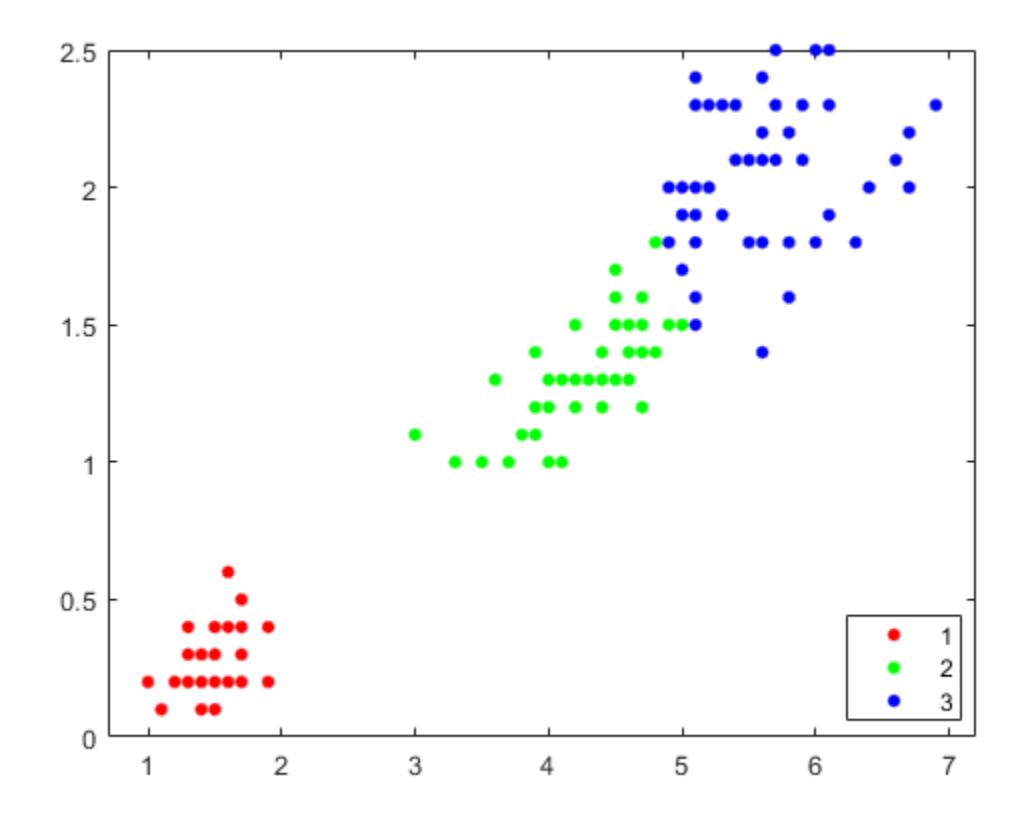

#### tabulate(idx2)

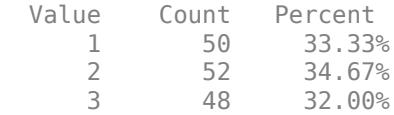

The clustering results for both approaches are the same. The order of cluster assignments is different, even though the data points are clustered in the same way.

#### **Cluster Using Radius Search for Similarity Graph**

Find clusters in a data set, based on a specified search radius for creating a similarity graph.

Create data with 3 clusters, each containing 500 points.

```
rng('default') % For reproducibility
N = 500;X = [mvnrnd([0 0], eye(2), N); ...mvnrnd(5*[1 -1], eye(2), N); ... mvnrnd(5*[1 1],eye(2),N)];
```
Specify a search radius of 2 for creating a similarity graph, and find 3 clusters in the data.

```
idx = spectralcluster(X,3,'SimilarityGraph','epsilon','Radius',2);
```
Visualize the result of clustering.

 $gscatter(X(:,1),X(:,2),idx);$ 

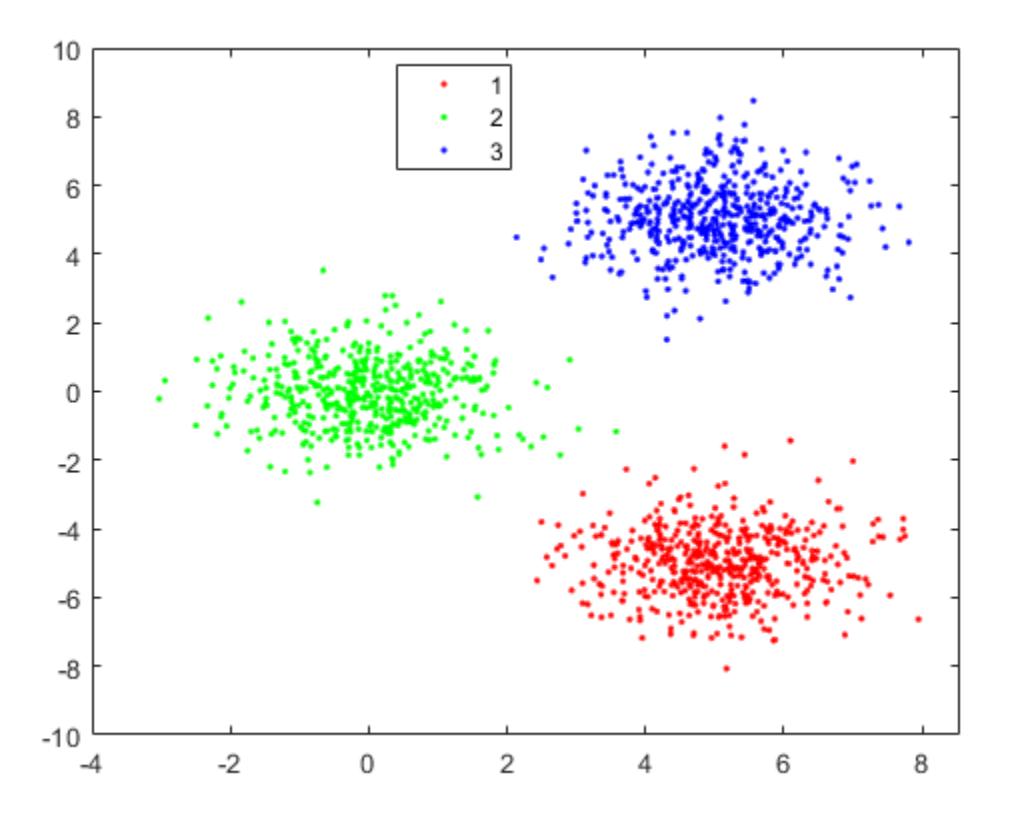

### **Find Eigenvalues and Eigenvectors of Laplacian Matrix**

Find the eigenvalues and eigenvectors of the Laplacian matrix and use the values to confirm clustering results.

Randomly generate sample data with three well-separated clusters, each containing 100 points.

```
rng('default'); % For reproducibility
n = 100;X = [randn(n,2)*0.5+3;
     randn(n,2)*0.5
     randn(n,2)*0.5-3];
```
Estimate the number of clusters in the data by using the eigenvalues of the Laplacian matrix. Compute the five smallest eigenvalues (in magnitude) of the Laplacian matrix.

```
[-,-,D_temp] = spectralcluster(X,5)D_temp = 5×1
    -0.0000
```
 -0.0000 -0.0000 0.0277 0.0296

Only the first three eigenvalues are approximately zero. The number of zero eigenvalues is a good indicator of the number of connected components in a similarity graph and, therefore, is a good estimate of the number of clusters in your data. So, k=3 is a good estimate of the number of clusters in X.

Find k=3 clusters and return the three smallest eigenvalues and corresponding eigenvectors of the Laplacian matrix.

 $[idx, V, D] = spectralcluster(X, 3)$ idx = *300×1* 3 3 3 3 3 3 3 3 3 3 ⋮ V = *300×3* -0.0000 -0.0000 -0.1000 -0.0000 -0.0000 -0.1000 -0.0000 -0.0000 -0.1000 -0.0000 -0.0000 -0.1000 -0.0000 -0.0000 -0.1000 -0.0000 -0.0000 -0.1000 -0.0000 -0.0000 -0.1000 -0.0000 -0.0000 -0.1000 -0.0000 -0.0000 -0.1000 -0.0000 -0.0000 -0.1000 ⋮  $D = 3 \times 1$  $10^{-16}$   $\times$  -0.3308 -0.3747 -0.4167

Elements of D correspond to the three smallest eigenvalues of the Laplacian matrix. The columns of V contain the eigenvectors corresponding to the eigenvalues in D. For well-separated clusters, the eigenvectors are indicator vectors. The eigenvectors have values of zero (or close to zero) for points

that do not belong to a particular cluster, and nonzero values for points that belong to a particular cluster.

Visualize the result of clustering.

 $gscatter(X(:,1),X(:,2),idx);$ 

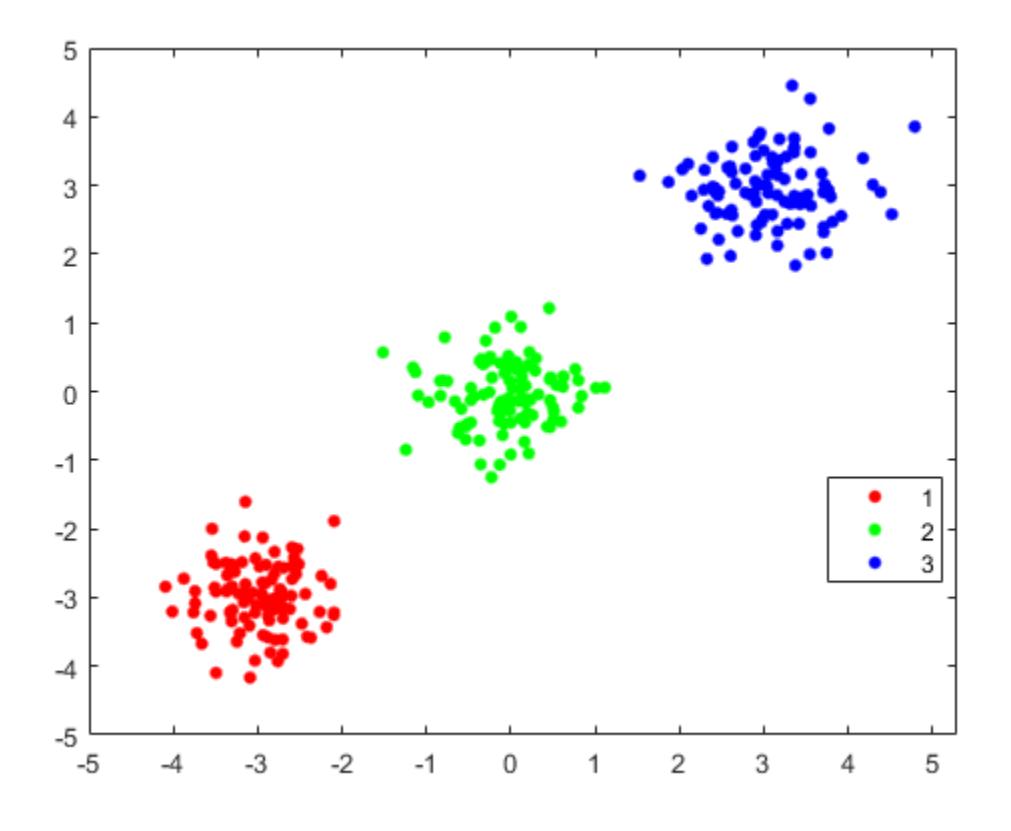

# **Input Arguments**

#### **X — Input data**

numeric matrix

Input data, specified as an *n*-by-*p* numeric matrix. The rows of X correspond to observations (or points), and the columns correspond to variables.

The software treats NaNs in X as missing data and ignores any row of X containing at least one NaN. The spectralcluster function returns NaN values for the corresponding row in the output arguments idx and V.

Data Types: single | double

#### **S — Similarity matrix**

symmetric matrix

Similarity matrix, specified as an *n*-by-*n* symmetric matrix, where *n* is the number of observations. A similarity matrix (or adjacency matrix) represents the input data by modeling local neighborhood

relationships among the data points. The values in a similarity matrix represent the edges (or connections) between nodes (data points) that are connected in a [similarity graph on page 32-5178](#page-6921-0). For more information, see ["Similarity Matrix" on page 32-5178](#page-6921-0).

S must not contain any NaN values.

To use a similarity matrix as the first input of spectralcluster, you must specify 'Distance','precomputed'.

Data Types: single | double

#### **k — Number of clusters**

positive integer

Number of clusters in the data, specified as a positive integer.

For details about how to estimate the number of clusters, see ["Tips" on page 32-5179](#page-6922-0).

Data Types: single | double

#### **Name-Value Pair Arguments**

Specify optional comma-separated pairs of Name, Value arguments. Name is the argument name and Value is the corresponding value. Name must appear inside quotes. You can specify several name and value pair arguments in any order as Name1, Value1, ..., NameN, ValueN.

Example: spectralcluster(X,3,'SimilarityGraph','epsilon','Radius',5) specifies 3 clusters and uses the radius search method with a search radius of 5 to construct a similarity graph.

#### **Distance — Distance metric**

character vector | string scalar | function handle

Distance metric, specified as the comma-separated pair consisting of 'Distance' and a character vector, string scalar, or function handle, as described in this table.

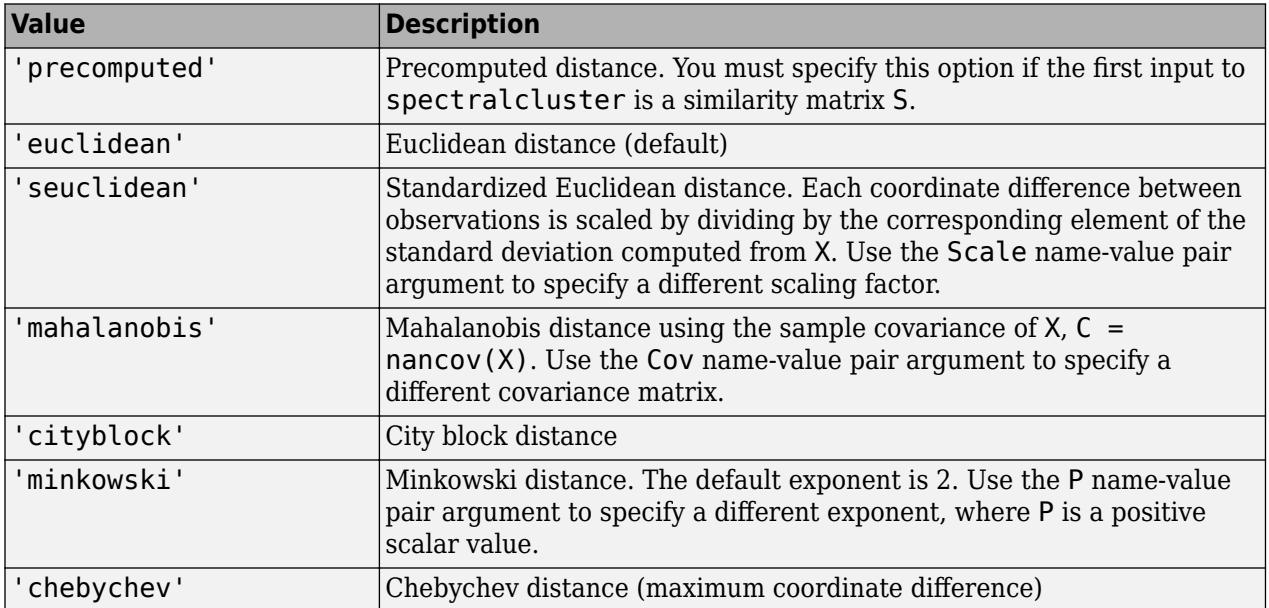

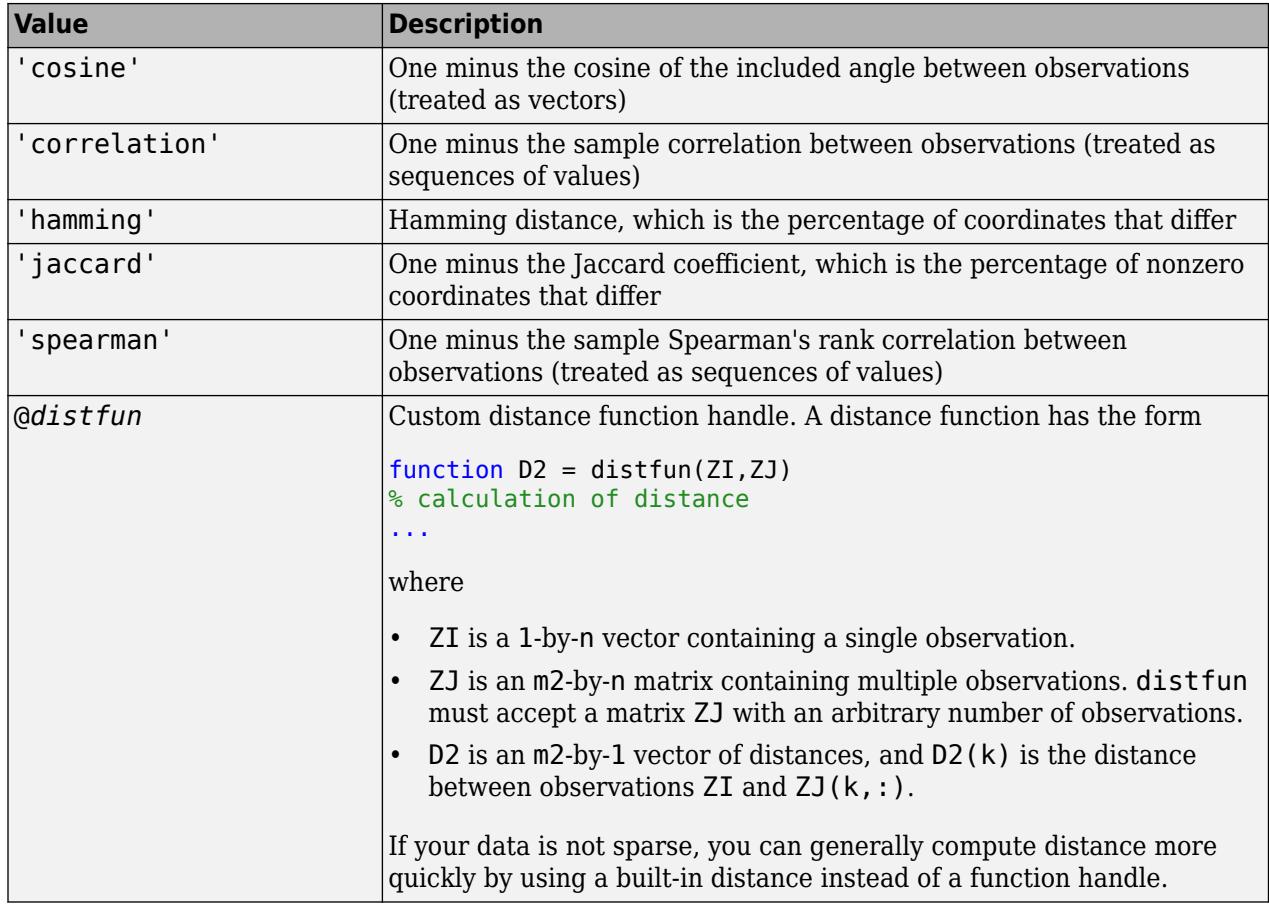

For more information, see ["Distance Metrics" on page 18-11.](#page-1106-0)

When you use the 'seuclidean', 'minkowski', or 'mahalanobis' distance metric, you can specify the additional name-value pair argument 'Scale', 'P', or 'Cov', respectively, to control the distance metric.

Example: spectralcluster(X,5, 'Distance', 'minkowski', 'P',3) specifies 5 clusters and uses of the Minkowski distance metric with an exponent of 3 to perform the clustering algorithm.

### **P — Exponent for Minkowski distance metric**

2 (default) | positive scalar

Exponent for the Minkowski distance metric, specified as the comma-separated pair consisting of 'P' and a positive scalar.

This argument is valid only if 'Distance' is 'minkowski'.

Example: 'P',3

Data Types: single | double

### **Cov — Covariance matrix for Mahalanobis distance metric**

nancov(X) (default) | positive definite matrix

Covariance matrix for the Mahalanobis distance metric, specified as the comma-separated pair consisting of 'Cov' and a positive definite matrix.

This argument is valid only if 'Distance' is 'mahalanobis'.

Example: 'Cov',eye(4) Data Types: single | double

#### **Scale — Scaling factors for standardized Euclidean distance metric**

nanstd(X) (default) | numeric vector of nonnegative values

Scaling factors for the standardized Euclidean distance metric, specified as the comma-separated pair consisting of 'Scale' and a numeric vector of nonnegative values.

Scale has length *p* (the number of columns in X), because each dimension (column) of X has a corresponding value in Scale. For each dimension of X, spectralcluster uses the corresponding value in Scale to standardize the difference between observations.

This argument is valid only if 'Distance' is 'seuclidean'.

Data Types: single | double

### **SimilarityGraph — Type of similarity graph**

'knn' (default) | 'epsilon'

Type of similarity graph to construct from the input data X, specified as the comma-separated pair consisting of 'SimilarityGraph' and one of these values.

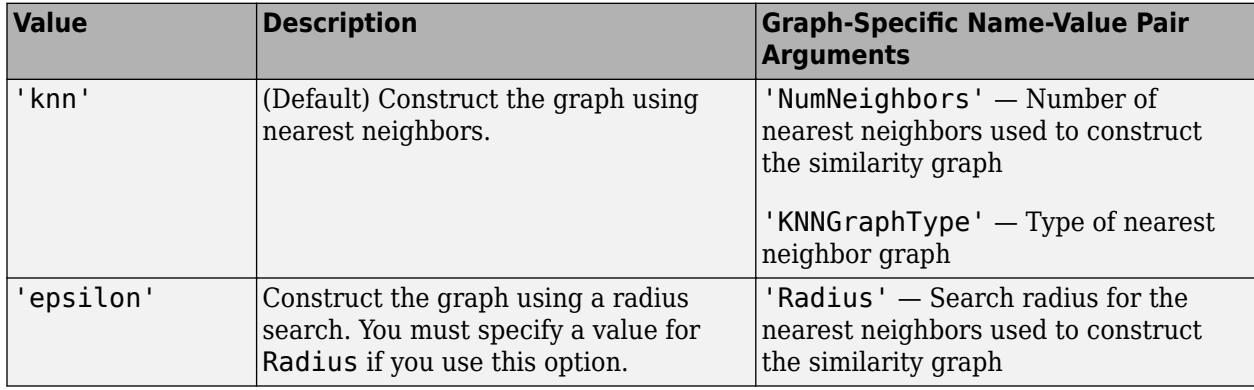

For more information, see ["Similarity Graph" on page 32-5178](#page-6921-0).

This argument is valid only if 'Distance' is not 'precomputed'.

Example: 'SimilarityGraph','epsilon'

#### **NumNeighbors — Number of nearest neighbors**

log(size(X,1)) (default) | positive integer

Number of nearest neighbors used to construct the similarity graph, specified as the commaseparated pair consisting of 'NumNeighbors' and a positive integer.

This argument is valid only if 'SimilarityGraph' is 'knn'. For more information, see ["Similarity](#page-6921-0) [Graph" on page 32-5178](#page-6921-0).

Example: 'NumNeighbors',10

Data Types: single | double

### **KNNGraphType — Type of nearest neighbor graph**

'complete' (default) | 'mutual'

Type of nearest neighbor graph, specified as the comma-separated pair consisting of 'KNNGraphType' and one of these values.

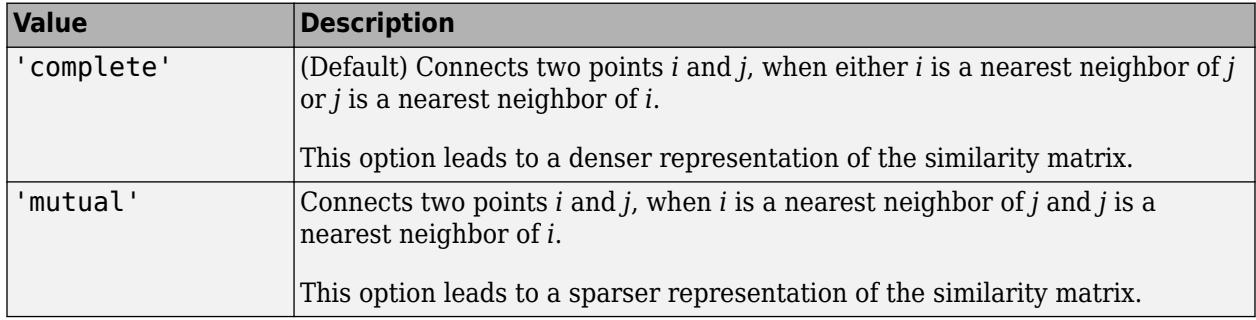

This argument is valid only if 'SimilarityGraph' is 'knn'.

Example: 'KNNGraphType','mutual'

#### **Radius — Search radius**

nonnegative scalar

Search radius for the nearest neighbors used to construct the similarity graph, specified as the comma-separated pair consisting of 'Radius' and a nonnegative scalar.

You must specify this argument if 'SimilarityGraph' is 'epsilon'. For more information, see ["Similarity Graph" on page 32-5178](#page-6921-0).

Example: 'Radius',5 Data Types: single | double

### **KernelScale — Scale factor**

1 (default) | 'auto' | positive scalar

Scale factor for the kernel, specified as the comma-separated pair consisting of 'KernelScale' and 'auto' or a positive scalar. The software uses the scale factor to transform distances to similarity measures. For more information, see ["Similarity Graph" on page 32-5178.](#page-6921-0)

- The 'auto' option is supported only for the 'euclidean' and 'seuclidean' distance metrics.
- If you specify 'auto', then the software selects an appropriate scale factor using a heuristic procedure. This heuristic procedure uses subsampling, so estimates can vary from one call to another. To reproduce results, set a random number seed using rng before calling spectralcluster.

This argument is valid only if 'Distance' is not 'precomputed'.

Example: 'KernelScale','auto' Data Types: double | single | char | string

### **LaplacianNormalization — Method to normalize Laplacian matrix**

```
'randomwalk' (default) | 'symmetric' | 'none'
```
Method to normalize the Laplacian matrix *L*, specified as the comma-separated pair consisting of 'LaplacianNormalization' and one of these values.

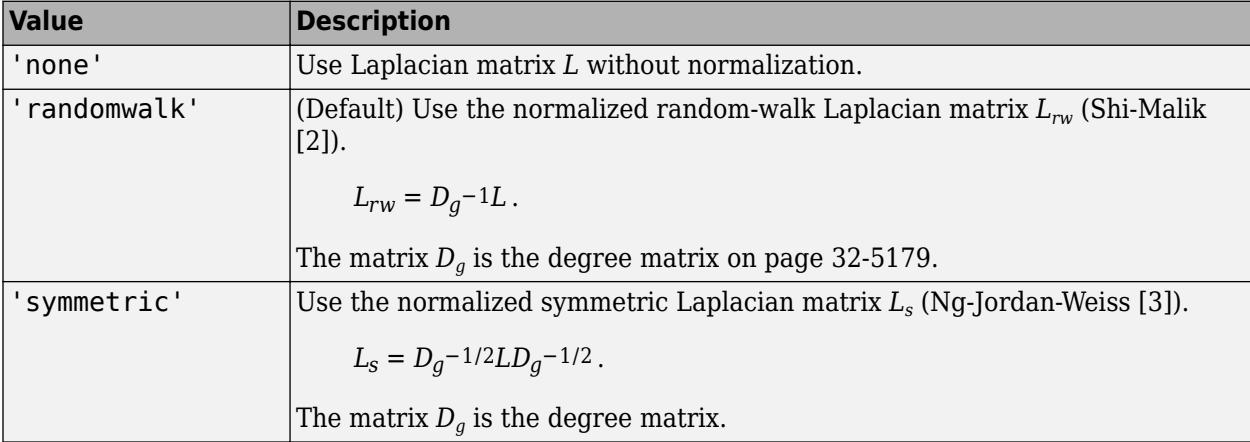

For more information, see ["Laplacian Matrix" on page 32-5179](#page-6922-0).

Example: 'LaplacianNormalization','randomwalk'

#### **ClusterMethod — Clustering method**

'kmeans' (default) | 'kmedoids'

Clustering method to cluster the eigenvectors of the Laplacian matrix, specified as the commaseparated pair consisting of 'ClusterMethod' and either 'kmeans' or 'kmedoids'.

- 'kmeans' Perform *k*-means clustering by using the [kmeans](#page-4624-0) function.
- 'kmedoids' Perform *k*-medoids clustering by using the [kmedoids](#page-4643-0) function.

kmeans and kmedoids involve randomness in their algorithms. Therefore, to reproduce the results of spectralcluster, you must set the seed of the random number generator by using rng.

Example: 'ClusterMethod','kmedoids'

# **Output Arguments**

#### **idx — Cluster indices**

numeric column vector

Cluster indices, returned as a numeric column vector. idx has *n* rows, and each row of idx indicates the cluster assignment of the corresponding row (or observation) in X.

Data Types: double

#### **V — Eigenvectors**

numeric matrix

Eigenvectors, returned as an *n*-by-k numeric matrix. The columns of V are the eigenvectors corresponding to the k smallest eigenvalues of the [Laplacian matrix on page 32-5179.](#page-6922-0) These eigenvectors are a low-dimensional representation of the input data X in a new space where clusters are more widely separated.

<span id="page-6921-0"></span>For well-separated clusters, the eigenvectors are indicator vectors. That is, the eigenvectors have values of zero (or close to zero) for points that do not belong to a given cluster, and nonzero values for points that belong to a particular cluster.

Data Types: single | double

#### **D — Eigenvalues**

numeric vector

Eigenvalues, returned as a k-by-1 numeric vector that contains the k smallest eigenvalues of the Laplacian matrix. The number of zero eigenvalues in D is an indicator of the number of connected components in the similarity graph and, therefore, is a good estimate of the number of clusters in your data.

Data Types: single | double

# **More About**

### **Similarity Graph**

A similarity graph models the local neighborhood relationships between data points in X as an undirected graph. The nodes in the graph represent data points, and the edges, which are directionless, represent the connections between the data points.

If the pairwise distance *Disti,j* between any two nodes *i* and *j* is positive (or larger than a certain threshold), then the similarity graph connects the two nodes using an edge [\[1\]](#page-6923-0). The edge between the

*σ*

2

, for a specified

two nodes is weighted by the pairwise similarity  $S_{i,j}$ , where  $S_{i,j} = \exp \left(-\left(\frac{Dist_{i,j}}{\sigma}\right)\right)$ 

kernel scale *σ* value.

spectralcluster supports these two methods of constructing a similarity graph:

- *Nearest neighbor* method (if 'SimilarityGraph' is 'knn'(default)): spectralcluster connects points in X that are nearest neighbors. You can use the 'NumNeighbors' and 'KNNGraphType' name-value pair arguments to specify the options for constructing the nearest neighbor graph.
	- Use 'NumNeighbors' to specify the number of nearest neighbors.
	- Use 'KNNGraphType' to specify whether to make a 'complete' or 'mutual' connection of points.
- *Radius search* method (if 'SimilarityGraph' is 'epsilon'): spectralcluster connects points whose pairwise distances are smaller than a search radius. You must specify the search radius for nearest neighbors used to construct the similarity graph by using the 'Radius' namevalue pair argument.

### **Similarity Matrix**

A similarity matrix is a matrix representation of a similarity graph on page 32-5178. The *n*-by-*n* matrix  $S = (S_{i_j,j})_{i,j = 1, \;...,\;n}$  contains pairwise similarity values between connected nodes in the similarity graph. The similarity matrix of a graph is also called an adjacency matrix.

The similarity matrix is symmetric because the edges of the similarity graph are directionless. A value of  $S_{i,j}$  = 0 means that nodes *i* and *j* of the similarity graph are not connected.

#### <span id="page-6922-0"></span>**Degree Matrix**

A degree matrix *D<sup>g</sup>* is an *n*-by-*n* diagonal matrix obtained by summing the rows of the [similarity](#page-6921-0)

[matrix on page 32-5178](#page-6921-0) *S*. That is, the *i*th diagonal element of  $D_g$  is  $D_g(i, i) = \sum_{j=1}^{n}$ *n*  $S_{i, j}$  .

#### **Laplacian Matrix**

A Laplacian matrix is one way of representing a [similarity graph on page 32-5178.](#page-6921-0) The spectralcluster function supports the unnormalized Laplacian matrix, the normalized Laplacian matrix using the Shi-Malik method [\[2\]](#page-6923-0), and the normalized Laplacian matrix using the Ng-Jordan-Weiss method [\[3\].](#page-6923-0)

• The *unnormalized Laplacian matrix L* is the difference between the degree matrix on page 32- 5179 and the [similarity matrix on page 32-5178](#page-6921-0).

 $L = D<sub>a</sub> - S$ .

• The *normalized random-walk Laplacian matrix (Shi-Malik)* is defined as:

 $L_{rw} = D_g - 1L$ .

To derive  $L_{rw}$ , solve the generalized eigenvalue problem  $Lv = \lambda D_g v$ , where *v* is a column vector of length *n*, and *λ* is a scalar. The values of *λ* that satisfy the equation are the generalized eigenvalues of the matrix  $L_{rw} = D_g - 1L$ .

You can use the MATLAB function eigs to solve the generalized eigenvalue problem.

• The *normalized symmetric Laplacian matrix (Ng-Jordan-Weiss)* is defined as:

 $L_s = D_g - 1/2LD_g - 1/2$ .

Use the 'LaplacianNormalization' name-value pair argument to specify the method to normalize the Laplacian matrix.

# **Tips**

- Consider using spectral clustering when the clusters in your data do not naturally correspond to convex regions.
- From the spectral clustering algorithm, you can estimate the number of clusters k as:
	- The number of eigenvalues of the Laplacian matrix that are equal to 0.
	- The number of connected components in your similarity graph representation. Use graph to create a similarity graph from a similarity matrix, and use conncomp to find the number of connected components in the graph.

For an example, see ["Estimate Number of Clusters and Perform Spectral Clustering" on page 16-](#page-1050-0) [27](#page-1050-0).

# **Algorithms**

Spectral clustering is a graph-based algorithm for clustering data points (or observations in X). The algorithm involves constructing a graph, finding its Laplacian matrix on page 32-5179, and using this <span id="page-6923-0"></span>matrix to find *k* eigenvectors to split the graph *k* ways. By default, the algorithm for spectralcluster computes the normalized random-walk Laplacian matrix using the method described by Shi-Malik [2]. spectralcluster also supports the unnormalized Laplacian matrix and the normalized symmetric Laplacian matrix which uses the Ng-Jordan-Weiss method [3]. spectralcluster implements clustering as follows:

- **1** For each data point in X, define a local neighborhood using either the radius search method or nearest neighbor method, as specified by the 'SimilarityGraph' name-value pair argument (see ["Similarity Graph" on page 32-5178\)](#page-6921-0). Then, find the pairwise distances *Disti*, *<sup>j</sup>* for all points *i* and *j* in the neighborhood.
- **2** Convert the distances to similarity measures using the kernel transformation

 $S_{i,j} = \exp\left(-\left(\frac{Dist_{i,j}}{\sigma}\right)\right)$ *σ* 2 . The matrix *S* is the [similarity matrix on page 32-5178](#page-6921-0), and *σ* is the scale

factor for the kernel, as specified using the 'KernelScale' name-value pair argument.

- **3** Calculate the unnormalized [Laplacian matrix on page 32-5179](#page-6922-0) *L* , the normalized random-walk Laplacian matrix *Lrw*, or the normalized symmetric Laplacian matrix *L<sup>s</sup>* , depending on the value of the 'LaplacianNormalization' name-value pair argument.
- **4** Create a matrix  $V \in \mathbb{R}^{n \times k}$  containing columns  $v_1, ..., v_k$ , where the columns are the *k* eigenvectors that correspond to the *k* smallest eigenvalues of the Laplacian matrix. If using *L<sup>s</sup>* , normalize each row of *V* to have unit length.
- **5** Treating each row of *V* as a point, cluster the *n* points using *k*-means clustering (default) or *k*medoids clustering, as specified by the 'ClusterMethod' name-value pair argument.
- **6** Assign the original points in X to the same clusters as their corresponding rows in *V*.

# **References**

- [1] Von Luxburg, U. "A Tutorial on Spectral Clustering." *Statistics and Computing Journal*. Vol.17, Number 4, 2007, pp. 395–416.
- [2] Shi, J., and J. Malik. "Normalized cuts and image segmentation." *IEEE Transactions on Pattern Analysis and Machine Intelligence*. Vol. 22, 2000, pp. 888–905.
- [3] Ng, A.Y., M. Jordan, and Y. Weiss. "On spectral clustering: Analysis and an algorithm." In *Proceedings of the Advances in Neural Information Processing Systems 14*. MIT Press, 2001, pp. 849–856.

# **See Also**

adjacency | eigs | [kmeans](#page-4624-0) | [kmedoids](#page-4643-0) | [pdist](#page-5663-0) | [squareform](#page-6924-0)

### **Topics**

["Partition Data Using Spectral Clustering" on page 16-26](#page-1049-0)

### **Introduced in R2019b**

# <span id="page-6924-0"></span>**squareform**

Format distance matrix

# **Syntax**

```
ZOut = squareform(yIn)yOut = squareform(ZIn)ZOut = squareform(yIn,'tomatrix')yOut = squareform(ZIn,'tovector')
```
# **Description**

ZOut = squareform(yIn) converts yIn, a pairwise distance vector of length *m*(*m*–1)/2 for *m* observations, into ZOut, an *m*-by-*m* symmetric matrix with zeros along the diagonal.

The pairwise distances in yIn are arranged in the order  $(2,1)$ ,  $(3,1)$ , ...,  $(m,1)$ ,  $(3,2)$ , ...,  $(m,2)$ , ...,  $(m,m-1)$ . The pairwise distance between the ith and jth observations is in Z0ut(i,j) and yIn((i– 1)\*(m–i/2)+j–i) for *i*≤*j*.

yOut = squareform(ZIn) converts ZIn, a square, symmetric matrix with zeros along the diagonal, into yOut, a vector containing the ZIn elements below the diagonal.

 $ZOut = squareform(yIn, 'tomatrix')$  forces squareform to treat yIn as a vector and converts yIn into a matrix.

yOut = squareform(ZIn,'tovector') forces squareform to treat ZIn as a matrix and converts ZIn into a vector. If ZIn is a scalar (1-by-1), then ZIn must be zero.

The previous two syntaxes are useful when the input argument is a scalar. If you do not specify either 'tomatrix' or 'tovector', then the default is 'tomatrix'.

# **Examples**

### **Compute Euclidean Distance and Convert Distance Vector to Matrix**

Compute the Euclidean distance between pairs of observations, and convert the distance vector to a matrix using squareform.

Create a matrix with three observations and two variables.

```
rng('default') % For reproducibility
X = rand(3, 2);
```
Compute the Euclidean distance.

 $D = pdist(X)$ 

D = *1×3*

0.2954 1.0670 0.9448

The pairwise distances are arranged in the order (2,1), (3,1), (3,2). You can easily locate the distance between observations i and j by using squareform.

 $Z = squareform(D)$ 

Z = *3×3*

 $0.2954$   $0.2954$   $0.9448$ 0 0.9448 1.0670 0.9448 0

squareform returns a symmetric matrix where  $Z(i, j)$  corresponds to the pairwise distance between observations i and j. For example, you can find the distance between observations 2 and 3.

Z(2,3)

 $ans = 0.9448$ 

Pass Z to the squareform function to reproduce the output of the pdist function.

```
y = squareform(Z)y = 1×3
    0.2954 1.0670 0.9448
```
The outputs y from squareform and D from pdist are the same.

# **Input Arguments**

#### **yIn — Input distance vector**

numeric vector | logical vector

Input distance vector, specified as a numeric or logical vector of length *m*(*m*–1)/2, where *m* is the number of observations.

The pairwise distances in yIn are arranged in the order (2,1), (3,1), ..., (*m*,1), (3,2), ..., (*m*,2), ..., (*m*,*m*–1), i.e., the lower-left triangle of the *m*-by-*m* distance matrix in column order. The pairwise distance between observations *i* and *j* is in yIn(( $i=1$ )\*( $m=i/2$ )+j-i) for  $i\leq j$ .

You can create yIn by using the [pdist](#page-5663-0) function. *m* is the number of observations in the input data of pdist.

Data Types: single | double | logical

#### **ZIn — Input distance matrix**

numeric matrix | logical matrix

Input distance matrix, specified as a numeric or logical matrix. ZIn is an *m*-by-*m* symmetric matrix with zeros along the diagonal, where *m* is the number of observations. ZIn(i, j) denotes the distance between the ith and jth observations.

Data Types: single | double | logical

# **Output Arguments**

#### **yOut — Distance vector**

numeric vector | logical vector

Distance vector, returned as a numeric or logical vector of length *m*(*m*–1)/2, where *m* is the number of observations.

The pairwise distances in y0ut are arranged in the order  $(2,1)$ ,  $(3,1)$ , ...,  $(m,1)$ ,  $(3,2)$ , ...,  $(m,2)$ , ..., (*m*,*m*–1), i.e., the lower-left triangle of the *m*-by-*m* distance matrix in column order. The pairwise distance between observations *i* and *j* is in  $yOut((i-1)*(m-i/2)+j-i)$  for  $i\leq j$ .

yOut has the same format as the output from the [pdist](#page-5663-0) function.

#### **ZOut — Distance matrix**

numeric matrix | logical matrix

Distance matrix, returned as a numeric or logical matrix. ZOut is an *m*-by-*m* symmetric matrix with zeros along the diagonal, where  $m$  is the number of observations.  $ZOut(i, j)$  denotes the distance between the ith and jth observations.

# **Tips**

• You can use squareform to format a vector or matrix that is similar to a distance vector or matrix, such as the correlation coefficient matrix (corrcoef).

# **Extended Capabilities**

### **C/C++ Code Generation**

Generate C and  $C++$  code using MATLAB<sup>®</sup> Coder<sup>™</sup>.

Usage notes and limitations: The conversion direction 'tomatrix' or 'tovector' must be a compile-time constant. For example, to specify the conversion direction as 'tovector', include coder.Constant('tovector') in the -args value of codegen.

For more information on code generation, see ["Introduction to Code Generation" on page 31-2](#page-1655-0) and ["General Code Generation Workflow" on page 31-5](#page-1658-0).

# **See Also**

[pdist](#page-5663-0)

#### **Introduced before R2006a**

# **stack**

**Class:** dataset

(Not Recommended) Stack data from multiple variables into single variable

**Note** The dataset data type is not recommended. To work with heterogeneous data, use the MATLAB® table data type instead. See MATLAB table documentation for more information.

# **Syntax**

```
B = stack(A, datavars)[B,iA] = stack(A, datavars)B = stack(A,datavars,Parameter,value)
```
# **Description**

 $B =$  stack(A,datavars) stacks multiple variables in dataset array A into a single variable in B. In general, B contains fewer variables but more observations than A.

datavars specifies a group of m data variables in A. stack creates a single data variable in B by interleaving their values, and if A has n observations, then B has m-by-n observations. In other words, stack takes the m data values from each observation in A and stacks them up to create m observations in B. datavars is a positive integer, a vector of positive integers, a character vector, a string array, a cell array of character vectors, or a logical vector. stack also creates a grouping variable in B to indicate which of the m data variables in A each observation in B corresponds to.

stack assigns values for the "per-variable properties (e.g., [Units](#page-7446-0) and [VarDescription](#page-7517-0)) for the new data variable in B from the corresponding property values for the first variable listed in datavars.

stack copies the remaining variables from A to B without stacking, by replicating each of their values m times. These variables are typically grouping variables. Because their values are constant across each group of m observations in B, they identify which observation in A an observation in B came from.

 $[B, iA] =$  stack(A,datavars) returns an index vector iA indicating the correspondence between observations in B and those in A. stack creates  $B(j,:)$  using  $A(iA(j))$ , datavarss).

For more information on grouping variables, see ["Grouping Variables" on page 2-45.](#page-84-0)

# **Input Arguments**

B = stack(A,datavars,*Parameter*,*value*) uses the following parameter name/value pairs to control how stack converts variables in A to variables in B:

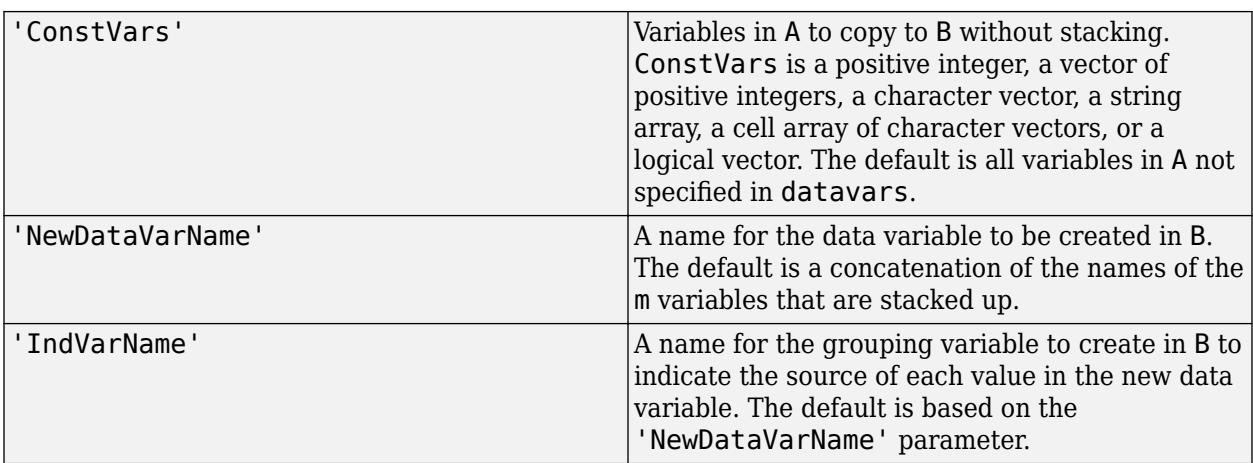

You can also specify multiple groups of data variables in A, each of which becomes a variable in B. All groups must contain the same number of variables. Use a string array or cell array of character vectors to contain multiple parameter values for datavars or to contain multiple values for 'NewDataVarName'.

# **Examples**

Combine several variables for estimated influenza rates into a single variable. Then unstack the estimated influenza rates by date.

load flu

```
% FLU has a 'Date' variable, and 10 variables for estimated influenza rates
% (in 9 different regions, estimated from Google searches, plus a
% nationwide estimate from the CDC). Combine those 10 variables into an
% array that has a single data variable, 'FluRate', and an indicator
% variable, 'Region', that says which region each estimate is from.
[flu2,iflu] = stack(flu, 2:11, 'NewDataVarName','FluRate', ...
     'IndVarName','Region')
% The second observation in FLU is for 10/16/2005. Find the observations
% in FLU2 that correspond to that date.
flu(2,:)flu2(iflu==2,:)% Use the 'Date' variable from that array to split 'FluRate' into 52
% separate variables, each containing the estimated influenza rates for
% each unique date. The new array has one observation for each region. In
% effect, this is the original array FLU "on its side".
dateNames = cellstr(datestr(flu.Date,'mmm_DD_YYYY'));
[flux,jflu2] = unstack(flu2, 'FluRate', 'Date', ... 'NewDataVarNames',dateNames)
% Since observations in FLU3 represent regions, IFLU2 indicates the first
```

```
% occurrence in FLU2 of each region.
flu2(iflu2,:)
```
# **See Also**

[join](#page-4383-0) | [unstack](#page-7472-0)

## **Topics**

["Grouping Variables" on page 2-45](#page-84-0)

# **State property**

**Class:** qrandstream

Current state of the stream

# **Description**

The State property of a quasi-random stream contains the index into the associated point set of the next point to draw in the stream. Getting and resetting the State property allows you to return a stream to a previous state. The initial value of State is 1.

# **Examples**

```
Q =qrandstream('sobol', 5);
s = 0. State;
u1 = \text{qrand}(Q, 10)Q. State = s;u2 = \text{qrand}(0, 10) % contains exactly the same values as u1
```
# **See Also**

[qrand](#page-6127-0)

# <span id="page-6931-0"></span>**statget**

Access values in statistics options structure

# **Syntax**

```
val = state(t) (options, param)
val = statget(options, param, default)
```
# **Description**

val = statget(options,param) returns the value of the parameter specified by param in the statistics options structure options. The input param is a character vector or a string scalar of the parameter name. If the parameter is undefined in options, statget returns []. You need to type only enough leading characters to define the parameter name uniquely. statget ignores case for parameter names. For available options, see Inputs.

val = statget(options,param,default) returns default if the specified parameter is undefined in the optimization options structure options.

# **Input Arguments**

## **DerivStep**

Relative difference used in finite difference derivative calculations. A positive scalar, or a vector of positive scalars the same size as the vector of parameters estimated by the Statistics and Machine Learning Toolbox function using the options structure.

## **Display**

Amount of information displayed by the algorithm.

- 'off' Displays no information.
- 'final' Displays the final output.
- 'iter' Displays iterative output to the command window for some functions; otherwise displays the final output.

## **FunValCheck**

Check for invalid values, such as NaN or Inf, from the objective function.

- 'off'
- 'on'

# **GradObj**

Flags whether the objective function returns a gradient vector as a second output.

- 'off'
- 'on'

## **Jacobian**

Flags whether the objective function returns a Jacobian as a second output.

- 'off'
- 'on'

## **MaxFunEvals**

Maximum number of objective function evaluations allowed. Positive integer.

### **MaxIter**

Maximum number of iterations allowed. Positive integer.

### **OutputFcn**

The solver calls all output functions after each iteration.

- Function handle specified using @
- a cell array with function handles
- an empty array (default)

### **Robust**

Invoke robust fitting option.

- 'off'
- 'on'

### **RobustWgtFun**

A weight function for robust fitting. Valid only when Robust is 'on'. Can also be a function handle that accepts a normalized residual as input and returns the robust weights as output.

- 'bisquare'
- 'andrews'
- 'cauchy'
- 'fair'
- 'huber'
- 'logistic'
- 'talwar'
- 'welsch'

### **Streams**

A single instance of the RandStream class, or a cell array of RandStream instances. The Streams option is accepted by some functions to govern what stream(s) to use in generating random numbers within the function. If 'UseSubstreams' is true, the Streams value must be a scalar, or must be empty. If 'UseParallel' is true and 'UseSubstreams' is false, then the Streams argument must either be empty, or its length must match the number of processors used in the computation: equal to the *parpool* size if a *parpool* is open, a scalar otherwise.

# **TolBnd**

Parameter bound tolerance. Positive scalar.

# **TolFun**

Termination tolerance for the objective function value. Positive scalar.

## **TolTypeFun**

Use TolFun for absolute or relative objective function tolerances.

- 'abs'
- 'rel'

# **TolTypeX**

Use TolX for absolute or relative parameter tolerances.

- 'abs'
- 'rel'

## **TolX**

Termination tolerance for the parameters. Positive scalar.

### **Tune**

The tuning constant used in robust fitting to normalize the residuals before applying the weight function. The default value depends upon the weight function. This parameter is necessary if you specify the weight function as a function handle. Positive scalar.

## **UseParallel**

Flag indicating whether eligible functions should use capabilities of the Parallel Computing Toolbox (PCT), if the capabilities are available. That is, if the PCT is installed, and a PCT parpool is in effect. Valid values are false (the default), for serial computation, and true, for parallel computation.

### **UseSubstreams**

Flag indicating whether the random number generator in eligible functions should use Substream property of the RandStream class. false (default) or true. When true, high level iterations within the function will set the Substream property to the value of the iteration. This behavior helps to generate reproducible random number streams in parallel and/or serial mode computation.

## **WgtFun**

A weight function for robust fitting. Valid only when Robust is 'on'. Can also be a function handle that accepts a normalized residual as input and returns the robust weights as output.

- 'bisquare'
- 'andrews'
- 'cauchy'
- 'fair'
- 'huber'
- 'logistic'
- 'talwar'
- 'welsch'

# **Examples**

This statement returns the value of the Display statistics options parameter from the structure called my\_options.

```
val = statget(my_options,'Display')
```
Return the value of the Display statistics options parameter from the structure called my\_options (as in the previous example). If the Display parameter is undefined, statget returns the value 'final'.

```
optnew = statget(my_options,'Display','final');
```
# **See Also**

[statset](#page-6935-0)

### **Introduced before R2006a**

# <span id="page-6935-0"></span>**statset**

Create statistics options structure

# **Syntax**

```
statset
statset(statfun)
options = stateset(...)options = statset(fieldname1,val1,fieldname2,val2,...)
options = statset(oldopts,fieldname1,val1,fieldname2,val2,...)
options = statset(oldopts,newopts)
```
# **Description**

statset with no input arguments and no output arguments displays all fields of a statistics options structure and their possible values.

statset(statfun) displays fields and default values used by the Statistics and Machine Learning Toolbox function statfun. Specify statfun using a character vector, a string scalar, or a function handle.

options = statset $(\ldots)$  creates a statistics options structure options. With no input arguments, all fields of the options structure are an empty array ([]). With a specified statfun, function-specific fields are default values and the remaining fields are []. Function-specific fields set to [] indicate that the function is to use its default value for that parameter. For available options, see Inputs.

options = statset(*fieldname1*,*val1*,*fieldname2*,*val2*,...) creates an options structure in which the named fields have the specified values. Any unspecified values are []. Use character vectors or string scalars for field names. For named values, you must input the complete character vector or string scalar for the value. If you provide an invalid character vector or string scalar for a value, statset uses the default.

options = statset(oldopts,*fieldname1*,*val1*,*fieldname2*,*val2*,...) creates a copy of oldopts with the named parameters changed to the specified values.

options = statset(oldopts,newopts) combines an existing options structure, oldopts, with a new options structure, newopts. Any parameters in newopts with nonempty values overwrite corresponding parameters in oldopts.

# **Input Arguments**

## **DerivStep**

Relative difference used in finite difference derivative calculations. A positive scalar, or a vector of positive scalars the same size as the vector of parameters estimated by the Statistics and Machine Learning Toolbox function using the options structure.

# **Display**

Amount of information displayed by the algorithm.

- 'off' Displays no information.
- 'final' Displays the final output.
- 'iter' Displays iterative output to the command window for some functions; otherwise displays the final output.

# **FunValCheck**

Check for invalid values, such as NaN or Inf, from the objective function.

- 'off'
- 'on'

# **GradObj**

Flags whether the objective function returns a gradient vector as a second output.

- 'off'
- 'on'

# **Jacobian**

Flags whether the objective function returns a Jacobian as a second output.

- 'off'
- 'on'

# **MaxFunEvals**

Maximum number of objective function evaluations allowed. Positive integer.

## **MaxIter**

Maximum number of iterations allowed. Positive integer.

## **OutputFcn**

The solver calls all output functions after each iteration.

- Function handle specified using @
- a cell array with function handles
- an empty array (default)

## **Robust**

Invoke robust fitting option.

- 'off'
- 'on'

Robust will be removed in a future software release. Use RobustWgtFun for robust fitting.

### **RobustWgtFun**

Weight function for robust fitting. Can also be a function handle that accepts a normalized residual as input and returns the robust weights as output. If you use a function handle, give a Tune constant. See ["Robust Options" on page 32-5196](#page-6939-0).

### **Streams**

A single instance of the RandStream class, or a cell array of RandStream instances. The Streams option is accepted by some functions to govern what stream(s) to use in generating random numbers within the function. If 'UseSubstreams' is true, the Streams value must be a scalar, or must be empty. If 'UseParallel' is true and 'UseSubstreams' is false, then the Streams argument must either be empty, or its length must match the number of processors used in the computation: equal to the *parpool* size if a *parpool* is open, a scalar otherwise.

### **TolBnd**

Parameter bound tolerance. Positive scalar.

### **TolFun**

Termination tolerance for the objective function value. Positive scalar.

### **TolTypeFun**

Use TolFun for absolute or relative objective function tolerances.

- 'abs'
- 'rel'

## **TolTypeX**

Use TolX for absolute or relative parameter tolerances.

- 'abs'
- 'rel'

### **TolX**

Termination tolerance for the parameters. Positive scalar.

### **Tune**

Tuning constant used in robust fitting to normalize the residuals before applying the weight function. The default value depends upon the weight function. This parameter is necessary if you specify the weight function as a function handle. Positive scalar. See ["Robust Options" on page 32-5196.](#page-6939-0)

### **UseParallel**

Flag indicating whether eligible functions should use capabilities of the Parallel Computing Toolbox (PCT), if the capabilities are available. That is, if the PCT is installed, and a PCT parpool is in effect. Valid values are false (the default), for serial computation, and true, for parallel computation.

#### **UseSubstreams**

Flag indicating whether the random number generator in eligible functions should use Substream property of the RandStream class. false (default) or true. When true, high level iterations within the function will set the Substream property to the value of the iteration. This behavior helps to generate reproducible random number streams in parallel and/or serial mode computation.

#### **WgtFun**

Weight function for robust fitting. Valid only when Robust is 'on'. Can also be a function handle that accepts a normalized residual as input and returns the robust weights as output. See ["Robust](#page-6939-0) [Options" on page 32-5196](#page-6939-0).

WgtFun will be removed in a future software release. Use RobustWgtFun instead.

# **Examples**

Suppose you want to change the default parameter values for the function [evfit](#page-2952-0), which fits an extreme value distribution to data. The defaults parameter values are:

```
statset('evfit')
ans = Display: 'off'
       MaxFunEvals: []
           MaxIter: []
            TolBnd: []
             TolFun: []
        TolTypeFun: []
               TolX: 1.0000e-06
           TolTypeX: []
           GradObj: []
          Jacobian: []
         DerivStep: []
       FunValCheck: []
             Robust: []
      RobustWgtFun: []
             WgtFun: []
               Tune: []
       UseParallel: []
     UseSubstreams: []
            Streams: []
         OutputFcn: []
```
The only parameters that evfit uses are Display and TolX. To create an options structure with the value of TolX set to 1e-8, enter:

```
options = statset('TolX',1e-8)
% Pass options to evfit:
mu = 1;sigma = 1;
data = evrnd(mu, sigma, 1,100);paramhat = evfit(data, [], [], [], options)
```
# <span id="page-6939-0"></span>**More About**

# **Robust Options**

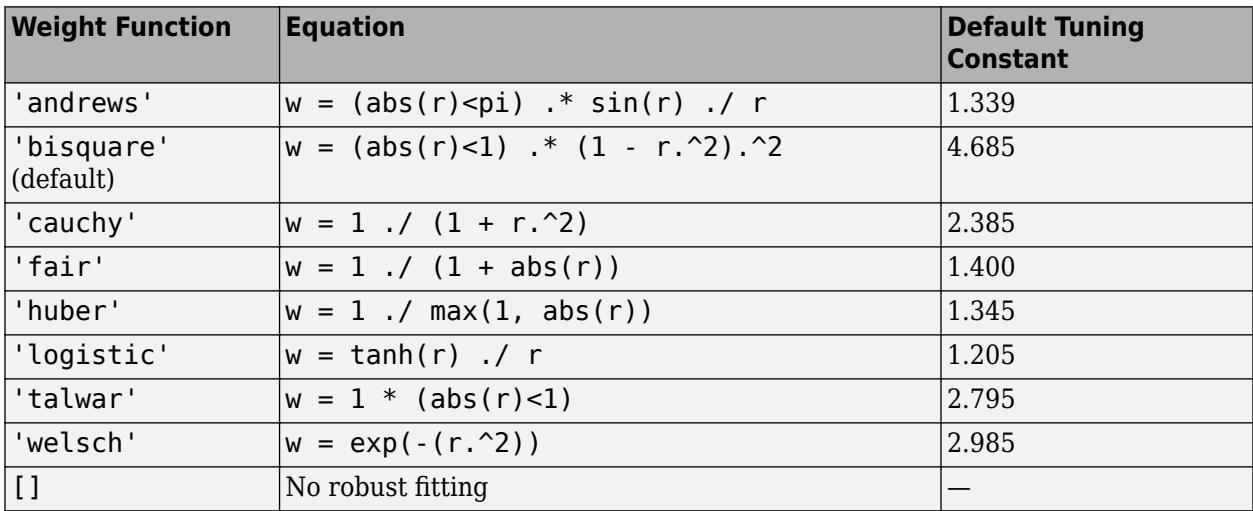

# **See Also**

[statget](#page-6931-0)

**Introduced before R2006a**

# **std**

**Package:** prob

Standard deviation of probability distribution

# **Syntax**

 $s = std(pd)$ 

# **Description**

 $s = std(pd)$  returns the standard deviation s of the probability distribution pd.

# **Examples**

# **Standard Deviation of a Fitted Distribution**

Load the sample data. Create a vector containing the first column of students' exam grade data.

```
load examgrades
x = \text{grades}(:, 1);
```
Fit a normal distribution object to the data.

```
pd = fittdist(x, 'Normal')pd = NormalDistribution
  Normal distribution
       mu = 75.0083 [73.4321, 76.5846]
    sigma = 8.7202 [7.7391, 9.98843]
```
Compute the standard deviation of the fitted distribution.

 $s = std(pd)$ 

 $s = 8.7202$ 

For a normal distribution, the standard deviation is equal to the parameter sigma.

# **Standard Deviation of a Skewed Distribution**

Create a Weibull probability distribution object

```
pd = makedist('Weibull', 'a', 5,'b', 2)pd = WeibullDistribution
```

```
 Weibull distribution
 A = 5B = 2
```
Compute the standard deviation of the distribution.

 $s = std(pd)$  $s = 2.3163$ 

#### **Standard Deviation of a Triangular Distribution**

Create a triangular distribution object.

```
pd = makedist('Triangular','a',-3,'b',1,'c',3)
pd = TriangularDistribution
A = -3, B = 1, C = 3
```
Compute the standard deviation of the distribution.

 $s = std(pd)$  $s = 1.2472$ 

### **Standard Deviation of a Kernel Distribution**

Load the sample data. Create a vector containing the first column of students' exam grade data.

```
load examgrades;
x = \text{grades}(:, 1);
```
Create a probability distribution object by fitting a kernel distribution to the data.

```
pd = fitdist(x,'Kernel')
pd = KernelDistribution
   Kernel = normalBandwidth = 3.61677Support = unbounded
```
Compute the standard deviation of the fitted distribution.

```
s = std(pd)
```
 $s = 9.4069$ 

# **Input Arguments**

## **pd — Probability distribution**

probability distribution object

Probability distribution, specified as a probability distribution object created using one of the following.

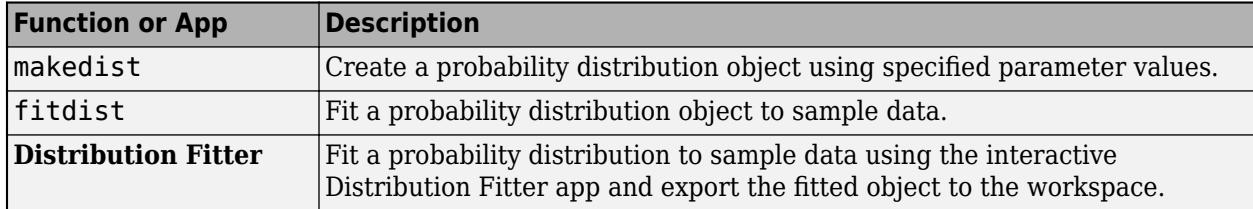

# **Output Arguments**

### **s — Standard deviation**

nonnegative scalar value

Standard deviation of the probability distribution, returned as a nonnegative scalar value.

# **Extended Capabilities**

### **C/C++ Code Generation**

Generate C and C++ code using MATLAB® Coder™.

Usage notes and limitations:

• The input argument pd can be a fitted probability distribution object for beta, exponential, extreme value, lognormal, normal, and Weibull distributions. Create pd by fitting a probability distribution to sample data from the [fitdist](#page-3729-0) function. For an example, see ["Code Generation for](#page-1723-0) [Probability Distribution Objects" on page 31-70](#page-1723-0).

For more information on code generation, see ["Introduction to Code Generation" on page 31-2](#page-1655-0) and ["General Code Generation Workflow" on page 31-5](#page-1658-0).

# **See Also**

**[Distribution Fitter](#page-7634-0)** | [fitdist](#page-3729-0) | [makedist](#page-5048-0) | [mean](#page-5137-0) | [var](#page-7514-0)

## **Topics**

["Working with Probability Distributions" on page 5-2](#page-191-0) ["Supported Distributions" on page 5-13](#page-202-0)

### **Introduced in R2013a**

# **step**

Improve generalized linear regression model by adding or removing terms

# **Syntax**

```
NewMdl = step(mdl)NewM d = step(m d, Name, Value)
```
# **Description**

NewMdl = step(mdl) returns a generalized linear regression model based on mdl using stepwise regression to add or remove one predictor.

NewMdl = step(mdl,Name,Value) specifies additional options using one or more name-value pair arguments. For example, you can specify the criterion to use to add or remove terms and the maximum number of steps to take.

# **Examples**

### **Modify Generalized Linear Regression Model Using step**

Fit a Poisson regression model using random data and a single predictor, and then use step to improve the model by adding or removing predictor terms.

Generate sample data that has 20 predictor variables. Use three of the predictors to generate the Poisson response variable.

```
rng('default') % For reproducibility
X = \text{randn}(100, 20);
mu = exp(X(:, [5 10 15]) * [.4; .2; .3] + 1);y = \text{poissrnd}(\text{mu});
```
Create a generalized linear regression model of Poisson data using  $X(:,2)$  as the only predictor.

```
mdl = fitglm(X,y,'y \sim x2', 'Distribution', 'poisson')
```

```
mdl =Generalized linear regression model:
    log(y) \sim 1 + x^2 Distribution = Poisson
```
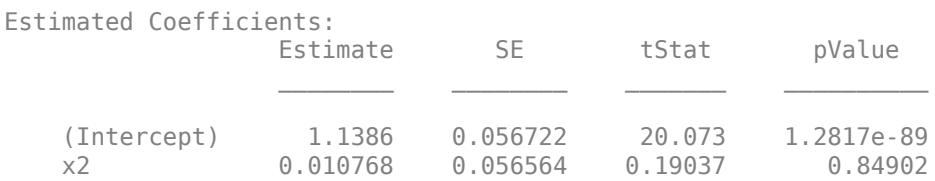

100 observations, 98 error degrees of freedom

```
Chi^2-statistic vs. constant model: 0.0362, p-value = 0.849
Improve mdl by using step. Specify 'NSteps' as 5 to allow at most 5 steps of stepwise regression.
mdl1 = step(mdl, 'NSteps', 5)1. Adding x5, Deviance = 134.4375, Chi2Stat = 52.21338, PValue = 4.978574e-13
2. Adding x15, Deviance = 106.1925, Chi2Stat = 28.24496, PValue = 1.068927e-07
3. Adding x10, Deviance = 94.708, Chi2Stat = 11.4845, PValue = 0.000701792
4. Removing x2, Deviance = 95.021, Chi2Stat = 0.31263, PValue = 0.57607
mdl1 =Generalized linear regression model:
    log(y) \sim 1 + x5 + x10 + x15 Distribution = Poisson
Estimated Coefficients:
                    Estimate SE tStat pValue
\mathcal{L}_\text{max} , and the set of the set of the set of the set of the set of the set of the set of the set of the set of the set of the set of the set of the set of the set of the set of the set of the set of the set of the
     (Intercept) 1.0115 0.064275 15.737 8.4217e-56
     x5 0.39508 0.066665 5.9263 3.0977e-09
     x10 0.18863 0.05534 3.4085 0.0006532
     x15 0.29295 0.053269 5.4995 3.8089e-08
100 observations, 96 error degrees of freedom
Dispersion: 1
Chi^2-statistic vs. constant model: 91.7, p-value = 9.61e-20
```
step adds the three predictor variables used to generate the response variable to the model and removes  $X$ (:,2) from the model.

# **Input Arguments**

Dispersion: 1

#### **mdl — Generalized linear regression model**

GeneralizedLinearModel object

Generalized linear regression model, specified as a [GeneralizedLinearModel](#page-4095-0) object created using [fitglm](#page-3540-0) or [stepwiseglm](#page-6993-0).

#### **Name-Value Pair Arguments**

Specify optional comma-separated pairs of Name, Value arguments. Name is the argument name and Value is the corresponding value. Name must appear inside quotes. You can specify several name and value pair arguments in any order as Name1, Value1, ..., NameN, ValueN.

Example: 'Criterion','aic','Upper','quadratic','Verbose',2 instructs step to use the Akaike information criterion, include (at most) the quadratic terms in the model, and display the evaluation process and the decision taken at each step.

#### **Criterion — Criterion to add or remove terms**

```
'Deviance' (default) | 'sse' | 'aic' | 'bic' | 'rsquared' | 'adjrsquared'
```
Criterion to add or remove terms, specified as the comma-separated pair consisting of 'Criterion' and one of these values:

- 'Deviance' *p*-value for an *F*-test or chi-squared test of the change in the deviance that results from adding or removing the term. The *F*-test tests a single model, and the chi-squared test compares two different models.
- 'sse' *p*-value for an *F*-test of the change in the sum of squared error that results from adding or removing the term.
- 'aic' Change in the value of the Akaike information criterion (AIC).
- 'bic' Change in the value of the Bayesian information criterion (BIC).
- '  $r$  squared'  $-$  Increase in the value of  $R^2$ .
- $'$  adj rsquared  $'$  Increase in the value of adjusted  $R^2$ .

Example: 'Criterion','bic'

#### **Lower — Model specification describing terms that cannot be removed**

'constant' (default) | character vector or string scalar naming the model | *t*-by-(*p* + 1) terms matrix | character vector or string scalar formula in the form  $'Y \sim \text{terms}'$ 

Model specification describing terms that cannot be removed from the model, specified as the comma-separated pair consisting of 'Lower' and one of these values:

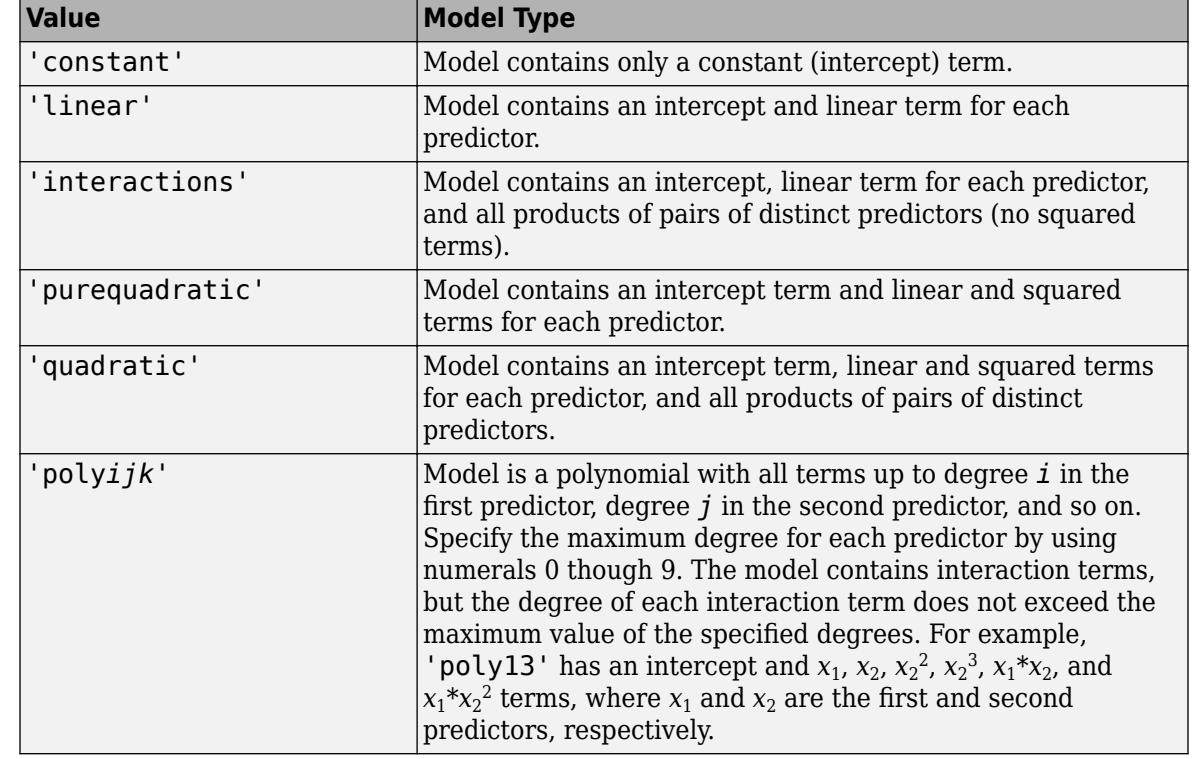

• A character vector or string scalar naming the model.

• A *t*-by-(*p* + 1) matrix, or a ["Terms Matrix" on page 32-5206,](#page-6949-0) specifying terms in the model, where *t* is the number of terms, *p* is the number of predictor variables, and +1 accounts for the response variable. A terms matrix is convenient when the number of predictors is large and you want to generate the terms programmatically.

• A character vector or string scalar representing a ["Formula" on page 32-5206](#page-6949-0) in the form  $'Y \sim \text{terms}$ ',

where the terms are in ["Wilkinson Notation" on page 32-5206.](#page-6949-0) The variable names in the formula must be valid MATLAB identifiers.

Example: 'Lower','linear'

Data Types: char | string | single | double

#### **NSteps — Maximum number of steps to take**

1 (default) | positive integer

Maximum number of steps to take, specified as the comma-separated pair consisting of 'NSteps' and a positive integer.

Example: 'NSteps',5

Data Types: single | double

### **PEnter — Threshold for criterion to add term**

scalar value

Threshold for the criterion to add a term, specified as the comma-separated pair consisting of 'PEnter' and a scalar value, as described in this table.

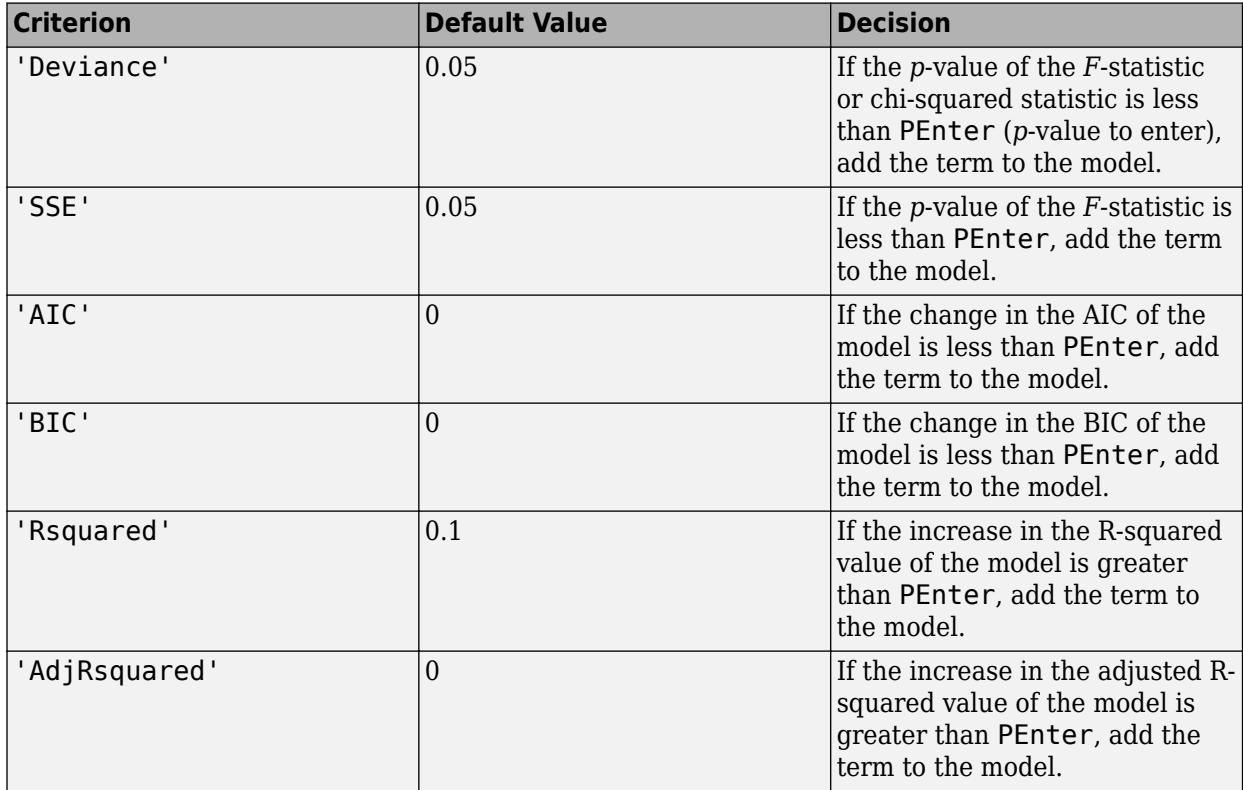

For more information, see the Criterion name-value pair argument.

Example: 'PEnter',0.075

# **PRemove — Threshold for criterion to remove term**

scalar value

Threshold for the criterion to remove a term, specified as the comma-separated pair consisting of 'PRemove' and a scalar value, as described in this table.

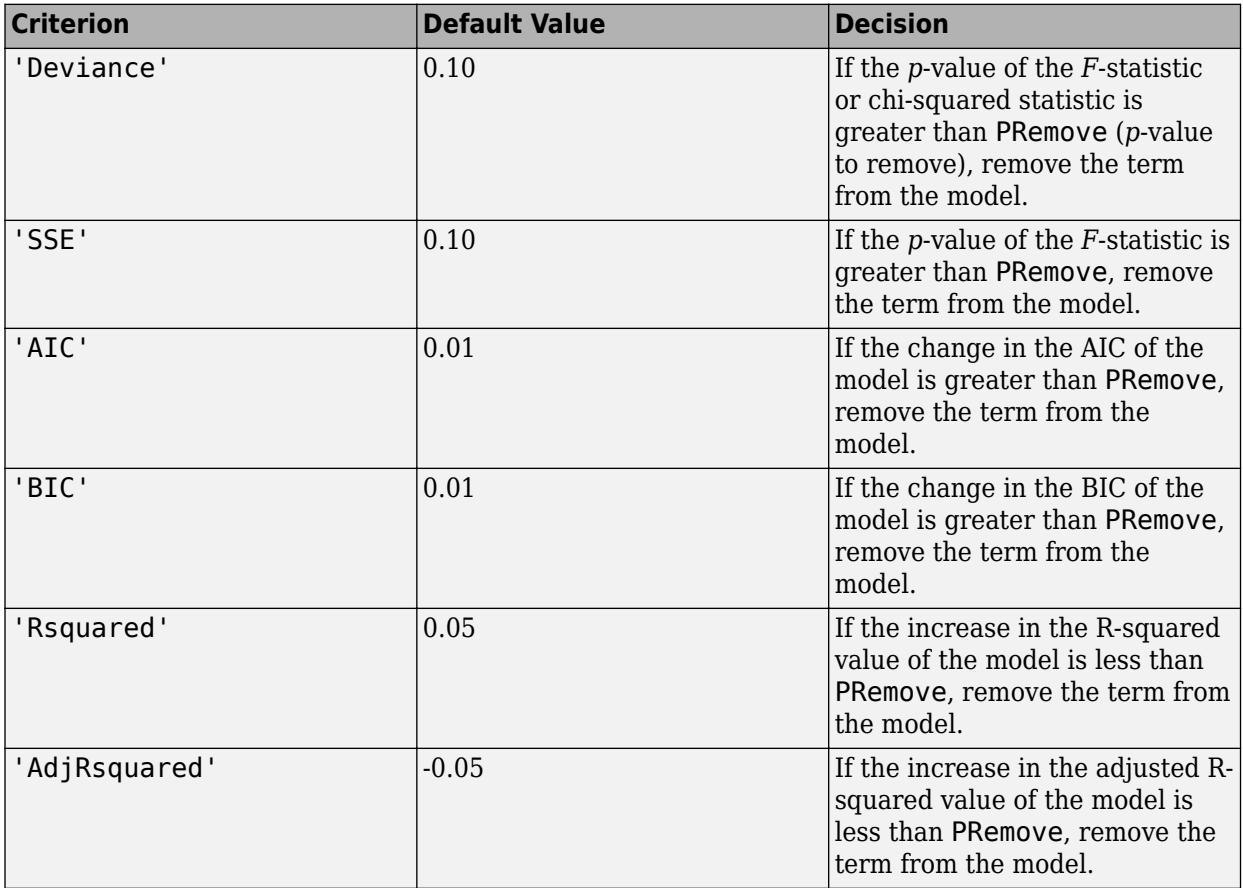

At each step, the step function also checks whether a term is redundant (linearly dependent) with other terms in the current model. When a term is linearly dependent on other terms in the current model, the step function removes the redundant term, regardless of the criterion value.

For more information, see the Criterion name-value pair argument.

Example: 'PRemove', 0.05

### **Upper — Model specification describing largest set of terms in fit**

'interactions' (default) | character vector or string scalar naming the model | *t*-by-(*p* + 1) terms matrix | character vector or string scalar formula in the form  $Y \sim$  terms'

Model specification describing the largest set of terms in the fit, specified as the comma-separated pair consisting of 'Upper' and one of these values:

• A character vector or string scalar naming the model.

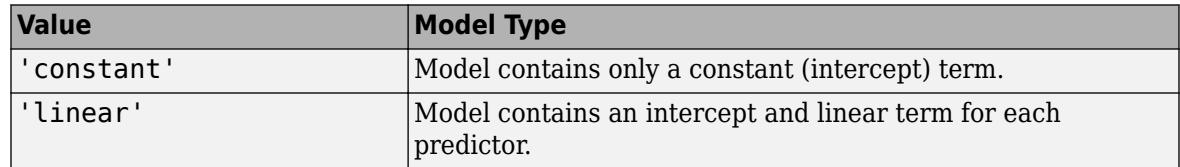
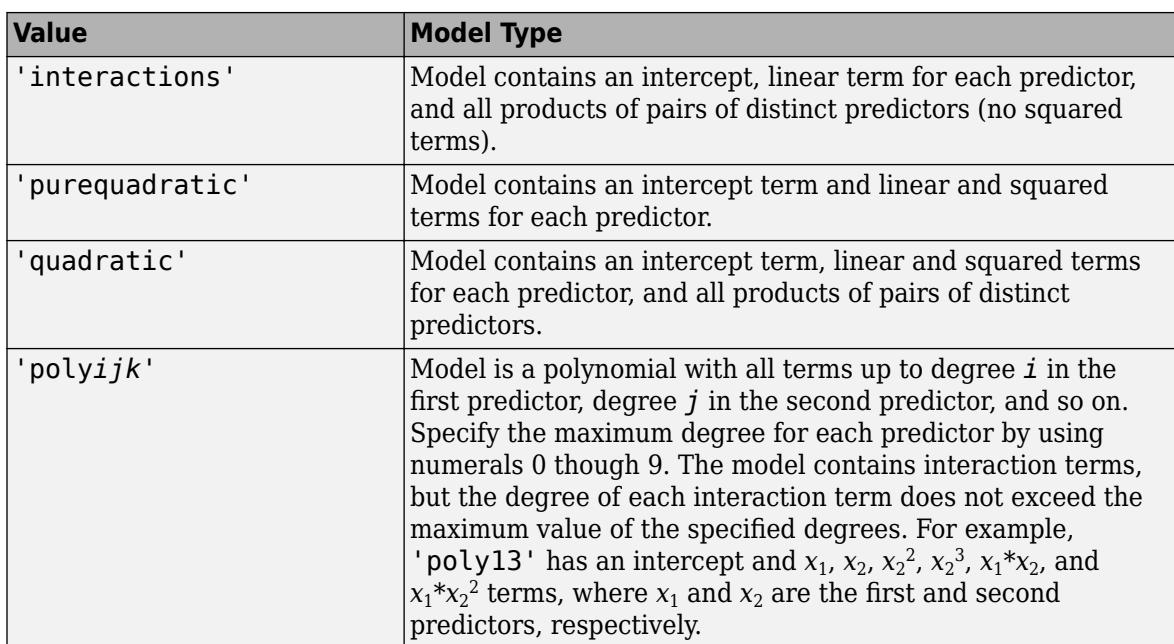

- A *t*-by-(*p* + 1) matrix, or a ["Terms Matrix" on page 32-5206,](#page-6949-0) specifying terms in the model, where *t* is the number of terms,  $p$  is the number of predictor variables, and  $+1$  accounts for the response variable. A terms matrix is convenient when the number of predictors is large and you want to generate the terms programmatically.
- A character vector or string scalar representing a ["Formula" on page 32-5206](#page-6949-0) in the form  $'Y \sim \text{terms}$ '.

where the terms are in ["Wilkinson Notation" on page 32-5206.](#page-6949-0) The variable names in the formula must be valid MATLAB identifiers.

```
Example: 'Upper','quadratic'
```

```
Data Types: char | string | single | double
```
#### **Verbose — Control for display of information**

1 (default) | 0 | 2

Control for the display of information, specified as the comma-separated pair consisting of 'Verbose' and one of these values:

- $\cdot$  0 Suppress all display.
- $\cdot$  1 Display the action taken at each step.
- 2 Display the evaluation process and the action taken at each step.

Example: 'Verbose',2

# **Output Arguments**

#### **NewMdl — Generalized linear regression model**

GeneralizedLinearModel object

Generalized linear regression model, returned as a [GeneralizedLinearModel](#page-4095-0) object.

To overwrite the input argument mdl, assign the new model to mdl.

<span id="page-6949-0"></span> $mdl = step(mdl)$ ;

## **More About**

#### **Terms Matrix**

A terms matrix T is a *t*-by- $(p + 1)$  matrix specifying terms in a model, where *t* is the number of terms, *p* is the number of predictor variables, and +1 accounts for the response variable. The value of  $T(i, j)$  is the exponent of variable j in term i.

For example, suppose that an input includes three predictor variables A, B, and C and the response variable Y in the order A, B, C, and Y. Each row of T represents one term:

- $\bullet$  [0 0 0 0] Constant term or intercept
- $[0 \ 1 \ 0 \ 0] B$ ; equivalently,  $A^0 \times B^1 \times C^0$
- $[1 \ 0 \ 1 \ 0] A*C$
- $[2 \ 0 \ 0 \ 0] A^2$
- $[0 \ 1 \ 2 \ 0] B^*(C^2)$

The 0 at the end of each term represents the response variable. In general, a column vector of zeros in a terms matrix represents the position of the response variable. If you have the predictor and response variables in a matrix and column vector, then you must include 0 for the response variable in the last column of each row.

#### **Formula**

A formula for model specification is a character vector or string scalar of the form '*Y* ~ *terms*'.

- *Y* is the response name.
- *terms* represents the predictor terms in a model using Wilkinson notation.

#### For example:

- $'Y \sim A + B + C'$  specifies a three-variable linear model with intercept.
- $'Y \sim A + B + C 1'$  specifies a three-variable linear model without intercept. Note that formulas include a constant (intercept) term by default. To exclude a constant term from the model, you must include  $-1$  in the formula.

#### **Wilkinson Notation**

Wilkinson notation describes the terms present in a model. The notation relates to the terms present in a model, not to the multipliers (coefficients) of those terms.

Wilkinson notation uses these symbols:

- + means include the next variable.
- – means do not include the next variable.
- : defines an interaction, which is a product of terms.
- \* defines an interaction and all lower-order terms.
- $\gamma$  raises the predictor to a power, exactly as in  $*$  repeated, so  $\gamma$  includes lower-order terms as well.

• () groups terms.

This table shows typical examples of Wilkinson notation.

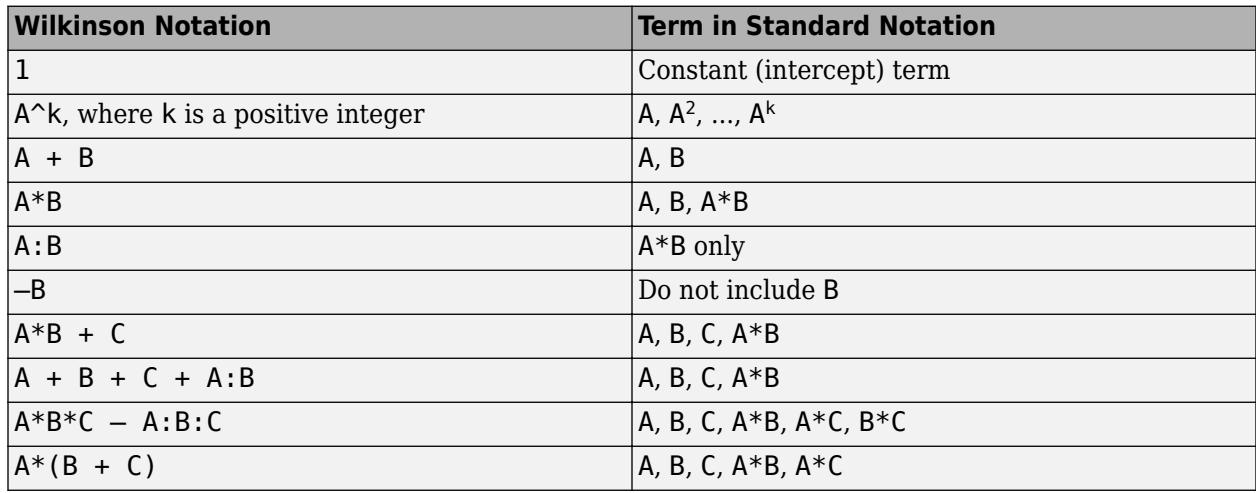

Statistics and Machine Learning Toolbox notation always includes a constant term unless you explicitly remove the term using –1.

For more details, see ["Wilkinson Notation" on page 11-90.](#page-623-0)

# **Algorithms**

• Stepwise regression is a systematic method for adding and removing terms from a linear or generalized linear model based on their statistical significance in explaining the response variable. The method begins with an initial model, specified using modelspec, and then compares the explanatory power of incrementally larger and smaller models.

The step function uses forward and backward stepwise regression to determine a final model. At each step, the function searches for terms to add to the model or remove from the model based on the value of the 'Criterion' name-value pair argument.

The default value of 'Criterion' for a linear regression model is 'sse'. In this case, [stepwiselm](#page-7008-0) and [step](#page-6953-0) of LinearModel use the *p*-value of an *F*-statistic to test models with and without a potential term at each step. If a term is not currently in the model, the null hypothesis is that the term would have a zero coefficient if added to the model. If there is sufficient evidence to reject the null hypothesis, the function adds the term to the model. Conversely, if a term is currently in the model, the null hypothesis is that the term has a zero coefficient. If there is insufficient evidence to reject the null hypothesis, the function removes the term from the model.

Stepwise regression takes these steps when 'Criterion' is 'sse':

- **1** Fit the initial model.
- **2** Examine a set of available terms not in the model. If any of the terms have *p*-values less than an entrance tolerance (that is, if it is unlikely a term would have a zero coefficient if added to the model), add the term with the smallest *p*-value and repeat this step; otherwise, go to step 3.

**3** If any of the available terms in the model have *p*-values greater than an exit tolerance (that is, the hypothesis of a zero coefficient cannot be rejected), remove the term with the largest *p*value and return to step 2; otherwise, end the process.

At any stage, the function will not add a higher-order term if the model does not also include all lower-order terms that are subsets of the higher-order term. For example, the function will not try to add the term  $X1:X2^2$  unless both X1 and X2<sup> $\sim$ </sup>2 are already in the model. Similarly, the function will not remove lower-order terms that are subsets of higher-order terms that remain in the model. For example, the function will not try to remove  $X1$  or  $X2^2$  if  $X1:X2^2$  remains in the model.

The default value of 'Criterion' for a generalized linear model is 'Deviance'. [stepwiseglm](#page-6993-0) and [step](#page-6943-0) of GeneralizedLinearModel follow a similar procedure for adding or removing terms.

You can specify other criteria by using the 'Criterion' name-value pair argument. For example, you can specify the change in the value of the Akaike information criterion, Bayesian information criterion, R-squared, or adjusted R-squared as the criterion to add or remove terms.

Depending on the terms included in the initial model, and the order in which the function adds and removes terms, the function might build different models from the same set of potential terms. The function terminates when no single step improves the model. However, a different initial model or a different sequence of steps does not guarantee a better fit. In this sense, stepwise models are locally optimal, but might not be globally optimal.

- step treats a categorical predictor as follows:
	- A model with a categorical predictor that has *L* levels (categories) includes *L* 1 indicator variables. The model uses the first category as a reference level, so it does not include the indicator variable for the reference level. If the data type of the categorical predictor is categorical, then you can check the order of categories by using categories and reorder the categories by using reordercats to customize the reference level.
	- step treats the group of *L* 1 indicator variables as a single variable. If you want to treat the indicator variables as distinct predictor variables, create indicator variables manually by using [dummyvar](#page-2870-0). Then use the indicator variables, except the one corresponding to the reference level of the categorical variable, when you fit a model. For the categorical predictor X, if you specify all columns of dummyvar $(X)$  and an intercept term as predictors, then the design matrix becomes rank deficient.
	- Interaction terms between a continuous predictor and a categorical predictor with *L* levels consist of the element-wise product of the *L* – 1 indicator variables with the continuous predictor.
	- Interaction terms between two categorical predictors with *L* and *M* levels consist of the (*L*  $1^*(M - 1)$  indicator variables to include all possible combinations of the two categorical predictor levels.
	- You cannot specify higher-order terms for a categorical predictor because the square of an indicator is equal to itself.

Therefore, if step adds or removes a categorical predictor, the function actually adds or removes the group of indicator variables in one step. Similarly, if step adds or removes an interaction term with a categorical predictor, the function actually adds or removes the group of interaction terms including the categorical predictor.

• step considers NaN, '' (empty character vector), "" (empty string), <missing>, and <undefined> values in tbl, X, and Y to be missing values. step does not use observations with missing values in the fit. The ObservationInfo property of a fitted model indicates whether or not step uses each observation in the fit.

## **Alternative Functionality**

- Use [stepwiseglm](#page-6993-0) to specify terms in a starting model and continue improving the model until no single step of adding or removing a term is beneficial.
- Use [addTerms](#page-1759-0) or [removeTerms](#page-6464-0) to add or remove specific terms.

### **See Also**

[GeneralizedLinearModel](#page-4095-0) | [addTerms](#page-1759-0) | [removeTerms](#page-6464-0) | [stepwiseglm](#page-6993-0)

#### **Topics**

["Plots to Understand Predictor Effects and How to Modify a Model" on page 12-21](#page-728-0) ["Generalized Linear Models" on page 12-9](#page-716-0)

#### **Introduced in R2012a**

# <span id="page-6953-0"></span>**step**

Improve linear regression model by adding or removing terms

# **Syntax**

```
NewMdl = step(mdl)NewMdl = step(mdl,Name,Value)
```
# **Description**

NewMdl = step(mdl) returns a linear regression model based on mdl using stepwise regression to add or remove one predictor.

NewMdl = step(mdl, Name, Value) specifies additional options using one or more name-value pair arguments. For example, you can specify the criterion to use to add or remove terms and the maximum number of steps to take.

### **Examples**

#### **Modify Linear Regression Model Using step**

Fit a linear regression model and use step to improve the model by adding or removing terms. This example also describes how the step function treats a categorical predictor.

Load the carsmall data set, and create a table using the Weight, Model Year, and MPG variables.

```
load carsmall
tb1 = table(MPG,Weight);tbl1.Year = categorical(Model_Year);
```
Create a linear regression model of MPG as a function of Weight.

```
mdl1 = fitlm(tbll, 'MPG ~ weight')mdl1 =Linear regression model:
   MPG \sim 1 + WeightEstimated Coefficients:
                    Estimate SE tStat pValue
\mathcal{L}_\text{max} , and the contract of the contract of the contract of the contract of the contract of the contract of
     (Intercept) 49.238 1.6411 30.002 2.7015e-49
   Weight -0.0086119 0.0005348 -16.103 1.6434e-28
```
Number of observations: 94, Error degrees of freedom: 92 Root Mean Squared Error: 4.13 R-squared: 0.738, Adjusted R-Squared: 0.735 F-statistic vs. constant model: 259, p-value = 1.64e-28

Adjust the model to include up to 'quadratic' terms by using step. Specify 'NSteps' as 5 to allow at most 5 steps of stepwise regression. Specify 'Verbose' as 2 to display the evaluation process and the decision taken at each step.

```
NewMdl1 = step(mdl1,'Upper','quadratic','NSteps',5,'Verbose',2)
```
 pValue for adding Year is 8.2284e-15 pValue for adding Weight^2 is 0.15454 1. Adding Year, FStat = 47.5136, pValue = 8.22836e-15 pValue for adding Weight:Year is 0.0071637 pValue for adding Weight^2 is 0.0022303

2. Adding Weight^2, FStat = 9.9164, pValue = 0.0022303 pValue for adding Weight:Year is 0.19519 pValue for removing Year is 2.9042e-16

NewMdl1 =

Linear regression model:

 $MPG \sim 1 + Weight + Year + Weight^2$ 

Estimated Coefficients:

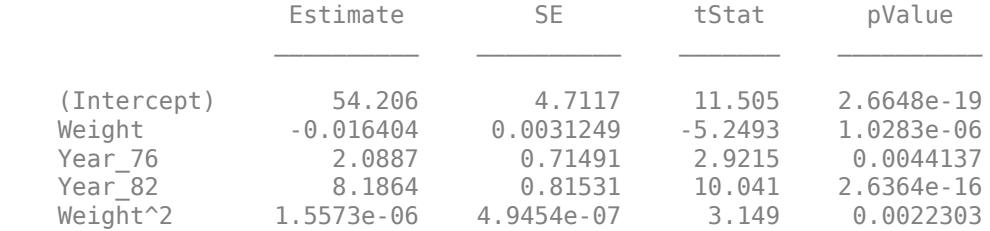

Number of observations: 94, Error degrees of freedom: 89 Root Mean Squared Error: 2.78 R-squared: 0.885, Adjusted R-Squared: 0.88 F-statistic vs. constant model:  $172$ , p-value =  $5.52e-41$ 

step creates two indicator variables, Year\_76 and Year\_82, because Year includes three distinct values. step does not consider the square terms of indicator variables because the square of an indicator variable is itself.

Because 'Verbose' is 2, step displays the evaluation process:

- step computes the *p*-values for adding Year or Weight^2. The *p*-value for Year is less than both the *p*-value for Weight^2 and the default threshold value of 0.05; therefore, step adds Year to the model.
- step computes the *p*-values for adding Weight:Year or Weight^2. Because the *p*-value for Weight<sup> $\gamma$ </sup> is less than the *p*-value for Weight:Year, the step function adds Weight<sup> $\gamma$ </sup> to the model.
- After adding the quadratic term, step computes the *p*-value for adding Weight:Year again, but the *p*-value is greater than the threshold value. Therefore, step does not add the term to the model. step does not examine adding Weight<sup> $\gamma$ </sup>3 because of the upper bound specified by the 'Upper' name-value pair argument.
- step looks for terms to remove. step already examined Weight^2, so it computes only the *p*value for removing Year. Because the *p*-value is less than the default threshold value of 0.10, step does not remove the term.
- Although the maximum allowed number of steps is 5, step terminates the process after two steps because the model does not improve by adding or removing a term.

step treats the two indicator variables as one predictor variable and adds Year in one step. To treat the two indicator variables as two distinct predictor variables, use [dummyvar](#page-2870-0) to create separate categorical variables.

```
temp Year = dummyvar(tbl1.Year);
Year 76 = temp Year(:,2);
Year 82 = \text{temp} Year(:,3);
```
Create a table containing MPG, Weight, Year\_76, and Year\_82.

tbl2 = table(MPG,Weight,Year\_76,Year\_82);

Create a linear regression model of MPG as a function of Weight, and use step to improve the model.

```
mdl2 = fitlm(tbl2, 'MPG ~ weight');
NewMdl2 = step(mdl2,'Upper','quadratic','NSteps',5)
1. Adding Year_82, FStat = 83.1956, pValue = 1.76163e-14
2. Adding Weight:Year_82, FStat = 8.0641, pValue = 0.0055818
3. Adding Year_76, FStat = 8.1284, pValue = 0.0054157
NewMd12 =Linear regression model:
    MPG \sim 1 + Year_76 + Weight*Year_82Estimated Coefficients:
                              Estimate SE tStat pValue
\mathcal{L}_\mathcal{L} = \{ \mathcal{L}_\mathcal{L} = \{ \mathcal{L}_\mathcal{L} = \{ \mathcal{L}_\mathcal{L} = \{ \mathcal{L}_\mathcal{L} = \{ \mathcal{L}_\mathcal{L} = \{ \mathcal{L}_\mathcal{L} = \{ \mathcal{L}_\mathcal{L} = \{ \mathcal{L}_\mathcal{L} = \{ \mathcal{L}_\mathcal{L} = \{ \mathcal{L}_\mathcal{L} = \{ \mathcal{L}_\mathcal{L} = \{ \mathcal{L}_\mathcal{L} = \{ \mathcal{L}_\mathcal{L} = \{ \mathcal{L}_\mathcal{ (Intercept) 38.844 1.5294 25.397 1.503e-42
      Weight -0.006272 0.00042673 -14.698 1.5622e-25
      Year_76 2.0395 0.71537 2.851 0.0054157
                                 19.607 3.8731 5.0623 2.2163e-06
     Weight:Year 82 -0.0046268 0.0014979 -3.0888 0.0026806
```
Number of observations: 94, Error degrees of freedom: 89 Root Mean Squared Error: 2.79 R-squared: 0.885, Adjusted R-Squared: 0.88 F-statistic vs. constant model: 171, p-value = 6.54e-41

The model  ${\tt NewMdl2}$  includes the interaction term  ${\tt Weight}:Year$  82 instead of  ${\tt Weight*2}$ , the term included in NewMdl1.

### **Input Arguments**

#### **mdl — Linear regression model**

LinearModel object

Linear regression model, specified as a [LinearModel](#page-4787-0) object created using [fitlm](#page-3583-0) or [stepwiselm](#page-7008-0).

You can use step only if you create mdl by using [fitlm](#page-3583-0) with the 'RobustOpts' name-value pair argument set to the default 'off'.

#### **Name-Value Pair Arguments**

Specify optional comma-separated pairs of Name, Value arguments. Name is the argument name and Value is the corresponding value. Name must appear inside quotes. You can specify several name and value pair arguments in any order as Name1, Value1, ..., NameN, ValueN.

Example: 'Criterion','aic','Upper','quadratic','Verbose',2 instructs step to use the Akaike information criterion, include (at most) the quadratic terms in the model, and display the evaluation process and the decision taken at each step.

#### **Criterion — Criterion to add or remove terms**

'sse' (default) | 'aic' | 'bic' | 'rsquared' | 'adjrsquared'

Criterion to add or remove terms, specified as the comma-separated pair consisting of 'Criterion' and one of these values:

- 'sse' *p*-value for an *F*-test of the change in the sum of squared error that results from adding or removing the term
- 'aic' Change in the value of Akaike information criterion (AIC)
- 'bic' Change in the value of Bayesian information criterion (BIC)
- 'rsquared' Increase in the value of  $R^2$
- 'adj rsquared' Increase in the value of adjusted  $R^2$

Example: 'Criterion','bic'

#### **Lower — Model specification describing terms that cannot be removed**

'constant' (default) | character vector or string scalar naming the model | *t*-by-(*p* + 1) terms matrix | character vector or string scalar formula in the form  $'Y \sim \text{terms}'$ 

Model specification describing terms that cannot be removed from the model, specified as the comma-separated pair consisting of 'Lower' and one of these values:

• A character vector or string scalar naming the model.

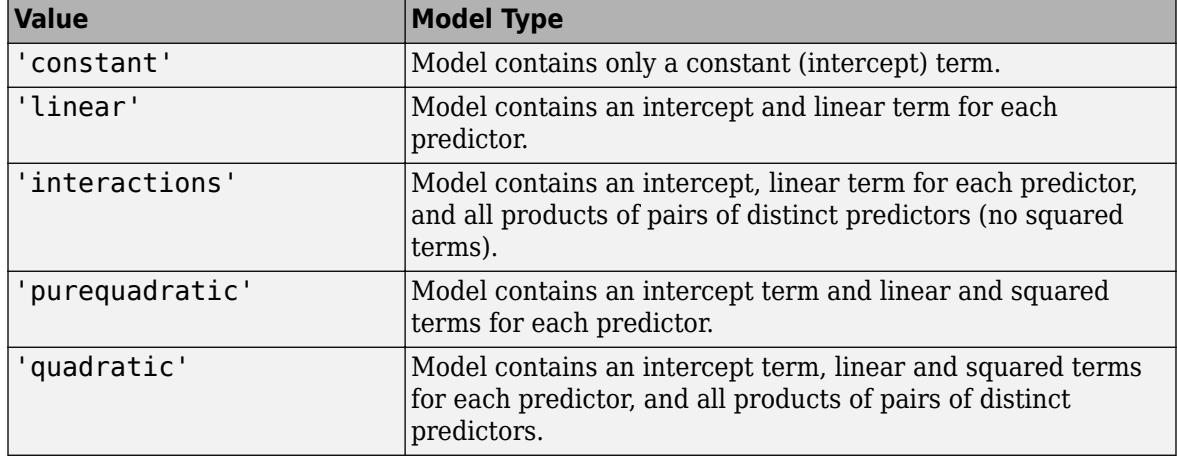

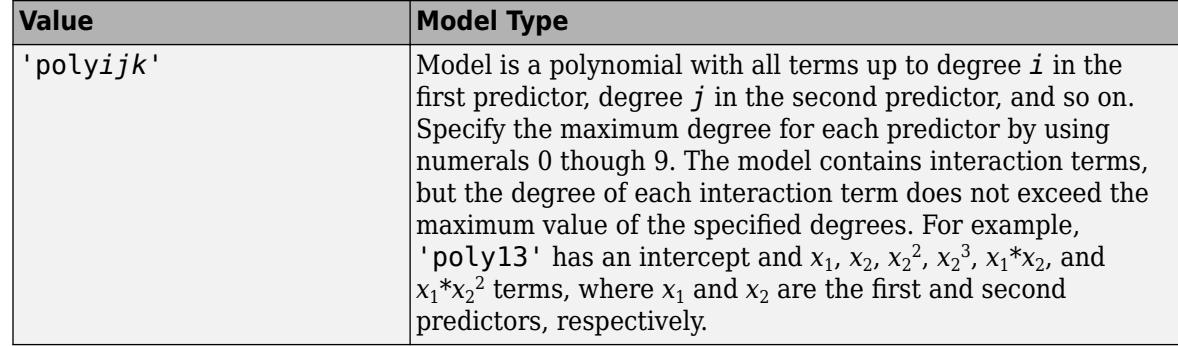

- A *t*-by-(*p* + 1) matrix, or a ["Terms Matrix" on page 32-5217,](#page-6960-0) specifying terms in the model, where *t* is the number of terms, *p* is the number of predictor variables, and +1 accounts for the response variable. A terms matrix is convenient when the number of predictors is large and you want to generate the terms programmatically.
- A character vector or string scalar representing a ["Formula" on page 32-5217](#page-6960-0) in the form  $'Y \sim \text{terms}$

where the terms are in ["Wilkinson Notation" on page 32-5218.](#page-6961-0) The variable names in the formula must be valid MATLAB identifiers.

Example: 'Lower','linear'

Data Types: single | double | char | string

#### **NSteps — Maximum number of steps to take**

1 (default) | positive integer

Maximum number of steps to take, specified as the comma-separated pair consisting of 'NSteps' and a positive integer.

Example: 'NSteps',5

Data Types: single | double

#### **PEnter — Threshold for criterion to add term**

scalar value

Threshold for the criterion to add a term, specified as the comma-separated pair consisting of 'PEnter' and a scalar value, as described in this table.

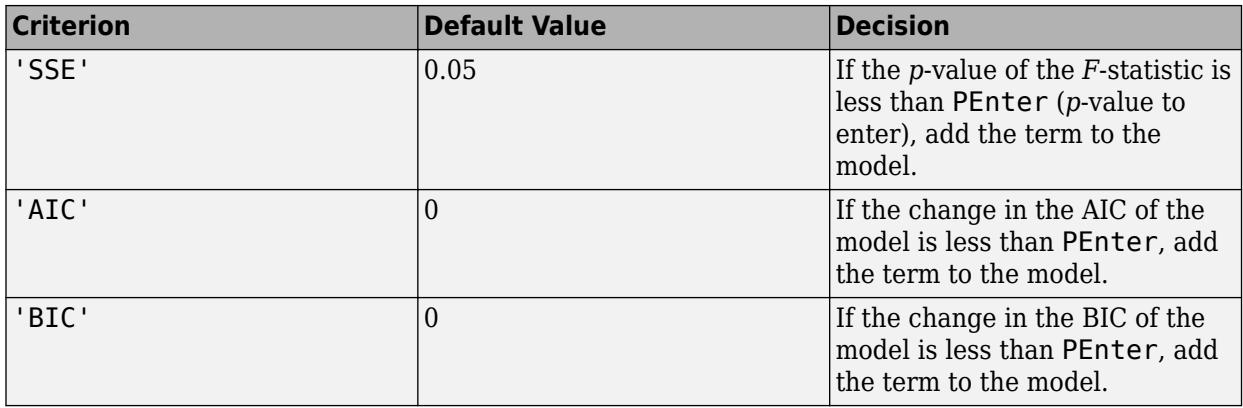

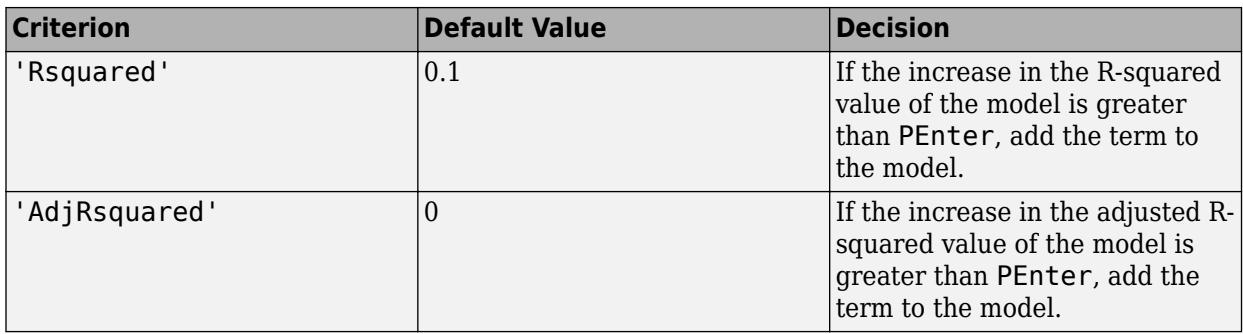

For more information, see the Criterion name-value pair argument.

Example: 'PEnter',0.075

#### **PRemove — Threshold for criterion to remove term**

scalar value

Threshold for the criterion to remove a term, specified as the comma-separated pair consisting of 'PRemove' and a scalar value, as described in this table.

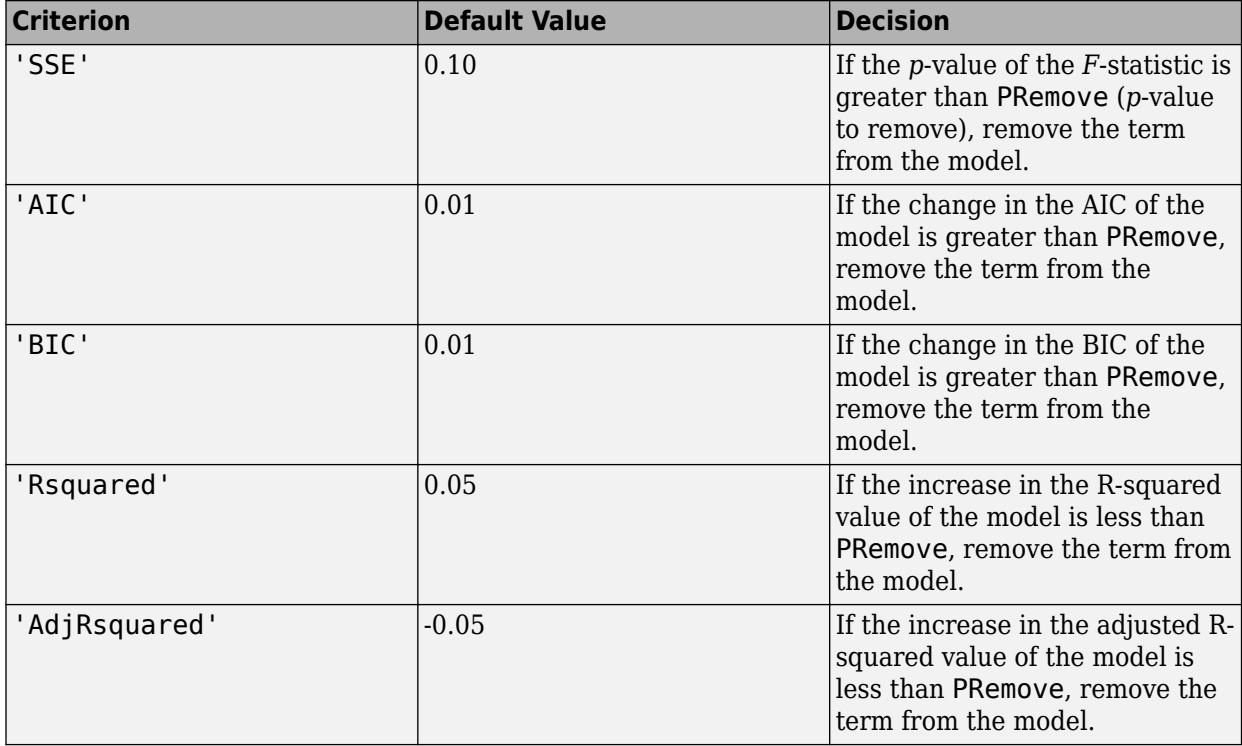

At each step, the step function also checks whether a term is redundant (linearly dependent) with other terms in the current model. When any term is linearly dependent with other terms in the current model, the step function removes the redundant term, regardless of the criterion value.

For more information, see the Criterion name-value pair argument.

Example: 'PRemove', 0.05

#### **Upper — Model specification describing largest set of terms in fit**

'interactions' (default) | character vector or string scalar naming the model | *t*-by-(*p* + 1) terms matrix | character vector or string scalar formula in the form  $'Y \sim$  terms'

Model specification describing the largest set of terms in the fit, specified as the comma-separated pair consisting of 'Upper' and one of these values:

• A character vector or string scalar naming the model.

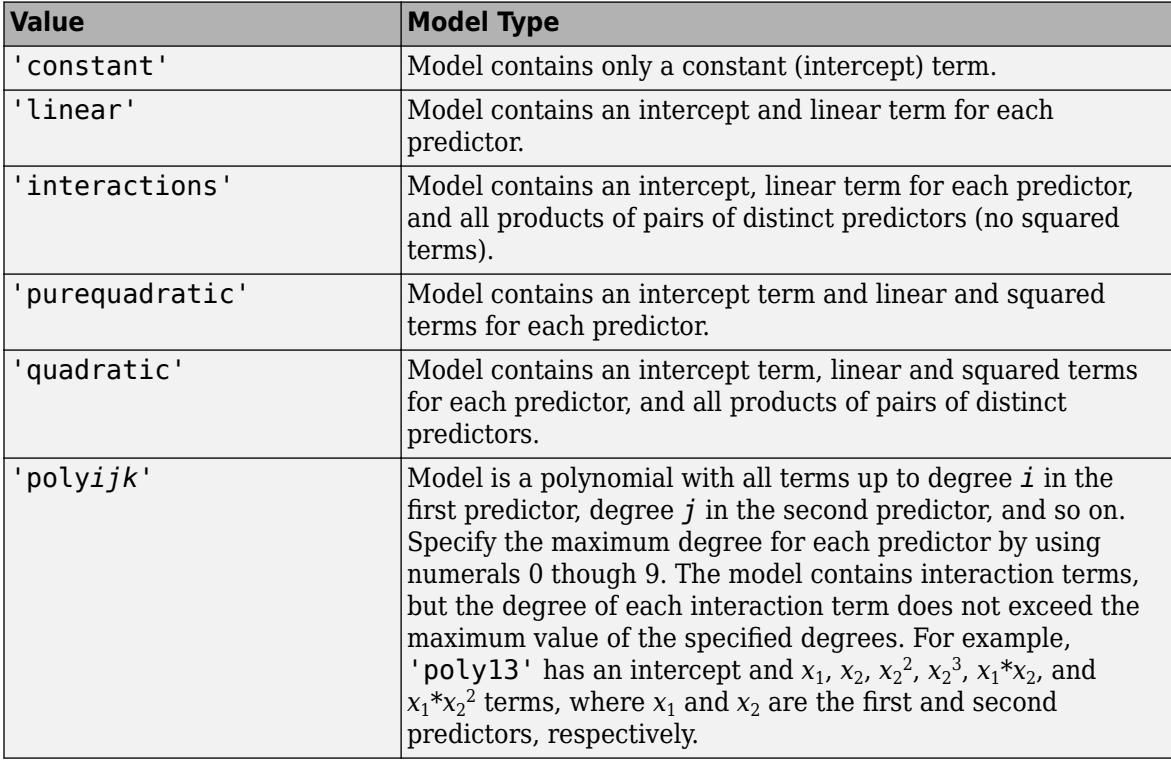

- A *t*-by-(*p* + 1) matrix, or a ["Terms Matrix" on page 32-5217,](#page-6960-0) specifying terms in the model, where *t* is the number of terms,  $p$  is the number of predictor variables, and  $+1$  accounts for the response variable. A terms matrix is convenient when the number of predictors is large and you want to generate the terms programmatically.
- A character vector or string scalar representing a ["Formula" on page 32-5217](#page-6960-0) in the form 'Y  $\sim$  terms',

where the terms are in ["Wilkinson Notation" on page 32-5218.](#page-6961-0) The variable names in the formula must be valid MATLAB identifiers.

Example: 'Upper','quadratic'

Data Types: single | double | char | string

#### **Verbose — Control for display of information**

1 (default) | 0 | 2

Control for the display of information, specified as the comma-separated pair consisting of 'Verbose' and one of these values:

 $\cdot$  0 — Suppress all display.

- <span id="page-6960-0"></span> $\cdot$  1 — Display the action taken at each step.
- 2 Display the evaluation process and the action taken at each step.

Example: 'Verbose',2

### **Output Arguments**

#### **NewMdl — Linear regression model**

LinearModel object

Linear regression model, returned as a [LinearModel](#page-4787-0) object

To overwrite the input argument mdl, assign the new model to mdl.

 $mdl = step(mdl)$ ;

### **More About**

#### **Terms Matrix**

A terms matrix T is a *t*-by-(*p* + 1) matrix specifying terms in a model, where *t* is the number of terms, *p* is the number of predictor variables, and +1 accounts for the response variable. The value of  $T(i, j)$  is the exponent of variable j in term i.

For example, suppose that an input includes three predictor variables A, B, and C and the response variable Y in the order A, B, C, and Y. Each row of T represents one term:

- $\bullet$  [0 0 0 0] Constant term or intercept
- $[0 \ 1 \ 0 \ 0] B$ ; equivalently,  $A^0 \times B^1 \times C^0$
- $[1 \ 0 \ 1 \ 0] A*C$
- $[2 0 0 0] A^2$
- $[0 \ 1 \ 2 \ 0] B^*(C^2)$

The 0 at the end of each term represents the response variable. In general, a column vector of zeros in a terms matrix represents the position of the response variable. If you have the predictor and response variables in a matrix and column vector, then you must include 0 for the response variable in the last column of each row.

#### **Formula**

A formula for model specification is a character vector or string scalar of the form '*Y* ~ *terms*'.

- *Y* is the response name.
- *terms* represents the predictor terms in a model using Wilkinson notation.

For example:

- $'Y \sim A + B + C'$  specifies a three-variable linear model with intercept.
- $'Y \sim A + B + C 1'$  specifies a three-variable linear model without intercept. Note that formulas include a constant (intercept) term by default. To exclude a constant term from the model, you must include –1 in the formula.

#### <span id="page-6961-0"></span>**Wilkinson Notation**

Wilkinson notation describes the terms present in a model. The notation relates to the terms present in a model, not to the multipliers (coefficients) of those terms.

Wilkinson notation uses these symbols:

- + means include the next variable.
- – means do not include the next variable.
- : defines an interaction, which is a product of terms.
- \* defines an interaction and all lower-order terms.
- $\gamma$  raises the predictor to a power, exactly as in  $*$  repeated, so  $\gamma$  includes lower-order terms as well.
- () groups terms.

This table shows typical examples of Wilkinson notation.

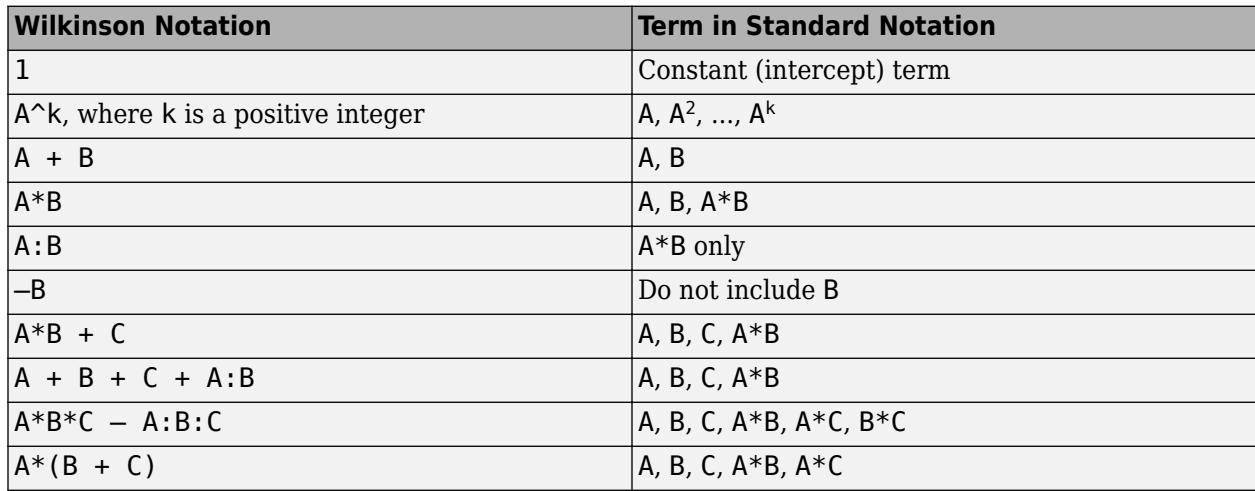

Statistics and Machine Learning Toolbox notation always includes a constant term unless you explicitly remove the term using –1.

For more details, see ["Wilkinson Notation" on page 11-90.](#page-623-0)

### **Algorithms**

• Stepwise regression is a systematic method for adding and removing terms from a linear or generalized linear model based on their statistical significance in explaining the response variable. The method begins with an initial model, specified using modelspec, and then compares the explanatory power of incrementally larger and smaller models.

The step function uses forward and backward stepwise regression to determine a final model. At each step, the function searches for terms to add to the model or remove from the model based on the value of the 'Criterion' name-value pair argument.

The default value of 'Criterion' for a linear regression model is 'sse'. In this case, [stepwiselm](#page-7008-0) and [step](#page-6953-0) of LinearModel use the *p*-value of an *F*-statistic to test models with and without a potential term at each step. If a term is not currently in the model, the null hypothesis is that the term would have a zero coefficient if added to the model. If there is sufficient evidence to

reject the null hypothesis, the function adds the term to the model. Conversely, if a term is currently in the model, the null hypothesis is that the term has a zero coefficient. If there is insufficient evidence to reject the null hypothesis, the function removes the term from the model.

Stepwise regression takes these steps when 'Criterion' is 'sse':

- **1** Fit the initial model.
- **2** Examine a set of available terms not in the model. If any of the terms have *p*-values less than an entrance tolerance (that is, if it is unlikely a term would have a zero coefficient if added to the model), add the term with the smallest *p*-value and repeat this step; otherwise, go to step 3.
- **3** If any of the available terms in the model have *p*-values greater than an exit tolerance (that is, the hypothesis of a zero coefficient cannot be rejected), remove the term with the largest *p*value and return to step 2; otherwise, end the process.

At any stage, the function will not add a higher-order term if the model does not also include all lower-order terms that are subsets of the higher-order term. For example, the function will not try to add the term X1:X2^2 unless both X1 and X2^2 are already in the model. Similarly, the function will not remove lower-order terms that are subsets of higher-order terms that remain in the model. For example, the function will not try to remove  $X1$  or  $X2^2$  if  $X1:X2^2$  remains in the model.

The default value of 'Criterion' for a generalized linear model is 'Deviance'. [stepwiseglm](#page-6993-0) and [step](#page-6943-0) of GeneralizedLinearModel follow a similar procedure for adding or removing terms.

You can specify other criteria by using the 'Criterion' name-value pair argument. For example, you can specify the change in the value of the Akaike information criterion, Bayesian information criterion, R-squared, or adjusted R-squared as the criterion to add or remove terms.

Depending on the terms included in the initial model, and the order in which the function adds and removes terms, the function might build different models from the same set of potential terms. The function terminates when no single step improves the model. However, a different initial model or a different sequence of steps does not guarantee a better fit. In this sense, stepwise models are locally optimal, but might not be globally optimal.

- step treats a categorical predictor as follows:
	- A model with a categorical predictor that has *L* levels (categories) includes *L* 1 indicator variables. The model uses the first category as a reference level, so it does not include the indicator variable for the reference level. If the data type of the categorical predictor is categorical, then you can check the order of categories by using categories and reorder the categories by using reordercats to customize the reference level.
	- step treats the group of *L* 1 indicator variables as a single variable. If you want to treat the indicator variables as distinct predictor variables, create indicator variables manually by using [dummyvar](#page-2870-0). Then use the indicator variables, except the one corresponding to the reference level of the categorical variable, when you fit a model. For the categorical predictor X, if you specify all columns of  $d$ ummyvar $(X)$  and an intercept term as predictors, then the design matrix becomes rank deficient.
	- Interaction terms between a continuous predictor and a categorical predictor with *L* levels consist of the element-wise product of the *L* – 1 indicator variables with the continuous predictor.
- Interaction terms between two categorical predictors with *L* and *M* levels consist of the (*L* 1)\*(*M* – 1) indicator variables to include all possible combinations of the two categorical predictor levels.
- You cannot specify higher-order terms for a categorical predictor because the square of an indicator is equal to itself.

Therefore, if step adds or removes a categorical predictor, the function actually adds or removes the group of indicator variables in one step. Similarly, if step adds or removes an interaction term with a categorical predictor, the function actually adds or removes the group of interaction terms including the categorical predictor.

# **Alternative Functionality**

- Use [stepwiselm](#page-7008-0) to specify terms in a starting model and continue improving the model until no single step of adding or removing a term is beneficial.
- Use [addTerms](#page-1763-0) or [removeTerms](#page-6468-0) to add or remove specific terms.

### **See Also**

[LinearModel](#page-4787-0) | [addTerms](#page-1763-0) | [removeTerms](#page-6468-0) | [stepwiselm](#page-7008-0)

#### **Topics**

["Linear Regression Workflow" on page 11-34](#page-567-0) ["Interpret Linear Regression Results" on page 11-49](#page-582-0) ["Linear Regression" on page 11-8](#page-541-0) ["Stepwise Regression" on page 11-98](#page-631-0)

### **Introduced in R2012a**

# **stepwise**

Interactive stepwise regression

# **Syntax**

```
stepwise
stepwise(X,y)
stepwise(X,y,inmodel,penter,premove)
```
# **Description**

stepwise uses the sample data in hald.mat to display a graphical user interface for performing stepwise regression of the response values in heat on the predictive terms in ingredients.

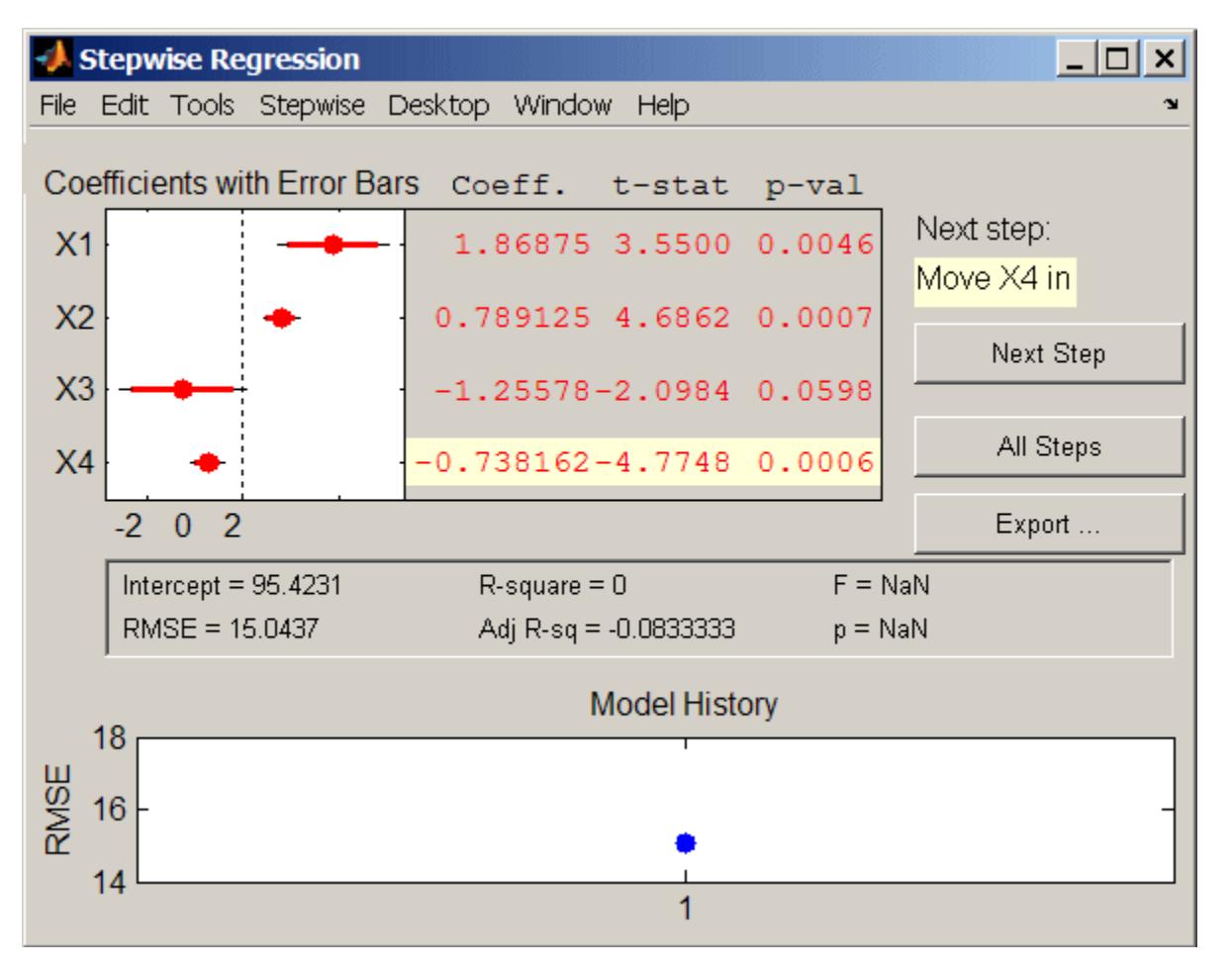

The upper left of the interface displays estimates of the coefficients for all potential terms, with horizontal bars indicating 90% (colored) and 95% (grey) confidence intervals. The red color indicates that, initially, the terms are not in the model. Values displayed in the table are those that would result if the terms were added to the model.

The middle portion of the interface displays summary statistics for the entire model. These statistics are updated with each step.

The lower portion of the interface, **Model History**, displays the RMSE for the model. The plot tracks the RMSE from step to step, so you can compare the optimality of different models. Hover over the blue dots in the history to see which terms were in the model at a particular step. Click on a blue dot in the history to open a copy of the interface initialized with the terms in the model at that step.

Initial models, as well as entrance/exit tolerances for the *p*-values of *F*-statistics, are specified using additional input arguments to stepwise. Defaults are an initial model with no terms, an entrance tolerance of 0.05, and an exit tolerance of 0.10.

To center and scale the input data (compute *z*-scores) to improve conditioning of the underlying leastsquares problem, select Scale Inputs from the **Stepwise** menu.

You proceed through a stepwise regression in one of two ways:

- **1** Click **Next Step** to select the recommended next step. The recommended next step either adds the most significant term or removes the least significant term. When the regression reaches a local minimum of RMSE, the recommended next step is "Move no terms." You can perform all of the recommended steps at once by clicking **All Steps**.
- **2** Click a line in the plot or in the table to toggle the state of the corresponding term. Clicking a red line, corresponding to a term not currently in the model, adds the term to the model and changes the line to blue. Clicking a blue line, corresponding to a term currently in the model, removes the term from the model and changes the line to red.

To call [addedvarplot](#page-1745-0) and produce an added variable plot from the stepwise interface, select **Added Variable Plot** from the **Stepwise** menu. A list of terms is displayed. Select the term you want to add, and then click **OK**.

Click **Export** to display a dialog box that allows you to select information from the interface to save to the MATLAB workspace. Check the information you want to export and, optionally, change the names of the workspace variables to be created. Click **OK** to export the information.

stepwise(X,y) displays the interface using the *p* predictive terms in the *n*-by-*p* matrix X and the response values in the *n*-by-1 vector y. Distinct predictive terms should appear in different columns of X.

**Note** stepwise automatically includes a constant term in all models. Do not enter a column of 1s directly into X.

stepwise treats NaN values in either X or y as missing values, and ignores them.

stepwise(X,y,inmodel,penter,premove) additionally specifies the initial model (inmodel) and the entrance (penter) and exit (premove) tolerances for the *p*-values of *F*-statistics. inmodel is either a logical vector with length equal to the number of columns of X, or a vector of indices, with values ranging from 1 to the number of columns in X. The value of penter must be less than or equal to the value of premove.

### **Algorithms**

Stepwise regression is a systematic method for adding and removing terms from a multilinear model based on their statistical significance in a regression. The method begins with an initial model and

then compares the explanatory power of incrementally larger and smaller models. At each step, the *p* value of an *F*-statistic is computed to test models with and without a potential term. If a term is not currently in the model, the null hypothesis is that the term would have a zero coefficient if added to the model. If there is sufficient evidence to reject the null hypothesis, the term is added to the model. Conversely, if a term is currently in the model, the null hypothesis is that the term has a zero coefficient. If there is insufficient evidence to reject the null hypothesis, the term is removed from the model. The method proceeds as follows:

- **1** Fit the initial model.
- **2** If any terms not in the model have *p*-values less than an entrance tolerance (that is, if it is unlikely that they would have zero coefficient if added to the model), add the one with the smallest *p* value and repeat this step; otherwise, go to step 3.
- **3** If any terms in the model have *p*-values greater than an exit tolerance (that is, if it is unlikely that the hypothesis of a zero coefficient can be rejected), remove the one with the largest *p* value and go to step 2; otherwise, end.

Depending on the terms included in the initial model and the order in which terms are moved in and out, the method may build different models from the same set of potential terms. The method terminates when no single step improves the model. There is no guarantee, however, that a different initial model or a different sequence of steps will not lead to a better fit. In this sense, stepwise models are locally optimal, but may not be globally optimal.

### **See Also**

[addedvarplot](#page-1745-0) | [regress](#page-6326-0) | [stepwisefit](#page-7024-0)

#### **Introduced before R2006a**

# **GeneralizedLinearModel.stepwise**

(Not Recommended) Create generalized linear regression model by stepwise regression

**Note** GeneralizedLinearModel.stepwise is not recommended. Use [stepwiseglm](#page-6993-0) instead.

### **Syntax**

```
mdl = GeneralizedLinearModel.stepwise(tbl,modelspec)
mdl = GeneralizedLinearModel.stepwise(X,y,modelspec)
mdl = GeneralizedLinearModel.stepwise(...,modelspec,Name,Value)
```
# **Description**

mdl = GeneralizedLinearModel.stepwise(tbl,modelspec) creates a generalized linear model of a table or dataset array tbl, using stepwise regression to add or remove predictors. modelspec is the starting model for the stepwise procedure.

mdl = GeneralizedLinearModel.stepwise(X,y,modelspec) creates a generalized linear model of the responses y to a data matrix X, using stepwise regression to add or remove predictors.

mdl = GeneralizedLinearModel.stepwise(...,modelspec,Name,Value) creates a generalized linear model with additional options specified by one or more Name,Value pair arguments.

# **Input Arguments**

#### **tbl — Input data**

table | dataset array

Input data including predictor and response variables, specified as a table or dataset array. The predictor variables and response variable can be numeric, logical, categorical, character, or string. The response variable can have a data type other than numeric only if 'Distribution' is 'binomial'.

- By default, GeneralizedLinearModel.stepwise takes the last variable as the response variable and the others as the predictor variables.
- To set a different column as the response variable, use the ResponseVar name-value pair argument.
- To use a subset of the columns as predictors, use the PredictorVars name-value pair argument.
- To define a model specification, set the modelspec argument using a formula or terms matrix. The formula or terms matrix specifies which columns to use as the predictor or response variables.

The variable names in a table do not have to be valid MATLAB identifiers. However, if the names are not valid, you cannot use a formula when you fit or adjust a model; for example:

• You cannot specify modelspec using a formula.

- You cannot use a formula to specify the terms to add or remove when you use the [addTerms](#page-1759-0) function or the [removeTerms](#page-6464-0) function, respectively.
- You cannot use a formula to specify the lower and upper bounds of the model when you use the [step](#page-6943-0) or [stepwiseglm](#page-6993-0) function with the name-value pair arguments 'Lower' and 'Upper', respectively.

You can verify the variable names in tbl by using the isvarname function. The following code returns logical 1 (true) for each variable that has a valid variable name.

```
cellfun(@isvarname,tbl.Properties.VariableNames)
```
If the variable names in tbl are not valid, then convert them by using the matlab.lang.makeValidName function.

tbl.Properties.VariableNames = matlab.lang.makeValidName(tbl.Properties.VariableNames);

#### **X — Predictor variables**

matrix

Predictor variables, specified as an *n*-by-*p* matrix, where *n* is the number of observations and *p* is the number of predictor variables. Each column of X represents one variable, and each row represents one observation.

By default, there is a constant term in the model, unless you explicitly remove it, so do not include a column of 1s in X.

```
Data Types: single | double
```
#### **y — Response variable**

vector | matrix

Response variable, specified as a vector or matrix.

- If 'Distribution' is not 'binomial', then y must be an *n*-by-1 vector, where *n* is the number of observations. Each entry in  $\gamma$  is the response for the corresponding row of X. The data type must be single or double.
- If 'Distribution' is 'binomial', then y can be an *n*-by-1 vector or *n*-by-2 matrix with counts in column 1 and BinomialSize in column 2.

Data Types: single | double | logical | categorical

#### **modelspec — Starting model**

'constant' (default)  $\vert$  character vector or string scalar naming the model  $\vert t$ -by- $(p + 1)$  terms matrix | character vector or string scalar formula in the form  $'Y \sim$  terms'

Starting model, specified as one of the following:

• Character vector or string scalar specifying the type of model.

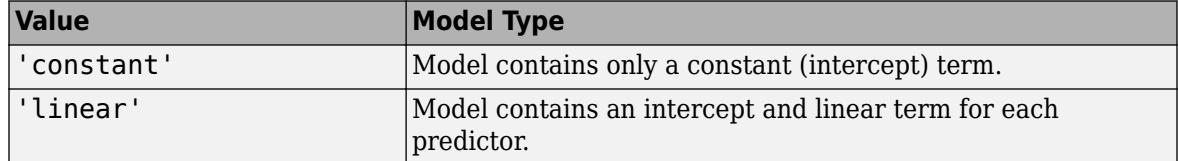

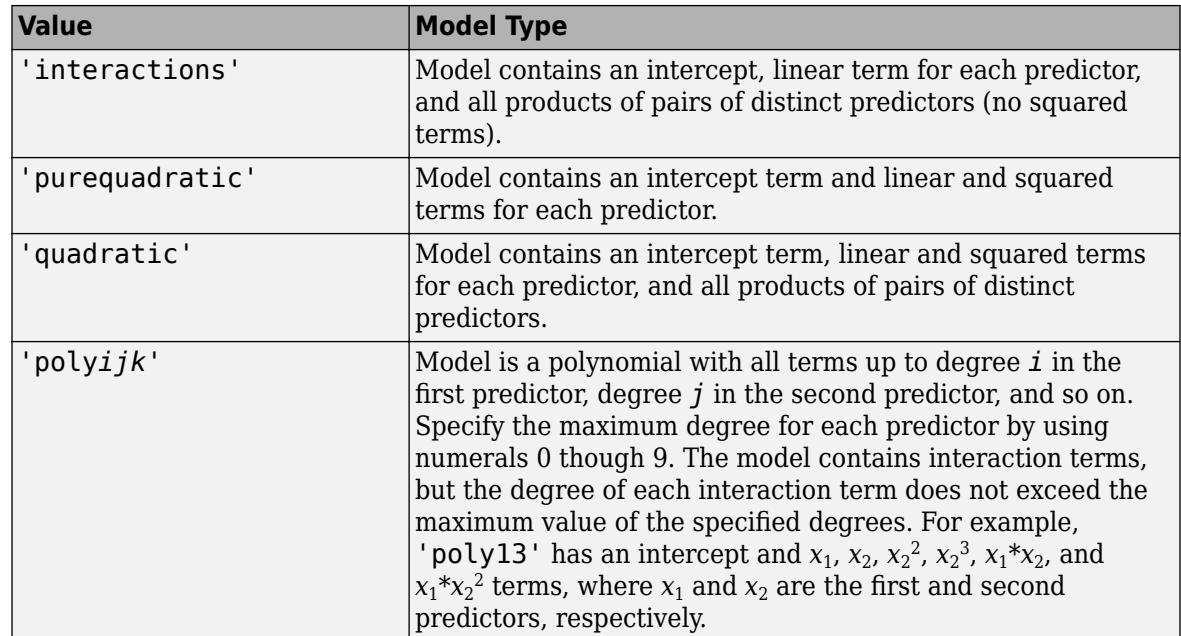

- *t*-by-(*p*+1) matrix, namely [terms matrix on page 32-5234](#page-6977-0), specifying terms to include in model, where *t* is the number of terms and *p* is the number of predictor variables, and plus one is for the response variable.
- Character vector or string scalar representing a [formula on page 32-5234](#page-6977-0) in the form

'*Y* ~ *terms*',

where the terms are in ["Wilkinson Notation" on page 32-5234.](#page-6977-0)

#### **Name-Value Pair Arguments**

Specify optional comma-separated pairs of Name, Value arguments. Name is the argument name and Value is the corresponding value. Name must appear inside quotes. You can specify several name and value pair arguments in any order as Name1, Value1, ..., NameN, ValueN.

#### **BinomialSize — Number of trials for binomial distribution**

1 (default) | numeric scalar | numeric vector | character vector | string scalar

Number of trials for binomial distribution, that is the sample size, specified as the comma-separated pair consisting of 'BinomialSize' and the variable name in tbl, a numeric scalar, or a numeric vector of the same length as the response. This is the parameter n for the fitted binomial distribution. BinomialSize applies only when the Distribution parameter is 'binomial'.

If BinomialSize is a scalar value, that means all observations have the same number of trials.

As an alternative to BinomialSize, you can specify the response as a two-column matrix with counts in column 1 and BinomialSize in column 2.

Data Types: single | double | char | string

#### **CategoricalVars — Categorical variable list**

string array | cell array of character vectors | logical or numeric index vector

Categorical variable list, specified as the comma-separated pair consisting of 'CategoricalVars' and either a string array or cell array of character vectors containing categorical variable names in the table or dataset array tbl, or a logical or numeric index vector indicating which columns are categorical.

- If data is in a table or dataset array tbl, then, by default, GeneralizedLinearModel.stepwise treats all categorical values, logical values, character arrays, string arrays, and cell arrays of character vectors as categorical variables.
- If data is in matrix X, then the default value of 'CategoricalVars' is an empty matrix []. That is, no variable is categorical unless you specify it as categorical.

#### For example, you can specify the observations 2 and 3 out of 6 as categorical using either of the following examples.

```
Example: 'CategoricalVars',[2,3]
Example: 'CategoricalVars', logical([0 1 1 0 0 0])
Data Types: single | double | logical | string | cell
```
#### **Criterion — Criterion to add or remove terms**

'Deviance' (default) | 'sse' | 'aic' | 'bic' | 'rsquared' | 'adjrsquared'

Criterion to add or remove terms, specified as the comma-separated pair consisting of 'Criterion' and one of these values:

- 'Deviance'  $-p$ -value for an *F*-test or chi-squared test of the change in the deviance that results from adding or removing the term. The *F*-test tests a single model, and the chi-squared test compares two different models.
- 'sse' *p*-value for an *F*-test of the change in the sum of squared error that results from adding or removing the term.
- 'aic' Change in the value of the Akaike information criterion (AIC).
- 'bic' Change in the value of the Bayesian information criterion (BIC).
- '  $r$  squared '  $-$  Increase in the value of  $R^2$ .
- $'$  adj rsquared  $'$  Increase in the value of adjusted  $R^2$ .

Example: 'Criterion','bic'

#### **DispersionFlag — Indicator to compute dispersion parameter**

false for 'binomial' and 'poisson' distributions (default) | true

Indicator to compute dispersion parameter for 'binomial' and 'poisson' distributions, specified as the comma-separated pair consisting of 'DispersionFlag' and one of the following.

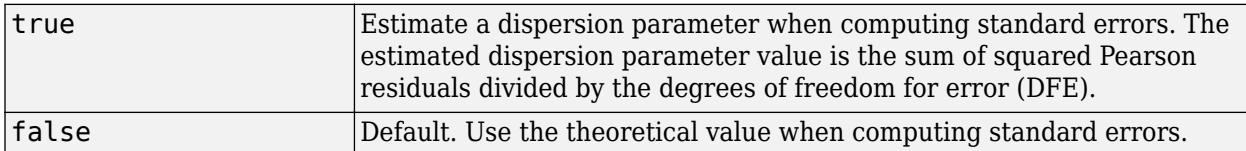

The fitting function always estimates the dispersion for other distributions.

Example: 'DispersionFlag',true

#### **Distribution — Distribution of the response variable**

```
'normal' (default) | 'binomial' | 'poisson' | 'gamma' | 'inverse gaussian'
```
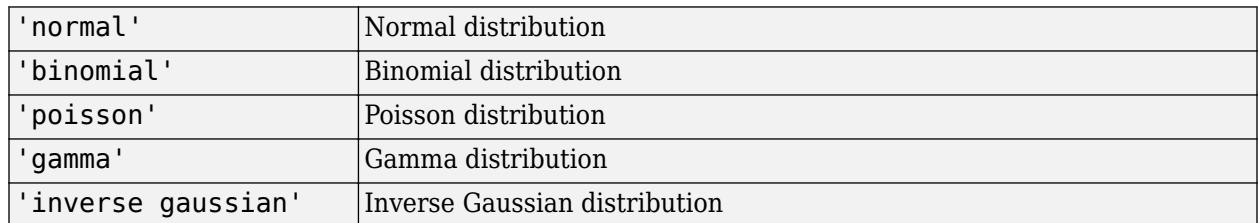

Distribution of the response variable, specified as the comma-separated pair consisting of 'Distribution' and one of the following.

Example: 'Distribution','gamma'

#### **Exclude — Observations to exclude**

logical or numeric index vector

Observations to exclude from the fit, specified as the comma-separated pair consisting of 'Exclude' and a logical or numeric index vector indicating which observations to exclude from the fit.

For example, you can exclude observations 2 and 3 out of 6 using either of the following examples.

Example: 'Exclude',[2,3] Example: 'Exclude', logical([0 1 1 0 0 0]) Data Types: single | double | logical

#### **Intercept — Indicator for constant term**

true (default) | false

Indicator for the constant term (intercept) in the fit, specified as the comma-separated pair consisting of 'Intercept' and either true to include or false to remove the constant term from the model.

Use 'Intercept' only when specifying the model using a character vector or string scalar, not a formula or matrix.

Example: 'Intercept',false

#### **Link — Link function**

canonical link function (default) | scalar value | structure

Link function to use in place of the canonical link function, specified as the comma-separated pair consisting of 'Link' and one of the following.

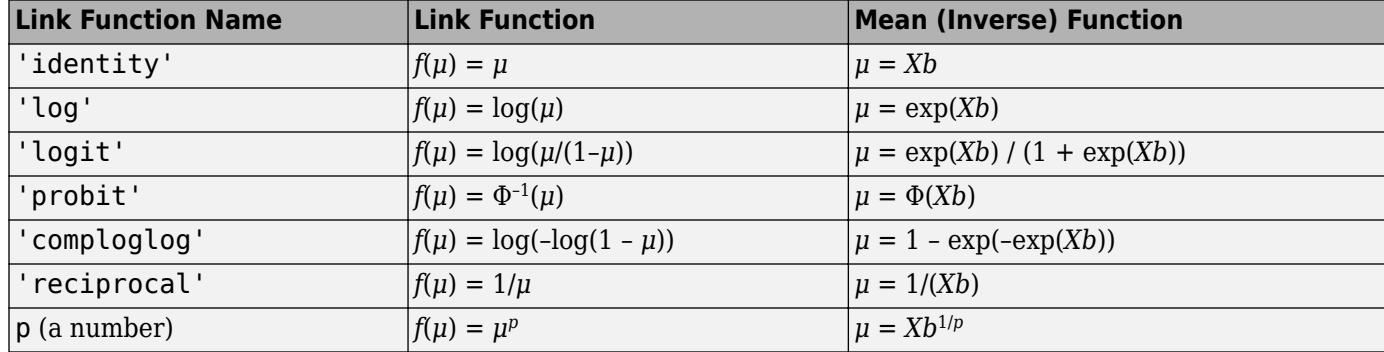

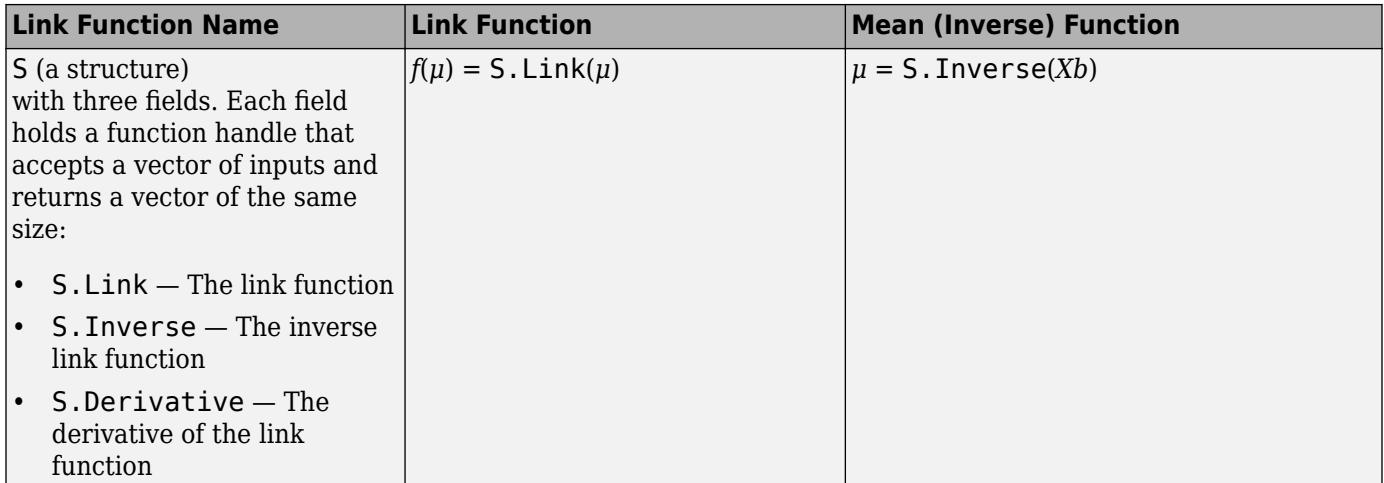

The link function defines the relationship  $f(\mu) = X^*b$  between the mean response  $\mu$  and the linear combination of predictors *X*\**b*.

For more information on the canonical link functions, see ["Canonical Link Function" on page 32-](#page-6978-0) [5235.](#page-6978-0)

Example: 'Link','probit'

Data Types: char | string | single | double | struct

**Lower — Model specification describing terms that cannot be removed from model** 'constant' (default) | character vector | string scalar | terms matrix

Model specification describing terms that cannot be removed from the model, specified as the comma-separated pair consisting of 'Lower' and one of the options for modelspec naming the model.

Example: 'Lower','linear'

#### **Offset — Offset variable**

[] (default) | numeric vector | character vector | string scalar

Offset variable in the fit, specified as the comma-separated pair consisting of 'Offset' and the variable name in tbl or a numeric vector with the same length as the response.

GeneralizedLinearModel.stepwise uses Offset as an additional predictor with a coefficient value fixed at 1. In other words, the formula for fitting is

 $f(u) = 0$ ffset +  $X^*b$ ,

where *f* is the link function, *μ* is the mean response, and *X*\**b* is the linear combination of predictors *X*. The Offset predictor has coefficient 1.

For example, consider a Poisson regression model. Suppose the number of counts is known for theoretical reasons to be proportional to a predictor A. By using the log link function and by specifying log(A) as an offset, you can force the model to satisfy this theoretical constraint.

Data Types: single | double | char | string

#### **PEnter — Threshold for criterion to add term**

scalar value

**Criterion Default Value Decision** 'Deviance' 0.05 If the *p*-value of the *F*-statistic or chi-squared statistic is less than PEnter (*p*-value to enter), add the term to the model. 'SSE' 0.05 If the *p*-value of the *F*-statistic is less than PEnter, add the term to the model. 'AIC' and  $\begin{array}{c|c} 0 & \text{if the change in the AIC of the} \end{array}$ model is less than PEnter, add the term to the model. 'BIC'  $|0 \rangle$  if the change in the BIC of the model is less than PEnter, add the term to the model.  $\vert$ Squared'  $\vert$  0.1  $\vert$  If the increase in the R-squared value of the model is greater than PEnter, add the term to the model.  $\mathsf{Id}$  is a If the increase in the adjusted Rsquared value of the model is greater than PEnter, add the term to the model.

Threshold for the criterion to add a term, specified as the comma-separated pair consisting of 'PEnter' and a scalar value, as described in this table.

For more information, see the Criterion name-value pair argument.

Example: 'PEnter',0.075

#### **PredictorVars — Predictor variables**

string array | cell array of character vectors | logical or numeric index vector

Predictor variables to use in the fit, specified as the comma-separated pair consisting of 'PredictorVars' and either a string array or cell array of character vectors of the variable names in the table or dataset array tbl, or a logical or numeric index vector indicating which columns are predictor variables.

The string values or character vectors should be among the names in tbl, or the names you specify using the 'VarNames' name-value pair argument.

The default is all variables in X, or all variables in tbl except for ResponseVar.

For example, you can specify the second and third variables as the predictor variables using either of the following examples.

```
Example: 'PredictorVars',[2,3]
Example: 'PredictorVars', logical([0 1 1 0 0 0])
Data Types: single | double | logical | string | cell
```
#### **PRemove — Threshold for criterion to remove term**

scalar value

Threshold for the criterion to remove a term, specified as the comma-separated pair consisting of 'PRemove' and a scalar value, as described in this table.

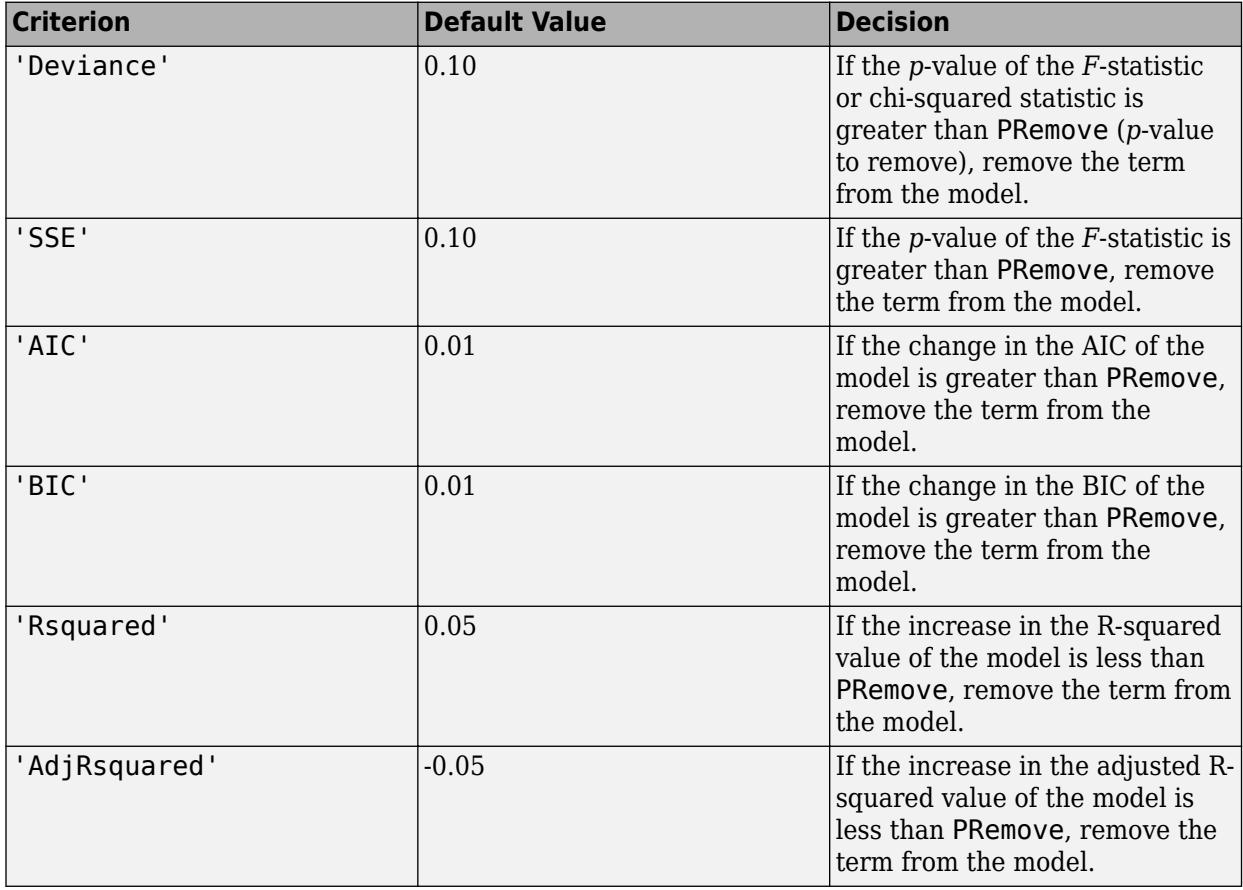

At each step, the GeneralizedLinearModel.stepwise function also checks whether a term is redundant (linearly dependent) with other terms in the current model. When a term is linearly dependent on other terms in the current model, the GeneralizedLinearModel.stepwise function removes the redundant term, regardless of the criterion value.

For more information, see the Criterion name-value pair argument.

Example: 'PRemove',0.05

#### **ResponseVar — Response variable**

last column in tbl (default) | character vector or string scalar containing variable name | logical or numeric index vector

Response variable to use in the fit, specified as the comma-separated pair consisting of 'ResponseVar' and either a character vector or string scalar containing the variable name in the table or dataset array tbl, or a logical or numeric index vector indicating which column is the response variable. You typically need to use 'ResponseVar' when fitting a table or dataset array tbl.

For example, you can specify the fourth variable, say yield, as the response out of six variables, in one of the following ways.

Example: 'ResponseVar','yield' Example: 'ResponseVar',[4]

Example: 'ResponseVar', logical([0 0 0 1 0 0])

Data Types: single | double | logical | char | string

#### **Upper — Model specification describing largest set of terms in fit**

'interactions' (default) | character vector | string scalar | terms matrix

Model specification describing the largest set of terms in the fit, specified as the comma-separated pair consisting of 'Upper' and one of the options for modelspec naming the model.

Example: 'Upper','quadratic'

#### **VarNames — Names of variables**

 $\{x_1', x_2', \ldots, x_n', y'\}$  (default) | string array | cell array of character vectors

Names of variables, specified as the comma-separated pair consisting of 'VarNames' and a string array or cell array of character vectors including the names for the columns of X first, and the name for the response variable y last.

'VarNames' is not applicable to variables in a table or dataset array, because those variables already have names.

The variable names do not have to be valid MATLAB identifiers. However, if the names are not valid, you cannot use a formula when you fit or adjust a model; for example:

- You cannot use a formula to specify the terms to add or remove when you use the [addTerms](#page-1759-0) function or the [removeTerms](#page-6464-0) function, respectively.
- You cannot use a formula to specify the lower and upper bounds of the model when you use the [step](#page-6943-0) or [stepwiseglm](#page-6993-0) function with the name-value pair arguments 'Lower' and 'Upper', respectively.

Before specifying 'VarNames', varNames, you can verify the variable names in varNames by using the isvarname function. The following code returns logical 1 (true) for each variable that has a valid variable name.

cellfun(@isvarname,varNames)

If the variable names in varNames are not valid, then convert them by using the matlab.lang.makeValidName function.

varNames = matlab.lang.makeValidName(varNames);

```
Example: 'VarNames',{'Horsepower','Acceleration','Model_Year','MPG'}
Data Types: string | cell
```
#### **Weights — Observation weights**

ones(n,1) (default) | *n*-by-1 vector of nonnegative scalar values

Observation weights, specified as the comma-separated pair consisting of 'Weights' and an *n*-by-1 vector of nonnegative scalar values, where *n* is the number of observations.

Data Types: single | double

#### **Output Arguments**

#### **mdl — Generalized linear regression model**

GeneralizedLinearModel object

Generalized linear regression model, specified as a [GeneralizedLinearModel](#page-4095-0) object created using [fitglm](#page-3540-0) or [stepwiseglm](#page-6993-0).

#### **Examples**

#### **Create Generalized Linear Regression Model Using Stepwise Regression**

Create response data using three of 20 predictor variables, and create a generalized linear model using stepwise regression from a constant model to see if stepwiseglm finds the correct predictors.

Generate sample data that has 20 predictor variables. Use three of the predictors to generate the Poisson response variable.

```
rng default % for reproducibility
X = \text{randn}(100, 20);
mu = exp(X(:, [5 10 15]) * [.4; .2; .3] + 1);y = poissrnd(mu);
```
Fit a generalized linear regression model using the Poisson distribution. Specify the starting model as a model that contains only a constant (intercept) term. Also, specify a model with an intercept and linear term for each predictor as the largest model to consider as the fit by using the 'Upper' namevalue pair argument.

```
mdl = stepwiseglm(X,y,'constant','Upper','linear','Distribution','poisson')
```

```
1. Adding x5, Deviance = 134.439, Chi2Stat = 52.24814, PValue = 4.891229e-13
2. Adding x15, Deviance = 106.285, Chi2Stat = 28.15393, PValue = 1.1204e-07
3. Adding x10, Deviance = 95.0207, Chi2Stat = 11.2644, PValue = 0.000790094
```
 $m d1 =$ 

```
Generalized linear regression model:
    log(y) \sim 1 + x5 + x10 + x15 Distribution = Poisson
```
Estimated Coefficients:

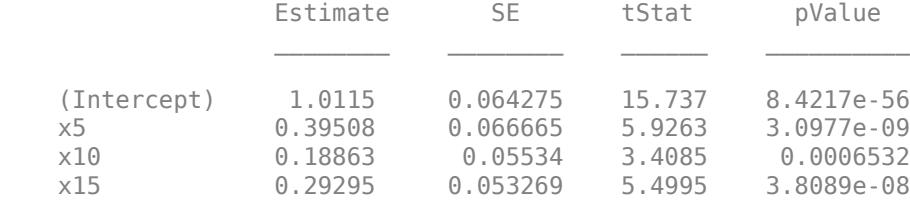

100 observations, 96 error degrees of freedom Dispersion: 1 Chi^2-statistic vs. constant model: 91.7, p-value = 9.61e-20 <span id="page-6977-0"></span>stepwiseglm finds the three correct predictors: x5, x10, and x15.

# **More About**

#### **Terms Matrix**

A terms matrix T is a *t*-by-(*p* + 1) matrix specifying terms in a model, where *t* is the number of terms, *p* is the number of predictor variables, and +1 accounts for the response variable. The value of  $T(i,j)$  is the exponent of variable j in term i.

For example, suppose that an input includes three predictor variables A, B, and C and the response variable Y in the order A, B, C, and Y. Each row of T represents one term:

- $[0 \ 0 \ 0]$  Constant term or intercept
- $[0 \ 1 \ 0 \ 0] B$ ; equivalently,  $A^0 \times B^1 \times C^0$
- $[1 \ 0 \ 1 \ 0] A*C$
- $[2 0 0 0] A^2$
- $[0 \ 1 \ 2 \ 0] B^*(C^2)$

The 0 at the end of each term represents the response variable. In general, a column vector of zeros in a terms matrix represents the position of the response variable. If you have the predictor and response variables in a matrix and column vector, then you must include 0 for the response variable in the last column of each row.

#### **Formula**

A formula for model specification is a character vector or string scalar of the form '*Y* ~ *terms*'.

- *Y* is the response name.
- *terms* represents the predictor terms in a model using Wilkinson notation.

#### For example:

- $'Y \sim A + B + C'$  specifies a three-variable linear model with intercept.
- $'Y \sim A + B + C 1'$  specifies a three-variable linear model without intercept. Note that formulas include a constant (intercept) term by default. To exclude a constant term from the model, you must include –1 in the formula.

#### **Wilkinson Notation**

Wilkinson notation describes the terms present in a model. The notation relates to the terms present in a model, not to the multipliers (coefficients) of those terms.

Wilkinson notation uses these symbols:

- + means include the next variable.
- – means do not include the next variable.
- : defines an interaction, which is a product of terms.
- \* defines an interaction and all lower-order terms.
- $\land$  raises the predictor to a power, exactly as in  $*$  repeated, so  $\land$  includes lower-order terms as well.

<span id="page-6978-0"></span>• () groups terms.

This table shows typical examples of Wilkinson notation.

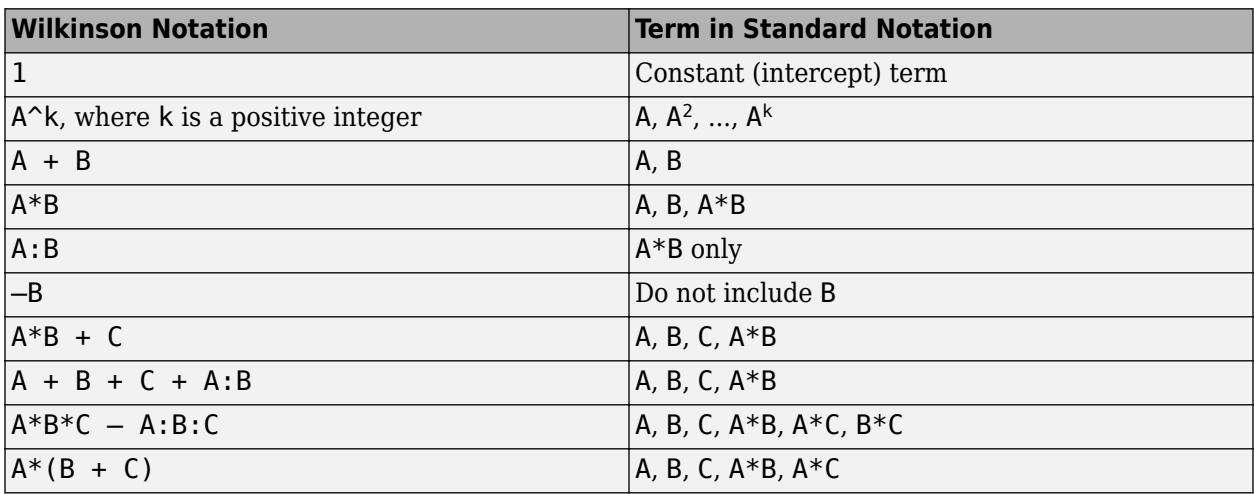

Statistics and Machine Learning Toolbox notation always includes a constant term unless you explicitly remove the term using –1.

For more details, see ["Wilkinson Notation" on page 11-90.](#page-623-0)

#### **Canonical Link Function**

The default link function for a generalized linear model is the canonical link function.

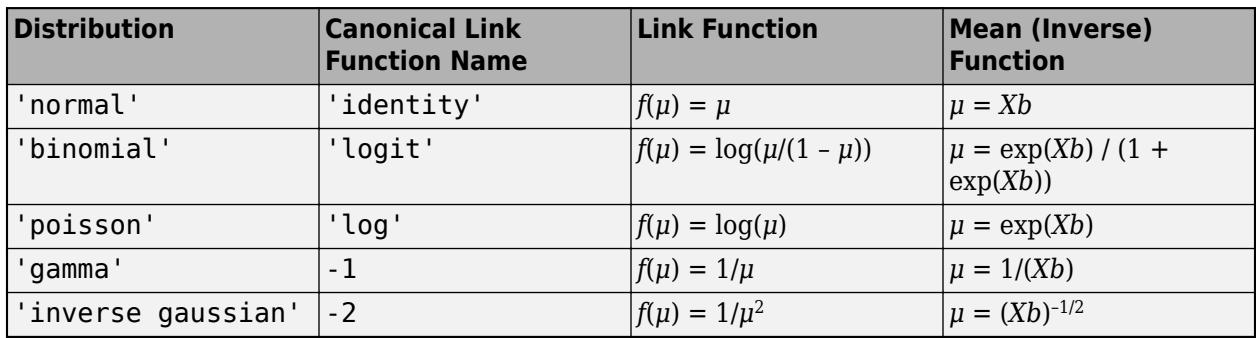

### **Tips**

- The generalized linear model mdl is a standard linear model unless you specify otherwise with the Distribution name-value pair.
- For other methods such as devianceTest, or properties of the GeneralizedLinearModel object, see [GeneralizedLinearModel](#page-4095-0).

# **Algorithms**

Stepwise regression is a systematic method for adding and removing terms from a linear or generalized linear model based on their statistical significance in explaining the response variable. The method begins with an initial model, specified using modelspec, and then compares the explanatory power of incrementally larger and smaller models.

The GeneralizedLinearModel.stepwise function uses forward and backward stepwise regression to determine a final model. At each step, the function searches for terms to add to the model or remove from the model based on the value of the 'Criterion' name-value pair argument.

The default value of 'Criterion' for a linear regression model is 'sse'. In this case, [stepwiselm](#page-7008-0) and [step](#page-6953-0) of LinearModel use the *p*-value of an *F*-statistic to test models with and without a potential term at each step. If a term is not currently in the model, the null hypothesis is that the term would have a zero coefficient if added to the model. If there is sufficient evidence to reject the null hypothesis, the function adds the term to the model. Conversely, if a term is currently in the model, the null hypothesis is that the term has a zero coefficient. If there is insufficient evidence to reject the null hypothesis, the function removes the term from the model.

Stepwise regression takes these steps when 'Criterion' is 'sse':

- **1** Fit the initial model.
- **2** Examine a set of available terms not in the model. If any of the terms have *p*-values less than an entrance tolerance (that is, if it is unlikely a term would have a zero coefficient if added to the model), add the term with the smallest *p*-value and repeat this step; otherwise, go to step 3.
- **3** If any of the available terms in the model have *p*-values greater than an exit tolerance (that is, the hypothesis of a zero coefficient cannot be rejected), remove the term with the largest *p*-value and return to step 2; otherwise, end the process.

At any stage, the function will not add a higher-order term if the model does not also include all lower-order terms that are subsets of the higher-order term. For example, the function will not try to add the term  $X1:X2^2$  unless both X1 and X2 $^2$  are already in the model. Similarly, the function will not remove lower-order terms that are subsets of higher-order terms that remain in the model. For example, the function will not try to remove  $X1$  or  $X2^2$  if  $X1:X2^2$  remains in the model.

The default value of 'Criterion' for a generalized linear model is 'Deviance'. [stepwiseglm](#page-6993-0) and [step](#page-6943-0) of GeneralizedLinearModel follow a similar procedure for adding or removing terms.

You can specify other criteria by using the 'Criterion' name-value pair argument. For example, you can specify the change in the value of the Akaike information criterion, Bayesian information criterion, R-squared, or adjusted R-squared as the criterion to add or remove terms.

Depending on the terms included in the initial model, and the order in which the function adds and removes terms, the function might build different models from the same set of potential terms. The function terminates when no single step improves the model. However, a different initial model or a different sequence of steps does not guarantee a better fit. In this sense, stepwise models are locally optimal, but might not be globally optimal.

### **Alternatives**

You can also create a stepwise generalized linear model using [stepwiseglm](#page-6993-0).

Use [fitglm](#page-3540-0) to create a model with a fixed specification. Use [step](#page-6943-0), [addTerms](#page-1759-0), or [removeTerms](#page-6464-0) to adjust a fitted model.

### **References**

[1] Collett, D. *Modeling Binary Data*. New York: Chapman & Hall, 2002.

[2] Dobson, A. J. *An Introduction to Generalized Linear Models*. New York: Chapman & Hall, 1990.

[3] McCullagh, P., and J. A. Nelder. *Generalized Linear Models*. New York: Chapman & Hall, 1990.

### **See Also**

[GeneralizedLinearModel](#page-4095-0) | [fitglm](#page-3540-0) | [stepwiseglm](#page-6993-0)

#### **Topics**

["Compare large and small stepwise models" on page 11-98](#page-631-0)

["Generalized Linear Models" on page 12-9](#page-716-0)

# **LinearModel.stepwise**

(Not Recommended) Create linear regression model by stepwise regression

**Note** LinearModel.stepwise is not recommended. Use [stepwiselm](#page-7008-0) instead.

### **Syntax**

```
mdl = LinearModel.stepwise(tbl,modelspec)
mdl = LinearModel.stepwise(X,y,modelspec)
mdl = LinearModel.stepwise( ___ ,modelspec,Name,Value)
```
# **Description**

mdl = LinearModel.stepwise(tbl,modelspec) returns a linear model of a table or dataset array tbl, using stepwise regression to add or remove predictors. modelspec is the starting model for the stepwise procedure.

mdl = LinearModel.stepwise(X,y,modelspec) creates a linear model of the responses y to a data matrix X, using stepwise regression to add or remove predictors. modelspec is the starting model for the stepwise procedure.

mdl = LinearModel.stepwise( \_\_\_ , modelspec, Name, Value) creates a linear model for any of the inputs in the previous syntaxes, with additional options specified by one or more Name, Value pair arguments.

For example, you can specify the categorical variables, the smallest or largest set of terms to use in the model, the maximum number of steps to take, or the criterion LinearModel.stepwise uses to add or remove terms.

### **Input Arguments**

**tbl — Input data** table | dataset array

Input data including predictor and response variables, specified as a table or dataset array. The predictor variables can be numeric, logical, categorical, character, or string. The response variable must be numeric or logical.

- By default, LinearModel.stepwise takes the last variable as the response variable and the others as the predictor variables.
- To set a different column as the response variable, use the ResponseVar name-value pair argument.
- To use a subset of the columns as predictors, use the PredictorVars name-value pair argument.
- To define a model specification, set the modelspec argument using a formula or terms matrix. The formula or terms matrix specifies which columns to use as the predictor or response variables.

The variable names in a table do not have to be valid MATLAB identifiers. However, if the names are not valid, you cannot use a formula when you fit or adjust a model; for example:

- You cannot specify modelspec using a formula.
- You cannot use a formula to specify the terms to add or remove when you use the [addTerms](#page-1763-0) function or the [removeTerms](#page-6468-0) function, respectively.
- You cannot use a formula to specify the lower and upper bounds of the model when you use the [step](#page-6953-0) or [stepwiselm](#page-7008-0) function with the name-value pair arguments 'Lower' and 'Upper', respectively.

You can verify the variable names in tbl by using the isvarname function. The following code returns logical 1 (true) for each variable that has a valid variable name.

cellfun(@isvarname,tbl.Properties.VariableNames)

If the variable names in tbl are not valid, then convert them by using the matlab.lang.makeValidName function.

tbl.Properties.VariableNames = matlab.lang.makeValidName(tbl.Properties.VariableNames);

#### **X — Predictor variables**

matrix

Predictor variables, specified as an *n*-by-*p* matrix, where *n* is the number of observations and *p* is the number of predictor variables. Each column of X represents one variable, and each row represents one observation.

By default, there is a constant term in the model, unless you explicitly remove it, so do not include a column of 1s in X.

```
Data Types: single | double
```
#### **y — Response variable**

vector

Response variable, specified as an *n*-by-1 vector, where *n* is the number of observations. Each entry in y is the response for the corresponding row of X.

Data Types: single | double | logical

#### **modelspec — Starting model**

'constant' (default) | character vector or string scalar naming the model | *t*-by-(*p* + 1) terms matrix | character vector or string scalar formula in the form  $'Y \sim \text{terms}'$ 

#### Starting model for the stepwise regression, specified as one of the following:

• Character vector or string scalar specifying the type of starting model.

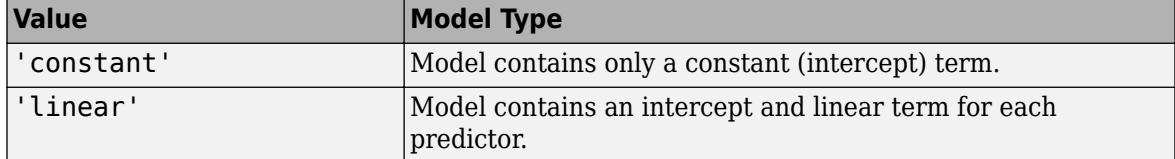

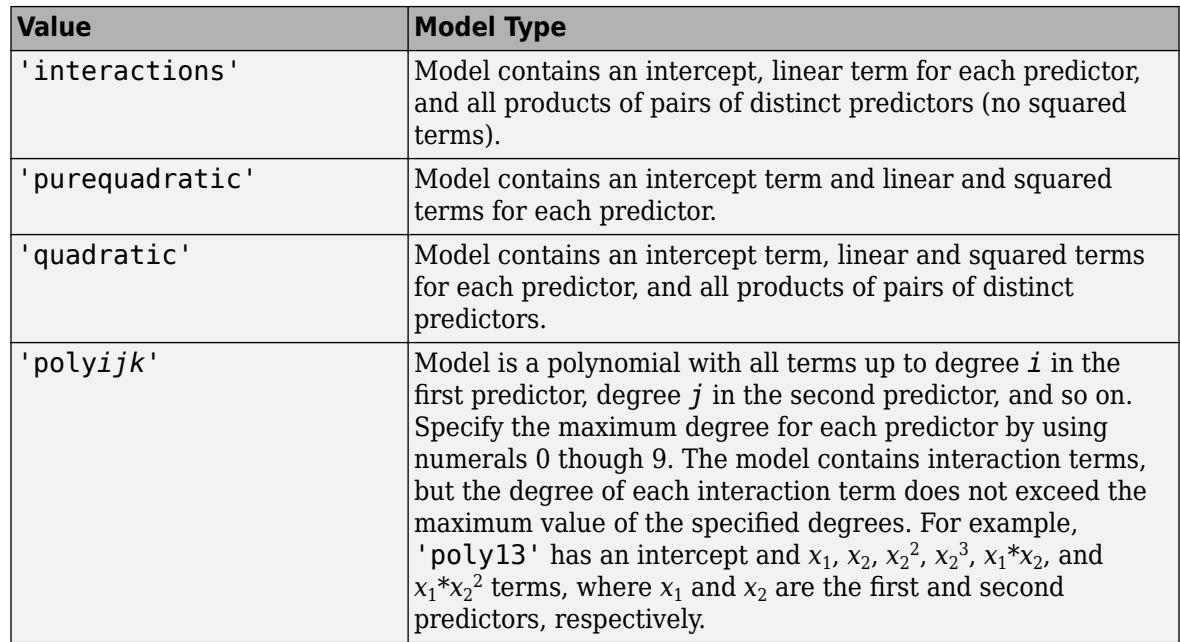

If you want to specify the smallest or largest set of terms in the model, use the Lower and Upper name-value pair arguments.

- *t*-by-(*p*+1) matrix, namely a [terms matrix on page 32-5247](#page-6990-0), specifying terms to include in model, where *t* is the number of terms and *p* is the number of predictor variables, and plus one is for the response variable.
- Character vector or string scalar representing a [formula on page 32-5247](#page-6990-0) in the form

'*Y* ~ *terms*',

where the terms are in ["Wilkinson Notation" on page 32-5247.](#page-6990-0)

#### **Name-Value Pair Arguments**

Specify optional comma-separated pairs of Name, Value arguments. Name is the argument name and Value is the corresponding value. Name must appear inside quotes. You can specify several name and value pair arguments in any order as Name1, Value1, ..., NameN, ValueN.

#### **CategoricalVars — Categorical variable list**

string array | cell array of character vectors | logical or numeric index vector

Categorical variable list, specified as the comma-separated pair consisting of 'CategoricalVars' and either a string array or cell array of character vectors containing categorical variable names in the table or dataset array tbl, or a logical or numeric index vector indicating which columns are categorical.

- If data is in a table or dataset array tbl, then, by default, LinearModel.stepwise treats all categorical values, logical values, character arrays, string arrays, and cell arrays of character vectors as categorical variables.
- If data is in matrix X, then the default value of 'CategoricalVars' is an empty matrix []. That is, no variable is categorical unless you specify it as categorical.
For example, you can specify the observations 2 and 3 out of 6 as categorical using either of the following examples.

```
Example: 'CategoricalVars',[2,3]
Example: 'CategoricalVars', logical([0 1 1 0 0 0])
Data Types: single | double | logical | string | cell
```
#### **Criterion — Criterion to add or remove terms**

'sse' (default) | 'aic' | 'bic' | 'rsquared' | 'adjrsquared'

Criterion to add or remove terms, specified as the comma-separated pair consisting of 'Criterion' and one of these values:

- 'sse' *p*-value for an *F*-test of the change in the sum of squared error that results from adding or removing the term
- 'aic' Change in the value of Akaike information criterion (AIC)
- 'bic' Change in the value of Bayesian information criterion (BIC)
- 'rsquared' Increase in the value of  $R^2$
- $'$  adj rsquared  $'$  Increase in the value of adjusted  $R^2$

Example: 'Criterion','bic'

#### **Exclude — Observations to exclude**

logical or numeric index vector

Observations to exclude from the fit, specified as the comma-separated pair consisting of 'Exclude' and a logical or numeric index vector indicating which observations to exclude from the fit.

For example, you can exclude observations 2 and 3 out of 6 using either of the following examples.

```
Example: 'Exclude',[2,3]
Example: 'Exclude', logical([0 1 1 0 0 0])
```
Data Types: single | double | logical

#### **Intercept — Indicator for constant term**

true (default) | false

Indicator for the constant term (intercept) in the fit, specified as the comma-separated pair consisting of 'Intercept' and either true to include or false to remove the constant term from the model.

Use 'Intercept' only when specifying the model using a character vector or string scalar, not a formula or matrix.

Example: 'Intercept',false

**Lower — Model specification describing terms that cannot be removed from model** 'constant' (default) | character vector | string scalar | terms matrix

Model specification describing terms that cannot be removed from the model, specified as the comma-separated pair consisting of 'Lower' and one of the options for modelspec naming the model.

```
Example: 'Lower','linear'
```
# **NSteps — Maximum number of steps to take**

no limit (default) | positive integer

Maximum number of steps to take, specified as the comma-separated pair consisting of 'NSteps' and a positive integer.

Example: 'NSteps',5

Data Types: single | double

#### **PEnter — Threshold for criterion to add term**

scalar value

Threshold for the criterion to add a term, specified as the comma-separated pair consisting of 'PEnter' and a scalar value, as described in this table.

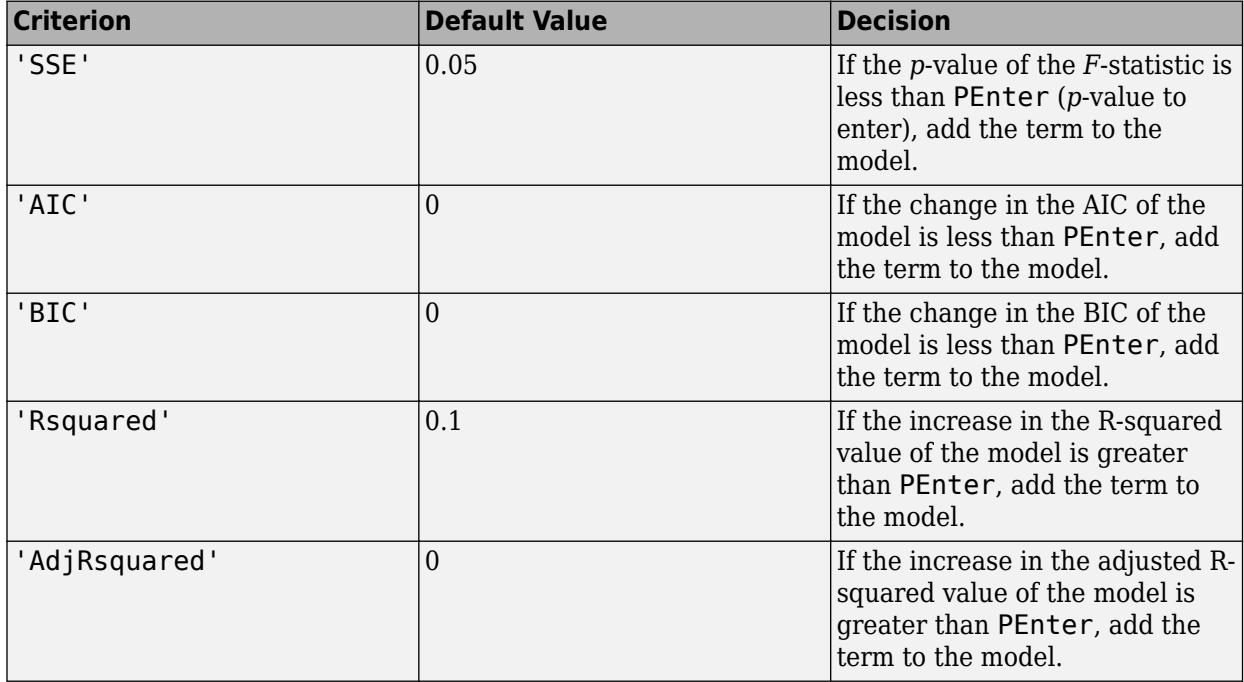

For more information, see the Criterion name-value pair argument.

Example: 'PEnter',0.075

### **PredictorVars — Predictor variables**

string array | cell array of character vectors | logical or numeric index vector

Predictor variables to use in the fit, specified as the comma-separated pair consisting of 'PredictorVars' and either a string array or cell array of character vectors of the variable names in the table or dataset array tbl, or a logical or numeric index vector indicating which columns are predictor variables.

The string values or character vectors should be among the names in tbl, or the names you specify using the 'VarNames' name-value pair argument.

The default is all variables in X, or all variables in tbl except for ResponseVar.

For example, you can specify the second and third variables as the predictor variables using either of the following examples.

Example: 'PredictorVars',[2,3] Example: 'PredictorVars', logical([0 1 1 0 0 0]) Data Types: single | double | logical | string | cell

### **PRemove — Threshold for criterion to remove term**

scalar value

Threshold for the criterion to remove a term, specified as the comma-separated pair consisting of 'PRemove' and a scalar value, as described in this table.

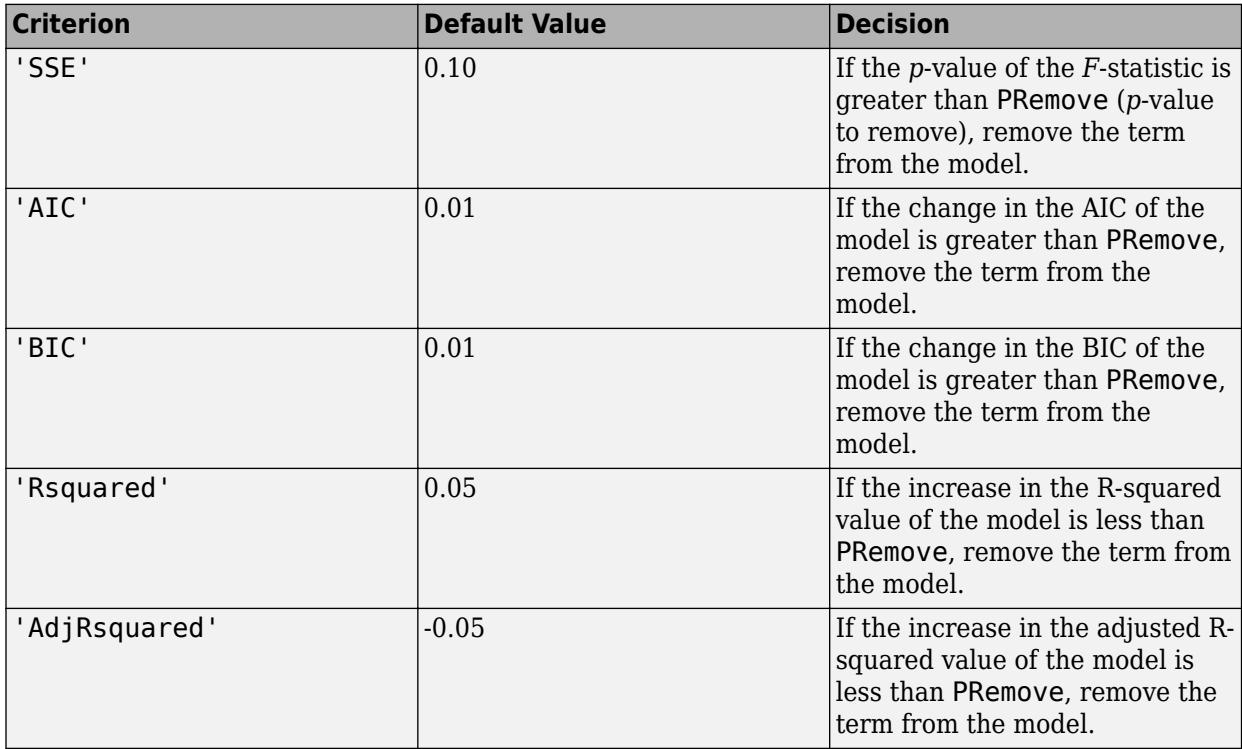

At each step, the LinearModel.stepwise function also checks whether a term is redundant (linearly dependent) with other terms in the current model. When any term is linearly dependent with other terms in the current model, the LinearModel. stepwise function removes the redundant term, regardless of the criterion value.

For more information, see the Criterion name-value pair argument.

Example: 'PRemove',0.05

#### **ResponseVar — Response variable**

last column in tbl (default) | character vector or string scalar containing variable name | logical or numeric index vector

Response variable to use in the fit, specified as the comma-separated pair consisting of 'ResponseVar' and either a character vector or string scalar containing the variable name in the table or dataset array tbl, or a logical or numeric index vector indicating which column is the

response variable. You typically need to use 'ResponseVar' when fitting a table or dataset array tbl.

For example, you can specify the fourth variable, say yield, as the response out of six variables, in one of the following ways.

Example: 'ResponseVar','yield'

Example: 'ResponseVar',[4]

Example: 'ResponseVar', logical([0 0 0 1 0 0])

Data Types: single | double | logical | char | string

#### **Upper — Model specification describing largest set of terms in fit**

'interactions' (default) | character vector | string scalar | terms matrix

Model specification describing the largest set of terms in the fit, specified as the comma-separated pair consisting of 'Upper' and one of the options for modelspec naming the model.

```
Example: 'Upper','quadratic'
```
#### **VarNames — Names of variables**

 $\{x_1', x_2', \ldots, x_n', y'\}$  (default) | string array | cell array of character vectors

Names of variables, specified as the comma-separated pair consisting of 'VarNames' and a string array or cell array of character vectors including the names for the columns of X first, and the name for the response variable y last.

'VarNames' is not applicable to variables in a table or dataset array, because those variables already have names.

The variable names do not have to be valid MATLAB identifiers. However, if the names are not valid, you cannot use a formula when you fit or adjust a model; for example:

- You cannot use a formula to specify the terms to add or remove when you use the [addTerms](#page-1763-0) function or the [removeTerms](#page-6468-0) function, respectively.
- You cannot use a formula to specify the lower and upper bounds of the model when you use the [step](#page-6953-0) or [stepwiselm](#page-7008-0) function with the name-value pair arguments 'Lower' and 'Upper', respectively.

Before specifying 'VarNames', varNames, you can verify the variable names in varNames by using the isvarname function. The following code returns logical 1 (true) for each variable that has a valid variable name.

cellfun(@isvarname,varNames)

If the variable names in varNames are not valid, then convert them by using the matlab.lang.makeValidName function.

varNames = matlab.lang.makeValidName(varNames);

```
Example: 'VarNames',{'Horsepower','Acceleration','Model_Year','MPG'}
Data Types: string | cell
```
**Verbose — Control for display of information** 1 (default) | 0 | 2

Control for the display of information, specified as the comma-separated pair consisting of 'Verbose' and one of these values:

- $\cdot$  0 Suppress all display.
- $\cdot$  1 Display the action taken at each step.
- 2 Display the evaluation process and the action taken at each step.

Example: 'Verbose',2

#### **Weights — Observation weights**

ones(n,1) (default) | *n*-by-1 vector of nonnegative scalar values

Observation weights, specified as the comma-separated pair consisting of 'Weights' and an *n*-by-1 vector of nonnegative scalar values, where *n* is the number of observations.

Data Types: single | double

# **Output Arguments**

#### **mdl — Linear model**

LinearModel object

Linear model representing a least-squares fit of the response to the data, returned as a LinearModel object.

For the properties and methods of the linear model object, mdl, see the [LinearModel](#page-4787-0) class page.

# **Examples**

#### **Fit Linear Model Using Stepwise Regression**

Load the hald data set, which measures the effect of cement composition on its hardening heat.

load hald

This data set includes the variables ingredients and heat. The matrix ingredients contains the percent composition of four chemicals present in the cement. The vector heat contains the values for the heat hardening after 180 days for each cement sample.

Fit a stepwise linear regression model to the data. Specify 0.06 as the threshold for the criterion to add a term to the model.

#### mdl = stepwiselm(ingredients,heat,'PEnter',0.06)

```
1. Adding x4, FStat = 22.7985, pValue = 0.000576232
2. Adding x1, FStat = 108.2239, pValue = 1.105281e-06
3. Adding x2, FStat = 5.0259, pValue = 0.051687
4. Removing x4, FStat = 1.8633, pValue = 0.2054
mdl =Linear regression model:
   y \sim 1 + x1 + x2Estimated Coefficients:
```
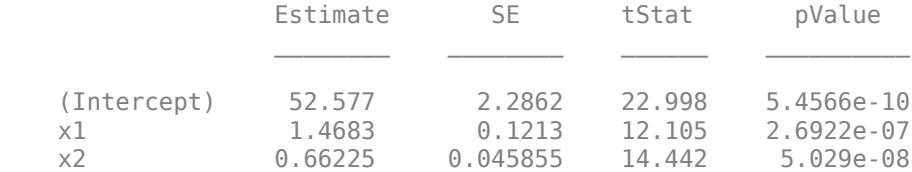

Number of observations: 13, Error degrees of freedom: 10 Root Mean Squared Error: 2.41 R-squared: 0.979, Adjusted R-Squared: 0.974 F-statistic vs. constant model: 230, p-value = 4.41e-09

By default, the starting model is a constant model. stepwiselm performs forward selection and adds the x4, x1, and x2 terms (in that order), because the corresponding *p*-values are less than the PEnter value of 0.06. stepwiselm then uses backward elimination and removes x4 from the model because, once x2 is in the model, the *p*-value of x4 is greater than the default value of PRemove, 0.1.

#### **Stepwise Regression Using Specified Model Formula and Variables**

Perform stepwise regression using variables stored in a dataset array. Specify the starting model using Wilkinson notation, and identify the response and predictor variables using optional arguments.

Load the sample data.

load hospital

The hospital dataset array includes the gender, age, weight, and smoking status of patients.

Fit a linear model with a starting model of a constant term and Smoker as the predictor variable. Specify the response variable, Weight, and categorical predictor variables, Sex, Age, and Smoker.

```
mdl = stepwiselm(hospital,'Weight~1+Smoker',...
'ResponseVar','Weight','PredictorVars',{'Sex','Age','Smoker'},...
'CategoricalVar',{'Sex','Smoker'})
1. Adding Sex, FStat = 770.0158, pValue = 6.262758e-48
2. Removing Smoker, FStat = 0.21224, pValue = 0.64605m d =
Linear regression model:
    Weight \sim 1 + Sex
Estimated Coefficients:
                       Estimate SE tStat pValue
\mathcal{L}_\text{max} , which is a set of the set of the set of the set of the set of the set of the set of the set of the set of the set of the set of the set of the set of the set of the set of the set of the set of the set of 
      (Intercept) 130.47 1.1995 108.77 5.2762e-104
      Sex_Male 50.06 1.7496 28.612 2.2464e-49
Number of observations: 100, Error degrees of freedom: 98
```
Root Mean Squared Error: 8.73 R-squared: 0.893, Adjusted R-Squared: 0.892 F-statistic vs. constant model: 819, p-value = 2.25e-49

At each step, stepwiselm searches for terms to add and remove. At first step, stepwise algorithm adds Sex to the model with a *p*-value of 6.26e-48. Then, removes Smoker from the model, since given Sex in the model, the variable Smoker becomes redundant. stepwiselm only includes Sex in the final linear model. The weight of the patients do not seem to differ significantly according to age or the status of smoking.

# **More About**

# **Terms Matrix**

A terms matrix T is a *t*-by-(*p* + 1) matrix specifying terms in a model, where *t* is the number of terms, *p* is the number of predictor variables, and +1 accounts for the response variable. The value of  $T(i,j)$  is the exponent of variable j in term i.

For example, suppose that an input includes three predictor variables A, B, and C and the response variable Y in the order A, B, C, and Y. Each row of T represents one term:

- $\bullet$  [0 0 0 0] Constant term or intercept
- $[0 \ 1 \ 0 \ 0] B$ ; equivalently,  $A^0 \times B^1 \times C^0$
- $[1 \ 0 \ 1 \ 0] A*C$
- $[2 0 0 0] A^2$
- $[0 \ 1 \ 2 \ 0] B^*(C^2)$

The 0 at the end of each term represents the response variable. In general, a column vector of zeros in a terms matrix represents the position of the response variable. If you have the predictor and response variables in a matrix and column vector, then you must include 0 for the response variable in the last column of each row.

### **Formula**

A formula for model specification is a character vector or string scalar of the form '*Y* ~ *terms*'.

- *Y* is the response name.
- *terms* represents the predictor terms in a model using Wilkinson notation.

### For example:

- $'Y \sim A + B + C'$  specifies a three-variable linear model with intercept.
- $'Y \sim A + B + C 1'$  specifies a three-variable linear model without intercept. Note that formulas include a constant (intercept) term by default. To exclude a constant term from the model, you must include –1 in the formula.

### **Wilkinson Notation**

Wilkinson notation describes the terms present in a model. The notation relates to the terms present in a model, not to the multipliers (coefficients) of those terms.

Wilkinson notation uses these symbols:

- + means include the next variable.
- – means do not include the next variable.
- : defines an interaction, which is a product of terms.
- \* defines an interaction and all lower-order terms.
- $\gamma$  raises the predictor to a power, exactly as in  $*$  repeated, so  $\gamma$  includes lower-order terms as well.
- () groups terms.

This table shows typical examples of Wilkinson notation.

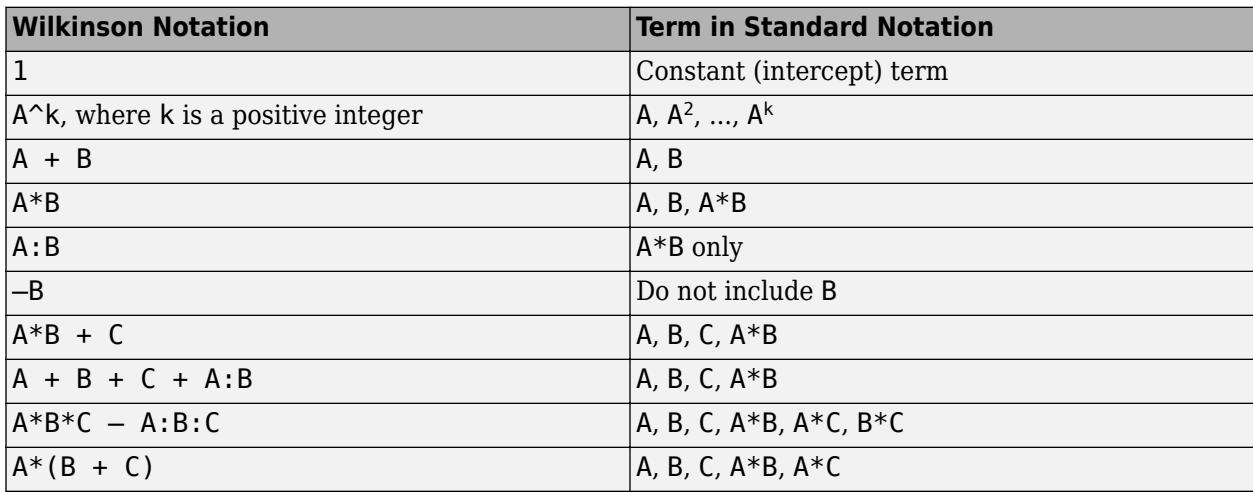

Statistics and Machine Learning Toolbox notation always includes a constant term unless you explicitly remove the term using –1.

For more details, see ["Wilkinson Notation" on page 11-90.](#page-623-0)

# **Tips**

- You cannot use robust regression with stepwise regression. Check your data for outliers before using LinearModel.stepwise.
- For other methods or properties of the [LinearModel](#page-4787-0) object, see LinearModel.

# **Algorithms**

Stepwise regression is a systematic method for adding and removing terms from a linear or generalized linear model based on their statistical significance in explaining the response variable. The method begins with an initial model, specified using modelspec, and then compares the explanatory power of incrementally larger and smaller models.

The LinearModel.stepwise function uses forward and backward stepwise regression to determine a final model. At each step, the function searches for terms to add to the model or remove from the model based on the value of the 'Criterion' name-value pair argument.

The default value of 'Criterion' for a linear regression model is 'sse'. In this case, [stepwiselm](#page-7008-0) and [step](#page-6953-0) of LinearModel use the *p*-value of an *F*-statistic to test models with and without a potential term at each step. If a term is not currently in the model, the null hypothesis is that the term would have a zero coefficient if added to the model. If there is sufficient evidence to reject the null hypothesis, the function adds the term to the model. Conversely, if a term is currently in the model, the null hypothesis is that the term has a zero coefficient. If there is insufficient evidence to reject the null hypothesis, the function removes the term from the model.

Stepwise regression takes these steps when 'Criterion' is 'sse':

- **1** Fit the initial model.
- **2** Examine a set of available terms not in the model. If any of the terms have *p*-values less than an entrance tolerance (that is, if it is unlikely a term would have a zero coefficient if added to the model), add the term with the smallest *p*-value and repeat this step; otherwise, go to step 3.
- **3** If any of the available terms in the model have *p*-values greater than an exit tolerance (that is, the hypothesis of a zero coefficient cannot be rejected), remove the term with the largest *p*-value and return to step 2; otherwise, end the process.

At any stage, the function will not add a higher-order term if the model does not also include all lower-order terms that are subsets of the higher-order term. For example, the function will not try to add the term X1:X2^2 unless both X1 and X2^2 are already in the model. Similarly, the function will not remove lower-order terms that are subsets of higher-order terms that remain in the model. For example, the function will not try to remove  $X1$  or  $X2^2$  if  $X1:X2^2$  remains in the model.

The default value of 'Criterion' for a generalized linear model is 'Deviance'. [stepwiseglm](#page-6993-0) and [step](#page-6943-0) of GeneralizedLinearModel follow a similar procedure for adding or removing terms.

You can specify other criteria by using the 'Criterion' name-value pair argument. For example, you can specify the change in the value of the Akaike information criterion, Bayesian information criterion, R-squared, or adjusted R-squared as the criterion to add or remove terms.

Depending on the terms included in the initial model, and the order in which the function adds and removes terms, the function might build different models from the same set of potential terms. The function terminates when no single step improves the model. However, a different initial model or a different sequence of steps does not guarantee a better fit. In this sense, stepwise models are locally optimal, but might not be globally optimal.

# **Alternatives**

You can also construct a stepwise linear model using [stepwiselm](#page-7008-0).

You can construct a model using [fitlm](#page-3583-0), then manually adjust the model using [step](#page-6953-0), [addTerms](#page-1763-0), or [removeTerms](#page-6468-0). Use [fitlm](#page-3583-0) for robust regression. You cannot use robust regression and stepwise regression together.

# **References**

[1] Draper, N. R., and H. Smith. *Applied Regression Analysis*. Hoboken, NJ: Wiley-Interscience, pp. 307–312, 1998.

# **See Also**

[LinearModel](#page-4787-0) | [fitlm](#page-3583-0) | [step](#page-6953-0) | [stepwiselm](#page-7008-0)

# **Topics**

["Stepwise Regression" on page 11-98](#page-631-0) ["Compare large and small stepwise models" on page 11-98](#page-631-0) ["Linear Regression" on page 11-8](#page-541-0)

# <span id="page-6993-0"></span>**stepwiseglm**

Create generalized linear regression model by stepwise regression

# **Syntax**

```
mdl = stepwiseqlm(tbl)mdl = stepwiseqlm(X,y)mdl = stepwiseglm( ___ ,modelspec)
mdl = stepwiseglm( ___ ,modelspec,Name,Value)
```
# **Description**

mdl = stepwiseglm(tbl) creates a generalized linear model of a table or dataset array tbl using stepwise regression to add or remove predictors, starting from a constant model. stepwiseglm uses the last variable of tbl as the response variable. stepwiseglm uses forward and backward stepwise regression to determine a final model. At each step, the function searches for terms to add the model to or remove from the model, based on the value of the 'Criterion' argument.

 $mdl = stepwiseglm(X, y)$  creates a generalized linear model of the responses y to a data matrix X.

mdl = stepwiseglm(, modelspec) specifies the starting model modelspec using any of the input argument combinations in previous syntaxes.

mdl = stepwiseglm( \_\_\_ , modelspec, Name, Value) specifies additional options using one or more name-value pair arguments. For example, you can specify the categorical variables, the smallest or largest set of terms to use in the model, the maximum number of steps to take, or the criterion that stepwiseglm uses to add or remove terms.

# **Examples**

# **Generalized Linear Model Using Stepwise Algorithm**

Create response data using just three of 20 predictors, and create a generalized linear model using stepwise algorithm to see if it uses just the correct predictors.

Create data with 20 predictors, and Poisson response using just three of the predictors, plus a constant.

```
rng('default') % for reproducibility
X = \text{randn}(100, 20);
mu = exp(X(:, [5 10 15]) * [.4; .2; .3] + 1);y = \text{poissrnd}(\text{mu});
```
Fit a generalized linear model using the Poisson distribution.

```
mdl = stepwiseglm(X,y,... 'constant','upper','linear','Distribution','poisson')
```

```
1. Adding x5, Deviance = 134.439, Chi2Stat = 52.24814, PValue = 4.891229e-13
2. Adding x15, Deviance = 106.285, Chi2Stat = 28.15393, PValue = 1.1204e-07
3. Adding x10, Deviance = 95.0207, Chi2Stat = 11.2644, PValue = 0.000790094
mdl =Generalized linear regression model:
   log(y) \sim 1 + x5 + x10 + x15 Distribution = Poisson
Estimated Coefficients:
 Estimate SE tStat pValue 
    (Intercept) 1.0115 0.064275 15.737 8.4217e-56
    x5 0.39508 0.066665 5.9263 3.0977e-09
    x10 0.18863 0.05534 3.4085 0.0006532
    x15 0.29295 0.053269 5.4995 3.8089e-08
100 observations, 96 error degrees of freedom
Dispersion: 1
```
 $Chi^2$ -statistic vs. constant model:  $91.7$ , p-value =  $9.61e-20$ 

The starting model is the constant model. stepwiseglm by default uses deviance of the model as the criterion. It first adds x5 into the model, as the *p*-value for the test statistic, deviance (the differences in the deviances of the two models), is less than the default threshold value 0.05. Then, it adds x15 because given x5 is in the model, when x15 is added, the *p*-value for chi-squared test is smaller than 0.05. It then adds x10 because given x5 and x15 are in the model, when x10 is added, the *p*-value for the chi-square test statistic is again less than 0.05.

# **Input Arguments**

#### **tbl — Input data**

table | dataset array

Input data including predictor and response variables, specified as a table or dataset array. The predictor variables and response variable can be numeric, logical, categorical, character, or string. The response variable can have a data type other than numeric only if 'Distribution' is 'binomial'.

- By default, stepwiseglm takes the last variable as the response variable and the others as the predictor variables.
- To set a different column as the response variable, use the ResponseVar name-value pair argument.
- To use a subset of the columns as predictors, use the PredictorVars name-value pair argument.
- To define a model specification, set the modelspec argument using a formula or terms matrix. The formula or terms matrix specifies which columns to use as the predictor or response variables.

The variable names in a table do not have to be valid MATLAB identifiers. However, if the names are not valid, you cannot use a formula when you fit or adjust a model; for example:

• You cannot specify modelspec using a formula.

- You cannot use a formula to specify the terms to add or remove when you use the [addTerms](#page-1759-0) function or the [removeTerms](#page-6464-0) function, respectively.
- You cannot use a formula to specify the lower and upper bounds of the model when you use the [step](#page-6943-0) or [stepwiseglm](#page-6993-0) function with the name-value pair arguments 'Lower' and 'Upper', respectively.

You can verify the variable names in tbl by using the isvarname function. The following code returns logical 1 (true) for each variable that has a valid variable name.

```
cellfun(@isvarname,tbl.Properties.VariableNames)
```
If the variable names in tbl are not valid, then convert them by using the matlab.lang.makeValidName function.

tbl.Properties.VariableNames = matlab.lang.makeValidName(tbl.Properties.VariableNames);

#### **X — Predictor variables**

matrix

Predictor variables, specified as an *n*-by-*p* matrix, where *n* is the number of observations and *p* is the number of predictor variables. Each column of X represents one variable, and each row represents one observation.

By default, there is a constant term in the model, unless you explicitly remove it, so do not include a column of 1s in X.

Data Types: single | double

### **y — Response variable**

vector | matrix

Response variable, specified as a vector or matrix.

- If 'Distribution' is not 'binomial', then y must be an *n*-by-1 vector, where *n* is the number of observations. Each entry in y is the response for the corresponding row of X. The data type must be single or double.
- If 'Distribution' is 'binomial', then y can be an *n*-by-1 vector or *n*-by-2 matrix with counts in column 1 and BinomialSize in column 2.

Data Types: single | double | logical | categorical

#### **modelspec — Starting model**

'constant' (default) | character vector or string scalar naming the model | *t*-by-(*p* + 1) terms matrix | character vector or string scalar formula in the form  $'Y \sim$  terms'

Starting model for stepwiseglm, specified as one of the following:

• A character vector or string scalar naming the model.

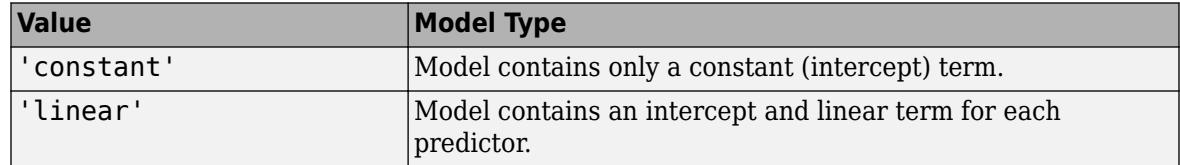

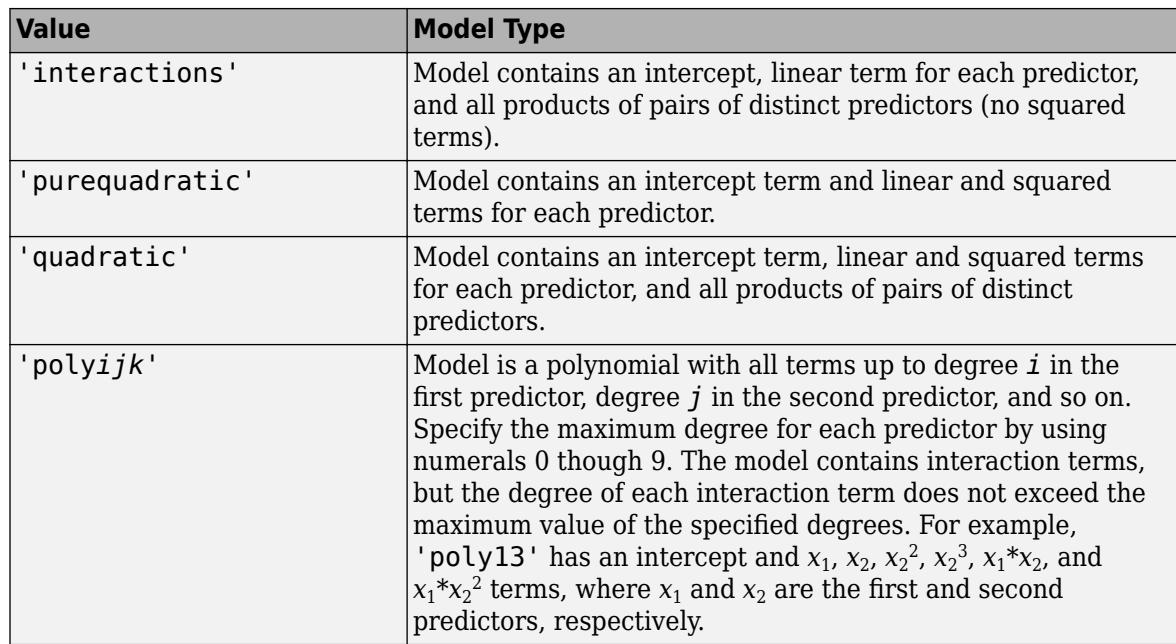

- A *t*-by-(*p* + 1) matrix, or a ["Terms Matrix" on page 32-5261,](#page-7004-0) specifying terms in the model, where *t* is the number of terms and *p* is the number of predictor variables, and +1 accounts for the response variable. A terms matrix is convenient when the number of predictors is large and you want to generate the terms programmatically.
- A character vector or string scalar representing a ["Formula" on page 32-5261](#page-7004-0) in the form  $'Y \sim \text{terms}$ '.

where the terms are in ["Wilkinson Notation" on page 32-5261.](#page-7004-0) The variable names in the formula must be valid MATLAB identifiers.

The software determines the order of terms in a fitted model by using the order of terms in tbl or X. Therefore, the order of terms in the model can be different from the order of terms in the specified formula.

If you want to specify the smallest or largest set of terms in the model that stepwiselm fits, use the Lower and Upper name-value pair arguments.

Data Types: char | string | single | double

### **Name-Value Pair Arguments**

Specify optional comma-separated pairs of Name, Value arguments. Name is the argument name and Value is the corresponding value. Name must appear inside quotes. You can specify several name and value pair arguments in any order as Name1, Value1, ..., NameN, ValueN.

Example: 'Criterion','aic','Distribution','poisson','Upper','interactions' specifies Akaike Information Criterion as the criterion to add or remove variables to the model, Poisson distribution as the distribution of the response variable, and a model with all possible interactions as the largest model to consider as the fit.

### **BinomialSize — Number of trials for binomial distribution**

1 (default) | numeric scalar | numeric vector | character vector | string scalar

Number of trials for binomial distribution, that is the sample size, specified as the comma-separated pair consisting of 'BinomialSize' and the variable name in tbl, a numeric scalar, or a numeric

vector of the same length as the response. This is the parameter n for the fitted binomial distribution. BinomialSize applies only when the Distribution parameter is 'binomial'.

If BinomialSize is a scalar value, that means all observations have the same number of trials.

As an alternative to BinomialSize, you can specify the response as a two-column matrix with counts in column 1 and BinomialSize in column 2.

Data Types: single | double | char | string

#### **CategoricalVars — Categorical variable list**

string array | cell array of character vectors | logical or numeric index vector

Categorical variable list, specified as the comma-separated pair consisting of 'CategoricalVars' and either a string array or cell array of character vectors containing categorical variable names in the table or dataset array tbl, or a logical or numeric index vector indicating which columns are categorical.

- If data is in a table or dataset array tbl, then, by default, stepwiseglm treats all categorical values, logical values, character arrays, string arrays, and cell arrays of character vectors as categorical variables.
- If data is in matrix X, then the default value of 'CategoricalVars' is an empty matrix []. That is, no variable is categorical unless you specify it as categorical.

For example, you can specify the observations 2 and 3 out of 6 as categorical using either of the following examples.

```
Example: 'CategoricalVars',[2,3]
Example: 'CategoricalVars', logical([0 1 1 0 0 0])
Data Types: single | double | logical | string | cell
```
### **Criterion — Criterion to add or remove terms**

```
'Deviance' (default) | 'sse' | 'aic' | 'bic' | 'rsquared' | 'adjrsquared'
```
Criterion to add or remove terms, specified as the comma-separated pair consisting of 'Criterion' and one of these values:

- 'Deviance' *p*-value for an *F*-test or chi-squared test of the change in the deviance that results from adding or removing the term. The *F*-test tests a single model, and the chi-squared test compares two different models.
- 'sse' *p*-value for an *F*-test of the change in the sum of squared error that results from adding or removing the term.
- 'aic' Change in the value of the Akaike information criterion (AIC).
- 'bic' Change in the value of the Bayesian information criterion (BIC).
- '  $r$  squared'  $-$  Increase in the value of  $R^2$ .
- $'$  adj rsquared  $'$  Increase in the value of adjusted  $R^2$ .

```
Example: 'Criterion','bic'
```
#### **DispersionFlag — Indicator to compute dispersion parameter**

false for 'binomial' and 'poisson' distributions (default) | true

Indicator to compute dispersion parameter for 'binomial' and 'poisson' distributions, specified as the comma-separated pair consisting of 'DispersionFlag' and one of the following.

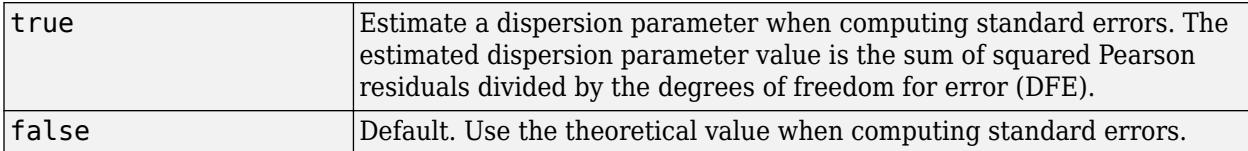

The fitting function always estimates the dispersion for other distributions.

Example: 'DispersionFlag', true

#### **Distribution — Distribution of the response variable**

```
'normal' (default) | 'binomial' | 'poisson' | 'gamma' | 'inverse gaussian'
```
Distribution of the response variable, specified as the comma-separated pair consisting of 'Distribution' and one of the following.

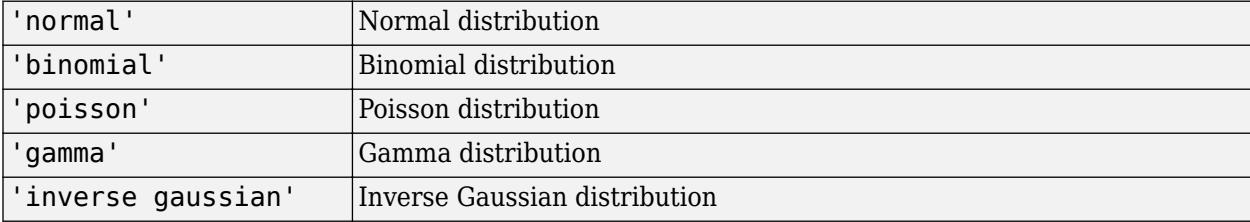

```
Example: 'Distribution','gamma'
```
### **Exclude — Observations to exclude**

logical or numeric index vector

Observations to exclude from the fit, specified as the comma-separated pair consisting of 'Exclude' and a logical or numeric index vector indicating which observations to exclude from the fit.

For example, you can exclude observations 2 and 3 out of 6 using either of the following examples.

Example: 'Exclude',[2,3] Example: 'Exclude', logical( $[0 1 1 0 0 0]$ ) Data Types: single | double | logical

#### **Intercept — Indicator for constant term**

true (default) | false

Indicator for the constant term (intercept) in the fit, specified as the comma-separated pair consisting of 'Intercept' and either true to include or false to remove the constant term from the model.

Use 'Intercept' only when specifying the model using a character vector or string scalar, not a formula or matrix.

Example: 'Intercept',false

#### **Link — Link function**

canonical link function (default) | scalar value | structure

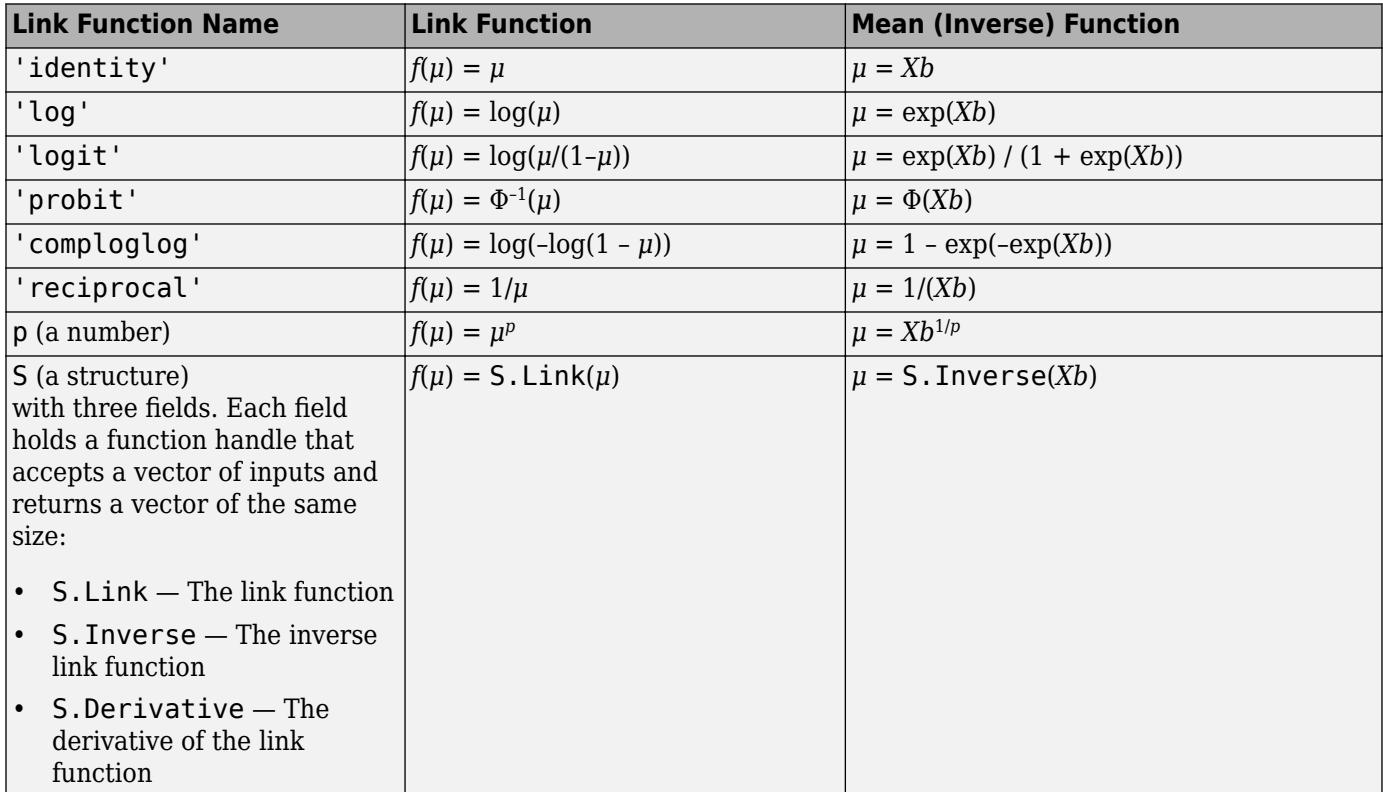

Link function to use in place of the canonical link function, specified as the comma-separated pair consisting of 'Link' and one of the following.

The link function defines the relationship  $f(\mu) = X^*b$  between the mean response  $\mu$  and the linear combination of predictors *X*\**b*.

For more information on the canonical link functions, see ["Canonical Function" on page 32-5262](#page-7005-0).

Example: 'Link','probit'

Data Types: char | string | single | double | struct

**Lower — Model specification describing terms that cannot be removed from model**

'constant' (default) | character vector | string scalar | terms matrix

Model specification describing terms that cannot be removed from the model, specified as the comma-separated pair consisting of 'Lower' and one of the options for modelspec naming the model.

Example: 'Lower','linear'

#### **NSteps — Maximum number of steps to take**

no limit (default) | positive integer

Maximum number of steps to take, specified as the comma-separated pair consisting of 'NSteps' and a positive integer.

Example: 'NSteps',5 Data Types: single | double

# **Offset — Offset variable**

[] (default) | numeric vector | character vector | string scalar

Offset variable in the fit, specified as the comma-separated pair consisting of 'Offset' and the variable name in tbl or a numeric vector with the same length as the response.

stepwiseglm uses Offset as an additional predictor with a coefficient value fixed at 1. In other words, the formula for fitting is

 $f(u) = 0$ ffset +  $X^*b$ ,

where *f* is the link function, *μ* is the mean response, and *X*\**b* is the linear combination of predictors *X*. The Offset predictor has coefficient 1.

For example, consider a Poisson regression model. Suppose the number of counts is known for theoretical reasons to be proportional to a predictor A. By using the log link function and by specifying log(A) as an offset, you can force the model to satisfy this theoretical constraint.

Data Types: single | double | char | string

### **PEnter — Threshold for criterion to add term**

scalar value

Threshold for the criterion to add a term, specified as the comma-separated pair consisting of 'PEnter' and a scalar value, as described in this table.

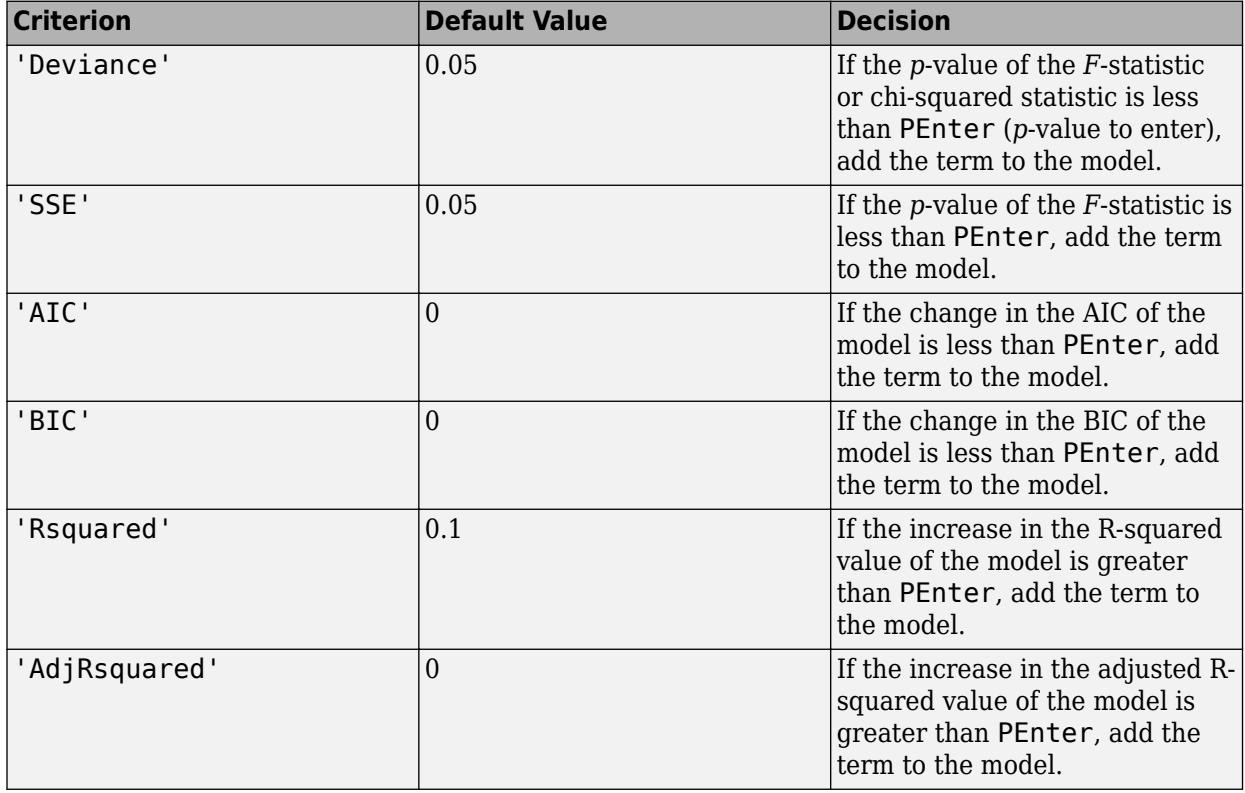

For more information, see the Criterion name-value pair argument.

Example: 'PEnter',0.075

# **PredictorVars — Predictor variables**

string array | cell array of character vectors | logical or numeric index vector

Predictor variables to use in the fit, specified as the comma-separated pair consisting of 'PredictorVars' and either a string array or cell array of character vectors of the variable names in the table or dataset array tbl, or a logical or numeric index vector indicating which columns are predictor variables.

The string values or character vectors should be among the names in tbl, or the names you specify using the 'VarNames' name-value pair argument.

The default is all variables in X, or all variables in tbl except for ResponseVar.

For example, you can specify the second and third variables as the predictor variables using either of the following examples.

Example: 'PredictorVars',[2,3]

```
Example: 'PredictorVars', logical([0 1 1 0 0 0])
```
Data Types: single | double | logical | string | cell

#### **PRemove — Threshold for criterion to remove term**

scalar value

Threshold for the criterion to remove a term, specified as the comma-separated pair consisting of 'PRemove' and a scalar value, as described in this table.

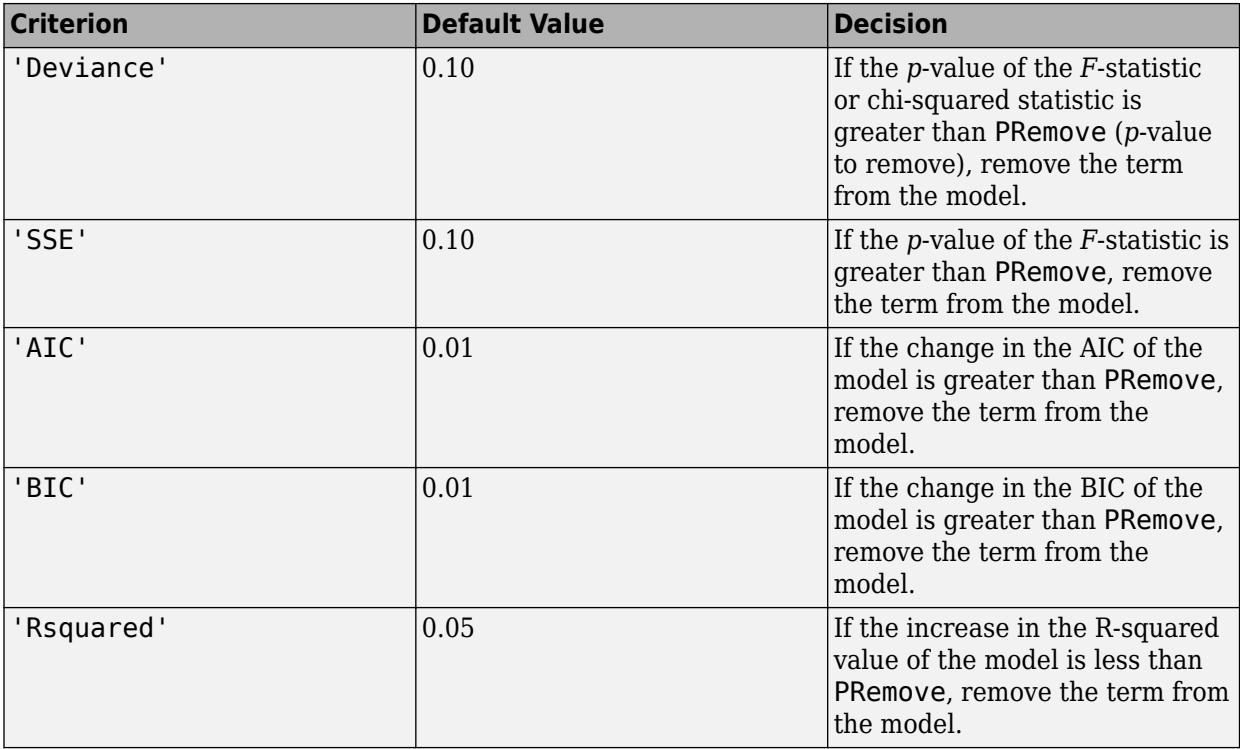

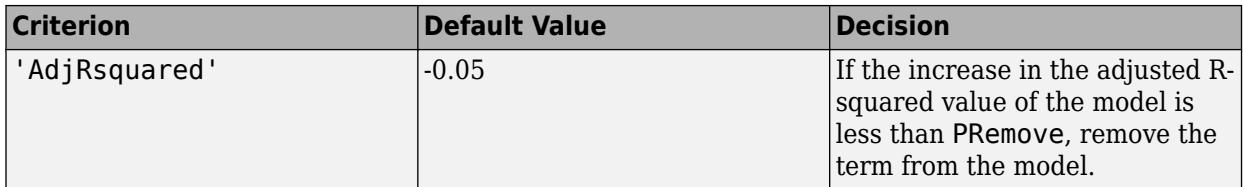

At each step, the stepwiseglm function also checks whether a term is redundant (linearly dependent) with other terms in the current model. When a term is linearly dependent on other terms in the current model, the stepwiseglm function removes the redundant term, regardless of the criterion value.

For more information, see the Criterion name-value pair argument.

Example: 'PRemove', 0.05

#### **ResponseVar — Response variable**

last column in tbl (default) | character vector or string scalar containing variable name | logical or numeric index vector

Response variable to use in the fit, specified as the comma-separated pair consisting of 'ResponseVar' and either a character vector or string scalar containing the variable name in the table or dataset array tbl, or a logical or numeric index vector indicating which column is the response variable. You typically need to use 'ResponseVar' when fitting a table or dataset array tbl.

For example, you can specify the fourth variable, say yield, as the response out of six variables, in one of the following ways.

Example: 'ResponseVar','yield' Example: 'ResponseVar',[4] Example: 'ResponseVar', logical([0 0 0 1 0 0])

Data Types: single | double | logical | char | string

#### **Upper — Model specification describing largest set of terms in fit**

'interactions' (default) | character vector | string scalar | terms matrix

Model specification describing the largest set of terms in the fit, specified as the comma-separated pair consisting of 'Upper' and one of the options for modelspec naming the model.

Example: 'Upper','quadratic'

#### **VarNames — Names of variables**

 $\{x_1', x_2', \ldots, x_n', y'\}$  (default) | string array | cell array of character vectors

Names of variables, specified as the comma-separated pair consisting of 'VarNames' and a string array or cell array of character vectors including the names for the columns of X first, and the name for the response variable y last.

'VarNames' is not applicable to variables in a table or dataset array, because those variables already have names.

The variable names do not have to be valid MATLAB identifiers. However, if the names are not valid, you cannot use a formula when you fit or adjust a model; for example:

- You cannot use a formula to specify the terms to add or remove when you use the [addTerms](#page-1759-0) function or the [removeTerms](#page-6464-0) function, respectively.
- You cannot use a formula to specify the lower and upper bounds of the model when you use the [step](#page-6943-0) or [stepwiseglm](#page-6993-0) function with the name-value pair arguments 'Lower' and 'Upper', respectively.

Before specifying 'VarNames', varNames, you can verify the variable names in varNames by using the isvarname function. The following code returns logical 1 (true) for each variable that has a valid variable name.

cellfun(@isvarname,varNames)

If the variable names in varNames are not valid, then convert them by using the matlab.lang.makeValidName function.

```
varNames = matlab.lang.makeValidName(varNames);
```

```
Example: 'VarNames',{'Horsepower','Acceleration','Model_Year','MPG'}
Data Types: string | cell
```
### **Verbose — Control for display of information**

1 (default) | 0 | 2

Control for the display of information, specified as the comma-separated pair consisting of 'Verbose' and one of these values:

- $\cdot$  0 Suppress all display.
- $\cdot$  1 Display the action taken at each step.
- 2 Display the evaluation process and the action taken at each step.

Example: 'Verbose',2

### **Weights — Observation weights**

ones(n,1) (default) | *n*-by-1 vector of nonnegative scalar values

Observation weights, specified as the comma-separated pair consisting of 'Weights' and an *n*-by-1 vector of nonnegative scalar values, where *n* is the number of observations.

Data Types: single | double

# **Output Arguments**

#### **mdl — Generalized linear regression model**

GeneralizedLinearModel object

Generalized linear regression model, specified as a [GeneralizedLinearModel](#page-4095-0) object created using [fitglm](#page-3540-0) or [stepwiseglm](#page-6993-0).

# <span id="page-7004-0"></span>**More About**

# **Terms Matrix**

A terms matrix T is a *t*-by- $(p + 1)$  matrix specifying terms in a model, where *t* is the number of terms, *p* is the number of predictor variables, and +1 accounts for the response variable. The value of  $T(i,j)$  is the exponent of variable j in term i.

For example, suppose that an input includes three predictor variables A, B, and C and the response variable Y in the order A, B, C, and Y. Each row of T represents one term:

- $\bullet$  [0 0 0 0] Constant term or intercept
- $[0 \ 1 \ 0 \ 0] B$ ; equivalently,  $A^0 \times B^1 \times C^0$
- $[1 \ 0 \ 1 \ 0] A*C$
- $[2 0 0 0] A^2$
- $[0 \ 1 \ 2 \ 0] B^*(C^2)$

The 0 at the end of each term represents the response variable. In general, a column vector of zeros in a terms matrix represents the position of the response variable. If you have the predictor and response variables in a matrix and column vector, then you must include 0 for the response variable in the last column of each row.

# **Formula**

A formula for model specification is a character vector or string scalar of the form '*Y* ~ *terms*'.

- *Y* is the response name.
- *terms* represents the predictor terms in a model using Wilkinson notation.

### For example:

- $'Y \sim A + B + C'$  specifies a three-variable linear model with intercept.
- $'Y \sim A + B + C 1'$  specifies a three-variable linear model without intercept. Note that formulas include a constant (intercept) term by default. To exclude a constant term from the model, you must include –1 in the formula.

### **Wilkinson Notation**

Wilkinson notation describes the terms present in a model. The notation relates to the terms present in a model, not to the multipliers (coefficients) of those terms.

Wilkinson notation uses these symbols:

- $\bullet$  + means include the next variable.
- – means do not include the next variable.
- : defines an interaction, which is a product of terms.
- \* defines an interaction and all lower-order terms.
- $\gamma$  raises the predictor to a power, exactly as in  $*$  repeated, so  $\gamma$  includes lower-order terms as well.
- () groups terms.

This table shows typical examples of Wilkinson notation.

<span id="page-7005-0"></span>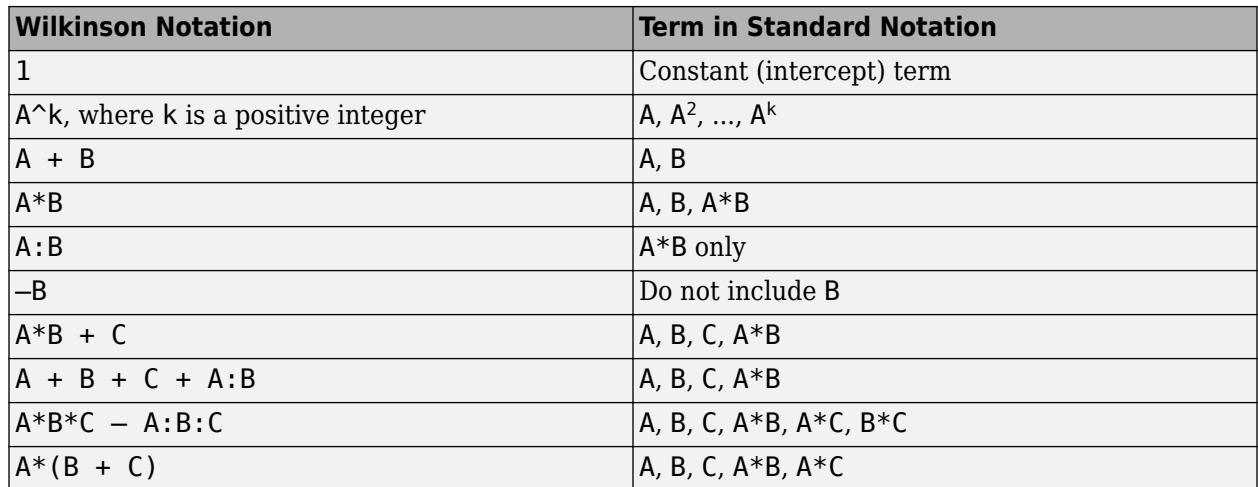

Statistics and Machine Learning Toolbox notation always includes a constant term unless you explicitly remove the term using –1.

For more details, see ["Wilkinson Notation" on page 11-90.](#page-623-0)

# **Canonical Function**

The default link function for a generalized linear model is the canonical link function.

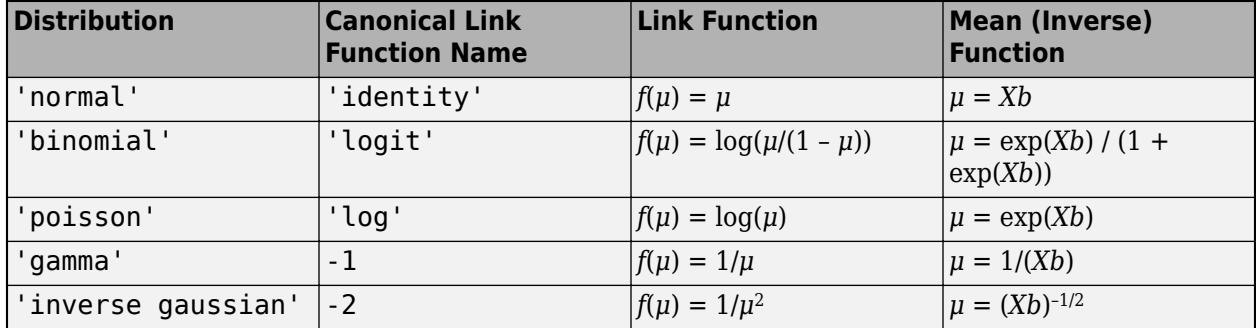

# **Tips**

- The generalized linear model mdl is a standard linear model unless you specify otherwise with the Distribution name-value pair.
- For other methods such as devianceTest, or properties of the GeneralizedLinearModel object, see [GeneralizedLinearModel](#page-4095-0).
- After training a model, you can generate C/C++ code that predicts responses for new data. Generating C/C++ code requires MATLAB Coder. For details, see ["Introduction to Code](#page-1655-0) [Generation" on page 31-2.](#page-1655-0)

# **Algorithms**

• Stepwise regression is a systematic method for adding and removing terms from a linear or generalized linear model based on their statistical significance in explaining the response variable. The method begins with an initial model, specified using modelspec, and then compares the explanatory power of incrementally larger and smaller models.

The stepwiseglm function uses forward and backward stepwise regression to determine a final model. At each step, the function searches for terms to add to the model or remove from the model based on the value of the 'Criterion' name-value pair argument.

The default value of 'Criterion' for a linear regression model is 'sse'. In this case, [stepwiselm](#page-7008-0) and [step](#page-6953-0) of LinearModel use the *p*-value of an *F*-statistic to test models with and without a potential term at each step. If a term is not currently in the model, the null hypothesis is that the term would have a zero coefficient if added to the model. If there is sufficient evidence to reject the null hypothesis, the function adds the term to the model. Conversely, if a term is currently in the model, the null hypothesis is that the term has a zero coefficient. If there is insufficient evidence to reject the null hypothesis, the function removes the term from the model.

Stepwise regression takes these steps when 'Criterion' is 'sse':

- **1** Fit the initial model.
- **2** Examine a set of available terms not in the model. If any of the terms have *p*-values less than an entrance tolerance (that is, if it is unlikely a term would have a zero coefficient if added to the model), add the term with the smallest *p*-value and repeat this step; otherwise, go to step 3.
- **3** If any of the available terms in the model have *p*-values greater than an exit tolerance (that is, the hypothesis of a zero coefficient cannot be rejected), remove the term with the largest *p*value and return to step 2; otherwise, end the process.

At any stage, the function will not add a higher-order term if the model does not also include all lower-order terms that are subsets of the higher-order term. For example, the function will not try to add the term  $X1:X2^2$  unless both X1 and  $X2^2$  are already in the model. Similarly, the function will not remove lower-order terms that are subsets of higher-order terms that remain in the model. For example, the function will not try to remove X1 or X2^2 if X1:X2^2 remains in the model.

The default value of 'Criterion' for a generalized linear model is 'Deviance'. [stepwiseglm](#page-6993-0) and [step](#page-6943-0) of GeneralizedLinearModel follow a similar procedure for adding or removing terms.

You can specify other criteria by using the 'Criterion' name-value pair argument. For example, you can specify the change in the value of the Akaike information criterion, Bayesian information criterion, R-squared, or adjusted R-squared as the criterion to add or remove terms.

Depending on the terms included in the initial model, and the order in which the function adds and removes terms, the function might build different models from the same set of potential terms. The function terminates when no single step improves the model. However, a different initial model or a different sequence of steps does not guarantee a better fit. In this sense, stepwise models are locally optimal, but might not be globally optimal.

- stepwiseglm treats a categorical predictor as follows:
	- A model with a categorical predictor that has *L* levels (categories) includes *L* 1 indicator variables. The model uses the first category as a reference level, so it does not include the indicator variable for the reference level. If the data type of the categorical predictor is categorical, then you can check the order of categories by using categories and reorder the categories by using reordercats to customize the reference level.
	- stepwiseglm treats the group of *L* 1 indicator variables as a single variable. If you want to treat the indicator variables as distinct predictor variables, create indicator variables manually

by using [dummyvar](#page-2870-0). Then use the indicator variables, except the one corresponding to the reference level of the categorical variable, when you fit a model. For the categorical predictor X, if you specify all columns of dummyvar $(X)$  and an intercept term as predictors, then the design matrix becomes rank deficient.

- Interaction terms between a continuous predictor and a categorical predictor with *L* levels consist of the element-wise product of the *L* – 1 indicator variables with the continuous predictor.
- Interaction terms between two categorical predictors with *L* and *M* levels consist of the (*L* 1)\*(*M* – 1) indicator variables to include all possible combinations of the two categorical predictor levels.
- You cannot specify higher-order terms for a categorical predictor because the square of an indicator is equal to itself.

Therefore, if stepwiseglm adds or removes a categorical predictor, the function actually adds or removes the group of indicator variables in one step. Similarly, if stepwiseglm adds or removes an interaction term with a categorical predictor, the function actually adds or removes the group of interaction terms including the categorical predictor.

• stepwiseglm considers NaN, '' (empty character vector), "" (empty string), <missing>, and <undefined> values in tbl, X, and Y to be missing values. stepwiseglm does not use observations with missing values in the fit. The ObservationInfo property of a fitted model indicates whether or not stepwiseglm uses each observation in the fit.

# **Alternatives**

• Use [fitglm](#page-3540-0) to create a model with a fixed specification. Use [step](#page-6943-0), [addTerms](#page-1759-0), or [removeTerms](#page-6464-0) to adjust a fitted model.

# **References**

- [1] Collett, D. *Modeling Binary Data*. New York: Chapman & Hall, 2002.
- [2] Dobson, A. J. *An Introduction to Generalized Linear Models*. New York: Chapman & Hall, 1990.

[3] McCullagh, P., and J. A. Nelder. *Generalized Linear Models*. New York: Chapman & Hall, 1990.

# **See Also**

[GeneralizedLinearModel](#page-4095-0) | [fitglm](#page-3540-0) | [predict](#page-5995-0)

# **Topics**

["Compare large and small stepwise models" on page 11-98](#page-631-0) ["Generalized Linear Models" on page 12-9](#page-716-0) ["Sequential Feature Selection" on page 15-61](#page-914-0)

### **Introduced in R2013b**

# <span id="page-7008-0"></span>**stepwiselm**

Perform stepwise regression

# **Syntax**

```
mdl = stepwiselm(tbl)
mdl = stepwiselm(X,y)mdl = stepwiselm( ___ ,modelspec)
mdl = stepwiselm( ,Name,Value)
```
# **Description**

mdl = stepwiselm(tbl) creates a linear model for the variables in the table or dataset array tbl using stepwise regression to add or remove predictors, starting from a constant model. stepwiselm uses the last variable of tbl as the response variable. stepwiselm uses forward and backward stepwise regression to determine a final model. At each step, the function searches for terms to add the model to or remove from the model, based on the value of the 'Criterion' argument.

 $mdl = stepwiselm(X, y)$  creates a linear model of the responses y to the predictor variables in the data matrix X.

mdl = stepwiselm( , modelspec) specifies the starting model modelspec using any of the input argument combinations in previous syntaxes.

mdl = stepwiselm( , Name, Value) specifies additional options using one or more name-value pair arguments. For example, you can specify the categorical variables, the smallest or largest set of terms to use in the model, the maximum number of steps to take, or the criterion that stepwiselm uses to add or remove terms.

# **Examples**

# **Fit Linear Model Using Stepwise Regression**

Load the hald data set, which measures the effect of cement composition on its hardening heat.

load hald

This data set includes the variables ingredients and heat. The matrix ingredients contains the percent composition of four chemicals present in the cement. The vector heat contains the values for the heat hardening after 180 days for each cement sample.

Fit a stepwise linear regression model to the data. Specify 0.06 as the threshold for the criterion to add a term to the model.

mdl = stepwiselm(ingredients,heat,'PEnter',0.06)

```
1. Adding x4, FStat = 22.7985, pValue = 0.000576232
```

```
2. Adding x1, FStat = 108.2239, pValue = 1.105281e-06
```

```
3. Adding x^2, FStat = 5.0259, pValue = 0.051687
```

```
4. Removing x4, FStat = 1.8633, pValue = 0.2054
```
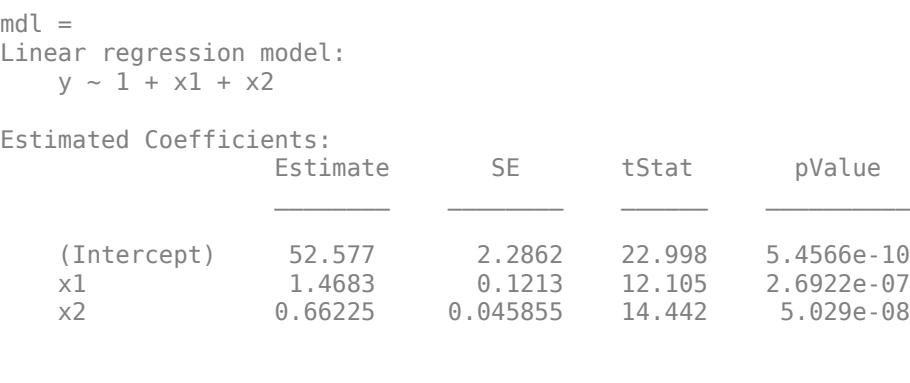

Number of observations: 13, Error degrees of freedom: 10 Root Mean Squared Error: 2.41 R-squared: 0.979, Adjusted R-Squared: 0.974 F-statistic vs. constant model: 230, p-value = 4.41e-09

By default, the starting model is a constant model. stepwiselm performs forward selection and adds the x4, x1, and x2 terms (in that order), because the corresponding *p*-values are less than the PEnter value of 0.06. stepwiselm then uses backward elimination and removes x4 from the model because, once x2 is in the model, the *p*-value of x4 is greater than the default value of PRemove, 0.1.

#### **Stepwise Regression Using Specified Model Formula and Variables**

Perform stepwise regression using variables stored in a dataset array. Specify the starting model using Wilkinson notation, and identify the response and predictor variables using optional arguments.

Load the sample data.

load hospital

The hospital dataset array includes the gender, age, weight, and smoking status of patients.

Fit a linear model with a starting model of a constant term and Smoker as the predictor variable. Specify the response variable, Weight, and categorical predictor variables, Sex, Age, and Smoker.

```
mdl = stepwiselm(hospital,'Weight~1+Smoker',...
'ResponseVar','Weight','PredictorVars',{'Sex','Age','Smoker'},...
'CategoricalVar',{'Sex','Smoker'})
1. Adding Sex, FStat = 770.0158, pValue = 6.262758e-48
2. Removing Smoker, FStat = 0.21224, pValue = 0.64605m d =
Linear regression model:
    Weight \sim 1 + Sex
Estimated Coefficients:
                       Estimate SE tStat pValue
\mathcal{L}_\text{max} , which is a set of the set of the set of the set of the set of the set of the set of the set of the set of the set of the set of the set of the set of the set of the set of the set of the set of the set of 
      (Intercept) 130.47 1.1995 108.77 5.2762e-104
     Sex Male 50.06 1.7496 28.612 2.2464e-49
```

```
Number of observations: 100, Error degrees of freedom: 98
Root Mean Squared Error: 8.73
R-squared: 0.893, Adjusted R-Squared: 0.892
F-statistic vs. constant model: 819, p-value = 2.25e-49
```
At each step, stepwiselm searches for terms to add and remove. At first step, stepwise algorithm adds Sex to the model with a *p*-value of 6.26e-48. Then, removes Smoker from the model, since given Sex in the model, the variable Smoker becomes redundant. stepwiselm only includes Sex in the final linear model. The weight of the patients do not seem to differ significantly according to age or the status of smoking.

#### **Stepwise Regression Using Terms Matrix**

Load a sample data set and define the matrix of predictors.

```
load carsmall
X = [Acceleration,Weight];
```
Define the starting model and the upper model using terms matrices.

```
T_starting = [0 0 0] % a constant model
```
T starting =  $1\times3$  $\Theta$  0 0 0

**T\_upper =**  $[0 \ 0 \ 0; 1 \ 0 \ 0; 0 \ 1 \ 0; 1 \ 1 \ 0]$  **% a linear model with interactions** 

```
T upper = 4\times3 0 0 0
 1 0 0
 0 1 0
 1 1 0
```
Create a linear regression model using stepwise regression. Specify the starting model and the upper bound of the model using the terms matrices, and specify 'Verbose' as 2 to display the evaluation process and the decision taken at each step.

```
mdl = stepwiselm(X,MPG,T_starting,'upper',T_upper,'Verbose',2)
   pValue for adding x1 is 4.0973e-06
   pValue for adding x2 is 1.6434e-28
1. Adding x2, FStat = 259.3087, pValue = 1.643351e-28
   pValue for adding x1 is 0.18493
   No candidate terms to remove
mdl =Linear regression model:
   y \sim 1 + x^2Estimated Coefficients:
                   Estimate SE tStat pValue
```
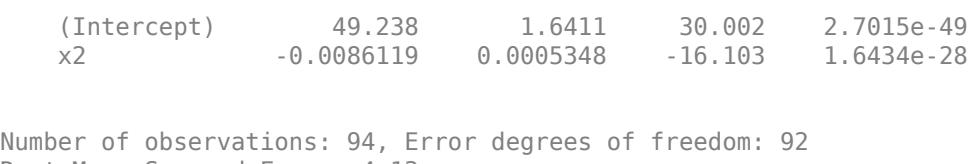

 $\mathcal{L}_\mathcal{L} = \{ \mathcal{L}_\mathcal{L} = \{ \mathcal{L}_\mathcal{L} = \{ \mathcal{L}_\mathcal{L} = \{ \mathcal{L}_\mathcal{L} = \{ \mathcal{L}_\mathcal{L} = \{ \mathcal{L}_\mathcal{L} = \{ \mathcal{L}_\mathcal{L} = \{ \mathcal{L}_\mathcal{L} = \{ \mathcal{L}_\mathcal{L} = \{ \mathcal{L}_\mathcal{L} = \{ \mathcal{L}_\mathcal{L} = \{ \mathcal{L}_\mathcal{L} = \{ \mathcal{L}_\mathcal{L} = \{ \mathcal{L}_\mathcal{$ 

Root Mean Squared Error: 4.13 R-squared: 0.738, Adjusted R-Squared: 0.735 F-statistic vs. constant model:  $259$ , p-value =  $1.64e-28$ 

#### **Stepwise Regression with Categorical Predictor**

Fit a linear regression model with a categorical predictor using stepwise regression. stepwiselm adds or removes a group of indicator variables in one step to add or removes a categorical predictor. This example also shows how to create indicator variables manually and pass them to stepwiselm so that stepwiselm treats each indicator variable as a separate predictor.

Load the carsmall data set, and create a table using the Weight, Model Year, and MPG variables.

load carsmall Year = categorical(Model Year); tbl1 = table(MPG,Weight,Year);

Fit a linear regression model of MPG using stepwise regression. Specify the starting model as a function of Weight. Set the upper bound of the model to 'poly21', meaning the model can include (at most) a constant and the terms Weight, Weight^2, Year, and Weight\*Year. Specify 'Verbose' as 2 to display the evaluation process and the decision taken at each step.

```
mdl1 = stepwiselm(tbl1,'MPG ~ Weight','Upper','poly21','Verbose',2)
```

```
 pValue for adding Year is 8.2284e-15
   pValue for adding Weight^2 is 0.15454
1. Adding Year, FStat = 47.5136, pValue = 8.22836e-15
   pValue for adding Weight^2 is 0.0022303
   pValue for adding Weight:Year is 0.0071637
2. Adding Weight^2, FStat = 9.9164, pValue = 0.0022303
   pValue for adding Weight:Year is 0.19519
   pValue for removing Year is 2.9042e-16
```

```
mdl1 =Linear regression model:
   MPG \sim 1 + Weight + Year + Weight^2
```

```
Estimated Coefficients:
```
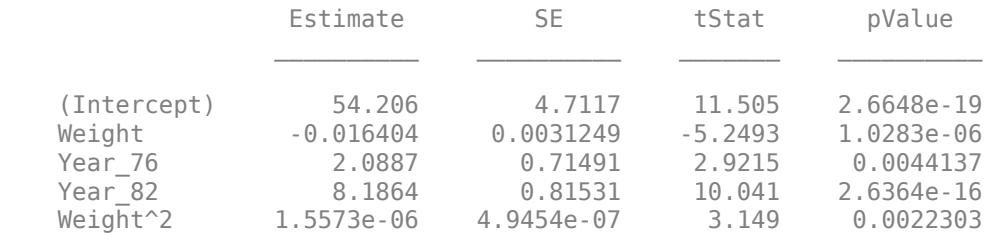

Number of observations: 94, Error degrees of freedom: 89 Root Mean Squared Error: 2.78 R-squared: 0.885, Adjusted R-Squared: 0.88 F-statistic vs. constant model: 172, p-value = 5.52e-41

stepwiselm creates two indicator variables, Year\_76 and Year\_82, because Year includes three distinct values.

Because 'Verbose' is 2, stepwiselm displays the evaluation process:

- stepwiselm creates a model as a function of Weight.
- stepwiselm computes the *p*-values for adding Year or Weight^2. The *p*-value for Year is less than both the *p*-value for Weight<sup>^2</sup> and the default threshold value of 0.05; therefore, stepwiselm adds Year to the model.
- stepwiselm computes the *p*-values for adding Weight:Year or Weight^2. Because the *p*-value for Weight^2 is less than the *p*-value for Weight:Year, the stepwiselm function adds Weight^2 to the model.
- After adding the quadratic term, stepwiselm computes the *p*-value for adding Weight:Year again, but the *p*-value is greater than the threshold value. Therefore, stepwiselm does not add the term to the model. stepwiselm does not examine adding Weight^3 because of the upper bound specified by the 'Upper' name-value pair argument.
- stepwiselm looks for terms to remove. stepwiselm already examined Weight<sup>^2</sup>, so it computes only the *p*-value for removing Year. Because the *p*-value is less than the default threshold value of 0.10, stepwiselm does not remove the term.
- Although the maximum allowed number of steps is 5, stepwiselm terminates the process after two steps because the model does not improve by adding or removing a term.

stepwiselm treats the two indicator variables as one predictor variable and adds Year in one step. To treat the two indicator variables as two distinct predictor variables, use [dummyvar](#page-2870-0) to create separate categorical variables.

```
temp Year = dummyvar(Year);Year76 = \text{logical}(\text{temp Year}(:,2));Year_82 = logical(temp_Year(:,3));
```
Create a table containing MPG, Weight, Year\_76, and Year\_82.

tbl2 = table(MPG, Weight, Year  $76$ , Year  $82$ );

Create a stepwise linear regression model from the same starting model used for mdl1.

mdl2 = stepwiselm(tbl2,'MPG ~ Weight','Upper','poly211')

```
1. Adding Year_82, FStat = 83.1956, pValue = 1.76163e-14
2. Adding Weight:Year_82, FStat = 8.0641, pValue = 0.0055818
3. Adding Year_76, FStat = 8.1284, pValue = 0.0054157
mdl2 =Linear regression model:
   MPG \sim 1 + Year 76 + Weight*Year 82
Estimated Coefficients:
 Estimate SE tStat pValue
```
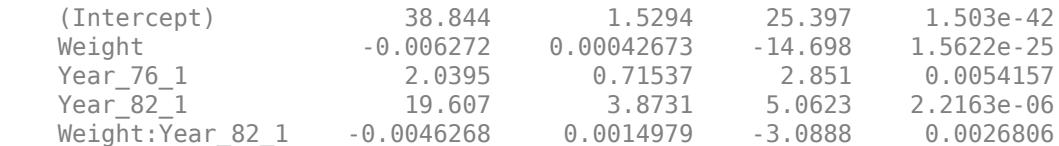

Number of observations: 94, Error degrees of freedom: 89 Root Mean Squared Error: 2.79 R-squared: 0.885, Adjusted R-Squared: 0.88 F-statistic vs. constant model:  $171$ , p-value =  $6.54e-41$ 

The model mdl2 includes the interaction term Weight: Year  $82$  1 instead of Weight<sup> $\sim$ </sup>2, the term included in mdl1.

# **Input Arguments**

#### **tbl — Input data**

table | dataset array

Input data including predictor and response variables, specified as a table or dataset array. The predictor variables can be numeric, logical, categorical, character, or string. The response variable must be numeric or logical.

- By default, stepwiselm takes the last variable as the response variable and the others as the predictor variables.
- To set a different column as the response variable, use the ResponseVar name-value pair argument.
- To use a subset of the columns as predictors, use the PredictorVars name-value pair argument.
- To define a model specification, set the modelspec argument using a formula or terms matrix. The formula or terms matrix specifies which columns to use as the predictor or response variables.

The variable names in a table do not have to be valid MATLAB identifiers. However, if the names are not valid, you cannot use a formula when you fit or adjust a model; for example:

- You cannot specify modelspec using a formula.
- You cannot use a formula to specify the terms to add or remove when you use the [addTerms](#page-1763-0) function or the [removeTerms](#page-6468-0) function, respectively.
- You cannot use a formula to specify the lower and upper bounds of the model when you use the [step](#page-6953-0) or [stepwiselm](#page-7008-0) function with the name-value pair arguments 'Lower' and 'Upper', respectively.

You can verify the variable names in tbl by using the isvarname function. The following code returns logical 1 (true) for each variable that has a valid variable name.

cellfun(@isvarname,tbl.Properties.VariableNames)

If the variable names in tbl are not valid, then convert them by using the matlab.lang.makeValidName function.

tbl.Properties.VariableNames = matlab.lang.makeValidName(tbl.Properties.VariableNames);

### **X — Predictor variables**

matrix

Predictor variables, specified as an *n*-by-*p* matrix, where *n* is the number of observations and *p* is the number of predictor variables. Each column of X represents one variable, and each row represents one observation.

By default, there is a constant term in the model, unless you explicitly remove it, so do not include a column of 1s in X.

Data Types: single | double

#### **y — Response variable**

vector

Response variable, specified as an *n*-by-1 vector, where *n* is the number of observations. Each entry in y is the response for the corresponding row of X.

Data Types: single | double | logical

#### **modelspec — Starting model**

'constant' (default) | character vector or string scalar naming the model | *t*-by-(*p* + 1) terms matrix | character vector or string scalar formula in the form  $'Y \sim \text{terms}'$ 

Starting model for the stepwise regression, specified as one of the following:

• A character vector or string scalar naming the model.

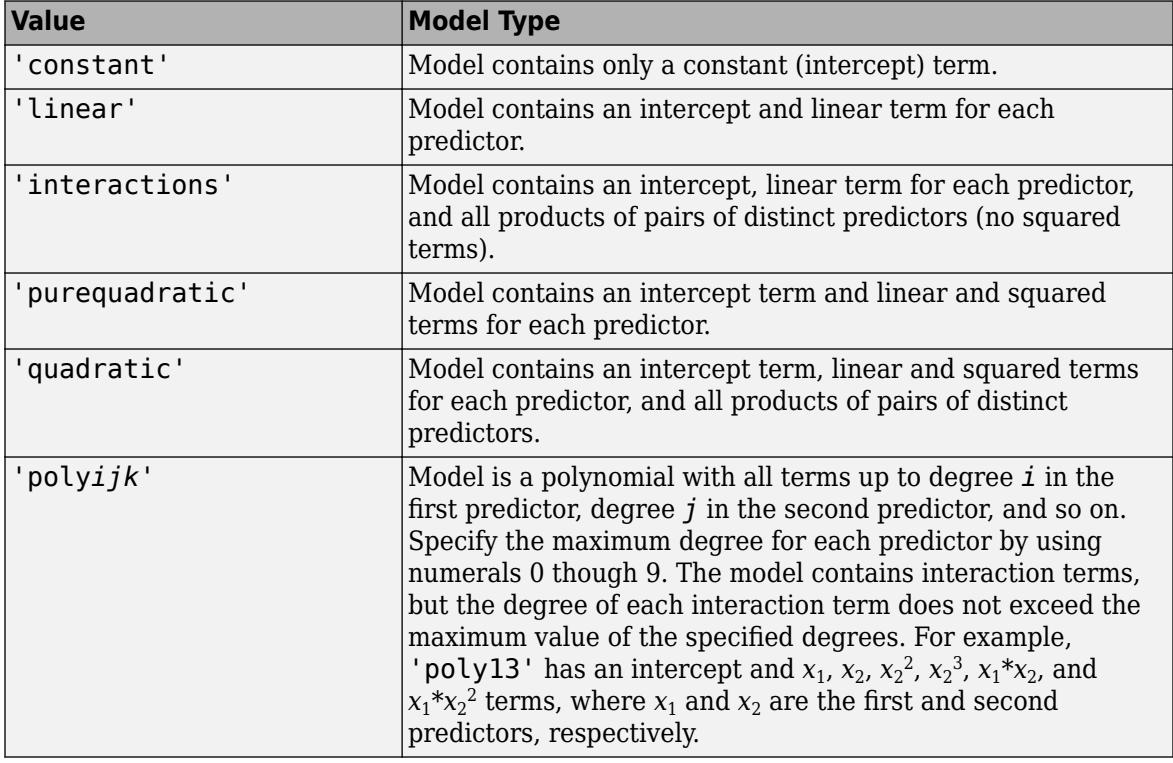

• A *t*-by-(*p* + 1) matrix, or a ["Terms Matrix" on page 32-5277,](#page-7020-0) specifying terms in the model, where *t* is the number of terms and *p* is the number of predictor variables, and +1 accounts for the

response variable. A terms matrix is convenient when the number of predictors is large and you want to generate the terms programmatically.

• A character vector or string scalar representing a ["Formula" on page 32-5277](#page-7020-0) in the form  $'Y \sim \text{terms}$ 

where the terms are in ["Wilkinson Notation" on page 32-5277.](#page-7020-0) The variable names in the formula must be valid MATLAB identifiers.

The software determines the order of terms in a fitted model by using the order of terms in tbl or X. Therefore, the order of terms in the model can be different from the order of terms in the specified formula.

If you want to specify the smallest or largest set of terms in the model that stepwiselm fits, use the Lower and Upper name-value pair arguments.

Data Types: char | string | single | double

#### **Name-Value Pair Arguments**

Specify optional comma-separated pairs of Name, Value arguments. Name is the argument name and Value is the corresponding value. Name must appear inside quotes. You can specify several name and value pair arguments in any order as Name1, Value1, ..., NameN, ValueN.

Example: 'Criterion','aic','Upper','interactions','Verbose',1 instructs stepwiselm to use the Akaike information criterion, display the action it takes at each step, and include at most the interaction terms in the model.

### **CategoricalVars — Categorical variable list**

string array | cell array of character vectors | logical or numeric index vector

Categorical variable list, specified as the comma-separated pair consisting of 'CategoricalVars' and either a string array or cell array of character vectors containing categorical variable names in the table or dataset array tbl, or a logical or numeric index vector indicating which columns are categorical.

- If data is in a table or dataset array tbl, then, by default, stepwiselm treats all categorical values, logical values, character arrays, string arrays, and cell arrays of character vectors as categorical variables.
- If data is in matrix X, then the default value of 'CategoricalVars' is an empty matrix []. That is, no variable is categorical unless you specify it as categorical.

For example, you can specify the observations 2 and 3 out of 6 as categorical using either of the following examples.

```
Example: 'CategoricalVars',[2,3]
Example: 'CategoricalVars', logical([0 1 1 0 0 0])
Data Types: single | double | logical | string | cell
```
### **Criterion — Criterion to add or remove terms**

'sse' (default) | 'aic' | 'bic' | 'rsquared' | 'adjrsquared'

Criterion to add or remove terms, specified as the comma-separated pair consisting of 'Criterion' and one of these values:

• 'sse' — *p*-value for an *F*-test of the change in the sum of squared error that results from adding or removing the term

- 'aic' Change in the value of Akaike information criterion (AIC)
- 'bic' Change in the value of Bayesian information criterion (BIC)
- 'rsquared' Increase in the value of  $R^2$
- $'$  adj rsquared  $'$  Increase in the value of adjusted  $R^2$

Example: 'Criterion','bic'

### **Exclude — Observations to exclude**

logical or numeric index vector

Observations to exclude from the fit, specified as the comma-separated pair consisting of 'Exclude' and a logical or numeric index vector indicating which observations to exclude from the fit.

For example, you can exclude observations 2 and 3 out of 6 using either of the following examples.

Example: 'Exclude',[2,3] Example: 'Exclude', logical( $[0 1 1 0 0 0]$ ) Data Types: single | double | logical

#### **Intercept — Indicator for constant term**

true (default) | false

Indicator for the constant term (intercept) in the fit, specified as the comma-separated pair consisting of 'Intercept' and either true to include or false to remove the constant term from the model.

Use 'Intercept' only when specifying the model using a character vector or string scalar, not a formula or matrix.

Example: 'Intercept',false

**Lower — Model specification describing terms that cannot be removed from model** 'constant' (default) | character vector | string scalar | terms matrix

Model specification describing terms that cannot be removed from the model, specified as the comma-separated pair consisting of 'Lower' and one of the options for modelspec naming the model.

Example: 'Lower','linear'

# **NSteps — Maximum number of steps to take**

no limit (default) | positive integer

Maximum number of steps to take, specified as the comma-separated pair consisting of 'NSteps' and a positive integer.

Example: 'NSteps',5

Data Types: single | double

# **PEnter — Threshold for criterion to add term**

scalar value

Threshold for the criterion to add a term, specified as the comma-separated pair consisting of 'PEnter' and a scalar value, as described in this table.

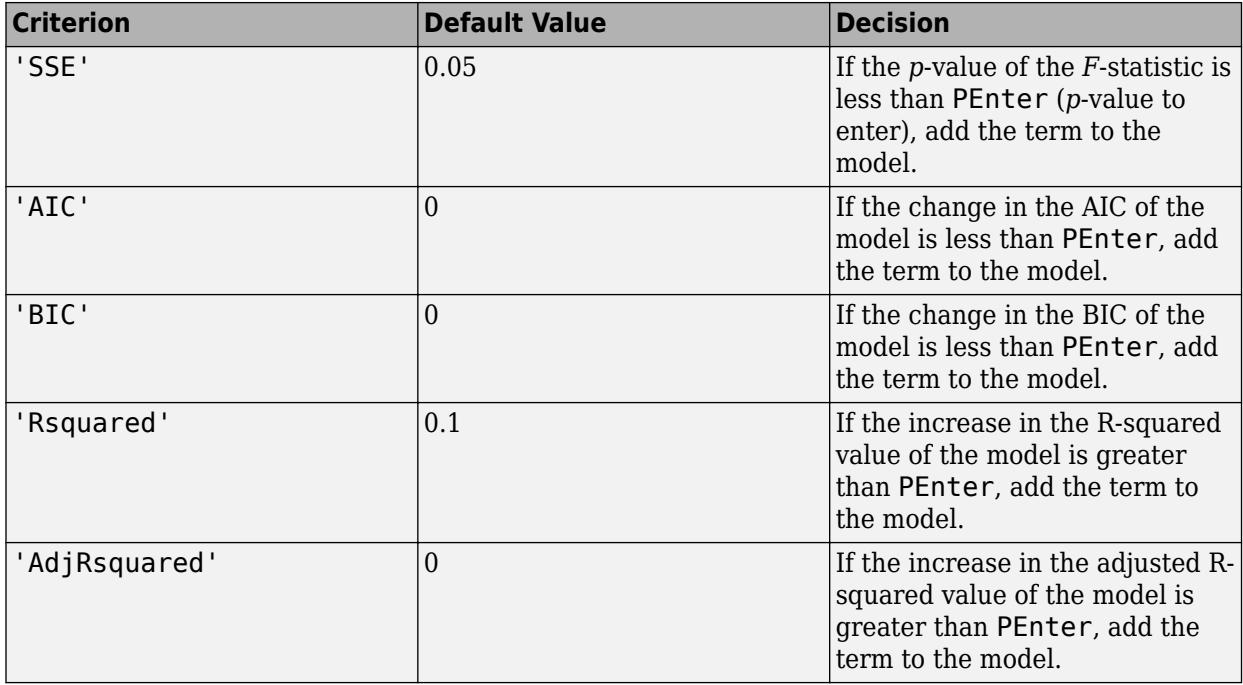

For more information, see the Criterion name-value pair argument.

Example: 'PEnter',0.075

### **PredictorVars — Predictor variables**

string array | cell array of character vectors | logical or numeric index vector

Predictor variables to use in the fit, specified as the comma-separated pair consisting of 'PredictorVars' and either a string array or cell array of character vectors of the variable names in the table or dataset array tbl, or a logical or numeric index vector indicating which columns are predictor variables.

The string values or character vectors should be among the names in tbl, or the names you specify using the 'VarNames' name-value pair argument.

The default is all variables in X, or all variables in tbl except for ResponseVar.

For example, you can specify the second and third variables as the predictor variables using either of the following examples.

```
Example: 'PredictorVars',[2,3]
Example: 'PredictorVars', logical([0 1 1 0 0 0])
Data Types: single | double | logical | string | cell
```
#### **PRemove — Threshold for criterion to remove term**

scalar value

Threshold for the criterion to remove a term, specified as the comma-separated pair consisting of 'PRemove' and a scalar value, as described in this table.

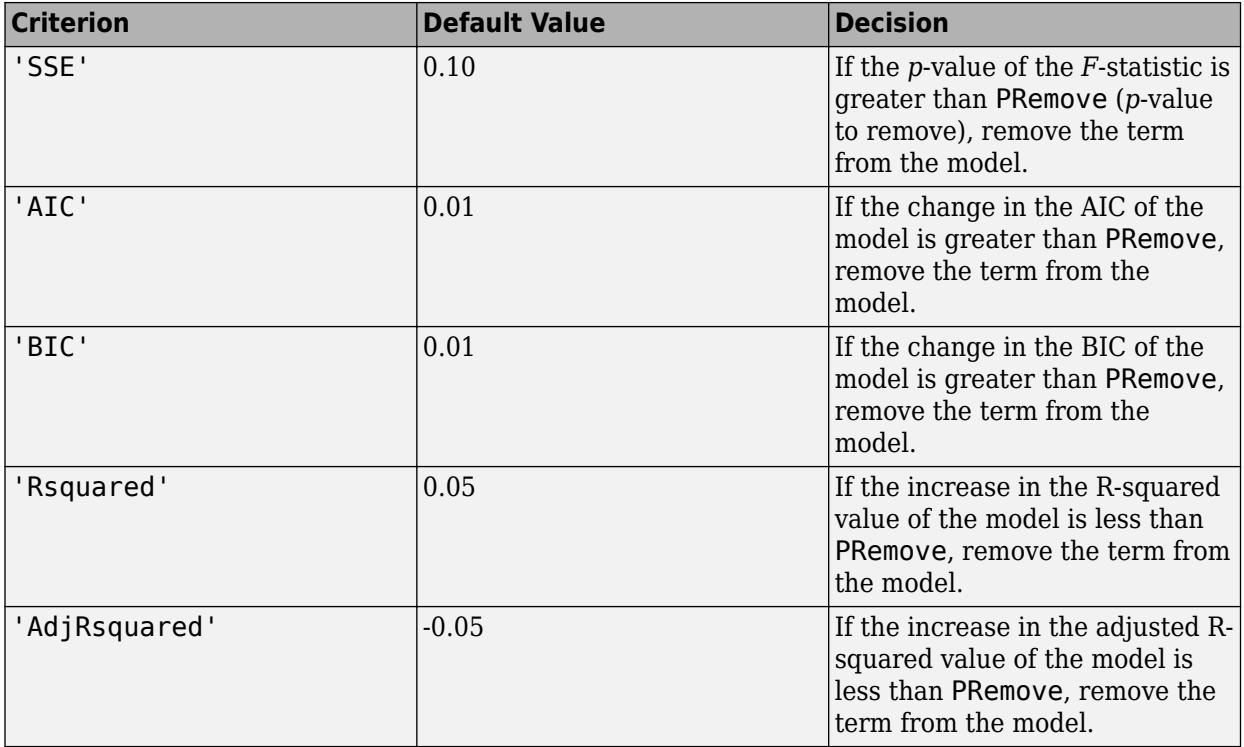

At each step, the stepwiselm function also checks whether a term is redundant (linearly dependent) with other terms in the current model. When any term is linearly dependent with other terms in the current model, the stepwiselm function removes the redundant term, regardless of the criterion value.

For more information, see the Criterion name-value pair argument.

Example: 'PRemove',0.05

#### **ResponseVar — Response variable**

last column in tbl (default) | character vector or string scalar containing variable name | logical or numeric index vector

Response variable to use in the fit, specified as the comma-separated pair consisting of 'ResponseVar' and either a character vector or string scalar containing the variable name in the table or dataset array tbl, or a logical or numeric index vector indicating which column is the response variable. You typically need to use 'ResponseVar' when fitting a table or dataset array tbl.

For example, you can specify the fourth variable, say yield, as the response out of six variables, in one of the following ways.

Example: 'ResponseVar','yield' Example: 'ResponseVar',[4] Example: 'ResponseVar', logical([0 0 0 1 0 0]) Data Types: single | double | logical | char | string

### **Upper — Model specification describing largest set of terms in fit**

'interactions' (default) | character vector | string scalar | terms matrix

Model specification describing the largest set of terms in the fit, specified as the comma-separated pair consisting of 'Upper' and one of the options for modelspec naming the model.

Example: 'Upper','quadratic'

#### **VarNames — Names of variables**

 $\{x_1', x_2', \ldots, x_n', y'\}$  (default) | string array | cell array of character vectors

Names of variables, specified as the comma-separated pair consisting of 'VarNames' and a string array or cell array of character vectors including the names for the columns of X first, and the name for the response variable y last.

'VarNames' is not applicable to variables in a table or dataset array, because those variables already have names.

The variable names do not have to be valid MATLAB identifiers. However, if the names are not valid, you cannot use a formula when you fit or adjust a model; for example:

- You cannot use a formula to specify the terms to add or remove when you use the [addTerms](#page-1763-0) function or the [removeTerms](#page-6468-0) function, respectively.
- You cannot use a formula to specify the lower and upper bounds of the model when you use the [step](#page-6953-0) or [stepwiselm](#page-7008-0) function with the name-value pair arguments 'Lower' and 'Upper', respectively.

Before specifying 'VarNames', varNames, you can verify the variable names in varNames by using the isvarname function. The following code returns logical 1 (true) for each variable that has a valid variable name.

cellfun(@isvarname,varNames)

If the variable names in varNames are not valid, then convert them by using the matlab.lang.makeValidName function.

varNames = matlab.lang.makeValidName(varNames);

```
Example: 'VarNames',{'Horsepower','Acceleration','Model_Year','MPG'}
```
Data Types: string | cell

#### **Verbose — Control for display of information**

1 (default) | 0 | 2

Control for the display of information, specified as the comma-separated pair consisting of 'Verbose' and one of these values:

- $\cdot$  0 Suppress all display.
- $\cdot$  1 Display the action taken at each step.
- 2 Display the evaluation process and the action taken at each step.

Example: 'Verbose',2

#### **Weights — Observation weights**

ones(n,1) (default) | *n*-by-1 vector of nonnegative scalar values

Observation weights, specified as the comma-separated pair consisting of 'Weights' and an *n*-by-1 vector of nonnegative scalar values, where *n* is the number of observations.
Data Types: single | double

# **Output Arguments**

## **mdl — Linear model**

LinearModel object

Linear model representing a least-squares fit of the response to the data, returned as a LinearModel object.

For the properties and methods of the linear model object, mdl, see the [LinearModel](#page-4787-0) class page.

# **More About**

## **Terms Matrix**

A terms matrix T is a *t*-by-(*p* + 1) matrix specifying terms in a model, where *t* is the number of terms, *p* is the number of predictor variables, and +1 accounts for the response variable. The value of  $T(i,j)$  is the exponent of variable j in term i.

For example, suppose that an input includes three predictor variables A, B, and C and the response variable Y in the order A, B, C, and Y. Each row of T represents one term:

- $\bullet$  [0 0 0 0] Constant term or intercept
- $[0 \ 1 \ 0 \ 0] B$ ; equivalently,  $A^0 \oplus B^1 \oplus C^0$
- $[1 \ 0 \ 1 \ 0] A*C$
- $[2 \ 0 \ 0 \ 0] A^22$
- $[0 \ 1 \ 2 \ 0] B^*(C^2)$

The 0 at the end of each term represents the response variable. In general, a column vector of zeros in a terms matrix represents the position of the response variable. If you have the predictor and response variables in a matrix and column vector, then you must include 0 for the response variable in the last column of each row.

## **Formula**

A formula for model specification is a character vector or string scalar of the form '*Y* ~ *terms*'.

- *Y* is the response name.
- *terms* represents the predictor terms in a model using Wilkinson notation.

For example:

- $'Y \sim A + B + C'$  specifies a three-variable linear model with intercept.
- $'Y \sim A + B + C 1'$  specifies a three-variable linear model without intercept. Note that formulas include a constant (intercept) term by default. To exclude a constant term from the model, you must include –1 in the formula.

## **Wilkinson Notation**

Wilkinson notation describes the terms present in a model. The notation relates to the terms present in a model, not to the multipliers (coefficients) of those terms.

Wilkinson notation uses these symbols:

- + means include the next variable.
- – means do not include the next variable.
- : defines an interaction, which is a product of terms.
- \* defines an interaction and all lower-order terms.
- $\gamma$  raises the predictor to a power, exactly as in  $*$  repeated, so  $\gamma$  includes lower-order terms as well.
- () groups terms.

This table shows typical examples of Wilkinson notation.

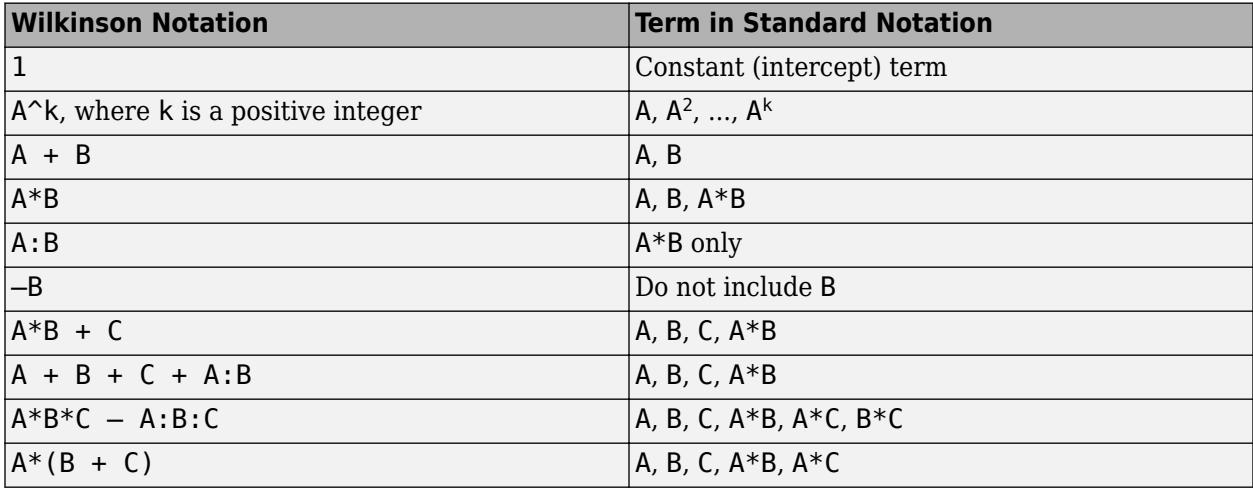

Statistics and Machine Learning Toolbox notation always includes a constant term unless you explicitly remove the term using –1.

For more details, see ["Wilkinson Notation" on page 11-90.](#page-623-0)

# **Tips**

- You cannot use robust regression with stepwise regression. Check your data for outliers before using stepwiselm.
- For other methods such as anova, or properties of the [LinearModel](#page-4787-0) object, see LinearModel.
- After training a model, you can generate C/C++ code that predicts responses for new data. Generating C/C++ code requires MATLAB Coder. For details, see ["Introduction to Code](#page-1655-0) [Generation" on page 31-2.](#page-1655-0)

# **Algorithms**

• Stepwise regression is a systematic method for adding and removing terms from a linear or generalized linear model based on their statistical significance in explaining the response variable. The method begins with an initial model, specified using modelspec, and then compares the explanatory power of incrementally larger and smaller models.

The stepwiselm function uses forward and backward stepwise regression to determine a final model. At each step, the function searches for terms to add to the model or remove from the model based on the value of the 'Criterion' name-value pair argument.

The default value of 'Criterion' for a linear regression model is 'sse'. In this case, [stepwiselm](#page-7008-0) and [step](#page-6953-0) of LinearModel use the *p*-value of an *F*-statistic to test models with and without a potential term at each step. If a term is not currently in the model, the null hypothesis is that the term would have a zero coefficient if added to the model. If there is sufficient evidence to reject the null hypothesis, the function adds the term to the model. Conversely, if a term is currently in the model, the null hypothesis is that the term has a zero coefficient. If there is insufficient evidence to reject the null hypothesis, the function removes the term from the model.

Stepwise regression takes these steps when 'Criterion' is 'sse':

- **1** Fit the initial model.
- **2** Examine a set of available terms not in the model. If any of the terms have *p*-values less than an entrance tolerance (that is, if it is unlikely a term would have a zero coefficient if added to the model), add the term with the smallest *p*-value and repeat this step; otherwise, go to step 3.
- **3** If any of the available terms in the model have *p*-values greater than an exit tolerance (that is, the hypothesis of a zero coefficient cannot be rejected), remove the term with the largest *p*value and return to step 2; otherwise, end the process.

At any stage, the function will not add a higher-order term if the model does not also include all lower-order terms that are subsets of the higher-order term. For example, the function will not try to add the term  $X1:X2^2$  unless both X1 and  $X2^2$  are already in the model. Similarly, the function will not remove lower-order terms that are subsets of higher-order terms that remain in the model. For example, the function will not try to remove  $X1$  or  $X2^2$  if  $X1:X2^2$  remains in the model.

The default value of 'Criterion' for a generalized linear model is 'Deviance'. [stepwiseglm](#page-6993-0) and [step](#page-6943-0) of GeneralizedLinearModel follow a similar procedure for adding or removing terms.

You can specify other criteria by using the 'Criterion' name-value pair argument. For example, you can specify the change in the value of the Akaike information criterion, Bayesian information criterion, R-squared, or adjusted R-squared as the criterion to add or remove terms.

Depending on the terms included in the initial model, and the order in which the function adds and removes terms, the function might build different models from the same set of potential terms. The function terminates when no single step improves the model. However, a different initial model or a different sequence of steps does not guarantee a better fit. In this sense, stepwise models are locally optimal, but might not be globally optimal.

- stepwiselm treats a categorical predictor as follows:
	- A model with a categorical predictor that has *L* levels (categories) includes *L* 1 indicator variables. The model uses the first category as a reference level, so it does not include the indicator variable for the reference level. If the data type of the categorical predictor is categorical, then you can check the order of categories by using categories and reorder the categories by using reordercats to customize the reference level.
	- stepwiselm treats the group of *L* 1 indicator variables as a single variable. If you want to treat the indicator variables as distinct predictor variables, create indicator variables manually by using [dummyvar](#page-2870-0). Then use the indicator variables, except the one corresponding to the reference level of the categorical variable, when you fit a model. For the categorical predictor  $X$ , if you specify all columns of dummyvar $(X)$  and an intercept term as predictors, then the design matrix becomes rank deficient.
- Interaction terms between a continuous predictor and a categorical predictor with *L* levels consist of the element-wise product of the *L* – 1 indicator variables with the continuous predictor.
- Interaction terms between two categorical predictors with *L* and *M* levels consist of the (*L* 1)\*(*M* – 1) indicator variables to include all possible combinations of the two categorical predictor levels.
- You cannot specify higher-order terms for a categorical predictor because the square of an indicator is equal to itself.

Therefore, if stepwiselm adds or removes a categorical predictor, the function actually adds or removes the group of indicator variables in one step. Similarly, if stepwiselm adds or removes an interaction term with a categorical predictor, the function actually adds or removes the group of interaction terms including the categorical predictor.

• stepwiselm considers NaN, '' (empty character vector), "" (empty string), <missing>, and <undefined> values in tbl, X, and Y to be missing values. stepwiselm does not use observations with missing values in the fit. The ObservationInfo property of a fitted model indicates whether or not stepwiselm uses each observation in the fit.

# **Alternative Functionality**

• You can construct a model using [fitlm](#page-3583-0), and then manually adjust the model using [step](#page-6953-0), [addTerms](#page-1763-0), or [removeTerms](#page-6468-0).

# **See Also**

[LinearModel](#page-4787-0) | [fitlm](#page-3583-0) | [step](#page-6953-0)

## **Topics**

["Stepwise Regression" on page 11-98](#page-631-0) ["Linear Regression" on page 11-8](#page-541-0) ["Linear Regression Workflow" on page 11-34](#page-567-0) ["Interpret Linear Regression Results" on page 11-49](#page-582-0) ["Linear Regression with Categorical Covariates" on page 2-52](#page-91-0) ["Sequential Feature Selection" on page 15-61](#page-914-0)

**Introduced in R2013b**

# **stepwisefit**

Fit linear regression model using stepwise regression

# **Syntax**

```
b = stepwisefit(X, y)b = stepwisefit(X, y, Name, Value)[b, se, pval] = stepwisefit([b, se, pval, final model, stats] = stepwisefit([b, se, pval, final model, states, nextstep, history] = stepwisefit(
```
# **Description**

 $b =$  stepwise fit( $X, y$ ) returns a vector b of coefficient estimates from stepwise regression of the response vector y on the predictor variables in matrix X. stepwisefit begins with an initial constant model and takes forward or backward steps to add or remove variables, until a stopping criterion is satisfied.

 $b = stepwisefit(X, y, Name, Value)$  specifies additional options using one or more name-value pair arguments. For example, you can specify a nonconstant initial model, or a maximum number of steps that stepwisefit can take.

[b, se, pval] = stepwisefit( $\Box$ ) returns the coefficient estimates b, standard errors se, and *p*-values pval using any of the input argument combinations in previous syntaxes.

 $[b, se, pval, final model, stats] = stepwisefit($  ) also returns a specification of the variables in the final regression model finalmodel, and statistics stats about the final model.

[b,se,pval,finalmodel,stats,nextstep,history] = stepwisefit( ) also returns the recommended next step nextstep and information history about all the steps taken.

# **Examples**

## **Stepwise Regression with Default Arguments**

Perform a basic stepwise regression and obtain the coefficient estimates.

Load the hald data set.

```
load hald
whos % Check variables loaded in workspace
```
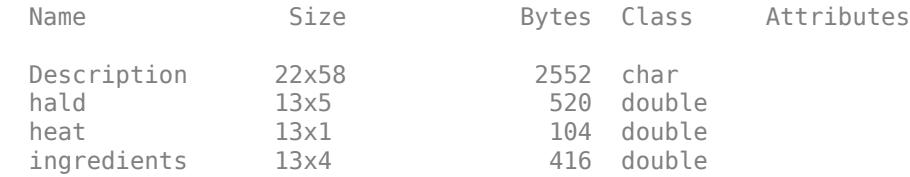

This data set contains observations of the heat evolved during cement hardening for various mixtures of four cement ingredients. The response variable is heat. The matrix ingredients contains four columns of predictors.

Run stepwisefit beginning with only a constant term in the model and using the default entry and exit tolerances of 0.05 and 0.10, respectively.

#### b = stepwisefit(ingredients,heat)

```
Initial columns included: none
Step 1, added column 4, p=0.000576232
Step 2, added column 1, p=1.10528e-06
Final columns included: 1 4 
    {'Coeff' } {'Std.Err.'} {'Status'} {'P' }
    {[ 1.4400]} {[ 0.1384]} {'In' } {[1.1053e-06]}
    {[ 0.4161]} {[ 0.1856]} {'Out' } {[ 0.0517]}
   \{[-0.4100]\} \{[ 0.1992]\} \{ '0ut' \}\{[-0.6140]\} \{[ 0.0486]\} \{ 'In' \} \{ [1.8149e-07]\}b = 4 \times 1 1.4400
    0.4161
    -0.4100
   -0.6140
```
The stepwisefit display shows that columns 1 and 4 are included in the final model. The output b includes estimates for all columns, even those that do not appear in the final model. stepwisefit computes the estimate for column 2 (or 3) by fitting a model consisting of the final model plus column 2 (or 3).

## **Tune the Stepwise Procedure**

Load the carsmall data set, which contains various car measurements.

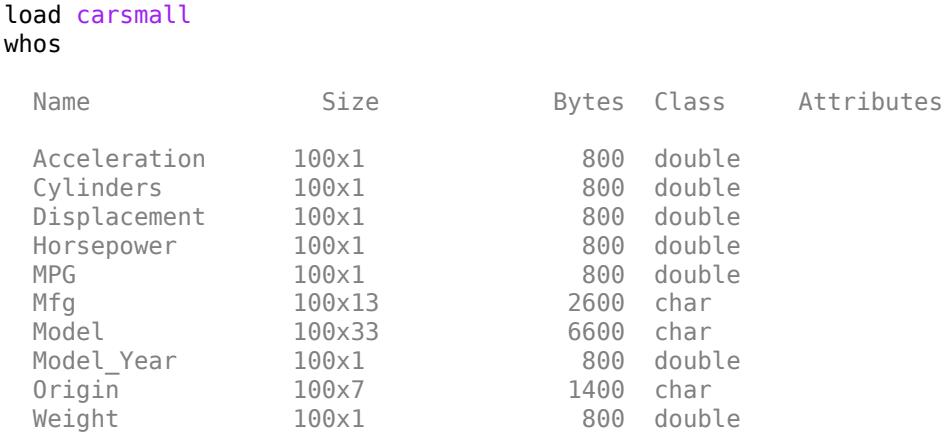

Perform stepwise regression with four continuous variables and the response variable MPG.

```
X = [Acceleration Cylinders Displacement Horsepower];
y = MPG;
b4_default = stepwisefit(X,y) % Stepwise regression with default arguments
Initial columns included: none
Step 1, added column 2, p=1.59001e-25
Step 2, added column 4, p=0.00364266
Step 3, added column 1, p=0.0161414
Final columns included: 1 2 4<br>{'Coeff' } {'Std.Err.'
                             {'Coeff' } {'Std.Err.'} {'Status'} {'P' }
      \{[-0.4517]\} \{[ 0.1842]\} \{^{\prime} \In' \} \{[ 0.0161]\}<br>\{[-2.6407]\} \{[ 0.4823]\} \{^{\prime} \In' \} \{[4.0003e-07]\}\begin{array}{lcl} \{[\; -2.6407] \} \qquad \{[\; \; 0.4823] \} \qquad \{!\; \; \text{In'} \qquad \} \qquad \{[ \; 4.0003\text{e}-07] \} \\ \{[\; \; 0.0148] \} \qquad \{[\; \; 0.0157] \} \qquad \{ "0ut' \quad \} \qquad \{[\; \; \; \; 0.3472] \} \end{array}\{ [ 0.0157]} \{ 'Out' } \{ [ 0.3472]}<br>\{ [ 0.0204]} \{ 'In' } \{ [2.6922e-04]}
      \{[-0.0772]\} \{[ 0.0204]\} \{ 'In' \} \{ [2.6922e-04]\}b4 default = 4\times1 -0.4517
     -2.6407
      0.0148
     -0.0772
```
The term Displacement never enters the model. Determine if it is highly correlated with the other three terms by computing the term correlation matrix.

corrcoef(X,'Rows','complete') % To exclude rows with missing values from calculation

ans = *4×4*

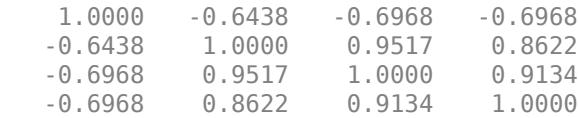

The third row of the correlation matrix corresponds to Displacement. This term is highly correlated with the other three terms, especially Cylinders  $(0.95)$  and Horsepower  $(0.91)$ .

Redefine the input matrix X to include Weight. Specify an initial model containing the terms Displacement and Horsepower by using the 'InModel' name-value pair argument.

```
X = [Acceleration Cylinders Displacement Horsepower Weight];
inmodel = [false false true true false];
b5_inmodel = stepwisefit(X,y,'InModel',inmodel)
Initial columns included: 3 4 
Step 1, added column 5, p=1.06457e-06
Step 2, added column 2, p=0.00410234
Final columns included: 2 3 4 5 
    {'Coeff' } {'Std.Err.'} {'Status'} {'P' }
   \{[-0.0912]\} \{[ 0.2032]\} \{ '0ut' \} \{[ 0.6548]\}{[-2.3223]} {[0.7879]} {[1n']} {[0.0041]}\{ [ 0.0252] \} \{ [ 0.0145] \} \{ 'In' \} \{ [ 0.0862] \}\{[-0.0449]\} \{[ 0.0231]\} \{Tn' \} \{[ 0.0555]\} {[-0.0050]} {[ 0.0012]} {'In' } {[1.0851e-04]}
```
b5 inmodel =  $5\times1$ 

 -0.0912 -2.3223 0.0252 -0.0449 -0.0050

The final model consists of terms 2–5. However, Displacement and Horsepower estimates have *p*values greater than 0.05 in the final model. You can tune the stepwise algorithm to behave more conservatively by using the 'PRemove' name-value pair argument. For example, setting 'PRemove' to 0.05 (instead of the default 0.1) results in a smaller final model with only two terms, each with a *p*-value less than 0.05.

```
b5_inmodel_premove = stepwisefit(X,y,'InModel',inmodel,'PRemove',0.05)
```

```
Initial columns included: 3 4 
Step 1, added column 5, p=1.06457e-06
Step 2, added column 2, p=0.00410234
Step 3, removed column 3, p=0.0862131
Step 4, removed column 4, p=0.239239
Final columns included: 2 5 
    {'Coeff' } {'Std.Err.'} {'Status'} {'P' }
    {[-0.0115]} {[ 0.1656]} {'Out' } {[ 0.9449]}
    {[-1.6037]} {[ 0.5146]} {'In' } {[ 0.0025]}
    {[ 0.0101]} {[ 0.0124]} {'Out' } {[ 0.4186]}
   \{[-0.0234]\} \{[ 0.0198]\} \{ '0ut' \} \{[ 0.2392]\} {[-0.0055]} {[ 0.0011]} {'In' } {[3.9038e-06]}
b5_inmodel_premove = 5×1
   -0.0115
   -1.6037
    0.0101
   -0.0234
```

```
 -0.0055
```
Center and scale each column (compute the *z*-scores) before fitting by using the 'Scale' name-value pair argument. The scaling does not change the model selected, the signs of coefficient estimates, or their *p*-values. However, the scaling does scale the coefficient estimates.

```
b5 inmodel premove scale = stepwisefit(X,y,'InModel',inmodel,'PRemove',0.05,'Scale','on')
```

```
Initial columns included: 3 4 
Step 1, added column 5, p=1.06457e-06
Step 2, added column 2, p=0.00410234
Step 3, removed column 3, p=0.0862131
Step 4, removed column 4, p=0.239239
Final columns included: 2 5 
    {'Coeff' } {'Std.Err.'} {'Status'} {'P' }<br>{[-0.0370]} {[ 0.5339]} {'0ut' } {[ 0.9449]}
   { [-.0.0370]} { [ 0.5339]} { '0ut' }\{[-2.8136]\} \{[ 0.9028]\} \{Tn' \} \{[ 0.0025]\}\{[ 1.1155]} \{ [ 1.3726]} \{ '0ut' } \{ [ 0.4186]}
    \{[-1.0617]\} \{[ 0.8961]\} \{ '0ut' \} \{[ 0.2392]\} {[-4.4406]} {[ 0.9028]} {'In' } {[3.9038e-06]}
```

```
b5_inmodel_premove_scale = 5×1
```
 -0.0370 -2.8136 1.1155 -1.0617 -4.4406

Usually, you scale to compare estimates of terms that are measured in different scales, such as Horsepower and Weight. In this case, increasing Horsepower by one standard deviation leads to an expected drop of 1 in MPG, whereas increasing Weight by one standard deviation leads to an expected drop of 4.4 in MPG.

### **Retrieve Detailed Output from Stepwise Regression**

Load the imports-85 data set. This data set contains characteristics of cars imported in 1985. For a list of all column names, see the variable Description in the workspace or type Description at the command line.

load imports-85 whos Name Size Bytes Class Attributes Description 9x79 1422 char X 205x26 42640 double

Choose a subset of continuous variables to use in stepwise regression, consisting of the predictor variables engine-size, bore, stroke, compression-ratio, horsepower, peak-rpm, city-mpg, and highway-mpg, and the response variable price.

```
varnames = ["engine-size","bore","stroke","compression-ratio","horsepower","peak-rpm","city-mpg"
dataTbl = array2table(X(:,8:16), 'VariableNames', varnames); % Create data table with variable name
Xstepw = dataTbl{:,{'engine-size','bore','stroke','compression-ratio','horsepower','peak-rpm','c
ystepw = dataTbl{:,{'price'}}; % Response vector
```
Run stepwisefit of the variable price on the other eight variables, first with the default constant initial model and then with an initial model including highway-mpg. Omit the display of step information.

```
[betahat_def,se_def,pval_def,finalmodel_def,stats_def] = stepwisefit(Xstepw,ystepw,'Display',"of
inmodel = [false false false false false false false true]; 
[betahat_in,se_in,pval_in,finalmodel_in,stats_in] = stepwisefit(Xstepw,ystepw,'InModel',inmodel,
```
Inspect the final models returned by stepwisefit.

finalmodel\_def

finalmodel\_def = *1x8 logical array*

1 0 1 1 0 1 1 0

#### finalmodel\_in

finalmodel\_in = *1x8 logical array*

1 0 1 1 0 1 0 1

The default model drops highway-mpg (term 8) from the model and includes city-mpg (term 7) instead. Compare the root mean squared errors (RMSEs) of these two final models.

#### stats\_def.rmse

```
ans = 3.3033e+03
```
#### stats\_in.rmse

 $ans = 3.3324e + 03$ 

The model resulting from the default arguments has a slightly lower RMSE. Note that a full specification of the final model consists of the term estimates plus the intercept estimate.

#### betahat\_def % Term estimates

```
betahat_def = 8×1
10^3 \times 0.1559
    -0.2242
    -2.8578
     0.3904
     0.0222
     0.0024
    -0.2414
     0.0793
```
#### stats\_def.intercept % Intercept estimate

```
ans = -7.3506e + 03
```
Retrieve the history of the default run of stepwisefit and the recommended next step. Omit the display of step information.

```
[~,~,~,~,~,nextstep_def,history_def]=stepwisefit(Xstepw,ystepw,'Display',"off"); 
nextstep_def
```

```
nextstep def = 0
```
No further steps are recommended (nextstep def is 0).

#### history\_def.('in')

```
ans = 7x8 logical array
 1 0 0 0 0 0 0 0
 1 0 0 0 1 0 0 0
 1 0 0 1 1 0 0 0
 1 0 1 1 1 0 0 0
 1 0 1 1 1 1 0 0
  1 0 1 1 1 1 1 0
  1 0 1 1 0 1 1 0
```
The algorithm performs a total of seven steps. The output shows that engine-size (term 1) is added in step 1, horsepower (term 5) is added in step 2, and so on.

## **Input Arguments**

### **X — Predictor variables**

numeric matrix

Predictor variables, specified as an *n*-by-*p* numeric matrix, where *n* is the number of observations and *p* is the number of predictor variables. Each column of X represents one variable, and each row represents one observation.

stepwisefit always includes a constant term in the model. Therefore, do not include a column of 1s in X.

Data Types: single | double

## **y — Response variable**

numeric or logical vector

Response variable, specified as an *n*-by-1 numeric or logical vector, where *n* is the number of observations. Each entry in y is the response for the corresponding row of X.

Data Types: single | double | logical

**Note** stepwisefit treats NaN values in either X or y as missing and ignores all rows containing these values.

### **Name-Value Pair Arguments**

Specify optional comma-separated pairs of Name, Value arguments. Name is the argument name and Value is the corresponding value. Name must appear inside quotes. You can specify several name and value pair arguments in any order as Name1, Value1, ..., NameN, ValueN.

Example: 'PEnter',0.10,'PRemove',0.15,'MaxIter',8 instructs stepwisefit to use entry and exit tolerances of 0.10 and 0.15, respectively, and to take a maximum of 8 steps.

### **InModel — Terms for initial model**

logical vector

Terms for the initial model, specified as the comma-separated pair consisting of 'InModel' and a logical vector specifying terms to include in the initial model. The default is to include no terms.

Example: 'InModel',[true false false true]

Data Types: logical

#### **PEnter — Tolerance for adding terms to model**

0.05 (default) | positive scalar

Tolerance for adding terms to the model, specified as the comma-separated pair consisting of 'PEnter' and a positive scalar specifying the maximum *p*-value for a term to be added. The default is 0.05.

Example: 'PEnter',0.10

Data Types: single | double

## **PRemove — Tolerance for removing terms from model**

maximum of PEnter and 0.10 (default) | positive scalar

Tolerance for removing terms from the model, specified as the comma-separated pair consisting of 'PRemove' and a positive scalar specifying the minimum *p*-value for a term to be removed. The default is the maximum of PEnter and 0.10.

**Note** PRemove is not allowed to be smaller than PEnter because that would cause stepwisefit to enter an infinite loop, where a variable is repeatedly added to the model and removed from the model.

Example: 'PRemove',0.15

```
Data Types: single | double
```
## **Display — Indicator for displaying step information**

'on' (default) | 'off'

Indicator for displaying step information, specified as the comma-separated pair consisting of 'Display' and 'on' or 'off'.

- 'on' displays information about each step in the Command Window (default).
- 'off' omits the display.

Example: 'Display','off'

## **MaxIter — Maximum number of steps**

Inf (default) | positive integer

Maximum number of steps, specified as the comma-separated pair consisting of 'MaxIter' and a positive integer or Inf (default). Inf allows the algorithm to run until no single step improves the model.

Example: 'MaxIter',12 Data Types: double

**Keep — Terms to keep in their initial state**

logical vector

Terms to keep in their initial state, specified as the comma-separated pair consisting of 'Keep' and a logical vector. The value true for a term specified to be in (or out of) the initial model forces that term to remain in (or out of) the final model. The value false for a term does not force that term to remain in (or out of) the final model. The default is to specify no terms to keep in their initial state.

Example: 'Keep',[true true false false]

Data Types: logical

**Scale — Indicator for centering and scaling terms**

'off' (default) | 'on'

Indicator for centering and scaling terms, specified as the comma-separated pair consisting of 'Scale' and 'off' or 'on'.

- 'off' does not center and scale the terms (default).
- 'on' centers and scales each column of X (computes the *z*-scores) before fitting.

Example: 'Scale','on'

## **Output Arguments**

## **b — Estimated coefficients**

numeric vector

Estimated coefficients, returned as a numeric vector corresponding to the terms in X. The stepwisefit function calculates the values in b as follows:

- If a term is included in the final model, then its corresponding value in b is the estimate resulting from fitting the final model.
- If a term is excluded from the final model, then its corresponding value in b is the estimate resulting from fitting the final model plus that term.

**Note** To obtain a full specification of the fitted model, you also need the estimated intercept in addition to b. The estimated intercept is provided as a field in the output argument stats. For more details see ["stepwisefit Fitted Model" on page 32-5291](#page-7034-0).

#### **se — Standard errors**

numeric vector

Standard errors, returned as a numeric vector corresponding to the estimates in b.

#### **pval —** *p***-values**

numeric vector

*p*-values, returned as a numeric vector that results from testing whether elements of b are 0.

#### **finalmodel — Final model**

logical vector

Final model, returned as a logical vector with length equal to the number of columns in X, indicating which terms are in the final model.

## **stats — Additional statistics**

structure

Additional statistics, returned as a structure with the following fields. All statistics pertain to the final model except where noted.

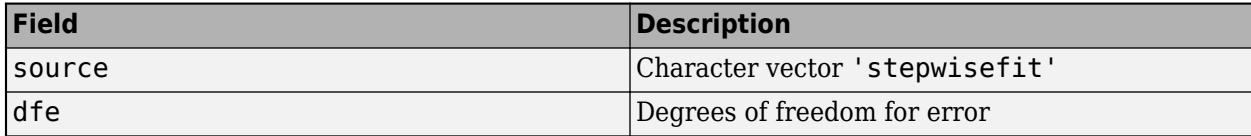

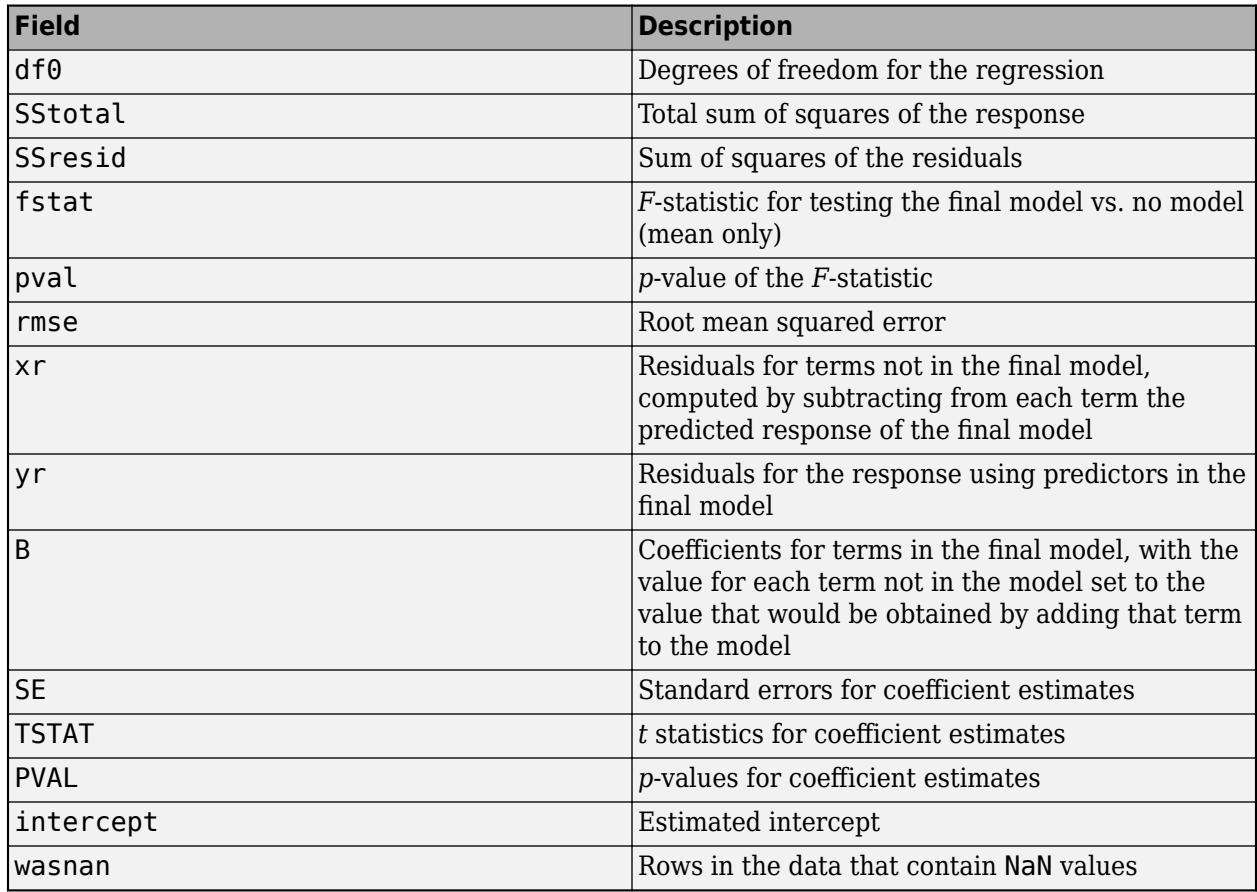

## **nextstep — Recommended next step**

nonnegative integer

Recommended next step, returned as a nonnegative integer equal to the index of the next term to add to or remove from the model, or 0 if no further steps are recommended.

## **history — Information on steps taken**

structure

Information on steps taken, returned as a structure with the following fields.

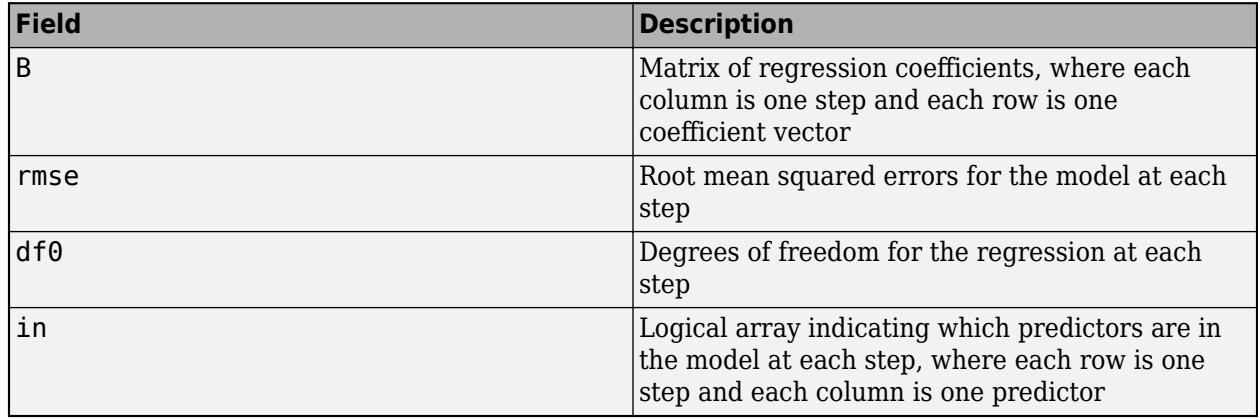

# <span id="page-7034-0"></span>**More About**

## **stepwisefit Fitted Model**

The final stepwisefit fitted model is

 $\hat{v}$  = stats.intercept + *X*(:,finalmodel) \* *b*(finalmodel).

Here,

- $\hat{v}$  is the predicted mean response.
- stats.intercept is the estimated intercept.
- $X$ (:,finalmodel) is the input matrix for the terms in the final model.
- b(finalmodel) is the vector of coefficient estimates for the terms in the final model.

# **Algorithms**

Stepwise regression is a method for adding terms to and removing terms from a multilinear model based on their statistical significance. This method begins with an initial model and then takes successive steps to modify the model by adding or removing terms. At each step, the *p*-value of an *F*statistic is computed to test models with and without a potential term. If a term is not currently in the model, the null hypothesis is that the term would have a zero coefficient if added to the model. If there is sufficient evidence to reject the null hypothesis, the term is added to the model. Conversely, if a term is currently in the model, the null hypothesis is that the term has a zero coefficient. If there is insufficient evidence to reject the null hypothesis, the term is removed from the model. The method proceeds as follows:

- **1** Fit the initial model.
- **2** If any terms not in the model have *p*-values less than an entry tolerance, add the one with the smallest *p*-value and repeat this step. For example, assume the initial model is the default constant model and the entry tolerance is the default 0.05. The algorithm first fits all models consisting of the constant plus another term and identifies the term that has the smallest *p*-value, for example term 4. If the term 4 *p*-value is less than 0.05, then term 4 is added to the model. Next, the algorithm performs a search among all models consisting of the constant, term 4, and another term. If a term not in the model has a *p*-value less than 0.05, the term with the smallest *p*-value is added to the model and the process is repeated. When no further terms exist that can be added to the model, the algorithm proceeds to step 3.
- **3** If any terms in the model have *p*-values greater than an exit tolerance, remove the one with the largest *p*-value and go to step 2; otherwise, end.

In each step of the algorithm, stepwisefit uses the method of least squares to estimate the model coefficients. After adding a term to the model at an earlier stage, the algorithm might subsequently drop that term if it is no longer helpful in combination with other terms added later. The method terminates when no single step improves the model. However, the final model is not guaranteed to be optimal, which means having the best fit to the data. A different initial model or a different sequence of steps might lead to a better fit. In this sense, stepwise models are locally optimal, but are not necessarily globally optimal.

# **Alternative Functionality**

- You can create a model using [fitlm](#page-3583-0), and then manually adjust the model using [step](#page-6953-0), [addTerms](#page-1763-0), and [removeTerms](#page-6468-0).
- Use [stepwiselm](#page-7008-0) if you have data in a table, you have a mix of continuous and categorical predictors, or you want to specify model formulas that can potentially include higher-order and interaction terms.
- Use [stepwiseglm](#page-6993-0) to create stepwise generalized linear models (for example, if you have a binary response variable and want to fit a classification model).

# **References**

[1] Draper, Norman R., and Harry Smith. *Applied Regression Analysis*. Hoboken, NJ: Wiley-Interscience, 1998. pp. 307–312.

# **See Also**

[addedvarplot](#page-1745-0) | [regress](#page-6326-0) | [stepwise](#page-6964-0) | [stepwiseglm](#page-6993-0) | [stepwiselm](#page-7008-0)

## **Introduced before R2006a**

# <span id="page-7036-0"></span>**subsasgn**

**Class:** dataset

(Not Recommended) Subscripted assignment to dataset array

**Note** The dataset data type is not recommended. To work with heterogeneous data, use the MATLAB® table data type instead. See MATLAB table documentation for more information.

## **Description**

A = subsasgn(A,S,B) is called for the syntax  $A(i, j) = B$ ,  $A(i, j) = B$ , or A. var=B when A is a dataset array. S is a structure array with the fields:

type  $\{\})'$ ,  $\{\}'$ , or  $\}$ . specifying the subscript type. subs Cell array or character vector containing the actual subscripts.

 $A(i, j) = B$  assigns the contents of the dataset array B to a subset of the observations and variables in the dataset array A. i and j are one of the following types:

- positive integers
- vectors of positive integers
- observation/variable names
- cell arrays containing one or more observation/variable names
- logical vectors

The assignment does not use observation names, variable names, or any other properties of B to modify properties of A; however properties of A are extended with default values if the assignment expands the number of observations or variables in A. Elements of B are assigned into A by position, not by matching names.

 $A\{i,j\}$  = B assigns the value B into an element of the dataset array A, i and J are positive integers, or logical vectors. Cell indexing cannot assign into multiple dataset elements, that is, the subscripts i and j must each refer to only a single observation or variable. B is cast to the type of the target variable if necessary. If the dataset element already exists,  $A\{i,j\}$  may also be followed by further subscripting as supported by the variable.

For dataset variables that are cell arrays, assignments such as  $A\{1, 'CellVar' \} = B$  assign into the contents of the target dataset element in the same way that {}-indexing of an ordinary cell array does.

For dataset variables that are n-D arrays, i.e., each observation is a matrix or array, an assignment such as  $A\{1, 'ArrayVar' \} = B$  assigns into the second and following dimensions of the target dataset element, i.e., the assignment adds a leading singleton dimension to B to account for the observation dimension of the dataset variable.

A.var = B or A.(varname) = B assigns B to a dataset variable. var is a variable name literal, or varname is a character variable containing a variable name. If the dataset variable already exists, the assignment completely replaces that variable. To assign into an element of the variable, A.var or A. (varname) may be followed by further subscripting as supported by the variable. In particular, A.var(obsnames,...) = B and A.var{obsnames,...} = B (when supported by var) provide assignment into a dataset variable using observation names.

A.properties.propertyname = P assigns to a dataset property.propertyname is one of the following:

- 'ObsNames'
- 'VarNames'
- 'Description'
- 'Units'
- 'DimNames'
- 'UserData'
- 'VarDescription'

To assign into an element of the property, A.properties.propertyname may also be followed by further subscripting as supported by the property.

You cannot assign multiple values into dataset variables or properties using assignments such as  $[A.CelUar{1:2}] = B$ ,  $[A.StructVar(1:2)$ . field] = B, or  $[A.Properties. Obshames{1:2}] = B. Use multiple assignments of the form A.CellVar{1} =$ B instead.

Similarly, if a dataset variable is a cell array with multiple columns or is an n-D cell array, then the contents of that variable for a single observation consists of multiple cells, and you cannot assign to all of them using the syntax  $A\{1, 'CellVar' \} = B$ . Use multiple assignments of the form  $[A.CelUar{1,1}] = B instead.$ 

## **See Also**

[dataset](#page-2754-0) | [set](#page-6817-0) | [subsref](#page-7038-0)

# <span id="page-7038-0"></span>**subsref**

**Class:** dataset

(Not Recommended) Subscripted reference for dataset array

**Note** The dataset data type is not recommended. To work with heterogeneous data, use the MATLAB® table data type instead. See MATLAB table documentation for more information.

# **Syntax**

 $B =$ subsref(A,S)

# **Description**

 $B =$  subsref(A, S) is called for the syntax  $A(i, j)$ ,  $A(i, j)$ , or A.var when A is a dataset array. S is a structure array with the fields:

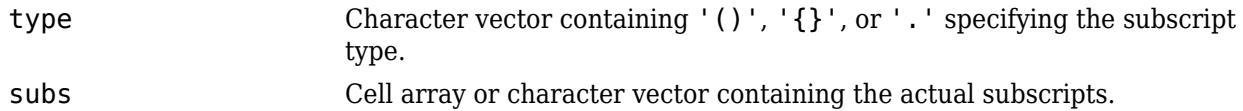

 $B = A(i,j)$  returns a dataset array that contains a subset of the observations and variables in the dataset array A. i and j are one of the following types:

- positive integers
- vectors of positive integers
- observation/variable names
- cell arrays containing one or more observation/variable names
- logical vectors

B contains the same property values as A, subsetted for observations or variables where appropriate.

 $B = Af[i, j]$  returns an element of a dataset variable. i and j are positive integers, or logical vectors. Cell indexing cannot return multiple dataset elements, that is, the subscripts i and j must each refer to only a single observation or variable.  $A\{i, j\}$  may also be followed by further subscripting as supported by the variable.

For dataset variables that are cell arrays, expressions such as  $A\{1, 'CellVar' \}$  return the contents of the referenced dataset element in the same way that {}-indexing on an ordinary cell array does. If the dataset variable is a single column of cells, the contents of a single cell is returned. If the dataset variable has multiple columns or is n-D, multiple outputs containing the contents of multiple cells are returned.

For dataset variables that are n-D arrays, i.e., each observation is a matrix or an array, expressions such as  $A\{1, 'ArrayVar' \}$  return A.ArrayVar $(1, :,...)$  with the leading singleton dimension squeezed out.

 $B = A \cdot \text{var}$  or  $A \cdot$  (varname) returns a dataset variable. var is a variable name literal, or varname is a character variable containing a variable name. A.var or A.(varname) may also be followed by further subscripting as supported by the variable. In particular,  $A$ ,  $Var(obsnames, \ldots)$  and A.var{obsnames,...} (when supported by var) provide subscripting into a dataset variable using observation names.

P = A.Properties.propertyname returns a dataset property. propertyname is one of the following:

- 'ObsNames'
- 'VarNames'
- 'Description'
- 'Units'
- 'DimNames'
- 'UserData'
- 'VarDescription'

A.properties.propertyname may also be followed by further subscripting as supported by the property.

## **Limitations**

Subscripting expressions such as A.CellVar{1:2}, A.StructVar(1:2).field, or A.Properties.ObsNames{1:2} are valid, but result in subsref returning multiple outputs in the form of a comma-separated list. If you explicitly assign to output arguments on the left-hand side of an assignment, for example,  $[cellval], cellval2] = A.CellVar{1:2}, those variables will$ receive the corresponding values. However, if there are no output arguments, only the first output in the comma-separated list is returned.

Similarly, if a dataset variable is a cell array with multiple columns or is an n-D cell array, then subscripting expressions such as  $A\{1, 'CellVar' \}$  result in subsref returning the contents of multiple cells. You should explicitly assign to output arguments on the left-hand side of an assignment, for example, [cellval1,cellval2] = A{1,'CellVar'}.

## **See Also**

[dataset](#page-2754-0) | [set](#page-6817-0) | [subsasgn](#page-7036-0)

# **summary**

**Class:** dataset

(Not Recommended) Print summary of dataset array

**Note** The dataset data type is not recommended. To work with heterogeneous data, use the MATLAB® table data type instead. See MATLAB table documentation for more information.

# **Syntax**

summary(A)  $s = summany(A)$ 

# **Description**

summary(A) prints a summary of a dataset array and the variables that it contains.

 $s =$  summary(A) returns a scalar structure s that contains a summary of the dataset A and the variables that A contains. For more information on the fields in s, see Outputs.

Summary information depends on the type of the variables in the data set:

- For numerical variables, summary computes a five-number summary of the data, giving the minimum, the first quartile, the median, the third quartile, and the maximum.
- For logical variables, summary counts the number of trues and falses in the data.
- For categorical variables, summary counts the number of data at each level.

## **Output Arguments**

The following list describes the fields in the structure s:

- Description A character array containing the dataset description.
- Variables A structure array with one element for each dataset variable in A. Each element has the following fields:
	- Name A character vector containing the name of the variable.
	- Description A character vector containing the variable's description.
	- Units  $-$  A character vector containing the variable's units.
	- Size A numeric vector containing the size of the variable.
	- Class A character vector containing the class of the variable.
	- Data A scalar structure containing the following fields.

For numeric variables:

• Probabilities  $-A$  numeric vector containing the probabilities [0.0.25.50.75 1.0] and NaN (if any are present in the corresponding dataset variable).

• Quantiles — A numeric vector containing the values that correspond to 'Probabilities' for the corresponding dataset variable, and a count of NaNs (if any are present).

For logical variables:

- Values The logical vector [true false].
- Counts A numeric vector of counts for each logical value.

For categorical variables:

- Levels A cell array containing the labels for each level of the corresponding dataset variable.
- Counts A numeric vector of counts for each level.

'Data' is empty if variable is not numeric, categorical, or logical. If a dataset variable has more than one column, then the corresponding 'Quantiles' or 'Counts' field is a matrix or an array.

## **Examples**

Summarize Fisher's iris data:

```
load fisheriris
species = nominal(species);data = dataset(species,meas);
summary(data)
species: [150x1 nominal]
  setosa versicolor virginica
 50 50 50
meas: [150x4 double]
  min 4.3000 2 1 0.1000 
  1st Q 5.1000 2.8000 1.6000 0.3000 
  median 5.8000 3 4.3500 1.3000 
  3rd Q 6.4000 3.3000 5.1000 1.8000 
  max 7.9000 4.4000 6.9000 2.5000
```
Summarize the data in hospital.mat:

```
load hospital
summary(hospital)
```
Dataset array created from the data file hospital.dat.

The first column of the file ("id") is used for observation names. Other columns ("sex" and "smoke") have been converted from their original coded values into categorical and logical variables. Two sets of columns ("sys" and "dia", "trial1" through "trial4") have been combined into single variables with multivariate observations. Column headers have been replaced with more descriptive variable names. Units have been added where appropriate.

LastName: [100x1 cell array of character vectors] Sex: [100x1 nominal] Female Male

 53 47 Age: [100x1 double, Units = Yrs]<br>min 1st Q median median 3rd Q max 25 32 39 44 50 Weight: [100x1 double, Units = Lbs] min 1st Q median 3rd Q max<br>111 130.5000 142.5000 180.5000 202 130.5000 142.5000 180.5000 Smoker: [100x1 logical] true false 34 66 BloodPressure: [100x2 double, Units = mm Hg] Systolic/Diastolic min 109 68 1st Q 117.5000 77.5000<br>median 122 81.5000 median 122 81.5000 3rd Q 127.5000 89<br>max 138 99 max 138 99 Trials: [100x1 cell, Units = Counts] From zero to four measurement trials performed

# **See Also**

[get](#page-4165-0) | [grpstats](#page-4240-0) | [set](#page-6817-0)

# **struct2dataset**

(Not Recommended) Convert structure array to dataset array

**Note** The dataset data type is not recommended. To work with heterogeneous data, use the MATLAB® table data type instead. See MATLAB table documentation for more information.

# **Syntax**

```
ds = struct2dataset(S)ds = struct2dataset(S,Name,Value)
```
# **Description**

ds = struct2dataset(S) converts a structure array to a dataset array.

ds = struct2dataset(S,Name,Value) performs the conversion using additional options specified by one or more Name, Value pair arguments.

# **Examples**

## **Convert Scalar Structure Array to Dataset Array**

Convert a scalar structure array to a dataset array using the default options.

Create a structure array to convert.

```
S.Name = {'CLARK';'BROWN';'MARTIN'};
S.Gender = {'M': 'F': 'M'};
S.SystolicBP = [124;122;130];
S.DiastolicBP = [93;80;92];
S
S = struct with fields:
           Name: {3x1 cell}
 Gender: {3x1 cell}
 SystolicBP: [3x1 double]
    DiastolicBP: [3x1 double]
```
The scalar structure array has four fields, each with three rows.

Convert the structure array to a dataset array.

```
ds = struct2dataset(S)
```
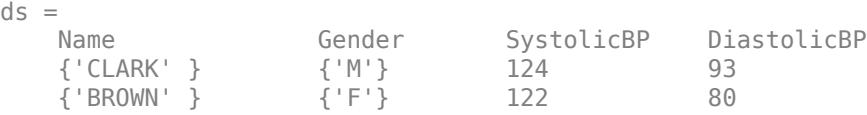

{'MARTIN'} {'M'} 130 92

The structure field names in S become the variable names in the output dataset array. The size of ds is 3-by-4.

### **Convert Nonscalar Structure Array to Dataset Array**

Convert a nonscalar structure array to a dataset array, using one of the structure fields for observation names.

Create a nonscalar structure array to convert.

```
S(1,1). Name = 'CLARK';
S(1,1).Gender = 'M;
S(1,1). SystolicBP = 124;
S(1,1).DiastolicBP = 93;
S(2,1). Name = 'BROWN';
S(2,1).Gender = 'F';
S(2,1). SystolicBP = 122;
S(2,1).DiastolicBP = 80;
S(3,1). Name = 'MARTIN';
S(3,1).Gender = 'M';
S(3,1). SystolicBP = 130;
S(3,1).DiastolicBP = 92;
S
S=3×1 struct array with fields:
```

```
 Name
 Gender
 SystolicBP
 DiastolicBP
```
This is a 3-by-1 structure array with 4 fields.

Convert the structure array to a dataset array, using the Name field for observation names.

```
ds = struct2dataset(S,'ReadObsNames','Name')
```
 $ds =$ 

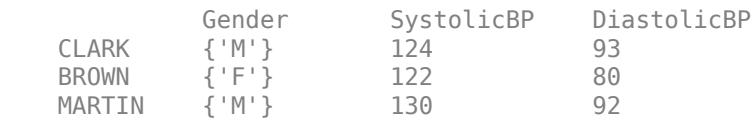

The size of ds is 3-by-3 because the structure field Name is used for observation names, and not as a dataset array variable.

ds.Properties.DimNames

```
ans = 1x2 cell
    {'Name'} {'Variables'}
```
### ds.Properties.ObsNames

```
ans = 3x1 cell
    {'CLARK' }
     {'BROWN' }
     {'MARTIN'}
```
# **Input Arguments**

## **S — Input structure array**

structure array

Input structure array to convert to a dataset array, specified as a scalar structure array with *N* fields, each with *M* rows, or a nonscalar *M*-by-1 structure array with *N* fields.

Data Types: struct

## **Name-Value Pair Arguments**

Specify optional comma-separated pairs of Name, Value arguments. Name is the argument name and Value is the corresponding value. Name must appear inside quotes. You can specify several name and value pair arguments in any order as Name1, Value1, ..., NameN, ValueN.

Example: 'ReadObsNames','myField' specifies that the structure field, myField, contains observation names.

**ReadObsNames — Name of structure field containing observation names for dataset array** false (default) | character vector | string scalar

Name of structure field containing observation names for the output dataset array, specified as the comma-separated pair consisting of 'ReadObsNames' and a character vector or string scalar containing a field name from the input structure array, S. When you specify a field name, struct2dataset uses that field to create observation names, and sets ds.Properties.DimNames equal to {ReadObsNames, 'Variables'}.

For example, to specify that observation names are in the structure field, Names, use

Example: 'ReadObsNames','Names'

By default, or if ReadObsNames is equal to false, struct2dataset does not create observation names unless you specify names using the name-value pair argument ObsNames.

## **ObsNames — Observation names for dataset array**

string array | cell array of character vectors

Observation names for the output dataset array, specified as the comma-separated pair consisting of 'ObsNames' and a string array or cell array of character vectors containing observation names. The names do not need to be valid MATLAB identifiers, but they must be unique.

## **AsScalar — Indicator for how to treat scalar structure**

false | true

Indicator for how to treat a scalar input structure array, specified as the comma-separated pair consisting of 'AsScalar' and either true or false. The default value is true if S is a scalar structure array, and false otherwise.

By default, struct2dataset converts a scalar structure array with *N* fields, each with *M* rows, into an *M*-by-*N* dataset array.

If instead you set AsScalar equal to false for a scalar input structure array, then struct2dataset converts S to a dataset array with *N* observations.

# **Output Arguments**

## **ds — Output dataset array**

dataset array

Output dataset array, returned by default with *M* observations and *N* variables.

- If S is a scalar structure array with *N* fields, each with *M* rows, then ds is an *M*-by-*N* dataset array.
- If S is a nonscalar *M*-by-1 structure array with *N* fields, then ds is an *M*-by-*N* dataset array.
- If S is a scalar structure array with *N* fields, each with *M* rows, and AsScalar is set equal to false, then ds is a dataset array with *N* observations.

## **See Also**

[cell2dataset](#page-2028-0) | [dataset](#page-2750-0) | [dataset2struct](#page-2760-0)

## **Topics**

["Create a Dataset Array from Workspace Variables" on page 2-57](#page-96-0) ["Create a Dataset Array from a File" on page 2-62](#page-101-0) ["Dataset Arrays" on page 2-112](#page-151-0)

## **Introduced in R2012b**

# **surfht**

Interactive contour plot

# **Syntax**

surfht(z) surfht(x,y,z)

# **Description**

surfht(z) creates an interactive contour plot of the data in matrix z. surfht treats the values in z as the height above the plane.

surfht(x,y,z) creates an interactive contour plot of the data in matrix z, using the *x*-axis values contained in x and the *y*-axis values contained in y.

# **Examples**

## **Create an Interactive Contour Plot**

This example shows how to use surfht to create an interactive contour plot.

Create a grid of the  $(x,y)$  domain from  $(-2,-2)$  to  $(2,2)$  using meshgrid.

 $[x,y] = meshgrid(-2:0.2:2,-2:0.2:2);$ 

Evaluate the function  $z(x, y) = x \times \exp(-x^2 - y^2)$  over this domain.

 $z = x.*exp(-x.^2 - y.^2);$ 

Open an interactive contour plot. Since meshgrid creates a grid of the *x* and *y* values, open the plot using the first row of *x* and the first column of *y*.

 $surfht(x(1,:),y(:,1),z)$ 

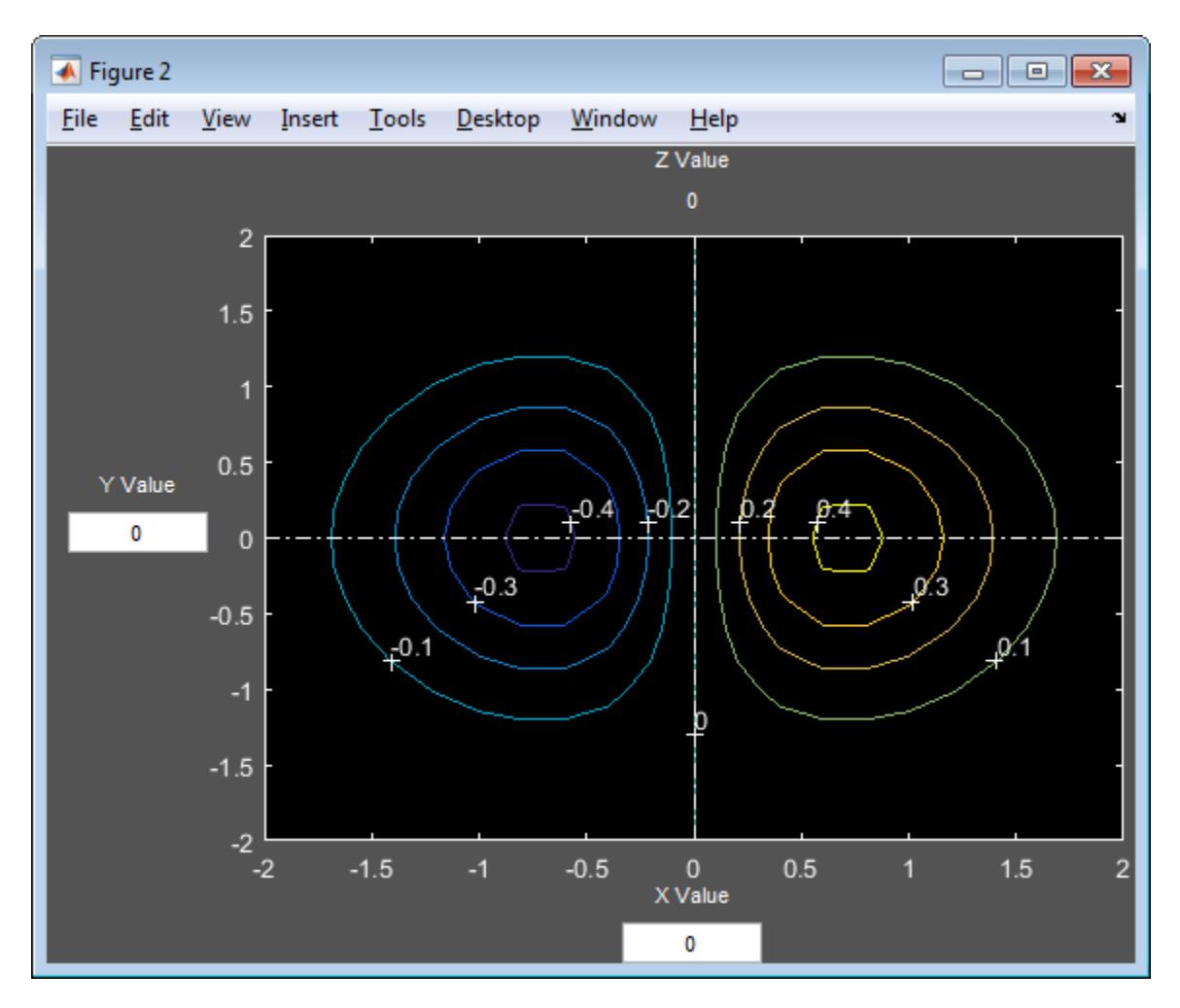

The figure shows a contour plot of the *z* values along the specified *x*- and *y*-axes.

Click the plot to evaluate  $z$  at the  $(x,y)$  coordinates indicated by the intersecting white lines.

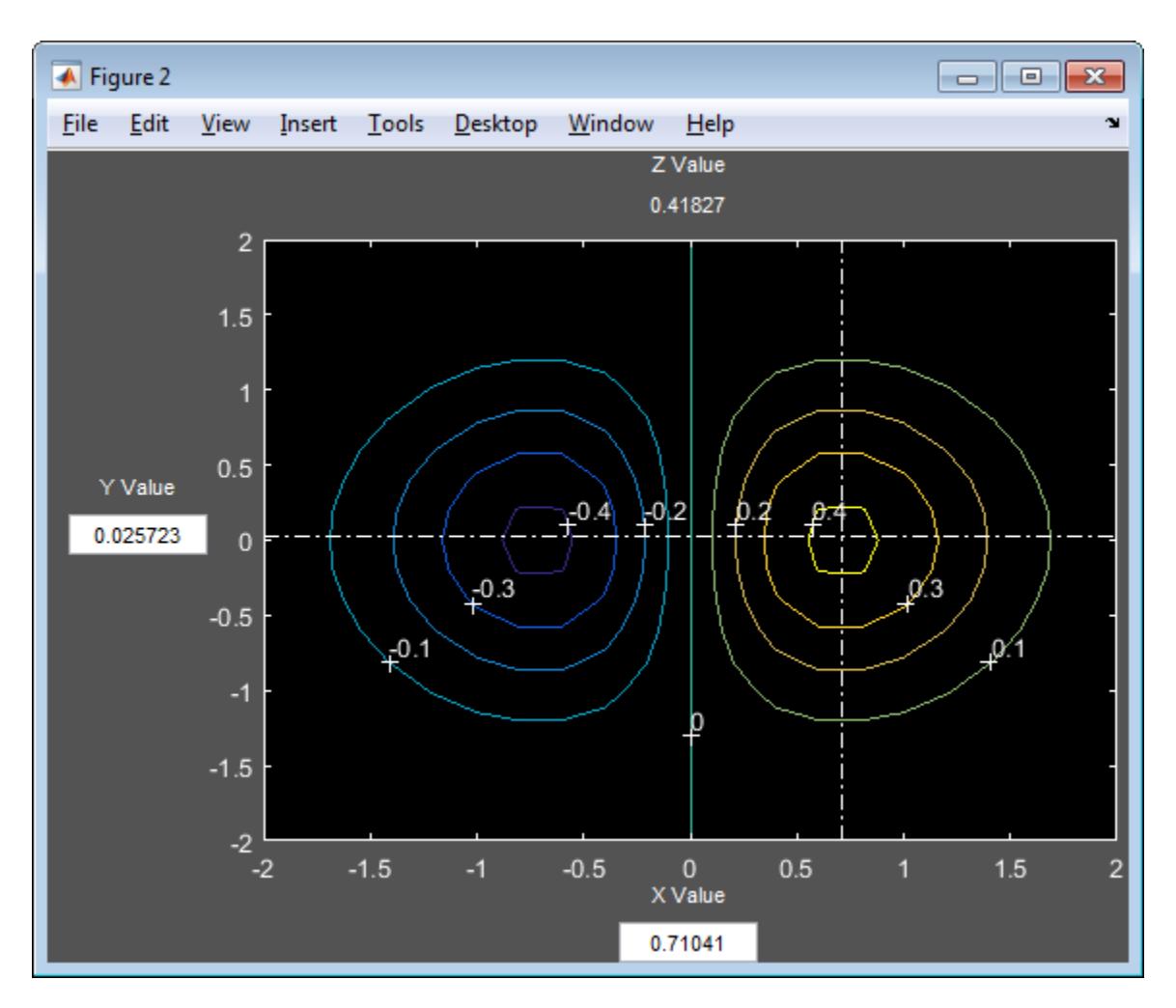

For example, at *x* = 0.71041 and *y* = 0.025723, the value of *z* is 0.41827.

Alternatively, enter values in the fields labeled X Value and Y Value to evaluate *z* at the specified coordinates. For example, evaluate  $z$  at  $x = 0.5$  and  $y = 1$ .

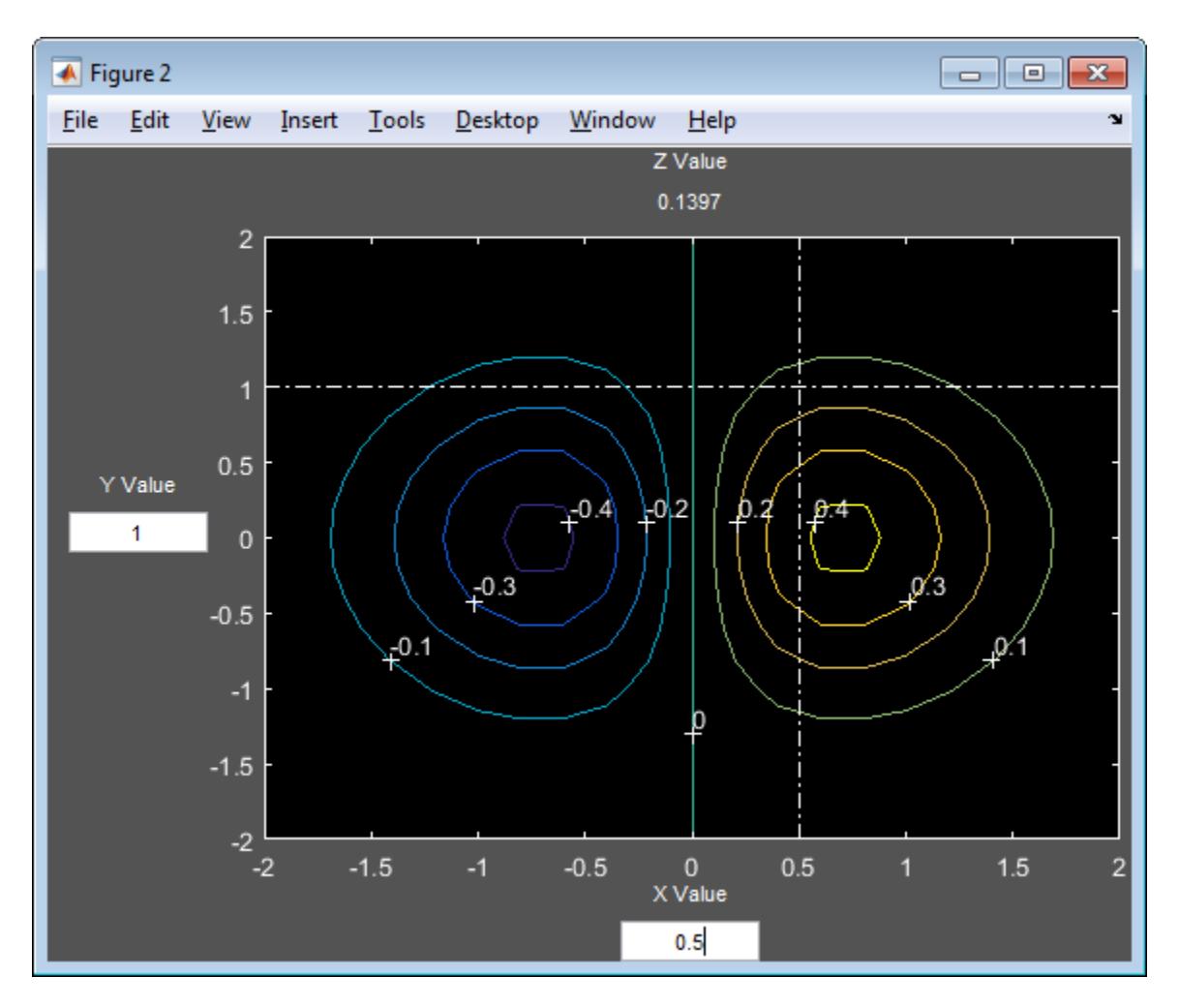

The value of *z* is 0.1397.

## **Input Arguments**

## **z —** *z***-axis values for contour plot**

numeric matrix

*z*-axis values for contour plot, specified as a numeric matrix.

surfht treats the values in z as the height above the plane. By default, the *x*-axis values of the plot are the column indices of z, and the *y*-axis values of the plot are the row indices of z. To change the *x*and *y*-axis values, specify x and y, respectively.

Data Types: single | double

## **x —** *x***-axis values for contour plot**

column indices of z (default) | numeric vector

*x*-axis values for contour plot, specified as a numeric vector. The length of x must match the number of columns in z.

Data Types: single | double

## **y —** *y***-axis values for contour plot**

row indices of z (default) | numeric vector

*y*-axis values for contour plot, specified as a numeric vector. The length of y must match the number of rows in z.

Data Types: single | double

## **Tips**

- The intersection of the vertical and horizontal reference lines on the interactive plot defines the current *x* value and *y* value.
- Drag the dotted white reference lines to watch the interpolated *z* value (at the top of the plot) update simultaneously.
- Alternatively, obtain a specific interpolated *z* value by typing the *x* value and *y* value into editable text fields on the *x*-axis and *y*-axis, respectively.

# **See Also**

contour | meshgrid | surf

## **Introduced before R2006a**

# **table2dataset**

(Not Recommended) Convert table to dataset array

**Note** The dataset data type is not recommended. To work with heterogeneous data, use the MATLAB® table data type instead. See MATLAB table documentation for more information.

# **Syntax**

 $ds = table2dataset(t)$ 

# **Description**

 $ds = table2dataset(t)$  converts a table to a dataset array.

## **Examples**

## **Convert a Table to a Dataset Array**

Load the sample data, which contains nutritional information for 77 cereals.

load cereal;

Create a table containing the calorie, protein, fat, and name data for the first five cereals. Label the variables.

```
Calories = Calories(1:5);Protein = Protein(1:5);Fat = Fat(1:5);Name = Name(1:5);
```
## cereal = table(Calories, Protein, Fat, 'RowNames', Name)

cereal=*5×3 table*

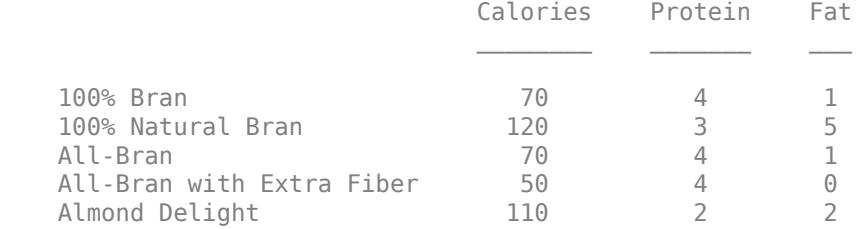

## Convert the table to a dataset array.

## ds = table2dataset(cereal)

 $ds =$ 

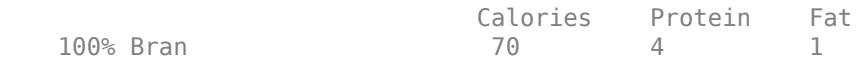

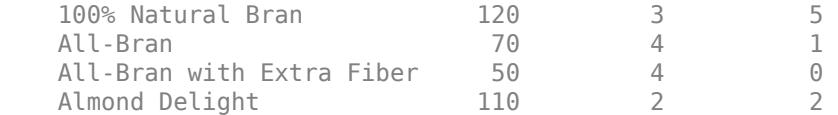

# **Input Arguments**

## **t — Input table**

table

Input table to convert to a dataset array, specified as a table. Each variable in t becomes a variable in the output dataset array ds.

Data Types: table

# **Output Arguments**

## **ds — Output dataset array**

dataset array

Output dataset array, returned as a dataset array containing the variables from the input table t.

# **See Also**

[dataset](#page-2754-0) | table

**Topics** ["Dataset Arrays" on page 2-112](#page-151-0) "Tables" (MATLAB)

**Introduced in R2013b**

# **tabulate**

Frequency table

# **Syntax**

tabulate(x)  $tbl = tabulate(x)$ 

# **Description**

tabulate(x) displays a frequency table of the data in the vector x. For each unique value in x, the tabulate function shows the number of instances and percentage of that value in x. See tbl.

 $\text{tdl} = \text{tabulate}(x)$  returns the frequency table  $\text{tdl}$  as a numeric matrix when x is numeric and as a cell array otherwise.

# **Examples**

## **Tabulate Data Vector**

Create a frequency table for a vector of data.

Load the patients data set. Display the first five entries of the Gender variable. Each value indicates the gender of a patient.

```
load patients
Gender(1:5)
```

```
ans = 5x1 cell
 {'Male' }
 {'Male' }
    {'Female'}
    {'Female'}
    {'Female'}
```
Generate a frequency table that shows the number and percentage of Male and Female patients in the data set.

## tabulate(Gender)

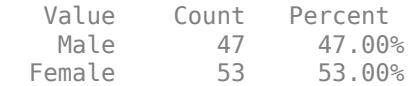

## **Tabulate Positive Integer Vector**

Create a frequency table for a vector of positive integers. By default, if a vector x contains only positive integers, then tabulate returns 0 counts for the integers between 1 and  $max(x)$  that do not appear in x. To avoid this behavior, convert the vector x to a categorical vector before calling tabulate.

Load the patients data set. Display the first five entries of the Height variable. Each value indicates the height, in inches, of a patient.

load patients Height(1:5)

Create a frequency table that shows, in its second and third columns, the number and percentage of patients in the data set that have a particular height. Display the first five entries and the last five entries of the matrix that tabulate returns. tbl contains one row for each height between 1 and 72 inches, where 72 is the maximum height value in Height.

```
tbl = tabulate(Height);
first = tbl(1:5,:)first = 5×3
 1 0 0
 2 0 0
 3 0 0
 4 0 0
 5 0 0
last = thl(end-4:end,:)last = 5×3
   68 15 15
   69 8 8
   70 11 11
   71 10 10
   72 4 4
```
Generate a frequency table that shows Count and Percent values only for heights that appear in the Height variable. Convert Height to a categorical variable, and then call the tabulate function.

```
newHeight = categorical(Height);tabulate(newHeight)
```
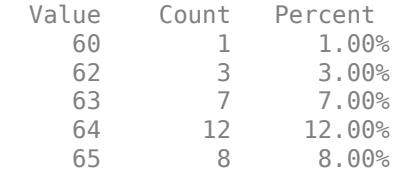
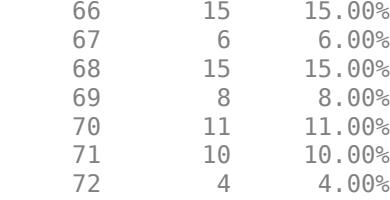

#### **Create Table Array from Tabulated Data**

Create a frequency table from a character array by using tabulate. Convert the resulting cell array to a table array, and visualize the results.

Load the carsmall data set. Tabulate the data in the Origin variable, which shows the country of origin of each car in the data set. Convert the resulting cell array tbl to a table array t. Change the Value column to a categorical vector.

```
load carsmall
tbl = tabulate(Origin);
t = cell2table(tbl,'VariableNames', ...
    {'Value','Count','Percent'});
t.Value = categorical(t.Value)
t=6×3 table
    Value Count Percent
    USA 69 69 
   France 4 4<br>Japan 15 15
   Japan
   Germany 9<br>Sweden 2 2
   Sweden
   Italy 1 1
```
Create a bar graph from the frequency table.

```
bar(t.Value,t.Count)
xlabel('Country of Origin')
ylabel('Number of Cars')
```
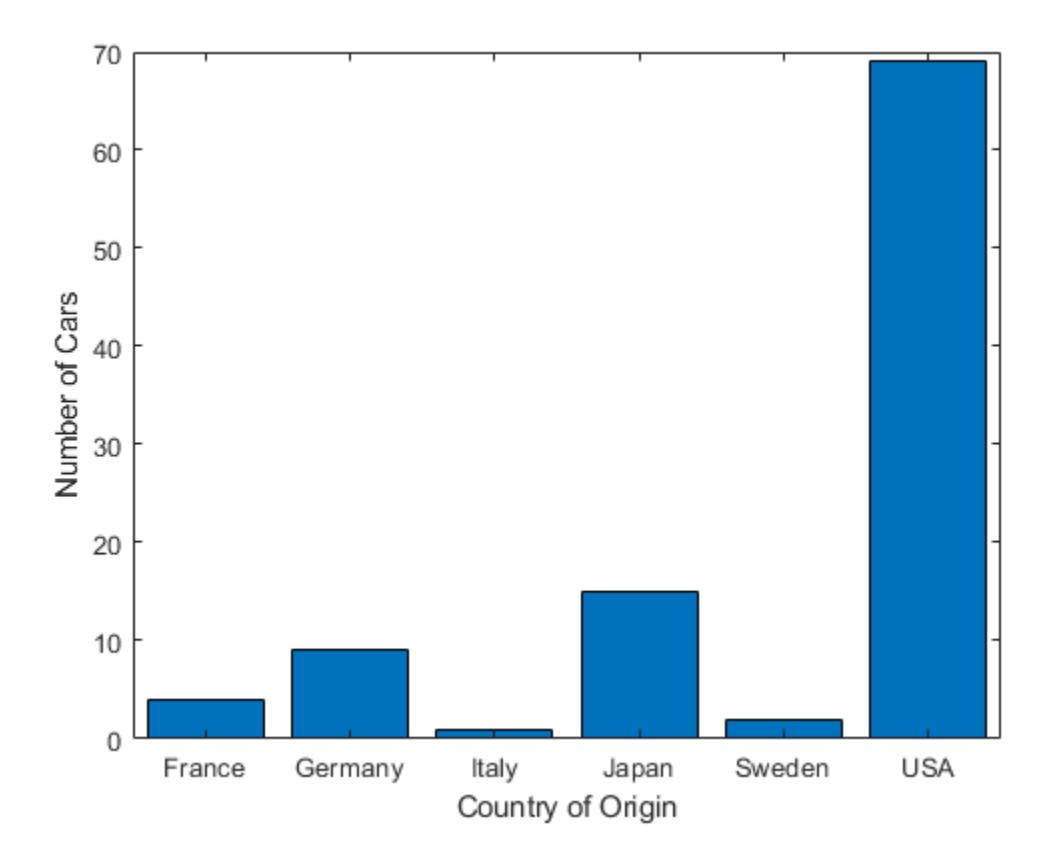

#### **Tabulate Data with Missing Values**

Create a frequency table from a numeric vector with NaN values.

Load the carsmall data set. The MPG variable contains the miles per gallon measurement of 100 cars. For six of the cars, the MPG value is missing (NaN).

```
load carsmall
numcars = length(MPG)
numcars = 100nanindex = isnan(MPG);numMissingMPG = length(MPG(nanindex))
numMissingMPG = 6
```
Create a frequency table using MPG. Convert the matrix output from tabulate to a table, and label the table columns.

```
tbl = tabulate(MPG);
t = array2table(tbl,'VariableNames', ...
     {'Value','Count','Percent'})
t=37×3 table
    Value Count Percent
```
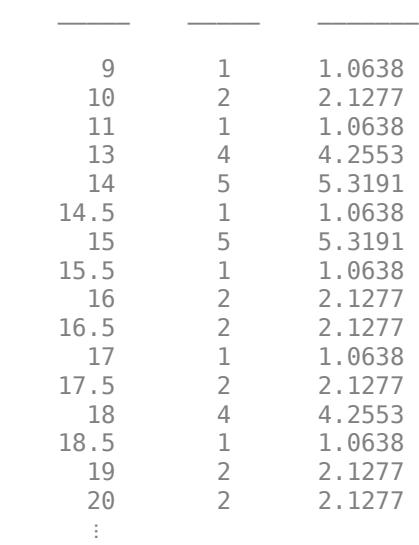

The frequency table displays data only for the 94 cars with numeric MPG values. tabulate calculates the percentage of each MPG value in this subset of cars, not the entire set of 100 cars.

 $tnumcars = sum(t.Count)$ tnumcars  $= 94$ 

### **Input Arguments**

#### **x — Input data**

numeric vector | logical vector | categorical vector | character array | string array | cell array of character vectors

Input data, specified as a numeric vector, logical vector, categorical vector, character array, string array, or cell array of character vectors.

- If x is a numeric vector, then tbl is a numeric matrix.
- If x is a logical vector, categorical vector, character array, string array, or cell array of character vectors, then tbl is a cell array.

**Note** If the elements of x are positive integers, then the frequency table includes 0 counts for the integers between 1 and  $max(x)$  that do not appear in x. For an example, see ["Tabulate Positive](#page-7054-0) [Integer Vector" on page 32-5311.](#page-7054-0)

Data Types: single | double | logical | categorical | char | string | cell

### **Output Arguments**

#### **tbl — Frequency table**

numeric matrix | cell array

Frequency table, returned as a numeric matrix or cell array. tbl includes the following information.

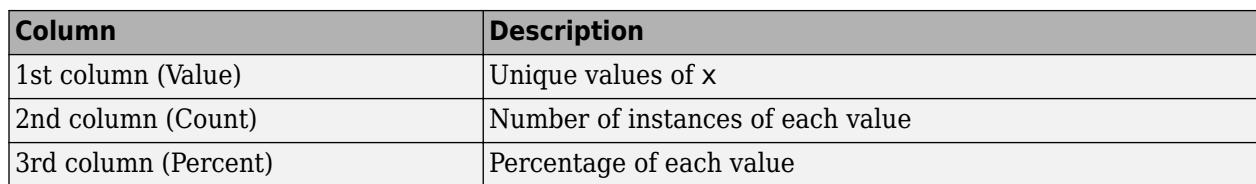

# **Extended Capabilities**

### **Tall Arrays**

Calculate with arrays that have more rows than fit in memory.

This function fully supports tall arrays. For more information, see "Tall Arrays" (MATLAB).

### **See Also**

bar | histogram | pareto

**Topics** ["Grouping Variables" on page 2-45](#page-84-0)

**Introduced before R2006a**

# <span id="page-7060-0"></span>**tblread**

Read tabular data from file

## **Syntax**

```
[data, varnames, casenames] = tblread
[data,varnames,casenames] = tblread(filename)
[data,varnames,casenames] = tblread(filename,delimiter)
```
## **Description**

[data, varnames, casenames] = tblread displays the File Open dialog box for interactive selection of a tabular data file. The file format has variable names in the first row, case names in the first column and data starting in the (2, 2) position. Outputs are:

- data Numeric matrix with a value for each variable-case pair
- varnames Character matrix containing the variable names in the first row of the file
- casenames Character matrix containing the names of each case in the first column of the file

[data,varnames,casenames] = tblread(*filename*) allows command line specification of the name of a file in the current folder, or the complete path name of any file, using the character vector or string scalar *filename*.

[data,varnames,casenames] = tblread(*filename*,*delimiter*) reads from the file using *delimiter* as the delimiting character. Accepted values for *delimiter* are:

- ' ' or 'space'
- '\t' or 'tab'
- ',' or 'comma'
- ';' or 'semi'
- '|' or 'bar'

The default value of *delimiter* is 'space'.

### **Examples**

```
[data,varnames,casenames] = tblread('sat.dat')
data =
   470 530
   520 480
varnames =
Male 
Female
casenames =
Verbal 
Quantitative
```
# **See Also**

[caseread](#page-1993-0) | readtable | [tblwrite](#page-7062-0) | [tdfread](#page-7068-0)

#### **Introduced before R2006a**

# <span id="page-7062-0"></span>**tblwrite**

Write tabular data to file

# **Syntax**

```
tblwrite(data,varnames,casenames)
tblwrite(data,varnames,casenames,filename)
tblwrite(data,varnames,casenames,filename,delimiter)
```
# **Description**

tblwrite(data,varnames,casenames) displays the **File Open** dialog box for interactive specification of the tabular data output file. The file format has variable names in the first row, case names in the first column and data starting in the (2,2) position.

varnames is a character matrix or string array containing the variable names. casenames is a character matrix or string array containing the names of each case in the first column. data is a character matrix or string array with a value for each variable-case pair.

tblwrite(data,varnames,casenames,*filename*) specifies a file in the current folder, or the complete path name of any file in the character vector or string scalar *filename*.

tblwrite(data,varnames,casenames,*filename*,*delimiter*) writes to the file using *delimiter* as the delimiting character. The following table lists the accepted values for *delimiter* and their equivalent names.

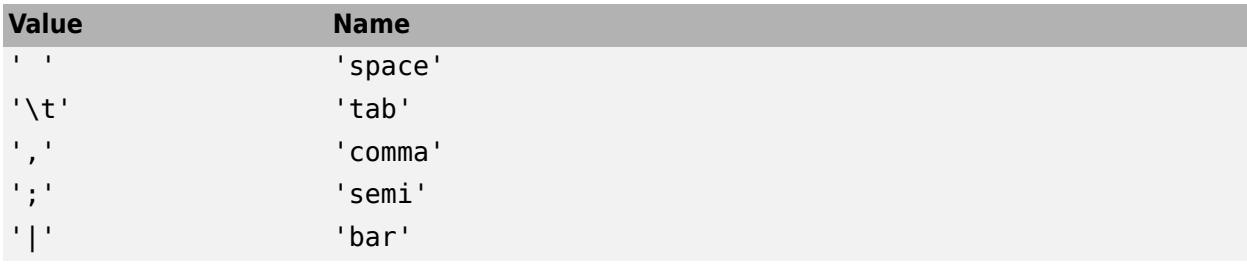

The default value of *delimiter* is 'space'.

# **Examples**

Continuing the example from tblread:

tblwrite(data,varnames,casenames,'sattest.dat') type sattest.dat Male Female<br>Verbal 170 530 470 530 Quantitative 520 480

### **See Also**

```
casewrite | tblread | writetable
```
**Introduced before R2006a**

# **tcdf**

Student's *t* cumulative distribution function

# **Syntax**

 $p = tcdf(x,nu)$ 

 $p = tcdf(x,nu,'upper')$ 

# **Description**

 $p = t c df(x, nu)$  returns the cumulative distribution function (cdf) of the Student's *t* distribution with nu degrees of freedom, evaluated at the values in x.

 $p = t c df(x, nu, 'upper')$  returns the complement of the cdf, evaluated at the values in x with nu degrees of freedom, using an algorithm that more accurately computes the extreme upper-tail probabilities than subtracting the lower tail value from 1.

# **Examples**

### **Compute Student's** *t* **Distribution cdf**

Generate a random sample of size 100 from a normally distributed population with mean 1 and standard deviation 2.

```
rng default % For reproducibility
mu = 1;n = 100;
sigma = 2;
x = normal(mu, sigma, n, 1);
```
Compute the sample mean, sample standard deviation, and *t*-score of the sample.

```
xbar = mean(x);
s = std(x);t = (xbar-mu)/(s/sqrt(n))t = 1.0589
```
Use tcdf to compute the probability of a sample of size 100 having a larger *t*-score than the *t*-score of the sample.

```
p = 1 - t c df(t, n-1)
```
 $p = 0.1461$ 

This probability is the same as the *p* value returned by a *t* test with null hypothesis that the sample comes from a normal population with mean 1 and alternative hypothesis that the mean is greater than 1.

```
[h,ptest] = ttest(x,mu,0.05,'right');ptest
ptest = 0.1461
```
#### **Compute Complementary cdf (Tail Distribution)**

Determine the probability that an observation from the Student's *t* distribution with degrees of freedom 99 falls on the interval [10 Inf].

 $p1 = 1 - tcdf(10, 99)$ 

 $p1 = 0$ 

tcdf(10,99) is nearly 1, so p1 becomes 0. Specify 'upper' so that tcdf computes the extreme upper-tail probabilities more accurately.

```
p2 = tcdf(10, 99, 'upper')p2 = 5.4699e - 17
```
You can also use 'upper' to compute a right-tailed *p*-value.

# **Input Arguments**

#### **x — Values at which to evaluate cdf**

scalar value | array of scalar values

Values at which to evaluate the cdf, specified as a scalar value or an array of scalar values.

- To evaluate the cdf at multiple values, specify x using an array.
- To evaluate the cdfs of multiple distributions, specify nu using an array.

If either or both of the input arguments x and nu are arrays, then the array sizes must be the same. In this case, tcdf expands each scalar input into a constant array of the same size as the array inputs. Each element in p is the cdf value of the distribution specified by the corresponding element in nu, evaluated at the corresponding element in x.

Example: [-1,0,3,4] Data Types: single | double

#### **nu — Degrees of freedom**

positive scalar value | array of positive scalar values

Degrees of freedom for the Student's *t* distribution, specified as a positive scalar value or an array of positive scalar values.

- To evaluate the cdf at multiple values, specify x using an array.
- To evaluate the cdfs of multiple distributions, specify nu using an array.

If either or both of the input arguments x and nu are arrays, then the array sizes must be the same. In this case, tcdf expands each scalar input into a constant array of the same size as the array

inputs. Each element in p is the cdf value of the distribution specified by the corresponding element in nu, evaluated at the corresponding element in x.

Example: [9,19,49,99] Data Types: single | double

# **Output Arguments**

**p — cdf values**

scalar value | array of scalar values

cdf values evaluated at the values in x, returned as a scalar value or an array of scalar values. p is the same size as x and nu after any necessary scalar expansion. Each element in p is the cdf value of the distribution specified by the corresponding element in nu, evaluated at the corresponding element in x.

### **More About**

#### **Student's** *t* **cdf**

The Student's *t* distribution is a one-parameter family of curves. The parameter *ν* is the degrees of freedom. The Student's *t* distribution has zero mean.

The cdf of the Student's *t* distribution is

$$
p = F(x \left| \nu \right) = \int_{-\infty}^{x} \frac{\Gamma(\frac{\nu+1}{2})}{\Gamma(\frac{\nu}{2})} \frac{1}{\sqrt{\nu \pi}} \frac{1}{\left(1 + \frac{t^2}{\nu}\right)^{\frac{\nu+1}{2}}} dt,
$$

where  $\nu$  is the degrees of freedom and  $\Gamma(\cdot)$  is the Gamma function. The result p is the probability that a single observation from the *t* distribution with  $\nu$  degrees of freedom falls in the interval  $[-\infty, x]$ .

For more information, see ["Student's t Distribution" on page B-149](#page-7944-0).

# **Alternative Functionality**

- tcdf is a function specific to the Student's *t* distribution. Statistics and Machine Learning Toolbox also offers the generic function [cdf](#page-2012-0), which supports various probability distributions. To use cdf, specify the probability distribution name and its parameters. Note that the distribution-specific function tcdf is faster than the generic function cdf.
- Use the **[Probability Distribution Function](#page-2861-0)** app to create an interactive plot of the cumulative distribution function (cdf) or probability density function (pdf) for a probability distribution.

### **Extended Capabilities**

#### **C/C++ Code Generation**

Generate C and C++ code using MATLAB® Coder™.

#### **GPU Arrays**

Accelerate code by running on a graphics processing unit (GPU) using Parallel Computing Toolbox™.

This function fully supports GPU arrays. For more information, see "Run MATLAB Functions on a GPU" (Parallel Computing Toolbox).

### **See Also**

[cdf](#page-2012-0) | [tinv](#page-7222-0) | [tpdf](#page-7226-0) | [trnd](#page-7276-0) | [tstat](#page-7295-0) | [ttest](#page-7298-0) | [ttest2](#page-7305-0)

#### **Topics**

["Student's t Distribution" on page B-149](#page-7944-0)

#### **Introduced before R2006a**

# <span id="page-7068-0"></span>**tdfread**

Read tab-delimited file

### **Syntax**

```
tdfread
tdfread(filename)
tdfread(filename,delimiter)
```
 $s = tdfread(\_ )$ 

### **Description**

tdfread opens the Select File to Open dialog box for interactive selection of a data file, and reads the data from the file you select. tdfread can read data from tab-delimited text files with .txt. .dat, or .csv file extensions.

Select a file that has variable names in the first row and values separated by tabs in the remaining rows. tdfread creates a variable in the workspace for each column of the file, and names each variable according to its first row value.

- If a column contains only numeric data in all rows except the first, then tdfread creates a double variable.
- Otherwise, tdfread creates a char variable.

After importing all values, tdfread displays information about the imported variables, such as their size, bytes, and class.

tdfread(filename) creates variables from the data in filename, which is either the name of a file in the current folder or the complete path name of a file.

tdfread(filename,delimiter) indicates that the character specified by delimiter separates values in the file.

s = tdfread() returns a structure s in which each field contains a variable. Specify any of the input argument combinations in the previous syntaxes.

### **Examples**

#### **Create Workspace Variables from Text File**

Display the contents of the sat2.dat file. Note that the first row of the file contains the variable names.

```
type sat2.dat
```

```
Test,Gender,Score
Verbal, Male, 470
Verbal,Female,530
```
Quantitative,Male,520 Quantitative,Female,480

In the workspace, create the variables Gender, Score, and Test from the columns of the file. Because commas separate the values in the file, specify ',' as the delimiter.

```
tdfread('sat2.dat',',')
```
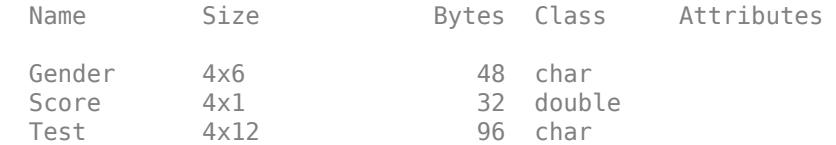

### **Input Arguments**

#### **filename — Name of file to read**

character vector | string scalar

Name of the file to read, specified as a character vector or string scalar.

Depending on the location of the file, filename has one of these forms.

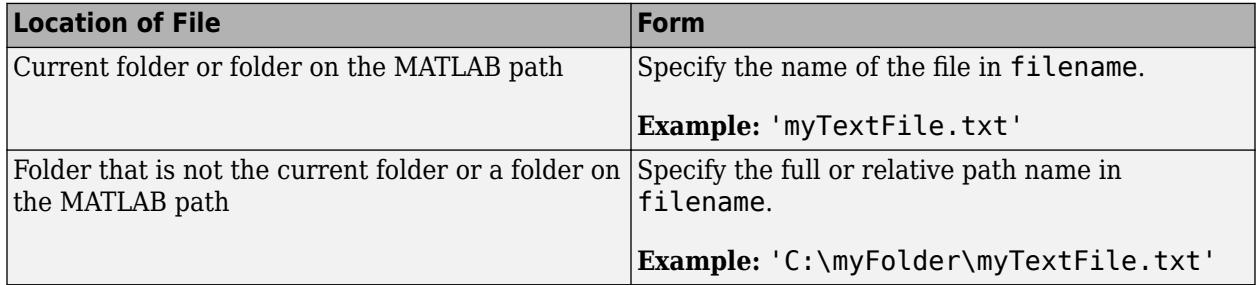

Example: 'sat2.dat'

Data Types: char | string

#### **delimiter — Delimiter character**

'\t' or 'tab' (default) | 'bar' | 'comma' | 'semi' | 'space' | ...

Delimiter character, specified as one of the values in this table.

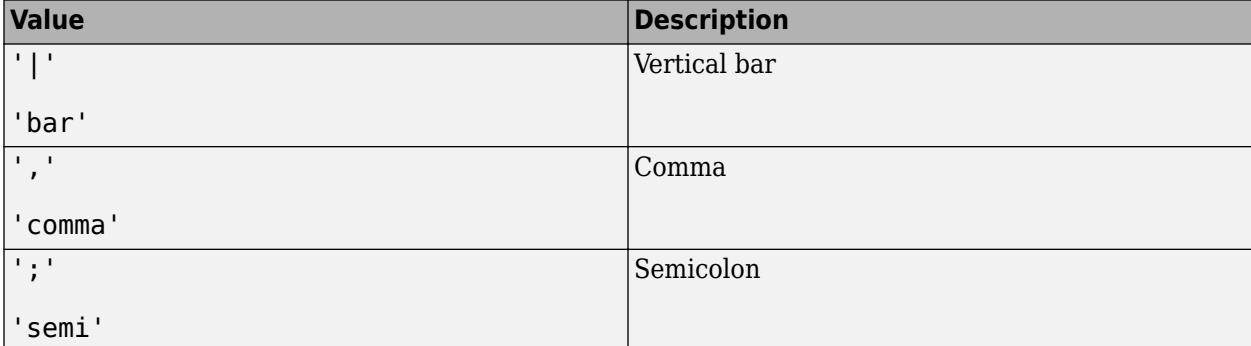

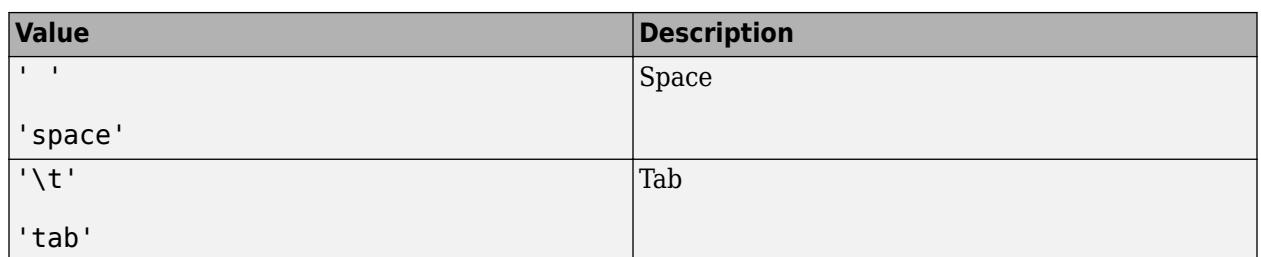

Example: ', '

Data Types: char | string

# **Alternative Functionality**

Consider using the readtable, readmatrix, or readcell MATLAB functions to import data. These functions provide more flexible data importing options than tdfread.

### **See Also**

**Import Tool** | readcell | readmatrix | readtable | textscan

#### **Introduced before R2006a**

# **ClassificationDiscriminant.template**

**Class:** ClassificationDiscriminant

(Not Recommended) Discriminant analysis classifier template for ensemble

**Note** ClassificationDiscriminant.template is not recommended. Use [templateDiscriminant](#page-7088-0) instead.

### **Syntax**

```
t = ClassificationDiscriminant.template()
t = ClassificationDiscriminant.template(Name,Value)
```
### **Description**

t = ClassificationDiscriminant.template() returns a learner template suitable to use in the [fitcensemble](#page-3279-0) function.

t = ClassificationDiscriminant.template(Name,Value) creates a template with additional options specified by one or more Name, Value pair arguments.

### **Input Arguments**

#### **Name-Value Pair Arguments**

Specify optional comma-separated pairs of Name, Value arguments. Name is the argument name and Value is the corresponding value. Name must appear inside quotes. You can specify several name and value pair arguments in any order as Name1, Value1, ..., NameN, ValueN.

#### **Delta — Linear coefficient threshold**

0 (default) | nonnegative scalar value

Linear coefficient threshold, specified as the comma-separated pair consisting of 'Delta' and a nonnegative scalar value. If a coefficient of Mdl has magnitude smaller than Delta, Mdl sets this coefficient to 0, and you can eliminate the corresponding predictor from the model. Set Delta to a higher value to eliminate more predictors.

Delta must be 0 for quadratic discriminant models.

Data Types: single | double

#### **DiscrimType — Discriminant type**

```
'linear' (default) | 'quadratic' | 'diaglinear' | 'diagquadratic' | 'pseudolinear' |
'pseudoquadratic'
```
Discriminant type, specified as the comma-separated pair consisting of 'DiscrimType' and a character vector in this table.

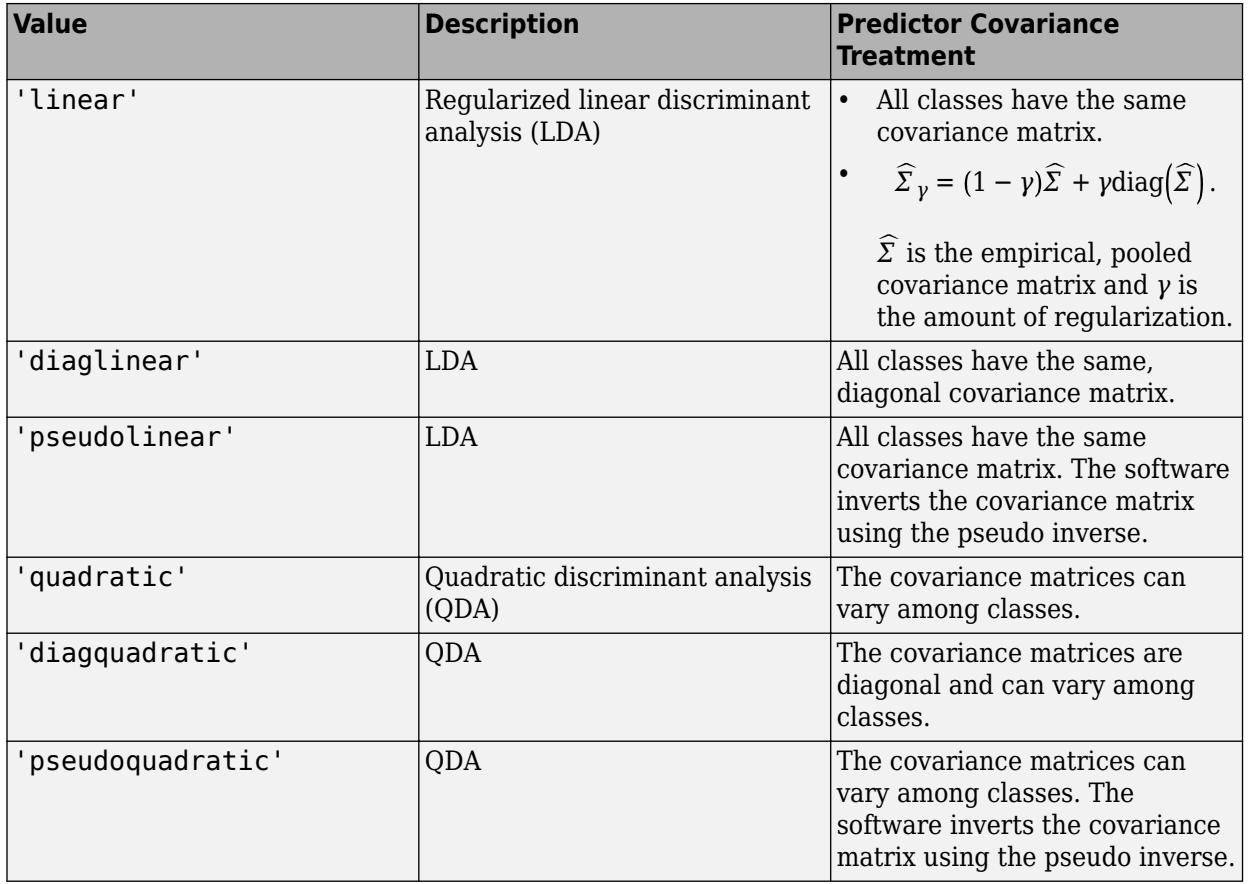

**Note** To use regularization, you must specify 'linear'. To specify the amount of regularization, use the Gamma name-value pair argument.

Example: 'DiscrimType','quadratic'

#### **FillCoeffs — Coeffs property flag**

'on' | 'off'

Coeffs property flag, specified as the comma-separated pair consisting of 'FillCoeffs' and 'on' or 'off'. Setting the flag to 'on' populates the Coeffs property in the classifier object. This can be computationally intensive, especially when cross-validating. The default is 'on', unless you specify a cross-validation name-value pair, in which case the flag is set to 'off' by default.

Example: 'FillCoeffs','off'

#### **Gamma — Amount of regularization**

scalar value in the interval [0,1]

Amount of regularization to apply when estimating the covariance matrix of the predictors, specified as the comma-separated pair consisting of 'Gamma' and a scalar value in the interval [0,1]. Gamma provides finer control over the covariance matrix structure than DiscrimType.

• If you specify 0, then the software does not use regularization to adjust the covariance matrix. That is, the software estimates and uses the unrestricted, empirical covariance matrix.

- For linear discriminant analysis, if the empirical covariance matrix is singular, then the software automatically applies the minimal regularization required to invert the covariance matrix. You can display the chosen regularization amount by entering Mdl.Gamma at the command line.
- For quadratic discriminant analysis, if at least one class has an empirical covariance matrix that is singular, then the software throws an error.
- If you specify a value in the interval (0,1), then you must implement linear discriminant analysis, otherwise the software throws an error. Consequently, the software sets DiscrimType to 'linear'.
- If you specify 1, then the software uses maximum regularization for covariance matrix estimation. That is, the software restricts the covariance matrix to be diagonal. Alternatively, you can set DiscrimType to 'diagLinear' or 'diagQuadratic' for diagonal covariance matrices.

Example: 'Gamma',1

Data Types: single | double

#### **SaveMemory — Flag to save covariance matrix**

'off' (default) | 'on'

Flag to save covariance matrix, specified as the comma-separated pair consisting of 'SaveMemory' and either 'on' or 'off'. If you specify 'on', then fitcdiscr does not store the full covariance matrix, but instead stores enough information to compute the matrix. The [predict](#page-5904-0) method computes the full covariance matrix for prediction, and does not store the matrix. If you specify 'off', then fitcdiscr computes and stores the full covariance matrix in Mdl.

Specify SaveMemory as 'on' when the input matrix contains thousands of predictors.

Example: 'SaveMemory','on'

### **Output Arguments**

#### **t — Discriminant analysis classification template**

classification template object

Discriminant analysis classification template suitable to use in the [fitcensemble](#page-3279-0) function, returned as a classification template object. In an ensemble, t specifies how to create the discriminant analysis classifier.

### **Examples**

 $t =$ 

#### **Discriminant Analysis Template for Nondefault Options**

Create a nondefault discriminant analysis template for use in fitcensemble.

Create a template for pseudolinear discriminant analysis.

```
t = ClassificationDiscriminant.template('discrimType','pseudoLinear')
```

```
Fit template for classification Discriminant.
```

```
 DiscrimType: 'pseudoLinear'
```
 Gamma: [] Delta: [] FillCoeffs: [] SaveMemory: [] Version: 1 Method: 'Discriminant' Type: 'classification'

You can use  $t$  for ensemble learning.

# **See Also**

[ClassificationDiscriminant](#page-2102-0) | [fitcensemble](#page-3279-0) | [templateDiscriminant](#page-7088-0)

# **ClassificationKNN.template**

(Not Recommended) *k*-nearest neighbor classifier template for ensemble

**Note** ClassificationKNN.template is not recommended. Use [templateKNN](#page-7123-0) instead.

### **Syntax**

```
t = ClassificationKNN.template()
```
t = ClassificationKNN.template(Name,Value)

### **Description**

 $t =$  Classification KNN. template() returns a learner template suitable to use in the [fitcensemble](#page-3279-0) function.

 $t =$  ClassificationKNN.template(Name, Value) creates a template with additional options specified by one or more Name, Value pair arguments.

### **Input Arguments**

#### **Name-Value Pair Arguments**

Specify optional comma-separated pairs of Name, Value arguments. Name is the argument name and Value is the corresponding value. Name must appear inside quotes. You can specify several name and value pair arguments in any order as Name1, Value1, ..., NameN, ValueN.

#### **BreakTies — Tie-breaking algorithm**

'smallest' (default) | 'nearest' | 'random'

Tie-breaking algorithm used by the [predict](#page-5884-0) method if multiple classes have the same smallest cost, specified as the comma-separated pair consisting of 'BreakTies' and one of the following:

- 'smallest' Use the smallest index among tied groups.
- 'nearest' Use the class with the nearest neighbor among tied groups.
- 'random' Use a random tiebreaker among tied groups.

By default, ties occur when multiple classes have the same number of nearest points among the K nearest neighbors.

Example: 'BreakTies','nearest'

#### **BucketSize — Maximum data points in node**

50 (default) | positive integer value

Maximum number of data points in the leaf node of the *k*d-tree, specified as the comma-separated pair consisting of 'BucketSize' and a positive integer value. This argument is meaningful only when NSMethod is 'kdtree'.

```
Example: 'BucketSize',40
```
Data Types: single | double

#### **Cov — Covariance matrix**

 $n\alpha$  (X) (default) | positive definite matrix of scalar values

Covariance matrix, specified as the comma-separated pair consisting of 'Cov' and a positive definite matrix of scalar values representing the covariance matrix when computing the Mahalanobis distance. This argument is only valid when 'Distance' is 'mahalanobis'.

You cannot simultaneously specify 'Standardize' and either of 'Scale' or 'Cov'.

Data Types: single | double

#### **Distance — Distance metric**

```
'cityblock' | 'chebychev' | 'correlation' | 'cosine' | 'euclidean' | 'hamming' |
function handle | ...
```
Distance metric, specified as the comma-separated pair consisting of 'Distance' and a valid distance metric name or function handle. The allowable distance metric names depend on your choice of a neighbor-searcher method (see NSMethod).

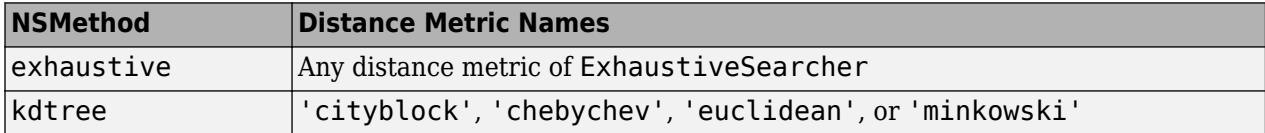

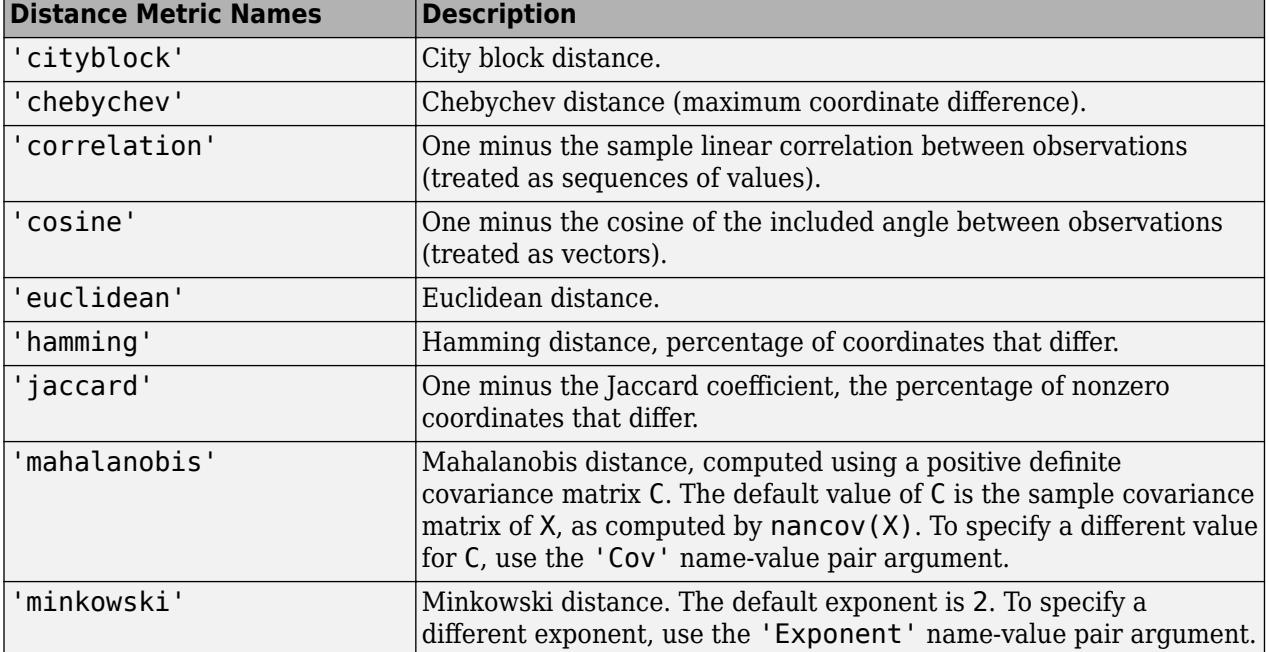

This table includes valid distance metrics of [ExhaustiveSearcher](#page-2985-0).

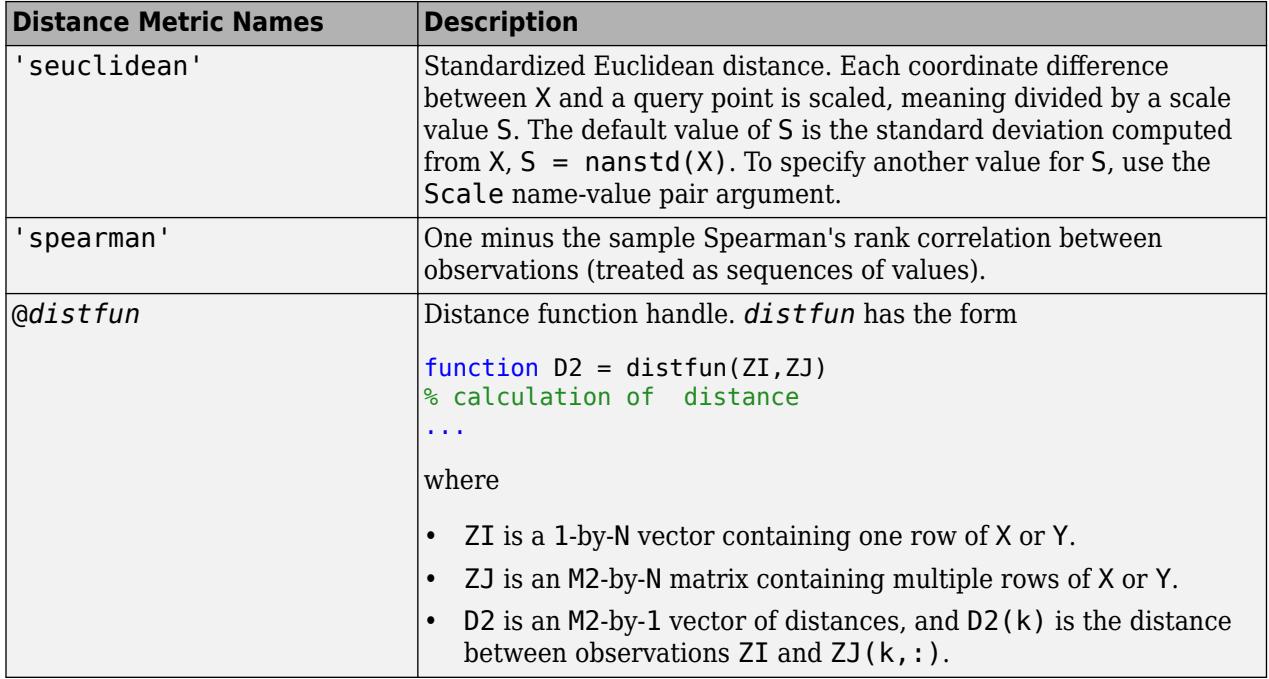

If you specify CategoricalPredictors as 'all', then the default distance metric is 'hamming'. Otherwise, the default distance metric is 'euclidean'.

For definitions, see ["Distance Metrics" on page 18-11.](#page-1106-0)

Example: 'Distance','minkowski'

Data Types: char | function handle

#### **DistanceWeight — Distance weighting function**

'equal' (default) | 'inverse' | 'squaredinverse' | function handle

Distance weighting function, specified as the comma-separated pair consisting of 'DistanceWeight' and either a function handle or one of the values in this table.

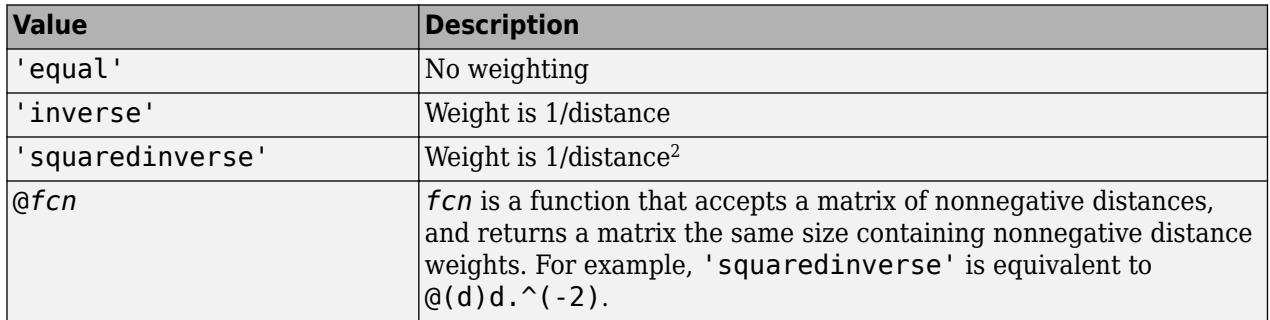

Example: 'DistanceWeight','inverse'

Data Types: char | function handle

#### **Exponent — Minkowski distance exponent**

2 (default) | positive scalar value

Minkowski distance exponent, specified as the comma-separated pair consisting of 'Exponent' and a positive scalar value. This argument is only valid when 'Distance' is 'minkowski'.

Example: 'Exponent',3

Data Types: single | double

#### **IncludeTies — Tie inclusion flag**

false (default) | true

Tie inclusion flag, specified as the comma-separated pair consisting of 'IncludeTies' and a logical value indicating whether [predict](#page-5884-0) includes all the neighbors whose distance values are equal to the Kth smallest distance. If IncludeTies is true, predict includes all these neighbors. Otherwise, predict uses exactly K neighbors.

Example: 'IncludeTies',true

Data Types: logical

#### **NSMethod — Nearest neighbor search method**

'kdtree' | 'exhaustive'

Nearest neighbor search method, specified as the comma-separated pair consisting of 'NSMethod' and 'kdtree' or 'exhaustive'.

- 'kdtree' Creates and uses a *k*d-tree to find nearest neighbors. 'kdtree' is valid when the distance metric is one of the following:
	- 'euclidean'
	- 'cityblock'
	- 'minkowski'
	- 'chebychev'
- 'exhaustive' Uses the exhaustive search algorithm. When predicting the class of a new point xnew, the software computes the distance values from all points in X to xnew to find nearest neighbors.

The default is 'kdtree' when X has 10 or fewer columns, X is not sparse, and the distance metric is a 'kdtree' type; otherwise, 'exhaustive'.

Example: 'NSMethod','exhaustive'

#### **NumNeighbors — Number of nearest neighbors to find**

1 (default) | positive integer value

Number of nearest neighbors in X to find for classifying each point when predicting, specified as the comma-separated pair consisting of 'NumNeighbors' and a positive integer value.

```
Example: 'NumNeighbors',3
```
Data Types: single | double

#### **Scale — Distance scale**

nanstd(X) (default) | vector of nonnegative scalar values

Distance scale, specified as the comma-separated pair consisting of 'Scale' and a vector containing nonnegative scalar values with length equal to the number of columns in X. Each coordinate

difference between X and a query point is scaled by the corresponding element of Scale. This argument is only valid when 'Distance' is 'seuclidean'.

You cannot simultaneously specify 'Standardize' and either of 'Scale' or 'Cov'.

```
Data Types: single | double
```
### **Output Arguments**

#### **t — Classification template**

classification template object

*K*-nearest neighbor classification template suitable to use in the [fitcensemble](#page-3279-0) function. In an ensemble, t specifies how to create the KNN classifier.

### **Examples**

#### **KNN template for nondefault options**

Create a nondefault *k*-nearest neighbor template for use in [fitcensemble](#page-3279-0).

Create a template for 5-nearest neighbor search.

```
t = ClassificationKNN.template('NumNeighbors',5)
t =Fit template for classification KNN.
        NumNeighbors: 5
            NSMethod: ''
            Distance: ''
          BucketSize: ''
         IncludeTies: []
      DistanceWeight: []
           BreakTies: []
            Exponent: []
                 Cov: []
                Scale: []
     StandardizeData: []
             Version: 1
              Method: 'KNN'
                 Type: 'classification'
```
You can use t for ensemble learning.

### **See Also**

[ClassificationKNN](#page-2117-0) | [fitcensemble](#page-3279-0) | [templateKNN](#page-7123-0)

**Topics** ["Random Subspace Classification" on page 18-103](#page-1198-0)

# **ClassificationTree.template**

**Class:** ClassificationTree

(Not Recommended) Create classification template

**Note** ClassificationTree.template is not recommended. Use [templateTree](#page-7163-0) instead.

## **Syntax**

```
t = ClassificationTree.template
t = ClassificationTree.template(Name,Value)
```
## **Description**

 $t =$  ClassificationTree.template returns a learner template suitable to use in the [fitcensemble](#page-3279-0) function.

 $t =$  ClassificationTree.template(Name, Value) creates a template with additional options specified by one or more Name, Value pair arguments. You can specify several name-value pair arguments in any order as Name1, Value1, ..., NameN, ValueN.

# **Input Arguments**

#### **Name-Value Pair Arguments**

Specify optional comma-separated pairs of Name, Value arguments. Name is the argument name and Value is the corresponding value. Name must appear inside quotes. You can specify several name and value pair arguments in any order as Name1, Value1, ..., NameN, ValueN.

#### **AlgorithmForCategorical**

Algorithm to find the best split on a categorical predictor for data with  $K = 3$  or more classes. The available algorithms are:

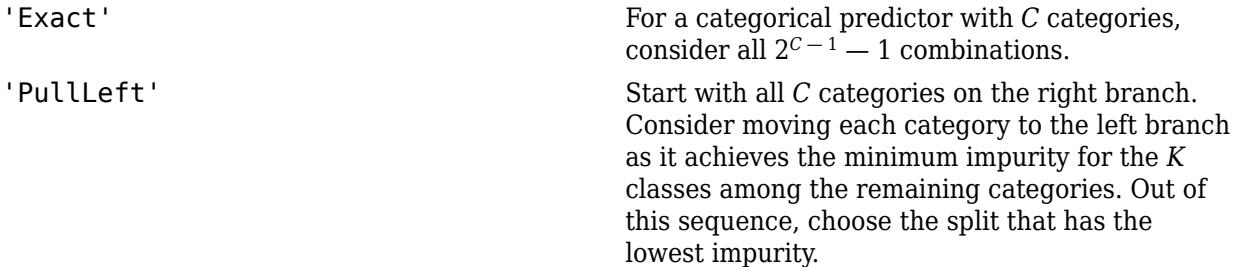

'PCA' Compute a score for each category using the inner product between the first principal component of a weighted covariance matrix (of the centered class probability matrix) and the vector of class probabilities for that category. Sort the scores in ascending order, and consider all *C*  $-1$  splits. 'OVAbyClass' Start with all *C* categories on the right branch. For each class, order the categories based on their probability for that class. For the first class, consider moving each category to the left branch in order, recording the impurity criterion at each move. Repeat for the remaining classes. Out of this sequence, choose the split that has the minimum impurity.

**Default:** ClassificationTree selects the optimal subset of algorithms for each split using the known number of classes and levels of a categorical predictor. For two classes, ClassificationTree always performs the exact search.

#### **MaxCat**

ClassificationTree splits a categorical predictor using the exact search algorithm if the predictor has at most MaxCat levels in the split node. Otherwise, ClassificationTree finds the best categorical split using one of the inexact algorithms.

Specify MaxCat as a numeric nonnegative scalar value. Passing a small value can lead to long computation time and memory overload.

#### **Default:** 10

#### **MergeLeaves**

Character vector that specifies whether to merge leaves after the tree is grown. Values are 'on' or 'off'.

When 'on', ClassificationTree merges leaves that originate from the same parent node, and that give a sum of risk values greater or equal to the risk associated with the parent node. When 'off', ClassificationTree does not merge leaves.

#### **Default:** 'off'

#### **MinLeaf**

Each leaf has at least MinLeaf observations per tree leaf. If you supply both MinParent and MinLeaf, ClassificationTree uses the setting that gives larger leaves: MinParent=max(MinParent,2\*MinLeaf).

**Default:** Half the number of training observations for boosting, 1 for bagging

#### **MinParent**

Each branch node in the tree has at least MinParent observations. If you supply both MinParent and MinLeaf, ClassificationTree uses the setting that gives larger leaves: MinParent=max(MinParent,2\*MinLeaf).

**Default:** Number of training observations for boosting, 2 for bagging

#### **NVarToSample**

Number of predictors to select at random for each split. Can be a positive integer or 'all', which means use all available predictors.

**Default:** 'all' for boosting, square root of number of predictors for bagging

#### **Prune**

When 'on', ClassificationTree grows the classification tree and computes the optimal sequence of pruned subtrees. When 'off' ClassificationTree grows the tree without pruning.

#### **Default:** 'off'

#### **PruneCriterion**

Character vector with the pruning criterion, either 'error' or 'impurity'.

#### **Default:** 'error'

#### **SplitCriterion**

Criterion for choosing a split. One of 'gdi' (Gini's diversity index), 'twoing' for the twoing rule, or 'deviance' for maximum deviance reduction (also known as cross entropy).

#### **Default:** 'gdi'

#### **Surrogate**

Character vector describing whether to find surrogate decision splits at each branch node. Specify as 'on', 'off', 'all', or a positive scalar value.

- When 'on', ClassificationTree finds at most 10 surrogate splits at each branch node.
- When set to a positive integer value, ClassificationTree finds at most the specified number of surrogate splits at each branch node.
- When set to 'all', ClassificationTree finds all surrogate splits at each branch node. The 'all' setting can use much time and memory.

Use surrogate splits to improve the accuracy of predictions for data with missing values. The setting also enables you to compute measures of predictive association between predictors.

#### **Default:** 'off'

### **Output Arguments**

**t**

Classification tree template suitable to use in the [fitcensemble](#page-3279-0) function. In an ensemble, t specifies how to grow the classification trees.

### **Examples**

#### **Construct a Classification Template with Surrogate Splits**

Create a classification template with surrogate splits, and train an ensemble for the Fisher iris model with the template.

Load Fisher's iris data set.

```
load fisheriris
```
Create a decision tree template with surrogate splits and at least 50 observations per tree leaf.

```
t = ClassificationTree.template('surrogate','on','MinLeaf',50)
```

```
t = 
Fit template for classification Tree.
         SplitCriterion: []
              MinParent: []
                MinLeaf: 50
              MaxSplits: []
           NVarToSample: []
            MergeLeaves: []
                   Prune: []
         PruneCriterion: []
                 QEToler: []
              NSurrogate: 'on'
                  MaxCat: []
                  AlgCat: []
     PredictorSelection: []
           UseChisqTest: []
                 Stream: []
           Reproducible: []
                 Version: 2
                  Method: 'Tree'
                    Type: 'classification'
```
Specify t as a weak learner for a classification ensemble.

```
ens = fitcensemble(meas,species,'Method','AdaBoostM2','Learners',t);
```
How well does the ensemble classify the training data? This can be an underestimate of the loss on new data, but is nonetheless interesting.

loss = resubLoss(ens)  $loss = 0.0400$ 

### **References**

[1] Coppersmith, D., S. J. Hong, and J. R. M. Hosking. "Partitioning Nominal Attributes in Decision Trees." *Data Mining and Knowledge Discovery*, Vol. 3, 1999, pp. 197–217.

### **See Also**

[ClassificationTree](#page-2251-0) | [fitcensemble](#page-3279-0) | [fitctree](#page-3440-0) | [templateTree](#page-7163-0)

# **RegressionTree.template**

**Class:** RegressionTree

(Not Recommended) Create regression template

**Note** RegressionTree.template is not recommended. Use [templateTree](#page-7163-0) instead.

# **Syntax**

```
t = RegressionTree.template
t = RegressionTree.template(Name,Value)
```
# **Description**

 $t = RegressionTree.$  template returns a learner template suitable to use in the fit rensemble function.

 $t = RegressionTree.template(Name,Value) creates a template with additional options$ specified by one or more Name, Value pair arguments. You can specify several name-value pair arguments in any order as Name1, Value1, ..., NameN, ValueN.

# **Input Arguments**

#### **Name-Value Pair Arguments**

Specify optional comma-separated pairs of Name, Value arguments. Name is the argument name and Value is the corresponding value. Name must appear inside quotes. You can specify several name and value pair arguments in any order as Name1, Value1, ..., NameN, ValueN.

#### **MergeLeaves**

Character vector that specifies whether to merge leaves after the tree is grown. Values are 'on' or 'off'.

When 'on', RegressionTree merges leaves that originate from the same parent node, and that give a sum of risk values greater or equal to the risk associated with the parent node. When 'off', RegressionTree does not merge leaves.

**Default:** 'off'

#### **MinLeaf**

Each leaf has at least MinLeaf observations per tree leaf. If you supply both MinParent and MinLeaf, RegressionTree uses the setting that gives larger leaves: MinParent=max(MinParent,2\*MinLeaf).

**Default:** Half the number of training observations for boosting, 5 for bagging

#### **MinParent**

Each branch node in the tree has at least MinParent observations. If you supply both MinParent and MinLeaf, RegressionTree uses the setting that gives larger leaves: MinParent=max(MinParent,2\*MinLeaf).

**Default:** Number of training observations for boosting, 10 for bagging

#### **NVarToSample**

Number of predictors to select at random for each split. Can be a positive integer or 'all', which means use all available predictors.

**Default:** 'all' for boosting, one third of the number of predictors for bagging

#### **Prune**

When 'on', RegressionTree grows the regression tree and computes the optimal sequence of pruned subtrees. When 'off' RegressionTree grows the tree without pruning.

#### **Default:** 'off'

#### **Surrogate**

Character vector describing whether to find surrogate decision splits at each branch node. Specify as 'on', 'off', 'all', or a positive scalar value.

- When 'on', RegressionTree finds at most 10 surrogate splits at each branch node.
- When set to a positive integer value, RegressionTree finds at most the specified number of surrogate splits at each branch node.
- When set to 'all', RegressionTree finds all surrogate splits at each branch node. The 'all' setting can use much time and memory.

Use surrogate splits to improve the accuracy of predictions for data with missing values. The setting also enables you to compute measures of predictive association between predictors.

#### **Default:** 'off'

### **Output Arguments**

#### **t**

Regression tree template suitable to use in the [fitrensemble](#page-3819-0) function. In an ensemble, t specifies how to grow the regression trees.

#### **Examples**

#### **Create a Regression Template**

Create a regression template with surrogate splits, and train an ensemble for the carsmall data with the template.

```
load carsmall
t = RegressionTree.template('surrogate','on');
```

```
X = [Acceleration Displacement Horsepower Weight];
Y = MPG;ens = fitrensemble(X,Y,'Learners',t);
```
# **See Also**

[RegressionTree](#page-6422-0) | [fitrensemble](#page-3819-0) | [fitrtree](#page-3875-0) | [templateTree](#page-7163-0)

# <span id="page-7088-0"></span>**templateDiscriminant**

Discriminant analysis classifier template

### **Syntax**

```
t = templateDiscriminant()
```
t = templateDiscriminant(Name,Value)

# **Description**

t = templateDiscriminant() returns a discriminant analysis learner template suitable for training ensembles or error-correcting output code (ECOC) multiclass models.

If you specify a default template, then the software uses default values for all input arguments during training.

Specify t as a learner in [fitcensemble](#page-3279-0) or [fitcecoc](#page-3233-0).

 $t =$  templateDiscriminant(Name, Value) creates a template with additional options specified by one or more name-value pair arguments.

For example, you can specify the discriminant type or the regularization parameter.

If you display t in the Command Window, then all options appear empty ([]), except those that you specify using name-value pair arguments. During training, the software uses default values for empty options.

# **Examples**

#### **Create a Discriminant Analysis Template for Ensemble Learning**

Create a nondefault discriminant analysis template for use in [fitcensemble](#page-3279-0).

Load Fisher's iris data set.

```
load fisheriris
```
Create a template for pseudolinear discriminant analysis.

```
t = templateDiscriminant('DiscrimType','pseudoLinear')
t =Fit template for classification Discriminant.
 DiscrimType: 'pseudoLinear'
 Gamma: []
          Delta: []
     FillCoeffs: []
     SaveMemory: []
        Version: 1
         Method: 'Discriminant'
```

```
 Type: 'classification'
```
All properties of the template object are empty except for DiscrimType, Method, and Type. When trained on, the software fills in the empty properties with their respective default values.

Specify t as a weak learner for a classification ensemble.

```
Mdl = fitcensemble(meas,species,'Method','Subspace','Learners',t);
```
Display the in-sample (resubstitution) misclassification error.

 $L =$  resubLoss(Mdl)

 $I = 0.0400$ 

# **Input Arguments**

#### **Name-Value Pair Arguments**

Specify optional comma-separated pairs of Name, Value arguments. Name is the argument name and Value is the corresponding value. Name must appear inside quotes. You can specify several name and value pair arguments in any order as Name1, Value1, ..., NameN, ValueN.

Example: 'DiscrimType','pseudoLinear','SaveMemory','on' specifies a template for pseudolinear discriminant analysis that does not store the full covariance matrix.

#### **Delta — Linear coefficient threshold**

0 (default) | nonnegative scalar value

Linear coefficient threshold, specified as the comma-separated pair consisting of 'Delta' and a nonnegative scalar value. If a coefficient of Mdl has magnitude smaller than Delta, Mdl sets this coefficient to 0, and you can eliminate the corresponding predictor from the model. Set Delta to a higher value to eliminate more predictors.

Delta must be 0 for quadratic discriminant models.

Data Types: single | double

#### **DiscrimType — Discriminant type**

```
'linear' (default) | 'quadratic' | 'diaglinear' | 'diagquadratic' | 'pseudolinear' |
'pseudoquadratic'
```
Discriminant type, specified as the comma-separated pair consisting of 'DiscrimType' and a character vector or string scalar in this table.

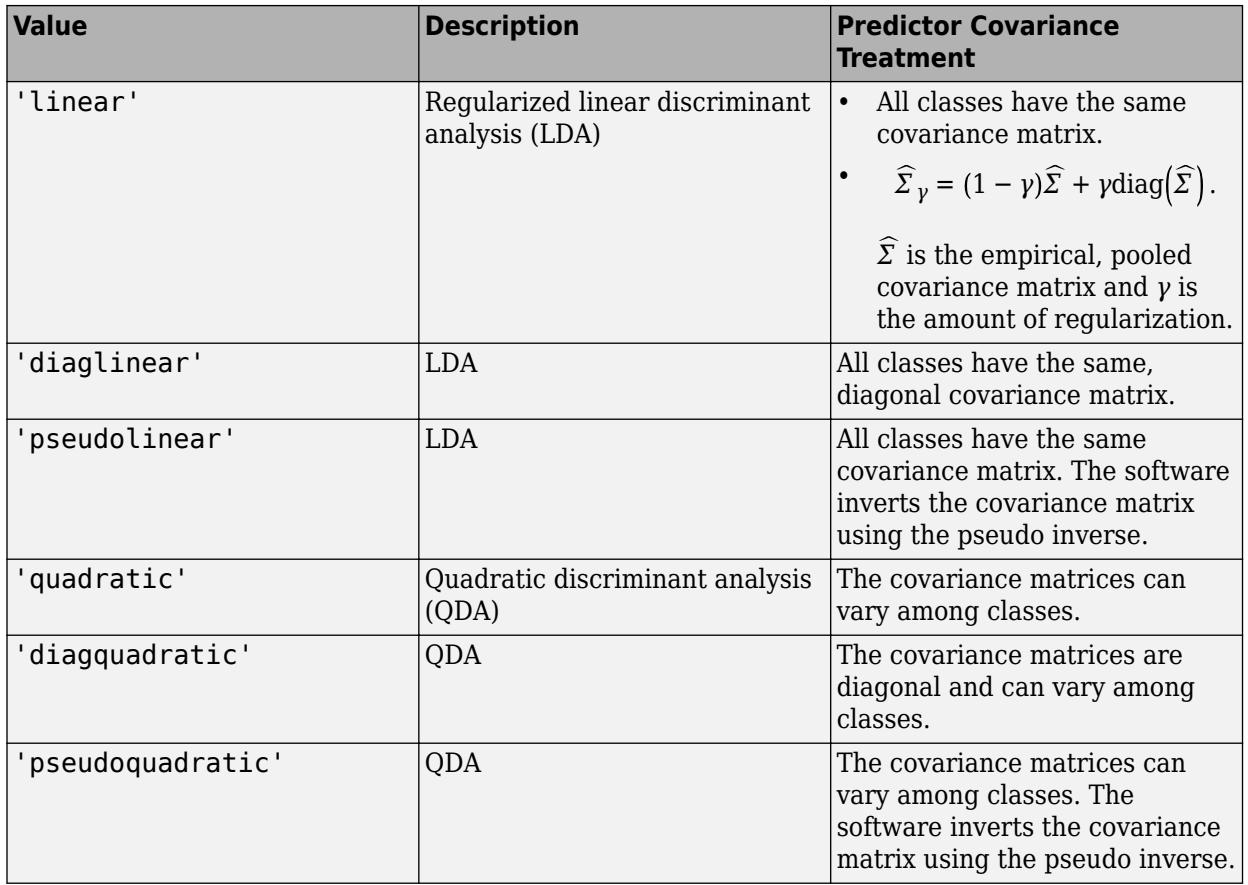

**Note** To use regularization, you must specify 'linear'. To specify the amount of regularization, use the Gamma name-value pair argument.

Example: 'DiscrimType','quadratic'

#### **FillCoeffs — Coeffs property flag**

'on' | 'off'

Coeffs property flag, specified as the comma-separated pair consisting of 'FillCoeffs' and 'on' or 'off'. Setting the flag to 'on' populates the Coeffs property in the classifier object. This can be computationally intensive, especially when cross-validating. The default is 'on', unless you specify a cross-validation name-value pair, in which case the flag is set to 'off' by default.

Example: 'FillCoeffs','off'

#### **Gamma — Amount of regularization**

scalar value in the interval [0,1]

Amount of regularization to apply when estimating the covariance matrix of the predictors, specified as the comma-separated pair consisting of 'Gamma' and a scalar value in the interval [0,1]. Gamma provides finer control over the covariance matrix structure than DiscrimType.

• If you specify 0, then the software does not use regularization to adjust the covariance matrix. That is, the software estimates and uses the unrestricted, empirical covariance matrix.

- For linear discriminant analysis, if the empirical covariance matrix is singular, then the software automatically applies the minimal regularization required to invert the covariance matrix. You can display the chosen regularization amount by entering Mdl.Gamma at the command line.
- For quadratic discriminant analysis, if at least one class has an empirical covariance matrix that is singular, then the software throws an error.
- If you specify a value in the interval (0,1), then you must implement linear discriminant analysis, otherwise the software throws an error. Consequently, the software sets DiscrimType to 'linear'.
- If you specify 1, then the software uses maximum regularization for covariance matrix estimation. That is, the software restricts the covariance matrix to be diagonal. Alternatively, you can set DiscrimType to 'diagLinear' or 'diagQuadratic' for diagonal covariance matrices.

Example: 'Gamma',1

Data Types: single | double

#### **SaveMemory — Flag to save covariance matrix**

'off' (default) | 'on'

Flag to save covariance matrix, specified as the comma-separated pair consisting of 'SaveMemory' and either 'on' or 'off'. If you specify 'on', then fitcdiscr does not store the full covariance matrix, but instead stores enough information to compute the matrix. The [predict](#page-5904-0) method computes the full covariance matrix for prediction, and does not store the matrix. If you specify 'off', then fitcdiscr computes and stores the full covariance matrix in Mdl.

Specify SaveMemory as 'on' when the input matrix contains thousands of predictors.

Example: 'SaveMemory','on'

### **Output Arguments**

#### **t — Discriminant analysis classification template**

template object

Discriminant analysis classification template suitable for training ensembles or error-correcting output code (ECOC) multiclass models, returned as a template object. Pass t to [fitcensemble](#page-3279-0) or [fitcecoc](#page-3233-0) to specify how to create the discriminant analysis classifier for the ensemble or ECOC model, respectively.

If you display t to the Command Window, then all unspecified options appear empty ([]). However, the software replaces empty options with their corresponding default values during training.

### **See Also**

[ClassificationDiscriminant](#page-2102-0) | [fitcecoc](#page-3233-0) | [fitcensemble](#page-3279-0) | [predict](#page-5904-0)

#### **Introduced in R2014a**
# **templateECOC**

Error-correcting output codes learner template

## **Syntax**

```
t = templateECOC()
```
t = templateECOC(Name,Value)

## **Description**

 $t =$  templateECOC() returns an error-correcting output codes (ECOC) classification learner template.

If you specify a default template, then the software uses default values for all input arguments during training.

 $t =$  templateECOC(Name, Value) returns a template with additional options specified by one or more name-value pair arguments.

For example, you can specify a coding design, whether to fit posterior probabilities, or the types of binary learners.

If you display t in the Command Window, then all options appear empty ([]), except those that you specify using name-value pair arguments. During training, the software uses default values for empty options.

## **Examples**

## **Create a Default ECOC Classification Learner Template**

Use templateECOC to create a default ECOC template.

```
t = templateEOC()t =Fit template for classification ECOC.
     BinaryLearners: ''
            Coding: ''
       FitPosterior: []
            Options: []
    VerbosityLevel: []
      NumConcurrent: []
            Version: 1
             Method: 'ECOC'
               Type: 'classification'
```
All properties of the template object are empty except for Method and Type. When you pass t to [testckfold](#page-7198-0), the software fills in the empty properties with their respective default values. For

example, the software fills the BinaryLearners property with 'SVM'. For details on other default values, see [fitcecoc](#page-3233-0).

t is a plan for an ECOC learner. When you create it, no computation occurs. You can pass t to testckfold to specify a plan for an ECOC classification model to statistically compare with another model.

## **Statistically Compare Performance of Two ECOC Classification Models**

One way to select predictors or features is to train two models where one that uses a subset of the predictors that trained the other. Statistically compare the predictive performances of the models. If there is sufficient evidence that model trained on fewer predictors performs better than the model trained using more of the predictors, then you can proceed with a more efficient model.

Load Fisher's iris data set. Plot all 2-dimensional combinations of predictors.

```
load fisheriris
d = size(meas, 2); % Number of predictors
pairs = combnk(1:d,2);figure;
for j = 1:size(pairs, 1);
    subplot(3,2,j); gscatter(meas(:,pairs(j,1)),meas(:,pairs(j,2)),species);
 xlabel(sprintf('meas(:,%d)',pairs(j,1)));
 ylabel(sprintf('meas(:,%d)',pairs(j,2)));
     legend off;
end
```
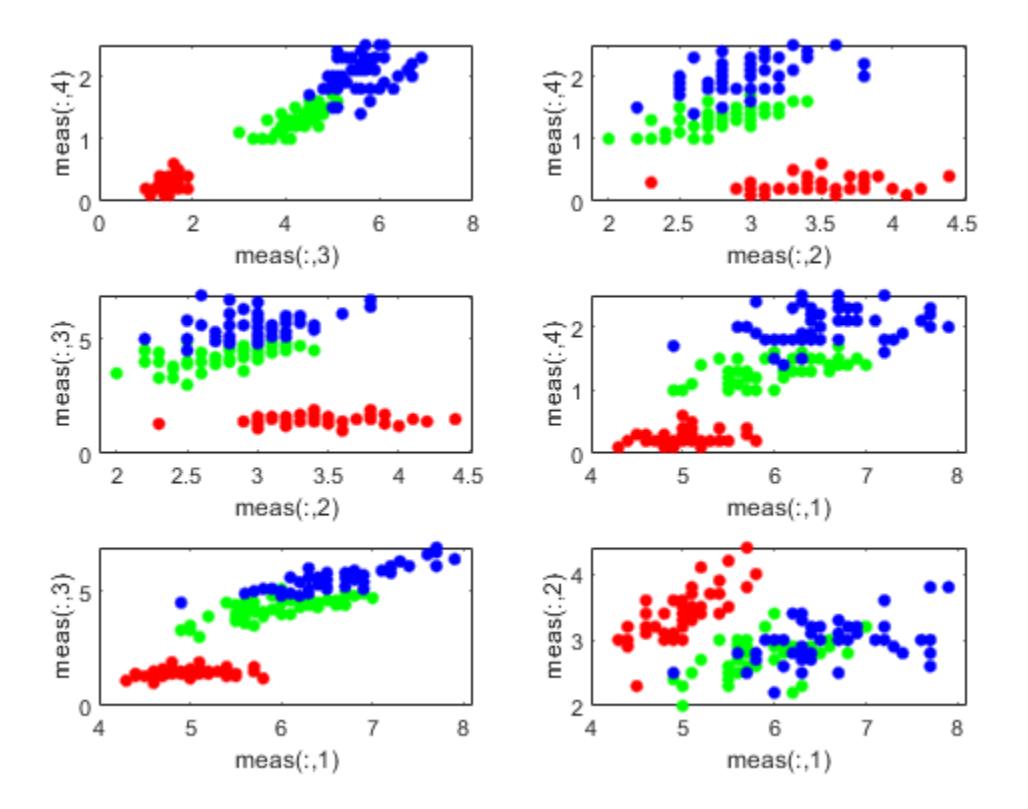

Based on the scatterplot, meas( $:$ ,3) and meas( $:$ ,4) seem like they separate the groups well.

Create an ECOC template. Specify to use a one-versus-all coding design.

```
t = templateECOC('Coding','onevsall');
```
By default, the ECOC model uses linear SVM binary learners. You can choose other, supported algorithms by specifying them using the 'Learners' name-value pair argument.

Test whether an ECOC model that is just trained using predictors 3 and 4 performs at most as well as an ECOC model that is trained using all predictors. Rejecting this null hypothesis means that the ECOC model trained using predictors 3 and 4 performs better than the ECOC model trained using all predictors. Suppose  $C_1$  represents the classification error of the ECOC model trained using predictors 3 and 4 and  $C_2$  represents the classification error of the ECOC model trained using all predictors, then the test is:

$$
H_0: C_1 \ge C_2
$$
  

$$
H_1: C_1 < C_2
$$

By default, testckfold conducts a 5-by-2 *k*-fold *F* test, which is not appropriate as a one-tailed test. Specify to conduct a 5-by-2 *k*-fold *t* test.

```
rng(1); % For reproducibility
[h, pValue] = testckfold(t, t, meas(:,pairs(1, :)),meas, species, ... 'Alternative','greater','Test','5x2t')
```

```
h = logical
    \Theta
```
 $pValue = 0.8940$ 

The  $h = 0$  indicates that there is not enough evidence to suggest that the model trained using predictors 3 and 4 is more accurate than the model trained using all predictors.

## **Input Arguments**

## **Name-Value Pair Arguments**

Specify optional comma-separated pairs of Name, Value arguments. Name is the argument name and Value is the corresponding value. Name must appear inside quotes. You can specify several name and value pair arguments in any order as Name1, Value1, ..., NameN, ValueN.

Example: 'Coding','ternarycomplete','FitPosterior',true,'Learners','tree' specifies a ternary complete coding design, to transform scores to posterior probabilities, and to grow classification trees for all binary learners.

## **Coding — Coding design**

```
'onevsone' (default) | 'allpairs' | 'binarycomplete' | 'denserandom' | 'onevsall' |
'ordinal' | 'sparserandom' | 'ternarycomplete' | numeric matrix
```
Coding design name, specified as the comma-separated pair consisting of 'Coding' and a numeric matrix or a value in this table.

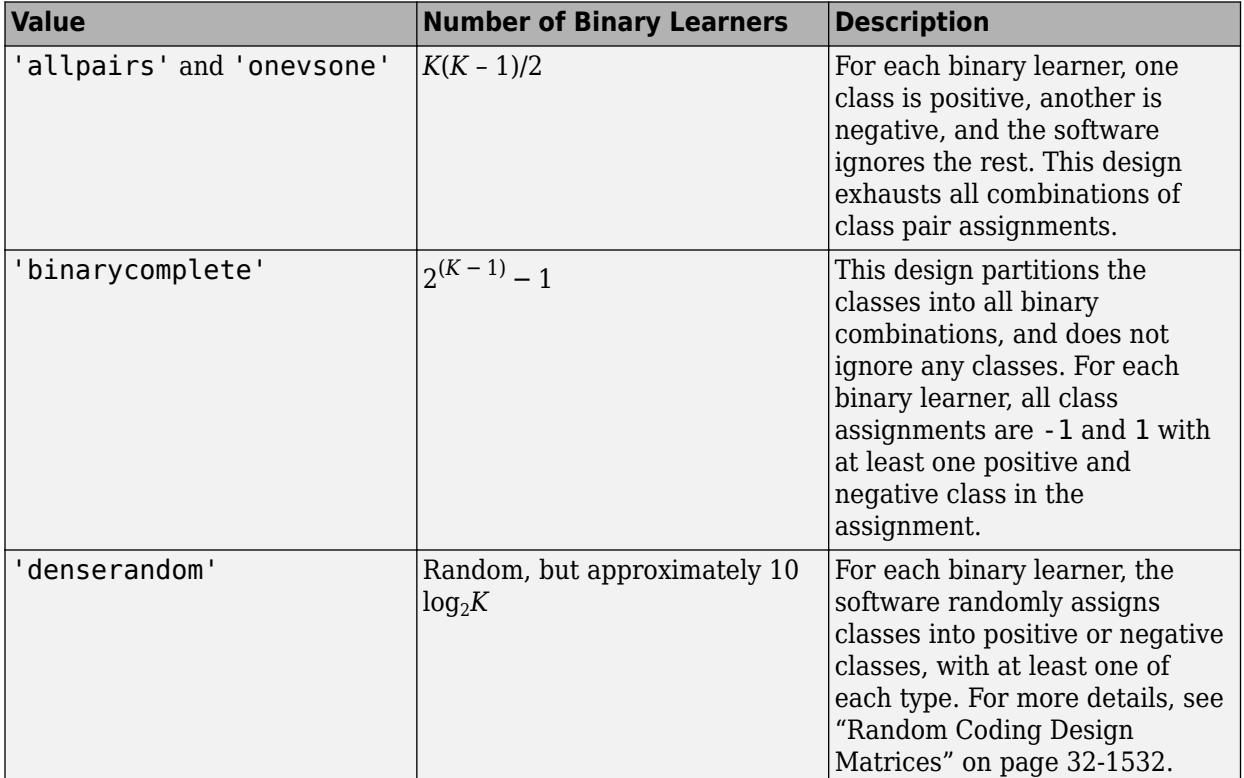

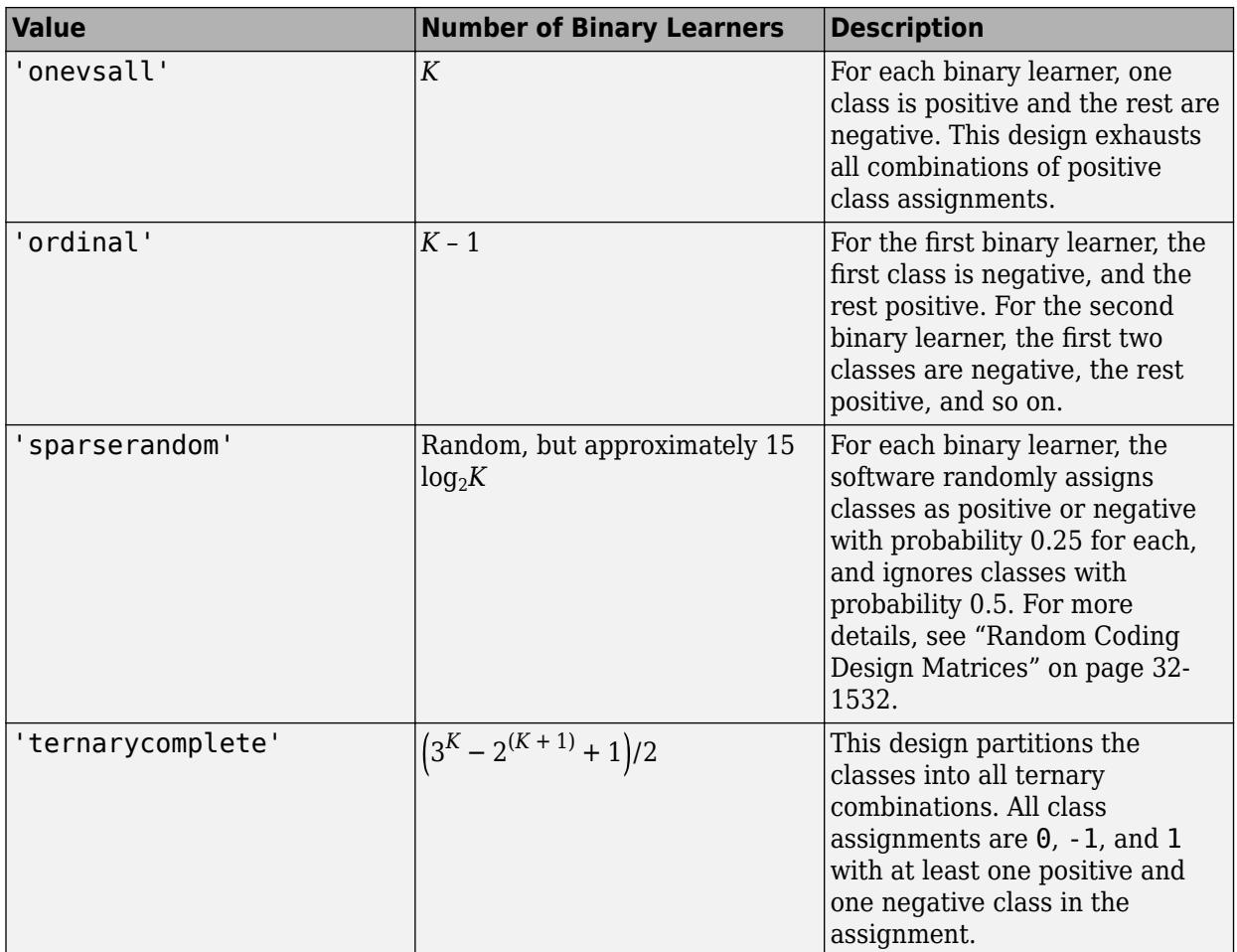

You can also specify a coding design using a custom coding matrix. The custom coding matrix is a *K*by-*L* matrix. Each row corresponds to a class and each column corresponds to a binary learner. The class order (rows) corresponds to the order in ClassNames. Compose the matrix by following these guidelines:

• Every element of the custom coding matrix must be -1, 0, or 1, and the value must correspond to a dichotomous class assignment. This table describes the meaning of Coding(i,j), that is, the class that learner j assigns to observations in class i.

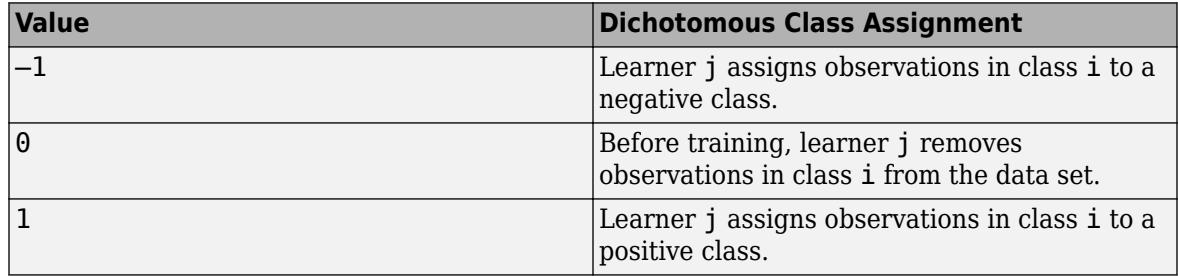

- Every column must contain at least one -1 or 1.
- For all column indices i,j such that  $i \neq j$ ,  $\text{Coding}(:,i)$  cannot equal  $\text{Coding}(:,j)$  and  $Coding(:,i)$  cannot equal  $-Coding(:,j)$ .

• All rows of the custom coding matrix must be different.

For more details on the form of custom coding design matrices, see ["Custom Coding Design](#page-3274-0) [Matrices" on page 32-1531](#page-3274-0).

Example: 'Coding','ternarycomplete'

Data Types: char | string | double | single | int16 | int32 | int64 | int8

## **FitPosterior — Flag indicating whether to transform scores to posterior probabilities** false or  $\theta$  (default) | true or  $1$

Flag indicating whether to transform scores to posterior probabilities, specified as the commaseparated pair consisting of 'FitPosterior' and a true (1) or false (0).

If FitPosterior is true, then the software transforms binary-learner classification scores to posterior probabilities. You can obtain posterior probabilities by using [kfoldPredict](#page-4558-0), [predict](#page-5911-0), or [resubPredict](#page-6624-0).

fitcecoc does not support fitting posterior probabilities if:

- The ensemble method is AdaBoostM2, LPBoost, RUSBoost, RobustBoost, or TotalBoost.
- The binary learners (Learners) are linear or kernel classification models that implement SVM. To obtain posterior probabilities for linear or kernel classification models, implement logistic regression instead.

Example: 'FitPosterior',true

Data Types: logical

### **Learners — Binary learner templates**

```
'svm' (default) | 'discriminant' | 'kernel' | 'knn' | 'linear' | 'naivebayes' | 'tree' |
template object | cell vector of template objects
```
Binary learner templates, specified as the comma-separated pair consisting of 'Learners' and a character vector, string scalar, template object, or cell vector of template objects. Specifically, you can specify binary classifiers such as SVM, and the ensembles that use GentleBoost, LogitBoost, and RobustBoost, to solve multiclass problems. However, fitcecoc also supports multiclass models as binary classifiers.

If Learners is a character vector or string scalar, then the software trains each binary learner using the default values of the specified algorithm. This table summarizes the available algorithms.

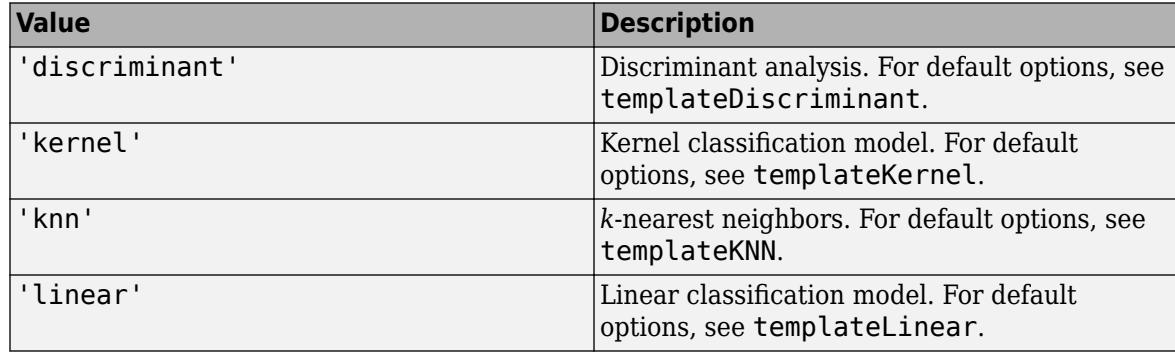

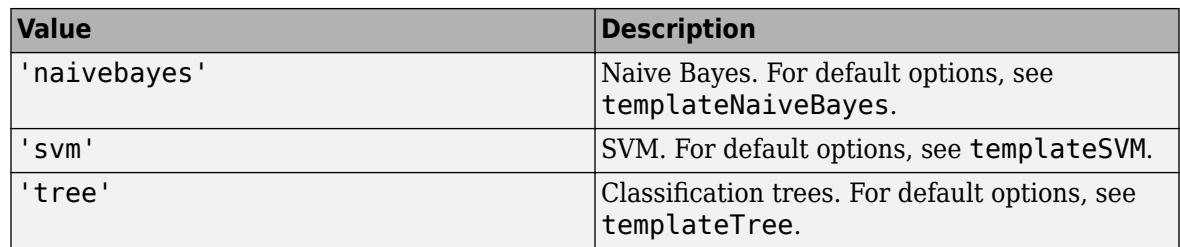

- If Learners is a template object, then each binary learner trains according to the stored options. You can create a template object using:
	- [templateDiscriminant](#page-7088-0), for discriminant analysis.
	- [templateEnsemble](#page-7100-0), for ensemble learning. You must at least specify the learning method (Method), the number of learners (NLearn), and the type of learner (Learners). You cannot use the AdaBoostM2 ensemble method for binary learning.
	- [templateKernel](#page-7114-0), for kernel classification.
	- [templateKNN](#page-7123-0), for *k*-nearest neighbors.
	- [templateLinear](#page-7130-0), for linear classification.
	- [templateNaiveBayes](#page-7144-0), for naive Bayes.
	- [templateSVM](#page-7151-0), for SVM.
	- [templateTree](#page-7163-0), for classification trees.
- If Learners is a cell vector of template objects, then:
	- Cell *j* corresponds to binary learner *j* (in other words, column *j* of the coding design matrix), and the cell vector must have length *L*. *L* is the number of columns in the coding design matrix. For details, see Coding.
	- To use one of the built-in loss functions for prediction, then all binary learners must return a score in the same range. For example, you cannot include default SVM binary learners with default naive Bayes binary learners. The former returns a score in the range  $(-\infty,\infty)$ , and the latter returns a posterior probability as a score. Otherwise, you must provide a custom loss as a function handle to functions such as [predict](#page-5911-0) and [loss](#page-4914-0).
	- You cannot specify linear classification model learner templates with any other template.
	- Similarly, you cannot specify kernel classification model learner templates with any other template.

By default, the software trains learners using default SVM templates.

Example: 'Learners','tree'

## **Output Arguments**

### **t — ECOC classification template**

template object

ECOC classification template, returned as a template object. Pass t to [testckfold](#page-7198-0) to specify how to create an ECOC classifier whose predictive performance you want to compare with another classifier.

If you display t to the Command Window, then all, unspecified options appear empty ([]). However, the software replaces empty options with their corresponding default values during training.

## **See Also**

[ClassificationECOC](#page-2065-0) | [designecoc](#page-2800-0) | [fitcecoc](#page-3233-0) | [predict](#page-5911-0) | [templateDiscriminant](#page-7088-0) | [templateEnsemble](#page-7100-0) | [templateKNN](#page-7123-0) | [templateSVM](#page-7151-0) | [templateTree](#page-7163-0) | [testckfold](#page-7198-0)

**Introduced in R2015a**

# <span id="page-7100-0"></span>**templateEnsemble**

Ensemble learning template

## **Syntax**

- t = templateEnsemble(Method,NLearn,Learners)
- t = templateEnsemble(Method,NLearn,Learners,Name,Value)

## **Description**

t = templateEnsemble(Method,NLearn,Learners) returns an ensemble learning template that specifies to use the ensemble aggregation method Method, NLearn learning cycles, and weak learners Learners.

All other options of the template (t) specific to ensemble learning appear empty, but the software uses their corresponding default values during training.

t = templateEnsemble(Method,NLearn,Learners,Name,Value) returns an ensemble template with additional options specified by one or more name-value pair arguments.

For example, you can specify the number of predictors in each random subspace learner, learning rate for shrinkage, or the target classification error for RobustBoost.

If you display t in the Command Window, then all options appear empty ([]), except those options that you specify using name-value pair arguments. During training, the software uses default values for empty options.

## **Examples**

## **Create an Ensemble Learning Template**

Use templateEnsemble to specify an ensemble learning template. You must specify the ensemble method, the number of learning cycles, and the type of weak learners. For this example, specify the AdaBoostM1 method, 100 learners, and classification tree weak learners.

```
t = templateEnsemble('AdaBoostM1',100,'tree')
t =Fit template for classification AdaBoostM1.
                 Type: 'classification'
               Method: 'AdaBoostM1'
     LearnerTemplates: 'Tree'
               NLearn: 100
            LearnRate: []
```
All properties of the template object are empty except for Method, Type, LearnerTemplates, and NLearn. When trained on, the software fills in the empty properties with their respective default values. For example, the software fills the LearnRate property with 1.

t is a plan for an ensemble learner, and no computation takes place when you specify it. You can pass t to [fitcecoc](#page-3233-0) to specify ensemble binary learners for ECOC multiclass learning.

#### **Create an Ensemble Template for ECOC Multiclass Learning**

Create an ensemble template for use in [fitcecoc](#page-3233-0).

Load the arrhythmia data set.

```
load arrhythmia
tabulate(categorical(Y));
```
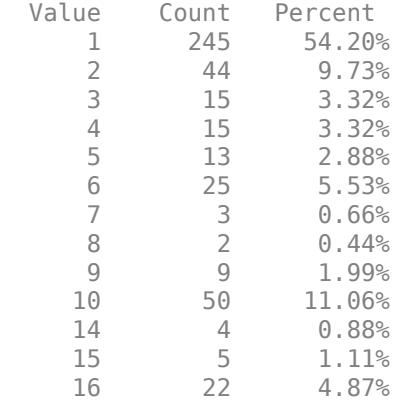

rng(1); % For reproducibility

Some classes have small relative frequencies in the data.

Create a template for a AdaBoostM1 ensemble of classification trees, and specify to use 100 learners and a shrinkage of 0.1. By default, boosting grows stumps (i.e., one node having a set of leaves). Since there are classes with small frequencies, the trees must be leafy enough to be sensitive to the minority classes. Specify the minimum number of leaf node observations to 3.

```
tTree = templateTree('MinLeafSize',20);
t = templateEnsemble('AdaBoostM1',100,tTree,'LearnRate',0.1);
```
All properties of the template objects are empty except for Method and Type, and the corresponding properties of the name-value pair argument values in the function calls. When you pass t to the training function, the software fills in the empty properties with their respective default values.

Specify t as a binary learner for an ECOC multiclass model. Train using the default one-versus-one coding design.

 $Mdl = fitcecoc(X,Y,'Learners',t);$ 

- Mdl is a ClassificationECOC multiclass model.
- Mdl.BinaryLearners is a 78-by-1 cell array of CompactClassificationEnsemble models.
- Mdl.BinaryLearners{j}.Trained is a 100-by-1 cell array of CompactClassificationTree models, for  $j = 1,...,78$ .

You can verify that one of the binary learners contains a weak learner that isn't a stump by using view.

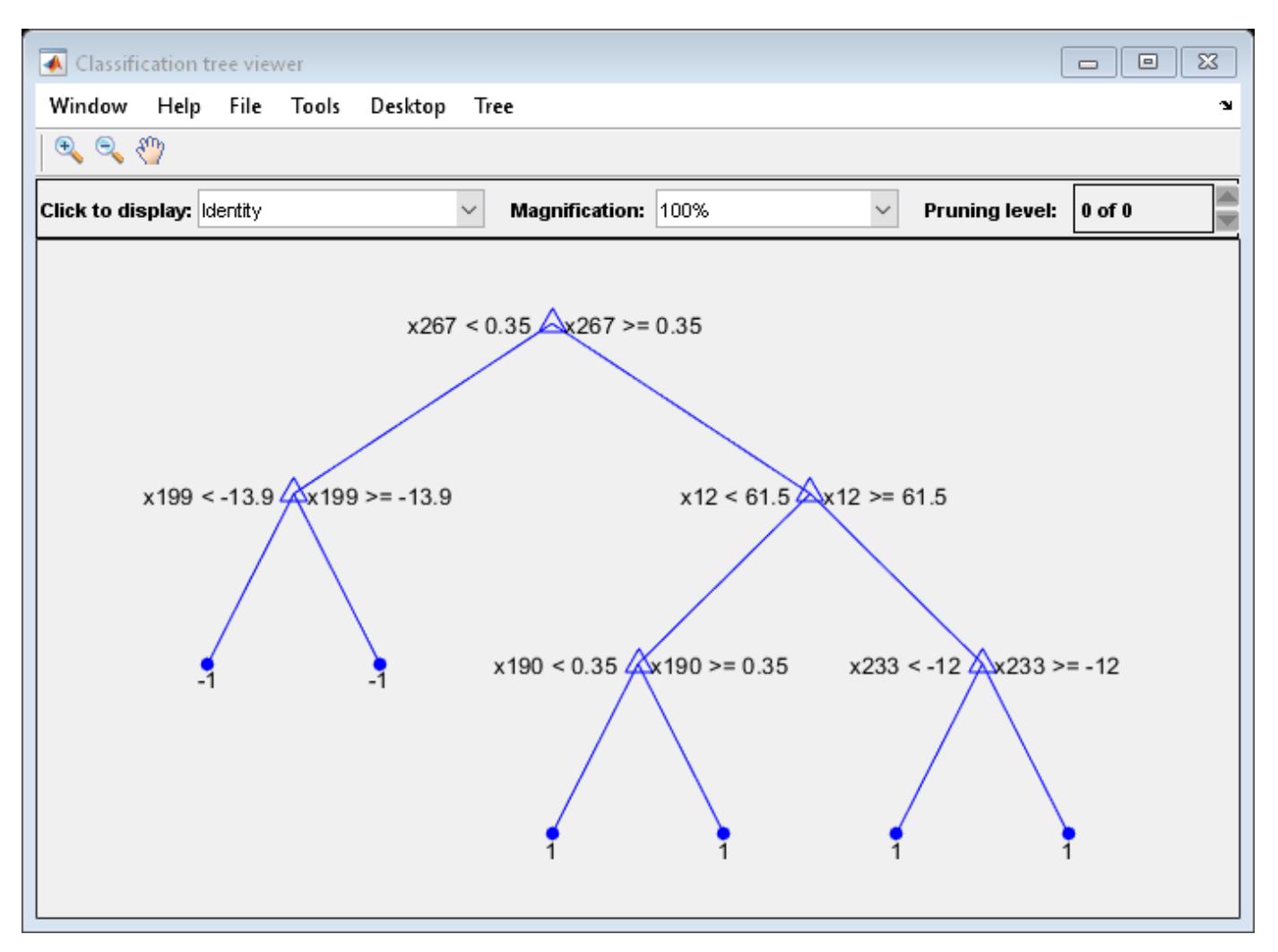

view(Mdl.BinaryLearners{1}.Trained{1},'Mode','graph')

Display the in-sample (resubstitution) misclassification error.

```
L = resubLoss(Mdl,'LossFun','classiferror')
```

```
L = 0.0597
```
#### **Speed Up Training ECOC Classifiers Using Binning and Parallel Computing**

Train a one-versus-all ECOC classifier using a GentleBoost ensemble of decision trees with surrogate splits. To speed up training, bin numeric predictors and use parallel computing. Binning is valid only when fitcecoc uses a tree learner. After training, estimate the classification error using 10-fold cross-validation. Note that parallel computing requires Parallel Computing Toolbox™.

## **Load Sample Data**

Load and inspect the arrhythmia data set.

```
load arrhythmia
[n,p] = size(X)n = 452p = 279isLabels = unique(Y);nLabels = numel(isLabels)
nLabels = 13
```
tabulate(categorical(Y))

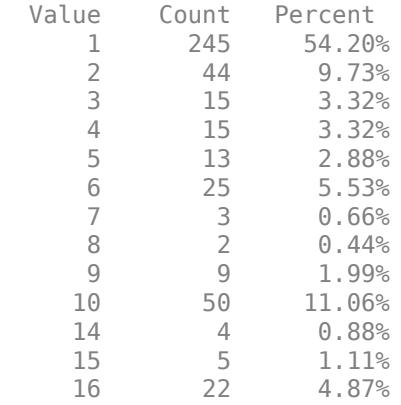

The data set contains 279 predictors, and the sample size of 452 is relatively small. Of the 16 distinct labels, only 13 are represented in the response (Y). Each label describes various degrees of arrhythmia, and 54.20% of the observations are in class 1.

## **Train One-Versus-All ECOC Classifier**

Create an ensemble template. You must specify at least three arguments: a method, a number of learners, and the type of learner. For this example, specify 'GentleBoost' for the method, 100 for the number of learners, and a decision tree template that uses surrogate splits because there are missing observations.

```
tTree = templateTree('surrogate','on');
tEnsemble = templateEnsemble('GentleBoost',100,tTree);
```
tEnsemble is a template object. Most of its properties are empty, but the software fills them with their default values during training.

Train a one-versus-all ECOC classifier using the ensembles of decision trees as binary learners. To speed up training, use binning and parallel computing.

• Binning ('NumBins', 50) — When you have a large training data set, you can speed up training (a potential decrease in accuracy) by using the 'NumBins' name-value pair argument. This argument is valid only when fitcecoc uses a tree learner. If you specify the 'NumBins' value, then the software bins every numeric predictor into a specified number of equiprobable bins, and

then grows trees on the bin indices instead of the original data. You can try 'NumBins',50 first, and then change the 'NumBins' value depending on the accuracy and training speed.

Parallel computing ('Options', statset('UseParallel', true)) — With a Parallel Computing Toolbox license, you can speed up the computation by using parallel computing, which sends each binary learner to a worker in the pool. The number of workers depends on your system configuration. When you use decision trees for binary learners, fitcecoc parallelizes training using Intel® Threading Building Blocks (TBB) for dual-core systems and above. Therefore, specifying the 'UseParallel' option is not helpful on a single computer. Use this option on a cluster.

Additionally, specify that the prior probabilities are  $1/K$ , where  $K = 13$  is the number of distinct classes.

```
options = statset('UseParallel',true);
Mdl = fitcecoc(X,Y,'Coding','onevsall','Learners',tEnsemble,...
                 'Prior','uniform','NumBins',50,'Options',options);
Starting parallel pool (parpool) using the 'local' profile ...
Connected to the parallel pool (number of workers: 6).
```
Mdl is a ClassificationECOC model.

### **Cross-Validation**

Cross-validate the ECOC classifier using 10-fold cross-validation.

CVMdl = crossval(Mdl,'Options',options);

Warning: One or more folds do not contain points from all the groups.

CVMdl is a ClassificationPartitionedECOC model. The warning indicates that some classes are not represented while the software trains at least one fold. Therefore, those folds cannot predict labels for the missing classes. You can inspect the results of a fold using cell indexing and dot notation. For example, access the results of the first fold by entering CVMdl. Trained $\{1\}$ .

Use the cross-validated ECOC classifier to predict validation-fold labels. You can compute the confusion matrix by using [confusionchart](#page-2540-0). Move and resize the chart by changing the inner position property to ensure that the percentages appear in the row summary.

```
oofLabel = kfoldPredict(CVMdl,'Options',options);
ConfMat = confusionchart(Y,oofLabel,'RowSummary','total-normalized');
ConfMat.InnerPosition = [0.10 0.12 0.85 0.85];
```
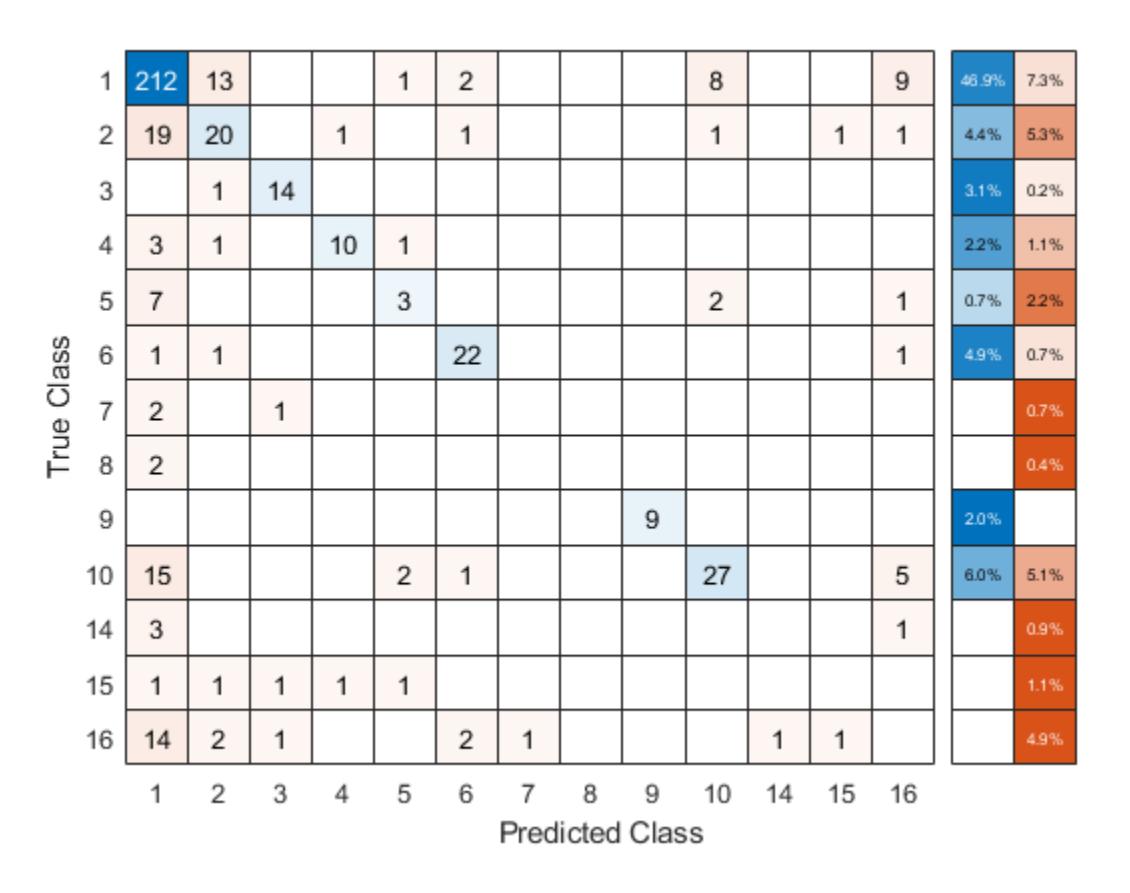

## **Reproduce Binned Data**

Reproduce binned predictor data by using the BinEdges property of the trained model and the discretize function.

```
X = MdL.X; % Predictor data
Xbinned = zeros(size(X));edges = Mdl.BinEdges;
% Find indices of binned predictors.
idxNumberic = find(-cellfun(disempty, edges));
if iscolumn(idxNumeric)
     idxNumeric = idxNumeric';
end
for j = i dxNumeric
   x = X(:,j); % Convert x to array if x is a table.
    if istable(x)
        x = table2array(x);
    end
     % Group x into bins by using the discretize function.
   xbinned = discrete(x, [-inf; edges{j}; inf]);Xbinned(:,j) = xbinned;end
```
Xbinned contains the bin indices, ranging from 1 to the number of bins, for numeric predictors. Xbinned values are 0 for categorical predictors. If X contains NaNs, then the corresponding Xbinned values are NaNs.

## **Input Arguments**

#### **Method — Ensemble aggregation method**

```
'AdaBoostM1' | 'LogitBoost' | 'GentleBoost' | 'RUSBoost' | 'Subspace' | 'Bag' |
'AdaBoostM2' | 'LSBoost' | ...
```
Ensemble aggregation method, specified as one of the method names in this list.

- For classification with two classes:
	- 'AdaBoostM1'
	- 'LogitBoost'
	- 'GentleBoost'
	- 'RobustBoost' (requires Optimization Toolbox)
	- 'LPBoost' (requires Optimization Toolbox)
	- 'TotalBoost' (requires Optimization Toolbox)
	- 'RUSBoost'
	- 'Subspace'
	- 'Bag'
- For classification with three or more classes:
	- 'AdaBoostM2'
	- 'LPBoost' (requires Optimization Toolbox)
	- 'TotalBoost' (requires Optimization Toolbox)
	- 'RUSBoost'
	- 'Subspace'
	- 'Bag'
- For regression:
	- 'LSBoost'
	- 'Bag'

If you specify 'Method', 'Bag', then specify the problem type using the Type name-value pair argument, because you can specify 'Bag' for classification and regression problems.

For details about ensemble aggregation algorithms and examples, see ["Ensemble Algorithms" on](#page-1133-0) [page 18-38](#page-1133-0) and ["Choose an Applicable Ensemble Aggregation Method" on page 18-31](#page-1126-0).

### **NLearn — Number of ensemble learning cycles**

positive integer | 'AllPredictorCombinations'

Number of ensemble learning cycles, specified as a positive integer or 'AllPredictorCombinations'.

- If you specify a positive integer, then, at every learning cycle, the software trains one weak learner for every template object in Learners. Consequently, the software trains NLearn\*numel(Learners) learners.
- If you specify 'AllPredictorCombinations', then set Method to 'Subspace' and specify one learner only in Learners. With these settings, the software trains learners for all possible combinations of predictors taken NPredToSample at a time. Consequently, the software trains nchoosek(size(X,2),NPredToSample) learners.

## For more details, see ["Tips" on page 32-5368.](#page-7111-0)

Data Types: single | double | char | string

## **Learners — Weak learners to use in ensemble**

weak-learner name | weak-learner template object | cell vector of weak-learner template objects

Weak learners to use in the ensemble, specified as a weak-learner name, weak-learner template object, or cell array of weak-learner template objects.

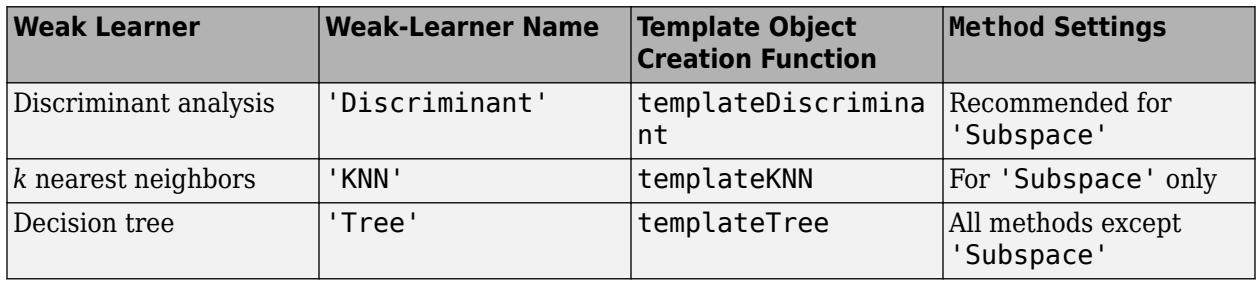

## For more details, see NLearn and ["Tips" on page 32-5368](#page-7111-0).

Example: For an ensemble composed of two types of classification trees, supply  $\{\tau1 \ \tau2\}$ , where  $\tau1$ and t2 are classification tree templates.

## **Name-Value Pair Arguments**

Specify optional comma-separated pairs of Name, Value arguments. Name is the argument name and Value is the corresponding value. Name must appear inside quotes. You can specify several name and value pair arguments in any order as Name1, Value1, ..., NameN, ValueN.

Example: 'LearningRate', 0.05, 'NPrint', 5 specifies to use 0.05 as the learning rate and to display a message to the command line every time it trains 5 learners.

## **General Ensemble Options**

## **NPrint — Printout frequency**

'off' (default) | positive integer

Printout frequency, specified as the comma-separated pair consisting of 'NPrint' and a positive integer or 'off'.

To track the number of *weak learners* or *folds* that the software trained so far, specify a positive integer. That is, if you specify the positive integer *m* and:

• Do not specify any cross-validation option of the fitting function (for example, CrossVal), then the software displays a message to the command line every time it completes training *m* weak learners.

• A cross-validation option, then the software displays a message to the command line every time it finishes training *m* folds.

If you specify 'off', then the software does not display a message when it completes training weak learners.

### **Tip** When training an ensemble of many weak learners on a large data set, specify a positive integer for NPrint.

Example: 'NPrint',5 Data Types: single | double | char | string

#### **Type — Supervised learning type**

'classification' | 'regression'

Supervised learning type, specified as the comma-separated pair consisting of 'Type' and 'classification' or 'regression'.

- If Method is 'bag', then the supervised learning type is ambiguous. Therefore, specify Type when bagging.
- Otherwise, the value of Method determines the supervised learning type.

Example: 'Type','classification'

### **Sampling Options for Boosting Methods and Bagging**

#### **FResample — Fraction of training set to resample**

1 (default) | positive scalar in (0,1]

Fraction of the training set to resample for every weak learner, specified as the comma-separated pair consisting of 'FResample' and a positive scalar in (0,1].

To use 'FResample', specify 'bag' for Method or set Resample to 'on'.

Example: 'FResample', 0.75

Data Types: single | double

## **Replace — Flag indicating to sample with replacement**

'on' (default) | 'off'

Flag indicating sampling with replacement, specified as the comma-separated pair consisting of 'Replace' and 'off' or 'on'.

- For 'on', the software samples the training observations with replacement.
- For 'off', the software samples the training observations without replacement. If you set Resample to 'on', then the software samples training observations assuming uniform weights. If you also specify a boosting method, then the software boosts by reweighting observations.

Unless you set Method to 'bag' or set Resample to 'on', Replace has no effect.

```
Example: 'Replace','off'
```
## **Resample — Flag indicating to resample**

'off' | 'on'

Flag indicating to resample, specified as the comma-separated pair consisting of 'Resample' and 'off' or 'on'.

- If Method is a boosting method, then:
	- 'Resample','on' specifies to sample training observations using updated weights as the multinomial sampling probabilities.
	- 'Resample','off'(default) specifies to reweight observations at every learning iteration.
- If Method is 'bag', then 'Resample' must be 'on'. The software resamples a fraction of the training observations (see FResample) with or without replacement (see Replace).

If you specify to resample using Resample, then it is good practice to resample to entire data set. That is, use the default setting of 1 for FResample.

## **AdaBoostM1, AdaBoostM2, LogitBoost, GentleBoost, and LSBoost Method Options**

### **LearnRate — Learning rate for shrinkage**

1 (default) | numeric scalar in (0,1]

Learning rate for shrinkage, specified as the comma-separated pair consisting of a numeric scalar in the interval (0,1].

To train an ensemble using shrinkage, set LearnRate to a value less than 1, for example, 0.1 is a popular choice. Training an ensemble using shrinkage requires more learning iterations, but often achieves better accuracy.

Example: 'LearnRate',0.1 Data Types: single | double

### **RUSBoost Method Options**

### **LearnRate — Learning rate for shrinkage**

1 (default) | numeric scalar in (0,1]

Learning rate for shrinkage, specified as the comma-separated pair consisting of a numeric scalar in the interval (0,1].

To train an ensemble using shrinkage, set LearnRate to a value less than 1, for example, 0.1 is a popular choice. Training an ensemble using shrinkage requires more learning iterations, but often achieves better accuracy.

Example: 'LearnRate',0.1

Data Types: single | double

## **RatioToSmallest — Sampling proportion with respect to lowest-represented class**

positive numeric scalar | numeric vector of positive values

Sampling proportion with respect to the lowest-represented class, specified as the comma-separated pair consisting of 'RatioToSmallest' and a numeric scalar or numeric vector of positive values with length equal to the number of distinct classes in the training data.

Suppose that there are *K* classes in the training data and the lowest-represented class has *m* observations in the training data.

- If you specify the positive numeric scalar *s*, then the software samples *s*\**m* observations from each class, that is, it uses the same sampling proportion for each class. For more details, see ["Algorithms" on page 32-5369.](#page-7112-0)
- If you specify the numeric vector [*s1*,*s2*,...,*sK*], then the software samples *si*\**m* observations from class *i*, *i* = 1,...,*K*. The elements of RatioToSmallest correspond to the order of the class names specified using the ClassNames name-value pair argument of the fitting function (see ["Tips" on page 32-5368\)](#page-7111-0).

The default value is ones(*K*,1), which specifies to sample *m* observations from each class.

Example: 'RatioToSmallest',[2,1]

Data Types: single | double

#### **LPBoost and TotalBoost Method Options**

### **MarginPrecision — Margin precision to control convergence speed**

0.1 (default) | numeric scalar in [0,1]

Margin precision to control convergence speed, specified as the comma-separated pair consisting of 'MarginPrecision' and a numeric scalar in the interval [0,1]. MarginPrecision affects the number of boosting iterations required for convergence.

**Tip** To train an ensemble using many learners, specify a small value for MarginPrecision. For training using a few learners, specify a large value.

Example: 'MarginPrecision', 0.5

Data Types: single | double

**RobustBoost Method Options**

#### **RobustErrorGoal — Target classification error**

0.1 (default) | nonnegative numeric scalar

Target classification error, specified as the comma-separated pair consisting of 'RobustErrorGoal' and a nonnegative numeric scalar. The upper bound on possible values depends on the values of RobustMarginSigma and RobustMaxMargin. However, the upper bound cannot exceed 1.

**Tip** For a particular training set, usually there is an optimal range for RobustErrorGoal. If you set it too low or too high, then the software can produce a model with poor classification accuracy. Try cross-validating to search for the appropriate value.

Example: 'RobustErrorGoal',0.05

Data Types: single | double

## **RobustMarginSigma — Classification margin distribution spread**

0.1 (default) | positive numeric scalar

<span id="page-7111-0"></span>Classification margin distribution spread over the training data, specified as the comma-separated pair consisting of 'RobustMarginSigma' and a positive numeric scalar. Before specifying RobustMarginSigma, consult the literature on RobustBoost, for example, [\[19\]](#page-1285-0).

Example: 'RobustMarginSigma',0.5

Data Types: single | double

### **RobustMaxMargin — Maximal classification margin**

0 (default) | nonnegative numeric scalar

Maximal classification margin in the training data, specified as the comma-separated pair consisting of 'RobustMaxMargin' and a nonnegative numeric scalar. The software minimizes the number of observations in the training data having classification margins below RobustMaxMargin.

Example: 'RobustMaxMargin',1

Data Types: single | double

### **Random Subspace Method Options**

## **NPredToSample — Number of predictors to sample**

1 (default) | positive integer

Number of predictors to sample for each random subspace learner, specified as the comma-separated pair consisting of 'NPredToSample' and a positive integer in the interval 1,...,*p*, where *p* is the number of predictor variables (size(X,2) or size(Tbl,2)).

Data Types: single | double

## **Output Arguments**

## **t — Classification template for ensemble learning**

classification template object

Classification template for ensemble learning, returned as a template object. You can pass t to, for example, [fitcecoc](#page-3233-0) to specify how to create the ensemble learning classifier for the ECOC model.

If you display t in the Command Window, then all, unspecified options appear empty ([]). However, the software replaces empty options with their corresponding default values during training.

## **Tips**

- NLearn can vary from a few dozen to a few thousand. Usually, an ensemble with good predictive power requires from a few hundred to a few thousand weak learners. However, you do not have to train an ensemble for that many cycles at once. You can start by growing a few dozen learners, inspect the ensemble performance and then, if necessary, train more weak learners using [resume](#page-6682-0) for classification problems, or [resume](#page-6691-0) for regression problems.
- Ensemble performance depends on the ensemble setting and the setting of the weak learners. That is, if you specify weak learners with default parameters, then the ensemble can perform. Therefore, like ensemble settings, it is good practice to adjust the parameters of the weak learners using templates, and to choose values that minimize generalization error.
- If you specify to resample using Resample, then it is good practice to resample to entire data set. That is, use the default setting of 1 for FResample.
- <span id="page-7112-0"></span>• In classification problems (that is, Type is 'classification'):
	- If the ensemble aggregation method (Method) is 'bag' and:
		- The misclassification cost is highly imbalanced, then, for in-bag samples, the software oversamples unique observations from the class that has a large penalty.
		- The class prior probabilities are highly skewed, the software oversamples unique observations from the class that has a large prior probability.

For smaller sample sizes, these combinations can result in a very low relative frequency of outof-bag observations from the class that has a large penalty or prior probability. Consequently, the estimated out-of-bag error is highly variable and it might be difficult to interpret. To avoid large estimated out-of-bag error variances, particularly for small sample sizes, set a more balanced misclassification cost matrix using the Cost name-value pair argument of the fitting function, or a less skewed prior probability vector using Prior name-value pair argument of the fitting function.

- Because the order of some input and output arguments correspond to the distinct classes in the training data, it is good practice to specify the class order using the ClassNames namevalue pair argument of the fitting function.
	- To quickly determine the class order, remove all observations from the training data that are unclassified (that is, have a missing label), obtain and display an array of all the distinct classes, and then specify the array for ClassNames. For example, suppose the response variable (Y) is a cell array of labels. This code specifies the class order in the variable classNames.

```
Ycat = categorical(Y);classNames = categories(Ycat)
```
categorical assigns <undefined> to unclassified observations and categories excludes <undefined> from its output. Therefore, if you use this code for cell arrays of labels or similar code for categorical arrays, then you do not have to remove observations with missing labels to obtain a list of the distinct classes.

• To specify that order should be from lowest-represented label to most-represented, then quickly determine the class order (as in the previous bullet), but arrange the classes in the list by frequency before passing the list to ClassNames. Following from the previous example, this code specifies the class order from lowest- to most-represented in classNamesLH.

```
Ycat = categorical(Y);classNames = categories(Ycat);
freq = countcats(Ycat);
[-,idx] = sort(freq);classNamesLH = classNames(idx);
```
## **Algorithms**

- For details of ensemble aggregation algorithms, see ["Ensemble Algorithms" on page 18-38.](#page-1133-0)
- If you specify Method to be a boosting algorithm and Learners to be decision trees, then the software grows stumps by default. A decision stump is one root node connected to two terminal, leaf nodes. You can adjust tree depth by specifying the MaxNumSplits, MinLeafSize, and MinParentSize name-value pair arguments using [templateTree](#page-7163-0).
- The software generates in-bag samples by oversampling classes with large misclassification costs and undersampling classes with small misclassification costs. Consequently, out-of-bag samples have fewer observations from classes with large misclassification costs and more observations from classes with small misclassification costs. If you train a classification ensemble using a small data set and a highly skewed cost matrix, then the number of out-of-bag observations per class might be very low. Therefore, the estimated out-of-bag error might have a large variance and might be difficult to interpret. The same phenomenon can occur for classes with large prior probabilities.
- For the RUSBoost ensemble aggregation method (Method), the name-value pair argument RatioToSmallest specifies the sampling proportion for each class with respect to the lowestrepresented class. For example, suppose that there are 2 classes in the training data, *A* and *B*. *A* have 100 observations and *B* have 10 observations. Also, suppose that the lowest-represented class has *m* observations in the training data.
	- If you set 'RatioToSmallest',2, then *s*\**m* = 2\*10 = 20. Consequently, the software trains every learner using 20 observations from class *A* and 20 observations from class *B*. If you set 'RatioToSmallest',[2 2], then you will obtain the same result.
	- If you set 'RatioToSmallest', [2,1], then  $s1*m = 2*10 = 20$  and  $s2*m = 1*10 = 10$ . Consequently, the software trains every learner using 20 observations from class *A* and 10 observations from class *B*.
- For ensembles of decision trees, and for dual-core systems and above, [fitcensemble](#page-3279-0) and [fitrensemble](#page-3819-0) parallelize training using Intel Threading Building Blocks (TBB). For details on Intel TBB, see [https://software.intel.com/en-us/intel-tbb.](https://software.intel.com/en-us/intel-tbb)

## **See Also**

[ClassificationECOC](#page-2065-0) | [ClassificationEnsemble](#page-2110-0) | [fitcecoc](#page-3233-0) | [fitcensemble](#page-3279-0) | [fitrensemble](#page-3819-0) | [templateDiscriminant](#page-7088-0) | [templateKNN](#page-7123-0) | [templateTree](#page-7163-0)

## **Topics**

["Supervised Learning Workflow and Algorithms" on page 18-2](#page-1097-0) ["Framework for Ensemble Learning" on page 18-30](#page-1125-0)

## **Introduced in R2014b**

# <span id="page-7114-0"></span>**templateKernel**

Kernel model template

## **Syntax**

```
t = templateKernel()
```
t = templateKernel(Name,Value)

## **Description**

templateKernel creates a template suitable for fitting a Gaussian kernel classification model for nonlinear classification.

The template specifies the binary learner model, number of dimensions of expanded space, kernel scale, box constraint, and regularization strength, among other parameters. After creating the template, train the model by passing the template and data to [fitcecoc](#page-3233-0).

t = templateKernel() returns a kernel model template.

If you create a default template, then the software uses default values for all input arguments during training.

 $t =$  templateKernel (Name, Value) returns a template with additional options specified by one or more name-value pair arguments. For example, you can implement logistic regression or specify the number of dimensions of the expanded space.

If you display t in the Command Window, then some properties of t appear empty ([]). During training, the software uses default values for the empty properties.

## **Examples**

## **Create Default Kernel Model Template**

Create a default kernel model template and use it to train an error-correcting output codes (ECOC) multiclass model.

Load Fisher's iris data set.

load fisheriris

Create a default kernel model template.

```
t = templateKernel()
t =Fit template for classification Kernel.
              BetaTolerance: []
                  BlockSize: []
              BoxConstraint: []
```

```
 Epsilon: []
 NumExpansionDimensions: []
      GradientTolerance: []
     HessianHistorySize: []
         IterationLimit: []
            KernelScale: []
                  Lambda: []
                 Learner: 'svm'
            LossFunction: []
                 Stream: []
          VerbosityLevel: []
                 Version: 1
                  Method: 'Kernel'
                    Type: 'classification'
```
During training, the software fills in the empty properties with their respective default values.

Specify t as a binary learner for an ECOC multiclass model.

```
Mdl = fitcecoc(meas, species, 'Learners', t)
MdL = classreg.learning.classif.CompactClassificationECOC
       ResponseName: 'Y'
         ClassNames: {'setosa' 'versicolor' 'virginica'}
     ScoreTransform: 'none'
     BinaryLearners: {3x1 cell}
       CodingMatrix: [3x3 double]
   Properties, Methods
```
Mdl is a CompactClassificationECOC multiclass classifier.

## **Specify Kernel Model Template Options**

Create a kernel model template with additional options to implement logistic regression with a kernel scale parameter selected by a heuristic procedure.

```
t = templateKernel('Learner','logistic','KernelScale','auto')
t = 
Fit template for classification Kernel.
              BetaTolerance: []
                   BlockSize: []
              BoxConstraint: []
                     Epsilon: []
     NumExpansionDimensions: []
          GradientTolerance: []
         HessianHistorySize: []
             IterationLimit: []
                 KernelScale: 'auto'
                      Lambda: []
```

```
 Learner: 'logistic'
  LossFunction: []
        Stream: []
 VerbosityLevel: []
        Version: 1
        Method: 'Kernel'
           Type: 'classification'
```
## **Input Arguments**

### **Name-Value Pair Arguments**

Specify optional comma-separated pairs of Name, Value arguments. Name is the argument name and Value is the corresponding value. Name must appear inside quotes. You can specify several name and value pair arguments in any order as Name1, Value1, ..., NameN, ValueN.

Example:

```
'Learner','logistic','NumExpansionDimensions',2^15,'KernelScale','auto'
specifies to implement logistic regression after mapping the predictor data to the 2^15 dimensional
space using feature expansion with a kernel scale parameter selected by a heuristic procedure.
```
## **Kernel Classification Options**

## **Learner — Linear classification model type**

'svm' (default) | 'logistic'

Linear classification model type, specified as the comma-separated pair consisting of 'Learner' and 'svm' or 'logistic'.

In the following table,  $f(x) = T(x)\beta + b$ .

- *x* is an observation (row vector) from *p* predictor variables.
- *T*( $\cdot$ ) is a transformation of an observation (row vector) for feature expansion. *T*(*x*) maps *x* in  $\mathbb{R}^p$  to a high-dimensional space (ℝ *m*).
- *β* is a vector of *m* coefficients.
- *b* is the scalar bias.

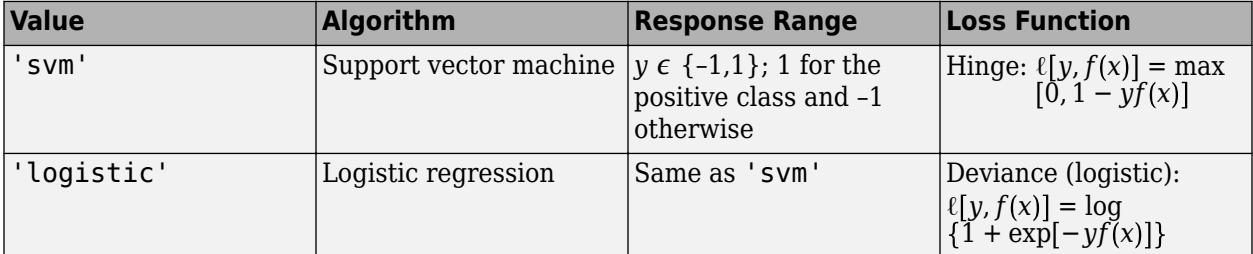

Example: 'Learner','logistic'

### **NumExpansionDimensions — Number of dimensions of expanded space**

'auto' (default) | positive integer

Number of dimensions of the expanded space, specified as the comma-separated pair consisting of 'NumExpansionDimensions' and 'auto' or a positive integer. For 'auto', the templateKernel function selects the number of dimensions using  $2 \cdot$  ceil(min(log2(p)+5,15)), where p is the number of predictors.

For details, see ["Random Feature Expansion" on page 32-5377](#page-7120-0).

Example: 'NumExpansionDimensions',2^15

Data Types: char | string | single | double

### **KernelScale — Kernel scale parameter**

1 (default) | 'auto' | positive scalar

Kernel scale parameter, specified as the comma-separated pair consisting of 'KernelScale' and 'auto' or a positive scalar. The software obtains a random basis for random feature expansion by using the kernel scale parameter. For details, see ["Random Feature Expansion" on page 32-5377](#page-7120-0).

If you specify 'auto', then the software selects an appropriate kernel scale parameter using a heuristic procedure. This heuristic procedure uses subsampling, so estimates can vary from one call to another. Therefore, to reproduce results, set a random number seed by using rng before training.

Example: 'KernelScale','auto' Data Types: char | string | single | double

### **BoxConstraint — Box constraint**

1 (default) | positive scalar

Box constraint, specified as the comma-separated pair consisting of 'BoxConstraint' and a positive scalar.

This argument is valid only when 'Learner' is 'svm'(default) and you do not specify a value for the regularization term strength 'Lambda'. You can specify either 'BoxConstraint' or 'Lambda' because the box constraint (*C*) and the regularization term strength ( $\lambda$ ) are related by  $C = 1/(\lambda n)$ , where *n* is the number of observations.

Example: 'BoxConstraint',100

Data Types: single | double

### **Lambda — Regularization term strength**

'auto' (default) | nonnegative scalar

Regularization term strength, specified as the comma-separated pair consisting of 'Lambda' and 'auto' or a nonnegative scalar.

For 'auto', the value of 'Lambda' is 1/*n*, where *n* is the number of observations.

You can specify either 'BoxConstraint' or 'Lambda' because the box constraint (*C*) and the regularization term strength (*λ*) are related by *C* = 1/(*λn*).

Example: 'Lambda', 0.01

Data Types: char | string | single | double

### **Convergence Controls**

**BetaTolerance — Relative tolerance on linear coefficients and bias term**

1e–5 (default) | nonnegative scalar

Relative tolerance on the linear coefficients and the bias term (intercept), specified as the commaseparated pair consisting of 'BetaTolerance' and a nonnegative scalar.

Let  $B_t = [\beta_t' \; b_t]$ , that is, the vector of the coefficients and the bias term at optimization iteration  $t.$  If  $B_t - B_{t-1}$  $\left\| \frac{P_t - 1}{B_t} \right\|_2$  < BetaTolerance, then optimization terminates.

If you also specify GradientTolerance, then optimization terminates when the software satisfies either stopping criterion.

Example: 'BetaTolerance',1e–6

Data Types: single | double

#### **GradientTolerance — Absolute gradient tolerance**

1e–6 (default) | nonnegative scalar

Absolute gradient tolerance, specified as the comma-separated pair consisting of 'GradientTolerance' and a nonnegative scalar.

Let  $\nabla \mathscr{L}_t$  be the gradient vector of the objective function with respect to the coefficients and bias term at optimization iteration *t*. If  $\|\nabla \mathcal{L}_t\|_{\infty} = \max |\nabla \mathcal{L}_t|$  < GradientTolerance, then optimization terminates.

If you also specify BetaTolerance, then optimization terminates when the software satisfies either stopping criterion.

Example: 'GradientTolerance',1e–5

Data Types: single | double

## **IterationLimit — Maximum number of optimization iterations**

positive integer

Maximum number of optimization iterations, specified as the comma-separated pair consisting of 'IterationLimit' and a positive integer.

The default value is 1000 if the transformed data fits in memory, as specified by the BlockSize name-value pair argument. Otherwise, the default value is 100.

Example: 'IterationLimit',500

Data Types: single | double

#### **Other Kernel Classification Options**

## **BlockSize — Maximum amount of allocated memory**

4e^3 (4GB) (default) | positive scalar

Maximum amount of allocated memory (in megabytes), specified as the comma-separated pair consisting of 'BlockSize' and a positive scalar.

If templateKernel requires more memory than the value of 'BlockSize' to hold the transformed predictor data, then the software uses a block-wise strategy. For details about the block-wise strategy, see ["Algorithms" on page 32-5933.](#page-7676-0)

Example: 'BlockSize',1e4 Data Types: single | double

## **RandomStream — Random number stream**

global stream (default) | random stream object

Random number stream for reproducibility of data transformation, specified as the comma-separated pair consisting of 'RandomStream' and a random stream object. For details, see ["Random Feature](#page-7120-0) [Expansion" on page 32-5377](#page-7120-0).

Use 'RandomStream' to reproduce the random basis functions that templateKernel uses to transform the predictor data to a high-dimensional space. For details, see "Managing the Global Stream" (MATLAB) and "Creating and Controlling a Random Number Stream" (MATLAB).

Example: 'RandomStream',RandStream('mlfg6331\_64')

### **HessianHistorySize — Size of history buffer for Hessian approximation**

15 (default) | positive integer

Size of the history buffer for Hessian approximation, specified as the comma-separated pair consisting of 'HessianHistorySize' and a positive integer. At each iteration, templateKernel composes the Hessian approximation by using statistics from the latest HessianHistorySize iterations.

Example: 'HessianHistorySize',10

Data Types: single | double

## **Verbose — Verbosity level**

 $0$  (default) | 1

Verbosity level, specified as the comma-separated pair consisting of 'Verbose' and either 0 or 1. Verbose controls the display of diagnostic information at the command line.

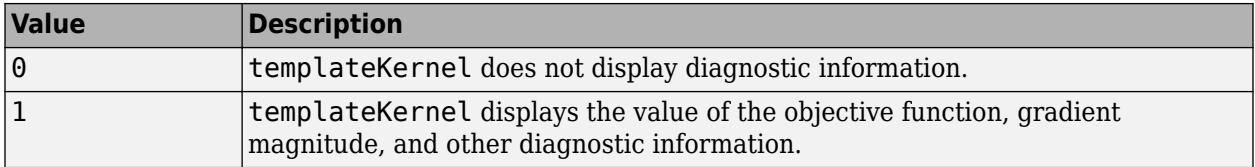

Example: 'Verbose',1

Data Types: single | double

## **Output Arguments**

### **t — Kernel model template**

template object

Kernel model template, returned as a template object. To train a kernel classification model for multiclass problems, pass t to [fitcecoc](#page-3233-0).

If you display t in the Command Window, then some properties appear empty ([]). The software replaces the empty properties with their corresponding default values during training.

## <span id="page-7120-0"></span>**More About**

## **Random Feature Expansion**

Random feature expansion, such as Random Kitchen Sinks[\[1\]](#page-7121-0) and Fastfoo[d\[2\]](#page-7121-0), is a scheme to approximate Gaussian kernels of the kernel classification algorithm to use for big data in a computationally efficient way. Random feature expansion is more practical for big data applications that have large training sets, but can also be applied to smaller data sets that fit in memory.

The kernel classification algorithm searches for an optimal hyperplane that separates the data into two classes after mapping features into a high-dimensional space. Nonlinear features that are not linearly separable in a low-dimensional space can be separable in the expanded high-dimensional space. All the calculations for hyperplane classification use only dot products. You can obtain a nonlinear classification model by replacing the dot product  $x_1x_2^{\phantom{\dag}}$  with the nonlinear kernel function  $G(x_1, x_2) = \langle \varphi(x_1), \varphi(x_2) \rangle$ , where  $x_i$  is the *i*th observation (row vector) and  $\varphi(x_i)$  is a transformation that maps  $x_i$  to a high-dimensional space (called the "kernel trick"). However, evaluating  $G(x_1,x_2)$ (Gram matrix) for each pair of observations is computationally expensive for a large data set (large *n*).

The random feature expansion scheme finds a random transformation so that its dot product approximates the Gaussian kernel. That is,

$$
G(x_1, x_2) = \langle \varphi(x_1), \varphi(x_2) \rangle \approx T(x_1) T(x_2)'
$$

where  $T(x)$  maps  $x$  in  $\mathbb{R}^p$  to a high-dimensional space ( $\mathbb{R}^m$ ). The Random Kitchen Sink scheme uses the random transformation

$$
T(x) = m^{-1/2} \exp(iZx')
$$

where  $Z \in \mathbb{R}^{m \times p}$  is a sample drawn from  $N(0,\sigma^{-2})$  and  $\sigma^2$  is a kernel scale. This scheme requires *O*(*mp*) computation and storage. The Fastfood scheme introduces another random basis *V* instead of *Z* using Hadamard matrices combined with Gaussian scaling matrices. This random basis reduces the computation cost to *O*(*m*log*p*) and reduces storage to *O*(*m*).

The templateKernel function uses the Fastfood scheme for random feature expansion and uses linear classification to train a Gaussian kernel classification model. Unlike solvers in the templateSVM function, which require computation of the *n*-by-*n* Gram matrix, the solver in templateKernel only needs to form a matrix of size *n*-by-*m*, with *m* typically much less than *n* for big data.

## **Box Constraint**

A box constraint is a parameter that controls the maximum penalty imposed on margin-violating observations, and aids in preventing overfitting (regularization). Increasing the box constraint can lead to longer training times.

The box constraint (*C*) and the regularization term strength ( $\lambda$ ) are related by  $C = 1/(\lambda n)$ , where *n* is the number of observations.

## <span id="page-7121-0"></span>**Algorithms**

templateKernel minimizes the regularized objective function using a Limited-memory Broyden-Fletcher-Goldfarb-Shanno (LBFGS) solver with ridge  $\left(L_{2}\right)$  regularization. To find the type of LBFGS solver used for training, type FitInfo. Solver in the Command Window.

- 'LBFGS-fast' LBFGS solver.
- 'LBFGS-blockwise' LBFGS solver with a block-wise strategy. If templateKernel requires more memory than the value of BlockSize to hold the transformed predictor data, then it uses a block-wise strategy.
- 'LBFGS-tall' LBFGS solver with a block-wise strategy for tall arrays.

When templateKernel uses a block-wise strategy, templateKernel implements LBFGS by distributing the calculation of the loss and gradient among different parts of the data at each iteration. Also, templateKernel refines the initial estimates of the linear coefficients and the bias term by fitting the model locally to parts of the data and combining the coefficients by averaging. If you specify 'Verbose',1, then templateKernel displays diagnostic information for each data pass and stores the information in the History field of FitInfo.

When templateKernel does not use a block-wise strategy, the initial estimates are zeros. If you specify 'Verbose', 1, then templateKernel displays diagnostic information for each iteration and stores the information in the History field of FitInfo.

## **References**

- [1] Rahimi, A., and B. Recht. "Random Features for Large-Scale Kernel Machines." *Advances in Neural Information Processing Systems*. Vol. 20, 2008, pp. 1177–1184.
- [2] Le, Q., T. Sarlós, and A. Smola. "Fastfood Approximating Kernel Expansions in Loglinear Time." *Proceedings of the 30th International Conference on Machine Learning*. Vol. 28, No. 3, 2013, pp. 244–252.
- [3] Huang, P. S., H. Avron, T. N. Sainath, V. Sindhwani, and B. Ramabhadran. "Kernel methods match Deep Neural Networks on TIMIT." *2014 IEEE International Conference on Acoustics, Speech and Signal Processing*. 2014, pp. 205–209.

## **Extended Capabilities**

## **Tall Arrays**

Calculate with arrays that have more rows than fit in memory.

Usage notes and limitations when you train a model by passing a kernel model template and tall arrays to [fitcecoc](#page-3233-0):

- The default values for these name-value pair arguments are different when you work with tall arrays.
	- 'Verbose' Default value is 1.
	- 'BetaTolerance' Default value is relaxed to 1e–3.
	- 'GradientTolerance' Default value is relaxed to 1e–5.
	- 'IterationLimit' Default value is relaxed to 20.
- If 'KernelScale' is 'auto', then templateKernel uses the random stream controlled by tallrng for subsampling. For reproducibility, you must set a random number seed for both the global stream and the random stream controlled by tallrng.
- If 'Lambda' is 'auto', then templateKernel might take an extra pass through the data to calculate the number of observations.
- templateKernel uses a block-wise strategy. For details, see ["Algorithms" on page 32-5378](#page-7121-0).

For more information, see "Tall Arrays" (MATLAB).

## **See Also**

[fitcecoc](#page-3233-0) | [fitckernel](#page-7655-0)

**Introduced in R2018b**

# <span id="page-7123-0"></span>**templateKNN**

*k*-nearest neighbor classifier template

## **Syntax**

```
t = templateKNN()
```
t = templateKNN(Name,Value)

## **Description**

t = templateKNN() returns a *k*-nearest neighbor (KNN) learner template suitable for training ensembles or error-correcting output code (ECOC) multiclass models.

If you specify a default template, then the software uses default values for all input arguments during training.

Specify t as a learner in [fitcensemble](#page-3279-0) or [fitcecoc](#page-3233-0).

 $t =$  templateKNN(Name, Value) creates a template with additional options specified by one or more name-value pair arguments.

For example, you can specify the nearest neighbor search method, the number of nearest neighbors to find, or the distance metric.

If you display t in the Command Window, then all options appear empty ([]), except those that you specify using name-value pair arguments. During training, the software uses default values for empty options.

## **Examples**

## **Create a** *k***-Nearest Neighbor Template for Ensemble**

Create a nondefault *k*-nearest neighbor template for use in fitcensemble.

Load Fisher's iris data set.

load fisheriris

Create a template for a 5-nearest neighbor search, and specify to standardize the predictors.

```
t = templateKNN('NumNeighbors',5,'Standardize',1)
```

```
t =Fit template for classification KNN.
        NumNeighbors: 5
            NSMethod: ''
            Distance: ''
          BucketSize: ''
```
IncludeTies: []

```
 DistanceWeight: []
         BreakTies: []
          Exponent: []
               Cov: []
             Scale: []
    StandardizeData: 1
           Version: 1
 Method: 'KNN'
 Type: 'classification'
```
All properties of the template object are empty except for NumNeighbors, Method, StandardizeData, and Type. When you specify t as a learner, the software fills in the empty properties with their respective default values.

Specify t as a weak learner for a classification ensemble.

```
Mdl = fitcensemble(meas,species,'Method','Subspace','Learners',t);
```
Display the in-sample (resubstitution) misclassification error.

 $L =$  resubLoss(Mdl)

 $L = 0.0600$ 

### **Create a** *k***-Nearest Neighbor Template for ECOC Multiclass Learning**

Create a nondefault *k*-nearest neighbor template for use in fitcecoc.

Load Fisher's iris data set.

load fisheriris

Create a template for a 5-nearest neighbor search, and specify to standardize the predictors.

```
t = templateKNN('NumNeighbors',5,'Standardize',1)
t =Fit template for classification KNN.
        NumNeighbors: 5
            NSMethod: ''
            Distance: ''
          BucketSize: ''
         IncludeTies: []
      DistanceWeight: []
           BreakTies: []
            Exponent: []
                  Cov: []
               Scale: []
     StandardizeData: 1
             Version: 1
              Method: 'KNN'
                Type: 'classification'
```
All properties of the template object are empty except for NumNeighbors, Method, StandardizeData, and Type. When you specify t as a learner, the software fills in the empty properties with their respective default values.

Specify t as a binary learner for an ECOC multiclass model.

```
Mdl = fitcecoc(meas, species, 'Learners', t);
```
By default, the software trains Mdl using the one-versus-one coding design.

Display the in-sample (resubstitution) misclassification error.

```
L = resubLoss(Mdl,'LossFun','classiferror')
```
 $L = 0.0467$ 

## **Input Arguments**

## **Name-Value Pair Arguments**

Specify optional comma-separated pairs of Name, Value arguments. Name is the argument name and Value is the corresponding value. Name must appear inside quotes. You can specify several name and value pair arguments in any order as Name1, Value1, ..., NameN, ValueN.

Example: 'NumNeighbors',4,'Distance','minkowski' specifies a 4-nearest neighbor classifier template using the Minkowski distance measure.

## **BreakTies — Tie-breaking algorithm**

'smallest' (default) | 'nearest' | 'random'

Tie-breaking algorithm used by the [predict](#page-5884-0) method if multiple classes have the same smallest cost, specified as the comma-separated pair consisting of 'BreakTies' and one of the following:

- 'smallest' Use the smallest index among tied groups.
- 'nearest' Use the class with the nearest neighbor among tied groups.
- 'random' Use a random tiebreaker among tied groups.

By default, ties occur when multiple classes have the same number of nearest points among the K nearest neighbors.

Example: 'BreakTies','nearest'

### **BucketSize — Maximum data points in node**

50 (default) | positive integer value

Maximum number of data points in the leaf node of the *k*d-tree, specified as the comma-separated pair consisting of 'BucketSize' and a positive integer value. This argument is meaningful only when NSMethod is 'kdtree'.

Example: 'BucketSize',40

Data Types: single | double

### **Cov — Covariance matrix**

 $n\arccos(X)$  (default) | positive definite matrix of scalar values

Covariance matrix, specified as the comma-separated pair consisting of 'Cov' and a positive definite matrix of scalar values representing the covariance matrix when computing the Mahalanobis distance. This argument is only valid when 'Distance' is 'mahalanobis'.

You cannot simultaneously specify 'Standardize' and either of 'Scale' or 'Cov'.

Data Types: single | double

### **Distance — Distance metric**

```
'cityblock' | 'chebychev' | 'correlation' | 'cosine' | 'euclidean' | 'hamming' |
function handle | ...
```
Distance metric, specified as the comma-separated pair consisting of 'Distance' and a valid distance metric name or function handle. The allowable distance metric names depend on your choice of a neighbor-searcher method (see NSMethod).

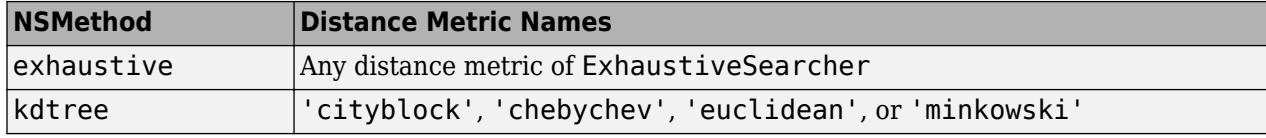

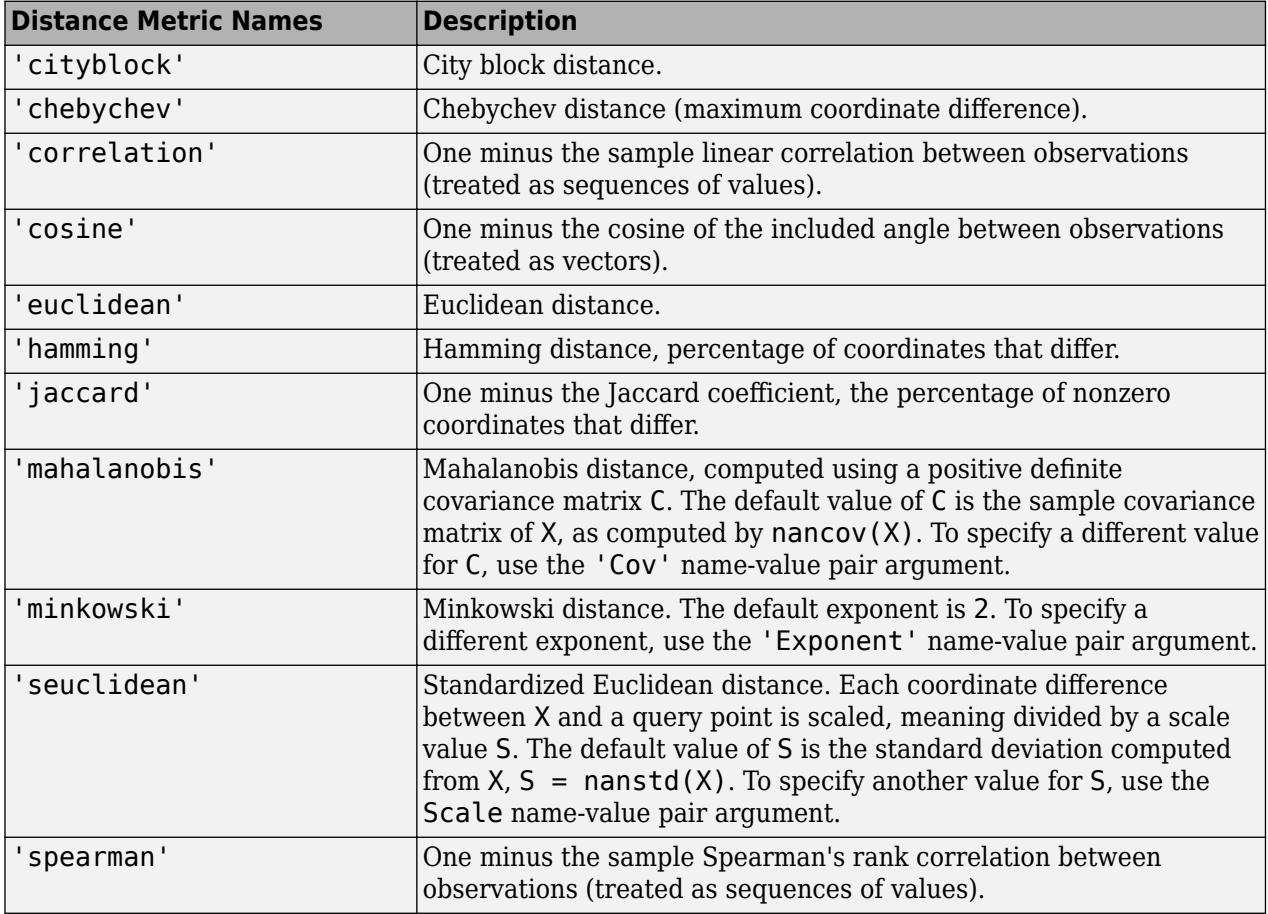

This table includes valid distance metrics of [ExhaustiveSearcher](#page-2985-0).

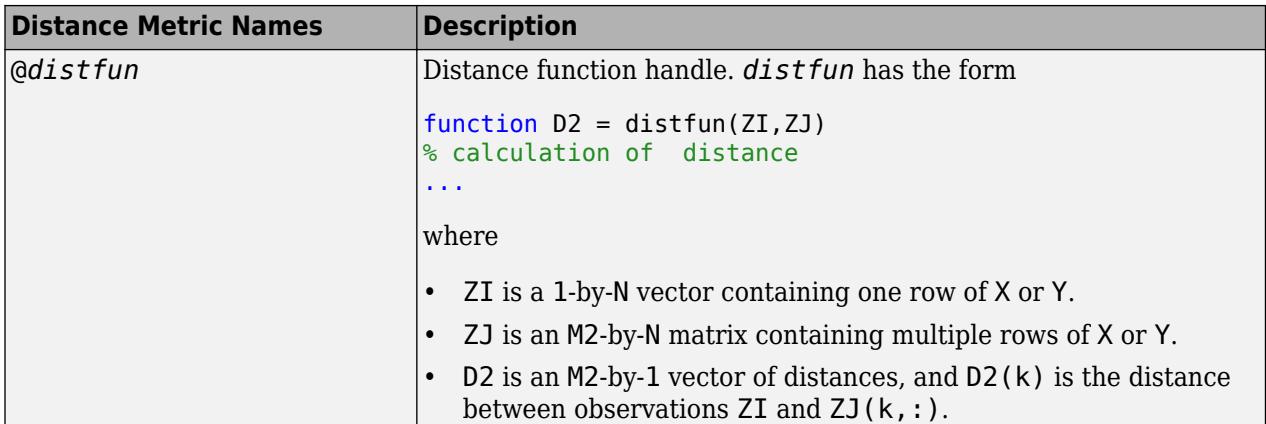

If you specify CategoricalPredictors as 'all', then the default distance metric is 'hamming'. Otherwise, the default distance metric is 'euclidean'.

For definitions, see ["Distance Metrics" on page 18-11.](#page-1106-0)

Example: 'Distance','minkowski'

Data Types: char | string | function handle

## **DistanceWeight — Distance weighting function**

'equal' (default) | 'inverse' | 'squaredinverse' | function handle

Distance weighting function, specified as the comma-separated pair consisting of 'DistanceWeight' and either a function handle or one of the values in this table.

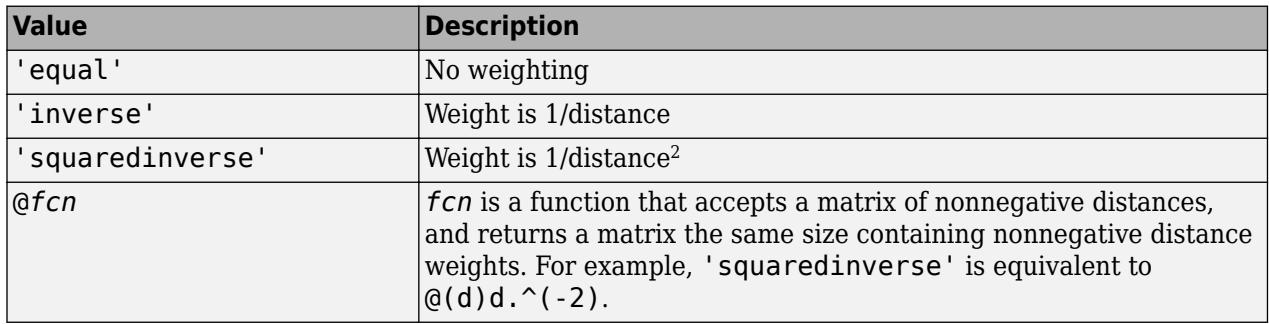

Example: 'DistanceWeight','inverse'

Data Types: char | string | function handle

### **Exponent — Minkowski distance exponent**

2 (default) | positive scalar value

Minkowski distance exponent, specified as the comma-separated pair consisting of 'Exponent' and a positive scalar value. This argument is only valid when 'Distance' is 'minkowski'.

Example: 'Exponent',3

Data Types: single | double

## **IncludeTies — Tie inclusion flag**

false (default) | true
Tie inclusion flag, specified as the comma-separated pair consisting of 'IncludeTies' and a logical value indicating whether [predict](#page-5884-0) includes all the neighbors whose distance values are equal to the Kth smallest distance. If IncludeTies is true, predict includes all these neighbors. Otherwise, predict uses exactly K neighbors.

Example: 'IncludeTies',true

Data Types: logical

#### **NSMethod — Nearest neighbor search method**

'kdtree' | 'exhaustive'

Nearest neighbor search method, specified as the comma-separated pair consisting of 'NSMethod' and 'kdtree' or 'exhaustive'.

- 'kdtree' Creates and uses a *k*d-tree to find nearest neighbors. 'kdtree' is valid when the distance metric is one of the following:
	- 'euclidean'
	- 'cityblock'
	- 'minkowski'
	- 'chebychev'
- 'exhaustive' Uses the exhaustive search algorithm. When predicting the class of a new point xnew, the software computes the distance values from all points in X to xnew to find nearest neighbors.

The default is 'kdtree' when X has 10 or fewer columns, X is not sparse, and the distance metric is a 'kdtree' type; otherwise, 'exhaustive'.

Example: 'NSMethod','exhaustive'

#### **NumNeighbors — Number of nearest neighbors to find**

1 (default) | positive integer value

Number of nearest neighbors in X to find for classifying each point when predicting, specified as the comma-separated pair consisting of 'NumNeighbors' and a positive integer value.

Example: 'NumNeighbors',3

Data Types: single | double

#### **Scale — Distance scale**

nanstd(X) (default) | vector of nonnegative scalar values

Distance scale, specified as the comma-separated pair consisting of 'Scale' and a vector containing nonnegative scalar values with length equal to the number of columns in X. Each coordinate difference between X and a query point is scaled by the corresponding element of Scale. This argument is only valid when 'Distance' is 'seuclidean'.

You cannot simultaneously specify 'Standardize' and either of 'Scale' or 'Cov'.

Data Types: single | double

#### **Standardize — Flag to standardize predictors**

false (default) | true

Flag to standardize the predictors, specified as the comma-separated pair consisting of 'Standardize' and true (1) or false (0).

If you set 'Standardize', true, then the software centers and scales each column of the predictor data (X) by the column mean and standard deviation, respectively.

The software does not standardize categorical predictors, and throws an error if all predictors are categorical.

You cannot simultaneously specify 'Standardize', 1 and either of 'Scale' or 'Cov'.

It is good practice to standardize the predictor data.

```
Example: 'Standardize',true
```
Data Types: logical

### **Output Arguments**

#### **t —** *k***NN classification template**

template object

*k*NN classification template suitable for training ensembles or error-correcting output code (ECOC) multiclass models, returned as a template object. Pass t to [fitcensemble](#page-3279-0) or [fitcecoc](#page-3233-0) to specify how to create the KNN classifier for the ensemble or ECOC model, respectively.

If you display t to the Command Window, then all, unspecified options appear empty ([]). However, the software replaces empty options with their corresponding default values during training.

### **See Also**

[ClassificationKNN](#page-2117-0) | [ExhaustiveSearcher](#page-2985-0) | [fitcecoc](#page-3233-0) | [fitcensemble](#page-3279-0)

#### **Topics**

["Random Subspace Classification" on page 18-103](#page-1198-0)

#### **Introduced in R2014a**

# **templateLinear**

Linear classification learner template

### **Syntax**

 $t =$  templateLinear()  $t =$  templateLinear(Name, Value)

# **Description**

templateLinear creates a template suitable for fitting a linear classification model to highdimensional data for multiclass problems.

The template specifies the binary learner model, regularization type and strength, and solver, among other things. After creating the template, train the model by passing the template and data to [fitcecoc](#page-3233-0).

 $t =$  templateLinear() returns a linear classification learner template.

If you specify a default template, then the software uses default values for all input arguments during training.

t = templateLinear(Name,Value) returns a template with additional options specified by one or more name-value pair arguments. For example, you can specify to implement logistic regression, specify the regularization type or strength, or specify the solver to use for objective-function minimization.

If you display t in the Command Window, then all options appear empty ([]) except options that you specify using name-value pair arguments. During training, the software uses default values for empty options.

# **Examples**

#### **Train Multiclass Linear Classification Model**

Train an ECOC model composed of multiple binary, linear classification models.

Load the NLP data set.

load nlpdata

X is a sparse matrix of predictor data, and Y is a categorical vector of class labels. There are more than two classes in the data.

Create a default linear-classification-model template.

```
t = templateLinear();
```
To adjust the default values, see the ["Name-Value Pair Arguments" on page 32-5388](#page-7131-0) on templateLinear page.

<span id="page-7131-0"></span>Train an ECOC model composed of multiple binary, linear classification models that can identify the product given the frequency distribution of words on a documentation web page. For faster training time, transpose the predictor data, and specify that observations correspond to columns.

```
X = X':
rng(1); % For reproducibility 
Mdl = fitcecoc(X,Y,'Learners',t,'ObservationsIn','columns')
MdL = classreg.learning.classif.CompactClassificationECOC
       ResponseName: 'Y'
         ClassNames: [1x13 categorical]
     ScoreTransform: 'none'
     BinaryLearners: {78x1 cell}
       CodingMatrix: [13x78 double]
   Properties, Methods
```
Alternatively, you can train an ECOC model composed of default linear classification models using 'Learners','Linear'.

To conserve memory, fitcecoc returns trained ECOC models composed of linear classification learners in CompactClassificationECOC model objects.

### **Input Arguments**

#### **Name-Value Pair Arguments**

Specify optional comma-separated pairs of Name, Value arguments. Name is the argument name and Value is the corresponding value. Name must appear inside quotes. You can specify several name and value pair arguments in any order as Name1, Value1, ..., NameN, ValueN.

Example: 'Learner','logistic','Regularization','lasso','CrossVal','on' specifies to implement logistic regression with a lasso penalty, and to implement 10-fold cross-validation.

#### **Linear Classification Options**

#### **Lambda — Regularization term strength**

'auto' (default) | nonnegative scalar | vector of nonnegative values

Regularization term strength, specified as the comma-separated pair consisting of 'Lambda' and 'auto', a nonnegative scalar, or a vector of nonnegative values.

- For  $'$  auto', Lambda =  $1/n$ .
	- If you specify a cross-validation, name-value pair argument (e.g., CrossVal), then *n* is the number of in-fold observations.
	- Otherwise, *n* is the training sample size.
- For a vector of nonnegative values, the software sequentially optimizes the objective function for each distinct value in Lambda in ascending order.
- If Solver is 'sgd' or 'asgd' and Regularization is 'lasso', then the software does not use the previous coefficient estimates as a [warm start on page 32-1625](#page-3368-0) for the next optimization iteration. Otherwise, the software uses warm starts.
- If Regularization is 'lasso', then any coefficient estimate of 0 retains its value when the software optimizes using subsequent values in Lambda.

Returns coefficient estimates for all optimization iterations.

```
Example: 'Lambda', 10.^{\circ} (-10:-2:2))
```
Data Types: char | string | double | single

#### **Learner — Linear classification model type**

'svm' (default) | 'logistic'

Linear classification model type, specified as the comma-separated pair consisting of 'Learner' and 'svm' or 'logistic'.

In this table,  $f(x) = x\beta + b$ .

- *β* is a vector of *p* coefficients.
- *x* is an observation from *p* predictor variables.
- *b* is the scalar bias.

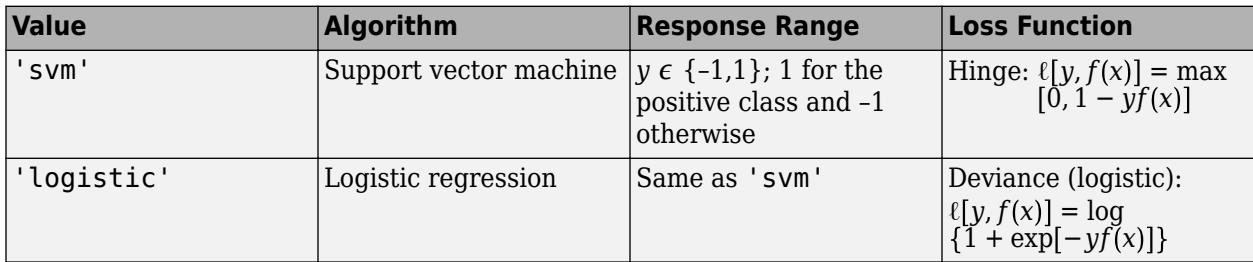

Example: 'Learner','logistic'

#### **Regularization — Complexity penalty type**

'lasso' | 'ridge'

Complexity penalty type, specified as the comma-separated pair consisting of 'Regularization' and 'lasso' or 'ridge'.

The software composes the objective function for minimization from the sum of the average loss function (see Learner) and the regularization term in this table.

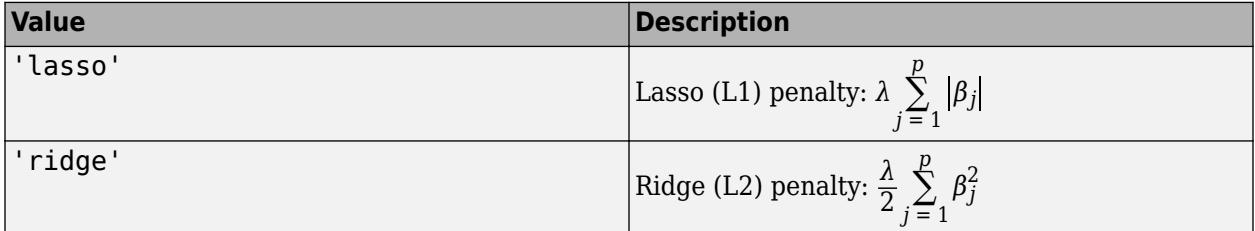

To specify the regularization term strength, which is *λ* in the expressions, use Lambda.

The software excludes the bias term  $(\beta_0)$  from the regularization penalty.

If Solver is 'sparsa', then the default value of Regularization is 'lasso'. Otherwise, the default is 'ridge'.

#### **Tip**

- For predictor variable selection, specify 'lasso'. For more on variable selection, see ["Introduction to Feature Selection" on page 15-49.](#page-902-0)
- For optimization accuracy, specify 'ridge'.

Example: 'Regularization','lasso'

#### **Solver — Objective function minimization technique**

```
'sgd' | 'asgd' | 'dual' | 'bfgs' | 'lbfgs' | 'sparsa' | string array | cell array of character
vectors
```
Objective function minimization technique, specified as the comma-separated pair consisting of 'Solver' and a character vector or string scalar, a string array, or a cell array of character vectors with values from this table.

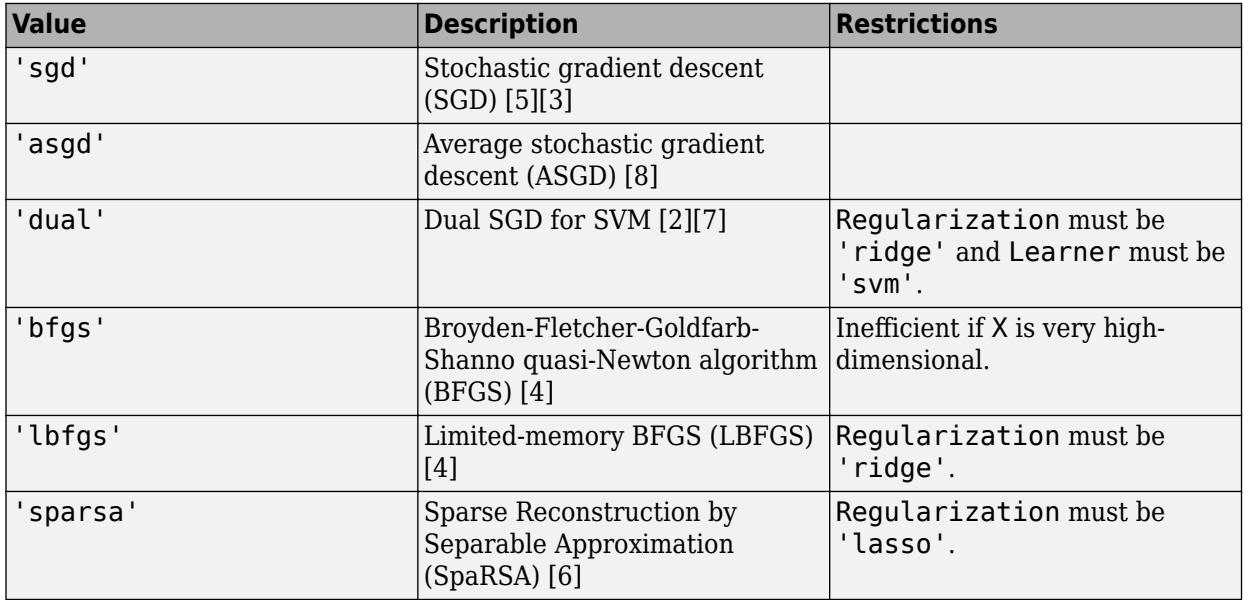

If you specify:

- A ridge penalty (see Regularization) and the predictor data set contains 100 or fewer predictor variables, then the default solver is 'bfgs'.
- An SVM model (see Learner), a ridge penalty, and the predictor data set contains more than 100 predictor variables, then the default solver is 'dual'.
- A lasso penalty and the predictor data set contains 100 or fewer predictor variables, then the default solver is 'sparsa'.

Otherwise, the default solver is 'sgd'.

For more details on which solver to choose, see ["Tips" on page 32-5398.](#page-7141-0)

```
Example: 'Solver',{'sgd','lbfgs'}
```
#### **Beta — Initial linear coefficient estimates**

zeros(*p*,1) (default) | numeric vector | numeric matrix

Initial linear coefficient estimates (*β*), specified as the comma-separated pair consisting of 'Beta' and a *p*-dimensional numeric vector or a *p*-by-*L* numeric matrix. *p* is the number of predictor variables in X and *L* is the number of regularization-strength values (for more details, see Lambda).

- If you specify a *p*-dimensional vector, then the software optimizes the objective function *L* times using this process.
	- **1** The software optimizes using Beta as the initial value and the minimum value of Lambda as the regularization strength.
	- **2** The software optimizes again using the resulting estimate from the previous optimization as a [warm start on page 32-1625,](#page-3368-0) and the next smallest value in Lambda as the regularization strength.
	- **3** The software implements step 2 until it exhausts all values in Lambda.
- If you specify a *p*-by-*L* matrix, then the software optimizes the objective function *L* times. At iteration *j*, the software uses Beta(:,*j*) as the initial value and, after it sorts Lambda in ascending order, uses Lambda(*j*) as the regularization strength.

If you set 'Solver','dual', then the software ignores Beta.

Data Types: single | double

#### **Bias — Initial intercept estimate**

numeric scalar | numeric vector

Initial intercept estimate (*b*), specified as the comma-separated pair consisting of 'Bias' and a numeric scalar or an *L*-dimensional numeric vector. *L* is the number of regularization-strength values (for more details, see Lambda).

- If you specify a scalar, then the software optimizes the objective function *L* times using this process.
	- **1** The software optimizes using Bias as the initial value and the minimum value of Lambda as the regularization strength.
	- **2** The uses the resulting estimate as a warm start to the next optimization iteration, and uses the next smallest value in Lambda as the regularization strength.
	- **3** The software implements step 2 until it exhausts all values in Lambda.
- If you specify an *L*-dimensional vector, then the software optimizes the objective function *L* times. At iteration *j*, the software uses Bias(*j*) as the initial value and, after it sorts Lambda in ascending order, uses Lambda(*j*) as the regularization strength.
- By default:
	- If Learner is 'logistic', then let  $g_j$  be 1 if  $Y(j)$  is the positive class, and -1 otherwise. Bias is the weighted average of the *g* for training or, for cross-validation, in-fold observations.
	- If Learner is 'svm', then Bias is 0.

Data Types: single | double

#### **FitBias — Linear model intercept inclusion flag**

true (default) | false

Linear model intercept inclusion flag, specified as the comma-separated pair consisting of 'FitBias' and true or false.

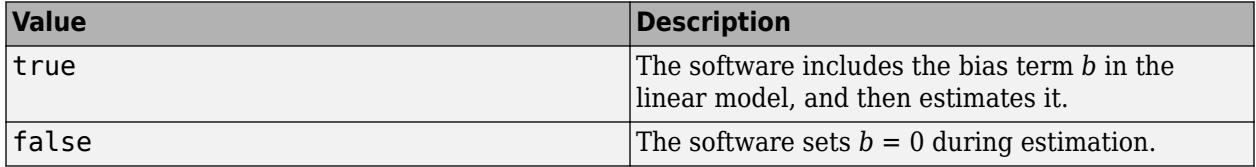

Example: 'FitBias',false

Data Types: logical

#### **PostFitBias — Flag to fit linear model intercept after optimization**

false (default) | true

Flag to fit the linear model intercept after optimization, specified as the comma-separated pair consisting of 'PostFitBias' and true or false.

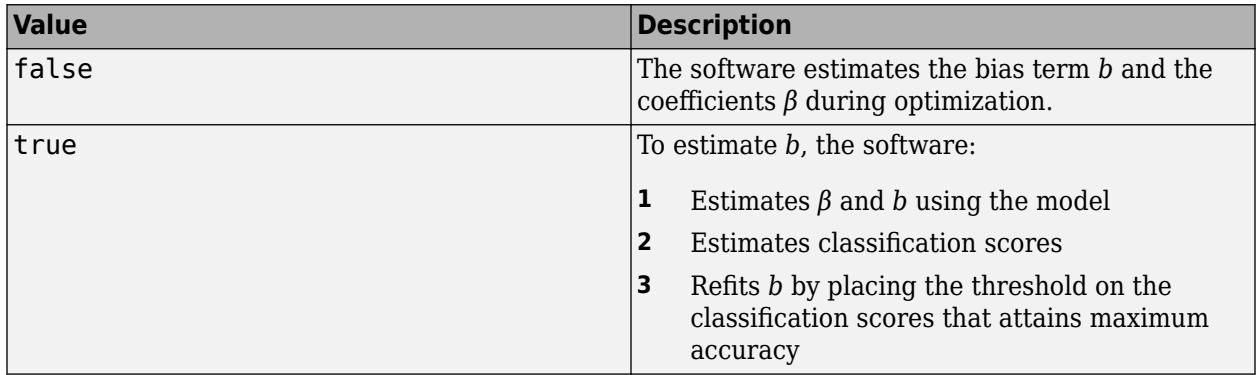

If you specify true, then FitBias must be true.

Example: 'PostFitBias', true

Data Types: logical

#### **Verbose — Verbosity level**

 $0$  (default) | 1

Verbosity level, specified as the comma-separated pair consisting of 'Verbose' and either 0 or 1. Verbose controls the display of diagnostic information at the command line.

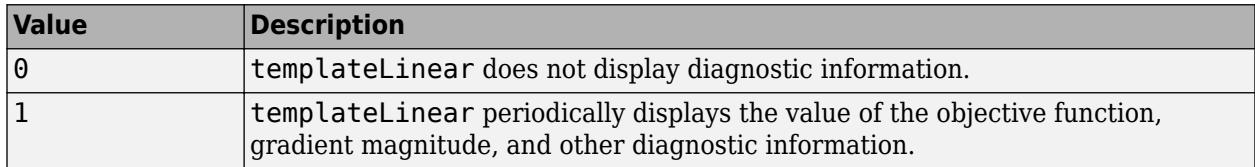

Example: 'Verbose',1

Data Types: single | double

#### **SGD and ASGD Solver Options**

#### **BatchSize — Mini-batch size**

positive integer

Mini-batch size, specified as the comma-separated pair consisting of 'BatchSize' and a positive integer. At each iteration, the software estimates the gradient using BatchSize observations from the training data.

- If the predictor data is a numeric matrix, then the default value is 10.
- If the predictor data is a sparse matrix, then the default value is  $max([10,ceil1(sqrt(f))])$ , where  $ff = numel(X)/nnz(X)$ , that is, the fullness factor of X.

Example: 'BatchSize',100

Data Types: single | double

#### **LearnRate — Learning rate**

positive scalar

Learning rate, specified as the comma-separated pair consisting of 'LearnRate' and a positive scalar. LearnRate specifies how many steps to take per iteration. At each iteration, the gradient specifies the direction and magnitude of each step.

• If Regularization is 'ridge', then LearnRate specifies the initial learning rate  $y_0$ . The software determines the learning rate for iteration *t*, *γ<sup>t</sup>* , using

$$
\gamma_t = \frac{\gamma_0}{\left(1 + \lambda \gamma_0 t\right)^c}
$$

- *λ* is the value of Lambda.
- If Solver is 'sgd', then  $c = 1$ .

.

- If Solver is 'asgd', then *c* is 0.75 [\[7\]](#page-3371-0).
- If Regularization is 'lasso', then, for all iterations, LearnRate is constant.

By default, LearnRate is  $1/\sqrt{1+\max((\text{sum}(X.^2,\text{obsDim})))}$ , where obsDim is 1 if the observations compose the columns of the predictor data X, and 2 otherwise.

Example: 'LearnRate',0.01 Data Types: single | double

#### **OptimizeLearnRate — Flag to decrease learning rate**

true (default) | false

Flag to decrease the learning rate when the software detects divergence (that is, over-stepping the minimum), specified as the comma-separated pair consisting of 'OptimizeLearnRate' and true or false.

If OptimizeLearnRate is 'true', then:

- **1** For the few optimization iterations, the software starts optimization using LearnRate as the learning rate.
- **2** If the value of the objective function increases, then the software restarts and uses half of the current value of the learning rate.

**3** The software iterates step 2 until the objective function decreases.

```
Example: 'OptimizeLearnRate',true
```
Data Types: logical

#### **TruncationPeriod — Number of mini-batches between lasso truncation runs**

10 (default) | positive integer

Number of mini-batches between lasso truncation runs, specified as the comma-separated pair consisting of 'TruncationPeriod' and a positive integer.

After a truncation run, the software applies a soft threshold to the linear coefficients. That is, after processing *k* = TruncationPeriod mini-batches, the software truncates the estimated coefficient *j* using

$$
\widehat{\beta}^*_{j} = \begin{cases}\n\widehat{\beta}_{j} - u_t & \text{if } \widehat{\beta}_{j} > u_t, \\
0 & \text{if } |\widehat{\beta}_{j}| \le u_t, \\
\widehat{\beta}_{j} + u_t & \text{if } \widehat{\beta}_{j} < -u_t.\n\end{cases}
$$

- For SGD,  $\widehat{\beta}_j$  is the estimate of coefficient *j* after processing *k* mini-batches.  $u_t = k \gamma_t \lambda$ .  $\gamma_t$  is the learning rate at iteration *t*. *λ* is the value of Lambda.
- For ASGD,  $\widehat{\beta}_j$  is the averaged estimate coefficient *j* after processing *k* mini-batches,  $u_t = k\lambda$ .

If Regularization is 'ridge', then the software ignores TruncationPeriod.

Example: 'TruncationPeriod',100

Data Types: single | double

#### **SGD and ASGD Convergence Controls**

#### **BatchLimit — Maximal number of batches**

positive integer

Maximal number of batches to process, specified as the comma-separated pair consisting of 'BatchLimit' and a positive integer. When the software processes BatchLimit batches, it terminates optimization.

- By default:
	- The software passes through the data PassLimit times.
	- If you specify multiple solvers, and use (A)SGD to get an initial approximation for the next solver, then the default value is ceil(1e6/BatchSize). BatchSize is the value of the 'BatchSize' name-value pair argument.
- If you specify 'BatchLimit' and 'PassLimit', then the software chooses the argument that results in processing the fewest observations.
- If you specify 'BatchLimit' but not 'PassLimit', then the software processes enough batches to complete up to one entire pass through the data.

Example: 'BatchLimit',100 Data Types: single | double

#### **BetaTolerance — Relative tolerance on linear coefficients and bias term**

1e-4 (default) | nonnegative scalar

Relative tolerance on the linear coefficients and the bias term (intercept), specified as the commaseparated pair consisting of 'BetaTolerance' and a nonnegative scalar.

Let  $B_t = [\beta_t' \,\, b_t]$ , that is, the vector of the coefficients and the bias term at optimization iteration  $t.$  If  $B_t - B_{t-1}$ 

 $\left\| \frac{P_t - 1}{B_t} \right\|_2$  < BetaTolerance, then optimization terminates.

If the software converges for the last solver specified in Solver, then optimization terminates. Otherwise, the software uses the next solver specified in Solver.

```
Example: 'BetaTolerance',1e-6
```
Data Types: single | double

#### **NumCheckConvergence — Number of batches to process before next convergence check** positive integer

Number of batches to process before next convergence check, specified as the comma-separated pair consisting of 'NumCheckConvergence' and a positive integer.

To specify the batch size, see BatchSize.

The software checks for convergence about 10 times per pass through the entire data set by default.

Example: 'NumCheckConvergence',100

Data Types: single | double

#### **PassLimit — Maximal number of passes**

1 (default) | positive integer

```
Maximal number of passes through the data, specified as the comma-separated pair consisting of
'PassLimit' and a positive integer.
```
The software processes all observations when it completes one pass through the data.

When the software passes through the data PassLimit times, it terminates optimization.

If you specify 'BatchLimit' and PassLimit, then the software chooses the argument that results in processing the fewest observations.

Example: 'PassLimit',5

Data Types: single | double

#### **Dual SGD Convergence Controls**

#### **BetaTolerance — Relative tolerance on linear coefficients and bias term**

1e-4 (default) | nonnegative scalar

Relative tolerance on the linear coefficients and the bias term (intercept), specified as the commaseparated pair consisting of 'BetaTolerance' and a nonnegative scalar.

Let  $B_t = [\beta_t' \; b_t]$ , that is, the vector of the coefficients and the bias term at optimization iteration  $t.$  If  $B_t - B_{t-1}$  $\left\| \frac{P_t - 1}{B_t} \right\|_2$  < BetaTolerance, then optimization terminates.

If you also specify DeltaGradientTolerance, then optimization terminates when the software satisfies either stopping criterion.

If the software converges for the last solver specified in Solver, then optimization terminates. Otherwise, the software uses the next solver specified in Solver.

Example: 'BetaTolerance',1e-6

Data Types: single | double

#### **DeltaGradientTolerance — Gradient-difference tolerance**

1 (default) | nonnegative scalar

Gradient-difference tolerance between upper and lower pool [Karush-Kuhn-Tucker \(KKT\)](#page-3433-0) [complementarity conditions on page 32-1690](#page-3433-0) violators, specified as the comma-separated pair consisting of 'DeltaGradientTolerance' and a nonnegative scalar.

- If the magnitude of the KKT violators is less than DeltaGradientTolerance, then the software terminates optimization.
- If the software converges for the last solver specified in Solver, then optimization terminates. Otherwise, the software uses the next solver specified in Solver.

Example: 'DeltaGapTolerance',1e-2

Data Types: double | single

#### **NumCheckConvergence — Number of passes through entire data set to process before next convergence check**

5 (default) | positive integer

Number of passes through entire data set to process before next convergence check, specified as the comma-separated pair consisting of 'NumCheckConvergence' and a positive integer.

Example: 'NumCheckConvergence',100

Data Types: single | double

#### **PassLimit — Maximal number of passes**

10 (default) | positive integer

Maximal number of passes through the data, specified as the comma-separated pair consisting of 'PassLimit' and a positive integer.

When the software completes one pass through the data, it has processed all observations.

When the software passes through the data PassLimit times, it terminates optimization.

Example: 'PassLimit',5

Data Types: single | double

#### **BFGS, LBFGS, and SpaRSA Convergence Controls**

**BetaTolerance — Relative tolerance on linear coefficients and bias term**

1e-4 (default) | nonnegative scalar

Relative tolerance on the linear coefficients and the bias term (intercept), specified as the commaseparated pair consisting of 'BetaTolerance' and a nonnegative scalar.

Let  $B_t = [\beta_t' \; b_t]$ , that is, the vector of the coefficients and the bias term at optimization iteration  $t.$  If  $B_t - B_{t-1}$  $\left\| \frac{P_t - 1}{B_t} \right\|_2$  < BetaTolerance, then optimization terminates.

If you also specify GradientTolerance, then optimization terminates when the software satisfies either stopping criterion.

If the software converges for the last solver specified in Solver, then optimization terminates. Otherwise, the software uses the next solver specified in Solver.

Example: 'BetaTolerance',1e-6

Data Types: single | double

#### **GradientTolerance — Absolute gradient tolerance**

1e-6 (default) | nonnegative scalar

Absolute gradient tolerance, specified as the comma-separated pair consisting of 'GradientTolerance' and a nonnegative scalar.

Let  $\nabla \mathscr{L}_t$  be the gradient vector of the objective function with respect to the coefficients and bias term at optimization iteration *t*. If  $\|\nabla \mathcal{L}_t\|_{\infty} = \max |\nabla \mathcal{L}_t|$  < GradientTolerance, then optimization terminates.

If you also specify BetaTolerance, then optimization terminates when the software satisfies either stopping criterion.

If the software converges for the last solver specified in the software, then optimization terminates. Otherwise, the software uses the next solver specified in Solver.

Example: 'GradientTolerance',1e-5

Data Types: single | double

#### **HessianHistorySize — Size of history buffer for Hessian approximation**

15 (default) | positive integer

Size of history buffer for Hessian approximation, specified as the comma-separated pair consisting of 'HessianHistorySize' and a positive integer. That is, at each iteration, the software composes the Hessian using statistics from the latest HessianHistorySize iterations.

The software does not support 'HessianHistorySize' for SpaRSA.

Example: 'HessianHistorySize',10

Data Types: single | double

#### **IterationLimit — Maximal number of optimization iterations**

1000 (default) | positive integer

Maximal number of optimization iterations, specified as the comma-separated pair consisting of 'IterationLimit' and a positive integer. IterationLimit applies to these values of Solver: 'bfgs', 'lbfgs', and 'sparsa'.

Example: 'IterationLimit',500

Data Types: single | double

# <span id="page-7141-0"></span>**Output Arguments**

#### **t — Linear classification model learner template**

template object

Linear classification model learner template, returned as a template object. To train a linear classification model using high-dimensional data for multiclass problems, pass t to [fitcecoc](#page-3233-0).

If you display t to the Command Window, then all, unspecified options appear empty ([]). However, the software replaces empty options with their corresponding default values during training.

### **More About**

#### **Warm Start**

A warm start is initial estimates of the beta coefficients and bias term supplied to an optimization routine for quicker convergence.

### **Tips**

- It is a best practice to orient your predictor matrix so that observations correspond to columns and to specify 'ObservationsIn','columns'. As a result, you can experience a significant reduction in optimization-execution time.
- For better optimization accuracy if the predictor data is high-dimensional and Regularization is 'ridge', set any of these combinations for Solver:
	- 'sgd'
	- 'asgd'
	- 'dual' if Learner is 'svm'
	- {'sgd','lbfgs'}
	- {'asgd','lbfgs'}
	- {'dual','lbfgs'} if Learner is 'svm'

Other combinations can result in poor optimization accuracy.

- For better optimization accuracy if the predictor data is moderate- through low-dimensional and Regularization is 'ridge', set Solver to 'bfgs'.
- If Regularization is 'lasso', set any of these combinations for Solver:
	- 'sgd'
	- 'asgd'
	- 'sparsa'
	- {'sgd','sparsa'}
	- {'asgd','sparsa'}
- When choosing between SGD and ASGD, consider that:
	- SGD takes less time per iteration, but requires more iterations to converge.
	- ASGD requires fewer iterations to converge, but takes more time per iteration.
- If the predictor data has few observations, but many predictor variables, then:
	- Specify 'PostFitBias',true.
	- For SGD or ASGD solvers, set PassLimit to a positive integer that is greater than 1, for example, 5 or 10. This setting often results in better accuracy.
- For SGD and ASGD solvers, BatchSize affects the rate of convergence.
	- If BatchSize is too small, then the software achieves the minimum in many iterations, but computes the gradient per iteration quickly.
	- If BatchSize is too large, then the software achieves the minimum in fewer iterations, but computes the gradient per iteration slowly.
- Large learning rate (see LearnRate) speed-up convergence to the minimum, but can lead to divergence (that is, over-stepping the minimum). Small learning rates ensure convergence to the minimum, but can lead to slow termination.
- If Regularization is 'lasso', then experiment with various values of TruncationPeriod. For example, set TruncationPeriod to 1, 10, and then 100.
- For efficiency, the software does not standardize predictor data. To standardize the predictor data (X), enter

 $X = b$ sxfun(@rdivide,bsxfun(@minus,X,mean(X,2)),std(X,0,2));

The code requires that you orient the predictors and observations as the rows and columns of X, respectively. Also, for memory-usage economy, the code replaces the original predictor data the standardized data.

### **References**

- [1] Hsieh, C. J., K. W. Chang, C. J. Lin, S. S. Keerthi, and S. Sundararajan. "A Dual Coordinate Descent Method for Large-Scale Linear SVM." *Proceedings of the 25th International Conference on Machine Learning, ICML '08*, 2001, pp. 408–415.
- [2] Langford, J., L. Li, and T. Zhang. "Sparse Online Learning Via Truncated Gradient." *J. Mach. Learn. Res.*, Vol. 10, 2009, pp. 777–801.
- [3] Nocedal, J. and S. J. Wright. *Numerical Optimization*, 2nd ed., New York: Springer, 2006.
- [4] Shalev-Shwartz, S., Y. Singer, and N. Srebro. "Pegasos: Primal Estimated Sub-Gradient Solver for SVM." *Proceedings of the 24th International Conference on Machine Learning, ICML '07*, 2007, pp. 807–814.
- [5] Wright, S. J., R. D. Nowak, and M. A. T. Figueiredo. "Sparse Reconstruction by Separable Approximation." *Trans. Sig. Proc.*, Vol. 57, No 7, 2009, pp. 2479–2493.
- [6] Xiao, Lin. "Dual Averaging Methods for Regularized Stochastic Learning and Online Optimization." *J. Mach. Learn. Res.*, Vol. 11, 2010, pp. 2543–2596.
- [7] Xu, Wei. "Towards Optimal One Pass Large Scale Learning with Averaged Stochastic Gradient Descent." *CoRR*, abs/1107.2490, 2011.

# **Extended Capabilities**

#### **Tall Arrays**

Calculate with arrays that have more rows than fit in memory.

Usage notes and limitations when you train a model by passing a linear model template and tall arrays to [fitcecoc](#page-3233-0):

- The default values for these name-value pair arguments are different when you work with tall arrays.
	- 'Lambda' Can be 'auto' (default) or a scalar
	- 'Regularization' Supports only 'ridge'
	- 'Solver' Supports only 'lbfgs'
	- 'FitBias' Supports only true
	- 'Verbose' Default value is 1
	- 'BetaTolerance' Default value is relaxed to 1e–3
	- 'GradientTolerance' Default value is relaxed to 1e–3
	- 'IterationLimit' Default value is relaxed to 20
- When fitcecoc uses a templateLinear object with tall arrays, the only available solver is LBFGS. The software implements LBFGS by distributing the calculation of the loss and gradient among different parts of the tall array at each iteration. If you do not specify initial values for Beta and Bias, the software refines the initial estimates of the parameters by fitting the model locally to parts of the data and combining the coefficients by averaging.

For more information, see "Tall Arrays" (MATLAB).

### **See Also**

[fitcecoc](#page-3233-0) | [fitclinear](#page-3339-0) | [fitrlinear](#page-3687-0)

#### **Introduced in R2016a**

# **templateNaiveBayes**

Naive Bayes classifier template

## **Syntax**

- t = templateNaiveBayes()
- t = templateNaiveBayes(Name,Value)

# **Description**

t = templateNaiveBayes() returns a [naive Bayes on page 32-5405](#page-7148-0) template suitable for training error-correcting output code (ECOC) multiclass models.

If you specify a default template, then the software uses default values for all input arguments during training.

Specify t as a learner in [fitcecoc](#page-3233-0).

 $t = t$ emplateNaiveBayes(Name, Value) returns a template with additional options specified by one or more name-value pair arguments. All properties of t are empty, except those you specify using Name,Value pair arguments.

For example, you can specify distributions for the predictors.

If you display t in the Command Window, then all options appear empty ([]), except those that you specify using name-value pair arguments. During training, the software uses default values for empty options.

# **Examples**

#### **Create a Default Naive Bayes Template**

Use templateNaiveBayes to specify a default naive Bayes template.

```
t = templateNaiveBayes()
t = 
Fit template for classification NaiveBayes.
     DistributionNames: [1x0 double]
                Kernel: []
               Support: []
                 Width: []
               Version: 1
                Method: 'NaiveBayes'
                   Type: 'classification'
```
All properties of the template object are empty except for Method and Type. When you pass t to the training function, the software fills in the empty properties with their respective default values. For

example, the software fills the DistributionNames property with a 1-by- D cell array of character vectors with 'normal' in each cell, where D is the number of predictors. For details on other default values, see [fitcnb](#page-3373-0).

t is a plan for a naive Bayes learner, and no computation occurs when you specify it. You can pass t to [fitcecoc](#page-3233-0) to specify naive Bayes binary learners for ECOC multiclass learning.

#### **Create a Naive Bayes Template for ECOC Multiclass Learning**

Create a nondefault naive Bayes template for use in [fitcecoc](#page-3233-0).

Load Fisher's iris data set.

load fisheriris

Create a template for naive Bayes binary classifiers, and specify kernel distributions for all predictors.

```
t = templateNaiveBayes('DistributionNames','kernel')
t =Fit template for classification NaiveBayes.
    DistributionNames: 'kernel'
                Kernel: []
               Support: []
                 Width: []
               Version: 1
                Method: 'NaiveBayes'
                  Type: 'classification'
```
All properties of the template object are empty except for DistributionNames, Method, and Type. When you pass t to the training function, the software fills in the empty properties with their respective default values.

Specify t as a binary learner for an ECOC multiclass model.

```
Mdl = fitcecoc(meas, species, 'Learners', t);
```
By default, the software trains Mdl using the one-versus-one coding design.

Display the in-sample (resubstitution) misclassification error.

```
L = resubLoss(Mdl,'LossFun','classiferror')
```
 $L = 0.0333$ 

### **Input Arguments**

#### **Name-Value Pair Arguments**

Specify optional comma-separated pairs of Name, Value arguments. Name is the argument name and Value is the corresponding value. Name must appear inside quotes. You can specify several name and value pair arguments in any order as Name1, Value1, ..., NameN, ValueN.

Example: 'DistributionNames','mn' specifies to treat all predictors as token counts for a multinomial model.

#### **DistributionNames — Data distributions**

'kernel' | 'mn' | 'mvmn' | 'normal' | string array | cell array of character vectors

Data distributions fitcnb uses to model the data, specified as the comma-separated pair consisting of 'DistributionNames' and a character vector or string scalar, a string array, or a cell array of character vectors with values from this table.

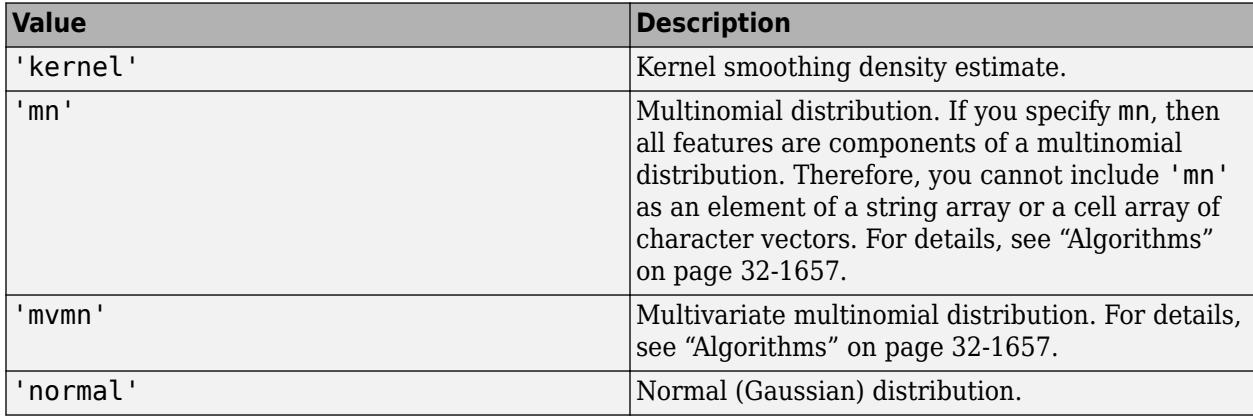

If you specify a character vector or string scalar, then the software models all the features using that distribution. If you specify a 1-by-*P* string array or cell array of character vectors, then the software models feature *j* using the distribution in element *j* of the array.

By default, the software sets all predictors specified as categorical predictors (using the CategoricalPredictors name-value pair argument) to 'mvmn'. Otherwise, the default distribution is 'normal'.

You must specify that at least one predictor has distribution 'kernel' to additionally specify Kernel, Support, or Width.

Example: 'DistributionNames','mn'

Example: 'DistributionNames',{'kernel','normal','kernel'}

#### **Kernel — Kernel smoother type**

'normal' (default) | 'box' | 'epanechnikov' | 'triangle' | string array | cell array of character vectors

Kernel smoother type, specified as the comma-separated pair consisting of 'Kernel' and a character vector or string scalar, a string array, or a cell array of character vectors.

This table summarizes the available options for setting the kernel smoothing density region. Let *I*{*u*} denote the indicator function.

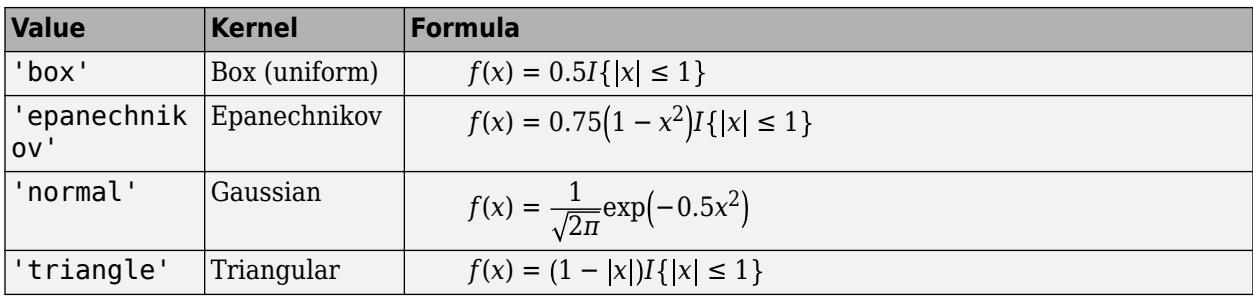

If you specify a 1-by-*P* string array or cell array, with each element of the array containing any value in the table, then the software trains the classifier using the kernel smoother type in element *j* for feature *j* in X. The software ignores elements of Kernel not corresponding to a predictor whose distribution is 'kernel'.

You must specify that at least one predictor has distribution 'kernel' to additionally specify Kernel, Support, or Width.

Example: 'Kernel',{'epanechnikov','normal'}

#### **Support — Kernel smoothing density support**

'unbounded' (default) | 'positive' | string array | cell array | numeric row vector

Kernel smoothing density support, specified as the comma-separated pair consisting of 'Support' and 'positive', 'unbounded', a string array, a cell array, or a numeric row vector. The software applies the kernel smoothing density to the specified region.

This table summarizes the available options for setting the kernel smoothing density region.

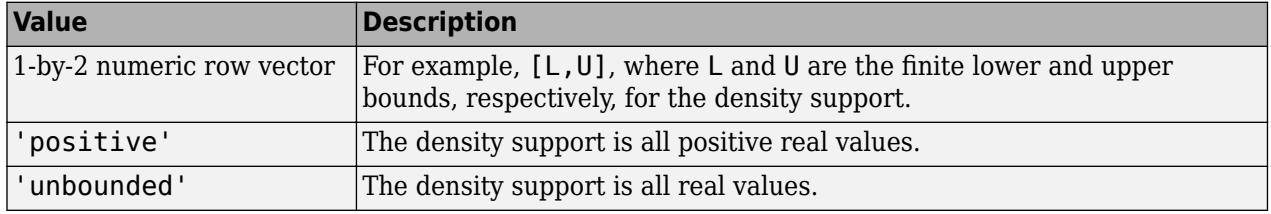

If you specify a 1-by-*P* string array or cell array, with each element in the string array containing any text value in the table and each element in the cell array containing any value in the table, then the software trains the classifier using the kernel support in element *j* for feature *j* in X. The software ignores elements of Kernel not corresponding to a predictor whose distribution is 'kernel'.

You must specify that at least one predictor has distribution 'kernel' to additionally specify Kernel, Support, or Width.

Example: 'KSSupport',{[-10,20],'unbounded'}

Data Types: char | string | cell | double

#### **Width — Kernel smoothing window width**

matrix of numeric values | numeric column vector | numeric row vector | scalar

Kernel smoothing window width, specified as the comma-separated pair consisting of 'Width' and a matrix of numeric values, numeric column vector, numeric row vector, or scalar.

Suppose there are *K* class levels and *P* predictors. This table summarizes the available options for setting the kernel smoothing window width.

<span id="page-7148-0"></span>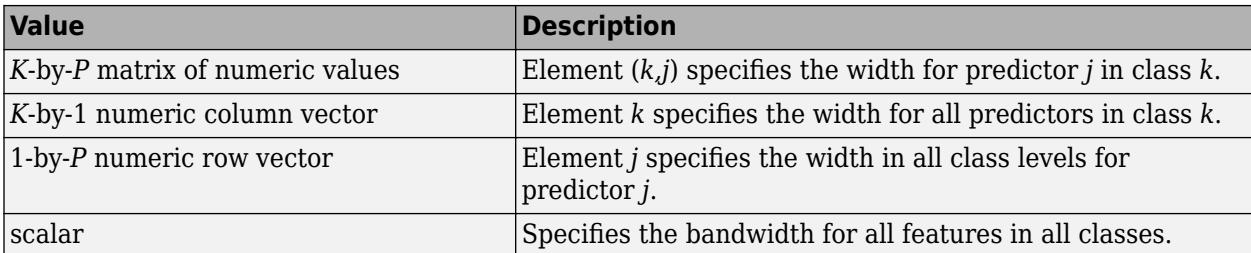

By default, the software selects a default width automatically for each combination of predictor and class by using a value that is optimal for a Gaussian distribution. If you specify Width and it contains NaNs, then the software selects widths for the elements containing NaNs.

You must specify that at least one predictor has distribution 'kernel' to additionally specify Kernel, Support, or Width.

Example: 'Width',[NaN NaN]

Data Types: double | struct

### **Output Arguments**

#### **t — Naive Bayes classification template**

template object

Naive Bayes classification template suitable for training error-correcting output code (ECOC) multiclass models, returned as a template object. Pass t to [fitcecoc](#page-3233-0) to specify how to create the naive Bayes classifier for the ECOC model.

If you display t to the Command Window, then all, unspecified options appear empty ([]). However, the software replaces empty options with their corresponding default values during training.

### **More About**

#### **Naive Bayes**

Naive Bayes is a classification algorithm that applies density estimation to the data.

The algorithm leverages Bayes theorem, and (naively) assumes that the predictors are conditionally independent, given the class. Though the assumption is usually violated in practice, naive Bayes classifiers tend to yield posterior distributions that are robust to biased class density estimates, particularly where the posterior is 0.5 (the decision boundary) [\[1\].](#page-3401-0)

Naive Bayes classifiers assign observations to the most probable class (in other words, the maximum a posteriori decision rule). Explicitly, the algorithm:

- **1** Estimates the densities of the predictors within each class.
- **2** Models posterior probabilities according to Bayes rule. That is, for all  $k = 1,...,K$ ,

$$
\widehat{P}(Y = k | X_1, ..., X_P) = \frac{\pi(Y = k) \prod_{j=1}^{P} P(X_j | Y = k)}{\sum_{k=1}^{K} \pi(Y = k) \prod_{j=1}^{P} P(X_j | Y = k)},
$$

where:

- *Y* is the random variable corresponding to the class index of an observation.
- $X_1, \ldots, X_p$  are the random predictors of an observation.
- $\pi(Y = k)$  is the prior probability that a class index is *k*.
- **3** Classifies an observation by estimating the posterior probability for each class, and then assigns the observation to the class yielding the maximum posterior probability.

If the predictors compose a multinomial distribution, then the posterior probability  $\widehat{P}(Y = k | X_1, ..., X_p) \propto \pi(Y = k) P_{mn}(X_1, ..., X_p | Y = k)$ , where  $P_{mn}(X_1, ..., X_p | Y = k)$  is the probability mass function of a multinomial distribution.

# **Algorithms**

• If you specify 'DistributionNames','mn' when training Mdl using [fitcnb](#page-3373-0), then the software fits a multinomial distribution using the [bag-of-tokens model on page 32-1656.](#page-3399-0) The software stores the probability that token *j* appears in class *k* in the property DistributionParameters{*k*,*j*}. Using additive smoothing [\[2\]](#page-2159-0), the estimated probability is

$$
P({\rm token} \ j \left| \text{class} \ k) = \frac{1+c_j|k}{P+c_k},
$$

where:

$$
c_{j|k} = n_k \frac{\sum\limits_{i: y_i \in \text{class } k} x_{ij} w_i}{\sum\limits_{i: y_i \in \text{class } k} w_i}
$$
, which is the weighted number of occurrences of token *j* in class *k*.

- $n_k$  is the number of observations in class  $k$ .
- *w<sup>i</sup>* is the weight for observation *i*. The software normalizes weights within a class such that they sum to the prior probability for that class.
- $c_k = \sum_{j=1}^{k} c_j$ *P*  $c_{j|k}$ ; which is the total weighted number of occurrences of all tokens in class  $k$ .
- If you specify 'DistributionNames','mvmn' when training Mdl using [fitcnb](#page-3373-0), then:
	- **1** For each predictor, the software collects a list of the unique levels, stores the sorted list in CategoricalLevels, and considers each level a bin. Each predictor/class combination is a separate, independent multinomial random variable.
	- **2** For predictor *j* in class *k*, the software counts instances of each categorical level using the list stored in CategoricalLevels{*j*}.
	- **3** The software stores the probability that predictor *j*, in class *k*, has level *L* in the property DistributionParameters{*k*,*j*}, for all levels in CategoricalLevels{*j*}. Using additive smoothing [\[2\]](#page-2159-0), the estimated probability is

 $P(\text{predictor } j = L | \text{class } k) = \frac{1 + m_{j|k}(L)}{m}$  $\frac{m_j + m_k}{m_j + m_k}$ 

where:

 $m_{j|k}(L) = n_k$ ∑ *i*: *yi* ∈ class *k*  $I\{x_{ij} = L\}w_i$ ∑ *i*: *yi* ∈ class *k wi* ; which is the weighted number of observations for

which predictor *j* equals *L* in class *k*.

- $n_k$  is the number of observations in class  $k$ .
- *I*{*x<sub>i</sub>* j = *L*} = 1 if *x<sub>ij</sub>* = *L*, 0 otherwise.
- *w<sup>i</sup>* is the weight for observation *i*. The software normalizes weights within a class such that they sum to the prior probability for that class.
- *m<sup>j</sup>* is the number of distinct levels in predictor *j*.
- *m<sup>k</sup>* is the weighted number of observations in class *k*.

### **References**

•

- [1] Hastie, T., R. Tibshirani, and J. Friedman. *The Elements of Statistical Learning*, Second Edition. NY: Springer, 2008.
- [2] Manning, C. D., P. Raghavan, and M. Schütze. *Introduction to Information Retrieval*, NY: Cambridge University Press, 2008.

### **See Also**

[ClassificationECOC](#page-2065-0) | [ClassificationNaiveBayes](#page-2149-0) | [fitcecoc](#page-3233-0) | [fitcnb](#page-3373-0)

**Introduced in R2014b**

# **templateSVM**

Support vector machine template

# **Syntax**

```
t = templateSWM()
```

```
t = templateSVM(Name,Value)
```
# **Description**

t = templateSVM() returns a support vector machine (SVM) learner template suitable for training error-correcting output code (ECOC) multiclass models.

If you specify a default template, then the software uses default values for all input arguments during training.

Specify t as a binary learner, or one in a set of binary learners, in [fitcecoc](#page-3233-0) to train an ECOC multiclass classifier.

 $t =$  templateSVM(Name, Value) returns a template with additional options specified by one or more name-value pair arguments.

For example, you can specify the box constraint, the kernel function, or whether to standardize the predictors.

If you display t in the Command Window, then all options appear empty ([]), except those that you specify using name-value pair arguments. During training, the software uses default values for empty options.

# **Examples**

#### **Create a Default Support Vector Machine Template**

Use templateSVM to specify a default SVM template.

```
t = templateSWM()t =Fit template for classification SVM.
                       Alpha: [0x1 double]
              BoxConstraint: []
                   CacheSize: []
              CachingMethod: ''
                 ClipAlphas: []
     DeltaGradientTolerance: []
                     Epsilon: []
               GapTolerance: []
               KKTTolerance: []
             IterationLimit: []
```

```
 KernelFunction: ''
           KernelScale: []
          KernelOffset: []
 KernelPolynomialOrder: []
              NumPrint: []
                     Nu: []
       OutlierFraction: []
      RemoveDuplicates: []
       ShrinkagePeriod: []
                 Solver: ''
      StandardizeData: []
    SaveSupportVectors: []
        VerbosityLevel: []
                Version: 2
                Method: 'SVM'
                   Type: 'classification'
```
All properties of the template object are empty except for Method and Type. When you pass t to the training function, the software fills in the empty properties with their respective default values. For example, the software fills the KernelFunction property with 'linear'. For details on other default values, see [fitcsvm](#page-3403-0).

t is a plan for an SVM learner, and no computation occurs when you specify it. You can pass t to [fitcecoc](#page-3233-0) to specify SVM binary learners for ECOC multiclass learning. However, by default, fitcecoc uses default SVM binary learners.

#### **Create an SVM Template for ECOC Multiclass Learning**

Create a nondefault SVM template for use in [fitcecoc](#page-3233-0).

Load Fisher's iris data set.

load fisheriris

Create a template for SVM binary classifiers, and specify to use a Gaussian kernel function.

```
t = templateSVM('KernelFunction','gaussian')
t = 
Fit template for classification SVM.
                       Alpha: [0x1 double]
              BoxConstraint: []
                  CacheSize: []
              CachingMethod: ''
                 ClipAlphas: []
     DeltaGradientTolerance: []
                     Epsilon: []
               GapTolerance: []
               KKTTolerance: []
             IterationLimit: []
             KernelFunction: 'gaussian'
                 KernelScale: []
               KernelOffset: []
```

```
 KernelPolynomialOrder: []
               NumPrint: []
                     Nu: []
       OutlierFraction: []
      RemoveDuplicates: []
       ShrinkagePeriod: []
                 Solver: ''
      StandardizeData: []
    SaveSupportVectors: []
        VerbosityLevel: []
                Version: 2
                 Method: 'SVM'
                   Type: 'classification'
```
All properties of the template object are empty except for DistributionNames, Method, and Type. When trained on, the software fills in the empty properties with their respective default values.

Specify t as a binary learner for an ECOC multiclass model.

Mdl = fitcecoc(meas,species,'Learners',t);

Mdl is a ClassificationECOC multiclass classifier. By default, the software trains Mdl using the one-versus-one coding design.

Display the in-sample (resubstitution) misclassification error.

```
L = resubLoss(Mdl,'LossFun','classiferror')
```
 $L = 0.0200$ 

#### **Retain and Discard Support Vectors of SVM Binary Learners**

When you train an ECOC model with linear SVM binary learners, fitcecoc empties the Alpha, SupportVectorLabels, and SupportVectors properties of the binary learners by default. You can choose instead to retain the support vectors and related values, and then discard them from the model later.

Load Fisher's iris data set.

```
load fisheriris
rng(1); % For reproducibility
```
Train an ECOC model using the entire data set. Specify retaining the support vectors by passing in the appropriate SVM template.

```
t = templateSVM('SaveSupportVectors',true);
MdlSV = fitcecoc(meas,species,'Learners',t);
```
MdlSV is a trained ClassificationECOC model with linear SVM binary learners. By default, fitcecoc implements a one-versus-one coding design, which requires three binary learners for three-class learning.

Access the estimated  $\alpha$  (alpha) values using dot notation.

```
alpha = cell(3,1);alpha{1} = MdlSV.BinaryLearners{1}.Alpha;
alpha{2} = MdlSV.BinaryLearners{2}.Alpha;
alpha{3} = MdlSV.BinaryLearners{3}.Alpha;
alpha
alpha=3×1 cell array
     { 3x1 double}
     { 3x1 double}
     {23x1 double}
```
alpha is a 3-by-1 cell array that stores the estimated values of *α*.

Discard the support vectors and related values from the ECOC model.

```
Mdl = discardSupportVectors(MdlSV);
```
Mdl is similar to MdlSV, except that the Alpha, SupportVectorLabels, and SupportVectors properties of all the linear SVM binary learners are empty ([]).

 $areAllEmpty = @(x) is empty([x.A1pha x.SupportVectors x.SupportVectorLabels]);$ cellfun(areAllEmpty,Mdl.BinaryLearners)

```
ans = 3x1 logical array
    1
    1
    1
```
Compare the sizes of the two ECOC models.

```
vars = whos('Mdl','MdlSV');
100*(1 - vars(1).bytes/vars(2).bytes)
ans = 4.8394
```
Mdl is about 5% smaller than MdlSV.

Reduce your memory usage by compacting Mdl and then clearing Mdl and MdlSV from the workspace.

```
CompactMdl = compact(Mdl);clear Mdl MdlSV;
```
Predict the label for a random row of the training data using the more efficient SVM model.

```
idx = randomple(size(meas, 1), 1)idx = 63predictedLabel = predict(CompactMdl,meas(idx,:))predictedLabel = 1x1 cell array
    {'versicolor'}
```

```
trueLabel = species(idx)
```

```
trueLabel = 1x1 cell array
     {'versicolor'}
```
### **Input Arguments**

#### **Name-Value Pair Arguments**

Specify optional comma-separated pairs of Name, Value arguments. Name is the argument name and Value is the corresponding value. Name must appear inside quotes. You can specify several name and value pair arguments in any order as Name1, Value1, ..., NameN, ValueN.

Example: 'BoxConstraint',0.1,'KernelFunction','gaussian','Standardize',1 specifies a box constraint of 0.1, to use the Gaussian (RBF) kernel, and to standardize the predictors.

#### **BoxConstraint — Box constraint**

1 (default) | positive scalar

[Box constraint on page 32-1689,](#page-3432-0) specified as the comma-separated pair consisting of 'BoxConstraint' and a positive scalar.

For one-class learning, the software always sets the box constraint to 1.

For more details on the relationships and algorithmic behavior of BoxConstraint, Cost, Prior, Standardize, and Weights, see ["Algorithms" on page 32-1693](#page-3436-0).

Example: 'BoxConstraint',100 Data Types: double | single

#### **CacheSize — Cache size**

1000 (default) | 'maximal' | positive scalar

Cache size, specified as the comma-separated pair consisting of 'CacheSize' and 'maximal' or a positive scalar.

If CacheSize is 'maximal', then the software reserves enough memory to hold the entire *n*-by-*n* [Gram matrix on page 32-1689](#page-3432-0).

If CacheSize is a positive scalar, then the software reserves CacheSize megabytes of memory for training the model.

Example: 'CacheSize','maximal'

Data Types: double | single | char | string

#### **ClipAlphas — Flag to clip alpha coefficients**

true (default) | false

Flag to clip alpha coefficients, specified as the comma-separated pair consisting of 'ClipAlphas' and either true or false.

Suppose that the alpha coefficient for observation *j* is  $\alpha_j$  and the box constraint of observation *j* is  $C_j$ , *j* = 1,...,*n*, where *n* is the training sample size.

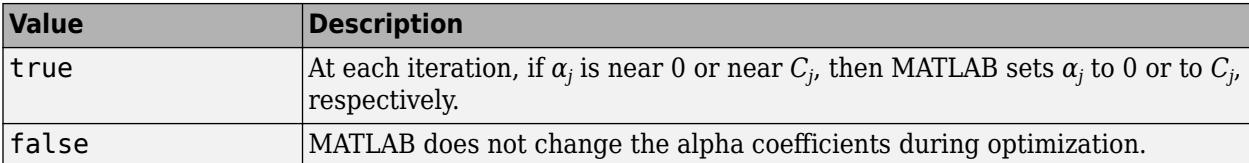

MATLAB stores the final values of  $\alpha$  in the Alpha property of the trained SVM model object.

ClipAlphas can affect SMO and ISDA convergence.

```
Example: 'ClipAlphas', false
Data Types: logical
```
#### **DeltaGradientTolerance — Tolerance for gradient difference**

nonnegative scalar

Tolerance for the gradient difference between upper and lower violators obtained by Sequential Minimal Optimization (SMO) or Iterative Single Data Algorithm (ISDA), specified as the commaseparated pair consisting of 'DeltaGradientTolerance' and a nonnegative scalar.

If DeltaGradientTolerance is 0, then the software does not use the tolerance for the gradient difference to check for optimization convergence.

The default values are:

- 1e-3 if the solver is SMO (for example, you set 'Solver','SMO')
- 0 if the solver is ISDA (for example, you set 'Solver','ISDA')

Example: 'DeltaGradientTolerance',1e-2

Data Types: double | single

#### **GapTolerance — Feasibility gap tolerance**

0 (default) | nonnegative scalar

Feasibility gap tolerance obtained by SMO or ISDA, specified as the comma-separated pair consisting of 'GapTolerance' and a nonnegative scalar.

If GapTolerance is 0, then the software does not use the feasibility gap tolerance to check for optimization convergence.

Example: 'GapTolerance',1e-2

Data Types: double | single

#### **IterationLimit — Maximal number of numerical optimization iterations**

1e6 (default) | positive integer

Maximal number of numerical optimization iterations, specified as the comma-separated pair consisting of 'IterationLimit' and a positive integer.

The software returns a trained model regardless of whether the optimization routine successfully converges. Mdl.ConvergenceInfo contains convergence information.

Example: 'IterationLimit',1e8 Data Types: double | single

#### **KernelFunction — Kernel function**

'linear' | 'gaussian' | 'rbf' | 'polynomial' | function name

Kernel function used to compute the elements of the [Gram matrix on page 32-1689](#page-3432-0), specified as the comma-separated pair consisting of 'KernelFunction' and a kernel function name. Suppose  $G(x_j, x_k)$  is element (*j,k*) of the Gram matrix, where  $x_j$  and  $x_k$  are  $p$ -dimensional vectors representing observations *j* and *k* in X. This table describes supported kernel function names and their functional forms.

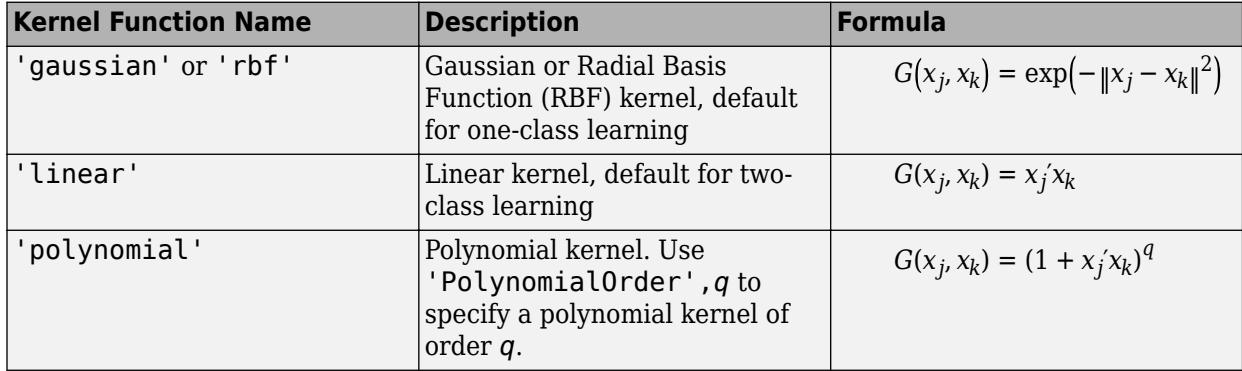

You can set your own kernel function, for example, kernel, by setting 'KernelFunction','kernel'. The value kernel must have this form.

```
function G = \text{kernel}(U, V)
```
where:

- U is an *m*-by-*p* matrix. Columns correspond to predictor variables, and rows correspond to observations.
- V is an *n*-by-*p* matrix. Columns correspond to predictor variables, and rows correspond to observations.
- G is an *m*-by-*n* [Gram matrix on page 32-1689](#page-3432-0) of the rows of U and V.

kernel.m must be on the MATLAB path.

It is a good practice to avoid using generic names for kernel functions. For example, call a sigmoid kernel function 'mysigmoid' rather than 'sigmoid'.

Example: 'KernelFunction','gaussian'

Data Types: char | string

#### **KernelOffset — Kernel offset parameter**

nonnegative scalar

Kernel offset parameter, specified as the comma-separated pair consisting of 'KernelOffset' and a nonnegative scalar.

The software adds KernelOffset to each element of the Gram matrix.

The defaults are:

• 0 if the solver is SMO (that is, you set 'Solver','SMO')

• 0.1 if the solver is ISDA (that is, you set 'Solver','ISDA')

Example: 'KernelOffset',0

Data Types: double | single

#### **KernelScale — Kernel scale parameter**

1 (default) | 'auto' | positive scalar

Kernel scale parameter, specified as the comma-separated pair consisting of 'KernelScale' and 'auto' or a positive scalar. The software divides all elements of the predictor matrix X by the value of KernelScale. Then, the software applies the appropriate kernel norm to compute the Gram matrix.

- If you specify 'auto', then the software selects an appropriate scale factor using a heuristic procedure. This heuristic procedure uses subsampling, so estimates can vary from one call to another. Therefore, to reproduce results, set a random number seed using rng before training.
- If you specify KernelScale and your own kernel function, for example, 'KernelFunction','kernel', then the software throws an error. You must apply scaling within kernel.

Example: 'KernelScale','auto'

Data Types: double | single | char | string

#### **KKTTolerance — Karush-Kuhn-Tucker complementarity conditions violation tolerance** nonnegative scalar

[Karush-Kuhn-Tucker \(KKT\) complementarity conditions on page 32-1690](#page-3433-0) violation tolerance, specified as the comma-separated pair consisting of 'KKTTolerance' and a nonnegative scalar.

If KKTTolerance is 0, then the software does not use the KKT complementarity conditions violation tolerance to check for optimization convergence.

The default values are:

- 0 if the solver is SMO (for example, you set 'Solver','SMO')
- 1e-3 if the solver is ISDA (for example, you set 'Solver', 'ISDA')

Example: 'KKTTolerance',1e-2

Data Types: double | single

#### **NumPrint — Number of iterations between optimization diagnostic message output**

1000 (default) | nonnegative integer

Number of iterations between optimization diagnostic message output, specified as the commaseparated pair consisting of 'NumPrint' and a nonnegative integer.

If you specify 'Verbose', 1 and 'NumPrint', numprint, then the software displays all optimization diagnostic messages from SMO and ISDA every numprint iterations in the Command Window.

Example: 'NumPrint',500 Data Types: double | single

#### **OutlierFraction — Expected proportion of outliers in training data**

0 (default) | numeric scalar in the interval [0,1)

Expected proportion of outliers in the training data, specified as the comma-separated pair consisting of 'OutlierFraction' and a numeric scalar in the interval [0,1).

Suppose that you set 'OutlierFraction',outlierfraction, where outlierfraction is a value greater than 0.

- For two-class learning, the software implements robust learning. In other words, the software attempts to remove 100\*outlierfraction% of the observations when the optimization algorithm converges. The removed observations correspond to gradients that are large in magnitude.
- For one-class learning, the software finds an appropriate bias term such that outlierfraction of the observations in the training set have negative scores.

Example: 'OutlierFraction',0.01

Data Types: double | single

#### **PolynomialOrder — Polynomial kernel function order**

3 (default) | positive integer

Polynomial kernel function order, specified as the comma-separated pair consisting of 'PolynomialOrder' and a positive integer.

If you set 'PolynomialOrder' and KernelFunction is not 'polynomial', then the software throws an error.

Example: 'PolynomialOrder',2

Data Types: double | single

#### **SaveSupportVectors — Store support vectors, their labels, and the estimated** *α* **coefficients**

true | false

Store support vectors, their labels, and the estimated  $\alpha$  coefficients as properties of the resulting model, specified as the comma-separated pair consisting of 'SaveSupportVectors' and true or false.

If SaveSupportVectors is true, the resulting model stores the support vectors in the SupportVectors property, their labels in the SupportVectorLabels property, and the estimated *α* coefficients in the Alpha property of the compact, SVM learners.

If SaveSupportVectors is false and KernelFunction is 'linear', the resulting model does not store the support vectors and the related estimates.

To reduce memory consumption by compact SVM models, specify SaveSupportVectors.

For linear, SVM binary learners in an ECOC model, the default value is false. Otherwise, the default value is true.

Example: 'SaveSupportVectors', true Data Types: logical

#### **ShrinkagePeriod — Number of iterations between reductions of active set**

0 (default) | nonnegative integer

Number of iterations between reductions of the active set, specified as the comma-separated pair consisting of 'ShrinkagePeriod' and a nonnegative integer.

If you set 'ShrinkagePeriod',0, then the software does not shrink the active set.

Example: 'ShrinkagePeriod',1000

Data Types: double | single

### **Solver — Optimization routine**

'ISDA' | 'L1QP' | 'SMO'

Optimization routine, specified as the comma-separated pair consisting of 'Solver' and a value in this table.

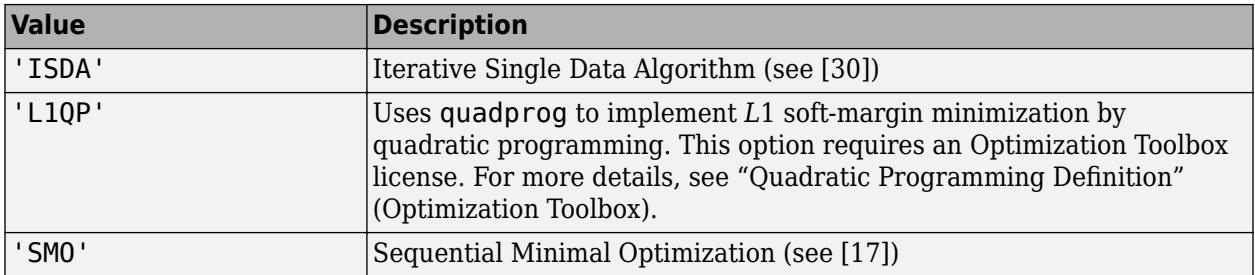

The default value is 'ISDA' if you set 'OutlierFraction' to a positive value for two-class learning, and 'SMO' otherwise.

Example: 'Solver','ISDA'

#### **Standardize — Flag to standardize predictor data**

false (default) | true

Flag to standardize the predictor data, specified as the comma-separated pair consisting of 'Standardize' and true (1) or false (0).

If you set 'Standardize', true:

- The software centers and scales each column of the predictor data (X) by the weighted column mean and standard deviation, respectively (for details on weighted standardizing, see ["Algorithms" on page 32-1693\)](#page-3436-0). MATLAB does not standardize the data contained in the dummy variable columns generated for categorical predictors.
- The software trains the classifier using the standardized predictor matrix, but stores the unstandardized data in the classifier property X.

Example: 'Standardize',true

Data Types: logical

**Verbose — Verbosity level** 0 (default) | 1 | 2

Verbosity level, specified as the comma-separated pair consisting of 'Verbose' and 0, 1, or 2. The value of Verbose controls the amount of optimization information that the software displays in the Command Window and saves the information as a structure to Mdl.ConvergenceInfo.History.

This table summarizes the available verbosity level options.

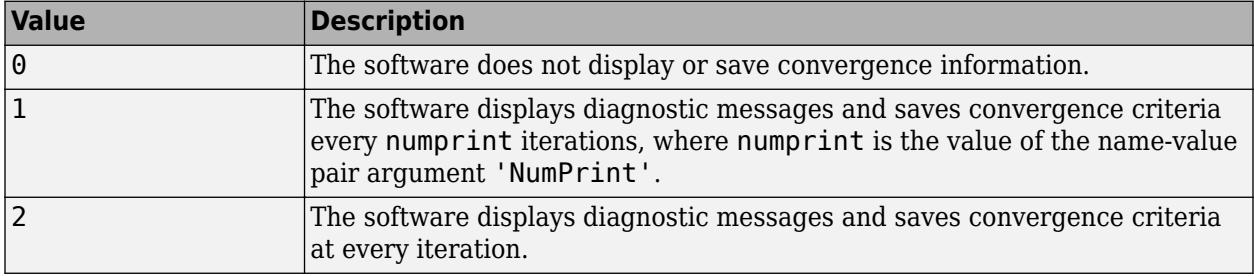

Example: 'Verbose',1

Data Types: double | single

### **Output Arguments**

#### **t — SVM classification template**

template object

SVM classification template suitable for training error-correcting output code (ECOC) multiclass models, returned as a template object. Pass t to [fitcecoc](#page-3233-0) to specify how to create the SVM classifier for the ECOC model.

If you display t to the Command Window, then all, unspecified options appear empty ([]). However, the software replaces empty options with their corresponding default values during training.

### **Tip**

By default and for efficiency, [fitcecoc](#page-3233-0) empties the Alpha, SupportVectorLabels, and SupportVectors properties for all linear SVM binary learners. fitcecoc lists Beta, rather than Alpha, in the model display.

To store Alpha, SupportVectorLabels, and SupportVectors, pass a linear SVM template that specifies storing support vectors to [fitcecoc](#page-3233-0). For example, enter:

```
t = templateSVM('SaveSupportVectors',true)
Mdl = \text{fiteceoc}(X, Y, 'Learners', t);
```
You can remove the support vectors and related values by passing the resulting ClassificationECOC model to discardSupportVectors.

### **References**

[1] Christianini, N., and J. C. Shawe-Taylor. *An Introduction to Support Vector Machines and Other Kernel-Based Learning Methods*. Cambridge, UK: Cambridge University Press, 2000.

- [2] Fan, R.-E., P.-H. Chen, and C.-J. Lin. "Working set selection using second order information for training support vector machines." *Journal of Machine Learning Research*, Vol 6, 2005, pp. 1889–1918.
- [3] Hastie, T., R. Tibshirani, and J. Friedman. *The Elements of Statistical Learning*, Second Edition. NY: Springer, 2008.
- [4] Kecman V., T. -M. Huang, and M. Vogt. "Iterative Single Data Algorithm for Training Kernel Machines from Huge Data Sets: Theory and Performance." In *Support Vector Machines: Theory and Applications*. Edited by Lipo Wang, 255–274. Berlin: Springer-Verlag, 2005.
- [5] Scholkopf, B., J. C. Platt, J. C. Shawe-Taylor, A. J. Smola, and R. C. Williamson. "Estimating the Support of a High-Dimensional Distribution." *Neural Comput*., Vol. 13, Number 7, 2001, pp. 1443–1471.
- [6] Scholkopf, B., and A. Smola. *Learning with Kernels: Support Vector Machines, Regularization, Optimization and Beyond, Adaptive Computation and Machine Learning*. Cambridge, MA: The MIT Press, 2002.

### **See Also**

[ClassificationECOC](#page-2065-0) | [ClassificationSVM](#page-2216-0) | [fitcecoc](#page-3233-0) | [fitcsvm](#page-3403-0)

#### **Introduced in R2014b**

# **templateTree**

Create decision tree template

### **Syntax**

 $t =$  templateTree t = templateTree(Name,Value)

# **Description**

 $t =$  templateTree returns a default decision tree learner template suitable for training an ensemble (boosted and bagged decision trees) or error-correcting output code (ECOC) multiclass model. Specify t as a learner using:

- [fitcensemble](#page-3279-0) for classification ensembles
- [fitrensemble](#page-3819-0) for regression ensembles
- [fitcecoc](#page-3233-0) for ECOC model classification

If you specify a default decision tree template, then the software uses default values for all input arguments during training. It is good practice to specify the type of decision tree, e.g., for a classification tree template, specify 'Type','classification'. If you specify the type of decision tree and display t in the Command Window, then all options except Type appear empty ([]).

t = templateTree(Name,Value) creates a template with additional options specified by one or more name-value pair arguments.

For example, you can specify the algorithm used to find the best split on a categorical predictor, the split criterion, or the number of predictors selected for each split.

If you display t in the Command Window, then all options appear empty ([]), except those that you specify using name-value pair arguments. During training, the software uses default values for empty options.

# **Examples**

#### **Create a Classification Template with Surrogate Splits**

Create a decision tree template with surrogate splits, and use the template to train an ensemble using sample data.

Load Fisher's iris data set.

load fisheriris

Create a decision tree template of tree stumps with surrogate splits.

```
t = templateTree('Surrogate','on','MaxNumSplits',1)
t =Fit template for Tree.
```
```
 Surrogate: 'on'
 MaxNumSplits: 1
```
Options for the template object are empty except for Surrogate and MaxNumSplits. When you pass t to the training function, the software fills in the empty options with their respective default values.

Specify t as a weak learner for a classification ensemble.

```
Mdl = fitcensemble(meas,species,'Method','AdaBoostM2','Learners',t)
MdL = classreg.learning.classif.ClassificationEnsemble
              ResponseName: 'Y'
     CategoricalPredictors: []
                ClassNames: {'setosa' 'versicolor' 'virginica'}
            ScoreTransform: 'none'
           NumObservations: 150
                NumTrained: 100
                    Method: 'AdaBoostM2'
              LearnerNames: {'Tree'}
     ReasonForTermination: 'Terminated normally after completing the requested number of training
                   FitInfo: [100x1 double]
        FitInfoDescription: {2x1 cell}
```

```
 Properties, Methods
```
Display the in-sample (resubstitution) misclassification error.

```
L = resubLoss(Mdl)
```
 $I = 0.0333$ 

#### **Optimize Regression Ensemble Using Cross-Validation**

One way to create an ensemble of boosted regression trees that has satisfactory predictive performance is to tune the decision tree complexity level using cross-validation. While searching for an optimal complexity level, tune the learning rate to minimize the number of learning cycles as well.

This example manually finds optimal parameters by using the cross-validation option (the 'KFold' name-value pair argument) and the kfoldLoss function. Alternatively, you can use the 'OptimizeHyperparameters' name-value pair argument to optimize hyperparameters automatically. See ["Optimize Regression Ensemble" on page 32-2080.](#page-3823-0)

Load the carsmall data set. Choose the number of cylinders, volume displaced by the cylinders, horsepower, and weight as predictors of fuel economy.

```
load carsmall
Tbl = table(Cylinders, Displacement, Horsepower, Weight, MPG);
```
The default values of the tree depth controllers for boosting regression trees are:

• 10 for MaxNumSplits.

- 5 for MinLeafSize
- 10 for MinParentSize

To search for the optimal tree-complexity level:

- **1** Cross-validate a set of ensembles. Exponentially increase the tree-complexity level for subsequent ensembles from decision stump (one split) to at most *n* - 1 splits. *n* is the sample size. Also, vary the learning rate for each ensemble between 0.1 to 1.
- **2** Estimate the cross-validated mean-squared error (MSE) for each ensemble.
- **3** For tree-complexity level *j*, *j* = 1 . . . *J*, compare the cumulative, cross-validated MSE of the ensembles by plotting them against number of learning cycles. Plot separate curves for each learning rate on the same figure.
- **4** Choose the curve that achieves the minimal MSE, and note the corresponding learning cycle and learning rate.

Cross-validate a deep regression tree and a stump. Because the data contain missing values, use surrogate splits. These regression trees serve as benchmarks.

```
rng(1) % For reproducibility
MdlDeep = fitrtree(Tbl,'MPG','CrossVal','on','MergeLeaves','off', ...
     'MinParentSize',1,'Surrogate','on');
MdlStump = fitrtree(Tbl,'MPG','MaxNumSplits',1,'CrossVal','on', ...
     'Surrogate','on');
```
Cross-validate an ensemble of 150 boosted regression trees using 5-fold cross-validation. Using a tree template:

- Vary the maximum number of splits using the values in the sequence  $\{2^0, 2^1, \ldots, 2^m\}$ . *m* is such that  $2^m$  is no greater than  $n-1$ .
- Turn on surrogate splits.

For each variant, adjust the learning rate using each value in the set  $\{0.1, 0.25, 0.5, 1\}$ .

```
n = size(Tbl, 1);m = \text{floor}(\log 2(n - 1));learnRate = [0.1 0.25 0.5 1];numLR = numel(learnRate);
maxNumSplits = 2.^(0:m);numMNS = numel(maxNumSplits);
numTrees = 150;Mdl = cell(numMNS,numLR);
for k = 1: numLR
    for j = 1:numMNS t = templateTree('MaxNumSplits',maxNumSplits(j),'Surrogate','on');
 Mdl{j,k} = fitrensemble(Tbl,'MPG','NumLearningCycles',numTrees, ...
 'Learners',t,'KFold',5,'LearnRate',learnRate(k));
     end
end
```
Estimate the cumulative, cross-validated MSE of each ensemble.

```
kflAll = @(x)kfoldLoss(x,'Mode','cumulative');
errorCell = cellfun(kflAll,Mdl,'Uniform',false);
```

```
error = reshape(cell2mat(errorCell),[numTrees numel(maxNumSplits) numel(learnRate)]);
errorDeep = kfoldLoss(MdlDeep);
errorStump = kfoldLoss(MdlStump);
```
Plot how the cross-validated MSE behaves as the number of trees in the ensemble increases. Plot the curves with respect to learning rate on the same plot, and plot separate plots for varying treecomplexity levels. Choose a subset of tree complexity levels to plot.

```
mnsPlot = [1 round(numel(maxNumSplits)/2) numel(maxNumSplits)];
figure;
for k = 1:3 subplot(2,2,k)
    plot(squeeze(error(:,mnsPlot(k),:)),'LineWidth',2)
     axis tight
    hold on
   h = qca; plot(h.XLim,[errorDeep errorDeep],'-.b','LineWidth',2)
    plot(h.XLim,[errorStump errorStump],'-.r','LineWidth',2)
    plot(h.XLim,min(min(error(:,mnsPlot(k),:))).*[1 1],'--k')
   h.YLim = [10 50]; xlabel('Number of trees')
    ylabel('Cross-validated MSE')
    title(sprint(f('MaxNumSplits = %0.3g', maxNumSplits(msPlot(k)))) hold off
end
hL = legend([cellstr(num2str(learnRate', 'Learning Rate = %0.2f')); ...Deep Tree';'Stump';'Min. MSE']);
hL.Position(1) = 0.6;
```
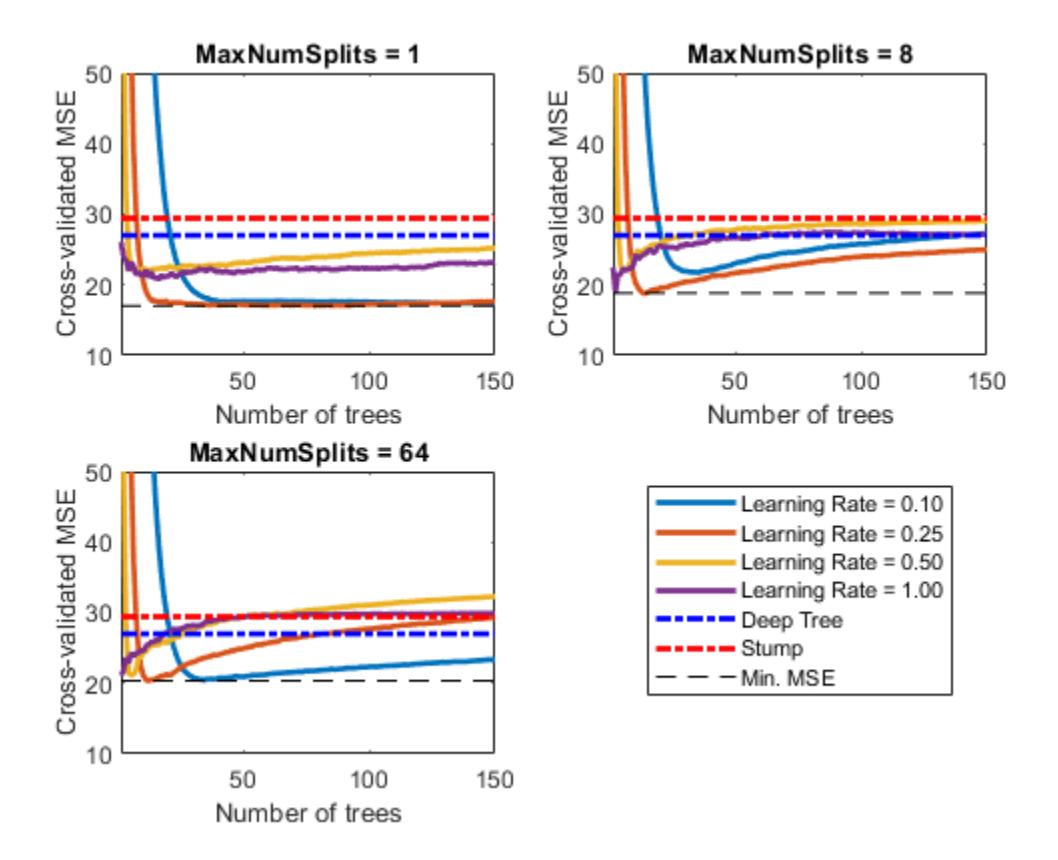

Each curve contains a minimum cross-validated MSE occurring at the optimal number of trees in the ensemble.

Identify the maximum number of splits, number of trees, and learning rate that yields the lowest MSE overall.

```
[minErr, minErrIdxLin] = min(error(:));[idxNumTrees,idxMNS,idxLR] = ind2sub(size(error),minErrIdxLin);
fprintf('\nMin. MSE = %0.5f',minErr)
Min. MSE = 17.00516
fprintf('\nOptimal Parameter Values:\nNum. Trees = %d',idxNumTrees);
Optimal Parameter Values:
Num. Trees = 38
fprint('\\nMaxNumSplits = %d\\nLearning Rate = %0.2f\\n',...maxNumSplits(idxMNS),learnRate(idxLR))
MaxNumSplits = 4Learning Rate = 0.10Create a predictive ensemble based on the optimal hyperparameters and the entire training set.
```

```
tFinal = templateTree('MaxNumSplits',maxNumSplits(idxMNS),'Surrogate','on');
MdlFinal = fitrensemble(Tbl,'MPG','NumLearningCycles',idxNumTrees, ...
    'Learners',tFinal,'LearnRate',learnRate(idxLR))
```

```
MdlFinal = 
   classreg.learning.regr.RegressionEnsemble
           PredictorNames: {'Cylinders' 'Displacement' 'Horsepower' 'Weight'}
             ResponseName: 'MPG'
    CategoricalPredictors: []
        ResponseTransform: 'none'
          NumObservations: 94
               NumTrained: 38
                   Method: 'LSBoost'
 LearnerNames: {'Tree'}
ReasonForTermination: 'Terminated normally after completing the requested number of training
                  FitInfo: [38×1 double]
       FitInfoDescription: {2×1 cell}
           Regularization: []
```
Properties, Methods

MdlFinal is a RegressionEnsemble. To predict the fuel economy of a car given its number of cylinders, volume displaced by the cylinders, horsepower, and weight, you can pass the predictor data and MdlFinal to predict.

Instead of searching optimal values manually by using the cross-validation option ('KFold') and the kfoldLoss function, you can use the 'OptimizeHyperparameters' name-value pair argument. When you specify 'OptimizeHyperparameters', the software finds optimal parameters automatically using Bayesian optimization. The optimal values obtained by using 'OptimizeHyperparameters' can be different from those obtained using manual search.

```
t = templateTree('Surrogate','on');
mdl = fitrensemble(Tbl,'MPG','Learners',t, ...
 'OptimizeHyperparameters',{'NumLearningCycles','LearnRate','MaxNumSplits'})
```
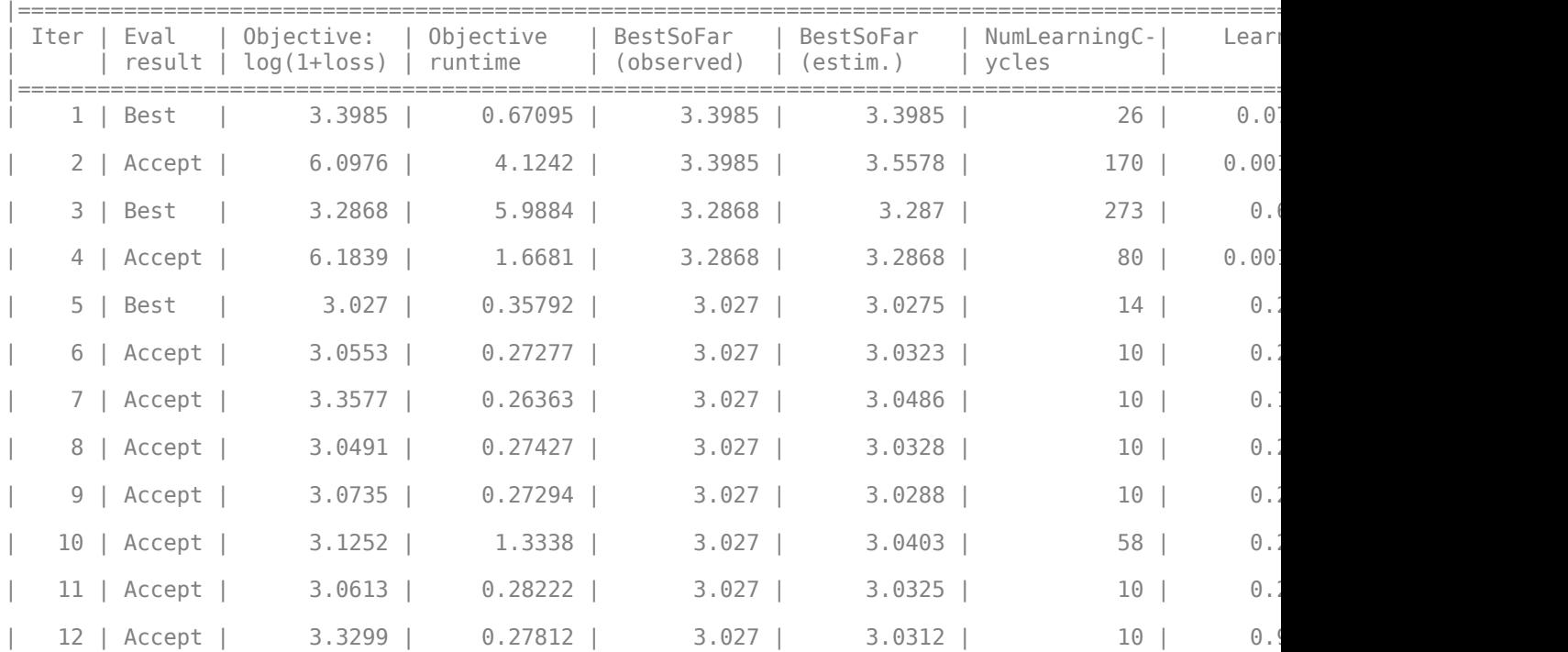

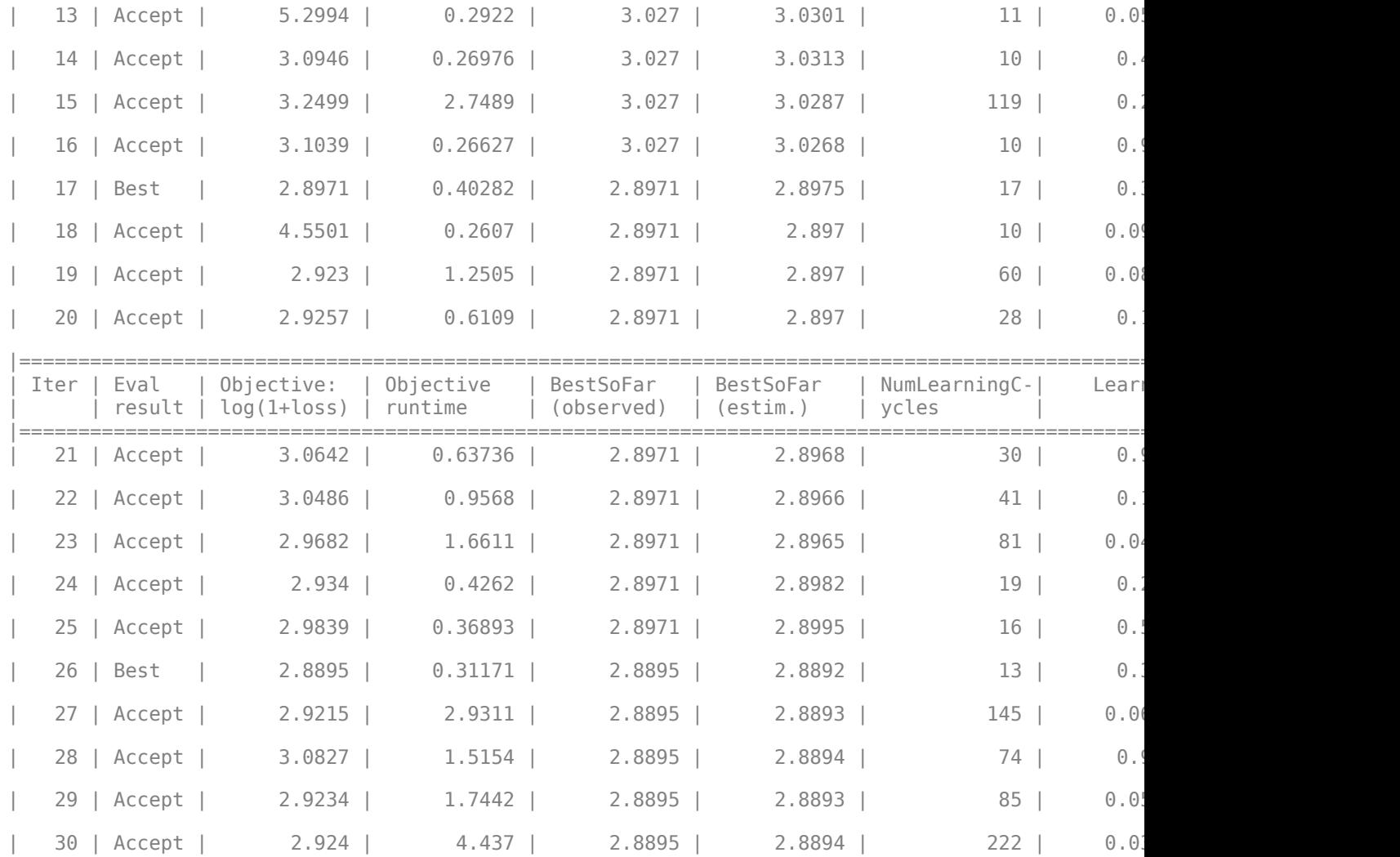

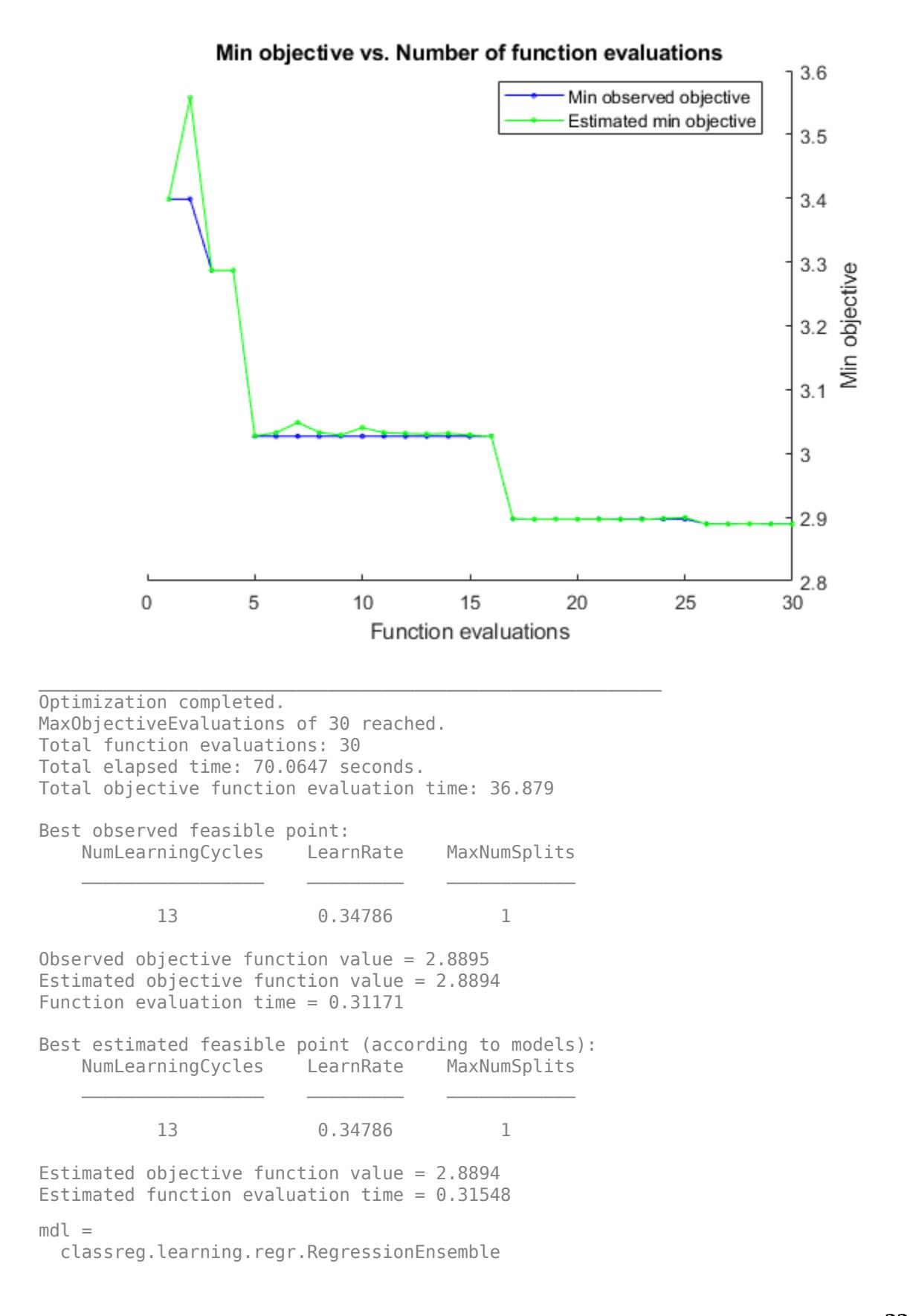

```
 PredictorNames: {'Cylinders' 'Displacement' 'Horsepower' 'Weight'}
                      ResponseName: 'MPG'
             CategoricalPredictors: []
                 ResponseTransform: 'none'
                   NumObservations: 94
 HyperparameterOptimizationResults: [1×1 BayesianOptimization]
                        NumTrained: 13
                             Method: 'LSBoost'
                      LearnerNames: {'Tree'}
             ReasonForTermination: 'Terminated normally after completing the requested numbe
                            FitInfo: [13×1 double]
                FitInfoDescription: {2×1 cell}
                    Regularization: []
```
Properties, Methods

#### **Unbiased Estimates of Predictor Importance Using Parallel Computing**

Load the carsmall data set. Consider a model that predicts the mean fuel economy of a car given its acceleration, number of cylinders, engine displacement, horsepower, manufacturer, model year, and weight. Consider Cylinders, Mfg, and Model Year as categorical variables.

```
load carsmall
Cylinders = categorical(Cylinders);
Mfg = categorical(cellstr(Mfg));
Model Year = categorical(Model Year);
X = table(Acceleration,Cylinders,Displacement,Horsepower,Mfg,...
   Model Year, Weight, MPG);
```
Display the number of categories represented in the categorical variables.

```
numCylinders = numel(categories(Cylinders))
```
numCylinders = 3

numMfg = numel(categories(Mfg))

 $numMfa = 28$ 

numModelYear = numel(categories(Model\_Year))

numModelYear = 3

Because there are 3 categories only in Cylinders and Model\_Year, the standard CART, predictorsplitting algorithm prefers splitting a continuous predictor over these two variables.

Train a random forest of 500 regression trees using the entire data set. To grow unbiased trees, specify usage of the curvature test for splitting predictors. Because there are missing values in the data, specify usage of surrogate splits. To reproduce random predictor selections, set the seed of the random number generator by using rng and specify 'Reproducible', true.

```
rng('default'); % For reproducibility
t = templateTree('PredictorSelection','curvature','Surrogate','on', ...
     'Reproducible',true); % For reproducibility of random predictor selections
```

```
Mdl = fitrensemble(X,'MPG','Method','bag','NumLearningCycles',500, ...
     'Learners',t);
```
Estimate predictor importance measures by permuting out-of-bag observations. Perform calculations in parallel.

```
options = statset('UseParallel', true);
imp = oobPermutedPredictorImportance(Mdl, 'Options', options);
```

```
Starting parallel pool (parpool) using the 'local' profile ...
Connected to the parallel pool (number of workers: 6).
```
Compare the estimates using a bar graph.

```
figure;
bar(imp);
title('Out-of-Bag Permuted Predictor Importance Estimates');
ylabel('Estimates');
xlabel('Predictors');
h = gca;h.XTickLabel = Mdl.PredictorNames;
h.XTickLabelRotation = 45;
h.TickLabelInterpreter = 'none';
```
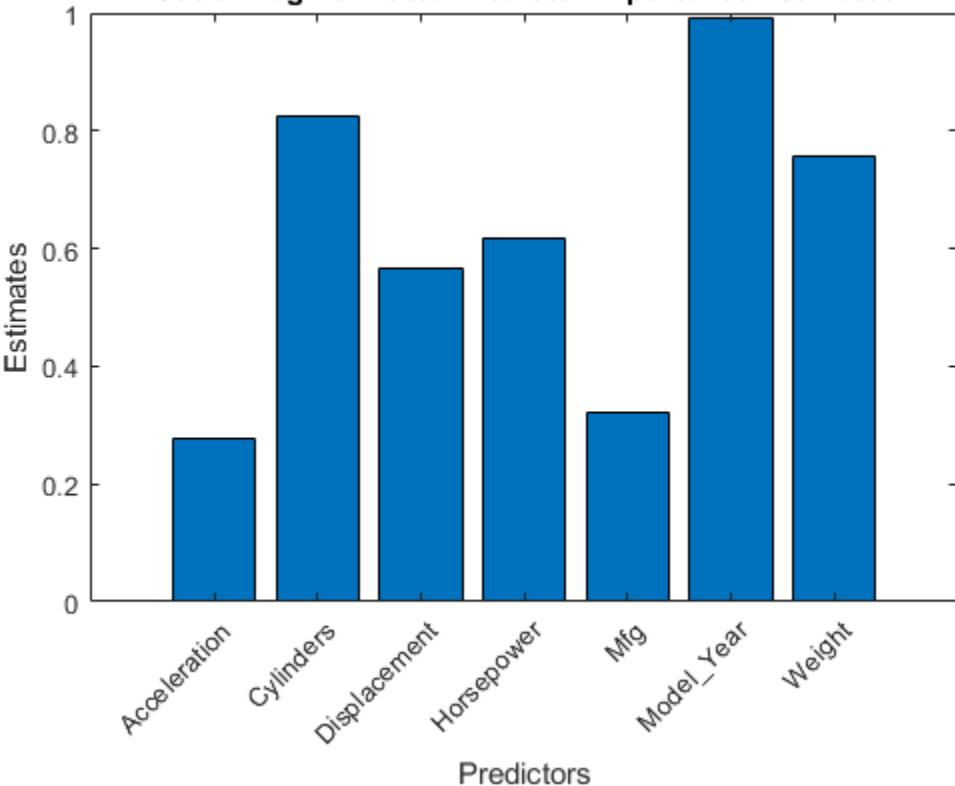

## Out-of-Bag Permuted Predictor Importance Estimates

In this case, Model\_Year is the most important predictor, followed by Cylinders. Compare these results to the results in ["Estimate Importance of Predictors" on page 32-3802](#page-5545-0).

## **Create an Ensemble Template for ECOC Multiclass Learning**

Create an ensemble template for use in [fitcecoc](#page-3233-0).

Load the arrhythmia data set.

```
load arrhythmia
tabulate(categorical(Y));
```
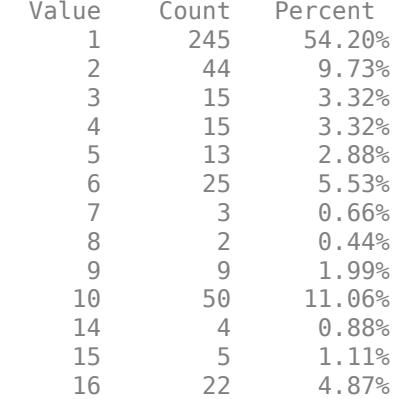

rng(1); % For reproducibility

Some classes have small relative frequencies in the data.

Create a template for a AdaBoostM1 ensemble of classification trees, and specify to use 100 learners and a shrinkage of 0.1. By default, boosting grows stumps (i.e., one node having a set of leaves). Since there are classes with small frequencies, the trees must be leafy enough to be sensitive to the minority classes. Specify the minimum number of leaf node observations to 3.

```
tTree = templateTree('MinLeafSize',20);
t = templateEnsemble('AdaBoostM1',100,tTree,'LearnRate',0.1);
```
All properties of the template objects are empty except for Method and Type, and the corresponding properties of the name-value pair argument values in the function calls. When you pass t to the training function, the software fills in the empty properties with their respective default values.

Specify t as a binary learner for an ECOC multiclass model. Train using the default one-versus-one coding design.

 $Mdl = fitcecoc(X,Y,'Learners',t);$ 

- Mdl is a ClassificationECOC multiclass model.
- Mdl.BinaryLearners is a 78-by-1 cell array of CompactClassificationEnsemble models.
- Mdl.BinaryLearners{j}.Trained is a 100-by-1 cell array of CompactClassificationTree models, for  $j = 1, \ldots, 78$ .

You can verify that one of the binary learners contains a weak learner that isn't a stump by using view.

```
view(Mdl.BinaryLearners{1}.Trained{1},'Mode','graph')
```
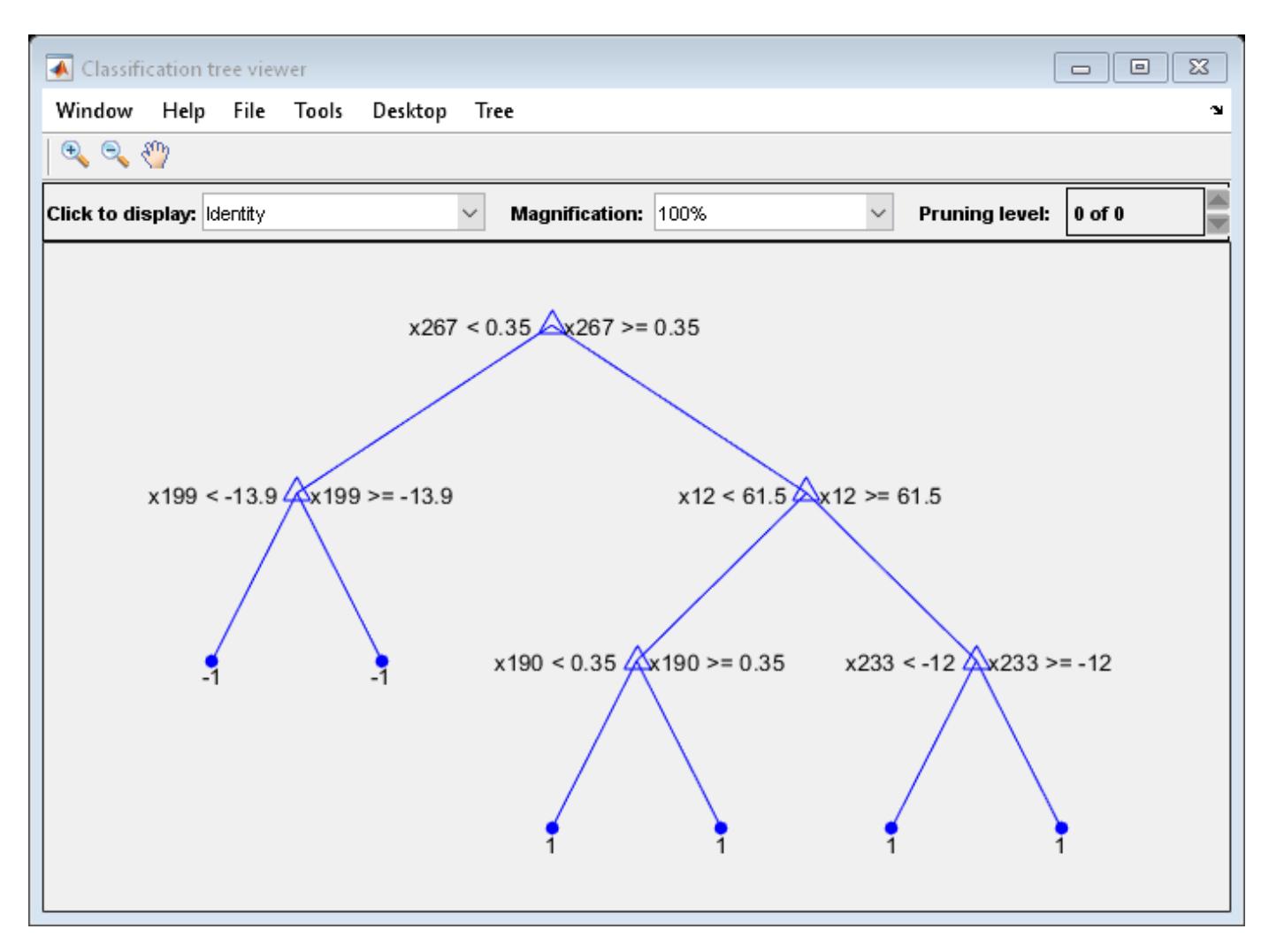

Display the in-sample (resubstitution) misclassification error.

```
L = resubLoss(Mdl,'LossFun','classiferror')
```

```
L = 0.0597
```
## **Input Arguments**

## **Name-Value Pair Arguments**

Specify optional comma-separated pairs of Name, Value arguments. Name is the argument name and Value is the corresponding value. Name must appear inside quotes. You can specify several name and value pair arguments in any order as Name1, Value1, ..., NameN, ValueN.

Example: 'Surrogate','on','NumVariablesToSample','all' specifies a template with surrogate splits, and uses all available predictors at each split.

## **For Classification Trees and Regression Trees**

**MaxNumSplits — Maximal number of decision splits** positive integer

Maximal number of decision splits (or branch nodes) per tree, specified as the comma-separated pair consisting of 'MaxNumSplits' and a positive integer. templateTree splits MaxNumSplits or fewer branch nodes. For more details on splitting behavior, see ["Algorithms" on page 32-5437](#page-7180-0).

For bagged decision trees and decision tree binary learners in ECOC models, the default is *n – 1*, where *n* is the number of observations in the training sample. For boosted decision trees, the default is 10.

Example: 'MaxNumSplits',5

Data Types: single | double

### **MergeLeaves — Leaf merge flag**

'off' | 'on'

Leaf merge flag, specified as the comma-separated pair consisting of 'MergeLeaves' and either 'on' or 'off'.

When 'on', the decision tree merges leaves that originate from the same parent node, and that provide a sum of risk values greater or equal to the risk associated with the parent node. When 'off', the decision tree does not merge leaves.

For boosted and bagged decision trees, the defaults are 'off'. For decision tree binary learners in ECOC models, the default is 'on'.

Example: 'MergeLeaves','on'

#### **MinLeafSize — Minimum observations per leaf**

positive integer value

Minimum observations per leaf, specified as the comma-separated pair consisting of 'MinLeafSize' and a positive integer value. Each leaf has at least MinLeafSize observations per tree leaf. If you supply both MinParentSize and MinLeafSize, the decision tree uses the setting that gives larger leaves: MinParentSize = max(MinParentSize,2\*MinLeafSize).

For boosted and bagged decision trees, the defaults are 1 for classification and 5 for regression. For decision tree binary learners in ECOC models, the default is 1.

Example: 'MinLeafSize',2

#### **MinParentSize — Minimum observations per branch node**

positive integer value

Minimum observations per branch node, specified as the comma-separated pair consisting of 'MinParentSize' and a positive integer value. Each branch node in the tree has at least MinParentSize observations. If you supply both MinParentSize and MinLeafSize, the decision tree uses the setting that gives larger leaves:  $MinParametersize =$ max(MinParentSize,2\*MinLeafSize).

For boosted and bagged decision trees, the defaults are 2 for classification and 10 for regression. For decision tree binary learners in ECOC models, the default is 10.

Example: 'MinParentSize',4

**NumVariablesToSample — Number of predictors to select at random for each split** positive integer value | 'all'

Number of predictors to select at random for each split, specified as the comma-separated pair consisting of 'NumVariablesToSample' and a positive integer value. Alternatively, you can specify 'all' to use all available predictors.

If the training data includes many predictors and you want to analyze predictor importance, then specify 'NumVariablesToSample' as 'all'. Otherwise, the software might not select some predictors, underestimating their importance.

To reproduce the random selections, you must set the seed of the random number generator by using rng and specify 'Reproducible', true.

For boosted decision trees and decision tree binary learners in ECOC models, the default is 'all'. The default for bagged decision trees is the square root of the number of predictors for classification, or one third of the number of predictors for regression.

Example: 'NumVariablesToSample',3

Data Types: single | double | char | string

#### **PredictorSelection — Algorithm used to select the best split predictor**

'allsplits' (default) | 'curvature' | 'interaction-curvature'

Algorithm used to select the best split predictor at each node, specified as the comma-separated pair consisting of 'PredictorSelection' and a value in this table.

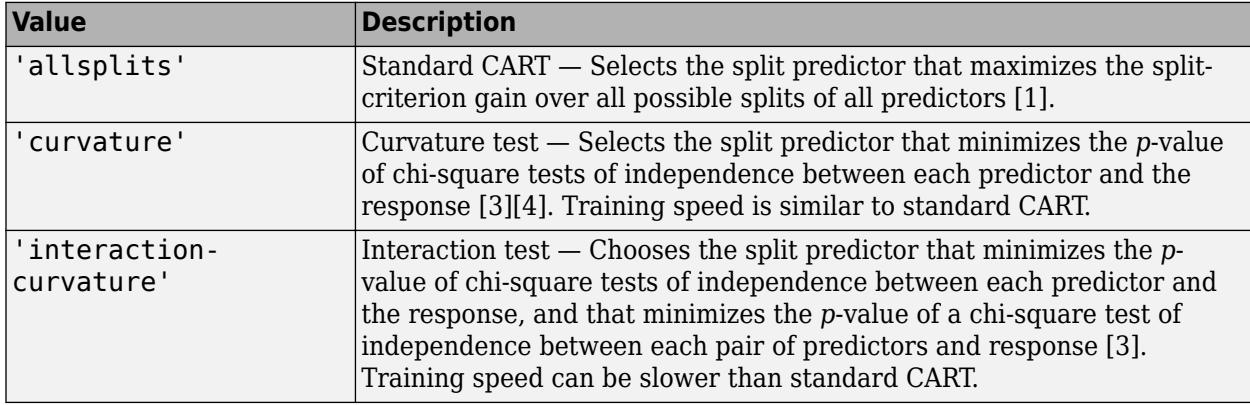

For 'curvature' and 'interaction-curvature', if all tests yield *p*-values greater than 0.05, then MATLAB stops splitting nodes.

## **Tip**

- The curvature and interaction tests are not recommended for boosting decision trees. To train an ensemble of boosted trees that has greater accuracy, use standard CART instead.
- Standard CART tends to select split predictors containing many distinct values, e.g., continuous variables, over those containing few distinct values, e.g., categorical variables [\[4\].](#page-7181-0) If the predictor data set is heterogeneous, or if there are predictors that have relatively fewer distinct values than other variables, then consider specifying the curvature or interaction test.
	- If there are predictors that have relatively fewer distinct values than other predictors, for example, if the predictor data set is heterogeneous.
	- If an analysis of predictor importance is your goal. For more on predictor importance estimation, see [oobPermutedPredictorImportance](#page-5536-0) for classification problems,

[oobPermutedPredictorImportance](#page-5544-0) for regression problems, and ["Introduction to Feature](#page-902-0) [Selection" on page 15-49.](#page-902-0)

- Trees grown using standard CART are not sensitive to predictor variable interactions. Also, such trees are less likely to identify important variables in the presence of many irrelevant predictors than the application of the interaction test. Therefore, to account for predictor interactions and identify importance variables in the presence of many irrelevant variables, specify the interaction test [\[3\].](#page-7181-0)
- Prediction speed is unaffected by the value of 'PredictorSelection'.

For details on how templateTree selects split predictors, see ["Node Splitting Rules" on page 32-](#page-3534-0) [1791](#page-3534-0) (classification), ["Node Splitting Rules" on page 32-2180](#page-3923-0) (regression), and ["Choose Split](#page-1301-0) [Predictor Selection Technique" on page 19-14](#page-1301-0).

Example: 'PredictorSelection','curvature'

**Prune — Flag to estimate optimal sequence of pruned subtrees** 'off' | 'on'

Flag to estimate the optimal sequence of pruned subtrees, specified as the comma-separated pair consisting of 'Prune' and 'on' or 'off'.

If Prune is 'on', then the software trains the classification tree learners without pruning them, but estimates the optimal sequence of pruned subtrees for each learner in the ensemble or decision tree binary learner in ECOC models. Otherwise, the software trains the classification tree learners without estimating the optimal sequence of pruned subtrees.

For boosted and bagged decision trees, the default is 'off'.

For decision tree binary learners in ECOC models, the default is 'on'.

Example: 'Prune','on'

#### **PruneCriterion — Pruning criterion**

'error' | 'impurity' | 'mse'

Pruning criterion, specified as the comma-separated pair consisting of 'PruneCriterion' and a pruning criterion valid for the tree type.

- For classification trees, you can specify 'error' (default) or 'impurity'. If you specify 'impurity', then templateTree uses the impurity measure specified by the 'SplitCriterion' name-value pair argument.
- For regression trees, you can specify only 'mse'(default).

Example: 'PruneCriterion','impurity'

#### **Reproducible — Flag to enforce reproducibility**

false (logical 0) (default) | true (logical 1)

Flag to enforce reproducibility over repeated runs of training a model, specified as the commaseparated pair consisting of 'Reproducible' and either false or true.

If 'NumVariablesToSample' is not 'all', then the software selects predictors at random for each split. To reproduce the random selections, you must specify 'Reproducible', true and set the seed of the random number generator by using rng. Note that setting 'Reproducible' to true can slow down training.

Example: 'Reproducible',true

Data Types: logical

## **SplitCriterion — Split criterion**

'gdi' | 'twoing' | 'deviance' | 'mse'

Split criterion, specified as the comma-separated pair consisting of 'SplitCriterion' and a split criterion valid for the tree type.

- For classification trees:
	- 'gdi' for Gini's diversity index (default)
	- 'twoing' for the twoing rule
	- 'deviance' for maximum deviance reduction (also known as cross entropy)
- For regression trees:
	- 'mse' for mean squared error (default)

Example: 'SplitCriterion','deviance'

#### **Surrogate — Surrogate decision splits**

'off' (default) | 'on' | 'all' | positive integer value

Surrogate decision splits flag, specified as the comma-separated pair consisting of 'Surrogate' and one of 'off', 'on', 'all', or a positive integer value.

- When 'off', the decision tree does not find surrogate splits at the branch nodes.
- When 'on', the decision tree finds at most 10 surrogate splits at each branch node.
- When set to 'all', the decision tree finds all surrogate splits at each branch node. The 'all' setting can consume considerable time and memory.
- When set to a positive integer value, the decision tree finds at most the specified number of surrogate splits at each branch node.

Use surrogate splits to improve the accuracy of predictions for data with missing values. This setting also lets you compute measures of predictive association between predictors.

Example: 'Surrogate','on' Data Types: single | double | char | string

#### **For Classification Trees Only**

## **AlgorithmForCategorical — Algorithm for best categorical predictor split**

'Exact' | 'PullLeft' | 'PCA' | 'OVAbyClass'

Algorithm to find the best split on a categorical predictor for data with *C* categories for data and  $K \geq$ 3 classes, specified as the comma-separated pair consisting of 'AlgorithmForCategorical' and one of the following.

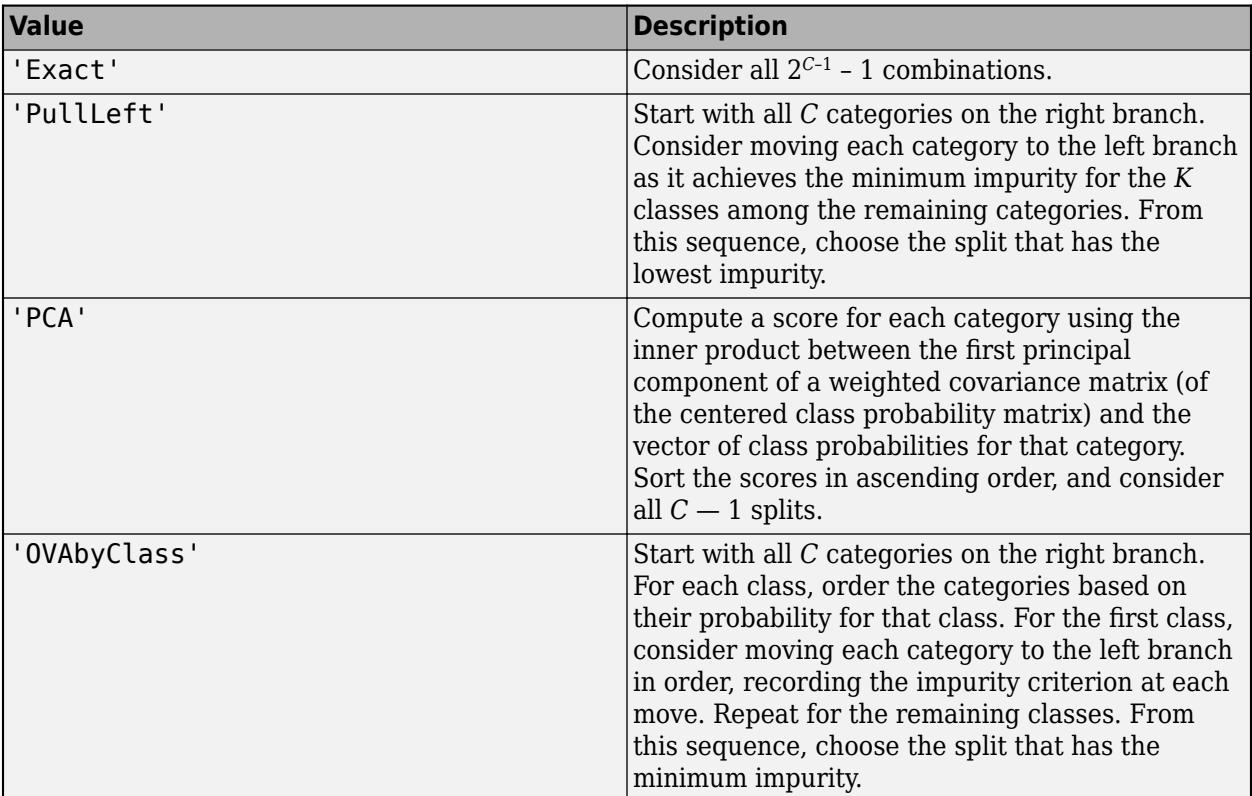

The software selects the optimal subset of algorithms for each split using the known number of classes and levels of a categorical predictor. For two classes, it always performs the exact search. Use the 'AlgorithmForCategorical' name-value pair argument to specify a particular algorithm.

For more details, see ["Splitting Categorical Predictors in Classification Trees" on page 19-25](#page-1312-0).

Example: 'AlgorithmForCategorical','PCA'

## **MaxNumCategories — Maximum category levels in split node**

10 (default) | nonnegative scalar value

Maximum category levels in the split node, specified as the comma-separated pair consisting of 'MaxNumCategories' and a nonnegative scalar value. A classification tree splits a categorical predictor using the exact search algorithm if the predictor has at most MaxNumCategories levels in the split node. Otherwise, it finds the best categorical split using one of the inexact algorithms. Note that passing a small value can increase computation time and memory overload.

Example: 'MaxNumCategories',8

## **For Regression Trees Only**

## **QuadraticErrorTolerance — Quadratic error tolerance**

1e-6 (default) | positive scalar value

Quadratic error tolerance per node, specified as the comma-separated pair consisting of 'QuadraticErrorTolerance' and a positive scalar value. A regression tree stops splitting nodes when the weighted mean squared error per node drops below QuadraticErrorTolerance\*ε, where ε is the weighted mean squared error of all *n* responses computed before growing the decision tree.

<span id="page-7180-0"></span>
$$
\varepsilon = \sum_{i=1}^n w_i (y_i - \overline{y})^2.
$$

 $w_i$  is the weight of observation *i*, given that the weights of all the observations sum to one

$$
\left(\sum_{i=1}^n w_i = 1\right)
$$
 and

$$
\bar{y} = \sum_{i=1}^{n} w_i y_i
$$

is the weighted average of all the responses.

Example: 'QuadraticErrorTolerance',1e-4

## **Output Arguments**

#### **t — Decision tree template for classification or regression**

template object

Decision tree template for classification or regression suitable for training an ensemble (boosted and bagged decision trees) or error-correcting output code (ECOC) multiclass model, returned as a template object. Pass t to [fitcensemble](#page-3279-0), or [fitrensemble](#page-3819-0), or [fitcecoc](#page-3233-0) to specify how to create the decision tree for the classification ensemble, regression ensemble, or ECOC model, respectively.

If you display t in the Command Window, then all unspecified options appear empty ([]). However, the software replaces empty options with their corresponding default values during training.

## **Algorithms**

- To accommodate MaxNumSplits, the software splits all nodes in the current layer, and then counts the number of branch nodes. A layer is the set of nodes that are equidistant from the root node. If the number of branch nodes exceeds MaxNumSplits, then the software follows this procedure.
	- **1** Determine how many branch nodes in the current layer need to be unsplit so that there would be at most MaxNumSplits branch nodes.
	- **2** Sort the branch nodes by their impurity gains.
	- **3** Unsplit the desired number of least successful branches.
	- **4** Return the decision tree grown so far.

This procedure aims at producing maximally balanced trees.

- The software splits branch nodes layer by layer until at least one of these events occurs.
	- There are MaxNumSplits + 1 branch nodes.
	- A proposed split causes the number of observations in at least one branch node to be fewer than MinParentSize.
	- A proposed split causes the number of observations in at least one leaf node to be fewer than MinLeafSize.
- <span id="page-7181-0"></span>• The algorithm cannot find a good split within a layer (i.e., the pruning criterion (see PruneCriterion), does not improve for all proposed splits in a layer). A special case of this event is when all nodes are pure (i.e., all observations in the node have the same class).
- For values 'curvature' or 'interaction-curvature' of PredictorSelection, all tests yield *p*-values greater than 0.05.

MaxNumSplits and MinLeafSize do not affect splitting at their default values. Therefore, if you set 'MaxNumSplits', then splitting might stop due to the value of MinParentSize before MaxNumSplits splits occur.

• For details on selecting split predictors and node-splitting algorithms when growing decision trees, see ["Algorithms" on page 32-1791](#page-3534-0) for classification trees and ["Algorithms" on page 32-2180](#page-3923-0) for regression trees.

## **References**

- [1] Breiman, L., J. Friedman, R. Olshen, and C. Stone. *Classification and Regression Trees*. Boca Raton, FL: CRC Press, 1984.
- [2] Coppersmith, D., S. J. Hong, and J. R. M. Hosking. "Partitioning Nominal Attributes in Decision Trees." *Data Mining and Knowledge Discovery*, Vol. 3, 1999, pp. 197–217.
- [3] Loh, W.Y. "Regression Trees with Unbiased Variable Selection and Interaction Detection." *Statistica Sinica*, Vol. 12, 2002, pp. 361–386.
- [4] Loh, W.Y. and Y.S. Shih. "Split Selection Methods for Classification Trees." *Statistica Sinica*, Vol. 7, 1997, pp. 815–840.

## **See Also**

[ClassificationTree](#page-2251-0) | [RegressionTree](#page-6422-0) | [fitcecoc](#page-3233-0) | [fitcensemble](#page-3279-0) | [fitctree](#page-3440-0) | [fitrensemble](#page-3819-0) | [templateEnsemble](#page-7100-0)

## **Introduced in R2014a**

# **test**

**Class:** cvpartition

Test indices for cross-validation

## **Syntax**

 $idx = test(c)$  $idx = test(c, i)$ 

## **Description**

 $idx = test(c)$  returns the logical vector  $idx$  of test indices for an object c of the [cvpartition](#page-2726-0) on [page 32-983](#page-2726-0) class of type 'holdout' or 'resubstitution'.

If c.Type is 'holdout', idx specifies the observations in the test set.

If c.Type is 'resubstitution', idx specifies all observations.

 $idx = test(c, i)$  returns the logical vector  $idx$  of test indices for repetition i of an object c of the cvpartition [on page 32-983](#page-2726-0) class of type 'kfold' or 'leaveout'.

If c.Type is 'kfold', idx specifies the observations in the test set in fold i.

If c.Type is 'leaveout', idx specifies the observation left out at repetition i.

## **Examples**

Identify the test indices in the first fold of a partition of 10 observations for 3-fold cross-validation:

```
c = cvpartition(10, 'kfold',3)
c =K-fold cross validation partition
               N: 10
    NumTestSets: 3
      TrainSize: 7 6 7
       TestSize: 3 4 3
test(c,1)ans = 1
      1
      0
      0
      0
      0
      0
      0
      1
     \Theta
```
## **See Also**

[cvpartition](#page-2728-0) | [training](#page-7229-0)

# **testcholdout**

Compare predictive accuracies of two classification models

## **Syntax**

```
h = testcholdout(YHat1,YHat2,Y)
h = testcholdout(YHat1,YHat2,Y,Name,Value)
[h,p,e1,e2] = testcholdout(
```
## **Description**

testcholdout statistically assesses the accuracies of two classification models. The function first compares their predicted labels against the true labels, and then it detects whether the difference between the misclassification rates is statistically significant.

You can assess whether the accuracies of the classification models are different, or whether one classification model performs better than another. testcholdout can conduct several [McNemar test](#page-7194-0) [on page 32-5451](#page-7194-0) variations, including the asymptotic test, the exact-conditional test, and the mid-*p*value test. For [cost-sensitive assessment on page 32-5449,](#page-7192-0) available tests include a chi-square test (requires an Optimization Toolbox license) and a likelihood ratio test.

h = testcholdout(YHat1,YHat2,Y) returns the test decision, by conducting the mid-*p*-value [McNemar test on page 32-5451](#page-7194-0), from testing the null hypothesis that the predicted class labels YHat1 and YHat2 have equal accuracy for predicting the true class labels Y. The alternative hypothesis is that the labels have unequal accuracy.

 $h = 1$  indicates to reject the null hypothesis at the 5% significance level.  $h = 0$  indicates to not reject the null hypothesis at 5% level.

h = testcholdout(YHat1,YHat2,Y,Name,Value) returns the result of the hypothesis test with additional options specified by one or more Name, Value pair arguments. For example, you can specify the type of alternative hypothesis, specify the type of test, or supply a cost matrix.

[h,p,e1,e2] = testcholdout() returns the *p*-value for the hypothesis test (p) and the respective [classification loss on page 32-5453](#page-7196-0) of each set of predicted class labels (e1 and e2) using any of the input arguments in the previous syntaxes.

## **Examples**

## **Compare Accuracies of Two Different Classification Models**

Train two classification models using different algorithms. Conduct a statistical test comparing the misclassification rates of the two models on a held-out set.

Load the ionosphere data set.

## load ionosphere

Create a partition that evenly splits the data into training and testing sets.

```
rng(1); % For reproducibility
CVP = \text{cypartition}(Y, 'holdout', 0.5);idxTrain = training(CVP); % Training-set indices 
idxTest = test(CVP); % Test-set indices
```
CVP is a cross-validation partition object that specifies the training and test sets.

Train an SVM model and an ensemble of 100 bagged classification trees. For the SVM model, specify to use the radial basis function kernel and a heuristic procedure to determine the kernel scale.

```
MdlSVM = fitcsvm(X(idxTrain,:),Y(idxTrain),'Standardize',true,...
     'KernelFunction','RBF','KernelScale','auto');
t = templateTree('Reproducible',true); % For reproducibility of random predictor selections
MdlBag = fitcensemble(X(idxTrain,:),Y(idxTrain),'Method','Bag','Learners',t);
```
MdlSVM is a trained ClassificationSVM model. MdlBag is a trained ClassificationBaggedEnsemble model.

Label the test-set observations using the trained models.

 $YhatSWM = predict(MdISVM, X(idxTest,:));$ YhatBag = predict(MdlBag,X(idxTest,:));

YhatSVM and YhatBag are vectors continuing the predicted class labels of the respective models.

Test whether the two models have equal predictive accuracies.

```
h = testcholdout(YhatSVM,YhatBag,Y(idxTest))
```
h = *logical*  $\odot$ 

 $h = 0$  indicates to not reject the null hypothesis that the two models have equal predictive accuracies.

#### **Assess Whether One Classification Model Classifies Better Than Another**

Train two classification models using the same algorithm, but adjust a hyperparameter to make the algorithm more complex. Conduct a statistical test to assess whether the simpler model has better accuracy in held-out data than the more complex model.

Load the ionosphere data set.

load ionosphere;

Create a partition that evenly splits the data into training and testing sets.

```
rng(1); % For reproducibility
CVP = \text{cupartition}(Y, 'holdout', 0.5);idxTrain = training(CVP); % Training-set indices 
idxTest = test(CVP); % Test-set indices
```
CVP is a cross-validation partition object that specifies the training and test sets.

Train two SVM models: one that uses a linear kernel (the default for binary classification) and one that uses the radial basis function kernel. Use the default kernel scale of 1.

MdlLinear = fitcsvm(X(idxTrain,:),Y(idxTrain),'Standardize',true); MdlRBF = fitcsvm(X(idxTrain,:),Y(idxTrain),'Standardize',true,... 'KernelFunction','RBF');

MdlLinear and MdlRBF are trained ClassificationSVM models.

Label the test-set observations using the trained models.

 $YhatLinear = predict(Mdlllinear,X(idxTest,:));$  $YhatRF = predict(MdlRBF,X(idxTest,:));$ 

YhatLinear and YhatRBF are vectors continuing the predicted class labels of the respective models.

Test the null hypothesis that the simpler model (MdlLinear) is at most as accurate as the more complex model (MdlRBF). Because the test-set size is large, conduct the asymptotic McNemar test, and compare the results with the mid- *p*-value test (the cost-insensitive testing default). Request to return *p*-values and misclassification rates.

```
Asymp = zeros(4,1); % Preallocation
MidP = zeros(4,1);[Asymp(1),Asymp(2),Asymp(3),Asymp(4)] = testcholdout(YhatLinear,YhatRBF,Y(idxTest),...
     'Alternative','greater','Test','asymptotic');
[MidP(1),MidP(2),MidP(3),MidP(4)] = testcholdout(YhatLinear,YhatRBF,Y(idxTest),...
     'Alternative','greater');
table(Asymp,MidP,'RowNames',{'h' 'p' 'e1' 'e2'})
```

```
ans=4×2 table
```
 Asymp MidP h 1 1 p 7.2801e-09 2.7649e-10 e1 0.13714 0.13714 e2 0.33143 0.33143

The *p*-value is close to zero for both tests, which indicates strong evidence to reject the null hypothesis that the simpler model is less accurate than the more complex model. No matter what test you specify, testcholdout returns the same type of misclassification measure for both models.

#### **Conduct Cost-Sensitive Comparison of Two Classification Models**

For data sets with imbalanced class representations, or if the false-positive and false-negative costs are imbalanced, you can statistically compare the predictive performance of two classification models by including a cost matrix in the analysis.

Load the arrhythmia data set. Determine the class representations in the data.

```
load arrhythmia;
Y = \text{categorical}(Y);tabulate(Y);
```
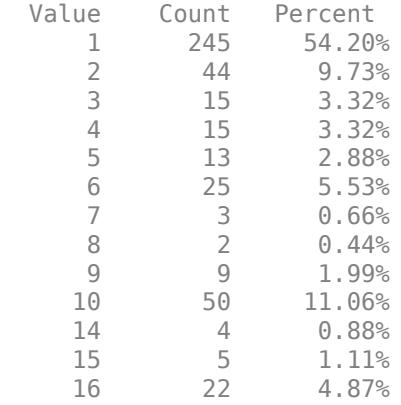

There are 16 classes, however some are not represented in the data set (for example, class 13). Most observations are classified as not having arrhythmia (class 1). The data set is highly discrete with imbalanced classes.

Combine all observations with arrhythmia (classes 2 through 15) into one class. Remove those observations with unknown arrhythmia status (class 16) from the data set.

```
idx = (Y \sim = '16');
Y = Y(idx);X = X(idx,:);Y(Y \sim = '1') = 'WithArrhythmia';Y(Y == '1') = 'NoArrhythmia';Y = removecats(Y);
```
Create a partition that evenly splits the data into training and test sets.

```
rng(1); % For reproducibility
CVP = \text{cypartition}(Y, 'holdout', 0.5);idxTrain = training(CVP); % Training-set indices 
idxTest = test(CVP); % Test-set indices
```
CVP is a cross-validation partition object that specifies the training and test sets.

Create a cost matrix such that misclassifying a patient with arrhythmia into the "no arrhythmia" class is five times worse than misclassifying a patient without arrhythmia into the arrhythmia class. Classifying correctly incurs no cost. The rows indicate the true class and the columns indicate predicted class. When you conduct a cost-sensitive analysis, a good practice is to specify the order of the classes.

```
Cost = [0 1; 5 0];ClassNames = {'NoArrhythmia','WithArrhythmia'};
```
Train two boosting ensembles of 50 classification trees, one that uses AdaBoostM1 and another that uses LogitBoost. Because there are missing values in the data set, specify to use surrogate splits. Train the models using the cost matrix.

```
t = templateTree('Surrogate','on');
numTrees = 50;
MdlAda = fitcensemble(X(idxTrain,:),Y(idxTrain),'Method','AdaBoostM1',...
    'NumLearningCycles',numTrees,'Learners',t,...
    'Cost',Cost,'ClassNames',ClassNames);
MdlLogit = fitcensemble(X(idxTrain,:),Y(idxTrain),'Method','LogitBoost',...
```

```
'NumLearningCycles',numTrees,'Learners',t,...
'Cost',Cost,'ClassNames',ClassNames);
```
MdlAda and MdlLogit are trained ClassificationEnsemble models.

Label the test-set observations using the trained models.

```
YhatAda = predict(Md1Ada, X(idxTest,:));YhatLogit = predict(MdlLogit,X(idxTest,:));
```
YhatLinear and YhatRBF are vectors containing the predicted class labels of the respective models.

Test whether the AdaBoostM1 ensemble (MdlAda) and the LogitBoost ensemble (MdlLogit) have equal predictive accuracy. Supply the cost matrix. Conduct the asymptotic, likelihood ratio, costsensitive test (the default when you pass in a cost matrix). Request to return *p*-values and misclassification costs.

```
[h,p,e1,e2] = testcholdout(YhatAda,YhatLogit,Y(idxTest),'Cost',Cost)
```

```
h = logical
    \left( \cdot \right)p = 0.4488e1 = 0.5302e2 = 0.4698
```
 $h = 0$  indicates to not reject the null hypothesis that the two models have equal predictive accuracies.

## **Input Arguments**

#### **YHat1 — Predicted class labels**

categorical array | character array | string array | logical vector | numeric vector | cell array of character vectors

Predicted class labels of the first classification model, specified as a categorical, character, or string array, logical or numeric vector, or cell array of character vectors.

If YHat1 is a character array, then each element must correspond to one row of the array.

YHat1, YHat2, and Y must have equal lengths.

It is a best practice for YHat1, YHat2, and Y to share the same data type.

Data Types: categorical | char | string | logical | single | double | cell

#### **YHat2 — Predicted class labels**

categorical array | character array | string array | logical vector | numeric vector | cell array of character vectors

Predicted class labels of the second classification model, specified as a categorical, character, or string array, logical or numeric vector, or cell array of character vectors.

If YHat2 is a character array, then each element must correspond to one row of the array.

## YHat1, YHat2, and Y must have equal lengths.

### It is a best practice for YHat1, YHat2, and Y to share the same data type.

Data Types: categorical | char | string | logical | single | double | cell

### **Y — True class labels**

categorical array | character array | string array | logical vector | numeric vector | cell array of character vectors

True class labels, specified as a categorical, character, or string array, logical or numeric vector, or cell array of character vectors.

If Y is a character array, then each element must correspond to one row of the array.

YHat1, YHat2, and Y must have equal lengths.

It is a best practice for YHat1, YHat2, and Y to share the same data type.

Data Types: categorical | char | string | logical | single | double | cell

### **Name-Value Pair Arguments**

Specify optional comma-separated pairs of Name, Value arguments. Name is the argument name and Value is the corresponding value. Name must appear inside quotes. You can specify several name and value pair arguments in any order as Name1, Value1, ..., NameN, ValueN.

Example: 'Alternative','greater','Test','asymptotic','Cost',[0 2;1 0] specifies to test whether the first set of first predicted class labels is more accurate than the second set, to conduct the asymptotic McNemar test, and to penalize misclassifying observations with the true label ClassNames{1} twice as much as for misclassifying observations with the true label ClassNames{2}.

## **Alpha — Hypothesis test significance level**

0.05 (default) | scalar value in the interval (0,1)

Hypothesis test significance level, specified as the comma-separated pair consisting of 'Alpha' and a scalar value in the interval (0,1).

Example: 'Alpha',0.1 Data Types: single | double

## **Alternative — Alternative hypothesis to assess**

'unequal' (default) | 'greater' | 'less'

Alternative hypothesis to assess, specified as the comma-separated pair consisting of 'Alternative' and one of the values listed in the table.

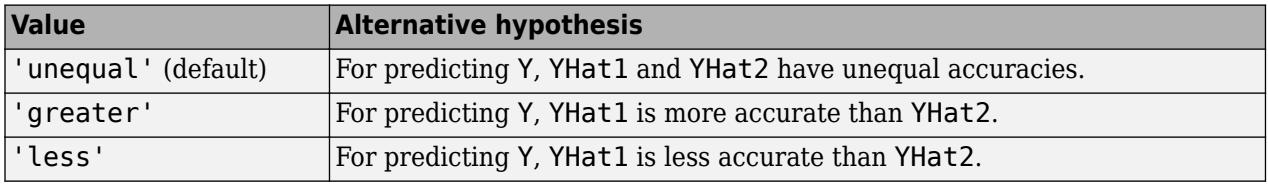

Example: 'Alternative','greater'

## **ClassNames — Class names**

categorical array | character array | string array | logical vector | numeric vector | cell array of character vectors

Class names, specified as the comma-separated pair consisting of 'ClassNames' and a categorical, character, or string array, logical or numeric vector, or cell array of character vectors. You must set ClassNames using the data type of Y.

If ClassNames is a character array, then each element must correspond to one row of the array.

Use ClassNames to:

- Specify the order of any input argument dimension that corresponds to class order. For example, use ClassNames to specify the order of the dimensions of Cost.
- Select a subset of classes for testing. For example, suppose that the set of all distinct class names in Y is {'a','b','c'}. To train and test models using observations from classes 'a' and 'c' only, specify 'ClassNames',{'a','c'}.

The default is the set of all distinct class names in Y.

Example: 'ClassNames', {'b', 'q'}

Data Types: single | double | logical | char | string | cell | categorical

## **Cost — Misclassification cost**

square matrix | structure array

Misclassification cost, specified as the comma-separated pair consisting of 'Cost' and a square matrix or structure array.

- If you specify the square matrix  $Cost, then Cost(i, j)$  is the cost of classifying a point into class j if its true class is i. That is, the rows correspond to the true class and the columns correspond to the predicted class. To specify the class order for the corresponding rows and columns of Cost, additionally specify the ClassNames name-value pair argument.
- If you specify the structure S, then S must have two fields:
	- S.ClassNames, which contains the class names as a variable of the same data type as Y. You can use this field to specify the order of the classes.
	- S.ClassificationCosts, which contains the cost matrix, with rows and columns ordered as in S.ClassNames.

If you specify Cost, then testcholdout cannot conduct one-sided, exact, or mid-*p* tests. You must also specify 'Alternative','unequal','Test','asymptotic'. For cost-sensitive testing options, see the CostTest name-value pair argument.

A best practice is to supply the same cost matrix used to train the classification models.

The default is  $Cost(i, j) = 1$  if  $i \sim = j$ , and  $Cost(i, j) = 0$  if  $i = j$ .

Example: 'Cost', [0 1 2 ; 1 0 2; 2 2 0]

Data Types: single | double | struct

## **CostTest — Cost-sensitive test type**

'likelihood' (default) | 'chisquare'

Cost-sensitive test type, specified as the comma-separated pair consisting of 'CostTest' and 'chisquare' or 'likelihood'. Unless you specify a cost matrix using the Cost name-value pair argument, testcholdout ignores CostTest.

This table summarizes the available options for cost-sensitive testing.

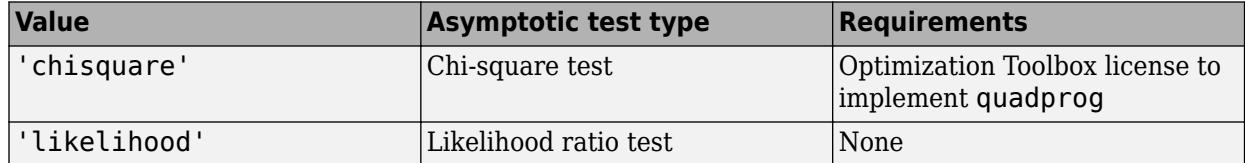

For more details, see ["Cost-Sensitive Testing" on page 32-5449.](#page-7192-0)

```
Example: 'CostTest','chisquare'
```
### **Test — Test to conduct**

'asymptotic' | 'exact' | 'midp'

Test to conduct, specified as the comma-separated pair consisting of 'Test' and 'asymptotic', 'exact', and 'midp'. This table summarizes the available options for cost-insensitive testing.

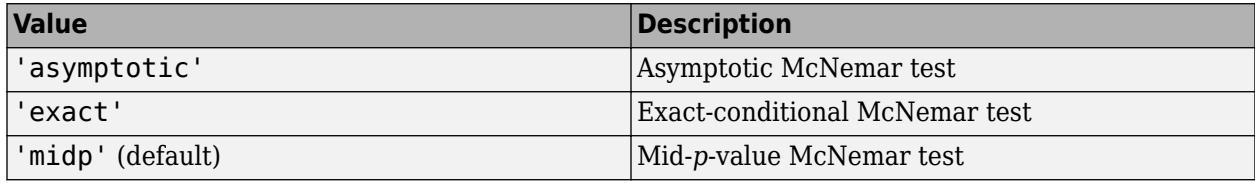

For more details, see ["McNemar Tests" on page 32-5451](#page-7194-0).

For cost-sensitive testing, Test must be 'asymptotic'. When you specify the Cost name-value pair argument, and choose a cost-sensitive test using the CostTest name-value pair argument, 'asymptotic' is the default.

Example: 'Test','asymptotic'

**Note** NaNs, <undefined> values, empty character vectors (''), empty strings (""), and <missing> values indicate missing data values. testcholdout:

- Treats missing values in YHat1 and YHat2 as misclassified observations.
- Removes missing values in Y and the corresponding values of YHat1 and YHat2

## **Output Arguments**

## **h — Hypothesis test result**

1 | 0

Hypothesis test result, returned as a logical value.

- $h = 1$  indicates the rejection of the null hypothesis at the Alpha significance level.
- h = 0 indicates failure to reject the null hypothesis at the Alpha significance level.

<span id="page-7192-0"></span>Data Types: logical

#### **p —** *p***-value** scalar in the interval [0,1]

*p*-value of the test, returned as a scalar in the interval [0,1]. p is the probability that a random test statistic is at least as extreme as the observed test statistic, given that the null hypothesis is true.

testcholdout estimates p using the distribution of the test statistic, which varies with the type of test. For details on test statistics derived from the available variants of the McNemar test, see ["McNemar Tests" on page 32-5451](#page-7194-0). For details on test statistics derived from cost-sensitive tests, see "Cost-Sensitive Testing" on page 32-5449.

## **e1 — Classification loss**

scalar

[Classification loss on page 32-5453](#page-7196-0) that summarizes the accuracy of the first set of class labels (YHat1) predicting the true class labels (Y), returned as a scalar.

For cost-insensitive testing, e1 is the misclassification rate. That is, e1 is the proportion of misclassified observations, which is a scalar in the interval [0,1].

For cost-sensitive testing, e1 is the misclassification cost. That is, e1 is the weighted average of the misclassification costs, in which the weights are the respective estimated proportions of misclassified observations.

## **e2 — Classification loss**

scalar

[Classification loss on page 32-5453](#page-7196-0) that summarizes the accuracy of the second set of class labels (YHat2) predicting the true class labels (Y), returned as a scalar.

For cost-insensitive testing, e2 is the misclassification rate. That is, e2 is the proportion of misclassified observations, which is a scalar in the interval [0,1].

For cost-sensitive testing, e2 is the misclassification cost. That is, e2 is the weighted average of the costs of misclassification, in which the weights are the respective estimated proportions of misclassified observations.

## **More About**

## **Cost-Sensitive Testing**

Conduct cost-sensitive testing when the cost of misclassification is imbalanced. By conducting a costsensitive analysis, you can account for the cost imbalance when you train the classification models and when you statistically compare them.

If the cost of misclassification is imbalanced, then the misclassification rate tends to be a poorly performing classification loss. Use misclassification cost instead to compare classification models.

Misclassification costs are often imbalanced in applications. For example, consider classifying subjects based on a set of predictors into two categories: healthy and sick. Misclassifying a sick subject as healthy poses a danger to the subject's life. However, misclassifying a healthy subject as sick typically causes some inconvenience, but does not pose significant danger. In this situation, you assign misclassification costs such that misclassifying a sick subject as healthy is more costly than misclassifying a healthy subject as sick.

The definitions that follow summarize the cost-sensitive tests. In the definitions:

- *n<sub>ijk</sub>* and  $\hat{\pi}_{ijk}$  are the number and estimated proportion of test-sample observations with the following characteristics. *k* is the true class, *i* is the label assigned by the first classification model and *j* i following characteristics. *k* is the true class, *i* is the label assigned by the first classification model, be definitions that follow summarize the cost-sensitive tests. In the definitions:<br>  $n_{ijk}$  and  $\hat{\pi}_{ijk}$  are the number and estimated proportion of test-sample observations with the<br>
following characteristics. *k* is the
- $c_{ij}$  is the relative cost of assigning label *j* to an observation with true class *i*.  $c_{ii} = 0$ ,  $c_{ij} \ge 0$ , and, for at least one  $(i,j)$  pair,  $c_{ij} > 0$ .
- All subscripts take on integer values from 1 through *K*, which is the number of classes.
- The expected difference in the misclassification costs of the two classification models is

$$
\delta = \sum_{i=1}^{K} \sum_{j=1}^{K} \sum_{k=1}^{K} (c_{ki} - c_{kj}) \pi_{ijk}.
$$

• The hypothesis test is

$$
H_0: \delta = 0
$$
  

$$
H_1: \delta \neq 0
$$

The available cost-sensitive tests are appropriate for two-tailed testing.

Available asymptotic tests that address imbalanced costs are a chi-square test and a likelihood ratio test.

• Chi-square test — The chi-square test statistic is based on the Pearson and Neyman chi-square test statistics, but with a Laplace correction factor to account for any  $n_{ijk} = 0$ . The test statistic is

$$
t_{\chi^2}^* = \sum_{i \neq j} \sum_{k} \frac{\left(n_{ijk} + 1 - \left(n_{test} + K^3\right) \widehat{\pi}_{ijk}^{(1)}\right)^2}{n_{ijk} + 1}.
$$

If  $1 - F_{\chi}^2(t_{\chi}^* \cdot 1) < \alpha$ , then reject  $H_0$ .  $\begin{align*}\n x \quad & i \neq j \, \overline{k} \\
 \text{If } 1 - F_{\chi^2}(t_{\chi^2}^*; 1) < \\
 & \quad \widehat{\pi}_{ijk}^{(1)} \text{ are estimated} \\
 & \quad \widehat{F}_{\nu^2}(x; 1) \text{ is the } j \end{align*}$ 

- $t_{ijk}^{(1)}$  are estimated by minimizing  $t_{\chi}^*$ 2 under the constraint that  $\delta=0.1$
- $F_{\chi^2}(x; 1)$  is the  $\chi^2$  cdf with one degree of freedom evaluated at *x*.
- Likelihood ratio test  $-$  The likelihood ratio test is based on  $N_{ijk}$ , which are binomial random variables with sample size *ntest* and success probability *πijk*. The random variables represent the random number of observations with: true class *k*, label *i* assigned by the first classification model, and label *j* assigned by the second classification model. Jointly, the distribution of the random variables is multinomial.

The test statistic is

$$
t_{LRT}^* = 2\log\left[\frac{P\left(\prod_{i,j,k} N_{ijk} = n_{ijk}; n_{test}, \widehat{\pi}_{ijk} = \widehat{\pi}_{ijk}^{(2)}\right)}{P\left(\prod_{i,j,k} N_{ijk} = n_{ijk}; n_{test}, \widehat{\pi}_{ijk} = \widehat{\pi}_{ijk}^{(3)}\right)}\right].
$$

<span id="page-7194-0"></span>If  $1 - F_{\chi}^2(t_{LRT}^*; 1) < \alpha$ , then reject  $H_0$ .

• 
$$
\widehat{\pi}_{ijk}^{(2)} = \frac{n_{ijk}}{n_{test}}
$$
 is the unrestricted MLE of  $n_{ijk}$ .

• 
$$
\widehat{\pi}_{ijk}^{(3)} = \frac{n_{ijk}}{n_{test} + \lambda (c_{ki} - c_{kj})}
$$
 is the MLE under the null hypothesis that  $\delta = 0$ .  $\lambda$  is the solution to

$$
\sum_{i,j,k} \frac{n_{ijk}(c_{ki} - c_{kj})}{n_{test} + \lambda(c_{ki} - c_{kj})} = 0.
$$

•  $F_{\chi^2}(x; 1)$  is the  $\chi^2$  cdf with one degree of freedom evaluated at *x*.

#### **McNemar Tests**

McNemar Tests are hypothesis tests that compare two population proportions while addressing the issues resulting from two dependent, matched-pair samples.

One way to compare the predictive accuracies of two classification models is:

- **1** Partition the data into training and test sets.
- **2** Train both classification models using the training set.
- **3** Predict class labels using the test set.
- **4** Summarize the results in a two-by-two table similar to this figure.

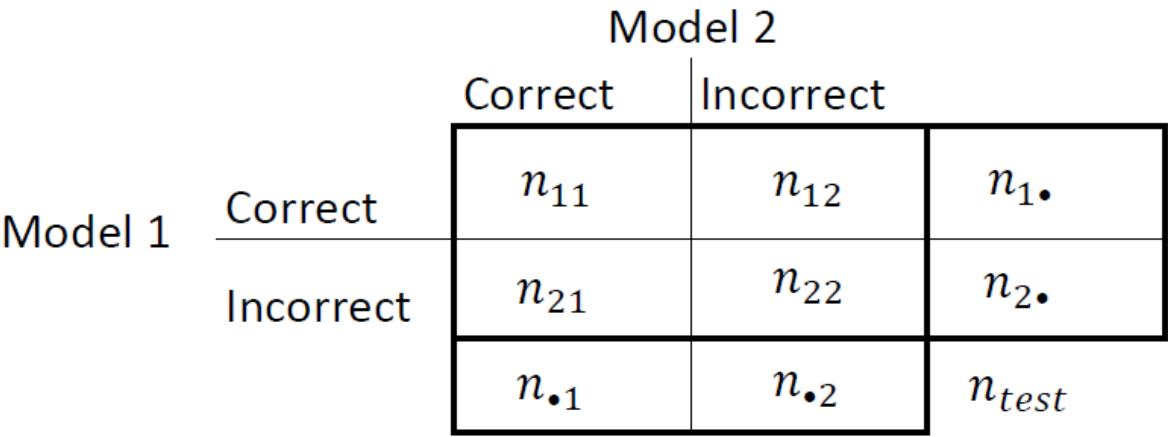

 $n_{ii}$  are the number of concordant pairs, that is, the number of observations that both models classify the same way (correctly or incorrectly).  $n_{ij}$ ,  $i \neq j$ , are the number of discordant pairs, that is, the number of observations that models classify differently (correctly or incorrectly).

The misclassification rates for Models 1 and 2 are  $\hat{\pi}_2$ . =  $n_2$ . /*n* and  $\hat{\pi}$ .  $z = n \cdot \frac{2}{n}$ , respectively. A two-sided test for comparing the accuracy of the two models is

$$
H_0: \pi \cdot 2 = \pi_2 \cdot
$$
  

$$
H_1: \pi \cdot 2 \neq \pi_2 \cdot
$$

The null hypothesis suggests that the population exhibits marginal homogeneity, which reduces the null hypothesis to  $H_0: \pi_{12} = \pi_{21}$ . Also, under the null hypothesis,  $N_{12} \sim Binomial(n_{12} + n_{21}, 0.5)$  [\[1\]](#page-1284-0).

These facts are the basis for the available McNemar test variants: the asymptotic, exact-conditional, and mid-p-value McNemar tests. The definitions that follow summarize the available variants.

- Asymptotic The asymptotic McNemar test statistics and rejection regions (for significance level *α*) are:
	- For one-sided tests, the test statistic is

.

$$
t_{a1}^* = \frac{n_{12} - n_{21}}{\sqrt{n_{12} + n_{21}}}
$$

If  $1 - \Phi(|t_1^*|) < \alpha$ , where  $\Phi$  is the standard Gaussian cdf, then reject  $H_0$ .

• For two-sided tests, the test statistic is

$$
t_{a2}^* = \frac{(n_{12} - n_{21})^2}{n_{12} + n_{21}}.
$$

If  $1 - F_\chi^2(t_2^*; m) < \alpha$ , where  $F_\chi^2(x; m)$  is the  $\chi_m^2$  cdf evaluated at *x*, then reject  $H_0$ .

The asymptotic test requires large-sample theory, specifically, the Gaussian approximation to the binomial distribution.

- The total number of discordant pairs,  $n_d = n_{12} + n_{21}$ , must be greater than 10 ([\[1\],](#page-1284-0) Ch. 10.1.4).
- In general, asymptotic tests do not guarantee nominal coverage. The observed probability of falsely rejecting the null hypothesis can exceed  $\alpha$ , as suggested in simulation studies in [\[18\].](#page-1285-0) However, the asymptotic McNemar test performs well in terms of statistical power.
- Exact-Conditional The exact-conditional McNemar test statistics and rejection regions (for significance level *α*) are [\(\[36\],](#page-1286-0) [\[38\]](#page-1286-0)):
	- For one-sided tests, the test statistic is

 $t_1^* = n_{12}$ .

If  $F_{\text{Bin}}(t_1^*; n_d, 0.5) < \alpha$ , where  $F_{\text{Bin}}(x; n, p)$  is the binomial cdf with sample size *n* and success probability  $p$  evaluated at  $x$ , then reject  $H_0$ .

• For two-sided tests, the test statistic is

 $t_2^* = \min(n_{12}, n_{21})$ .

If  $F_{\text{Bin}}(t_2^*; n_d, 0.5) < \alpha/2$ , then reject  $H_0$ .

The exact-conditional test always attains nominal coverage. Simulation studies in [\[18\]](#page-1285-0) suggest that the test is conservative, and then show that the test lacks statistical power compared to other variants. For small or highly discrete test samples, consider using the mid-*p*-value test [\(\[1\]](#page-1284-0), Ch. 3.6.3).

• Mid-*p*-value test — The mid-*p*-value McNemar test statistics and rejection regions (for significance level *α*) are [\(\[32\]\)](#page-1285-0):

<span id="page-7196-0"></span>• For one-sided tests, the test statistic is

$$
t_1^*=n_{12}.
$$

If  $F_{\text{Bin}}(t_1^* - 1; n_{12} + n_{21}, 0.5) + 0.5f_{\text{Bin}}(t_1^*; n_{12} + n_{21}, 0.5) < \alpha$ , where  $F_{\text{Bin}}(x; n, p)$  and  $f_{\text{Bin}}(x; n, p)$ are the binomial cdf and pdf, respectively, with sample size *n* and success probability *p* evaluated at  $x$ , then reject  $H_0$ .

• For two-sided tests, the test statistic is

 $t_2^* = \min(n_{12}, n_{21})$ .

If  $F_{\text{Bin}}(t_2^* - 1; n_{12} + n_{21} - 1, 0.5) + 0.5f_{\text{Bin}}(t_2^*; n_{12} + n_{21}, 0.5) < \alpha/2$ , then reject  $H_0$ .

The mid-*p*-value test addresses the over-conservative behavior of the exact-conditional test. The simulation studies in [\[18\]](#page-1285-0) demonstrate that this test attains nominal coverage, and has good statistical power.

## **Classification Loss**

Classification losses indicate the accuracy of a classification model or set of predicted labels. Two classification losses are the misclassification rate and cost.

testcholdout returns the classification losses (see e1 and e2) under the alternative hypothesis (that is, the unrestricted classification losses). *nijk* is the number of test-sample observations with: true class *k*, label *i* assigned by the first classification model, and label *j* assigned by the second

classification model. The corresponding estimated proportion is  $\widehat{n}_{ijk} = \frac{n_{ijk}}{n_i}$  $\frac{n_{ijk}}{n_{test}}$ . The test-set sample size

- is  $\sum_{i,j,k} n_{ijk} = n_{test}$ . The indices are taken from 1 through *K*, the number of classes.
- The misclassification rate, or classification error, is a scalar in the interval [0,1] representing the proportion of misclassified observations. That is, the misclassification rate for the first classification model is

$$
e_1 = \sum_{j=1}^K \sum_{k=1}^K \sum_{i \neq k} \widehat{\pi}_{ijk}.
$$

For the misclassification rate of the second classification model ( $e_2$ ), switch the indices  $i$  and  $j$  in the formula.

Classification accuracy decreases as the misclassification rate increases to 1.

• The misclassification cost is a nonnegative scalar that is a measure of classification quality relative to the values of the specified cost matrix. Its interpretation depends on the specified costs of misclassification. The misclassification cost is the weighted average of the costs of misclassification (specified in a cost matrix, *C*) in which the weights are the respective estimated proportions of misclassified observations. The misclassification cost for the first classification model is

$$
e_1 = \sum_{j\,=\,1}^K \sum_{k\,=\,1}^K \sum_{i\,\neq\,k} \widehat{\pi}_{ijk} c_{ki},
$$

where *ckj* is the cost of classifying an observation into class *j* if its true class is *k*. For the misclassification cost of the second classification model ( $e_2$ ), switch the indices  $i$  and  $j$  in the formula.

In general, for a fixed cost matrix, classification accuracy decreases as the misclassification cost increases.

## **Tips**

- It is a good practice to obtain predicted class labels by passing any trained classification model and new predictor data to the predict method. For example, for predicted labels from an SVM model, see [predict](#page-5944-0).
- Cost-sensitive tests perform numerical optimization, which requires additional computational resources. The likelihood ratio test conducts numerical optimization indirectly by finding the root of a Lagrange multiplier in an interval. For some data sets, if the root lies close to the boundaries of the interval, then the method can fail. Therefore, if you have an Optimization Toolbox license, consider conducting the cost-sensitive chi-square test instead. For more details, see CostTest and ["Cost-Sensitive Testing" on page 32-5449.](#page-7192-0)

## **References**

- [1] Agresti, A. *Categorical Data Analysis*, 2nd Ed. John Wiley & Sons, Inc.: Hoboken, NJ, 2002.
- [2] Fagerlan, M.W., S. Lydersen, and P. Laake. "The McNemar Test for Binary Matched-Pairs Data: Mid-p and Asymptotic Are Better Than Exact Conditional." *BMC Medical Research Methodology*. Vol. 13, 2013, pp. 1–8.
- [3] Lancaster, H.O. "Significance Tests in Discrete Distributions." *JASA*, Vol. 56, Number 294, 1961, pp. 223–234.
- [4] McNemar, Q. "Note on the Sampling Error of the Difference Between Correlated Proportions or Percentages." *Psychometrika*, Vol. 12, Number 2, 1947, pp. 153–157.
- [5] Mosteller, F. "Some Statistical Problems in Measuring the Subjective Response to Drugs." *Biometrics*, Vol. 8, Number 3, 1952, pp. 220–226.

## **See Also**

[testckfold](#page-7198-0)

**Topics** "Hypothesis Tests"

## **Introduced in R2015a**

# <span id="page-7198-0"></span>**testckfold**

Compare accuracies of two classification models by repeated cross-validation

## **Syntax**

```
h = testckfold(C1,C2,X1,X2)h = testckfold(C1, C2, X1, X2, Y)h = testckfold( ___ ,Name,Value)
[h,p,e1,e2] = testckfold(
```
## **Description**

testckfold statistically assesses the accuracies of two classification models by repeatedly crossvalidating the two models, determining the differences in the classification loss, and then formulating the test statistic by combining the classification loss differences. This type of test is particularly appropriate when sample size is limited.

You can assess whether the accuracies of the classification models are different, or whether one classification model performs better than another. Available tests include a 5-by-2 paired *t* test, a 5 by-2 paired *F* test, and a 10-by-10 repeated cross-validation *t* test. For more details, see ["Repeated](#page-7214-0) [Cross-Validation Tests" on page 32-5471.](#page-7214-0) To speed up computations, testckfold supports parallel computing (requires a Parallel Computing Toolbox license).

 $h = \text{testckfold}(C1, C2, X1, X2)$  returns the test decision that results from conducting a 5-by-2 paired *F* cross-validation test. The null hypothesis is the classification models C1 and C2 have equal accuracy in predicting the true class labels using the predictor and response data in the tables X1 and  $X2$ .  $h = 1$  indicates to reject the null hypothesis at the 5% significance level.

testckfold conducts the cross-validation test by applying C1 and C2 to all predictor variables in X1 and X2, respectively. The true class labels in X1 and X2 must be the same. The response variable names in X1, X2, C1.ResponseName, and C2.ResponseName must be the same.

For examples of ways to compare models, see ["Tips" on page 32-5473.](#page-7216-0)

 $h = \text{testckfold}(C1, C2, X1, X2, Y)$  applies the full classification model or classification templates C1 and C2 to all predictor variables in the tables or matrices of data X1 and X2, respectively. Y is the table variable name corresponding to the true class labels, or an array of true class labels.

h = testckfold( \_\_\_ ,Name,Value) uses any of the input arguments in the previous syntaxes and additional options specified by one or more Name, Value pair arguments. For example, you can specify the type of alternative hypothesis, the type of test, or the use of parallel computing.

[h,p,e1,e2] = testckfold(
integacy of also returns the *p*-value for the hypothesis test (p) and the respective [classification losses on page 32-5472](#page-7215-0) for each cross-validation run and fold (e1 and e2).

## **Examples**

### **Compare Classification Tree Predictor-Selection Algorithms**

At each node, fitctree chooses the best predictor to split using an exhaustive search by default. Alternatively, you can choose to split the predictor that shows the most evidence of dependence with the response by conducting curvature tests. This example statistically compares classification trees grown via exhaustive search for the best splits and grown by conducting curvature tests with interaction.

Load the census1994 data set.

```
load census1994.mat
rng(1) % For reproducibility
```
Grow a default classification tree using the training set, adultdata, which is a table. The responsevariable name is 'salary'.

```
C1 = fitctree(adultdata,'salary')
```

```
C1 = ClassificationTree
            PredictorNames: {1x14 cell}
              ResponseName: 'salary'
     CategoricalPredictors: [2 4 6 7 8 9 10 14]
                ClassNames: [<=50K >50K]
            ScoreTransform: 'none'
           NumObservations: 32561
```
Properties, Methods

C1 is a full ClassificationTree model. Its ResponseName property is 'salary'. C1 uses an exhaustive search to find the best predictor to split on based on maximal splitting gain.

Grow another classification tree using the same data set, but specify to find the best predictor to split using the curvature test with interaction.

```
C2 = fitctree(adultdata,'salary','PredictorSelection','interaction-curvature')
```

```
C2 = ClassificationTree
            PredictorNames: {1x14 cell}
              ResponseName: 'salary'
     CategoricalPredictors: [2 4 6 7 8 9 10 14]
                ClassNames: [<=50K >50K]
            ScoreTransform: 'none'
           NumObservations: 32561
```

```
 Properties, Methods
```
C2 also is a full ClassificationTree model with ResponseName equal to 'salary'.

Conduct a 5-by-2 paired *F* test to compare the accuracies of the two models using the training set. Because the response-variable names in the data sets and the ResponseName properties are all equal, and the response data in both sets are equal, you can omit supplying the response data.
h = testckfold(C1,C2,adultdata,adultdata)

```
h = logical
    0
```
 $h = 0$  indicates to not reject the null hypothesis that C1 and C2 have the same accuracies at 5% level.

#### **Compare Accuracies of Two Different Classification Models**

Conduct a statistical test comparing the misclassification rates of the two models using a 5-by-2 paired *F* test.

Load Fisher's iris data set.

load fisheriris;

Create a naive Bayes template and a classification tree template using default options.

C1 = templateNaiveBayes; C2 = templateTree;

C1 and C2 are template objects corresponding to the naive Bayes and classification tree algorithms, respectively.

Test whether the two models have equal predictive accuracies. Use the same predictor data for each model. testckfold conducts a 5-by-2, two-sided, paired *F* test by default.

```
rng(1); % For reproducibility
h = \text{testckfold}(C1, C2, \text{meas}, \text{meas}, \text{species})
```
h = *logical*  $\Theta$ 

 $h = 0$  indicates to not reject the null hypothesis that the two models have equal predictive accuracies.

#### **Compare Classification Accuracies of Simple and Complex Models**

Conduct a statistical test to assess whether a simpler model has better accuracy than a more complex model using a 10-by-10 repeated cross-validation *t* test.

Load Fisher's iris data set. Create a cost matrix that penalizes misclassifying a setosa iris twice as much as misclassifying a virginica iris as a versicolor.

```
load fisheriris;
tabulate(species)
```
 Value Count Percent setosa 50 33.33%

```
 versicolor 50 33.33%
virginica 50 33.33%
```

```
Cost = [0 2 2; 2 0 1; 2 1 0];ClassNames = {'setosa' 'versicolor' 'virginica'};...
     % Specifies the order of the rows and columns in Cost
```
The empirical distribution of the classes is uniform, and the classification cost is slightly imbalanced.

Create two ECOC templates: one that uses linear SVM binary learners and one that uses SVM binary learners equipped with the RBF kernel.

```
tSVMLinear = templateSVM('Standardize',true); % Linear SVM by default
tSVMRBF = templateSVM('KernelFunction','RBF','Standardize',true);
C1 = templateECOC('Learners',tSVMLinear);
C2 = templateECOC('Learners',tSVMRBF);
```
C1 and C2 are ECOC template objects. C1 is prepared for linear SVM. C2 is prepared for SVM with an RBF kernel training.

Test the null hypothesis that the simpler model (C1) is at most as accurate as the more complex model (C2) in terms of classification costs. Conduct the 10-by-10 repeated cross-validation test. Request to return *p*-values and misclassification costs.

```
rng(1); % For reproducibility
[h,p,e1,e2] = testckfold(Cl,C2,meas,meas,species,...Alternative','greater','Test','10x10t','Cost',Cost,...
   'ClassNames',ClassNames)
h = logical
 \Thetap = 0.1077e1 = 10×10
 0 0 0 0.0667 0 0.0667 0.1333 0 0.1333 0
 0.0667 0.0667 0 0 0 0 0.0667 0 0.0667 0.0667
 0 0 0 0 0 0.0667 0.0667 0.0667 0.0667 0.0667
 0.0667 0.0667 0 0.0667 0 0.0667 0 0 0.0667 0
 0.0667 0.0667 0.0667 0 0.0667 0.0667 0 0 0 0
 0 0 0.1333 0 0 0.0667 0 0 0.0667 0.0667
 0.0667 0.0667 0 0 0.0667 0 0 0.0667 0 0.0667
 0.0667 0 0.0667 0.0667 0 0.1333 0 0.0667 0 0
 0 0.0667 0.1333 0.0667 0.0667 0 0 0 0 0
 0 0.0667 0.0667 0.0667 0.0667 0 0 0.0667 0 0
e2 = 10×10
 0 0 0 0.1333 0 0.0667 0.1333 0 0.2667 0
 0.0667 0.0667 0 0.1333 0 0 0 0.1333 0.1333 0.0667
 0.1333 0.1333 0 0 0 0.0667 0 0.0667 0.0667 0.0667
 0 0.1333 0 0.0667 0.1333 0.1333 0 0 0.0667 0
 0.0667 0.0667 0.0667 0 0.0667 0.1333 0.1333 0 0 0.0667
 0.0667 0 0.0667 0.0667 0 0.0667 0.1333 0 0.0667 0.0667
 0.2000 0.0667 0 0 0.0667 0 0 0.1333 0 0.0667
 0.2000 0 0 0.1333 0 0.1333 0 0.0667 0 0
```
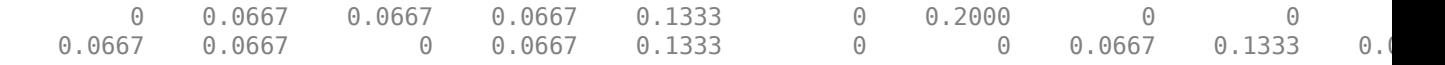

The *p*-value is slightly greater than 0.10, which indicates to retain the null hypothesis that the simpler model is at most as accurate as the more complex model. This result is consistent for any significance level (Alpha) that is at most 0.10.

e1 and e2 are 10-by-10 matrices containing misclassification costs. Row *r* corresponds to run *r* of the repeated cross validation. Column *k* corresponds to test-set fold *k* within a particular cross-validation run. For example, element (2,4) of e2 is 0.1333. This value means that in cross-validation run 2, when the test set is fold 4, the estimated test-set misclassification cost is 0.1333.

#### **Select Features Using Statistical Accuracy Comparison**

Reduce classification model complexity by selecting a subset of predictor variables (features) from a larger set. Then, statistically compare the accuracy between the two models.

Load the ionosphere data set.

```
load ionosphere;
```
Train an ensemble of 100 boosted classification trees using AdaBoostM1 and the entire set of predictors. Inspect the importance measure for each predictor.

```
t = templateTree('MaxNumSplits',1); % Weak-learner template tree object
C = fitcensemble(X,Y,'Method','AdaBoostM1','Learners',t);
predImp = predictorImportance(C);
```

```
figure;
bar(predImp);
h = qca;h.XTick = 1:2:h.XLim(2);title('Predictor Importances');
xlabel('Predictor');
ylabel('Importance measure');
```
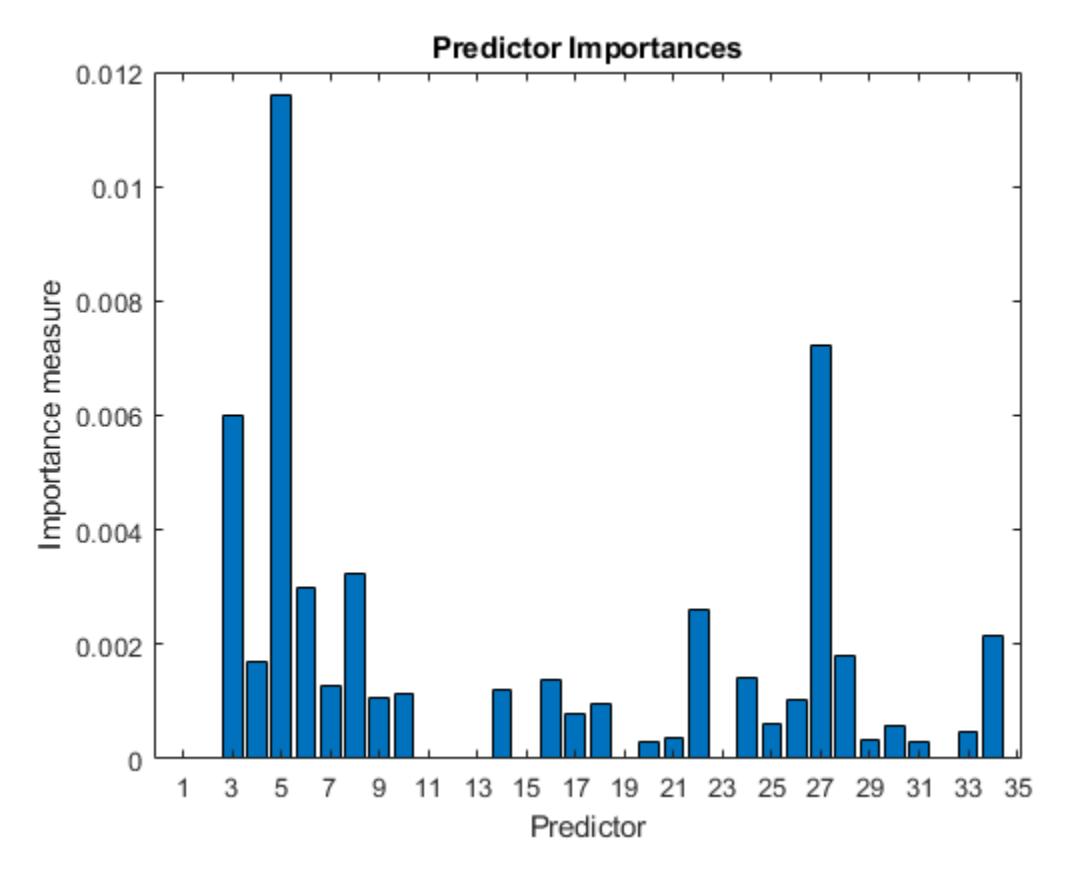

Identify the top five predictors in terms of their importance.

```
[-,idxSort] = sort(predImp, 'descend');
idx5 = idxSort(1:5);
```
Test whether the two models have equal predictive accuracies. Specify the reduced data set and then the full predictor data. Use parallel computing to speed up computations.

```
s = RandStream(\lceil m \rceilfg6331 64');
Options = statset('UseParallel',true,'Streams',s,'UseSubstreams',true);
[h,p,e1,e2] = testckfold(C,C,X(:,idx5),X,Y,'Options',Options)Starting parallel pool (parpool) using the 'local' profile ...
Connected to the parallel pool (number of workers: 12).
h = logical
   \Thetap = 0.4161e1 = 5×2
    0.0686 0.0795<br>0.0800 0.0625
    0.0800
     0.0914 0.0568
     0.0400 0.0739
```
testckfold

 0.0914 0.0966 e2 = *5×2* 0.0914 0.0625<br>0.1257 0.0682  $0.1257$ 0.0971 0.0625<br>0.0800 0.0909  $0.0800$ 0.0914 0.1193

testckfold treats trained classification models as templates, and so it ignores all fitted parameters in C. That is, testckfold cross validates C using only the specified options and the predictor data to estimate the out-of-fold classification losses.

 $h = 0$  indicates to not reject the null hypothesis that the two models have equal predictive accuracies. This result favors the simpler ensemble.

# **Input Arguments**

## **C1 — Classification model template or trained classification model**

classification model template object | trained classification model object

Classification model template or trained classification model, specified as any classification model template object or trained classification model object described in these tables.

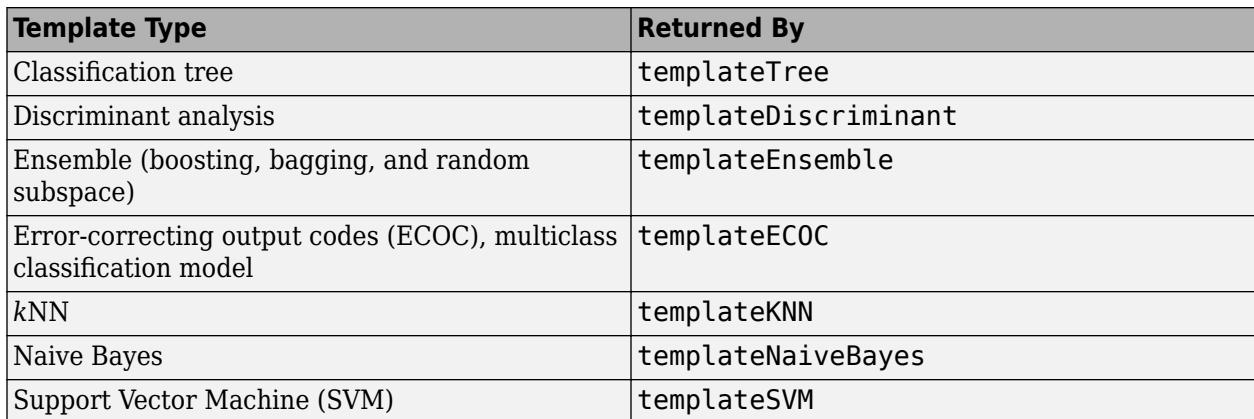

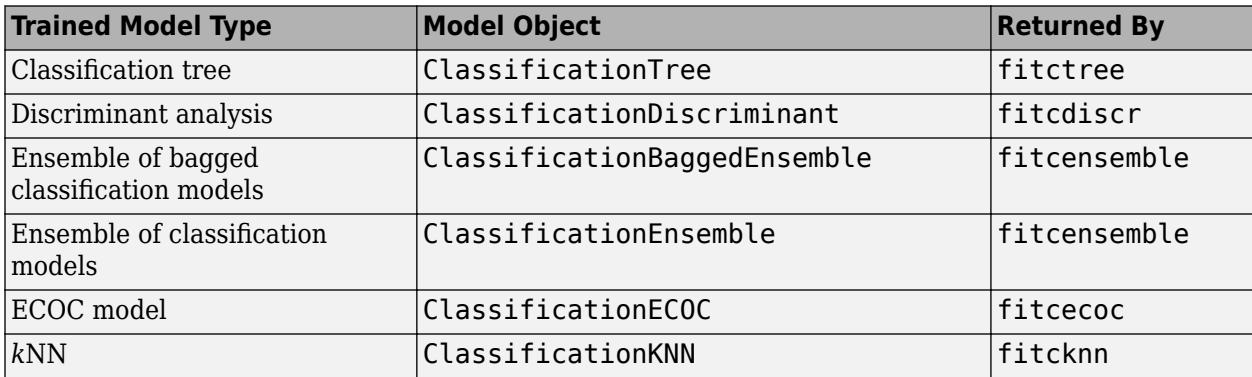

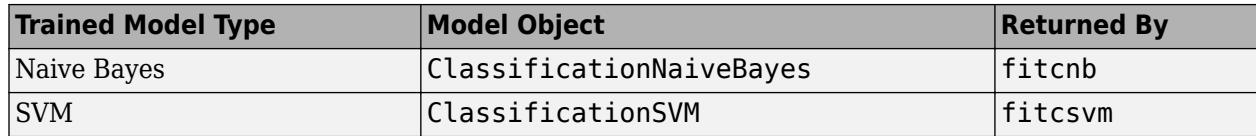

For efficiency, supply a classification model template object instead of a trained classification model object.

## **C2 — Classification model template or trained model**

classification model template object | trained classification model object

Classification model template or trained classification model, specified as any classification model template object or trained classification model object described in these tables.

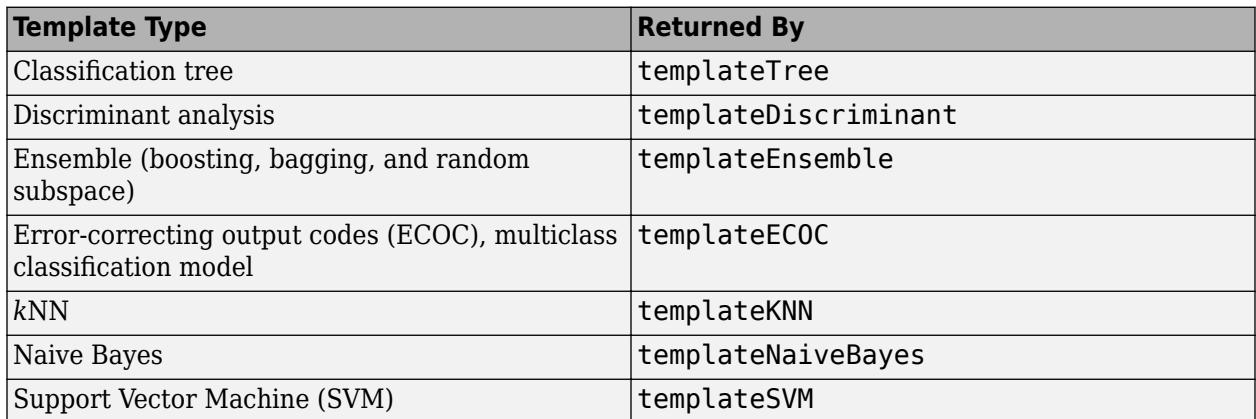

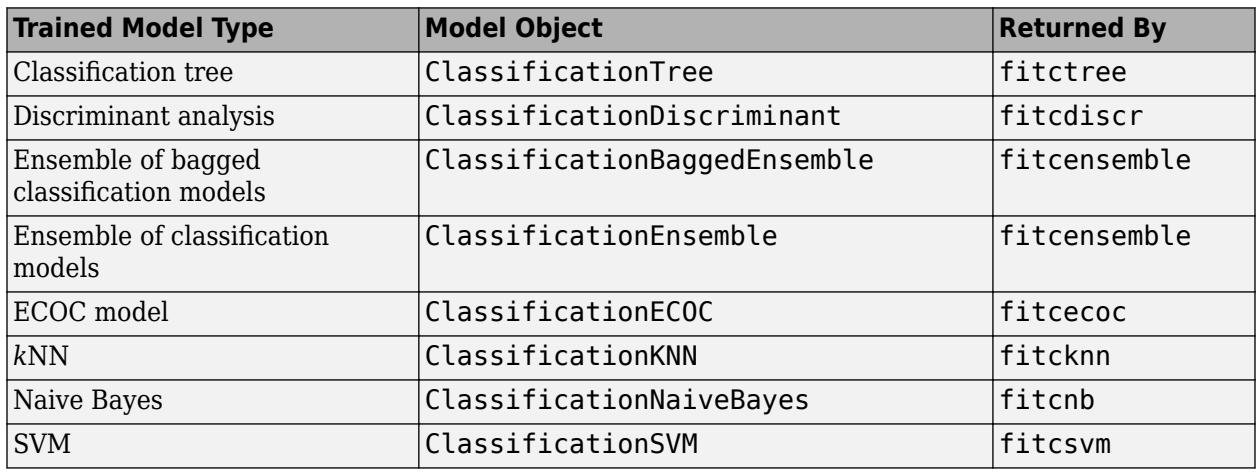

For efficiency, supply a classification model template object instead of a trained classification model object.

## **X1 — Data used to apply to first full classification model or template**

numeric matrix | table

Data used to apply to the first full classification model or template, C1, specified as a numeric matrix or table.

Each row of X1 corresponds to one observation, and each column corresponds to one variable. testckfold does not support multi-column variables and cell arrays other than cell arrays of character vectors.

X1 and X2 must be of the same data type, and X1, X2, Y must have the same number of observations.

If you specify Y as an array, then testckfold treats all columns of X1 as separate predictor variables.

Data Types: double | single | table

#### **X2 — Data used to apply to second full classification model or template**

numeric matrix | table

Data used to apply to the second full classification model or template, C2, specified as a numeric matrix or table.

Each row of X2 corresponds to one observation, and each column corresponds to one variable. testckfold does not support multi-column variables and cell arrays other than cell arrays of character vectors.

X1 and X2 must be of the same data type, and X1, X2, Y must have the same number of observations.

If you specify Y as an array, then testckfold treats all columns of X2 as separate predictor variables.

Data Types: double | single | table

#### **Y — True class labels**

categorical array | character array | string array | logical vector | numeric vector | cell array of character vectors | character vector | string scalar

True class labels, specified as a categorical, character, or string array, a logical or numeric vector, a cell array of character vectors, or a character vector or string scalar.

- For a character vector or string scalar, X1 and X2 must be tables, their response variables must have the same name and values, and Y must be the common variable name. For example, if X1.Labels and X2.Labels are the response variables, then Y is 'Labels' and X1.Labels and X2.Labels must be equivalent.
- For all other supported data types, Y is an array of true class labels.
	- If Y is a character array, then each element must correspond to one row of the array.
	- X1, X2, Y must have the same number of observations (rows).
- If both of these statements are true, then you can omit supplying Y.
	- X1 and X2 are tables containing the same response variable (values and name).
	- C1 and C2 are full classification models containing ResponseName properties specifying the response variable names in X1 and X2.

Consequently, testckfold uses the common response variable in the tables. For example, if the response variables in the tables are X1.Labels and X2.Labels, and the values of C1.ResponseName and C2.ResponseName are 'Labels', then you do not have to supply Y.

Data Types: categorical | char | string | logical | single | double | cell

## **Name-Value Pair Arguments**

Specify optional comma-separated pairs of Name, Value arguments. Name is the argument name and Value is the corresponding value. Name must appear inside quotes. You can specify several name and value pair arguments in any order as Name1, Value1, ..., NameN, ValueN.

```
Example:
```
'Alternative','greater','Test','10x10t','Options',statsset('UseParallel',true ) specifies to test whether the first set of first predicted class labels is more accurate than the second set, to conduct the 10-by-10 t test, and to use parallel computing for cross-validation.

## **Alpha — Hypothesis test significance level**

0.05 (default) | scalar value in the interval (0,1)

Hypothesis test significance level, specified as the comma-separated pair consisting of 'Alpha' and a scalar value in the interval (0,1).

Example: 'Alpha',0.1

Data Types: single | double

## **Alternative — Alternative hypothesis to assess**

'unequal' (default) | 'greater' | 'less'

Alternative hypothesis to assess, specified as the comma-separated pair consisting of 'Alternative' and one of the values listed in the table. **Value Alternative Hypothesis Description Supported Tests**

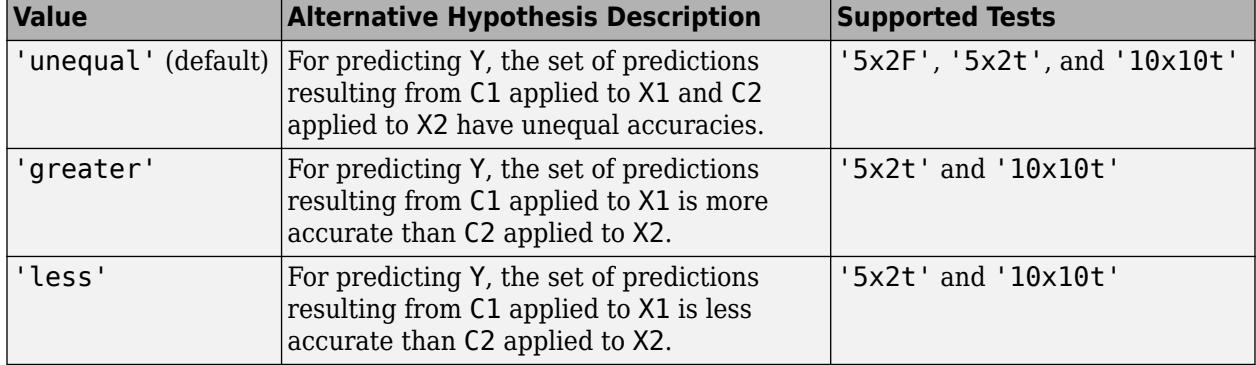

For details on supported tests, see Test.

Example: 'Alternative','greater'

## **X1CategoricalPredictors — Flag identifying categorical predictors**

[] (default) | logical vector | numeric vector | 'all'

Flag identifying categorical predictors in the first test-set predictor data (X1), specified as the comma-separated pair consisting of 'X1CategoricalPredictors' and one of the following:

- A numeric vector with indices from 1 through p, where p is the number of columns of X1.
- A logical vector of length p, where a true entry means that the corresponding column of X1 is a categorical variable.
- 'all', meaning all predictors are categorical.

Specification of X1CategoricalPredictors is appropriate if:

- At least one predictor is categorical and C1 is a classification tree, an ensemble of classification trees, an ECOC model, or a naive Bayes classification model.
- All predictors are categorical and C1 is a *k*NN classification model.

If you specify X1CategoricalPredictors for any other case, then testckfold throws an error. For example, the function cannot train SVM learners using categorical predictors.

The default is [], which indicates that there are no categorical predictors.

Example: 'X1CategoricalPredictors','all'

Data Types: single | double | logical | char | string

## **X2CategoricalPredictors — Flag identifying categorical predictors**

[] (default) | logical vector | numeric vector | 'all'

Flag identifying categorical predictors in the second test-set predictor data (X2), specified as the comma-separated pair consisting of 'X2CategoricalPredictors' and one of the following:

- A numeric vector with indices from 1 through p, where p is the number of columns of X2.
- A logical vector of length p, where a true entry means that the corresponding column of X2 is a categorical variable.
- 'all', meaning all predictors are categorical.

Specification of X2CategoricalPredictors is appropriate if:

- At least one predictor is categorical and C2 is a classification tree, an ensemble of classification trees, an ECOC model, or a naive Bayes classification model.
- All predictors are categorical and C2 is a *k*NN classification model.

If you specify X2CategoricalPredictors for any other case, then testckfold throws an error. For example, the function cannot train SVM learners using categorical predictors.

The default is [], which indicates that there are no categorical predictors.

Example: 'X2CategoricalPredictors','all'

Data Types: single | double | logical | char | string

#### **ClassNames — Class names**

categorical array | character array | string array | logical vector | numeric vector | cell array of character vectors

Class names, specified as the comma-separated pair consisting of 'ClassNames' and a categorical, character, or string array, logical or numeric vector, or cell array of character vectors. You must set ClassNames using the data type of Y.

If ClassNames is a character array, then each element must correspond to one row of the array.

Use ClassNames to:

- Specify the order of any input argument dimension that corresponds to class order. For example, use ClassNames to specify the order of the dimensions of Cost.
- Select a subset of classes for testing. For example, suppose that the set of all distinct class names in Y is {'a','b','c'}. To train and test models using observations from classes 'a' and 'c' only, specify 'ClassNames',{'a','c'}.

#### The default is the set of all distinct class names in Y.

Example: 'ClassNames', {'b', 'q'}

Data Types: single | double | logical | char | string | cell | categorical

## **Cost — Classification cost**

square matrix | structure array

Classification cost, specified as the comma-separated pair consisting of 'Cost' and a square matrix or structure array.

- If you specify the square matrix  $Cost, then Cost(i, j)$  is the cost of classifying a point into class j if its true class is i. That is, the rows correspond to the true class and the columns correspond to the predicted class. To specify the class order for the corresponding rows and columns of Cost, additionally specify the ClassNames name-value pair argument.
- If you specify the structure S, then S must have two fields:
	- S.ClassNames, which contains the class names as a variable of the same data type as Y. You can use this field to specify the order of the classes.
	- S.ClassificationCosts, which contains the cost matrix, with rows and columns ordered as in S.ClassNames

For cost-sensitive testing use, [testcholdout](#page-7184-0).

It is a best practice to supply the same cost matrix used to train the classification models.

## The default is  $Cost(i, j) = 1$  if  $i \sim = j$ , and  $Cost(i, j) = 0$  if  $i = j$ .

```
Example: 'Cost', [0 1 2 ; 1 0 2; 2 2 0]
```
Data Types: double | single | struct

## **LossFun — Loss function**

```
'classiferror' (default) | 'binodeviance' | 'exponential' | 'hinge' | function handle
```
Loss function, specified as the comma-separated pair consisting of 'LossFun' and 'classiferror', 'binodeviance', 'exponential', 'hinge', or a function handle.

• The following table lists the available loss functions.

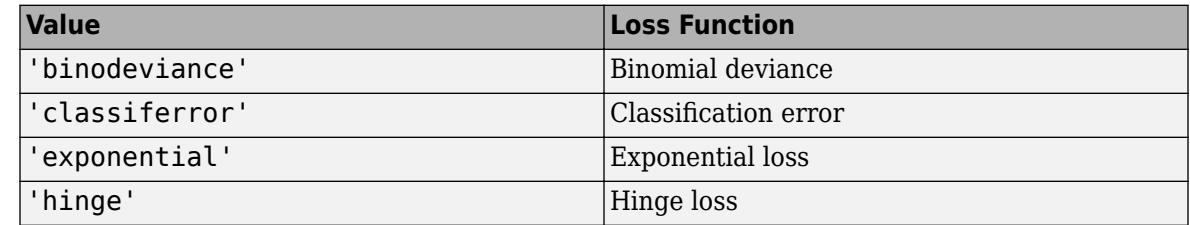

• Specify your own function using function handle notation.

Suppose that  $n = size(X, 1)$  is the sample size and there are K unique classes. Your function must have the signature lossvalue = *lossfun*(C,S,W,Cost), where:

- The output argument lossvalue is a scalar.
- *lossfun* is the name of your function.

• C is an n-by-K logical matrix with rows indicating which class the corresponding observation belongs to. The column order corresponds to the class order in the ClassNames name-value pair argument.

Construct C by setting  $C(p,q) = 1$  if observation p is in class q, for each row. Set all other elements of row p to 0.

- S is an n-by-K numeric matrix of classification scores. The column order corresponds to the class order in the ClassNames name-value pair argument. S is a matrix of classification scores.
- W is an n-by-1 numeric vector of observation weights. If you pass W, the software normalizes the weights to sum to 1.
- Cost is a K-by-K numeric matrix of classification costs. For example,  $Cost = ones(K)$ eye(K) specifies a cost of 0 for correct classification and a cost of 1 for misclassification.

Specify your function using 'LossFun',@*lossfun*.

## **Options — Parallel computing options**

[] (default) | structure array returned by statset

Parallel computing options, specified as the comma-separated pair consisting of 'Options' and a structure array returned by [statset](#page-6935-0). These options require Parallel Computing Toolbox. testckfold uses 'Streams', 'UseParallel', and 'UseSubtreams' fields.

This table summarizes the available options.

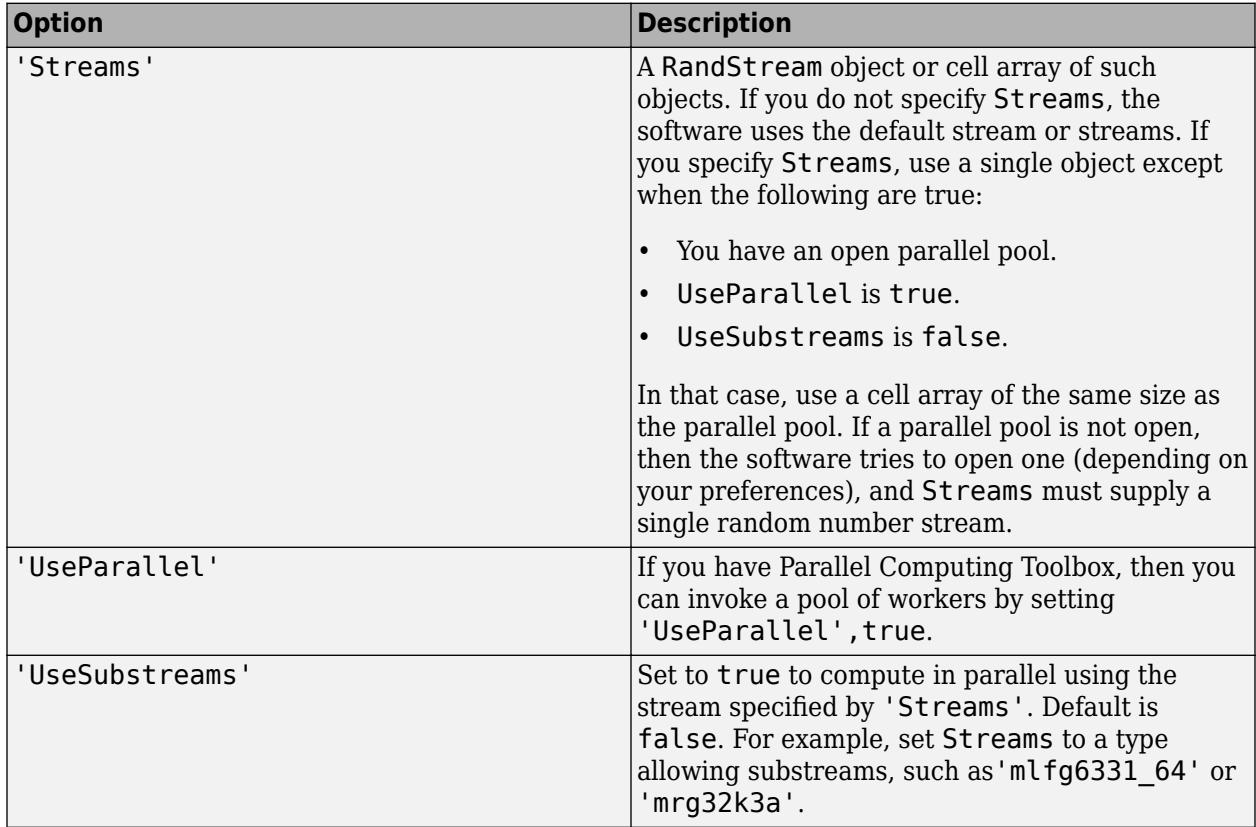

Example: 'Options',statset('UseParallel',true)

Data Types: struct

#### **Prior — Prior probabilities**

'empirical' (default) | 'uniform' | numeric vector | structure

Prior probabilities for each class, specified as the comma-separated pair consisting of 'Prior' and 'empirical', 'uniform', a numeric vector, or a structure.

This table summarizes the available options for setting prior probabilities.

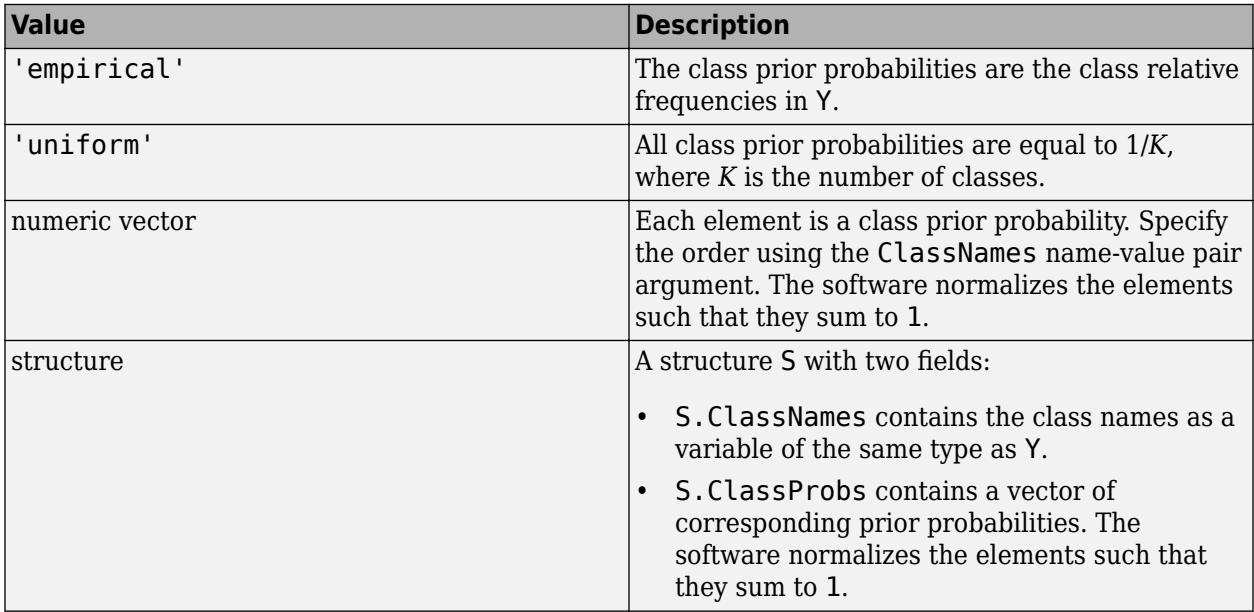

Example: 'Prior',struct('ClassNames',{{'setosa','versicolor'}},'ClassProbs', [1,2])

Data Types: char | string | single | double | struct

## **Test — Test to conduct**

'5x2F' (default) | '5x2t' | '10x10t'

Test to conduct, specified as the comma-separated pair consisting of 'Test' and one of he following: '5x2F', '5x2t', '10x10t'.

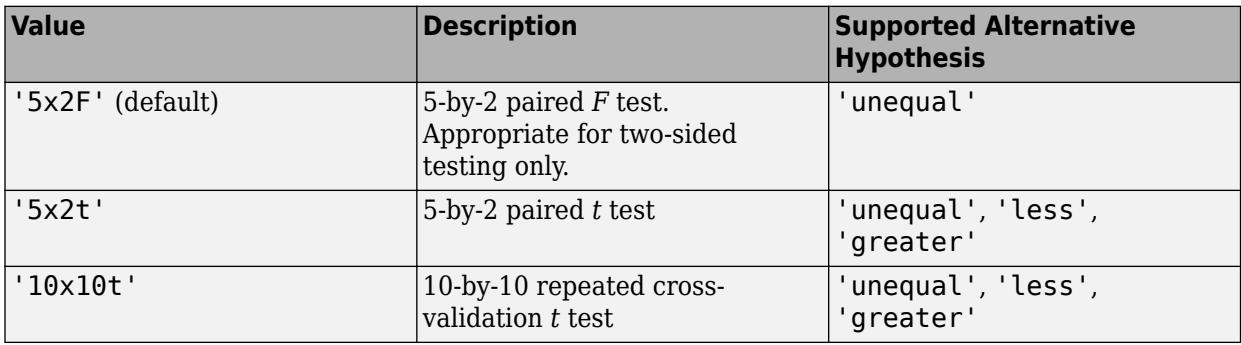

For details on the available tests, see ["Repeated Cross-Validation Tests" on page 32-5471](#page-7214-0). For details on supported alternative hypotheses, see Alternative.

Example: 'Test','10x10t'

#### **Verbose — Verbosity level**  $0$  (default) | 1 | 2

Verbosity level, specified as the comma-separated pair consisting of 'Verbose' and 0, 1, or 2. Verbose controls the amount of diagnostic information that the software displays in the Command Window during training of each cross-validation fold.

This table summarizes the available verbosity level options.

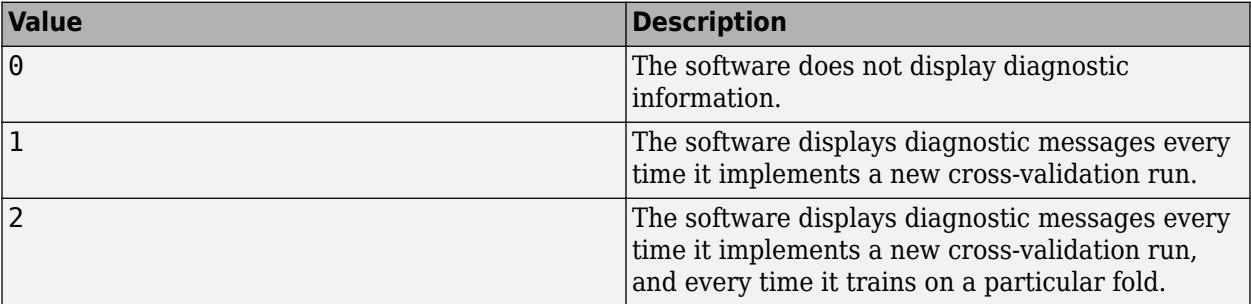

Example: 'Verbose',1

Data Types: double | single

## **Weights — Observation weights**

ones(size(X,1),1) (default) | numeric vector

Observation weights, specified as the comma-separated pair consisting of 'Weights' and a numeric vector.

The size of Weights must equal the number of rows of X1. The software weighs the observations in each row of X with the corresponding weight in Weights.

The software normalizes Weights to sum up to the value of the prior probability in the respective class.

Data Types: double | single

#### **Notes:**

- testckfold treats trained classification models as templates. Therefore, it ignores all fitted parameters in the model. That is, testckfold cross-validates using only the options specified in the model and the predictor data.
- The repeated cross-validation tests depend on the assumption that the test statistics are asymptotically normal under the null hypothesis. Highly imbalanced cost matrices (for example,  $Cost = [0 100; 1 0]$  and highly discrete response distributions (that is, most of the observations are in a small number of classes) might violate the asymptotic normality assumption. For cost-sensitive testing, use [testcholdout](#page-7184-0).
- NaNs, <undefined> values, empty character vectors (''), empty strings (""), and <missing> values indicate missing data values.
- For the treatment of missing values in X1 and X2, see the appropriate classification model training function reference page: [fitctree](#page-3440-0), [fitcdiscr](#page-3202-0), [fitcensemble](#page-3279-0), [fitcecoc](#page-3233-0), [fitcknn](#page-3315-0), [fitcnb](#page-3373-0), or [fitcsvm](#page-3403-0).
- testckfold removes missing values in Y and the corresponding rows of X1 and X2.

## **Output Arguments**

## **h — Hypothesis test result**

1 | 0

Hypothesis test result, returned as a logical value.

 $h = 1$  indicates the rejection of the null hypothesis at the Alpha significance level.

 $h = 0$  indicates failure to reject the null hypothesis at the Alpha significance level.

Data Types: logical

**p —** *p***-value** scalar in the interval  $[0.1]$ 

*p*-value of the test, returned as a scalar in the interval [0,1]. p is the probability that a random test statistic is at least as extreme as the observed test statistic, given that the null hypothesis is true.

testckfold estimates p using the distribution of the test statistic, which varies with the type of test. For details on test statistics, see ["Repeated Cross-Validation Tests" on page 32-5471.](#page-7214-0)

#### **e1 — Classification losses**

numeric matrix

[Classification losses on page 32-5472,](#page-7215-0) returned as a numeric matrix. The rows of e1 correspond to the cross-validation run and the columns correspond to the test fold.

testckfold applies the first test-set predictor data (X1) to the first classification model (C1) to estimate the first set of class labels.

e1 summarizes the accuracy of the first set of class labels predicting the true class labels (Y) for each cross-validation run and fold. The meaning of the elements of e1 depends on the type of classification loss.

## **e2 — Classification losses**

numeric matrix

[Classification losses on page 32-5472,](#page-7215-0) returned as a numeric matrix. The rows of e2 correspond to the cross-validation run and the columns correspond to the test fold.

testckfold applies the second test-set predictor data (X2) to the second classification model (C2) to estimate the second set of class labels.

e2 summarizes the accuracy of the second set of class labels predicting the true class labels (Y) for each cross-validation run and fold. The meaning of the elements of e2 depends on the type of classification loss.

## <span id="page-7214-0"></span>**More About**

## **Repeated Cross-Validation Tests**

Repeated cross-validation tests form the test statistic for comparing the accuracies of two classification models by combining the classification loss differences resulting from repeatedly crossvalidating the data. Repeated cross-validation tests are useful when sample size is limited.

To conduct an *R*-by-*K* test:

- **1** Randomly divide (stratified by class) the predictor data sets and true class labels into *K* sets, *R* times. Each division is called a run and each set within a run is called a fold. Each run contains the complete, but divided, data sets.
- **2** For runs  $r = 1$  through *R*, repeat these steps for  $k = 1$  through *K*:
	- **a** Reserve fold *k* as a test set, and train the two classification models using their respective predictor data sets on the remaining *K* – 1 folds.
	- **b** Predict class labels using the trained models and their respective fold *k* predictor data sets.
	- **c** Estimate the classification loss by comparing the two sets of estimated labels to the true labels. Denote *ecrk* as the classification loss when the test set is fold *k* in run *r* of classification model *c*.
	- **d** Compute the difference between the classification losses of the two models:

 $\widehat{\delta}_{rk} = e_{1rk} - e_{2rk}$ .

•

•

•

•

At the end of a run, there are *K* classification losses per classification model.

**3** Combine the results of step 2. For each *r* = 1 through *R*:

Estimate the within-fold averages of the differences and their average:  $\bar{\delta}_r = \frac{1}{K}$  $\frac{1}{K}$ <sub> $k=1$ </sub> *K δ kr* .

• Estimate the overall average of the differences:  $\bar{\delta} = \frac{1}{KR} \sum_{r=1}^{K}$  $\sum_{k=1}^{R} \sum_{k=1}^{K}$ *K δ rk* .

Estimate the within-fold variances of the differences: 
$$
s_r^2 = \frac{1}{K} \sum_{k=1}^{K} (\widehat{\delta}_{rk} - \overline{\delta}_r)^2
$$
.

Estimate the average of the within-fold differences:  $\bar{s}^2 = \frac{1}{R}$  $\frac{1}{R}$ <sub>r</sub> $\sum$ <sub>1</sub> *R*  $s_r^2$  .

Estimate the overall sample variance of the differences: 
$$
S^2 = \frac{1}{KR-1} \sum_{r=1}^{R} \sum_{k=1}^{K} (\widehat{\delta}_{rk} - \overline{\delta})^2
$$
.

Compute the test statistic. All supported tests described here assume that, under  $H_0$ , the estimated differences are independent and approximately normally distributed, with mean 0 and a finite, common standard deviation. However, these tests violate the independence assumption, and so the test-statistic distributions are approximate.

• For  $R = 2$ , the test is a paired test. The two supported tests are a paired  $t$  and  $F$  test.

<span id="page-7215-0"></span>• The test statistic for the paired *t* test is

$$
t_{paired}^* = \frac{\widehat{\delta}_{11}}{\sqrt{\overline{s}^2}}.
$$

ࣔ *tpaired* has a *t*-distribution with *R* degrees of freedom under the null hypothesis.

To reduce the effects of correlation between the estimated differences, the quantity  $\widehat{\delta}_{11}$ occupies the numerator rather than  $\overline{\delta}$ .

5-by-2 paired *t* tests can be slightly conservative [\[4\]](#page-7218-0).

• The test statistic for the paired *F* test is

$$
F^*_{paired} = \frac{\frac{1}{RK}\sum\limits_{r=1}^{R}\sum\limits_{k=1}^{K}\left(\widehat{\delta}_{rk}\right)^2}{\overline{s}^2}.
$$

 $\mu = \frac{1 - 16 - 1}{5^2}$ .<br>  $F_{paired}^{*}$  has an *F* distribution with *RK* and *R* degrees of freedom.

A 5-by-2 paired *F* test has comparable power to the 5-by-2 *t* test, but is more conservative [\[1\].](#page-7218-0)

• For  $R > 2$ , the test is a repeated cross-validation test. The test statistic is

$$
t^*_{CV} = \frac{\overline{\delta}}{S/\sqrt{\nu+1}}\,.
$$

 $t_{CV}^*$  has a  $t$  distribution with  $\nu$  degrees of freedom. If the differences were truly independent, then  $\nu = RK - 1$ . In this case, the degrees of freedom parameter must be optimized.

For a 10-by-10 repeated cross-validation *t* test, the optimal degrees of freedom between 8 and 11 ([\[2\]](#page-7218-0) and [\[3\]\)](#page-7218-0). testckfold uses *ν* = 10.

The advantage of repeated cross-validation tests over paired tests is that the results are more repeatable [\[3\].](#page-7218-0) The disadvantage is that they require high computational resources.

## **Classification Loss**

Classification losses indicate the accuracy of a classification model or set of predicted labels. In general, for a fixed cost matrix, classification accuracy decreases as classification loss increases.

testckfold returns the classification losses (see e1 and e2) under the alternative hypothesis (that is, the unrestricted classification losses). In the definitions that follow:

- The classification losses focus on the first classification model. The classification losses for the second model are similar.
- $\cdot$   $n_{\text{test}}$  is the test-set sample size.
- *I*(*x*) is the indicator function. If *x* is a true statement, then  $I(x) = 1$ . Otherwise,  $I(x) = 0$ .
- $\hat{p}_{1j}$  is the predicted class assignment of classification model 1 for observation *j*.
- *y<sup>j</sup>* is the true class label of observation *j*.

• Binomial deviance has the form

$$
e_1 = \frac{\sum_{j=1}^{n_{test}} w_j \log(1 + \exp(-2y'_j f(X_j)))}{\sum_{j=1}^{n_{test}} w_j}
$$

where:

- $y_j = 1$  for the positive class and -1 for the negative class.
- $f(X_i)$  is the classification score.

The binomial deviance has connections to the maximization of the binomial likelihood function. For details on binomial deviance, see [\[5\]](#page-7218-0).

• Exponential loss is similar to binomial deviance and has the form

$$
e_1 = \frac{\sum_{j=1}^{n_{test}} w_j \exp(-y_j f(X_j))}{\sum_{j=1}^{n_{test}}}.
$$

 $y_j$  and  $f(X_j)$  take the same forms here as in the binomial deviance formula.

• Hinge loss has the form

$$
e_1 = \frac{\sum_{j=1}^n w_j \max\{0, 1 - y_j f(X_j)\}}{\sum_{j=1}^n w_j},
$$

 $y_j$  and  $f(X_j)$  take the same forms here as in the binomial deviance formula.

Hinge loss linearly penalizes for misclassified observations and is related to the SVM objective function used for optimization. For more details on hinge loss, see [\[5\].](#page-7218-0)

• Misclassification rate, or classification error, is a scalar in the interval [0,1] representing the proportion of misclassified observations. That is, the misclassification rate for the first classification model is

$$
e_1 = \frac{\sum_{j=1}^{n_{test}} w_j I(\widehat{p}_{1j} \neq y_j)}{\sum_{j=1}^{n_{test}} w_j}.
$$

## **Tips**

• Examples of ways to compare models include:

- Compare the accuracies of a simple classification model and a more complex model by passing the same set of predictor data.
- Compare the accuracies of two different models using two different sets of predictors.
- Perform various types of [Feature Selection on page 15-49](#page-902-0). For example, you can compare the accuracy of a model trained using a set of predictors to the accuracy of one trained on a subset or different set of predictors. You can arbitrarily choose the set of predictors, or use a feature selection technique like PCA or sequential feature selection (see [pca](#page-5616-0) and [sequentialfs](#page-6812-0)).
- If both of these statements are true, then you can omit supplying Y.
	- X1 and X2 are tables containing the response variable and use the same response variable name.
	- C1 and C2 are full classification models containing equal ResponseName properties (e.g. strcmp(C1.ResponseName,C2.ResponseName) = 1).

Consequently, testckfold uses the common response variable in the tables.

- One way to perform cost-insensitive feature selection is:
	- **1** Create a classification model template that characterizes the first classification model (C1).
	- **2** Create a classification model template that characterizes the second classification model (C2).
	- **3** Specify two predictor data sets. For example, specify X1 as the full predictor set and X2 as a reduced set.
	- **4** Enter testckfold(C1,C2,X1,X2,Y,'Alternative','less'). If testckfold returns 1, then there is enough evidence to suggest that the classification model that uses fewer predictors performs better than the model that uses the full predictor set.

Alternatively, you can assess whether there is a significant difference between the accuracies of the two models. To perform this assessment, remove the 'Alternative','less' specification in step 4.testckfold conducts a two-sided test, and  $h = 0$  indicates that there is not enough evidence to suggest a difference in the accuracy of the two models.

- The tests are appropriate for the misclassification rate [classification loss on page 32-5472,](#page-7215-0) but you can specify other loss functions (see LossFun). The key assumptions are that the estimated classification losses are independent and normally distributed with mean 0 and finite common variance under the two-sided null hypothesis. Classification losses other than the misclassification rate can violate this assumption.
- Highly discrete data, imbalanced classes, and highly imbalanced cost matrices can violate the normality assumption of classification loss differences.

# **Algorithms**

If you specify to conduct the 10-by-10 repeated cross-validation *t* test using 'Test','10x10t', then testckfold uses 10 degrees of freedom for the *t* distribution to find the critical region and estimate the *p*-value. For more details, see [\[2\]](#page-7218-0) and [\[3\].](#page-7218-0)

## **Alternatives**

Use [testcholdout](#page-7184-0):

• For test sets with larger sample sizes

- <span id="page-7218-0"></span>• To implement variants of the McNemar test to compare two classification model accuracies
- For cost-sensitive testing using a chi-square or likelihood ratio test. The chi-square test uses quadprog, which requires an Optimization Toolbox license.

## **References**

- [1] Alpaydin, E. "Combined 5 x 2 CV F Test for Comparing Supervised Classification Learning Algorithms." *Neural Computation*, Vol. 11, No. 8, 1999, pp. 1885–1992.
- [2] Bouckaert. R. "Choosing Between Two Learning Algorithms Based on Calibrated Tests." *International Conference on Machine Learning*, 2003, pp. 51–58.
- [3] Bouckaert, R., and E. Frank. "Evaluating the Replicability of Significance Tests for Comparing Learning Algorithms." *Advances in Knowledge Discovery and Data Mining, 8th Pacific-Asia Conference*, 2004, pp. 3–12.
- [4] Dietterich, T. "Approximate statistical tests for comparing supervised classification learning algorithms." *Neural Computation*, Vol. 10, No. 7, 1998, pp. 1895–1923.
- [5] Hastie, T., R. Tibshirani, and J. Friedman. *The Elements of Statistical Learning*, 2nd Ed. New York: Springer, 2008.

## **Extended Capabilities**

#### **Automatic Parallel Support**

Accelerate code by automatically running computation in parallel using Parallel Computing Toolbox<sup>™</sup>.

To run in parallel, set the 'UseParallel' option to true.

Set the 'UseParallel' field of the options structure to true using statset and specify the 'Options' name-value pair argument in the call to this function.

For example: 'Options',statset('UseParallel',true)

For more information, see the 'Options' name-value pair argument.

For more general information about parallel computing, see "Run MATLAB Functions with Automatic Parallel Support" (Parallel Computing Toolbox).

## **See Also**

[templateDiscriminant](#page-7088-0) | [templateECOC](#page-7092-0) | [templateEnsemble](#page-7100-0) | [templateKNN](#page-7123-0) | [templateNaiveBayes](#page-7144-0) | [templateSVM](#page-7151-0) | [templateTree](#page-7163-0) | [testcholdout](#page-7184-0)

**Topics** "Hypothesis Tests"

#### **Introduced in R2015a**

# **TestSize property**

**Class:** cvpartition

Size of each test set

# **Description**

Value is a vector in partitions of type 'kfold' and 'leaveout'. Value is a scalar in partitions of type 'holdout' and 'resubstitution'.

# **tiedrank**

Rank adjusted for ties

## **Syntax**

 $[R, TIEADJ] = tiedrank(X)$  $[R, TIEADJ] = tiedrank(X,1)$  $[R, TIEADJ] = tiedrank(X, 0, 1)$ 

# **Description**

 $[R, TIEADJ] = tiedrank(X)$  computes the ranks of the values in the vector X. If any X values are tied, tiedrank computes their average rank. The return value TIEADJ is an adjustment for ties required by the nonparametric tests signrank and ranksum, and for the computation of Spearman's rank correlation.

 $[R, TIEADJ] = tiedrank(X, 1)$  computes the ranks of the values in the vector X. TIEADJ is a vector of three adjustments for ties required in the computation of Kendall's tau. tiedrank $(X, 0)$  is the same as  $tiedrank(X)$ .

 $[R, TIEADJ] = tiedrank(X, 0, 1)$  computes the ranks from each end, so that the smallest and largest values get rank 1, the next smallest and largest get rank 2, etc. These ranks are used in the Ansari-Bradley test.

# **Examples**

Counting from smallest to largest, the two 20 values are 2nd and 3rd, so they both get rank 2.5 (average of 2 and 3):

tiedrank([10 20 30 40 20]) ans =  $1.0000$ 1.0000 2.5000 4.0000 5.0000 2.5000

# **Algorithms**

tiedrank treats NaNs in X as missing values and ignores them. The rank of NaNs in the output argument R is NaN.

# **Extended Capabilities**

## **GPU Arrays**

Accelerate code by running on a graphics processing unit (GPU) using Parallel Computing Toolbox™.

This function fully supports GPU arrays. For more information, see "Run MATLAB Functions on a GPU" (Parallel Computing Toolbox).

## **See Also**

[ansaribradley](#page-1832-0) | [corr](#page-2611-0) | [partialcorr](#page-5602-0) | [ranksum](#page-6266-0) | [signrank](#page-6830-0)

**Introduced before R2006a**

# <span id="page-7222-0"></span>**tinv**

Student's *t* inverse cumulative distribution function

# **Syntax**

 $x = \text{tiny}(p, nu)$ 

# **Description**

 $x = \text{tinv}(p, nu)$  returns the inverse cumulative distribution function (icdf) of the Student's *t* distribution evaluated at the probability values in p using the corresponding degrees of freedom in nu.

# **Examples**

## **Compute Student's** *t* **icdf**

Find the 95th percentile of the Student's *t* distribution with 50 degrees of freedom.

 $p = .95;$  $nu = 50;$  $x = \text{tiny}(p, nu)$  $x = 1.6759$ 

## **Compute Student's** *t* **icdf for Multiple Distributions**

Compute the 99th percentile of the Student's *t* distribution for 1 to 6 degrees of freedom.

```
percentile = \text{tiny}(0.99, 1:6)percentile = 1×6
   31.8205 6.9646 4.5407 3.7469 3.3649 3.1427
```
## **Compute Confidence Interval Using Student's** *t* **icdf**

Find a 95% confidence interval estimating the mean of a population by using tinv.

Generate a random sample of size 100 drawn from a normal population with mean 10 and standard deviation 2.

 $mu = 10;$ sigma =  $2;$  $n = 100;$ 

```
rng default % For reproducibility
x = normal(mu, sigma, n, 1);
```
Compute the sample mean, standard error, and degrees of freedom.

```
xbar = mean(x);
se = std(x)/sqrt(n);nu = n - 1;
```
Find the upper and lower confidence bounds for the 95% confidence interval.

```
conf = 0.95;
alpha = 1 - \text{conf};
pLo = alpha/2;pUp = 1 - alpha/2;
```
Compute the critical values for the confidence bounds.

```
crit = \text{tiny}([pLo pUp], nu);
```
Determine the confidence interval for the population mean.

```
ci = xbar + crit*seci = 1×2
    9.7849 10.7075
```
This confidence interval is the same as the ci value returned by a t test of a null hypothesis that the sample comes from a normal population with mean mu.

```
[h, p, c i 2] = t test(x, mu, 'Alpha', alpha);
ci2
ci2 = 2×1
     9.7849
    10.7075
```
## **Input Arguments**

#### **p — Probability values at which to evaluate icdf**

scalar value in  $[0,1]$  array of scalar values

Probability values at which to evaluate the icdf, specified as a scalar value or an array of scalar values, where each element is in the range  $[0,1]$ .

- To evaluate the icdf at multiple values, specify p using an array.
- To evaluate the icdfs of multiple distributions, specify nu using an array.

If either or both of the input arguments p and nu are arrays, then the array sizes must be the same. In this case, tinv expands each scalar input into a constant array of the same size as the array inputs. Each element in  $x$  is the icdf value of the distribution specified by the corresponding element in nu, evaluated at the corresponding probability in p.

Example: [0.1 0.5 0.9] Data Types: single | double

#### **nu — Degrees of freedom**

positive scalar value | array of positive scalar values

Degrees of freedom for the Student's *t* distribution, specified as a positive scalar value or an array of positive scalar values.

- To evaluate the icdf at multiple values, specify p using an array.
- To evaluate the icdfs of multiple distributions, specify nu using an array.

If either or both of the input arguments p and nu are arrays, then the array sizes must be the same. In this case, tinv expands each scalar input into a constant array of the same size as the array inputs. Each element in x is the icdf value of the distribution specified by the corresponding element in nu, evaluated at the corresponding probability in p.

```
Example: [9 19 49 99]
Data Types: single | double
```
## **Output Arguments**

#### **x — icdf values**

scalar value | array of scalar values

icdf values evaluated at the probabilities in p, returned as a scalar value or an array of scalar values. x is the same size as p and nu after any necessary scalar expansion. Each element in x is the icdf value of the distribution specified by the corresponding element in nu, evaluated at the corresponding probability in p.

## **More About**

## **Student's** *t* **icdf**

ï

The Student's *t* distribution is a one-parameter family of curves. The parameter *ν* is the degrees of freedom. The Student's *t* distribution has zero mean.

The *t* inverse function is defined in terms of the Student's *t* cdf as

$$
x = F^{-1}(p | \nu) = \left\{ x \colon F(x | \nu) = p \right\},\
$$

where

$$
p = F(x \left| \nu \right) = \int_{-\infty}^{x} \frac{\Gamma\left(\frac{\nu+1}{2}\right)}{\Gamma\left(\frac{\nu}{2}\right)} \frac{1}{\sqrt{\nu n}} \frac{1}{\left(1 + \frac{t^2}{\nu}\right)^{\frac{\nu+1}{2}}} dt,
$$

*ν* is the degrees of freedom, and Γ( · ) is the Gamma function. The result *x* is the solution of the integral equation where you supply the probability *p*.

For more information, see ["Student's t Distribution" on page B-149](#page-7944-0).

# **Alternative Functionality**

• tinv is a function specific to the Student's *t* distribution. Statistics and Machine Learning Toolbox also offers the generic function [icdf](#page-4332-0), which supports various probability distributions. To use icdf, specify the probability distribution name and its parameters. Note that the distributionspecific function tinv is faster than the generic function icdf.

# **Extended Capabilities**

## **C/C++ Code Generation**

Generate C and C++ code using MATLAB® Coder™.

## **GPU Arrays**

Accelerate code by running on a graphics processing unit (GPU) using Parallel Computing Toolbox<sup>™</sup>.

This function fully supports GPU arrays. For more information, see "Run MATLAB Functions on a GPU" (Parallel Computing Toolbox).

## **See Also**

[icdf](#page-4332-0) | [tcdf](#page-7064-0) | [tpdf](#page-7226-0) | [trnd](#page-7276-0) | [tstat](#page-7295-0) | [ttest](#page-7298-0) | [ttest2](#page-7305-0)

## **Topics**

["Student's t Distribution" on page B-149](#page-7944-0)

## **Introduced before R2006a**

# <span id="page-7226-0"></span>**tpdf**

Student's *t* probability density function

# **Syntax**

 $y = tpdf(x, nu)$ 

# **Description**

y = tpdf(x,nu) returns the probability density function (pdf) of the Student's *t* distribution with nu degrees of freedom, evaluated at the values in x.

# **Examples**

## **Compute Student's** *t* **Distribution pdf**

The value of the pdf at the mode is an increasing function of the degrees of freedom.

The mode of the Student's *t* distribution is at *x* = 0. Compute the pdf at the mode for degrees of freedom 1 to 6.

tpdf(0,1:6) ans = *1×6* 0.3183 0.3536 0.3676 0.3750 0.3796 0.3827

The *t* distribution converges to the standard normal distribution as the degrees of freedom approach infinity.

Compute the difference between the pdfs of the standard normal distribution and the Student's *t* distribution pdf with 30 degrees of freedom.

```
difference = tpdf(-2.5:2.5,30)-normpdf(-2.5:2.5)difference = 1×6
    0.0035 -0.0006 -0.0042 -0.0042 -0.0006 0.0035
```
# **Input Arguments**

## **x — Values at which to evaluate pdf**

scalar value | array of scalar values

Values at which to evaluate the pdf, specified as a scalar value or an array of scalar values.

• To evaluate the pdf at multiple values, specify x using an array.

• To evaluate the pdfs of multiple distributions, specify nu using an array.

If either or both of the input arguments x and nu are arrays, then the array sizes must be the same. In this case, tpdf expands each scalar input into a constant array of the same size as the array inputs. Each element in y is the pdf value of the distribution specified by the corresponding element in nu, evaluated at the corresponding element in x.

Example: [-1 0 3 4] Data Types: single | double

#### **nu — degrees of freedom**

positive scalar value | array of positive scalar values

Degrees of freedom for the Student's *t* distribution, specified as a positive scalar value or an array of positive scalar values.

- To evaluate the pdf at multiple values, specify x using an array.
- To evaluate the pdfs of multiple distributions, specify nu using an array.

If either or both of the input arguments x and nu are arrays, then the array sizes must be the same. In this case, tpdf expands each scalar input into a constant array of the same size as the array inputs. Each element in y is the pdf value of the distribution specified by the corresponding element in nu, evaluated at the corresponding element in x.

Example: [9 19 49 99] Data Types: single | double

# **Output Arguments**

## **y — pdf values**

scalar value | array of scalar values

pdf values evaluated at the values in x, returned as a scalar value or an array of scalar values. p is the same size as x and nu after any necessary scalar expansion. Each element in y is the pdf value of the distribution specified by the corresponding element in nu, evaluated at the corresponding element in x.

## **More About**

## **Student's** *t* **pdf**

The Student's *t* distribution is a one-parameter family of curves. The parameter*ν* is the degrees of freedom. The Student's *t* distribution has zero mean.

The pdf of the Student's *t* distribution is

$$
y = f(x) \left( \nu \right) = \frac{\Gamma\left(\frac{\nu+1}{2}\right)}{\Gamma\left(\frac{\nu}{2}\right)} \frac{1}{\sqrt{\nu \pi}} \frac{1}{\left(1 + \frac{x^2}{\nu}\right)^{\frac{\nu+1}{2}}},
$$

where *ν* is the degrees of freedom and Γ( · ) is the Gamma function. The result *y* is the probability of observing a particular value of *x* from the Student's *t* distribution with *ν* degrees of freedom.

For more information, see ["Student's t Distribution" on page B-149](#page-7944-0).

# **Alternative Functionality**

- tpdf is a function specific to the Student's *t* distribution. Statistics and Machine Learning Toolbox also offers the generic function [pdf](#page-5650-0), which supports various probability distributions. To use pdf, specify the probability distribution name and its parameters. Note that the distribution-specific function tpdf is faster than the generic function pdf.
- Use the **[Probability Distribution Function](#page-2861-0)** app to create an interactive plot of the cumulative distribution function (cdf) or probability density function (pdf) for a probability distribution.

## **Extended Capabilities**

## **C/C++ Code Generation**

Generate C and C++ code using MATLAB® Coder™.

#### **GPU Arrays**

Accelerate code by running on a graphics processing unit (GPU) using Parallel Computing Toolbox™.

This function fully supports GPU arrays. For more information, see "Run MATLAB Functions on a GPU" (Parallel Computing Toolbox).

## **See Also**

[pdf](#page-5650-0) | [tcdf](#page-7064-0) | [tinv](#page-7222-0) | [trnd](#page-7276-0) | [tstat](#page-7295-0) | [ttest](#page-7298-0) | [ttest2](#page-7305-0)

#### **Topics**

["Student's t Distribution" on page B-149](#page-7944-0)

**Introduced before R2006a**

# **training**

**Class:** cvpartition

Training indices for cross-validation

## **Syntax**

```
idx = training(c)idx = training(c, i)
```
# **Description**

 $idx = training(c)$  returns the logical vector  $idx$  of training indices for an object c of the cvpartition [on page 32-983](#page-2726-0) class of type 'holdout' or 'resubstitution'.

If c.Type is 'holdout', idx specifies the observations in the training set.

If c.Type is 'resubstitution', idx specifies all observations.

 $idx = training(c, i)$  returns the logical vector  $idx$  of training indices for repetition i of an object c of the cvpartition [on page 32-983](#page-2726-0) class of type 'kfold' or 'leaveout'.

If c.Type is 'kfold', idx specifies the observations in the training set in fold i.

If c.Type is 'leaveout', idx specifies the observations left in at repetition i.

# **Examples**

1

Identify the training indices in the first fold of a partition of 10 observations for 3-fold crossvalidation:

```
c = cvpartition(10, 'kfold',3)
c =K-fold cross validation partition
                N: 10
    NumTestSets: 3
       TrainSize: 7 6 7
        TestSize: 3 4 3
training(c,1)
ans =\boldsymbol{\Theta} 0
       1
       1
       1
       1
       1
       1
       0
```
## **See Also**

[cvpartition](#page-2728-0) | [test](#page-7182-0)

# **TrainSize property**

**Class:** cvpartition

Size of each training set

# **Description**

Value is a vector in partitions of type 'kfold' and 'leaveout'. Value is a scalar in partitions of type 'holdout' and 'resubstitution'.

## **See Also**

[type](#page-7311-0)

# **transform**

Transform predictors into extracted features

# **Syntax**

 $z = transform(Mdl, x)$ 

# **Description**

 $z = t$  ransform(Mdl, x) transforms the data x into the features z via the model Mdl.

## **Examples**

## **Transform Data to Learned Features**

Create a feature transformation model with 100 features from the SampleImagePatches data.

```
rng('default') % For reproducibility
data = load('SampleImagePatches');
q = 100;X = data.X;Mdl = sparsefilt(X,q)Warning: Solver LBFGS was not able to converge to a solution.
Mdl = SparseFiltering
             ModelParameters: [1x1 struct]
               NumPredictors: 363
          NumLearnedFeatures: 100
                          Mu: []
                       Sigma: []
                     FitInfo: [1x1 struct]
            TransformWeights: [363x100 double]
     InitialTransformWeights: []
```
Properties, Methods

sparsefilt issues a warning because it stopped due to reaching the iteration limit, instead of reaching a step-size limit or a gradient-size limit. You can still use the learned features in the returned object by calling the transform function.

Transform the first five rows of the input data X to the new feature space.

```
y = transform(Mdl, X(1:5,:));
size(y)
ans = 1×2
```
5 100

## **Input Arguments**

## **Mdl — Feature extraction model**

SparseFiltering object | ReconstructionICA object

Feature extraction model, specified as a [SparseFiltering](#page-6904-0) object or as a [ReconstructionICA](#page-6291-0) object. Create Mdl by using the [sparsefilt](#page-6896-0) function or the [rica](#page-6698-0) function.

## **x — Predictor data**

matrix with p columns | table of numeric values with p columns

Predictor data, specified as a matrix with p columns or as a table of numeric values with p columns. Here, p is the number of predictors in the model, which is Mdl.NumPredictors. Each row of the input matrix or table represents one data point to transform.

Data Types: single | double | table

## **Output Arguments**

#### **z — Transformed data**

n-by-q matrix

Transformed data, returned as an n-by-q matrix. Here, n is the number of rows in the input data x, and q is the number of features, which is Mdl. NumLearnedFeatures.

## **Algorithms**

transform converts data to predicted features by using the learned weight matrix W to map input predictors to output features.

- For rica, input data X maps linearly to output features XW. See ["Reconstruction ICA Algorithm"](#page-985-0) [on page 15-132.](#page-985-0)
- For sparsefilt, input data maps nonlinearly to output features  $\widehat{F}(X,W)$ . See ["Sparse Filtering](#page-983-0) [Algorithm" on page 15-130.](#page-983-0)

**Caution** The result of transform for sparse filtering depends on the number of data points. In particular, the result of applying transform to each row of a matrix separately differs from the result of applying transform to the entire matrix at once.

## **See Also**

[ReconstructionICA](#page-6291-0) | [SparseFiltering](#page-6904-0) | [rica](#page-6698-0) | [sparsefilt](#page-6896-0)

#### **Topics**

["Feature Extraction Workflow" on page 15-135](#page-988-0) ["Feature Extraction" on page 15-130](#page-983-0)

**Introduced in R2017a**

# **TreeBagger class**

Bag of decision trees

# **Description**

TreeBagger bags an ensemble of decision trees for either classification or regression. Bagging stands for bootstrap aggregation. Every tree in the ensemble is grown on an independently drawn bootstrap replica of input data. Observations not included in this replica are "out of bag" for this tree.

TreeBagger relies on the ClassificationTree and RegressionTree functionality for growing individual trees. In particular, ClassificationTree and RegressionTree accepts the number of features selected at random for each decision split as an optional input argument. That is, TreeBagger implements the random forest algorithm [\[1\]](#page-7247-0).

For regression problems, TreeBagger supports mean and quantile regression (that is, quantile regression forest [\[2\]](#page-7247-0)).

- To predict mean responses or estimate the mean-squared error given data, pass a TreeBagger model and the data to [predict](#page-6059-0) or [error](#page-2961-0), respectively. To perform similar operations for out-ofbag observations, use [oobPredict](#page-5556-0) or [oobError](#page-5520-0).
- To estimate quantiles of the response distribution or the quantile error given data, pass a TreeBagger model and the data to [quantilePredict](#page-6165-0) or [quantileError](#page-6157-0), respectively. To perform similar operations for out-of-bag observations, use [oobQuantilePredict](#page-5564-0) or [oobError](#page-5558-0).

# **Construction**

[TreeBagger](#page-7248-0) Create bag of decision trees
### **Methods**

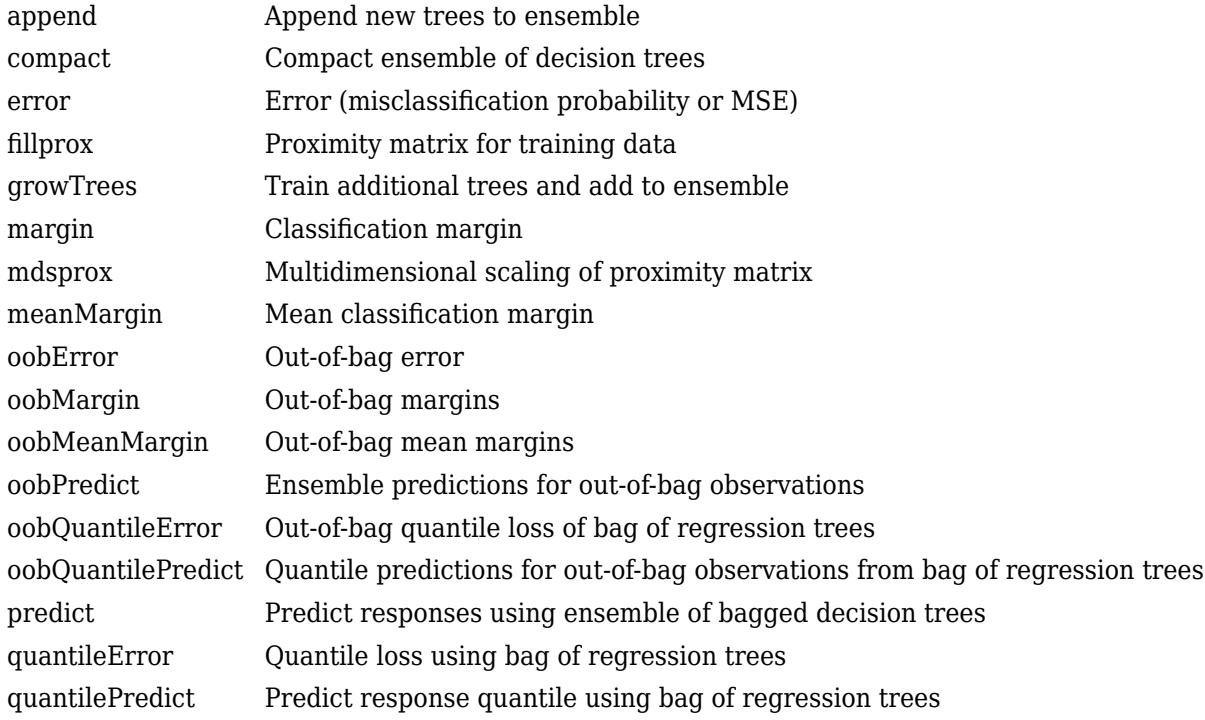

### **Properties**

### **ClassNames**

A cell array containing the class names for the response variable Y. This property is empty for regression trees.

#### **ComputeOOBPrediction**

A logical flag specifying whether out-of-bag predictions for training observations should be computed. The default is false.

If this flag is true, the following properties are available:

- OOBIndices
- OOBInstanceWeight

If this flag is true, the following methods can be called:

- oobError
- oobMargin
- oobMeanMargin

### **ComputeOOBPredictorImportance**

A logical flag specifying whether out-of-bag estimates of variable importance should be computed. The default is false. If this flag is true, then ComputeOOBPrediction is true as well.

If this flag is true, the following properties are available:

- OOBPermutedPredictorDeltaError
- OOBPermutedPredictorDeltaMeanMargin
- OOBPermutedPredictorCountRaiseMargin

### **Cost**

Square matrix, where  $Cost(i, j)$  is the cost of classifying a point into class j if its true class is i (i.e., the rows correspond to the true class and the columns correspond to the predicted class). The order of the rows and columns of Cost corresponds to the order of the classes in ClassNames. The number of rows and columns in Cost is the number of unique classes in the response.

This property is:

- read-only
- empty ([]) for ensembles of regression trees

### **DefaultYfit**

Default value returned by predict and oobPredict. The DefaultYfit property controls what predicted value is returned when no prediction is possible. For example, when oobPredict needs to predict for an observation that is in-bag for all trees in the ensemble.

- For classification, you can set this property to either '' or 'MostPopular'. If you choose 'MostPopular' (the default), the property value becomes the name of the most probably class in the training data. If you choose '', the in-bag observations are excluded from computation of the out-of-bag error and margin.
- For regression, you can set this property to any numeric scalar. The default value is the mean of the response for the training data. If you set this property to NaN, the in-bag observations are excluded from computation of the out-of-bag error and margin.

### **DeltaCriterionDecisionSplit**

A numeric array of size 1-by-*Nvars* of changes in the split criterion summed over splits on each variable, averaged across the entire ensemble of grown trees.

### **InBagFraction**

Fraction of observations that are randomly selected with replacement for each bootstrap replica. The size of each replica is *Nobs*×InBagFraction, where *Nobs* is the number of observations in the training set. The default value is 1.

### **MergeLeaves**

A logical flag specifying whether decision tree leaves with the same parent are merged for splits that do not decrease the total risk. The default value is false.

### **Method**

Method used by trees. The possible values are 'classification' for classification ensembles, and 'regression' for regression ensembles.

### **MinLeafSize**

Minimum number of observations per tree leaf. By default, MinLeafSize is 1 for classification and 5 for regression. For decision tree training, the MinParent value is set equal to 2\*MinLeafSize.

### **NumTrees**

Scalar value equal to the number of decision trees in the ensemble.

### **NumPredictorSplit**

A numeric array of size 1-by-*Nvars*, where every element gives a number of splits on this predictor summed over all trees.

### **NumPredictorsToSample**

Number of predictor or feature variables to select at random for each decision split. By default, NumPredictorsToSample is equal to the square root of the total number of variables for classification, and one third of the total number of variables for regression.

### **OOBIndices**

Logical array of size *Nobs*-by-*NumTrees*, where *Nobs* is the number of observations in the training data and *NumTrees* is the number of trees in the ensemble. A true value for the (*i*,*j*) element indicates that observation *i* is out-of-bag for tree *j*. In other words, observation *i* was not selected for the training data used to grow tree *j*.

### **OOBInstanceWeight**

Numeric array of size *Nobs*-by-1 containing the number of trees used for computing the out-of-bag response for each observation. *Nobs* is the number of observations in the training data used to create the ensemble.

### **OOBPermutedPredictorCountRaiseMargin**

A numeric array of size 1-by-*Nvars* containing a measure of variable importance for each predictor variable (feature). For any variable, the measure is the difference between the number of raised margins and the number of lowered margins if the values of that variable are permuted across the out-of-bag observations. This measure is computed for every tree, then averaged over the entire ensemble and divided by the standard deviation over the entire ensemble. This property is empty for regression trees.

### **OOBPermutedPredictorDeltaError**

A numeric array of size 1-by-*Nvars* containing a measure of importance for each predictor variable (feature). For any variable, the measure is the increase in prediction error if the values of that variable are permuted across the out-of-bag observations. This measure is computed for every tree, then averaged over the entire ensemble and divided by the standard deviation over the entire ensemble.

### **OOBPermutedPredictorDeltaMeanMargin**

A numeric array of size 1-by-*Nvars* containing a measure of importance for each predictor variable (feature). For any variable, the measure is the decrease in the classification margin if the values of that variable are permuted across the out-of-bag observations. This measure is computed for every

tree, then averaged over the entire ensemble and divided by the standard deviation over the entire ensemble. This property is empty for regression trees.

### **OutlierMeasure**

A numeric array of size *Nobs*-by-1, where *Nobs* is the number of observations in the training data, containing outlier measures for each observation.

### **Prior**

Numeric vector of prior probabilities for each class. The order of the elements of Prior corresponds to the order of the classes in ClassNames.

This property is:

- read-only
- empty ([]) for ensembles of regression trees

### **Proximity**

A numeric matrix of size *Nobs*-by-*Nobs*, where *Nobs* is the number of observations in the training data, containing measures of the proximity between observations. For any two observations, their proximity is defined as the fraction of trees for which these observations land on the same leaf. This is a symmetric matrix with 1s on the diagonal and off-diagonal elements ranging from 0 to 1.

#### **Prune**

The Prune property is true if decision trees are pruned and false if they are not. Pruning decision trees is not recommended for ensembles. The default value is false.

### **SampleWithReplacement**

A logical flag specifying if data are sampled for each decision tree with replacement. This property is true if TreeBagger samples data with replacement and false otherwise. Default value is true.

### **TreeArguments**

Cell array of arguments for [fitctree](#page-3440-0) or [fitrtree](#page-3875-0). These arguments are used by TreeBagger when growing new trees for the ensemble.

### **Trees**

A cell array of size *NumTrees*-by-1 containing the trees in the ensemble.

### **SurrogateAssociation**

A matrix of size *Nvars*-by-*Nvars* with predictive measures of variable association, averaged across the entire ensemble of grown trees. If you grew the ensemble setting 'surrogate' to 'on', this matrix for each tree is filled with predictive measures of association averaged over the surrogate splits. If you grew the ensemble setting 'surrogate' to 'off' (default), SurrogateAssociation is diagonal.

#### **PredictorNames**

A cell array containing the names of the predictor variables (features). TreeBagger takes these names from the optional 'names' parameter. The default names are 'x1', 'x2', etc.

### **W**

Numeric vector of weights of length *Nobs*, where *Nobs* is the number of observations (rows) in the training data. TreeBagger uses these weights for growing every decision tree in the ensemble. The default W is ones (Nobs, 1).

### **X**

A table or numeric matrix of size *Nobs*-by-*Nvars*, where *Nobs* is the number of observations (rows) and *Nvars* is the number of variables (columns) in the training data. If you train the ensemble using a table of predictor values, then X is a table. If you train the ensemble using a matrix of predictor values, then X is a matrix. This property contains the predictor (or feature) values.

#### **Y**

A size *Nobs* array of response data. Elements of Y correspond to the rows of X. For classification, Y is the set of true class labels. Labels can be any [grouping variable on page 2-45,](#page-84-0) that is, a numeric or logical vector, character matrix, string array, cell array of character vectors, or categorical vector. TreeBagger converts labels to a cell array of character vectors for classification. For regression, Y is a numeric vector.

### **Examples**

### **Train Ensemble of Bagged Classification Trees**

Load Fisher's iris data set.

load fisheriris

Train an ensemble of bagged classification trees using the entire data set. Specify 50 weak learners. Store which observations are out of bag for each tree.

```
rng(1); % For reproducibility
Mdl = TreeBagger(50, meas, species, '00BPrediction', 'On',...
    'Method','classification')
MdL = TreeBagger
Ensemble with 50 bagged decision trees:
                 Training X: [150x4]
                  Training Y: [150x1]<br>Method: classification
                                  classification
                NumPredictors: 4
        NumPredictorsToSample: 2<br>MinLeafSize: 2<br>1
                 MinLeafSize: 1
                InBagFraction: 1
        SampleWithReplacement: 1<br>
Compute00BPrediction: 1
          ComputeOOBPrediction: 1
  ComputeOOBPredictorImportance: 0
                  Proximity: []
                   ClassNames: 'setosa' 'versicolor' 'virginica'
```
Properties, Methods

Mdl is a TreeBagger ensemble.

Mdl.Trees stores a 50-by-1 cell vector of the trained classification trees (CompactClassificationTree model objects) that compose the ensemble.

Plot a graph of the first trained classification tree.

```
view(Mdl.Trees{1},'Mode','graph')
```
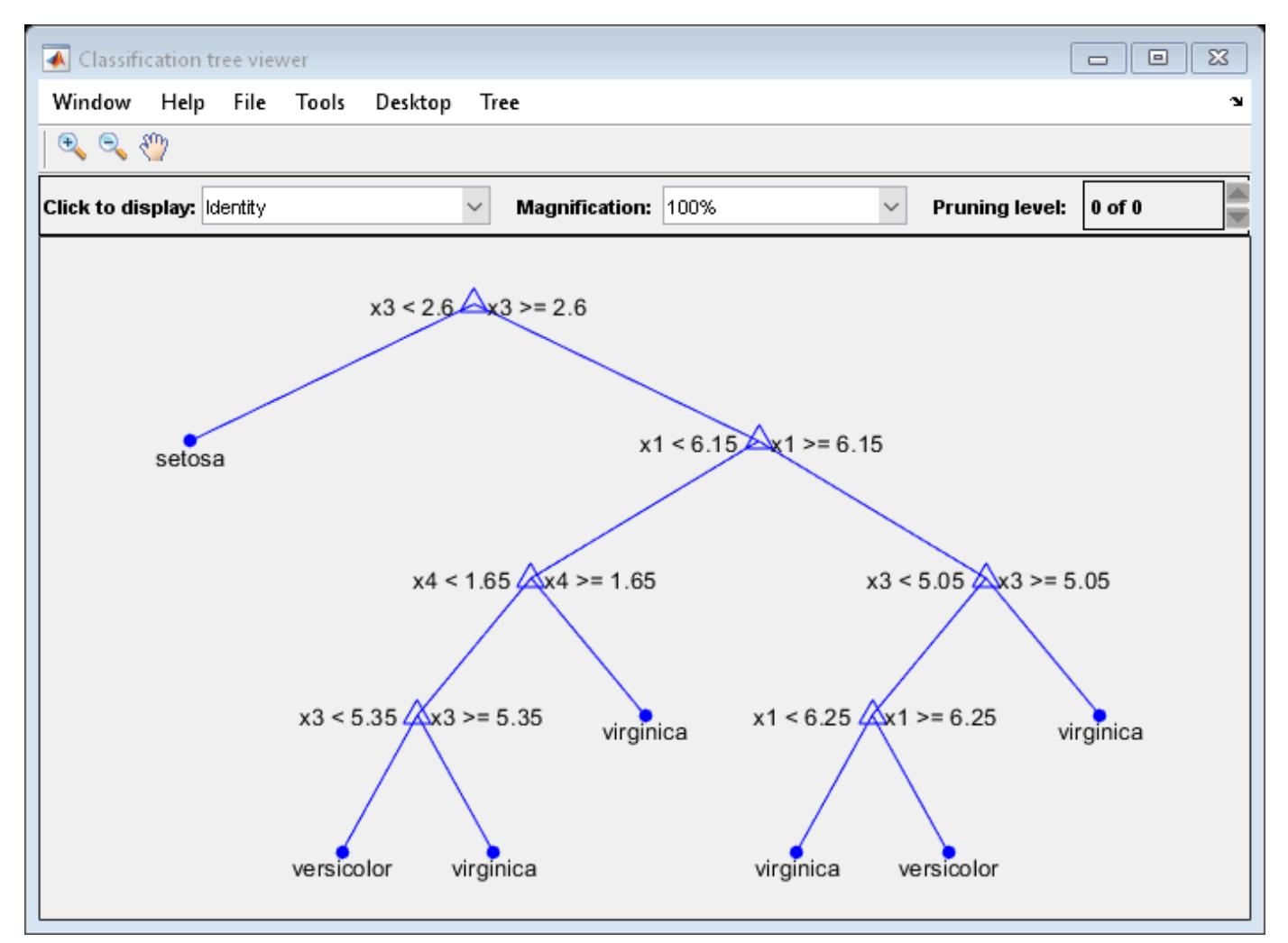

By default, TreeBagger grows deep trees.

Mdl. OOBIndices stores the out-of-bag indices as a matrix of logical values.

Plot the out-of-bag error over the number of grown classification trees.

```
figure;
oobErrorBaggedEnsemble = oobError(Mdl);
plot(oobErrorBaggedEnsemble)
xlabel 'Number of grown trees';
ylabel 'Out-of-bag classification error';
```
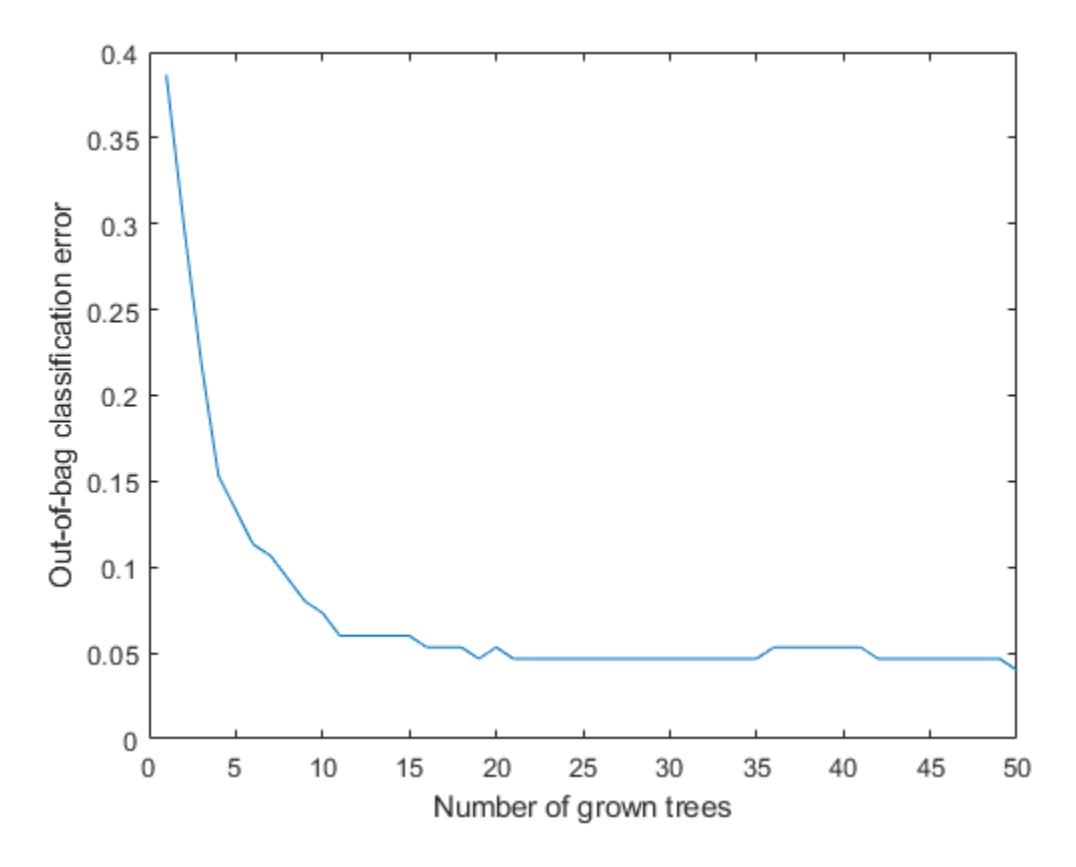

The out-of-bag error decreases with the number of grown trees.

To label out-of-bag observations, pass Mdl to oobPredict.

#### **Train Ensemble of Bagged Regression Trees**

Load the carsmall data set. Consider a model that predicts the fuel economy of a car given its engine displacement.

load carsmall

Train an ensemble of bagged regression trees using the entire data set. Specify 100 weak learners.

```
rng(1); % For reproducibility
Mdl = TreeBagger(100,Displacement, MPG, 'Method', 'regression');
```
Mdl is a TreeBagger ensemble.

Using a trained bag of regression trees, you can estimate conditional mean responses or perform quantile regression to predict conditional quantiles.

For ten equally-spaced engine displacements between the minimum and maximum in-sample displacement, predict conditional mean responses and conditional quartiles.

```
predX = linspace(min(Displacement),max(Displacement),10)';
mpgMean = predict(Mdl,predX);
mpgQuartiles = quantilePredict(Mdl,predX,'Quantile',[0.25,0.5,0.75]);
```
Plot the observations, and estimated mean responses and quartiles in the same figure.

```
figure;
plot(Displacement,MPG,'o');
hold on
plot(predX,mpgMean);
plot(predX,mpgQuartiles);
ylabel('Fuel economy');
xlabel('Engine displacement');
legend('Data','Mean Response','First quartile','Median','Third quartile');
```
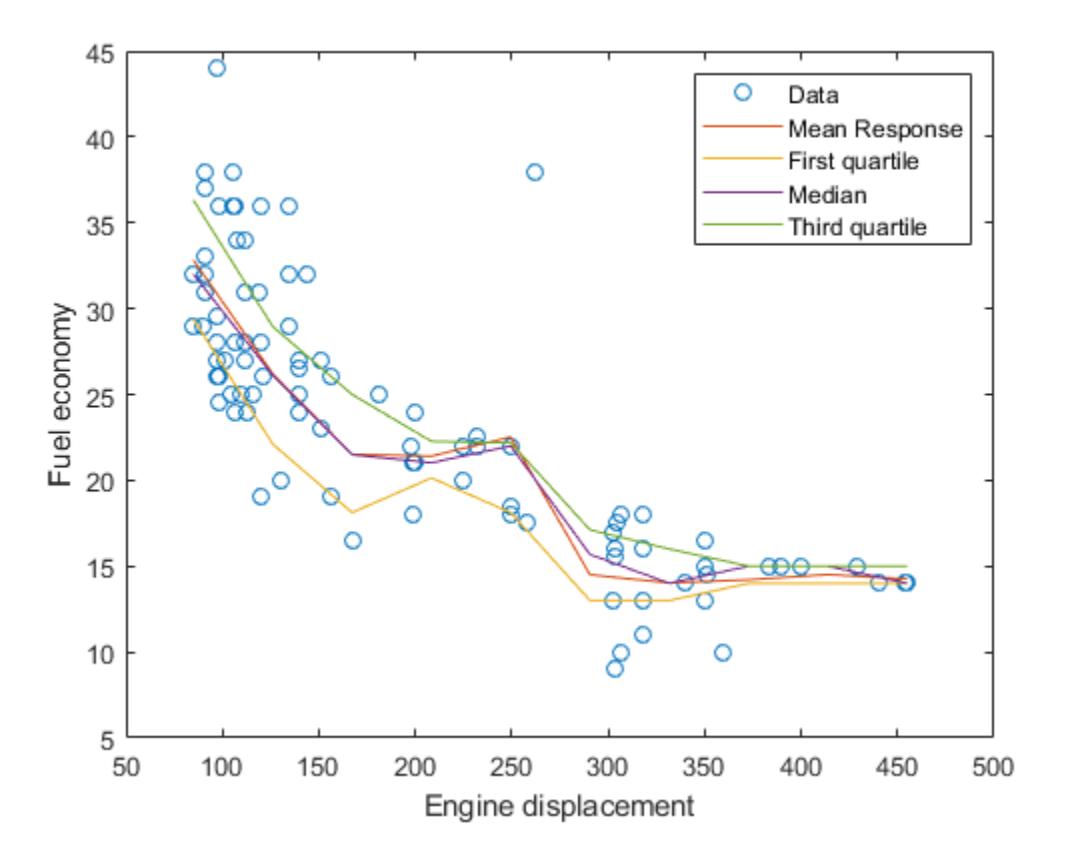

#### **Unbiased Predictor Importance Estimates**

Load the carsmall data set. Consider a model that predicts the mean fuel economy of a car given its acceleration, number of cylinders, engine displacement, horsepower, manufacturer, model year, and weight. Consider Cylinders, Mfg, and Model Year as categorical variables.

```
load carsmall
Cylinders = categorical(Cylinders);
Mfg = categorical(celtstr(Mfg));Model_Year = categorical(Model_Year);
```

```
X = table(Acceleration, Cylinders, Displacement, Horsepower, Mfg, ...
    Model Year, Weight, MPG);
rng('default'); % For reproducibility
```
Display the number of categories represented in the categorical variables.

```
numCylinders = numel(categories(Cylinders))
numCylinders = 3
numMfg = numel(categorical)numMfg = 28numModelYear = numel(categories(Model Year))
numModelYear = 3
```
Because there are 3 categories only in Cylinders and Model\_Year, the standard CART, predictorsplitting algorithm prefers splitting a continuous predictor over these two variables.

Train a random forest of 200 regression trees using the entire data set. To grow unbiased trees, specify usage of the curvature test for splitting predictors. Because there are missing values in the data, specify usage of surrogate splits. Store the out-of-bag information for predictor importance estimation.

```
Mdl = TreeBagger(200,X,'MPG','Method','regression','Surrogate','on',...
     'PredictorSelection','curvature','OOBPredictorImportance','on');
```
TreeBagger stores predictor importance estimates in the property OOBPermutedPredictorDeltaError. Compare the estimates using a bar graph.

imp = Mdl.OOBPermutedPredictorDeltaError;

```
figure;
bar(imp);
title('Curvature Test');
ylabel('Predictor importance estimates');
xlabel('Predictors');
h = gca;h.XTickLabel = Mdl.PredictorNames;
h.XTickLabelRotation = 45;
h.TickLabelInterpreter = 'none';
```
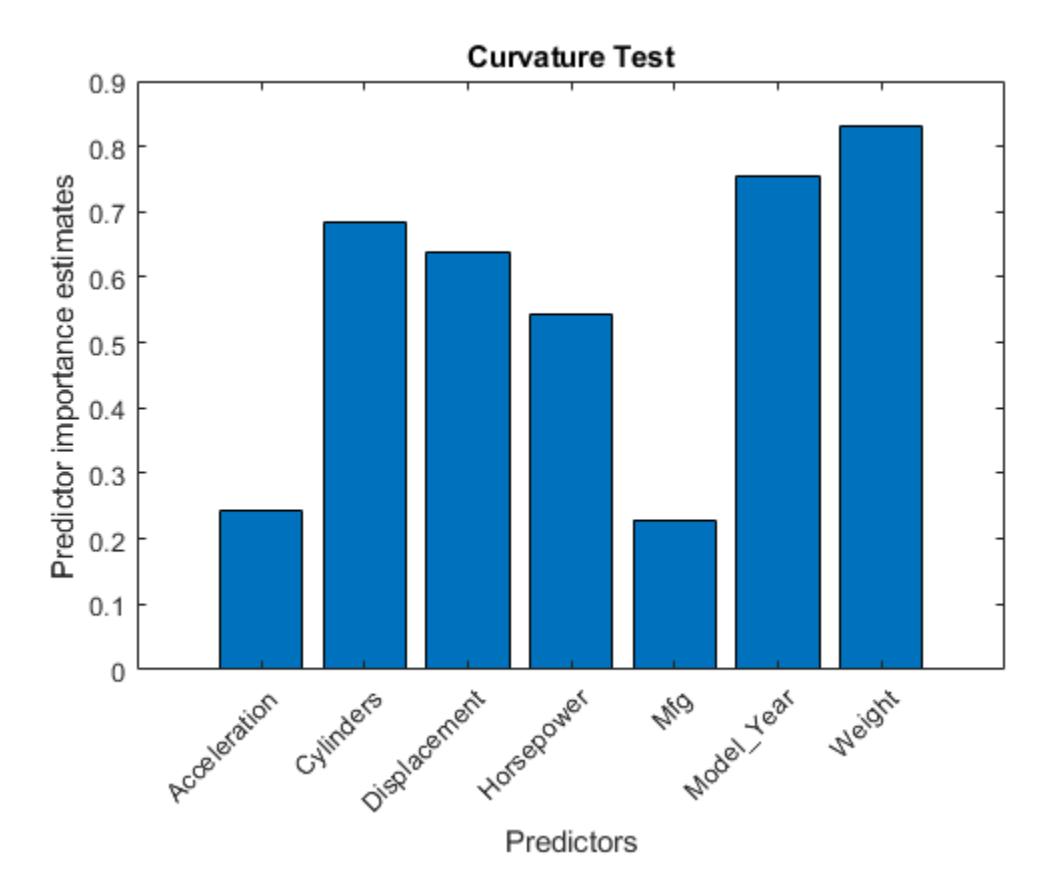

In this case, Model Year is the most important predictor, followed by Weight.

Compare the imp to predictor importance estimates computed from a random forest that grows trees using standard CART.

```
MdlCART = TreeBagger(200,X,'MPG','Method','regression','Surrogate','on',...
     'OOBPredictorImportance','on');
```
impCART = MdlCART.OOBPermutedPredictorDeltaError;

```
figure;
bar(impCART);
title('Standard CART');
ylabel('Predictor importance estimates');
xlabel('Predictors');
h = gca;h.XTickLabel = Mdl.PredictorNames;
h.XTickLabelRotation = 45;
h.TickLabelInterpreter = 'none';
```
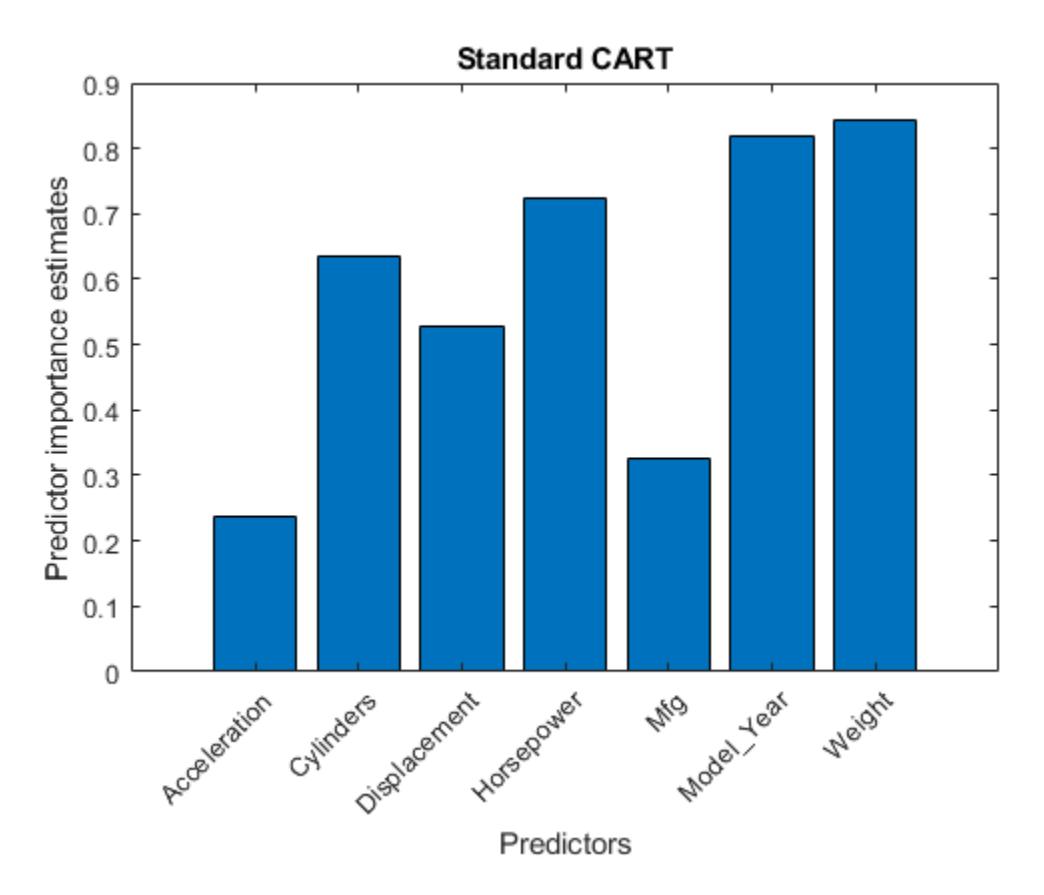

In this case, Weight, a continuous predictor, is the most important. The next two most importance predictor are Model\_Year followed closely by Horsepower, which is a continuous predictor.

# **Copy Semantics**

Value. To learn how this affects your use of the class, see Comparing Handle and Value Classes (MATLAB) in the MATLAB Object-Oriented Programming documentation.

# **Tip**

For a TreeBagger model object B, the Trees property stores a cell vector of B.NumTrees [CompactClassificationTree](#page-2445-0) or [CompactRegressionTree](#page-2489-0) model objects. For a textual or graphical display of tree *t* in the cell vector, enter

view(B.Trees{*t*})

### **Alternative Functionality**

Statistics and Machine Learning Toolbox offers three objects for bagging and random forest:

- [ClassificationBaggedEnsemble](#page-2058-0) created by [fitcensemble](#page-3279-0) for classification
- [RegressionBaggedEnsemble](#page-6333-0) created by [fitrensemble](#page-3819-0) for regression

• [TreeBagger](#page-7235-0) created by [TreeBagger](#page-7248-0) for classification and regression

For details about the differences between TreeBagger and bagged ensembles (ClassificationBaggedEnsemble and RegressionBaggedEnsemble), see ["Comparison of](#page-1138-0) [TreeBagger and Bagged Ensembles" on page 18-43](#page-1138-0).

### **References**

[1] Breiman, L. *Random Forests.* Machine Learning 45, pp. 5–32, 2001.

[2] Meinshausen, N. "Quantile Regression Forests." *Journal of Machine Learning Research*, Vol. 7, 2006, pp. 983–999.

### **See Also**

[CompactTreeBagger](#page-2496-0) | [TreeBagger](#page-7248-0) | [compact](#page-2399-0) | [error](#page-2961-0) | [oobError](#page-5520-0) | [oobPredict](#page-5556-0) | [plotPartialDependence](#page-7639-0) | [predict](#page-6059-0) | [view](#page-7539-0) | [view](#page-7544-0)

### **Topics**

["Bootstrap Aggregation \(Bagging\) of Regression Trees Using TreeBagger" on page 18-108](#page-1203-0) ["Bootstrap Aggregation \(Bagging\) of Classification Trees Using TreeBagger" on page 18-119](#page-1214-0) ["Framework for Ensemble Learning" on page 18-30](#page-1125-0)

["Decision Trees" on page 19-2](#page-1289-0)

["Grouping Variables" on page 2-45](#page-84-0)

# <span id="page-7248-0"></span>**TreeBagger**

**Class:** TreeBagger

Create bag of decision trees

Individual decision trees tend to overfit. Bootstrap-aggregated (bagged) decision trees combine the results of many decision trees, which reduces the effects of overfitting and improves generalization. TreeBagger grows the decision trees in the ensemble using bootstrap samples of the data. Also, TreeBagger selects a random subset of predictors to use at each decision split as in the random forest algorithm [\[1\].](#page-7263-0)

By default, TreeBagger bags classification trees. To bag regression trees instead, specify 'Method','regression'.

For regression problems, TreeBagger supports mean and quantile regression (that is, quantile regression forest [\[5\]](#page-7263-0)).

# **Syntax**

```
Mdl = TreeBagger(NumTrees, Tbl, ResponseVarName)
Mdl = TreeBagger(NumTrees, Tbl, formula)
Mdl = TreeBagger(NumTrees, Tbl, Y)
B = TreeBaager(NumTrees, X, Y)B = TreeBager(NumTrees, X, Y, Name, Value)
```
# **Description**

Mdl = TreeBagger(NumTrees,Tbl,ResponseVarName) returns an ensemble of NumTrees bagged classification trees trained using the sample data in the table Tbl. ResponseVarName is the name of the response variable in Tbl.

Mdl = TreeBagger(NumTrees,Tbl,formula) returns an ensemble of bagged classification trees trained using the sample data in the table Tbl. formula is an explanatory model of the response and a subset of predictor variables in Tbl used to fit Mdl. Specify Formula using Wilkinson notation. For more information, see ["Wilkinson Notation" on page 11-90.](#page-623-0)

Mdl = TreeBagger(NumTrees,Tbl,Y) returns an ensemble of classification trees using the predictor variables in table Tbl and class labels in vector Y.

Y is an array of response data. Elements of Y correspond to the rows of Tbl. For classification, Y is the set of true class labels. Labels can be any [grouping variable on page 2-45,](#page-84-0) that is, a numeric or logical vector, character matrix, string array, cell array of character vectors, or categorical vector. TreeBagger converts labels to a cell array of character vectors. For regression, Y is a numeric vector. To grow regression trees, you must specify the name-value pair 'Method', 'regression'.

 $B = TreeBagger(NumTrees, X, Y)$  creates an ensemble B of NumTrees decision trees for predicting response Y as a function of predictors in the numeric matrix of training data, X. Each row in X represents an observation and each column represents a predictor or feature.

B = TreeBagger(NumTrees, X, Y, Name, Value) specifies optional parameter name-value pairs:

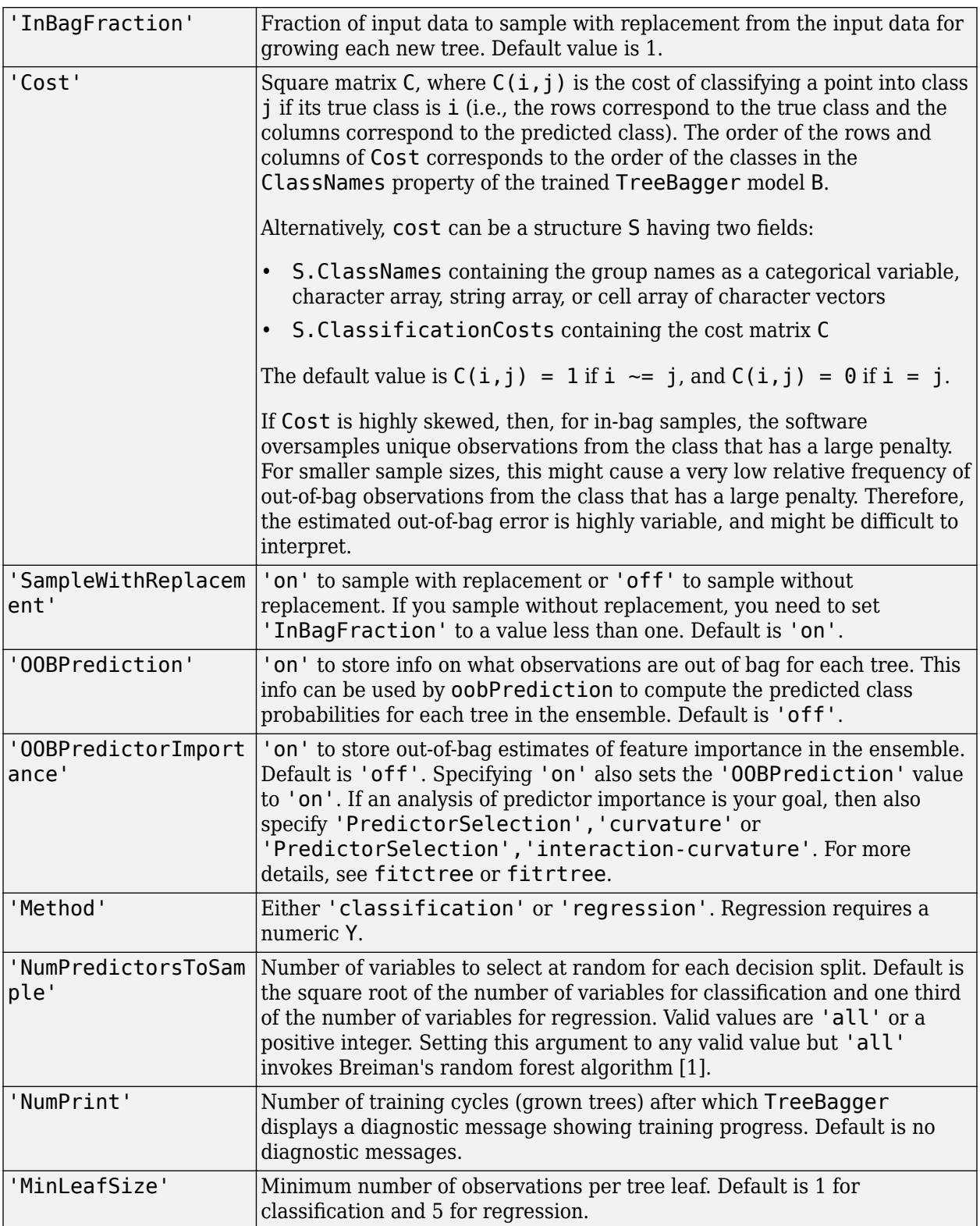

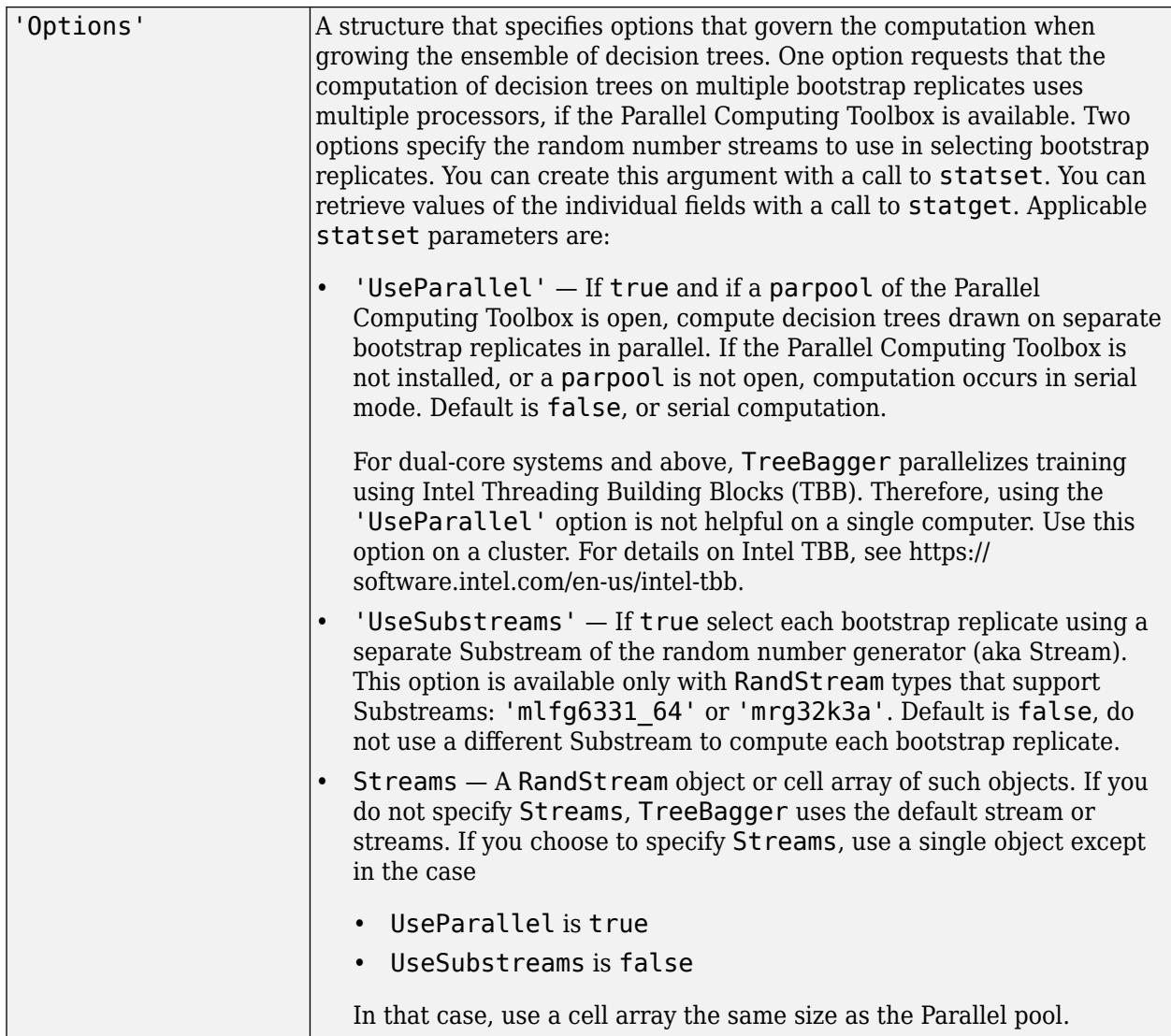

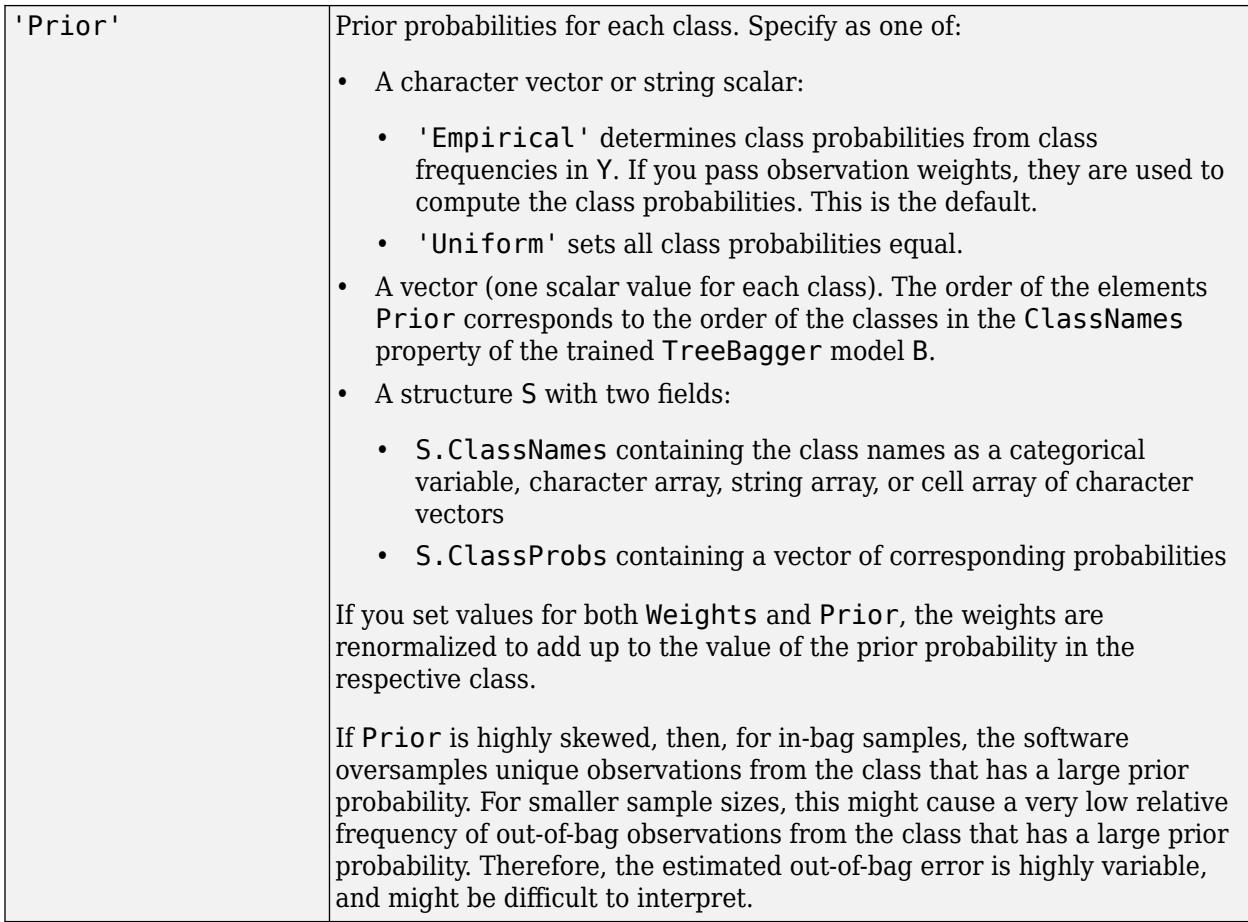

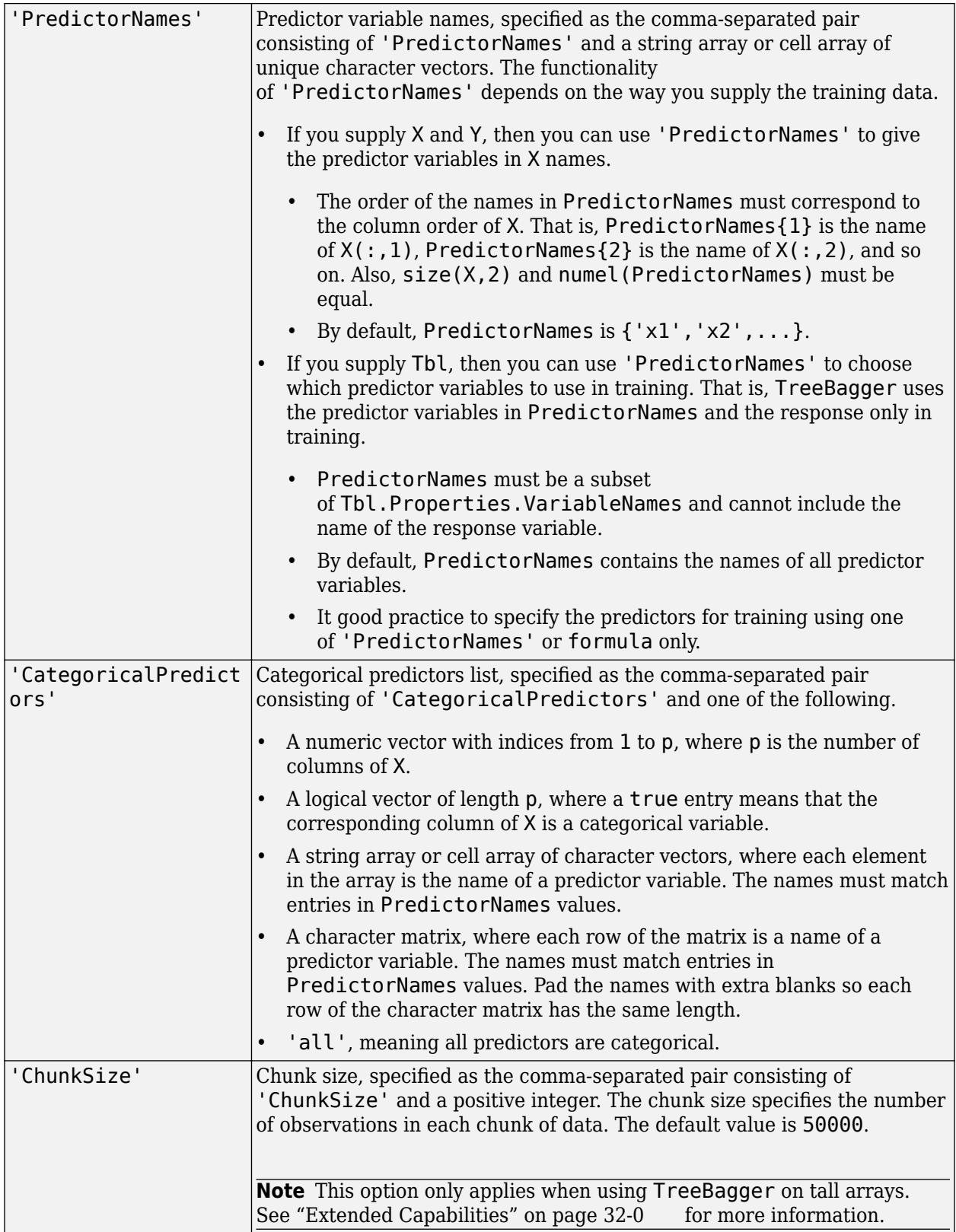

In addition to the optional arguments above, TreeBagger accepts these optional [fitctree](#page-3440-0) and [fitrtree](#page-3875-0) arguments.

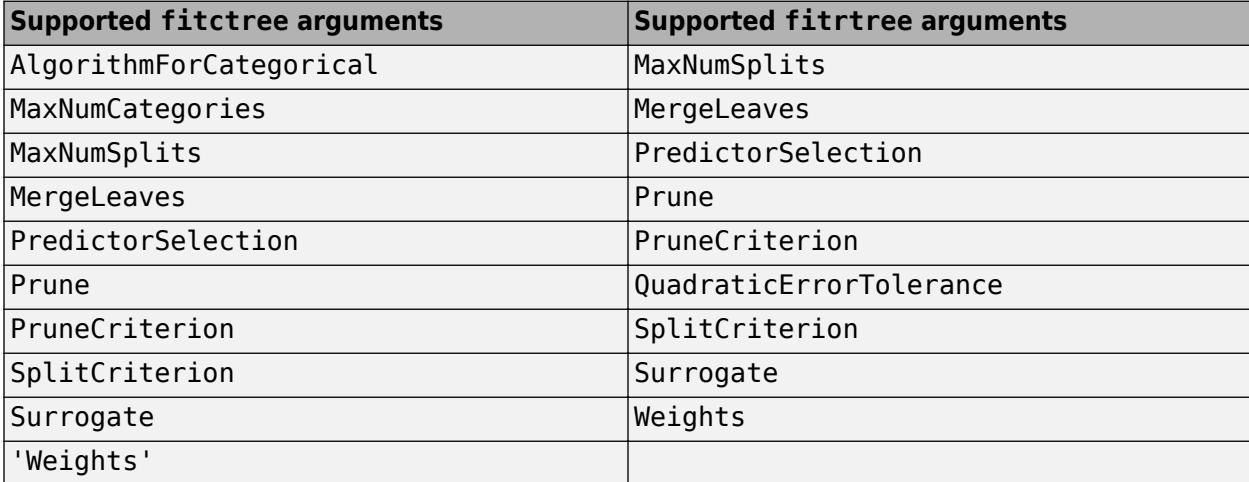

### **Examples**

#### **Train Ensemble of Bagged Classification Trees**

Load Fisher's iris data set.

load fisheriris

Train an ensemble of bagged classification trees using the entire data set. Specify 50 weak learners. Store which observations are out of bag for each tree.

```
rng(1); % For reproducibility
Mdl = TreeBagger(50, meas, species, '00BPrediction', 'On',...
    'Method','classification')
MdL = TreeBagger
Ensemble with 50 bagged decision trees:
               Training X: [150x4]
 Training Y: [150x1]
 Method: classification
 NumPredictors: 4
        NumPredictorsToSample: 2
              MinLeafSize: 1
              InBagFraction: 1
        SampleWithReplacement: 1
       ComputeOOBPrediction: 1<br>
BPredictorTmportance: 0
 ComputeOOBPredictorImportance: 0
                Proximity: []<br>ClassNames: 'setosa' 'versicolor'
                ClassNames: 'setosa' 'versicolor' 'virginica'
```
Properties, Methods

Mdl is a TreeBagger ensemble.

Mdl.Trees stores a 50-by-1 cell vector of the trained classification trees (CompactClassificationTree model objects) that compose the ensemble.

Plot a graph of the first trained classification tree.

```
view(Mdl.Trees{1},'Mode','graph')
```
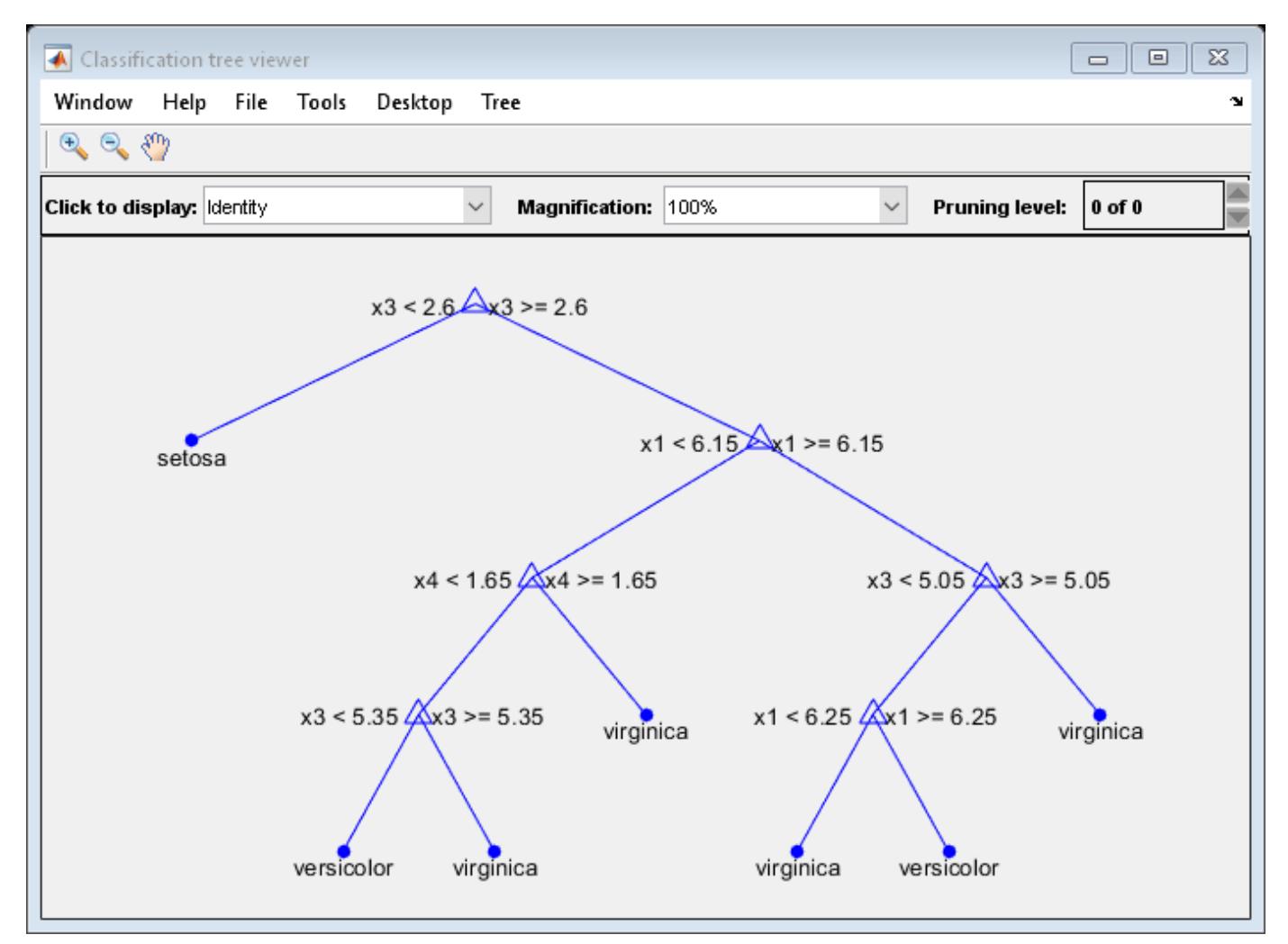

By default, TreeBagger grows deep trees.

Mdl. OOBIndices stores the out-of-bag indices as a matrix of logical values.

Plot the out-of-bag error over the number of grown classification trees.

```
figure;
oobErrorBaggedEnsemble = oobError(Mdl);
plot(oobErrorBaggedEnsemble)
xlabel 'Number of grown trees';
ylabel 'Out-of-bag classification error';
```
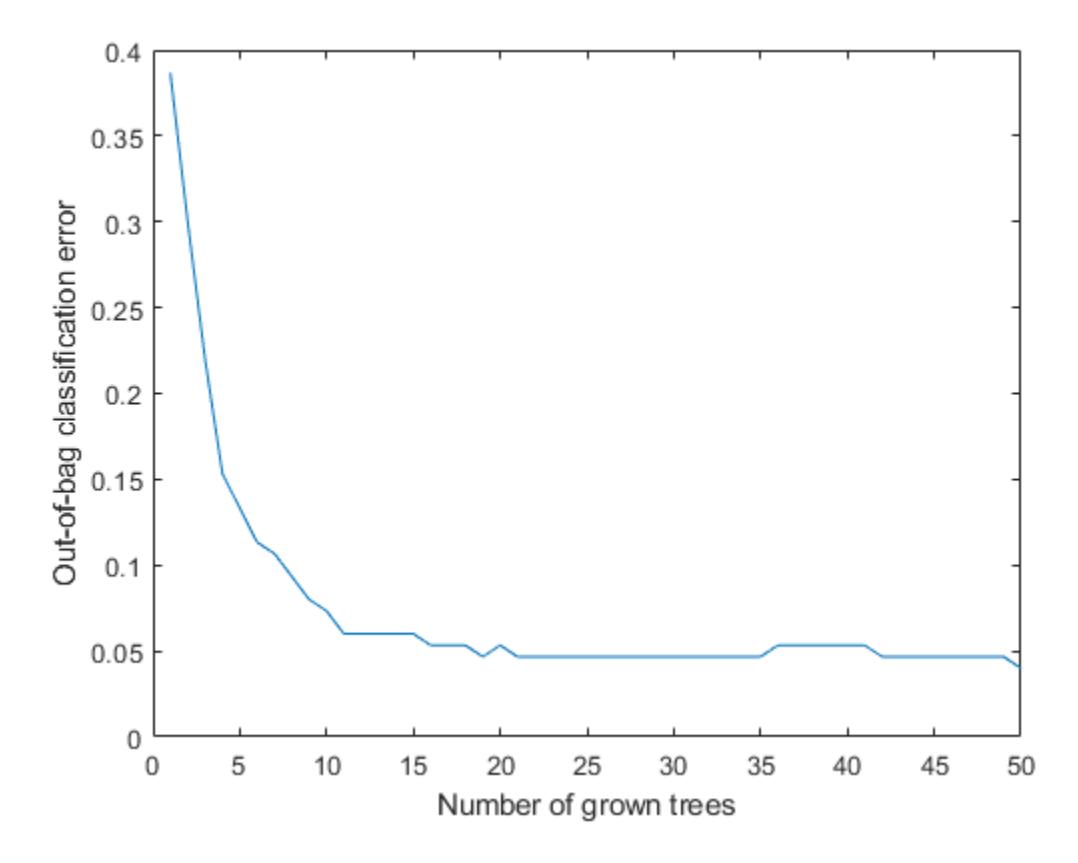

The out-of-bag error decreases with the number of grown trees.

To label out-of-bag observations, pass Mdl to oobPredict.

#### **Train Ensemble of Bagged Regression Trees**

Load the carsmall data set. Consider a model that predicts the fuel economy of a car given its engine displacement.

load carsmall

Train an ensemble of bagged regression trees using the entire data set. Specify 100 weak learners.

rng(1); % For reproducibility Mdl = TreeBagger(100,Displacement, MPG, 'Method', 'regression');

Mdl is a TreeBagger ensemble.

Using a trained bag of regression trees, you can estimate conditional mean responses or perform quantile regression to predict conditional quantiles.

For ten equally-spaced engine displacements between the minimum and maximum in-sample displacement, predict conditional mean responses and conditional quartiles.

```
predX = linspace(min(Displacement),max(Displacement),10)';
mpgMean = predict(Mdl,predX);
mpgQuartiles = quantilePredict(Mdl,predX,'Quantile',[0.25,0.5,0.75]);
```
Plot the observations, and estimated mean responses and quartiles in the same figure.

```
figure;
plot(Displacement,MPG,'o');
hold on
plot(predX,mpgMean);
plot(predX,mpgQuartiles);
ylabel('Fuel economy');
xlabel('Engine displacement');
legend('Data','Mean Response','First quartile','Median','Third quartile');
```
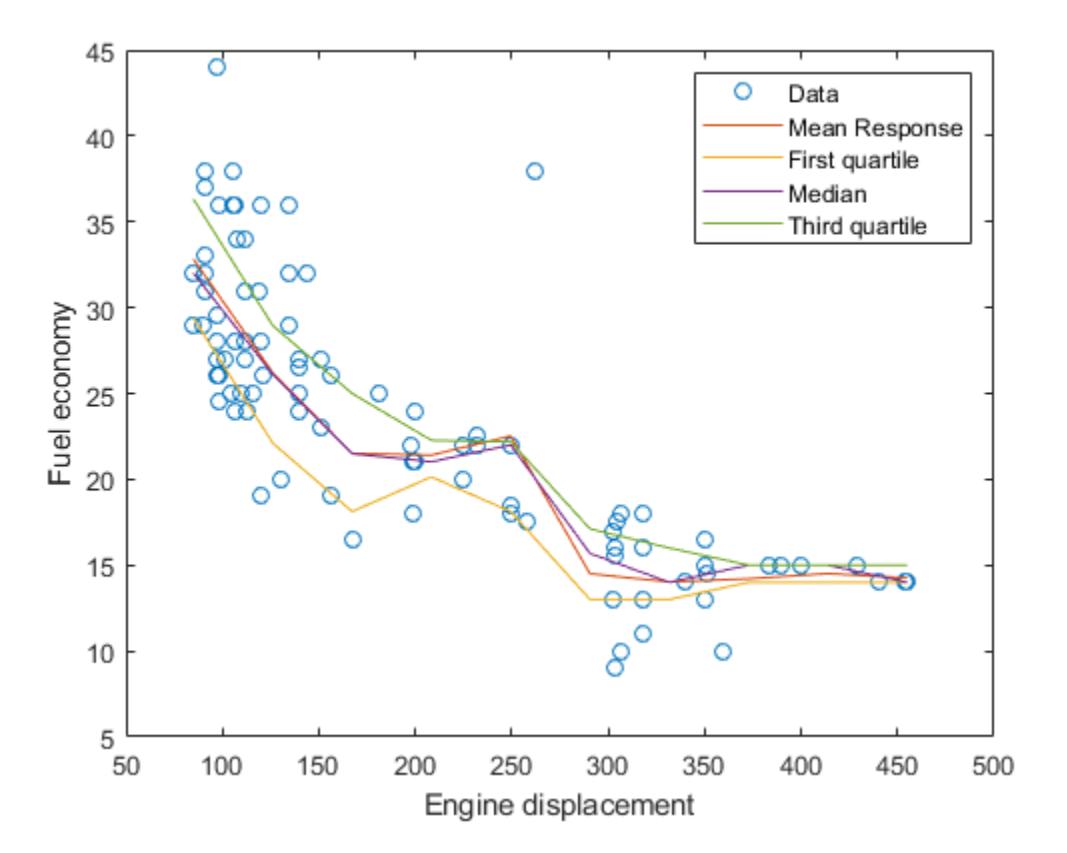

#### **Unbiased Predictor Importance Estimates**

Load the carsmall data set. Consider a model that predicts the mean fuel economy of a car given its acceleration, number of cylinders, engine displacement, horsepower, manufacturer, model year, and weight. Consider Cylinders, Mfg, and Model Year as categorical variables.

```
load carsmall
Cylinders = categorical(Cylinders);
Mfg = categorical(celtstr(Mfg));Model_Year = categorical(Model_Year);
```

```
X = table(Acceleration, Cylinders, Displacement, Horsepower, Mfg, ...
    Model Year, Weight, MPG);
rng('default'); % For reproducibility
```
Display the number of categories represented in the categorical variables.

```
numCylinders = numel(categories(Cylinders))
numCylinders = 3
numMfg = numel(categories(Mfg))
numMfg = 28numModelYear = numel(categories(Model Year))
numModelYear = 3
```
Because there are 3 categories only in Cylinders and Model\_Year, the standard CART, predictorsplitting algorithm prefers splitting a continuous predictor over these two variables.

Train a random forest of 200 regression trees using the entire data set. To grow unbiased trees, specify usage of the curvature test for splitting predictors. Because there are missing values in the data, specify usage of surrogate splits. Store the out-of-bag information for predictor importance estimation.

```
Mdl = TreeBagger(200,X,'MPG','Method','regression','Surrogate','on',...
     'PredictorSelection','curvature','OOBPredictorImportance','on');
```
TreeBagger stores predictor importance estimates in the property OOBPermutedPredictorDeltaError. Compare the estimates using a bar graph.

imp = Mdl.OOBPermutedPredictorDeltaError;

```
figure;
bar(imp);
title('Curvature Test');
ylabel('Predictor importance estimates');
xlabel('Predictors');
h = gca;h.XTickLabel = Mdl.PredictorNames;
h.XTickLabelRotation = 45;
h.TickLabelInterpreter = 'none';
```
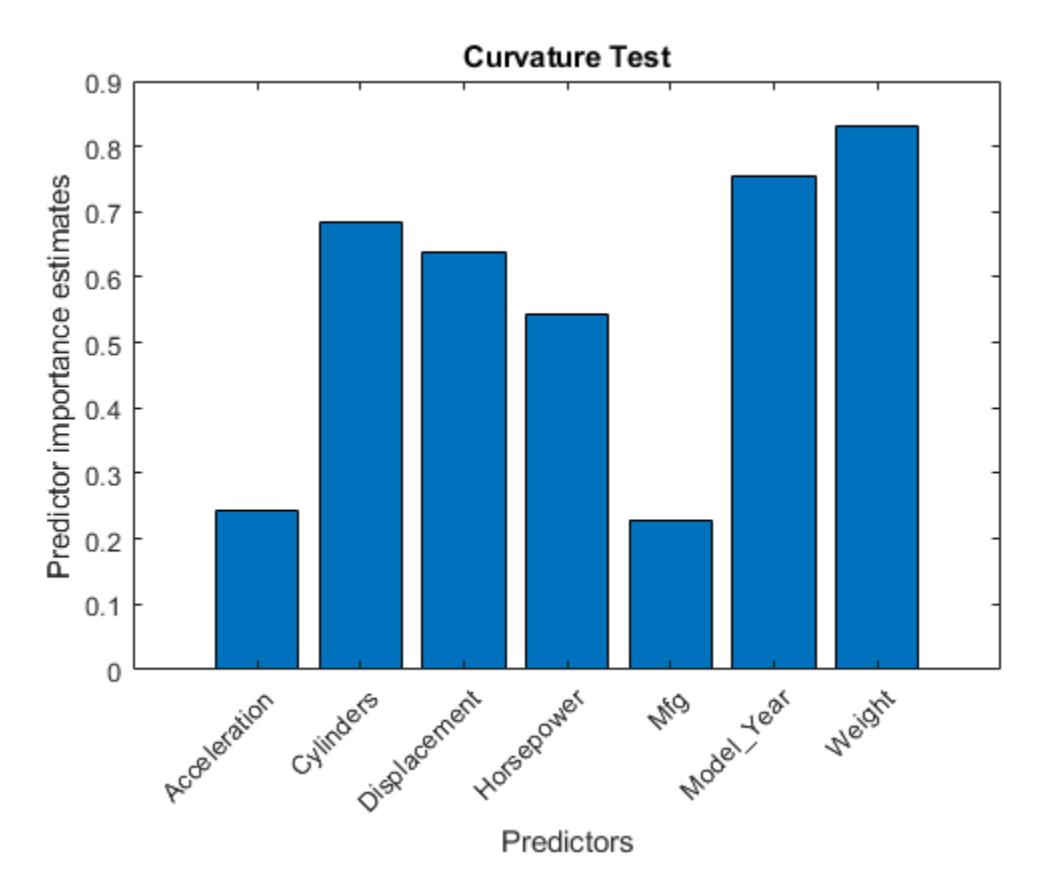

In this case, Model Year is the most important predictor, followed by Weight.

Compare the imp to predictor importance estimates computed from a random forest that grows trees using standard CART.

```
MdlCART = TreeBagger(200,X,'MPG','Method','regression','Surrogate','on',...
     'OOBPredictorImportance','on');
```
impCART = MdlCART.OOBPermutedPredictorDeltaError;

```
figure;
bar(impCART);
title('Standard CART');
ylabel('Predictor importance estimates');
xlabel('Predictors');
h = gca;h.XTickLabel = Mdl.PredictorNames;
h.XTickLabelRotation = 45;
h.TickLabelInterpreter = 'none';
```
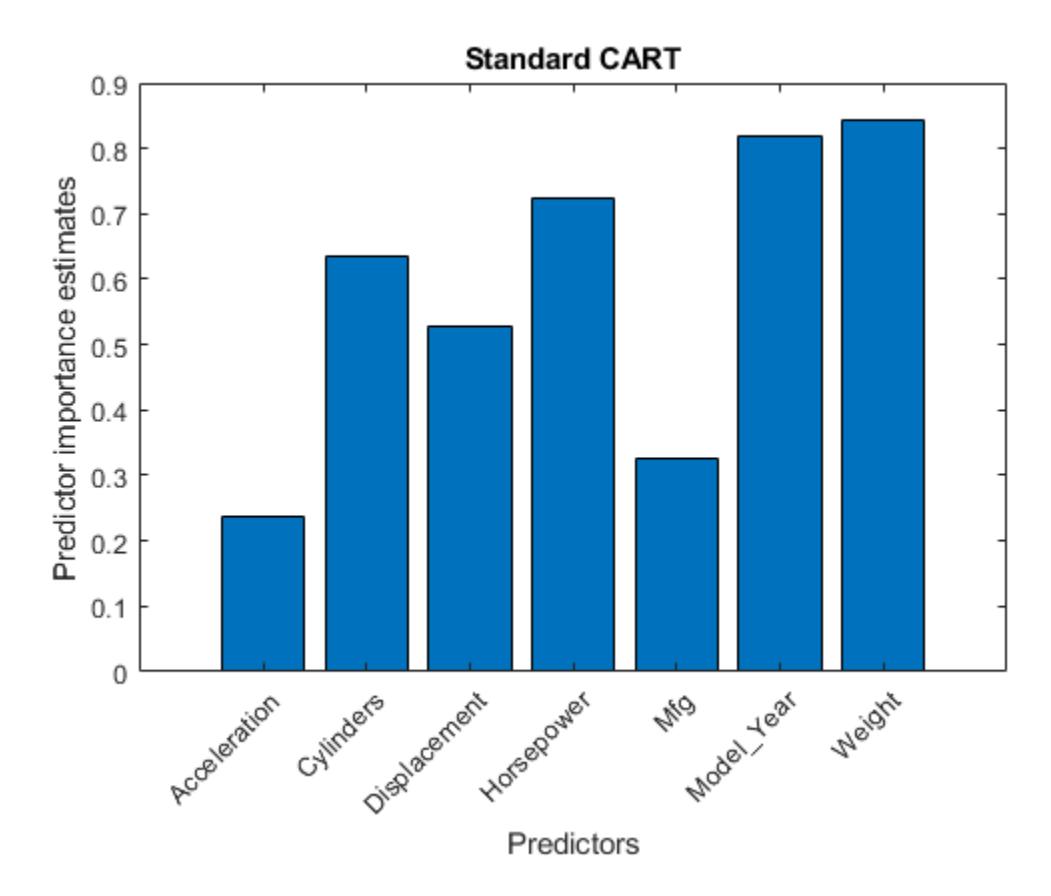

In this case, Weight, a continuous predictor, is the most important. The next two most importance predictor are Model\_Year followed closely by Horsepower, which is a continuous predictor.

### **Train Ensemble of Bagged Classification Trees on Tall Array**

Train an ensemble of bagged classification trees for observations in a tall array, and find the misclassification probability of each tree in the model for weighted observations. The sample data set airlinesmall.csv is a large data set that contains a tabular file of airline flight data.

When you perform calculations on tall arrays, MATLAB® uses either a parallel pool (default if you have Parallel Computing Toolbox™) or the local MATLAB session. If you want to run the example using the local MATLAB session when you have Parallel Computing Toolbox, you can change the global execution environment by using the mapreducer function.

Create a datastore that references the location of the folder containing the data set. Select a subset of the variables to work with, and treat 'NA' values as missing data so that datastore replaces them with NaN values. Create a tall table that contains the data in the datastore.

```
ds = datastore('airlinesmall.csv');
ds.SelectedVariableNames = {'Month','DayofMonth','DayOfWeek',...
 'DepTime','ArrDelay','Distance','DepDelay'};
ds.TreatAsMissing = 'NA';
tt = tall(ds) <math>\frac{1}{6}</math> Tall table
```
Starting parallel pool (parpool) using the 'local' profile ... Connected to the parallel pool (number of workers: 12).

tt =

Mx7 tall table

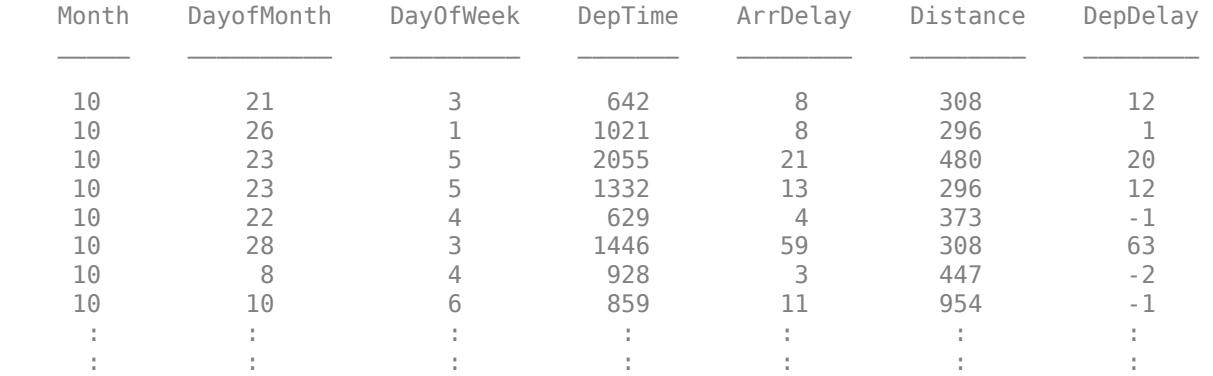

Determine the flights that are late by 10 minutes or more by defining a logical variable that is true for a late flight. This variable contains the class labels. A preview of this variable includes the first few rows.

```
Y = tt.DepDelay > 10 % Class labels
```
 $Y =$ 

```
 Mx1 tall logical array
   1
   0
   1
   1
  \Theta 1
  \odot 0
   :
   :
```
Create a tall array for the predictor data.

### $X = \text{tt}$ :, 1:end-1} % Predictor data

```
X =
```
Mx6 tall double matrix

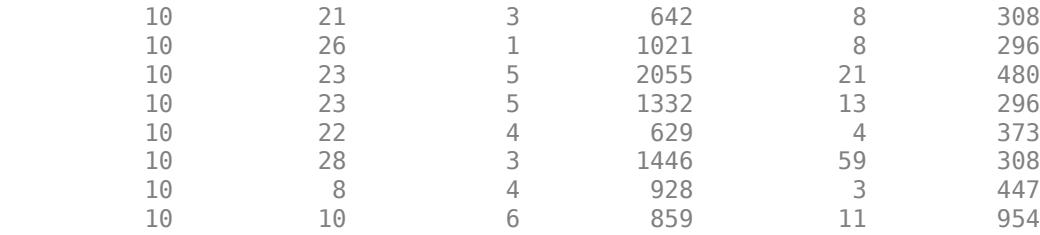

 : : : : : : : : : : : :

Create a tall array for the observation weights by arbitrarily assigning double weights to the observations in class 1.

```
W = Y + 1: % Weights
```
Remove rows in X, Y, and W that contain missing data.

```
R = rmmissing([X Y W]); % Data with missing entries removed
X = R(:,1:end-2);Y = R(:,end-1);W = R(:,end);
```
Train an ensemble of 20 bagged decision trees using the entire data set. Specify a weight vector and uniform prior probabilities. For reproducibility, set the seeds of the random number generators using rng and tallrng. The results can vary depending on the number of workers and the execution environment for the tall arrays. For details, see "Control Where Your Code Runs" (MATLAB).

```
rng('default') 
tallrng('default')
tMdl = TreeBagger(20,X,Y,'Weights',W,'Prior','Uniform')
Evaluating tall expression using the Parallel Pool 'local':
- Pass 1 of 1: Completed in 13 sec
Evaluation completed in 16 sec
Evaluating tall expression using the Parallel Pool 'local':
- Pass 1 of 1: Completed in 10 sec
Evaluation completed in 23 sec
Evaluating tall expression using the Parallel Pool 'local':
- Pass 1 of 1: Completed in 21 sec
Evaluation completed in 22 sec
tMd =
  CompactTreeBagger
Ensemble with 20 bagged decision trees:
              Method: classification
       NumPredictors: 6
          ClassNames: '0' '1'
  Properties, Methods
```
tMdl is a CompactTreeBagger ensemble with 20 bagged decision trees.

Calculate the misclassification probability of each tree in the model. Attribute a weight contained in the vector W to each observation by using the 'Weights' name-value pair argument.

```
terr = error(tMdl,X,Y,'Weights',W)
```

```
Evaluating tall expression using the Parallel Pool 'local':
- Pass 1 of 1: Completed in 20 sec
Evaluation completed in 21 sec
terr = 20×1
     0.1422
     0.1225
```
 0.1113 0.1082 0.1036 0.1022 0.1001 0.1000 0.0982 0.0982 ⋮

Find the average misclassification probability for the ensemble of decision trees.

```
avg terr = mean(terr)
avg terr = 0.1025
```
# **Tips**

- Avoid large estimated out-of-bag error variances by setting a more balanced misclassification cost matrix or a less skewed prior probability vector.
- The Trees property of B stores a cell array of B.NumTrees [CompactClassificationTree](#page-2445-0) or [CompactRegressionTree](#page-2489-0) model objects. For a textual or graphical display of tree *t* in the cell array, enter

view(B.Trees{*t*})

- Standard CART tends to select split predictors containing many distinct values, e.g., continuous variables, over those containing few distinct values, e.g., categorical variables [\[4\].](#page-7263-0) Consider specifying the curvature or interaction test if any of the following are true:
	- If there are predictors that have relatively fewer distinct values than other predictors, for example, if the predictor data set is heterogeneous.
	- If an analysis of predictor importance is your goal. TreeBagger stores predictor importance estimates in the OOBPermutedPredictorDeltaError property of Mdl.

For more information on predictor selection, see PredictorSelection for classification trees or PredictorSelection for regression trees.

# **Algorithms**

- TreeBagger generates in-bag samples by oversampling classes with large misclassification costs and undersampling classes with small misclassification costs. Consequently, out-of-bag samples have fewer observations from classes with large misclassification costs and more observations from classes with small misclassification costs. If you train a classification ensemble using a small data set and a highly skewed cost matrix, then the number of out-of-bag observations per class might be very low. Therefore, the estimated out-of-bag error might have a large variance and might be difficult to interpret. The same phenomenon can occur for classes with large prior probabilities.
- For details on selecting split predictors and node-splitting algorithms when growing decision trees, see ["Algorithms" on page 32-1791](#page-3534-0) for classification trees and ["Algorithms" on page 32-2180](#page-3923-0) for regression trees.

# <span id="page-7263-0"></span>**Alternative Functionality**

Statistics and Machine Learning Toolbox offers three objects for bagging and random forest:

- [ClassificationBaggedEnsemble](#page-2058-0) created by [fitcensemble](#page-3279-0) for classification
- [RegressionBaggedEnsemble](#page-6333-0) created by [fitrensemble](#page-3819-0) for regression
- [TreeBagger](#page-7235-0) created by [TreeBagger](#page-7248-0) for classification and regression

For details about the differences between TreeBagger and bagged ensembles (ClassificationBaggedEnsemble and RegressionBaggedEnsemble), see ["Comparison of](#page-1138-0) [TreeBagger and Bagged Ensembles" on page 18-43](#page-1138-0).

## **References**

- [1] Breiman, L. *Random Forests.* Machine Learning 45, pp. 5–32, 2001.
- [2] Breiman, L., J. Friedman, R. Olshen, and C. Stone. *Classification and Regression Trees*. Boca Raton, FL: CRC Press, 1984.
- [3] Loh, W.Y. "Regression Trees with Unbiased Variable Selection and Interaction Detection." *Statistica Sinica*, Vol. 12, 2002, pp. 361–386.
- [4] Loh, W.Y. and Y.S. Shih. "Split Selection Methods for Classification Trees." *Statistica Sinica*, Vol. 7, 1997, pp. 815–840.
- [5] Meinshausen, N. "Quantile Regression Forests." *Journal of Machine Learning Research*, Vol. 7, 2006, pp. 983–999.

# **Extended Capabilities**

### **Tall Arrays**

Calculate with arrays that have more rows than fit in memory.

This function supports tall arrays for out-of-memory data with the limitations:

- Supported syntaxes for tall X, Y, Tbl are:
	- $B = TreeBager(NumTrees, Tbl, Y)$
	- $B = TreeBager(NumTrees, X, Y)$
	- B = TreeBagger( , Name, Value)
- For tall arrays, TreeBagger supports classification but does not support regression.
- Supported name-value pairs are:
	- 'NumPredictorsToSample' Default value is the square root of the number of variables for classification.
	- 'MinLeafSize' Default value is 1 if the number of observations is less than 50,000. If the number of observations is 50,000 or greater, then the default value is max(1,min(5,floor(0.01\*NobsChunk))), where NobsChunk is the number of observations in a chunk.
	- 'ChunkSize' (only for tall arrays) Default value is 50000.

In addition, TreeBagger supports these optional arguments of [fitctree](#page-3440-0):

- 'AlgorithmForCategorical'
- 'CategoricalPredictors'
- 'Cost' The columns of the cost matrix C cannot contain Inf or NaN values.
- 'MaxNumCategories'
- 'MaxNumSplits'
- 'MergeLeaves'
- 'PredictorNames'
- 'PredictorSelection'
- 'Prior'
- 'Prune'
- 'PruneCriterion'
- 'SplitCriterion'
- 'Surrogate'
- 'Weights'
- For tall data, TreeBagger returns a [CompactTreeBagger](#page-2496-0) object that contains most of the same properties as a full TreeBagger object. The main difference is that the compact object is more memory efficient. The compact object does not include properties that include the data, or that include an array of the same size as the data.
- The number of trees contained in the returned CompactTreeBagger object can differ from the number of trees specified as input to the TreeBagger function. TreeBagger determines the number of trees to return based on factors that include the size of the input data set and the number of data chunks available to grow trees.
- Supported CompactTreeBagger methods are:
	- combine
	- error
	- margin
	- meanMargin
	- predict
	- setDefaultYfit

The error, margin, meanMargin, and predict methods do not support the name-value pair arguments 'Trees', 'TreeWeights', or 'UseInstanceForTree'. The meanMargin method additionally does not support 'Weights'.

• TreeBagger creates a random forest by generating trees on disjoint chunks of the data. When more data is available than is required to create the random forest, the data is subsampled. For a similar example, see [Random Forests for Big Data](https://arxiv.org/abs/1511.08327) (Genuer, Poggi, Tuleau-Malot, Villa-Vialaneix 2015).

Depending on how the data is stored, it is possible that some chunks of data contain observations from only a few classes out of all the classes. In this case, TreeBagger might produce inferior results compared to the case where each chunk of data contains observations from most of the classes.

• During training of the TreeBagger algorithm, the speed, accuracy, and memory usage depend on a number of factors. These factors include values for NumTrees, 'ChunkSize', 'MinLeafSize', and 'MaxNumSplits'.

For an *n*-by-*p* tall array X, TreeBagger implements sampling during training. This sampling depends on these variables:

- Number of trees NumTrees
- Chunk size 'ChunkSize'
- Number of observations *n*
- Number of chunks *r* (approximately equal to *n*/'ChunkSize')

Because the value of *n* is fixed for a given X, your settings for NumTrees and 'ChunkSize' determine how TreeBagger samples X.

- **1** If *r* > NumTrees, then TreeBagger samples 'ChunkSize' \* NumTrees observations from X, and trains one tree per chunk (with each chunk containing 'ChunkSize' number of observations). This scenario is the most common when you work with tall arrays.
- **2** If *r* ≤ NumTrees, then TreeBagger trains approximately NumTrees/*r* trees in each chunk, using bootstrapping within the chunk.
- **3** If  $n \leq$  'ChunkSize', then TreeBagger uses bootstrapping to generate samples (each of size *n*) on which to train individual trees.
- When specifying a value for NumTrees, consider the following:
	- If you run your code on Apache Spark, and your data set is distributed with Hadoop® Distributed File System (HDFS™), start by specifying a value for NumTrees that is at least twice the number of partitions in HDFS for your data set. This setting prevents excessive data communication among Apache Spark executors and can improve performance of the TreeBagger algorithm.
	- TreeBagger copies fitted trees into the client memory in the resulting CompactTreeBagger model. Therefore, the amount of memory available to the client creates an upper bound on the value you can set for NumTrees. You can tune the values of 'MinLeafSize' and 'MaxNumSplits' for more efficient speed and memory usage at the expense of some predictive accuracy. After tuning, if the value of NumTrees is less than twice the number of partitions in HDFS for your data set, then consider repartitioning your data in HDFS to have larger partitions.

After specifying a value for NumTrees, set 'ChunkSize' to ensure that TreeBagger uses most of the data to grow trees. Ideally, 'ChunkSize' \* NumTrees should approximate *n*, the number of rows in your data. Note that the memory available in the workers for training individual trees can also determine an upper bound for 'ChunkSize'.

You can adjust the Apache Spark memory properties to avoid out-of-memory errors and support your workflow. See parallel.cluster.Hadoop for more information.

For more information, see "Tall Arrays for Out-of-Memory Data" (MATLAB).

### **Automatic Parallel Support**

Accelerate code by automatically running computation in parallel using Parallel Computing Toolbox™.

To run in parallel, set the 'UseParallel' option to true.

Set the 'UseParallel' field of the options structure to true using statset and specify the 'Options' name-value pair argument in the call to this function.

For example: 'Options',statset('UseParallel',true)

For more information, see the 'Options' name-value pair argument.

For more general information about parallel computing, see "Run MATLAB Functions with Automatic Parallel Support" (Parallel Computing Toolbox).

### **See Also**

[TreeBagger](#page-7235-0) | [compact](#page-2399-0) | [error](#page-2961-0) | [fitctree](#page-3440-0) | [fitrtree](#page-3875-0) | [oobError](#page-5520-0) | [oobPredict](#page-5556-0) | [predict](#page-6059-0) | [statset](#page-6935-0) | [view](#page-7539-0) | [view](#page-7544-0)

#### **Topics**

["Bootstrap Aggregation \(Bagging\) of Regression Trees Using TreeBagger" on page 18-108](#page-1203-0) ["Bootstrap Aggregation \(Bagging\) of Classification Trees Using TreeBagger" on page 18-119](#page-1214-0) ["Framework for Ensemble Learning" on page 18-30](#page-1125-0)

["Decision Trees" on page 19-2](#page-1289-0)

["Grouping Variables" on page 2-45](#page-84-0)

#### **Introduced in R2009a**

# **trimmean**

Mean, excluding outliers

# **Syntax**

- $m = trimmean(X, percent)$
- $m = trimmean(X, percent, flag)$
- $m = \text{trimmean}(\_\_\_\$ , 'all')
- $m = \text{trimmean}(\overline{\underline{\hspace{1cm}}}, \text{dim})$
- $m = \text{trimmean}$ , vecdim)

# **Description**

 $m = t$ rimmean(X,percent) returns the mean of values of X, computed after removing the outliers of X. For example, if X is a vector that has n values, m is the mean of X excluding the highest and lowest k data values, where  $k = n*(percent/100)/2$ .

- If X is a vector, then trimmean(X, percent) is the mean of all the values of X, computed after removing the outliers.
- If X is a matrix, then trimmean(X, percent) is a row vector of column means, computed after removing the outliers.
- If X is a multidimensional array, then trimmean operates along the first nonsingleton dimension of X.

 $m = trimmean(X, percent, flag)$  specifies how to trim when k (half the number of outliers) is not an integer.

 $m = \text{trimmean}$  , 'all') returns the trimmed mean of all the values in X using any of the input argument combinations in the previous syntaxes.

 $m =$  trimmean(, dim) returns the trimmed mean along the operating dimension dim of X.

 $m =$  trimmean( $\sim$ , vecdim) returns the trimmed mean over the dimensions specified in the vector vecdim. For example, if X is a 2-by-3-by-4 array, then  $\text{trimmean}(X, 10, [1 \ 2])$  returns a 1by-1-by-4 array. Each value of the output array is the mean of the middle 90% of the values on the corresponding page of X.

# **Examples**

### **Efficiency of Trimmed Mean**

Find the relative efficiency of the 10% trimmed mean to the sample mean for a given data set.

Generate a 100-by-100 matrix of random numbers from the standard normal distribution. This matrix represents 100 samples, each containing 100 data points.

```
rng default; % For reproducibility
X = normal(0, 1, 100, 100);
```
Compute the sample mean and the 10% trimmed mean for each column of the data matrix.

 $m = mean(X); % Sample mean$ trim = trimmean( $X$ , 10); % Trimmed mean

Compute the relative efficiency of the trimmed mean to the sample mean. The relative efficiency is the variance of the sample mean divided by the variance of the trimmed mean.

```
vm = var(m) % Variance of the sample mean
vm = 0.0094
vtrim = var(trim) % Variance of the trimmed mean
vtrim = 0.0097
```

```
efficiency = vm/vtrim % Relative efficiency of the trimmed mean to the sample mean
```
efficiency =  $0.9663$ 

The sample mean has a smaller variance than the trimmed mean (efficiency  $\lt$  1). Therefore, the trimmed mean is less efficient than the sample mean.

#### **Control Trimming for Distribution with Outliers**

Control the trimming for a distribution with outliers when k (half the number of outliers to be trimmed) is not an integer.

Generate a vector of random numbers from the Student's *t* distribution with degrees of freedom equal to 1. The Student's *t* distribution tends to have outliers.

```
rng default; % For reproducibility
nu = 1; % Degrees of freedom
n = 60; % Number of rows
m = 1; % Number of columns
x = \text{trnd}(nu, n, m); % Vector
```
Visualize the distribution using a normal probability plot.

probplot(x)

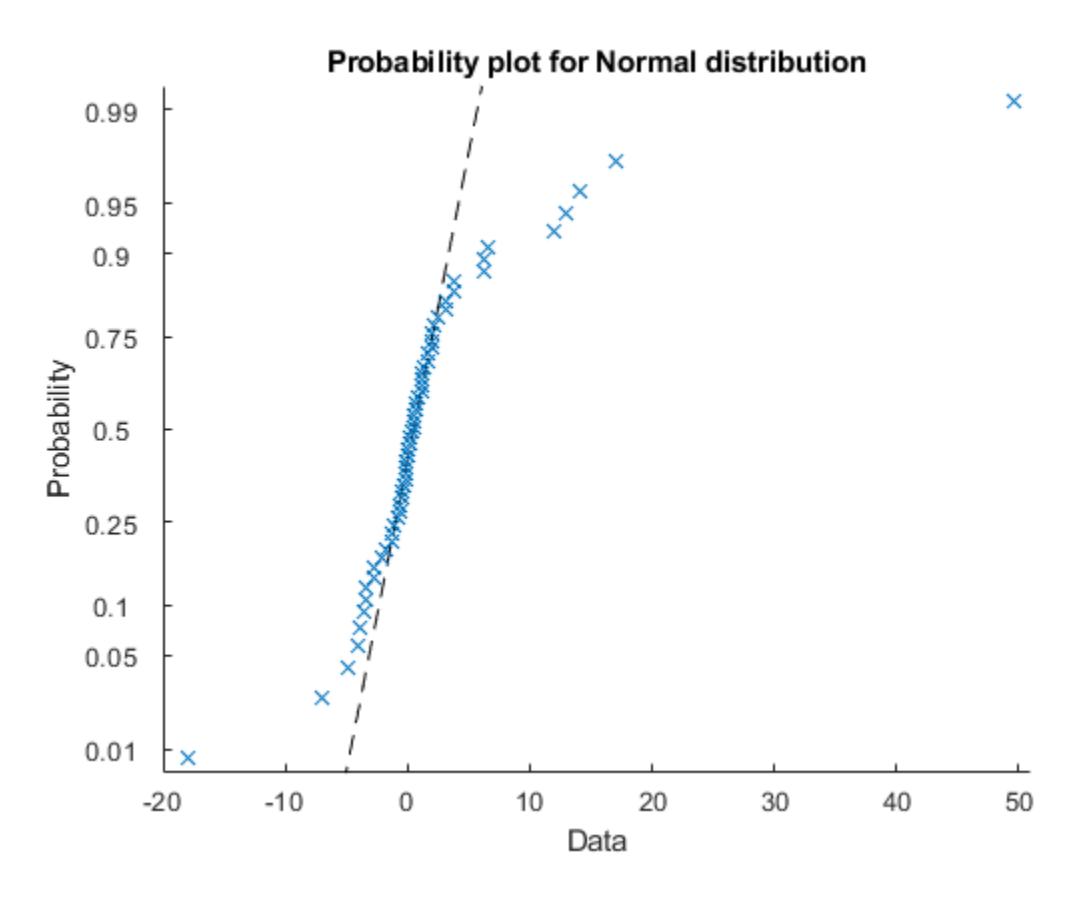

Although the distribution is symmetric around zero, several outliers affect the mean.

Find the mean of the data.

 $mn = mean(x)$ 

 $mn = 1.6452$ 

Find the 33% trimmed mean of the data.

 $trim = trimmean(x, 33)$ 

 $trim = 0.4940$ 

The 33% trimmed mean is closer to zero, which is more representative of the data. For the 33% trimmed mean, k is not an integer  $(k = 60*(33/100)/2$  gives a value of 9.9). Therefore, trimmean rounds k to the nearest integer (10) by default.

Control trimming by rounding k down to the next smaller integer (9). Specify the control for trimming to 'floor'.

```
trim = trimmean(x, 33, 'floor')trim = 0.4933
```
### **Find Trimmed Mean Along Given Dimension**

Find the trimmed mean along different dimensions for a matrix.

Generate a matrix of random numbers from the Student's *t* distribution. The Student's *t* distribution tends to have outliers.

rng('default') nu = 1; % Degrees of freedom n = 2; % Number of rows m = 100; % Number of columns  $X = \text{trnd}(nu, n, m);$ 

Visualize the distribution for each row of X using a normal probability plot.

```
for i = 1:n figure()
     probplot(X(i,:))
end
```
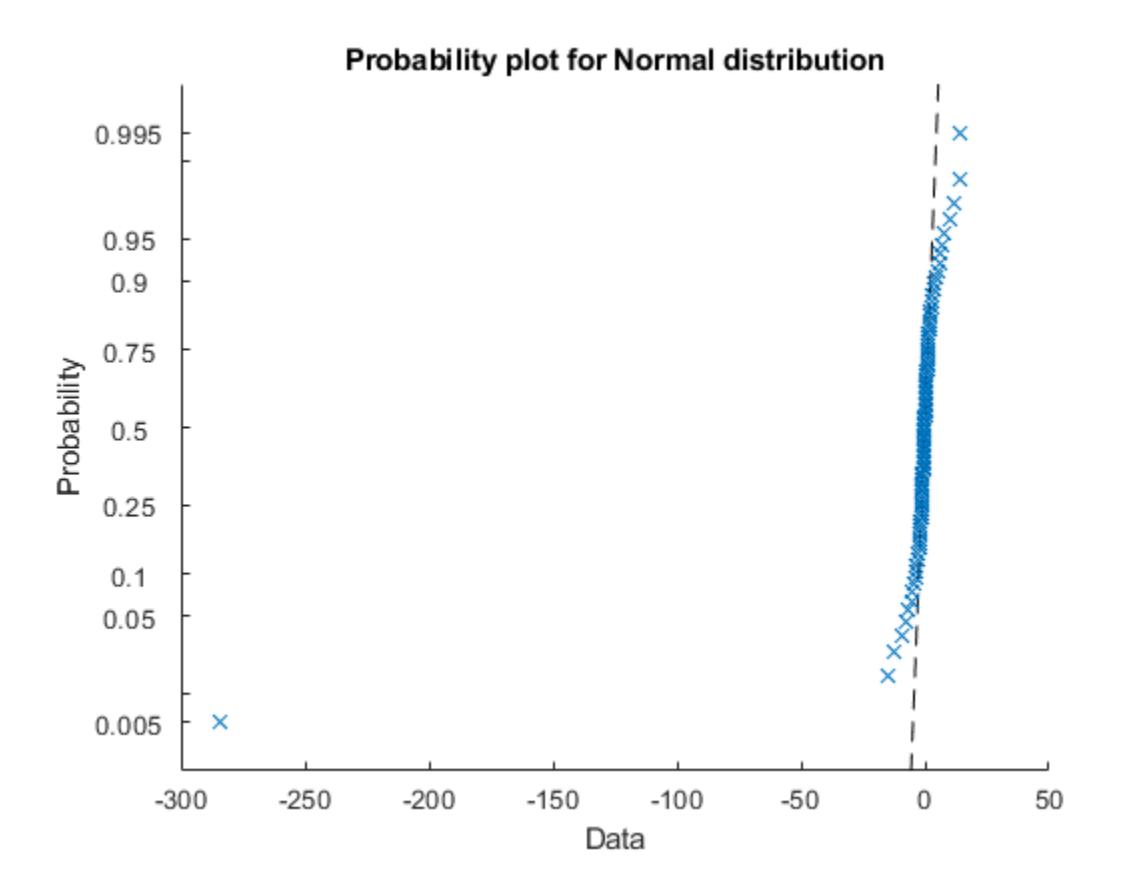

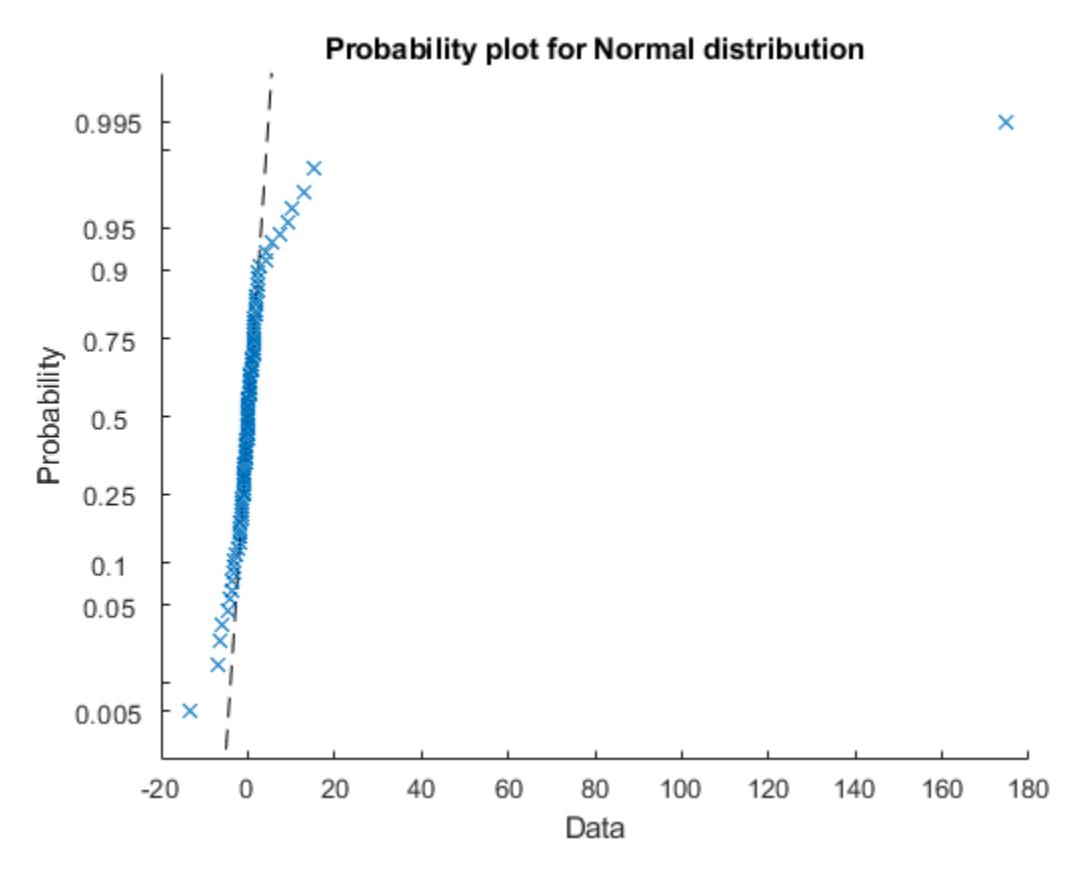

Find the mean for each row of X.

```
mn = mean(X, 2)mn = 2×1
    -2.7379
     2.0087
```
Find the 30% trimmed mean for each row of X. Specify  $\dim = 2$  as the operating dimension.

```
trim = trimmean(X, 30, 2)trim = 2×1
    -0.0868
     0.1115
```
The 30% trimmed mean of each row is closer to zero, which is more representative of the data.

### **Trimmed Mean Along Vector of Dimensions**

Calculate the trimmed mean over multiple dimensions by using the 'all' and vecdim input arguments.
Create a 5-by-4-by-2 array with some outlier values.

 $X =$  reshape(1:40, [5 4 2]);  $X([3 37]) = -100$  $X =$  $X(:,:,1) =$  1 6 11 16 7 12 17<br>8 13 18 -100 8 13 18 4 9 14 19 5 10 15 20  $X(:,:2) =$ 21 26 31 36

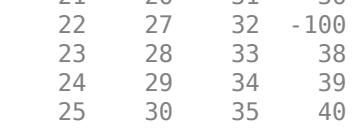

Find the 10% trimmed mean of X.

 $mall = trimmean(X, 10, 'all')$ 

 $mall = 19.4722$ 

mall is the mean of the middle 90% of the values in X.

Find the 10% trimmed mean for each page of X.

```
mpage = trimmean(X, 10, [1 2])mpage =mpage(:,:,1) = 10.3889
mpage(:,:,2) = 29.6111
```
For example, mpage(1,1,2) is the mean of the middle 90% of the values in  $X(:,;;2)$ .

### **Input Arguments**

#### **X — Input data**

vector | matrix | multidimensional array

Input data that represents a sample from a population, specified as a vector, matrix, or multidimensional array.

- If X is a vector, then  $t$  rimmean(X, percent) is the mean of all the values of X, computed after removing the outliers.
- If X is a matrix, then trimmean(X,percent) is a row vector of column means, computed after removing the outliers.
- If X is a multidimensional array, then trimmean operates along the first nonsingleton dimension of X.

To specify the operating dimension when X is a matrix or an array, use the dim input argument.

trimmean treats NaN values in X as missing values and removes them.

```
Data Types: single | double
```
#### **percent — Percentage**

scalar

Percentage of input data to be trimmed, specified as a scalar between 0 and 100.

trimmean uses the value of percent to determine the number of outliers (highest and lowest k values in X) to remove from X before computing the mean. For X with n values,  $k = n^*(\text{percent}/\text{c})$ 100)/2.

Data Types: single | double

#### **flag — Control for trimming**

'round' (default) | 'floor' | 'weighted'

Control for trimming when k (half the number of outliers) is not an integer, specified as one of the values in this table.

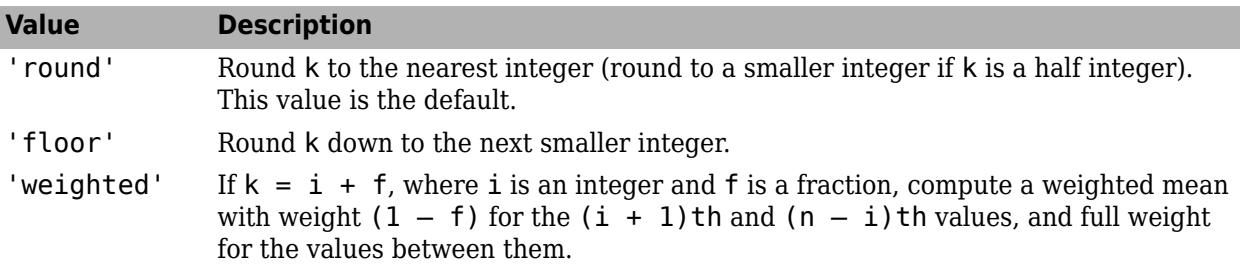

Data Types: char | string

#### **dim — Dimension**

positive integer scalar

Dimension along which to operate, specified as a positive integer scalar. If you do not specify a value, then the default value is the first array dimension of X whose size does not equal 1.

Consider a two-dimensional array X:

- If dim is equal to 1, then  $t$  rimmean(X, percent, 1) returns a row vector containing the trimmed mean for each column in X.
- If dim is equal to 2, then  $t$  rimmean(X, percent, 2) returns a column vector containing the trimmed mean for each row in X.

If dim is greater than  $ndims(X)$  or if  $size(X, dim)$  is 1, then trimmean returns X.

Data Types: single | double

#### **vecdim — Vector of dimensions**

positive integer vector

Vector of dimensions, specified as a positive integer vector. Each element of vecdim represents a dimension of the input array X. The output m has length 1 in the specified operating dimensions. The other dimension lengths are the same for X and m.

For example, if X is a 2-by-3-by-3 array, then  $t$ rimmean $(X,10,[1 2])$  returns a 1-by-1-by-3 array. Each element of the output is the mean of the middle 90% of the values on the corresponding page of X.

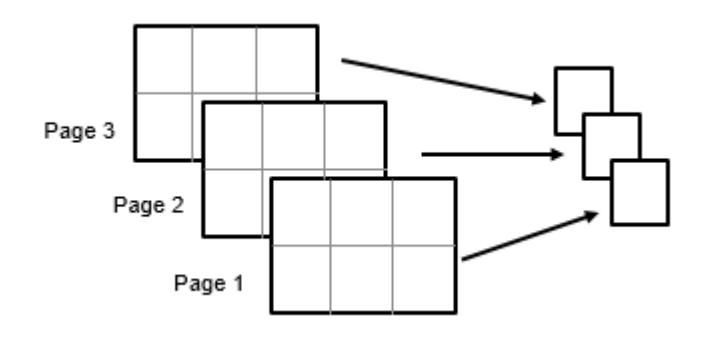

Data Types: single | double

### **Output Arguments**

#### **m — Trimmed mean**

scalar | vector | matrix | multidimensional array

Trimmed mean values, returned as a scalar, vector, matrix, or multidimensional array.

### **Tips**

• The trimmed mean is a robust estimate of the location of a data sample. If the data contains outliers, then the trimmed mean represents the center of the data better than the sample mean. However, if all the data is from the same probability distribution, then the trimmed mean is less efficient than the sample mean as an estimator of the data location.

### **Extended Capabilities**

#### **GPU Arrays**

Accelerate code by running on a graphics processing unit (GPU) using Parallel Computing Toolbox™.

Usage notes and limitations:

• The 'all' and vecdim input arguments are not supported.

For more information, see "Run MATLAB Functions on a GPU" (Parallel Computing Toolbox).

### **See Also**

[geomean](#page-4142-0) | [harmmean](#page-4275-0) | mean | median

#### **Introduced before R2006a**

# <span id="page-7276-0"></span>**trnd**

Student's *t* random numbers

## **Syntax**

 $r = \text{trnd}(nu)$  $r = \text{trnd}(nu, sz1, \ldots, szN)$  $r = \text{trnd}(nu, sz)$ 

## **Description**

r = trnd(nu) generates a random number from the Student's *t* distribution with nu degrees of freedom.

r = trnd(nu,sz1,...,szN) generates an array of random numbers from the Student's *t* distribution, where  $szi$ , ..., szN indicates the size of each dimension.

r = trnd(nu,sz) generates an array of random numbers from the Student's *t* distribution, where size vector sz specifies size(r).

## **Examples**

### **Generate Student's** *t* **Distribution Random Number**

Generate a single random number from the Student's *t* distribution with 10 degrees of freedom.

 $nu = 10$ ;  $r = \text{trnd}(nu)$  $r = 1.0585$ 

#### **Generate Student's** *t* **Distribution Random Numbers**

Generate a 1-by-6 array of Student's *t* random numbers with 1 degree of freedom.

```
nul = ones(1,6); % 1-by-6 array of onesr1 = trnd(nu1)r1 = 1×6
    0.2108 7.8450 -11.0511 0.4134 4.3293 -0.8323
```
If you specify nu as a scalar, it expands into a constant array with dimensions specified by sz1,...,szn.

Generate a 2-by-6 array of Student's *t* random numbers with 3 degrees of freedom

 $nu2 = 3$ :  $sz1 = 2;$  $sz2 = 6;$  $r2 = \text{trnd}(\text{nu2},\text{sz1},\text{sz2})$ r2 = *2×6* 0.9257 0.3379 0.6477 -2.2792 -2.8371 0.3632 -0.2996 -0.6845 -1.2554 -0.5134 1.0458 -0.5521

If you specify both nu and sz as arrays, then the dimensions specified by sz must match the dimension of nu.

Generate a 1-by-6 array of Student's *t* random numbers with 1 to 6 degrees of freedom.

```
nu3 = 1:6;sz = [1 6];r3 = \text{trnd}(\text{nu3}, \text{sz})r3 = 1×6
     1.3609 0.1845 -4.0246 -0.8724 -0.7507 2.3493
```
### **Input Arguments**

#### **nu — Degrees of freedom**

scalar value | array of scalar values

Degrees of freedom for the Student's *t* distribution, specified as a scalar value or an array of scalar values.

To generate random numbers from multiple distributions, specify nu using an array. Each element in r is the random number generated from the distribution specified by the corresponding degrees of freedom in nu.

Example: [9 19 49 99]

Data Types: single | double

#### **sz1,...,szN — Size of each dimension (as separate arguments)** integers

Size of each dimension, specified as separate arguments of integers.

If nu is an array, then the specified dimensions  $s21, \ldots$ ,  $s2N$  must match the dimensions of nu. The default values of  $szl, ..., szl$  are the dimensions of nu.

- If you specify a single value sz1, then r is a square matrix of size sz1-by-sz1.
- If the size of any dimension is 0 or negative, then r is an empty array.
- Beyond the second dimension, trnd ignores trailing dimensions with a size of 1. For example, trnd(5,3,1,1,1) produces a 3-by-1 vector of random numbers from the distribution with 5 degrees of freedom.

Example: 3,5

Data Types: single | double

#### **sz — Size of each dimension (as a row vector)**

row vector of integers

Size of each dimension, specified as a row vector of integers.

If nu is an array, then the specified dimensions sz must match the dimensions of nu. The default values of sz are the dimensions of nu.

- If you specify a single value [sz1], then r is a square matrix of size sz1-by-sz1.
- If the size of any dimension is 0 or negative, then r is an empty array.
- Beyond the second dimension, trnd ignores trailing dimensions with a size of 1. For example, trnd(5,[3 1 1 1]) produces a 3-by-1 vector of random numbers from the distribution with 5 degrees of freedom.

Example: [3 5]

Data Types: single | double

### **Output Arguments**

#### **r — Student's** *t* **random numbers**

scalar value | array of scalar values

Student's *t* random numbers, returned as a scalar value or an array of scalar values with the dimensions specified by  $s21, \ldots$ ,  $s2N$  or  $s2$ . Each element in r is the random number generated from the distribution specified by the corresponding degrees of freedom in nu.

### **Alternative Functionality**

- trnd is a function specific to the Student's *t* distribution. Statistics and Machine Learning Toolbox also offers the generic function [random](#page-6179-0), which supports various probability distributions. To use random, specify the probability distribution name and its parameters. Note that the distributionspecific function trnd is faster than the generic function random.
- To generate random numbers interactively, use [randtool](#page-6239-0), a user interface for random number generation.

### **Extended Capabilities**

#### **C/C++ Code Generation**

Generate C and  $C++$  code using MATLAB® Coder<sup>™</sup>.

Usage notes and limitations:

The generated code can return a different sequence of numbers from the sequence of numbers returned by MATLAB if either of the following is true:

- The output is nonscalar.
- An input parameter is invalid for the distribution.

For more information on code generation, see ["Introduction to Code Generation" on page 31-2](#page-1655-0) and ["General Code Generation Workflow" on page 31-5](#page-1658-0).

#### **GPU Arrays**

Accelerate code by running on a graphics processing unit (GPU) using Parallel Computing Toolbox<sup>™</sup>.

This function fully supports GPU arrays. For more information, see "Run MATLAB Functions on a GPU" (Parallel Computing Toolbox).

### **See Also**

[random](#page-6179-0) | [tcdf](#page-7064-0) | [tinv](#page-7222-0) | [tpdf](#page-7226-0) | [tstat](#page-7295-0)

#### **Topics**

["Student's t Distribution" on page B-149](#page-7944-0)

#### **Introduced before R2006a**

# **truncate**

**Package:** prob

Truncate probability distribution object

## **Syntax**

 $t = true$  (pd, lower, upper)

## **Description**

 $t = t$ runcate(pd, lower, upper) returns a probability distribution  $t$ , which is the probability distribution pd truncated to the specified interval with lower limit, lower, and upper limit, upper.

## **Examples**

#### **Truncate a Probability Distribution**

Create a standard normal probability distribution object.

```
pd = makedist('Normal')
pd = NormalDistribution
  Normal distribution
      mu = 0sigma = 1
```
Truncate the distribution to have a lower limit of -2 and an upper limit of 2.

```
t = true(pd, -2, 2)t = NormalDistribution
  Normal distribution
      mu = 0siama = 1 Truncated to the interval [-2, 2]
```
Plot the pdf of the original and truncated distributions for a visual comparison.

```
x = 1inspace(-3, 3, 1000);
figure
plot(x,pdf(pd,x))
hold on
plot(x,pdf(t,x),'LineStyle','--')
legend('Normal','Truncated')
hold off
```
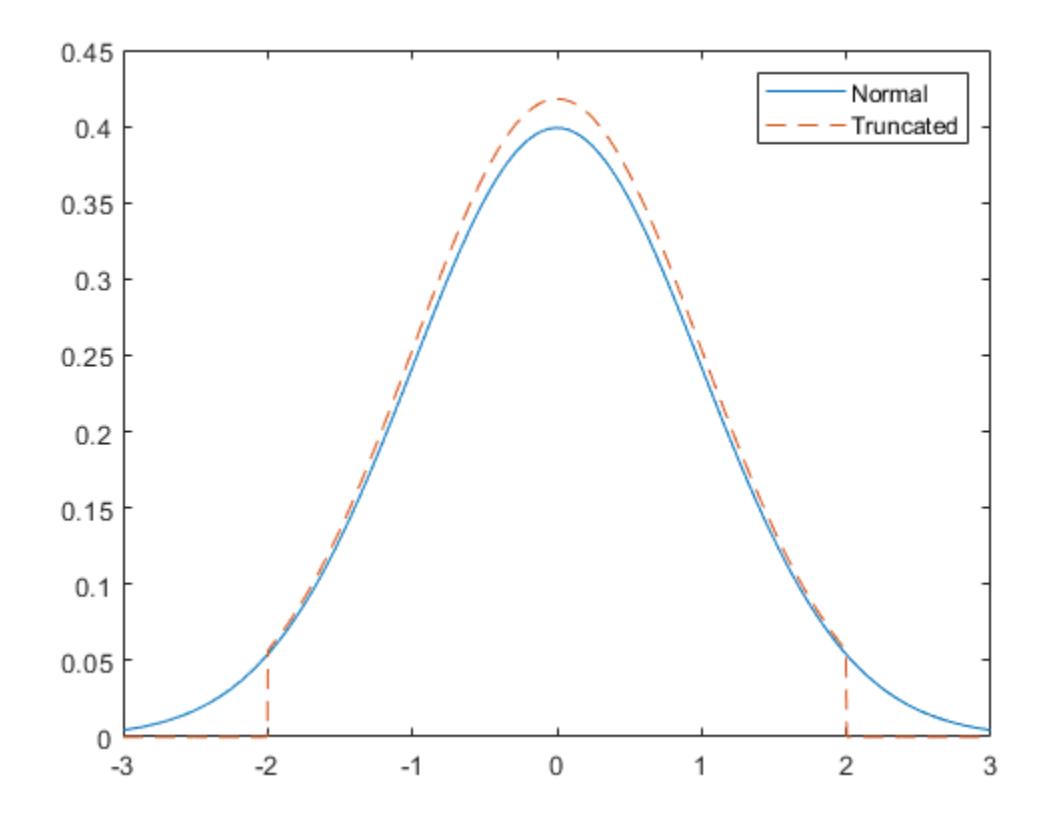

#### **Generate Random Numbers from a Truncated Distribution**

Create a standard normal probability distribution object.

```
pd = makedist('Normal')
```

```
pd = NormalDistribution
  Normal distribution
      mu = 0sigma = 1
```
Truncate the distribution by restricting it to positive values. Set the lower limit to 0 and the upper limit to infinity.

```
t = true(pd, 0, inf)t = NormalDistribution
  Normal distribution
      mu = 0sigma = 1
```

```
 Truncated to the interval [0, Inf]
```
Generate random numbers from the truncated distribution and visualize with a histogram.

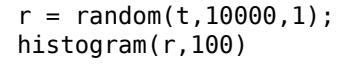

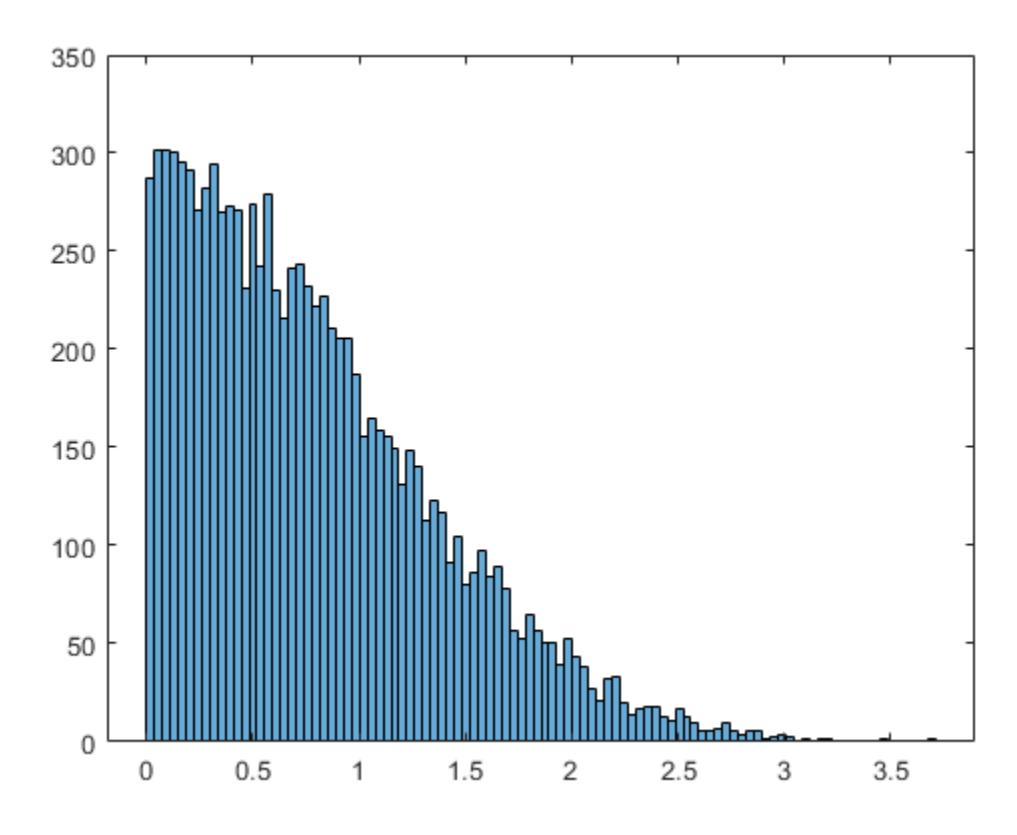

### **Input Arguments**

#### **pd — Probability distribution**

probability distribution object

Probability distribution, specified as a probability distribution object.

Create a probability distribution object with specified parameter values using [makedist](#page-5048-0).

Alternatively, for a fittable distribution, create a probability distribution object by fitting it to data using [fitdist](#page-3729-0) or the **[Distribution Fitter](#page-7634-0)** app.

#### **lower — Lower truncation limit**

scalar value

Lower truncation limit, specified as a scalar value.

Data Types: single | double

#### **upper — Upper truncation limit**

scalar value

Upper truncation limit, specified as a scalar value.

Data Types: single | double

### **Output Arguments**

#### **t — Truncated distribution**

probability distribution object

Truncated distribution, returned as a probability distribution object. The probability distribution function (pdf) of t is 0 outside the truncation interval. Inside the truncation interval, the pdf of t is equal to the pdf of pd, but divided by the probability assigned to that interval by pd.

The object properties of t are the same as those of pd with these exceptions:

- The Truncation property of t stores the truncation interval.
- The IsTruncated property of t is 1.
- The InputData property of t is empty. For a fitted distribution object, the InputData property stores the data used for distribution fitting. The truncated distribution object does not store the input data.

### **Extended Capabilities**

#### **C/C++ Code Generation**

Generate C and C++ code using MATLAB® Coder™.

Usage notes and limitations:

- The input argument pd can be a fitted probability distribution object for beta, exponential, extreme value, lognormal, normal, and Weibull distributions. Create pd by fitting a probability distribution to sample data from the [fitdist](#page-3729-0) function. For an example, see ["Code Generation for](#page-1723-0) [Probability Distribution Objects" on page 31-70](#page-1723-0).
- A truncated probability distribution object cannot be an input argument of an entry-point function. To evaluate a truncated distribution using object functions such as cdf, pdf, mean, and so on, call truncate and one or more of these object functions within a single entry-point function.

For more information on code generation, see ["Introduction to Code Generation" on page 31-2](#page-1655-0) and ["General Code Generation Workflow" on page 31-5](#page-1658-0).

## **See Also**

**[Distribution Fitter](#page-7634-0)** | [fitdist](#page-3729-0) | [makedist](#page-5048-0)

#### **Topics**

["Working with Probability Distributions" on page 5-2](#page-191-0) ["Supported Distributions" on page 5-13](#page-202-0)

#### **Introduced in R2013a**

# **tsne**

t-Distributed Stochastic Neighbor Embedding

## **Syntax**

 $Y = tsne(X)$  $Y = tsne(X,Name, Value)$  $[Y, loss] = tsne(\underline{\hspace{1cm}})$ 

## **Description**

 $Y =$  tsne(X) returns a matrix of two-dimensional embeddings of the high-dimensional rows of X.

 $Y =$  tsne(X, Name, Value) modifies the embeddings using options specified by one or more namevalue pair arguments.

 $[Y, loss] = t$ sne $($ ), for any input arguments, also returns the Kullback-Leibler divergence between the joint distributions that model the data X and the embedding Y.

## **Examples**

### **Visualize Fisher Iris Data**

The Fisher iris data set has four-dimensional measurements of irises, and corresponding classification into species. Visualize this data by reducing the dimension using tsne.

```
load fisheriris
rng default % for reproducibility
Y = tsne(meas);gscatter(Y(:,1),Y(:,2),species)
```
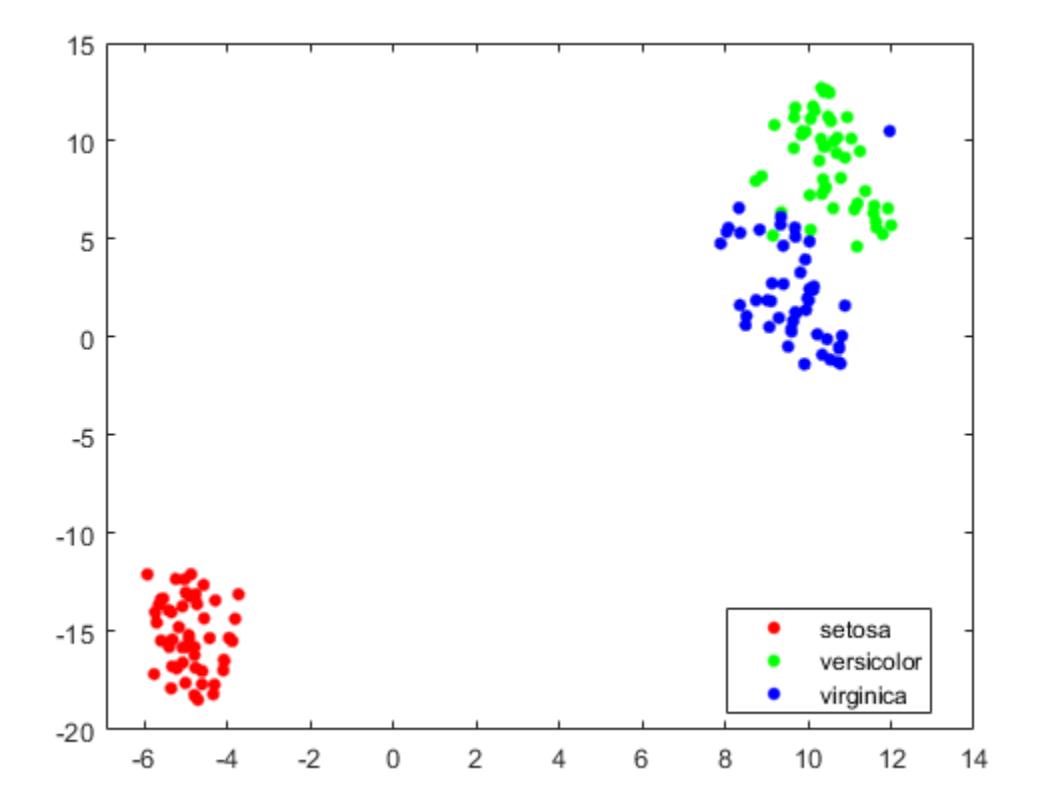

#### **Compare Distance Metrics**

Use various distance metrics to try to obtain a better separation between species in the Fisher iris data.

```
load fisheriris
```

```
rng('default') % for reproducibility
Y = tsne(meas,'Algorithm','exact','Distance','mahalanobis');
subplot(2,2,1)
gscatter(Y(:,1),Y(:,2),species)
title('Mahalanobis')
rng('default') % for fair comparison
Y = tsne(meas,'Algorithm','exact','Distance','cosine');
subplot(2,2,2)
gscatter(Y(:,1),Y(:,2),species)title('Cosine')
rng('default') % for fair comparison
Y = tsne(meas,'Algorithm','exact','Distance','chebychev');
subplot(2,2,3)
gscatter(Y(:,1),Y(:,2),species)
title('Chebychev')
```

```
rng('default') % for fair comparison
Y = tsne(meas,'Algorithm','exact','Distance','euclidean');
subplot(2,2,4)
gscatter(Y(:,1),Y(:,2),species)title('Euclidean')
```
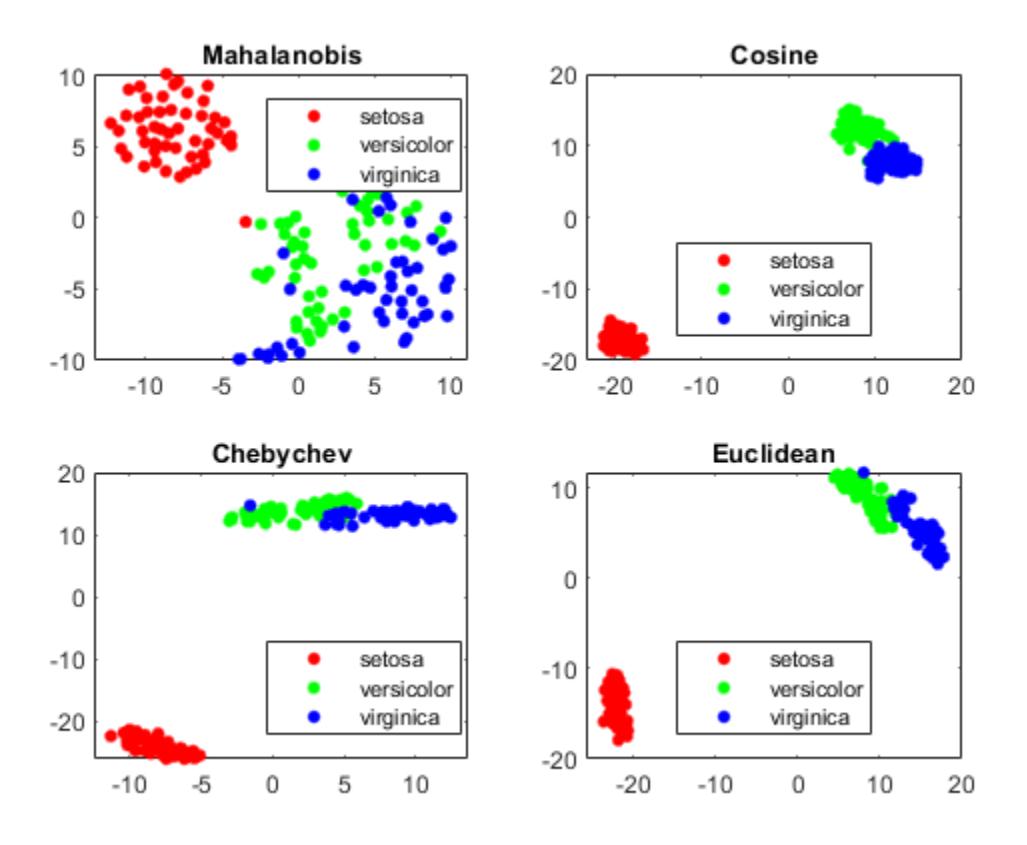

In this case, the cosine, Chebychev, and Euclidean distance metrics give reasonably good separation of clusters. But the Mahalanobis distance metric does not give a good separation.

#### **Plot Results with NaN Input Data**

tsne removes input data rows that contain any NaN entries. Therefore, you must remove any such rows from your classification data before plotting.

For example, change a few random entries in the Fisher iris data to NaN.

```
load fisheriris
rng default % for reproducibility
meas(rand(size(meas)) < 0.05) =NaN;
```
Embed the four-dimensional data into two dimensions using tsne.

```
Y = tsne(meas,'Algorithm','exact');
```
Warning: Rows with NaN missing values in X or 'InitialY' values are removed.

Determine how many rows were eliminated from the embedding.

length(species)-length(Y)

ans  $= 22$ 

Prepare to plot the result by locating the rows of meas that have no NaN values.

 $qoodrows = not(any(isan(meas), 2));$ 

Plot the results using only the rows of species that correspond to rows of meas with no NaN values. gscatter(Y(:,1),Y(:,2),species(goodrows))

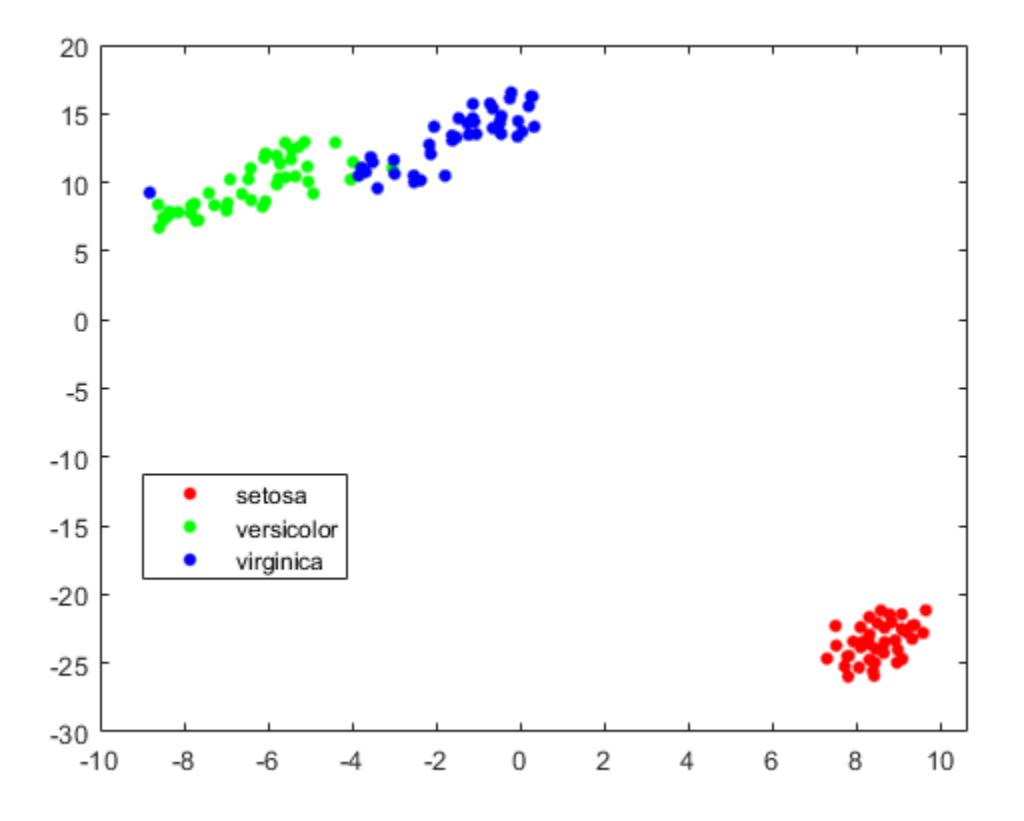

#### **Compare t-SNE Loss**

Find both 2-D and 3-D embeddings of the Fisher iris data, and compare the loss for each embedding. It is likely that the loss is lower for a 3-D embedding, because this embedding has more freedom to match the original data.

```
load fisheriris
rng default % for reproducibility
[Y,loss] = tsne(meas,'Algorithm','exact');
rng default % for fair comparison
[Y2,loss2] = tsne(meas,'Algorithm','exact','NumDimensions',3);
fprintf('2-D embedding has loss %g, and 3-D embedding has loss %g.\n',loss,loss2)
```
tsne

2-D embedding has loss 0.129953, and 3-D embedding has loss 0.0968597.

As expected, the 3-D embedding has lower loss.

View the embeddings. Use RGB colors  $[1 \ 0 \ 0]$ ,  $[0 \ 1 \ 0]$ , and  $[0 \ 0 \ 1]$ .

For the 3-D plot, convert the species to numeric values using the categorical command, then convert the numeric values to RGB colors using the sparse function as follows. If v is a vector of positive integers 1, 2, or 3, corresponding to the species data, then the command

sparse(1:numel(v), v, ones(size(v)))

is a sparse matrix whose rows are the RGB colors of the species.

```
gscatter(Y(:,1),Y(:,2),species,eye(3))
title('2-D Embedding')
```
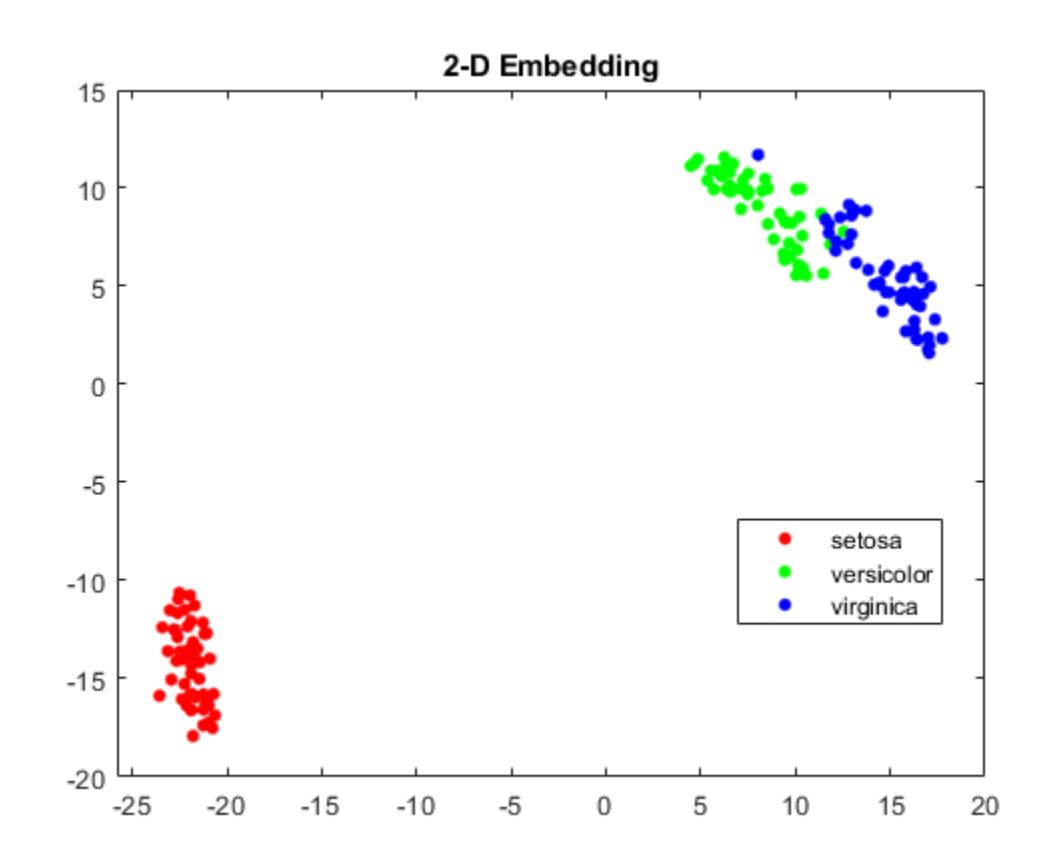

figure  $v = double(categorical(species))$ ;  $c = full(sparse(1:numel(v), v, ones(size(v)), numel(v),3));$ scatter3(Y2(:,1),Y2(:,2),Y2(:,3),15,c,'filled') title('3-D Embedding') view(-50,8)

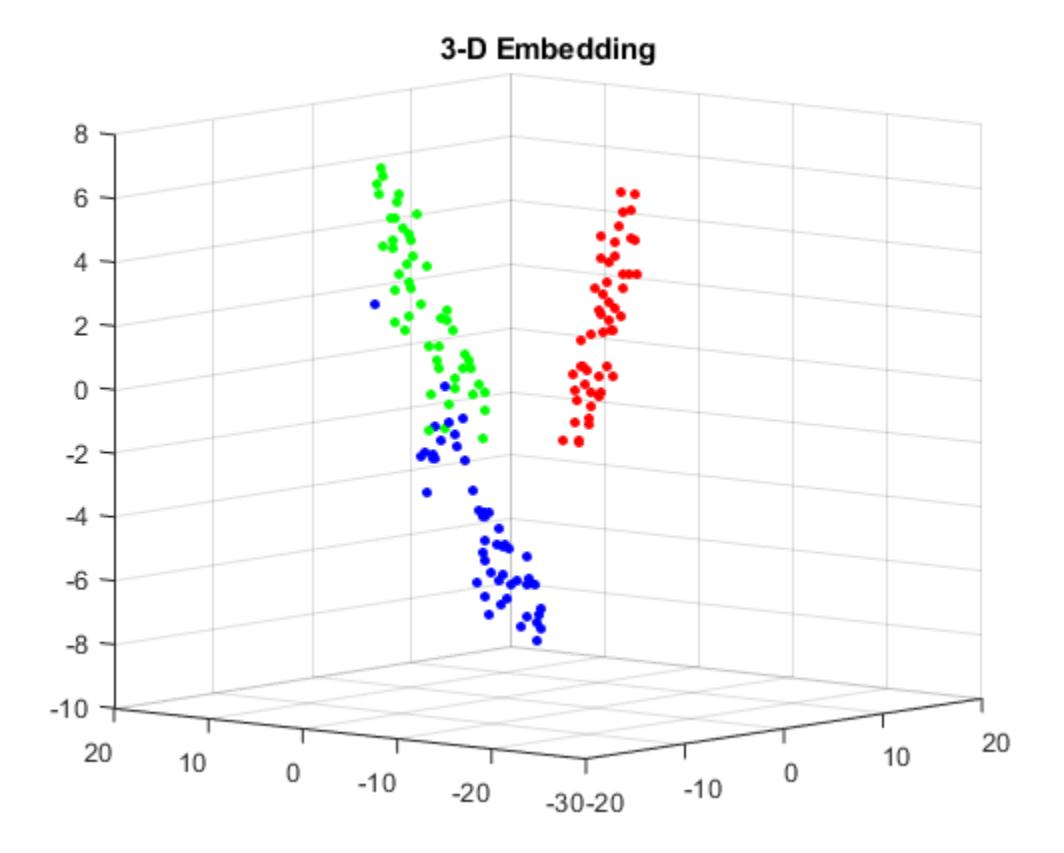

### **Input Arguments**

#### **X — Data points**

n-by-m matrix

Data points, specified as an n-by-m matrix, where each row is one m-dimensional point.

tsne removes rows of X that contain any NaN values before creating an embedding. See ["Plot Results](#page-7286-0) [with NaN Input Data" on page 32-5543.](#page-7286-0)

Data Types: single | double

#### **Name-Value Pair Arguments**

Specify optional comma-separated pairs of Name, Value arguments. Name is the argument name and Value is the corresponding value. Name must appear inside quotes. You can specify several name and value pair arguments in any order as Name1, Value1, ..., NameN, ValueN.

Example: Y = tsne(X,'Algorithm','Exact','NumPCAComponents',50)

#### **Algorithm Control**

#### **Algorithm — tsne algorithm**

'barneshut' (default) | 'exact'

tsne algorithm, specified as 'barneshut' or 'exact'. The 'exact' algorithm optimizes the Kullback-Leibler divergence of distributions between the original space and the embedded space. The

'barneshut' algorithm performs an approximate optimization that is faster and uses less memory when the number of data rows is large.

**Note** For the 'barneshut' algorithm, tsne uses [knnsearch](#page-4670-0) to find the nearest neighbors.

Example: 'exact'

#### **Distance — Distance metric**

```
'euclidean' (default) | 'seuclidean' | 'cityblock' | 'chebychev' | 'minkowski' |
'mahalanobis' | 'cosine' | 'correlation' | 'spearman' | 'hamming' | 'jaccard' | function
handle
```
Distance metric, specified by one of the following. For definitions of the distance metrics, see [pdist](#page-5663-0).

- 'euclidean' Euclidean distance.
- 'seuclidean' Standardized Euclidean distance. Each coordinate difference between rows in X and the query matrix is scaled by dividing by the corresponding element of the standard deviation computed from  $S =$  nanstd $(X)$ .
- 'cityblock' City block distance.
- 'chebychev' Chebychev distance, which is the maximum coordinate difference.
- 'minkowski' Minkowski distance with exponent 2. This is the same as Euclidean distance.
- 'mahalanobis' Mahalanobis distance, computed using the positive definite covariance matrix nancov(X).
- $\bullet$  'cosine'  $-1$  minus the cosine of the included angle between observations (treated as vectors).
- 'correlation' One minus the sample linear correlation between observations (treated as sequences of values).
- 'spearman' One minus the sample Spearman's rank correlation between observations (treated as sequences of values).
- 'hamming' Hamming distance, which is the percentage of coordinates that differ.
- 'jaccard' One minus the Jaccard coefficient, which is the percentage of nonzero coordinates that differ.
- custom distance function A distance function specified using @ (for example, @distfun). For details, see ["More About" on page 32-5550.](#page-7293-0)

In all cases, tsne uses squared pairwise distances to calculate the Gaussian kernel in the joint distribution of X.

Example: 'mahalanobis'

#### **Exaggeration — Size of natural clusters in data**

4 (default) | scalar value 1 or greater

Size of natural clusters in data, specified as a scalar value 1 or greater.

A large exaggeration makes tsne learn larger joint probabilities of Y and creates relatively more space between clusters in Y. tsne uses exaggeration in the first 99 optimization iterations.

If the value of Kullback-Leibler divergence increases in the early stage of the optimization, try reducing the exaggeration. See ["tsne Settings" on page 15-117](#page-970-0).

Example: 10

Data Types: single | double

#### **NumDimensions — Dimension of the output Y**

2 (default) | positive integer

Dimension of the output Y, specified as a positive integer. Generally, set NumDimensions to 2 or 3.

Example: 3

Data Types: single | double

#### **NumPCAComponents — PCA dimension reduction**

0 (default) | nonnegative integer

PCA dimension reduction, specified as a nonnegative integer. Before tsne embeds the highdimensional data, it first reduces the dimensionality of the data to NumPCAComponents using the [pca](#page-5616-0) function. When NumPCAComponents is 0, tsne does not use PCA.

Example: 50

Data Types: single | double

#### **Perplexity — Effective number of local neighbors of each point**

30 (default) | positive scalar

Effective number of local neighbors of each point, specified as a positive scalar. See ["t-SNE](#page-957-0) [Algorithm" on page 15-104.](#page-957-0)

Larger perplexity causes tsne to use more points as nearest neighbors. Use a larger value of Perplexity for a large dataset. Typical Perplexity values are from 5 to 50. In the Barnes-Hut algorithm, tsne uses min(3\*Perplexity,N-1) as the number of nearest neighbors. See ["tsne](#page-970-0) [Settings" on page 15-117.](#page-970-0)

Example: 10

Data Types: single | double

#### **Standardize — Normalize input data**

false (default) | true

Normalize input data, specified as false or true. When true, tsne centers and scales X by dividing the columns by their standard deviations.

When features in X are on different scales, set 'Standardize' to true. Do this because the learning process is based on nearest neighbors, so features with large scales can override the contribution of features with small scales.

Example: true

Data Types: logical

#### **Optimization Control**

#### **InitialY — Initial embedded points**

1e-4\*randn(N,NumDimensions) (default) | n-by-NumDimensions real matrix

Initial embedded points, specified as an n-by-NumDimensions real matrix, where n is the number of rows of X. The tsne optimization algorithm uses these points as initial values.

Data Types: single | double

#### **LearnRate — Learning rate for optimization process**

500 (default) | positive scalar

Learning rate for optimization process, specified as a positive scalar. Typically, set values from 100 through 1000.

When LearnRate is too small, tsne can converge to a poor local minimum. When LearnRate is too large, the optimization can initially have the Kullback-Leibler divergence increase rather than decrease. See ["tsne Settings" on page 15-117](#page-970-0).

Example: 1000

Data Types: single | double

#### **NumPrint — Iterative display frequency**

20 (default) | positive integer

Iterative display frequency, specified as a positive integer. When the Verbose name-value pair is not 0, tsne returns iterative display after every NumPrint iterations. If the Options name-value pair contains a nonempty 'OutputFcn' entry, then output functions run after every NumPrint iterations.

Example: 20

Data Types: single | double

#### **Options — Optimization options**

structure containing the fields 'MaxIter', 'OutputFcn', and 'TolFun'

Optimization options, specified as a structure containing the fields 'MaxIter', 'OutputFcn', and 'TolFun'. Create 'Options' using [statset](#page-6935-0) or struct.

- 'MaxIter' Positive integer specifying the maximum number of optimization iterations. Default: 1000.
- 'OutputFcn' Function handle or cell array of function handles specifying one or more functions to call after every NumPrint optimization iterations. For syntax details, see ["t-SNE](#page-963-0) [Output Function" on page 15-110.](#page-963-0) Default: [].
- 'TolFun' Stopping criterion for the optimization. The optimization exits when the norm of the gradient of the Kullback-Leibler divergence is less than 'TolFun'. Default: 1e-10.

Example: options = statset('MaxIter',500)

Data Types: struct

#### **Theta — Barnes-Hut tradeoff parameter**

0.5 (default) | scalar from 0 through 1

Barnes-Hut tradeoff parameter, specified as a scalar from 0 through 1. Higher values give a faster but less accurate optimization. Applies only when Algorithm is 'barneshut'.

Example:  $0.1$ 

Data Types: single | double

#### **Verbose — Iterative display**

 $0$  (default) | 1 | 2

<span id="page-7293-0"></span>Iterative display, specified as 0, 1, or 2. When Verbose is not 0, tsne prints a summary table of the Kullback-Leibler divergence and the norm of its gradient every NumPrint iterations.

When Verbose is 2, tsne also prints the variances of Gaussian kernels. tsne uses these kernels in its computation of the joint probability of X. If you see a large difference in the scales of the minimum and maximum variances, you can sometimes get more suitable results by rescaling X.

Example: 2

Data Types: single | double

### **Output Arguments**

#### **Y — Embedded points**

n-by-NumDimensions matrix

Embedded points, returned as an n-by-NumDimensions matrix. Each row represents one embedded point. n is the number of rows of data X that do not contain any NaN entries. See ["Plot Results with](#page-7286-0) [NaN Input Data" on page 32-5543.](#page-7286-0)

#### **loss — Kullback-Leibler divergence**

nonnegative scalar

Kullback-Leibler divergence between modeled input and output distributions, returned as a nonnegative scalar. For details, see ["t-SNE Algorithm" on page 15-104](#page-957-0).

### **More About**

#### **Custom Distance Function**

The syntax of a custom distance function is as follows.

function  $D2 = distfun(ZI, ZJ)$ 

tsne passes ZI and ZJ to your function, and your function computes the distance.

- ZI is a 1-by-*n* vector containing a single row from X or Y.
- ZJ is an *m*-by-*n* matrix containing multiple rows of X or Y.

Your function returns D2, which is an *m*-by-1 vector of distances. The *j*th element of D2 is the distance between the observations  $ZI$  and  $ZJ(j, :)$ .

**Tip** If your data are not sparse, then usually the built-in distance functions are faster than a function handle.

### **Algorithms**

tsne constructs a set of embedded points in a low-dimensional space whose relative similarities mimic those of the original high-dimensional points. The embedded points show the clustering in the original data.

Roughly, the algorithm models the original points as coming from a Gaussian distribution, and the embedded points as coming from a Student's *t* distribution. The algorithm tries to minimize the Kullback-Leibler divergence between these two distributions by moving the embedded points.

For details, see ["t-SNE" on page 15-104.](#page-957-0)

### **See Also**

[gscatter](#page-4260-0) | [knnsearch](#page-4670-0) | [pca](#page-5616-0) | [pdist](#page-5663-0) | [statset](#page-6935-0)

#### **Topics**

["Visualize High-Dimensional Data Using t-SNE" on page 15-113](#page-966-0) ["t-SNE Custom Output Function" on page 15-111](#page-964-0) ["tsne Settings" on page 15-117](#page-970-0) ["t-SNE" on page 15-104](#page-957-0) "Dimensionality Reduction and Feature Extraction"

#### **Introduced in R2017a**

# <span id="page-7295-0"></span>**tstat**

Student's *t* mean and variance

## **Syntax**

 $[m,v] = \text{tstat}(nu)$ 

## **Description**

[m,v] = tstat(nu) returns the mean and variance of the Student's *t* distribution with nu degrees of freedom.

## **Examples**

#### **Compute Mean and Variance of Student's** *t* **Distribution**

Compute the mean and variance for Student's *t* distribution with degrees of freedom *nu* equal to 1 to 30.

```
nu = reshape(1:30, 6, 5);
[m,v] = \text{tstat}(nu)m = 6 \times 5 NaN 0 0 0 0
 0 0 0 0 0
    \begin{array}{cccccccccccc} 0 & 0 & 0 & 0 & 0 & 0 \\ 0 & 0 & 0 & 0 & 0 & 0 \end{array}\begin{matrix} 0 & 0 & 0 & 0 & 0 \\ 0 & 0 & 0 & 0 & 0 \end{matrix} 0 0 0 0 0
     0 0 0 0 0
v = 6×5
       NaN 1.4000 1.1818 1.1176 1.0870
    NaN 1.3333 1.1667 1.1111 1.0833
            1.2857 1.1538 1.1053
    2.0000 1.2500 1.1429 1.1000 1.0769
    1.6667 1.2222 1.1333 1.0952 1.0741
    1.5000 1.2000 1.1250 1.0909 1.0714
```
Note that the mean is undefined for 1 degree of freedom, and variance is undefined for 1 and 2 degrees of freedom.

### **Input Arguments**

#### **nu — Degrees of freedom**

positive scalar value | array of positive scalar values

Degrees of freedom for the Student's *t* distribution, specified as a positive scalar value or an array of positive scalar values.

Example: [9,19,49,99] Data Types: single | double

## **Output Arguments**

**m — Mean** scalar value | array of scalar values

Mean of the Student's *t* distribution with the degrees of freedom specified in nu, returned as a scalar value or an array of scalar values. m is the same size as nu.

#### **v — Variance**

scalar value | array of scalar values

Variance of the Student's *t* distribution with the degrees of freedom specified in nu, returned as a scalar value or an array of scalar values. v is the same size as nu.

### **More About**

#### **Mean and Variance of Student's** *t* **Distribution**

The parameters of the Student's *t* distribution depend on the degrees of freedom.

The mean of the Student's *t* distribution is *μ* = 0 for degrees of freedom *ν* greater than 1. If *ν* equals 1, then the mean is undefined.

The variance of the Student's *t* distribution is  $\frac{\nu}{\nu-2}$  for degrees of freedom  $\nu$  greater than 2. If  $\nu$  is less than or equal to 2, then the variance is undefined.

For more information, see ["Student's t Distribution" on page B-149](#page-7944-0).

### **Extended Capabilities**

#### **C/C++ Code Generation**

Generate C and  $C++$  code using MATLAB® Coder<sup>™</sup>.

#### **GPU Arrays**

Accelerate code by running on a graphics processing unit (GPU) using Parallel Computing Toolbox<sup>™</sup>.

This function fully supports GPU arrays. For more information, see "Run MATLAB Functions on a GPU" (Parallel Computing Toolbox).

### **See Also**

[tcdf](#page-7064-0) | [tinv](#page-7222-0) | [tpdf](#page-7226-0) | [trnd](#page-7276-0)

**Topics** ["Student's t Distribution" on page B-149](#page-7944-0) **Introduced before R2006a**

# **ttest**

One-sample and paired-sample *t*-test

## **Syntax**

```
h = ttest(x)h = \text{ttest}(x, y)h = \text{ttest}(x, y, \text{Name}, \text{Value})h = ttest(x,m)h = \text{ttest}(x, m, \text{Name}, \text{Value})[h,p] = ttest( )[h,p,ci,stats] = ttest( )
```
## **Description**

 $h = \text{ttest}(x)$  returns a test decision for the null hypothesis that the data in x comes from a normal distribution with mean equal to zero and unknown variance, using the one-sample *t*[-test on page 32-](#page-7303-0) [5560.](#page-7303-0) The alternative hypothesis is that the population distribution does not have a mean equal to zero. The result h is 1 if the test rejects the null hypothesis at the 5% significance level, and 0 otherwise.

h = ttest(x,y) returns a test decision for the null hypothesis that the data in  $x - y$  comes from a normal distribution with mean equal to zero and unknown variance, using the paired-sample *t*-test.

h = ttest(x,y,Name,Value) returns a test decision for the paired-sample *t*-test with additional options specified by one or more name-value pair arguments. For example, you can change the significance level or conduct a one-sided test.

 $h = \text{ttest}(x,m)$  returns a test decision for the null hypothesis that the data in x comes from a normal distribution with mean m and unknown variance. The alternative hypothesis is that the mean is not m.

h = ttest(x,m,Name,Value) returns a test decision for the one-sample *t*-test with additional options specified by one or more name-value pair arguments. For example, you can change the significance level or conduct a one-sided test.

[h, p] = ttest( \_\_\_ ) also returns the *p*-value, p, of the test, using any of the input arguments from the previous syntax groups.

 $[h, p, ci, stats] = ttest($  ) also returns the confidence interval ci for the mean of x, or of x – y for the paired *t*-test, and the structure stats containing information about the test statistic.

## **Examples**

#### **t-Test for Mean Equal to Zero**

Load the sample data. Create a vector containing the third column of the stock returns data.

```
load stockreturns
x = stocks(:,3);
```
Test the null hypothesis that the sample data comes from a population with mean equal to zero.

```
[h,p,ci,stats] = ttest(x)h = 1p = 0.0106ci = 2×1
    -0.7357
    -0.0997
stats = struct with fields:
     tstat: -2.6065
        df: 99
        sd: 1.6027
```
The returned value  $h = 1$  indicates that ttest rejects the null hypothesis at the 5% significance level.

#### **t-Test at Different Significance Level**

Load the sample data. Create a vector containing the third column of the stock returns data.

load stockreturns  $x = stocks(:,3);$ 

Test the null hypothesis that the sample data are from a population with mean equal to zero at the 1% significance level.

 $h = \text{ttest}(x, 0, 'Alpha', 0.01)$ 

 $h = 0$ 

The returned value  $h = 0$  indicates that ttest does not reject the null hypothesis at the 1% significance level.

#### **Paired-Sample t-Test**

Load the sample data. Create vectors containing the first and second columns of the data matrix to represent students' grades on two exams.

```
load examgrades
x = \text{grades}(:, 1);y =grades(:,2);
```
Test the null hypothesis that the pairwise difference between data vectors x and y has a mean equal to zero.

 $[h,p] = \text{ttest}(x,y)$  $h = 0$  $p = 0.9805$ 

The returned value of  $h = 0$  indicates that ttest does not reject the null hypothesis at the default 5% significance level.

#### **Paired-Sample t-Test at Different Significance Level**

Load the sample data. Create vectors containing the first and second columns of the data matrix to represent students' grades on two exams.

```
load examgrades
x = \text{grades}(:, 1);y =grades(:, 2);
```
Test the null hypothesis that the pairwise difference between data vectors x and y has a mean equal to zero at the 1% significance level.

```
[h,p] = \text{ttest}(x,y,'Alpha',0.01)h = \Theta
```
 $p = 0.9805$ 

The returned value of  $h = 0$  indicates that ttest does not reject the null hypothesis at the 1% significance level.

#### **t-Test for a Hypothesized Mean**

Load the sample data. Create a vector containing the first column of the students' exam grades data.

```
load examgrades
x = \text{grades}(:, 1);
```
Test the null hypothesis that sample data comes from a distribution with mean  $m = 75$ .

```
h = \text{ttest}(x, 75)
```
 $h = \Theta$ 

The returned value of  $h = 0$  indicates that ttest does not reject the null hypothesis at the 5% significance level.

#### **One-Sided t-Test**

Load the sample data. Create a vector containing the first column of the students' exam grades data.

```
load examgrades
x = \text{grades}(:,1);
```
Test the null hypothesis that the data comes from a population with mean equal to 65, against the alternative that the mean is greater than 65.

```
h = \text{ttest}(x, 65, 'Tail', 'right')
```
 $h = 1$ 

The returned value of  $h = 1$  indicates that ttest rejects the null hypothesis at the 5% significance level, in favor of the alternate hypothesis that the data comes from a population with a mean greater than 65.

## **Input Arguments**

**x — Sample data** vector | matrix | multidimensional array

Sample data, specified as a vector, matrix, or [multidimensional array on page 32-5560](#page-7303-0). ttest performs a separate *t*-test along each column and returns a vector of results. If y sample data is specified, x and y must be the same size.

Data Types: single | double

#### **y — Sample data**

vector | matrix | multidimensional array

Sample data, specified as a vector, matrix, or [multidimensional array on page 32-5560](#page-7303-0). If y sample data is specified, x and y must be the same size.

Data Types: single | double

#### **m — Hypothesized population mean**

0 (default) | scalar value

Hypothesized population mean, specified as a scalar value.

Data Types: single | double

#### **Name-Value Pair Arguments**

Specify optional comma-separated pairs of Name, Value arguments. Name is the argument name and Value is the corresponding value. Name must appear inside quotes. You can specify several name and value pair arguments in any order as Name1, Value1, ..., NameN, ValueN.

Example: 'Tail', 'right', 'Alpha', 0.01 conducts a right-tailed hypothesis test at the 1% significance level.

#### **Alpha — Significance level**

0.05 (default) | scalar value in the range (0,1)

Significance level of the hypothesis test, specified as the comma-separated pair consisting of 'Alpha' and a scalar value in the range (0,1).

Example: 'Alpha',0.01

Data Types: single | double

#### **Dim — Dimension**

first nonsingleton dimension (default) | positive integer value

Dimension of the input matrix along which to test the means, specified as the comma-separated pair consisting of 'Dim' and a positive integer value. For example, specifying 'Dim',1 tests the column means, while 'Dim',2 tests the row means.

```
Example: 'Dim',2
```

```
Data Types: single | double
```
#### **Tail — Type of alternative hypothesis**

'both' (default) | 'right' | 'left'

Type of alternative hypothesis to evaluate, specified as the comma-separated pair consisting of 'Tail' and one of:

- 'both' Test against the alternative hypothesis that the population mean is not m.
- 'right' Test against the alternative hypothesis that the population mean is greater than m.
- 'left' Test against the alternative hypothesis that the population mean is less than m.

ttest tests the null hypothesis that the population mean is m against the specified alternative hypothesis.

Example: 'Tail','right'

### **Output Arguments**

#### **h — Hypothesis test result**

1 | 0

Hypothesis test result, returned as 1 or 0.

- $\bullet$  If  $h = 1$ , this indicates the rejection of the null hypothesis at the Alpha significance level.
- $\bullet$  If  $h = 0$ , this indicates a failure to reject the null hypothesis at the Alpha significance level.

#### **p —** *p***-value**

scalar value in the range [0,1]

*p*-value of the test, returned as a scalar value in the range [0,1]. p is the probability of observing a test statistic as extreme as, or more extreme than, the observed value under the null hypothesis. Small values of p cast doubt on the validity of the null hypothesis.

#### **ci — Confidence interval**

vector

Confidence interval for the true population mean, returned as a two-element vector containing the lower and upper boundaries of the  $100 \times (1 - \text{Alpha})\%$  confidence interval.

#### <span id="page-7303-0"></span>**stats — Test statistics**

structure

Test statistics, returned as a structure containing the following:

- tstat Value of the test statistic.
- df Degrees of freedom of the test.
- sd Estimated population standard deviation. For a paired *t*-test, sd is the standard deviation of  $x - y$ .

### **More About**

#### **One-Sample t-Test**

The one-sample *t*-test is a parametric test of the location parameter when the population standard deviation is unknown.

The test statistic is

$$
t=\frac{\overline{x}-\mu}{s/\sqrt{n}},
$$

where  $\bar{x}$  is the sample mean,  $\mu$  is the hypothesized population mean, *s* is the sample standard deviation, and *n* is the sample size. Under the null hypothesis, the test statistic has Student's *t* distribution with *n* – 1 degrees of freedom.

#### **Multidimensional Array**

A multidimensional array has more than two dimensions. For example, if x is a 1-by-3-by-4 array, then x is a three-dimensional array.

#### **First Nonsingleton Dimension**

The first nonsingleton dimension is the first dimension of an array whose size is not equal to 1. For example, if x is a 1-by-2-by-3-by-4 array, then the second dimension is the first nonsingleton dimension of x.

### **Tips**

- Use [sampsizepwr](#page-6756-0) to calculate:
	- The sample size that corresponds to specified power and parameter values;
	- The power achieved for a particular sample size, given the true parameter value;
	- The parameter value detectable with the specified sample size and power.

### **Extended Capabilities**

#### **GPU Arrays**

Accelerate code by running on a graphics processing unit (GPU) using Parallel Computing Toolbox™.

This function fully supports GPU arrays. For more information, see "Run MATLAB Functions on a GPU" (Parallel Computing Toolbox).

#### ttest

### **See Also**

[sampsizepwr](#page-6756-0) | [ttest2](#page-7305-0) | [ztest](#page-7590-0)

#### **Introduced before R2006a**

# <span id="page-7305-0"></span>**ttest2**

Two-sample *t*-test

## **Syntax**

```
h = \text{ttest2}(x, y)h = \text{ttest2}(x, y, \text{Name}, \text{Value})[h,p] = \text{ttest2} )
[h,p,ci,stats] = ttest2(
```
## **Description**

 $h = \text{ttest2}(x, y)$  returns a test decision for the null hypothesis that the data in vectors x and y comes from independent random samples from normal distributions with equal means and equal but unknown variances, using the two-sample *t*[-test on page 32-5566.](#page-7309-0) The alternative hypothesis is that the data in x and y comes from populations with unequal means. The result h is 1 if the test rejects the null hypothesis at the 5% significance level, and 0 otherwise.

h = ttest2(x,y,Name,Value) returns a test decision for the two-sample *t*-test with additional options specified by one or more name-value pair arguments. For example, you can change the significance level or conduct the test without assuming equal variances.

[h, p] = ttest2() also returns the *p*-value, p, of the test, using any of the input arguments in the previous syntaxes.

[h,p,ci,stats] = ttest2( ) also returns the confidence interval on the difference of the population means, ci, and the structure stats containing information about the test statistic.

## **Examples**

#### **Two-Sample t-Test for Equal Means**

Load the data set. Create vectors containing the first and second columns of the data matrix to represent students' grades on two exams.

```
load examgrades
x = \text{grades}(:, 1);y =grades(:,2);
```
Test the null hypothesis that the two data samples are from populations with equal means.

```
[h,p,ci,stats] = ttest2(x,y)h = \Thetap = 0.9867ci = 2×1
    -1.9438
```

```
 1.9771
stats = struct with fields:
     tstat: 0.0167
        df: 238
        sd: 7.7084
```
The returned value of  $h = 0$  indicates that ttest2 does not reject the null hypothesis at the default 5% significance level.

#### **t-Test for Equal Means Without Assuming Equal Variances**

Load the data set. Create vectors containing the first and second columns of the data matrix to represent students' grades on two exams.

```
load examgrades
x = \text{grades}(:, 1);y =grades(:, 2);
```
Test the null hypothesis that the two data vectors are from populations with equal means, without assuming that the populations also have equal variances.

```
[h,p] = \text{ttest2}(x,y,' \text{Vartype}', 'unequal')h = 0p = 0.9867
```
The returned value of  $h = 0$  indicates that ttest2 does not reject the null hypothesis at the default 5% significance level even if equal variances are not assumed.

### **Input Arguments**

#### **x — Sample data**

vector | matrix | multidimensional array

Sample data, specified as a vector, matrix, or multidimensional array. ttest2 treats NaN values as missing data and ignores them.

- If x and y are specified as vectors, they do not need to be the same length.
- If x and y are specified as matrices, they must have the same number of columns. ttest2 performs a separate *t*-test along each column and returns a vector of results.
- If x and y are specified as [multidimensional arrays on page 32-5566,](#page-7309-0) they must have the same size along all but the [first nonsingleton dimension on page 32-5566](#page-7309-0).

Data Types: single | double

#### **y — Sample data**

vector | matrix | multidimensional array

Sample data, specified as a vector, matrix, or multidimensional array. ttest2 treats NaN values as missing data and ignores them.

- If x and y are specified as vectors, they do not need to be the same length.
- If x and y are specified as matrices, they must have the same number of columns. ttest2 performs a separate *t*-test along each column and returns a vector of results.
- If x and y are specified as [multidimensional arrays on page 32-5566,](#page-7309-0) they must have the same size along all but the [first nonsingleton dimension on page 32-5566](#page-7309-0). ttest2 works along the first nonsingleton dimension.

Data Types: single | double

#### **Name-Value Pair Arguments**

Specify optional comma-separated pairs of Name, Value arguments. Name is the argument name and Value is the corresponding value. Name must appear inside quotes. You can specify several name and value pair arguments in any order as Name1, Value1, ..., NameN, ValueN.

Example: 'Tail', 'right', 'Alpha', 0.01, 'Vartype', 'unequal' specifies a right-tailed test at the 1% significance level, and does not assume that x and y have equal population variances.

#### **Alpha — Significance level**

0.05 (default) | scalar value in the range (0,1)

Significance level of the hypothesis test, specified as the comma-separated pair consisting of 'Alpha' and a scalar value in the range (0,1).

Example: 'Alpha',0.01

Data Types: single | double

#### **Dim — Dimension**

first nonsingleton dimension (default) | positive integer value

Dimension of the input matrix along which to test the means, specified as the comma-separated pair consisting of 'Dim' and a positive integer value. For example, specifying 'Dim',1 tests the column means, while 'Dim',2 tests the row means.

Example: 'Dim',2

Data Types: single | double

#### **Tail — Type of alternative hypothesis**

'both' (default) | 'right' | 'left'

Type of alternative hypothesis to evaluate, specified as the comma-separated pair consisting of 'Tail' and one of:

- 'both' Test against the alternative hypothesis that the population means are not equal.
- $'$  right'  $-$  Test against the alternative hypothesis that the population mean of  $x$  is greater than the population mean of y.
- $\cdot$  'left' Test against the alternative hypothesis that the population mean of x is less than the population mean of y.

ttest2 tests the null hypothesis that the population means are equal against the specified alternative hypothesis.
Example: 'Tail','right'

#### **Vartype — Variance type**

'equal' (default) | 'unequal'

Variance type, specified as the comma-separated pair consisting of 'Vartype' and one of the following.

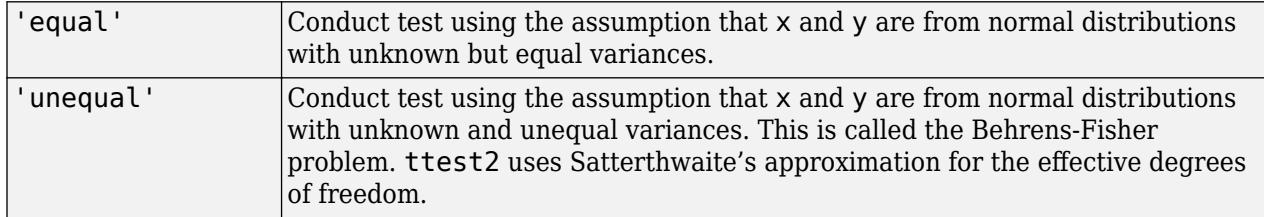

Vartype must be a single variance type, even when x is a matrix or a multidimensional array.

# Example: 'Vartype','unequal'

# **Output Arguments**

### **h — Hypothesis test result**

1 | 0

Hypothesis test result, returned as 1 or 0.

- $\bullet$  If  $h = 1$ , this indicates the rejection of the null hypothesis at the Alpha significance level.
- $\bullet$  If  $h = 0$ , this indicates a failure to reject the null hypothesis at the Alpha significance level.

### **p —** *p***-value**

scalar value in the range [0,1]

*p*-value of the test, returned as a scalar value in the range [0,1]. p is the probability of observing a test statistic as extreme as, or more extreme than, the observed value under the null hypothesis. Small values of p cast doubt on the validity of the null hypothesis.

#### **ci — Confidence interval**

vector

Confidence interval for the difference in population means of  $x$  and  $y$ , returned as a two-element vector containing the lower and upper boundaries of the  $100 \times (1 - \text{Alpha})\%$  confidence interval.

#### **stats — Test statistics**

structure

Test statistics for the two-sample *t*-test, returned as a structure containing the following:

- tstat Value of the test statistic.
- df Degrees of freedom of the test.
- sd Pooled estimate of the population standard deviation (for the equal variance case) or a vector containing the unpooled estimates of the population standard deviations (for the unequal variance case).

# **More About**

## **Two-Sample** *t***-test**

The two-sample *t*-test is a parametric test that compares the location parameter of two independent data samples.

The test statistic is

$$
t = \frac{\overline{x} - \overline{y}}{\sqrt{\frac{s_x^2}{n} + \frac{s_y^2}{m}}},
$$

where  $\bar{x}$  and  $\bar{y}$  are the sample means,  $s_{\chi}$  and  $s_{y}$  are the sample standard deviations, and  $n$  and  $m$  are the sample sizes.

In the case where it is assumed that the two data samples are from populations with equal variances, the test statistic under the null hypothesis has Student's *t* distribution with *n* + *m* – 2 degrees of freedom, and the sample standard deviations are replaced by the pooled standard deviation

$$
s = \sqrt{\frac{(n-1)s_x^2 + (m-1)s_y^2}{n+m-2}}.
$$

In the case where it is not assumed that the two data samples are from populations with equal variances, the test statistic under the null hypothesis has an approximate Student's *t* distribution with a number of degrees of freedom given by Satterthwaite's approximation. This test is sometimes called Welch's *t*-test.

# **Multidimensional Array**

A multidimensional array has more than two dimensions. For example, if x is a 1-by-3-by-4 array, then x is a three-dimensional array.

# **First Nonsingleton Dimension**

The first nonsingleton dimension is the first dimension of an array whose size is not equal to 1. For example, if x is a 1-by-2-by-3-by-4 array, then the second dimension is the first nonsingleton dimension of x.

# **Tips**

- Use [sampsizepwr](#page-6756-0) to calculate:
	- The sample size that corresponds to specified power and parameter values;
	- The power achieved for a particular sample size, given the true parameter value;
	- The parameter value detectable with the specified sample size and power.

# **Extended Capabilities**

## **GPU Arrays**

Accelerate code by running on a graphics processing unit (GPU) using Parallel Computing Toolbox<sup>™</sup>.

This function fully supports GPU arrays. For more information, see "Run MATLAB Functions on a GPU" (Parallel Computing Toolbox).

# **See Also**

[sampsizepwr](#page-6756-0) | [ttest](#page-7298-0) | [ztest](#page-7590-0)

**Introduced before R2006a**

# **Type property**

**Class:** cvpartition

Type of partition

# **Description**

The type of validation partition. It is 'kfold', 'holdout', 'leaveout', or 'resubstitution'.

# **See Also**

[trainsize](#page-7231-0)

# **BetaDistribution**

Beta probability distribution object

# **Description**

A BetaDistribution object consist of parameters, a model description, and sample data for a beta probability distribution.

The beta distribution describes a family of curves that are unique in that they are nonzero only on the interval (0,1). A more general version of the distribution assigns parameters to the endpoints of the interval.

The beta distribution uses the following parameters.

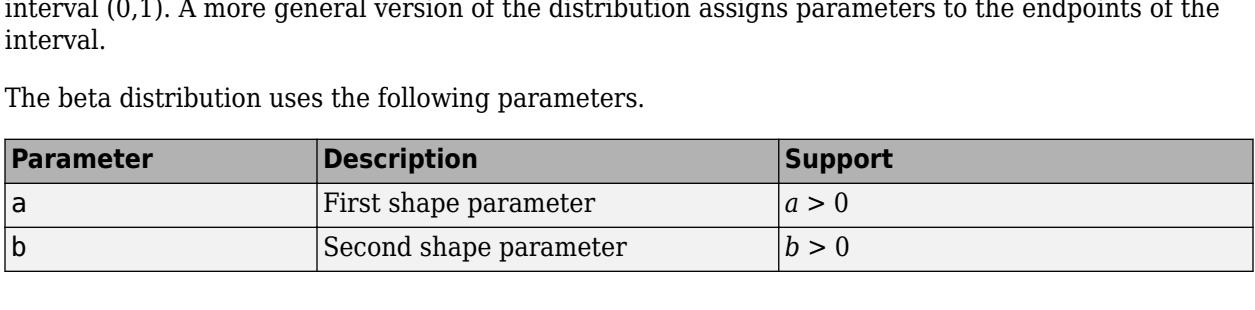

# **Creation**

There are several ways to create a BetaDistribution probability distribution object.

- Create a distribution with specified parameter values using [makedist](#page-5048-0).
- Fit a distribution to data using [fitdist](#page-3729-0).
- Interactively fit a distribution to data using the **[Distribution Fitter](#page-7634-0)** app.

# **Properties**

## **Distribution Parameters**

## **a — First shape parameter**

positive scalar value

First shape parameter of the beta distribution, specified as a positive scalar value.

Data Types: single | double

## **b — Second shape parameter**

positive scalar value

Second shape parameter of the beta distribution, specified as a positive scalar value.

Data Types: single | double

## **Distribution Characteristics**

**IsTruncated — Logical flag for truncated distribution**  $0 | 1$ 

This property is read-only.

Logical flag for truncated distribution, specified as a logical value. If IsTruncated equals 0, the distribution is not truncated. If IsTruncated equals 1, the distribution is truncated.

Data Types: logical

#### **NumParameters — Number of parameters**

positive integer value

This property is read-only.

Number of parameters for the probability distribution, specified as a positive integer value.

Data Types: double

### **ParameterCovariance — Covariance matrix of the parameter estimates**

matrix of scalar values

This property is read-only.

Covariance matrix of the parameter estimates, specified as a *p*-by-*p* matrix, where *p* is the number of parameters in the distribution. The  $(i, j)$  element is the covariance between the estimates of the ith parameter and the jth parameter. The  $(i,i)$  element is the estimated variance of the ith parameter. If parameter  $\dot{i}$  is fixed rather than estimated by fitting the distribution to data, then the  $(i,i)$  elements of the covariance matrix are 0.

Data Types: double

#### **ParameterIsFixed — Logical flag for fixed parameters**

array of logical values

This property is read-only.

Logical flag for fixed parameters, specified as an array of logical values. If 0, the corresponding parameter in the ParameterNames array is not fixed. If 1, the corresponding parameter in the ParameterNames array is fixed.

Data Types: logical

**ParameterValues — Distribution parameter values**

vector of scalar values

This property is read-only.

Distribution parameter values, specified as a vector.

Data Types: single | double

## **Truncation — Truncation interval**

vector of scalar values

This property is read-only.

Truncation interval for the probability distribution, specified as a vector containing the lower and upper truncation boundaries.

Data Types: single | double

## **Other Object Properties**

**DistributionName — Probability distribution name** character vector

This property is read-only.

Probability distribution name, specified as a character vector.

Data Types: char

#### **InputData — Data used for distribution fitting**

structure

This property is read-only.

Data used for distribution fitting, specified as a structure containing the following:

- data: Data vector used for distribution fitting.
- cens: Censoring vector, or empty if none.
- freq: Frequency vector, or empty if none.

Data Types: struct

#### **ParameterDescription — Distribution parameter descriptions**

cell array of character vectors

This property is read-only.

Distribution parameter descriptions, specified as a cell array of character vectors. Each cell contains a short description of one distribution parameter.

Data Types: char

#### **ParameterNames — Distribution parameter names**

cell array of character vectors

This property is read-only.

Distribution parameter names, specified as a cell array of character vectors.

Data Types: char

# **Object Functions**

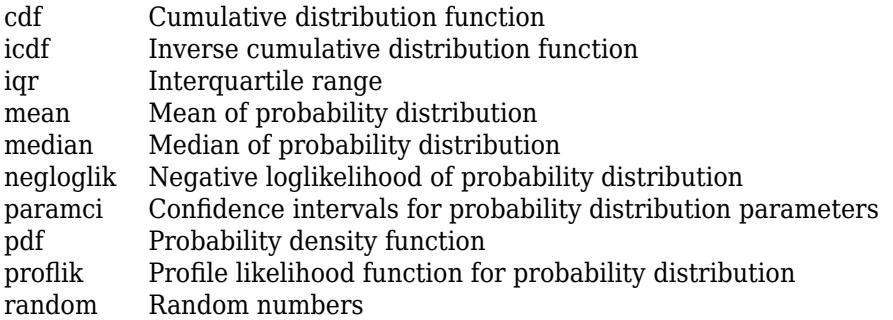

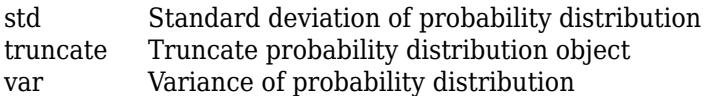

# **Examples**

### **Create a Beta Distribution Object Using Default Parameters**

Create a beta distribution object using the default parameter values.

```
pd = makedist('Beta')
pd = BetaDistribution
  Beta distribution
   a = 1b = 1
```
## **Create a Beta Distribution Object Using Specified Parameters**

Create a beta distribution object by specifying the parameter values.

```
pd = makedist('Beta', 'a', 2, 'b', 4)pd = BetaDistribution
  Beta distribution
   a = 2b = 4
```
Compute the mean of the distribution.

 $m = mean(pd)$  $m = 0.3333$ 

# **Extended Capabilities**

## **C/C++ Code Generation**

Generate C and  $C++$  code using MATLAB<sup>®</sup> Coder<sup>™</sup>.

Usage notes and limitations:

- You must create a probability distribution object by fitting a probability distribution to sample data from the [fitdist](#page-3729-0) function. For the usage notes and limitations of fitdist, see ["Code](#page-3739-0) [Generation" on page 32-1996](#page-3739-0) of fitdist.
- These object functions support code generation: [cdf](#page-2012-0), [icdf](#page-4332-0), [iqr](#page-4356-0), [mean](#page-5137-0), [median](#page-5150-0), [pdf](#page-5650-0), [std](#page-6940-0), [truncate](#page-7280-0), and [var](#page-7514-0).

For more information on code generation, see ["Introduction to Code Generation" on page 31-2](#page-1655-0) and ["Code Generation for Probability Distribution Objects" on page 31-70](#page-1723-0).

# **See Also**

**[Distribution Fitter](#page-7634-0)** | [fitdist](#page-3729-0) | [makedist](#page-5048-0)

## **Topics**

["Beta Distribution" on page B-6](#page-7801-0)

## **Introduced in R2013a**

# **BinomialDistribution**

Binomial probability distribution object

# **Description**

A BinomialDistribution object consists of parameters, a model description, and sample data for a binomial probability distribution

The binomial distribution models the total number of successes in repeated trials from an infinite population under the following conditions:

- Only two outcomes are possible for each of *n* trials.
- The probability of success for each trial is constant.
- All trials are independent of each other.

The binomial distribution uses the following parameters.

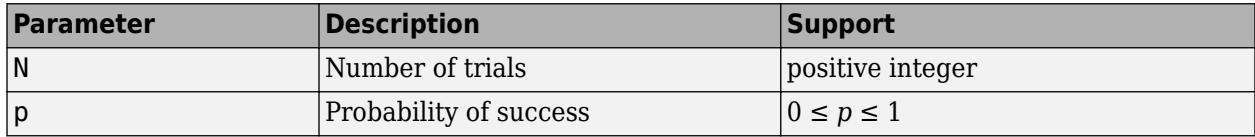

# **Creation**

There are several ways to create a BinomialDistribution probability distribution object.

- Create a distribution with specified parameter values using [makedist](#page-5048-0).
- Fit a distribution to data using [fitdist](#page-3729-0).
- Interactively fit a distribution to data using the **[Distribution Fitter](#page-7634-0)** app.

# **Properties**

## **Distribution Parameters**

**N — Number of trials**

positive integer value

Number of trials for the binomial distribution, specified as a positive integer value.

Data Types: single | double

# **p — Probability of success**

positive scalar value in the range  $[0,1]$ 

Probability of success of any individual trial for the binomial distribution, specified as a positive scalar value in the range  $[0,1]$ .

```
Data Types: single | double
```
## **Distribution Characteristics**

#### **IsTruncated — Logical flag for truncated distribution** 0 | 1

This property is read-only.

Logical flag for truncated distribution, specified as a logical value. If IsTruncated equals 0, the distribution is not truncated. If IsTruncated equals 1, the distribution is truncated.

Data Types: logical

#### **NumParameters — Number of parameters**

positive integer value

This property is read-only.

Number of parameters for the probability distribution, specified as a positive integer value.

Data Types: double

#### **ParameterCovariance — Covariance matrix of the parameter estimates**

matrix of scalar values

This property is read-only.

Covariance matrix of the parameter estimates, specified as a *p*-by-*p* matrix, where *p* is the number of parameters in the distribution. The  $(i, j)$  element is the covariance between the estimates of the ith parameter and the jth parameter. The (i, i) element is the estimated variance of the ith parameter. If parameter i is fixed rather than estimated by fitting the distribution to data, then the  $(i,i)$  elements of the covariance matrix are 0.

Data Types: double

#### **ParameterIsFixed — Logical flag for fixed parameters**

array of logical values

This property is read-only.

Logical flag for fixed parameters, specified as an array of logical values. If 0, the corresponding parameter in the ParameterNames array is not fixed. If 1, the corresponding parameter in the ParameterNames array is fixed.

Data Types: logical

## **ParameterValues — Distribution parameter values**

vector of scalar values

This property is read-only.

Distribution parameter values, specified as a vector.

Data Types: single | double

**Truncation — Truncation interval**

vector of scalar values

This property is read-only.

Truncation interval for the probability distribution, specified as a vector containing the lower and upper truncation boundaries.

Data Types: single | double

### **Other Object Properties**

#### **DistributionName — Probability distribution name**

character vector

This property is read-only.

Probability distribution name, specified as a character vector.

Data Types: char

#### **InputData — Data used for distribution fitting**

structure

This property is read-only.

Data used for distribution fitting, specified as a structure containing the following:

- data: Data vector used for distribution fitting.
- cens: Censoring vector, or empty if none.
- freq: Frequency vector, or empty if none.

Data Types: struct

#### **ParameterDescription — Distribution parameter descriptions**

cell array of character vectors

This property is read-only.

Distribution parameter descriptions, specified as a cell array of character vectors. Each cell contains a short description of one distribution parameter.

Data Types: char

#### **ParameterNames — Distribution parameter names**

cell array of character vectors

This property is read-only.

Distribution parameter names, specified as a cell array of character vectors.

Data Types: char

# **Object Functions**

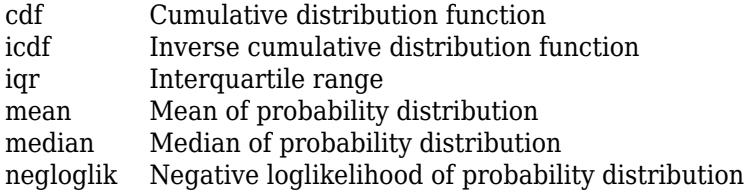

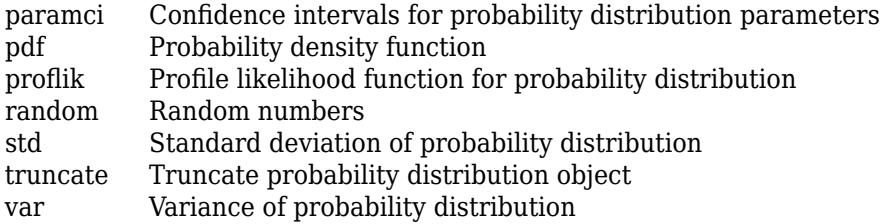

# **Examples**

#### **Create a Negative Binomial Distribution Object Using Default Parameters**

Create a negative binomial distribution object using the default parameter values.

```
pd = makedist('NegativeBinomial')
pd = NegativeBinomialDistribution
  Negative Binomial distribution
   R = 1P = 0.5
```
#### **Create a Binomial Distribution Object Using Specified Parameters**

Create a binomial distribution object by specifying the parameter values.

```
pd = makedist('Binomial','N',30,'p',0.25)
pd = BinomialDistribution
  Binomial distribution
    N = 30
```
Compute the mean of the distribution.

```
m = mean(pd)m = 7.5000
```
 $p = 0.25$ 

# **See Also**

**[Distribution Fitter](#page-7634-0)** | [fitdist](#page-3729-0) | [makedist](#page-5048-0)

## **Topics**

["Binomial Distribution" on page B-10](#page-7805-0) ["Bernoulli Distribution" on page B-2](#page-7797-0)

## **Introduced in R2013a**

# **BirnbaumSaundersDistribution**

Birnbaum-Saunders probability distribution object

# **Description**

A BirnbaumSaundersDistribution object consists of parameters, a model description, and sample data for a Birnbaum-Saunders probability distribution.

The Birnbaum-Saunders distribution was originally proposed as a lifetime model for materials subject to cyclic patterns of stress and strain, where the ultimate failure of the material comes from the growth of a prominent flaw. In materials science, Miner's Rule suggests that the damage occurring after *n* cycles, at a stress level with an expected lifetime of *N* cycles, is proportional to *n* / *N*. Whenever Miner's Rule applies, the Birnbaum-Saunders model is a reasonable choice for a lifetime distribution model.

The Birnbaum-Saunders distribution uses the following parameters.

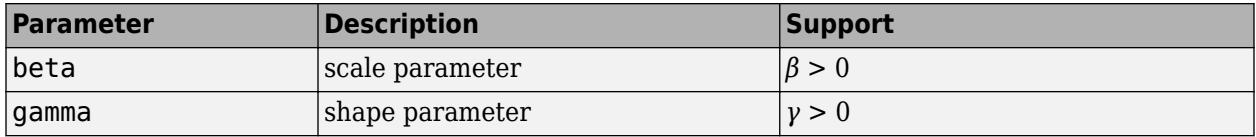

# **Creation**

There are several ways to create a BirnbaumSaundersDistribution probability distribution object.

- Create a distribution with specified parameter values using [makedist](#page-5048-0).
- Fit a distribution to data using [fitdist](#page-3729-0).
- Interactively fit a distribution to data using the **[Distribution Fitter](#page-7634-0)** app.

# **Properties**

## **Distribution Parameters**

# **beta — Scale parameter**

positive scalar value

Scale parameter of the Birnbaum-Saunders distribution, specified as a positive scalar value.

Data Types: single | double

## **gamma — Shape parameter**

positive scalar value

Shape parameter of the Birnbaum-Saunders distribution, specified as a positive scalar value.

Data Types: single | double

## **Distribution Characteristics**

#### **IsTruncated — Logical flag for truncated distribution** 0 | 1

This property is read-only.

Logical flag for truncated distribution, specified as a logical value. If IsTruncated equals 0, the distribution is not truncated. If IsTruncated equals 1, the distribution is truncated.

Data Types: logical

#### **NumParameters — Number of parameters**

positive integer value

This property is read-only.

Number of parameters for the probability distribution, specified as a positive integer value.

Data Types: double

#### **ParameterCovariance — Covariance matrix of the parameter estimates**

matrix of scalar values

This property is read-only.

Covariance matrix of the parameter estimates, specified as a *p*-by-*p* matrix, where *p* is the number of parameters in the distribution. The  $(i, j)$  element is the covariance between the estimates of the ith parameter and the jth parameter. The (i, i) element is the estimated variance of the ith parameter. If parameter i is fixed rather than estimated by fitting the distribution to data, then the  $(i,i)$  elements of the covariance matrix are 0.

Data Types: double

#### **ParameterIsFixed — Logical flag for fixed parameters**

array of logical values

This property is read-only.

Logical flag for fixed parameters, specified as an array of logical values. If 0, the corresponding parameter in the ParameterNames array is not fixed. If 1, the corresponding parameter in the ParameterNames array is fixed.

Data Types: logical

# **ParameterValues — Distribution parameter values**

vector of scalar values

This property is read-only.

Distribution parameter values, specified as a vector.

Data Types: single | double

**Truncation — Truncation interval**

vector of scalar values

This property is read-only.

Truncation interval for the probability distribution, specified as a vector containing the lower and upper truncation boundaries.

Data Types: single | double

### **Other Object Properties**

#### **DistributionName — Probability distribution name**

character vector

This property is read-only.

Probability distribution name, specified as a character vector.

Data Types: char

### **InputData — Data used for distribution fitting**

structure

This property is read-only.

Data used for distribution fitting, specified as a structure containing the following:

- data: Data vector used for distribution fitting.
- cens: Censoring vector, or empty if none.
- freq: Frequency vector, or empty if none.

Data Types: struct

#### **ParameterDescription — Distribution parameter descriptions**

cell array of character vectors

This property is read-only.

Distribution parameter descriptions, specified as a cell array of character vectors. Each cell contains a short description of one distribution parameter.

Data Types: char

#### **ParameterNames — Distribution parameter names**

cell array of character vectors

This property is read-only.

Distribution parameter names, specified as a cell array of character vectors.

Data Types: char

# **Object Functions**

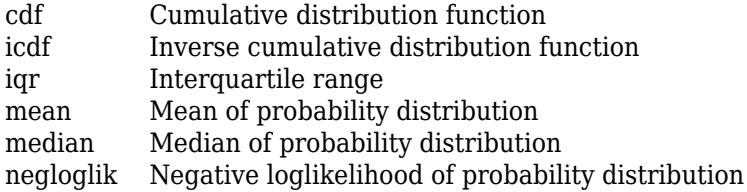

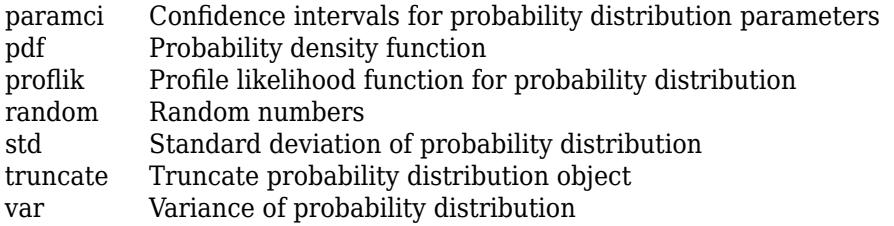

# **Examples**

## **Create a Birnbaum-Saunders Distribution Object Using Default Parameters**

Create a Birnbaum-Saunders distribution object using the default parameter values.

```
pd = makedist('BirnbaumSaunders')
pd = BirnbaumSaundersDistribution
  Birnbaum-Saunders distribution
    beta = 1gamma = 1
```
## **Create a Birnbaum-Saunders Distribution Object Using Specified Parameter Values**

Create a Birnbaum-Saunders distribution object by specifying the parameter values.

```
pd = makedist('BirnbaumSaunders','beta',2,'gamma',5)
pd = BirnbaumSaundersDistribution
  Birnbaum-Saunders distribution
    beta = 2gamma = 5
```
Compute the mean of the distribution.

```
m = mean(pd)
```

```
m = 27
```
# **See Also**

**[Distribution Fitter](#page-7634-0)** | [fitdist](#page-3729-0) | [makedist](#page-5048-0)

## **Topics**

["Birnbaum-Saunders Distribution" on page B-18](#page-7813-0)

#### **Introduced in R2013a**

# **BurrDistribution**

Burr probability distribution object

# **Description**

A BurrDistribution object consists of parameters, a model description, and sample data for a Burr probability distribution.

The Burr distribution is a three-parameter family of distributions on the positive real line. It can fit a wide range of empirical data, and is used in various fields such as finance, hydrology, and reliability to model a variety of data types.

The Burr distribution uses the following parameters.

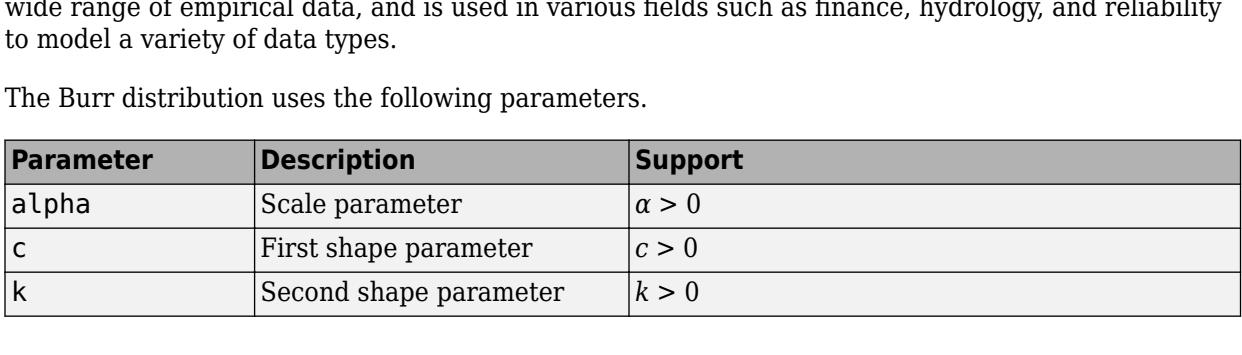

# **Creation**

There are several ways to create a BurrDistribution probability distribution object.

- Create a distribution with specified parameter values using [makedist](#page-5048-0).
- Fit a distribution to data using [fitdist](#page-3729-0).
- Interactively fit a distribution to data using the **[Distribution Fitter](#page-7634-0)** app.

# **Properties**

## **Distribution Parameters**

# **alpha — Scale parameter**

positive scalar value

Scale parameter of the Burr distribution, specified as a positive scalar value.

Data Types: single | double

# **c — First shape parameter**

positive scalar value

First shape parameter of the Burr distribution, specified as a positive scalar value.

Data Types: single | double

**k — Second shape parameter**

positive scalar value

Second shape parameter of the Burr distribution, specified as a positive scalar value.

Data Types: single | double

#### **Distribution Characteristics**

# **IsTruncated — Logical flag for truncated distribution**

 $0 | 1$ 

This property is read-only.

Logical flag for truncated distribution, specified as a logical value. If IsTruncated equals 0, the distribution is not truncated. If IsTruncated equals 1, the distribution is truncated.

Data Types: logical

#### **NumParameters — Number of parameters**

positive integer value

This property is read-only.

Number of parameters for the probability distribution, specified as a positive integer value.

Data Types: double

#### **ParameterCovariance — Covariance matrix of the parameter estimates**

matrix of scalar values

This property is read-only.

Covariance matrix of the parameter estimates, specified as a *p*-by-*p* matrix, where *p* is the number of parameters in the distribution. The  $(i, j)$  element is the covariance between the estimates of the ith parameter and the jth parameter. The (i, i) element is the estimated variance of the ith parameter. If parameter i is fixed rather than estimated by fitting the distribution to data, then the  $(i,i)$  elements of the covariance matrix are 0.

Data Types: double

#### **ParameterIsFixed — Logical flag for fixed parameters**

array of logical values

This property is read-only.

Logical flag for fixed parameters, specified as an array of logical values. If 0, the corresponding parameter in the ParameterNames array is not fixed. If 1, the corresponding parameter in the ParameterNames array is fixed.

Data Types: logical

## **ParameterValues — Distribution parameter values**

vector of scalar values

This property is read-only.

Distribution parameter values, specified as a vector.

Data Types: single | double

## **Truncation — Truncation interval**

vector of scalar values

This property is read-only.

Truncation interval for the probability distribution, specified as a vector containing the lower and upper truncation boundaries.

Data Types: single | double

## **Other Object Properties**

## **DistributionName — Probability distribution name**

character vector

This property is read-only.

Probability distribution name, specified as a character vector.

Data Types: char

# **InputData — Data used for distribution fitting**

structure

This property is read-only.

Data used for distribution fitting, specified as a structure containing the following:

- data: Data vector used for distribution fitting.
- cens: Censoring vector, or empty if none.
- freq: Frequency vector, or empty if none.

Data Types: struct

#### **ParameterDescription — Distribution parameter descriptions**

cell array of character vectors

This property is read-only.

Distribution parameter descriptions, specified as a cell array of character vectors. Each cell contains a short description of one distribution parameter.

Data Types: char

## **ParameterNames — Distribution parameter names**

cell array of character vectors

This property is read-only.

Distribution parameter names, specified as a cell array of character vectors.

Data Types: char

# **Object Functions**

[cdf](#page-2012-0) Cumulative distribution function

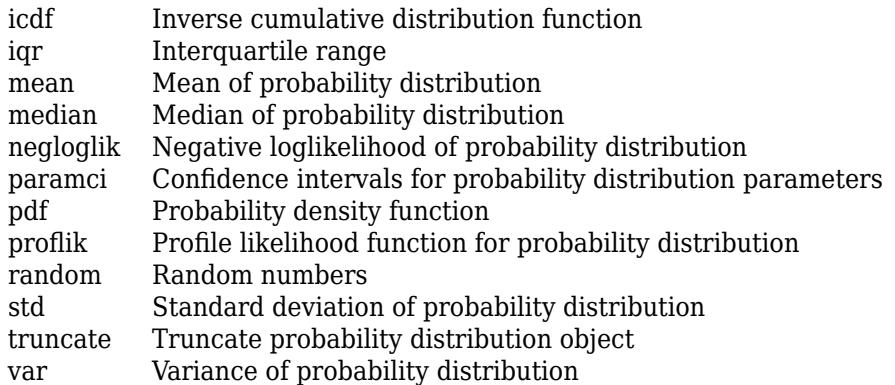

# **Examples**

#### **Create a Burr Distribution Object Using Default Parameters**

Create a Burr distribution object using the default parameter values.

```
pd = makedist('Burr')
pd = BurrDistribution
  Burr distribution
   alpha = 1c = 1k = 1
```
## **Create a Burr Distribution Object Using Specified Parameters**

Create a Burr distribution object by specifying parameter values.

```
pd = makedist('Burr', 'alpha', 1,'c', 2,'k', 5)pd = BurrDistribution
  Burr distribution
   alpha = 1c = 2k = 5
```
Compute the mean of the distribution.

```
m = mean(pd)
```
 $m = 0.4295$ 

```
See Also
```
**[Distribution Fitter](#page-7634-0)** | [fitdist](#page-3729-0) | [makedist](#page-5048-0)

# **Topics**

["Burr Type XII Distribution" on page B-19](#page-7814-0)

# **Introduced in R2013a**

# **ExponentialDistribution**

Exponential probability distribution object

# **Description**

An ExponentialDistribution object consists of parameters, a model description, and sample data for an exponential probability distribution.

The exponential distribution is used to model events that occur randomly over time, and its main application area is studies of lifetimes. It is a special case of the gamma distribution with the shape parameter  $a = 1$ .

The exponential distribution uses the following parameters.

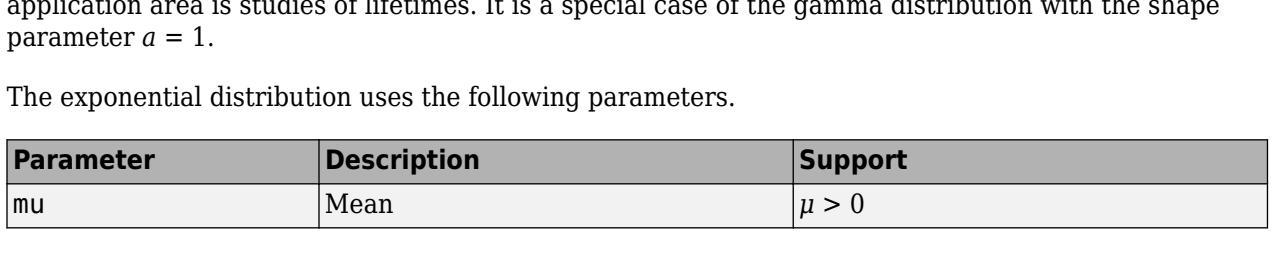

# **Creation**

There are several ways to create a ExponentialDistribution probability distribution object.

- Create a distribution with specified parameter values using [makedist](#page-5048-0).
- Fit a distribution to data using [fitdist](#page-3729-0).
- Interactively fit a distribution to data using the **[Distribution Fitter](#page-7634-0)** app.

# **Properties**

## **Distribution Parameter**

**mu — Mean** positive scalar value

Mean of the exponential distribution, specified as a positive scalar value.

Data Types: single | double

## **Distribution Characteristics**

# **IsTruncated — Logical flag for truncated distribution**

0 | 1

This property is read-only.

Logical flag for truncated distribution, specified as a logical value. If IsTruncated equals 0, the distribution is not truncated. If IsTruncated equals 1, the distribution is truncated.

Data Types: logical

### **NumParameters — Number of parameters**

positive integer value

This property is read-only.

Number of parameters for the probability distribution, specified as a positive integer value.

Data Types: double

## **ParameterCovariance — Covariance matrix of the parameter estimates**

matrix of scalar values

This property is read-only.

Covariance matrix of the parameter estimates, specified as a *p*-by-*p* matrix, where *p* is the number of parameters in the distribution. The  $(i, j)$  element is the covariance between the estimates of the ith parameter and the jth parameter. The  $(i,i)$  element is the estimated variance of the ith parameter. If parameter  $\dot{i}$  is fixed rather than estimated by fitting the distribution to data, then the  $(i,i)$  elements of the covariance matrix are 0.

Data Types: double

### **ParameterIsFixed — Logical flag for fixed parameters**

array of logical values

This property is read-only.

Logical flag for fixed parameters, specified as an array of logical values. If 0, the corresponding parameter in the ParameterNames array is not fixed. If 1, the corresponding parameter in the ParameterNames array is fixed.

Data Types: logical

## **ParameterValues — Distribution parameter values**

vector of scalar values

This property is read-only.

Distribution parameter values, specified as a vector.

Data Types: single | double

**Truncation — Truncation interval**

vector of scalar values

This property is read-only.

Truncation interval for the probability distribution, specified as a vector containing the lower and upper truncation boundaries.

Data Types: single | double

#### **Other Object Properties**

**DistributionName — Probability distribution name**

character vector

This property is read-only.

Probability distribution name, specified as a character vector.

Data Types: char

### **InputData — Data used for distribution fitting**

structure

This property is read-only.

Data used for distribution fitting, specified as a structure containing the following:

- data: Data vector used for distribution fitting.
- cens: Censoring vector, or empty if none.
- freq: Frequency vector, or empty if none.

Data Types: struct

#### **ParameterDescription — Distribution parameter descriptions**

cell array of character vectors

This property is read-only.

Distribution parameter descriptions, specified as a cell array of character vectors. Each cell contains a short description of one distribution parameter.

Data Types: char

#### **ParameterNames — Distribution parameter names**

cell array of character vectors

This property is read-only.

Distribution parameter names, specified as a cell array of character vectors.

Data Types: char

# **Object Functions**

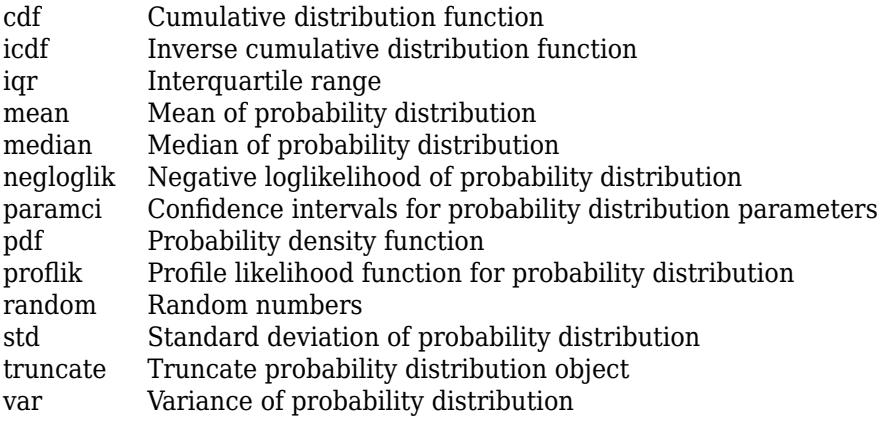

# **Examples**

# **Create an Exponential Distribution Object Using Default Parameters**

Create an exponential distribution object using the default parameter values.

```
pd = makedist('Exponential')
pd = ExponentialDistribution
  Exponential distribution
   mu = 1
```
## **Create an Exponential Distribution Object Using Specified Parameters**

Create an exponential distribution object by specifying the parameter values.

```
pd = makedist('Exponential','mu',2)
```

```
pd = ExponentialDistribution
  Exponential distribution
   mu = 2
```
Compute the variance of the distribution.

```
v = var(pd)
```

```
v = 4
```
# **Extended Capabilities**

## **C/C++ Code Generation**

Generate C and C++ code using MATLAB® Coder™.

Usage notes and limitations:

- You must create a probability distribution object by fitting a probability distribution to sample data from the [fitdist](#page-3729-0) function. For the usage notes and limitations of fitdist, see ["Code](#page-3739-0) [Generation" on page 32-1996](#page-3739-0) of fitdist.
- These object functions support code generation: [cdf](#page-2012-0), [icdf](#page-4332-0), [iqr](#page-4356-0), [mean](#page-5137-0), [median](#page-5150-0), [pdf](#page-5650-0), [std](#page-6940-0), [truncate](#page-7280-0), and [var](#page-7514-0).

For more information on code generation, see ["Introduction to Code Generation" on page 31-2](#page-1655-0) and ["Code Generation for Probability Distribution Objects" on page 31-70](#page-1723-0).

# **See Also**

**[Distribution Fitter](#page-7634-0)** | [fitdist](#page-3729-0) | [makedist](#page-5048-0)

### **Topics**

["Exponential Distribution" on page B-33](#page-7828-0)

# **Introduced in R2013a**

# **ExtremeValueDistribution**

Extreme value probability distribution object

# **Description**

An ExtremeValueDistribution object consists of parameters, a model description, and sample data for an extreme value probability distribution.

The extreme value distribution is appropriate for modeling the smallest value from a distribution whose tails decay exponentially fast, for example, the normal distribution. It can also model the largest value from a distribution, such as the normal or exponential distributions, by using the negative of the original values.

The extreme value distribution uses the following parameters.

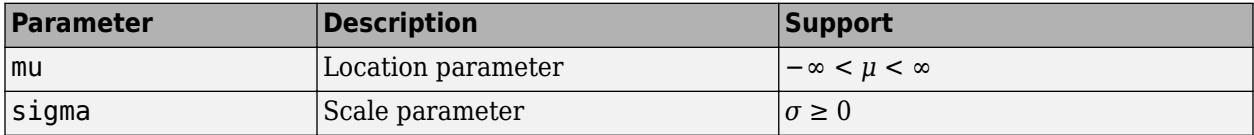

# **Creation**

There are several ways to create a ExtremeValueDistribution probability distribution object.

- Create a distribution with specified parameter values using [makedist](#page-5048-0).
- Fit a distribution to data using [fitdist](#page-3729-0).
- Interactively fit a distribution to data using the **[Distribution Fitter](#page-7634-0)** app.

# **Properties**

#### **Distribution Parameters**

**mu — Location parameter**

scalar value

Location parameter of the extreme value distribution, specified as a scalar value.

Data Types: single | double

#### **sigma — Scale parameter**

nonnegative scalar value

Scale parameter of the extreme value distribution, specified as a nonnegative scalar value.

Data Types: single | double

## **Distribution Characteristics**

#### **IsTruncated — Logical flag for truncated distribution** 0 | 1

This property is read-only.

Logical flag for truncated distribution, specified as a logical value. If IsTruncated equals 0, the distribution is not truncated. If IsTruncated equals 1, the distribution is truncated.

Data Types: logical

#### **NumParameters — Number of parameters**

positive integer value

This property is read-only.

Number of parameters for the probability distribution, specified as a positive integer value.

Data Types: double

#### **ParameterCovariance — Covariance matrix of the parameter estimates**

matrix of scalar values

This property is read-only.

Covariance matrix of the parameter estimates, specified as a *p*-by-*p* matrix, where *p* is the number of parameters in the distribution. The  $(i, j)$  element is the covariance between the estimates of the ith parameter and the jth parameter. The (i, i) element is the estimated variance of the ith parameter. If parameter i is fixed rather than estimated by fitting the distribution to data, then the  $(i,i)$  elements of the covariance matrix are 0.

Data Types: double

#### **ParameterIsFixed — Logical flag for fixed parameters**

array of logical values

This property is read-only.

Logical flag for fixed parameters, specified as an array of logical values. If 0, the corresponding parameter in the ParameterNames array is not fixed. If 1, the corresponding parameter in the ParameterNames array is fixed.

Data Types: logical

# **ParameterValues — Distribution parameter values**

vector of scalar values

This property is read-only.

Distribution parameter values, specified as a vector.

Data Types: single | double

**Truncation — Truncation interval**

vector of scalar values

This property is read-only.

Truncation interval for the probability distribution, specified as a vector containing the lower and upper truncation boundaries.

Data Types: single | double

### **Other Object Properties**

#### **DistributionName — Probability distribution name**

character vector

This property is read-only.

Probability distribution name, specified as a character vector.

Data Types: char

#### **InputData — Data used for distribution fitting**

structure

This property is read-only.

Data used for distribution fitting, specified as a structure containing the following:

- data: Data vector used for distribution fitting.
- cens: Censoring vector, or empty if none.
- freq: Frequency vector, or empty if none.

Data Types: struct

#### **ParameterDescription — Distribution parameter descriptions**

cell array of character vectors

This property is read-only.

Distribution parameter descriptions, specified as a cell array of character vectors. Each cell contains a short description of one distribution parameter.

Data Types: char

#### **ParameterNames — Distribution parameter names**

cell array of character vectors

This property is read-only.

Distribution parameter names, specified as a cell array of character vectors.

Data Types: char

# **Object Functions**

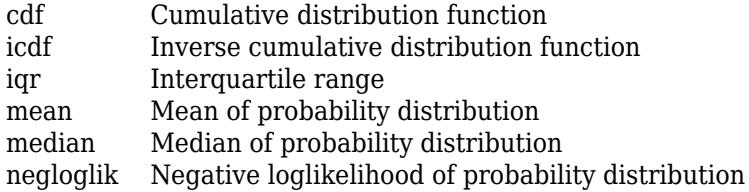

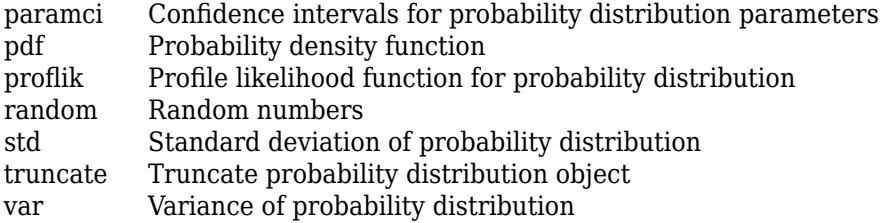

# **Examples**

#### **Create an Extreme Value Distribution Object Using Default Parameters**

Create an extreme value distribution object using the default parameter values.

```
pd = makedist('ExtremeValue')
pd = ExtremeValueDistribution
  Extreme Value distribution
      mu = 0sigma = 1
```
#### **Create an Extreme Value Distribution Object Using Specified Parameters**

Create an extreme value distribution object by specifying the parameter values.

```
pd = makedist('ExtremeValue','mu',-1,'sigma',2)
pd = ExtremeValueDistribution
  Extreme Value distribution
      mu = -1sigma = 2
```
Compute the standard deviation for the distribution.

```
s = std(pd)s = 2.5651
```
# **Extended Capabilities**

#### **C/C++ Code Generation**

Generate C and C++ code using MATLAB® Coder™.

Usage notes and limitations:

• You must create a probability distribution object by fitting a probability distribution to sample data from the [fitdist](#page-3729-0) function. For the usage notes and limitations of fitdist, see ["Code](#page-3739-0) [Generation" on page 32-1996](#page-3739-0) of fitdist.

• These object functions support code generation: [cdf](#page-2012-0), [icdf](#page-4332-0), [iqr](#page-4356-0), [mean](#page-5137-0), [median](#page-5150-0), [pdf](#page-5650-0), [std](#page-6940-0), [truncate](#page-7280-0), and [var](#page-7514-0).

For more information on code generation, see ["Introduction to Code Generation" on page 31-2](#page-1655-0) and ["Code Generation for Probability Distribution Objects" on page 31-70](#page-1723-0).

# **See Also**

**[Distribution Fitter](#page-7634-0)** | [fitdist](#page-3729-0) | [makedist](#page-5048-0)

## **Topics**

["Extreme Value Distribution" on page B-40](#page-7835-0)

## **Introduced in R2013a**

# **GammaDistribution**

Gamma probability distribution object

# **Description**

A GammaDistribution object consists of parameters, a model description, and sample data for a gamma probability distribution.

The gamma distribution is a two-parameter family of distributions used to model sums of exponentially distributed random variables. The chi-square and the exponential distributions, which are special cases of the gamma distribution, are one-parameter distributions that fix one of the two gamma parameters.

The gamma distribution uses the following parameters.

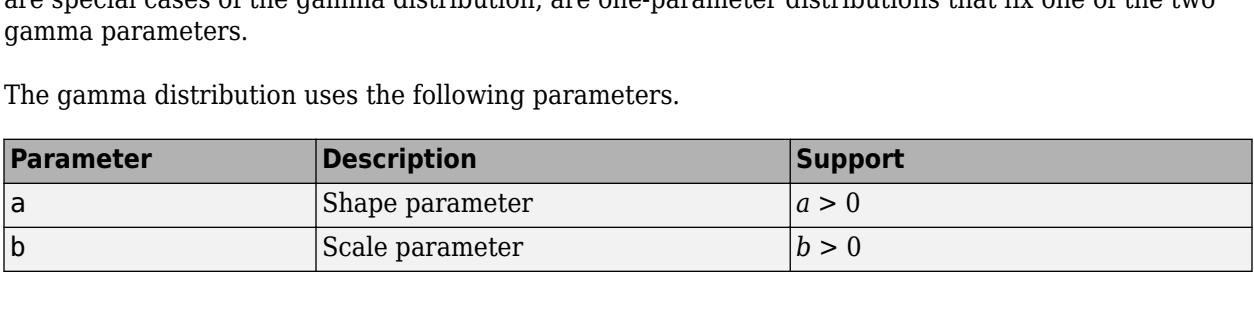

# **Creation**

There are several ways to create a GammaDistribution probability distribution object.

- Create a distribution with specified parameter values using [makedist](#page-5048-0).
- Fit a distribution to data using [fitdist](#page-3729-0).
- Interactively fit a distribution to data using the **[Distribution Fitter](#page-7634-0)** app.

# **Properties**

### **Distribution Parameters**

## **a — Shape parameter**

positive scalar value

Shape parameter for the gamma distribution, specified as a positive scalar value.

Data Types: single | double

#### **b — Scale parameter**

nonnegative scalar value

Scale parameter for the gamma distribution, specified as a nonnegative scalar value.

Data Types: single | double

## **Distribution Characteristics**

#### **IsTruncated — Logical flag for truncated distribution** 0 | 1

This property is read-only.

Logical flag for truncated distribution, specified as a logical value. If IsTruncated equals 0, the distribution is not truncated. If IsTruncated equals 1, the distribution is truncated.

Data Types: logical

#### **NumParameters — Number of parameters**

positive integer value

This property is read-only.

Number of parameters for the probability distribution, specified as a positive integer value.

Data Types: double

#### **ParameterCovariance — Covariance matrix of the parameter estimates**

matrix of scalar values

This property is read-only.

Covariance matrix of the parameter estimates, specified as a *p*-by-*p* matrix, where *p* is the number of parameters in the distribution. The  $(i, j)$  element is the covariance between the estimates of the ith parameter and the jth parameter. The  $(i,i)$  element is the estimated variance of the ith parameter. If parameter i is fixed rather than estimated by fitting the distribution to data, then the (i,i) elements of the covariance matrix are 0.

Data Types: double

### **ParameterIsFixed — Logical flag for fixed parameters**

array of logical values

This property is read-only.

Logical flag for fixed parameters, specified as an array of logical values. If 0, the corresponding parameter in the ParameterNames array is not fixed. If 1, the corresponding parameter in the ParameterNames array is fixed.

Data Types: logical

# **ParameterValues — Distribution parameter values**

vector of scalar values

This property is read-only.

Distribution parameter values, specified as a vector.

Data Types: single | double

**Truncation — Truncation interval**

vector of scalar values

This property is read-only.

Truncation interval for the probability distribution, specified as a vector containing the lower and upper truncation boundaries.

Data Types: single | double

#### **Other Object Properties**

#### **DistributionName — Probability distribution name**

character vector

This property is read-only.

Probability distribution name, specified as a character vector.

Data Types: char

#### **InputData — Data used for distribution fitting**

structure

This property is read-only.

Data used for distribution fitting, specified as a structure containing the following:

- data: Data vector used for distribution fitting.
- cens: Censoring vector, or empty if none.
- freq: Frequency vector, or empty if none.

Data Types: struct

#### **ParameterDescription — Distribution parameter descriptions**

cell array of character vectors

This property is read-only.

Distribution parameter descriptions, specified as a cell array of character vectors. Each cell contains a short description of one distribution parameter.

Data Types: char

#### **ParameterNames — Distribution parameter names**

cell array of character vectors

This property is read-only.

Distribution parameter names, specified as a cell array of character vectors.

Data Types: char

# **Object Functions**

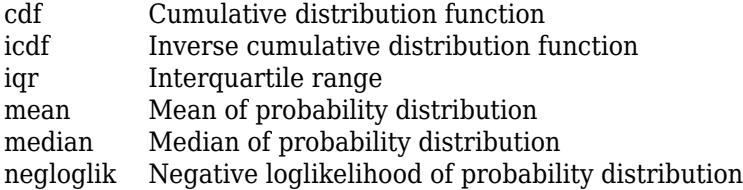

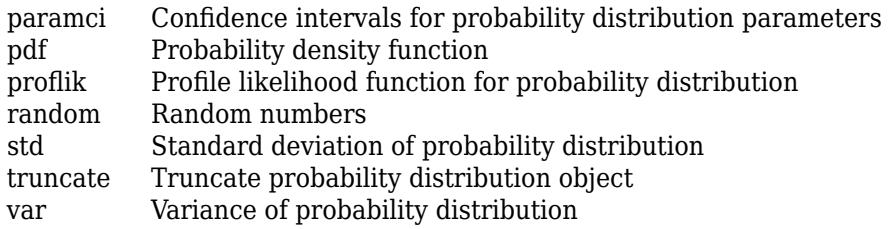

# **Examples**

## **Create a Gamma Distribution Object Using Default Parameters**

Create a gamma distribution object using the default parameter values.

```
pd = makedist('Gamma')
pd = GammaDistribution
  Gamma distribution
   a = 1b = 1
```
## **Create a Gamma Distribution Object Using Specified Parameters**

Create a gamma distribution object by specifying the parameter values.

```
pd = makedist('Gamma','a',2,'b',4)
pd = GammaDistribution
  Gamma distribution
   a = 2b = 4
```
Compute the mean of the distribution.

 $m = mean(pd)$ 

 $m = 8$ 

# **See Also**

**[Distribution Fitter](#page-7634-0)** | [fitdist](#page-3729-0) | [makedist](#page-5048-0)

**Topics** ["Gamma Distribution" on page B-47](#page-7842-0)
**Introduced in R2013a**

# **GeneralizedExtremeValueDistribution**

Generalized extreme value probability distribution object

## **Description**

A GeneralizedExtremeValueDistribution object consists of parameters, a model description, and sample data for a generalized extreme value probability distribution.

The generalized extreme value distribution is often used to model the smallest or largest value among a large set of independent, identically distributed random values representing measurements or observations. It combines three simpler distributions into a single form, allowing a continuous range of possible shapes that include all three of the simpler distributions.

The three distribution types correspond to the limiting distribution of block maxima from different classes of underlying distributions:

- Type 1 Distributions whose tails decrease exponentially, such as the normal distribution
- Type 2 Distributions whose tails decrease as a polynomial, such as Student's *t* distribution
- Type 3 Distributions whose tails are finite, such as the beta distribution

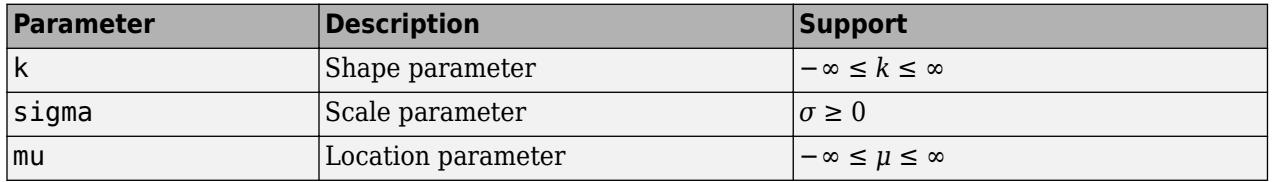

The generalized extreme value distribution uses the following parameters.

## **Creation**

There are several ways to create a GeneralizedExtremeValueDistribution probability distribution object.

- Create a distribution with specified parameter values using [makedist](#page-5048-0).
- Fit a distribution to data using [fitdist](#page-3729-0).
- Interactively fit a distribution to data using the **[Distribution Fitter](#page-7634-0)** app.

### **Properties**

#### **Distribution Parameters**

#### **k — Shape parameter**

scalar value

Shape parameter of the generalized extreme value distribution, specified as a scalar value.

Data Types: single | double

#### **sigma — Scale parameter**

nonnegative scalar value

Scale parameter of the generalized extreme value distribution, specified as a nonnegative scalar value.

Data Types: single | double

#### **mu — Location parameter**

scalar value

Location parameter of the generalized extreme value distribution, specified as a scalar value.

Data Types: single | double

#### **Distribution Characteristics**

**IsTruncated — Logical flag for truncated distribution** 0 | 1

This property is read-only.

Logical flag for truncated distribution, specified as a logical value. If IsTruncated equals 0, the distribution is not truncated. If IsTruncated equals 1, the distribution is truncated.

Data Types: logical

#### **NumParameters — Number of parameters**

positive integer value

This property is read-only.

Number of parameters for the probability distribution, specified as a positive integer value.

Data Types: double

#### **ParameterCovariance — Covariance matrix of the parameter estimates**

matrix of scalar values

#### This property is read-only.

Covariance matrix of the parameter estimates, specified as a *p*-by-*p* matrix, where *p* is the number of parameters in the distribution. The  $(i, j)$  element is the covariance between the estimates of the ith parameter and the jth parameter. The  $(i,i)$  element is the estimated variance of the ith parameter. If parameter i is fixed rather than estimated by fitting the distribution to data, then the  $(i,i)$  elements of the covariance matrix are 0.

Data Types: double

#### **ParameterIsFixed — Logical flag for fixed parameters**

array of logical values

This property is read-only.

Logical flag for fixed parameters, specified as an array of logical values. If 0, the corresponding parameter in the ParameterNames array is not fixed. If 1, the corresponding parameter in the ParameterNames array is fixed.

Data Types: logical

**ParameterValues — Distribution parameter values**

vector of scalar values

This property is read-only.

Distribution parameter values, specified as a vector.

Data Types: single | double

**Truncation — Truncation interval** vector of scalar values

This property is read-only.

Truncation interval for the probability distribution, specified as a vector containing the lower and upper truncation boundaries.

Data Types: single | double

#### **Other Object Properties**

**DistributionName — Probability distribution name**

character vector

This property is read-only.

Probability distribution name, specified as a character vector.

Data Types: char

#### **InputData — Data used for distribution fitting**

structure

This property is read-only.

Data used for distribution fitting, specified as a structure containing the following:

- data: Data vector used for distribution fitting.
- cens: Censoring vector, or empty if none.
- freq: Frequency vector, or empty if none.

Data Types: struct

#### **ParameterDescription — Distribution parameter descriptions**

cell array of character vectors

This property is read-only.

Distribution parameter descriptions, specified as a cell array of character vectors. Each cell contains a short description of one distribution parameter.

Data Types: char

**ParameterNames — Distribution parameter names**

cell array of character vectors

This property is read-only.

Distribution parameter names, specified as a cell array of character vectors.

Data Types: char

### **Object Functions**

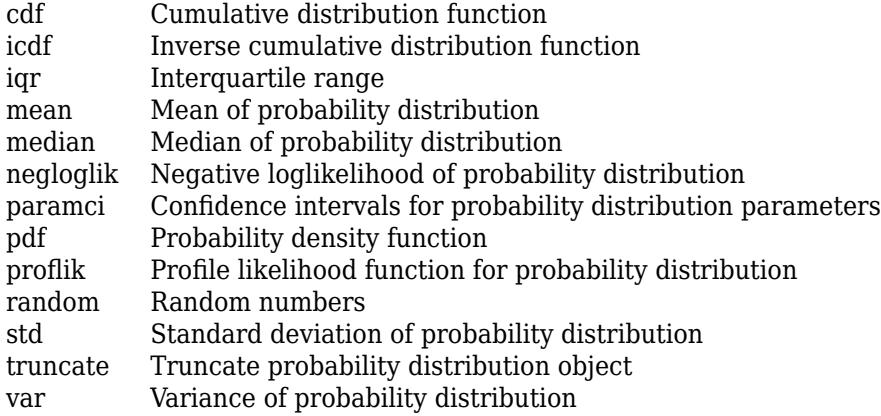

## **Examples**

#### **Create a Generalized Extreme Value Distribution Object Using Default Parameters**

Create a generalized extreme value distribution object using the default parameter values.

```
pd = makedist('GeneralizedExtremeValue')
pd = GeneralizedExtremeValueDistribution
  Generalized Extreme Value distribution
       k = 0signal = 1mu = 0
```
#### **Create a Generalized Extreme Value Distribution Object Using Specified Parameters**

Create a generalized extreme value distribution object by specifying values for the parameters.

```
pd = makedist('GeneralizedExtremeValue','k',0,'sigma',2,'mu',1)
pd = GeneralizedExtremeValueDistribution
  Generalized Extreme Value distribution
       k = 0sigma = 2mu = 1
```
Compute the mean of the distribution.

 $m = mean(pd)$ 

 $m = 2.1544$ 

## **See Also**

**[Distribution Fitter](#page-7634-0)** | [fitdist](#page-3729-0) | [makedist](#page-5048-0)

#### **Topics**

["Generalized Extreme Value Distribution" on page B-55](#page-7850-0)

#### **Introduced in R2013a**

# **GeneralizedParetoDistribution**

Generalized Pareto probability distribution object

## **Description**

A GeneralizedParetoDistribution object consists of parameters, a model description, and sample data for a generalized Pareto probability distribution.

The generalized Pareto distribution is used to model the tails of another distribution. It allows a continuous range of possible shapes that include both the exponential and Pareto distributions as special cases. It has three basic forms, each corresponding to a limiting distribution of exceedance data from a different class of underlying distributions.

- Distributions whose tails decrease exponentially, such as the normal, lead to a generalized Pareto shape parameter of zero.
- Distributions whose tails decrease polynomially, such as the Student's *t*, lead to a positive shape parameter.
- Distributions whose tails are finite, such as the beta, lead to a negative shape parameter.

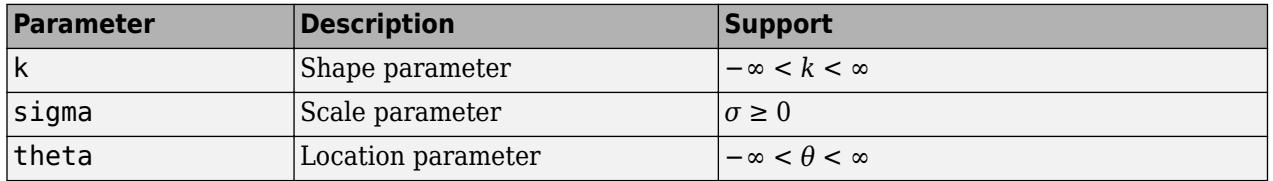

The generalized Pareto distribution uses the following parameters.

## **Creation**

There are several ways to create a GeneralizedParetoDistribution probability distribution object.

- Create a distribution with specified parameter values using [makedist](#page-5048-0).
- Fit a distribution to data using [fitdist](#page-3729-0).
- Interactively fit a distribution to data using the **[Distribution Fitter](#page-7634-0)** app.

## **Properties**

#### **Distribution Parameters**

#### **k — Shape parameter**

scalar value

Shape parameter for the generalized Pareto distribution, specified as a scalar value.

Data Types: single | double

#### **sigma — Scale parameter**

nonnegative scalar value

#### Scale parameter for the generalized Pareto distribution, specified as a nonnegative scalar value.

Data Types: single | double

#### **theta — Location parameter**

scalar value

Location parameter for the generalized Pareto distribution, specified as a scalar value.

Data Types: single | double

#### **Distribution Characteristics**

#### **IsTruncated — Logical flag for truncated distribution**

0 | 1

This property is read-only.

Logical flag for truncated distribution, specified as a logical value. If IsTruncated equals 0, the distribution is not truncated. If IsTruncated equals 1, the distribution is truncated.

Data Types: logical

#### **NumParameters — Number of parameters**

positive integer value

This property is read-only.

Number of parameters for the probability distribution, specified as a positive integer value.

Data Types: double

#### **ParameterCovariance — Covariance matrix of the parameter estimates**

matrix of scalar values

This property is read-only.

Covariance matrix of the parameter estimates, specified as a *p*-by-*p* matrix, where *p* is the number of parameters in the distribution. The  $(i, j)$  element is the covariance between the estimates of the ith parameter and the jth parameter. The  $(i,i)$  element is the estimated variance of the ith parameter. If parameter  $\dot{i}$  is fixed rather than estimated by fitting the distribution to data, then the  $(i,i)$  elements of the covariance matrix are 0.

Data Types: double

#### **ParameterIsFixed — Logical flag for fixed parameters**

array of logical values

This property is read-only.

Logical flag for fixed parameters, specified as an array of logical values. If 0, the corresponding parameter in the ParameterNames array is not fixed. If 1, the corresponding parameter in the ParameterNames array is fixed.

Data Types: logical

#### **ParameterValues — Distribution parameter values**

vector of scalar values

This property is read-only.

Distribution parameter values, specified as a vector.

Data Types: single | double

**Truncation — Truncation interval** vector of scalar values

This property is read-only.

Truncation interval for the probability distribution, specified as a vector containing the lower and upper truncation boundaries.

Data Types: single | double

#### **Other Object Properties**

#### **DistributionName — Probability distribution name**

character vector

This property is read-only.

Probability distribution name, specified as a character vector.

Data Types: char

#### **InputData — Data used for distribution fitting**

structure

This property is read-only.

Data used for distribution fitting, specified as a structure containing the following:

- data: Data vector used for distribution fitting.
- cens: Censoring vector, or empty if none.
- freq: Frequency vector, or empty if none.

Data Types: struct

#### **ParameterDescription — Distribution parameter descriptions**

cell array of character vectors

This property is read-only.

Distribution parameter descriptions, specified as a cell array of character vectors. Each cell contains a short description of one distribution parameter.

Data Types: char

**ParameterNames — Distribution parameter names** cell array of character vectors

This property is read-only.

Distribution parameter names, specified as a cell array of character vectors.

Data Types: char

### **Object Functions**

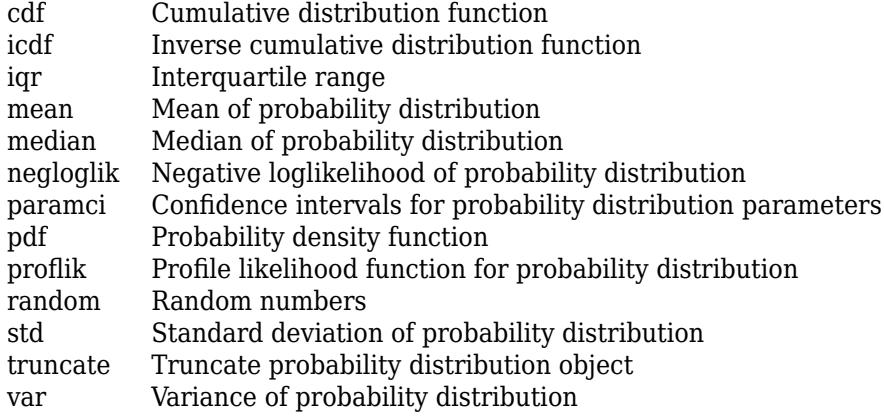

### **Examples**

#### **Create a Generalized Pareto Distribution Object Using Default Parameters**

Create a generalized Pareto distribution object using the default parameter values.

```
pd = makedist('GeneralizedPareto')
pd = GeneralizedParetoDistribution
  Generalized Pareto distribution
       k = 1sigma = 1theta = 1
```
#### **Create a Generalized Pareto Distribution Object Using Specified Parameters**

Create a generalized Pareto distribution object by specifying parameter values.

```
pd = makedist('GeneralizedPareto','k',0,'sigma',2,'theta',1)
pd = GeneralizedParetoDistribution
  Generalized Pareto distribution
       k = 0sigma = 2theta = 1
```
Compute the mean of the distribution.

```
m = mean(pd)
```
 $m = 3$ 

## **See Also**

**[Distribution Fitter](#page-7634-0)** | [fitdist](#page-3729-0) | [makedist](#page-5048-0)

#### **Topics**

["Generalized Pareto Distribution" on page B-59](#page-7854-0) ["Nonparametric and Empirical Probability Distributions" on page 5-29](#page-218-0)

#### **Introduced in R2013a**

# **HalfNormalDistribution**

Half-normal probability distribution object

## **Description**

A HalfNormalDistribution object consists of parameters, a model description, and sample data for a half-normal probability distribution.

The half-normal distribution is a special case of the folded normal and truncated normal distribution. Applications of the half-normal distribution include modeling measurement data and lifetime data.

The half-normal distribution uses the following parameters:

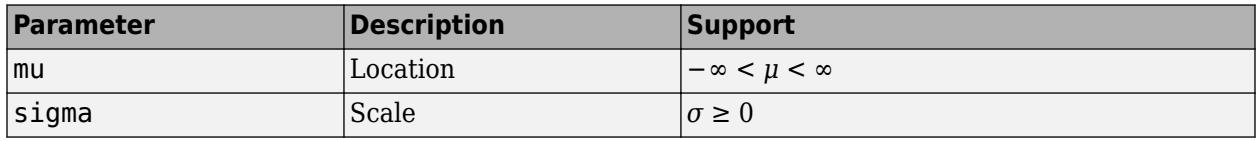

For more information about the half-normal distribution, see ["Half-Normal Distribution" on page B-](#page-7863-0)[68](#page-7863-0).

# **Creation**

There are several ways to create a HalfNormalDistribution probability distribution object.

- Create a distribution with specified parameter values using [makedist](#page-5048-0).
- Fit a distribution to data using [fitdist](#page-3729-0).
- Interactively fit a distribution to data using the **[Distribution Fitter](#page-7634-0)** app.

## **Properties**

#### **Distribution Parameters**

#### **mu — Location parameter**

scalar value

Location parameter of the half-normal distribution, specified as a scalar value. The mu parameter is also the lower limit of the half-normal distribution.

The Statistics and Machine Learning Toolbox implementation of the half-normal distribution assumes a fixed value for the location parameter *μ*. You can specify a value for the *μ* parameter when creating a HalfNormalDistribution object.

Data Types: single | double

#### **sigma — Scale parameter**

nonnegative scalar value

Scale parameter of the half-normal distribution, specified as a nonnegative scalar value.

Data Types: single | double

#### **Distribution Characteristics**

### **IsTruncated — Logical flag for truncated distribution**

0 | 1

This property is read-only.

Logical flag for truncated distribution, specified as a logical value. If IsTruncated equals 0, the distribution is not truncated. If IsTruncated equals 1, the distribution is truncated.

Data Types: logical

**NumParameters — Number of parameters**

positive integer value

This property is read-only.

Number of parameters for the probability distribution, specified as a positive integer value.

Data Types: double

#### **ParameterCovariance — Covariance matrix of the parameter estimates**

matrix of scalar values

This property is read-only.

Covariance matrix of the parameter estimates, specified as a *p*-by-*p* matrix, where *p* is the number of parameters in the distribution. The  $(i, j)$  element is the covariance between the estimates of the ith parameter and the jth parameter. The  $(i,i)$  element is the estimated variance of the ith parameter. If parameter i is fixed rather than estimated by fitting the distribution to data, then the  $(i,i)$  elements of the covariance matrix are 0.

Data Types: double

#### **ParameterIsFixed — Logical flag for fixed parameters**

array of logical values

This property is read-only.

Logical flag for fixed parameters, specified as an array of logical values. If 0, the corresponding parameter in the ParameterNames array is not fixed. If 1, the corresponding parameter in the ParameterNames array is fixed.

Data Types: logical

#### **ParameterValues — Distribution parameter values**

vector of scalar values

This property is read-only.

Distribution parameter values, specified as a vector.

Data Types: single | double

#### **Truncation — Truncation interval**

vector of scalar values

This property is read-only.

Truncation interval for the probability distribution, specified as a vector containing the lower and upper truncation boundaries.

Data Types: single | double

#### **Other Object Properties**

#### **DistributionName — Probability distribution name**

character vector

This property is read-only.

Probability distribution name, specified as a character vector.

Data Types: char

**InputData — Data used for distribution fitting** structure

This property is read-only.

Data used for distribution fitting, specified as a structure containing the following:

- data: Data vector used for distribution fitting.
- cens: Censoring vector, or empty if none.
- freq: Frequency vector, or empty if none.

Data Types: struct

**ParameterDescription — Distribution parameter descriptions**

cell array of character vectors

This property is read-only.

Distribution parameter descriptions, specified as a cell array of character vectors. Each cell contains a short description of one distribution parameter.

Data Types: char

**ParameterNames — Distribution parameter names**

cell array of character vectors

This property is read-only.

Distribution parameter names, specified as a cell array of character vectors.

Data Types: char

### **Object Functions**

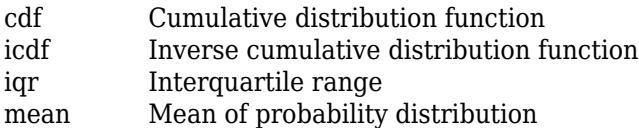

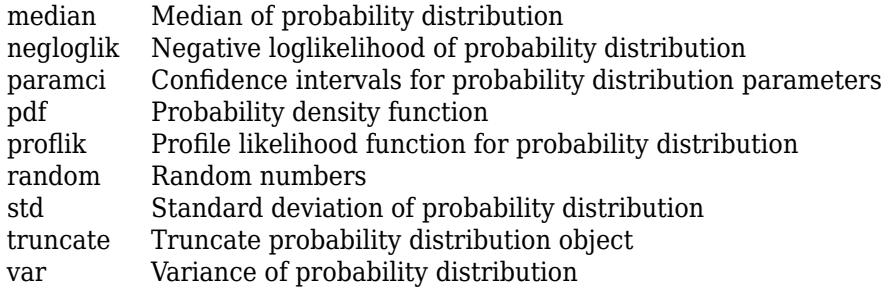

## **Examples**

#### **Create a Half-Normal Distribution Object Using Default Parameters**

```
pd = makedist('HalfNormal')
pd = HalfNormalDistribution
  Half Normal distribution
      mu = 0sigma = 1
```
#### **Create a Half-Normal Distribution Object Using Specified Parameters**

Create a half-normal distribution object. Specify mu equal to 0 and sigma equal to 1.5.

```
pd = makedist('HalfNormal','mu',0,'sigma',1.5)
```

```
pd = HalfNormalDistribution
  Half Normal distribution
      mu = 0sigma = 1.5
```
Compute the mean and standard deviation of the distribution.

 $m = mean(pd)$  $m = 1.1968$  $s = std(pd)$  $s = 0.9042$ 

#### **Fit a Half-Normal Distribution Object**

Generate 100 random numbers from a standard normal distribution and compute their absolute value.

```
rng default % For reproducibility
x = abs(random(makedist('Normal')),100,1));
```
Fit a half-normal distribution object to the sample data.

```
pd = fitdist(x,'HalfNormal')
pd = HalfNormalDistribution
  Half Normal distribution
      mu = 0 sigma = 1.1631 [1.02184, 1.35006]
```
Calculate the mean of the fitted half-normal distribution using the probability distribution object.

```
m = mean(pd)
```
 $m = 0.9280$ 

Calculate the mean of the half-normal distribution by substituting the fitted mu and sigma parameter values into the formula

```
mean = \mu + \sigma \sqrt{\frac{2}{\pi}}\frac{2}{\pi}.
mcalc = pd.mu + pd.sigma*(sqrt(2/pi))mcalc = 0.9280
```
### **References**

- [1] Cooray, K. and M.M.A. Ananda. "A Generalization of the Half-Normal Distribution with Applications to Lifetime Data." *Communications in Statistics – Theory and Methods*. Vol. 37, Number 9, 2008, pp. 1323–1337.
- [2] Pewsey, A. *Large-Sample Inference for the General Half-Normal Distribution*. *Communications in Statistics – Theory and Methods*. Vol. 31, Number 7, 2002, pp. 1045–1054.

### **See Also**

**[Distribution Fitter](#page-7634-0)** | [fitdist](#page-3729-0) | [makedist](#page-5048-0)

#### **Topics**

["Half-Normal Distribution" on page B-68](#page-7863-0)

#### **Introduced in R2016a**

# **InverseGaussianDistribution**

Inverse Gaussian probability distribution object

## **Description**

An InverseGaussianDistribution object consists of parameters, a model description, and sample data for an inverse Gaussian probability distribution.

Also known as the Wald distribution, the inverse Gaussian is used to model nonnegative positively skewed data. Inverse Gaussian distributions have many similarities to standard Gaussian (normal) distributions, which lead to applications in inferential statistics.

The inverse Gaussian distribution uses the following parameters.

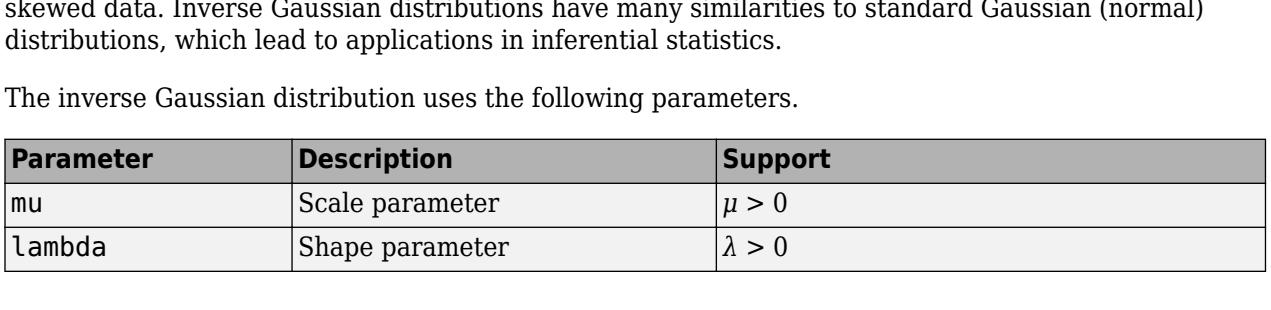

## **Creation**

There are several ways to create a InverseGaussianDistribution probability distribution object.

- Create a distribution with specified parameter values using [makedist](#page-5048-0).
- Fit a distribution to data using [fitdist](#page-3729-0).
- Interactively fit a distribution to data using the **[Distribution Fitter](#page-7634-0)** app.

### **Properties**

#### **Distribution Parameters**

#### **mu — Scale parameter**

positive scalar value

Scale parameter for the inverse Gaussian distribution, specified as a positive scalar value.

Data Types: single | double

## **lambda — Shape parameter**

positive scalar value

Shape parameter for the inverse Gaussian distribution, specified as a positive scalar value.

Data Types: single | double

#### **Distribution Characteristics**

**IsTruncated — Logical flag for truncated distribution**  $0 | 1$ 

This property is read-only.

Logical flag for truncated distribution, specified as a logical value. If IsTruncated equals 0, the distribution is not truncated. If IsTruncated equals 1, the distribution is truncated.

Data Types: logical

#### **NumParameters — Number of parameters**

positive integer value

This property is read-only.

Number of parameters for the probability distribution, specified as a positive integer value.

Data Types: double

#### **ParameterCovariance — Covariance matrix of the parameter estimates**

matrix of scalar values

This property is read-only.

Covariance matrix of the parameter estimates, specified as a *p*-by-*p* matrix, where *p* is the number of parameters in the distribution. The  $(i, j)$  element is the covariance between the estimates of the ith parameter and the jth parameter. The  $(i,i)$  element is the estimated variance of the ith parameter. If parameter  $\dot{i}$  is fixed rather than estimated by fitting the distribution to data, then the  $(i,i)$  elements of the covariance matrix are 0.

Data Types: double

#### **ParameterIsFixed — Logical flag for fixed parameters**

array of logical values

This property is read-only.

Logical flag for fixed parameters, specified as an array of logical values. If 0, the corresponding parameter in the ParameterNames array is not fixed. If 1, the corresponding parameter in the ParameterNames array is fixed.

Data Types: logical

**ParameterValues — Distribution parameter values**

vector of scalar values

This property is read-only.

Distribution parameter values, specified as a vector.

Data Types: single | double

#### **Truncation — Truncation interval**

vector of scalar values

This property is read-only.

Truncation interval for the probability distribution, specified as a vector containing the lower and upper truncation boundaries.

Data Types: single | double

#### **Other Object Properties**

**DistributionName — Probability distribution name** character vector

This property is read-only.

Probability distribution name, specified as a character vector.

Data Types: char

#### **InputData — Data used for distribution fitting**

structure

This property is read-only.

Data used for distribution fitting, specified as a structure containing the following:

- data: Data vector used for distribution fitting.
- cens: Censoring vector, or empty if none.
- freq: Frequency vector, or empty if none.

Data Types: struct

#### **ParameterDescription — Distribution parameter descriptions**

cell array of character vectors

This property is read-only.

Distribution parameter descriptions, specified as a cell array of character vectors. Each cell contains a short description of one distribution parameter.

Data Types: char

#### **ParameterNames — Distribution parameter names**

cell array of character vectors

This property is read-only.

Distribution parameter names, specified as a cell array of character vectors.

Data Types: char

### **Object Functions**

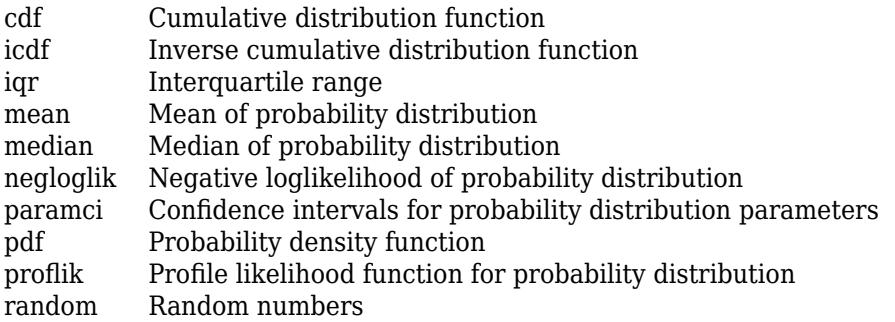

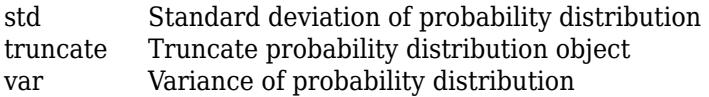

## **Examples**

#### **Create an Inverse Gaussian Distribution Object Using Default Parameters**

Create an inverse Gaussian distribution object using the default parameter values.

```
pd = makedist('InverseGaussian')
pd = InverseGaussianDistribution
  Inverse Gaussian distribution
       mu = 1lambda = 1
```
#### **Create an Inverse Gaussian Distribution Object Using Specified Parameters**

Create an inverse Gaussian distribution object by specifying parameter values.

```
pd = makedist('InverseGaussian','mu',2,'lambda',4)
pd = InverseGaussianDistribution
  Inverse Gaussian distribution
       mu = 2lambda = 4
```
Compute the standard deviation of the distribution.

```
s = std(pd)s = 1.4142
```
## **See Also**

**[Distribution Fitter](#page-7634-0)** | [fitdist](#page-3729-0) | [makedist](#page-5048-0)

#### **Topics**

["Inverse Gaussian Distribution" on page B-75](#page-7870-0)

#### **Introduced in R2013a**

# **KernelDistribution**

Kernel probability distribution object

## **Description**

A KernelDistribution object consists of parameters, a model description, and sample data for a nonparametric kernel-smoothing distribution.

The kernel distribution is a nonparametric estimation of the probability density function (pdf) of a random variable.

The kernel distribution uses the following options.

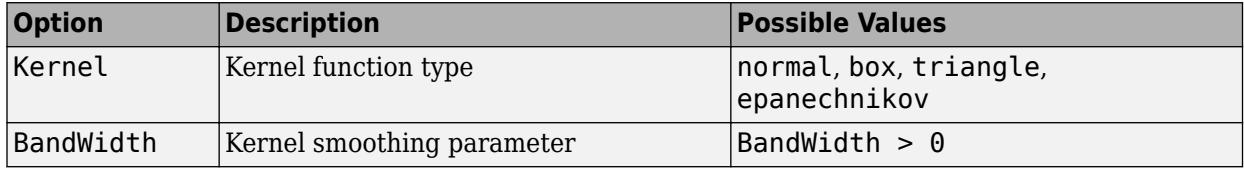

## **Creation**

There are several ways to create a KernelDistribution probability distribution object.

- Fit a distribution to data using [fitdist](#page-3729-0).
- Interactively fit a distribution to data using the **[Distribution Fitter](#page-7634-0)** app.

## **Properties**

#### **Distribution Parameters**

```
Kernel — Kernel smoother type
'normal' | 'box' | 'triangle' | 'epanechnikov'
```
Kernel function type, specified as a valid kernel function type name.

#### **BandWidth — Bandwidth of kernel smoothing window**

positive scalar value

Bandwidth of the kernel smoothing window, specified as a positive scalar value.

Data Types: single | double

#### **Distribution Characteristics**

**IsTruncated — Logical flag for truncated distribution**  $0 | 1$ 

This property is read-only.

Logical flag for truncated distribution, specified as a logical value. If IsTruncated equals 0, the distribution is not truncated. If IsTruncated equals 1, the distribution is truncated.

Data Types: logical

#### **Truncation — Truncation interval**

vector of scalar values

This property is read-only.

Truncation interval for the probability distribution, specified as a vector containing the lower and upper truncation boundaries.

Data Types: single | double

#### **Other Object Properties**

#### **DistributionName — Probability distribution name** character vector

This property is read-only.

Probability distribution name, specified as a character vector.

Data Types: char

#### **InputData — Data used for distribution fitting**

structure

This property is read-only.

Data used for distribution fitting, specified as a structure containing the following:

- data: Data vector used for distribution fitting.
- cens: Censoring vector, or empty if none.
- freq: Frequency vector, or empty if none.

Data Types: struct

### **Object Functions**

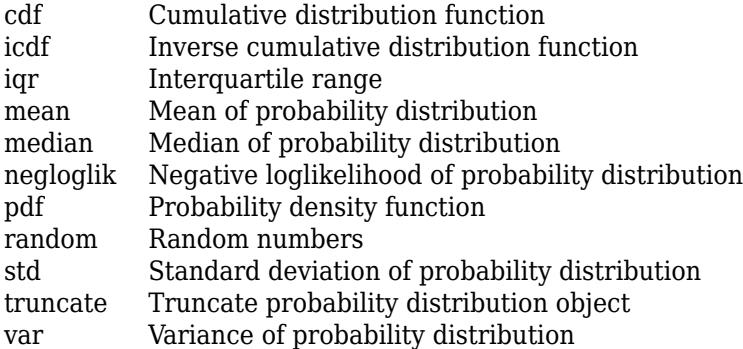

## **Examples**

#### **Fit a Kernel Distribution Object to Data**

Load the sample data. Visualize the patient weight data using a histogram.

load hospital histogram(hospital.Weight)

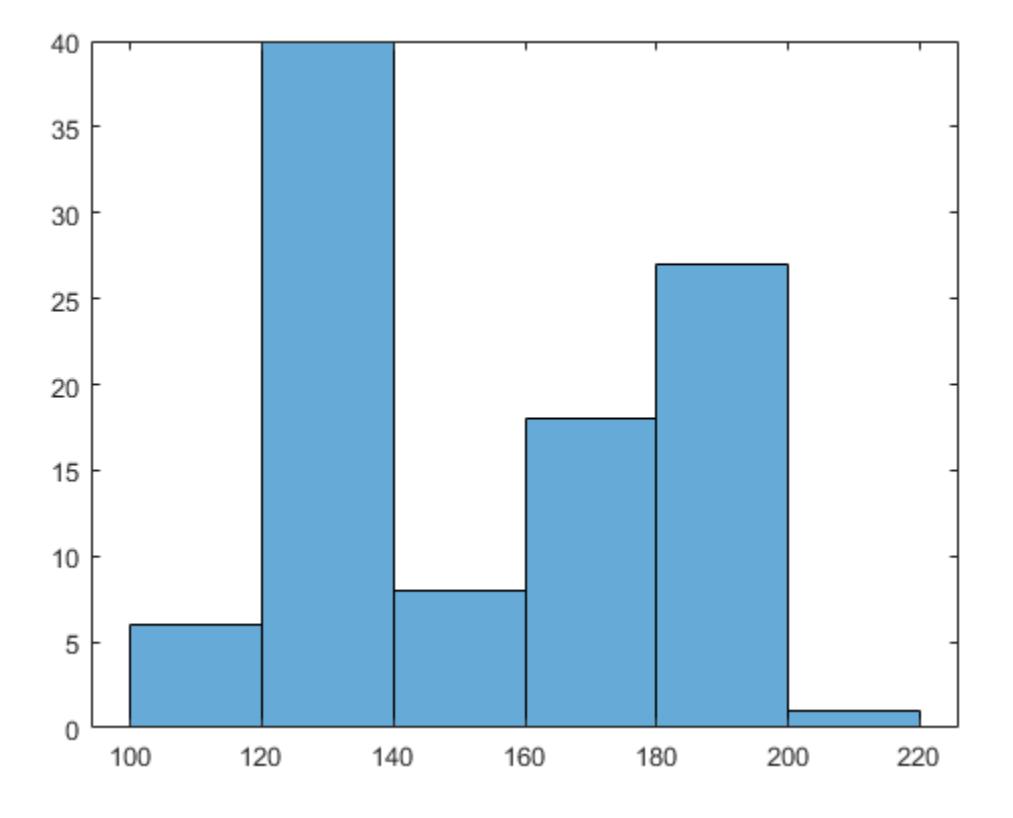

The histogram shows that the data has two modes, one for female patients and one for male patients.

Create a probability distribution object by fitting a kernel distribution to the patient weight data.

```
pd_kernel = fitdist(hospital.Weight,'Kernel')
```

```
pd_kernel = 
  KernelDistribution
   Kernel = normalBandwidth = 14.3792 Support = unbounded
```
For comparison, create another probability distribution object by fitting a normal distribution to the patient weight data.

```
pd_normal = fitdist(hospital.Weight,'Normal')
```

```
pd normal = NormalDistribution
   Normal distribution
     mu = 154 [148.728, 159.272]<br>sigma = 26.5714 [23.3299, 30.8674]
                            [23.3299, 30.8674]
```
Define the x values and compute the pdf of each distribution.

```
x = 50:1:250;pdf_kernel = pdf(pd_kernel,x);
pdf\_normal = pdf(pd\_normal,x);
```
Plot the pdf of each distribution.

```
plot(x,pdf_kernel,'Color','b','LineWidth',2);
hold on;
plot(x,pdf_normal,'Color','r','LineStyle',':','LineWidth',2);
legend('Kernel Distribution','Normal Distribution','Location','SouthEast');
hold off;
```
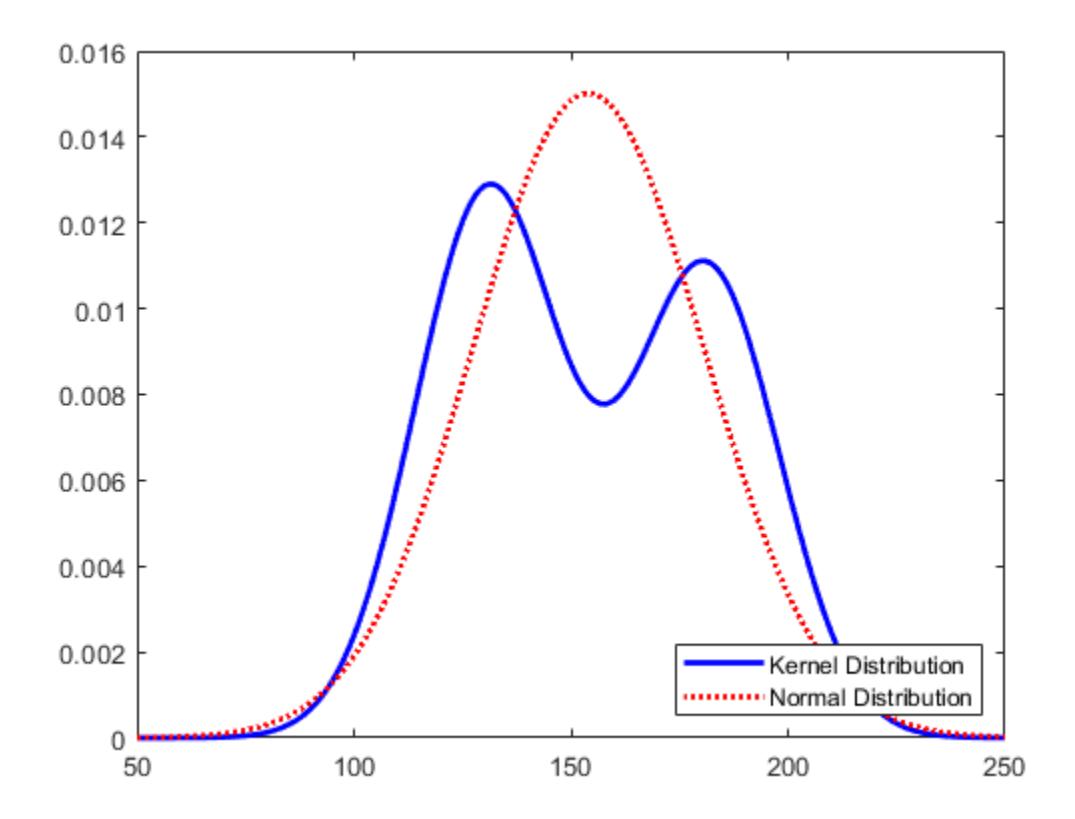

Fitting a kernel distribution instead of a unimodal distribution such as the normal reveals the separate modes for the female and male patients.

### **See Also [Distribution Fitter](#page-7634-0)** | [fitdist](#page-3729-0)

#### **Topics**

["Fit Kernel Distribution Object to Data" on page 5-35](#page-224-0)

["Fit Probability Distribution Objects to Grouped Data" on page 5-89](#page-278-0)

["Compare Multiple Distribution Fits" on page 5-84](#page-273-0)

["Kernel Distribution" on page B-78](#page-7873-0)

["Nonparametric and Empirical Probability Distributions" on page 5-29](#page-218-0)

#### **Introduced in R2013a**

# **LogisticDistribution**

Logistic probability distribution object

## **Description**

A LogisticDistribution object consists of parameters, a model description, and sample data for a logistic probability distribution.

The logistic distribution is used for growth models and in logistic regression. It has longer tails and a higher kurtosis than the normal distribution.

The logistic distribution uses the following parameters.

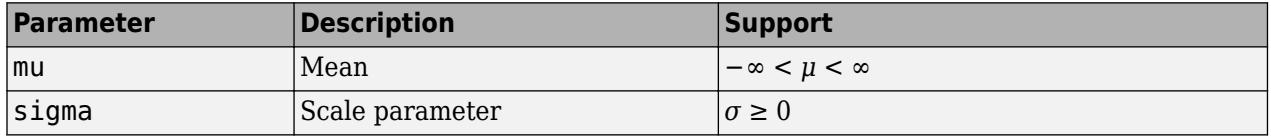

## **Creation**

There are several ways to create a LogisticDistribution probability distribution object.

- Create a distribution with specified parameter values using [makedist](#page-5048-0).
- Fit a distribution to data using [fitdist](#page-3729-0).
- Interactively fit a distribution to data using the **[Distribution Fitter](#page-7634-0)** app.

### **Properties**

#### **Distribution Parameters**

**mu — Mean** scalar value

Mean of the logistic distribution, specified as a scalar value.

Data Types: single | double

#### **sigma — Scale parameter**

nonnegative scalar value

Scale parameter of the logistic distribution, specified as a nonnegative scalar value.

Data Types: single | double

#### **Distribution Characteristics**

#### **IsTruncated — Logical flag for truncated distribution**  $0 | 1$

This property is read-only.

Logical flag for truncated distribution, specified as a logical value. If IsTruncated equals 0, the distribution is not truncated. If IsTruncated equals 1, the distribution is truncated.

Data Types: logical

#### **NumParameters — Number of parameters**

positive integer value

This property is read-only.

Number of parameters for the probability distribution, specified as a positive integer value.

Data Types: double

#### **ParameterCovariance — Covariance matrix of the parameter estimates**

matrix of scalar values

This property is read-only.

Covariance matrix of the parameter estimates, specified as a *p*-by-*p* matrix, where *p* is the number of parameters in the distribution. The  $(i, j)$  element is the covariance between the estimates of the ith parameter and the jth parameter. The  $(i,i)$  element is the estimated variance of the ith parameter. If parameter  $\ddot{i}$  is fixed rather than estimated by fitting the distribution to data, then the ( $\ddot{i}$ ,  $\ddot{i}$ ) elements of the covariance matrix are 0.

Data Types: double

#### **ParameterIsFixed — Logical flag for fixed parameters**

array of logical values

This property is read-only.

Logical flag for fixed parameters, specified as an array of logical values. If 0, the corresponding parameter in the ParameterNames array is not fixed. If 1, the corresponding parameter in the ParameterNames array is fixed.

Data Types: logical

**ParameterValues — Distribution parameter values** vector of scalar values

This property is read-only.

Distribution parameter values, specified as a vector.

Data Types: single | double

#### **Truncation — Truncation interval**

vector of scalar values

This property is read-only.

Truncation interval for the probability distribution, specified as a vector containing the lower and upper truncation boundaries.

Data Types: single | double

#### **Other Object Properties**

**DistributionName — Probability distribution name** character vector

This property is read-only.

Probability distribution name, specified as a character vector.

Data Types: char

#### **InputData — Data used for distribution fitting**

structure

This property is read-only.

Data used for distribution fitting, specified as a structure containing the following:

- data: Data vector used for distribution fitting.
- cens: Censoring vector, or empty if none.
- freq: Frequency vector, or empty if none.

Data Types: struct

#### **ParameterDescription — Distribution parameter descriptions**

cell array of character vectors

This property is read-only.

Distribution parameter descriptions, specified as a cell array of character vectors. Each cell contains a short description of one distribution parameter.

Data Types: char

#### **ParameterNames — Distribution parameter names**

cell array of character vectors

This property is read-only.

Distribution parameter names, specified as a cell array of character vectors.

Data Types: char

### **Object Functions**

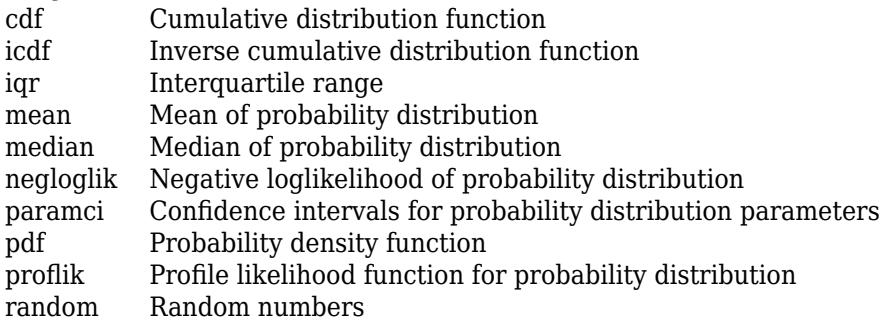

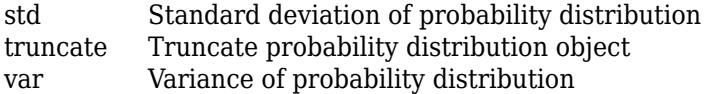

### **Examples**

#### **Create a Logistic Distribution Object Using Default Parameters**

Create a logistic distribution object using the default parameter values.

```
pd = makedist('Logistic')
pd = LogisticDistribution
  Logistic distribution
     mu = 0sigma = 1
```
#### **Create a Logistic Distribution Object Using Specified Parameters**

Create a logistic distribution object by specifying parameter values.

```
pd = makedist('Logistic','mu',2,'sigma',4)
pd = LogisticDistribution
  Logistic distribution
      mu = 2sigma = 4
```
Compute the standard deviation of the distribution.

```
s = std(pd)s = 7.2552
```
## **See Also**

**[Distribution Fitter](#page-7634-0)** | [fitdist](#page-3729-0) | [makedist](#page-5048-0)

**Topics** ["Compare Multiple Distribution Fits" on page 5-84](#page-273-0) ["Logistic Distribution" on page B-85](#page-7880-0)

#### **Introduced in R2013a**

# **LoglogisticDistribution**

Loglogistic probability distribution object

## **Description**

A LoglogisticDistribution object consists of parameters, a model description, and sample data for a loglogistic probability distribution.

The loglogistic distribution is closely related to the logistic distribution. If *x* is distributed loglogistically with parameters *μ* and *σ*, then log(*x*) is distributed logistically with mean and standard deviation. This distribution is often used in survival analysis to model events that experience an initial rate increase, followed by a rate decrease.

The loglogistic distribution uses the following parameters.

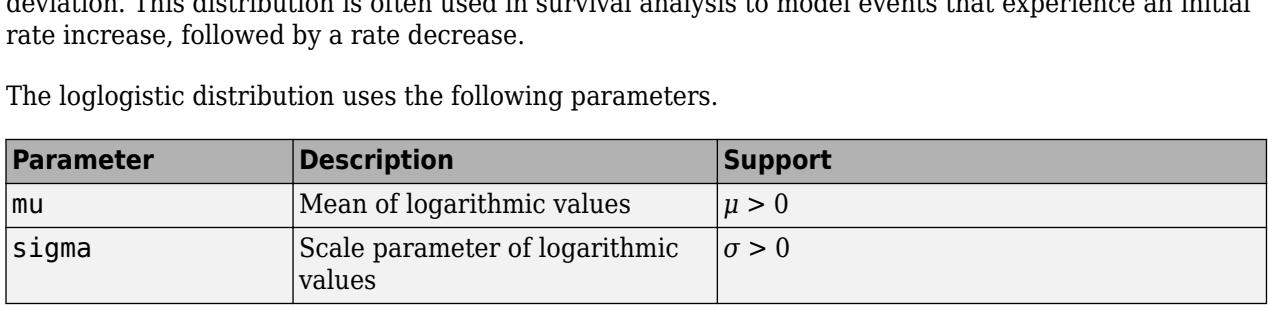

## **Creation**

There are several ways to create a LoglogisticDistribution probability distribution object.

- Create a distribution with specified parameter values using [makedist](#page-5048-0).
- Fit a distribution to data using [fitdist](#page-3729-0).
- Interactively fit a distribution to data using the **[Distribution Fitter](#page-7634-0)** app.

## **Properties**

#### **Distribution Parameters**

**mu — Mean of logarithmic values**

positive scalar value

Mean of logarithmic values for the loglogistic distribution, specified as a positive scalar value.

Data Types: single | double

**sigma — Scale parameter of logarithmic values**

positive scalar value

Scale parameter of logarithmic values for the loglogistic distribution, specified as a positive scalar value.

```
Data Types: single | double
```
#### **Distribution Characteristics**

#### **IsTruncated — Logical flag for truncated distribution** 0 | 1

This property is read-only.

Logical flag for truncated distribution, specified as a logical value. If IsTruncated equals 0, the distribution is not truncated. If IsTruncated equals 1, the distribution is truncated.

Data Types: logical

#### **NumParameters — Number of parameters**

positive integer value

This property is read-only.

Number of parameters for the probability distribution, specified as a positive integer value.

Data Types: double

#### **ParameterCovariance — Covariance matrix of the parameter estimates**

matrix of scalar values

This property is read-only.

Covariance matrix of the parameter estimates, specified as a *p*-by-*p* matrix, where *p* is the number of parameters in the distribution. The  $(i, j)$  element is the covariance between the estimates of the ith parameter and the jth parameter. The (i, i) element is the estimated variance of the ith parameter. If parameter i is fixed rather than estimated by fitting the distribution to data, then the  $(i,i)$  elements of the covariance matrix are 0.

Data Types: double

#### **ParameterIsFixed — Logical flag for fixed parameters**

array of logical values

This property is read-only.

Logical flag for fixed parameters, specified as an array of logical values. If 0, the corresponding parameter in the ParameterNames array is not fixed. If 1, the corresponding parameter in the ParameterNames array is fixed.

Data Types: logical

#### **ParameterValues — Distribution parameter values**

vector of scalar values

This property is read-only.

Distribution parameter values, specified as a vector.

Data Types: single | double

**Truncation — Truncation interval**

vector of scalar values

This property is read-only.

Truncation interval for the probability distribution, specified as a vector containing the lower and upper truncation boundaries.

Data Types: single | double

#### **Other Object Properties**

#### **DistributionName — Probability distribution name**

character vector

This property is read-only.

Probability distribution name, specified as a character vector.

Data Types: char

#### **InputData — Data used for distribution fitting**

structure

This property is read-only.

Data used for distribution fitting, specified as a structure containing the following:

- data: Data vector used for distribution fitting.
- cens: Censoring vector, or empty if none.
- freq: Frequency vector, or empty if none.

Data Types: struct

#### **ParameterDescription — Distribution parameter descriptions**

cell array of character vectors

This property is read-only.

Distribution parameter descriptions, specified as a cell array of character vectors. Each cell contains a short description of one distribution parameter.

Data Types: char

#### **ParameterNames — Distribution parameter names**

cell array of character vectors

This property is read-only.

Distribution parameter names, specified as a cell array of character vectors.

Data Types: char

### **Object Functions**

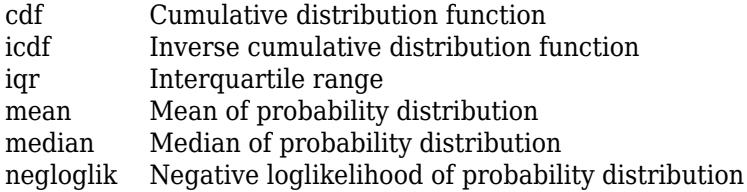

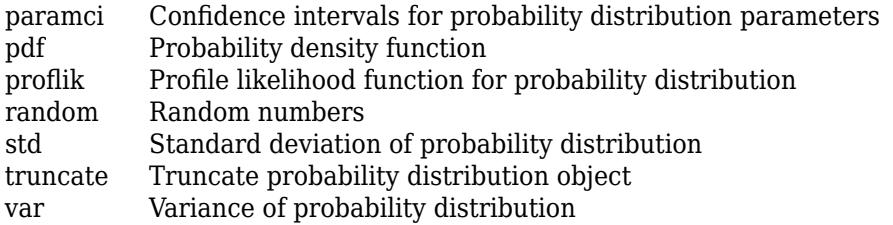

### **Examples**

#### **Create a Loglogistic Distribution Object Using Default Parameters**

Create a loglogistic distribution object using the default parameter values.

```
pd = makedist('Loglogistic')
pd = LoglogisticDistribution
  Log-Logistic distribution
      mu = 0sigma = 1
```
#### **Create a Loglogistic Distribution Object Using Specified Parameters**

Create a loglogistic distribution object by specifying the parameter values.

```
pd = makedist('Loglogistic','mu',5,'sigma',2)
pd = LoglogisticDistribution
  Log-Logistic distribution
      mu = 5sigma = 2
```
Generate random numbers from the loglogistic distribution and compute their log values.

```
rng(19) % for reproducibility
x = random(pd, 10000, 1);
\log x = \log(x);
```
Compute the mean of the log values.

 $m = mean(logx)$  $m = 4.9828$ 

The mean of the log of  $x$  is equal to the mu parameter of  $x$ , since  $x$  has a loglogistic distribution.

Plot logx.

```
histogram(logx,50)
```
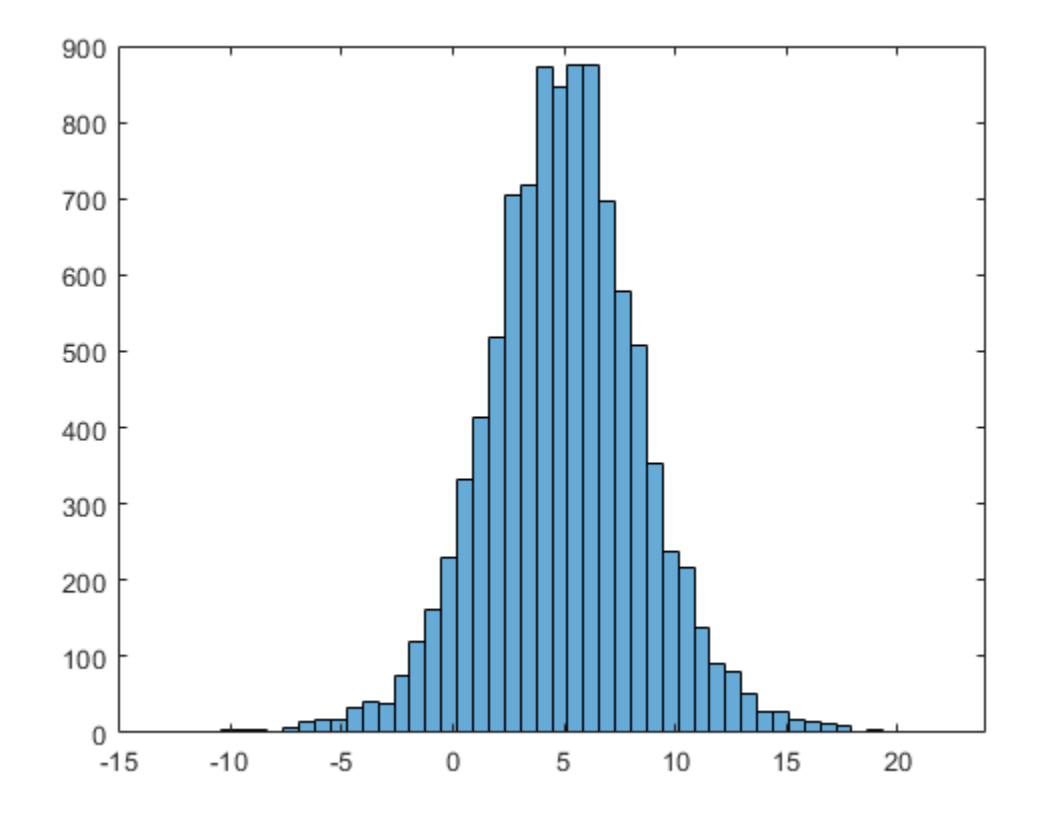

The plot shows that the log values of x have a logistic distribution.

## **See Also**

**[Distribution Fitter](#page-7634-0)** | [fitdist](#page-3729-0) | [makedist](#page-5048-0)

#### **Topics**

["Loglogistic Distribution" on page B-86](#page-7881-0)

#### **Introduced in R2013a**

# **LognormalDistribution**

Lognormal probability distribution object

## **Description**

A LognormalDistribution object consists of parameters, a model description, and sample data for a lognormal probability distribution.

The lognormal distribution, sometimes called the Galton distribution, is a probability distribution whose logarithm has a normal distribution. The lognormal distribution is applicable when the quantity of interest must be positive, because log(*x*) exists only when *x* is positive.

The lognormal distribution uses the following parameters.

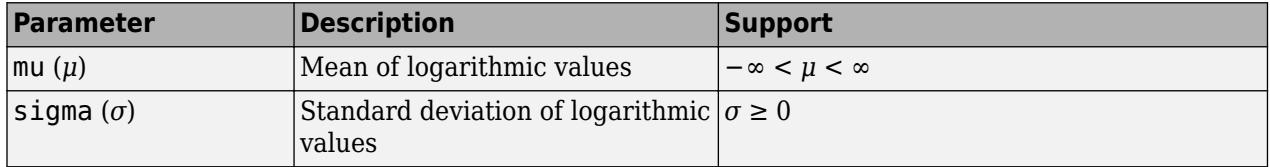

## **Creation**

There are several ways to create a LognormalDistribution probability distribution object.

- Create a distribution with specified parameter values using [makedist](#page-5048-0).
- Fit a distribution to data using [fitdist](#page-3729-0).
- Interactively fit a distribution to data using the **[Distribution Fitter](#page-7634-0)** app.

### **Properties**

#### **Distribution Parameters**

**mu — Mean of logarithmic values** scalar value

Mean of logarithmic values for the lognormal distribution, specified as a scalar value.

Data Types: single | double

#### **sigma — Standard deviation of logarithmic values**

nonnegative scalar value

Standard deviation of logarithmic values for the lognormal distribution, specified as a nonnegative scalar value.

You can specify sigma to be zero when you create an object by using [makedist](#page-5048-0). Some object functions support an object pd with zero standard deviation. For example, [random\(](#page-6179-0)pd) always returns exp(mu).

Data Types: single | double

#### **Distribution Characteristics**

#### **IsTruncated — Logical flag for truncated distribution**

0 | 1

This property is read-only.

Logical flag for truncated distribution, specified as a logical value. If IsTruncated equals 0, the distribution is not truncated. If IsTruncated equals 1, the distribution is truncated.

Data Types: logical

**NumParameters — Number of parameters**

positive integer value

This property is read-only.

Number of parameters for the probability distribution, specified as a positive integer value.

Data Types: double

#### **ParameterCovariance — Covariance matrix of the parameter estimates**

matrix of scalar values

This property is read-only.

Covariance matrix of the parameter estimates, specified as a *p*-by-*p* matrix, where *p* is the number of parameters in the distribution. The  $(i, j)$  element is the covariance between the estimates of the ith parameter and the jth parameter. The  $(i,i)$  element is the estimated variance of the ith parameter. If parameter i is fixed rather than estimated by fitting the distribution to data, then the (i,i) elements of the covariance matrix are 0.

Data Types: double

#### **ParameterIsFixed — Logical flag for fixed parameters**

array of logical values

This property is read-only.

Logical flag for fixed parameters, specified as an array of logical values. If 0, the corresponding parameter in the ParameterNames array is not fixed. If 1, the corresponding parameter in the ParameterNames array is fixed.

Data Types: logical

#### **ParameterValues — Distribution parameter values**

vector of scalar values

This property is read-only.

Distribution parameter values, specified as a vector.

Data Types: single | double

**Truncation — Truncation interval**

vector of scalar values
This property is read-only.

Truncation interval for the probability distribution, specified as a vector containing the lower and upper truncation boundaries.

Data Types: single | double

## **Other Object Properties**

## **DistributionName — Probability distribution name**

character vector

This property is read-only.

Probability distribution name, specified as a character vector.

Data Types: char

**InputData — Data used for distribution fitting** structure

This property is read-only.

Data used for distribution fitting, specified as a structure containing the following:

- data: Data vector used for distribution fitting.
- cens: Censoring vector, or empty if none.
- freq: Frequency vector, or empty if none.

Data Types: struct

**ParameterDescription — Distribution parameter descriptions**

cell array of character vectors

This property is read-only.

Distribution parameter descriptions, specified as a cell array of character vectors. Each cell contains a short description of one distribution parameter.

Data Types: char

**ParameterNames — Distribution parameter names**

cell array of character vectors

This property is read-only.

Distribution parameter names, specified as a cell array of character vectors.

Data Types: char

## **Object Functions**

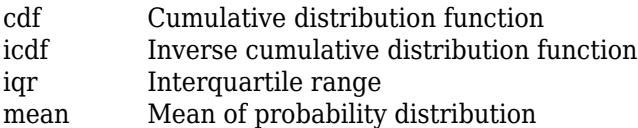

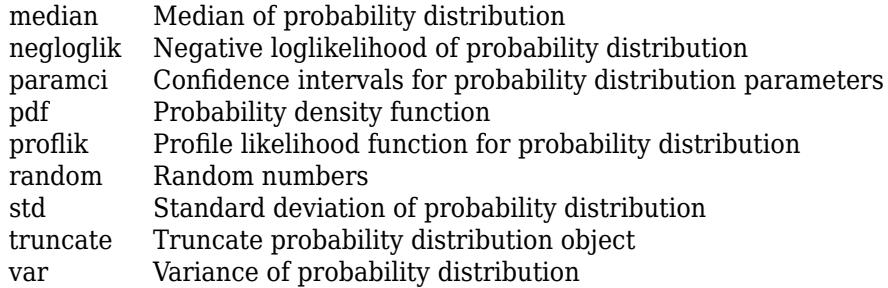

## **Examples**

## **Create a Lognormal Distribution Object Using Default Parameters**

Create a lognormal distribution object using the default parameter values.

```
pd = makedist('Lognormal')
pd = LognormalDistribution
  Lognormal distribution
      mu = 0sigma = 1
```
## **Create Lognormal Distribution Object Using Specified Parameters**

Create a lognormal distribution object by specifying the parameter values.

```
pd = makedist('Lognormal','mu',5,'sigma',2)
pd = LognormalDistribution
  Lognormal distribution
      mu = 5signal = 2
```
Compute the mean of the lognormal distribution.

mean(pd)

ans =  $1.0966e+03$ 

## **Extended Capabilities**

## **C/C++ Code Generation**

Generate C and C++ code using MATLAB® Coder™.

Usage notes and limitations:

- You must create a probability distribution object by fitting a probability distribution to sample data from the [fitdist](#page-3729-0) function. For the usage notes and limitations of fitdist, see ["Code](#page-3739-0) [Generation" on page 32-1996](#page-3739-0) of fitdist.
- These object functions support code generation: [cdf](#page-2012-0), [icdf](#page-4332-0), [iqr](#page-4356-0), [mean](#page-5137-0), [median](#page-5150-0), [pdf](#page-5650-0), [std](#page-6940-0), [truncate](#page-7280-0), and [var](#page-7514-0).

For more information on code generation, see ["Introduction to Code Generation" on page 31-2](#page-1655-0) and ["Code Generation for Probability Distribution Objects" on page 31-70](#page-1723-0).

## **See Also**

**[Distribution Fitter](#page-7634-0)** | [fitdist](#page-3729-0) | [makedist](#page-5048-0)

### **Topics**

["Lognormal Distribution" on page B-88](#page-7883-0)

# **MultinomialDistribution**

Multinomial probability distribution object

# **Description**

A MultinomialDistribution object consists of parameters and a model description for a multinomial probability distribution.

The multinomial distribution is a generalization of the binomial distribution. While the binomial distribution gives the probability of the number of "successes" in *n* independent trials of a twooutcome process, the multinomial distribution gives the probability of each combination of outcomes in *n* independent trials of a *k*-outcome process. The probability of each outcome in any one trial is given by the fixed probabilities  $p_1, ..., p_k$ .

The multinomial distribution uses the following parameters.

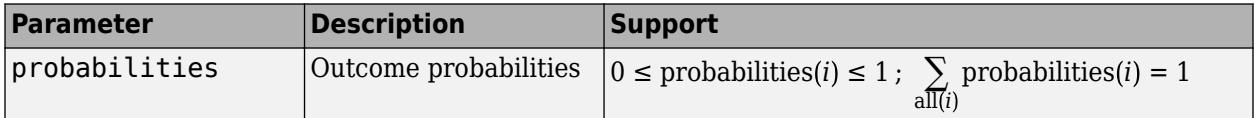

# **Creation**

Create a MultinomialDistribution probability distribution with specified parameter values object using [makedist](#page-5048-0).

## **Properties**

**Distribution Parameter**

**Probabilities — outcome probabilities**

```
vector of scalar values in the range [0,1]
```
Outcome probabilities for the multinomial distribution, stored as a vector of scalar values in the range [0,1]. The values in probabilities must sum to 1.

Data Types: single | double

## **Distribution Characteristics**

**IsTruncated — Logical flag for truncated distribution**

0 | 1

This property is read-only.

Logical flag for truncated distribution, specified as a logical value. If IsTruncated equals 0, the distribution is not truncated. If IsTruncated equals 1, the distribution is truncated.

Data Types: logical

### **NumParameters — Number of parameters**

positive integer value

### This property is read-only.

Number of parameters for the probability distribution, specified as a positive integer value.

Data Types: double

**ParameterValues — Distribution parameter values** vector of scalar values

This property is read-only.

Distribution parameter values, specified as a vector.

Data Types: single | double

**Truncation — Truncation interval** vector of scalar values

This property is read-only.

Truncation interval for the probability distribution, specified as a vector containing the lower and upper truncation boundaries.

Data Types: single | double

#### **Other Object Properties**

**DistributionName — Probability distribution name** character vector

This property is read-only.

Probability distribution name, specified as a character vector.

Data Types: char

**ParameterDescription — Distribution parameter descriptions**

cell array of character vectors

This property is read-only.

Distribution parameter descriptions, specified as a cell array of character vectors. Each cell contains a short description of one distribution parameter.

Data Types: char

**ParameterNames — Distribution parameter names** cell array of character vectors

This property is read-only.

Distribution parameter names, specified as a cell array of character vectors.

Data Types: char

## **Object Functions**

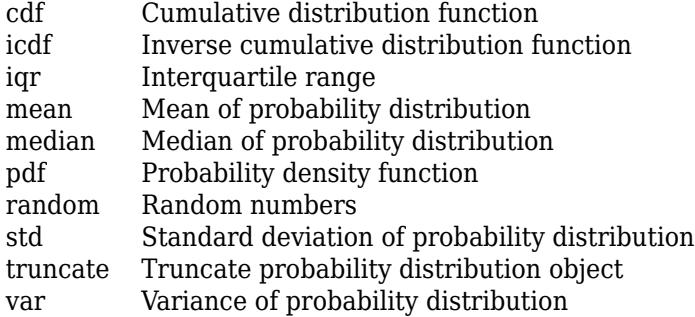

## **Examples**

## **Create a Multinomial Distribution Object Using Default Parameters**

Create a multinomial distribution object using the default parameter values.

```
pd = makedist('Multinomial')
pd = MultinomialDistribution
  Probabilities:
    0.5000 0.5000
```
## **Create a Multinomial Distribution Object Using Specified Parameters**

Create a multinomial distribution object for a distribution with three possible outcomes. Outcome 1 has a probability of 1/2, outcome 2 has a probability of 1/3, and outcome 3 has a probability of 1/6.

```
pd = makedist('Multinomial','probabilities',[1/2 1/3 1/6])
pd = MultinomialDistribution
  Probabilities:
    0.5000 0.3333 0.1667
```
Generate a random outcome from the distribution.

```
rng('default'); % for reproducibility
r = random(pd)r = 2
```
The result of this trial is outcome 2. By default, the number of trials in each experiment, *n*, equals 1.

Generate random outcomes from the distribution when the number of trials in each experiment, *n*, equals 1, and the experiment is repeated ten times.

```
rng('default'); % for reproducibility
r = random(pd, 10, 1)r = 10×1
      2
      3
      1
      3
      2
      1
      1
      2
      3
      3
```
Each element in the array is the outcome of an individual experiment that contains one trial.

Generate random outcomes from the distribution when the number of trials in each experiment, *n*, equals 5, and the experiment is repeated ten times.

```
rng('default'); % for reproducibility
r = \text{random}(pd, 10, 5)r = 10×5
 2 1 2 2 1
 3 3 1 1 1
 1 3 3 1 2
 3 1 3 1 2
    2 2 2 1 1
   \begin{array}{ccccccccc}\n1 & 1 & 2 & 2 & 1 \\
1 & 1 & 2 & 2 & 1\n\end{array}1 -2 3 1 1 2<br>3 2 2 3 2
 3 2 2 3 2
 3 3 1 1 2
```
Each element in the resulting matrix is the outcome of one trial. The columns correspond to the five trials in each experiment, and the rows correspond to the ten experiments. For example, in the first experiment (corresponding to the first row), 2 of the 5 trials resulted in outcome 1, and 3 of the 5 trials resulted in outcome 2.

## **See Also**

[makedist](#page-5048-0)

## **Topics**

["Multinomial Probability Distribution Objects" on page 5-92](#page-281-0) ["Multinomial Probability Distribution Functions" on page 5-95](#page-284-0) ["Multinomial Distribution" on page B-96](#page-7891-0)

# **NakagamiDistribution**

Nakagami probability distribution object

# **Description**

A NakagamiDistribution object consists of parameters, a model description, and sample data for a Nakagami probability distribution.

The Nakagami distribution is commonly used in communication theory to model scattered signals that reach a receiver using multiple paths.

The Nakagami distribution uses the following parameters.

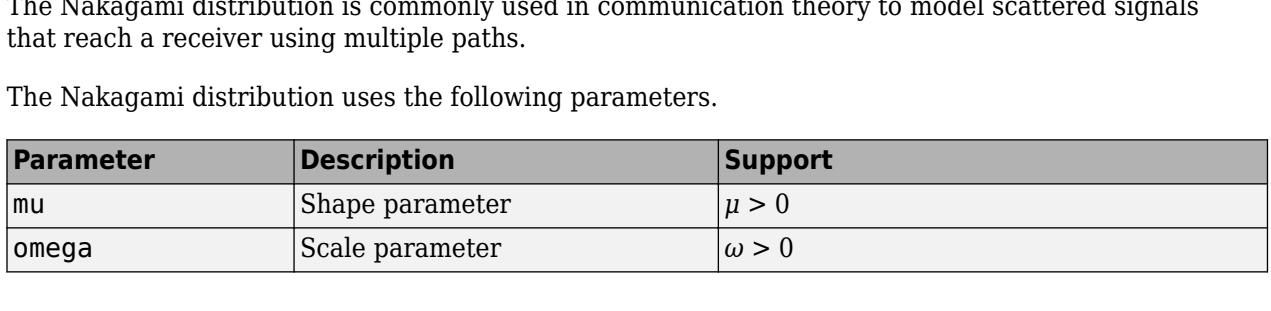

## **Creation**

There are several ways to create a NakagamiDistribution probability distribution object.

- Create a distribution with specified parameter values using [makedist](#page-5048-0).
- Fit a distribution to data using [fitdist](#page-3729-0).
- Interactively fit a distribution to data using the **[Distribution Fitter](#page-7634-0)** app.

## **Properties**

## **Distribution Parameters**

**mu — Shape parameter** positive scalar value

Shape parameter for the Nakagami distribution, specified as a positive scalar value.

Data Types: single | double

**omega — Scale parameter** positive scalar value

Scale parameter for the Nakagami distribution, specified as a positive scalar value.

Data Types: single | double

## **Distribution Characteristics**

**IsTruncated — Logical flag for truncated distribution**  $0 | 1$ 

This property is read-only.

Logical flag for truncated distribution, specified as a logical value. If IsTruncated equals 0, the distribution is not truncated. If IsTruncated equals 1, the distribution is truncated.

Data Types: logical

#### **NumParameters — Number of parameters**

positive integer value

This property is read-only.

Number of parameters for the probability distribution, specified as a positive integer value.

Data Types: double

#### **ParameterCovariance — Covariance matrix of the parameter estimates**

matrix of scalar values

This property is read-only.

Covariance matrix of the parameter estimates, specified as a *p*-by-*p* matrix, where *p* is the number of parameters in the distribution. The  $(i, j)$  element is the covariance between the estimates of the ith parameter and the jth parameter. The  $(i,i)$  element is the estimated variance of the ith parameter. If parameter  $\ddot{i}$  is fixed rather than estimated by fitting the distribution to data, then the ( $\ddot{i}$ ,  $\ddot{i}$ ) elements of the covariance matrix are 0.

Data Types: double

#### **ParameterIsFixed — Logical flag for fixed parameters**

array of logical values

This property is read-only.

Logical flag for fixed parameters, specified as an array of logical values. If 0, the corresponding parameter in the ParameterNames array is not fixed. If 1, the corresponding parameter in the ParameterNames array is fixed.

Data Types: logical

**ParameterValues — Distribution parameter values** vector of scalar values

This property is read-only.

Distribution parameter values, specified as a vector.

Data Types: single | double

## **Truncation — Truncation interval**

vector of scalar values

This property is read-only.

Truncation interval for the probability distribution, specified as a vector containing the lower and upper truncation boundaries.

Data Types: single | double

## **Other Object Properties**

**DistributionName — Probability distribution name** character vector

This property is read-only.

Probability distribution name, specified as a character vector.

Data Types: char

### **InputData — Data used for distribution fitting**

structure

This property is read-only.

Data used for distribution fitting, specified as a structure containing the following:

- data: Data vector used for distribution fitting.
- cens: Censoring vector, or empty if none.
- freq: Frequency vector, or empty if none.

Data Types: struct

#### **ParameterDescription — Distribution parameter descriptions**

cell array of character vectors

This property is read-only.

Distribution parameter descriptions, specified as a cell array of character vectors. Each cell contains a short description of one distribution parameter.

Data Types: char

#### **ParameterNames — Distribution parameter names**

cell array of character vectors

This property is read-only.

Distribution parameter names, specified as a cell array of character vectors.

Data Types: char

## **Object Functions**

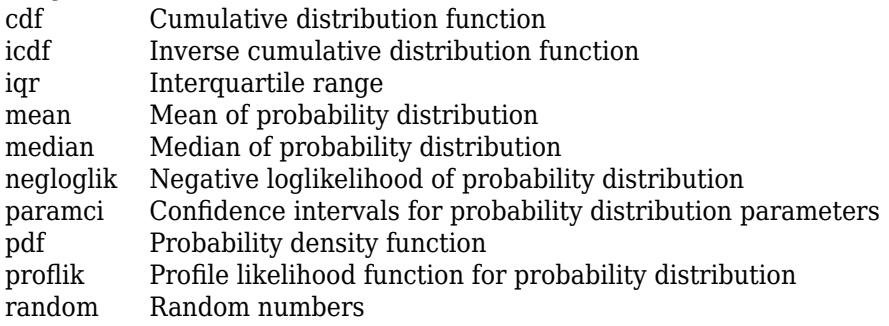

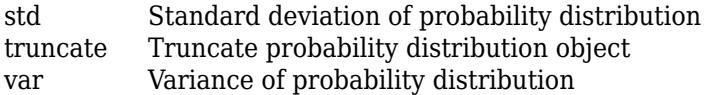

## **Examples**

## **Create a Nakagami Distribution Object Using Default Parameters**

Create a Nakagami distribution object using the default parameter values.

```
pd = makedist('Nakagami')
pd = NakagamiDistribution
  Nakagami distribution
      mu = 1omega = 1
```
## **Create a Nakagami Distribution Object Using Specified Parameters**

Create a Nakagami distribution object by specifying parameter values.

```
pd = makedist('Nakagami','mu',5,'omega',2)
pd = NakagamiDistribution
  Nakagami distribution
      mu = 5omega = 2
```
Compute the mean of the distribution.

```
m = mean(pd)m = 1.3794
```
## **See Also**

**[Distribution Fitter](#page-7634-0)** | [fitdist](#page-3729-0) | [makedist](#page-5048-0)

**Topics** ["Nakagami Distribution" on page B-108](#page-7903-0)

# **NegativeBinomialDistribution**

Negative binomial distribution object

# **Description**

A NegativeBinomialDistribution object consists of parameters, a model description, and sample data for a negative binomial probability distribution.

The negative binomial distribution models the number of failures *x* before a specified number of successes, *R*, is reached in a series of independent, identical trials. This distribution can also model count data, in which case *R* does not need to be an integer value.

The negative binomial distribution uses the following parameters.

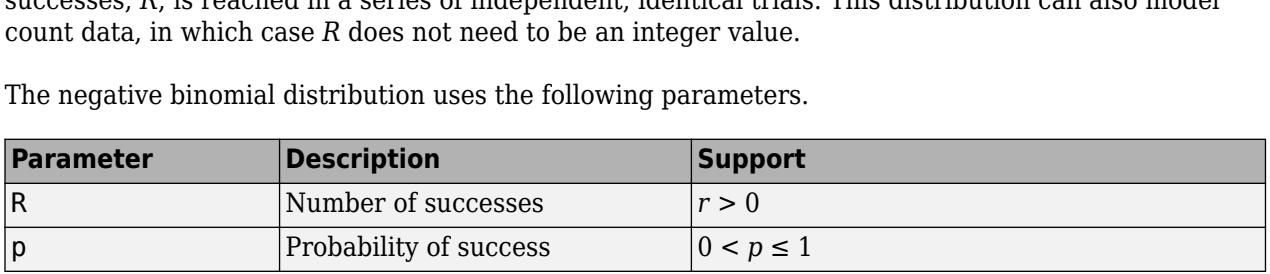

# **Creation**

There are several ways to create a NegativeBinomialDistribution probability distribution object.

- Create a distribution with specified parameter values using [makedist](#page-5048-0).
- Fit a distribution to data using [fitdist](#page-3729-0).
- Interactively fit a distribution to data using the **[Distribution Fitter](#page-7634-0)** app.

## **Properties**

**Distribution Parameters**

**R — Number of successes**

positive scalar value

Number of successes for the negative binomial distribution, specified as a positive scalar value.

Data Types: single | double

## **p — Probability of success**

positive scalar value in the range (0,1]

Probability of success of any individual trial for the negative binomial distribution, specified as a positive scalar value in the range (0,1].

Data Types: single | double

## **Distribution Characteristics**

#### **IsTruncated — Logical flag for truncated distribution** 0 | 1

This property is read-only.

Logical flag for truncated distribution, specified as a logical value. If IsTruncated equals 0, the distribution is not truncated. If IsTruncated equals 1, the distribution is truncated.

Data Types: logical

#### **NumParameters — Number of parameters**

positive integer value

This property is read-only.

Number of parameters for the probability distribution, specified as a positive integer value.

Data Types: double

#### **ParameterCovariance — Covariance matrix of the parameter estimates**

matrix of scalar values

This property is read-only.

Covariance matrix of the parameter estimates, specified as a *p*-by-*p* matrix, where *p* is the number of parameters in the distribution. The  $(i, j)$  element is the covariance between the estimates of the ith parameter and the jth parameter. The (i, i) element is the estimated variance of the ith parameter. If parameter i is fixed rather than estimated by fitting the distribution to data, then the  $(i,i)$  elements of the covariance matrix are 0.

Data Types: double

#### **ParameterIsFixed — Logical flag for fixed parameters**

array of logical values

This property is read-only.

Logical flag for fixed parameters, specified as an array of logical values. If 0, the corresponding parameter in the ParameterNames array is not fixed. If 1, the corresponding parameter in the ParameterNames array is fixed.

Data Types: logical

## **ParameterValues — Distribution parameter values**

vector of scalar values

This property is read-only.

Distribution parameter values, specified as a vector.

Data Types: single | double

**Truncation — Truncation interval**

vector of scalar values

This property is read-only.

Truncation interval for the probability distribution, specified as a vector containing the lower and upper truncation boundaries.

Data Types: single | double

### **Other Object Properties**

#### **DistributionName — Probability distribution name**

character vector

This property is read-only.

Probability distribution name, specified as a character vector.

Data Types: char

### **InputData — Data used for distribution fitting**

structure

This property is read-only.

Data used for distribution fitting, specified as a structure containing the following:

- data: Data vector used for distribution fitting.
- cens: Censoring vector, or empty if none.
- freq: Frequency vector, or empty if none.

Data Types: struct

#### **ParameterDescription — Distribution parameter descriptions**

cell array of character vectors

This property is read-only.

Distribution parameter descriptions, specified as a cell array of character vectors. Each cell contains a short description of one distribution parameter.

Data Types: char

#### **ParameterNames — Distribution parameter names**

cell array of character vectors

This property is read-only.

Distribution parameter names, specified as a cell array of character vectors.

Data Types: char

## **Object Functions**

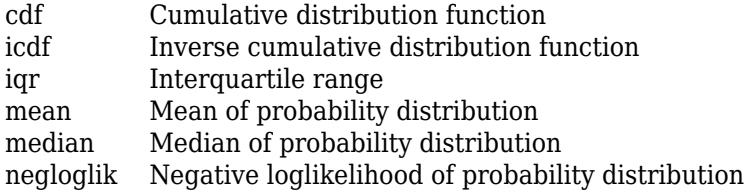

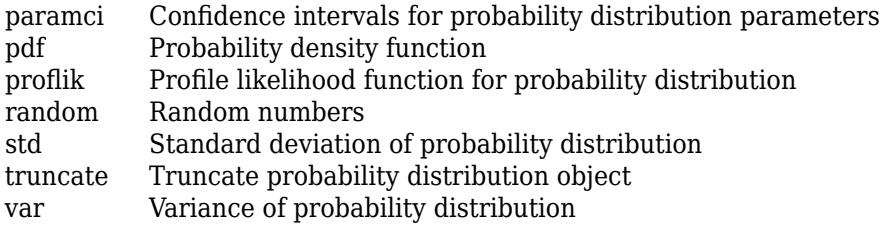

## **Examples**

## **Create a Negative Binomial Distribution Object Using Default Parameters**

Create a negative binomial distribution object using the default parameter values.

```
pd = makedist('NegativeBinomial')
pd = NegativeBinomialDistribution
  Negative Binomial distribution
   R = 1P = 0.5
```
## **Create a Negative Binomial Distribution Object Using Specified Parameters**

Create a negative binomial distribution object by specifying the parameter values.

```
pd = makedist('NegativeBinomial','R',5,'p',.1)
pd = NegativeBinomialDistribution
  Negative Binomial distribution
   R = 5
```
Compute the mean of the distribution.

```
m = mean(pd)m = 45
```
 $P = 0.1$ 

## **See Also**

**[Distribution Fitter](#page-7634-0)** | [fitdist](#page-3729-0) | [makedist](#page-5048-0)

**Topics** ["Negative Binomial Distribution" on page B-109](#page-7904-0)

# **NormalDistribution**

Normal probability distribution object

# **Description**

A NormalDistribution object consists of parameters, a model description, and sample data for a normal probability distribution.

The normal distribution, sometimes called the Gaussian distribution, is a two-parameter family of curves. The usual justification for using the normal distribution for modeling is the Central Limit theorem, which states (roughly) that the sum of independent samples from any distribution with finite mean and variance converges to the normal distribution as the sample size goes to infinity.

The normal distribution uses the following parameters.

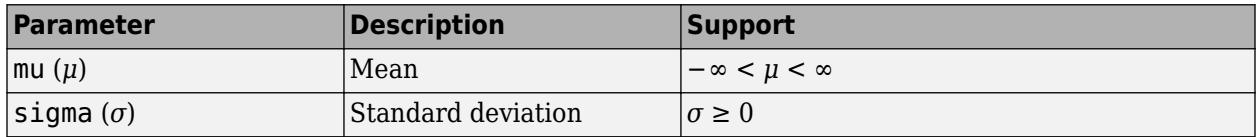

# **Creation**

There are several ways to create a NormalDistribution probability distribution object.

- Create a distribution with specified parameter values using [makedist](#page-5048-0).
- Fit a distribution to data using [fitdist](#page-3729-0).
- Interactively fit a distribution to data using the **[Distribution Fitter](#page-7634-0)** app.

## **Properties**

## **Distribution Parameters**

**mu — Mean** scalar value

Mean of the normal distribution, specified as a scalar value.

Data Types: single | double

## **sigma — Standard deviation**

nonnegative scalar value

Standard deviation of the normal distribution, specified as a nonnegative scalar value.

You can specify sigma to be zero when you create an object by using [makedist](#page-5048-0). Some object functions support an object pd with zero standard deviation. For example, [random\(](#page-6179-0)pd) always returns mu, and [cdf](#page-2012-0)(pd, x) returns either 0 or 1. The output is 0 if x is smaller than mu, and 1 otherwise. [mean](#page-5137-0), [std](#page-6940-0), and [var](#page-7514-0) return the mean, standard deviation, and variance of pd, respectively. Data Types: single | double

#### **Distribution Characteristics**

## **IsTruncated — Logical flag for truncated distribution**

0 | 1

This property is read-only.

Logical flag for truncated distribution, specified as a logical value. If IsTruncated equals 0, the distribution is not truncated. If IsTruncated equals 1, the distribution is truncated.

Data Types: logical

**NumParameters — Number of parameters**

positive integer value

This property is read-only.

Number of parameters for the probability distribution, specified as a positive integer value.

Data Types: double

#### **ParameterCovariance — Covariance matrix of the parameter estimates**

matrix of scalar values

This property is read-only.

Covariance matrix of the parameter estimates, specified as a *p*-by-*p* matrix, where *p* is the number of parameters in the distribution. The  $(i, j)$  element is the covariance between the estimates of the ith parameter and the jth parameter. The  $(i,i)$  element is the estimated variance of the ith parameter. If parameter i is fixed rather than estimated by fitting the distribution to data, then the  $(i,i)$  elements of the covariance matrix are 0.

Data Types: double

#### **ParameterIsFixed — Logical flag for fixed parameters**

array of logical values

This property is read-only.

Logical flag for fixed parameters, specified as an array of logical values. If 0, the corresponding parameter in the ParameterNames array is not fixed. If 1, the corresponding parameter in the ParameterNames array is fixed.

Data Types: logical

#### **ParameterValues — Distribution parameter values**

vector of scalar values

This property is read-only.

Distribution parameter values, specified as a vector.

Data Types: single | double

## **Truncation — Truncation interval**

vector of scalar values

This property is read-only.

Truncation interval for the probability distribution, specified as a vector containing the lower and upper truncation boundaries.

Data Types: single | double

## **Other Object Properties**

## **DistributionName — Probability distribution name**

character vector

This property is read-only.

Probability distribution name, specified as a character vector.

Data Types: char

**InputData — Data used for distribution fitting** structure

This property is read-only.

Data used for distribution fitting, specified as a structure containing the following:

- data: Data vector used for distribution fitting.
- cens: Censoring vector, or empty if none.
- freq: Frequency vector, or empty if none.

Data Types: struct

**ParameterDescription — Distribution parameter descriptions**

cell array of character vectors

This property is read-only.

Distribution parameter descriptions, specified as a cell array of character vectors. Each cell contains a short description of one distribution parameter.

Data Types: char

**ParameterNames — Distribution parameter names**

cell array of character vectors

This property is read-only.

Distribution parameter names, specified as a cell array of character vectors.

Data Types: char

## **Object Functions**

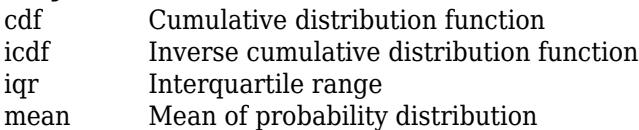

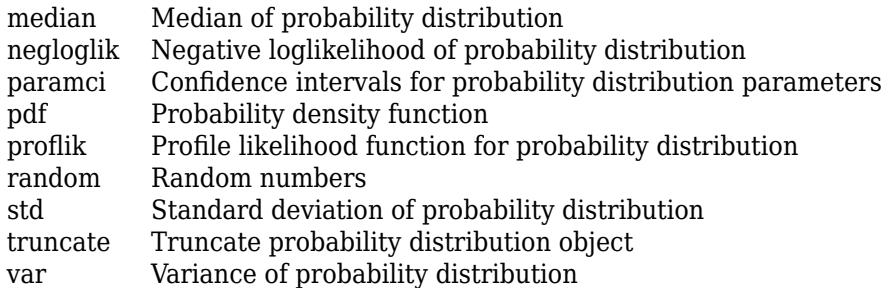

## **Examples**

## **Create a Normal Distribution Object Using Default Parameters**

Create a normal distribution object using the default parameter values.

```
pd = makedist('Normal')
pd = NormalDistribution
  Normal distribution
      mu = 0sigma = 1
```
#### **Create a Normal Distribution Object Using Specified Parameters**

Create a normal distribution object by specifying the parameter values.

```
pd = makedist('Normal','mu',75,'sigma',10)
pd = NormalDistribution
  Normal distribution
     mu = 75signa = 10
```
Compute the interquartile range of the distribution.

```
r = iqr(pd)r = 13.4898
```
#### **Fit Normal Distribution Object**

Load the sample data and create a vector containing the first column of student exam grade data.

```
load examgrades
x = \text{grades}(:, 1);
```
Create a normal distribution object by fitting it to the data.

pd = fitdist(x,'Normal')

```
pd = NormalDistribution
  Normal distribution
       mu = 75.0083 [73.4321, 76.5846]
     sigma = 8.7202 [7.7391, 9.98843]
```
The intervals next to the parameter estimates are the 95% confidence intervals for the distribution parameters.

## **Extended Capabilities**

## **C/C++ Code Generation**

Generate C and C++ code using MATLAB® Coder™.

Usage notes and limitations:

- You must create a probability distribution object by fitting a probability distribution to sample data from the [fitdist](#page-3729-0) function. For the usage notes and limitations of fitdist, see ["Code](#page-3739-0) [Generation" on page 32-1996](#page-3739-0) of fitdist.
- These object functions support code generation: [cdf](#page-2012-0), [icdf](#page-4332-0), [iqr](#page-4356-0), [mean](#page-5137-0), [median](#page-5150-0), [pdf](#page-5650-0), [std](#page-6940-0), [truncate](#page-7280-0), and [var](#page-7514-0).

For more information on code generation, see ["Introduction to Code Generation" on page 31-2](#page-1655-0) and ["Code Generation for Probability Distribution Objects" on page 31-70](#page-1723-0).

## **See Also**

**[Distribution Fitter](#page-7634-0)** | [fitdist](#page-3729-0) | [makedist](#page-5048-0)

## **Topics**

```
"Compare Multiple Distribution Fits" on page 5-84
"Normal Distribution" on page B-119
```
# **PiecewiseLinearDistribution**

Piecewise linear probability distribution object

# **Description**

A PiecewiseLinearDistribution object consists of a model description for a piecewise linear probability distribution.

The piecewise linear distribution is a nonparametric probability distribution created using a piecewise linear representation of the cumulative distribution function (cdf). The options specified for the piecewise linear distribution specify the form of the cdf. The probability density function (pdf) is a step function.

The piecewise linear distribution uses the following parameters.

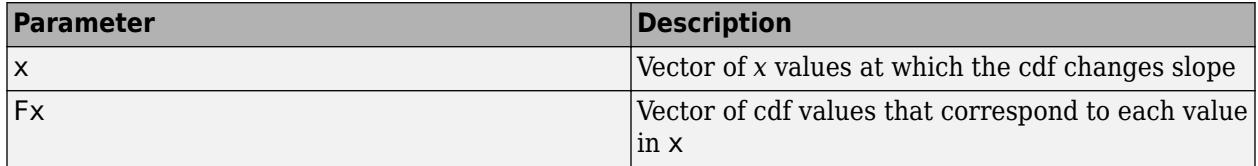

# **Creation**

Create a PiecewiseLinearDistribution probability distribution with specified parameter values object using [makedist](#page-5048-0).

## **Properties**

## **Distribution Parameters**

## **x — Data values**

vector of scalar values

Data values at which the cumulative distribution function (cdf) changes slope, specified as a vector of scalar values.

Data Types: single | double

**Fx — cdf value** vector of scalar values

cdf value at each value in x, specified as a vector of scalar values.

Data Types: single | double

## **Distribution Characteristics**

**IsTruncated — Logical flag for truncated distribution**  $0 | 1$ 

This property is read-only.

Logical flag for truncated distribution, specified as a logical value. If IsTruncated equals 0, the distribution is not truncated. If IsTruncated equals 1, the distribution is truncated.

Data Types: logical

**NumParameters — Number of parameters**

positive integer value

This property is read-only.

Number of parameters for the probability distribution, specified as a positive integer value.

Data Types: double

**ParameterValues — Distribution parameter values**

vector of scalar values

This property is read-only.

Distribution parameter values, specified as a vector.

Data Types: single | double

**Truncation — Truncation interval**

vector of scalar values

This property is read-only.

Truncation interval for the probability distribution, specified as a vector containing the lower and upper truncation boundaries.

Data Types: single | double

**Other Object Properties**

**DistributionName — Probability distribution name**

character vector

This property is read-only.

Probability distribution name, specified as a character vector.

Data Types: char

## **ParameterDescription — Distribution parameter descriptions**

cell array of character vectors

This property is read-only.

Distribution parameter descriptions, specified as a cell array of character vectors. Each cell contains a short description of one distribution parameter.

Data Types: char

**ParameterNames — Distribution parameter names**

cell array of character vectors

This property is read-only.

Distribution parameter names, specified as a cell array of character vectors.

Data Types: char

## **Object Functions**

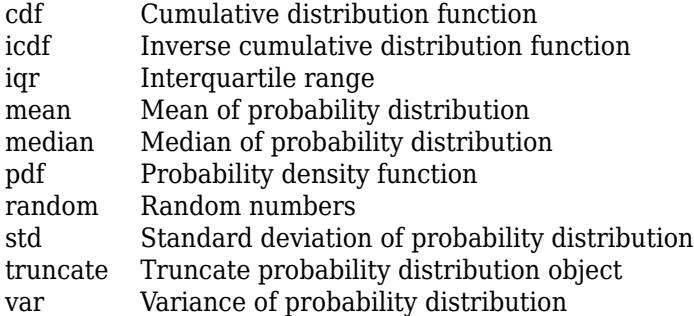

## **Examples**

## **Create a Piecewise Linear Distribution Object Using Default Parameters**

Create a piecewise linear distribution object using the default parameter values.

```
pd = makedist('PiecewiseLinear')
pd = PiecewiseLinearDistribution
F(\Theta) = \ThetaF(1) = 1
```
## **Create a Piecewise Linear Distribution Object Using Specified Parameters**

Load the sample data. Visualize the patient weight data using a histogram.

```
load hospital
histogram(hospital.Weight)
```
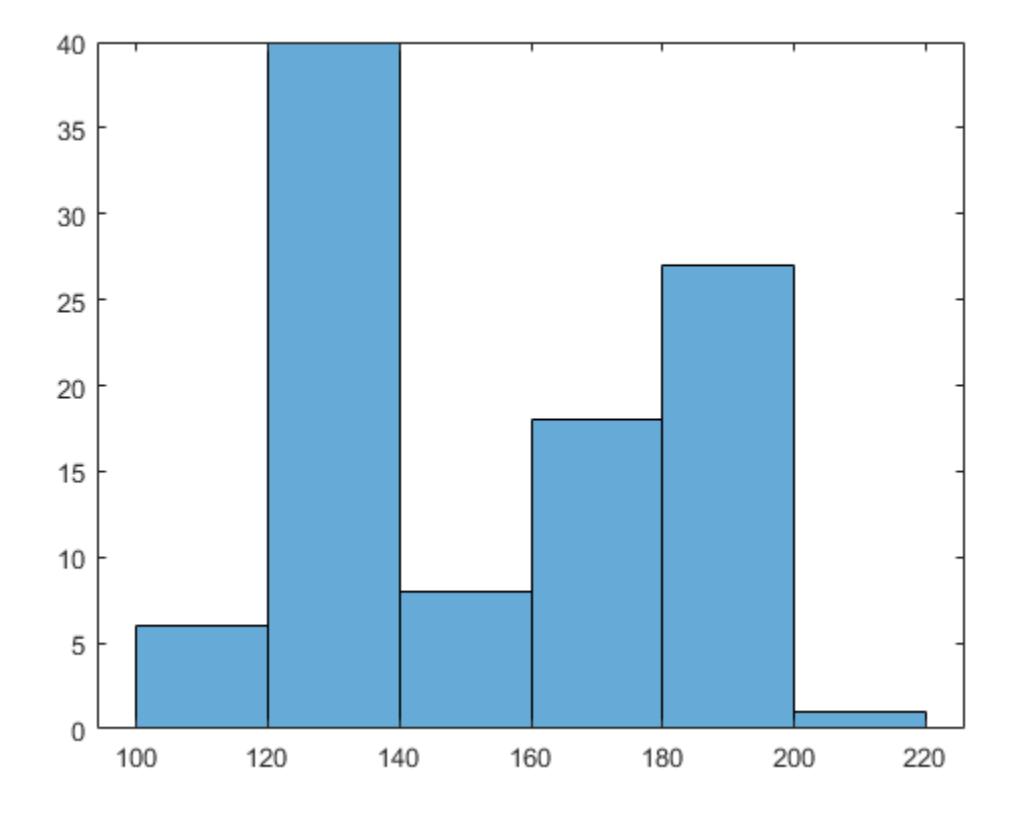

The histogram shows that the data has two modes, one for female patients and one for male patients.

Compute the empirical cumulative distribution function (ecdf) for the data.

 $[f,x] = \text{ecd}(\text{hospital}. \text{Weight});$ 

Construct a piecewise linear approximation to the ecdf and plot both functions.

```
f = f(1:5:end); % keep a less dense grid of points
x = x(1:5:end);figure;
ecdf(hospital.Weight)
hold on
plot(x,f,'ro','MarkerFace','r') % overlay grid
plot(x,f,'k') % show interpolation
```
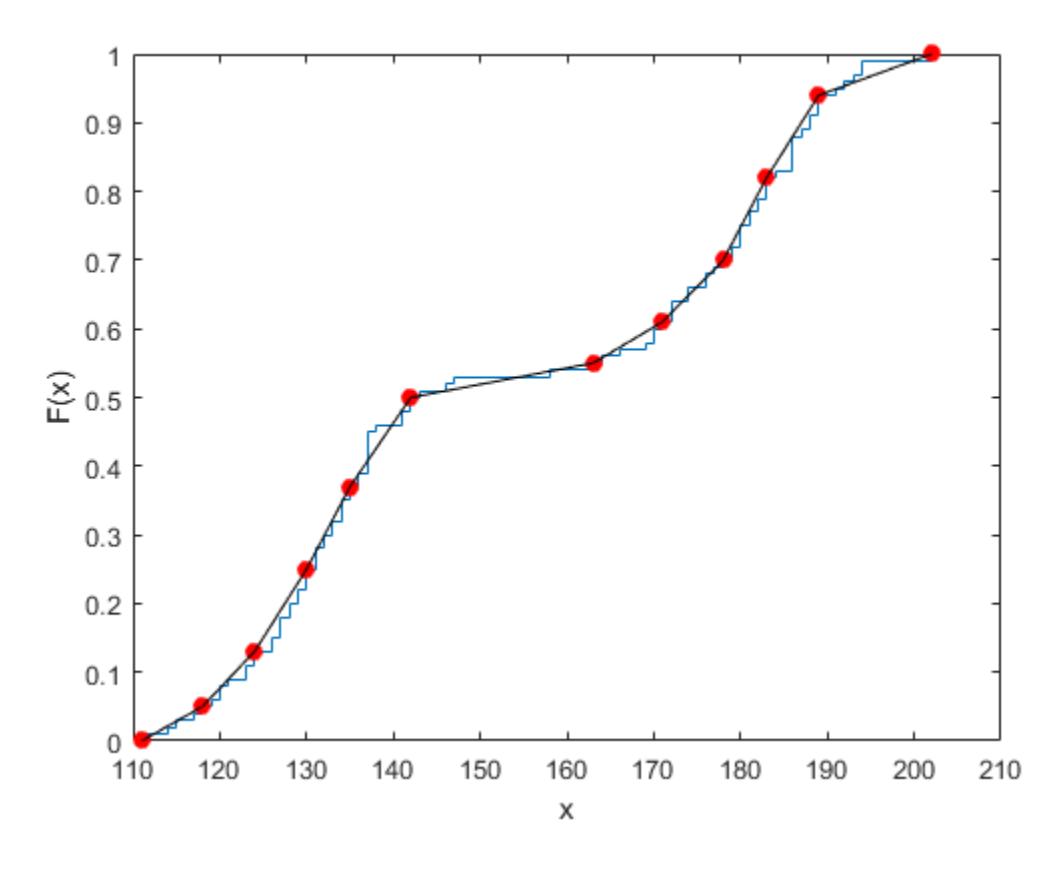

Create a piecewise linear probability distribution object using the piecewise approximation of the ecdf.

```
pd = makedist('PiecewiseLinear','x',x,'Fx',f)
```

```
pd = PiecewiseLinearDistribution
F(111) = 0F(118) = 0.05F(124) = 0.13F(130) = 0.25F(135) = 0.37F(142) = 0.5F(163) = 0.55F(171) = 0.61F(178) = 0.7F(183) = 0.82F(189) = 0.94F(202) = 1
```
Generate 100 random numbers from the distribution.

```
rw = random(pd, 100, 1);
```
Plot the random numbers to visually compare their distribution to the original data.

```
figure;
histogram(rw)
```
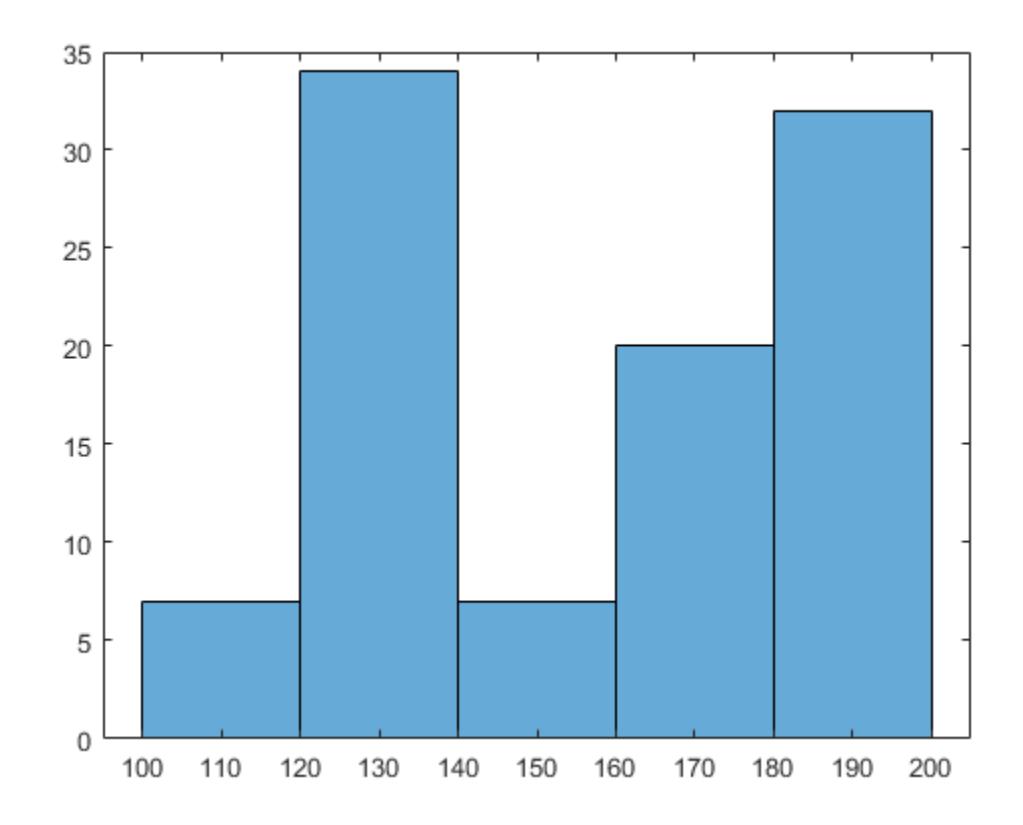

The random numbers generated from the piecewise linear distribution have the same bimodal distribution as the original data.

## **See Also**

[makedist](#page-5048-0)

## **Topics**

["Nonparametric and Empirical Probability Distributions" on page 5-29](#page-218-0) ["Piecewise Linear Distribution" on page B-130](#page-7925-0)

# **PoissonDistribution**

Poisson probability distribution object

# **Description**

A PoissonDistribution object consists of parameters, a model description, and sample data for a Poisson probability distribution.

The Poisson distribution is appropriate for applications that involve counting the number of times a random event occurs in a given amount of time, distance, area, etc. If the number of counts follows the Poisson distribution, then the interval between individual counts follows the exponential distribution.

The Poisson distribution uses the following parameters.

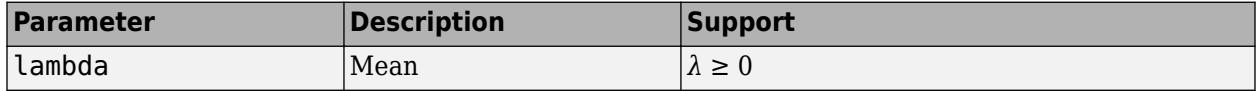

# **Creation**

There are several ways to create a PoissonDistribution probability distribution object.

• Create a distribution with specified parameter values using [makedist](#page-5048-0).

- Fit a distribution to data using [fitdist](#page-3729-0).
- Interactively fit a distribution to data using the **[Distribution Fitter](#page-7634-0)** app.

## **Properties**

## **Distribution Parameter**

**lambda — Mean** nonnegative scalar value

Mean of the Poisson distribution, stored as a nonnegative scalar value.

Data Types: single | double

## **Distribution Characteristics**

## **IsTruncated — Logical flag for truncated distribution**

0 | 1

This property is read-only.

Logical flag for truncated distribution, specified as a logical value. If IsTruncated equals 0, the distribution is not truncated. If IsTruncated equals 1, the distribution is truncated.

Data Types: logical

### **NumParameters — Number of parameters**

positive integer value

This property is read-only.

Number of parameters for the probability distribution, specified as a positive integer value.

Data Types: double

## **ParameterCovariance — Covariance matrix of the parameter estimates**

matrix of scalar values

This property is read-only.

Covariance matrix of the parameter estimates, specified as a *p*-by-*p* matrix, where *p* is the number of parameters in the distribution. The  $(i, j)$  element is the covariance between the estimates of the ith parameter and the jth parameter. The  $(i,i)$  element is the estimated variance of the ith parameter. If parameter  $\dot{i}$  is fixed rather than estimated by fitting the distribution to data, then the  $(i,i)$  elements of the covariance matrix are 0.

Data Types: double

### **ParameterIsFixed — Logical flag for fixed parameters**

array of logical values

This property is read-only.

Logical flag for fixed parameters, specified as an array of logical values. If 0, the corresponding parameter in the ParameterNames array is not fixed. If 1, the corresponding parameter in the ParameterNames array is fixed.

Data Types: logical

## **ParameterValues — Distribution parameter values**

vector of scalar values

This property is read-only.

Distribution parameter values, specified as a vector.

Data Types: single | double

**Truncation — Truncation interval**

vector of scalar values

This property is read-only.

Truncation interval for the probability distribution, specified as a vector containing the lower and upper truncation boundaries.

Data Types: single | double

#### **Other Object Properties**

**DistributionName — Probability distribution name**

character vector

This property is read-only.

Probability distribution name, specified as a character vector.

Data Types: char

### **InputData — Data used for distribution fitting**

structure

This property is read-only.

Data used for distribution fitting, specified as a structure containing the following:

- data: Data vector used for distribution fitting.
- cens: Censoring vector, or empty if none.
- freq: Frequency vector, or empty if none.

Data Types: struct

#### **ParameterDescription — Distribution parameter descriptions**

cell array of character vectors

This property is read-only.

Distribution parameter descriptions, specified as a cell array of character vectors. Each cell contains a short description of one distribution parameter.

Data Types: char

#### **ParameterNames — Distribution parameter names**

cell array of character vectors

This property is read-only.

Distribution parameter names, specified as a cell array of character vectors.

Data Types: char

## **Object Functions**

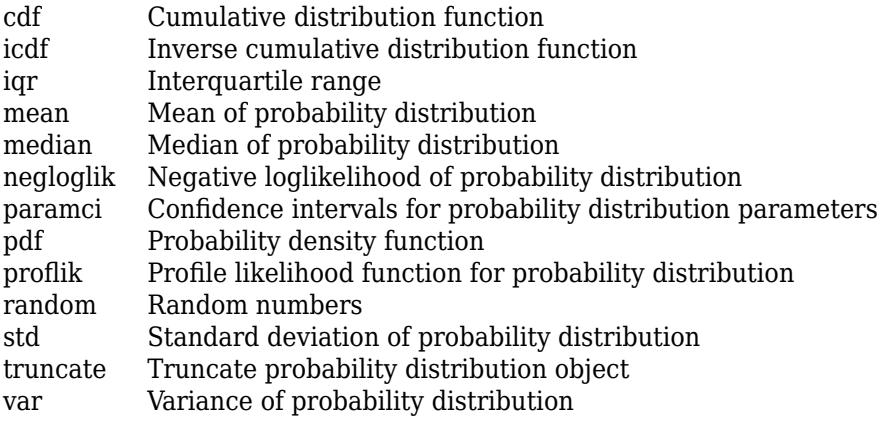

## **Examples**

## **Create a Poisson Distribution Object Using Default Parameters**

Create a Poisson distribution object using the default parameter values.

```
pd = makedist('Poisson')
pd = PoissonDistribution
  Poisson distribution
   lambda = 1
```
## **Create a Poisson Distribution Object Using Specified Parameters**

Create a Poisson distribution object by specifying the parameter values.

```
pd = makedist('Poisson','lambda',5)
pd = PoissonDistribution
  Poisson distribution
   lambda = 5
```
Compute the variance of the distribution.

```
v = var(pd)
```
 $v = 5$ 

For the Poisson distribution, both the mean and variance are equal to the parameter lambda.

## **See Also**

**[Distribution Fitter](#page-7634-0)** | [fitdist](#page-3729-0) | [makedist](#page-5048-0)

**Topics** ["Poisson Distribution" on page B-131](#page-7926-0)

# **RayleighDistribution**

Rayleigh probability distribution object

# **Description**

A RayleighDistribution object consists of parameters, a model description, and sample data for a normal probability distribution.

The Rayleigh distribution is a special case of the Weibull distribution. It is often used in communication theory to model scattered signals that reach a receiver by multiple paths.

The Rayleigh distribution uses the following parameter.

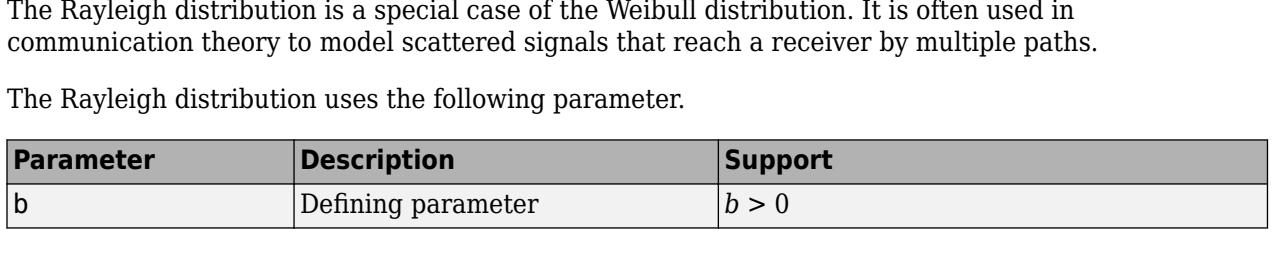

# **Creation**

There are several ways to create a RayleighDistribution probability distribution object.

- Create a distribution with specified parameter values using [makedist](#page-5048-0).
- Fit a distribution to data using [fitdist](#page-3729-0).
- Interactively fit a distribution to data using the **[Distribution Fitter](#page-7634-0)** app.

## **Properties**

## **Distribution Parameter**

## **b — Defining parameter**

positive scalar value

Defining parameter for the Rayleigh distribution, specified as a positive scalar value.

Data Types: single | double

## **Distribution Characteristics**

## **IsTruncated — Logical flag for truncated distribution**

 $0 | 1$ 

This property is read-only.

Logical flag for truncated distribution, specified as a logical value. If IsTruncated equals 0, the distribution is not truncated. If IsTruncated equals 1, the distribution is truncated.

Data Types: logical

**NumParameters — Number of parameters** positive integer value

This property is read-only.

Number of parameters for the probability distribution, specified as a positive integer value.

Data Types: double

## **ParameterCovariance — Covariance matrix of the parameter estimates**

matrix of scalar values

This property is read-only.

Covariance matrix of the parameter estimates, specified as a *p*-by-*p* matrix, where *p* is the number of parameters in the distribution. The  $(i, j)$  element is the covariance between the estimates of the ith parameter and the jth parameter. The  $(i,i)$  element is the estimated variance of the ith parameter. If parameter  $\dot{i}$  is fixed rather than estimated by fitting the distribution to data, then the  $(i,i)$  elements of the covariance matrix are 0.

Data Types: double

## **ParameterIsFixed — Logical flag for fixed parameters**

array of logical values

This property is read-only.

Logical flag for fixed parameters, specified as an array of logical values. If 0, the corresponding parameter in the ParameterNames array is not fixed. If 1, the corresponding parameter in the ParameterNames array is fixed.

Data Types: logical

## **ParameterValues — Distribution parameter values**

vector of scalar values

This property is read-only.

Distribution parameter values, specified as a vector.

Data Types: single | double

## **Truncation — Truncation interval**

vector of scalar values

This property is read-only.

Truncation interval for the probability distribution, specified as a vector containing the lower and upper truncation boundaries.

Data Types: single | double

## **Other Object Properties**

**DistributionName — Probability distribution name** character vector

This property is read-only.

Probability distribution name, specified as a character vector.

Data Types: char

## **InputData — Data used for distribution fitting**

structure

This property is read-only.

Data used for distribution fitting, specified as a structure containing the following:

- data: Data vector used for distribution fitting.
- cens: Censoring vector, or empty if none.
- freq: Frequency vector, or empty if none.

Data Types: struct

#### **ParameterDescription — Distribution parameter descriptions**

cell array of character vectors

This property is read-only.

Distribution parameter descriptions, specified as a cell array of character vectors. Each cell contains a short description of one distribution parameter.

Data Types: char

#### **ParameterNames — Distribution parameter names**

cell array of character vectors

This property is read-only.

Distribution parameter names, specified as a cell array of character vectors.

Data Types: char

## **Object Functions**

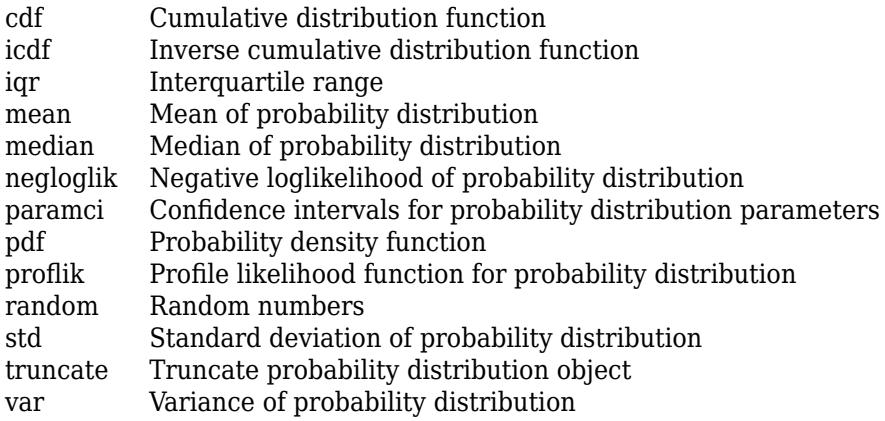

## **Examples**

#### **Create a Rayleigh Distribution Object Using Default Parameters**

Create a Rayleigh distribution object using the default parameter values.

```
pd = makedist('Rayleigh')
pd = RayleighDistribution
  Rayleigh distribution
   B = 1
```
## **Create a Rayleigh Distribution Object Using Specified Parameters**

Create a Rayleigh distribution object by specifying the parameter values.

```
pd = makedist('Rayleigh','b',3)
pd = RayleighDistribution
  Rayleigh distribution
   B = 3
```
Compute the mean of the distribution.

 $m = mean(pd)$ 

 $m = 3.7599$ 

## **See Also**

**[Distribution Fitter](#page-7634-0)** | [fitdist](#page-3729-0) | [makedist](#page-5048-0)

**Topics**

["Rayleigh Distribution" on page B-137](#page-7932-0)

# **RicianDistribution**

Rician probability distribution object

# **Description**

A RicianDistribution object consists of parameters, a model description, and sample data for a Rician probability distribution.

The Rician distribution is used in communications theory to model scattered signals that reach a receiver using multiple paths.

The Rician distribution uses the following parameters.

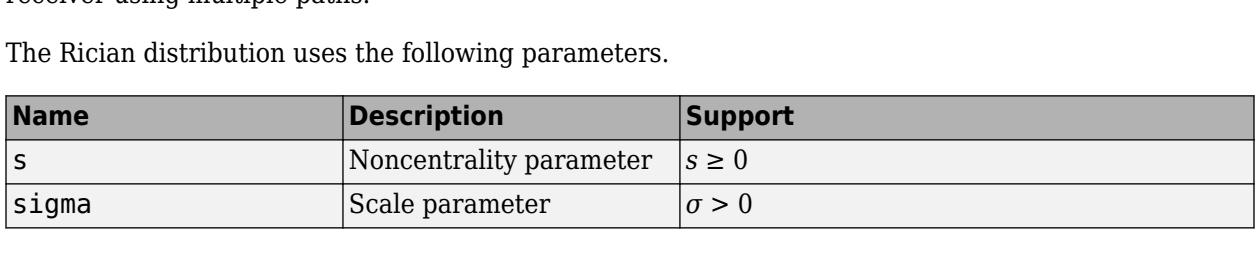

## **Creation**

There are several ways to create a RicianDistribution probability distribution object.

- Create a distribution with specified parameter values using [makedist](#page-5048-0).
- Fit a distribution to data using [fitdist](#page-3729-0).
- Interactively fit a distribution to data using the **[Distribution Fitter](#page-7634-0)** app.

## **Properties**

## **Distribution Parameters**

#### **s — Noncentrality parameter**

nonnegative scalar value

Noncentrality parameter of the Rician distribution, specified as a nonnegative scalar value.

Data Types: single | double

#### **sigma — scale parameter** positive scalar value

Scale parameter for the Rician distribution, specified as a positive scalar value.

Data Types: single | double

## **Distribution Characteristics**

**IsTruncated — Logical flag for truncated distribution**  $0 | 1$ 

This property is read-only.

Logical flag for truncated distribution, specified as a logical value. If IsTruncated equals 0, the distribution is not truncated. If IsTruncated equals 1, the distribution is truncated.

Data Types: logical

### **NumParameters — Number of parameters**

positive integer value

This property is read-only.

Number of parameters for the probability distribution, specified as a positive integer value.

Data Types: double

### **ParameterCovariance — Covariance matrix of the parameter estimates**

matrix of scalar values

This property is read-only.

Covariance matrix of the parameter estimates, specified as a *p*-by-*p* matrix, where *p* is the number of parameters in the distribution. The  $(i, j)$  element is the covariance between the estimates of the ith parameter and the jth parameter. The  $(i,i)$  element is the estimated variance of the ith parameter. If parameter  $\dot{i}$  is fixed rather than estimated by fitting the distribution to data, then the  $(i,i)$  elements of the covariance matrix are 0.

Data Types: double

#### **ParameterIsFixed — Logical flag for fixed parameters**

array of logical values

This property is read-only.

Logical flag for fixed parameters, specified as an array of logical values. If 0, the corresponding parameter in the ParameterNames array is not fixed. If 1, the corresponding parameter in the ParameterNames array is fixed.

Data Types: logical

**ParameterValues — Distribution parameter values**

vector of scalar values

This property is read-only.

Distribution parameter values, specified as a vector.

Data Types: single | double

## **Truncation — Truncation interval**

vector of scalar values

This property is read-only.

Truncation interval for the probability distribution, specified as a vector containing the lower and upper truncation boundaries.

Data Types: single | double
#### **Other Object Properties**

**DistributionName — Probability distribution name** character vector

This property is read-only.

Probability distribution name, specified as a character vector.

Data Types: char

#### **InputData — Data used for distribution fitting**

structure

This property is read-only.

Data used for distribution fitting, specified as a structure containing the following:

- data: Data vector used for distribution fitting.
- cens: Censoring vector, or empty if none.
- freq: Frequency vector, or empty if none.

Data Types: struct

#### **ParameterDescription — Distribution parameter descriptions**

cell array of character vectors

This property is read-only.

Distribution parameter descriptions, specified as a cell array of character vectors. Each cell contains a short description of one distribution parameter.

Data Types: char

#### **ParameterNames — Distribution parameter names**

cell array of character vectors

This property is read-only.

Distribution parameter names, specified as a cell array of character vectors.

Data Types: char

### **Object Functions**

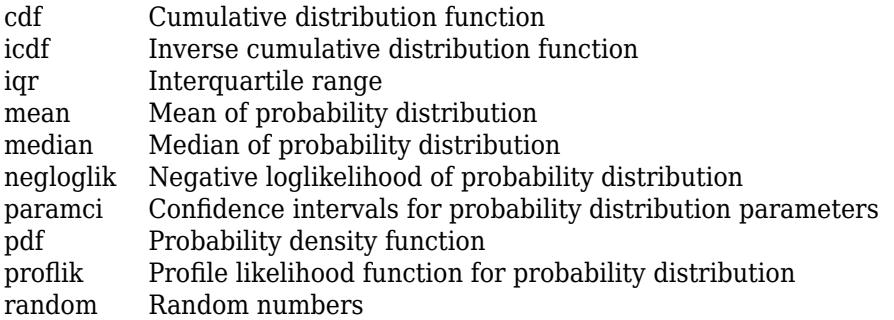

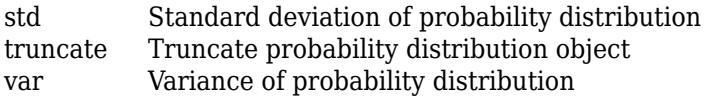

## **Examples**

#### **Create a Rician Distribution Object Using Default Parameters**

Create a Rician distribution object using the default parameter values.

```
pd = makedist('Rician')
pd = RicianDistribution
  Rician distribution
       s = 1signa = 1
```
#### **Create a Rician Distribution Object Using Specified Parameters**

Create a Rician distribution object by specifying the parameter values.

```
pd = makedist('Rician','s',0,'sigma',2)
pd = RicianDistribution
  Rician distribution
       s = 0sigma = 2
```
Compute the mean of the distribution.

```
m = mean(pd)m = 2.5066
```
## **See Also**

**[Distribution Fitter](#page-7634-0)** | [fitdist](#page-3729-0) | [makedist](#page-5048-0)

```
Topics
"Rician Distribution" on page B-139
```
#### **Introduced in R2013a**

# **StableDistribution**

Stable probability distribution object

## **Description**

StableDistribution is an object consisting of parameters, a model description, and sample data for a stable probability distribution.

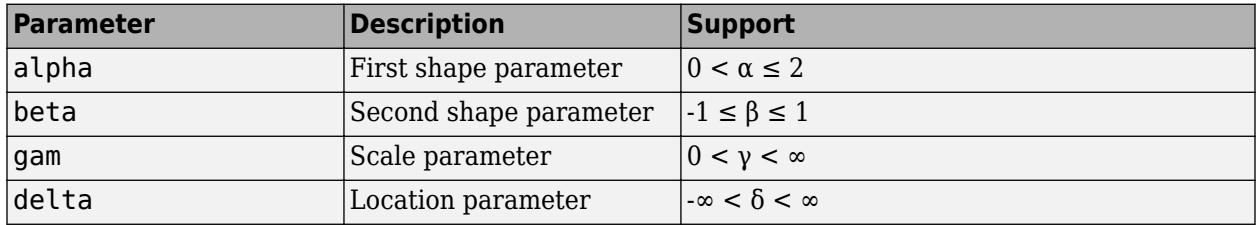

The stable distribution uses the following parameters.

## **Creation**

There are several ways to create a StableDistribution probability distribution object.

- Create a distribution with specified parameter values using [makedist](#page-5048-0).
- Fit a distribution to data using [fitdist](#page-3729-0).
- Interactively fit a distribution to data using the **[Distribution Fitter](#page-7634-0)** app.

## **Properties**

#### **Distribution Parameters**

#### **alpha — First shape parameter**

scalar value in the range (0,2]

First shape parameter of the stable distribution, specified as a scalar value in the range (0,2].

Data Types: single | double

#### **beta — Second shape parameter**

scalar value in the range [-1,1]

Second shape parameter of the stable distribution, specified as a scalar value in the range [-1,1].

Data Types: single | double

### **gam — Scale parameter**

scalar value in the range  $(0, \infty)$ 

Scale parameter of the stable distribution, specified as a scalar value in the range  $(0, \infty)$ .

#### Data Types: single | double

**delta — Location parameter** scalar value

Location parameter of the stable distribution, specified as a scalar value.

Data Types: single | double

#### **Distribution Characteristics**

#### **IsTruncated — Logical flag for truncated distribution**

 $0<sup>1</sup>1$ 

This property is read-only.

Logical flag for truncated distribution, specified as a logical value. If IsTruncated equals 0, the distribution is not truncated. If IsTruncated equals 1, the distribution is truncated.

Data Types: logical

**NumParameters — Number of parameters**

positive integer value

This property is read-only.

Number of parameters for the probability distribution, specified as a positive integer value.

Data Types: double

#### **ParameterCovariance — Covariance matrix of the parameter estimates**

matrix of scalar values

#### This property is read-only.

Covariance matrix of the parameter estimates, specified as a *p*-by-*p* matrix, where *p* is the number of parameters in the distribution. The  $(i, j)$  element is the covariance between the estimates of the ith parameter and the jth parameter. The  $(i,i)$  element is the estimated variance of the ith parameter. If parameter  $\dot{i}$  is fixed rather than estimated by fitting the distribution to data, then the  $(i,i)$  elements of the covariance matrix are 0.

Data Types: double

#### **ParameterIsFixed — Logical flag for fixed parameters**

array of logical values

This property is read-only.

Logical flag for fixed parameters, specified as an array of logical values. If 0, the corresponding parameter in the ParameterNames array is not fixed. If 1, the corresponding parameter in the ParameterNames array is fixed.

Data Types: logical

**ParameterValues — Distribution parameter values** vector of scalar values

This property is read-only.

#### Distribution parameter values, specified as a vector.

Data Types: single | double

#### **Truncation — Truncation interval**

vector of scalar values

This property is read-only.

Truncation interval for the probability distribution, specified as a vector containing the lower and upper truncation boundaries.

Data Types: single | double

#### **Other Object Properties**

#### **DistributionName — Probability distribution name**

character vector

This property is read-only.

Probability distribution name, specified as a character vector.

Data Types: char

#### **InputData — Data used for distribution fitting**

structure

This property is read-only.

Data used for distribution fitting, specified as a structure containing the following:

- data: Data vector used for distribution fitting.
- cens: Censoring vector, or empty if none.
- freq: Frequency vector, or empty if none.

Data Types: struct

#### **ParameterDescription — Distribution parameter descriptions**

cell array of character vectors

This property is read-only.

Distribution parameter descriptions, specified as a cell array of character vectors. Each cell contains a short description of one distribution parameter.

Data Types: char

#### **ParameterNames — Distribution parameter names**

cell array of character vectors

This property is read-only.

Distribution parameter names, specified as a cell array of character vectors.

Data Types: char

## **Object Functions**

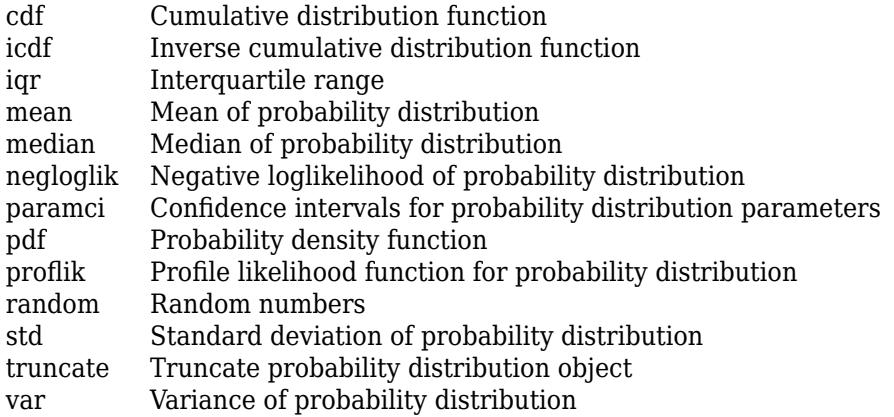

## **Examples**

#### **Create a Stable Distribution Object Using Default Parameters**

Create a stable distribution object using the default parameter values.

```
pd = makedist('Stable')
pd = StableDistribution
  Stable distribution
   alpha = 2beta = 0gam = 1delta = 0
```
#### **Create a Stable Distribution Object Using Specified Parameters**

Create a stable distribution object by specifying the parameter values  $a$ lpha = 0.5, beta = 0, gam  $= 1$ , and delta  $= 0$ .

```
pd = makedist('Stable','alpha',0.5,'beta',0,'gam',1,'delta',0);
```
Calculate the mean of the distribution.

```
m = mean(pd)
```
 $m =$  NaN

The mean of the stable distribution is undefined for values of alpha less than or equal to 1.

#### **See Also**

**[Distribution Fitter](#page-7634-0)** | [fitdist](#page-3729-0) | [makedist](#page-5048-0)

#### **Topics**

["Stable Distribution" on page B-140](#page-7935-0)

#### **Introduced in R2016a**

# **tLocationScaleDistribution**

*t* Location-Scale probability distribution object

# **Description**

A tLocationScaleDistribution object consists of parameters, a model description, and sample data for a *t* location-scale probability distribution.

The *t* location-scale distribution is useful for modeling data distributions with heavier tails (more prone to outliers) than the normal distribution. It approaches the normal distribution as *ν* approaches infinity, and smaller values of *ν* yield heavier tails.

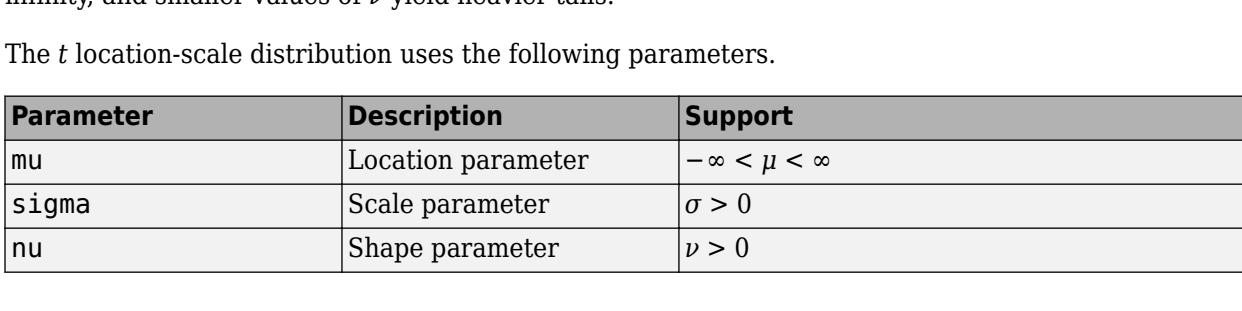

The *t* location-scale distribution uses the following parameters.

# **Creation**

There are several ways to create a tLocationScaleDistribution probability distribution object.

- Create a distribution with specified parameter values using [makedist](#page-5048-0).
- Fit a distribution to data using [fitdist](#page-3729-0).
- Interactively fit a distribution to data using the **[Distribution Fitter](#page-7634-0)** app.

## **Properties**

#### **Distribution Parameters**

**mu — Location parameter**

scalar value

Location parameter of the *t* location-scale distribution, specified as a scalar value.

Data Types: single | double

## **sigma — Scale parameter**

positive scalar value

Scale parameter of the *t* location-scale distribution, specified as a positive scalar value.

Data Types: single | double

**nu — Degrees of freedom** positive scalar value

Degrees of freedom of the *t* location-scale distribution, specified as a positive scalar value.

Data Types: single | double

#### **Distribution Characteristics**

### **IsTruncated — Logical flag for truncated distribution**

 $0 | 1$ 

This property is read-only.

Logical flag for truncated distribution, specified as a logical value. If IsTruncated equals 0, the distribution is not truncated. If IsTruncated equals 1, the distribution is truncated.

Data Types: logical

#### **NumParameters — Number of parameters**

positive integer value

This property is read-only.

Number of parameters for the probability distribution, specified as a positive integer value.

Data Types: double

#### **ParameterCovariance — Covariance matrix of the parameter estimates**

matrix of scalar values

This property is read-only.

Covariance matrix of the parameter estimates, specified as a *p*-by-*p* matrix, where *p* is the number of parameters in the distribution. The  $(i, j)$  element is the covariance between the estimates of the ith parameter and the jth parameter. The (i, i) element is the estimated variance of the ith parameter. If parameter i is fixed rather than estimated by fitting the distribution to data, then the  $(i,i)$  elements of the covariance matrix are 0.

Data Types: double

#### **ParameterIsFixed — Logical flag for fixed parameters**

array of logical values

This property is read-only.

Logical flag for fixed parameters, specified as an array of logical values. If 0, the corresponding parameter in the ParameterNames array is not fixed. If 1, the corresponding parameter in the ParameterNames array is fixed.

Data Types: logical

#### **ParameterValues — Distribution parameter values**

vector of scalar values

This property is read-only.

Distribution parameter values, specified as a vector.

Data Types: single | double

#### **Truncation — Truncation interval**

vector of scalar values

This property is read-only.

Truncation interval for the probability distribution, specified as a vector containing the lower and upper truncation boundaries.

Data Types: single | double

#### **Other Object Properties**

#### **DistributionName — Probability distribution name**

character vector

This property is read-only.

Probability distribution name, specified as a character vector.

Data Types: char

#### **InputData — Data used for distribution fitting**

structure

This property is read-only.

Data used for distribution fitting, specified as a structure containing the following:

- data: Data vector used for distribution fitting.
- cens: Censoring vector, or empty if none.
- freq: Frequency vector, or empty if none.

Data Types: struct

#### **ParameterDescription — Distribution parameter descriptions**

cell array of character vectors

This property is read-only.

Distribution parameter descriptions, specified as a cell array of character vectors. Each cell contains a short description of one distribution parameter.

Data Types: char

#### **ParameterNames — Distribution parameter names**

cell array of character vectors

This property is read-only.

Distribution parameter names, specified as a cell array of character vectors.

Data Types: char

### **Object Functions**

[cdf](#page-2012-0) Cumulative distribution function

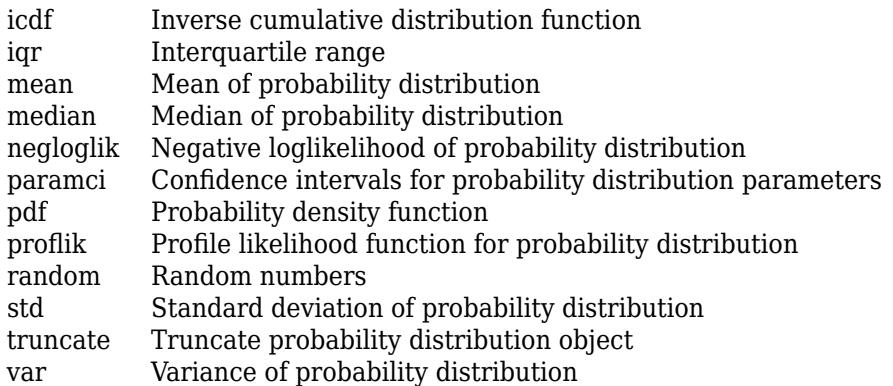

## **Examples**

#### **Create a t Location-Scale Distribution Object Using Default Parameters**

Create a *t* location scale distribution object using the default parameter values.

```
pd = makedist('tLocationScale')
```

```
pd = tLocationScaleDistribution
  t Location-Scale distribution
      mu = 0sigma = 1nu = 5
```
#### **Create a t Location-Scale Distribution Object Using Specified Parameters**

Create a *t* location-scale distribution object by specifying the parameter values.

```
pd = makedist('tLocationScale','mu',-2,'sigma',1,'nu',20)
pd = tLocationScaleDistribution
  t Location-Scale distribution
      mu = -2 sigma = 1
      nu = 20
```
Compute the interquartile range of the distribution.

```
r = iqr(pd)r = 1.3739
```

```
See Also
```
**[Distribution Fitter](#page-7634-0)** | [fitdist](#page-3729-0) | [makedist](#page-5048-0)

#### **Topics**

["Represent Cauchy Distribution Using t Location-Scale" on page 5-101](#page-290-0) ["t Location-Scale Distribution" on page B-156](#page-7951-0)

**Introduced in R2013a**

# **TriangularDistribution**

Triangular probability distribution object

## **Description**

A TriangularDistribution object consists of parameters and a model description for a triangular probability distribution.

The triangular distribution is frequently used in simulations when limited sample data is available. The lower and upper limits represent the smallest and largest values, and the location of the peak represents an estimate of the mode.

The triangular distribution uses the following parameters.

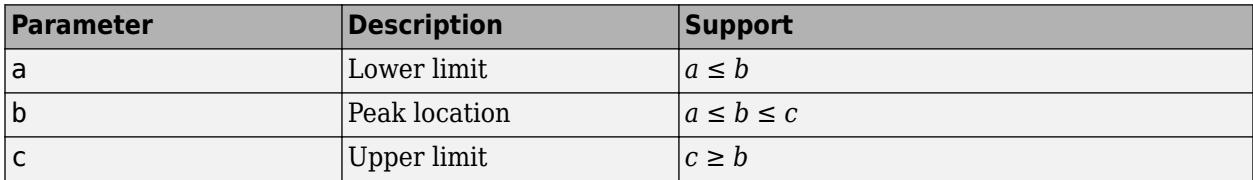

# **Creation**

Create a TriangularDistribution probability distribution with specified parameter values object using [makedist](#page-5048-0).

## **Properties**

#### **Distribution Parameters**

#### **a — Lower limit**

scalar value

Lower limit for the triangular distribution, specified as a scalar value.

```
Data Types: single | double
```
## **b — Peak location**

scalar value

Location of the peak for the triangular distribution, specified as a scalar value greater than or equal to a.

Data Types: single | double

## **c — Upper limit**

scalar value

Upper limit for the triangular distribution, specified as a scalar value greater than or equal to b.

Data Types: single | double

#### **Distribution Characteristics**

#### **IsTruncated — Logical flag for truncated distribution**

0 | 1

This property is read-only.

Logical flag for truncated distribution, specified as a logical value. If IsTruncated equals 0, the distribution is not truncated. If IsTruncated equals 1, the distribution is truncated.

Data Types: logical

#### **NumParameters — Number of parameters**

positive integer value

This property is read-only.

Number of parameters for the probability distribution, specified as a positive integer value.

Data Types: double

#### **ParameterValues — Distribution parameter values**

vector of scalar values

This property is read-only.

Distribution parameter values, specified as a vector.

Data Types: single | double

#### **Truncation — Truncation interval**

vector of scalar values

This property is read-only.

Truncation interval for the probability distribution, specified as a vector containing the lower and upper truncation boundaries.

Data Types: single | double

#### **Other Object Properties**

**DistributionName — Probability distribution name** character vector

This property is read-only.

Probability distribution name, specified as a character vector.

Data Types: char

**ParameterDescription — Distribution parameter descriptions** cell array of character vectors

This property is read-only.

Distribution parameter descriptions, specified as a cell array of character vectors. Each cell contains a short description of one distribution parameter.

Data Types: char

#### **ParameterNames — Distribution parameter names**

cell array of character vectors

This property is read-only.

Distribution parameter names, specified as a cell array of character vectors.

Data Types: char

### **Object Functions**

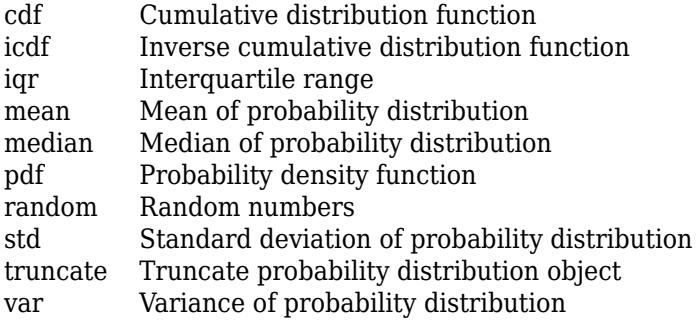

## **Examples**

#### **Create a Triangular Distribution Object Using Default Parameters**

Create a triangular distribution object using the default parameter values.

```
pd = makedist('Triangular')
pd = TriangularDistribution
A = 0, B = 0.5, C = 1
```
#### **Create a Triangular Distribution Object Using Specified Parameters**

Create a triangular distribution object by specifying parameter values.

pd = makedist('Triangular','a',-2,'b',1,'c',5)

```
pd = TriangularDistribution
A = -2, B = 1, C = 5
```
Compute the mean of the distribution.

 $m = mean(pd)$ 

 $m = 1.3333$ 

## **See Also**

[makedist](#page-5048-0)

#### **Topics**

["Generate Random Numbers Using the Triangular Distribution" on page 5-46](#page-235-0) ["Triangular Distribution" on page B-158](#page-7953-0) ["Nonparametric and Empirical Probability Distributions" on page 5-29](#page-218-0)

#### **Introduced in R2013a**

# **UniformDistribution**

Uniform probability distribution object

## **Description**

A UniformDistribution object consists of parameters and a model description for a uniform probability distribution.

The uniform distribution has a constant probability density function between its two parameters, lower (the minimum) and upper (the maximum). This distribution is appropriate for representing round-off errors in values tabulated to a particular number of decimal places.

The uniform distribution uses the following parameters.

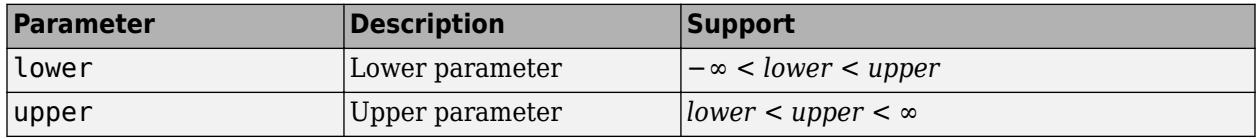

## **Creation**

Create a UniformDistribution probability distribution with specified parameter values object using [makedist](#page-5048-0).

## **Properties**

#### **Distribution Parameters**

**lower — Lower parameter**

scalar value

Lower parameter for the uniform distribution, specified as a scalar value.

```
Data Types: single | double
```
## **upper — Upper parameter**

scalar value

Upper parameter for the uniform distribution, specified as a scalar value greater than lower.

Data Types: single | double

#### **Distribution Characteristics**

**IsTruncated — Logical flag for truncated distribution** 0 | 1

This property is read-only.

Logical flag for truncated distribution, specified as a logical value. If IsTruncated equals 0, the distribution is not truncated. If IsTruncated equals 1, the distribution is truncated.

Data Types: logical

**NumParameters — Number of parameters**

positive integer value

This property is read-only.

Number of parameters for the probability distribution, specified as a positive integer value.

Data Types: double

**ParameterValues — Distribution parameter values** vector of scalar values

This property is read-only.

Distribution parameter values, specified as a vector.

Data Types: single | double

**Truncation — Truncation interval**

vector of scalar values

This property is read-only.

Truncation interval for the probability distribution, specified as a vector containing the lower and upper truncation boundaries.

Data Types: single | double

#### **Other Object Properties**

#### **DistributionName — Probability distribution name**

character vector

This property is read-only.

Probability distribution name, specified as a character vector.

Data Types: char

**ParameterDescription — Distribution parameter descriptions**

cell array of character vectors

This property is read-only.

Distribution parameter descriptions, specified as a cell array of character vectors. Each cell contains a short description of one distribution parameter.

Data Types: char

**ParameterNames — Distribution parameter names** cell array of character vectors

This property is read-only.

Distribution parameter names, specified as a cell array of character vectors.

Data Types: char

## **Object Functions**

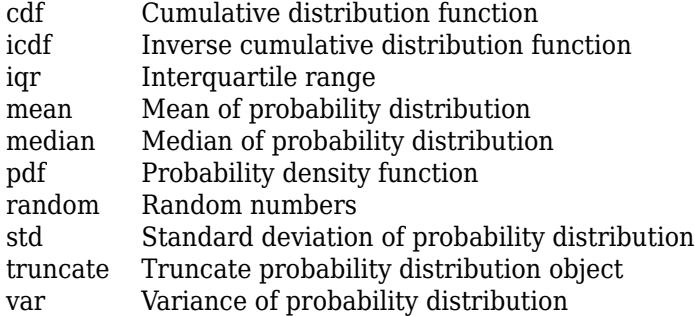

## **Examples**

#### **Create a Uniform Distribution Object Using Default Parameters**

Create a uniform distribution object using the default parameter values.

```
pd = makedist('Uniform')
pd = UniformDistribution
  Uniform distribution
   Lower = 0Upper = 1
```
#### **Create a Uniform Distribution Object Using Specified Parameters**

Create a uniform distribution object by specifying parameter values.

```
pd = makedist('Uniform','Lower',-4,'Upper',2)
pd = UniformDistribution
  Uniform distribution
   Lower = -4Upper = 2
```
#### Compute the interquartile range of the distribution

 $r = iqr(pd)$  $r = 3$ 

## **See Also**

[makedist](#page-5048-0)

#### **Topics**

["Generate Random Numbers Using Uniform Distribution Inversion" on page 5-98](#page-287-0) ["Uniform Distribution \(Continuous\)" on page B-163](#page-7958-0)

**Introduced in R2013a**

# **WeibullDistribution**

Weibull probability distribution object

## **Description**

A WeibullDistribution object consists of parameters, a model description, and sample data for a Weibull probability distribution.

The Weibull distribution is used in reliability and lifetime modeling, and to model the breaking strength of materials.

The Weibull distribution uses the following parameters.

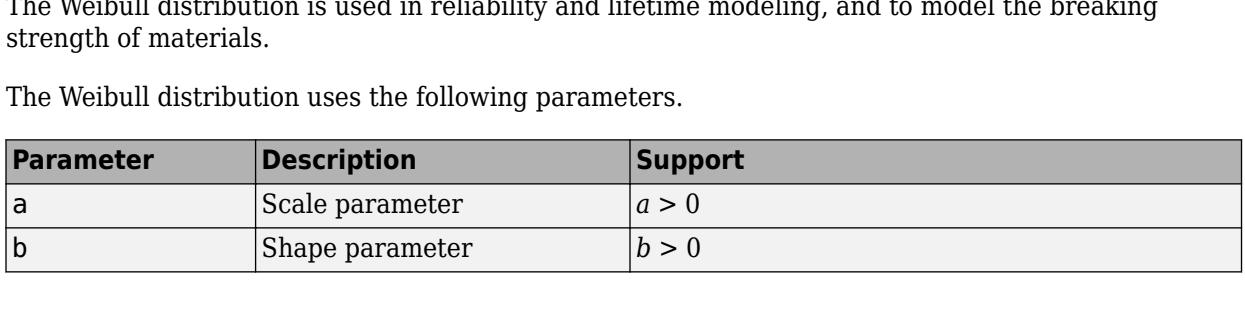

## **Creation**

There are several ways to create a WeibullDistribution probability distribution object.

- Create a distribution with specified parameter values using [makedist](#page-5048-0).
- Fit a distribution to data using [fitdist](#page-3729-0).
- Interactively fit a distribution to data using the **[Distribution Fitter](#page-7634-0)** app.

## **Properties**

#### **Distribution Parameters**

## **a — Scale parameter**

positive scalar value

Scale parameter of the Weibull distribution, specified as a positive scalar value.

Data Types: single | double

#### **b — Shape parameter**

positive scalar value

Shape parameter of the Weibull distribution, specified as a positive scalar value.

Data Types: single | double

#### **Distribution Characteristics**

**IsTruncated — Logical flag for truncated distribution**  $0 | 1$ 

This property is read-only.

Logical flag for truncated distribution, specified as a logical value. If IsTruncated equals 0, the distribution is not truncated. If IsTruncated equals 1, the distribution is truncated.

Data Types: logical

#### **NumParameters — Number of parameters**

positive integer value

This property is read-only.

Number of parameters for the probability distribution, specified as a positive integer value.

Data Types: double

#### **ParameterCovariance — Covariance matrix of the parameter estimates**

matrix of scalar values

This property is read-only.

Covariance matrix of the parameter estimates, specified as a *p*-by-*p* matrix, where *p* is the number of parameters in the distribution. The  $(i, j)$  element is the covariance between the estimates of the ith parameter and the jth parameter. The  $(i,i)$  element is the estimated variance of the ith parameter. If parameter  $\dot{i}$  is fixed rather than estimated by fitting the distribution to data, then the  $(i,i)$  elements of the covariance matrix are 0.

Data Types: double

#### **ParameterIsFixed — Logical flag for fixed parameters**

array of logical values

This property is read-only.

Logical flag for fixed parameters, specified as an array of logical values. If 0, the corresponding parameter in the ParameterNames array is not fixed. If 1, the corresponding parameter in the ParameterNames array is fixed.

Data Types: logical

**ParameterValues — Distribution parameter values**

vector of scalar values

This property is read-only.

Distribution parameter values, specified as a vector.

Data Types: single | double

#### **Truncation — Truncation interval**

vector of scalar values

This property is read-only.

Truncation interval for the probability distribution, specified as a vector containing the lower and upper truncation boundaries.

Data Types: single | double

#### **Other Object Properties**

**DistributionName — Probability distribution name** character vector

This property is read-only.

Probability distribution name, specified as a character vector.

Data Types: char

#### **InputData — Data used for distribution fitting**

structure

This property is read-only.

Data used for distribution fitting, specified as a structure containing the following:

- data: Data vector used for distribution fitting.
- cens: Censoring vector, or empty if none.
- freq: Frequency vector, or empty if none.

Data Types: struct

#### **ParameterDescription — Distribution parameter descriptions**

cell array of character vectors

This property is read-only.

Distribution parameter descriptions, specified as a cell array of character vectors. Each cell contains a short description of one distribution parameter.

Data Types: char

#### **ParameterNames — Distribution parameter names**

cell array of character vectors

This property is read-only.

Distribution parameter names, specified as a cell array of character vectors.

Data Types: char

### **Object Functions**

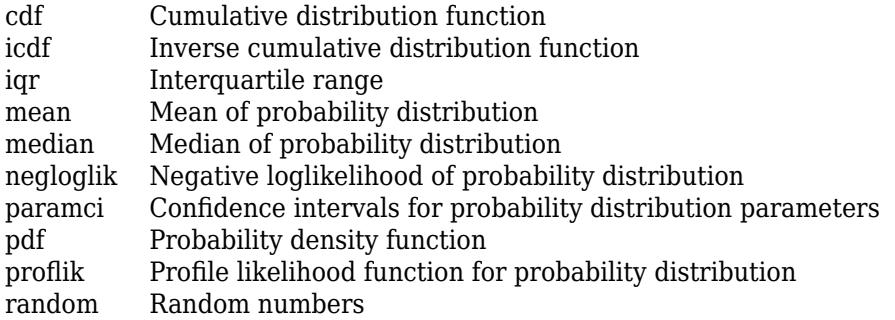

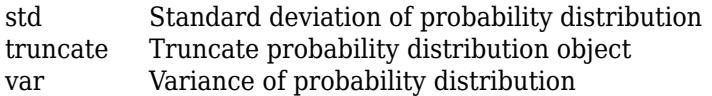

## **Examples**

#### **Create a Weibull Distribution Object Using Default Parameters**

Create a Weibull distribution object using the default parameter values.

```
pd = makedist('Weibull')
pd = WeibullDistribution
  Weibull distribution
   A = 1B = 1
```
#### **Create a Weibull Distribution Object Using Specified Parameter Values**

Create a Weibull distribution object by specifying the parameter values.

```
pd = makedist('Weibull', 'a', 2,'b', 5)pd = WeibullDistribution
  Weibull distribution
    A = 2B = 5
```
Compute the mean of the distribution.

 $m = mean(pd)$  $m = 1.8363$ 

## **Extended Capabilities**

#### **C/C++ Code Generation**

Generate C and  $C++$  code using MATLAB® Coder<sup>™</sup>.

Usage notes and limitations:

- You must create a probability distribution object by fitting a probability distribution to sample data from the [fitdist](#page-3729-0) function. For the usage notes and limitations of fitdist, see ["Code](#page-3739-0) [Generation" on page 32-1996](#page-3739-0) of fitdist.
- These object functions support code generation: [cdf](#page-2012-0), [icdf](#page-4332-0), [iqr](#page-4356-0), [mean](#page-5137-0), [median](#page-5150-0), [pdf](#page-5650-0), [std](#page-6940-0), [truncate](#page-7280-0), and [var](#page-7514-0).

For more information on code generation, see ["Introduction to Code Generation" on page 31-2](#page-1655-0) and ["Code Generation for Probability Distribution Objects" on page 31-70](#page-1723-0).

## **See Also**

**[Distribution Fitter](#page-7634-0)** | [fitdist](#page-3729-0) | [makedist](#page-5048-0)

#### **Topics**

["Fit Probability Distribution Objects to Grouped Data" on page 5-89](#page-278-0)

["Compare Multiple Distribution Fits" on page 5-84](#page-273-0)

["Estimate Parameters of Three-Parameter Weibull Distribution" on page B-175](#page-7970-0)

["Weibull Distribution" on page B-170](#page-7965-0)

#### **Introduced in R2013a**

# **union**

**Class:** dataset

(Not Recommended) Set union for dataset array observations

**Note** The dataset data type is not recommended. To work with heterogeneous data, use the MATLAB® table data type instead. See MATLAB table documentation for more information.

## **Syntax**

 $C = union(A, B)$  $C = union(A, B, vars)$  $C = union(A, B, vars, setOrder)$  $[C, iA, iB] = union($ 

## **Description**

 $C =$  union( $A, B$ ) for [dataset](#page-2750-0) arrays A and B returns the combined set of observations from the two arrays, with repetitions removed. The observations in the dataset array C are sorted.

 $C =$  union(A,B, vars) returns the combined set of observations from the two arrays, with repetitions of unique combinations of the variables specified in vars removed. The observations in the dataset array C are sorted by those variables.

The values for variables not specified in vars for each observation in C are taken from the corresponding observation in A or B, or from A if there are common observations in both A and B. If there are multiple observations in A or B that correspond to an observation in C, those values are taken from the first occurrence.

 $C =$  union(A,B, vars, setOrder) returns the observations in C in the order specified by setOrder.

 $[C, iA, iB] = union($  ) also returns index vectors  $iA$  and  $iB$  such that C is a sorted combination of the values  $A(iA,:)$  and  $B(iB,:)$ . If there are common observations in A and B, then union returns only the index from A, in iA. If there are repeated observations in A or B, then the index of the first occurrence is returned. You can use any of the previous input arguments.

## **Input Arguments**

#### **A,B**

Input dataset arrays.

#### **vars**

String array or cell array of character vectors containing variable names, or a vector of integers containing variable column numbers. vars indicates the variables for which union removes repetitions of unique combinations of the variables.

Specify vars as [] to use its default value of all variables.

#### **setOrder**

Flag indicating the sorting order for the observations in C. The possible values of setOrder are:

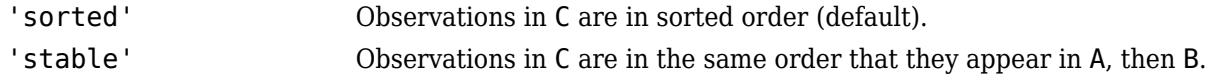

## **Output Arguments**

#### **C**

Dataset array with the combined observations of A and B, with repetitions removed. C is in sorted order (by default), or the order specified by setOrder.

#### **iA**

Index vector, indicating the observations in A that contribute to the union. iA contains the index to the first occurrence of any repeated observations in A.

#### **iB**

Index vector, indicating the observations in B that contribute to the union. If there are common observations in A and B, then union returns only the index from A, in iA. iB contains the index to the first occurrence of any repeated observations in B.

### **Examples**

#### **Union of Two Dataset Arrays**

Load sample data.

```
A = dataset('XLSFile',fullfile(matlabroot,'help/toolbox/stats/examples','hospitalSmall.xlsx'));
B = dataset('XLSFile',fullfile(matlabroot,'help/toolbox/stats/examples','hospitalSmall.xlsx'),'Sheet
[length(A) length(B)]
```
 $ans =$ 

14 8

The first dataset array, A, has 14 observations. The second dataset array, B, has 8 observations.

Return the union.

```
C = union(A, B);
length(C)
ans = 21
```
The union of the two dataset arrays has 21 observations, indicating that there was one observation replicated in A and B.

## **See Also**

[dataset](#page-2750-0) | [intersect](#page-4351-0) | [ismember](#page-4365-0) | [setdiff](#page-6820-0) | [setxor](#page-6825-0) | [sortrows](#page-6894-0) | [unique](#page-7444-0)

#### **Topics**

["Create a Dataset Array from a File" on page 2-62](#page-101-0) ["Merge Dataset Arrays" on page 2-85](#page-124-0) ["Dataset Arrays" on page 2-112](#page-151-0)

# <span id="page-7444-0"></span>**unique**

**Class:** dataset

(Not Recommended) Unique observations in dataset array

**Note** The dataset data type is not recommended. To work with heterogeneous data, use the MATLAB® table data type instead. See MATLAB table documentation for more information.

## **Syntax**

```
C = unique(A)[C, ia, ic] = unique(A)C = unique(A,vars)[C, ia, ic] = unique(A, vars)[...] = unique(A, vars, occurrence)[...] = unique(...,'R2012a')[...] = unique(...,'legacy')[\ldots] = unique(A, vars, setOrder)
```
## **Description**

**Note** The behavior of dataset.unique is consistent with the MATLAB function unique. For a demonstration of using the 'legacy' flag to preserve the behavior from R2012b and prior in your existing code, see the documentation for unique.

 $C =$  unique (A) returns a copy of the dataset A that contains only the sorted unique observations. A must contain only variables whose class has a unique method, including:

- numeric
- character
- logical
- categorical
- string
- cell arrays of character vectors

For a variable with multiple columns, its class's unique method must support the 'rows' flag.

 $[C,ia,ic] = unique(A)$  also returns index vectors ia and ic such that  $C = A(ia,:)$  and  $A =$  $C(ic,:).$ 

 $C =$  unique (A, vars) returns a dataset that contains only one observation for each unique combination of values for the variables in A specified in vars. vars is a positive integer, a vector of positive integers, a character vector, a string array, a cell array of character vectors, or a logical vector. C includes all variables from A. The values in C for the variables not specified in vars are taken from the last occurrence among observations in A with each unique combination of values for the variables specified in vars.

 $[C,ia,ic] = unique(A,vars)$  also returns index vectors ia and ic such that  $C = A(ia,:)$  and  $A(:,vars) = C(ic,vars).$ 

 $[\ldots]$  = unique(A,vars, occurrence) specifies which index is returned in ia in the case of repeated observations in A. The default value is occurrence='first', which returns the index of the first occurrence of each repeated observation in A. occurrence='last' returns the index of the last occurrence of each repeated observation in A. The values in C for variables not specified in vars are taken from the observations A(ia, : ). Specify vars as [] to use the default value of all variables.

 $[\dots]$  = unique(..., 'R2012a') adopts the future behavior of unique. You can specify the flag as the final argument with any previous syntax that accepts A, vars, or occurrence.

 $[\ldots]$  = unique( $\ldots$ , 'legacy') preserves the current behavior of unique. You can specify the flag as the final argument with any previous syntax that accepts A, vars, or occurrence.

 $[\ldots]$  = unique(A, vars, setOrder) returns the observations of C in a specific order. setOrder='sorted' returns the values of C in sorted order. setOrder='stable' returns the values of C in the same order as A. If there are repeated observations in A, then ia returns the index of the first occurrence of each repeated observation. Specify vars as [] to use the default value of all variables.

### **See Also**

[dataset](#page-2754-0) | [set](#page-6817-0) | [subsasgn](#page-7036-0)

# **Units property**

**Class:** dataset

(Not Recommended) Units of variables in data set

**Note** The dataset data type is not recommended. To work with heterogeneous data, use the MATLAB® table data type instead. See MATLAB table documentation for more information.

## **Description**

A cell array of character vectors giving the units of the variables in the data set. This property may be empty, but if not empty, the number of character vectors must equal the number of variables. Any individual character vector may be empty for a variable that does not have units defined. The default is an empty cell array.

# <span id="page-7447-0"></span>**unidcdf**

Discrete uniform cumulative distribution function

## **Syntax**

 $p =$  unidcdf(x,N)  $p =$  unidcdf(x,N,'upper')

## **Description**

 $p =$  unidcdf(x,N) returns the discrete uniform cdf at each value in x using the corresponding maximum observable value in N. x and N can be vectors, matrices, or multidimensional arrays that have the same size. A scalar input is expanded to a constant array with the same dimensions as the other inputs. The maximum observable values in N must be positive integers.

 $p =$  unidcdf(x, N, 'upper') returns the complement of the discrete uniform cdf at each value in x, using an algorithm that more accurately computes the extreme upper tail probabilities.

The discrete uniform cdf is

$$
p = F(x | N) = \frac{floor(x)}{N}I_{(1, ..., N)}(x)
$$

The result, *p*, is the probability that a single observation from the discrete uniform distribution with maximum *N* will be a positive integer less than or equal to *x*. The values *x* do not need to be integers.

## **Examples**

#### **Compute Discrete Uniform Distribution cdf**

What is the probability of drawing a number 20 or less from a hat with the numbers from 1 to 50 inside?

 $probability = uniddf(20,50)$ 

probability =  $0.4000$ 

## **Extended Capabilities**

#### **C/C++ Code Generation**

Generate C and C++ code using MATLAB® Coder™.

#### **GPU Arrays**

Accelerate code by running on a graphics processing unit (GPU) using Parallel Computing Toolbox™.

This function fully supports GPU arrays. For more information, see "Run MATLAB Functions on a GPU" (Parallel Computing Toolbox).

## **See Also**

[cdf](#page-2012-0) | [mle](#page-5159-0) | [unidinv](#page-7449-0) | [unidpdf](#page-7451-0) | [unidrnd](#page-7453-0) | [unidstat](#page-7457-0)

#### **Topics**

["Uniform Distribution \(Discrete\)" on page B-168](#page-7963-0)

#### **Introduced before R2006a**

# <span id="page-7449-0"></span>**unidinv**

Discrete uniform inverse cumulative distribution function

## **Syntax**

 $X = \text{uniform}(P.N)$ 

## **Description**

 $X =$  unidinv(P,N) returns the smallest positive integer X such that the discrete uniform cdf evaluated at X is equal to or exceeds P. You can think of P as the probability of drawing a number as large as X out of a hat with the numbers 1 through N inside.

P and N can be vectors, matrices, or multidimensional arrays that have the same size, which is also the size of X. A scalar input for N or P is expanded to a constant array with the same dimensions as the other input. The values in P must lie on the interval [0 1] and the values in N must be positive integers.

## **Examples**

 $x =$  unidinv(0.7,20)  $x =$  14  $y =$  unidinv(0.7 + eps,20)  $y =$ 15

A small change in the first parameter produces a large jump in output. The cdf and its inverse are both step functions. The example shows what happens at a step.

## **Extended Capabilities**

#### **C/C++ Code Generation**

Generate C and C++ code using MATLAB® Coder™.

#### **GPU Arrays**

Accelerate code by running on a graphics processing unit (GPU) using Parallel Computing Toolbox<sup>™</sup>.

This function fully supports GPU arrays. For more information, see "Run MATLAB Functions on a GPU" (Parallel Computing Toolbox).

### **See Also**

[icdf](#page-4332-0) | [unidcdf](#page-7447-0) | [unidpdf](#page-7451-0) | [unidrnd](#page-7453-0) | [unidstat](#page-7457-0)

#### **Topics**

["Uniform Distribution \(Discrete\)" on page B-168](#page-7963-0)

**Introduced before R2006a**

# <span id="page-7451-0"></span>**unidpdf**

Discrete uniform probability density function

## **Syntax**

 $Y =$  unidpdf( $X, N$ )

## **Description**

 $Y =$  unidpdf( $X, N$ ) computes the discrete uniform pdf at each of the values in X using the corresponding maximum observable value in N. X and N can be vectors, matrices, or multidimensional arrays that have the same size. A scalar input is expanded to a constant array with the same dimensions as the other inputs. The parameters in N must be positive integers.

The discrete uniform pdf is

$$
y = f(x | N) = \frac{1}{N} I_{(1, ..., N)}(x)
$$

You can think of *y* as the probability of observing any one number between 1 and *n*.

## **Examples**

For fixed n, the uniform discrete pdf is a constant.

```
y = unidpdf(1:6,10)
y = 0.1000 0.1000 0.1000 0.1000 0.1000 0.1000
Now fix x, and vary n.
likelihood = unidpdf(5, 4:9)likelihood =
   0 0.2000 0.1667 0.1429 0.1250 0.1111
```
## **Extended Capabilities**

**C/C++ Code Generation** Generate C and C++ code using MATLAB® Coder™.

#### **GPU Arrays**

Accelerate code by running on a graphics processing unit (GPU) using Parallel Computing Toolbox<sup>™</sup>.

This function fully supports GPU arrays. For more information, see "Run MATLAB Functions on a GPU" (Parallel Computing Toolbox).

### **See Also**

[pdf](#page-5650-0) | [unidcdf](#page-7447-0) | [unidinv](#page-7449-0) | [unidrnd](#page-7453-0) | [unidstat](#page-7457-0)
#### **Topics**

["Uniform Distribution \(Discrete\)" on page B-168](#page-7963-0)

# <span id="page-7453-0"></span>**unidrnd**

Random numbers from discrete uniform distribution

### **Syntax**

 $r = unidrnd(n)$  $r = unidrnd(n,szl,...,szN)$  $r =$  unidrnd(n,sz)

### **Description**

 $r =$  unidrnd(n) generates random numbers from the discrete uniform distribution specified by its maximum value n.

n can be a scalar, vector, matrix, or multidimensional array.

 $r =$  unidrnd(n, sz1, ..., szN) generates an array of random numbers from the discrete uniform distribution with the scalar maximum value n, where  $s_21, \ldots, s_2N$  indicates the size of each dimension.

 $r =$  unidrnd(n, sz) generates an array of random numbers from the discrete uniform distribution with the scalar maximum value  $n$ , where vector  $sz$  specifies  $size(r)$ .

### **Examples**

#### **Array of Random Numbers from Several Discrete Uniform Distributions**

Generate an array of random numbers from the discrete uniform distributions. For each distribution, specify its maximum value.

Specify the maximum values of the distributions.

 $n = 1:10:100;$ 

Generate random numbers from the discrete uniform distributions.

```
r = unidrnd(n)r = 1×10
    1 10 3 29 26 5 17 39 78 88
```
#### **Array of Random Numbers from One Discrete Uniform Distribution**

Generate an array of random numbers from one discrete uniform distribution. Here, the maximum value n is a scalar.

Use the unidrnd function to generate random numbers from the discrete uniform distribution with the maximum value 100. The function returns one number.

```
R scalar = unidrnd(100)
```
R scalar =  $82$ 

Generate a 2-by-3 array of random numbers from the same distribution by specifying the required array dimensions.

```
R array = unidrnd(100, 2, 3)R array = 2\times3 91 92 10
    13 64 28
```
Alternatively, specify the required array dimensions as a vector.

```
R array = unidrnd(100, [2,3])R_array = 2×3
```

```
 55 97 98
 96 16 96
```
### **Input Arguments**

#### **n — Maximum value**

positive integer | array of positive integers

Maximum value, specified as a positive integer or array of positive integers.

Example: unidrnd(10)

Data Types: single | double

### **sz1,...,szN — Size of each dimension (as separate arguments)**

integers

Size of each dimension, specified as separate arguments of integers. For example, specifying 5,3,2 generates a 5-by-3-by-2 array of random numbers from the discrete uniform distribution.

If n is an array, then the specified dimensions  $sz1, \ldots$ ,  $szN$  must match the dimensions of n.

- If you specify a single value sz1, then r is a square matrix of size sz1-by-sz1.
- If the size of any dimension is 0 or negative, then r is an empty array.
- Beyond the second dimension, unidrnd ignores trailing dimensions with a size of 1. For example, unidrnd(n,3,1,1,1) produces a 3-by-1 vector of random numbers.

Example: 5,3,2 Data Types: single | double

#### **sz — Size of each dimension (as a row vector)**

row vector of integers

Size of each dimension, specified as a row vector of integers. For example, specifying [5 3 2] generates a 5-by-3-by-2 array of random numbers from the discrete uniform distribution.

If n is an array, then the specified dimensions sz must match the dimensions of n.

- If you specify a single value [sz1], then r is a square matrix of size sz1-by-sz1.
- If the size of any dimension is 0 or negative, then r is an empty array.
- Beyond the second dimension, unidrnd ignores trailing dimensions with a size of 1. For example, unidrnd(n, [3 1 1 1]) produces a 3-by-1 vector of random numbers.

Example: [5 3 2] Data Types: single | double

### **Output Arguments**

#### **r — Random numbers from discrete uniform distribution**

scalar value | array of scalar values

Random numbers from the discrete uniform distribution, returned as a scalar value or an array of scalar values.

Data Types: single | double

### **Alternative Functionality**

- unidrnd is a function specific to discrete uniform distribution. Statistics and Machine Learning Toolbox also offers the generic function [random](#page-6179-0), which supports various probability distributions. To use random, specify the probability distribution name and its parameters. Note that the distribution-specific function unidrnd is faster than the generic function random.
- To generate random numbers interactively, use [randtool](#page-6239-0), a user interface for random number generation.

### **Extended Capabilities**

#### **C/C++ Code Generation**

Generate C and C++ code using MATLAB® Coder™.

Usage notes and limitations:

The generated code can return a different sequence of numbers than MATLAB if either of the following is true:

- The output is nonscalar.
- An input parameter is invalid for the distribution.

For more information on code generation, see ["Introduction to Code Generation" on page 31-2](#page-1655-0) and ["General Code Generation Workflow" on page 31-5](#page-1658-0).

#### **GPU Arrays**

Accelerate code by running on a graphics processing unit (GPU) using Parallel Computing Toolbox™.

This function fully supports GPU arrays. For more information, see "Run MATLAB Functions on a GPU" (Parallel Computing Toolbox).

### **See Also**

[random](#page-6179-0) | [unidcdf](#page-7447-0) | [unidinv](#page-7449-0) | [unidpdf](#page-7451-0) | [unidstat](#page-7457-0)

#### **Topics**

["Uniform Distribution \(Discrete\)" on page B-168](#page-7963-0)

# <span id="page-7457-0"></span>**unidstat**

Discrete uniform mean and variance

## **Syntax**

 $[M,V] = unidstat(N)$ 

## **Description**

 $[M, V] =$  unidstat(N) returns the mean and variance of the discrete uniform distribution with minimum value 1 and maximum value N.

The mean of the discrete uniform distribution with parameter  $N$  is  $(N+1)/2$ . The variance is  $(N^2$  – 1)/12.

## **Examples**

```
[m,v] = unidstat(1:6)m = 1.0000 1.5000 2.0000 2.5000 3.0000 3.5000
v = 0 0.2500 0.6667 1.2500 2.0000 2.9167
```
## **Extended Capabilities**

### **C/C++ Code Generation**

Generate C and C++ code using MATLAB® Coder™.

### **GPU Arrays**

Accelerate code by running on a graphics processing unit (GPU) using Parallel Computing Toolbox<sup>™</sup>.

This function fully supports GPU arrays. For more information, see "Run MATLAB Functions on a GPU" (Parallel Computing Toolbox).

### **See Also**

[unidcdf](#page-7447-0) | [unidinv](#page-7449-0) | [unidpdf](#page-7451-0) | [unidrnd](#page-7453-0)

#### **Topics**

["Uniform Distribution \(Discrete\)" on page B-168](#page-7963-0)

# <span id="page-7458-0"></span>**unifcdf**

Continuous uniform cumulative distribution function

## **Syntax**

 $p = unitcdf(x, a, b)$  $p = unifcdf(x,a,b,'upper')$ 

## **Description**

 $p =$  unificd  $f(x, a, b)$  returns the uniform cdf at each value in x using the corresponding lower endpoint (minimum), a and upper endpoint (maximum), b. x, a, and b can be vectors, matrices, or multidimensional arrays that all have the same size. A scalar input is expanded to a constant matrix with the same dimensions as the other inputs.

 $p = unit cdf(x, a, b, 'upper')$  returns the complement of the uniform cdf at each value in x, using an algorithm that more accurately computes the extreme upper tail probabilities.

The uniform cdf is

$$
p = F(x | a, b) = \frac{x - a}{b - a} I_{[a, b]}(x)
$$

The standard uniform distribution has  $a = 0$  and  $b = 1$ .

## **Examples**

#### **Compute Uniform Distribution cdf**

What is the probability that an observation from a standard uniform distribution will be less than 0.75?

 $probability = unifiedf(0.75)$ 

 $probability = 0.7500$ 

What is the probability that an observation from a uniform distribution with  $a = -1$  and  $b = 1$  will be less than 0.75?

 $probability = unifiedf(0.75, -1, 1)$ 

probability =  $0.8750$ 

## **Extended Capabilities**

#### **C/C++ Code Generation**

Generate C and C++ code using MATLAB® Coder™.

### **GPU Arrays**

Accelerate code by running on a graphics processing unit (GPU) using Parallel Computing Toolbox™.

## **See Also**

[cdf](#page-2012-0) | [unifinv](#page-7460-0) | [unifit](#page-7462-0) | [unifpdf](#page-7463-0) | [unifrnd](#page-7467-0) | [unifstat](#page-7471-0)

### **Topics**

["Uniform Distribution \(Continuous\)" on page B-163](#page-7958-0)

# <span id="page-7460-0"></span>**unifinv**

Continuous uniform inverse cumulative distribution function

## **Syntax**

 $X = unifinv(P,A,B)$ 

## **Description**

 $X = \text{uniform}(P, A, B)$  computes the inverse of the uniform cdf with parameters A and B (the minimum and maximum values, respectively) at the corresponding probabilities in P. P, A, and B can be vectors, matrices, or multidimensional arrays that all have the same size. A scalar input is expanded to a constant array with the same dimensions as the other inputs.

The inverse of the uniform cdf is

 $x = F^{-1}(p | a, b) = a + p(a - b)I_{[0, 1]}(p)$ 

The standard uniform distribution has  $A = 0$  and  $B = 1$ .

### **Examples**

What is the median of the standard uniform distribution?

```
median_value = unifinv(0.5)median value =
   0.5000
```
What is the 99th percentile of the uniform distribution between -1 and 1?

```
percentile = unifinv(0.99, -1, 1)percentile =
   0.9800
```
## **Extended Capabilities**

### **C/C++ Code Generation**

Generate C and C++ code using MATLAB® Coder™.

#### **GPU Arrays**

Accelerate code by running on a graphics processing unit (GPU) using Parallel Computing Toolbox<sup>™</sup>.

This function fully supports GPU arrays. For more information, see "Run MATLAB Functions on a GPU" (Parallel Computing Toolbox).

### **See Also**

[icdf](#page-4332-0) | [unifcdf](#page-7458-0) | [unifit](#page-7462-0) | [unifpdf](#page-7463-0) | [unifrnd](#page-7467-0) | [unifstat](#page-7471-0)

#### **Topics**

["Uniform Distribution \(Continuous\)" on page B-163](#page-7958-0)

# <span id="page-7462-0"></span>**unifit**

Continuous uniform parameter estimates

## **Syntax**

```
[ahat,bhat] = unifit(data)[ahat,bhat,ACI,BCI] = unifit(data)[ahat,bhat,ACI,BCI] = unifit(data,alpha)
```
## **Description**

[ahat,bhat] = unifit(data) returns the maximum likelihood estimates (MLEs) of the parameters of the uniform distribution given the data in data.

[ahat,bhat,ACI,BCI] = unifit(data) also returns 95% confidence intervals, ACI and BCI, which are matrices with two rows. The first row contains the lower bound of the interval for each column of the matrix data. The second row contains the upper bound of the interval.

[ahat,bhat,ACI,BCI] = unifit(data,alpha) controls the confidence level by using alpha. For example, if  $a lpha = 0.01$ , then ACI and BCI are 99% confidence intervals.

## **Examples**

```
r = \text{uniform}(10, 12, 100, 2);
[ahat,bhat,aci,bci] = unifit(r)ahat = 10.0154 10.0060
bhat = 11.9989 11.9743
aci = 9.9551 9.9461
   10.0154 10.0060
bci = 11.9989 11.9743
   12.0592 12.0341
```
### **See Also**

[mle](#page-5159-0) | [unifcdf](#page-7458-0) | [unifinv](#page-7460-0) | [unifpdf](#page-7463-0) | [unifrnd](#page-7467-0) | [unifstat](#page-7471-0)

### **Topics**

["Uniform Distribution \(Continuous\)" on page B-163](#page-7958-0)

# <span id="page-7463-0"></span>**unifpdf**

Continuous uniform probability density function

### **Syntax**

 $y = unifpdf(x)$  $y = unifpdf(x,a,b)$ 

## **Description**

 $y =$  unifpdf(x) returns the probability density function (pdf) of the standard uniform distribution, evaluated at the values in x.

 $y =$  unifpdf(x,a,b) returns the pdf of the continuous uniform distribution on the interval [a, b], evaluated at the values in x.

## **Examples**

#### **Compute Standard and Continuous Uniform pdf**

The pdf of the standard uniform distribution is constant on the interval  $[0,1]$ .

Compute the pdf of 0.2, 0.4,...,1 in the standard uniform distribution.

 $x = 0.2:0.2:1;$  $y = unifpdf(x)$ y = *1×5* 1 1 1 1 1

If  $x$  is not between a and  $b$ , unifpdf returns  $0$ .

Compute the pdf of 1 through 5 in the continuous uniform distribution on the interval [2,4].

```
x2 = 1:5;unifpdf(x2,2,4)ans = 1×5
        0 0.5000 0.5000 0.5000 0
```
If the parameter  $a$  is larger than  $b$ , unifpdf returns NaN regardless of the  $x$  input.

unifpdf(5,10,1)

 $ans =$  NaN

### **Input Arguments**

#### **x — Values at which to evaluate pdf**

nonnegative scalar value | array of nonnegative scalar values

Values at which to evaluate the pdf, specified as a nonnegative scalar value or an array of nonnegative scalar values.

- To evaluate the pdf at multiple values, specify x using an array.
- To evaluate the pdfs of multiple distributions, specify a and b using arrays.

If one or more of the input arguments x, a, and b are arrays, then the array sizes must be the same. In this case, unifpdf expands each scalar input into a constant array of the same size as the array inputs. Each element in y is the pdf value of the distribution specified by the corresponding elements in a and b, evaluated at the corresponding element in x.

```
Example: [3 4 7 9]
Data Types: single | double
```
**a — Lower endpoint** scalar value | array of scalar values

Lower endpoint of the uniform distribution, specified as a scalar value or an array of scalar values.

- To evaluate the pdf at multiple values, specify x using an array.
- To evaluate the pdfs of multiple distributions, specify a and b using arrays.

If one or more of the input arguments x, a, and b are arrays, then the array sizes must be the same. In this case, unifpdf expands each scalar input into a constant array of the same size as the array inputs. Each element in y is the pdf value of the distribution specified by the corresponding elements in a and b, evaluated at the corresponding element in x.

```
Example: [0 -1 7 9]
Data Types: single | double
```
#### **b — Upper endpoint**

scalar value | array of scalar values

Upper endpoint of the uniform distribution, specified as a scalar value or an array of scalar values.

- To evaluate the pdf at multiple values, specify x using an array.
- To evaluate the pdfs of multiple distributions, specify a and b using arrays.

If one or more of the input arguments x, a, and b are arrays, then the array sizes must be the same. In this case, unifpdf expands each scalar input into a constant array of the same size as the array inputs. Each element in y is the pdf value of the distribution specified by the corresponding elements in a and b, evaluated at the corresponding element in x.

Example: [1 1 10 10] Data Types: single | double

### **Output Arguments**

#### **y — pdf values**

scalar value | array of scalar values

pdf values evaluated at the values in x, returned as a scalar value or an array of scalar values. y is the same size as  $x$ ,  $a$ , and  $b$  after any necessary scalar expansion. Each element in  $y$  is the pdf value of the distribution specified by the corresponding elements in a and b, evaluated at the corresponding element in x.

## **More About**

#### **Continuous Uniform pdf**

The continuous uniform distribution is a two-parameter family of curves with a constant pdf on its interval of support, [a, b]. The parameters *a* and *b* are the endpoints of the interval.

The continuous uniform pdf is

$$
y=f(x\,|\,a,b)=\frac{1}{b-a}I_{[a,\,b]}(x)\,.
$$

The standard uniform distribution occurs when  $a = 0$  and  $b = 1$ .

For more information, see ["Uniform Distribution \(Continuous\)" on page B-163](#page-7958-0).

## **Alternative Functionality**

- unifpdf is a function specific to the continuous uniform distribution. Statistics and Machine Learning Toolbox also offers the generic function [pdf](#page-5650-0), which supports various probability distributions. To use pdf, create a [UniformDistribution](#page-7432-0) probability distribution object and pass the object as an input argument or specify the probability distribution name and its parameters. Note that the distribution-specific function unifpdf is faster than the generic function pdf.
- Use the **[Probability Distribution Function](#page-2861-0)** app to create an interactive plot of the cumulative distribution function (cdf) or probability density function (pdf) for a probability distribution.

### **Extended Capabilities**

#### **C/C++ Code Generation**

Generate C and C++ code using MATLAB® Coder™.

#### **GPU Arrays**

Accelerate code by running on a graphics processing unit (GPU) using Parallel Computing Toolbox™.

This function fully supports GPU arrays. For more information, see "Run MATLAB Functions on a GPU" (Parallel Computing Toolbox).

### **See Also**

[UniformDistribution](#page-7432-0) | [pdf](#page-5650-0) | [unifcdf](#page-7458-0) | [unifinv](#page-7460-0) | [unifit](#page-7462-0) | [unifrnd](#page-7467-0) | [unifstat](#page-7471-0)

#### **Topics**

["Uniform Distribution \(Continuous\)" on page B-163](#page-7958-0)

# <span id="page-7467-0"></span>**unifrnd**

Continuous uniform random numbers

### **Syntax**

 $r = unifrnd(a, b)$  $r = unifrnd(a, b, sz1, \ldots, szN)$  $r = unifrnd(a, b, sz)$ 

### **Description**

 $r =$  unifrnd(a,b) generates a random number from the continuous uniform distribution with the lower endpoints a and upper endpoint b.

 $r = unitrnd(a, b, sz1, \ldots, szN)$  generates an array of uniform random numbers, where sz1, ..., szN indicates the size of each dimension.

 $r =$  unifrnd(a,b,sz) generates an array of uniform random numbers, where the size vector sz specifies size(r).

### **Examples**

#### **Generate Uniform Random Number**

Generate a random number from the continuous uniform distribution with the lower parameter 0 and upper parameter 1.

 $r = unifrnd(0,1)$ 

 $r = 0.8147$ 

#### **Generate Uniform Random Numbers**

Generate 5 random numbers from the continuous uniform distributions on the intervals  $(0,1)$ ,  $(0,2)$ ,...,  $(0.5)$ .

```
a1 = 0;b1 = 1:5;r1 = unifrnd(a1,b1)r1 = 1×5
    0.8147 1.8116 0.3810 3.6535 3.1618
```
By default, unifrnd generates an array that is the same size as a and b after any necessary scalar expansion so that all scalars are expanded to match the dimensions of the other inputs.

If you specify array dimensions  $sz1, \ldots$ ,  $szN$ , they must match the dimensions of a and b after any necessary scalar expansion.

Generate a 2-by-3 array of random numbers from the continuous uniform distribution with the lower parameter 0 and upper parameter 1.

```
sz = [2 3];r2 = unifrnd(0,1,sz)r2 = 2×3
    0.0975 0.5469 0.9649
    0.2785 0.9575 0.1576
```
Generate 6 random numbers on the intervals  $(0,1)$ ,  $(1,2)$ ,...,  $(5,6)$ .

```
a3 = 0:5;b3 = 1:6;r3 = unifrnd(a3,b3,1,6)r3 = 1×6
    0.9706 1.9572 2.4854 3.8003 4.1419 5.4218
```
### **Input Arguments**

#### **a — Lower endpoint**

scalar value | array of scalar values

Lower endpoint of the uniform distribution, specified as a scalar value or an array of scalar values.

To generate random numbers from multiple distributions, specify a and b using arrays. If both a and b are arrays, then the array sizes must be the same. If either a or b is a scalar, then unifrnd expands the scalar argument into a constant array of the same size as the other argument. Each element in r is the random number generated from the distribution specified by the corresponding elements in a and b.

```
Example: [0 -1 7 9]
Data Types: single | double
```
#### **b — Upper endpoint**

scalar value | array of scalar values

Upper endpoint of the uniform distribution, specified as a scalar value or an array of scalar values.

To generate random numbers from multiple distributions, specify a and b using arrays. If both a and b are arrays, then the array sizes must be the same. If either a or b is a scalar, then unifrnd expands the scalar argument into a constant array of the same size as the other argument. Each element in r is the random number generated from the distribution specified by the corresponding elements in a and b.

```
Example: [1 1 10 10]
Data Types: single | double
```
#### **sz1,...,szN — Size of each dimension (as separate arguments)** integers

Size of each dimension, specified as separate arguments of integers.

If either a or b is an array, then the specified dimensions  $sz1, \ldots$ ,  $szN$  must match the common dimensions of a and b after any necessary scalar expansion. The default values of  $s_21, \ldots, s_5N$  are the common dimensions.

- If you specify a single value sz1, then r is a square matrix of size sz1-by-sz1.
- If the size of any dimension is 0 or negative, then r is an empty array.
- Beyond the second dimension, unifrnd ignores trailing dimensions with a size of 1. For example, unifrnd( $-3, 5, 3, 1, 1, 1$ ) produces a 3-by-1 vector of random numbers from the uniform distribution with lower endpoint –3 and upper endpoint 5.

Example: 2,3

Data Types: single | double

#### **sz — Size of each dimension (as a row vector)**

row vector of integers

Size of each dimension, specified as a row vector of integers.

If either a or b is an array, then the specified dimensions sz must match the common dimensions of a and b after any necessary scalar expansion. The default values of sz are the common dimensions.

- If you specify a single value [sz1], then r is a square matrix of size sz1-by-sz1.
- If the size of any dimension is  $\theta$  or negative, then r is an empty array.
- Beyond the second dimension, unifrnd ignores trailing dimensions with a size of 1. For example, unifrnd( $-3, 5, [3 \ 1 \ 1 \ 1]$ ) produces a 3-by-1 vector of random numbers from the uniform distribution with lower endpoint –3 and upper endpoint 5.

Example: [2 3] Data Types: single | double

### **Output Arguments**

#### **r — Uniform random numbers**

scalar value | array of scalar values

Uniform random numbers, returned as a scalar value or an array of scalar values with the dimensions specified by  $sz1, \ldots$ , szN or sz. Each element in r is the random number generated from the distribution specified by the corresponding elements in a and b.

### **Alternative Functionality**

• unifrnd is a function specific to the continuous uniform distribution. Statistics and Machine Learning Toolbox also offers the generic function [random](#page-6179-0), which supports various probability distributions. To use random, create a [UniformDistribution](#page-7432-0) probability distribution object and pass the object as an input argument or specify the probability distribution name and its

parameters. Note that the distribution-specific function unifrnd is faster than the generic function random.

- Use rand to generate numbers from the uniform distribution on the interval (0,1).
- To generate random numbers interactively, use [randtool](#page-6239-0), a user interface for random number generation.

### **Extended Capabilities**

#### **C/C++ Code Generation**

Generate C and C++ code using MATLAB® Coder™.

Usage notes and limitations:

The generated code can return a different sequence of numbers from the sequence returned by MATLAB if either of the following is true:

- The output is nonscalar.
- An input parameter is invalid for the distribution.

For more information on code generation, see ["Introduction to Code Generation" on page 31-2](#page-1655-0) and ["General Code Generation Workflow" on page 31-5](#page-1658-0).

#### **GPU Arrays**

Accelerate code by running on a graphics processing unit (GPU) using Parallel Computing Toolbox<sup>™</sup>.

This function fully supports GPU arrays. For more information, see "Run MATLAB Functions on a GPU" (Parallel Computing Toolbox).

### **See Also**

[UniformDistribution](#page-7432-0) | rand | [random](#page-6179-0) | [unifcdf](#page-7458-0) | [unifinv](#page-7460-0) | [unifit](#page-7462-0) | [unifpdf](#page-7463-0) | [unifstat](#page-7471-0)

#### **Topics**

["Generate Random Numbers Using Uniform Distribution Inversion" on page 5-98](#page-287-0) ["Uniform Distribution \(Continuous\)" on page B-163](#page-7958-0)

# <span id="page-7471-0"></span>**unifstat**

Continuous uniform mean and variance

## **Syntax**

 $[M,V] = unifstat(A,B)$ 

## **Description**

 $[M, V] =$  unifstat(A,B) returns the mean of and variance for the continuous uniform distribution using the corresponding lower endpoint (minimum), A and upper endpoint (maximum), B. Vector or matrix inputs for A and B must have the same size, which is also the size of M and V. A scalar input for A or B is expanded to a constant matrix with the same dimensions as the other input.

The mean of the continuous uniform distribution with parameters *a* and *b* is (*a* + *b*)/2, and the variance is  $(a - b)^2/12$ .

## **Examples**

```
a = 1:6;b = 2.*a[m, v] = unifstat(a, b)m = 1.5000 3.0000 4.5000 6.0000 7.5000 9.0000
V = 0.0833 0.3333 0.7500 1.3333 2.0833 3.0000
```
## **Extended Capabilities**

### **C/C++ Code Generation**

Generate C and C++ code using MATLAB® Coder™.

### **GPU Arrays**

Accelerate code by running on a graphics processing unit (GPU) using Parallel Computing Toolbox™.

This function fully supports GPU arrays. For more information, see "Run MATLAB Functions on a GPU" (Parallel Computing Toolbox).

### **See Also**

[unifcdf](#page-7458-0) | [unifinv](#page-7460-0) | [unifit](#page-7462-0) | [unifpdf](#page-7463-0) | [unifrnd](#page-7467-0)

#### **Topics**

["Uniform Distribution \(Continuous\)" on page B-163](#page-7958-0)

# **unstack**

**Class:** dataset

(Not Recommended) Unstack data from single variable into multiple variables

**Note** The dataset data type is not recommended. To work with heterogeneous data, use the MATLAB® table data type instead. See MATLAB table documentation for more information.

## **Syntax**

```
A = unstack(B,datavar,indvar)
[A, iB] = unstack(B,datavar, indvar)
A = unstack(B,datavar,indvar,'Parameter',value)
```
## **Description**

 $A =$  unstack(B,datavar,indvar) unstacks a single variable in dataset array B into multiple variables in A. In general A contains more variables, but fewer observations, than B.

datavar specifies the data variable in B to unstack. indvar specifies an indicator variable in B that determines which variable in A each value in datavar is unstacked into. unstack treats the remaining variables in B as grouping variables. Each unique combination of their values defines a group of observations in B that will be unstacked into a single observation in A.

unstack creates m data variables in A, where m is the number of group levels in indvar. The values in indvar indicate which of those m variables receive which values from datavar. The j-th data variable in A contains the values from datavar that correspond to observations whose indvar value was the j-th of the m possible levels. Elements of those m variables for which no corresponding data value in B exists contain a default value.

datavar is a positive integer, a character vector, a string scalar, or a logical vector containing a single true value. indvar is a positive integer, a variable name, or a logical vector containing a single true value.

 $[A, iB] =$  unstack(B,datavar, indvar) returns an index vector iB indicating the correspondence between observations in A and those in B. For each observation in A, iB contains the index of the first in the corresponding group of observations in B.

For more information on grouping variables, see ["Grouping Variables" on page 2-45.](#page-84-0)

### **Input Arguments**

A = unstack(B,datavar,indvar,*'Parameter'*,*value*) uses the following parameter name/ value pairs to control how unstack converts variables in B to variables in A:

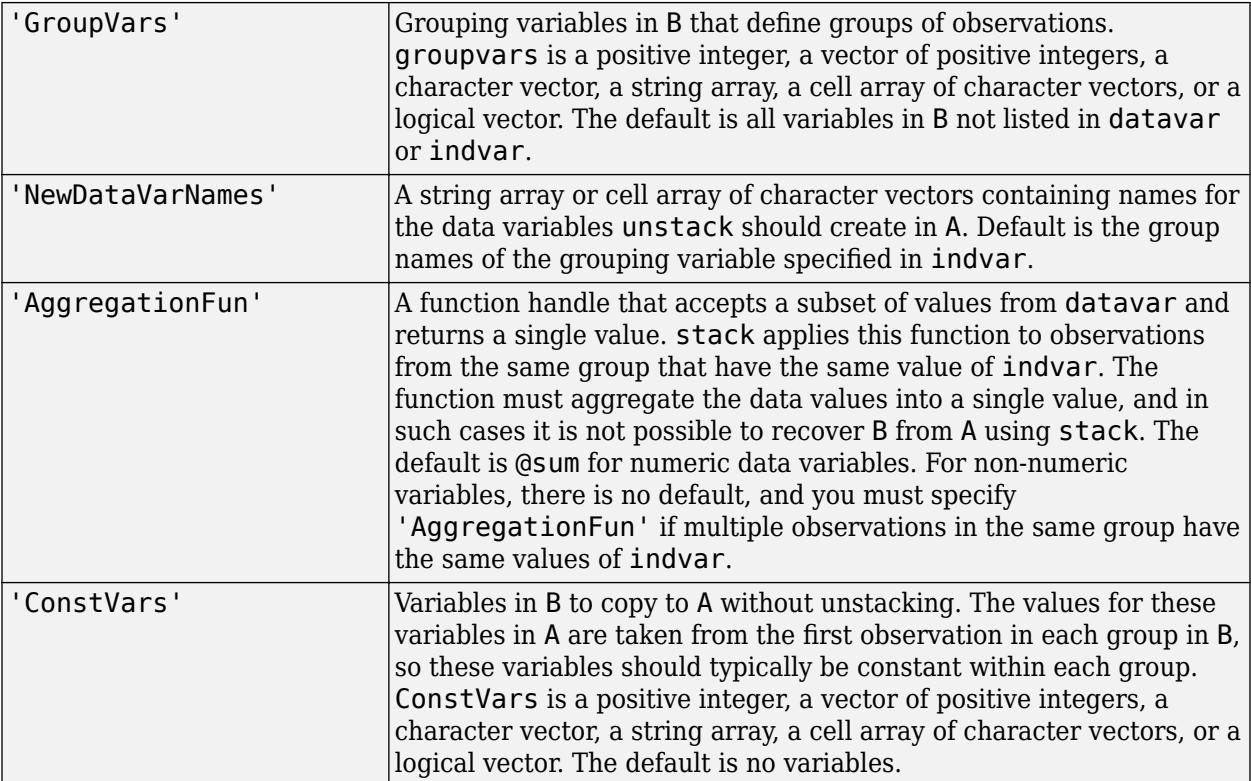

You can also specify more than one data variable in B, each of which becomes a set of m variables in A. In this case, specify datavar as a vector of positive integers, a string array or cell array containing variable names, or a logical vector. You may specify only one variable with indvar. The names of each set of data variables in A are the name of the corresponding data variable in B concatenated with the names specified in 'NewDataVarNames'. The function specified in 'AggregationFun' must return a value with a single row.

### **Examples**

Combine several variables for estimated influenza rates into a single variable. Then unstack the estimated influenza rates by date.

load flu

```
% FLU has a 'Date' variable, and 10 variables for estimated influenza rates
% (in 9 different regions, estimated from Google searches, plus a
% nationwide estimate from the CDC). Combine those 10 variables into an
% array that has a single data variable, 'FluRate', and an indicator
% variable, 'Region', that says which region each estimate is from.
[tlu2, iflu] = stack(flu, 2:11, 'NewDataVarName', 'FluRate', ... 'IndVarName','Region')
% The second observation in FLU is for 10/16/2005. Find the observations
% in FLU2 that correspond to that date.
flu(2,:)flu2(iflu==2,:)% Use the 'Date' variable from that array to split 'FluRate' into 52
```
% separate variables, each containing the estimated influenza rates for % each unique date. The new array has one observation for each region. In % effect, this is the original array FLU "on its side". dateNames = cellstr(datestr(flu.Date,'mmm\_DD\_YYYY'));  $[tlu3,iflu2] = unstack(flu2, 'FluRate', 'Data', ...$ 'NewDataVarNames',dateNames)

% Since observations in FLU3 represent regions, IFLU2 indicates the first % occurrence in FLU2 of each region. flu2(iflu2,:)

### **See Also**

[join](#page-4383-0) | [stack](#page-6927-0)

#### **Topics**

["Grouping Variables" on page 2-45](#page-84-0)

# **update**

**Package:** classreg.learning.classif

Update model parameters for code generation

## **Syntax**

 $updateMdl = update(Mdl,params)$ 

## **Description**

Generate  $C/C++$  code for the predict and update functions of a machine learning model by using a coder configurer object. Create this object by using [learnerCoderConfigurer](#page-4763-0) and its object function [generateCode](#page-4112-0). Then you can use the update function to update model parameters in the generated code without having to regenerate the code. This feature reduces the effort required to regenerate, redeploy, and reverify C/C++ code when you retrain a model with new data or settings.

This flow chart shows the code generation workflow using a coder configurer. Use update for the highlighted step.

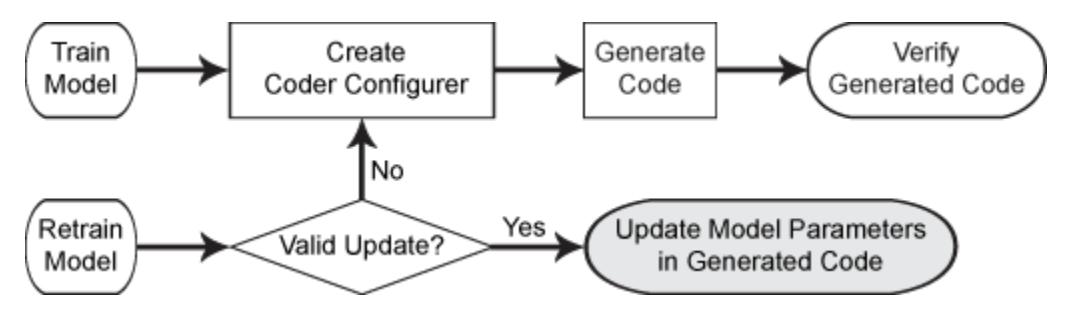

If you do not generate code, then you do not need to use the update function. When you retrain a model in MATLAB, the returned model already includes modified parameters.

updatedMdl  $=$  update(Mdl, params) returns an updated version of Mdl that contains new parameters in params.

After retraining a model, use the validatedUpdateInputs function to detect modified parameters in the retrained model and validate whether the modified parameter values satisfy the coder attributes of the parameters. Use the output of validatedUpdateInputs, the validated parameters, as the input params to update model parameters.

## **Examples**

#### **Update Parameters of SVM Classification Model in Generated Code**

Train a SVM model using a partial data set and create a coder configurer for the model. Use the properties of the coder configurer to specify coder attributes of the SVM model parameters. Use the object function of the coder configurer to generate C code that predicts labels for new predictor data. Then retrain the model using the whole data set and update parameters in the generated code without regenerating the code.

#### **Train Model**

Load the ionosphere data set. This data set has 34 predictors and 351 binary responses for radar returns, either bad ('b') or good ('g'). Train a binary SVM classification model using the first 50 observations.

load ionosphere  $Mdl = fitsvm(X(1:50,:), Y(1:50));$ 

Mdl is a [ClassificationSVM](#page-2216-0) object.

#### **Create Coder Configurer**

Create a coder configurer for the ClassificationSVM model by using [learnerCoderConfigurer](#page-4763-0). Specify the predictor data X. The learnerCoderConfigurer function uses the input X to configure the coder attributes of the predict function input. Also, set the number of outputs to 2 so that the generated code returns predicted labels and scores.

configurer = learnerCoderConfigurer(Mdl,X(1:50,:),'NumOutputs',2);

configurer is a [ClassificationSVMCoderConfigurer](#page-2236-0) object, which is a coder configurer of a ClassificationSVM object.

#### **Specify Coder Attributes of Parameters**

Specify the coder attributes of the SVM classification model parameters so that you can update the parameters in the generated code after retraining the model. This example specifies the coder attributes of predictor data that you want to pass to the generated code and the coder attributes of the support vectors of the SVM model.

First, specify the coder attributes of X so that the generated code accepts any number of observations. Modify the SizeVector and VariableDimensions attributes. The SizeVector attribute specifies the upper bound of the predictor data size, and the VariableDimensions attribute specifies whether each dimension of the predictor data has a variable size or fixed size.

```
configurer.X.SizeVector = [Inf 34];
configurer.X.VariableDimensions = [true false];
```
The size of the first dimension is the number of observations. In this case, the code specifies that the upper bound of the size is Inf and the size is variable, meaning that X can have any number of observations. This specification is convenient if you do not know the number of observations when generating code.

The size of the second dimension is the number of predictor variables. This value must be fixed for a machine learning model. X contains 34 predictors, so the value of the SizeVector attribute must be 34 and the value of the VariableDimensions attribute must be false.

If you retrain the SVM model using new data or different settings, the number of support vectors can vary. Therefore, specify the coder attributes of SupportVectors so that you can update the support vectors in the generated code.

configurer.SupportVectors.SizeVector = [250 34];

SizeVector attribute for Alpha has been modified to satisfy configuration constraints. SizeVector attribute for SupportVectorLabels has been modified to satisfy configuration constraint

#### configurer.SupportVectors.VariableDimensions = [true false];

VariableDimensions attribute for Alpha has been modified to satisfy configuration constraints. VariableDimensions attribute for SupportVectorLabels has been modified to satisfy configuration

If you modify the coder attributes of SupportVectors, then the software modifies the coder attributes of Alpha and SupportVectorLabels to satisfy configuration constraints. If the modification of the coder attributes of one parameter requires subsequent changes to other dependent parameters to satisfy configuration constraints, then the software changes the coder attributes of the dependent parameters.

#### **Generate Code**

To generate  $C/C++$  code, you must have access to a  $C/C++$  compiler that is configured properly. MATLAB Coder locates and uses a supported, installed compiler. You can use mex -setup to view and change the default compiler. For more details, see "Change Default Compiler" (MATLAB).

Use [generateCode](#page-4112-0) to generate code for the predict and update functions of the SVM classification model (Mdl) with default settings.

generateCode(configurer)

```
generateCode creates these files in output folder:
'initialize.m', 'predict.m', 'update.m', 'ClassificationSVMModel.mat'
```
generateCode generates the MATLAB files required to generate code, including the two entry-point functions predict.m and update.m for the predict and update functions of Mdl, respectively. Then generateCode creates a MEX function named ClassificationSVMModel for the two entrypoint functions in the codegen\mex\ClassificationSVMModel folder and copies the MEX function to the current folder.

#### **Verify Generated Code**

Pass some predictor data to verify whether the predict function of Mdl and the predict function in the MEX function return the same labels. To call an entry-point function in a MEX function that has more than one entry point, specify the function name as the first input argument.

```
[label,score] = predict(Mdl,X);[label_mex,score_mex] = ClassificationSVMModel('predict',X);
```
Compare label and label\_mex by using isequal.

```
isequal(label,label_mex)
ans = logical
    1
```
isequal returns logical 1 (true) if all the inputs are equal. The comparison confirms that the predict function of Mdl and the predict function in the MEX function return the same labels.

score\_mex might include round-off differences compared with score. In this case, compare score mex and score, allowing a small tolerance.

```
find(abs(score-score_mex) > 1e-8)
```
 $ans =$ 

```
 0x1 empty double column vector
```
The comparison confirms that score and score mex are equal within the tolerance 1e–8.

#### **Retrain Model and Update Parameters in Generated Code**

Retrain the model using the entire data set.

 $retrainedMdl = fitcswm(X,Y);$ 

Extract parameters to update by using [validatedUpdateInputs](#page-7497-0). This function detects the modified model parameters in retrainedMdl and validates whether the modified parameter values satisfy the coder attributes of the parameters.

```
params = validatedUpdateInputs(configurer, retrainedMdl);
```
Update parameters in the generated code.

ClassificationSVMModel('update',params)

#### **Verify Generated Code**

Compare the outputs from the predict function of retrainedMdl and the predict function in the updated MEX function.

```
[label,score] = predict(retrainedMdl,X);
[label_mex,score_mex] = ClassificationSVMModel('predict',X);
isequal(label,label_mex)
ans = logical
    1
```
find(abs(score-score\_mex) > 1e-8)

 $ans =$ 

0x1 empty double column vector

The comparison confirms that labels and labels\_mex are equal, and the score values are equal within the tolerance.

#### **Update Parameters of ECOC Classification Model in Generated Code**

Train an error-correcting output codes (ECOC) model using SVM binary learners and create a coder configurer for the model. Use the properties of the coder configurer to specify coder attributes of the ECOC model parameters. Use the object function of the coder configurer to generate C code that predicts labels for new predictor data. Then retrain the model using different settings, and update parameters in the generated code without regenerating the code.

#### **Train Model**

Load Fisher's iris data set.

```
load fisheriris
X = meas;Y = species;
```
Create an SVM binary learner template to use a Gaussian kernel function and to standardize predictor data.

```
t = templateSVM('KernelFunction','gaussian','Standardize',true);
```
Train a multiclass ECOC model using the template t.

```
Mdl = fitcecoc(X, Y, 'Learners', t);
```
Mdl is a [ClassificationECOC](#page-2065-0) object.

#### **Create Coder Configurer**

Create a coder configurer for the ClassificationECOC model by using [learnerCoderConfigurer](#page-4763-0). Specify the predictor data X. The learnerCoderConfigurer function uses the input X to configure the coder attributes of the predict function input. Also, set the number of outputs to 2 so that the generated code returns the first two outputs of the [predict](#page-5911-0) function, which are the predicted labels and negated average binary losses.

```
configurer = learnerCoderConfigurer(Mdl,X,'NumOutputs',2)
```

```
contr<sub>1</sub> ClassificationECOCCoderConfigurer with properties:
    Update Inputs:
    BinaryLearners: [1x1 ClassificationSVMCoderConfigurer]
              Prior: [1x1 LearnerCoderInput]
               Cost: [1x1 LearnerCoderInput]
    Predict Inputs:
                  X: [1x1 LearnerCoderInput]
    Code Generation Parameters:
         NumOutputs: 2
    OutputFileName: 'ClassificationECOCModel'
```
Properties, Methods

configurer is a [ClassificationECOCCoderConfigurer](#page-2083-0) object, which is a coder configurer of a ClassificationECOC object. The display shows the tunable input arguments of predict and update: X, BinaryLearners, Prior, and Cost.

#### **Specify Coder Attributes of Parameters**

Specify the coder attributes of predict arguments (predictor data and the name-value pair arguments 'Decoding' and 'BinaryLoss') and update arguments (support vectors of the SVM learners) so that you can use these arguments as the input arguments of predict and update in the generated code.

First, specify the coder attributes of X so that the generated code accepts any number of observations. Modify the SizeVector and VariableDimensions attributes. The SizeVector attribute specifies the upper bound of the predictor data size, and the VariableDimensions attribute specifies whether each dimension of the predictor data has a variable size or fixed size.

```
configurer.X.SizeVector = [Inf 4];configurer.X.VariableDimensions = [true false];
```
The size of the first dimension is the number of observations. In this case, the code specifies that the upper bound of the size is Inf and the size is variable, meaning that X can have any number of observations. This specification is convenient if you do not know the number of observations when generating code.

The size of the second dimension is the number of predictor variables. This value must be fixed for a machine learning model. X contains 4 predictors, so the second value of the SizeVector attribute must be 4 and the second value of the VariableDimensions attribute must be false.

Next, modify the coder attributes of BinaryLoss and Decoding to use the 'BinaryLoss' and 'Decoding' name-value pair arguments in the generated code. Display the coder attributes of BinaryLoss.

```
configurer.BinaryLoss
```

```
ans = EnumeratedInput with properties:
              Value: 'hinge'
     SelectedOption: 'Built-in'
     BuiltInOptions: {1x7 cell}
         IsConstant: 1
         Tunability: 0
```
To use a nondefault value in the generated code, you must specify the value before generating the code. Specify the Value attribute of BinaryLoss as 'exponential'.

```
configurer.BinaryLoss.Value = 'exponential';
configurer.BinaryLoss
```

```
ans = EnumeratedInput with properties:
 Value: 'exponential'
 SelectedOption: 'Built-in'
    BuiltInOptions: {1x7 cell}
        IsConstant: 1
        Tunability: 1
```
If you modify attribute values when Tunability is false (logical 0), the software sets the Tunability to true (logical 1).

Display the coder attributes of Decoding.

```
ans = EnumeratedInput with properties:
```
configurer.Decoding

```
 Value: 'lossweighted'
```

```
 SelectedOption: 'Built-in'
 BuiltInOptions: {'lossweighted' 'lossbased'}
     IsConstant: 1
     Tunability: 0
```
Specify the IsConstant attribute of Decoding as false so that you can use all available values in BuiltInOptions in the generated code.

```
configurer.Decoding.IsConstant = false;
configurer.Decoding
```

```
ans = EnumeratedInput with properties:
              Value: [1x1 LearnerCoderInput]
     SelectedOption: 'NonConstant'
     BuiltInOptions: {'lossweighted' 'lossbased'}
         IsConstant: 0
         Tunability: 1
```
The software changes the Value attribute of Decoding to a LearnerCoderInput object so that you can use both 'lossweighted' and 'lossbased' as the value of 'Decoding'. Also, the software sets the SelectedOption to 'NonConstant' and the Tunability to true.

Finally, modify the coder attributes of SupportVectors in BinaryLearners. Display the coder attributes of SupportVectors.

#### configurer.BinaryLearners.SupportVectors

```
ans = LearnerCoderInput with properties:
             SizeVector: [54 4]
    VariableDimensions: [1 0]
               DataType: 'double'
             Tunability: 1
```
The default value of VariableDimensions is [true false] because each learner has a different number of support vectors. If you retrain the ECOC model using new data or different settings, the number of support vectors in the SVM learners can vary. Therefore, increase the upper bound of the number of support vectors.

```
configurer.BinaryLearners.SupportVectors.SizeVector = [150 4];
```

```
SizeVector attribute for Alpha has been modified to satisfy configuration constraints.
SizeVector attribute for SupportVectorLabels has been modified to satisfy configuration constraint
```
If you modify the coder attributes of SupportVectors, then the software modifies the coder attributes of Alpha and SupportVectorLabels to satisfy configuration constraints. If the modification of the coder attributes of one parameter requires subsequent changes to other dependent parameters to satisfy configuration constraints, then the software changes the coder attributes of the dependent parameters.

Display the coder configurer.

#### configurer

```
contr<sub>1</sub> ClassificationECOCCoderConfigurer with properties:
    Update Inputs:
    BinaryLearners: [1x1 ClassificationSVMCoderConfigurer]
              Prior: [1x1 LearnerCoderInput]
               Cost: [1x1 LearnerCoderInput]
    Predict Inputs:
                  X: [1x1 LearnerCoderInput]
         BinaryLoss: [1x1 EnumeratedInput]
           Decoding: [1x1 EnumeratedInput]
    Code Generation Parameters:
         NumOutputs: 2
    OutputFileName: 'ClassificationECOCModel'
```
Properties, Methods

The display now includes BinaryLoss and Decoding as well.

#### **Generate Code**

To generate  $C/C++$  code, you must have access to a  $C/C++$  compiler that is configured properly. MATLAB Coder locates and uses a supported, installed compiler. You can use mex -setup to view and change the default compiler. For more details, see "Change Default Compiler" (MATLAB).

Generate code for the predict and update functions of the ECOC classification model (Mdl).

```
generateCode(configurer)
```

```
generateCode creates these files in output folder:
'initialize.m', 'predict.m', 'update.m', 'ClassificationECOCModel.mat'
```
The [generateCode](#page-4112-0) function completes these actions:

- Generate the MATLAB files required to generate code, including the two entry-point functions predict.m and update.m for the predict and update functions of Mdl, respectively.
- Create a MEX function named ClassificationECOCModel for the two entry-point functions.
- Create the code for the MEX function in the codegen\mex\ClassificationECOCModel folder.
- Copy the MEX function to the current folder.

#### **Verify Generated Code**

Pass some predictor data to verify whether the predict function of Mdl and the predict function in the MEX function return the same labels. To call an entry-point function in a MEX function that has more than one entry point, specify the function name as the first input argument. Because you specified 'Decoding' as a tunable input argument by changing the IsConstant attribute before generating the code, you also need to specify it in the call to the MEX function, even though 'lossweighted' is the default value of 'Decoding'.

```
[label,NegLoss] = predict(Mdl,X,'BinaryLoss','exponential');
[label_mex,NegLoss_mex] = ClassificationECOCModel('predict',X,'BinaryLoss','exponential','Decoding'
```
Compare label to label mex by using isequal.

```
isequal(label,label_mex)
ans = logical
    1
```
isequal returns logical 1 (true) if all the inputs are equal. The comparison confirms that the predict function of Mdl and the predict function in the MEX function return the same labels.

NegLoss mex might include round-off differences compared to NegLoss. In this case, compare NegLoss mex to NegLoss, allowing a small tolerance.

```
find(abs(NegLoss-NegLoss_mex) > 1e-8)
```
 $ans =$ 

0x1 empty double column vector

The comparison confirms that NegLoss and NegLoss mex are equal within the tolerance 1e–8.

#### **Retrain Model and Update Parameters in Generated Code**

Retrain the model using a different setting. Specify 'KernelScale' as 'auto' so that the software selects an appropriate scale factor using a heuristic procedure.

```
t new = templateSVM('KernelFunction','gaussian','Standardize',true,'KernelScale','auto');
retrainedMdl = fitcecoc(X,Y, 'Learners', t new);
```
Extract parameters to update by using [validatedUpdateInputs](#page-7497-0). This function detects the modified model parameters in retrainedMdl and validates whether the modified parameter values satisfy the coder attributes of the parameters.

params = validatedUpdateInputs(configurer,retrainedMdl);

Update parameters in the generated code.

ClassificationECOCModel('update',params)

#### **Verify Generated Code**

Compare the outputs from the predict function of retrainedMdl to the outputs from the predict function in the updated MEX function.

```
[label,NegLoss] = predict(retrainedMdl, X, 'BinaryLoss', 'exponential', 'Decoding', 'lossbased');
[label_mex,NegLoss_mex] = ClassificationECOCModel('predict',X,'BinaryLoss','exponential','Decodin
isequal(label,label_mex)
```

```
ans = logical
    1
```
#### find(abs(NegLoss-NegLoss\_mex) > 1e-8)

```
ans =
```

```
 0x1 empty double column vector
```
The comparison confirms that label and label mex are equal, and NegLoss and NegLoss mex are equal within the tolerance.

#### **Update Parameters of SVM Regression Model in Generated Code**

Train a support vector machine (SVM) model using a partial data set and create a coder configurer for the model. Use the properties of the coder configurer to specify coder attributes of the SVM model parameters. Use the object function of the coder configurer to generate C code that predicts responses for new predictor data. Then retrain the model using the whole data set and update parameters in the generated code without regenerating the code.

#### **Train Model**

Load the carsmall data set and train an SVM regression model using the first 50 observations.

```
load carsmall
X = [Horsepower, Weight];Y = MPG;
Mdl = fitrsvm(X(1:50,:),Y(1:50));
```
Mdl is a [RegressionSVM](#page-6397-0) object.

#### **Create Coder Configurer**

Create a coder configurer for the RegressionSVM model by using [learnerCoderConfigurer](#page-4763-0). Specify the predictor data X. The learnerCoderConfigurer function uses the input X to configure the coder attributes of the predict function input.

 $\text{configure} = \text{learnerCode} \text{Configuration}(\text{Mdl}, X(1:50,:))$ ;

configurer is a [RegressionSVMCoderConfigurer](#page-6409-0) object, which is a coder configurer of a RegressionSVM object.

#### **Specify Coder Attributes of Parameters**

Specify the coder attributes of the SVM regression model parameters so that you can update the parameters in the generated code after retraining the model. This example specifies the coder attributes of predictor data that you want to pass to the generated code and the coder attributes of the support vectors of the SVM regression model.

First, specify the coder attributes of X so that the generated code accepts any number of observations. Modify the SizeVector and VariableDimensions attributes. The SizeVector attribute specifies the upper bound of the predictor data size, and the VariableDimensions attribute specifies whether each dimension of the predictor data has a variable size or fixed size.

```
configurer.X.SizeVector = [Inf 2];
configurer.X.VariableDimensions = [true false];
```
The size of the first dimension is the number of observations. In this case, the code specifies that the upper bound of the size is Inf and the size is variable, meaning that X can have any number of observations. This specification is convenient if you do not know the number of observations when generating code.

The size of the second dimension is the number of predictor variables. This value must be fixed for a machine learning model. X contains two predictors, so the value of the SizeVector attribute must be two and the value of the VariableDimensions attribute must be false.

If you retrain the SVM model using new data or different settings, the number of support vectors can vary. Therefore, specify the coder attributes of SupportVectors so that you can update the support vectors in the generated code.

configurer.SupportVectors.SizeVector = [250 2];

SizeVector attribute for Alpha has been modified to satisfy configuration constraints.

configurer.SupportVectors.VariableDimensions = [true false];

VariableDimensions attribute for Alpha has been modified to satisfy configuration constraints.

If you modify the coder attributes of SupportVectors, then the software modifies the coder attributes of Alpha to satisfy configuration constraints. If the modification of the coder attributes of one parameter requires subsequent changes to other dependent parameters to satisfy configuration constraints, then the software changes the coder attributes of the dependent parameters.

#### **Generate Code**

To generate  $C/C++$  code, you must have access to a  $C/C++$  compiler that is configured properly. MATLAB Coder locates and uses a supported, installed compiler. You can use mex -setup to view and change the default compiler. For more details, see "Change Default Compiler" (MATLAB).

Use [generateCode](#page-4112-0) to generate code for the predict and update functions of the SVM regression model (Mdl) with default settings.

generateCode(configurer)

generateCode creates these files in output folder: 'initialize.m', 'predict.m', 'update.m', 'RegressionSVMModel.mat'

generateCode generates the MATLAB files required to generate code, including the two entry-point functions predict.m and update.m for the predict and update functions of Mdl, respectively. Then generateCode creates a MEX function named RegressionSVMModel for the two entry-point functions in the codegen\mex\RegressionSVMModel folder and copies the MEX function to the current folder.

#### **Verify Generated Code**

Pass some predictor data to verify whether the predict function of Mdl and the predict function in the MEX function return the same predicted responses. To call an entry-point function in a MEX function that has more than one entry point, specify the function name as the first input argument.

```
yfit = predict(Mdl,X);yfit_mex = RegressionSVMModel('predict',X);
```
yfit mex might include round-off differences compared with yfit. In this case, compare yfit and yfit mex, allowing a small tolerance.

```
find(abs(yfit-yfit mex) > 1e-6)
ans =
```

```
 0x1 empty double column vector
```
The comparison confirms that  $y$  fit and  $y$  fit mex are equal within the tolerance 1e–6.

#### **Retrain Model and Update Parameters in Generated Code**

Retrain the model using the entire data set.

 $retrainedMdl = fitrswm(X,Y);$ 

Extract parameters to update by using [validatedUpdateInputs](#page-7497-0). This function detects the modified model parameters in retrainedMdl and validates whether the modified parameter values satisfy the coder attributes of the parameters.

params = validatedUpdateInputs(configurer,retrainedMdl);

Update parameters in the generated code.

RegressionSVMModel('update', params)

#### **Verify Generated Code**

Compare the outputs from the predict function of retrainedMdl and the predict function in the updated MEX function.

```
yfit = predict(retrainedMdl,X);yfit mex = RegressionSVMModel('predict',X);
find(abs(yfit-yfit mex) > 1e-6)
```
ans  $=$ 

```
 0x1 empty double column vector
```
The comparison confirms that  $y$  fit and  $y$  fit mex are equal within the tolerance  $1e$ -6.

#### **Update Parameters of Regression Tree Model in Generated Code**

Train a regression tree using a partial data set and create a coder configurer for the model. Use the properties of the coder configurer to specify coder attributes of the model parameters. Use the object function of the coder configurer to generate C code that predicts responses for new predictor data. Then retrain the model using the entire data set, and update parameters in the generated code without regenerating the code.

#### **Train Model**

Load the carbig data set, and train a regression tree model using half of the observations.

```
load carbig
X = [Displacement \, Horsepower \, Weight];Y = MPG;rng('default') % For reproducibility
n = length(Y);idxTrain = randsample(n, n/2);XTrain = X(idxTrain,:);YTrain = Y(idxTrain);
Mdl = fitrtree(XTrain,YTrain);
```
Mdl is a [RegressionTree](#page-6422-0) object.

#### **Create Coder Configurer**

Create a coder configurer for the RegressionTree model by using [learnerCoderConfigurer](#page-4763-0). Specify the predictor data XTrain. The learnerCoderConfigurer function uses the input XTrain to configure the coder attributes of the predict function input. Also, set the number of outputs to 2 so that the generated code returns predicted responses and node numbers for the predictions.

configurer = learnerCoderConfigurer(Mdl,XTrain,'NumOutputs',2);

configurer is a [RegressionTreeCoderConfigurer](#page-6430-0) object, which is a coder configurer of a RegressionTree object.

#### **Specify Coder Attributes of Parameters**

Specify the coder attributes of the regression tree model parameters so that you can update the parameters in the generated code after retraining the model.

Specify the coder attributes of the X property of configurer so that the generated code accepts any number of observations. Modify the SizeVector and VariableDimensions attributes. The SizeVector attribute specifies the upper bound of the predictor data size, and the VariableDimensions attribute specifies whether each dimension of the predictor data has a variable size or fixed size.

configurer.X.SizeVector = [Inf 3]; configurer.X.VariableDimensions

```
ans = 1x2 logical array
```
1 0

The size of the first dimension is the number of observations. Setting the value of the SizeVector attribute to Inf causes the software to change the value of the VariableDimensions attribute to 1. In other words, the upper bound of the size is Inf and the size is variable, meaning that the predictor data can have any number of observations. This specification is convenient if you do not know the number of observations when generating code.

The size of the second dimension is the number of predictor variables. This value must be fixed for a machine learning model. Because the predictor data contains 3 predictors, the value of the SizeVector attribute must be 3 and the value of the VariableDimensions attribute must be 0.

If you retrain the tree model using new data or different settings, the number of nodes in the tree can vary. Therefore, specify the first dimension of the SizeVector attribute of one of these properties so that you can update the number of nodes in the generated code: Children, CutPoint, CutPredictorIndex, or NodeMean. The software then modifies the other properties automatically.

For example, set the first value of the SizeVector attribute of the NodeMean property to Inf. The software modifies the SizeVector and VariableDimensions attributes of Children, CutPoint, and CutPredictorIndex to match the new upper bound on the number of nodes in the tree. Additionally, the first value of the VariableDimensions attribute of NodeMean changes to 1.

```
configurer.NodeMean.SizeVector = [Inf 1];
```
SizeVector attribute for Children has been modified to satisfy configuration constraints. SizeVector attribute for CutPoint has been modified to satisfy configuration constraints.
SizeVector attribute for CutPredictorIndex has been modified to satisfy configuration constraint VariableDimensions attribute for Children has been modified to satisfy configuration constraints. VariableDimensions attribute for CutPoint has been modified to satisfy configuration constraints. VariableDimensions attribute for CutPredictorIndex has been modified to satisfy configuration con

#### configurer.NodeMean.VariableDimensions

```
ans = 1x2 logical array
```
1 0

#### **Generate Code**

To generate  $C/C++$  code, you must have access to a  $C/C++$  compiler that is configured properly. MATLAB Coder locates and uses a supported, installed compiler. You can use mex -setup to view and change the default compiler. For more details, see "Change Default Compiler" (MATLAB).

Generate code for the predict and update functions of the regression tree model (Mdl).

#### generateCode(configurer)

```
generateCode creates these files in output folder:
'initialize.m', 'predict.m', 'update.m', 'RegressionTreeModel.mat'
```
The [generateCode](#page-4112-0) function completes these actions:

- Generate the MATLAB files required to generate code, including the two entry-point functions predict.m and update.m for the predict and update functions of Mdl, respectively.
- Create a MEX function named RegressionTreeModel for the two entry-point functions.
- Create the code for the MEX function in the codegen\mex\RegressionTreeModel folder.
- Copy the MEX function to the current folder.

#### **Verify Generated Code**

Pass some predictor data to verify whether the predict function of Mdl and the predict function in the MEX function return the same predicted responses. To call an entry-point function in a MEX function that has more than one entry point, specify the function name as the first input argument.

```
[Yfit,node] = predict(Md1,XTrain):[Yfit_mex,node_mex] = RegressionTreeModel('predict',XTrain);
```
Compare Yfit to Yfit mex and node to node mex.

```
max(abs(Yfit-Yfit_mex),[],'all')
```

```
ans = 0
```
isequal(node,node\_mex)

```
ans = logical
    1
```
In general, Yfit mex might include round-off differences compared to Yfit. In this case, the comparison confirms that Yfit and Yfit\_mex are equal.

isequal returns logical 1 (true) if all the input arguments are equal. The comparison confirms that the predict function of Mdl and the predict function in the MEX function return the same node numbers.

#### **Retrain Model and Update Parameters in Generated Code**

Retrain the model using the entire data set.

```
retrainedMdl = fitrtree(X,Y);
```
Extract parameters to update by using [validatedUpdateInputs](#page-7497-0). This function detects the modified model parameters in retrainedMdl and validates whether the modified parameter values satisfy the coder attributes of the parameters.

```
params = validatedUpdateInputs(configurer,retrainedMdl);
```
Update parameters in the generated code.

```
RegressionTreeModel('update',params)
```
#### **Verify Generated Code**

Compare the output arguments from the predict function of retrainedMdl and the predict function in the updated MEX function.

```
[Yfit,node] = predict(retrainedMdl,X);[Yfit_mex,node_mex] = RegressionTreeModel('predict',X);
max(abs(Yfit-Yfit_mex),[],'all')
ans = 0isequal(node,node_mex)
ans = logical
   1
```
The comparison confirms that the predicted responses and node numbers are equal.

### **Input Arguments**

#### **Mdl — Machine learning model**

model object

Machine learning model, specified as a model object, as given in this table of supported models.

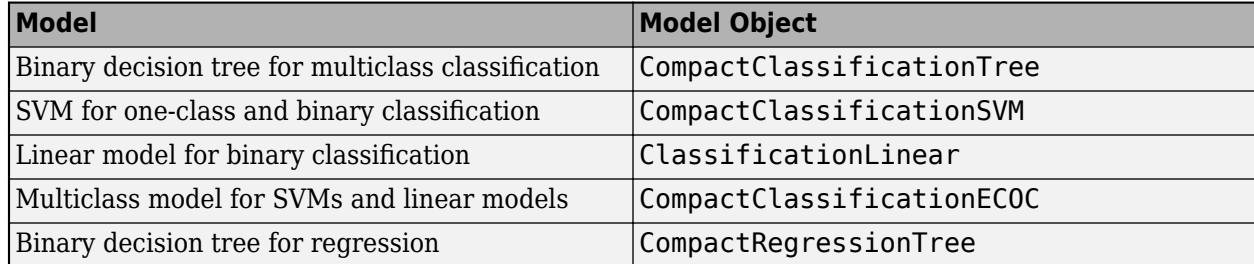

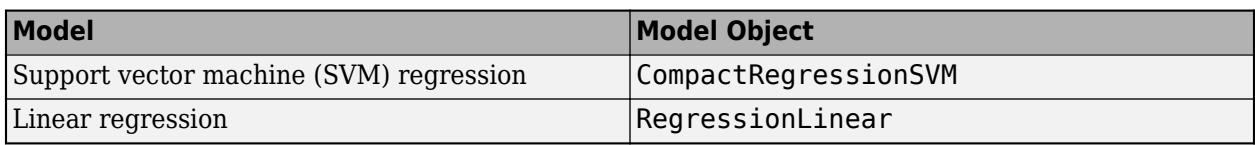

For the code generation usage notes and limitations of a machine learning model, see the Code Generation section of the model object page.

#### **params — Parameters to update**

structure

Parameters to update in the machine learning model, specified as a structure with a field for each parameter to update.

Create params by using the [validatedUpdateInputs](#page-7497-0) function. This function detects modified parameters in the retrained model, validates whether the modified parameter values satisfy the coder attributes of the parameters, and returns the parameters to update as a structure.

The set of parameters that you can update varies depending on the machine learning model, as described in this table.

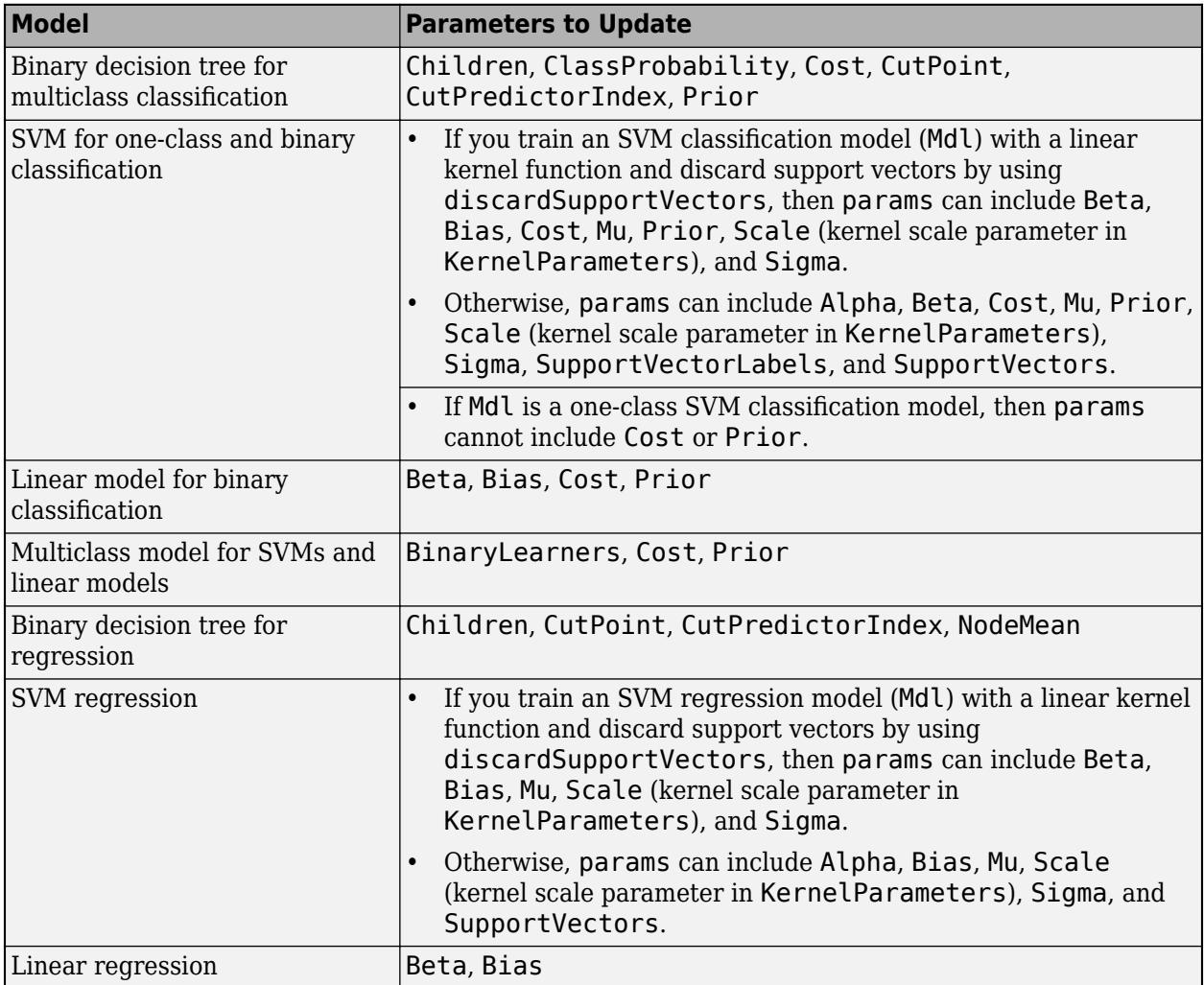

# **Output Arguments**

#### **updatedMdl — Updated machine learning model**

model object

Updated machine learning model, returned as a model object that is the same type of object as Mdl. The output updatedMdl is an updated version of the input Mdl that contains new parameters in params.

## **Tips**

• If you modify any of the name-value pair arguments listed in this table when you retrain a model, you cannot use update to update the parameters. You must generate C/C++ code again.

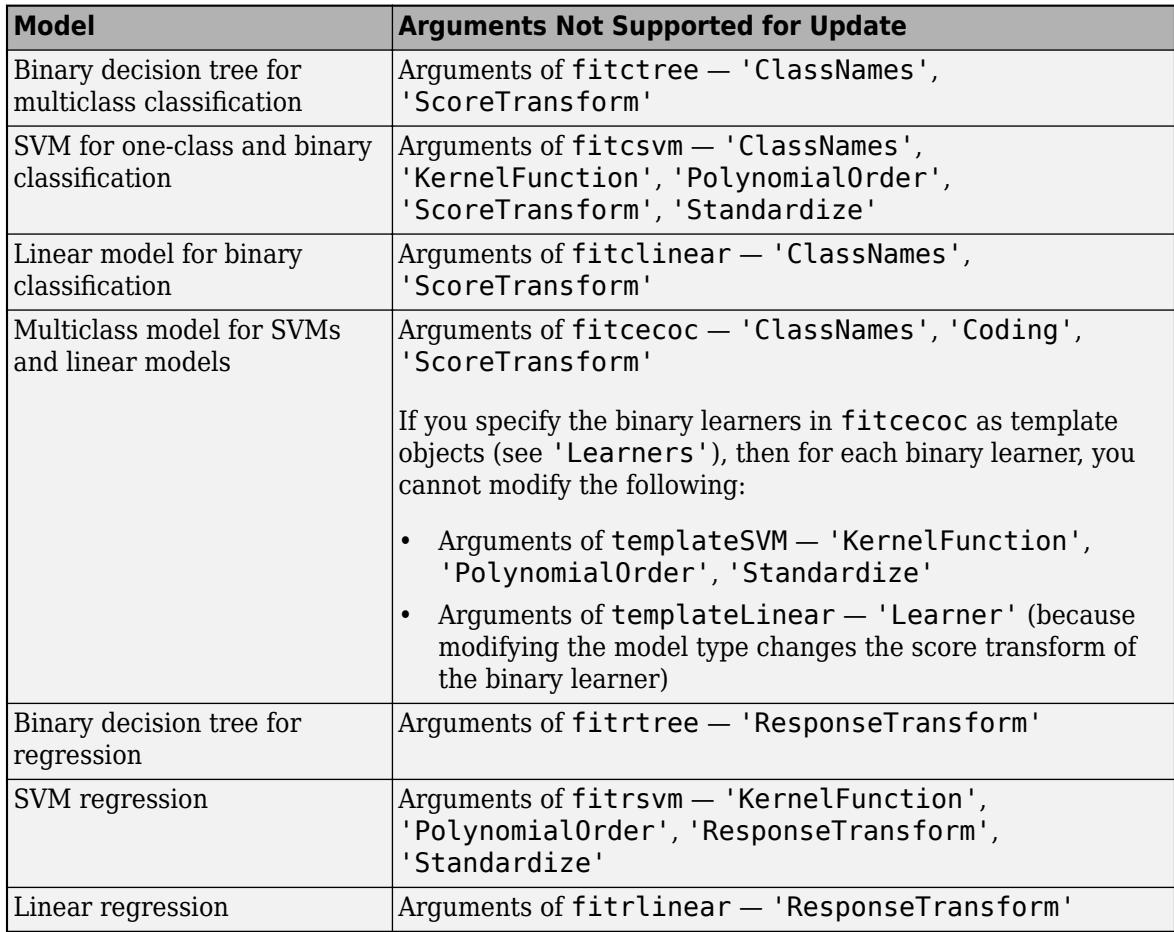

• In the coder configurer workflow, you use [generateCode](#page-4112-0) to create both the update.m entrypoint function and the MEX function for the entry-point function. Assuming the name of the MEX function is myModel, you call update using this syntax.

myModel('update',params)

To see how the syntax described on this page is used in the entry-point function, display the contents of the update.m and initialize.m files by using the type function.

type update.m type initialize.m

For an example that shows the contents of the update.m and initialize.m files, see ["Generate](#page-4113-0) [Code Using Coder Configurer" on page 32-2370.](#page-4113-0)

### **Algorithms**

In the coder configurer workflow, the Mdl input argument of update is a model returned by [loadLearnerForCoder](#page-4839-0). This model and the updatedMdl object are reduced classification or regression models that primarily contain properties required for prediction.

### **Extended Capabilities**

#### **C/C++ Code Generation**

Generate C and C++ code using MATLAB® Coder™.

Usage notes and limitations:

- Create a coder configurer by using [learnerCoderConfigurer](#page-4763-0) and then generate code for predict and update by using the object function [generateCode](#page-4112-0).
- For the code generation usage notes and limitations of the machine learning model Mdl, see the Code Generation section of the model object page.

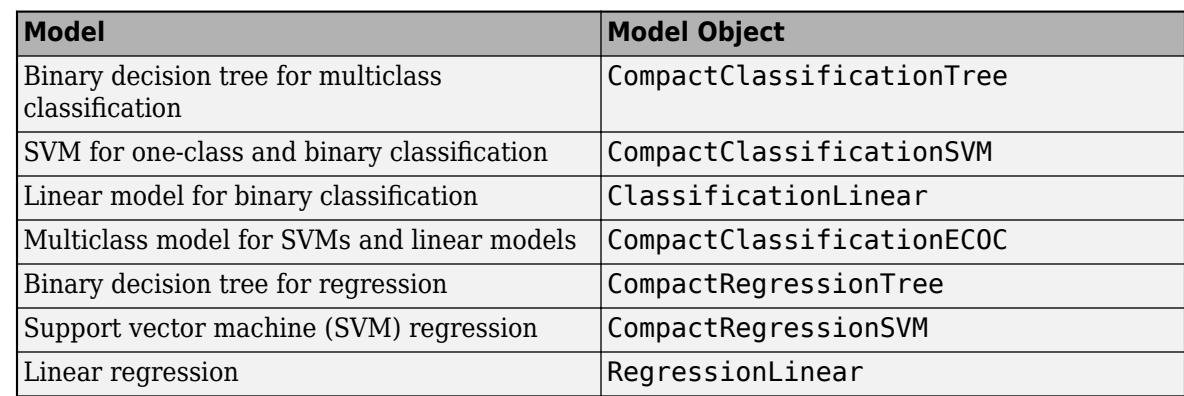

For more information, see ["Introduction to Code Generation" on page 31-2](#page-1655-0).

### **See Also**

[generateCode](#page-4112-0) | [learnerCoderConfigurer](#page-4763-0) | [validatedUpdateInputs](#page-7497-0)

#### **Topics**

["Introduction to Code Generation" on page 31-2](#page-1655-0) ["Code Generation for Prediction and Update Using Coder Configurer" on page 31-68](#page-1721-0)

#### **Introduced in R2018b**

# **upperparams**

Upper Pareto tail parameters

# **Syntax**

 $params = upperparams$  (pd)

## **Description**

params = upperparams(pd) returns the two-element vector params, which includes the shape and scale parameters of the generalized Pareto distribution (GPD) in the upper tail of pd.

upperparams does not return the location parameter of the GPD. The location parameter is the quantile value corresponding to the upper tail cumulative probability. Use the [boundary](#page-1967-0) function to return the location parameter.

### **Examples**

#### **Parameters of Upper Pareto Tail**

Generate a sample data set and fit a piecewise distribution with Pareto tails to the data by using [paretotails](#page-5596-0). Find the distribution parameters of the upper Pareto tail by using the object function upperparams.

Generate a sample data set containing 20% outliers.

```
rng('default'); % For reproducibility
left\_tail = -exprnd(1,100,1);right\_tail = exprnd(5,100,1);center = randn(800, 1);
x = [left tail; center; right tail];
```
Create a paretotails object by fitting a piecewise distribution to x. Specify the boundaries of the tails using the lower and upper tail cumulative probabilities so that a fitted object consists of the empirical distribution for the middle 80% of the data set and GPDs for the lower and upper 10% of the data set.

```
pd = paretotails(x, 0.1, 0.9)
pd =Piecewise distribution with 3 segments
     -Inf < x < -1.33251 (0 < p < 0.1): lower tail, GPD(-0.0063504,0.567017)
  -1.33251 < x < 1.80149 (0.1 < p < 0.9): interpolated empirical cdf
       1.80149 < x < Inf (0.9 < p < 1): upper tail, GPD(0.24874,3.00974)
```
Return the shape and scale parameters of the fitted GPD of the upper tail by using the upperparams function.

```
params = upperparams(pd)
```

```
params = 1 \times 2 0.2487 3.0097
```
You can also get the upper Pareto tail parameters by using the UpperParameters property. Access the UpperParameters property by using dot notation.

#### pd.UpperParameters

```
ans = 1×2
    0.2487 3.0097
```
The location parameter of the GPD is equal to the quantile value of the upper tail cumulative probability. Return the location parameter by using the [boundary](#page-1967-0) function.

```
[p,q] = boundary(pd)p = 2×1
     0.1000
     0.9000
q = 2×1
    -1.3325
     1.8015
```
The values in p are the cumulative probabilities at the boundaries, and the values in q are the corresponding quantiles.  $q(1)$  is the location parameter of the GPD of the upper tail.

Use the [lowerparams](#page-5012-0) function or the LowerParameters property to get the lower Pareto tail parameters.

### **Input Arguments**

#### **pd — Piecewise distribution with Pareto tails**

```
paretotails object
```
Piecewise distribution with Pareto tails, specified as a [paretotails](#page-5596-0) object.

### **See Also**

[boundary](#page-1967-0) | [gpfit](#page-4212-0) | [lowerparams](#page-5012-0) | [nsegments](#page-5508-0) | [paretotails](#page-5596-0) | [segment](#page-6795-0)

#### **Topics**

["Fit a Nonparametric Distribution with Pareto Tails" on page 5-42](#page-231-0) ["Nonparametric and Empirical Probability Distributions" on page 5-29](#page-218-0) "Nonparametric Estimates of Cumulative Distribution Functions and Their Inverses" ["Generalized Pareto Distribution" on page B-59](#page-7854-0)

**Introduced in R2007a**

# **UserData property**

**Class:** dataset

(Not Recommended) Variable containing additional information associated with data set

**Note** The dataset data type is not recommended. To work with heterogeneous data, use the MATLAB® table data type instead. See MATLAB table documentation for more information.

### **Description**

Any variable containing additional information to be associated with the data set. The default is an empty array.

# <span id="page-7497-0"></span>**validatedUpdateInputs**

**Package:** classreg.learning.coder.config.svm

Validate and extract machine learning model parameters to update

# **Syntax**

params = validatedUpdateInputs(configurer,retrainedMdl)

# **Description**

Generate  $C/C++$  code for the predict and [update](#page-7475-0) functions of a machine learning model by using a coder configurer object. Create this object by using [learnerCoderConfigurer](#page-4763-0) and its object function [generateCode](#page-4112-0). After retraining the model with new data or settings, you can update model parameters in the generated code without having to regenerate the code. Use validatedUpdateInputs to validate and extract the model parameters to update. This function helps you identify potential problems before you update the model parameters in the generated code. You can use the output of validatedUpdateInputs, the validated parameters, as an input argument of the update function to update model parameters.

This flow chart shows the code generation workflow using a coder configurer. Use validatedUpdateInputs for the highlighted step.

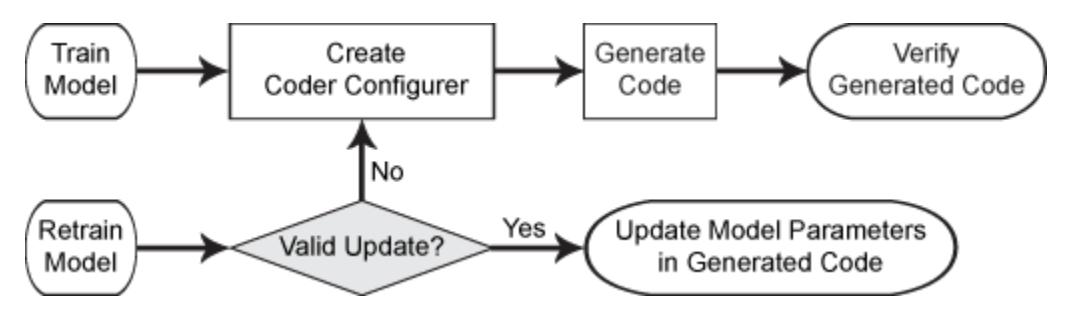

params = validatedUpdateInputs(configurer,retrainedMdl) returns the validated machine learning model parameters to update. validatedUpdateInputs detects the modified model parameters in retrainedMdl and validates whether they satisfy the coder attributes stored in configurer.

# **Examples**

### **Update Parameters of SVM Classification Model in Generated Code**

Train a SVM model using a partial data set and create a coder configurer for the model. Use the properties of the coder configurer to specify coder attributes of the SVM model parameters. Use the object function of the coder configurer to generate C code that predicts labels for new predictor data. Then retrain the model using the whole data set and update parameters in the generated code without regenerating the code.

#### **Train Model**

Load the ionosphere data set. This data set has 34 predictors and 351 binary responses for radar returns, either bad ('b') or good ('g'). Train a binary SVM classification model using the first 50 observations.

load ionosphere  $Mdl = fitsvm(X(1:50,:), Y(1:50));$ 

Mdl is a [ClassificationSVM](#page-2216-0) object.

#### **Create Coder Configurer**

Create a coder configurer for the ClassificationSVM model by using [learnerCoderConfigurer](#page-4763-0). Specify the predictor data X. The learnerCoderConfigurer function uses the input X to configure the coder attributes of the predict function input. Also, set the number of outputs to 2 so that the generated code returns predicted labels and scores.

configurer = learnerCoderConfigurer(Mdl,X(1:50,:),'NumOutputs',2);

configurer is a [ClassificationSVMCoderConfigurer](#page-2236-0) object, which is a coder configurer of a ClassificationSVM object.

#### **Specify Coder Attributes of Parameters**

Specify the coder attributes of the SVM classification model parameters so that you can update the parameters in the generated code after retraining the model. This example specifies the coder attributes of predictor data that you want to pass to the generated code and the coder attributes of the support vectors of the SVM model.

First, specify the coder attributes of X so that the generated code accepts any number of observations. Modify the SizeVector and VariableDimensions attributes. The SizeVector attribute specifies the upper bound of the predictor data size, and the VariableDimensions attribute specifies whether each dimension of the predictor data has a variable size or fixed size.

configurer.X.SizeVector = [Inf 34]; configurer.X.VariableDimensions = [true false];

The size of the first dimension is the number of observations. In this case, the code specifies that the upper bound of the size is Inf and the size is variable, meaning that X can have any number of observations. This specification is convenient if you do not know the number of observations when generating code.

The size of the second dimension is the number of predictor variables. This value must be fixed for a machine learning model. X contains 34 predictors, so the value of the SizeVector attribute must be 34 and the value of the VariableDimensions attribute must be false.

If you retrain the SVM model using new data or different settings, the number of support vectors can vary. Therefore, specify the coder attributes of SupportVectors so that you can update the support vectors in the generated code.

configurer.SupportVectors.SizeVector = [250 34];

SizeVector attribute for Alpha has been modified to satisfy configuration constraints. SizeVector attribute for SupportVectorLabels has been modified to satisfy configuration constraint

configurer.SupportVectors.VariableDimensions = [true false];

VariableDimensions attribute for Alpha has been modified to satisfy configuration constraints. VariableDimensions attribute for SupportVectorLabels has been modified to satisfy configuration

If you modify the coder attributes of SupportVectors, then the software modifies the coder attributes of Alpha and SupportVectorLabels to satisfy configuration constraints. If the modification of the coder attributes of one parameter requires subsequent changes to other dependent parameters to satisfy configuration constraints, then the software changes the coder attributes of the dependent parameters.

#### **Generate Code**

To generate  $C/C++$  code, you must have access to a  $C/C++$  compiler that is configured properly. MATLAB Coder locates and uses a supported, installed compiler. You can use mex -setup to view and change the default compiler. For more details, see "Change Default Compiler" (MATLAB).

Use [generateCode](#page-4112-0) to generate code for the predict and update functions of the SVM classification model (Mdl) with default settings.

```
generateCode(configurer)
```

```
generateCode creates these files in output folder:
'initialize.m', 'predict.m', 'update.m', 'ClassificationSVMModel.mat'
```
generateCode generates the MATLAB files required to generate code, including the two entry-point functions predict.m and update.m for the predict and update functions of Mdl, respectively. Then generateCode creates a MEX function named ClassificationSVMModel for the two entrypoint functions in the codegen\mex\ClassificationSVMModel folder and copies the MEX function to the current folder.

#### **Verify Generated Code**

Pass some predictor data to verify whether the predict function of Mdl and the predict function in the MEX function return the same labels. To call an entry-point function in a MEX function that has more than one entry point, specify the function name as the first input argument.

```
[label,score] = predict(MdL,X);[label_mex,score_mex] = ClassificationSVMModel('predict',X);
```
Compare label and label\_mex by using isequal.

isequal(label,label\_mex)

```
ans = logical
    1
```
isequal returns logical 1 (true) if all the inputs are equal. The comparison confirms that the predict function of Mdl and the predict function in the MEX function return the same labels.

score mex might include round-off differences compared with score. In this case, compare score mex and score, allowing a small tolerance.

```
find(abs(score-score mex) > 1e-8)
```
 $ans =$ 

0x1 empty double column vector

The comparison confirms that score and score mex are equal within the tolerance 1e–8.

#### **Retrain Model and Update Parameters in Generated Code**

Retrain the model using the entire data set.

 $retrainedMdl = fitcswm(X,Y);$ 

Extract parameters to update by using [validatedUpdateInputs](#page-7497-0). This function detects the modified model parameters in retrainedMdl and validates whether the modified parameter values satisfy the coder attributes of the parameters.

params = validatedUpdateInputs(configurer, retrainedMdl);

Update parameters in the generated code.

ClassificationSVMModel('update',params)

#### **Verify Generated Code**

Compare the outputs from the predict function of retrainedMdl and the predict function in the updated MEX function.

```
[label,score] = predict(retrainedMdl,X);[label_mex,score_mex] = ClassificationSVMModel('predict',X);
isequal(label,label_mex)
ans = logical
   1
find(abs(score-score mex) > 1e-8)
```
ans  $=$ 

0x1 empty double column vector

The comparison confirms that labels and labels mex are equal, and the score values are equal within the tolerance.

#### **Update Parameters of ECOC Classification Model in Generated Code**

Train an error-correcting output codes (ECOC) model using SVM binary learners and create a coder configurer for the model. Use the properties of the coder configurer to specify coder attributes of the ECOC model parameters. Use the object function of the coder configurer to generate C code that predicts labels for new predictor data. Then retrain the model using different settings, and update parameters in the generated code without regenerating the code.

#### **Train Model**

Load Fisher's iris data set.

load fisheriris  $X = meas;$  $Y = species;$ 

Create an SVM binary learner template to use a Gaussian kernel function and to standardize predictor data.

```
t = templateSVM('KernelFunction','gaussian','Standardize',true);
```
Train a multiclass ECOC model using the template t.

 $Mdl = \text{fiteceoc}(X, Y, 'Learners', t);$ 

Mdl is a [ClassificationECOC](#page-2065-0) object.

#### **Create Coder Configurer**

Create a coder configurer for the ClassificationECOC model by using [learnerCoderConfigurer](#page-4763-0). Specify the predictor data X. The learnerCoderConfigurer function uses the input X to configure the coder attributes of the predict function input. Also, set the number of outputs to 2 so that the generated code returns the first two outputs of the [predict](#page-5911-0) function, which are the predicted labels and negated average binary losses.

```
configurer = learnerCoderConfigurer(Mdl,X,'NumOutputs',2)
```

```
contr<sub>1</sub> ClassificationECOCCoderConfigurer with properties:
    Update Inputs:
     BinaryLearners: [1x1 ClassificationSVMCoderConfigurer]
              Prior: [1x1 LearnerCoderInput]
               Cost: [1x1 LearnerCoderInput]
    Predict Inputs:
                  X: [1x1 LearnerCoderInput]
    Code Generation Parameters:
         NumOutputs: 2
    OutputFileName: 'ClassificationECOCModel'
```
Properties, Methods

configurer is a [ClassificationECOCCoderConfigurer](#page-2083-0) object, which is a coder configurer of a ClassificationECOC object. The display shows the tunable input arguments of predict and update: X, BinaryLearners, Prior, and Cost.

#### **Specify Coder Attributes of Parameters**

Specify the coder attributes of predict arguments (predictor data and the name-value pair arguments 'Decoding' and 'BinaryLoss') and update arguments (support vectors of the SVM learners) so that you can use these arguments as the input arguments of predict and update in the generated code.

First, specify the coder attributes of X so that the generated code accepts any number of observations. Modify the SizeVector and VariableDimensions attributes. The SizeVector attribute specifies the upper bound of the predictor data size, and the VariableDimensions attribute specifies whether each dimension of the predictor data has a variable size or fixed size.

```
configurer.X.SizeVector = [Inf 4];
configurer.X.VariableDimensions = [true false];
```
The size of the first dimension is the number of observations. In this case, the code specifies that the upper bound of the size is Inf and the size is variable, meaning that X can have any number of observations. This specification is convenient if you do not know the number of observations when generating code.

The size of the second dimension is the number of predictor variables. This value must be fixed for a machine learning model. X contains 4 predictors, so the second value of the SizeVector attribute must be 4 and the second value of the VariableDimensions attribute must be false.

Next, modify the coder attributes of BinaryLoss and Decoding to use the 'BinaryLoss' and 'Decoding' name-value pair arguments in the generated code. Display the coder attributes of BinaryLoss.

```
configurer.BinaryLoss
```

```
ans = EnumeratedInput with properties:
              Value: 'hinge'
     SelectedOption: 'Built-in'
     BuiltInOptions: {1x7 cell}
         IsConstant: 1
         Tunability: 0
```
To use a nondefault value in the generated code, you must specify the value before generating the code. Specify the Value attribute of BinaryLoss as 'exponential'.

```
configurer.BinaryLoss.Value = 'exponential';
configurer.BinaryLoss
ans = EnumeratedInput with properties:
 Value: 'exponential'
 SelectedOption: 'Built-in'
    BuiltInOptions: {1x7 cell}
        IsConstant: 1
```
If you modify attribute values when Tunability is false (logical 0), the software sets the Tunability to true (logical 1).

Display the coder attributes of Decoding.

Tunability: 1

#### configurer.Decoding

```
ans = EnumeratedInput with properties:
 Value: 'lossweighted'
 SelectedOption: 'Built-in'
    BuiltInOptions: {'lossweighted' 'lossbased'}
        IsConstant: 1
        Tunability: 0
```
Specify the IsConstant attribute of Decoding as false so that you can use all available values in BuiltInOptions in the generated code.

```
configurer.Decoding.IsConstant = false;
configurer.Decoding
```

```
ans = EnumeratedInput with properties:
              Value: [1x1 LearnerCoderInput]
     SelectedOption: 'NonConstant'
     BuiltInOptions: {'lossweighted' 'lossbased'}
         IsConstant: 0
         Tunability: 1
```
The software changes the Value attribute of Decoding to a LearnerCoderInput object so that you can use both 'lossweighted' and 'lossbased' as the value of 'Decoding'. Also, the software sets the SelectedOption to 'NonConstant' and the Tunability to true.

Finally, modify the coder attributes of SupportVectors in BinaryLearners. Display the coder attributes of SupportVectors.

configurer.BinaryLearners.SupportVectors

```
ans = LearnerCoderInput with properties:
             SizeVector: [54 4]
    VariableDimensions: [1 0]
               DataType: 'double'
             Tunability: 1
```
The default value of VariableDimensions is [true false] because each learner has a different number of support vectors. If you retrain the ECOC model using new data or different settings, the number of support vectors in the SVM learners can vary. Therefore, increase the upper bound of the number of support vectors.

configurer.BinaryLearners.SupportVectors.SizeVector = [150 4];

```
SizeVector attribute for Alpha has been modified to satisfy configuration constraints.
SizeVector attribute for SupportVectorLabels has been modified to satisfy configuration constraint
```
If you modify the coder attributes of SupportVectors, then the software modifies the coder attributes of Alpha and SupportVectorLabels to satisfy configuration constraints. If the modification of the coder attributes of one parameter requires subsequent changes to other dependent parameters to satisfy configuration constraints, then the software changes the coder attributes of the dependent parameters.

Display the coder configurer.

#### configurer

```
configurer = 
   ClassificationECOCCoderConfigurer with properties:
```
Update Inputs:

```
 BinaryLearners: [1x1 ClassificationSVMCoderConfigurer]
            Prior: [1x1 LearnerCoderInput]
             Cost: [1x1 LearnerCoderInput]
  Predict Inputs:
                X: [1x1 LearnerCoderInput]
       BinaryLoss: [1x1 EnumeratedInput]
         Decoding: [1x1 EnumeratedInput]
  Code Generation Parameters:
       NumOutputs: 2
   OutputFileName: 'ClassificationECOCModel'
 Properties, Methods
```
The display now includes BinaryLoss and Decoding as well.

#### **Generate Code**

To generate  $C/C++$  code, you must have access to a  $C/C++$  compiler that is configured properly. MATLAB Coder locates and uses a supported, installed compiler. You can use mex - setup to view and change the default compiler. For more details, see "Change Default Compiler" (MATLAB).

Generate code for the predict and update functions of the ECOC classification model (Mdl).

generateCode(configurer)

```
generateCode creates these files in output folder:
'initialize.m', 'predict.m', 'update.m', 'ClassificationECOCModel.mat'
```
The [generateCode](#page-4112-0) function completes these actions:

- Generate the MATLAB files required to generate code, including the two entry-point functions predict.m and update.m for the predict and update functions of Mdl, respectively.
- Create a MEX function named ClassificationECOCModel for the two entry-point functions.
- Create the code for the MEX function in the codegen\mex\ClassificationECOCModel folder.
- Copy the MEX function to the current folder.

#### **Verify Generated Code**

Pass some predictor data to verify whether the predict function of Mdl and the predict function in the MEX function return the same labels. To call an entry-point function in a MEX function that has more than one entry point, specify the function name as the first input argument. Because you specified 'Decoding' as a tunable input argument by changing the IsConstant attribute before generating the code, you also need to specify it in the call to the MEX function, even though 'lossweighted' is the default value of 'Decoding'.

```
[label,NegLoss] = predict(Mdl,X, 'BinaryLoss', 'exponential');
[label mex,NegLoss mex] = ClassificationECOCModel('predict',X,'BinaryLoss','exponential','Decoding'
```
Compare label to label mex by using isequal.

isequal(label,label\_mex)

```
ans = logical
    1
```
isequal returns logical 1 (true) if all the inputs are equal. The comparison confirms that the predict function of Mdl and the predict function in the MEX function return the same labels.

NegLoss\_mex might include round-off differences compared to NegLoss. In this case, compare NegLoss mex to NegLoss, allowing a small tolerance.

find(abs(NegLoss-NegLoss\_mex) > 1e-8)

 $ans =$ 

0x1 empty double column vector

The comparison confirms that NegLoss and NegLoss\_mex are equal within the tolerance 1e–8.

#### **Retrain Model and Update Parameters in Generated Code**

Retrain the model using a different setting. Specify 'KernelScale' as 'auto' so that the software selects an appropriate scale factor using a heuristic procedure.

```
t_new = templateSVM('KernelFunction','gaussian','Standardize',true,'KernelScale','auto');
retrainedMdl = fitcecoc(X,Y,'Learners',tnew);
```
Extract parameters to update by using [validatedUpdateInputs](#page-7497-0). This function detects the modified model parameters in retrainedMdl and validates whether the modified parameter values satisfy the coder attributes of the parameters.

params = validatedUpdateInputs(configurer,retrainedMdl);

Update parameters in the generated code.

ClassificationECOCModel('update',params)

#### **Verify Generated Code**

Compare the outputs from the predict function of retrainedMdl to the outputs from the predict function in the updated MEX function.

```
[label,NegLoss] = predict(retrainedMdl,X,'BinaryLoss','exponential','Decoding','lossbased');
[label mex,NegLoss mex] = ClassificationECOCModel('predict',X,'BinaryLoss','exponential','Decoding'
isequal(label,label_mex)
```

```
ans = logical
   1
```
find(abs(NegLoss-NegLoss\_mex) > 1e-8)

ans  $=$ 

0x1 empty double column vector

The comparison confirms that label and label\_mex are equal, and NegLoss and NegLoss\_mex are equal within the tolerance.

#### **Update Parameters of SVM Regression Model in Generated Code**

Train a support vector machine (SVM) model using a partial data set and create a coder configurer for the model. Use the properties of the coder configurer to specify coder attributes of the SVM model parameters. Use the object function of the coder configurer to generate C code that predicts responses for new predictor data. Then retrain the model using the whole data set and update parameters in the generated code without regenerating the code.

#### **Train Model**

Load the carsmall data set and train an SVM regression model using the first 50 observations.

```
load carsmall
X = [Horsepower, Weight];Y = MPC:Mdl = fitrswm(X(1:50,:), Y(1:50));
```
Mdl is a [RegressionSVM](#page-6397-0) object.

#### **Create Coder Configurer**

Create a coder configurer for the RegressionSVM model by using [learnerCoderConfigurer](#page-4763-0). Specify the predictor data X. The learnerCoderConfigurer function uses the input X to configure the coder attributes of the predict function input.

```
configurer = learnerCoderConfigurer(Mdl,X(1:50,:));
```
configurer is a [RegressionSVMCoderConfigurer](#page-6409-0) object, which is a coder configurer of a RegressionSVM object.

#### **Specify Coder Attributes of Parameters**

Specify the coder attributes of the SVM regression model parameters so that you can update the parameters in the generated code after retraining the model. This example specifies the coder attributes of predictor data that you want to pass to the generated code and the coder attributes of the support vectors of the SVM regression model.

First, specify the coder attributes of X so that the generated code accepts any number of observations. Modify the SizeVector and VariableDimensions attributes. The SizeVector attribute specifies the upper bound of the predictor data size, and the VariableDimensions attribute specifies whether each dimension of the predictor data has a variable size or fixed size.

```
configurer.X.SizeVector = [Inf 2];
configurer.X.VariableDimensions = [true false];
```
The size of the first dimension is the number of observations. In this case, the code specifies that the upper bound of the size is Inf and the size is variable, meaning that X can have any number of observations. This specification is convenient if you do not know the number of observations when generating code.

The size of the second dimension is the number of predictor variables. This value must be fixed for a machine learning model. X contains two predictors, so the value of the SizeVector attribute must be two and the value of the VariableDimensions attribute must be false.

If you retrain the SVM model using new data or different settings, the number of support vectors can vary. Therefore, specify the coder attributes of SupportVectors so that you can update the support vectors in the generated code.

#### configurer.SupportVectors.SizeVector = [250 2];

SizeVector attribute for Alpha has been modified to satisfy configuration constraints.

#### configurer.SupportVectors.VariableDimensions = [true false];

VariableDimensions attribute for Alpha has been modified to satisfy configuration constraints.

If you modify the coder attributes of SupportVectors, then the software modifies the coder attributes of Alpha to satisfy configuration constraints. If the modification of the coder attributes of one parameter requires subsequent changes to other dependent parameters to satisfy configuration constraints, then the software changes the coder attributes of the dependent parameters.

#### **Generate Code**

To generate  $C/C++code$ , you must have access to a  $C/C++code$  compiler that is configured properly. MATLAB Coder locates and uses a supported, installed compiler. You can use mex -setup to view and change the default compiler. For more details, see "Change Default Compiler" (MATLAB).

Use [generateCode](#page-4112-0) to generate code for the predict and update functions of the SVM regression model (Mdl) with default settings.

#### generateCode(configurer)

```
generateCode creates these files in output folder:
'initialize.m', 'predict.m', 'update.m', 'RegressionSVMModel.mat'
```
generateCode generates the MATLAB files required to generate code, including the two entry-point functions predict.m and update.m for the predict and update functions of Mdl, respectively. Then generateCode creates a MEX function named RegressionSVMModel for the two entry-point functions in the codegen\mex\RegressionSVMModel folder and copies the MEX function to the current folder.

#### **Verify Generated Code**

Pass some predictor data to verify whether the predict function of Mdl and the predict function in the MEX function return the same predicted responses. To call an entry-point function in a MEX function that has more than one entry point, specify the function name as the first input argument.

```
yfit = predict(Mdl,X);yfit mex = RegressionSVMModel('predict',X);
```
yfit mex might include round-off differences compared with yfit. In this case, compare yfit and yfit mex, allowing a small tolerance.

```
find(abs(yfit-yfit_mex) > 1e-6)
```
ans  $=$ 

0x1 empty double column vector

The comparison confirms that  $y$  fit and  $y$  fit mex are equal within the tolerance 1e–6.

#### **Retrain Model and Update Parameters in Generated Code**

Retrain the model using the entire data set.

```
retrainedMdl = fitrswm(X,Y);
```
Extract parameters to update by using [validatedUpdateInputs](#page-7497-0). This function detects the modified model parameters in retrainedMdl and validates whether the modified parameter values satisfy the coder attributes of the parameters.

params = validatedUpdateInputs(configurer, retrainedMdl);

Update parameters in the generated code.

RegressionSVMModel('update',params)

#### **Verify Generated Code**

Compare the outputs from the predict function of retrainedMdl and the predict function in the updated MEX function.

```
yfit = predict(retrainedMdl,X);
yfit mex = RegressionSVMModel('predict',X);
find(abs(yfit-yfit mex) > 1e-6)
```
ans  $=$ 

0x1 empty double column vector

The comparison confirms that  $y$  fit and  $y$  fit mex are equal within the tolerance  $1e-6$ .

#### **Update Parameters of Regression Tree Model in Generated Code**

Train a regression tree using a partial data set and create a coder configurer for the model. Use the properties of the coder configurer to specify coder attributes of the model parameters. Use the object function of the coder configurer to generate C code that predicts responses for new predictor data. Then retrain the model using the entire data set, and update parameters in the generated code without regenerating the code.

#### **Train Model**

Load the carbig data set, and train a regression tree model using half of the observations.

```
load carbig
X = [Displacement \, Horsepower \, Weight];Y = MPG;rng('default') % For reproducibility
n = lenqth(Y);idxTrain = randsample(n, n/2);XTrain = X(idxTrain,:);YTrain = Y(idxTrain);Mdl = fitrtree(XTrain, YTrain);
```
Mdl is a [RegressionTree](#page-6422-0) object.

#### **Create Coder Configurer**

Create a coder configurer for the RegressionTree model by using [learnerCoderConfigurer](#page-4763-0). Specify the predictor data XTrain. The learnerCoderConfigurer function uses the input XTrain to configure the coder attributes of the predict function input. Also, set the number of outputs to 2 so that the generated code returns predicted responses and node numbers for the predictions.

configurer = learnerCoderConfigurer(Mdl,XTrain,'NumOutputs',2);

configurer is a [RegressionTreeCoderConfigurer](#page-6430-0) object, which is a coder configurer of a RegressionTree object.

#### **Specify Coder Attributes of Parameters**

Specify the coder attributes of the regression tree model parameters so that you can update the parameters in the generated code after retraining the model.

Specify the coder attributes of the X property of configurer so that the generated code accepts any number of observations. Modify the SizeVector and VariableDimensions attributes. The SizeVector attribute specifies the upper bound of the predictor data size, and the VariableDimensions attribute specifies whether each dimension of the predictor data has a variable size or fixed size.

```
configurer.X.SizeVector = [Inf 3];
configurer.X.VariableDimensions
```
ans = *1x2 logical array* 1 0

The size of the first dimension is the number of observations. Setting the value of the SizeVector attribute to Inf causes the software to change the value of the VariableDimensions attribute to 1. In other words, the upper bound of the size is Inf and the size is variable, meaning that the predictor data can have any number of observations. This specification is convenient if you do not know the number of observations when generating code.

The size of the second dimension is the number of predictor variables. This value must be fixed for a machine learning model. Because the predictor data contains 3 predictors, the value of the SizeVector attribute must be 3 and the value of the VariableDimensions attribute must be 0.

If you retrain the tree model using new data or different settings, the number of nodes in the tree can vary. Therefore, specify the first dimension of the SizeVector attribute of one of these properties so that you can update the number of nodes in the generated code: Children, CutPoint, CutPredictorIndex, or NodeMean. The software then modifies the other properties automatically.

For example, set the first value of the SizeVector attribute of the NodeMean property to Inf. The software modifies the SizeVector and VariableDimensions attributes of Children, CutPoint, and CutPredictorIndex to match the new upper bound on the number of nodes in the tree. Additionally, the first value of the VariableDimensions attribute of NodeMean changes to 1.

#### configurer.NodeMean.SizeVector = [Inf 1];

SizeVector attribute for Children has been modified to satisfy configuration constraints. SizeVector attribute for CutPoint has been modified to satisfy configuration constraints. SizeVector attribute for CutPredictorIndex has been modified to satisfy configuration constraint VariableDimensions attribute for Children has been modified to satisfy configuration constraints. VariableDimensions attribute for CutPoint has been modified to satisfy configuration constraints. VariableDimensions attribute for CutPredictorIndex has been modified to satisfy configuration co

configurer.NodeMean.VariableDimensions

```
ans = 1x2 logical array
   1 0
```
#### **Generate Code**

To generate  $C/C++$  code, you must have access to a  $C/C++$  compiler that is configured properly. MATLAB Coder locates and uses a supported, installed compiler. You can use mex -setup to view and change the default compiler. For more details, see "Change Default Compiler" (MATLAB).

Generate code for the predict and update functions of the regression tree model (Mdl).

```
generateCode(configurer)
```

```
generateCode creates these files in output folder:
'initialize.m', 'predict.m', 'update.m', 'RegressionTreeModel.mat'
```
The [generateCode](#page-4112-0) function completes these actions:

- Generate the MATLAB files required to generate code, including the two entry-point functions predict.m and update.m for the predict and update functions of Mdl, respectively.
- Create a MEX function named RegressionTreeModel for the two entry-point functions.
- Create the code for the MEX function in the codegen\mex\RegressionTreeModel folder.
- Copy the MEX function to the current folder.

#### **Verify Generated Code**

Pass some predictor data to verify whether the predict function of Mdl and the predict function in the MEX function return the same predicted responses. To call an entry-point function in a MEX function that has more than one entry point, specify the function name as the first input argument.

```
[Yfit,node] = predict(Mdl,XTrain);
[Yfit mex,node mex] = RegressionTreeModel('predict',XTrain);
```
Compare Yfit to Yfit mex and node to node mex.

```
max(abs(Yfit-Yfit_mex),[],'all')
ans = 0isequal(node,node_mex)
ans = logical
    1
```
In general, Yfit mex might include round-off differences compared to Yfit. In this case, the comparison confirms that Yfit and Yfit mex are equal.

isequal returns logical 1 (true) if all the input arguments are equal. The comparison confirms that the predict function of Mdl and the predict function in the MEX function return the same node numbers.

#### **Retrain Model and Update Parameters in Generated Code**

Retrain the model using the entire data set.

 $retrainedMdl = fitrtree(X,Y);$ 

Extract parameters to update by using [validatedUpdateInputs](#page-7497-0). This function detects the modified model parameters in retrainedMdl and validates whether the modified parameter values satisfy the coder attributes of the parameters.

params = validatedUpdateInputs(configurer,retrainedMdl);

Update parameters in the generated code.

```
RegressionTreeModel('update', params)
```
#### **Verify Generated Code**

Compare the output arguments from the predict function of retrainedMdl and the predict function in the updated MEX function.

```
[Yfit,node] = predict(retrainedMdl,X);[Yfit mex,node mex] = RegressionTreeModel('predict',X);
```

```
max(abs(Yfit-Yfit_mex),[],'all')
```
ans  $= 0$ 

isequal(node,node\_mex)

ans = *logical* 1

The comparison confirms that the predicted responses and node numbers are equal.

### **Input Arguments**

#### **configurer — Coder configurer**

coder configurer object

Coder configurer of a machine learning model, specified as a coder configurer object created by using [learnerCoderConfigurer](#page-4763-0).

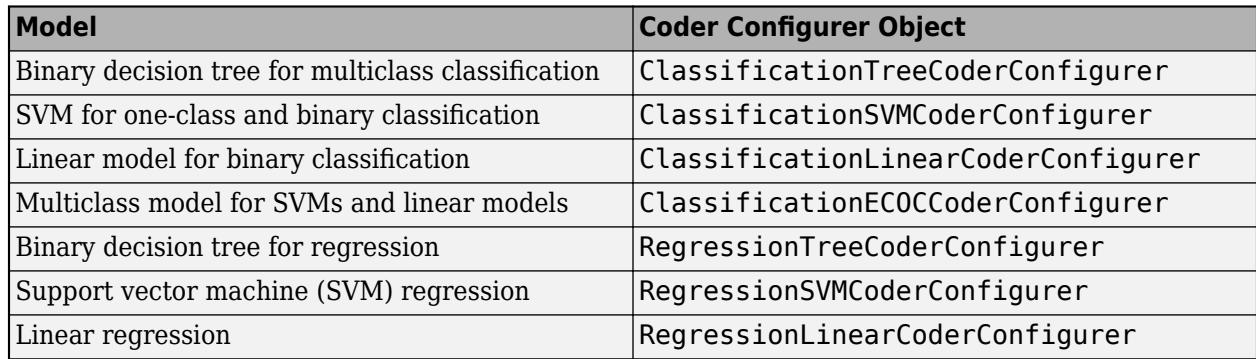

#### **retrainedMdl — Retrained machine learning model**

full model object | compact model object

Retrained machine learning model, specified as a full or compact model object, as given in this table of supported models.

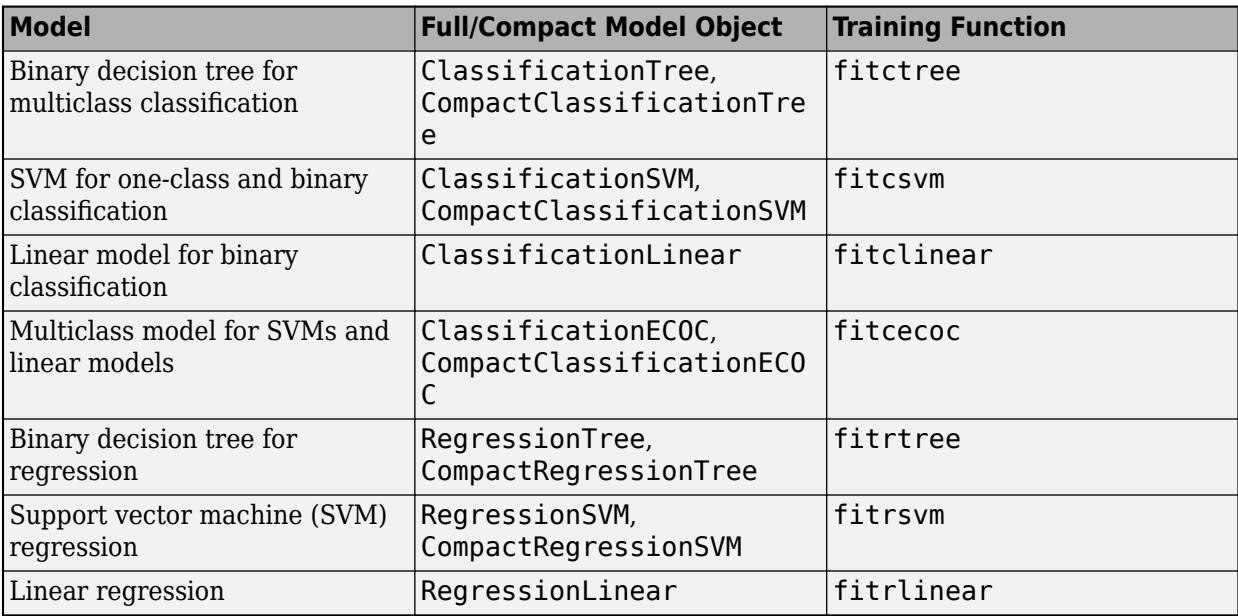

# **Output Arguments**

#### **params — Validated parameters to update**

structure

Validated parameters to update in the machine learning model, specified as a structure with a field for each parameter extracted from retrainedMdl.

The model parameters in params include all parameters listed in the UpdateInputs property of configurer, which is the list of tunable model parameters.

You can use params as an input argument of [update](#page-7475-0) to update model parameters.

### **Tips**

• validatedUpdateInputs returns an error message if you modify any of the name-value pair arguments listed in this table when you retrain the model retrainedMdl. In this case, you cannot use [update](#page-7475-0) to update the parameters. You must generate C/C++ code again.

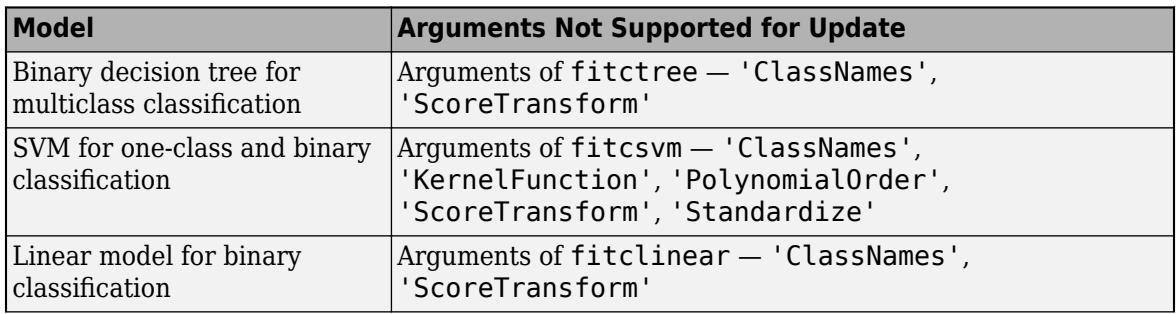

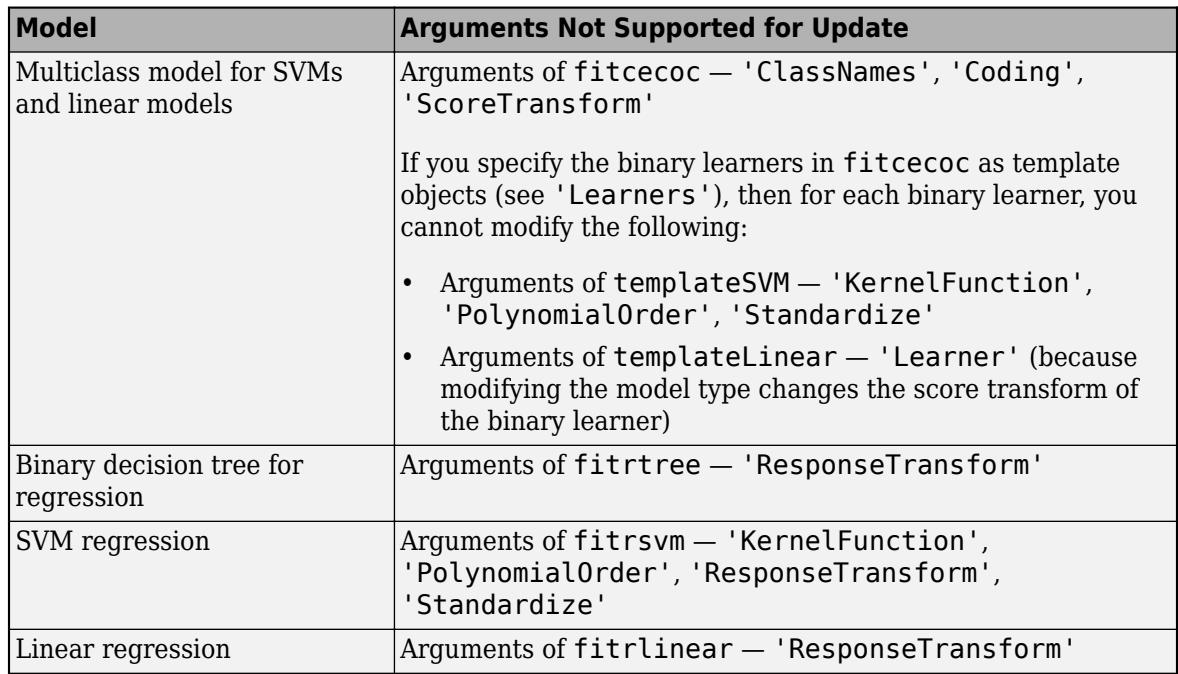

• validatedUpdateInputs displays a warning message if the machine learning model parameters in configurer and retrainedMdl are identical.

### **See Also**

[generateCode](#page-4112-0) | [learnerCoderConfigurer](#page-4763-0) | [update](#page-7475-0)

#### **Topics**

["Introduction to Code Generation" on page 31-2](#page-1655-0) ["Code Generation for Prediction and Update Using Coder Configurer" on page 31-68](#page-1721-0)

#### **Introduced in R2018b**

# **var**

**Package:** prob

Variance of probability distribution

# **Syntax**

 $v = var(pd)$ 

# **Description**

 $v = var(pd)$  returns the variance v of the probability distribution pd.

# **Examples**

### **Variance of a Fitted Distribution**

Load the sample data. Create a vector containing the first column of students' exam grade data.

load examgrades  $x = \text{grades}(:, 1);$ 

Fit a normal distribution object to the data.

```
pd = fittdist(x, 'Normal')pd = NormalDistribution
  Normal distribution
       mu = 75.0083 [73.4321, 76.5846]
   sigma = 8.7202 [7.7391, 9.98843]
```
Compute the variance of the fitted distribution.

```
v = var(pd)v = 76.0419
```
For a normal distribution, the variance is equal to the square of the parameter sigma.

#### **Variance of a Skewed Distribution**

Create a Weibull probability distribution object.

```
pd = makedist('Weibull', 'a', 5,'b', 2)pd = WeibullDistribution
```

```
 Weibull distribution
 A = 5B = 2
```
Compute the variance of the distribution.

 $v = var(pd)$  $v = 5.3650$ 

#### **Variance of a Triangular Distribution**

Create a triangular distribution object.

```
pd = makedist('Triangular','a',-3,'b',1,'c',3)
pd = TriangularDistribution
A = -3, B = 1, C = 3
```
Compute the variance of the distribution.

 $v = var(pd)$  $v = 1.5556$ 

#### **Variance of a Kernel Distribution**

Load the sample data. Create a vector containing the first column of students' exam grade data.

```
load examgrades;
x = \text{grades}(:, 1);
```
Fit a kernel distribution object to the data.

```
pd = fitdist(x,'Kernel')
pd = KernelDistribution
   Kernel = normalBandwidth = 3.61677Support = unbounded
```
Compute the variance of the fitted distribution.

```
v = var(pd)
```
 $v = 88.4893$ 

## **Input Arguments**

#### **pd — Probability distribution**

probability distribution object

Probability distribution, specified as a probability distribution object created using one of the following.

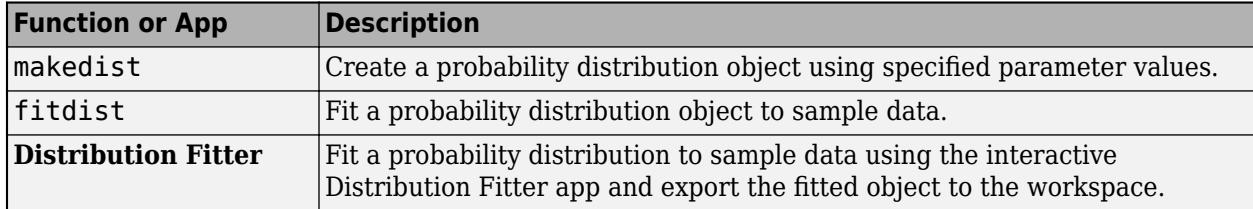

### **Output Arguments**

#### **v — Variance**

nonnegative scalar value

Variance of the probability distribution, returned as a nonnegative scalar value.

## **Extended Capabilities**

#### **C/C++ Code Generation**

Generate C and C++ code using MATLAB® Coder™.

Usage notes and limitations:

• The input argument pd can be a fitted probability distribution object for beta, exponential, extreme value, lognormal, normal, and Weibull distributions. Create pd by fitting a probability distribution to sample data from the [fitdist](#page-3729-0) function. For an example, see ["Code Generation for](#page-1723-0) [Probability Distribution Objects" on page 31-70](#page-1723-0).

For more information on code generation, see ["Introduction to Code Generation" on page 31-2](#page-1655-0) and ["General Code Generation Workflow" on page 31-5](#page-1658-0).

### **See Also**

**[Distribution Fitter](#page-7634-0)** | [fitdist](#page-3729-0) | [makedist](#page-5048-0) | [mean](#page-5137-0) | [std](#page-6940-0)

#### **Topics**

["Working with Probability Distributions" on page 5-2](#page-191-0) ["Supported Distributions" on page 5-13](#page-202-0)

#### **Introduced in R2013a**

# **VarDescription property**

**Class:** dataset

(Not Recommended) Cell array of character vectors giving descriptions of variables in data set

**Note** The dataset data type is not recommended. To work with heterogeneous data, use the MATLAB® table data type instead. See MATLAB table documentation for more information.

# **Description**

A cell array of character vectors giving the descriptions of the variables in the data set. This property may be empty, but if not empty, the number of character vectors must equal the number of variables. Any individual character vector may be empty for a variable that does not have a description defined. The default is an empty cell array.

# **VarNames property**

**Class:** dataset

(Not Recommended) Cell array giving names of variables in data set

**Note** The dataset data type is not recommended. To work with heterogeneous data, use the MATLAB® table data type instead. See MATLAB table documentation for more information.

### **Description**

A cell array of nonempty, distinct character vectors giving the names of the variables in the data set. The number of character vectors must equal the number of variables. The default is the cell array of names for the variables used to create the data set.

# **vartest**

Chi-square variance test

## **Syntax**

```
h = vartest(x,v)h = \text{vartest}(x, v, \text{Name}, \text{Value})[h,p] = \text{vartest} )
[h,p,ci,stats] = vartest( )
```
## **Description**

 $h =$  vartest(x, v) returns a test decision for the null hypothesis that the data in vector x comes from a normal distribution with variance v, using the [chi-square variance test on page 32-5779](#page-7522-0). The alternative hypothesis is that x comes from a normal distribution with a different variance. The result h is 1 if the test rejects the null hypothesis at the 5% significance level, and 0 otherwise.

 $h =$  vartest( $x, v$ , Name, Value) performs the chi-square variance test with additional options specified by one or more name-value pair arguments. For example, you can change the significance level or conduct a one-sided test.

[h, p] = vartest( ) also returns the *p*-value of the test, p, using any of the input arguments in the previous syntaxes.

 $[h, p, ci, stats] = vartest($  ) also returns the confidence interval for the true variance, ci, and the structure stats containing information about the test statistic.

# **Examples**

#### **Chi-Squared Test for Specified Variance**

Load the sample data. Create a vector containing the first column of the students' exam grades matrix.

```
load examgrades
x = \text{grades}(:, 1);
```
Test the null hypothesis that the data comes from a distribution with a variance of 25.

```
[h,p,ci,stats] = vartest(x,25)h = 1p = 0ci = 2×1
    59.8936
    99.7688
```

```
stats = struct with fields:
    chisqstat: 361.9597
            df: 119
```
The returned value  $h = 1$  indicates that vartest rejects the null hypothesis at the default 5% significance level. ci shows the lower and upper boundaries of the 95% confidence interval for the true variance, and suggests that the true variance is greater than 25.

#### **Chi-Squared Test Using One-Sided Hypothesis**

Load the sample data. Create a vector containing the first column of the students' exam grades matrix.

```
load examgrades
x = \text{grades}(:, 1);
```
Test the null hypothesis that the data comes from a distribution with a variance of 25, against the alternative hypothesis that the variance is greater than 25.

```
[h,p] = \text{vartest}(x, 25, 'Tail', 'right')h = 1p = 2.4269e - 26
```
The returned value of  $h = 1$  indicates that vartest rejects the null hypothesis at the default  $5\%$ significance level, in favor of the alternative hypothesis that the variance is greater than 25.

### **Input Arguments**

#### **x — Sample data**

vector | matrix | multidimensional array

Sample data, specified as a vector, matrix, or multidimensional array. For matrices, vartest performs separate tests along each column of x, and returns a row vector of results. For [multidimensional arrays on page 32-5779](#page-7522-0), vartest works along the [first nonsingleton dimension on](#page-7522-0) [page 32-5779](#page-7522-0) of x.

Data Types: single | double

#### **v — Hypothesized variance**

nonnegative scalar value

Hypothesized variance, specified as a nonnegative scalar value.

Data Types: single | double

#### **Name-Value Pair Arguments**

Specify optional comma-separated pairs of Name, Value arguments. Name is the argument name and Value is the corresponding value. Name must appear inside quotes. You can specify several name and value pair arguments in any order as Name1, Value1, ..., NameN, ValueN.

Example: 'Tail', 'right', 'Alpha', 0.01 specifies a right-tailed hypothesis test at the 1% significance level.

#### **Alpha — Significance level**

0.05 (default) | scalar value in the range (0,1)

Significance level of the hypothesis test, specified as the comma-separated pair consisting of 'Alpha' and a scalar value in the range (0,1).

Example: 'Alpha',0.01

Data Types: single | double

#### **Dim — Dimension**

first nonsingleton dimension (default) | positive integer value

Dimension of the input matrix to test along, specified as the comma-separated pair consisting of 'Dim' and a positive integer value. For example, specifying 'Dim',1 tests the data in each column for equality to the hypothesized variance, while 'Dim',2 tests the data in each row.

Example: 'Dim',2

Data Types: single | double

#### **Tail — Type of alternative hypothesis**

'both' (default) | 'right' | 'left'

Type of alternative hypothesis to evaluate, specified as the comma-separated pair consisting of 'Tail' and one of the following.

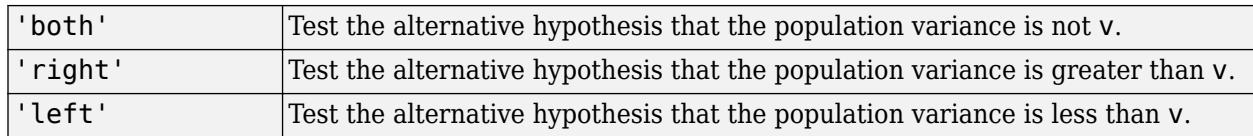

Example: 'Tail','right'

### **Output Arguments**

#### **h — Hypothesis test result**

1 | 0

Hypothesis test result, returned as 1 or 0.

- $\bullet$  If  $h = 1$ , this indicates the rejection of the null hypothesis at the Alpha significance level.
- $\bullet$  If  $h = 0$ , this indicates a failure to reject the null hypothesis at the Alpha significance level.

#### **p —** *p***-value**

scalar value in the range [0,1]

*p*-value of the test, returned as a scalar value in the range [0,1]. p is the probability of observing a test statistic as extreme as, or more extreme than, the observed value under the null hypothesis. Small values of p cast doubt on the validity of the null hypothesis.

#### **ci — Confidence interval**

vector

<span id="page-7522-0"></span>Confidence interval for the true variance, returned as a two-element vector containing the lower and upper boundaries of the  $100 \times (1 - \text{Alpha})\%$  confidence interval.

#### **stats — Test statistics**

structure

Test statistics for the chi-square variance test, returned as a structure containing:

- chisqstat Value of the test statistic.
- df Degrees of freedom of the test.

### **More About**

#### **Chi-Square Variance Test**

The chi-square variance test is used to test whether the variance of a population is equal to a hypothesized value.

The test statistic is

$$
T = (n-1)\left(\frac{s}{\sigma_0}\right)^2,
$$

where  $n$  is the sample size,  $s$  is the sample standard deviation, and  $\sigma_0$  is the hypothesized standard deviation. The denominator is the ratio of the sample standard deviation to the hypothesized standard deviation. The further this ratio deviates from 1, the more likely you are to reject the null hypothesis. The test statistic *T* has a chi-square distribution with *n* – 1 degrees of freedom under the null hypothesis.

#### **Multidimensional Array**

A multidimensional array has more than two dimensions. For example, if x is a 1-by-3-by-4 array, then x is a three-dimensional array.

#### **First Nonsingleton Dimension**

The first nonsingleton dimension is the first dimension of an array whose size is not equal to 1. For example, if x is a 1-by-2-by-3-by-4 array, then the second dimension is the first nonsingleton dimension of x.

### **Tips**

- Use [sampsizepwr](#page-6756-0) to calculate:
	- The sample size that corresponds to specified power and parameter values;
	- The power achieved for a particular sample size, given the true parameter value;
	- The parameter value detectable with the specified sample size and power.

### **Extended Capabilities**

#### **GPU Arrays**

Accelerate code by running on a graphics processing unit (GPU) using Parallel Computing Toolbox™.

This function fully supports GPU arrays. For more information, see "Run MATLAB Functions on a GPU" (Parallel Computing Toolbox).

# **See Also**

[sampsizepwr](#page-6756-0) | [vartest2](#page-7524-0) | [vartestn](#page-7529-0)

**Introduced before R2006a**
# <span id="page-7524-0"></span>**vartest2**

Two-sample *F*-test for equal variances

### **Syntax**

```
h = \text{vartest2}(x, y)h = \text{vartest2}(x, y, \text{Name}, \text{Value})[h,p] = \text{vartest2} )
[h,p,ci,stats] = vartest2(\_\_)
```
# **Description**

h = vartest2( $x, y$ ) returns a test decision for the null hypothesis that the data in vectors x and y comes from normal distributions with the same variance, using the two-sample *F*[-test on page 32-](#page-7527-0) [5784.](#page-7527-0) The alternative hypothesis is that they come from normal distributions with different variances. The result h is 1 if the test rejects the null hypothesis at the 5% significance level, and 0 otherwise.

h = vartest2(x,y,Name,Value) returns a test decision for the two-sample *F*-test with additional options specified by one or more name-value pair arguments. For example, you can change the significance level or conduct a one-sided test.

[h, p] = vartest2( ) also returns the *p*-value of the test, p, using any of the input arguments in the previous syntaxes.

 $[h, p, ci, stats] = vartest2()$  also returns the confidence interval for the true variance ratio, ci, and the structure stats containing information about the test statistic.

# **Examples**

### **Test for Equal Variances**

Load the sample data. Create vectors containing the first and second columns of the data matrix to represent students&' grades on two exams.

```
load examgrades;
x = \text{grades}(:,1);y = \text{grades}(:, 2);
```
Test the null hypothesis that the data in x and y comes from distributions with the same variance.

```
[h,p,ci,stats] = vartest2(x,y)h = 1p = 0.0019ci = 2×1
     1.2383
     2.5494
```

```
stats = struct with fields:
     fstat: 1.7768
       df1: 119
       df2: 119
```
The returned result  $h = 1$  indicates that vartest 2 rejects the null hypothesis at the default 5% significance level. ci contains the lower and upper boundaries of the 95% confidence interval for the true variance ratio. stats contains the value of the test statistic for the *F*-test and the numerator and denominator degrees of freedom.

#### **One-Sided Hypothesis Test**

Load the sample data. Create vectors containing the first and second columns of the data matrix to represent students' grades on two exams.

```
load examgrades;
x = \text{grades}(:, 1);y =grades(:,2);
```
Test the null hypothesis that the data in  $x$  and  $y$  comes from distributions with the same variance, against the alternative that the population variance of  $x$  is greater than that of  $y$ .

```
vartest2(x,y,'Tail','right')
```
ans  $= 1$ 

The returned result  $h = 1$  indicates that vartest 2 rejects the null hypothesis at the default 5% significance level, in favor of the alternative hypothesis that the population variance of  $x$  is greater than that of y.

### **Input Arguments**

#### **x — Sample data**

vector | matrix | multidimensional array

Sample data, specified as a vector, matrix, or [multidimensional array on page 32-5784](#page-7527-0).

- If x and y are vectors, they do not need to be the same length.
- If x and y are matrices, they must have the same number of columns, but do not need to have the same number of rows. vartest2 performs separate tests along each column and returns a vector of the results.
- If x and y are multidimensional arrays, they must have the same number of dimensions, and the same size along all but the [first nonsingleton dimension on page 32-5785](#page-7528-0).

Data Types: single | double

#### **y — Sample data**

vector | matrix | multidimensional array

Sample data, specified as a vector, matrix, or [multidimensional array on page 32-5784](#page-7527-0).

- If x and y are vectors, they do not need to be the same length.
- If x and y are matrices, they must have the same number of columns, but do not need to have the same number of rows. vartest2 performs separate tests along each column and returns a vector of the results.
- If x and y are multidimensional arrays, they must have the same number of dimensions, and the same size along all but the [first nonsingleton dimension on page 32-5785](#page-7528-0).

Data Types: single | double

#### **Name-Value Pair Arguments**

Specify optional comma-separated pairs of Name, Value arguments. Name is the argument name and Value is the corresponding value. Name must appear inside quotes. You can specify several name and value pair arguments in any order as Name1, Value1, ..., NameN, ValueN.

Example: 'Tail', 'right', 'Alpha', 0.01 specifies a right-tailed hypothesis test at the 1% significance level.

#### **Alpha — Significance level**

0.05 (default) | scalar value in the range (0,1)

Significance level of the hypothesis test, specified as the comma-separated pair consisting of 'Alpha' and a scalar value in the range  $(0.1)$ .

Example: 'Alpha', 0.01

Data Types: single | double

#### **Dim — Dimension**

first nonsingleton dimension (default) | positive integer value

Dimension of the input matrix to test along, specified as the comma-separated pair consisting of 'Dim' and a positive integer value. For example, specifying 'Dim',1 tests the data in each column for variance equality, while 'Dim',2 tests the data in each row.

Example: 'Dim',2

Data Types: single | double

#### **Tail — Type of alternative hypothesis**

'both' (default) | 'right' | 'left'

Type of alternative hypothesis to evaluate using the *F*-test, specified as the comma-separated pair consisting of 'Tail' and one of the following.

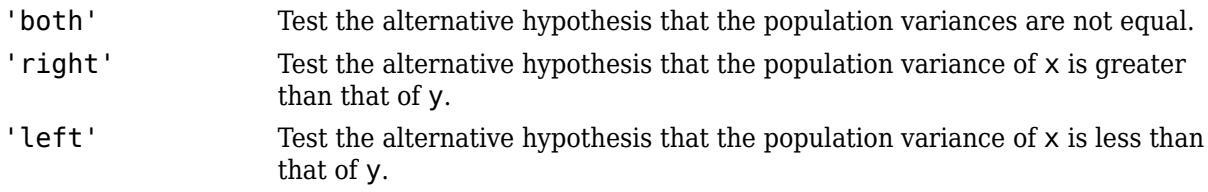

Example: 'Tail','right'

# <span id="page-7527-0"></span>**Output Arguments**

### **h — Hypothesis test result**

1 | 0

Hypothesis test result, returned as 1 or 0.

- $\bullet$  If  $h = 1$ , this indicates the rejection of the null hypothesis at the Alpha significance level.
- If h = 0, this indicates a failure to reject the null hypothesis at the Alpha significance level.

### **p —** *p***-value**

scalar value in the range [0,1]

*p*-value of the test, returned as a scalar value in the range [0,1]. p is the probability of observing a test statistic as extreme as, or more extreme than, the observed value under the null hypothesis. Small values of p cast doubt on the validity of the null hypothesis.

### **ci — Confidence interval**

vector

Confidence interval for the true ratio of the population variances, returned as a two-element vector containing the lower and upper boundaries of the  $100 \times (1 - \text{Alpha})\%$  confidence interval.

### **stats — Test statistics**

structure

Test statistics for the hypothesis test, returned as a structure containing:

- fstat Value of the test statistic.
- df1 Numerator degrees of freedom of the test.
- df2 Denominator degrees of freedom of the test.

### **More About**

### **Two-Sample** *F***-Test**

The two-sample *F*-test is used to test if the variances of two populations are equal.

The test statistic is

$$
F=\frac{s_1{}^2}{s_2{}^2},\quad
$$

where  $s_1$  and  $s_2$  are the sample standard deviations. The test statistic is a ratio of the two sample variances. The further this ratio deviates from 1, the more likely you are to reject the null hypothesis. Under the null hypothesis, the test statistic *F* has a *F*-distribution with numerator degrees of freedom equal to  $N_1$  - 1 and denominator degrees of freedom equal to  $N_2$  - 1, where  $N_1$  and  $N_2$  are the sample sizes of the two data sets.

### **Multidimensional Array**

A multidimensional array has more than two dimensions. For example, if x is a 1-by-3-by-4 array, then x is a three-dimensional array.

### <span id="page-7528-0"></span>**First Nonsingleton Dimension**

The first nonsingleton dimension is the first dimension of an array whose size is not equal to 1. For example, if x is a 1-by-2-by-3-by-4 array, then the second dimension is the first nonsingleton dimension of x.

# **Extended Capabilities**

### **GPU Arrays**

Accelerate code by running on a graphics processing unit (GPU) using Parallel Computing Toolbox<sup>™</sup>.

This function fully supports GPU arrays. For more information, see "Run MATLAB Functions on a GPU" (Parallel Computing Toolbox).

### **See Also**

[vartest](#page-7519-0) | [vartestn](#page-7529-0)

**Introduced before R2006a**

# <span id="page-7529-0"></span>**vartestn**

Multiple-sample tests for equal variances

# **Syntax**

```
vartestn(x)
vartestn(x,Name,Value)
```

```
vartestn(x,group)
vartestn(x,group,Name,Value)
```
 $p =$  vartestn( $\_\_$ )  $[p, \text{stats}] = \text{vartestn}$  )

# **Description**

vartestn(x) returns a summary table of statistics and a box plot for a Bartlett test of the null hypothesis that the columns of data vector x come from normal distributions with the same variance. The alternative hypothesis is that not all columns of data have the same variance.

 $vartestn(x, Name, Value)$  returns a summary table of statistics and a box plot for a test of unequal variances with additional options specified by one or more name-value pair arguments. For example, you can specify a different type of hypothesis test or change the display settings for the test results.

vartestn(x,group) returns a summary table of statistics and a box plot for a Bartlett test of the null hypothesis that the data in each categorical group comes from normal distributions with the same variance. The alternative hypothesis is that not all groups have the same variance.

vartestn(x,group,Name,Value) returns a summary table of statistics and a box plot for a test of unequal variances with additional options specified by one or more name-value pair arguments. For example, you can specify a different type of hypothesis test or change the display settings for the test results.

p = vartestn( \_\_\_ ) also returns the *p*-value of the test, p, using any of the input arguments in the previous syntaxes.

[p,stats] = vartestn( \_\_\_ ) also returns the structure stats containing information about the test statistic.

# **Examples**

### **Test Data for Equal Variances**

Load the sample data.

load examgrades

Test the null hypothesis that the variances are equal across the five columns of data in the students' exam grades matrix, grades.

#### vartestn(grades)

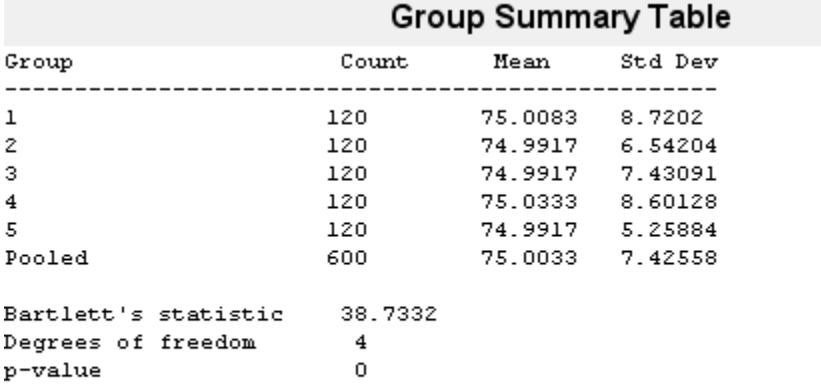

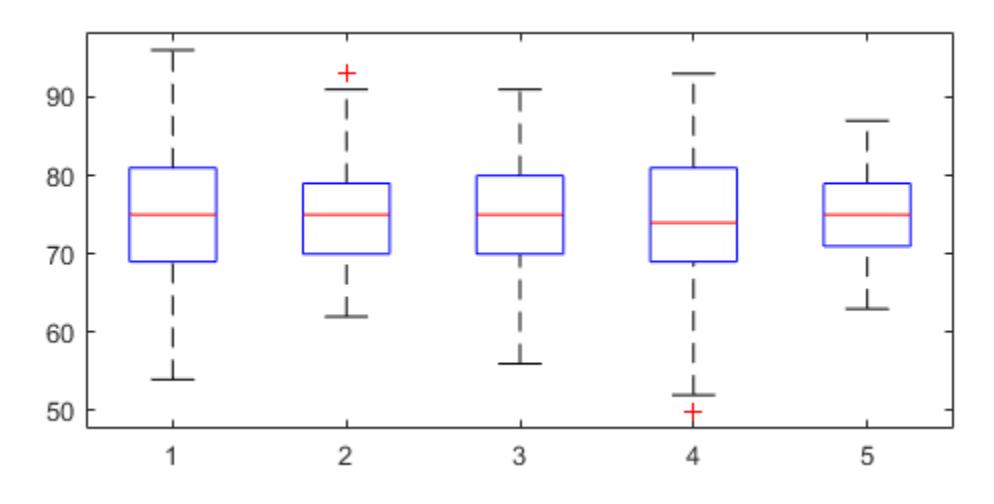

ans = 7.9086e-08

The low *p*-value,  $p = 0$ , indicates that vartestn rejects the null hypothesis that the variances are equal across all five columns, in favor of the alternative hypothesis that at least one column has a different variance.

#### **Test Grouped Data for Equal Variances**

Load the sample data.

load carsmall

Test the null hypothesis that the variances in miles per gallon (MPG) are equal across different model years.

```
vartestn(MPG,Model_Year)
```
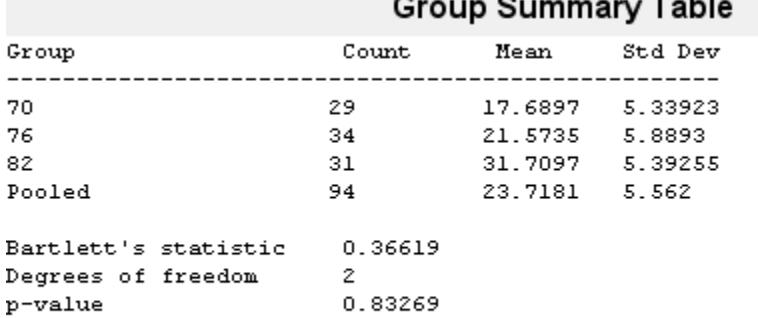

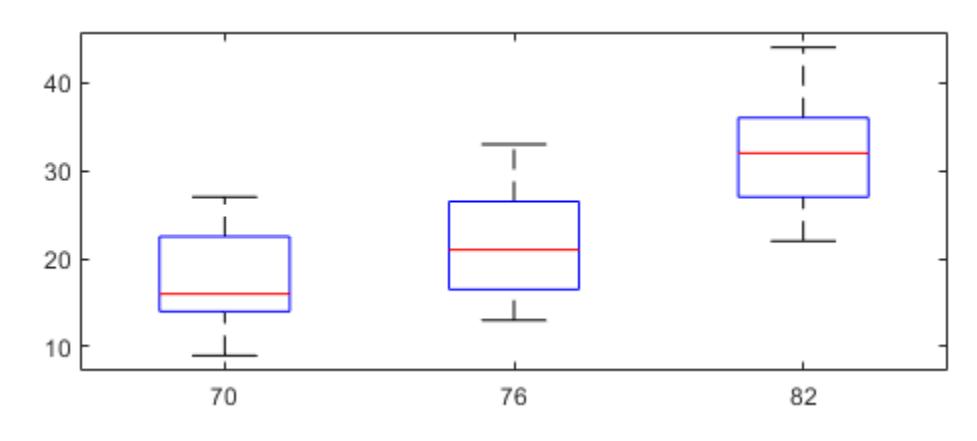

ans =  $0.8327$ 

The high *p*-value,  $p = 0.83269$ , indicates that vartestn does not reject the null hypothesis that the variances in miles per gallon (MPG) are equal across different model years.

#### **Test for Equal Variances Using Levene's Test**

Load the sample data.

load carsmall

Use Levene's test to test the null hypothesis that the variances in miles per gallon (MPG) are equal across different model years.

p = vartestn(MPG,Model\_Year,'TestType','LeveneAbsolute')

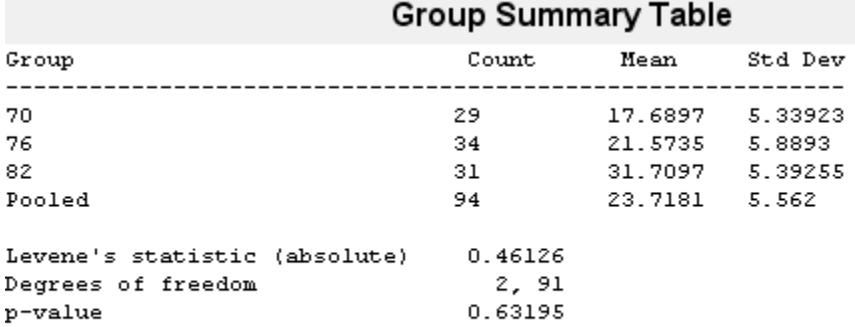

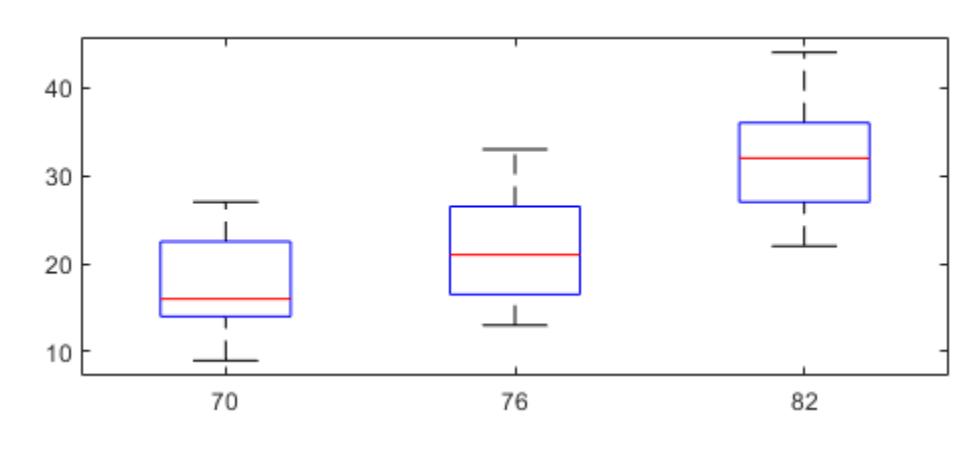

 $p = 0.6320$ 

The high *p*-value, p = 0.63195, indicates that vartestn does not reject the null hypothesis that the variances in miles per gallon (MPG) are equal across different model years.

#### **Test for Equal Variances Using the Brown-Forsythe Test**

Load the sample data.

#### load examgrades

Test the null hypothesis that the variances are equal across the five columns of data in the students' exam grades matrix, grades, using the Brown-Forsythe test. Suppress the display of the summary table of statistics and the box plot.

```
[p,stats] = vartestn(grades,'TestType','BrownForsythe','Display','off')
p = 1.3121e-06
stats = struct with fields:
     fstat: 8.4160
        df: [4 595]
```
The small *p*-value,  $p = 1.3121e-06$ , indicates that vartestn rejects the null hypothesis that the variances are equal across all five columns, in favor of the alternative hypothesis that at least one column has a different variance.

### **Input Arguments**

#### **x — Sample data**

matrix | column vector

Sample data, specified as a matrix or column vector. If a grouping variable group is specified, then x must be a column vector. If a grouping variable is not specified, x must be a matrix. In either case, vartestn treats NaN values as missing values and ignores them.

Data Types: single | double

#### **group — Grouping variable**

categorical array | logical or numeric vector | character array | string array | cell array of character vectors

Grouping variable, specified as a categorical array, logical or numeric vector, character array, string array, or cell array of character vectors with one row for each element of x. Each unique value in a grouping variable defines a group. vartestn treats NaN values as missing values and ignores them.

For example, if Gender is a cell array of character vectors with values 'Male' and 'Female', you can use Gender as a grouping variable to test your data by gender.

Example: Gender

Data Types: categorical | single | double | logical | string | cell | char

#### **Name-Value Pair Arguments**

Specify optional comma-separated pairs of Name, Value arguments. Name is the argument name and Value is the corresponding value. Name must appear inside quotes. You can specify several name and value pair arguments in any order as Name1, Value1, ..., NameN, ValueN.

Example: 'TestType','BrownForsythe','Display','off' specifies a Brown-Forsythe test and omits the plot of the results.

#### **Display — Display settings for test results**

'on' (default) | 'off'

Display settings for test results, specified as the comma-separated pair consisting of 'Display' and one of the following.

- 'on' Display a box plot and table of summary statistics.
- 'off' Do not display a box plot and table of summary statistics.

Example: 'display','off'

#### **TestType — Type of hypothesis test**

```
'Bartlett' (default) | 'LeveneQuadratic' | 'LeveneAbsolute' | 'BrownForsythe' |
'OBrien'
```
Type of hypothesis test to perform, specified as the comma-separated pair consisting of 'TestType' and one of the following.

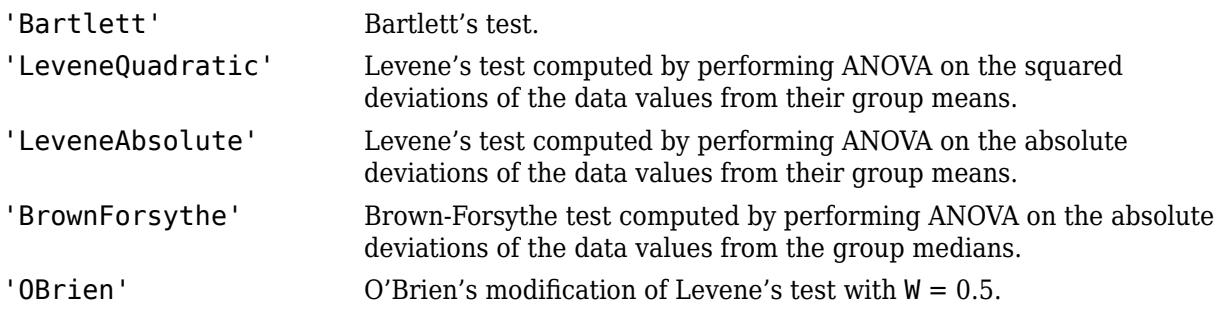

Example: 'TestType','OBrien'

### **Output Arguments**

#### **p —** *p***-value**

scalar value in the range [0,1]

*p*-value of the test, returned as a scalar value in the range [0,1]. p is the probability of observing a test statistic as extreme as, or more extreme than, the observed value under the null hypothesis. Small values of p cast doubt on the validity of the null hypothesis.

#### **stats — Test statistics**

structure

Test statistics for the hypothesis test, returned as a structure containing:

- chistat: Value of the test statistic.
- df: Degrees of freedom of the test.

### **More About**

### **Bartlett's Test**

Bartlett's test is used to test whether multiple data samples have equal variances, against the alternative that at least two of the data samples do not have equal variances.

The test statistic is

$$
T = \frac{(N-k)\ln\!Sp^2 - \sum_{i=1}^k (N_i - 1)\ln\!Sp^2}{1 + (1/(3(k-1)))\left(\left(\sum_{i=1}^k 1/(N_i - 1)\right) - 1/(N - k)\right)},
$$

where  $s_i$ 2 is the variance of the *i*th group,  $N$  is the total sample size,  $N_i$  is the sample size of the *i*th group,  $k$  is the number of groups, and  $s_p{}^2$  is the pooled variance. The pooled variance is defined as

$$
s_p^2 = \sum_{i=1}^k (N_i - 1)s_i^2/(N - k).
$$

The test statistic has a chi-square distribution with  $k - 1$  degrees of freedom under the null hypothesis.

Bartlett's test is sensitive to departures from normality. If your data comes from a nonnormal distribution, Levene's test could provide a more accurate result.

#### **Levene, Brown-Forsythe, and O'Brien Tests**

The Levene, Brown-Forsythe, and O'Brien tests are used to test if multiple data samples have equal variances, against the alternative that at least two of the data samples do not have equal variances.

The test statistic is

$$
W = \frac{(N-k)\sum_{i=1}^{k} N_i (\bar{Z}_{i.} - \bar{Z}_{..})^2}{(k-1)\sum_{i=1}^{k} \sum_{j=1}^{N_i} (Z_{ij} - \bar{Z}_{i.})^2},
$$

where *N<sup>i</sup>* is the sample size of the *i*th group, and *k* is the number of groups. Depending on the type of test specified with the TestType name-value pair arguments, *Zij* can have one of four definitions:

- If you specify LeveneAbsolute, vartestn uses  $Z_{ij} = |Y_{ij} \overline{Y}_{i} |$ , where  $\overline{Y}_{i}$  is the mean of the *i*th subgroup.
- If you specify <code>LeveneQuadratic</code>, vartestn uses  $Z_{ij}{}^2 = \left(Y_{ij} - \bar{Y}_i\right){}^2$ , where  $\bar{Y}_i$  is the mean of the *i*th subgroup.
- If you specify BrownForsythe, vartestn uses  $Z_{ij} = |Y_{ij} \tilde{Y}_{i}|$ , where  $\tilde{Y}_{i}$  is the median of the *i*th subgroup.
- If you specify OBrien, vartestn uses

$$
Z_{ij} = \frac{(0.5 + n_i - 2)n_i(y_{ij} - \bar{y}_i)^2 - 0.5(n_i - 1)\sigma_i^2}{(n_i - 1)(n_i - 2)},
$$

where  $n_i$  is the size of the *i*th group,  $\sigma_i^2$  is its sample variance.

In all cases, the test statistic has an *F*-distribution with *k* – 1 numerator degrees of freedom, and *N* – *k* denominator degrees of freedom.

The Levene, Brown-Forsythe, and O'Brien tests are less sensitive to departures from normality than Bartlett's test, so they are useful alternatives if you suspect the samples come from nonnormal distributions.

### **See Also**

[anova1](#page-1796-0) | [vartest](#page-7519-0) | [vartest2](#page-7524-0)

### **Introduced before R2006a**

# **vertcat**

**Class:** dataset

(Not Recommended) Vertical concatenation for dataset arrays

**Note** The dataset data type is not recommended. To work with heterogeneous data, use the MATLAB® table data type instead. See MATLAB table documentation for more information.

# **Syntax**

 $ds = vertcat(ds1, ds2, ...)$ 

### **Description**

 $ds =$  vertcat(ds1, ds2, ...) vertically concatenates the dataset arrays ds1, ds2, .... Observation names, when present, must be unique across datasets. vertcat fills in default observation names for the output when some of the inputs have names and some do not.

Variable names for all dataset arrays must be identical except for order. vertcat concatenates by matching variable names. vertcat assigns values for the "per-variable" properties (e.g., [Units](#page-7446-0) and [VarDescription](#page-7517-0)) in ds from the corresponding property values in ds1.

**See Also** [cat](#page-2004-0) | [horzcat](#page-4317-0)

# **compact**

**Class:** clustering.evaluation.ClusterCriterion **Package:** clustering.evaluation

Compact clustering evaluation object

# **Syntax**

 $c =$  compact(eva)

# **Description**

 $c =$  compact (eva) returns a compact clustering evaluation object, which contains a subset of information about the clustering solution in eva. Compacting a clustering evaluation object reduces the memory requirements of the object, which is useful when clustering a large data set.

### **Input Arguments**

### **eva — Clustering evaluation data**

clustering evaluation object

Clustering evaluation data, specified as a clustering evaluation object. Create a clustering evaluation object using [evalclusters](#page-2965-0).

# **Output Arguments**

### **c — Compact clustering evaluation object**

clustering evaluation object

Compact clustering evaluation object, returned as a clustering evaluation object. The compact object includes the clustering evaluation results, In the compact object, the properties for the input data X, optimal clustering solution OptimalY, and the list of excluded data Missing are empty.

# **Examples**

### **Create a Compact Clustering Evaluation Object**

Create a compact clustering evaluation object from a full clustering evaluation object.

Load the sample data.

load fisheriris;

The data contains length and width measurements from the sepals and petals of three species of iris flowers.

Create a clustering evaluation object. Cluster the data using kmeans, and evaluate the optimal number of clusters using the gap criterion.

```
rng('default'); % For reproducibility
eva = evalclusters(meas,'kmeans','Gap','KList',[1:6])
eva = 
  GapEvaluation with properties:
     NumObservations: 150
          InspectedK: [1 2 3 4 5 6]
     CriterionValues: [0.0720 0.5928 0.8762 1.0114 1.0534 1.0720]
            OptimalK: 5
```
Create a compact clustering evaluation object from eva.

```
c = compact(eva)C = GapEvaluation with properties:
     NumObservations: 150
          InspectedK: [1 2 3 4 5 6]
     CriterionValues: [0.0720 0.5928 0.8762 1.0114 1.0534 1.0720]
            OptimalK: 5
```
The displayed output of the compact object c is the same as the original object eva, but some properties not shown in the display are different. For example, in the compact object, the properties x, OptimalY, and Missing are empty.

Display the optimal clustering solution OptimalY for c.

### c.OptimalY ans  $=$

[]

**See Also**

[evalclusters](#page-2965-0)

# **view**

View classification tree

### **Syntax**

view(tree) view(tree,Name,Value)

# **Description**

view(tree) returns a text description of tree, a decision tree.

view(tree,Name,Value) describes tree with additional options specified by one or more Name,Value pair arguments.

# **Input Arguments**

**tree**

A classification tree or compact classification tree created by [fitctree](#page-3440-0) or [compact](#page-2382-0).

### **Name-Value Pair Arguments**

Specify optional comma-separated pairs of Name, Value arguments. Name is the argument name and Value is the corresponding value. Name must appear inside quotes. You can specify several name and value pair arguments in any order as Name1, Value1, ..., NameN, ValueN.

### **Mode**

Value describing the display of tree, either 'graph' or 'text'. 'graph' opens a user interface displaying tree, and containing controls for querying the tree. 'text' sends output to the Command Window describing tree.

**Default:** 'text'

### **Examples**

### **View Trained Classification Tree**

View textual and graphical displays of a trained classification tree.

Load Fisher's iris data set.

load fisheriris

Train a classification tree using all measurements.

Mdl = fitctree(meas, species);

View textual display of the trained classification tree.

#### view(Mdl)

```
Decision tree for classification
1 if x3<2.45 then node 2 elseif x3>=2.45 then node 3 else setosa
2 class = setosa
3 if x4<1.75 then node 4 elseif x4>=1.75 then node 5 else versicolor
4 if x3<4.95 then node 6 elseif x3>=4.95 then node 7 else versicolor
5 class = virginica
6 if x4<1.65 then node 8 elseif x4>=1.65 then node 9 else versicolor
7 class = virginica
8 class = versicolor
9 class = virginica
```
View graphical display of the trained classification tree.

```
view(Mdl,'Mode','graph');
```
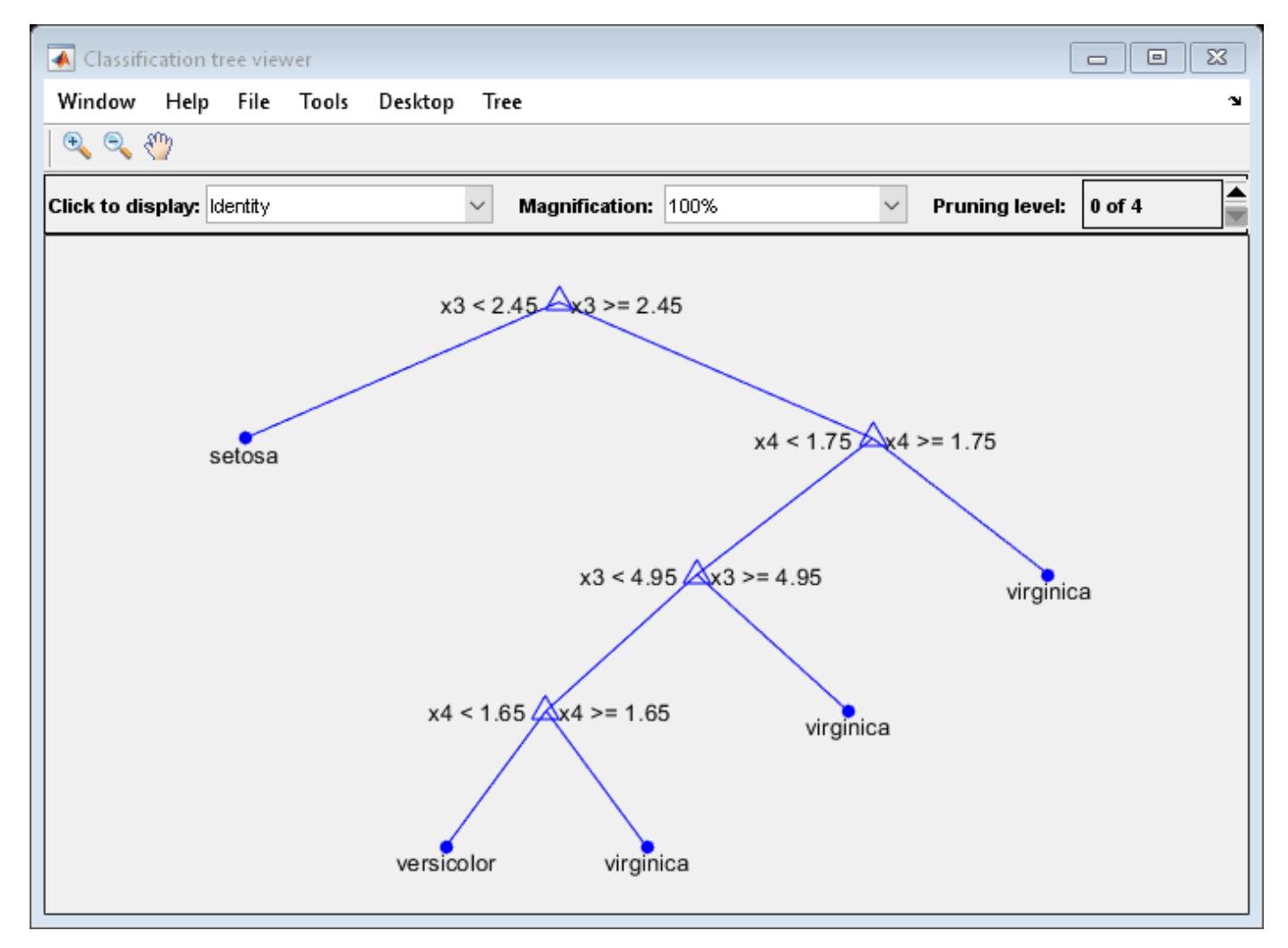

### **View Tree from Bag of Trees**

Load Fisher's iris data set.

#### load fisheriris

Grow a bag of 100 classification trees using all measurements.

```
rng(1) % For reproducibility
Mdl = TreeBagger(100,meas,species);
```
Alternatively, you can use [fitcensemble](#page-3279-0) to grow a bag of classification trees.

Mdl is a [TreeBagger](#page-7235-0) model object. Mdl. Trees stores the bag of 100 trained classification trees in a 100-by-1 cell array. That is, each cell in Mdl.Trees contains a CompactClassificationTree model object.

View a graph of the 10th classification tree in the bag.

 $Tree10 = Md1. Trees{10};$ view(Tree10,'Mode','graph');

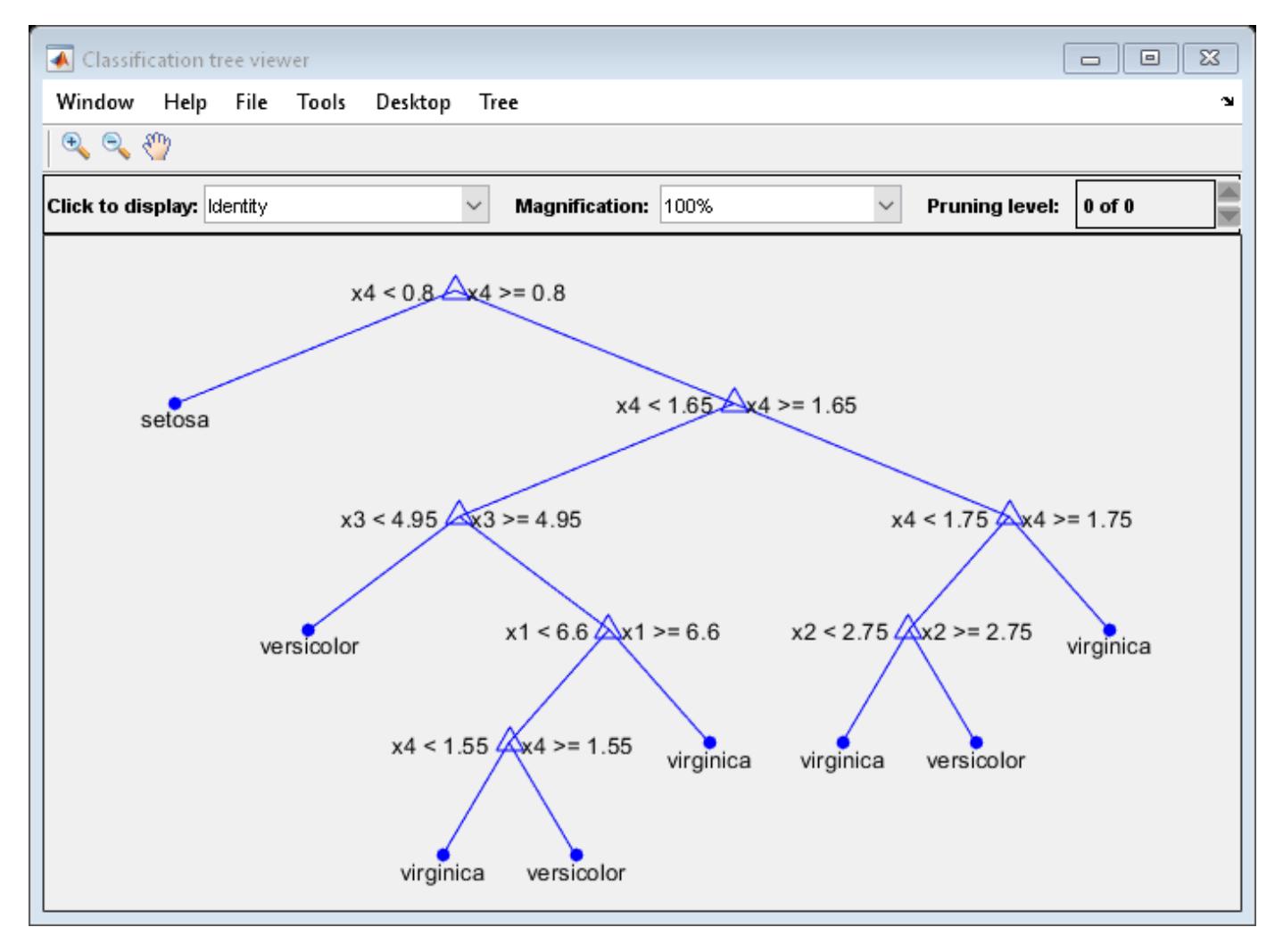

By default, the software grows deep trees for bags of trees.

### **View Tree from Boosted Ensemble**

Load Fisher's iris data set.

load fisheriris

Boost an ensemble of 100 classification trees using all measurements. Specify tree stumps as the weak learners.

```
t = templateTree('MaxNumSplits',1);
Mdl = fitcensemble(meas,species,'Method','AdaBoostM2','Learners',t);
```
Mdl is a [ClassificationEnsemble](#page-2110-0) model object. Mdl.Trained stores the ensemble of 100 trained classification trees in a 100-by-1 cell array. That is, each cell in Mdl.Trained contains a CompactClassificationTree model object.

View a graph of the 10th classification tree in the ensemble.

```
Tree10 = Mdl.Trained{10};view(Tree10,'Mode','graph');
```
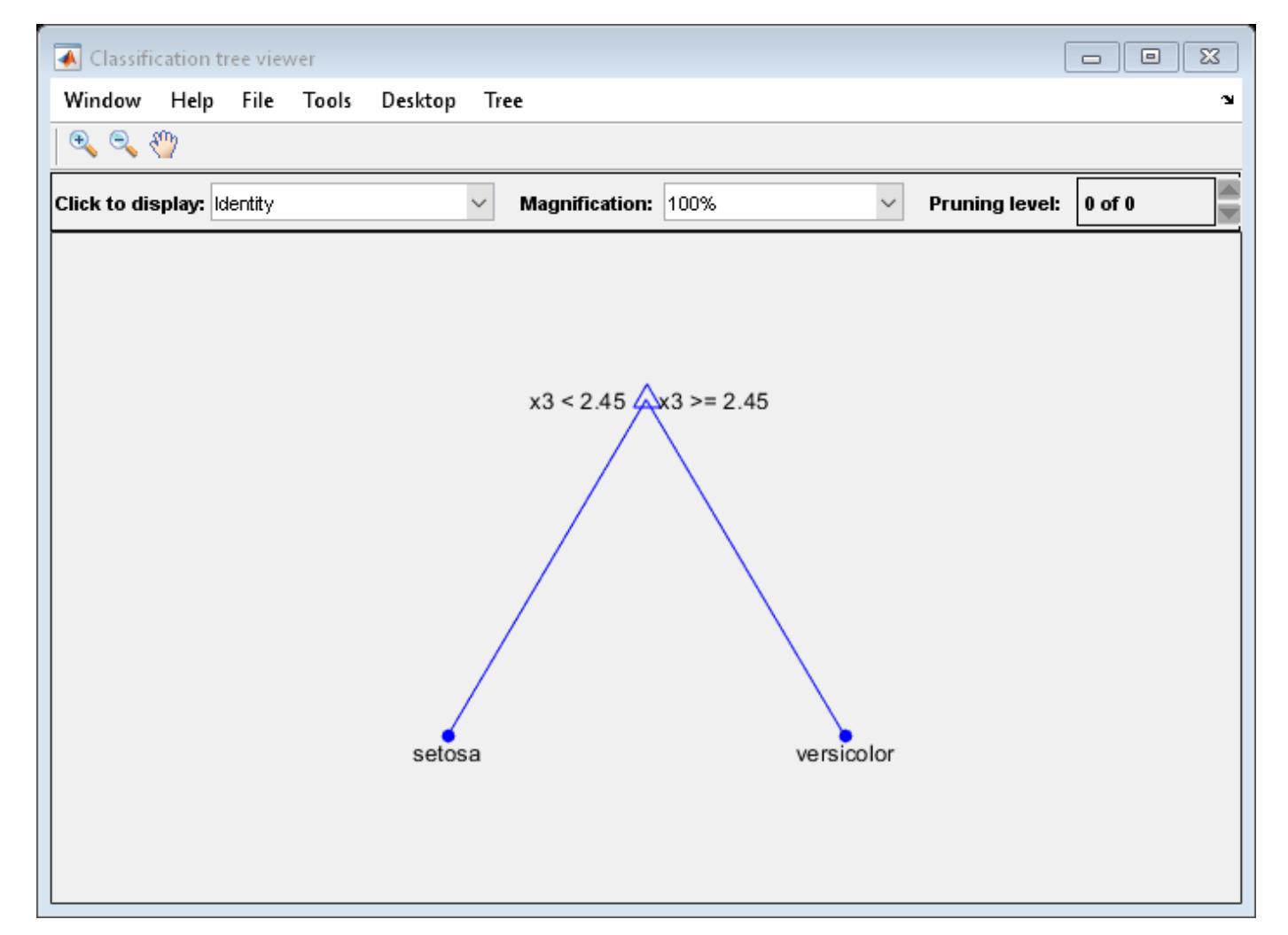

The graph shows a tree stump because you specified stumps as the weak learners for the ensemble. However, this behavior is not the default for fitcensemble. By default, fitcensemble grows

shallow trees for boosted ensembles of trees. That is, 'Learners' is templateTree('MaxNumSplits',10).

# **Tip**

To view tree *t* from an ensemble of trees, enter one of these lines of code

```
view(Ens.Trained{t})
view(Bag.Trees{t})
```
- Ens is a full ensemble returned by [fitcensemble](#page-3279-0) or a compact ensemble returned by [compact](#page-2375-0).
- Bag is a full bag of trees returned by [TreeBagger](#page-7248-0) or a compact bag of trees returned by [compact](#page-2399-0).

To save tree in the Command Window, get a figure handle by using the findall and setdiff functions, and then save tree using the function saveas.

```
before = findall(groot,'Type','figure'); % Find all figures
view(Mdl,'Mode','graph')
after = findall(groot,'Type','figure');
h = setdiff(after,before); % Get the figure handle of the tree viewer
saveas(h,'a.png')
```
### **See Also**

[ClassificationTree](#page-2251-0) | [fitctree](#page-3440-0)

# **view**

View regression tree

# **Syntax**

view(tree) view(tree,Name,Value)

# **Description**

view(tree) returns a text description of tree, a decision tree.

view(tree,Name,Value) describes tree with additional options specified by one or more Name,Value pair arguments.

# **Input Arguments**

**tree**

A regression tree or compact regression tree created by [fitrtree](#page-3875-0) or [compact](#page-2397-0).

### **Name-Value Pair Arguments**

Specify optional comma-separated pairs of Name, Value arguments. Name is the argument name and Value is the corresponding value. Name must appear inside quotes. You can specify several name and value pair arguments in any order as Name1, Value1, ..., NameN, ValueN.

### **Mode**

Display of tree, either 'graph' or 'text'. 'graph' opens a GUI displaying tree, and containing controls for querying the tree. 'text' sends output to the Command Window describing tree.

**Default:** 'text'

# **Examples**

### **View Trained Regression Tree**

View textual and graphical displays of a trained regression tree.

Load the carsmall data set. Consider a model that explains a car's fuel economy (MPG) using its weight (Weight) and number of cylinders (Cylinders).

```
load carsmall
X = [Weight Cylinders];
Y = MPG;
```
Train a regression tree using all measurements.

 $Mdl = fitrtree(X, Y);$ 

View textual display of the trained regression tree.

#### view(Mdl)

```
Decision tree for regression
 1 if x1<3085.5 then node 2 elseif x1>=3085.5 then node 3 else 23.7181
 2 if x1<2371 then node 4 elseif x1>=2371 then node 5 else 28.7931
 3 if x2<7 then node 6 elseif x2>=7 then node 7 else 15.5417
 4 if x1<2162 then node 8 elseif x1>=2162 then node 9 else 32.0741
 5 if x2<5 then node 10 elseif x2>=5 then node 11 else 25.9355
 6 fit = 19.2778
 7 if x1<4381 then node 12 elseif x1>=4381 then node 13 else 14.2963
 8 if x1<1951 then node 14 elseif x1>=1951 then node 15 else 33.3056
 9 fit = 29.6111
10 if x1<2827.5 then node 16 elseif x1>=2827.5 then node 17 else 27.2143
11 if x1<3013.5 then node 18 elseif x1>=3013.5 then node 19 else 23.25
12 if x1<3533.5 then node 20 elseif x1>=3533.5 then node 21 else 14.8696
13 fit = 11
14 fit = 29.375
15 if x1<2142.5 then node 22 elseif x1>=2142.5 then node 23 else 34.4286
16 if x1<2385 then node 24 elseif x1>=2385 then node 25 else 27.6389
17 fit = 24.6667
18 fit = 21.5
19 fit = 30.25
20 fit = 16.6
21 if x1<4378 then node 26 elseif x1>=4378 then node 27 else 14.3889
22 if x1<2080 then node 28 elseif x1>=2080 then node 29 else 34.8333
23 fit = 32
24 fit = 24.525 if x1<2412.5 then node 30 elseif x1>=2412.5 then node 31 else 28.0313
26 if x1<4365 then node 32 elseif x1>=4365 then node 33 else 14.2647
27 fit = 16.5
28 fit = 34.125
29 fit = 36.25
30 fit = 34
31 if x1<2447 then node 34 elseif x1>=2447 then node 35 else 27.6333
32 if x1<4122.5 then node 36 elseif x1>=4122.5 then node 37 else 14.5313
33 fit = 10
34 fit = 24
35 if x1<2573.5 then node 38 elseif x1>=2573.5 then node 39 else 27.8929
36 if x1<3860 then node 40 elseif x1>=3860 then node 41 else 14.15
37 fit = 15.1667
38 fit = 27.125
39 if x1<2580 then node 42 elseif x1>=2580 then node 43 else 28.2
40 fit = 14.5
41 fit = 13.625
42 fit = 31
43 fit = 27.8889
```
View graphical display of the trained regression tree.

view(Mdl,'Mode','graph');

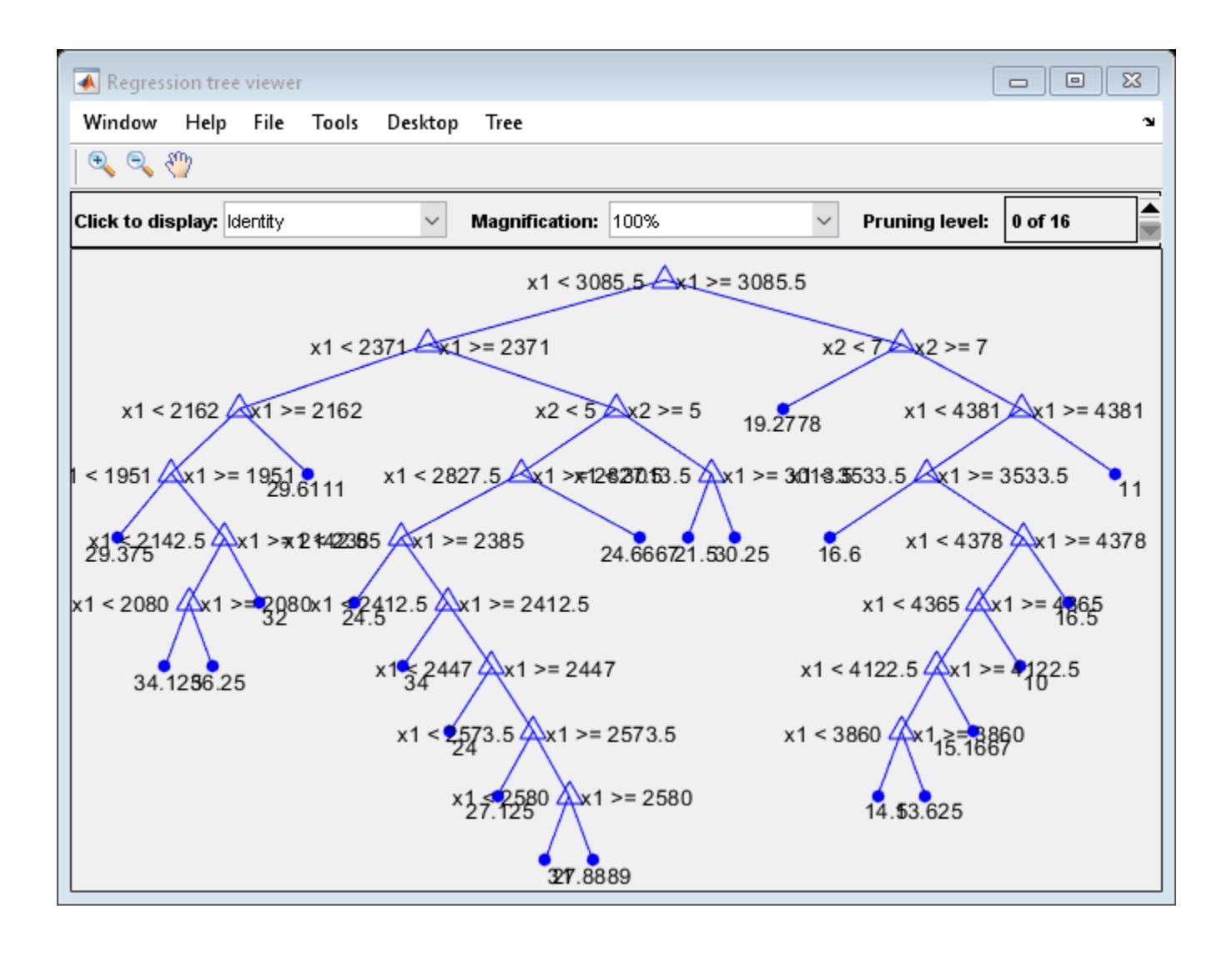

### **View Tree from Bag of Trees**

Load the carsmall data set. Consider a model that explains a car's fuel economy (MPG) using its weight (Weight) and number of cylinders (Cylinders).

```
load carsmall
X = [Weight Cylinders];
Y = MPG;
```
Grow a bag of 100 regression trees using all measurements.

```
rng(1) % For reproducibility
Mdl = TreeBager(100, X, Y);
```
Alternatively, you can use [fitrensemble](#page-3819-0) to grow a bag of regression trees.

Mdl is a [TreeBagger](#page-7235-0) model object. Mdl.Trees stores the bag of 100 trained regression trees in a 100-by-1 cell array. That is, each cell in Mdl.Trees contains a CompactRegressionTree model object.

View a graph of the 10th regression tree in the bag.

```
Tree10 = Mdl.Trees{10};view(Tree10,'Mode','graph');
```
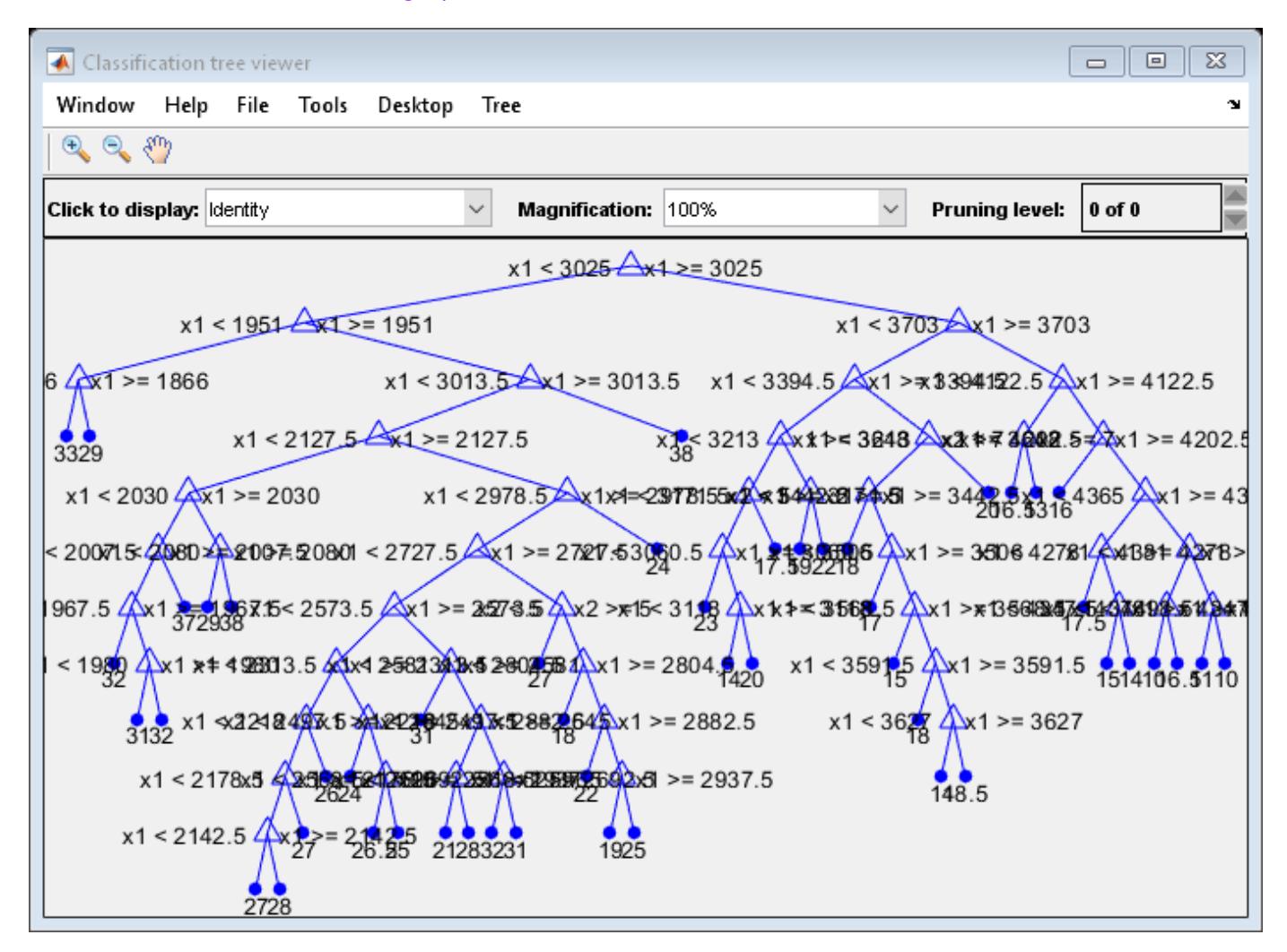

By default, the software grows deep trees for bags of trees.

#### **View Tree from Boosted Ensemble**

Load the carsmall data set. Consider a model that explains a car's fuel economy (MPG) using its weight (Weight) and number of cylinders (Cylinders).

load carsmall X = [Weight Cylinders];  $Y = MPC;$ 

Boost an ensemble of 100 regression trees using all measurements.

Mdl = fitrensemble(X,Y,'Method','LSBoost');

Mdl is a [RegressionEnsemble](#page-6340-0) model object. Mdl.Trained stores the ensemble of 100 trained regression trees in a 100-by-1 cell array. That is, each cell in Mdl.Trained contains a CompactRegressionTree model object.

View a graph of the 10th regression tree in the ensemble.

```
Tree10 = Mdl.Trained{10};view(Tree10,'Mode','graph');
```
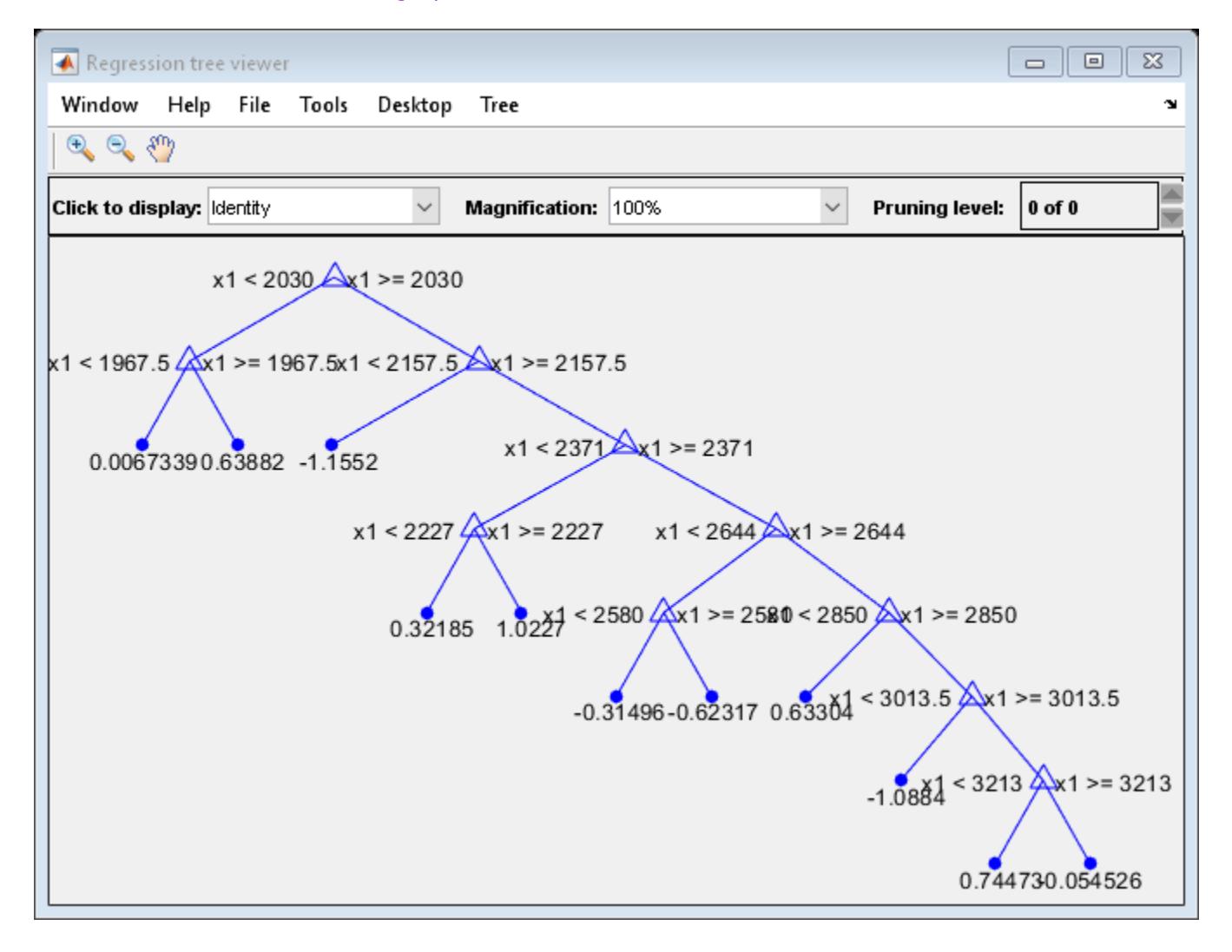

By default, fitrensemble grows shallow trees for boosted ensembles of trees. That is, 'Learners' is templateTree('MaxNumSplits',10).

### **Tip**

To view tree *t* from an ensemble of trees, enter one of these lines of code

```
view(Ens.Trained{t})
view(Bag.Trees{t})
```
- Ens is a full ensemble returned by [fitrensemble](#page-3819-0) or a compact ensemble returned by [compact](#page-2387-0).
- Bag is a full bag of trees returned by [TreeBagger](#page-7248-0) or a compact bag of trees returned by [compact](#page-2399-0).

To save tree in the Command Window, get a figure handle by using the findall and setdiff functions, and then save tree using the function saveas.

```
before = findall(groot,'Type','figure'); % Find all figures
view(Mdl,'Mode','graph')
after = findall(groot,'Type','figure');
h = setdiff(after,before); % Get the figure handle of the tree viewer
saveas(h,'a.png')
```
### **See Also**

[RegressionTree](#page-6422-0) | [fitrtree](#page-3875-0)

# <span id="page-7550-0"></span>**wblcdf**

Weibull cumulative distribution function

# **Syntax**

 $p = \text{wblcdf}(x, a, b)$  $[p, plo, pup] = whole(x, a, b, pcov, alpha)$  $[p, plo, pup] = whole(f($ , 'upper')

# **Description**

 $p =$  wblcdf(x,a,b) returns the cdf of the Weibull distribution with scale parameter a and shape parameter b, at each value in x. x, a, and b can be vectors, matrices, or multidimensional arrays that all have the same size. A scalar input is expanded to a constant array of the same size as the other inputs. The default values for a and b are both 1. The parameters a and b must be positive.

 $[p, p] = \text{wblcdf}(x, a, b, p\text{cov}, \text{alpha})$  returns confidence bounds for p when the input parameters a and b are estimates. pcov is the 2-by-2 covariance matrix of the estimated parameters. alpha has a default value of 0.05, and specifies 100(1 - alpha)% confidence bounds. plo and pup are arrays of the same size as p containing the lower and upper confidence bounds.

 $[p, p] = \text{wblcdf}$  , 'upper') returns the complement of the Weibull cdf for each value in x, using an algorithm that more accurately computes the extreme upper tail probabilities. You can use 'upper' with any of the previous syntaxes.

The function wblcdf computes confidence bounds for p using a normal approximation to the distribution of the estimate

 $\widehat{b}$  (log*x* – log $\widehat{a}$ )

and then transforms those bounds to the scale of the output p. The computed bounds give approximately the desired confidence level when you estimate mu, sigma, and pcov from large samples, but in smaller samples other methods of computing the confidence bounds might be more accurate.

The Weibull cdf is

$$
p=F(x | a,b)=\int^x b a^{-b} t^{b-1} e^{-\left(\frac{t}{a}\right)^b} dt=1-e^{-\left(\frac{x}{a}\right)^b}.
$$

### **Examples**

### **Weibull Distribution cdf**

What is the probability that a value from a Weibull distribution with parameters  $a = 0.15$  and  $b =$ 0.8 is less than 0.5?

probability =  $wblcdf(0.5, 0.15, 0.8)$ 

probability = 0.9272

How sensitive is this result to small changes in the parameters?

 $[A, B] = meshgrid(0.1:0.05:0.2,0.2:0.05:0.3);$ probability =  $wblcdf(0.5, A, B)$ 

probability = *3×3*

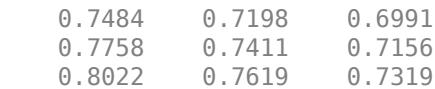

### **Extended Capabilities**

### **C/C++ Code Generation**

Generate C and C++ code using MATLAB® Coder™.

### **See Also**

[cdf](#page-2012-0) | [wblfit](#page-7552-0) | [wblinv](#page-7557-0) | [wbllike](#page-7559-0) | [wblpdf](#page-7561-0) | [wblplot](#page-7565-0) | [wblrnd](#page-7570-0) | [wblstat](#page-7574-0)

### **Topics**

["Weibull Distribution" on page B-170](#page-7965-0)

### **Introduced before R2006a**

# <span id="page-7552-0"></span>**wblfit**

Weibull parameter estimates

### **Syntax**

```
paramHat{ = whlfit(x)}
```
 $[paramHat, paramCI] = whIfit(x)$  $[paramHat,parmCI] = whIfit(x,alpha)$ 

```
[\underline{\hspace{1cm}}] = \text{whlift}(x, \text{alpha}, \text{censoring})[\underline{\hspace{1cm}}] = \text{whlift}(x, \text{alpha}, \text{censoring}, \text{freq})\overline{\phantom{a}} = wblfit(x,alpha,censoring,freq,options)
```
# **Description**

 $\text{paramHat} = \text{wbLfit}(x)$  returns the estimates of Weibull distribution parameters (shape and scale), given the sample data in x.

 $[paramHat, paramCI] = whIfit(x) also returns the 95% confidence intervals for the parameter$ estimates.

 $[parmHat,parmCI] = whIfit(x,alpha)$  specifies the confidence level for the confidence intervals to be 100(1—alpha)%.

 $\begin{bmatrix} \cdot & \cdot & \cdot \\ \cdot & \cdot & \cdot \end{bmatrix}$  = wblfit(x, alpha, censoring) specifies whether each value in x is right-censored or not. Use the logical vector censoring in which 1 indicates observations that are right-censored and 0 indicates observations that are fully observed.

 $[$  ] = wblfit(x,alpha,censoring,freq) specifies the frequency or weights of observations.

 $[$   $]$  = wblfit(x,alpha,censoring, freq,options) specifies optimization options for the iterative algorithm wblfit to use to compute maximum likelihood estimates (MLEs) with censoring. Create options by using the function [statset](#page-6935-0).

You can pass in [] for alpha, censoring, and freq to use their default values.

# **Examples**

### **Estimate Parameters of Weibull Distribution**

Generate 100 random numbers from the Weibull distribution with scale 0.8 and shape 3.

 $x = \text{wblrnd}(0.8, 3, 100, 1)$ ;

Estimate the parameters of the Weibull distribution from the data.

```
partial = wblfit(x)
```
parmHat = *1×2*

0.7751 2.9433

#### **Estimate Parameters of Weibull Distribution with Confidence Intervals**

Generate 100 random numbers from the Weibull distribution with scale 1 and shape 2.

 $x = \text{wblrnd}(1, 2, 100, 1)$ ;

Find the 95% confidence intervals estimating the parameters of the Weibull distribution from the data.

 $[paramHat,parmCI] = whIfit(x)$ 

parmHat =  $1 \times 2$  0.9536 1.9622 parmCI = *2×2* 0.8583 1.6821 1.0596 2.2890

The top row of parmCI contains the lower bounds of the confidence intervals and the bottom row contains the upper bounds of the confidence intervals.

#### **Estimate Weibull Parameters with Algorithm Options**

Generate 100 Weibull random variables from the distribution with scale 2 and shape 5.

 $x = \text{wblrnd}(2, 5, 100, 1)$ ;

Display the algorithm parameters for wblfit.

```
statset('wblfit')
```

```
ans = struct with fields:
           Display: 'off'
       MaxFunEvals: []
           MaxIter: []
            TolBnd: []
            TolFun: []
        TolTypeFun: []
               TolX: 1.0000e-06
          TolTypeX: []
           GradObj: []
          Jacobian: []
         DerivStep: []
       FunValCheck: []
             Robust: []
      RobustWgtFun: []
```

```
 WgtFun: []
           Tune: []
   UseParallel: []
 UseSubstreams: []
        Streams: {}
     OutputFcn: []
```
Specify algorithm parameters using name-value pair arguments of the function statset. Change how results are displayed (Display), and set the termination tolerance for parameters (TolX).

options = statset('Display','iter','TolX',1e-4); % Optimization options

Find the MLEs using the new algorithm parameters.

```
paramhat = wblfit(x, [], [], [], options)
```
 Func-count x f(x) Procedure 2 0.193283 -0.0172927 initial 3 0.205467 0.00262429 interpolation 4 0.203862 2.99018e-05 interpolation 2.99018e-05 interpolation Zero found in the interval [0.193283, 0.386565] parmhat =  $1 \times 2$ 1.9624 4.9050

wblfit displays information about the iterations.

### **Input Arguments**

#### **x — Sample data**

vector

Sample data, specified as a vector.

Data Types: single | double

#### **alpha — Significance level**

 $0.05$  (default) | scalar in the range  $(0,1)$ 

Significance level for the confidence intervals, specified as a scalar in the range (0,1). The confidence level is 100(1—alpha)%, where alpha is the probability that the confidence intervals do not contain the true value.

Example: 0.01

Data Types: single | double

#### **censoring — Indicator for censoring**

array of 0s (default) | logical vector

Indicator for the censoring of each value in x, specified as a logical vector of the same size as x. Use 1 for observations that are right-censored and 0 for observations that are fully observed.

The default is an array of 0s, meaning that all observations are fully observed.

Data Types: logical

#### **freq — Frequency or weights of observations**

array of 1s (default) | nonnegative vector

Frequency or weights of observations, specified as a nonnegative vector that is the same size as x. The freq input argument typically contains nonnegative integer counts for the corresponding elements in x, but can contain any nonnegative values.

To obtain the weighted MLEs for a data set with censoring, specify weights of observations, normalized to the number of observations in x.

The default is an array of 1s, meaning one observation per element of x.

```
Data Types: single | double
```
#### **options — Optimization options**

statset('wblfit') (default) | structure

Optimization options, specified as a structure. options determines the control parameters for the iterative algorithm that wblfit uses to compute MLEs for censored data.

Create options by using the function [statset](#page-6935-0) or by creating a structure array containing the fields and values described in this table.

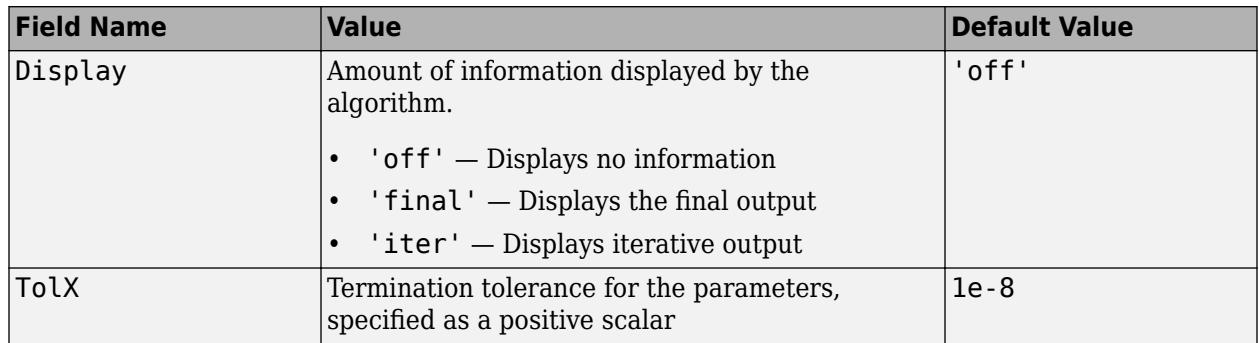

You can also enter statset('wblfit') in the Command Window to see the names and default values of the fields that wblfit includes in the options structure.

Example: statset('Display','iter') specifies to display the information from each step of the iterative algorithm.

Data Types: struct

### **Output Arguments**

#### **parmHat — Estimate of parameters**

1-by-2 row vector

Estimate of the parameters *a* (scale) and *b* (shape) of the Weibull distribution, returned as a row vector.

### **parmCI — Confidence intervals for parameters**

2-by-2 matrix

Confidence intervals for the mean parameters of the Weibull distribution, returned as a 2-by-2 matrix vector containing the lower and upper bounds of the 100(1—alpha)% confidence interval.

The first and second rows correspond to the lower and upper bounds of the confidence intervals, respectively.

# **Alternative Functionality**

wblfit is a function specific to Weibull distribution. Statistics and Machine Learning Toolbox also offers the generic functions [mle](#page-5159-0), [fitdist](#page-3729-0), and [paramci](#page-5592-0) and the **[Distribution Fitter](#page-7634-0)** app, which support various probability distributions.

- [mle](#page-5159-0) returns MLEs and the confidence intervals of MLEs for the parameters of various probability distributions. You can specify the probability distribution name or a custom probability density function.
- Create a [WeibullDistribution](#page-7436-0) probability distribution object by fitting the distribution to data using the [fitdist](#page-3729-0) function or the **[Distribution Fitter](#page-7634-0)** app. The object properties a and b store the parameter estimates. To obtain the confidence intervals for the parameter estimates, pass the object to [paramci](#page-5592-0).

# **Extended Capabilities**

### **C/C++ Code Generation**

Generate C and C++ code using MATLAB® Coder™.

### **GPU Arrays**

Accelerate code by running on a graphics processing unit (GPU) using Parallel Computing Toolbox<sup>™</sup>.

This function fully supports GPU arrays. For more information, see "Run MATLAB Functions on a GPU" (Parallel Computing Toolbox).

### **See Also**

[mle](#page-5159-0) | [wblcdf](#page-7550-0) | [wblinv](#page-7557-0) | [wbllike](#page-7559-0) | [wblpdf](#page-7561-0) | [wblplot](#page-7565-0) | [wblrnd](#page-7570-0) | [wblstat](#page-7574-0)

### **Topics**

["Weibull Distribution" on page B-170](#page-7965-0)

### **Introduced before R2006a**

# <span id="page-7557-0"></span>**wblinv**

Weibull inverse cumulative distribution function

### **Syntax**

 $X = \text{whlinv}(P, A, B)$  $[X,XLO,XUP] = whlinv(P,A,B,PCOV,alpha)$ 

# **Description**

 $X = wblinv(P,A,B)$  returns the inverse cumulative distribution function (cdf) for a Weibull distribution with scale parameter A and shape parameter B, evaluated at the values in P. P, A, and B can be vectors, matrices, or multidimensional arrays that all have the same size. A scalar input is expanded to a constant array of the same size as the other inputs. The default values for A and B are both 1.

 $[X, XLO, XUP] = whlinv(P, A, B, PCOV, alpha)$  returns confidence bounds for X when the input parameters A and B are estimates. PCOV is a 2-by-2 matrix containing the covariance matrix of the estimated parameters. alpha has a default value of 0.05, and specifies 100(1 - alpha)% confidence bounds. XLO and XUP are arrays of the same size as X containing the lower and upper confidence bounds.

The function wblinv computes confidence bounds for X using a normal approximation to the distribution of the estimate

$$
\log\widehat{a} + \frac{\log q}{\widehat{b}}
$$

where *q* is the Pth quantile from a Weibull distribution with scale and shape parameters both equal to 1. The computed bounds give approximately the desired confidence level when you estimate mu, sigma, and PCOV from large samples, but in smaller samples other methods of computing the confidence bounds might be more accurate.

The inverse of the Weibull cdf is

$$
x = F^{-1}(p | a, b) = -a[\ln(1-p)]^{1/b}.
$$

# **Examples**

The lifetimes (in hours) of a batch of light bulbs has a Weibull distribution with parameters  $a = 200$ and  $b = 6$ .

Find the median lifetime of the bulbs:

```
life = mblinv(0.5, 200, 6)life =
 188.1486
```
Generate 100 random values from this distribution, and estimate the 90th percentile (with confidence bounds) from the random sample

```
x = whlrnd(200, 6, 100, 1);p = whlift(x)[nlogl,pcov] = mbllike(p,x)[q90, q90lo, q90up] = \text{whinv}(0.9, p(1), p(2), pcov)p = 204.8918 6.3920
nlogl =
   496.8915
pcov = 11.3392 0.5233
    0.5233 0.2573
q90 =
  233.4489
q90lo =
  226.0092
q90up = 241.1335
```
# **Extended Capabilities**

### **C/C++ Code Generation**

Generate C and C++ code using MATLAB® Coder™.

### **See Also**

[icdf](#page-4332-0) | [wblcdf](#page-7550-0) | [wblfit](#page-7552-0) | [wbllike](#page-7559-0) | [wblpdf](#page-7561-0) | [wblplot](#page-7565-0) | [wblrnd](#page-7570-0) | [wblstat](#page-7574-0)

### **Topics**

["Weibull Distribution" on page B-170](#page-7965-0)

### **Introduced before R2006a**

# <span id="page-7559-0"></span>**wbllike**

Weibull negative log-likelihood

# **Syntax**

```
nlogL = mbllike(params, data)[logL,AVAR] = wbllike(params,data)
[...] = \text{while}(\text{params}, \text{data}, \text{censoring})[...] = \text{while}(\text{params}, \text{data}, \text{censoring}, \text{freq})
```
# **Description**

nlogL = wbllike(params,data) returns the Weibull log-likelihood. params(1) is the scale parameter, A, and params(2) is the shape parameter, B.

[logL,AVAR] = wbllike(params,data) also returns AVAR, which is the asymptotic variancecovariance matrix of the parameter estimates if the values in params are the maximum likelihood estimates. AVAR is the inverse of Fisher's information matrix. The diagonal elements of AVAR are the asymptotic variances of their respective parameters.

[...] = wbllike(params,data,censoring) accepts a Boolean vector, censoring, of the same size as data, which is 1 for observations that are right-censored and 0 for observations that are observed exactly.

 $[\ldots]$  = wbllike(params,data,censoring, freq) accepts a frequency vector, freq, of the same size as data. freq typically contains integer frequencies for the corresponding elements in data, but can contain any nonnegative values. Pass in [] for censoring to use its default value.

The Weibull negative log-likelihood for uncensored data is

$$
(-\log L) = -\log \prod_{i=1} f(a, b | x_i) = -\sum_{i=1}^{n} \log f(a, b | x_i)
$$

where *f* is the Weibull pdf.

wbllike is a utility function for maximum likelihood estimation.

# **Examples**

This example continues the example from [wblfit](#page-7552-0).

```
r = \text{wblrnd}(0.5, 0.8, 100, 1);[logL, AVAR] = while (which is a function of the function is given by:\n<math>\begin{bmatrix}\n a &amp; b \\
 c &amp; d\n \end{bmatrix}</math>logL = 47.3349
AVAR = 0.0048 0.0014
    0.0014 0.0040
```
### **References**

[1] Patel, J. K., C. H. Kapadia, and D. B. Owen. *Handbook of Statistical Distributions*. New York: Marcel Dekker, 1976.

### **See Also**

[wblcdf](#page-7550-0) | [wblfit](#page-7552-0) | [wblinv](#page-7557-0) | [wblpdf](#page-7561-0) | [wblplot](#page-7565-0) | [wblrnd](#page-7570-0) | [wblstat](#page-7574-0)

### **Topics**

["Weibull Distribution" on page B-170](#page-7965-0)

# <span id="page-7561-0"></span>**wblpdf**

Weibull probability density function

### **Syntax**

 $y = \text{wblpdf}(x)$  $y = wblpdf(x,a)$  $y = \text{wblpdf}(x, a, b)$ 

### **Description**

 $y = wblpdf(x)$  returns the probability density function (pdf) of the Weibull distribution with unit parameters, evaluated at the values in x.

 $y = wblpdf(x, a)$  returns the pdf of the Weibull distribution with scale parameter a and unit shape, evaluated at the values in x. This is equivalent to the pdf of the exponential distribution.

 $y = wblpdf(x, a, b)$  returns the pdf of the Weibull distribution with scale parameter a and shape parameter b, evaluated at the values in x.

### **Examples**

### **Compute Weibull pdf**

Compute the density of the observed value 3 in the Weibull distribution unit scale and shape.

 $y1 = whlpdf(3)$ 

 $y1 = 0.0498$ 

Compute the density of the observed value 3 in the Weibull distributions with scale parameter 2 and shape parameters 1 through 5.

 $y2 = whlpdf(3, 2, 1:5)$ y2 = *1×5* 0.1116 0.1581 0.1155 0.0427 0.0064

### **Compare Weibull and Exponential pdfs**

The exponential distribution with parameter mu is a special case of the Weibull distribution, where a  $=$  mu and  $b = 1$ .

Compute the density of sample observations in the exponential distributions with means 1 through 5 using expcdf.

 $x = 0.2:0.2:1;$  $mu = 1:5;$  $y1 = exppdf(x, mu)$ y1 = *1×5* 0.8187 0.4094 0.2729 0.2047 0.1637

Compute the density of the same sample observations using wblpdf where the scale parameter is equal to mu and the shape parameter is 1.

 $y2 = wblpdf(x,mu)$ y2 = *1×5* 0.8187 0.4094 0.2729 0.2047 0.1637

The two functions return the same values.

### **Input Arguments**

### **x — Values at which to evaluate pdf**

nonnegative scalar value | array of nonnegative scalar values

Values at which to evaluate the pdf, specified as a nonnegative scalar value or an array of nonnegative scalar values.

- To evaluate the pdf at multiple values, specify x using an array.
- To evaluate the pdfs of multiple distributions, specify a and b using arrays.

If one or more of the input arguments x, a, and b are arrays, then the array sizes must be the same. In this case, wblpdf expands each scalar input into a constant array of the same size as the array inputs. Each element in y is the pdf value of the distribution specified by the corresponding elements in a and b, evaluated at the corresponding element in x.

```
Example: [3 4 7 9]
```
Data Types: single | double

#### **a — Scale parameter**

1 (default) | positive scalar value | array of positive scalar values

Scale parameter of the Weibull distribution, specified as a positive scalar value or an array of positive scalar values.

- To evaluate the pdf at multiple values, specify x using an array.
- To evaluate the pdfs of multiple distributions, specify a and b using arrays.

If one or more of the input arguments x, a, and b are arrays, then the array sizes must be the same. In this case, wblpdf expands each scalar input into a constant array of the same size as the array inputs. Each element in y is the pdf value of the distribution specified by the corresponding elements in a and b, evaluated at the corresponding element in x.

Example: [1 2 3 5]

Data Types: single | double

#### **b — Shape parameter**

1 (default) | positive scalar value | array of positive scalar values

Shape parameter of the Weibull distribution, specified as a positive scalar value or an array of positive scalar values.

- To evaluate the pdf at multiple values, specify x using an array.
- To evaluate the pdfs of multiple distributions, specify a and b using arrays.

If one or more of the input arguments x, a, and b are arrays, then the array sizes must be the same. In this case, wblpdf expands each scalar input into a constant array of the same size as the array inputs. Each element in y is the pdf value of the distribution specified by the corresponding elements in a and b, evaluated at the corresponding element in x.

Example: [1 1 2 2] Data Types: single | double

### **Output Arguments**

#### **y — pdf values**

scalar value | array of scalar values

pdf values evaluated at the values in x, returned as a scalar value or an array of scalar values. y is the same size as  $x$ ,  $a$ , and  $b$  after any necessary scalar expansion. Each element in  $y$  is the pdf value of the distribution specified by the corresponding elements in a and b, evaluated at the corresponding element in x.

### **More About**

#### **Weibull pdf**

The Weibull distribution is a two-parameter family of curves. The parameters *a* and *b* are scale and shape, respectively.

The Weibull pdf is

$$
f(x | a, b) = \frac{b}{a} \left(\frac{x}{a}\right)^{b-1} e^{-(x/a)^b}.
$$

Some instances refer to the Weibull distribution with a single parameter, which corresponds to wblpdf with  $a = 1$ .

For more information, see ["Weibull Distribution" on page B-170.](#page-7965-0)

### **Alternative Functionality**

• wblpdf is a function specific to the Weibull distribution. Statistics and Machine Learning Toolbox also offers the generic function [pdf](#page-5650-0), which supports various probability distributions. To use pdf, create a [WeibullDistribution](#page-7436-0) probability distribution object and pass the object as an input argument or specify the probability distribution name and its parameters. Note that the distribution-specific function wblpdf is faster than the generic function pdf.

• Use the **[Probability Distribution Function](#page-2861-0)** app to create an interactive plot of the cumulative distribution function (cdf) or probability density function (pdf) for a probability distribution.

## **Extended Capabilities**

### **C/C++ Code Generation**

Generate C and C++ code using MATLAB® Coder™.

### **See Also**

[WeibullDistribution](#page-7436-0) | [pdf](#page-5650-0) | [wblcdf](#page-7550-0) | [wblfit](#page-7552-0) | [wblinv](#page-7557-0) | [wbllike](#page-7559-0) | [wblplot](#page-7565-0) | [wblrnd](#page-7570-0) | [wblstat](#page-7574-0)

### **Topics**

["Weibull Distribution" on page B-170](#page-7965-0)

# <span id="page-7565-0"></span>**wblplot**

Weibull probability plot

### **Syntax**

```
wblplot(x)wblplot(ax,x)
h = \text{wblplot} )
```
### **Description**

wblplot( $x$ ) creates a Weibull probability plot comparing the distribution of the data in  $x$  to the Weibull distribution.

wblplot plots each data point in x using plus sign ('+') markers and draws two reference lines that represent the theoretical distribution. A solid reference line connects the first and third quartiles of the data, and a dashed reference line extends the solid line to the ends of the data. If the sample data has a Weibull distribution, then the data points appear along the reference line. A distribution other than Weibull introduces curvature in the data plot.

 $\text{wblplot}(ax,x)$  adds a Weibull probability plot into the axes specified by  $ax$ .

 $h = wblplot$  ) returns graphics handles corresponding to the plotted lines, using any of the input arguments in the previous syntaxes.

### **Examples**

### **Create Weibull Probability Plot**

Generate a vector r containing 50 random numbers from the Weibull distribution with the scale parameter 1.2 and the shape parameter 1.5.

rng('default') % For reproducibility  $r = \text{wblrnd}(1.2, 1.5, 50, 1);$ 

Create a Weibull probability plot to visually determine if the data comes from a Weibull distribution.

wblplot(r)

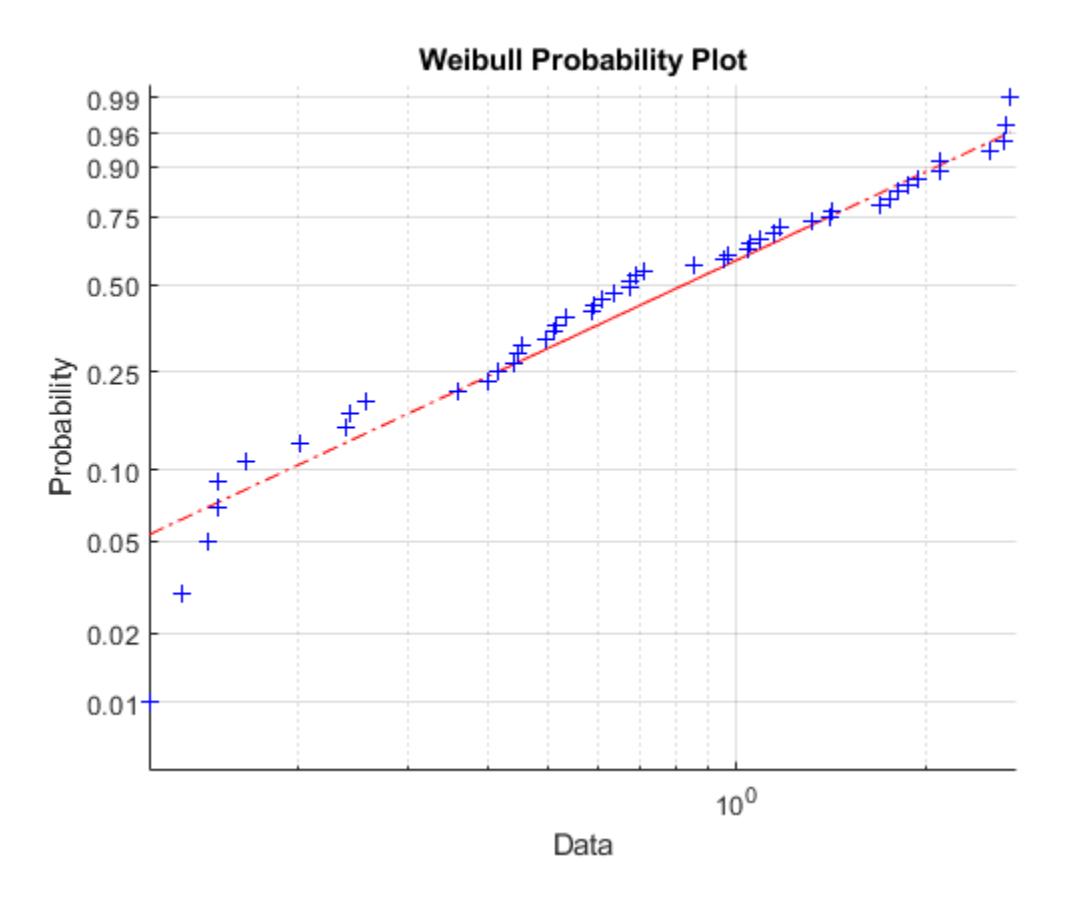

The plot indicates that the data likely comes from a Weibull distribution.

#### **Test for Weibull Distribution**

Generate two sample data sets, one from a Weibull distribution and another from a lognormal distribution. Perform the Lilliefors test to assess whether each data set is from a Weibull distribution. Confirm the test decision by performing a visual comparison using a Weibull probability plot ([wblplot](#page-7565-0)).

Generate samples from a Weibull distribution.

```
rng('default')
data1 = wh1rnd(0.5, 2, [500, 1]);
```
Perform the Lilliefors test by using the [lillietest](#page-4780-0). To test data for a Weibull distribution, test if the logarithm of the data has an extreme value distribution.

```
h1 = lillietest(log(data1),'Distribution','extreme value')
```
 $h1 = 0$ 

The returned value of  $h1 = 0$  indicates that lillietest fails to reject the null hypothesis at the default 5% significance level. Confirm the test decision using a Weibull probability plot.

wblplot(data1)

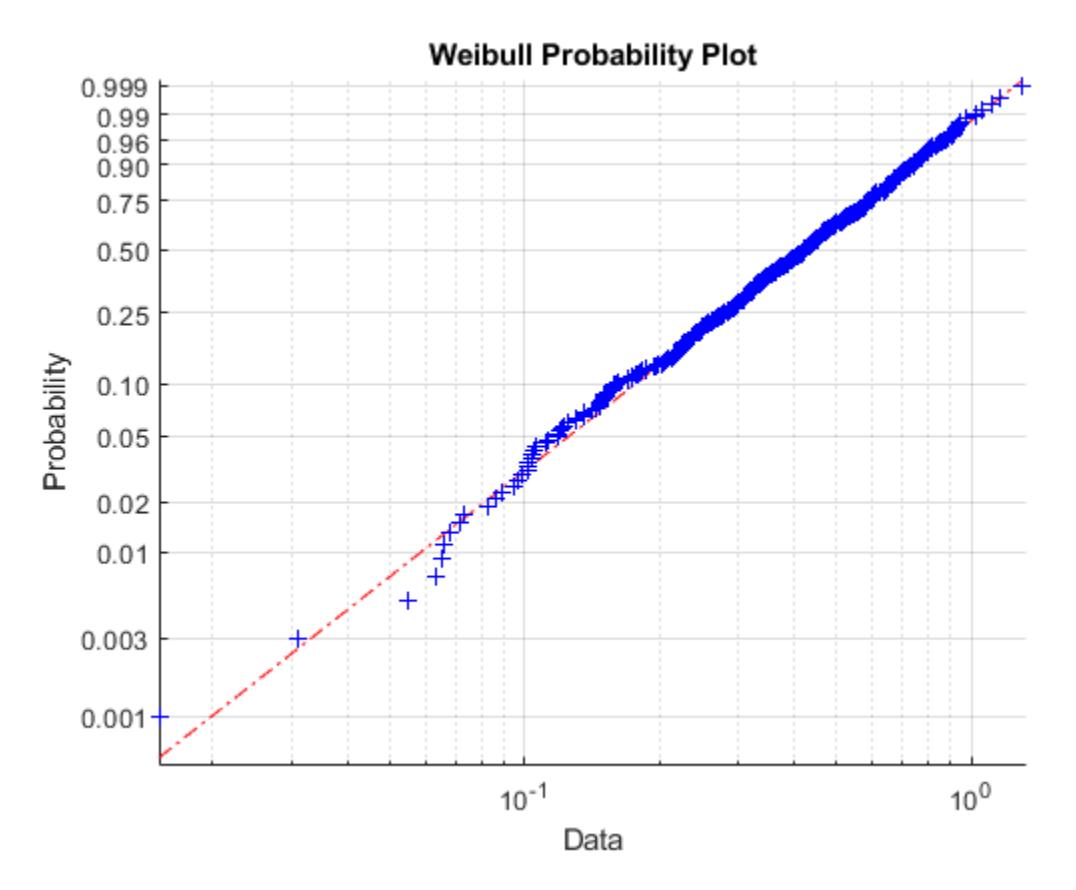

The plot indicates that the data follows a Weibull distribution.

Generate samples from a lognormal distribution.

data2 =lognrnd(5,2,[500,1]);

Perform the Lilliefors test.

```
h2 = lillietest(log(data2),'Distribution','extreme value')
```
 $h2 = 1$ 

The returned value of  $h2 = 1$  indicates that lillietest rejects the null hypothesis at the default 5% significance level. Confirm the test decision using a Weibull probability plot.

wblplot(data2)

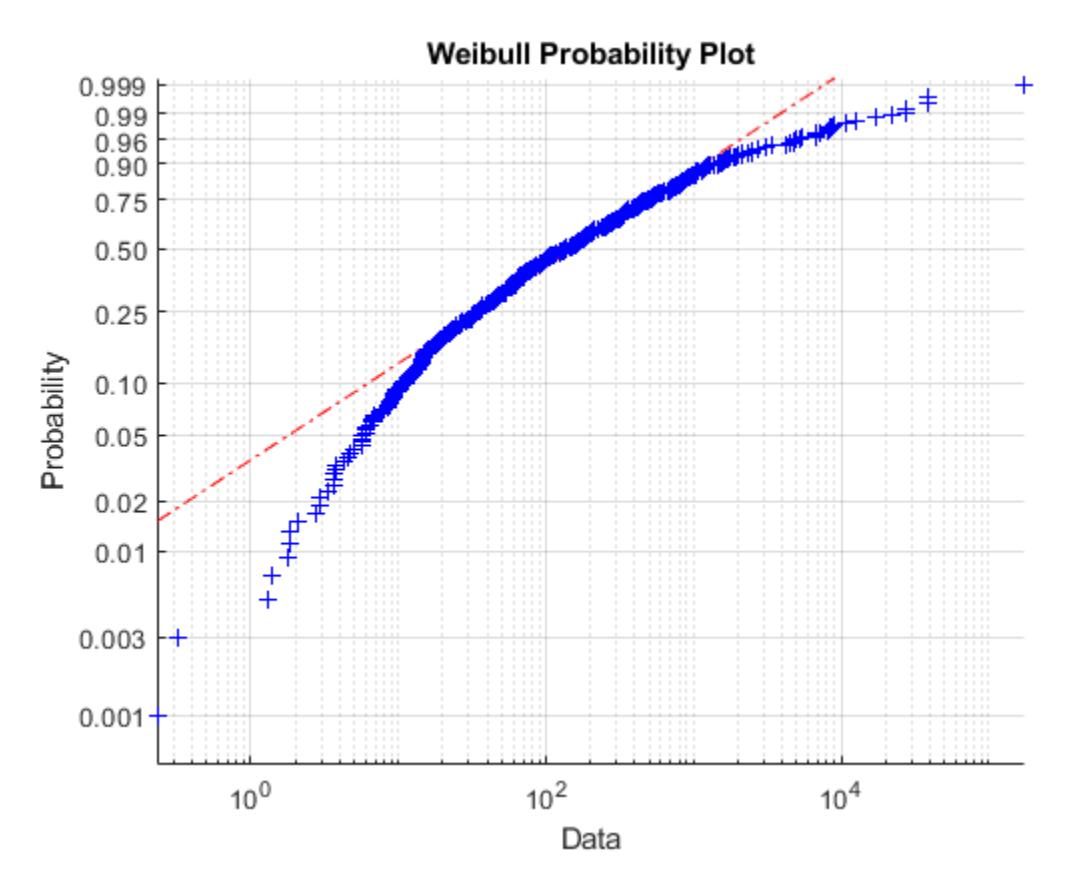

The plot indicates that the data does not follow a Weibull distribution.

### **Input Arguments**

#### **x — Sample data**

numeric vector | numeric matrix

Sample data, specified as a numeric vector or numeric matrix. wblplot displays each value in x using the symbol  $' +'$ . If x is a matrix, then wblplot displays a separate line for each column of x.

Data Types: single | double

#### **ax — Target axes**

Axes object | UIAxes object

Target axes, specified as an Axes object or a UIAxes object. wblplot adds an additional plot into the axes specified by ax. For details, see Axes Properties and UIAxes Properties.

Use gca to return the current axes for the current figure.

### **Output Arguments**

### **h — Graphics handles for line objects**

vector of Line graphics handles

Graphics handles for line objects, returned as a vector of Line graphics handles. Graphics handles are unique identifiers that you can use to query and modify the properties of a specific line on the plot. For each column of x, wblplot returns three handles:

- The line representing the data points. wblplot represents each data point in x using plus sign ('+') markers.
- The line joining the first and third quartiles of each column of x, represented as a solid line.
- The extrapolation of the quartile line, extended to the minimum and maximum values of x, represented as a dashed line.

To view and set properties of line objects, use dot notation. For information on using dot notation, see "Access Property Values" (MATLAB). For information on the Line properties that you can set, see Primitive Line.

### **Algorithms**

wblplot matches the quantiles of sample data to the quantiles of a Weibull distribution. The sample data is sorted, scaled logarithmically, and plotted on the x-axis. The y-axis represents the quantiles of the Weibull distribution, converted into probability values. Therefore, the y-axis scaling is not linear.

Where the x-axis value is the *i*th sorted value from a sample of size *N*, the y-axis value is the midpoint between evaluation points of the empirical cumulative distribution function of the data. The midpoint

is equal to  $\frac{(i-0.5)}{N}$ .

wblplot superimposes a reference line to assess the linearity of the plot. The line goes through the first and third quartiles of the data.

### **Alternative Functionality**

You can use the [probplot](#page-6101-0) function to create a probability plot. The probplot function enables you to indicate censored data and specify the distribution for a probability plot.

### **See Also**

[ecdf](#page-2881-0) | [normplot](#page-5490-0) | [probplot](#page-6101-0) | [wblcdf](#page-7550-0) | [wblfit](#page-7552-0) | [wblrnd](#page-7570-0)

#### **Topics**

["Distribution Plots" on page 4-6](#page-181-0) ["Hypothesis Testing" on page 8-5](#page-398-0) ["Weibull Distribution" on page B-170](#page-7965-0)

## <span id="page-7570-0"></span>**wblrnd**

Weibull random numbers

### **Syntax**

 $r = \text{wblrnd}(a, b)$  $r = \text{wblrnd}(a, b, sz1, \ldots, szN)$  $r = \text{wblrnd}(a, b, sz)$ 

### **Description**

 $r =$  wbl rnd(a, b) generates a random number from the Weibull distribution with scale a and shape b.

 $r =$  wbl rnd(a, b, sz1, ..., szN) generates an array of random numbers from the Weibull distribution, where  $s21, \ldots$ , szN indicates the size of each dimension.

 $r =$  wbl rnd(a, b, sz) generates an array of random numbers from the Weibull distribution where size vector  $sz$  specifies  $size(r)$ .

### **Examples**

### **Generate Weibull Random Number**

Generate a single random number from the Weibull distribution with scale 4 and shape 3.

```
r = \text{wb}l\text{rnd}(4,3)
```
 $r = 2.3582$ 

#### **Generate Weibull Random Numbers**

Generate a 1-by-5 array of random numbers drawn from the Weibull distributions with scale 3 and shape values 1 through 5.

```
a1 = 3;b1 = 1:5;r1 = \text{wblrnd}(\text{al}, \text{bl})r1 = 1×5
     0.6147 0.9437 3.8195 1.6459 2.5666
```
If you specify array dimensions, they must match the dimensions of a and b after any scalar expansion.

Generate a 1-by-6 array of random numbers drawn from the Weibull distributions with scale values 1 through 6 and shape values 5 through 10, respectively.

```
a2 = 1:6;b2 = 5:10;sz1 = 1;sz2 = 6;r2 = \text{wblrnd}(a2, b2, sz1, sz2)r2 = 1×6
     1.1841 2.0836 2.7912 2.7026 3.4531 6.3799
```
Generate a 2-by-3 array of random numbers from the Weibull distribution with scale 4 and shape 5.

```
sz = [2 3];r3 = \text{wblrnd}(4,5,sz)r3 = 2×3
    1.9817 3.7486 4.5729
    2.1395 2.9624 3.8841
```
### **Input Arguments**

#### **a — Scale parameter**

positive scalar value | array of positive scalar values

Scale parameter of the Weibull distribution, specified as a positive scalar value or an array of positive scalar values.

To generate random numbers from multiple distributions, specify a and b using arrays. If either or both of the input arguments a and b are arrays, then the array sizes must be the same. In this case, wblrnd expands each scalar input into a constant array of the same size as the array inputs. Each element in r is the random number generated from the distribution specified by the corresponding elements in a and b.

```
Example: [1 2 3 5]
Data Types: single | double
```
#### **b — Shape parameter**

positive scalar value | array of positive scalar values

Shape parameter of the Weibull distribution, specified as a positive scalar value or an array of positive scalar values.

To generate random numbers from multiple distributions, specify a and b using arrays. If either or both of the input arguments a and b are arrays, then the array sizes must be the same. In this case, wblrnd expands each scalar input into a constant array of the same size as the array inputs. Each element in r is the random number generated from the distribution specified by the corresponding elements in a and b.

Example: [1 1 2 2]

Data Types: single | double

#### **sz1,...,szN — Size of each dimension (as separate arguments)** integers

Size of each dimension, specified as separate arguments of integers.

If a and b are arrays, then the specified dimensions  $s_21, \ldots$ ,  $s_2N$  must match the dimensions of a and b. The default values of  $s21, \ldots$ ,  $s2N$  are the dimensions of a and b.

- If you specify a single value sz1, then r is a square matrix of size sz1-by-sz1.
- If the size of any dimension is 0 or negative, then r is an empty array.
- Beyond the second dimension, wblrnd ignores trailing dimensions with a size of 1. For example,  $\text{wblrnd}(2,5,3,1,1,1)$  produces a 3-by-1 vector of random numbers from the distribution with scale 2 and shape 5.

Example: 3,5

Data Types: single | double

#### **sz — Size of each dimension (as a row vector)**

row vector of integers

Size of each dimension, specified as a row vector of integers.

If a and b are arrays, then the specified dimensions sz must match the dimensions of a and b. The default values of sz are the dimensions of a and b.

- If you specify a single value [sz1], then r is a square matrix of size sz1-by-sz1.
- If the size of any dimension is 0 or negative, then r is an empty array.
- Beyond the second dimension, wblrnd ignores trailing dimensions with a size of 1. For example, wblrnd( $2, 5, [3 \ 1 \ 1]$ ) produces a 3-by-1 vector of random numbers from the distribution with scale 2 and shape 5.

### **Output Arguments**

#### **r — Weibull random numbers**

scalar value | array of scalar values

Weibull random numbers, returned as a scalar value or an array of scalar values with the dimensions specified by sz1,...,szN or sz. Each element in r is the random number generated from the distribution specified by the corresponding elements in a and b.

### **Alternative Functionality**

• wblrnd is a function specific to the Weibull distribution. Statistics and Machine Learning Toolbox also offers the generic function [random](#page-6179-0), which supports various probability distributions. To use random, specify the probability distribution name and its parameters. Note that the distributionspecific function wblrnd is faster than the generic function random.

Example: [3 5] Data Types: single | double

• To generate random numbers interactively, use [randtool](#page-6239-0), a user interface for random number generation.

### **Extended Capabilities**

### **C/C++ Code Generation**

Generate C and C++ code using MATLAB® Coder™.

Usage notes and limitations:

The generated code can return a different sequence of numbers from the sequence returned by MATLAB if either of the following is true:

- The output is nonscalar.
- An input parameter is invalid for the distribution.

For more information on code generation, see ["Introduction to Code Generation" on page 31-2](#page-1655-0) and ["General Code Generation Workflow" on page 31-5](#page-1658-0).

#### **GPU Arrays**

Accelerate code by running on a graphics processing unit (GPU) using Parallel Computing Toolbox<sup>™</sup>.

This function fully supports GPU arrays. For more information, see "Run MATLAB Functions on a GPU" (Parallel Computing Toolbox).

### **See Also**

[WeibullDistribution](#page-7436-0) | [random](#page-6179-0) | [wblcdf](#page-7550-0) | [wblfit](#page-7552-0) | [wblinv](#page-7557-0) | [wbllike](#page-7559-0) | [wblpdf](#page-7561-0) | [wblplot](#page-7565-0) | [wblstat](#page-7574-0)

**Topics**

["Weibull Distribution" on page B-170](#page-7965-0)

## <span id="page-7574-0"></span>**wblstat**

Weibull mean and variance

### **Syntax**

 $[M,V] = Wblstat(A,B)$ 

### **Description**

 $[M,V] = whlistat(A,B)$  returns the mean of and variance for the Weibull distribution with scale parameter, A and shape parameter, B. Vector or matrix inputs for A and B must have the same size, which is also the size of M and V. A scalar input for A or B is expanded to a constant matrix with the same dimensions as the other input.

The mean of the Weibull distribution with parameters *a* and *b* is

$$
a\bigl[\varGamma\bigl(1+b^{-1}\bigr)\bigr]
$$

and the variance is

$$
a^2 \Big[ \Gamma \Big( 1 + 2b^{-1} \Big) - \Gamma \Big( 1 + b^{-1} \Big)^2 \Big]
$$

### **Examples**

```
[m, v] = \text{wblstat}(1:4, 1:4)m = 1.0000 1.7725 2.6789 3.6256
v = 1.0000 0.8584 0.9480 1.0346
wblstat(0.5,0.7)
ans = 0.6329
```
### **Extended Capabilities**

```
C/C++ Code Generation
Generate C and C++ code using MATLAB® Coder™.
```
### **See Also**

[wblcdf](#page-7550-0) | [wblfit](#page-7552-0) | [wblinv](#page-7557-0) | [wbllike](#page-7559-0) | [wblpdf](#page-7561-0) | [wblplot](#page-7565-0) | [wblrnd](#page-7570-0)

#### **Topics**

["Weibull Distribution" on page B-170](#page-7965-0)

# **wishrnd**

Wishart random numbers

### **Syntax**

 $W = wishrnd(Sigma, df)$  $W = wishrnd(Sigma, df, D)$  $[W, D] = wishrnd(Sigma, df)$ 

### **Description**

 $W = \text{wishrnd}(\text{Sigma}, df)$  generates a random matrix W having the Wishart distribution with covariance matrix Sigma and with df degrees of freedom. The inverse of W has the Inverse Wishart distribution with parameters  $Tau = inv(Sigma)$  and df degrees of freedom.

W = wishrnd(Sigma,df,D) expects D to be the Cholesky factor of Sigma. If you call wishrnd multiple times using the same value of Sigma, it's more efficient to supply D instead of computing it each time.

[W,D] = wishrnd(Sigma,df) returns D so you can provide it as input in future calls to wishrnd.

This function defines the parameter Sigma so that the mean of the output matrix is Sigma\*df

### **See Also**

[iwishrnd](#page-4371-0)

#### **Topics**

["Wishart Distribution" on page B-178](#page-7973-0)

# **xptread**

Create table from data stored in SAS XPORT format file

### **Syntax**

```
data = xptreaddata = xptread(filename)
[data,missing] = xptread(filename)xptread(...,'ReadObsNames',true)
```
### **Description**

data = xptread displays a dialog box for selecting a file, then reads data from the file into a table. The file must be in the SAS XPORT format.

data = xptread(filename) retrieves data from a SAS XPORT format file filename. For example, to open a SAS XPORT file named sample.xpt, type data = xptread('sample.xpt') at the command prompt.

 $[data,missing] = xptread(filename)$  returns a nominal array, missing, that contains the missing data type information from the XPORT format file.

The XPORT format allows for 28 missing data types, represented in the file by an upper case letter or the characters '.' or ' '. If the XPORT file contains missing values, xptread converts them to NaN values in the output table, data. However, if you need the specific missing types, you can recover this information by specifying a second output, missing. The entries in missing are one of the 28 missing data type values from the XPORT format file  $('.', '', '', 'A',..., 'Z')$ , or are undefined for values that are not present at all in the XPORT format file. The outputs missing and data are the same size.

xptread(...,'ReadObsNames',true) treats the first variable in the file as observation names. The default value is false.

xptread only supports single data sets per file. xptread does not support compressed files.

### **See Also**

table

#### **Introduced in R2009b**

# **x2fx**

Convert predictor matrix to design matrix

### **Syntax**

 $D = x2fx(X, model)$ D = x2fx(X,*model*,categ) D = x2fx(X,*model*,categ,catlevels)

### **Description**

D = x2fx(X,*model*) converts a matrix of predictors X to a design matrix D for regression analysis. Distinct predictor variables should appear in different columns of X.

The optional input *model* controls the regression model. By default, x2fx returns the design matrix for a linear additive model with a constant term. *model* is one of the following:

- 'linear' Constant and linear terms. This is the default.
- 'interaction' Constant, linear, and interaction terms
- 'quadratic' Constant, linear, interaction, and squared terms
- 'purequadratic' Constant, linear, and squared terms

If X has *n* columns, the order of the columns of D for a full quadratic model is:

- **1** The constant term
- **2** The linear terms (the columns of X, in order 1, 2, ..., *n*)
- **3** The interaction terms (pairwise products of the columns of X, in order (1, 2), (1, 3), ..., (1, *n*), (2, 3), ..., (*n*–1, *n*))
- **4** The squared terms (in order 1, 2, ..., *n*)

Other models use a subset of these terms, in the same order.

Alternatively, *model* can be a matrix specifying polynomial terms of arbitrary order. In this case, *model* should have one column for each column in X and one row for each term in the model. The entries in any row of *model* are powers for the corresponding columns of X. For example, if X has columns X1, X2, and X3, then a row [0 1 2] in *model* specifies the term (X1.^0).\*(X2.^1).\*(X3.^2). A row of all zeros in *model* specifies a constant term, which can be omitted.

D = x2fx(X,*model*,categ) treats columns with numbers listed in the vector categ as categorical variables. Terms involving categorical variables produce dummy variable columns in D. Dummy variables are computed under the assumption that possible categorical levels are completely enumerated by the unique values that appear in the corresponding column of X.

D = x2fx(X,*model*,categ,catlevels) accepts a vector catlevels the same length as categ, specifying the number of levels in each categorical variable. In this case, values in the corresponding column of X must be integers in the range from 1 to the specified number of levels. Not all of the levels need to appear in X.

### **Examples**

### **Example 1**

The following converts 2 predictors X1 and X2 (the columns of X) into a design matrix for a full quadratic model with terms constant, X1, X2, X1.\*X2, X1.^2, and X2.^2.

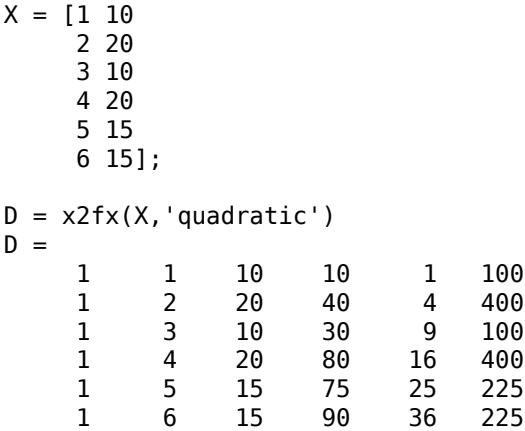

### **Example 2**

The following converts 2 predictors X1 and X2 (the columns of X) into a design matrix for a quadratic model with terms constant, X1, X2, X1. \*X2, and X1. ^2.

### **See Also**

[candexch](#page-1976-0) | [candgen](#page-1979-0) | [cordexch](#page-2607-0) | [regstats](#page-6443-0) | [rowexch](#page-6742-0) | [rstool](#page-6749-0)

## **zscore**

Standardized *z*-scores

### **Syntax**

```
Z = zscore(X)Z = zscore(X, flag)Z = zscore(X, flag, 'all')Z = zscore(X, flag, dim)Z = zscore(X, flag, vecdim)[Z, mu, sigma] = zscore(
```
### **Description**

 $Z = z\,\text{score}(X)$  returns the *z*[-score on page 32-5844](#page-7587-0) for each element of X such that columns of X are centered to have mean 0 and scaled to have standard deviation 1. Z is the same size as X.

- If X is a vector, then Z is a vector of *z*-scores.
- If X is a matrix, then Z is a matrix of the same size as X, and each column of Z has mean 0 and standard deviation 1.
- For [multidimensional arrays on page 32-5845](#page-7588-0), *z*-scores in Z are computed along the [first](#page-7588-0) [nonsingleton dimension on page 32-5845](#page-7588-0) of X.
- $Z = zscore(X, flag)$  scales X using the standard deviation indicated by flag.
- If flag is 0 (default), then zscore scales X using the [sample standard deviation on page 32-5845,](#page-7588-0) with  $n - 1$  in the denominator of the standard deviation formula. zscore  $(X, 0)$  is the same as zscore(X).
- If flag is 1, then zscore scales X using the [population standard deviation on page 32-5845](#page-7588-0), with *n* in the denominator of standard deviation formula.

 $Z = zscore(X, flag, 'all')$  standardizes X by using the mean and standard deviation of all the values in X.

 $Z = zscore(X, flag, dim)$  standardizes X along the operating dimension dim. For example, for a matrix X, if  $\dim = 1$ , then zscore uses the means and standard deviations along the columns of X, if dim = 2, then zscore uses the means and standard deviations along the rows of X.

 $Z = zscore(X, flag, vector)$  standardizes X over the dimensions specified by the vector vecdim. For example, if X is a matrix, then  $\mathsf{zscore}(X,0,[1\ 2])$  is equivalent to  $\mathsf{zscore}(X,0,'all')$ because every element of a matrix is contained in the array slice defined by dimensions 1 and 2.

[Z,mu, sigma] = zscore() also returns the means and standard deviations used for centering and scaling, mu and sigma, respectively. You can use any of the input arguments in the previous syntaxes.

### **Examples**

#### **Z-Scores of Two Data Vectors**

Compute and plot the *z*-scores of two data vectors, and then compare the results.

Load the sample data.

load lawdata

Two variables load into the workspace: gpa and lsat.

Plot both variables on the same axes.

```
plot([gpa,lsat])
legend('gpa','lsat','Location','East')
```
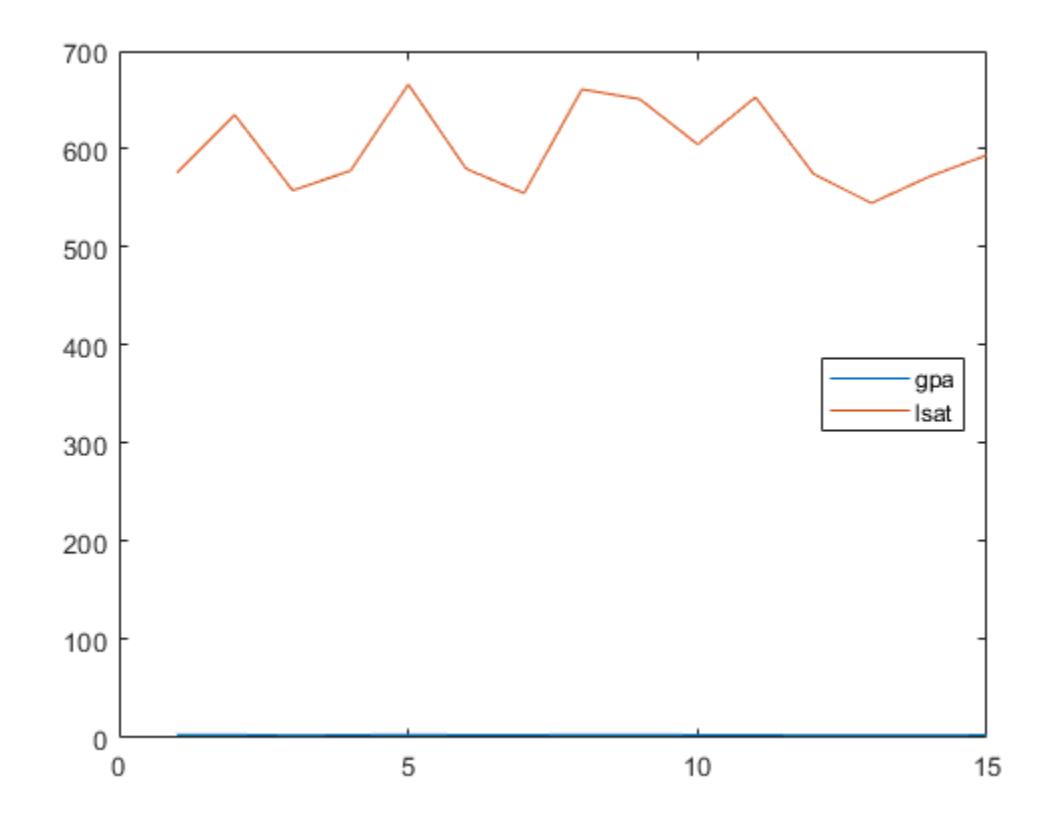

It is difficult to compare these two measures because they are on a very different scale.

Plot the *z*-scores of gpa and lsat on the same axes.

```
Zgpa = zscore(gpa);
Zlsat = zscore(lsat);plot([Zgpa, Zlsat])
legend('gpa z-scores','lsat z-scores','Location','Northeast')
```
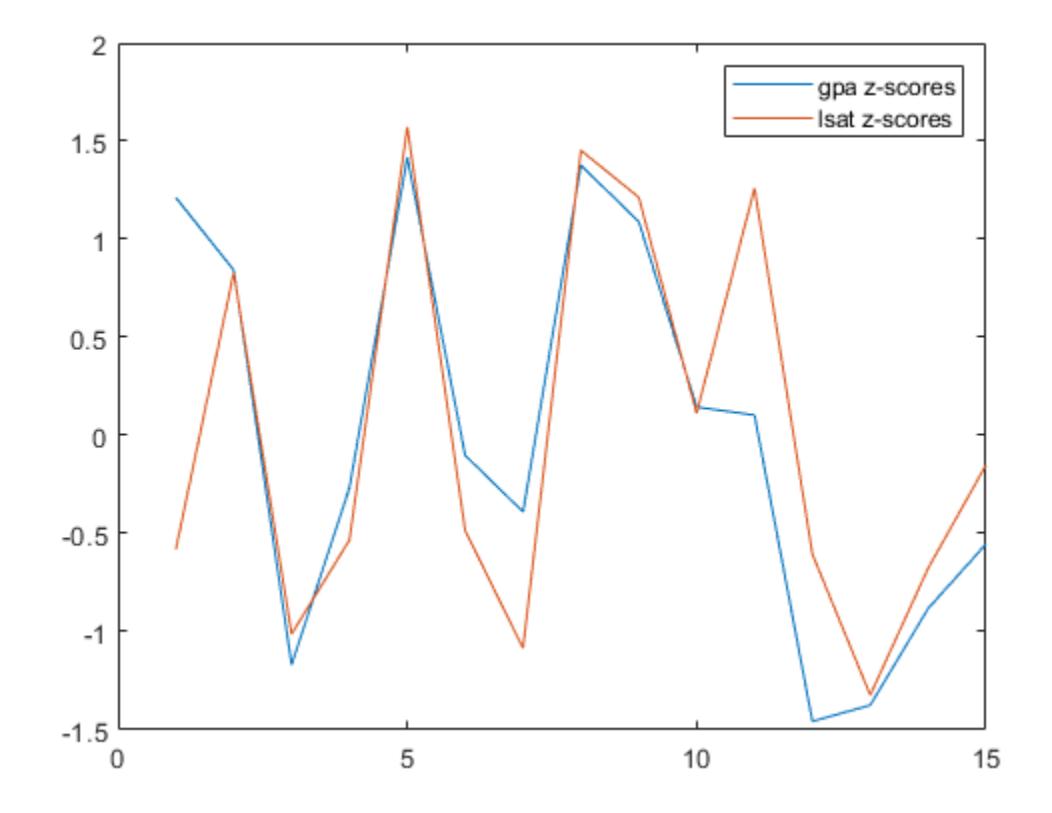

Now, you can see the relative performance of individuals with respect to both their gpa and lsat results. For example, the third individual's gpa and lsat results are both one standard deviation below the sample mean. The eleventh individual's gpa is around the sample mean but has an lsat score almost 1.25 standard deviations above the sample average.

Check the mean and standard deviation of the *z*-scores you created.

```
 mean([Zgpa,Zlsat])
ans = 1×2
10^{-14} \times -0.1088 0.0357
  std([Zgpa,Zlsat])
ans = 1×2
      1 1
```
By definition, *z*-scores of gpa and lsat have mean 0 and standard deviation 1.

#### **Z-Scores for a Population vs. Sample**

Load the sample data.

load lawdata

Two variables load into the workspace: gpa and lsat.

Compute the *z*-scores of gpa using the population formula for standard deviation.

```
Z1 = zscore(gpa,1); % population formula
Z0 = zscore(gpa, 0); % sample formula
disp([Z1 Z0])
```
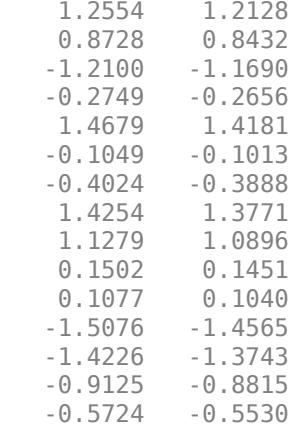

For a sample from a population, the population standard deviation formula with *n* in the denominator corresponds to the maximum likelihood estimate of the population standard deviation, and might be biased. The sample standard deviation formula, on the other hand, is the unbiased estimator of the population standard deviation for a sample.

#### **Z-Scores of a Data Matrix**

Compute *z*-scores using the mean and standard deviation computed along the columns or rows of a data matrix.

Load the sample data.

load flu

The dataset array flu is loaded in the workplace. flu has 52 observations on 11 variables. The first variable contains dates (in weeks). The other variables contain the flu estimates for different regions in the U.S.

Convert the dataset array to a data matrix.

 $flu2 = double(flu(:,2:end));$ 

The new data matrix, flu2, is a 52-by-10 double data matrix. The rows correspond to the weeks and the columns correspond to the U.S. regions in the data set array flu.

<span id="page-7583-0"></span>Standardize the flu estimate for each region (the *columns* of flu2).

```
Z1 = zscore(flu2, [ ] , 1);
```
You can see the *z*-scores in the variable editor by double-clicking on the matrix Z1 created in the workspace.

Standardize the flu estimate for each week (the *rows* of flu2).

 $Z2 = zscore(flu2, [ ] , 2);$ 

#### **Z-Scores of Multidimensional Array**

Find the z-scores of a multidimensional array by specifying to standardize the data along different dimensions. Compare the results when using the 'all', dim, and vecdim input arguments.

Create a 3-by-4-by-2 array.

```
X = reshape(1:24, [3 4 2])X =X(:,:,1) = 1 4 7 10
 2 5 8 11
    3 6 9 12
X(:,:,2) = 13 16 19 22
  14 17 20
   15 18 21 24
```
Standardize X by using the mean and standard deviation of all the values in X.

```
Zall = zscore(X, 0, 'all')
```

```
Zall =Zall(:,:,1) = -1.6263 -1.2021 -0.7778 -0.3536
   -1.4849 -1.0607 -0.6364 -0.2121
   -1.3435 -0.9192 -0.4950 -0.0707
Zall(:,:,2) = 0.0707 0.4950 0.9192 1.3435
    0.2121 0.6364 1.0607 1.4849
```
0.3536 0.7778 1.2021 1.6263

The resulting multidimensional array of z-scores has mean 0 and standard deviation 1. For example, compute the mean and standard deviation of Zall.

 $mZall = mean(Zall(:,:,:))$ , 'all')  $mZa11 = -9.2519e-18$  $sZall = std(Zall(:,:,:), 0, 'all')$ sZall = 1.0000

Now standardize X along the second dimension.

```
Zdim = zscore(X, 0, 2)Zdim =Zdim(:,:,1) =
   -1.1619 -0.3873 0.3873 1.1619
   -1.1619 -0.3873 0.3873 1.1619
          -0.3873
Zdim(:,:,2) =
   -1.1619 -0.3873 0.3873 1.1619
   -1.1619 -0.3873 0.3873 1.1619
   -1.1619 -0.3873 0.3873 1.1619
```
The elements in each row of each page of Zdim have mean 0 and standard deviation 1. For example, compute the mean and standard deviation of the first row of the second page of Zdim.

```
mZdim = mean(Zdim(1, : , 2), 'all')mZdim = 0sZdim = std(Zdim(1, : , 2), 0, 'all')sZdim = 1
```
Finally, standardize X based on the second and third dimensions.

```
Zvecdim = zscore(X, 0, [2 3])Zvecdim = 
Zvecdim(:,:,1) = -1.4289 -1.0206 -0.6124 -0.2041
   -1.4289 -1.0206 -0.6124 -0.2041
   -1.4289 -1.0206 -0.6124 -0.2041
Zvecdim(:,:,2) = 0.2041 0.6124 1.0206 1.4289
    0.2041 0.6124 1.0206 1.4289
```
0.2041 0.6124 1.0206 1.4289

The elements in each  $\text{Zvecdim}(i,:,:)$  slice have mean 0 and standard deviation 1. For example, compute the mean and standard deviation of the elements in  $Zvec{u}(1, :, :).$ 

```
mZvecdim = mean(Zvecdim(1, :, :), 'all')mZvecdim = 2.7756e-17
sZvecdim = std(Zvecdim(1, :, :), 0, 'all')sZvecdim = 1
```
#### **Z-Scores, Mean, and Standard Deviation**

Return the mean and standard deviation used to compute the *z*-scores.

Load the sample data.

load lawdata

Two variables load into the workspace: gpa and lsat.

Return the *z*-scores, mean, and standard deviation of gpa.

[Z,gpamean,gpastdev] = zscore(gpa)

Z = *15×1*

 1.2128 0.8432 -1.1690 -0.2656 1.4181 -0.1013 -0.3888 1.3771 1.0896 0.1451  $\sim 10^{11}$  m  $^{-1}$ 

gpamean =  $3.0947$ qpastdev =  $0.2435$ 

### **Input Arguments**

**X — Input data** vector | matrix | multidimensional array

Input data, specified as a vector, matrix, or multidimensional array.

Data Types: double | single

#### **flag — Indicator for the standard deviation**

0 (default)  $|1$ 

Indicator for the standard deviation used to compute the *z*-scores, specified as 0 or 1.

- If flag is 0 (default), then zscore scales X using the [sample standard deviation on page 32-5845.](#page-7588-0)  $\mathsf{zscore}(X,0)$  is the same as  $\mathsf{zscore}(X)$ .
- If flag is 1, then zscore scales X using the [population standard deviation on page 32-5845](#page-7588-0).

#### **dim — Dimension**

positive integer scalar

Dimension along which to calculate the *z*-scores of X, specified as a positive integer scalar. If you do not specify a value, then the default value is the first array dimension whose size does not equal 1.

For example, for a matrix X, if  $\dim = 1$ , then zscore uses the means and standard deviations along the columns of  $X$ , and if  $\dim = 2$ , then zscore uses the means and standard deviations along the rows of X.

#### **vecdim — Vector of dimensions**

positive integer vector

Vector of dimensions along which to calculate the *z*-scores of X, specified as a positive integer vector. Each element of vecdim represents a dimension of the input array X. The output Z has the same dimensions as X, but the mean mu and standard deviation sigma each have length 1 in the operating dimensions. The other dimension lengths are the same for X, mu, and sigma.

For example, if X is a 2-by-3-by-3 array, then  $\mathsf{zscore}(X,0,[1\ 2])$  uses the means and standard deviations along the pages of X to standardize the values of X.

Data Types: single | double

### **Output Arguments**

#### **Z —** *z-***scores**

vector | matrix | multidimensional array

*z-*scores, returned as a vector, matrix, or multidimensional array. Z has the same dimensions as X.

The values of Z depend on whether you specify 'all', dim, or vecdim. If you do not specify any of these input arguments, then the following conditions apply:

- If X is a vector, then Z is a vector of *z*-scores with mean 0 and variance 1.
- If X is an array, then zscore standardizes along the first nonsingleton dimension of X.

For an example that demonstrates the differences in Z when you use 'all', dim, and vecdim, see ["Z-Scores of Multidimensional Array" on page 32-5840](#page-7583-0).

#### **mu — Mean**

scalar | vector | matrix | multidimensional array

Mean of X used to compute the *z*-scores, returned as a scalar, vector, matrix, or multidimensional array. mu has length 1 in the specified operating dimensions. The other dimension lengths are the same for X and mu.

For example, if X is a 2-by-3-by-3 array and vecdim is [1 2], then mu is a 1-by-1-by-3 array of means. Each value in mu corresponds to the mean of a page in X.

<span id="page-7587-0"></span>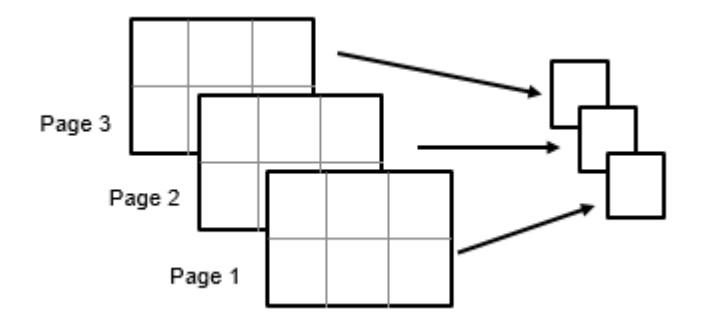

#### **sigma — Standard deviation**

scalar | vector | matrix | multidimensional array

Standard deviation of X used to compute the *z*-scores, returned as a scalar, vector, matrix, or multidimensional array. sigma has length 1 in the specified operating dimensions. The other dimension lengths are the same for X and sigma.

For example, if X is a 2-by-3-by-3 array and vecdim is [1 2], then sigma is a 1-by-1-by-3 array of standard deviations. Each value in sigma corresponds to the standard deviation of a page in X.

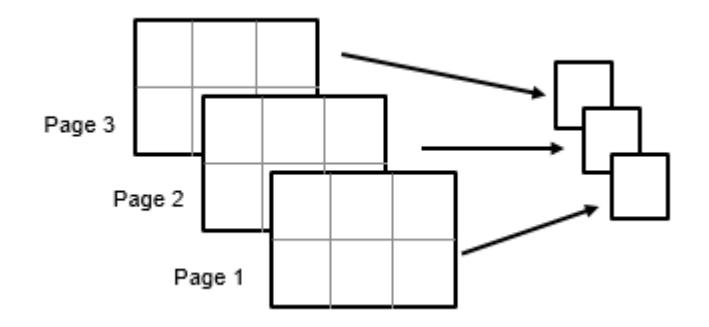

### **More About**

#### **Z-Score**

For a random variable *X* with mean μ and standard deviation σ, the *z*-score of a value *x* is

$$
z=\frac{(x-\mu)}{\sigma}
$$

.

For sample data with mean  $\overline{X}$  and standard deviation *S*, the *z*-score of a data point *x* is

$$
z=\frac{\left(x-\overline{X}\right)}{S}.
$$

*z*-scores measure the distance of a data point from the mean in terms of the standard deviation. This is also called *standardization* of data. The standardized data set has mean 0 and standard deviation 1, and retains the shape properties of the original data set (same skewness and kurtosis).

You can use *z*-scores to put data on the same scale before further analysis. This lets you to compare two or more data sets with different units.

#### <span id="page-7588-0"></span>**Multidimensional Array**

A *multidimensional array* is an array with more than two dimensions. For example, if X is a 1-by-3 by-4 array, then X is a three-dimensional array.

#### **First Nonsingleton Dimension**

A *first nonsingleton dimension* is the first dimension of an array whose size is not equal to 1. For example, if X is a 1-by-2-by-3-by-4 array, then the second dimension is the first nonsingleton dimension of X.

#### **Sample Standard Deviation**

The *sample standard deviation S* is given by

$$
S=\sqrt{\frac{\sum_{i=1}^{n}(x_i-\overline{X})^2}{n-1}}.
$$

*S* is the square root of an unbiased estimator of the variance of the population from which X is drawn, as long as X consists of independent, identically distributed samples.  $\overline{X}$  is the sample mean.

Notice that the denominator in this variance formula is *n* – 1.

#### **Population Standard Deviation**

If the data is the entire population of values, then you can use the *population standard deviation*,

$$
\sigma = \sqrt{\frac{\sum_{i=1}^{n} (x_i - \mu)^2}{n}}.
$$

If X is a random sample from a population, then the mean  $\mu$  is estimated by the sample mean, and  $\sigma$  is the biased maximum likelihood estimator of the population standard deviation.

Notice that the denominator in this variance formula is *n*.

### **Algorithms**

zscore returns NaNs for any sample containing NaNs.

zscore returns 0s for any sample that is constant (all values are the same). For example, if X is a vector of the same numeric value, then Z is a vector of 0s.

### **Extended Capabilities**

#### **Tall Arrays**

Calculate with arrays that have more rows than fit in memory.

This function fully supports tall arrays. For more information, see "Tall Arrays" (MATLAB).

#### **C/C++ Code Generation**

Generate C and C++ code using MATLAB® Coder™.

Usage notes and limitations:

- The 'all' and vecdim input arguments are not supported.
- The dim input argument must be a compile-time constant.
- If you do not specify the dim input argument, the working (or operating) dimension can be different in the generated code. As a result, run-time errors can occur. For more details, see "Automatic dimension restriction" (MATLAB Coder).

For more information on code generation, see ["Introduction to Code Generation" on page 31-2](#page-1655-0) and ["General Code Generation Workflow" on page 31-5](#page-1658-0).

### **GPU Arrays**

Accelerate code by running on a graphics processing unit (GPU) using Parallel Computing Toolbox<sup>™</sup>.

Usage notes and limitations:

• The 'all' and vecdim input arguments are not supported.

For more information, see "Run MATLAB Functions on a GPU" (Parallel Computing Toolbox).

**See Also**

mean | std

# **ztest**

*z*-test

## **Syntax**

```
h = ztest(x, m, sigma)h= ztest(x,m,sigma,Name,Value)
[h,p] = ztest( )[h,p,ci,zval] = ztest(
```
### **Description**

 $h = ztest(x, m, sigma)$  returns a test decision for the null hypothesis that the data in the vector x comes from a normal distribution with mean m and a standard deviation sigma, using the *z*[-test on](#page-7593-0) [page 32-5850](#page-7593-0). The alternative hypothesis is that the mean is not m. The result h is 1 if the test rejects the null hypothesis at the 5% significance level, and 0 otherwise.

h= ztest(x,m,sigma,Name,Value) returns a test decision for the *z*-test with additional options specified by one or more name-value pair arguments. For example, you can change the significance level or conduct a one-sided test.

[h, p] = ztest() also returns the *p*-value of the test, using any of the input arguments from previous syntaxes.

 $[h, p, ci, zval] = ztest($  ) also returns the confidence interval of the population mean, ci, and the value of the test statistic, zval.

### **Examples**

### **z-Test for a Hypothesized Mean**

Load the sample data. Create a vector containing the first column of the students' exam grades data.

```
load examgrades
x = \text{grades}(:, 1);
```
Test the null hypothesis that the data comes from a normal distribution with mean  $m = 75$  and standard deviation sigma = 10.

```
[h,p,ci,zval] = ztest(x,75,10)h = 0p = 0.9927ci = 2×1
    73.2191
    76.7975
```
 $zval = 0.0091$ 

The returned value of  $h = 0$  indicates that ztest does not reject the null hypothesis at the default 5% significance level.

#### **One-Sided z-Test**

Load the sample data. Create a vector containing the first column of the students' exam grades data.

```
load examgrades
x = \text{grades}(:, 1);
```
Test the null hypothesis that the data comes from a normal distribution with mean  $m = 65$  and standard deviation  $\sin \theta = 10$ , against the alternative that the mean is greater than 65.

```
[h,p] = ztest(x, 65, 10, 'Tail', 'right')h = 1p = 2.8596e - 28
```
The returned value of  $h = 1$  indicates that z test rejects the null hypothesis at the default 5% significance level, in favor of the alternative hypothesis that the population mean is greater than 65.

### **Input Arguments**

#### **x — Sample data**

vector | matrix | multidimensional array

Sample data, specified as a vector, matrix, or multidimensional array.

- If x is specified as a vector, ztest returns a single value for each output argument.
- If x is specified as a matrix, ztest performs a separate *z*-test along each column of x and returns a vector of results.
- If x is specified as a [multidimensional array on page 32-5850](#page-7593-0), ztest works along the [first](#page-7593-0) [nonsingleton dimension on page 32-5850](#page-7593-0) of x.

In all cases, ztest treats NaN values as missing data and ignores them.

Data Types: single | double

#### **m — Hypothesized mean**

scalar value

Hypothesized mean, specified as a scalar value.

Data Types: single | double

#### **sigma — Population standard deviation**

scalar value

Population standard deviation, specified as a scalar value.

Data Types: single | double

#### **Name-Value Pair Arguments**

Specify optional comma-separated pairs of Name, Value arguments. Name is the argument name and Value is the corresponding value. Name must appear inside quotes. You can specify several name and value pair arguments in any order as Name1, Value1, ..., NameN, ValueN.

Example: 'Tail','right','Alpha',0.01 specifies a right-tailed hypothesis test at the 1% significance level.

#### **Alpha — Significance level**

0.05 (default) | scalar value in the range (0,1)

Significance level of the hypothesis test, specified as the comma-separated pair consisting of 'Alpha' and a scalar value in the range (0,1).

Example: 'Alpha',0.01

Data Types: single | double

#### **Dim — Dimension**

first nonsingleton dimension (default) | positive integer value

Dimension of the input matrix along which to test the means, specified as the comma-separated pair consisting of 'Dim' and a positive integer value. For example, specifying 'Dim',1 tests the column means, while 'Dim',2 tests the row means.

Example: 'Dim',2 Data Types: single | double

#### **Tail — Type of alternative hypothesis**

'both' (default) | 'right' | 'left'

Type of alternative hypothesis to evaluate, specified as the comma-separated pair consisting of 'Tail' and one of:

- 'both' Test against the alternative hypothesis that the population mean is not m.
- 'right' Test against the alternative hypothesis that the population mean is greater than m.
- 'left' Test against the alternative hypothesis that the population mean is less than m.

ztest tests the null hypothesis that the population mean is m against the specified alternative hypothesis.

Example: 'Tail','right'

### **Output Arguments**

### **h — Hypothesis test result**

1 | 0

Hypothesis test result, returned as 1 or 0.

 $\bullet$  If  $h = 1$ , this indicates the rejection of the null hypothesis at the Alpha significance level.

<span id="page-7593-0"></span> $\bullet$  If  $h = 0$ , this indicates a failure to reject the null hypothesis at the Alpha significance level.

#### **p —** *p***-value**

scalar value in the range [0,1]

*p*-value of the test, returned as a scalar value in the range [0,1]. p is the probability of observing a test statistic as extreme as, or more extreme than, the observed value under the null hypothesis. Small values of p cast doubt on the validity of the null hypothesis.

#### **ci — Confidence interval**

vector

Confidence interval for the true population mean, returned as a two-element vector containing the lower and upper boundaries of the  $100 \times (1 - \text{Alpha})\%$  confidence interval.

#### **zval — Test statistic**

nonnegative scalar value

Test statistic, returned as a nonnegative scalar value.

### **More About**

#### *z***-Test**

The *z*-test is a parametric hypothesis test used to determine whether a sample data set comes from a population with a particular mean. The test assumes that the sample data comes from a population with a normal distribution and a known standard deviation.

The test statistic is

$$
z=\frac{\overline{x}-\mu}{\sigma/\sqrt{n}},
$$

where  $\bar{x}$  is the sample mean,  $\mu$  is the population mean,  $\sigma$  is the population standard deviation, and  $n$ is the sample size. Under the null hypothesis, the test statistic has a standard normal distribution.

#### **Multidimensional Array**

A multidimensional array has more than two dimensions. For example, if x is a 1-by-3-by-4 array, then x is a three-dimensional array.

#### **First Nonsingleton Dimension**

The first nonsingleton dimension is the first dimension of an array whose size is not equal to 1. For example, if x is a 1-by-2-by-3-by-4 array, then the second dimension is the first nonsingleton dimension of x.

### **Tips**

- Use [sampsizepwr](#page-6756-0) to calculate:
	- The sample size that corresponds to specified power and parameter values;
	- The power achieved for a particular sample size, given the true parameter value;

• The parameter value detectable with the specified sample size and power.

### **Extended Capabilities**

#### **GPU Arrays**

Accelerate code by running on a graphics processing unit (GPU) using Parallel Computing Toolbox<sup>™</sup>.

This function fully supports GPU arrays. For more information, see "Run MATLAB Functions on a GPU" (Parallel Computing Toolbox).

### **See Also**

[sampsizepwr](#page-6756-0) | [ttest](#page-7298-0) | [ttest2](#page-7305-0)

# **hmcSampler**

Hamiltonian Monte Carlo (HMC) sampler

### **Syntax**

```
hmc = hmcSampler(logpdf,startpoint)
hmc = hmcSampler( ___ ,Name,Value)
```
### **Description**

hmc = hmcSampler(logpdf,startpoint) creates a Hamiltonian Monte Carlo (HMC) sampler, returned as a [HamiltonianSampler](#page-7600-0) object. logpdf is a function handle that evaluates the logarithm of the probability density of the equilibrium distribution and its gradient. The column vector startpoint is the initial point from which to start HMC sampling.

After you create the sampler, you can compute MAP (maximum-a-posteriori) point estimates, tune the sampler, draw samples, and check convergence diagnostics using the methods of the [HamiltonianSampler](#page-7600-0) class. For an example of this workflow, see [Bayesian Linear Regression Using](#page-384-0) [Hamiltonian Monte Carlo on page 7-27](#page-384-0).

hmc = hmcSampler( , Name, Value) specifies additional options using one or more name-value pair arguments. Specify name-value pair arguments after all other input arguments.

### **Examples**

### **Create Hamiltonian Monte Carlo Sampler**

Create a Hamiltonian Monte Carlo (HMC) sampler to sample from a normal distribution.

First, save a function normalDistGrad on the MATLAB® path that returns the multivariate normal log probability density and its gradient (normalDistGrad is defined at the end of this example). Then, call the function with arguments to define the logpdf input argument to the hmcSampler function.

```
means = [1; -3];standevs = [1;2];
logpdf = @(theta)normalDistGrad(theta,means,standevs);
```
Choose a starting point for the HMC sampler.

```
startpoint = randn(2,1);
```
Create the HMC sampler and display its properties.

```
smp = hmcSampler(logpdf,startpoint);
```

```
smp
```

```
smp = HamiltonianSampler with properties:
```
```
 StepSize: 0.1000
               NumSteps: 50
             MassVector: [2x1 double]
           JitterMethod: 'jitter-both'
   StepSizeTuningMethod: 'dual-averaging'
 MassVectorTuningMethod: 'iterative-sampling'
                 LogPDF: @(theta)normalDistGrad(theta,means,standevs)
          VariableNames: {2x1 cell}
             StartPoint: [2x1 double]
```
The normalDistGrad function returns the logarithm of the multivariate normal probability density with means in Mu and standard deviations in Sigma, specified as scalars or columns vectors the same length as startpoint. The second output argument is the corresponding gradient.

```
function [lpdf,qlpdf] = normalDistGrad(X, Mu, Sigma)Z = (X - Mu) \cdot /Sigma;
lpdf = sum(-log(Sigma) - .5 * log(2 * pi) - .5 * (Z.^2));qlpdf = -Z./Sigma;end
```
# **Input Arguments**

#### **logpdf — Logarithm of target density and its gradient**

function handle

Logarithm of target density and its gradient, specified as a function handle.

logpdf must return two output arguments:  $[lpdf,qlpdf] = lought(X)$ . Here,  $lpdf$  is the base-e log probability density (up to an additive constant), glpdf is the gradient of the log density, and the point X is a column vector with the same number of elements as startpoint.

The input argument X to logpdf must be unconstrained, meaning that every element of X can be any real number. Transform any constrained sampling parameters into unconstrained variables before using the HMC sampler.

If the 'UseNumericalGradient' value is set to true, then logpdf does not need to return the gradient as the second output. Using a numerical gradient can be easier since logpdf does not need to compute the gradient, but it can make sampling slower.

Data Types: function handle

#### **startpoint — Initial point to start sampling from**

numeric column vector

Initial point to start sampling from, specified as a numeric column vector.

Data Types: single | double

#### **Name-Value Pair Arguments**

Specify optional comma-separated pairs of Name, Value arguments. Name is the argument name and Value is the corresponding value. Name must appear inside quotes. You can specify several name and value pair arguments in any order as Name1, Value1, ..., NameN, ValueN.

Example: 'VariableNames', {'Intercept','Beta'},'MassVectorTuningMethod','hessian' specifies sampling variable names and the mass vector tuning method to be 'hessian'.

#### **StepSize — Step size of Hamiltonian dynamics**

0.1 (default) | positive scalar

Step size of Hamiltonian dynamics, specified as the comma-separated pair consisting of 'StepSize' and a positive scalar.

To propose a new state for the Markov chain, the HMC sampler integrates the Hamiltonian dynamics using leapfrog integration. This argument controls the step size of that leapfrog integration.

You can automatically tune the step size using [tuneSampler](#page-7613-0).

Example: 'StepSize',0.2 Data Types: single | double

#### **NumSteps — Number of steps of Hamiltonian dynamics**

50 (default) | positive integer

Number of steps of Hamiltonian dynamics, specified as the comma-separated pair consisting of 'NumSteps' and a positive integer.

To propose a new state for the Markov chain, the HMC sampler integrates the Hamiltonian dynamics using leapfrog integration. This argument controls the number of steps of that leapfrog integration.

You can automatically tune the number of steps using [tuneSampler](#page-7613-0).

Example: 'NumSteps',20 Data Types: single | double

#### **MassVector — Mass vector of momentum variables**

ones(size(startpoint,1),1) (default) | numeric column vector

Mass vector of momentum variables, specified as the comma-separated pair consisting of 'MassVector' and a numeric column vector with positive values and the same length as startpoint.

The "masses" of the momentum variables associated with the variables of interest control the Hamiltonian dynamics in each Markov chain proposal.

You can automatically tune the mass vector using [tuneSampler](#page-7613-0).

Example: 'MassVector', rand(3,1)

Data Types: single | double

**JitterMethod — Method for jittering step size and number of steps**

'jitter-both' (default) | 'jitter-numsteps' | 'none'

Method for jittering the step size and the number of steps, specified as the comma-separated pair consisting of 'JitterMethod' and one of the following values.

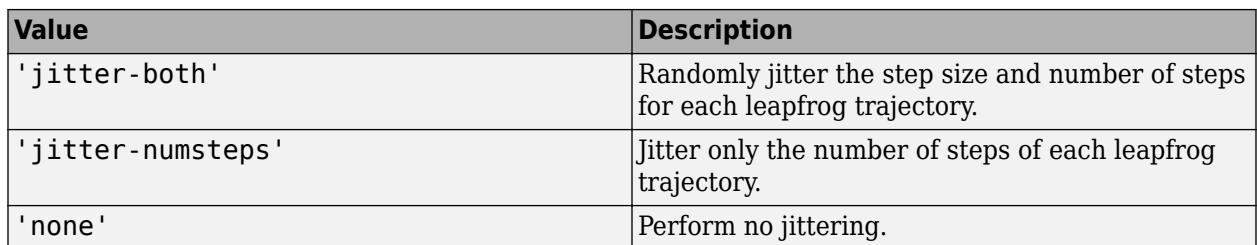

With jittering, the sampler randomly selects the step size or the number of steps of each leapfrog trajectory as values smaller than the 'StepSize' and 'NumSteps' values. Use jittering to improve the stability of the leapfrog integration of the Hamiltonian dynamics.

Example: 'JitterMethod','jitter-both'

#### **StepSizeTuningMethod — Method for tuning sampler step size**

'dual-averaging' (default) | 'none'

Method for tuning the sampler step size, specified as the comma-separated pair consisting of 'StepSizeTuningMethod' and 'dual-averaging' or 'none'.

If the 'StepSizeTuningMethod' value is set to 'dual-averaging', then [tuneSampler](#page-7613-0) tunes the leapfrog step size of the HMC sampler to achieve a certain acceptance ratio for a fixed value of the simulation length. The simulation length equals the step size multiplied by the number of steps. To set the target acceptance ratio, use the 'TargetAcceptanceRatio' name-value pair argument of the tuneSampler method.

Example: 'StepSizeTuningMethod','none'

### **MassVectorTuningMethod — Method for tuning sampler mass vector**

'iterative-sampling' (default) | 'hessian' | 'none'

Method for tuning the sampler mass vector, specified as the comma-separated pair consisting of 'MassVectorTuningMethod' and one of the following values.

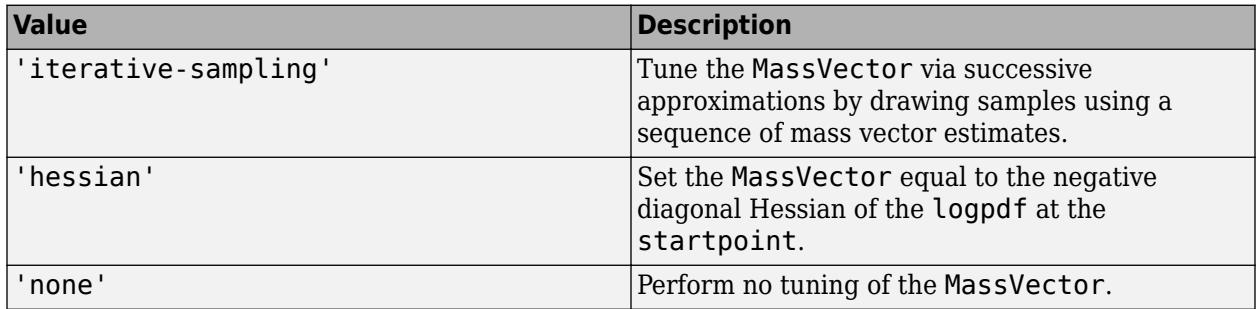

#### To perform the tuning, use the [tuneSampler](#page-7613-0) method.

Example: 'MassVectorTuningMethod','hessian'

#### **CheckGradient — Flag for checking analytical gradient**

true (or 1) (default) | false (or 0)

Flag for checking the analytical gradient, specified as the comma-separated pair consisting of 'CheckGradient' and either true (or 1) or false (or 0).

If 'CheckGradient' is true, then the sampler calculates the numerical gradient at the startpoint and compares it to the analytical gradient returned by logpdf.

Example: 'CheckGradient',true

#### **VariableNames — Sampling variable names**

 $\{x_1', x_2', \ldots\}$  (default) string array | cell array of character vectors

Sampling variable names, specified as the comma-separated pair consisting of 'VariableNames' and a string array or a cell array of character vectors. Elements of the array must be unique. The length of the array must be the same as the length of startpoint.

Supply a 'VariableNames' value to label the components of the vector you want to sample using the HMC sampler.

Example: 'VariableNames',{'Intercept','Beta'} Data Types: string | cell

### **UseNumericalGradient — Flag for using numerical gradient**

false (or 0) (default) | true (or 1)

Flag for using numerical gradient, specified as the comma-separated pair consisting of 'UseNumericalGradient' and either true (or 1) or false (or 0).

If you set the 'UseNumericalGradient' value to true, then the HMC sampler numerically estimates the gradient from the log density returned by logpdf. In this case, the logpdf function does not need to return the gradient of the log density as the second output. Using a numerical gradient makes HMC sampling slower.

Example: 'UseNumericalGradient',true

# **Output Arguments**

### **hmc — Hamiltonian Monte Carlo sampler**

HamiltonianSampler object

Hamiltonian Monte Carlo sampler, returned as a [HamiltonianSampler](#page-7600-0) object.

# **See Also**

**Functions** [mhsample](#page-5155-0) | [slicesample](#page-6865-0)

**Classes** [HamiltonianSampler](#page-7600-0)

### **Topics**

["Bayesian Linear Regression Using Hamiltonian Monte Carlo" on page 7-27](#page-384-0) ["Representing Sampling Distributions Using Markov Chain Samplers" on page 7-10](#page-367-0)

### **Introduced in R2017a**

# <span id="page-7600-0"></span>**HamiltonianSampler class**

Hamiltonian Monte Carlo (HMC) sampler

# **Description**

A Hamiltonian Monte Carlo (HMC) sampler is a gradient-based Markov Chain Monte Carlo sampler that you can use to generate samples from a probability density *P(x)*. HMC sampling requires specification of *log P(x)* and its gradient.

The parameter vector *x* must be unconstrained, meaning that every element of *x* can be any real number. To sample constrained parameters, transform these parameters into unconstrained variables before using the HMC sampler.

After creating a sampler, you can compute MAP (maximum-a-posteriori) point estimates, tune the sampler, draw samples, and check convergence diagnostics using the methods of this class. For an example of this workflow, see [Bayesian Linear Regression Using Hamiltonian Monte Carlo on page 7-](#page-384-0) [27](#page-384-0).

# **Construction**

hmc = hmcSampler(logpdf,startpoint) creates a Hamiltonian Monte Carlo (HMC) sampler, returned as a HamiltonianSampler object. logpdf is a function handle that evaluates the logarithm of the probability density of the equilibrium distribution and its gradient. The column vector startpoint is the initial point from which to start HMC sampling.

hmc = hmcSampler( \_\_\_ , Name, Value) specifies additional options using one or more name-value pair arguments. Specify name-value pair arguments after all other input arguments.

# **Input Arguments**

# **logpdf — Logarithm of target density and its gradient**

function handle

Logarithm of target density and its gradient, specified as a function handle.

logpdf must return two output arguments:  $[\lceil \text{pdf}, \text{qlpdf} \rceil] = \lceil \text{logpdf}(X) \rceil$ . Here,  $\lceil \text{pdf} \rceil$  is the base-e log probability density (up to an additive constant), glpdf is the gradient of the log density, and the point X is a column vector with the same number of elements as startpoint.

The input argument X to logpdf must be unconstrained, meaning that every element of X can be any real number. Transform any constrained sampling parameters into unconstrained variables before using the HMC sampler.

If the 'UseNumericalGradient' value is set to true, then logpdf does not need to return the gradient as the second output. Using a numerical gradient can be easier since logpdf does not need to compute the gradient, but it can make sampling slower.

Data Types: function handle

# **startpoint — Initial point to start sampling from**

numeric column vector

Initial point to start sampling from, specified as a numeric column vector.

Data Types: single | double

#### **Name-Value Pair Arguments**

Specify optional comma-separated pairs of Name, Value arguments. Name is the argument name and Value is the corresponding value. Name must appear inside quotes. You can specify several name and value pair arguments in any order as Name1, Value1, ..., NameN, ValueN.

Example: 'VariableNames', {'Intercept','Beta'},'MassVectorTuningMethod','hessian' specifies sampling variable names and the mass vector tuning method to be 'hessian'.

#### **StepSize — Step size of Hamiltonian dynamics**

0.1 (default) | positive scalar

Step size of Hamiltonian dynamics, specified as the comma-separated pair consisting of 'StepSize' and a positive scalar.

To propose a new state for the Markov chain, the HMC sampler integrates the Hamiltonian dynamics using leapfrog integration. This argument controls the step size of that leapfrog integration.

You can automatically tune the step size using [tuneSampler](#page-7613-0).

Example: 'StepSize',0.2

#### **NumSteps — Number of steps of Hamiltonian dynamics**

50 (default) | positive integer

Number of steps of Hamiltonian dynamics, specified as the comma-separated pair consisting of 'NumSteps' and a positive integer.

To propose a new state for the Markov chain, the HMC sampler integrates the Hamiltonian dynamics using leapfrog integration. This argument controls the number of steps of that leapfrog integration.

You can automatically tune the number of steps using [tuneSampler](#page-7613-0).

Example: 'NumSteps',20

#### **MassVector — Mass vector of momentum variables**

ones(size(startpoint,1),1) (default) | numeric column vector

Mass vector of momentum variables, specified as the comma-separated pair consisting of 'MassVector' and a numeric column vector with positive values and the same length as startpoint.

The "masses" of the momentum variables associated with the variables of interest control the Hamiltonian dynamics in each Markov chain proposal.

You can automatically tune the mass vector using [tuneSampler](#page-7613-0).

Example: 'MassVector', rand(3,1)

**JitterMethod — Method for jittering step size and number of steps** 'jitter-both' (default) | 'jitter-numsteps' | 'none'

**32-5858**

Method for jittering the step size and number of steps, specified as the comma-separated pair consisting of 'JitterMethod' and one of the following:

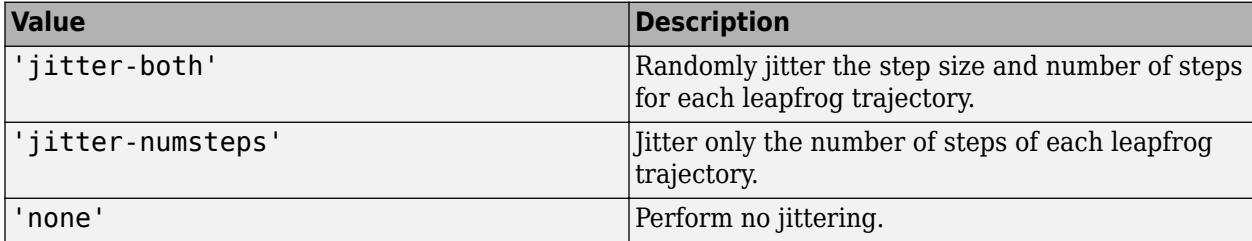

With jittering, the sampler randomly selects the step size or the number of steps of each leapfrog trajectory as values smaller than the 'StepSize' and 'NumSteps' values. Use jittering to improve the stability of the leapfrog integration of the Hamiltonian dynamics.

Example: 'JitterMethod','jitter-both'

#### **StepSizeTuningMethod — Method for tuning sampler step size**

```
'dual-averaging' (default) | 'none'
```
Method for tuning the sampler step size, specified as the comma-separated pair consisting of 'StepSizeTuningMethod' and 'dual-averaging' or 'none'.

If the 'StepSizeTuningMethod' value is set to 'dual-averaging', then [tuneSampler](#page-7613-0) tunes the leapfrog step size of the HMC sampler to achieve a certain acceptance ratio for a fixed value of the simulation length. The simulation length equals the step size multiplied by the number of steps. To set the target acceptance ratio, use the 'TargetAcceptanceRatio' name-value pair argument of the tuneSampler method.

Example: 'StepSizeTuningMethod','none'

#### **MassVectorTuningMethod — Method for tuning sampler mass vector**

'iterative-sampling' (default) | 'hessian' | 'none'

Method for tuning the sampler mass vector, specified as the comma-separated pair consisting of 'MassVectorTuningMethod' and one of the following values

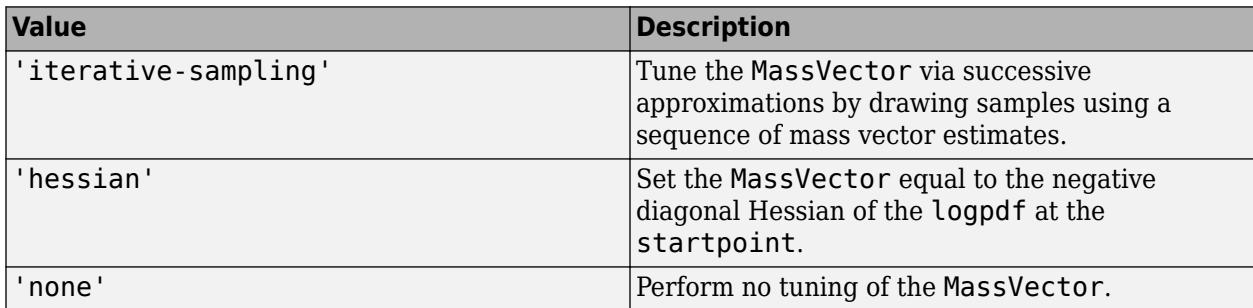

#### To perform the tuning, use the [tuneSampler](#page-7613-0) method.

Example: 'MassVectorTuningMethod','hessian'

### **CheckGradient — Flag for checking analytical gradient**

true (or 1) (default) | false (or 0)

Flag for checking the analytical gradient, specified as the comma-separated pair consisting of 'CheckGradient' and either true (or 1) or false (or 0).

If 'CheckGradient' is true, then the sampler calculates the numerical gradient at the startpoint and compares it to the analytical gradient returned by logpdf.

Example: 'CheckGradient', true

#### **VariableNames — Sampling variable names**

 $\{x_1', x_2', \ldots\}$  (default) | string array | cell array of character vectors

Sampling variable names, specified as the comma-separated pair consisting of 'VariableNames' and a string array or cell array of character vectors. Elements of the array must be unique. The length of the array must be the same as the length of startpoint.

Supply a 'VariableNames' value to label the components of the vector you want to sample using the HMC sampler.

Example: 'VariableNames',{'Intercept','Beta'}

#### **UseNumericalGradient — Flag for using numerical gradient**

false (or 0) (default) | true (or 1)

Flag for using numerical gradient, specified as the comma-separated pair consisting of 'UseNumericalGradient' and either true (or 1) or false (or 0).

If you set the 'UseNumericalGradient' value to true, then the HMC sampler numerically estimates the gradient from the log density returned by logpdf. In this case, the logpdf function does not need to return the gradient of the log density as the second output. Using a numerical gradient makes HMC sampling slower.

Example: 'UseNumericalGradient',true

# **Properties**

#### **StepSize — Step size of Hamiltonian dynamics**

0.1 (default) | positive scalar

Step size of Hamiltonian dynamics, specified as a positive scalar.

To propose a new state for the Markov chain, the HMC sampler integrates the Hamiltonian dynamics using leapfrog integration. The value of this property controls the step size of that leapfrog integration.

#### **NumSteps — Number of steps of Hamiltonian dynamics**

50 (default) | positive integer

Number of steps of Hamiltonian dynamics, specified as a positive integer.

To propose a new state for the Markov chain, the HMC sampler integrates the Hamiltonian dynamics using leapfrog integration. The value of this property controls the number of steps of that leapfrog integration.

#### **MassVector — Mass vector of momentum variables**

ones(size(startpoint,1),1) (default) | numeric column vector

Mass vector of momentum variables, specified as a numeric column vector with positive values and the same length as startpoint.

The "masses" of the momentum variables associated with the variables of interest control the Hamiltonian dynamics in each Markov chain proposal.

#### **JitterMethod — Method for jittering step size and number of steps**

'jitter-both' (default) | 'jitter-numsteps' | 'none'

Method for jittering the step size and the number of steps, specified as one of the following values.

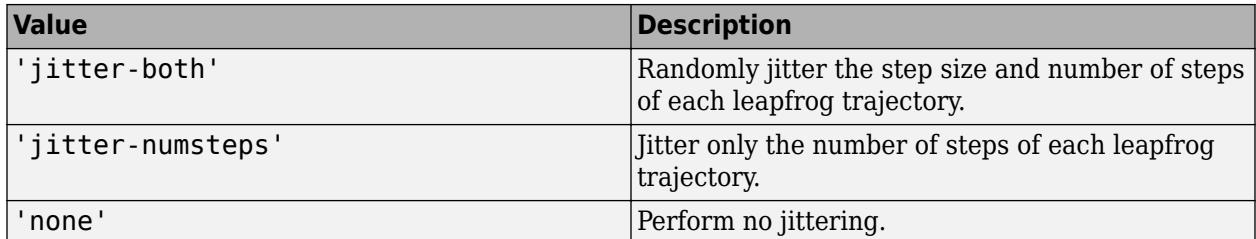

With jittering, the sampler randomly selects the step size or the number of steps of each leapfrog trajectory as values smaller than the 'StepSize' and 'NumSteps' values. Use jittering to improve the stability of the leapfrog integration of the Hamiltonian dynamics.

#### **StepSizeTuningMethod — Method for tuning sampler step size**

'dual-averaging' (default) | 'none'

Method for tuning the sampler step size, specified as 'dual-averaging' or 'none'.

If StepSizeTuningMethod equals 'dual-averaging', then [tuneSampler](#page-7613-0) tunes the leapfrog step size of the HMC sampler to achieve a certain acceptance ratio for a fixed value of the simulation length. The simulation length equals the step size multiplied by the number of steps. To set the target acceptance ratio, use the 'TargetAcceptanceRatio' name-value pair argument of the tuneSampler method.

#### **MassVectorTuningMethod — Method for tuning sampler mass vector**

'iterative-sampling' (default) | 'hessian' | 'none'

Method for tuning the sampler mass vector, specified as one of the following values.

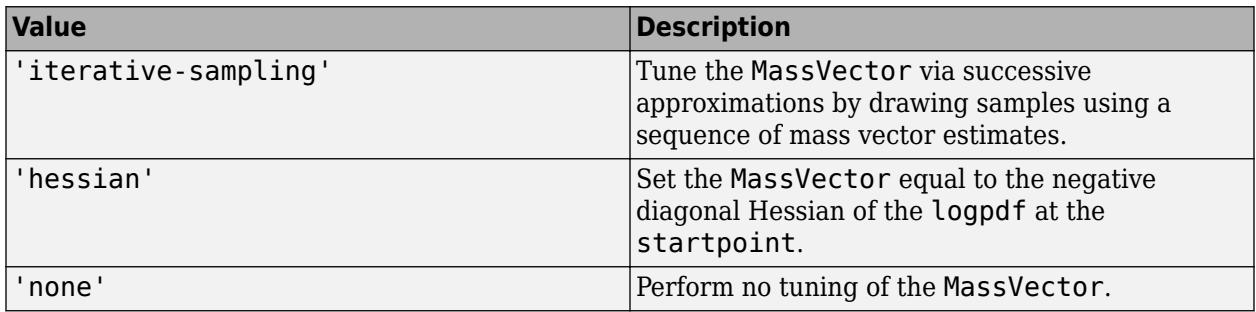

To perform the tuning, use the [tuneSampler](#page-7613-0) method.

### **LogPDF — Logarithm of target density and its gradient**

function handle

Logarithm of target density and its gradient, specified as a function handle.

LogPDF returns two output arguments:  $[\text{lpdf},\text{qlpdf}] = \text{LogPDF}(X)$ . Here,  $\text{lpdf}$  is the base-e log probability density (up to an additive constant) and glpdf is the gradient of the log density at the point X. The input argument X must be a column vector with the same number of elements as the StartPoint property.

If you set the 'UseNumericalGradient' value to true when creating the sampler, then LogPDF returns the numerical gradient in glpdf.

#### **StartPoint — Initial point to start sampling from**

numeric column vector

Initial point to start sampling from, specified as a numeric column vector.

#### **VariableNames — Sampling variable names**

{'x1','x2',...} (default) | cell array of unique character vectors

Sampling variable names, specified as a cell array of unique character vectors.

# **Methods**

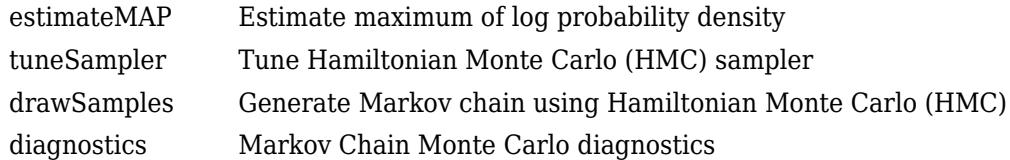

# **Examples**

#### **Create Hamiltonian Monte Carlo Sampler**

Create a Hamiltonian Monte Carlo (HMC) sampler to sample from a normal distribution.

First, save a function normalDistGrad on the MATLAB® path that returns the multivariate normal log probability density and its gradient (normalDistGrad is defined at the end of this example). Then, call the function with arguments to define the logpdf input argument to the hmcSampler function.

```
means = [1; -3];standevs = [1;2];
logpdf = @(theta)normalDistGrad(theta,means,standevs);
```
Choose a starting point for the HMC sampler.

```
startpoint = randn(2,1);
```
Create the HMC sampler and display its properties.

```
smp = hmcSampler(logpdf,startpoint);
```

```
smp
```

```
smp = HamiltonianSampler with properties:
                  StepSize: 0.1000
                  NumSteps: 50
                MassVector: [2x1 double]
 JitterMethod: 'jitter-both'
 StepSizeTuningMethod: 'dual-averaging'
 MassVectorTuningMethod: 'iterative-sampling'
                   LogPDF: @(theta)normalDistGrad(theta,means,standevs)
             VariableNames: {2x1 cell}
                StartPoint: [2x1 double]
```
The normalDistGrad function returns the logarithm of the multivariate normal probability density with means in Mu and standard deviations in Sigma, specified as scalars or columns vectors the same length as startpoint. The second output argument is the corresponding gradient.

```
function [lpdf,glpdf] = normalDistGrad(X,Mu,Sigma)
Z = (X - Mu) \cdot /Sigma;
lpdf = sum(-log(Sigma) - .5 * log(2 * pi) - .5 * (Z.^2));qlpdf = -Z./Sigma;end
```
# **See Also**

```
Functions
```
[hmcSampler](#page-7595-0) | [mhsample](#page-5155-0) | [slicesample](#page-6865-0)

### **Topics**

["Bayesian Linear Regression Using Hamiltonian Monte Carlo" on page 7-27](#page-384-0)

### **Introduced in R2017a**

# <span id="page-7607-0"></span>**estimateMAP**

**Class:** HamiltonianSampler

Estimate maximum of log probability density

# **Syntax**

```
xhat = estimateMAP(smp)[xhat,fitinfo] = estimateMAP(smp)[xhat,fitinfo] = estimateMAP(, Name,Value)
```
# **Description**

 $xhat = estimateMAP(smp)$  returns the maximum-a-posteriori (MAP) estimate of the log probability density of the Monte Carlo sampler smp.

[xhat,fitinfo] = estimateMAP(smp) returns additional fitting information in fitinfo.

[xhat,fitinfo] = estimateMAP( \_\_\_ , Name, Value) specifies additional options using one or more name-value pair arguments. Specify name-value pair arguments after all other input arguments.

# **Input Arguments**

### **smp — Hamiltonian Monte Carlo sampler**

HamiltonianSampler object

Hamiltonian Monte Carlo sampler, specified as a [HamiltonianSampler](#page-7600-0) object.

estimateMAP estimates the maximum of the log probability density specified in smp.LogPDF.

Use the [hmcSampler](#page-7595-0) function to create a sampler.

### **Name-Value Pair Arguments**

Specify optional comma-separated pairs of Name, Value arguments. Name is the argument name and Value is the corresponding value. Name must appear inside quotes. You can specify several name and value pair arguments in any order as Name1, Value1, ..., NameN, ValueN.

Example: 'IterationLimit',100,'StepTolerance',1e-5 estimates the MAP point using an iteration limit of 100 and a step size convergence tolerance of 1e-5.

### **StartPoint — Initial point to start optimization from**

smp.StartPoint (default) | numeric column vector

Initial point to start optimization from, specified as a numeric column vector with the same number of elements as the StartPoint property of the sampler smp.

Example: 'StartPoint', randn(size(smp.StartPoint))

**IterationLimit — Maximum number of optimization iterations**

1000 (default) | positive integer

Maximum number of optimization iterations, specified as a positive integer.

Example: 'IterationLimit',100

### **VerbosityLevel — Verbosity level of Command Window output**

0 (default) | positive integer

Verbosity level of Command Window output during function maximization, specified as 0 or a positive integer.

- With the value set to 0, estimateMAP displays no details on the optimization.
- With the value set to a positive integer, estimateMAP displays convergence information at each iteration.

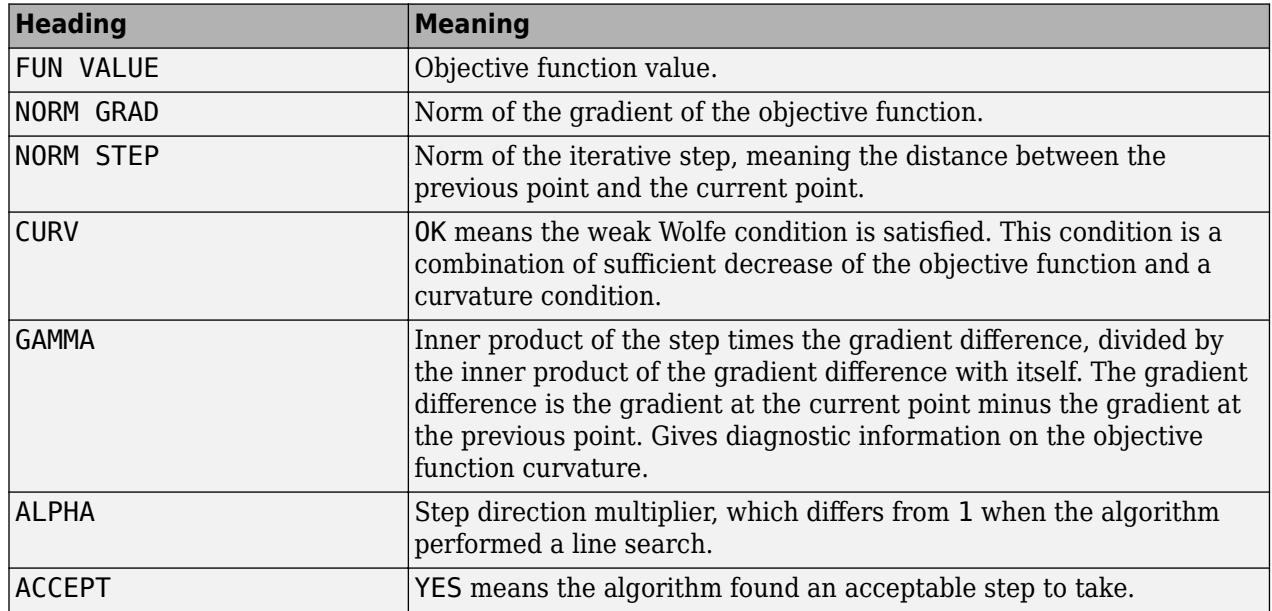

#### **Convergence Information**

Example: 'VerbosityLevel',1

#### **GradientTolerance — Relative gradient convergence tolerance**

1e-6 (default) | positive scalar

Relative gradient convergence tolerance, specified as a positive scalar.

Let tau =  $max(1,min(abs(f),infnormg0))$ , where f is the current objective function value and infnormg0 is the initial gradient norm. If the norm of the objective function gradient is smaller than tau times the 'GradientTolerance' value, then the maximization is considered to have converged to a local optimum.

Example: 'GradientTolerance',1e-4

#### **StepTolerance — Step size convergence tolerance**

1e-6 (default) | positive scalar

Step size convergence tolerance, specified as a positive scalar.

If the proposed step size is smaller than the 'StepTolerance' value, then the maximization is considered to have converged to a local optimum.

Example: 'StepTolerance',1e-5

# **Output Arguments**

#### **xhat — MAP point estimate**

numeric vector

MAP point estimate, returned as a numeric vector of the same size as smp. StartPoint.

### **fitinfo — Fitting information**

structure

Fitting information for the MAP computation, returned as a structure with these fields:

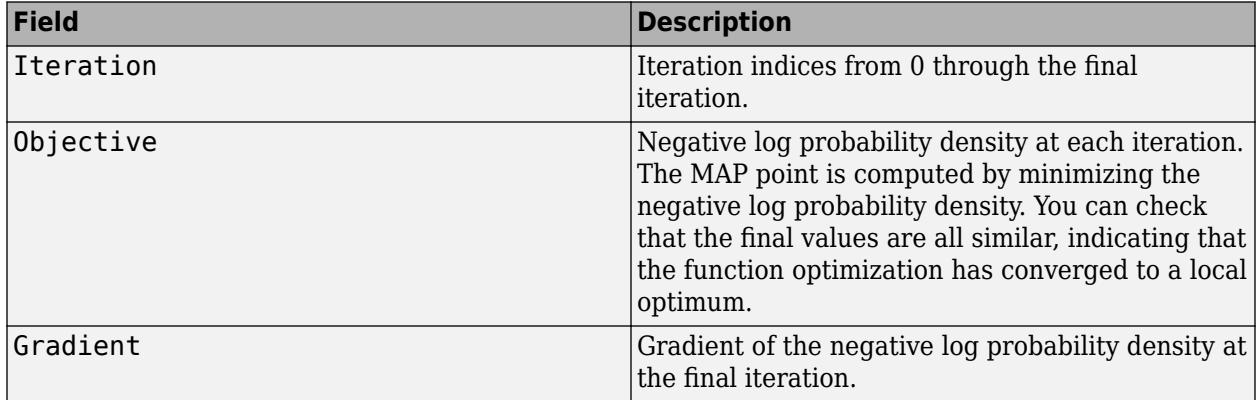

Data Types: struct

# **Examples**

#### **Estimate MAP Point of HMC Sampler**

Create a Hamiltonian Monte Carlo sampler for a normal distribution and estimate the maximum-aposteriori (MAP) point of the log probability density.

First, save a function normalDistGrad on the MATLAB® path that returns the multivariate normal log probability density and its gradient (normalDistGrad is defined at the end of this example). Then, call the function with arguments to define the logpdf input argument to the hmcSampler function.

```
means = [1; -1];standevs = [1;0.3];
logpdf = @(theta)normalDistGrad(theta,means,standevs);
```
Choose a starting point and create the HMC sampler.

```
startpoint = zeros(2,1);smp = hmcSampler(logpdf,startpoint);
```
Estimate the MAP point (the point where the probability density has its maximum). Show more information during optimization by setting the 'VerbosityLevel' value to 1.

#### [xhat,fitinfo] = estimateMAP(smp,'VerbosityLevel',1);

o Solver = LBFGS, HessianHistorySize = 15, LineSearchMethod = weakwolfe

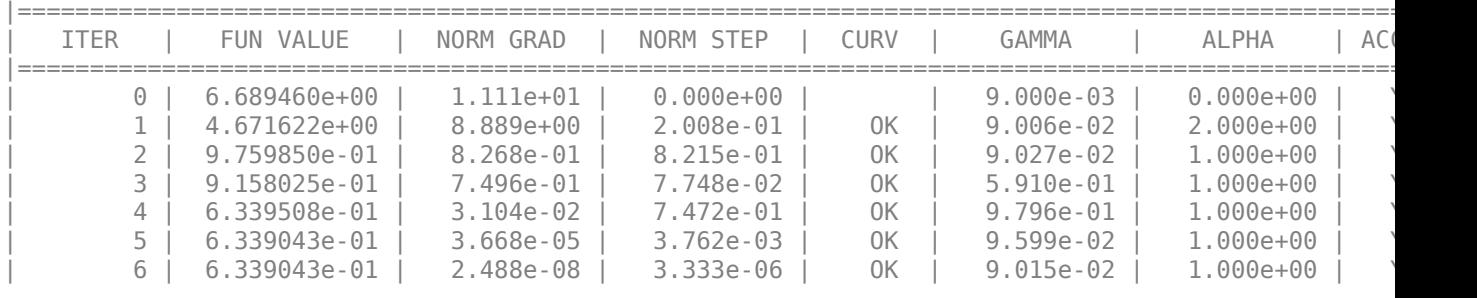

```
Infinity norm of the final gradient = 2.488e-08Two norm of the final step = 3.333e-06, TolX = 1.000e-06Relative infinity norm of the final gradient = 2.488e-08, TolFun = 1.000e-06
EXIT: Local minimum found.
```
To further check that the optimization has converged to a local minimum, plot the fitinfo.Objective field. This field contains the values of the negative log density at each iteration of the function optimization. The final values are all very similar, so the optimization has converged.

#### fitinfo

```
fitinfo = struct with fields:
    Iteration: [7x1 double]
    Objective: [7x1 double]
     Gradient: [2x1 double]
```

```
plot(fitinfo.Iteration,fitinfo.Objective,'ro-');
xlabel('Iteration');
ylabel('Negative log density');
```
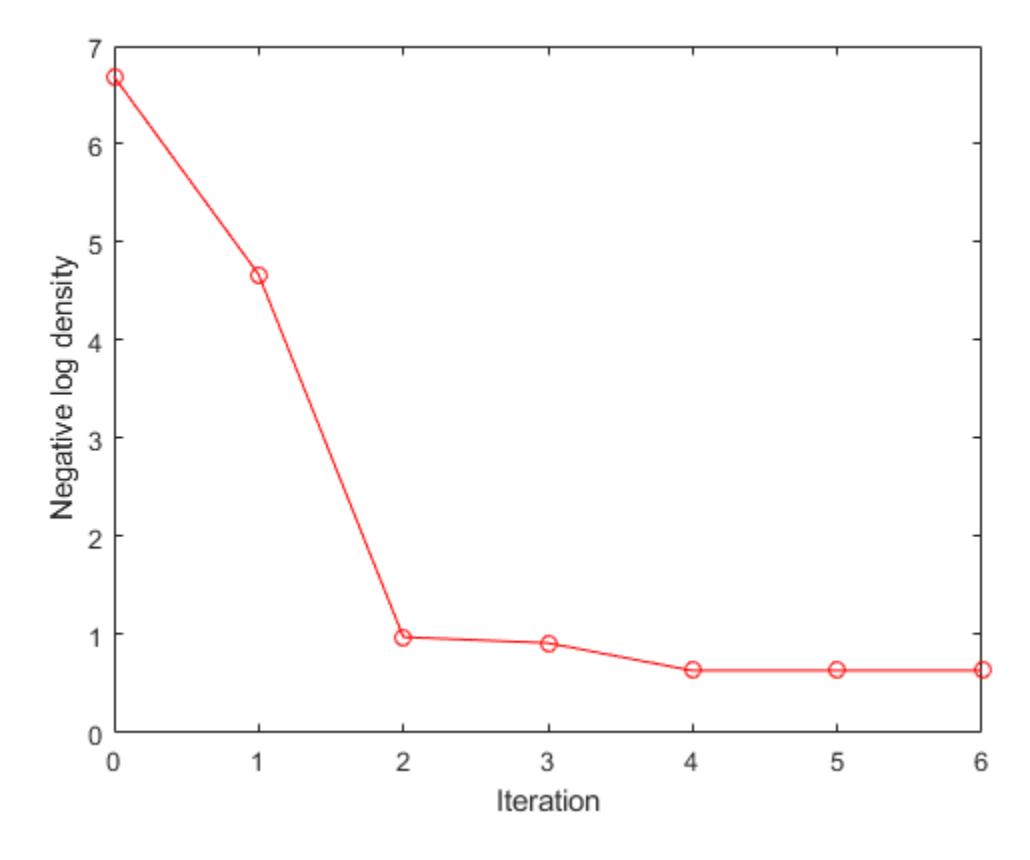

Display the MAP estimate. It is indeed equal to the means variable, which is the exact maximum.

xhat

```
xhat = 2×1
     1.0000
    -1.0000
```
#### means

```
means = 2 \times 1 1
       -1
```
The normalDistGrad function returns the logarithm of the multivariate normal probability density with means in Mu and standard deviations in Sigma, specified as scalars or columns vectors the same length as startpoint. The second output argument is the corresponding gradient.

```
function [lpdf,qlpdf] = normalDistGrad(X,Mu, Sigma)Z = (X - Mu) \cdot /Sigma;
lpdf = sum(-log(Sigma) - .5 * log(2 * pi) - .5 * (Z.^2));glpdf = -Z./Sigma;end
```
# **Tips**

- First create a Hamiltonian Monte Carlo sampler using the [hmcSampler](#page-7595-0) function, and then use estimateMAP to estimate the MAP point.
- After creating an HMC sampler, you can tune the sampler, draw samples, and check convergence diagnostics using the other methods of the [HamiltonianSampler](#page-7600-0) class. Using the MAP estimate as a starting point in the tuneSampler and drawSamles methods can lead to more efficient tuning and sampling. For an example of this workflow, see [Bayesian Linear Regression Using](#page-384-0) [Hamiltonian Monte Carlo on page 7-27](#page-384-0).

# **Algorithms**

• estimateMAP uses a limited memory Broyden-Fletcher-Goldfarb-Shanno (LBFGS) quasi-Newton optimizer to search for the maximum of the log probability density. See Nocedal and Wright [1].

# **References**

[1] Nocedal, J. and S. J. Wright. *Numerical Optimization*, Second Edition. Springer Series in Operations Research, Springer Verlag, 2006.

# **See Also**

**Functions** [hmcSampler](#page-7595-0)

**Classes** [HamiltonianSampler](#page-7600-0)

# **Topics**

["Bayesian Linear Regression Using Hamiltonian Monte Carlo" on page 7-27](#page-384-0)

# **Introduced in R2017a**

# <span id="page-7613-0"></span>**tuneSampler**

**Class:** HamiltonianSampler

Tune Hamiltonian Monte Carlo (HMC) sampler

# **Syntax**

```
tunedSmp = tuneSampler(smp)
[tunedSmp,tuningInfo] = tuneSampler(smp)
[tunedSmp,tuningInfo] = tuneSampler( , Name, Value)
```
# **Description**

tunedSmp = tuneSampler(smp) returns a tuned Hamiltonian Monte Carlo (HMC) sampler.

First, tuneSampler tunes the mass vector of the HMC sampler smp. Then, it tunes the step size and number of steps of the leapfrog integrations to achieve a certain target acceptance ratio.

You can use the tuned sampler to create Markov chains using the [drawSamples](#page-7620-0) method.

```
[tunedSmp,tuningInfo] = tuneSampler(smp) returns additional tuning information in
tuningInfo.
```
[tunedSmp,tuningInfo] = tuneSampler( \_\_\_ ,Name,Value) specifies additional options using one or more name-value pair arguments. Specify name-value pair arguments after all other input arguments.

# **Input Arguments**

### **smp — Hamiltonian Monte Carlo sampler**

HamiltonianSampler object

Hamiltonian Monte Carlo sampler to tune, specified as a [HamiltonianSampler](#page-7600-0) object.

Use the [hmcSampler](#page-7595-0) function to create a sampler.

### **Name-Value Pair Arguments**

Specify optional comma-separated pairs of Name, Value arguments. Name is the argument name and Value is the corresponding value. Name must appear inside quotes. You can specify several name and value pair arguments in any order as Name1, Value1, ..., NameN, ValueN.

```
Example: 'StepSizeTuningMethod','dual-
averaging','MassVectorTuningMethod','hessian' tunes an HMC sampler using the
specified methods for tuning the step size and mass vector of the sampler.
```
# **StartPoint — Initial point to start tuning from**

smp.StartPoint (default) | numeric column vector

Initial point to start tuning from, specified as a numeric column vector with the same number of elements as the StartPoint property of the sampler smp.

Example: 'StartPoint', randn(size(smp.StartPoint))

#### **StepSizeTuningMethod — Method for tuning sampler step size**

smp.StepSizeTuningMethod (default) | 'dual-averaging' | 'none'

Method for tuning sampler step size, specified as the comma-separated pair consisting of 'StepSizeTuningMethod' and 'dual-averaging' or 'none'.

If 'StepSizeTuningMethod' is set to 'dual-averaging', then tuneSampler tunes the leapfrog step size of the HMC sampler to achieve a target acceptance ratio for a fixed value of the simulation length. The simulation length equals the step size multiplied by the number of steps. To specify the target acceptance ratio, set the 'TargetAcceptanceRatio' value.

To change the simulation length, set  $\mathsf{smp}.\mathsf{StepSize} = \mathsf{a}$  and  $\mathsf{smp}.\mathsf{Numbers} = \mathsf{b}$ , for some values of a and b. This gives a simulation length of  $a * b$ .

Example: 'StepSizeTuningMethod','none'

#### **MassVectorTuningMethod — Method for tuning sampler mass vector**

smp.MassVectorTuningMethod (default) | 'iterative-sampling' | 'hessian' | 'none'

Method for tuning the sampler mass vector, specified as the comma-separated pair consisting of 'MassVectorTuningMethod' and one of the following values.

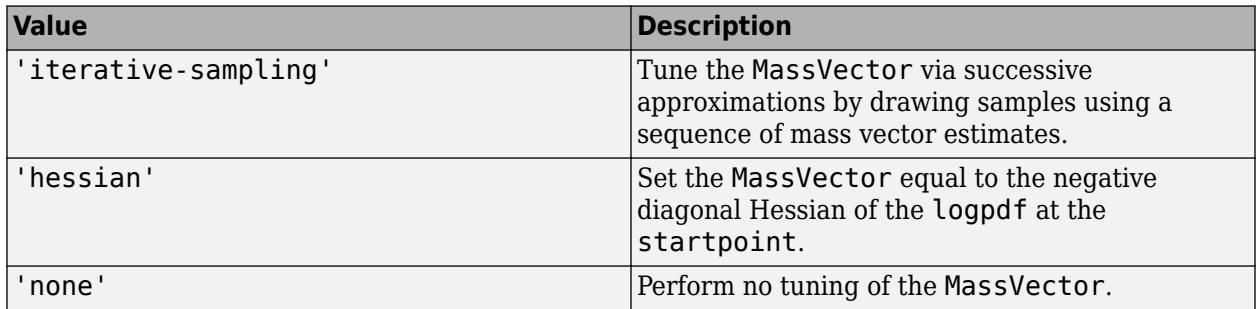

Example: 'MassVectorTuningMethod','hessian'

### **NumStepSizeTuningIterations — Number of step size tuning iterations**

100 (default) | positive integer

Number of step size tuning iterations, specified as a positive integer.

If the 'StepSizeTuningMethod' value is 'none', then tuneSampler does not tune the step size.

Example: 'NumStepSizeTuningIterations',50

#### **TargetAcceptanceRatio — Target acceptance ratio**

0.65 (default) | scalar from 0 through 1

Target acceptance ratio of the Markov chain, specified as a scalar from 0 through 1.

tuneSampler tunes the step size and number of steps of the leapfrog integration to achieve the specified target acceptance ratio for a fixed value of the simulation length. The simulation length is the leapfrog integration step size multiplied by the number of integration steps.

If the 'StepSizeTuningMethod' value is 'none', then tuneSampler does not tune the step size.

To change the simulation length, set  $\mathsf{sup}.\mathsf{StepSize} = \mathsf{a}$  and  $\mathsf{sup}.\mathsf{NumSteps} = \mathsf{b}$ , for some values of  $a$  and  $b$ . This gives a simulation length of  $a * b$ .

Example: 'TargetAcceptanceRatio',0.55

### **NumStepsLimit — Maximum number of leapfrog steps**

2000 (default) | positive integer

Maximum number of leapfrog steps allowed during step size tuning, specified as a positive integer.

If the 'StepSizeTuningMethod' value is 'none', then tuneSampler does not tune the step size.

Example: 'NumStepsLimit',1000

### **VerbosityLevel — Verbosity level of Command Window output**

0 (default) | nonnegative integer

Verbosity level of Command Window output during sampler tuning, specified as a nonnegative integer.

- With the value set to 0, tuneSampler displays no details of the tuning.
- With the value set to 1, tuneSampler displays details of the step size tuning.
- With the value set to 2 or larger, tuneSampler displays details of the step size and mass vector tuning.

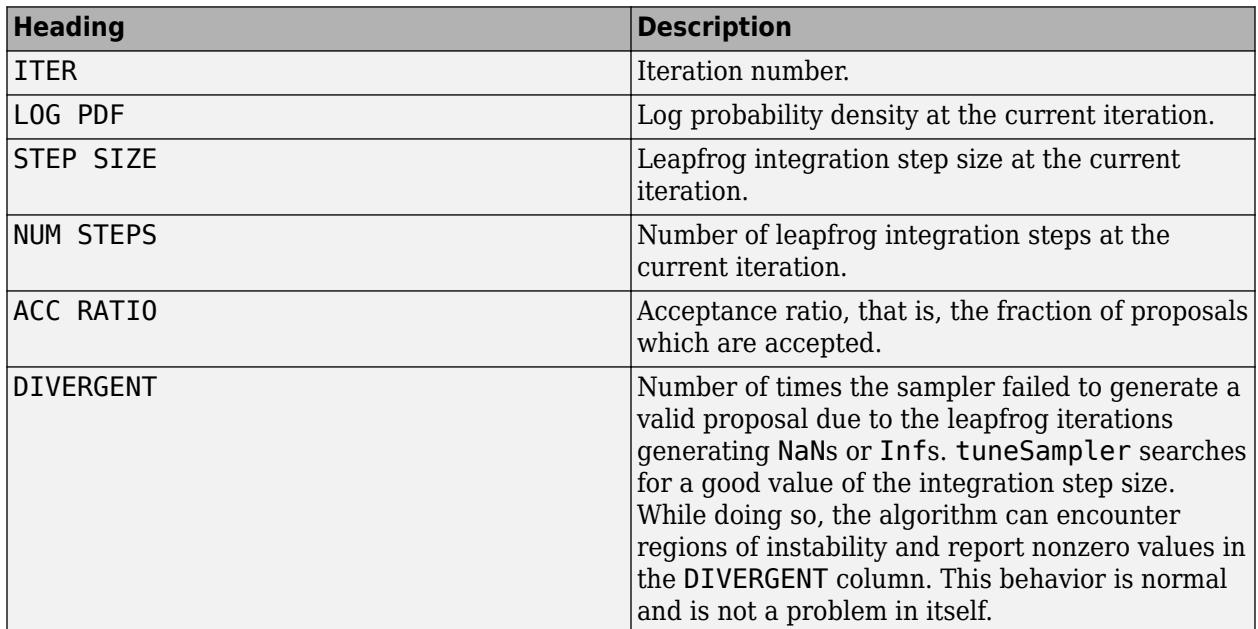

Example: 'VerbosityLevel',1

#### **NumPrint — Verbose output frequency**

100 (default) | positive integer

Verbose output frequency, specified as a positive integer.

If the 'VerbosityLevel' value is a positive integer, tuneSampler outputs tuning details every 'NumPrint' iterations.

Example: 'NumPrint',50

# **Output Arguments**

### **tunedSmp — Tuned Hamiltonian Monte Carlo sampler**

HamiltonianSampler object

Tuned Hamiltonian Monte Carlo sampler, returned as a [HamiltonianSampler](#page-7600-0) object.

### **tuningInfo — Tuning information**

structure

Tuning information, returned as a structure with these fields.

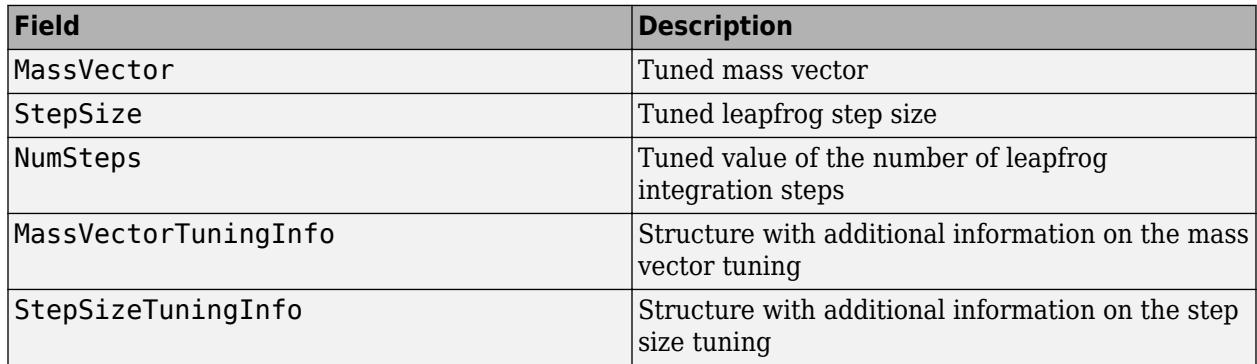

If you tune the mass vector using the 'iterative-sampling' method, then MassVectorTuningInfo has the following fields.

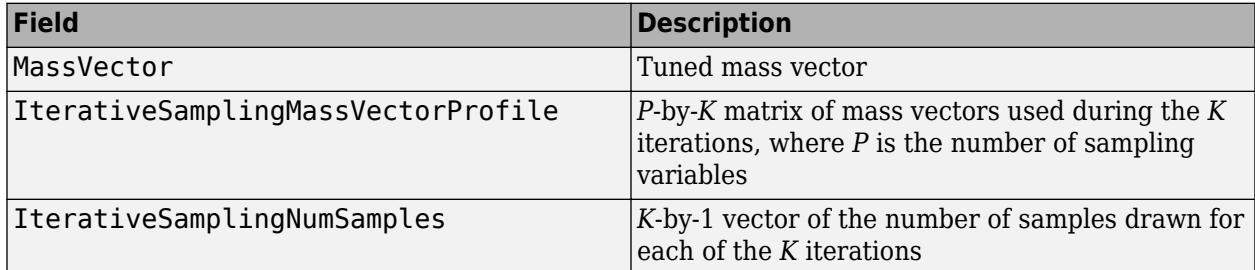

If you tune the mass vector using the 'hessian' method, then MassVectorTuningInfo has the following fields.

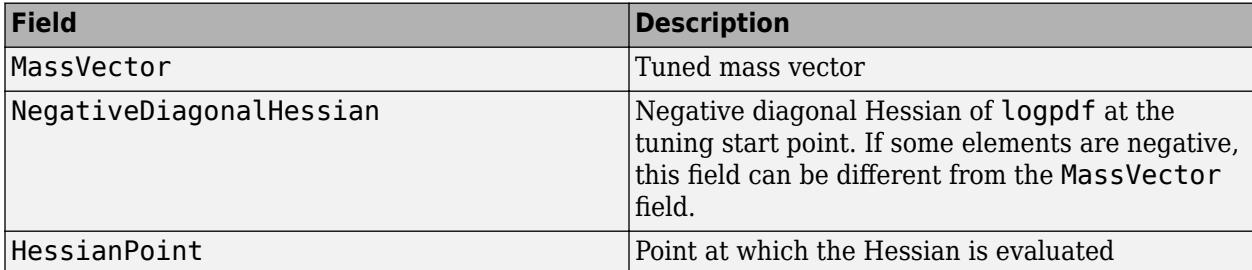

If the MassVectorTuningMethod value is 'none', then MassVectorTuningInfo is empty.

If you tune the step size using the 'dual-averaging' method, then StepSizeTuningInfo has the following fields.

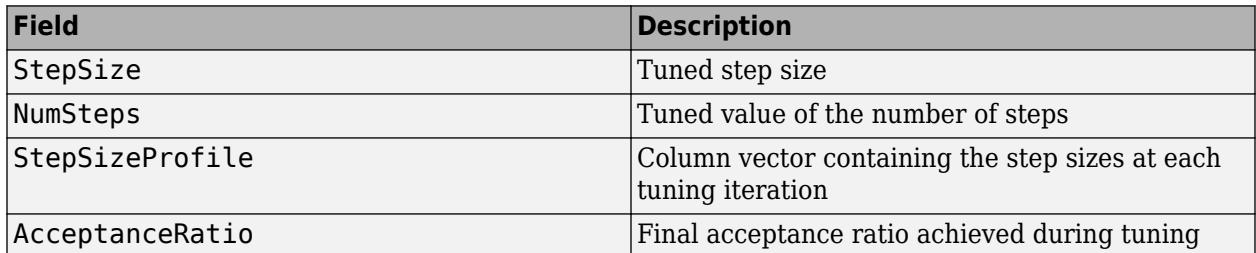

If the step size is not tuned, thenStepSizeTuningInfo is empty.

Data Types: struct

# **Examples**

#### **Tune Hamiltonian Monte Carlo Sampler**

Tune the parameters of a Hamiltonian Monte Carlo (HMC) sampler.

Define the number of parameters to sample and their means.

```
NumParams = 9;
means = [1:NumParams]standevs = 1;
```
First, save a function normalDistGrad on the MATLAB® path that returns the multivariate normal log probability density and its gradient (normalDistGrad is defined at the end of this example). Then, call the function with arguments to define the logpdf input argument to the hmcSampler function.

```
logpdf = @(theta)normalDistGrad(theta,means,standevs);
```
Choose a starting point and create the HMC sampler.

```
startpoint = randn(NumParameters, 1);smp = hmcSampler(logpdf,startpoint);
```
It is important to select good values for the sampler parameters to get efficient sampling. The best way to find good values is to automatically tune the MassVector, StepSize, and NumSteps parameters using tuneSampler. The method:

1. Tunes the MassVector of the sampler.

2. Tunes StepSize and NumSteps for a fixed simulation length to achieve a certain acceptance ratio. The default target acceptance ratio of 0.65 is good in most cases.

[smp,info] = tuneSampler(smp,'NumStepSizeTuningIterations',50,'VerbosityLevel',1,'NumPrint',10);

o Tuning mass vector using method: iterative-sampling Finished mass vector tuning iteration 1 of 5. Finished mass vector tuning iteration 2 of 5. Finished mass vector tuning iteration 3 of 5.

Finished mass vector tuning iteration 4 of 5. Finished mass vector tuning iteration 5 of 5.

o Tuning step size using method: dual-averaging. Target acceptance ratio = 0.65

o Initial step size for dual-averaging = 2

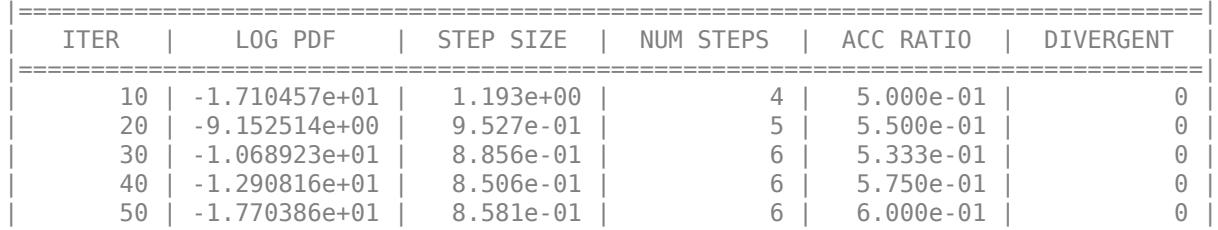

Plot the evolution of the step size during tuning to ensure that the step size tuning has converged. Display the achieved acceptance ratio.

```
figure;
plot(info.StepSizeTuningInfo.StepSizeProfile);
xlabel('Iteration');
ylabel('Step Size');
```
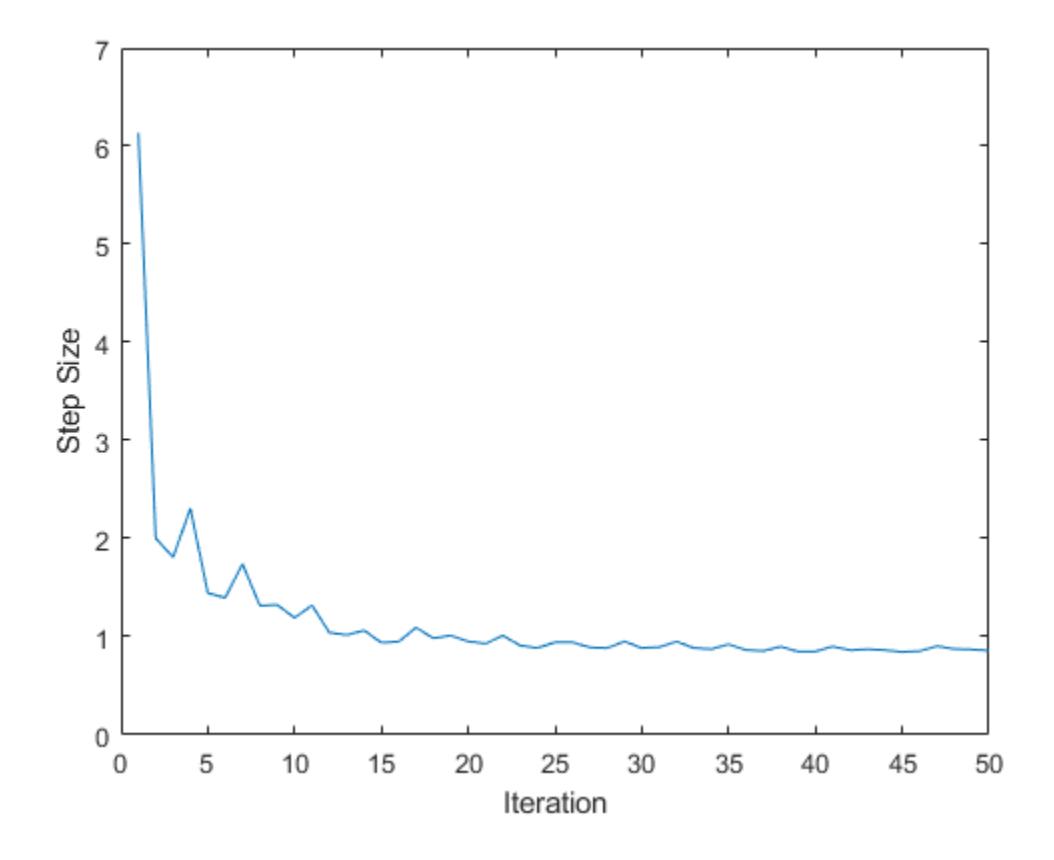

accratio = info.StepSizeTuningInfo.AcceptanceRatio

 $accratio = 0.6000$ 

The normalDistGrad function returns the logarithm of the multivariate normal probability density with means in Mu and standard deviations in Sigma, specified as scalars or columns vectors the same length as startpoint. The second output argument is the corresponding gradient.

```
function [lpdf,qlpdf] = normalDistGrad(X, Mu, Sigma)Z = (X - Mu) \cdot /Sigma;
lpdf = sum(-log(Signa) - .5 * log(2 * pi) - .5 * (Z.^2));qlpdf = -Z./Sigma;end
```
# **Tips**

• After creating an HMC sampler using the [hmcSampler](#page-7595-0) function, you can compute MAP (maximum-a-posteriori) point estimates, tune the sampler, draw samples, and check convergence diagnostics using the methods of the [HamiltonianSampler](#page-7600-0) class. For an example of this workflow, see [Bayesian Linear Regression Using Hamiltonian Monte Carlo on page 7-27.](#page-384-0)

# **See Also**

### **Functions**

[hmcSampler](#page-7595-0)

### **Classes**

[HamiltonianSampler](#page-7600-0)

### **Topics**

["Bayesian Linear Regression Using Hamiltonian Monte Carlo" on page 7-27](#page-384-0)

### **Introduced in R2017a**

# <span id="page-7620-0"></span>**drawSamples**

**Class:** HamiltonianSampler

Generate Markov chain using Hamiltonian Monte Carlo (HMC)

# **Syntax**

```
chain = drawSamples(smp)
[chain, endpoint, accratio] = drawsamples(smp)[chain,endpoint,accratio] = drawSamples( , Name, Value)
```
# **Description**

chain = drawSamples(smp) generates a Markov chain by drawing samples using the Hamiltonian Monte Carlo sampler smp.

[chain,endpoint,accratio] = drawSamples(smp) also returns the final state of the Markov chain in endpoint and the fraction of accepted proposals in accratio.

[chain, endpoint, accratio] = drawSamples( \_\_\_ , Name, Value) specifies additional options using one or more name-value pair arguments. Specify name-value pair arguments after all other input arguments.

# **Input Arguments**

### **smp — Hamiltonian Monte Carlo sampler**

HamiltonianSampler object

Hamiltonian Monte Carlo sampler, specified as a [HamiltonianSampler](#page-7600-0) object.

drawSamples draws samples from the target log probability density in smp.LogPDF. Use the [hmcSampler](#page-7595-0) function to create a sampler.

### **Name-Value Pair Arguments**

Specify optional comma-separated pairs of Name, Value arguments. Name is the argument name and Value is the corresponding value. Name must appear inside quotes. You can specify several name and value pair arguments in any order as Name1, Value1, ..., NameN, ValueN.

Example: 'Burnin',500,'NumSamples',2000 generates a Markov chain by discarding 500 burnin samples and then drawing 2000 samples.

### **Burnin — Number of burn-in samples to discard**

1000 (default) | positive integer

Number of burn-in samples to discard from the beginning of the Markov chain, specified as a positive integer.

Example: 'Burnin',500

### **NumSamples — Number of samples to draw**

1000 (default) | positive integer

Number of samples to draw from the Markov chain using the HMC sampler, specified as a positive integer.

The drawSamples method generates this number of samples after the burn-in period.

Example: 'NumSamples',2000

### **ThinSize — Markov chain thinning size**

1 (default) | positive integer

Markov chain thinning size, specified as a positive integer.

Only one out of the 'ThinSize' number of samples are kept. The rest of the samples are discarded.

Example: 'ThinSize',5

### **StartPoint — Initial point to start sampling from**

smp.StartPoint (default) | numeric column vector

Initial point to start sampling from, specified as a numeric column vector with the same number of elements as the StartPoint property of the sampler smp.

Example: 'StartPoint', randn(5,1)

### **VerbosityLevel — Verbosity level of Command Window output**

0 (default) | positive integer

Verbosity level of Command Window output during sampling, specified as 0 or a positive integer.

With the value set to 0, drawSamples displays no details during sampling.

With the value set to a positive integer, drawSamples displays details of the sampling. To set the output frequency, use the 'NumPrint' name-value pair argument.

drawSamples displays the output as a table with these columns.

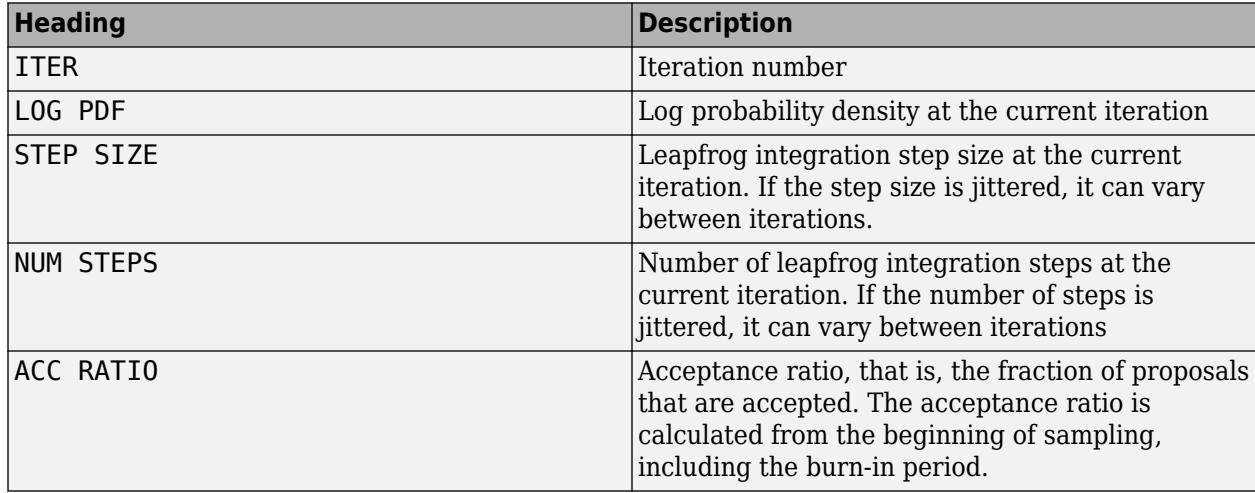

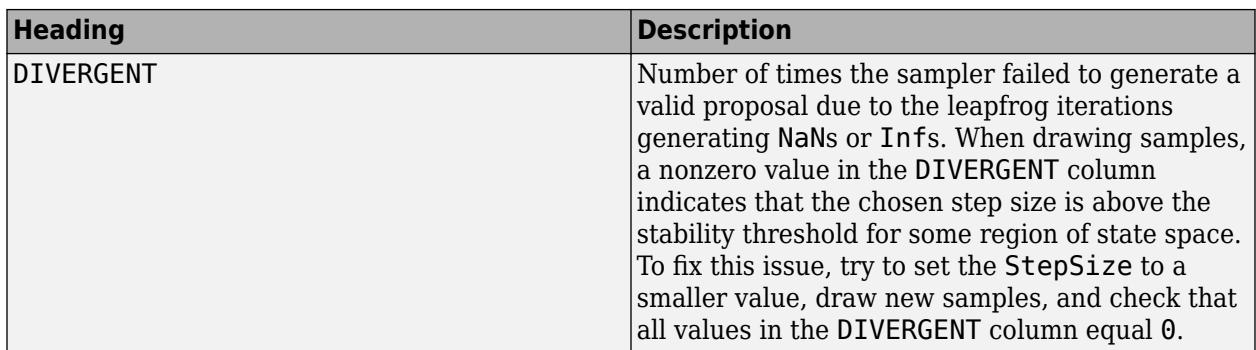

Example: 'VerbosityLevel',1

#### **NumPrint — Verbose output frequency**

100 (default) | positive integer

Verbose output frequency, specified as a positive integer.

If the 'VerbosityLevel' value is a positive integer, then drawSamples outputs sampling details every 'NumPrint' iterations.

Example: 'NumPrint',200

# **Output Arguments**

### **chain — Markov chain generated using Hamiltonian Monte Carlo**

numeric matrix

Markov chain generated using Hamiltonian Monte Carlo, returned as a numeric matrix.

Each row of chain is a sample, and each column represents one sampling variable.

#### **endpoint — Final state of Markov chain**

numeric column vector

Final state of the Markov chain, returned as a numeric column vector of the same length as smp.StartPoint.

#### **accratio — Acceptance ratio**

numeric scalar

Acceptance ratio of the Markov chain proposals, returned as a numeric scalar. The acceptance ratio is calculated from the beginning of sampling, including the burn-in period.

# **Examples**

#### **Draw Samples Using HMC Sampler**

Create MCMC chains for a multivariate normal distribution using a Hamiltonian Monte Carlo (HMC) sampler.

Define the number of parameters to sample and their means.

```
NumParameters = 100:
means = randn(NumParameters, 1);standevs = 0.1;
```
First, save a function normalDistGrad on the MATLAB® path that returns the multivariate normal log probability density and its gradient (normalDistGrad is defined at the end of this example). Then, call the function with arguments to define the logpdf input argument to the hmcSampler function.

```
logpdf = @(theta)normalDistGrad(theta,means,standevs);
```
Choose a starting point of the sampler. Create the HMC sampler and tune its parameters.

```
startpoint = randn(NumParameters, 1);smp = hmcSampler(logpdf,startpoint);
smp = tuneSampler(smp);
```
Draw samples from the posterior density, using a few independent chains. Choose different, randomly distributed starting points for each chain. Specify the number of burn-in samples to discard from the beginning of the Markov chain and the number of samples to generate after the burn-in. Set the 'VerbosityLevel' to print details during sampling for the first chain.

```
NumChains = 4;chains = cell(NumChains,1);Burnin = 500;
NumSamples = 2000;
for c = 1:NumChains
    if c == 1showOutput = 1; else
        showOutput = 0;
    end
    chains{c} = drawSamples(smp, 'Burnin', Burnin, 'NumSamples', NumSamples,...
         'Start',randn(size(startpoint)),'VerbosityLevel',showOutput,'NumPrint',500);
end
```
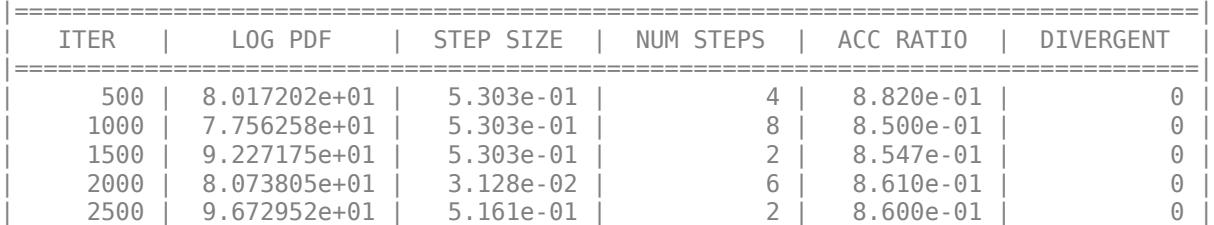

After obtaining a random sample, investigate issues such as convergence and mixing to determine whether the samples represent a reasonable set of random realizations from the target distribution. To examine the output, plot the trace plots of the samples for the first few variables using the first chain.

A number of burn-in samples have been removed to reduce the effect of the sampling starting point. Furthermore, the trace plots look like high-frequency noise, without any visible long-range correlation between the samples. This indicates that the chain is well mixed.

```
for p = 1:3 subplot(3,1,p);
     plot(chains{1}(:,p));
```

```
 ylabel(smp.VariableNames(p))
     axis tight
end
xlabel('Iteration')
```
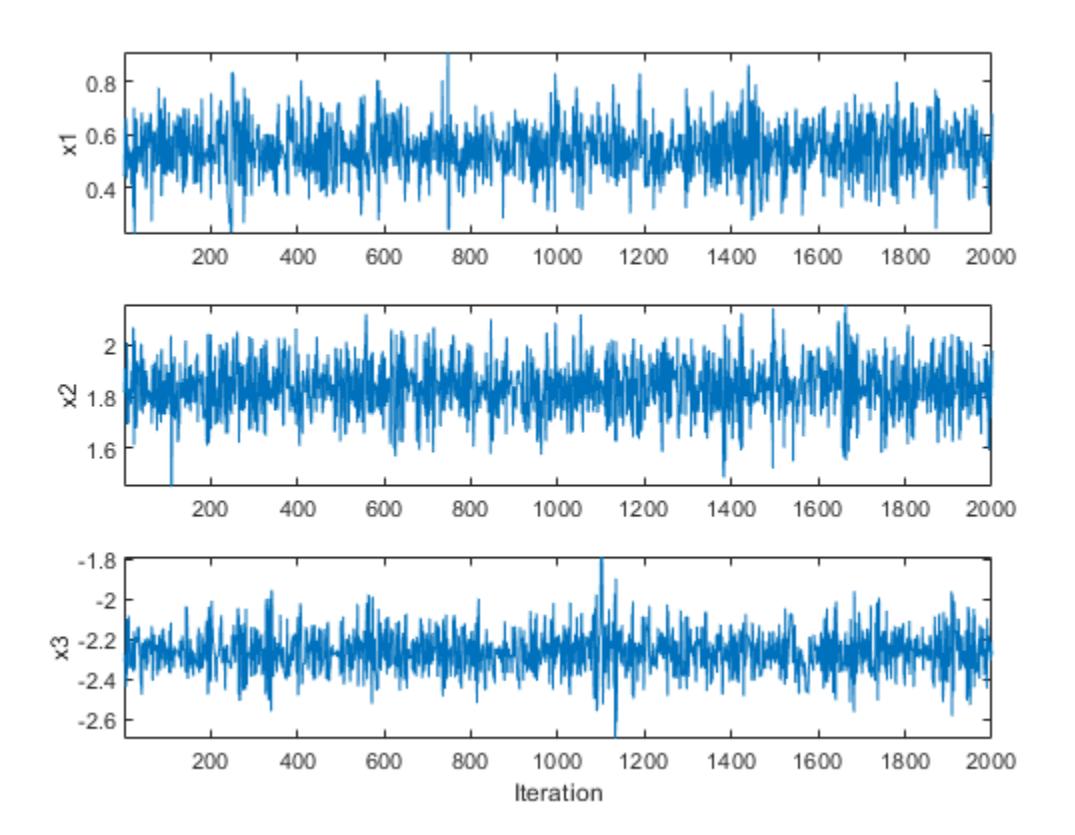

The normalDistGrad function returns the logarithm of the multivariate normal probability density with means in Mu and standard deviations in Sigma, specified as scalars or columns vectors the same length as the startpoint. The second output argument is the corresponding gradient.

```
function [lpdf,qlpdf] = normalDistGrad(X, Mu, Sigma)Z = (X - Mu) \cdot /Sigma;
lpdf = sum(-log(Sigma) - .5 * log(2 * pi) - .5 * (Z.^2));qlpdf = -Z./Sigma;end
```
# **Tips**

• After creating an HMC sampler using the [hmcSampler](#page-7595-0) function, you can compute MAP (maximum-a-posteriori) point estimates, tune the sampler, draw samples, and check convergence diagnostics using the methods of the [HamiltonianSampler](#page-7600-0) class. For an example of this workflow, see [Bayesian Linear Regression Using Hamiltonian Monte Carlo on page 7-27.](#page-384-0)

# **See Also**

**Functions** [hmcSampler](#page-7595-0)

**Classes** [HamiltonianSampler](#page-7600-0)

# **Topics**

[Bayesian Linear Regression Using Hamiltonian Monte Carlo on page 7-27](#page-384-0)

# **Introduced in R2017a**

# <span id="page-7626-0"></span>**diagnostics**

**Class:** HamiltonianSampler

Markov Chain Monte Carlo diagnostics

# **Syntax**

```
tbl = diagnostics(smp, chains)tbl = diagnostics(smp,chains,'MaxLag',maxlag)
```
# **Description**

tbl = diagnostics(smp,chains) returns Markov Chain Monte Carlo diagnostics for the chains in chains.

tbl = diagnostics(smp,chains,'MaxLag',maxlag) specifies the maximum number of autocorrelation lags to use for computing effective sample sizes.

# **Input Arguments**

### **smp — Hamiltonian Monte Carlo sampler**

HamiltonianSampler object

Hamiltonian Monte Carlo sampler, specified as a [HamiltonianSampler](#page-7600-0) object.

Use the [hmcSampler](#page-7595-0) function to create a sampler.

# **chains — MCMC chains**

matrix | cell array

MCMC chains, specified as one of the following:

- A matrix, where each row is a sample and each column a parameter.
- A cell array of matrices, where the chain chains $\{i\}$  is a matrix where each row is a sample and each column a parameter.

The number of parameters (that is, matrix columns) must equal the number of elements of the StartPoint property of the smp sampler.

### **maxlag — Maximum number of autocorrelation lags**

100 (default) | positive integer

Maximum number of autocorrelation lags for computing effective sample sizes, specified as a positive integer.

The effective sample size calculation uses lags of  $1, 2, \ldots$ , maxlag for each chain in chains that has more than maxlag samples.

For chains with <code>maxlag</code> or fewer samples, the calculation uses  $N_i$  - 1 lags, where  $N_i$  is the number of samples of chain *i*.

Example: 'MaxLag',50

# **Output Arguments**

### **tbl — MCMC diagnostics**

table

MCMC diagnostics, computed using all the chains in chains and returned as a table with these columns.

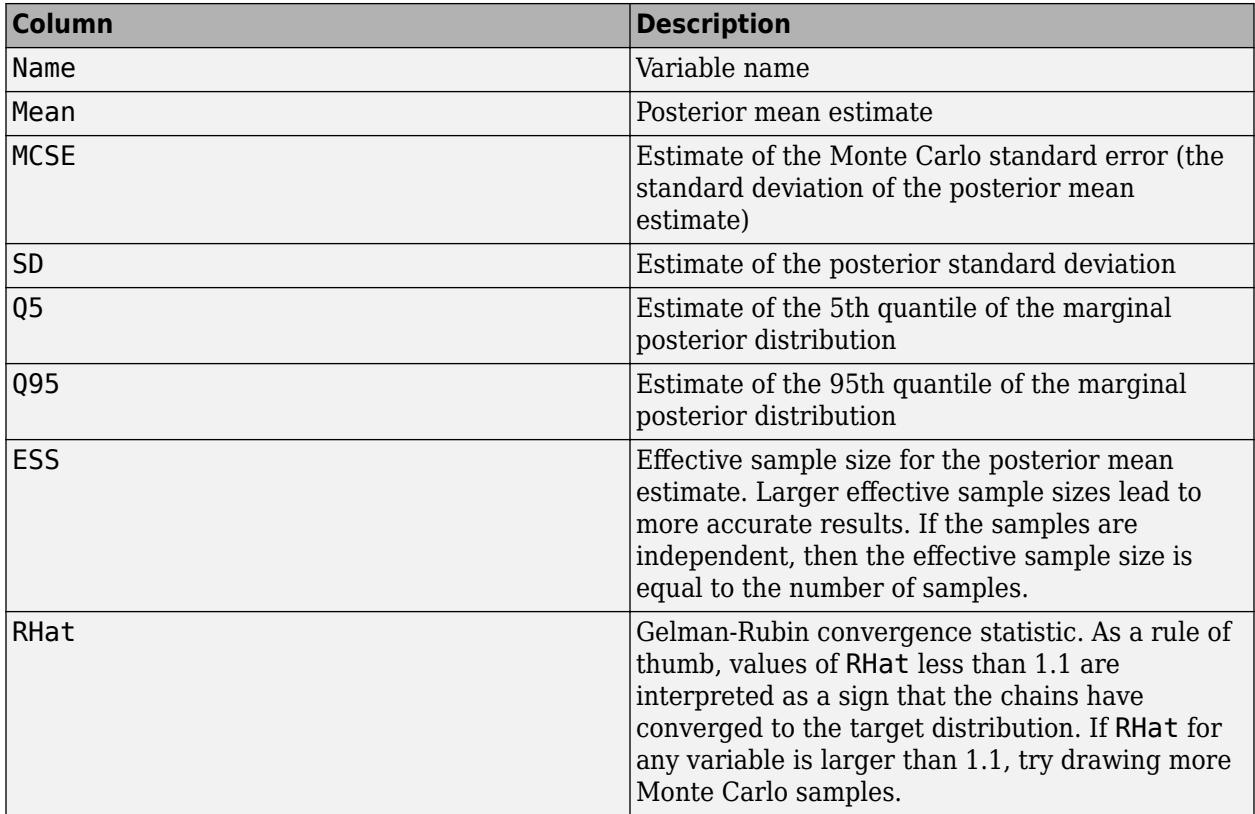

# **Examples**

### **Compute Markov Chain Monte Carlo Diagnostics**

Create MCMC chains using a Hamiltonian Monte Carlo (HMC) sampler and compute MCMC diagnostics.

First, save a function on the MATLAB® path that returns the multivariate normal log probability density and its gradient. In this example, that function is called normalDistGrad and is defined at the end of the example. Then, call this function with arguments to define the logpdf input argument to the hmcSampler function.

```
means = [1; -2; 2];standevs = [1;2;0.5];logpdf = @(theta)normalDistGrad(theta,means,standevs);
```
Choose a starting point. Create the HMC sampler and tune its parameters.

```
startpoint = randn(3,1);smp = hmcSampler(logpdf,startpoint);
smp = tuneSampler(smp);
```
Draw samples from the posterior density, using a few independent chains. Choose different, randomly distributed starting points for each chain. Specify the number of burn-in samples to discard from the beginning of the Markov chain and the number of samples to generate after the burn-in.

```
NumChains = 4;chains = cell(NumChains,1);Burnin = 500;NumSamples = 1000;
for c = 1:NumChains
   chains{c} = drawSamples(smp, 'Burnin', Burnin, 'NumSamples', NumSamples,...
        'Start',randn(size(startpoint)));
end
```
Compute MCMC diagnostics and display the results. Compare the true means in means with the column titled Mean in the MCMCdiagnostics table. The true posterior means are within a few Monte Carlo standard errors (MCSEs) of the estimated posterior means. The HMC sampler has accurately recovered the true means. Similarly, the estimated standard deviations in the column SD are very near the true standard deviations in standev.

#### $MCMC$ diagnostics = diagnostics(smp, chains)

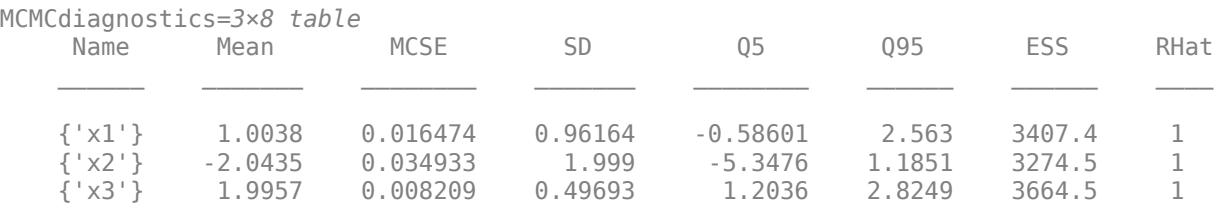

#### means

 $means = 3 \times 1$ 1

 -2 2

#### standevs

standevs = *3×1*

 1.0000 2.0000 0.5000

The normalDistGrad function returns the logarithm of the multivariate normal probability density with means in Mu and standard deviations in Sigma, specified as scalars or columns vectors the same length as the startpoint. The second output argument is the corresponding gradient.

```
function [lpdf,glpdf] = normalDistGrad(X,Mu,Sigma)
Z = (X - Mu) \cdot /Sigma;
lpdf = sum(-log(Sigma) - .5 * log(2 * pi) - .5 * (Z.^2));qlpdf = -Z./Sigma;end
```
# **Tips**

• After creating an HMC sampler using the [hmcSampler](#page-7595-0) function, you can compute MAP (maximum-a-posteriori) point estimates, tune the sampler, draw samples, and check convergence diagnostics using the methods of the [HamiltonianSampler](#page-7600-0) class. For an example of this workflow, see [Bayesian Linear Regression Using Hamiltonian Monte Carlo on page 7-27.](#page-384-0)

# **See Also**

**Functions** [hmcSampler](#page-7595-0)

**Classes** [HamiltonianSampler](#page-7600-0)

# **Topics**

["Bayesian Linear Regression Using Hamiltonian Monte Carlo" on page 7-27](#page-384-0)

# **Introduced in R2017a**

# **Classification Learner**

Train models to classify data using supervised machine learning

# **Description**

The **Classification Learner** app trains models to classify data. Using this app, you can explore supervised machine learning using various classifiers. You can explore your data, select features, specify validation schemes, train models, and assess results. You can perform automated training to search for the best classification model type, including decision trees, discriminant analysis, support vector machines, logistic regression, nearest neighbors, naive Bayes, and ensemble classification.

You can perform supervised machine learning by supplying a known set of input data (observations or examples) and known responses to the data (e.g., labels or classes). You use the data to train a model that generates predictions for the response to new data. To use the model with new data, or to learn about programmatic classification, you can export the model to the workspace or generate MATLAB code to recreate the trained model.

**Tip** To get started, in the Classifier list, try **All Quick-To-Train** to train a selection of models. See ["Automated Classifier Training" on page 23-10](#page-1371-0).

# **Required Products**

- MATLAB
- Statistics and Machine Learning Toolbox

**Note:** Classification Learner does not provide data import from file, code generation, or parallel model training in MATLAB Online.

# **Open the Classification Learner App**

- MATLAB Toolstrip: On the **Apps** tab, under **Machine Learning**, click the app icon.
- MATLAB command prompt: Enter classificationLearner.

# **Examples**

- • ["Train Classification Models in Classification Learner App" on page 23-10](#page-1371-0)
- • ["Select Data and Validation for Classification Problem" on page 23-16](#page-1377-0)
- • ["Automated Classifier Training" on page 23-10](#page-1371-0)
- • ["Feature Selection and Feature Transformation Using Classification Learner App" on page 23-37](#page-1398-0)
- • ["Choose Classifier Options" on page 23-20](#page-1381-0)
- • ["Assess Classifier Performance in Classification Learner" on page 23-59](#page-1420-0)
- • ["Export Classification Model to Predict New Data" on page 23-69](#page-1430-0)

# **See Also**

**Apps [Regression Learner](#page-7632-0)**

# **Functions**

[fitcdiscr](#page-3202-0) | [fitcecoc](#page-3233-0) | [fitcensemble](#page-3279-0) | [fitcknn](#page-3315-0) | [fitcsvm](#page-3403-0) | [fitctree](#page-3440-0) | [fitglm](#page-3540-0)

# **Topics**

["Train Classification Models in Classification Learner App" on page 23-10](#page-1371-0)

["Select Data and Validation for Classification Problem" on page 23-16](#page-1377-0)

["Automated Classifier Training" on page 23-10](#page-1371-0)

["Feature Selection and Feature Transformation Using Classification Learner App" on page 23-37](#page-1398-0)

["Choose Classifier Options" on page 23-20](#page-1381-0)

["Assess Classifier Performance in Classification Learner" on page 23-59](#page-1420-0)

["Export Classification Model to Predict New Data" on page 23-69](#page-1430-0)

### **Introduced in R2015a**
# **Regression Learner**

Train regression models to predict data using supervised machine learning

# **Description**

The **Regression Learner** app trains regression models to predict data. Using this app, you can explore your data, select features, specify validation schemes, train models, and assess results. You can perform automated training to search for the best regression model type, including linear regression models, regression trees, Gaussian process regression models, support vector machines, and ensembles of regression trees.

Perform supervised machine learning by supplying a known set of observations of input data (predictors) and known responses. Use the observations to train a model that generates predicted responses for new input data. To use the model with new data, or to learn about programmatic regression, you can export the model to the workspace or generate MATLAB code to recreate the trained model.

### **Required Products**

- MATLAB
- Statistics and Machine Learning Toolbox

**Note:** Regression Learner does not provide data import from file, code generation, or parallel model training in MATLAB Online.

# **Open the Regression Learner App**

- MATLAB Toolstrip: On the **Apps** tab, under **Machine Learning**, click the app icon.
- MATLAB command prompt: Enter regressionLearner.

## **Examples**

- • [Train Regression Models in Regression Learner App on page 24-2](#page-1487-0)
- • [Select Data and Validation for Regression Problem on page 24-8](#page-1493-0)
- • [Automated Regression Model Training on page 24-2](#page-1487-0)
- • [Choose Regression Model Options on page 24-12](#page-1497-0)
- • [Feature Selection and Feature Transformation on page 24-24](#page-1509-0)
- • [Assess Model Performance in Regression Learner on page 24-39](#page-1524-0)
- • [Export Regression Model to Predict New Data on page 24-50](#page-1535-0)
- • [Train Regression Trees Using Regression Learner App on page 24-54](#page-1539-0)

## **See Also**

**Apps Classification Learner** 

#### **Functions**

[fitlm](#page-3583-0) | [fitrensemble](#page-3819-0) | [fitrgp](#page-3646-0) | [fitrsvm](#page-3848-0) | [fitrtree](#page-3875-0) | [stepwiselm](#page-7008-0)

#### **Topics**

[Train Regression Models in Regression Learner App on page 24-2](#page-1487-0) [Select Data and Validation for Regression Problem on page 24-8](#page-1493-0) [Automated Regression Model Training on page 24-2](#page-1487-0) [Choose Regression Model Options on page 24-12](#page-1497-0) [Feature Selection and Feature Transformation on page 24-24](#page-1509-0) [Assess Model Performance in Regression Learner on page 24-39](#page-1524-0) [Export Regression Model to Predict New Data on page 24-50](#page-1535-0) [Train Regression Trees Using Regression Learner App on page 24-54](#page-1539-0)

#### **Introduced in R2017a**

# **Distribution Fitter**

Fit probability distributions to data

# **Description**

The **Distribution Fitter** app interactively fits probability distributions to data imported from the MATLAB workspace. You can choose from 22 built-in probability distributions or create your own custom distribution. The app displays plots of the fitted distribution superimposed on a histogram of the data. Available plots include probability density function (pdf), cumulative distribution function (cdf), probability plots, and survivor functions. You can export the fitted parameter values to the workspace as a probability distribution object, and use object functions to perform further analyses. For more information on working with these objects, see ["Working with Probability Distributions" on](#page-191-0) [page 5-2.](#page-191-0) For the programmatic work flow of the Distribution Fitter app, see [distributionFitter](#page-2857-0).

### **Required Products**

- MATLAB
- Statistics and Machine Learning Toolbox

**Note:** Distribution Fitter does not provide printing, custom distribution defining, or code generating functionality in MATLAB Online.

# **Open the Distribution Fitter App**

- MATLAB Toolstrip: On the **Apps** tab, under **Math, Statistics and Optimization**, click the app icon.
- MATLAB command prompt: Enter distributionFitter.

# **Examples**

• ["Fit a Distribution Using the Distribution Fitter App" on page 5-69](#page-258-0)

# **Parameters**

#### **Data**

### **Data — Data to import from the workspace**

list of variables | valid MATLAB expression

Specify the data to import by selecting a variable from the drop-down list. If the variable is a matrix, the app imports the first column of the matrix by default. To select a different column or row of the matrix, click **Select Column or Row**. Alternatively, you can enter any valid MATLAB expression in the field.

### **Censoring — Variable containing censoring data**

list of variables

Specify the censoring data by selecting a variable from the drop-down list. If the variable is a matrix, the app imports the first column of the matrix by default. To select a different column or row of the matrix, click **Select Column or Row**. This parameter is optional.

#### **Frequency — Variable containing frequency data**

list of variables

Specify the frequency data by selecting a variable from the drop-down list. If the variable is a matrix, the app imports the first column of the matrix by default. To select a different column or row of the matrix, click **Select Column or Row**. This parameter is optional.

#### **Data set name — Data set name**

character vector

Specify a name for the data set as a character vector, or accept the default name.

#### **Manage data sets — Manage previously imported data sets**

list of data sets

Manage previously imported data sets. Click the data set of interest, then click the buttons below this pane to view the data (**View**), set the bin rules (**Set Bin Rules**), rename the data set (**Rename**), or delete the data set (**Delete**).

#### **Data preview — Preview plot of data**

histogram plot

Display a preview plot of the variable selected from the **Data** drop-down menu.

**New fit**

#### **Fit name — Name of fit**

character vector

Specify a name for the fit or accept the default name.

#### **Data — Data set to fit**

list of data sets

Specify the data to fit by selecting a data set from the drop-down list.

#### **Distribution — Distribution to fit**

Normal (default) | Exponential | Weibull | Non-parametric | ...

Specify the distribution to fit by selecting a distribution name from the drop-down list.

#### **Exclusion rule — Data exclusion rule**

list of exclusion rules

Specify a rule to exclude some data values by selecting an exclusion rule from the drop-down list. To populate this drop-down list, you must first define exclusion rules by clicking **Exclude** in the main window of the app. This parameter is optional

#### **Manage fits**

#### **Plot — Flag to plot fitted distribution**

checked (default) | unchecked

Specify which fit or fits to plot in the main window by selecting the **Plot** check box next to each fit. Clear the **Plot** check box to remove a fit from the plot.

#### **Conf counds — Flag to plot confidence bounds**

unchecked (default) | checked

If you select **Plot** for a particular fit, you can select **Conf bounds** to display the confidence bounds for that fit on the plot in the main window. Clearing the **Conf bounds** check box removes the confidence intervals from the plot. The Distribution Fitter app displays confidence bounds only if the Display Type in the main window is set to **Cumulative probability (CDF)**, **Quantile (inverse CDF)**, **Survivor function**, or **Cumulative hazard**.

#### **Evaluate**

#### **Fit — Fit to evaluate**

list of fits

Select one or more fits from the list to evaluate.

#### **Function — Available functions to fit**

```
Density (PDF) (default) | Cumulative probability (CDF) | Quantile (inverse CDF) |
Survivor function | Cumulative hazard | Hazard rate
```
Specify the type of probability function to evaluate from the drop-down list. Available probability functions include the probability density function (pdf), cumulative distribution function (cdf), quantile (inverse cdf), survival function, cumulative hazard, and hazard rate.

#### **At x = — Values at which to evaluate function**

numeric vector

Specify a numeric vector of values at which to evaluate the function. If you specify **Function** as **Quantile (inverse CDF)**, this field name changes to **At p =** and you enter a vector of probability values.

#### **Compute confidence bounds — Flag to compute confidence bounds**

unchecked (default) | checked

Select **Compute confidence bounds** to compute the confidence bounds for the selected fit. This check box is enabled only if you specify **Function** as **Cumulative probability (CDF)**, **Quantile (inverse CDF)**, **Survivor function**, or **Cumulative hazard**. This parameter is optional.

#### **Level — Level for confidence bounds**

95% (default) | numeric value

Specify the level at which to compute the confidence bounds. This check box is enabled only if you specify **Function** as **Cumulative probability (CDF)**, **Quantile (inverse CDF)**, **Survivor function**, or **Cumulative hazard**.

#### **Plot function — Flag to plot function**

unchecked (default) | checked

Select **Plot function** to display a plot of the distribution function, evaluated at the points that you enter in the **At x =** field, in a new window. This parameter is optional.

#### **Exclude**

## **Exclusion rule name — Name of exclusion rule**

character vector

Specify a name for the exclusion rule as a character vector.

## **Exclude sections — Define data exclusion rules numerically**

numeric value

Specify lower and upper limits for the data numerically.

#### **Exclude graphically — Define data exclusion rules graphically**

list of variables

Specify lower and upper limits for the data by selecting a variable from the **Select data** drop-down list and clicking **Exclude graphically**. An interactive plot opens in a new window, where you can add lower or upper limits by clicking and dragging a boundary on the plot.

#### **Existing exclusion rules — List of existing exclusion rules**

list of exclusion rules

Select an existing exclusion rule from the list. You can copy, view, rename, or delete exclusion rules by clicking the appropriate button.

## **Programmatic Use**

distributionFitter opens the Distribution Fitter app, or brings focus to the app if it is already open.

 $distri$ bution $Fitter(y)$  opens the Distribution Fitter app populated with the data specified by the vector y.

distributionFitter(y, cens) uses the vector cens to specify whether the observation  $y(i)$  is censored, (cens(j)==1), or observed exactly, (cens(j)==0). If cens is omitted or empty, then no y values are censored.

distributionFitter( $y$ , cens, freq) uses the vector freq to specify the frequency of each element contained in y. If freq is omitted or empty, then all values in y have a frequency of 1.

distributionFitter(y,cens,freq,dsname) creates a data set with the name dsname using the data vector, y, censoring indicator, cens, and frequency vector, freq. Specify dsname as a character vector or string scalar, for example, 'mydata'.

## **See Also**

## **Functions**

[distributionFitter](#page-2857-0) | [fitdist](#page-3729-0) | [makedist](#page-5048-0)

#### **Topics**

["Fit a Distribution Using the Distribution Fitter App" on page 5-69](#page-258-0) ["Model Data Using the Distribution Fitter App" on page 5-50](#page-239-0)

["Working with Probability Distributions" on page 5-2](#page-191-0) ["Supported Distributions" on page 5-13](#page-202-0)

#### **Introduced before R2006a**

# **plotPartialDependence**

#### **Package:**

Create partial dependence plot (PDP) and individual conditional expectation (ICE) plots

## **Syntax**

```
plotPartialDependence(Mdl,Vars)
plotPartialDependence(Mdl,Vars,X)
plotPartialDependence( ___ ,Name,Value)
ax = plotPartialDependence(
```
## **Description**

plotPartialDependence(Mdl,Vars) creates a PDP between features listed in Vars and responses predicted by using predictor data and a trained regression model in Mdl.

plotPartialDependence(Mdl,Vars,X) creates a PDP by using new predictor data in X.

plotPartialDependence( \_\_\_ , Name, Value) uses additional options specified by one or more name-value pair arguments in addition to any of the arguments in the previous syntaxes. For example, if you specify 'Conditional','absolute', the plotPartialDependence function creates a figure including a PDP, a scatter plot of the selected feature and predicted responses, and an ICE plot for each observation.

 $ax = plotPartialDependence($  ) returns the axes of the plot using any of the input arguments combinations in the previous syntaxes.

## **Examples**

### **Create Partial Dependence Plot**

Train a regression tree using the carsmall data set, and create a PDP that shows the relationship between a feature and the predicted responses in the trained regression tree.

Load the carsmall data set.

load carsmall

Specify Weight, Cylinders, and Horsepower as the predictor variables (X), and MPG as the response variable (Y).

 $X = [Weight, Cylinder, Horsepower];$  $Y = MPG;$ 

Construct a regression tree using X and Y.

 $Mdl = fitrtree(X, Y);$ 

View a graphical display of the trained regression tree.

view(Mdl,'Mode','graph')

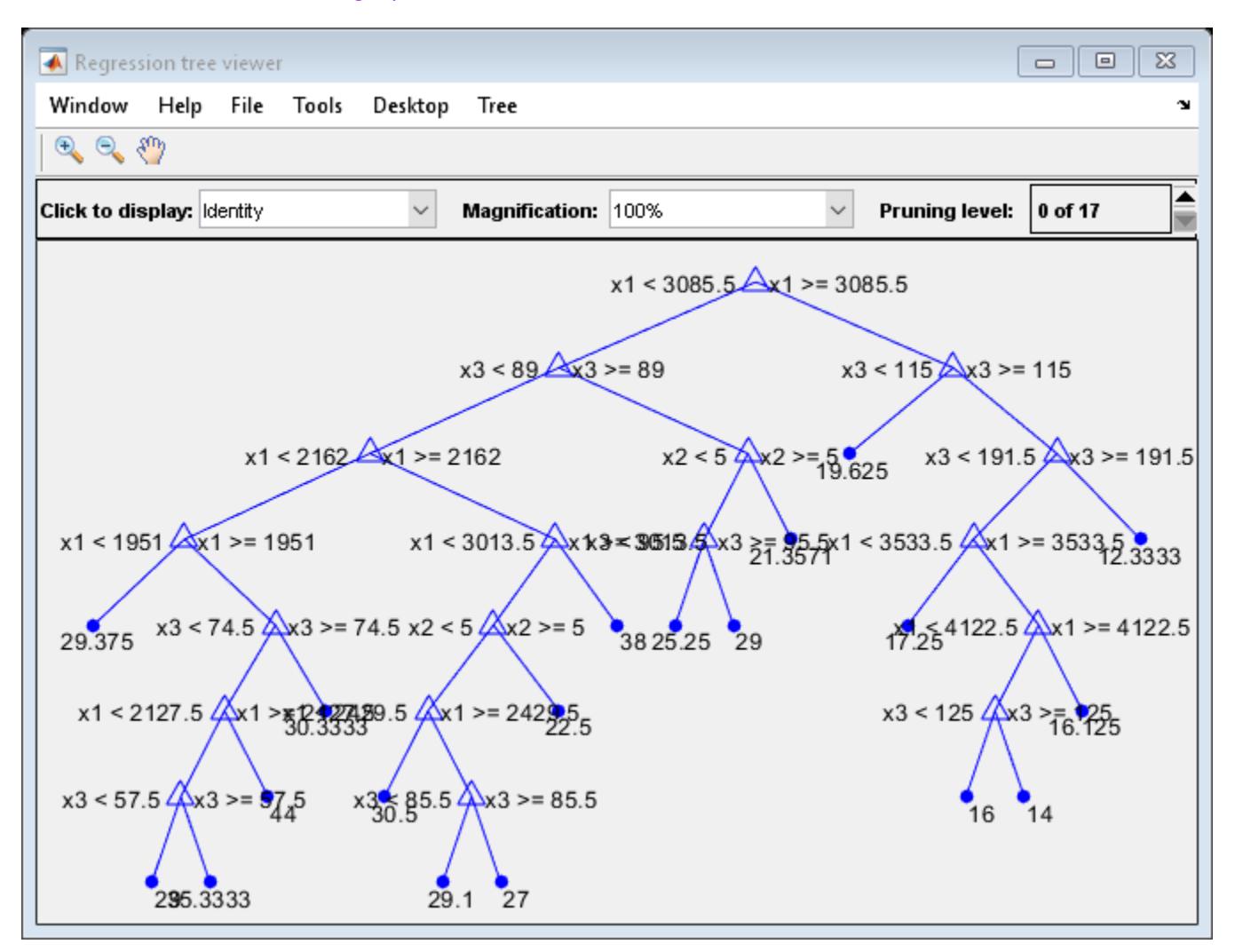

Create a PDP of the first predictor variable, Weight.

plotPartialDependence(Mdl,1)

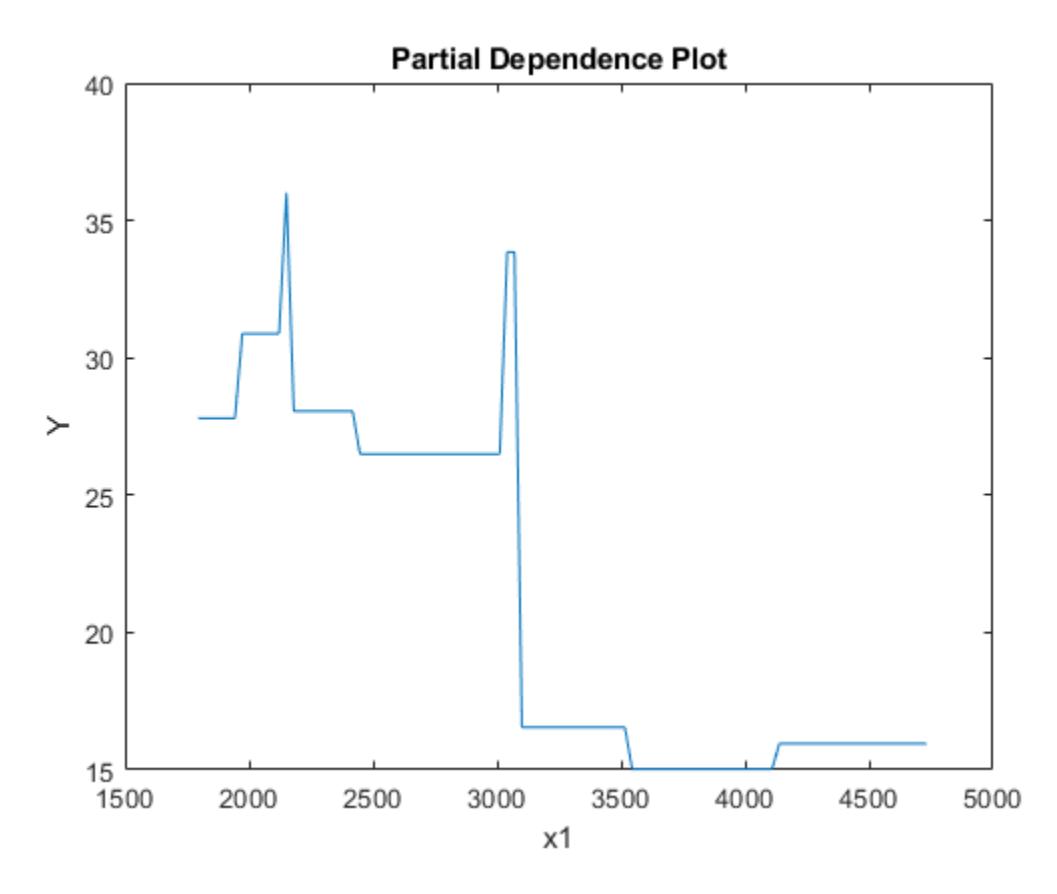

The blue line represents averaged partial relationships between Weight (labeled as x1) and MPG (labeled as Y) in the trained regression tree Mdl.

The regression tree viewer shows that the first decision is whether x1 is smaller than 3085.5. The PDP also shows a large change near  $x1 = 3085.5$ . The tree viewer visualizes each decision at each node based on predictor variables. You can find several nodes split based on the values of x1, but it is not easy to figure out the dependence of Y on x1. However, the PDP plots averaged predicted responses against x1, so you can clearly see the partial dependence of Y on x1.

The labels x1 and Y are the default values of the predictor names and the response name. You can modify these names by specifying the name-value pair arguments 'PredictorNames' and 'ResponseName' when you train Mdl using fitrtree. You can also modify axis labels by using the xlabel and ylabel functions.

#### **Create Individual Conditional Expectation Plots**

Train a Gaussian process regression model using generated sample data where a response variable includes interactions between predictor variables. Then, create ICE plots that show the relationship between a feature and the predicted responses for each observation.

Generate sample predictor data x1 and x2.

```
rng('default') % For reproducibility
n = 200;
```
 $x1 = rand(n,1)*2-1;$  $x2 = rand(n, 1)*2-1;$ 

Generate response values that include interactions between x1 and x2.

 $Y = x1-2*x1.*(x2>0)+0.1*rand(n,1);$ 

Construct a Gaussian process regression model using [x1 x2] and Y.

 $Mdl = fitrgp([x1 x2], Y);$ 

Create a figure including a PDP (red line) for the first predictor x1, a scatter plot (black circle markers) of x1 and predicted responses, and a set of ICE plots (gray lines) by specifying 'Conditional' as 'centered'.

plotPartialDependence(Mdl,1,'Conditional','centered')

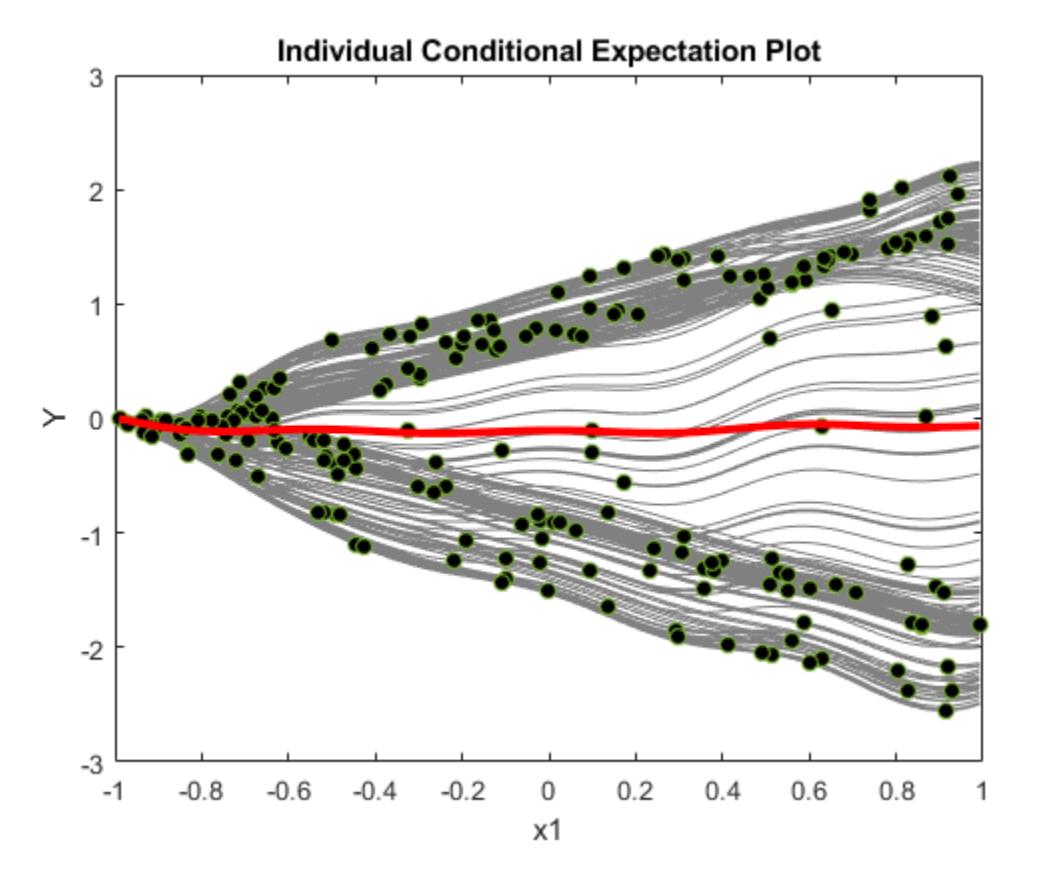

When 'Conditional' is 'centered', plotPartialDependence offsets plots so that all plots start from zero, which is helpful in examining the cumulative effect of the selected feature.

A PDP finds averaged relationships, so it does not reveal hidden dependencies especially when responses include interactions between features. However, the ICE plots clearly show two different dependencies of responses on x1.

#### **Compare Importance of Predictor Variables**

Train a regression ensemble using the carsmall data set, and create a PDP plot and ICE plots for each predictor variable using a new data set, carbig. Then, compare the figures to analyze the importance of predictor variables. Also, compare the results with the estimates of predictor importance returned by the [predictorImportance](#page-6093-0) function.

Load the carsmall data set.

load carsmall

Specify Weight, Cylinders, Horsepower, and Model\_Year as the predictor variables (X), and MPG as the response variable (Y).

X = [Weight,Cylinders,Horsepower,Model\_Year];  $Y = MPG;$ 

Train a regression ensemble using X and Y.

```
Mdl = fitrensemble(X, Y, ... 'PredictorNames',{'Weight','Cylinders','Horsepower','Model Year'}, ...
     'ResponseName','MPG');
```
Compare the importance of predictor variables by using the plotPartialDependence and [predictorImportance](#page-6093-0) functions. The plotPartialDependence function visualizes the relationships between a selected predictor and predicted responses. predictorImportance summarizes the importance of a predictor with a single value.

Create a figure including a PDP plot (red line) and ICE plots (gray lines) for each predictor by using plotPartialDependence and specifying 'Conditional','absolute'. Each figure also includes a scatter plot (black circle markers) of the selected predictor and predicted responses. Also, load the carbig data set and use it as new predictor data, Xnew. When you provide Xnew, the plotPartialDependence function uses Xnew instead of the predictor data in Mdl.

```
load carbig
Xnew = [Weight,Cylinders,Horsepower,Model_Year];
f = fiaure;f.Position = [100 100 1.75*f.Position(3:4)]; % Enlarge figure for visibility.
for i = 1 : 4 subplot(2,2,i)
     plotPartialDependence(Mdl,i,Xnew,'Conditional','absolute')
end
```
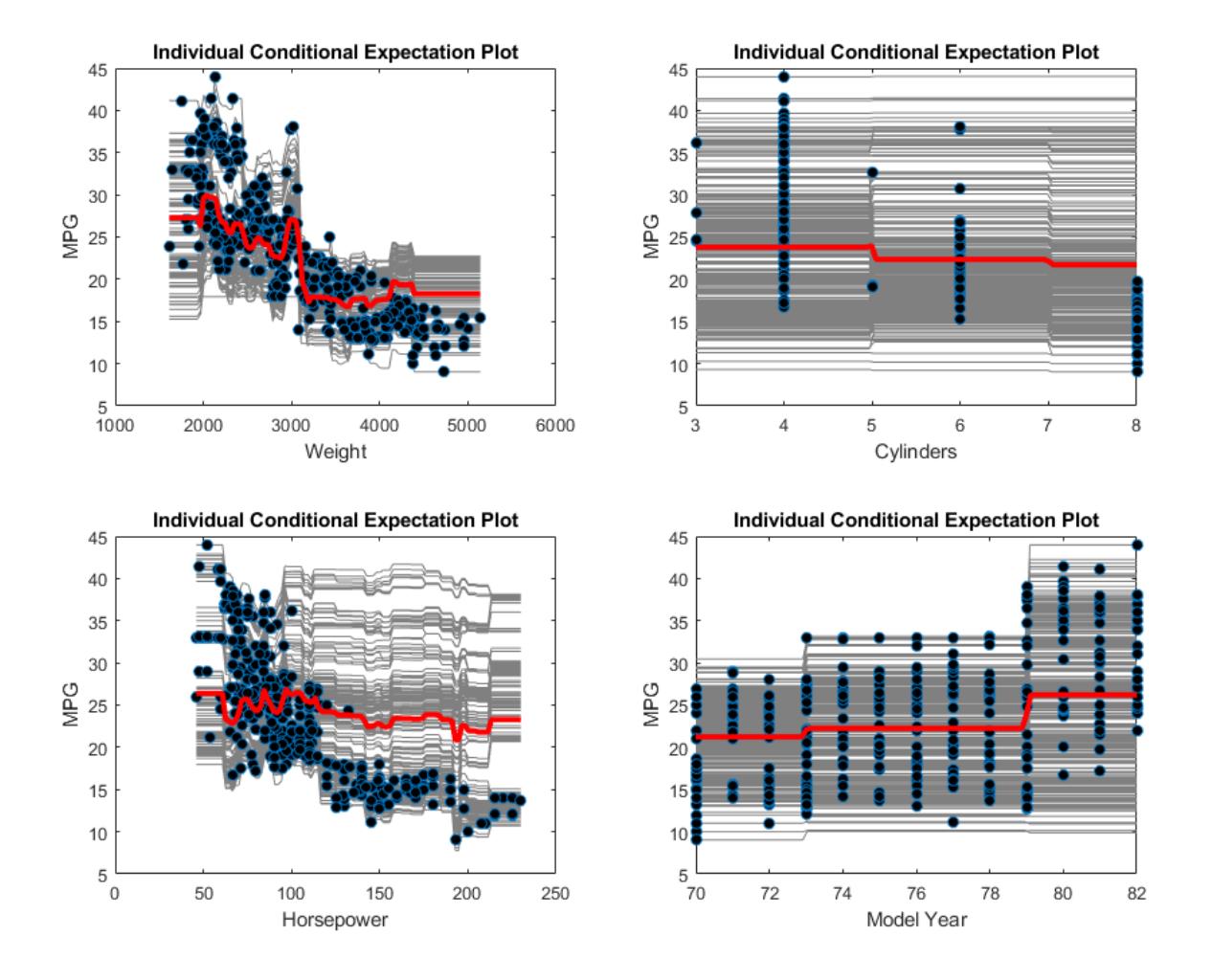

Compute estimates of predictor importance by using predictorImportance. This function sums changes in the mean-squared error (MSE) due to splits on every predictor, and then divides the sum by the number of branch nodes.

```
imp = predictorImportance(Mdl);
figure;
bar(imp);
title('Predictor Importance Estimates');
ylabel('Estimates');
xlabel('Predictors');
ax = gca;ax.XTickLabel = Mdl.PredictorNames;
```
<span id="page-7645-0"></span>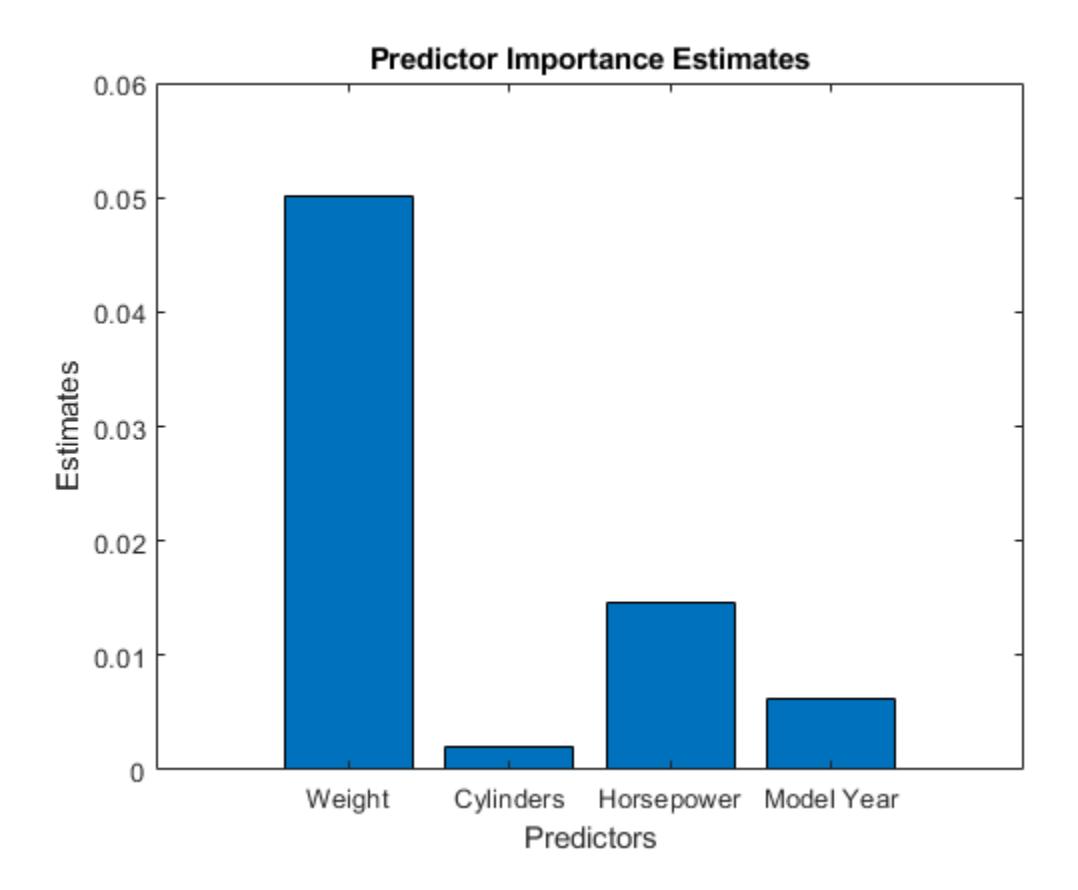

The variable Weight has the most impact on MPG according to predictor importance. The PDP of Weight also shows that MPG has high partial dependence on Weight. The variable Cylinders has the least impact on MPG according to predictor importance. The PDP of Cylinders also shows that MPG does not change much depending on Cylinders.

#### **Extract Partial Dependence Estimates from Plots**

Train a support vector machine (SVM) regression model using the carsmall data set, and create a PDP for two predictor variables. Then, extract partial dependence estimates from the output of plotPartialDependence.

Load the carsmall data set.

load carsmall

Specify Weight, Cylinders, and Horsepower as the predictor variables (Tbl).

Tbl = table(Weight,Cylinders,Horsepower);

Construct a support vector machine (SVM) regression model using Tbl and the response variable MPG. Use a Gaussian kernel function with an automatic kernel scale.

```
Mdl = fitrsvm(Tbl,MPG,'ResponseName','MPG', ...
     'KernelFunction','gaussian','KernelScale','auto');
```
Create a PDP that visualizes partial dependence of predicted responses (MPG) on the predictor variables Weight and Horsepower. Use the QueryPoints name-value pair argument to specify the points to compute partial dependence.

```
pt1 = linspace(min(Weight),max(Weight),50)';
pt2 = linspace(min(Horsepower),max(Horsepower),50)';
ax = plotPartialDependence(Mdl,{'Weight','Horsepower'},'QueryPoints',[pt1 pt2]);
view(140,30) % Modify the viewing angle
```
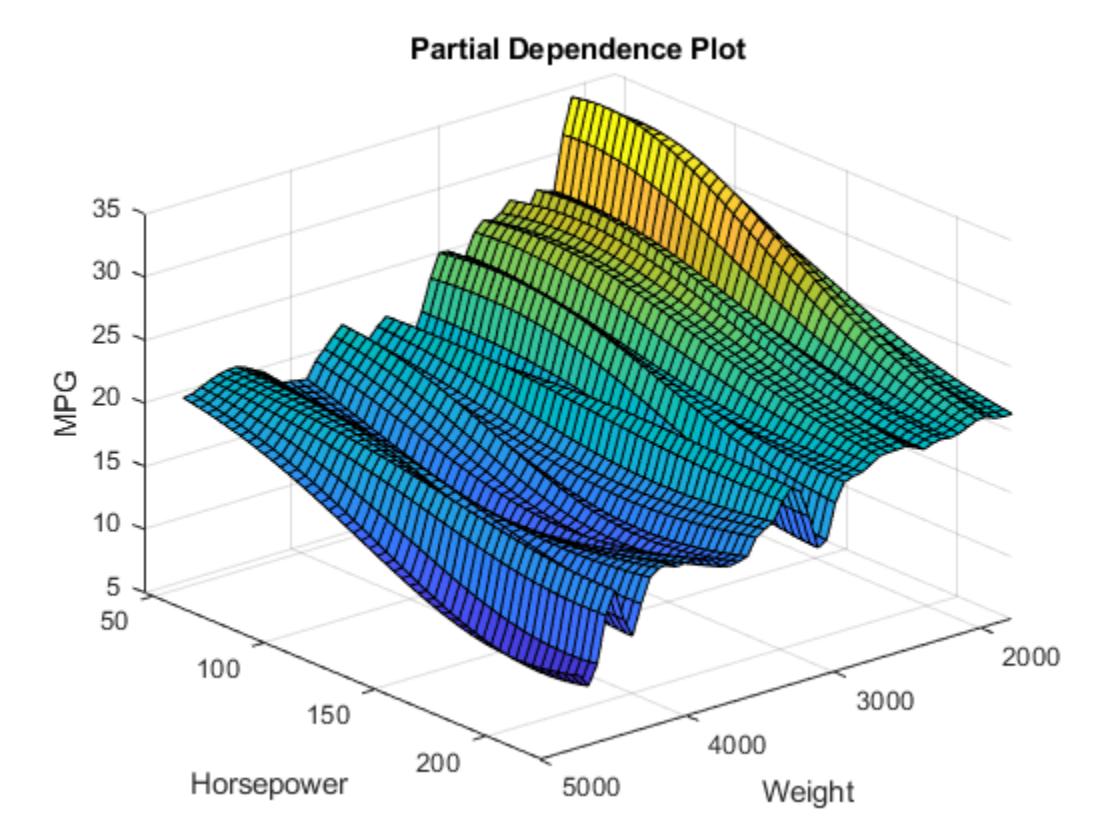

The PDP shows an interaction effect between Weight and Horsepower.

Extract the estimated partial dependence of MPG on Weight and Horsepower. The XData, YData, and ZData values of ax.Children are x-axis values (the first selected predictor values), y-axis values (the second selected predictor values), and z-axis values (the corresponding partial dependence values), respectively.

xval = ax.Children.XData; yval = ax.Children.YData; zval = ax.Children.ZData;

If you specify 'Conditional' as 'absolute', plotPartialDependence creates a figure including a PDP, a scatter plot, and a set of ICE plots.  $ax$ . Children(1) and  $ax$ . Children(2) correspond to the PDP and scatter plot, respectively. The remaining elements of ax.Children correspond to the ICE plots. The XData and YData values of ax.Children(i) are x-axis values (the selected predictor values) and y-axis values (the corresponding partial dependence values), respectively.

## **Input Arguments**

### **Mdl — Trained regression model**

full regression model object | compact regression model object

Trained regression model, specified as a full or compact regression model object described in the following table.

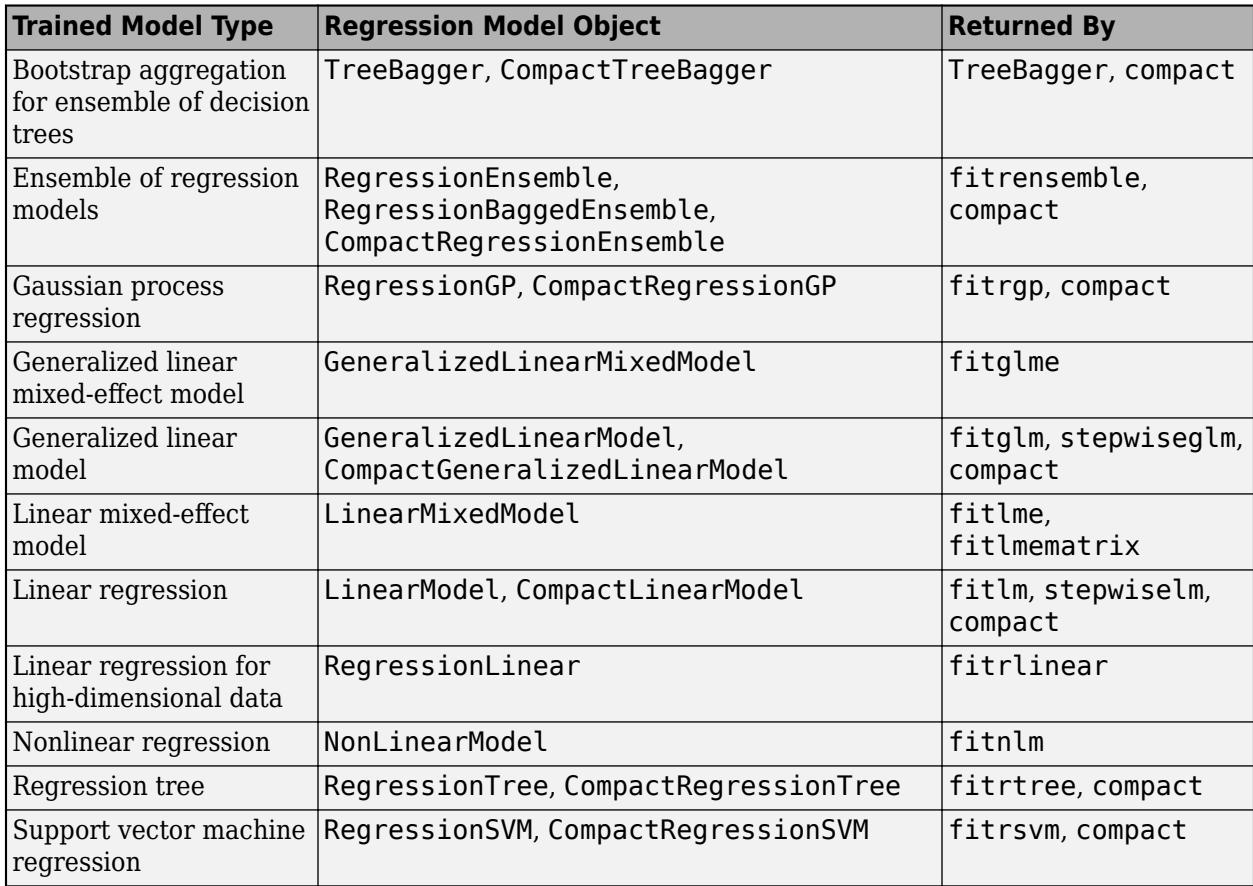

If Mdl is a compact regression model object, you must provide X.

plotPartialDependence does not support a trained model object with a sparse matrix. If you train Mdl by using [fitrlinear](#page-3687-0), use a full numeric matrix for predictor data where rows correspond to individual observations.

### **Vars — Features to visualize**

vector of positive integers | character vector | string scalar | string array | cell array of character vectors

Features to visualize, specified as a vector of positive integers, character vector or string scalar, string array, or cell array of character vectors. You can choose one or two features, as shown in the following tables.

#### **One Feature**

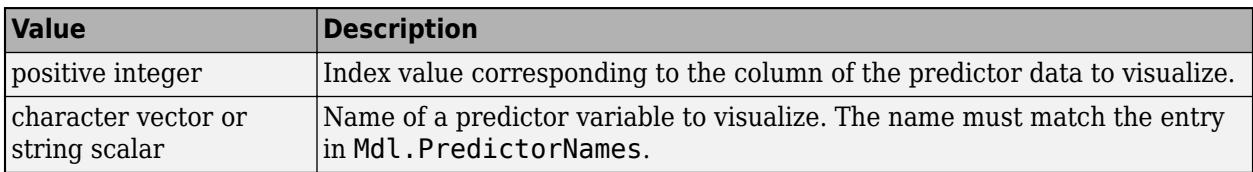

#### **Two Features**

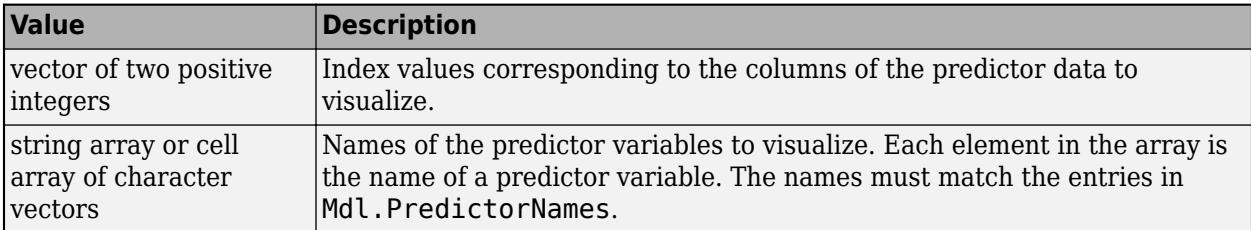

Example: {'x1','x3'}

Data Types: single | double | char | string | cell

#### **X — Predictor data**

numeric matrix | table

Predictor data, specified as a numeric matrix or table. Each row of X corresponds to one observation, and each column corresponds to one variable.

- If Mdl is a full regression model object, plotPartialDependence uses the predictor data in Mdl. If you provide X, then plotPartialDependence does not use the predictor data in Mdl and uses X only.
- If Mdl is a compact regression model object, you must provide X.

X must be consistent with the predictor data that trained Mdl, stored in either Mdl.X or Mdl.Variables.

- If you trained Mdl using a numeric matrix, then X must be a numeric matrix. The variables making up the columns of X must have the same number and order as the predictor variables that trained Mdl.
- If you trained Mdl using a table (for example, Tbl), then X must be a table. All predictor variables in X must have the same variable names and data types as the names and types in Tbl. However, the column order of X does not need to correspond to the column order of Tbl.
- plotPartialDependence does not support a sparse matrix.

Data Types: single | double | table

#### **Name-Value Pair Arguments**

Specify optional comma-separated pairs of Name, Value arguments. Name is the argument name and Value is the corresponding value. Name must appear inside quotes. You can specify several name and value pair arguments in any order as Name1, Value1, ..., NameN, ValueN.

```
Example:
plotPartialDependence(Mdl,Vars,X,'NumObservationsToSample',100,'UseParallel',
```
true) creates a PDP by using 100 sampled observations in X and executing for-loop iterations in parallel.

#### **Conditional — Plot type**

'none' (default) | 'absolute' | 'centered'

Plot type, specified as the comma-separated pair consisting of 'Conditional' and 'none', 'absolute', or 'centered'.

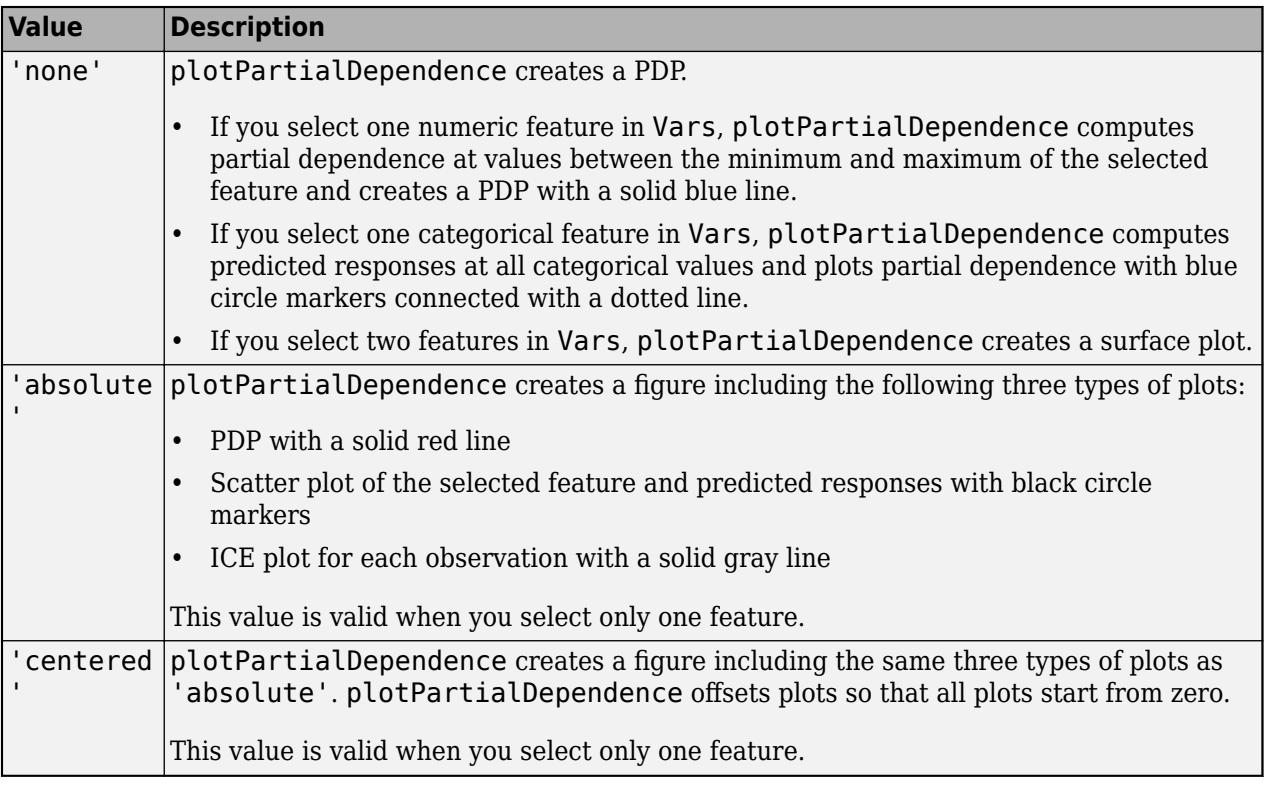

For details, see ["Partial Dependence Plot" on page 32-5908](#page-7651-0) and ["Individual Conditional Expectation](#page-7651-0) [Plots" on page 32-5908.](#page-7651-0)

Example: 'Conditional','absolute'

#### **NumObservationsToSample — Number of observations to sample**

number of total observations (default) | positive integer

Number of observations to sample, specified as the comma-separated pair consisting of 'NumObservationsToSample' and a positive integer. The default value is the number of total observations in either Mdl or X. If you specify a value larger than the number of total observations, then plotPartialDependence uses all observations.

plotPartialDependence samples observations without replacement by using the function [datasample](#page-2744-0) and uses the sampled observations to compute partial dependence. If you specify 'Conditional' as either 'absolute' or 'centered', plotPartialDependence creates a figure including an ICE plot for each sampled observation.

Example: 'NumObservationsToSample',100

Data Types: single | double

#### **ParentAxisHandle — Axes in which to plot**

gca (default) | axes object

Axes in which to plot, specified as the comma-separated pair consisting of 'ParentAxisHandle' and an axes object. If you do not specify the axes and if the current axes are Cartesian, then plotPartialDependence uses the current axes (gca). If axes do not exist, plotPartialDependence plots in a new figure.

Example: 'ParentAxisHandle',ax

#### **QueryPoints — Points to compute partial dependence**

numeric column vector | numeric two column matrix | cell array of two numeric column vectors

Points to compute partial dependence, specified as the comma-separated pair consisting of 'QueryPoints' and a numeric column vector, a numeric two-column matrix, or a cell array of two numeric column vectors.

The default value is a numeric column vector or a numeric two-column matrix, depending on the number of selected features, where a column contains 100 evenly spaced points between the minimum and maximum values of the selected feature.

- If you select one feature in Vars, use a numeric column vector.
- If you select two features in Vars:
	- Use a numeric two-column matrix to specify the same number of points for each feature.
	- Use a cell array of two numeric column vectors to specify a different number of points for each feature.

The default values for a categorical feature are all categorical values in the selected feature. You cannot modify 'QueryPoints' for a categorical feature. If you select one numeric feature and one categorical feature, you can specify 'QueryPoints' for a numeric feature by using a cell array consisting of a numeric column vector and an empty array.

Example: 'QueryPoints', {pt, [] }

Data Types: single | double | cell

#### **UseParallel — Flag to run in parallel**

false (default) | true

Flag to run in parallel, specified as the comma-separated pair consisting of 'UseParallel' and true or false. If you specify 'UseParallel' as true, plotPartialDependence executes forloop iterations in parallel by using parfor when predicting responses for each observation and averaging them.

Example: 'UseParallel',true

Data Types: logical

## **Output Arguments**

**ax — Axes of the plot** axes object

<span id="page-7651-0"></span>Axes of the plot, returned as an axes object. For details on how to modify the appearance of the axes and extract data from plots, see "Axes Appearance" (MATLAB) and ["Extract Partial Dependence](#page-7645-0) [Estimates from Plots" on page 32-5902.](#page-7645-0)

## **More About**

#### **Partial Dependence Plot**

A partial dependence plo[t\[1\]](#page-7653-0) (PDP) visualizes relationships between features and predicted responses in a trained regression model. plotPartialDependence creates either a line plot or a surface plot of predicted responses against a single feature or a pair of features, respectively, by marginalizing over the other variables.

Consider a PDP for a subset *X<sup>s</sup>* of the whole feature set *X* = { $x_1$ ,  $x_2$ , ...,  $x_m$ }. A subset *X<sup>s</sup>* includes either one feature or two features:  $X^S = \{x_{S1}\}\text{ or }X^S = \{x_{S1}, x_{S2}\}\text{. Let }X^C\text{ be the complementary set of }X^S\text{ is the same.}$ *X S* in *X*. A predicted response *f*(*X*) depends on all features in *X*:

 $f(X) = f(X^S, X^C)$ .

The partial dependence of predicted responses on  $X^S$  is defined by the expectation of predicted responses with respect to *X C*:

$$
f^{S}(X^{S}) = E_{C}[f(X^{S}, X^{C})] = \int f(X^{S}, X^{C}) p_{C}(X^{C}) dX^{C},
$$

where  $p_C(X^C)$  is the marginal probability of  $X^C$ , that is,  $p_C\left(X^C\right) \thickapprox \int p\left(X^S, X^C\right) dX^S.$  Assuming that each observation is equally likely, and the dependence between  $X^S$  and  $X^C$  and the interactions of  $X^S$  and  $X^C$ in responses are not strong, plotPartialDependence estimates the partial dependence by using observed predictor data as follows:

$$
f^{S}(X^{S}) \approx \frac{1}{N} \sum_{i=1}^{N} f(X^{S}, X_{i}C), \tag{32-1}
$$

where *N* is the number of observations and  $X_i = (X_i^S, X_i^C)$  is the *i*th observation.

plotPartialDependence creates a PDP by using "Equation 32-1". Input a trained model (*f(·)*) and select features  $(X<sup>S</sup>)$  to visualize by using the input arguments Mdl and Vars, respectively. plotPartialDependence computes partial dependence at 100 evenly spaced points of *X S* or the points that you specify by using the 'QueryPoints' name-value pair argument. You can specify the number (*N*) of observations to sample from given predictor data by using the 'NumObservationsToSample' name-value pair argument.

#### **Individual Conditional Expectation Plots**

An individual conditional expectation (ICE) plo[t\[2\]](#page-7653-0), as an extension of a PDP, visualizes the relationship between a feature and the predicted responses for each observation. While a PDP visualizes the averaged relationship between features and predicted responses, a set of ICE plots disaggregates the averaged information and visualizes an individual dependence for each observation.

plotPartialDependence creates an ICE plot for each observation. A set of ICE plots is useful to investigate heterogeneities of partial dependence originating from different observations. plotPartialDependence can also create ICE plots with any predictor data provided through the input argument X. You can use this feature to explore predicted response space.

Consider an ICE plot for a selected feature  $x_S$  with a given observation  $X_i^C$ , where  $X^S = \{x_S\}$ ,  $X^C$  is the complementary set of  $X^S$  in the whole feature set *X*, and  $X_i = (X_i^S, X_i^C)$  is the *i*th observation. The ICE plot corresponds to the summand of the summation in ["Equation 32-1":](#page-7651-0)

$$
f^S{}_i\big(X^S\big)=f\big(X^S,X_iC\big)\,.
$$

<code>plotPartialDependence</code> plots  $f^S_{\ i}\!\!\left(X^S\right)$  for each observation  $i$  when you specify <code>'Conditional'</code> as 'absolute'. If you specify 'Conditional' as 'centered', plotPartialDependence draws all plots after removing level effects due to different observations:

$$
f^S_{i,\,\mathrm{centered}}\big(X^S\big)=f\big(X^S,X_iC\big)-f\big(\min\big(X^S\big),X_iC\big)\,.
$$

This subtraction ensures that each plot starts from zero, so that you can examine the cumulative effect of  $X^S$  and the interactions between  $X^S$  and  $X^C$ .

#### **Weighted Traversal Algorithm**

The weighted traversal algorith[m\[1\]](#page-7653-0) is a method to estimate partial dependence for a tree-based regression model. The estimated partial dependence is the weighted average of response values corresponding to the leaf nodes visited during the tree traversal.

Let  $X^S$  be a subset of the whole feature set  $X$  and  $X^C$  be the complementary set of  $X^S$  in  $X$ . For each  $X^S$ value to compute partial dependence, the algorithm traverses a tree from the root (beginning) node down to leaf (terminal) nodes and finds the weights of leaf nodes. The traversal starts by assigning a weight value of one at the root node. If a node splits by *X S* , the algorithm traverses to the appropriate child node depending on the  $X^S$  value. The weight of the child node becomes the same value as its parent node. If a node splits by  $X^C$ , the algorithm traverses to both child nodes. The weight of each child node becomes a value of its parent node multiplied by the fraction of observations corresponding to each child node. After completing the tree traversal, the algorithm computes the weighted average by using the assigned weights.

For an ensemble of regression trees, the estimated partial dependence is an average of the weighted averages over the individual regression trees.

### **Algorithms**

plotPartialDependence uses a predict function to predict responses.

plotPartialDependence chooses the proper predict function according to Mdl and runs predict with its default settings. For details about each predict function, see the predict function in the following table. If Mdl is a tree-based model (not including a boosted ensemble of trees) and 'Conditional' is 'none', then plotPartialDependence uses the weighted traversal algorithm instead of the predict function. For details, see "Weighted Traversal Algorithm" on page 32-5909.

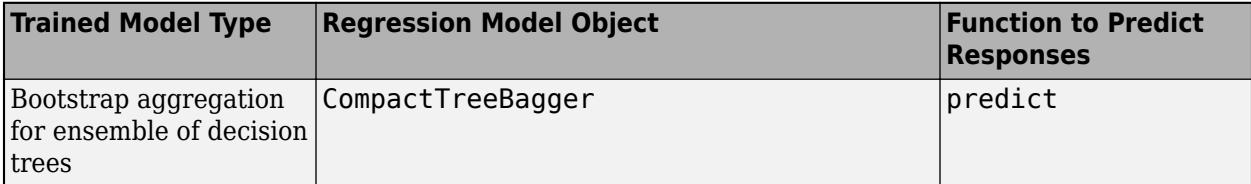

<span id="page-7653-0"></span>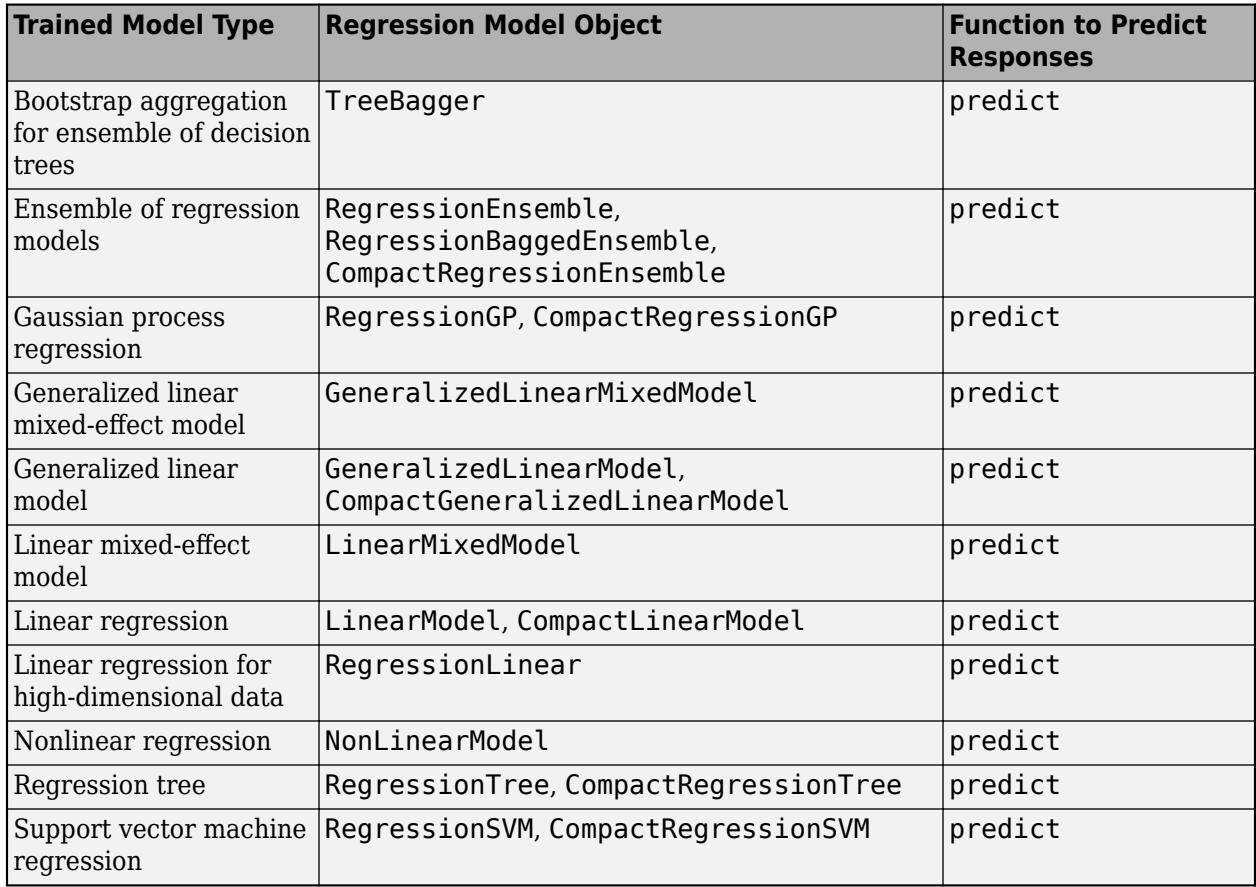

## **References**

- [1] Friedman, J. H. "Greedy function approximation: a gradient boosting machine." *The Annals of Statistics*. Vol. 29, No. 5, 2001, pp. 1189-1232.
- [2] Goldstein, A., A. Kapelner, J. Bleich, and E. Pitkin. "Peeking inside the black box: Visualizing statistical learning with plots of individual conditional expectation." *Journal of Computational and Graphical Statistics*. Vol. 24, No. 1, 2015, pp. 44-65.
- [3] Hastie, T., R. Tibshirani, and J. H. Friedman. *The Elements of Statistical Learning*. New York: Springer, 2001.

## **Extended Capabilities**

### **Automatic Parallel Support**

Accelerate code by automatically running computation in parallel using Parallel Computing Toolbox<sup>™</sup>.

To run in parallel, set the 'UseParallel' option to true.

Set the 'UseParallel', true name-value pair argument in the call to this function.

For more general information about parallel computing, see "Run MATLAB Functions with Automatic Parallel Support" (Parallel Computing Toolbox).

## **See Also**

[oobPermutedPredictorImportance](#page-5544-0) | [predictorImportance \(RegressionEnsemble\)](#page-6093-0) | [predictorImportance \(RegressionTree\)](#page-6097-0) | [relieff](#page-6452-0) | [sequentialfs](#page-6812-0)

### **Topics**

["Introduction to Feature Selection" on page 15-49](#page-902-0)

**Introduced in R2017b**

# **fitckernel**

Fit Gaussian kernel classification model using random feature expansion

## **Syntax**

```
Mdl = fitckernel(X,Y)Mdl = fitckernel(X, Y, Name, Value)[Md], FitInfo] = fitckernel()[Mdl,FitInfo,HyperparameterOptimizationResults] = fitckernel( )
```
## **Description**

fitckernel trains or cross-validates a binary Gaussian kernel classification model for nonlinear classification. fitckernel is more practical for big data applications that have large training sets but can also be applied to smaller data sets that fit in memory.

fitckernel maps data in a low-dimensional space into a high-dimensional space, then fits a linear model in the high-dimensional space by minimizing the regularized objective function. Obtaining the linear model in the high-dimensional space is equivalent to applying the Gaussian kernel to the model in the low-dimensional space. Available linear classification models include regularized support vector machine (SVM) and logistic regression models.

To train a nonlinear SVM model for binary classification of in-memory data, see [fitcsvm](#page-3403-0).

Mdl = fitckernel(X,Y) returns a binary Gaussian kernel classification model trained using the predictor data in X and the corresponding class labels in Y. The fitckernel function maps the predictors in a low-dimensional space into a high-dimensional space, then fits a binary SVM model to the transformed predictors and class labels. This linear model is equivalent to the Gaussian kernel classification model in the low-dimensional space.

Mdl = fitckernel(X,Y,Name,Value) returns a kernel classification model with additional options specified by one or more name-value pair arguments. For example, you can implement logistic regression, specify the number of dimensions of the expanded space, or specify to crossvalidate.

[Mdl, FitInfo] = fitckernel( \_\_\_ ) also returns the fit information in the structure array FitInfo using any of the input arguments in the previous syntaxes. You cannot request FitInfo for cross-validated models.

[Mdl,FitInfo,HyperparameterOptimizationResults] = fitckernel( \_\_\_ ) also returns the hyperparameter optimization results HyperparameterOptimizationResults when you optimize hyperparameters by using the 'OptimizeHyperparameters' name-value pair argument.

## **Examples**

### **Train Kernel Classification Model**

Train a binary kernel classification model using SVM.

Load the ionosphere data set. This data set has 34 predictors and 351 binary responses for radar returns, either bad ('b') or good ('g').

```
load ionosphere
[n,p] = size(X)n = 351
p = 34resp = unique(Y)resp = 2x1 cell
     {'b'}
     {'g'}
```
Train a binary kernel classification model that identifies whether the radar return is bad ('b') or good ('g'). Extract a fit summary to determine how well the optimization algorithm fits the model to the data.

```
rng('default') % For reproducibility
[MdJ,FitInfo] = fitckernel(X,Y)Md1 = ClassificationKernel
              ResponseName: 'Y'
 ClassNames: {'b' 'g'}
 Learner: 'svm'
    NumExpansionDimensions: 2048
               KernelScale: 1
                    Lambda: 0.0028
             BoxConstraint: 1
   Properties, Methods
FitInfo = struct with fields:
                  Solver: 'LBFGS-fast'
            LossFunction: 'hinge'
                  Lambda: 0.0028
           BetaTolerance: 1.0000e-04
       GradientTolerance: 1.0000e-06
          ObjectiveValue: 0.2604
       GradientMagnitude: 0.0028
    RelativeChangeInBeta: 8.2512e-05
                 FitTime: 0.3910
                 History: []
```
Mdl is a ClassificationKernel model. To inspect the in-sample classification error, you can pass Mdl and the training data or new data to the [loss](#page-7694-0) function. Or, you can pass Mdl and new predictor data to the [predict](#page-7706-0) function to predict class labels for new observations. You can also pass Mdl and the training data to the [resume](#page-7713-0) function to continue training.

FitInfo is a structure array containing optimization information. Use FitInfo to determine whether optimization termination measurements are satisfactory.

For better accuracy, you can increase the maximum number of optimization iterations ('IterationLimit') and decrease the tolerance values ('BetaTolerance' and 'GradientTolerance') by using the name-value pair arguments. Doing so can improve measures like ObjectiveValue and RelativeChangeInBeta in FitInfo. You can also optimize model parameters by using the 'OptimizeHyperparameters' name-value pair argument.

#### **Cross-Validate Kernel Classification Model**

Load the ionosphere data set. This data set has 34 predictors and 351 binary responses for radar returns, either bad ('b') or good ('g').

load ionosphere rng('default') % For reproducibility

Cross-validate a binary kernel classification model. By default, the software uses 10-fold crossvalidation.

```
CVMdl = fitckernel(X,Y,'CrossVal','on')
```

```
CVMd1 = classreg.learning.partition.ClassificationPartitionedKernel
    CrossValidatedModel: 'Kernel'
            ResponseName: 'Y'
         NumObservations: 351
                   KFold: 10
               Partition: [1x1 cvpartition]
              ClassNames: {'b' 'g'}
          ScoreTransform: 'none'
   Properties, Methods
```
numel(CVMdl.Trained)

```
ans = 10
```
CVMdl is a ClassificationPartitionedKernel model. Because fitckernel implements 10-fold cross-validation, CVMdl contains 10 ClassificationKernel models that the software trains on training-fold (in-fold) observations.

Estimate the cross-validated classification error.

```
kfoldLoss(CVMdl)
```
 $ans = 0.0940$ 

The classification error rate is approximately 9%.

#### **Optimize Kernel Classifier**

Optimize hyperparameters automatically using the 'OptimizeHyperparameters' name-value pair argument.

Load the ionosphere data set. This data set has 34 predictors and 351 binary responses for radar returns, either bad ('b') or good ('g').

#### load ionosphere

Find hyperparameters that minimize five-fold cross-validation loss by using automatic hyperparameter optimization. Specify 'OptimizeHyperparameters' as 'auto' so that fitckernel finds optimal values of the 'KernelScale' and 'Lambda' name-value pair arguments. For reproducibility, set the random seed and use the 'expected-improvement-plus' acquisition function.

#### rng('default')

```
[Mdl,FitInfo,HyperparameterOptimizationResults] = fitckernel(X,Y,'OptimizeHyperparameters','auto
'HyperparameterOptimizationOptions',struct('AcquisitionFunctionName','expected-improvement-pl
```
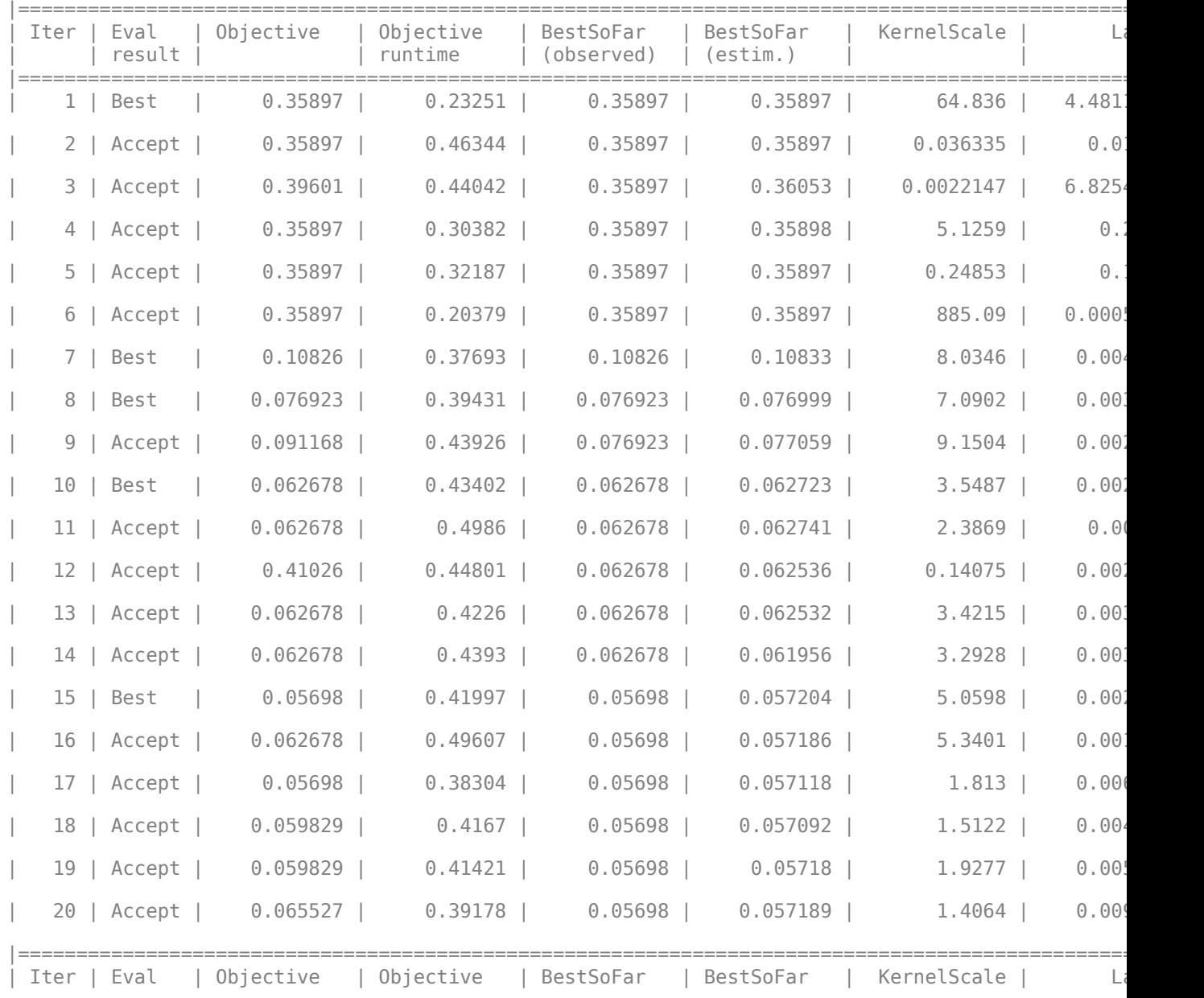

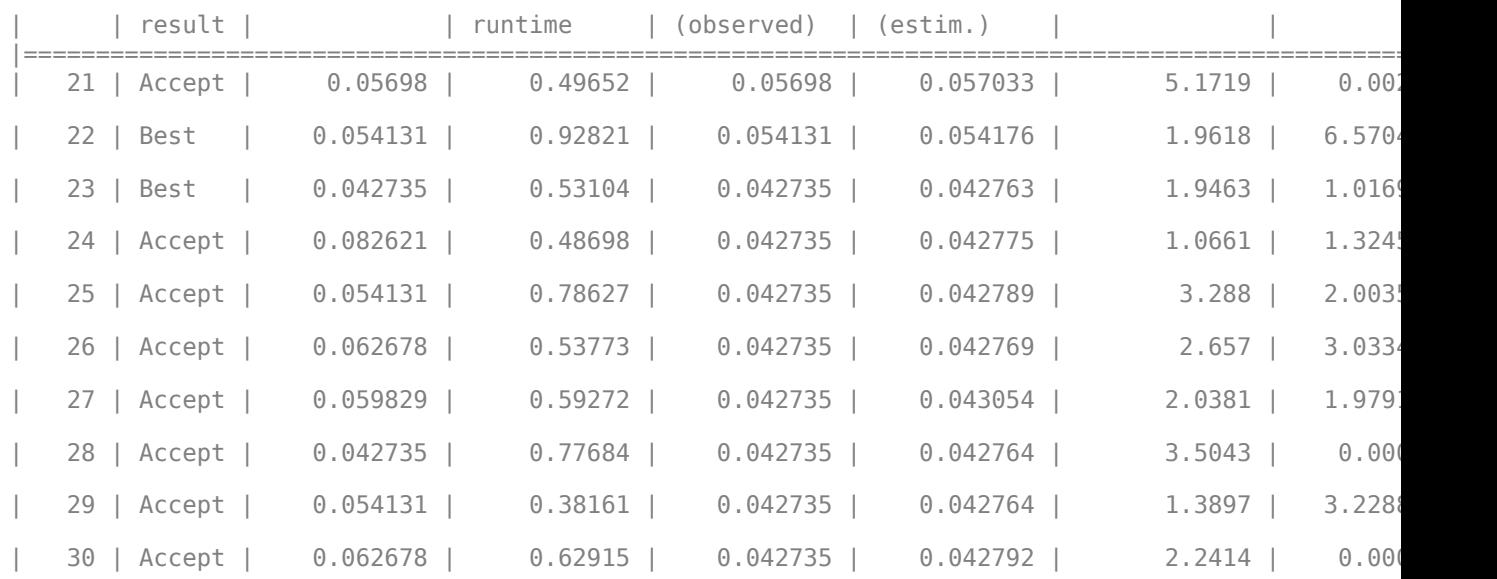

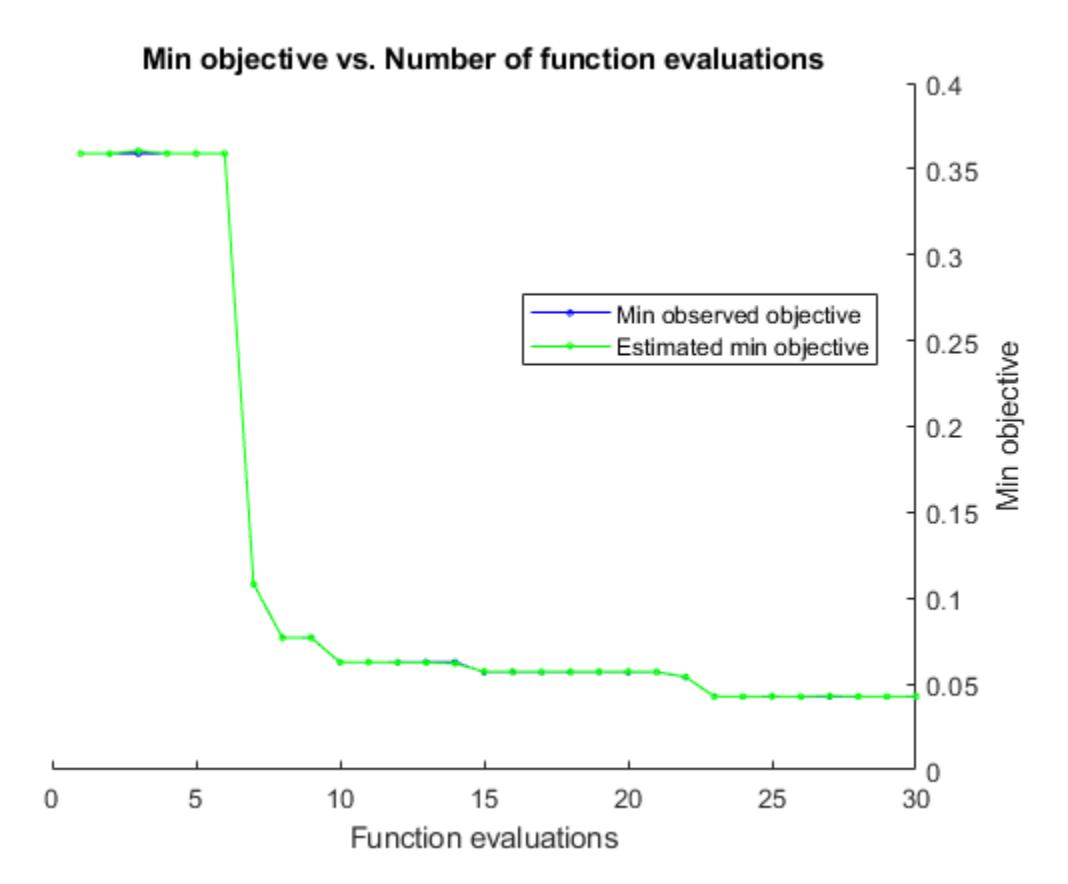

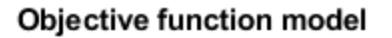

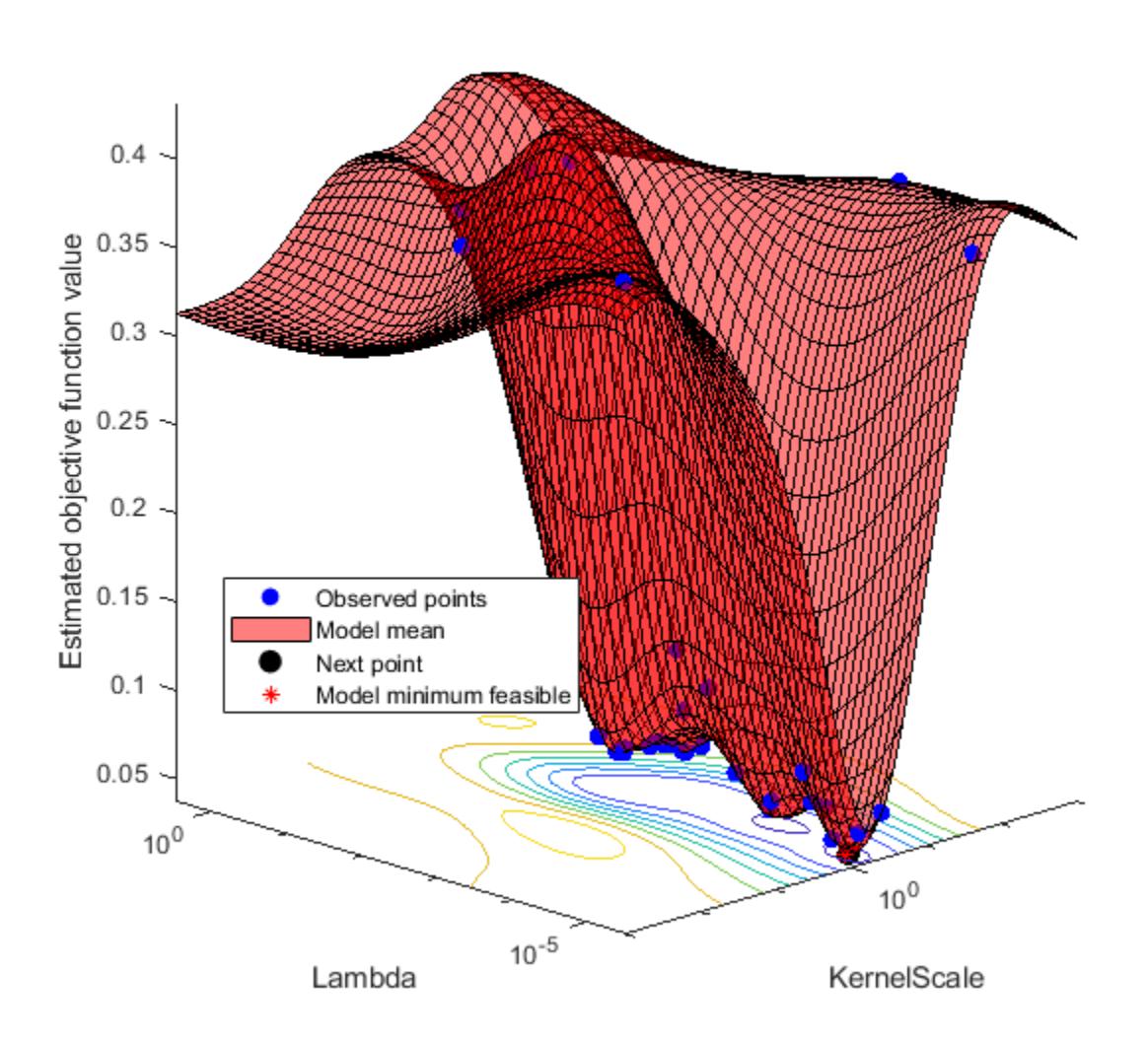

Optimization completed. MaxObjectiveEvaluations of 30 reached. Total function evaluations: 30 Total elapsed time: 33.6885 seconds. Total objective function evaluation time: 14.0877

 $\mathcal{L}_\text{max} = \mathcal{L}_\text{max} = \mathcal{$ 

Best observed feasible point: KernelScale Lambda

1.9463 1.0169e-05

Observed objective function value =  $0.042735$ Estimated objective function value =  $0.043106$ 

Function evaluation time =  $0.53104$ Best estimated feasible point (according to models): KernelScale Lambda 3.5043 0.0001237 Estimated objective function value =  $0.042792$ Estimated function evaluation time =  $0.77544$  $Md1 =$  ClassificationKernel ResponseName: 'Y' ClassNames: {'b' 'g'} Learner: 'svm' NumExpansionDimensions: 2048 KernelScale: 3.5043 Lambda: 1.2370e-04 BoxConstraint: 23.0320 Properties, Methods FitInfo = *struct with fields:* Solver: 'LBFGS-fast' LossFunction: 'hinge' Lambda: 1.2370e-04 BetaTolerance: 1.0000e-04 GradientTolerance: 1.0000e-06 ObjectiveValue: 0.0426 GradientMagnitude: 0.0028 RelativeChangeInBeta: 8.9154e-05 FitTime: 0.1379 History: [] HyperparameterOptimizationResults = BayesianOptimization with properties: ObjectiveFcn: @createObjFcn/inMemoryObjFcn VariableDescriptions: [4×1 optimizableVariable] Options: [1×1 struct] MinObjective: 0.0427 XAtMinObjective: [1×2 table] MinEstimatedObjective: 0.0428 XAtMinEstimatedObjective: [1×2 table] NumObjectiveEvaluations: 30 TotalElapsedTime: 33.6885 NextPoint: [1×2 table] XTrace: [30×2 table] ObjectiveTrace: [30×1 double] ConstraintsTrace: [] UserDataTrace: {30×1 cell} ObjectiveEvaluationTimeTrace: [30×1 double] IterationTimeTrace: [30×1 double] ErrorTrace: [30×1 double] FeasibilityTrace: [30×1 logical]

```
 FeasibilityProbabilityTrace: [30×1 double]
            IndexOfMinimumTrace: [30×1 double]
          ObjectiveMinimumTrace: [30×1 double]
 EstimatedObjectiveMinimumTrace: [30×1 double]
```
For big data, the optimization procedure can take a long time. If the data set is too large to run the optimization procedure, you can try to optimize the parameters using only partial data. Use the [datasample](#page-2744-0) function and specify 'Replace','false' to sample data without replacement.

## **Input Arguments**

#### **X — Predictor data**

numeric matrix

Predictor data, specified as an *n*-by-*p* numeric matrix, where *n* is the number of observations and *p* is the number of predictors.

The length of Y and the number of observations in X must be equal.

Data Types: single | double

#### **Y — Class labels**

categorical array | character array | string array | logical vector | numeric vector | cell array of character vectors

Class labels, specified as a categorical, character, or string array, logical or numeric vector, or cell array of character vectors.

- fitckernel supports only binary classification. Either Y must contain exactly two distinct classes, or you must specify two classes for training by using the ClassNames name-value pair argument.
- If Y is a character array, then each element must correspond to one row of the array.
- The length of Y and the number of observations in X must be equal.
- A good practice is to specify the class order by using the ClassNames name-value pair argument.

Data Types: categorical | char | string | logical | single | double | cell

**Note** fitckernel removes missing observations, that is, observations with any of these characteristics:

- NaN, empty character vector (''), empty string (""), <missing>, and <undefined> elements in the response (Y)
- At least one NaN value in a predictor observation (row in X)
- NaN value or 0 weight ('Weights')

#### **Name-Value Pair Arguments**

Specify optional comma-separated pairs of Name, Value arguments. Name is the argument name and Value is the corresponding value. Name must appear inside quotes. You can specify several name and value pair arguments in any order as Name1, Value1, ..., NameN, ValueN.

**Note** You cannot use any cross-validation name-value pair argument along with the 'OptimizeHyperparameters' name-value pair argument. You can modify the cross-validation for 'OptimizeHyperparameters' only by using the 'HyperparameterOptimizationOptions' name-value pair argument.

Example:  $Md =$ 

```
fitckernel(X,Y,'Learner','logistic','NumExpansionDimensions',2^15,'KernelScal
e', 'auto') implements logistic regression after mapping the predictor data to the 2^{\text{-}}15dimensional space using feature expansion with a kernel scale parameter selected by a heuristic
procedure.
```
#### **Kernel Classification Options**

#### **Learner — Linear classification model type**

'svm' (default) | 'logistic'

Linear classification model type, specified as the comma-separated pair consisting of 'Learner' and 'svm' or 'logistic'.

In the following table,  $f(x) = T(x)\beta + b$ .

- *x* is an observation (row vector) from *p* predictor variables.
- *T*( $\cdot$ ) is a transformation of an observation (row vector) for feature expansion. *T*(*x*) maps *x* in  $\mathbb{R}^p$  to a high-dimensional space (ℝ *m*).
- *β* is a vector of *m* coefficients.
- *b* is the scalar bias.

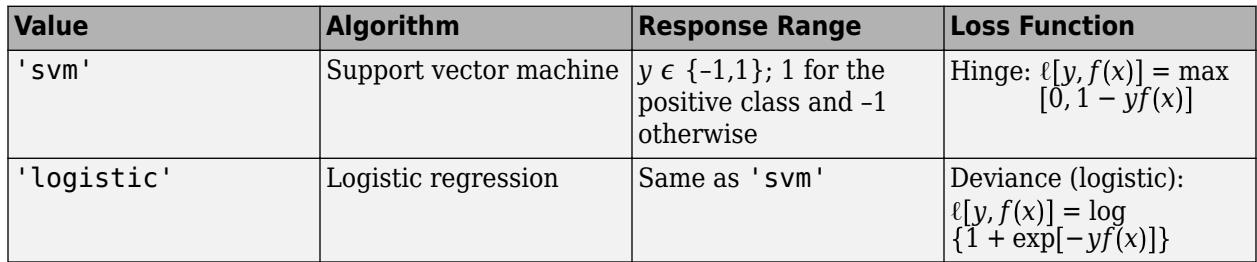

Example: 'Learner','logistic'

#### **NumExpansionDimensions — Number of dimensions of expanded space**

'auto' (default) | positive integer

Number of dimensions of the expanded space, specified as the comma-separated pair consisting of 'NumExpansionDimensions' and 'auto' or a positive integer. For 'auto', the fitckernel function selects the number of dimensions using  $2 \cdot$  ceil(min(log2(p)+5,15)), where p is the number of predictors.

For details, see ["Random Feature Expansion" on page 32-5932](#page-7675-0).

Example: 'NumExpansionDimensions',2^15 Data Types: char | string | single | double

#### **KernelScale — Kernel scale parameter**

1 (default) | 'auto' | positive scalar

Kernel scale parameter, specified as the comma-separated pair consisting of 'KernelScale' and 'auto' or a positive scalar. The software obtains a random basis for random feature expansion by using the kernel scale parameter. For details, see ["Random Feature Expansion" on page 32-5932](#page-7675-0).

If you specify 'auto', then the software selects an appropriate kernel scale parameter using a heuristic procedure. This heuristic procedure uses subsampling, so estimates can vary from one call to another. Therefore, to reproduce results, set a random number seed by using rng before training.

Example: 'KernelScale','auto' Data Types: char | string | single | double

#### **BoxConstraint — Box constraint**

1 (default) | positive scalar

Box constraint, specified as the comma-separated pair consisting of 'BoxConstraint' and a positive scalar.

This argument is valid only when 'Learner' is 'svm'(default) and you do not specify a value for the regularization term strength 'Lambda'. You can specify either 'BoxConstraint' or 'Lambda' because the box constraint (*C*) and the regularization term strength ( $\lambda$ ) are related by  $C = 1/(\lambda n)$ , where *n* is the number of observations.

Example: 'BoxConstraint',100

Data Types: single | double

#### **Lambda — Regularization term strength**

'auto' (default) | nonnegative scalar

Regularization term strength, specified as the comma-separated pair consisting of 'Lambda' and 'auto' or a nonnegative scalar.

For 'auto', the value of 'Lambda' is 1/*n*, where *n* is the number of observations.

You can specify either 'BoxConstraint' or 'Lambda' because the box constraint (*C*) and the regularization term strength (*λ*) are related by *C* = 1/(*λn*).

Example: 'Lambda',0.01

Data Types: char | string | single | double

#### **Cross-Validation Options**

#### **CrossVal — Flag to train cross-validated classifier**

'off' (default) | 'on'

Flag to train a cross-validated classifier, specified as the comma-separated pair consisting of 'Crossval' and 'on' or 'off'.

If you specify 'on', then the software trains a cross-validated classifier with 10 folds.

You can override this cross-validation setting using the CVPartition, Holdout, KFold, or Leaveout name-value pair argument. You can use only one cross-validation name-value pair argument at a time to create a cross-validated model.

Example: 'Crossval','on'

#### **CVPartition — Cross-validation partition**

[] (default) | cvpartition partition object

Cross-validation partition, specified as the comma-separated pair consisting of 'CVPartition' and a cvpartition partition object created by [cvpartition](#page-2728-0). The partition object specifies the type of cross-validation and the indexing for the training and validation sets.

To create a cross-validated model, you can use one of these four name-value pair arguments only: CVPartition, Holdout, KFold, or Leaveout.

Example: Suppose you create a random partition for 5-fold cross-validation on 500 observations by using  $cvp = cypartition(500, 'KFold', 5)$ . Then, you can specify the cross-validated model by using 'CVPartition',cvp.

#### **Holdout — Fraction of data for holdout validation**

scalar value in the range (0,1)

Fraction of the data used for holdout validation, specified as the comma-separated pair consisting of 'Holdout' and a scalar value in the range (0,1). If you specify 'Holdout',p, then the software completes these steps:

- **1** Randomly select and reserve p\*100% of the data as validation data, and train the model using the rest of the data.
- **2** Store the compact, trained model in the Trained property of the cross-validated model.

To create a cross-validated model, you can use one of these four name-value pair arguments only: CVPartition, Holdout, KFold, or Leaveout.

Example: 'Holdout', 0.1

Data Types: double | single

#### **KFold — Number of folds**

10 (default) | positive integer value greater than 1

Number of folds to use in a cross-validated model, specified as the comma-separated pair consisting of 'KFold' and a positive integer value greater than 1. If you specify 'KFold', k, then the software completes these steps:

- **1** Randomly partition the data into k sets.
- **2** For each set, reserve the set as validation data, and train the model using the other k 1 sets.
- **3** Store the k compact, trained models in the cells of a k-by-1 cell vector in the Trained property of the cross-validated model.

To create a cross-validated model, you can use one of these four name-value pair arguments only: CVPartition, Holdout, KFold, or Leaveout.

Example: 'KFold',5

Data Types: single | double

#### **Leaveout — Leave-one-out cross-validation flag**

'off' (default) | 'on'

Leave-one-out cross-validation flag, specified as the comma-separated pair consisting of 'Leaveout' and 'on' or 'off'. If you specify 'Leaveout','on', then, for each of the *n* observations (where *n* is the number of observations excluding missing observations), the software completes these steps:

- **1** Reserve the observation as validation data, and train the model using the other *n* 1 observations.
- **2** Store the *n* compact, trained models in the cells of an *n*-by-1 cell vector in the Trained property of the cross-validated model.

To create a cross-validated model, you can use one of these four name-value pair arguments only: CVPartition, Holdout, KFold, or Leaveout.

Example: 'Leaveout','on'

#### **Convergence Controls**

#### **BetaTolerance — Relative tolerance on linear coefficients and bias term**

1e–5 (default) | nonnegative scalar

Relative tolerance on the linear coefficients and the bias term (intercept), specified as the commaseparated pair consisting of 'BetaTolerance' and a nonnegative scalar.

Let  $B_t = [\beta_t' \; b_t]$ , that is, the vector of the coefficients and the bias term at optimization iteration  $t$ . If  $B_t - B_{t-1}$  $\left\| \frac{P_t - P_t}{B_t} \right\|_2$  < BetaTolerance, then optimization terminates.

If you also specify GradientTolerance, then optimization terminates when the software satisfies either stopping criterion.

Example: 'BetaTolerance',1e–6

Data Types: single | double

#### **GradientTolerance — Absolute gradient tolerance**

1e–6 (default) | nonnegative scalar

Absolute gradient tolerance, specified as the comma-separated pair consisting of 'GradientTolerance' and a nonnegative scalar.

Let  $\nabla \mathscr{L}_t$  be the gradient vector of the objective function with respect to the coefficients and bias term at optimization iteration *t*. If  $\|\nabla \mathcal{L}_t\|_{\infty} = \max |\nabla \mathcal{L}_t|$  < GradientTolerance, then optimization terminates.

If you also specify BetaTolerance, then optimization terminates when the software satisfies either stopping criterion.

```
Example: 'GradientTolerance',1e–5
```
Data Types: single | double

### **IterationLimit — Maximum number of optimization iterations**

positive integer

Maximum number of optimization iterations, specified as the comma-separated pair consisting of 'IterationLimit' and a positive integer.

The default value is 1000 if the transformed data fits in memory, as specified by the BlockSize name-value pair argument. Otherwise, the default value is 100.

Example: 'IterationLimit',500

Data Types: single | double

#### **Other Kernel Classification Options**

#### **BlockSize — Maximum amount of allocated memory**

4e^3 (4GB) (default) | positive scalar

Maximum amount of allocated memory (in megabytes), specified as the comma-separated pair consisting of 'BlockSize' and a positive scalar.

If fitckernel requires more memory than the value of 'BlockSize' to hold the transformed predictor data, then the software uses a block-wise strategy. For details about the block-wise strategy, see ["Algorithms" on page 32-5933.](#page-7676-0)

Example: 'BlockSize',1e4

Data Types: single | double

#### **RandomStream — Random number stream**

global stream (default) | random stream object

Random number stream for reproducibility of data transformation, specified as the comma-separated pair consisting of 'RandomStream' and a random stream object. For details, see ["Random Feature](#page-7675-0) [Expansion" on page 32-5932](#page-7675-0).

Use 'RandomStream' to reproduce the random basis functions that fitckernel uses to transform the predictor data to a high-dimensional space. For details, see "Managing the Global Stream" (MATLAB) and "Creating and Controlling a Random Number Stream" (MATLAB).

Example: 'RandomStream',RandStream('mlfg6331\_64')

#### **HessianHistorySize — Size of history buffer for Hessian approximation**

15 (default) | positive integer

Size of the history buffer for Hessian approximation, specified as the comma-separated pair consisting of 'HessianHistorySize' and a positive integer. At each iteration, fitckernel composes the Hessian approximation by using statistics from the latest HessianHistorySize iterations.

Example: 'HessianHistorySize',10

Data Types: single | double

#### **Verbose — Verbosity level**

 $0$  (default)  $\mid 1$ 

Verbosity level, specified as the comma-separated pair consisting of 'Verbose' and either 0 or 1. Verbose controls the display of diagnostic information at the command line.
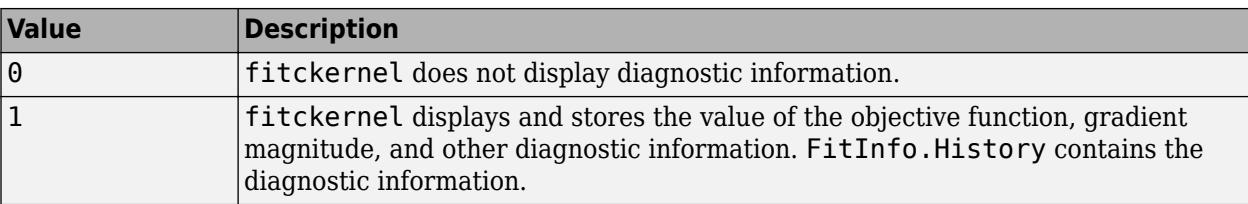

Example: 'Verbose',1

Data Types: single | double

### **Other Classification Options**

### **ClassNames — Names of classes to use for training**

categorical array | character array | string array | logical vector | numeric vector | cell array of character vectors

Names of classes to use for training, specified as the comma-separated pair consisting of 'ClassNames' and a categorical, character, or string array, a logical or numeric vector, or a cell array of character vectors. ClassNames must have the same data type as Y.

If ClassNames is a character array, then each element must correspond to one row of the array.

Use 'ClassNames' to:

- Order the classes during training.
- Specify the order of any input or output argument dimension that corresponds to the class order. For example, use 'ClassNames' to specify the order of the dimensions of Cost or the column order of classification scores returned by predict.
- Select a subset of classes for training. For example, suppose that the set of all distinct class names in Y is {'a','b','c'}. To train the model using observations from classes 'a' and 'c' only, specify 'ClassNames', {'a', 'c'}.

The default value for ClassNames is the set of all distinct class names in Y.

Example: 'ClassNames', {'b', 'q'}

Data Types: categorical | char | string | logical | single | double | cell

### **Cost — Misclassification cost**

square matrix | structure array

Misclassification cost, specified as the comma-separated pair consisting of 'Cost' and a square matrix or structure.

- If you specify the square matrix cost ('Cost', cost), then  $cost(i,j)$  is the cost of classifying a point into class j if its true class is i. That is, the rows correspond to the true class, and the columns correspond to the predicted class. To specify the class order for the corresponding rows and columns of cost, use the ClassNames name-value pair argument.
- If you specify the structure S ('Cost',S), then it must have two fields:
	- S.ClassNames, which contains the class names as a variable of the same data type as Y
	- S.ClassificationCosts, which contains the cost matrix with rows and columns ordered as in S.ClassNames

The default value for Cost is ones  $(K)$  – eye  $(K)$ , where *K* is the number of distinct classes.

fitckernel uses Cost to adjust the prior class probabilities specified in Prior. Then, fitckernel uses the adjusted prior probabilities for training and resets the cost matrix to its default.

Example: 'Cost',[0 2; 1 0] Data Types: single | double | struct

## **Prior — Prior probabilities**

'empirical' (default) | 'uniform' | numeric vector | structure array

Prior probabilities for each class, specified as the comma-separated pair consisting of 'Prior' and 'empirical', 'uniform', a numeric vector, or a structure array.

This table summarizes the available options for setting prior probabilities.

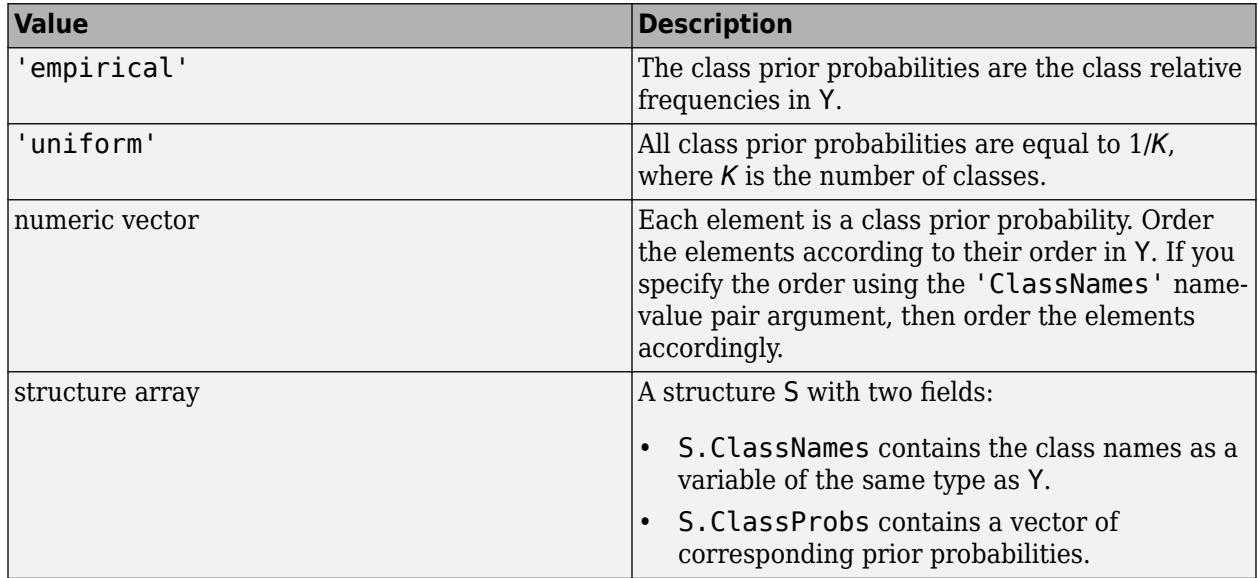

fitckernel normalizes the prior probabilities in Prior to sum to 1.

```
Example: 'Prior',struct('ClassNames',
{{'setosa','versicolor'}},'ClassProbs',1:2)
```
Data Types: char | string | double | single | struct

### **ScoreTransform — Score transformation**

```
'none' (default) | 'doublelogit' | 'invlogit' | 'ismax' | 'logit' | function handle | ...
```
Score transformation, specified as the comma-separated pair consisting of 'ScoreTransform' and a character vector, string scalar, or function handle.

This table summarizes the available character vectors and string scalars.

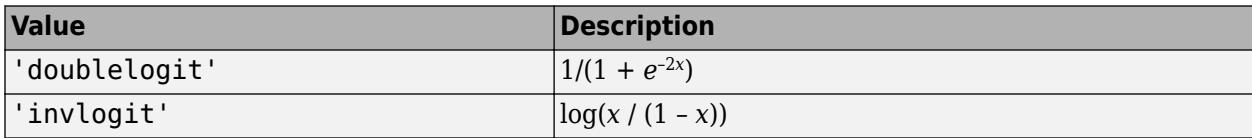

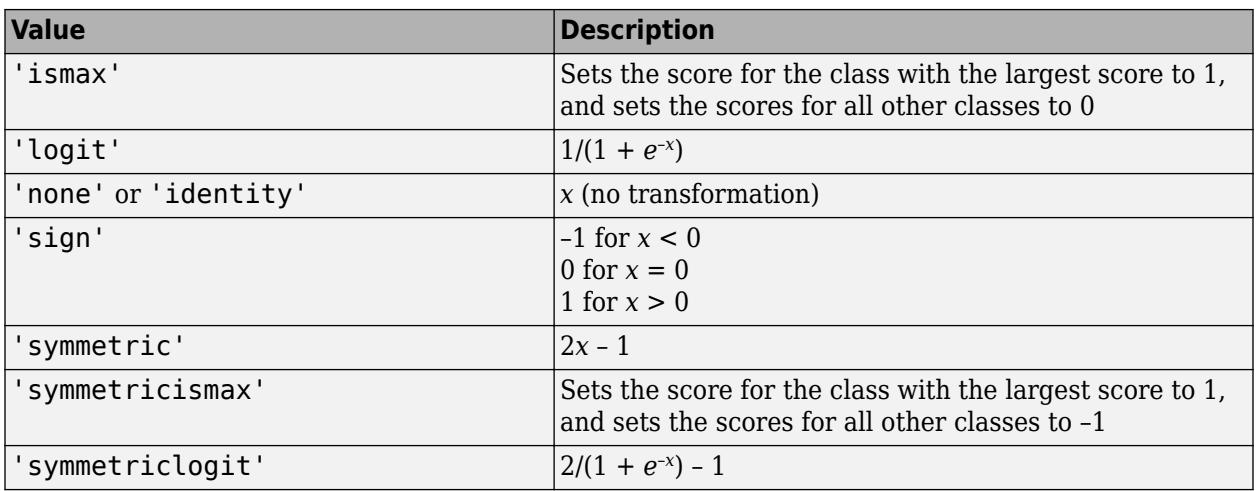

For a MATLAB function or a function you define, use its function handle for the score transform. The function handle must accept a matrix (the original scores) and return a matrix of the same size (the transformed scores).

Example: 'ScoreTransform','logit'

Data Types: char | string | function\_handle

### **Weights — Observation weights**

positive numeric vector

Observation weights, specified as the comma-separated pair consisting of 'Weights' and a positive numeric vector of length *n*, where *n* is the number of observations in X. The fitckernel function weighs the observations in X with the corresponding values in Weights.

The default value is ones(*n*,1).

fitckernel normalizes Weights to sum up to the value of the prior probability in the respective class.

Example: 'Weights',w Data Types: single | double

### **Hyperparameter Optimization Options**

### **OptimizeHyperparameters — Parameters to optimize**

'none' (default) | 'auto' | 'all' | string array or cell array of eligible parameter names | vector of optimizableVariable objects

Parameters to optimize, specified as the comma-separated pair consisting of 'OptimizeHyperparameters' and one of these values:

- 'none' Do not optimize.
- 'auto' Use {'KernelScale','Lambda'}.
- 'all' Optimize all eligible parameters.
- Cell array of eligible parameter names.
- Vector of optimizableVariable objects, typically the output of [hyperparameters](#page-4327-0).

The optimization attempts to minimize the cross-validation loss (error) for fitckernel by varying the parameters. To control the cross-validation type and other aspects of the optimization, use the HyperparameterOptimizationOptions name-value pair argument.

**Note** 'OptimizeHyperparameters' values override any values you set using other name-value pair arguments. For example, setting 'OptimizeHyperparameters' to 'auto' causes the 'auto' values to apply.

The eligible parameters for fitckernel are:

- KernelScale fitckernel searches among positive values, by default log-scaled in the range [1e-3,1e3].
- Lambda fitckernel searches among positive values, by default log-scaled in the range [1e-3,1e3]/n, where n is the number of observations.
- Learner fitckernel searches among 'svm' and 'logistic'.
- NumExpansionDimensions fitckernel searches among positive integers, by default logscaled in the range [100,10000].

Set nondefault parameters by passing a vector of optimizableVariable objects that have nondefault values. For example:

```
load fisheriris
params = hyperparameters('fitckernel',meas,species);
params(2).Range = [1e-4, 1e6];
```
Pass params as the value of 'OptimizeHyperparameters'.

By default, iterative display appears at the command line, and plots appear according to the number of hyperparameters in the optimization. For the optimization and plots, the objective function is log(1 + cross-validation loss) for regression and the misclassification rate for classification. To control the iterative display, set the Verbose field of the 'HyperparameterOptimizationOptions' name-value pair argument. To control the plots, set the ShowPlots field of the 'HyperparameterOptimizationOptions' name-value pair argument.

For an example, see ["Optimize Kernel Classifier" on page 32-5914.](#page-7657-0)

Example: 'OptimizeHyperparameters','auto'

### **HyperparameterOptimizationOptions — Options for optimization** structure

Options for optimization, specified as the comma-separated pair consisting of 'HyperparameterOptimizationOptions' and a structure. This argument modifies the effect of the OptimizeHyperparameters name-value pair argument. All fields in the structure are optional.

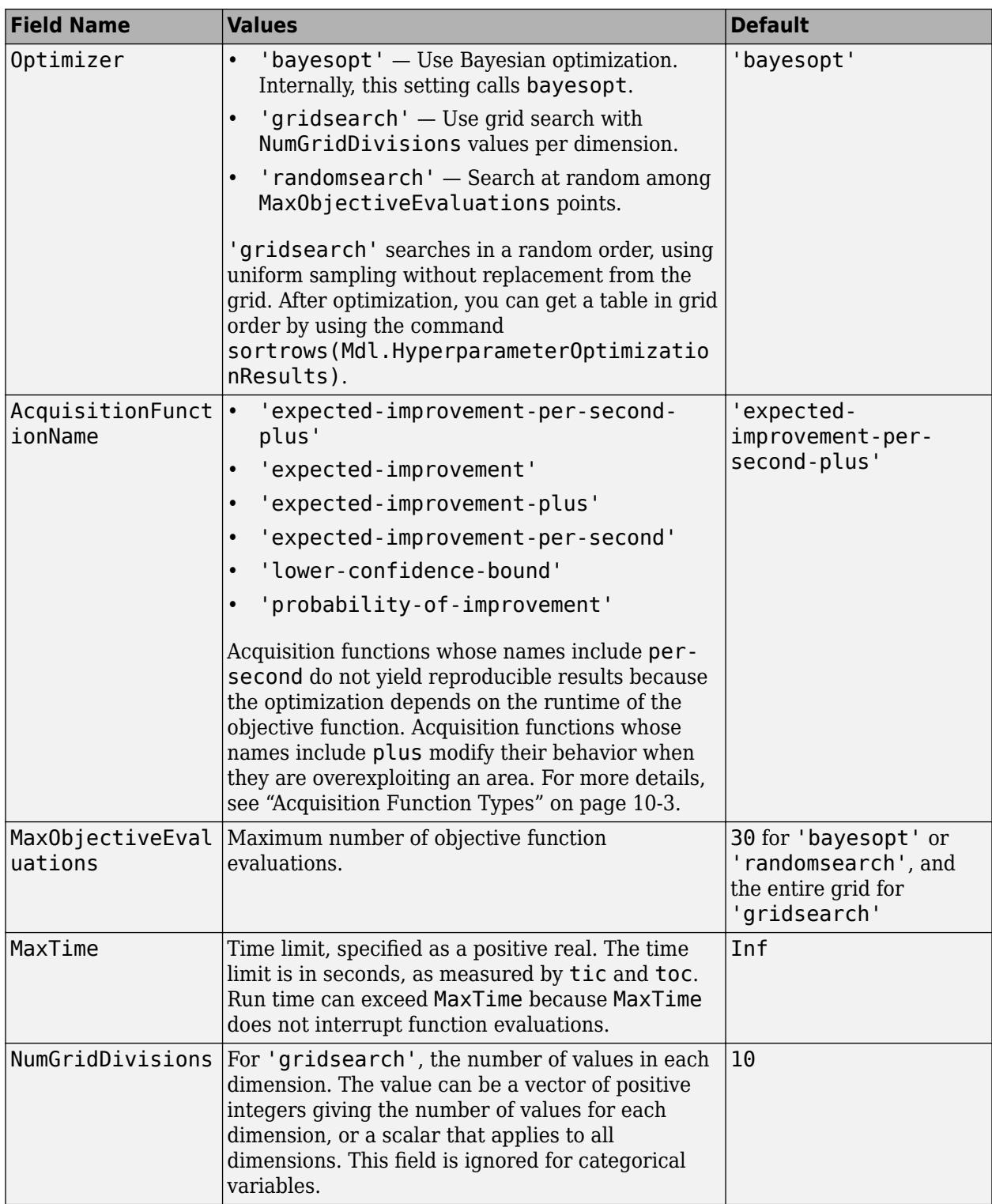

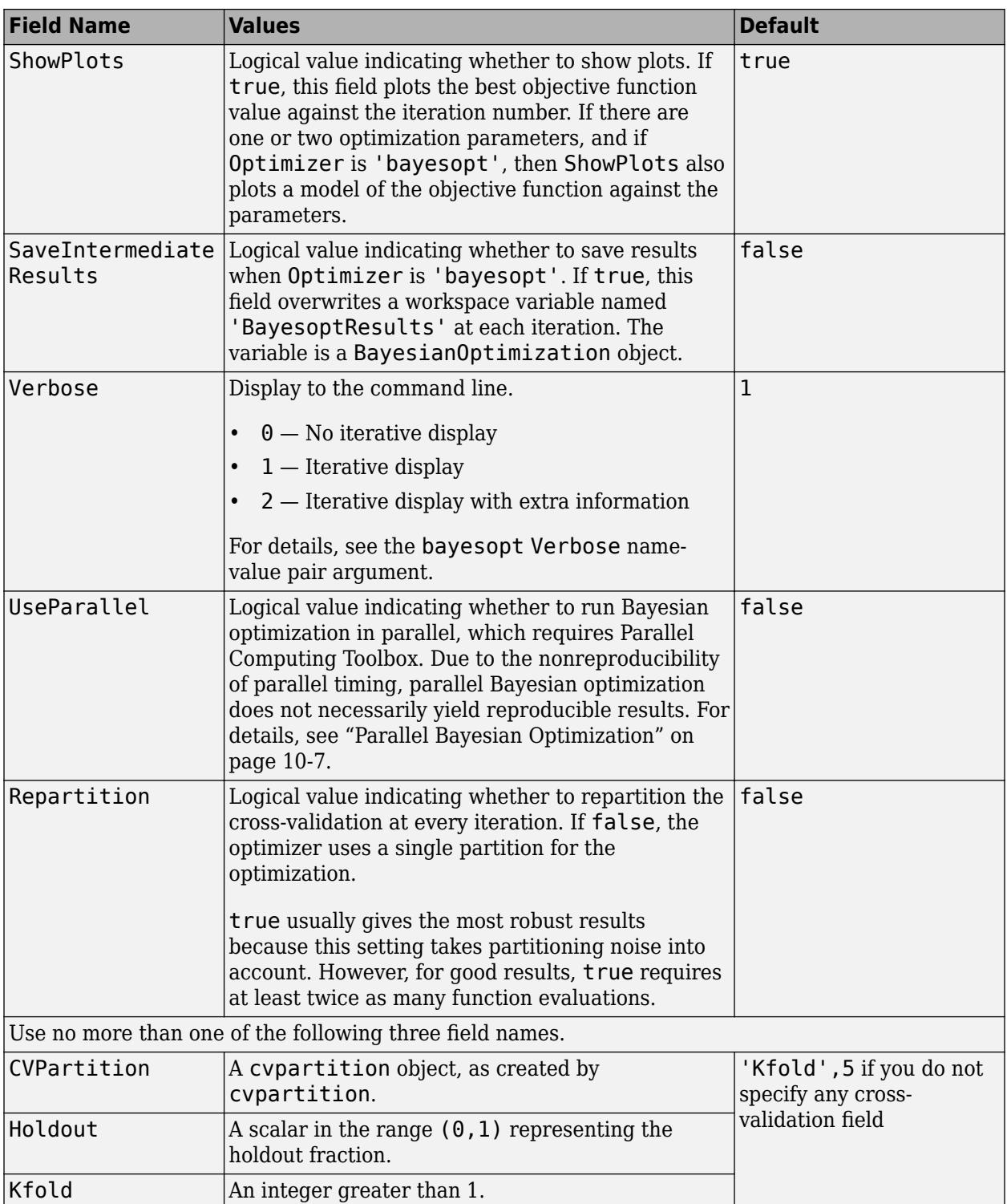

Example:

'HyperparameterOptimizationOptions',struct('MaxObjectiveEvaluations',60)

Data Types: struct

## **Output Arguments**

## **Mdl — Trained kernel classification model**

ClassificationKernel model object | ClassificationPartitionedKernel cross-validated model object

Trained kernel classification model, returned as a [ClassificationKernel](#page-7679-0) model object or [ClassificationPartitionedKernel](#page-2177-0) cross-validated model object.

If you set any of the name-value pair arguments CrossVal, CVPartition, Holdout, KFold, or Leaveout, then Mdl is a ClassificationPartitionedKernel cross-validated classifier. Otherwise, Mdl is a ClassificationKernel classifier.

To reference properties of Mdl, use dot notation. For example, enter Mdl.NumExpansionDimensions in the Command Window to display the number of dimensions of the expanded space.

**Note** Unlike other classification models, and for economical memory usage, a ClassificationKernel model object does not store the training data or training process details (for example, convergence history).

## **FitInfo — Optimization details**

structure array

Optimization details, returned as a structure array including fields described in this table. The fields contain final values or name-value pair argument specifications.

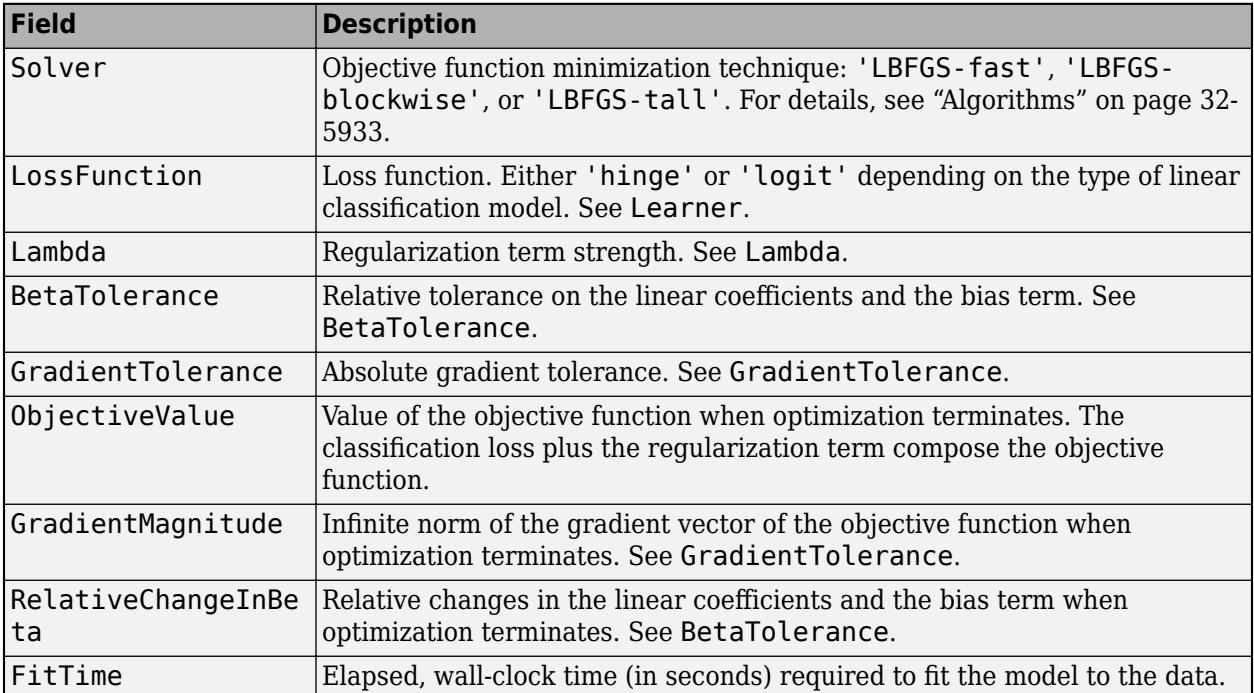

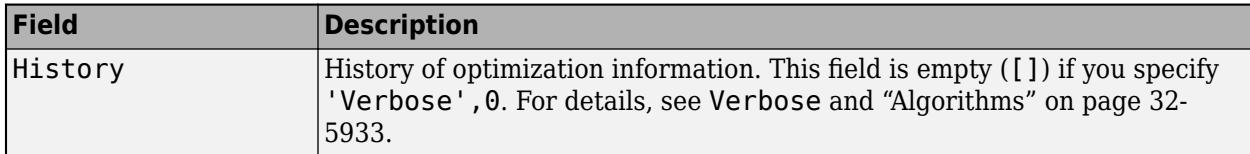

To access fields, use dot notation. For example, to access the vector of objective function values for each iteration, enter FitInfo.ObjectiveValue in the Command Window.

A good practice is to examine FitInfo to assess whether convergence is satisfactory.

**HyperparameterOptimizationResults — Cross-validation optimization of hyperparameters** BayesianOptimization object | table of hyperparameters and associated values

Cross-validation optimization of hyperparameters, returned as a [BayesianOptimization](#page-1843-0) object or a table of hyperparameters and associated values. The output is nonempty when the value of 'OptimizeHyperparameters' is not 'none'. The output value depends on the Optimizer field value of the 'HyperparameterOptimizationOptions' name-value pair argument:

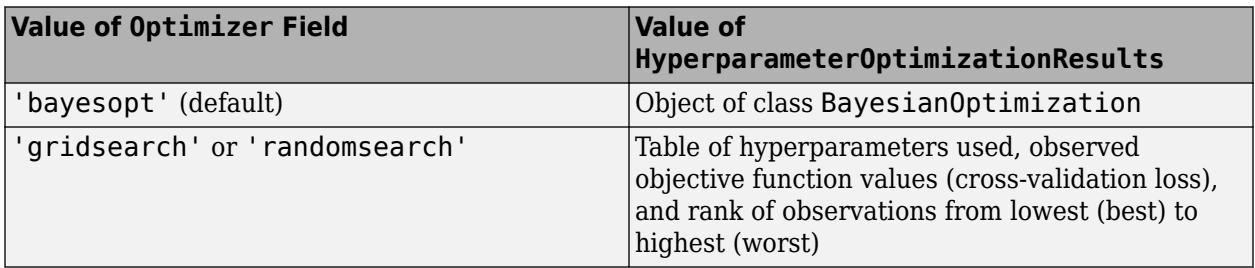

## **Limitations**

- fitckernel does not accept initial conditions for the vector of coefficients beta (*β*) and bias term (*b*) used to determine the decision function,  $f(x) = T(x)\beta + b$ .
- fitckernel does not support standardization and cross-validation options.
- fitckernel does not accept table inputs.

## **More About**

## **Random Feature Expansion**

Random feature expansion, such as Random Kitchen Sinks[\[1\]](#page-7677-0) and Fastfoo[d\[2\]](#page-7677-0), is a scheme to approximate Gaussian kernels of the kernel classification algorithm to use for big data in a computationally efficient way. Random feature expansion is more practical for big data applications that have large training sets, but can also be applied to smaller data sets that fit in memory.

The kernel classification algorithm searches for an optimal hyperplane that separates the data into two classes after mapping features into a high-dimensional space. Nonlinear features that are not linearly separable in a low-dimensional space can be separable in the expanded high-dimensional space. All the calculations for hyperplane classification use only dot products. You can obtain a nonlinear classification model by replacing the dot product  $x_1x_2^{\prime}$  with the nonlinear kernel function  $G(x_1, x_2) = \langle \varphi(x_1), \varphi(x_2) \rangle$ , where  $x_i$  is the *i*th observation (row vector) and  $\varphi(x_i)$  is a transformation that maps  $x_i$  to a high-dimensional space (called the "kernel trick"). However, evaluating  $G(x_1,x_2)$ 

<span id="page-7676-0"></span>(Gram matrix) for each pair of observations is computationally expensive for a large data set (large *n*).

The random feature expansion scheme finds a random transformation so that its dot product approximates the Gaussian kernel. That is,

$$
G(x_1, x_2) = \langle \varphi(x_1), \varphi(x_2) \rangle \approx T(x_1) T(x_2)'
$$

where  $T(x)$  maps  $x$  in  $\mathbb{R}^p$  to a high-dimensional space ( $\mathbb{R}^m$ ). The Random Kitchen Sink scheme uses the random transformation

$$
T(x) = m^{-1/2} \exp(iZx')',
$$

where  $Z \in \mathbb{R}^{m \times p}$  is a sample drawn from  $N(0,\sigma^{-2})$  and  $\sigma^2$  is a kernel scale. This scheme requires *O*(*mp*) computation and storage. The Fastfood scheme introduces another random basis *V* instead of *Z* using Hadamard matrices combined with Gaussian scaling matrices. This random basis reduces the computation cost to *O*(*m*log*p*) and reduces storage to *O*(*m*).

The fitckernel function uses the Fastfood scheme for random feature expansion and uses linear classification to train a Gaussian kernel classification model. Unlike solvers in the fitcsvm function, which require computation of the *n*-by-*n* Gram matrix, the solver in fitckernel only needs to form a matrix of size *n*-by-*m*, with *m* typically much less than *n* for big data.

### **Box Constraint**

A box constraint is a parameter that controls the maximum penalty imposed on margin-violating observations, and aids in preventing overfitting (regularization). Increasing the box constraint can lead to longer training times.

The box constraint (*C*) and the regularization term strength ( $\lambda$ ) are related by  $C = 1/(\lambda n)$ , where *n* is the number of observations.

## **Algorithms**

fitckernel minimizes the regularized objective function using a Limited-memory Broyden-Fletcher-Goldfarb-Shanno (LBFGS) solver with ridge (*L*<sup>2</sup> ) regularization. To find the type of LBFGS solver used for training, type FitInfo.Solver in the Command Window.

- 'LBFGS-fast' LBFGS solver.
- 'LBFGS-blockwise' LBFGS solver with a block-wise strategy. If fitckernel requires more memory than the value of BlockSize to hold the transformed predictor data, then it uses a blockwise strategy.
- 'LBFGS-tall' LBFGS solver with a block-wise strategy for tall arrays.

When fitckernel uses a block-wise strategy, fitckernel implements LBFGS by distributing the calculation of the loss and gradient among different parts of the data at each iteration. Also, fitckernel refines the initial estimates of the linear coefficients and the bias term by fitting the model locally to parts of the data and combining the coefficients by averaging. If you specify 'Verbose',1, then fitckernel displays diagnostic information for each data pass and stores the information in the History field of FitInfo.

<span id="page-7677-0"></span>When fitckernel does not use a block-wise strategy, the initial estimates are zeros. If you specify 'Verbose',1, then fitckernel displays diagnostic information for each iteration and stores the information in the History field of FitInfo.

## **References**

- [1] Rahimi, A., and B. Recht. "Random Features for Large-Scale Kernel Machines." *Advances in Neural Information Processing Systems*. Vol. 20, 2008, pp. 1177–1184.
- [2] Le, Q., T. Sarlós, and A. Smola. "Fastfood Approximating Kernel Expansions in Loglinear Time." *Proceedings of the 30th International Conference on Machine Learning*. Vol. 28, No. 3, 2013, pp. 244–252.
- [3] Huang, P. S., H. Avron, T. N. Sainath, V. Sindhwani, and B. Ramabhadran. "Kernel methods match Deep Neural Networks on TIMIT." *2014 IEEE International Conference on Acoustics, Speech and Signal Processing*. 2014, pp. 205–209.

## **Extended Capabilities**

## **Tall Arrays**

Calculate with arrays that have more rows than fit in memory.

Usage notes and limitations:

- Some name-value pair arguments have different defaults compared to the default values for the inmemory fitckernel function. Supported name-value pair arguments, and any differences, are:
	- 'Learner'
	- 'NumExpansionDimensions'
	- 'KernelScale'
	- 'BoxConstraint'
	- 'Lambda'
	- 'BetaTolerance' Default value is relaxed to 1e–3.
	- 'GradientTolerance' Default value is relaxed to 1e–5.
	- 'IterationLimit' Default value is relaxed to 20.
	- 'BlockSize'
	- 'RandomStream'
	- 'HessianHistorySize'
	- 'Verbose' Default value is 1.
	- 'ClassNames'
	- 'Cost'
	- 'Prior'
	- 'ScoreTransform'
	- 'Weights' Value must be a tall array.
	- 'OptimizeHyperparameters'
	- 'HyperparameterOptimizationOptions' For cross-validation, tall optimization supports only 'Holdout' validation. For example, you can specify

fitckernel(X,Y,'OptimizeHyperparameters','auto','HyperparameterOptimizat ionOptions',struct('Holdout',0.2)).

- If 'KernelScale' is 'auto', then fitckernel uses the random stream controlled by tallrng for subsampling. For reproducibility, you must set a random number seed for both the global stream and the random stream controlled by tallrng.
- If 'Lambda' is 'auto', then fitckernel might take an extra pass through the data to calculate the number of observations in X.
- fitckernel uses a block-wise strategy. For details, see ["Algorithms" on page 32-5933](#page-7676-0).

For more information, see "Tall Arrays" (MATLAB).

### **Automatic Parallel Support**

Accelerate code by automatically running computation in parallel using Parallel Computing Toolbox™.

To run in parallel, set the 'UseParallel' option to true.

To perform parallel hyperparameter optimization, use the 'HyperparameterOptions', struct('UseParallel', true) name-value pair argument in the call to this function.

For more information on parallel hyperparameter optimization, see ["Parallel Bayesian Optimization"](#page-472-0) [on page 10-7](#page-472-0).

For more general information about parallel computing, see "Run MATLAB Functions with Automatic Parallel Support" (Parallel Computing Toolbox).

## **See Also**

[ClassificationKernel](#page-7679-0) | [ClassificationPartitionedKernel](#page-2177-0) | [bayesopt](#page-1857-0) | [bestPoint](#page-1879-0) | [fitclinear](#page-3339-0) | [fitcsvm](#page-3403-0) | [predict](#page-7706-0) | [resume](#page-7713-0) | [templateKernel](#page-7114-0)

## **Topics**

["Train SVM Classifiers Using a Gaussian Kernel" on page 18-151](#page-1246-0) ["Bayesian Optimization with Tall Arrays" on page 29-9](#page-1618-0)

## **Introduced in R2017b**

# <span id="page-7679-0"></span>**ClassificationKernel**

Gaussian kernel classification model using random feature expansion

# **Description**

ClassificationKernel is a trained model object for a binary Gaussian kernel classification model using random feature expansion. ClassificationKernel is more practical for big data applications that have large training sets but can also be applied to smaller data sets that fit in memory.

Unlike other classification models, and for economical memory usage, ClassificationKernel model objects do not store the training data. However, they do store information such as the number of dimensions of the expanded space, the kernel scale parameter, prior-class probabilities, and the regularization strength.

You can use trained ClassificationKernel models to continue training using the training data and to predict labels or classification scores for new data. For details, see [resume](#page-7713-0) and [predict](#page-7706-0).

# **Creation**

Create a ClassificationKernel object using the [fitckernel](#page-7655-0) function. This function maps data in a low-dimensional space into a high-dimensional space, then fits a linear model in the highdimensional space by minimizing the regularized objective function. The linear model in the highdimensional space is equivalent to the model with a Gaussian kernel in the low-dimensional space. Available linear classification models include regularized support vector machine (SVM) and logistic regression models.

## **Properties**

## **Kernel Classification Properties**

**Learner — Linear classification model type**

'logistic' | 'svm'

Linear classification model type, specified as 'logistic' or 'svm'.

In the following table,  $f(x) = T(x)\beta + b$ .

- *x* is an observation (row vector) from *p* predictor variables.
- *T*( $\cdot$ ) is a transformation of an observation (row vector) for feature expansion. *T*(*x*) maps *x* in  $\mathbb{R}^p$  to a high-dimensional space (ℝ *m*).
- *β* is a vector of *m* coefficients.
- *b* is the scalar bias.

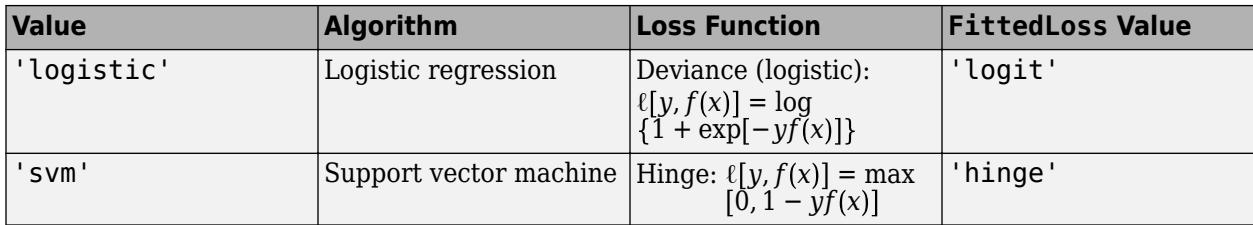

### **NumExpansionDimensions — Number of dimensions of expanded space** positive integer

Number of dimensions of the expanded space, specified as a positive integer.

Data Types: single | double

**KernelScale — Kernel scale parameter** positive scalar

Kernel scale parameter, specified as a positive scalar.

Data Types: char | single | double

### **BoxConstraint — Box constraint**

positive scalar

Box constraint, specified as a positive scalar.

Data Types: double | single

### **Lambda — Regularization term strength**

nonnegative scalar

Regularization term strength, specified as a nonnegative scalar.

Data Types: single | double

## **FittedLoss — Loss function used to fit linear model**

'hinge' | 'logit'

Loss function used to fit the linear model, specified as 'hinge' or 'logit'.

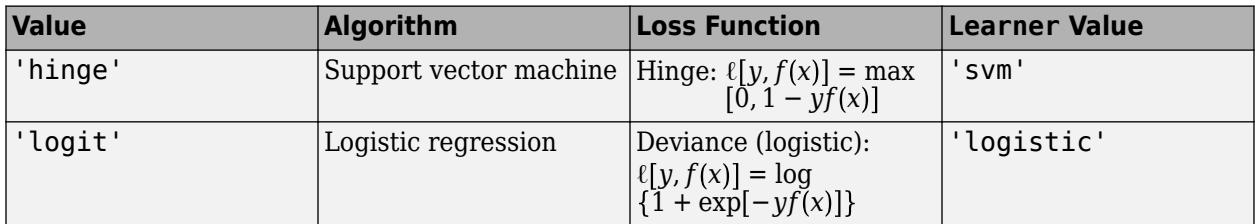

## **Regularization — Complexity penalty type**

'ridge (L2)'

Complexity penalty type, which is always 'ridge (L2)'.

The software composes the objective function for minimization from the sum of the average loss function (see <code>FittedLoss</code>) and the regularization term, ridge  $\left( L_{2}\right)$  penalty.

The ridge  $(L_2)$  penalty is

$$
\frac{\lambda}{2} \sum_{j=1}^{p} \beta_j^2
$$

where *λ* specifies the regularization term strength (see Lambda). The software excludes the bias term  $(β<sub>0</sub>)$  from the regularization penalty.

## **Other Classification Properties**

## **CategoricalPredictors — Indices of categorical predictors**

 $\Box$ 

Indices of categorical predictors, whose value is always empty ([]) because a ClassificationKernel model does not support categorical predictors.

## **ClassNames — Unique class labels**

categorical array | character array | logical vector | numeric vector | cell array of character vectors

Unique class labels used in training, specified as a categorical or character array, logical or numeric vector, or cell array of character vectors. ClassNames has the same data type as the class labels Y. (The software treats string arrays as cell arrays of character vectors.) ClassNames also determines the class order.

Data Types: categorical | char | logical | single | double | cell

## **Cost — Misclassification costs**

square numeric matrix

This property is read-only.

Misclassification costs, specified as a square numeric matrix. Cost has *K* rows and columns, where *K* is the number of classes.

Cost( $i$ ,  $j$ ) is the cost of classifying a point into class  $j$  if its true class is  $i$ . The order of the rows and columns of Cost corresponds to the order of the classes in ClassNames.

Data Types: double

## **ModelParameters — Parameters used for training model**

structure

Parameters used for training the ClassificationKernel model, specified as a structure.

Access fields of ModelParameters using dot notation. For example, access the relative tolerance on the linear coefficients and the bias term by using Mdl.ModelParameters.BetaTolerance.

Data Types: struct

## **PredictorNames — Predictor names**

cell array of character vectors

Predictor names in order of their appearance in the predictor data X, specified as a cell array of character vectors. The length of PredictorNames is equal to the number of columns in X.

Data Types: cell

## **ExpandedPredictorNames — Expanded predictor names**

cell array of character vectors

Expanded predictor names, specified as a cell array of character vectors.

Because a ClassificationKernel model does not support categorical predictors, ExpandedPredictorNames and PredictorNames are equal.

Data Types: cell

## **Prior — Prior class probabilities**

numeric vector

This property is read-only.

Prior class probabilities, specified as a numeric vector. Prior has as many elements as classes in ClassNames, and the order of the elements corresponds to the elements of ClassNames.

Data Types: double

### **ScoreTransform — Score transformation function to apply to predicted scores**

'doublelogit' | 'invlogit' | 'ismax' | 'logit' | 'none' | function handle | ...

Score transformation function to apply to predicted scores, specified as a function name or function handle.

For kernel classification models and before the score transformation, the predicted classification score for the observation *x* (row vector) is  $f(x) = T(x)\beta + b$ .

- $T(\cdot)$  is a transformation of an observation for feature expansion.
- $\cdot$  *β* is the estimated column vector of coefficients.
- *b* is the estimated scalar bias.

To change the score transformation function to *function*, for example, use dot notation.

• For a built-in function, enter this code and replace *function* with a value from the table.

Mdl.ScoreTransform = '*function*';

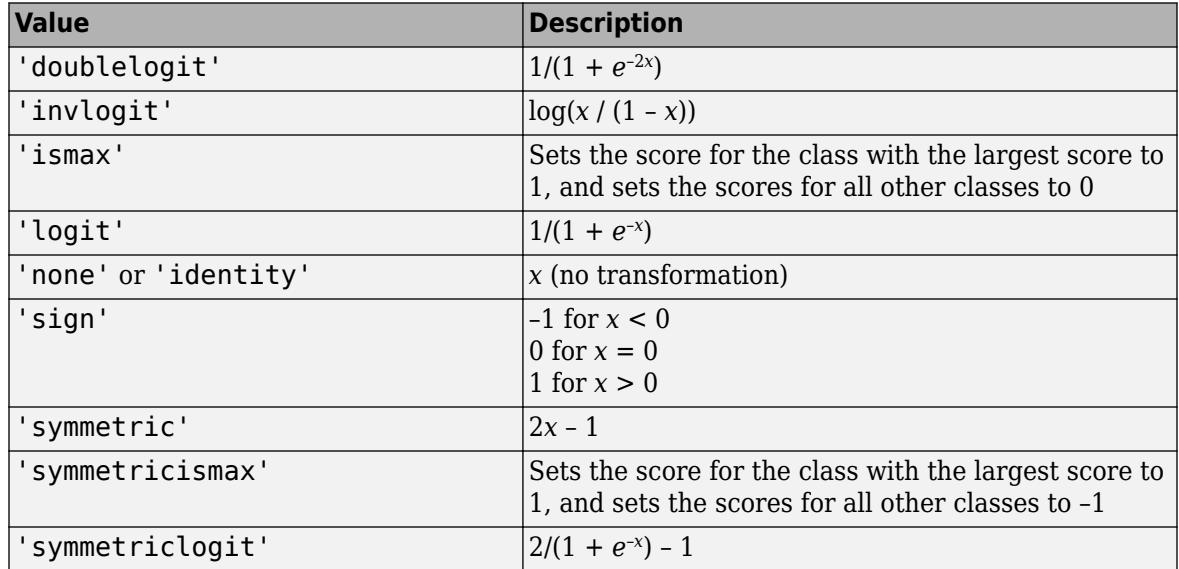

• For a MATLAB function, or a function that you define, enter its function handle.

Mdl.ScoreTransform = @*function*;

*function* must accept a matrix of the original scores for each class, and then return a matrix of the same size representing the transformed scores for each class.

Data Types: char | function handle

#### **ResponseName — Response variable name**

character vector

Response variable name, specified as a character vector.

Data Types: char

## **Object Functions**

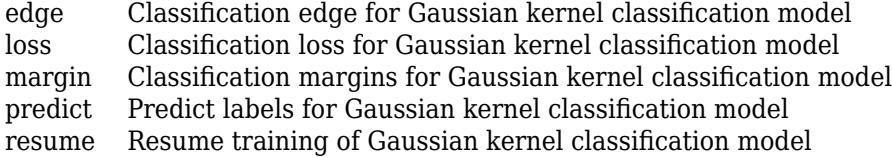

## **Examples**

### **Train Kernel Classification Model**

Train a binary kernel classification model using SVM.

Load the ionosphere data set. This data set has 34 predictors and 351 binary responses for radar returns, either bad ('b') or good ('g').

```
load ionosphere
[n,p] = size(X)n = 351p = 34resp = unique(Y)resp = 2x1 cell
     {'b'}
     {'g'}
```
Train a binary kernel classification model that identifies whether the radar return is bad ('b') or good ('g'). Extract a fit summary to determine how well the optimization algorithm fits the model to the data.

```
rng('default') % For reproducibility
[Md], FitInfo] = fitckernel(X, Y)Mdl = ClassificationKernel
               ResponseName: 'Y'
```

```
 ClassNames: {'b' 'g'}
                   Learner: 'svm'
    NumExpansionDimensions: 2048
               KernelScale: 1
                    Lambda: 0.0028
             BoxConstraint: 1
   Properties, Methods
FitInfo = struct with fields:
 Solver: 'LBFGS-fast'
 LossFunction: 'hinge'
                  Lambda: 0.0028
           BetaTolerance: 1.0000e-04
       GradientTolerance: 1.0000e-06
          ObjectiveValue: 0.2604
        GradientMagnitude: 0.0028
    RelativeChangeInBeta: 8.2512e-05
                 FitTime: 0.3910
                 History: []
```
Mdl is a ClassificationKernel model. To inspect the in-sample classification error, you can pass Mdl and the training data or new data to the [loss](#page-7694-0) function. Or, you can pass Mdl and new predictor data to the [predict](#page-7706-0) function to predict class labels for new observations. You can also pass Mdl and the training data to the [resume](#page-7713-0) function to continue training.

FitInfo is a structure array containing optimization information. Use FitInfo to determine whether optimization termination measurements are satisfactory.

For better accuracy, you can increase the maximum number of optimization iterations ('IterationLimit') and decrease the tolerance values ('BetaTolerance' and 'GradientTolerance') by using the name-value pair arguments. Doing so can improve measures like ObjectiveValue and RelativeChangeInBeta in FitInfo. You can also optimize model parameters by using the 'OptimizeHyperparameters' name-value pair argument.

#### **Predict Class Labels and Resume Training**

Load the ionosphere data set. This data set has 34 predictors and 351 binary responses for radar returns, either bad ('b') or good ('g').

load ionosphere

Partition the data set into training and test sets. Specify a 20% holdout sample for the test set.

```
rng('default') % For reproducibility
Partition = cvpartition(Y, 'Holdout', 0.20);
trainingInds = training(Partition); % Indices for the training set
XTrain = X(trainingInds,:);YTrain = Y(trainingInds);
testInds = test(Partition); % Indices for the test set
XTest = X(testInds,:);YTest = Y(testInds);
```
Train a binary kernel classification model that identifies whether the radar return is bad ('b') or good ('g').

```
Mdl = fitckernel(XTrain, YTrain, 'IterationLimit', 5, 'Verbose', 1);
```
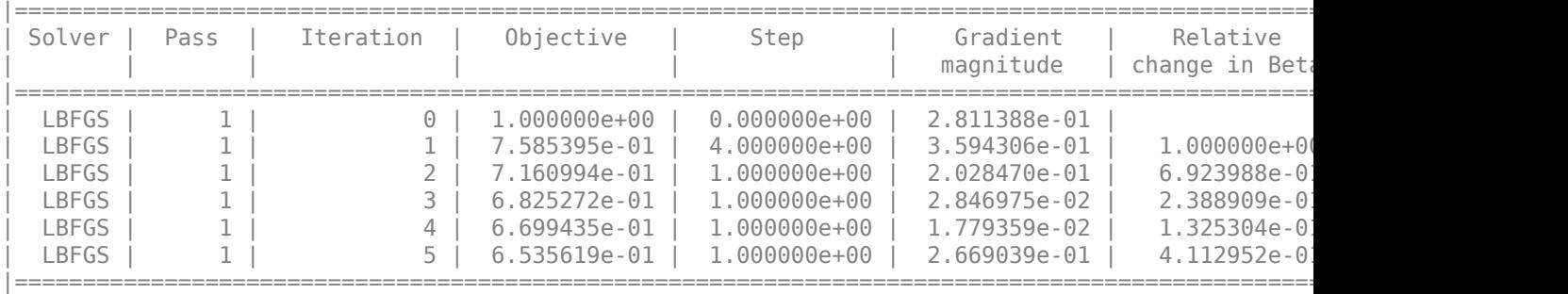

Mdl is a ClassificationKernel model.

Predict the test-set labels, construct a confusion matrix for the test set, and estimate the classification error for the test set.

```
label = predict(Mdl,XTest);
```
ConfusionTest = confusionchart(YTest,label);

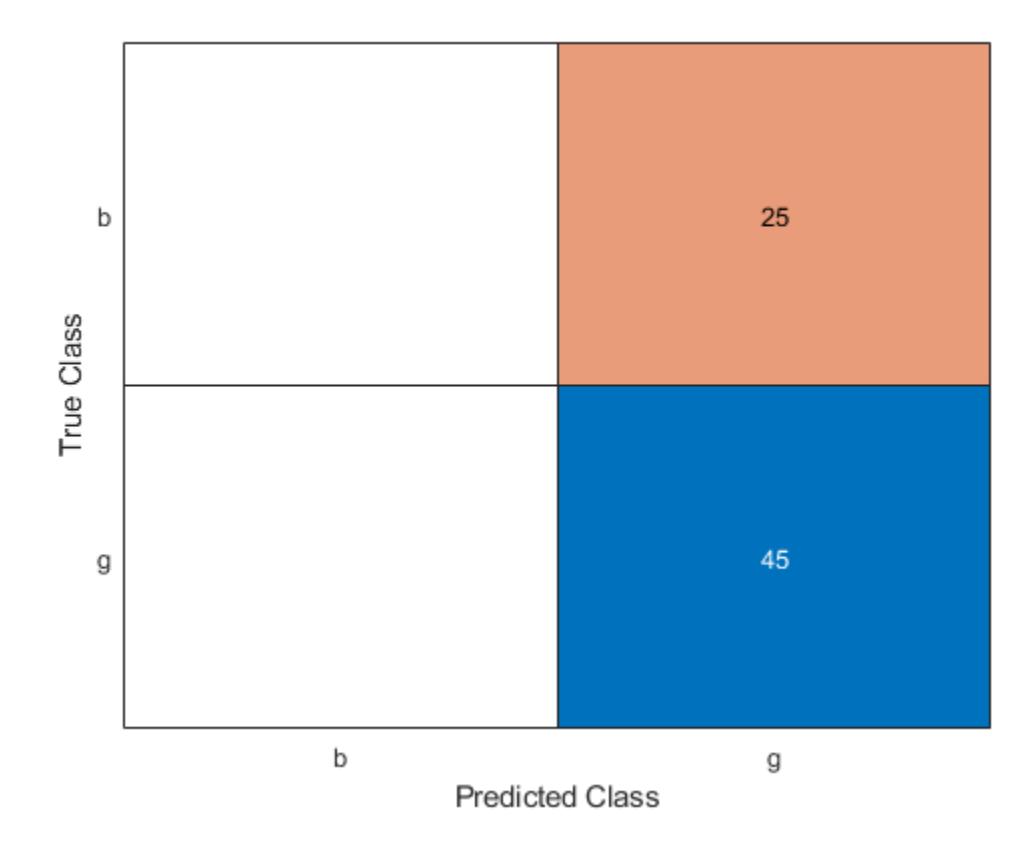

L = loss(Mdl,XTest,YTest)

$$
L = 0.3594
$$

Mdl misclassifies all bad radar returns as good returns.

Continue training by using resume. This function continues training with the same options used for training Mdl.

## UpdatedMdl = resume(Mdl,XTrain,YTrain);

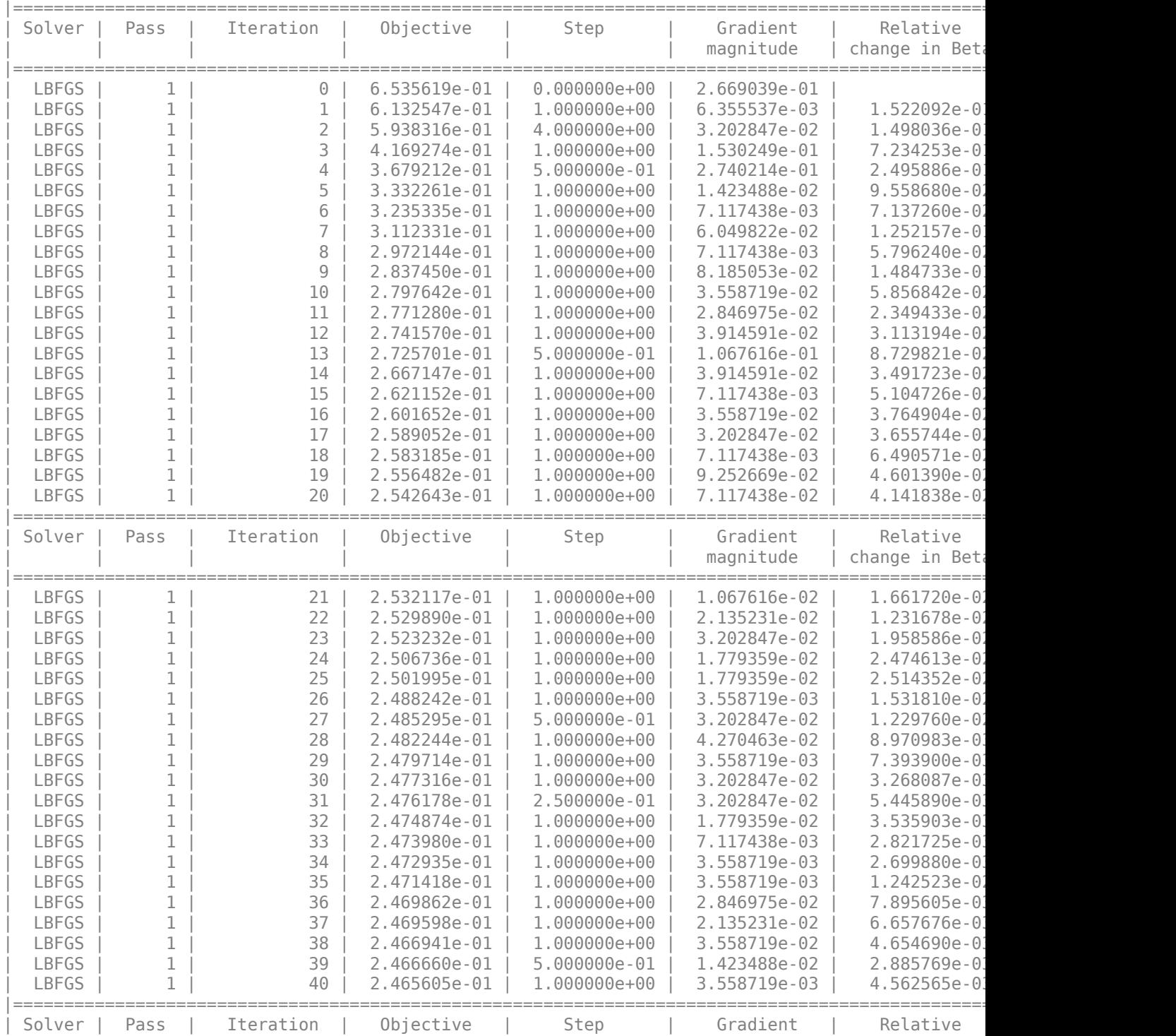

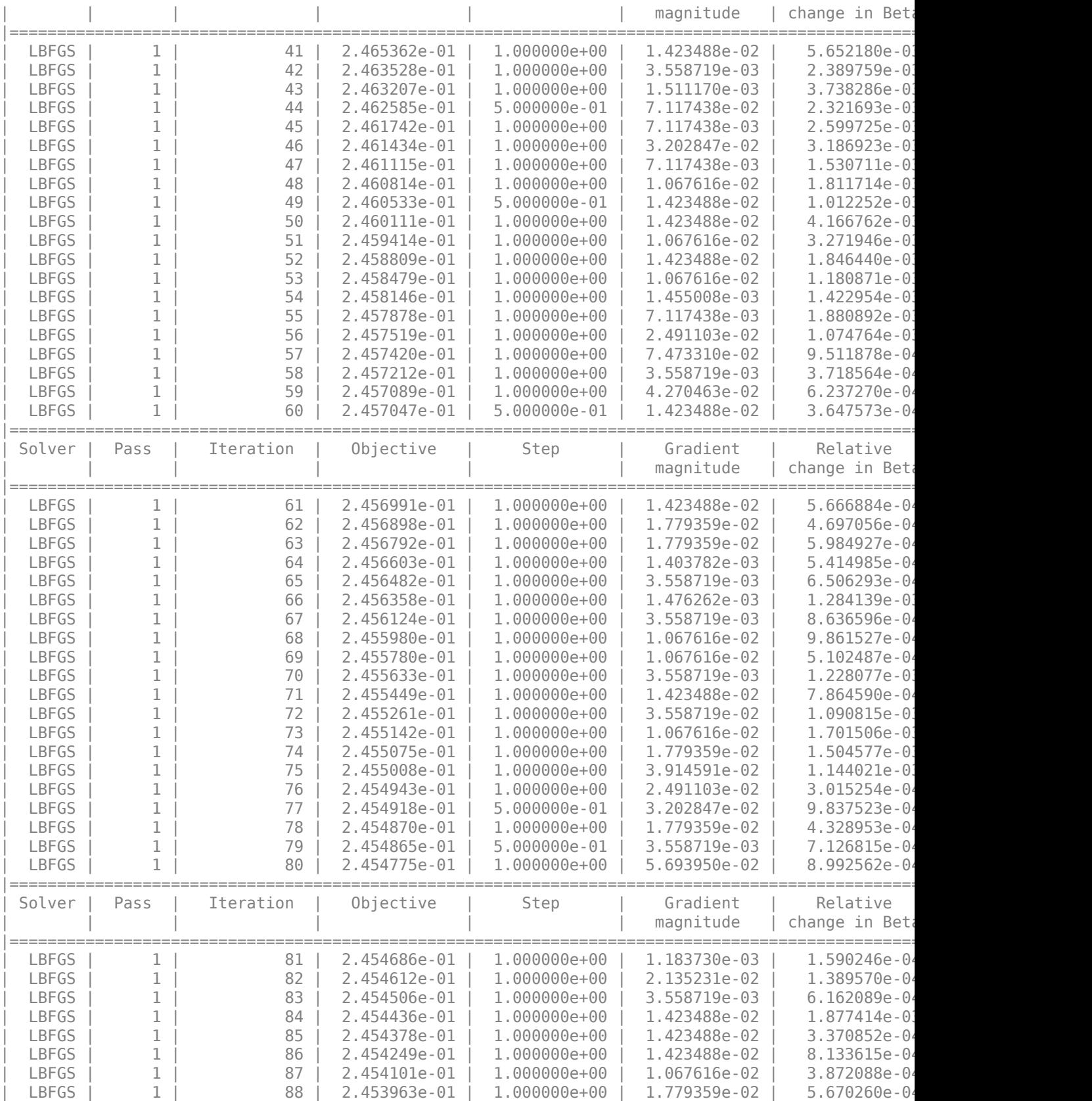

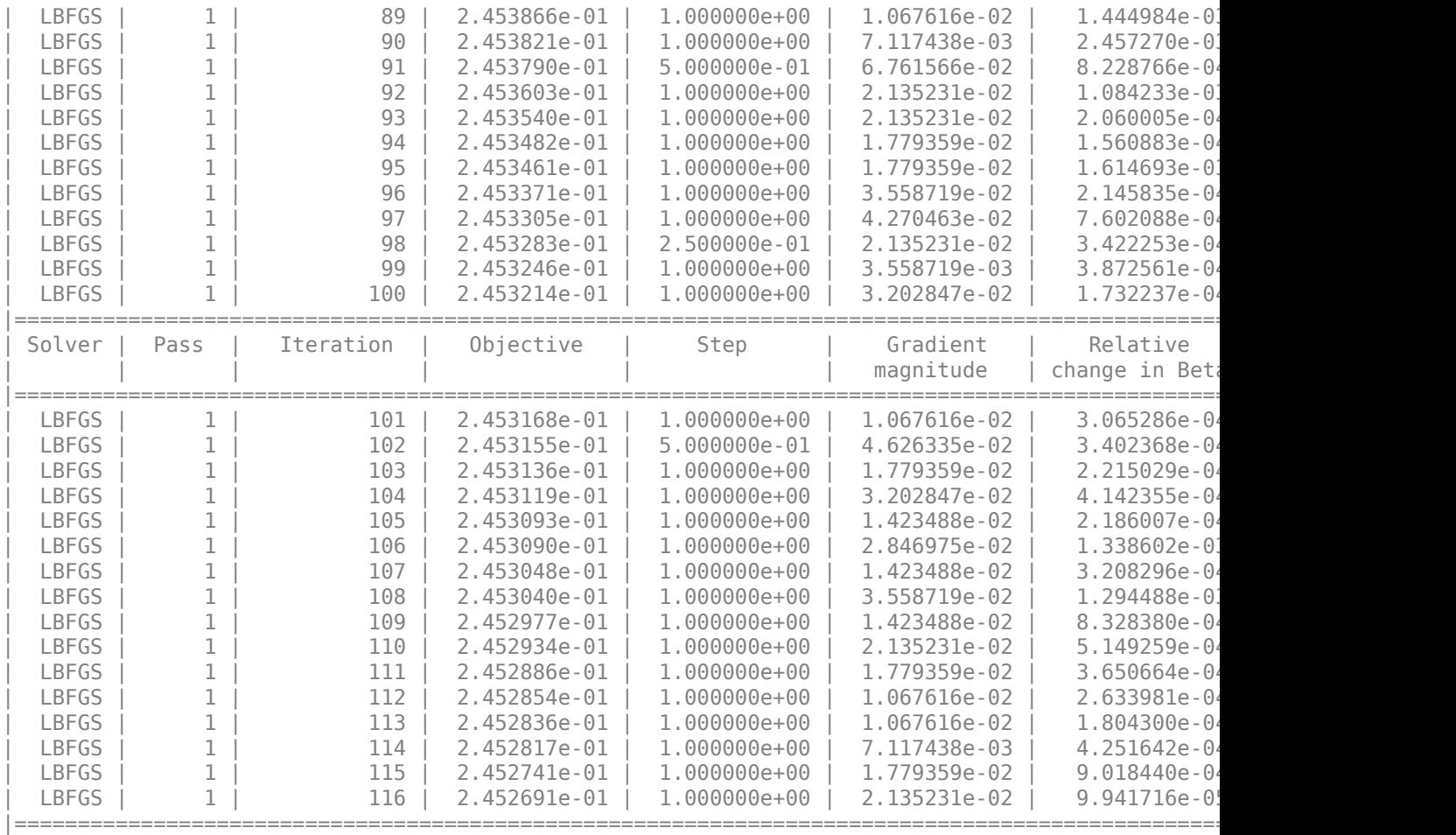

Predict the test-set labels, construct a confusion matrix for the test set, and estimate the classification error for the test set.

UpdatedLabel = predict(UpdatedMdl,XTest); UpdatedConfusionTest = confusionchart(YTest,UpdatedLabel);

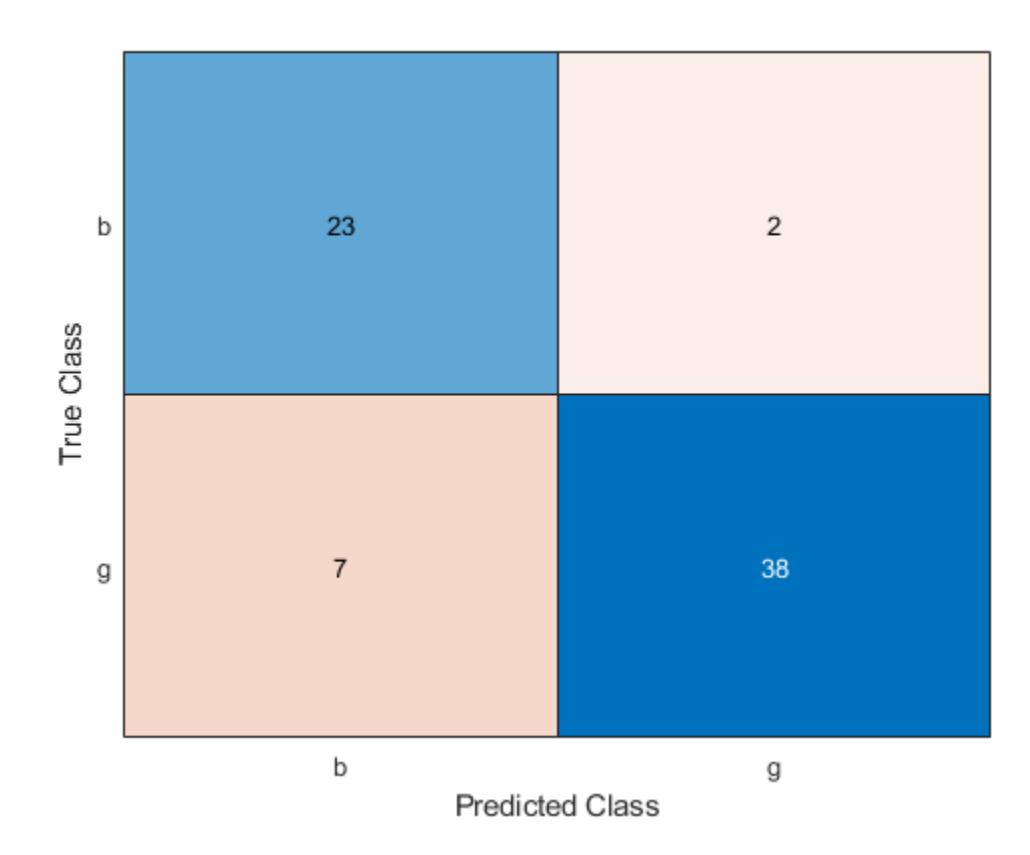

UpdatedL = loss(UpdatedMdl,XTest,YTest)

UpdatedL =  $0.1284$ 

The classification error decreases after resume updates the classification model with more iterations.

## **See Also**

[ClassificationLinear](#page-2127-0) | [fitckernel](#page-7655-0) | [fitclinear](#page-3339-0)

## **Introduced in R2017b**

# <span id="page-7690-0"></span>**edge**

Classification edge for Gaussian kernel classification model

## **Syntax**

 $e = edge(Md1, X, Y)$ e = edge(Mdl,X,Y,'Weights',weights)

## **Description**

 $e =$  edge(Mdl,  $X$ , Y) returns the [classification edge on page 32-5949](#page-7692-0) for the binary Gaussian kernel classification model Mdl using the predictor data in X and the corresponding class labels in Y.

 $e = edge(Md, X, Y, 'Weights', weights') returns the weighted classification edges for the$ observation weights supplied in weights.

## **Examples**

## **Estimate Test-Set Edge**

Load the ionosphere data set. This data set has 34 predictors and 351 binary responses for radar returns, either bad ('b') or good ('g').

load ionosphere

Partition the data set into training and test sets. Specify a 15% holdout sample for the test set.

```
rng('default') % For reproducibility
Partition = cvpartition(Y, 'Holdout', 0.15);
trainingInds = training(Partition); % Indices for the training set
testInds = test(Partition); % Indices for the test set
```
Train a binary kernel classification model using the training set.

Mdl = fitckernel(X(trainingInds,:),Y(trainingInds));

Estimate the training-set edge and the test-set edge.

```
eTrain = edge(Mdl,X(trainingInds,:),Y(trainingInds))
```

```
eTrain = 2.1703
```
eTest = edge(Mdl,X(testInds,:),Y(testInds))

 $eTest = 1.5643$ 

### **Feature Selection Using Test-Set Edges**

Perform feature selection by comparing test-set edges from multiple models. Based solely on this criterion, the classifier with the highest edge is the best classifier.

Load the ionosphere data set. This data set has 34 predictors and 351 binary responses for radar returns, either bad ('b') or good ('g').

```
load ionosphere
```
Partition the data set into training and test sets. Specify a 15% holdout sample for the test set.

```
rng('default') % For reproducibility
Partition = cypartition(Y, 'Holdout', 0.15);trainingInds = training(Partition); % Indices for the training set
XTrain = X(trainingInds, :);YTrain = Y(trainingInds);testInds = test(Partition); % Indices for the test set
XTest = X(testInds, :);YTest = Y(testInds);
```
Randomly choose half of the predictor variables.

```
p = size(X, 2); % Number of predictors
idxPart = randomple(p,ceil(0.5*p));
```
Train two binary kernel classification models: one that uses all of the predictors, and one that uses half of the predictors.

```
Mdl = fitckernel(XTrain, YTrain);
PMdl = fitckernel(XTrain(:,idxPart), YTrain);
```
Mdl and PMdl are ClassificationKernel models.

Estimate the test-set edge for each classifier.

```
fullEdge = edge(Mdl,XTest,YTest)
```

```
fullEdge = 1.6335
```
partEdge = edge(PMdl,XTest(:,idxPart),YTest)

 $partEdge = 2.0205$ 

Based on the test-set edges, the classifier that uses half of the predictors is the better model.

## **Input Arguments**

### **Mdl — Binary kernel classification model**

ClassificationKernel model object

Binary kernel classification model, specified as a [ClassificationKernel](#page-7679-0) model object. You can create a ClassificationKernel model object using [fitckernel](#page-7655-0).

### **X — Predictor data**

*n*-by-*p* numeric matrix

<span id="page-7692-0"></span>Predictor data, specified as an *n*-by-*p* numeric matrix, where *n* is the number of observations and *p* is the number of predictors used to train Mdl.

The length of Y and the number of observations in X must be equal.

Data Types: single | double

## **Y — Class labels**

categorical array | character array | string array | logical vector | numeric vector | cell array of character vectors

Class labels, specified as a categorical, character, or string array, logical or numeric vector, or cell array of character vectors.

- The data type of Y must be the same as the data type of Mdl. ClassNames. (The software treats string arrays as cell arrays of character vectors.)
- The distinct classes in Y must be a subset of Mdl.ClassNames.
- If Y is a character array, then each element must correspond to one row of the array.
- The length of Y and the number of observations in X must be equal.

Data Types: categorical | char | string | logical | single | double | cell

## **weights — Observation weights**

positive numeric vector

Observation weights, specified as a positive numeric vector of length *n*, where *n* is the number of observations in X. If you supply weights, edge computes the weighted classification edge on page 32- 5949.

The default value is ones(*n*,1).

edge normalizes weights to sum up to the value of the prior probability in the respective class.

```
Data Types: double | single
```
## **Output Arguments**

### **e — Classification edge**

numeric scalar

Classification edge on page 32-5949, returned as a numeric scalar.

## **More About**

### **Classification Edge**

The classification edge is the weighted mean of the classification margins.

One way to choose among multiple classifiers, for example to perform feature selection, is to choose the classifier that yields the greatest edge.

## **Classification Margin**

The classification margin for binary classification is, for each observation, the difference between the classification score for the true class and the classification score for the false class.

The software defines the classification margin for binary classification as

 $m = 2yf(x)$ .

*x* is an observation. If the true label of *x* is the positive class, then *y* is 1, and –1 otherwise. *f*(*x*) is the positive-class classification score for the observation *x*. The classification margin is commonly defined as  $m = \nu f(x)$ .

If the margins are on the same scale, then they serve as a classification confidence measure. Among multiple classifiers, those that yield greater margins are better.

## **Classification Score**

For kernel classification models, the raw classification score for classifying the observation *x*, a row vector, into the positive class is defined by

 $f(x) = T(x)\beta + b$ .

- $T(\cdot)$  is a transformation of an observation for feature expansion.
- *β* is the estimated column vector of coefficients.
- *b* is the estimated scalar bias.

The raw classification score for classifying *x* into the negative class is −*f*(*x*). The software classifies observations into the class that yields a positive score.

If the kernel classification model consists of logistic regression learners, then the software applies the 'logit' score transformation to the raw classification scores (see ScoreTransform).

## **Extended Capabilities**

## **Tall Arrays**

Calculate with arrays that have more rows than fit in memory.

This function fully supports tall arrays. For more information, see "Tall Arrays" (MATLAB).

**See Also** [ClassificationKernel](#page-7679-0) | [fitckernel](#page-7655-0) | [margin](#page-7701-0) | [predict](#page-7706-0)

## **Introduced in R2017b**

# <span id="page-7694-0"></span>**loss**

Classification loss for Gaussian kernel classification model

## **Syntax**

- $L = \text{loss}(\text{Mdl}, X, Y)$
- $L = \text{loss}(Mdl, X, Y, \text{Name}, \text{Value})$

## **Description**

 $L = \text{loss}(\text{Md}, X, Y)$  returns the [classification loss on page 32-5955](#page-7698-0) for the binary Gaussian kernel classification model Mdl using the predictor data in X and the corresponding class labels in Y.

 $L = \text{loss}(\text{Md1}, X, Y, \text{Name}, \text{Value})$  uses additional options specified by one or more name-value pair arguments. For example, you can specify a classification loss function and observation weights. Then, loss returns the weighted classification loss using the specified loss function.

## **Examples**

## **Estimate Test-Set Classification Loss**

Load the ionosphere data set. This data set has 34 predictors and 351 binary responses for radar returns, either bad ('b') or good ('g').

load ionosphere

Partition the data set into training and test sets. Specify a 15% holdout sample for the test set.

```
rng('default') % For reproducibility
Partition = cypartition(Y, 'Holdout', 0.15);trainingInds = training(Partition); % Indices for the training set
testInds = test(Partition); % Indices for the test set
```
Train a binary kernel classification model using the training set.

Mdl = fitckernel(X(trainingInds,:),Y(trainingInds));

Estimate the training-set classification error and the test-set classification error.

ceTrain = loss(Mdl,X(trainingInds,:),Y(trainingInds))

 $cefrain = 0.0067$ 

ceTest = loss(Mdl,X(testInds,:),Y(testInds))

 $cefest = 0.1140$ 

## **Specify Custom Classification Loss**

Load the ionosphere data set. This data set has 34 predictors and 351 binary responses for radar returns, either bad ('b') or good ('g').

### load ionosphere

Partition the data set into training and test sets. Specify a 15% holdout sample for the test set.

```
rng('default') % For reproducibility
Partition = cypartition(Y, 'Holdout', 0.15);trainingInds = training(Partition); % Indices for the training set
testInds = test(Partition); % Indices for the test set
```
Train a binary kernel classification model using the training set.

Mdl = fitckernel(X(trainingInds,:),Y(trainingInds));

Create an anonymous function that measures linear loss, that is,

$$
L = \frac{\sum_j -w_j y_j f_j}{\sum_j w_j}.
$$

 $w_j$  is the weight for observation *j, y<sub>j</sub>* is response  $j$  (-1 for the negative class, and 1 otherwise), and  $f_j$  is the raw classification score of observation *j*.

linearloss =  $@(C, S, W, Cost)$ sum(-W.\*sum(S.\*C,2))/sum(W);

Custom loss functions must be written in a particular form. For rules on writing a custom loss function, see the 'LossFun' name-value pair argument.

Estimate the training-set classification loss and the test-set classification loss using the linear loss function.

```
ceTrain = loss(Mdl,X(trainingInds,:),Y(trainingInds),'LossFun',linearloss)
```

```
cefrain = -1.0851
```

```
ceTest = loss(Mdl,X(testInds,:),Y(testInds),'LossFun',linearloss)
```
 $cefest = -0.7821$ 

## **Input Arguments**

## **Mdl — Binary kernel classification model**

ClassificationKernel model object

Binary kernel classification model, specified as a [ClassificationKernel](#page-7679-0) model object. You can create a ClassificationKernel model object using [fitckernel](#page-7655-0).

## **X — Predictor data**

*n*-by-*p* numeric matrix

Predictor data, specified as an *n*-by-*p* numeric matrix, where *n* is the number of observations and *p* is the number of predictors used to train Mdl.

## The length of Y and the number of observations in X must be equal.

Data Types: single | double

## **Y — Class labels**

categorical array | character array | string array | logical vector | numeric vector | cell array of character vectors

Class labels, specified as a categorical, character, or string array, logical or numeric vector, or cell array of character vectors.

- The data type of Y must be the same as the data type of Mdl. ClassNames. (The software treats string arrays as cell arrays of character vectors.)
- The distinct classes in Y must be a subset of Mdl.ClassNames.
- If Y is a character array, then each element must correspond to one row of the array.
- The length of Y and the number of observations in X must be equal.

Data Types: categorical | char | string | logical | single | double | cell

## **Name-Value Pair Arguments**

Specify optional comma-separated pairs of Name, Value arguments. Name is the argument name and Value is the corresponding value. Name must appear inside quotes. You can specify several name and value pair arguments in any order as Name1, Value1, ..., NameN, ValueN.

Example: L = loss(Mdl,X,Y,'LossFun','quadratic','Weights',weights) returns the weighted classification loss using the quadratic loss function.

### **LossFun — Loss function**

```
'classiferror' (default) | 'binodeviance' | 'exponential' | 'hinge' | 'logit' |
'mincost' | 'quadratic' | function handle
```
Loss function, specified as the comma-separated pair consisting of 'LossFun' and a built-in loss function name or a function handle.

• This table lists the available loss functions. Specify one using its corresponding value.

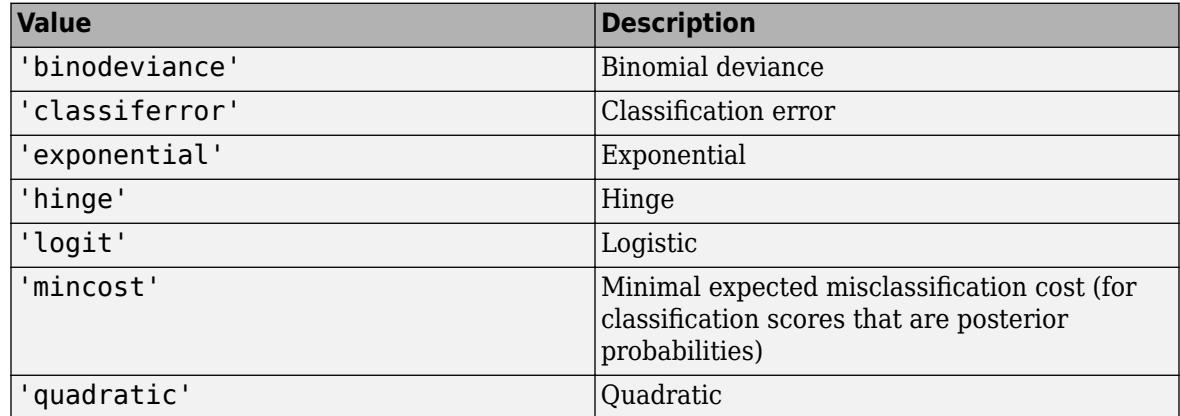

'mincost' is appropriate for classification scores that are posterior probabilities. For kernel classification models, logistic regression learners return posterior probabilities as classification scores by default, but SVM learners do not (see [predict](#page-7706-0)).

• Specify your own function by using function handle notation.

Let n be the number of observations in X and K be the number of distinct classes (numel(Mdl.ClassNames), where Mdl is the input model). Your function must have this signature:

lossvalue = *lossfun*(C,S,W,Cost)

- The output argument lossvalue is a scalar.
- You choose the function name (*lossfun*).
- C is an n-by-K logical matrix with rows indicating the class to which the corresponding observation belongs. The column order corresponds to the class order in Mdl.ClassNames.

Construct C by setting  $C(p,q) = 1$ , if observation p is in class q, for each row. Set all other elements of row p to 0.

- S is an n-by-K numeric matrix of classification scores. The column order corresponds to the class order in Mdl.ClassNames. S is a matrix of classification scores, similar to the output of predict.
- W is an n-by-1 numeric vector of observation weights. If you pass W, the software normalizes the weights to sum to 1.
- Cost is a K-by-K numeric matrix of misclassification costs. For example, Cost = ones  $(K)$   $eye(K)$  specifies a cost of  $\theta$  for correct classification, and 1 for misclassification.

Example: 'LossFun',@*lossfun*

Data Types: char | string | function handle

#### **Weights — Observation weights**

positive numeric vector

Observation weights, specified as the comma-separated pair consisting of 'Weights' and a positive numeric vector of length *n*, where *n* is the number of observations in X. If you supply weights, loss computes the weighted [classification loss on page 32-5955.](#page-7698-0)

The default value is ones(*n*,1).

loss normalizes weights to sum up to the value of the prior probability in the respective class.

Data Types: double | single

## **Output Arguments**

#### **L — Classification loss**

numeric scalar

[Classification loss on page 32-5955](#page-7698-0), returned as a numeric scalar. The interpretation of L depends on Weights and LossFun.

## <span id="page-7698-0"></span>**More About**

## **Classification Loss**

Classification loss functions measure the predictive inaccuracy of classification models. When you compare the same type of loss among many models, a lower loss indicates a better predictive model.

Suppose the following:

- *L* is the weighted average classification loss.
- *n* is the sample size.
- *y<sup>j</sup>* is the observed class label. The software codes it as –1 or 1, indicating the negative or positive class, respectively.
- *f*(*X<sup>j</sup>* ) is the raw classification score for the transformed observation (row) *j* of the predictor data *X* using feature expansion.
- $m_j = y_j f(X_j)$  is the classification score for classifying observation *j* into the class corresponding to  $y_j$ . Positive values of  $m_j$  indicate correct classification and do not contribute much to the average loss. Negative values of *m<sup>j</sup>* indicate incorrect classification and contribute to the average loss.
- The weight for observation *j* is *w<sup>j</sup>* . The software normalizes the observation weights so that they sum to the corresponding prior class probability. The software also normalizes the prior probabilities so that they sum to 1. Therefore,

$$
\sum_{j=1}^{n} w_j = 1.
$$

This table describes the supported loss functions that you can specify by using the 'LossFun' namevalue pair argument.

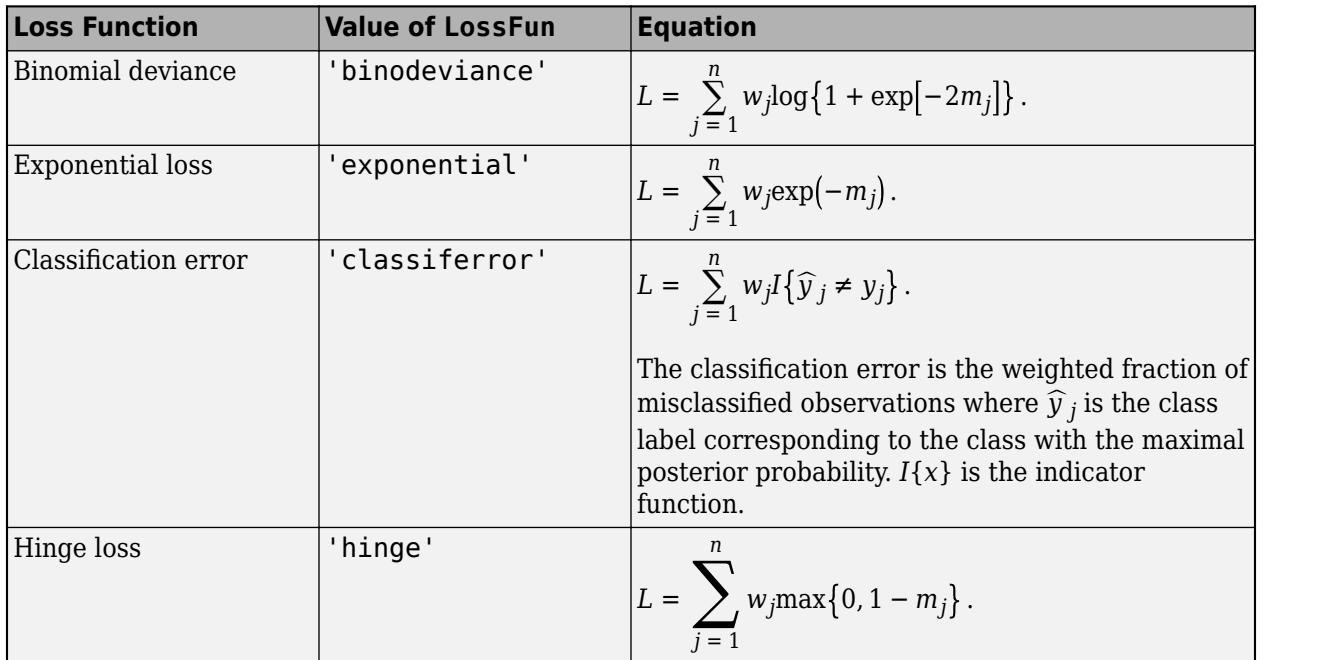

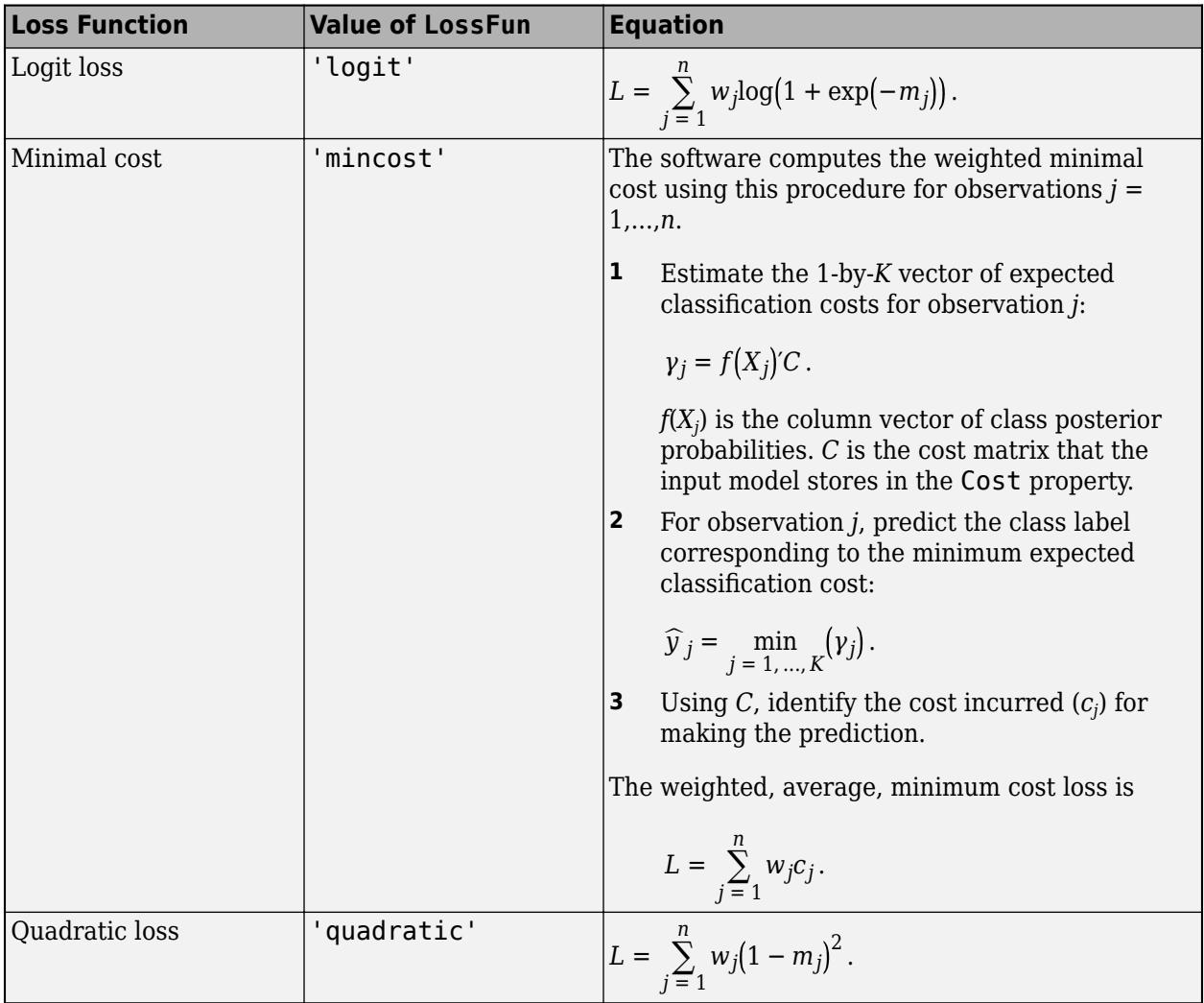

This figure compares the loss functions (except minimal cost) for one observation over *m*. Some functions are normalized to pass through [0,1].

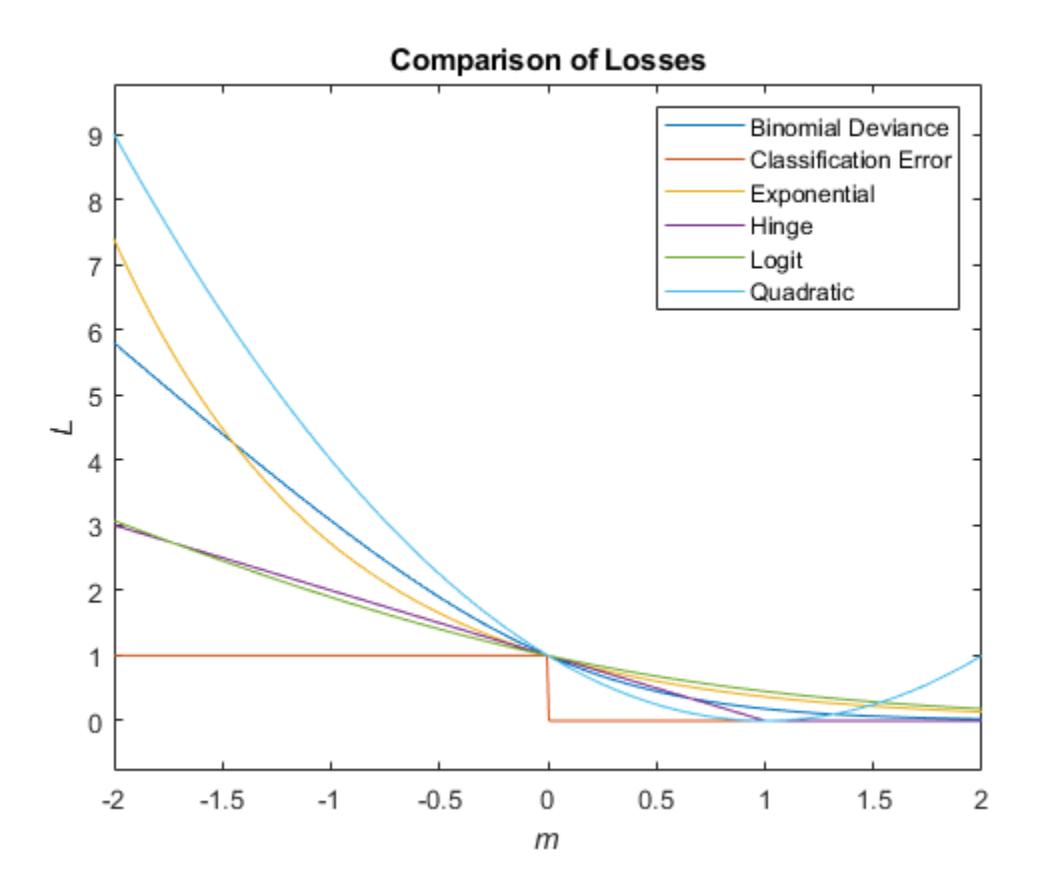

## **Extended Capabilities**

## **Tall Arrays**

Calculate with arrays that have more rows than fit in memory.

This function fully supports tall arrays. You can use models trained on either in-memory or tall data with this function.

For more information, see "Tall Arrays" (MATLAB).

## **See Also**

[ClassificationKernel](#page-7679-0) | [fitckernel](#page-7655-0) | [predict](#page-7706-0)

## **Introduced in R2017b**

# <span id="page-7701-0"></span>**margin**

Classification margins for Gaussian kernel classification model

## **Syntax**

 $m = margin(Md1,X,Y)$ 

## **Description**

 $m =$  margin(Mdl, X, Y) returns the [classification margins on page 32-5961](#page-7704-0) for the binary Gaussian kernel classification model Mdl using the predictor data in X and the corresponding class labels in Y.

## **Examples**

## **Estimate Test-Set Margins**

Load the ionosphere data set. This data set has 34 predictors and 351 binary responses for radar returns, either bad ('b') or good ('g').

load ionosphere

Partition the data set into training and test sets. Specify a 30% holdout sample for the test set.

```
rng('default') % For reproducibility
Partition = cvpartition(Y, 'Holdout', 0.30);
trainingInds = training(Partition); % Indices for the training set
testInds = test(Partition); % Indices for the test set
```
Train a binary kernel classification model using the training set.

```
Mdl = fitckernel(X(trainingInds,:),Y(trainingInds));
```
Estimate the training-set margins and test-set margins.

```
mTrain = margin(Mdl,X(trainingInds,:),Y(trainingInds));
mTest = margin(Mdl,X(testInds,:),Y(testInds));
```
Plot both sets of margins using box plots.

```
boxplot([\text{mTrain}; \text{mTest}], [\text{zeros}(size(\text{mTrain},1),1); \text{ones}(size(\text{mTest},1),1)], \dots 'Labels',{'Training set','Test set'});
title('Training-Set and Test-Set Margins')
```
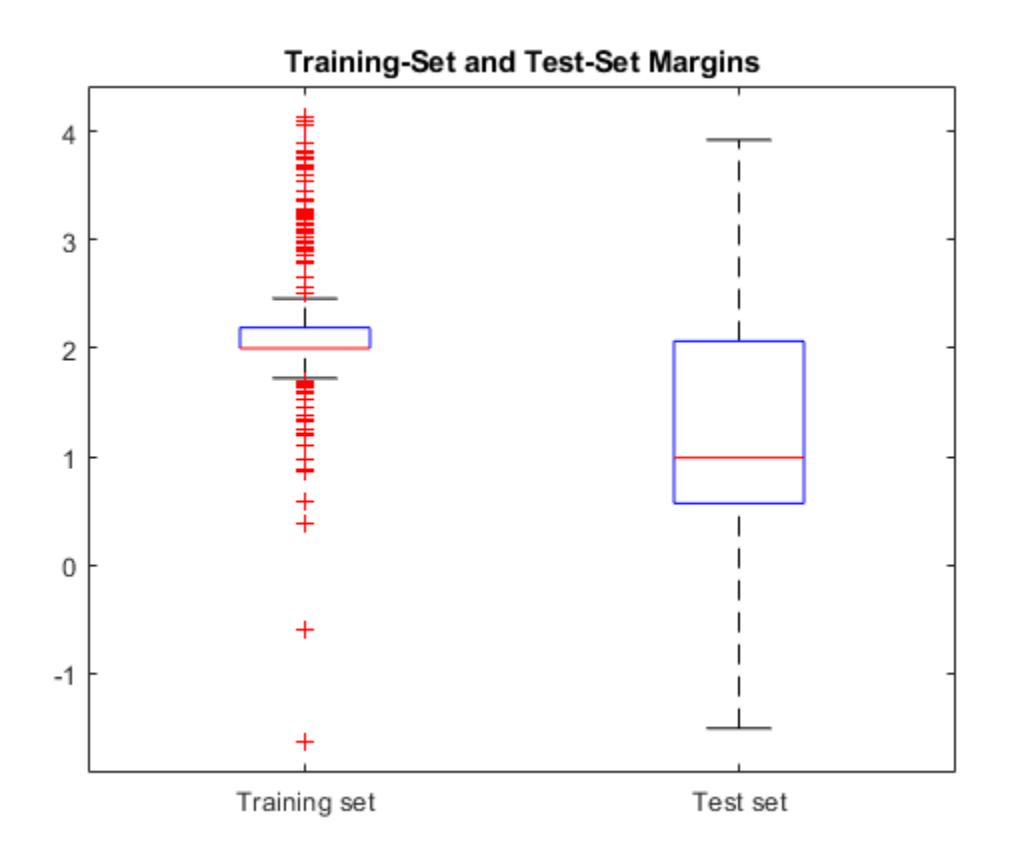

The margin distribution of the training set is situated higher than the margin distribution of the test set.

## **Feature Selection Using Test-Set Margins**

Perform feature selection by comparing test-set margins from multiple models. Based solely on this criterion, the classifier with the larger margins is the better classifier.

Load the ionosphere data set. This data set has 34 predictors and 351 binary responses for radar returns, either bad ('b') or good ('g').

### load ionosphere

Partition the data set into training and test sets. Specify a 15% holdout sample for the test set.

```
rng('default') % For reproducibility
Partition = cvpartition(Y, 'Holdout', 0.15);
trainingInds = training(Partition); % Indices for the training set
XTrain = X(trainingInds, :);YTrain = Y(trainingInds);testInds = test(Partition); % Indices for the test set
XTest = X(testInds, :);YTest = Y(testInds);
```
Randomly choose 10% of the predictor variables.

```
p = size(X, 2); % Number of predictors
idxPart = randomple(p,ceil(0.1*p));
```
Train two binary kernel classification models: one that uses all of the predictors, and one that uses the random 10%.

```
Mdl = fitckernel(XTrain, YTrain);
PMdl = fitckernel(XTrain(:,idxPart), YTrain);
```
Mdl and PMdl are ClassificationKernel models.

Estimate the test-set margins for each classifier.

```
fullMargins = margin(Mdl,XTest,YTest);
partMargins = margin(PMdl,XTest(:,idxPart),YTest);
```
Plot the distribution of the margin sets using box plots.

```
boxplot([fullMargins partMargins], ...
    Labels', {'All Predictors', '10% of the Predictors'});
title('Test-Set Margins')
```
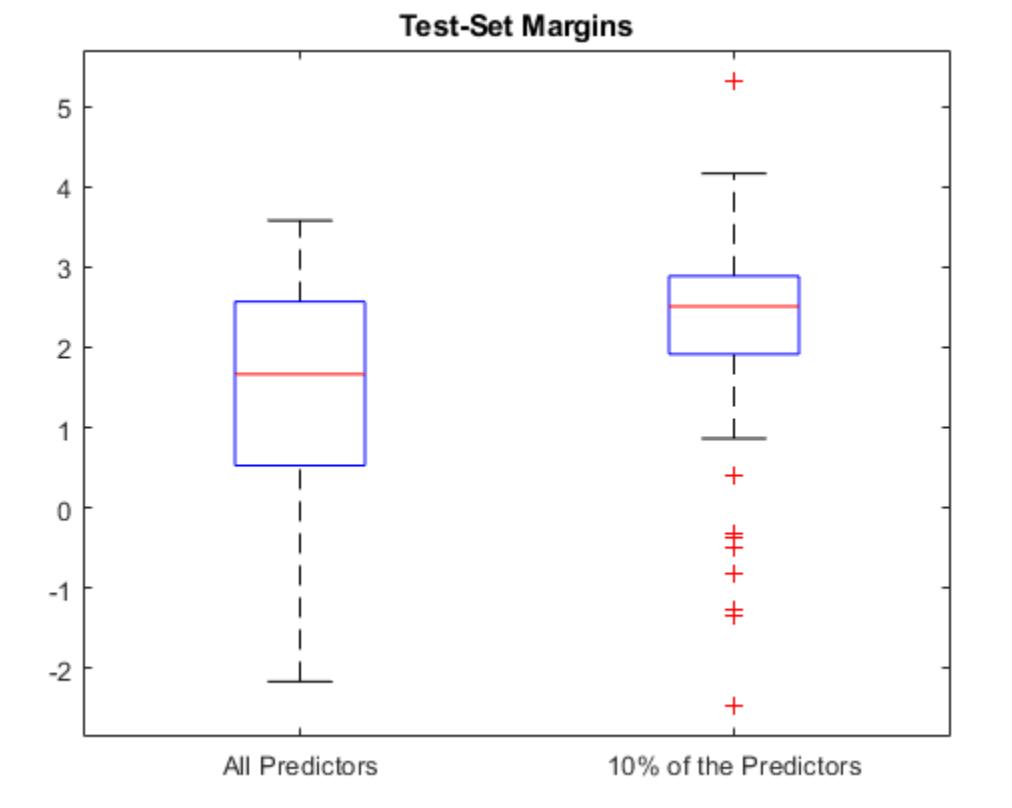

### The margin distribution of PMdl is situated higher than the margin distribution of Mdl. Therefore, the PMdl model is the better classifier.

**32-5960**
## **Input Arguments**

## **Mdl — Binary kernel classification model**

ClassificationKernel model object

Binary kernel classification model, specified as a [ClassificationKernel](#page-7679-0) model object. You can create a ClassificationKernel model object using [fitckernel](#page-7655-0).

## **X — Predictor data**

*n*-by-*p* numeric matrix

Predictor data, specified as an *n*-by-*p* numeric matrix, where *n* is the number of observations and *p* is the number of predictors used to train Mdl.

The length of Y and the number of observations in X must be equal.

Data Types: single | double

## **Y — Class labels**

categorical array | character array | string array | logical vector | numeric vector | cell array of character vectors

Class labels, specified as a categorical, character, or string array, logical or numeric vector, or cell array of character vectors.

- The data type of Y must be the same as the data type of Mdl. ClassNames. (The software treats string arrays as cell arrays of character vectors.)
- The distinct classes in Y must be a subset of Mdl.ClassNames.
- If Y is a character array, then each element must correspond to one row of the array.
- The length of Y and the number of observations in X must be equal.

Data Types: categorical | char | string | logical | single | double | cell

## **Output Arguments**

### **m — Classification margins**

numeric column vector

Classification margins on page 32-5961, returned as an *n*-by-1 numeric column vector, where *n* is the number of observations in X.

## **More About**

## **Classification Margin**

The classification margin for binary classification is, for each observation, the difference between the classification score for the true class and the classification score for the false class.

The software defines the classification margin for binary classification as

 $m = 2yf(x)$ .

*x* is an observation. If the true label of *x* is the positive class, then  $\gamma$  is 1, and -1 otherwise.  $f(x)$  is the positive-class classification score for the observation *x*. The classification margin is commonly defined as  $m = v f(x)$ .

If the margins are on the same scale, then they serve as a classification confidence measure. Among multiple classifiers, those that yield greater margins are better.

### **Classification Score**

For kernel classification models, the raw classification score for classifying the observation *x*, a row vector, into the positive class is defined by

 $f(x) = T(x)\beta + b$ .

- $T(\cdot)$  is a transformation of an observation for feature expansion.
- $\cdot$  *β* is the estimated column vector of coefficients.
- *b* is the estimated scalar bias.

The raw classification score for classifying *x* into the negative class is −*f*(*x*). The software classifies observations into the class that yields a positive score.

If the kernel classification model consists of logistic regression learners, then the software applies the 'logit' score transformation to the raw classification scores (see ScoreTransform).

## **Extended Capabilities**

### **Tall Arrays**

Calculate with arrays that have more rows than fit in memory.

This function fully supports tall arrays. For more information, see "Tall Arrays" (MATLAB).

## **See Also**

[ClassificationKernel](#page-7679-0) | [edge](#page-7690-0) | [fitckernel](#page-7655-0) | [predict](#page-7706-0)

### **Introduced in R2017b**

# <span id="page-7706-0"></span>**predict**

Predict labels for Gaussian kernel classification model

## **Syntax**

 $Label = predict(Md1, X)$  $[Label, Score] = predict(Md1, X)$ 

## **Description**

Label = predict(Mdl, X) returns predicted class labels for each observation in the predictor data X based on the binary Gaussian kernel classification model Mdl.

[Label, Score] = predict(Mdl, X) also returns [classification scores on page 32-5968](#page-7711-0) for both classes.

## **Examples**

## **Predict Training Set Labels**

Predict the training set labels using a binary kernel classification model, and display the confusion matrix for the resulting classification.

Load the ionosphere data set. This data set has 34 predictors and 351 binary responses for radar returns, either bad ('b') or good ('g').

load ionosphere

Train a binary kernel classification model that identifies whether the radar return is bad ('b') or good ('g').

rng('default') % For reproducibility  $Mdl = fitckernel(X,Y);$ 

Mdl is a ClassificationKernel model.

Predict the training set, or resubstitution, labels.

 $label = predict(Mdl,X);$ 

Construct a confusion matrix.

 $Configuration = confusion(Y, label);$ 

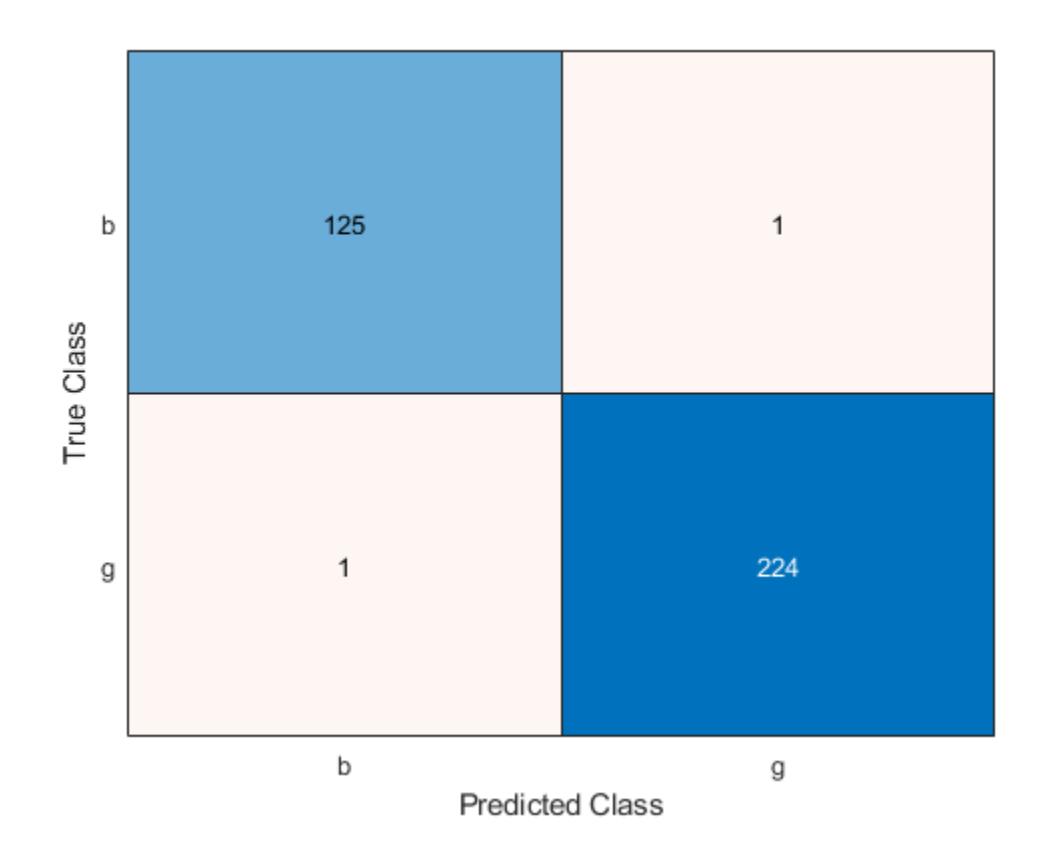

The model misclassifies one radar return for each class.

#### **Predict Test Set Labels**

Predict the test set labels using a binary kernel classification model, and display the confusion matrix for the resulting classification.

Load the ionosphere data set. This data set has 34 predictors and 351 binary responses for radar returns, either bad ('b') or good ('g').

```
load ionosphere
```
Partition the data set into training and test sets. Specify a 15% holdout sample for the test set.

```
rng('default') % For reproducibility
Partition = cvpartition(Y,'Holdout',0.15);
trainingInds = training(Partition); % Indices for the training set
testInds = test(Partition); % Indices for the test set
```
Train a binary kernel classification model using the training set. A good practice is to define the class order.

```
Mdl = fitckernel(X(trainingInds,:),Y(trainingInds),'ClassNames',{'b','g'});
```
Predict the training-set labels and the test set labels.

```
labelTrain = predict(Mdl,X(trainingInds,:));
labelTest = predict(Mdl,X(testInds,:));
```
Construct a confusion matrix for the training set.

ConfusionTrain = confusionchart(Y(trainingInds),labelTrain);

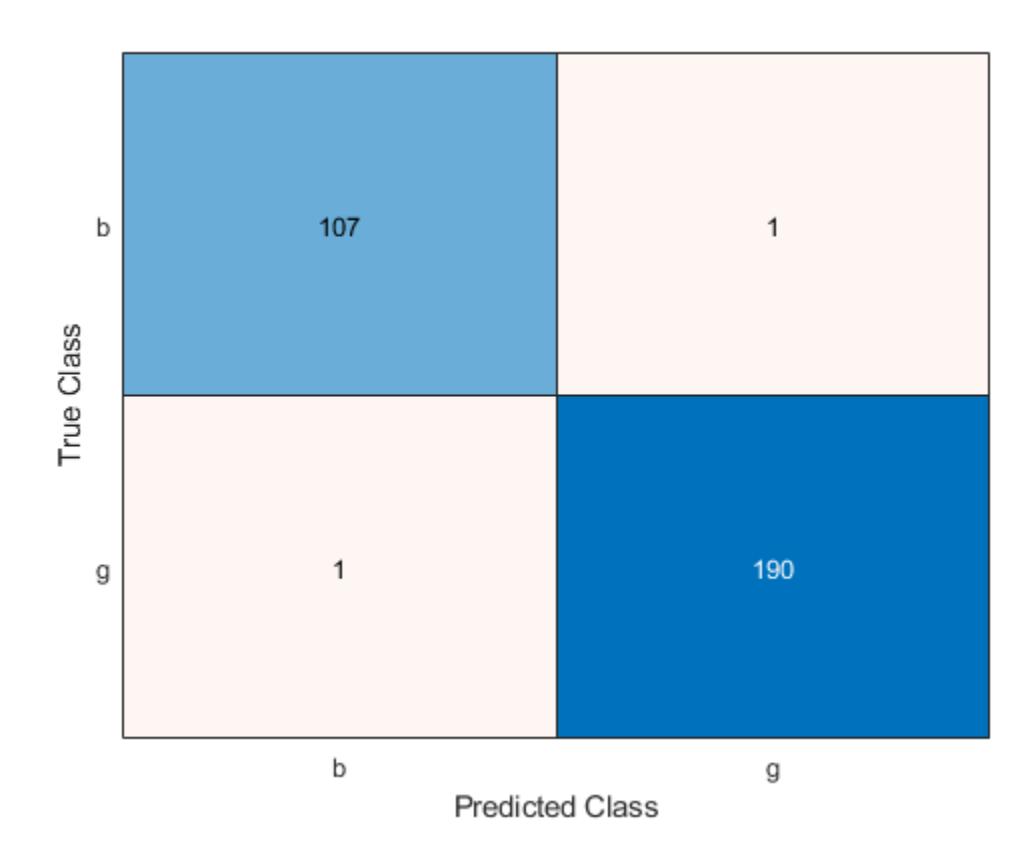

The model misclassifies only one radar return for each class.

Construct a confusion matrix for the test set.

ConfusionTest = confusionchart(Y(testInds),labelTest);

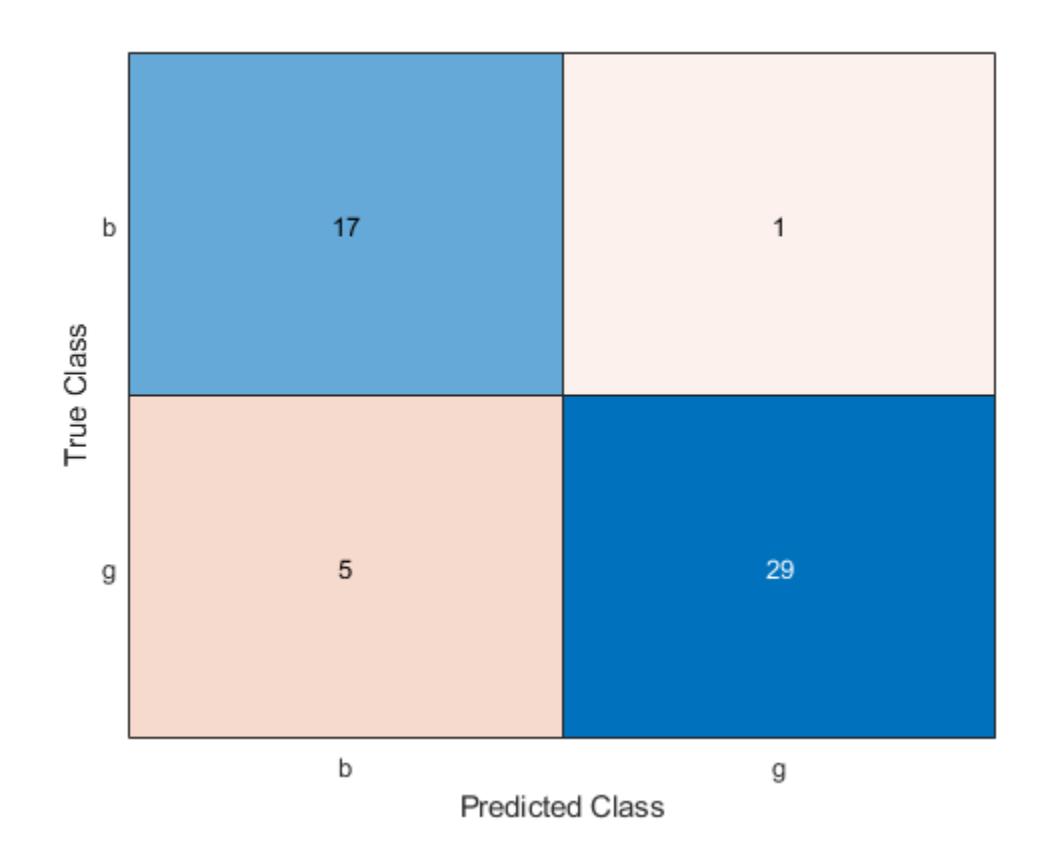

The model misclassifies one bad radar return as being a good return, and five good radar returns as being bad returns.

### **Estimate Posterior Class Probabilities**

Estimate posterior class probabilities for a test set, and determine the quality of the model by plotting a receiver operating characteristic (ROC) curve. Kernel classification models return posterior probabilities for logistic regression learners only.

Load the ionosphere data set. This data set has 34 predictors and 351 binary responses for radar returns, either bad ('b') or good ('g').

load ionosphere

Partition the data set into training and test sets. Specify a 30% holdout sample for the test set.

```
rng('default') % For reproducibility
Partition = cvpartition(Y, 'Holdout', 0.30);trainingInds = training(Partition); % Indices for the training set
testInds = test(Partition); % Indices for the test set
```
Train a binary kernel classification model. Fit logistic regression learners.

```
Mdl = fitckernel(X(trainingInds,:),Y(trainingInds), ...
     'ClassNames',{'b','g'},'Learner','logistic');
```
Predict the posterior class probabilities for the test set.

 $[-,$  posterior] = predict(Mdl, X(testInds, :));

Because Mdl has one regularization strength, the output posterior is a matrix with two columns and rows equal to the number of test-set observations. Column i contains posterior probabilities of Mdl.ClassNames(i) given a particular observation.

Obtain false and true positive rates, and estimate the area under the curve (AUC). Specify that the second class is the positive class.

```
[for, <i>tyr</i>, <i>z</i>, <i>auc</i>] = <math>perfectU + (TestIndex)</math>, <math>posterior(:, 2)</math>, <math>Mod()</math>.<math>ClassNames(2)</math>;auc
```
 $auc = 0.9042$ 

The AUC is close to 1, which indicates that the model predicts labels well.

Plot an ROC curve.

```
figure;
plot(fpr,tpr)
h = gca;h.XLim(1) = -0.1;h.YLim(2) = 1.1;xlabel('False positive rate')
ylabel('True positive rate')
title('ROC Curve')
```
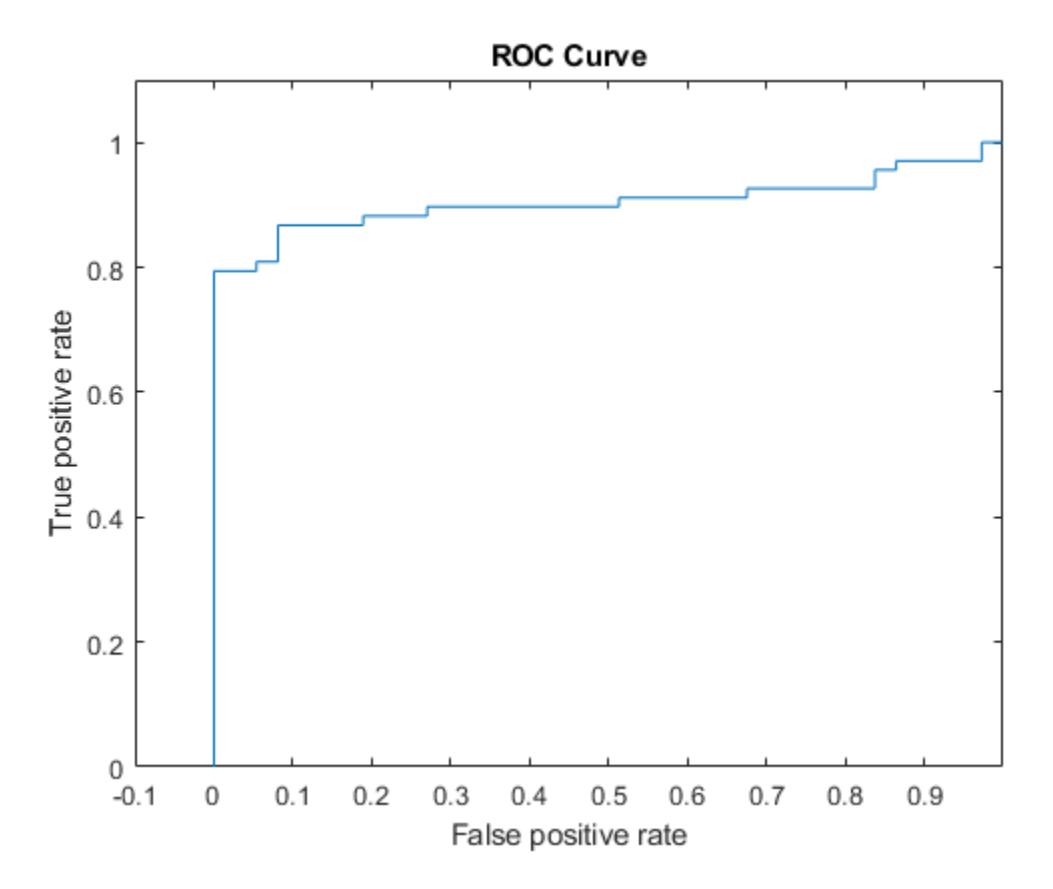

## <span id="page-7711-0"></span>**Input Arguments**

### **Mdl — Binary kernel classification model**

ClassificationKernel model object

Binary kernel classification model, specified as a [ClassificationKernel](#page-7679-0) model object. You can create a ClassificationKernel model object using [fitckernel](#page-7655-0).

## **X — Predictor data**

*n*-by-*p* numeric matrix

Predictor data, specified as an *n*-by-*p* numeric matrix, where *n* is the number of observations and *p* is the number of predictors used to train Mdl.

Data Types: single | double

## **Output Arguments**

### **Label — Predicted class labels**

categorical array | character array | logical matrix | numeric matrix | cell array of character vectors

Predicted class labels, returned as a categorical or character array, logical or numeric matrix, or cell array of character vectors.

Label has *n* rows, where *n* is the number of observations in X, and has the same data type as the observed class labels (Y) used to train Mdl. (The software treats string arrays as cell arrays of character vectors.)

predict classifies observations into the class yielding the highest score.

### **Score — Classification scores**

numeric array

Classification scores on page 32-5968, returned as an *n*-by-2 numeric array, where *n* is the number of observations in X. Score(*i*,*j*) is the score for classifying observation *i* into class *j*. Mdl.ClassNames stores the order of the classes.

If Mdl.Learner is 'logistic', then classification scores are posterior probabilities.

## **More About**

### **Classification Score**

For kernel classification models, the raw classification score for classifying the observation *x*, a row vector, into the positive class is defined by

 $f(x) = T(x)\beta + b$ .

- $T(\cdot)$  is a transformation of an observation for feature expansion.
- *β* is the estimated column vector of coefficients.
- *b* is the estimated scalar bias.

The raw classification score for classifying *x* into the negative class is −*f*(*x*). The software classifies observations into the class that yields a positive score.

If the kernel classification model consists of logistic regression learners, then the software applies the 'logit' score transformation to the raw classification scores (see ScoreTransform).

## **Extended Capabilities**

## **Tall Arrays**

Calculate with arrays that have more rows than fit in memory.

This function fully supports tall arrays. You can use models trained on either in-memory or tall data with this function.

For more information, see "Tall Arrays" (MATLAB).

## **See Also**

[ClassificationKernel](#page-7679-0) | [confusionchart](#page-2540-0) | [fitckernel](#page-7655-0) | [perfcurve](#page-5687-0) | [resume](#page-7713-0)

**Introduced in R2017b**

## <span id="page-7713-0"></span>**resume**

Resume training of Gaussian kernel classification model

## **Syntax**

 $UpdateMdl = resume(Mdl,X,Y)$  $UpdateMdl = resume(Mdl,X,Y,Name,Value)$  $[UpdateMdl,FitInfo] = resume($  )

## **Description**

UpdatedMdl =  $resume(Md, X, Y)$  continues training with the same options used to train Mdl, including the training data (predictor data in X and class labels in Y) and the feature expansion. The training starts at the current estimated parameters in Mdl. The function returns a new binary Gaussian kernel classification model UpdatedMdl.

UpdatedMdl = resume(Mdl,X,Y,Name,Value) returns a new binary Gaussian kernel classification model with additional options specified by one or more name-value pair arguments. For example, you can modify convergence control options, such as convergence tolerances and the maximum number of additional optimization iterations.

[UpdatedMdl,  $FitInfo] = resume( )$  also returns the fit information in the structure array FitInfo using any of the previous input arguments in the syntaxes.

## **Examples**

## **Predict Class Labels and Resume Training**

Load the ionosphere data set. This data set has 34 predictors and 351 binary responses for radar returns, either bad ('b') or good ('g').

load ionosphere

Partition the data set into training and test sets. Specify a 20% holdout sample for the test set.

```
rng('default') % For reproducibility
Partition = cvpartition(Y, 'Holdout', 0.20);
trainingInds = training(Partition); % Indices for the training set
XTrain = X(trainingInds,:);
YTrain = Y(trainingInds);
testInds = test(Partition); % Indices for the test set
XTest = X(testInds,:);YTest = Y(testInds);
```
Train a binary kernel classification model that identifies whether the radar return is bad ('b') or good ('g').

```
Mdl = fitckernel(XTrain,YTrain,'IterationLimit',5,'Verbose',1);
```
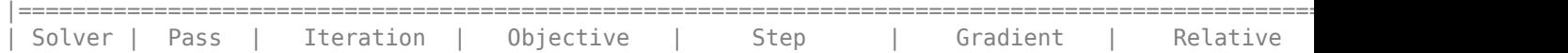

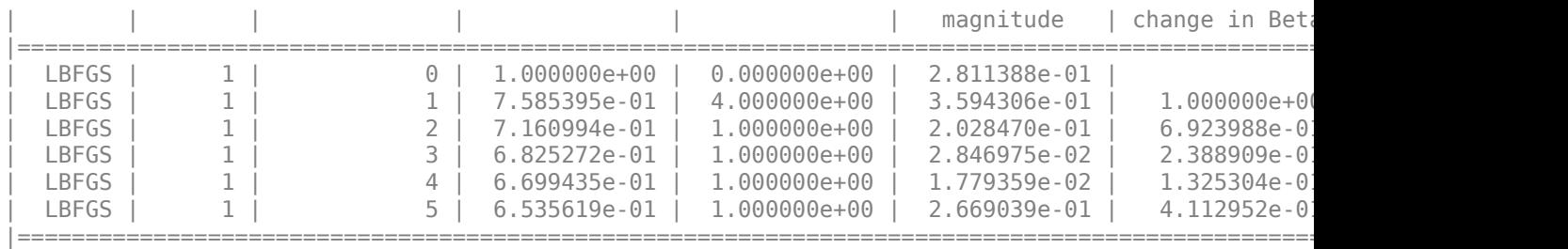

Mdl is a ClassificationKernel model.

Predict the test-set labels, construct a confusion matrix for the test set, and estimate the classification error for the test set.

```
label = predict(Mdl,XTest);
ConfusionTest = confusionchart(YTest,label);
```
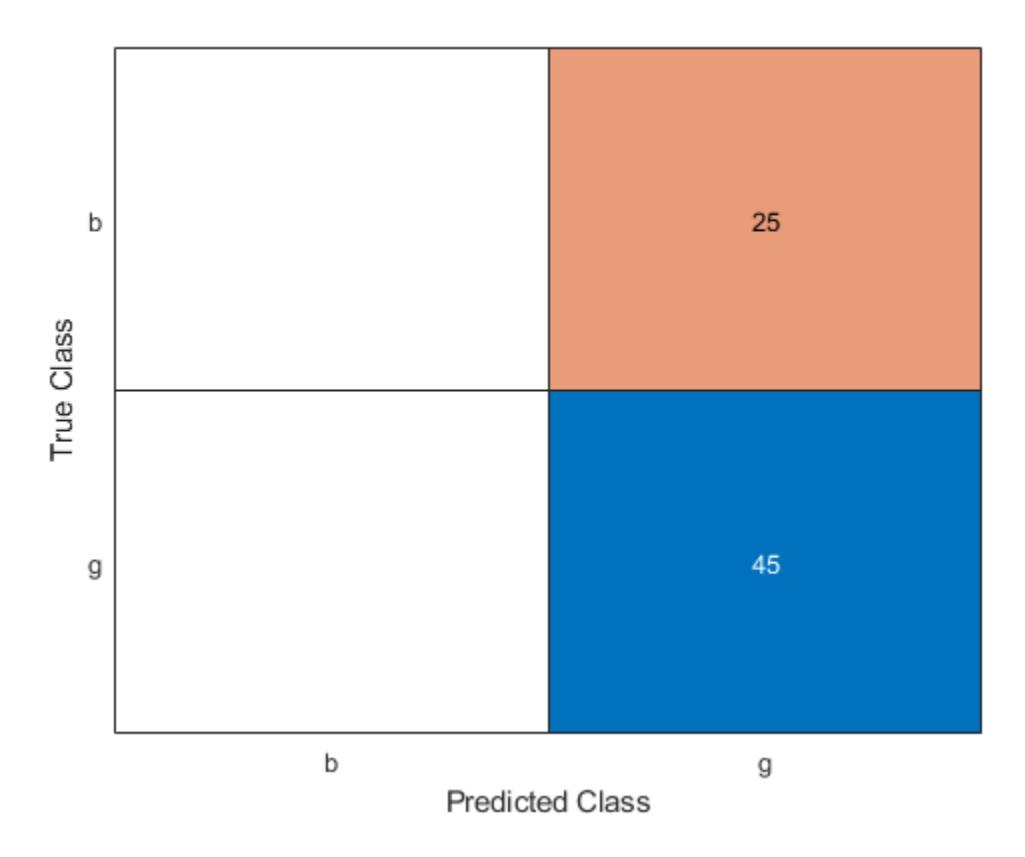

```
L = loss(Mdl,XTest,YTest)
```
 $L = 0.3594$ 

Mdl misclassifies all bad radar returns as good returns.

Continue training by using resume. This function continues training with the same options used for training Mdl.

UpdatedMdl = resume(Mdl,XTrain,YTrain);

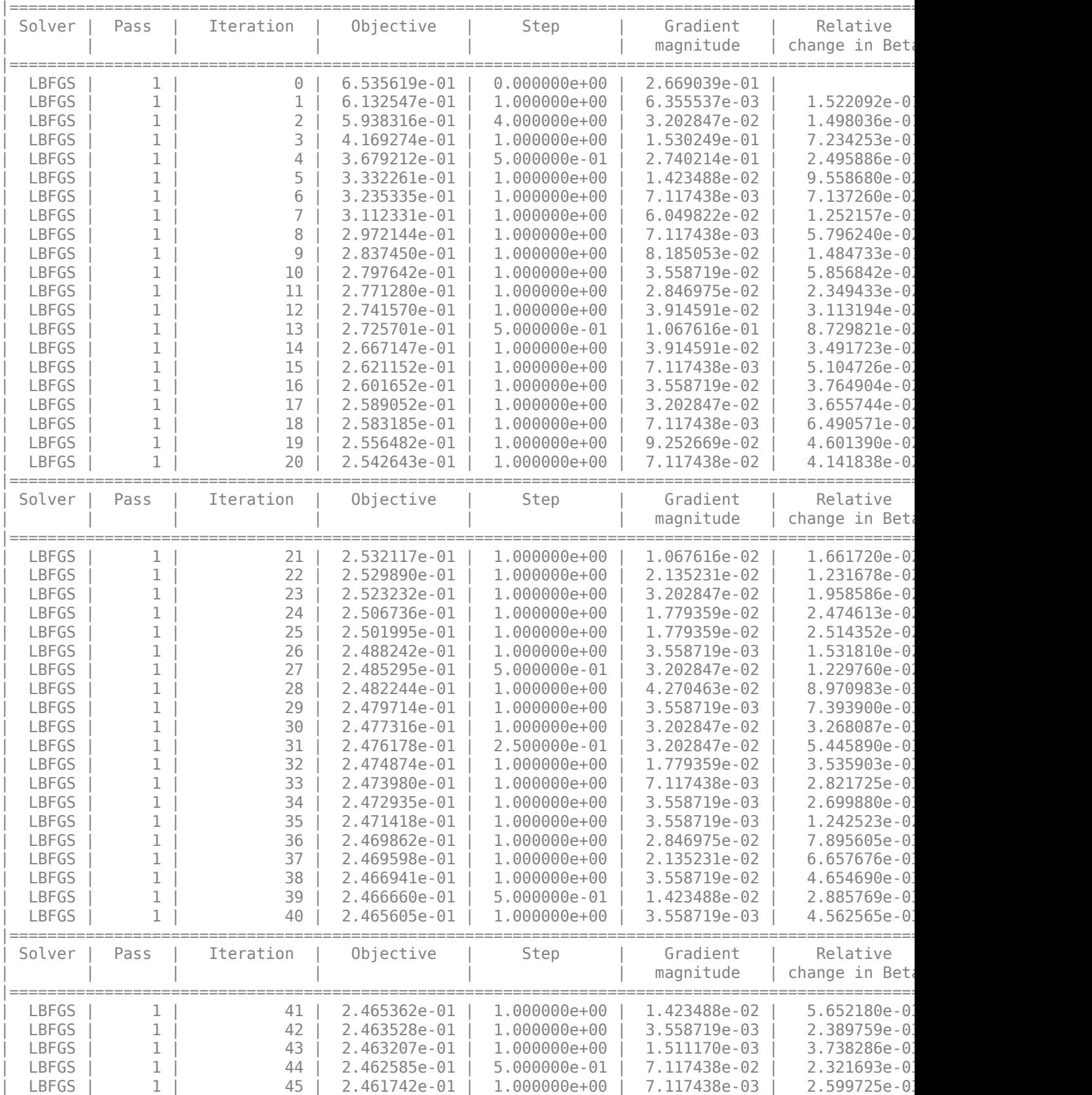

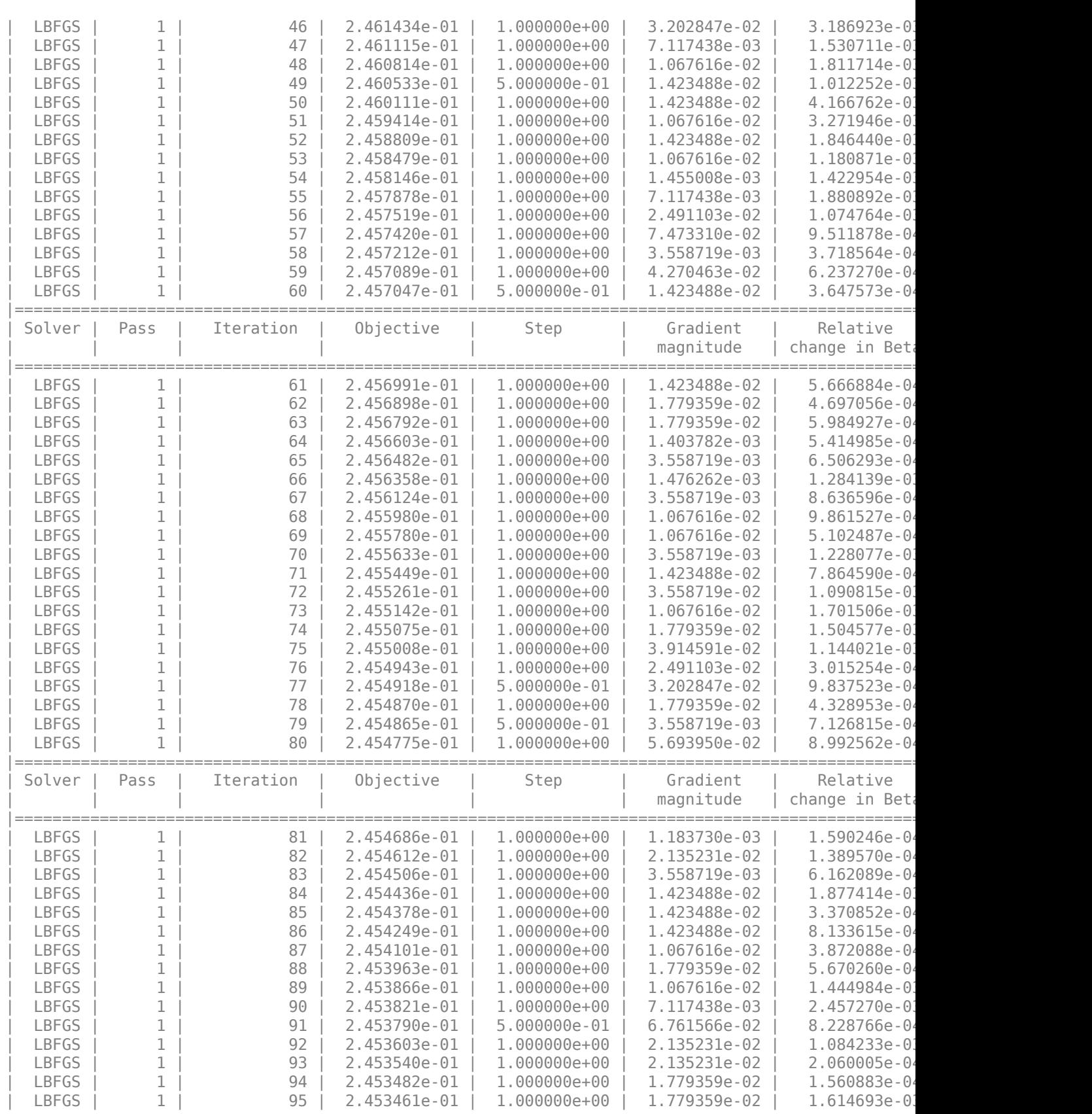

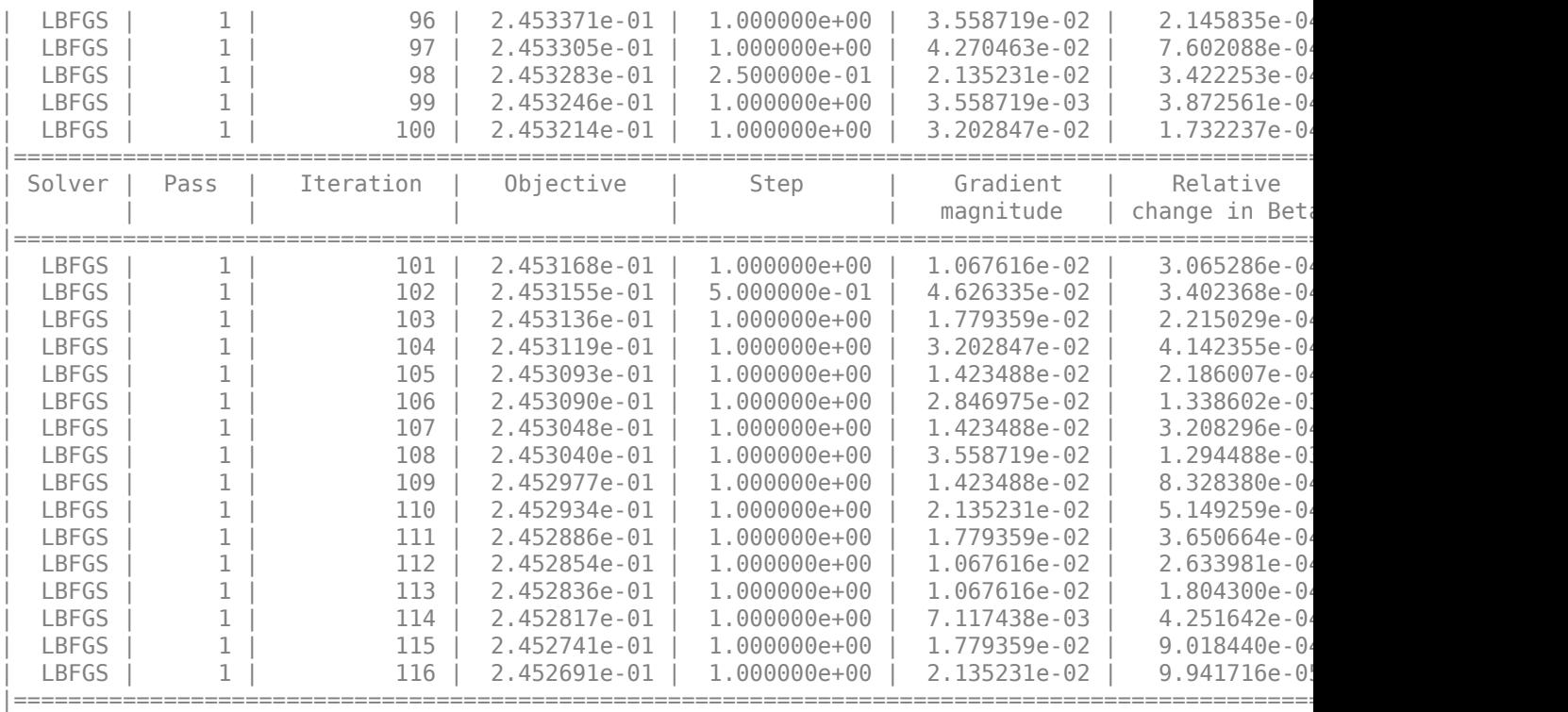

Predict the test-set labels, construct a confusion matrix for the test set, and estimate the classification error for the test set.

UpdatedLabel = predict(UpdatedMdl,XTest); UpdatedConfusionTest = confusionchart(YTest,UpdatedLabel);

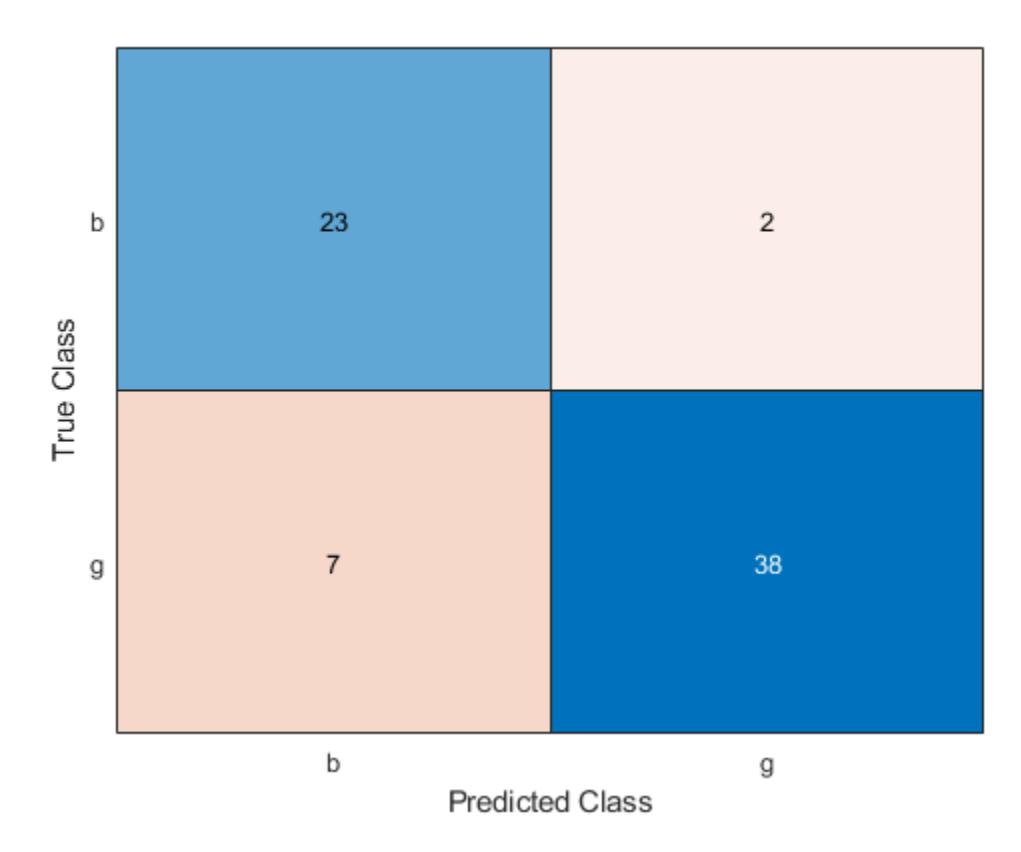

UpdatedL = loss(UpdatedMdl,XTest,YTest)

UpdatedL =  $0.1284$ 

The classification error decreases after resume updates the classification model with more iterations.

#### **Resume Training with Modified Convergence Control Training Options**

Load the ionosphere data set. This data set has 34 predictors and 351 binary responses for radar returns, either bad ('b') or good ('g').

load ionosphere

Partition the data set into training and test sets. Specify a 20% holdout sample for the test set.

```
rng('default') % For reproducibility
Partition = cvpartition(Y, 'Holdout', 0.20);
trainingInds = training(Partition); % Indices for the training set
XTrain = X(trainingInds,:);
YTrain = Y(trainingInds);
testInds = test(Partition); % Indices for the test set
XTest = X(testInds,:);YTest = Y(testInds);
```
Train a binary kernel classification model with relaxed convergence control training options by using the name-value pair arguments 'BetaTolerance' and 'GradientTolerance'.

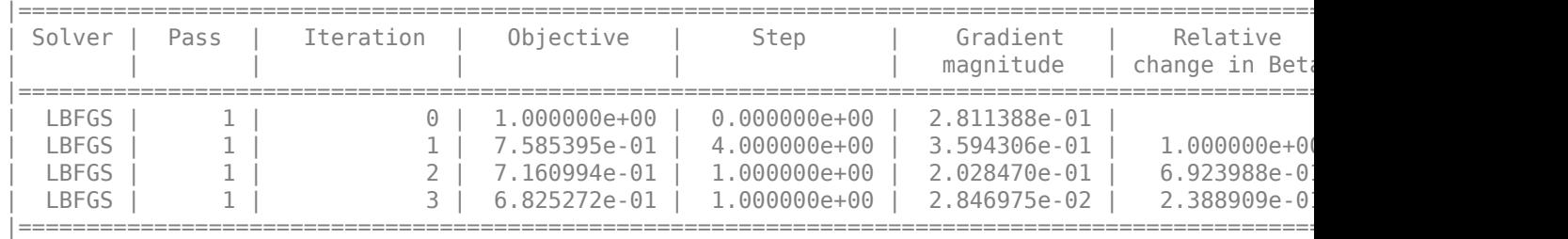

#### [Mdl,FitInfo] = fitckernel(XTrain, YTrain, 'Verbose', 1, ... 'BetaTolerance',1e-1,'GradientTolerance',1e-1);

Mdl is a ClassificationKernel model.

Predict the test-set labels, construct a confusion matrix for the test set, and estimate the classification error for the test set

```
label = predict(Mdl,XTest);
ConfusionTest = confusionchart(YTest,label);
```
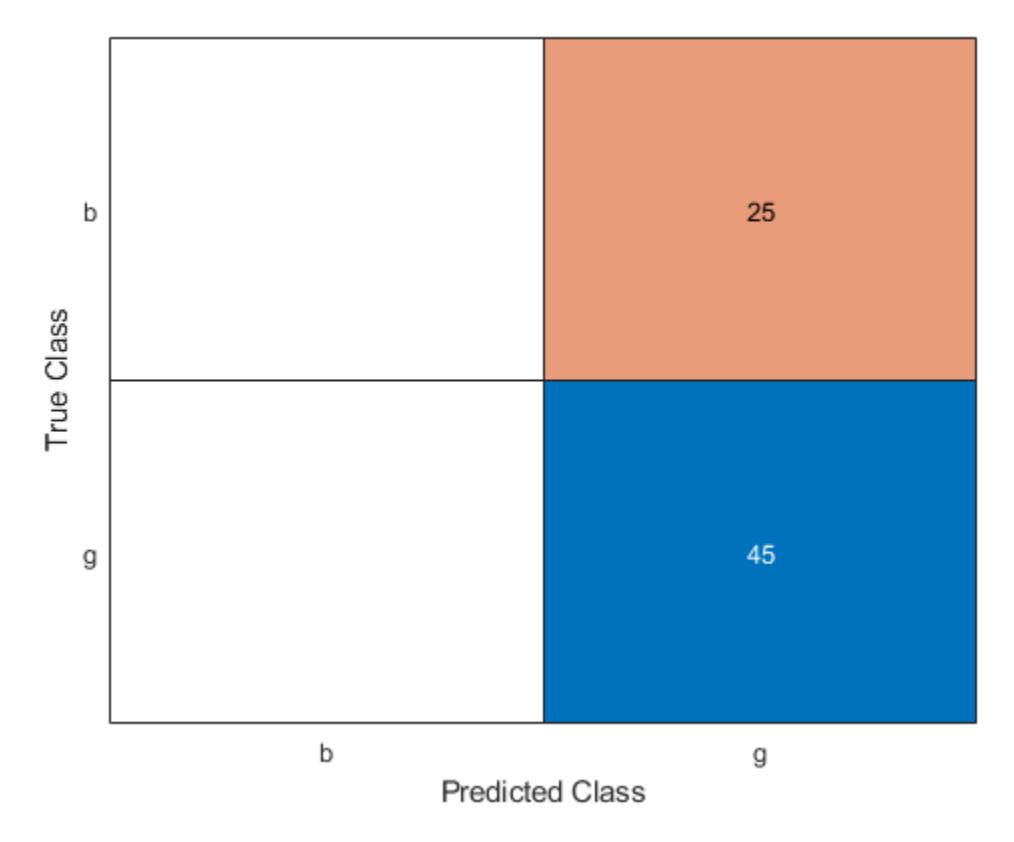

### L = loss(Mdl,XTest,YTest)

#### $L = 0.3594$

Mdl misclassifies all bad radar returns as good returns.

Continue training by using resume with modified convergence control training options.

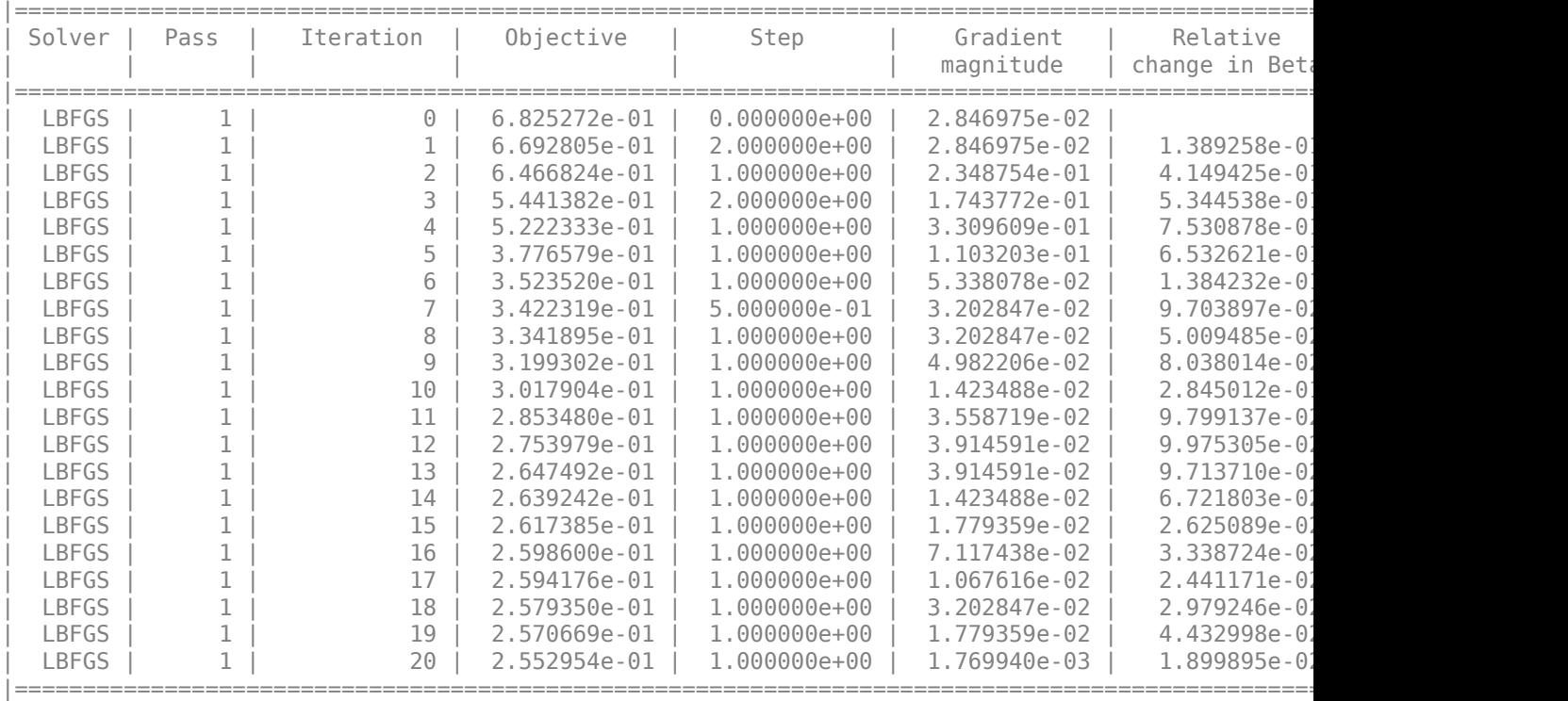

#### $[UpdateMdl,UpdatediffInfo] = resume(Mdl,XTrain,YTrain, ...]$ 'BetaTolerance',1e-2,'GradientTolerance',1e-2);

Predict the test-set labels, construct a confusion matrix for the test set, and estimate the classification error for the test set.

UpdatedLabel = predict(UpdatedMdl,XTest); UpdatedConfusionTest = confusionchart(YTest,UpdatedLabel);

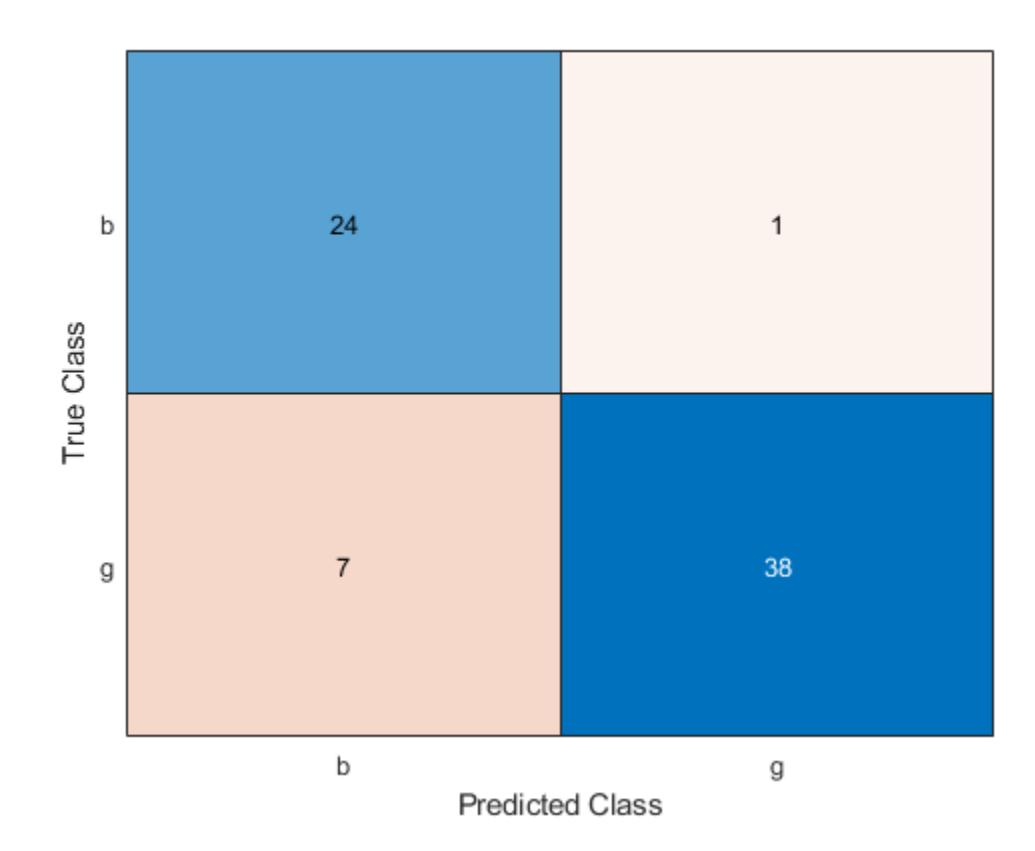

UpdatedL = loss(UpdatedMdl,XTest,YTest)

UpdatedL =  $0.1140$ 

The classification error decreases after resume updates the classification model with smaller convergence tolerances.

Display the outputs FitInfo and UpdatedFitInfo.

### FitInfo

```
FitInfo = struct with fields:
 Solver: 'LBFGS-fast'
 LossFunction: 'hinge'
                  Lambda: 0.0036
           BetaTolerance: 0.1000
       GradientTolerance: 0.1000
          ObjectiveValue: 0.6825
       GradientMagnitude: 0.0285
    RelativeChangeInBeta: 0.2389
                 FitTime: 0.0504
                 History: [1x1 struct]
```
### UpdatedFitInfo

UpdatedFitInfo = *struct with fields:* Solver: 'LBFGS-fast'

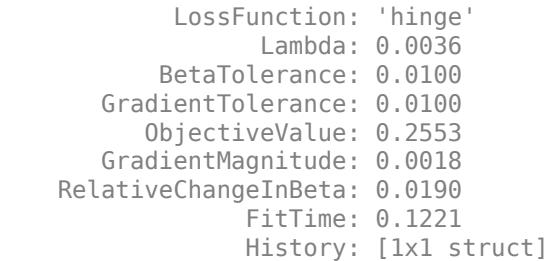

Both trainings terminate because the software satisfies the absolute gradient tolerance.

Plot the gradient magnitude versus the number of iterations by using UpdatedFitInfo.History.GradientMagnitude. Note that the History field of UpdatedFitInfo includes the information in the History field of FitInfo.

```
semilogy(UpdatedFitInfo.History.GradientMagnitude,'o-')
ax = qca;ax.XTick = 1:25;ax.XTickLabel = UpdatedFitInfo.History.IterationNumber;
grid on
xlabel('Number of Iterations')
ylabel('Gradient Magnitude')
```
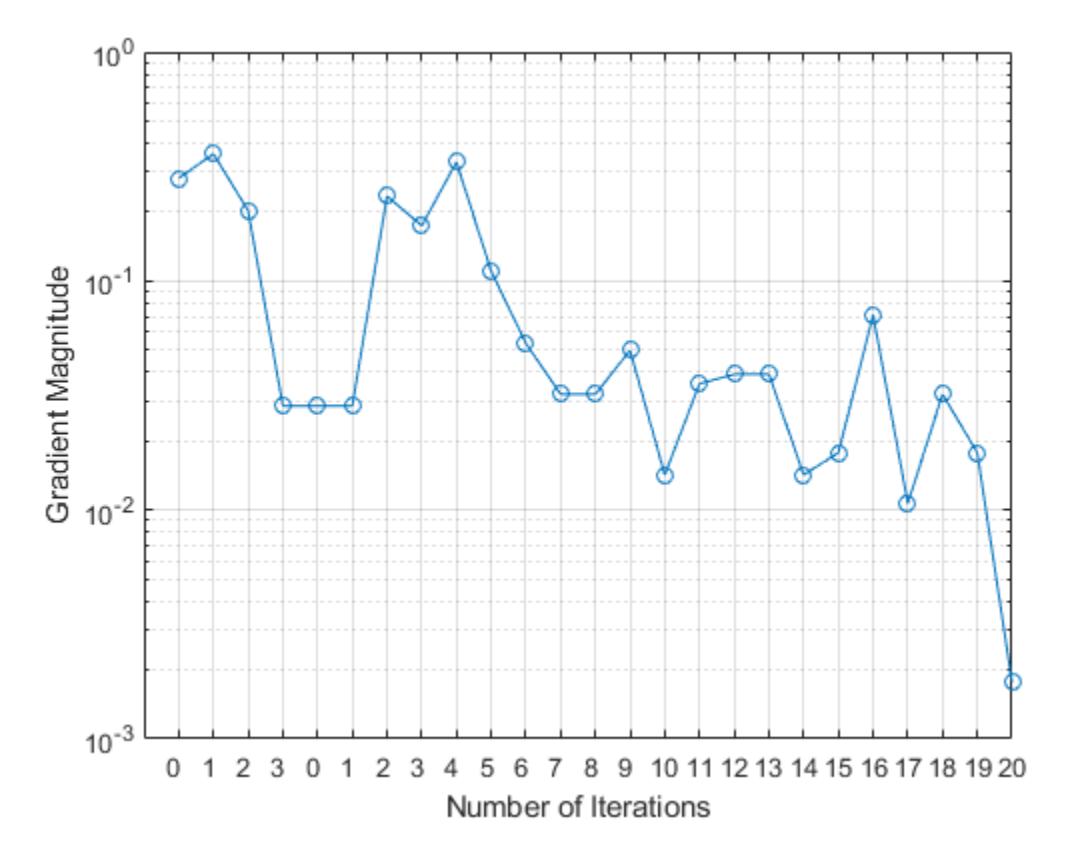

The first training terminates after three iterations because the gradient magnitude becomes less than 1e-1. The second training terminates after 20 iterations because the gradient magnitude becomes less than 1e-2.

## **Input Arguments**

#### **Mdl — Binary kernel classification model**

ClassificationKernel model object

Binary kernel classification model, specified as a [ClassificationKernel](#page-7679-0) model object. You can create a ClassificationKernel model object using [fitckernel](#page-7655-0).

### **X — Predictor data used to train Mdl**

*n*-by-*p* numeric matrix

Predictor data used to train Mdl, specified as an *n*-by-*p* numeric matrix, where *n* is the number of observations and *p* is the number of predictors.

Data Types: single | double

### **Y — Class labels used to train Mdl**

categorical array | character array | string array | logical vector | vector of numeric values | cell array of character vectors

Class labels used to train Mdl, specified as a categorical, character, or string array, logical or numeric vector, or cell array of character vectors.

Data Types: categorical | char | string | logical | single | double | cell

**Note** resume should run only on the same training data (X and Y) and the same observation weights used to train Mdl. The resume function uses the same training options used to train Mdl, including feature expansion.

### **Name-Value Pair Arguments**

Specify optional comma-separated pairs of Name, Value arguments. Name is the argument name and Value is the corresponding value. Name must appear inside quotes. You can specify several name and value pair arguments in any order as Name1, Value1, ..., NameN, ValueN.

Example: UpdatedMdl =  $resume(Md, X, Y, 'GradientTolerance', le-5) resumes training with$ the same options used to train Mdl, except the absolute gradient tolerance.

#### **Weights — Observation weights used to train Mdl**

positive numeric vector

Observation weights used to train Mdl, specified as the comma-separated pair consisting of 'Weights' and a positive numeric vector of length *n*, where *n* is the number of observations in X. The resume function weighs the observations in X with the corresponding values in Weights.

The default value is ones(*n*,1).

resume normalizes Weights to sum up to the value of the prior probability in the respective class.

Example: 'Weights',w Data Types: single | double

#### **BetaTolerance — Relative tolerance on linear coefficients and bias term**

BetaTolerance value used to train Mdl (default) | nonnegative scalar

Relative tolerance on the linear coefficients and the bias term (intercept), specified as the commaseparated pair consisting of 'BetaTolerance' and a nonnegative scalar.

Let  $B_t = [\beta_t' \; b_t]$ , that is, the vector of the coefficients and the bias term at optimization iteration  $t.$  If  $B_t - B_{t-1}$  $\left\| \frac{P_t - 1}{B_t} \right\|_2$  < BetaTolerance, then optimization terminates.

If you also specify GradientTolerance, then optimization terminates when the software satisfies either stopping criterion.

By default, the value is the same BetaTolerance value used to train Mdl.

```
Example: 'BetaTolerance',1e-6
Data Types: single | double
```
#### **GradientTolerance — Absolute gradient tolerance**

GradientTolerance value used to train Mdl (default) | nonnegative scalar

Absolute gradient tolerance, specified as the comma-separated pair consisting of 'GradientTolerance' and a nonnegative scalar.

Let  $\nabla \mathscr{L}_t$  be the gradient vector of the objective function with respect to the coefficients and bias term at optimization iteration *t*. If  $\|\nabla \mathcal{L}_t\|_{\infty} = \max |\nabla \mathcal{L}_t| <$  GradientTolerance, then optimization terminates.

If you also specify BetaTolerance, then optimization terminates when the software satisfies either stopping criterion.

By default, the value is the same GradientTolerance value used to train Mdl.

Example: 'GradientTolerance',1e-5

Data Types: single | double

#### **IterationLimit — Maximum number of additional optimization iterations**

positive integer

Maximum number of additional optimization iterations, specified as the comma-separated pair consisting of 'IterationLimit' and a positive integer.

The default value is 1000 if the transformed data fits in memory (Mdl.ModelParameters.BlockSize), which you specify by using the name-value pair argument when training Mdl. Otherwise, the default value is 100.

Note that the default value is not the value used to train Mdl.

Example: 'IterationLimit',500

Data Types: single | double

## **Output Arguments**

## **UpdatedMdl — Updated kernel classification model**

ClassificationKernel model object

Updated kernel classification model, returned as a [ClassificationKernel](#page-7679-0) model object.

## **FitInfo — Optimization details**

structure array

Optimization details, returned as a structure array including fields described in this table. The fields contain final values or name-value pair argument specifications.

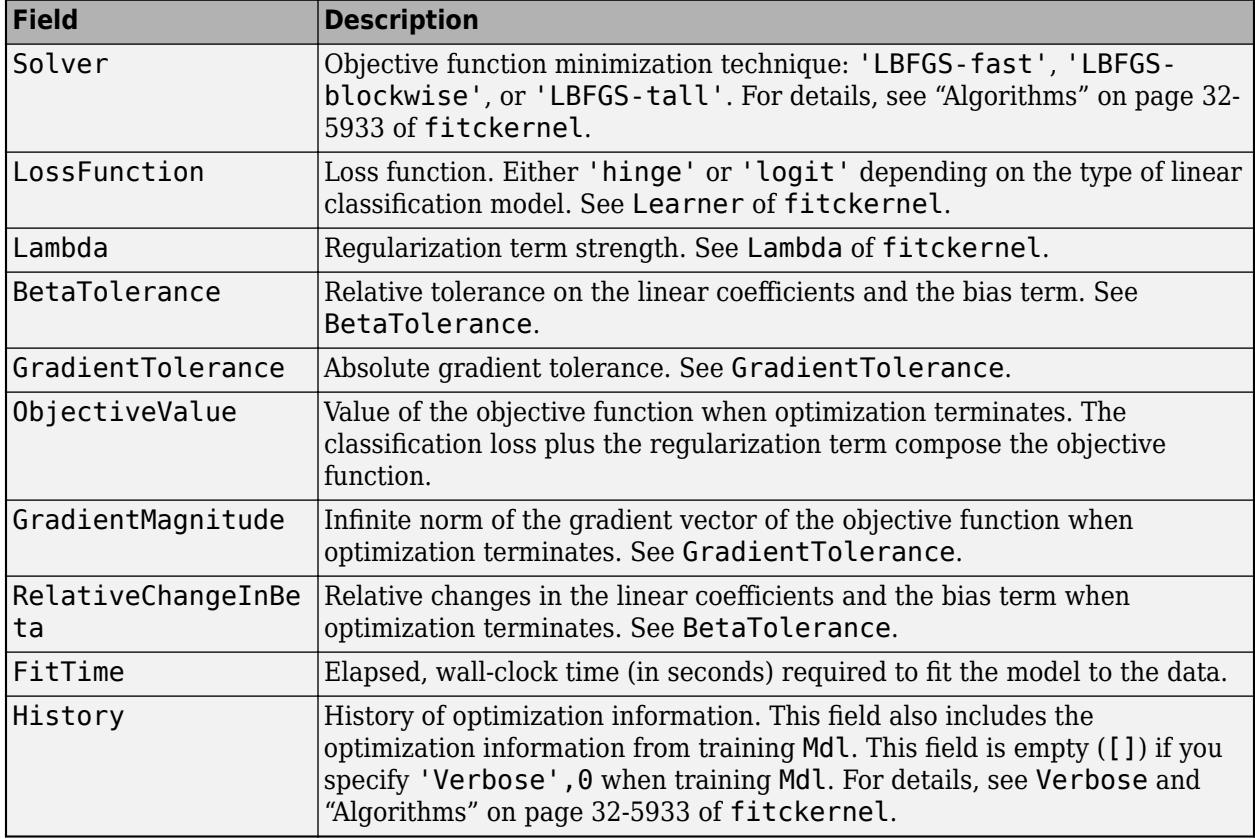

To access fields, use dot notation. For example, to access the vector of objective function values for each iteration, enter FitInfo.ObjectiveValue in the Command Window.

A good practice is to examine FitInfo to assess whether convergence is satisfactory.

## **More About**

### **Random Feature Expansion**

Random feature expansion, such as Random Kitchen Sinks[\[1\]](#page-7726-0) and Fastfoo[d\[2\]](#page-7726-0), is a scheme to approximate Gaussian kernels of the kernel classification algorithm to use for big data in a computationally efficient way. Random feature expansion is more practical for big data applications that have large training sets, but can also be applied to smaller data sets that fit in memory.

The kernel classification algorithm searches for an optimal hyperplane that separates the data into two classes after mapping features into a high-dimensional space. Nonlinear features that are not linearly separable in a low-dimensional space can be separable in the expanded high-dimensional space. All the calculations for hyperplane classification use only dot products. You can obtain a

<span id="page-7726-0"></span>nonlinear classification model by replacing the dot product  $x_1x_2^{\prime}$  with the nonlinear kernel function  $G(x_1, x_2) = \langle \varphi(x_1), \varphi(x_2) \rangle$ , where  $x_i$  is the *i*th observation (row vector) and  $\varphi(x_i)$  is a transformation that maps  $x_i$  to a high-dimensional space (called the "kernel trick"). However, evaluating  $G(x_1,x_2)$ (Gram matrix) for each pair of observations is computationally expensive for a large data set (large *n*).

The random feature expansion scheme finds a random transformation so that its dot product approximates the Gaussian kernel. That is,

 $G(x_1, x_2) = \langle \varphi(x_1), \varphi(x_2) \rangle \approx T(x_1)T(x_2)$ ',

where  $T(x)$  maps  $x$  in  $\mathbb{R}^p$  to a high-dimensional space ( $\mathbb{R}^m$ ). The Random Kitchen Sink scheme uses the random transformation

$$
T(x) = m^{-1/2} \exp(iZx')
$$

where  $Z \in \mathbb{R}^{m \times p}$  is a sample drawn from  $N(0,\sigma^{-2})$  and  $\sigma^2$  is a kernel scale. This scheme requires *O*(*mp*) computation and storage. The Fastfood scheme introduces another random basis *V* instead of *Z* using Hadamard matrices combined with Gaussian scaling matrices. This random basis reduces the computation cost to *O*(*m*log*p*) and reduces storage to *O*(*m*).

The fitckernel function uses the Fastfood scheme for random feature expansion and uses linear classification to train a Gaussian kernel classification model. Unlike solvers in the fitcsvm function, which require computation of the *n*-by-*n* Gram matrix, the solver in fitckernel only needs to form a matrix of size *n*-by-*m*, with *m* typically much less than *n* for big data.

## **References**

- [1] Rahimi, A., and B. Recht. "Random Features for Large-Scale Kernel Machines." *Advances in Neural Information Processing Systems*. Vol. 20, 2008, pp. 1177–1184.
- [2] Le, Q., T. Sarlós, and A. Smola. "Fastfood Approximating Kernel Expansions in Loglinear Time." *Proceedings of the 30th International Conference on Machine Learning*. Vol. 28, No. 3, 2013, pp. 244–252.
- [3] Huang, P. S., H. Avron, T. N. Sainath, V. Sindhwani, and B. Ramabhadran. "Kernel methods match Deep Neural Networks on TIMIT." *2014 IEEE International Conference on Acoustics, Speech and Signal Processing*. 2014, pp. 205–209.

## **Extended Capabilities**

#### **Tall Arrays**

Calculate with arrays that have more rows than fit in memory.

Usage notes and limitations:

- The default value for the 'IterationLimit' name-value pair argument is relaxed to 20 when working with tall arrays.
- resume uses a block-wise strategy. For details, see ["Algorithms" on page 32-5933](#page-7676-0) of fitckernel.
- You can use models trained on either in-memory or tall data with this function.

For more information, see "Tall Arrays" (MATLAB).

## **See Also**

[ClassificationKernel](#page-7679-0) | [fitckernel](#page-7655-0) | [predict](#page-7706-0)

**Introduced in R2017b**

# **fitrkernel**

Fit Gaussian kernel regression model using random feature expansion

## **Syntax**

```
Mdl = fitrkernel(X,Y)Mdl = fitrkernel(X, Y, Name, Value)[Md], FitInfo] = fitrkernel( )[Md], Fithto,Hyperparameter \overline{OptimizationResults}] = fithernel( )
```
## **Description**

fitrkernel trains or cross-validates a Gaussian kernel regression model for nonlinear regression. fitrkernel is more practical to use for big data applications that have large training sets, but can also be applied to smaller data sets that fit in memory.

fitrkernel maps data in a low-dimensional space into a high-dimensional space, then fits a linear model in the high-dimensional space by minimizing the regularized objective function. Obtaining the linear model in the high-dimensional space is equivalent to applying the Gaussian kernel to the model in the low-dimensional space. Available linear regression models include regularized support vector machine (SVM) and least-squares regression models.

To train a nonlinear SVM regression model on in-memory data, see [fitrsvm](#page-3848-0).

Mdl = fitrkernel(X,Y) returns a compact Gaussian kernel regression model trained using the predictor data in X and the corresponding responses in Y.

Mdl  $=$  fitrkernel(X,Y, Name, Value) returns a kernel regression model with additional options specified by one or more name-value pair arguments. For example, you can implement least-squares regression, specify the number of dimension of the expanded space, or specify cross-validation options.

```
[Md,FitInfo] = fitrkernel( ) also returns the fit information in the structure array
FitInfo using any of the input arguments in the previous syntaxes. You cannot request FitInfo for
cross-validated models.
```
[Mdl,FitInfo,HyperparameterOptimizationResults] = fitrkernel( ) also returns the hyperparameter optimization results when you optimize hyperparameters by using the 'OptimizeHyperparameters' name-value pair argument.

## **Examples**

## **Train Gaussian Kernel Regression Model**

Train a kernel regression model for a tall array by using SVM.

When you perform calculations on tall arrays, MATLAB<sup>®</sup> uses either a parallel pool (default if you have Parallel Computing Toolbox™) or the local MATLAB session. If you want to run the example

using the local MATLAB session when you have Parallel Computing Toolbox, you can change the global execution environment by using the mapreducer function.

Create a datastore that references the folder location with the data. The data can be contained in a single file, a collection of files, or an entire folder. Treat 'NA' values as missing data so that datastore replaces them with NaN values. Select a subset of the variables to use. Create a tall table on top of the datastore.

```
varnames = {'ArrTime','DepTime','ActualElapsedTime'};
ds = datastore('airlinesmall.csv','TreatAsMissing','NA',...
     'SelectedVariableNames',varnames);
t = \text{tall(ds)};
Starting parallel pool (parpool) using the 'local' profile ...
```
Specify DepTime and ArrTime as the predictor variables (X) and ActualElapsedTime as the response variable (Y). Select the observations for which ArrTime is later than DepTime.

```
daytime = t.ArrTime>t.DepTime;
Y = t.ActualElapsedTime(daytime); % Response data
X = t{daytime,{'DepTime' 'ArrTime'}}; % Predictor data
```
Connected to the parallel pool (number of workers: 12).

Standardize the predictor variables.

#### $Z = zscore(X); % Standardize the data$

Train a default Gaussian kernel regression model with the standardized predictors. Extract a fit summary to determine how well the optimization algorithm fits the model to the data.

#### $[Mdl,FitInfo] = fitrkernel(Z,Y)$

```
Found 6 chunks.
```
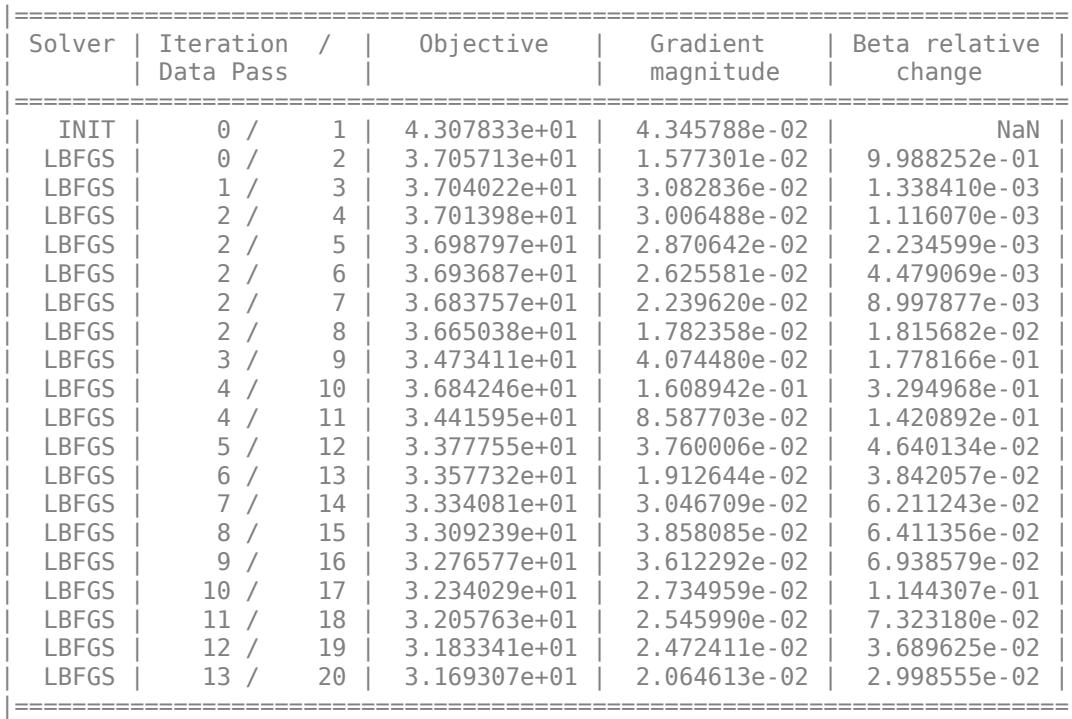

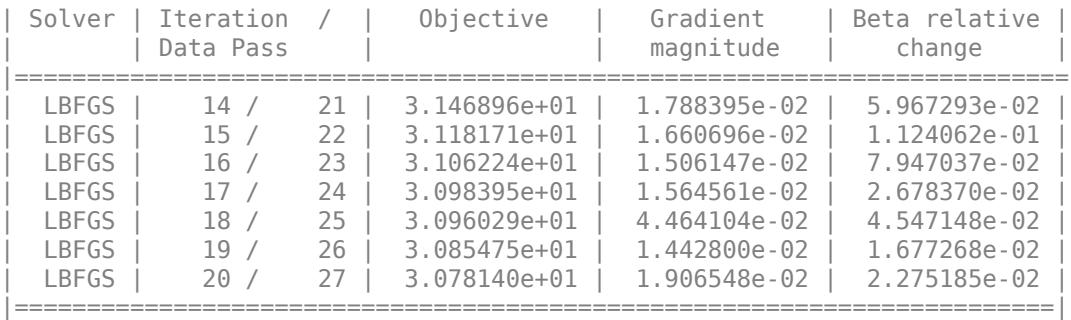

```
MdL =
```

```
 RegressionKernel
           PredictorNames: {'x1' 'x2'}
             ResponseName: 'Y'
                   Learner: 'svm'
   NumExpansionDimensions: 64
              KernelScale: 1
                   Lambda: 8.5385e-06
            BoxConstraint: 1
                   Epsilon: 5.9303
```

```
 Properties, Methods
```

```
FitInfo = struct with fields:
                   Solver: 'LBFGS-tall'
             LossFunction: 'epsiloninsensitive'
                   Lambda: 8.5385e-06
            BetaTolerance: 1.0000e-03
        GradientTolerance: 1.0000e-05
           ObjectiveValue: 30.7814
        GradientMagnitude: 0.0191
    RelativeChangeInBeta: 0.0228
                  FitTime: 237.4500
                  History: [1x1 struct]
```
Mdl is a RegressionKernel model. To inspect the regression error, you can pass Mdl and the training data or new data to the [loss](#page-7760-0) function. Or, you can pass Mdl and new predictor data to the [predict](#page-7767-0) function to predict responses for new observations. You can also pass Mdl and the training data to the [resume](#page-7770-0) function to continue training.

FitInfo is a structure array containing optimization information. Use FitInfo to determine whether optimization termination measurements are satisfactory.

For improved accuracy, you can increase the maximum number of optimization iterations ('IterationLimit') and decrease the tolerance values ('BetaTolerance' and 'GradientTolerance') by using the name-value pair arguments of fitrkernel. Doing so can improve measures like ObjectiveValue and RelativeChangeInBeta in FitInfo. You can also optimize model parameters by using the 'OptimizeHyperparameters' name-value pair argument.

## **Cross-Validate Kernel Regression Model**

Load the carbig data set.

load carbig

Specify the predictor variables (X) and the response variable (Y).

```
X = [Acceleration,Cylinders,Displacement,Horsepower,Weight];
Y = MPG;
```
Delete rows of X and Y where either array has NaN values. Removing rows with NaN values before passing data to fitrkernel can speed up training and reduce memory usage.

 $R = rmmissing([X Y])$ ; % Data with missing entries removed  $X = R(:, 1:5);$  $Y = R(:,end);$ 

Standardize the predictor variables.

 $Z = zscore(X);$ 

Cross-validate a kernel regression model using 5-fold cross-validation.

```
Mdl = fitrkernel(Z,Y,'Kfold',5)
```

```
MdL = classreg.learning.partition.RegressionPartitionedKernel
     CrossValidatedModel: 'Kernel'
            ResponseName: 'Y'
         NumObservations: 392
                   KFold: 5
               Partition: [1x1 cvpartition]
       ResponseTransform: 'none'
```
Properties, Methods

numel(Mdl.Trained)

ans  $= 5$ 

Mdl is a RegressionPartitionedKernel model. Because fitrkernel implements five-fold crossvalidation, Mdl contains five RegressionKernel models that the software trains on training-fold (infold) observations.

Examine the cross-validation loss (mean squared error) for each fold.

```
kfoldLoss(Mdl,'mode','individual')
ans = 5×1
    13.0610
```
 14.0975 24.0104 21.1223 24.3979

#### **Optimize Kernel Regression**

Optimize hyperparameters automatically using the 'OptimizeHyperparameters' name-value pair argument.

Load the carbig data set.

load carbig

Specify the predictor variables (X) and the response variable (Y).

```
X = [Acceleration,Cylinders,Displacement,Horsepower,Weight];
Y = MPG;
```
Delete rows of X and Y where either array has NaN values. Removing rows with NaN values before passing data to fitrkernel can speed up training and reduce memory usage.

 $R = rmmissing([X Y]);$  % Data with missing entries removed  $X = R(:, 1:5);$  $Y = R(:,end);$ 

Standardize the predictor variables.

 $Z = zscore(X);$ 

Find hyperparameters that minimize five-fold cross-validation loss by using automatic hyperparameter optimization. Specify 'OptimizeHyperparameters' as 'auto' so that fitrkernel finds the optimal values of the 'KernelScale', 'Lambda', and 'Epsilon' namevalue pair arguments. For reproducibility, set the random seed and use the 'expectedimprovement-plus' acquisition function.

rng('default')

```
[Mdl,FitInfo,HyperparameterOptimizationResults] = fitrkernel(Z,Y,'OptimizeHyperparameters','auto
    'HyperparameterOptimizationOptions',struct('AcquisitionFunctionName','expected-improvement-pl
```
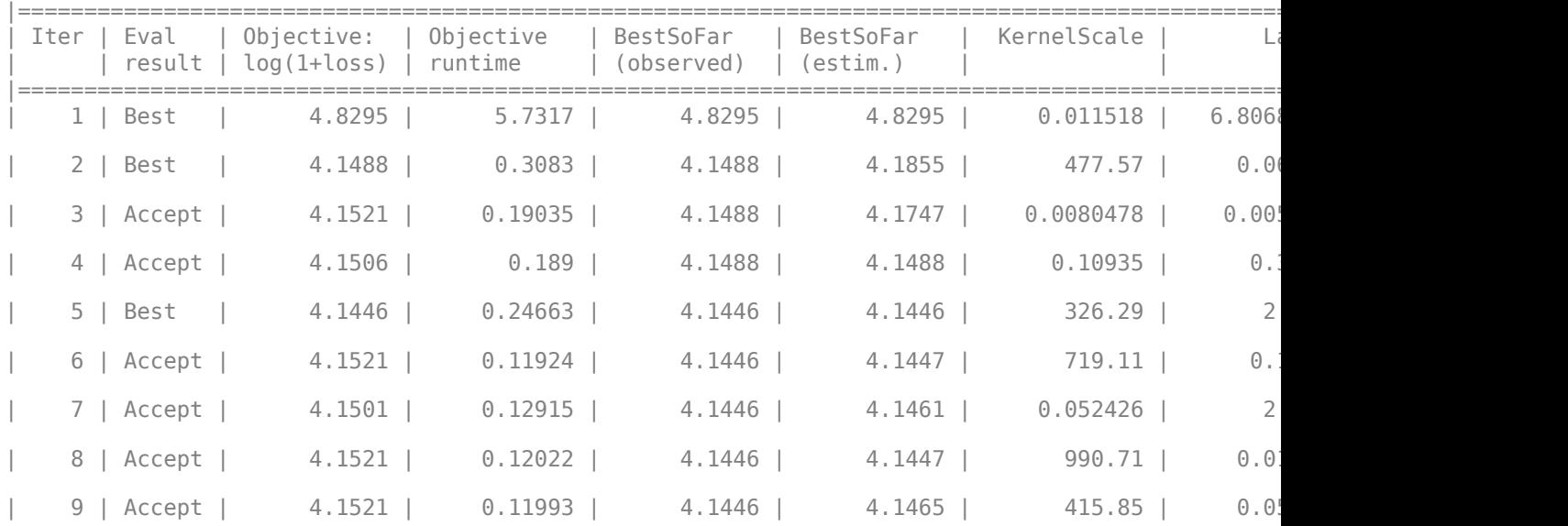

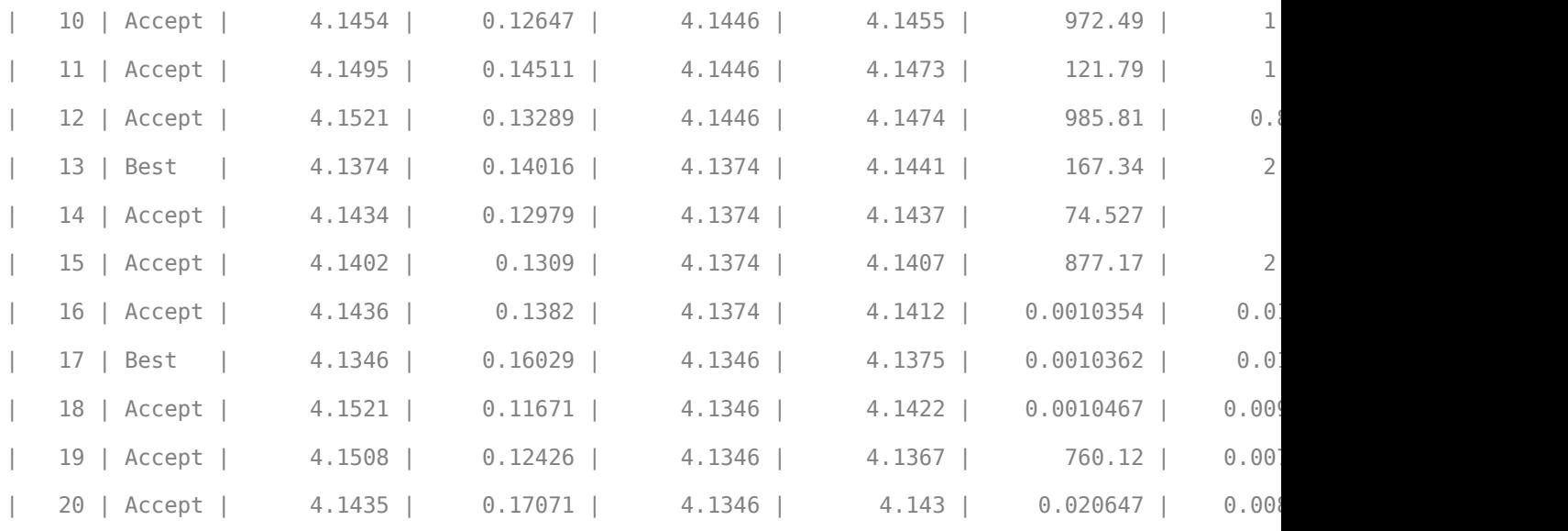

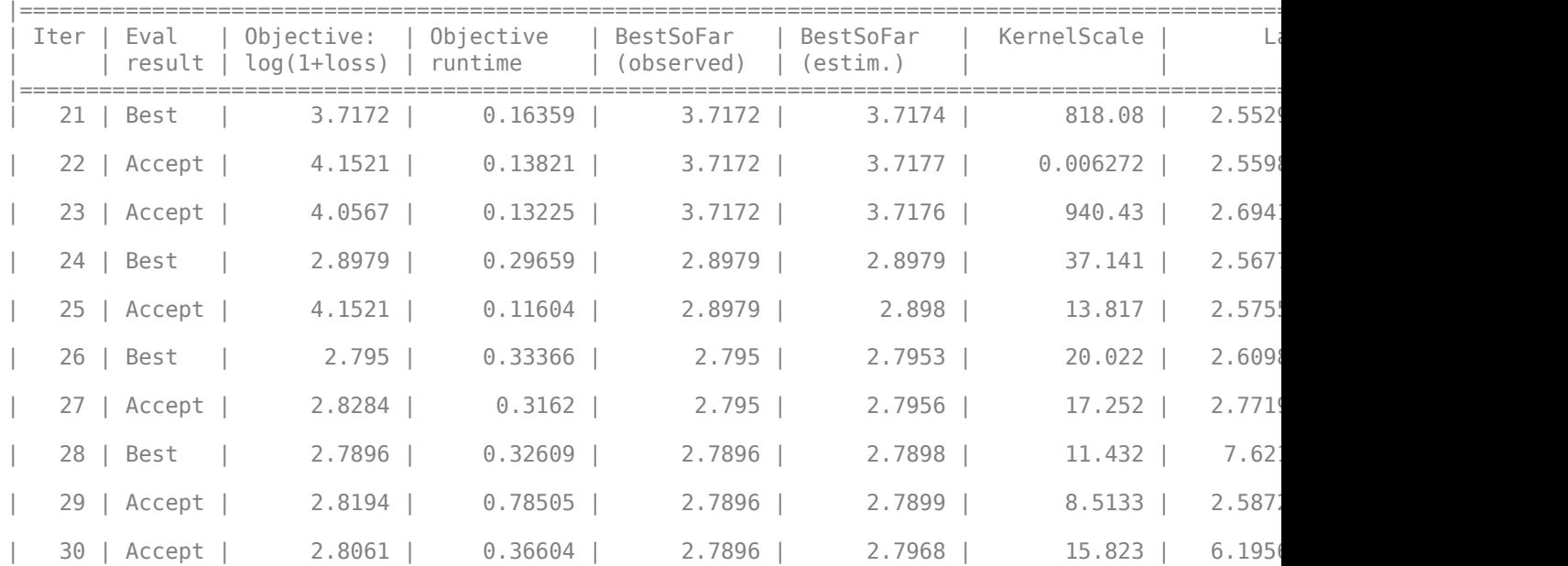

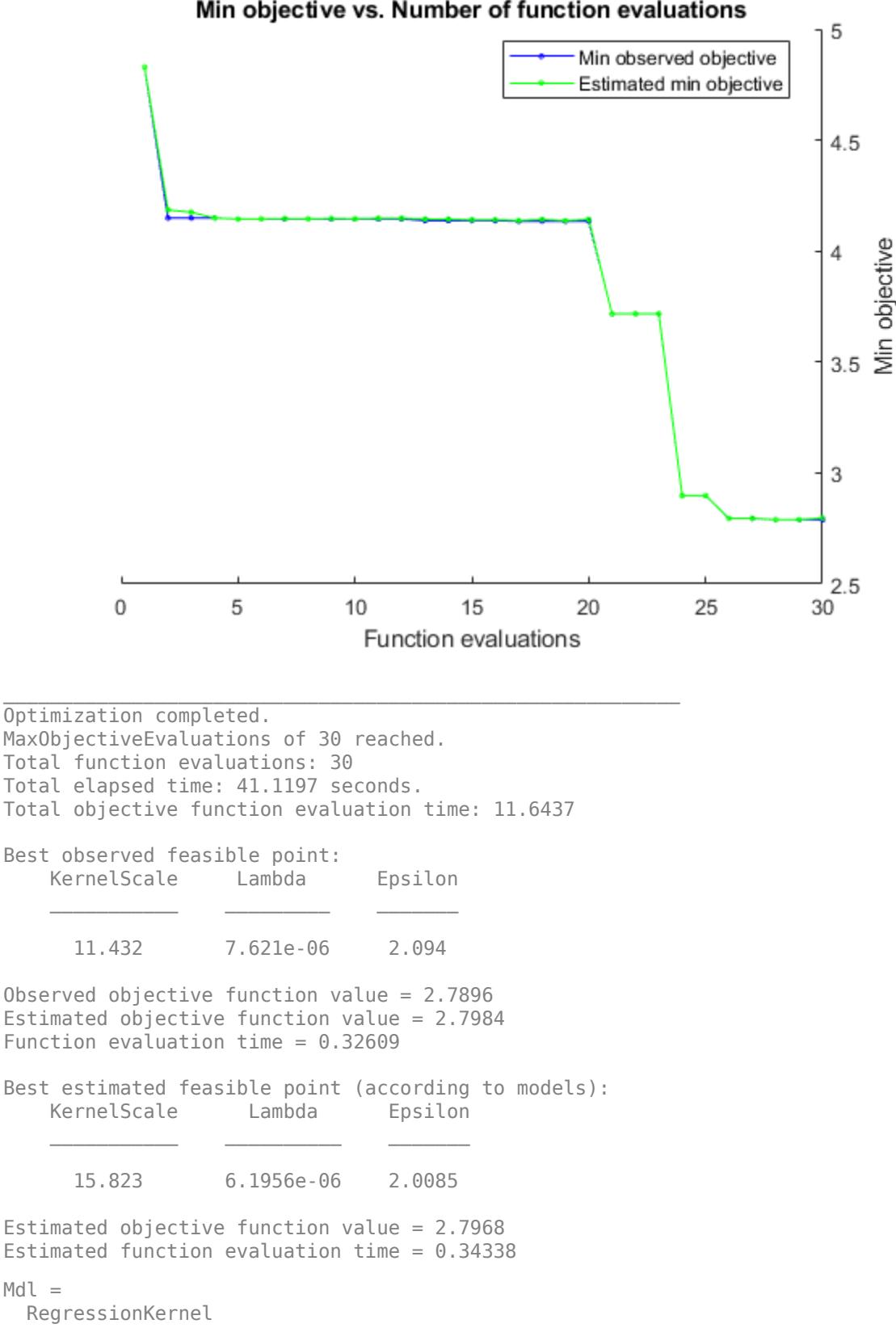

```
 ResponseName: 'Y'
                     Learner: 'svm'
     NumExpansionDimensions: 256
                KernelScale: 15.8229
                      Lambda: 6.1956e-06
              BoxConstraint: 411.7488
                    Epsilon: 2.0085
   Properties, Methods
FitInfo = struct with fields:
                    Solver: 'LBFGS-fast'
             LossFunction: 'epsiloninsensitive'
                    Lambda: 6.1956e-06
            BetaTolerance: 1.0000e-04
        GradientTolerance: 1.0000e-06
           ObjectiveValue: 1.3582
        GradientMagnitude: 0.0051
     RelativeChangeInBeta: 5.3944e-05
                   FitTime: 0.0665
                  History: []
HyperparameterOptimizationResults = 
   BayesianOptimization with properties:
                        ObjectiveFcn: @createObjFcn/inMemoryObjFcn
               VariableDescriptions: [5×1 optimizableVariable]
                             Options: [1×1 struct]
                        MinObjective: 2.7896
                     XAtMinObjective: [1×3 table]
              MinEstimatedObjective: 2.7968
           XAtMinEstimatedObjective: [1×3 table]
            NumObjectiveEvaluations: 30
                    TotalElapsedTime: 41.1197
                           NextPoint: [1×3 table]
                              XTrace: [30×3 table]
                      ObjectiveTrace: [30×1 double]
                    ConstraintsTrace: []
                       UserDataTrace: {30×1 cell}
       ObjectiveEvaluationTimeTrace: [30×1 double]
                  IterationTimeTrace: [30×1 double]
                          ErrorTrace: [30×1 double]
                    FeasibilityTrace: [30×1 logical]
        FeasibilityProbabilityTrace: [30×1 double]
                IndexOfMinimumTrace: [30×1 double]
              ObjectiveMinimumTrace: [30×1 double]
     EstimatedObjectiveMinimumTrace: [30×1 double]
```
For big data, the optimization procedure can take a long time. If the data set is too large to run the optimization procedure, you can try to optimize the parameters using only partial data. Use the [datasample](#page-2744-0) function and specify 'Replace','false' to sample data without replacement.

## **Input Arguments**

### **X — Predictor data**

numeric matrix

Predictor data to which the regression model is fit, specified as an *n*-by-*p* numeric matrix, where *n* is the number of observations and *p* is the number of predictor variables.

The length of Y and the number of observations in X must be equal.

Data Types: single | double

#### **Y — Response data**

numeric vector

Response data, specified as an *n*-dimensional numeric vector. The length of Y and the number of observations in X must be equal.

Data Types: single | double

**Note** fitrkernel removes missing observations, that is, observations with any of these characteristics:

- NaN elements in the response (Y)
- At least one NaN value in a predictor observation (row in X)
- NaN value or 0 weight ('Weights')

### **Name-Value Pair Arguments**

Specify optional comma-separated pairs of Name, Value arguments. Name is the argument name and Value is the corresponding value. Name must appear inside quotes. You can specify several name and value pair arguments in any order as Name1, Value1, ..., NameN, ValueN.

**Note** You cannot use any cross-validation name-value pair argument along with the 'OptimizeHyperparameters' name-value pair argument. You can modify the cross-validation for 'OptimizeHyperparameters' only by using the 'HyperparameterOptimizationOptions' name-value pair argument.

Example:  $Md =$ 

fitrkernel(X,Y,'Learner','leastsquares','NumExpansionDimensions',2^15,'Kernel Scale', 'auto') implements least-squares regression after mapping the predictor data to the  $2^{\prime}15$ dimensional space using feature expansion with a kernel scale parameter selected by a heuristic procedure.

#### **Kernel Regression Options**

### **BoxConstraint — Box constraint**

1 (default) | positive scalar

[Box constraint on page 32-6005,](#page-7748-0) specified as the comma-separated pair consisting of 'BoxConstraint' and a positive scalar.

This argument is valid only when 'Learner' is 'svm'(default) and you do not specify a value for the regularization term strength 'Lambda'. You can specify either 'BoxConstraint' or 'Lambda' because the box constraint (*C*) and the regularization term strength ( $\lambda$ ) are related by  $C = 1/(\lambda n)$ , where *n* is the number of observations (rows in X).

Example: 'BoxConstraint',100

Data Types: single | double

#### **Epsilon — Half width of epsilon-insensitive band**

'auto' (default) | nonnegative scalar value

Half the width of the epsilon-insensitive band, specified as the comma-separated pair consisting of 'Epsilon' and 'auto' or a nonnegative scalar value.

For 'auto', the fitrkernel function determines the value of Epsilon as  $iqr(Y)/13.49$ , which is an estimate of a tenth of the standard deviation using the interquartile range of the response variable Y. If  $iqr(Y)$  is equal to zero, then fitrkernel sets the value of Epsilon to 0.1.

'Epsilon' is valid only when Learner is svm.

Example: 'Epsilon',0.3

Data Types: single | double

#### **NumExpansionDimensions — Number of dimensions of expanded space**

'auto' (default) | positive integer

Number of dimensions of the expanded space, specified as the comma-separated pair consisting of 'NumExpansionDimensions' and 'auto' or a positive integer. For 'auto', the fitrkernel function selects the number of dimensions using  $2 \cdot \text{ceil}(\text{min}(\log 2(p)+5,15))$ , where p is the number of predictors.

Example: 'NumExpansionDimensions',2^15

Data Types: char | string | single | double

#### **KernelScale — Kernel scale parameter**

1 (default) | 'auto' | positive scalar

Kernel scale parameter, specified as the comma-separated pair consisting of 'KernelScale' and 'auto' or a positive scalar. MATLAB obtains the random basis for random feature expansion by using the kernel scale parameter. For details, see ["Random Feature Expansion" on page 32-6004](#page-7747-0).

If you specify 'auto', then MATLAB selects an appropriate kernel scale parameter using a heuristic procedure. This heuristic procedure uses subsampling, so estimates can vary from one call to another. Therefore, to reproduce results, set a random number seed by using rng before training.

Example: 'KernelScale','auto'

Data Types: char | string | single | double

#### **Lambda — Regularization term strength**

'auto' (default) | nonnegative scalar

Regularization term strength, specified as the comma-separated pair consisting of 'Lambda' and 'auto' or a nonnegative scalar.

For 'auto', the value of 'Lambda' is 1/*n*, where *n* is the number of observations (rows in X).

You can specify either 'BoxConstraint' or 'Lambda' because the box constraint (*C*) and the regularization term strength (*λ*) are related by *C* = 1/(*λn*).

Example: 'Lambda',0.01

Data Types: char | string | single | double

### **Learner — Linear regression model type**

'svm' (default) | 'leastsquares'

Linear regression model type, specified as the comma-separated pair consisting of 'Learner' and 'svm' or 'leastsquares'.

In the following table,  $f(x) = T(x)\beta + b$ .

- *x* is an observation (row vector) from *p* predictor variables.
- *T*( $\cdot$ ) is a transformation of an observation (row vector) for feature expansion. *T*(*x*) maps *x* in  $\mathbb{R}^p$  to a high-dimensional space (ℝ *m*).
- *β* is a vector of *m* coefficients.
- *b* is the scalar bias.

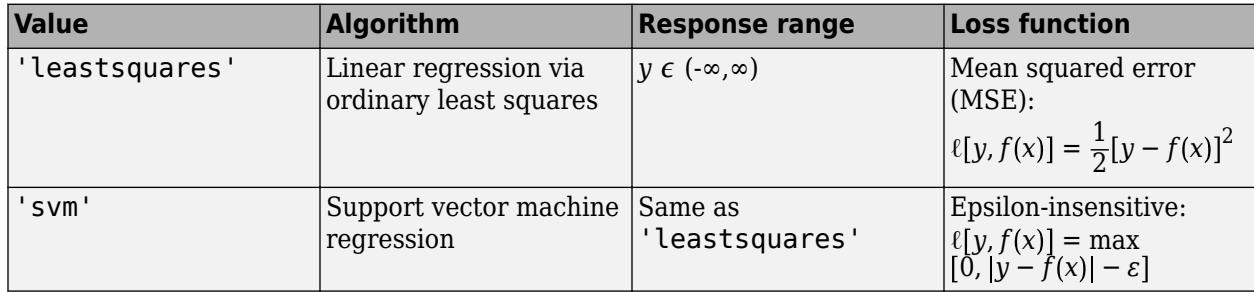

Example: 'Learner','leastsquares'

### **Verbose — Verbosity level**

 $0$  (default) | 1

Verbosity level, specified as the comma-separated pair consisting of 'Verbose' and either 0 or 1. Verbose controls the amount of diagnostic information fitrkernel displays at the command line.

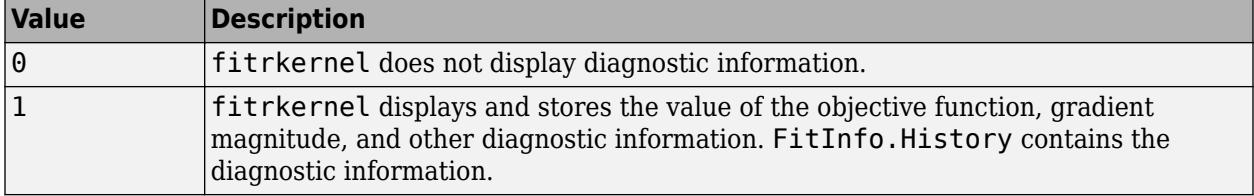

Example: 'Verbose',1

Data Types: single | double

### **BlockSize — Maximum amount of allocated memory**

4e^3 (4GB) (default) | positive scalar

Maximum amount of allocated memory (in megabytes), specified as the comma-separated pair consisting of 'BlockSize' and a positive scalar.

If fitrkernel requires more memory than the value of BlockSize to hold the transformed predictor data, then MATLAB uses a block-wise strategy. For details about the block-wise strategy, see ["Algorithms" on page 32-6005.](#page-7748-0)

Example: 'BlockSize',1e4

Data Types: single | double

#### **RandomStream — Random number stream**

global stream (default) | random stream object

Random number stream for reproducibility of data transformation, specified as the comma-separated pair consisting of 'RandomStream' and a random stream object. For details, see ["Random Feature](#page-7747-0) [Expansion" on page 32-6004](#page-7747-0).

Use 'RandomStream' to reproduce the random basis functions that fitrkernel uses to transform the data in X to a high-dimensional space. For details, see "Managing the Global Stream" (MATLAB) and "Creating and Controlling a Random Number Stream" (MATLAB).

Example: 'RandomStream',RandStream('mlfg6331\_64')

#### **ResponseTransform — Response transformation**

'none' (default) | function handle

Response transformation, specified as the comma-separated pair consisting of 'ResponseTransform' and either 'none' or a function handle. The default is 'none', which means  $\mathcal{Q}(y)$ y, or no transformation. For a MATLAB function or a function you define, use its function handle. The function handle must accept a vector (the original response values) and return a vector of the same size (the transformed response values).

Example: Suppose you create a function handle that applies an exponential transformation to an input vector by using my function =  $\mathcal{Q}(y)$ exp(y). Then, you can specify the response transformation as 'ResponseTransform',myfunction.

Data Types: char | string | function handle

### **Weights — Observation weights**

ones(*n*,1)/*n* (default) | numeric vector of positive values

Observation weights, specified as the comma-separated pair consisting of 'Weights' and a numeric vector of positive values. fitrkernel weighs the observations in X with the corresponding values in Weights. The size of Weights must equal *n*, the number of observations (rows in X).

fitrkernel normalizes Weights to sum to 1.

Data Types: double | single

#### **Cross-Validation Options**

#### **CrossVal — Cross-validation flag**

'off' (default) | 'on'

Cross-validation flag, specified as the comma-separated pair consisting of 'Crossval' and 'on' or 'off'.

If you specify 'on', then the software implements 10-fold cross-validation.
You can override this cross-validation setting using the CVPartition, Holdout, KFold, or Leaveout name-value pair argument. You can use only one cross-validation name-value pair argument at a time to create a cross-validated model.

Example: 'Crossval','on'

### **CVPartition — Cross-validation partition**

[] (default) | cvpartition partition object

Cross-validation partition, specified as the comma-separated pair consisting of 'CVPartition' and a cvpartition partition object created by [cvpartition](#page-2728-0). The partition object specifies the type of cross-validation and the indexing for the training and validation sets.

To create a cross-validated model, you can use one of these four name-value pair arguments only: CVPartition, Holdout, KFold, or Leaveout.

Example: Suppose you create a random partition for 5-fold cross-validation on 500 observations by using  $cvp = cypartition(500, 'KFold', 5)$ . Then, you can specify the cross-validated model by using 'CVPartition',cvp.

# **Holdout — Fraction of data for holdout validation**

scalar value in the range  $(0.1)$ 

Fraction of the data used for holdout validation, specified as the comma-separated pair consisting of 'Holdout' and a scalar value in the range (0,1). If you specify 'Holdout',p, then the software completes these steps:

- **1** Randomly select and reserve p\*100% of the data as validation data, and train the model using the rest of the data.
- **2** Store the compact, trained model in the Trained property of the cross-validated model.

To create a cross-validated model, you can use one of these four name-value pair arguments only: CVPartition, Holdout, KFold, or Leaveout.

Example: 'Holdout',0.1

Data Types: double | single

#### **KFold — Number of folds**

10 (default) | positive integer value greater than 1

Number of folds to use in a cross-validated model, specified as the comma-separated pair consisting of 'KFold' and a positive integer value greater than 1. If you specify 'KFold', k, then the software completes these steps:

- **1** Randomly partition the data into k sets.
- **2** For each set, reserve the set as validation data, and train the model using the other k 1 sets.
- **3** Store the k compact, trained models in the cells of a k-by-1 cell vector in the Trained property of the cross-validated model.

To create a cross-validated model, you can use one of these four name-value pair arguments only: CVPartition, Holdout, KFold, or Leaveout.

Example: 'KFold',5

Data Types: single | double

# **Leaveout — Leave-one-out cross-validation flag**

'off' (default) | 'on'

Leave-one-out cross-validation flag, specified as the comma-separated pair consisting of 'Leaveout' and 'on' or 'off'. If you specify 'Leaveout','on', then, for each of the *n* observations (where *n* is the number of observations excluding missing observations), the software completes these steps:

- **1** Reserve the observation as validation data, and train the model using the other *n* 1 observations.
- **2** Store the *n* compact, trained models in the cells of an *n*-by-1 cell vector in the Trained property of the cross-validated model.

To create a cross-validated model, you can use one of these four name-value pair arguments only: CVPartition, Holdout, KFold, or Leaveout.

Example: 'Leaveout','on'

#### **Convergence Controls**

# **BetaTolerance — Relative tolerance on linear coefficients and bias term**

1e-5 (default) | nonnegative scalar

Relative tolerance on the linear coefficients and the bias term (intercept), specified as the commaseparated pair consisting of 'BetaTolerance' and a nonnegative scalar.

Let  $B_t = [\beta_t' \; b_t]$ , that is, the vector of the coefficients and the bias term at optimization iteration  $t$ . If  $B_t - B_{t-1}$  $\left\| \frac{P_t - 1}{B_t} \right\|_2$  < BetaTolerance, then optimization terminates.

If you also specify GradientTolerance, then optimization terminates when the software satisfies either stopping criterion.

Example: 'BetaTolerance',1e-6

Data Types: single | double

### **GradientTolerance — Absolute gradient tolerance**

1e-6 (default) | nonnegative scalar

Absolute gradient tolerance, specified as the comma-separated pair consisting of 'GradientTolerance' and a nonnegative scalar.

Let  $\nabla \mathscr{L}_t$  be the gradient vector of the objective function with respect to the coefficients and bias term at optimization iteration *t*. If  $\|\nabla \mathcal{L}_t\|_{\infty} = \max |\nabla \mathcal{L}_t|$  < GradientTolerance, then optimization terminates.

If you also specify BetaTolerance, then optimization terminates when the software satisfies either stopping criterion.

Example: 'GradientTolerance',1e-5

Data Types: single | double

# **HessianHistorySize — Size of history buffer for Hessian approximation**

15 (default) | positive integer

Size of the history buffer for Hessian approximation, specified as the comma-separated pair consisting of 'HessianHistorySize' and a positive integer. At each iteration, fitrkernel composes the Hessian by using statistics from the latest HessianHistorySize iterations.

Example: 'HessianHistorySize',10

Data Types: single | double

# **IterationLimit — Maximum number of optimization iterations**

positive integer

Maximum number of optimization iterations, specified as the comma-separated pair consisting of 'IterationLimit' and a positive integer.

The default value is 1000 if the transformed data fits in memory, as specified by BlockSize. Otherwise, the default value is 100.

Example: 'IterationLimit',500

Data Types: single | double

### **Hyperparameter Optimization Options**

### **OptimizeHyperparameters — Parameters to optimize**

'none' (default) | 'auto' | 'all' | string array or cell array of eligible parameter names | vector of optimizableVariable objects

Parameters to optimize, specified as the comma-separated pair consisting of 'OptimizeHyperparameters' and one of these values:

- 'none' Do not optimize.
- 'auto' Use {'KernelScale','Lambda','Epsilon'}.
- 'all' Optimize all eligible parameters.
- Cell array of eligible parameter names.
- Vector of optimizableVariable objects, typically the output of [hyperparameters](#page-4327-0).

The optimization attempts to minimize the cross-validation loss (error) for fitrkernel by varying the parameters. To control the cross-validation type and other aspects of the optimization, use the HyperparameterOptimizationOptions name-value pair argument.

**Note** 'OptimizeHyperparameters' values override any values you set using other name-value pair arguments. For example, setting 'OptimizeHyperparameters' to 'auto' causes the 'auto' values to apply.

The eligible parameters for fitrkernel are:

- Epsilon fitrkernel searches among positive values, by default log-scaled in the range  $[1e-3,1e2]*iqr(Y)/1.349.$
- KernelScale fitrkernel searches among positive values, by default log-scaled in the range [1e-3,1e3].
- Lambda fitrkernel searches among positive values, by default log-scaled in the range [1e-3,1e3]/n, where n is the number of observations.
- Learner fitrkernel searches among 'svm' and 'leastsquares'.
- NumExpansionDimensions fitrkernel searches among positive integers, by default logscaled in the range [100,10000].

Set nondefault parameters by passing a vector of optimizableVariable objects that have nondefault values. For example:

```
load carsmall
params = hyperparameters('fitrkernel', [Horsepower, Weight], MPG);
params(2).Range = [1e-4, 1e6];
```
Pass params as the value of 'OptimizeHyperparameters'.

By default, iterative display appears at the command line, and plots appear according to the number of hyperparameters in the optimization. For the optimization and plots, the objective function is log(1 + cross-validation loss) for regression and the misclassification rate for classification. To control the iterative display, set the Verbose field of the 'HyperparameterOptimizationOptions' name-value pair argument. To control the plots, set the ShowPlots field of the 'HyperparameterOptimizationOptions' name-value pair argument.

For an example, see ["Optimize Kernel Regression" on page 32-5989.](#page-7732-0)

Example: 'OptimizeHyperparameters','auto'

# **HyperparameterOptimizationOptions — Options for optimization**

structure

Options for optimization, specified as the comma-separated pair consisting of 'HyperparameterOptimizationOptions' and a structure. This argument modifies the effect of the OptimizeHyperparameters name-value pair argument. All fields in the structure are optional.

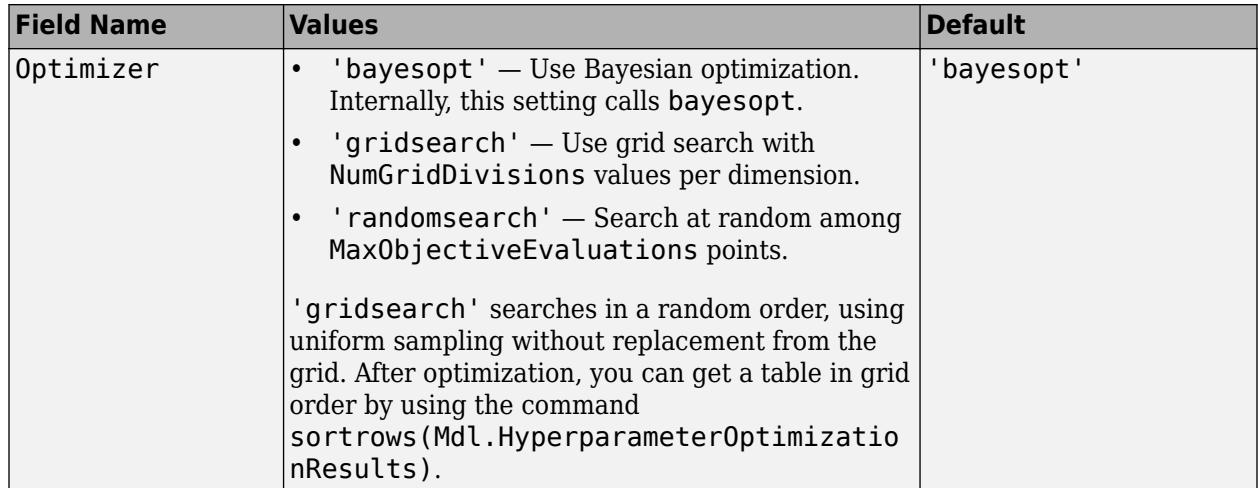

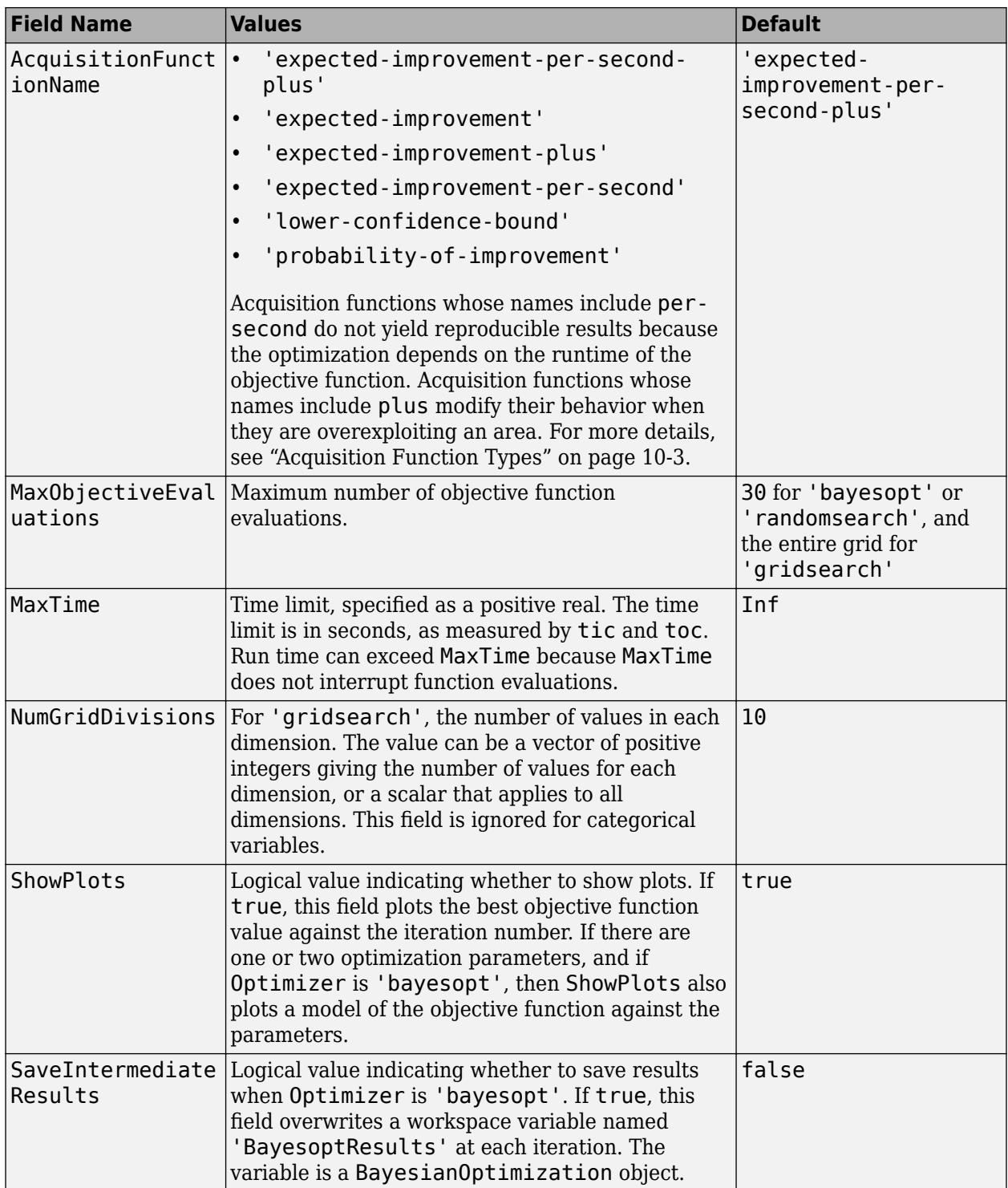

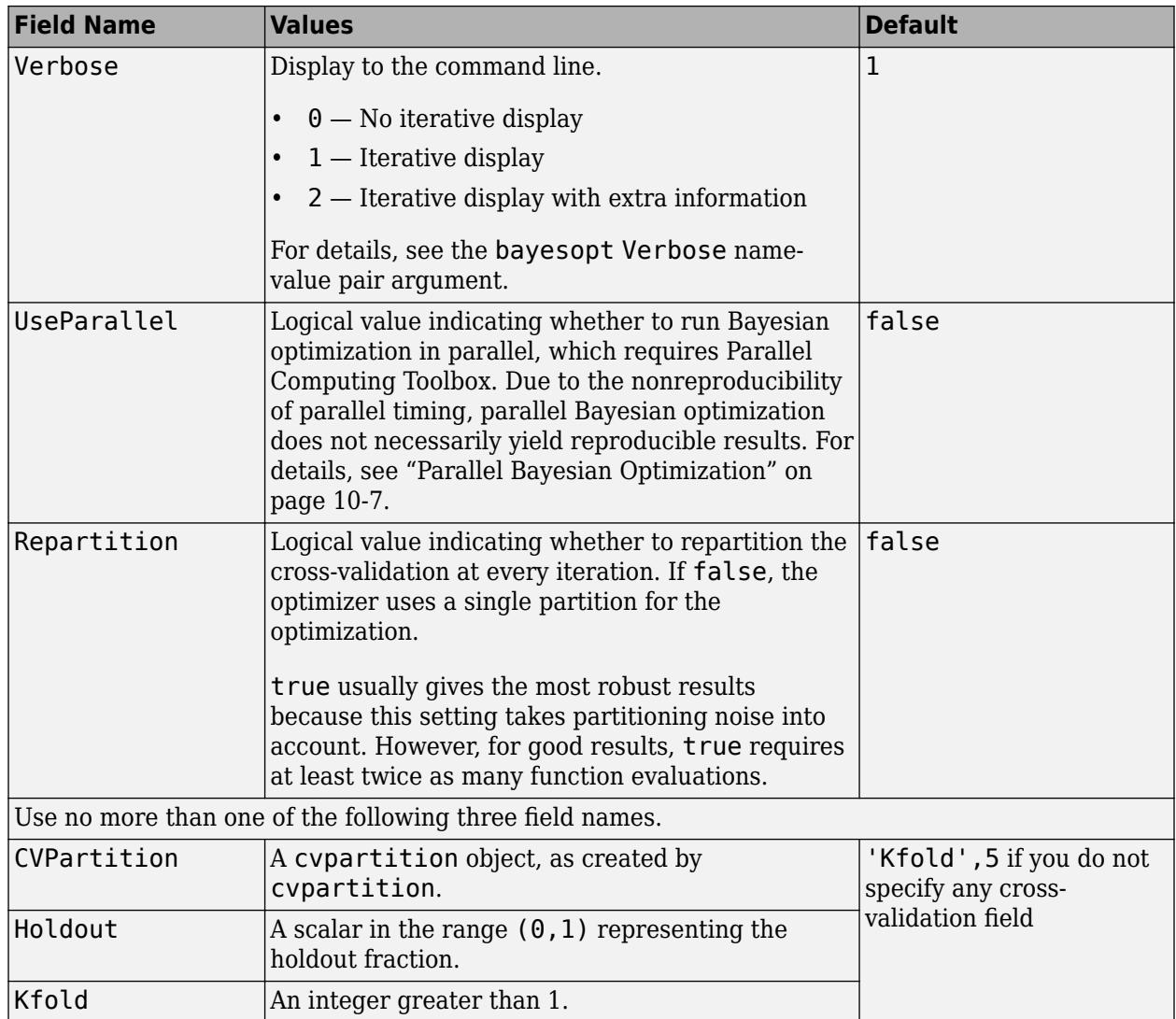

Example:

'HyperparameterOptimizationOptions',struct('MaxObjectiveEvaluations',60)

Data Types: struct

# **Output Arguments**

# **Mdl — Trained kernel regression model**

RegressionKernel model object | RegressionPartitionedKernel cross-validated model object

Trained kernel regression model, returned as a [RegressionKernel](#page-7751-0) model object or [RegressionPartitionedKernel](#page-7781-0) cross-validated model object.

If you set any of the name-value pair arguments CrossVal, CVPartition, Holdout, KFold, or Leaveout, then Mdl is a RegressionPartitionedKernel cross-validated model. Otherwise, Mdl is a RegressionKernel model.

To reference properties of Mdl, use dot notation. For example, enter Mdl. NumExpansionDimensions in the Command Window to display the number of dimensions of the expanded space.

**Note** Unlike other regression models, and for economical memory usage, a RegressionKernel model object does not store the training data or training process details (for example, convergence history).

## **FitInfo — Optimization details**

structure array

Optimization details, returned as a structure array including fields described in this table. The fields contain final values or name-value pair argument specifications.

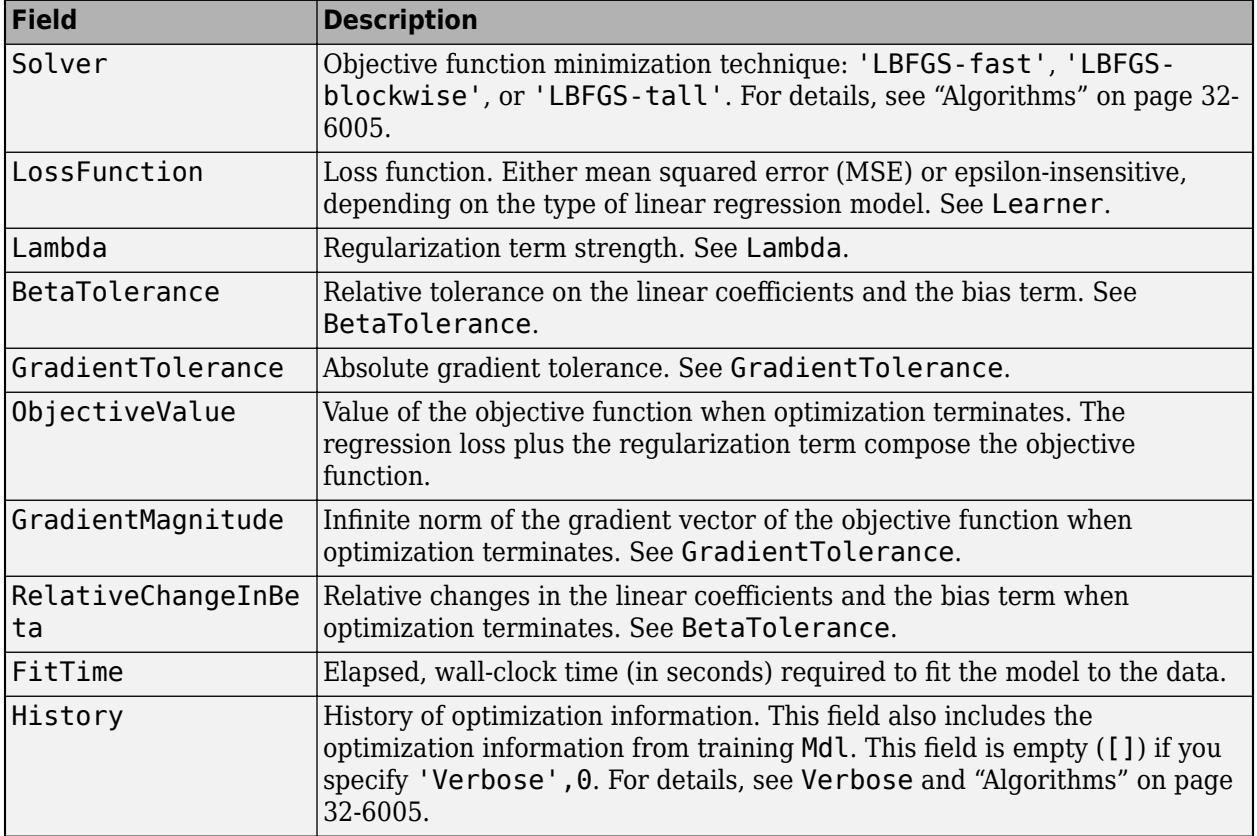

To access fields, use dot notation. For example, to access the vector of objective function values for each iteration, enter FitInfo.ObjectiveValue in the Command Window.

Examine the information provided by FitInfo to assess whether convergence is satisfactory.

**HyperparameterOptimizationResults — Cross-validation optimization of hyperparameters** BayesianOptimization object | table of hyperparameters and associated values

Cross-validation optimization of hyperparameters, returned as a [BayesianOptimization](#page-1843-0) object or a table of hyperparameters and associated values. The output is nonempty when the value of

'OptimizeHyperparameters' is not 'none'. The output value depends on the Optimizer field value of the 'HyperparameterOptimizationOptions' name-value pair argument:

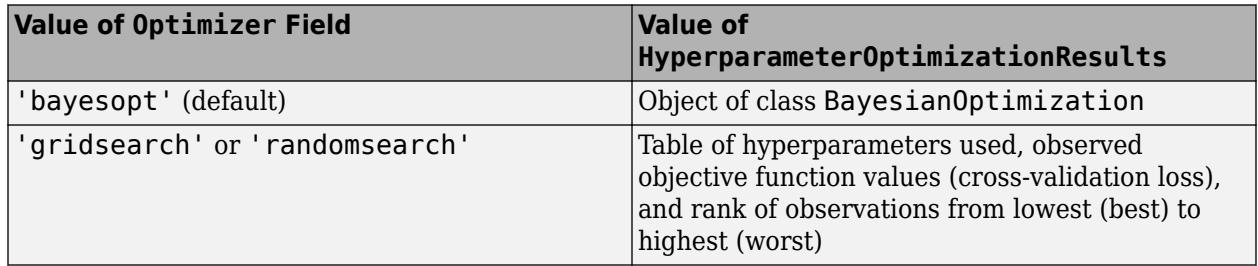

# **Limitations**

- fitrkernel does not accept initial conditions for the linear coefficients beta (*β*) and bias term (*b*) used to determine the decision function,  $f(x) = T(x)\beta + b$ .
- fitrkernel does not support standardization and cross-validation options.
- fitrkernel does not accept table inputs.

# **More About**

# **Random Feature Expansion**

Random feature expansion, such as Random Kitchen Sinks[\[1\]](#page-7748-0) and Fastfoo[d\[2\]](#page-7748-0), is a scheme to approximate Gaussian kernels of the kernel regression algorithm for big data in a computationally efficient way. Random feature expansion is more practical for big data applications that have large training sets but can also be applied to smaller data sets that fit in memory.

The kernel regression algorithm searches for an optimal function that deviates from each response data point (*y<sup>i</sup>* ) by values no greater than the epsilon margin (*ε*) after mapping the predictor data into a high-dimensional space.

Some regression problems cannot be described adequately using a linear model. In such cases, obtain a nonlinear regression model by replacing the dot product  $x_1x_2^{\prime}$  with a nonlinear kernel function  $G(x_1, x_2) = \langle \varphi(x_1), \varphi(x_2) \rangle$ , where  $x_i$  is the *i*th observation (row vector) and  $\varphi(x_i)$  is a transformation that maps  $x_i$  to a high-dimensional space (called the "kernel trick"). However, evaluating  $G(x_1,x_2)$  , the Gram matrix, for each pair of observations is computationally expensive for a large data set (large *n*).

The random feature expansion scheme finds a random transformation so that its dot product approximates the Gaussian kernel. That is,

$$
G(x_1, x_2) = \langle \varphi(x_1), \varphi(x_2) \rangle \approx T(x_1)T(x_2),
$$

where  $T(x)$  maps  $x$  in  $\mathbb{R}^p$  to a high-dimensional space ( $\mathbb{R}^m$ ). The Random Kitchen Sin[k\[1\]](#page-7748-0) scheme uses the random transformation

$$
T(x) = m^{-1/2} \exp(iZx')
$$

where  $Z \in \mathbb{R}^{m \times p}$  is a sample drawn from  $N(0,\sigma^{-2})$  and  $\sigma^2$  is a kernel scale. This scheme requires *O*(*mp*) computation and storage. The Fastfood[\[2\]](#page-7748-0) scheme introduces another random basis *V* instead <span id="page-7748-0"></span>of *Z* using Hadamard matrices combined with Gaussian scaling matrices. This random basis reduces computation cost to *O*(*m*log*p*) and reduces storage to *O*(*m*).

You can specify values for *m* and  $\sigma^2$ , using the <code>NumExpansionDimensions</code> and <code>KernelScale</code> namevalue pair arguments of fitrkernel, respectively.

The fitrkernel function uses the Fastfood scheme for random feature expansion and uses linear regression to train a Gaussian kernel regression model. Unlike solvers in the fitrsvm function, which require computation of the *n*-by-*n* Gram matrix, the solver in fitrkernel only needs to form a matrix of size *n*-by-*m*, with *m* typically much less than *n* for big data.

## **Box Constraint**

A box constraint is a parameter that controls the maximum penalty imposed on observations that lie outside the epsilon margin  $(\varepsilon)$ , and helps to prevent overfitting (regularization). Increasing the box constraint can lead to longer training times.

The box constraint (*C*) and the regularization term strength ( $\lambda$ ) are related by  $C = 1/(\lambda n)$ , where *n* is the number of observations.

# **Algorithms**

fitrkernel minimizes the regularized objective function using a Limited-memory Broyden-Fletcher-Goldfarb-Shanno (LBFGS) solver with ridge (*L*<sup>2</sup> ) regularization. To find the type of LBFGS solver used for training, type FitInfo.Solver in the Command Window.

- 'LBFGS-fast' LBFGS solver.
- 'LBFGS-blockwise' LBFGS solver with a block-wise strategy. If fitrkernel requires more memory than the value of BlockSize to hold the transformed predictor data, then it uses a blockwise strategy.
- 'LBFGS-tall' LBFGS solver with a block-wise strategy for tall arrays.

When fitrkernel uses a block-wise strategy, fitrkernel implements LBFGS by distributing the calculation of the loss and gradient among different parts of the data at each iteration. Also, fitrkernel refines the initial estimates of the linear coefficients and the bias term by fitting the model locally to parts of the data and combining the coefficients by averaging. If you specify 'Verbose',1, then fitrkernel displays diagnostic information for each data pass and stores the information in the History field of FitInfo.

When fitrkernel does not use a block-wise strategy, the initial estimates are zeros. If you specify 'Verbose',1, then fitrkernel displays diagnostic information for each iteration and stores the information in the History field of FitInfo.

# **References**

- [1] Rahimi, A., and B. Recht. "Random Features for Large-Scale Kernel Machines." *Advances in Neural Information Processing Systems*. Vol. 20, 2008, pp. 1177–1184.
- [2] Le, Q., T. Sarlós, and A. Smola. "Fastfood Approximating Kernel Expansions in Loglinear Time." *Proceedings of the 30th International Conference on Machine Learning*. Vol. 28, No. 3, 2013, pp. 244–252.

[3] Huang, P. S., H. Avron, T. N. Sainath, V. Sindhwani, and B. Ramabhadran. "Kernel methods match Deep Neural Networks on TIMIT." *2014 IEEE International Conference on Acoustics, Speech and Signal Processing*. 2014, pp. 205–209.

# **Extended Capabilities**

# **Tall Arrays**

Calculate with arrays that have more rows than fit in memory.

Usage notes and limitations:

- Some name-value pair arguments have different defaults compared to the default values for the inmemory fitrkernel function. Supported name-value pair arguments, and any differences, are:
	- 'BoxConstraint'
	- 'Epsilon'
	- 'NumExpansionDimensions'
	- 'KernelScale'
	- 'Lambda'
	- 'Learner'
	- 'Verbose' Default value is 1.
	- 'BlockSize'
	- 'RandomStream'
	- 'ResponseTransform'
	- 'Weights' Value must be a tall array.
	- 'BetaTolerance' Default value is relaxed to 1e–3.
	- 'GradientTolerance' Default value is relaxed to 1e–5.
	- 'HessianHistorySize'
	- 'IterationLimit' Default value is relaxed to 20.
	- 'OptimizeHyperparameters'
	- 'HyperparameterOptimizationOptions' For cross-validation, tall optimization supports only 'Holdout' validation. For example, you can specify fitrkernel(X,Y,'OptimizeHyperparameters','auto','HyperparameterOptimizat ionOptions',struct('Holdout',0.2)).
- If 'KernelScale' is 'auto', then fitrkernel uses the random stream controlled by tallrng for subsampling. For reproducibility, you must set a random number seed for both the global stream and the random stream controlled by tallrng.
- If 'Lambda' is 'auto', then fitrkernel might take an extra pass through the data to calculate the number of observations in X.
- fitrkernel uses a block-wise strategy. For details, see ["Algorithms" on page 32-6005](#page-7748-0).

For more information, see "Tall Arrays" (MATLAB).

# **Automatic Parallel Support**

Accelerate code by automatically running computation in parallel using Parallel Computing Toolbox™.

To run in parallel, set the 'UseParallel' option to true.

To perform parallel hyperparameter optimization, use the 'HyperparameterOptions', struct('UseParallel', true) name-value pair argument in the call to this function.

For more information on parallel hyperparameter optimization, see ["Parallel Bayesian Optimization"](#page-472-0) [on page 10-7](#page-472-0).

For more general information about parallel computing, see "Run MATLAB Functions with Automatic Parallel Support" (Parallel Computing Toolbox).

# **See Also**

[RegressionKernel](#page-7751-0) | [RegressionPartitionedKernel](#page-7781-0) | [bayesopt](#page-1857-0) | [bestPoint](#page-1879-0) | [fitrlinear](#page-3687-0) | [fitrsvm](#page-3848-0) | [loss](#page-7760-0) | [predict](#page-7767-0) | [resume](#page-7770-0)

# **Topics**

["Understanding Support Vector Machine Regression" on page 25-2](#page-1555-0)

## **Introduced in R2018a**

# <span id="page-7751-0"></span>**RegressionKernel**

Gaussian kernel regression model using random feature expansion

# **Description**

RegressionKernel is a trained model object for Gaussian kernel regression using random feature expansion. RegressionKernel is more practical for big data applications that have large training sets but can also be applied to smaller data sets that fit in memory.

Unlike other regression models, and for economical memory usage, RegressionKernel model objects do not store the training data. However, they do store information such as the dimension of the expanded space, the kernel scale parameter, and the regularization strength.

You can use trained RegressionKernel models to continue training using the training data, predict responses for new data, and compute the mean squared error or epsilon-insensitive loss. For details, see [resume](#page-7770-0), [predict](#page-7767-0), and [loss](#page-7760-0).

# **Creation**

Create a RegressionKernel object using the [fitrkernel](#page-7728-0) function. This function maps data in a low-dimensional space into a high-dimensional space, then fits a linear model in the high-dimensional space by minimizing the regularized objective function. Obtaining the linear model in the highdimensional space is equivalent to applying the Gaussian kernel to the model in the low-dimensional space. Available linear regression models include regularized support vector machines (SVM) and least-squares regression models.

# **Properties**

# **Kernel Regression Properties**

**Epsilon — Half width of epsilon-insensitive band**

nonnegative scalar

Half the width of the epsilon-insensitive band, specified as a nonnegative scalar.

If Learner is not 'svm', then Epsilon is an empty array ([]).

Data Types: single | double

# **Learner — Linear regression model type**

'svm' (default) | 'leastsquares'

Linear regression model type, specified as 'leastsquares' or 'svm'.

In the following table,  $f(x) = T(x)\beta + b$ .

• *x* is an observation (row vector) from *p* predictor variables.

- *T*( $\cdot$ ) is a transformation of an observation (row vector) for feature expansion. *T*(*x*) maps *x* in  $\mathbb{R}^p$  to a high-dimensional space (ℝ *m*).
- *β* is a vector of *m* coefficients.
- *b* is the scalar bias.

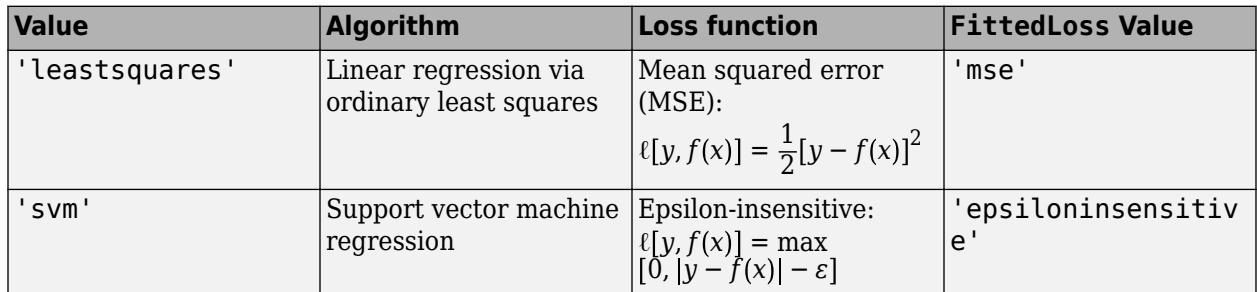

### **NumExpansionDimensions — Number of dimensions of expanded space** positive integer

Number of dimensions of the expanded space, specified as a positive integer.

Data Types: single | double

# **KernelScale — Kernel scale parameter**

positive scalar

# Kernel scale parameter, specified as a positive scalar.

Data Types: single | double

# **BoxConstraint — Box constraint**

positive scalar

# Box constraint, specified as a positive scalar.

Data Types: double | single

# **Lambda — Regularization term strength**

nonnegative scalar

# Regularization term strength, specified as a nonnegative scalar.

Data Types: single | double

# **FittedLoss — Loss function used to fit linear model**

'epsiloninsensitive' | 'mse'

Loss function used to fit the linear model, specified as 'epsiloninsensitive' or 'mse'.

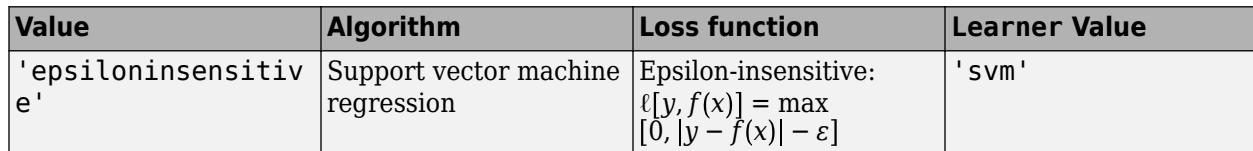

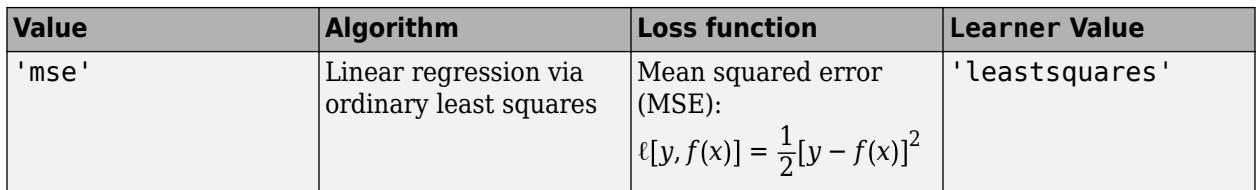

# **Regularization — Complexity penalty type**

'lasso (L1)' | 'ridge (L2)'

Complexity penalty type, specified as 'lasso (L1)' or 'ridge (L2)'.

The software composes the objective function for minimization from the sum of the average loss function (see FittedLoss) and a regularization value from this table.

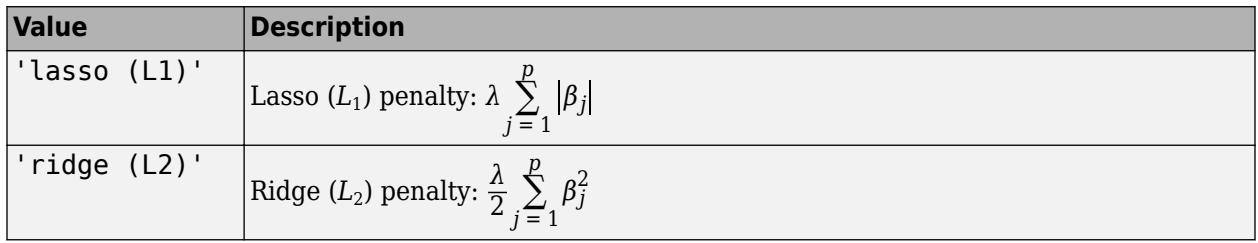

*λ* specifies the regularization term strength (see Lambda).

The software excludes the bias term  $(\beta_0)$  from the regularization penalty.

# **Other Regression Properties**

# **CategoricalPredictors — Indices of categorical predictors**

 $\Box$ 

Indices of categorical predictors, whose value is always empty ([]) because a RegressionKernel model does not support categorical predictors.

# **ModelParameters — Parameters used for training model**

structure

Parameters used for training the RegressionKernel model, specified as a structure.

Access fields of ModelParameters using dot notation. For example, access the relative tolerance on the linear coefficients and the bias term by using Mdl. ModelParameters. BetaTolerance.

Data Types: struct

# **PredictorNames — Predictor names**

cell array of character vectors

Predictor names in order of their appearance in the predictor data X, specified as a cell array of character vectors. The length of PredictorNames is equal to the number of columns in X.

Data Types: cell

# **ExpandedPredictorNames — Expanded predictor names**

cell array of character vectors

Expanded predictor names, specified as a cell array of character vectors.

Because a RegressionKernel model does not support categorical predictors, ExpandedPredictorNames and PredictorNames are equal.

Data Types: cell

**ResponseName — Response variable name**

character vector

Response variable name, specified as a character vector.

Data Types: char

**ResponseTransform — Response transformation function to apply to predicted responses** 'none' | function handle

Response transformation function to apply to predicted responses, specified as 'none' or a function handle.

For kernel regression models and before the response transformation, the predicted response for the observation *x* (row vector) is  $f(x) = T(x)\beta + b$ .

- $T(\cdot)$  is a transformation of an observation for feature expansion.
- *β* corresponds to Mdl.Beta.
- *b* corresponds to Mdl.Bias.

For a MATLAB function or a function that you define, enter its function handle. For example, you can enter Mdl.ResponseTransform = @*function*, where *function* accepts a numeric vector of the original responses and returns a numeric vector of the same size containing the transformed responses.

Data Types: char | function handle

# **Object Functions**

[loss](#page-7760-0) Regression loss for Gaussian kernel regression model [predict](#page-7767-0) Predict responses for Gaussian kernel regression model [resume](#page-7770-0) Resume training of Gaussian kernel regression model

# **Examples**

### **Train Gaussian Kernel Regression Model**

Train a kernel regression model for a tall array by using SVM.

When you perform calculations on tall arrays, MATLAB® uses either a parallel pool (default if you have Parallel Computing Toolbox™) or the local MATLAB session. If you want to run the example using the local MATLAB session when you have Parallel Computing Toolbox, you can change the global execution environment by using the mapreducer function.

Create a datastore that references the folder location with the data. The data can be contained in a single file, a collection of files, or an entire folder. Treat 'NA' values as missing data so that

datastore replaces them with NaN values. Select a subset of the variables to use. Create a tall table on top of the datastore.

```
varnames = {'ArrTime','DepTime','ActualElapsedTime'};
ds = datastore('airlinesmall.csv','TreatAsMissing','NA',...
     'SelectedVariableNames',varnames);
t = tall(ds);Starting parallel pool (parpool) using the 'local' profile ...
```
Connected to the parallel pool (number of workers: 12).

Specify DepTime and ArrTime as the predictor variables (X) and ActualElapsedTime as the response variable (Y). Select the observations for which ArrTime is later than DepTime.

```
daytime = t.ArrTime>t.DepTime;
Y = t. Actual Elapsed Time (daytime); \frac{1}{2} Response data
X = t{daytime,{'DepTime' 'ArrTime'}}; % Predictor data
```
Standardize the predictor variables.

```
Z = zscore(X); % Standardize the data
```
Train a default Gaussian kernel regression model with the standardized predictors. Extract a fit summary to determine how well the optimization algorithm fits the model to the data.

[Mdl,FitInfo] = fitrkernel(Z,Y)

Found 6 chunks.

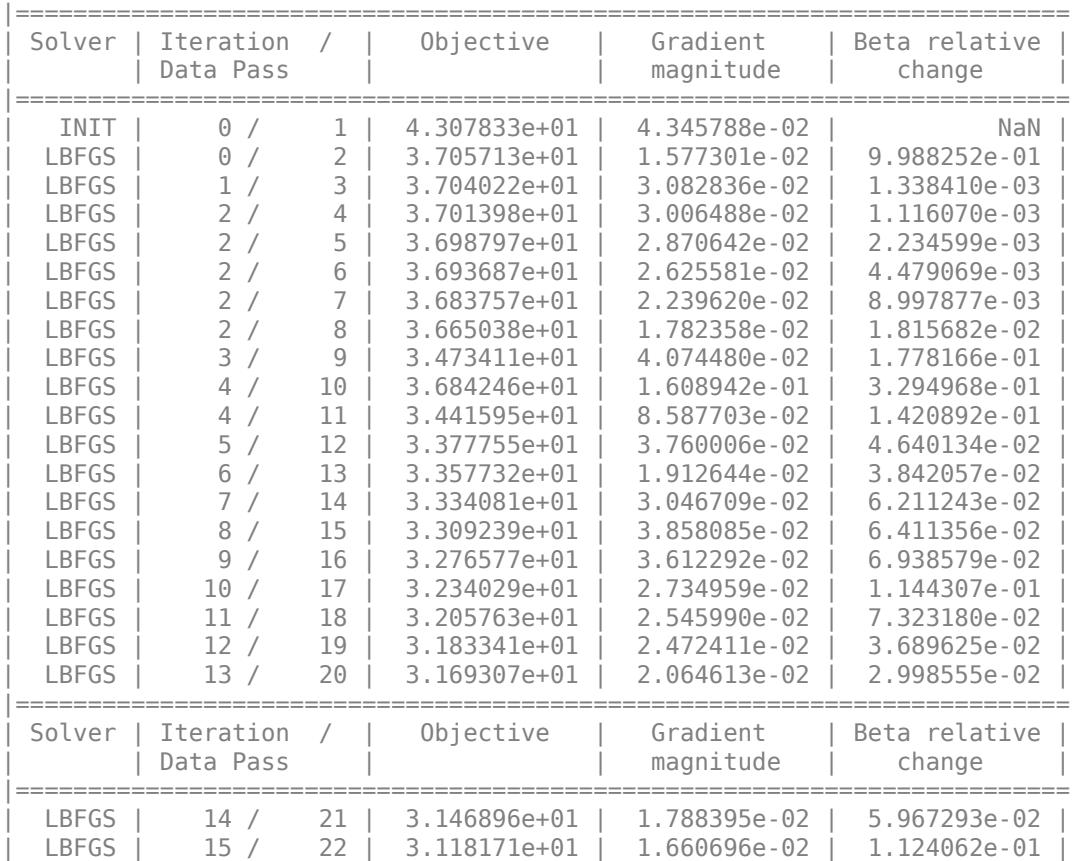

| LBFGS | 16 / 23 | 3.106224e+01 | 1.506147e-02 | 7.947037e-02 | | LBFGS | 17 / 24 | 3.098395e+01 | 1.564561e-02 | 2.678370e-02 | | LBFGS | 18 / 25 | 3.096029e+01 | 4.464104e-02 | 4.547148e-02 | | LBFGS | 19 / 26 | 3.085475e+01 | 1.442800e-02 | 1.677268e-02 | | LBFGS | 20 / 27 | 3.078140e+01 | 1.906548e-02 | 2.275185e-02 | |========================================================================|  $MdL =$  RegressionKernel PredictorNames: {'x1' 'x2'} ResponseName: 'Y' Learner: 'svm' NumExpansionDimensions: 64 KernelScale: 1 Lambda: 8.5385e-06 BoxConstraint: 1 Epsilon: 5.9303 Properties, Methods FitInfo = *struct with fields:* Solver: 'LBFGS-tall' LossFunction: 'epsiloninsensitive' Lambda: 8.5385e-06 BetaTolerance: 1.0000e-03 GradientTolerance: 1.0000e-05 ObjectiveValue: 30.7814 GradientMagnitude: 0.0191 RelativeChangeInBeta: 0.0228 FitTime: 237.4500 History: [1x1 struct]

Mdl is a RegressionKernel model. To inspect the regression error, you can pass Mdl and the training data or new data to the [loss](#page-7760-0) function. Or, you can pass Mdl and new predictor data to the [predict](#page-7767-0) function to predict responses for new observations. You can also pass Mdl and the training data to the [resume](#page-7770-0) function to continue training.

FitInfo is a structure array containing optimization information. Use FitInfo to determine whether optimization termination measurements are satisfactory.

For improved accuracy, you can increase the maximum number of optimization iterations ('IterationLimit') and decrease the tolerance values ('BetaTolerance' and 'GradientTolerance') by using the name-value pair arguments of fitrkernel. Doing so can improve measures like ObjectiveValue and RelativeChangeInBeta in FitInfo. You can also optimize model parameters by using the 'OptimizeHyperparameters' name-value pair argument.

#### **Estimate Sample Loss and Resume Training**

Resume training a Gaussian kernel regression model for more iterations to improve the regression loss.

Load the carbig data set.

### load carbig

Specify the predictor variables (X) and the response variable (Y).

```
X = [Acceptration, Cylinders, Displacement, Horsepower, Weight];Y = MPG;
```
Delete rows of X and Y where either array has NaN values. Removing rows with NaN values before passing data to fitrkernel can speed up training and reduce memory usage.

```
R = rmmissing([X Y]); % Data with missing entries removed
X = R(:, 1:5);
Y = R(:,end);
```
Reserve 10% of the observations as a holdout sample. Extract the training and test indices from the partition definition.

```
rng(10) % For reproducibility
N = lenath(Y):
cvp = cypartition(N, 'Holdout', 0.1);idxTrn = training(cvp); % Training set indices<br>idxTest = test(cvp); % Test set indices
idxTest = test(cvp);
```
Standardize the training data and train a kernel regression model. Set the iteration limit to 5 and specify 'Verbose',1 to display diagnostic information.

```
Xtrain = X(idxTrn,:);Ytrain = Y(idxTrn);
[Ztrain,tr_mu,tr_sigma] = zscore(Xtrain); % Standardize the training data
tr\_sigma(tr\_sigma==0) = 1;Mdl = fitrkernel(Ztrain,Ytrain,'IterationLimit',5,'Verbose',1)
```
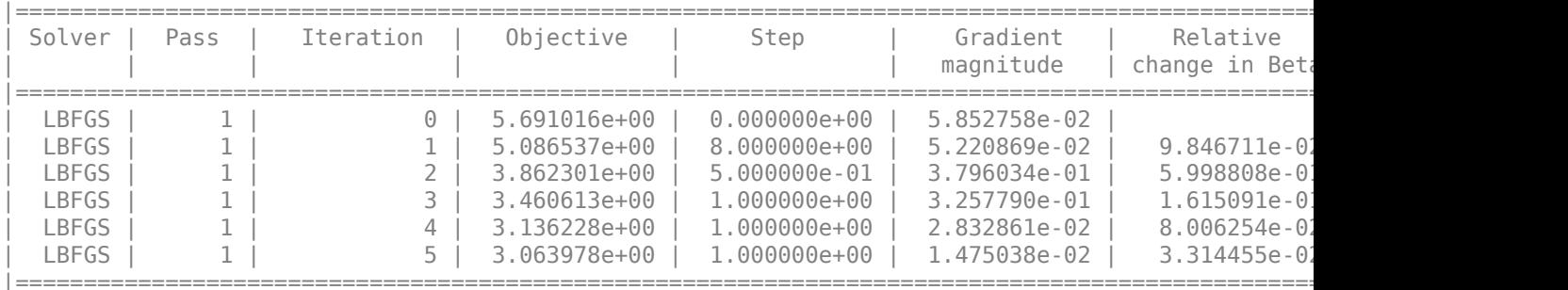

 $MdL =$ 

```
 RegressionKernel
             ResponseName: 'Y'
                   Learner: 'svm'
   NumExpansionDimensions: 256
              KernelScale: 1
                    Lambda: 0.0028
            BoxConstraint: 1
                   Epsilon: 0.8617
```
Properties, Methods

Mdl is a RegressionKernel model.

Standardize the test data using the same mean and standard deviation of the training data columns. Estimate the epsilon-insensitive error for the test set.

```
Xtest = X(idxTest,:);Ztest = (Xtest-tr_mu)./tr_sigma; % Standardize the test data
Ytest = Y(id \times Test);
L = loss(Mdl,Ztest,Ytest,'LossFun','epsiloninsensitive')
L = 2.0674
```
Continue training the model by using resume. This function continues training with the same options used for training Mdl.

UpdatedMdl = resume(Mdl,Ztrain,Ytrain);

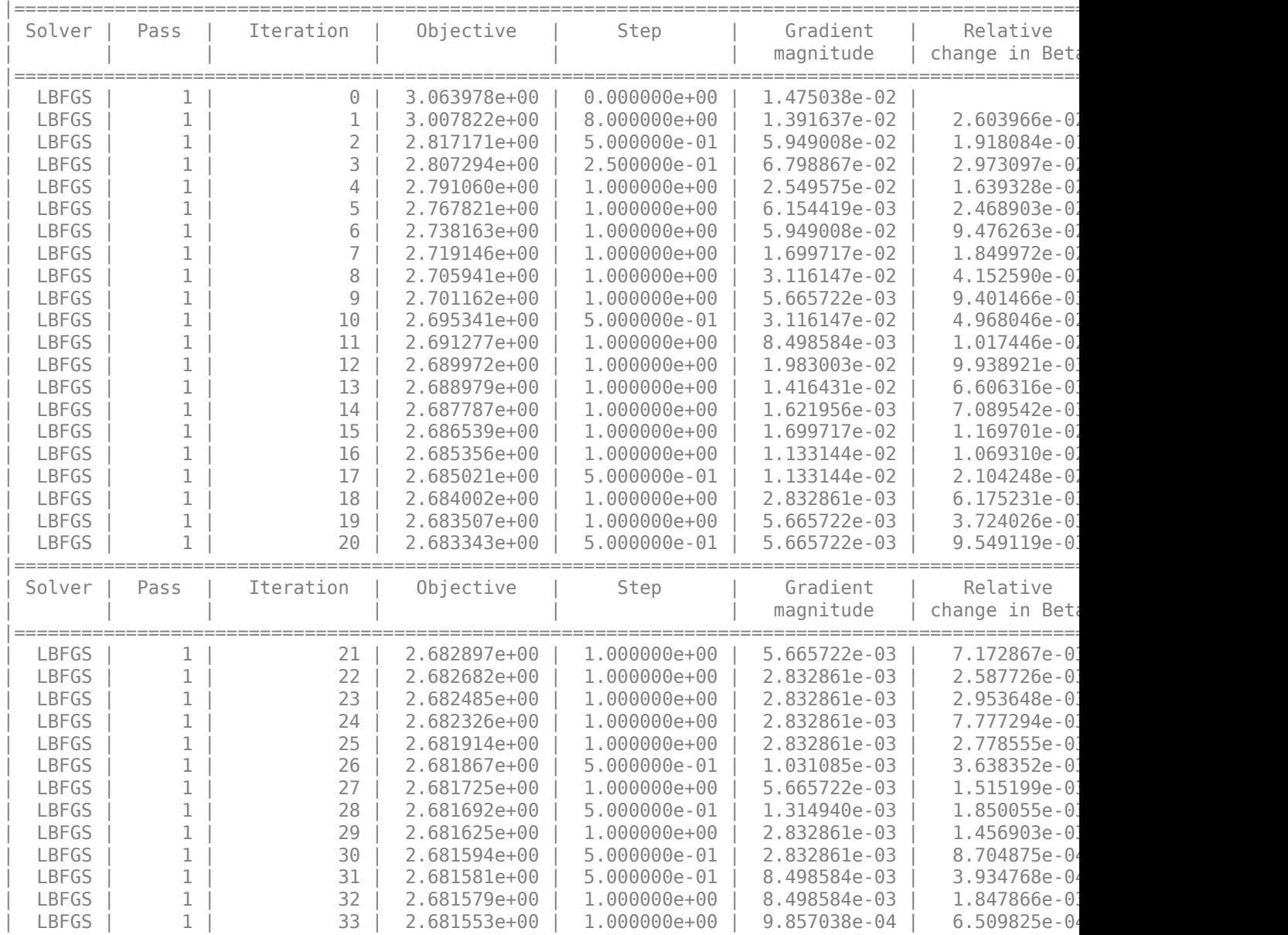

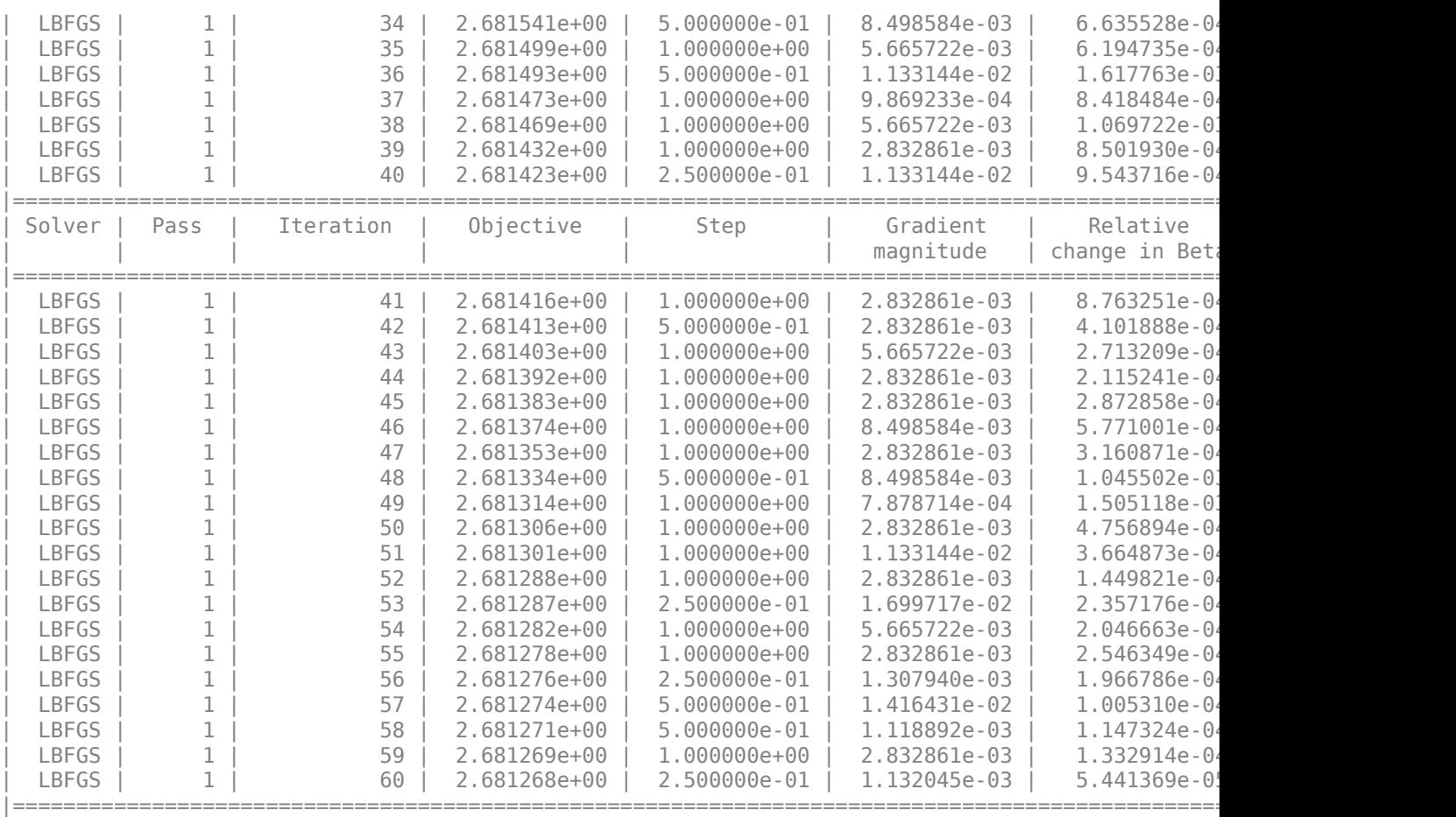

Estimate the epsilon-insensitive error for the test set using the updated model.

UpdatedL = loss(UpdatedMdl,Ztest,Ytest,'LossFun','epsiloninsensitive')

 $UpdateL = 1.8933$ 

The regression error decreases by a factor of about  $0.08$  after resume updates the regression model with more iterations.

# **See Also**

[RegressionLinear](#page-6356-0) | [fitrkernel](#page-7728-0) | [fitrlinear](#page-3687-0)

# **Introduced in R2018a**

# <span id="page-7760-0"></span>**loss**

Regression loss for Gaussian kernel regression model

# **Syntax**

 $L = \text{loss}(\text{Mdl}, X, Y)$  $L = \text{loss}(Mdl,X,Y,Name,Value)$ 

# **Description**

 $L = \text{loss}(\text{Md1}, X, Y)$  returns the mean squared error (MSE) for the Gaussian kernel regression model Mdl using the predictor data in X and the corresponding responses in Y.

 $L = \text{loss}(\text{Md1}, X, Y, \text{Name}, \text{Value})$  uses additional options specified by one or more name-value pair arguments. For example, you can specify a regression loss function and observation weights. Then, loss returns the weighted regression loss using the specified loss function.

# **Examples**

# **Calculate Sample Loss for Gaussian Kernel Regression Model**

Train a Gaussian kernel regression model for a tall array, then calculate the resubstitution mean squared error and epsilon-insensitive error.

When you perform calculations on tall arrays, MATLAB® uses either a parallel pool (default if you have Parallel Computing Toolbox™) or the local MATLAB session. If you want to run the example using the local MATLAB session when you have Parallel Computing Toolbox, you can change the global execution environment by using the mapreducer function.

Create a datastore that references the folder location with the data. The data can be contained in a single file, a collection of files, or an entire folder. Treat 'NA' values as missing data so that datastore replaces them with NaN values. Select a subset of the variables to use. Create a tall table on top of the datastore.

```
varnames = {'ArrTime','DepTime','ActualElapsedTime'};
ds = datastore('airlinesmall.csv','TreatAsMissing','NA',...
     'SelectedVariableNames',varnames);
t = tal(ds);Starting parallel pool (parpool) using the 'local' profile ...
```
Connected to the parallel pool (number of workers: 12).

Specify DepTime and ArrTime as the predictor variables (X) and ActualElapsedTime as the response variable (Y). Select the observations for which ArrTime is later than DepTime.

```
daytime = t.ArrTime>t.DepTime;
Y = t.ActualElapsedTime(daytime); % Response data
X = t{daytime,{'DepTime' 'ArrTime'}}; % Predictor data
```
Standardize the predictor variables.

#### $Z = zscore(X); % Standardize the data$

Train a default Gaussian kernel regression model with the standardized predictors. Set 'Verbose',0 to suppress diagnostic messages.

```
[Mdl,FitInfo] = fitrkernel(Z,Y,'Verbose',0)
Md1 = RegressionKernel
            PredictorNames: {'x1' 'x2'}
               ResponseName: 'Y'
                    Learner: 'svm'
     NumExpansionDimensions: 64
                KernelScale: 1
                     Lambda: 8.5385e-06
              BoxConstraint: 1
                     Epsilon: 5.9303
   Properties, Methods
FitInfo = struct with fields:
                    Solver: 'LBFGS-tall'
             LossFunction: 'epsiloninsensitive'
                    Lambda: 8.5385e-06
            BetaTolerance: 1.0000e-03
        GradientTolerance: 1.0000e-05
           ObjectiveValue: 31.3687
        GradientMagnitude: 0.0468
     RelativeChangeInBeta: 0.0360
                   FitTime: 205.8170
                  History: []
```
Mdl is a trained RegressionKernel model, and the structure array FitInfo contains optimization details.

Determine how well the trained model generalizes to new predictor values by estimating the resubstitution mean squared error and epsilon-insensitive error.

```
lossMSE = loss(Mdl,Z,Y) % Resubstitution mean squared error
```

```
lossMSE =
  MxNx... tall array
   ? ? ? ...
   ? ? ? ...
   ? ? ? ...
   : : :
 : : :
```
lossEI = loss(Mdl,Z,Y,'LossFun','epsiloninsensitive') % Resubstitution epsilon-insensitive error  $lossEI =$ 

MxNx... tall array

 ? ? ? ... ? ? ? ... ? ? ? ... : : : : : :

Evaluate the tall arrays and bring the results into memory by using gather.

[lossMSE,lossEI] = gather(lossMSE,lossEI)

```
Evaluating tall expression using the Parallel Pool 'local':
- Pass 1 of 1: Completed in 3.9 sec
Evaluation completed in 4.5 sec
lossMSE = 2.8927e+03lossEI = 28.2703
```
### **Specify Custom Regression Loss**

Specify a custom regression loss (Huber loss) for a Gaussian kernel regression model.

Load the carbig data set.

load carbig

Specify the predictor variables (X) and the response variable (Y).

```
X = [Weight, Cylinder, Horsepower, Model_Year];Y = MPG:
```
Delete rows of X and Y where either array has NaN values. Removing rows with NaN values before passing data to fitrkernel can speed up training and reduce memory usage.

```
R = rmmissing([X Y]);X = R(:,1:4);Y = R(:,end);
```
Reserve 10% of the observations as a holdout sample. Extract the training and test indices from the partition definition.

```
rng(10) % For reproducibility
N = \text{length}(Y);
cvp = cypartition(N, 'Holdout', 0.1);idxTrn = training(cvp); % Training set indices<br>idxTest = test(cvp); % Test set indices
idxTest = test(cvp);
```
Standardize the training data and train the regression kernel model.

```
Xtrain = X(id \times Trn, :);Ytrain = Y(idxTrn);
[Ztrain, tr_mu, tr_sigma] = zscore(Xtrain); % Standardize the training data
tr sigma(tr sigma==0) = 1;
Mdl = fitrkernel(Ztrain,Ytrain)
MdL = RegressionKernel
```

```
 ResponseName: 'Y'
                 Learner: 'svm'
 NumExpansionDimensions: 128
            KernelScale: 1
                 Lambda: 0.0028
          BoxConstraint: 1
                 Epsilon: 0.8617
```
Properties, Methods

### Mdl is a RegressionKernel model.

Create an anonymous function that measures Huber loss ( $\delta = 1$ ), that is,

$$
L = \frac{1}{\sum w_j} \sum_{j=1}^n w_j \,\ell_j \,,
$$

where

$$
\ell_j = \begin{cases} 0.5\widehat{\epsilon}_j^2; & |\widehat{\epsilon}_j| \le 1 \\ |\widehat{\epsilon}_j| - 0.5; & |\widehat{\epsilon}_j| > 1 \end{cases}.
$$

 $\widehat{e_j}$  is the residual for observation *j*. Custom loss functions must be written in a particular form. For rules on writing a custom loss function, see the 'LossFun' name-value pair argument.

```
huberloss = @(Y, Y)hat,W)sum(W.*((0.5*(abs(Y-Y)hat)<=1).*(Y-Y)hat).^2) + ...
    ((abs(Y-Yhat))-*abs(Y-Yhat)-0.5)))/sum(W);
```
Estimate the training set regression loss using the Huber loss function.

```
eTrain = loss(Mdl, Ztrain, Ytrain, 'LossFun', huberloss)
```

```
eTrain = 1.7210
```
Standardize the test data using the same mean and standard deviation of the training data columns. Estimate the test set regression loss using the Huber loss function.

```
Xtest = X(idxTest,:);Ztest = (Xtest-tr_mu)./tr_sigma; % Standardize the test data
Ytest = Y(idxTest);eTest = loss(Mdl,Ztest,Ytest,'LossFun',huberloss)
eTest = 1.3062
```
# **Input Arguments**

# **Mdl — Kernel regression model**

RegressionKernel model object

Kernel regression model, specified as a [RegressionKernel](#page-7751-0) model object. You can create a RegressionKernel model object using [fitrkernel](#page-7728-0).

# **X — Predictor data**

*n*-by-*p* numeric matrix

Predictor data, specified as an *n*-by-*p* numeric matrix, where *n* is the number of observations and *p* is the number of predictors. *p* must be equal to the number of predictors used to train Mdl.

Data Types: single | double

### **Y — Response data**

numeric vector

Response data, specified as an *n*-dimensional numeric vector. The length of Y and the number of observations in X must be equal.

Data Types: single | double

## **Name-Value Pair Arguments**

Specify optional comma-separated pairs of Name, Value arguments. Name is the argument name and Value is the corresponding value. Name must appear inside quotes. You can specify several name and value pair arguments in any order as Name1, Value1, ..., NameN, ValueN.

Example: L = loss(Mdl,X,Y,'LossFun','epsiloninsensitive','Weights',weights) returns the weighted regression loss using the epsilon-insensitive loss function.

## **LossFun — Loss function**

'mse' (default) | 'epsiloninsensitive' | function handle

Loss function, specified as the comma-separated pair consisting of 'LossFun' and a built-in loss function name or a function handle.

- The following table lists the available loss functions. Specify one using its corresponding character vector or string scalar. Also, in the table,  $f(x) = T(x)\beta + b$ .
	- *x* is an observation (row vector) from *p* predictor variables.
	- $T(\cdot)$  is a transformation of an observation (row vector) for feature expansion. *T*(*x*) maps *x* in ℝ<sup>*p*</sup> *p* to a high-dimensional space (ℝ *m*).
	- *β* is a vector of *m* coefficients.
	- *b* is the scalar bias.

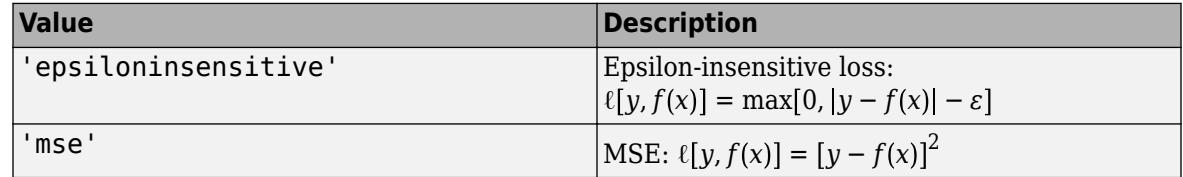

'epsiloninsensitive' is appropriate for SVM learners only.

Specify your own function by using function handle notation.

Let n be the number of observations in X. Your function must have this signature:

lossvalue = *lossfun*(Y,Yhat,W)

• The output argument lossvalue is a scalar.

- You choose the function name (*lossfun*).
- Y is an *n*-dimensional vector of observed responses. loss passes the input argument Y in for Y.
- Yhat is an *n*-dimensional vector of predicted responses, which is similar to the output of [predict](#page-7767-0).
- W is an n-by-1 numeric vector of observation weights.

Specify your function using 'LossFun',@*lossfun*.

Data Types: char | string | function handle

# **Weights — Observation weights**

ones(*n*,1)/*n* (default) | numeric vector of positive values

Observation weights, specified as the comma-separated pair consisting of 'Weights' and a numeric vector of positive values. loss weighs the observations in X with the corresponding values in Weights. The size of Weights must equal *n*, the number of observations (rows in X). If you supply the observation weights, loss computes the weighted regression loss, that is, the "Weighted Mean Squared Error" on page 32-6022 or ["Epsilon-Insensitive Loss Function" on page 32-6023](#page-7766-0).

loss normalizes Weights to sum to 1.

```
Data Types: double | single
```
# **Output Arguments**

### **L — Regression loss**

numeric scalar

Regression loss, returned as a numeric scalar. The interpretation of L depends on Weights and LossFun. For example, if you use the default observation weights and specify 'epsiloninsensitive' as the loss function, then L is the epsilon-insensitive loss.

# **More About**

# **Weighted Mean Squared Error**

The weighted mean squared error is calculated as follows:

$$
mse = \frac{\sum_{j=1}^{n} w_j (f(x_j) - y_j)^2}{\sum_{j=1}^{n} w_j},
$$

where:

- *n* is the number of observations.
- $x_j$  is the *j*th observation (row of predictor data).
- $y_j$  is the observed response to  $x_j$ .
- $f(x_j)$  is the response prediction of the Gaussian kernel regression model Mdl to  $x_j$ .
- *w* is the vector of observation weights.

<span id="page-7766-0"></span>Each observation weight in *w* is equal to ones(*n*,1)/*n* by default. You can specify different values for the observation weights by using the 'Weights' name-value pair argument. loss normalizes Weights to sum to 1.

# **Epsilon-Insensitive Loss Function**

The epsilon-insensitive loss function ignores errors that are within the distance epsilon  $(\epsilon)$  of the function value. The function is formally described as:

$$
Loss_{\varepsilon} = \begin{cases} 0, \ if \ |y - f(x)| \le \varepsilon \\ |y - f(x)| - \varepsilon, \ otherwise. \end{cases}
$$

The mean epsilon-insensitive loss is calculated as follows:

$$
Loss = \frac{\sum_{j=1}^{n} w_j \max(0, |y_j - f(x_j)| - \varepsilon)}{\sum_{j=1}^{n} w_j},
$$

where:

- *n* is the number of observations.
- $x_j$  is the *j*th observation (row of predictor data).
- $y_j$  is the observed response to  $x_j$ .
- $f(x_j)$  is the response prediction of the Gaussian kernel regression model Mdl to  $x_j$ .
- *w* is the vector of observation weights.

Each observation weight in *w* is equal to ones(*n*,1)/*n* by default. You can specify different values for the observation weights by using the 'Weights' name-value pair argument. loss normalizes Weights to sum to 1.

# **Extended Capabilities**

# **Tall Arrays**

Calculate with arrays that have more rows than fit in memory.

This function fully supports tall arrays. You can use models trained on either in-memory or tall data with this function.

For more information, see "Tall Arrays" (MATLAB).

# **See Also**

[RegressionKernel](#page-7751-0) | [fitrkernel](#page-7728-0) | [predict](#page-7767-0) | [resume](#page-7770-0)

# **Introduced in R2018a**

# <span id="page-7767-0"></span>**predict**

Predict responses for Gaussian kernel regression model

# **Syntax**

 $YFit = predict(Mdl,X)$ 

# **Description**

 $YFit = predict(Md, X)$  returns predicted responses for each observation in the predictor data X based on the binary Gaussian kernel regression model Mdl.

# **Examples**

# **Predict Test Set Responses**

Predict the test set responses using a Gaussian kernel regression model for the carbig data set.

Load the carbig data set.

load carbig

Specify the predictor variables (X) and the response variable (Y).

```
X = [Weight,Cylinders,Horsepower,Model_Year];
Y = MPC;
```
Delete rows of X and Y where either array has NaN values. Removing rows with NaN values before passing data to fitrkernel can speed up training and reduce memory usage.

```
R = rmmissing([X Y]);X = R(:,1:4);Y = R(:,end);
```
Reserve 10% of the observations as a holdout sample. Extract the training and test indices from the partition definition.

```
rng(10) % For reproducibility 
N = length(Y);cvp = cypartition(N, 'Holdout', 0.1);idxTrn = training(cvp); % Training set indices
idxTest = test(cvp); % Test set indices
```
Standardize the training data and train the regression kernel model.

```
Xtrain = X(idxTrn,:):Ytrain = Y(idxTrn);[Ztrain,tr_mu,tr_sigma] = zscore(Xtrain); % Standardize the training data
tr\_sigma(tr\_sigma==0) = 1;Mdl = fitrkernel(Ztrain,Ytrain)
```

```
Md^2 = RegressionKernel
               ResponseName: 'Y'
                     Learner: 'svm'
     NumExpansionDimensions: 128
                KernelScale: 1
                      Lambda: 0.0028
              BoxConstraint: 1
                     Epsilon: 0.8617
```

```
 Properties, Methods
```
Mdl is a RegressionKernel model.

Standardize the test data using the same mean and standard deviation of the training data columns. Predict responses for the test set.

```
Xtest = X(idxTest,:);Ztest = (Xtest-tr_mu)./tr_sigma; % Standardize the test data
Ytest = Y(idxTest);
```

```
YFit = predict(Mdl,Ztest);
```
Create a table containing the first 10 observed response values and predicted response values.

```
table(Ytest(1:10), YFit(1:10), 'VariableNames',...
     {'ObservedValue','PredictedValue'})
```

```
ans=10×2 table
```
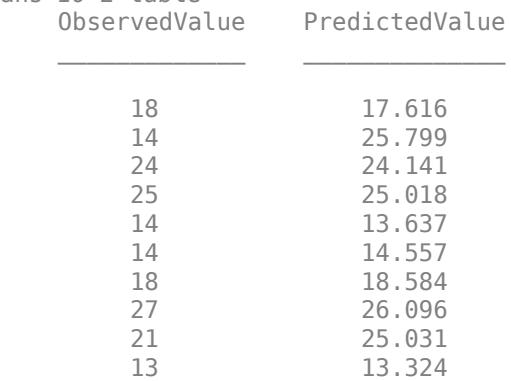

Estimate the test set regression loss using the mean squared error loss function.

L = loss(Mdl,Ztest,Ytest)

 $L = 9.2664$ 

# **Input Arguments**

### **Mdl — Kernel regression model**

RegressionKernel model object

Kernel regression model, specified as a [RegressionKernel](#page-7751-0) model object. You can create a RegressionKernel model object using [fitrkernel](#page-7728-0).

# **X — Predictor data**

*n*-by-*p* numeric matrix

Predictor data, specified as an *n*-by-*p* numeric matrix, where *n* is the number of observations and *p* is the number of predictors. *p* must be equal to the number of predictors used to train Mdl.

Data Types: single | double

# **Output Arguments**

# **YFit — Predicted responses**

numeric vector

Predicted responses, returned as a numeric vector.

YFit is an *n*-by-*1* vector of the same data type as the response data (Y) used to train Mdl, where *n* is the number of observations in X.

# **Extended Capabilities**

## **Tall Arrays**

Calculate with arrays that have more rows than fit in memory.

This function fully supports tall arrays. You can use models trained on either in-memory or tall data with this function.

For more information, see "Tall Arrays" (MATLAB).

# **See Also**

[RegressionKernel](#page-7751-0) | [fitrkernel](#page-7728-0) | [loss](#page-7760-0) | [resume](#page-7770-0)

**Introduced in R2018a**

# <span id="page-7770-0"></span>**resume**

Resume training of Gaussian kernel regression model

# **Syntax**

 $UpdateMdl = resume(Mdl,X,Y)$  $UpdateMdl = resume(Mdl,X,Y,Name,Value)$  $[UpdateMdl,FitInfo] = resume($  )

# **Description**

UpdatedMdl =  $resume(Mdl, X, Y)$  continues training with the same options used to train Mdl, including the training data (predictor data in X and response data in Y) and the feature expansion. The training starts at the current estimated parameters in Mdl. The function returns a new Gaussian kernel regression model UpdatedMdl.

UpdatedMdl =  $resume(Mdl,X,Y,Name,Value)$  returns a new kernel regression model with additional options specified by one or more name-value pair arguments. For example, you can modify convergence control options, such as convergence tolerances and the maximum number of additional optimization iterations.

 $[U_{\text{D}}]$  [UpdatedMdl, FitInfo] = resume( ) also returns the fit information in the structure array FitInfo using any of the input arguments in the previous syntaxes.

# **Examples**

# **Estimate Sample Loss and Resume Training**

Resume training a Gaussian kernel regression model for more iterations to improve the regression loss.

Load the carbig data set.

load carbig

Specify the predictor variables (X) and the response variable (Y).

```
X = [Acceptration, Cylinders, Displacement, Horsepower, Weight];Y = MPG:
```
Delete rows of X and Y where either array has NaN values. Removing rows with NaN values before passing data to fitrkernel can speed up training and reduce memory usage.

```
R = rmmissing([X Y]); % Data with missing entries removed
X = R(:, 1:5);
Y = R(:,end);
```
Reserve 10% of the observations as a holdout sample. Extract the training and test indices from the partition definition.

```
rng(10) % For reproducibility
N = \text{length}(Y);
cvp = cypartition(N, 'Holdout', 0.1);idxTrn = training(cvp); % Training set indicesidxTest = test(cvp); % Test set indices
```
Standardize the training data and train a kernel regression model. Set the iteration limit to 5 and specify 'Verbose',1 to display diagnostic information.

```
Xtrain = X(idxTrn,:);Ytrain = Y(idxTrn);[Ztrain,tr_mu,tr_sigma] = zscore(Xtrain); % Standardize the training data
tr_sigma(tr_sigma==0) = 1;
Mdl = fitrkernel(Ztrain,Ytrain,'IterationLimit',5,'Verbose',1)
```
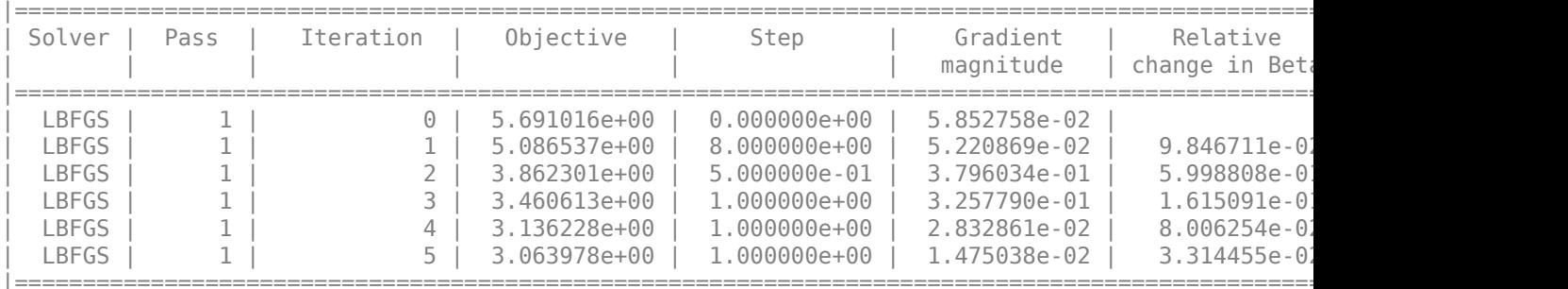

 $MdL =$ 

```
 RegressionKernel
```

```
 ResponseName: 'Y'
                Learner: 'svm'
 NumExpansionDimensions: 256
           KernelScale: 1
                 Lambda: 0.0028
          BoxConstraint: 1
                Epsilon: 0.8617
```
Properties, Methods

### Mdl is a RegressionKernel model.

Standardize the test data using the same mean and standard deviation of the training data columns. Estimate the epsilon-insensitive error for the test set.

```
Xtest = X(idxTest,:);Ztest = (Xtest-tr mu)./tr sigma; % Standardize the test data
Ytest = Y(idxTest);L = loss(Mdl,Ztest,Ytest,'LossFun','epsiloninsensitive')
L = 2.0674
```
Continue training the model by using resume. This function continues training with the same options used for training Mdl.

UpdatedMdl = resume(Mdl,Ztrain,Ytrain);

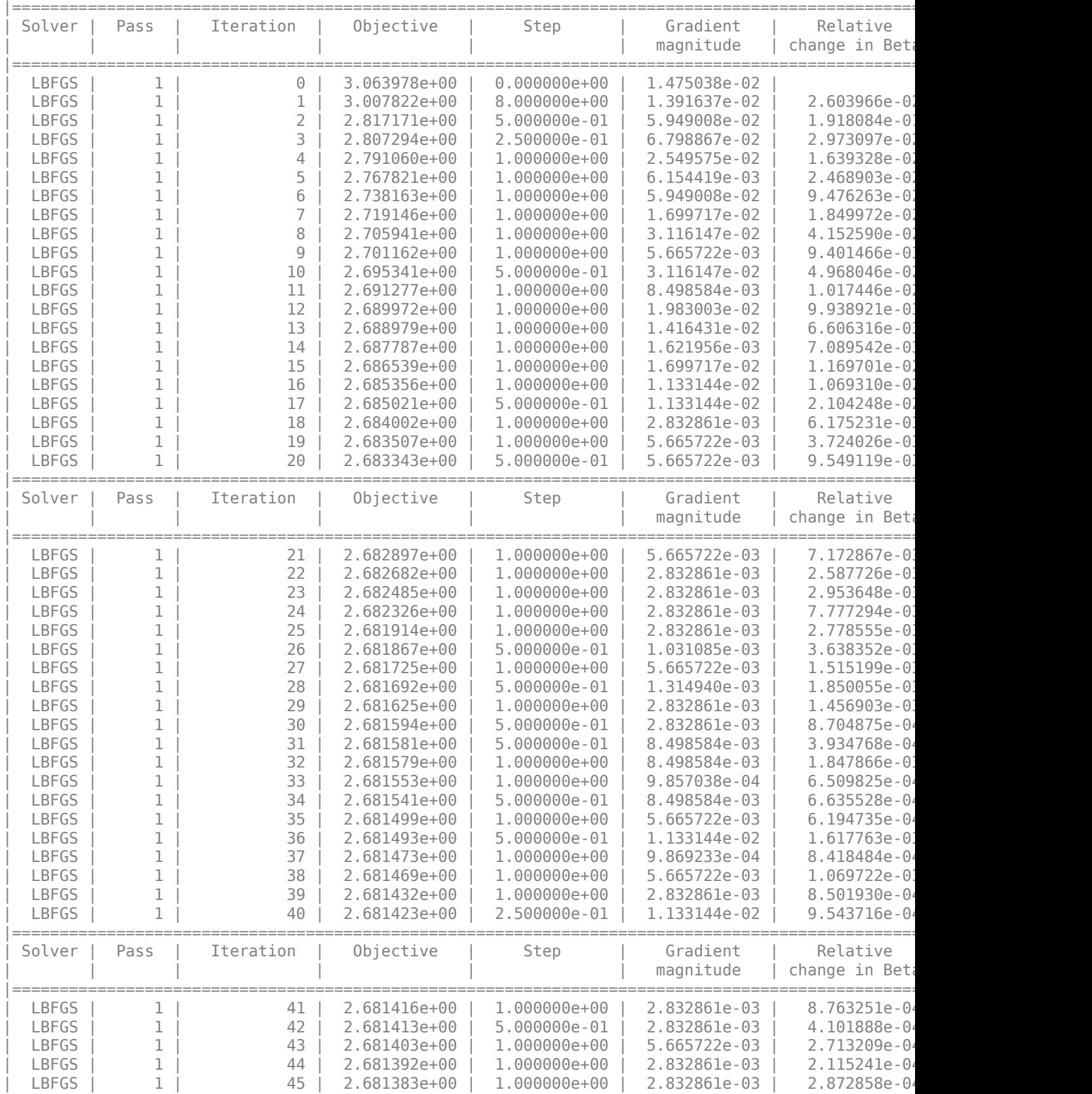

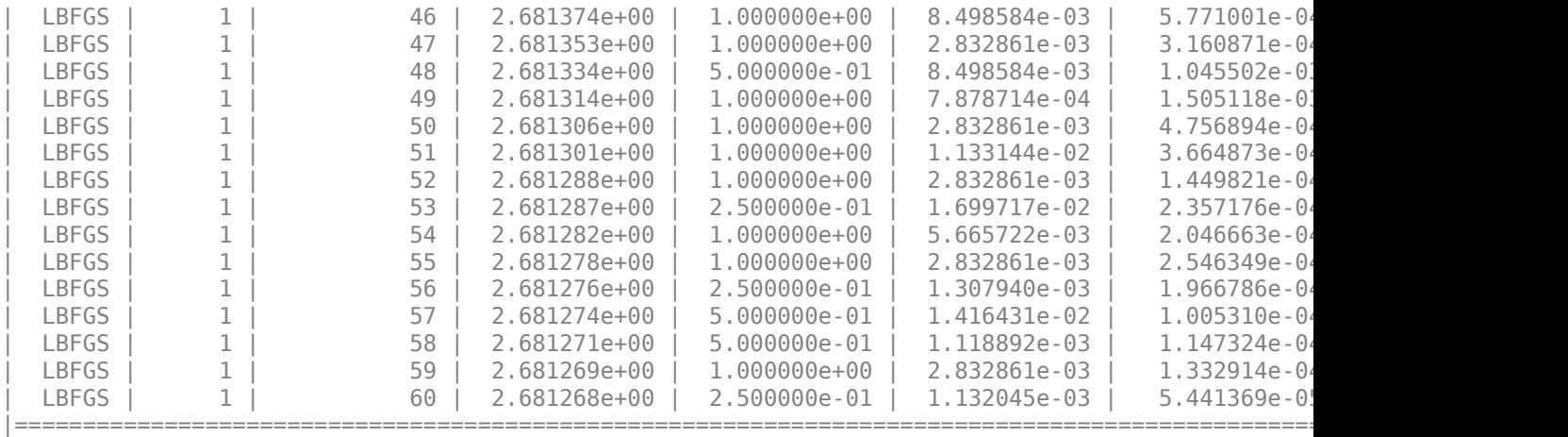

Estimate the epsilon-insensitive error for the test set using the updated model.

```
UpdatedL = loss(UpdatedMdl,Ztest,Ytest,'LossFun','epsiloninsensitive')
```
UpdatedL = 1.8933

The regression error decreases by a factor of about 0.08 after resume updates the regression model with more iterations.

### **Resume Training with Modified Convergence Control Training Options**

Load the carbig data set.

load carbig

Specify the predictor variables (X) and the response variable (Y).

```
X = [Acceleration,Cylinders,Displacement,Horsepower,Weight];
Y = MPG:
```
Delete rows of X and Y where either array has NaN values. Removing rows with NaN values before passing data to fitrkernel can speed up training and reduce memory usage.

```
R = rmmissing([X Y]); % Data with missing entries removed
X = R(:, 1:5);
Y = R(:,end);
```
Reserve 10% of the observations as a holdout sample. Extract the training and test indices from the partition definition.

```
rng(10) % For reproducibility
N = length(Y);
cvp = cypartition(N,'Holdout',0.1);idxTrn = training(cvp); % Training set indices<br>idxTest = test(cvp): % Test set indicesidxTest = test(cvp);
```
Standardize the training data and train a kernel regression model with relaxed convergence control training options by using the name-value pair arguments 'BetaTolerance' and 'GradientTolerance'. Specify 'Verbose',1 to display diagnostic information.

```
Xtrain = X(idxTrn,:);Ytrain = Y(idxTrn);[Ztrain,tr_mu,tr_sigma] = zscore(Xtrain); % Standardize the training data
tr\_sigma(tr\_sigma==0) = 1;[Md], FitInfo] = fitrkernel(Ztrain, Ytrain, 'Verbose', 1, ...
     'BetaTolerance',2e-2,'GradientTolerance',2e-2);
```
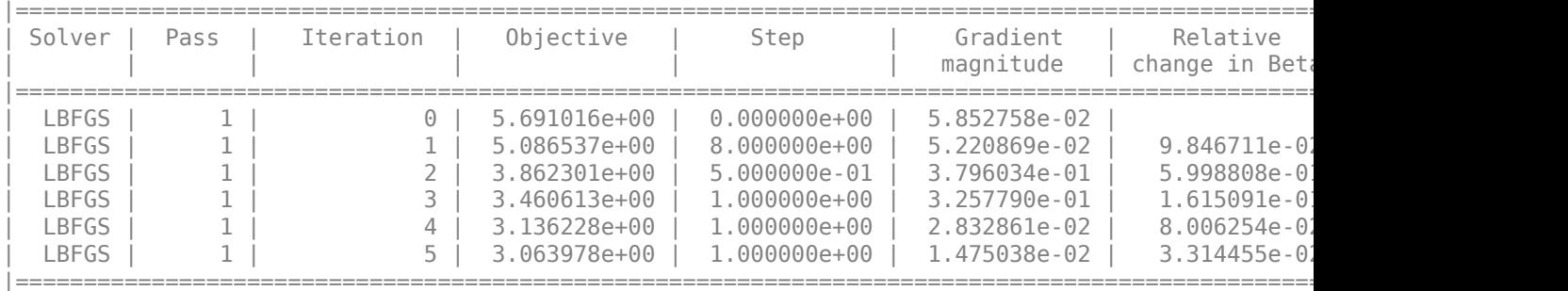

Mdl is a RegressionKernel model.

Standardize the test data using the same mean and standard deviation of the training data columns. Estimate the epsilon-insensitive error for the test set.

```
Xtest = X(idxTest,:);Ztest = (Xtest-tr mu)./tr sigma; % Standardize the test data
Ytest = Y(idxTest);
```
L = loss(Mdl,Ztest,Ytest,'LossFun','epsiloninsensitive')

 $L = 2.0674$ 

Continue training the model by using resume with modified convergence control options.

```
[UpdateMdl,UpdatediffInfo] = resume(Mdl, Ztrain, Ytrain, ...] 'BetaTolerance',2e-3,'GradientTolerance',2e-3);
```
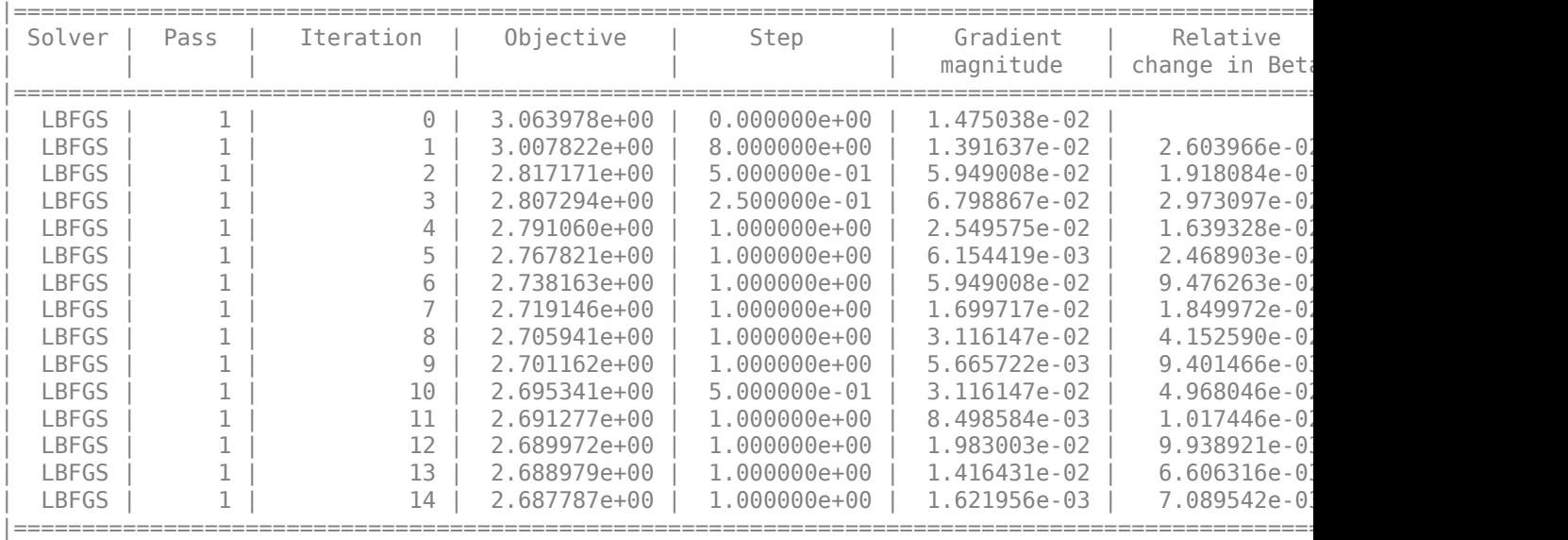

Estimate the epsilon-insensitive error for the test set using the updated model.

UpdatedL = loss(UpdatedMdl,Ztest,Ytest,'LossFun','epsiloninsensitive')

UpdatedL = 1.8891

The regression error decreases after resume updates the regression model with smaller convergence tolerances.

Display the outputs FitInfo and UpdatedFitInfo.

#### FitInfo

```
FitInfo = struct with fields:
                    Solver: 'LBFGS-fast'
             LossFunction: 'epsiloninsensitive'
                    Lambda: 0.0028
            BetaTolerance: 0.0200
        GradientTolerance: 0.0200
           ObjectiveValue: 3.0640
        GradientMagnitude: 0.0148
     RelativeChangeInBeta: 0.0331
                  FitTime: 0.0853
                  History: [1x1 struct]
```
### UpdatedFitInfo

```
UpdatedFitInfo = struct with fields:
                   Solver: 'LBFGS-fast'
             LossFunction: 'epsiloninsensitive'
                   Lambda: 0.0028
            BetaTolerance: 0.0020
        GradientTolerance: 0.0020
           ObjectiveValue: 2.6878
        GradientMagnitude: 0.0016
     RelativeChangeInBeta: 0.0071
                  FitTime: 0.2580
                  History: [1x1 struct]
```
Both trainings terminate because the software satisfies the absolute gradient tolerance.

Plot the gradient magnitude versus the number of iterations by using UpdatedFitInfo.History.GradientMagnitude. Note that the History field of UpdatedFitInfo includes the information in the History field of FitInfo.

```
semilogy(UpdatedFitInfo.History.GradientMagnitude,'o-')
ax = gca;ax.XTick = 1:21;ax.XTickLabel = UpdatedFitInfo.History.IterationNumber;
grid on
xlabel('Number of Iterations')
ylabel('Gradient Magnitude')
```
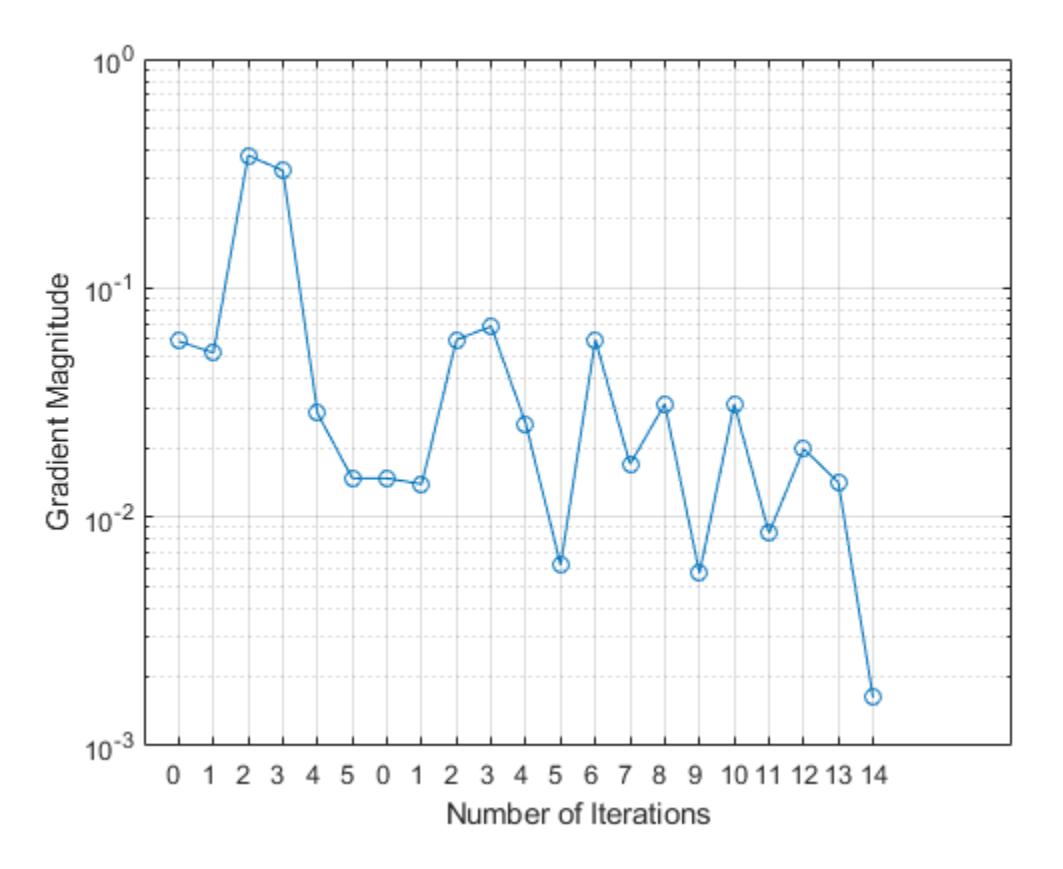

The first training terminates after five iterations because the gradient magnitude becomes less than 2e-2. The second training terminates after 14 iterations because the gradient magnitude becomes less than 2e-3.

## **Input Arguments**

#### **Mdl — Kernel regression model**

RegressionKernel model object

Kernel regression model, specified as a [RegressionKernel](#page-7751-0) model object. You can create a RegressionKernel model object using [fitrkernel](#page-7728-0).

#### **X — Predictor data used to train Mdl**

*n*-by-*p* numeric matrix

Predictor data used to train Mdl, specified as an *n*-by-*p* numeric matrix, where *n* is the number of observations and *p* is the number of predictors.

Data Types: single | double

#### **Y — Response data used to train Mdl**

numeric vector

Response data used to train Mdl, specified as a numeric vector.

Data Types: double | single

**Note** resume should run only on the same training data (X and Y) and the same observation weights (Weights) used to train Mdl. The resume function uses the same training options, such as feature expansion, used to train Mdl.

#### **Name-Value Pair Arguments**

Specify optional comma-separated pairs of Name, Value arguments. Name is the argument name and Value is the corresponding value. Name must appear inside quotes. You can specify several name and value pair arguments in any order as Name1, Value1, ..., NameN, ValueN.

Example: UpdatedMdl = resume(Mdl,X,Y,'BetaTolerance',1e-3) resumes training with the same options used to train Mdl, except the relative tolerance on the linear coefficients and the bias term.

#### **Weights — Observation weights used to train Mdl**

positive numeric vector

Observation weights used to train Mdl, specified as the comma-separated pair consisting of 'Weights' and a positive numeric vector of length *n*, where *n* is the number of observations in X. The resume function weighs the observations in X with the corresponding values in Weights.

The default value is ones(*n*,1)/*n*.

resume normalizes Weights to sum to 1.

Example: 'Weights',w

Data Types: single | double

#### **BetaTolerance — Relative tolerance on linear coefficients and bias term**

BetaTolerance value used to train Mdl (default) | nonnegative scalar

Relative tolerance on the linear coefficients and the bias term (intercept), specified as the commaseparated pair consisting of 'BetaTolerance' and a nonnegative scalar.

Let  $B_t = [\beta_t' \; b_t]$ , that is, the vector of the coefficients and the bias term at optimization iteration  $t.$  If  $B_t - B_{t-1}$  $\left\| \frac{P_t - 1}{B_t} \right\|_2$  < BetaTolerance, then optimization terminates.

If you also specify GradientTolerance, then optimization terminates when the software satisfies either stopping criterion.

By default, the value is the same BetaTolerance value used to train Mdl.

Example: 'BetaTolerance',1e-6

Data Types: single | double

#### **GradientTolerance — Absolute gradient tolerance**

GradientTolerance value used to train Mdl (default) | nonnegative scalar

Absolute gradient tolerance, specified as the comma-separated pair consisting of 'GradientTolerance' and a nonnegative scalar.

Let  $\nabla \mathscr{L}_t$  be the gradient vector of the objective function with respect to the coefficients and bias term at optimization iteration *t*. If  $\|\nabla \mathcal{L}_t\|_{\infty} = \max |\nabla \mathcal{L}_t|$  < GradientTolerance, then optimization terminates. If you also specify BetaTolerance, then optimization terminates when the software satisfies either stopping criterion.

By default, the value is the same GradientTolerance value used to train Mdl.

Example: 'GradientTolerance',1e-5

Data Types: single | double

# **IterationLimit — Maximum number of additional optimization iterations**

positive integer

Maximum number of additional optimization iterations, specified as the comma-separated pair consisting of 'IterationLimit' and a positive integer.

The default value is 1000 if the transformed data fits in memory (Mdl.ModelParameters.BlockSize), which you specify by using the 'BlockSize' name-value pair argument when training Mdl with [fitrkernel](#page-7728-0). Otherwise, the default value is 100.

Note that the default value is not the value used to train Mdl.

Example: 'IterationLimit',500

Data Types: single | double

### **Output Arguments**

#### **UpdatedMdl — Updated kernel regression model**

RegressionKernel model object

Updated kernel regression model, returned as a [RegressionKernel](#page-7751-0) model object.

#### **FitInfo — Optimization details**

structure array

Optimization details, returned as a structure array including fields described in this table. The fields contain final values or name-value pair argument specifications.

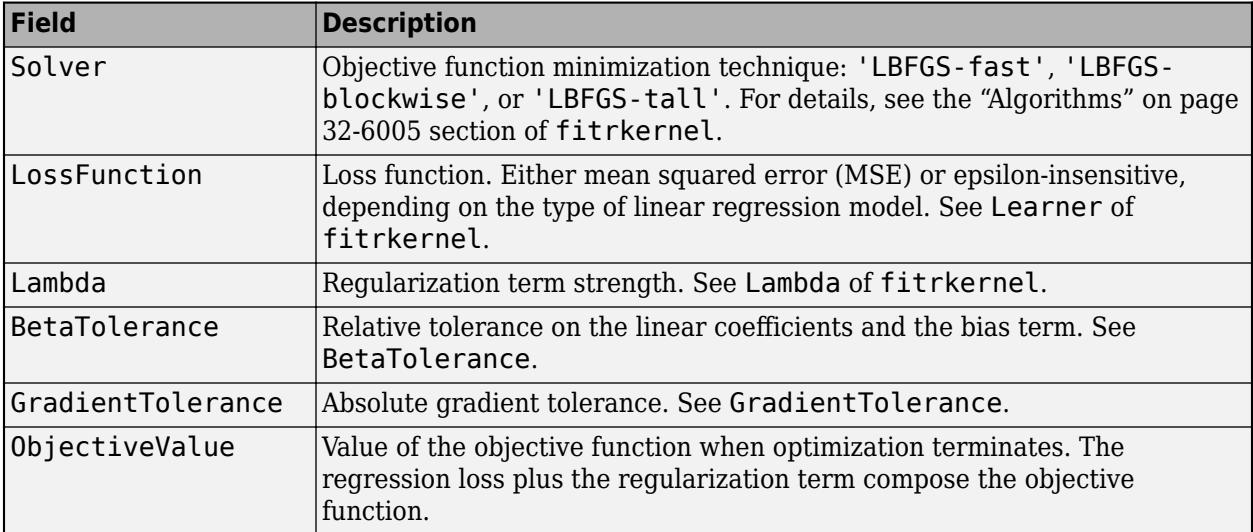

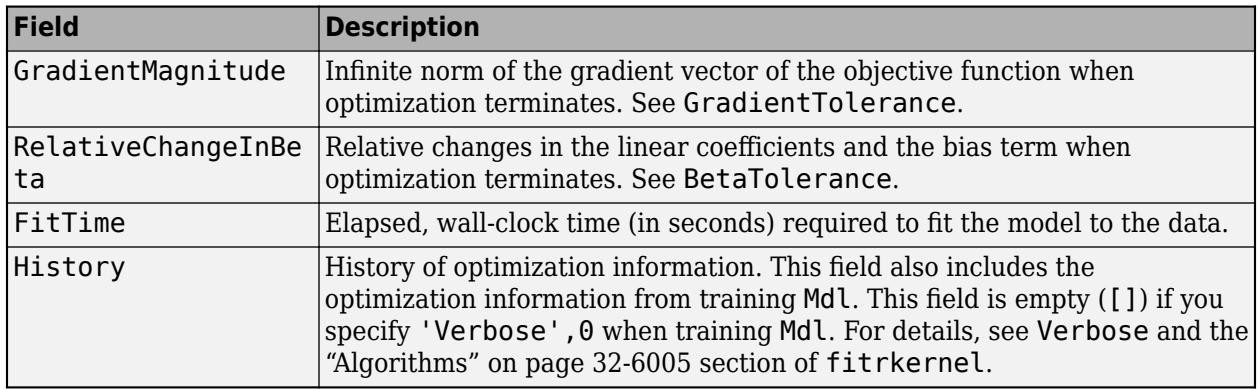

To access fields, use dot notation. For example, to access the vector of objective function values for each iteration, enter FitInfo.ObjectiveValue in the Command Window.

Examine the information provided by FitInfo to assess whether convergence is satisfactory.

# **More About**

#### **Random Feature Expansion**

Random feature expansion, such as Random Kitchen Sinks[\[1\]](#page-7748-0) and Fastfoo[d\[2\]](#page-7748-0), is a scheme to approximate Gaussian kernels of the kernel regression algorithm for big data in a computationally efficient way. Random feature expansion is more practical for big data applications that have large training sets but can also be applied to smaller data sets that fit in memory.

The kernel regression algorithm searches for an optimal function that deviates from each response data point (*y<sup>i</sup>* ) by values no greater than the epsilon margin (*ε*) after mapping the predictor data into a high-dimensional space.

Some regression problems cannot be described adequately using a linear model. In such cases, obtain a nonlinear regression model by replacing the dot product  $x_1x_2^{\prime}$  with a nonlinear kernel function  $G(x_1, x_2) = \langle \varphi(x_1), \varphi(x_2) \rangle$ , where  $x_i$  is the *i*th observation (row vector) and  $\varphi(x_i)$  is a transformation that maps  $x_i$  to a high-dimensional space (called the "kernel trick"). However, evaluating  $G(x_1,x_2)$  , the Gram matrix, for each pair of observations is computationally expensive for a large data set (large *n*).

The random feature expansion scheme finds a random transformation so that its dot product approximates the Gaussian kernel. That is,

 $G(x_1, x_2) = \langle \varphi(x_1), \varphi(x_2) \rangle \approx T(x_1)T(x_2)$ ',

where  $T(x)$  maps  $x$  in  $\mathbb{R}^p$  to a high-dimensional space ( $\mathbb{R}^m$ ). The Random Kitchen Sin[k\[1\]](#page-7748-0) scheme uses the random transformation

 $T(x) = m^{-1/2} \exp(iZx^{\prime})^{\prime}$ 

where  $Z \in \mathbb{R}^{m \times p}$  is a sample drawn from  $N(0,\sigma^{-2})$  and  $\sigma^2$  is a kernel scale. This scheme requires *O*(*mp*) computation and storage. The Fastfood[\[2\]](#page-7748-0) scheme introduces another random basis *V* instead of *Z* using Hadamard matrices combined with Gaussian scaling matrices. This random basis reduces computation cost to *O*(*m*log*p*) and reduces storage to *O*(*m*).

You can specify values for  $m$  and  $\sigma^2$ , using the <code>NumExpansionDimensions</code> and <code>KernelScale</code> namevalue pair arguments of fitrkernel, respectively.

The fitrkernel function uses the Fastfood scheme for random feature expansion and uses linear regression to train a Gaussian kernel regression model. Unlike solvers in the fitrsvm function, which require computation of the *n*-by-*n* Gram matrix, the solver in fitrkernel only needs to form a matrix of size *n*-by-*m*, with *m* typically much less than *n* for big data.

# **Extended Capabilities**

#### **Tall Arrays**

Calculate with arrays that have more rows than fit in memory.

Usage notes and limitations:

- The default value for the 'IterationLimit' name-value pair argument is relaxed to 20 when you work with tall arrays.
- resume uses a block-wise strategy. For details, see the ["Algorithms" on page 32-6005](#page-7748-0) section of fitrkernel.
- You can use models trained on either in-memory or tall data with this function.

For more information, see "Tall Arrays" (MATLAB).

#### **See Also**

[RegressionKernel](#page-7751-0) | [fitrkernel](#page-7728-0) | [loss](#page-7760-0) | [predict](#page-7767-0)

#### **Introduced in R2018a**

# <span id="page-7781-0"></span>**RegressionPartitionedKernel**

Cross-validated kernel model for regression

# **Description**

RegressionPartitionedKernel is a set of kernel regression models trained on cross-validated folds. To obtain a cross-validated, kernel regression model, use [fitrkernel](#page-7728-0) and specify one of the cross-validation options. You can estimate the predictive quality of the model, or how well the linear regression model generalizes, using one or more of these "kfold" methods: [kfoldPredict](#page-7789-0) and [kfoldLoss](#page-7786-0).

Every "kfold" method uses models trained on *training-fold* observations to predict the response for *validation-fold* observations. For example, suppose that you cross-validate using five folds. In this case, the software randomly assigns each observation into five groups of equal size (roughly). The training fold contains four of the groups (that is, roughly 4/5 of the data) and the validation fold contains the other group (that is, roughly 1/5 of the data). In this case, cross-validation proceeds as follows:

- **1** The software trains the first model (stored in CVMdl.Trained{1}) using the observations in the last four groups and reserves the observations in the first group for validation.
- **2** The software trains the second model (stored in CVMdl.Trained{2}) using the observations in the first group and the last three groups. The software reserves the observations in the second group for validation.
- **3** The software proceeds in a similar fashion for the third through the fifth models.

If you validate by calling [kfoldPredict](#page-7789-0), it computes predictions for the observations in group 1 using the first model, group 2 for the second model, and so on. In short, the software estimates a response for every observation using the model trained without that observation.

**Note** RegressionPartitionedKernel model objects do not store the predictor data set.

# **Creation**

Create a RegressionPartitionedKernel object using the [fitrkernel](#page-7728-0) function. Use one of the 'CrossVal', 'CVPartition', 'Holdout', 'KFold', or 'Leaveout' name-value pair arguments in the call to fitrkernel. For details, see the fitrkernel function reference page.

# **Properties**

#### **Cross-Validation Properties**

# **CrossValidatedModel — Cross-validated model name**

character vector

This property is read-only.

Cross-validated model name, specified as a character vector.

For example, 'Kernel' specifies a cross-validated kernel model.

Data Types: char

#### **KFold — Number of cross-validated folds**

positive integer scalar

This property is read-only.

Number of cross-validated folds, specified as a positive integer scalar.

Data Types: double

**ModelParameters — Cross-validation parameter values**

object

This property is read-only.

Cross-validation parameter values, specified as an object. The parameter values correspond to the name-value pair argument values used to cross-validate the kernel regression model. ModelParameters does not contain estimated parameters.

#### **NumObservations — Number of observations**

positive numeric scalar

This property is read-only.

Number of observations in the training data, specified as a positive numeric scalar.

Data Types: double

**Partition — Data partition**

cvpartition model

This property is read-only.

Data partition indicating how the software splits the data into cross-validation folds, specified as a [cvpartition](#page-2726-0) model.

**Trained — Kernel regression models trained on cross-validation folds**

cell array of RegressionKernel models

This property is read-only.

Kernel regression models trained on cross-validation folds, specified as a cell array of RegressionKernel models. Trained has *k* cells, where *k* is the number of folds.

Data Types: cell

#### **W — Observation weights**

numeric vector

This property is read-only.

Observation weights used to cross-validate the model, specified as a numeric vector. W has NumObservations elements.

The software normalizes the weights used for training so that  $n = \frac{1}{N}$  is 1.

Data Types: single | double

**Y — Observed response values**

numeric vector

This property is read-only.

Observed response values used to cross-validate the model, specified as a numeric vector. Y has NumObservations elements.

Each row of Y represents the observed response of the corresponding observation in the predictor data.

Data Types: single | double

#### **Other Regression Properties**

#### **CategoricalPredictors — Categorical predictor indices**  $\lceil$ ]

This property is read-only.

Categorical predictor indices, specified as an empty numeric value. In general, CategoricalPredictors contains index values corresponding to the columns of the predictor data that contain categorical predictors. Because RegressionKernel models can only be trained on numeric predictor data, this property is empty ([]).

#### **PredictorNames — Predictor names**

 ${\{\,}'\,x1\,}',\,x2\,',\ldots\}$ 

This property is read-only.

Predictor names in order of their appearance in predictor data (X), specified as a cell array of character vectors of the form  $\{x_1', x_2', \ldots\}$ . The length of PredictorNames is equal to the number of columns in X.

Data Types: cell

**ResponseName — Response variable name** 'Y'

This property is read-only.

Response variable name, specified as 'Y'. Because RegressionKernel models cannot be trained using tabular data, this property is always 'Y'.

Data Types: char

#### **ResponseTransform — Response transformation function**

'none' | function handle

Response transformation function, specified as 'none' or a function handle. ResponseTransform describes how the software transforms raw response values predicted by the model.

For a MATLAB function, or a function that you define, enter its function handle. For example, you can enter Mdl.ResponseTransform = @*function*, where *function* accepts a numeric vector of the

original responses and returns a numeric vector of the same size containing the transformed responses.

Data Types: char | string | function handle

# **Object Functions**

[kfoldLoss](#page-7786-0) Regression loss for cross-validated kernel regression model [kfoldPredict](#page-7789-0) Predict responses for observations in cross-validated kernel regression model

# **Examples**

#### **Create Cross-Validated Kernel Regression Model**

Simulate sample data.

rng(0,'twister'); % For reproducibility  $n = 1000;$  $x = 1$ inspace( $-10, 10, n$ )';  $y = 1 + x*2e-2 + sin(x)$ ./x + 0.2\*randn(n,1);

Cross-validate a kernel regression model.

CVMdl =  $fitrkernel(x,y,'Kfold',5);$ 

CVMdl is a RegressionPartitionedKernel 5-fold cross-validated model. CVMdl.Trained contains a cell vector of five RegressionKernel models. Display the trained property.

#### CVMdl.Trained

```
ans=5×1 cell array
     {1x1 RegressionKernel}
     {1x1 RegressionKernel}
     {1x1 RegressionKernel}
     {1x1 RegressionKernel}
     {1x1 RegressionKernel}
```
Each cell contains a kernel regression model trained on four folds, then tested on the remaining fold.

Predict responses for observations in the validation folds and estimate the generalization error by passing CVMdl to kfoldPredict and kfoldLoss, respectively.

```
yHat = kfoldPredict(CVMdl);
L = kfoldLoss(CVMdl)
L = 0.1887
```
kfoldLoss computes the average mean squared error for all the folds by default. The estimated mean squared error is 0.1887.

#### **See Also** [RegressionKernel](#page-7751-0) | [fitrkernel](#page-7728-0)

**Introduced in R2018b**

# <span id="page-7786-0"></span>**kfoldLoss**

**Package:** classreg.learning.partition

Regression loss for cross-validated kernel regression model

# **Syntax**

L = kfoldLoss(CVMdl) L = kfoldLoss(CVMdl,Name,Value)

# **Description**

 $L = kfoldLoss(CVMd)$  returns the regression loss obtained by the cross-validated kernel regression model CVMdl. For every fold, kfoldLoss computes the regression loss for observations in the validation fold, using a model trained on observations in the training fold.

 $L = kfoldLoss(CVMd, Name, Value)$  returns the mean squared error (MSE) with additional options specified by one or more name-value pair arguments. For example, you can specify the regression-loss function or which folds to use for loss calculation.

# **Examples**

#### **Compute Loss for Cross-Validated Kernel Regression Models**

Simulate sample data:

```
rng(0,'twister'); % For reproducibility
n = 1000;x = \text{linspace}(-10, 10, n);
y = 1 + x^*2e-2 + sin(x). /x + 0.2*randn(n,1);
```
Cross-validate a kernel regression model.

CVMdl =  $fitrkernel(x,y,'Kfold',5);$ 

fitrkernel implements 5-fold cross-validation. CVMdl is a RegressionPartitionedKernel model. It contains the property Trained, which is a 5-by-1 cell array holding 5 RegressionKernel models that the software trained using the training set.

Compute the epsilon-insensitive loss for each fold for observations that fitrkernel did not use in training the folds.

```
L = kfoldLoss(CVMdl,'LossFun','epsiloninsensitive','Mode','individual')
```
 $L = 5 \times 1$ 

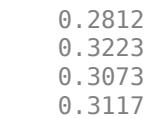

0.2576

## **Input Arguments**

#### **CVMdl — Cross-validated kernel regression model**

RegressionPartitionedKernel model object

Cross-validated kernel regression model, specified as a [RegressionPartitionedKernel](#page-7781-0) model object. You can create a RegressionPartitionedKernel model using [fitrkernel](#page-7728-0) and specifying any of the cross-validation name-value pair arguments, for example, CrossVal.

#### **Name-Value Pair Arguments**

Specify optional comma-separated pairs of Name, Value arguments. Name is the argument name and Value is the corresponding value. Name must appear inside quotes. You can specify several name and value pair arguments in any order as Name1, Value1, ..., NameN, ValueN.

Example: 'LossFun','epsiloninsensitive','Mode','individual' specifies kfoldLoss to return the epsilon-insensitive loss for each fold.

#### **Folds — Fold indices to use for response prediction**

1:CVMdl.KFold (default) | numeric vector of positive integers

Fold indices to use for response prediction, specified as the comma-separated pair consisting of 'Folds' and a numeric vector of positive integers. The elements of Folds must range from 1 through CVMdl.KFold.

Example: 'Folds',[1 4 10]

Data Types: single | double

#### **LossFun — Loss function**

'mse' (default) | 'epsiloninsensitive' | function handle

Loss function, specified as the comma-separated pair consisting of 'LossFun' and a built-in, lossfunction name or function handle.

- The following table lists the available loss functions. Specify one using its corresponding character vector or string scalar. Also, in the table,  $f(x) = x\beta + b$ .
	- *β* is a vector of *p* coefficients.
	- *x* is an observation from *p* predictor variables.
	- *b* is the scalar bias.

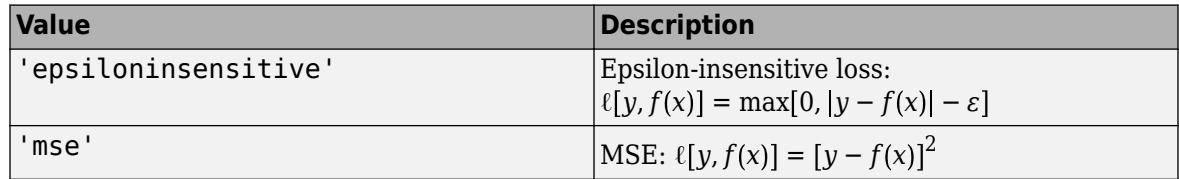

'epsiloninsensitive' is appropriate for SVM learners only.

• Specify your own function using function handle notation.

Assume that n is the number of observations in X. Your function must have this signature

lossvalue = *lossfun*(Y,Yhat,W)

where:

- The output argument lossvalue is a scalar.
- You specify the function name (*lossfun*).
- Y is an n-dimensional vector of observed responses. kfoldLoss passes the input argument Y in for Y.
- Yhat is an n-dimensional vector of predicted responses, which is similar to the output of predict.
- W is an n-by-1 numeric vector of observation weights.

Data Types: char | string | function handle

#### **Mode — Loss aggregation level**

```
'average' (default) | 'individual'
```
Loss aggregation level, specified as the comma-separated pair consisting of 'Mode' and 'average' or 'individual'.

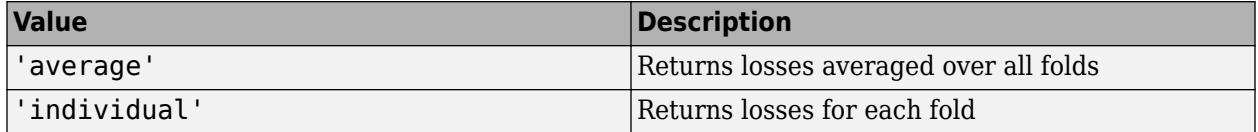

Example: 'Mode','individual'

#### **Output Arguments**

#### **L — Cross-validated regression losses**

numeric scalar | numeric vector

Cross-validated regression losses, returned as a numeric scalar or vector. The interpretation of L depends on LossFun.

- If Mode is 'average', then L is a scalar.
- Otherwise, L is a *k*-by-1 vector, where *k* is the number of folds. L(*j*) is the average regression loss over fold *j*.

To estimate L, kfoldLoss uses the data that created CVMdl.

## **See Also**

[RegressionKernel](#page-7751-0) | [RegressionPartitionedKernel](#page-7781-0) | [fitrkernel](#page-7728-0) | [kfoldPredict](#page-7789-0)

#### **Introduced in R2018b**

# <span id="page-7789-0"></span>**kfoldPredict**

**Package:** classreg.learning.partition

Predict responses for observations in cross-validated kernel regression model

# **Syntax**

YHat = kfoldPredict(CVMdl)

# **Description**

YHat = kfoldPredict(CVMdl) returns cross-validated predicted responses by the cross-validated kernel regression model CVMdl. That is, for every fold, kfoldPredict predicts the responses for observations that it holds out in validation fold while it trains using all other observations in the training fold.

# **Examples**

#### **Predict Responses from Cross-Validated Kernel Regression Models**

Simulate sample data:

```
rng(0,'twister'); % For reproducibility
n = 1000:
x = 1inspace(-10, 10, n)';
y = 1 + x*2e-2 + sin(x)./x + 0.2*randn(n,1);
```
Cross-validate a kernel regression model.

CVMdl = fitrkernel(x,y,'CrossVal','on');

By default, fitrkernel implements 10-fold cross-validation. CVMdl is a RegressionPartitionedKernel model. It contains the property Trained, which is a 10-by-1 cell array holding 10 RegressionKernel models that the software trained using the training set.

Predict responses for observations that fitrkernel did not use in training the folds.

```
yHat = kfoldPredict(CVMdl);
```
yHat is a numeric vector. Display the first five predicted responses.

yHat(1:5)

ans = *5×1*

 1.0767 1.0744 1.0758 1.0779 1.0798

# **Input Arguments**

#### **CVMdl — Cross-validated kernel regression model**

RegressionPartitionedKernel model object

Cross-validated kernel regression model, specified as a [RegressionPartitionedKernel](#page-7781-0) model object. You can create a RegressionPartitionedKernel model using [fitrkernel](#page-7728-0) and specifying any of the one of the cross-validation name-value pair arguments, for example, CrossVal.

To obtain estimates, kfoldPredict applies the same data used to cross-validate the kernel regression model (see X input argument on [fitrkernel](#page-7728-0) page).

# **Output Arguments**

#### **YHat — Cross-validated predicted responses**

numeric vector

Cross-validated predicted responses, returned as an *n*-by-1 numeric array, where *n* is the number of observations in the predictor data used to create CVMdl (see X input argument on [fitrkernel](#page-7728-0) page).

## **See Also**

[RegressionKernel](#page-7751-0) | [RegressionPartitionedKernel](#page-7781-0) | [fitrkernel](#page-7728-0) | [kfoldLoss](#page-7786-0)

**Introduced in R2018b**

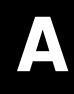

# **Sample Data Sets**

# **Sample Data Sets**

Statistics and Machine Learning Toolbox software includes the sample data sets in the following table.

To load a data set into the MATLAB workspace, type:

load *filename*

where *filename* is one of the files listed in the table.

Data sets contain individual data variables, description variables with references, and dataset arrays encapsulating the data set and its description, as appropriate.

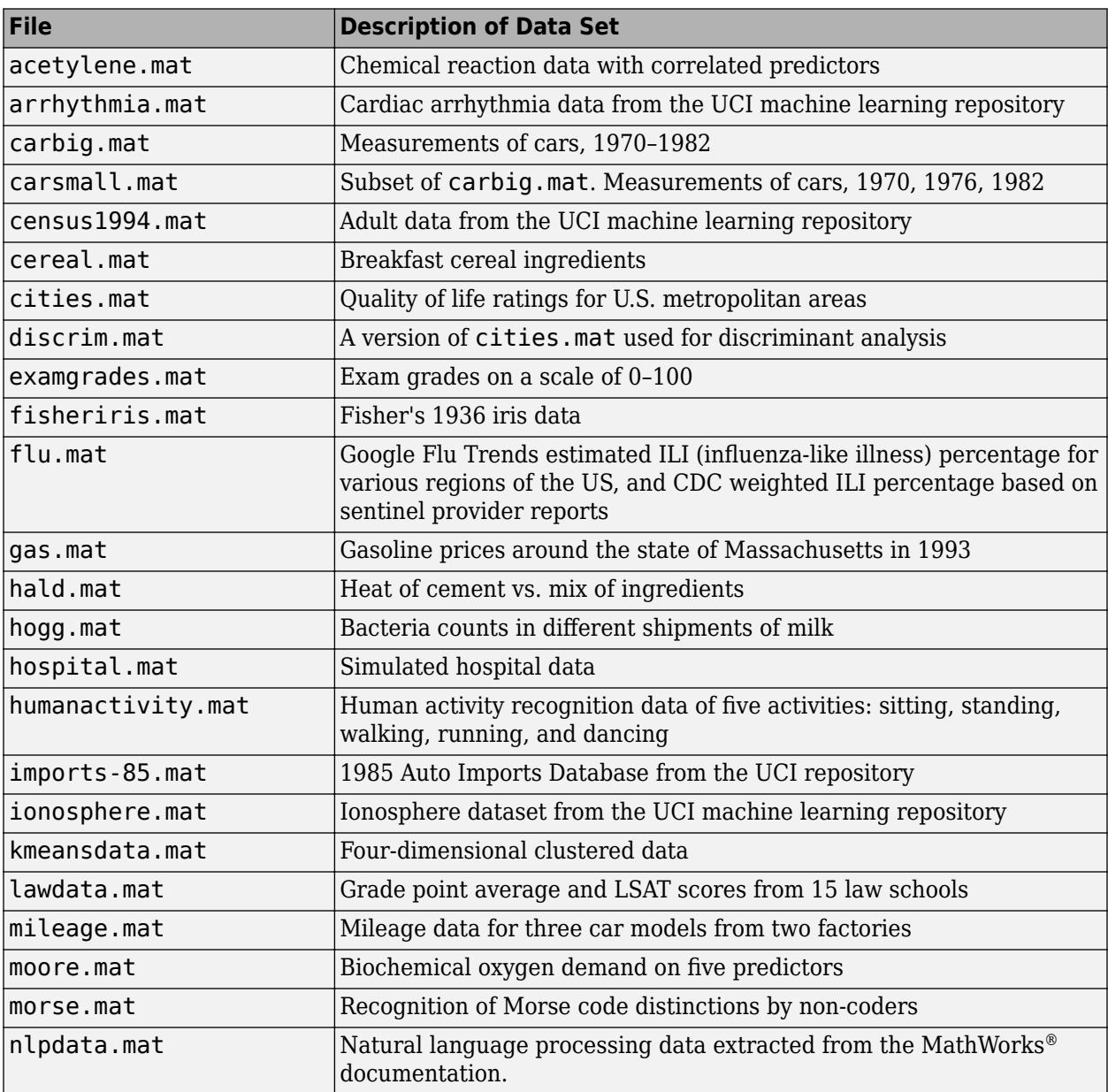

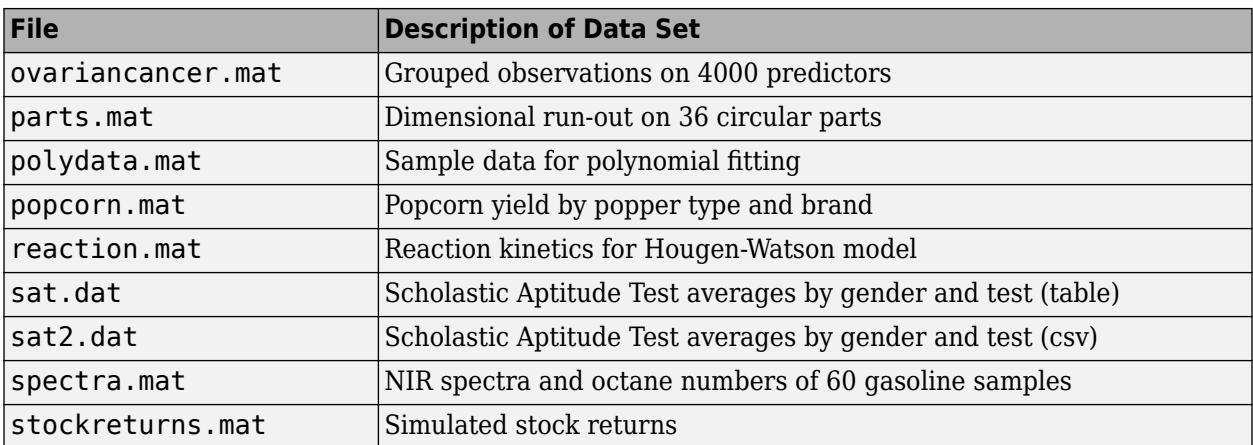

# **Probability Distributions**

# <span id="page-7797-0"></span>**Bernoulli Distribution**

#### **In this section...**

"Overview" on page B-2 "Parameters" on page B-2 "Probability Density Function" on page B-2 "Cumulative Distribution Function" on page B-2

"Descriptive Statistics" on page B-2

["Examples" on page B-3](#page-7798-0)

["Related Distributions" on page B-4](#page-7799-0)

# **Overview**

The Bernoulli distribution is a discrete probability distribution with only two possible values for the random variable. Each instance of an event with a Bernoulli distribution is called a Bernoulli trial.

# **Parameters**

The Bernoulli distribution uses the following parameter.

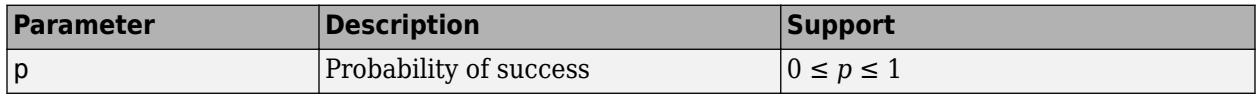

# **Probability Density Function**

The probability density function (pdf) of the Bernoulli distribution is

$$
f(x \mid p) = \begin{cases} 1-p, & x = 0 \\ p, & x = 1 \end{cases}.
$$

For discrete distributions, the pdf is also known as the probability mass function (pmf).

For an example, see ["Compute Bernoulli Distribution pdf" on page B-3](#page-7798-0).

# **Cumulative Distribution Function**

The cumulative distribution function (cdf) of the Bernoulli distribution is

$$
F(x \mid p) = \begin{cases} 1-p, & x = 0 \\ 1, & x = 1 \end{cases}.
$$

For an example, see ["Compute Bernoulli Distribution cdf" on page B-3](#page-7798-0).

# **Descriptive Statistics**

The mean of the Bernoulli distribution is *p*.

<span id="page-7798-0"></span>The variance of the Bernoulli distribution is *p*(1 – *p*).

## **Examples**

#### **Compute Bernoulli Distribution pdf**

The Bernoulli distribution is a special case of the binomial distribution, where  $N = 1$ . Use binopdf to compute the pdf of the Bernoulli distribution with the probability of success 0.75.

p = 0.75;  $x = 0:1;$  $y = binopdf(0:1,1,p);$ 

Plot the pdf with bars of width 1.

```
figure
bar(x,y,1)
xlabel('Observation')
ylabel('Probability')
```
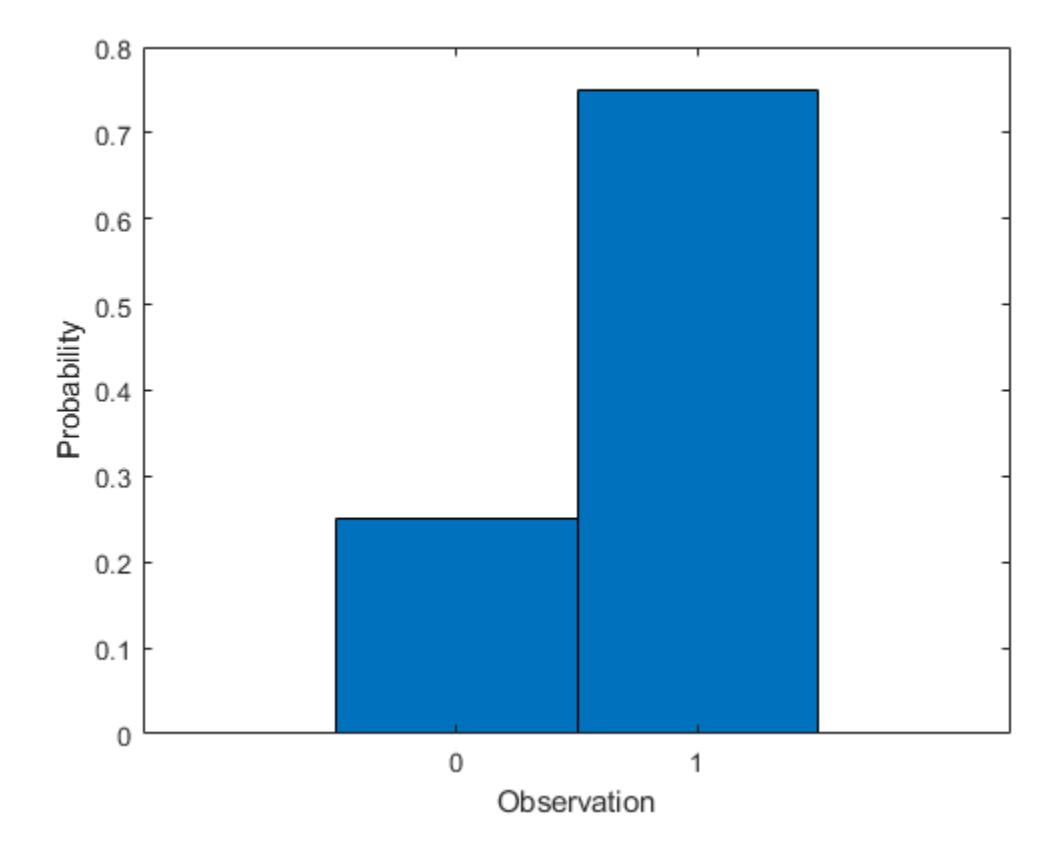

#### **Compute Bernoulli Distribution cdf**

The Bernoulli distribution is a special case of the binomial distribution, where  $N = 1$ . Use binocd f to compute the cdf of the Bernoulli distribution with the probability of success 0.75.

<span id="page-7799-0"></span> $p = 0.75;$  $y = binocdf(-1:2,1,p);$ Plot the cdf. figure stairs(-1:2,y) xlabel('Observation')

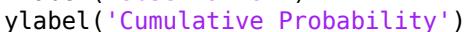

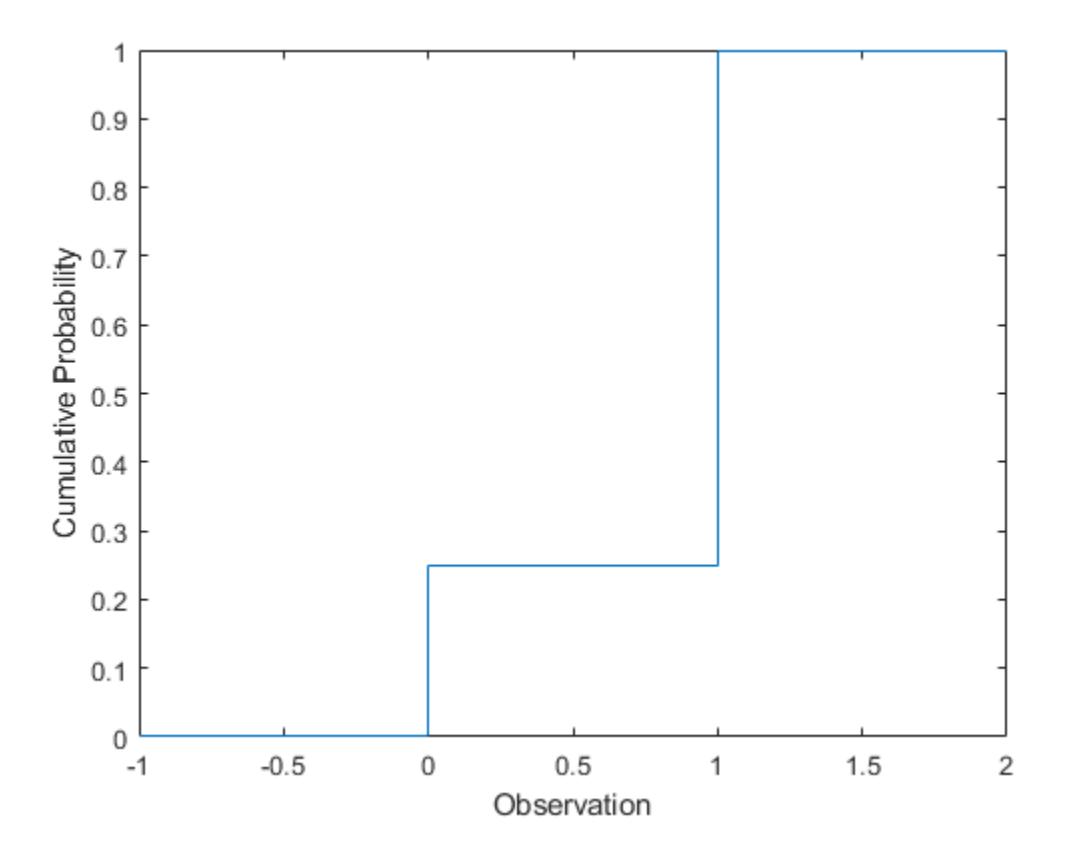

# **Related Distributions**

- • [Binomial Distribution on page B-10](#page-7805-0) The binomial distribution is a two-parameter discrete distribution that models the total number of successes in repeated Bernoulli trials. The Bernoulli distribution occurs as a binomial distribution with  $N = 1$ .
- • [Geometric Distribution on page B-63](#page-7858-0) The geometric distribution is a one-parameter discrete distribution that models the total number of failures before the first success in repeated Bernoulli trials.

## **References**

[1] Abramowitz, Milton, and Irene A. Stegun, eds. *Handbook of Mathematical Functions: With Formulas, Graphs, and Mathematical Tables*. 9. Dover print.; [Nachdr. der Ausg. von 1972]. Dover Books on Mathematics. New York, NY: Dover Publ, 2013.

[2] Evans, Merran, Nicholas Hastings, and Brian Peacock. *Statistical Distributions*. 2nd ed. New York: J. Wiley, 1993.

# **See Also**

[BinomialDistribution](#page-7317-0)

## **More About**

- • ["Binomial Distribution" on page B-10](#page-7805-0)
- • ["Working with Probability Distributions" on page 5-2](#page-191-0)
- • ["Supported Distributions" on page 5-13](#page-202-0)

# **Beta Distribution**

#### **In this section...**

"Overview" on page B-6

"Parameters" on page B-6

"Probability Density Function" on page B-6

["Cumulative Distribution Function" on page B-8](#page-7803-0)

["Example" on page B-8](#page-7803-0)

# **Overview**

The beta distribution describes a family of curves that are unique in that they are nonzero only on the interval (0 1). A more general version of the function assigns parameters to the endpoints of the interval.

Statistics and Machine Learning Toolbox provides several ways to work with the beta distribution. You can use the following approaches to estimate parameters from sample data, compute the pdf, cdf, and icdf, generate random numbers, and more.

- Fit a probability distribution object to sample data, or create a probability distribution object with specified parameter values. See Using [BetaDistribution](#page-7312-0) Objects for more information.
- Work with data input from matrices, tables, and dataset arrays using probability distribution functions. See ["Supported Distributions" on page 5-13](#page-202-0) for a list of beta distribution functions.
- Interactively fit, explore, and generate random numbers from the distribution using an app or user interface.

For more information on each of these options, see ["Working with Probability Distributions" on page](#page-191-0) [5-2](#page-191-0).

# **Parameters**

The beta distribution uses the following parameters.

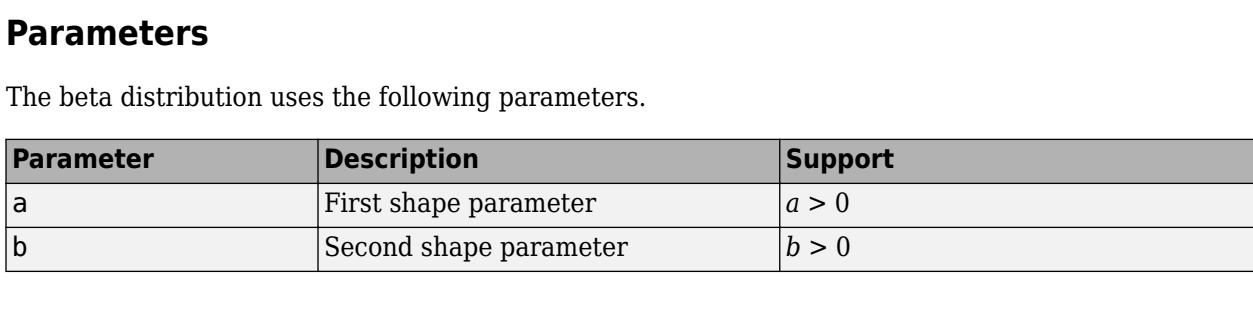

# **Probability Density Function**

#### **Definition**

The probability density function (pdf) of the beta distribution is

$$
y = f(x | a, b) = \frac{1}{B(a, b)} x^{a - 1} (1 - x)^{b - 1} I_{[0, 1]}(x)
$$

where  $B(\cdot)$  is the Beta function. The indicator function  $I_{(0,1)}(x)$  ensures that only values of x in the range (0,1) have nonzero probability.

#### **Plot**

This plot shows how changing the value of the parameters alters the shape of the pdf. The constant pdf (the flat line) shows that the standard uniform distribution is a special case of the beta distribution, which occurs when  $a = b = 1$ .

```
X = 0: .01:1;y1 = \text{betapdf}(X, 0.75, 0.75);
y2 = \text{betapdf}(X,1,1);y3 = \text{betapdf}(X, 4, 4);figure
plot(X,y1,'Color','r','LineWidth',2)
hold on
plot(X,y2,'LineStyle','-.','Color','b','LineWidth',2)
plot(X,y3,'LineStyle',':','Color','g','LineWidth',2)
\text{legend}(\{'a = b = 0.75', 'a = b = 1', 'a = b = 4'}\text{, 'Location', 'NorthEast')};hold off
```
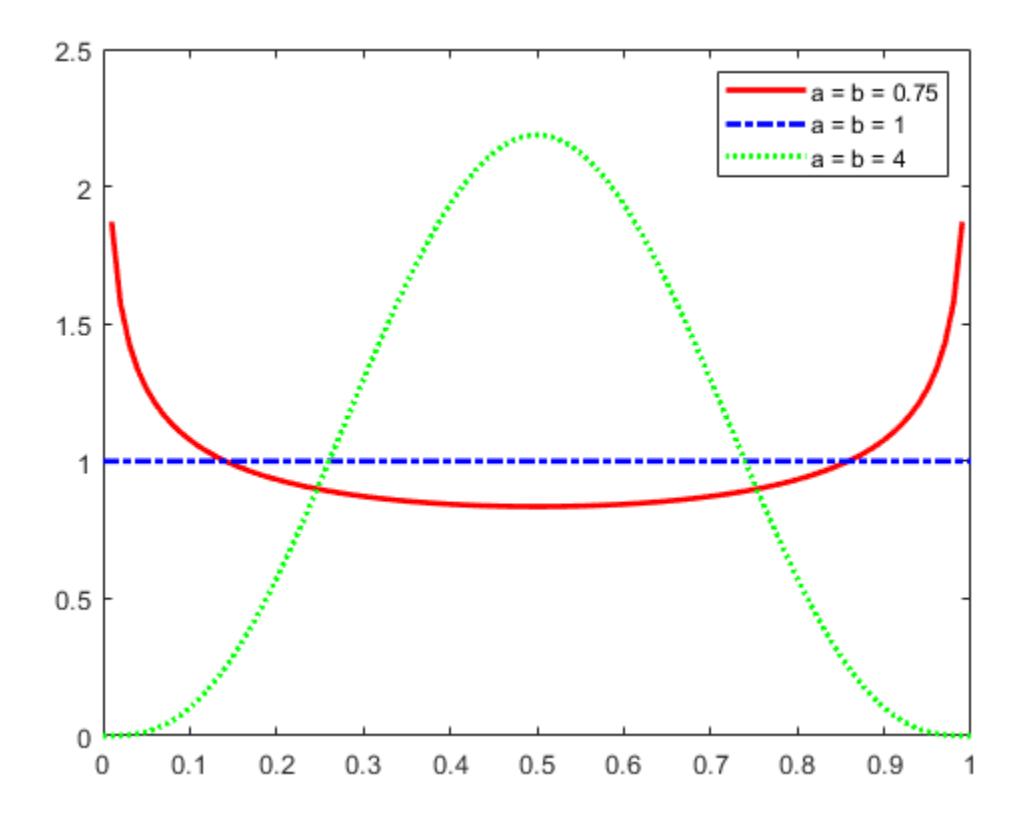

#### **Relationship to Other Distributions**

The beta distribution has a functional relationship with the *t* distribution. If *Y* is an observation from Student's *t* distribution with *ν* degrees of freedom, then the following transformation generates *X*, which is beta distributed.

$$
X = \frac{1}{2} + \frac{1}{2} \frac{Y}{\sqrt{\nu + Y^2}}
$$

<span id="page-7803-0"></span>If *Y*~*t*(*v*), then  $X \sim \beta \left( \frac{\nu}{2} \right)$  $\frac{\nu}{2}, \frac{\nu}{2}$ 2

This relationship is used to compute values of the *t* cdf and inverse function as well as generating *t* distributed random numbers.

# **Cumulative Distribution Function**

The beta cdf is the same as the incomplete beta function.

## **Example**

Suppose you are collecting data that has hard lower and upper bounds of zero and one respectively. Parameter estimation is the process of determining the parameters of the beta distribution that fit this data best in some sense.

One popular criterion of goodness is to maximize the likelihood function. The likelihood has the same form as the beta pdf. But for the pdf, the parameters are known constants and the variable is *x*. The likelihood function reverses the roles of the variables. Here, the sample values (the *x*'s) are already observed. So they are the fixed constants. The variables are the unknown parameters. Maximum likelihood estimation (MLE) involves calculating the values of the parameters that give the highest likelihood given the particular set of data.

The function [betafit](#page-1886-0) returns the MLEs and confidence intervals for the parameters of the beta distribution. Here is an example using random numbers from the beta distribution with  $a = 5$  and b  $= 0.2.$ 

```
rng default % For reproducibility
r = \text{betarnd}(5, 0.2, 100, 1);[phat, pci] = betafit(r)
phat = 1 \times 2 7.4911 0.2135
pci = 2×2
     5.0861 0.1744
    11.0334 0.2614
```
The MLE for parameter a is 7.4911, compared to the true value of 5. The 95% confidence interval for a goes from 5.0861 to 11.0334, which does not include the true value. While this is an unlikely result, it does sometimes happen when estimating distribution parameters.

Similarly the MLE for parameter b is 0.2135, compared to the true value of 0.2. The 95% confidence interval for b goes from 0.1744 to 0.2614, which does include the true value. In this made-up example you know the "true value." In experimentation you do not.

#### **See Also**

[BetaDistribution](#page-7312-0)

# **More About**

- • ["Working with Probability Distributions" on page 5-2](#page-191-0)
- • ["Supported Distributions" on page 5-13](#page-202-0)

# <span id="page-7805-0"></span>**Binomial Distribution**

#### **In this section...**

"Overview" on page B-10

"Parameters" on page B-10

"Probability Density Function" on page B-10

["Cumulative Distribution Function" on page B-11](#page-7806-0)

["Descriptive Statistics" on page B-11](#page-7806-0)

["Example" on page B-11](#page-7806-0)

["Related Distributions" on page B-16](#page-7811-0)

# **Overview**

The binomial distribution is a two-parameter family of curves. The binomial distribution is used to model the total number of successes in a fixed number of independent trials that have the same probability of success, such as modeling the probability of a given number of heads in ten flips of a fair coin.

Statistics and Machine Learning Toolbox offers several ways to work with the binomial distribution.

- Create a probability distribution object [BinomialDistribution](#page-7317-0) by fitting a probability distribution to sample data ([fitdist](#page-3729-0)) or by specifying parameter values ([makedist](#page-5048-0)). Then, use object functions to evaluate the distribution, generate random numbers, and so on.
- Work with the binomial distribution interactively by using the **[Distribution Fitter](#page-7634-0)** app. You can export an object from the app and use the object functions.
- Use distribution-specific functions ([binocdf](#page-1897-0), [binopdf](#page-1904-0), [binoinv](#page-1903-0), [binostat](#page-1912-0), [binofit](#page-1901-0), [binornd](#page-1908-0)) with specified distribution parameters. The distribution-specific functions can accept parameters of multiple binomial distributions.
- Use generic distribution functions ([cdf](#page-2012-0), [icdf](#page-4332-0), [pdf](#page-5650-0), [random](#page-6179-0)) with a specified distribution name ('Binomial') and parameters.

## **Parameters**

The binomial distribution uses the following parameters.

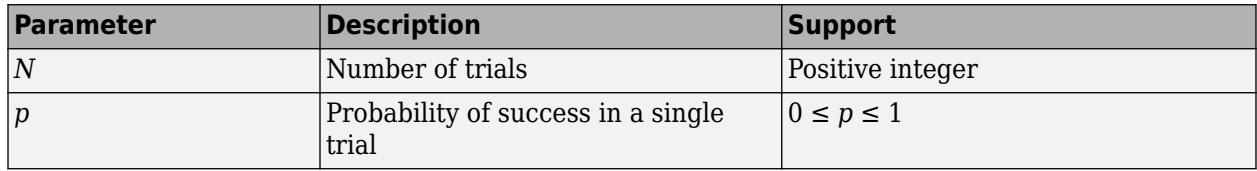

The sum of two binomial random variables that both have the same parameter *p* is also a binomial random variable with *N* equal to the sum of the number of trials.

# **Probability Density Function**

The probability density function (pdf) of the binomial distribution is

<span id="page-7806-0"></span>
$$
f(x|N, p) = {N \choose x} p^{x} (1-p)^{N-x} \quad ; \quad x = 0, 1, 2, ..., N,
$$

where *x* is the number of successes in *N* trials of a Bernoulli process with the probability of success *p*. The result is the probability of exactly *x* successes in *N* trials. For discrete distributions, the pdf is also known as the probability mass function (pmf).

For an example, see ["Compute Binomial Distribution pdf" on page B-12](#page-7807-0).

### **Cumulative Distribution Function**

The cumulative distribution function (cdf) of the binomial distribution is

$$
F(x|N, p) = \sum_{i=0}^{x} {N \choose i} p^{i} (1-p)^{N-i} \quad ; \quad x = 0, 1, 2, ..., N,
$$

where *x* is the number of successes in *N* trials of a Bernoulli process with the probability of success *p*. The result is the probability of at most *x* successes in *N* trials.

For an example, see ["Compute Binomial Distribution cdf" on page B-13.](#page-7808-0)

## **Descriptive Statistics**

The mean of the binomial distribution is *Np*.

The variance of the binomial distribution is *Np*(1 – *p*).

#### **Example**

#### **Fit Binomial Distribution to Data**

Generate a binomial random number that counts the number of successes in 100 trials with the probability of success 0.9 in each trial.

```
x = binornd(100, 0.9)
```
 $x = 85$ 

Fit a binomial distribution to data using fitdist.

```
pd = fitdist(x,'Binomial','NTrials',100)
```

```
pd = BinomialDistribution
  Binomial distribution
   N = 100p = 0.85 [0.764692, 0.913546]
```
fitdist returns a BinomialDistribution object. The interval next to p is the 95% confidence interval estimating p.

Estimate the parameter p using the distribution functions.

<span id="page-7807-0"></span>[ $phat,pci$ ] = binofit(x,100) % Distribution-specific function

 $phat = 0.8500$ pci = *1×2* 0.7647 0.9135

[phat2,pci2] = mle(x,'distribution','Binomial',"NTrials",100) % Generic distribution function

 $phat2 = 0.8500$ pci2 = *2×1* 0.7647 0.9135

#### **Compute Binomial Distribution pdf**

Compute the pdf of the binomial distribution with 10 trials and the probability of success 0.5.

 $x = 0:10;$  $y = binopdf(x, 10, 0.5)$ ;

Plot the pdf with bars of width 1.

```
figure
bar(x,y,1)xlabel('Observation')
ylabel('Probability')
```
<span id="page-7808-0"></span>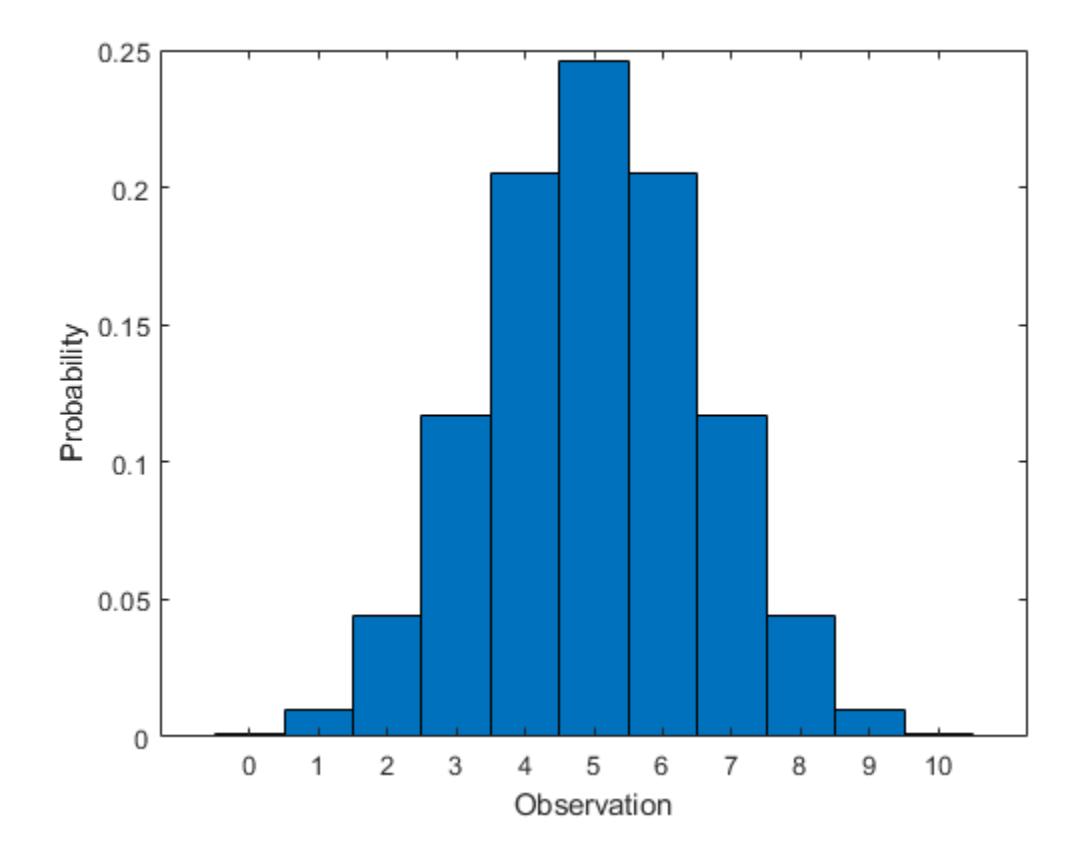

#### **Compute Binomial Distribution cdf**

Compute the cdf of the binomial distribution with 10 trials and the probability of success 0.5.

 $x = 0:10;$ y = binocdf(x,10,0.5);

Plot the cdf.

```
figure
stairs(x,y)
xlabel('Observation')
ylabel('Cumulative Probability')
```
<span id="page-7809-0"></span>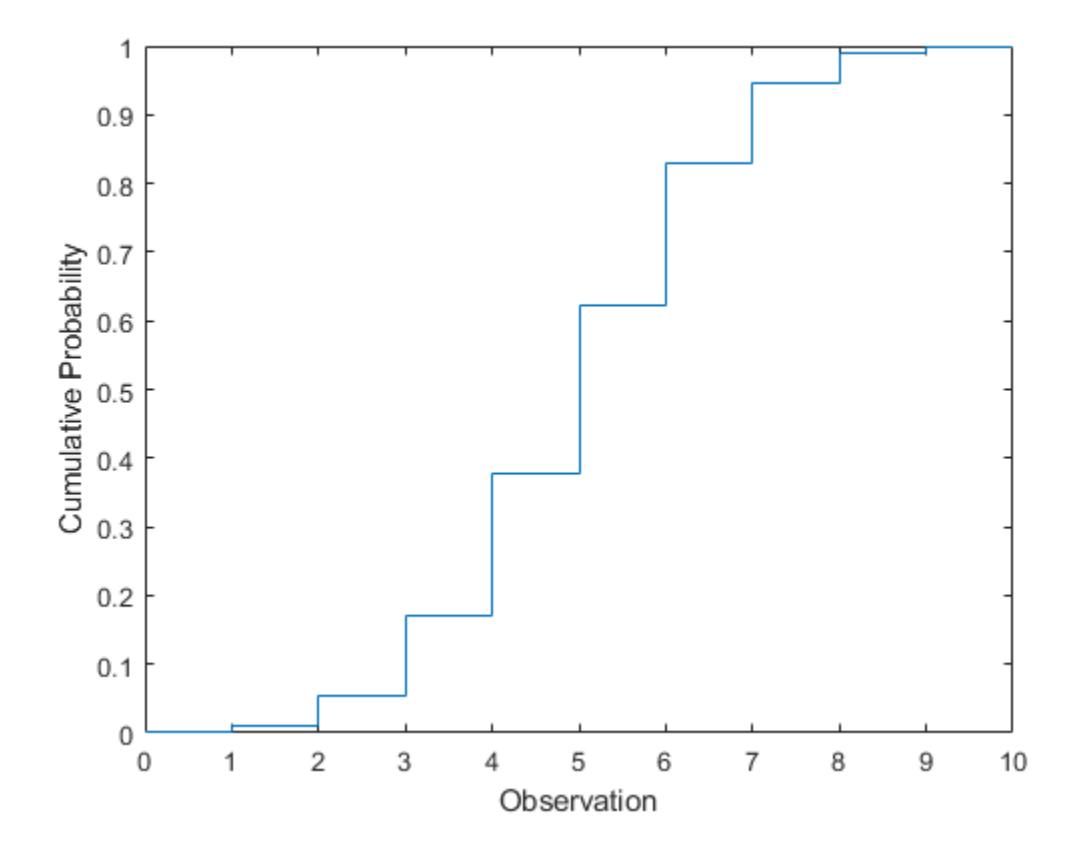

#### **Compare Binomial and Normal Distribution pdfs**

When N is large, the binomial distribution with parameters N and p can be approximated by the normal distribution with mean  $N^*p$  and variance  $N^*p^*(1 - p)$  provided that p is not too large or too small.

Compute the pdf of the binomial distribution counting the number of successes in 50 trials with the probability 0.6 in a single trial .

 $N = 50;$  $p = 0.6$ ;  $x1 = 0:N;$  $y1 = binopdf(x1,N,p);$ 

Compute the pdf of the corresponding normal distribution.

 $mu = N * p;$  $signa = sqrt(N*p*(1-p));$  $x2 = 0:0.1:N;$  $y2 = normal(x2, mu, sigma);$ 

Plot the pdfs on the same axis.

```
figure
bar(x1,y1,1)
hold on
plot(x2,y2,'LineWidth',2)
```

```
xlabel('Observation')
ylabel('Probability')
title('Binomial and Normal pdfs')
legend('Binomial Distribution','Normal Distribution','location','northwest')
hold off
```
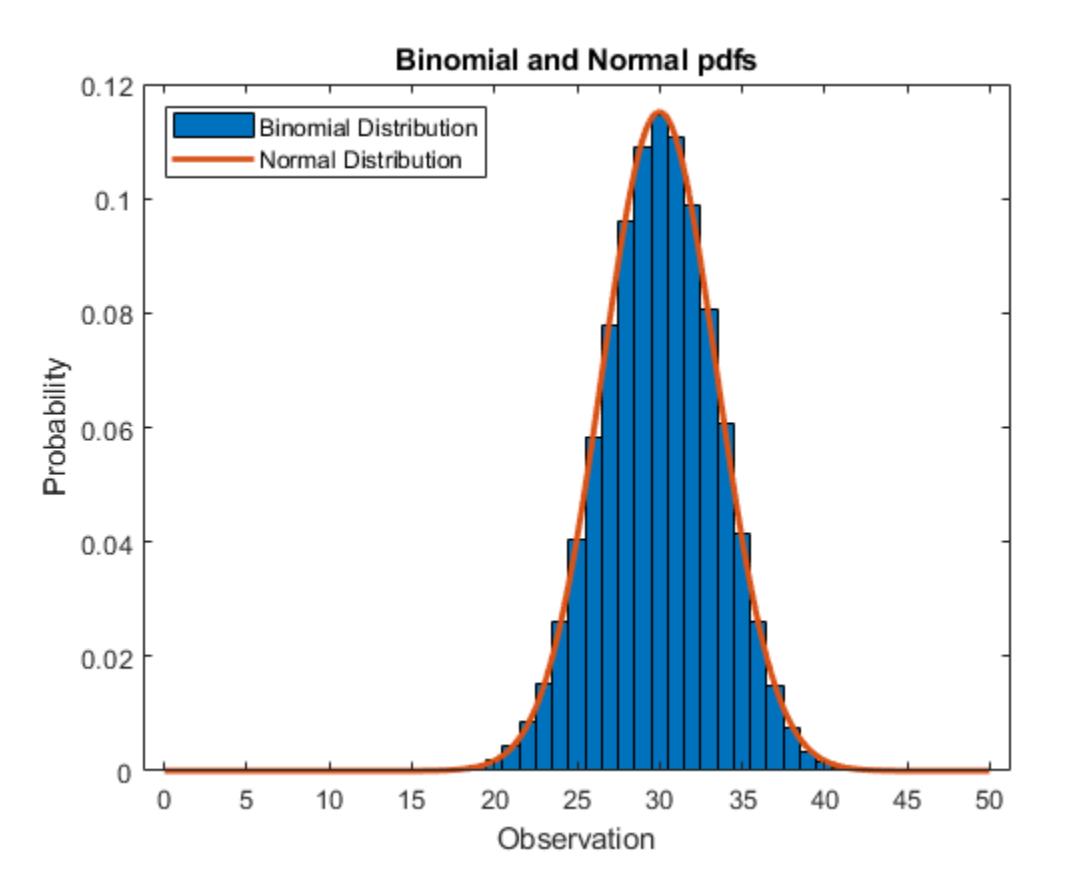

The pdf of the normal distribution closely approximates the pdf of the binomial distribution.

#### **Compare Binomial and Poisson Distribution pdfs**

When p is small, the binomial distribution with parameters N and p can be approximated by the Poisson distribution with mean  $N^*p$ , provided that  $N^*p$  is also small.

Compute the pdf of the binomial distribution counting the number of successes in 20 trials with the probability of success 0.05 in a single trial.

 $N = 20$ :  $p = 0.05;$  $x = 0:N;$  $y1 = binopdf(x,N,p);$ 

Compute the pdf of the corresponding Poisson distribution.

 $mu = N * p;$  $y2 = poisson(f(x,mu));$ 

Plot the pdfs on the same axis.

```
figure
bar(x,[y1; y2])
xlabel('Observation')
ylabel('Probability')
title('Binomial and Poisson pdfs')
legend('Binomial Distribution','Poisson Distribution','location','northeast')
```
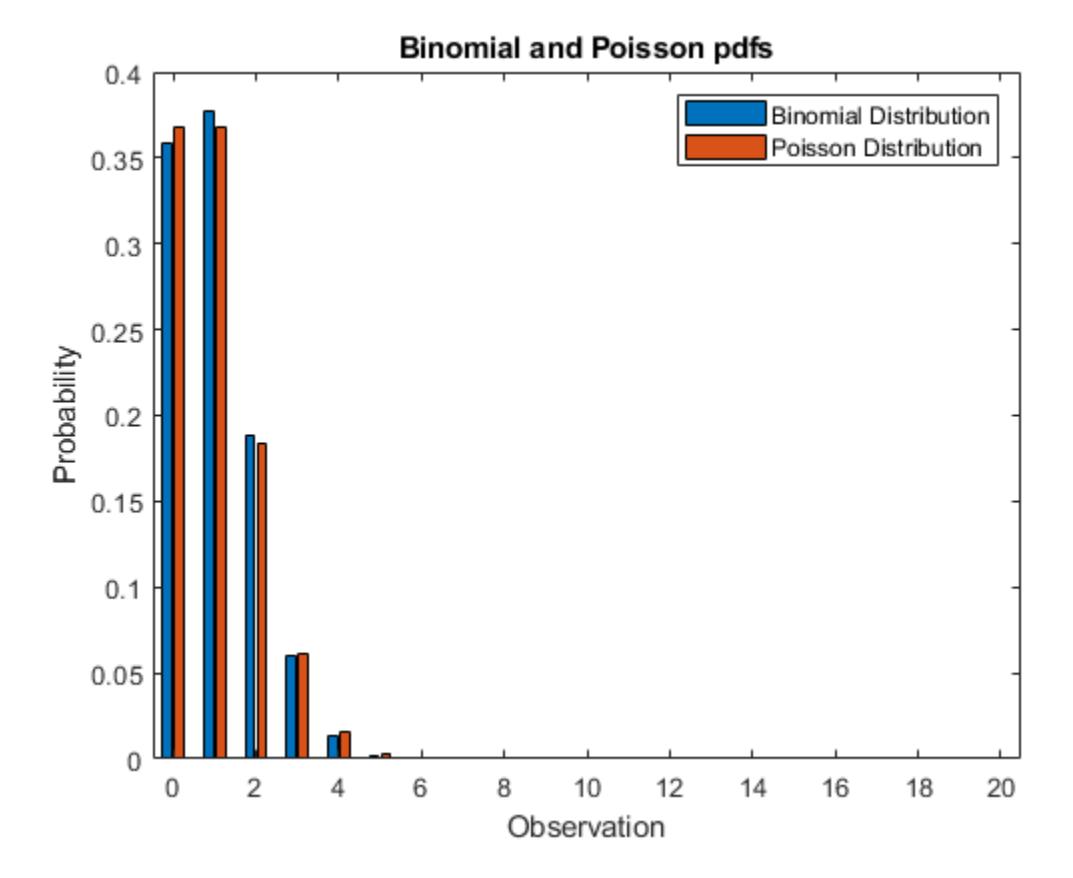

The pdf of the Poisson distribution closely approximates the pdf of the binomial distribution.

# **Related Distributions**

- • [Bernoulli Distribution on page B-2](#page-7797-0) The Bernoulli distribution is a one-parameter discrete distribution that models the success of a single trial, and occurs as a binomial distribution with *N*  $= 1.$
- • [Multinomial Distribution on page B-96](#page-7891-0) The multinomial distribution is a discrete distribution that generalizes the binomial distribution when each trial has more than two possible outcomes.
- • ["Normal Distribution" on page B-119](#page-7914-0) The normal distribution is a two-parameter continuous distribution that has parameters *μ* (mean) and *σ* (standard deviation). As *N* increases, the binomial distribution can be approximated by a normal distribution with  $\mu = Np$  and  $\sigma^2 = Np(1 - p)$ . See ["Compare Binomial and Normal Distribution pdfs" on page B-14](#page-7809-0).
- • ["Poisson Distribution" on page B-131](#page-7926-0) The Poisson distribution is a one-parameter discrete distribution that takes nonnegative integer values. The parameter *λ* is both the mean and the variance of the distribution. The Poisson distribution is the limiting case of a binomial distribution
where *N* approaches infinity and *p* goes to zero while  $Np = \lambda$ . See ["Compare Binomial and Poisson](#page-7810-0) [Distribution pdfs" on page B-15.](#page-7810-0)

### **References**

- [1] Abramowitz, Milton, and Irene A. Stegun, eds. *Handbook of Mathematical Functions: With Formulas, Graphs, and Mathematical Tables*. 9. Dover print.; [Nachdr. der Ausg. von 1972]. Dover Books on Mathematics. New York, NY: Dover Publ, 2013.
- [2] Evans, Merran, Nicholas Hastings, and Brian Peacock. *Statistical Distributions*. 2nd ed. New York: J. Wiley, 1993.
- [3] Loader, Catherine. *Fast and Accurate Computation of Binomial Probabilities*. July 9, 2000.

### **See Also**

[BinomialDistribution](#page-7317-0) | [binocdf](#page-1897-0) | [binofit](#page-1901-0) | [binoinv](#page-1903-0) | [binopdf](#page-1904-0) | [binornd](#page-1908-0) | [binostat](#page-1912-0) | [fitdist](#page-3729-0) | [makedist](#page-5048-0)

- • ["Bernoulli Distribution" on page B-2](#page-7797-0)
- • ["Working with Probability Distributions" on page 5-2](#page-191-0)
- • ["Supported Distributions" on page 5-13](#page-202-0)

# **Birnbaum-Saunders Distribution**

#### **In this section...**

"Definition" on page B-18 "Background" on page B-18

"Parameters" on page B-18

## **Definition**

The Birnbaum-Saunders distribution has the density function

$$
\frac{1}{\sqrt{2\pi}}\textrm{exp}\left\{-\frac{\left(\sqrt{\textrm{x}/\beta}-\sqrt{\beta/\textrm{x}}\right)^{2}}{2\gamma^{2}}\right\}\left(\frac{\left(\sqrt{\textrm{x}/\beta}+\sqrt{\beta/\textrm{x}}\right)}{2\gamma\textrm{x}}\right)
$$

with scale parameter  $\beta > 0$  and shape parameter  $\gamma > 0$ , for  $x > 0$ .

If *x* has a Birnbaum-Saunders distribution with parameters β and *γ*, then

$$
\frac{(\sqrt{x/\beta}-\sqrt{\beta/x})}{\gamma}
$$

has a standard normal distribution.

## **Background**

The Birnbaum-Saunders distribution was originally proposed as a lifetime model for materials subject to cyclic patterns of stress and strain, where the ultimate failure of the material comes from the growth of a prominent flaw. In materials science, Miner's Rule suggests that the damage occurring after *n* cycles, at a stress level with an expected lifetime of *N* cycles, is proportional to *n* / *N*. Whenever Miner's Rule applies, the Birnbaum-Saunders model is a reasonable choice for a lifetime distribution model.

## **Parameters**

To estimate distribution parameters, us [mle](#page-5159-0) or the Distribution Fitter app.

### **See Also**

[BirnbaumSaundersDistribution](#page-7321-0)

- • ["Working with Probability Distributions" on page 5-2](#page-191-0)
- • ["Supported Distributions" on page 5-13](#page-202-0)

# <span id="page-7814-0"></span>**Burr Type XII Distribution**

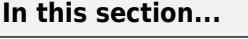

"Definition" on page B-19 "Background" on page B-19

["Parameters" on page B-20](#page-7815-0)

["Fit a Burr Distribution and Draw the cdf" on page B-21](#page-7816-0)

["Compare Lognormal and Burr Distribution pdfs" on page B-22](#page-7817-0)

["Burr pdf for Various Parameters" on page B-23](#page-7818-0)

["Survival and Hazard Functions of Burr Distribution" on page B-25](#page-7820-0)

["Divergence of Parameter Estimates" on page B-26](#page-7821-0)

# **Definition**

 $\mathbf{r}$ 

The Burr type XII distribution is a three-parameter family of distributions on the positive real line. The cumulative distribution function (cdf) of the Burr distribution is

$$
F(x \mid \alpha, c, k) = 1 - \frac{1}{\left(1 + \left(\frac{x}{\alpha}\right)^c\right)^k}, \quad x > 0, \, \alpha > 0, \, c > 0, \, k > 0,
$$

where  $c$  and  $k$  are the shape parameters and  $\alpha$  is the scale parameter. The probability density function (pdf) is

$$
f(x) \left| \alpha, c, k \right) = \frac{\frac{kc}{\alpha} \left( \frac{x}{\alpha} \right)^{c-1}}{\left( 1 + \left( \frac{x}{\alpha} \right)^{c} \right)^{k+1}}, \quad x > 0, \, \alpha > 0, \, c > 0, \, k > 0 \, .
$$

The density of the Burr type XII distribution is L-shaped if  $c \leq 1$  and unimodal, otherwise.

## **Background**

Burr distribution was first discussed by Burr (1942) as a two-parameter family. An additional scale parameter was introduced by Tadikamalla (1980). It is a flexible distribution family that can express a wide range of distribution shapes. The Burr distribution includes, overlaps, or has as a limiting case, many commonly used distributions such as gamma, lognormal, loglogistic, bell-shaped, and J-shaped beta distributions (but not U-shaped). Some compound distributions also correspond to the Burr distribution. For example, compounding a Weibull distribution with a gamma distribution for its scale parameter results in a Burr distribution. Similarly, compounding an exponential distribution with a gamma distribution for its rate parameter, 1/μ, also yields a Burr distribution. The Burr distribution also has two asymptotic limiting cases: Weibull and Pareto Type I.

The Burr distribution can fit a wide range of empirical data. Different values of its parameters cover a broad set of skewness and kurtosis. Hence, it is used in various fields such as finance, hydrology, and reliability to model a variety of data types. Examples of data modeled by the Burr distribution are household income, crop prices, insurance risk, travel time, flood levels, and failure data.

The survival and hazard functions of Burr type XII distribution are, respectively,

<span id="page-7815-0"></span>
$$
S(x | \alpha, c, k) = \frac{1}{\left[1 + \left(\frac{x}{\alpha}\right)^c\right]^k}
$$

and

$$
h(x | \alpha, c, k) = \frac{\frac{kc}{\alpha} (\frac{x}{\alpha})^{c-1}}{1 + (\frac{x}{\alpha})^{c}}.
$$

If  $c > 1$ , the hazard function h(x) is non-monotonic with a mode at  $x = \alpha(c - 1)^{1/c}$ .

## **Parameters**

The three-parameter Burr distribution is defined by its scale parameter  $\alpha$  and shape parameters  $c$ and *k*. You can estimate the parameters using mle or fitdist. Both functions support censored data for Burr distribution.

Generate sample data from a Burr distribution with scale parameter 0.5 and shape parameters 2 and 5.

```
rng('default')
R = random('burn', 0.5, 2, 5, 1000, 1);
```
Estimate the parameters and the confidence intervals.

```
[phat,pci] = mle(R,'distribution','burr')
```

```
phat =
```
0.4154 2.1217 4.0550

 $pci =$ 

0.2985 1.9560 2.4079<br>0.5782 2.3014 6.8288 0.5782

The default 95% confidence intervals for the parameters include the true parameter values.

The three-parameter Burr distribution converges asymptotically to one of the two limiting forms as its parameters diverge:

• If  $k\rightarrow 0$ ,  $c\rightarrow \infty$ ,  $ck = \lambda$ , then the Burr distribution reduces to a two-parameter Pareto distribution with the cdf

$$
F_P = 1 - \left(\frac{x}{\alpha}\right)^{-\lambda}, \, x \ge \alpha \, .
$$

• If  $k\to\infty$ , α $\to\infty$ , α/ $k^{1/c} = \theta$ , then the Burr distribution reduces to a two-parameter Weibull distribution with the cdf

$$
F_W(x \mid c, \theta) = 1 - \exp\left[-\left(\frac{x}{\theta}\right)^c\right].
$$

<span id="page-7816-0"></span>If mle or fitdist detects such divergence, it returns an error message, but informs you of the limiting distribution and corresponding parameter estimates for that distribution.

### **Fit a Burr Distribution and Draw the cdf**

This example shows how to fit a Burr distribution to data, draw the cdf, and construct a histogram with a Burr distribution fit.

1. Load the sample data.

load arrhythmia

The fifth column in X contains a measurement obtained from electrocardiograms, called QRS duration.

2. Fit a Burr distribution to the QRS duration data, and get the parameter estimates.

 $PD = fittdist(X(:,5), 'burn');$ 

PD has the maximum likelihood estimates of the Burr distribution parameters in the property Param. The estimates are  $\alpha = 80.4515$ ,  $c = 18.9251$ ,  $k = 0.4492$ .

3. Plot the cdf of the QRS duration data.

```
QRScdf=cdf('burr',sortrows(X(:,5)),80.4515,18.9251,0.4492);
plot(sortrows(X(:,5)),QRScdf) 
title('QRS duration data')
xlabel('QRS Duration')
```
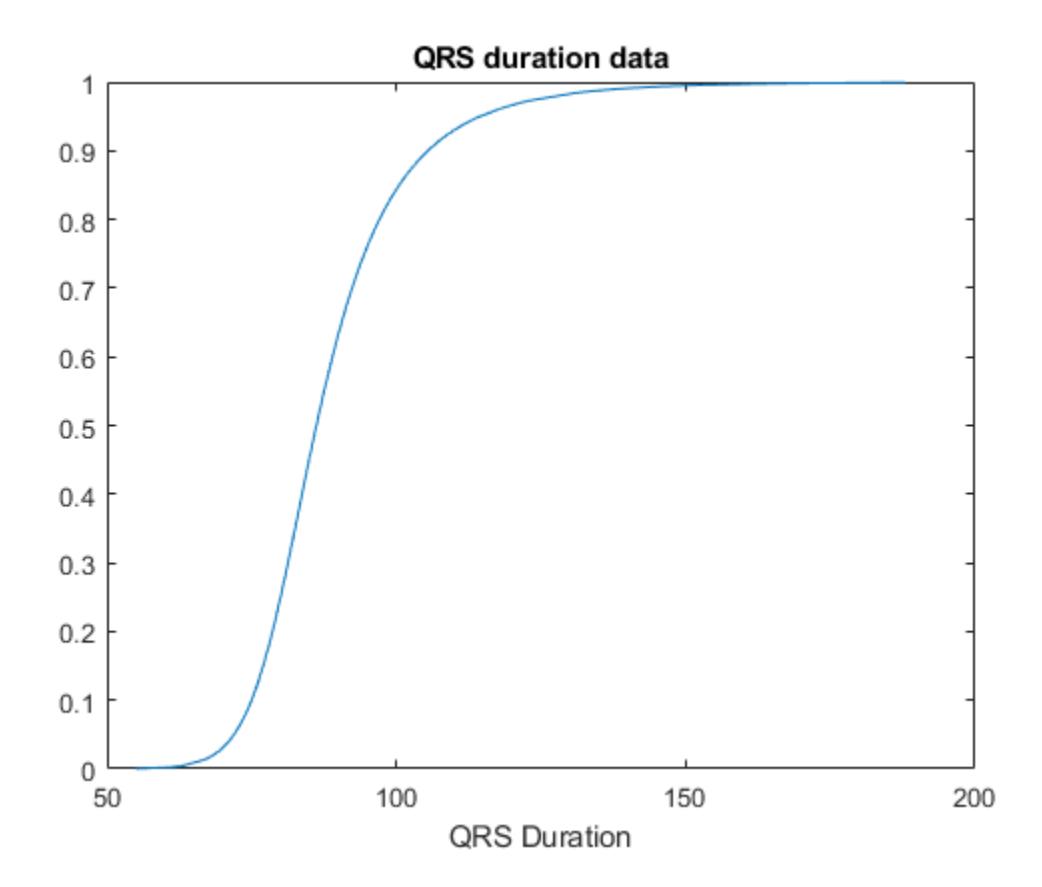

<span id="page-7817-0"></span>4. Draw the histogram of QRS duration data with 15 bins and the pdf of the Burr distribution fit.

```
histfit(X(:,5),15,'burr')
title('Histogram of QRS data with a Burr distribution fit')
xlabel('QRS Duration')
```
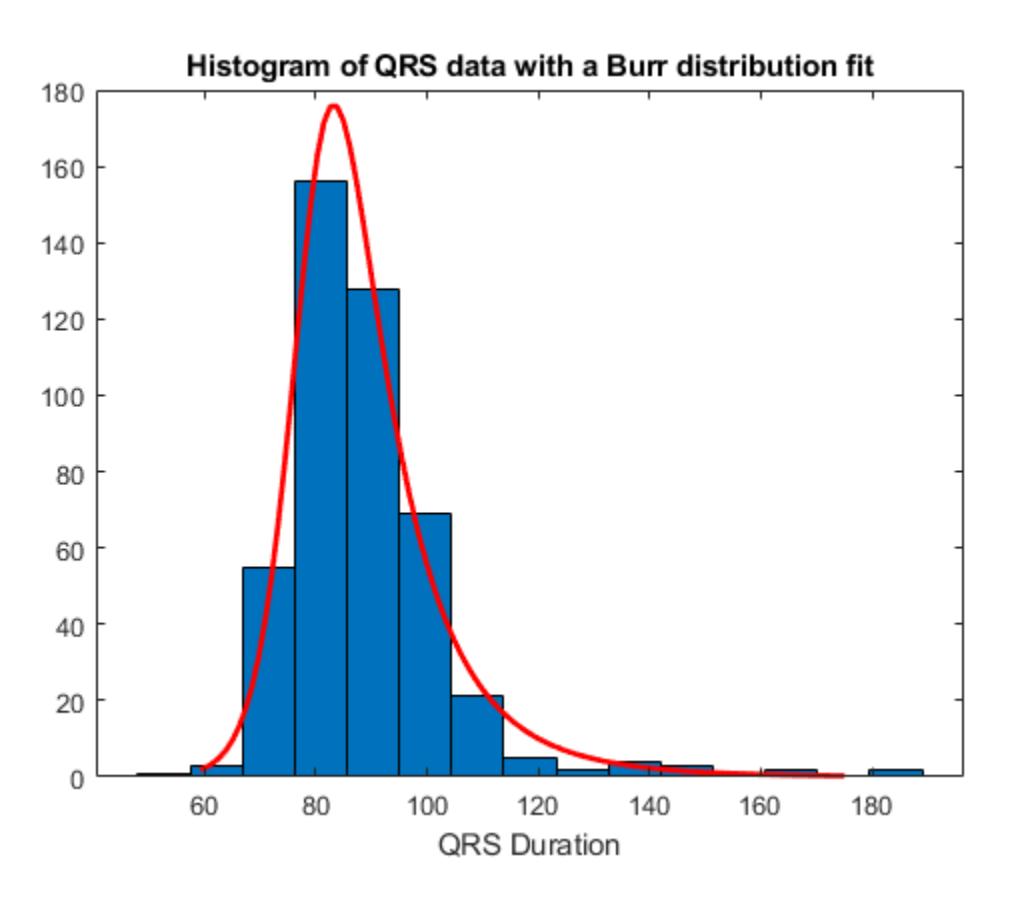

### **Compare Lognormal and Burr Distribution pdfs**

Compare the lognormal pdf to the Burr pdf using income data generated from a lognormal distribution.

Generate the income data.

```
rng('default') % For reproducibility
y = random('Lognormal',log(25000),0.65,[500,1]);
```
Fit a Burr distribution.

```
pd = fittdist(y, 'burn')pd = BurrDistribution
  Burr distribution
    alpha = 26007.2 [21165.5, 31956.4]
       c = 2.63743 [2.3053, 3.0174]
```

```
 k = 1.09658 [0.775479, 1.55064]
```
<span id="page-7818-0"></span>Plot both the Burr and lognormal pdfs of income data on the same figure.

```
p burr = pdf(pd,sortrows(y));
p\lognormal = pdf('Lognormal', sortrows(y), log(25000), 0.65);plot(sortrows(y),p_burr,'-',sortrows(y),p_lognormal,'-.')
title('Burr and Lognormal pdfs Fit to Income Data')
legend('Burr Distribution','Lognormal Distribution')
```
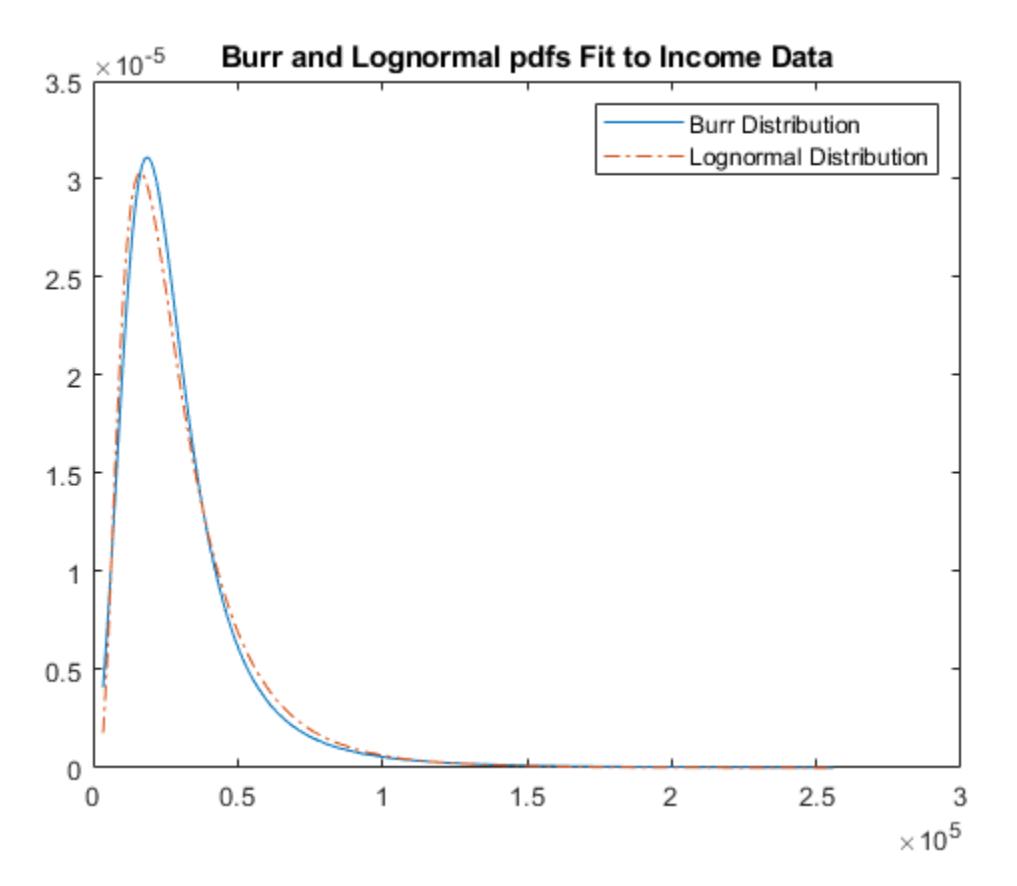

### **Burr pdf for Various Parameters**

This example shows how to create a variety of shapes for probability density functions of the Burr distribution.

```
X = 0:0.01:5;c = [0.5 \ 0.95 \ 2 \ 5];k = [0.5 0.75 2 5];alpha = [0.5 1 2 5];colors = ['b'; 'g'; 'r'; 'k'];
figure
for i = 1:1:4pdf1(i,:) = pdf('burn', X, 1, c(i), 0.5);pdf2(i,:) = pdf('burn', X, 1, 2, k(i));
```

```
pdf3(i,:) = pdf('burn', X, alpha(i), 2, 0.5);axC = subplot(3,1,1);pC(i) = plot(X, pdf1(i,:), colors(i), 'LineWidth', 2);title('Effect of c, \alpha = 1, k = 0.5'), xlabel('x')
hold on
axK = subplot(3,1,2);pK(i) = plot(X,pdf2(i,:),colors(i), 'LineWidth', 2);title('Effect of k, \alpha = 1, c = 2'), xlabel('x')
hold on
axAlpha = subplot(3,1,3);pAlpha(i) = plot(X,pdf3(i,:),colors(i), 'LineWidth', 2);title('Effect of \alpha, c = 2, k = 0.5'), xlabel('x')hold on
end
set(axC,'XLim',[0 3],'YLim',[0 1.2]);
set(axK,'XLim',[0 3],'YLim',[0 2.1]);
set(axAlpha,'XLim',[0 5],'YLim',[0 1]);
```

```
legend(axC,'c=0.5','c=0.95','c=2','c=5');
legend(axK,'k=0.5','k=0.75','k=2','k=5');
legend(axAlpha,'\alpha=0.5','\alpha=1','\alpha=2','\alpha=5');
```
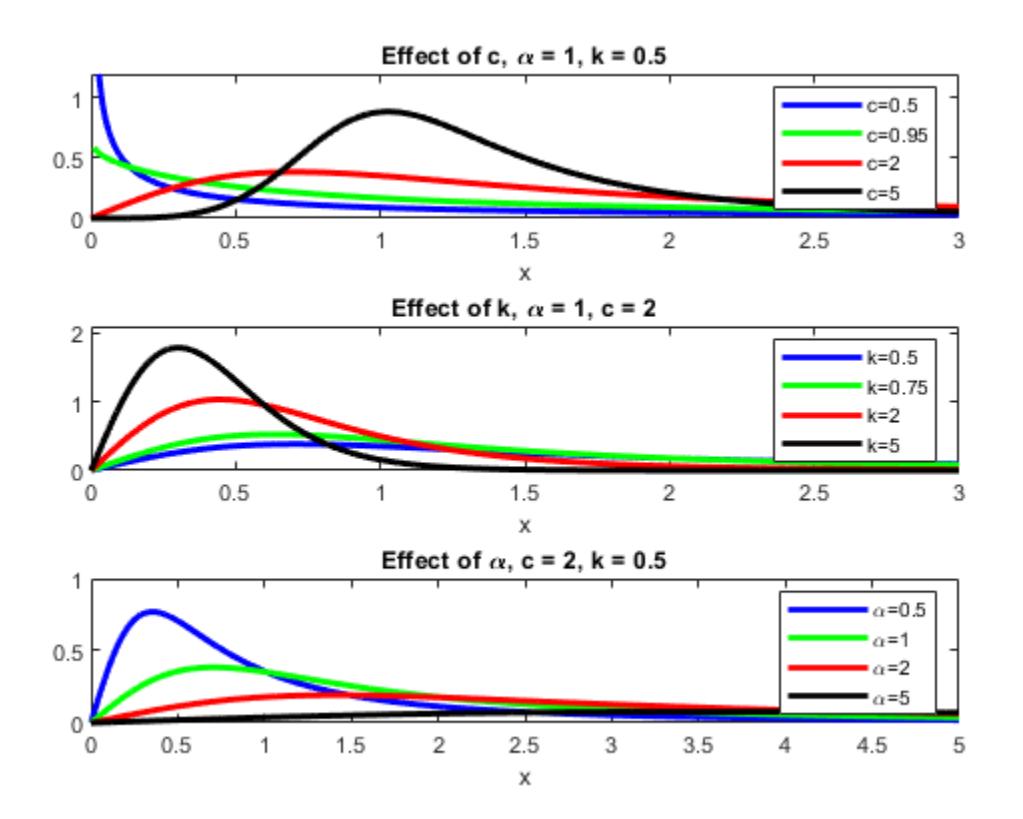

<span id="page-7820-0"></span>This figure illustrates how the shape and scale of the Burr distribution changes for different values of its parameters.

### **Survival and Hazard Functions of Burr Distribution**

This example shows how to find and plot the survival and hazard functions for a sample coming from a Burr distribution.

Generate the data.

 $X = 0:0.015:2.5;$ 

Evaluate the pdf and cdf of data in X.

 $Xpdf = pdf('burn', X, 0.2, 5, 0.5);$  $Xcdf = cdf('burn', X, 0.2, 5, 0.5);$ 

Evaluate and plot the survival function of data in X.

```
S = 1.-Xcdf; % survival function
plot(X,S,'LineWidth',2)
title('Survival function')
xlabel('x')
```
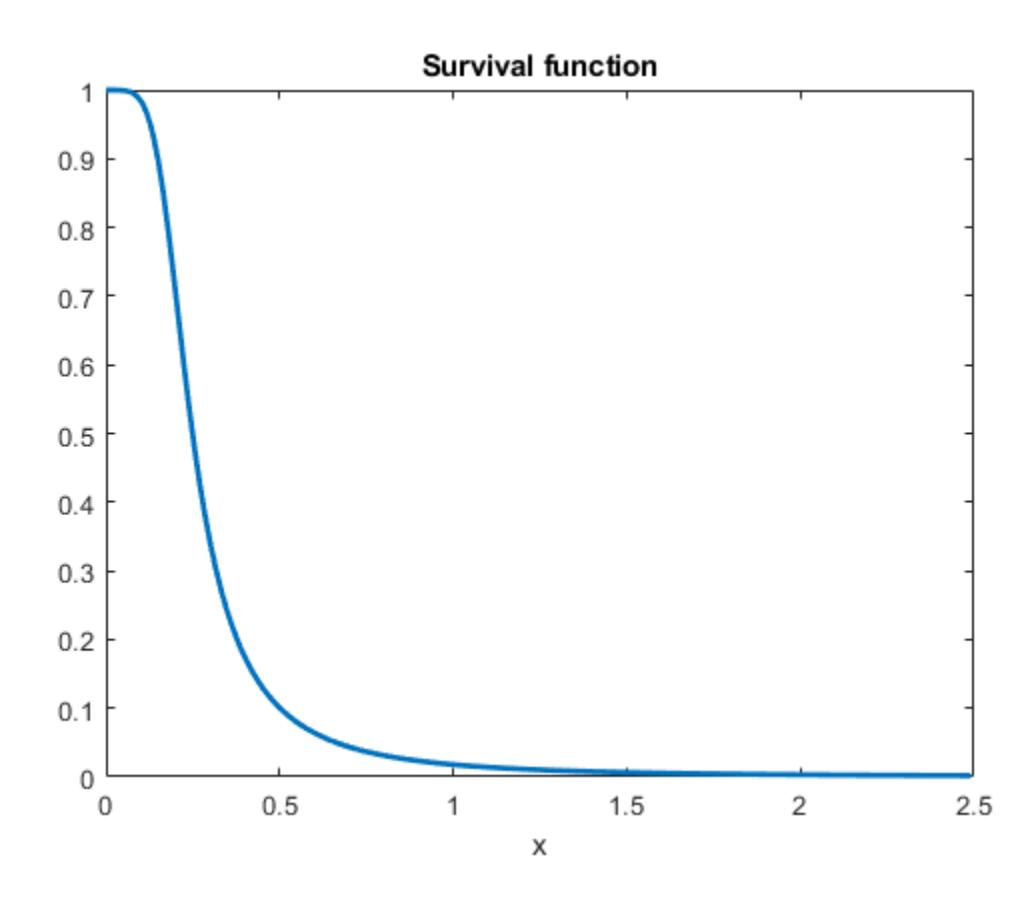

Evaluate and plot the hazard function of data in X.

<span id="page-7821-0"></span>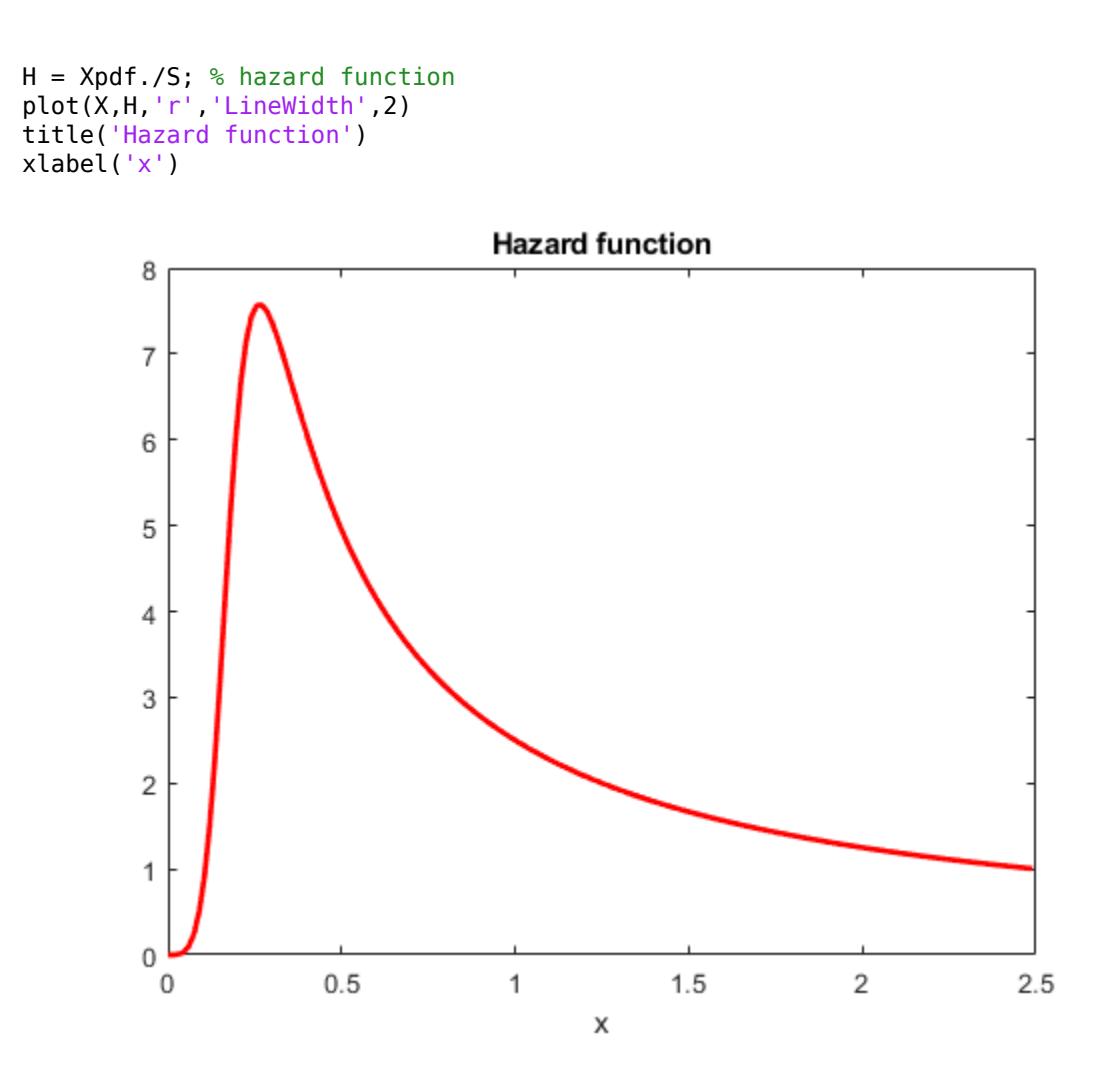

### **Divergence of Parameter Estimates**

This example shows how to interpret the display when the parameter estimates diverge when fitting a Burr distribution to input data.

1. Generate sample data from the Weibull distribution with parameters 0.5 and 2.

```
rng('default') % for reproducibility
X = \text{wblrnd}(0.5, 2, 100, 1);
```
2. Fit a Burr distribution.

```
PD = fitdist(X,'burr');
```

```
Error using addburr>burrfit (line 566)
The data are not fit by a Burr distribution with finite parameters. 
The maximum likelihood fit is provided by the k->Inf, alpha->Inf 
limiting form of the Burr distribution: a Weibull distribution 
with the parameters below.
     a (scale): 0.476817
    b (shape): 1.96219
```

```
Error in prob.BurrDistribution.fit (line 246)
            p = burrfit(x,0.05, cens, freq, opt);
Error in fitdist>localfit (line 238)
pd = feval(fitter,x,'cens',c,'freq',f,varargin{:});
Error in fitdist (line 185)
   pd = localfit(dist, filter, x, cens, freq, args):
```
The error message tells you that the Weibull family seems to fit the data better and gives you the parameter estimates from a Weibull fit. You can use those estimates directly. If you need covariance estimates for the parameters or other information about the fit, you can refit a Weibull distribution to the data.

3. Fit a Weibull distribution to the data and find the confidence intervals for the parameter estimates.

```
PD = fictdist(X, 'weibull');
paramci(PD)
ans =
```
 0.4291 1.6821 0.5298 2.2890

These are the 95% confidence intervals of the parameter estimates for the Weibull distribution fit.

### **References**

- [1] Burr, Irving W. "Cumulative frequency functions." *The Annals of Mathematical Statistics*, Vol. 13, Number 2, 1942, pp. 215–232.
- [2] Tadikamalla, Pandu R. "A look at the Burr and related distributions." *International Statistical Review*, Vol. 48, Number 3, 1980, pp. 337–344.
- [3] Rodriguez, Robert N. "A guide to the Burr type XII distributions." *Biometrika*, Vol. 64, Number 1, 1977, pp. 129–134.
- [4] AL-Hussaini, Essam K. "A characterization of the Burr type XII distribution". *Appl. Math. Lett.* Vol. 4, Number 1, 1991, pp. 59–61.
- [5] Grammig, Joachim and Kai-Oliver Maurer. "Non-monotonic hazard functions and the autoregressive conditional duration model." *Econometrics Journal*, Vol. 3, 2000, pp. 16–38.

### **See Also**

[BurrDistribution](#page-7325-0)

- • ["Working with Probability Distributions" on page 5-2](#page-191-0)
- • ["Supported Distributions" on page 5-13](#page-202-0)

# **Chi-Square Distribution**

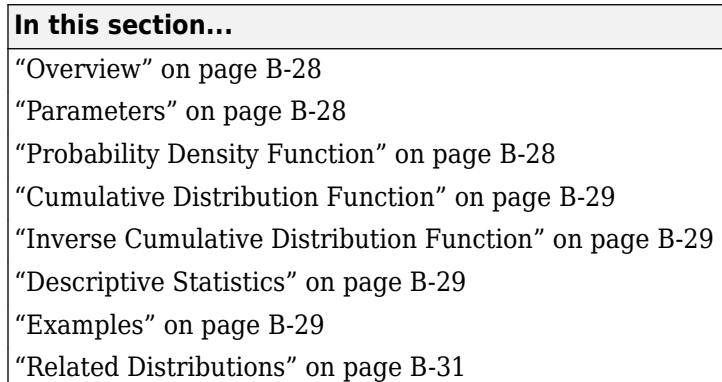

## **Overview**

The chi-square  $(\chi^2)$  distribution is a one-parameter family of curves. The chi-square distribution is commonly used in hypothesis testing, particularly the chi-square test for goodness of fit.

Statistics and Machine Learning Toolbox offers multiple ways to work with the chi-square distribution.

- Use distribution-specific functions ([chi2cdf](#page-2033-0), [chi2inv](#page-2044-0), [chi2pdf](#page-2047-0), [chi2rnd](#page-2050-0), [chi2stat](#page-2054-0)) with specified distribution parameters. The distribution-specific functions can accept parameters of multiple chi-square distributions.
- Use generic distribution functions ([cdf](#page-2012-0), [icdf](#page-4332-0), [pdf](#page-5650-0), [random](#page-6179-0)) with a specified distribution name ('Chisquare') and parameters.

## **Parameters**

The chi-square distribution uses the following parameter.

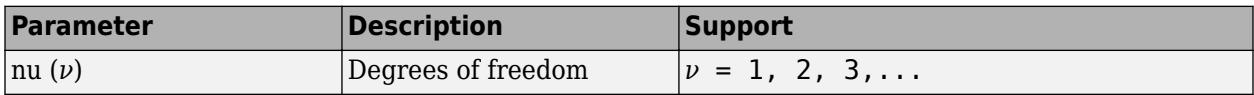

The degrees of freedom parameter is typically an integer, but chi-square functions accept any positive value.

The sum of two chi-square random variables with degrees of freedom  $\nu_1$  and  $\nu_2$  is a chi-square random variable with degrees of freedom  $\nu = \nu_1 + \nu_2$ .

## **Probability Density Function**

The probability density function (pdf) of the chi-square distribution is

$$
y = f(x | \nu) = \frac{x^{(\nu - 2)/2} e^{-x/2}}{2 \frac{\nu}{2} \Gamma(\nu/2)},
$$

where  $\nu$  is the degrees of freedom and  $\Gamma(\cdot)$  is the Gamma function.

<span id="page-7824-0"></span>For an example, see "Compute Chi-Square Distribution pdf" on page B-29.

### **Cumulative Distribution Function**

The cumulative distribution function (cdf) of the chi-square distribution is

$$
p = F(x | \nu) = \int_0^x \frac{t^{(\nu - 2)/2} e^{-t/2}}{2^{\nu/2} \Gamma(\nu/2)} dt,
$$

where  $\nu$  is the degrees of freedom and  $\Gamma(\cdot)$  is the Gamma function. The result p is the probability that a single observation from the chi-square distribution with *ν* degrees of freedom falls in the interval [0, *x*].

For an example, see ["Compute Chi-Square Distribution cdf" on page B-30.](#page-7825-0)

### **Inverse Cumulative Distribution Function**

The inverse cumulative distribution function (icdf) of the chi-square distribution is

$$
x = F^{-1}(p | \nu) = \left\{ x \colon F(x | \nu) = p \right\},\
$$

where

$$
p = F(x \mid \nu) = \int_0^x \frac{t^{(\nu - 2)/2} e^{-t/2}}{2^{\nu/2} \Gamma(\nu/2)} dt,
$$

 $\nu$  is the degrees of freedom, and  $\Gamma(\cdot)$  is the Gamma function. The result p is the probability that a single observation from the chi-square distribution with *ν* degrees of freedom falls in the interval [0, *x*].

### **Descriptive Statistics**

The mean of the chi-square distribution is *ν*.

The variance of the chi-square distribution is 2*ν*.

### **Examples**

#### **Compute Chi-Square Distribution pdf**

Compute the pdf of a chi-square distribution with 4 degrees of freedom.

```
x = 0:0.2:15;y = \text{chi2pdf}(x, 4);
Plot the pdf.
figure;
plot(x,y)
xlabel('Observation')
```
ylabel('Probability Density')

<span id="page-7825-0"></span>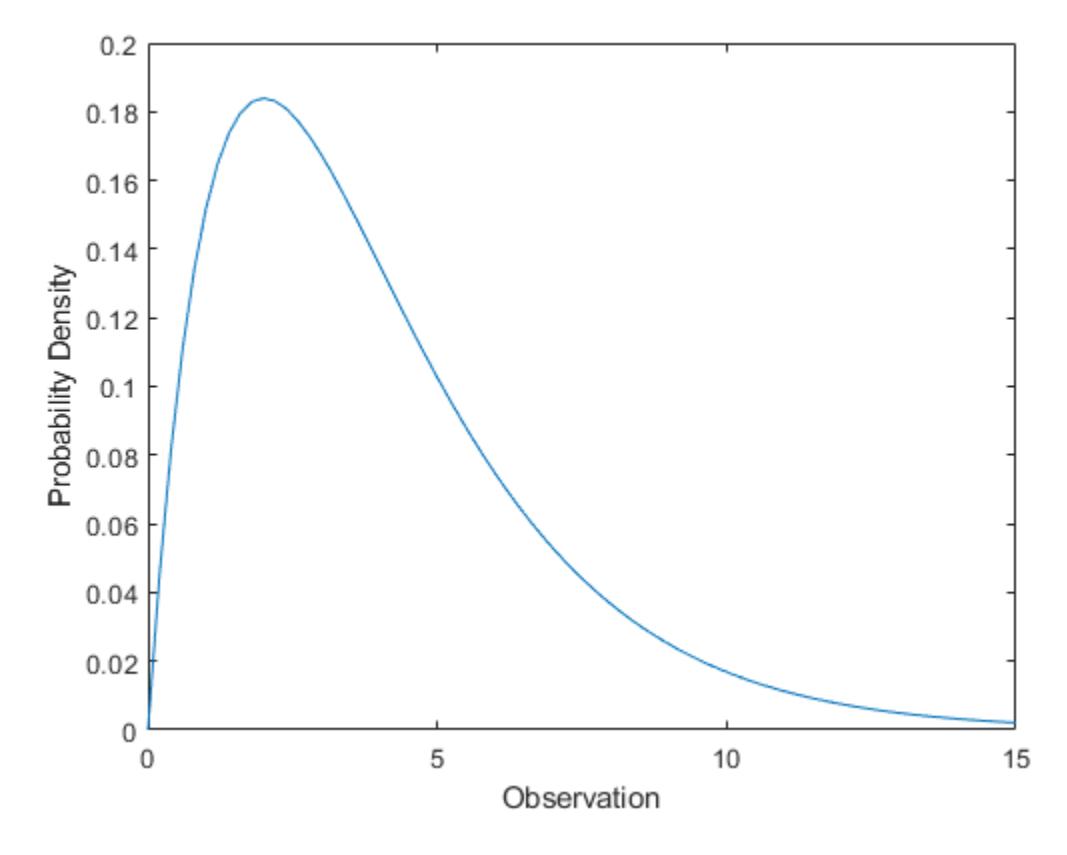

The chi-square distribution is skewed to the right, especially for few degrees of freedom.

### **Compute Chi-Square Distribution cdf**

Compute the cdf of a chi-square distribution with 4 degrees of freedom.

 $x = 0:0.2:15;$  $y = \text{chi2cdf}(x, 4)$ ;

Plot the cdf.

```
figure;
plot(x,y)
xlabel('Observation')
ylabel('Cumulative Probability')
```
<span id="page-7826-0"></span>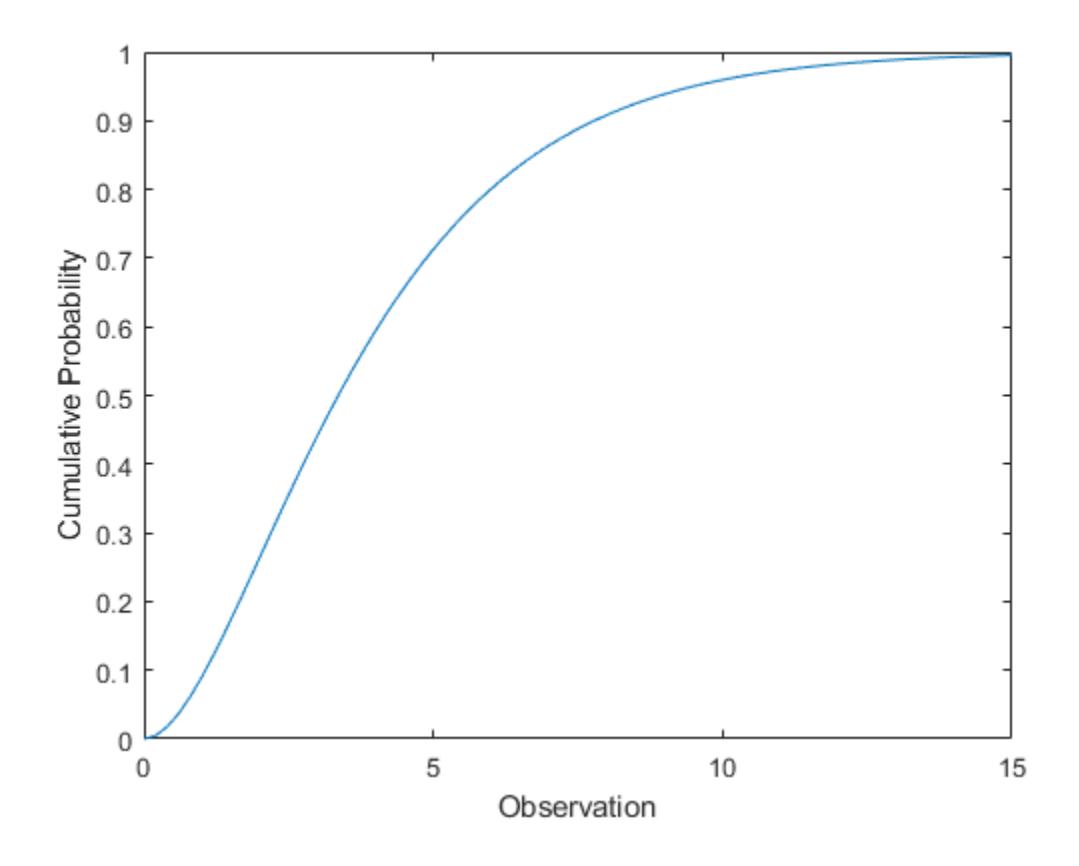

## **Related Distributions**

"F Distribution" on page  $B-45$  — The  $F$  distribution is a two-parameter distribution that has parameters  $ν_{1}$  (numerator degrees of freedom) and  $ν_{2}$  (denominator degrees of freedom). The  $F$ 

distribution can be defined as the ratio  $F =$ *χ*1 2 *ν*1 *χ*2 2 *ν*2 , where  $\chi^2{}_1$  and  $\chi^2{}_2$  are both chi-square distributed

with  $\nu_1$  and  $\nu_2$  degrees of freedom, respectively.

- • ["Gamma Distribution" on page B-47](#page-7842-0) The gamma distribution is a two-parameter continuous distribution that has parameters *a* (shape) and *b* (scale). The chi-square distribution is equal to the gamma distribution with  $2a = v$  and  $b = 2$ .
- • ["Noncentral Chi-Square Distribution" on page B-113](#page-7908-0) The noncentral chi-square distribution is a two-parameter continuous distribution that has parameters *ν* (degrees of freedom) and *δ* (noncentrality). The noncentral chi-square distribution is equal to the chi-square distribution when  $\delta = 0$ .
- • ["Normal Distribution" on page B-119](#page-7914-0) The normal distribution is a two-parameter continuous distribution that has parameters  $\mu$  (mean) and  $\sigma$  (standard deviation). The standard normal distribution occurs when  $\mu = 0$  and  $\sigma = 1$ .

If  $Z_1, Z_2, ..., Z_n$  are standard normal random variables, then  $\sum Z_i^2$  has a chi-squ  $\sum_{i=1}^{n} Z_i^2$  has a chi-square distribution

with degrees of freedom  $\nu = n - 1$ .

If a set of *n* observations is normally distributed with variance  $\sigma^2$  and sample variance  $s^2$ , then  $n - 1$ <sup>2</sup>  $\frac{1}{\sigma^2}$  has a chi-square distribution with degrees of freedom  $\nu = n - 1$ . This relationship is used

to calculate confidence intervals for the estimate of the normal parameter  $\sigma^2$  in the function [normfit](#page-5466-0).

• ["Student's t Distribution" on page B-149](#page-7944-0) — The Student's *t* distribution is a one-parameter continuous distribution that has parameter *ν* (degrees of freedom). If *Z* has a standard normal

distribution and  $\chi^2$  has a chi-square distribution with degrees of freedom *ν*, then t =  $\frac{Z}{\sqrt{2}}$ *χ* 2 /*ν* has a

Student's *t* distribution with degrees of freedom *ν*.

"Wishart Distribution" on page  $B-178$  — The Wishart distribution is a higher dimensional analog of the chi-square distribution.

## **References**

- [1] Abramowitz, Milton, and Irene A. Stegun, eds. *Handbook of Mathematical Functions: With Formulas, Graphs, and Mathematical Tables*. 9. Dover print.; [Nachdr. der Ausg. von 1972]. Dover Books on Mathematics. New York, NY: Dover Publ, 2013.
- [2] Devroye, Luc. *Non-Uniform Random Variate Generation*. New York, NY: Springer New York, 1986. <https://doi.org/10.1007/978-1-4613-8643-8>
- [3] Evans, M., N. Hastings, and B. Peacock. *Statistical Distributions*. 2nd ed., Hoboken, NJ: John Wiley & Sons, Inc., 1993.
- [4] Kreyszig, Erwin. *Introductory Mathematical Statistics: Principles and Methods*. New York: Wiley, 1970.

## **See Also**

[chi2cdf](#page-2033-0) | [chi2gof](#page-2037-0) | [chi2inv](#page-2044-0) | [chi2pdf](#page-2047-0) | [chi2rnd](#page-2050-0) | [chi2stat](#page-2054-0)

- • ["Working with Probability Distributions" on page 5-2](#page-191-0)
- • ["Supported Distributions" on page 5-13](#page-202-0)

# **Exponential Distribution**

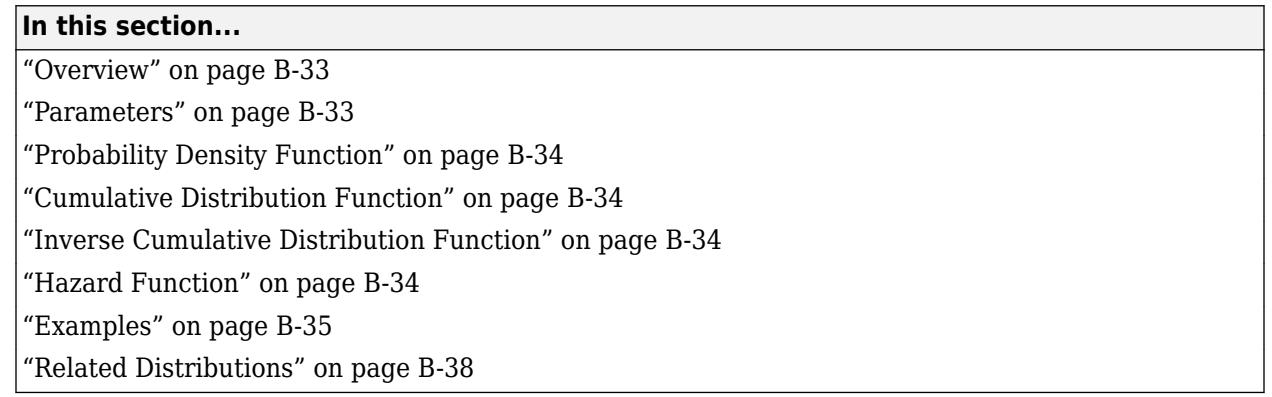

## **Overview**

The exponential distribution is a one-parameter family of curves. The exponential distribution models wait times when the probability of waiting an additional period of time is independent of how long you have already waited. For example, the probability that a light bulb will burn out in its next minute of use is relatively independent of how many minutes it has already burned.

Statistics and Machine Learning Toolbox offers several ways to work with the exponential distribution.

- Create a probability distribution object [ExponentialDistribution](#page-7330-0) by fitting a probability distribution to sample data ([fitdist](#page-3729-0)) or by specifying parameter values ([makedist](#page-5048-0)). Then, use object functions to evaluate the distribution, generate random numbers, and so on.
- Work with the exponential distribution interactively by using the **[Distribution Fitter](#page-7634-0)** app. You can export an object from the app and use the object functions.
- Use distribution-specific functions ([expcdf](#page-2977-0), [exppdf](#page-3003-0), [expinv](#page-2994-0), [explike](#page-2999-0), [expstat](#page-3010-0), [expfit](#page-2983-0), [exprnd](#page-3006-0)) with specified distribution parameters. The distribution-specific functions can accept parameters of multiple exponential distributions.
- Use generic distribution functions ([cdf](#page-2012-0), [icdf](#page-4332-0), [pdf](#page-5650-0), [random](#page-6179-0)) with a specified distribution name ('Exponential') and parameters.

## **Parameters**

The exponential distribution uses the following parameter.

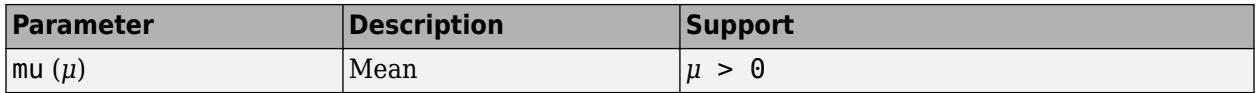

The parameter  $\mu$  is also equal to the standard deviation of the exponential distribution.

The standard exponential distribution has *μ*=1.

A common alternative parameterization of the exponential distribution is to use *λ* defined as the mean number of events in an interval as opposed to *μ*, which is the mean wait time for an event to occur. *λ* and *μ* are reciprocals.

#### <span id="page-7829-0"></span>**Parameter Estimation**

The *likelihood function* is the probability density function (pdf) viewed as a function of the parameters. The *maximum likelihood estimates* (MLEs) are the parameter estimates that maximize the likelihood function for fixed values of x.

The maximum likelihood estimator of  $\mu$  for the exponential distribution is  $\bar{x} = \sum_{i=1}^{n}$  $\sum_{i=1}^{n} x_i$  $\frac{\pi}{n}$ , where  $\bar{x}$  is the sample mean for samples  $x_1, x_2, ..., x_n$ . The sample mean is an unbiased estimator of the parameter  $\mu$ .

To fit the exponential distribution to data and find a parameter estimate, use [expfit](#page-2983-0), [fitdist](#page-3729-0), or [mle](#page-5159-0). Unlike expfit and mle, which return parameter estimates, fitdist returns the fitted probability distribution object [ExponentialDistribution](#page-7330-0). The object property mu stores the parameter estimate.

For an example, see ["Fit Exponential Distribution to Data" on page B-35.](#page-7830-0)

## **Probability Density Function**

The pdf of the exponential distribution is

$$
y = f(x \mid \mu) = \frac{1}{\mu} e^{-\frac{x}{\mu}}.
$$

For an example, see ["Compute Exponential Distribution pdf" on page B-35](#page-7830-0).

## **Cumulative Distribution Function**

The cumulative distribution function (cdf) of the exponential distribution is

$$
p = F(x) \Bigg| u = \int_0^x \frac{1}{\mu} e^{-\frac{t}{\mu}} dt = 1 - e^{-x}.
$$

The result *p* is the probability that a single observation from the exponential distribution with mean *μ* falls in the interval [0, *x*].

For an example, see ["Compute Exponential Distribution cdf" on page B-36.](#page-7831-0)

## **Inverse Cumulative Distribution Function**

The inverse cumulative distribution function (icdf) of the exponential distribution is

$$
x = F^{-1}(p \,|\, \mu) = -\mu \ln(1-p) \,.
$$

The result *x* is the value such that an observation from an exponential distribution with parameter *μ* falls in the range [0 *x*] with probability *p*.

## **Hazard Function**

The hazard function (instantaneous failure rate) is the ratio of the pdf and the complement of the cdf. If *f*(*t*) and *F*(*t*) are the pdf and cdf of a distribution (respectively), then the hazard rate is

<span id="page-7830-0"></span> $h(t) = \frac{f(t)}{1 - t}$ 1 − *F t* . Substituting the pdf and cdf of the exponential distribution for *f*(*t*) and *F*(*t*) yields a constant *λ*. The exponential distribution is the only continuous distribution with a constant hazard function. *λ* is the reciprocal of *μ* and can be interpreted as the rate at which events occur in any given interval. Consequently, when you model survival times, the probability that an item will survive an extra unit of time is independent of the current age of the item.

For an example, see ["Exponentially Distributed Lifetimes" on page B-37](#page-7832-0).

### **Examples**

#### **Fit Exponential Distribution to Data**

Generate a sample of 100 of exponentially distributed random numbers with mean 700.

```
x = exprnd(700, 100, 1); % Generate sample
```
Fit an exponential distribution to data using fitdist.

```
pd = fitdist(x,'exponential')
```

```
pd = ExponentialDistribution
  Exponential distribution
    mu = 641.934 [532.598, 788.966]
```
fitdist returns an ExponentialDistribution object. The interval next to the parameter estimate is the 95% confidence interval for the distribution parameter.

Estimate the parameter using the distribution functions.

```
[muhat,muci] = expfit(x) % Distribution specific functionmuhat = 641.9342muci = 2\times1
```
 532.5976 788.9660

[muhat2,muci2] = mle(x,'distribution','exponential') % Generic distribution function

```
muhat2 = 641.9342muci2 = 2×1
   532.5976
   788.9660
```
#### **Compute Exponential Distribution pdf**

Compute the pdf of an exponential distribution with parameter  $mu = 2$ .

<span id="page-7831-0"></span> $x = 0:0.1:10;$  $y = exppdf(x, 2);$ Plot the pdf.

```
figure;
plot(x,y)
xlabel('Observation')
ylabel('Probability Density')
```
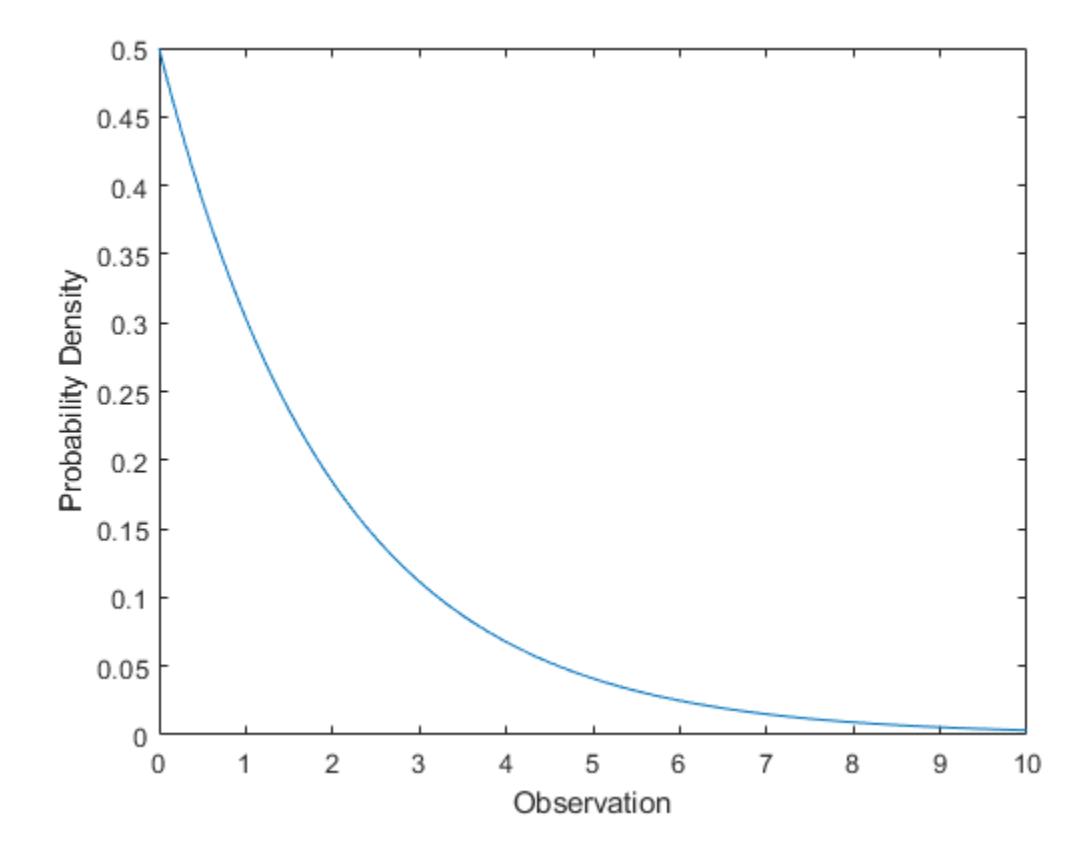

### **Compute Exponential Distribution cdf**

Compute the cdf of an exponential distribution with parameter  $mu = 2$ .

```
x = 0:0.1:10;y = \exp \left(x, 2\right);
```
Plot the cdf.

```
figure;
plot(x,y)
xlabel('Observation')
ylabel('Cumulative Probability')
```
<span id="page-7832-0"></span>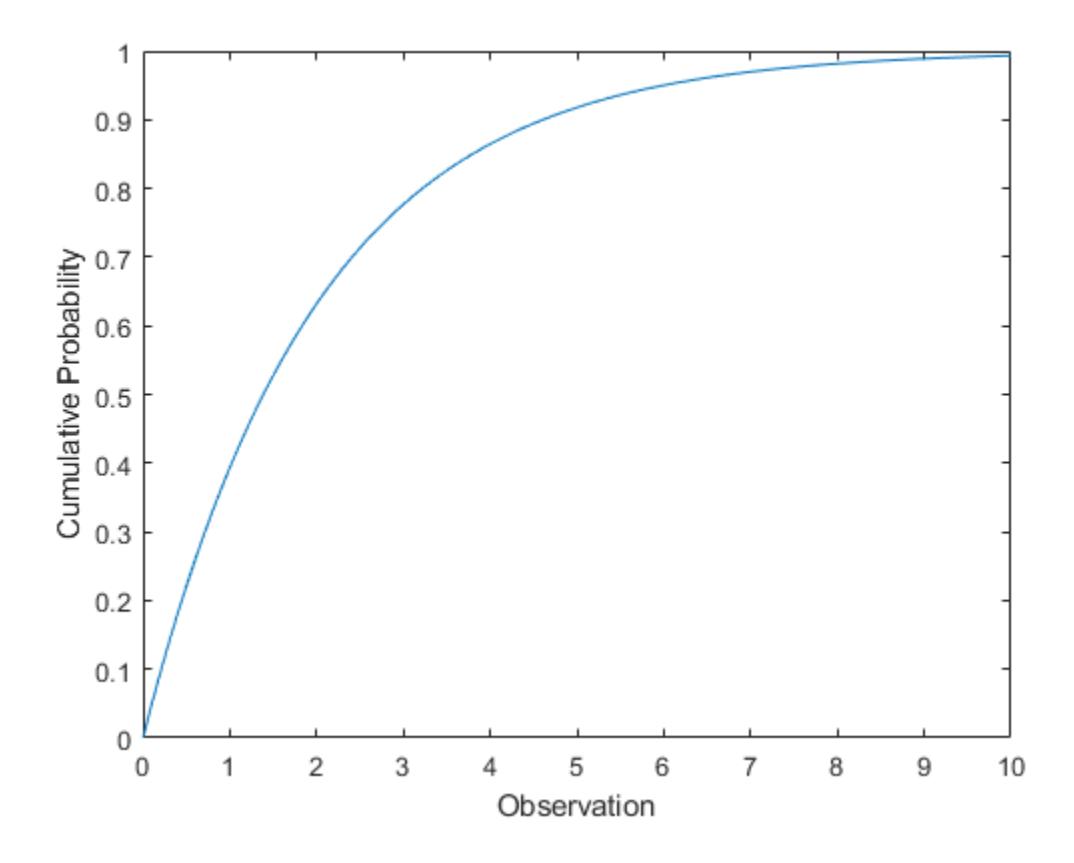

#### **Exponentially Distributed Lifetimes**

Compute the hazard function of the exponential distribution with mean  $mu = 2$  at the values one through five.

```
x = 1:5;lambda1 = exppdf(x,2)./(1-expcdf(x,2))
lambda = 1 \times 5 0.5000 0.5000 0.5000 0.5000 0.5000
```
The hazard function (instantaneous rate of failure to survival) of the exponential distribution is constant and always equals  $1/mu$ . This constant is often denoted by  $\lambda$ .

Evaluate the hazard functions of the exponential distributions with means one through five at  $x = 3$ .

```
mu = 1:5;lambda2 = exppdf(3, mu)./(1-expcdf(3,mu))
lambda2 = 1×5
    1.0000 0.5000 0.3333 0.2500 0.2000
```
<span id="page-7833-0"></span>The probability that an item with an exponentially distributed lifetime survive one more unit of time is independent of how long it has survived.

Compute the probability of an item surviving one more year at various ages when the mean survival time is 10 years.

```
x2 = 5:5:25;x3 = x2 + 1;
deltap = (expedf(x3,10)-expcdf(x2,10))./(1-expcdf(x2,10))delta = 1 \times 5 0.0952 0.0952 0.0952 0.0952 0.0952
```
The probability of surviving one more year is the same regardless of how long an item has already survived.

## **Related Distributions**

- • ["Burr Type XII Distribution" on page B-19](#page-7814-0) The Burr distribution is a three-parameter continuous distribution. An exponential distribution compounded with a gamma distribution on the mean yields a Burr distribution.
- • ["Gamma Distribution" on page B-47](#page-7842-0) The gamma distribution is a two-parameter continuous distribution that has parameters *a* (shape) and *b* (scale). When  $a = 1$ , the gamma distribution is equal to the exponential distribution with mean  $\mu = b$ . The sum of *k* exponentially distributed random variables with mean *μ* has a gamma distribution with parameters  $a = k$  and  $\mu = b$ .
- • ["Geometric Distribution" on page B-63](#page-7858-0)  The geometric distribution is a one-parameter discrete distribution that models the total number of failures before the first success in repeated Bernoulli trials. The geometric distribution is a discrete analog of the exponential distribution and is the only discrete distribution with a constant hazard function.
- • ["Generalized Pareto Distribution" on page B-59](#page-7854-0) The generalized Pareto distribution is a threeparameter continuous distribution that has parameters *k* (shape), *σ* (scale), and *θ* (threshold). When both  $k = 0$  and  $\theta = 0$ , the generalized Pareto distribution is equal to the exponential distribution with mean  $\mu = \sigma$ .
- • ["Poisson Distribution" on page B-131](#page-7926-0) The Poisson distribution is a one-parameter discrete distribution that takes nonnegative integer values. The parameter  $\lambda$  is both the mean and the variance of the distribution. The Poisson distribution models counts of the number of times a random event occurs in a given amount of time. In such a model, the amount of time between

occurrences is modeled by the exponential distribution with mean  $\frac{1}{2}$ . *λ*

• ["Weibull Distribution" on page B-170](#page-7965-0) — The Weibull distribution is a two-parameter continuous distribution that has parameters *a* (scale) and *b* (shape). The Weibull distribution is also used to model lifetimes, but it does not have a constant hazard rate. When  $b = 1$ , the Weibull distribution is equal to the exponential distribution with mean  $\mu = a$ .

For an example, see ["Compare Exponential and Weibull Distribution Hazard Functions" on page B-](#page-7969-0)[174](#page-7969-0).

## **References**

- [1] Crowder, Martin J., ed. *Statistical Analysis of Reliability Data*. Reprinted. London: Chapman & Hall, 1995.
- [2] Kotz, Samuel, and Saralees Nadarajah. *Extreme Value Distributions: Theory and Applications*. London : River Edge, NJ: Imperial College Press; Distributed by World Scientific, 2000.
- [3] Meeker, William Q., and Luis A. Escobar. *Statistical Methods for Reliability Data*. Wiley Series in Probability and Statistics. Applied Probability and Statistics Section. New York: Wiley, 1998.
- [4] Lawless, Jerald F. *Statistical Models and Methods for Lifetime Data*. 2nd ed. Wiley Series in Probability and Statistics. Hoboken, N.J: Wiley-Interscience, 2003.

### **See Also**

[ExponentialDistribution](#page-7330-0) | [expcdf](#page-2977-0) | [expfit](#page-2983-0) | [expinv](#page-2994-0) | [explike](#page-2999-0) | [exppdf](#page-3003-0) | [exprnd](#page-3006-0) | [expstat](#page-3010-0) | [fitdist](#page-3729-0) | [makedist](#page-5048-0)

- • ["Working with Probability Distributions" on page 5-2](#page-191-0)
- • ["Supported Distributions" on page 5-13](#page-202-0)

# **Extreme Value Distribution**

### **In this section...**

"Definition" on page B-40

"Background" on page B-40

["Parameters" on page B-42](#page-7837-0)

["Examples" on page B-43](#page-7838-0)

## **Definition**

The probability density function for the extreme value distribution with location parameter *µ* and scale parameter *σ* is

$$
y = f(x \mid \mu, \sigma) = \sigma^{-1} \exp\left(\frac{x - \mu}{\sigma}\right) \exp\left(-\exp\left(\frac{x - \mu}{\sigma}\right)\right)
$$

This form of the probability density function is suitable for modeling the minimum value. To model the maximum value, use the negative of the original values.

If *T* has a [Weibull distribution on page B-170](#page-7965-0) with parameters *a* and *b*, then log *T* has an extreme value distribution with parameters  $\mu = \log a$  and  $\sigma = 1/b$ .

## **Background**

Extreme value distributions are often used to model the smallest or largest value among a large set of independent, identically distributed random values representing measurements or observations. The extreme value distribution is appropriate for modeling the smallest value from a distribution whose tails decay exponentially fast, such as, the normal distribution. It can also model the largest value from a distribution, such as the normal or exponential distributions, by using the negative of the original values.

For example, the following fits an extreme value distribution to minimum values taken over 1000 sets of 500 observations from a normal distribution.

```
rng default; % For reproducibility
xMinima = min(randn(1000,500), [], 2);
paramEstsMinima = evfit(xMinima);
y = linspace(-5, -1.5, 1001);
histogram(xMinima,-4.75:.25:-1.75);
p = \text{evpdf}(y, \text{parametersMinima}(1), \text{parametersMinima}(2));line(y,.25*length(xMinima)*p,'color','r')
```
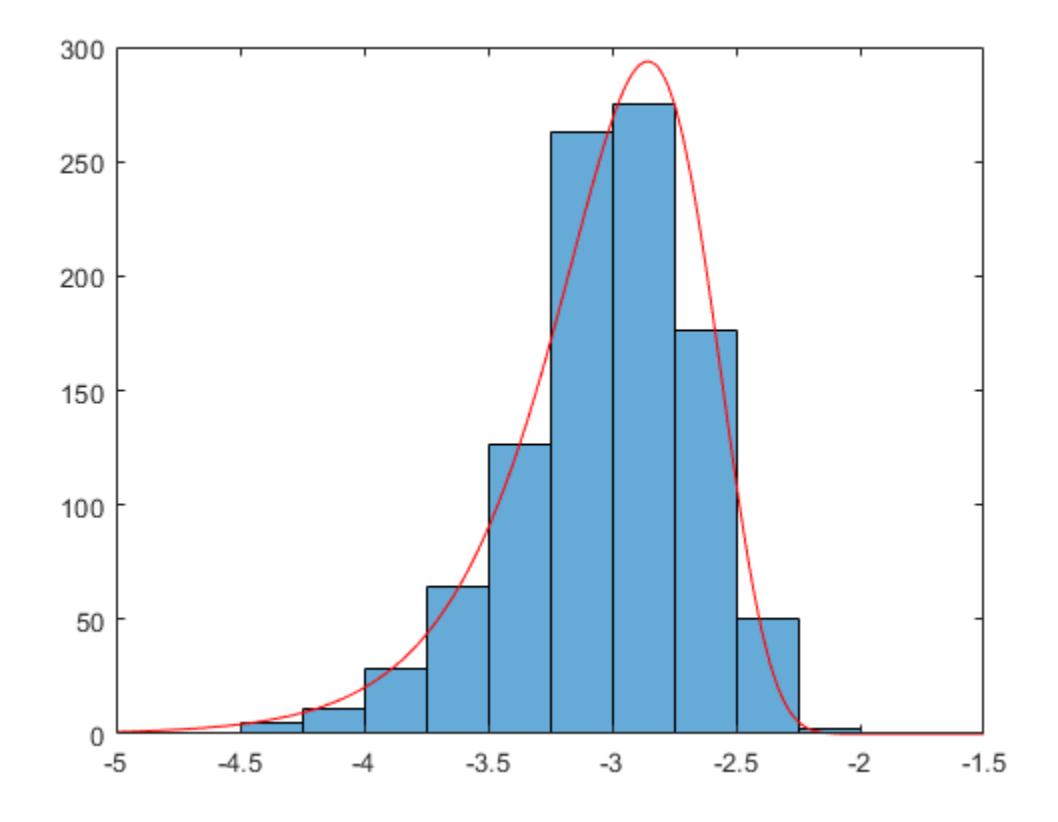

The following fits an extreme value distribution to the maximum values in each set of observations.

```
rng default; % For reproducibility
xMaxima = max(randn(1000,500), [], 2);
paramEstsMaxima = evfit(-xMaxima);
y = linspace(1.5,5,1001);
histogram(xMaxima,1.75:.25:4.75);
p = evpdf(-y,paramEstsMaxima(1),paramEstsMaxima(2));
line(y,.25*length(xMaxima)*p,'color','r')
```
<span id="page-7837-0"></span>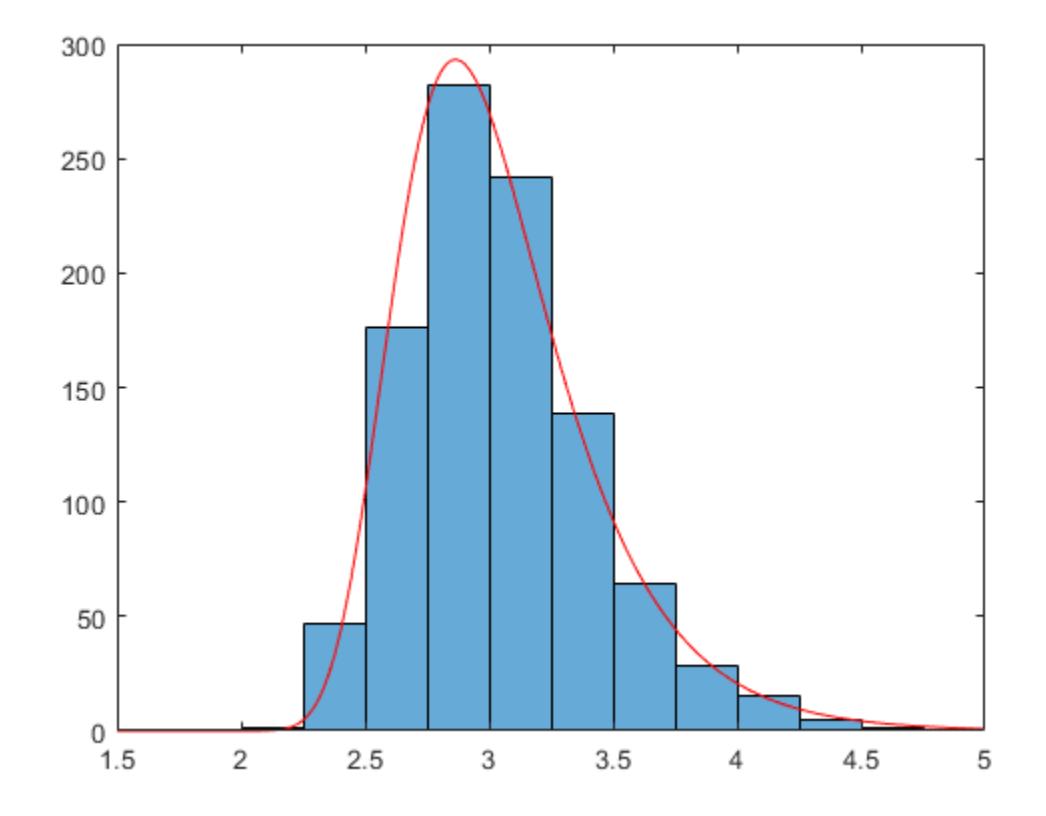

Although the extreme value distribution is most often used as a model for extreme values, you can also use it as a model for other types of continuous data. For example, extreme value distributions are closely related to the Weibull distribution. If T has a Weibull distribution, then log(T) has a type 1 extreme value distribution.

### **Parameters**

The function evfit returns the maximum likelihood estimates (MLEs) and confidence intervals for the parameters of the extreme value distribution. The following example shows how to fit some sample data using evfit, including estimates of the mean and variance from the fitted distribution.

Suppose you want to model the size of the smallest washer in each batch of 1000 from a manufacturing process. If you believe that the sizes are independent within and between each batch, you can fit an extreme value distribution to measurements of the minimum diameter from a series of eight experimental batches. The following code returns the MLEs of the distribution parameters as parmhat and the confidence intervals as the columns of parmci.

```
x = [19.774 20.141 19.44 20.511 21.377 19.003 19.66 18.83]; 
[parmhat, parmci] = evfit(x)paramhat = 20.2506 0.8223
paramci = 19.644 0.49861 
    20.857 1.3562
```
<span id="page-7838-0"></span>You can find mean and variance of the extreme value distribution with these parameters using the function evstat.

```
[meanfit, varfit] = evstat(parmhat(1),parmhat(2))meanfit = 19.776 
varfit = 
    1.1123
```
### **Examples**

#### **Compute the Extreme Value Distribution pdf**

Compute the pdf of an extreme value distribution.

 $t = [-5:.01:2];$  $y = evpdf(t);$ 

Plot the pdf.

figure; plot(t,y)

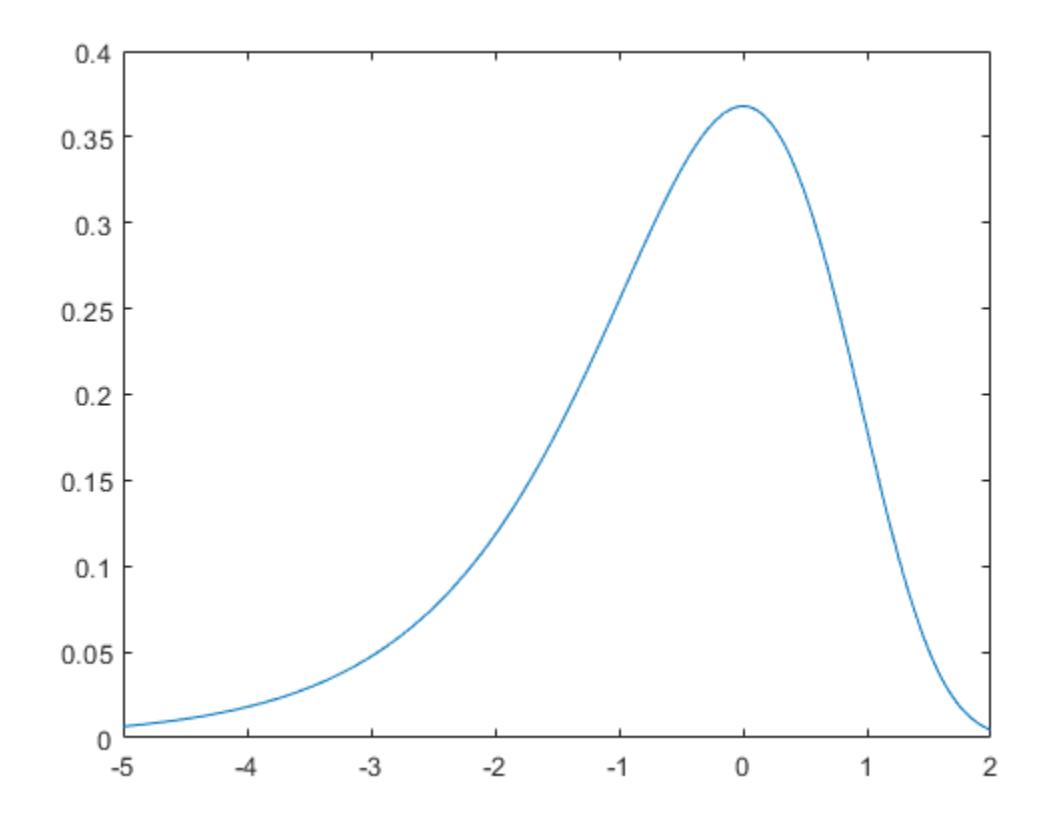

The extreme value distribution is skewed to the left, and its general shape remains the same for all parameter values. The location parameter, mu, shifts the distribution along the real line, and the scale parameter, sigma, expands or contracts the distribution.

The following plots the probability function for different combinations of mu and sigma.

```
x = -15:01:5;plot(x,evpdf(x,2,1), ' -')x, evpdf(x, \theta, 2), ': ', \ldotsx, evpdf(x, -2, 4), ' - . ');
legend({'mu = 2, sigma = 1', ...}'mu = 0, sigma = 2', \dots\mathsf{m} \mathsf{u} = -2, sigma = 4'}, \ldots 'Location','NW')
xlabel('x')
ylabel('f(x|mu,sigma)')
```
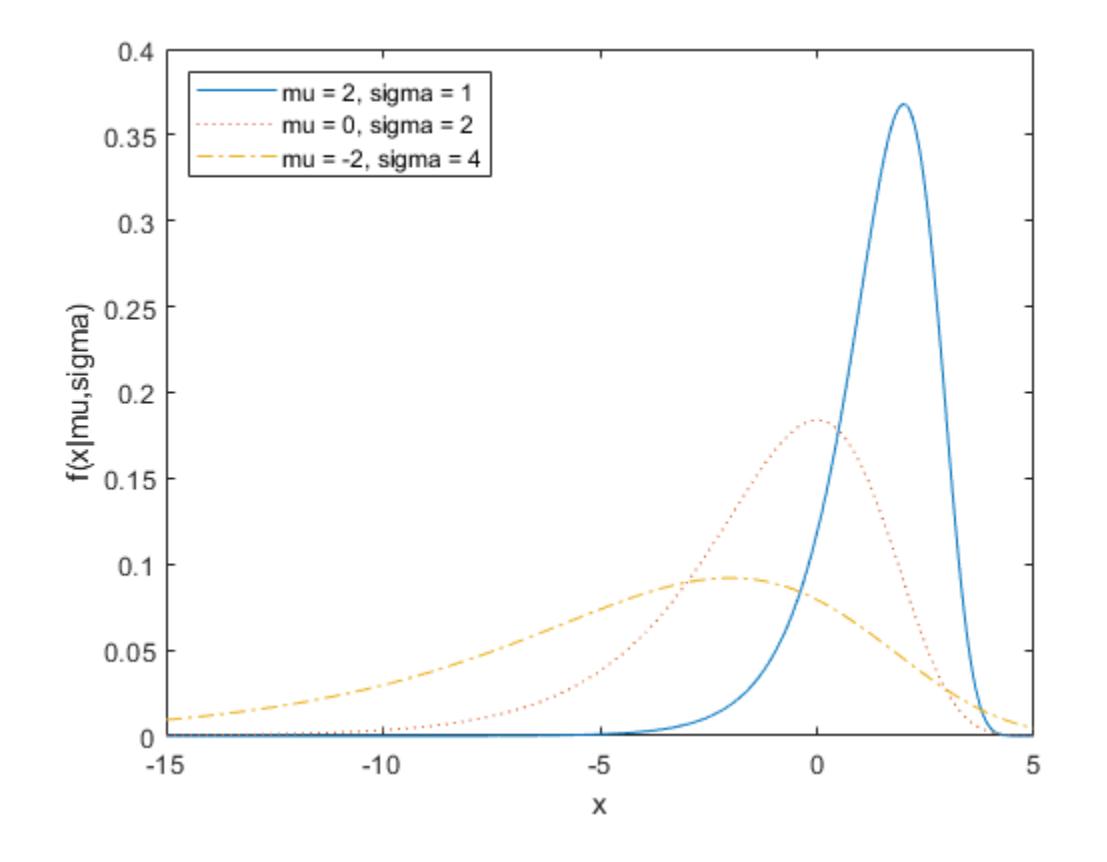

**See Also**

[ExtremeValueDistribution](#page-7335-0)

- • ["Working with Probability Distributions" on page 5-2](#page-191-0)
- • ["Supported Distributions" on page 5-13](#page-202-0)

# <span id="page-7840-0"></span>**F Distribution**

### **In this section...**

"Definition" on page B-45

"Background" on page B-45

"Examples" on page B-45

## **Definition**

The pdf for the *F* distribution is

$$
y = f(x | \nu_1, \nu_2) = \frac{\Gamma\left[\frac{(\nu_1 + \nu_2)}{2}\right]}{\Gamma\left(\frac{\nu_1}{2}\right) \Gamma\left(\frac{\nu_2}{2}\right)} \left(\frac{\nu_1}{\nu_2}\right)^{\frac{\nu_1}{2}} \frac{x^{\frac{\nu_1 - 2}{2}}}{\left[1 + \left(\frac{\nu_1}{\nu_2}\right) x\right]^{-\frac{\nu_1 + \nu_2}{2}}}
$$

where  $\Gamma(\cdot)$  is the Gamma function.

## **Background**

The  $F$  distribution has a natural relationship with the chi-square distribution. If  $\chi_1$  and  $\chi_2$  are both chisquare with  $\nu_1$  and  $\nu_2$  degrees of freedom respectively, then the statistic  $F$  below is  $F$ -distributed.

$$
F(\nu_1, \nu_2) = \frac{x_1/\nu_1}{x_2/\nu_2}
$$

The two parameters,  $\nu_1$  and  $\nu_2$ , are the numerator and denominator degrees of freedom. That is,  $\nu_1$ and  $\nu_2$  are the number of independent pieces of information used to calculate  $\chi_1$  and  $\chi_2$ , respectively.

## **Examples**

### **Compute the F Distribution pdf**

Compute the pdf of an *F* distribution with 5 numerator degrees of freedom and 3 denominator degrees of freedom.

 $x = 0:0.01:10;$  $y = fpdf(x, 5, 3);$ 

Plot the pdf.

figure; plot(x,y)

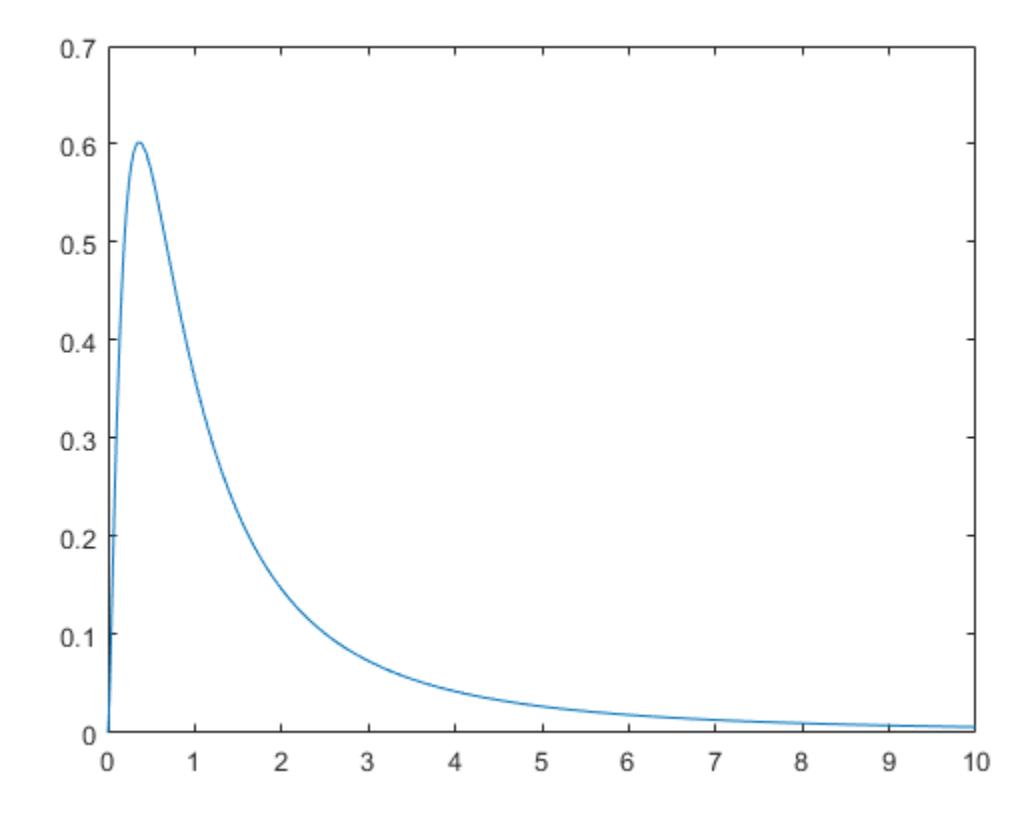

The plot shows that the *F* distribution exists on positive real numbers and is skewed to the right.

## **See Also**

[fcdf](#page-3021-0) | [finv](#page-3036-0) | [fpdf](#page-3960-0) | [frnd](#page-3970-0) | [fstat](#page-4039-0) | [random](#page-6179-0)

- • ["Working with Probability Distributions" on page 5-2](#page-191-0)
- • ["Supported Distributions" on page 5-13](#page-202-0)

# <span id="page-7842-0"></span>**Gamma Distribution**

#### **In this section...**

"Overview" on page B-47 "Parameters" on page B-47 ["Probability Density Function" on page B-48](#page-7843-0) ["Cumulative Distribution Function" on page B-48](#page-7843-0)

["Inverse Cumulative Distribution Function" on page B-49](#page-7844-0)

["Descriptive Statistics" on page B-49](#page-7844-0)

["Examples" on page B-49](#page-7844-0)

["Related Distributions" on page B-53](#page-7848-0)

## **Overview**

The gamma distribution is a two-parameter family of curves. The gamma distribution models sums of exponentially distributed random variables and generalizes both the chi-square and exponential distributions.

Statistics and Machine Learning Toolbox offers several ways to work with the gamma distribution.

- Create a probability distribution object [GammaDistribution](#page-7340-0) by fitting a probability distribution to sample data ([fitdist](#page-3729-0)) or by specifying parameter values ([makedist](#page-5048-0)). Then, use object functions to evaluate the distribution, generate random numbers, and so on.
- Work with the gamma distribution interactively by using the **[Distribution Fitter](#page-7634-0)** app. You can export an object from the app and use the object functions.
- Use distribution-specific functions ([gamcdf](#page-4056-0), [gampdf](#page-4071-0), [gaminv](#page-4064-0), [gamlike](#page-4069-0), [gamstat](#page-4078-0), [gamfit](#page-4062-0), [gamrnd](#page-4074-0), [randg](#page-6176-0)) with specified distribution parameters. The distribution-specific functions can accept parameters of multiple gamma distributions.
- Use generic distribution functions ([cdf](#page-2012-0), [icdf](#page-4332-0), [pdf](#page-5650-0), [random](#page-6179-0)) with a specified distribution name ('Gamma') and parameters.

## **Parameters**

The gamma distribution uses the following parameters.

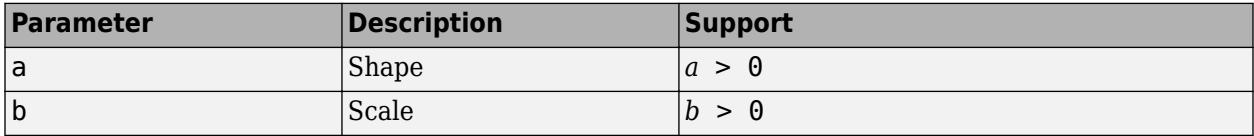

The standard gamma distribution has unit scale.

The sum of two gamma random variables with shape parameters  $a_1$  and  $a_2$  both with scale parameter *b* is a gamma random variable with shape parameter  $a = a_1 + a_2$  and scale parameter *b*.

#### <span id="page-7843-0"></span>**Parameter Estimation**

The *likelihood function* is the probability density function (pdf) viewed as a function of the parameters. The *maximum likelihood estimates* (MLEs) are the parameter estimates that maximize the likelihood function for fixed values of x.

The maximum likelihood estimators of *a* and *b* for the gamma distribution are the solutions to the simultaneous equations

$$
\log \widehat{a} - \psi(\widehat{a}) = \log \left( \overline{x} / \left( \prod_{i=1}^{n} x_i \right)^{1/n} \right)
$$

$$
\widehat{b} = \frac{\overline{x}}{\widehat{a}}
$$

where  $\bar{x}$  is the sample mean for the sample  $x_1$ ,  $x_2$ , …,  $x_{\rm{n}}$ , and  $\Psi$  is the digamma function  ${\tt psi}.$ 

To fit the gamma distribution to data and find parameter estimates, use [gamfit](#page-2983-0), [fitdist](#page-3729-0), or [mle](#page-5159-0). Unlike gamfit and mle, which return parameter estimates, fitdist returns the fitted probability distribution object [GammaDistribution](#page-7340-0). The object properties a and b store the parameter estimates.

For an example, see ["Fit Gamma Distribution to Data" on page B-49](#page-7844-0).

### **Probability Density Function**

The pdf of the gamma distribution is

$$
y = f(x \mid a, b) = \frac{1}{b^a \Gamma(a)} x^{a-1} e^{\frac{-x}{b}},
$$

where  $\Gamma(\cdot)$  is the Gamma function.

For an example, see ["Compute Gamma Distribution pdf" on page B-50.](#page-7845-0)

### **Cumulative Distribution Function**

The cumulative distribution function (cdf) of the gamma distribution is

$$
p = F(x \mid a, b) = \frac{1}{b^a \Gamma(a)} \int_0^x t^{a-1} e^{-t \over b} dt.
$$

The result *p* is the probability that a single observation from the gamma distribution with parameters *a* and *b* falls in the interval [0 *x*].

For an example, see ["Compute Gamma Distribution cdf" on page B-51](#page-7846-0).

The gamma cdf is related to the incomplete gamma function gammainc by

 $f(x | a, b) = \text{gamma}(\frac{x}{b}, a).$ 

### <span id="page-7844-0"></span>**Inverse Cumulative Distribution Function**

The inverse cumulative distribution function (icdf) of the gamma distribution in terms of the gamma cdf is

$$
x = F^{-1}(p | a, b) = \{x \colon F(x | a, b) = p\},\
$$

where

$$
p = F(x | a, b) = {1 \over b^a \Gamma(a)} \int_0^x t^{a-1} e^{-t \over b} dt.
$$

The result *x* is the value such that an observation from the gamma distribution with parameters *a* and *b* falls in the range [0 *x*] with probability *p*.

The preceding integral equation has no known analytical solution. [gaminv](#page-4064-0) uses an iterative approach (Newton's method) to converge on the solution.

### **Descriptive Statistics**

The mean of the gamma distribution is  $\mu = ab$ .

The standard deviation of the gamma distribution is  $\sigma = ab^2$ .

## **Examples**

#### **Fit Gamma Distribution to Data**

Generate a sample of 100 gamma random numbers with shape 3 and scale 5.

```
x = gamrnd(3, 5, 100, 1);
```
Fit a gamma distribution to data using fitdist.

```
pd = fittdist(x, 'gamma')pd = GammaDistribution
  Gamma distribution
    a = 2.7783 [2.1374, 3.61137]
    b = 5.73438 [4.30198, 7.64372]
```
fitdist returns a GammaDistribution object. The intervals next to the parameter estimates are the 95% confidence intervals for the distribution parameters.

Estimate the parameters a and b using the distribution functions.

```
[muhat,muci] = ganfit(x) % Distribution specific function
```
muhat = *1×2*

<span id="page-7845-0"></span> 2.7783 5.7344 muci = *2×2* 2.1374 4.3020 3.6114 7.6437

#### [muhat2,muci2] = mle(x,'distribution','gamma') % Generic function

muhat2 = *1×2* 2.7783 5.7344 muci2 = *2×2* 2.1374 4.3020<br>3.6114 7.6437 3.6114

#### **Compute Gamma Distribution pdf**

Compute the pdfs of the gamma distribution with several shape and scale parameters.

 $x = 0:0.1:50;$  $y1 =$  gampdf(x, 1, 10);  $y2 =$ gampdf(x,3,5);  $y3 =$  gampdf(x,6,4);

Plot the pdfs.

figure; plot(x,y1) hold on plot(x,y2) plot(x,y3) hold off xlabel('Observation') ylabel('Probability Density') legend('a = 1, b =  $10'$ , 'a = 3, b =  $5'$ , 'a = 6, b =  $4'$ )

<span id="page-7846-0"></span>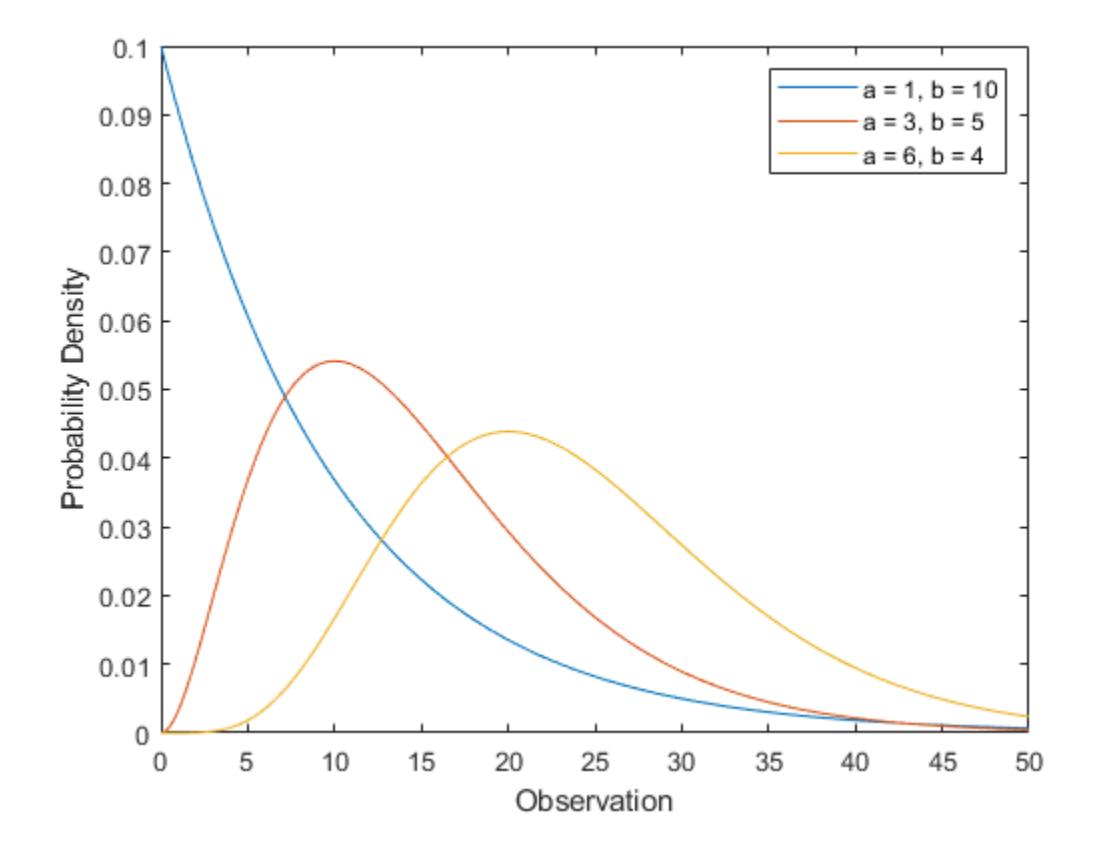

#### **Compute Gamma Distribution cdf**

Compute the cdfs of the gamma distribution with several shape and scale parameters.

```
x = 0:0.1:50;y1 = gamcdf(x, 1, 10);
y2 = \text{gamedf}(x, 3, 5);
y3 = gamcdf(x, 6, 4);
Plot the cdfs.
figure;
plot(x,y1)
hold on
plot(x,y2)
plot(x,y3)
hold off
xlabel('Observation')
ylabel('Cumulative Probability')
legend('a = 1, b = 10', 'a = 3, b = 5', 'a = 6, b = 4', "Location", "northwest")
```
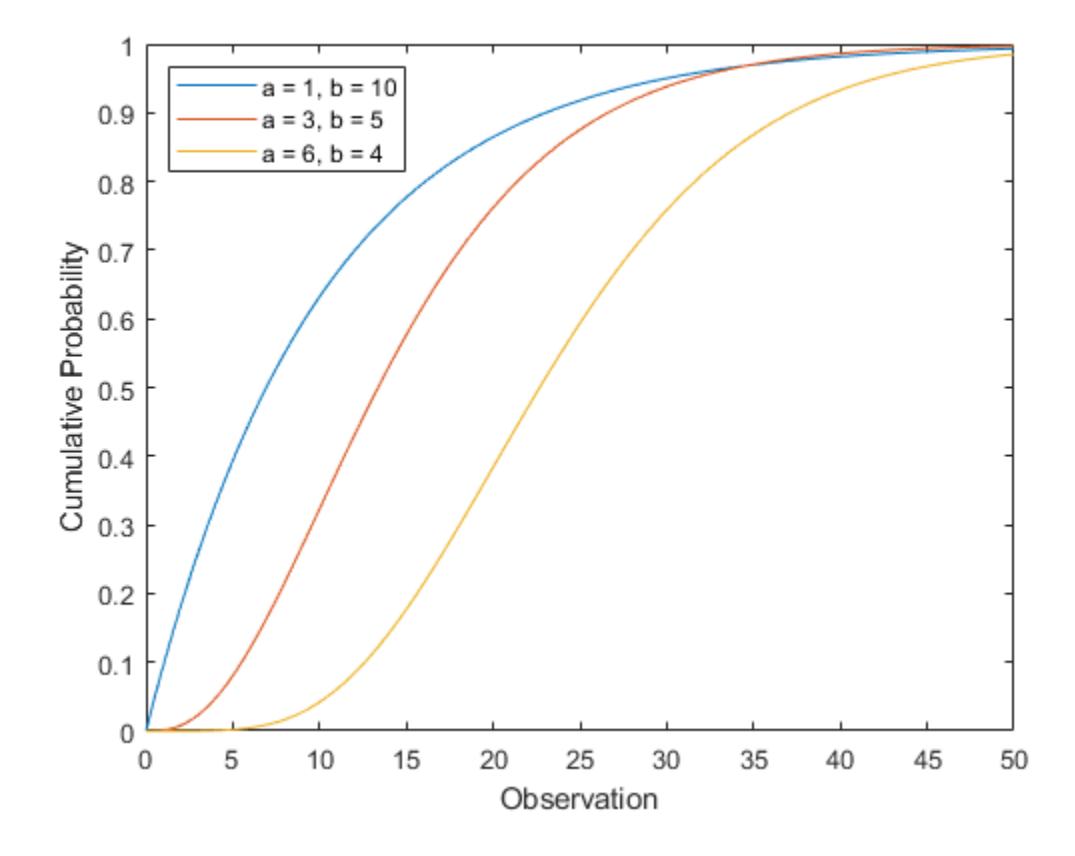

#### **Compare Gamma and Normal Distribution pdfs**

The gamma distribution has the shape parameter *a* and the scale parameter *b*. For a large *a*, the gamma distribution closely approximates the normal distribution with mean  $\mu = ab$  and variance  $\sigma^2 = ab^2$ .

Compute the pdf of a gamma distribution with parameters  $a = 100$  and  $b = 5$ .

```
a = 100;b = 5;x = 250:750;y_{\text{gamma}} = gampdf(x,a,b);
```
For comparison, compute the mean, standard deviation, and pdf of the normal distribution that gamma approximates.

```
mu = a * bmu = 500sigma = sqrt(a*b^2)sigma = 50y_{\text{norm}} = \text{normpdf}(x,mu,sigma);
```
Plot the pdfs of the gamma distribution and the normal distribution on the same figure.
```
plot(x,y_gam,'-',x,y_norm,'-.')
title('Gamma and Normal pdfs')
xlabel('Observation')
ylabel('Probability Density')
legend('Gamma Distribution','Normal Distribution')
```
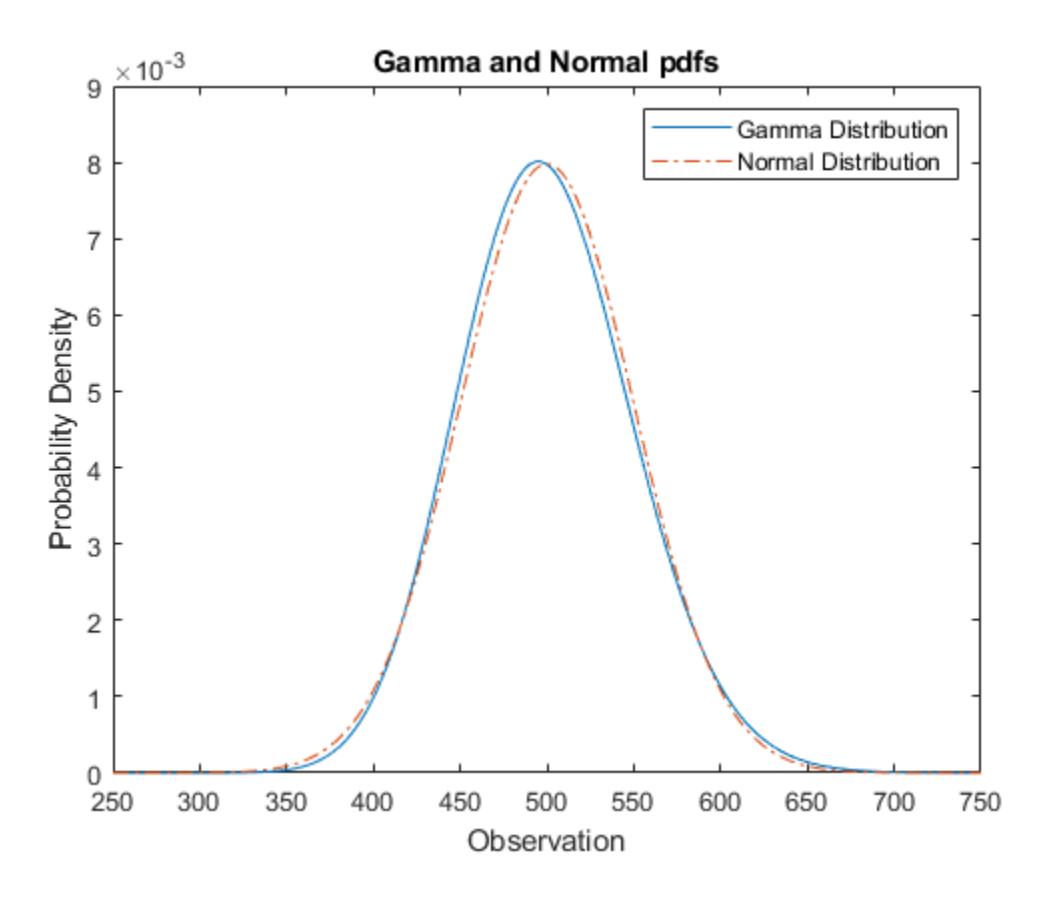

The pdf of the normal distribution approximates the pdf of the gamma distribution.

### **Related Distributions**

"Beta Distribution" on page  $B-6$  — The beta distribution is a two-parameter continuous distribution that has parameters  $a$  (first shape parameter) and  $b$  (second shape parameter). If  $X_1$ and  $X_2$  have standard gamma distributions with shape parameters  $a_1$  and  $a_2$  respectively, then

$$
Y = \frac{X_1}{X_1 + X_2}
$$
 has a beta distribution with shape parameters  $a_1$  and  $a_2$ .

- • ["Chi-Square Distribution" on page B-28](#page-7823-0) The chi-square distribution is a one-parameter continuous distribution that has parameter *ν* (degrees of freedom). The chi-square distribution is equal to the gamma distribution with  $2a = v$  and  $b = 2$ .
- • ["Exponential Distribution" on page B-33](#page-7828-0)  The exponential distribution is a one-parameter continuous distribution that has parameter *μ* (mean). The exponential distribution is equal to the gamma distribution with  $a = 1$  and  $b = \mu$ . The sum of k exponentially distributed random variables with mean  $\mu$  is the gamma distribution with parameters  $a = k$  and  $\mu = b$ .
- • ["Nakagami Distribution" on page B-108](#page-7903-0) The Nakagami distribution is a two-parameter continuous distribution with shape parameter *µ* and scale parameter *ω*. If *x* has a Nakagami distribution, then  $x^2$  has a gamma distribution with  $a = \mu$  and  $ab = \omega$ .
- • ["Normal Distribution" on page B-119](#page-7914-0) The normal distribution is a two-parameter continuous distribution that has parameters  $\mu$  (mean) and  $\sigma$  (standard deviation). When  $a$  is large, the gamma distribution closely approximates a normal distribution with  $\mu = ab$  and  $\sigma = ab^2$ . For an example, see ["Compare Gamma and Normal Distribution pdfs" on page B-52.](#page-7847-0)

### **References**

- [1] Abramowitz, Milton, and Irene A. Stegun, eds. *Handbook of Mathematical Functions: With Formulas, Graphs, and Mathematical Tables*. 9. Dover print.; [Nachdr. der Ausg. von 1972]. Dover Books on Mathematics. New York, NY: Dover Publ, 2013.
- [2] Evans, Merran, Nicholas Hastings, and Brian Peacock. *Statistical Distributions*. 2nd ed. New York: J. Wiley, 1993.
- [3] Hahn, Gerald J., and Samuel S. Shapiro. *Statistical Models in Engineering*. Wiley Classics Library. New York: Wiley, 1994.
- [4] Lawless, Jerald F. *Statistical Models and Methods for Lifetime Data*. 2nd ed. Wiley Series in Probability and Statistics. Hoboken, N.J: Wiley-Interscience, 2003.
- [5] Meeker, William Q., and Luis A. Escobar. *Statistical Methods for Reliability Data*. Wiley Series in Probability and Statistics. Applied Probability and Statistics Section. New York: Wiley, 1998.
- [6] Marsaglia, George, and Wai Wan Tsang. "A Simple Method for Generating Gamma Variables." *ACM Transactions on Mathematical Software* 26, no. 3 (September 1, 2000): 363–72. [https://](https://doi.org/10.1007/978-1-4613-8643-8) [doi.org/10.1007/978-1-4613-8643-8](https://doi.org/10.1007/978-1-4613-8643-8).

### **See Also**

[GammaDistribution](#page-7340-0) | [fitdist](#page-3729-0) | [gamcdf](#page-4056-0) | [gamfit](#page-4062-0) | [gaminv](#page-4064-0) | [gamlike](#page-4069-0) | [gampdf](#page-4071-0) | [gamrnd](#page-4074-0) | [gamstat](#page-4078-0) | [makedist](#page-5048-0) | [randg](#page-6176-0)

- • ["Working with Probability Distributions" on page 5-2](#page-191-0)
- • ["Supported Distributions" on page 5-13](#page-202-0)

# **Generalized Extreme Value Distribution**

### **In this section...**

"Definition" on page B-55

"Background" on page B-55

["Parameters" on page B-56](#page-7851-0)

["Examples" on page B-57](#page-7852-0)

# **Definition**

The probability density function for the generalized extreme value distribution with location parameter μ, scale parameter σ, and shape parameter  $k \neq 0$  is

$$
y = f(x | \mathbf{k}, \mu, \sigma) = \left(\frac{1}{\sigma}\right) \exp\left(-\left(1 + \mathbf{k}\frac{(x-\mu)}{\sigma}\right)^{-\frac{1}{\mathbf{k}}}\right)\left(1 + \mathbf{k}\frac{(x-\mu)}{\sigma}\right)^{-1-\frac{1}{\mathbf{k}}}
$$

for

$$
1 + \mathbf{k} \frac{(\mathbf{x} \cdot \boldsymbol{\mu})}{\sigma} > 0
$$

 $k > 0$  corresponds to the Type II case, while  $k < 0$  corresponds to the Type III case. For  $k = 0$ , corresponding to the Type I case, the density is

$$
y = f(x | 0, \mu, \sigma) = \left(\frac{1}{\sigma}\right) \exp\left(-\exp\left(-\frac{(x-\mu)}{\sigma}\right) - \frac{(x-\mu)}{\sigma}\right)
$$

# **Background**

Like the extreme value distribution, the generalized extreme value distribution is often used to model the smallest or largest value among a large set of independent, identically distributed random values representing measurements or observations. For example, you might have batches of 1000 washers from a manufacturing process. If you record the size of the largest washer in each batch, the data are known as block maxima (or minima if you record the smallest). You can use the generalized extreme value distribution as a model for those block maxima.

The generalized extreme value combines three simpler distributions into a single form, allowing a continuous range of possible shapes that includes all three of the simpler distributions. You can use any one of those distributions to model a particular dataset of block maxima. The generalized extreme value distribution allows you to "let the data decide" which distribution is appropriate.

The three cases covered by the generalized extreme value distribution are often referred to as the Types I, II, and III. Each type corresponds to the limiting distribution of block maxima from a different class of underlying distributions. Distributions whose tails decrease exponentially, such as the normal, lead to the Type I. Distributions whose tails decrease as a polynomial, such as Student's *t*, lead to the Type II. Distributions whose tails are finite, such as the beta, lead to the Type III.

Types I, II, and III are sometimes also referred to as the Gumbel, Frechet, and Weibull types, though this terminology can be slightly confusing. The Type I (Gumbel) and Type III (Weibull) cases actually correspond to the mirror images of the usual Gumbel and Weibull distributions, for example, as

<span id="page-7851-0"></span>computed by the functions [evcdf](#page-2950-0) and [evfit](#page-2952-0) , or [wblcdf](#page-7550-0) and [wblfit](#page-7552-0), respectively. Finally, the Type II (Frechet) case is equivalent to taking the reciprocal of values from a standard Weibull distribution.

### **Parameters**

If you generate 250 blocks of 1000 random values drawn from Student's *t* distribution with 5 degrees of freedom, and take their maxima, you can fit a generalized extreme value distribution to those maxima.

```
blocksize = 1000;
nblocks = 250;rng default % For reproducibility
t = \text{trnd}(5, \text{blocks}x = max(t); % 250 column maxima
parameters = gevfit(x)paramEsts = 1×3
    0.1185 1.4530 5.8929
```
Notice that the shape parameter estimate (the first element) is positive, which is what you would expect based on block maxima from a Student's *t* distribution.

```
histogram(x,2:20,'FaceColor',[.8 .8 1]);
xgrid = linspace(2, 20, 1000);
line(xgrid,nblocks*...
      gevpdf(xgrid,paramEsts(1),paramEsts(2),paramEsts(3)));
```
<span id="page-7852-0"></span>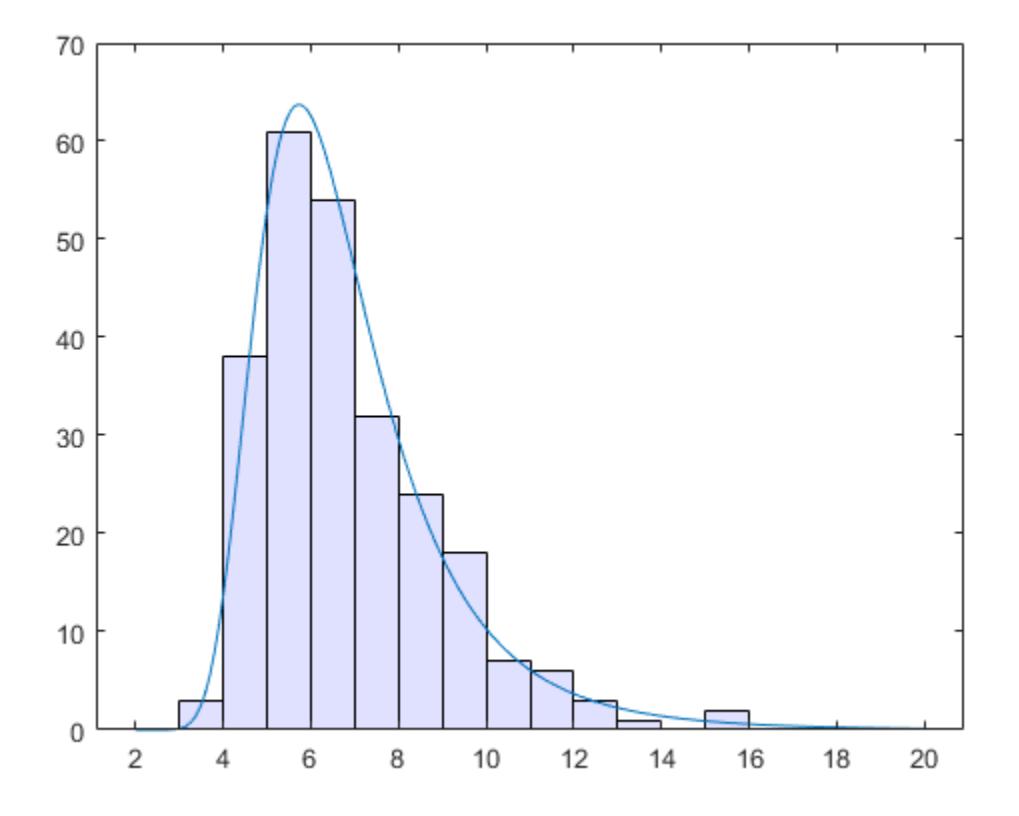

### **Examples**

#### **Compute the Generalized Extreme Value Distribution pdf**

Generate examples of probability density functions for the three basic forms of the generalized extreme value distribution.

 $x = 1$ inspace( $-3, 6, 1000$ );  $y1 = \text{gevpdf}(x, -0.5, 1, 0);$  $y2 = \frac{1}{9}$ evpdf(x,0,1,0);  $y3 = \text{gevpdf}(x, .5, 1, 0)$ ; plot(x,y1,'-', x,y2,'--', x,y3,':') legend({'K < 0, Type III' 'K = 0, Type I' 'K > 0, Type II'})

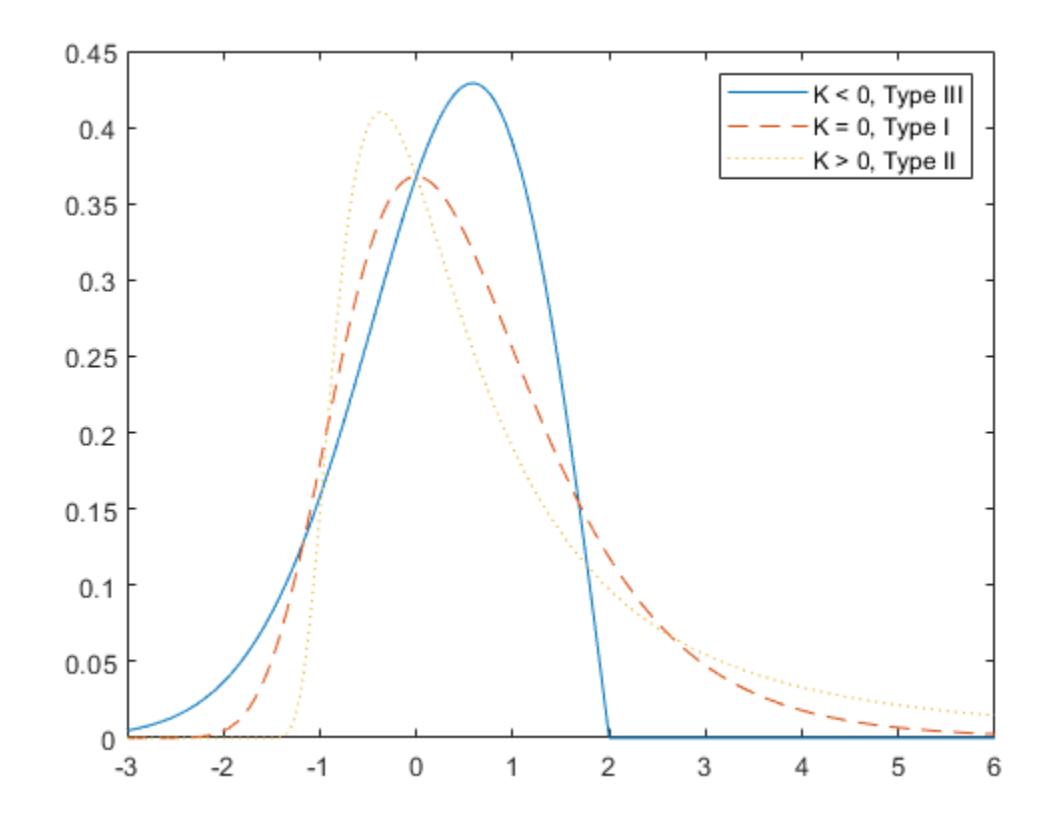

Notice that for  $k > 0$ , the distribution has zero probability density for x such that  $x < -\sigma/k + \mu$ . For  $k < 0$ , the distribution has zero probability density for  $x > -\sigma/k + \mu$ . For  $k = 0$ , there is no upper or lower bound.

### **See Also**

[GeneralizedExtremeValueDistribution](#page-7345-0)

- • ["Working with Probability Distributions" on page 5-2](#page-191-0)
- • ["Supported Distributions" on page 5-13](#page-202-0)

# **Generalized Pareto Distribution**

**In this section...**

"Definition" on page B-59 "Background" on page B-59 ["Parameters" on page B-60](#page-7855-0)

["Examples" on page B-61](#page-7856-0)

# **Definition**

The probability density function for the generalized Pareto distribution with shape parameter  $k \neq 0$ , scale parameter  $\sigma$ , and threshold parameter  $\theta$ , is

$$
y = f(x \mid k, \sigma, \theta) = \left(\frac{1}{\sigma}\right) \left(1 + k \frac{(x - \theta)}{\sigma}\right)^{-1 - \frac{1}{k}}
$$

for  $\theta < x$ , when  $k > 0$ , or for  $\theta < x < \theta - \sigma/k$  when  $k < 0$ .

For  $k = 0$ , the density is

$$
y = f(x \mid 0, \sigma, \theta) = \left(\frac{1}{\sigma}\right) e^{-\frac{(x-\theta)}{\sigma}}
$$

for  $\theta < x$ .

If  $k = 0$  and  $\theta = 0$ , the generalized Pareto distribution is equivalent to the exponential distribution. If  $k > 0$  and  $\theta = \sigma/k$ , the generalized Pareto distribution is equivalent to the Pareto distribution with a scale parameter equal to  $\sigma/k$  and a shape parameter equal to  $1/k$ .

# **Background**

Like the exponential distribution, the generalized Pareto distribution is often used to model the tails of another distribution. For example, you might have washers from a manufacturing process. If random influences in the process lead to differences in the sizes of the washers, a standard probability distribution, such as the normal, could be used to model those sizes. However, while the normal distribution might be a good model near its mode, it might not be a good fit to real data in the tails and a more complex model might be needed to describe the full range of the data. On the other hand, only recording the sizes of washers larger (or smaller) than a certain threshold means you can fit a separate model to those tail data, which are known as *exceedances*. You can use the generalized Pareto distribution in this way, to provide a good fit to extremes of complicated data.

The generalized Pareto distribution allows a continuous range of possible shapes that includes both the exponential and Pareto distributions as special cases. You can use either of those distributions to model a particular dataset of exceedances. The generalized Pareto distribution allows you to "let the data decide" which distribution is appropriate.

The generalized Pareto distribution has three basic forms, each corresponding to a limiting distribution of exceedance data from a different class of underlying distributions.

- <span id="page-7855-0"></span>• Distributions whose tails decrease exponentially, such as the normal, lead to a generalized Pareto shape parameter of zero.
- Distributions whose tails decrease as a polynomial, such as Student's *t*, lead to a positive shape parameter.
- Distributions whose tails are finite, such as the beta, lead to a negative shape parameter.

The generalized Pareto distribution is used in the tails of distribution fit objects of the [paretotails](#page-5596-0) object.

### **Parameters**

If you generate a large number of random values from a Student's *t* distribution with 5 degrees of freedom, and then discard everything less than 2, you can fit a generalized Pareto distribution to those exceedances.

```
rng default % For reproducibility
t = trnd(5, 5000, 1);y = t(t > 2) - 2;parameters = gpfit(y)paramEsts = 1×2
    0.1445 0.7225
```
Notice that the shape parameter estimate (the first element) is positive, which is what you would expect based on exceedances from a Student's *t* distribution.

```
hist(y+2,2.25:.5:11.75);
h = \text{findobj}(\text{qca}, 'Type', 'patch');
h.FaceColor = [.8 .8 1];xgrid = linspace(2, 12, 1000);
line(xgrid,.5*length(y)*...
      gppdf(xgrid,paramEsts(1),paramEsts(2),2));
```
<span id="page-7856-0"></span>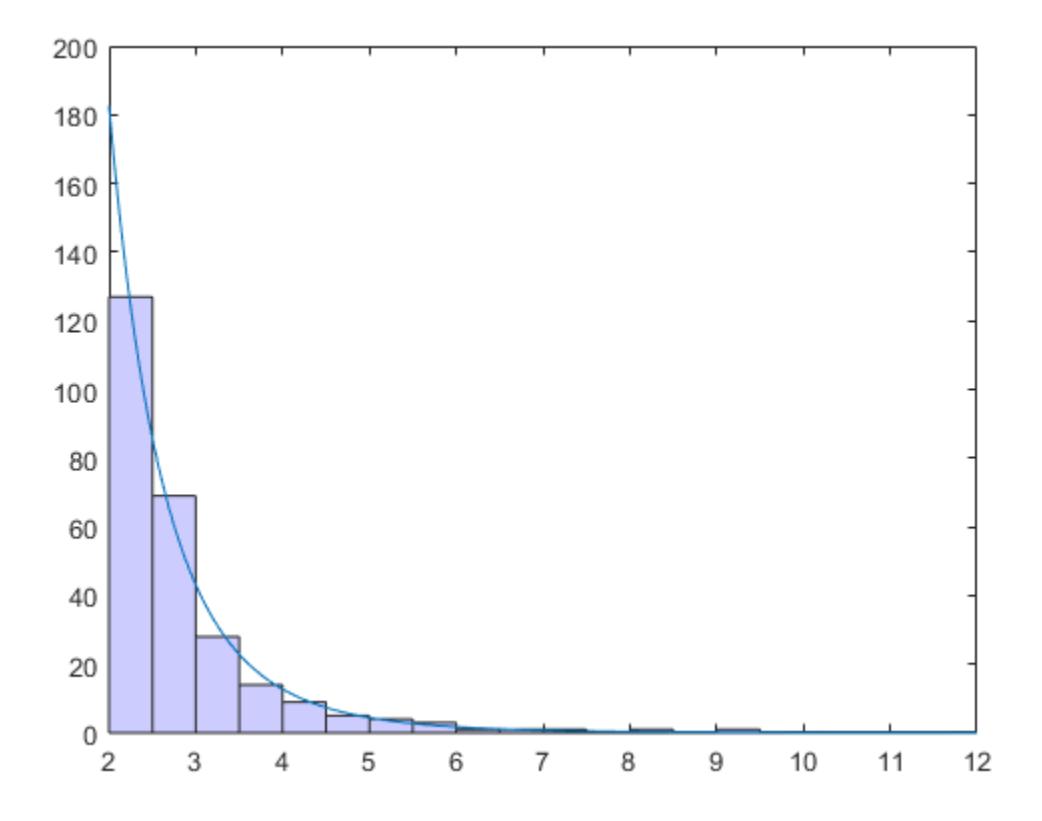

### **Examples**

#### **Compute Generalized Pareto Distribution pdf**

Compute the pdf of three generalized Pareto distributions. The first has shape parameter  $k =$  $-0.25$ , the second has  $k = 0$ , and the third has  $k = 1$ .

 $x = 1$ inspace(0,10,1000); y1 = gppdf(x,-.25,1,0); y2 = gppdf(x,0,1,0);  $y3 = gppdf(x, 1, 1, 0);$ 

Plot the three pdfs on the same figure.

figure; plot(x,y1,'-', x,y2,'--', x,y3,':')  $legend({'K < 0' 'K = 0' 'K > 0'})$ ;

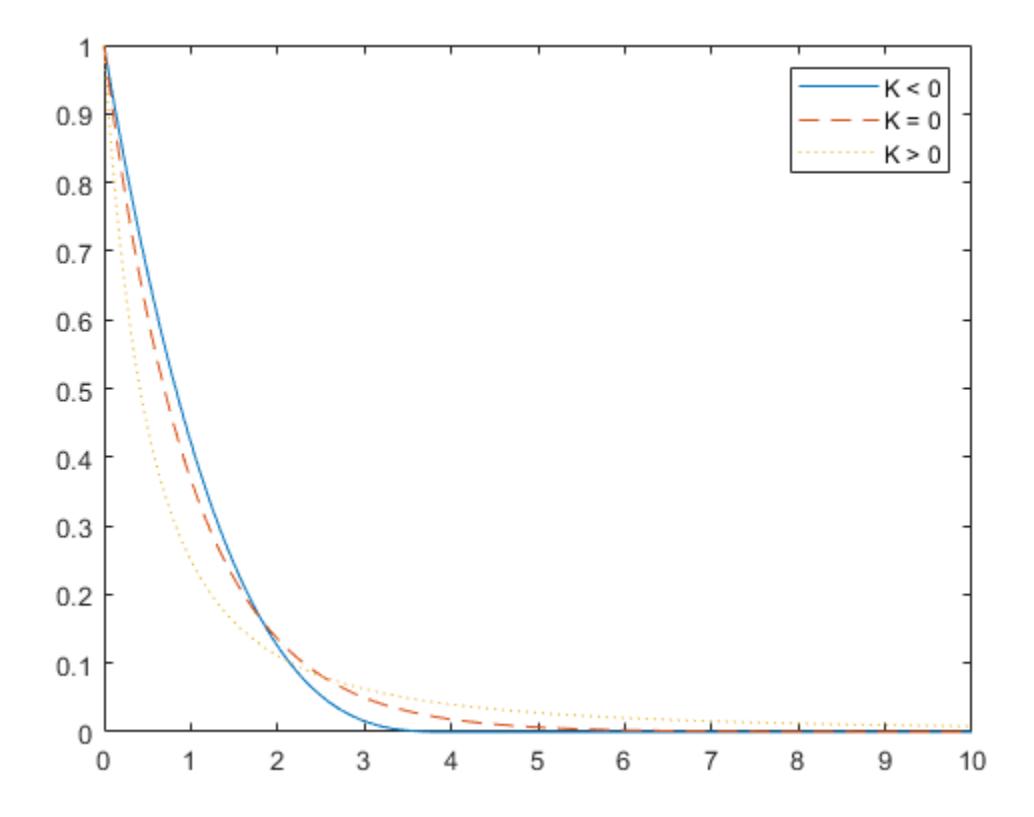

### **References**

- [1] Embrechts, P., C. Klüppelberg, and T. Mikosch. *Modelling Extremal Events for Insurance and Finance*. New York: Springer, 1997.
- [2] Kotz, S., and S. Nadarajah. *Extreme Value Distributions: Theory and Applications*. London: Imperial College Press, 2000.

### **See Also**

[GeneralizedParetoDistribution](#page-7350-0)

- • ["Fit a Nonparametric Distribution with Pareto Tails" on page 5-42](#page-231-0)
- • ["Nonparametric and Empirical Probability Distributions" on page 5-29](#page-218-0)
- • ["Working with Probability Distributions" on page 5-2](#page-191-0)
- • ["Supported Distributions" on page 5-13](#page-202-0)

# **Geometric Distribution**

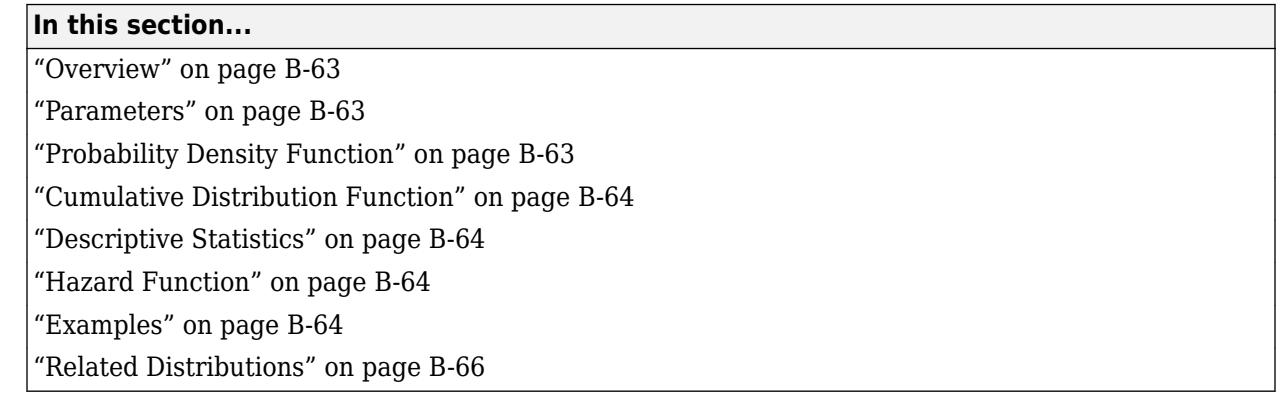

## **Overview**

The geometric distribution is a one-parameter family of curves that models the number of failures before one success in a series of independent trials, where each trial results in either success or failure, and the probability of success in any individual trial is constant. For example, if you toss a coin, the geometric distribution models the number of tails observed before the result is heads. The geometric distribution is discrete, existing only on the nonnegative integers.

Statistics and Machine Learning Toolbox offers multiple ways to work with the geometric distribution.

- Use distribution-specific functions ([geocdf](#page-4138-0), [geopdf](#page-4149-0), [geoinv](#page-4140-0), [geostat](#page-4154-0), [geornd](#page-4151-0)) with specified distribution parameters. The distribution-specific functions can accept parameters of multiple geometric distributions.
- Use generic distribution functions ([cdf](#page-2012-0), [icdf](#page-4332-0), [pdf](#page-5650-0), [mle](#page-5159-0), [random](#page-6179-0)) with a specified distribution name ('Geometric') and parameters.

# **Parameters**

The geometric distribution uses the following parameter.

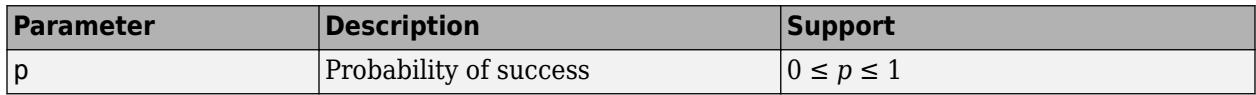

# **Probability Density Function**

The probability density function (pdf) of the geometric distribution is

$$
y = f(x | p) = p(1 - p)^{x} \quad ; \quad x = 0, 1, 2, \dots,
$$

where *p* is the probability of success, and *x* is the number of failures before the first success. The result *y* is the probability of observing exactly *x* trials before a success, when the probability of success in any given trial is *p*. For discrete distributions, the pdf is also known as the probability mass function (pmf).

For an example, see ["Compute Geometric Distribution pdf" on page B-64.](#page-7859-0)

## <span id="page-7859-0"></span>**Cumulative Distribution Function**

The cumulative distribution function (cdf) of the geometric distribution is

$$
y = F(x | p) = 1 - (1 - p)^{x + 1}; x = 0, 1, 2, \dots,
$$

where *p* is the probability of success, and *x* is the number of failures before the first success. The result *y* is the probability of observing up to *x* trials before a success, when the probability of success in any given trial is *p*.

For an example, see ["Compute Geometric Distribution cdf" on page B-65.](#page-7860-0)

## **Descriptive Statistics**

The mean of the geometric distribution is mean =  $\frac{1-p}{p}$  $\frac{\rho}{p}$  , and the variance of the geometric distribution is var =  $\frac{1-p}{2}$  $\frac{\mu}{p^2}$ , where *p* is the probability of success.

### **Hazard Function**

The hazard function (instantaneous failure rate) is the ratio of the pdf and the complement of the cdf. If *f*(*t*) and *F*(*t*) are the pdf and cdf of a distribution (respectively), then the hazard rate is  $h(t) = \frac{f(t)}{1 - t}$ 1 − *F t* . Substituting the pdf and cdf of the geometric distribution for *f*(*t*) and *F*(*t*) above yields a constant equal to the reciprocal of the mean. The geometric distribution is the only discrete distribution with constant hazard function. Consequently, the probability of observing a success is independent of the number of failures already observed.

# **Examples**

#### **Compute Geometric Distribution pdf**

Compute the pdf of the geometric distribution with the probability of success 0.25.

 $x = 0:20;$  $y = geopdf(x, 0.25)$ ;

Plot the pdf with bars of width 1.

```
figure
bar(x,y,1)xlabel('Observation')
ylabel('Probability')
```
<span id="page-7860-0"></span>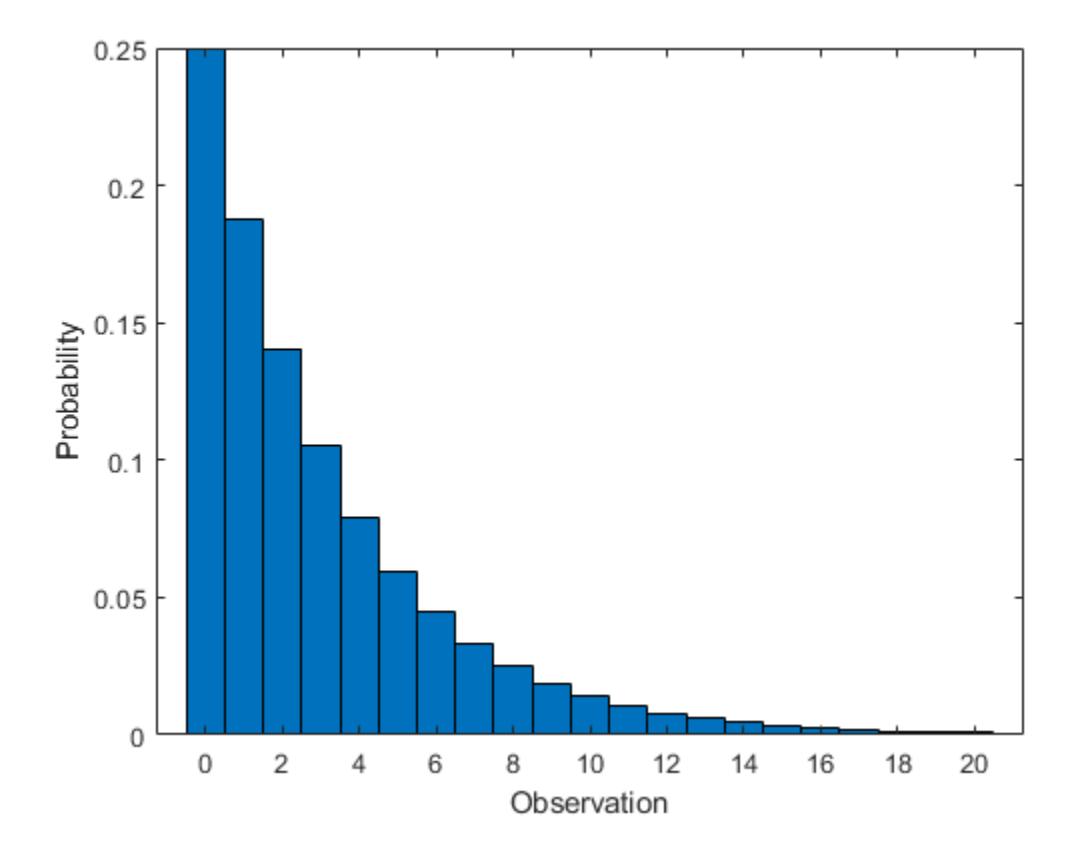

#### **Compute Geometric Distribution cdf**

Compute the cdf of the geometric distribution with the probability of success 0.25.

 $x = 0:20;$  $y = geocdf(x, 0.25)$ ;

Plot the cdf.

```
figure
stairs(x,y)
xlabel('Observation')
ylabel('Cumulative Probability')
```
<span id="page-7861-0"></span>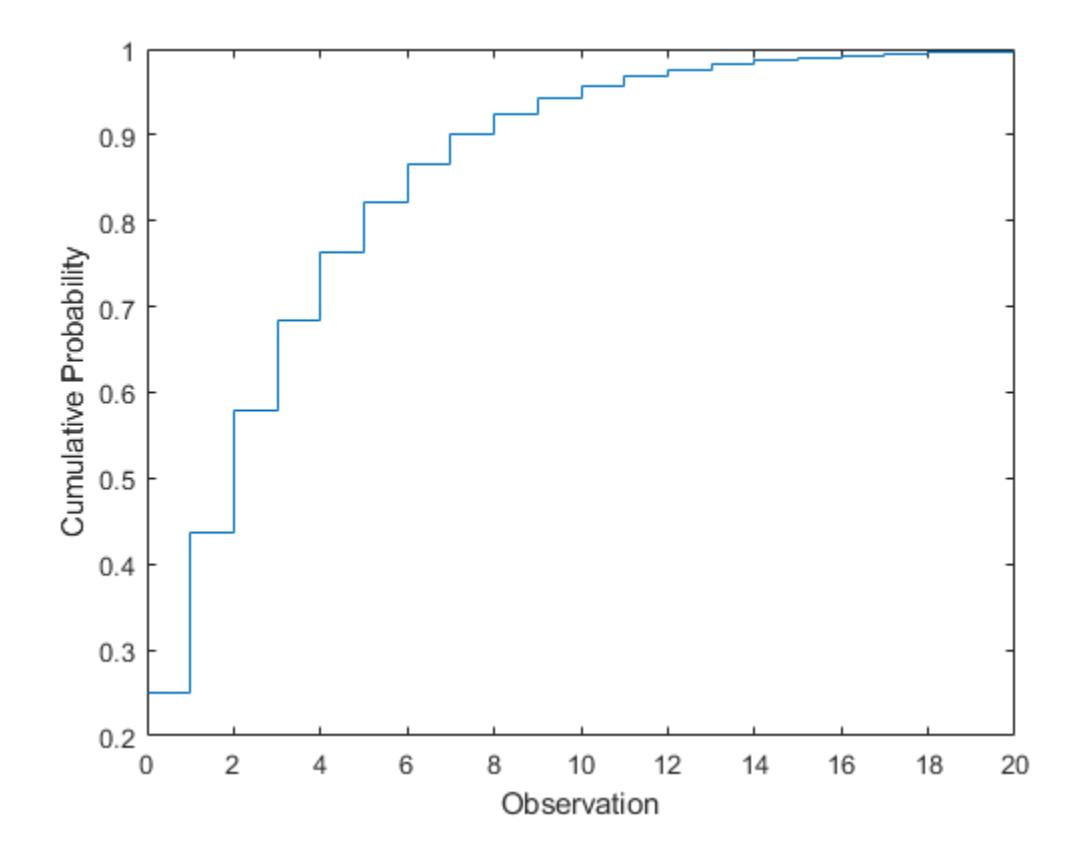

#### **Compute Geometric Distribution Probabilities**

Assume that the probability of a five-year-old car battery not starting in cold weather is 0.03. The driver attempts to start the car every morning during a span of cold weather lasting 25 days. Model this scenario with a geometric distribution, where the event to observe is the car not starting.

Compute the cdf of 25 to find the probability of the car not starting during one of the 25 days.

 $x = 25$ :  $p = 0.03;$  $notstart = geocdf(x,p)$  $notstart = 0.5470$ 

Compute the complement to find the probability of the car starting every day for all 25 days.

```
start = 1 - notstart
start = 0.4530
```
### **Related Distributions**

• ["Exponential Distribution" on page B-33](#page-7828-0) — The exponential distribution is a one-parameter continuous distribution that has parameter  $\mu$  (mean). The exponential distribution is a continuous analog of the geometric and is the only distribution other than geometric with a constant hazard function.

• [Negative Binomial Distribution on page B-109](#page-7904-0) — The negative binomial distribution is a twoparameter discrete distribution that has parameters *r* and *p*, and models the number of failures observed before *r* successes with probability *p* of success in a single trial. The geometric distribution occurs as the negative binomial distribution with  $r = 1$ .

### **References**

- [1] Abramowitz, Milton, and Irene A. Stegun, eds. *Handbook of Mathematical Functions: With Formulas, Graphs, and Mathematical Tables*. 9. Dover print.; [Nachdr. der Ausg. von 1972]. Dover Books on Mathematics. New York, NY: Dover Publ, 2013.
- [2] Devroye, Luc. *Non-Uniform Random Variate Generation*. New York, NY: Springer New York, 1986. <https://doi.org/10.1007/978-1-4613-8643-8>
- [3] Evans, Merran, Nicholas Hastings, and Brian Peacock. *Statistical Distributions*. 2nd ed. New York: J. Wiley, 1993.

### **See Also**

[NegativeBinomialDistribution](#page-7391-0) | [geocdf](#page-4138-0) | [geoinv](#page-4140-0) | [geopdf](#page-4149-0) | [geornd](#page-4151-0) | [geostat](#page-4154-0)

- • ["Working with Probability Distributions" on page 5-2](#page-191-0)
- • ["Supported Distributions" on page 5-13](#page-202-0)

# **Half-Normal Distribution**

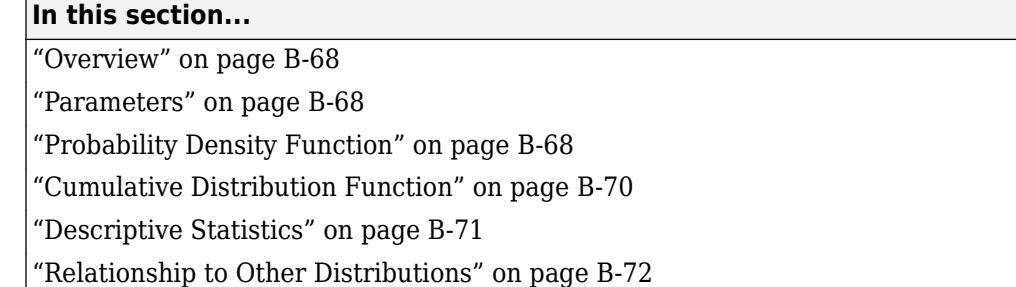

## **Overview**

The half-normal distribution is a special case of the folded normal and truncated normal distributions. Some applications of the half-normal distribution include modeling measurement data and lifetime data.

### **Parameters**

The half-normal distribution uses the following parameters:

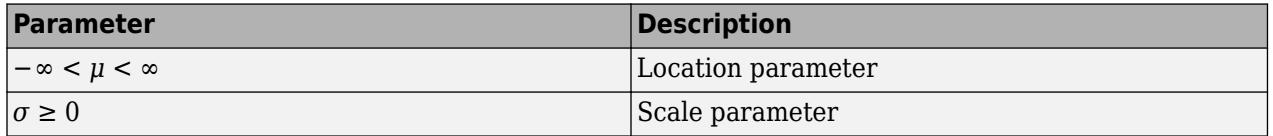

The support for the half-normal distribution is  $x \geq \mu$ .

Use [makedist](#page-5048-0) with specified parameter values to create a half-normal probability distribution object [HalfNormalDistribution](#page-7355-0). Use [fitdist](#page-3729-0) to fit a half-normal probability distribution object to sample data. Use [mle](#page-5159-0) to estimate the half-normal distribution parameter values from sample data without creating a probability distribution object. For more information about working with probability distributions, see ["Working with Probability Distributions" on page 5-2](#page-191-0).

The Statistics and Machine Learning Toolbox implementation of the half-normal distribution assumes a fixed value for the location parameter *μ*. Therefore, neither fitdist nor mle estimates the value of the parameter *μ* when fitting a half-normal distribution to sample data. You can specify a value for the *μ* parameter by using the name-value pair argument 'mu'. The default value for the 'mu' argument is 0 in both fitdist and mle.

# **Probability Density Function**

The probability density function (pdf) of the half-normal distribution is

$$
y = f(x \mid \mu, \sigma) = \sqrt{\frac{2}{\pi}} \frac{1}{\sigma} e^{-\frac{1}{2} \left(\frac{x - \mu}{\sigma}\right)^2}; \ x \geq \mu,
$$

where  $\mu$  is the location parameter and  $\sigma$  is the scale parameter. If  $x \leq \mu$ , then the pdf is undefined.

To compute the pdf of the half-normal distribution, create a [HalfNormalDistribution](#page-7355-0) probability distribution object using [fitdist](#page-3729-0) or [makedist](#page-5048-0), then use the [pdf](#page-5650-0) method to work with the object.

#### **PDF of Half-Normal Probability Distribution**

This example shows how changing the values of the mu and sigma parameters alters the shape of the pdf.

Create four probability distribution objects with different parameters.

```
pd1 = makedist('HalfNormal');
pd2 = makedist('HalfNormal','mu',0,'sigma',2);
pd3 = makedist('HalfNormal','mu',0,'sigma',3);
pd4 = makedist('HalfNormal','mu',0,'sigma',5);
```
Compute the probability density functions (pdfs) of each distribution.

```
x = 0:0.1:10;pdf1 = pdf(pd1, x);pdf2 = pdf(pd2, x);
pdf3 = pdf(pd3, x);
pdf4 = pdf(pd4, x);
```
Plot the pdfs on the same figure.

```
figure;
plot(x,pdf1,'r','LineWidth',2)
hold on;
plot(x,pdf2,'k:','LineWidth',2);
plot(x,pdf3,'b-.','LineWidth',2);
plot(x,pdf4,'g--','LineWidth',2);
legend({'mu = 0, sigma = 1', 'mu = 0, sigma = 2', ...}'mu = 0, sigma = 3', 'mu = 0, sigma = 5'}, 'Location', 'NE');
hold off;
```
<span id="page-7865-0"></span>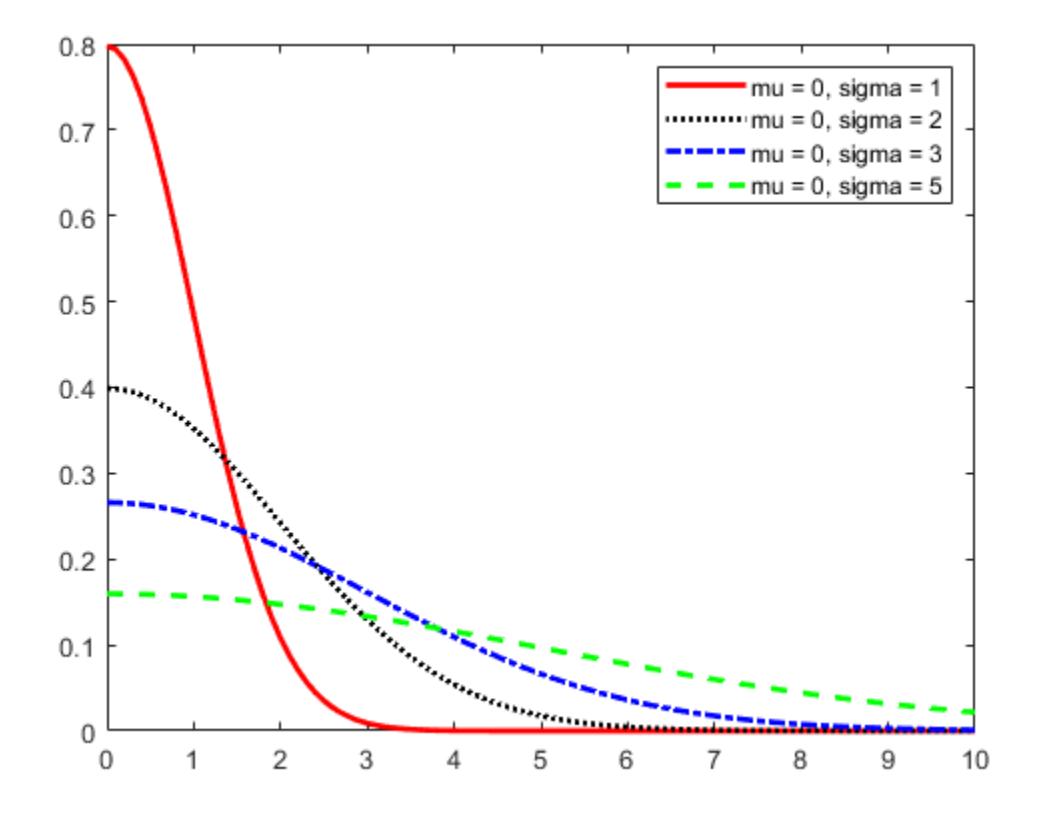

As sigma increases, the curve flattens and the peak value becomes smaller.

### **Cumulative Distribution Function**

The cumulative distribution function (cdf) of the half-normal distribution is

$$
y = F(x) = erf\left(\frac{x-\mu}{\sqrt{2}\sigma}\right) = 2\Phi\left(\frac{x-\mu}{\sigma}\right) - 1 ; x \ge \mu,
$$

where *μ* is the location parameter, *σ* is the scale parameter, *erf*(•) is the error function, and *Φ*(•) is the cdf of the standard normal distribution. If  $x \leq \mu$ , then the cdf is undefined.

To compute the cdf of the half-normal distribution, create a [HalfNormalDistribution](#page-7355-0) probability distribution object using [fitdist](#page-3729-0) or [makedist](#page-5048-0), then use the [cdf](#page-2012-0) method to work with the object.

#### **CDF of Half-Normal Probability Distribution**

This example shows how changing the values of the mu and sigma parameters alters the shape of the cdf.

Create four probability distribution objects with different parameters.

```
pd1 = makedist('HalfNormal');
pd2 = makedist('HalfNormal','mu',0,'sigma',2);
pd3 = makedist('HalfNormal','mu',0,'sigma',3);
pd4 = makedist('HalfNormal','mu',0,'sigma',5);
```
<span id="page-7866-0"></span>Compute the cumulative distribution functions (cdfs) for each probability distribution.

 $x = 0:0.1:10;$  $cdf1 = cdf(pd1, x);$  $cdf2 = cdf(pd2, x);$  $cdf3 = cdf(pd3, x);$  $cdf4 = cdf(pd4, x);$ 

Plot all four cdfs on the same figure.

```
figure;
plot(x,cdf1,'r','LineWidth',2)
hold on;
plot(x,cdf2,'k:','LineWidth',2);
plot(x,cdf3,'b-.','LineWidth',2);
plot(x,cdf4,'g--','LineWidth',2);
legend({'mu = 0, sigma = 1', 'mu = 0, sigma = 2', ...}\mathsf{m} \mathsf{u} = \mathsf{0}, sigma = \mathsf{3}', \mathsf{m} \mathsf{u} = \mathsf{0}, sigma = \mathsf{5}', \mathsf{1}. Location', \mathsf{1} \mathsf{SE} \mathsf{1});
hold off;
```
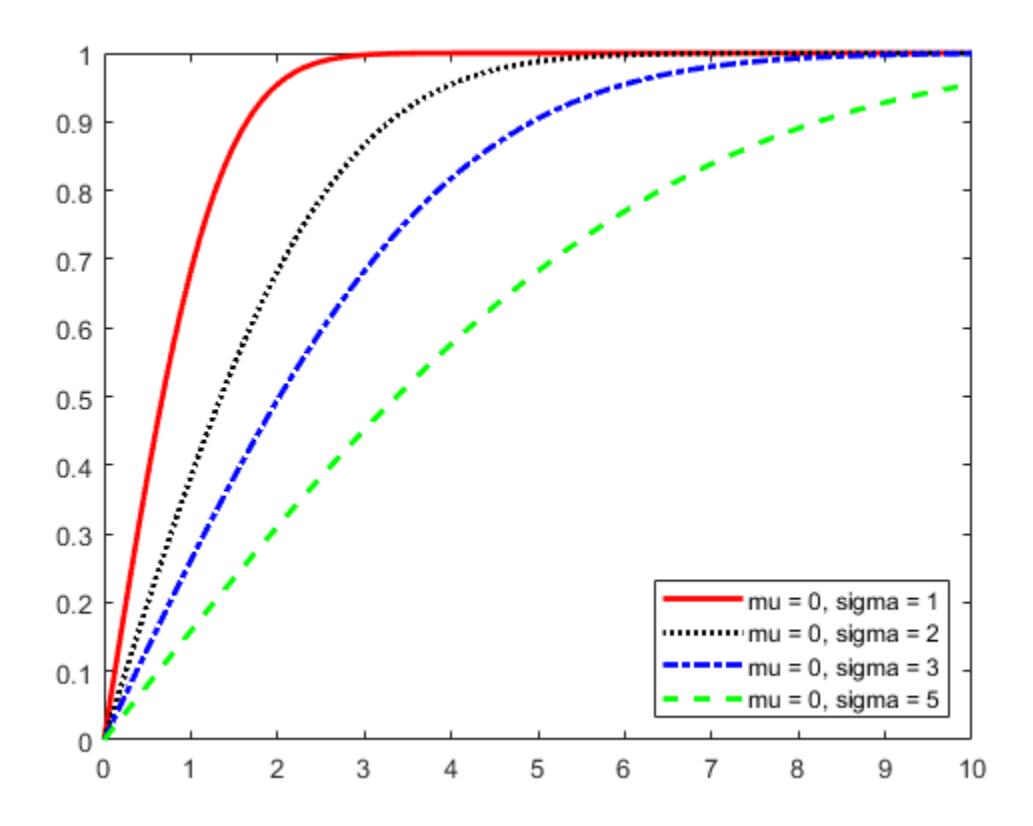

As sigma increases, the curve of the cdf flattens.

### **Descriptive Statistics**

The mean of the half-normal distribution is

<span id="page-7867-0"></span>
$$
\text{mean} = \mu + \sigma \sqrt{\frac{2}{\pi}}\,,
$$

where  $\mu$  is the location parameter and  $\sigma$  is the scale parameter.

The variance of the half-normal distribution is

$$
\text{var} = \sigma^2 \bigg( 1 - \frac{2}{\pi} \bigg) \,,
$$

where  $\sigma$  is the scale parameter.

# **Relationship to Other Distributions**

If a random variable Z has a standard normal distribution with a mean *μ* equal to zero and standard deviation *σ* equal to one, then  $X = \mu + \sigma |Z|$  has a half-normal distribution with parameters  $\mu$  and *σ*.

# **References**

- [1] Cooray, K. and M.M.A. Ananda. "A Generalization of the Half-Normal Distribution with Applications to Lifetime Data." *Communications in Statistics – Theory and Methods*. Vol. 37, Number 9, 2008, pp. 1323–1337.
- [2] Pewsey, A. "Large-Sample Inference for the General Half-Normal Distribution." *Communications in Statistics – Theory and Methods*. Vol. 31, Number 7, 2002, pp. 1045–1054.

### **See Also**

[HalfNormalDistribution](#page-7355-0)

- • ["Working with Probability Distributions" on page 5-2](#page-191-0)
- • ["Supported Distributions" on page 5-13](#page-202-0)

# **Hypergeometric Distribution**

#### **In this section...**

"Definition" on page B-73

"Background" on page B-73

"Examples" on page B-73

## **Definition**

The hypergeometric pdf is

$$
y = f(x) \left| M, K, n \right\rangle = \frac{{\binom{K}{x}} {\binom{M - K}{n - x}}}{{\binom{M}{n}}}
$$

## **Background**

The hypergeometric distribution models the total number of successes in a fixed-size sample drawn without replacement from a finite population.

The distribution is discrete, existing only for nonnegative integers less than the number of samples or the number of possible successes, whichever is greater. The hypergeometric distribution differs from the binomial only in that the population is finite and the sampling from the population is without replacement.

The hypergeometric distribution has three parameters that have direct physical interpretations.

- *M* is the size of the population.
- *K* is the number of items with the desired characteristic in the population.
- *n* is the number of samples drawn.

Sampling "without replacement" means that once a particular sample is chosen, it is removed from the relevant population for all subsequent selections.

# **Examples**

#### **Compute and Plot Hypergeometric Distribution CDF**

This example shows how to compute and plot the cdf of a hypergeometric distribution.

Compute the cdf of a hypergeometric distribution that draws 20 samples from a group of 1000 items, when the group contains 50 items of the desired type.

```
x = 0:10;y = hygecdf(x, 1000, 50, 20);
Plot the cdf.
```
stairs(x,y)

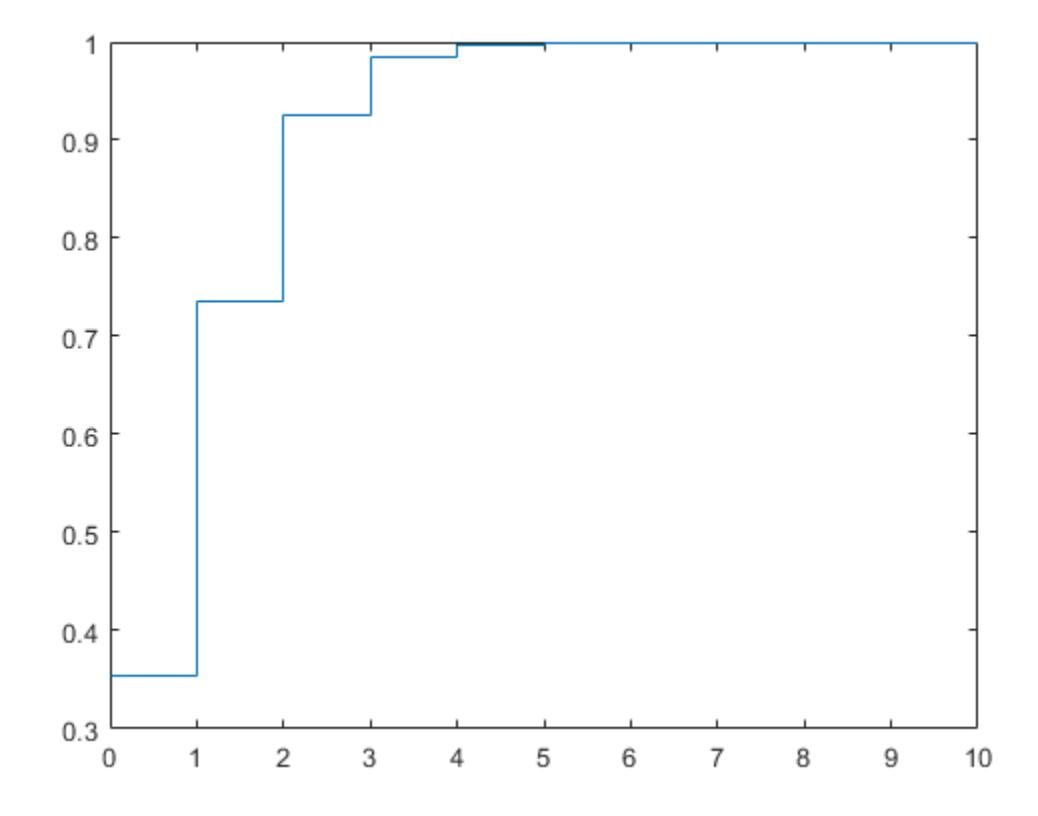

The x-axis of the plot shows the number of items drawn that are of the desired type. The y-axis shows the corresponding cdf values.

# **See Also**

[hygecdf](#page-4319-0) | [hygeinv](#page-4321-0) | [hygepdf](#page-4322-0) | [hygernd](#page-4324-0) | [hygestat](#page-4326-0) | [random](#page-6179-0)

- • ["Working with Probability Distributions" on page 5-2](#page-191-0)
- • ["Supported Distributions" on page 5-13](#page-202-0)

# **Inverse Gaussian Distribution**

### **In this section...**

"Definition" on page B-75

"Background" on page B-75

"Parameters" on page B-75

# **Definition**

The inverse Gaussian distribution has the density function

$$
\sqrt{\frac{\lambda}{2\pi x^3}} \exp\left\{-\frac{\lambda}{2\mu^2 x}(x-\mu)^2\right\}
$$

# **Background**

Also known as the Wald distribution, the inverse Gaussian is used to model nonnegative positively skewed data. The distribution originated in the theory of Brownian motion, but has been used to model diverse phenomena. Inverse Gaussian distributions have many similarities to standard Gaussian (normal) distributions, which lead to applications in inferential statistics.

# **Parameters**

To estimate distribution parameters, use [mle](#page-5159-0) or the Distribution Fitter app.

# **See Also**

[InverseGaussianDistribution](#page-7360-0)

- • ["Working with Probability Distributions" on page 5-2](#page-191-0)
- • ["Supported Distributions" on page 5-13](#page-202-0)

# **Inverse Wishart Distribution**

### **Definition**

The probability density function of the *d*-dimensional Inverse Wishart distribution is given by

$$
y = f(X, \Sigma, \nu) = \frac{|T|^{(\nu/2)} e^{-\frac{1}{2} \text{trace}\left(TX^{-1}\right))}}{2^{(\nu d)/2} \pi^{(d(d-1))/4} |X|^{(\nu+d+1)/2} \Gamma(\nu/2)... \Gamma(\nu-(d-1))/2}.
$$

where *X* and *T* are *d*-by-*d* symmetric positive definite matrices, and *ν* is a scalar greater than or equal to *d*. While it is possible to define the Inverse Wishart for singular *Τ*, the density cannot be written as above.

If a random matrix has a Wishart distribution with parameters *T* –1 and *ν*, then the inverse of that random matrix has an inverse Wishart distribution with parameters *Τ* and *ν*. The mean of the distribution is given by

$$
\frac{1}{\nu-d-1}T
$$

where *d* is the number of rows and columns in *T*.

Only random matrix generation is supported for the inverse Wishart, including both singular and nonsingular *T*.

# **Background**

The inverse Wishart distribution is based on the [Wishart distribution on page B-178](#page-7973-0). In Bayesian statistics it is used as the conjugate prior for the covariance matrix of a multivariate normal distribution.

# **Example**

Notice that the sampling variability is quite large when the degrees of freedom is small.

```
Tau = [1 .5; .5 2];df = 10; S1 = iwishrnd(Tau,df)*(df-2-1)
S1 = 1.7959 0.64107
      0.64107 1.5496
df = 1000; S2 = iwishrnd(Tau,df)*(df-2-1)
S2 = 0.9842 0.50158
      0.50158 2.1682
```
### **See Also**

[iwishrnd](#page-4371-0)

- • ["Wishart Distribution" on page B-178](#page-7973-0)
- • ["Working with Probability Distributions" on page 5-2](#page-191-0)
- • ["Supported Distributions" on page 5-13](#page-202-0)

# **Kernel Distribution**

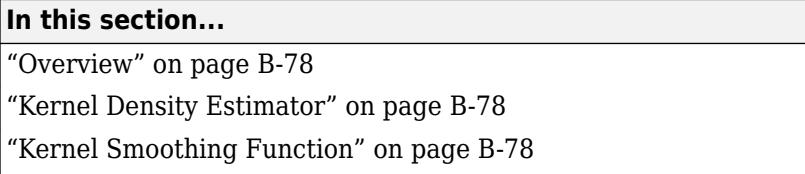

["Bandwidth" on page B-82](#page-7877-0)

## **Overview**

A kernel distribution is a nonparametric representation of the probability density function (pdf) of a random variable. You can use a kernel distribution when a parametric distribution cannot properly describe the data, or when you want to avoid making assumptions about the distribution of the data. A kernel distribution is defined by a smoothing function and a bandwidth value, which control the smoothness of the resulting density curve.

# **Kernel Density Estimator**

The kernel density estimator is the estimated pdf of a random variable. For any real values of *x*, the kernel density estimator's formula is given by

$$
\widehat{f}_h(x) = \frac{1}{nh} \sum_{i=1}^n K\left(\frac{x - x_i}{h}\right)
$$

,

where  $x_1$ ,  $x_2$ , …,  $x_n$  are random samples from an unknown distribution,  $n$  is the sample size,  $K(\ \cdot\ )$  is the kernel smoothing function, and *h* is the bandwidth.

# **Kernel Smoothing Function**

The kernel smoothing function defines the shape of the curve used to generate the pdf. Similar to a histogram, the kernel distribution builds a function to represent the probability distribution using the sample data. But unlike a histogram, which places the values into discrete bins, a kernel distribution sums the component smoothing functions for each data value to produce a smooth, continuous probability curve. The following plots show a visual comparison of a histogram and a kernel distribution generated from the same sample data.

A histogram represents the probability distribution by establishing bins and placing each data value in the appropriate bin.

SixMPG = [13;15;23;29;32;34]; figure histogram(SixMPG)

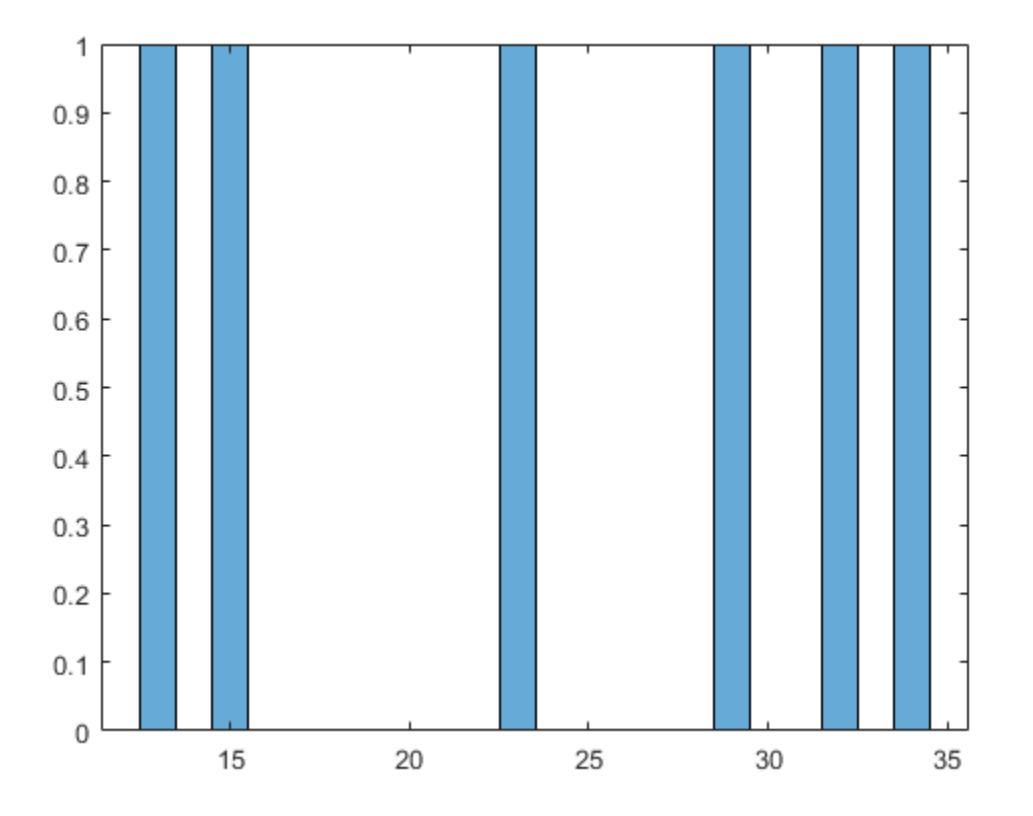

Because of this bin count approach, the histogram produces a discrete probability density function. This might be unsuitable for certain applications, such as generating random numbers from a fitted distribution.

Alternatively, the kernel distribution builds the pdf by creating an individual probability density curve for each data value, then summing the smooth curves. This approach creates one smooth, continuous probability density function for the data set.

```
figure
pdSix = fitdist(SixMPG,'Kernel','BandWidth',4);
x = 0: .1:45;ySix = pdf(pdSix, x);plot(x,ySix,'k-','LineWidth',2)
% Plot each individual pdf and scale its appearance on the plot
hold on
for i=1:6 pd = makedist('Normal','mu',SixMPG(i),'sigma',4);
    y = pdf(pd, x);
    y = y/6; plot(x,y,'b:')
end
hold off
```
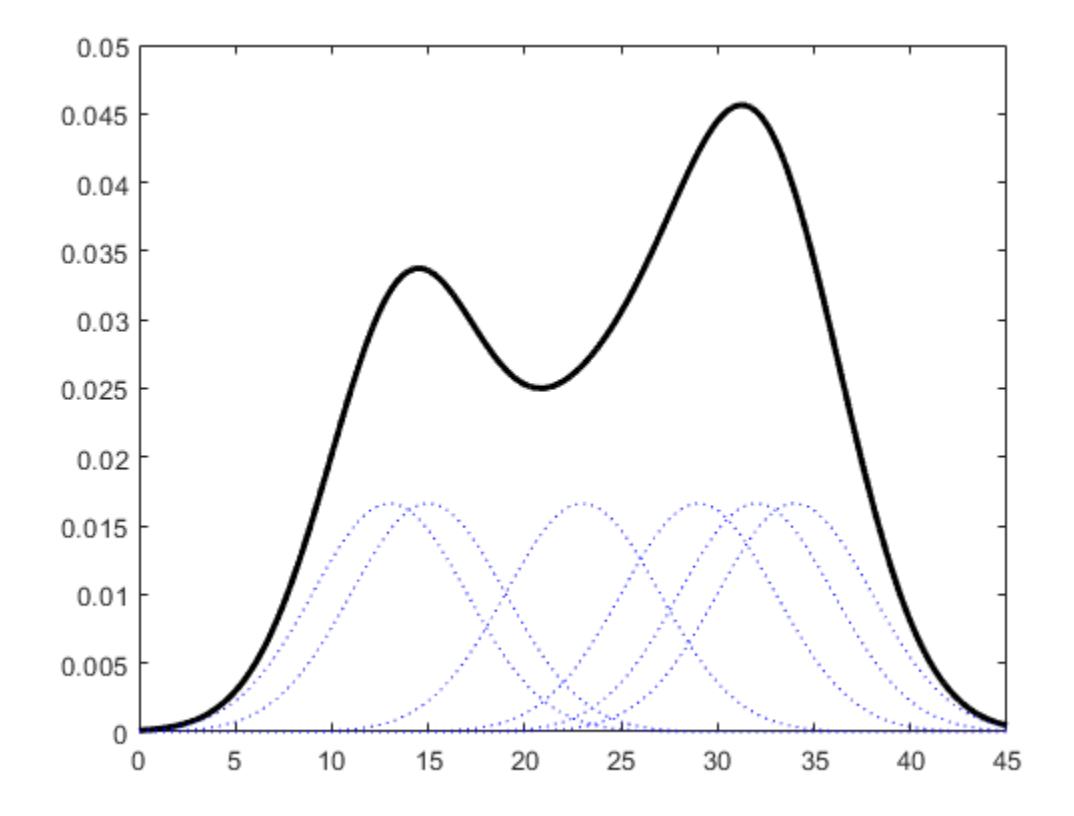

The smaller dashed curves are the probability distributions for each value in the sample data, scaled to fit the plot. The larger solid curve is the overall kernel distribution of the SixMPG data. The kernel smoothing function refers to the shape of those smaller component curves, which have a normal distribution in this example.

You can choose one of several options for the kernel smoothing function. This plot shows the shapes of the available smoothing functions.

```
Set plot specifications
```

```
hname = {'normal' 'epanechnikov' 'box' 'triangle'};
colors = {'r' 'b' 'g' 'm'};
lines = {'-','-.','--',':'};
% Generate a sample of each kernel smoothing function and plot
data = [0];
figure
for j=1:4 pd = fitdist(data,'kernel','Kernel',hname{j});
    x = -3: .1:3;y = pdf(pd, x);
     plot(x,y,'Color',colors{j},'LineStyle',lines{j})
     hold on
end
legend(hname)
hold off
```
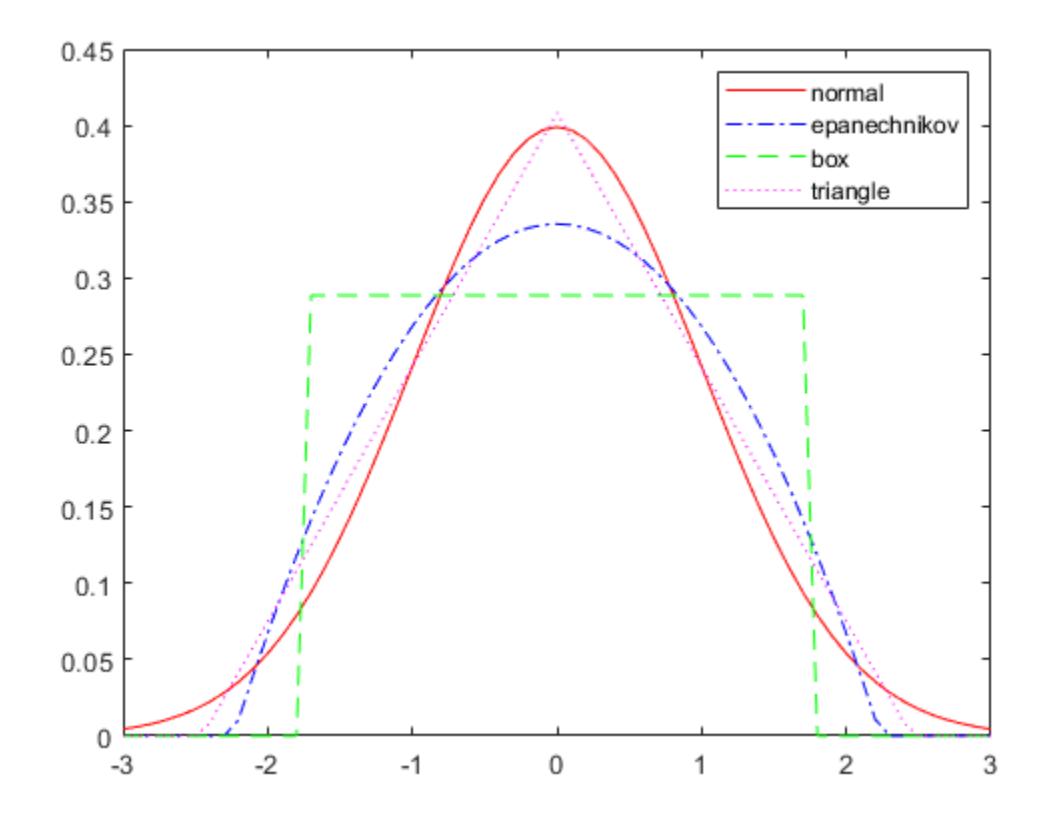

To understand the effect of different kernel smoothing functions on the shape of the resulting pdf estimate, compare plots of the mileage data (MPG) from carbig.mat using each available kernel function.

```
load carbig
% Set plot specifications
hname = {'normal' 'epanechnikov' 'box' 'triangle'};
colors = {'r' 'b' 'g' 'm'};
lines = {'-','-.','--',':'};
% Generate kernel distribution objects and plot
figure
for j=1:4 pd = fitdist(MPG,'kernel','Kernel',hname{j});
   x = -10:1:60;y = pdf(pd, x);
   plot(x,y,'Color',colors{j},'LineStyle',lines{j})
    hold on
end
legend(hname)
hold off
```
<span id="page-7877-0"></span>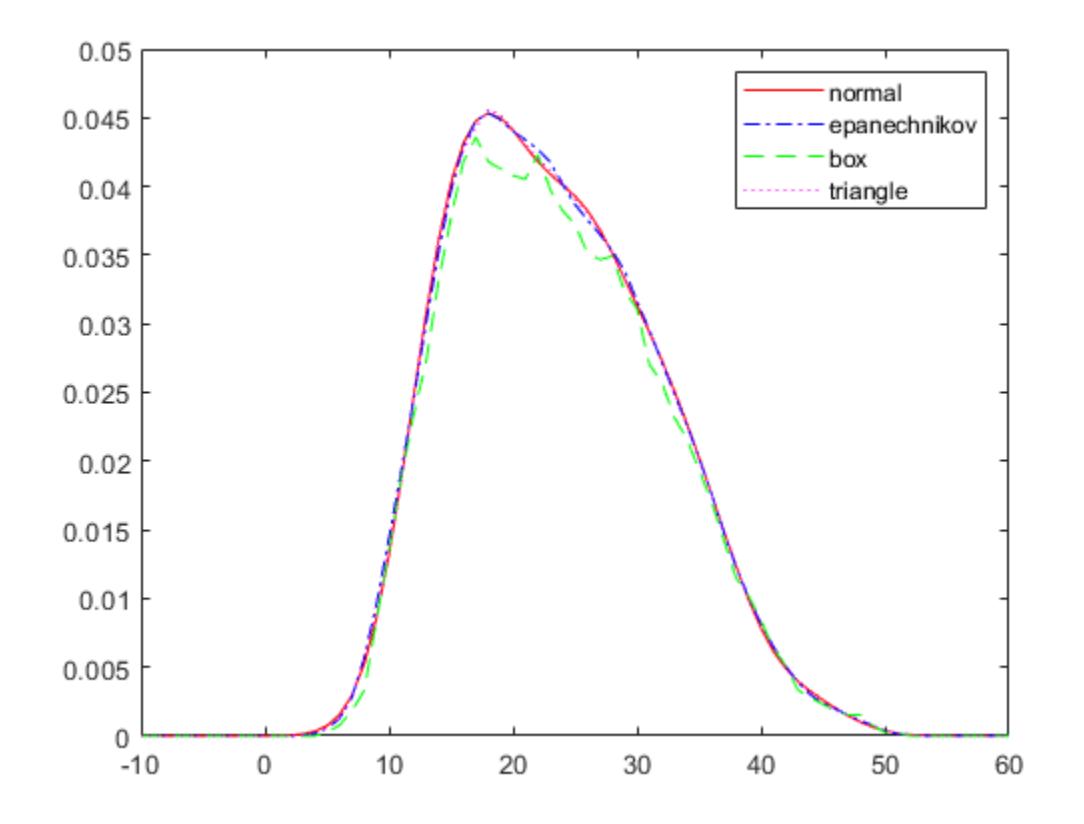

Each density curve uses the same input data, but applies a different kernel smoothing function to generate the pdf. The density estimates are roughly comparable, but the shape of each curve varies slightly. For example, the box kernel produces a density curve that is less smooth than the others.

### **Bandwidth**

The choice of bandwidth value controls the smoothness of the resulting probability density curve. This plot shows the density estimate for the same MPG data, using a normal kernel smoothing function with three different bandwidths.

Create kernel distribution objects

```
pd1 = fitdist(MPG,'kernel');
pd2 = fitdist(MPG,'kernel','BandWidth',1);
pd3 = fitdist(MPG,'kernel','BandWidth',5);
% Compute each pdf
x = -10:1:60;y1 = pdf(pd1, x);
y2 = pdf(pd2, x);
y3 = pdf(pd3, x);
% Plot each pdf
plot(x,y1,'Color','r','LineStyle','-')
hold on
plot(x,y2,'Color','k','LineStyle',':')
```

```
plot(x,y3,'Color','b','LineStyle','--')
legend({'BandWidth = Default', 'BandWidth = 1', 'BandWidth = 5'})hold off
      0.06BandWidth = Default
                                                        BandWidth = 1BandWidth = 50.050.040.030.020.010
         -100
                            1020
                                              30
                                                       40
                                                                50
                                                                         60
```
The default bandwidth, which is theoretically optimal for estimating densities for the normal distribution [1], produces a reasonably smooth curve. Specifying a smaller bandwidth produces a very rough curve, but reveals that there might be two major peaks in the data. Specifying a larger bandwidth produces a curve nearly identical to the kernel function, and is so smooth that it obscures potentially important features of the data.

### **References**

[1] Bowman, A. W., and A. Azzalini. *Applied Smoothing Techniques for Data Analysis*. New York: Oxford University Press Inc., 1997.

### **See Also**

[KernelDistribution](#page-7364-0) | [ksdensity](#page-4685-0)

- • ["Fit Kernel Distribution Object to Data" on page 5-35](#page-224-0)
- • ["Fit Kernel Distribution Using ksdensity" on page 5-38](#page-227-0)
- • ["Fit Distributions to Grouped Data Using ksdensity" on page 5-40](#page-229-0)
- • ["Nonparametric and Empirical Probability Distributions" on page 5-29](#page-218-0)
- • ["Working with Probability Distributions" on page 5-2](#page-191-0)
- • ["Supported Distributions" on page 5-13](#page-202-0)

# **Logistic Distribution**

#### **In this section...**

"Overview" on page B-85 "Parameters" on page B-85 "Probability Density Function" on page B-85 "Relationship to Other Distributions" on page B-85

### **Overview**

The logistic distribution is used for growth models and in logistic regression. It has longer tails and a higher kurtosis than the normal distribution.

### **Parameters**

The logistic distribution uses the following parameters.

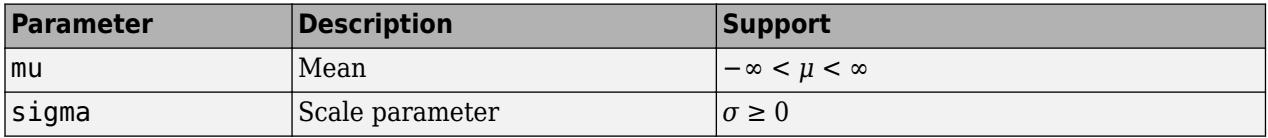

# **Probability Density Function**

The probability density function (pdf) is

$$
f(x \mid \mu, \sigma) = \frac{\exp\left\{\frac{x-\mu}{\sigma}\right\}}{\sigma\left(1 + \exp\left\{\frac{x-\mu}{\sigma}\right\}\right)^2} \quad ; \quad -\infty < x < \infty \; .
$$

# **Relationship to Other Distributions**

The loglogistic distribution is closely related to the logistic distribution. If *x* is distributed loglogistically with parameters  $μ$  and  $σ$ , then  $log(x)$  is distributed logistically with parameters  $μ$  and *σ*.

### **See Also**

[LogisticDistribution](#page-7369-0)

- • ["Compare Multiple Distribution Fits" on page 5-84](#page-273-0)
- • ["Working with Probability Distributions" on page 5-2](#page-191-0)
- • ["Supported Distributions" on page 5-13](#page-202-0)

# **Loglogistic Distribution**

#### **In this section...**

"Overview" on page B-86 "Parameters" on page B-86 "Probability Density Function" on page B-86 "Relationship to Other Distributions" on page B-86

## **Overview**

The loglogistic distribution is a probability distribution whose logarithm has a logistic distribution. This distribution is often used in survival analysis to model events that experience an initial rate increase, followed by a rate decrease. It is also known as the Fisk distribution in economics applications.

### **Parameters**

The loglogistic distribution uses the following parameters.

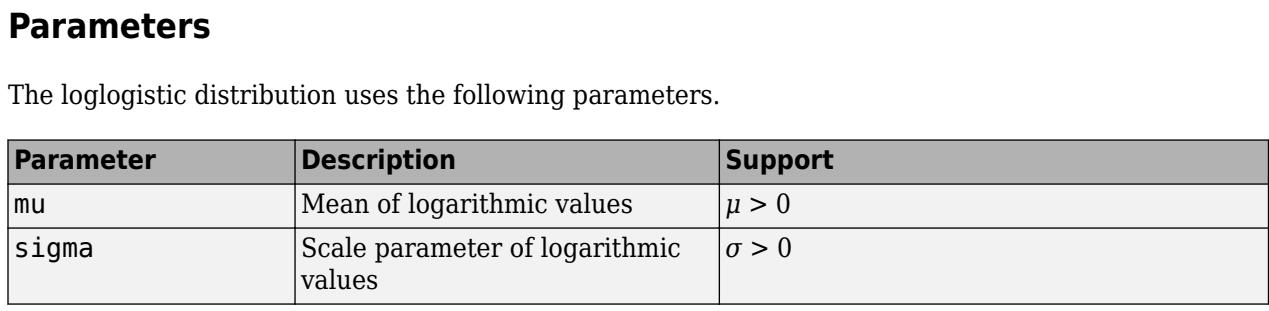

# **Probability Density Function**

The probability density function (pdf) is

$$
f(x \mid \mu, \sigma) = \frac{1}{\sigma} \frac{1}{x} \frac{e^z}{(1 + e^z)^2} \quad ; \quad x \ge 0 \,,
$$

where  $z = \frac{\log(x) - \mu}{\sigma}$  $\frac{\gamma}{\sigma}$ .

# **Relationship to Other Distributions**

The loglogistic distribution is closely related to the logistic distribution. If *x* is distributed loglogistically with parameters *μ* and *σ*, then  $log(x)$  is distributed logistically with parameters *μ* and *σ*. The relationship is similar to that between the [lognormal on page B-88](#page-7883-0) and [normal on page B-119](#page-7914-0) distribution.

### **See Also**

[LoglogisticDistribution](#page-7373-0)

- • ["Working with Probability Distributions" on page 5-2](#page-191-0)
- • ["Supported Distributions" on page 5-13](#page-202-0)

# <span id="page-7883-0"></span>**Lognormal Distribution**

#### **In this section...**

"Overview" on page B-88

"Parameters" on page B-88

["Probability Density Function" on page B-89](#page-7884-0)

["Cumulative Distribution Function" on page B-89](#page-7884-0)

["Examples" on page B-89](#page-7884-0)

["Related Distributions" on page B-94](#page-7889-0)

# **Overview**

The lognormal distribution, sometimes called the Galton distribution, is a probability distribution whose logarithm has a normal distribution. The lognormal distribution is applicable when the quantity of interest must be positive, because log(*x*) exists only when *x* is positive.

Statistics and Machine Learning Toolbox offers several ways to work with the lognormal distribution.

- Create a probability distribution object [LognormalDistribution](#page-7378-0) by fitting a probability distribution to sample data ([fitdist](#page-3729-0)) or by specifying parameter values ([makedist](#page-5048-0)). Then, use object functions to evaluate the distribution, generate random numbers, and so on.
- Work with the lognormal distribution interactively by using the **[Distribution Fitter](#page-7634-0)** app. You can export an object from the app and use the object functions.
- Use distribution-specific functions ([logncdf](#page-4847-0), [lognpdf](#page-4871-0), [logninv](#page-4860-0), [lognlike](#page-4866-0), [lognstat](#page-4880-0), [lognfit](#page-4854-0), [lognrnd](#page-4875-0)) with specified distribution parameters. The distribution-specific functions can accept parameters of multiple lognormal distributions.
- Use generic distribution functions ([cdf](#page-2012-0), [icdf](#page-4332-0), [pdf](#page-5650-0), [random](#page-6179-0)) with a specified distribution name ('Lognormal') and parameters.

# **Parameters**

The lognormal distribution uses these parameters.

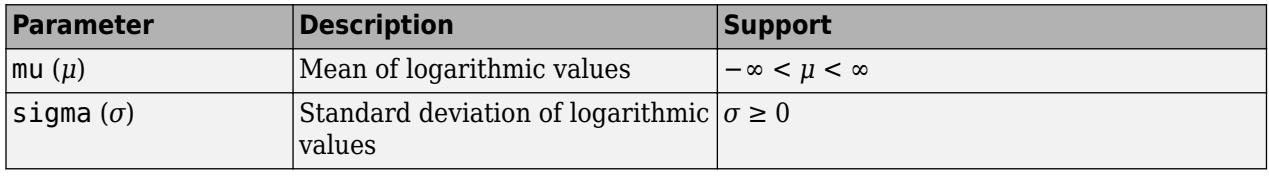

If *X* follows the lognormal distribution with parameters *y* and  $\sigma$ , then log(*X*) follows the normal distribution with mean *µ* and standard deviation *σ*.

#### **Parameter Estimation**

To fit the lognormal distribution to data and find the parameter estimates, use [lognfit](#page-4854-0), [fitdist](#page-3729-0), or [mle](#page-5159-0).

• For uncensored data, lognfit and fitdist find the unbiased estimates of the distribution parameters, and mle finds the maximum likelihood estimates.
• For censored data, lognfit, fitdist, and mle find the maximum likelihood estimates.

Unlike lognfit and mle, which return parameter estimates, fitdist returns the fitted probability distribution object [LognormalDistribution](#page-7378-0). The object properties mu and sigma store the parameter estimates.

#### **Descriptive Statistics**

 $\mathbb{R}^2$ 

The mean *m* and variance *v* of a lognormal random variable are functions of the lognormal distribution parameters *µ* and *σ*:

$$
m = \exp(\mu + \sigma^2/2)
$$
  

$$
v = \exp(2\mu + \sigma^2)(\exp(\sigma^2) - 1)
$$

Also, you can compute the lognormal distribution parameters *µ* and *σ* from the mean *m* and variance *v*:

$$
\mu = \log(m^2/\sqrt{v + m^2})
$$

$$
\sigma = \sqrt{\log(v/m^2 + 1)}
$$

#### **Probability Density Function**

The probability density function (pdf) of the lognormal distribution is

$$
y = f(x) \bigg| \mu, \sigma) = \frac{1}{x\sigma\sqrt{2\pi}} \exp\bigg{\frac{-\left(\log x - \mu\right)^2}{2\sigma^2}}\bigg\}, \quad \text{for } x > 0.
$$

For an example, see "Compute Lognormal Distribution pdf" on page B-89.

#### **Cumulative Distribution Function**

The cumulative distribution function (cdf) of the lognormal distribution is

$$
p = F(x \mid \mu, \sigma) = \frac{1}{\sigma \sqrt{2\pi}} \int_0^x \frac{1}{t} \exp\left\{ \frac{-(\log t - \mu)^2}{2\sigma^2} \right\} dt, \quad \text{for } x > 0.
$$

For an example, see ["Compute Lognormal Distribution cdf" on page B-90.](#page-7885-0)

#### **Examples**

#### **Compute Lognormal Distribution pdf**

Suppose the income of a family of four in the United States follows a lognormal distribution with mu  $=$  log(20,000) and sigma  $=$  1. Compute and plot the income density.

Create a lognormal distribution object by specifying the parameter values.

```
pd = makedist('Lognormal','mu',log(20000),'sigma',1)
pd = LognormalDistribution
```

```
 Lognormal distribution
     mu = 9.90349<br>mu = 1signa =
```
Compute the pdf values.

x = (10:1000:125010)';  $y = pdf(pd, x)$ ;

Plot the pdf.

plot(x,y)  $h = gca;$ h.XTick = [0 30000 60000 90000 120000]; h.XTickLabel = {'0','\$30,000','\$60,000',... '\$90,000','\$120,000'};

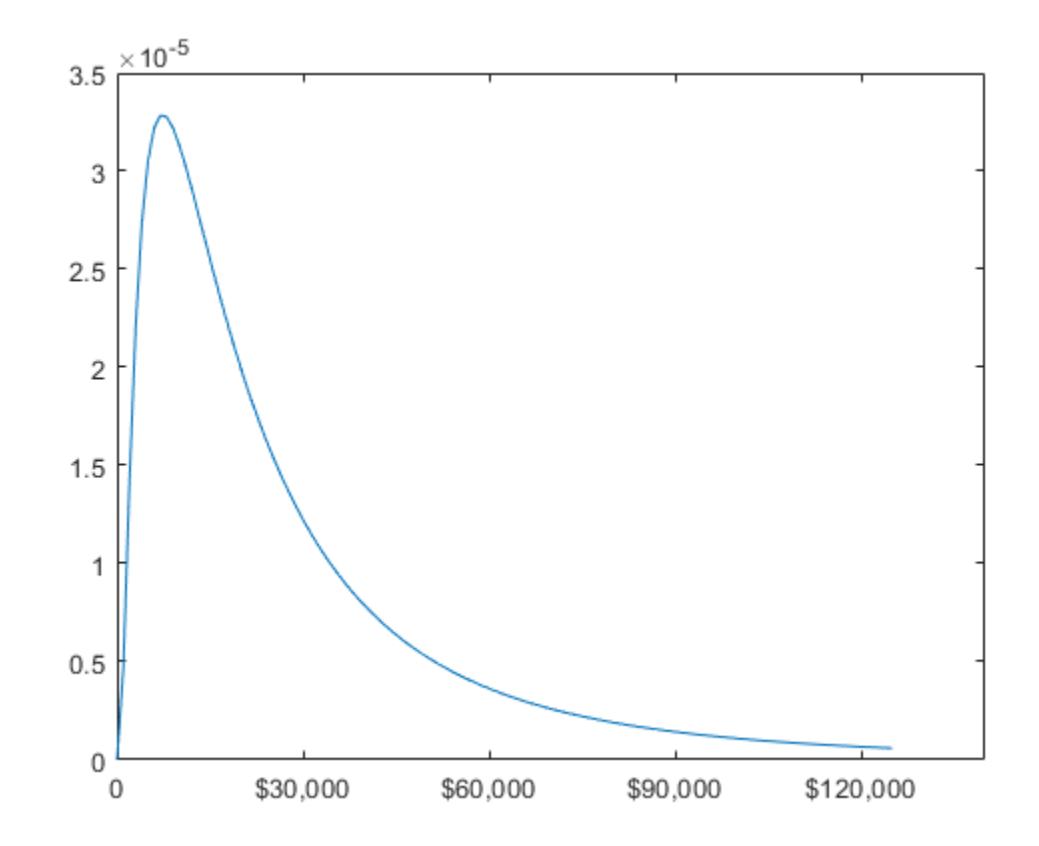

#### **Compute Lognormal Distribution cdf**

Compute the cdf values evaluated at the values in x for the lognormal distribution with mean mu and standard deviation sigma.

```
x = 0:0.2:10;mu = 0;sigma = 1;p = logncdf(x, mu, sigma);
```
<span id="page-7886-0"></span>Plot the cdf.

plot(x,p) grid on xlabel('x') ylabel('p')

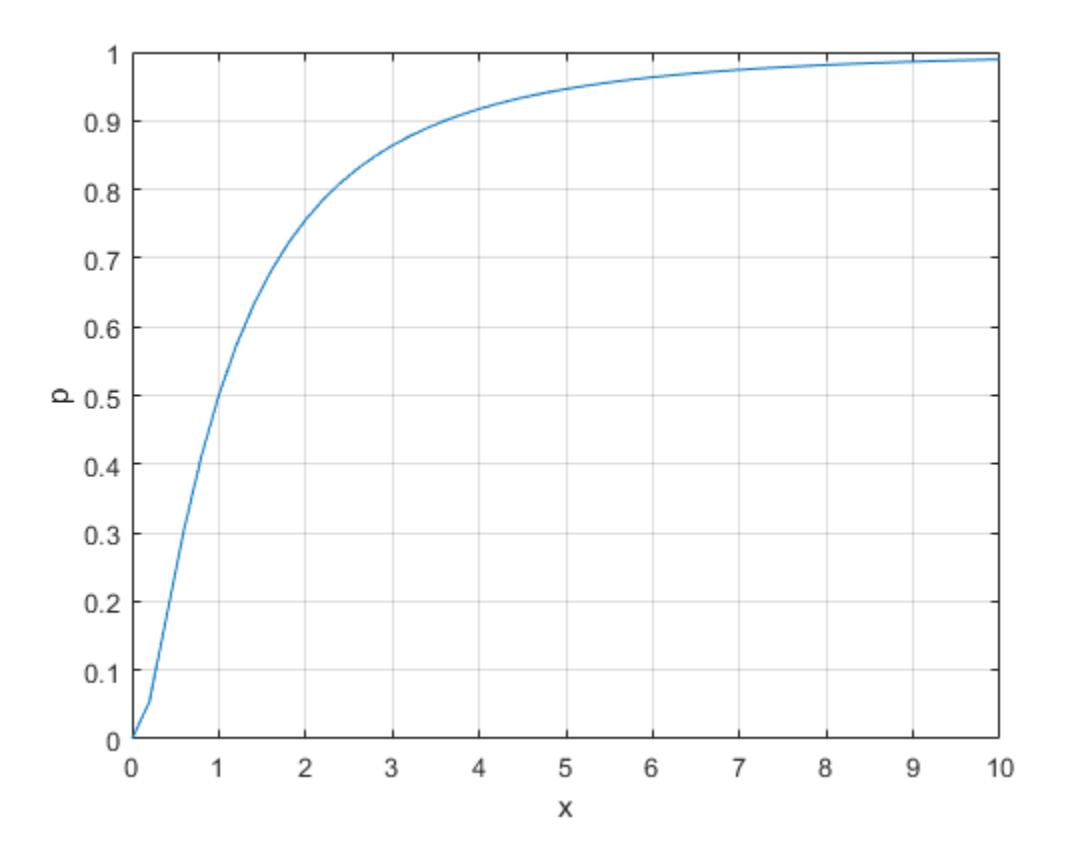

#### **Relationship Between Normal and Lognormal Distributions**

If *X* follows the lognormal distribution with parameters  $\mu$  and  $\sigma$ , then log(*X*) follows the normal distribution with mean  $\mu$  and standard deviation  $\sigma$ . Use distribution objects to inspect the relationship between normal and lognormal distributions.

Create a lognormal distribution object by specifying the parameter values.

```
pd = makedist('Lognormal','mu',5,'sigma',2)
pd = LognormalDistribution
  Lognormal distribution
      mu = 5sigma = 2
```
Compute the mean of the lognormal distribution.

#### mean(pd)

ans =  $1.0966e+03$ 

The mean of the lognormal distribution is not equal to the mu parameter. The mean of the logarithmic values is equal to mu. Confirm this relationship by generating random numbers.

Generate random numbers from the lognormal distribution and compute their log values.

```
rng('default'); % For reproducibility
x = random(pd, 10000, 1);
\log x = \log(x);
```
Compute the mean of the logarithmic values.

```
m = mean(logx)
```
 $m = 5.0033$ 

The mean of the log of x is close to the mu parameter of x, because x has a lognormal distribution.

Construct a histogram of logx with a normal distribution fit.

histfit(logx)

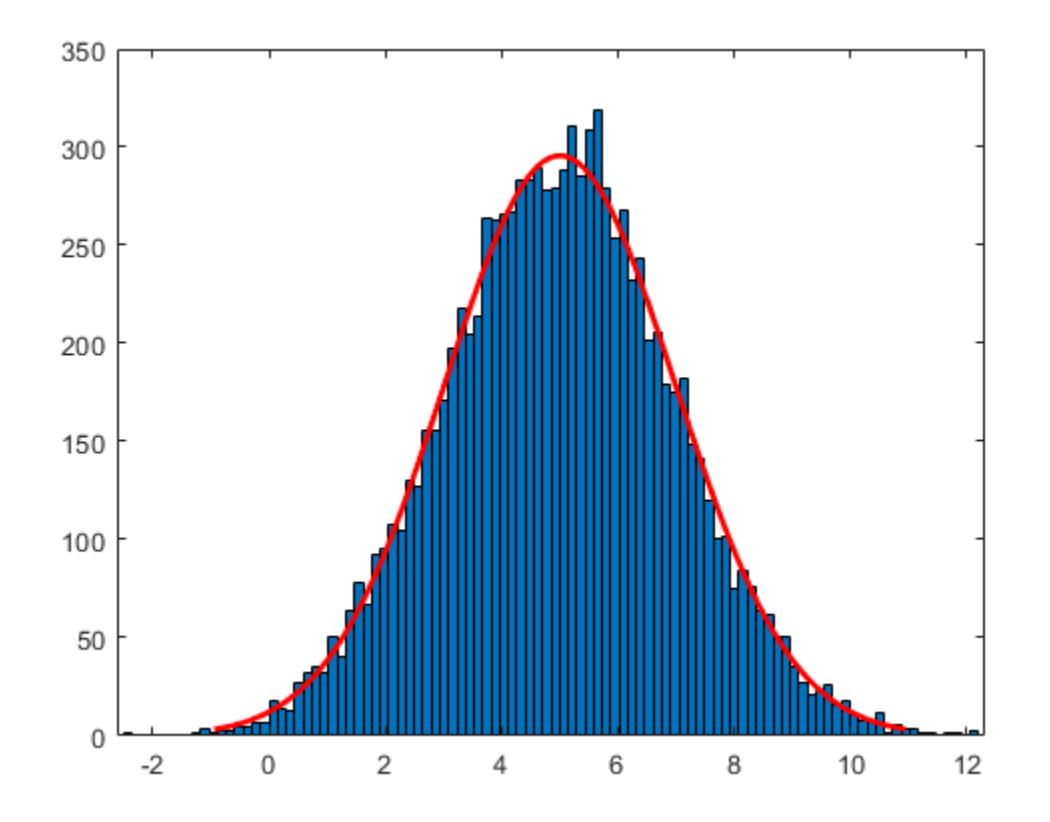

The plot shows that the log values of x are normally distributed.

histfit uses fitdist to fit a distribution to data. Use fitdist to obtain parameters used in fitting.

```
pd_normal = fitdist(logx,'Normal')
pd normal = NormalDistribution
  Normal distribution
       mu = 5.00332 [4.96445, 5.04219]
     sigma = 1.98296 [1.95585, 2.01083]
```
The estimated normal distribution parameters are close to the lognormal distribution parameters 5 and 2.

#### **Compare Lognormal and Burr Distribution pdfs**

Compare the lognormal pdf to the Burr pdf using income data generated from a lognormal distribution.

Generate the income data.

```
rng('default') % For reproducibility
y = random('Lognormal',log(25000),0.65,[500,1]);
```
Fit a Burr distribution.

```
pd = fittdist(y, 'burn')pd = BurrDistribution
   Burr distribution
    alpha = 26007.2 [21165.5, 31956.4]<br>c = 2.63743 [2.3053, 3.0174]
                         [2.3053, 3.0174] k = 1.09658 [0.775479, 1.55064]
```
Plot both the Burr and lognormal pdfs of income data on the same figure.

```
p burr = pdf(pd,sortrows(y));
p_lognormal = pdf('Lognormal',sortrows(y),log(25000),0.65);
plot(sortrows(y),p_bcurr,'-',sortrows(y),p_bqnormal,'-.')title('Burr and Lognormal pdfs Fit to Income Data')
legend('Burr Distribution','Lognormal Distribution')
```
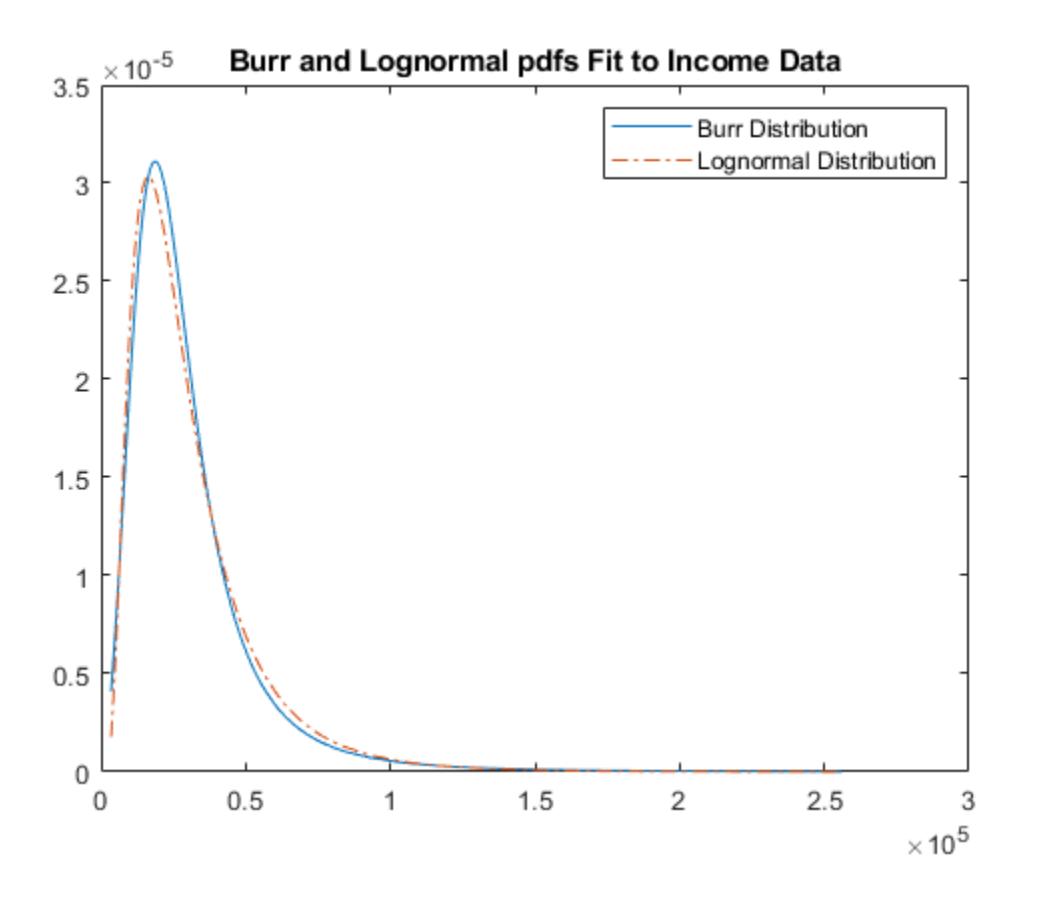

## **Related Distributions**

- • ["Normal Distribution" on page B-119](#page-7914-0) The lognormal distribution is closely related to the normal distribution. If *X* is distributed lognormally with parameters  $\mu$  and  $\sigma$ , then log( $x$ ) is distributed normally with mean *μ* and standard deviation *σ*. See ["Relationship Between Normal and](#page-7886-0) [Lognormal Distributions" on page B-91.](#page-7886-0)
- "Burr Type XII Distribution" on page  $B-19$  The Burr distribution is a flexible distribution family that can express a wide range of distribution shapes. It has as a limiting case many commonly used distributions such as gamma, lognormal, loglogistic, bell-shaped, and J-shaped beta distributions (but not U-shaped). See ["Compare Lognormal and Burr Distribution pdfs" on page B-](#page-7888-0)[93](#page-7888-0).

### **References**

- [1] Abramowitz, Milton, and Irene A. Stegun, eds. *Handbook of Mathematical Functions: With Formulas, Graphs, and Mathematical Tables*. 9. Dover print.; [Nachdr. der Ausg. von 1972]. Dover Books on Mathematics. New York, NY: Dover Publ, 2013.
- [2] Evans, M., N. Hastings, and B. Peacock. *Statistical Distributions*. 2nd ed., Hoboken, NJ: John Wiley & Sons, Inc., 1993.
- [3] Lawless, J. F. *Statistical Models and Methods for Lifetime Data*. Hoboken, NJ: Wiley-Interscience, 1982.
- [4] Marsaglia, G., and W. W. Tsang. "A Fast, Easily Implemented Method for Sampling from Decreasing or Symmetric Unimodal Density Functions." *SIAM Journal on Scientific and Statistical Computing*. Vol. 5, Number 2, 1984, pp. 349–359.
- [5] Meeker, W. Q., and L. A. Escobar. *Statistical Methods for Reliability Data*. Hoboken, NJ: John Wiley & Sons, Inc., 1998.
- [6] Mood, A. M., F. A. Graybill, and D. C. Boes. *Introduction to the Theory of Statistics.* 3rd ed., New York: McGraw-Hill, 1974. pp. 540–541.

#### **See Also**

[LognormalDistribution](#page-7378-0) | [logncdf](#page-4847-0) | [lognfit](#page-4854-0) | [logninv](#page-4860-0) | [lognlike](#page-4866-0) | [lognpdf](#page-4871-0) | [lognrnd](#page-4875-0) | [lognstat](#page-4880-0)

- • ["Working with Probability Distributions" on page 5-2](#page-191-0)
- • ["Supported Distributions" on page 5-13](#page-202-0)

# **Multinomial Distribution**

#### **In this section...**

"Overview" on page B-96

"Parameter" on page B-96

"Probability Density Function" on page B-96

"Descriptive Statistics" on page B-96

["Relationship to Other Distributions" on page B-97](#page-7892-0)

### **Overview**

Multinomial distribution models the probability of each combination of successes in a series of independent trials. Use this distribution when there are more than two possible mutually exclusive outcomes for each trial, and each outcome has a fixed probability of success.

### **Parameter**

Multinomial distribution uses the following parameter.

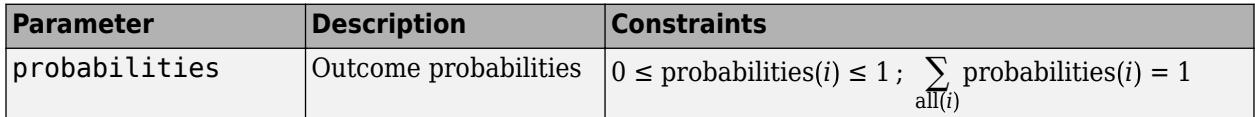

## **Probability Density Function**

The multinomial pdf is

$$
f(x | n, p) = \frac{n!}{x_1! \cdots x_k!} p_1^{x_1} \cdots p_k^{x_k},
$$

where *k* is the number of possible mutually exclusive outcomes for each trial, and *n* is the total number of trials. The vector  $x = (x_1...x_k)$  is the number of observations of each  $k$  outcome, and contains nonnegative integer components that sum to *n*. The vector  $p = (p_1...p_k)$  is the fixed probability of each *k* outcome, and contains nonnegative scalar components that sum to 1.

## **Descriptive Statistics**

The expected number of observations of outcome *i* in *n* trials is

$$
\mathrm{E}\left\{ x_{i}\right\} =np_{i}\,,
$$

where  $p_i$  is the fixed probability of outcome  $i.$ 

The variance is of outcome *i* is

 $var(x_i) = np_i(1 - p_i)$ .

The covariance of outcomes *i* and *j* is

<span id="page-7892-0"></span> $cov(x_i, x_j) = -np_i p_j, i \neq j.$ 

### **Relationship to Other Distributions**

The multinomial distribution is a generalization of the [binomial distribution on page B-10](#page-7805-0). While the binomial distribution gives the probability of the number of "successes" in *n* independent trials of a two-outcome process, the multinomial distribution gives the probability of each combination of outcomes in *n* independent trials of a *k*-outcome process. The probability of each outcome in any one trial is given by the fixed probabilities  $p_1,...,p_k$ .

#### **See Also**

[MultinomialDistribution](#page-7383-0)

- • ["Multinomial Probability Distribution Objects" on page 5-92](#page-281-0)
- • ["Multinomial Probability Distribution Functions" on page 5-95](#page-284-0)
- • ["Working with Probability Distributions" on page 5-2](#page-191-0)
- • ["Supported Distributions" on page 5-13](#page-202-0)

# **Multivariate Normal Distribution**

#### **In this section...**

"Overview" on page B-98

"Parameters" on page B-98 "Probability Density Function" on page B-98

["Cumulative Distribution Function" on page B-99](#page-7894-0)

["Examples" on page B-99](#page-7894-0)

### **Overview**

The multivariate normal distribution is a generalization of the [univariate normal distribution on page](#page-7914-0) [B-119](#page-7914-0) to two or more variables. It is a distribution for random vectors of correlated variables, where each vector element has a univariate normal distribution. In the simplest case, no correlation exists among variables, and elements of the vectors are independent univariate normal random variables.

Because it is easy to work with, the multivariate normal distribution is often used as a model for multivariate data.

Statistics and Machine Learning Toolbox provides several functionalities related to the multivariate normal distribution.

- Generate random numbers from the distribution using [mvnrnd](#page-5275-0).
- Evaluate the probability density function (pdf) at specific values using [mvnpdf](#page-5252-0).
- Evaluate the cumulative distribution function (cdf) at specific values using [mvncdf](#page-5244-0).

## **Parameters**

The multivariate normal distribution uses the parameters in this table.

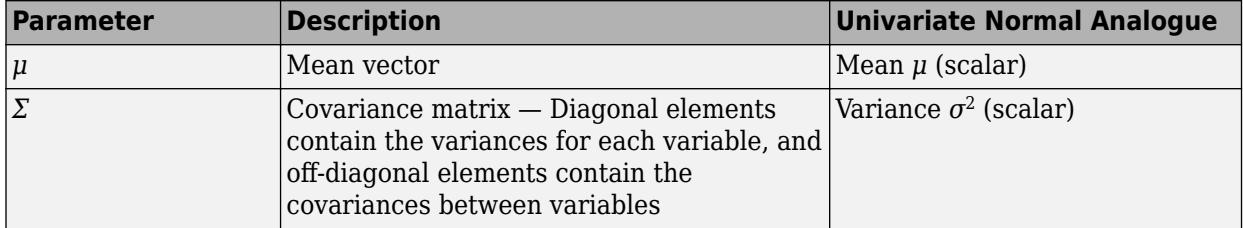

Note that in the one-dimensional case, *Σ* is the variance, not the standard deviation. For more information on the parameters of the univariate normal distribution, see ["Parameters" on page B-119](#page-7914-0).

## **Probability Density Function**

The probability density function (pdf) of the *d*-dimensional multivariate normal distribution is

$$
y = f(x, \mu, \Sigma) = \frac{1}{\sqrt{|\Sigma|(2\pi)^d}} \exp\left(-\frac{1}{2}(x \cdot \mu) \Sigma^{-1}(x \cdot \mu)\right)
$$

where *x* and *μ* are 1-by-*d* vectors and *Σ* is a *d*-by-*d* symmetric, positive definite matrix.

<span id="page-7894-0"></span>Note that Statistics and Machine Learning Toolbox:

- Supports singular *Σ* for random vector generation only. The pdf cannot be written in the same form when  $\Sigma$  is singular.
- Uses *x* and *μ* oriented as row vectors rather than column vectors.

For an example, see "Bivariate Normal Distribution pdf" on page B-99.

#### **Cumulative Distribution Function**

The multivariate normal cumulative distribution function (cdf) evaluated at *x* is defined as the probability that a random vector *v*, distributed as multivariate normal, lies within the semi-infinite rectangle with upper limits defined by *x*,

 $Pr{v(1) \le x(1), v(2) \le x(2), ..., v(d) \le x(d)}$ .

Although the multivariate normal cdf has no closed form, mvncdf can compute cdf values numerically.

For an example, see ["Bivariate Normal Distribution cdf" on page B-100](#page-7895-0).

#### **Examples**

#### **Bivariate Normal Distribution pdf**

Compute and plot the pdf of a bivariate normal distribution with parameters  $mu = [0 \ 0]$  and sigma  $= [0.25 \ 0.3; \ 0.3 \ 1].$ 

Define the parameters mu and sigma.

 $mu = [0 0];$  $signa = [0.25 0.3; 0.3 1];$ 

Create a grid of evenly spaced points in two-dimensional space.

 $x1 = -3:0.2:3;$  $x2 = -3:0.2:3;$  $[X1,X2] = \text{meshgrid}(x1,x2);$  $X = [X1(:) X2(:)];$ 

Evaluate the pdf of the normal distribution at the grid points.

```
y = mvnpdf(X, mu, sigma);
y = reshape(y, length(x2), length(x1));
```
Plot the pdf values.

```
surf(x1,x2,y)
exists([min(y(:)) - 0.5*range(y(:)),max(y(:))])axis([-3 3 -3 3 0 0.4])
xlabel('x1')ylabel('x2')
zlabel('Probability Density')
```
<span id="page-7895-0"></span>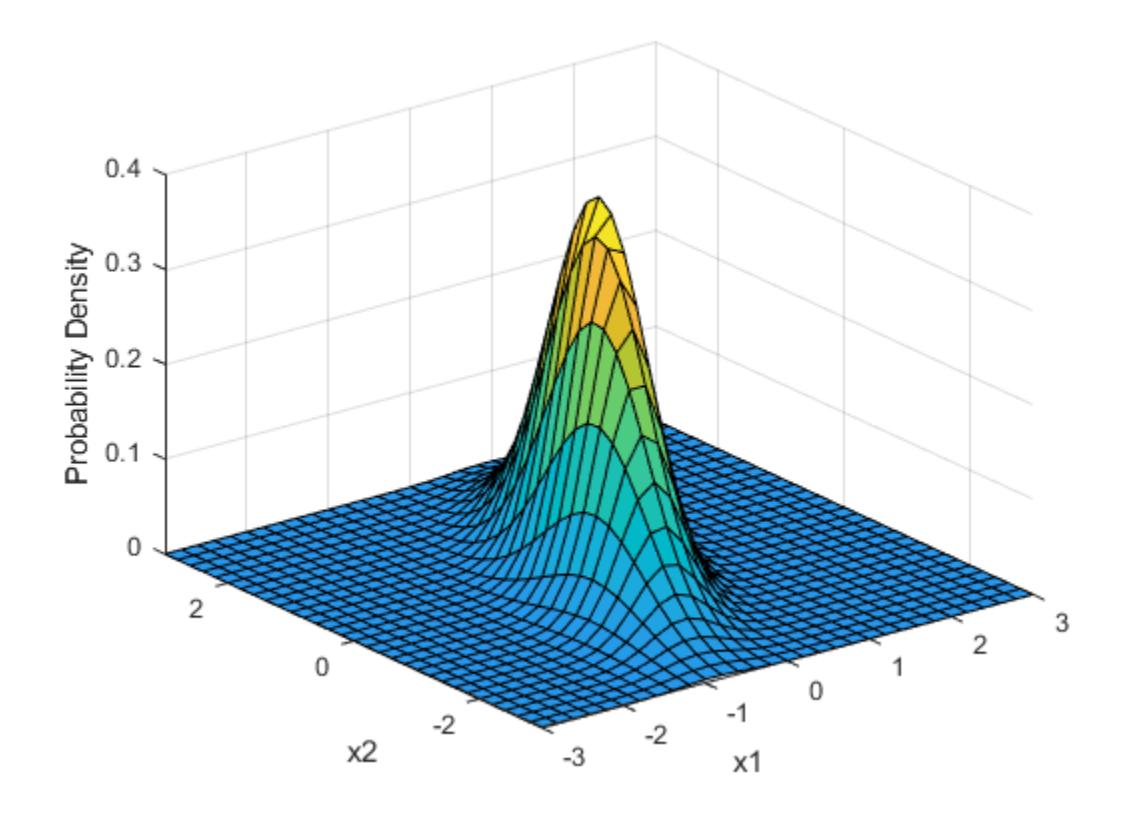

#### **Bivariate Normal Distribution cdf**

Compute and plot the cdf of a bivariate normal distribution.

Define the mean vector mu and the covariance matrix sigma.

mu = [1 -1]; sigma = [.9 .4; .4 .3];

Create a grid of 625 evenly spaced points in two-dimensional space.

 $[X1,X2] = meshgrid(linspace(-1,3,25)$ , linspace(-3,1,25)');  $X = [X1(:) X2(:)];$ 

Evaluate the cdf of the normal distribution at the grid points.

 $p = m$ vncdf(X,mu,sigma);

Plot the cdf values.

 $Z =$  reshape( $p, 25, 25$ ); surf(X1,X2,Z)

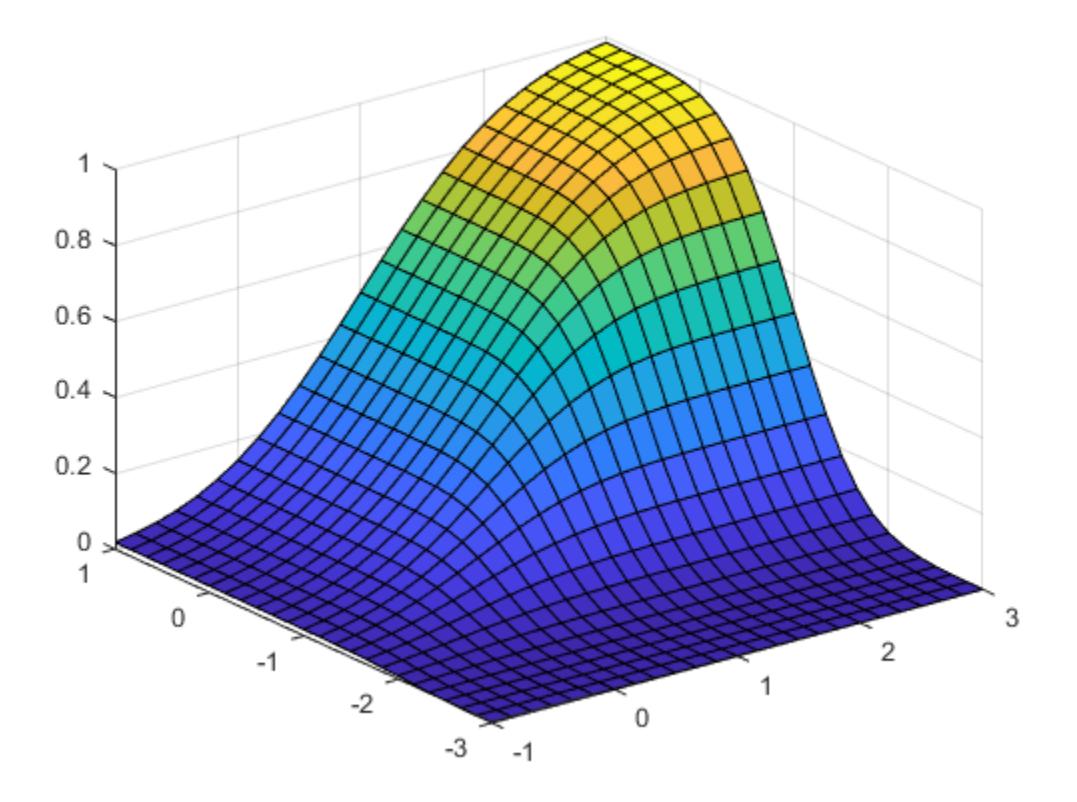

#### **Probability over Rectangular Region**

Compute the probability over the unit square of a bivariate normal distribution, and create a contour plot of the results.

Define the bivariate normal distribution parameters mu and sigma.

 $mu = [0 0];$  $signa = [0.25 0.3; 0.3 1];$ 

Compute the probability over the unit square.

 $p = m$ vncdf( $[0 0]$ , $[1 1]$ , mu, sigma)

$$
p = 0.2097
$$

To visualize the result, first create a grid of evenly spaced points in two-dimensional space.

 $x1 = -3: .2:3;$  $x2 = -3: .2:3;$  $[X1,X2] = meshgrid(x1,x2);$  $X = [X1(:) X2(:)];$ 

Then, evaluate the pdf of the normal distribution at the grid points.

 $y = m$ vnpdf(X,mu,sigma);  $y =$  reshape(y, length(x2), length(x1)); Finally, create a contour plot of the multivariate normal distribution that includes the unit square.

```
contour(x1,x2,y,[0.0001 0.001 0.01 0.05 0.15 0.25 0.35])
xlabel('x')
ylabel('y')
line([0 0 1 1 0],[1 0 0 1 1],'Linestyle','--','Color','k')
```
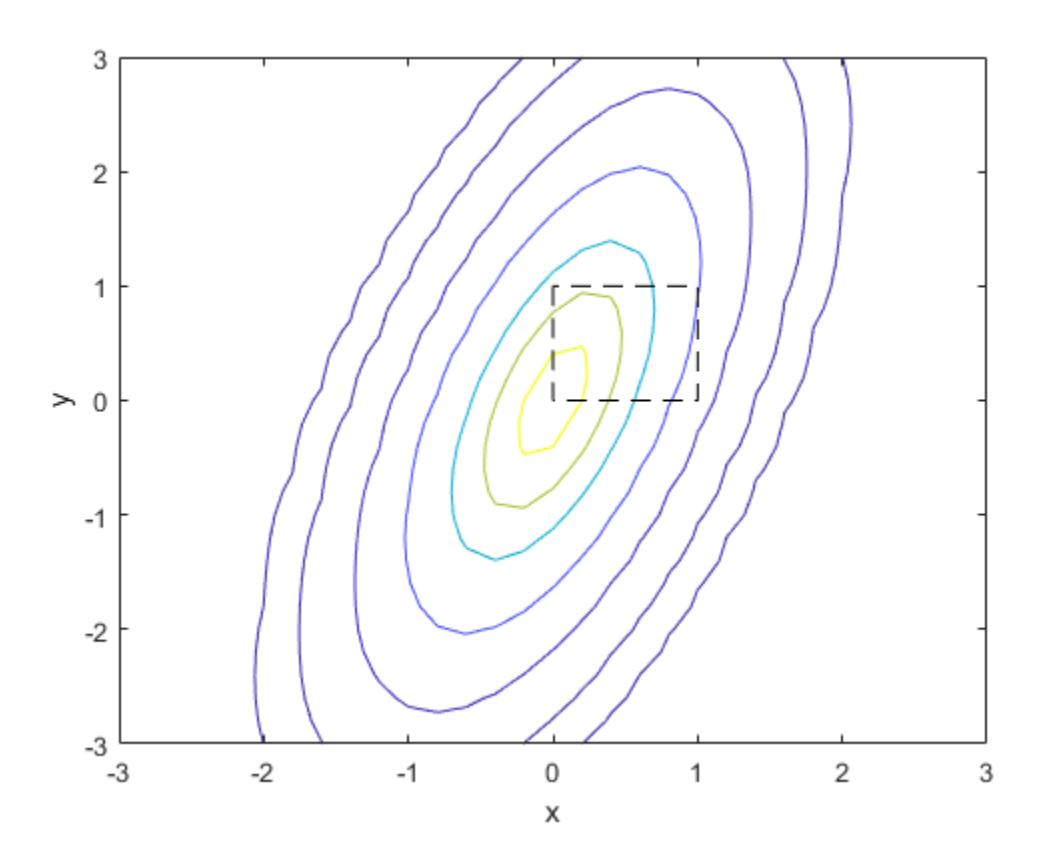

Computing a multivariate cumulative probability requires significantly more work than computing a univariate probability. By default, the mvncdf function computes values to less than full machine precision, and returns an estimate of the error as an optional second output. View the error estimate in this case.

 $[p, err] = m\nu\nu\ncdf([0 0], [1 1], mu, sigma)$ 

 $p = 0.2097$ 

err = 1.0000e-08

#### **References**

[1] Kotz, S., N. Balakrishnan, and N. L. Johnson. *Continuous Multivariate Distributions: Volume 1: Models and Applications.* 2nd ed. New York: John Wiley & Sons, Inc., 2000.

#### **See Also**

[NormalDistribution](#page-7395-0) | [mvncdf](#page-5244-0) | [mvnpdf](#page-5252-0) | [mvnrnd](#page-5275-0)

- • ["Normal Distribution" on page B-119](#page-7914-0)
- • ["Supported Distributions" on page 5-13](#page-202-0)

# **Multivariate t Distribution**

## **In this section...** "Definition" on page B-104 "Background" on page B-104

"Example" on page B-104

**Definition**

The probability density function of the *d*-dimensional multivariate Student's *t* distribution is given by

$$
f(x, \Sigma, \nu) = \frac{1}{|\Sigma|^{1/2}} \frac{1}{\sqrt{(\nu \pi)^d}} \frac{\Gamma((\nu + d)/2)}{\Gamma(\nu/2)} \left(1 + \frac{x' \Sigma^{-1} x}{\nu}\right)^{-(\nu + d)/2}.
$$

where *x* is a 1-by-*d* vector, Σ is a *d*-by-*d* symmetric, positive definite matrix, and *ν* is a positive scalar. While it is possible to define the multivariate Student's *t* for singular Σ, the density cannot be written as above. For the singular case, only random number generation is supported. Note that while most textbooks define the multivariate Student's *t* with *x* oriented as a column vector, for the purposes of data analysis software, it is more convenient to orient *x* as a row vector, and Statistics and Machine Learning Toolbox software uses that orientation.

### **Background**

The multivariate Student's *t* distribution is a generalization of the univariate Student's *t* to two or more variables. It is a distribution for random vectors of correlated variables, each element of which has a univariate Student's *t* distribution. In the same way as the univariate Student's *t* distribution can be constructed by dividing a standard univariate normal random variable by the square root of a univariate chi-square random variable, the multivariate Student's *t* distribution can be constructed by dividing a multivariate normal random vector having zero mean and unit variances by a univariate chi-square random variable.

The multivariate Student's *t* distribution is parameterized with a correlation matrix, Σ, and a positive scalar degrees of freedom parameter, *ν*. *ν* is analogous to the degrees of freedom parameter of a univariate Student's *t* distribution. The off-diagonal elements of Σ contain the correlations between variables. Note that when  $\Sigma$  is the identity matrix, variables are uncorrelated; however, they are not independent.

The multivariate Student's *t* distribution is often used as a substitute for the multivariate normal distribution in situations where it is known that the marginal distributions of the individual variables have fatter tails than the normal.

## **Example**

#### **Plot PDF and CDF of Multivariate t-Distribution**

Plot the pdf of a bivariate Student's *t* distribution. You can use this distribution for a higher number of dimensions as well, although visualization is not easy.

```
Rho = [1 .6; .6 1];nu = 5;
```

```
x1 = -3: .2:3; x2 = -3: .2:3;[X1,X2] = meshgrid(x1,x2);F = mvtpdf([X1(:) X2(:)],Rho,nu);F = reshape(F, length(x2), length(x1));
surf(x1,x2,F);
caxis([min(F(:))-.5*range(F(:)),max(F(:))]);
axis([-3 3 -3 3 0 .2])
xlabel('x1'); ylabel('x2'); zlabel('Probability Density');
```
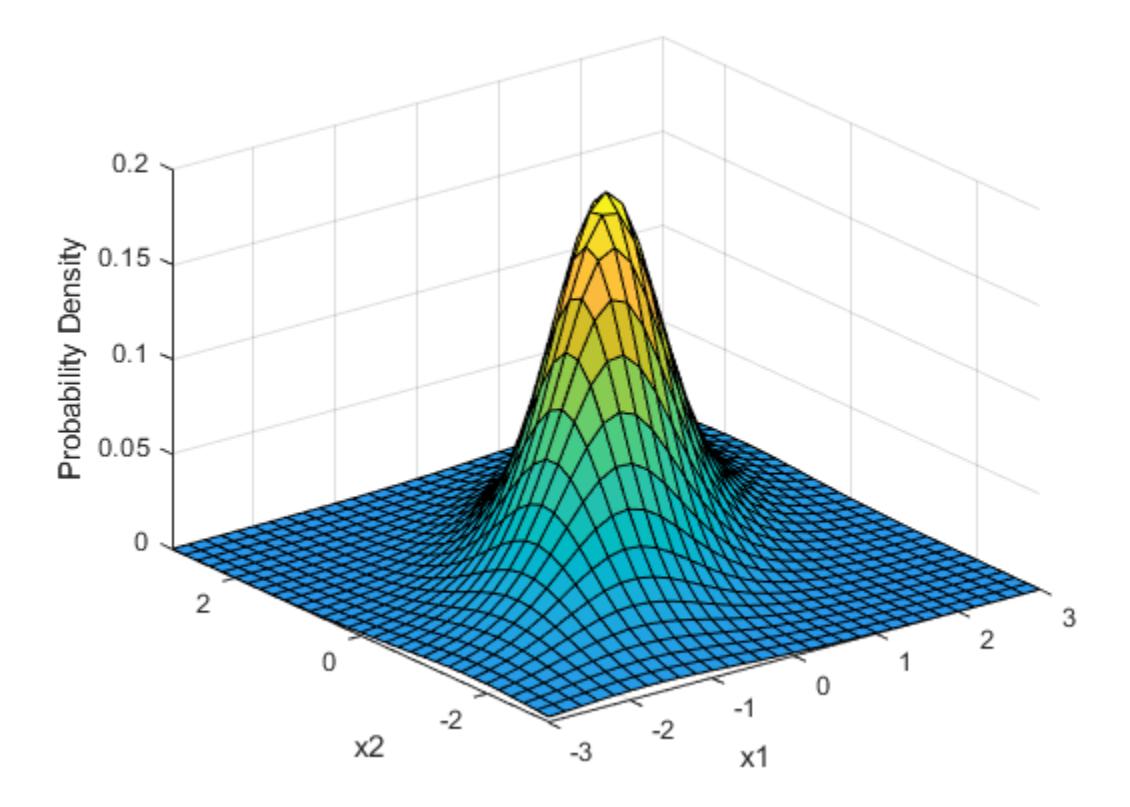

Plot the cdf of a bivariate Student's *t* distribution.

```
F = mvtcdf([X1(:) X2(:)], Rho, nu);F = reshape(F, length(x2), length(x1));
surf(x1,x2,F);
caxis([min(F(:))-.5*range(F(:)),max(F(:))]);
axis([-3 3 -3 3 0 1])
xlabel('x1'); ylabel('x2'); zlabel('Cumulative Probability');
```
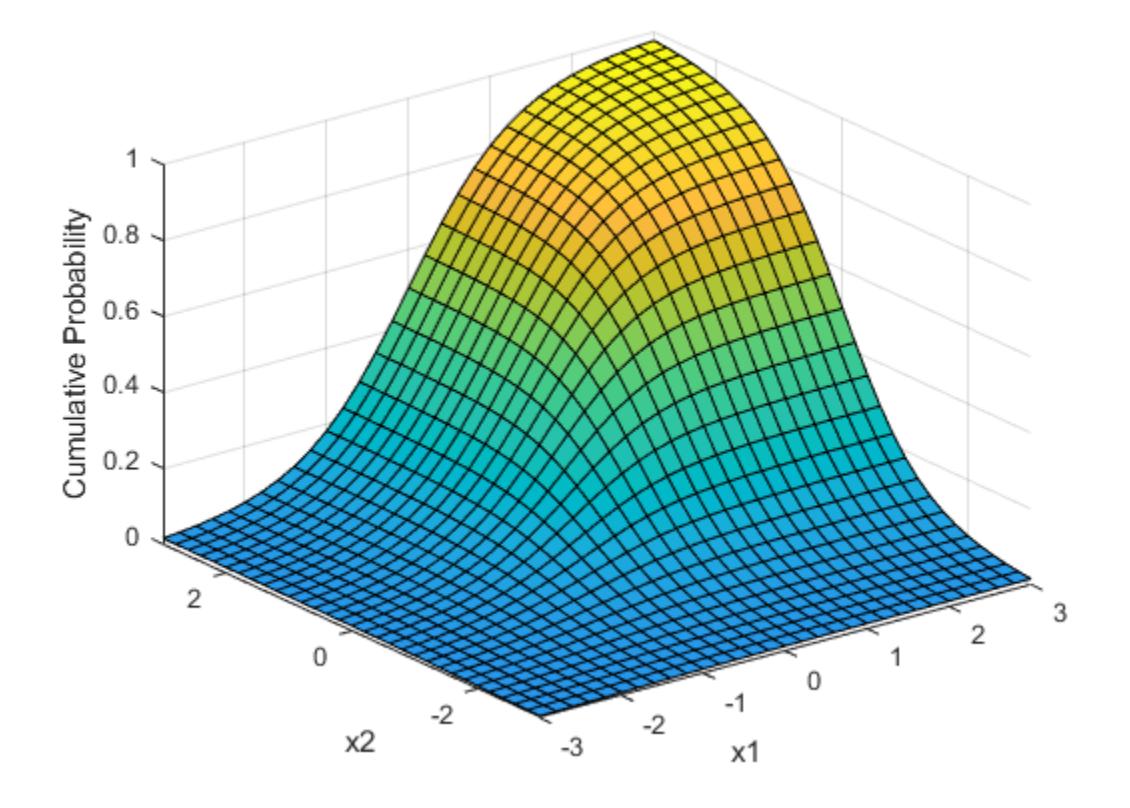

Since the bivariate Student's *t* distribution is defined on the plane, you can also compute cumulative probabilities over rectangular regions. For example, this contour plot illustrates the computation that follows, of the probability contained within the unit square shown in the figure.

```
contour(x1,x2,F,[.0001.001.01.05:.1:.95.099.999.9999);
xlabel('x'); ylabel('y');
line([0 0 1 1 0],[1 0 0 1 1],'linestyle','--','color','k');
```
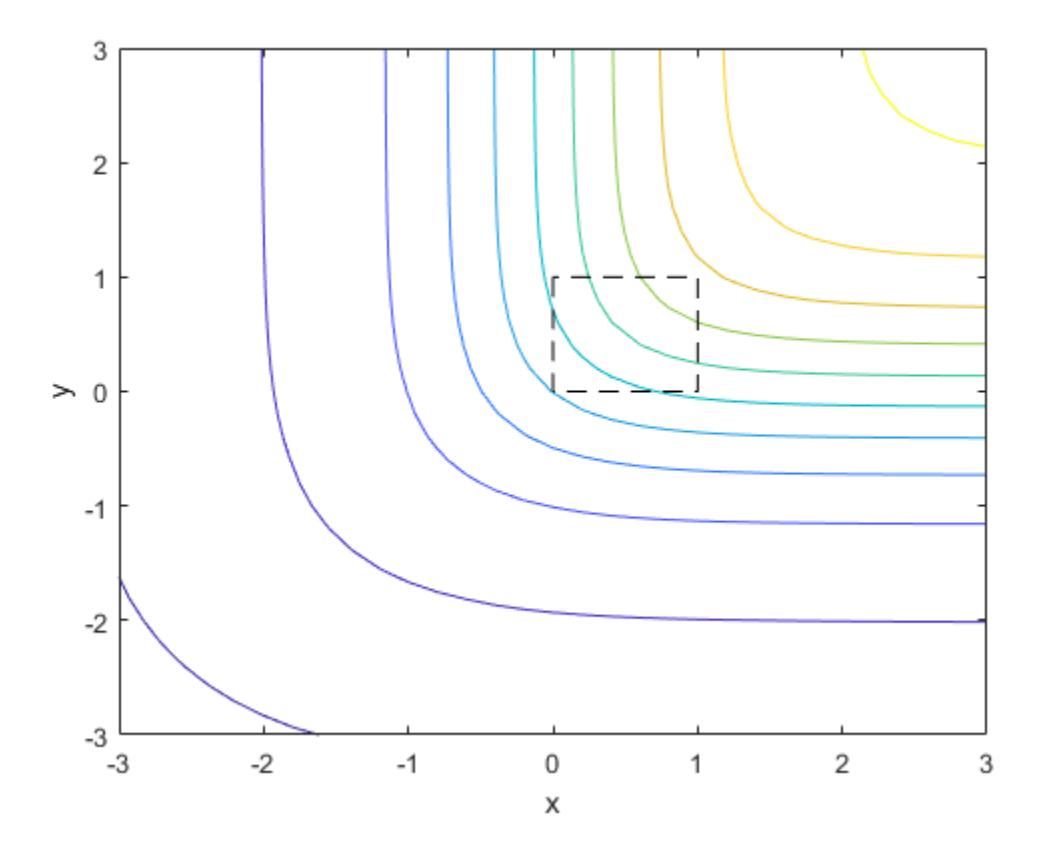

Compute the value of the probability contained within the unit square.

 $F = mvtcdf([0 0], [1 1], Rho, nu)$ 

 $F = 0.1401$ 

Computing a multivariate cumulative probability requires significantly more work than computing a univariate probability. By default, the mvtcdf function computes values to less than full machine precision and returns an estimate of the error, as an optional second output.

 $[F, err] = mvtcdf([0 0], [1 1], Rho, nu)$  $F = 0.1401$ err = 1.0000e-08

### **See Also**

[mvtcdf](#page-5280-0) | [mvtpdf](#page-5283-0) | [mvtrnd](#page-5285-0)

- • ["Working with Probability Distributions" on page 5-2](#page-191-0)
- • ["Supported Distributions" on page 5-13](#page-202-0)

# **Nakagami Distribution**

#### **In this section...**

"Definition" on page B-108

"Background" on page B-108

"Parameters" on page B-108

## **Definition**

The Nakagami distribution has the density function

$$
2\Big(\frac{\mu}{\omega}\Big)^{\mu}\frac{1}{\Gamma(\mu)}x^{(2\mu-1)}e^{\frac{-\mu}{\omega}x^2}
$$

with shape parameter  $\mu$  and scale parameter  $\omega > 0$ , for  $x > 0$ . If x has a Nakagami distribution with parameters  $\mu$  and  $\omega$ , then  $x^2$  has a gamma distribution with shape parameter  $\mu$  and scale parameter ω/*µ*.

## **Background**

In communications theory, Nakagami distributions, [Rician distributions on page B-139](#page-7934-0), and [Rayleigh](#page-7932-0) [distributions on page B-137](#page-7932-0) are used to model scattered signals that reach a receiver by multiple paths. Depending on the density of the scatter, the signal will display different fading characteristics. Rayleigh and Nakagami distributions are used to model dense scatters, while Rician distributions model fading with a stronger line-of-sight. Nakagami distributions can be reduced to Rayleigh distributions, but give more control over the extent of the fading.

# **Parameters**

To estimate distribution parameters, use [mle](#page-5159-0) or the Distribution Fitter app.

## **See Also**

[NakagamiDistribution](#page-7387-0)

- • ["Working with Probability Distributions" on page 5-2](#page-191-0)
- • ["Supported Distributions" on page 5-13](#page-202-0)

# **Negative Binomial Distribution**

#### **In this section...**

"Definition" on page B-109 "Background" on page B-109 "Parameters" on page B-109 ["Example" on page B-111](#page-7906-0)

## **Definition**

When the *r* parameter is an integer, the negative binomial pdf is

$$
y = f(x \mid r, p) = {r + x - 1 \choose x} p^{r} q^{x} I_{(0, 1, ...)(x)}
$$

where  $q = 1 - p$ . When r is not an integer, the binomial coefficient in the definition of the pdf is replaced by the equivalent expression

$$
\frac{\Gamma(r+x)}{\Gamma(r)\Gamma(x+1)}
$$

### **Background**

In its simplest form (when *r* is an integer), the negative binomial distribution models the number of failures *x* before a specified number of successes is reached in a series of independent, identical trials. Its parameters are the probability of success in a single trial, *p*, and the number of successes, *r*. A special case of the negative binomial distribution, when  $r = 1$ , is the [geometric distribution on](#page-7858-0) [page B-63](#page-7858-0), which models the number of failures before the first success.

More generally, *r* can take on non-integer values. This form of the negative binomial distribution has no interpretation in terms of repeated trials, but, like the [Poisson distribution on page B-131,](#page-7926-0) it is useful in modeling count data. The negative binomial distribution is more general than the Poisson distribution because it has a variance that is greater than its mean, making it suitable for count data that do not meet the assumptions of the Poisson distribution. In the limit, as *r* increases to infinity, the negative binomial distribution approaches the Poisson distribution.

## **Parameters**

Suppose you are collecting data on the number of auto accidents on a busy highway, and would like to be able to model the number of accidents per day. Because these are count data, and because there are a very large number of cars and a small probability of an accident for any specific car, you might think to use the Poisson distribution. However, the probability of having an accident is likely to vary from day to day as the weather and amount of traffic change, and so the assumptions needed for the Poisson distribution are not met. In particular, the variance of this type of count data sometimes exceeds the mean by a large amount. The data below exhibit this effect: most days have few or no accidents, and a few days have a large number.

 $accident = [2 \ 3 \ 4 \ 2 \ 3 \ 1 \ 12 \ 8 \ 14 \ 31 \ 23 \ 1 \ 10 \ 7 \ 0];$ m = mean(accident)

 $m = 8.0667$  $v = var(\text{accident})$  $v = 79.3524$ 

The negative binomial distribution is more general than the Poisson, and is often suitable for count data when the Poisson is not. The function [nbinfit](#page-5329-0) returns the maximum likelihood estimates (MLEs) and confidence intervals for the parameters of the negative binomial distribution. Here are the results from fitting the accident data:

 $[{\text{phot,pci}}] = {\text{nbinfit}}({\text{accident}})$ phat = *1×2* 1.0060 0.1109 pci = *2×2* 0.2152 0.0171 1.7968 0.2046

It is difficult to give a physical interpretation in this case to the individual parameters. However, the estimated parameters can be used in a model for the number of daily accidents. For example, a plot of the estimated cumulative probability function shows that while there is an estimated 10% chance of no accidents on a given day, there is also about a 10% chance that there will be 20 or more accidents.

```
plot(0:50,nbincdf(0:50,phat(1),phat(2)),'.-');
xlabel('Accidents per Day')
ylabel('Cumulative Probability')
```
<span id="page-7906-0"></span>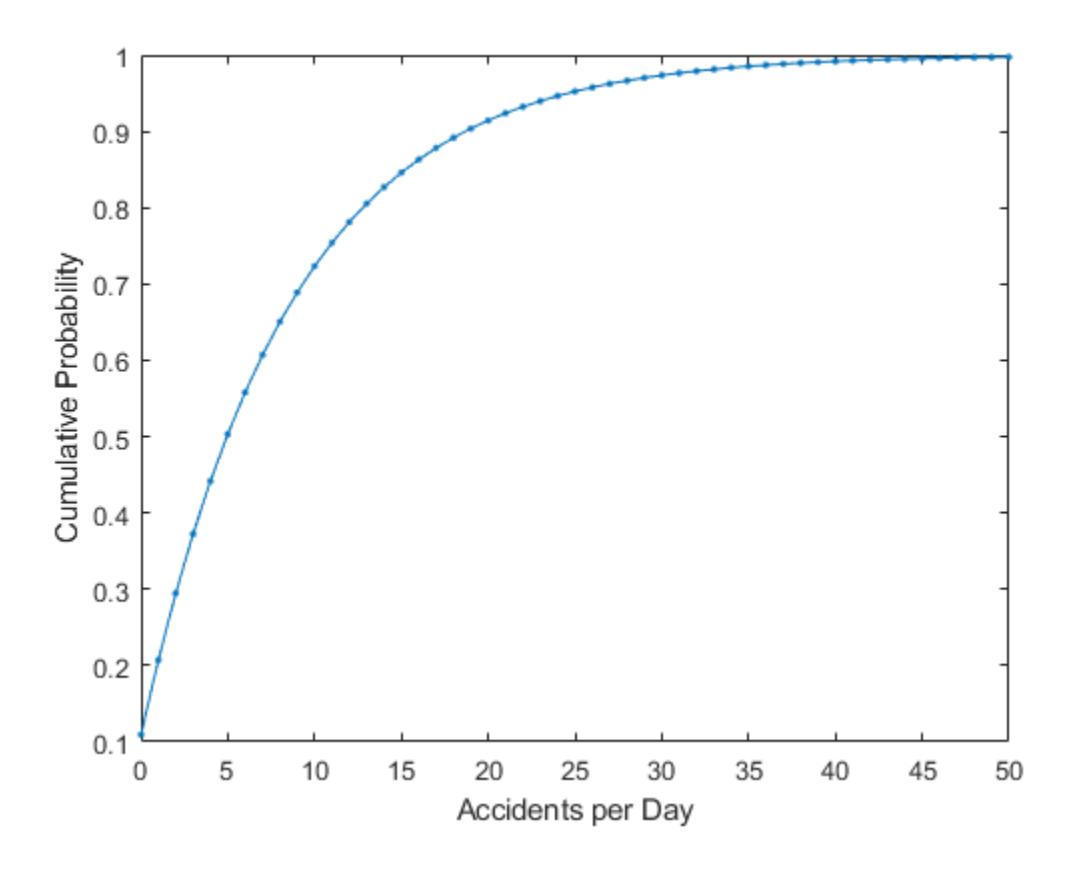

### **Example**

#### **Compute and Plot Negative Binomial Distribution PDF**

Compute and plot the pdf using four different values for the parameter r, the desired number of successes: .1, 1, 3, and 6. In each case, the probability of success p is .5.

```
x = 0:10;plot(x,nbinpdf(x,.1,.5),'s-', ...
x,nbinpdf(x,1,.5),'o-', \ldots x,nbinpdf(x,3,.5),'d-', ...
x,nbinpdf(x,6,.5),\left( \text{``-''\right)};
legend({'r = .1' 'r = 1' 'r = 3' 'r = 6'})xlabel('x')
ylabel('f(x|r,p)')
```
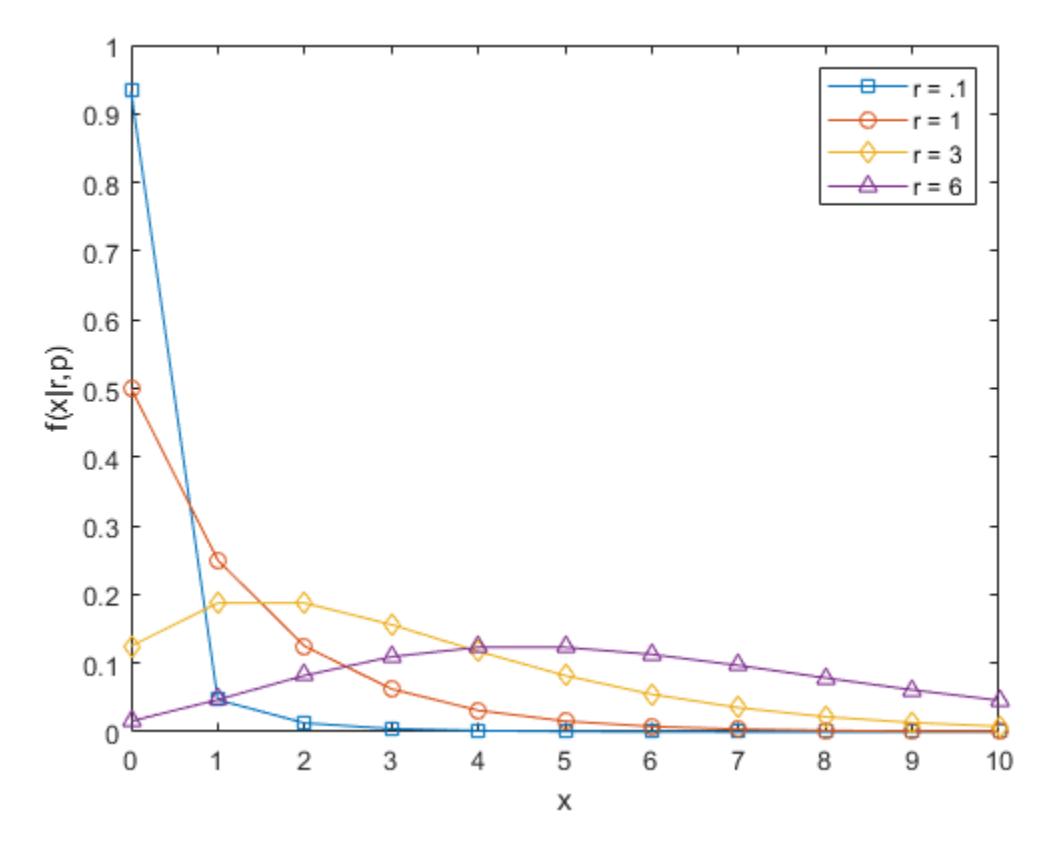

The plot shows that the negative binomial distribution can take on a variety of shapes, ranging from very skewed to nearly symmetric, depending on the value of r.

### **See Also**

[NegativeBinomialDistribution](#page-7391-0)

- • ["Working with Probability Distributions" on page 5-2](#page-191-0)
- • ["Supported Distributions" on page 5-13](#page-202-0)

# **Noncentral Chi-Square Distribution**

#### **In this section...**

"Definition" on page B-113

"Background" on page B-113

"Examples" on page B-113

## **Definition**

There are many equivalent formulas for the noncentral chi-square distribution function. One formulation uses a modified Bessel function of the first kind. Another uses the generalized Laguerre polynomials. The cumulative distribution function is computed using a weighted sum of  $\chi^2$ probabilities with the weights equal to the probabilities of a Poisson distribution. The Poisson parameter is one-half of the noncentrality parameter of the noncentral chi-square

$$
F(x \mid \nu, \delta) = \sum_{j=0}^{\infty} \left( \frac{\left(\frac{1}{2}\delta\right)^j}{j!} e^{-\delta/2} \right) \Pr\left[\chi^2_{\nu+2j} \leq x\right]
$$

where δ is the noncentrality parameter.

### **Background**

The  $\chi^2$  distribution is actually a simple special case of the noncentral chi-square distribution. One way to generate random numbers with a *χ* 2 distribution (with *ν* degrees of freedom) is to sum the squares of *ν* standard normal random numbers (mean equal to zero.)

What if the normally distributed quantities have a mean other than zero? The sum of squares of these numbers yields the noncentral chi-square distribution. The noncentral chi-square distribution requires two parameters: the degrees of freedom and the noncentrality parameter. The noncentrality parameter is the sum of the squared means of the normally distributed quantities.

The noncentral chi-square has scientific application in thermodynamics and signal processing. The literature in these areas may refer to it as the ["Rician Distribution" on page B-139](#page-7934-0) or generalized ["Rayleigh Distribution" on page B-137.](#page-7932-0)

## **Examples**

#### **Compute Noncentral Chi-Square Distribution pdf**

Compute the pdf of a noncentral chi-square distribution with degrees of freedom  $V = 4$  and noncentrality parameter  $DELTA = 2$ . For comparison, also compute the pdf of a chi-square distribution with the same degrees of freedom.

 $x = (0:0.1:10)'$ ;  $ncx2 = ncx2pdf(x, 4, 2);$  $chi2 = \text{chi2pdf}(x, 4)$ ;

Plot the pdf of the noncentral chi-square distribution on the same figure as the pdf of the chi-square distribution.

```
figure;
plot(x,ncx2,'b-','LineWidth',2)
hold on
plot(x,chi2,'g--','LineWidth',2)
legend('ncx2','chi2')
```
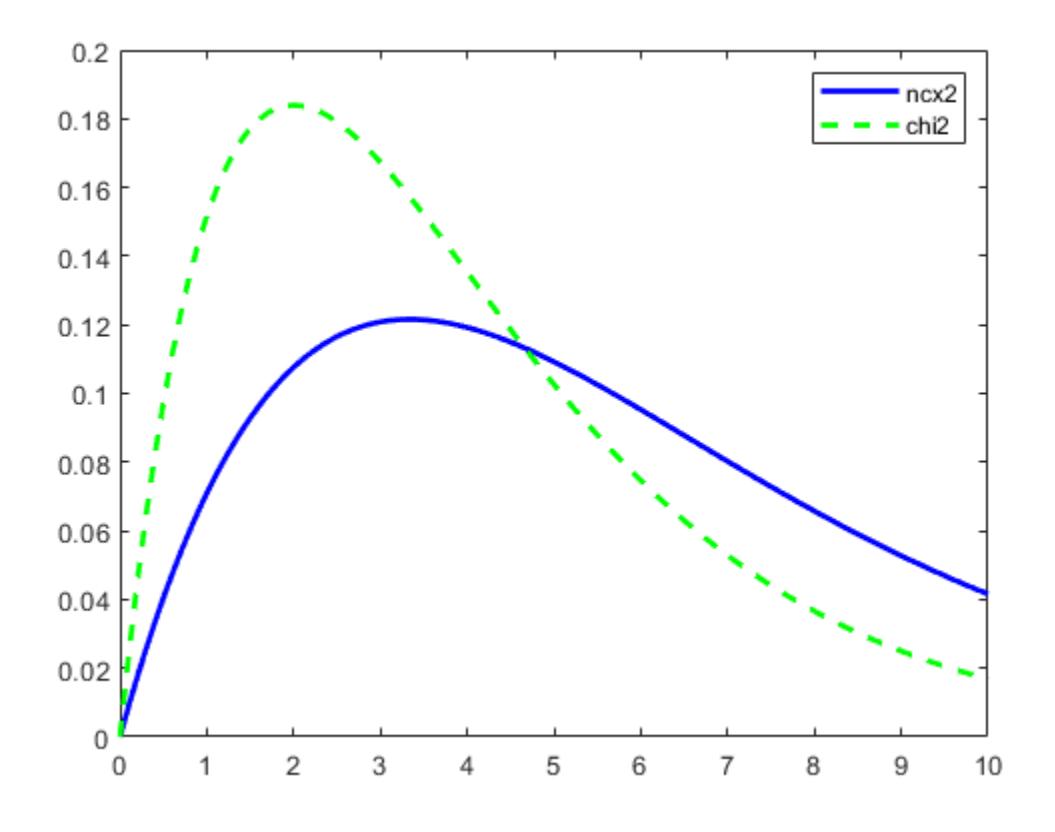

### **See Also**

[ncx2cdf](#page-5372-0) | [ncx2inv](#page-5374-0) | [ncx2pdf](#page-5375-0) | [ncx2rnd](#page-5377-0) | [ncx2stat](#page-5379-0) | [random](#page-6179-0)

- • ["Working with Probability Distributions" on page 5-2](#page-191-0)
- • ["Supported Distributions" on page 5-13](#page-202-0)

## **Noncentral F Distribution**

**In this section...**

"Definition" on page B-115 "Background" on page B-115 "Examples" on page B-115

### **Definition**

Similar to the noncentral  $\chi^2$  distribution, the toolbox calculates noncentral *F* distribution probabilities as a weighted sum of incomplete beta functions using Poisson probabilities as the weights.

$$
F(x | \nu_1, \nu_2, \delta) = \sum_{j=0}^{\infty} \left( \frac{\left(\frac{1}{2}\delta\right)^j}{j!} e^{-\delta \over 2} \right) I\left( \frac{\nu_1 \cdot x}{\nu_2 + \nu_1 \cdot x} \middle| \frac{\nu_1}{2} + j, \frac{\nu_2}{2} \right)
$$

 $I(x|a,b)$  is the incomplete beta function with parameters *a* and *b*, and *δ* is the noncentrality parameter.

### **Background**

As with the  $\chi^2$  distribution, the  $F$  distribution is a special case of the noncentral  $F$  distribution. The  $F$ distribution is the result of taking the ratio of  $\chi^2$  random variables each divided by its degrees of freedom.

If the numerator of the ratio is a noncentral chi-square random variable divided by its degrees of freedom, the resulting distribution is the noncentral *F* distribution.

The main application of the noncentral *F* distribution is to calculate the power of a hypothesis test relative to a particular alternative.

## **Examples**

#### **Compute Noncentral F Distribution pdf**

Compute the pdf of a noncentral *F* distribution with degrees of freedom  $NUI = 5$  and  $NU2 = 20$ , and noncentrality parameter DELTA = 10. For comparison, also compute the pdf of an *F* distribution with the same degrees of freedom.

 $x = (0.01:0.1:10.01)'$ ;  $p1 = ncfpdf(x, 5, 20, 10)$ ;  $p = fpdf(x, 5, 20)$ ;

Plot the pdf of the noncentral *F* distribution and the pdf of the *F* distribution on the same figure.

```
figure;
plot(x,p1,'b-','LineWidth',2)
hold on
plot(x,p,'g--','LineWidth',2)
legend('Noncentral F','F distribution')
```
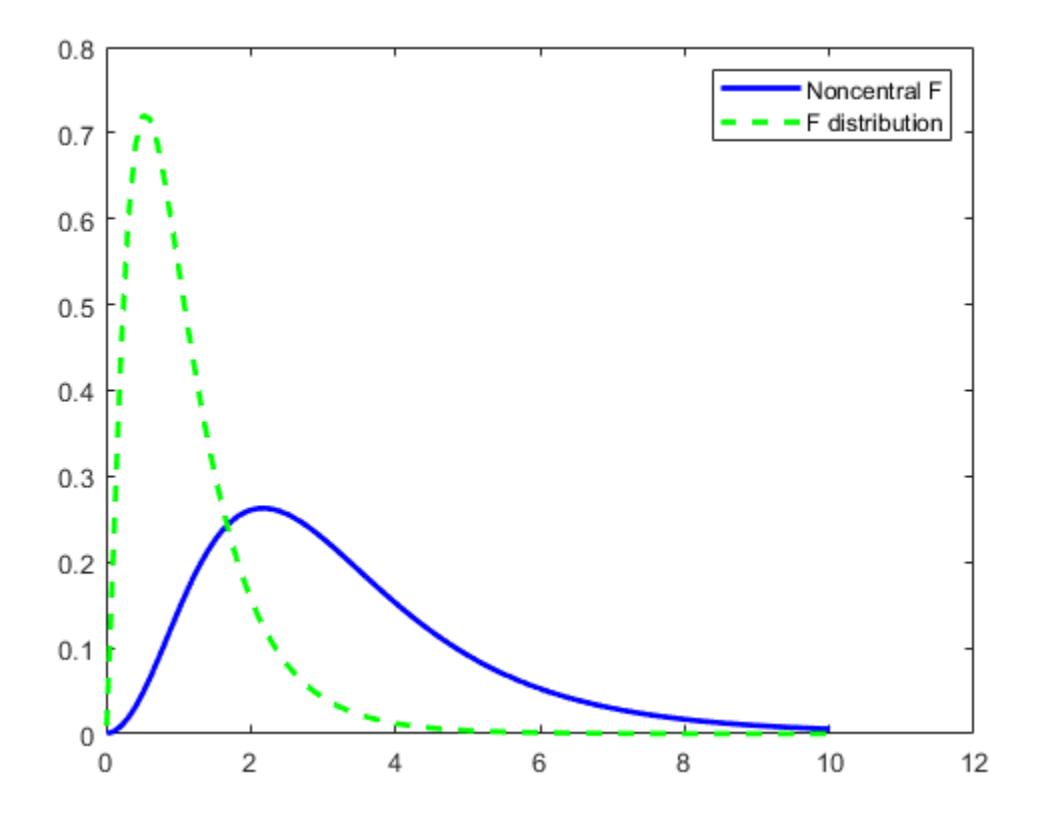

## **See Also**

[ncfcdf](#page-5353-0) | [ncfinv](#page-5355-0) | [ncfpdf](#page-5357-0) | [ncfrnd](#page-5359-0) | [ncfstat](#page-5361-0) | [random](#page-6179-0)

- • ["Working with Probability Distributions" on page 5-2](#page-191-0)
- • ["Supported Distributions" on page 5-13](#page-202-0)

## **Noncentral t Distribution**

**In this section...**

"Definition" on page B-117 "Background" on page B-117 "Examples" on page B-117

### **Definition**

The most general representation of the noncentral *t* distribution is quite complicated. Johnson and Kotz [\[66\]](#page-7980-0) give a formula for the probability that a noncentral *t* variate falls in the range [–*u*, *u*].

$$
P(-u < x < u | \nu, \delta) = \sum_{j=0}^{\infty} \left( \frac{\left(\frac{1}{2}\delta^{2}\right)^{j}}{j!} e^{-\frac{\delta^{2}}{2}} \right) I\left(\frac{u^{2}}{\nu + u^{2}} \middle| \frac{1}{2} + j, \frac{\nu}{2}\right)
$$

*I*( $x|v,δ$ ) is the incomplete beta function with parameters *ν* and *δ*. *δ* is the noncentrality parameter, and *ν* is the number of degrees of freedom.

## **Background**

The noncentral *t* distribution is a generalization of Student's *t* distribution.

Student's *t* distribution with *n* – 1 degrees of freedom models the *t*-statistic

$$
t=\frac{\overline{x}-\mu}{s/\sqrt{n}}
$$

where  $\bar{x}$  is the sample mean and *s* is the sample standard deviation of a random sample of size *n* from a normal population with mean  $\mu$ . If the population mean is actually  $\mu_0$ , then the  $t$ -statistic has a noncentral *t* distribution with noncentrality parameter

$$
\delta = \frac{\mu_0 - \mu}{\sigma / \sqrt{n}}
$$

The noncentrality parameter is the normalized difference between  $\mu_0$  and  $\mu$ .

The noncentral *t* distribution gives the probability that a *t* test will correctly reject a false null hypothesis of mean  $\mu$  when the population mean is actually  $\mu_0$ ; that is, it gives the power of the  $t$  test. The power increases as the difference  $\mu_0$  –  $\mu$  increases, and also as the sample size  $n$  increases.

### **Examples**

#### **Compute Noncentral t Distribution pdf**

Compute the pdf of a noncentral  $t$  distribution with degrees of freedom  $V = 10$  and noncentrality parameter DELTA = 1. For comparison, also compute the pdf of a *t* distribution with the same degrees of freedom.

 $x = (-5:0.1:5)$ ;  $nct = nctpdf(x,10,1);$  $t = tpdf(x, 10);$ 

Plot the pdf of the noncentral *t* distribution and the pdf of the *t* distribution on the same figure.

```
plot(x,nct,'b-','LineWidth',2)
hold on
plot(x,t,'g--','LineWidth',2)
legend('nct','t')
```
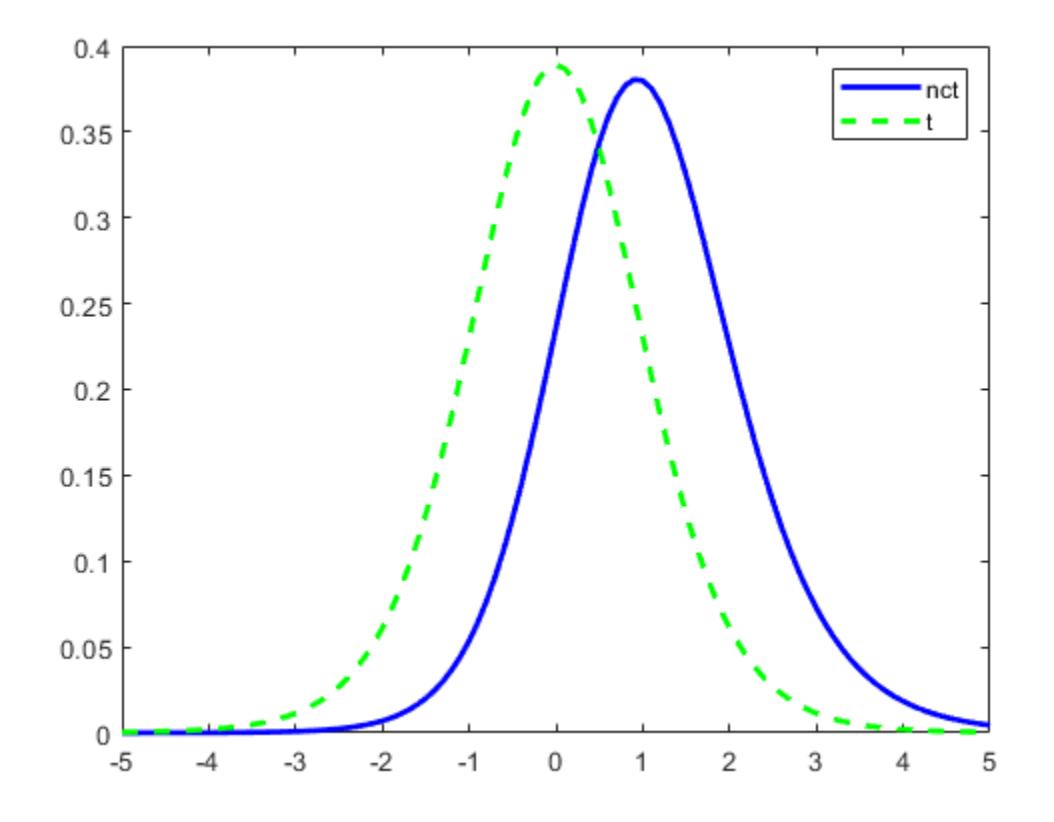

### **See Also**

[nctcdf](#page-5363-0) | [nctinv](#page-5365-0) | [nctpdf](#page-5366-0) | [nctrnd](#page-5368-0) | [nctstat](#page-5370-0) | [random](#page-6179-0)

- • ["Working with Probability Distributions" on page 5-2](#page-191-0)
- • ["Supported Distributions" on page 5-13](#page-202-0)

# <span id="page-7914-0"></span>**Normal Distribution**

#### **In this section...**

"Overview" on page B-119 "Parameters" on page B-119 ["Probability Density Function" on page B-120](#page-7915-0) ["Cumulative Distribution Function" on page B-120](#page-7915-0) ["Examples" on page B-121](#page-7916-0) ["Related Distributions" on page B-127](#page-7922-0)

### **Overview**

The normal distribution, sometimes called the Gaussian distribution, is a two-parameter family of curves. The usual justification for using the normal distribution for modeling is the Central Limit theorem, which states (roughly) that the sum of independent samples from any distribution with finite mean and variance converges to the normal distribution as the sample size goes to infinity.

Statistics and Machine Learning Toolbox offers several ways to work with the normal distribution.

- Create a probability distribution object [NormalDistribution](#page-7395-0) by fitting a probability distribution to sample data ([fitdist](#page-3729-0)) or by specifying parameter values ([makedist](#page-5048-0)). Then, use object functions to evaluate the distribution, generate random numbers, and so on.
- Work with the normal distribution interactively by using the **[Distribution Fitter](#page-7634-0)** app. You can export an object from the app and use the object functions.
- Use distribution-specific functions ([normcdf](#page-5459-0), [normpdf](#page-5486-0), [norminv](#page-5474-0), [normlike](#page-5480-0), [normstat](#page-5505-0), [normfit](#page-5466-0), [normrnd](#page-5497-0)) with specified distribution parameters. The distribution-specific functions can accept parameters of multiple normal distributions.
- Use generic distribution functions ([cdf](#page-2012-0), [icdf](#page-4332-0), [pdf](#page-5650-0), [random](#page-6179-0)) with a specified distribution name ('Normal') and parameters.

## **Parameters**

The normal distribution uses these parameters.

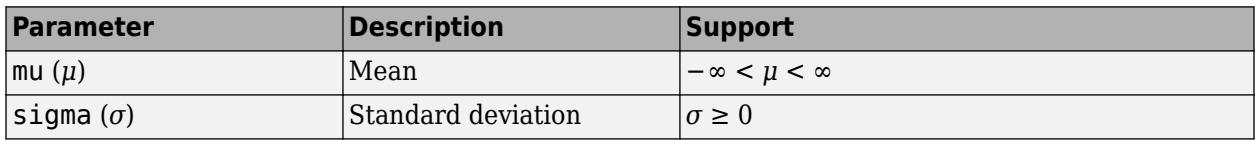

The standard normal distribution has zero mean and unit standard deviation. If *z* is standard normal, then  $\sigma z + \mu$  is also normal with mean  $\mu$  and standard deviation  $\sigma$ . Conversely, if x is normal with mean *μ* and standard deviation *σ*, then  $z = (x - μ) / σ$  is standard normal.

#### **Parameter Estimation**

The *maximum likelihood estimates* (MLEs) are the parameter estimates that maximize the likelihood function. The maximum likelihood estimators of  $\mu$  and  $\sigma^2$  for the normal distribution, respectively, are

<span id="page-7915-0"></span>
$$
\bar{x} = \sum_{i=1}^{n} \frac{x_i}{n}
$$

and

$$
s_{MLE}^{2} = \frac{1}{n} \sum_{i=1}^{n} (x_{i} - \bar{x})^{2}.
$$

 $\bar{x}$  is the sample mean for samples  $x_1$ ,  $x_2$ , …,  $x_{\rm{n}}$ . The sample mean is an unbiased estimator of the parameter *μ*. However,  $s^2_{\rm MLE}$  is a biased estimator of the parameter  $\sigma^2$ , meaning that its expected value does not equal the parameter.

The *minimum variance unbiased estimator* (MVUE) is commonly used to estimate the parameters of the normal distribution. The MVUE is the estimator that has the minimum variance of all unbiased estimators of a parameter. The MVUEs of the parameters  $\mu$  and  $\sigma^2$  for the normal distribution are the sample mean  $\bar{x}$  and sample variance  $s^2$ , respectively.

$$
s^{2} = \frac{1}{n-1} \sum_{i=1}^{n} (x_{i} - \bar{x})^{2}
$$

To fit the normal distribution to data and find the parameter estimates, use [normfit](#page-5466-0), [fitdist](#page-3729-0), or [mle](#page-5159-0).

- For uncensored data, normfit and fitdist find the unbiased estimates, and mle finds the maximum likelihood estimates.
- For censored data, normfit, fitdist, and mle find the maximum likelihood estimates.

Unlike normfit and mle, which return parameter estimates, fitdist returns the fitted probability distribution object [NormalDistribution](#page-7395-0). The object properties mu and sigma store the parameter estimates.

For an example, see ["Fit Normal Distribution Object" on page B-121.](#page-7916-0)

## **Probability Density Function**

The normal probability density function (pdf) is

$$
y = f(x) \bigg| \mu, \sigma) = \frac{1}{\sigma \sqrt{2\pi}} e^{-\frac{(x - \mu)^2}{2\sigma^2}}, \quad \text{for } x \in \mathbb{R}.
$$

The *likelihood function* is the pdf viewed as a function of the parameters. The maximum likelihood estimates (MLEs) are the parameter estimates that maximize the likelihood function for fixed values of x.

For an example, see ["Compute and Plot the Normal Distribution pdf" on page B-121](#page-7916-0).

### **Cumulative Distribution Function**

The normal cumulative distribution function (cdf) is

$$
p = F(x \mid \mu, \sigma) = \frac{1}{\sigma \sqrt{2\pi}} \int_{-\infty}^{x} e^{-\left(t - \mu\right)^2} dt, \quad \text{for } x \in \mathbb{R}.
$$

<span id="page-7916-0"></span>*p* is the probability that a single observation from a normal distribution with parameters *μ* and *σ* falls in the interval (-∞,*x*].

The standard normal cumulative distribution function *Φ*(*x*) is functionally related to the error function erf.

$$
\Phi(x) = \frac{1}{2} \Big( 1 - \text{erf} \Big( -\frac{x}{\sqrt{2}} \Big) \Big)
$$

where

$$
\text{erf}(x) = \frac{2}{\sqrt{\pi}} \int_0^x e^{-t^2} dt = 2\Phi(\sqrt{2}x) - 1.
$$

For an example, see ["Plot Standard Normal Distribution cdf" on page B-122](#page-7917-0)

#### **Examples**

#### **Fit Normal Distribution Object**

Load the sample data and create a vector containing the first column of student exam grade data.

```
load examgrades
x = \text{grades}(:, 1);
```
Create a normal distribution object by fitting it to the data.

```
pd = fitdist(x,'Normal')
pd = NormalDistribution
  Normal distribution
       mu = 75.0083 [73.4321, 76.5846]
     sigma = 8.7202 [7.7391, 9.98843]
```
The intervals next to the parameter estimates are the 95% confidence intervals for the distribution parameters.

#### **Compute and Plot the Normal Distribution pdf**

Compute the pdf of a standard normal distribution, with parameters  $\mu$  equal to 0 and  $\sigma$  equal to 1.

 $x = [-3:1:3];$  $y = normal(x, 0, 1);$ 

Plot the pdf.

plot(x,y)

<span id="page-7917-0"></span>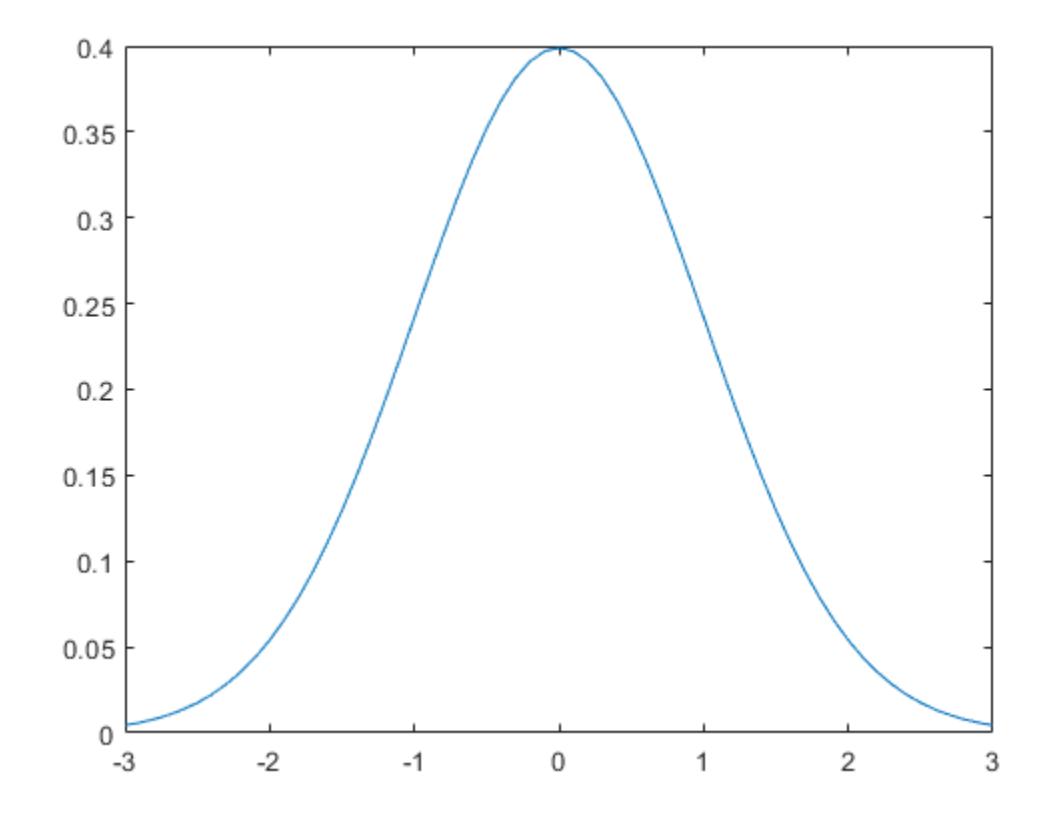

#### **Plot Standard Normal Distribution cdf**

Create a standard normal distribution object.

```
pd = makedist('Normal')
pd = NormalDistribution
  Normal distribution
      mu = 0sigma = 1
```
Specify the x values and compute the cdf.

 $x = -3: .1:3;$  $p = cdf(pd, x);$ 

Plot the cdf of the standard normal distribution.

plot(x,p)

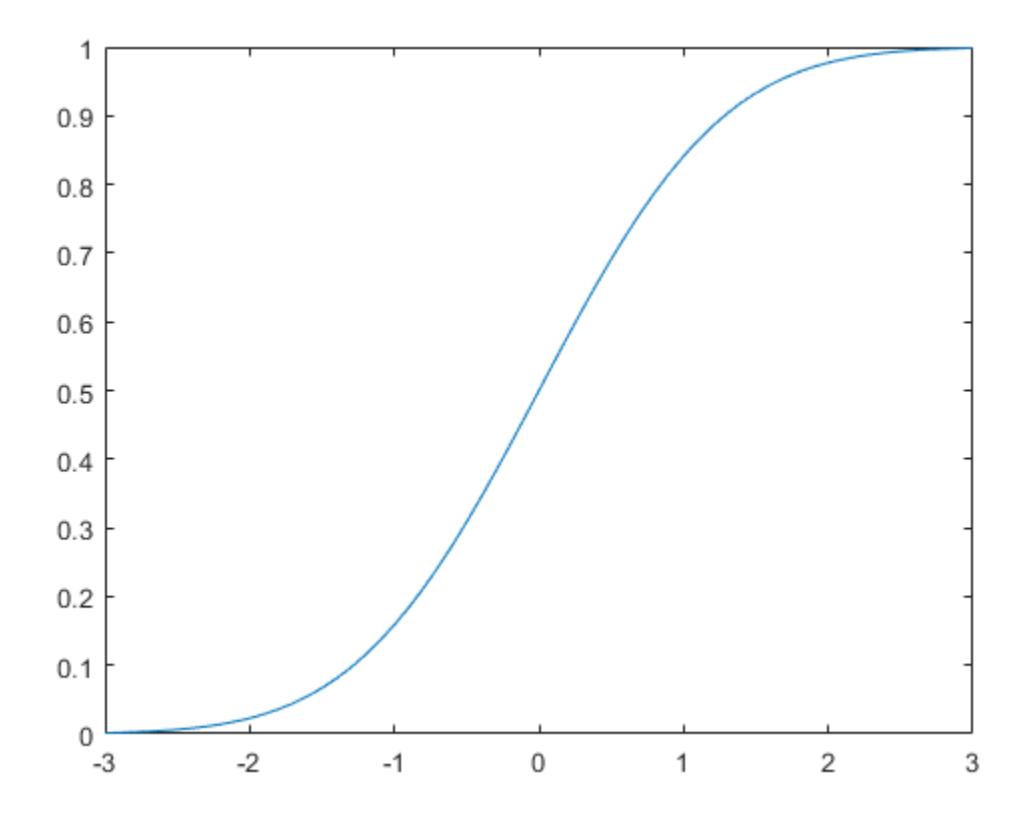

#### **Compare Gamma and Normal Distribution pdfs**

The gamma distribution has the shape parameter *a* and the scale parameter *b*. For a large *a*, the gamma distribution closely approximates the normal distribution with mean  $\mu = ab$  and variance  $\sigma^2 = ab^2$ .

Compute the pdf of a gamma distribution with parameters  $a = 100$  and  $b = 5$ .

```
a = 100;b = 5;x = 250:750;y_g = g \text{ and } f(x, a, b);
```
For comparison, compute the mean, standard deviation, and pdf of the normal distribution that gamma approximates.

```
mu = a * bmu = 500sigma = sqrt(a*b^2)sigma = 50y_{\text{norm}} = \text{normpdf}(x,mu,sigma);
```
Plot the pdfs of the gamma distribution and the normal distribution on the same figure.

```
plot(x,y_gam,'-',x,y_norm,'-.')
title('Gamma and Normal pdfs')
xlabel('Observation')
ylabel('Probability Density')
legend('Gamma Distribution','Normal Distribution')
```
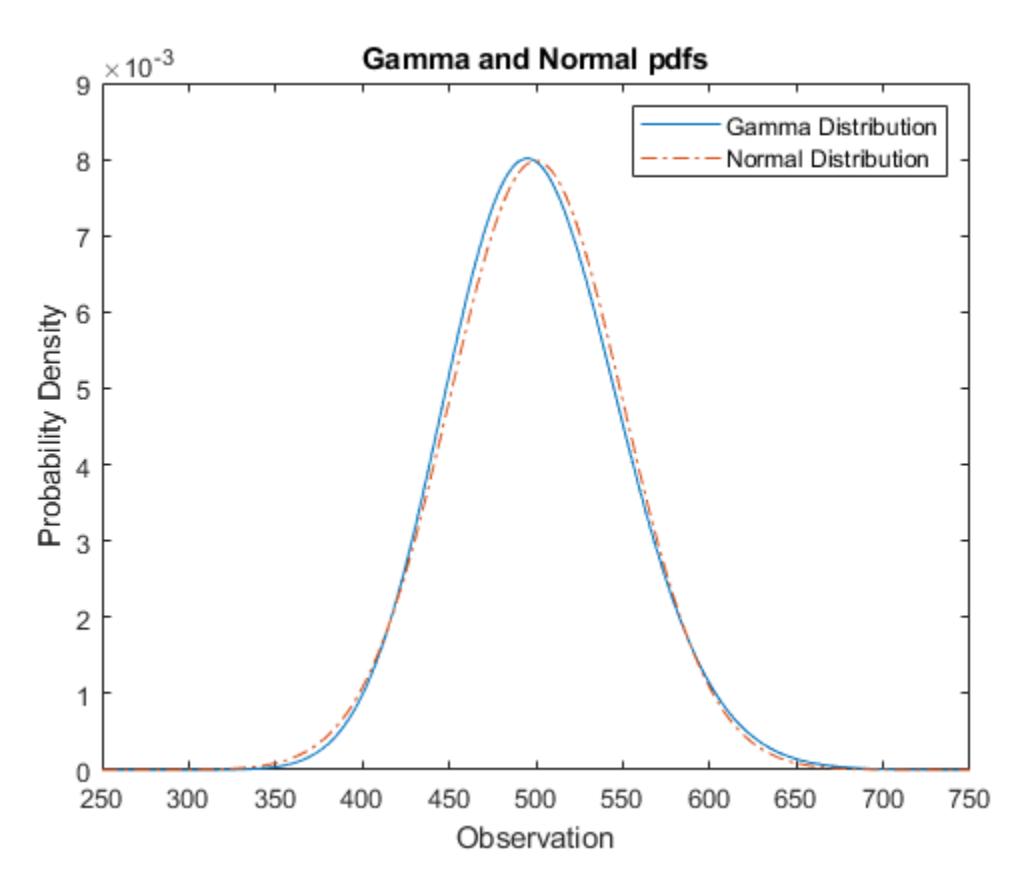

The pdf of the normal distribution approximates the pdf of the gamma distribution.

#### **Relationship Between Normal and Lognormal Distributions**

If *X* follows the lognormal distribution with parameters  $\mu$  and  $\sigma$ , then log(*X*) follows the normal distribution with mean *µ* and standard deviation *σ*. Use distribution objects to inspect the relationship between normal and lognormal distributions.

Create a lognormal distribution object by specifying the parameter values.

```
pd = makedist('Lognormal','mu',5,'sigma',2)
pd = LognormalDistribution
  Lognormal distribution
      mu = 5sigma = 2
```
Compute the mean of the lognormal distribution.
#### mean(pd)

 $ans = 1.0966e + 03$ 

The mean of the lognormal distribution is not equal to the mu parameter. The mean of the logarithmic values is equal to mu. Confirm this relationship by generating random numbers.

Generate random numbers from the lognormal distribution and compute their log values.

```
rng('default'); % For reproducibility
x = random(pd,10000,1);
\log x = \log(x);
```
Compute the mean of the logarithmic values.

```
m = mean(logx)
```
 $m = 5.0033$ 

The mean of the log of x is close to the mu parameter of x, because x has a lognormal distribution.

Construct a histogram of logx with a normal distribution fit.

histfit(logx)

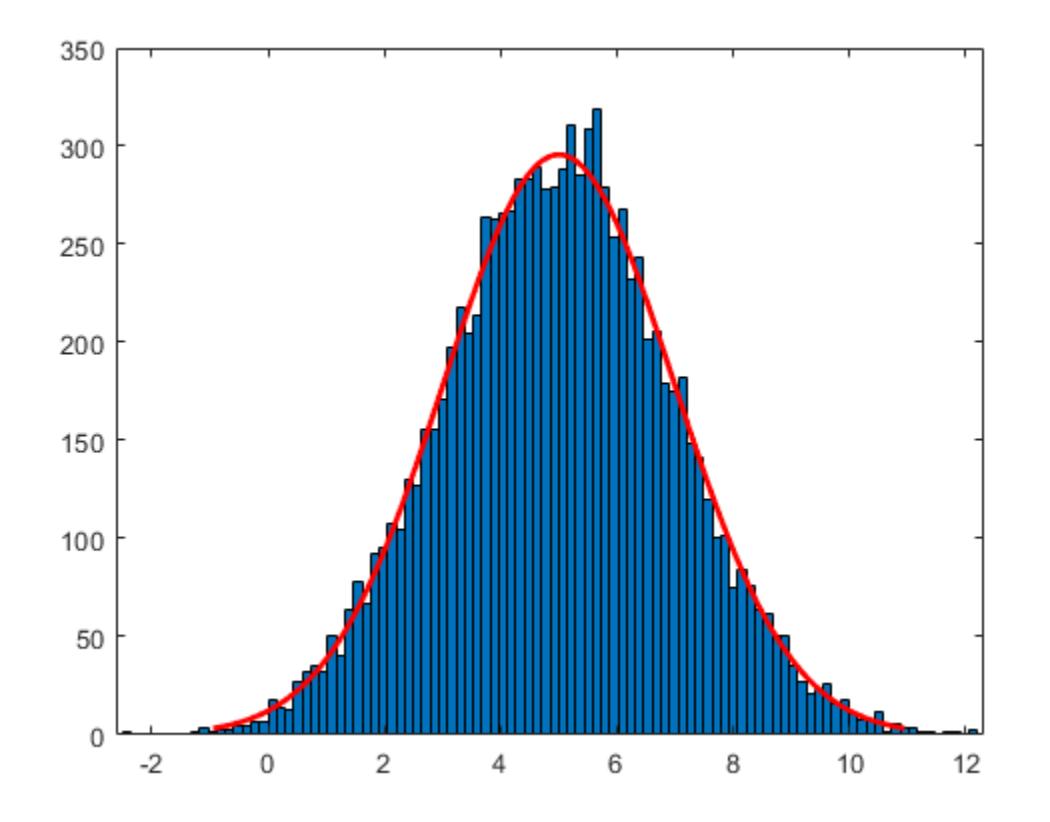

The plot shows that the log values of x are normally distributed.

histfit uses fitdist to fit a distribution to data. Use fitdist to obtain parameters used in fitting.

```
pd_normal = fitdist(logx,'Normal')
pd normal = NormalDistribution
  Normal distribution
       mu = 5.00332 [4.96445, 5.04219]
     sigma = 1.98296 [1.95585, 2.01083]
```
The estimated normal distribution parameters are close to the lognormal distribution parameters 5 and 2.

#### **Compare Student's t and Normal Distribution pdfs**

The Student's *t* distribution is a family of curves depending on a single parameter *ν* (the degrees of freedom). As the degrees of freedom *ν* approach infinity, the *t* distribution approaches the standard normal distribution.

Compute the pdfs for the Student's *t* distribution with the parameter nu = 5 and the Student's *t* distribution with the parameter  $nu = 15$ .

```
x = [-5:0.1:5];y1 = tpdf(x, 5);
y2 = tpdf(x, 15);
```
Compute the pdf for a standard normal distribution.

 $z = normpdf(x, 0, 1);$ 

Plot the Student's *t* pdfs and the standard normal pdf on the same figure.

```
plot(x,y1,'-.',x,y2,'--',x,z,'-')
legend('Student''s t Distribution with \nu=5', ...
     'Student''s t Distribution with \nu=15', ...
     'Standard Normal Distribution','Location','best')
xlabel('Observation')
ylabel('Probability Density')
title('Student''s t and Standard Normal pdfs')
```
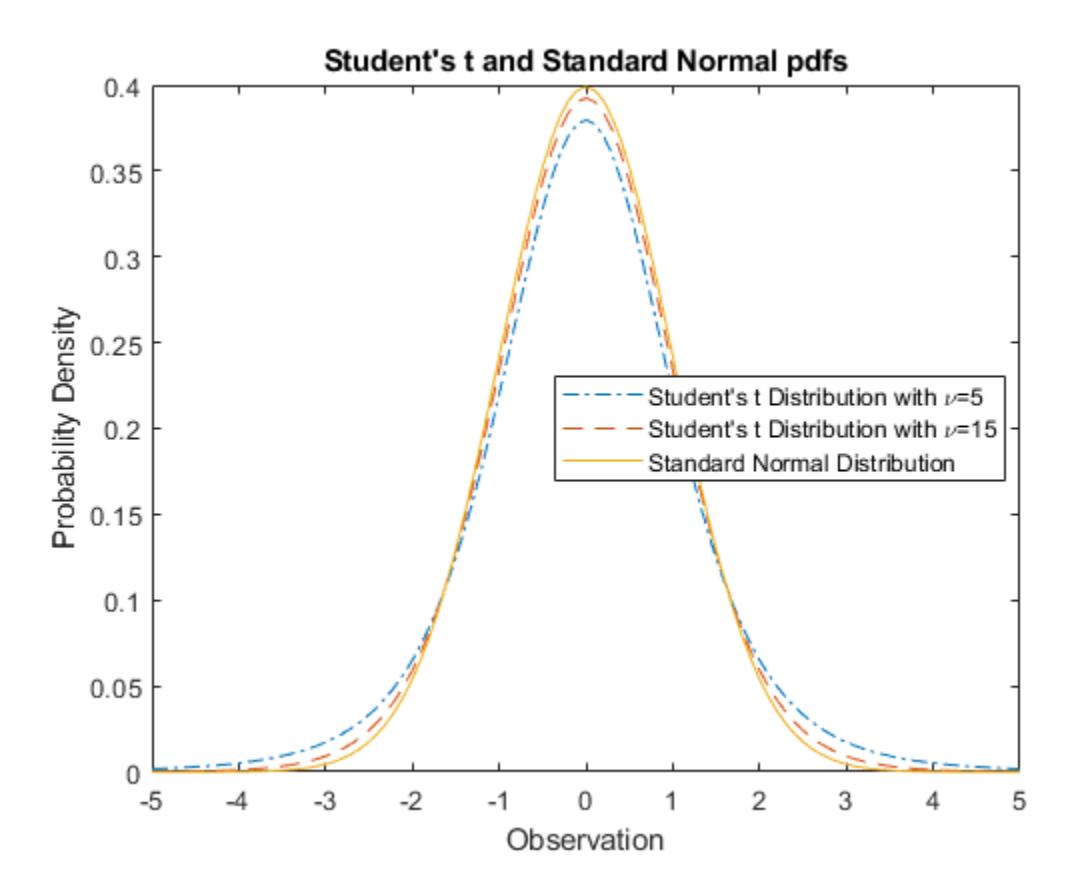

The standard normal pdf has shorter tails than the Student's *t* pdfs.

### **Related Distributions**

- • ["Binomial Distribution" on page B-10](#page-7805-0) The binomial distribution models the total number of successes in *n* repeated trials with the probability of success *p*. As *n* increases, the binomial distribution can be approximated by a normal distribution with  $\mu = np$  and  $\sigma^2 = np(1-p)$ . See ["Compare Binomial and Normal Distribution pdfs" on page B-14](#page-7809-0).
- • ["Birnbaum-Saunders Distribution" on page B-18](#page-7813-0) If *x* has a Birnbaum-Saunders distribution with parameters *β* and *γ*, then

$$
\frac{(\sqrt{x/\beta}-\sqrt{\beta/x})}{\gamma}
$$

has a standard normal distribution.

- "Chi-Square Distribution" on page  $B-28$  The chi-square distribution is the distribution of the sum of squared, independent, standard normal random variables. If a set of *n* observations is normally distributed with variance  $\sigma^2$ , and  $s^2$  is the sample variance, then  $(n-1)s^2/\sigma^2$  has a chisquare distribution with *n*–1 degrees of freedom. The [normfit](#page-5466-0) function uses this relationship to calculate confidence intervals for the estimate of the normal parameter  $\sigma^2$ .
- • ["Extreme Value Distribution" on page B-40](#page-7835-0)  The extreme value distribution is appropriate for modeling the smallest or largest value from a distribution whose tails decay exponentially fast, such as, the normal distribution.
- • ["Gamma Distribution" on page B-47](#page-7842-0) The gamma distribution has the shape parameter *a* and the scale parameter *b*. For a large *a*, the gamma distribution closely approximates the normal distribution with mean  $\mu = ab$  and variance  $\sigma^2 = ab^2$ . The gamma distribution has density only for positive real numbers. See ["Compare Gamma and Normal Distribution pdfs" on page B-123](#page-7918-0).
- • ["Half-Normal Distribution" on page B-68](#page-7863-0)  The half-normal distribution is a special case of the folded normal and truncated normal distributions. If a random variable Z has a standard normal distribution, then  $X = \mu + \sigma |Z|$  has a half-normal distribution with parameters  $\mu$  and  $\sigma$ .
- • ["Logistic Distribution" on page B-85](#page-7880-0) The logistic distribution is used for growth models and in logistic regression. It has longer tails and a higher kurtosis than the normal distribution.
- • ["Lognormal Distribution" on page B-88](#page-7883-0) If *X* follows the lognormal distribution with parameters *µ* and *σ*, then log(*X*) follows the normal distribution with mean *µ* and standard deviation *σ*. See ["Relationship Between Normal and Lognormal Distributions" on page B-124](#page-7919-0).
- • ["Multivariate Normal Distribution" on page B-98](#page-7893-0)  The multivariate normal distribution is a generalization of the univariate normal to two or more variables. It is a distribution for random vectors of correlated variables, in which each element has a univariate normal distribution. In the simplest case, there is no correlation among variables, and elements of the vectors are independent, univariate normal random variables.
- • ["Poisson Distribution" on page B-131](#page-7926-0) The Poisson distribution is a one-parameter discrete distribution that takes nonnegative integer values. The parameter, *λ*, is both the mean and the variance of the distribution. As *λ* increase, the Poisson distribution can be approximated by a normal distribution with  $\mu = \lambda$  and  $\sigma^2 = \lambda$ .
- • ["Rayleigh Distribution" on page B-137](#page-7932-0)  The Rayleigh distribution is a special case of the Weibull distribution with applications in communications theory. If the component velocities of a particle in the *x* and *y* directions are two independent normal random variables with zero means and equal variances, then the distance the particle travels per unit time follows the Rayleigh distribution.
- • ["Stable Distribution" on page B-140](#page-7935-0)  The normal distribution is a special case of the stable distribution. The stable distribution with the first shape parameter  $\alpha = 2$  corresponds to the normal distribution.

$$
N(\mu, \sigma^2) = S\Big(2, 0, \frac{\sigma}{\sqrt{2}}, \mu\Big) .
$$

• ["Student's t Distribution" on page B-149](#page-7944-0) — The Student's *t* distribution is a family of curves depending on a single parameter *ν* (the degrees of freedom). As the degrees of freedom *ν* goes to infinity, the *t* distribution approaches the standard normal distribution. See ["Compare Student's t](#page-7921-0) [and Normal Distribution pdfs" on page B-126.](#page-7921-0)

If *x* is a random sample of size *n* from a normal distribution with mean *μ*, then the statistic

$$
t = \frac{\overline{x} - \mu}{s/\sqrt{n}}
$$

where  $\bar{x}$  is the sample mean and  $s$  is the sample standard deviation, has the Student's  $t$ distribution with *n*–1 degrees of freedom.

• ["t Location-Scale Distribution" on page B-156](#page-7951-0) — The *t* location-scale distribution is useful for modeling data distributions with heavier tails (more prone to outliers) than the normal distribution. It approaches the normal distribution as the shape parameter *ν* approaches infinity.

# **References**

[1] Abramowitz, M., and I. A. Stegun. *Handbook of Mathematical Functions*. New York: Dover, 1964.

- [2] Evans, M., N. Hastings, and B. Peacock. *Statistical Distributions*. 2nd ed. Hoboken, NJ: John Wiley & Sons, Inc., 1993.
- [3] Lawless, J. F. *Statistical Models and Methods for Lifetime Data*. Hoboken, NJ: Wiley-Interscience, 1982.
- [4] Marsaglia, G., and W. W. Tsang. "A Fast, Easily Implemented Method for Sampling from Decreasing or Symmetric Unimodal Density Functions." *SIAM Journal on Scientific and Statistical Computing*. Vol. 5, Number 2, 1984, pp. 349–359.
- [5] Meeker, W. Q., and L. A. Escobar. *Statistical Methods for Reliability Data*. Hoboken, NJ: John Wiley & Sons, Inc., 1998.

#### **See Also**

[NormalDistribution](#page-7395-0) | erf | [normcdf](#page-5459-0) | [normfit](#page-5466-0) | [norminv](#page-5474-0) | [normlike](#page-5480-0) | [normpdf](#page-5486-0) | [normrnd](#page-5497-0) | [normstat](#page-5505-0)

- • ["Working with Probability Distributions" on page 5-2](#page-191-0)
- • ["Supported Distributions" on page 5-13](#page-202-0)
- • ["Compare Multiple Distribution Fits" on page 5-84](#page-273-0)
- • ["Multivariate Distributions" on page 5-19](#page-208-0)

# **Piecewise Linear Distribution**

#### **In this section...**

"Overview" on page B-130 "Parameters" on page B-130 "Cumulative Distribution Function" on page B-130 "Relationship to Other Distributions" on page B-130

### **Overview**

The piecewise linear distribution creates a nonparametric representation of the cumulative distribution function (cdf) by linearly connecting the known cdf values from the sample data.

### **Parameters**

The piecewise linear distribution uses the following parameters.

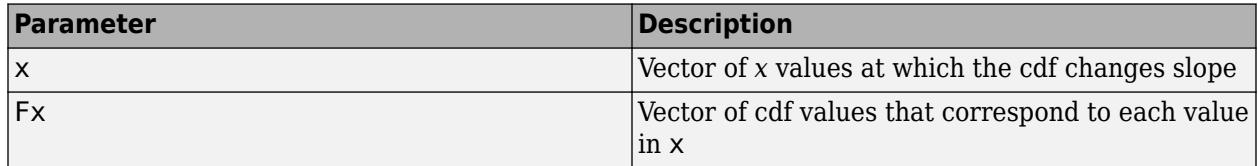

# **Cumulative Distribution Function**

The piecewise linear distribution constructs a continuous cumulative distribution function (cdf) by connecting the empirical cdf values such that the cdf increases linearly between  $x(j)$  and  $x(j + 1)$ .

# **Relationship to Other Distributions**

The piecewise linear distribution is a continuous version of the discrete empirical cumulative distribution function (ecdf).

#### **See Also**

[PiecewiseLinearDistribution](#page-7400-0)

- • ["Nonparametric and Empirical Probability Distributions" on page 5-29](#page-218-0)
- • ["Working with Probability Distributions" on page 5-2](#page-191-0)
- • ["Supported Distributions" on page 5-13](#page-202-0)

# <span id="page-7926-0"></span>**Poisson Distribution**

#### **In this section...**

"Overview" on page B-131

"Parameters" on page B-131

"Probability Density Function" on page B-131

["Cumulative Distribution Function" on page B-132](#page-7927-0)

["Examples" on page B-132](#page-7927-0)

["Related Distributions" on page B-135](#page-7930-0)

### **Overview**

The Poisson distribution is a one-parameter family of curves that models the number of times a random event occurs. This distribution is appropriate for applications that involve counting the number of times a random event occurs in a given amount of time, distance, area, and so on. Sample applications that involve Poisson distributions include the number of Geiger counter clicks per second, the number of people walking into a store in an hour, and the number of packets lost over a network per minute.

Statistics and Machine Learning Toolbox offers several ways to work with the Poisson distribution.

- Create a probability distribution object [PoissonDistribution](#page-7406-0) by fitting a probability distribution to sample data or by specifying parameter values. Then, use object functions to evaluate the distribution, generate random numbers, and so on.
- Work with the Poisson distribution interactively by using the **[Distribution Fitter](#page-7634-0)** app. You can export an object from the app and use the object functions.
- Use distribution-specific functions ([poisscdf](#page-5843-0), [poisspdf](#page-5849-0), [poissinv](#page-5848-0), [poisstat](#page-5856-0), [poissfit](#page-5847-0), [poissrnd](#page-5852-0)) with specified distribution parameters. The distribution-specific functions can accept parameters of multiple Poisson distributions.
- Use generic distribution functions ([cdf](#page-2012-0), [icdf](#page-4332-0), [pdf](#page-5650-0), [random](#page-6179-0)) with a specified distribution name ('Poisson') and parameters.

### **Parameters**

The Poisson distribution uses the following parameter.

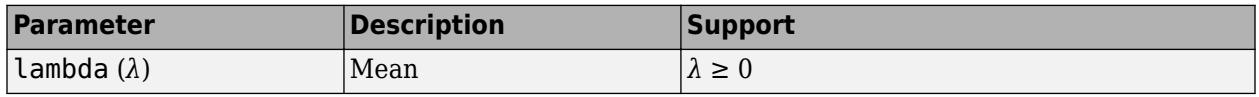

The parameter  $\lambda$  is also equal to the variance of the Poisson distribution.

The sum of two Poisson random variables with parameters  $\lambda_1$  and  $\lambda_2$  is a Poisson random variable with parameter  $\lambda = \lambda_1 + \lambda_2$ .

# **Probability Density Function**

The probability density function (pdf) of the Poisson distribution is

<span id="page-7927-0"></span>
$$
f(x|\lambda) = \frac{\lambda^x}{x!}e^{-\lambda};\,x = 0, 1, 2, ..., \infty.
$$

The result is the probability of exactly *x* occurrences of the random event. For discrete distributions, the pdf is also known as the probability mass function (pdf).

For an example, see "Compute Poisson Distribution pdf" on page B-132.

#### **Cumulative Distribution Function**

The cumulative distribution function (cdf) of the Poisson distribution is

$$
p = F(x \mid \lambda) = e^{-\lambda} \sum_{i=0}^{floor(x)} \frac{\lambda^{i}}{i!}.
$$

The result is the probability of at most *x* occurrences of the random event.

For an example, see ["Compute Poisson Distribution cdf" on page B-133](#page-7928-0).

#### **Examples**

#### **Compute Poisson Distribution pdf**

Compute the pdf of the Poisson distribution with parameter  $lambda = 4$ .

 $x = 0:15;$  $y = poisspdf(x, 4);$ 

Plot the pdf with bars of width 1.

```
figure
bar(x,y,1)xlabel('Observation')
ylabel('Probability')
```
<span id="page-7928-0"></span>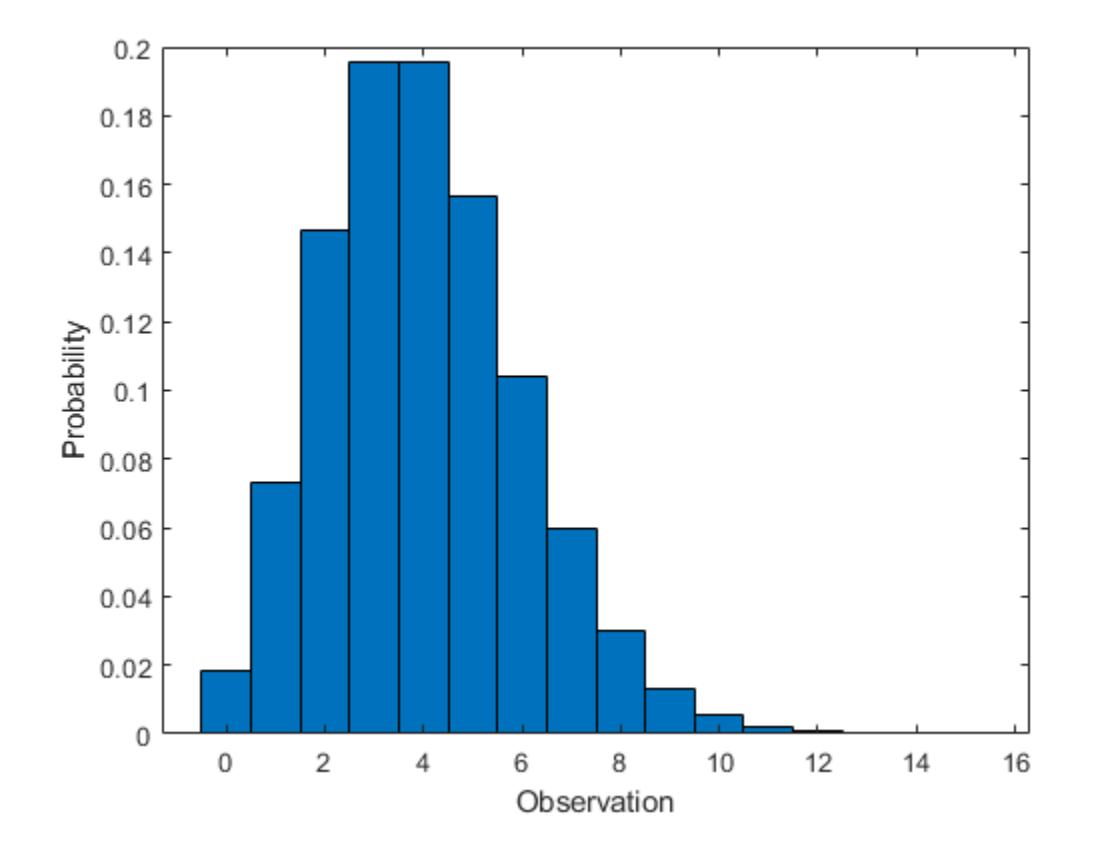

#### **Compute Poisson Distribution cdf**

Compute the cdf of the Poisson distribution with parameter lambda = 4.

 $x = 0:15;$  $y = \text{poisscdf}(x, 4);$ 

Plot the cdf.

```
figure
stairs(x,y)
xlabel('Observation')
ylabel('Cumulative Probability')
```
<span id="page-7929-0"></span>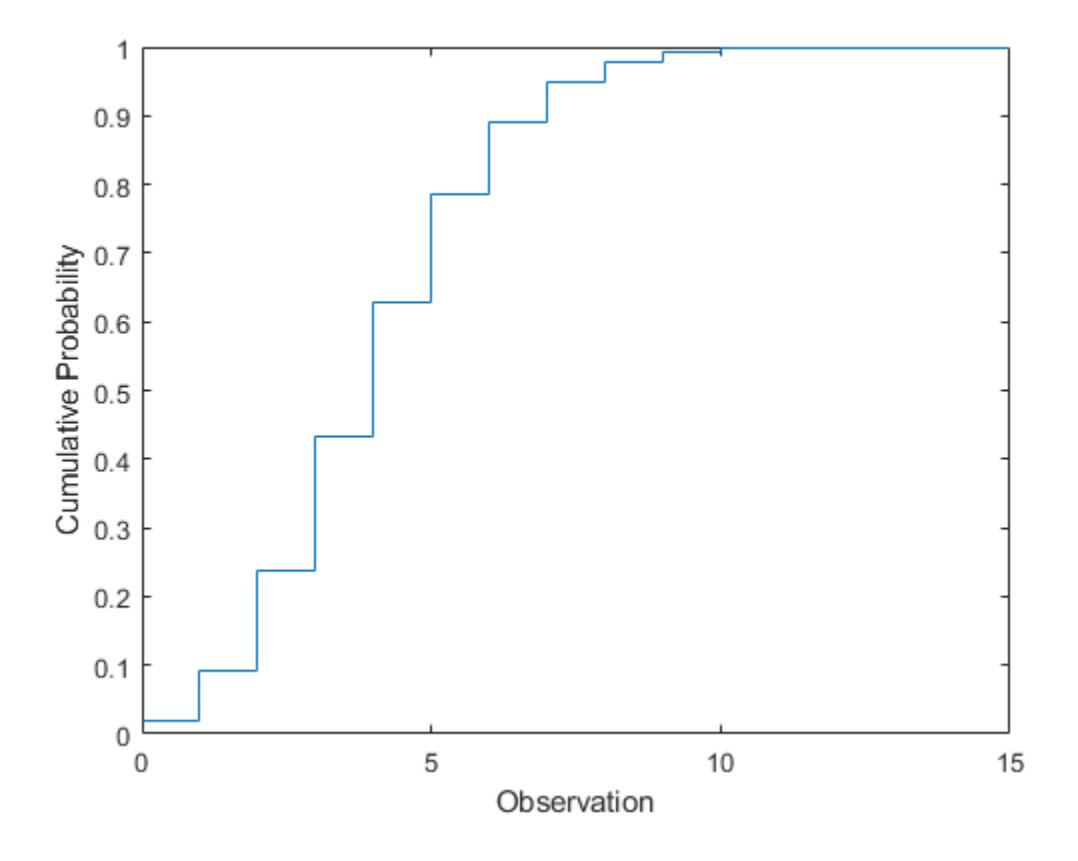

#### **Compare Poisson and Normal Distribution pdfs**

When lambda is large, the Poisson distribution can be approximated by the normal distribution with mean lambda and variance lambda.

Compute the pdf of the Poisson distribution with parameter lambda = 50.

```
lambda = 50;
x1 = 0:100;y1 = poisspdf(x1,lambda);
```
Compute the pdf of the corresponding normal distribution.

```
mu =lambda;
signa = sqrt(lambda);x2 = 0:0.1:100;y2 = normal(x2, mu, sigma);
```
Plot the pdfs on the same axis.

```
figure
bar(x1,y1,1)
hold on
plot(x2,y2,'LineWidth',2)
xlabel('Observation')
ylabel('Probability')
title('Poisson and Normal pdfs')
```
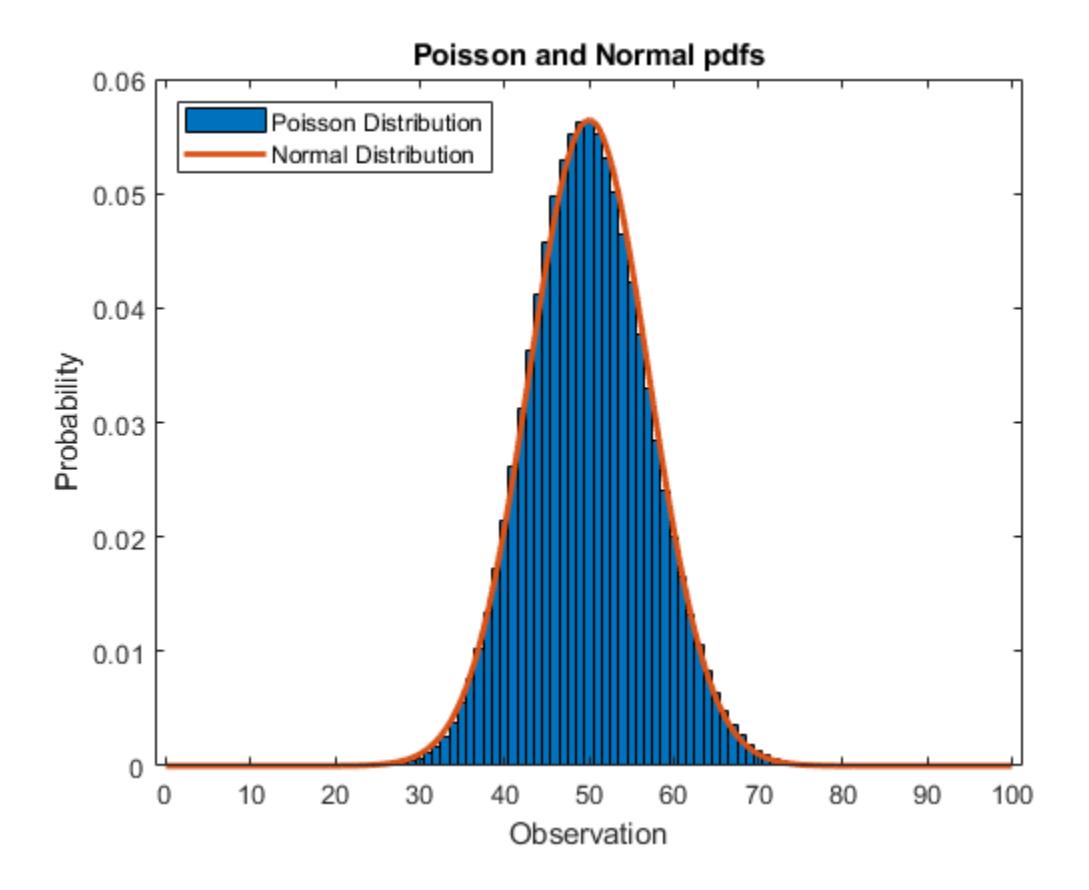

<span id="page-7930-0"></span>legend('Poisson Distribution','Normal Distribution','location','northwest') hold off

The pdf of the normal distribution closely approximates the pdf of the Poisson distribution.

# **Related Distributions**

- • ["Binomial Distribution" on page B-10](#page-7805-0) The binomial distribution is a two-parameter discrete distribution that counts the number of successes in *N* independent trials with the probability of success *p*. The Poisson distribution is the limiting case of a binomial distribution where *N* approaches infinity and *p* goes to zero while *Np* = *λ*. See ["Compare Binomial and Poisson](#page-7810-0) [Distribution pdfs" on page B-15.](#page-7810-0)
- "Exponential Distribution" on page  $B-33$  The exponential distribution is a one-parameter continuous distribution that has parameter *μ* (mean). The Poisson distribution models counts of the number of times a random event occurs in a given amount of time. In such a model, the

amount of time between occurrences is modeled by the exponential distribution with mean  $\frac{1}{1}$ . *λ*

"Normal Distribution" on page  $B-119$  — The normal distribution is a two-parameter continuous distribution that has parameters  $\mu$  (mean) and  $\sigma$  (standard deviation). When  $\lambda$  is large, the Poisson distribution can be approximated by the normal distribution with  $\mu = \lambda$  and  $\sigma^2 = \lambda$ . See ["Compare](#page-7929-0) [Poisson and Normal Distribution pdfs" on page B-134.](#page-7929-0)

# **References**

- [1] Abramowitz, Milton, and Irene A. Stegun, eds. *Handbook of Mathematical Functions: With Formulas, Graphs, and Mathematical Tables*. 9. Dover print.; [Nachdr. der Ausg. von 1972]. Dover Books on Mathematics. New York, NY: Dover Publ, 2013.
- [2] Devroye, Luc. *Non-Uniform Random Variate Generation*. New York, NY: Springer New York, 1986. <https://doi.org/10.1007/978-1-4613-8643-8>
- [3] Evans, Merran, Nicholas Hastings, and Brian Peacock. *Statistical Distributions*. 2nd ed. New York: J. Wiley, 1993.
- [4] Loader, Catherine. *Fast and Accurate Computation of Binomial Probabilities*. July 9, 2000.

# **See Also**

[PoissonDistribution](#page-7406-0) | [poisscdf](#page-5843-0) | [poissfit](#page-5847-0) | [poissinv](#page-5848-0) | [poisspdf](#page-5849-0) | [poissrnd](#page-5852-0) | [poisstat](#page-5856-0)

- • ["Working with Probability Distributions" on page 5-2](#page-191-0)
- • ["Supported Distributions" on page 5-13](#page-202-0)

# <span id="page-7932-0"></span>**Rayleigh Distribution**

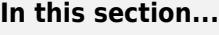

"Definition" on page B-137 "Background" on page B-137 "Parameters" on page B-137

"Examples" on page B-137

# **Definition**

The Rayleigh pdf is

$$
y = f(x \mid b) = \frac{x}{b^2} e \left( \frac{-x^2}{2b^2} \right)
$$

# **Background**

The Rayleigh distribution is a special case of the [Weibull distribution on page B-170.](#page-7965-0) If *A* and *B* are the parameters of the Weibull distribution, then the Rayleigh distribution with parameter *b* is equivalent to the Weibull distribution with parameters $A = \sqrt{2}b$  and  $B = 2$ .

If the component velocities of a particle in the *x* and *y* directions are two independent normal random variables with zero means and equal variances, then the distance the particle travels per unit time is distributed Rayleigh.

In communications theory, [Nakagami distributions on page B-108,](#page-7903-0) [Rician distributions on page B-139](#page-7934-0), and Rayleigh distributions are used to model scattered signals that reach a receiver by multiple paths. Depending on the density of the scatter, the signal will display different fading characteristics. Rayleigh and Nakagami distributions are used to model dense scatters, while Rician distributions model fading with a stronger line-of-sight. Nakagami distributions can be reduced to Rayleigh distributions, but give more control over the extent of the fading.

# **Parameters**

The raylfit function returns the MLE of the Rayleigh parameter. This estimate is

$$
b=\sqrt{\frac{1}{2n}\sum_{i=1}^n x_i^2}
$$

# **Examples**

#### **Compute and Plot Rayleigh Distribution pdf**

Compute the pdf of a Rayleigh distribution with parameter  $B = 0.5$ .

 $x = [0:0.01:2];$  $p = raylpdf(x, 0.5);$ 

Plot the pdf.

figure; plot(x,p)

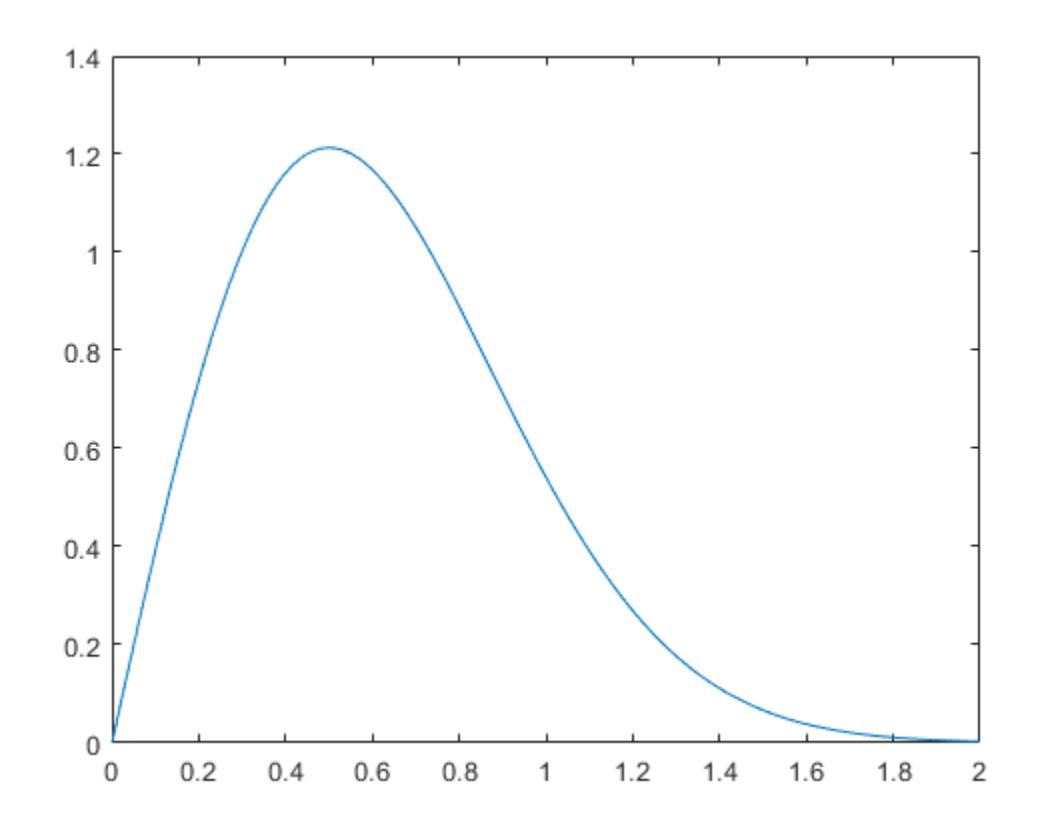

**See Also**

[RayleighDistribution](#page-7410-0)

- • ["Working with Probability Distributions" on page 5-2](#page-191-0)
- • ["Supported Distributions" on page 5-13](#page-202-0)

# <span id="page-7934-0"></span>**Rician Distribution**

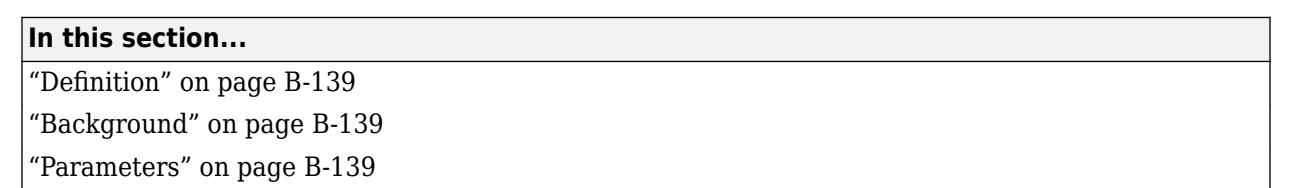

# **Definition**

The Rician distribution has the density function

$$
I_0\left(\frac{x s}{\sigma^2}\right) \frac{x}{\sigma^2} e^{-\left(\frac{x^2 + s^2}{2\sigma^2}\right)}
$$

with noncentrality parameter  $s \geq 0$  and scale parameter  $\sigma > 0$ , for  $x > 0$ .  $I_0$  is the zero-order modified Bessel function of the first kind. If *x* has a Rician distribution with parameters *s* and *σ*, then (*x*/*σ*) 2 has a noncentral chi-square distribution with two degrees of freedom and noncentrality parameter (*s*/*σ*) 2 .

# **Background**

In communications theory, [Nakagami distributions on page B-108,](#page-7903-0) Rician distributions, and [Rayleigh](#page-7932-0) [distributions on page B-137](#page-7932-0) are used to model scattered signals that reach a receiver by multiple paths. Depending on the density of the scatter, the signal will display different fading characteristics. Rayleigh and Nakagami distributions are used to model dense scatters, while Rician distributions model fading with a stronger line-of-sight. Nakagami distributions can be reduced to Rayleigh distributions, but give more control over the extent of the fading.

# **Parameters**

To estimate distribution parameters, use [mle](#page-5159-0) or the Distribution Fitter app.

### **See Also**

[RicianDistribution](#page-7414-0)

- • ["Working with Probability Distributions" on page 5-2](#page-191-0)
- • ["Supported Distributions" on page 5-13](#page-202-0)

# <span id="page-7935-0"></span>**Stable Distribution**

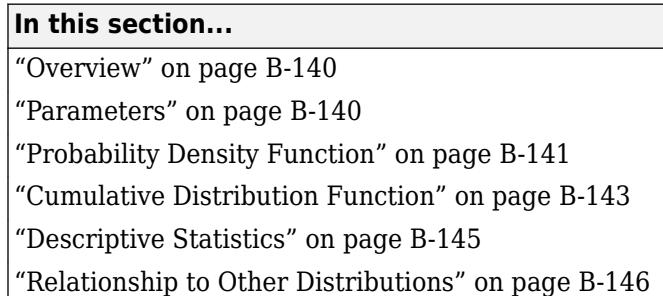

### **Overview**

Stable distributions are a class of probability distributions suitable for modeling heavy tails and skewness. A linear combination of two independent, identically-distributed stable-distributed random variables has the same distribution as the individual variables. In other words, if  $X_1,$   $X_2,$  ...,  $X_{\rm n}$  are independent and identically distributed stable random variables, then for every *n*

$$
X_1 + X_2 + \dots + X_n \stackrel{d}{=} c_n X + d_n
$$

where the constant  $c_n > 0$  and  $d_n \in \mathbb{R}$ .

The stable distribution is an application of the Generalized Central Limit Theorem, which states that the limit of normalized sums of independent identically distributed variables is stable.

Several different parameterizations exist for the stable distribution. The implementation in Statistics and Machine Learning Toolbox uses the parameterization described in [\[2\]](#page-7943-0). In this case, a random variable *X* has the stable distribution  $S(\alpha, \beta, \gamma, \delta_0; 0)$  if its characteristic function is given by:

$$
E(e^{itX}) = \begin{cases} \exp\left(-\gamma^{\alpha}|t|^{\alpha}\left[1+i\beta\sin(t)\tan\frac{\pi\alpha}{2}\left((\gamma|t|\right)^{1-\alpha}-1\right)\right] + i\delta_0 t\right) & \text{for } \alpha \neq 1, \\ \exp\left(-\gamma|t|\left[1+i\beta\sin(t)\frac{2}{\pi}\ln(\gamma|t|\right]\right) + i\delta_0 t\right) & \text{for } \alpha = 1 \end{cases}
$$

### **Parameters**

The stable distribution uses the following parameters.

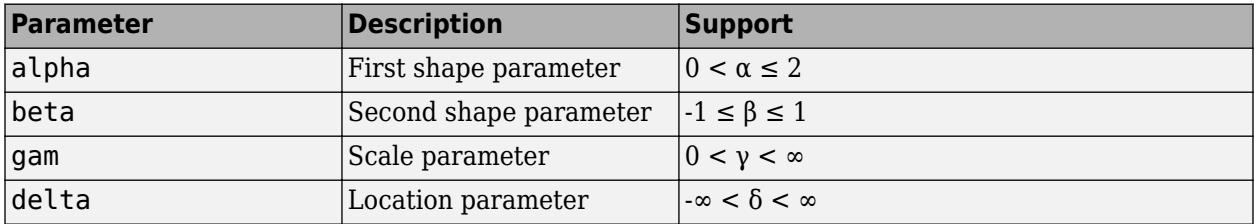

The first shape parameter,  $\alpha$ , describes the tails of the distribution. The software computes the densities of the stable distribution using the direct integration method. As explained in [\[1\]](#page-7943-0), numerical difficulties exist with accurately computing the pdf and cdf when the  $\alpha$  parameter is close to 1 or 0. If <span id="page-7936-0"></span> $\alpha$  is close to 1 (specifically,  $0 < |\alpha - 1| < 0.02$ ), then the software rounds  $\alpha$  to 1. If  $\alpha$  is close to 0, then the densities may not be accurate.

The second shape parameter, β, describes the skewness of the distribution. If  $β = 0$ , then the distribution is symmetric. If  $\beta > 0$ , then the distribution is right-skewed. If  $\beta < 0$ , then the distribution is left-skewed. When  $\alpha$  is small, the skewness of  $\beta$  is significant. As  $\alpha$  increases, the effect of  $\beta$ decreases.

#### **Probability Density Function**

#### **Definition**

Most members of the stable distribution family do not have an explicit probability density function (pdf). Instead, the pdf is described in terms of the characteristic function [\[2\].](#page-7943-0)

Some special cases of the stable distribution, such as the normal, Cauchy, and Lévy distributions, have closed-form density functions. See [Relationship to Other Distributions on page B-146](#page-7941-0) for more information.

Use [pdf](#page-5650-0) to calculate the probability density function for the stable distribution. The software computes the pdf using the direct integration method. As explained in [\[1\]](#page-7943-0), numerical difficulties exist with accurately computing the pdf when the  $\alpha$  parameter is close to 1 or 0. If  $\alpha$  is close to 1 (specifically,  $0 < |\alpha - 1| < 0.02$ ), then the software rounds  $\alpha$  to 1. If  $\alpha$  is close to 0, then the densities may not be accurate.

#### **Compare PDFs of Stable Distributions**

The following plot compares the probability density functions for stable distributions with different alpha values. In each case, beta =  $\theta$ , gam = 1, and delta =  $\theta$ .

```
pd1 = makedist('Stable','alpha',2,'beta',0,'gam',1,'delta',0);
pd2 = makedist('Stable','alpha',1,'beta',0,'gam',1,'delta',0);
pd3 = makedist('Stable','alpha',0.5,'beta',0,'gam',1,'delta',0);
```
Calculate the pdf for each distribution.

```
x = -5: .1:5;pdf1 = pdf(pd1, x);pdf2 = pdf(pd2, x);
pdf3 = pdf(pd3, x);
```
Plot all three pdf functions on the same figure for visual comparison.

```
figure
plot(x,pdf1,'b-');hold on
plot(x,pdf2,'r-.');
plot(x,pdf3,'k--');
title('Compare Alpha Parameters in Stable Distribution PDF Plots')
legend('\alpha = 2','\alpha = 1','\alpha = 0.5','Location','northwest')
hold off
```
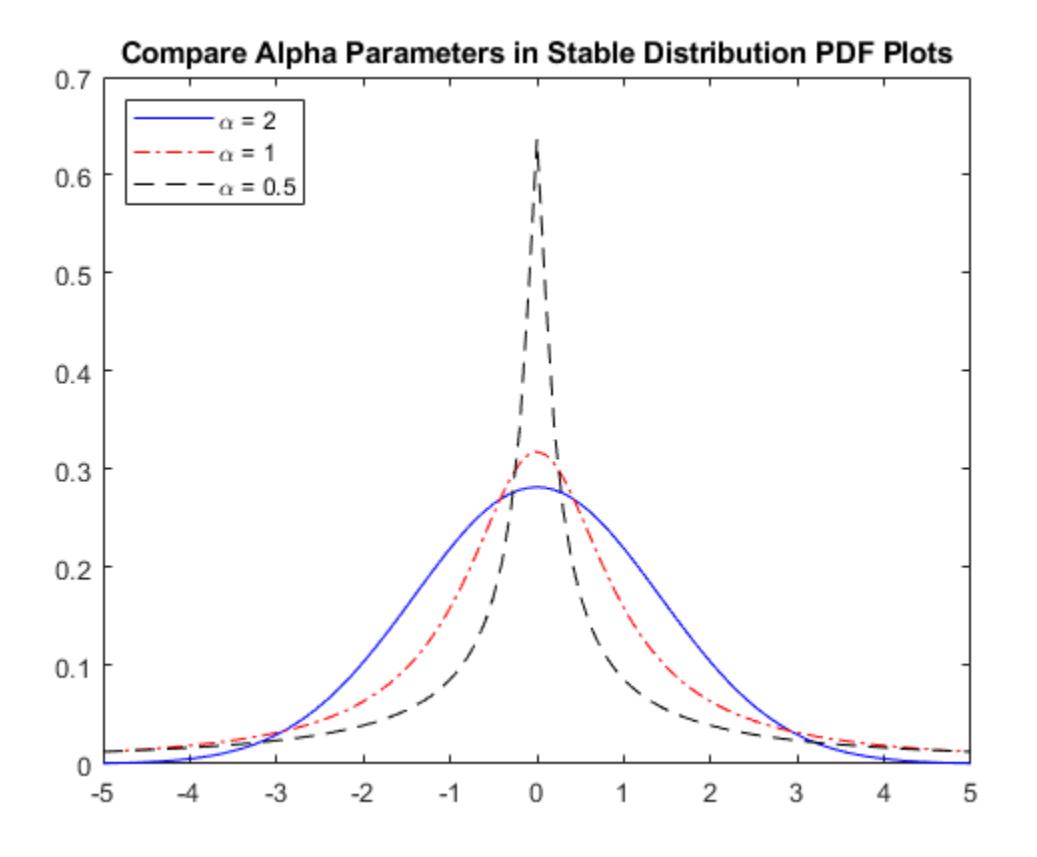

The plot illustrates the effect of the alpha parameter on the tails of the distribution.

The next plot compares the probability density functions for stable distributions with different beta values. In each case,  $alpha = 0.5$ ,  $gamma = 1$ , and  $delta = 0$ .

```
pd1 = makedist('Stable','alpha',0.5,'beta',0,'gam',1,'delta',0);
pd2 = makedist('Stable','alpha',0.5,'beta',0.5,'gam',1,'delta',0);
pd3 = makedist('Stable','alpha',0.5,'beta',1,'gam',1,'delta',0);
```
Calculate the pdf for each distribution.

```
x = -5: .1:5;pdf1 = pdf(pd1, x);pdf2 = pdf(pd2, x);pdf3 = pdf(pd3, x);
```
Plot all three pdf functions on the same figure for visual comparison.

```
figure
plot(x,pdf1,'b-');hold on
plot(x,pdf2,'r-.');
plot(x,pdf3,'k--');
title('Compare Beta Parameters in Stable Distribution PDF Plots')
legend('\beta = 0','\beta = 0.5','\beta = 1','Location','northwest')
hold off
```
<span id="page-7938-0"></span>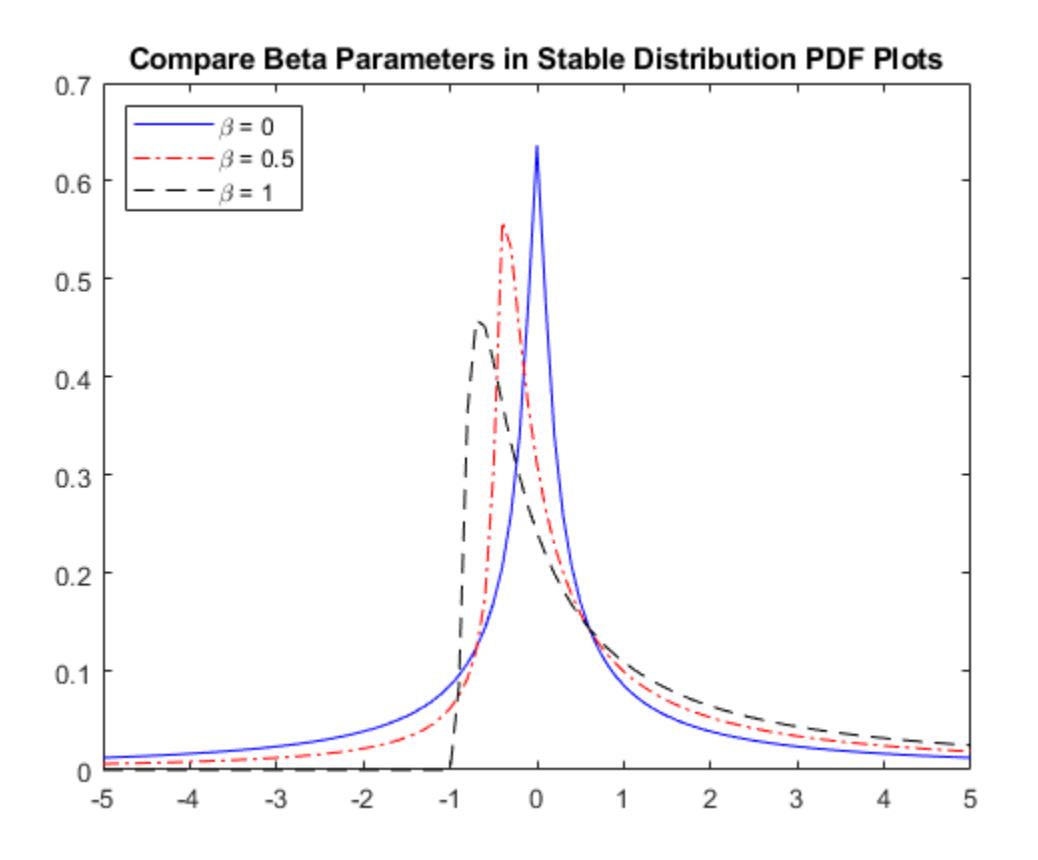

#### **Random Number Generation**

Use [random](#page-6179-0) to generate random numbers from the stable distribution. The software generates random numbers for the stable distribution using the method proposed in [\[3\]](#page-7943-0)

#### **Cumulative Distribution Function**

#### **Definition**

Most members of the stable distribution family do not have an explicit cumulative distribution function (cdf). Instead, the cdf is described in terms of the characteristic function [\[2\].](#page-7943-0)

Use [cdf](#page-2012-0) to calculate the cumulative distribution function for the stable distribution. The software computes the cdf using the direct integration method. As explained in [\[1\],](#page-7943-0) numerical difficulties exist with accurately computing the cdf when the  $\alpha$  parameter is close to 1 or 0. If  $\alpha$  is close to 1 (specifically,  $0 < |\alpha - 1| < 0.02$ ), then the software rounds  $\alpha$  to 1. If  $\alpha$  is close to 0, then the densities may not be accurate.

#### **Compare CDFs of Stable Distributions**

The following plot compares the cumulative distribution functions for stable distributions with different alpha values. In each case, beta =  $0$ , gam = 1, and delta = 0.

```
pd1 = makedist('Stable','alpha',2,'beta',0,'gam',1,'delta',0);
pd2 = makedist('Stable','alpha',1,'beta',0,'gam',1,'delta',0);
pd3 = makedist('Stable','alpha',0.5,'beta',0,'gam',1,'delta',0);
```
Calculate the cdf for each distribution.

```
x = -5: .1:5;cdf1 = cdf(pd1, x);cdf2 = cdf(pd2, x);cdf3 = cdf(pd3, x);
```
Plot all three cdf functions on the same figure for visual comparison.

```
figure
plot(x,cdf1,'b-');
hold on
plot(x,cdf2,'r-.');
plot(x,cdf3,'k--');
title('Compare Alpha Parameters in Stable Distribution CDF Plots')
legend('\alpha = 2', '\alpha = 1', '\alpha = 0.5', 'Location', 'northwest')hold off
```
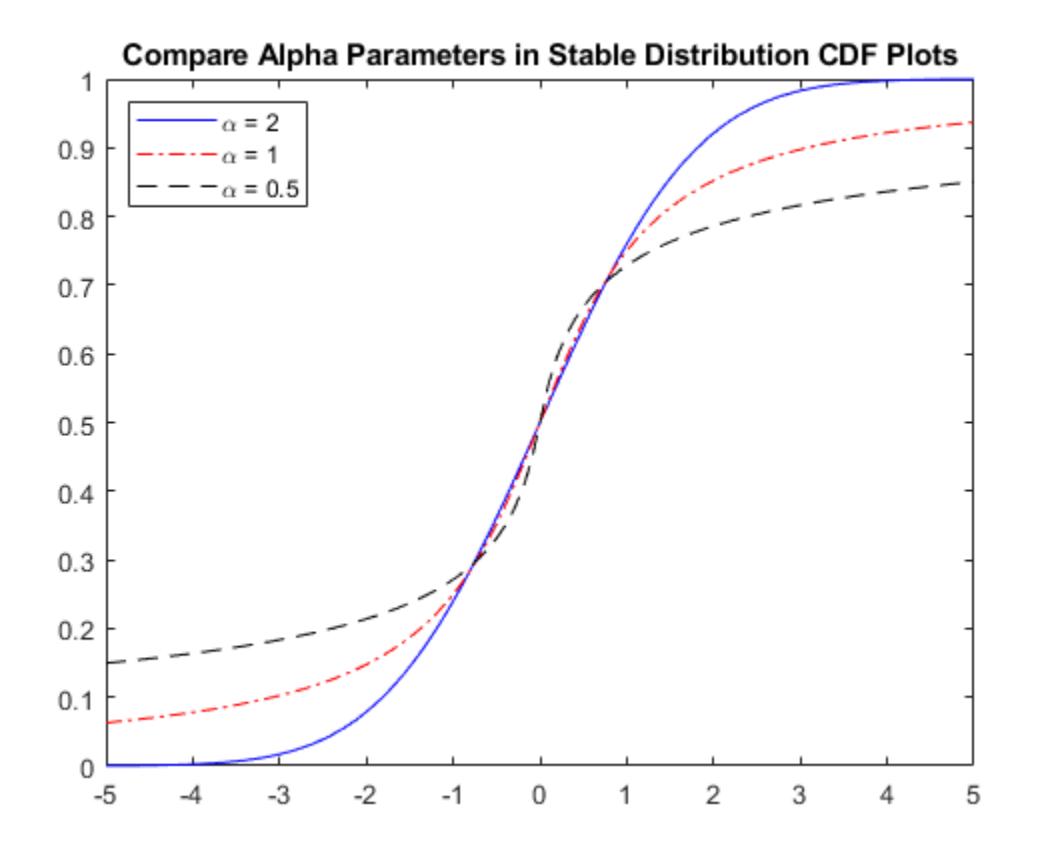

The plot illustrates the effect of the alpha parameter on the shape of the cdf.

The next plot compares the cumulative distribution functions for stable distributions with different beta values. In all cases, alpha =  $0.5$ , gam = 1, and delta = 0.

```
pd1 = makedist('Stable','alpha',0.5,'beta',0,'gam',1,'delta',0);
pd2 = makedist('Stable','alpha',0.5,'beta',0.5,'gam',1,'delta',0);
pd3 = makedist('Stable','alpha',0.5,'beta',1,'gam',1,'delta',0);
```
Calculate the cdf for each distribution.

```
x = -5: .1:5;cdf1 = cdf(pd1, x);cdf2 = cdf(pd2, x);cdf3 = cdf(pd3,x);
```
Plot all three pdf functions on the same figure for visual comparison.

```
figure
plot(x,cdf1,'b-');
hold on
plot(x,cdf2,'r-.');
plot(x,cdf3,'k--');
title('Compare Beta Parameters in Stable Distribution CDF Plots')
legend('\beta = 0','\beta = 0.5','\beta = 1','Location','northwest')
hold off
```
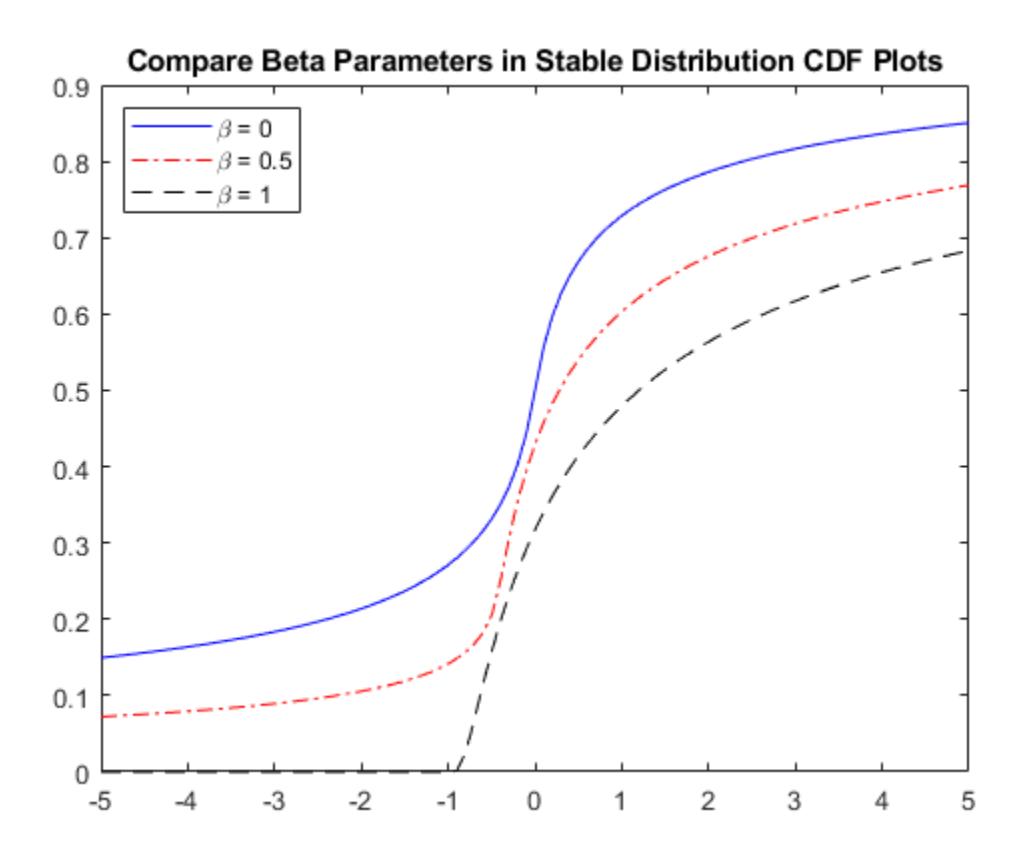

#### **Descriptive Statistics**

The mean of the stable distribution is undefined for values of  $\alpha \leq 1$ . For  $\alpha > 1$ , the mean of the stable distribution is

<span id="page-7941-0"></span>mean =  $\delta - \beta \gamma \tan\left(\frac{\pi \alpha}{2}\right)$ .

Use [mean](#page-5137-0) to calculate the mean of the stable distribution.

The variance of the stable distribution is undefined for values of  $\alpha < 2$ . For  $\alpha = 2$ , the variance of the stable distribution is

 $var = 2y^2$ .

Use [var](#page-7514-0) to calculate the variance of the stable distribution.

#### **Relationship to Other Distributions**

The stable distribution has three special cases: The normal distribution, the Cauchy distribution, and the Lévy distribution. These distributions are notable because they have closed-form probability density functions.

#### **Normal Distribution**

The normal, or Gaussian, distribution is a special case of the stable distribution. The stable distribution with  $\alpha = 2$  corresponds to the normal distribution. In other words,

$$
N(\mu, \sigma^2) = S(2, 0, \frac{\sigma}{\sqrt{2}}, \mu).
$$

 $\mu$  is the mean and  $\sigma$  is the standard deviation of the normal distribution.

Although the value of  $\beta$  has no effect when  $\alpha = 2$ , the normal distribution is usually associated with *β*= 0.

The probability density function for the normal distribution is

$$
f(x) = \frac{1}{\sqrt{2\pi}\sigma} \exp\left(-\frac{(x-\mu)^2}{2\sigma^2}\right), \quad -\infty < x < \infty \; .
$$

A plot of the density for a normal distribution is symmetric and has a bell-shaped curve.

#### **Cauchy Distribution**

The Cauchy distribution is a special case of the stable distribution with  $\alpha = 1$  and  $\beta = 0$ . In other words,

$$
Cauchy(\delta, \gamma) = S(1, 0, \gamma, \delta),
$$

where  $\gamma$  is the scale parameter and  $\delta$  is location parameter of the Cauchy distribution.

The probability density function for the Cauchy distribution is

$$
f(x) = \frac{1}{\pi} \frac{\gamma}{\gamma^2 + (x - \delta)^2}, \ -\infty < x < \infty \ .
$$

A plot of the density for a Cauchy distribution is symmetric and has a bell-shaped curve, but has heavier tails than the density of a normal distribution.

#### **Lévy Distribution**

The Lévy distribution is a special case of the stable distribution where  $\alpha = 0.5$  and  $\beta = 1$ . In other words,

 $Lévy(\delta, \gamma) = S(0.5, 1, \gamma, \gamma + \delta)$ .

where  $\gamma$  is the scale parameter and  $\delta$  is location parameter of the Lévy distribution.

The probability density function for the Lévy distribution is

$$
f(x) = \sqrt{\frac{\gamma}{2\pi}} \frac{1}{(x-\delta)^{3/2}} \exp\left(-\frac{\gamma}{2(x-\delta)}\right), \ \delta < x < \infty \ .
$$

A plot of the density for a Lévy distribution is highly skewed and has heavy tails.

#### **Comparison Plot for Stable Distributions**

The following plot compares the probability density functions for the standard normal, Cauchy, and Lévy distributions.

Create a probability distribution object for the standard normal, Cauchy, and Lévy distributions.

```
pd norm = makedist('Stable','alpha',2,'beta',0,'gam',1/sqrt(2),'delta',0);
pd_cauchy = makedist('Stable','alpha',1,'beta',0,'gam',1,'delta',0);
pd_levy = makedist('Stable','alpha',0.5,'beta',1,'gam',1,'delta',0);
```
Calculate the pdf for each distribution.

```
x = -5: .1:5:pdf norm = pdf(pdnorm,x);pdf cauchy = pdf(pd \text{ cauchy}, x);
pdf levy = pdf(pd levy, x);
```
Plot all three pdf functions on the same figure for visual comparison.

```
figure
plot(x,pdf_norm,'b-');
hold on
plot(x,pdf_cauchy,'r.');
plot(x,pdf levy, k-1;
title('Compare Stable Distributions pdf Plots')
legend('Normal','Cauchy','Levy','Location','northwest')
hold off
```
<span id="page-7943-0"></span>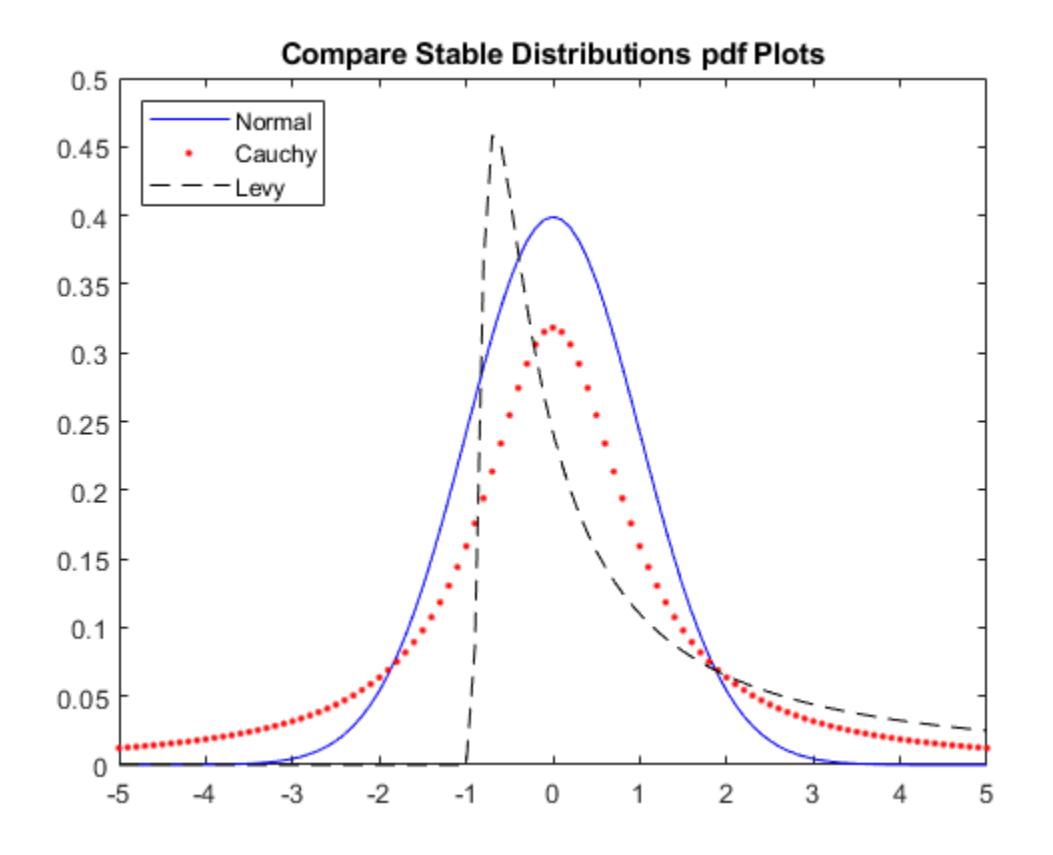

#### **References**

- [1] Nolan, J.P. "Numerical calculation of stable densities and distribution functions." *Communications in Statistics: Stochastic Models*. Vol. 13, No. 4, 1997, pp. 759–774.
- [2] Nolan, J.P. *[Stable Distributions Models for Heavy Tailed Data](http://fs2.american.edu/jpnolan/www/stable/chap1.pdf)*. 2015. Note: In progress online.
- [3] Weron, A. and R. Weron. "Computer simulation of Lévy α-stable variables and processes." *Lecture Notes in Physics*. Vol. 457, 1995, pp. 379–392.

#### **See Also**

[StableDistribution](#page-7418-0)

- • ["Working with Probability Distributions" on page 5-2](#page-191-0)
- • ["Supported Distributions" on page 5-13](#page-202-0)

# <span id="page-7944-0"></span>**Student's t Distribution**

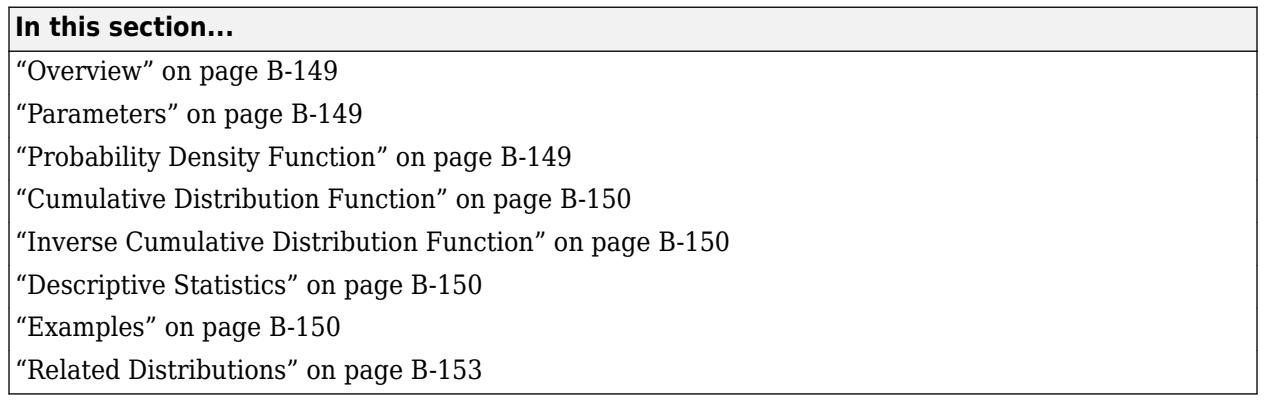

### **Overview**

The Student's *t* distribution is a one-parameter family of curves. This distribution is typically used to test a hypothesis regarding the population mean when the population standard deviation is unknown.

Statistics and Machine Learning Toolbox offers multiple ways to work with the Student's *t* distribution.

- Use distribution-specific functions ([tcdf](#page-7064-0), [tinv](#page-7222-0), [tpdf](#page-7226-0), [trnd](#page-7276-0), [tstat](#page-7295-0)) with specified distribution parameters. The distribution-specific functions can accept parameters of multiple Student's *t* distributions.
- Use generic distribution functions ([cdf](#page-2012-0), [icdf](#page-4332-0), [pdf](#page-5650-0), [random](#page-6179-0)) with a specified distribution name ('T') and parameters.

### **Parameters**

The Student's *t* distribution uses the following parameter.

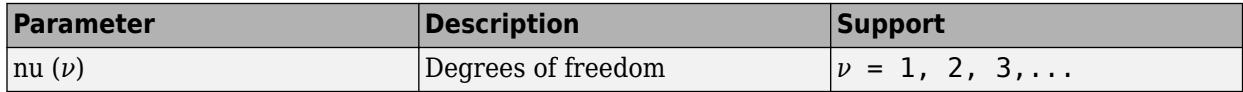

# **Probability Density Function**

The pdf of the Student's *t* distribution is

 $\mathbf{I}$ 

$$
y = f(x) \left| \nu \right\rangle = \frac{\Gamma\left(\frac{\nu+1}{2}\right)}{\Gamma\left(\frac{\nu}{2}\right)} \frac{1}{\sqrt{\nu \pi}} \frac{1}{\left(1 + \frac{x^2}{\nu}\right)^{\frac{\nu+1}{2}}},
$$

where *ν* is the degrees of freedom and Γ( · ) is the Gamma function. The result *y* is the probability of observing a particular value of *x* from the Student's *t* distribution with *ν* degrees of freedom.

For an example, see ["Compute and Plot Student's t Distribution pdf" on page B-150.](#page-7945-0)

### <span id="page-7945-0"></span>**Cumulative Distribution Function**

The cdf of the Student's *t* distribution is

 $\mathbf{I}$ 

$$
p = F(x \left| \nu \right) = \int_{-\infty}^{x} \frac{\Gamma\left(\frac{\nu+1}{2}\right)}{\Gamma\left(\frac{\nu}{2}\right)} \frac{1}{\sqrt{\nu \pi}} \frac{1}{\left(1 + \frac{t^2}{\nu}\right)^{\frac{\nu+1}{2}}} dt,
$$

where *ν* is the degrees of freedom and Γ( · ) is the Gamma function. The result *p* is the probability that a single observation from the *t* distribution with  $\nu$  degrees of freedom falls in the interval  $[-\infty, x]$ .

For an example, see ["Compute and Plot Student's t Distribution cdf" on page B-151](#page-7946-0).

### **Inverse Cumulative Distribution Function**

The *t* inverse function is defined in terms of the Student's *t* cdf as

$$
x=F^{-1}(p\left| \nu \right) =\left\{ x\text{: }F(x\left| \nu \right) =p\right\} ,
$$

where

$$
p = F(x \left| \nu \right) = \int_{-\infty}^{x} \frac{\Gamma\left(\frac{\nu+1}{2}\right)}{\Gamma\left(\frac{\nu}{2}\right)} \frac{1}{\sqrt{\nu \pi}} \frac{1}{\left(1 + \frac{t^2}{\nu}\right)^{\frac{\nu+1}{2}}} dt,
$$

*ν* is the degrees of freedom, and Γ( · ) is the Gamma function. The result *x* is the solution of the integral equation where you supply the probability *p*.

For an example, see ["Compute Student's t icdf" on page B-152.](#page-7947-0)

# **Descriptive Statistics**

 $\mathbf{r}$ 

The mean of the Student's *t* distribution is *μ* = 0 for degrees of freedom *ν* greater than 1. If *ν* equals 1, then the mean is undefined.

The variance of the Student's *t* distribution is  $\frac{\nu}{\nu-2}$  for degrees of freedom  $\nu$  greater than 2. If  $\nu$  is less than or equal to 2, then the variance is undefined.

### **Examples**

#### **Compute and Plot Student's t Distribution pdf**

Compute the pdf of a Student's *t* distribution with degrees of freedom equal to 5, 10, and 50.

 $x = [-5:.1:5];$  $y1 = tpdf(x, 5)$ ; <span id="page-7946-0"></span> $y2 = tpdf(x, 10)$ ;  $y3 = tpdf(x, 50)$ ;

Plot the pdf for all three choices nu on the same axis.

```
figure;
plot(x,y1,'Color','black','LineStyle','-')
hold on
plot(x,y2,'Color','red','LineStyle','-.')
plot(x,y3,'Color','blue','LineStyle','--')
xlabel('Observation')
ylabel('Probability Density')
legend({'nu = 5','nu = 10','nu = 50'})
hold off
```
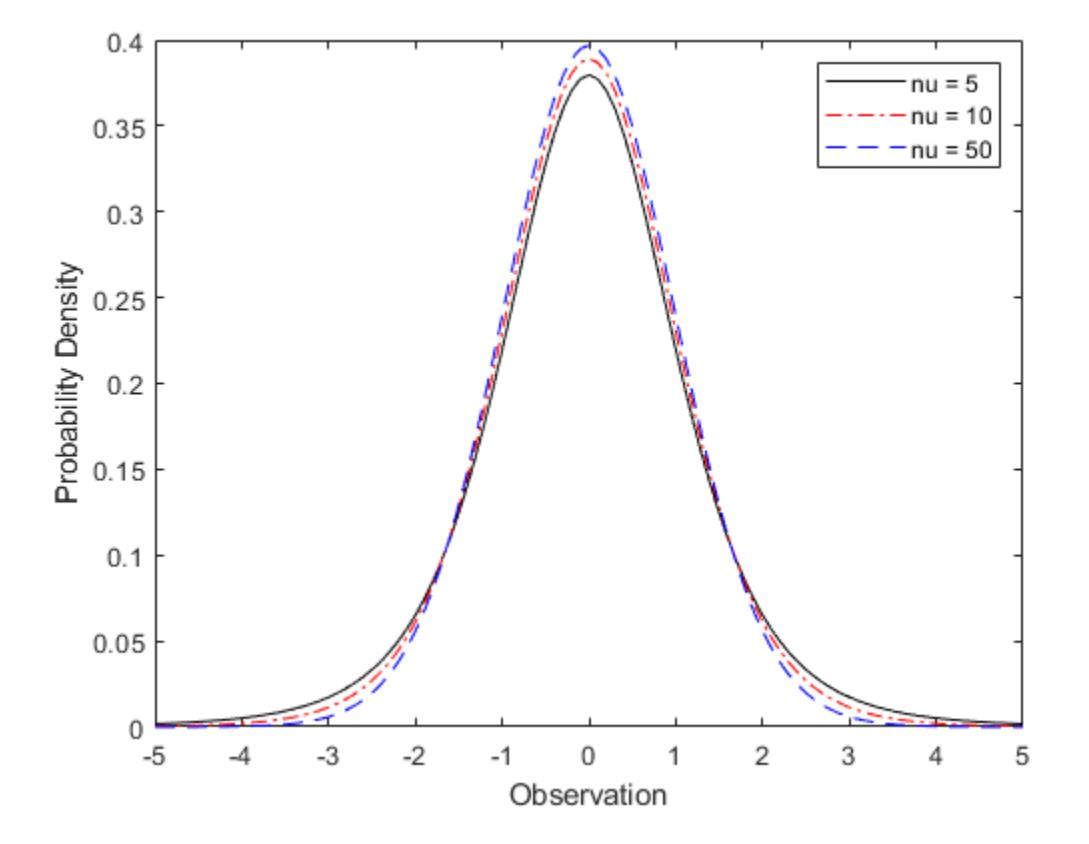

#### **Compute and Plot Student's t Distribution cdf**

Compute the cdf of a Student's *t* distribution with degrees of freedom equal to 5, 10, and 50.

 $x = [-5:.1:5];$  $y1 = tcdf(x,5);$  $y2 = tcdf(x, 10)$ ;  $y3 = tcdf(x,50)$ ;

Plot the cdf for all three choices of nu on the same axis.

```
figure;
plot(x,y1,'Color','black','LineStyle','-')
```

```
hold on
plot(x,y2,'Color','red','LineStyle','-.')
plot(x,y3,'Color','blue','LineStyle','--')
xlabel('Observation')
ylabel('Cumulative Probability')
legend({'nu = 5'}, 'nu = 10', 'nu = 50')hold off
```
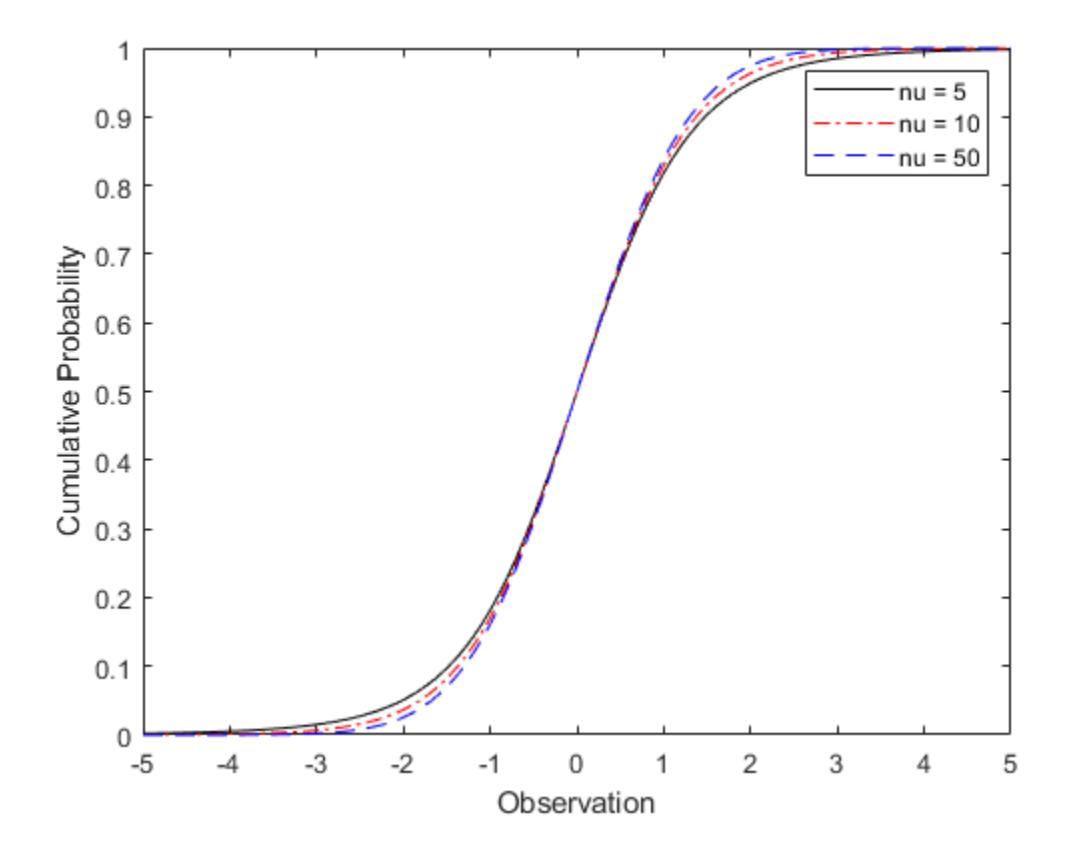

#### **Compute Student's t icdf**

Find the 95th percentile of the Student's *t* distribution with 50 degrees of freedom.

p = .95;  $nu = 50;$  $x = \text{tiny}(p, nu)$  $x = 1.6759$ 

#### **Compare Student's t and Normal Distribution pdfs**

The Student's *t* distribution is a family of curves depending on a single parameter *ν* (the degrees of freedom). As the degrees of freedom *ν* approach infinity, the *t* distribution approaches the standard normal distribution.

Compute the pdfs for the Student's *t* distribution with the parameter nu = 5 and the Student's *t* distribution with the parameter  $nu = 15$ .

<span id="page-7948-0"></span> $x = [-5:0.1:5];$  $y1 = tpdf(x, 5);$  $y2 = tpdf(x, 15);$ 

Compute the pdf for a standard normal distribution.

 $z = n \text{ormpdf}(x, \theta, 1);$ 

Plot the Student's *t* pdfs and the standard normal pdf on the same figure.

```
plot(x,y1,'-.',x,y2,'--',x,z,'-')
legend('Student''s t Distribution with \nu=5', ...
     'Student''s t Distribution with \nu=15', ...
     'Standard Normal Distribution','Location','best')
xlabel('Observation')
ylabel('Probability Density')
title('Student''s t and Standard Normal pdfs')
```
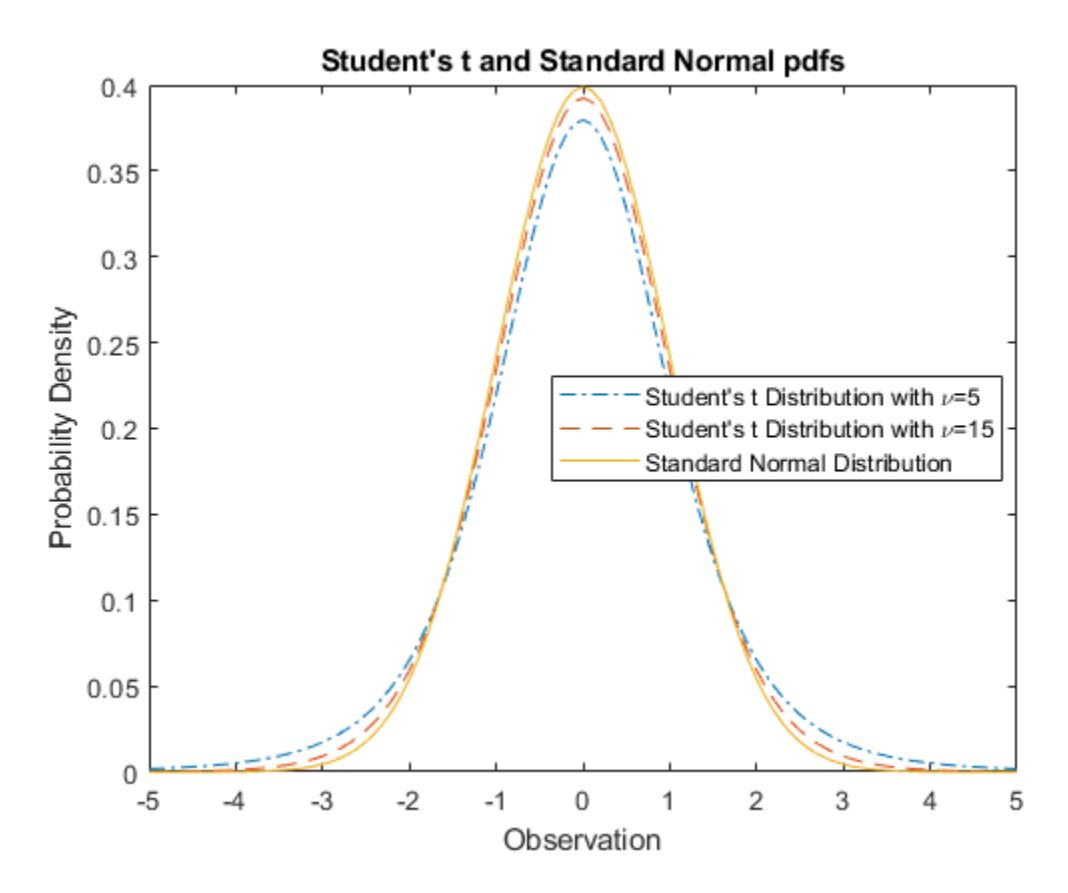

The standard normal pdf has shorter tails than the Student's *t* pdfs.

#### **Related Distributions**

• ["Beta Distribution" on page B-6](#page-7801-0) — The beta distribution is a two-parameter continuous distribution that has parameters *a* (first shape parameter) and *b* (second shape parameter). If *Y* has a Student's *t* distribution with *ν* degrees of freedom, then  $X = \frac{1}{2}$  $\frac{1}{2} + \frac{1}{2}$ 2 *Y*  $\frac{1}{\nu + Y^2}$  has beta

distribution with the shape parameters  $a = v/2$  and  $b = v/2$ . This relationship is used to compute values of the *t* cdf and inverse functions, and to generate *t* distributed random numbers.

• Cauchy Distribution — The Cauchy distribution is a two-parameter continuous distribution with the parameters *γ* (scale) and *δ* (location). It is a special case of the ["Stable Distribution" on page](#page-7935-0) [B-140](#page-7935-0) with the shape parameters  $\alpha = 1$  and  $\beta = 0$ . The standard Cauchy distribution (unit scale and location zero) is the Student's *t* distribution with degrees of freedom *ν* equal to 1. The standard Cauchy distribution has an undefined mean and variance.

For an example, see ["Generate Cauchy Random Numbers Using Student's t" on page 5-104](#page-293-0).

• ["Chi-Square Distribution" on page B-28](#page-7823-0) — The chi-square distribution is a one-parameter continuous distribution that has the parameter *ν* (degrees of freedom). If *Z* has a standard normal distribution and  $\chi^2$  has a chi-square distribution with degrees of freedom *ν*, then t =  $\frac{Z}{\sqrt{2}}$ *χ* 2 /*ν* has a

Student's *t* distribution with degrees of freedom *ν*.

- • ["Noncentral t Distribution" on page B-117](#page-7912-0)  The noncentral *t* distribution is a two-parameter continuous distribution that generalizes the Student's *t* distribution and has the parameters *ν* (degrees of freedom) and  $\delta$  (noncentrality). Setting  $\delta = 0$  yields the Student's *t* distribution.
- • ["Normal Distribution" on page B-119](#page-7914-0) The normal distribution is a two-parameter continuous distribution with the parameters  $\mu$  (mean) and  $\sigma$  (standard deviation).

As the degrees of freedom *ν* approach infinity, the Student's *t* distribution approaches the standard normal distribution (zero mean and unit standard deviation).

For an example, see ["Compare Student's t and Normal Distribution pdfs" on page B-152](#page-7947-0)

If *x* is a random sample of size *n* from a normal distribution with mean *μ*, then the statistic

 $t = \frac{\overline{x} - \mu}{\sqrt{a^2 + \mu^2}}$  $\frac{x-\mu}{s/\sqrt{n}}$ , where  $\bar{x}$  is the sample mean and *s* is the sample standard deviation, has a Student's *t* distribution with  $n-1$  degrees of freedom.

For an example, see ["Compute Student's t Distribution cdf" on page 32-5321](#page-7064-0).

• ["t Location-Scale Distribution" on page B-156](#page-7951-0) — The *t* location-scale distribution is a threeparameter continuous distribution with the parameters *μ* (mean), *σ* (scale), and *ν* (shape). If *x* has a *t* location-scale distribution with the parameters *μ*, *σ*, and *ν*, then  $\frac{x - μ}{σ}$  has a Student's *t* distribution with *ν* degrees of freedom.

#### **References**

- [1] Abramowitz, Milton, and Irene A. Stegun, eds. *Handbook of Mathematical Functions: With Formulas, Graphs, and Mathematical Tables*. 9. Dover print.; [Nachdr. der Ausg. von 1972]. Dover Books on Mathematics. New York, NY: Dover Publ, 2013.
- [2] Devroye, Luc. *Non-Uniform Random Variate Generation*. New York, NY: Springer New York, 1986. <https://doi.org/10.1007/978-1-4613-8643-8>
- [3] Evans, Merran, Nicholas Hastings, and Brian Peacock. *Statistical Distributions*. 2nd ed. New York: J. Wiley, 1993.
- [4] Kreyszig, Erwin. *Introductory Mathematical Statistics: Principles and Methods*. New York: Wiley, 1970.

#### **See Also**

[tcdf](#page-7064-0) | [tinv](#page-7222-0) | [tpdf](#page-7226-0) | [trnd](#page-7276-0) | [tstat](#page-7295-0) | [ttest](#page-7298-0) | [ttest2](#page-7305-0)

- • ["Generate Cauchy Random Numbers Using Student's t" on page 5-104](#page-293-0)
- • ["Working with Probability Distributions" on page 5-2](#page-191-0)
- • ["Supported Distributions" on page 5-13](#page-202-0)

# <span id="page-7951-0"></span>**t Location-Scale Distribution**

#### **In this section...**

"Overview" on page B-156 "Parameters" on page B-156 "Probability Density Function" on page B-156 ["Cumulative Distribution Function" on page B-157](#page-7952-0) ["Descriptive Statistics" on page B-157](#page-7952-0) ["Relationship to Other Distributions" on page B-157](#page-7952-0)

### **Overview**

The *t* location-scale distribution is useful for modeling data distributions with heavier tails (more prone to outliers) than the normal distribution. It approaches the normal distribution as *ν* approaches infinity, and smaller values of *ν* yield heavier tails.

#### **Parameters**

The *t* location-scale distribution uses the following parameters.

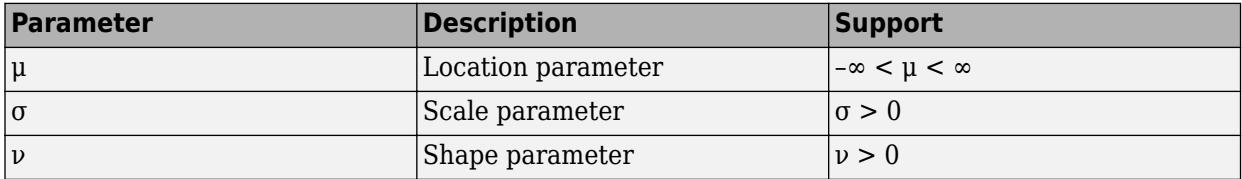

To estimate distribution parameters, use [mle](#page-5159-0). Alternatively, fit a [tLocationScaleDistribution](#page-7423-0) object to data using [fitdist](#page-3729-0) or the **[Distribution Fitter](#page-7634-0)** app.

# **Probability Density Function**

The probability density function (pdf) of the *t* location-scale distribution is

$$
\frac{\Gamma\left(\frac{\nu+1}{2}\right)}{\sigma\sqrt{\nu\pi}\Gamma\left(\frac{\nu}{2}\right)}\left[\frac{\nu+\left(\frac{x-\mu}{\sigma}\right)^2}{\nu}\right]^{-\left(\frac{\nu+1}{2}\right)}
$$

where Γ( • ) is the gamma function, *µ* is the location parameter, *σ* is the scale parameter, and *ν* is the shape parameter .

To compute the probability density function, use [pdf](#page-5650-0) and specify 'tLocationScale'. Alternatively, you can create a [tLocationScaleDistribution](#page-7423-0) object using [fitdist](#page-3729-0) or [makedist](#page-5048-0), then use the [pdf](#page-5650-0) to work with the object.

# <span id="page-7952-0"></span>**Cumulative Distribution Function**

To compute the probability density function, use [cdf](#page-2012-0) and specify 'tLocationScale'. Alternatively, you can create a [tLocationScaleDistribution](#page-7423-0) object using [fitdist](#page-3729-0) or [makedist](#page-5048-0), then use the [cdf](#page-2012-0) to work with the object.

# **Descriptive Statistics**

The mean of the *t* location-scale distribution is

mean  $=$   $\mu$ ,

where  $\mu$  is the location parameter. The mean is only defined for shape parameter values  $\nu > 1$ . For other values of *ν*, the mean is undefined.

The variance of the *t* location-scale distribution is

$$
\text{var} = \sigma^2 \frac{\nu}{\nu-2} \,,
$$

where  $\mu$  is the location parameter and  $\nu$  is the shape parameter. The variance is only defined for values of  $\nu > 2$ . For other values of  $\nu$ , the variance is undefined.

To compute the mean and variance, create a [tLocationScaleDistribution](#page-7423-0) object using [fitdist](#page-3729-0) or [makedist](#page-5048-0). You can also use the **[Distribution Fitter](#page-7634-0)** app.

# **Relationship to Other Distributions**

If *x* has a *t* location-scale distribution, with parameters *µ*, *σ*, and *ν*, then

$$
\frac{x-\mu}{\sigma}
$$

has a Student's *t* distribution with *ν* degrees of freedom.

### **See Also**

[tLocationScaleDistribution](#page-7423-0)

- • ["Represent Cauchy Distribution Using t Location-Scale" on page 5-101](#page-290-0)
- • ["Working with Probability Distributions" on page 5-2](#page-191-0)
- • ["Supported Distributions" on page 5-13](#page-202-0)

# **Triangular Distribution**

#### **In this section...**

"Overview" on page B-158 "Parameters" on page B-158

"Probability Density Function" on page B-158

["Cumulative Distribution Function" on page B-160](#page-7955-0)

["Descriptive Statistics" on page B-161](#page-7956-0)

### **Overview**

The triangular distribution provides a simplistic representation of the probability distribution when limited sample data is available. Its parameters are the minimum, maximum, and peak of the data. Common applications include business and economic simulations, project management planning, natural phenomena modeling, and audio dithering.

### **Parameters**

The triangular distribution uses the following parameters.

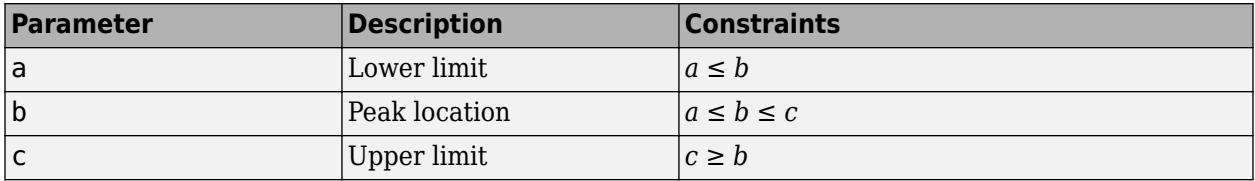

#### **Parameter Estimation**

Typically, you estimate triangular distribution parameters using subjectively reasonable values based on the sample data. You can estimate the lower and upper limit parameters *a* and *c* using the minimum and maximum values of the sample data, respectively. You can estimate the peak location parameter *b* using the sample mean, median, mode, or any other subjectively reasonable estimate of the population mode.

# **Probability Density Function**

The probability density function (pdf) of the triangular distribution is

$$
f(x \mid a, b, c) = \begin{cases} \frac{2(x - a)}{(c - a)(b - a)} & ; & a \leq x \leq b \\ \frac{2(c - x)}{(c - a)(c - b)} & ; & b < x \leq c \\ 0 & ; & x < a, x > c \end{cases}
$$

This plot shows how changing the value of the parameters *a*, *b*, and *c* alters the shape of the pdf.

.

```
% Create four distribution objects with different parameters
pd1 = makedist('Triangular');
pd2 = makedist('Triangular','a',-1,'b',0,'c',1);
```

```
pd3 = makedist('Triangular','a',-.5,'b',0,'c',1);
pd4 = makedist('Triangular','a',0,'b',0,'c',1);
% Compute the pdfs
x = -2: .01:2;pdf1 = pdf(pd1, x);pdf2 = pdf(pd2, x);pdf3 = pdf(pd3, x);
pdf4 = pdf(pd4, x);% Plot the pdfs
figure;
plot(x,pdf1,'r','LineWidth',2)
hold on;
plot(x,pdf2,'k:','LineWidth',2);
plot(x,pdf3,'b-.','LineWidth',2);
plot(x,pdf4,'g--','LineWidth',2);
legend({'a = 0, b = 0.5, c = 1', 'a = -1, b = 0, c = 1',...
    'a = -0.5, b = 0, c = 1', 'a = 0, b = 0, c = 1', 'Location', 'NW');
hold off;
```
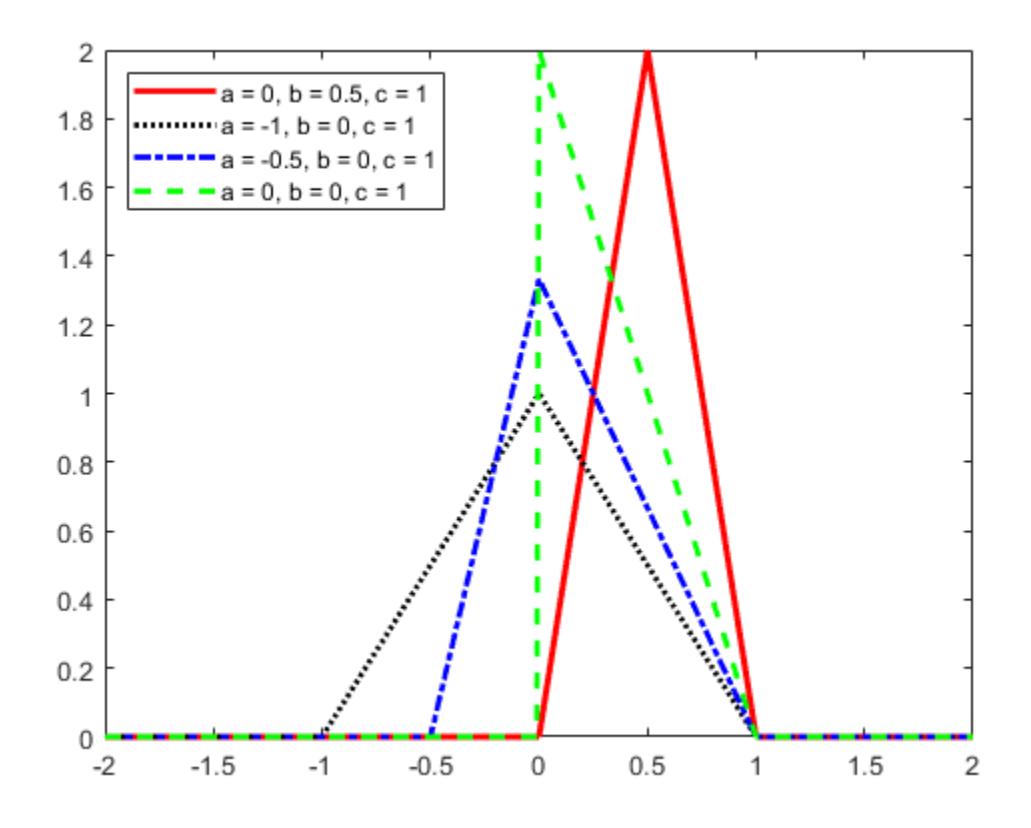

As the distance between *a* and *c* increases, the density at any particular value within the distribution boundaries decreases. Because the density function integrates to 1, the height of the pdf plot decreases as its width increases. The location of the peak parameter *b* determines whether the pdf skews right or left, or if it is symmetrical.

### <span id="page-7955-0"></span>**Cumulative Distribution Function**

The cumulative distribution function (cdf) of the triangular distribution is

$$
F(x \mid a, b, c) = \begin{cases} 0, & x < a \\ \frac{(x-a)^2}{(c-a)(b-a)}, & a \le x \le b \\ 1 - \frac{(c-x)^2}{(c-a)(c-b)}, & b < x \le c \\ 1, & x > c \end{cases}
$$

This plot shows how changing the value of the parameters *a*, *b*, and *c* alters the shape of the cdf.

.

```
% Create four distribution objects with different parameters
pd1 = makedist('Triangular');
pd2 = makedist('Triangular','a',-1,'b',0,'c',1);
pd3 = makedist('Triangular','a',-.5,'b',0,'c',1);
pd4 = makedist('Triangular','a',0,'b',0,'c',1);
% Compute the cdfs
x = -1.2: .01:1.2;cdf1 = cdf(pd1, x);cdf2 = cdf(pd2, x);cdf3 = cdf(pd3, x);cdf4 = cdf(pd4, x);% Plot the cdfs
figure;
plot(x,cdf1,'r','LineWidth',2)
xlim([-1.2 1.2]);
ylim([0 1.1]);hold on;
plot(x,cdf2,'k:','LineWidth',2);
plot(x,cdf3,'b-.','LineWidth',2);
plot(x,cdf4,'g--','LineWidth',2);
legend({'a = 0, b = 0.5, c = 1', 'a = -1, b = 0, c = 1',...
    'a = -0.5, b = 0, c = 1', 'a = 0, b = 0, c = 1'}, 'Location', 'NW');
hold off;
```
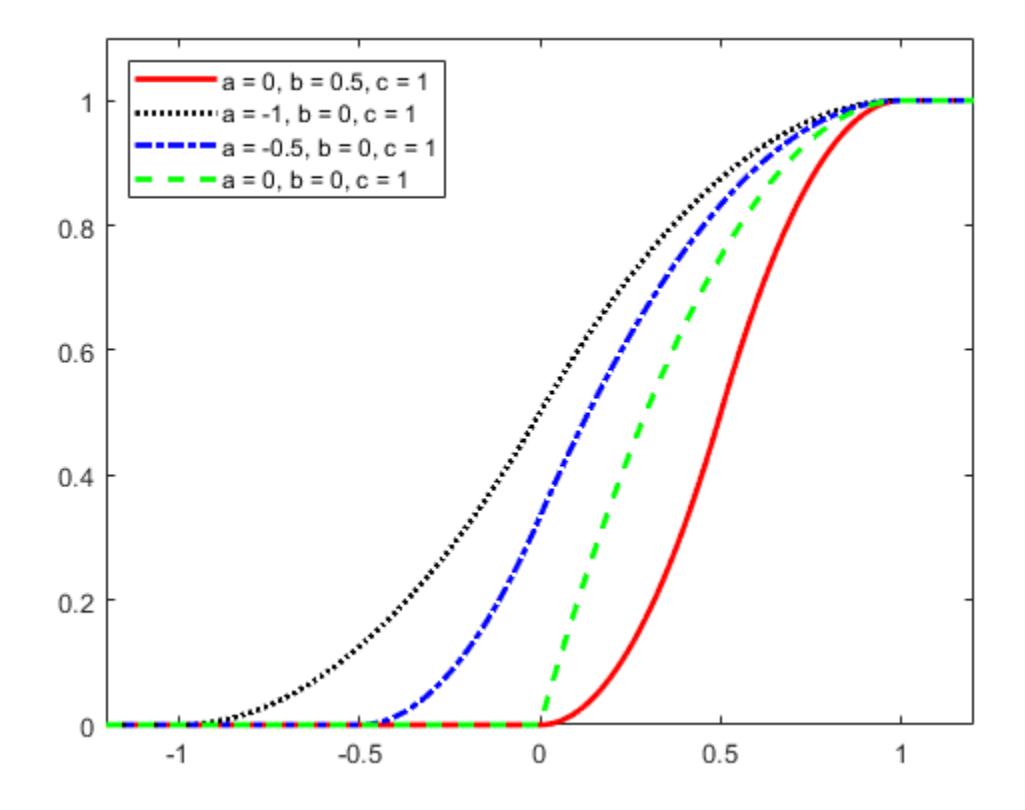

#### **Descriptive Statistics**

The mean and variance of the triangular distribution are related to the parameters *a*, *b*, and *c*.

The mean is

$$
\text{mean} = \left(\frac{a+b+c}{3}\right).
$$

The variance is

$$
var = \left(\frac{a^2 + b^2 + c^2 - ab - ac - bc}{18}\right).
$$

#### **See Also**

[TriangularDistribution](#page-7428-0)

- • ["Generate Random Numbers Using the Triangular Distribution" on page 5-46](#page-235-0)
- • ["Nonparametric and Empirical Probability Distributions" on page 5-29](#page-218-0)
- • ["Working with Probability Distributions" on page 5-2](#page-191-0)

• ["Supported Distributions" on page 5-13](#page-202-0)

# **Uniform Distribution (Continuous)**

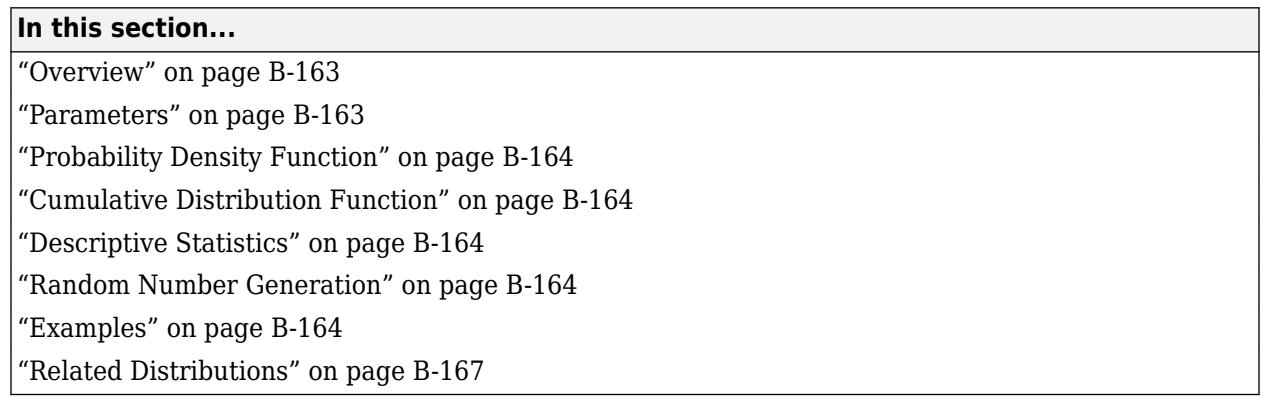

## **Overview**

The uniform distribution (also called the rectangular distribution) is a two-parameter family of curves that is notable because it has a constant probability distribution function (pdf) between its two bounding parameters. This distribution is appropriate for representing the distribution of round-off errors in values tabulated to a particular number of decimal places. The uniform distribution is used in random number generating techniques such as the inversion method.

Statistics and Machine Learning Toolbox offers several ways to work with the uniform distribution.

- Create a probability distribution object [UniformDistribution](#page-7432-0) by specifying parameter values ([makedist](#page-5048-0)). Then, use object functions to evaluate the distribution, generate random numbers, and so on.
- Use distribution-specific functions ([unifcdf](#page-7458-0), [unifpdf](#page-7463-0), [unifinv](#page-7460-0), [unifit](#page-7462-0), [unifstat](#page-7471-0), [unifrnd](#page-7467-0)) with specified distribution parameters. The distribution-specific functions can accept parameters of multiple uniform distributions.
- Use generic distribution functions ([cdf](#page-2012-0), [icdf](#page-4332-0), [pdf](#page-5650-0), [random](#page-6179-0)) with a specified distribution name ('Uniform') and parameters.

## **Parameters**

The uniform distribution uses the following parameters.

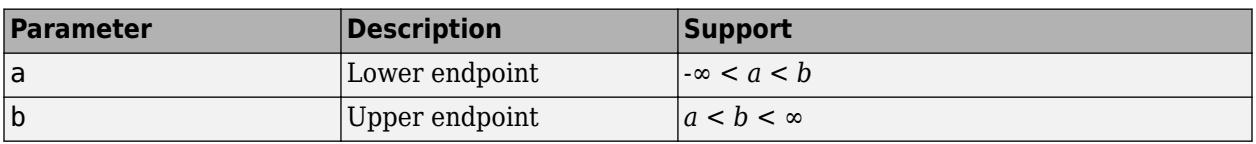

The standard uniform distribution has  $a = 0$  and  $b = 1$ .

#### **Parameter Estimation**

The *maximum likelihood estimates* (MLEs) are the parameter estimates that maximize the likelihood function. The maximum likelihood estimators of *a* and *b* for the uniform distribution are the sample minimum and maximum, respectively.

To fit the uniform distribution to data and find parameter estimates, use [unifit](#page-7462-0) or [mle](#page-5159-0).

#### <span id="page-7959-0"></span>**Probability Density Function**

The pdf of the uniform distribution is

$$
f(x \mid a, b) = \begin{cases} \left(\frac{1}{b-a}\right) & ; & a \le x \le b \\ 0 & ; & otherwise \end{cases}
$$

The pdf is constant between *a* and *b*.

For an example, see "Compute Continuous Uniform Distribution pdf" on page B-164.

.

#### **Cumulative Distribution Function**

The cumulative distribution function (cdf) of the uniform distribution is

$$
F(x|a,b) = \begin{cases} 0 & ; & x < a \\ \frac{x-a}{b-a} & ; & a \leq x < b \\ 1 & ; & x \geq b \end{cases}.
$$

The result *p* is the probability that a single observation from a uniform distribution with parameters *a* and *b* falls in the interval [*a x*].

For an example, see ["Compute Continuous Uniform Distribution cdf" on page B-165.](#page-7960-0)

## **Descriptive Statistics**

The mean of the uniform distribution is  $\mu = \frac{1}{2}$  $rac{1}{2}(a + b)$ .

The variance of the uniform distribution is  $\sigma^2 = \frac{1}{12} (b - a)^2$ .

#### **Random Number Generation**

You can use the standard uniform distribution to generate random numbers for any other continuous distribution by the inversion method. The inversion method relies on the principle that continuous cumulative distribution functions (cdfs) range uniformly over the open interval (0, 1). If *u* is a uniform random number on (0, 1), then  $x = F^{-1}(u)$  generates a random number x from the continuous distribution with the specified cdf F.

For an example, see ["Generate Random Numbers Using Uniform Distribution Inversion" on page 5-](#page-287-0) [98](#page-287-0).

#### **Examples**

#### **Compute Continuous Uniform Distribution pdf**

Create three uniform distribution objects with different parameters.

```
pd1 = makedist('Uniform'); % Standard uniform distribution
pd2 = makedist('Uniform','lower',-2,'upper',2); % Uniform distribution with a = -2 and b = 2
pd3 = makedist('Uniform','lower',-2,'upper',1); % Uniform distribution with a = -2 and b = 1
```
Compute the pdfs for the three uniform distributions.

 $x = -3:01:3;$  $pdf1 = pdf(pd1, x);$  $pdf2 = pdf(pd2, x);$  $pdf3 = pdf(pd3, x)$ ;

Plot the pdfs on the same axis.

```
figure;
plot(x,pdf1,'r','LineWidth',2); 
hold on;
plot(x,pdf2,'k:','LineWidth',2);
plot(x,pdf3,'b-.','LineWidth',2);
legend({'a = 0, b = 1','a = -2, b = 2','a = -2, b = 1'},'Location','northwest');
xlabel('Observation')
ylabel('Probability Density')
hold off;
```
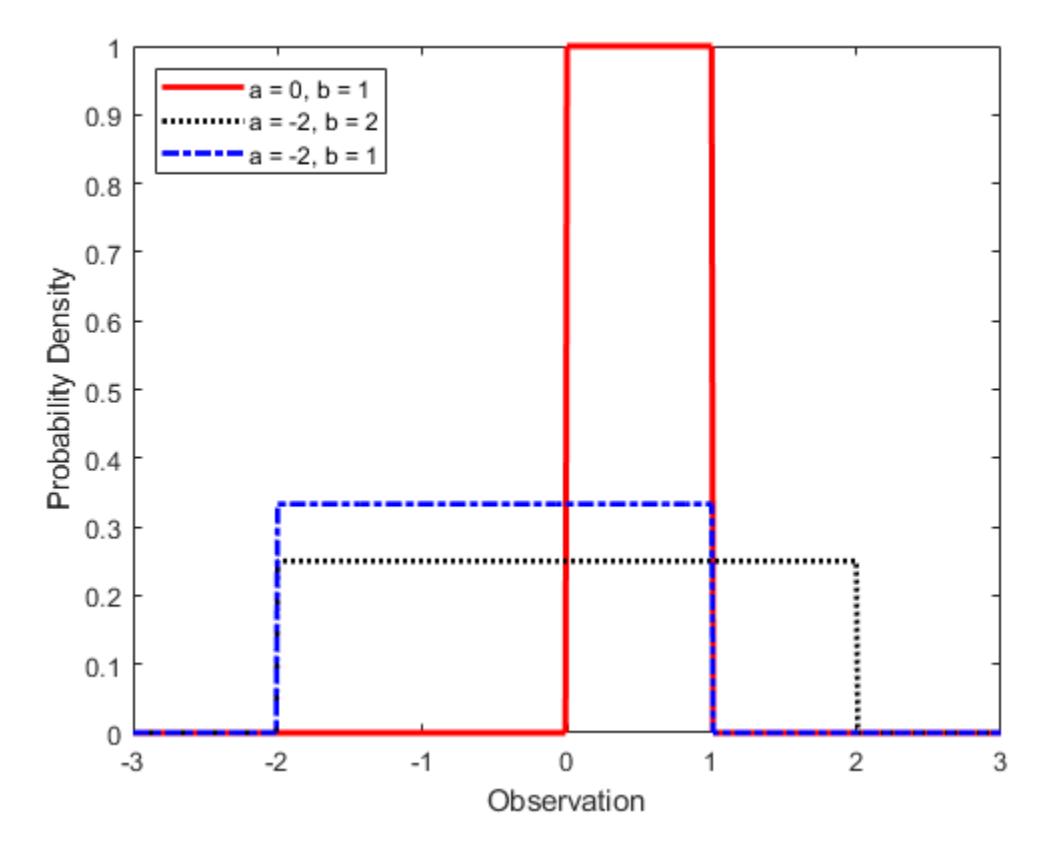

As the width of the interval  $(a, b)$  increases, the height of each pdf decreases.

#### **Compute Continuous Uniform Distribution cdf**

Create three uniform distribution objects with different parameters.

```
pd1 = makedist('Uniform'); % Standard uniform distribution
pd2 = makedist('Uniform','lower',-2,'upper',2); % Uniform distribution with a = -2 and b = 2
pd3 = makedist('Uniform','lower',-2,'upper',1); % Uniform distribution with a = -2 and b = 1
```
Compute the cdfs for the three uniform distributions.

 $x = -3:01:3;$  $cdf1 = cdf(pd1, x);$  $cdf2 = cdf(pd2, x);$  $cdf3 = cdf(pd3, x);$ 

Plot the cdfs on the same axis.

```
figure;
plot(x,cdf1,'r','LineWidth',2); 
hold on;
plot(x,cdf2,'k:','LineWidth',2);
plot(x,cdf3,'b-.','LineWidth',2);
legend({'a = 0, b = 1','a = -2, b = 2','a = -2, b = 1'},'Location','NW');
xlabel('Observation')
ylabel('Cumulative Probability')
hold off;
```
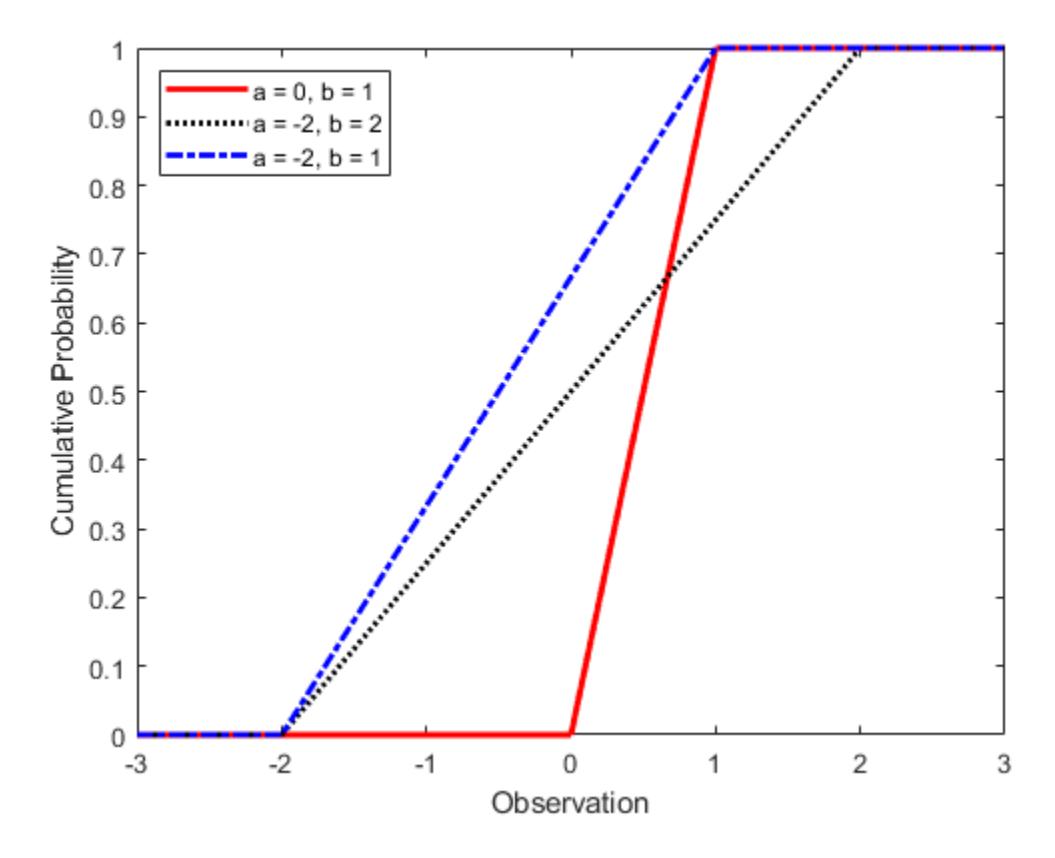

As the width of the interval  $(a, b)$  increases, the slope of each cdf decreases.

## <span id="page-7962-0"></span>**Related Distributions**

- • ["Beta Distribution" on page B-6](#page-7801-0) The beta distribution is a two-parameter continuous distribution that has parameters *a* (first shape parameter) and *b* (second shape parameter). The standard uniform distribution is equal to the beta distribution with unit parameters.
- • ["Triangular Distribution" on page B-158](#page-7953-0) The triangular distribution is a three-parameter continuous distribution that has parameters *a* (lower limit), *b* (peak), and *c* (upper limit). The sum of two random variables with a standard uniform distribution has a triangular distribution with *a*  $= 0, b = 1, and c = 0.$

## **References**

- [1] Abramowitz, Milton, and Irene A. Stegun, eds. *Handbook of Mathematical Functions: With Formulas, Graphs, and Mathematical Tables*. 9. Dover print.; [Nachdr. der Ausg. von 1972]. Dover Books on Mathematics. New York, NY: Dover Publ, 2013.
- [2] Devroye, Luc. *Non-Uniform Random Variate Generation*. New York, NY: Springer New York, 1986. <https://doi.org/10.1007/978-1-4613-8643-8>
- [3] Evans, Merran, Nicholas Hastings, and Brian Peacock. *Statistical Distributions*. 2nd ed. New York: J. Wiley, 1993.

## **See Also**

[UniformDistribution](#page-7432-0) | [fitdist](#page-3729-0) | [makedist](#page-5048-0) | [unifcdf](#page-7458-0) | [unifinv](#page-7460-0) | [unifit](#page-7462-0) | [unifpdf](#page-7463-0) | [unifrnd](#page-7467-0) | [unifstat](#page-7471-0)

- • ["Generate Random Numbers Using Uniform Distribution Inversion" on page 5-98](#page-287-0)
- • ["Working with Probability Distributions" on page 5-2](#page-191-0)
- • ["Supported Distributions" on page 5-13](#page-202-0)

# **Uniform Distribution (Discrete)**

#### **In this section...**

"Definition" on page B-168

"Background" on page B-168

"Examples" on page B-168

#### **Definition**

The discrete uniform pdf is

$$
y = f(x | N) = \frac{1}{N} I_{(1, ..., N)}(x)
$$

## **Background**

The discrete uniform distribution is a simple distribution that puts equal weight on the integers from one to *N*.

## **Examples**

#### **Plot a Discrete Uniform Distribution cdf**

As for all discrete distributions, the cdf is a step function. The plot shows the discrete uniform cdf for  $N = 10$ .

```
x = 0:10;y = unidcdf(x,10);
figure;
stairs(x,y)
h = gca;h.XLim = [0 11];
```
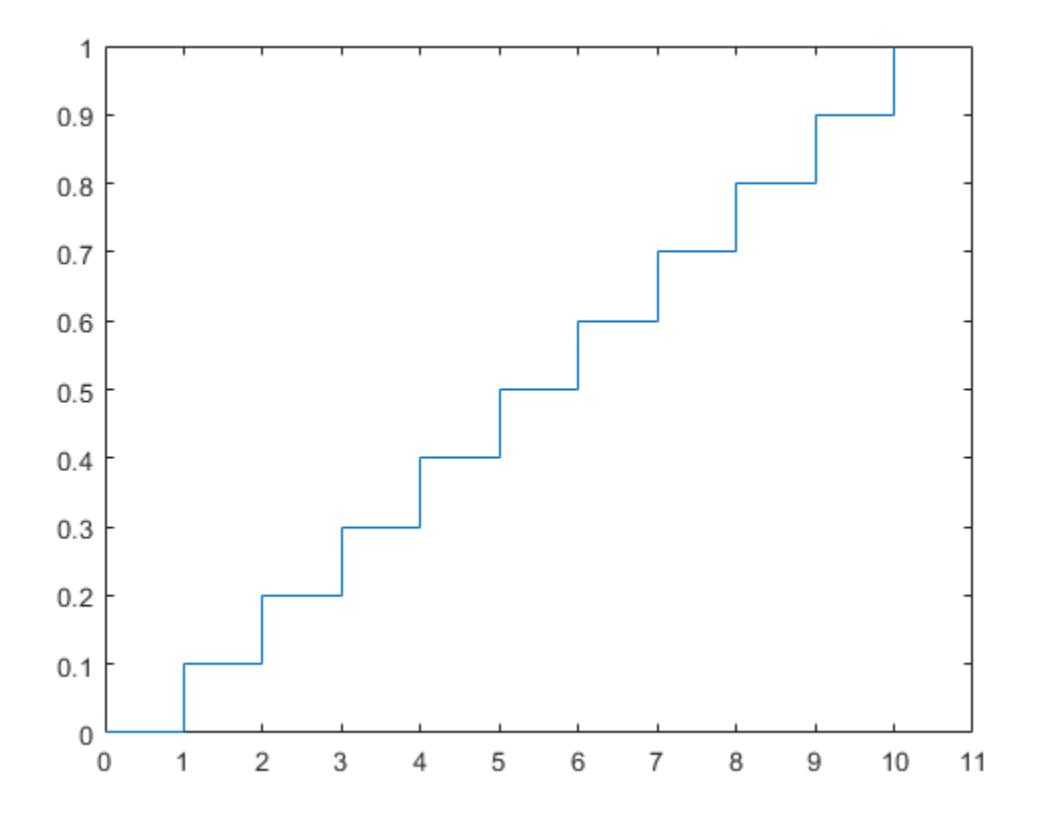

#### **Generate Discrete Uniform Random Numbers**

Pick a random sample of 10 from a list of 553 items.

```
rng default; % for reproducibility
numbers = unidrnd(553,1,10)
numbers = 1×10
   451 501 71 506 350 54 155 303 530 534
```
## **See Also**

[random](#page-6179-0) | [unidcdf](#page-7447-0) | [unidinv](#page-7449-0) | [unidpdf](#page-7451-0) | [unidrnd](#page-7453-0) | [unidstat](#page-7457-0)

- • ["Working with Probability Distributions" on page 5-2](#page-191-0)
- • ["Supported Distributions" on page 5-13](#page-202-0)

# **Weibull Distribution**

#### **In this section...**

"Overview" on page B-170 "Parameters" on page B-170 ["Probability Density Function" on page B-171](#page-7966-0) ["Cumulative Distribution Function" on page B-171](#page-7966-0) ["Inverse Cumulative Distribution Function" on page B-171](#page-7966-0) ["Hazard Function" on page B-172](#page-7967-0) ["Examples" on page B-172](#page-7967-0) ["Related Distributions" on page B-176](#page-7971-0)

#### **Overview**

The Weibull distribution is a two-parameter family of curves. This distribution is named for Waloddi Weibull, who offered it as an appropriate analytical tool for modeling the breaking strength of materials. Current usage also includes reliability and lifetime modeling. The Weibull distribution is more flexible than the exponential distribution for these purposes, because the exponential distribution has a constant hazard function.

Statistics and Machine Learning Toolbox offers several ways to work with the Weibull distribution.

- Create a probability distribution object [WeibullDistribution](#page-7436-0) by fitting a probability distribution to sample data ([fitdist](#page-3729-0)) or by specifying parameter values ([makedist](#page-5048-0)). Then, use object functions to evaluate the distribution, generate random numbers, and so on.
- Work with the Weibull distribution interactively by using the **[Distribution Fitter](#page-7634-0)** app. You can export an object from the app and use the object functions.
- Use distribution-specific functions ([wblcdf](#page-7550-0), [wblpdf](#page-7561-0), [wblinv](#page-7557-0), [wbllike](#page-7559-0), [wblstat](#page-7574-0), [wblfit](#page-7552-0), [wblrnd](#page-7570-0), [wblplot](#page-7565-0)) with specified distribution parameters. The distribution-specific functions can accept parameters of multiple Weibull distributions.
- Use generic distribution functions ([cdf](#page-2012-0), [icdf](#page-4332-0), [pdf](#page-5650-0), [random](#page-6179-0)) with a specified distribution name ('Weibull') and parameters.

## **Parameters**

The Weibull distribution uses these parameters.

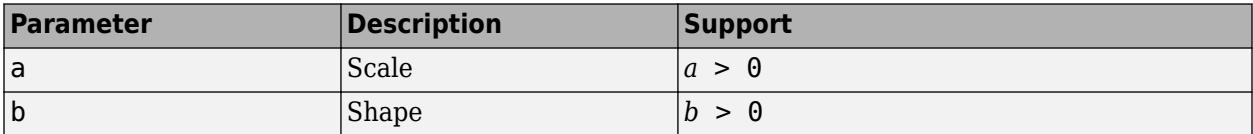

The standard Weibull distribution has unit scale.

#### **Parameter Estimation**

The *likelihood function* is the probability density function (pdf) viewed as a function of the parameters. The *maximum likelihood estimates* (MLEs) are the parameter estimates that maximize <span id="page-7966-0"></span>the likelihood function for fixed values of x. The maximum likelihood estimators of *a* and *b* for the Weibull distribution are the solution of the simultaneous equations

$$
\widehat{a} = \left[ \left( \frac{1}{n} \right) \sum_{i=1}^{n} x_i^{\widehat{b}} \right]^{\widehat{\overline{b}}} \n\widehat{b} = \frac{n}{\left( \frac{1}{\widehat{a}} \right) \sum_{i=1}^{n} x_i^{\widehat{b}} \log x_i - \sum_{i=1}^{n} \log x_i}.
$$

 $\hat{a}$  and  $\hat{b}$  are unbiased estimators of the parameters *a* and *b*.

To fit the Weibull distribution to data and find parameter estimates, use [wblfit](#page-7552-0), [fitdist](#page-3729-0), or [mle](#page-5159-0). Unlike wblfit and mle, which return parameter estimates, fitdist returns the fitted probability distribution object [WeibullDistribution](#page-7436-0). The object properties a and b store the parameter estimates.

For an example, see ["Fit Weibull Distribution to Data and Estimate Parameters" on page B-172](#page-7967-0).

#### **Probability Density Function**

The pdf of the Weibull distribution is

$$
f(x | a, b) = \frac{b}{a} \left(\frac{x}{a}\right)^{b-1} e^{-\left(x/a\right)^b}.
$$

For an example, see ["Compute Weibull Distribution pdf" on page B-172.](#page-7967-0)

#### **Cumulative Distribution Function**

The cumulative distribution function (cdf) of the Weibull distribution is

$$
p = F(x | a, b) = \int_0^x b a^{-b} t^{b-1} e^{-\left(\frac{t}{a}\right)^b} dt = 1 - e^{-\left(\frac{x}{a}\right)^b}.
$$

The result *p* is the probability that a single observation from a Weibull distribution with parameters *a* and *b* falls in the interval [0 *x*].

For an example, see ["Compute Weibull Distribution cdf" on page B-173.](#page-7968-0)

.

#### **Inverse Cumulative Distribution Function**

The inverse cdf of the Weibull distribution is

$$
x = F^{-1}(p | a, b) = -a[\ln(1-p)]^{1/b}
$$

The result *x* is the value where an observation from a Weibull distribution with parameters *a* and *b* falls in the range [0 *x*] with probability *p*.

#### <span id="page-7967-0"></span>**Hazard Function**

The hazard function (instantaneous failure rate) is the ratio of the pdf and the complement of the cdf.

If  $f(t)$  and  $F(t)$  are the pdf and cdf of a distribution, then the hazard rate is  $h(t) = \frac{f(t)}{1 - t}$  $\frac{f(t)}{1-F(t)}$ 

Substituting the pdf and cdf of the exponential distribution for  $f(t)$  and  $F(t)$  above yields the function *b*  $\frac{b}{a^b}x^b - 1$ .

For an example, see ["Compare Exponential and Weibull Distribution Hazard Functions" on page B-](#page-7969-0)[174](#page-7969-0).

#### **Examples**

#### **Fit Weibull Distribution to Data and Estimate Parameters**

Simulate the tensile strength data of a thin filament using the Weibull distribution with the scale parameter value 0.5 and the shape parameter value 2.

rng('default'); % For reproducibility strength =  $wblrnd(0.5, 2, 100, 1)$ ; % Simulated strengths

Compute the MLEs and confidence intervals for the Weibull distribution parameters.

```
[param, c<sub>i</sub>] = whIfit(strength)param = 1 \times 2 0.4768 1.9622
ci = 2×2
     0.4291 1.6821
     0.5298 2.2890
```
The estimated scale parameter is 0.4768, with the 95% confidence interval (0.4291,0.5298).

The estimated shape parameter is 1.9622, with the 95% confidence interval (1.6821,2.2890).

The default confidence interval for each parameter contains the true value.

#### **Compute Weibull Distribution pdf**

Compute the pdf of the Weibull distribution with the scale parameter value 3 and the shape parameter value 2.

```
x = 0:0.1:10;y = \text{wblpdf}(x, 3, 2);
Plot the pdf.
```
figure; plot(x,y)

```
xlabel('Observation')
ylabel('Probability Density')
```
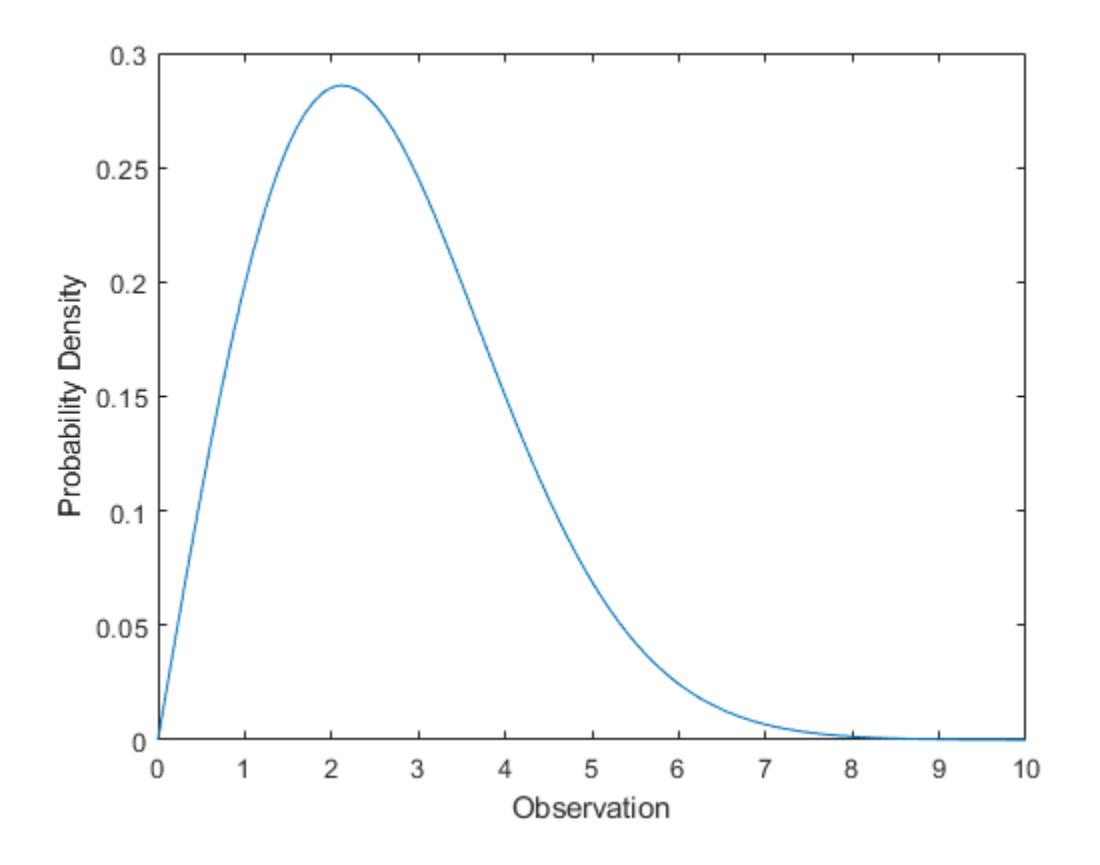

#### **Compute Weibull Distribution cdf**

Compute the cdf of the Weibull distribution with the scale parameter value 3 and the shape parameter value 2.

 $x = 0:0.1:10;$  $y = \text{wblcdf}(x, 3, 2);$ 

Plot the cdf.

```
figure;
plot(x,y)
xlabel('Observation')
ylabel('Cumulative Probability')
```
<span id="page-7969-0"></span>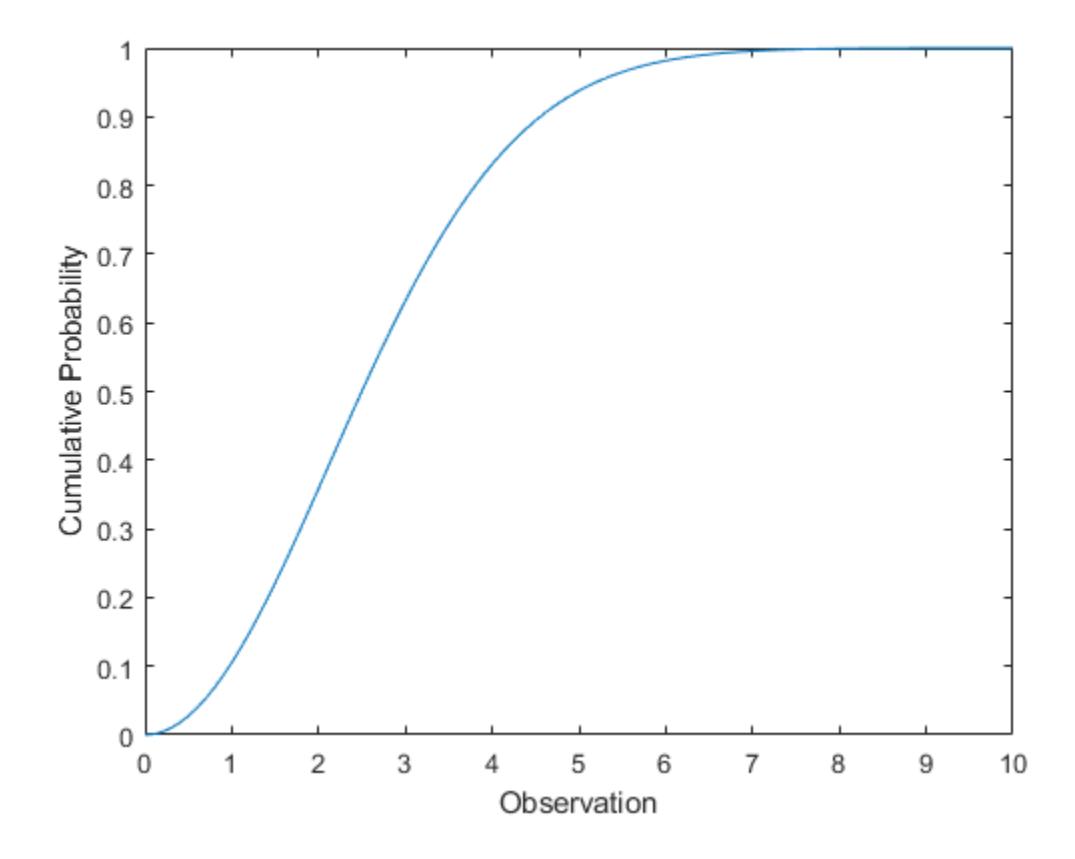

#### **Compare Exponential and Weibull Distribution Hazard Functions**

The exponential distribution has a constant hazard function, which is not generally the case for the Weibull distribution. In this example, the Weibull hazard rate increases with age (a reasonable assumption).

Compute the hazard function for the Weibull distribution with the scale parameter value 1 and the shape parameter value 2.

 $t = 0:0.1:4.5;$  $h1 = \text{wblpdf}(t, 1, 2)$ ./(1-wblcdf(t,1,2));

Compute the mean of the Weibull distribution with scale parameter value 1 and shape parameter value 2.

```
mu = whlistat(1,2)mu = 0.8862
```
Compute the hazard function for the exponential distribution with mean mu.

 $h2 = exppdf(t,mu)$ ./(1-expcdf(t,mu));

Plot both hazard functions on the same axis.

plot(t,h1,'-',t,h2,'--') xlabel('Observation')

```
ylabel('Hazard Rate')
legend('Weibull','Exponential','location','northwest')
```
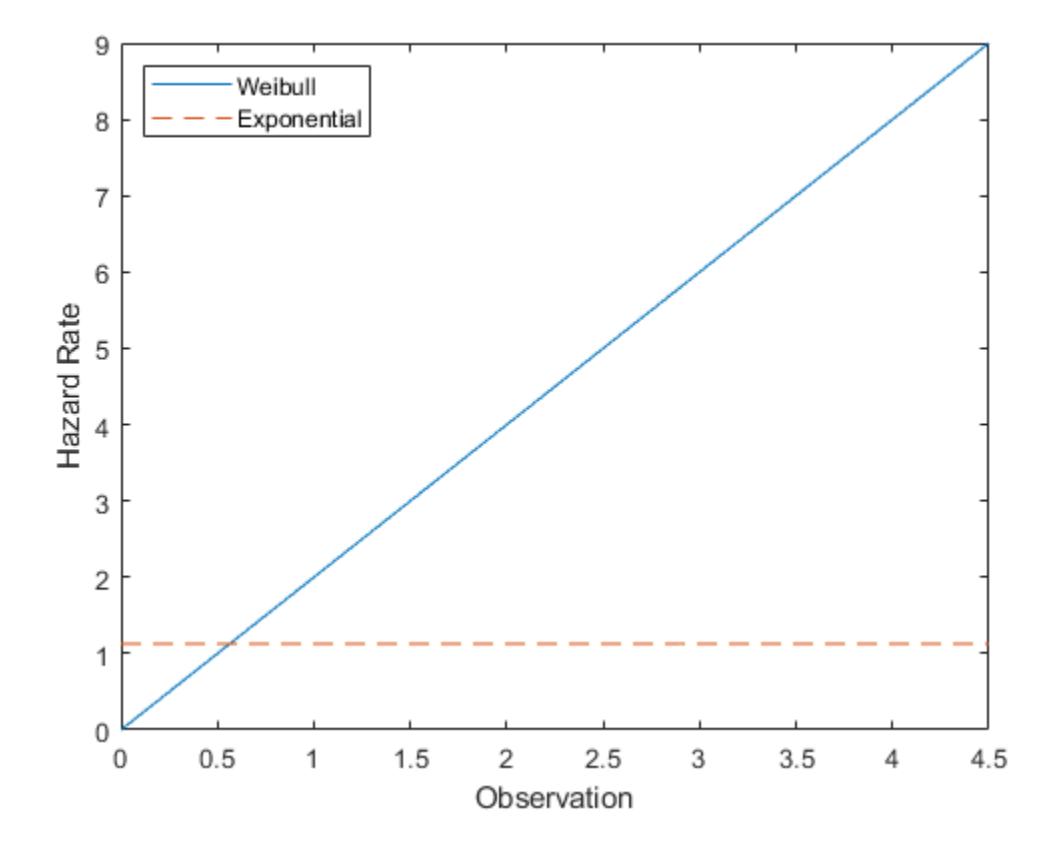

#### **Estimate Parameters of Three-Parameter Weibull Distribution**

Statistics and Machine Learning Toolbox™ uses a two-parameter Weibull distribution with a scale parameter *a* and a shape parameter *b*. The Weibull distribution can take one more parameter, a location parameter *c*. The pdf becomes

$$
f(x \mid a, b, c) = \begin{cases} \frac{b}{a} \left(\frac{x - c}{a}\right)^{b - 1} \exp\left(-\left(\frac{x - c}{a}\right)^{b}\right) & \text{if } x > c, \\ 0 & \text{if } x \leq c, \end{cases}
$$

where *a* and *b* are positive values, and *c* is a real value.

Generate sample data of size 1000 from a three-parameter Weibull distribution with the scale parameter 1, shape parameter 1, and location parameter 10.

rng('default') % For reproducibility  $data = whlrnd(1, 1, [1000, 1]) + 10;$ 

Define a probability density function for a three-parameter Weibull distribution.

custompdf =  $@(x,a,b,c)$  (x>c).\*(b/a).\*(((x-c)/a).^(b-1)).\*exp(-((x-c)/a).^b);

<span id="page-7971-0"></span>mle estimates the parameters from data. If mle does not converge with default statistics options, modify them by using the name-value pair argument 'Options'.

Create a statistics options structure opt by using the function statset.

opt = statset('MaxIter',1e5,'MaxFunEvals',1e5,'FunValCheck','off');

The option opt includes the following options:

- 'MaxIter',1e5 Increase the maximum number of iterations to 1e5.
- 'MaxFunEvals',1e5 Increase the maximum number of object function evaluations to 1e5.
- 'FunValCheck','off' Turn off checking for invalid object function values.

For a distribution with a region that has zero probability density, mle might try some parameters that have zero density, and it will fail to estimate parameters. To avoid this problem, you can turn off the option that checks for invalid function values by using 'FunValCheck','off'.

Use mle to estimate the parameters. Note that the Weibull probability density function is positive only for  $x > c$ . This constraint also implies that a location parameter  $c$  is smaller than the minimum of the sample data. Include the lower and upper bounds of parameters by using the name-value pair arguments 'LowerBound' and 'UpperBound', respectively.

```
params = mle(data, 'pdf', custompdf, 'start', [5\ 5\ 5],...
      'Options',opt,'LowerBound',[0 0 -Inf],'UpperBound',[Inf Inf min(data)])
params = 1 \times 3 1.0258 1.0618 10.0004
```
If the scale parameter *b* is smaller than 1, the probability density of the Weibull distribution approaches infinity as *x* goes to *c*, where *c* is the location parameter. The maximum of the likelihood function is infinite. mle may find satisfactory estimates in some cases, but the global maximum is 1.0258 1.0618 10.0004<br>If the scale parameter *b* is smaller than<br>approaches infinity as *x* goes to *c*, whe<br>function is infinite. mle may find satisf<br>degenerate when  $b < 1$ .

#### **Related Distributions**

- • ["Exponential Distribution" on page B-33](#page-7828-0)  The exponential distribution is a one-parameter continuous distribution that has parameter *μ* (mean). This distribution is also used for lifetime modeling. When  $b = 1$ , the Weibull distribution is equal to the exponential distribution with mean *μ* = *a*.
- • ["Extreme Value Distribution" on page B-40](#page-7835-0)  The extreme value distribution is a two-parameter continuous distribution with parameters *µ* (location) and *σ* (scale). If *X* has a Weibull distribution with parameters *a* and *b*, then  $log X$  has an extreme value distribution with parameters  $\mu = log a$ and  $\sigma = 1/b$ . This relationship is used to fit data to a Weibull distribution.
- • ["Rayleigh Distribution" on page B-137](#page-7932-0)  The Rayleigh distribution is a one-parameter continuous distribution that has parameter *b* (scale). If *A* and *B* are the parameters of the Weibull distribution, then the Rayleigh distribution with parameter *b* is equivalent to the Weibull distribution with parameters $A = \sqrt{2}b$  and  $B = 2$ .
- Three-Parameter Weibull Distribution The three-parameter Weibull distribution adds a location parameter that is zero in the two-parameter case. If *X* has a two-parameter Weibull distribution, then *Y* = *X* + *c* has a three-parameter Weibull distribution with the added location parameter *c*.

For an example, see ["Estimate Parameters of Three-Parameter Weibull Distribution" on page B-](#page-7970-0)[175](#page-7970-0).

#### **References**

- [1] Crowder, Martin J., ed. *Statistical Analysis of Reliability Data*. Reprinted. London: Chapman & Hall, 1995.
- [2] Devroye, Luc. *Non-Uniform Random Variate Generation*. New York, NY: Springer New York, 1986. <https://doi.org/10.1007/978-1-4613-8643-8>
- [3] Evans, Merran, Nicholas Hastings, and Brian Peacock. *Statistical Distributions*. 2nd ed. New York: J. Wiley, 1993.
- [4] Lawless, Jerald F. *Statistical Models and Methods for Lifetime Data*. 2nd ed. Wiley Series in Probability and Statistics. Hoboken, N.J: Wiley-Interscience, 2003.
- [5] Meeker, William Q., and Luis A. Escobar. *Statistical Methods for Reliability Data*. Wiley Series in Probability and Statistics. Applied Probability and Statistics Section. New York: Wiley, 1998.

#### **See Also**

[WeibullDistribution](#page-7436-0) | [wblcdf](#page-7550-0) | [wblfit](#page-7552-0) | [wblinv](#page-7557-0) | [wbllike](#page-7559-0) | [wblpdf](#page-7561-0) | [wblplot](#page-7565-0) | [wblrnd](#page-7570-0) | [wblstat](#page-7574-0)

- • ["Fit Probability Distribution Objects to Grouped Data" on page 5-89](#page-278-0)
- • ["Compare Multiple Distribution Fits" on page 5-84](#page-273-0)
- • ["Working with Probability Distributions" on page 5-2](#page-191-0)
- • ["Supported Distributions" on page 5-13](#page-202-0)

# **Wishart Distribution**

#### **In this section...**

"Overview" on page B-178 "Parameters" on page B-178

"Probability Density Function" on page B-178 "Example" on page B-178

## **Overview**

The Wishart distribution is a generalization of the univariate chi-square distribution to two or more variables. It is a distribution for symmetric positive semidefinite matrices, typically covariance matrices, the diagonal elements of which are each chi-square random variables. In the same way as the chi-square distribution can be constructed by summing the squares of independent, identically distributed, zero-mean univariate normal random variables, the Wishart distribution can be constructed by summing the inner products of independent, identically distributed, zero-mean multivariate normal random vectors. The Wishart distribution is often used as a model for the distribution of the sample covariance matrix for multivariate normal random data, after scaling by the sample size.

Only random matrix generation is supported for the Wishart distribution, including both singular and nonsingular Σ.

## **Parameters**

The Wishart distribution is parameterized with a symmetric, positive semidefinite matrix, Σ, and a positive scalar degrees of freedom parameter,  $\nu$ ,  $\nu$  is analogous to the degrees of freedom parameter of a univariate chi-square distribution, and  $\Sigma \nu$  is the mean of the distribution.

## **Probability Density Function**

The probability density function of the *d*-dimensional Wishart distribution is given by

$$
y = f(X, \Sigma, \nu) = \frac{|X|^{((\nu \cdot d \cdot 1)/2)} e^{\left(\frac{1}{2} \text{trace}\left(\Sigma^{-1} X\right)\right)}}{2^{(\nu d)/2} \pi^{(d(d-1))/4} |\Sigma|^{\nu/2} \Gamma(\nu/2)... \Gamma(\nu \cdot (d \cdot 1))/2}
$$

where *X* and  $\Sigma$  are *d*-by-*d* symmetric positive definite matrices, and  $\nu$  is a scalar greater than  $d - 1$ . While it is possible to define the Wishart for singular  $\Sigma$ , the density cannot be written as above.

## **Example**

If *x* is a bivariate normal random vector with mean zero and covariance matrix

$$
\Sigma = \begin{pmatrix} 1 & .5 \\ .5 & 2 \end{pmatrix}
$$

then you can use the Wishart distribution to generate a sample covariance matrix without explicitly generating *x* itself. Notice how the sampling variability is quite large when the degrees of freedom is small.

```
Sigma = [1 .5; .5 2];
df = 10; S1 = wishrnd(Sigma,df)/df
S1 = 1.7959 0.64107
     0.64107df = 1000; S2 = wishrnd(Sigma,df)/df
S2 = 0.9842 0.50158
      0.50158 2.1682
```
#### **See Also**

[wishrnd](#page-7575-0)

- • ["Inverse Wishart Distribution" on page B-76](#page-7871-0)
- • ["Working with Probability Distributions" on page 5-2](#page-191-0)
- • ["Supported Distributions" on page 5-13](#page-202-0)

**C**

# **Bibliography**

## **Bibliography**

- [1] Atkinson, A. C., and A. N. Donev. *Optimum Experimental Designs*. New York: Oxford University Press, 1992.
- [2] Bates, D. M., and D. G. Watts. *Nonlinear Regression Analysis and Its Applications*. Hoboken, NJ: John Wiley & Sons, Inc., 1988.
- [3] Belsley, D. A., E. Kuh, and R. E. Welsch. *Regression Diagnostics*. Hoboken, NJ: John Wiley & Sons, Inc., 1980.
- [4] Berry, M. W., et al. "Algorithms and Applications for Approximate Nonnegative Matrix Factorization." *Computational Statistics and Data Analysis*. Vol. 52, No. 1, 2007, pp. 155–173.
- [5] Bookstein, Fred L. *Morphometric Tools for Landmark Data*. Cambridge, UK: Cambridge University Press, 1991.
- [6] Bouye, E., V. Durrleman, A. Nikeghbali, G. Riboulet, and T. Roncalli. "Copulas for Finance: A Reading Guide and Some Applications." Working Paper. Groupe de Recherche Operationnelle, Credit Lyonnais, 2000.
- [7] Bowman, A. W., and A. Azzalini. *Applied Smoothing Techniques for Data Analysis*. New York: Oxford University Press, 1997.
- [8] Box, G. E. P., and N. R. Draper. *Empirical Model-Building and Response Surfaces*. Hoboken, NJ: John Wiley & Sons, Inc., 1987.
- [9] Box, G. E. P., W. G. Hunter, and J. S. Hunter. *Statistics for Experimenters*. Hoboken, NJ: Wiley-Interscience, 1978.
- [10] Bratley, P., and B. L. Fox. "ALGORITHM 659 Implementing Sobol's Quasirandom Sequence Generator." *ACM Transactions on Mathematical Software*. Vol. 14, No. 1, 1988, pp. 88–100.
- [11] Breiman, L. "Random Forests." *Machine Learning.* Vol. 4, 2001, pp. 5–32.
- [12] Breiman, L., J. Friedman, R. Olshen, and C. Stone. *Classification and Regression Trees*. Boca Raton, FL: CRC Press, 1984.
- [13] Bulmer, M. G. *Principles of Statistics*. Mineola, NY: Dover Publications, Inc., 1979.
- [14] Bury, K.. *Statistical Distributions in Engineering*. Cambridge, UK: Cambridge University Press, 1999.
- [15] Chatterjee, S., and A. S. Hadi. "Influential Observations, High Leverage Points, and Outliers in Linear Regression." *Statistical Science*. Vol. 1, 1986, pp. 379–416.
- [16] Collett, D. *Modeling Binary Data*. New York: Chapman & Hall, 2002.
- [17] Conover, W. J. *Practical Nonparametric Statistics*. Hoboken, NJ: John Wiley & Sons, Inc., 1980.
- [18] Cook, R. D., and S. Weisberg. *Residuals and Influence in Regression*. New York: Chapman & Hall/CRC Press, 1983.
- [19] Cox, D. R., and D. Oakes. *Analysis of Survival Data*. London: Chapman & Hall, 1984.
- [20] Davidian, M., and D. M. Giltinan. *Nonlinear Models for Repeated Measurements Data*. New York: Chapman & Hall, 1995.
- [21] Deb, P., and M. Sefton. "The Distribution of a Lagrange Multiplier Test of Normality." *Economics Letters*. Vol. 51, 1996, pp. 123–130.
- [22] de Jong, S. "SIMPLS: An Alternative Approach to Partial Least Squares Regression." *Chemometrics and Intelligent Laboratory Systems*. Vol. 18, 1993, pp. 251–263.
- [23] Demidenko, E. *Mixed Models: Theory and Applications*. Hoboken, NJ: John Wiley & Sons, Inc., 2004.
- [24] Delyon, B., M. Lavielle, and E. Moulines, *Convergence of a stochastic approximation version of the EM algorithm*, Annals of Statistics, 27, 94-128, 1999.
- [25] Dempster, A. P., N. M. Laird, and D. B. Rubin. "Maximum Likelihood from Incomplete Data via the EM Algorithm." *Journal of the Royal Statistical Society*. Series B, Vol. 39, No. 1, 1977, pp. 1– 37.
- [26] Devroye, L. *Non-Uniform Random Variate Generation*. New York: Springer-Verlag, 1986.
- [27] Dobson, A. J. *An Introduction to Generalized Linear Models*. New York: Chapman & Hall, 1990.
- [28] Dunn, O.J., and V.A. Clark. *Applied Statistics: Analysis of Variance and Regression*. New York: Wiley, 1974.
- [29] Draper, N. R., and H. Smith. *Applied Regression Analysis*. Hoboken, NJ: Wiley-Interscience, 1998.
- [30] Drezner, Z. "Computation of the Trivariate Normal Integral." *Mathematics of Computation*. Vol. 63, 1994, pp. 289–294.
- [31] Drezner, Z., and G. O. Wesolowsky. "On the Computation of the Bivariate Normal Integral." *Journal of Statistical Computation and Simulation*. Vol. 35, 1989, pp. 101–107.
- [32] DuMouchel, W. H., and F. L. O'Brien. "Integrating a Robust Option into a Multiple Regression Computing Environment." *Computer Science and Statistics*: *Proceedings of the 21st Symposium on the Interface*. Alexandria, VA: American Statistical Association, 1989.
- [33] Durbin, R., S. Eddy, A. Krogh, and G. Mitchison. *Biological Sequence Analysis*. Cambridge, UK: Cambridge University Press, 1998.
- [34] Efron, B., and R. J. Tibshirani. *An Introduction to the Bootstrap*. New York: Chapman & Hall, 1993.
- [35] Embrechts, P., C. Klüppelberg, and T. Mikosch. *Modelling Extremal Events for Insurance and Finance*. New York: Springer, 1997.
- [36] Evans, M., N. Hastings, and B. Peacock. *Statistical Distributions*. 2nd ed., Hoboken, NJ: John Wiley & Sons, Inc., 1993, pp. 50–52, 73–74, 102–105, 147, 148.
- [37] Friedman, J. H. "Greedy function approximation: a gradient boosting machine." *The Annals of Statistics*. Vol. 29, No. 5, 2001, pp. 1189-1232.
- [38] Genz, A. "Numerical Computation of Rectangular Bivariate and Trivariate Normal and t Probabilities." *Statistics and Computing*. Vol. 14, No. 3, 2004, pp. 251–260.
- [39] Genz, A., and F. Bretz. "Comparison of Methods for the Computation of Multivariate t Probabilities." *Journal of Computational and Graphical Statistics*. Vol. 11, No. 4, 2002, pp. 950–971.
- [40] Genz, A., and F. Bretz. "Numerical Computation of Multivariate t Probabilities with Application to Power Calculation of Multiple Contrasts." *Journal of Statistical Computation and Simulation*. Vol. 63, 1999, pp. 361–378.
- [41] Gibbons, J. D. *Nonparametric Statistical Inference*. New York: Marcel Dekker, 1985.
- [42] Goldstein, A., A. Kapelner, J. Bleich, and E. Pitkin. "Peeking inside the black box: Visualizing statistical learning with plots of individual conditional expectation." *Journal of Computational and Graphical Statistics*. Vol. 24, No. 1, 2015, pp. 44-65.
- [43] Goodall, C. R. "Computation Using the QR Decomposition." *Handbook in Statistics.* Vol. 9, Amsterdam: Elsevier/North-Holland, 1993.
- [44] Goodnight, J.H., and F.M. Speed. *Computing Expected Mean Squares*. Cary, NC: SAS Institute, 1978.
- [45] Hahn, Gerald J., and S. S. Shapiro. *Statistical Models in Engineering*. Hoboken, NJ: John Wiley & Sons, Inc., 1994, p. 95.
- [46] Hald, A. *Statistical Theory with Engineering Applications*. Hoboken, NJ: John Wiley & Sons, Inc., 1960.
- [47] Harman, H. H. *Modern Factor Analysis*. 3rd Ed. Chicago: University of Chicago Press, 1976.
- [48] Hastie, T., R. Tibshirani, and J. H. Friedman. *The Elements of Statistical Learning*. New York: Springer, 2001.
- [49] Hill, P. D. "Kernel estimation of a distribution function." *Communications in Statistics Theory and Methods*. Vol. 14, Issue 3, 1985, pp. 605-620.
- [50] Hochberg, Y., and A. C. Tamhane. *Multiple Comparison Procedures*. Hoboken, NJ: John Wiley & Sons, 1987.
- [51] Hoerl, A. E., and R. W. Kennard. "Ridge Regression: Applications to Nonorthogonal Problems." *Technometrics*. Vol. 12, No. 1, 1970, pp. 69–82.
- [52] Hoerl, A. E., and R. W. Kennard. "Ridge Regression: Biased Estimation for Nonorthogonal Problems." *Technometrics*. Vol. 12, No. 1, 1970, pp. 55–67.
- [53] Hogg, R. V., and J. Ledolter. *Engineering Statistics*. New York: MacMillan, 1987.
- [54] Holland, P. W., and R. E. Welsch. "Robust Regression Using Iteratively Reweighted Least-Squares." *Communications in Statistics: Theory and Methods*, *A6*, 1977, pp. 813–827.
- [55] Hollander, M., and D. A. Wolfe. *Nonparametric Statistical Methods*. Hoboken, NJ: John Wiley & Sons, Inc., 1999.
- [56] Hong, H. S., and F. J. Hickernell. "ALGORITHM 823: Implementing Scrambled Digital Sequences." *ACM Transactions on Mathematical Software*. Vol. 29, No. 2, 2003, pp. 95–109.
- [57] Huang, P. S., H. Avron, and T. N. Sainath, V. Sindhwani, and B. Ramabhadran. "Kernel methods match Deep Neural Networks on TIMIT." *2014 IEEE International Conference on Acoustics, Speech and Signal Processing*. 2014, pp. 205–209.
- [58] Huber, P. J. *Robust Statistics*. Hoboken, NJ: John Wiley & Sons, Inc., 1981.
- [59] Jackson, J. E. *A User's Guide to Principal Components*. Hoboken, NJ: John Wiley and Sons, 1991.
- [60] Jain, A., and R. Dubes. *Algorithms for Clustering Data*. Upper Saddle River, NJ: Prentice-Hall, 1988.
- [61] Jarque, C. M., and A. K. Bera. "A test for normality of observations and regression residuals." *International Statistical Review*. Vol. 55, No. 2, 1987, pp. 163–172.
- [62] Joe, S., and F. Y. Kuo. "Remark on Algorithm 659: Implementing Sobol's Quasirandom Sequence Generator." *ACM Transactions on Mathematical Software*. Vol. 29, No. 1, 2003, pp. 49–57.
- [63] Johnson, N., and S. Kotz. *Distributions in Statistics: Continuous Univariate Distributions-2.* Hoboken, NJ: John Wiley & Sons, Inc., 1970, pp. 130–148, 189–200, 201–219.
- [64] Johnson, N. L., N. Balakrishnan, and S. Kotz. *Continuous Multivariate Distributions*. Vol. 1. Hoboken, NJ: Wiley-Interscience, 2000.
- [65] Johnson, N. L., S. Kotz, and N. Balakrishnan. *Continuous Univariate Distributions*. Vol. 1, Hoboken, NJ: Wiley-Interscience, 1993.
- [66] Johnson, N. L., S. Kotz, and N. Balakrishnan. *Continuous Univariate Distributions*. Vol. 2, Hoboken, NJ: Wiley-Interscience, 1994.
- [67] Johnson, N. L., S. Kotz, and N. Balakrishnan. *Discrete Multivariate Distributions*. Hoboken, NJ: Wiley-Interscience, 1997.
- [68] Johnson, N. L., S. Kotz, and A. W. Kemp. *Univariate Discrete Distributions*. Hoboken, NJ: Wiley-Interscience, 1993.
- [69] Jolliffe, I. T. *Principal Component Analysis*. 2nd ed., New York: Springer-Verlag, 2002.
- [70] Jones, M.C. "Simple boundary correction for kernel density estimation." *Statistics and Computing*. Vol. 3, Issue 3, 1993, pp. 135-146.
- [71] Jöreskog, K. G. "Some Contributions to Maximum Likelihood Factor Analysis." *Psychometrika*. Vol. 32, 1967, pp. 443–482.
- [72] Kaufman L., and P. J. Rousseeuw. *Finding Groups in Data: An Introduction to Cluster Analysis*. Hoboken, NJ: John Wiley & Sons, Inc., 1990.
- [73] Kendall, David G. "A Survey of the Statistical Theory of Shape." *Statistical Science*. Vol. 4, No. 2, 1989, pp. 87–99.
- [74] Klein, J. P., and M. L. Moeschberger. *Survival Analysis*. Statistics for Biology and Health. 2nd edition. Springer, 2003.
- [75] Kleinbaum, D. G., and M. Klein. *Survival Analysis*. Statistics for Biology and Health. 2nd edition. Springer, 2005.
- [76] Kocis, L., and W. J. Whiten. "Computational Investigations of Low-Discrepancy Sequences." *ACM Transactions on Mathematical Software*. Vol. 23, No. 2, 1997, pp. 266–294.
- [77] Kotz, S., and S. Nadarajah. *Extreme Value Distributions: Theory and Applications*. London: Imperial College Press, 2000.
- [78] Krzanowski, W. J. *Principles of Multivariate Analysis: A User's Perspective*. New York: Oxford University Press, 1988.
- [79] Lawless, J. F. *Statistical Models and Methods for Lifetime Data*. Hoboken, NJ: Wiley-Interscience, 2002.
- [80] Lawley, D. N., and A. E. Maxwell. *Factor Analysis as a Statistical Method*. 2nd ed. New York: American Elsevier Publishing, 1971.
- [81] Le, Q., T. Sarlós, and A. Smola. "Fastfood Approximating Kernel Expansions in Loglinear Time." *Proceedings of the 30th International Conference on Machine Learning*. Vol. 28, No. 3, 2013, pp. 244–252.
- [82] Lilliefors, H. W. "On the Kolmogorov-Smirnov test for normality with mean and variance unknown." *Journal of the American Statistical Association*. Vol. 62, 1967, pp. 399–402.
- [83] Lilliefors, H. W. "On the Kolmogorov-Smirnov test for the exponential distribution with mean unknown." *Journal of the American Statistical Association*. Vol. 64, 1969, pp. 387–389.
- [84] Lindstrom, M. J., and D. M. Bates. "Nonlinear mixed-effects models for repeated measures data." *Biometrics*. Vol. 46, 1990, pp. 673–687.
- [85] Little, Roderick J. A., and Donald B. Rubin. *Statistical Analysis with Missing Data*. 2nd ed., Hoboken, NJ: John Wiley & Sons, Inc., 2002.
- [86] Mardia, K. V., J. T. Kent, and J. M. Bibby. *Multivariate Analysis*. Burlington, MA: Academic Press, 1980.
- [87] Marquardt, D.W. "Generalized Inverses, Ridge Regression, Biased Linear Estimation, and Nonlinear Estimation." *Technometrics*. Vol. 12, No. 3, 1970, pp. 591–612.
- [88] Marquardt, D. W., and R.D. Snee. "Ridge Regression in Practice." *The American Statistician*. Vol. 29, No. 1, 1975, pp. 3–20.
- [89] Marsaglia, G., and W. W. Tsang. "A Simple Method for Generating Gamma Variables." *ACM Transactions on Mathematical Software*. Vol. 26, 2000, pp. 363–372.
- [90] Marsaglia, G., W. Tsang, and J. Wang. "Evaluating Kolmogorov's Distribution." *Journal of Statistical Software*. Vol. 8, Issue 18, 2003.
- [91] Martinez, W. L., and A. R. Martinez. *Computational Statistics with MATLAB*. New York: Chapman & Hall/CRC Press, 2002.
- [92] Massey, F. J. "The Kolmogorov-Smirnov Test for Goodness of Fit." *Journal of the American Statistical Association*. Vol. 46, No. 253, 1951, pp. 68–78.
- [93] Matousek, J. "On the L2-Discrepancy for Anchored Boxes." *Journal of Complexity*. Vol. 14, No. 4, 1998, pp. 527–556.
- [94] McLachlan, G., and D. Peel. *Finite Mixture Models*. Hoboken, NJ: John Wiley & Sons, Inc., 2000.
- [95] McCullagh, P., and J. A. Nelder. *Generalized Linear Models*. New York: Chapman & Hall, 1990.
- [96] McGill, R., J. W. Tukey, and W. A. Larsen. "Variations of Boxplots." *The American Statistician*. Vol. 32, No. 1, 1978, pp. 12–16.
- [97] Meeker, W. Q., and L. A. Escobar. *Statistical Methods for Reliability Data*. Hoboken, NJ: John Wiley & Sons, Inc., 1998.
- [98] Meng, Xiao-Li, and Donald B. Rubin. "Maximum Likelihood Estimation via the ECM Algorithm." *Biometrika*. Vol. 80, No. 2, 1993, pp. 267–278.
- [99] Meyers, R. H., and D.C. Montgomery. *Response Surface Methodology: Process and Product Optimization Using Designed Experiments*. Hoboken, NJ: John Wiley & Sons, Inc., 1995.
- [100] Miller, L. H. "Table of Percentage Points of Kolmogorov Statistics." *Journal of the American Statistical Association*. Vol. 51, No. 273, 1956, pp. 111–121.
- [101] Milliken, G. A., and D. E. Johnson. *Analysis of Messy Data, Volume 1: Designed Experiments*. Boca Raton, FL: Chapman & Hall/CRC Press, 1992.
- [102] Montgomery, D. *Introduction to Statistical Quality Control*. Hoboken, NJ: John Wiley & Sons, 1991, pp. 369–374.
- [103] Montgomery, D. C. *Design and Analysis of Experiments*. Hoboken, NJ: John Wiley & Sons, Inc., 2001.
- [104] Mood, A. M., F. A. Graybill, and D. C. Boes. *Introduction to the Theory of Statistics.* 3rd ed., New York: McGraw-Hill, 1974. pp. 540–541.
- [105] Moore, J. *Total Biochemical Oxygen Demand of Dairy Manures*. Ph.D. thesis. University of Minnesota, Department of Agricultural Engineering, 1975.
- [106] Mosteller, F., and J. Tukey. *Data Analysis and Regression*. Upper Saddle River, NJ: Addison-Wesley, 1977.
- [107] Nelson, L. S. "Evaluating Overlapping Confidence Intervals." *Journal of Quality Technology*. Vol. 21, 1989, pp. 140–141.
- [108] Patel, J. K., C. H. Kapadia, and D. B. Owen. *Handbook of Statistical Distributions*. New York: Marcel Dekker, 1976.
- [109] Pinheiro, J. C., and D. M. Bates. "Approximations to the log-likelihood function in the nonlinear mixed-effects model." *Journal of Computational and Graphical Statistics*. Vol. 4, 1995, pp. 12– 35.
- [110] Rahimi, A., and B. Recht. "Random Features for Large-Scale Kernel Machines." *Advances in Neural Information Processing Systems*. Vol 20, 2008, pp. 1177–1184.
- [111] Rice, J. A. *Mathematical Statistics and Data Analysis*. Pacific Grove, CA: Duxbury Press, 1994.
- [112] Rosipal, R., and N. Kramer. "Overview and Recent Advances in Partial Least Squares." *Subspace, Latent Structure and Feature Selection: Statistical and Optimization Perspectives Workshop (SLSFS 2005), Revised Selected Papers (Lecture Notes in Computer Science 3940)*. Berlin, Germany: Springer-Verlag, 2006, pp. 34–51.
- [113] Sachs, L. *Applied Statistics: A Handbook of Techniques*. New York: Springer-Verlag, 1984, p. 253.
- [114] Scott, D. W. *Multivariate Density Estimation: Theory, Practice, and Visualization*. John Wiley & Sons, 2015.
- [115] Searle, S. R., F. M. Speed, and G. A. Milliken. "Population marginal means in the linear model: an alternative to least-squares means." *American Statistician*. 1980, pp. 216–221.
- [116] Seber, G. A. F. and A. J. Lee. *Linear Regression Analysis*. 2nd ed. Hoboken, NJ: Wiley-Interscience, 2003.
- [117] Seber, G. A. F. *Multivariate Observations*. Hoboken, NJ: John Wiley & Sons, Inc., 1984.
- [118] Seber, G. A. F., and C. J. Wild. *Nonlinear Regression*. Hoboken, NJ: Wiley-Interscience, 2003.
- [119] Sexton, Joe, and A. R. Swensen. "ECM Algorithms that Converge at the Rate of EM." *Biometrika*. Vol. 87, No. 3, 2000, pp. 651–662.
- [120] Silverman, B.W. *Density Estimation for Statistics and Data Analysis*. Chapman & Hall/CRC, 1986.
- [121] Snedecor, G. W., and W. G. Cochran. *Statistical Methods*. Ames, IA: Iowa State Press, 1989.
- [122] Spath, H. *Cluster Dissection and Analysis: Theory, FORTRAN Programs, Examples*. Translated by J. Goldschmidt. New York: Halsted Press, 1985.
- [123] Stein, M. "Large sample properties of simulations using latin hypercube sampling." *Technometrics*. Vol. 29, No. 2, 1987, pp. 143–151. Correction, Vol. 32, p. 367.
- [124] Stephens, M. A. "Use of the Kolmogorov-Smirnov, Cramer-Von Mises and Related Statistics Without Extensive Tables." *Journal of the Royal Statistical Society*. Series B, Vol. 32, No. 1, 1970, pp. 115–122.
- [125] Street, J. O., R. J. Carroll, and D. Ruppert. "A Note on Computing Robust Regression Estimates via Iteratively Reweighted Least Squares." *The American Statistician*. Vol. 42, 1988, pp. 152– 154.
- [126] Student. "On the Probable Error of the Mean." *Biometrika*. Vol. 6, No. 1, 1908, pp. 1–25.
- [127] Vellemen, P. F., and D. C. Hoaglin. *Application, Basics, and Computing of Exploratory Data Analysis*. Pacific Grove, CA: Duxbury Press, 1981.
- [128] Weibull, W. "A Statistical Theory of the Strength of Materials." *Ingeniors Vetenskaps Akademiens Handlingar*. Stockholm: Royal Swedish Institute for Engineering Research, No. 151, 1939.
- [129] Zahn, C. T. "Graph-theoretical methods for detecting and describing Gestalt clusters." *IEEE Transactions on Computers*. Vol. C-20, Issue 1, 1971, pp. 68–86.